# 阿里云 ZStack for Alibaba Cloud

# 开发手册

产品版本:V2.6.0

文档版本:20180809

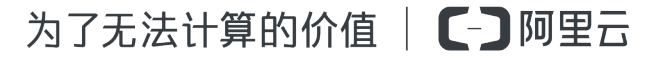

## <span id="page-2-0"></span>**法律声明**

阿里云提醒您在阅读或使用本文档之前仔细阅读、充分理解本法律声明各条款的内容。如果您阅读 或使用本文档,您的阅读或使用行为将被视为对本声明全部内容的认可。

- **1.** 您应当通过阿里云网站或阿里云提供的其他授权通道下载、获取本文档,且仅能用于自身的合法 合规的业务活动。本文档的内容视为阿里云的保密信息,您应当严格遵守保密义务;未经阿里云 事先书面同意,您不得向任何第三方披露本手册内容或提供给任何第三方使用。
- **2.** 未经阿里云事先书面许可,任何单位、公司或个人不得擅自摘抄、翻译、复制本文档内容的部分 或全部,不得以任何方式或途径进行传播和宣传。
- **3.** 由于产品版本升级、调整或其他原因,本文档内容有可能变更。阿里云保留在没有任何通知或者 提示下对本文档的内容进行修改的权利,并在阿里云授权通道中不时发布更新后的用户文档。您 应当实时关注用户文档的版本变更并通过阿里云授权渠道下载、获取最新版的用户文档。
- **4.** 本文档仅作为用户使用阿里云产品及服务的参考性指引,阿里云以产品及服务的"现状"、"有 缺陷"和"当前功能"的状态提供本文档。阿里云在现有技术的基础上尽最大努力提供相应的介 绍及操作指引,但阿里云在此明确声明对本文档内容的准确性、完整性、适用性、可靠性等不作 任何明示或暗示的保证。任何单位、公司或个人因为下载、使用或信赖本文档而发生任何差错或 经济损失的,阿里云不承担任何法律责任。在任何情况下,阿里云均不对任何间接性、后果性、 惩戒性、偶然性、特殊性或刑罚性的损害,包括用户使用或信赖本文档而遭受的利润损失,承担 责任(即使阿里云已被告知该等损失的可能性)。
- **5.** 阿里云网站上所有内容,包括但不限于著作、产品、图片、档案、资讯、资料、网站架构、网站 画面的安排、网页设计,均由阿里云和/或其关联公司依法拥有其知识产权,包括但不限于商标 权、专利权、著作权、商业秘密等。非经阿里云和/或其关联公司书面同意,任何人不得擅自使 用、修改、复制、公开传播、改变、散布、发行或公开发表阿里云网站、产品程序或内容。此 外,未经阿里云事先书面同意,任何人不得为了任何营销、广告、促销或其他目的使用、公布或 复制阿里云的名称(包括但不限于单独为或以组合形式包含"阿里云"、Aliyun"、"万网"等 阿里云和/或其关联公司品牌,上述品牌的附属标志及图案或任何类似公司名称、商号、商标、 产品或服务名称、域名、图案标示、标志、标识或通过特定描述使第三方能够识别阿里云和/或 其关联公司)。
- **6.** 如若发现本文档存在任何错误,请与阿里云取得直接联系。

# <span id="page-4-0"></span>**通用约定**

### **表 -1: 格式约定**

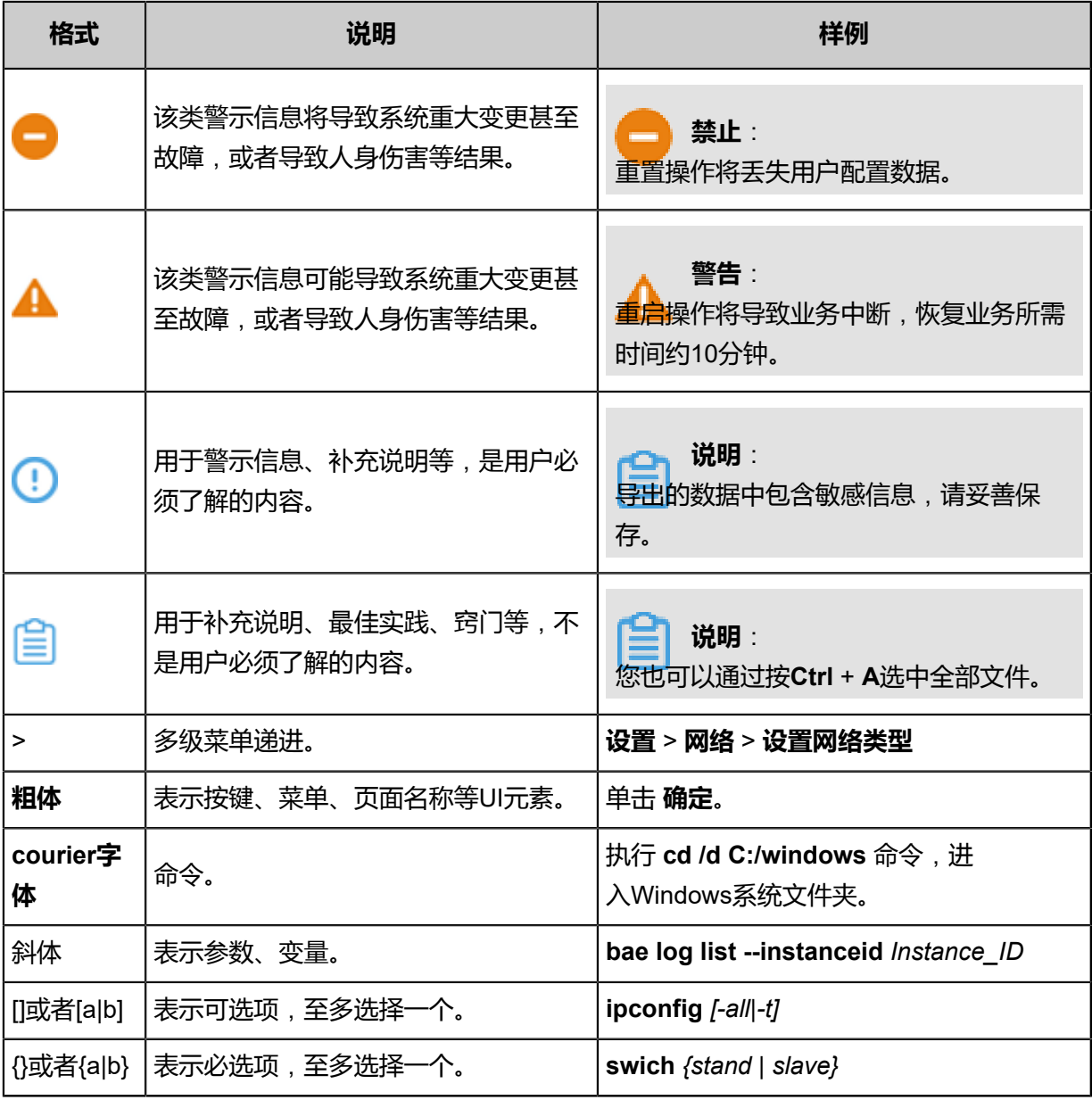

# 目录

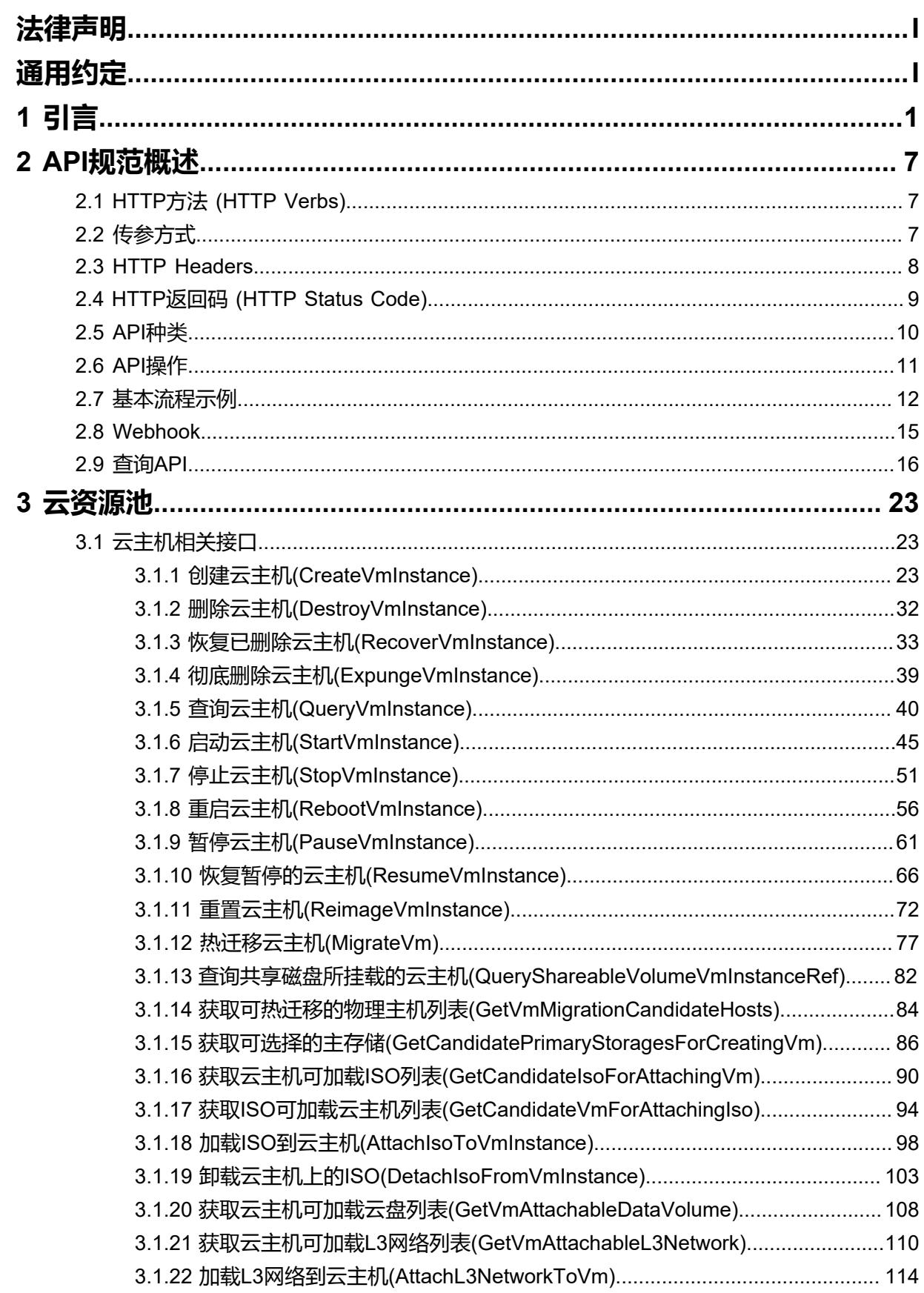

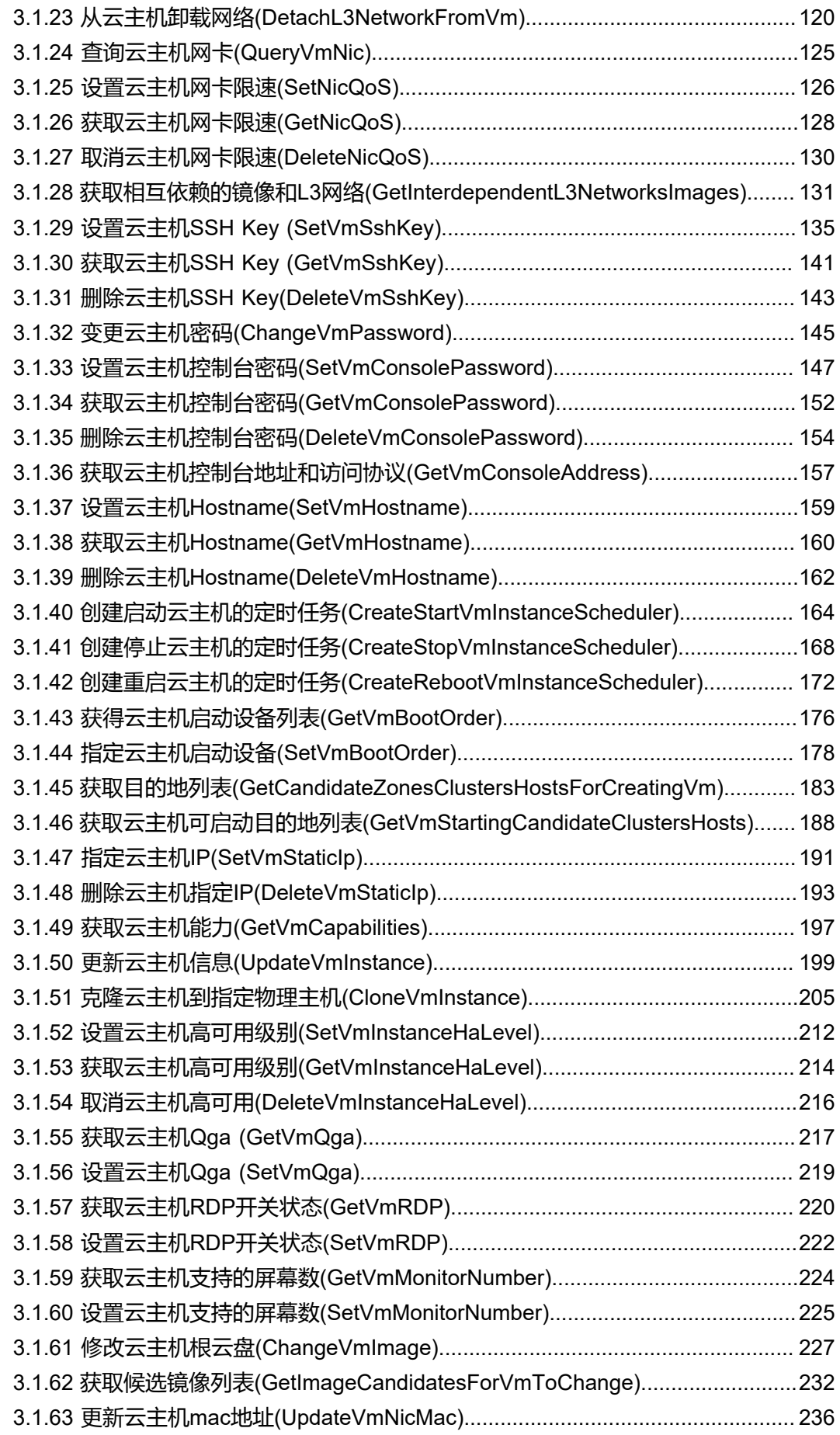

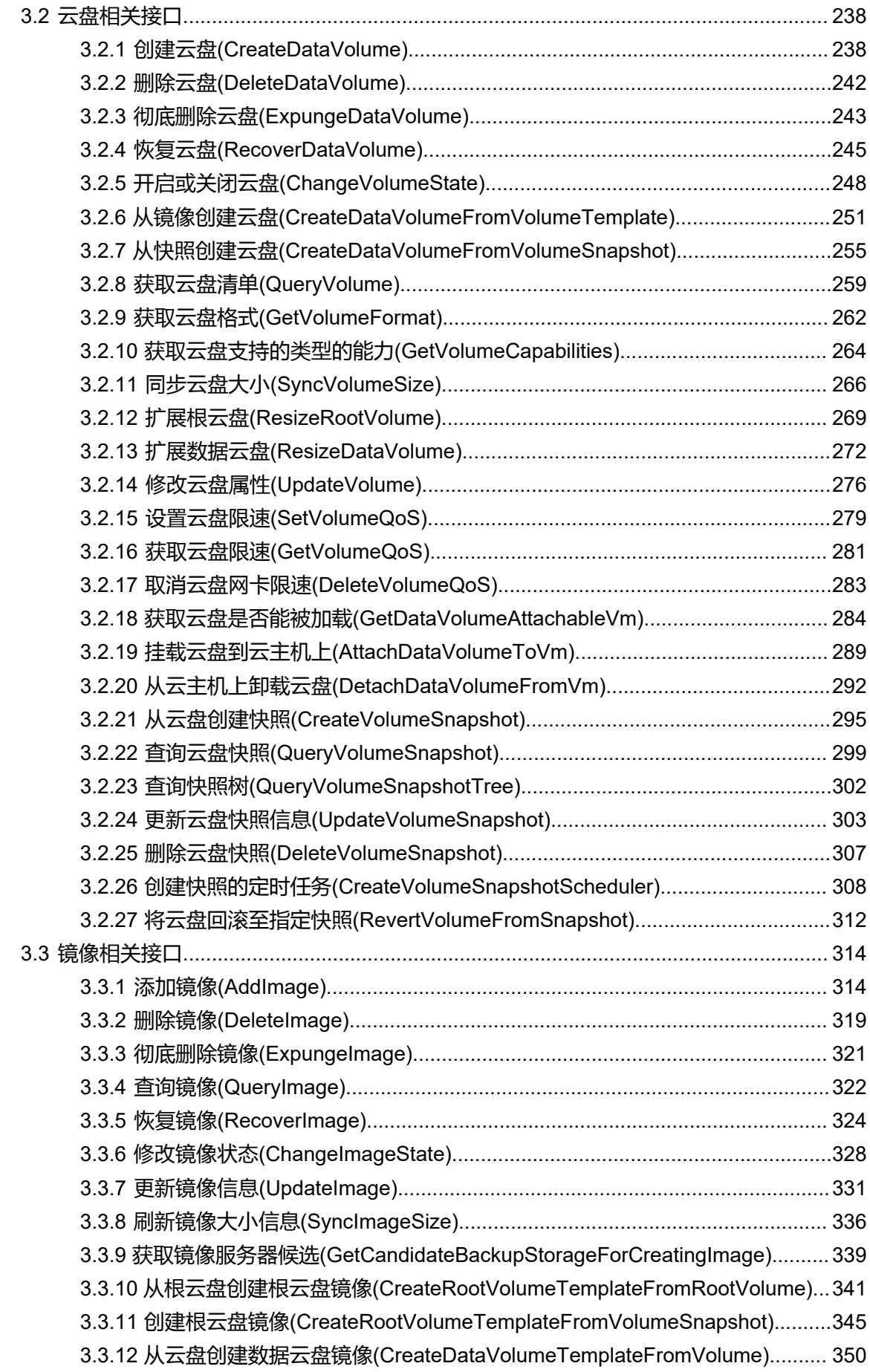

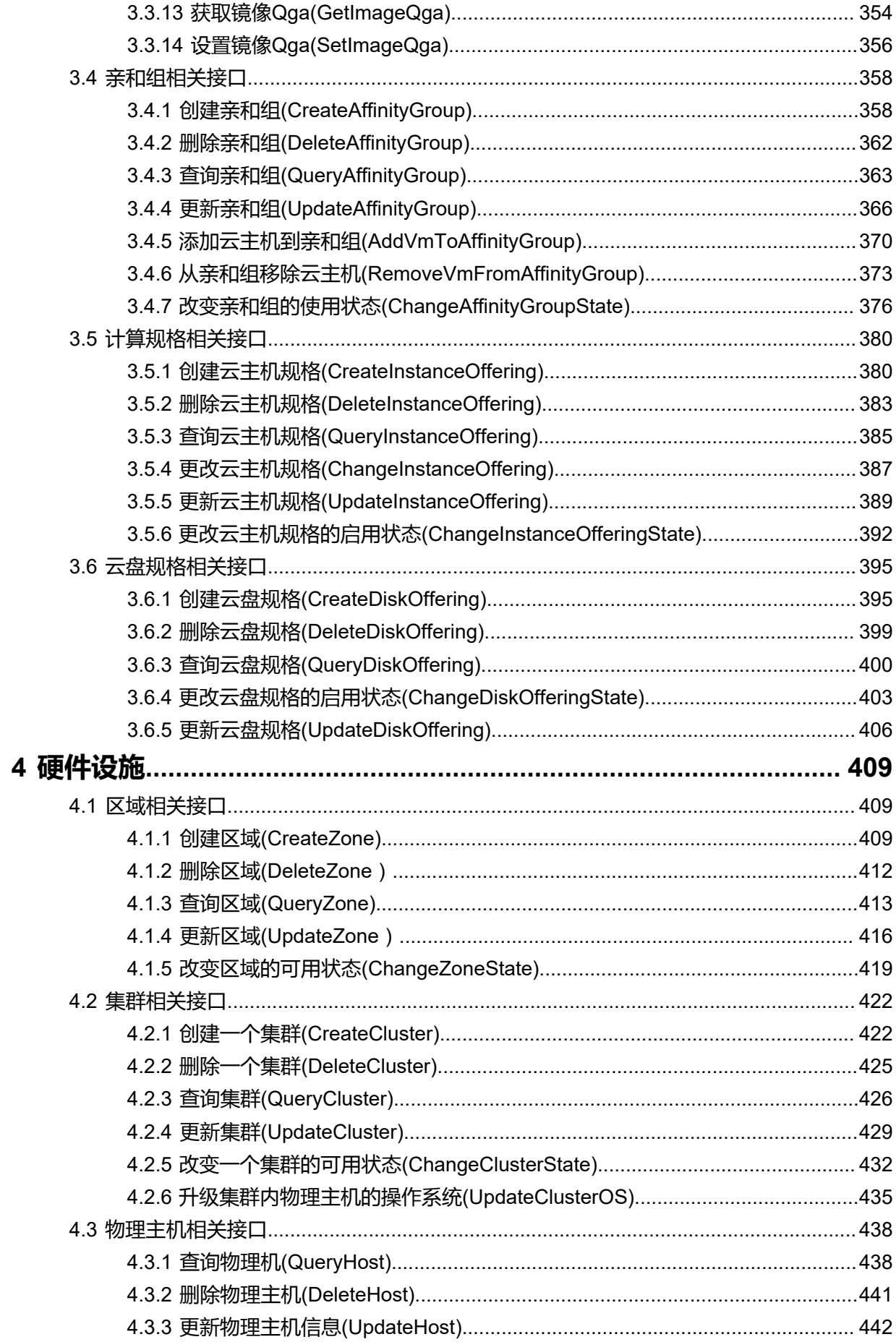

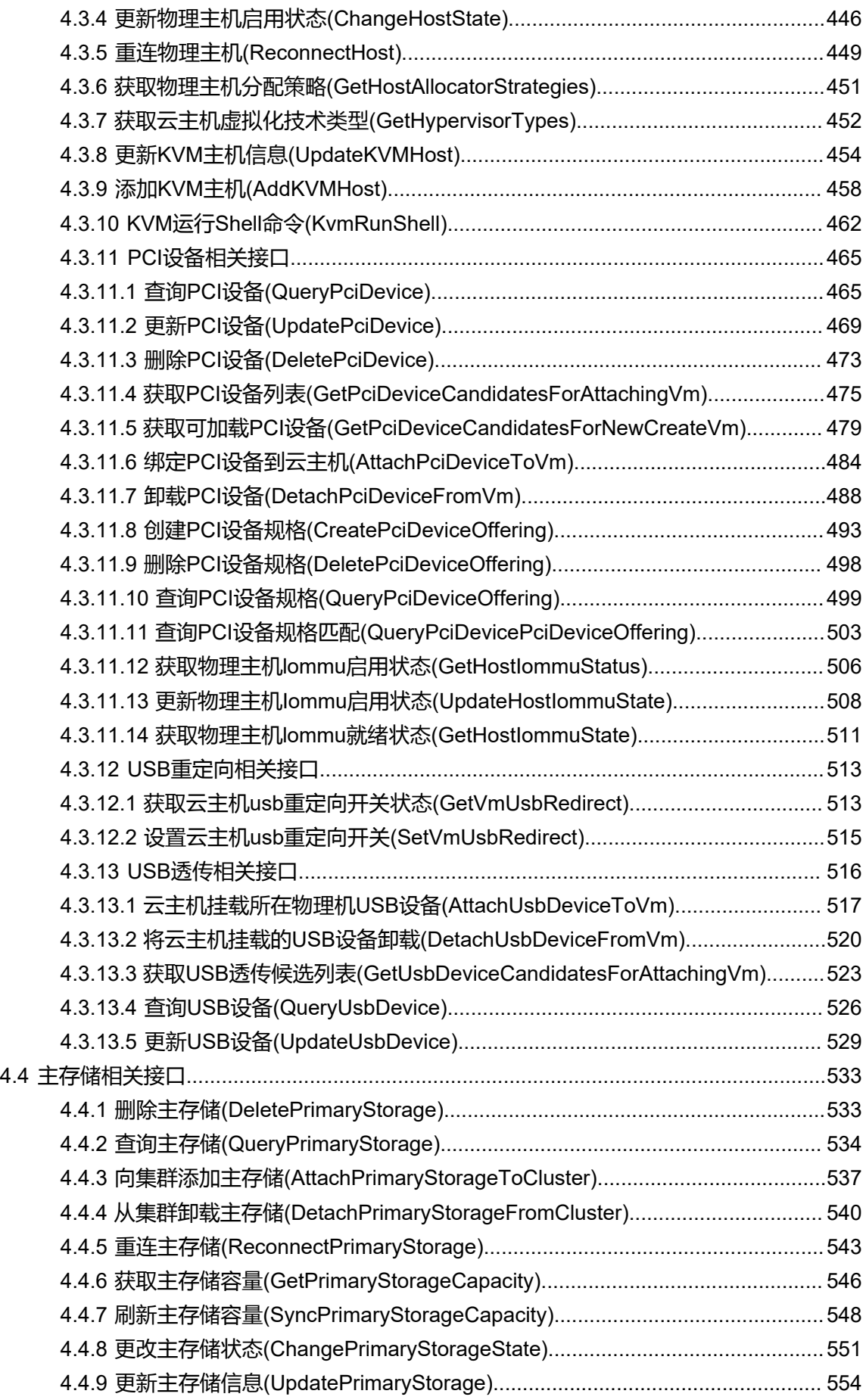

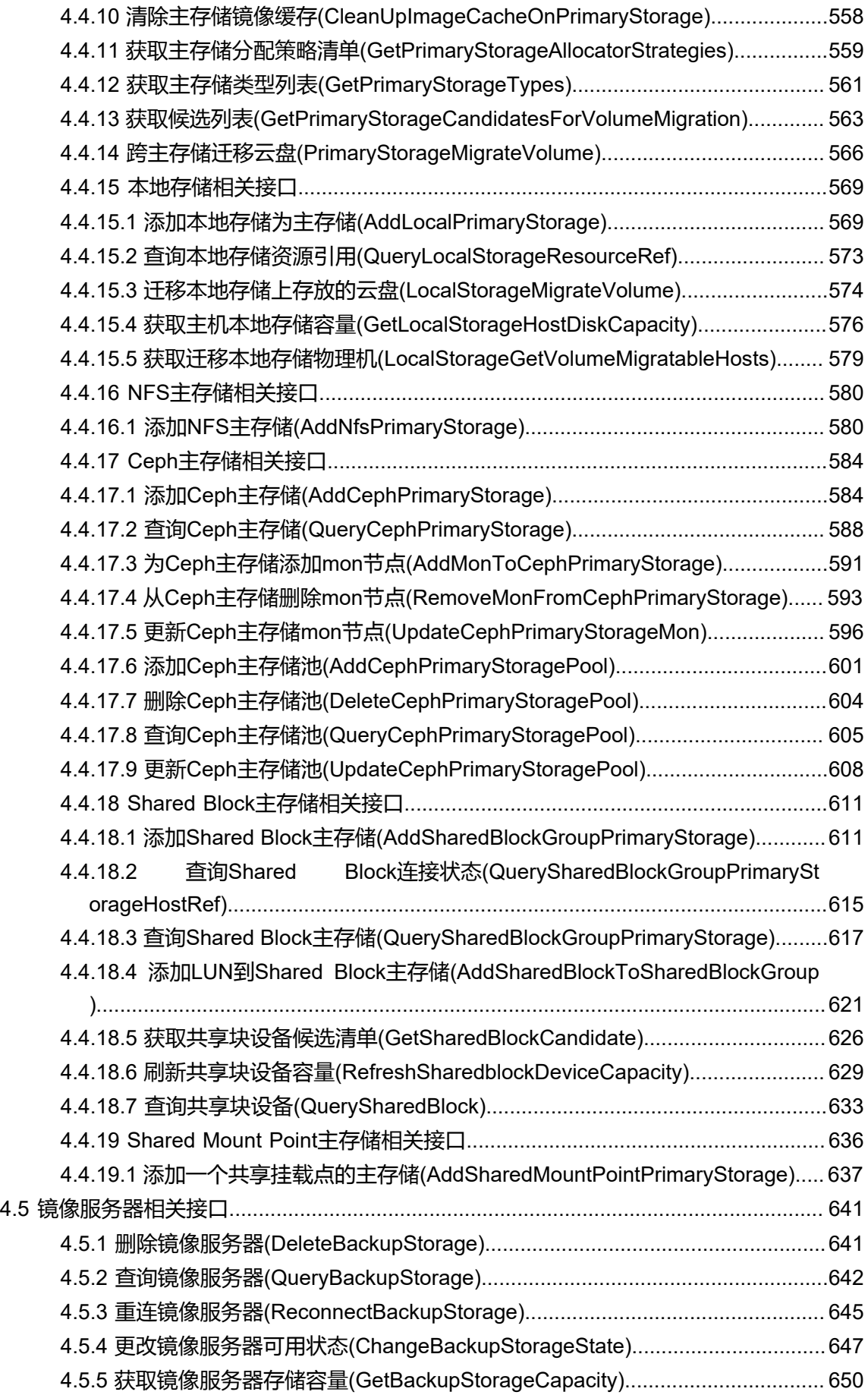

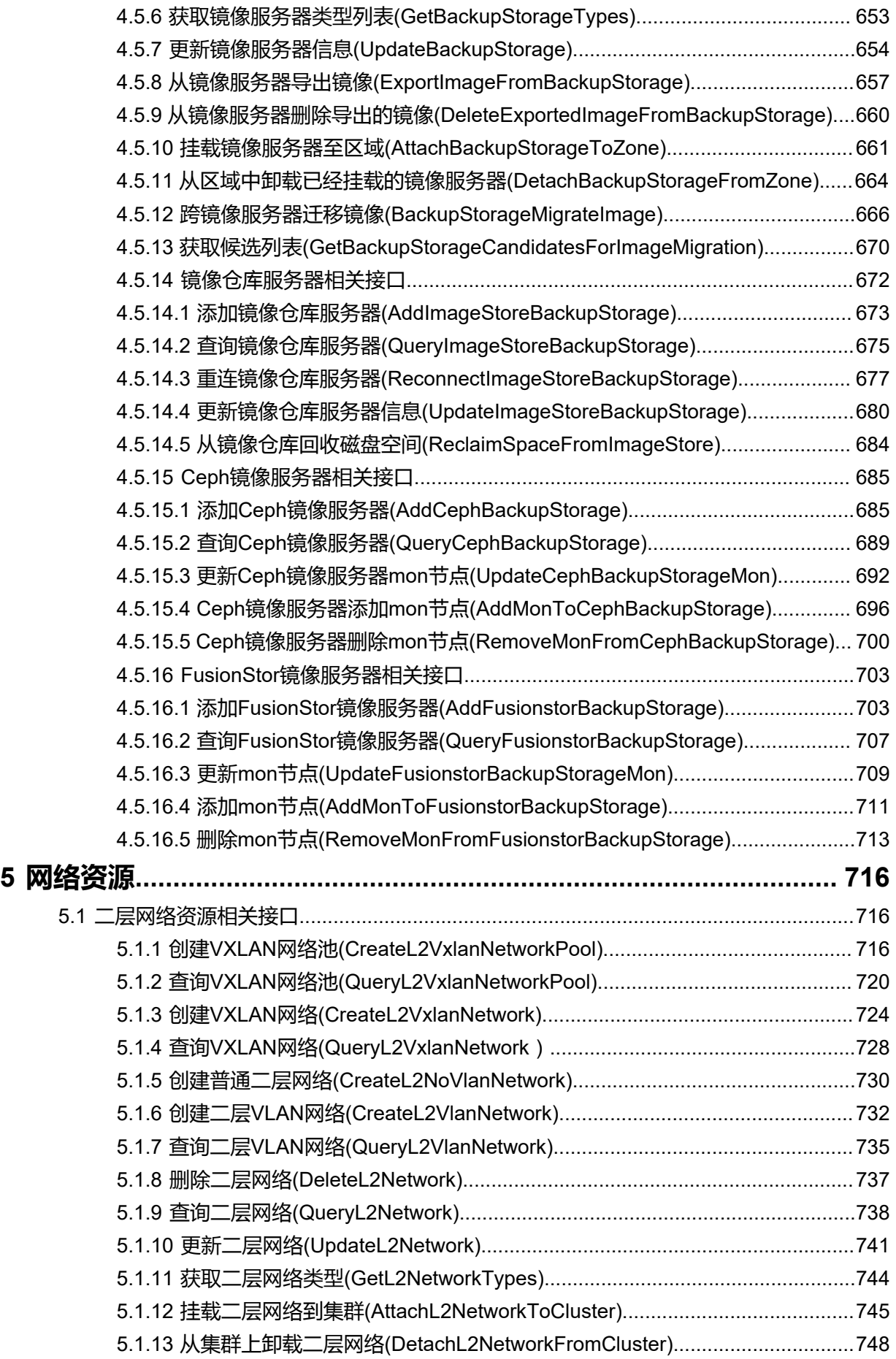

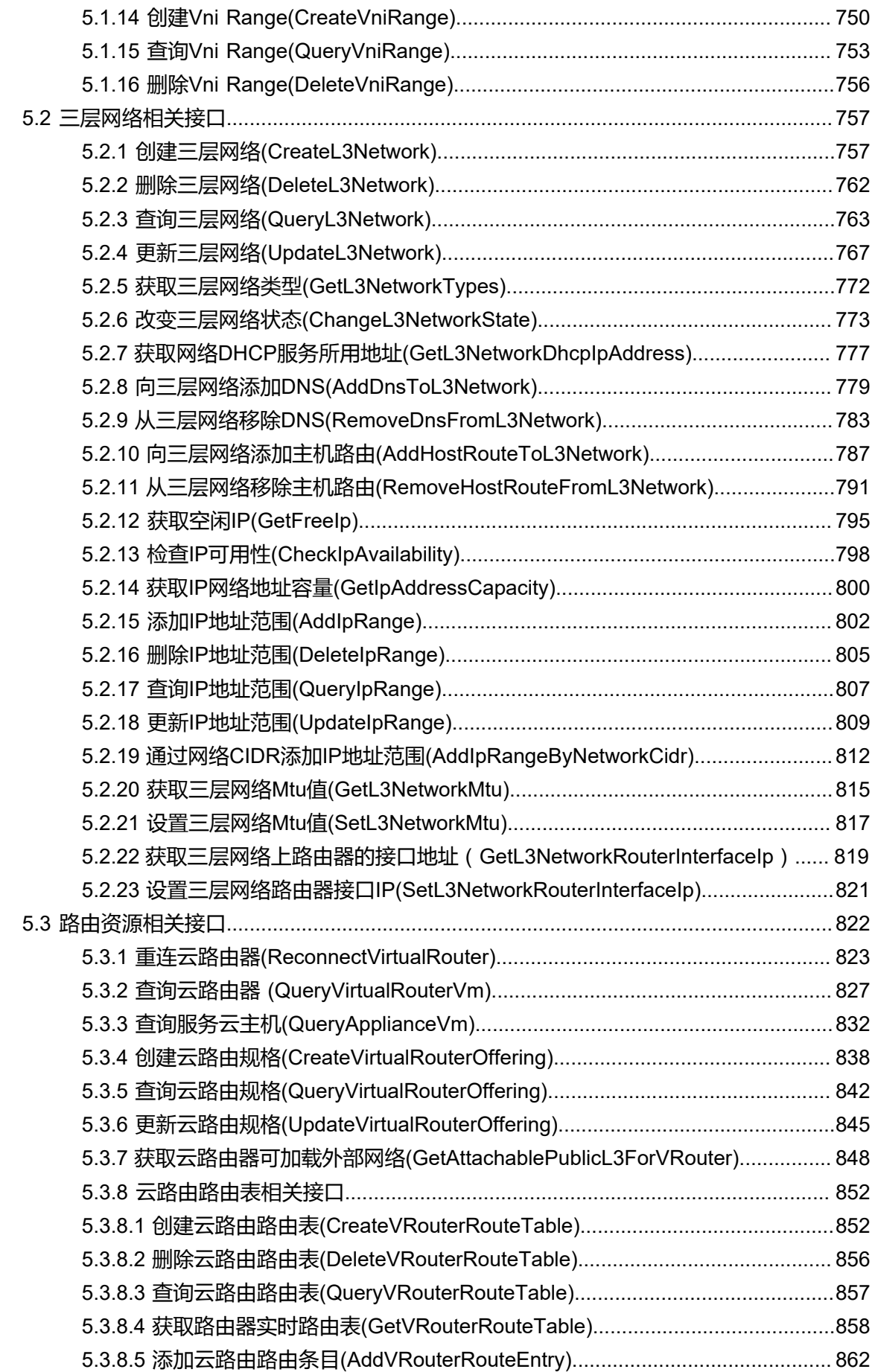

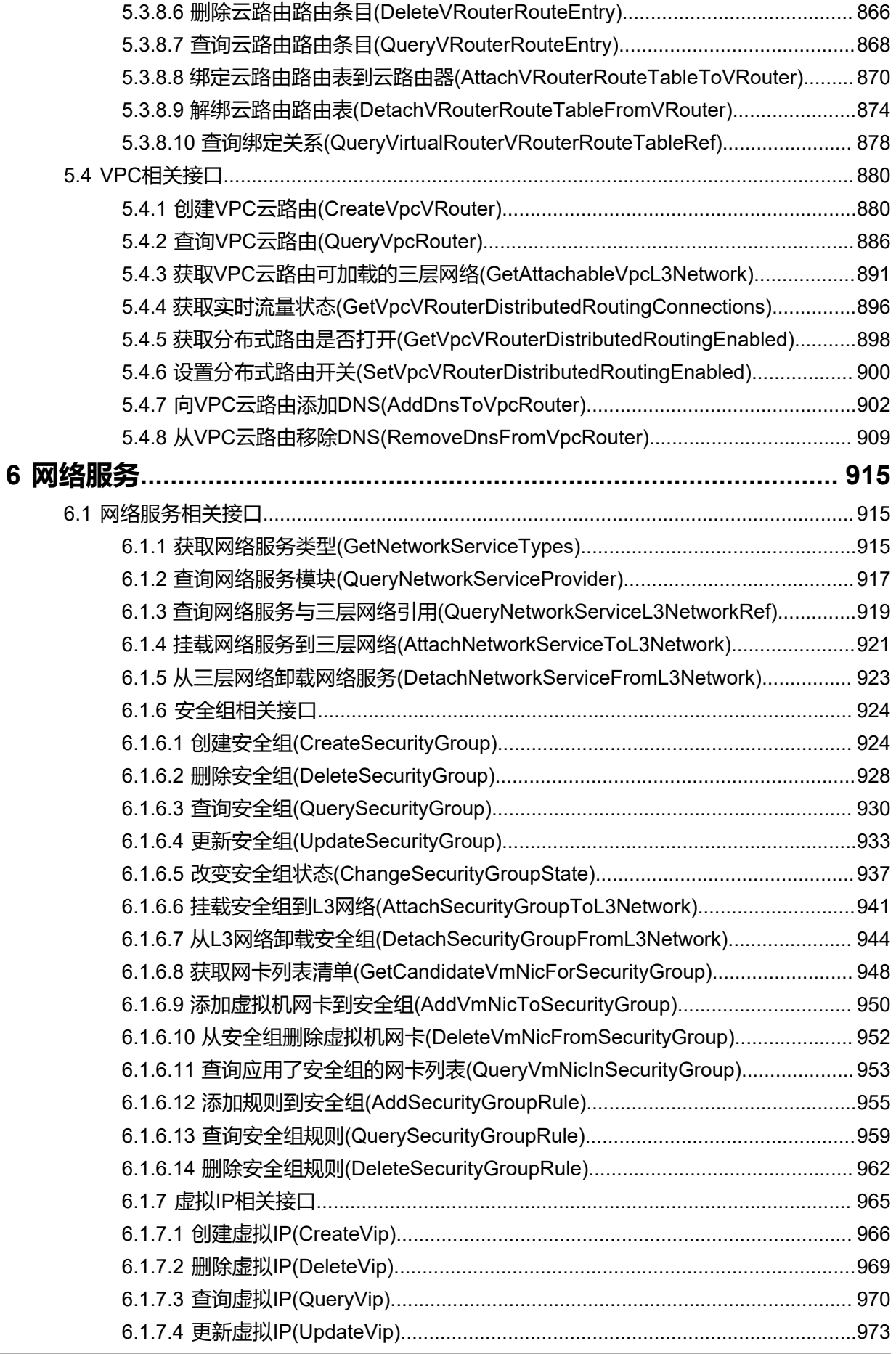

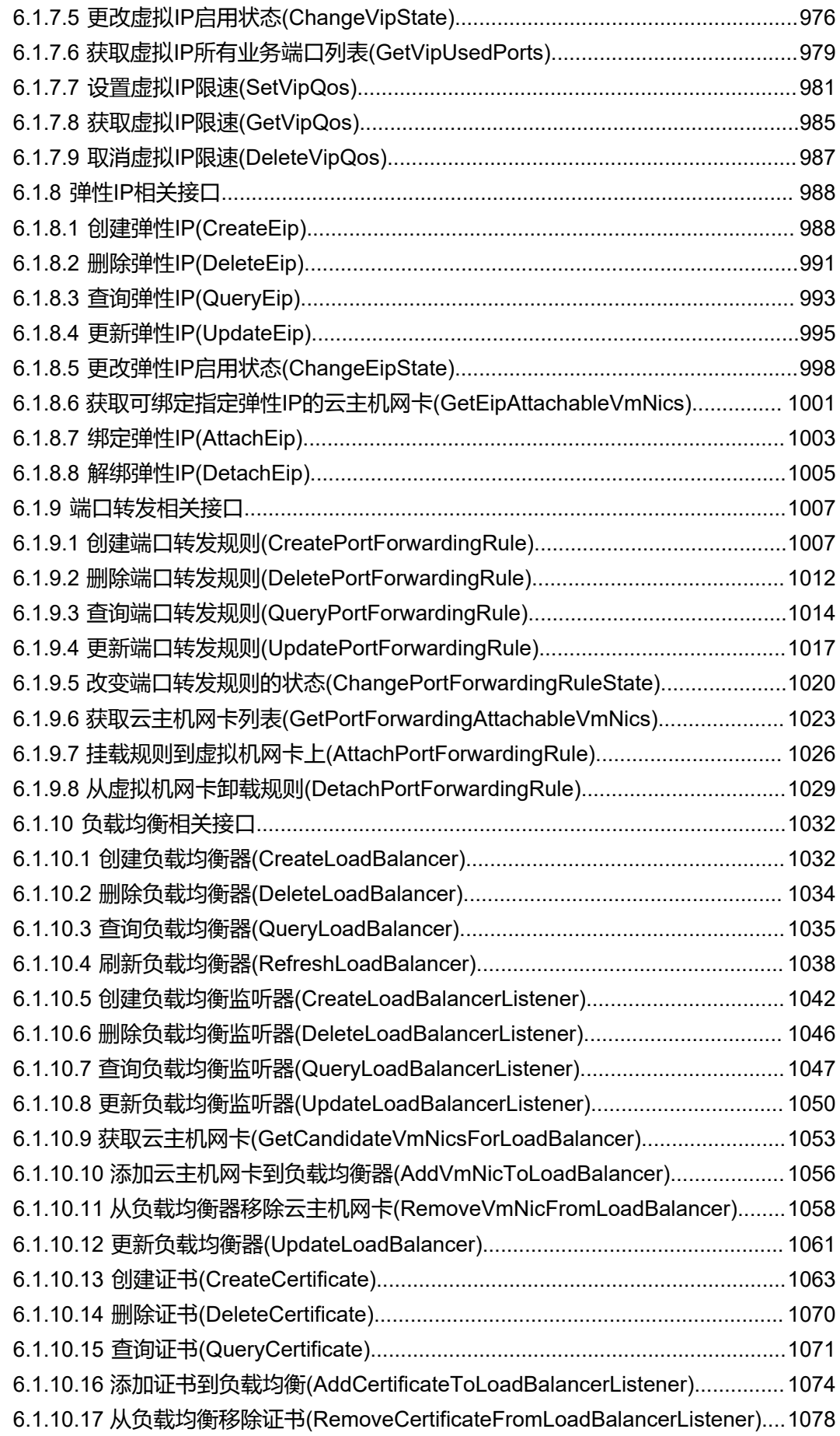

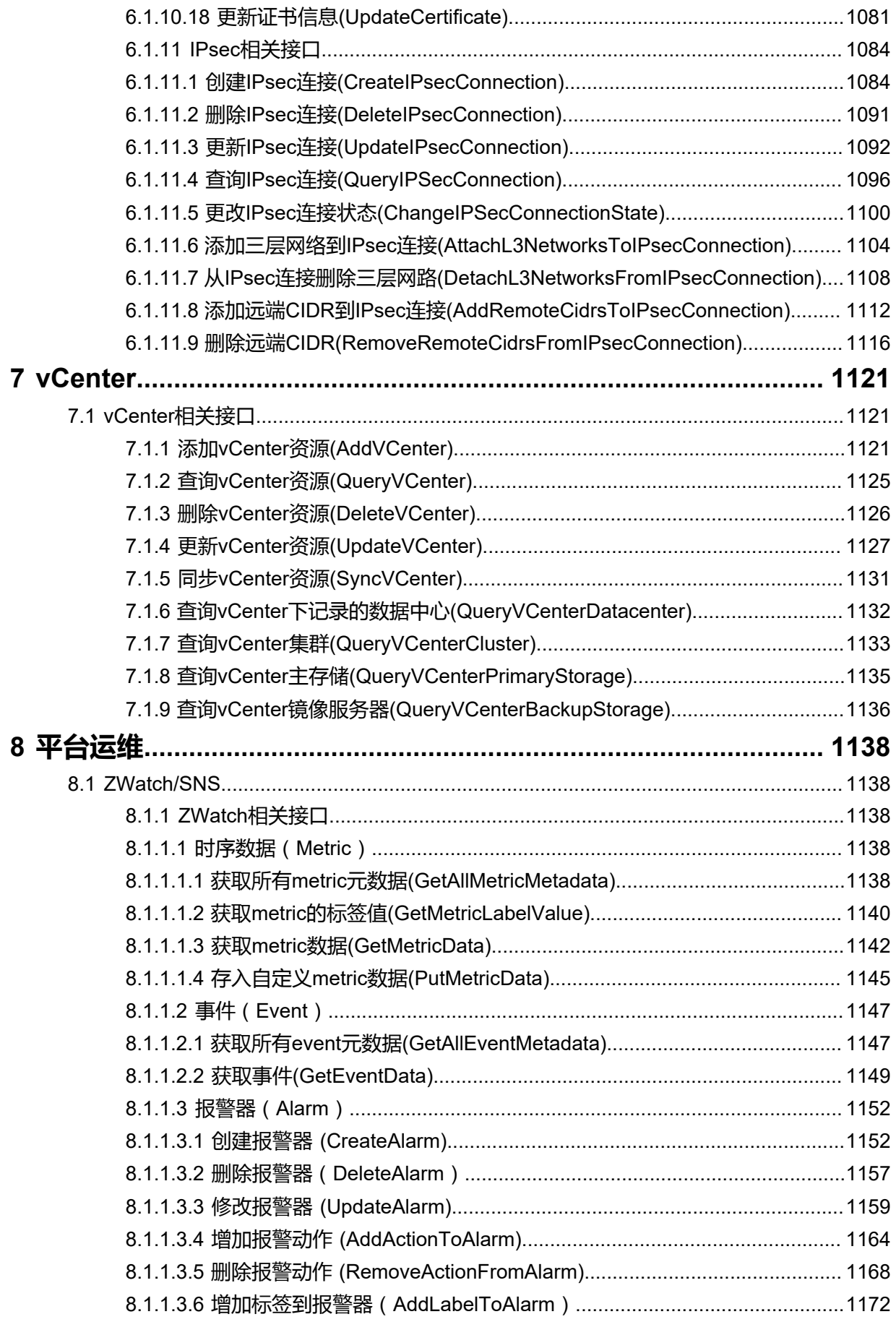

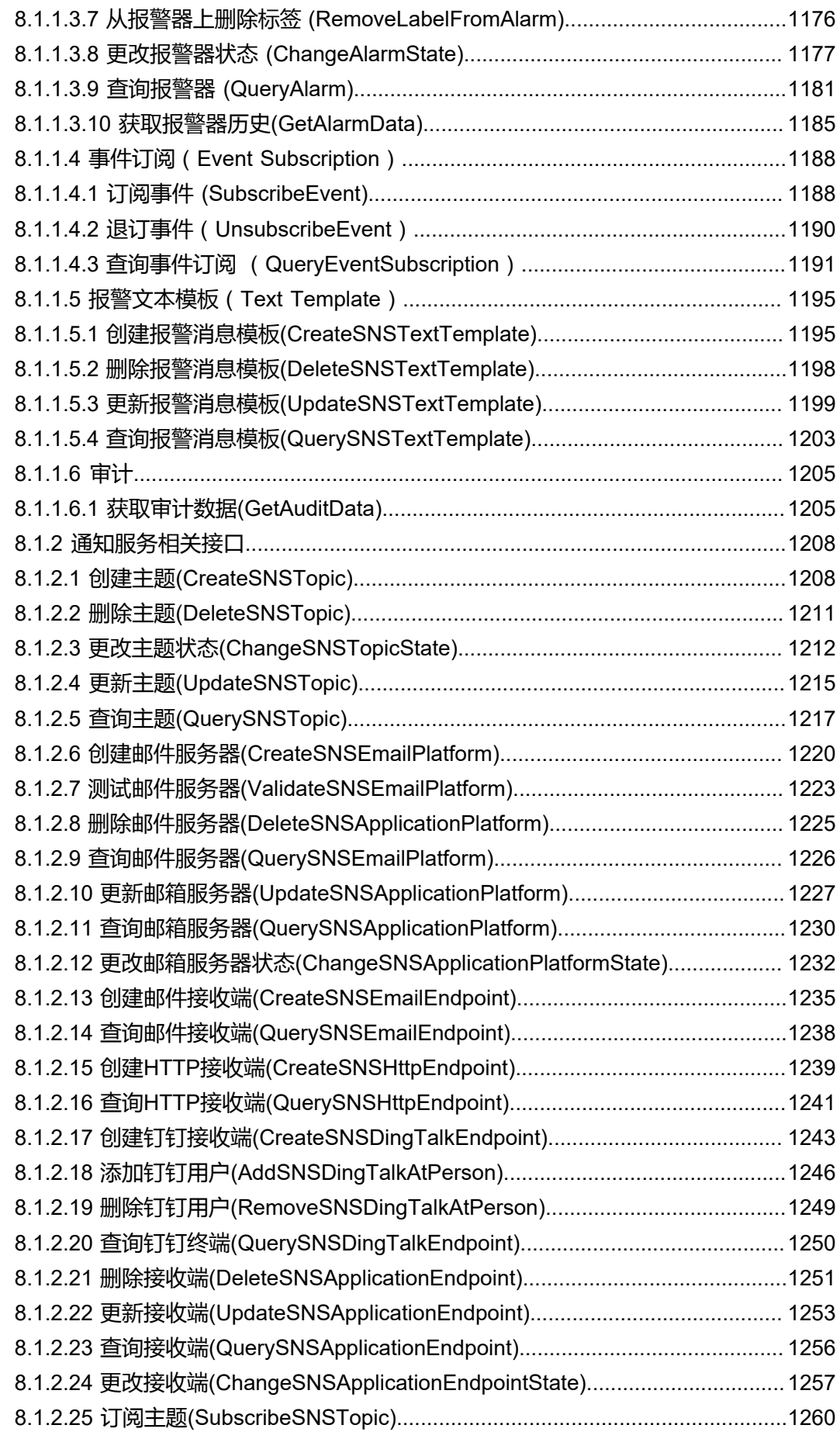

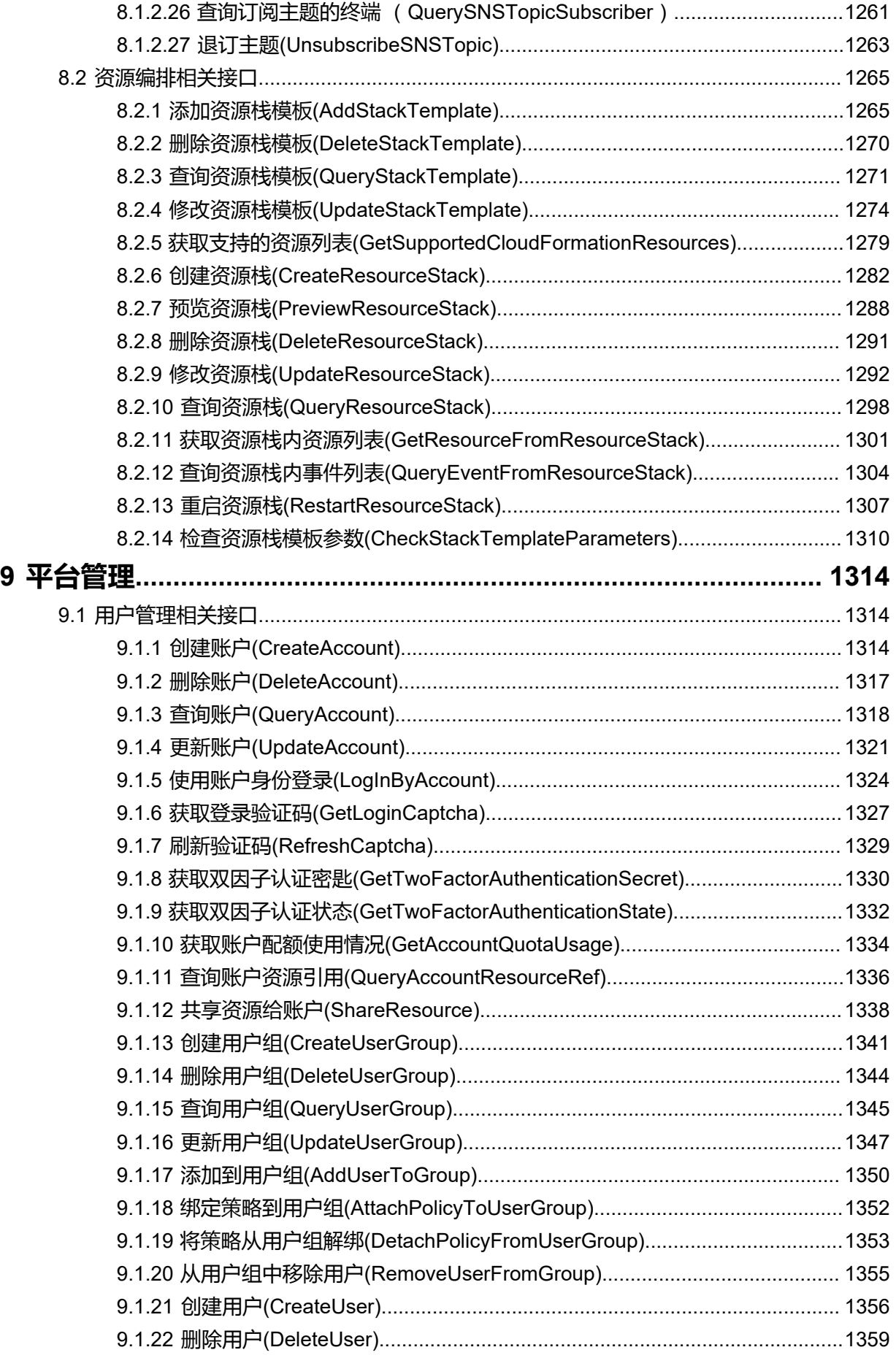

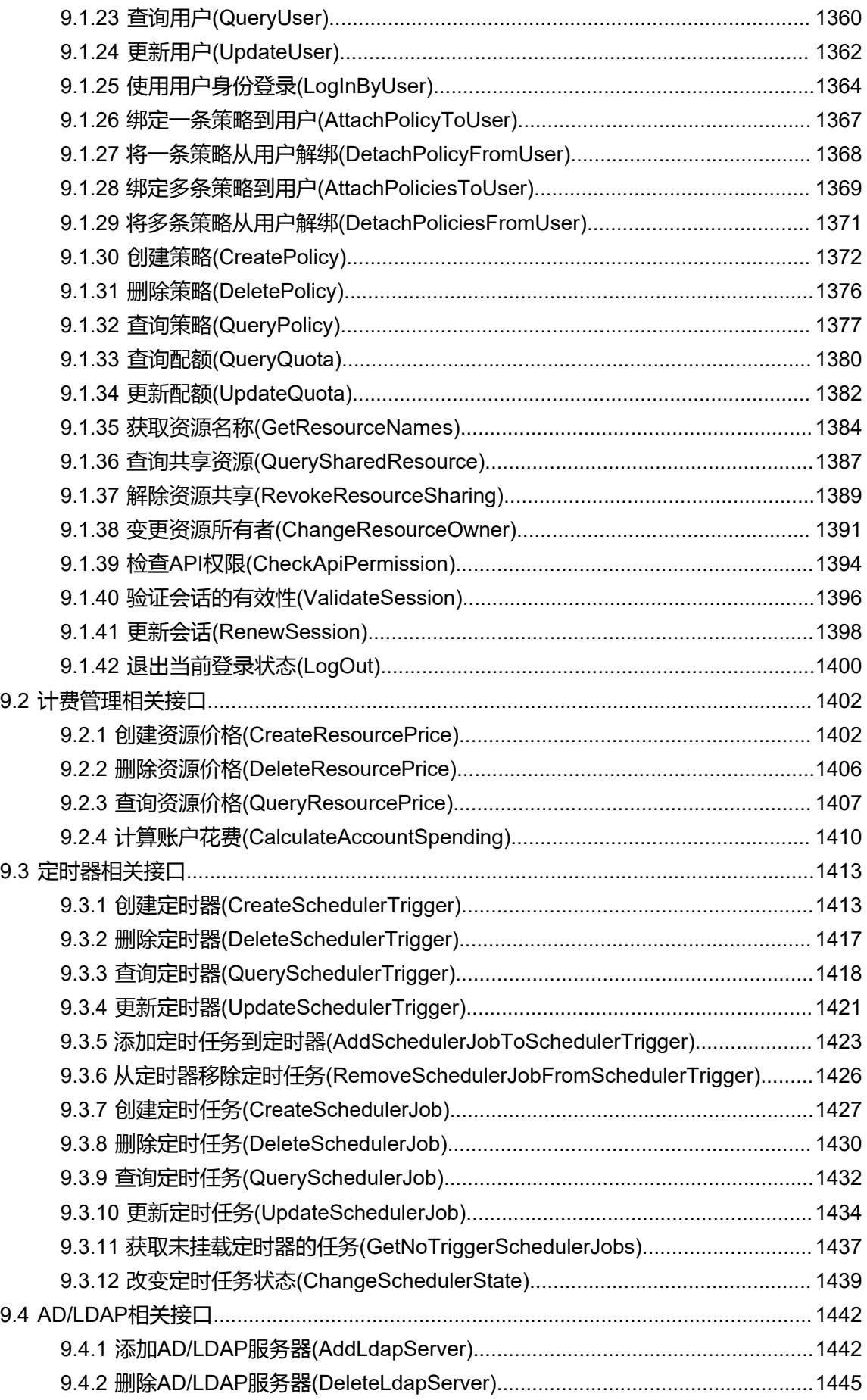

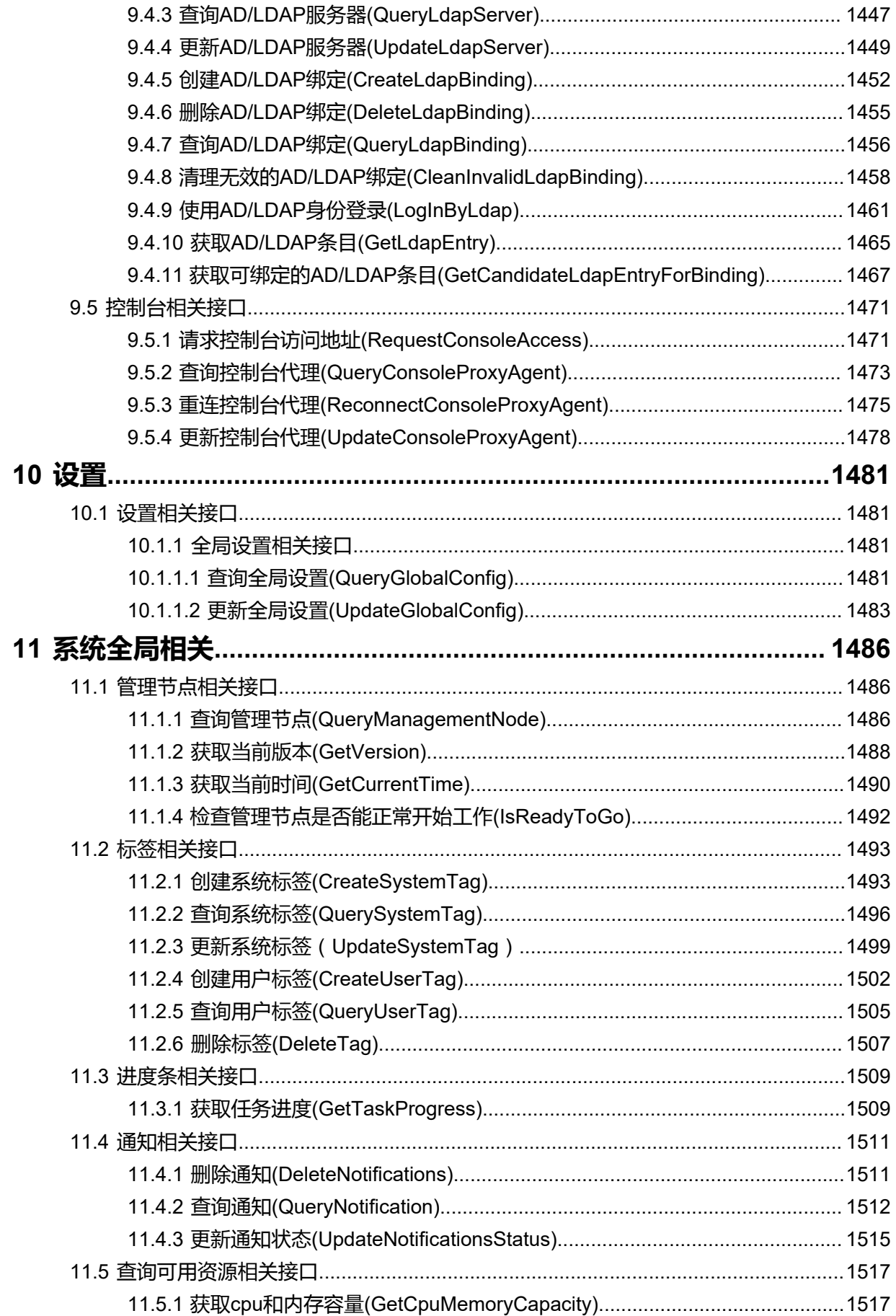

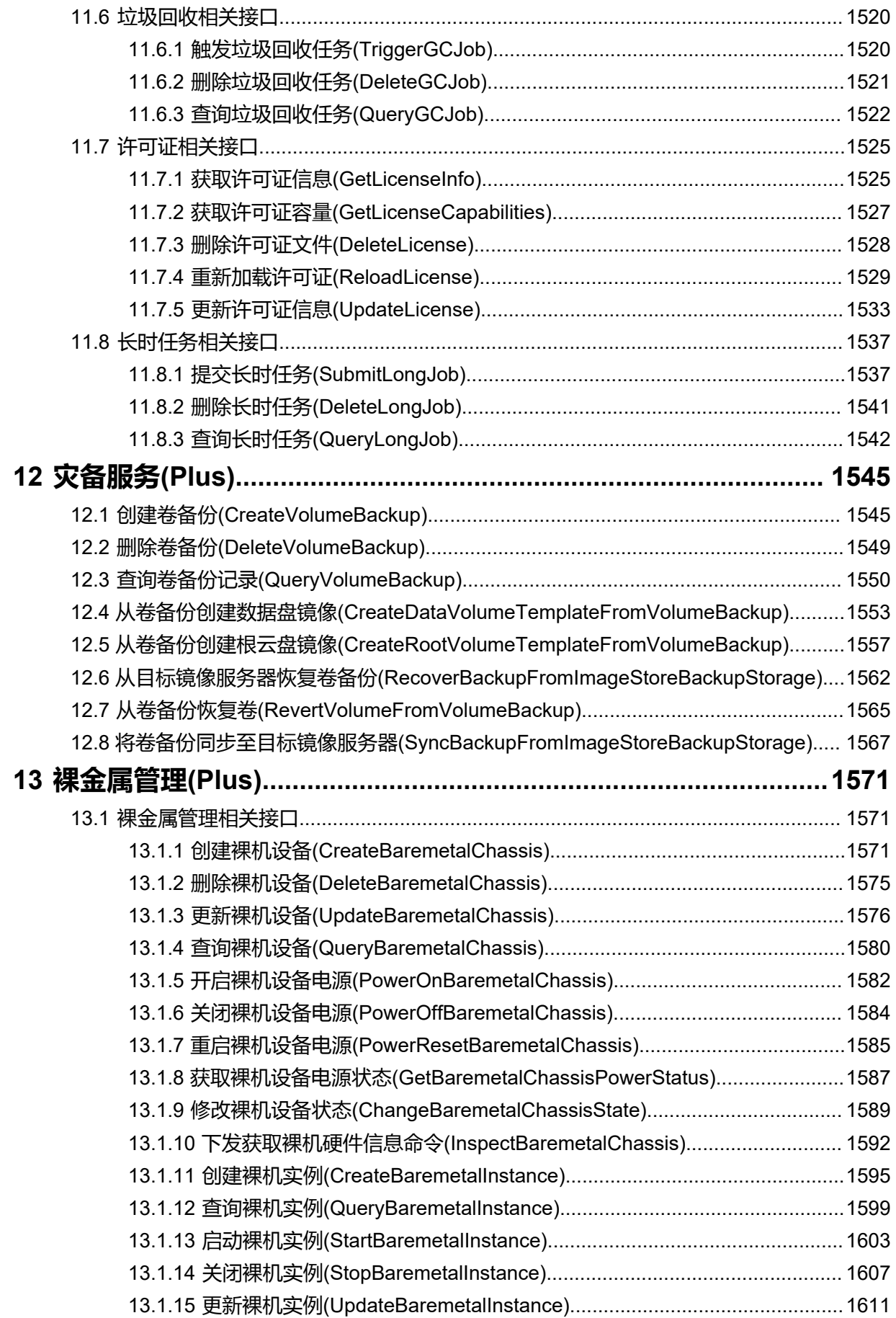

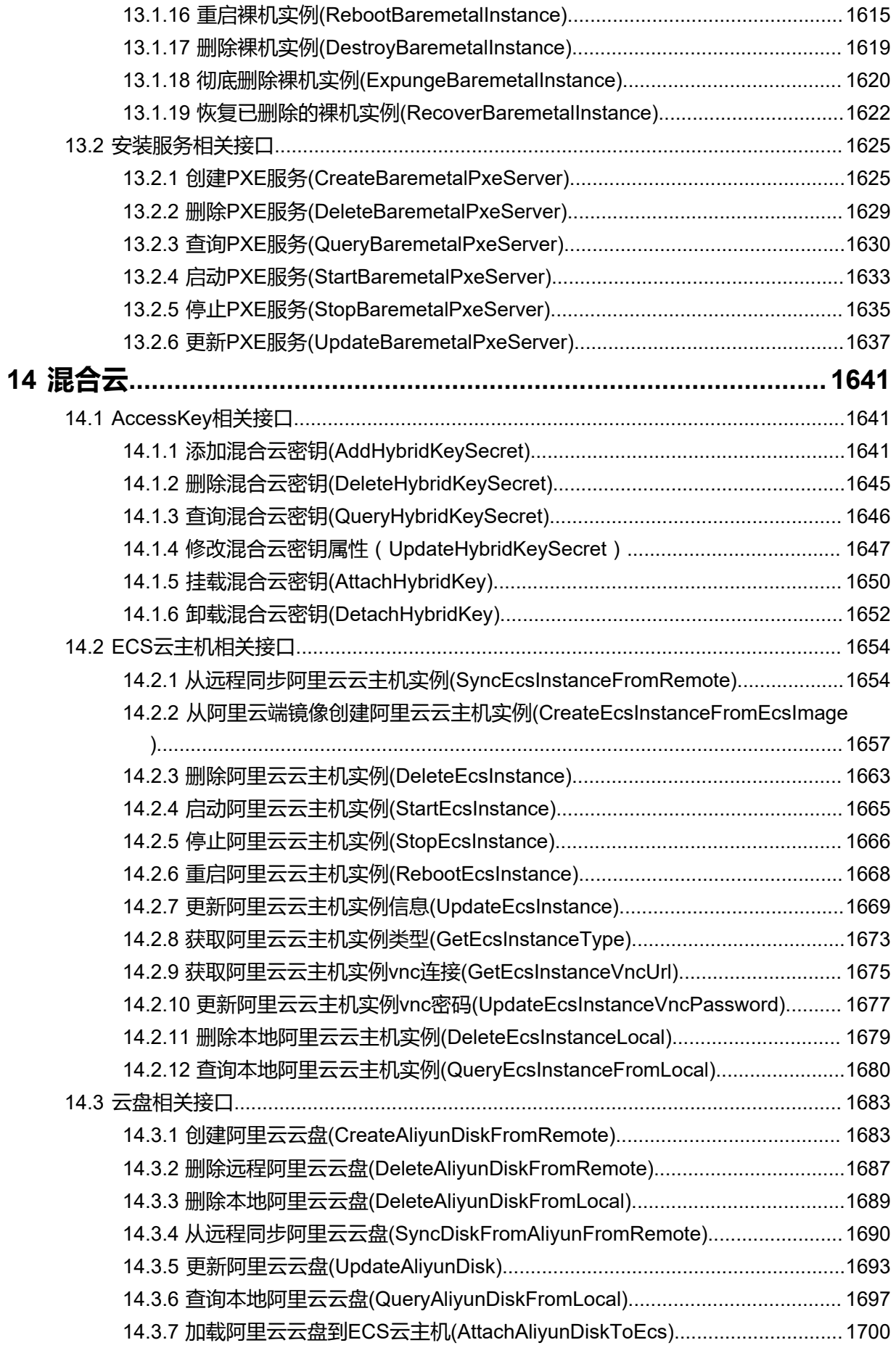

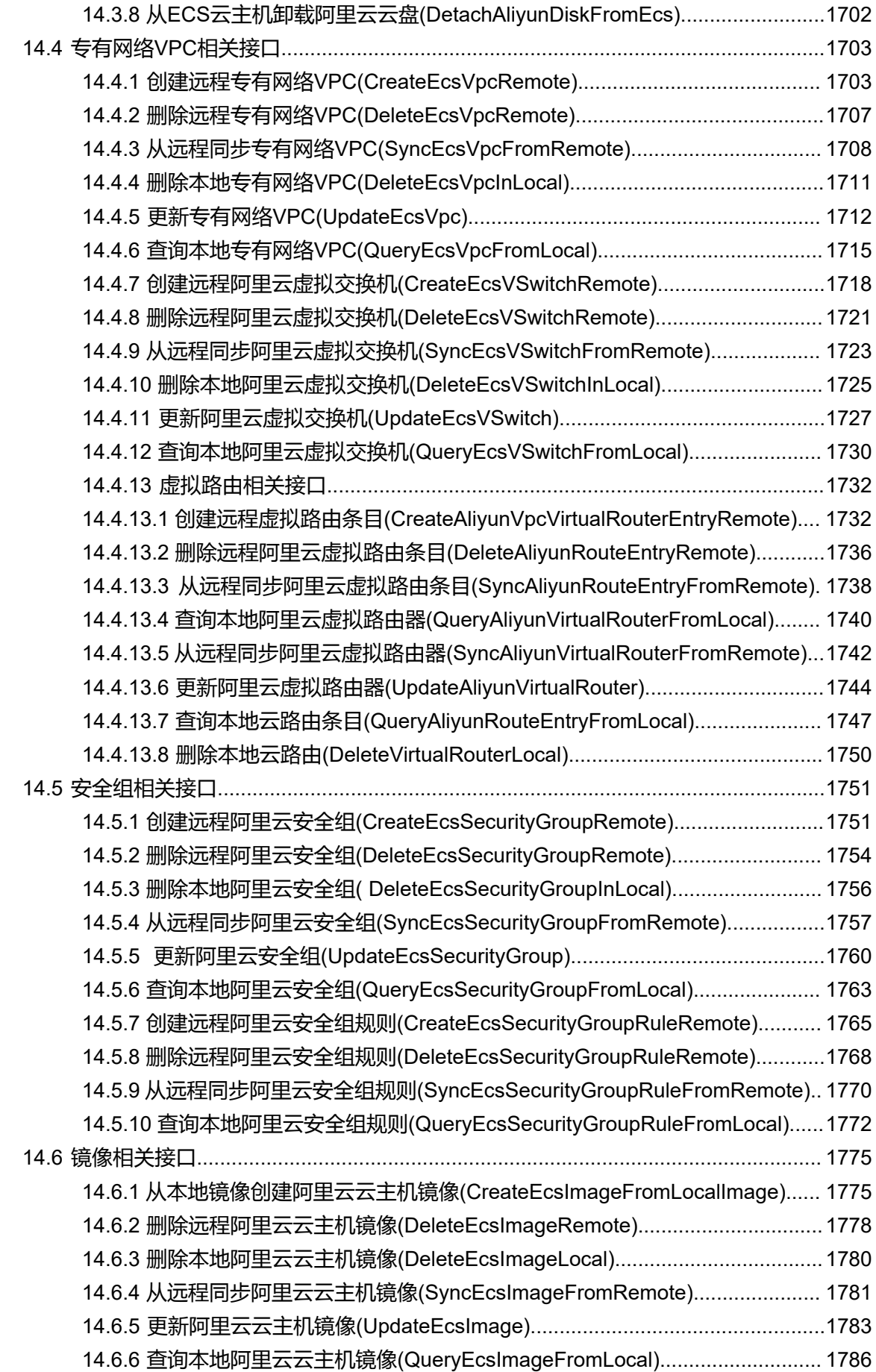

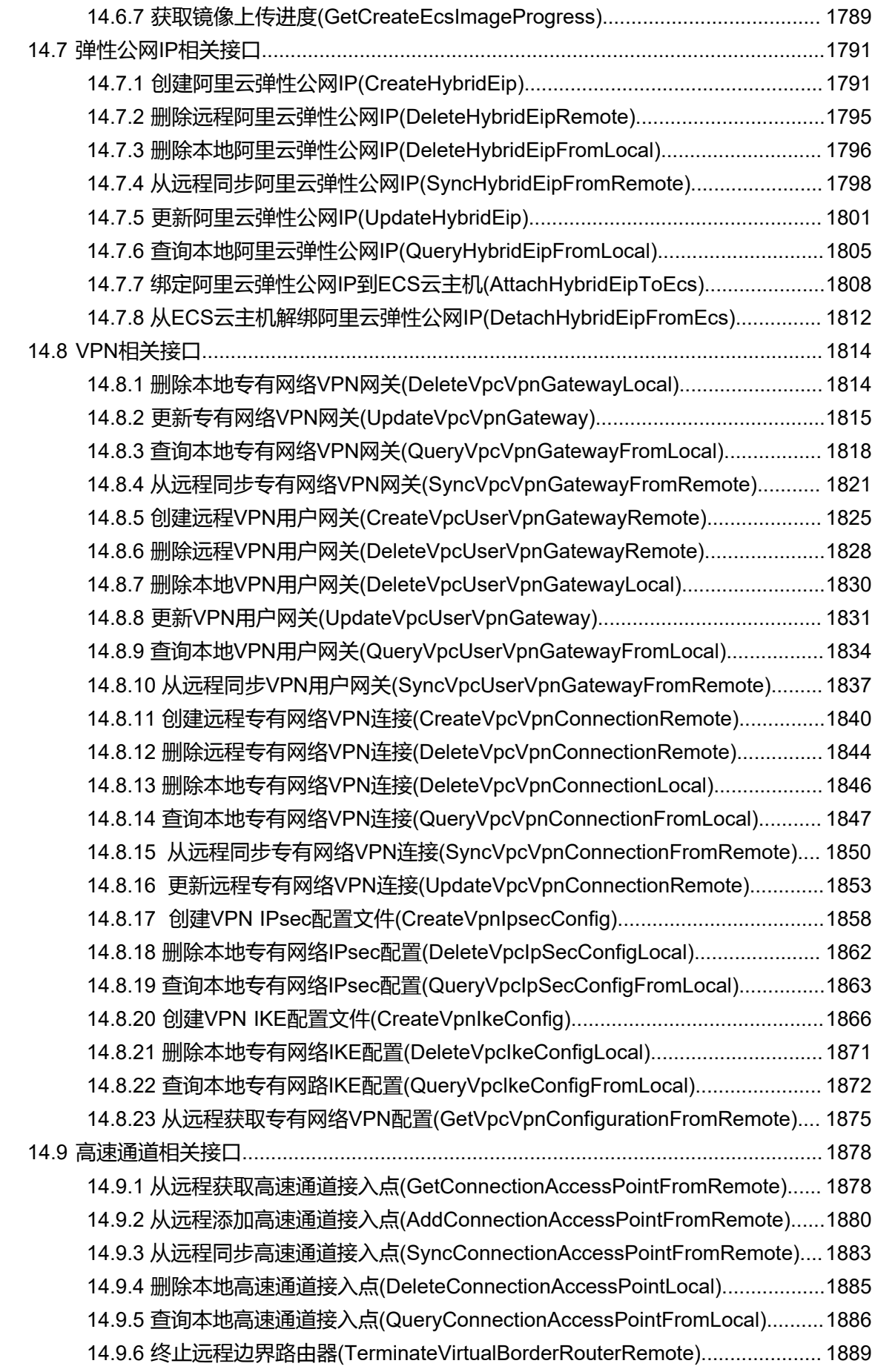

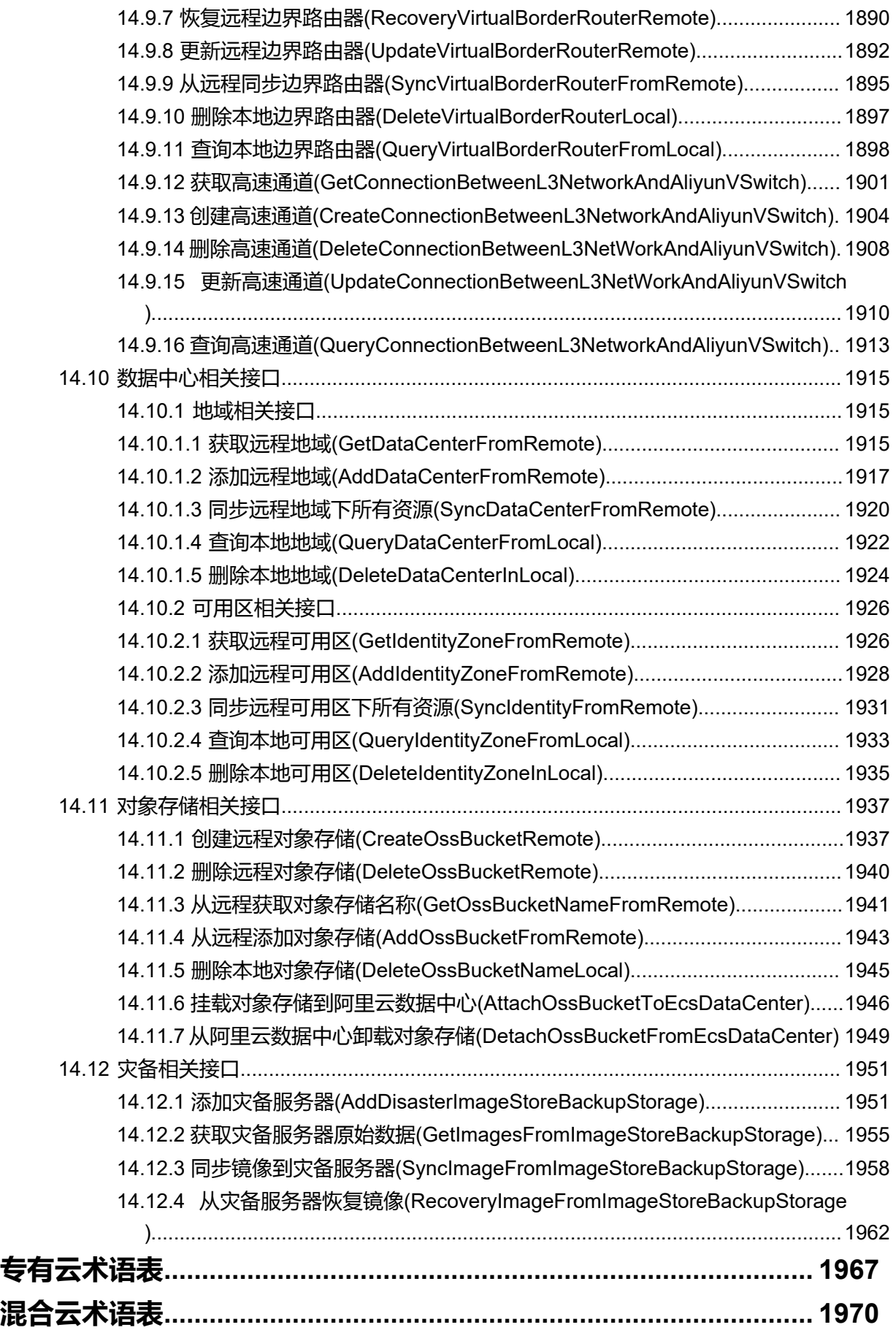

# <span id="page-26-0"></span>1 **引言**

### **产品版本**

目前与本文档相对应的产品版本为:ZStack for Alibaba Cloud V2.6.0

### **读者对象**

本文档详述了ZStack for Alibaba Cloud V2.6.0 RESTful API的使用规范, 并提供所有API的详细定 义。本文档主要适用于以下读者:

- 架构设计师
- 开发工程师
- 测试工程师
- 项目实施人员
- 对ZStack有兴趣研究的相关人员

### **版本更新**

**2.6.0**

2018/08/03主要更新:

- **1.** 云灾备
- **2.** 可视化资源编排
- **3.** VMware多租户管理和工单审批
- **4.** 裸金属服务
- **5.** 主存储支持阿里云盘古NAS
- **6.** 全新双管理节点高可用功能
- **7.** 双因子认证
- **8.** 定时创建快照指定最大数量
- **9.** Shared Block主存储功能增强

**10.**其它功能和优化

**2.5.1**

2018/07/10主要更新:

**1.** Shared Block主存储功能增强

- 一个集群支持挂载多个Shared Block主存储
- 跨Shared Block主存储的整机迁移
- **2.** 资源编排支持普通账户/企业管理账号体系使用
- **3.** 修复已知问题,提升系统稳定性

### **2.5.0**

2018/07/05主要更新:

- **1.** 资源编排
- **2.** 整机克隆
- **3.** vCenter接管功能增强
	- vCenter监控报警
	- 多vCenter区分
	- 独立CPU授权
- **4.** 操作日志/审计信息优化展示
- **5.** 性能Top5页面展示优化
- **6.** 其它相关功能和优化
	- 新增多个操作场景进度条
	- 操作助手和帮助文档
	- 优化界面交互
	- 优化部分业务逻辑

**2.4.0**

2018/06/11主要更新:

- **1.** 企业管理模块:项目管理、工单审批、独立区域管理
- **2.** 适配ARM服务器
- **3.** 应用中心
- **4.** 资源监控增强
	- 详情页资源监控
	- 资源实时监控
- **5.** 新增主存储类型:Shared Block共享块存储
- **6.** GPU功能增强
- **7.** 模块许可证
- **8.** 云主机导出增强
- **9.** 计算规格的物理机分配策略新增非强制/强制模式
- **10.**VPC路由器配置DNS
- **11.**其它相关功能和优化
	- 新增多个操作场景进度条
	- 操作助手和帮助文档
	- 优化界面交互
	- 优化部分业务逻辑

#### **2.3.2**

2018/05/11主要更新:

- **1.** 云资源池:
	- 云主机根云盘/数据云盘容量在线扩展
	- 通过FTP和SFTP方式在线添加镜像模板
- **2.** 硬件设施:
	- 分布式存储Ceph以存储池(Pool)粒度显示容量使用情况
	- 识别物理机CPU架构,识别主流Intel和AMD处理器
	- 集群按照物理机CPU架构定义属性,为云主机提供丰富的CPU多媒体指令集,以及提升热迁 移兼容性
	- 指定集群云主机热/冷迁移网络
- **3.** 网络服务:
	- 负载均衡监听协议支持HTTPS,需绑定证书使用
	- 强化监听器功能
- **4.** VMware vCenter接管:
	- vCenter云主机迁移、克隆
	- vCenter物理机维护模式
- **5.** 平台运维:TOP5性能分析,支持对应项搜索排序
- **6.** 平台管理:
- 强化定时任务功能
- 在管理界面上修改控制台代理地址
- **7.** 大屏监控:解决登录会话超时失效
- **8.** 混合云:对接大河云联SD-WAN服务,提供混合云高速链路
- **9.** 超融合解决方案:
	- 管理节点云主机管理员密码重置
	- 管理节点云主机跨网段创建/启动,跨网络异地部署
	- 管理节点云主机部署/迁移至非超融合节点,适应更广泛场景

**10.**其它相关功能和优化:

- 新增多个操作场景进度条
- 操作助手和帮助文档
- 优化界面交互
- 优化部分业务逻辑

**2.3.1**

2018/04/03主要更新:

- **1.** 网络拓扑
- **2.** 新版菜单导航、新版首页
- **3.** ZWatch:全新监控报警系统
- **4.** ZStack定制版ISO新增:基于CentOS 7.4深度定制版本
- **5.** 亲和组
- **6.** 增强vCenter接管功能:接管vCenter云盘、基于vCenter云路由网络提供网络服务
- **7.** 一个云主机加载多个ISO
- **8.** 多种负载调度策略创建云主机
- **9.** 一个二层网络可用于创建多个三层网络
- **10.**操作日志/审计全新改版
- **11.**HTTPS安全访问UI管理界面
- **12.**内部访问业务流量的负载均衡
- **13.**优化自定义UI
- **14.**多个场景新增进度条、操作助手和帮助文档,优化UI交互

### **15.**优化部分业务逻辑

**2.3.0**

2018/02/08主要更新:

- **1.** 专有网络VPC
- **2.** 混合云灾备
- **3.** 大屏监控
- **4.** 用户自定义UI
- **5.** ImageStore类型镜像服务器支持Ceph类型主存储
- **6.** 支持vSwitch
- **7.** 支持vCenter资源同步
- **8.** ESXi云主机支持扁平网络
- **9.** 云主机更换操作系统
- **10.**跨NFS存储数据迁移
- **11.**虚拟IP支持QoS
- **12.**支持AD认证
- **13.**云主机自定义MAC地址
- **14.**强化浏览器上传镜像功能
- **15.**新增云盘镜像资源
- **16.**数据云盘扩容
- **17.**数据云盘规格支持QoS
- **18.**停止NeverStop状态的云主机
- **19.**开放云路由公网IP,并支持同一虚拟IP多网络服务复用
- **20.**支持USB设备透传,强化外接设备透传功能
- **21.**增加VDI SPICE流量优化选项
- **22.**支持修改已设置的存储网络
- **23.**支持设置VXLAN对普通账户的配额
- **24.**支持ImageStore类型镜像服务器间的数据同步
- **25.**管理节点数据库自动备份到远程服务器
- **26.**多个场景新增进度条、操作助手和帮助文档,优化UI交互
- **27.**优化部分业务逻辑

### **2.2.0**

2017/10/16主要更新:

- **1.** 公有网络创建云主机
- **2.** 自定义DHCP模式
- **3.** 新增系统网络
- **4.** 云主机根云盘扩容
- **5.** 浏览器添加镜像(目前支持ImageStore类型镜像服务器)
- **6.** 管理节点高可用:多网络配置
- **7.** 跨Ceph存储数据迁移
- **8.** 增强Ceph存储功能
- **9.** 增强混合云功能
- **10.**增强VDI功能
- **11.**LDAP自定义过滤规则
- **12.**增强裸机管理
- **13.**单集群支持多类型主存储(目前支持本地存储+NFS/SMP类型)
- **14.**更换License支持本地上传
- **15.**共享存储指定存储网络,增强云主机高可用
- **16.**多个场景新增进度条、操作助手和帮助文档,优化UI交互

**17.**优化部分业务逻辑

### **2.1.0**

2017/08/14第一次正式发布。

# <span id="page-32-0"></span>2 API**规范概述**

ZStack for Alibaba Cloud V2.6.0提供原生RESTful支持。您可以通过REST定义的架构设计原则和 约束条件,并使用支持HTTP的编程语言进行开发。

### <span id="page-32-1"></span>**2.1 HTTP方法 (HTTP Verbs)**

当前API支持如下操作资源的方法:

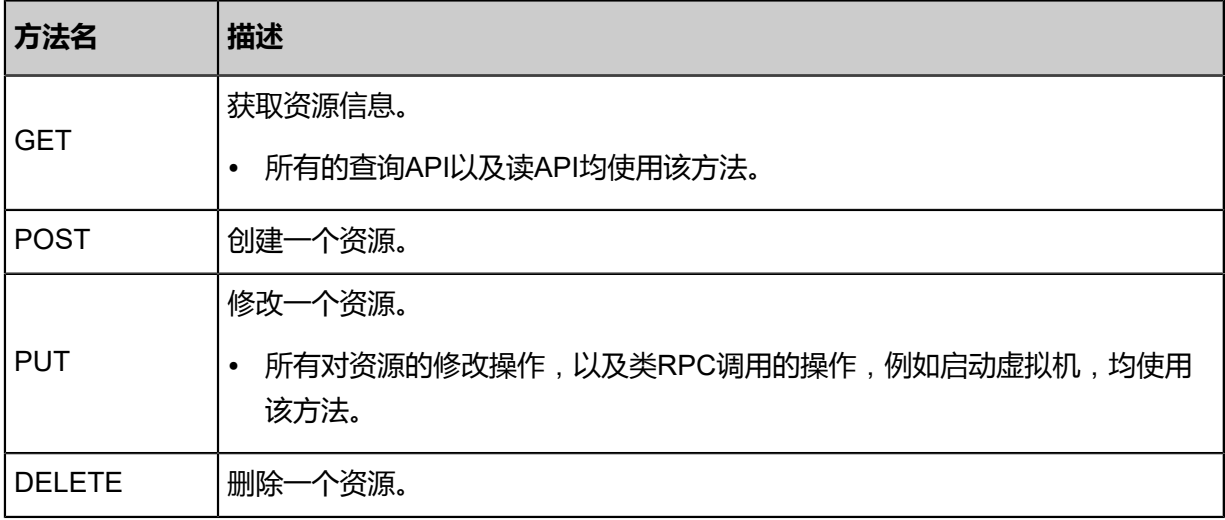

### <span id="page-32-2"></span>**2.2 传参方式**

URL、Query String、HTTP body三种方式均可用于传参。每种方式可以单独使用,也可以混合使 用,具体使用哪种传参方式由具体API决定。

### **URL传参**

当对某具体资源进行操作时,资源的UUID通过编码到URL的方式进行传参。

例如启动一个UUID为 *f97143d60f1042c9badd9a1336d3c105*的虚拟机,URL格式为:

zstack/v1/vm-instances/f97143d60f1042c9badd9a1336d3c105/actions

这里UUID编码到URL路径当中。

### **Query String传参**

所有使用HTTP GET方法的API均使用Query String传参。

例如查询所有状态为Running的虚拟机, URL格式为:

zstack/v1/vm-instances?condition=state=Running

### **HTTP Body传参**

当使用POST方法创建一个资源,或PUT方法修改一个资源时,除通过URL传参的部分外,剩余参 数均通过HTTP Body传参。

例如在指定物理主机上启动一个虚拟机:

PUT zstack/v1/vm-instances/f97143d60f1042c9badd9a1336d3c105/actions { "startVmInstance": { "hostUuid": "8aef7e3a53b34eedaa05027a919156d9" } }

这里虚拟机的UUID通过URL传参,参数**hostUuid**则通过HTTP Body传递。

### <span id="page-33-0"></span>**2.3 HTTP Headers**

当前API使用如下自定义HTTP Headers:

#### **Authorization**

除了少数API外 (例如登录API), 使用ZStack for Alibaba Cloud API前都需要一个会

话(session),在调用API时通过Authorization HTTP Header传递会话UUID。该Header的格式为:

Authorization: OAuth 会话UUID

举例:

Authorization: OAuth 34cbfddd470a47d8bdb0727cd2182618

**说明**:

OAuth和会话UUID之间用空格分隔。

#### **X-Job-UUID**

对于异步API,可以通过X-Job-UUID HTTP Header来指定该API Job的UUID,例如:

X-Job-UUID: d825b1a26f4e474b8c59306081920ff2

如果未指定该HTTP Header, ZStack for Alibaba Cloud会自动为API Job生成一个UUID。

**说明**:

X-Job-UUID必须为一个v4版本的UUID(即随机UUID)字符串去掉连接符**-**。ZStack for Alibaba Cloud会验证X-Job-UUID格式的合法性,并对非法的字符串返回一个400 Bad Request的错误。

#### **X-Web-Hook**

对于异步API,可以通过X-Web-Hook HTTP Header指定一个回调URL用于接收API 返回。通过使 用回调URL的方法,调用者可以避免使用轮询去查询一个异步API的执行结果。举例:

X-Web-Hook: http://localhost:5000/api-callback

### **X-Job-Success**

当使用了X-Web-Hook回调的方式获取异步API结果时,ZStack for Alibaba Cloud推送给回 调URL的HTTP Post请求中会包含X-Job-Success HTTP Header指明该异步API的执行结果是成功 还是失败。例如:

X-Job-Success: true

当值为*true*时执行成功,为*false*时执行失败。

### <span id="page-34-0"></span>**2.4 HTTP返回码 (HTTP Status Code)**

ZStack for Alibaba Cloud使用如下返回码:

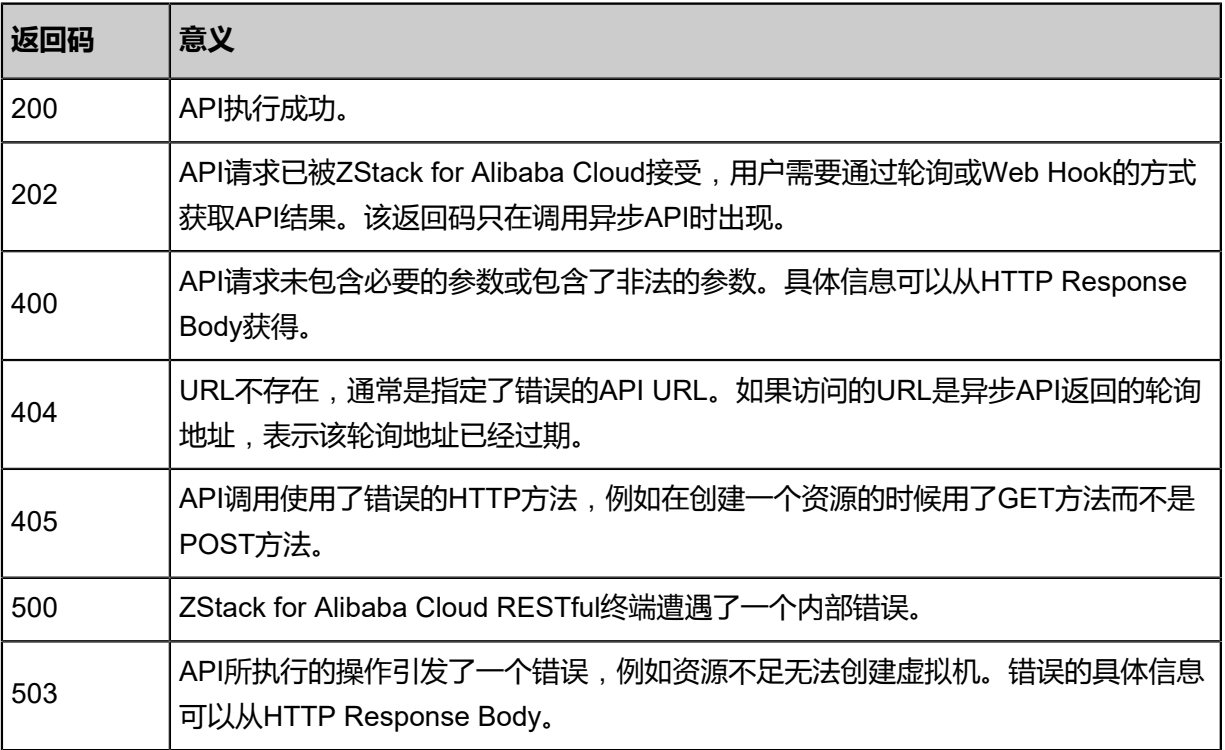

### <span id="page-35-0"></span>**2.5 API种类**

ZStack for Alibaba Cloud的API分为同步API和异步API两种:

### **同步API**

所有使用GET方法的API都是同步API,调用方收到的HTTP Response中直接包含了API的结果。例

如:

```
GET zstack/v1/zones/f3fa7671894a40f6a73f5bfc7d90c126
{
   "inventory": {
      "uuid": "f3fa7671894a40f6a73f5bfc7d90c126",
      "name": "zone1",
      "description": "test",
      "state": "Enabled",
      "type": "zstack",
 "createDate": "Jan 6, 2017 3:51:16 AM",
 "lastOpDate": "Jan 6, 2017 3:51:16 AM"
   }
}
```
### **异步API**

除了登录相关的API外,所有不使用GET方法的API都为异步API。用户调用一个异步API成功后会收 到202返回码以及 Body中包含的一个轮询地址 (location字段),用户需要周期性的GET该轮询地 址以获得API的执行结果。例如:

```
Status Code: 202
```
Body:

```
{
   "location": "http://localhost:8989/v1/api-jobs/967a26b7431c49c0b1d50d709ef1aef3"
}
```
通常情况下GET一个轮询地址可以得到四种返回:

```
1. 202返回码表示该API仍在处理中,用户需要继续轮询。
```

```
2. 200返回码表示API执行成功,Body中包含API结果。
```
- 3. 503返回码表示API执行失败, Body中包含错误码。
- **4.** 404返回码,则表示轮询地址已经过期,产生这种结果的原因可能是用户访问了一个错误的轮询 地址,或者太久没有访问该轮询地址(例如超过2天没有访问),该轮询地址已经被删除。

异步API也可以用Web Hook的方式获得结果,具体方法见后面章节。
## **2.6 API操作**

跟所有的RESTful API类似,绝大多数ZStack for Alibaba Cloud API执行的是CRUD(Create,

Read, Update, Delete)操作, 以及类RPC操作。

#### **创建资源**

所有资源的创建都使用POST方法,参数通过HTTP Body传递,例如创建一个虚拟机:

```
POST zstack/v1/vm-instances
Authorization: OAuth 0c234e29a2ad4ff4b0d97d4f3b47c6cf
{
   "params": {
      "l3NetworkUuids": ["37a701c7fe4a40758da15593aedd8aff"],
      "defaultL3NetworkUuid": "37a701c7fe4a40758da15593aedd8aff",
      "dataDiskOfferingUuids": [],
      "name": "TestVm",
      "description": "Test",
      "systemTags": [],
      "instanceOfferingUuid": "dd53f94b58924510b0122e40799a4114",
      "type": "UserVm",
      "imageUuid": "cc7b56780879409f98c1f992b75a12b0"
   }
}
```
#### **查询资源**

资源的查询使用GET方法,查询条件通过Query String传参,例如查询集群*cluster1*中名字**不等于** *web-vm*的虚拟机:

GET zstack/v1/vm-instances?condition=name!=web-vm&condition=cluster.name=cluster1

Authorization: OAuth 0c234e29a2ad4ff4b0d97d4f3b47c6cf

如果已知资源的UUID,要直接获取该资源的信息,直接使用GET方法不加任何查询条件,例如:

GET zstack/v1/vm-instances/56f0fd314a2647ffb4f9565f6d05858e

Authorization: OAuth 0c234e29a2ad4ff4b0d97d4f3b47c6cf

返回UUID为*56f0fd314a2647ffb4f9565f6d05858e*虚拟机的信息。

#### **删除资源**

删除资源使用DELETE方法,被删除资源的UUID编码在URL中,例如:

DELETE zstack/v1/vm-instances/56f0fd314a2647ffb4f9565f6d05858e

Authorization: OAuth 0c234e29a2ad4ff4b0d97d4f3b47c6cf

删除UUID为*56f0fd314a2647ffb4f9565f6d05858e*的虚拟机。

#### **修改资源与类RPC操作**

但由于IaaS本身业务的性质,一部分操作更类似于RPC(远程调用)而非CRUD操作,例如启 动虚拟机。根据RESTful API的一些最佳实践, ZStack for Alibaba Cloud将这些操作都归为资源 的actions子资源,例如启动虚拟机、 停止虚拟机都是对虚拟机的actions子资源进行操作。举个例 子:

启动虚拟机:

```
PUT zstack/v1/vm-instances/d46841bd4ebd47f8bf0bed85c3bdf0db/actions
{
   "startVmInstance": {}
}
```
停止虚拟机:

```
PUT zstack/v1/vm-instances/d46841bd4ebd47f8bf0bed85c3bdf0db/actions
{
   "stopVmInstance": {}
}
```
在上面的例子中,两个操作都访问的是相同的URL*/v1/vminstances/d46841bd4ebd47f8bf0b ed85c3bdf0db/actions*, 具体的操作类型由包含在Body中的字段名表示,例如stopVmInstance,如 果该API包含额外参数,则包含在操作字段名对应的map中。

资源操作的具体字段名和例子参考每个API的详细文档。

### **2.7 基本流程示例**

在下例中,我们会创建一个Zone,以展示API使用的基本流程:

**登录**

使用API的第一步是登录以获取一个Session UUID,以供后续API调用使用。

```
PUT zstack/v1/accounts/login
```
body:

```
{
   "logInByAccount": {
     "password": "b109f3bbbc244eb82441917ed06d618b9008dd09b3befd1b5e07394c706a
8bb980b1d7785e5976ec049b46df5f1326af5a2ea6d103fd07c95385ffab0cacbc86",
     "accountName": "admin"
```
 } }

这里的密码是用sha512哈希后的结果。

```
API返回如下:
```

```
status code: 200
body:
 {
   "inventory": {
     "uuid": "00d038b699b74e76a01705918d48d939",
     "accountUuid": "36c27e8ff05c4780bf6d2fa65700f22e",
     "userUuid": "36c27e8ff05c4780bf6d2fa65700f22e",
 "expiredDate": "Jan 1, 2017 11:31:06 AM",
 "createDate": "Jan 1, 2017 9:31:06 AM"
   }
 }
```
返回内容中包含账户UUID等其他字段,我们需要的session UUID包含在字段uuid中:*00d038b699*

*b74e76a01705918d48d939*。

#### **创建Zone**

```
POST zstack/v1/zones
```
headers:

Authorization: OAuth 00d038b699b74e76a01705918d48d939

body:

```
{
    "params": {
      "name": "Zone1",
      "description": "Test"
   }
}
```
由于创建Zone操作是一个异步API,API返回不是直接的结果,而是一个轮询地址:

```
status code: 202
body:
{
   "location": "http://localhost:8989/v1/api-jobs/d0345d3ddcae485f8170572b15a2b581"
}
```
用户需要周期性的轮询API结果:

GET http://localhost:8989/v1/api-jobs/d0345d3ddcae485f8170572b15a2b581

#### Authorization: OAuth 00d038b699b74e76a01705918d48d939

如果API还未执行完成,上述GET操作得到的仍然是202返回码和上述轮询地址。当操作完成时,得 到的结果如下:

```
status code: 200
body:
{
   "inventory": {
 "uuid": "f52fe55b64094ceb99b3893a238c4931",
 "name": "Zone1",
     "description": "Test",
 "state": "Enabled",
 "type": "zstack",
 "createDate": "Jan 1, 2017 9:31:07 AM",
 "lastOpDate": "Jan 1, 2017 9:31:07 AM"
   }
}
```
#### **查询Zone**

要获取创建的Zone的信息,可以用GET查询:

GET zstack/v1/zones/f52fe55b64094ceb99b3893a238c4931

Authorization: OAuth 00d038b699b74e76a01705918d48d939

返回:

```
status code: 200
body:
{
   "inventory": {
 "uuid": "f52fe55b64094ceb99b3893a238c4931",
 "name": "Zone1",
     "description": "Test",
 "state": "Enabled",
 "type": "zstack",
 "createDate": "Jan 1, 2017 9:31:07 AM",
 "lastOpDate": "Jan 1, 2017 9:31:07 AM"
   }
```
}

#### **登出**

当所有API调用完毕,我们需要对已登录的session进行登出操作:

DELETE zstack/v1/accounts/sessions/00d038b699b74e76a01705918d48d939

返回

status code: 200

### **2.8 Webhook**

对于异步API使用轮询的方式查询操作结果是一种低效的方式,为此ZStack for Alibaba Cloud提 供Webhook的方式主动推送异步API结果给调用者。

要使用Webhook功能,调用者只需在HTTP Headers中指定X-Job-UUID和X-Web-Hook即可。以上

面创建Zone为例,使用Webhook的API版本为:

POST zstack/v1/zones

headers:

```
Authorization: OAuth 00d038b699b74e76a01705918d48d939
X-Job-UUID: d0345d3ddcae485f8170572b15a2b581
X-Web-Hook: http://127.0.0.1:8989/rest-webhook
```
body:

```
{
 "params": {
 "name": "Zone1",
      "description": "Test"
   }
}
```
API返回仍然是202返回码和一个轮询地址,但调用者无需再轮询。API执行成功后,结果会被推送

到

http://127.0.0.1:8989/rest-webhook

POST http://127.0.0.1:8989/rest-webhook

headers:

```
X-Job-Success: true
X-Job-UUID: d0345d3ddcae485f8170572b15a2b581
```
body:

```
{
   "inventory": {
      "uuid": "f52fe55b64094ceb99b3893a238c4931",
```

```
 "name": "Zone1",
    "description": "Test",
 "state": "Enabled",
 "type": "zstack",
 "createDate": "Jan 1, 2017 9:31:07 AM",
 "lastOpDate": "Jan 1, 2017 9:31:07 AM"
   }
}
```
推送的结果之中,X-Job-Success指明了API执行成功与否,X-Job-UUID包含值跟API调用时的X-Job-UUID相同,调用者可以对应结果和API。

### **2.9 查询API**

用户可以用GET方法对一个资源进行查询,并且可以像MySQL一样指定多个查询条件、排序方式、 选择字段、以及进行跨表查询等等。

支持超过400万个单项查询条件,以及400万阶乘的组合查询条件。

#### **单表查询**

例如:

GET zstack/v1/vm-instances?q=name=vm1

查询名字为*vm1*的虚拟机。

例如:

GET zstack/v1/vm-instances?q=name=vm1&q=state=Running

查询名字为*vm1*并且状态为*Running*的虚拟机。

这两个例子都是对虚拟机资源本身查询,反应到数据库层面还属于单表查询。

#### **跨表查询**

我们可以通过**.**进行跨表查询。

例如:

GET zstack/v1/vm-instances?q=vmNics.ip=192.168.10.100

查询IP地址为*192.168.10.100*的虚拟机,这里对虚拟机和网卡两张表进行了跨表查询。

例如:

GET zstack/v1/vm-instances?q=host.managementIp=10.10.20.3

查询IP为*10.10.20.3*上运行的所有虚拟机。这里对虚拟机和物理机两张表进行了跨表查询。

### **所有资源的查询API都支持下列参数**

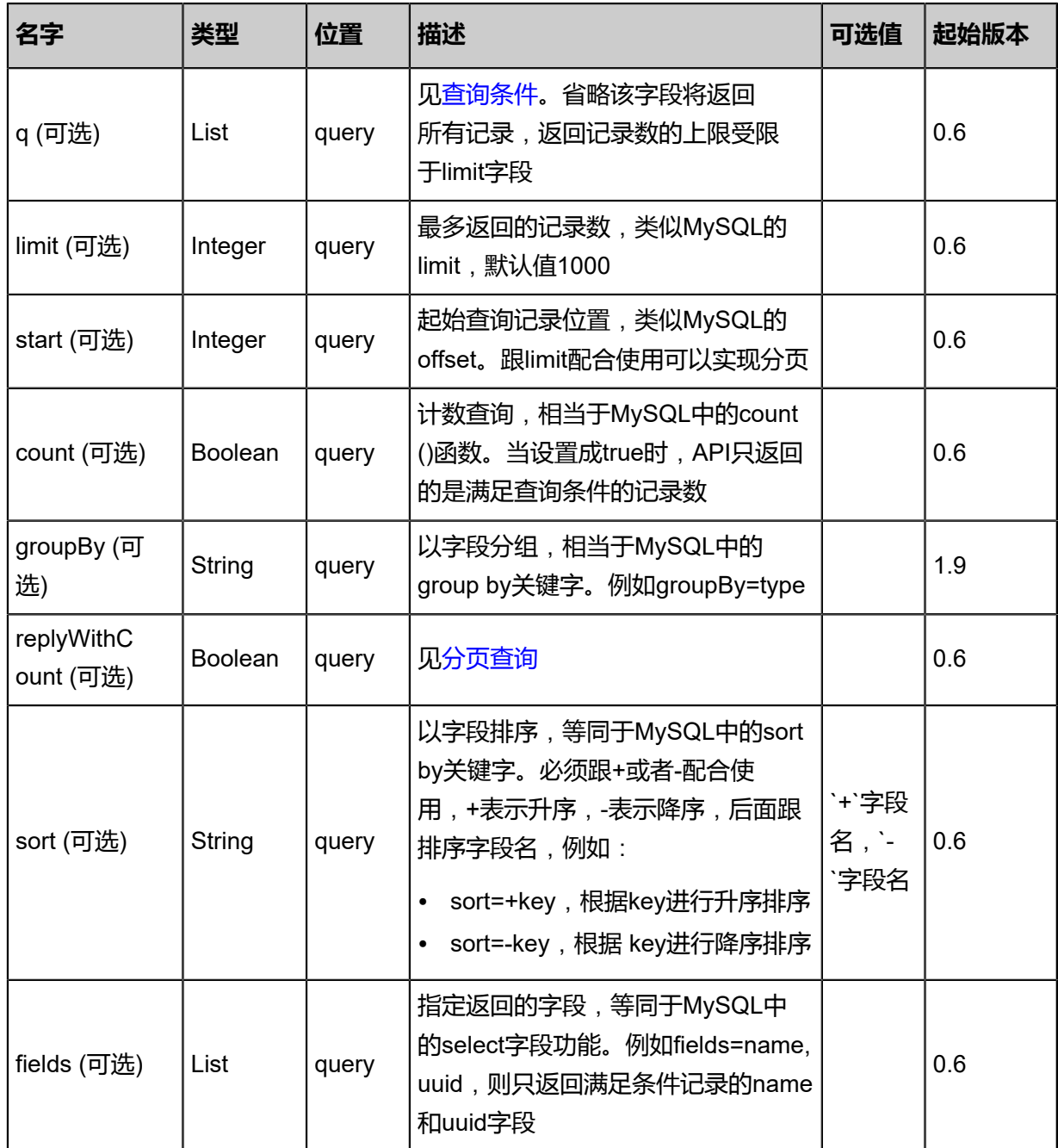

### <span id="page-42-0"></span>**查询条件**

的查询条件类似于MySQL数据库。

例如:

uuid=bfa67f956afb430890aa49db14b85153 totalCapacity>2000

vmInstanceUuid not null

**说明**:

- **字段名、查询操作符、匹配值三者之间不能有任何空格**。
- 例如*uuid = 25506342d1384c07b7342373a57475b9*就是一个错误的查询条件,必须写为*uuid= 25506342d1384c07b7342373a57475b9*。

#### **多个查询条件之间是与关系。总共支持10个查询操作符**:

**1. =**: 等于,例如:

vmInstanceUuid=c4981689088b40f98d2ade2548c323da

**2. !=**: 不等于,例如:

vmInstanceUuid!=c4981689088b40f98d2ade2548c323da

- **3. >**: 大于
- **4. <**: 小于
- **5. >=**: 大于等于
- **6. <=**: 小于等于
- **7. ?=**: **in**操作符,测试字段值是否在一个集合。集合中的值以**,**分隔。例如测试*uuid*是否属于某个集 合:

uuid?=25506342d1384c07b7342373a57475b9,bc58d68090ac42358c0cb0fe72e3287f

**8. !?=**: **not int**操作符,测试字段值是否**不属于**一个集合。集合中的值以**,**分隔,例如测试*name*是否 不等于VM1和VM2:

name!?=VM1,VM2

**9. ~=**: 字符串模糊匹配,相当于MySQL中的**like**操作。使用**%**匹配一个或多个字符,使用**\_**匹配一个 字符。 例如查询一个名字是以*IntelCore*开头的:

name~=IntelCore%

**10.**或者查询一个名字是以*IntelCore*开头,以*7*结尾,中间模糊匹配一个字符:

name~=IntelCore\_7

这样名字是*IntelCoreI7*,*IntelCoreM7*的记录都会匹配上。

**11.!~=**: 模糊匹配非操作。查询一个字段不能模糊匹配到某个字符串,匹配条件与**~=**相同。

**12.is null**: 字段为null:

name=null

**13.not null**: 字段不为null:

name!=null

#### <span id="page-44-0"></span>**分页查询**

**start**、**limit**、**replyWithCount**三个字段可以配合使用实现分页查询。

- **start**指定起始查询位置。
- **limit**指定查询返回的最大记录数。
- **replyWithCount**被设置成true后,查询返回中会包含满足查询条件的记录总数,跟**start**值比较 就可以得知还需几次分页。

例如:

总共有1000记录满足查询条件,使用如下组合:

start=0 limit=100 replyWithCount=true

则API返回将包含头100条记录,以及total字段等于1000,表示总共满足条件的记录为1000。

#### **获取资源可查询字段**

由于支持的查询条件数非常巨大,我们无法在文档中枚举所有的查询条件。

用户可以使用命令行工具**zstack-cli**的自动补全功能来查看一个资源可查询的字段以及可跨表查询的 字段。

• 以查询虚拟机为例,在**zstack-cli**里输入QueryVmInstance并按Tab键补全,可以看到提示页 面:

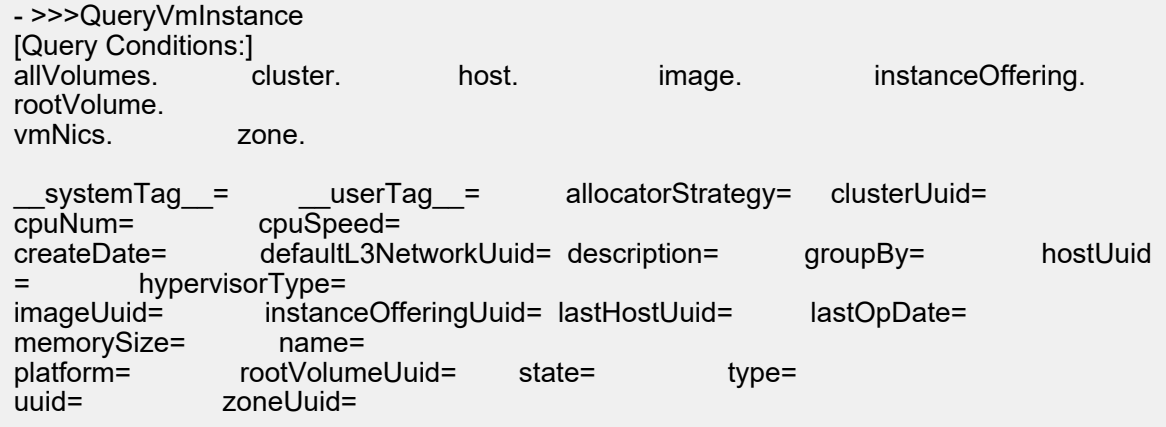

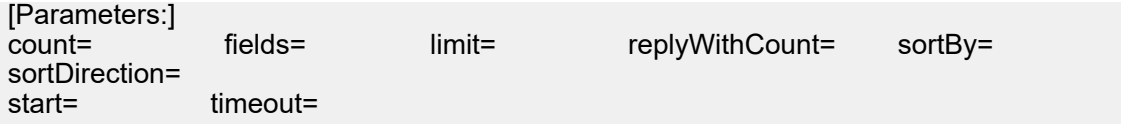

• 这里中间行:

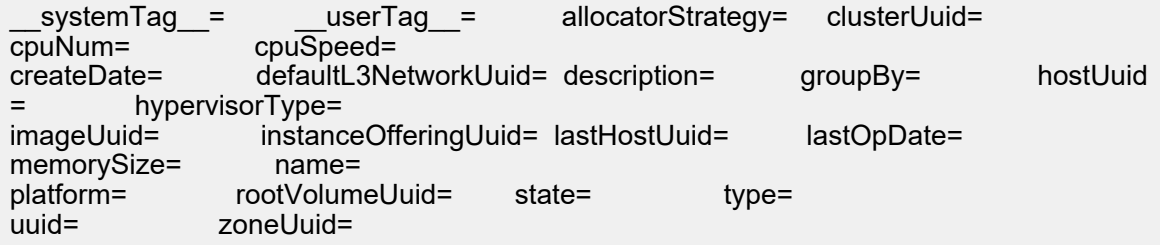

除**\_\_systemTag\_\_**和**\_\_userTag\_\_**两个特殊查询条件外,其余均为虚拟机表的原生字段,用 户可以在API的查询条件里面指定它们,并且可以在**fields**参数中指定这些字段来过滤其它不希 望API返回的字段。

例如:

GET zstack/v1/vm-instances?q=cpuNum>5

返回CPU数量多于5的虚拟机。

GET zstack/v1/vm-instances?q=hypervisorType=KVM&fields=uuid&fields=name

返回虚拟化类型为KVM的虚拟机,由于在**fields**指定了uuid和name两个字段,API返回中只会包 含虚拟机的name和uuid。

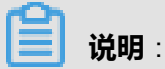

只有资源的原生字段可以被**fields**选取,**\_\_userTag\_\_**、**\_\_systemTag\_\_**以及下面讲到的跨表 字段均不能出现在**fields**参数中。

• 提示的第一行:

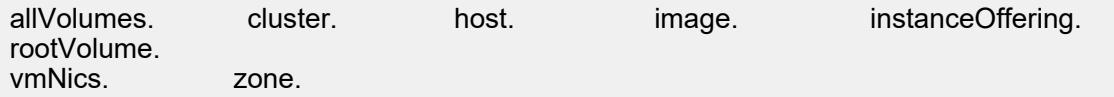

指明了虚拟机资源可以跟哪些资源做跨表查询,例如:**allVolumes**代表云盘,**cluster**代表集

群,**vmNics**代表网卡等。

如需查看这些资源的具体字段,只需输入资源名加**.**号,并按Tab键补全。

例如:

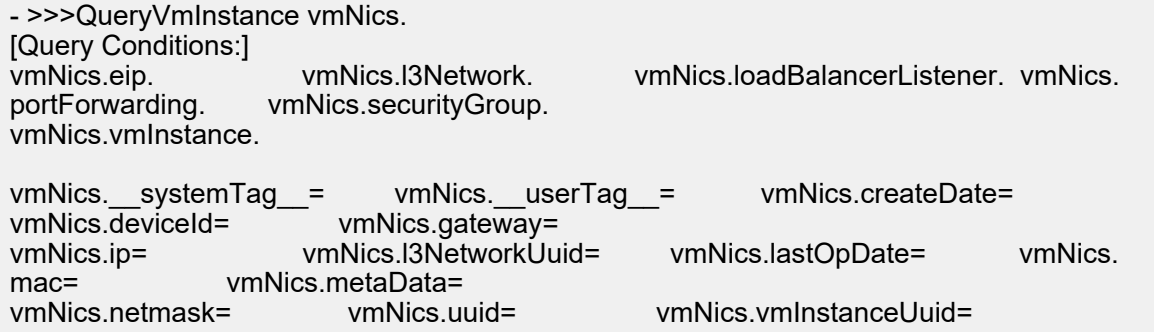

这里我们输入了资源**vmNics**并用**.**号表示我们要做一个跨表查询,Tab键为我们补全了**vmNics**资 源的原生字段以及可跨表查询的其它资源。

• 例如**vmNics.ip**表示网卡的原生字段**ip**:

GET zstack/v1/vm-instances?q=vmNics.ip=192.168.0.100

进行了一个跨表查询,条件是网卡表的**ip**字段,返回的结果是**ip**为*192.168.0.100*的虚拟机。

• 网卡资源同样可以跟其它资源进行跨表查询,例如**vmNics.eip**。

将网卡表和EIP表进行跨表:

GET zstack/v1/vm-instances?q=vmNics.eip.ip=192.168.0.100

进行了跨3表查询,返回的是EIP为*192.168.0.100*的虚拟机。

• 通过资源间连续跨表,一个资源几乎跟系统中多个有逻辑关系的资源进行跨表,例如:

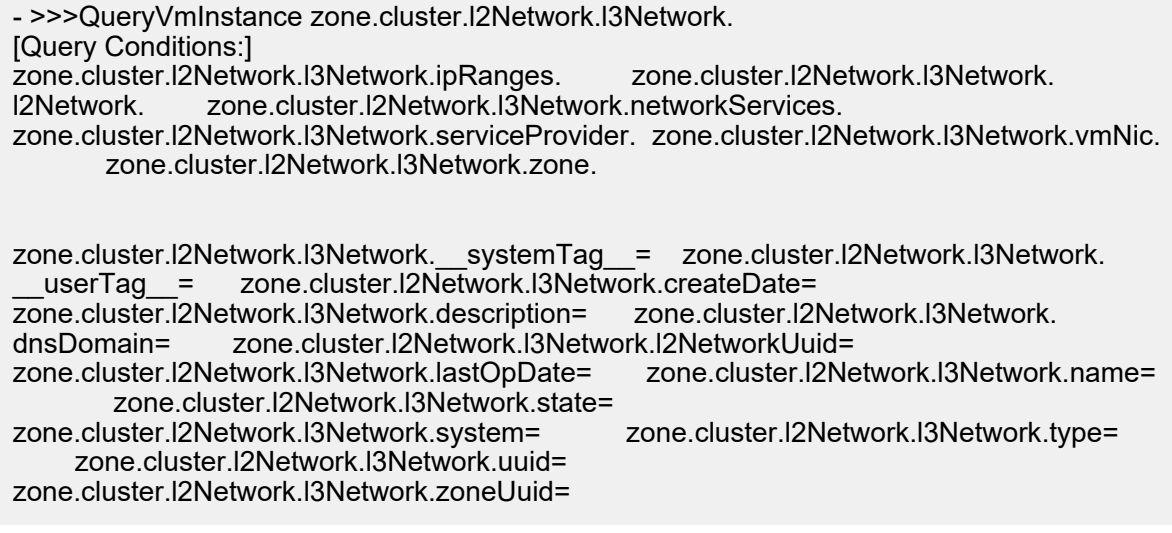

分别跟**zone**, **cluster**, **l2Network**, **l3Network**多个资源进行跨表。

**说明**:

- 由于一个资源的逻辑关系存在环路,因此会存在环路路径。例如:以云主机为查询主体可以 跟网卡进行跨表查询(例如: QueryVmInstance vmNics.),同时以网卡为主体也可以跟云 主机进行跨表查询 (例如: QueryVmNic vmInstance.), 这样就会存在环路路径。
- 使用中应该避免环路跨表查询。例如 QueryVmInstance vmNics.vmInstance.name=vm1通 过跨表查询了name=vm1的云主机,它的实际效果跟QueryVmInstance name=vm1完全等 同。这里的跨表是无意义的,只会生产复杂的SQL语句导致低效的数据库查询。
- **\_\_systemTag\_\_**和**\_\_userTag\_\_**是两个特殊的查询条件,允许用户通过tag查询资源。

例如:

QueryVmInstance \_\_systemTag\_\_=staticIp:10.10.1.20

查询具有*staticIp:10.10.1.20*这个tag的虚拟机。

# 3 **云资源池**

# **3.1 云主机相关接口**

### **3.1.1 创建云主机(CreateVmInstance)**

创建一个新的云主机。

#### **API请求**

URLs

POST zstack/v1/vm-instances

**Headers** 

Authorization: OAuth the-session-uuid

Body

```
{
  "params": {
  .<br>"name": "vm1",
   "instanceOfferingUuid": "ae97ced44efc3314b8f7798972b4ba1a",
   "imageUuid": "da119f7906513eccabf271991c35a65e",
   "l3NetworkUuids": [
     "cc0e4c5e77df3af68e59668e7f9e06c5"
  \mathsf{l}.
   "dataDiskOfferingUuids": [
    "19d22d051b063d379a2816daaf431838",
    "905d94a6abb5398fa1995f6398e3f6fc"
   ],
   "clusterUuid": "a0468dc645223f67bd0f2ab95276bbae",
   "description": "this is a vm",
   "strategy": "InstantStart"
 },
 "systemTags": [],
  "userTags": []
}
```
### **说明**:

上述示例中**systemTags**、**userTags**字段可以省略。列出是为了表示body中可以包含这两个字

段。

Curl示例

```
curl -H "Content-Type: application/json" \
-H "Authorization: OAuth b86c9016b4f24953a9edefb53ca0678c" \
-X POST -d '{"params":{"name":"vm1","instanceOfferingUuid":"ae97ced44efc3314b8f7
798972b4ba1a","imageUuid":"da119f7906513eccabf271991c35a65e","l3NetworkUuids":["
```
cc0e4c5e77df3af68e59668e7f9e06c5"],"dataDiskOfferingUuids":["19d22d051b063d379a28 16daaf431838","905d94a6abb5398fa1995f6398e3f6fc"],"clusterUuid":"a0468dc645223f67bd0f 2ab95276bbae","description":"this is a vm","strategy":"InstantStart"}}' \ http://localhost:8080/zstack/v1/vm-instances

#### 参数列表

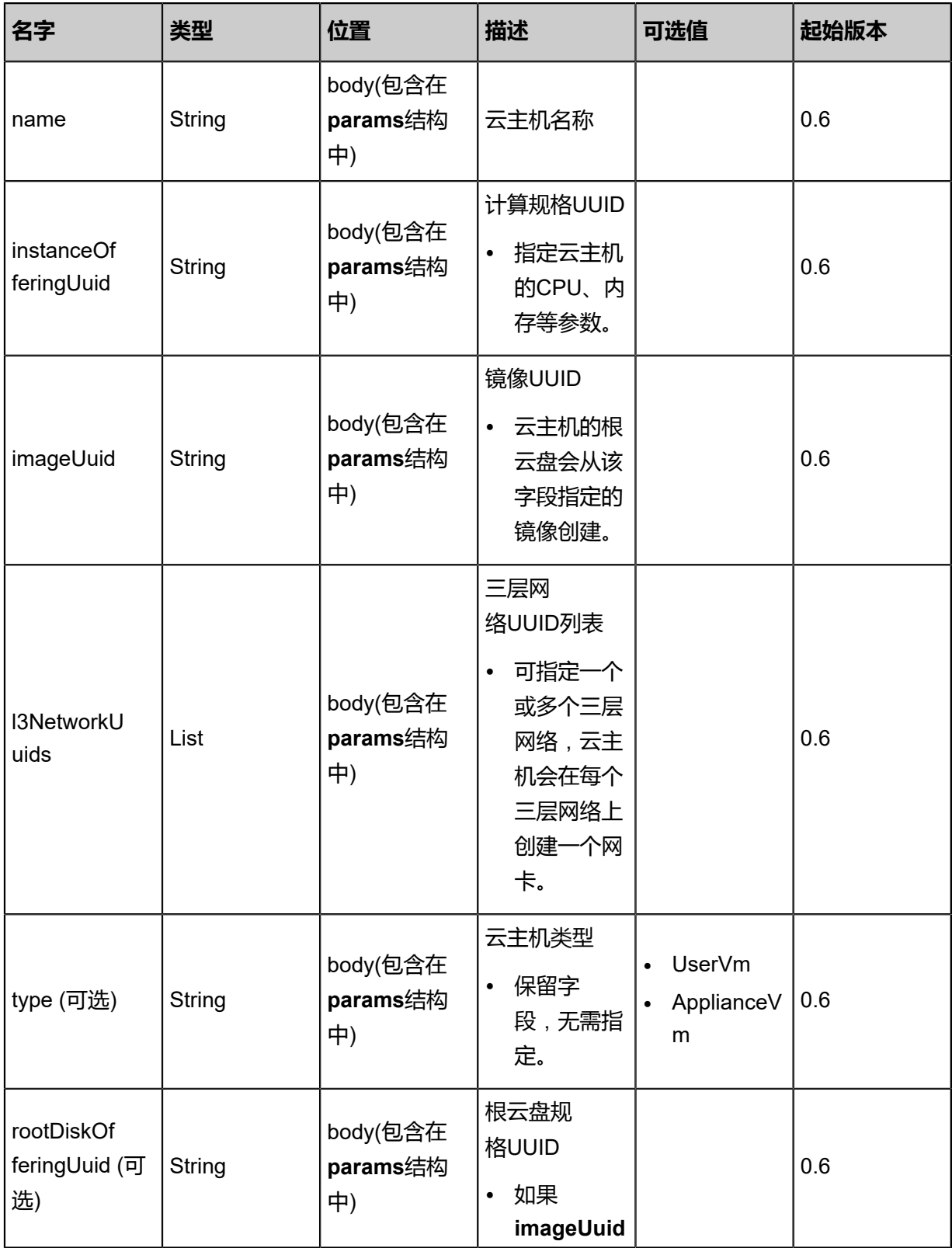

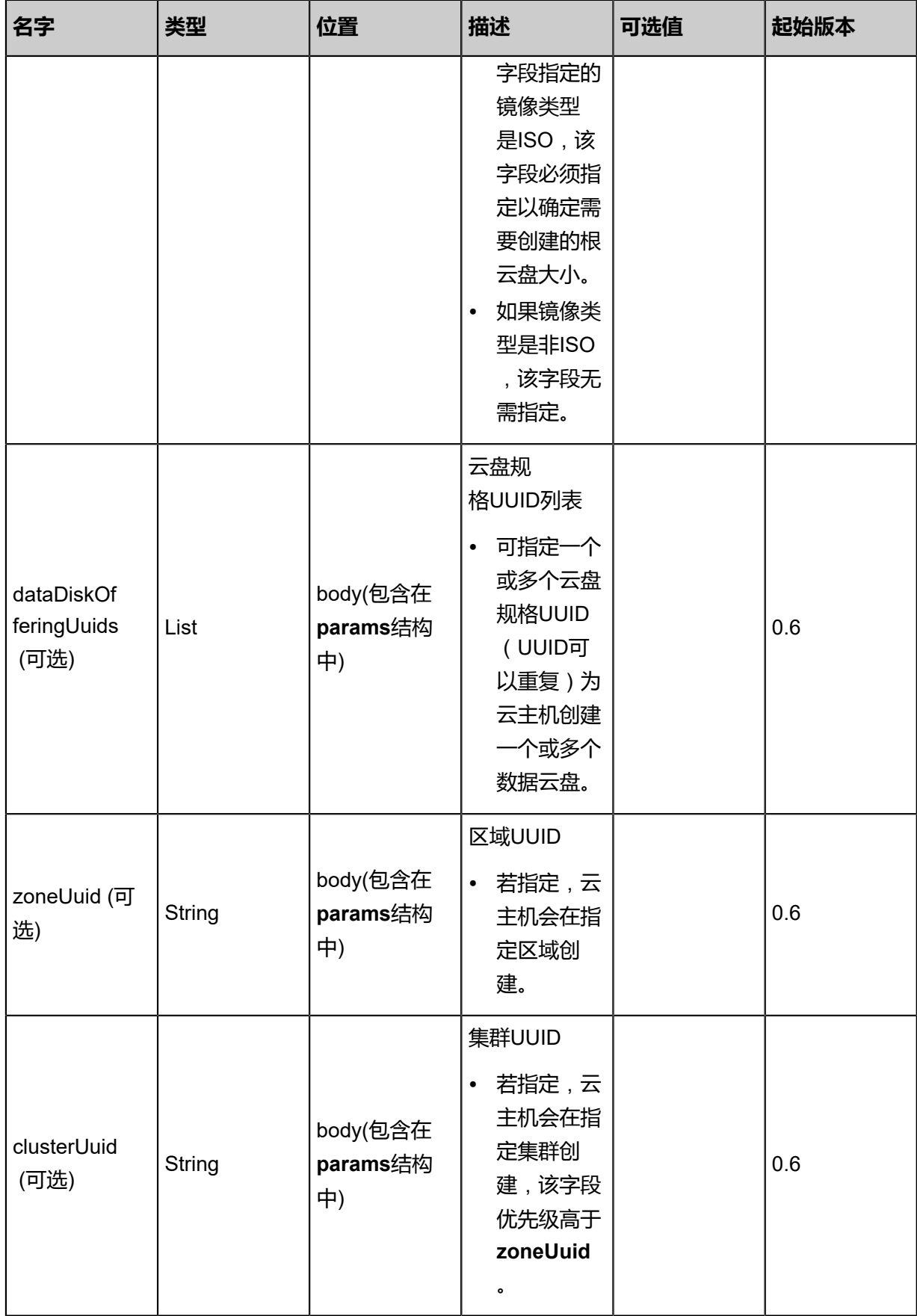

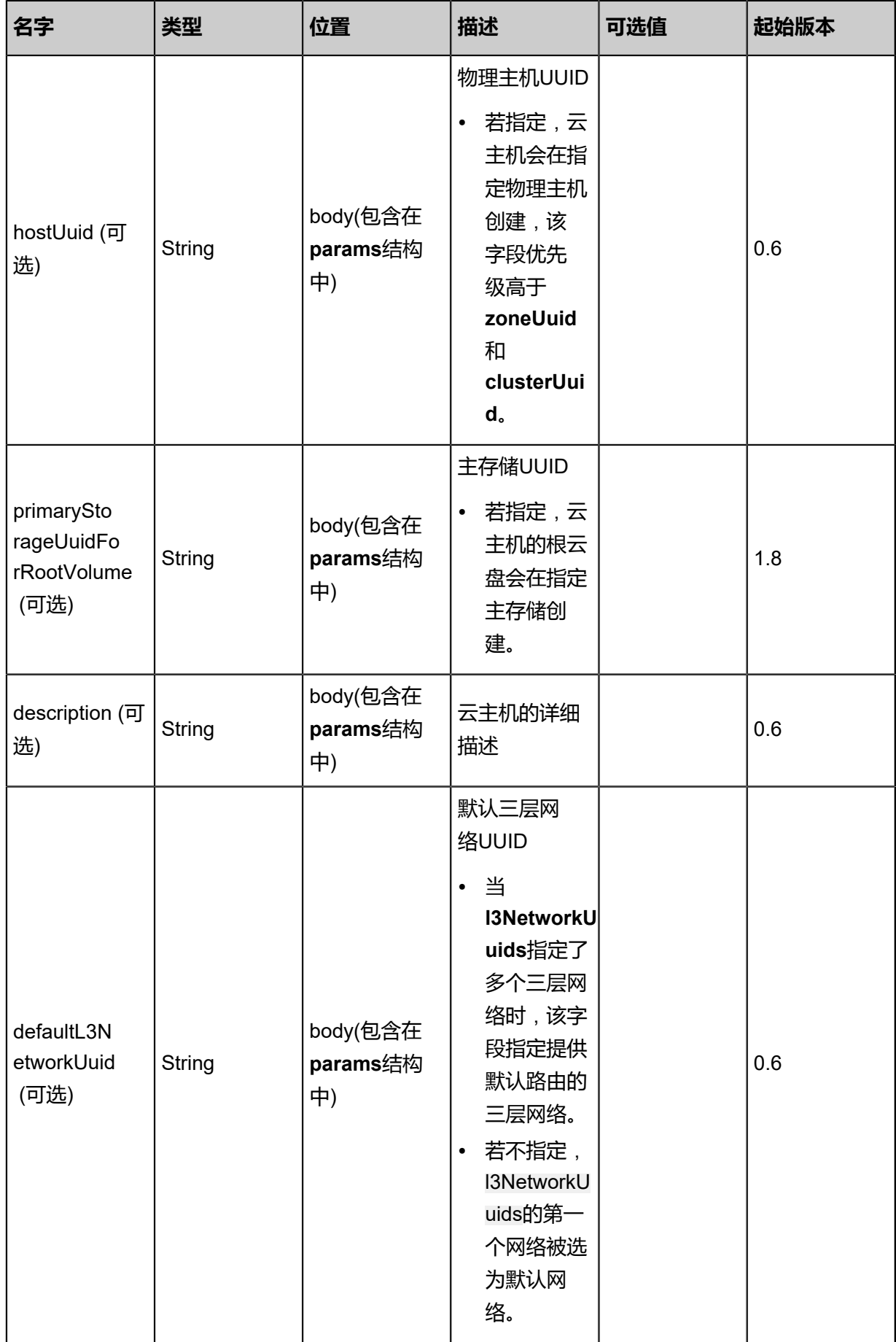

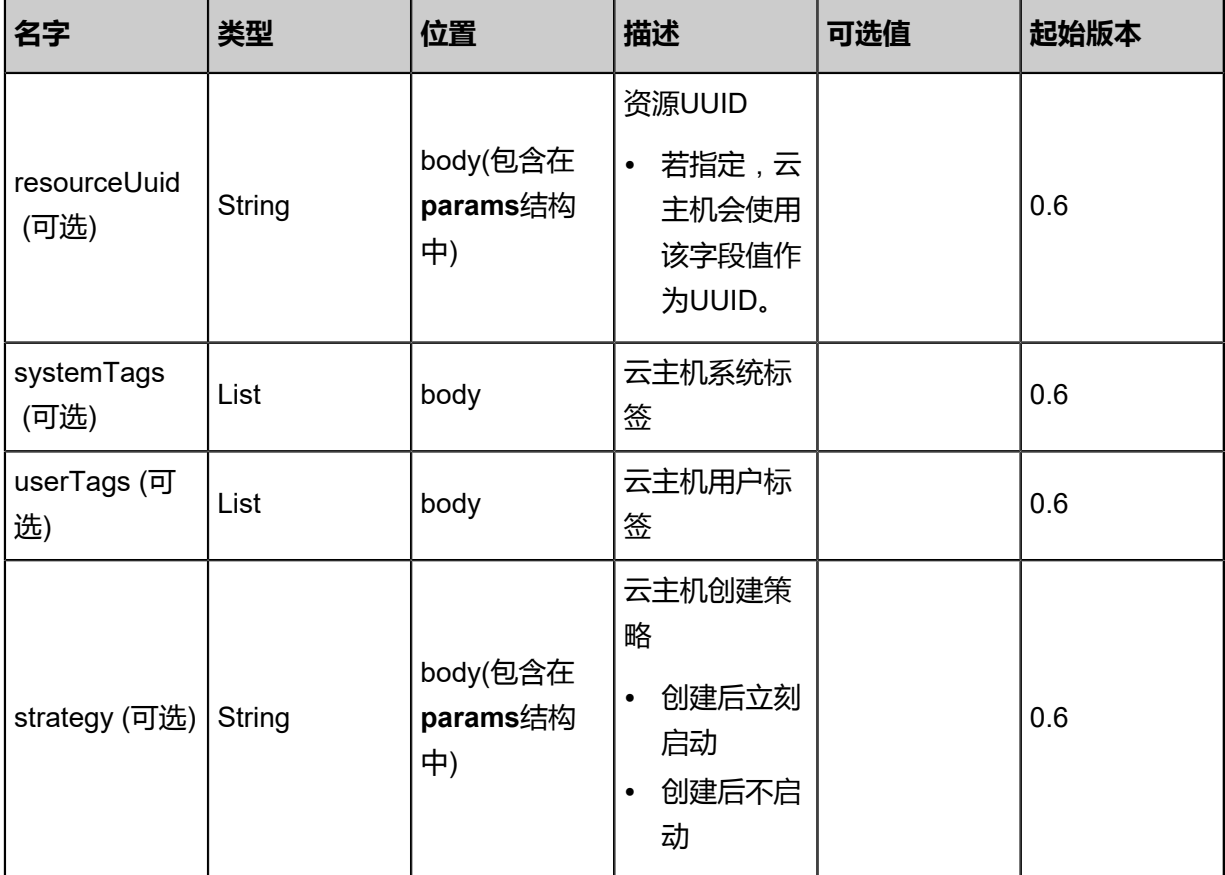

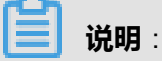

- ZStack支持亲和组功能,**SystemTags**增加**affinityGroup**选项。
	- 选项格式为: affinityGroupUuid::UUID
	- 例如: affinityGroupUuid::5fd71606d5af451d981413f35367a8d6
- ZStack支持指定PCI设备,**SystemTags**增加PCI设备选项。
	- 选项格式为: pciDevice::UUID
	- 例如: pciDevice::634b48a7bca139d9944a0f95b0c2dddf

#### **API返回**

#### 返回示例

```
{
  "inventory": {
   "uuid": "6efab7159c6932429c6b0e7e0b64b660",
   "name": "Test-VM",
   "description": "web server VM",
   "zoneUuid": "d10bd7a9565138efaf6171db8e18fa7d",
   "clusterUuid": "692c71639d873bf6a356cd8e285d0d9c",
   "imageUuid": "28061e65e48037eda71b53a0732bf087",
   "hostUuid": "f877177de7bd377e811bc6313878b2b1",
```

```
 "lastHostUuid": "a3ccdc90a600334f994c69aee4270ac5",
   "instanceOfferingUuid": "9a874241f867333ca0bf0ab2134f8515",
   "rootVolumeUuid": "f52d7c94d69d3bbb97d36a270fe910c3",
   "platform": "Linux",
   "defaultL3NetworkUuid": "2ac1b70fdb0f38769a29c6ebd0262cca",
   "type": "UserVm",
 "hypervisorType": "KVM",
 "memorySize": 8.589934592E9,
   "cpuNum": 1.0,
   "allocatorStrategy": "LastHostPreferredAllocatorStrategy",
   "createDate": "Nov 14, 2017 10:20:57 PM",
   "lastOpDate": "Nov 14, 2017 10:20:57 PM",
 "state": "Running",
 "vmNics": [
    {
      "uuid": "0dfbb8a297e9349ea8799c4ce48c6d10",
      "vmInstanceUuid": "6efab7159c6932429c6b0e7e0b64b660",
      "usedIpUuid": "39b57596a8ba35289bd9f40efceeae03",
      "l3NetworkUuid": "2ac1b70fdb0f38769a29c6ebd0262cca",
      "ip": "192.168.1.10",
      "mac": "00:0c:29:bd:99:fc",
      "netmask": "255.255.255.0",
      "gateway": "192.168.1.1",
     "deviceId": 0.0,
     "createDate": "Nov 14, 2017 10:20:57 PM",
      "lastOpDate": "Nov 14, 2017 10:20:57 PM"
    }
 ],
 "allVolumes": [
\{ "uuid": "f52d7c94d69d3bbb97d36a270fe910c3",
     "name": "Root-Volume-For-VM-6efab7159c6932429c6b0e7e0b64b660",
      "primaryStorageUuid": "4ed5bbb150a034b5917e7e6c9c4b8170",
      "vmInstanceUuid": "6efab7159c6932429c6b0e7e0b64b660",
      "diskOfferingUuid": "0521187274d73f5b936c22b145384c74",
      "rootImageUuid": "28061e65e48037eda71b53a0732bf087",
      "installPath": "/zstack_ps/rootVolumes/acct-36c27e8ff05c4780bf6d2fa65700f22e/vol-
f52d7c94d69d3bbb97d36a270fe910c3/f52d7c94d69d3bbb97d36a270fe910c3.qcow2",
      "type": "Root",
      "format": "qcow2",
      "size": 1.073741824E11,
      "actualSize": 2.147483648E10,
      "deviceId": 0.0,
      "state": "Enabled",
      "status": "Ready",
      "createDate": "Nov 14, 2017 10:20:57 PM",
      "lastOpDate": "Nov 14, 2017 10:20:57 PM"
    }
 ]
 }
}
```
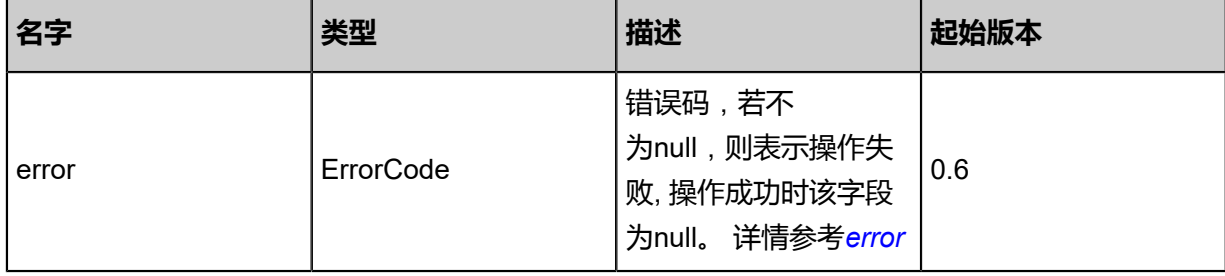

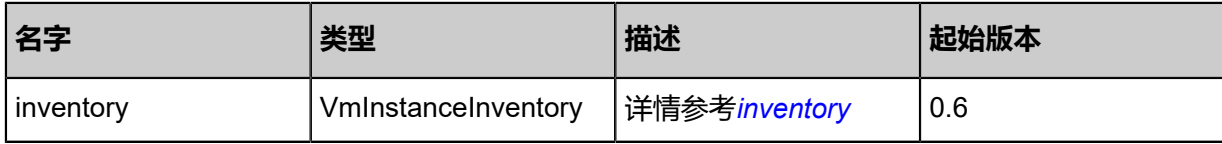

#### <span id="page-54-0"></span>#error

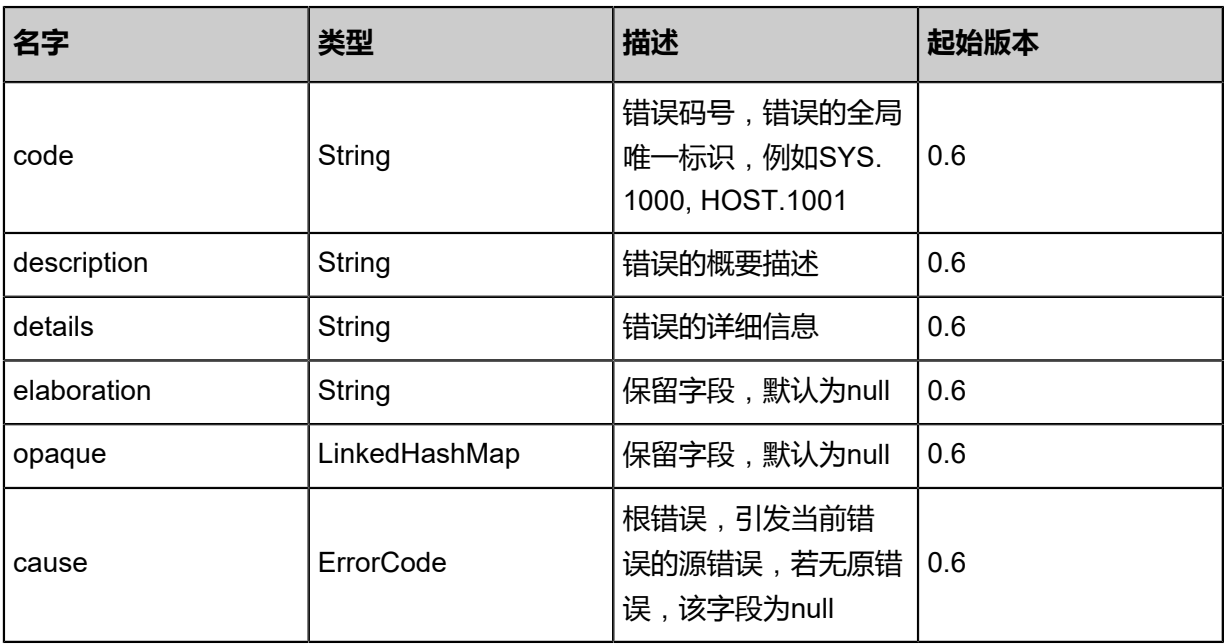

### <span id="page-54-1"></span>#inventory

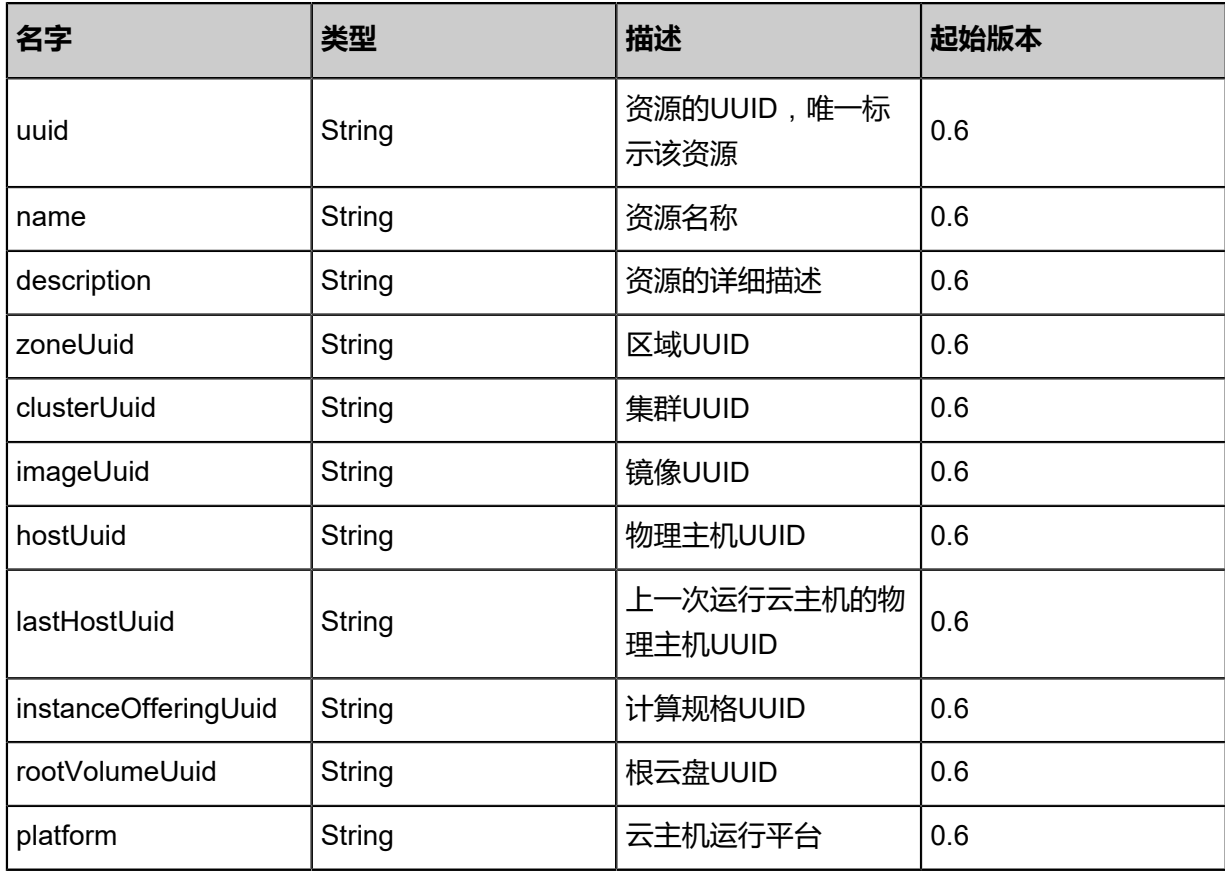

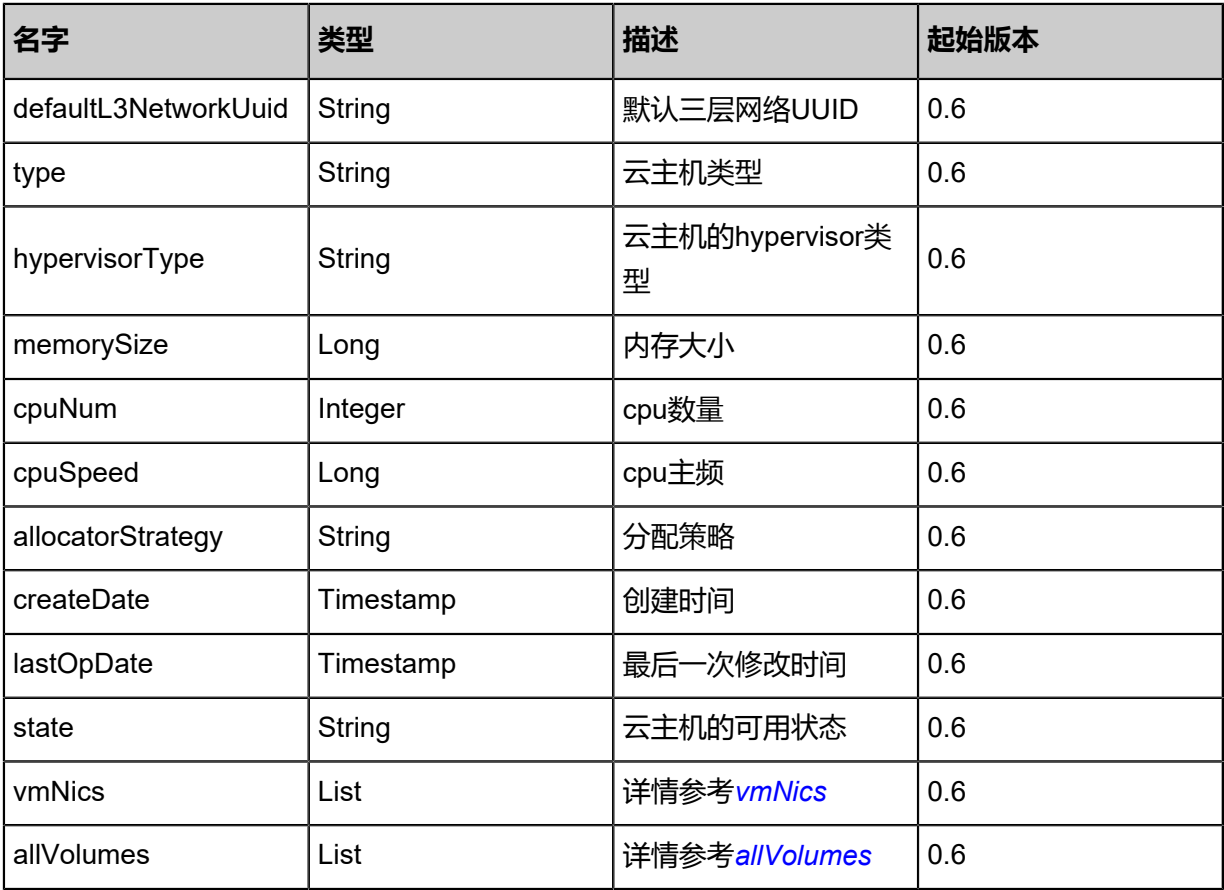

<span id="page-55-0"></span>#vmNics

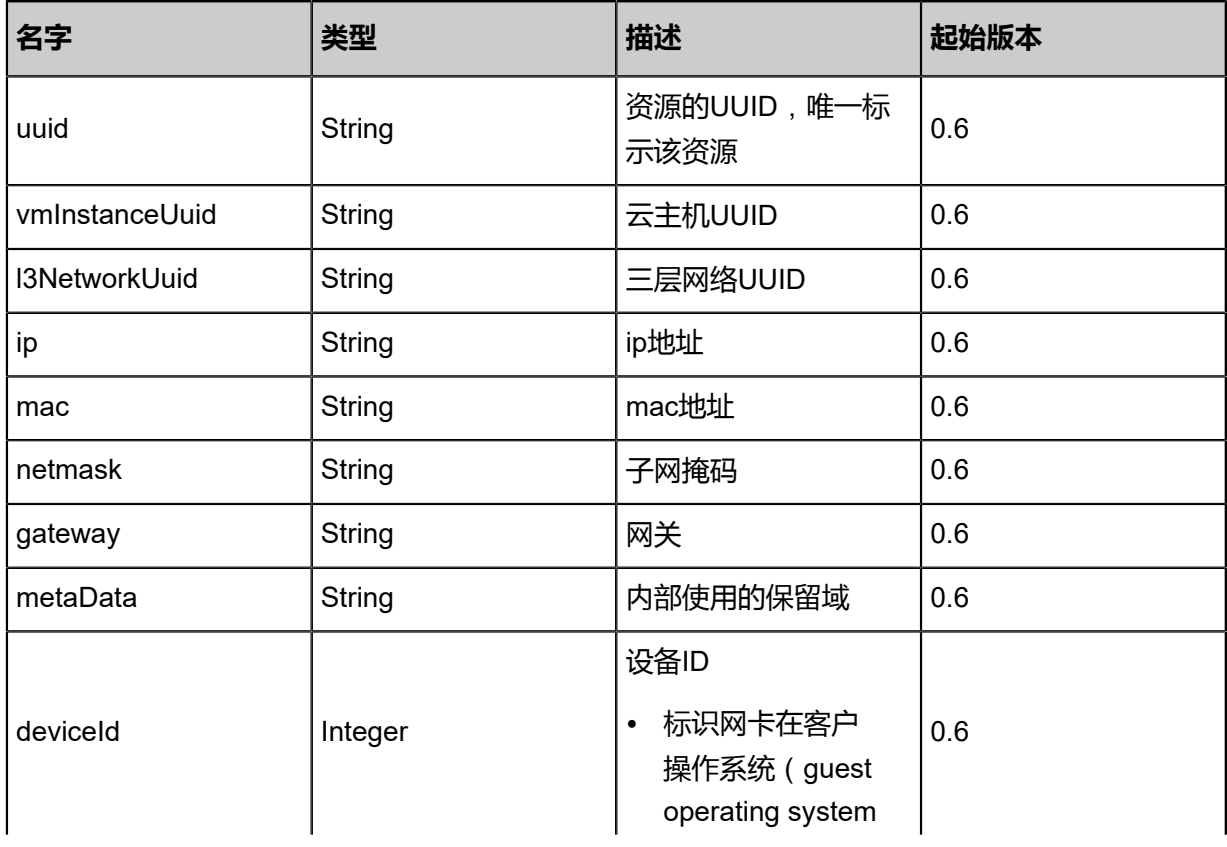

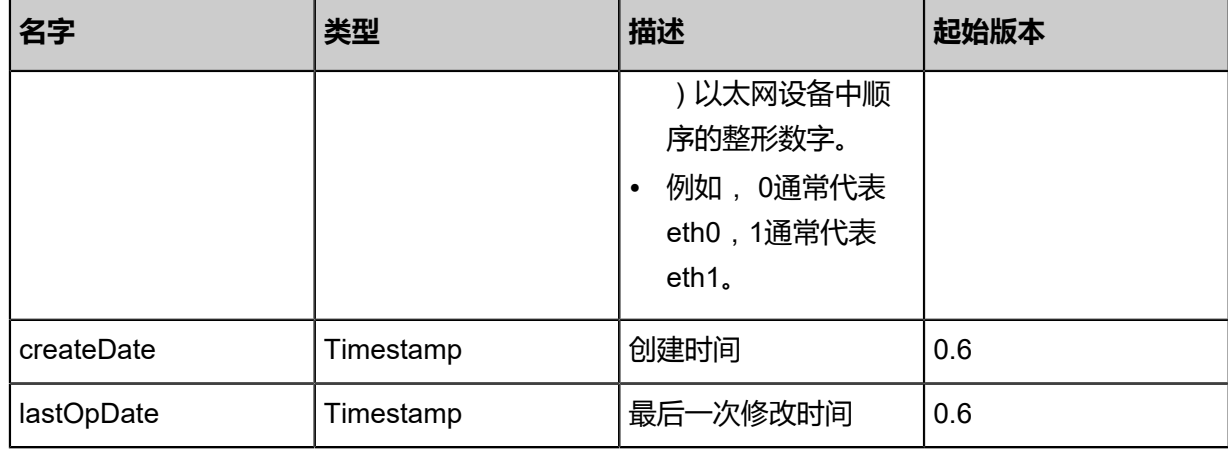

#### <span id="page-56-0"></span>#allVolumes

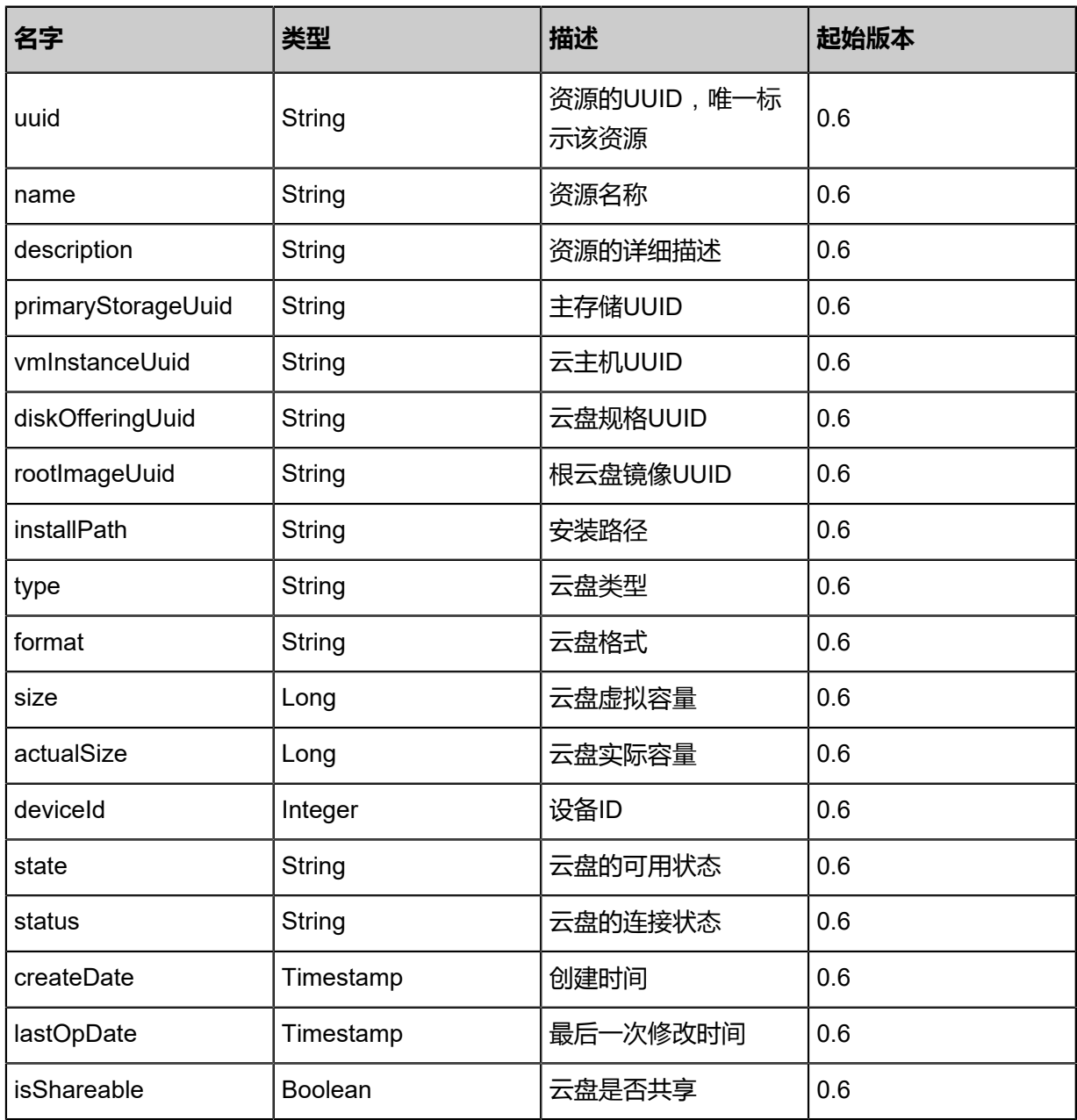

#### **SDK示例**

Java SDK

CreateVmInstanceAction action = new CreateVmInstanceAction(); action.name = "vm1"; action.instanceOfferingUuid = "ae97ced44efc3314b8f7798972b4ba1a"; action.imageUuid = "da119f7906513eccabf271991c35a65e"; action.l3NetworkUuids = asList("cc0e4c5e77df3af68e59668e7f9e06c5"); action.dataDiskOfferingUuids = asList("19d22d051b063d379a2816daaf431838","905d94a6ab b5398fa1995f6398e3f6fc"); action.clusterUuid = "a0468dc645223f67bd0f2ab95276bbae"; action.description = "this is a vm"; action.strategy = "InstantStart"; action.sessionId = "b86c9016b4f24953a9edefb53ca0678c"; CreateVmInstanceAction.Result res = action.call();

Python SDK

```
CreateVmInstanceAction action = CreateVmInstanceAction()
action.name = "vm1"
action.instanceOfferingUuid = "ae97ced44efc3314b8f7798972b4ba1a"
action.imageUuid = "da119f7906513eccabf271991c35a65e"
action.l3NetworkUuids = [cc0e4c5e77df3af68e59668e7f9e06c5]
action.dataDiskOfferingUuids = [19d22d051b063d379a2816daaf431838, 905d94a6ab
b5398fa1995f6398e3f6fc]
action.clusterUuid = "a0468dc645223f67bd0f2ab95276bbae"
action.description = "this is a vm"
action.strategy = "InstantStart"
action.sessionId = "b86c9016b4f24953a9edefb53ca0678c"
CreateVmInstanceAction.Result res = action.call()
```
# **3.1.2 删除云主机(DestroyVmInstance)**

删除一个云主机。

#### **API请求**

URLs

DELETE zstack/v1/vm-instances/{uuid}?deleteMode={deleteMode}

**Headers** 

Authorization: OAuth the-session-uuid

Curl示例

curl -H "Content-Type: application/json" \ -H "Authorization: OAuth: 8d618c25ba3b4eb7bc6dda7e47d1b6b4" \ -X DELETE http://localhost:8080/zstack/v1/vm-instances/5e22e2b1c4ab40739cd0b7717368df a7?deleteMode=Permissive

#### 参数列表

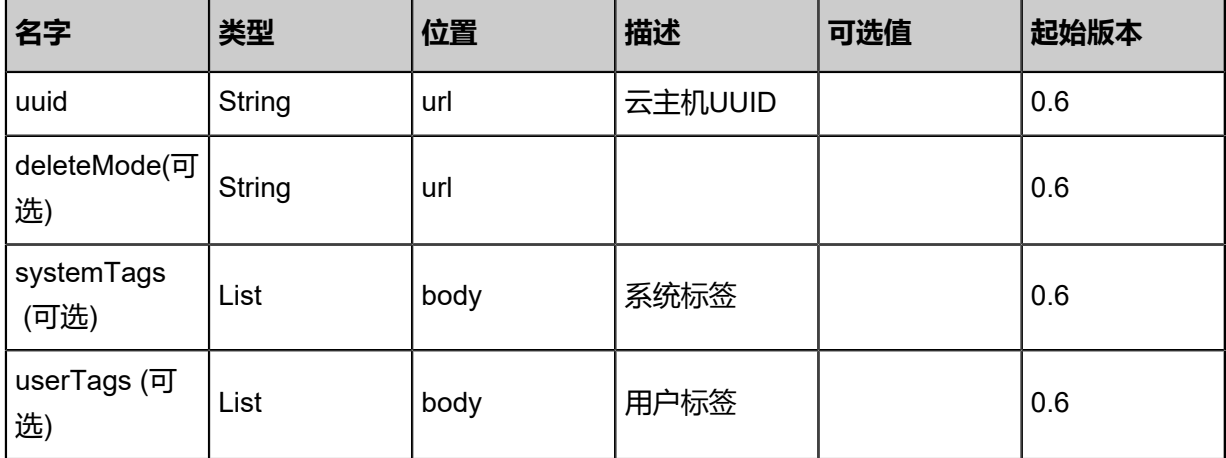

#### **API返回**

该API成功时返回一个空的JSON结构**{}**,出错时返回的JSON结构包含一个error字段,例如:

```
{
   "error": {
      "code": "SYS.1001",
      "description": "A message or a operation timeout",
      "details": "Create VM on KVM timeout after 300s"
   }
}
```
#### **SDK示例**

Java SDK

```
DestroyVmInstanceAction action = new DestroyVmInstanceAction();
action.uuid = "c0b82973fbed42a09f3a30ce142fb168";
action.deleteMode = "Permissive";
action.sessionId = "97ddb4b10e34452c90d8591927cf3de5";
DestroyVmInstanceAction.Result res = action.call();
```
Python SDK

```
DestroyVmInstanceAction action = DestroyVmInstanceAction()
action.uuid = "0de3629902f1449d86256934552d5b3d"
action.deleteMode = "Permissive"
action.sessionId = "931c9e7e586c4b5fa44ed1155985ac1a"
DestroyVmInstanceAction.Result res = action.call()
```
# **3.1.3 恢复已删除云主机(RecoverVmInstance)**

恢复一个处于Destroyed状态的云主机。恢复后云主机处于Stopped状态并且没有IP地址。

#### **API请求**

#### URLs

PUT zstack/v1/vm-instances/{uuid}/actions

#### **Headers**

Authorization: OAuth the-session-uuid

Body

```
{
 "recoverVmInstance": {},
  "systemTags": [],
  "userTags": []
}
```
# **说明**:

上述示例中**systemTags**、**userTags**字段可以省略。列出是为了表示body中可以包含这两个字

段。

Curl示例

```
curl -H "Content-Type: application/json" \
-H "Authorization: OAuth b86c9016b4f24953a9edefb53ca0678c" \
-X PUT -d '{"recoverVmInstance":{}}' \
http://localhost:8080/zstack/v1/vm-instances/0eb6f6f88ff93da48cfc5bca0dbd5c18/actions
```
参数列表

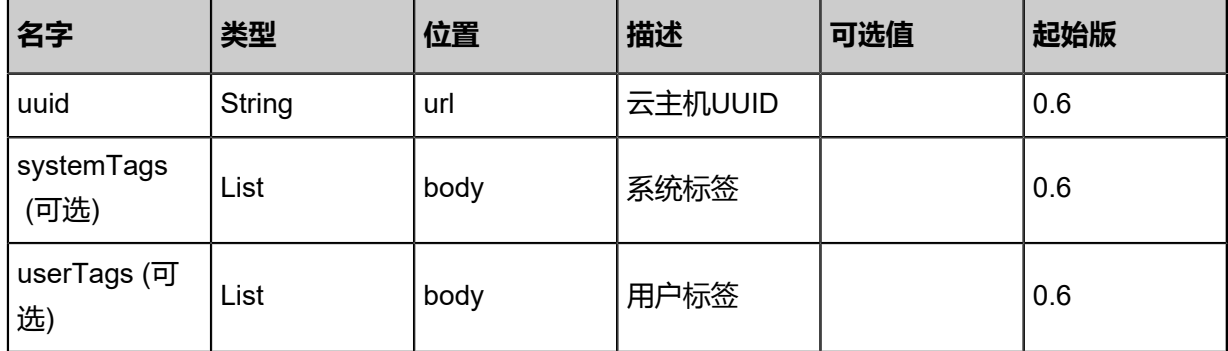

#### **API返回**

返回示例

{

```
 "inventory": {
   "uuid": "4440f52fa4344c0d96bee2c64abc63b0",
 "name": "Test-VM",
 "description": "web server VM",
```

```
 "zoneUuid": "09116d61ae67474fa98800ffd6cbddf8",
   "clusterUuid": "843410c7167b40fcbebfe900fcabc682",
   "imageUuid": "cd5cf6a07eee44b3a73aee38a8c53340",
   "hostUuid": "1ec1a7512b49473bb986047d724a88ba",
   "lastHostUuid": "18ce8c8a99b844be9e0519f36d305c0c",
   "instanceOfferingUuid": "2e8bb415edaa47f9aeda8b1544abfc96",
 "rootVolumeUuid": "ce738bcdd08244b387e91f1d055b626c",
 "platform": "Linux",
   "defaultL3NetworkUuid": "2065a1b27b3c45888f4a618aa8665887",
   "type": "UserVm",
   "hypervisorType": "KVM",
   "memorySize": 8.589934592E9,
   "cpuNum": 1.0,
   "allocatorStrategy": "LastHostPreferredAllocatorStrategy",
   "createDate": "May 11, 2017 1:22:48 PM",
   "lastOpDate": "May 11, 2017 1:22:48 PM",
   "state": "Stopped",
   "vmNics": [
   \mathbf{A} "uuid": "b463c5618d1a4f81920ed26ed2b4c2bf",
     "vmInstanceUuid": "4440f52fa4344c0d96bee2c64abc63b0",
     "l3NetworkUuid": "2065a1b27b3c45888f4a618aa8665887",
     "mac": "00:0c:29:bd:99:fc",
     "deviceId": 0.0,
     "createDate": "May 11, 2017 1:22:48 PM",
     "lastOpDate": "May 11, 2017 1:22:48 PM"
    }
 ],
 "allVolumes": [
\{ "uuid": "ce738bcdd08244b387e91f1d055b626c",
     "name": "Root-Volume-For-VM-4440f52fa4344c0d96bee2c64abc63b0",
     "primaryStorageUuid": "1710c016fefa49738c276a0b7eaff4b9",
     "vmInstanceUuid": "4440f52fa4344c0d96bee2c64abc63b0",
     "diskOfferingUuid": "31d054e6c05d4deabc6b610c88d32525",
     "rootImageUuid": "cd5cf6a07eee44b3a73aee38a8c53340",
     "installPath": "/zstack_ps/rootVolumes/acct-36c27e8ff05c4780bf6d2fa65700f22e/vol-
ce738bcdd08244b387e91f1d055b626c/ce738bcdd08244b387e91f1d055b626c.qcow2",
     "type": "Root",
     "format": "qcow2",
     "size": 1.073741824E11,
     "actualSize": 2.147483648E10,
     "deviceId": 0.0,
     "state": "Enabled",
     "status": "Ready",
     "createDate": "May 11, 2017 1:22:48 PM",
     "lastOpDate": "May 11, 2017 1:22:48 PM"
    }
 ]
 }
}
```
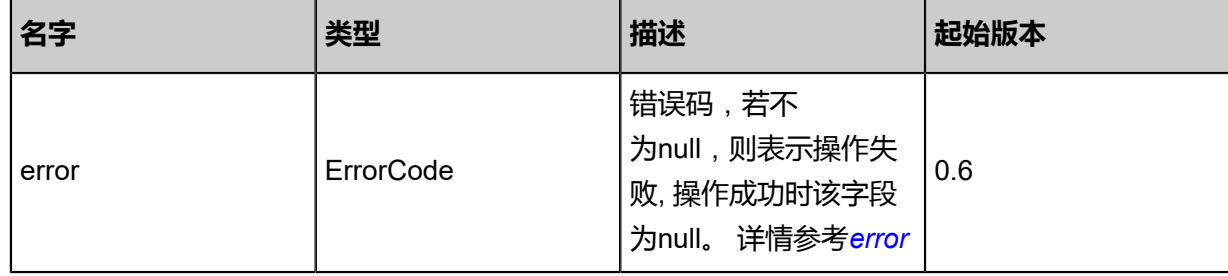

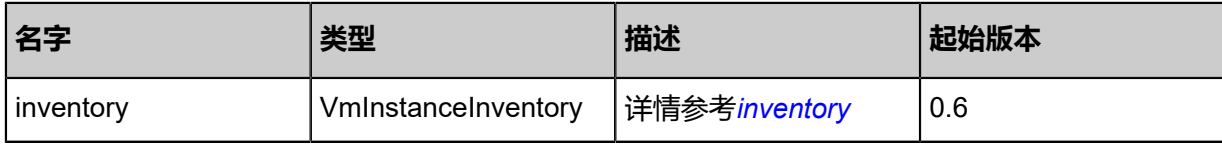

#### <span id="page-61-0"></span>#error

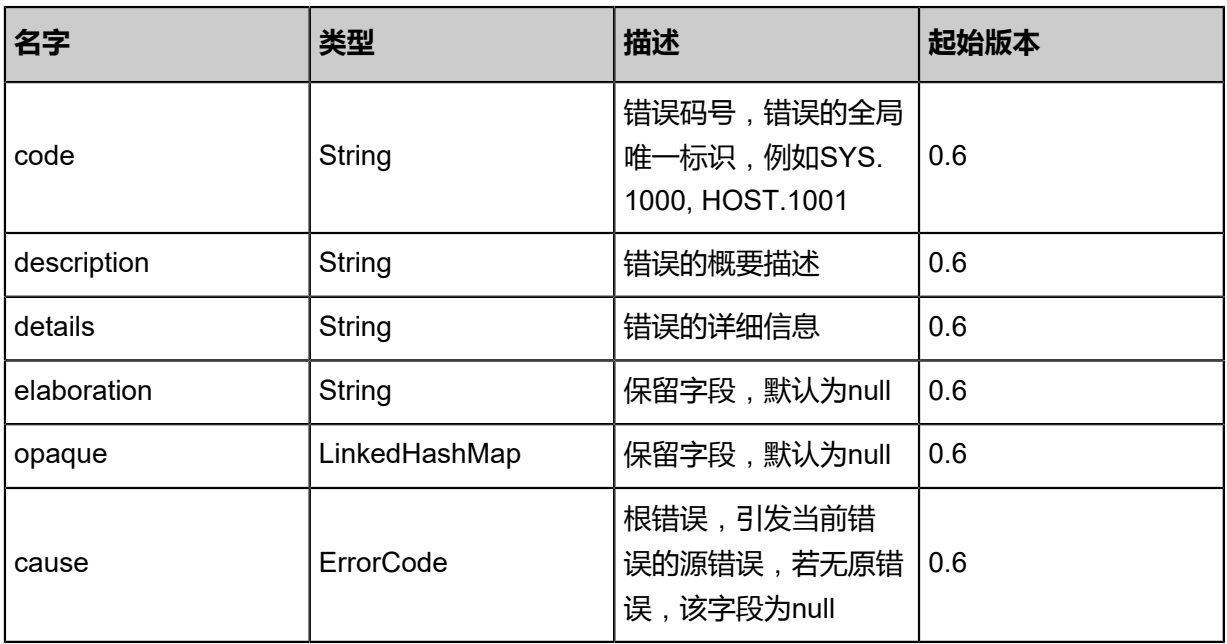

### <span id="page-61-1"></span>#inventory

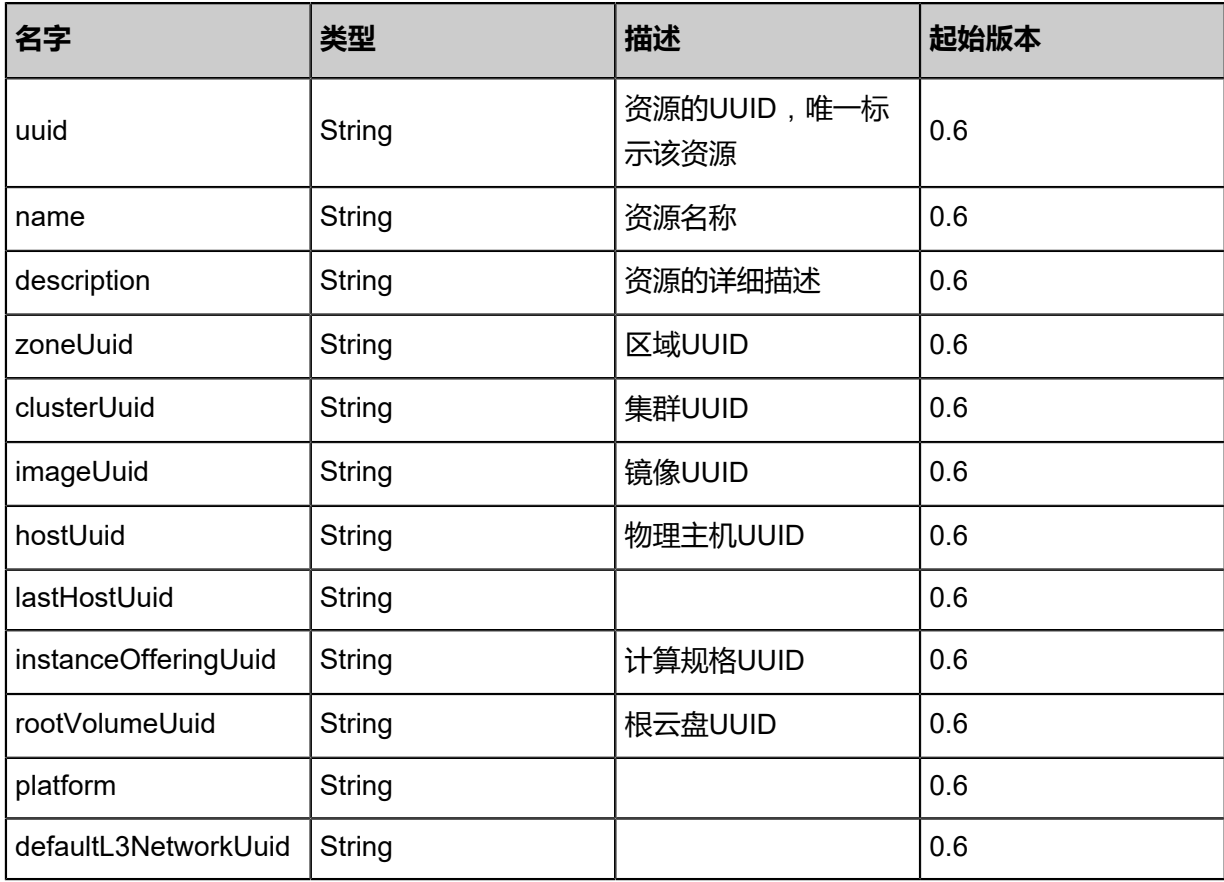

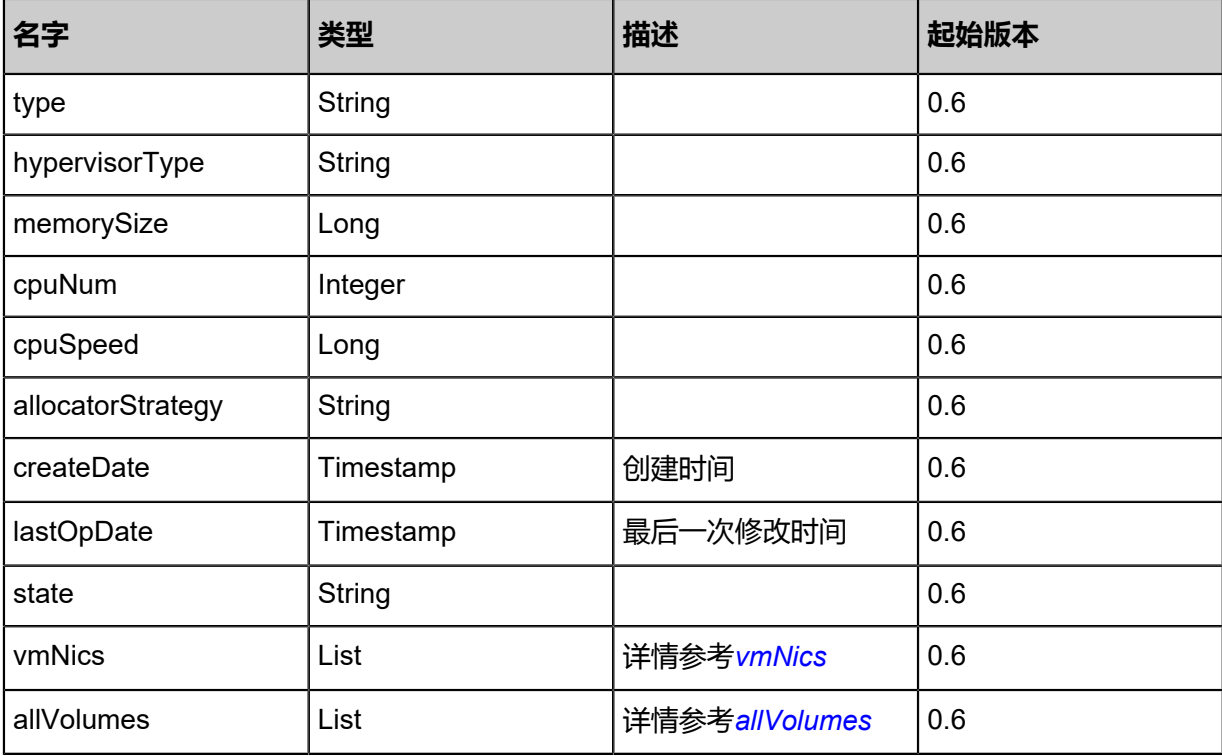

<span id="page-62-0"></span>#vmNics

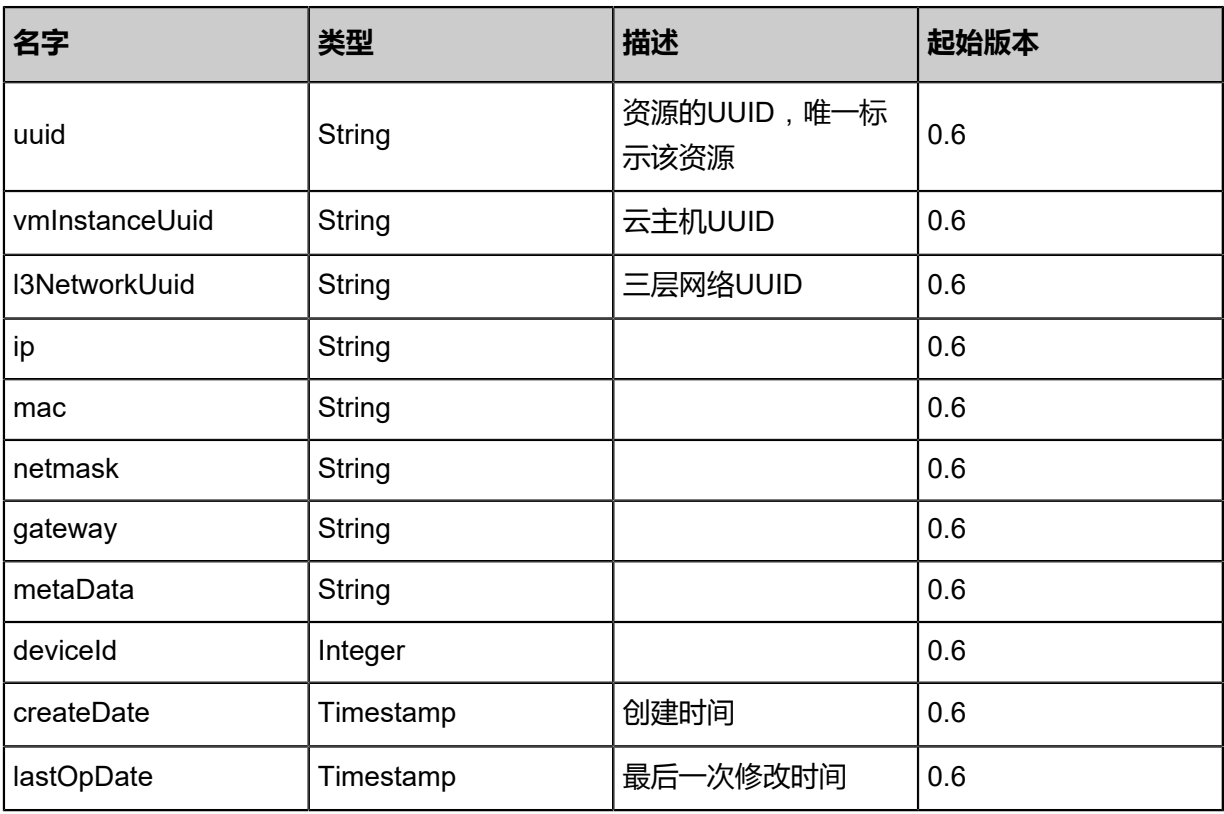

<span id="page-62-1"></span>#allVolumes

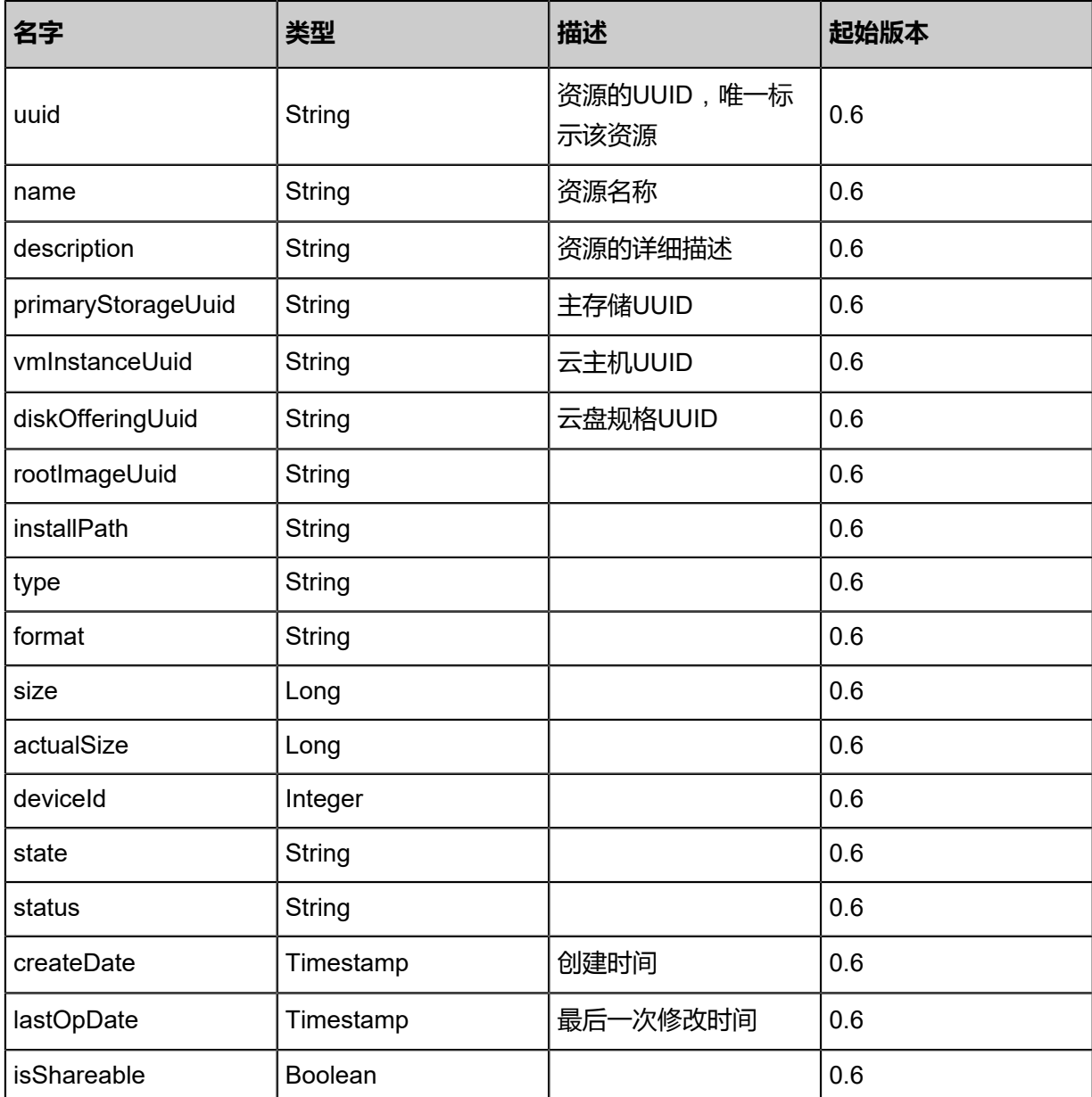

#### **SDK示例**

Java SDK

RecoverVmInstanceAction action = new RecoverVmInstanceAction(); action.uuid = "526fac8545fb4aa0aa2c78209378d63f"; action.sessionId = "a52aa10c9d5d445cb44593e21c3895f3"; RecoverVmInstanceAction.Result res = action.call();

Python SDK

```
RecoverVmInstanceAction action = RecoverVmInstanceAction()
action.uuid = "d0b44ed4139f4a7fa50951b99c9b2fd3"
action.sessionId = "078d6751ce124bd5a1fb00015116db8b"
```
RecoverVmInstanceAction.Result res = action.call()

# **3.1.4 彻底删除云主机(ExpungeVmInstance)**

彻底删除一个处于Destroyed状态的云主机。该操作会从数据库里面删除云主机并在主存储上删除 该云主机的根云盘。该操作一旦执行就不可恢复。

#### **API请求**

URLs

PUT zstack/v1/vm-instances/{uuid}/actions

#### Headers

Authorization: OAuth the-session-uuid

#### Body

```
{
  "expungeVmInstance": {},
 "systemTags": [],
 "userTags": []
}
```
# **说明**:

上述示例中**systemTags**、**userTags**字段可以省略。列出是为了表示body中可以包含这两个字

段。

#### Curl示例

```
curl -H "Content-Type: application/json" \
-H "Authorization: OAuth b86c9016b4f24953a9edefb53ca0678c" \
-X PUT -d '{"expungeVmInstance":{}}' \
http://localhost:8080/zstack/v1/vm-instances/e57788f713963e98a99a9f6b0bd8482c/actions
```
#### 参数列表

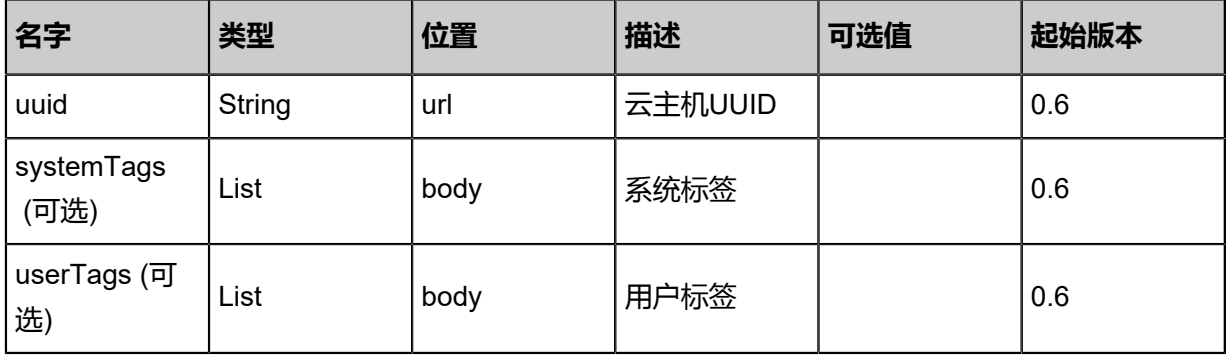

#### **API返回**

```
该API成功时返回一个空的JSON结构{},出错时返回的JSON结构包含一个error字段,例如:
 {
    "error": {
      "code": "SYS.1001",
      "description": "A message or a operation timeout",
      "details": "Create VM on KVM timeout after 300s"
    }
 }
```
#### **SDK示例**

Java SDK

```
ExpungeVmInstanceAction action = new ExpungeVmInstanceAction();
action.uuid = "f3b0b9538e6a49a88e189ba2c42b728e";
action.sessionId = "332f2d77997446fbaef62df0411b2635";
ExpungeVmInstanceAction.Result res = action.call();
```
Python SDK

```
ExpungeVmInstanceAction action = ExpungeVmInstanceAction()
action.uuid = "1cc86ac86211480485a251a48bc1928e"
action.sessionId = "6af024d8e8bf44709b42ffa623e96073"
ExpungeVmInstanceAction.Result res = action.call()
```
# **3.1.5 查询云主机(QueryVmInstance)**

#### **API请求**

URLs

GET zstack/v1/vm-instances GET zstack/v1/vm-instances/{uuid}

**Headers** 

Authorization: OAuth the-session-uuid

Curl示例

```
curl -H "Content-Type: application/json" \
-H "Authorization: OAuth 06771ba1b893402bb4c715b7acf3606e" \
-X GET http://localhost:8080/zstack/v1/vm-instances?q=name=vm1&q=vmNics.ip=192.168.20.
100
```

```
curl -H "Content-Type: application/json" \
-H "Authorization: OAuth 95c7b190063f423ea6b305f054af8bf5" \
```
#### -X GET http://localhost:8080/zstack/v1/vm-instances/3b9c1b2bca5848459881bfad378540b5

#### 可查询字段

运行**zstack-cli**命令行工具,输入QueryVmInstance并按Tab键查看所有可查询字段以及可跨表查询 的资源名。

#### **API返回**

返回示例

```
{
  "inventories": [
\{ "uuid": "bece18afd5af4a8cbcc87496aa3ae8a8",
    "name": "Test-VM",
    "description": "web server VM",
    "zoneUuid": "c0e8b8f5d43f454d8feccc0e1e5cf119",
    "clusterUuid": "e54efff1e153434395450e1dffa646df",
    "imageUuid": "21185daf4c3e46718be48005cbd7893d",
    "hostUuid": "474924e1b9c743119cb892e4223598d2",
    "lastHostUuid": "d059fbc6f21e44f1a9c5d84ee22c6913",
    "instanceOfferingUuid": "83c3e86180354d4e800104b9393842f7",
    "rootVolumeUuid": "b24130cd01b14e2ca1ee1e46fb0011bb",
    "platform": "Linux",
    "defaultL3NetworkUuid": "3d875625d62944069cd042aacf64b940",
    "type": "UserVm",
    "hypervisorType": "KVM",
    "memorySize": 8.589934592E9,
    "cpuNum": 1.0,
    "allocatorStrategy": "LastHostPreferredAllocatorStrategy",
    "createDate": "May 11, 2017 1:23:02 PM",
    "lastOpDate": "May 11, 2017 1:23:02 PM",
    "state": "Running",
    "vmNics": [
\sim {
       "uuid": "e4c2726154ba431d9b7d3fab19d5a969",
       "vmInstanceUuid": "bece18afd5af4a8cbcc87496aa3ae8a8",
       "usedIpUuid": "41be2de0c7e64c519e5ccc6f739f6094",
       "l3NetworkUuid": "3d875625d62944069cd042aacf64b940",
       "ip": "192.168.1.10",
       "mac": "00:0c:29:bd:99:fc",
 "netmask": "255.255.255.0",
 "gateway": "192.168.1.1",
       "deviceId": 0.0,
 "createDate": "May 11, 2017 1:23:02 PM",
 "lastOpDate": "May 11, 2017 1:23:02 PM"
     }
 ],
    "allVolumes": [
\overline{\phantom{a}} "uuid": "b24130cd01b14e2ca1ee1e46fb0011bb",
      "name": "Root-Volume-For-VM-bece18afd5af4a8cbcc87496aa3ae8a8",
       "primaryStorageUuid": "2fc0cd0b063543089d0c13b9fe37e706",
 "vmInstanceUuid": "bece18afd5af4a8cbcc87496aa3ae8a8",
 "diskOfferingUuid": "9cea3663fd2f4aa58232ad72ef7a423c",
 "rootImageUuid": "21185daf4c3e46718be48005cbd7893d",
       "installPath": "/zstack_ps/rootVolumes/acct-36c27e8ff05c4780bf6d2fa65700f22e/vol-
b24130cd01b14e2ca1ee1e46fb0011bb/b24130cd01b14e2ca1ee1e46fb0011bb.qcow2",
```
 "type": "Root", "format": "qcow2", "size": 1.073741824E11, "actualSize": 2.147483648E10, "deviceId": 0.0, "state": "Enabled", "status": "Ready", "createDate": "May 11, 2017 1:23:02 PM", "lastOpDate": "May 11, 2017 1:23:02 PM" }  $\blacksquare$ 

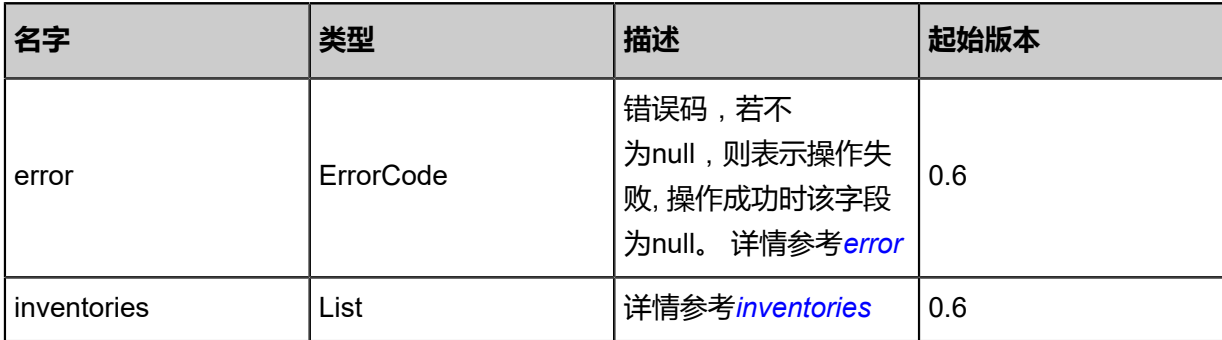

#### <span id="page-67-0"></span>#error

 } ] }

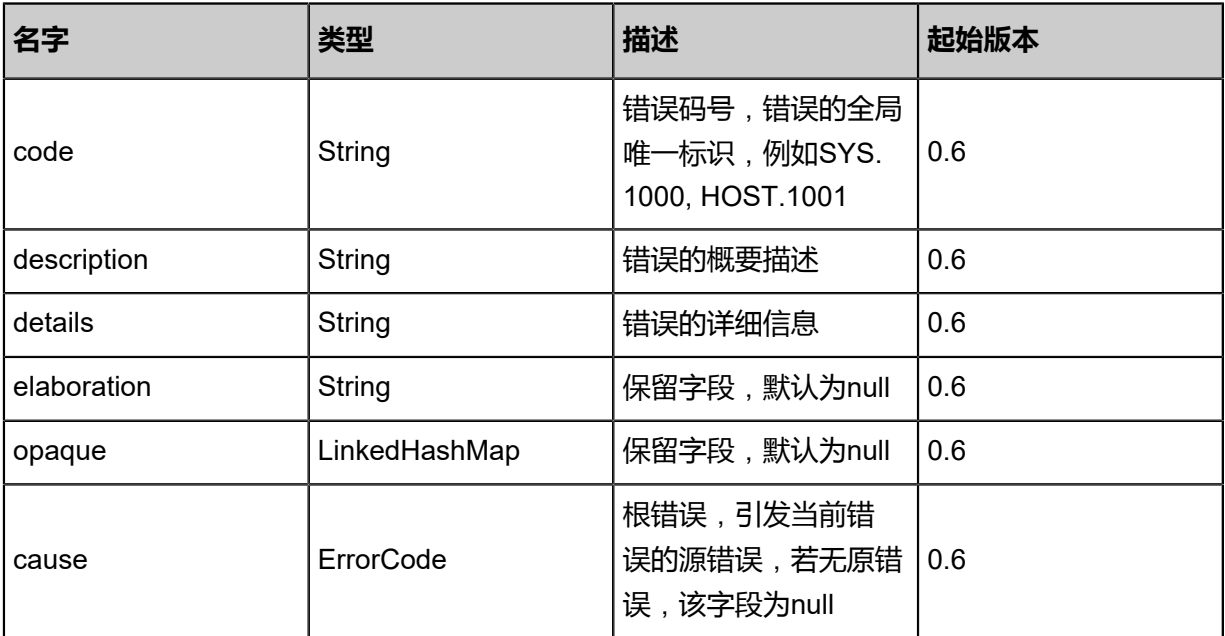

#### <span id="page-67-1"></span>#inventories

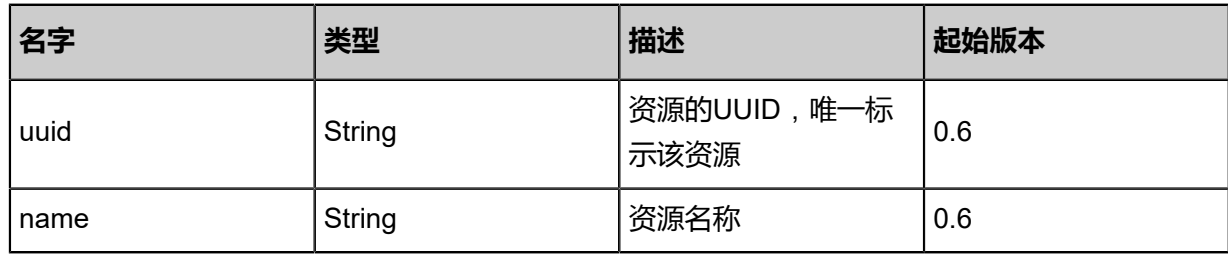

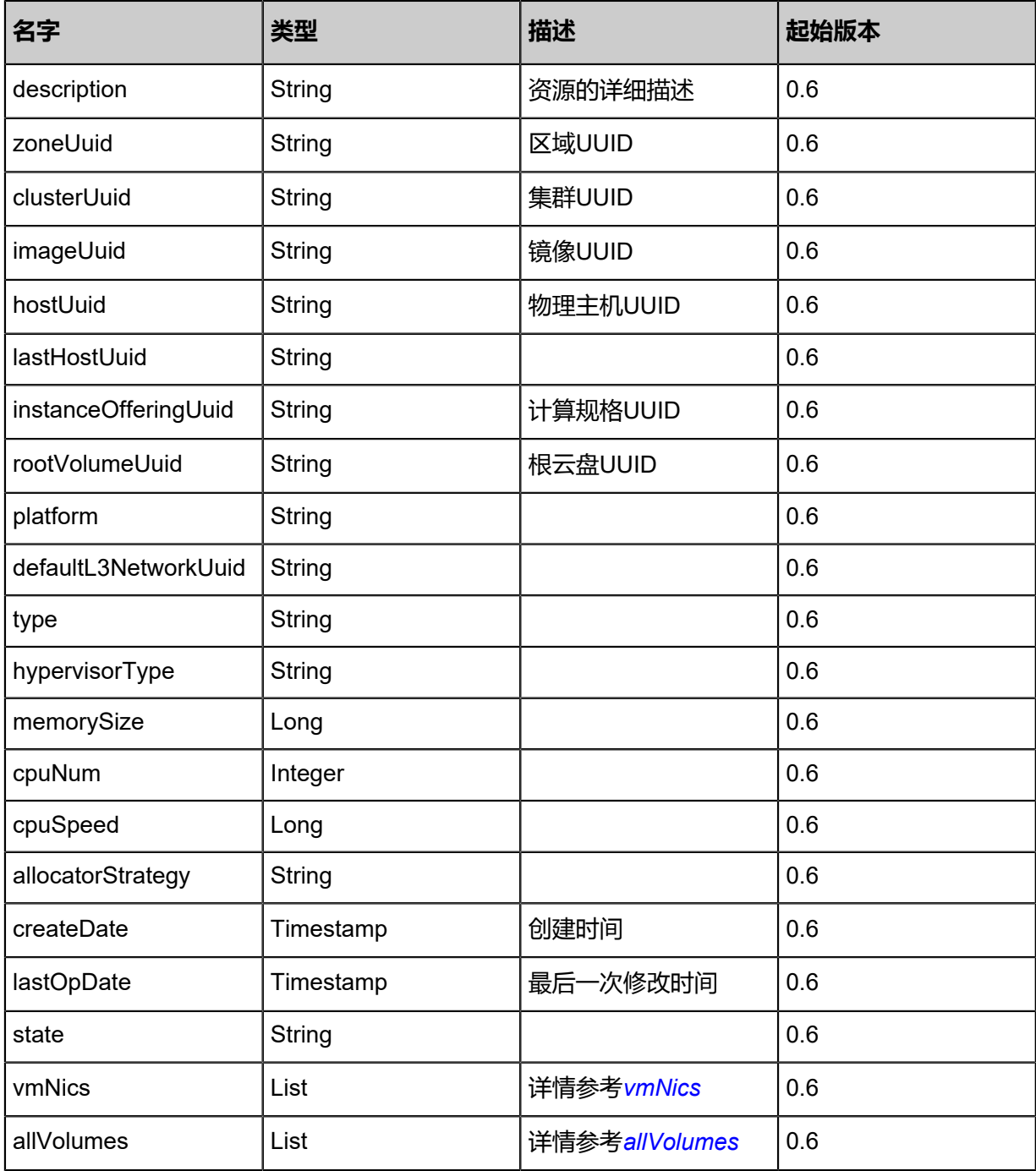

#### <span id="page-68-0"></span>#vmNics

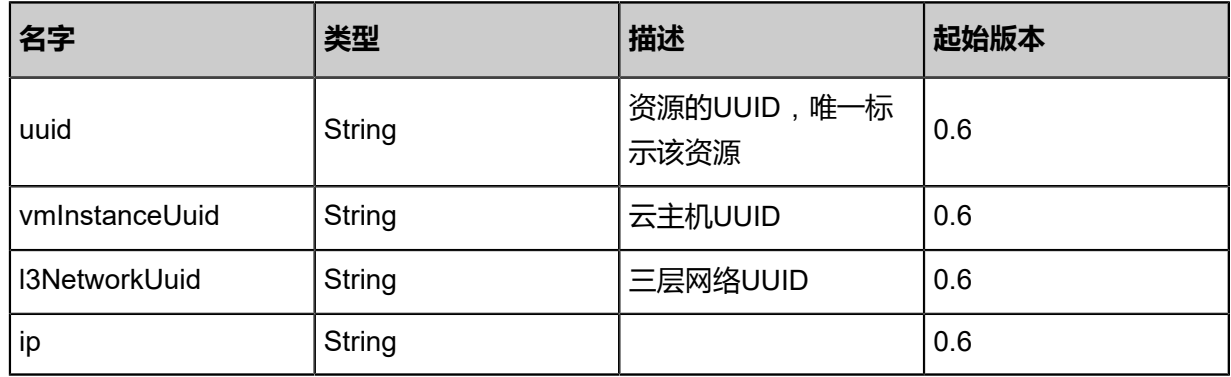

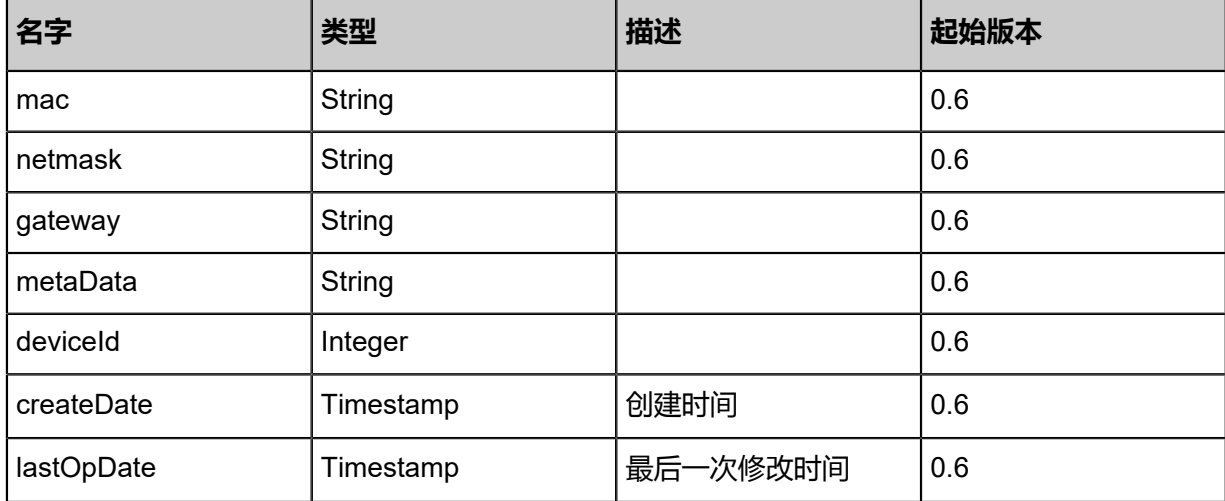

#### <span id="page-69-0"></span>#allVolumes

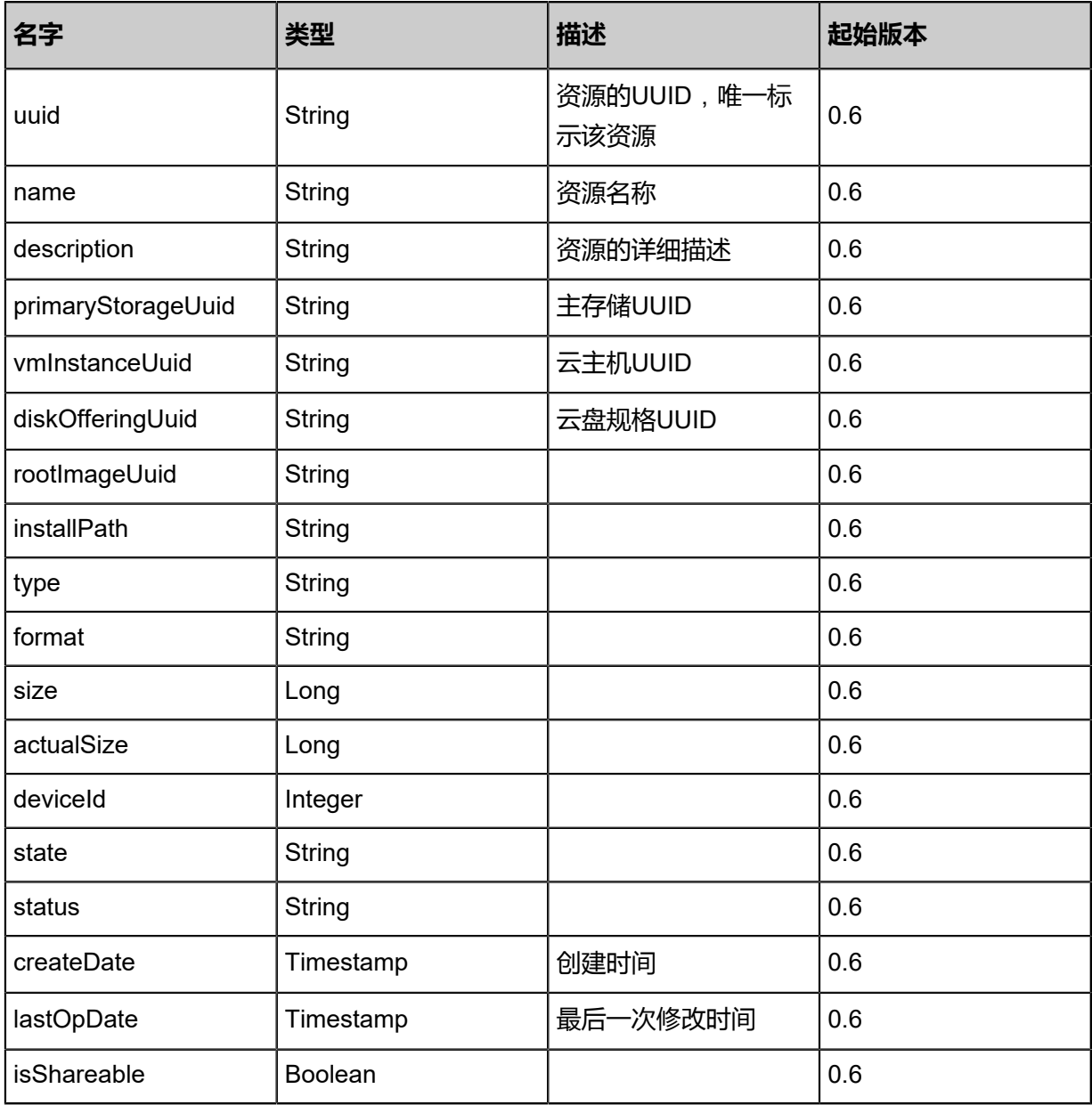

#### **SDK示例**

Java SDK

```
QueryVmInstanceAction action = new QueryVmInstanceAction();
action.conditions = asList("name=vm1","vmNics.ip=192.168.20.100");
action.sessionId = "1a2f35770a8e4e53b4bfb9d0d7ae7e50";
QueryVmInstanceAction.Result res = action.call();
```
Python SDK

```
QueryVmInstanceAction action = QueryVmInstanceAction()
action.conditions = ["name=vm1","vmNics.ip=192.168.20.100"]
action.sessionId = "0dd4f4ec663f4502ba3fedda9d0ebc1b"
QueryVmInstanceAction.Result res = action.call()
```
# **3.1.6 启动云主机(StartVmInstance)**

启动一个云主机。

#### **API请求**

URLs

PUT zstack/v1/vm-instances/{uuid}/actions

**Headers** 

Authorization: OAuth the-session-uuid

Body

```
{
  "startVmInstance": {},
  "systemTags": [],
  "userTags": []
}
```
# **说明**:

上述示例中**systemTags**、**userTags**字段可以省略。列出是为了表示body中可以包含这两个字

段。

Curl示例

```
curl -H "Content-Type: application/json" \
-H "Authorization: OAuth b86c9016b4f24953a9edefb53ca0678c" \
-X PUT -d '{"startVmInstance":{}}' \
http://localhost:8080/zstack/v1/vm-instances/647db3dbf974372ead60d4ba1c9efac3/actions
```
参数列表

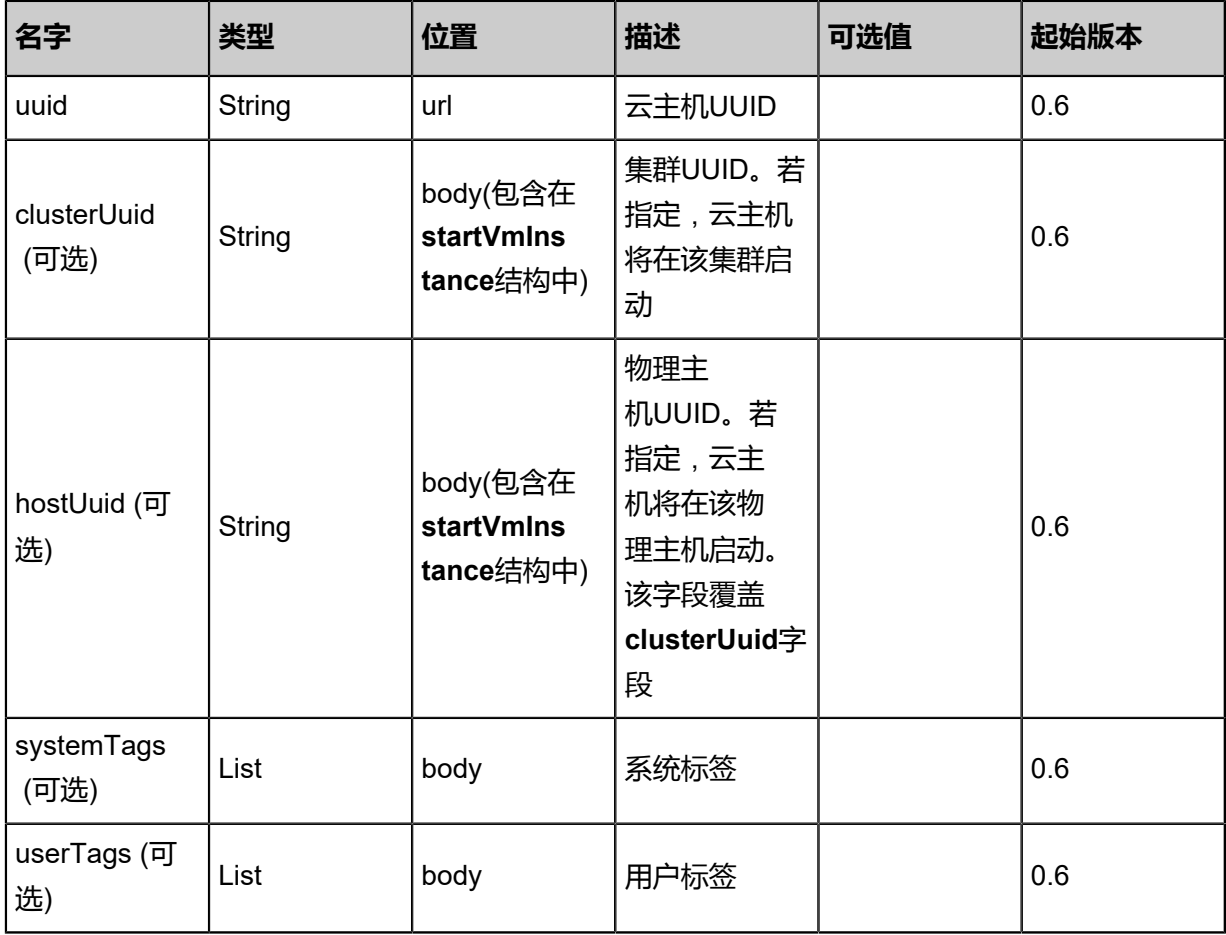

### **API返回**

### 返回示例

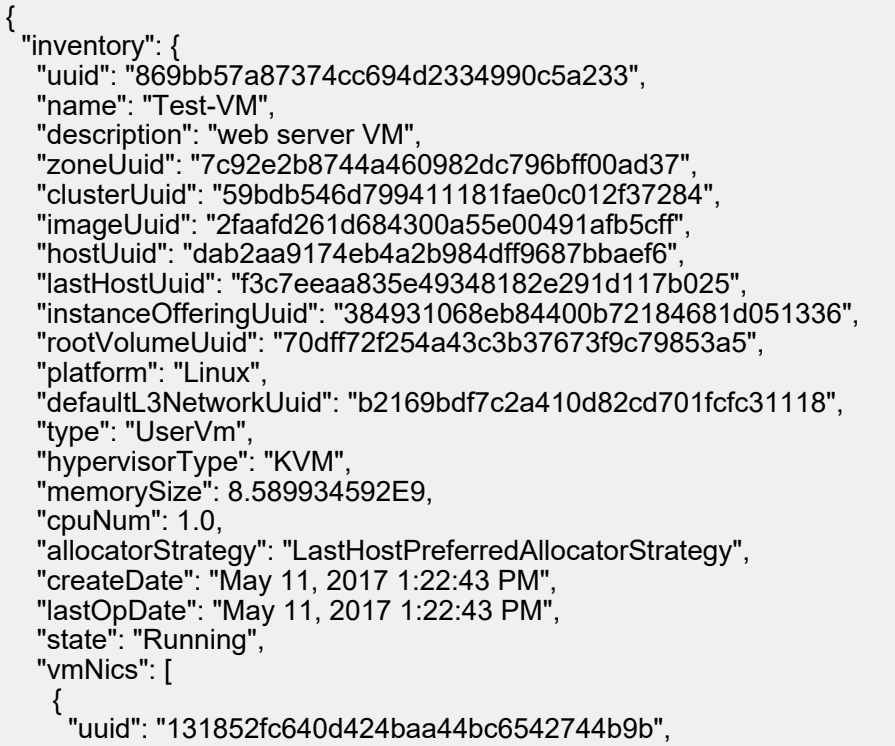
```
 "vmInstanceUuid": "869bb57a87374cc694d2334990c5a233",
     "usedIpUuid": "df902be468df49af8aced6c2ea73f6dc",
     "l3NetworkUuid": "b2169bdf7c2a410d82cd701fcfc31118",
     "ip": "192.168.1.10",
     "mac": "00:0c:29:bd:99:fc",
 "netmask": "255.255.255.0",
 "gateway": "192.168.1.1",
     "deviceId": 0.0,
 "createDate": "May 11, 2017 1:22:43 PM",
 "lastOpDate": "May 11, 2017 1:22:43 PM"
    }
 ],
 "allVolumes": [
\{ "uuid": "70dff72f254a43c3b37673f9c79853a5",
     "name": "Root-Volume-For-VM-869bb57a87374cc694d2334990c5a233",
     "primaryStorageUuid": "02b0217cc0264901b8f9cf9afb1ff3ee",
 "vmInstanceUuid": "869bb57a87374cc694d2334990c5a233",
 "diskOfferingUuid": "a3a1409ecc2f4acaa6453595d82e02e7",
     "rootImageUuid": "2faafd261d684300a55e00491afb5cff",
     "installPath": "/zstack_ps/rootVolumes/acct-36c27e8ff05c4780bf6d2fa65700f22e/vol-
70dff72f254a43c3b37673f9c79853a5/70dff72f254a43c3b37673f9c79853a5.qcow2",
 "type": "Root",
 "format": "qcow2",
     "size": 1.073741824E11,
     "actualSize": 2.147483648E10,
     "deviceId": 0.0,
     "state": "Enabled",
     "status": "Ready",
     "createDate": "May 11, 2017 1:22:43 PM",
     "lastOpDate": "May 11, 2017 1:22:43 PM"
 }
 ]
 }
}
```
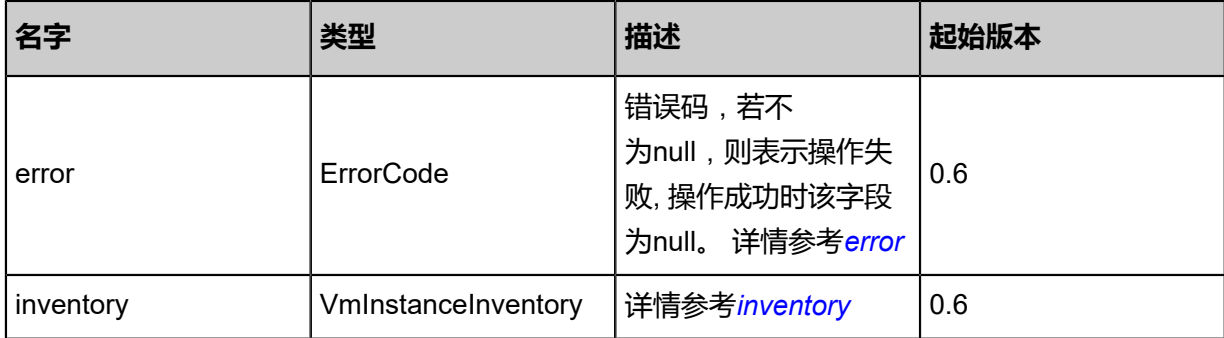

#### <span id="page-72-0"></span>#error

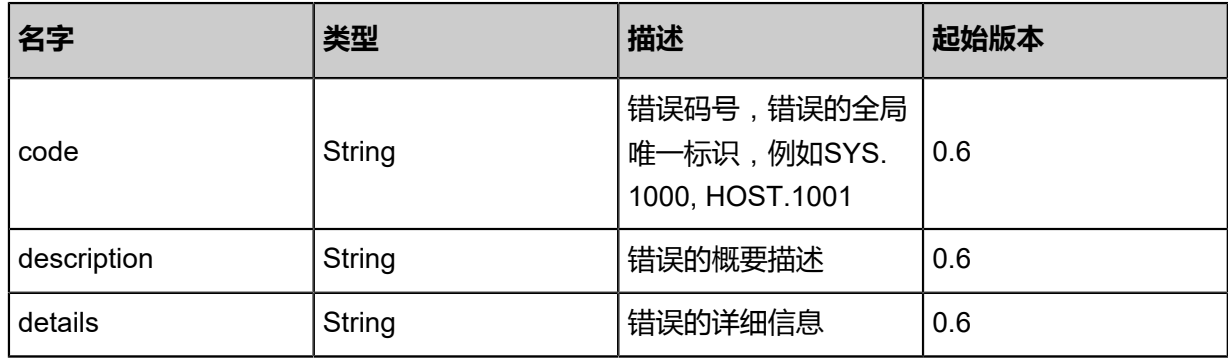

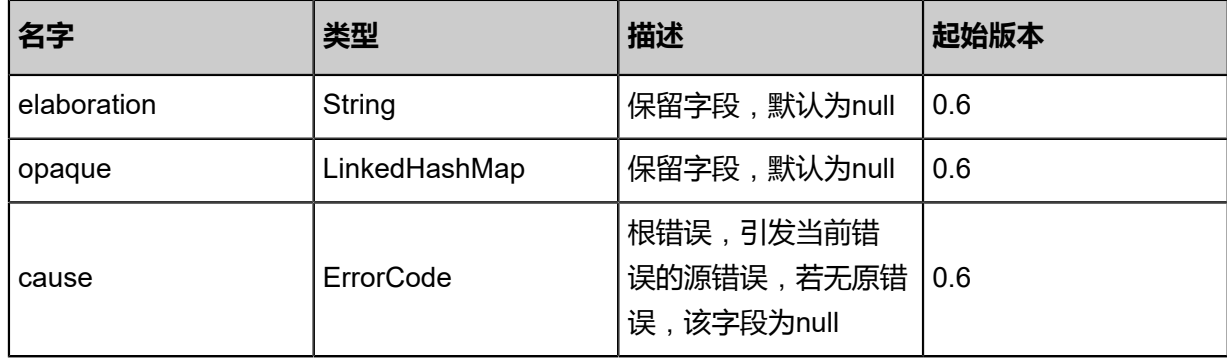

<span id="page-73-0"></span>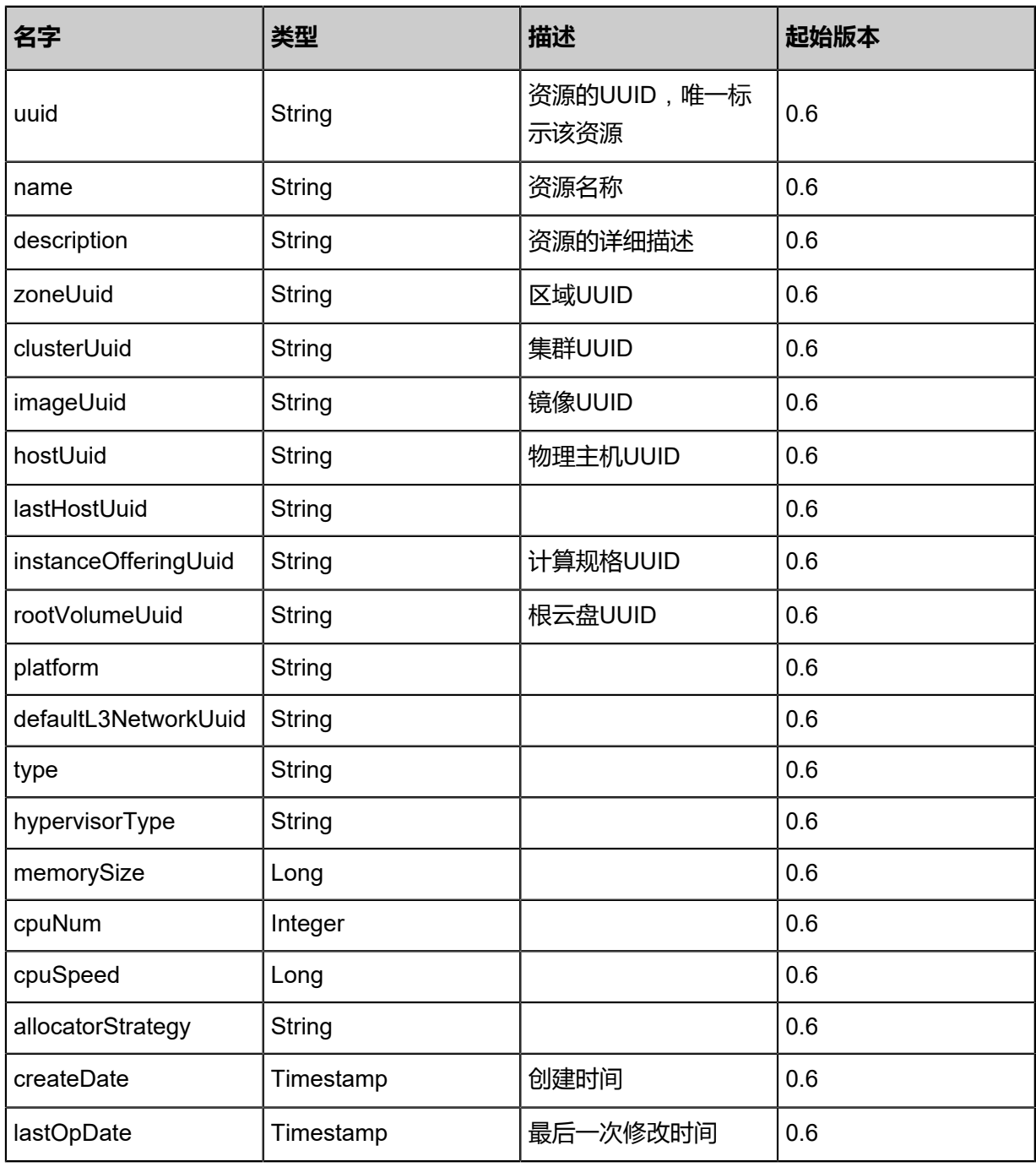

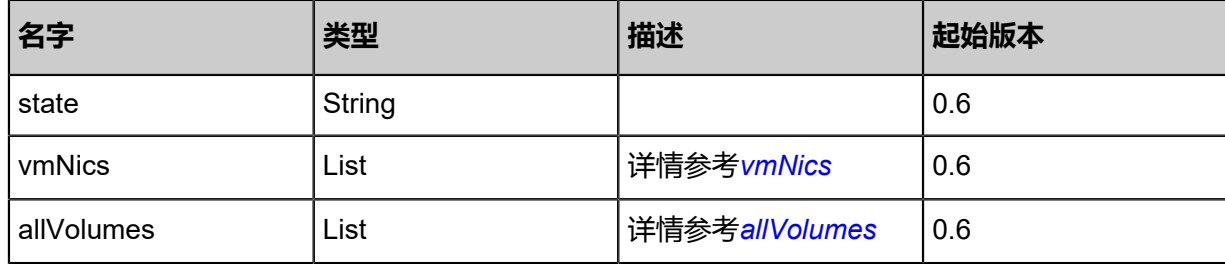

<span id="page-74-0"></span>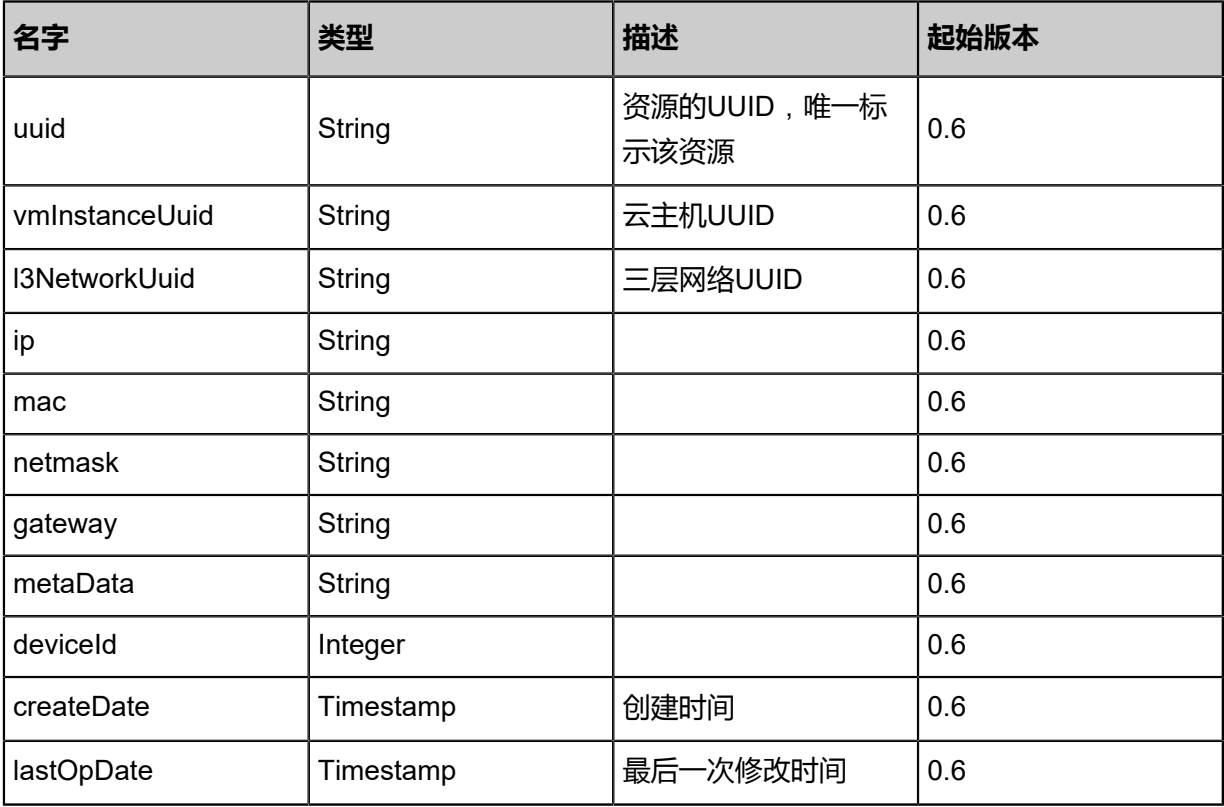

<span id="page-74-1"></span>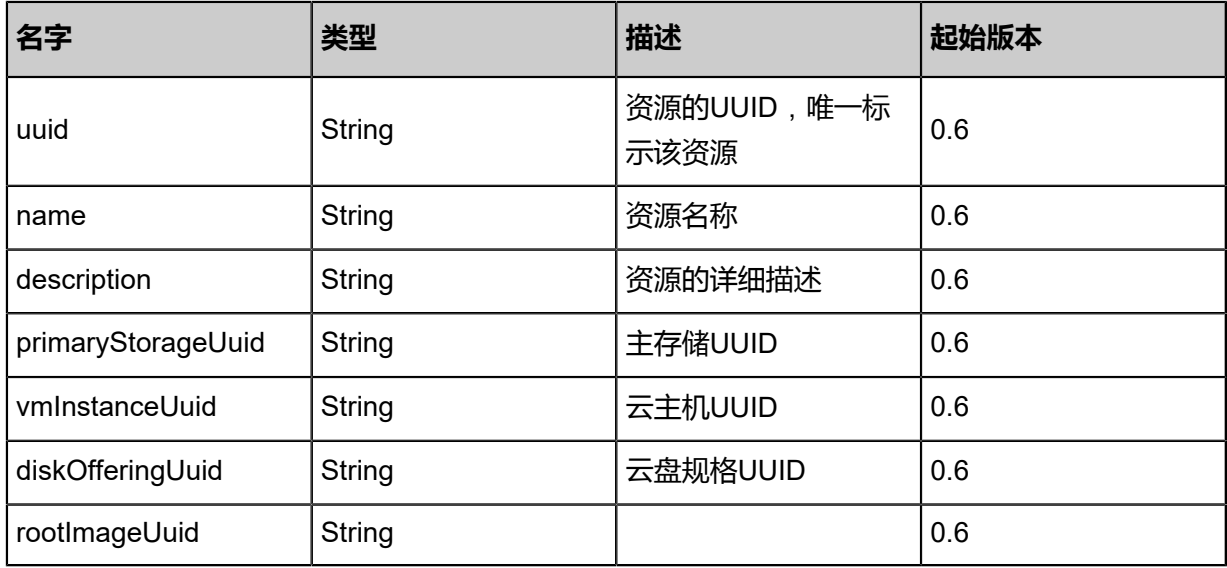

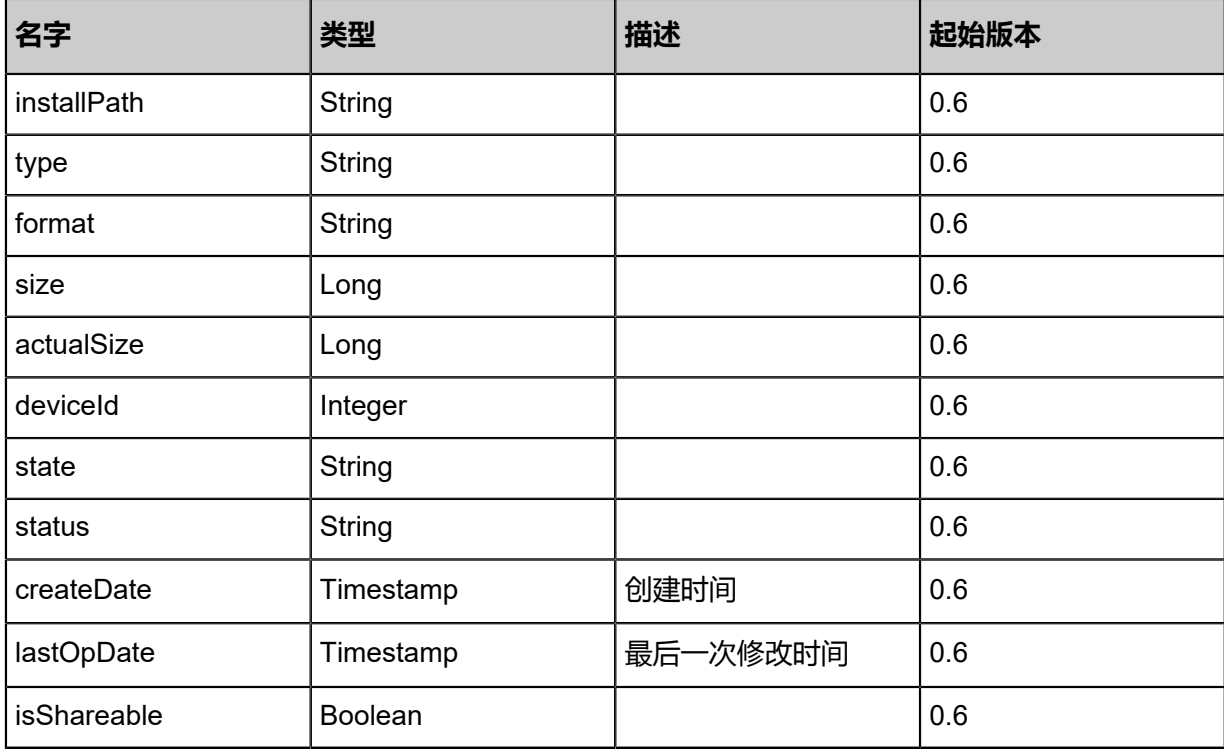

Java SDK

StartVmInstanceAction action = new StartVmInstanceAction(); action.uuid = "22771459f2184f2f96c8da84b7e660d8"; action.sessionId = "a6beddb0aa754b4b992d92dc13ff0c2c"; StartVmInstanceAction.Result res = action.call();

Python SDK

StartVmInstanceAction action = StartVmInstanceAction() action.uuid = "b2b7503e1fdd482594700cf35715122a" action.sessionId = "207b50ceb1b64ea48a7446b92932d4cb" StartVmInstanceAction.Result res = action.call()

# **3.1.7 停止云主机(StopVmInstance)**

# **API请求**

URLs

PUT zstack/v1/vm-instances/{uuid}/actions

**Headers** 

Authorization: OAuth the-session-uuid

Body

```
{
  "stopVmInstance": {
   "type": "grace"
 },
 "systemTags": [],
  "userTags": []
}
```
**说明**:

上述示例中**systemTags**、**userTags**字段可以省略。列出是为了表示body中可以包含这两个字

段。

Curl示例

```
curl -H "Content-Type: application/json" \
-H "Authorization: OAuth b86c9016b4f24953a9edefb53ca0678c" \
-X PUT -d '{"stopVmInstance":{"type":"grace"}}' \
http://localhost:8080/zstack/v1/vm-instances/5e2f112ee1ef3467933e1006b639b023/actions
```
### 参数列表

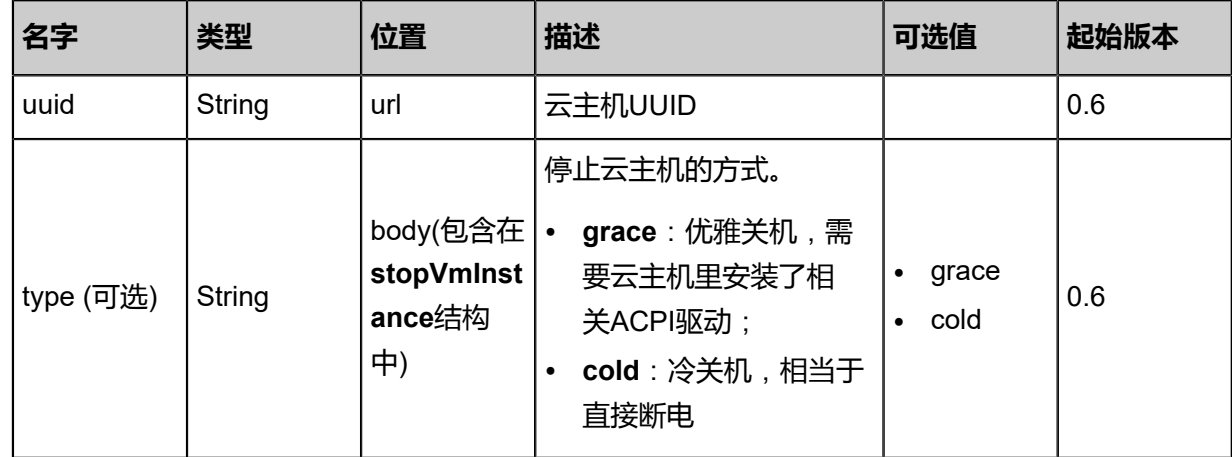

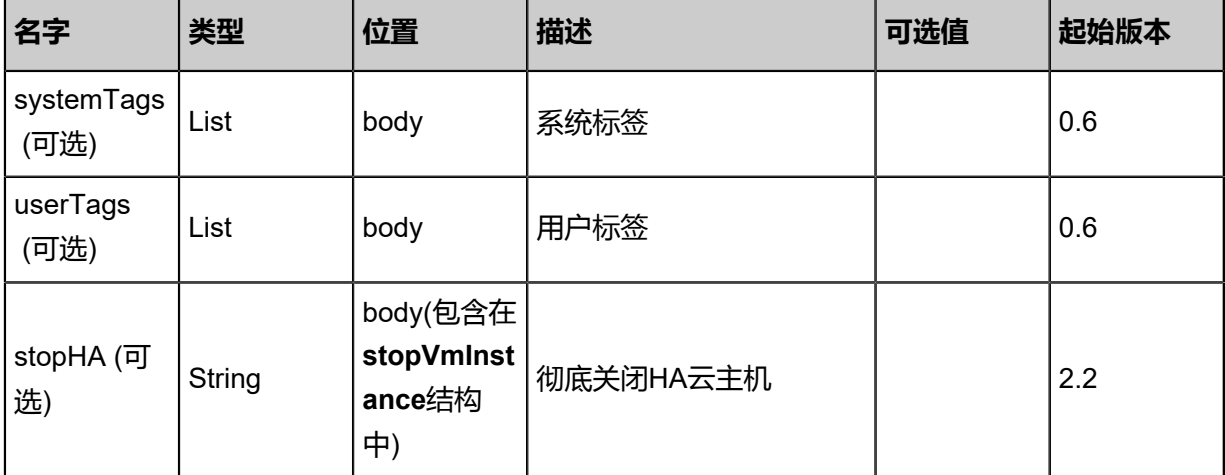

### **API返回**

返回示例

{

```
 "inventory": {
   "uuid": "e418f27c6df649e1812bbff68b5d175e",
   "name": "Test-VM",
 "description": "web server VM",
 "zoneUuid": "177c3a1f0a894d809b820907983bf6c4",
   "clusterUuid": "f0309957444e455d8faecbc7b7effeac",
   "imageUuid": "6d18d7d55229468b83cc43aafb8b294c",
   "hostUuid": "d0f1bd8f052546a09fd4cccac59e1052",
   "lastHostUuid": "3a4164b06d8344cfa0979f8c9037d9fa",
   "instanceOfferingUuid": "b44220cafa1542f8b72f18ef191c235a",
   "rootVolumeUuid": "ffdf9ca437224ddf8bc8f8cbdd41cda7",
   "platform": "Linux",
   "defaultL3NetworkUuid": "e3a859fec60e491aaf43461ccd7e96aa",
   "type": "UserVm",
   "hypervisorType": "KVM",
   "memorySize": 8.589934592E9,
   "cpuNum": 1.0,
   "allocatorStrategy": "LastHostPreferredAllocatorStrategy",
   "createDate": "May 11, 2017 1:22:51 PM",
   "lastOpDate": "May 11, 2017 1:22:51 PM",
   "state": "Stopped",
   "vmNics": [
\{ "uuid": "e8f195baa4334814bfcf98d67d849538",
     "vmInstanceUuid": "e418f27c6df649e1812bbff68b5d175e",
     "usedIpUuid": "30b22ae625ea48af90fe9fa9fa71be06",
     "l3NetworkUuid": "e3a859fec60e491aaf43461ccd7e96aa",
     "ip": "192.168.1.10",
     "mac": "00:0c:29:bd:99:fc",
     "netmask": "255.255.255.0",
     "gateway": "192.168.1.1",
     "deviceId": 0.0,
     "createDate": "May 11, 2017 1:22:51 PM",
     "lastOpDate": "May 11, 2017 1:22:51 PM"
    }
 ],
   "allVolumes": [
\{ "uuid": "ffdf9ca437224ddf8bc8f8cbdd41cda7",
```
 "name": "Root-Volume-For-VM-e418f27c6df649e1812bbff68b5d175e", "primaryStorageUuid": "07d026e9cd1a49be99149fce27ec69c3", "vmInstanceUuid": "e418f27c6df649e1812bbff68b5d175e", "diskOfferingUuid": "359c702c8fab4220af80fc5d3c5508b5", "rootImageUuid": "6d18d7d55229468b83cc43aafb8b294c", "installPath": "/zstack\_ps/rootVolumes/acct-36c27e8ff05c4780bf6d2fa65700f22e/volffdf9ca437224ddf8bc8f8cbdd41cda7/ffdf9ca437224ddf8bc8f8cbdd41cda7.qcow2", "type": "Root", "format": "qcow2", "size": 1.073741824E11, "actualSize": 2.147483648E10, "deviceId": 0.0, "state": "Enabled", "status": "Ready", "createDate": "May 11, 2017 1:22:51 PM", "lastOpDate": "May 11, 2017 1:22:51 PM" } ] }

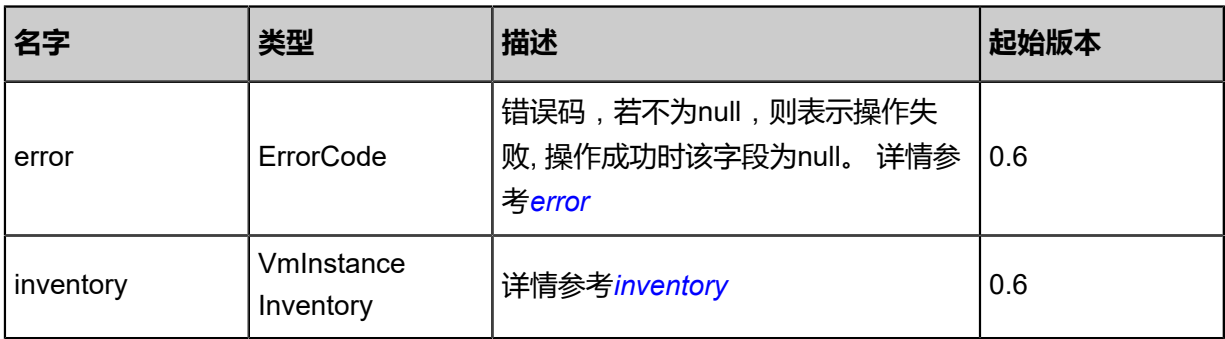

#### <span id="page-78-0"></span>#error

}

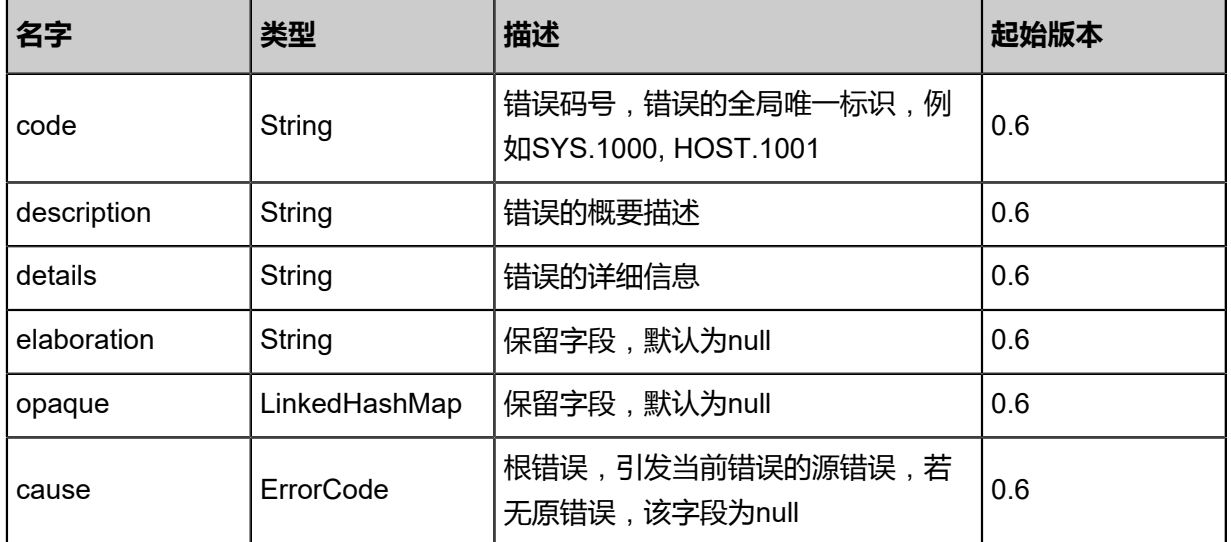

<span id="page-78-1"></span>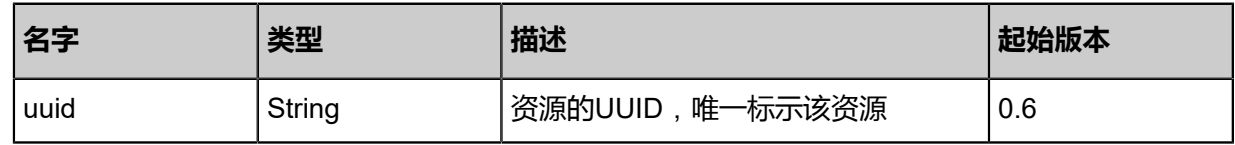

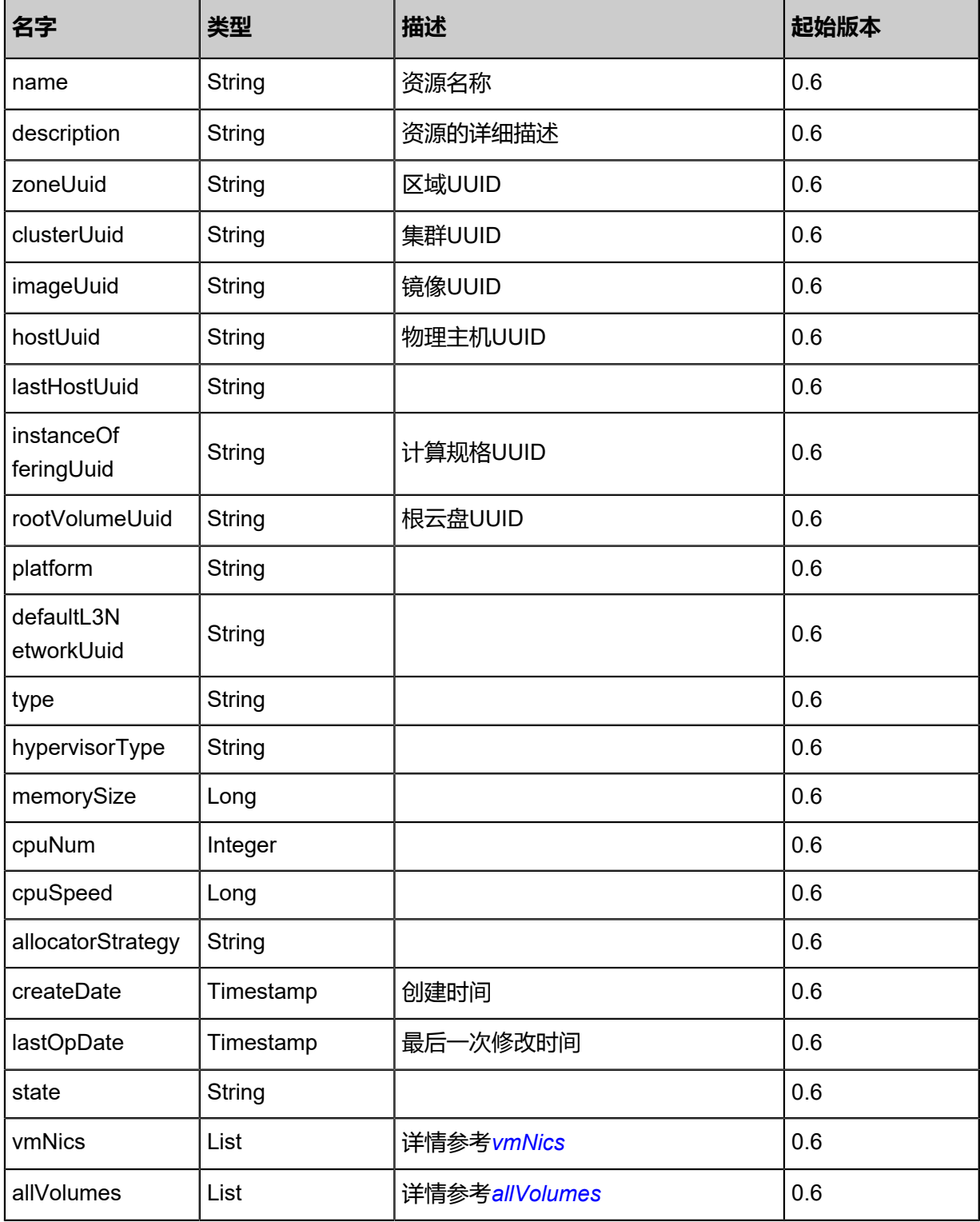

<span id="page-79-0"></span>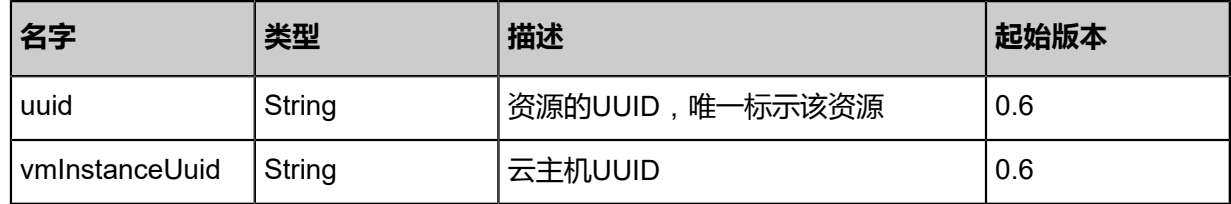

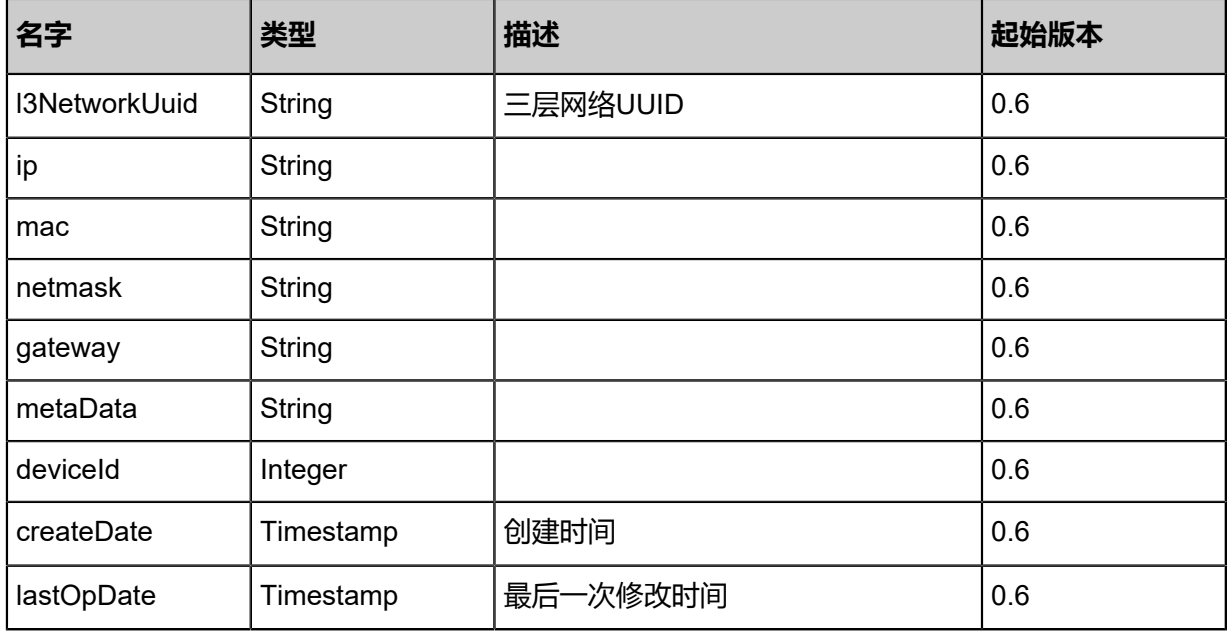

<span id="page-80-0"></span>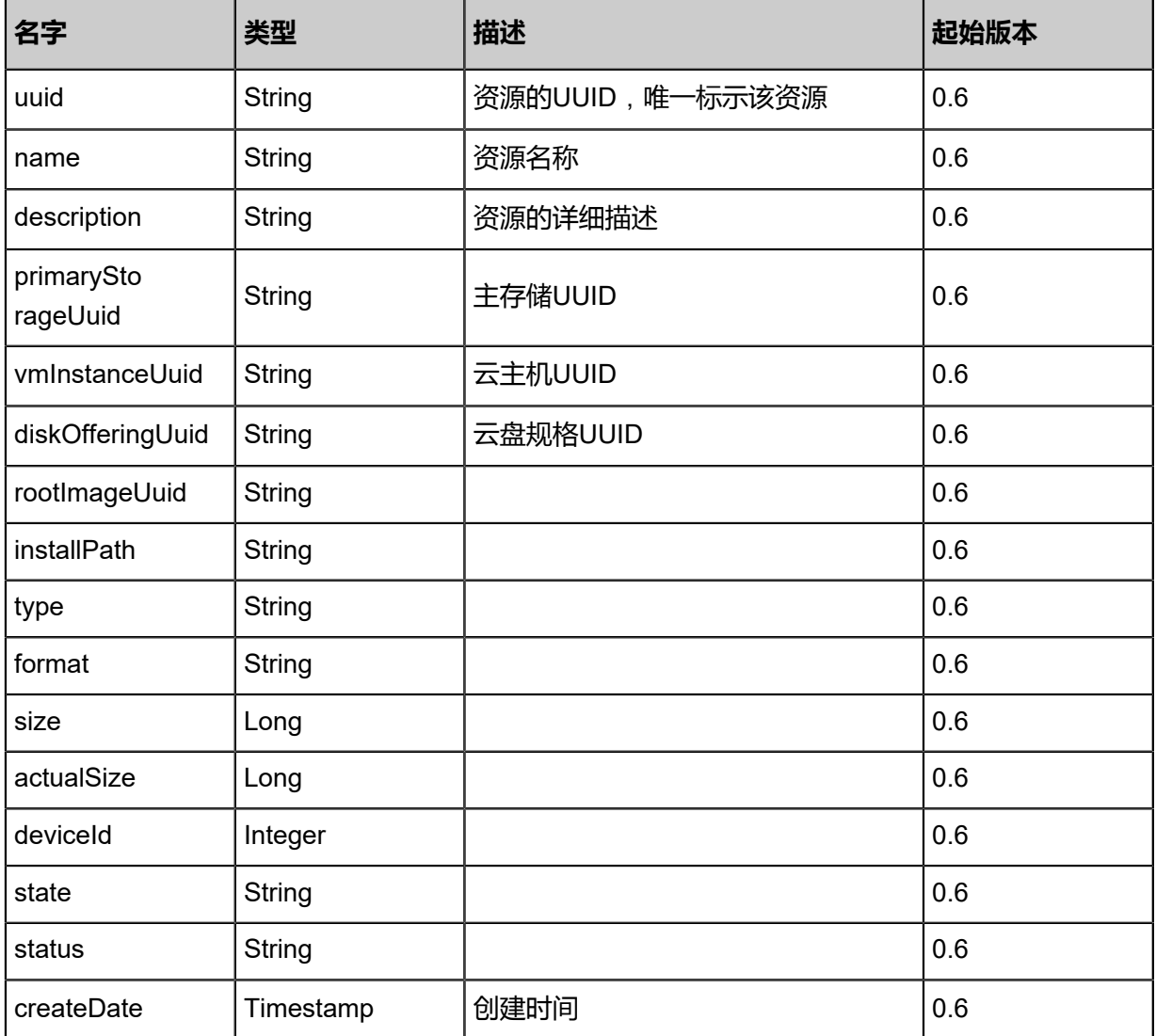

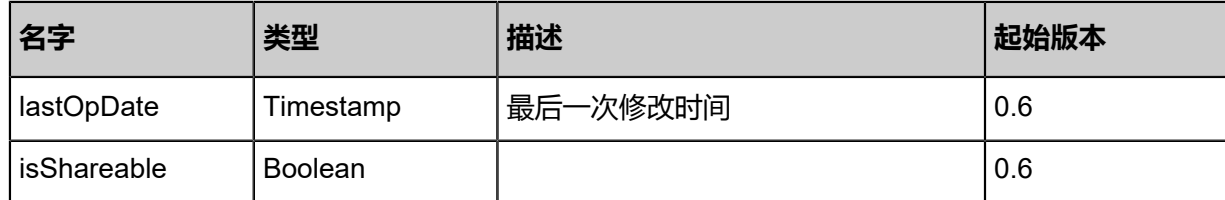

Java SDK

```
StopVmInstanceAction action = new StopVmInstanceAction();
action.uuid = "b3edccc737664a24b6b8be3a249b87fb";
action.type = "grace";
action.sessionId = "7f36a5bff7ae49c185302dca91470133";
StopVmInstanceAction.Result res = action.call();
```
#### Python SDK

```
StopVmInstanceAction action = StopVmInstanceAction()
action.uuid = "a6162b0be4104d069ab42f708d7da150"
action.type = "grace"
action.sessionId = "d369764a2e29479c9e70f86a3b4662e3"
StopVmInstanceAction.Result res = action.call()
```
# **3.1.8 重启云主机(RebootVmInstance)**

重启一个云主机。

### **API请求**

URLs

PUT zstack/v1/vm-instances/{uuid}/actions

**Headers** 

Authorization: OAuth the-session-uuid

Body

```
{
 "rebootVmInstance": {},
  "systemTags": [],
  "userTags": []
}
```
# **说明**:

上述示例中**systemTags**、**userTags**字段可以省略。列出是为了表示body中可以包含这两个字 段。

# Curl示例

curl -H "Content-Type: application/json" \ -H "Authorization: OAuth b86c9016b4f24953a9edefb53ca0678c" \ -X PUT -d '{"rebootVmInstance":{}}' \ http://localhost:8080/zstack/v1/vm-instances/5bae2edd13e73805a552df9a2aa8d4c9/actions

## 参数列表

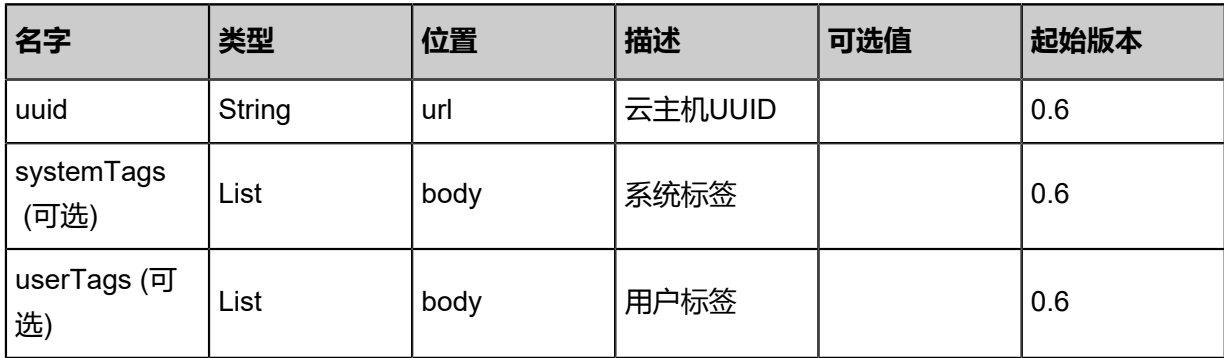

### **API返回**

返回示例

{

```
 "inventory": {
   "uuid": "4c81ab25882c4251850ea369a06e267a",
   "name": "Test-VM",
 "description": "web server VM",
 "zoneUuid": "a2fe21376e754d6bb3f6e8b781730e5b",
   "clusterUuid": "1f1b25e36e7341678aae2c256fc357f9",
   "imageUuid": "27dcc6b3ad714b09bd81b74bda54d51d",
   "hostUuid": "569f630330bc44a1bfded303747f7530",
   "lastHostUuid": "2c23ba0fc8de41e2a3ab2ee19cc5fa2a",
   "instanceOfferingUuid": "f58fa35dcea44a69ab1e1c4c82e9caaa",
   "rootVolumeUuid": "ca550f27d9c54ca8839e01f61f27d8de",
   "platform": "Linux",
   "defaultL3NetworkUuid": "ba24379458954aa4bd867ccacacb4c13",
   "type": "UserVm",
   "hypervisorType": "KVM",
   "memorySize": 8.589934592E9,
   "cpuNum": 1.0,
   "allocatorStrategy": "LastHostPreferredAllocatorStrategy",
   "createDate": "May 11, 2017 1:22:45 PM",
   "lastOpDate": "May 11, 2017 1:22:45 PM",
   "state": "Running",
   "vmNics": [
\{ "uuid": "a9354a686afa4061a1ec2bdc61539794",
     "vmInstanceUuid": "4c81ab25882c4251850ea369a06e267a",
     "usedIpUuid": "07b81e59fafc4227a49dc59992546612",
     "l3NetworkUuid": "ba24379458954aa4bd867ccacacb4c13",
     "ip": "192.168.1.10",
     "mac": "00:0c:29:bd:99:fc",
     "netmask": "255.255.255.0",
     "gateway": "192.168.1.1",
     "deviceId": 0.0,
     "createDate": "May 11, 2017 1:22:45 PM",
```

```
 "lastOpDate": "May 11, 2017 1:22:45 PM"
    }
 ],
 "allVolumes": [
\{ "uuid": "ca550f27d9c54ca8839e01f61f27d8de",
     "name": "Root-Volume-For-VM-4c81ab25882c4251850ea369a06e267a",
     "primaryStorageUuid": "7f102409b25c4a2a851acbad2cbbc040",
 "vmInstanceUuid": "4c81ab25882c4251850ea369a06e267a",
 "diskOfferingUuid": "4b4d4afaa81b496e86431a37d6b07258",
     "rootImageUuid": "27dcc6b3ad714b09bd81b74bda54d51d",
     "installPath": "/zstack_ps/rootVolumes/acct-36c27e8ff05c4780bf6d2fa65700f22e/vol-
ca550f27d9c54ca8839e01f61f27d8de/ca550f27d9c54ca8839e01f61f27d8de.qcow2",
     "type": "Root",
     "format": "qcow2",
     "size": 1.073741824E11,
     "actualSize": 2.147483648E10,
     "deviceId": 0.0,
 "state": "Enabled",
 "status": "Ready",
     "createDate": "May 11, 2017 1:22:45 PM",
    "lastOpDate": "May 11, 2017 1:22:45 PM"
 }
 ]
 }
}
```
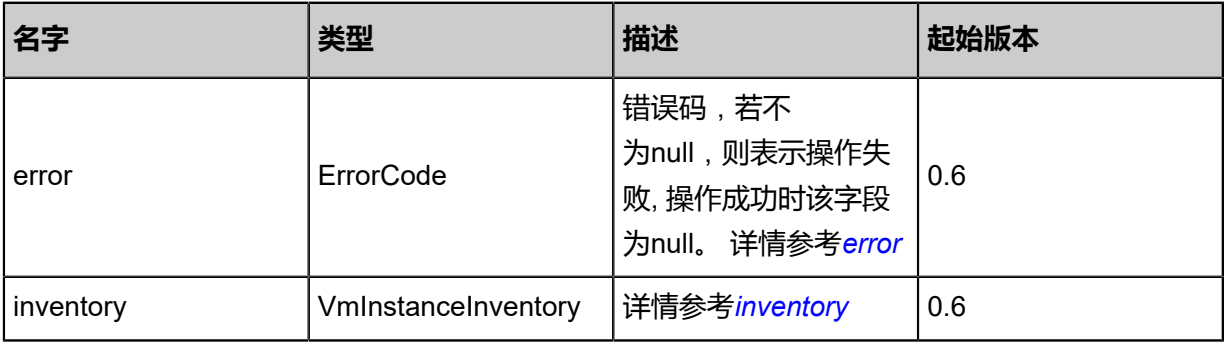

#### <span id="page-83-0"></span>#error

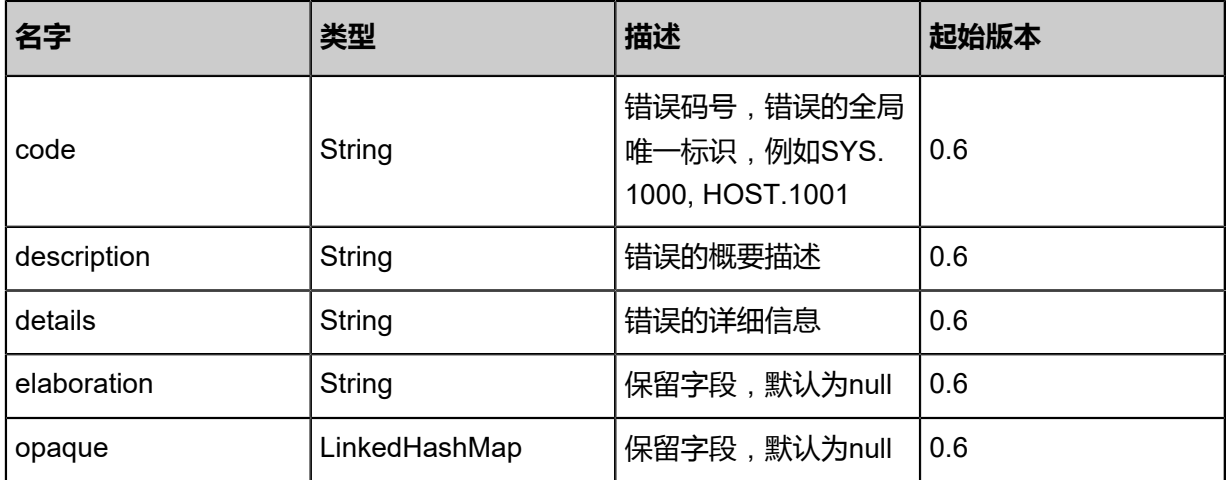

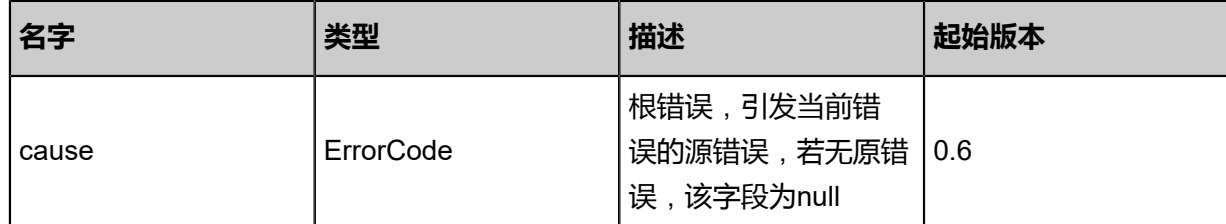

<span id="page-84-0"></span>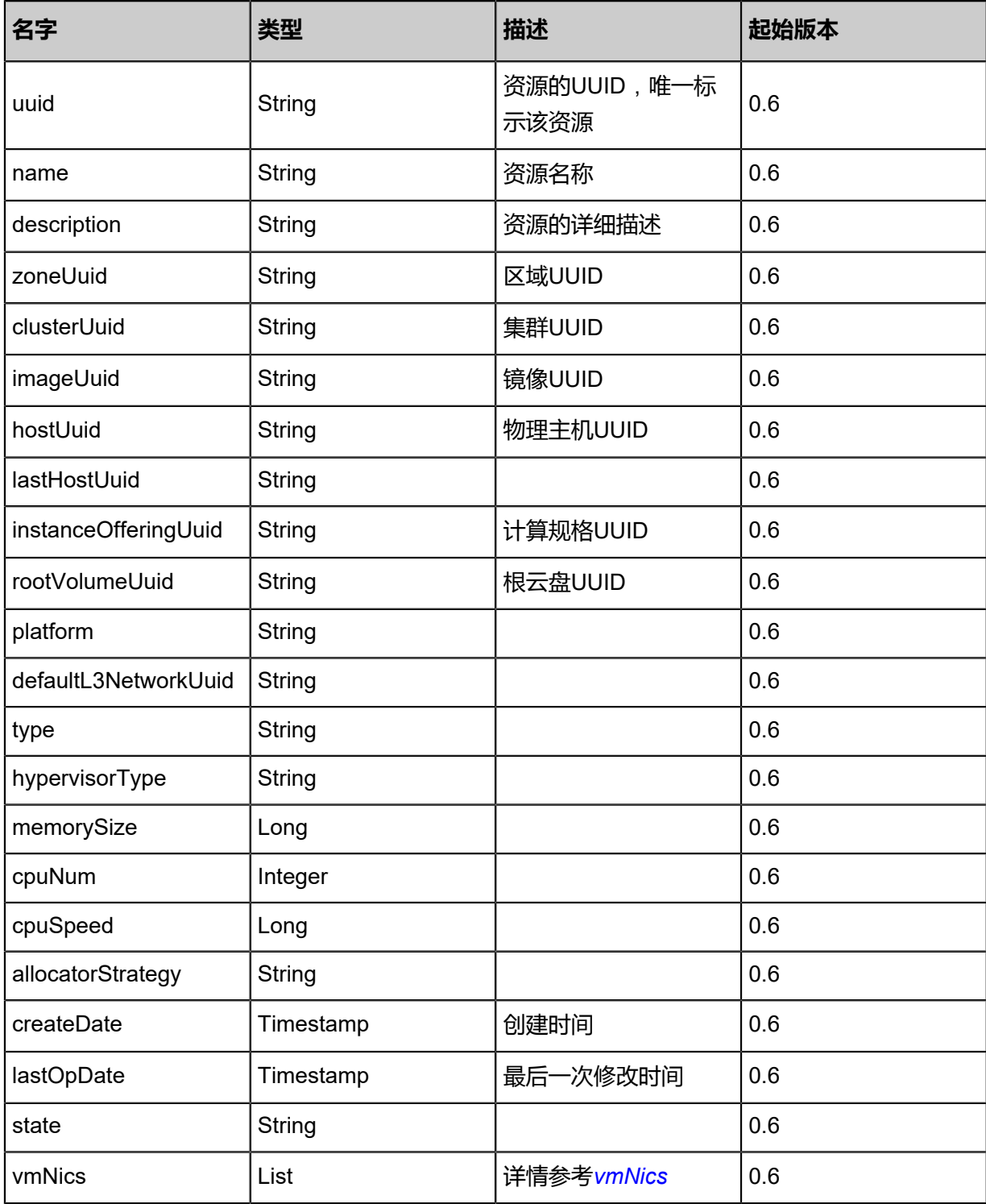

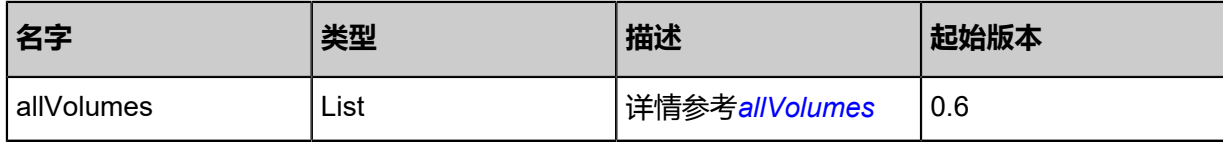

<span id="page-85-0"></span>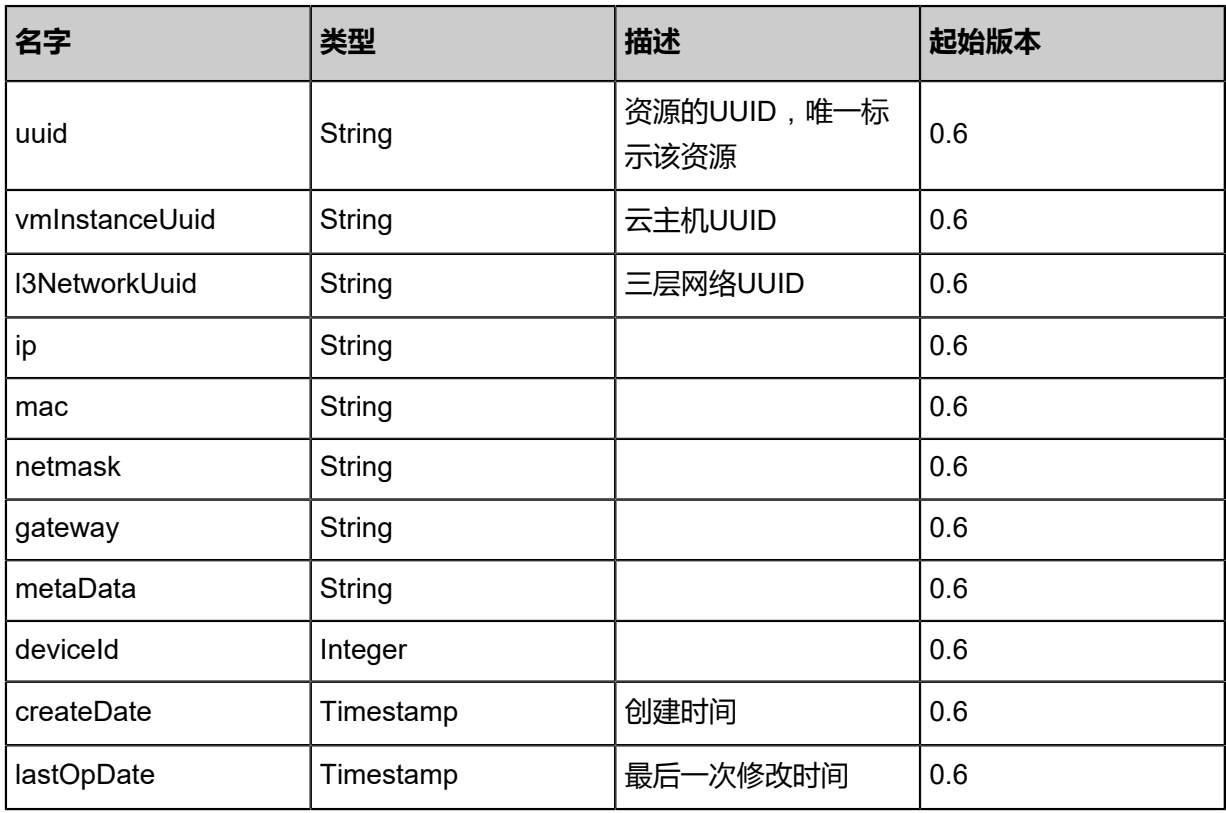

<span id="page-85-1"></span>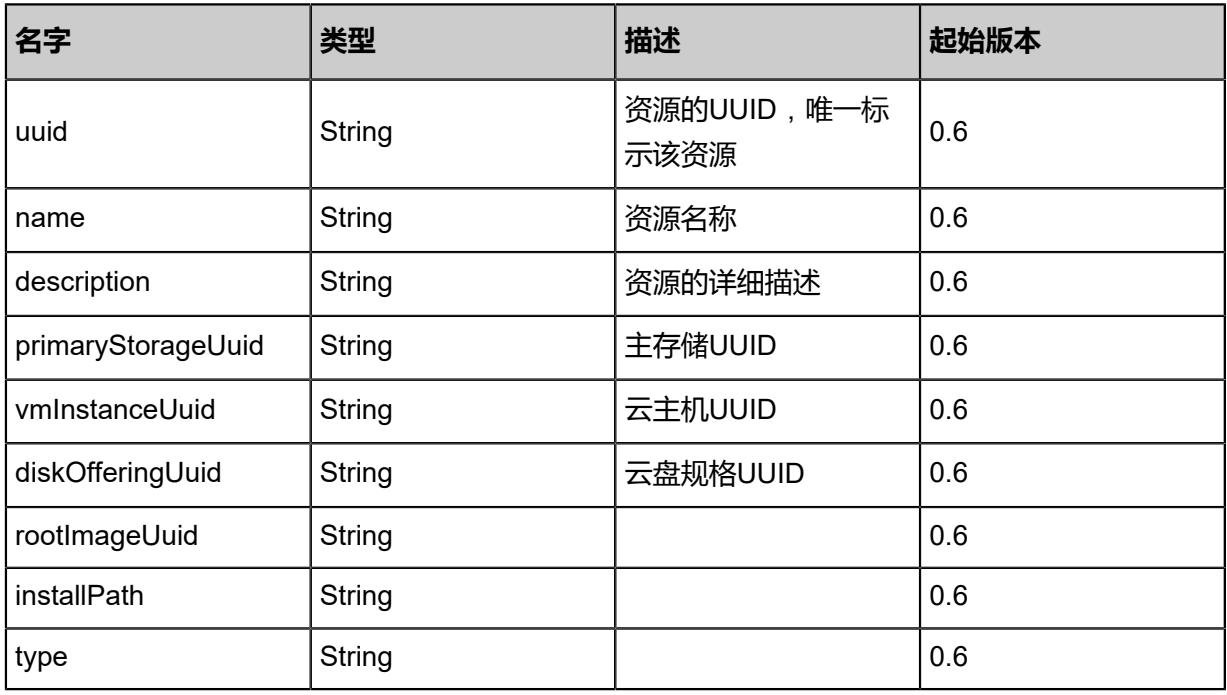

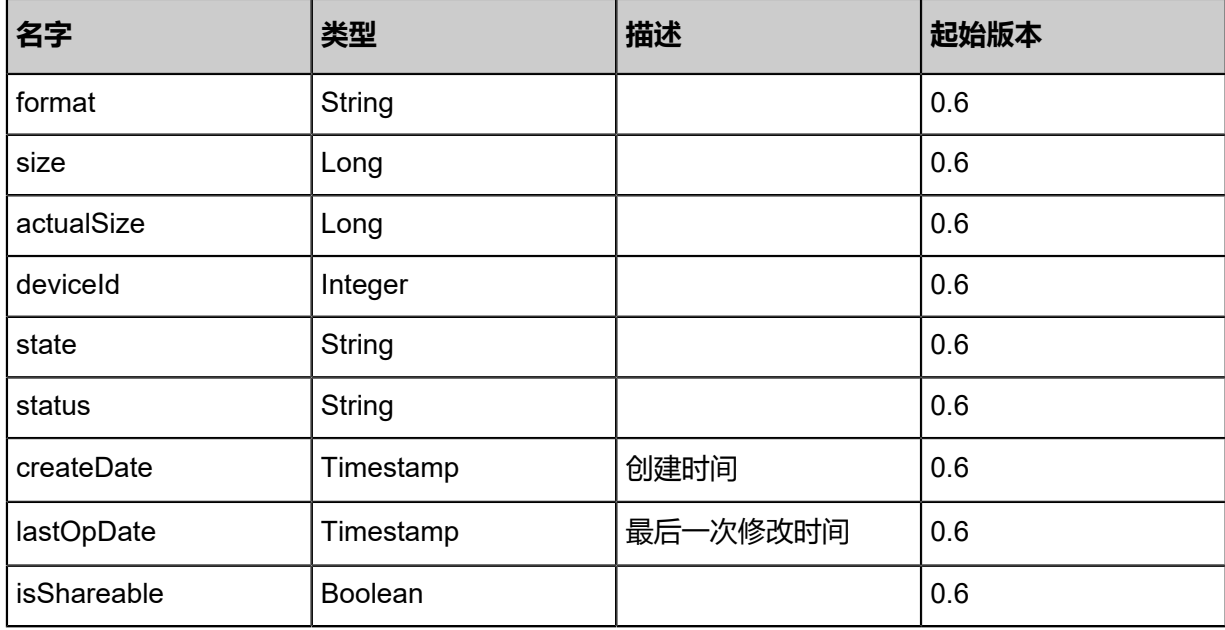

Java SDK

```
RebootVmInstanceAction action = new RebootVmInstanceAction();
action.uuid = "69a8c3323e404923ac413a913b03e1c6";
action.sessionId = "6c8bbc1f21c64176b782ac60e6ee39da";
RebootVmInstanceAction.Result res = action.call();
```
#### Python SDK

```
RebootVmInstanceAction action = RebootVmInstanceAction()
action.uuid = "f2dfa73793d048148a951f59cee38e65"
action.sessionId = "656c2f3efb3844efb6fad3f37e2fb6b8"
RebootVmInstanceAction.Result res = action.call()
```
# **3.1.9 暂停云主机(PauseVmInstance)**

暂停一个云主机,云主机状态仍然存在内存里面,稍后可以恢复。

#### **API请求**

URLs

PUT zstack/v1/vm-instances/{uuid}/actions

**Headers** 

Authorization: OAuth the-session-uuid

Body

```
{
```

```
 "pauseVmInstance": {},
 "systemTags": [],
  "userTags": []
}
```
# **说明**:

上述示例中**systemTags**、**userTags**字段可以省略。列出是为了表示body中可以包含这两个字

段。

# Curl示例

```
curl -H "Content-Type: application/json" \
-H "Authorization: OAuth b86c9016b4f24953a9edefb53ca0678c" \
-X PUT -d '{"pauseVmInstance":{}}' \
http://localhost:8080/zstack/v1/vm-instances/b7defb2dd07a38a8af7b98737a92080d/actions
```
# 参数列表

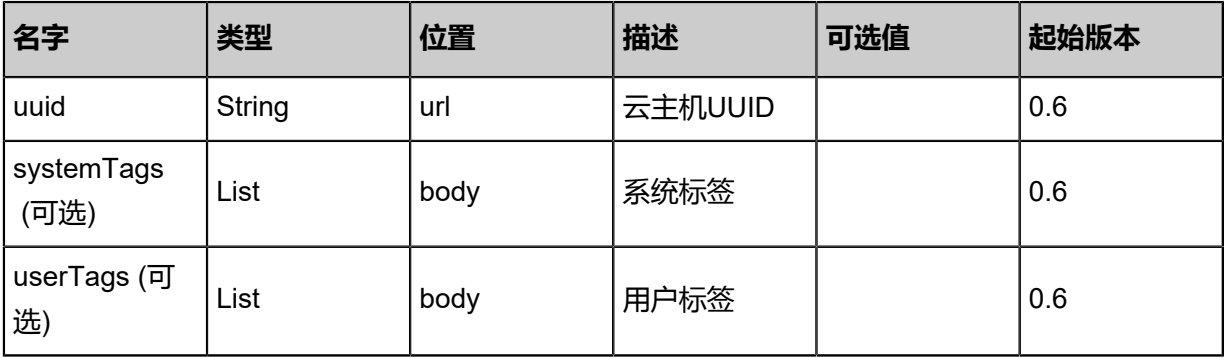

# **API返回**

#### 返回示例

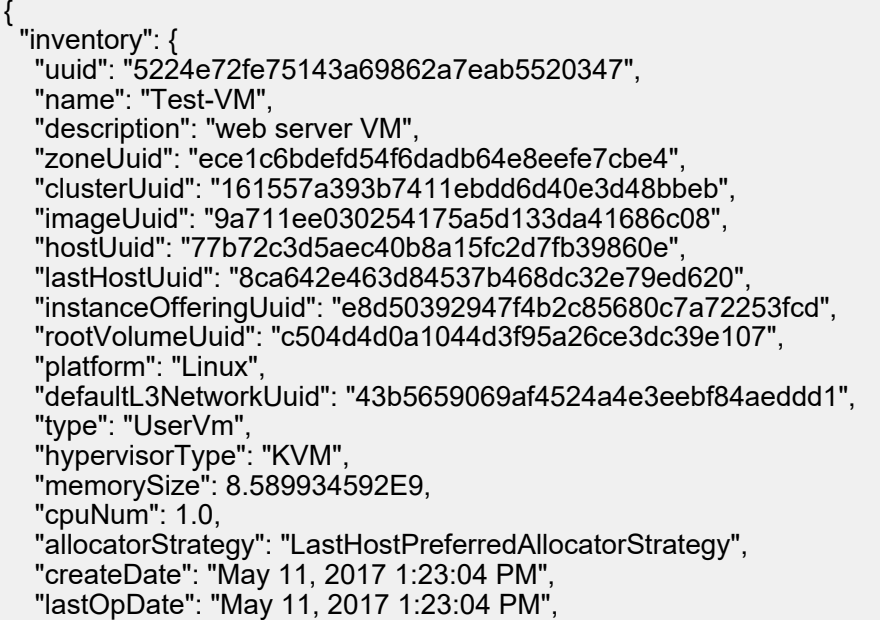

```
 "state": "Running",
   "vmNics": [
\{ "uuid": "07f326b48f42442fbd39efa2557db194",
     "vmInstanceUuid": "5224e72fe75143a69862a7eab5520347",
     "usedIpUuid": "1085d693e9a8479a99b2b3e3f18cb726",
     "l3NetworkUuid": "43b5659069af4524a4e3eebf84aeddd1",
     "ip": "192.168.1.10",
     "mac": "00:0c:29:bd:99:fc",
     "netmask": "255.255.255.0",
     "gateway": "192.168.1.1",
     "deviceId": 0.0,
 "createDate": "May 11, 2017 1:23:04 PM",
 "lastOpDate": "May 11, 2017 1:23:04 PM"
    }
   ],
   "allVolumes": [
    {
     "uuid": "c504d4d0a1044d3f95a26ce3dc39e107",
     "name": "Root-Volume-For-VM-5224e72fe75143a69862a7eab5520347",
     "primaryStorageUuid": "d1dd44633c124974aac0c97d7074b3f6",
     "vmInstanceUuid": "5224e72fe75143a69862a7eab5520347",
     "diskOfferingUuid": "ebb6ea5a2ba14f46b5fe5d59457979d0",
     "rootImageUuid": "9a711ee030254175a5d133da41686c08",
     "installPath": "/zstack_ps/rootVolumes/acct-36c27e8ff05c4780bf6d2fa65700f22e/vol-
c504d4d0a1044d3f95a26ce3dc39e107/c504d4d0a1044d3f95a26ce3dc39e107.qcow2",
     "type": "Root",
     "format": "qcow2",
     "size": 1.073741824E11,
     "actualSize": 2.147483648E10,
     "deviceId": 0.0,
     "state": "Enabled",
     "status": "Ready",
     "createDate": "May 11, 2017 1:23:04 PM",
     "lastOpDate": "May 11, 2017 1:23:04 PM"
 }
 ]
 }
}
```
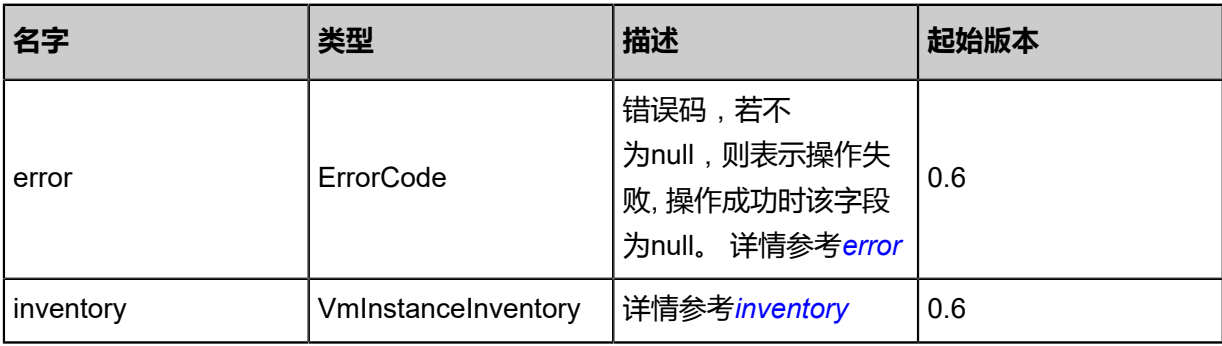

#### <span id="page-88-0"></span>#error

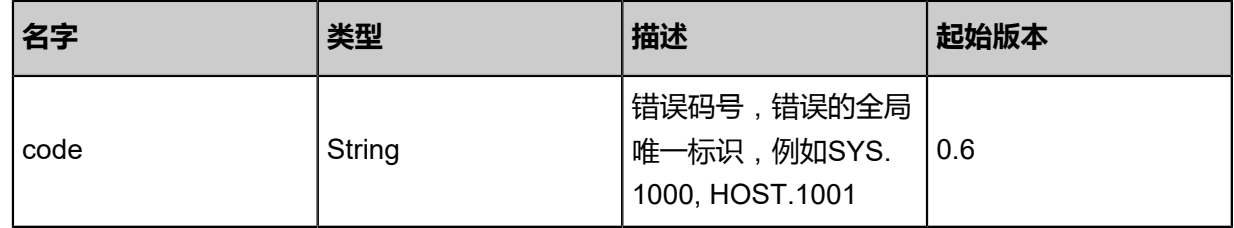

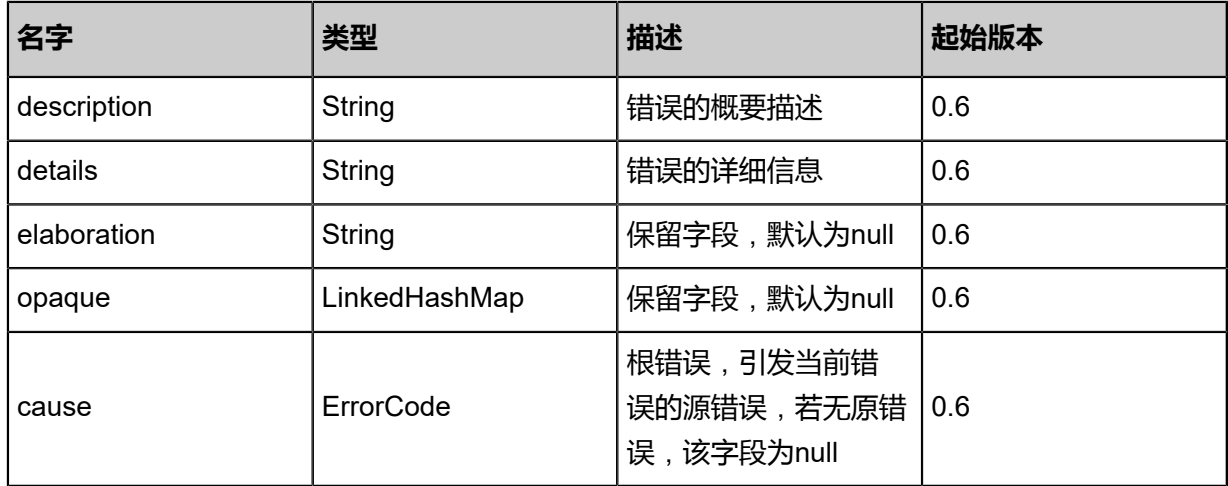

<span id="page-89-0"></span>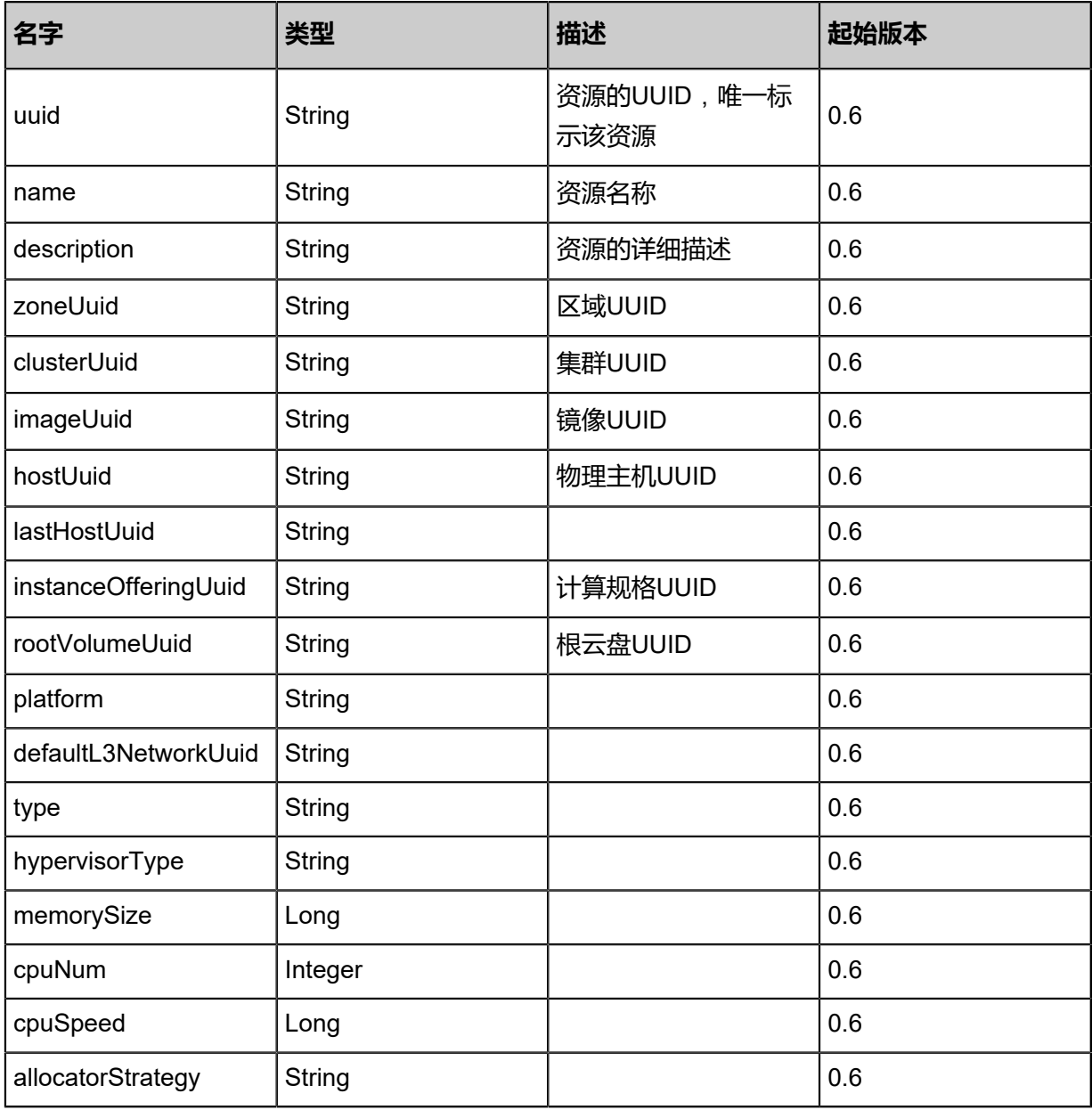

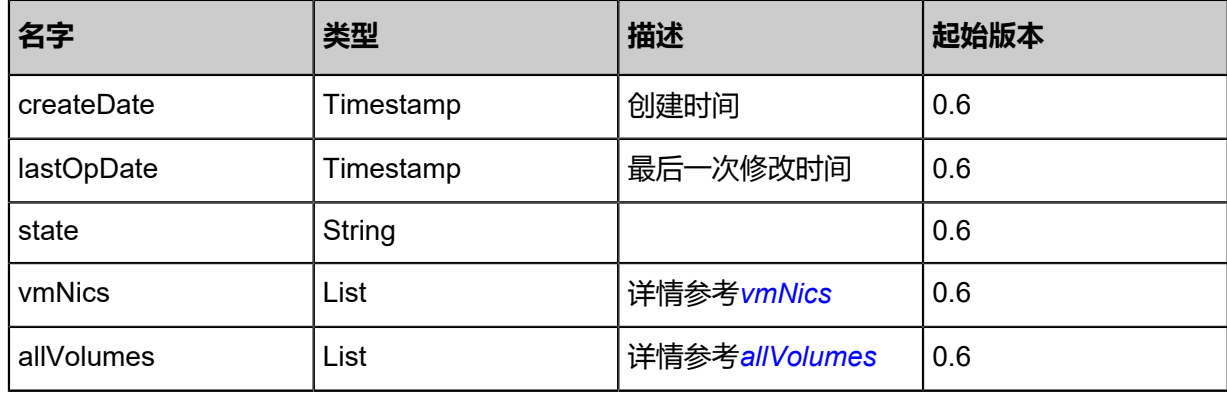

<span id="page-90-0"></span>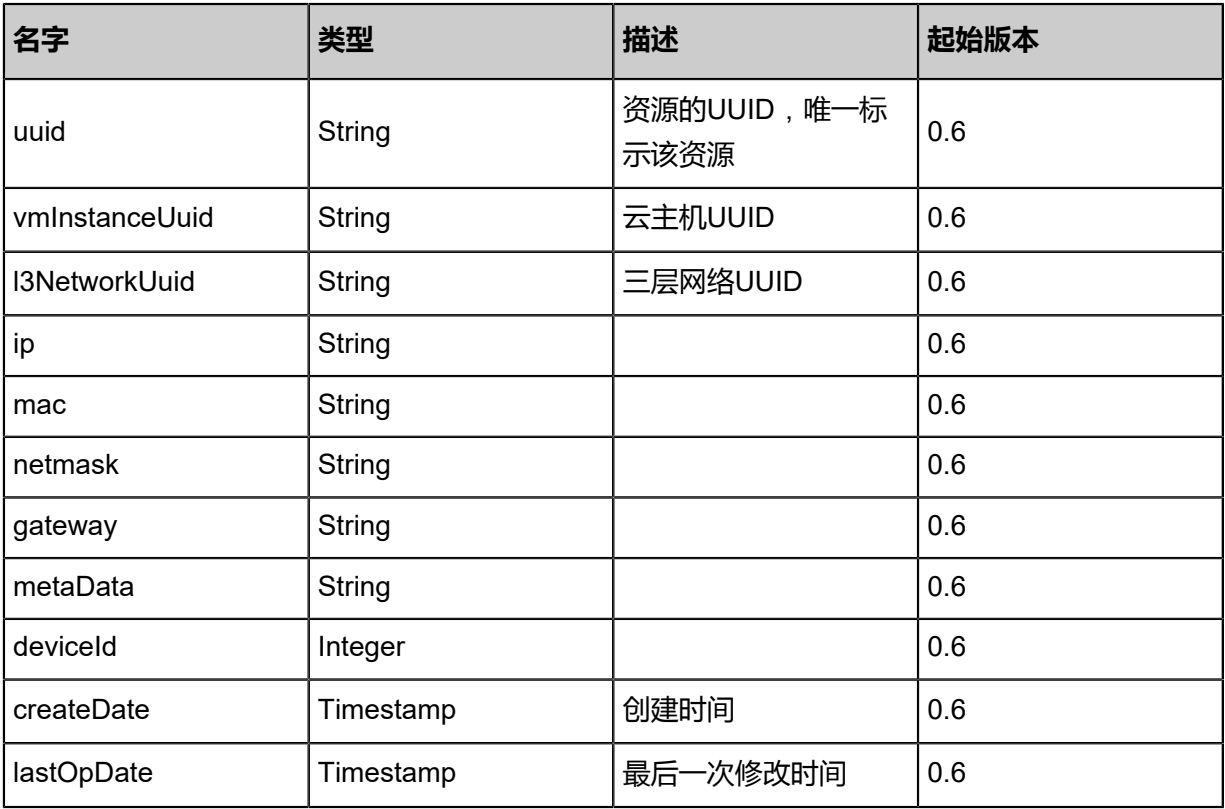

<span id="page-90-1"></span>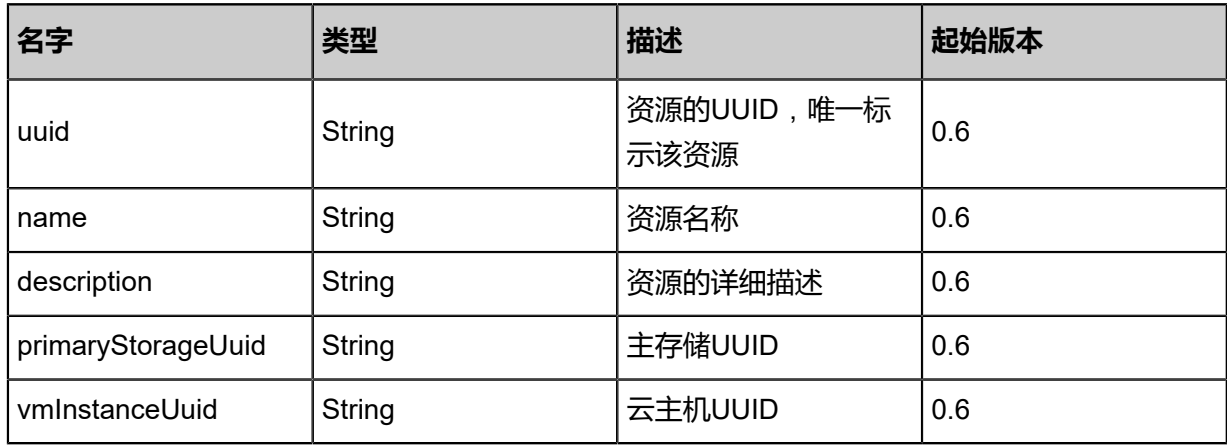

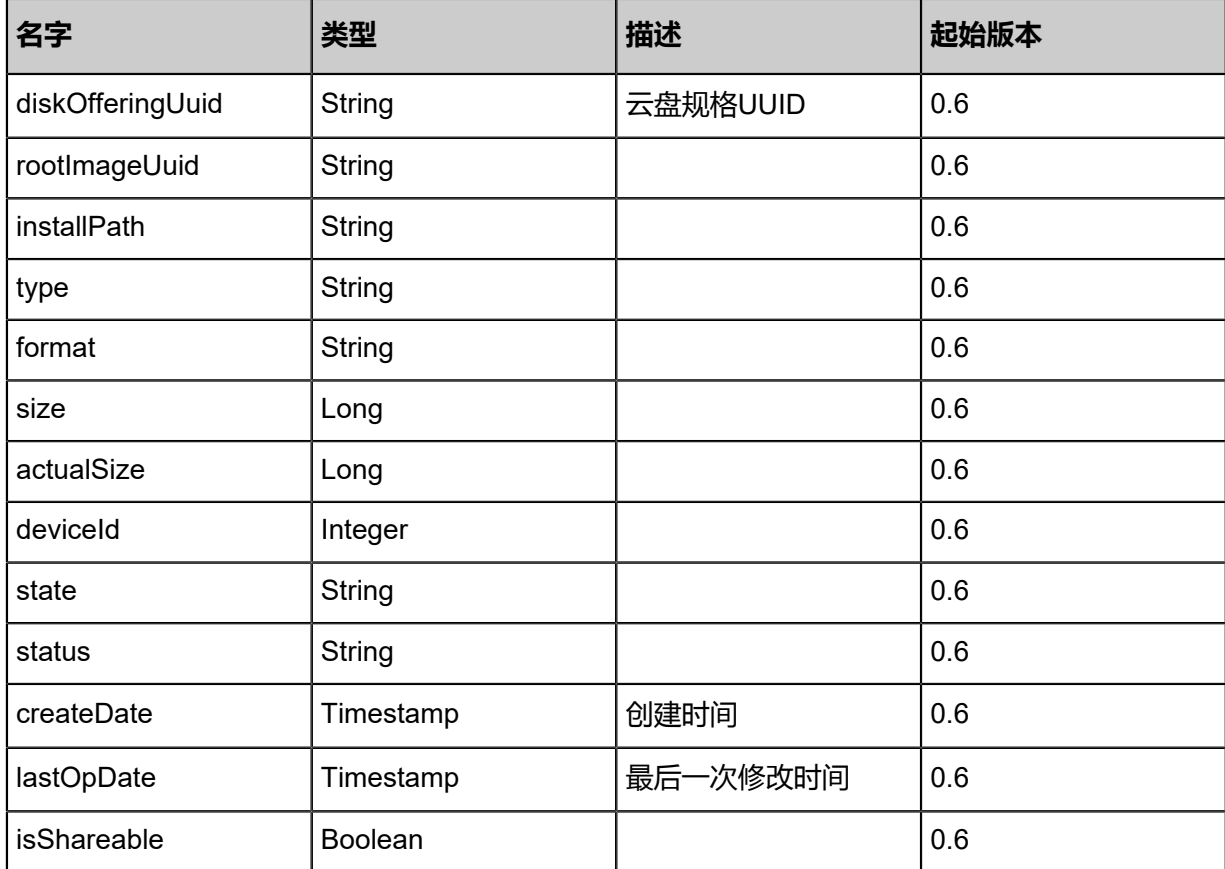

Java SDK

PauseVmInstanceAction action = new PauseVmInstanceAction(); action.uuid = "4d525113c59c4e91bfa890d524cfee0b"; action.sessionId = "715443ea455b425f89759275d9dc1078"; PauseVmInstanceAction.Result res = action.call();

Python SDK

```
PauseVmInstanceAction action = PauseVmInstanceAction()
action.uuid = "f0760df45b8d4573888f3f64c50a46d7"
action.sessionId = "9083c2afd08b4a64a90f4b5cefc64d04"
PauseVmInstanceAction.Result res = action.call()
```
# **3.1.10 恢复暂停的云主机(ResumeVmInstance)**

恢复一个被暂停的云主机,云主机从内存中恢复运行。

## **API请求**

#### URLs

PUT zstack/v1/vm-instances/{uuid}/actions

#### **Headers**

Authorization: OAuth the-session-uuid

Body

```
{
 "resumeVmInstance": {},
  "systemTags": [],
  "userTags": []
}
```
# **说明**:

上述示例中**systemTags**、**userTags**字段可以省略。列出是为了表示body中可以包含这两个字

段。

Curl示例

```
curl -H "Content-Type: application/json" \
-H "Authorization: OAuth b86c9016b4f24953a9edefb53ca0678c" \
-X PUT -d '{"resumeVmInstance":{}}' \
http://localhost:8080/zstack/v1/vm-instances/ab9bacf8136c3c55ac77dae5f6d6f503/actions
```
参数列表

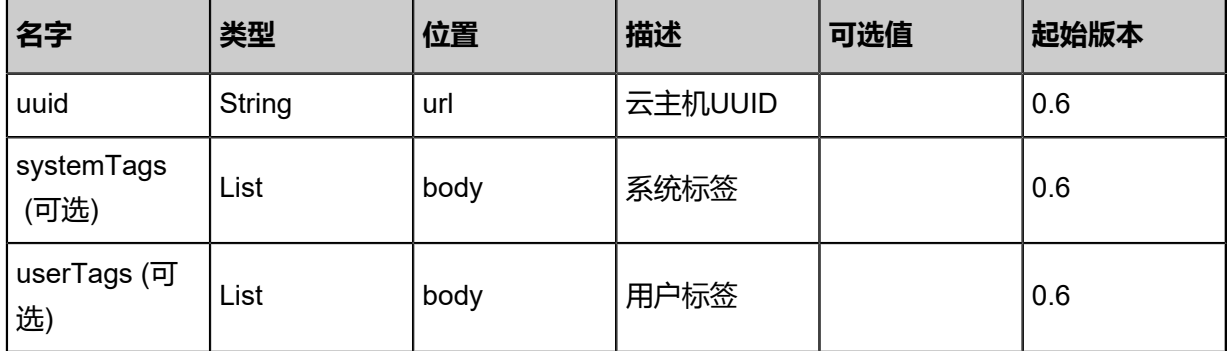

### **API返回**

返回示例

{

```
 "inventory": {
 "uuid": "0edea9533d8b40d088142690079aab54",
 "name": "Test-VM",
 "description": "web server VM",
```

```
 "zoneUuid": "3ac1787f20e649a2a048ed872606d9b9",
   "clusterUuid": "f81f87664421484b9741c306be27a78d",
   "imageUuid": "48c35c077dbe4150b4c2d7cf286ea6fc",
   "hostUuid": "856a341eb6714fcb93c63cc2a69e71b4",
   "lastHostUuid": "75140dd534054382ab943d5616444c55",
   "instanceOfferingUuid": "9a25b44144dd43949aff2b56782e83c4",
 "rootVolumeUuid": "6d47df60169c40718977a8e7100a2de9",
 "platform": "Linux",
   "defaultL3NetworkUuid": "4a776437ef074b39bb0f80f7588a5a00",
   "type": "UserVm",
   "hypervisorType": "KVM",
   "memorySize": 8.589934592E9,
   "cpuNum": 1.0,
   "allocatorStrategy": "LastHostPreferredAllocatorStrategy",
   "createDate": "May 11, 2017 1:22:34 PM",
   "lastOpDate": "May 11, 2017 1:22:34 PM",
   "state": "Running",
   "vmNics": [
    {
    "uuid": "b1054dbd2676487798b4c245b5c6d021"
     "vmInstanceUuid": "0edea9533d8b40d088142690079aab54",
     "usedIpUuid": "257530d21e95436fbf54d8b9cd697369",
     "l3NetworkUuid": "4a776437ef074b39bb0f80f7588a5a00",
     "ip": "192.168.1.10",
     "mac": "00:0c:29:bd:99:fc",
     "netmask": "255.255.255.0",
     "gateway": "192.168.1.1",
     "deviceId": 0.0,
     "createDate": "May 11, 2017 1:22:34 PM",
     "lastOpDate": "May 11, 2017 1:22:34 PM"
    }
 ],
 "allVolumes": [
\{ "uuid": "6d47df60169c40718977a8e7100a2de9",
     "name": "Root-Volume-For-VM-0edea9533d8b40d088142690079aab54",
     "primaryStorageUuid": "8e08798c1e90426783e37baa69f1234e",
     "vmInstanceUuid": "0edea9533d8b40d088142690079aab54",
     "diskOfferingUuid": "3ca00e5a2b764353bba54287e5f5ffac",
    "rootImageUuid": "48c35c077dbe4150b4c2d7cf286ea6fc"
     "installPath": "/zstack_ps/rootVolumes/acct-36c27e8ff05c4780bf6d2fa65700f22e/vol-
6d47df60169c40718977a8e7100a2de9/6d47df60169c40718977a8e7100a2de9.qcow2",
     "type": "Root",
     "format": "qcow2",
     "size": 1.073741824E11,
     "actualSize": 2.147483648E10,
     "deviceId": 0.0,
     "state": "Enabled",
     "status": "Ready",
     "createDate": "May 11, 2017 1:22:34 PM",
     "lastOpDate": "May 11, 2017 1:22:34 PM"
    }
   ]
 }
}
```
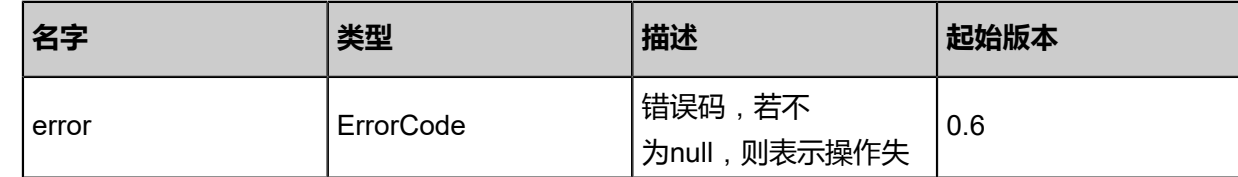

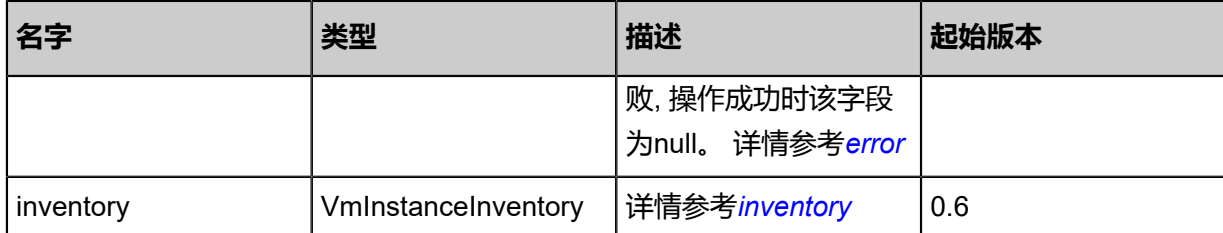

### <span id="page-94-0"></span>#error

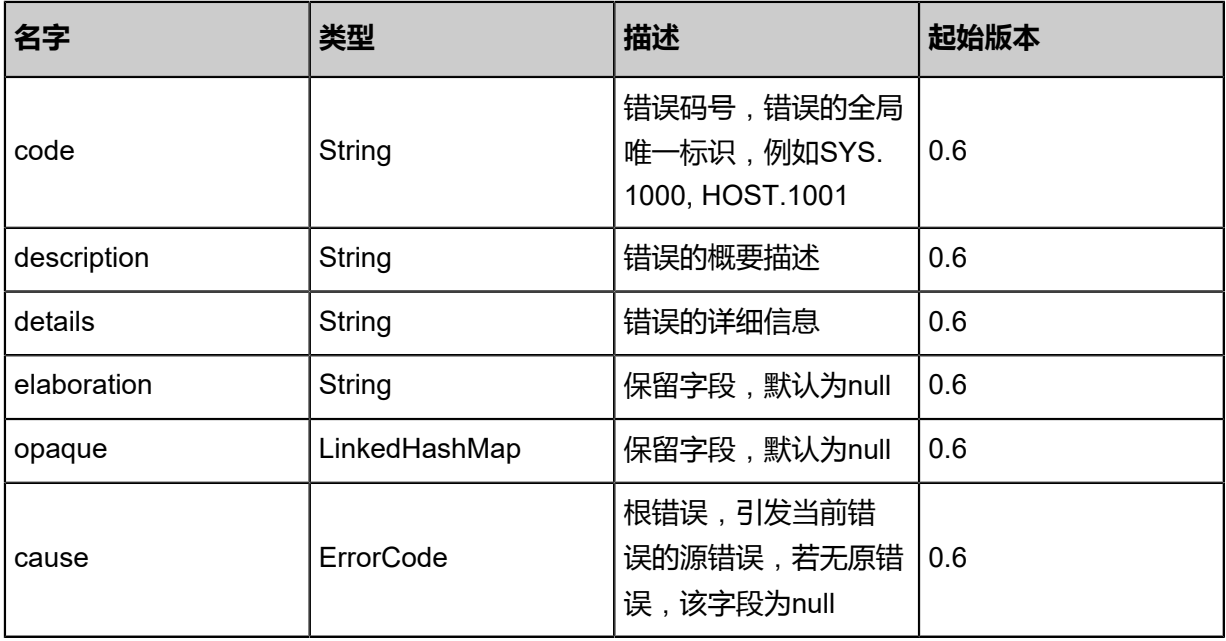

<span id="page-94-1"></span>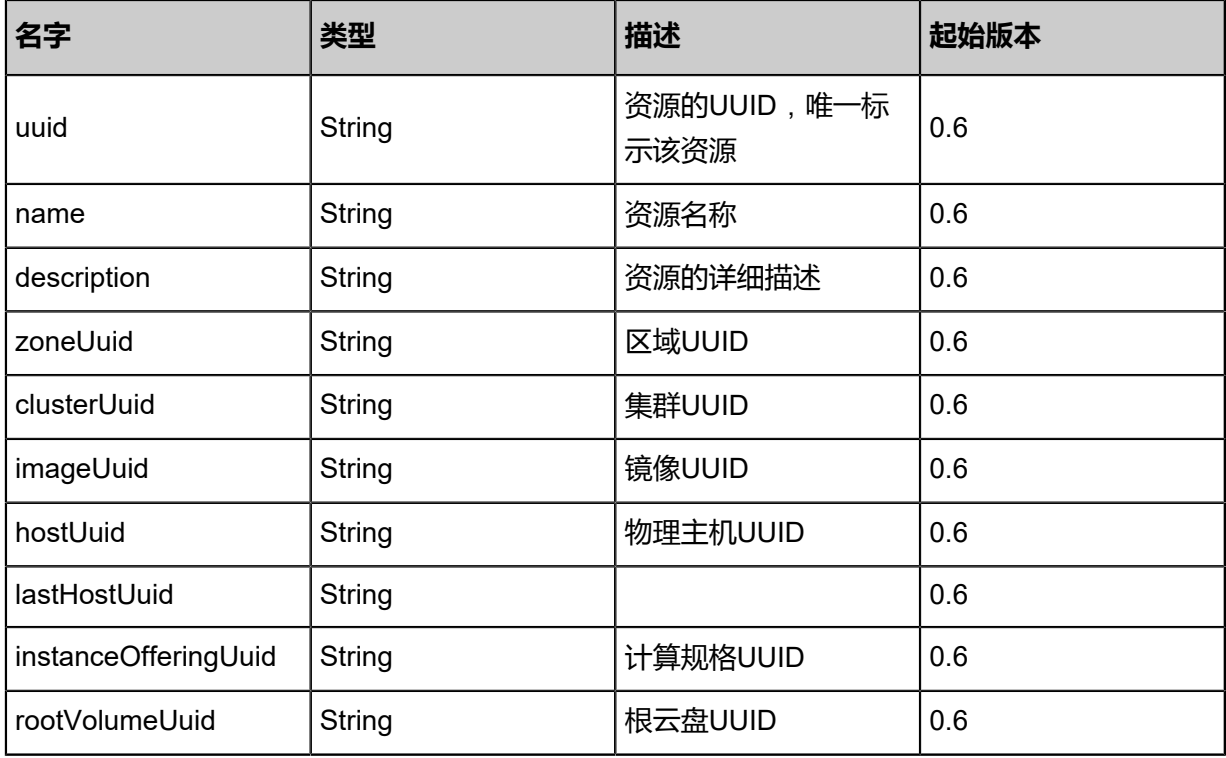

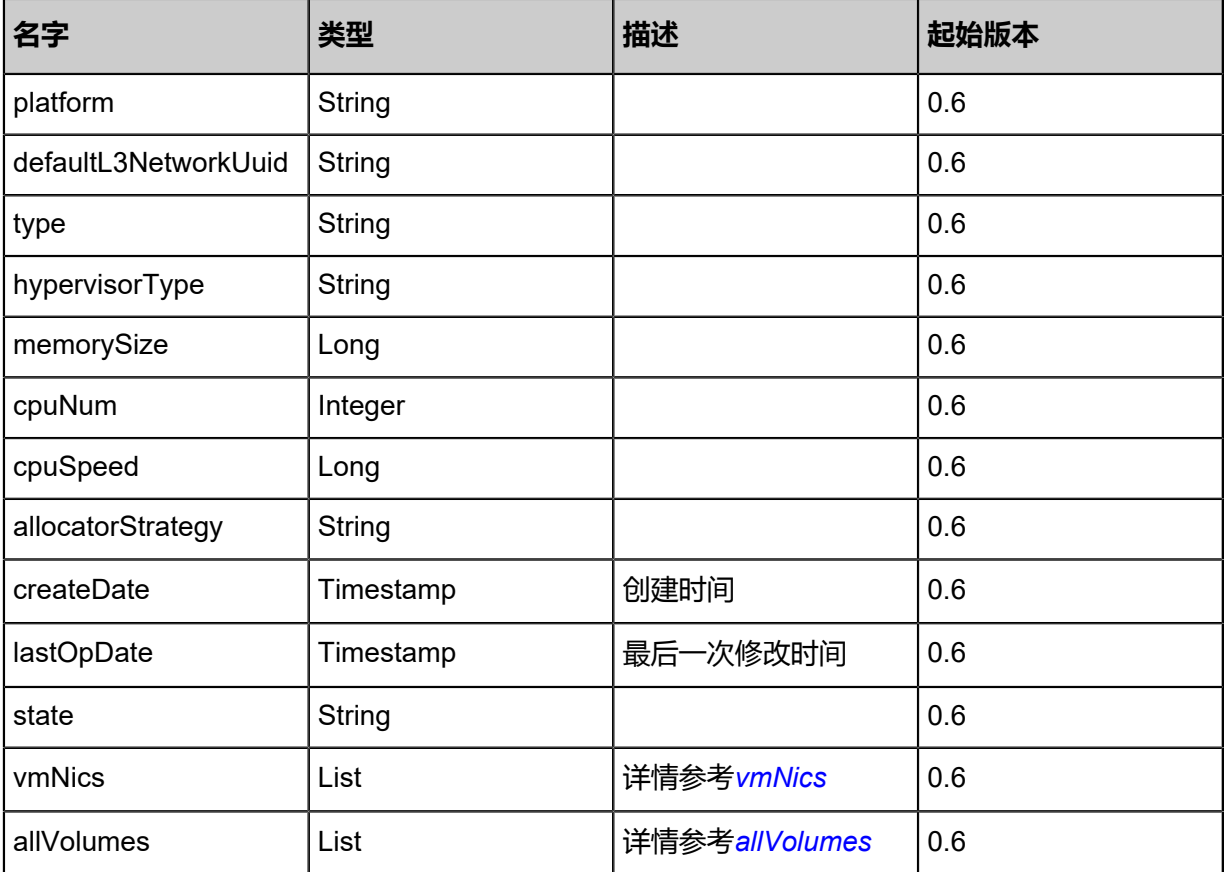

<span id="page-95-1"></span><span id="page-95-0"></span>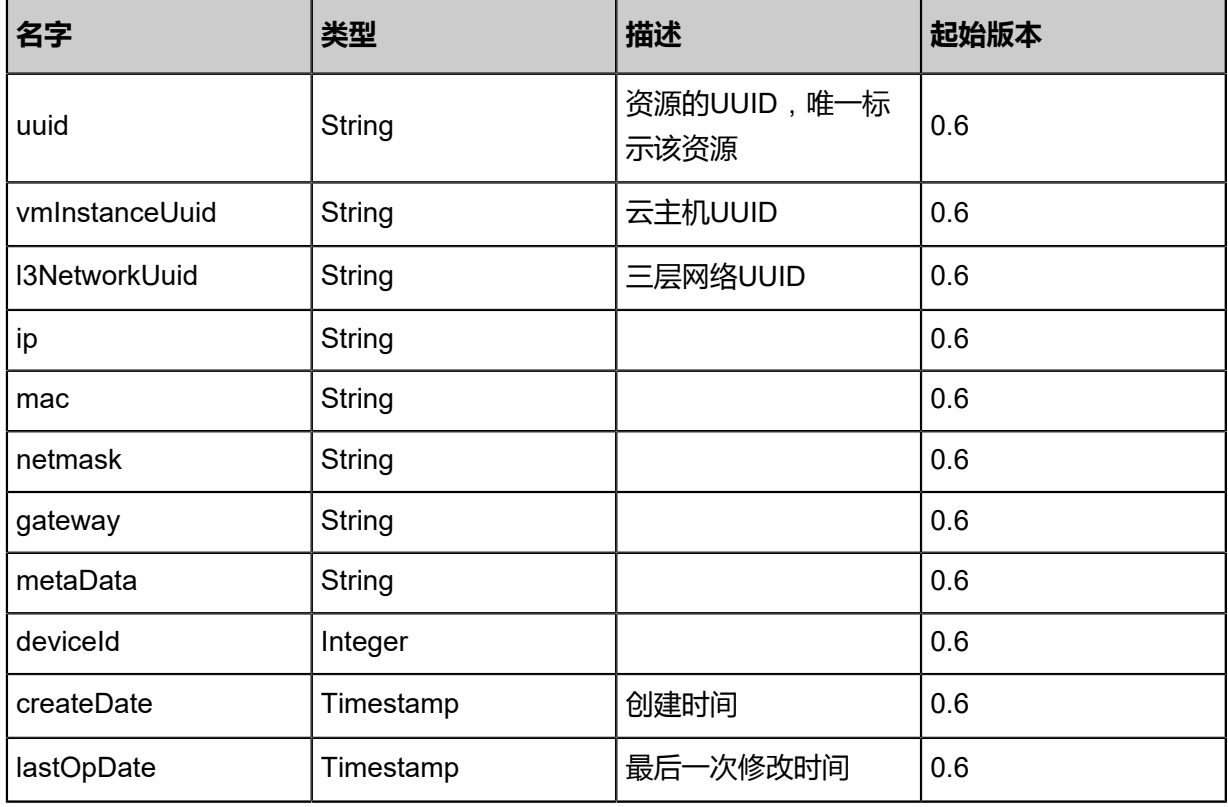

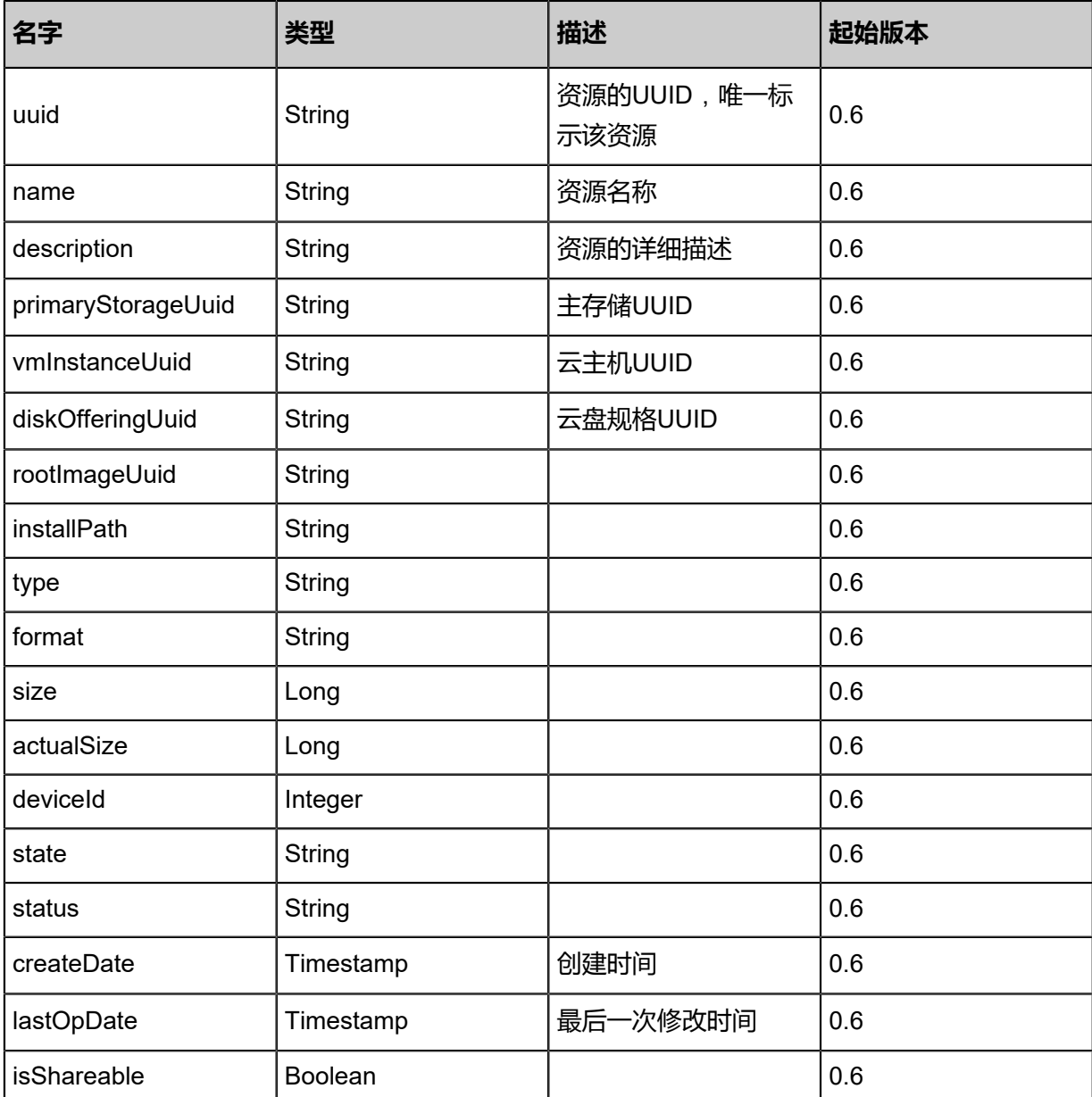

Java SDK

ResumeVmInstanceAction action = new ResumeVmInstanceAction(); action.uuid = "c1304094962b4254b4d36c6e2744c2d5"; action.sessionId = "45e29136a13c49108df2fc7671c72431"; ResumeVmInstanceAction.Result res = action.call();

Python SDK

```
ResumeVmInstanceAction action = ResumeVmInstanceAction()
action.uuid = "24876a8330574db78649efaf8bce7e62"
action.sessionId = "10f42b569887433fabdbb82672d32269"
```
ResumeVmInstanceAction.Result res = action.call()

# **3.1.11 重置云主机(ReimageVmInstance)**

将一个云主机的根云盘重置为最初状态。该API只对从非ISO创建出的云主机有效。

# **警告**:

执行该API后,云主机根云盘重置成最初创建的状态,意味着所有后续写入的数据都会被丢失,该 操作不可逆!

# **API请求**

# URLs

PUT zstack/v1/vm-instances/{vmInstanceUuid}/actions

**Headers** 

Authorization: OAuth the-session-uuid

Body

```
{
 "reimageVmInstance": {},
 "systemTags": [],
  "userTags": []
}
```
# **说明**:

上述示例中**systemTags**、**userTags**字段可以省略。列出是为了表示body中可以包含这两个字

段。

Curl示例

```
curl -H "Content-Type: application/json" \
-H "Authorization: OAuth b86c9016b4f24953a9edefb53ca0678c" \
-X PUT -d '{"reimageVmInstance":{}}' \
http://localhost:8080/zstack/v1/vm-instances/f38615d717a438c39eca3b8b560a00ef/actions
```
# 参数列表

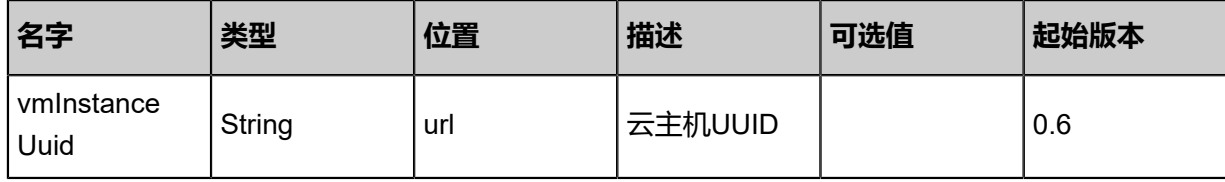

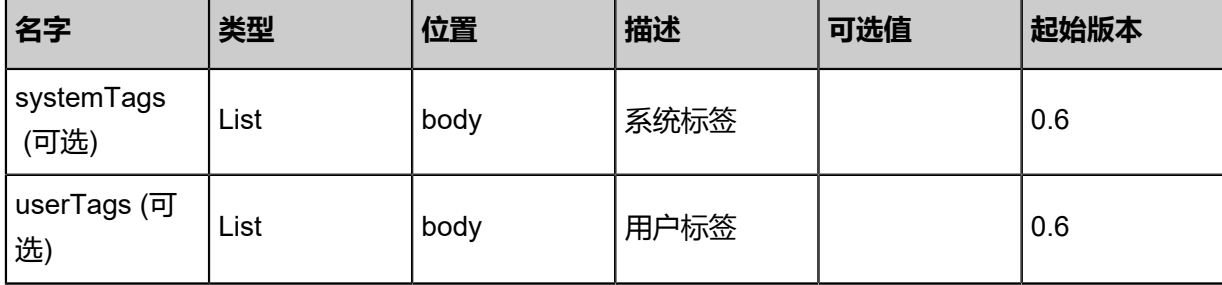

# **API返回**

返回示例

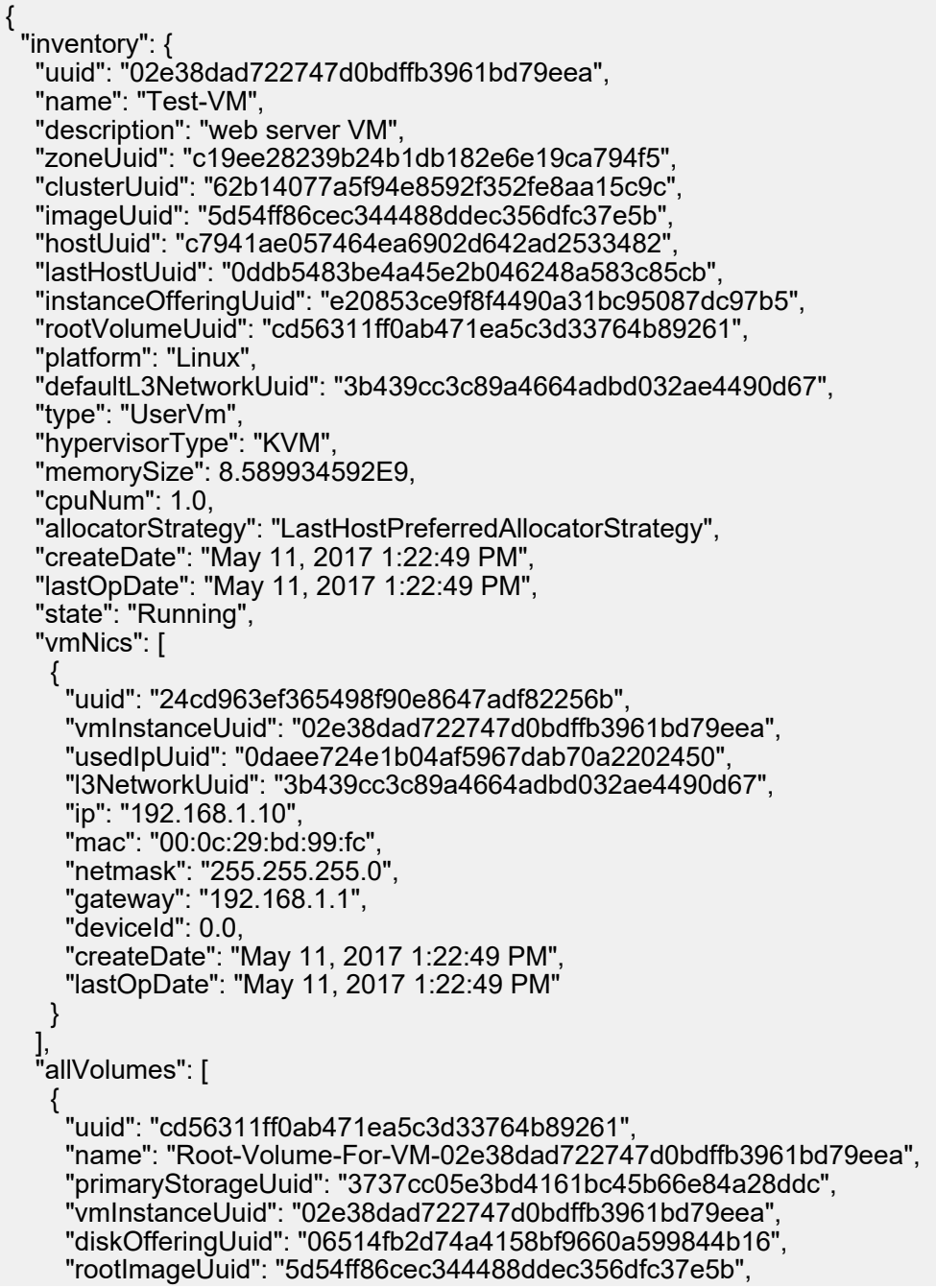

 "installPath": "/zstack\_ps/rootVolumes/acct-36c27e8ff05c4780bf6d2fa65700f22e/volcd56311ff0ab471ea5c3d33764b89261/cd56311ff0ab471ea5c3d33764b89261.qcow2", "type": "Root", "format": "qcow2", "size": 1.073741824E11, "actualSize": 2.147483648E10, "deviceId": 0.0, "state": "Enabled", "status": "Ready", "createDate": "May 11, 2017 1:22:49 PM", "lastOpDate": "May 11, 2017 1:22:49 PM" } ] }

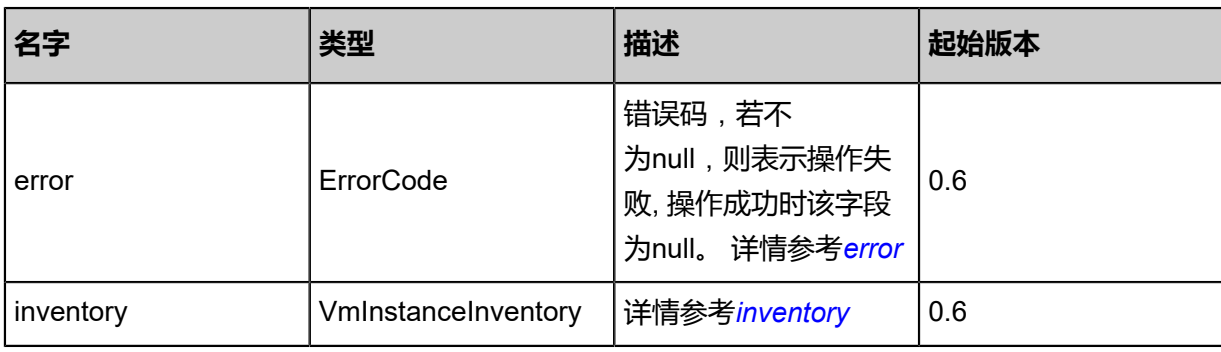

#### <span id="page-99-0"></span>#error

}

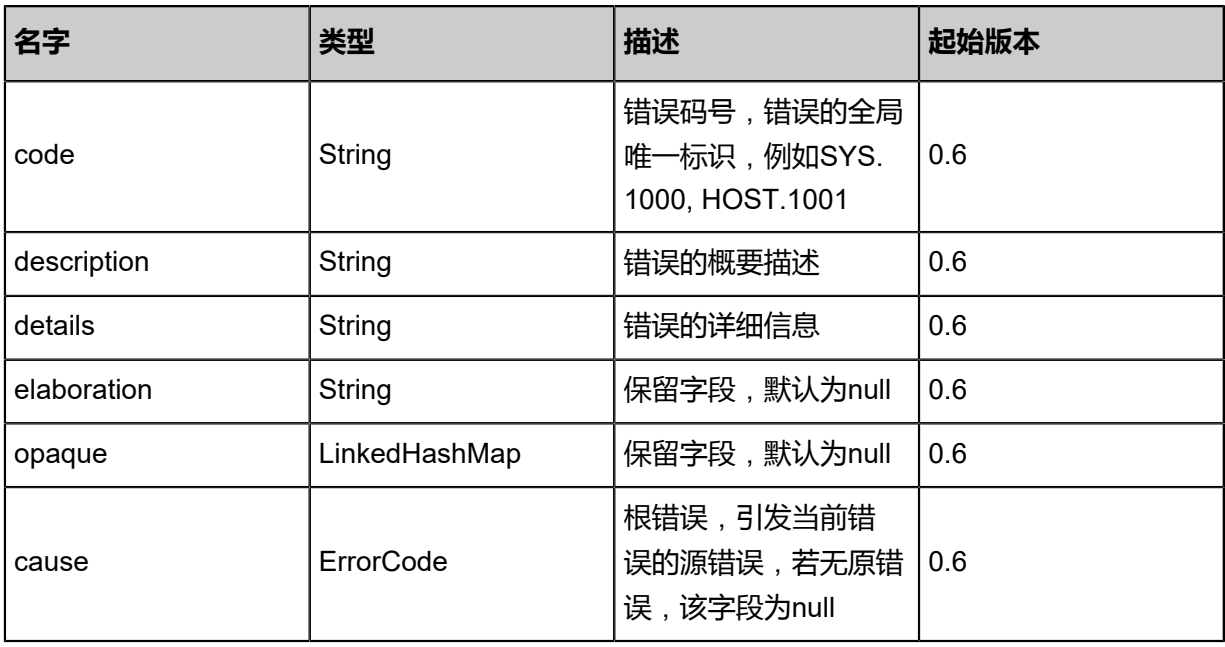

<span id="page-99-1"></span>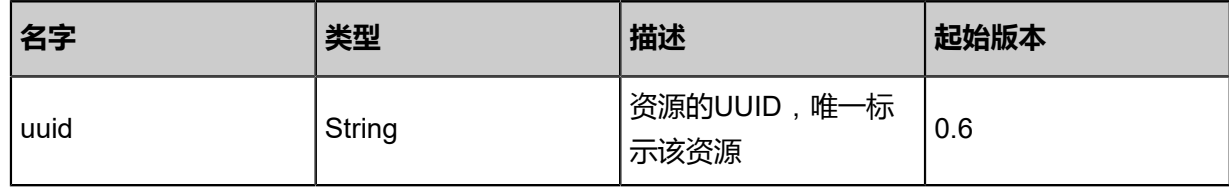

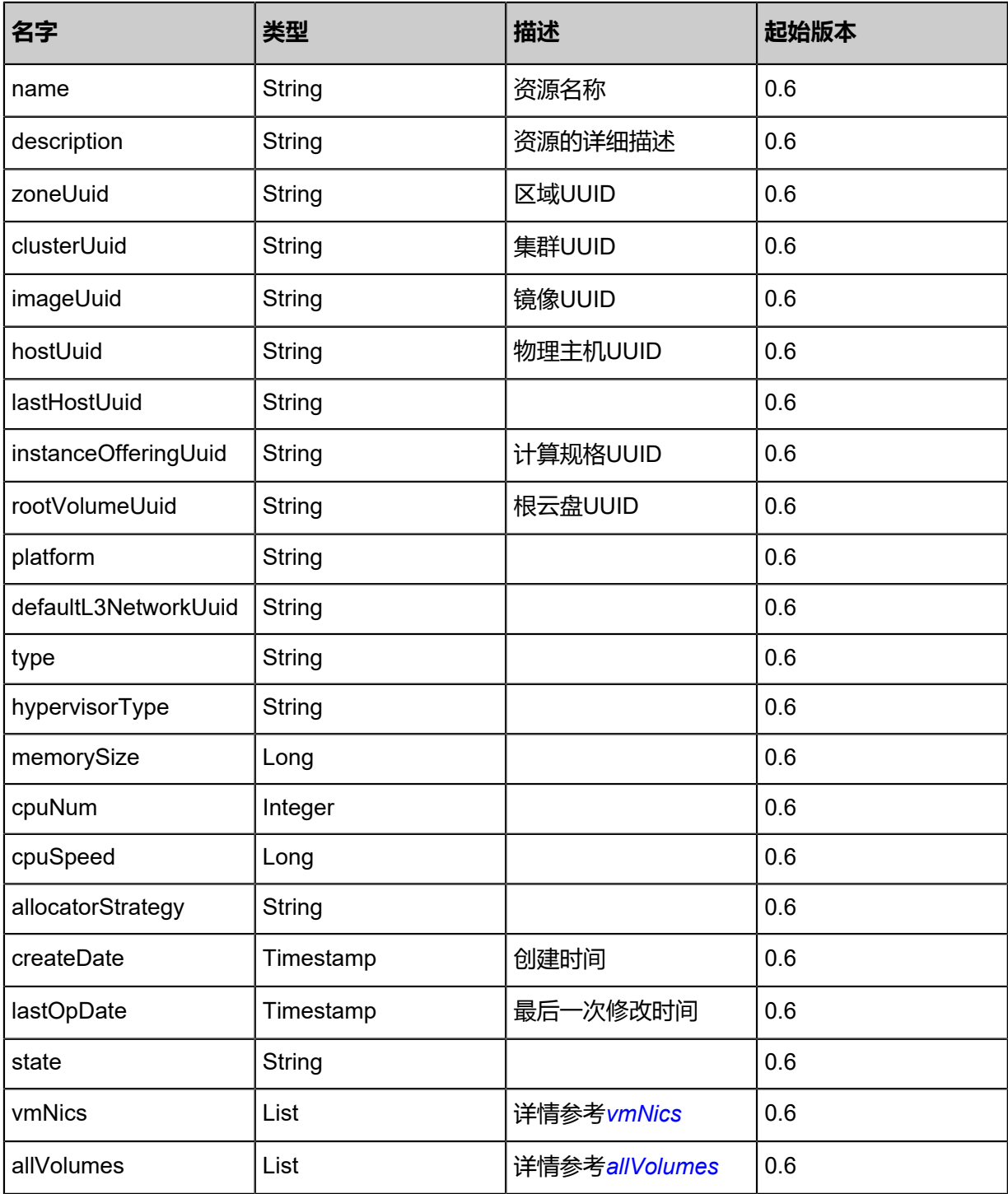

<span id="page-100-0"></span>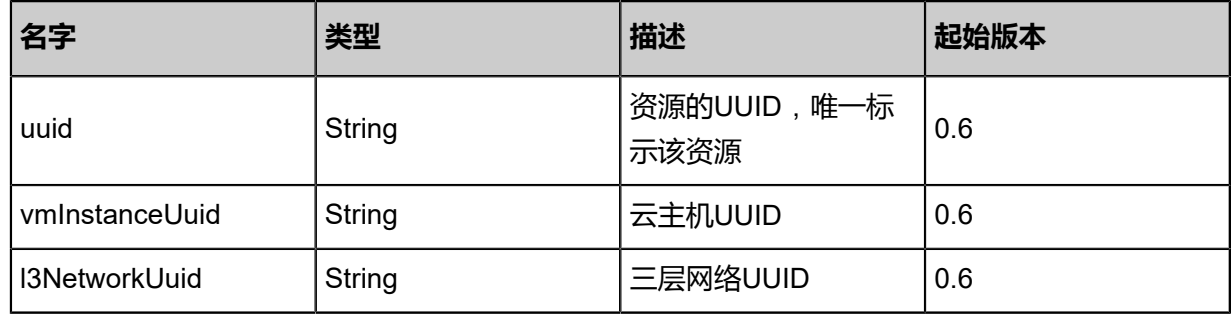

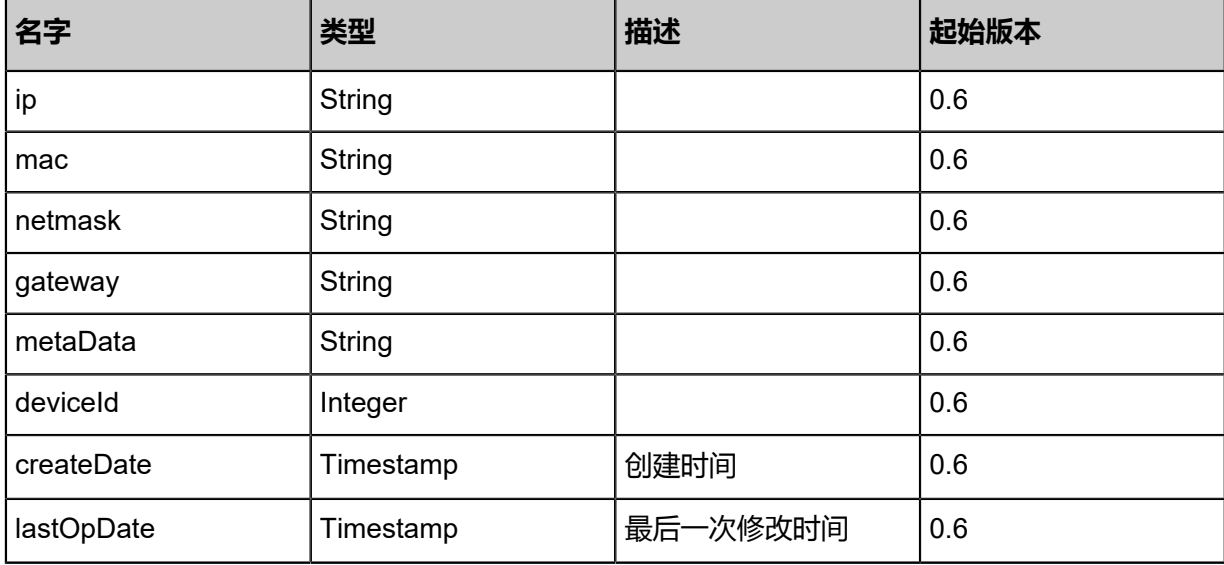

<span id="page-101-0"></span>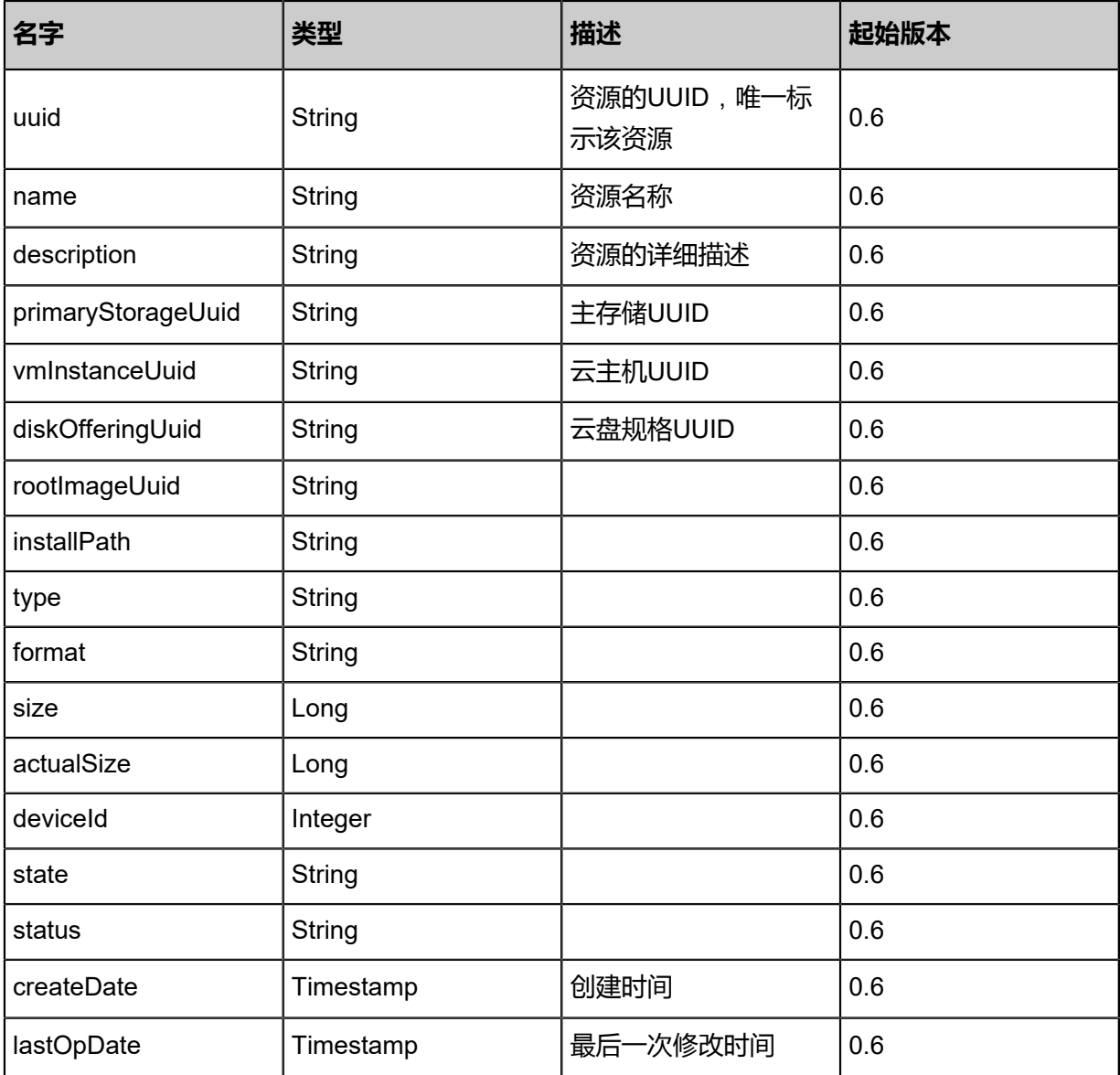

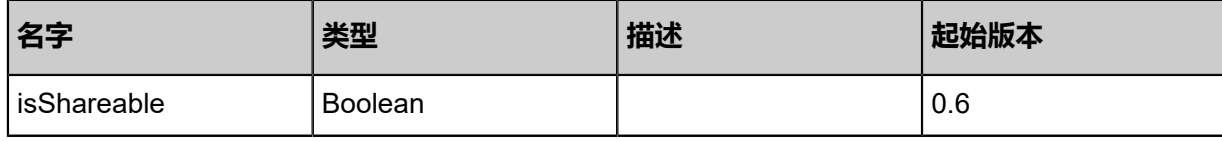

Java SDK

```
ReimageVmInstanceAction action = new ReimageVmInstanceAction();
action.vmInstanceUuid = "b733a61173bc4a85974a5a1391b62d12";
action.sessionId = "04d122b7e2934964af3c2af59130e600";
ReimageVmInstanceAction.Result res = action.call();
```
Python SDK

```
ReimageVmInstanceAction action = ReimageVmInstanceAction()
action.vmInstanceUuid = "9ef51a211ed14d839807bfe2e2822f1a"
action.sessionId = "a8ccdcd85e2e4314b6a4a5379b5a9df9"
ReimageVmInstanceAction.Result res = action.call()
```
# **3.1.12 热迁移云主机(MigrateVm)**

将云主机热迁移至另一个物理主机。

#### **API请求**

URLs

PUT zstack/v1/vm-instances/{vmInstanceUuid}/actions

Headers

Authorization: OAuth the-session-uuid

Body

```
{
  "migrateVm": {
   "hostUuid": "7571fb72e52b3fcab1a6992e7eef4cce",
   "migrateFromDestination": false
 },
 "systemTags": [],
 "userTags": []
}
```
# **说明**:

上述示例中**systemTags**、**userTags**字段可以省略。列出是为了表示body中可以包含这两个字

段。

# Curl示例

curl -H "Content-Type: application/json" \ -H "Authorization: OAuth b86c9016b4f24953a9edefb53ca0678c" \ -X PUT -d '{"migrateVm":{"hostUuid":"7571fb72e52b3fcab1a6992e7eef4cce","migrateFro mDestination":false}}' \ http://localhost:8080/zstack/v1/vm-instances/c53c9b6235703b8ab96c1cc35859242d/actions

## 参数列表

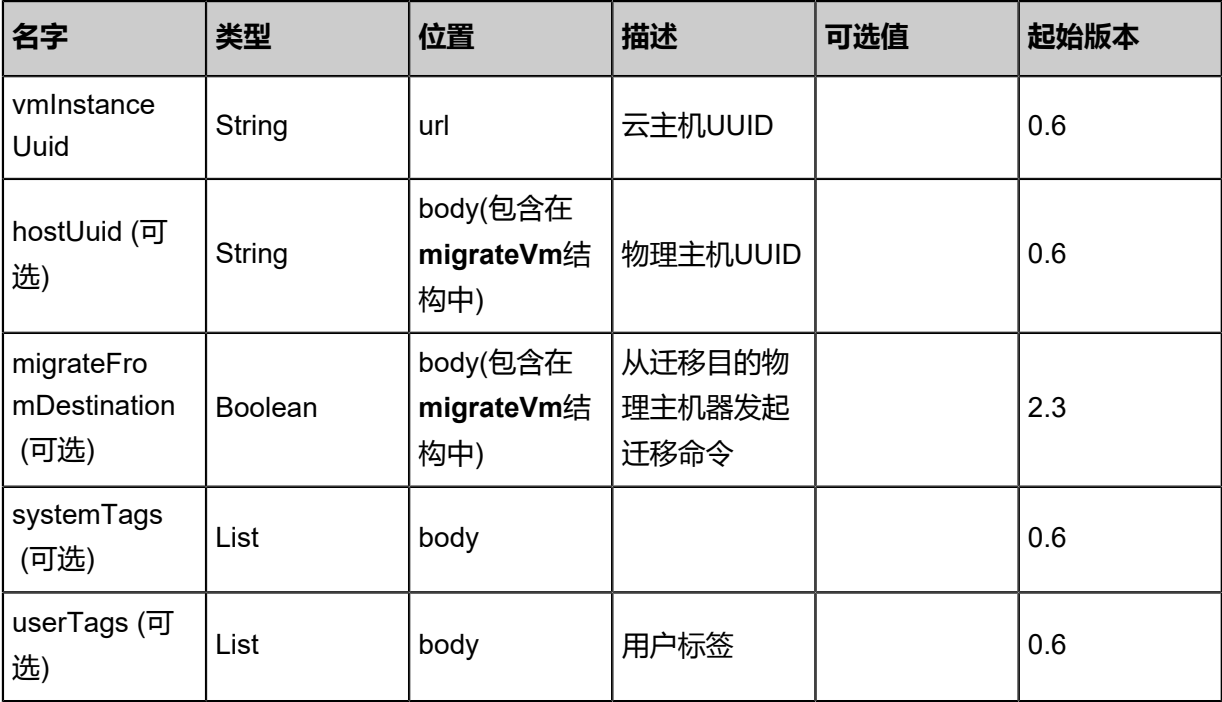

# **API返回**

返回示例

{

```
 "inventory": {
   "uuid": "6a3b3b10539b4d40a5b6e57cef5b0717",
   "name": "Test-VM",
 "description": "web server VM",
 "zoneUuid": "05ac7afdd3ea40bf89ddbe3716f4e0e2",
 "clusterUuid": "35379842f5d94eb599b1bc96c956e373",
 "imageUuid": "10b5dc2d1a6c447e9d4e70cc459f71ec",
   "hostUuid": "c165fde695024eca93667e242c7f1293",
   "lastHostUuid": "78cd869fa5f645e6978ea90c8eeb9284",
   "instanceOfferingUuid": "a0958bde8d3543cfa2842bfc1bc8a6f6",
 "rootVolumeUuid": "a7333ce29c2f4f17bc0477d92c72eb65",
 "platform": "Linux",
   "defaultL3NetworkUuid": "bd8efb8c9a7540ad9a233b03b87943c2",
   "type": "UserVm",
   "hypervisorType": "KVM",
   "memorySize": 8.589934592E9,
   "cpuNum": 1.0,
   "allocatorStrategy": "LastHostPreferredAllocatorStrategy",
 "createDate": "May 11, 2017 1:22:35 PM",
 "lastOpDate": "May 11, 2017 1:22:35 PM",
```

```
 "state": "Running",
   "vmNics": [
\{ "uuid": "d3190167eb8e4302af615006f40c41f7",
     "vmInstanceUuid": "6a3b3b10539b4d40a5b6e57cef5b0717",
     "usedIpUuid": "38e1556b5e894d67a4387ec0316b1430",
     "l3NetworkUuid": "bd8efb8c9a7540ad9a233b03b87943c2",
     "ip": "192.168.1.10",
     "mac": "00:0c:29:bd:99:fc",
 "netmask": "255.255.255.0",
 "gateway": "192.168.1.1",
     "deviceId": 0.0,
 "createDate": "May 11, 2017 1:22:35 PM",
 "lastOpDate": "May 11, 2017 1:22:35 PM"
    }
   ],
   "allVolumes": [
    {
     "uuid": "a7333ce29c2f4f17bc0477d92c72eb65",
     "name": "Root-Volume-For-VM-6a3b3b10539b4d40a5b6e57cef5b0717",
     "primaryStorageUuid": "f73b7ea5283e4d41abd97d9477f94309",
     "vmInstanceUuid": "6a3b3b10539b4d40a5b6e57cef5b0717",
     "diskOfferingUuid": "712d99bc2bfa424b8ea30b8289d736bd",
     "rootImageUuid": "10b5dc2d1a6c447e9d4e70cc459f71ec",
     "installPath": "/zstack_ps/rootVolumes/acct-36c27e8ff05c4780bf6d2fa65700f22e/\
vol-a7333ce29c2f4f17bc0477d92c72eb65/a7333ce29c2f4f17bc0477d92c72eb65.qcow2",
     "type": "Root",
     "format": "qcow2",
     "size": 1.073741824E11,
     "actualSize": 2.147483648E10,
     "deviceId": 0.0,
     "state": "Enabled",
     "status": "Ready",
     "createDate": "May 11, 2017 1:22:35 PM",
     "lastOpDate": "May 11, 2017 1:22:35 PM"
 }
 ]
 }
}
```
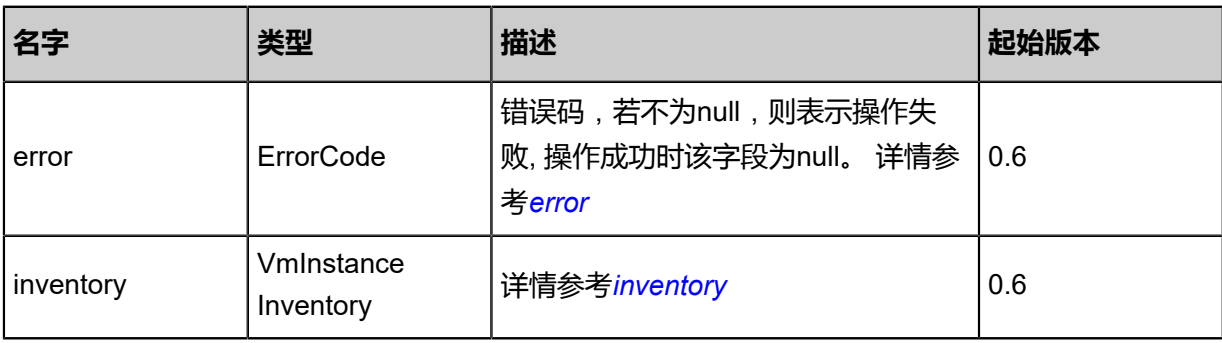

#### <span id="page-104-0"></span>#error

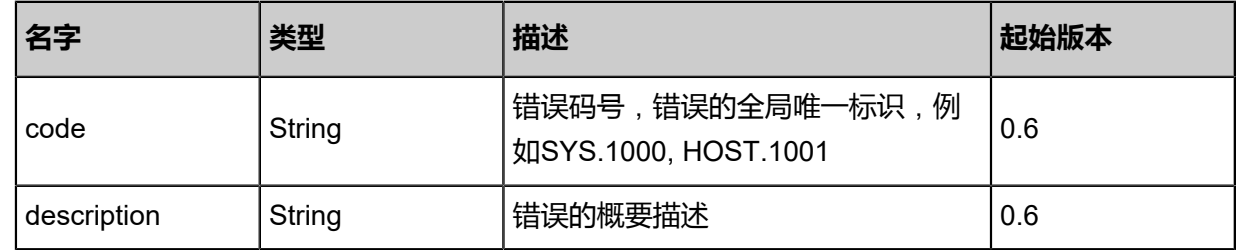

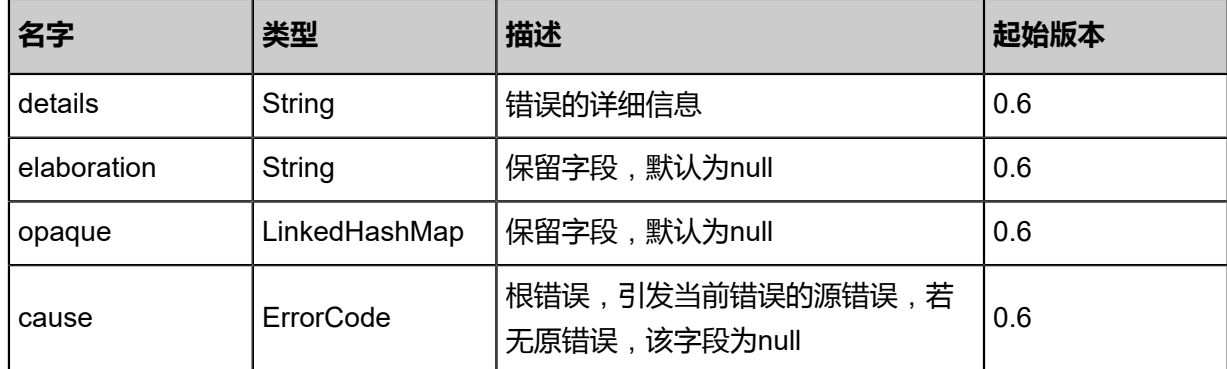

<span id="page-105-0"></span>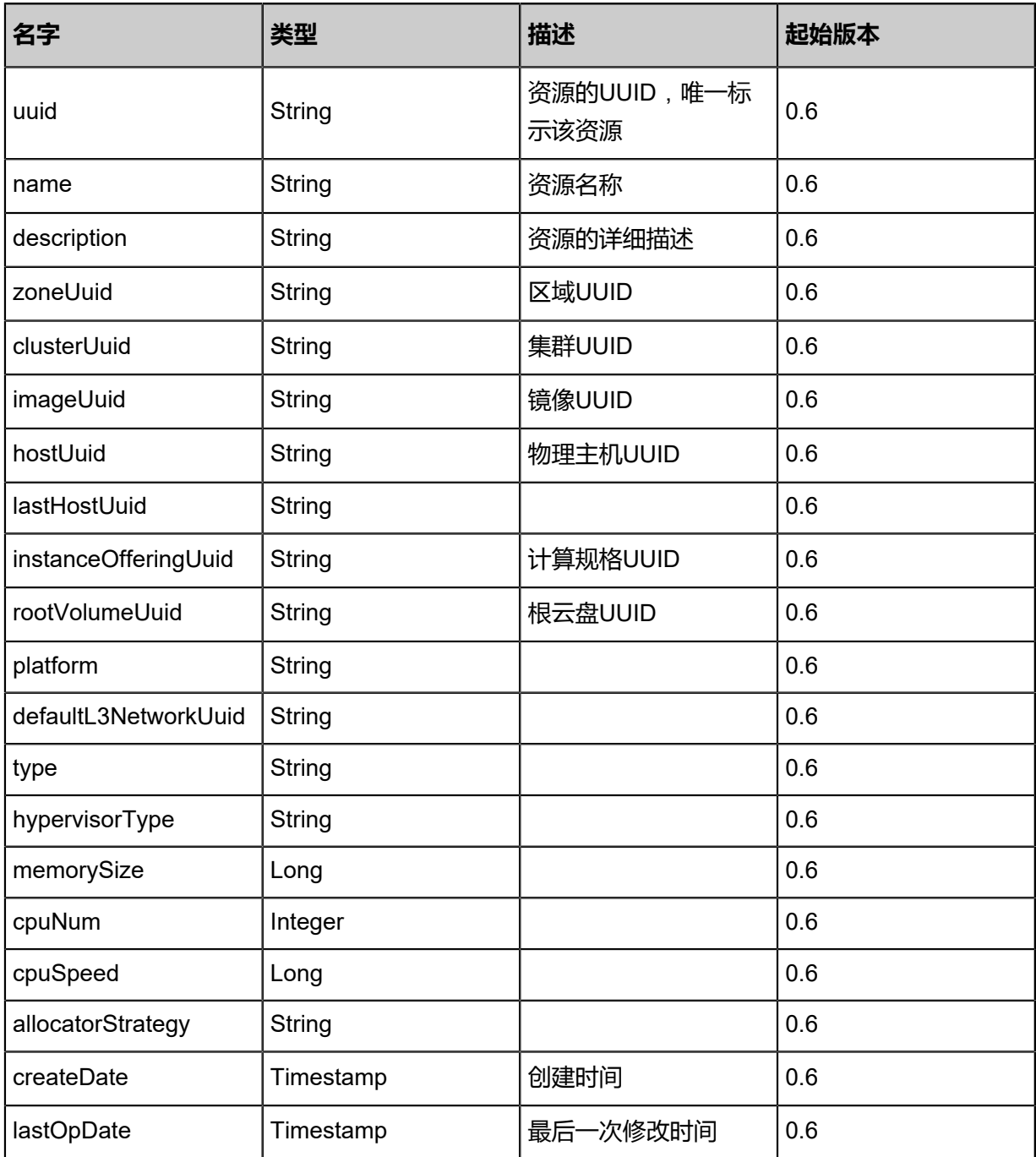

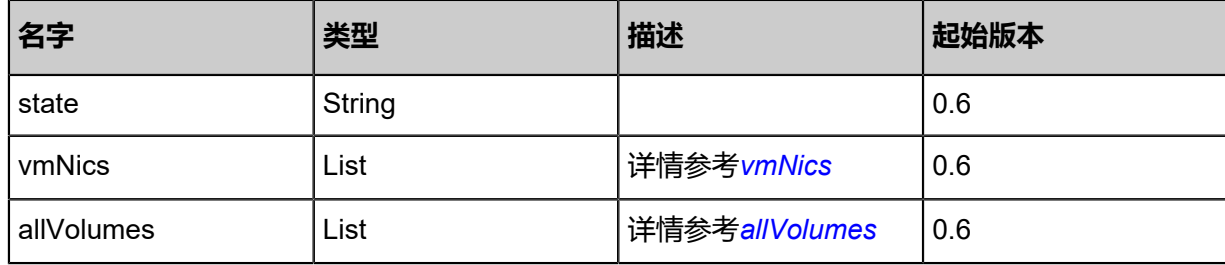

<span id="page-106-0"></span>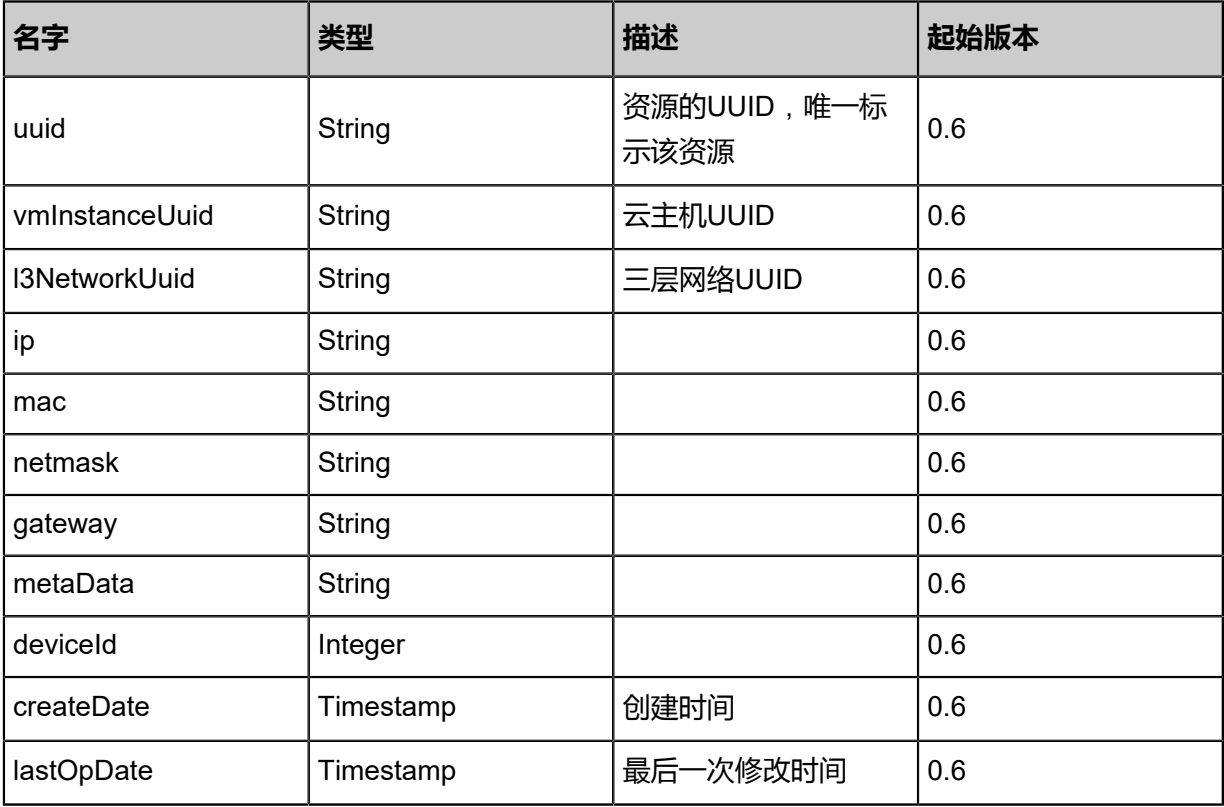

<span id="page-106-1"></span>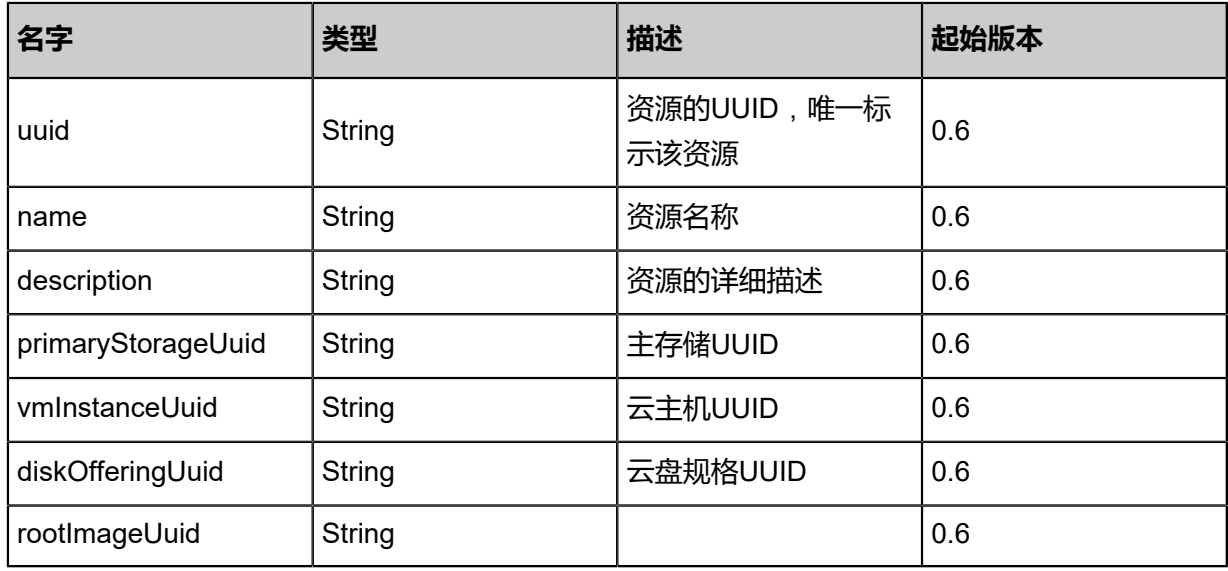

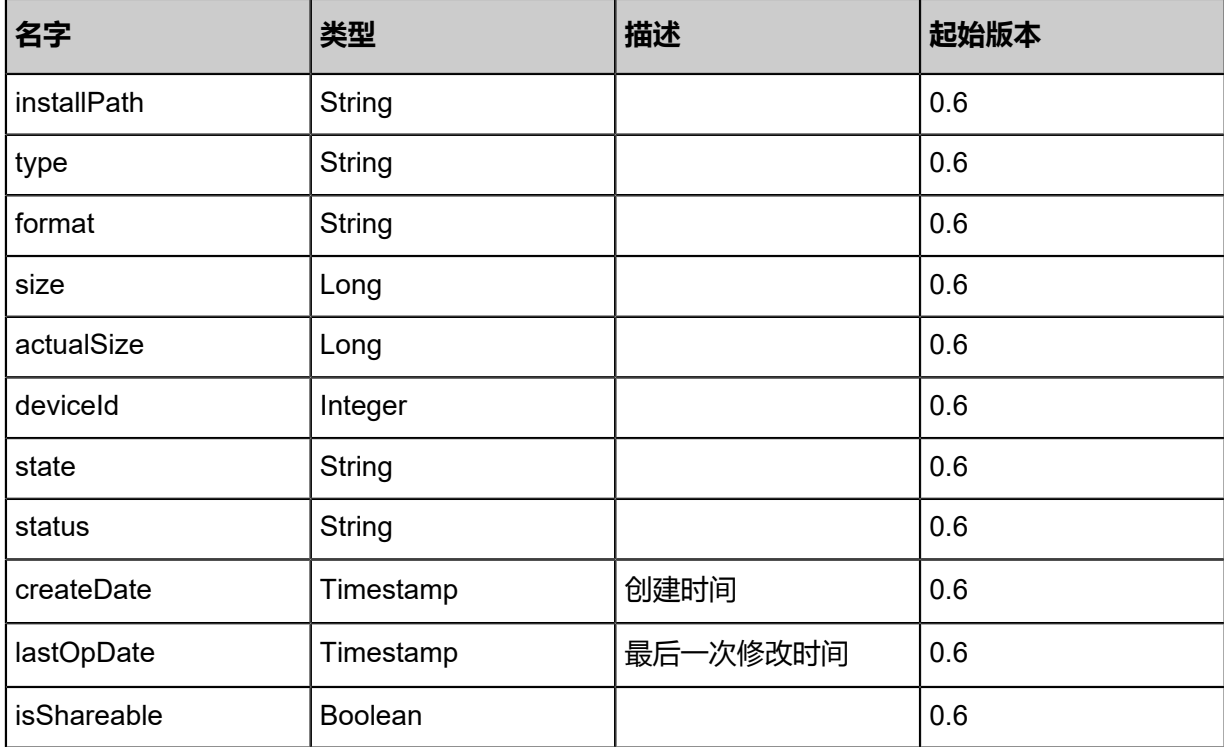

Java SDK

```
MigrateVmAction action = new MigrateVmAction();
action.vmInstanceUuid = "354f801b7d194cf4a0d2dd5b5defbc69";
action.hostUuid = "6a29b3ae340f4748bbb03e755f65b0c3";
action.migrateFromDestination = false;
action.sessionId = "1bfd2986b4a349829372fcb53a472cc2";
MigrateVmAction.Result res = action.call();
```
Python SDK

```
MigrateVmAction action = MigrateVmAction()
action.vmInstanceUuid = "4aa10201ab5f4fafbfc87d8a6d7bc44f"
action.hostUuid = "a3884b86303a4a4ba3b3df4534bed949"
action.migrateFromDestination = false
action.sessionId = "4882c0d895a140e48bbe8655d5263e7f"
MigrateVmAction.Result res = action.call()
```
# **3.1.13 查询共享磁盘所挂载的云主机(QueryShareableVolume VmInstanceRef)**

查询共享磁盘所挂载的云主机
#### URLs

GET zstack/v1/volumes/vm-instances/refs

#### **Headers**

Authorization: OAuth the-session-uuid

#### Curl示例

```
curl -H "Content-Type: application/json" \
-H "Authorization: OAuth 9f5a9540d63e4ade922c141078b95af9" \
-X GET http://localhost:8080/zstack/v1/volumes/vm-instances/refs?q=0c917562d5954544b37b
f5e0ed0735a6&q=cddc1c17e94a43b5b50e1df53e076d11&q=2&q=Jan 22, 2017 2:41:37 PM&q
=Jan 22, 2017 2:43:18 PM
```
#### 可查询字段

运行**zstack-cli**命令行工具,输入QueryShareableVolumeVmInstanceRef并按Tab键查看所有可查

询字段以及可跨表查询的资源名。

#### **API返回**

该API成功时返回一个空的JSON结构**{}**,出错时返回的JSON结构包含一个error字段,例如:

```
{
 "error": {
 "code": "SYS.1001",
  "description": "A message or a operation timeout",
  "details": "Create VM on KVM timeout after 300s"
 }
}
```
#### **SDK示例**

Java SDK

```
QueryShareableVolumeVmInstanceRefAction action = new QueryShareableVolume
VmInstanceRefAction();
action.conditions = asList("0c917562d5954544b37bf5e0ed0735a6","cddc1c17e94a43b5b50e
1df53e076d11","2","Jan 22, 2017 2:41:37 PM","Jan 22, 2017 2:43:18 PM");
action.sessionId = "9fa1cf123ab04b1691ea509bf48c9071";
QueryShareableVolumeVmInstanceRefAction.Result res = action.call();
```
#### Python SDK

QueryShareableVolumeVmInstanceRefAction action = QueryShareableVolumeVmInstance RefAction() action.conditions = ["0c917562d5954544b37bf5e0ed0735a6","cddc1c17e94a43b5b50e 1df53e076d11","2","Jan 22, 2017 2:41:37 PM","Jan 22, 2017 2:43:18 PM"] action.sessionId = "730ddea9ae3246a0ad483f7b6e3bb49f"

QueryShareableVolumeVmInstanceRefAction.Result res = action.call()

# **3.1.14 获取可热迁移的物理主机列表(GetVmMigrationCandid ateHosts)**

获取一个云主机可以热迁移的物理主机列表。

## **API请求**

URLs

GET zstack/v1/vm-instances/{vmInstanceUuid}/migration-target-hosts

#### **Headers**

Authorization: OAuth the-session-uuid

## Curl示例

```
curl -H "Content-Type: application/json" \
-H "Authorization: OAuth cf673ad3be454b49b24c4405f67531f0" \
-X GET http://localhost:8080/zstack/v1/vm-instances/98995eddf4854acc8b80da119fee81d5/
migration-target-hosts
```
#### 参数列表

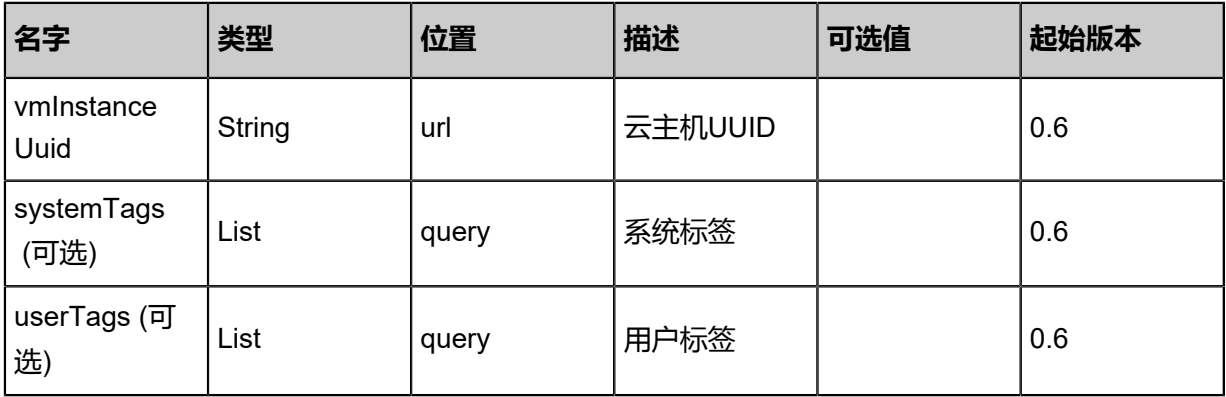

## **API返回**

```
{
  "inventories": [
\{ "zoneUuid": "09ba44cadab94a1a95ab0b5216ace46a",
 "name": "example",
 "uuid": "25a4d0f25f5649ae847e81869384f155",
    "clusterUuid": "d96488a7d4524609a66983de7eb1bc6c",
    "description": "example",
    "managementIp": "192.168.0.1",
    "hypervisorType": "KVM",
    "state": "Enabled",
```
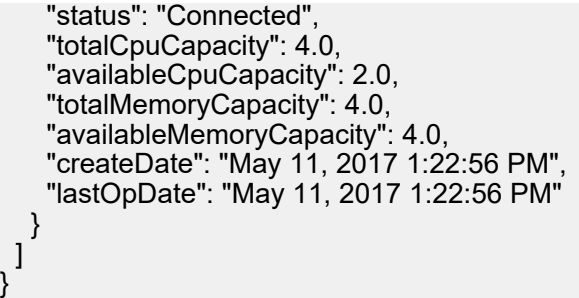

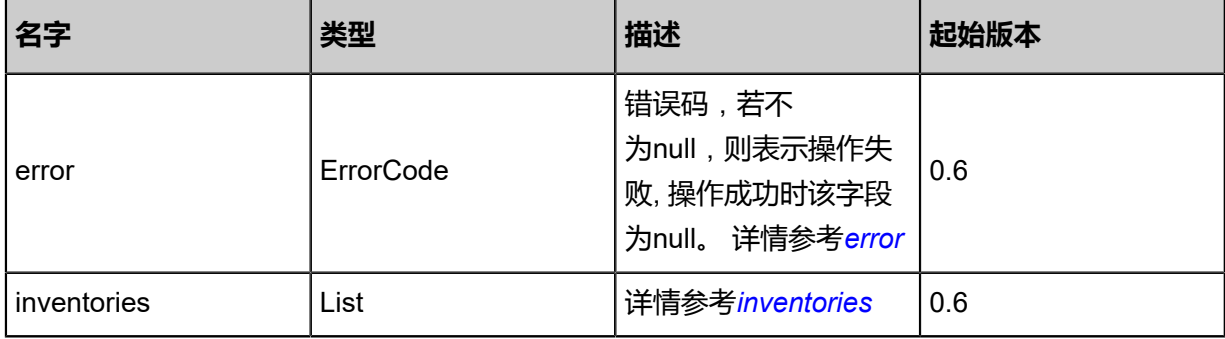

}

<span id="page-110-0"></span>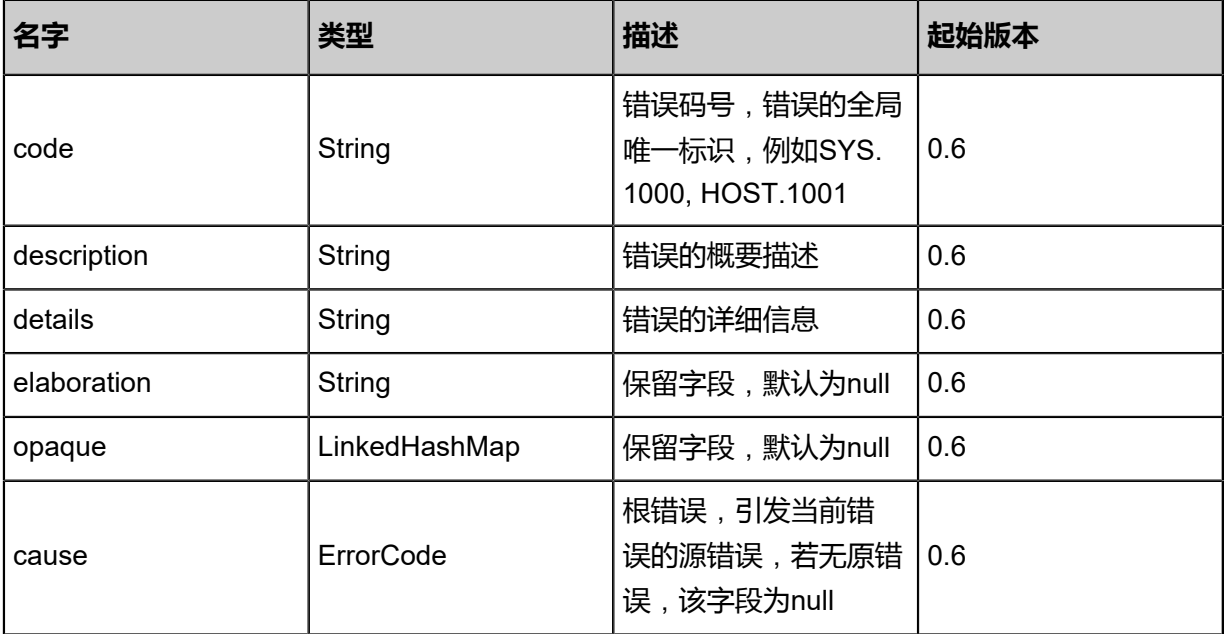

## <span id="page-110-1"></span>#inventories

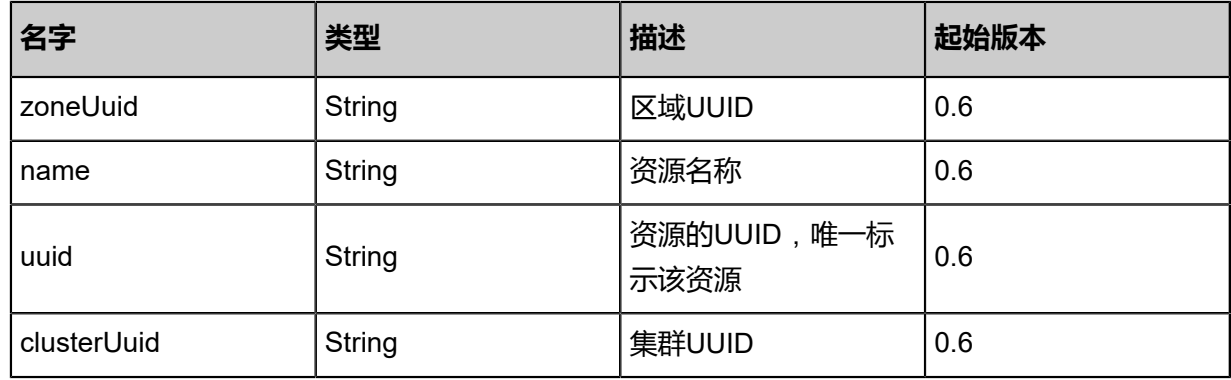

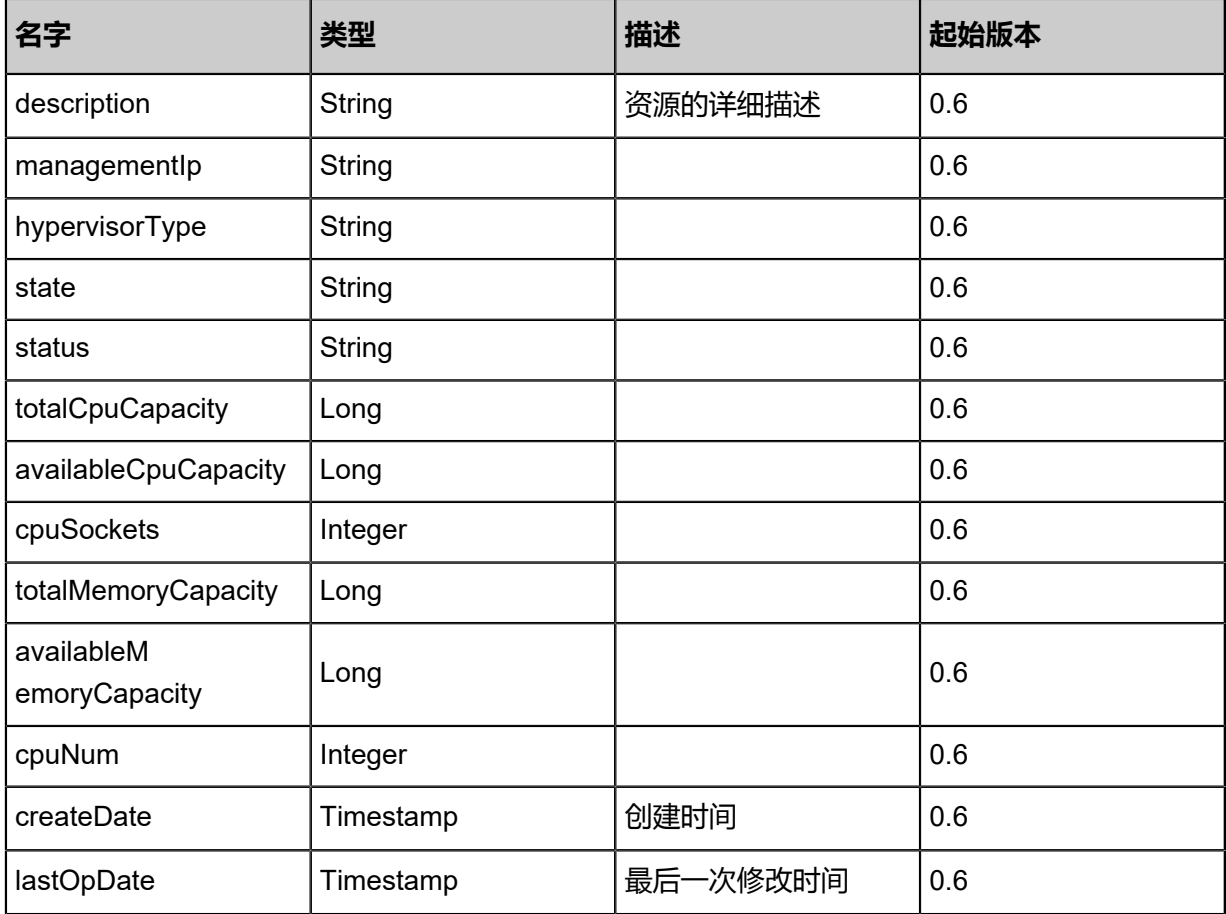

#### **SDK示例**

Java SDK

```
GetVmMigrationCandidateHostsAction action = new GetVmMigrationCandidateHostsAction();
action.vmInstanceUuid = "9949593f81604daeb21159f1e0525c4a";
action.sessionId = "fb98227d4c434087861e9157db2eb5f7";
GetVmMigrationCandidateHostsAction.Result res = action.call();
```
Python SDK

```
GetVmMigrationCandidateHostsAction action = GetVmMigrationCandidateHostsAction()
action.vmInstanceUuid = "8b530774005349c8b57b122b89d262d2"
action.sessionId = "a15e9d90559c4ed6b12e0ef05f77c493"
GetVmMigrationCandidateHostsAction.Result res = action.call()
```
## **3.1.15 获取可选择的主存储(GetCandidatePrimaryStoragesFor CreatingVm)**

获取创建云主机可选择的主存储。用户可通过指定云主机参数,来获取当前参数下可选择的主存 储。

#### URLs

GET zstack/v1/vm-instances/candidate-storages

#### **Headers**

Authorization: OAuth the-session-uuid

## Curl示例

curl -H "Content-Type: application/json" \ -H "Authorization: OAuth b86c9016b4f24953a9edefb53ca0678c" \ -X GET http://localhost:8080/zstack/v1/vm-instances/candidate-storages?imageUuid= 5f977e1354aa300bb27e0584d52bb09a&l3NetworkUuids=0276c5ffc04731d6b671c972272bd1 0a&dataDiskOfferingUuids=0b2b7ff196113ed79dad6bf815a6033e&dataDiskOfferingUuids= cfad76f5d345387d9215773fcd5389c5&clusterUuid=90fac86c000b335396f995bef052fb41

## 参数列表

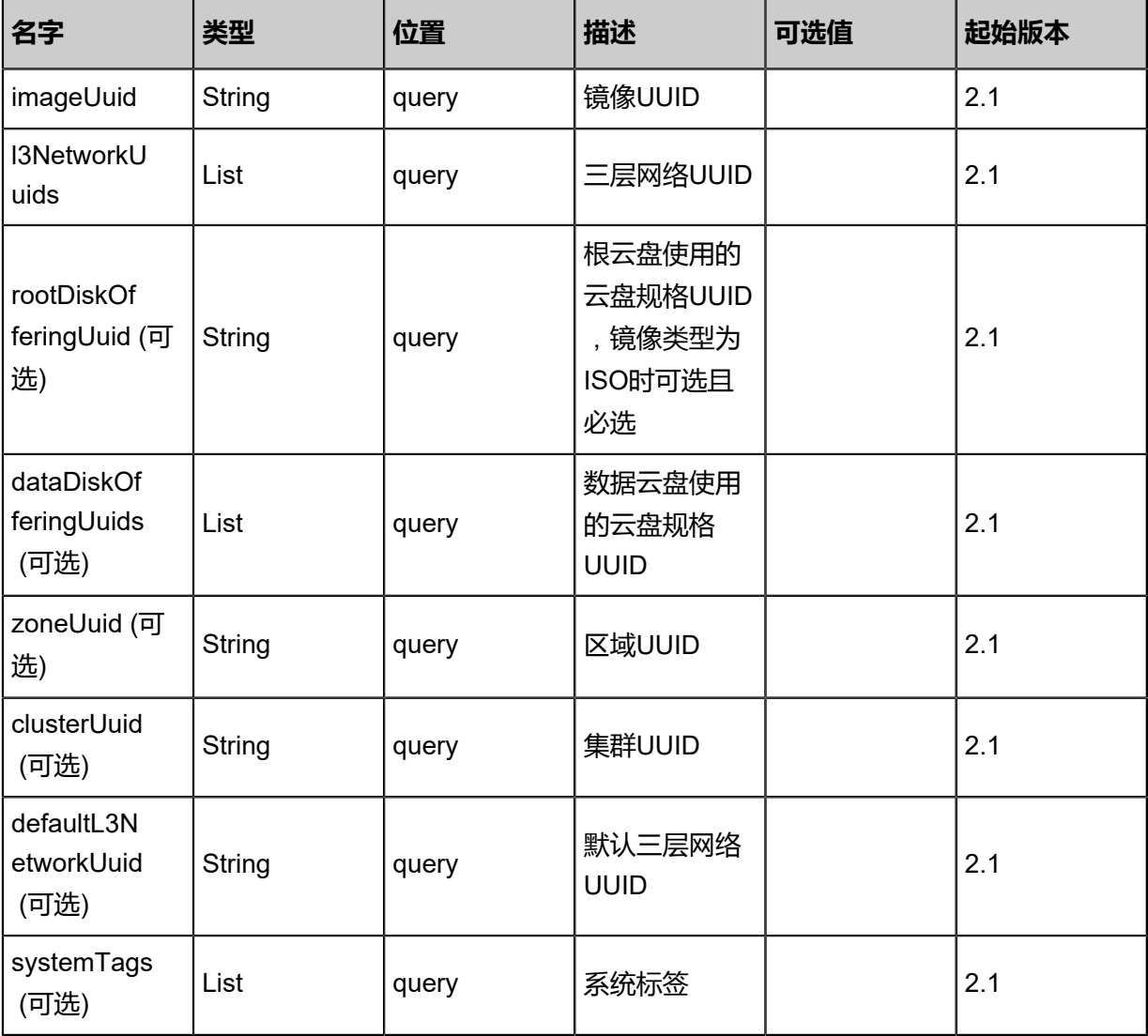

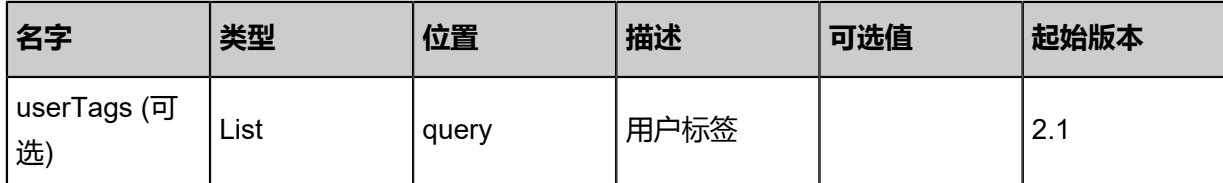

## **API返回**

```
{
 "rootVolumePrimaryStorages": [
\{ "uuid": "971ff3d5e8864cf691a8251022f400e2",
    "name": "example",
 "url": "/zstack_ps",
 "description": "example",
    "totalCapacity": 3.221225472E11,
    "availableCapacity": 2.147483648E11,
    "totalPhysicalCapacity": 3.221225472E11,
    "availablePhysicalCapacity": 2.147483648E11,
    "type": "LocalStorage",
    "state": "Enabled",
    "status": "Connected",
    "createDate": "Nov 9, 2017 9:38:50 PM",
    "lastOpDate": "Nov 9, 2017 9:38:50 PM",
    "attachedClusterUuids": [
     "1332f8ffa99844c6ae7286ca15bb6846"
    ]
  }
 ],
  "dataVolumePrimaryStorages": {
   "c1e5bafa00ce49368600670b9d724e7b": [
\{ "uuid": "f9e90cd9878a4184b3951196e054b978",
     "name": "example",
     "url": "/opt/zstack/nfsprimarystorage/prim-f9e90cd9878a4184b3951196e054b978",
     "description": "example",
     "totalCapacity": 3.221225472E11,
     "availableCapacity": 2.147483648E11,
     "totalPhysicalCapacity": 3.221225472E11,
     "availablePhysicalCapacity": 2.147483648E11,
     "type": "NFS",
     "state": "Enabled",
    "status": "Connected",
     "createDate": "Nov 9, 2017 9:38:50 PM",
     "lastOpDate": "Nov 9, 2017 9:38:50 PM",
     "attachedClusterUuids": [
      "b73387b8d0264553829b72b86e5c57f5"
     ]
    }
  ]
 }
```
}

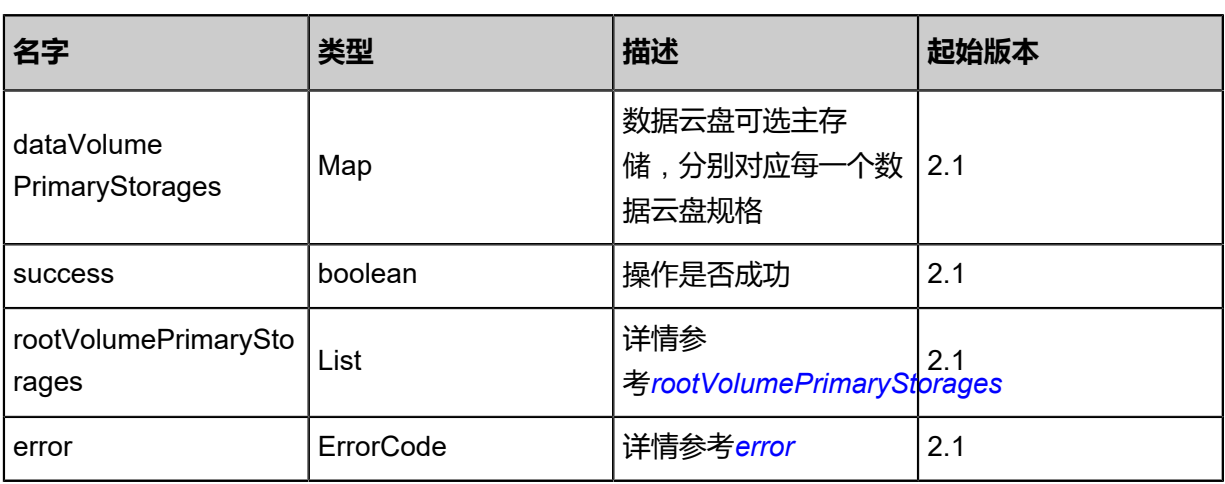

<span id="page-114-0"></span>#rootVolumePrimaryStorages

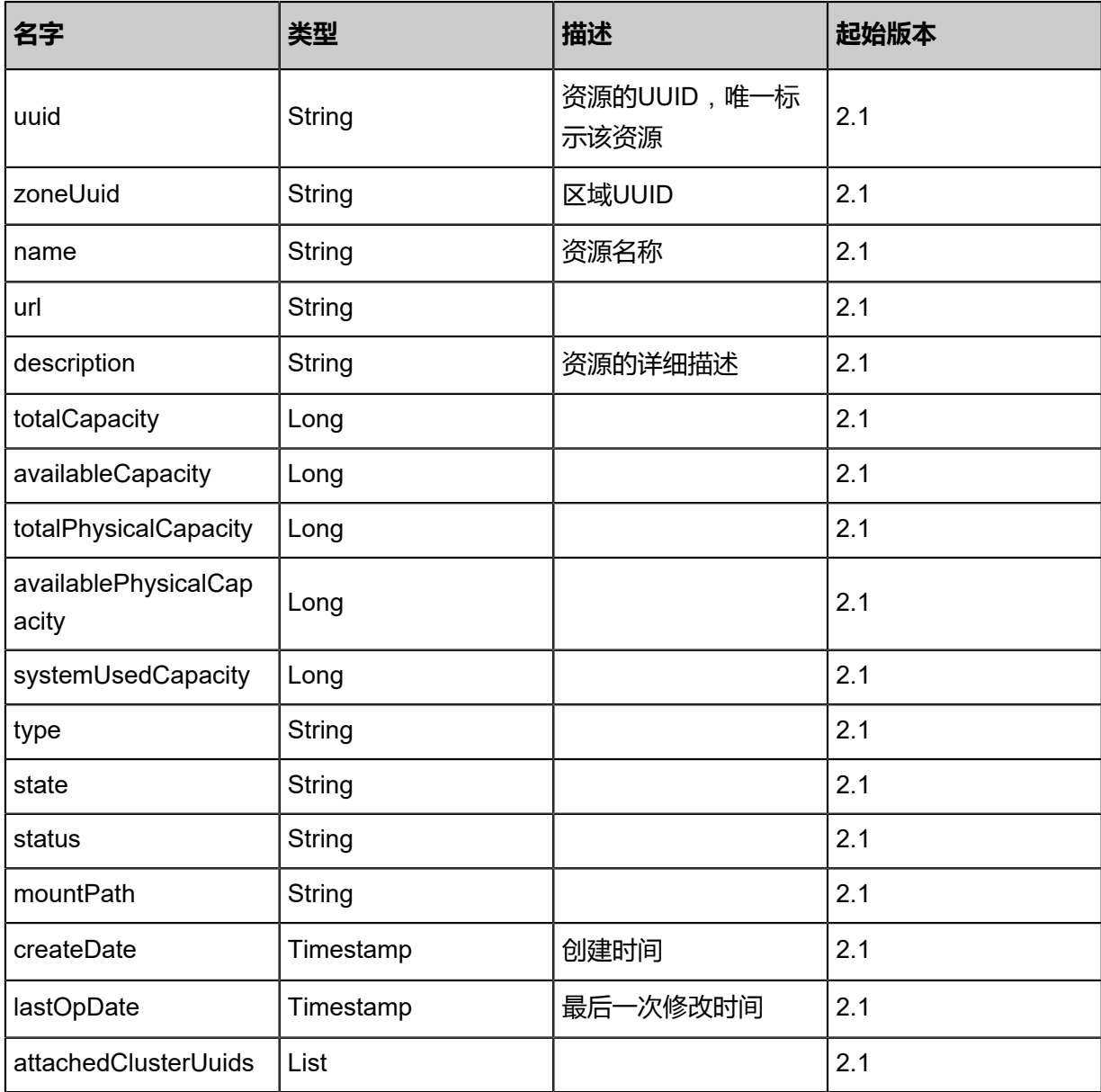

<span id="page-115-0"></span>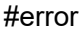

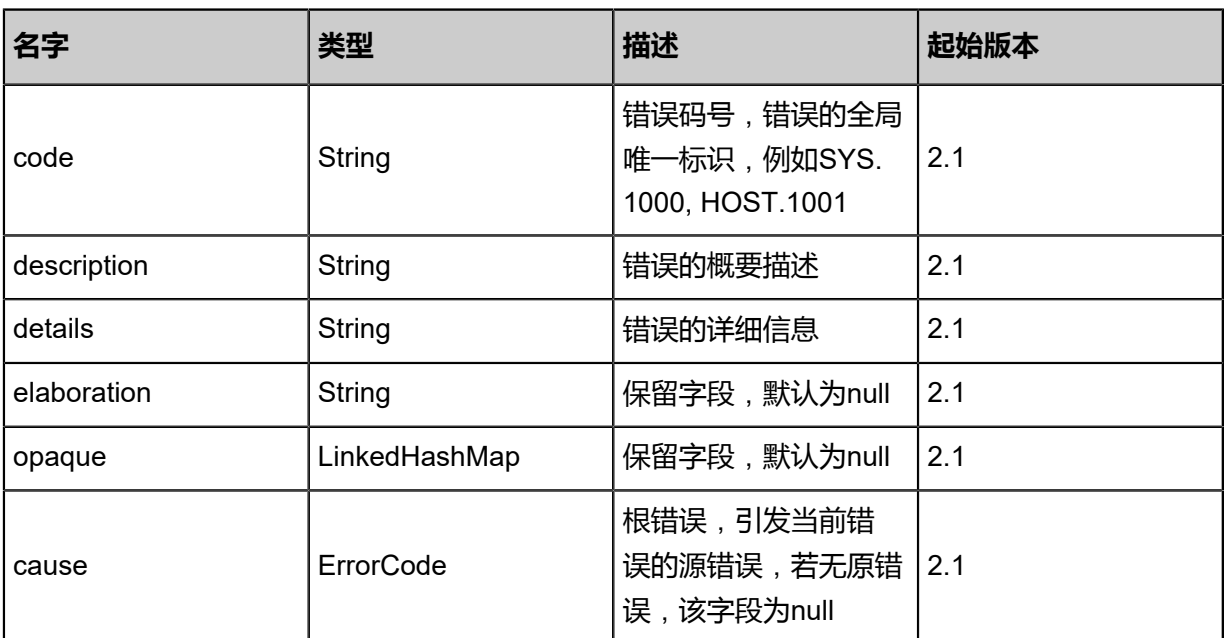

## **SDK示例**

Java SDK

GetCandidatePrimaryStoragesForCreatingVmAction action = new GetCandidatePrimaryS toragesForCreatingVmAction(); action.imageUuid = "5f977e1354aa300bb27e0584d52bb09a"; action.l3NetworkUuids = asList("0276c5ffc04731d6b671c972272bd10a"); action.dataDiskOfferingUuids = asList("0b2b7ff196113ed79dad6bf815a6033e","cfad76f5d3 45387d9215773fcd5389c5"); action.clusterUuid = "90fac86c000b335396f995bef052fb41"; action.sessionId = "b86c9016b4f24953a9edefb53ca0678c"; GetCandidatePrimaryStoragesForCreatingVmAction.Result res = action.call();

Python SDK

GetCandidatePrimaryStoragesForCreatingVmAction action = GetCandidatePrimaryStoragesFor CreatingVmAction()  $action.\tilde{m}$ action.imageUuid = "5f977e1354aa300bb27e0584d52bb09a" action.l3NetworkUuids = [0276c5ffc04731d6b671c972272bd10a] action.dataDiskOfferingUuids = [0b2b7ff196113ed79dad6bf815a6033e, cfad76f5d3 45387d9215773fcd5389c5] action.clusterUuid = "90fac86c000b335396f995bef052fb41" action.sessionId = "b86c9016b4f24953a9edefb53ca0678c" GetCandidatePrimaryStoragesForCreatingVmAction.Result res = action.call()

## **3.1.16 获取云主机可加载ISO列表(GetCandidateIsoForAt tachingVm)**

获取一个云主机以加载的ISO列表。

#### URLs

GET zstack/v1/vm-instances/{vmInstanceUuid}/iso-candidates

#### **Headers**

Authorization: OAuth the-session-uuid

#### Curl示例

```
curl -H "Content-Type: application/json" \
-H "Authorization: OAuth fe731654cc114cc3b0cc1cb0bd437f77" \
-X GET http://localhost:8080/zstack/v1/vm-instances/1f65bf61248341708265de7d759828b2/iso
-candidates
```
#### 参数列表

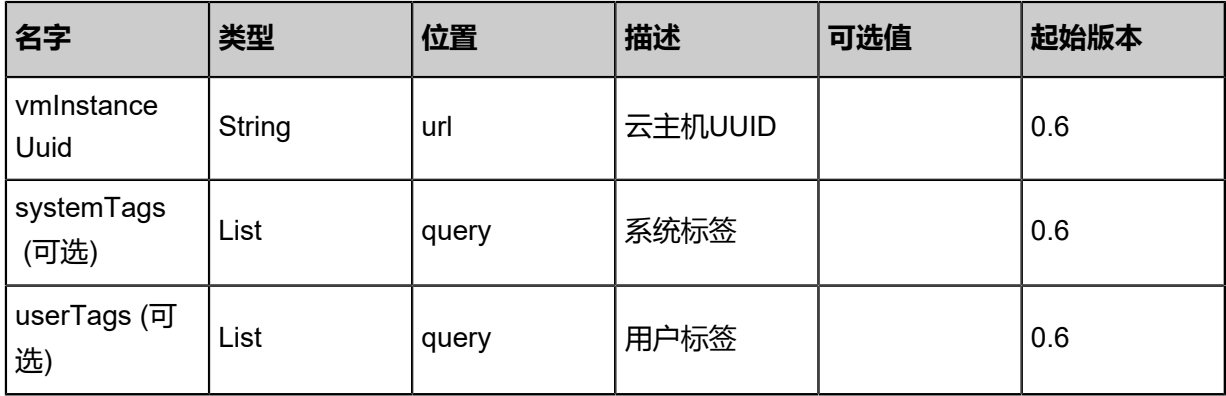

#### **API返回**

```
{
  "inventories": [
\{ "uuid": "154c6715c5994bfd8c822fd6fc5792f8",
    "name": "TinyLinux",
    "url": "http://192.168.1.20/share/images/tinylinux.qcow2",
    "mediaType": "RootVolumeTemplate",
    "platform": "Linux",
    "format": "qcow2",
    "backupStorageRefs": [
      {
       "id": 0.0,
       "imageUuid": "154c6715c5994bfd8c822fd6fc5792f8",
       "backupStorageUuid": "e7eed90ff5fd4448b3bee5e029c96636",
       "installPath": "ceph://zs-images/f0b149e053b34c7eb7fe694b182ebffd",
       "status": "Ready"
      }
    ]
   }
 ]
```
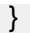

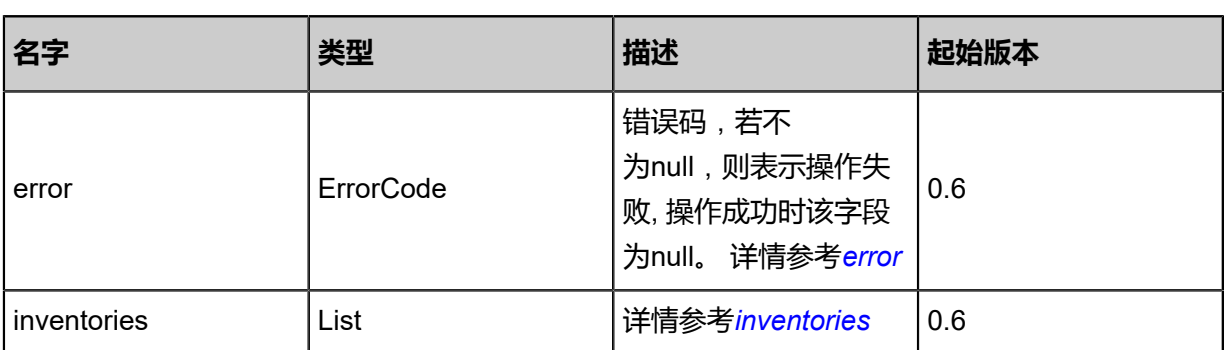

<span id="page-117-0"></span>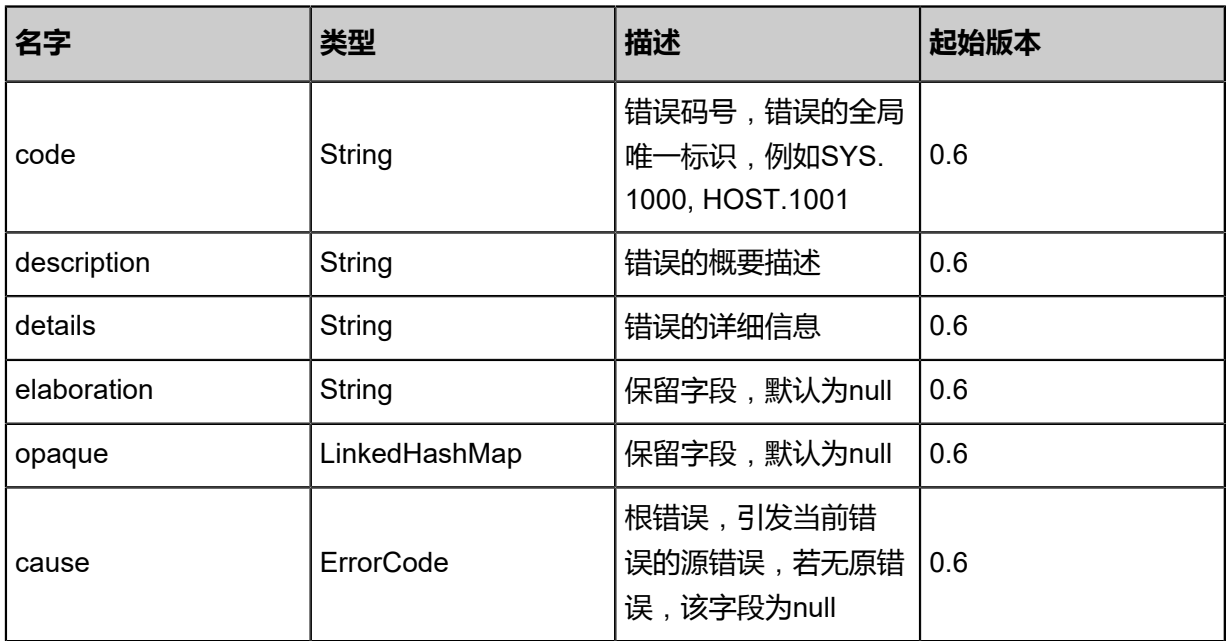

<span id="page-117-1"></span>#inventories

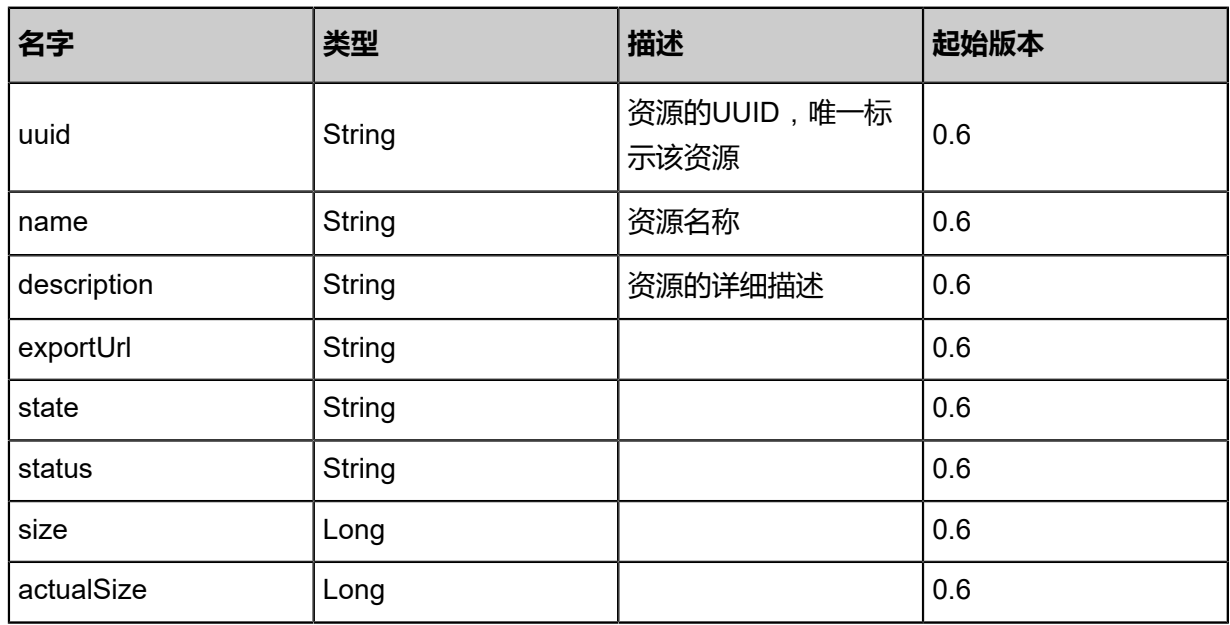

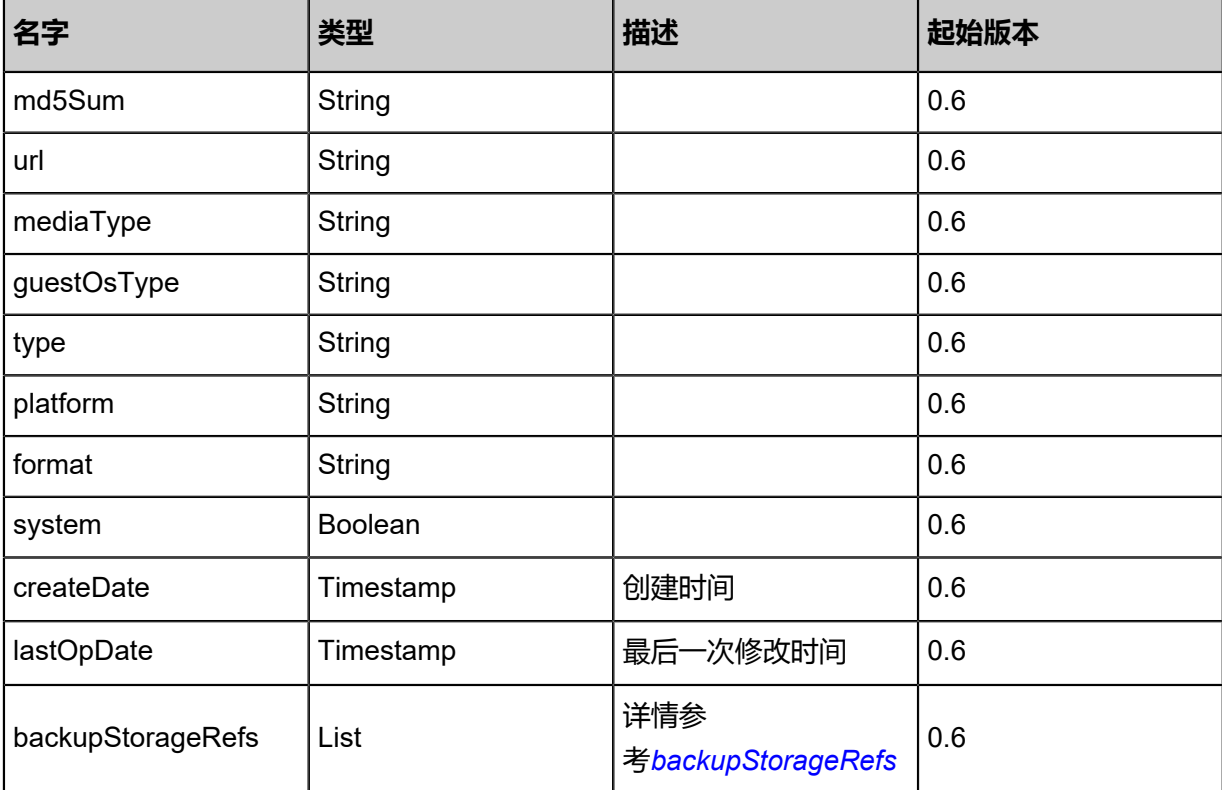

<span id="page-118-0"></span>#backupStorageRefs

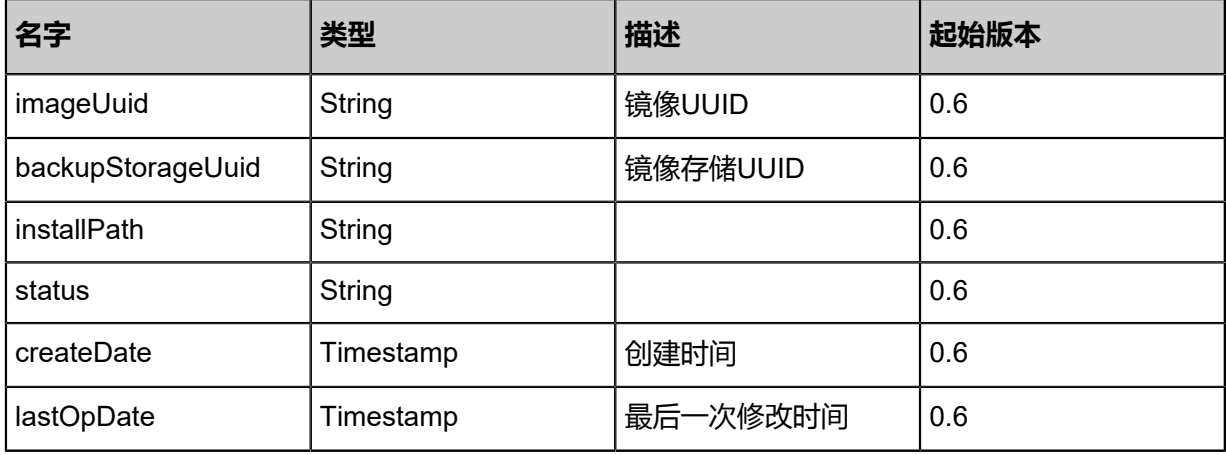

## **SDK示例**

Java SDK

GetCandidateIsoForAttachingVmAction action = new GetCandidateIsoForAttachingVmAction(); action.vmInstanceUuid = "9602b2514d61444ebab065a9282851b1"; action.sessionId = "4d6f70aefa1141c7b54b3a1bb1c16e2b"; GetCandidateIsoForAttachingVmAction.Result res = action.call();

Python SDK

GetCandidateIsoForAttachingVmAction action = GetCandidateIsoForAttachingVmAction() action.vmInstanceUuid = "1844fc9ceac541a7947079b6ce3bd077" action.sessionId = "4e6c014978924a2d82177eed81bdd3d6"

GetCandidateIsoForAttachingVmAction.Result res = action.call()

# **3.1.17 获取ISO可加载云主机列表(GetCandidateVmForAtt achingIso)**

获取一个ISO可以加载到的云主机列表。

## **API请求**

URLs

GET zstack/v1/images/iso/{isoUuid}/vm-candidates

#### **Headers**

Authorization: OAuth the-session-uuid

## Curl示例

```
curl -H "Content-Type: application/json" \
-H "Authorization: OAuth 54ca471114824451b5b3e4cc22f9a927" \
-X GET http://localhost:8080/zstack/v1/images/iso/3e5e142462c54736b1880b43d49edeba/vm-
candidates
```
#### 参数列表

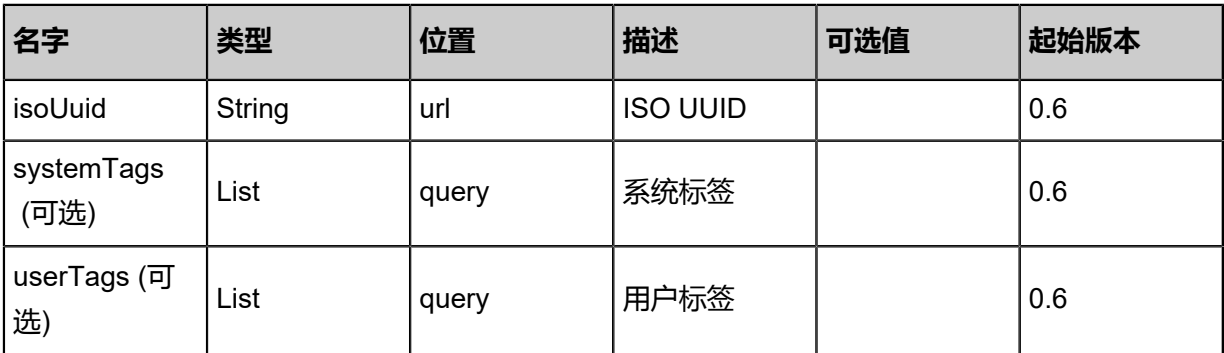

## **API返回**

```
{
  "inventories": [
\{ "uuid": "fc6021eb916a455ebec9a11e0d63cbd0",
    "name": "Test-VM",
   "description": "web<sup>'</sup>server VM".
    "zoneUuid": "088cd768f8c04f5696623e84a0656f53",
 "clusterUuid": "2d2f27bb1e174e2f953f1aa94be188fb",
 "imageUuid": "97c7cb267cc543139a9c0d11087921ac",
    "hostUuid": "a6f86394d503450e8a7de13d1a51d1b2",
    "lastHostUuid": "a2983f9581e44e69b5009da177543894",
    "instanceOfferingUuid": "3b75115a3e74456aa22b5bd60c2bf1f3",
```

```
 "rootVolumeUuid": "34579777fb8b490589cfcffc78b0d14f",
    "platform": "Linux",
    "defaultL3NetworkUuid": "5328503961ad4559aedb71e329d7859b",
    "type": "UserVm",
 "hypervisorType": "KVM",
 "memorySize": 8.589934592E9,
    "cpuNum": 1.0,
    "allocatorStrategy": "LastHostPreferredAllocatorStrategy",
    "createDate": "May 11, 2017 1:22:29 PM",
    "lastOpDate": "May 11, 2017 1:22:29 PM",
 "state": "Stopped",
 "vmNics": [
\sim {
       "uuid": "752777914cf24dfc8bcae3cf8b6b0fdd",
       "vmInstanceUuid": "fc6021eb916a455ebec9a11e0d63cbd0",
       "usedIpUuid": "1ce7fe9ea7e64563af1fab01cb96757f",
       "l3NetworkUuid": "5328503961ad4559aedb71e329d7859b",
       "ip": "192.168.1.10",
       "mac": "00:0c:29:bd:99:fc",
 "netmask": "255.255.255.0",
 "gateway": "192.168.1.1",
       "deviceId": 0.0,
       "createDate": "May 11, 2017 1:22:29 PM",
       "lastOpDate": "May 11, 2017 1:22:29 PM"
     }
 ],
 "allVolumes": [
\overline{\phantom{a}} "uuid": "34579777fb8b490589cfcffc78b0d14f",
       "name": "Root-Volume-For-VM-fc6021eb916a455ebec9a11e0d63cbd0",
       "primaryStorageUuid": "3fe1f3f04b2148df8f10fc95fe487a24",
       "vmInstanceUuid": "fc6021eb916a455ebec9a11e0d63cbd0",
       "diskOfferingUuid": "0f5be2b8331f4e359aaebfd84af41acd",
       "rootImageUuid": "97c7cb267cc543139a9c0d11087921ac",
       "installPath": "/zstack_ps/rootVolumes/acct-36c27e8ff05c4780bf6d2fa65700f22e/vol-
34579777fb8b490589cfcffc78b0d14f/34579777fb8b490589cfcffc78b0d14f.qcow2",
       "type": "Root",
       "format": "qcow2",
       "size": 1.073741824E11,
       "actualSize": 2.147483648E10,
       "deviceId": 0.0,
       "state": "Enabled",
       "status": "Ready",
       "createDate": "May 11, 2017 1:22:29 PM",
       "lastOpDate": "May 11, 2017 1:22:29 PM"
     }
    ]
   }
 ]
}
```
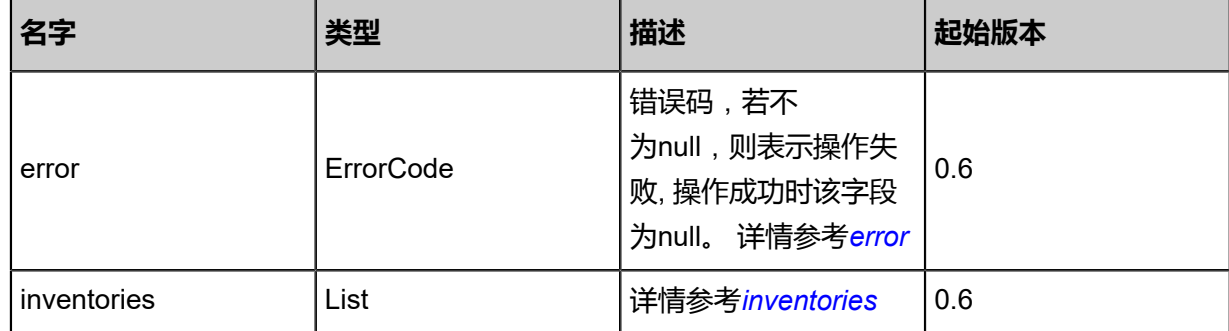

<span id="page-121-0"></span>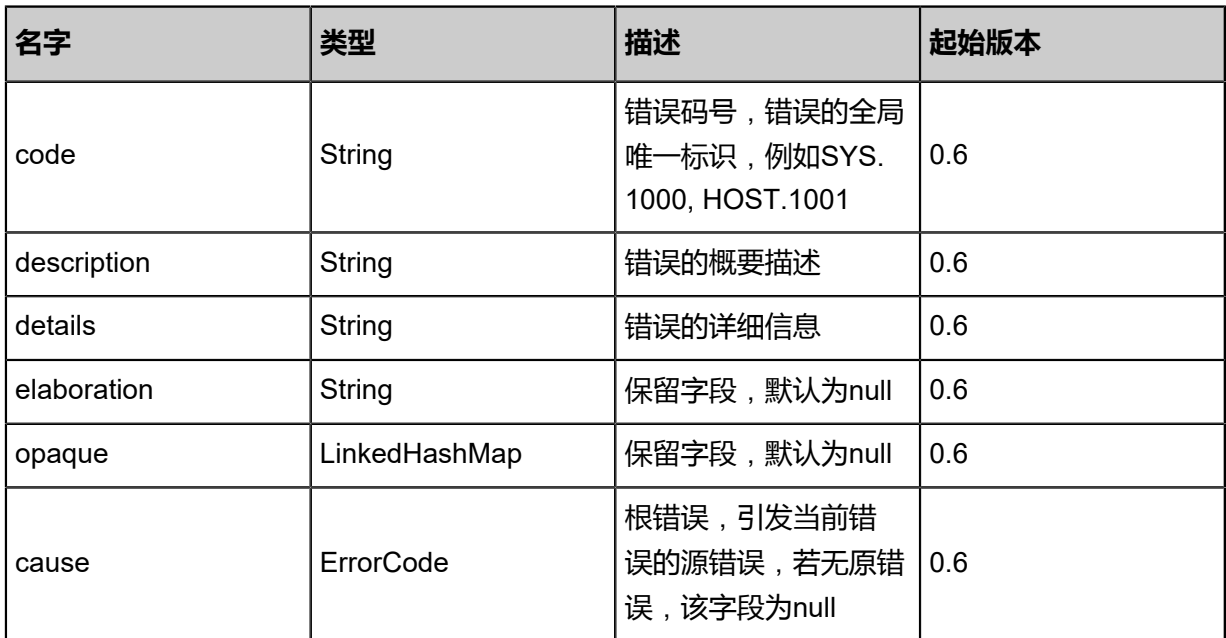

## <span id="page-121-1"></span>#inventories

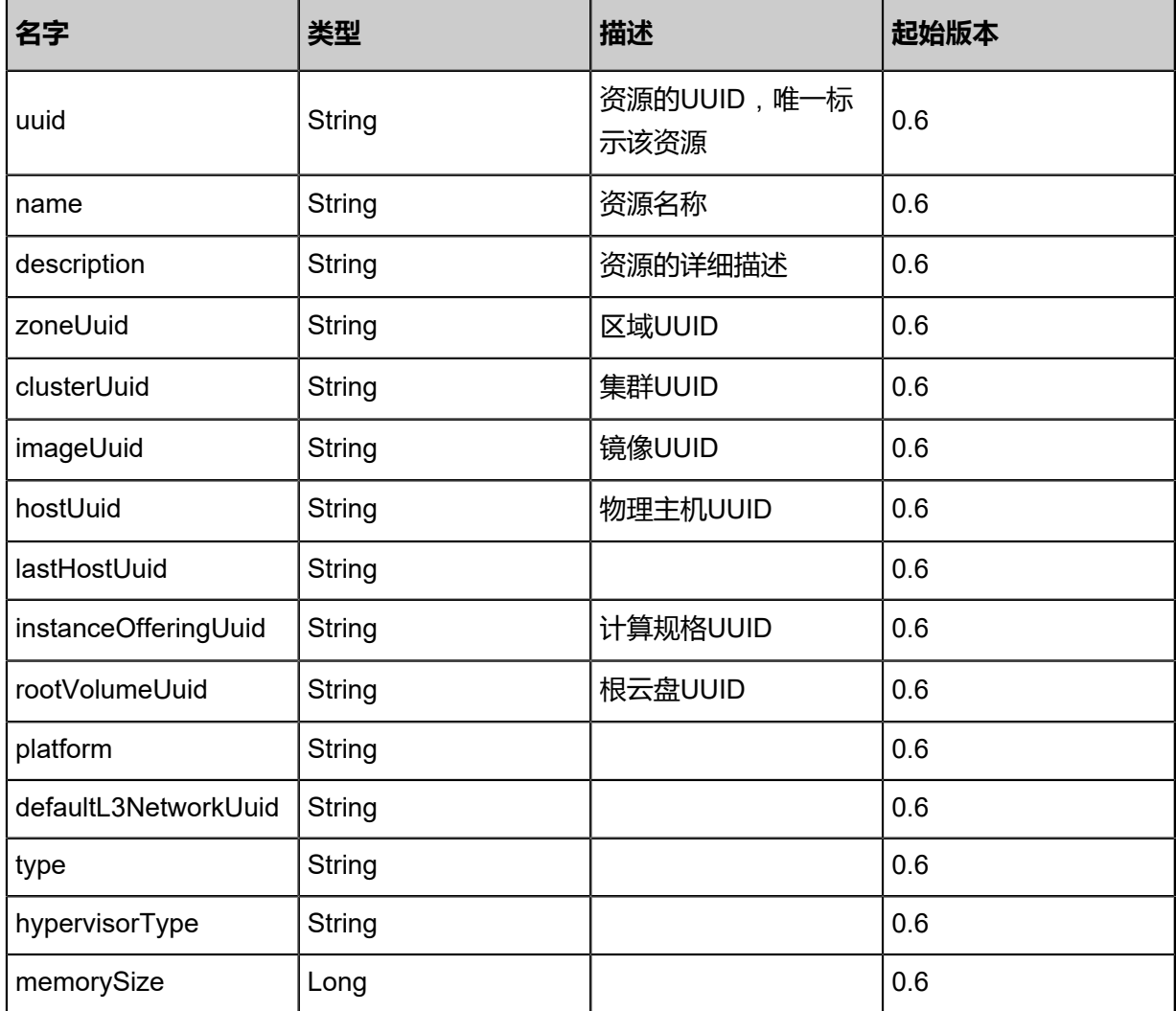

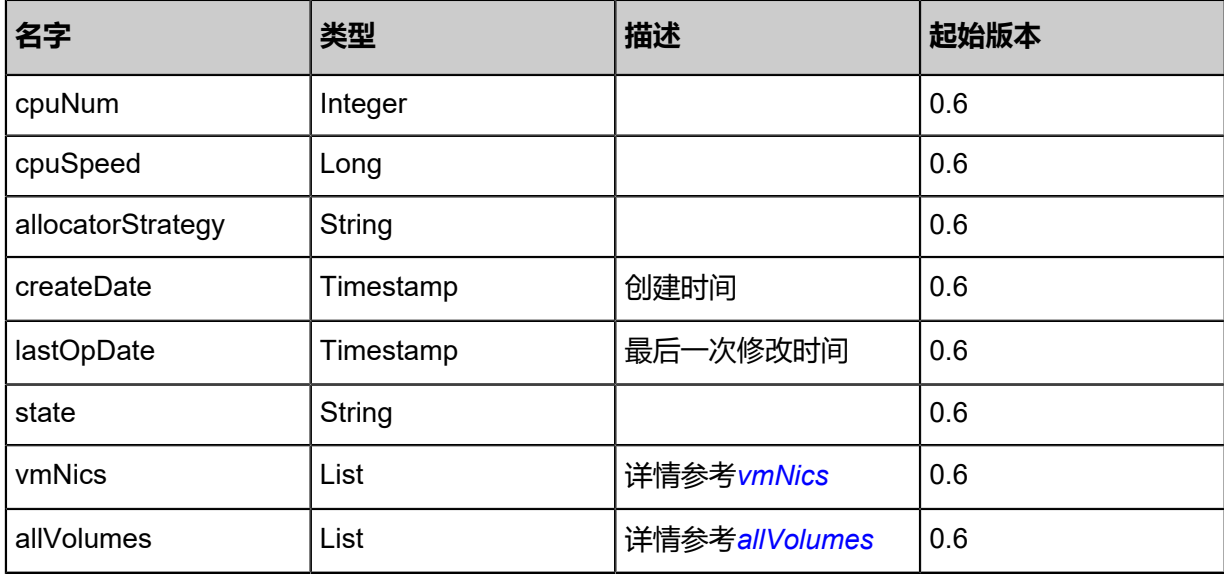

## <span id="page-122-0"></span>#vmNics

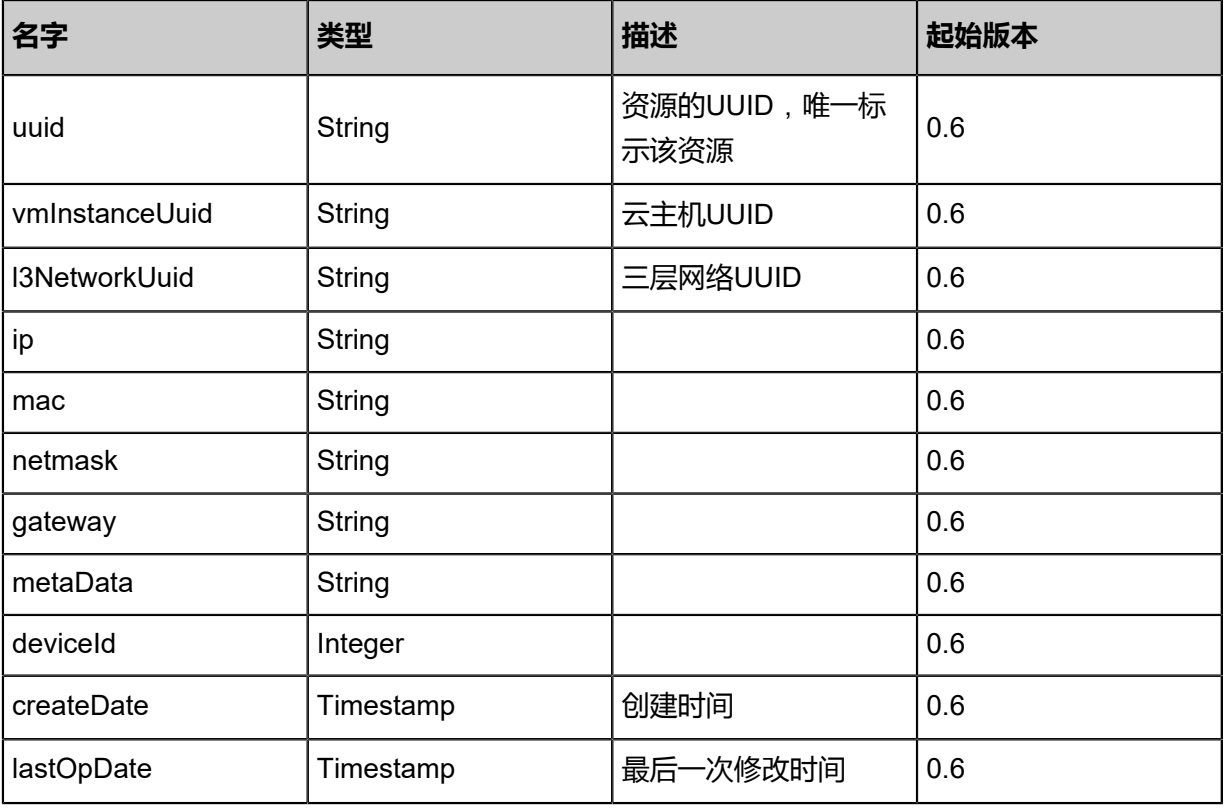

## <span id="page-122-1"></span>#allVolumes

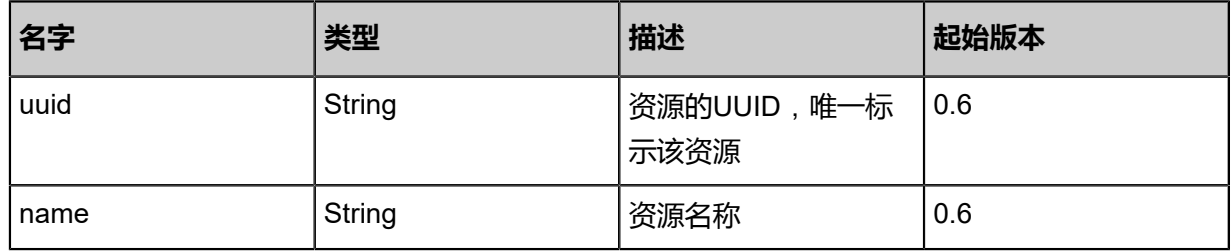

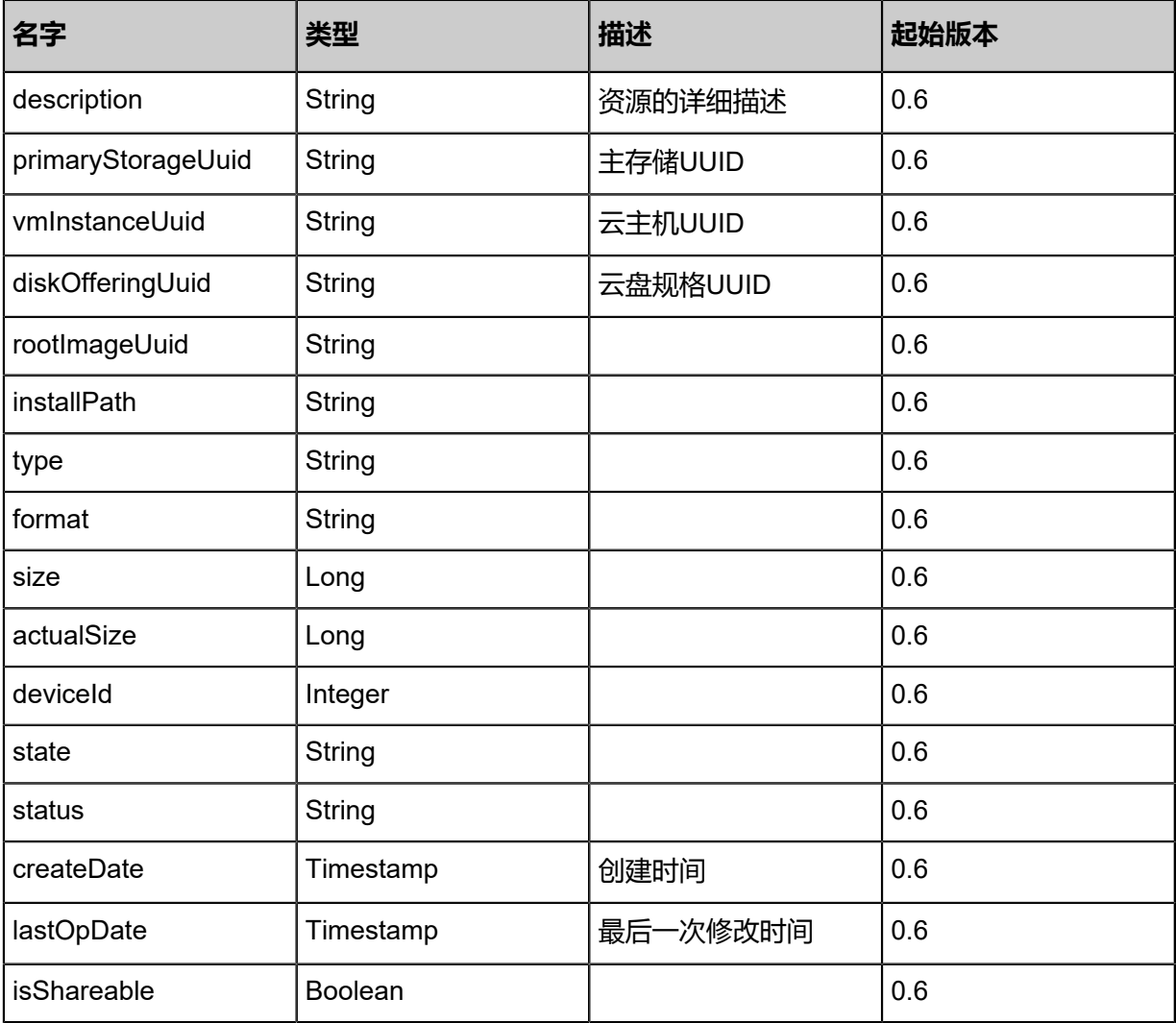

## **SDK示例**

Java SDK

```
GetCandidateVmForAttachingIsoAction action = new GetCandidateVmForAttachingIsoAction();
action.isoUuid = "c7824c614de74f908bc7d82e6f16ebe7";
action.sessionId = "24b72cf532ce4e87be824b510dfe8289";
GetCandidateVmForAttachingIsoAction.Result res = action.call();
```
Python SDK

```
GetCandidateVmForAttachingIsoAction action = GetCandidateVmForAttachingIsoAction()
action.isoUuid = "3916247f217c44de99603f16ebe141bd"
action.sessionId = "a43eacd5ff59473f844257917e0b705c"
GetCandidateVmForAttachingIsoAction.Result res = action.call()
```
## **3.1.18 加载ISO到云主机(AttachIsoToVmInstance)**

加载一个ISO镜像到Running或Stopped的云主机。

#### URLs

POST zstack/v1/vm-instances/{vmInstanceUuid}/iso/{isoUuid}

#### **Headers**

Authorization: OAuth the-session-uuid

#### Curl示例

curl -H "Content-Type: application/json" \ -H "Authorization: OAuth b86c9016b4f24953a9edefb53ca0678c" \ -X POST http://localhost:8080/zstack/v1/vm-instances/b1105c5dd00f323d99aa182dee237628/ iso/8f36a77ab76e3425a571a7f75fca2d69

#### 参数列表

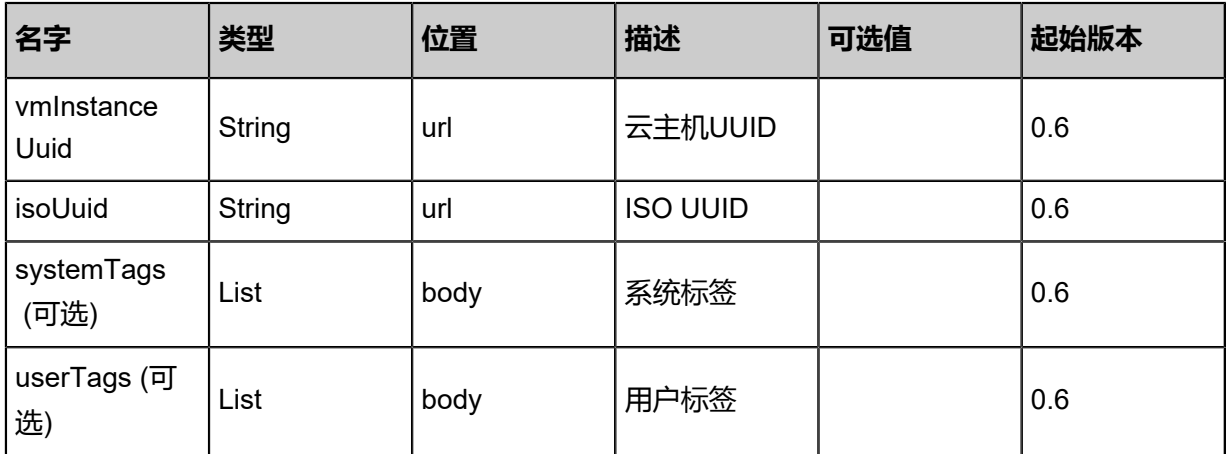

#### **API返回**

#### 返回示例

{

```
 "inventory": {
  "uuid": "7105b03e09794680b7ba1027f812c987",
  "name": "Test-VM",
  "description": "web server VM",
  "zoneUuid": "8fa381c6f74d4e6fb45fa83536dcd5b8",
  "clusterUuid": "e3ec6c0da6dd48318e4e714a653de68d",
  "imageUuid": "d74932c666774571a9fa1dfa648eb1be",
  "hostUuid": "7eae91b419e444dcb5964557048e8b98",
  "lastHostUuid": "d6e533fdf3704b77bb2417fdeaf49812",
  "instanceOfferingUuid": "5d92054212bc468bb1789c3343ed6472",
  "rootVolumeUuid": "2b0f6bb1aaf44768ad94b8fe2b747f5e",
  "platform": "Linux",
  "defaultL3NetworkUuid": "c9527ab637ed43d6a82ef64eaaebc7d4",
  "type": "UserVm",
  "hypervisorType": "KVM",
  "memorySize": 8.589934592E9,
  "cpuNum": 1.0,
```

```
 "allocatorStrategy": "LastHostPreferredAllocatorStrategy",
 "createDate": "May 11, 2017 1:23:01 PM",
 "lastOpDate": "May 11, 2017 1:23:01 PM",
   "state": "Running",
   "vmNics": [
\{ "uuid": "f20b08a8c81b42959c6b33f34d012cfa",
      "vmInstanceUuid": "7105b03e09794680b7ba1027f812c987",
      "usedIpUuid": "1338d1697352464383dbdc9ba89311a6",
      "l3NetworkUuid": "c9527ab637ed43d6a82ef64eaaebc7d4",
      "ip": "192.168.1.10",
      "mac": "00:0c:29:bd:99:fc",
 "netmask": "255.255.255.0",
 "gateway": "192.168.1.1",
      "deviceId": 0.0,
 "createDate": "May 11, 2017 1:23:01 PM",
 "lastOpDate": "May 11, 2017 1:23:01 PM"
    }
   ],
   "allVolumes": [
   \left\{ \right. "uuid": "2b0f6bb1aaf44768ad94b8fe2b747f5e",
     "name": "Root-Volume-For-VM-7105b03e09794680b7ba1027f812c987",
      "primaryStorageUuid": "5ceb65417c3a4e94a375f19bda2470b9",
      "vmInstanceUuid": "7105b03e09794680b7ba1027f812c987",
     "diskOfferingUuid": "d6caadf062514f2b8073faefd52fad46",
      "rootImageUuid": "d74932c666774571a9fa1dfa648eb1be",
      "installPath": "/zstack_ps/rootVolumes/acct-36c27e8ff05c4780bf6d2fa65700f22e/\
vol-2b0f6bb1aaf44768ad94b8fe2b747f5e/2b0f6bb1aaf44768ad94b8fe2b747f5e.qcow2",
     "type": "Root",
      "format": "qcow2",
      "size": 1.073741824E11,
      "actualSize": 2.147483648E10,
      "deviceId": 0.0,
     "state": "Enabled",
     "status": "Ready",
     "createDate": "May 11, 2017 1:23:01 PM",
     "lastOpDate": "May 11, 2017 1:23:01 PM"
  \left.\begin{array}{c} \end{array}\right\} ]
 }
```
<span id="page-125-0"></span>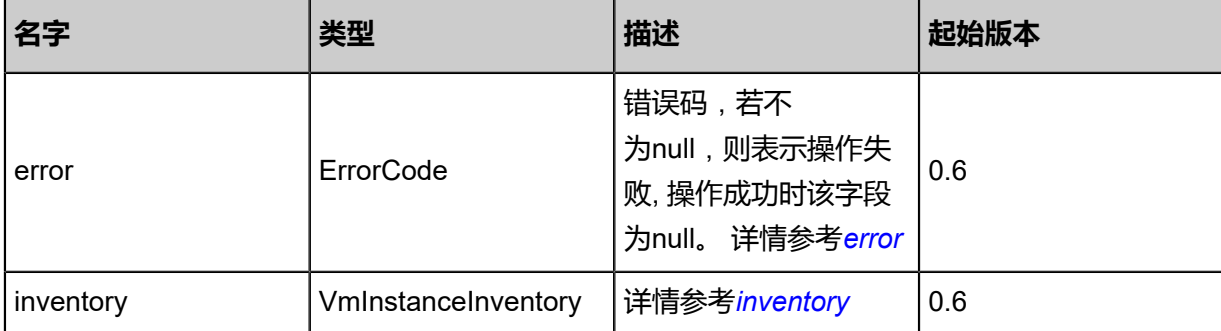

}

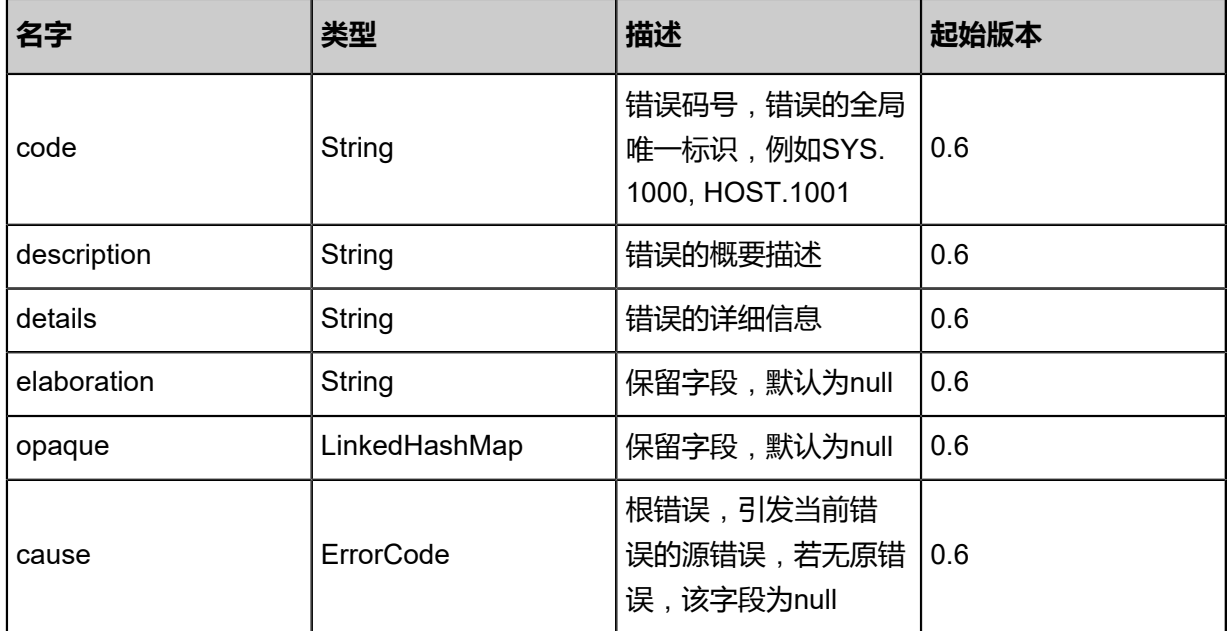

## <span id="page-126-0"></span>#inventory

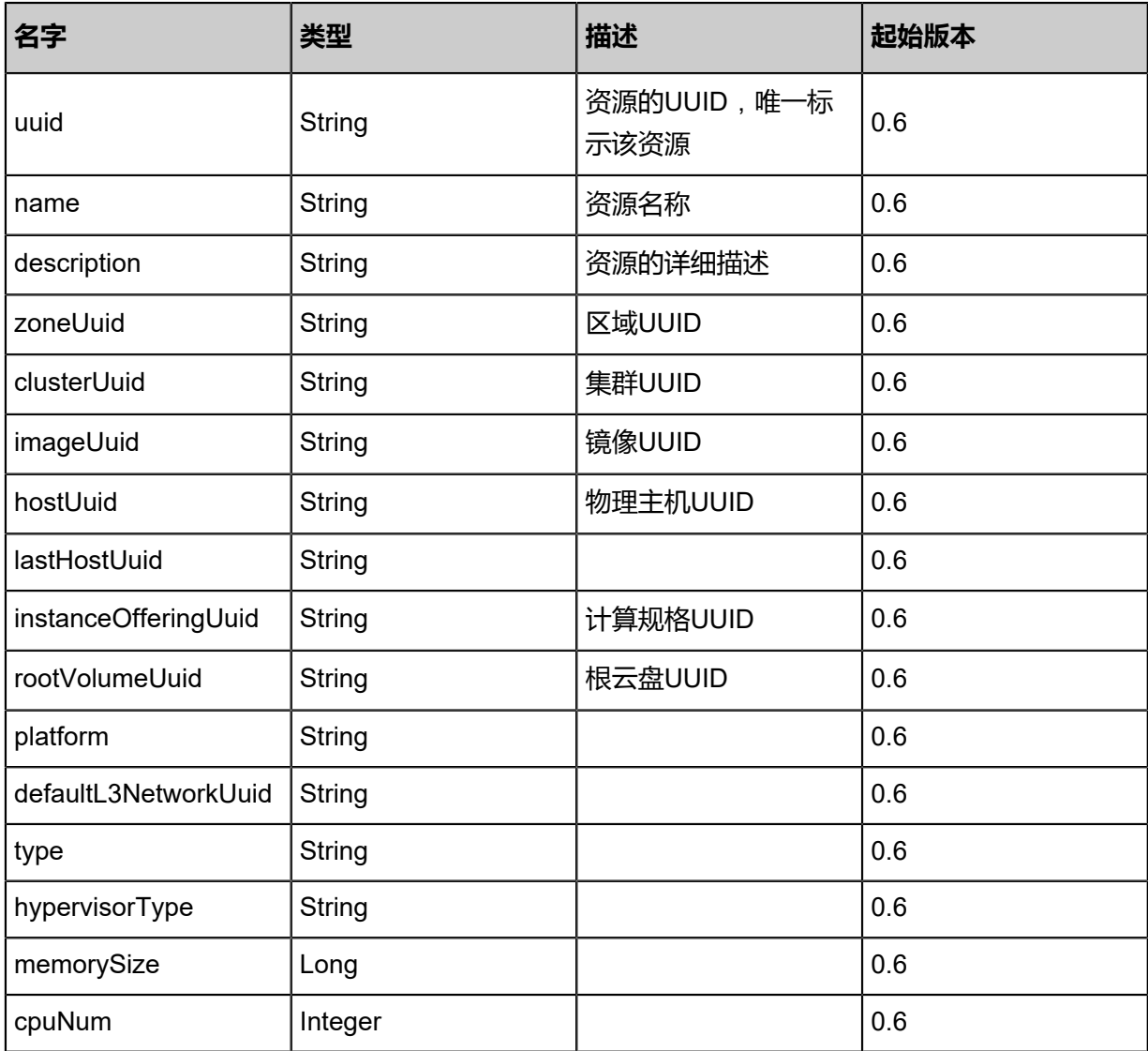

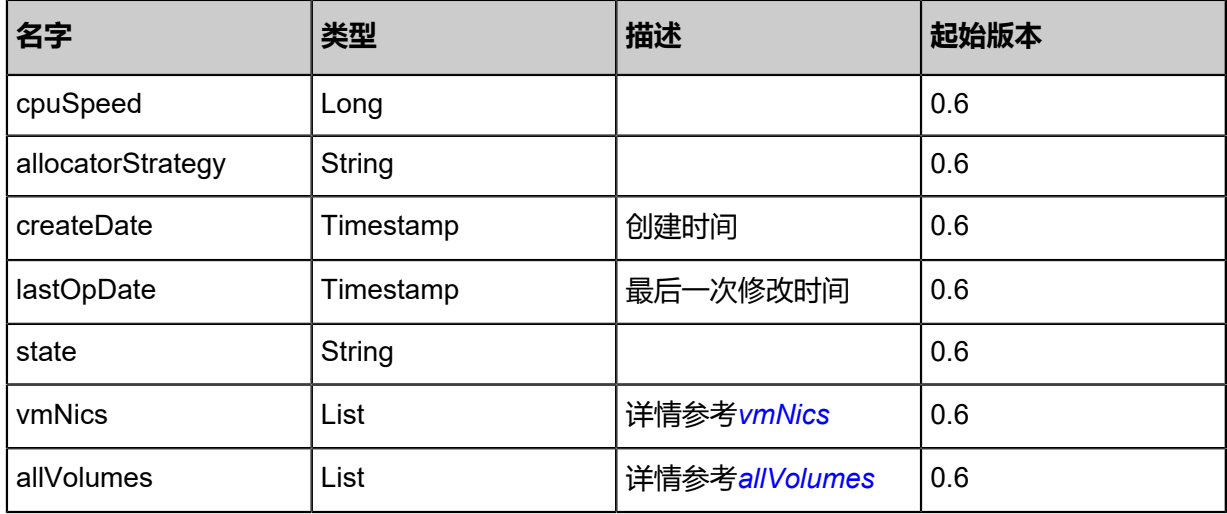

## <span id="page-127-0"></span>#vmNics

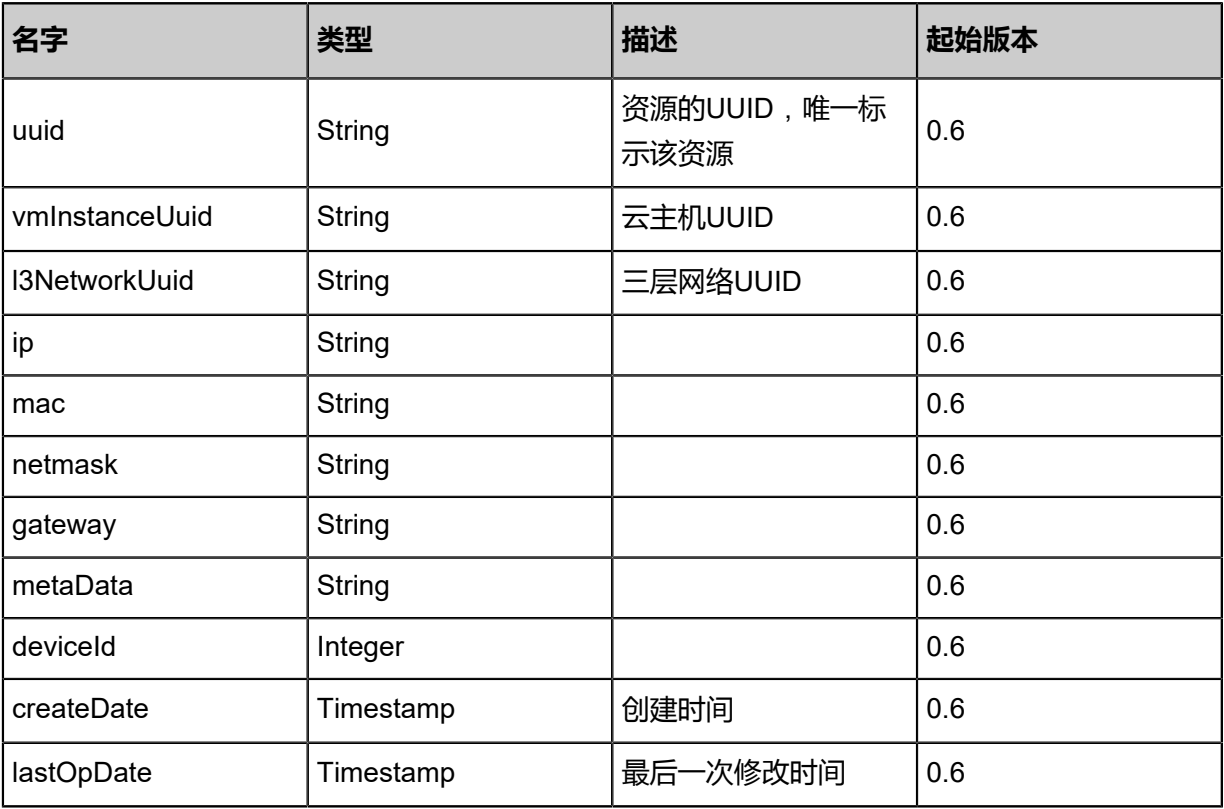

#### <span id="page-127-1"></span>#allVolumes

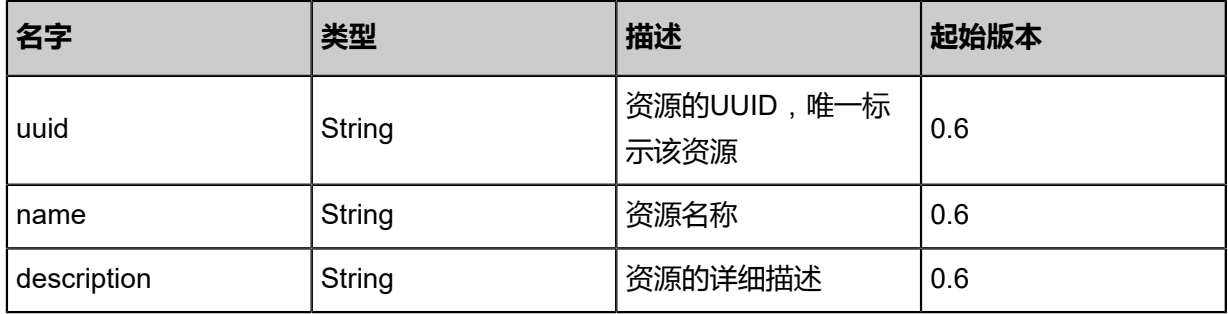

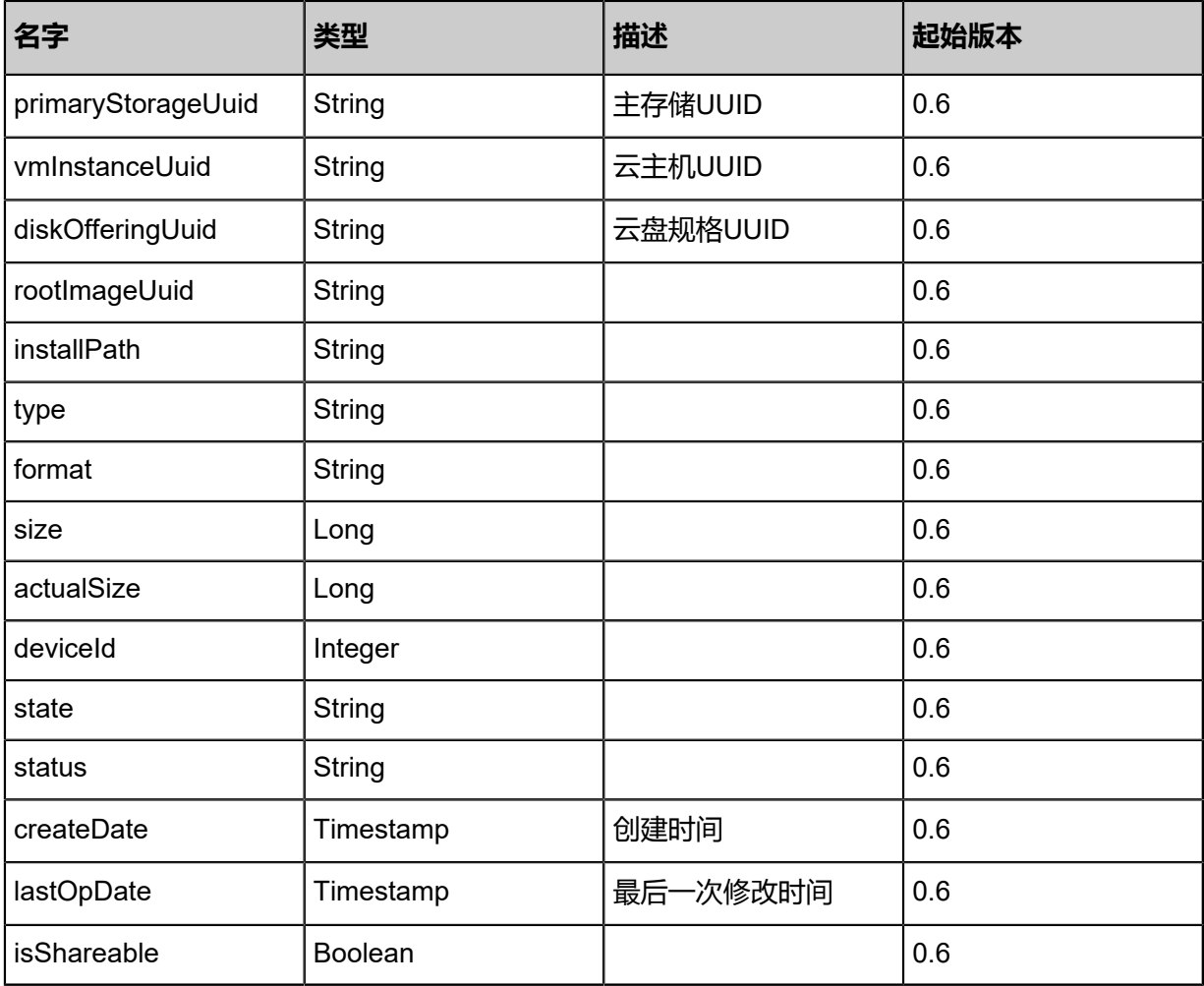

#### **SDK示例**

Java SDK

AttachIsoToVmInstanceAction action = new AttachIsoToVmInstanceAction(); action.vmInstanceUuid = "6f18cd9b9c1d4a6a860bf08775572904"; action.isoUuid = "32ff7e18cd844e32a1b0225544ac9539"; action.sessionId = "d495ba4961e14d438c5e3ebb9c0f5996"; AttachIsoToVmInstanceAction.Result res = action.call();

#### Python SDK

```
AttachIsoToVmInstanceAction action = AttachIsoToVmInstanceAction()
action.vmInstanceUuid = "12819ba2af514022b355d474fe254fae"
action.isoUuid = "c907863d2fc84b729bececdab2de5c31"
action.sessionId = "b3acb29da25f4bfaa9a6960b8be9c2ca"
AttachIsoToVmInstanceAction.Result res = action.call()
```
## **3.1.19 卸载云主机上的ISO(DetachIsoFromVmInstance)**

如果云主机上挂载有ISO,卸载它。

#### URLs

DELETE zstack/v1/vm-instances/{vmInstanceUuid}/iso?isoUuid={isoUuid}

#### **Headers**

Authorization: OAuth the-session-uuid

#### Curl示例

curl -H "Content-Type: application/json" \ -H "Authorization: OAuth 402a9d5c22174d18b54daf3b989e1c59" \ -X DELETE http://localhost:8080/zstack/v1/vm-instances/ee0d9801bd604235b2a20a87fe50c7 a4/iso?isoUuid=dffgdiofgerut566jveritynrt9w4c5u4tv9

#### 参数列表

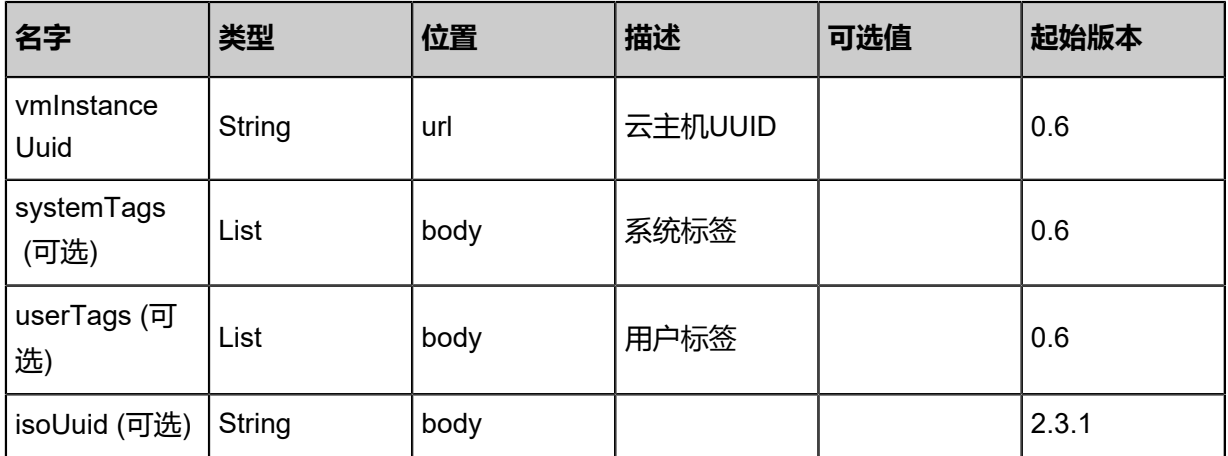

#### **API返回**

```
\mathcal{L}_{\mathcal{A}}
```

```
 "inventory": {
  "uuid": "feeab6de554d4d4eaf17fb691e8dda63",
  "name": "Test-VM",
  "description": "web server VM",
  "zoneUuid": "790456d7616e49fcb345e80b58563ba9",
  "clusterUuid": "97be6da0b24a46c794f18b9fad27aedd",
  "imageUuid": "10138844a79b4c17874716d8c0384e64",
  "hostUuid": "1ab51988599d4ad59f22e19a51698376",
  "lastHostUuid": "795af9ee7fe94d5e9e26bdd5f1b053bd",
  "instanceOfferingUuid": "ae0b7d8be34f440bb8dea05be7084b9c",
  "rootVolumeUuid": "e972fa012e354927a5626db480f5ae90",
  "platform": "Linux",
  "defaultL3NetworkUuid": "a7d6601a0d4a456b935c21c89749ef53",
  "type": "UserVm",
  "hypervisorType": "KVM",
  "memorySize": 8.589934592E9,
  "cpuNum": 1.0,
```

```
 "allocatorStrategy": "LastHostPreferredAllocatorStrategy",
 "createDate": "May 11, 2017 1:23:05 PM",
 "lastOpDate": "May 11, 2017 1:23:05 PM",
   "state": "Running",
   "vmNics": [
\{ "uuid": "1f58b86cd1a34de89c8c12c70821a807",
      "vmInstanceUuid": "feeab6de554d4d4eaf17fb691e8dda63",
      "usedIpUuid": "29daa0345667492985c1a818afccff5e",
      "l3NetworkUuid": "a7d6601a0d4a456b935c21c89749ef53",
      "ip": "192.168.1.10",
      "mac": "00:0c:29:bd:99:fc",
 "netmask": "255.255.255.0",
 "gateway": "192.168.1.1",
      "deviceId": 0.0,
 "createDate": "May 11, 2017 1:23:05 PM",
 "lastOpDate": "May 11, 2017 1:23:05 PM"
    }
   ],
   "allVolumes": [
   \left\{ \right. "uuid": "e972fa012e354927a5626db480f5ae90",
     "name": "Root-Volume-For-VM-feeab6de554d4d4eaf17fb691e8dda63",
      "primaryStorageUuid": "5e0d432a99424092be0d6acf075d7ab8",
      "vmInstanceUuid": "feeab6de554d4d4eaf17fb691e8dda63",
      "diskOfferingUuid": "c0f9032c3f514e66aa18bd6452da9514",
      "rootImageUuid": "10138844a79b4c17874716d8c0384e64",
      "installPath": "/zstack_ps/rootVolumes/acct-36c27e8ff05c4780bf6d2fa65700f22e/vol-
e972fa012e354927a5626db480f5ae90/e972fa012e354927a5626db480f5ae90.qcow2",
     "type": "Root",
      "format": "qcow2",
      "size": 1.073741824E11,
      "actualSize": 2.147483648E10,
      "deviceId": 0.0,
     "state": "Enabled",
     "status": "Ready",
     "createDate": "May 11, 2017 1:23:05 PM",
     "lastOpDate": "May 11, 2017 1:23:05 PM"
 \left.\begin{array}{c} \end{array}\right\} ]
```

```
 }
}
```
<span id="page-130-0"></span>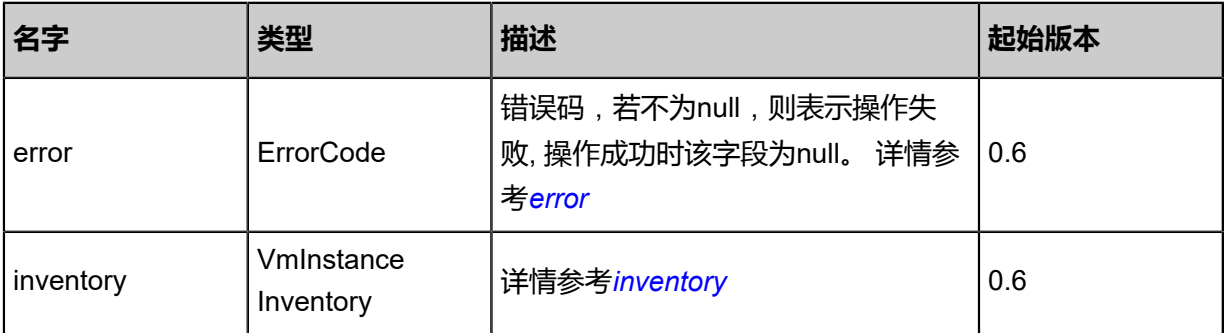

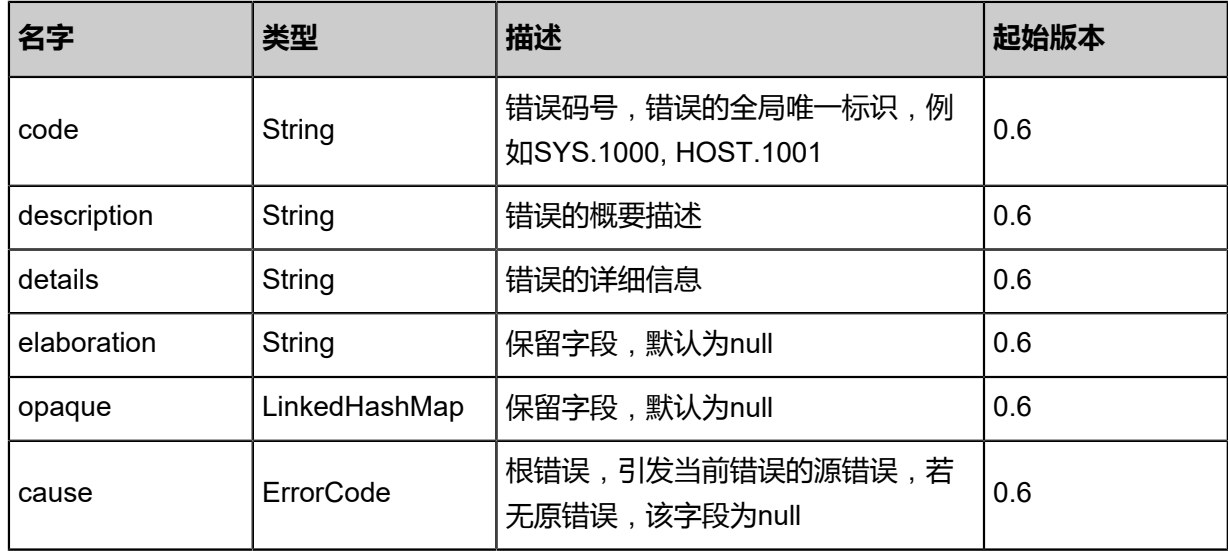

## <span id="page-131-0"></span>#inventory

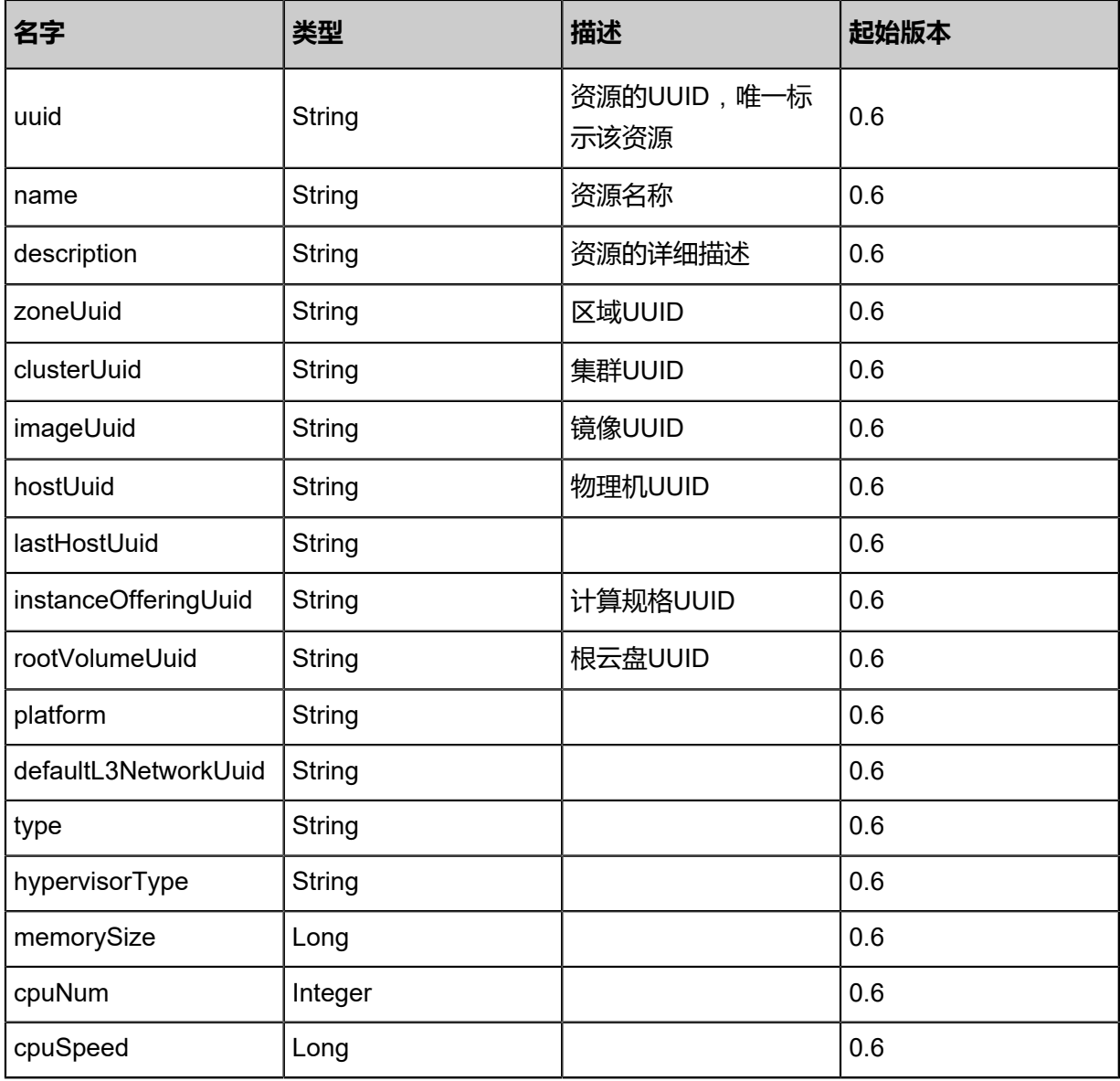

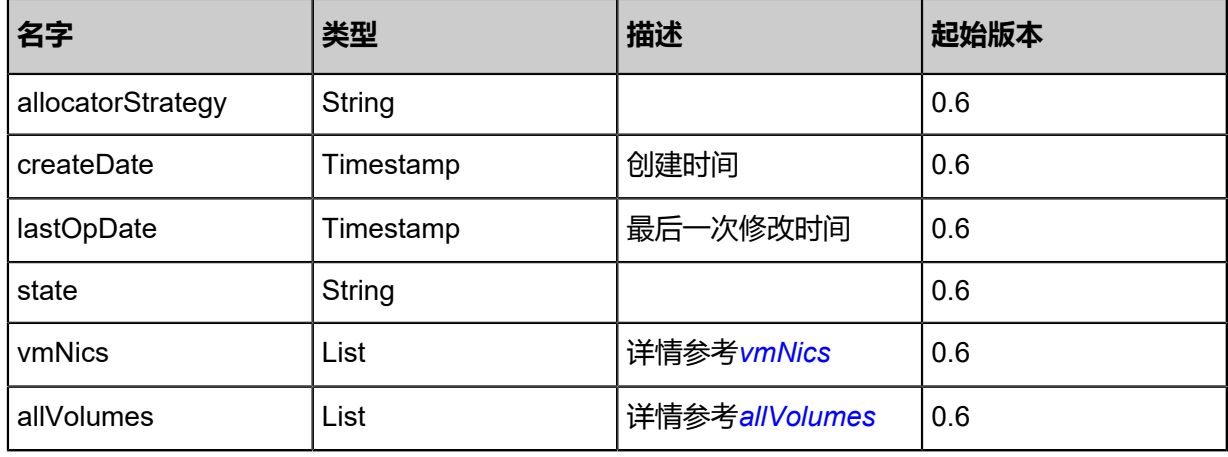

## <span id="page-132-0"></span>#vmNics

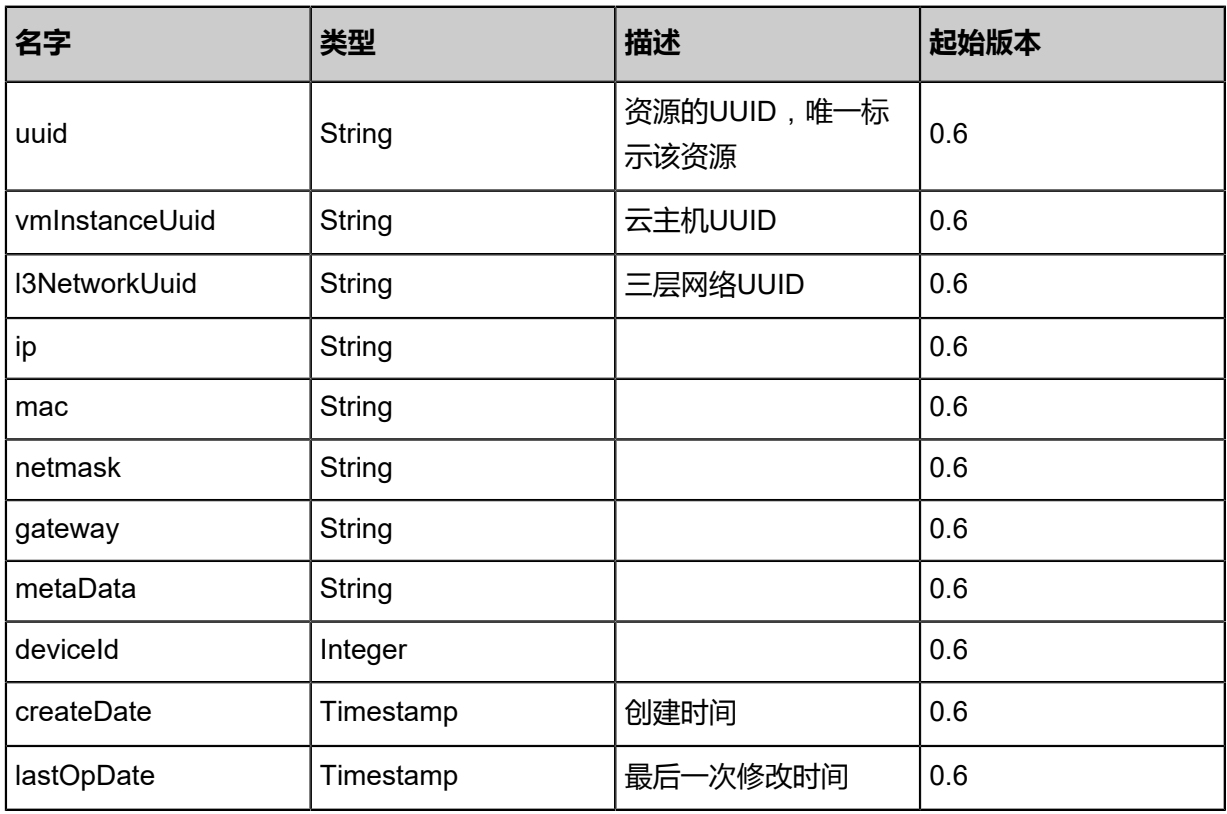

## <span id="page-132-1"></span>#allVolumes

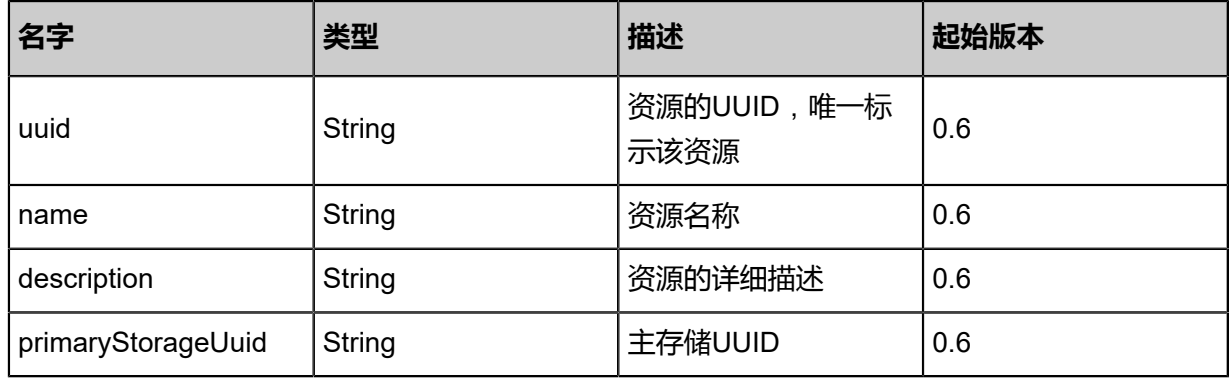

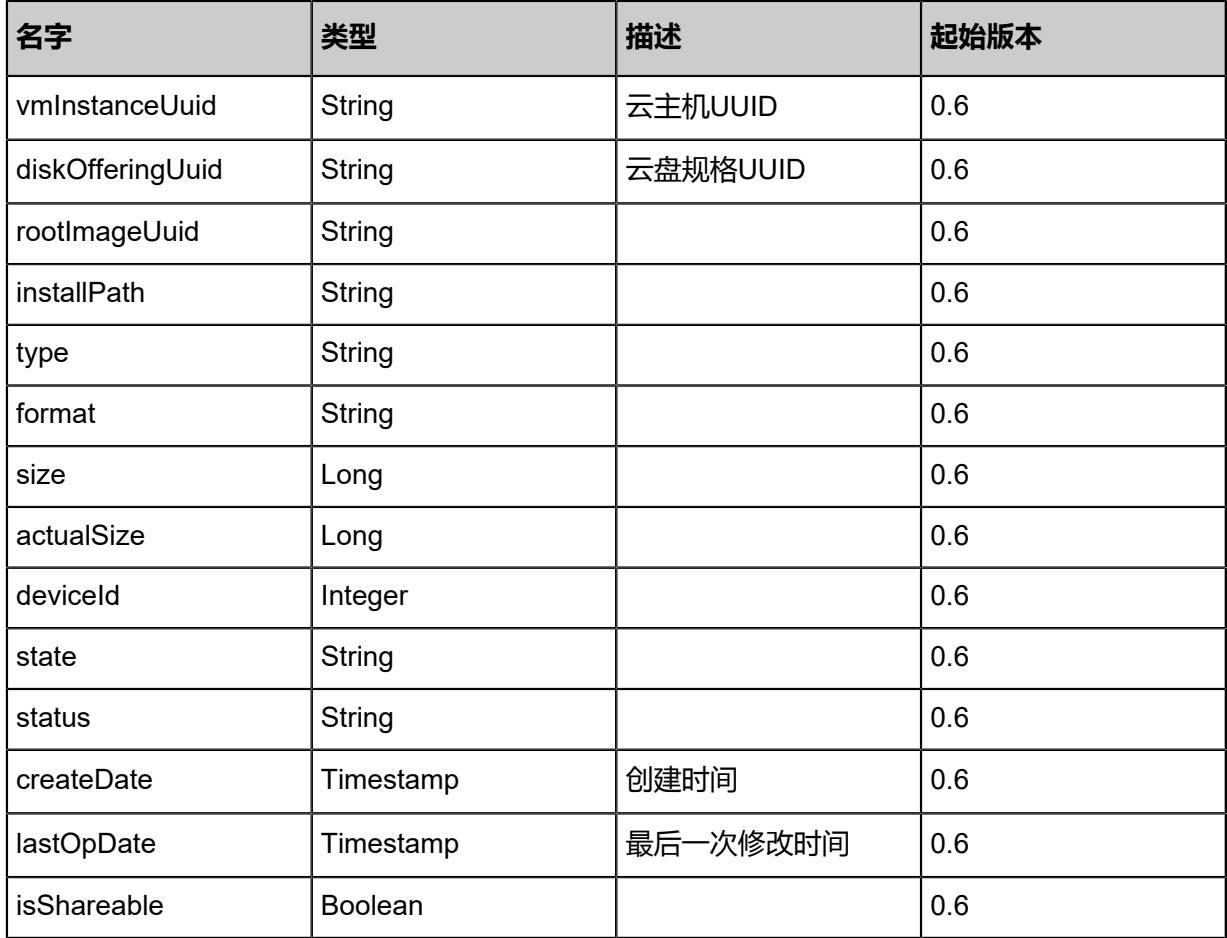

## **SDK示例**

Java SDK

DetachIsoFromVmInstanceAction action = new DetachIsoFromVmInstanceAction(); action.vmInstanceUuid = "381bac8e696b4702aae2cfa5cdf8ae04"; action.sessionId = "4796188f38784439a721f2ef35a0d0d3"; DetachIsoFromVmInstanceAction.Result res = action.call();

Python SDK

```
DetachIsoFromVmInstanceAction action = DetachIsoFromVmInstanceAction()
action.vmInstanceUuid = "7cc1f3997d1745698276cbc26262f556"
action.sessionId = "1e1f179e29df418c9656aa5a006818cb"
DetachIsoFromVmInstanceAction.Result res = action.call()
```
## **3.1.20 获取云主机可加载云盘列表(GetVmAttachableDataVolume)**

获取一个云主机可以加载的云盘列表。

#### URLs

GET zstack/v1/vm-instances/{vmInstanceUuid}/data-volume-candidates

#### **Headers**

Authorization: OAuth the-session-uuid

#### Curl示例

```
curl -H "Content-Type: application/json" \
-H "Authorization: OAuth cce1d38a40f1410ba1f4c4d466b19f29" \
-X GET http://localhost:8080/zstack/v1/vm-instances/1e56eb544ac746d0ac275894d8e46cf7/
data-volume-candidates
```
#### 参数列表

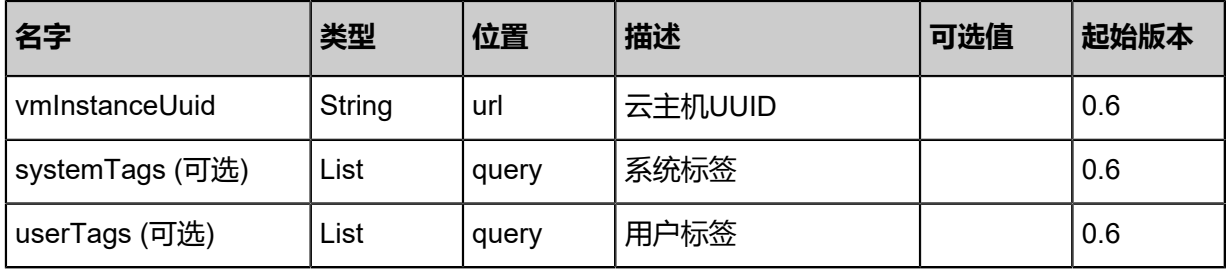

## **API返回**

```
{
   "inventories": [
     {
       "actualSize": 0,
 "createDate": "Feb 11, 2018 3:16:43 PM",
 "description": "",
       "diskOfferingUuid": "7342651134824ae4b0b8ccf2c3d6ff80",
 "format": "raw",
 "installPath": "ceph://pool-0dae37a4ed4845f9bd0b1135e39e32f1/265455ab64
634a108c62b887e46cdb86",
       "isShareable": true,
       "lastOpDate": "Mar 13, 2018 3:45:20 PM",
       "name": "host-lc-2",
       "primaryStorageUuid": "3fb1fe025dd843a088f63638d759faaa",
 "size": 21474836480,
 "state": "Enabled",
 "status": "Ready",
 "type": "Data",
       "uuid": "265455ab64634a108c62b887e46cdb86"
     },
 ],
 "success": true
```
}

## **SDK示例**

Java SDK

```
GetVmAttachableDataVolumeAction action = new GetVmAttachableDataVolumeAction();
action.vmInstanceUuid = "c754b7c60a0d487ba321c747e8864319";
action.sessionId = "d67ef888a4964f328bf754183a1b66c1";
GetVmAttachableDataVolumeAction.Result res = action.call();
```
Python SDK

```
GetVmAttachableDataVolumeAction action = GetVmAttachableDataVolumeAction()
action.vmInstanceUuid = "d0f7a36665ae4875a6124e9babf7c4c9"
action.sessionId = "974281316f914ffea0a48c2b9e1569d1"
GetVmAttachableDataVolumeAction.Result res = action.call()
```
## **3.1.21 获取云主机可加载L3网络列表(GetVmAttachableL3Network )**

获取一个云主机可加载三层网络列表。

## **API请求**

URLs

GET zstack/v1/vm-instances/{vmInstanceUuid}/l3-networks-candidates

**Headers** 

Authorization: OAuth the-session-uuid

Curl示例

curl -H "Content-Type: application/json" \ -H "Authorization: OAuth: 26f05abbc21441dc921a573eda1fed6b" \ -X GET http://localhost:8080/zstack/v1/vm-instances/16bf0d8cb1e346568e4cfba52c70a9c2/l3 networks-candidates

## 参数列表

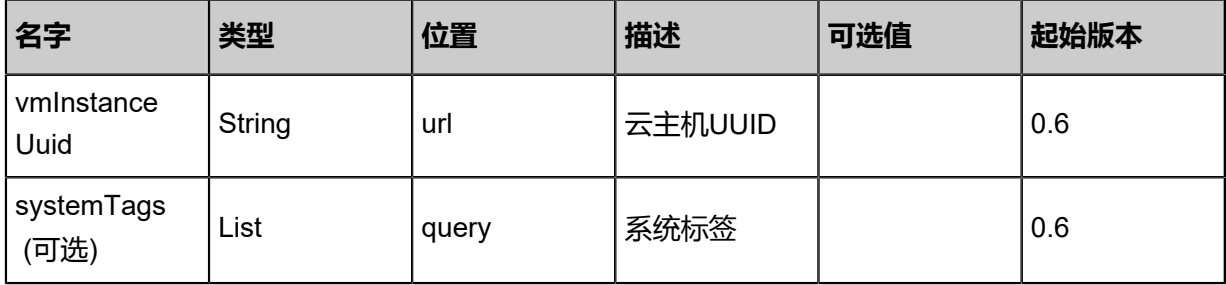

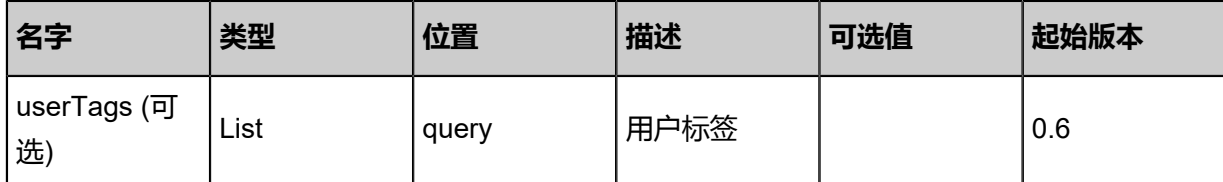

## **API返回**

返回示例

 $\mathcal{L}_{\mathcal{L}_{\mathcal{L}}}$ 

```
 "inventories": [
\{ "uuid": "d2f77ca69b1448d3b8e063c3d551cf1b",
 "name": "private L3",
 "type": "L3BasicNetwork",
    "zoneUuid": "67a6601dc8dd476ebca371123ff03f14",
    "l2NetworkUuid": "94bdffb080b346e7a3ac2f44f574cc4a",
    "state": "Enabled",
 "createDate": "Apr 24, 2017 7:11:08 PM",
 "lastOpDate": "Apr 24, 2017 7:11:08 PM",
    "ipRanges": [
\sim {
       "uuid": "e15972969ac64d1ea01c0c228d969bcc",
      "l3NetworkUuid": "d2f77ca69b1448d3b8e063c3d551cf1b",
 "name": "ip range",
 "startIp": "192.168.0.10",
      "endIp": "192.168.0.100",
      "netmask": "255.255.255.0",
      "gateway": "192.168.0.1",
      "createDate": "Apr 24, 2017 7:11:08 PM",
      "lastOpDate": "Apr 24, 2017 7:11:08 PM"
     }
 ],
    "networkServices": [
\sim {
      "l3NetworkUuid": "d2f77ca69b1448d3b8e063c3d551cf1b",
      "networkServiceProviderUuid": "a493b6286d6e43f89e06062b7a4ad182",
       "networkServiceType": "DHCP"
 },
\overline{\phantom{a}} "l3NetworkUuid": "d2f77ca69b1448d3b8e063c3d551cf1b",
      "networkServiceProviderUuid": "a493b6286d6e43f89e06062b7a4ad182",
       "networkServiceType": "DNS"
     },
\overline{\phantom{a}} "l3NetworkUuid": "d2f77ca69b1448d3b8e063c3d551cf1b",
      "networkServiceProviderUuid": "a493b6286d6e43f89e06062b7a4ad182",
      "networkServiceType": "SNAT"
     }
    ]
  }
 ]
```
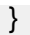

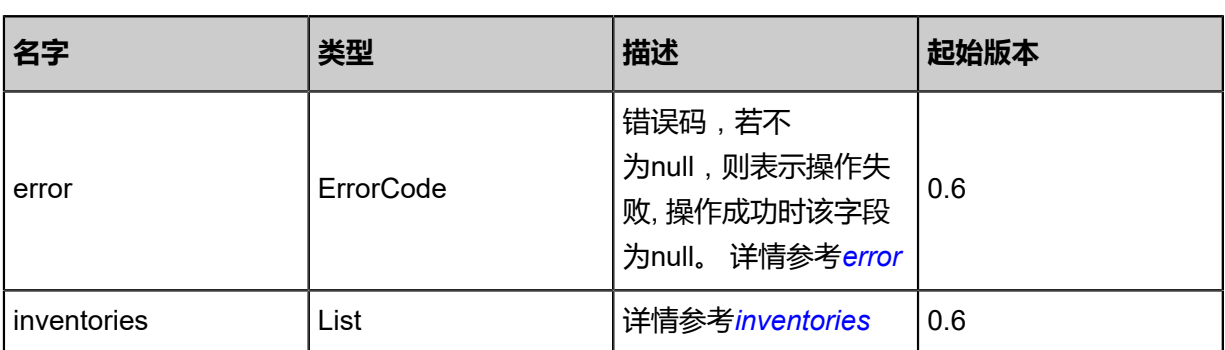

<span id="page-137-0"></span>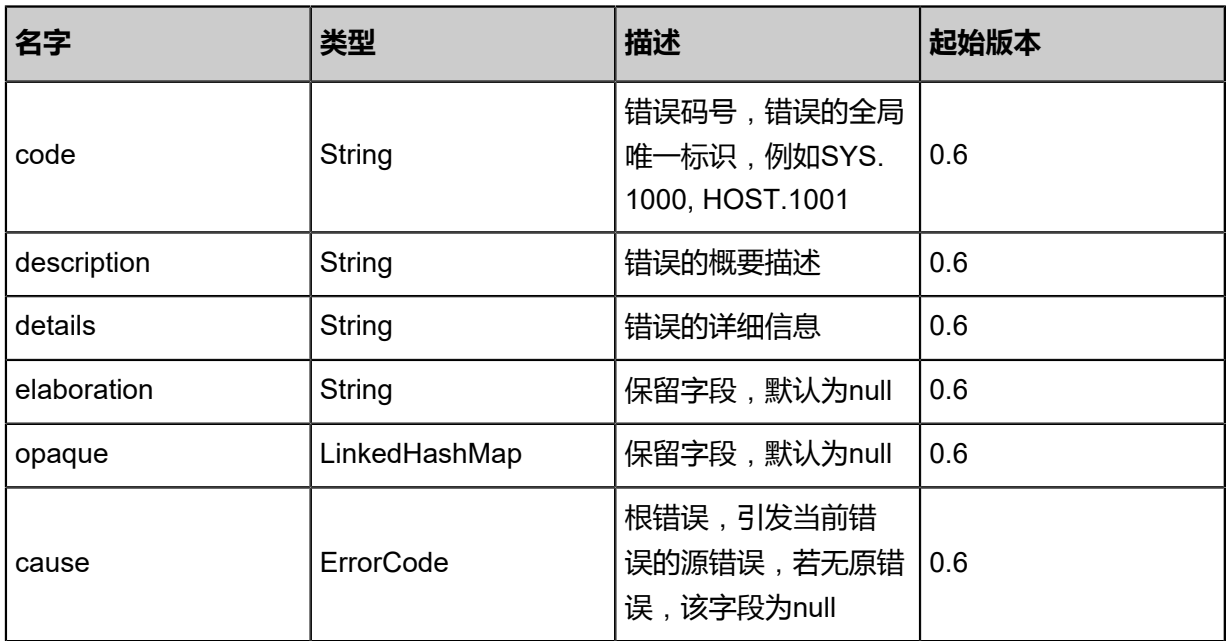

<span id="page-137-1"></span>#inventories

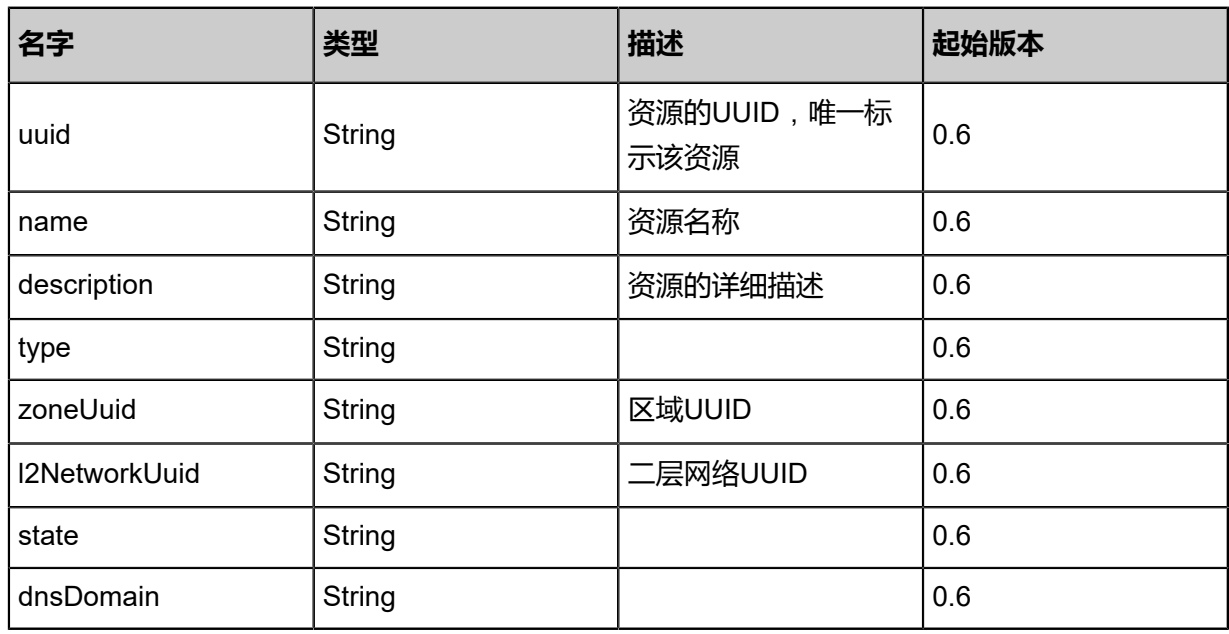

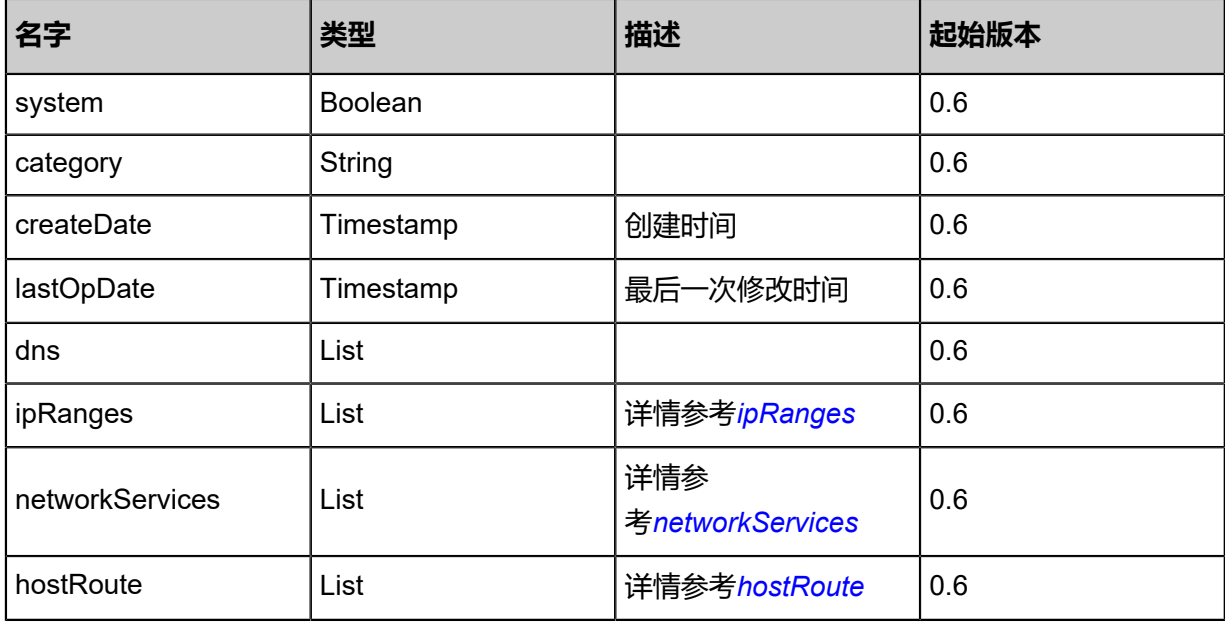

## <span id="page-138-0"></span>#ipRanges

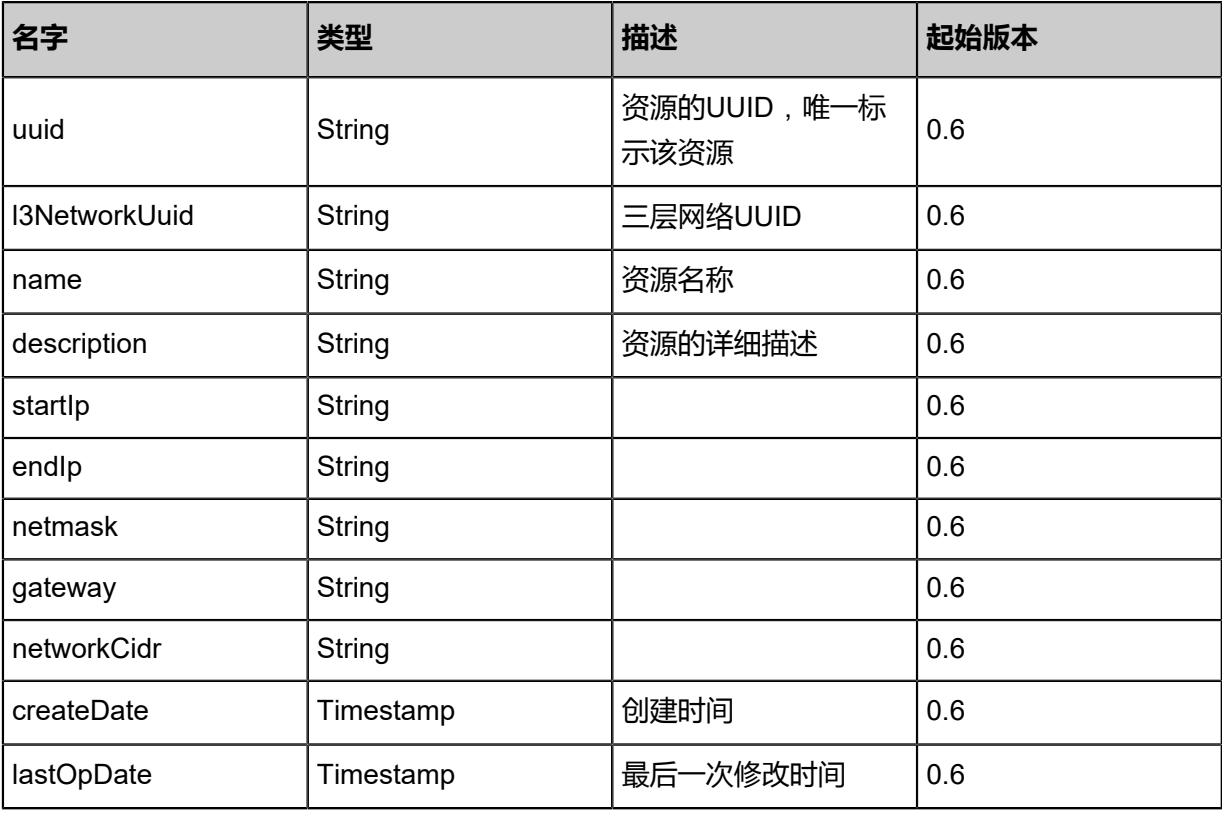

## <span id="page-138-1"></span>#networkServices

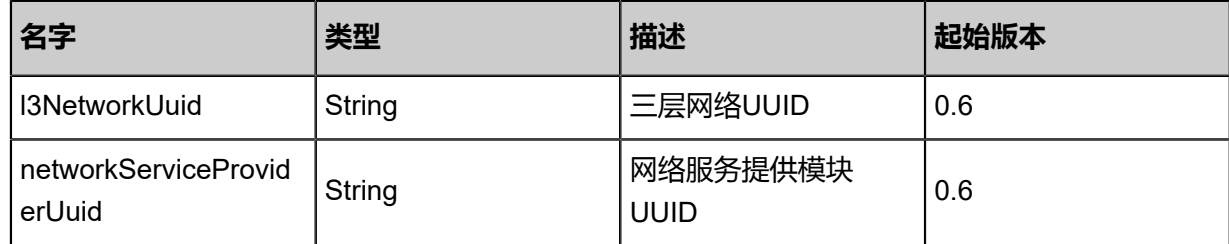

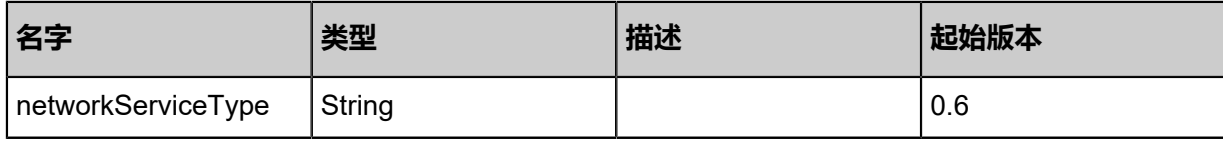

<span id="page-139-0"></span>#hostRoute

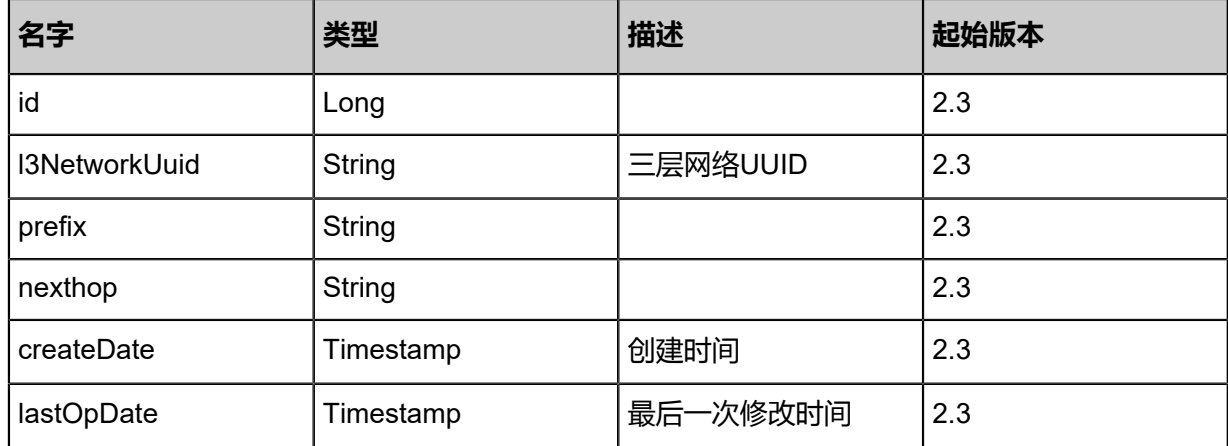

## **SDK示例**

Java SDK

```
GetVmAttachableL3NetworkAction action = new GetVmAttachableL3NetworkAction();
action.vmInstanceUuid = "eb2f2966162a47768578a0fb4016d75f";
action.sessionId = "9fe9dda1b076485baa9f3d49dacb0b3d";
GetVmAttachableL3NetworkAction.Result res = action.call();
```
Python SDK

```
GetVmAttachableL3NetworkAction action = GetVmAttachableL3NetworkAction()
action.vmInstanceUuid = "2c39b050a8984491922aeadbbdd8ed48"
action.sessionId = "006575fef83c43c68f7bfb9c05f6b05c"
GetVmAttachableL3NetworkAction.Result res = action.call()
```
## **3.1.22 加载L3网络到云主机(AttachL3NetworkToVm)**

动态添加一个网络到Running或者Stopped的云主机。

#### URLs

POST zstack/v1/vm-instances/{vmInstanceUuid}/l3-networks/{l3NetworkUuid}

#### **Headers**

Authorization: OAuth the-session-uuid

Body

```
{
 "params": {},
  "systemTags": [],
  "userTags": []
}
```
# **说明**:

上述示例中**systemTags**、**userTags**字段可以省略。列出是为了表示body中可以包含这两个字

段。

Curl示例

```
curl -H "Content-Type: application/json" \
-H "Authorization: OAuth b86c9016b4f24953a9edefb53ca0678c" \
-X POST -d '{"params":{}}' \
http://localhost:8080/zstack/v1/vm-instances/f526e22f739838f4bcdfdd20f0ba8a73/l3-networks/
00fab8159d1d3534802c588c2bd9a28b
```
参数列表

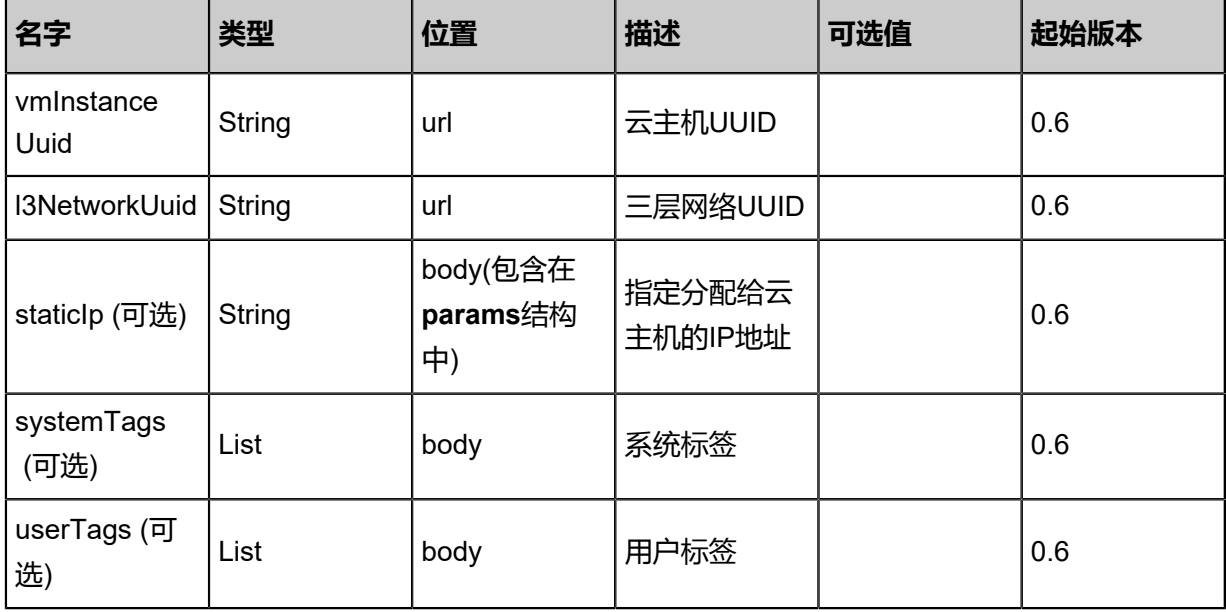

#### **API返回**

```
{
  "inventory": {
   "uuid": "b16b232d4b5740319da85be6a68e6a0a",
   "name": "Test-VM",
   "description": "web server VM",
   "zoneUuid": "333e739c6ff246708b23369f2915b959",
   "clusterUuid": "48571f1b6f8f4921af6c279c2bbf914f",
   "imageUuid": "86b2b5376fb64df7ba40b827d2162717",
   "hostUuid": "65d80ae7e7fa483fbd6996072ed3e187",
   "lastHostUuid": "4e7e63fce3474120b43877743ed89a64",
  "instanceOfferingUuid": "0dc751fd45d145fb8e2fadb4d47e40c5",
   "rootVolumeUuid": "bfe2e29518d242fe9b3da5aace6e6747",
   "platform": "Linux",
   "defaultL3NetworkUuid": "f134b88230ad4e88b1491ef04d7383a4",
   "type": "UserVm",
   "hypervisorType": "KVM",
   "memorySize": 8.589934592E9,
   "cpuNum": 1.0,
   "allocatorStrategy": "LastHostPreferredAllocatorStrategy",
   "createDate": "May 11, 2017 1:22:32 PM",
   "lastOpDate": "May 11, 2017 1:22:32 PM",
   "state": "Running",
   "vmNics": [
\{ "uuid": "082b1bd3742d4ec697fada681eab2d57",
     "vmInstanceUuid": "b16b232d4b5740319da85be6a68e6a0a",
     "usedIpUuid": "1551d5a5800840bab84af32700400795",
     "l3NetworkUuid": "f134b88230ad4e88b1491ef04d7383a4",
     "ip": "192.168.1.10",
     "mac": "00:0c:29:bd:99:fc",
     "netmask": "255.255.255.0",
     "gateway": "192.168.1.1",
     "deviceId": 0.0,
     "createDate": "May 11, 2017 1:22:32 PM",
     "lastOpDate": "May 11, 2017 1:22:32 PM"
    }
 ],
   "allVolumes": [
\{"uuid": "bfe2e29518d242fe9b3da5aace6e6747"
     "name": "Root-Volume-For-VM-b16b232d4b5740319da85be6a68e6a0a",
      "primaryStorageUuid": "e98eeb1371514db29e324c23e6308d1c",
     "vmInstanceUuid": "b16b232d4b5740319da85be6a68e6a0a",
     "diskOfferingUuid": "7daeb82295a3485face5395d81c3899e",
     "rootImageUuid": "86b2b5376fb64df7ba40b827d2162717",
     "installPath": "/zstack_ps/rootVolumes/acct-36c27e8ff05c4780bf6d2fa65700f22e/\
vol-bfe2e29518d242fe9b3da5aace6e6747/bfe2e29518d242fe9b3da5aace6e6747.qcow2",
      "type": "Root",
     "format": "qcow2",
     "size": 1.073741824E11,
     "actualSize": 2.147483648E10,
     "deviceId": 0.0,
 "state": "Enabled",
 "status": "Ready",
 "createDate": "May 11, 2017 1:22:32 PM",
 "lastOpDate": "May 11, 2017 1:22:32 PM"
    }
```
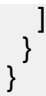

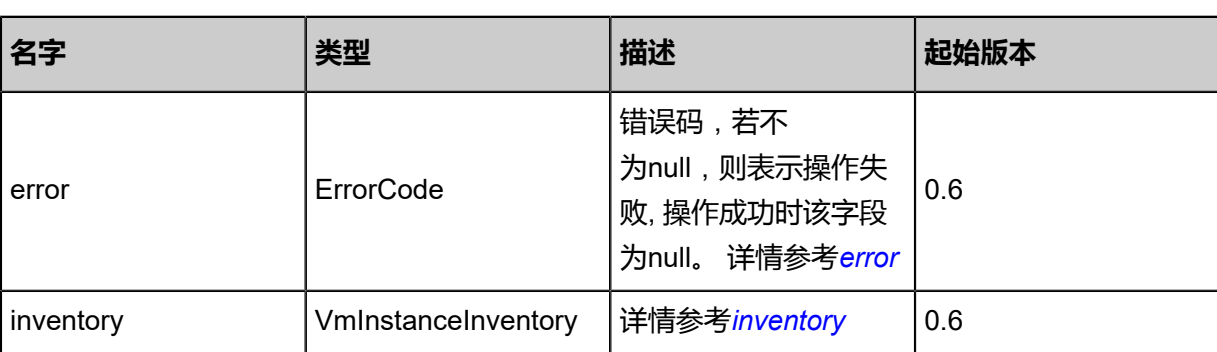

<span id="page-142-0"></span>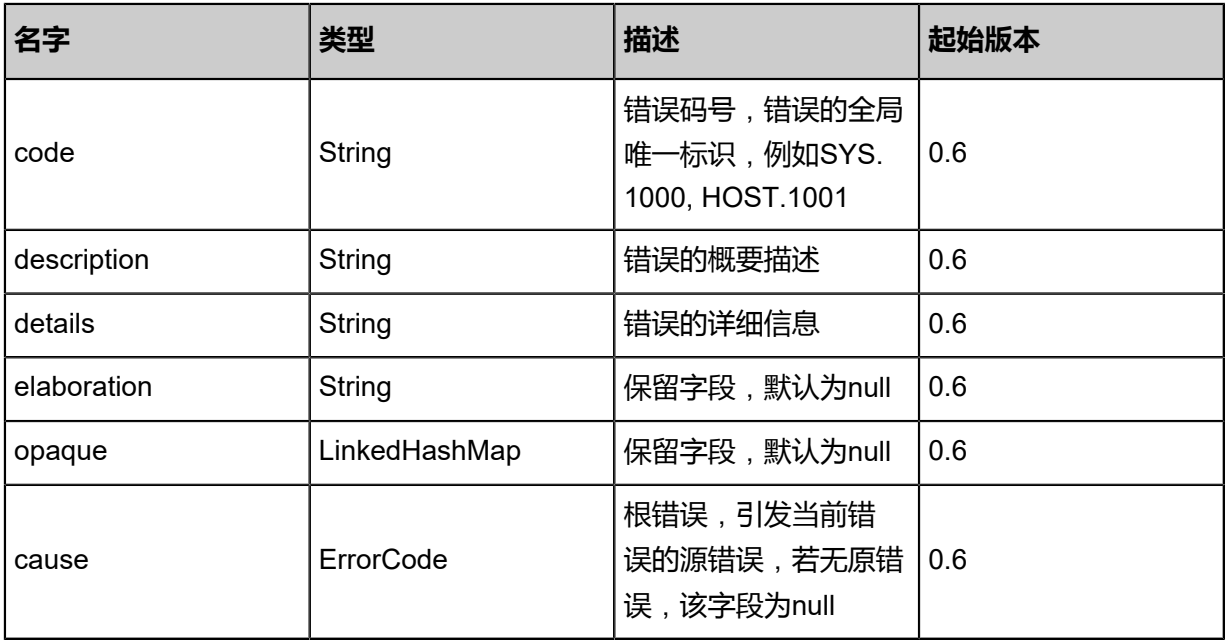

## <span id="page-142-1"></span>#inventory

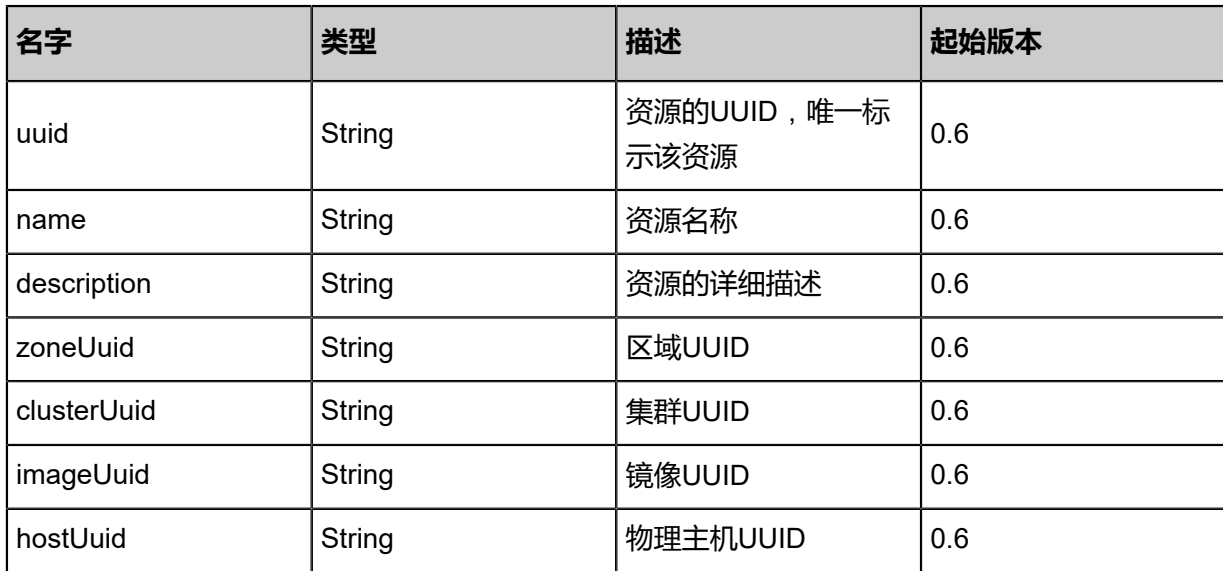

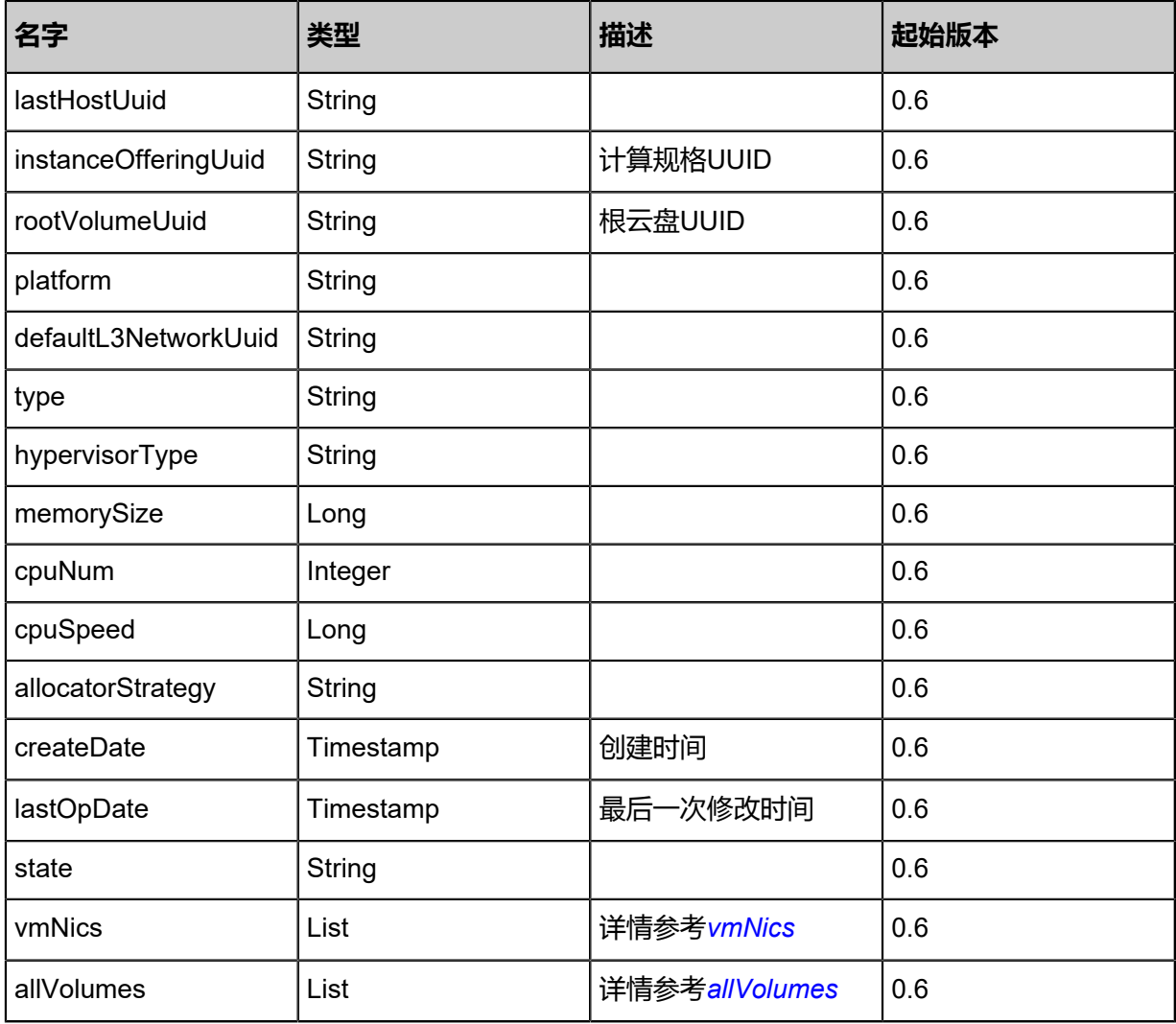

<span id="page-143-0"></span>#vmNics

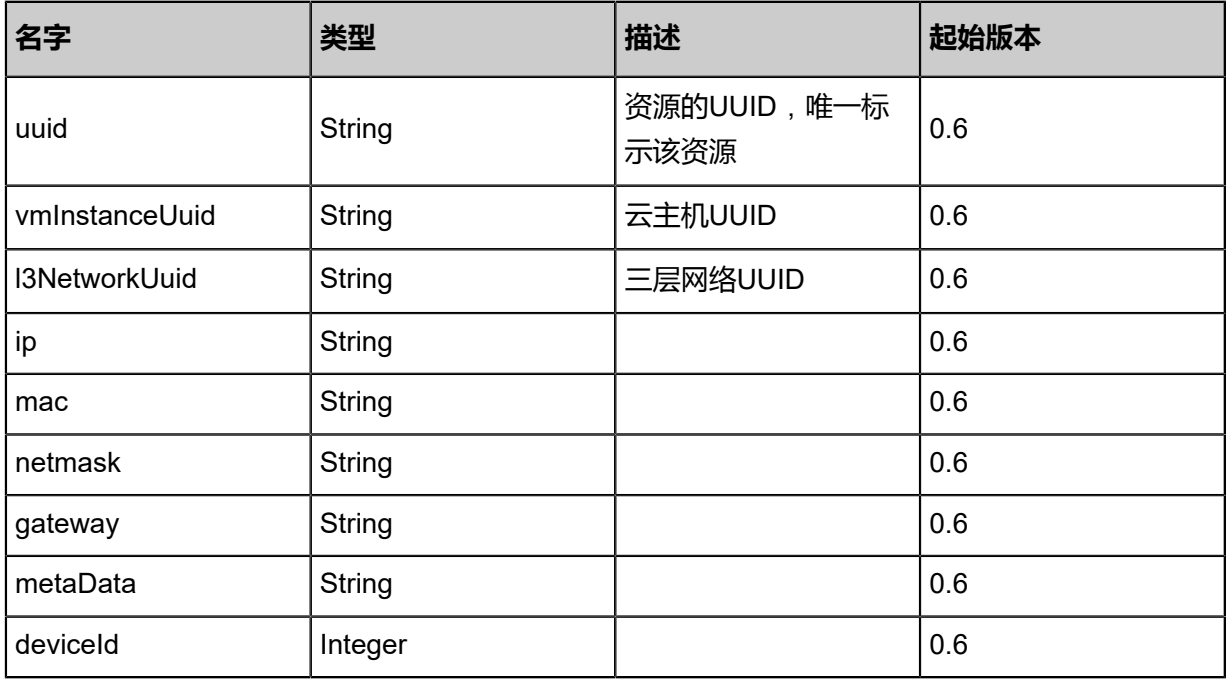
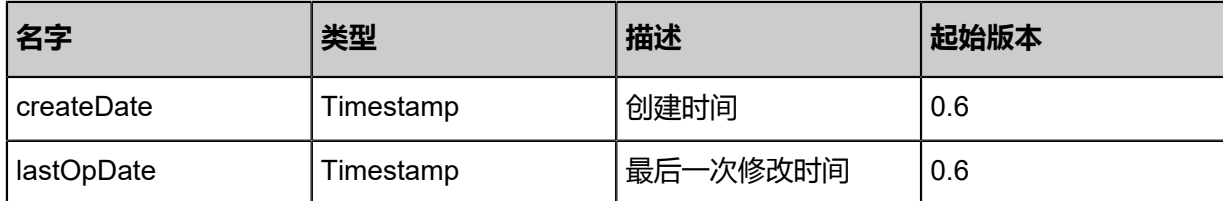

#allVolumes

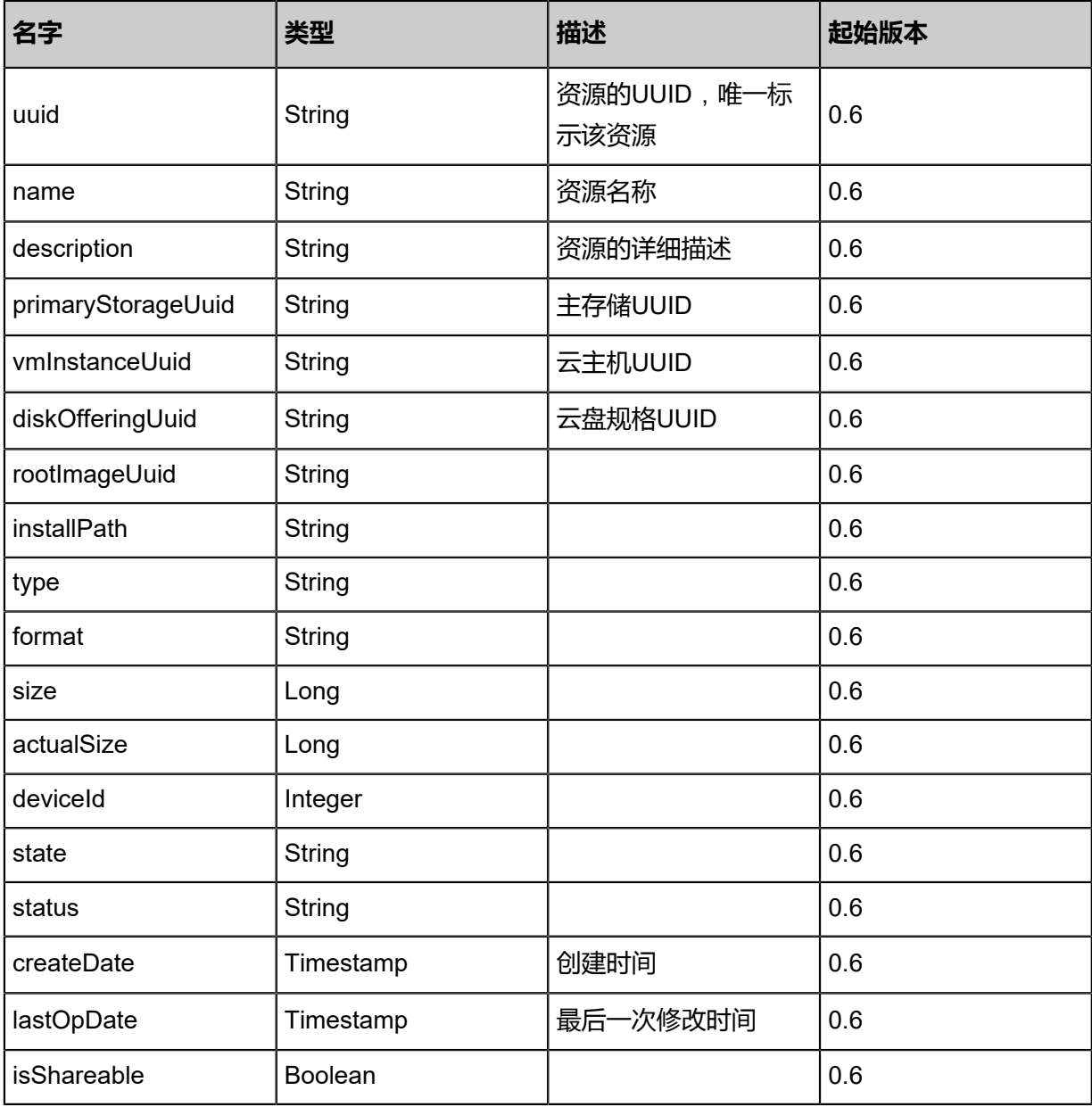

## **SDK示例**

## Java SDK

AttachL3NetworkToVmAction action = new AttachL3NetworkToVmAction(); action.vmInstanceUuid = "b8755237b07a4c85923ccc96ccc0d897"; action.l3NetworkUuid = "984008169505409dbbf2bbfee9c45ffe"; action.sessionId = "46b2a5b9b4fb44268f5eb186f69c1937";

#### AttachL3NetworkToVmAction.Result res = action.call();

Python SDK

```
AttachL3NetworkToVmAction action = AttachL3NetworkToVmAction()
action.vmInstanceUuid = "aed2911fd48a4872858abe8f0bdadecf"
action.l3NetworkUuid = "0664fc2951974e338ec6266c8afcc07c"
action.sessionId = "0443d11232ae465db92eef1dcbc2a5d8"
AttachL3NetworkToVmAction.Result res = action.call()
```
## **3.1.23 从云主机卸载网络(DetachL3NetworkFromVm)**

从Running或Stopped的云主机上卸载一个网络。

## **API请求**

URLs

DELETE zstack/v1/vm-instances/nics/{vmNicUuid}

#### **Headers**

Authorization: OAuth the-session-uuid

#### Curl示例

```
curl -H "Content-Type: application/json" \
-H "Authorization: OAuth 54d954775dfb45bc8853485f81196cc1" \
-X DELETE http://localhost:8080/zstack/v1/vm-instances/\
nics/06147cc0c8214c1cbd9812e01c1cdcce?
```
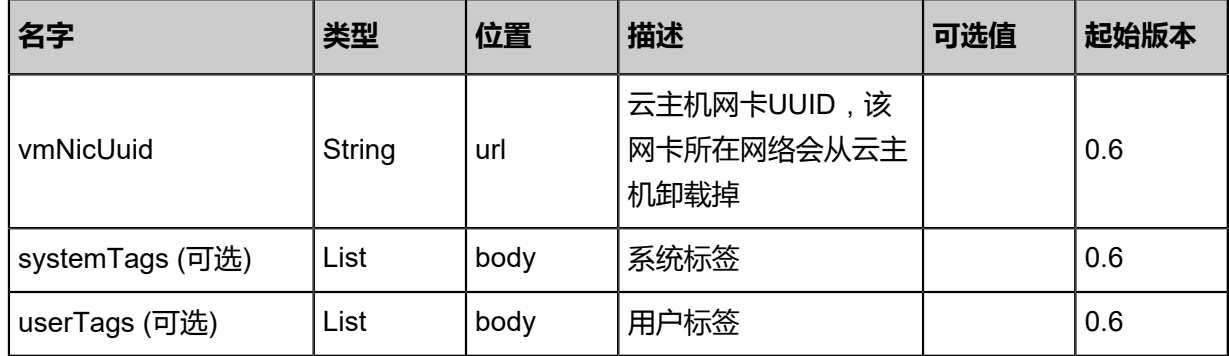

#### **API返回**

返回示例

```
{
  "inventory": {
 "uuid": "f6d76ee317df487da41b9e78d9c57e73",
 "name": "Test-VM",
 "description": "web server VM",
 "zoneUuid": "3950aa484c25429c937b5ab607eb766e",
   "clusterUuid": "2365ad371aa64d748fbe9906fb453337",
```

```
 "imageUuid": "b8d76787a9ea43a6b9f0f0dec4623f22",
   "hostUuid": "5bc096617bde491b99c72d4b0dd84775",
   "lastHostUuid": "ef213e5c14f24989a5e21eef6e0cdf57",
   "instanceOfferingUuid": "b7458bf8bba0486681ad789509e57e1b",
   "rootVolumeUuid": "dcbe00c781f84eb58089a895c51f8ad2",
   "platform": "Linux",
   "defaultL3NetworkUuid": "21a031eb6f90440ebd100028416440e9",
   "type": "UserVm",
   "hypervisorType": "KVM",
   "memorySize": 8.589934592E9,
   "cpuNum": 1.0,
   "allocatorStrategy": "LastHostPreferredAllocatorStrategy",
 "createDate": "May 11, 2017 1:22:59 PM",
 "lastOpDate": "May 11, 2017 1:22:59 PM",
   "state": "Running",
   "vmNics": [
   \mathbf{f} "uuid": "abe0204fd42f44bb892cc6db3d22106a",
      "vmInstanceUuid": "f6d76ee317df487da41b9e78d9c57e73",
      "usedIpUuid": "d698698d208f4f2a9a95d4ff7f4d2159",
      "l3NetworkUuid": "21a031eb6f90440ebd100028416440e9",
      "ip": "192.168.1.10",
      "mac": "00:0c:29:bd:99:fc",
      "netmask": "255.255.255.0",
      "gateway": "192.168.1.1",
     "deviceId": 0.0,
     "createDate": "May 11, 2017 1:22:59 PM",
      "lastOpDate": "May 11, 2017 1:22:59 PM"
    }
 ],
 "allVolumes": [
\{ "uuid": "dcbe00c781f84eb58089a895c51f8ad2",
     "name": "Root-Volume-For-VM-f6d76ee317df487da41b9e78d9c57e73",
      "primaryStorageUuid": "49385bf77ef945eba6f82f33878ae09b",
      "vmInstanceUuid": "f6d76ee317df487da41b9e78d9c57e73",
      "diskOfferingUuid": "0c4c08b499ca4546a3f67847bd6d954f",
      "rootImageUuid": "b8d76787a9ea43a6b9f0f0dec4623f22",
      "installPath": "/zstack_ps/rootVolumes/acct-36c27e8ff05c4780bf6d2fa65700f22e/\
vol-dcbe00c781f84eb58089a895c51f8ad2/dcbe00c781f84eb58089a895c51f8ad2.qcow2",
      "type": "Root",
      "format": "qcow2",
      "size": 1.073741824E11,
      "actualSize": 2.147483648E10,
      "deviceId": 0.0,
      "state": "Enabled",
      "status": "Ready",
      "createDate": "May 11, 2017 1:22:59 PM",
      "lastOpDate": "May 11, 2017 1:22:59 PM"
    }
   ]
 }
}
```
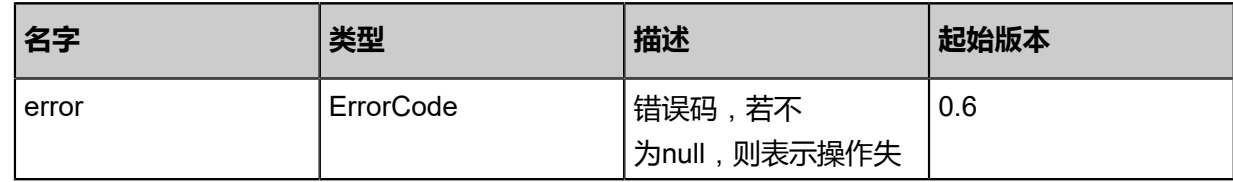

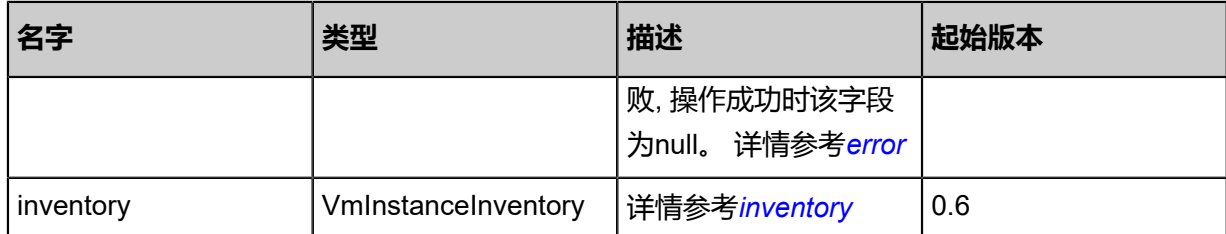

<span id="page-147-0"></span>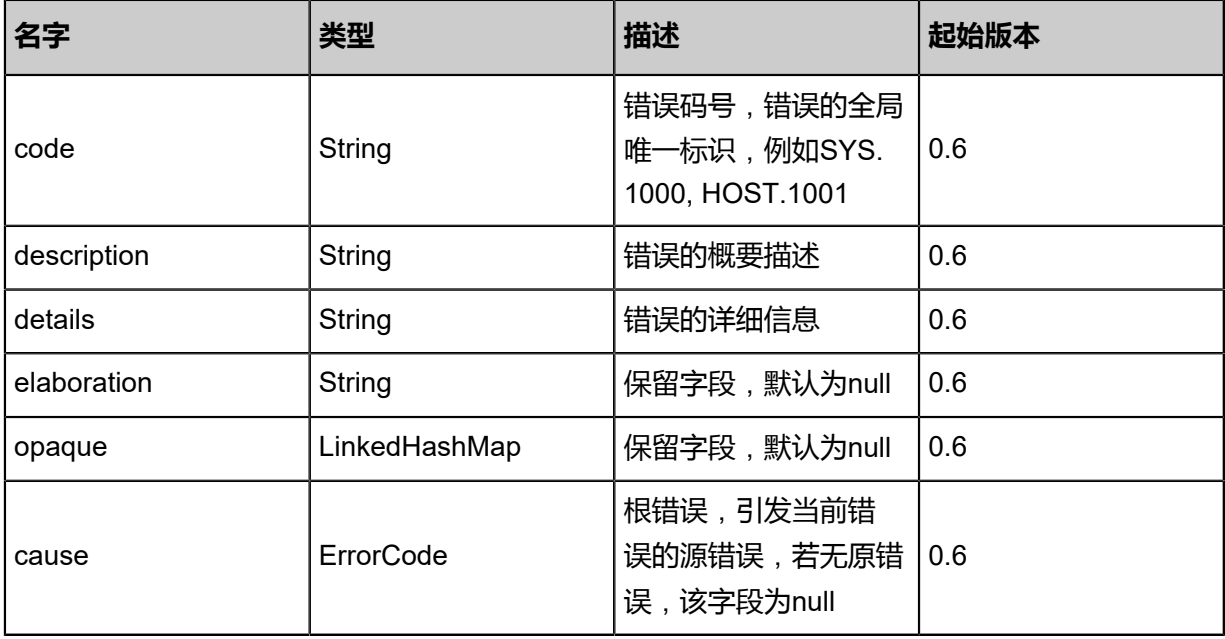

## <span id="page-147-1"></span>#inventory

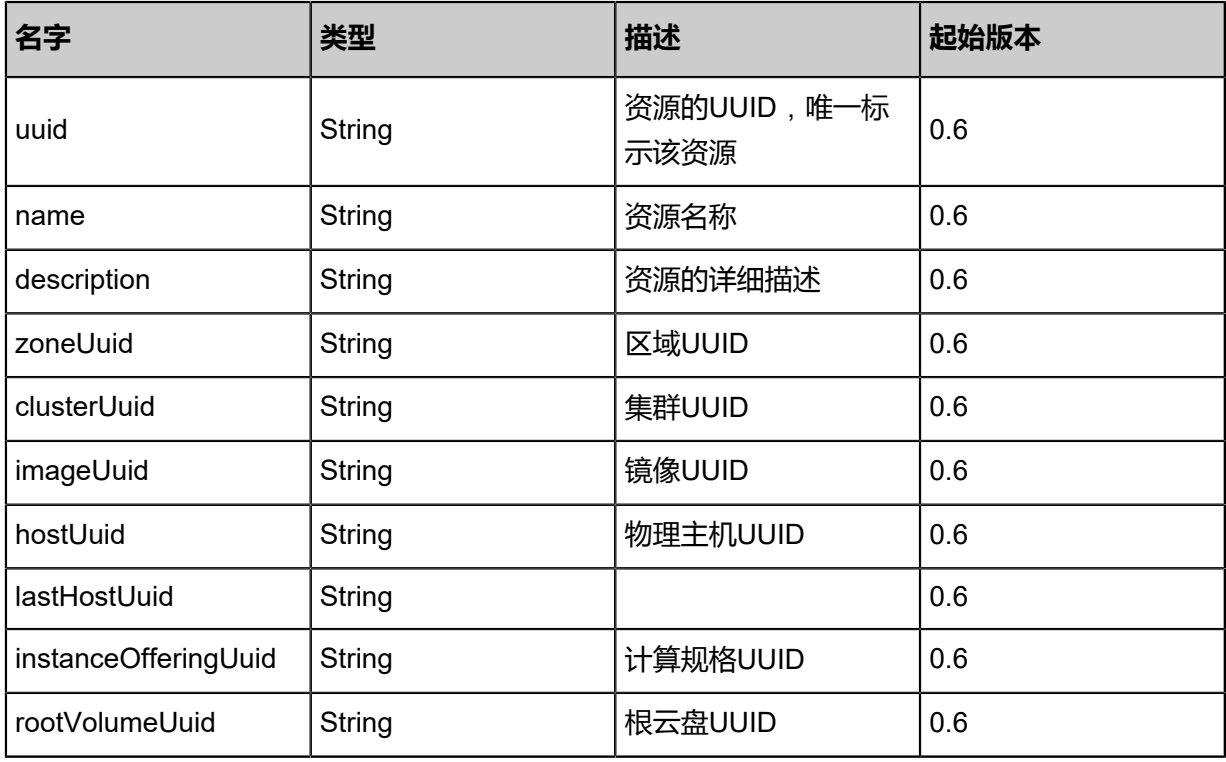

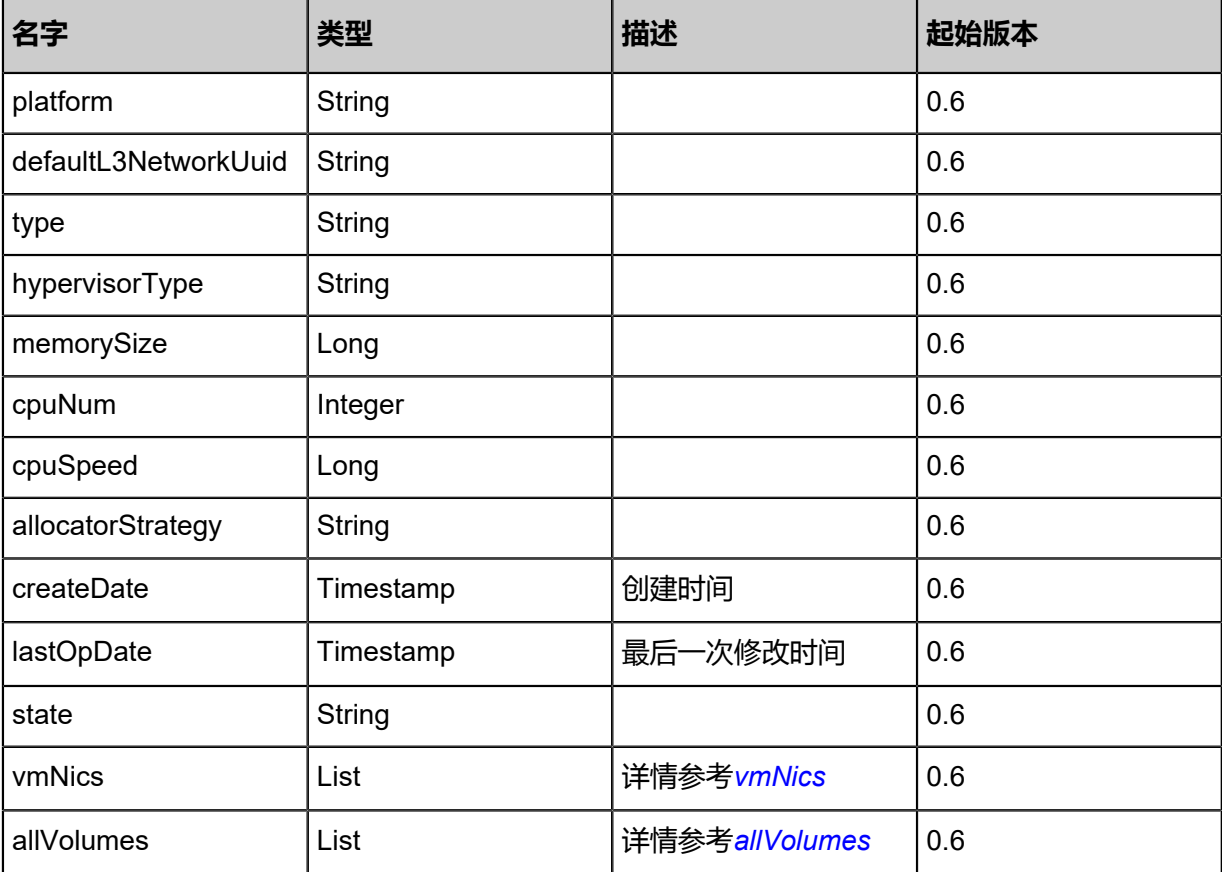

## <span id="page-148-0"></span>#vmNics

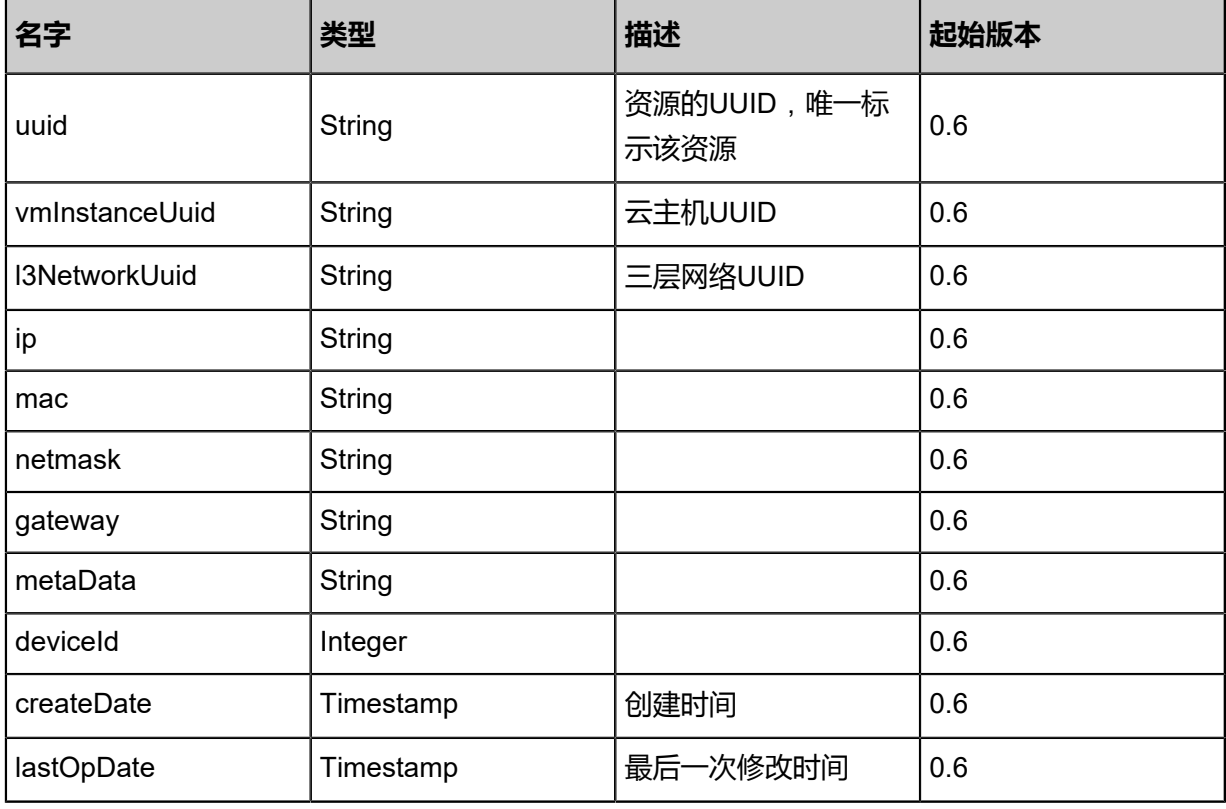

## <span id="page-148-1"></span>#allVolumes

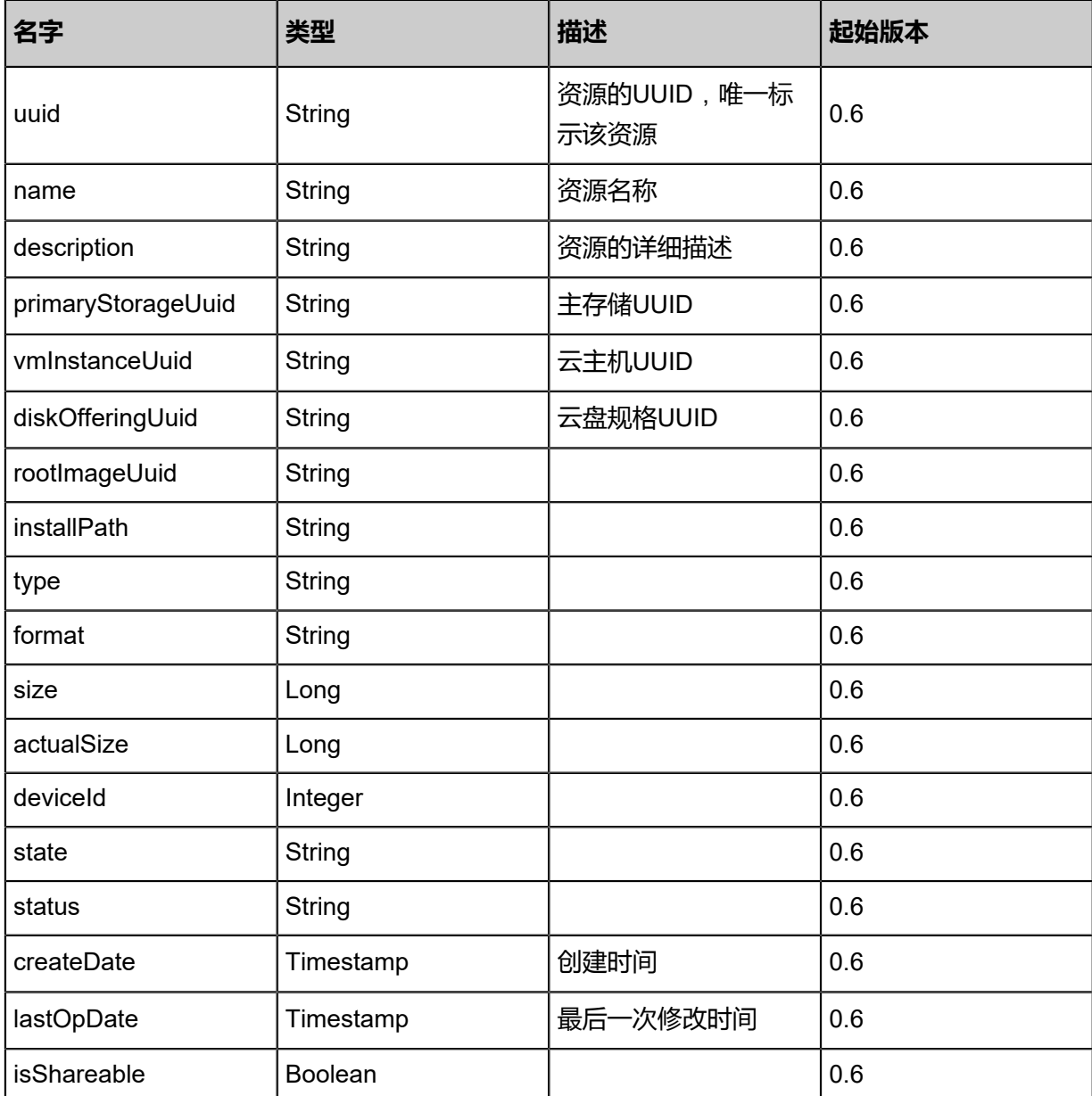

## **SDK示例**

Java SDK

```
DetachL3NetworkFromVmAction action = new DetachL3NetworkFromVmAction();
action.vmNicUuid = "6d31c3fb6c0e4299a9b421eda472f95f";
action.sessionId = "a093606a38254c98806e194e9eb84d72";
DetachL3NetworkFromVmAction.Result res = action.call();
```
#### Python SDK

```
DetachL3NetworkFromVmAction action = DetachL3NetworkFromVmAction()
action.vmNicUuid = "820807ea569441c98db65cf3b436741c"
action.sessionId = "62cbb5f992b6489bbb73e93b9fc33edc"
```
DetachL3NetworkFromVmAction.Result res = action.call()

# **3.1.24 查询云主机网卡(QueryVmNic)**

## **API请求**

URLs

GET zstack/v1/vm-instances/nics GET zstack/v1/vm-instances/nics/{uuid}

#### **Headers**

Authorization: OAuth the-session-uuid

Curl示例

curl -H "Content-Type: application/json" \ -H "Authorization: OAuth: 185cf639b8b64150a2aa22ec84e2517b" \ -X GET http://localhost:8080/zstack/v1/vm-instances/nics?q=ip=172.20.100.100

curl -H "Content-Type: application/json" \ -H "Authorization: OAuth: 2e9d7313cbb6495ebb3ee5d0d5d20fde" \ -X GET http://localhost:8080/zstack/v1/vm-instances/nics/7363f51baaab41538d5fe402a69d25 29

可查询字段

运行**zstack-cli**命令行工具,输入**QueryVmNic**并按Tab键查看所有可查询字段以及可跨表查询的资

源名。

#### **API返回**

该API成功时返回一个空的JSON结构**{}**,出错时返回的JSON结构包含一个error字段,例如:

```
{
   "error": {
      "code": "SYS.1001",
      "description": "A message or a operation timeout",
      "details": "Create VM on KVM timeout after 300s"
   }
}
```
#### **SDK示例**

Java SDK

```
QueryVmNicAction action = new QueryVmNicAction();
action.conditions = asList("ip=172.20.100.100");
action.sessionId = "ca4e59e18f014c21afcdde859b2fba3a";
```
QueryVmNicAction.Result res = action.call();

Python SDK

```
QueryVmNicAction action = QueryVmNicAction()
action.conditions = ["ip=172.20.100.100"]
action.sessionId = "8549e75dbbe548348ca2848692fb7fd8"
QueryVmNicAction.Result res = action.call()
```
# **3.1.25 设置云主机网卡限速(SetNicQoS)**

## **API请求**

## URLs

PUT zstack/v1/vm-instances/{uuid}/actions

**Headers** 

Authorization: OAuth the-session-uuid

Body

```
{
  "params":{
   "setNicQos":{
   "outboundBandwidth": 819200.0,
   "inboundBandwidth": 819200.0
   }
  },
  "systemTags": [],
  "userTags": []
}
```
**说明**:

上述示例中**systemTags**、**userTags**字段可以省略。列出是为了表示body中可以包含这两个字

段。

Curl示例

```
curl -H "Content-Type: application/json" \
-H "Authorization: OAuth b86c9016b4f24953a9edefb53ca0678c" \
-X PUT -d '{"setNicQos":{"outboundBandwidth":819200.0,"inboundBandwidth":819200.0}}' \
http://localhost:8080/zstack/v1/vm-instances/1d86edf8c2e73980b83005e946449c57/actions
```
## 参数列表

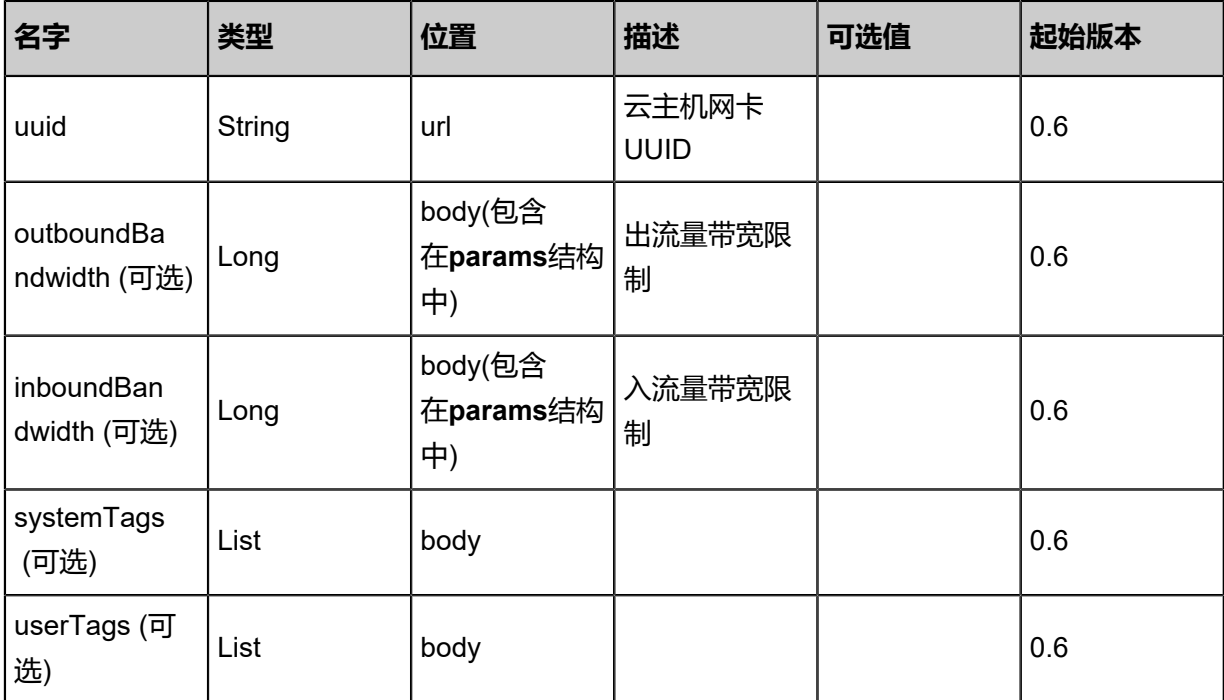

## **API返回**

该API成功时返回一个空的JSON结构**{}**,出错时返回的JSON结构包含一个error字段,例如:

```
{
   "error": {
      "code": "SYS.1001",
      "description": "A message or a operation timeout",
      "details": "Create VM on KVM timeout after 300s"
   }
}
```
## **SDK示例**

Java SDK

```
SetNicQoSAction action = new SetNicQoSAction();
action.uuid = "00cc6445774649b488f6a03b023d6701";
action.outboundBandwidth = 819200.0;
action.inboundBandwidth = 819200.0;
action.sessionId = "d5a1b6a5424e4b1c8cc23f77e8ba6d58";
SetNicQoSAction.Result res = action.call();
```
Python SDK

```
SetNicQoSAction action = SetNicQoSAction()
action.uuid = "71548ce2c00240a3a5b065080d47f399"
action.outboundBandwidth = 819200.0
action.inboundBandwidth = 819200.0
action.sessionId = "a86b3caf907045b9a82e3a0cb0597330"
```
SetNicQoSAction.Result res = action.call()

# **3.1.26 获取云主机网卡限速(GetNicQoS)**

## **API请求**

URLs

GET zstack/v1/vm-instances/{uuid}/QoS

## **Headers**

Authorization: OAuth the-session-uuid

## Curl示例

curl -H "Content-Type: application/json" \ -H "Authorization: OAuth 2715e1f9803745c79e73079012aea97e" \ -X GET http://localhost:8080/zstack/v1/vm-instances/e3594dc6c70e4d6f8488c4d7c69807e6/nic -QoS

## 参数列表

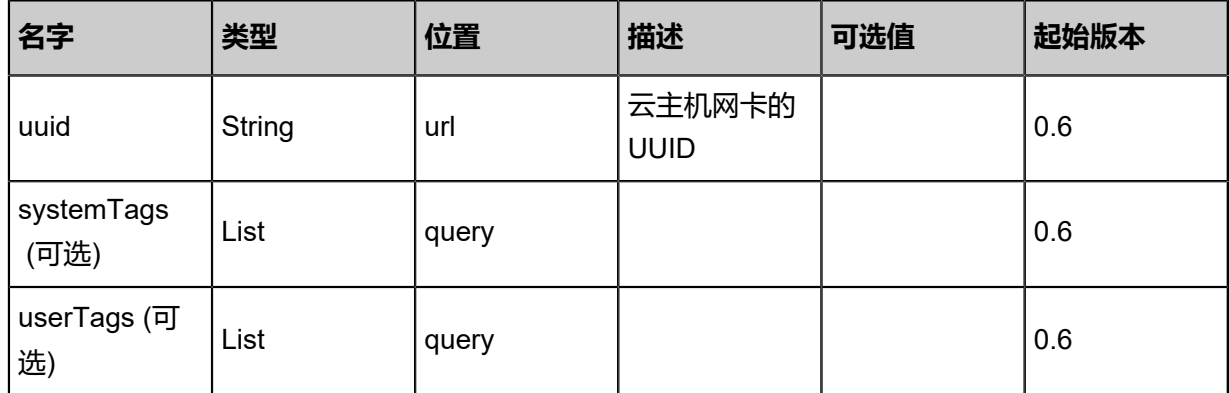

## **API返回**

返回示例

```
{
 "outboundBandwidth": 100000.0,
 "inboundBandwidth": 200000.0
```
}

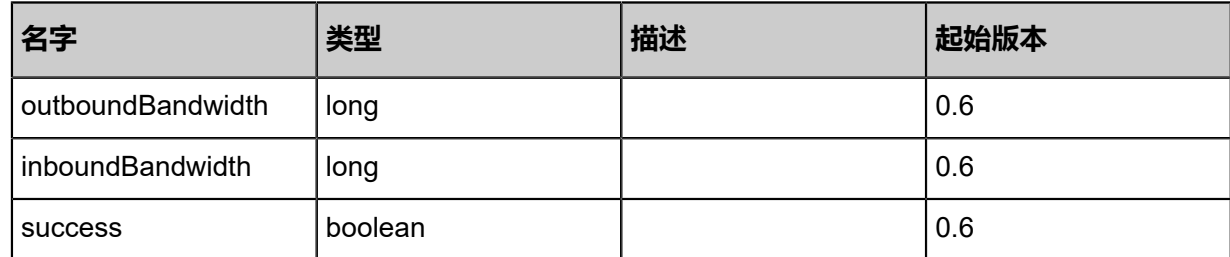

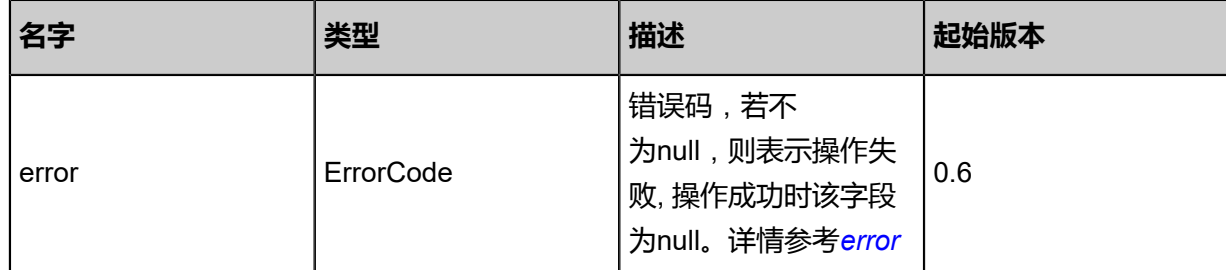

<span id="page-154-0"></span>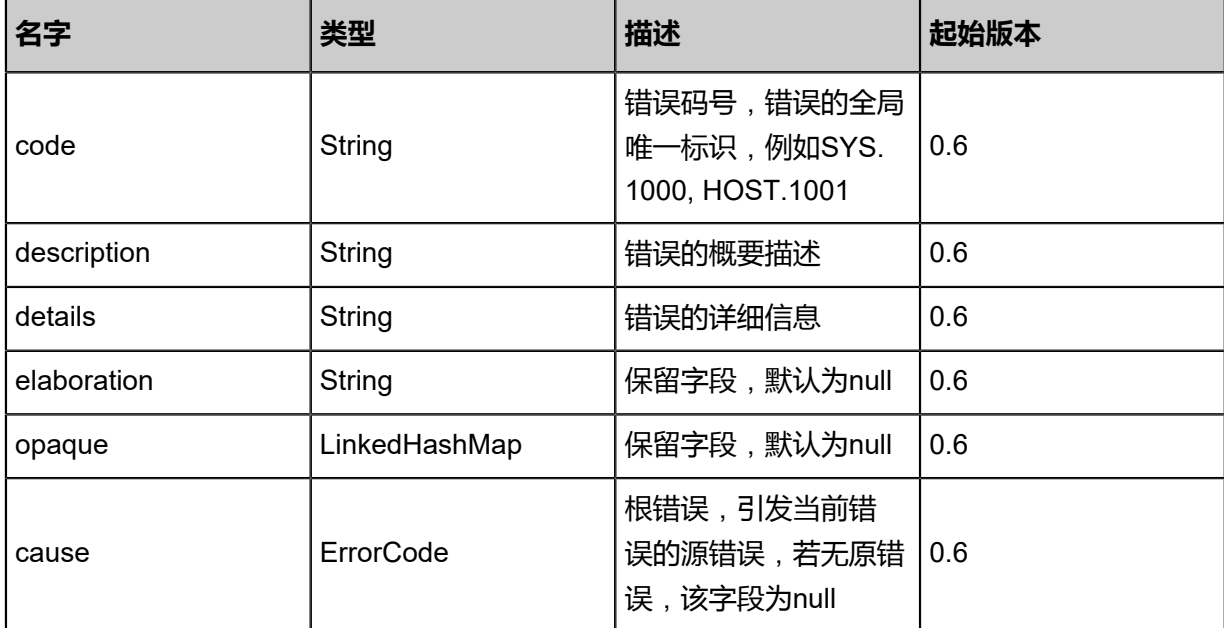

## **SDK示例**

Java SDK

GetNicQoSAction action = new GetNicQoSAction();  $a$ ction.uuid = "9d6e28b144a34b01807a5a9d83ba $0$ 05c"; action.sessionId = "883ff8e0d0cd43ab91005df23ad062ee"; GetNicQoSAction.Result res = action.call();

## Python SDK

GetNicQoSAction action = GetNicQoSAction() action.uuid = "c8d27e7c11f3462cb623068b0e64e39e" action.sessionId = "39f7aad9e84841ffbbe69d2cd1f37f57" GetNicQoSAction.Result res = action.call()

# **3.1.27 取消云主机网卡限速(DeleteNicQoS)**

## **API请求**

URLs

DELETE zstack/v1/vm-instances/{uuid}/nic-qos?direction={direction}

**Headers** 

Authorization: OAuth the-session-uuid

## Body

```
{
 "params": {
 "direction": "example"
 },
 "systemTags": [],
  "userTags": []
}
```
**说明**:

上述示例中**systemTags**、**userTags**字段可以省略。列出是为了表示body中可以包含这两个字

段。

Curl示例

curl -H "Content-Type: application/json" \ -H "Authorization: OAuth 2c879e6be1c64b079aec599845576657" \ -X DELETE http://localhost:8080/zstack/v1/vm-instances/9f9a2eb79c9b4fe5881b1090330208 99/nic-QoS?direction=in

## 参数列表

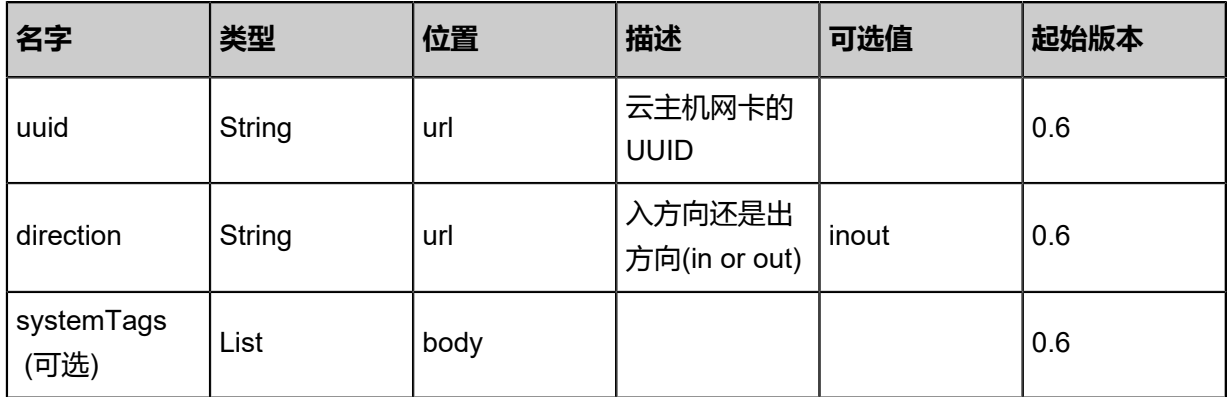

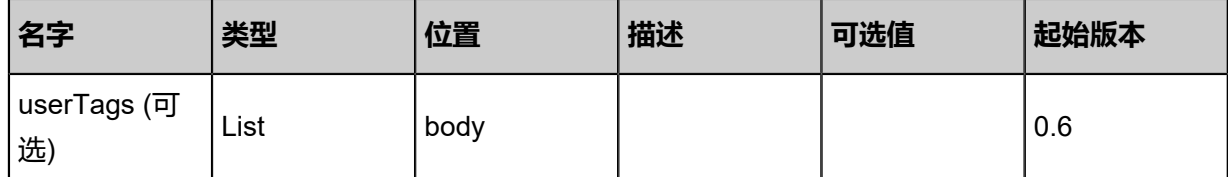

## **API返回**

该API成功时返回一个空的JSON结构**{}**,出错时返回的JSON结构包含一个error字段,例如:

```
{
   "error": {
      "code": "SYS.1001",
      "description": "A message or a operation timeout",
      "details": "Create VM on KVM timeout after 300s"
   }
}
```
#### **SDK示例**

Java SDK

```
DeleteNicQoSAction action = new DeleteNicQoSAction();
action.uuid = "27b5b55e69284a8ea07871661de562a4";
action.direction = "example";
action.sessionId = "d83ac78201fc4ad38b17261bba4dc17b";
DeleteNicQoSAction.Result res = action.call();
```
Python SDK

```
DeleteNicQoSAction action = DeleteNicQoSAction()
action.uuid = "efb14319aaf14069a1066f2b07a0e328"
action.direction = "example"
action.sessionId = "a0a6598343404cc38356abfc58877bd8"
DeleteNicQoSAction.Result res = action.call()
```
# **3.1.28 获取相互依赖的镜像和L3网络(GetInterdependentL3N etworksImages)**

ZStack中一个三层网络属于一个区域,而镜像所在的镜像服务器可以加载到一个或多个区域。镜像 服务器本身跟集群也存在依赖关系,例如Ceph的镜像服务器只能跟Ceph的主存储一起工作。由于 这种依赖关系的存在,创建云主机的时候指定的三层网络和镜像可能并不能一起工作。用户可以通 过该API获得镜像或三层网络的相互依赖。

当指定了**l3NetworkUuids**参数时,返回的是可以跟这些三层网络一起工作的镜像清单。

当指定了**imageUuid**参数时,返回的是可以跟该镜像一起工作的三层网络清单。

## **API请求**

#### URLs

GET zstack/v1/images-l3networks/dependencies

#### **Headers**

Authorization: OAuth the-session-uuid

## Body

```
{
 "params": {
 "zoneUuid": "55852cdc71ef4774a9dc1eaf85a29c42",
 "imageUuid": "012be26a00ac4e9583afb5ef9d8dc322"
 },
 "systemTags": [],
  "userTags": []
}
```
## **说明**:

```
上述示例中systemTags、userTags字段可以省略。列出是为了表示body中可以包含这两个字
```

```
段。
```
## Curl示例

curl -H "Content-Type: application/json" \ -H "Authorization: OAuth ecd5117a63cf444cb71bba734e7458c4" \ -X GET http://localhost:8080/zstack/v1/images-l3networks/dependencies?\ zoneUuid=55466c2e90ae46d88df91c4f72c3e304&imageUuid=40b1783bc2614500bf09 26499bdc9b4a

## 参数列表

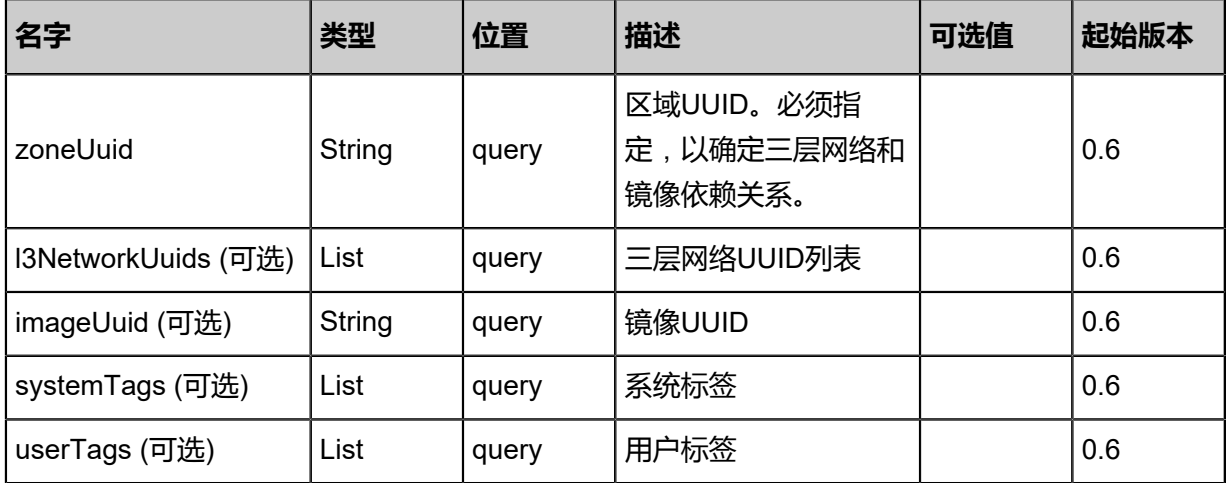

## **API返回**

## 返回示例

{

```
 "inventories": [
  \{ "uuid": "e177bad0286f4ee38ac29f0ad0e772e6",
 "name": "private L3",
 "type": "L3BasicNetwork",
    "zoneUuid": "0f8c102ff69a43b0afa89c2833ed42bc",
    "l2NetworkUuid": "c110e7bdffce47578351477ec0728685",
    "state": "Enabled",
    "createDate": "May 11, 2017 1:22:45 PM",
    "lastOpDate": "May 11, 2017 1:22:45 PM",
    "ipRanges": [
\overline{\phantom{a}} "uuid": "703becbb056f426b8fe5997648fd7607",
       "l3NetworkUuid": "e177bad0286f4ee38ac29f0ad0e772e6",
       "name": "ip range",
       "startIp": "192.168.0.10",
       "endIp": "192.168.0.100",
       "netmask": "255.255.255.0",
       "gateway": "192.168.0.1",
       "createDate": "May 11, 2017 1:22:45 PM",
       "lastOpDate": "May 11, 2017 1:22:45 PM"
     }
 ],
    "networkServices": [
\overline{\phantom{a}} "l3NetworkUuid": "e177bad0286f4ee38ac29f0ad0e772e6",
       "networkServiceProviderUuid": "294f4a419cc44d51b1fcbf7352fe6c0d",
       "networkServiceType": "DHCP"
     },
\overline{\phantom{a}} "l3NetworkUuid": "e177bad0286f4ee38ac29f0ad0e772e6",
       "networkServiceProviderUuid": "294f4a419cc44d51b1fcbf7352fe6c0d",
       "networkServiceType": "DNS"
 },
\overline{\phantom{a}} "l3NetworkUuid": "e177bad0286f4ee38ac29f0ad0e772e6",
       "networkServiceProviderUuid": "294f4a419cc44d51b1fcbf7352fe6c0d",
       "networkServiceType": "SNAT"
     }
 \big\} }
 ]
```
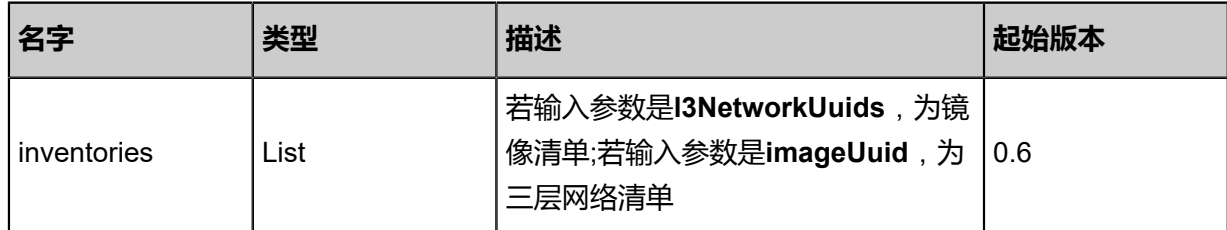

}

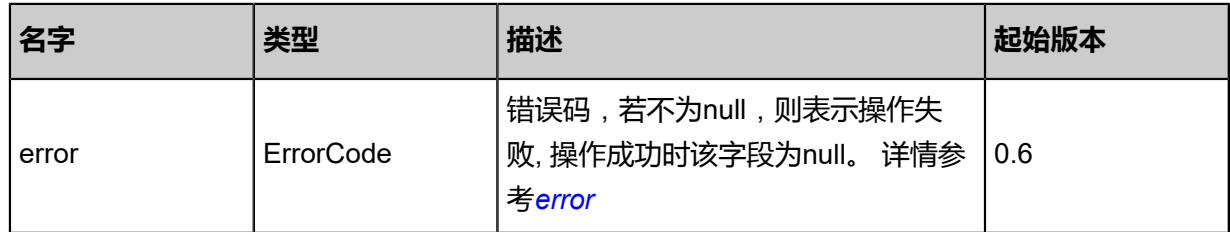

<span id="page-159-0"></span>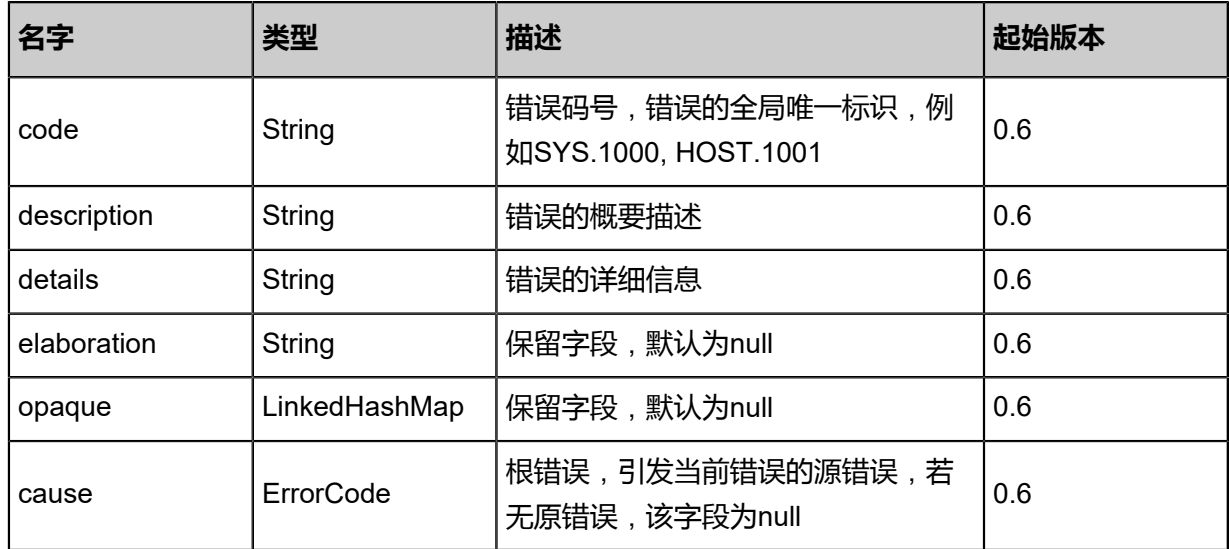

## **SDK示例**

Java SDK

GetInterdependentL3NetworksImagesAction \ action = new GetInterdependentL3NetworksImagesAction(); action.zoneUuid = "e4f01bb336a04285a27c6107f6dfeb68"; action.imageUuid = "05ec09f400684e4ab552d74053fc002e"; action.sessionId = "833c8307f9c540058f1a3b0c9a369f89"; GetInterdependentL3NetworksImagesAction.Result res = action.call();

Python SDK

GetInterdependentL3NetworksImagesAction \ action = GetInterdependentL3NetworksImagesAction() action.zoneUuid = "9dff772313f64618896ce53c9d8a3594" action.imageUuid = "9e91392ee23f4427bc82e7a9734c4966" action.sessionId = "7713d16ef34c4ebdbe94a1b2261dcbeb"

GetInterdependentL3NetworksImagesAction.Result res = action.call()

# **3.1.29 设置云主机SSH Key (SetVmSshKey)**

## **API请求**

## URLs

PUT zstack/v1/vm-instances/{uuid}/actions

#### **Headers**

Authorization: OAuth the-session-uuid

#### Body

```
{
  "setVmSshKey": {
   "SshKey": "ssh-rsa AAAAB3NzaC1yc2EAAAADAQABAAABAQCaaV5YUvz9nx54+pvxI\
e5L5uQFHFQsvpwRdVRfMObIgWgcliB9vl4hMCPHXfaKqJD79jBpwJWpUBPebKF7vgevWqF
JeU\
gR/LBHTfOnRrEjVsSzanaGGzfjbrwMHdZ5YJVhDTE376+OuXz1Wu5M1mwcarJpcan
mqNgyz8Yh\
Yjc50xKDusDVvtpLKxdC6WvhR0+7gaDJKkukip1Up8doOUeNUe2cObJfMoOgi2lNrtKorGp1O7\
Nv+mdTflboYizgQOCFReiW/1ipPjX06OMZZ3Tsx3ZwBib5ocDpLV9CjONvnDBygWb30wydVoU
S\setminusp1hKIzlWPkfyWHjxCf9pvLcHGUXZ root@10-0-98-199"
 },
  "systemTags": [],
  "userTags": []
}
```
# **说明**:

上述示例中**systemTags**、**userTags**字段可以省略。列出是为了表示body中可以包含这两个字

段。

## Curl示例

curl -H "Content-Type: application/json" \ -H "Authorization: OAuth b86c9016b4f24953a9edefb53ca0678c" \ -X PUT -d '{"setVmSshKey":{"SshKey":"ssh-rsa AAAAB3NzaC1yc2EAAAADAQABAAABAQ CaaV5YUvz9nx54+pvxIe5L5uQFHFQsvpwRdVRfMObIgWgcliB9vl4hMCPHXfaKqJD 79jBpwJWpUBPebKF7vgevWqFJeUgR/LBHTfOnRrEjVsSzanaGGzfjbrwMHdZ5YJVhDTE37 6+OuXz1Wu5M1mwcarJpcanmqNgyz8YhYjc50xKDusDVvtpLKxdC6WvhR0+7gaDJKkuki p1Up8doOUeNUe2cObJfMoOgi2lNrtKorGp1O7Nv+mdTflboYizgQOCFReiW/1ipPjX06OM ZZ3Tsx3ZwBib5ocDpLV9CjONvnDBygWb30wydVoUSp1hKIzlWPkfyWHjxCf9pvLcHGUXZ root @10-0-98-199"}}' \

## http://localhost:8080/zstack/v1/vm-instances/6489aaa605a633a385c84e08f743234b/actions

## 参数列表

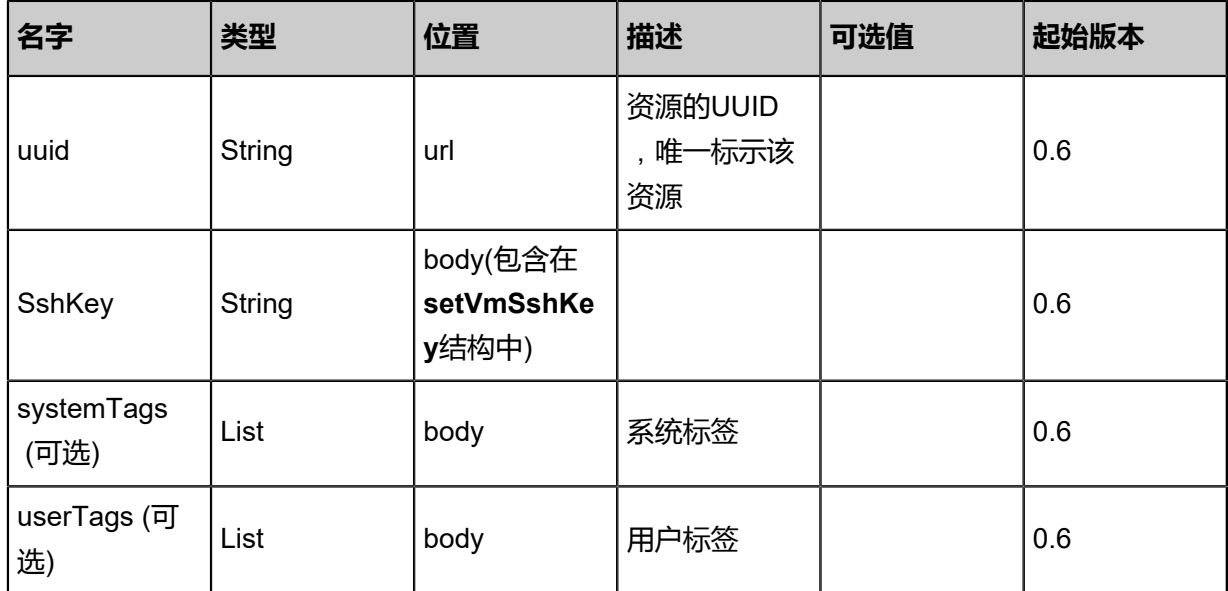

## **API返回**

## 返回示例

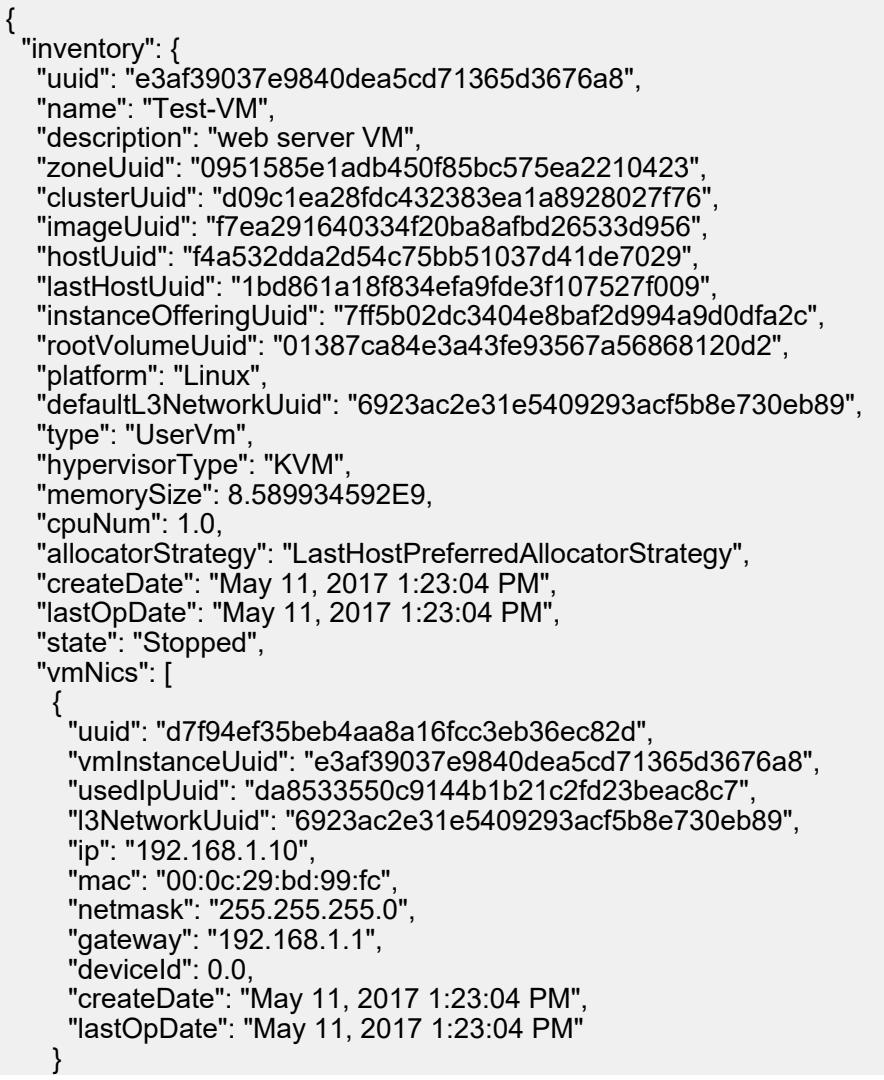

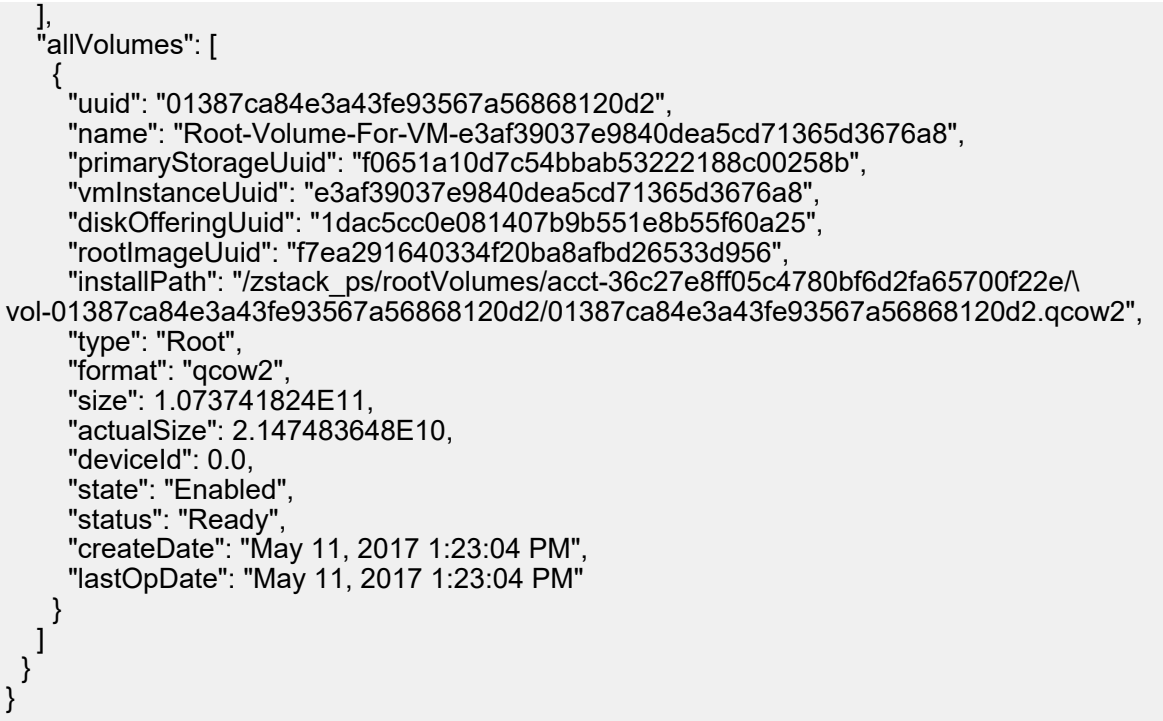

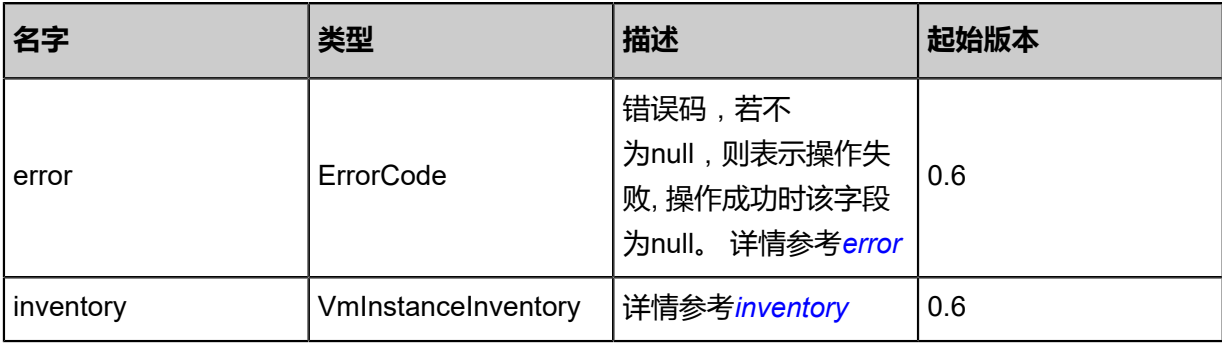

<span id="page-162-0"></span>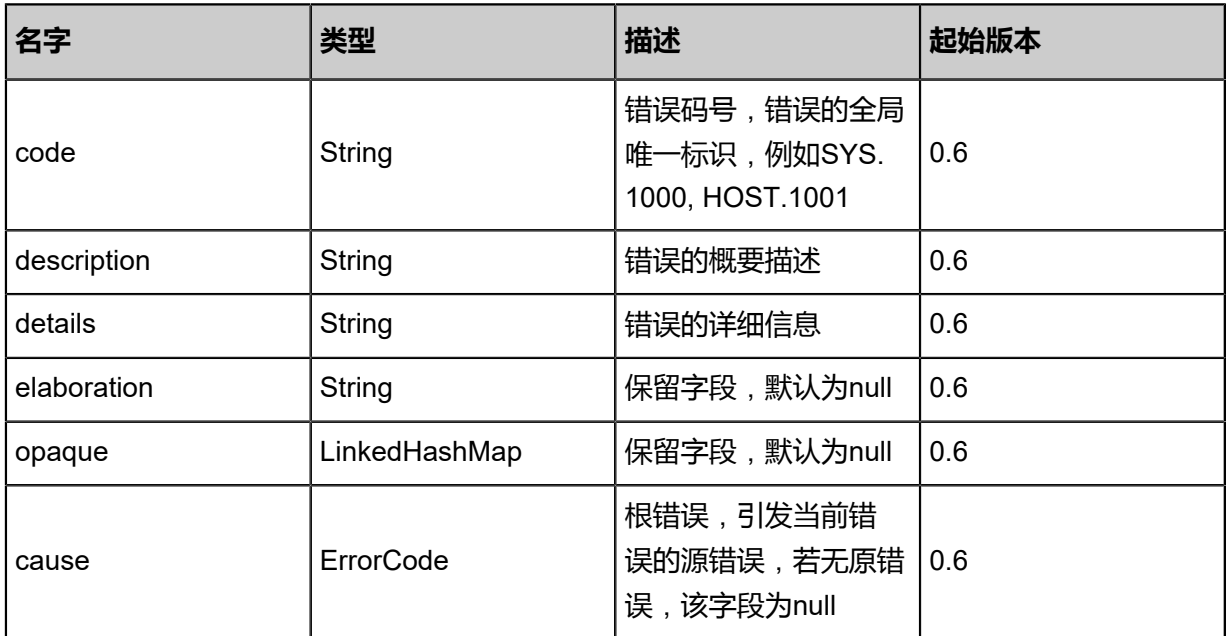

## <span id="page-163-0"></span>#inventory

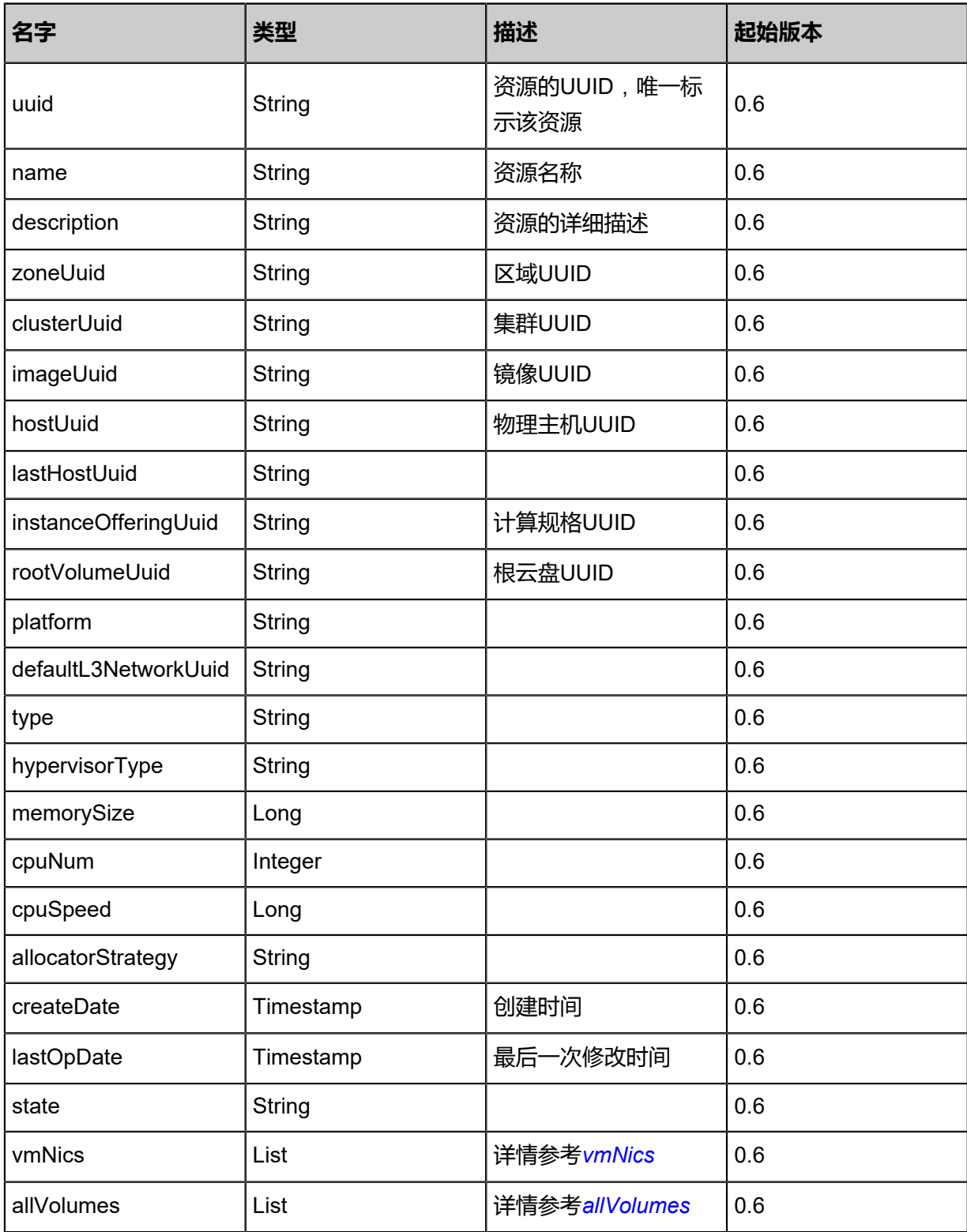

<span id="page-163-1"></span>#vmNics

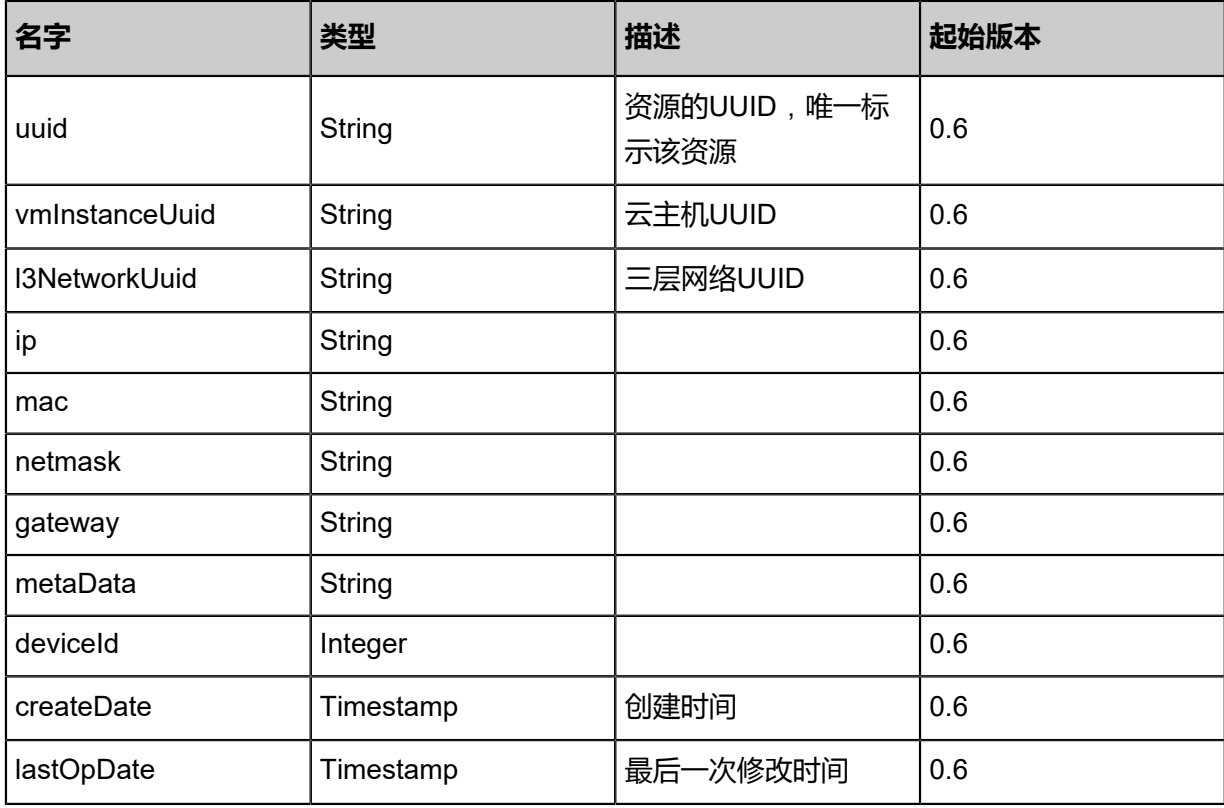

<span id="page-164-0"></span>#allVolumes

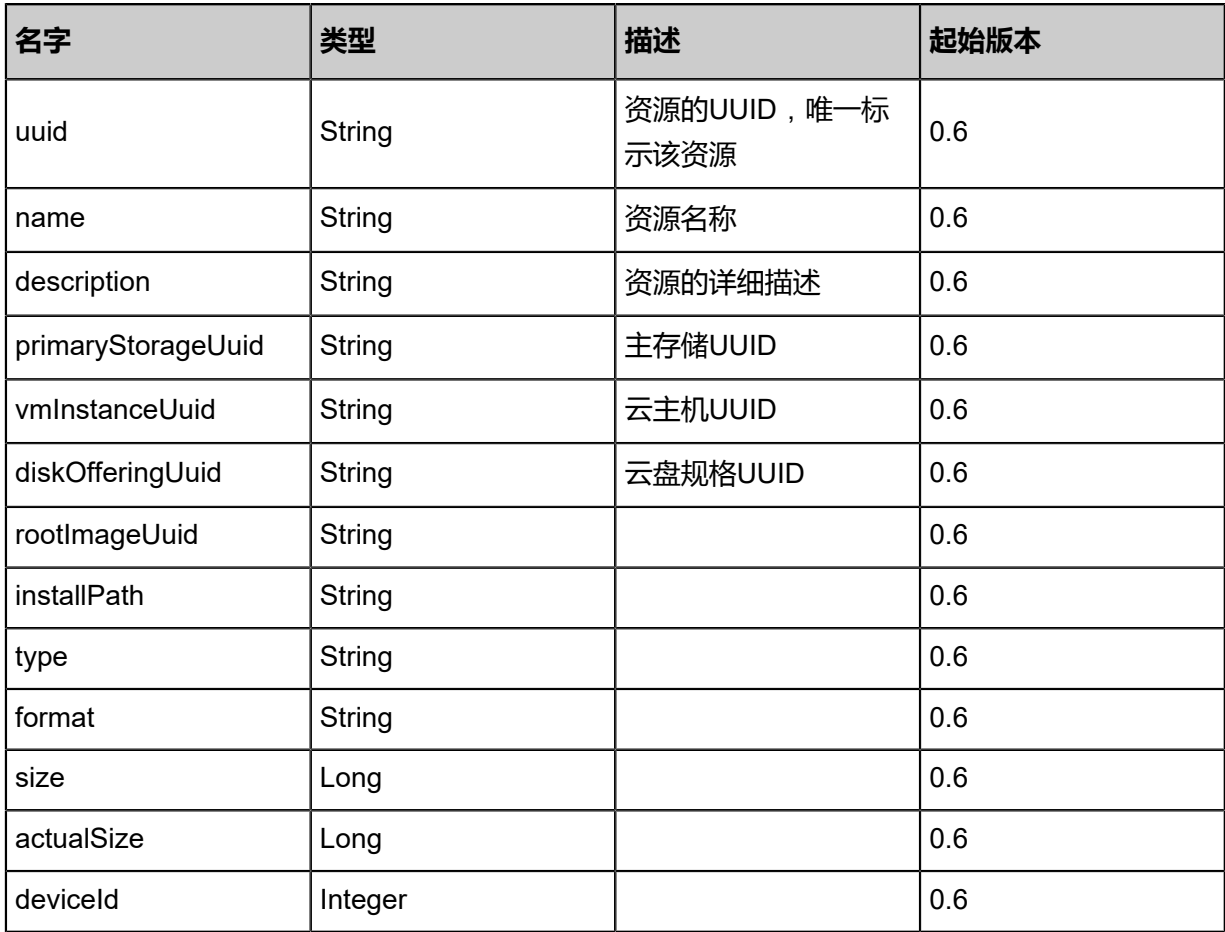

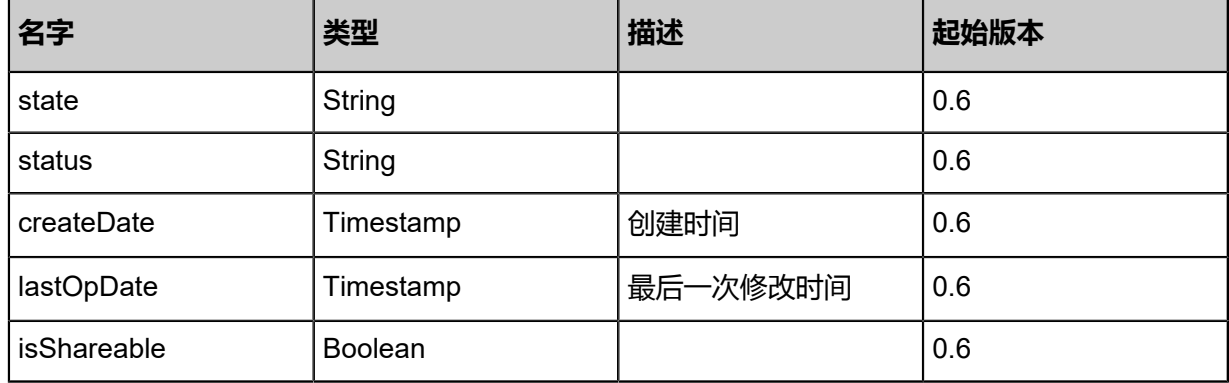

## **SDK示例**

Java SDK

SetVmSshKeyAction action = new SetVmSshKeyAction(); action.uuid = "29950a96104b4bac9ae0cb2f1207a3ca"; action.SshKey = "ssh-rsa AAAAB3NzaC1yc2EAAAADAQABAAABAQCaaV5YUvz9nx\ 54+pvxIe5L5uQFHFQsvpwRdVRfMObIgWgcliB9vl4hMCPHXfaKqJD79jBpwJWpUBPebK\ F7vgevWqFJeUgR/LBHTfOnRrEjVsSzanaGGzfjbrwMHdZ5YJVhDTE376+OuXz1Wu5M1m\ wcarJpcanmqNgyz8YhYjc50xKDusDVvtpLKxdC6WvhR0+7gaDJKkukip1Up8doOUeNUe2\ cObJfMoOgi2lNrtKorGp1O7Nv+mdTflboYizgQOCFReiW/1ipPjX06OMZZ3Tsx3ZwBib5\ ocDpLV9CjONvnDBygWb30wydVoUSp1hKIzlWPkfyWHjxCf9pvLcHGUXZ root@10-0-98-199"; action.sessionId = "c461e0a37d104b3da532d027fdde304b"; SetVmSshKeyAction.Result res = action.call();

Python SDK

SetVmSshKeyAction action = SetVmSshKeyAction() action.uuid = "b40f07653f314e668a0674d42b670f90" action.SshKey = "ssh-rsa AAAAB3NzaC1yc2EAAAADAQABAAABAQCaaV5YUvz9nx54+p\ vxIe5L5uQFHFQsvpwRdVRfMObIgWgcliB9vl4hMCPHXfaKqJD79jBpwJWpUBPebKF7vgevWq\ FJeUgR/LBHTfOnRrEjVsSzanaGGzfjbrwMHdZ5YJVhDTE376+OuXz1Wu5M1mwcarJpcanmqN \

gyz8YhYjc50xKDusDVvtpLKxdC6WvhR0+7gaDJKkukip1Up8doOUeNUe2cObJfMoOgi2lNrt\ KorGp1O7Nv+mdTflboYizgQOCFReiW/1ipPjX06OMZZ3Tsx3ZwBib5ocDpLV9CjONvnDBygWb

\ 30wydVoUSp1hKIzlWPkfyWHjxCf9pvLcHGUXZ root@10-0-98-199" action.sessionId = "1011d275b52341c6826095a10aa78805"

SetVmSshKeyAction.Result res = action.call()

# **3.1.30 获取云主机SSH Key (GetVmSshKey)**

## **API请求**

URLs

GET zstack/v1/vm-instances/{uuid}/ssh-keys

#### **Headers**

Authorization: OAuth the-session-uuid

#### Curl示例

curl -H "Content-Type: application/json" \ -H "Authorization: OAuth 9f358fd3fb0c451aa999d9fd5f21d675" \ -X GET http://localhost:8080/zstack/v1/vm-instances/905b14166587498982db9aa14aee50c1/ ssh-keys

## 参数列表

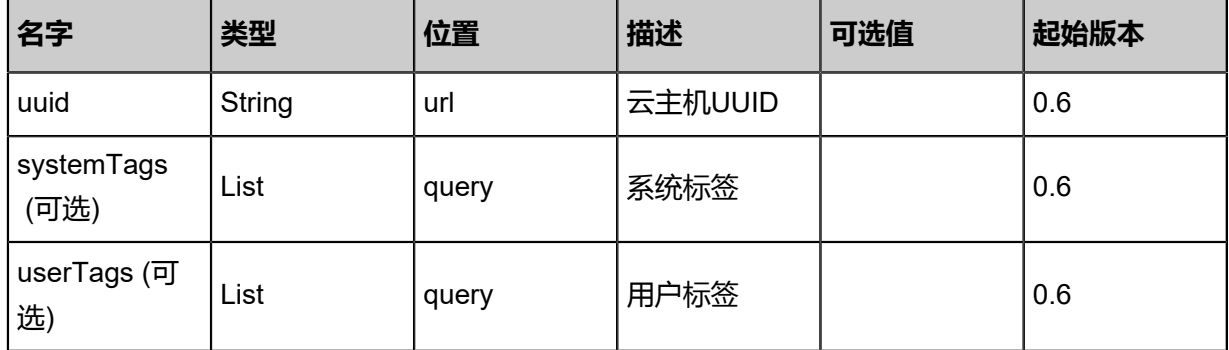

## **API返回**

返回示例

```
{
 "sshKey": "ssh-rsa AAAAB3NzaC1yc2EAAAADAQABAAABAQCtgdrSt2i/4ayXoiR6qN
d7dykOÓcz205NVSUgw41GOZW3PdXa9WWMF1AP\
Htj8L2tYm3lKgIDSy1aQtpIEenu6L03BeqfPwepf2L89aZ/W4UPRpce9/bO4mSSJ6kvbZ7hFv+
4KLUJCB9O7UrcFu7J/QwrkHNVNX1NsVUpq\
ebp3Ny8bxj0Wbr9ecqPKTclzygARRGz71iDQaEhLrQqy/Q8vr+/G1/uyAYfTnifCuuMTfh5DEs
uKD1AEHMBVZEbJ4zupR4gywXnGRxHmEwE4\
64scACxeFWVx2flIXkTK8f3W0KBLCJ8VtTd8KxvKQBu2jJ70avmXNOzb5IaBDS root@172-20-
12-46"
}
```
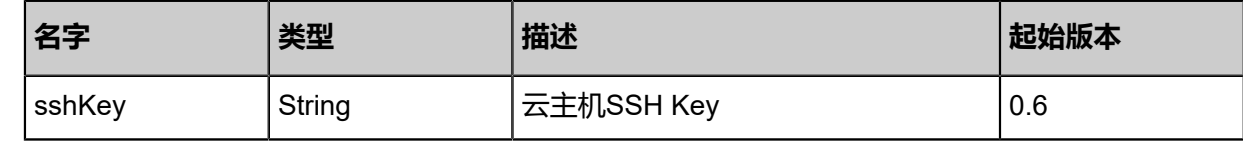

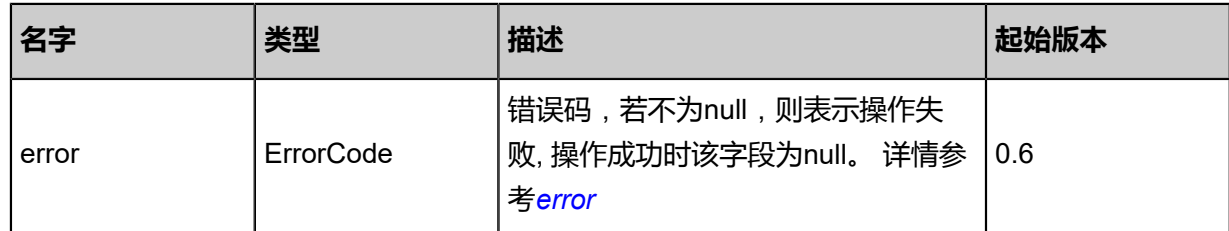

<span id="page-167-0"></span>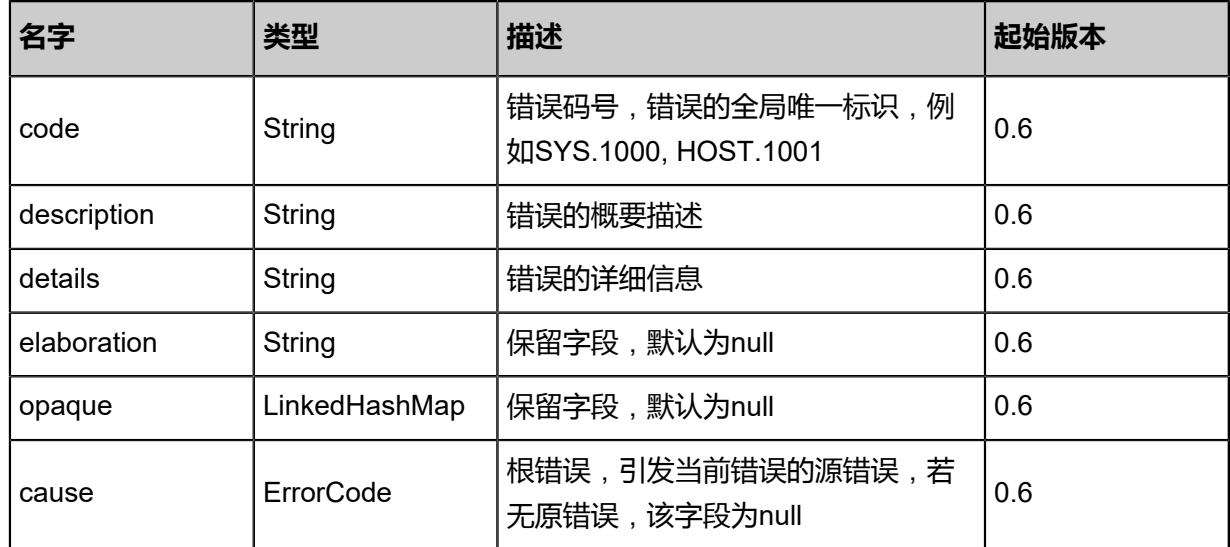

## **SDK示例**

Java SDK

GetVmSshKeyAction action = new GetVmSshKeyAction(); action.uuid = "71e1defb50aa42128605fc702cc00137"; action.sessionId = "2f3fe0048fc6485f9123541a1244411f"; GetVmSshKeyAction.Result res = action.call();

## Python SDK

GetVmSshKeyAction action = GetVmSshKeyAction() action.uuid = "c66da31c27004804b59f672002d4371c" action.sessionId = "2b883a9c99e942f295beab6761ff8657" GetVmSshKeyAction.Result res = action.call()

# **3.1.31 删除云主机SSH Key(DeleteVmSshKey)**

## **API请求**

URLs

DELETE zstack/v1/vm-instances/{uuid}/ssh-keys

#### **Headers**

Authorization: OAuth the-session-uuid

#### Curl示例

curl -H "Content-Type: application/json" \ -H "Authorization: OAuth: 2698b6ec6f4241e696c75416e8e31b48" \ -X DELETE http://localhost:8080/zstack/v1/vm-instances/add84c70ff0f4c98b897d6a3d7ba475c /ssh-keys

#### 参数列表

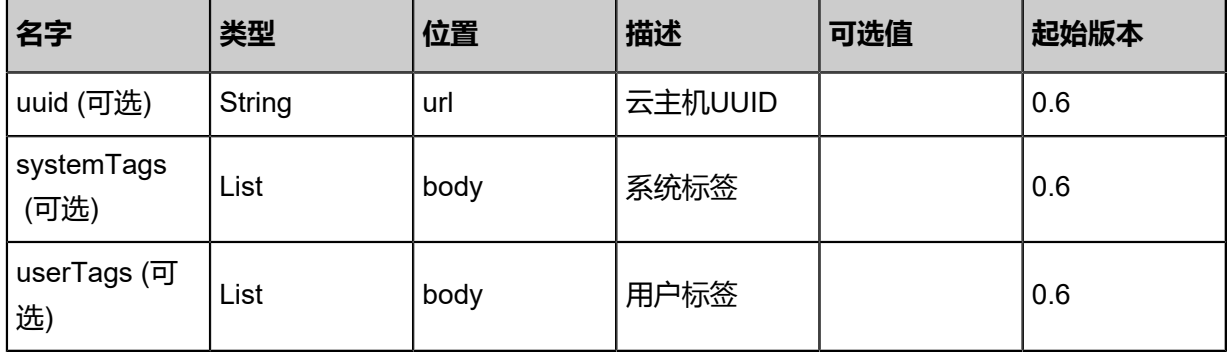

#### **API返回**

## 返回示例

```
{
  "inventory": {
   "uuid": "1ea667c144cf431e9b1a9ca503947735",
   "name": "Test-VM",
 "description": "web server VM",
 "zoneUuid": "8de2e6726a4d412d9a8a445c5a85cfe4",
 "clusterUuid": "51900cf42e62496e90f61a9553f2dd44",
 "imageUuid": "309fa4ff1c1244dab6a350260e7c5838",
   "hostUuid": "64eeb6a53f534903b645f881e143140c",
   "lastHostUuid": "f11e3f8134a9473e8754580ab24e425e",
   "instanceOfferingUuid": "701ec48f6e084db4801ef0029cd8cee5",
   "rootVolumeUuid": "627b25aebb5143a9a98bb3cab47341cf",
   "platform": "Linux",
   "defaultL3NetworkUuid": "056f3dc6e1ec4a71b5bff6f0db3cc749",
   "type": "UserVm",
   "hypervisorType": "KVM",
```

```
 "memorySize": 8.589934592E9,
   "cpuNum": 1.0,
   "allocatorStrategy": "LastHostPreferredAllocatorStrategy",
 "createDate": "Apr 24, 2017 7:11:29 PM",
 "lastOpDate": "Apr 24, 2017 7:11:29 PM",
   "state": "Stopped",
   "vmNics": [
\{ "uuid": "33f03792d00c471e94b4cc42457a7e2a",
      "vmInstanceUuid": "1ea667c144cf431e9b1a9ca503947735",
      "usedIpUuid": "0dc93b05d54643b699a02427688a0871",
      "l3NetworkUuid": "056f3dc6e1ec4a71b5bff6f0db3cc749",
      "ip": "192.168.1.10",
      "mac": "00:0c:29:bd:99:fc",
      "netmask": "255.255.255.0",
      "gateway": "192.168.1.1",
      "deviceId": 0.0,
 "createDate": "Apr 24, 2017 7:11:29 PM",
 "lastOpDate": "Apr 24, 2017 7:11:29 PM"
    }
 ],
   "allVolumes": [
    {
      "uuid": "627b25aebb5143a9a98bb3cab47341cf",
     "name": "Root-Volume-For-VM-1ea667c144cf431e9b1a9ca503947735",
      "primaryStorageUuid": "1337db63a9c1489381a30cfc3bbb9965",
      "vmInstanceUuid": "1ea667c144cf431e9b1a9ca503947735",
      "diskOfferingUuid": "02e831a9c4634cf898e65ef074fdacf0",
      "rootImageUuid": "309fa4ff1c1244dab6a350260e7c5838",
      "installPath": "/zstack_ps/rootVolumes/acct-36c27e8ff05c4780bf6d2fa65700f22e/vol-
627b25aebb5143a9a98bb3cab47341cf/627b25aebb5143a9a98bb3cab47341cf.qcow2",
     "type": "Root",
      "format": "qcow2",
      "size": 1.073741824E11,
      "actualSize": 2.147483648E10,
      "deviceId": 0.0,
     "state": "Enabled",
     "status": "Ready",
     "createDate": "Apr 24, 2017 7:11:29 PM",
     "lastOpDate": "Apr 24, 2017 7:11:29 PM"
    }
 ]
 }
}
```
<span id="page-169-0"></span>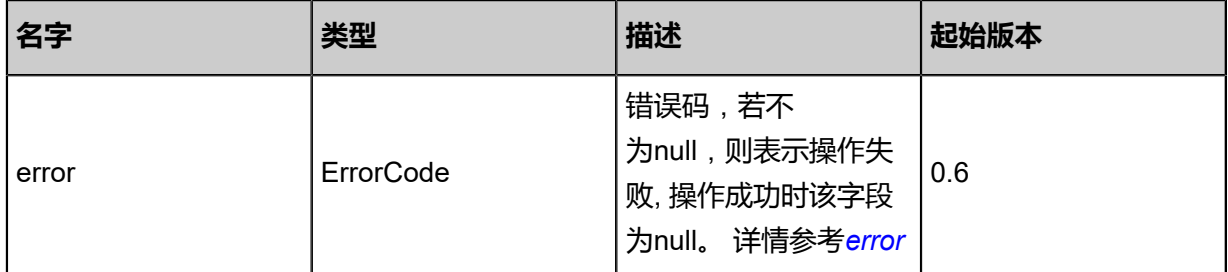

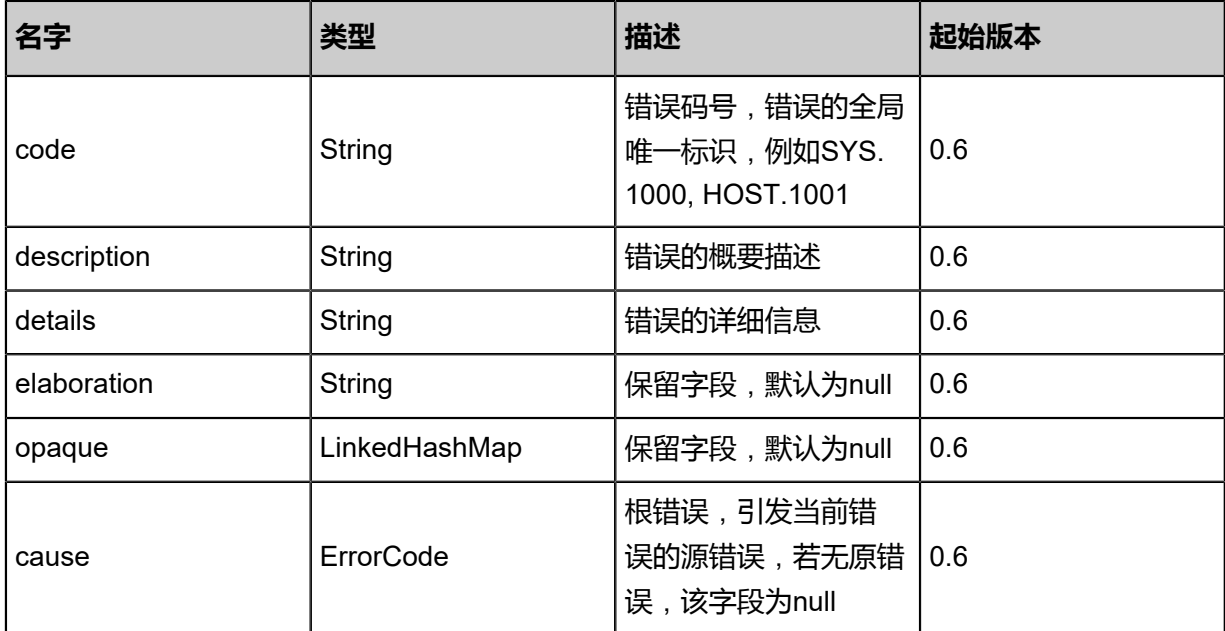

## **SDK示例**

Java SDK

```
DeleteVmSshKeyAction action = new DeleteVmSshKeyAction();
action.uuid = "59ab1ff13ea947769b7522cd95311837";
action.sessionId = "ad1c38b4ce1343a28a06d3eb08ae1123";
DeleteVmSshKeyAction.Result res = action.call();
```
Python SDK

```
DeleteVmSshKeyAction action = DeleteVmSshKeyAction()
action.uuid = "22b709aa71ec47a2a0e0f758b55e844e"
action.sessionId = "f70cfa4d6dc04f2aa567621501247954"
DeleteVmSshKeyAction.Result res = action.call()
```
## **3.1.32 变更云主机密码(ChangeVmPassword)**

## **API请求**

URLs

PUT zstack/v1/vm-instances/{uuid}/actions

Headers

Authorization: OAuth the-session-uuid

Body

{

```
 "changeVmPassword": {
  "password": "password",
```
 "account": "root" }, "systemTags": [], "userTags": [] }

# **说明**:

上述示例中**systemTags**、**userTags**字段可以省略。列出是为了表示body中可以包含这两个字

段。

## Curl示例

curl -H "Content-Type: application/json" \ -H "Authorization: OAuth b86c9016b4f24953a9edefb53ca0678c" \ -X PUT -d '{"changeVmPassword":{"password":"password","account":"root"}}' \ http://localhost:8080/zstack/v1/vm-instances/6401e6a584b43fcfaebe401fd07f6f92/actions

## 参数列表

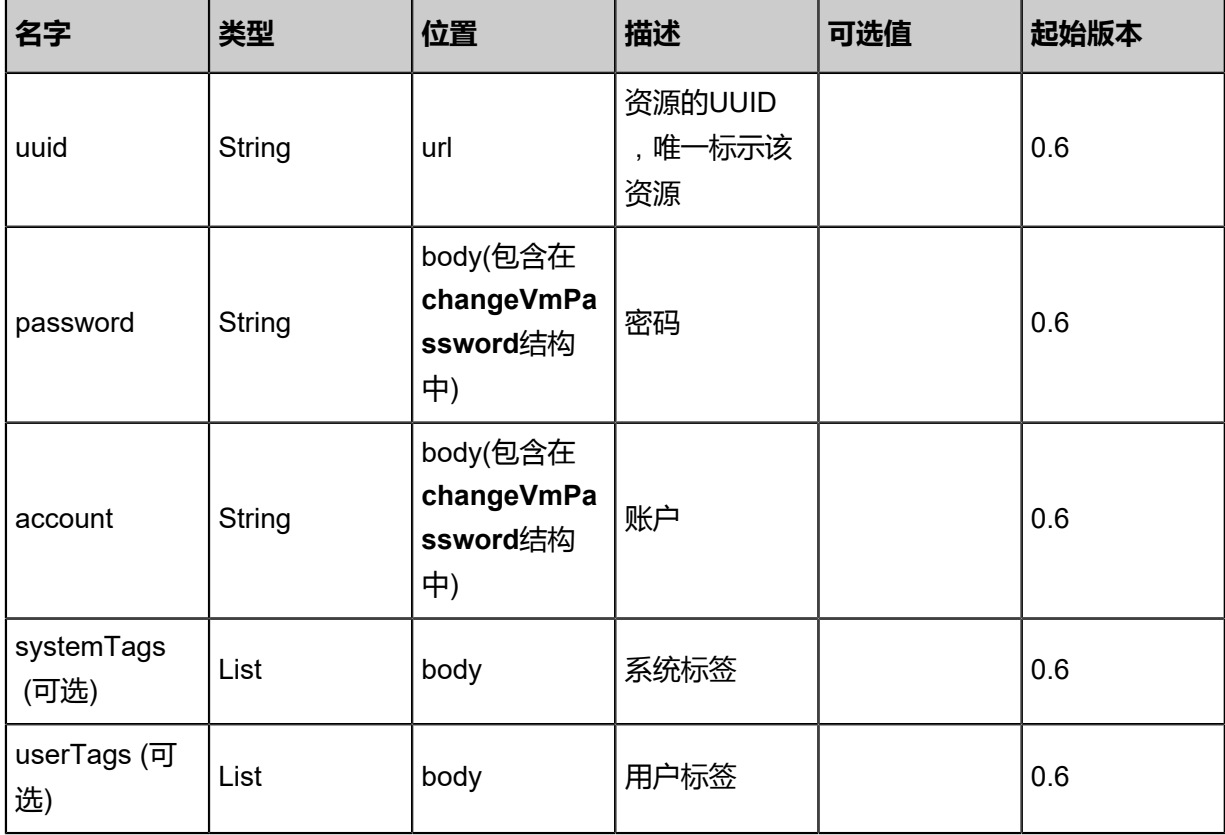

## **API返回**

该API成功时返回一个空的JSON结构**{}**,出错时返回的JSON结构包含一个error字段,例如:

```
{
   "error": {
      "code": "SYS.1001",
      "description": "A message or a operation timeout",
```
 "details": "Create VM on KVM timeout after 300s" }

# **SDK示例**

}

Java SDK

```
ChangeVmPasswordAction action = new ChangeVmPasswordAction();
action.uuid = "68bbdbf738884c3486f0fc0faf42c42c";
action.password = "password";
action.account = "root";
action.sessionId = "815834f2143b45c0a16fab615616795a";
ChangeVmPasswordAction.Result res = action.call();
```
Python SDK

```
ChangeVmPasswordAction action = ChangeVmPasswordAction()
action.uuid = "39f2732b2c214fe29fb2fa82f748a4f6"
action.password = "password"
action.account = "root"
action.sessionId = "fee2d467d9af4dc5b541a56a736cb457"
ChangeVmPasswordAction.Result res = action.call()
```
# **3.1.33 设置云主机控制台密码(SetVmConsolePassword)**

## **API请求**

URLs

PUT zstack/v1/vm-instances/{uuid}/actions

Headers

Authorization: OAuth the-session-uuid

Body

```
{
  "setVmConsolePassword": {
   "consolePassword": "password"
 },
 "systemTags": [],
  "userTags": []
}
```
## **说明**:

上述示例中**systemTags**、**userTags**字段可以省略。列出是为了表示body中可以包含这两个字

段。

## Curl示例

curl -H "Content-Type: application/json" \ -H "Authorization: OAuth b86c9016b4f24953a9edefb53ca0678c" \ -X PUT -d '{"setVmConsolePassword":{"consolePassword":"password"}}' \ http://localhost:8080/zstack/v1/vm-instances/18a8034dbb483acbad9400916fe1e56c/actions

## 参数列表

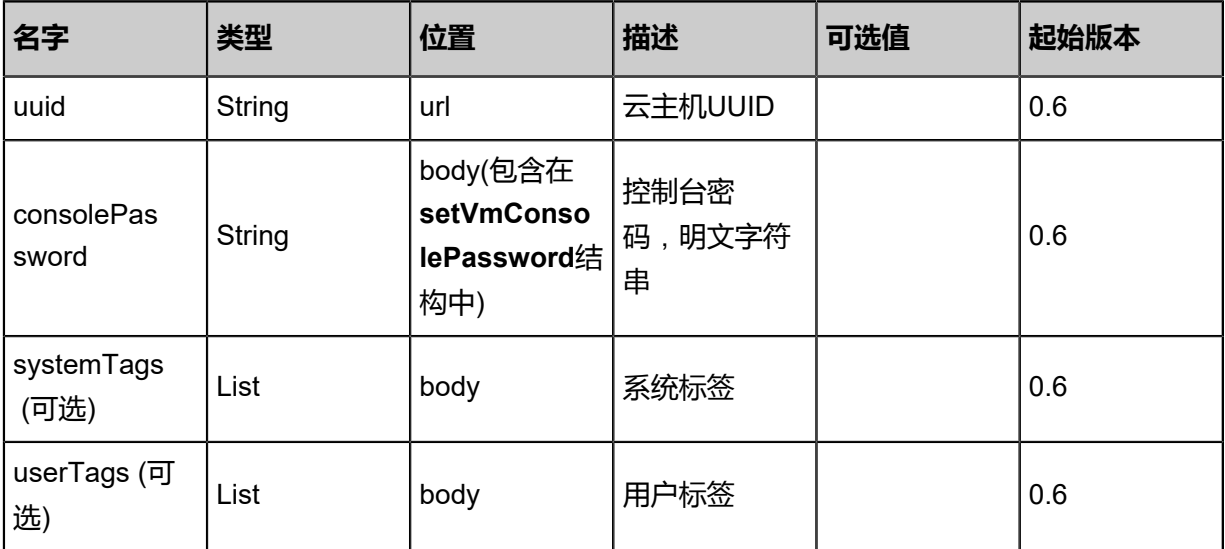

## **API返回**

返回示例

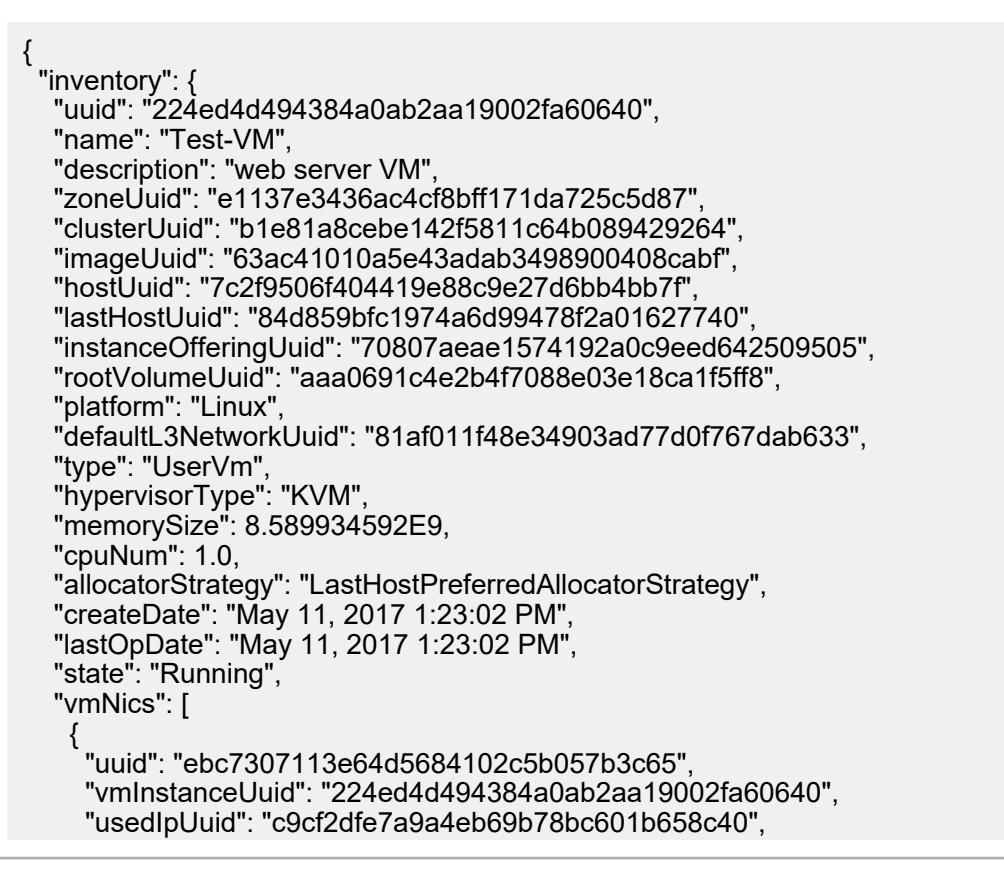

```
 "l3NetworkUuid": "81af011f48e34903ad77d0f767dab633",
     "ip": "192.168.1.10",
     "mac": "00:0c:29:bd:99:fc",
 "netmask": "255.255.255.0",
 "gateway": "192.168.1.1",
     "deviceId": 0.0,
 "createDate": "May 11, 2017 1:23:02 PM",
 "lastOpDate": "May 11, 2017 1:23:02 PM"
    }
 ],
 "allVolumes": [
\{ "uuid": "aaa0691c4e2b4f7088e03e18ca1f5ff8",
     "name": "Root-Volume-For-VM-224ed4d494384a0ab2aa19002fa60640",
     "primaryStorageUuid": "aba0457d4c7e410db8a61ec27dbbfe88",
 "vmInstanceUuid": "224ed4d494384a0ab2aa19002fa60640",
 "diskOfferingUuid": "07e549e2340344178df39c7014fb404f",
     "rootImageUuid": "63ac41010a5e43adab3498900408cabf",
     "installPath": "/zstack_ps/rootVolumes/acct-36c27e8ff05c4780bf6d2fa65700f22e/vol-
aaa0691c4e2b4f7088e03e18ca1f5ff8/aaa0691c4e2b4f7088e03e18ca1f5ff8.qcow2",
 "type": "Root",
 "format": "qcow2",
     "size": 1.073741824E11,
     "actualSize": 2.147483648E10,
     "deviceId": 0.0,
     "state": "Enabled",
     "status": "Ready",
     "createDate": "May 11, 2017 1:23:02 PM",
     "lastOpDate": "May 11, 2017 1:23:02 PM"
 }
 ]
 }
}
```
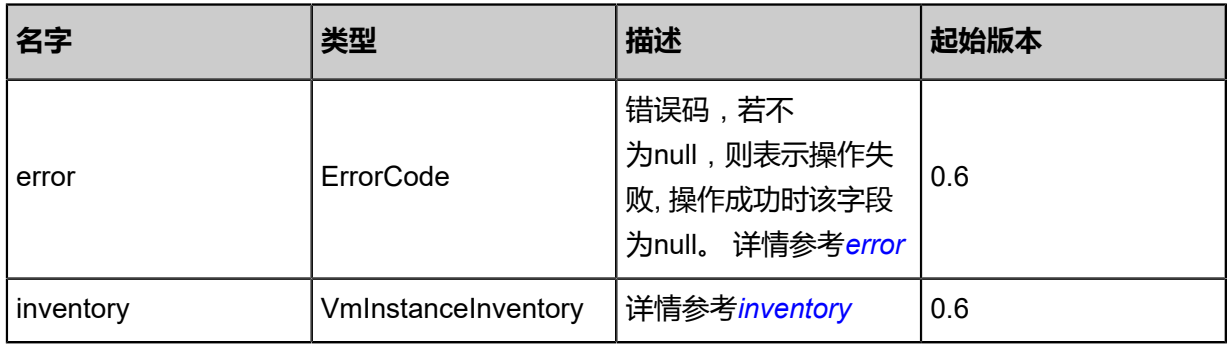

<span id="page-174-0"></span>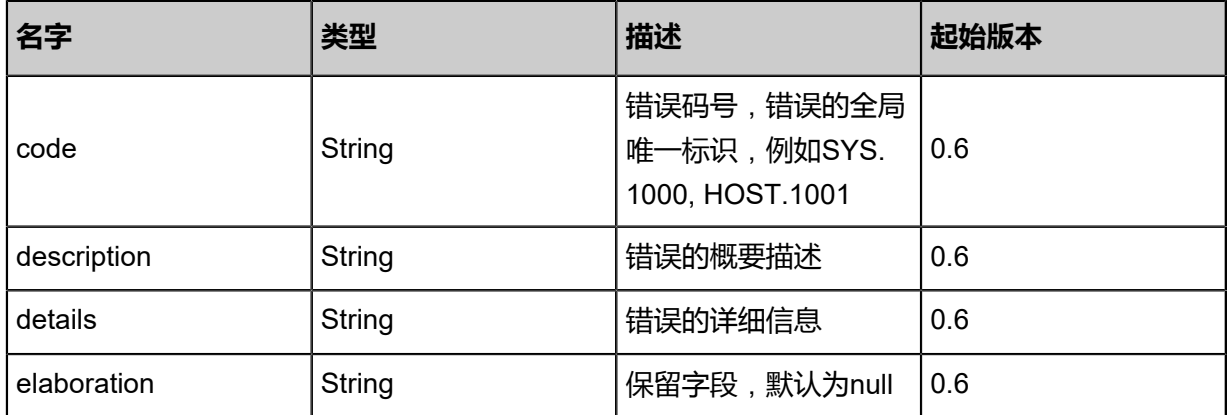

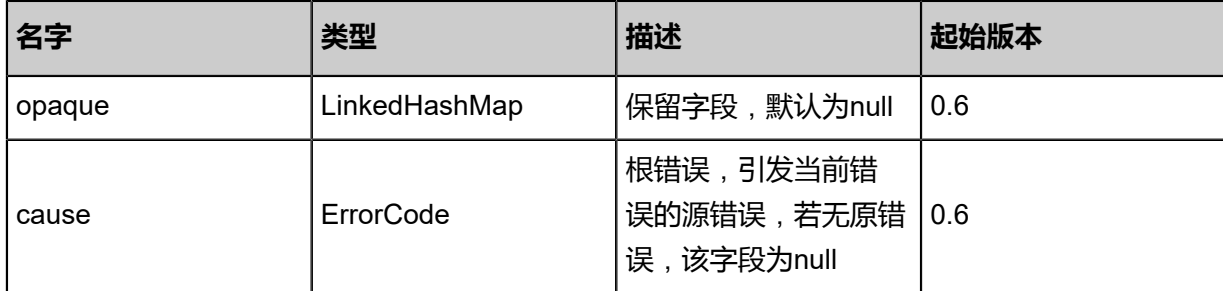

<span id="page-175-0"></span>#inventory

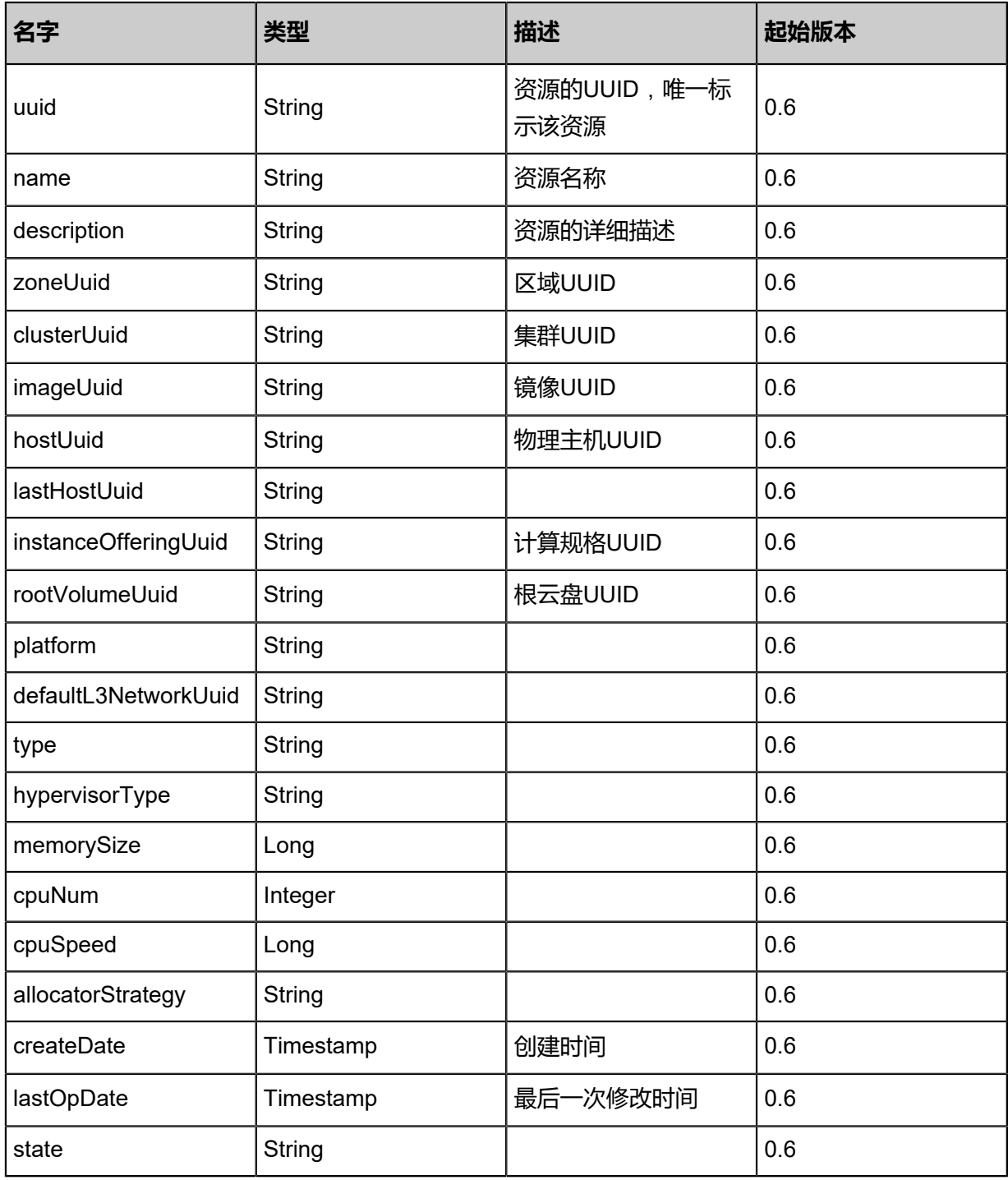

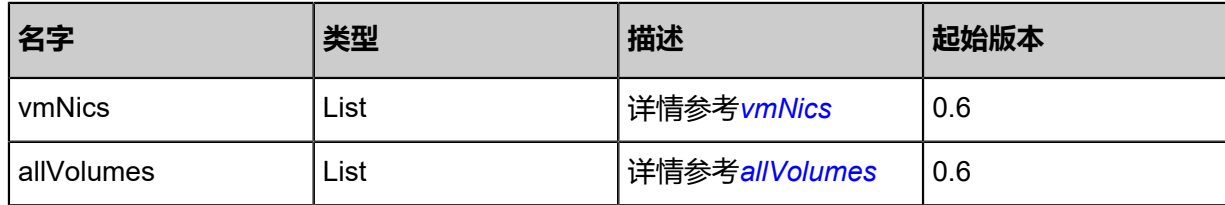

<span id="page-176-0"></span>#vmNics

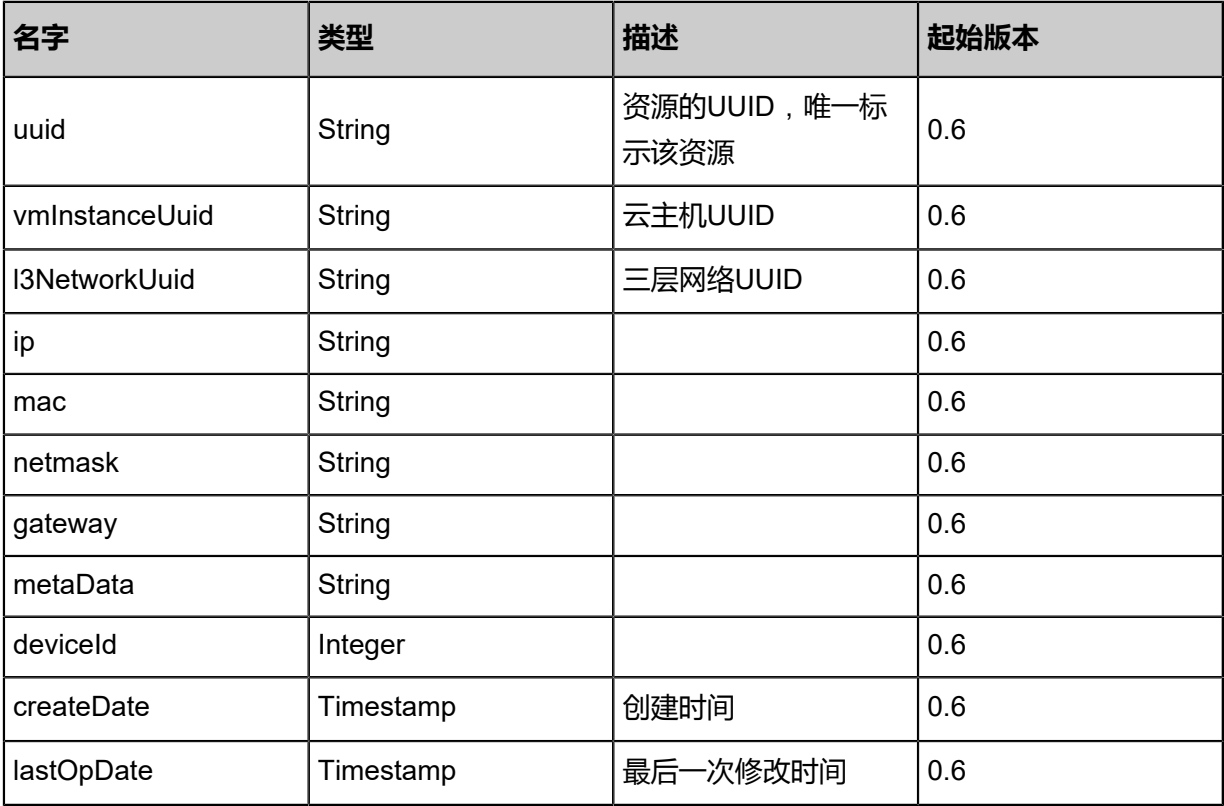

<span id="page-176-1"></span>#allVolumes

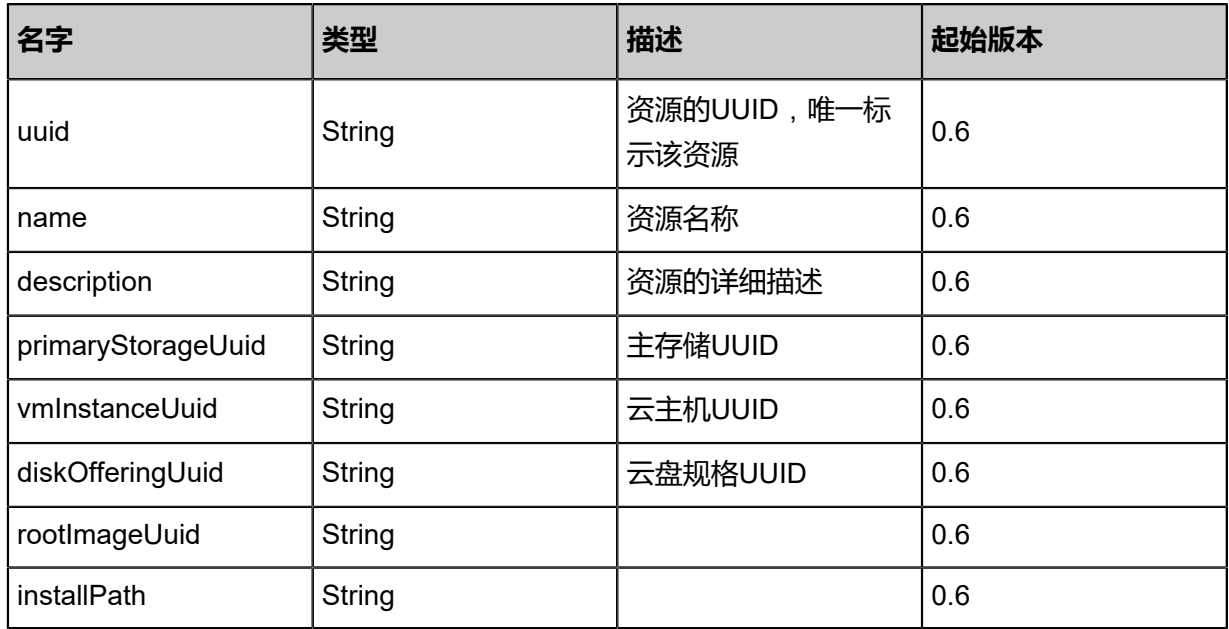

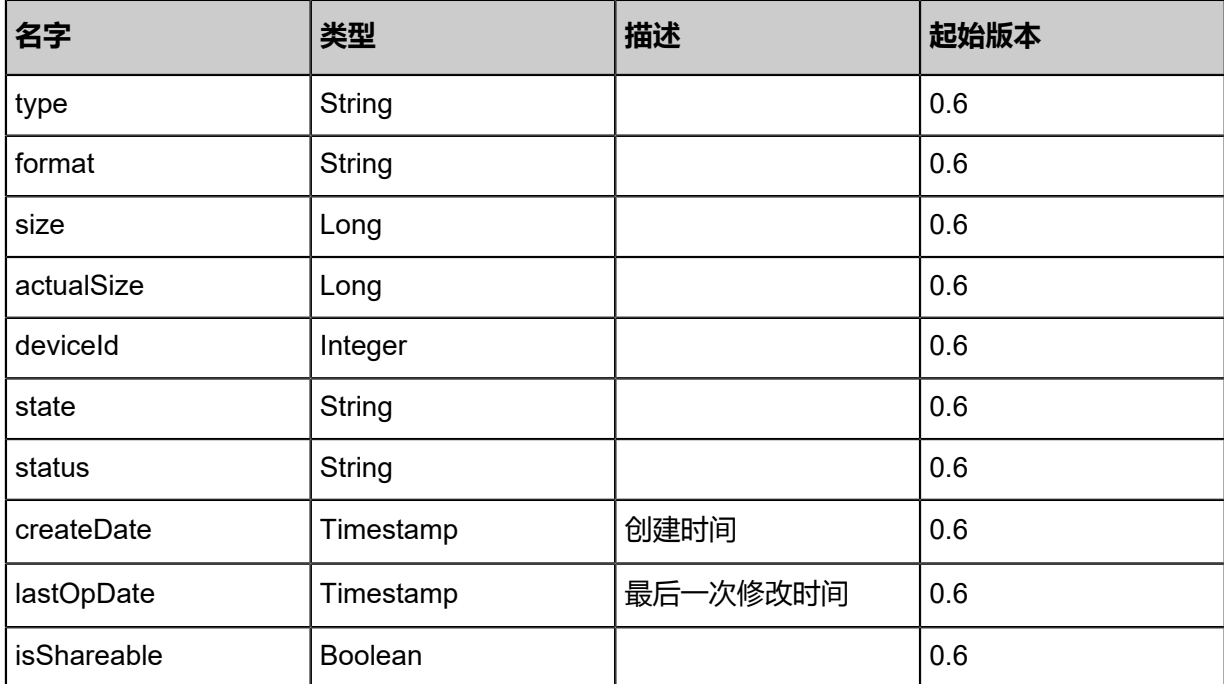

## **SDK示例**

Java SDK

```
SetVmConsolePasswordAction action = new SetVmConsolePasswordAction();
action.uuid = "6e935fb07f7042e4b446e9dfe4682fb8";
action.consolePassword = "password";
action.sessionId = "89efad1766a24f8aae2b9acf36144714";
SetVmConsolePasswordAction.Result res = action.call();
```
Python SDK

```
SetVmConsolePasswordAction action = SetVmConsolePasswordAction()
action.uuid = "8180d69a46474d83be4d2f2018f20b9b"
action.consolePassword = "password"
action.sessionId = "d59425db0bf148029cb619264a09087b"
SetVmConsolePasswordAction.Result res = action.call()
```
# **3.1.34 获取云主机控制台密码(GetVmConsolePassword)**

获取一个云主机的控制台密码。

## **API请求**

#### URLs

GET zstack/v1/vm-instances/{uuid}/console-passwords

#### **Headers**

Authorization: OAuth the-session-uuid

## Curl示例

curl -H "Content-Type: application/json" \ -H "Authorization: OAuth 64bdb6ac8c3044d589ab6a0e96745fc2" \ -X GET http://localhost:8080/zstack/v1/vm-instances/3bc9f63f0de6492991c59bef96b27565/ console-passwords

## 参数列表

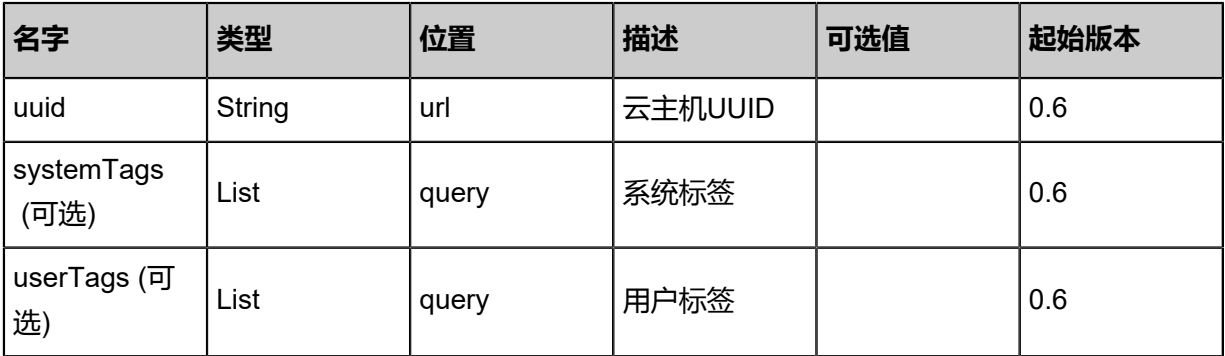

## **API返回**

## 返回示例

```
{
  "consolePassword": "password"
}
```
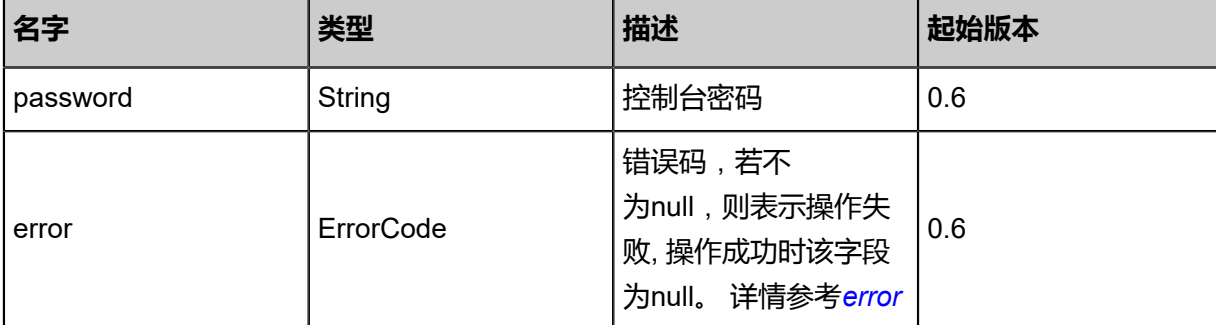

## <span id="page-178-0"></span>#error

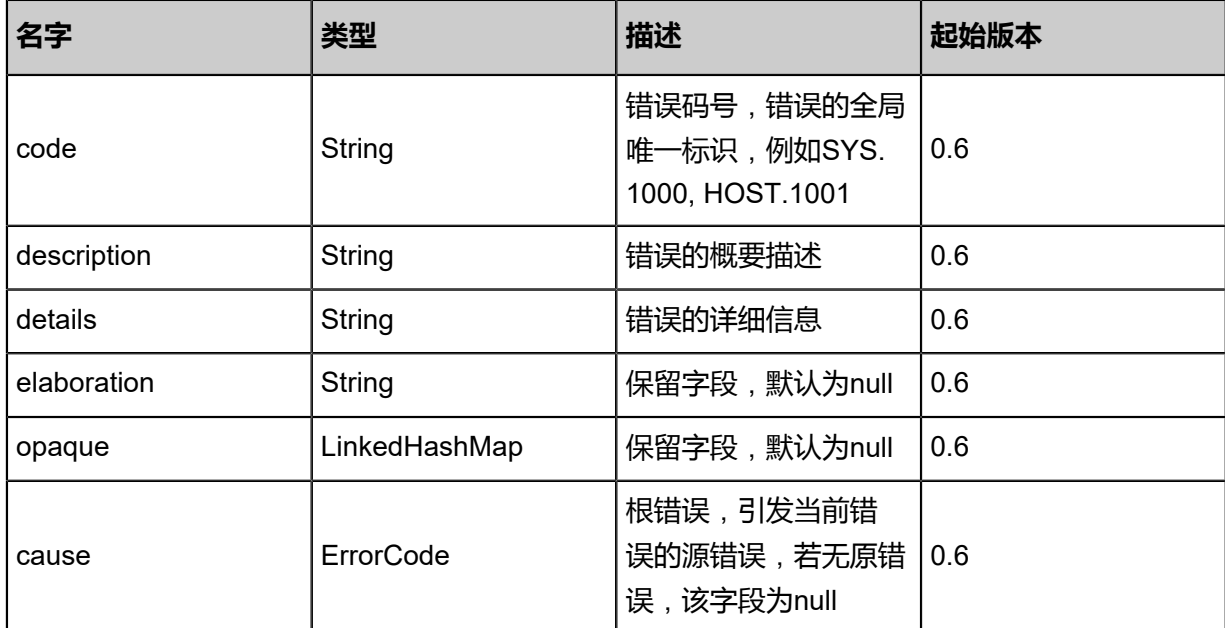

## **SDK示例**

Java SDK

```
GetVmConsolePasswordAction action = new GetVmConsolePasswordAction();
action.uuid = "b06703c5616e4c29ba4d080ea6b3d760";
action.sessionId = "4cf31da078ce44348e0d77af4269c756";
GetVmConsolePasswordAction.Result res = action.call();
```
Python SDK

```
GetVmConsolePasswordAction action = GetVmConsolePasswordAction()
action.uuid = "73b0881a95c0456ca9d20f2896ea6b76"
action.sessionId = "d568904f39914ffbaf6245aa3c949b37"
GetVmConsolePasswordAction.Result res = action.call()
```
# **3.1.35 删除云主机控制台密码(DeleteVmConsolePassword)**

删除一个云主机的控制台密码。

## **API请求**

URLs

DELETE zstack/v1/vm-instances/{uuid}/console-password

**Headers** 

Authorization: OAuth the-session-uuid

Curl示例

curl -H "Content-Type: application/json" \
# -H "Authorization: OAuth 91e9a99b7b23405e9b841f5b20ab5645" \

-X DELETE http://localhost:8080/zstack/v1/vm-instances/971c0188520145f682c32079f83108ff/ console-password?

# 参数列表

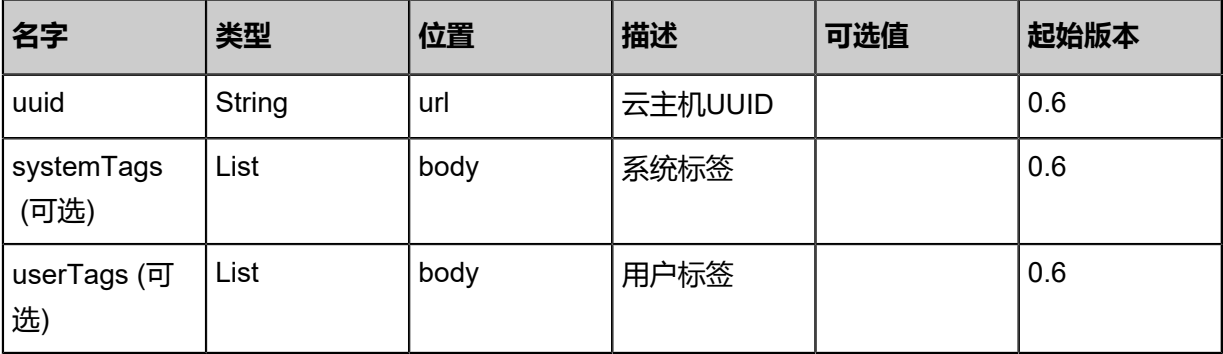

# **API返回**

# 返回示例

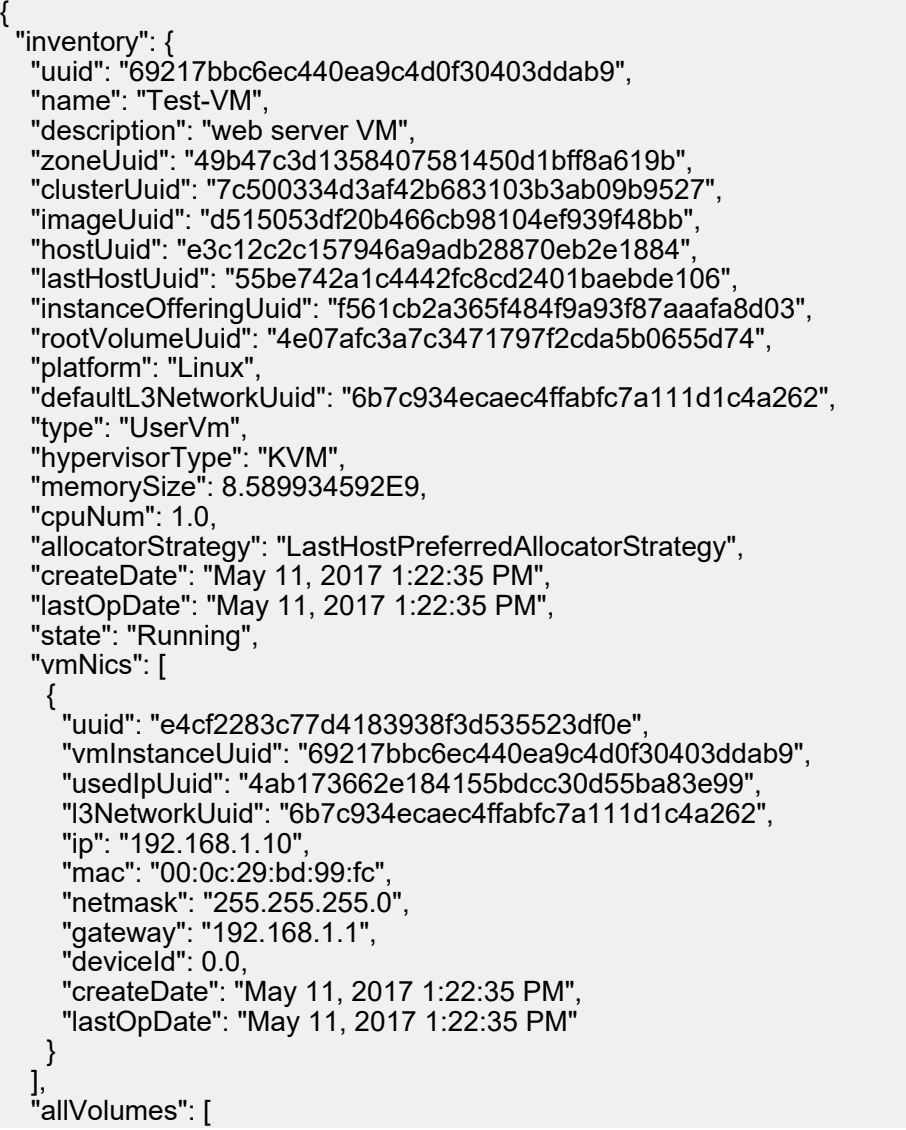

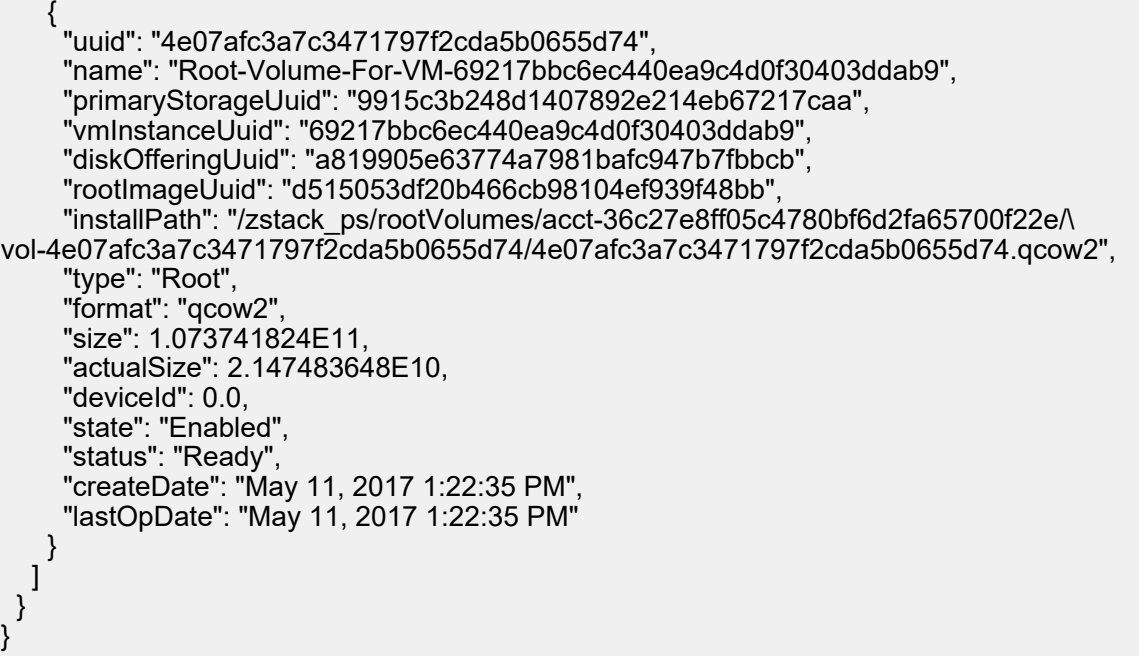

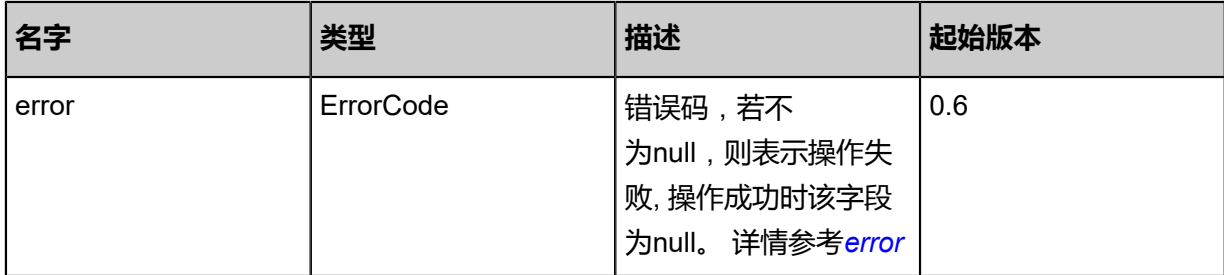

# <span id="page-181-0"></span>#error

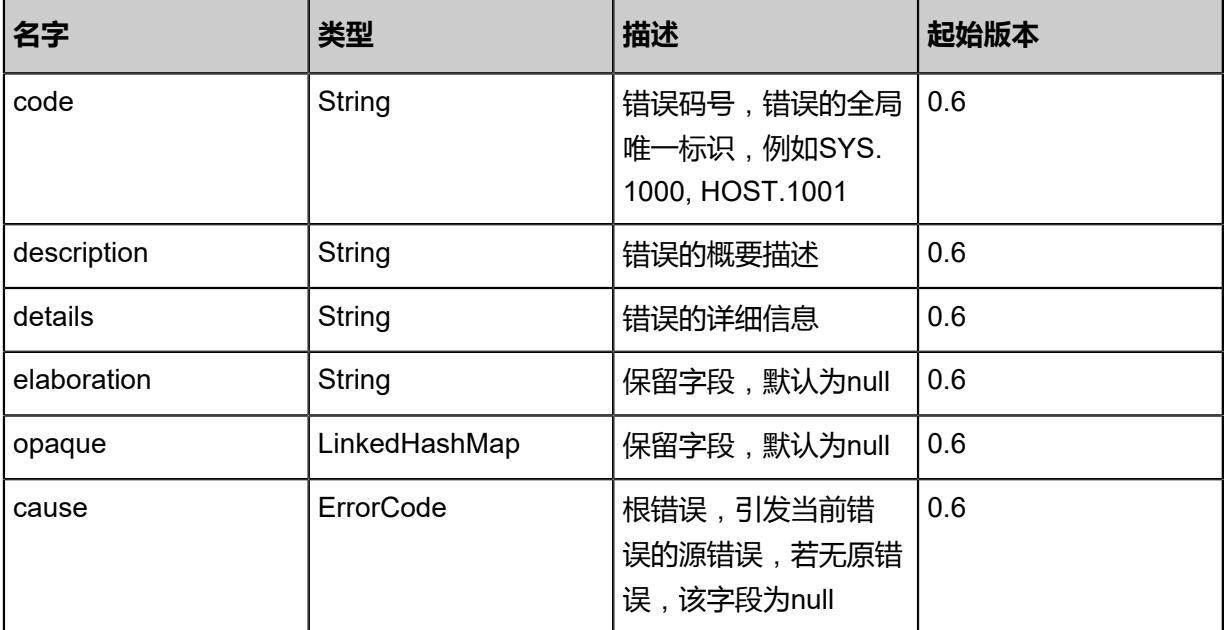

# **SDK示例**

Java SDK

```
DeleteVmConsolePasswordAction action = new DeleteVmConsolePasswordAction();
action.uuid = "ac34ea877bc24c0bb36e8d52d1046479";
action.sessionId = "dbd8f0f101bf4318bd44814c7f3b03da";
DeleteVmConsolePasswordAction.Result res = action.call();
```
Python SDK

```
DeleteVmConsolePasswordAction action = DeleteVmConsolePasswordAction()
action.uuid = "9cefd9cf5c2a409f91ff902931eade7b"
action.sessionId = "9514a4d5eacd4c4f9a5dccdcc7bd99e3"
DeleteVmConsolePasswordAction.Result res = action.call()
```
# **3.1.36 获取云主机控制台地址和访问协议(GetVmConsoleAddress)**

# **API请求**

URLs

GET zstack/v1/vm-instances/{uuid}/console-addresses

**Headers** 

Authorization: OAuth the-session-uuid

## Curl示例

curl -H "Content-Type: application/json" \

-H "Authorization: OAuth 5c66c9a616334283b055d150680fff98" \

-X GET http://localhost:8080/zstack/v1/vm-instances/bf2211ae8eaf408b817d3a05c19e2226/ console-addresses

## 参数列表

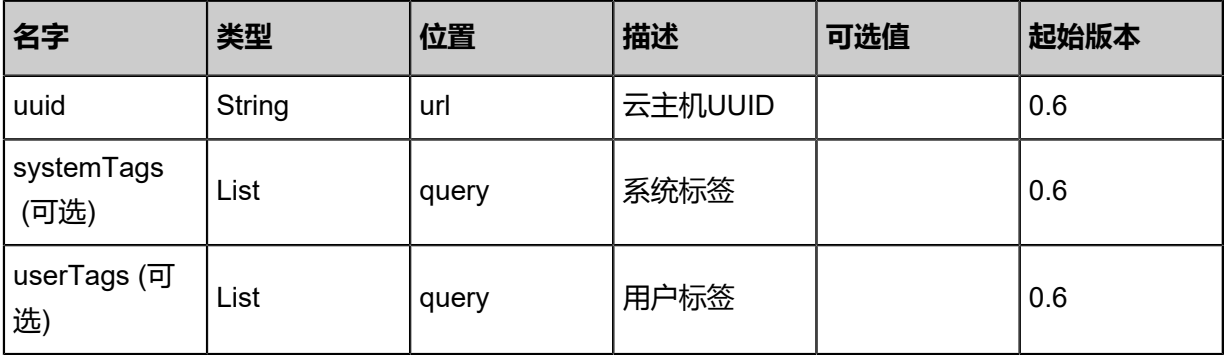

# **API返回**

# 返回示例

```
{
 "hostIp": "192.168.10.100",
 "port": 5900.0,
 "protocol": "vnc"
}
```
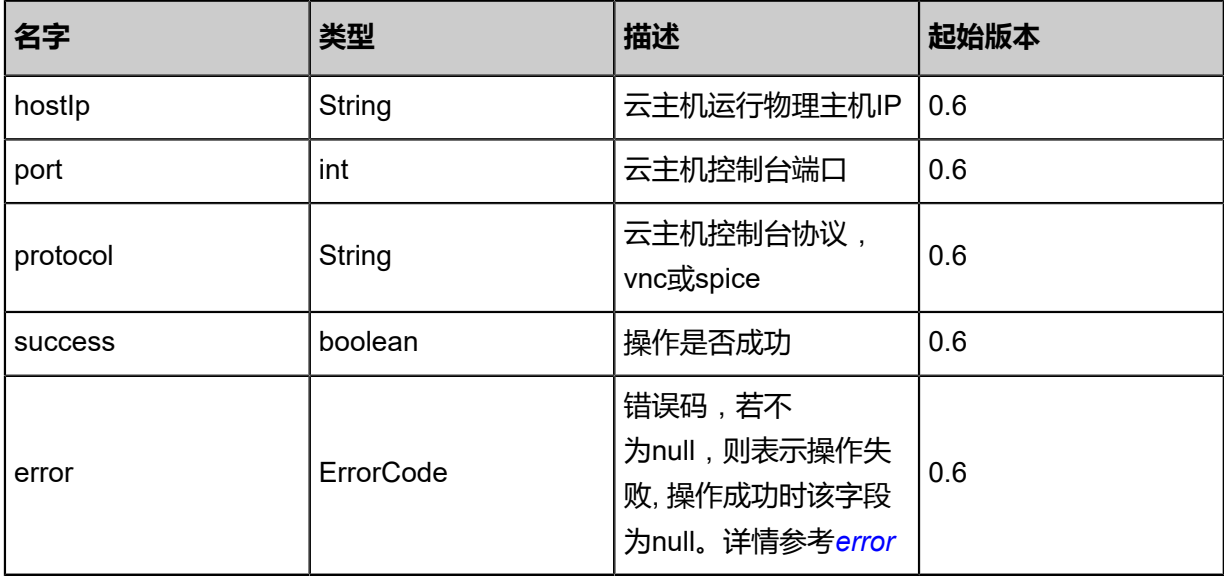

## <span id="page-183-0"></span>#error

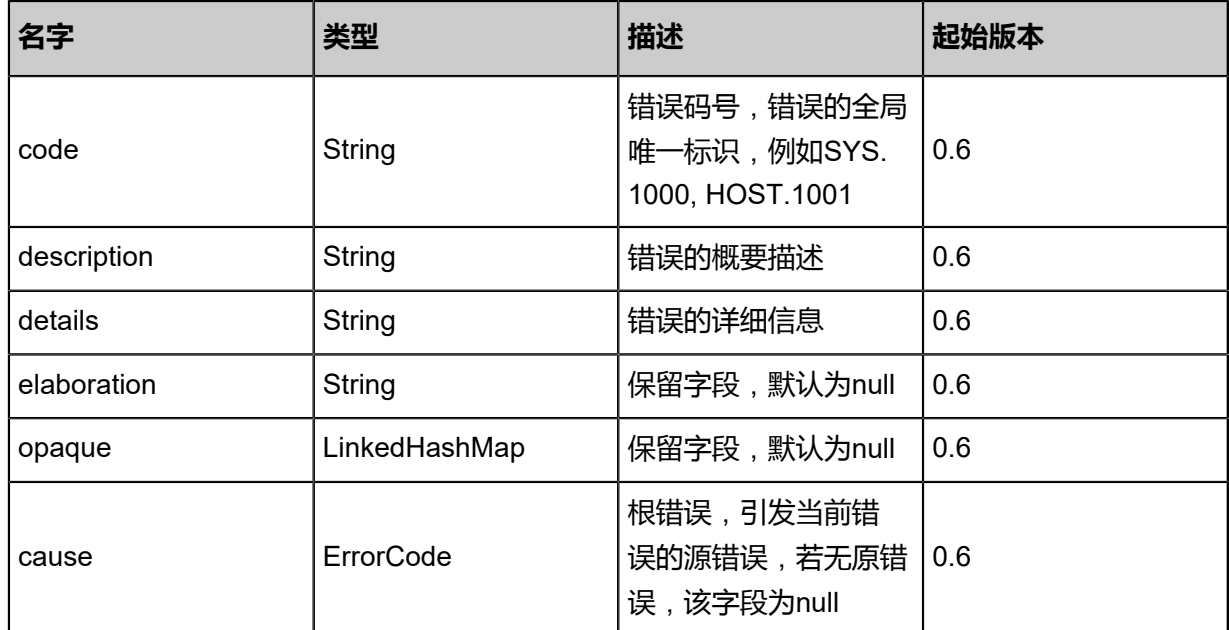

# **SDK示例**

#### Java SDK

GetVmConsoleAddressAction action = new GetVmConsoleAddressAction();

```
action.uuid = "d6bb8b652c1445969b5c4227385956d3";
action.sessionId = "1c0ec00749234a96978591d641e0c64d";
GetVmConsoleAddressAction.Result res = action.call();
```
#### Python SDK

```
GetVmConsoleAddressAction action = GetVmConsoleAddressAction()
action.uuid = "f6b7fe2da3ae4c929ad1c8ed14f37c8e"
action.sessionId = "5f127b3df90245ed93ef9da531442fdc"
GetVmConsoleAddressAction.Result res = action.call()
```
# **3.1.37 设置云主机Hostname(SetVmHostname)**

设置云主机hostname。

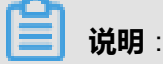

ZStack通过DHCP服务器配置云主机hostname,如果云主机本身采用静态hostname方

式,该API配置的hostname不生效。

#### **API请求**

URLs

PUT zstack/v1/vm-instances/{uuid}/actions

**Headers** 

Authorization: OAuth the-session-uuid

Body

```
{
  "setVmHostname": {
   "hostname": "vm1.zstack.org"
 },
 "systemTags": [],
  "userTags": []
}
```
# **说明**:

上述示例中**systemTags**、**userTags**字段可以省略。列出是为了表示body中可以包含这两个字

段。

Curl示例

```
curl -H "Content-Type: application/json" \
-H "Authorization: OAuth b86c9016b4f24953a9edefb53ca0678c" \
-X PUT -d '{"setVmHostname":{"hostname":"vm1.zstack.org"}}' \
```
# http://localhost:8080/zstack/v1/vm-instances/0d71345add0230f2a893e7789a831b81/actions

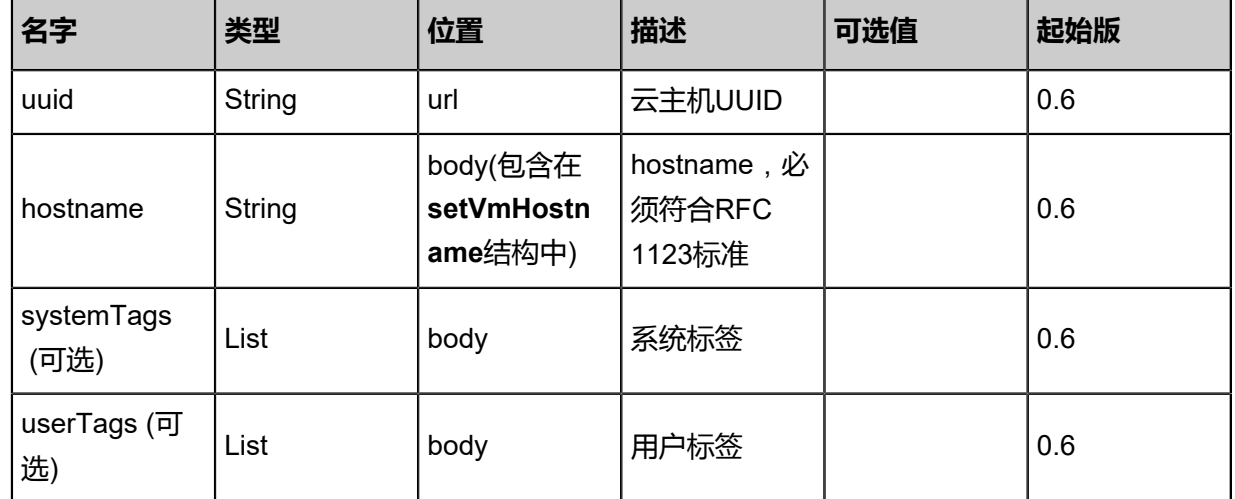

# 参数列表

# **API返回**

该API成功时返回一个空的JSON结构**{}**,出错时返回的JSON结构包含一个error字段,例如:

```
{
   "error": {
      "code": "SYS.1001",
      "description": "A message or a operation timeout",
      "details": "Create VM on KVM timeout after 300s"
   }
}
```
# **SDK示例**

Java SDK

```
SetVmHostnameAction action = new SetVmHostnameAction();
action.uuid = "ce11eb85ff0f417c9f1255f43e0bb124";
action.hostname = "vm1.zstack.org";
action.sessionId = "fc2d7aab6f0545029fa52fa068dabfbb";
SetVmHostnameAction.Result res = action.call();
```
Python SDK

```
SetVmHostnameAction action = SetVmHostnameAction()
action.uuid = "7f11dce627ce4a0db39f20ce2e1afc57"
action.hostname = "vm1.zstack.org"
action.sessionId = "cb33487362ca41599fc2b43a119d8bc6"
SetVmHostnameAction.Result res = action.call()
```
# **3.1.38 获取云主机Hostname(GetVmHostname)**

获取云主机指定的Hostname。该Hostname是用户之前用SetVmHostname指定的。

# **API请求**

### URLs

GET zstack/v1/vm-instances/{uuid}/hostnames

#### **Headers**

Authorization: OAuth the-session-uuid

## Curl示例

```
curl -H "Content-Type: application/json" \
-H "Authorization: OAuth: 0e3cbe22c03a43bc9b7b3ae76c57a0e7" \
-X GET http://localhost:8080/zstack/v1/vm-instances/c5c6665ccbe2444e9cfa393366cdb5d4/
hostnames
```
# 参数列表

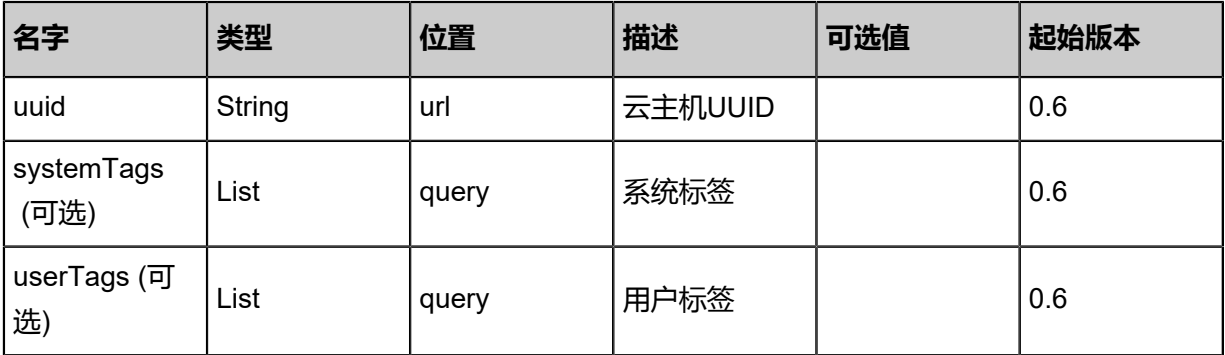

# **API返回**

# 返回示例

```
{
  "hostname": "vm1.zstack.orgl"
```

```
}
```
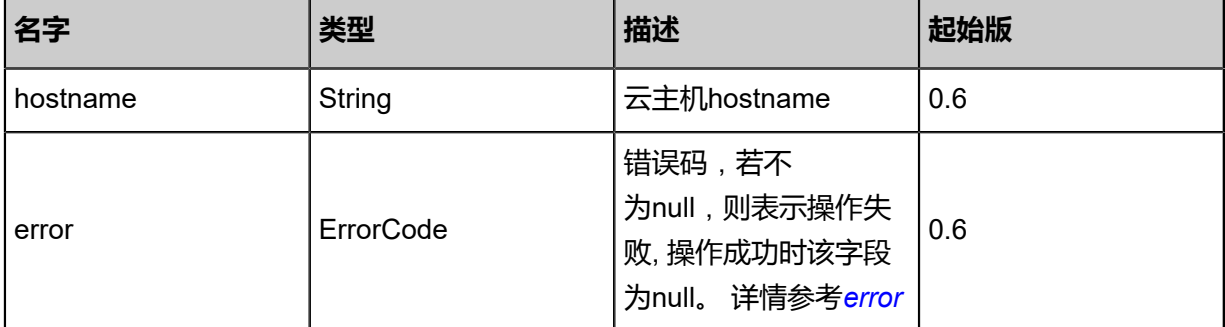

<span id="page-186-0"></span>#error

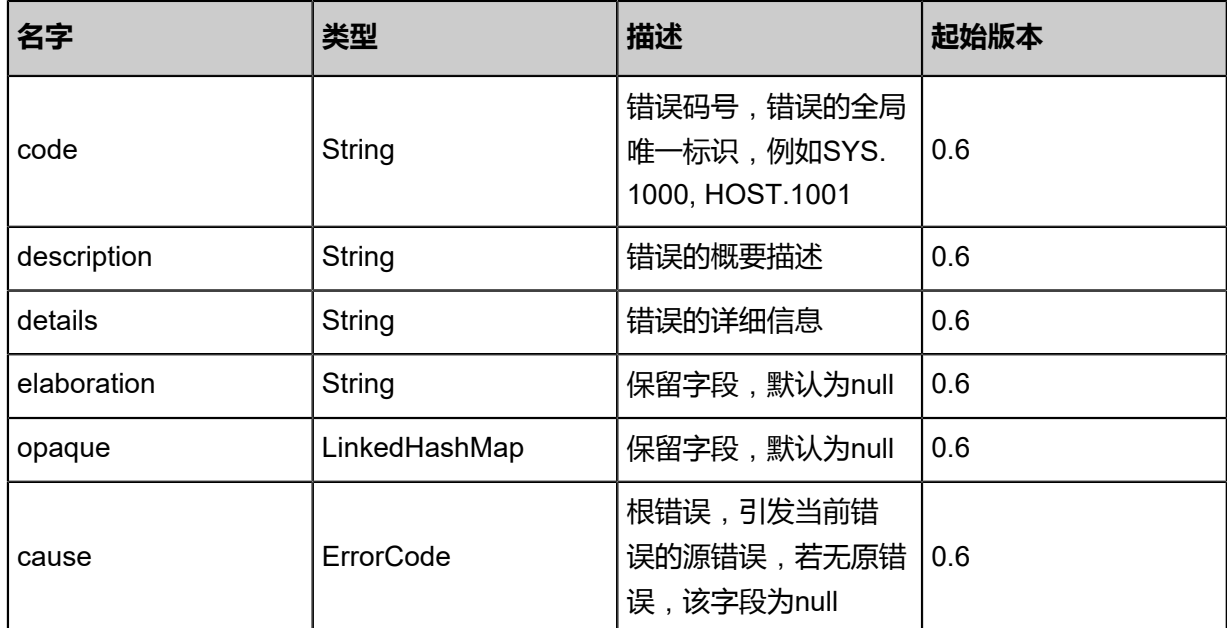

## **SDK示例**

Java SDK

```
GetVmHostnameAction action = new GetVmHostnameAction();
action.uuid = "82c0f5918de14f65abe7ba5d37c28502";
action.sessionId = "24f9301f25784707a477483c5702c034";
GetVmHostnameAction.Result res = action.call();
```
Python SDK

```
GetVmHostnameAction action = GetVmHostnameAction()
action.uuid = "5070e337b731448ca0698f83c7fc4c26"
action.sessionId = "f13e0ed993134a8ea35a3d382a971b14"
GetVmHostnameAction.Result res = action.call()
```
# **3.1.39 删除云主机Hostname(DeleteVmHostname)**

删除云主机的Hostname。

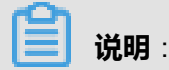

该删除操作仅仅是删除配置在数据库中以及DHCP服务器上的云主机hostname,无法改变云主机 内部手动配置的hostname。

# **API请求**

#### URLs

DELETE zstack/v1/vm-instances/{uuid}/hostnames?deleteMode={deleteMode}

#### **Headers**

Authorization: OAuth the-session-uuid

## Curl示例

curl -H "Content-Type: application/json" \ -H "Authorization: OAuth efe37b8868b54c6c93b9f83a04ffe27c" \ -X DELETE http://localhost:8080/zstack/v1/vm-instances/\ 55fefc89f98b49f99e96bb01765d42ed/hostnames?deleteMode=Permissive

## 参数列表

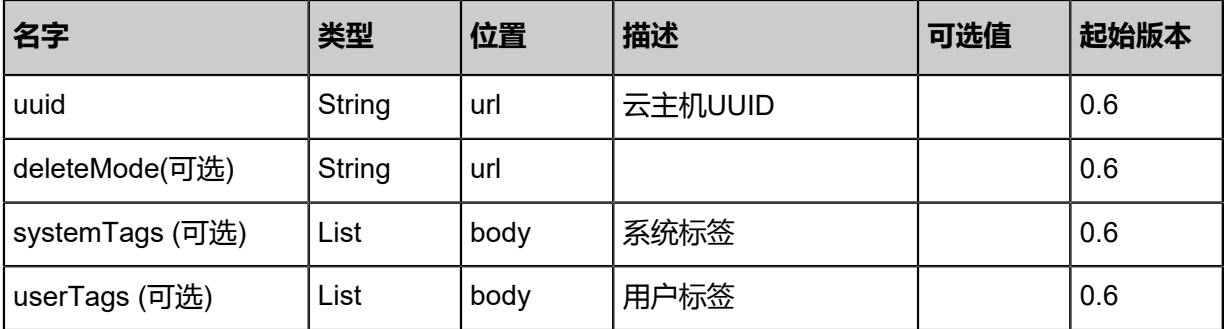

## **API返回**

```
该API成功时返回一个空的JSON结构{},出错时返回的JSON结构包含一个error字段,例如:
```

```
{
   "error": {
      "code": "SYS.1001",
      "description": "A message or a operation timeout",
      "details": "Create VM on KVM timeout after 300s"
   }
}
```
#### **SDK示例**

Java SDK

```
DeleteVmHostnameAction action = new DeleteVmHostnameAction();
action.uuid = "ab14af23812445e891695e0c9ef7b635";
action.deleteMode = "Permissive";
action.sessionId = "25d8bc148fcb4061b0aa340d1e4c68a8";
```
#### DeleteVmHostnameAction.Result res = action.call();

Python SDK

DeleteVmHostnameAction action = DeleteVmHostnameAction() action.uuid = "0f4ad3768b1e4e8bb1ec33646a3067de" action.deleteMode = "Permissive" action.sessionId = "fb18f70b6fc24b5f955817aaabbae4cc" DeleteVmHostnameAction.Result res = action.call()

# **3.1.40 创建启动云主机的定时任务(CreateStartVmInstanc eScheduler)**

# **API请求**

URLs

POST zstack/v1/vm-instances/{vmUuid}/schedulers/starting

**Headers** 

Authorization: OAuth the-session-uuid

Body

```
{
  "params": {
   "schedulerName": "create-vm-scheduler",
   "schedulerDescription": "for test create vm scheduler",
 "type": "simple",
 "interval": 5.0,
 "repeatCount": 10.0,
   "startTime": 0.0
 },
 "systemTags": [],
 "userTags": []
}
```
# **说明**:

上述示例中**systemTags**、**userTags**字段可以省略。列出是为了表示body中可以包含这两个字

段。

Curl示例

```
curl -H "Content-Type: application/json" \
-H "Authorization: OAuth: cf1274ab34e448cdb7f8aabd8461683e" \
-X POST -d '{"params":{"schedulerName":"create-vm-scheduler","schedulerDescription":\
"for test create vm scheduler","type":"simple","interval":5.0,"repeatCount":10.0,"startTime":0.0}}'
\sqrt{2}
```
## http://localhost:8080/zstack/v1/vm-instances/0a8a39e89a104282b0ff78446515d7f1/schedulers /starting

# 参数列表

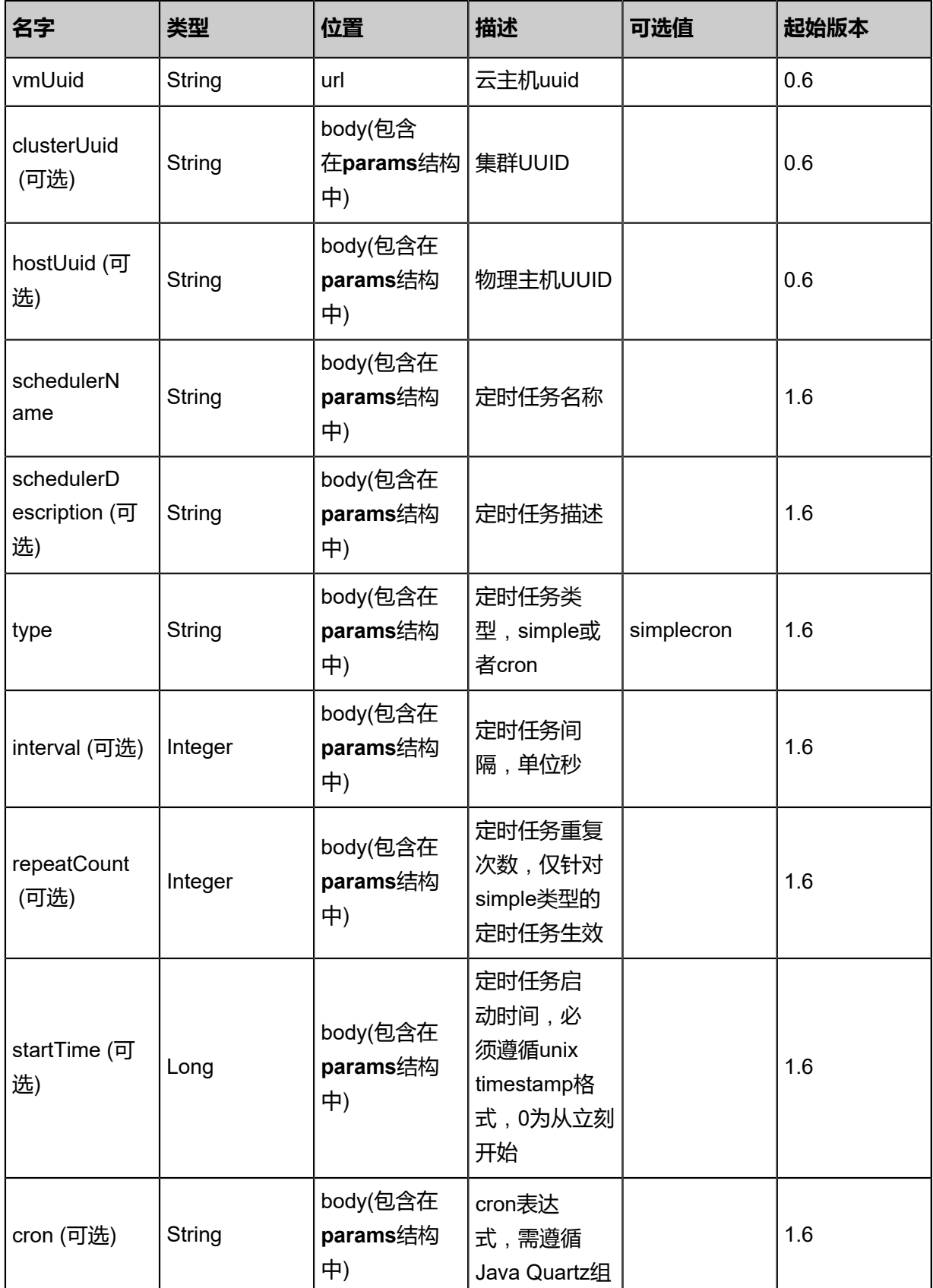

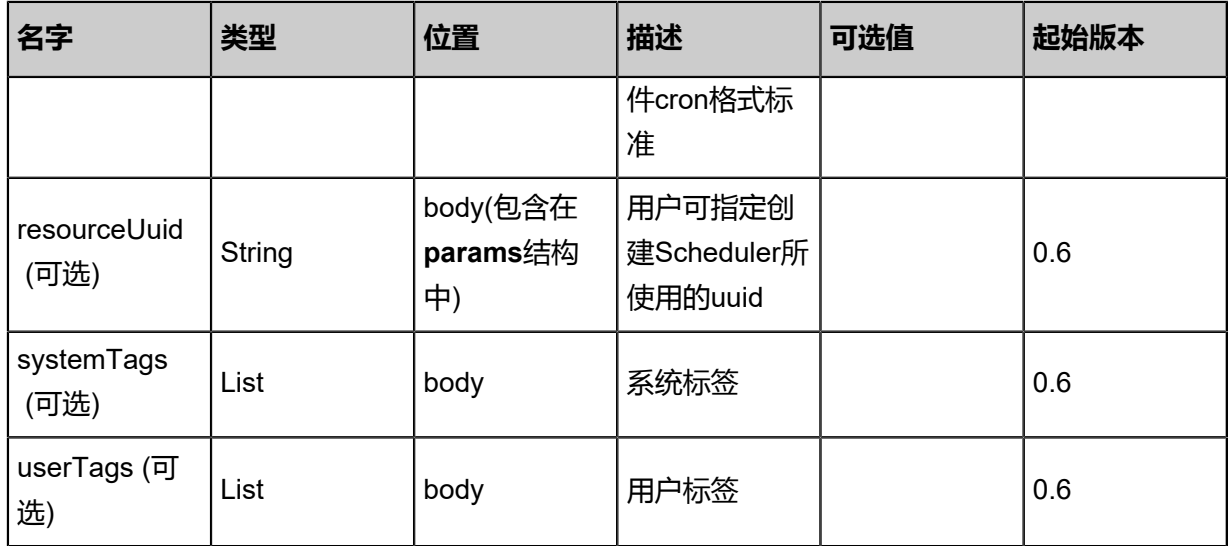

# **API返回**

返回示例

{

}

```
 "inventory": {
 "uuid": "3e27a74894fb47b5a3c86c2b44409ccb",
 "targetResourceUuid": "d596e0adcb2b49a8a9efd132f0e43a73",
 "schedulerName": "Test",
 "schedulerType": "simple",
 "repeatCount": 10.0,
 "startTime": "Apr 24, 2017 7:11:02 PM",
 "createDate": "Apr 24, 2017 7:11:02 PM",
 "lastOpDate": "Apr 24, 2017 7:11:02 PM",
 "jobClassName": "CreateVolumeSnapshotJob",
 "state": "Enabled"
 }
```
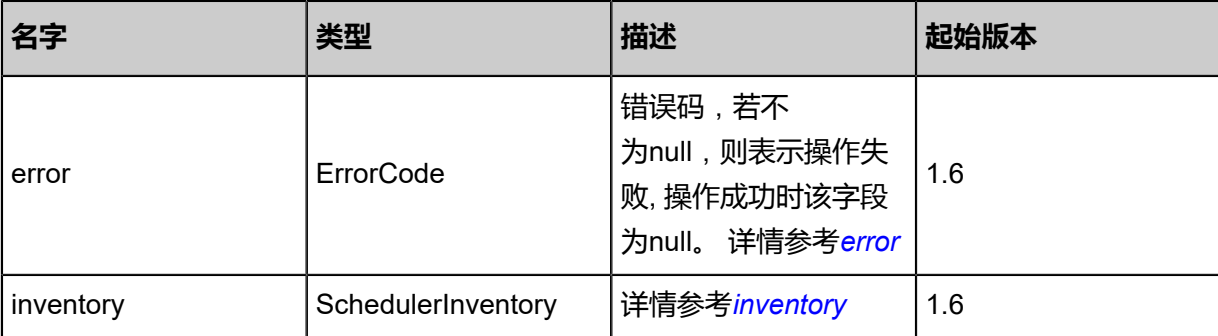

<span id="page-191-0"></span>#error

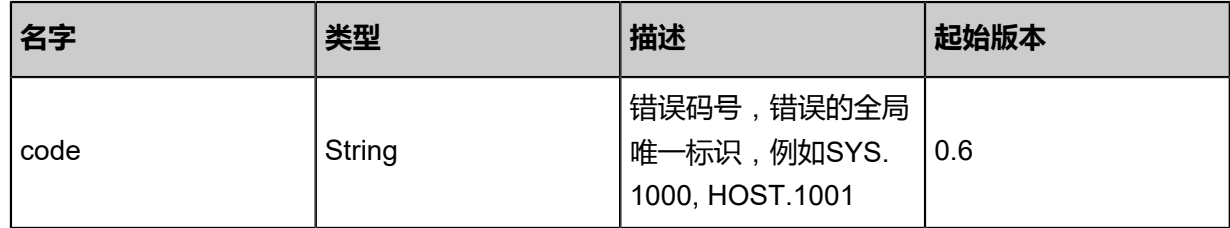

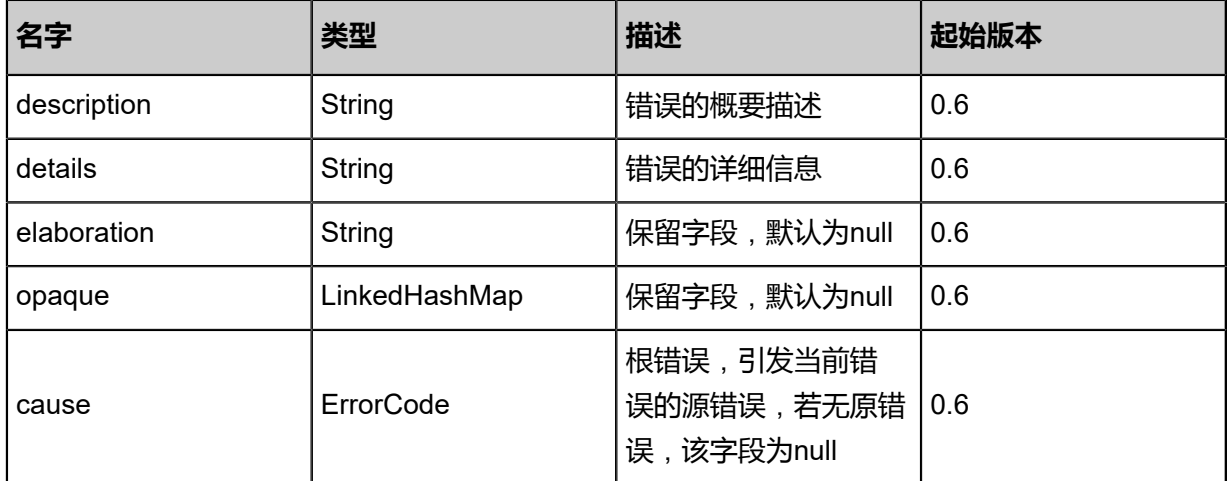

## <span id="page-192-0"></span>#inventory

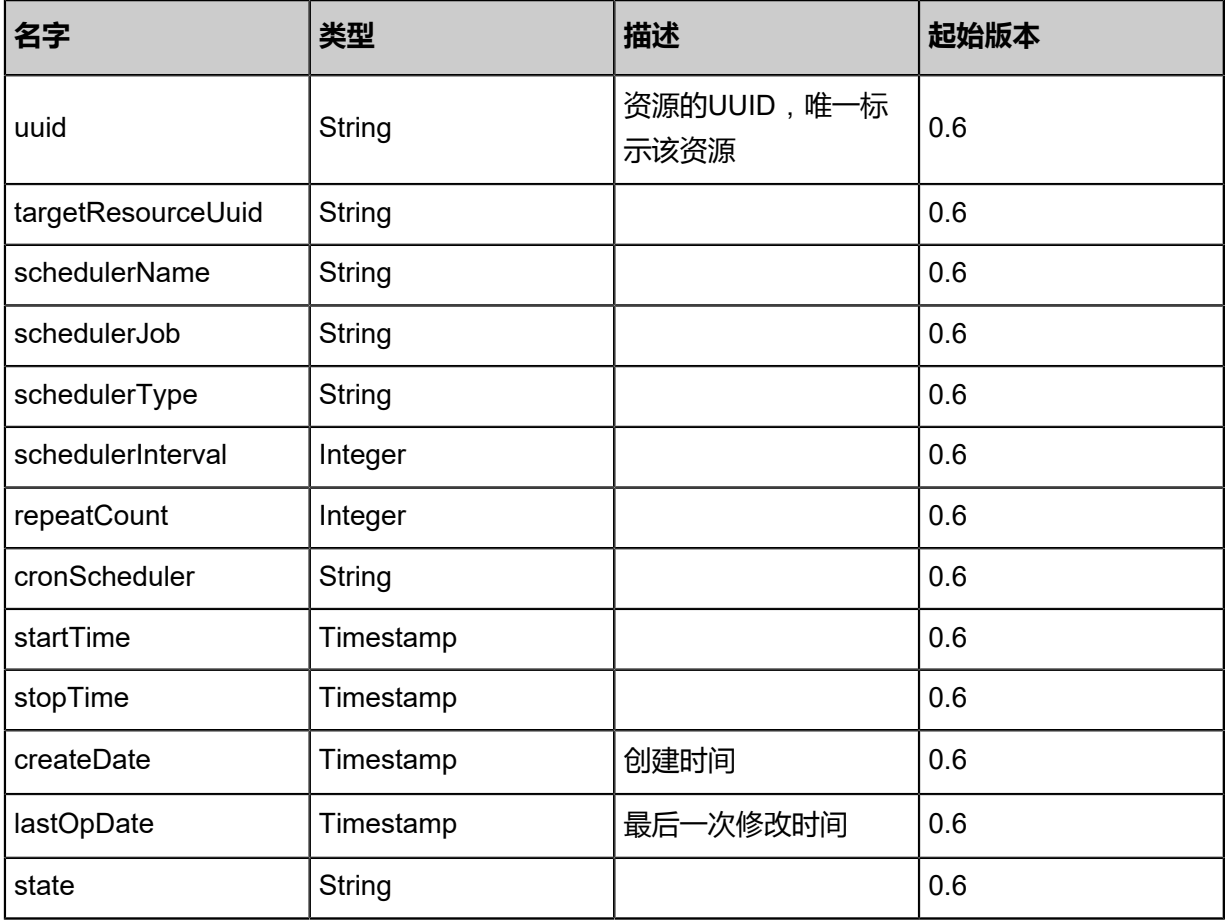

# **SDK示例**

# Java SDK

CreateStartVmInstanceSchedulerAction action = new CreateStartVmInstanceSchedulerAction  $()$ ; action.vmUuid = "7d86597d42eb4e31b2497a06361f710b"; action.schedulerName = "create-vm-scheduler"; action.schedulerDescription = "for test create vm scheduler"; action.type = "simple";

action.interval = 5.0; action.repeatCount = 10.0; action.startTime = 0.0; action.sessionId = "a5e890d5bd78487f979861dee02aaafe"; CreateStartVmInstanceSchedulerAction.Result res = action.call();

Python SDK

CreateStartVmInstanceSchedulerAction action = CreateStartVmInstanceSchedulerAction() action.vmUuid = "26799d709f7e4794b33fb07cfd269373" action.schedulerName = "create-vm-scheduler" action.schedulerDescription = "for test create vm scheduler" action.type = "simple" action.interval = 5.0 action.repeatCount = 10.0 action.startTime = 0.0 action.sessionId = "d5fcddc65c454f6f85625f954d9507e5" CreateStartVmInstanceSchedulerAction.Result res = action.call()

# **3.1.41 创建停止云主机的定时任务(CreateStopVmInstance Scheduler)**

# **API请求**

## URLs

POST zstack/v1/vm-instances/{vmUuid}/schedulers/stopping

#### Headers

Authorization: OAuth the-session-uuid

#### Body

```
{
  "params": {
   "schedulerName": "vm-scheduler",
   "schedulerDescription": "for test stop vm scheduler",
   "type": "simple",
   "interval": 5.0,
   "repeatCount": 10.0,
   "startTime": 0.0
 },
 "systemTags": [],
  "userTags": []
}
```
# **说明**:

上述示例中**systemTags**、**userTags**字段可以省略。列出是为了表示body中可以包含这两个字

段。

# Curl示例

curl -H "Content-Type: application/json" \ -H "Authorization: OAuth a19cb92d7c264d1d939b24b3d1cb07dc" \ -X POST http://localhost:8080/zstack/v1/vm-instances/09b1ee5bddea44a5bb56c471deae95d5/ schedulers/stopping?

# 参数列表

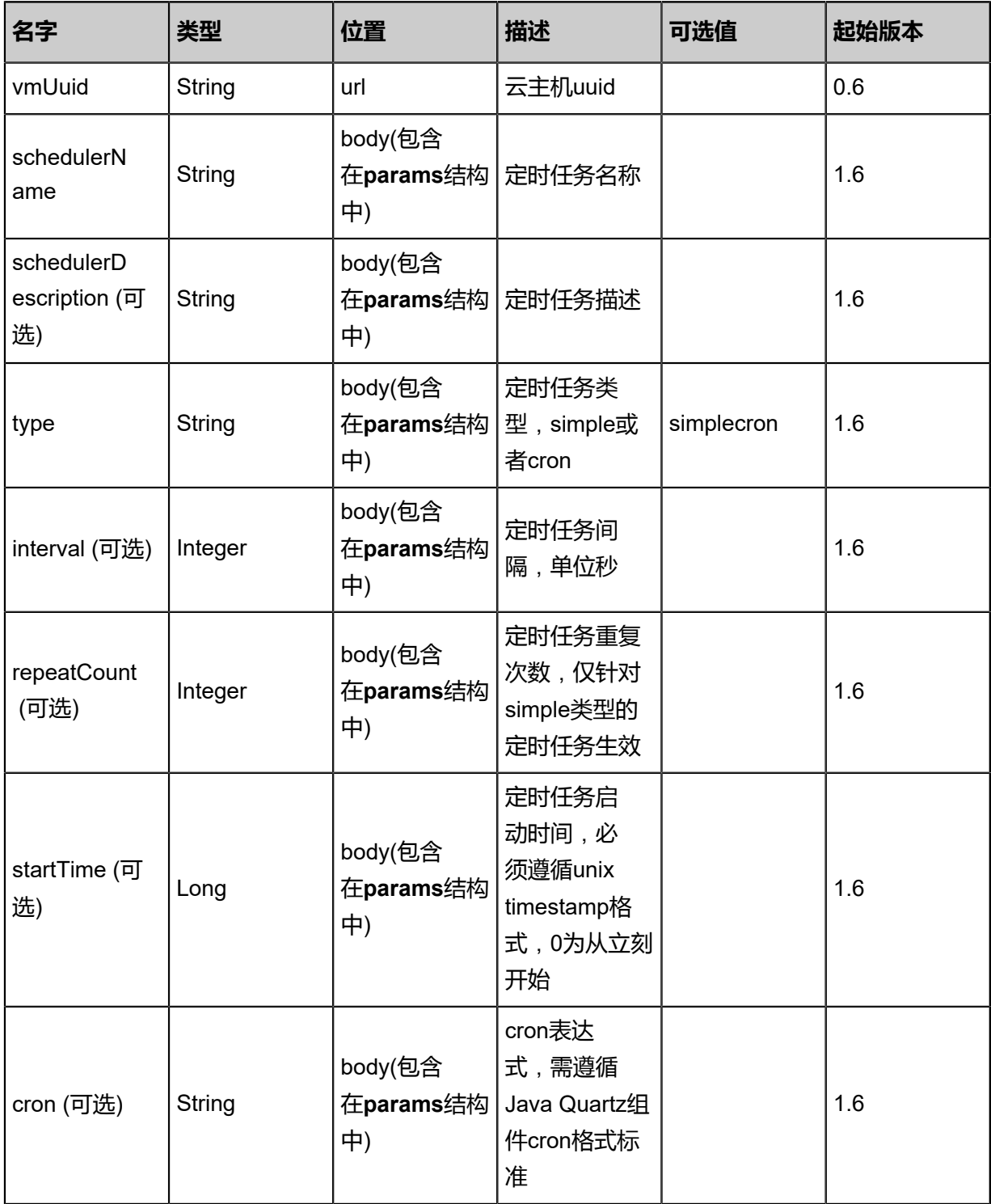

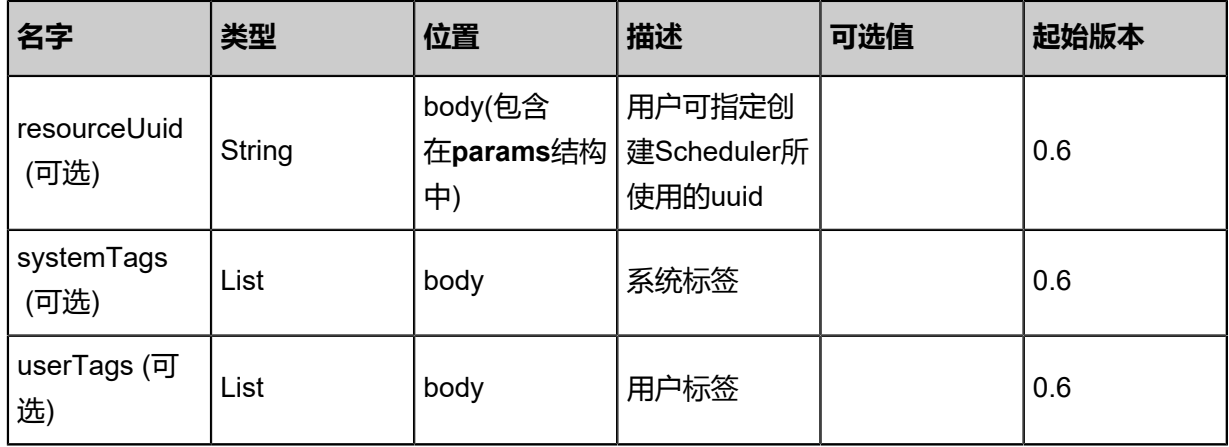

# **API返回**

返回示例

{ "inventory": { "uuid": "1c1b66d878494610aab6833dde9c6c04", "targetResourceUuid": "f1dd6bd2ae484bd5b3375c7579756e48", "schedulerName": "Test", "schedulerType": "simple", "repeatCount": 10.0, "startTime": "May 11, 2017 1:22:53 PM", "createDate": "May 11, 2017 1:22:53 PM", "lastOpDate": "May 11, 2017 1:22:53 PM", "jobClassName": "StopVmInstanceJob", "state": "Enabled" } }

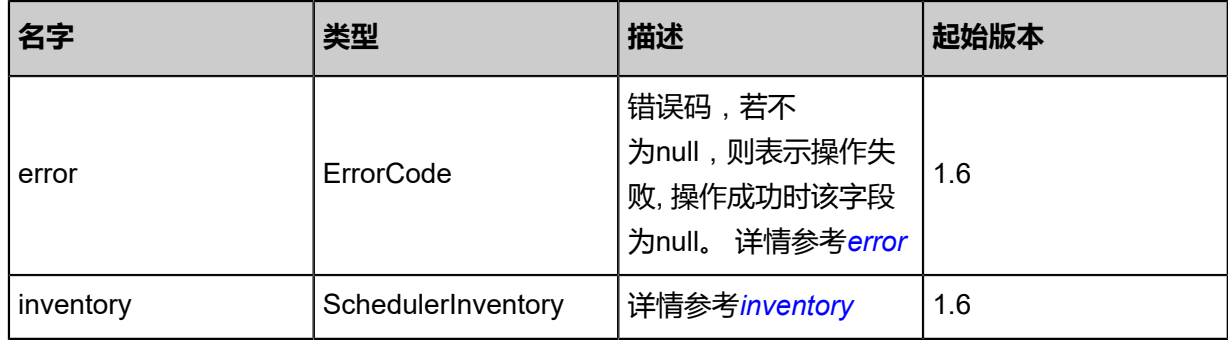

<span id="page-195-0"></span>#error

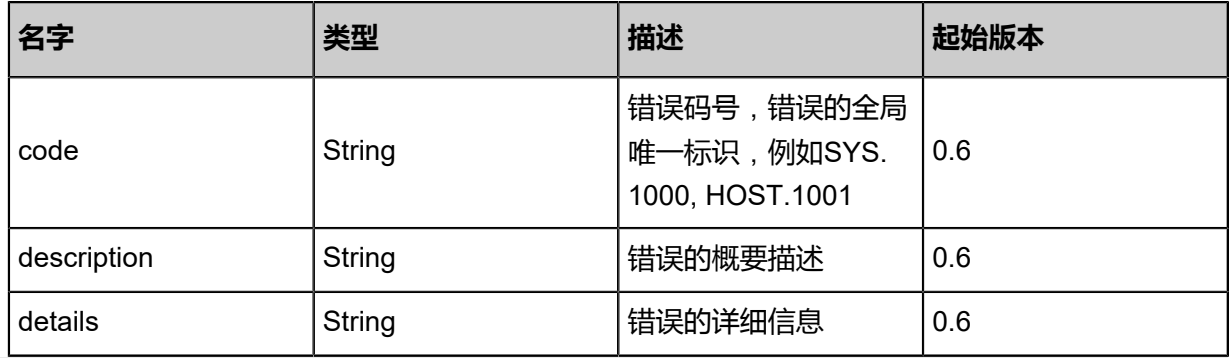

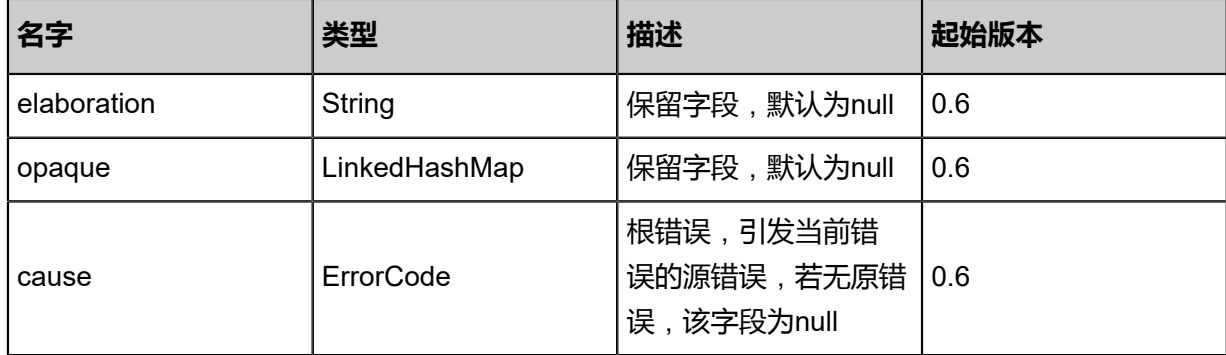

<span id="page-196-0"></span>#inventory

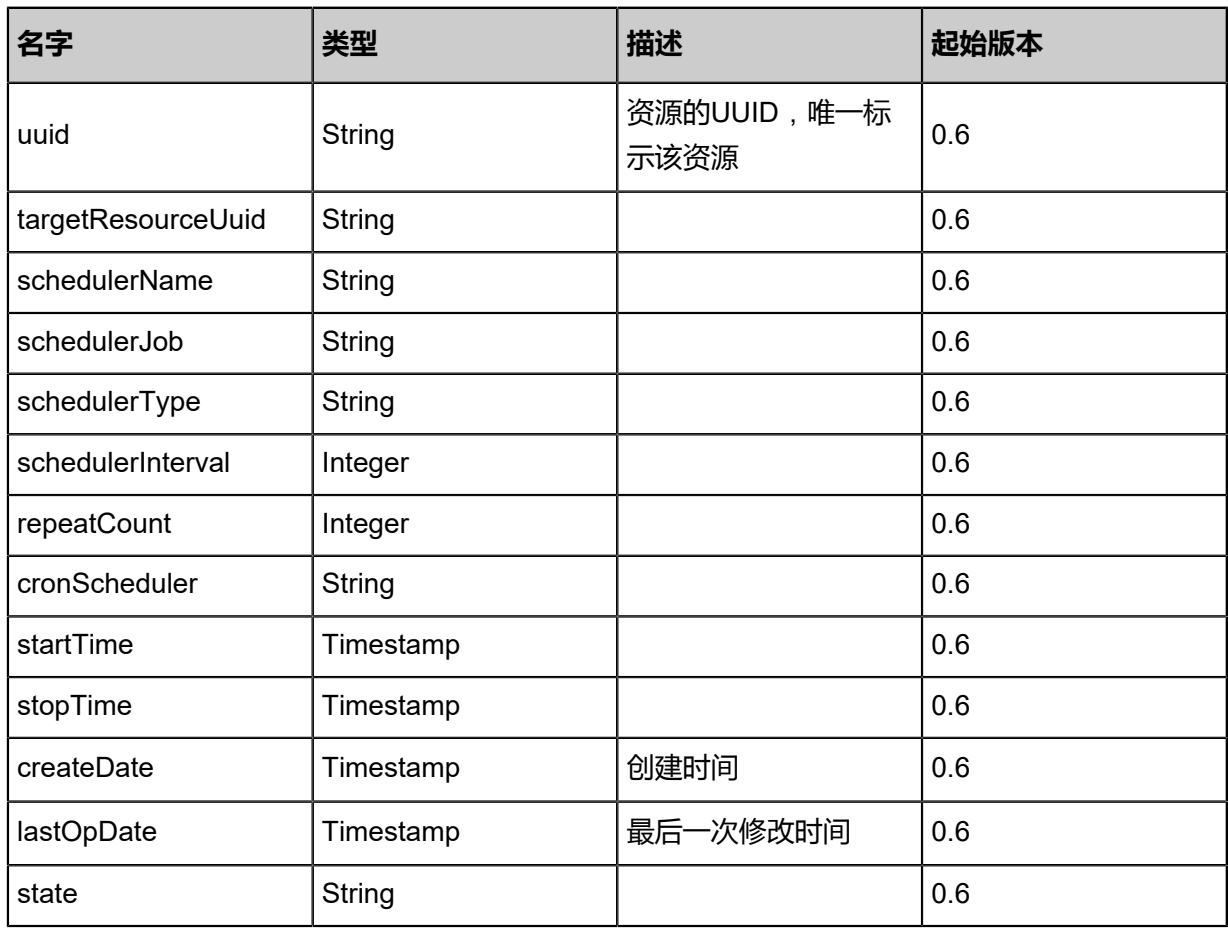

# **SDK示例**

Java SDK

CreateStopVmInstanceSchedulerAction action = new CreateStopVmInstanceSchedulerAction(); action.vmUuid = "12cd4882e5784a81967a314be5f10a55"; action.schedulerName = "vm-scheduler"; action.schedulerDescription = "for test stop vm scheduler"; action.type = "simple"; action.interval = 5.0; action.repeatCount =  $10.0$ ; action.startTime = 0.0; action.sessionId = "256f557f46ff499aad22d7b1776a7567";

#### CreateStopVmInstanceSchedulerAction.Result res = action.call();

Python SDK

```
CreateStopVmInstanceSchedulerAction action = CreateStopVmInstanceSchedulerAction()
action.vmUuid = "3043caa47c6a4a0aa498f903ee5a3cbf"
action.schedulerName = "vm-scheduler"
action.schedulerDescription = "for test stop vm scheduler"
action.type = "simple"
action.interval = 5.0
action.repeatCount = 10.0
action.startTime = 0.0
action.sessionId = "3bdb1579024b433895943d4ff6278d15"
CreateStopVmInstanceSchedulerAction.Result res = action.call()
```
# **3.1.42 创建重启云主机的定时任务(CreateRebootVmInstan ceScheduler)**

## **API请求**

URLs

POST zstack/v1/vm-instances/{vmUuid}/schedulers/rebooting

**Headers** 

Authorization: OAuth the-session-uuid

Body

```
{
  "params": {
   "schedulerName": "vm-scheduler",
   "schedulerDescription": "for test restart vm scheduler",
 "type": "simple",
 "interval": 5.0,
   "repeatCount": 10.0,
   "startTime": 0.0
 },
 "systemTags": [],
  "userTags": []
```
}

```
说明:
```
上述示例中**systemTags**、**userTags**字段可以省略。列出是为了表示body中可以包含这两个字

段。

Curl示例

```
curl -H "Content-Type: application/json" \
-H "Authorization: OAuth fa354b2ef2b34f109f268d264eee4d87" \
-X POST http://localhost:8080/zstack/v1/vm-instances/08eaedbeb14841c5bb8564663319fed9/\
```
# schedulers/rebooting?

# 参数列表

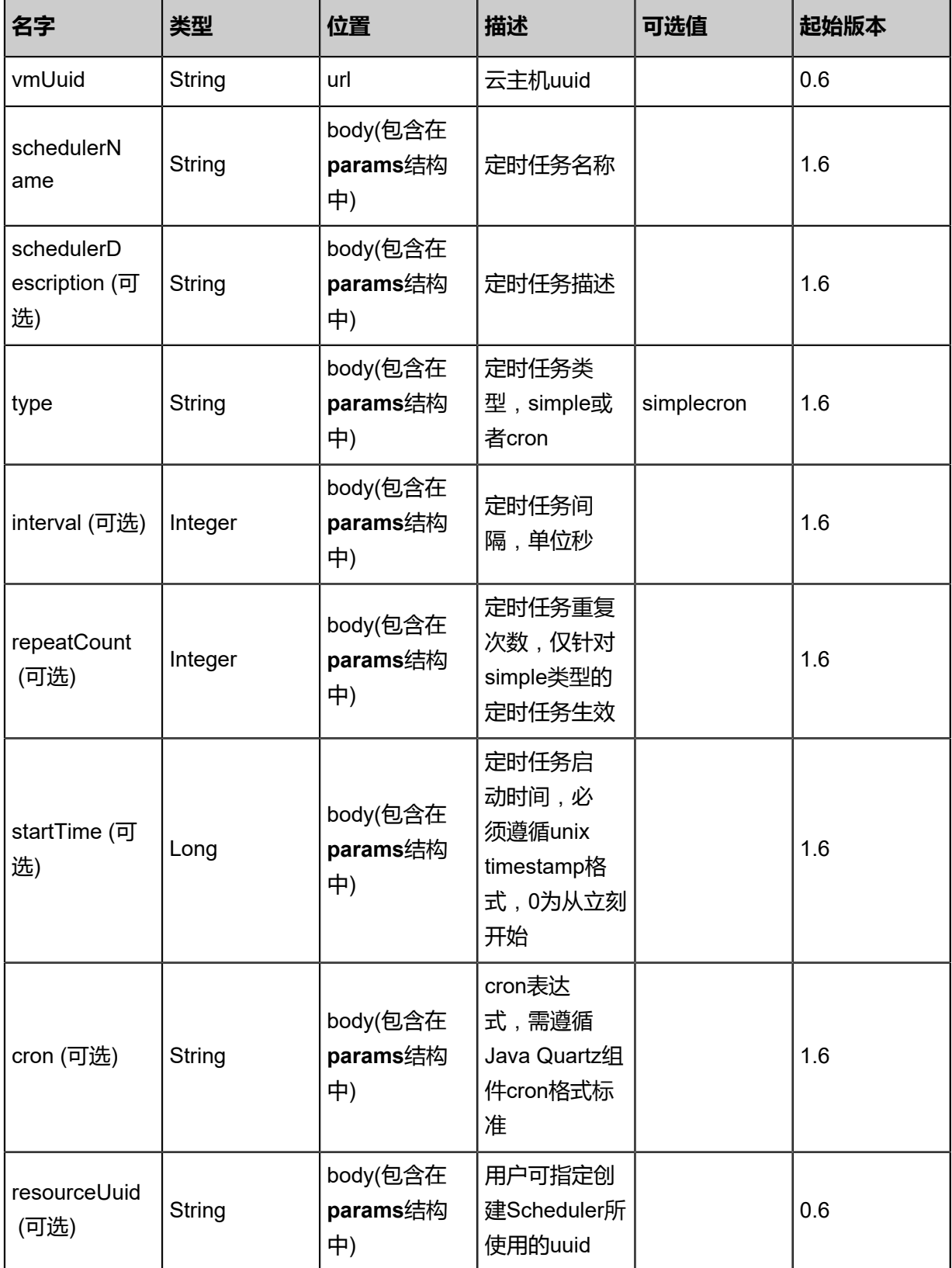

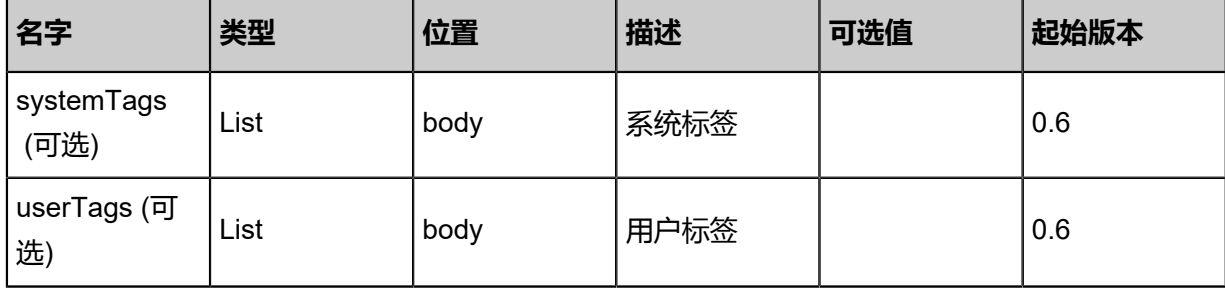

# **API返回**

返回示例

```
{
 "inventory": {
 "uuid": "2664ccec6e584e529ab6671d88f87763",
 "targetResourceUuid": "308a32f93a7842ce94bdab3220f75aeb",
 "schedulerName": "Test",
 "schedulerType": "simple",
 "repeatCount": 10.0,
 "startTime": "May 11, 2017 1:22:27 PM",
 "createDate": "May 11, 2017 1:22:27 PM",
 "lastOpDate": "May 11, 2017 1:22:27 PM",
 "jobClassName": "CreateVolumeSnapshotJob",
 "state": "Enabled"
 }
}
```
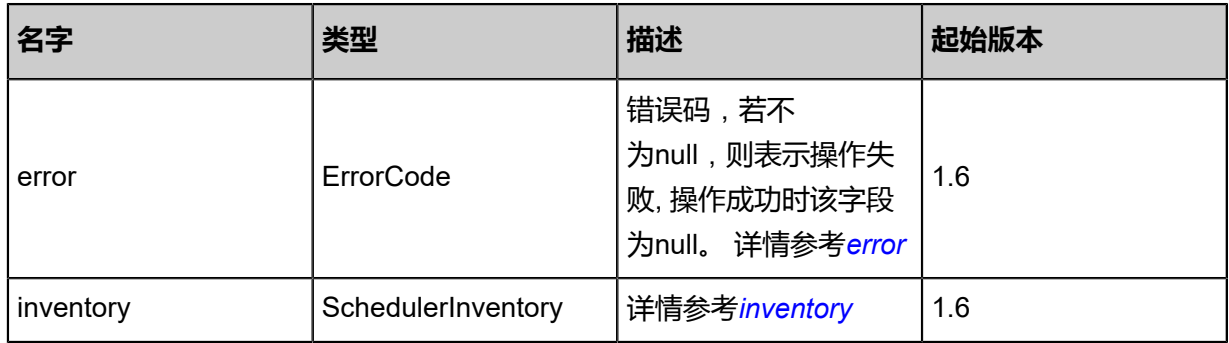

# <span id="page-199-0"></span>#error

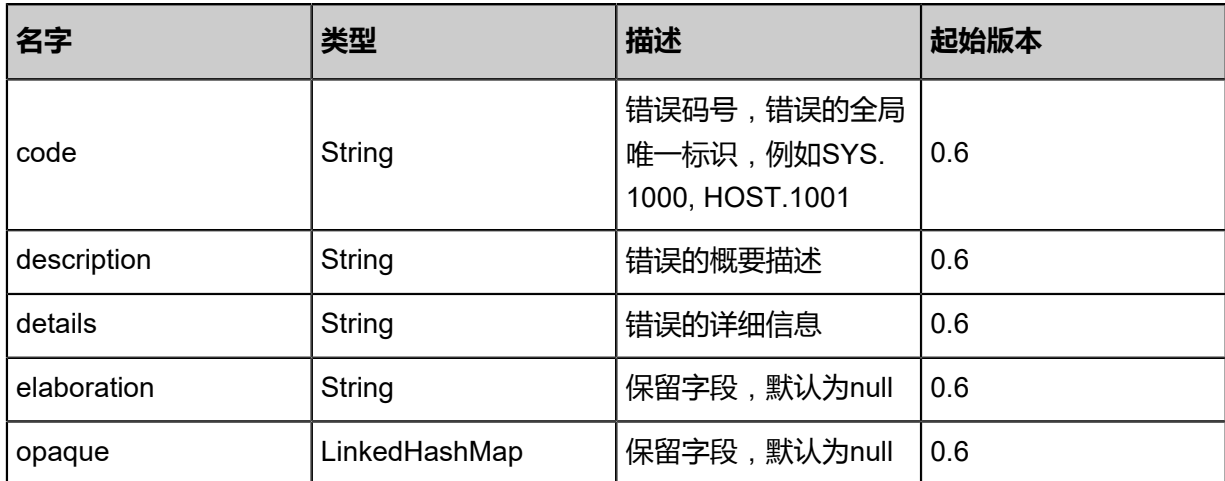

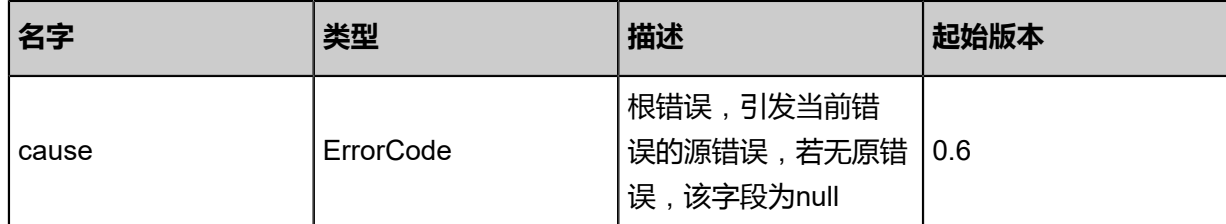

<span id="page-200-0"></span>#inventory

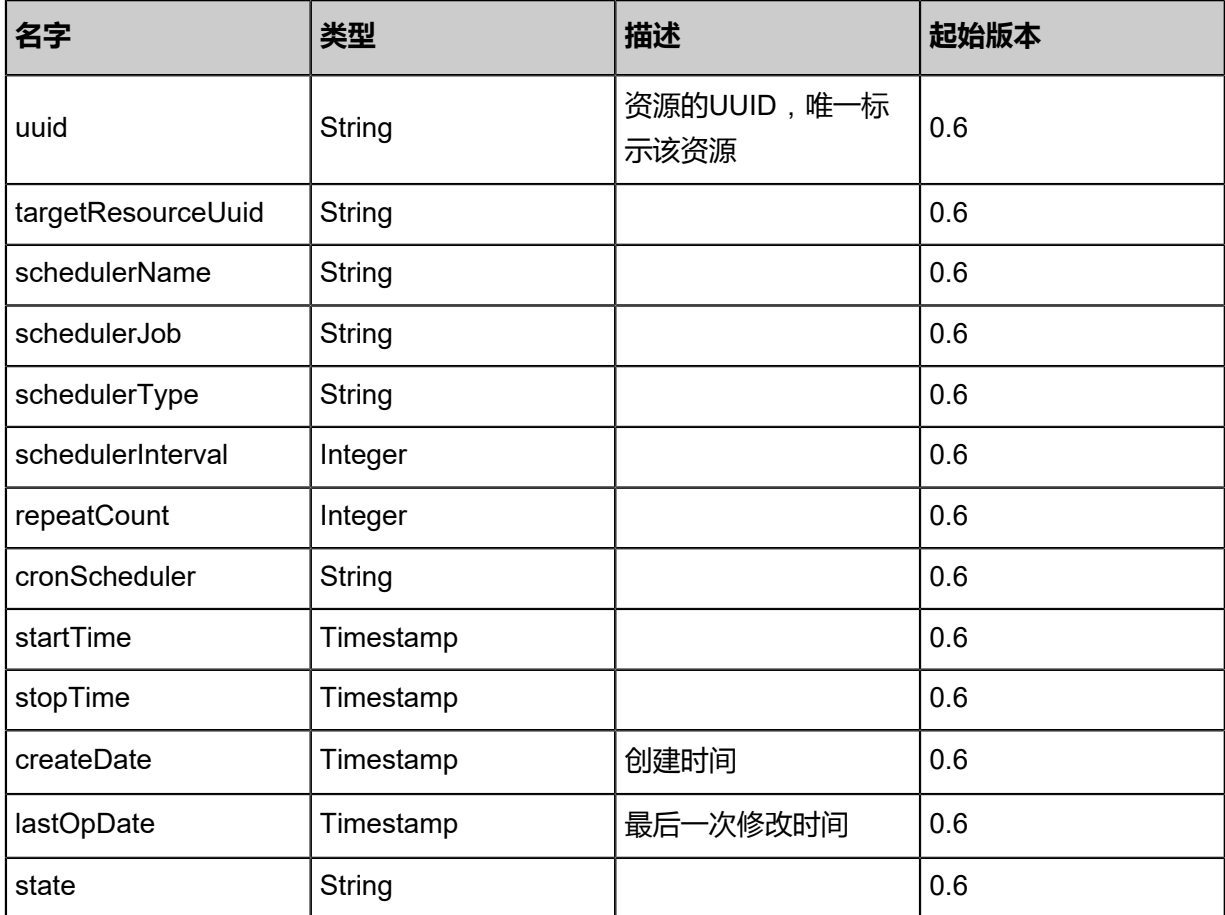

# **SDK示例**

Java SDK

CreateRebootVmInstanceSchedulerAction action = new CreateRebootVmInstanceSchedule rAction(); action.vmUuid = "65f8b54efe254b8e8e5b427bfdadd1e6"; action.schedulerName = "vm-scheduler"; action.schedulerDescription = "for test restart vm scheduler"; action.type = "simple"; action.interval =  $5.0$ ; action.repeatCount = 10.0; action.startTime = 0.0; action.sessionId = "3cedf9bd8bbf424f860057259adfcdcf";

# CreateRebootVmInstanceSchedulerAction.Result res = action.call();

Python SDK

```
CreateRebootVmInstanceSchedulerAction action = CreateRebootVmInstanceSchedulerAction()
action.vmUuid = "1b0f699afaba45e1865f00bbaf026c6a"
action.schedulerName = "vm-scheduler"
action.schedulerDescription = "for test restart vm scheduler"
action.type = "simple"
action.interval = 5.0
action.repeatCount = 10.0
action.startTime = 0.0
action.sessionId = "22758ee34b2b4822a3253a8a56cee6cf"
CreateRebootVmInstanceSchedulerAction.Result res = action.call()
```
# **3.1.43 获得云主机启动设备列表(GetVmBootOrder)**

获得一个云主机的启动设备列表。

# **API请求**

URLs

GET zstack/v1/vm-instances/{uuid}/boot-orders

**Headers** 

Authorization: OAuth the-session-uuid

## Curl示例

curl -H "Content-Type: application/json" \

-H "Authorization: OAuth: 458995c072644d28b32b26f69e512c2c" \

-X GET http://localhost:8080/zstack/v1/vm-instances/426cff83f17d4a5aa7c752484d730f20/boot -orders

## 参数列表

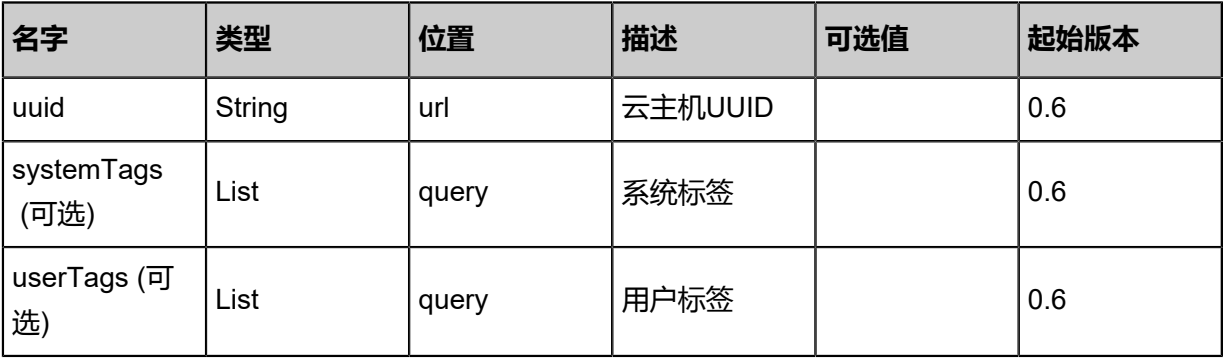

# **API返回**

# 返回示例

```
{
 "order": [
   "HardDisk",
   "CdRom"
 ]
}
```
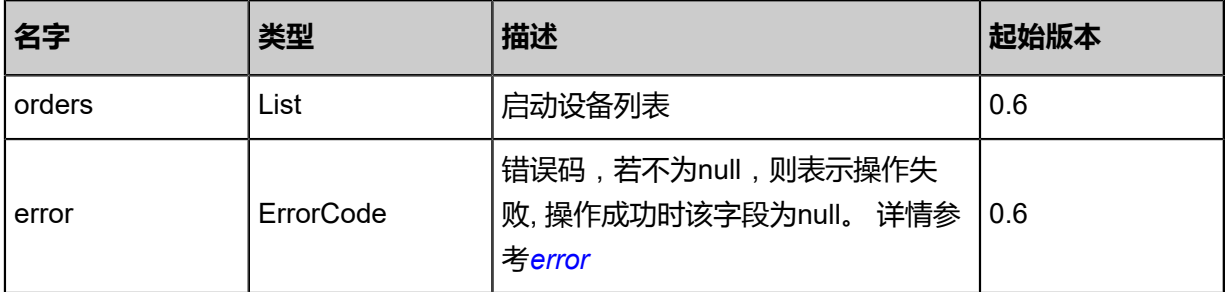

#### <span id="page-202-0"></span>#error

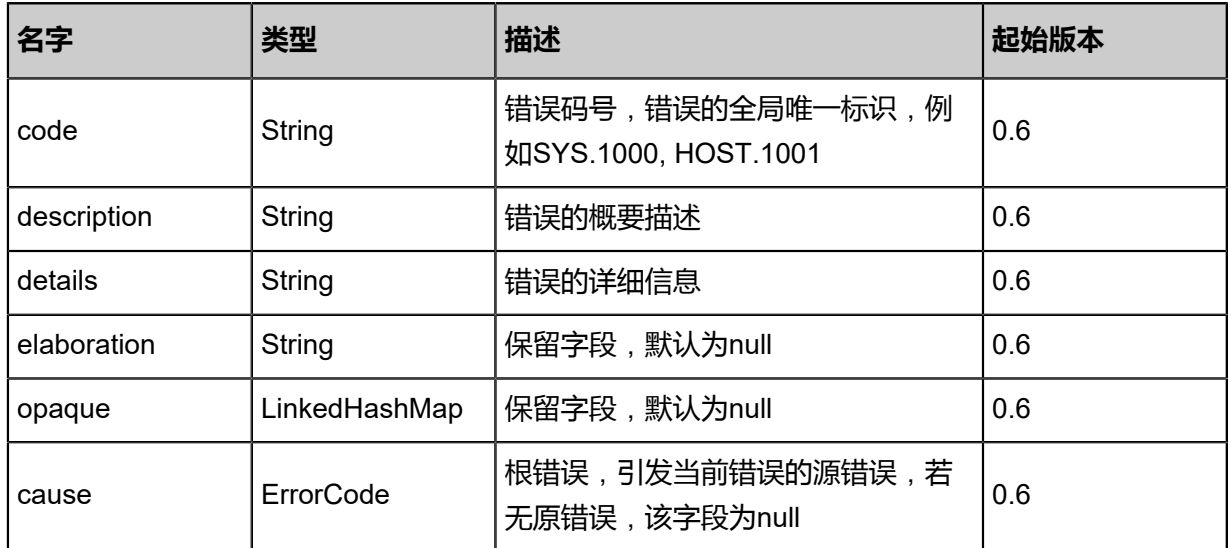

## **SDK示例**

# Java SDK

```
GetVmBootOrderAction action = new GetVmBootOrderAction();
action.uuid = "914ab429715b40d59efa76c1ccfe64d8";
action.sessionId = "0472be4a6e2c4e7c9d7bcf3da2938313";
GetVmBootOrderAction.Result res = action.call();
```
## Python SDK

```
GetVmBootOrderAction action = GetVmBootOrderAction()
action.uuid = "cba88e6e561049c8b7beaeccf4d46279"
action.sessionId = "bd37fd5e33e847d4bef4bb536d6410ea"
```
GetVmBootOrderAction.Result res = action.call()

# **3.1.44 指定云主机启动设备(SetVmBootOrder)**

指定一个云主机的启动设备。

# **API请求**

URLs

PUT zstack/v1/vm-instances/{uuid}/actions

# **Headers**

Authorization: OAuth the-session-uuid

Body

```
{
  "setVmBootOrder": {
    "bootOrder": [
     "CdRom",
     "HardDisk"
   ]
 },
 "systemTags": [],
  "userTags": []
}
```
# **说明**:

上述示例中**systemTags**、**userTags**字段可以省略。列出是为了表示body中可以包含这两个字

段。

# Curl示例

curl -H "Content-Type: application/json" \ -H "Authorization: OAuth b86c9016b4f24953a9edefb53ca0678c" \ -X PUT -d '{"setVmBootOrder":{"bootOrder":["CdRom","HardDisk"]}}' \ http://localhost:8080/zstack/v1/vm-instances/f757785b3980305095c89eb2b4e1b785/actions

## 参数列表

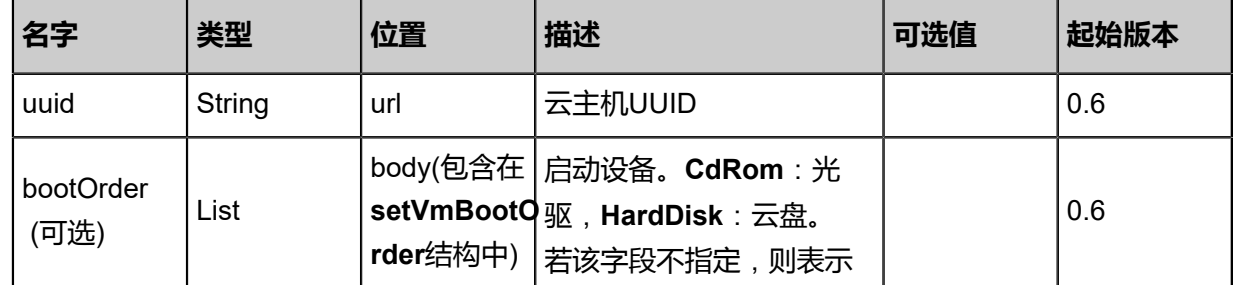

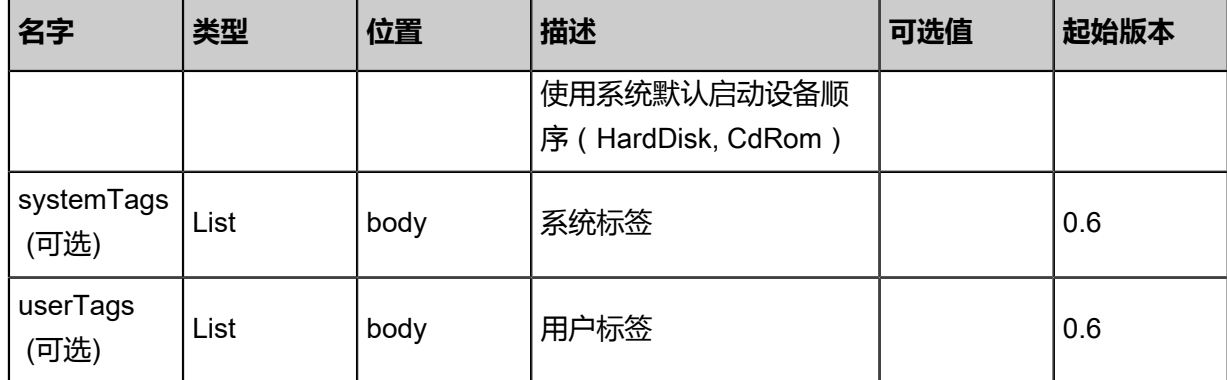

## **API返回**

返回示例

```
{
```

```
 "inventory": {
   "uuid": "1cc82b80247242d79f4aa3eea1d69676",
   "name": "Test-VM",
   "description": "web server VM",
   "zoneUuid": "265a55cc7add47abb9dbea0dde70a738",
   "clusterUuid": "61865e0aebed4a89b33b7186e1bfb564",
   "imageUuid": "670d243f8f854ec99907e6f8343eac7e",
   "hostUuid": "87678374b35e474dbb13d3bbf33bc846",
   "lastHostUuid": "eb96b43e9c9e4fceadf6e4cec6f28bcc",
   "instanceOfferingUuid": "d9a077d6676b4b11a300085b1fc2e771",
   "rootVolumeUuid": "b0112bc4520a4d05b7bb8aba5f4b9903",
   "platform": "Linux",
   "defaultL3NetworkUuid": "8b874a098df64aa89fef08c0fe955777",
   "type": "UserVm",
   "hypervisorType": "KVM",
   "memorySize": 8.589934592E9,
   "cpuNum": 1.0,
   "allocatorStrategy": "LastHostPreferredAllocatorStrategy",
   "createDate": "May 11, 2017 1:22:46 PM",
   "lastOpDate": "May 11, 2017 1:22:46 PM",
   "state": "Stopped",
   "vmNics": [
\{ "uuid": "62d187d4430345b0aa051d410e0a8b8e",
     "vmInstanceUuid": "1cc82b80247242d79f4aa3eea1d69676",
     "usedIpUuid": "b413e0e2395b45a994172d1f8a2d6508",
     "l3NetworkUuid": "8b874a098df64aa89fef08c0fe955777",
     "ip": "192.168.1.10",
     "mac": "00:0c:29:bd:99:fc",
 "netmask": "255.255.255.0",
 "gateway": "192.168.1.1",
     "deviceId": 0.0,
 "createDate": "May 11, 2017 1:22:46 PM",
 "lastOpDate": "May 11, 2017 1:22:46 PM"
    }
 ],
 "allVolumes": [
\{ "uuid": "b0112bc4520a4d05b7bb8aba5f4b9903",
     "name": "Root-Volume-For-VM-1cc82b80247242d79f4aa3eea1d69676",
     "primaryStorageUuid": "c0243b5f795e4d2a897a564bcff55d06",
     "vmInstanceUuid": "1cc82b80247242d79f4aa3eea1d69676",
```
 "diskOfferingUuid": "cbf17026efec4492a978a10b8adcc4c5", "rootImageUuid": "670d243f8f854ec99907e6f8343eac7e", "installPath": "/zstack\_ps/rootVolumes/acct-36c27e8ff05c4780bf6d2fa65700f22e/volb0112bc4520a4d05b7bb8aba5f4b9903/b0112bc4520a4d05b7bb8aba5f4b9903.qcow2", "type": "Root", "format": "qcow2", "size": 1.073741824E11, "actualSize": 2.147483648E10, "deviceId": 0.0, "state": "Enabled", "status": "Ready", "createDate": "May 11, 2017 1:22:46 PM", "lastOpDate": "May 11, 2017 1:22:46 PM" } ] }

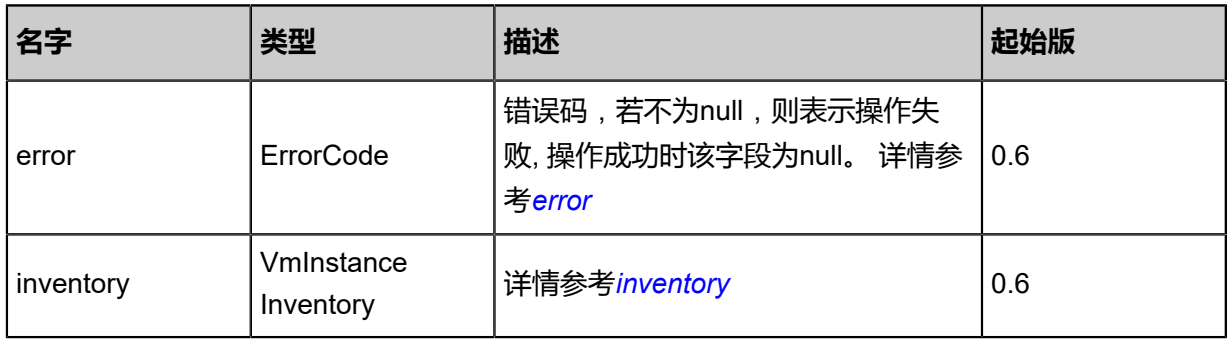

## <span id="page-205-0"></span>#error

}

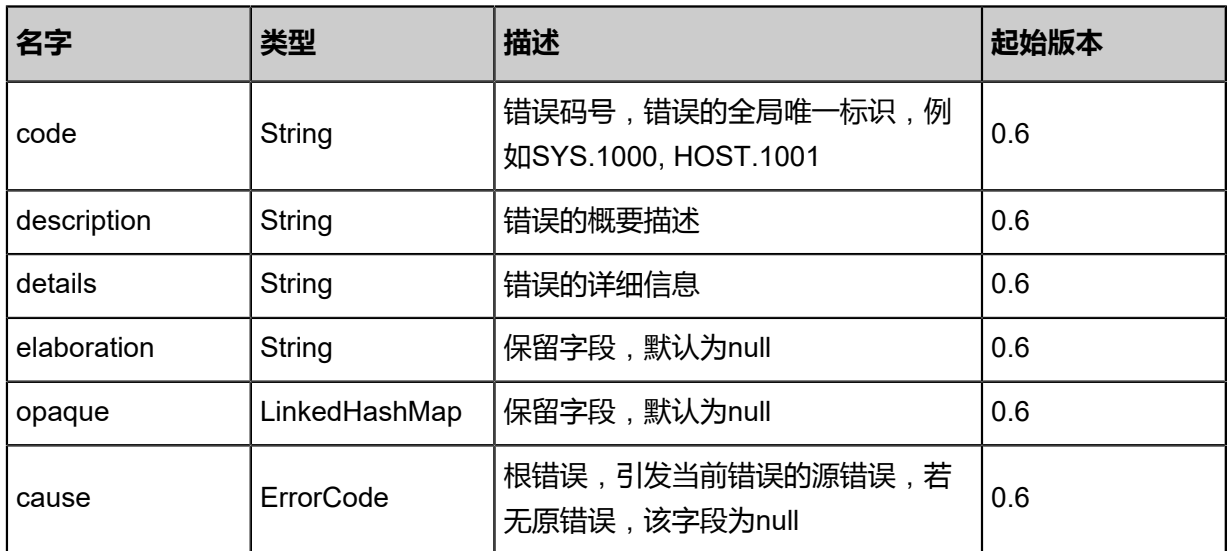

## <span id="page-205-1"></span>#inventory

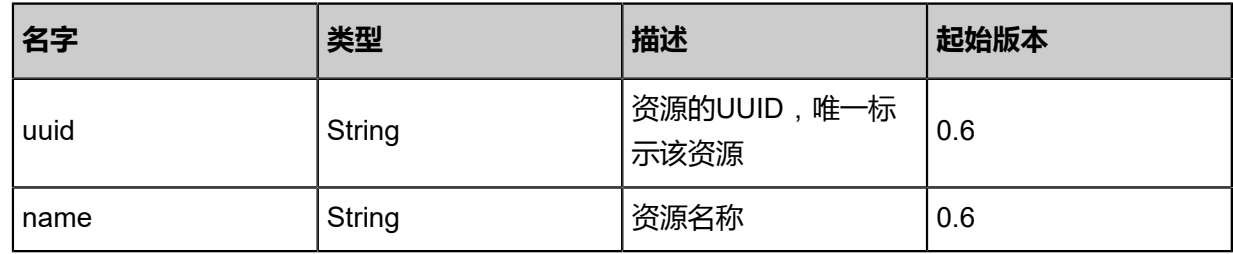

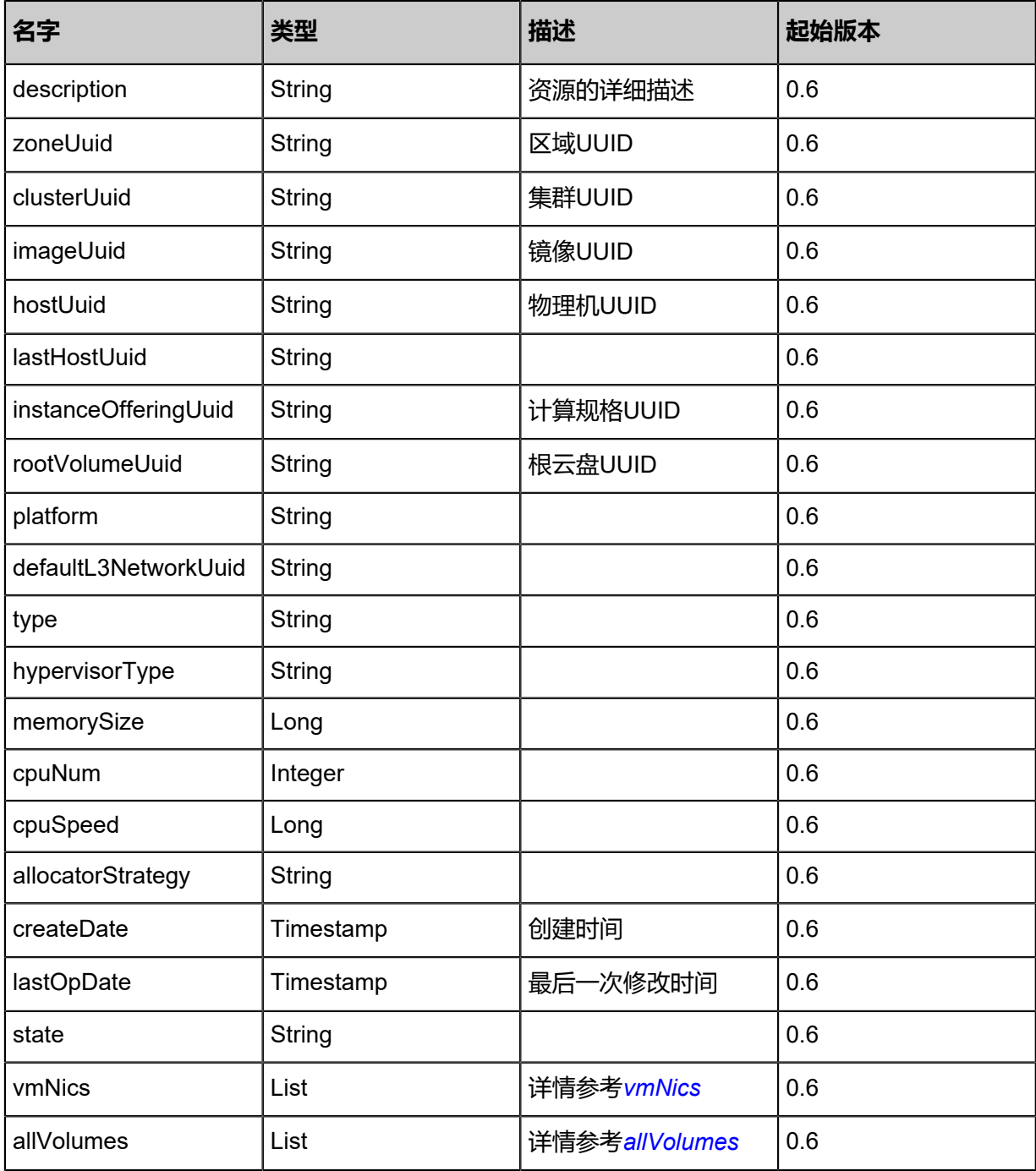

# <span id="page-206-0"></span>#vmNics

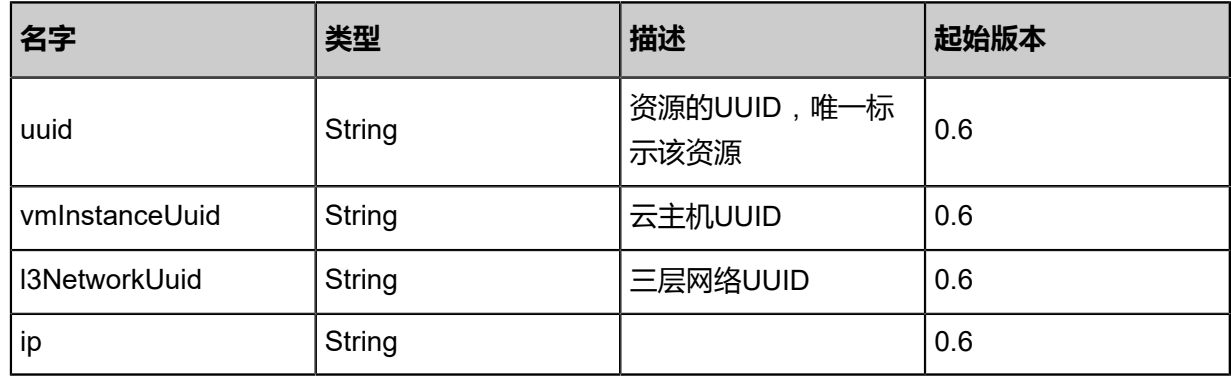

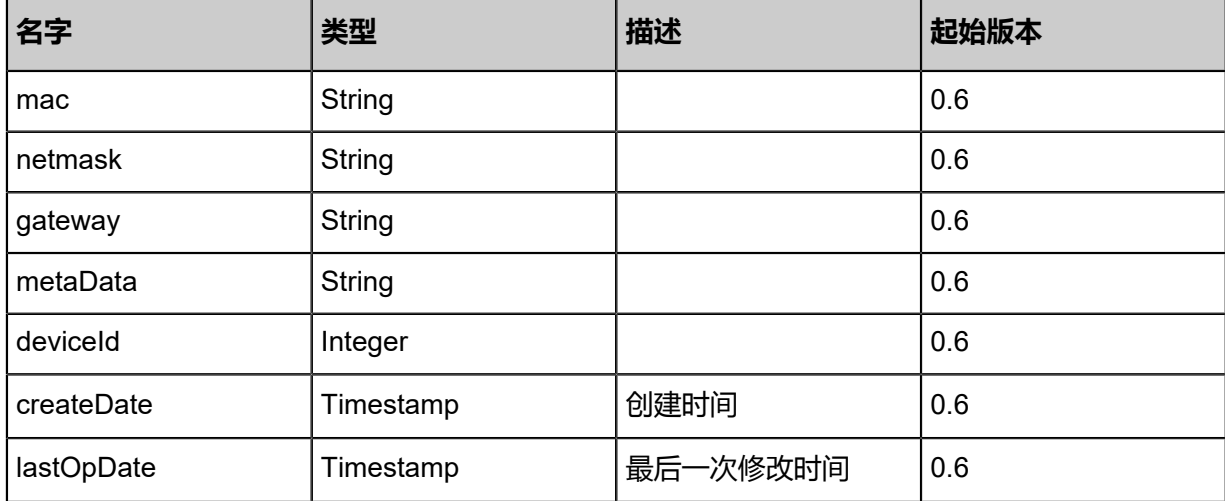

# <span id="page-207-0"></span>#allVolumes

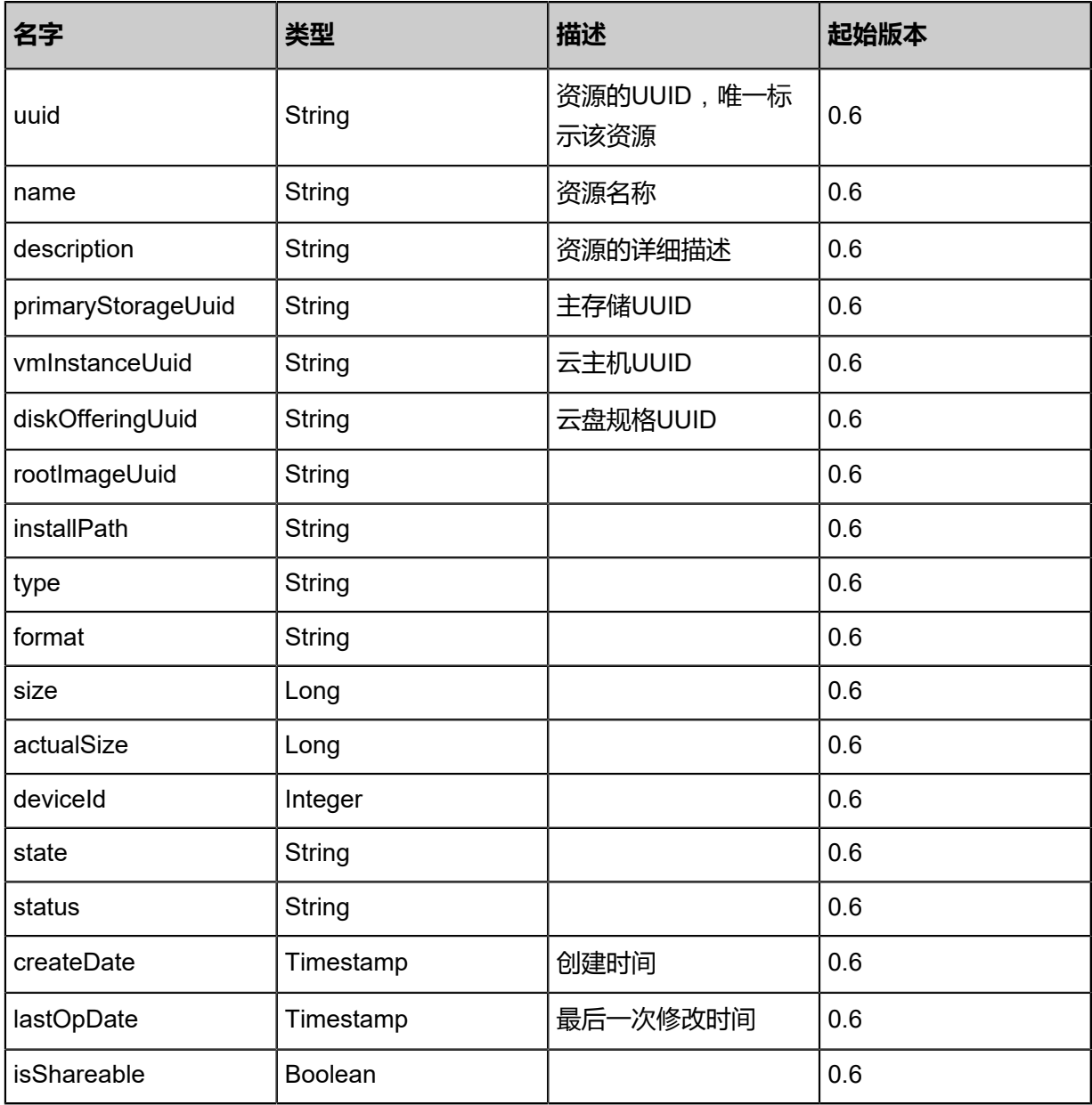

## **SDK示例**

Java SDK

```
SetVmBootOrderAction action = new SetVmBootOrderAction();
action.uuid = "a83e7ff6d8d84f6fa48a089b2a918258";
action.bootOrder = asList("CdRom","HardDisk");
action.sessionId = "93251a3a33994bd9b3d54d4d9abcf5d7";
SetVmBootOrderAction.Result res = action.call();
```
Python SDK

```
SetVmBootOrderAction action = SetVmBootOrderAction()
action.uuid = "dccc7be070934387b50fe96f30439231"
action.bootOrder = [CdRom, HardDisk]
action.sessionId = "2da90129d60741a3bc69228448ed9795"
SetVmBootOrderAction.Result res = action.call()
```
# **3.1.45 获取目的地列表(GetCandidateZonesClustersHosts ForCreatingVm)**

获取可以创建指定云主机参数的目的区域、集群、物理机。用户可以使用该API,通过指定云主机

参数获得可以创建满足参数云主机的目的地。

#### **API请求**

URLs

GET zstack/v1/vm-instances/candidate-destinations

**Headers** 

Authorization: OAuth the-session-uuid

Body

```
{
  "params": {
   "instanceOfferingUuid": "74dfdb443272486cad0e1136d982d0eb",
   "imageUuid": "446ca20ccd5e420fa383df8fab965caa",
   "l3NetworkUuids": [
    "654722ff8884499a8723010ef41bbb9b"
 ],
 "dataDiskOfferingUuids": [
    "3ab2044725594ed7ba7466b710bf99b5",
    "a1a0cbbc8d704318841f707aa3c7c219"
 ],
 "clusterUuid": "f614e3dad723466c9ddd9190ef69fe62"
 },
 "systemTags": [],
 "userTags": []
```
**说明**: 上述示例中**systemTags**、**userTags**字段可以省略。列出是为了表示body中可以包含这两个字

段。

}

# Curl示例

curl -H "Content-Type: application/json" \ -H "Authorization: OAuth bcbb6fa236704f2ca1742db90a41c6b9" \ -X GET http://localhost:8080/zstack/v1/vm-instances/candidate-destinations?\ instanceOfferingUuid=ef41e6e0659140deae7beb9e48d09b9d&imageUuid=93ca46ed00 ac4fa0a5e6dc497a8b3e4b\ &l3NetworkUuids=9dc450a21d5745cca0f586c7f1fc955f\ &dataDiskOfferingUuids=66bbcf29e2ca4564a158113459d23208\ &dataDiskOfferingUuids=fc7fed0cba394e2cb660b10ded193ac1&clusterUuid=db6cc0784c f64f4a8cf47d23d8c2802a

# 参数列表

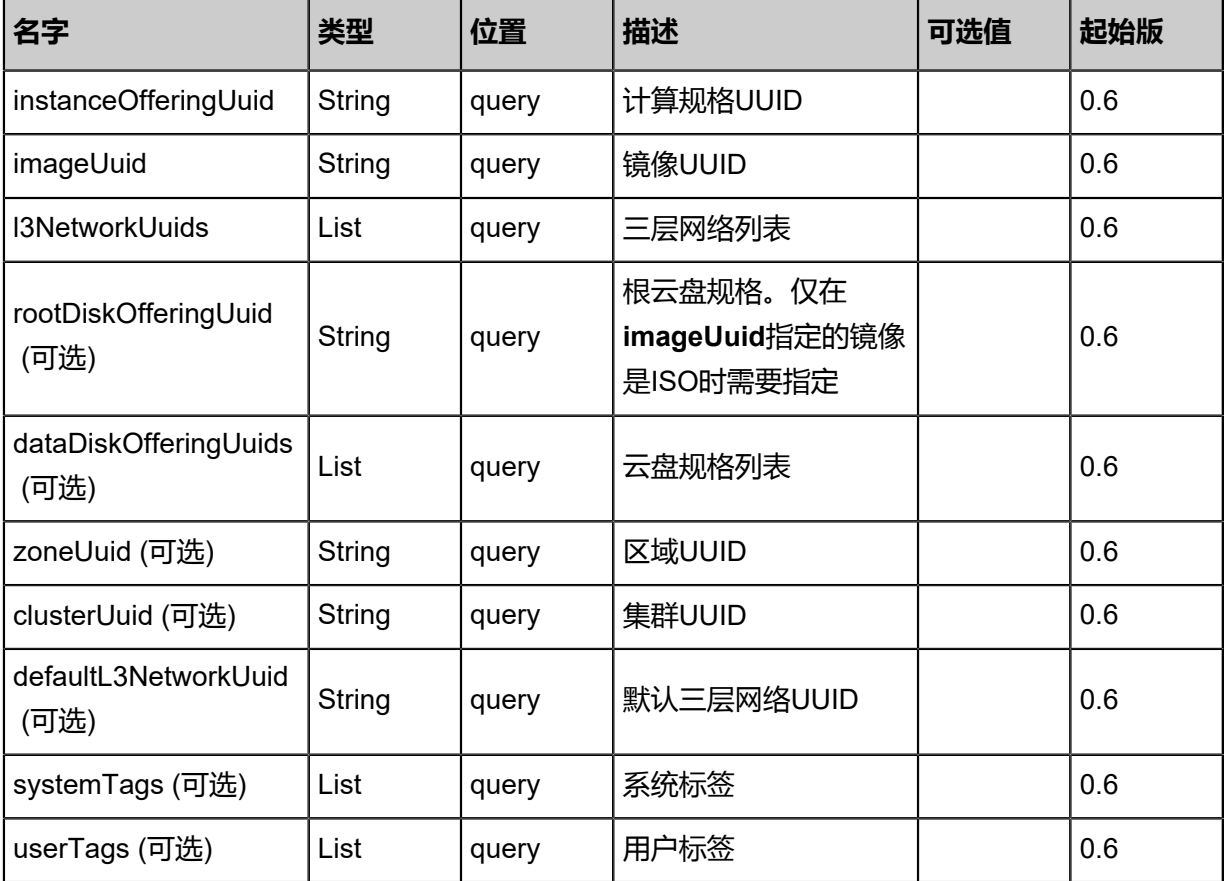

# **API返回**

返回示例

{

 "zones": [ { "uuid": "b145bc2ad8f14810a6eec0f28508ca14", "name": "zone" } ], "clusters": [  $\{$  "name": "cluster1", "uuid": "49adbf0f48a14b899b0e6f7928556313", "hypervisorType": "KVM", "createDate": "May 11, 2017 1:23:06 PM", "lastOpDate": "May 11, 2017 1:23:06 PM", "zoneUuid": "b68fec24ba0f492c94c2e046072c16f0" } ], "hosts": [  $\{$  "zoneUuid": "b145bc2ad8f14810a6eec0f28508ca14", "name": "example", "uuid": "e1a5cb10bcbc48b4ab6dd4e648ef5960", "clusterUuid": "d5b32ea0ae1444d3b8b5a6b9d759af54", "description": "example", "managementIp": "192.168.0.1", "hypervisorType": "KVM", "state": "Enabled", "status": "Connected", "totalCpuCapacity": 4.0, "availableCpuCapacity": 2.0, "totalMemoryCapacity": 4.0, "availableMemoryCapacity": 4.0, "createDate": "May 11, 2017 1:23:06 PM", "lastOpDate": "May 11, 2017 1:23:06 PM" } ] }

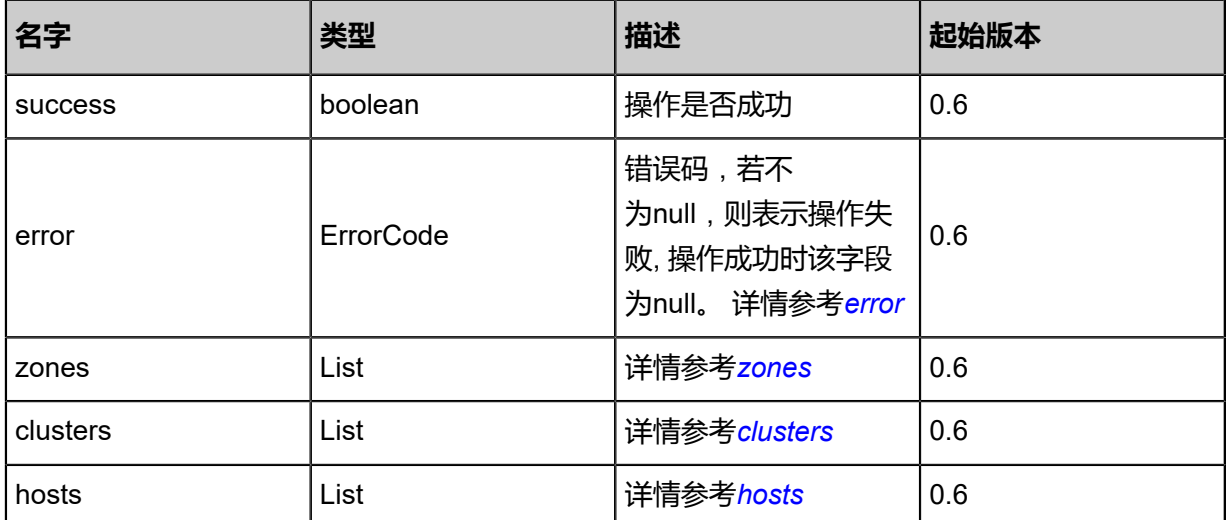

#### <span id="page-210-0"></span>#error

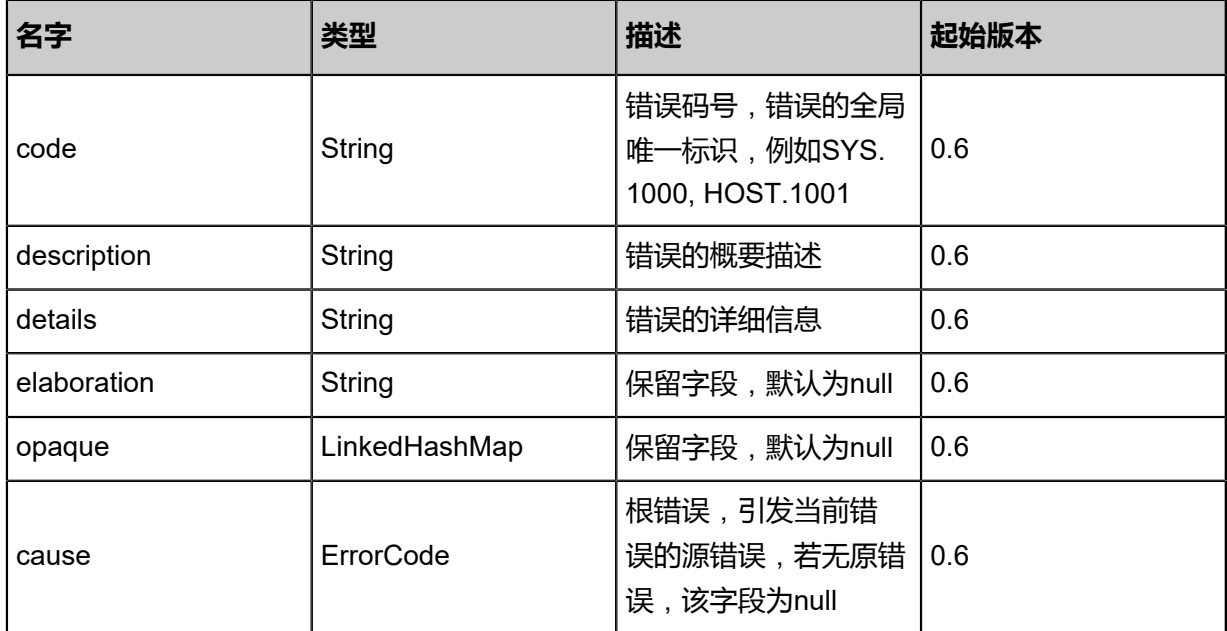

## <span id="page-211-0"></span>#zones

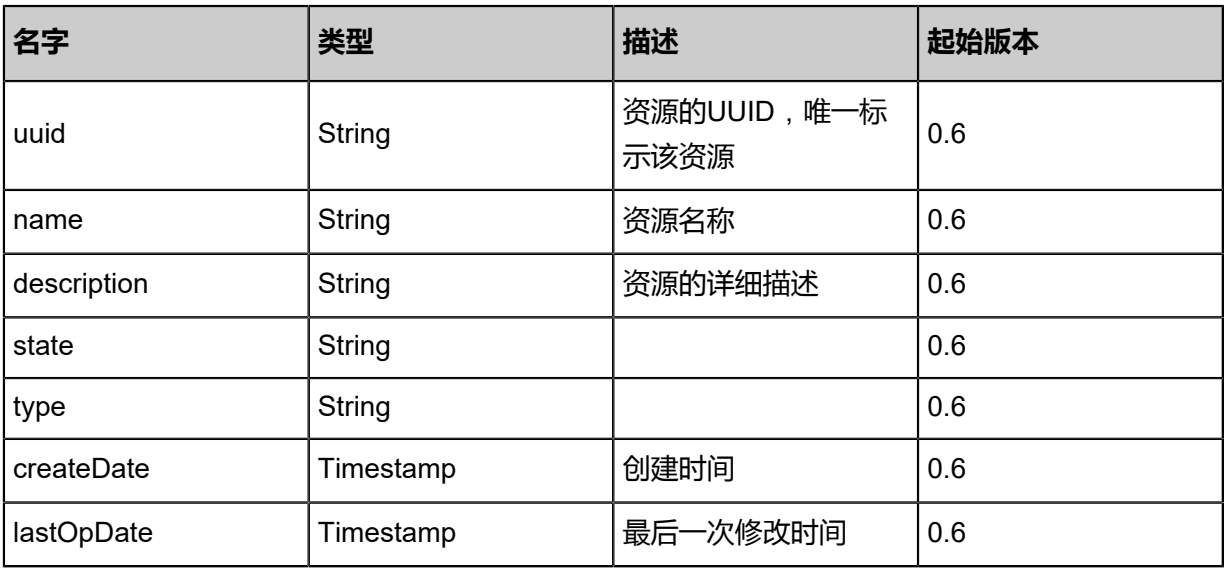

# <span id="page-211-1"></span>#clusters

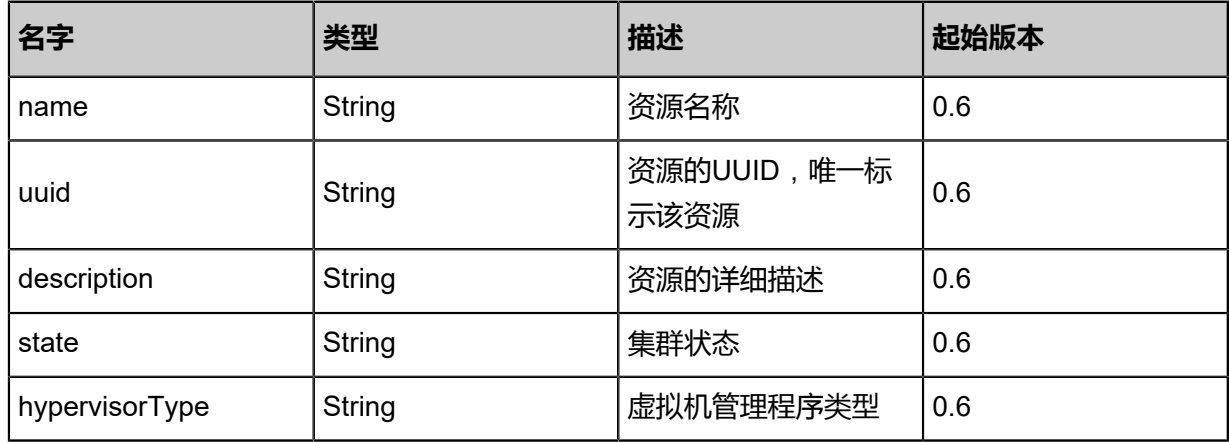

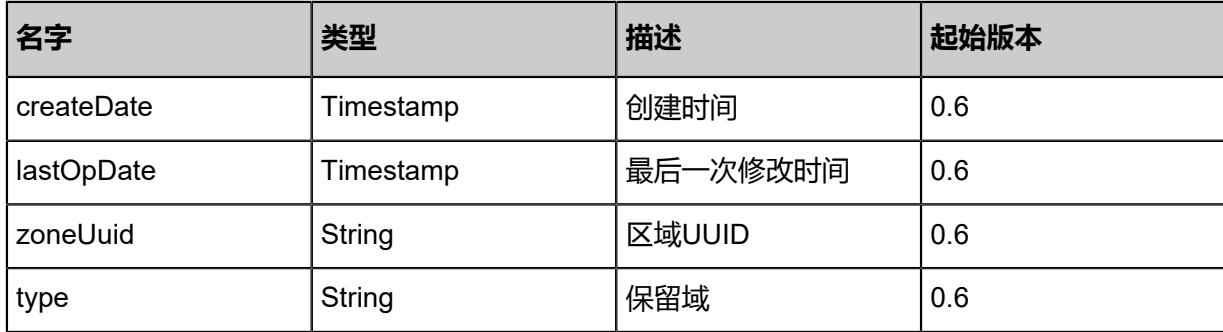

<span id="page-212-0"></span>#hosts

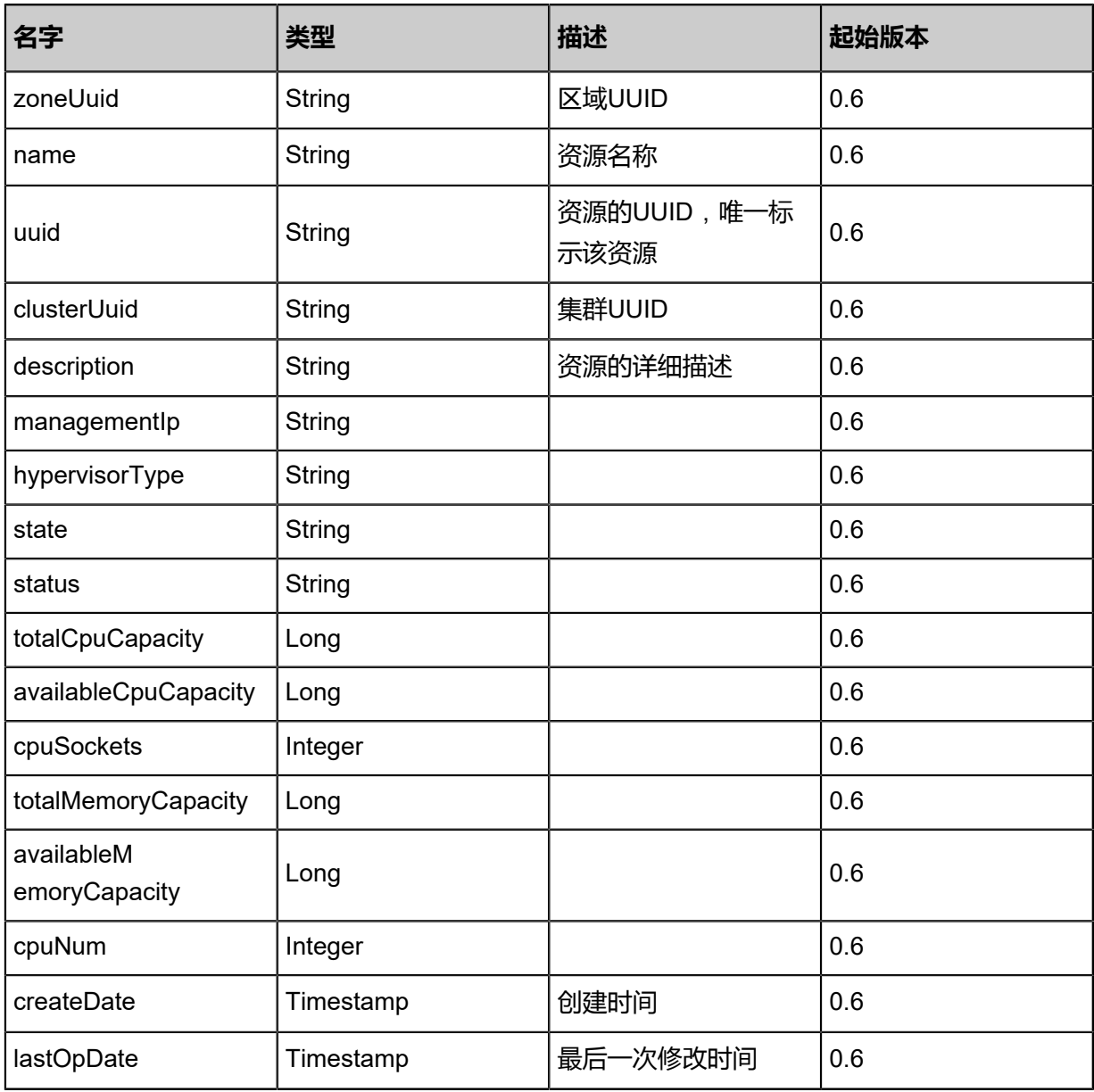

# **SDK示例**

Java SDK

GetCandidateZonesClustersHostsForCreatingVmAction action = new GetCandidateZonesClu stersHostsForCreatingVmAction(); action.instanceOfferingUuid = "f1569e619ba44cfeb264759df0720b19"; action.imageUuid = "57374e8324c34999ba81bd363a576653"; action.l3NetworkUuids = asList("dfac2b50c85a498780cf6d1828075e51"); action.dataDiskOfferingUuids = asList("bbe0af9d301e44d6b4605c6ed61f33d5","49f0cbfd2b 694e5f9a5cf631f7dc219b"); action.clusterUuid = "0efc966199184f99982e9874186aab38"; action.sessionId = "5d04a0ac859746dea2f9cd81329e91ea"; GetCandidateZonesClustersHostsForCreatingVmAction.Result res = action.call();

Python SDK

GetCandidateZonesClustersHostsForCreatingVmAction action = GetCandidateZonesClu stersHostsForCreatingVmAction() action.instanceOfferingUuid = "6aef4e5bcf944af293096558effda40d" action.imageUuid = "8a93ad62da8c436e8b79f37aae134bc6" action.l3NetworkUuids = [3f1df9b106a04503bb1c7a68c7bddf75] action.dataDiskOfferingUuids = [71817f0e5fa04e4e8ef5c035a0f84e67, ddb83b57bfc14aadb3df 1ca6d40bfe04] action.clusterUuid = "c910b625c0f94958a6a7e4ad3df15d34" action.sessionId = "ae4cc6df99b14fb091a9b3779228709c" GetCandidateZonesClustersHostsForCreatingVmAction.Result res = action.call()

# **3.1.46 获取云主机可启动目的地列表(GetVmStartingCandida teClustersHosts)**

获取一个停止的云主机可以启动的集群、物理主机列表。用户可以用该API判断一个停止的云主机

可以在哪些集群、物理主机上启动。

## **API请求**

URLs

GET zstack/v1/vm-instances/{uuid}/starting-target-hosts

**Headers** 

Authorization: OAuth the-session-uuid

Curl示例

```
curl -H "Content-Type: application/json" \
-H "Authorization: OAuth: a2a9ac093ee64f669665aff2807bbe8a" \
-X GET http://localhost:8080/zstack/v1/vm-instances/d8cfc97f5099454bb3eed367a79d4e4c/
starting-target-hosts
```
## 参数列表

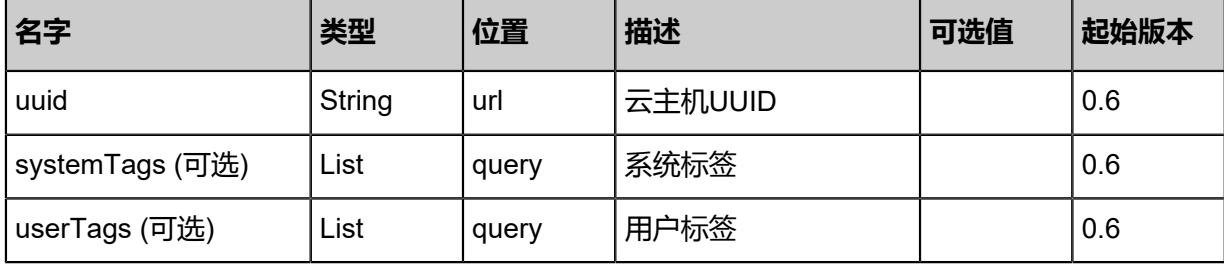

# **API返回**

返回示例

```
{
 "hostInventories": [
\{ "zoneUuid": "1650e7c372ab4d43aa1b16e3a48f5f05",
    "name": "example",
    "uuid": "3b659b741cc743a5840aaab5a2c366d1",
    "clusterUuid": "5ecdcc0a2823494daa0c85a7889a7890",
    "description": "example",
    "managementIp": "192.168.0.1",
    "hypervisorType": "KVM",
    "state": "Enabled",
    "status": "Connected",
    "totalCpuCapacity": 4.0,
    "availableCpuCapacity": 2.0,
    "totalMemoryCapacity": 4.0,
    "availableMemoryCapacity": 4.0,
    "createDate": "Apr 24, 2017 7:11:02 PM",
    "lastOpDate": "Apr 24, 2017 7:11:02 PM"
  }
 ],
 "clusterInventories": [
\{ "name": "cluster1",
 "uuid": "2ecd7d0ddad649e4a36a7f47e43dae1a",
 "hypervisorType": "KVM",
 "createDate": "Apr 24, 2017 7:11:02 PM",
 "lastOpDate": "Apr 24, 2017 7:11:02 PM",
    "zoneUuid": "268a180f9a7d4ebe9f5a0e7ad558d523"
 }
 ]
}
```
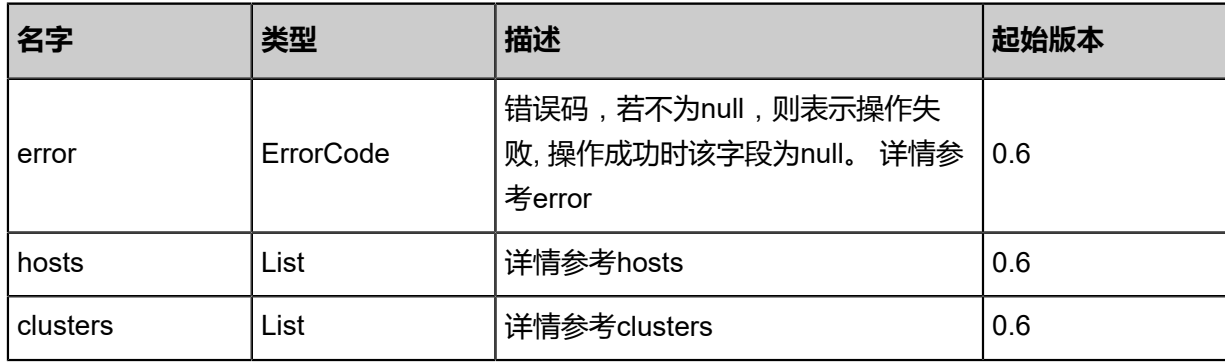

#error

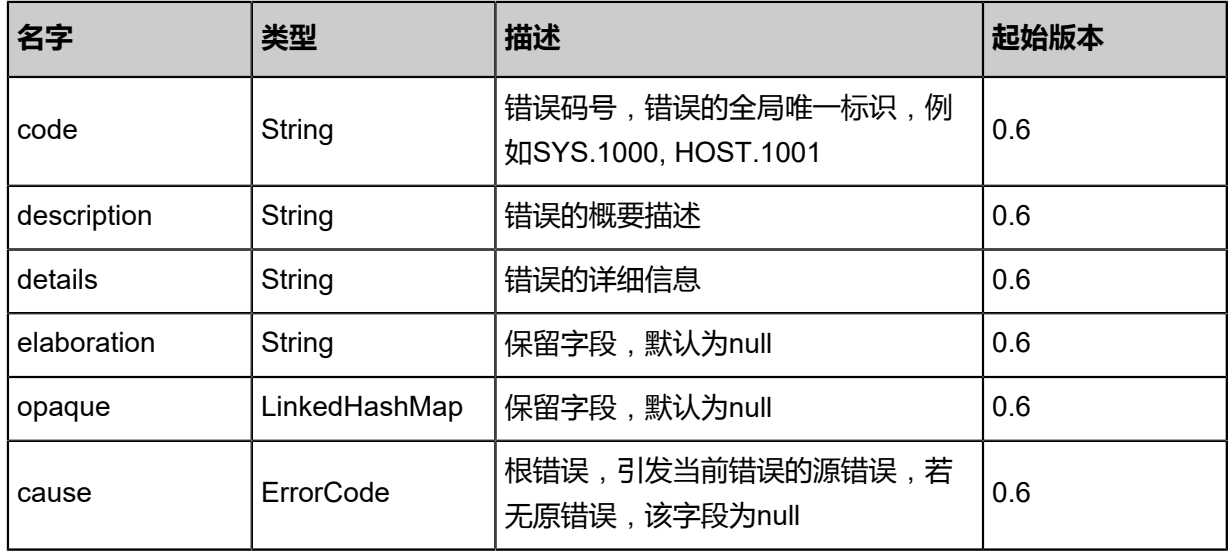

# #hosts

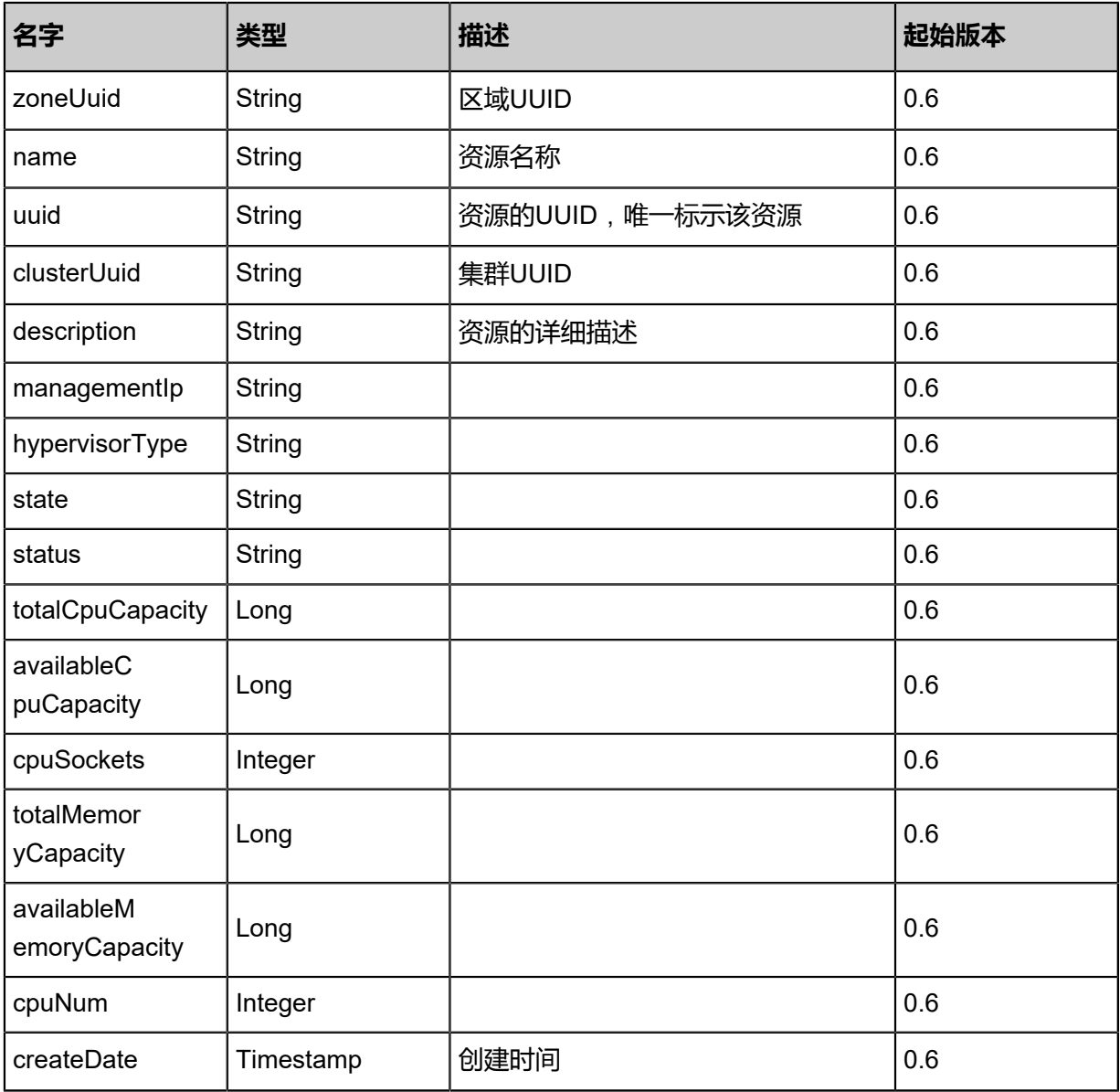
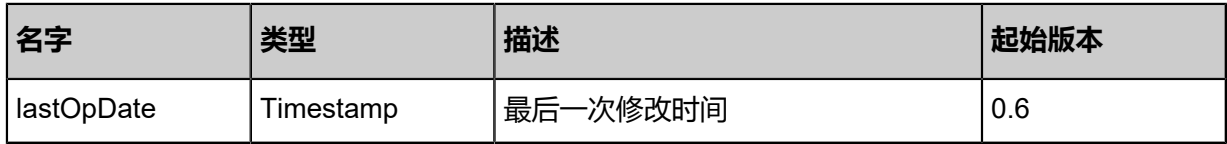

#clusters

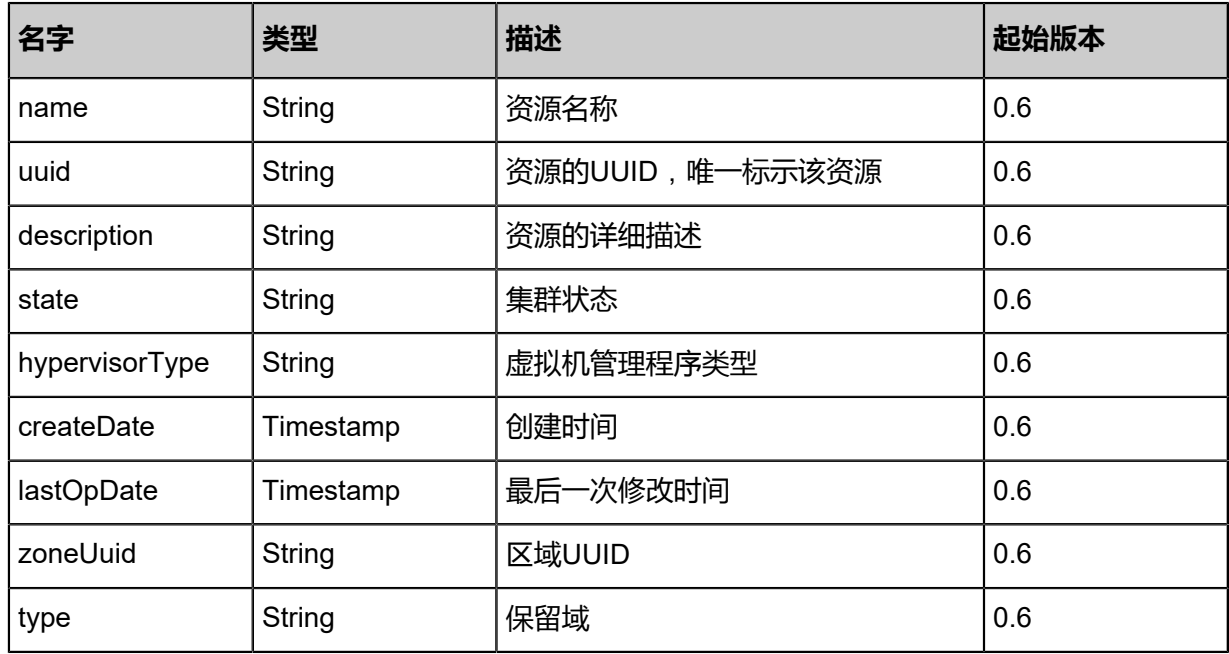

## **SDK示例**

Java SDK

GetVmStartingCandidateClustersHostsAction action = new GetVmStartingCandidateClusters HostsAction(); action.uuid = "a591b94c66d6452284f9940e7807425a"; action.sessionId = "5630397e6ade47e9bd73569f5177957e"; GetVmStartingCandidateClustersHostsAction.Result res = action.call();

Python SDK

GetVmStartingCandidateClustersHostsAction action = GetVmStartingCandidateClusters HostsAction() action.uuid = "0cb8127bcfb8431497562f7464ee9920" action.sessionId = "9320fb483c3c4926a7870ffa045088b2" GetVmStartingCandidateClustersHostsAction.Result res = action.call()

# **3.1.47 指定云主机IP(SetVmStaticIp)**

给云主机网卡指定IP,用户可以通过该API控制ZStack分配给云主机网卡的IP。

用户要确保指定的IP在指定三层网络,并且IP未被占用。

## **API请求**

### URLs

PUT zstack/v1/vm-instances/{vmInstanceUuid}/actions

### **Headers**

Authorization: OAuth the-session-uuid

Body

```
{
  "setVmStaticIp": {
   "l3NetworkUuid": "61e66d487dff454f9509a1f19606d274",
   "ip": "192.168.10.10"
 },
 "systemTags": [],
  "userTags": []
}
```
# **说明**:

上述示例中**systemTags**、**userTags**字段可以省略。列出是为了表示body中可以包含这两个字

段。

Curl示例

curl -H "Content-Type: application/json" \ -H "Authorization: OAuth b86c9016b4f24953a9edefb53ca0678c" \ -X PUT -d '{"setVmStaticIp":{"l3NetworkUuid":"9fcbd78edb58391f8d9b879ea87598fd","ip":"192. 168.10.10"}}' \ http://localhost:8080/zstack/v1/vm-instances/e3749802228a36038d0e17041414fd17/actions

参数列表

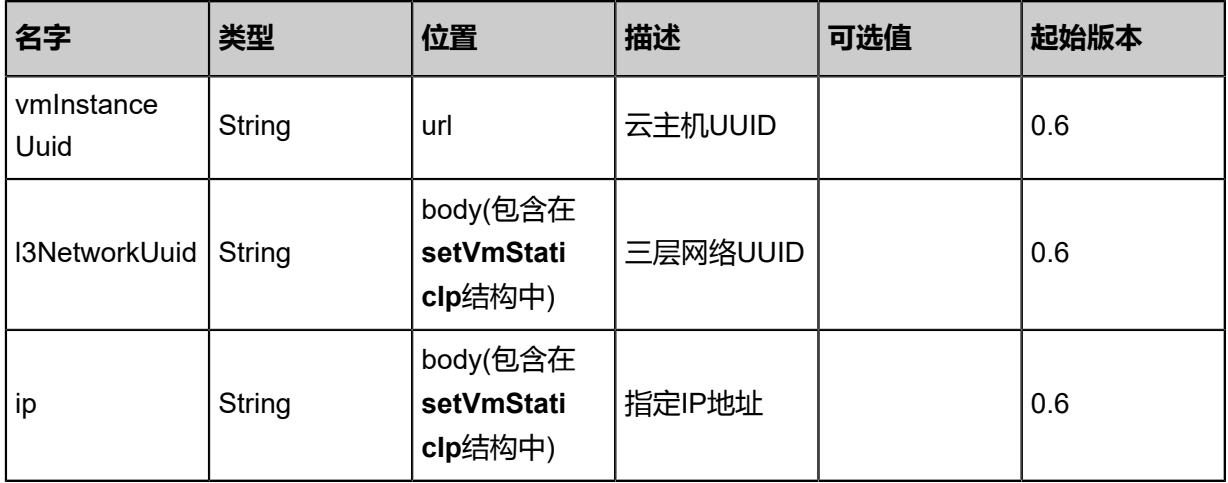

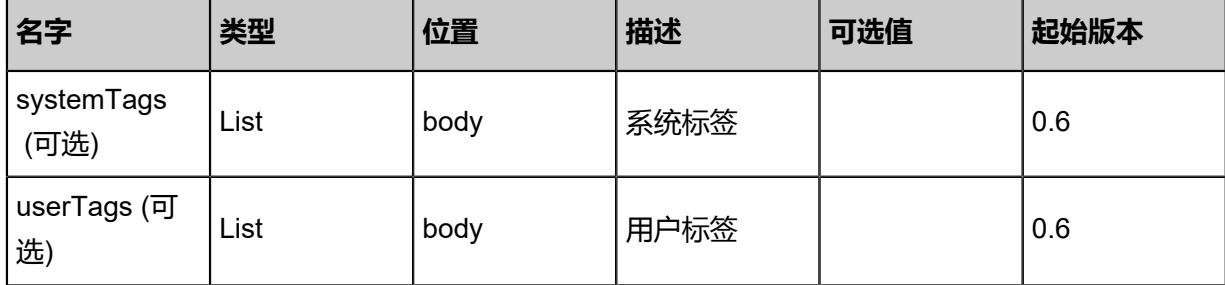

### **API返回**

该API成功时返回一个空的JSON结构**{}**,出错时返回的JSON结构包含一个error字段,例如:

```
{
   "error": {
 "code": "SYS.1001",
 "description": "A message or a operation timeout",
     "details": "Create VM on KVM timeout after 300s"
   }
}
```
### **SDK示例**

Java SDK

```
SetVmStaticIpAction action = new SetVmStaticIpAction();
action.vmInstanceUuid = "ba40d9c668384207bf297e36a5b687d5";
action.l3NetworkUuid = "016dbda9a11a4f679378845052422164";
action.ip = "192.168.10.10";
action.sessionId = "3c5be55dcf2d4885b32f46e7711603e1";
SetVmStaticIpAction.Result res = action.call();
```
Python SDK

```
SetVmStaticIpAction action = SetVmStaticIpAction()
action.vmInstanceUuid = "b8472643ebe34e7dab186b8df4e0f930"
action.l3NetworkUuid = "c5ba309fd4e24be1a406b1c9e203e637"
action.ip = "192.168.10.10"
action.sessionId = "6f1fb28af50a438783d971f195629ed9"
SetVmStaticIpAction.Result res = action.call()
```
# **3.1.48 删除云主机指定IP(DeleteVmStaticIp)**

删除云主机三层网络上指定的IP。

## **API请求**

#### URLs

```
DELETE zstack/v1/vm-instances/{vmInstanceUuid}/static-ips?l3NetworkUuid={l3NetworkUuid}&
deleteMode={deleteMode}
```
#### **Headers**

Authorization: OAuth the-session-uuid

Body

```
{
  "params": {
   "l3NetworkUuid": "0a52c0bd8b4049699ff5b772f3f3eb59",
   "deleteMode": "Permissive"
 },
 "systemTags": [],
  "userTags": []
}
```
# **说明**:

上述示例中**systemTags**、**userTags**字段可以省略。列出是为了表示body中可以包含这两个字

段。

Curl示例

```
curl -H "Content-Type: application/json" \
-H "Authorization: OAuth 64d0600e594944eca1f49970ab4ca25c" \
-X DELETE http://localhost:8080/zstack/v1/vm-instances/faf465c53e7f47898b8f41c5e90e46d3/
static-ips?l3NetworkUuid=4ef401fb452e3b48af5914bcd336d670&deleteMode=Permissive
```
参数列表

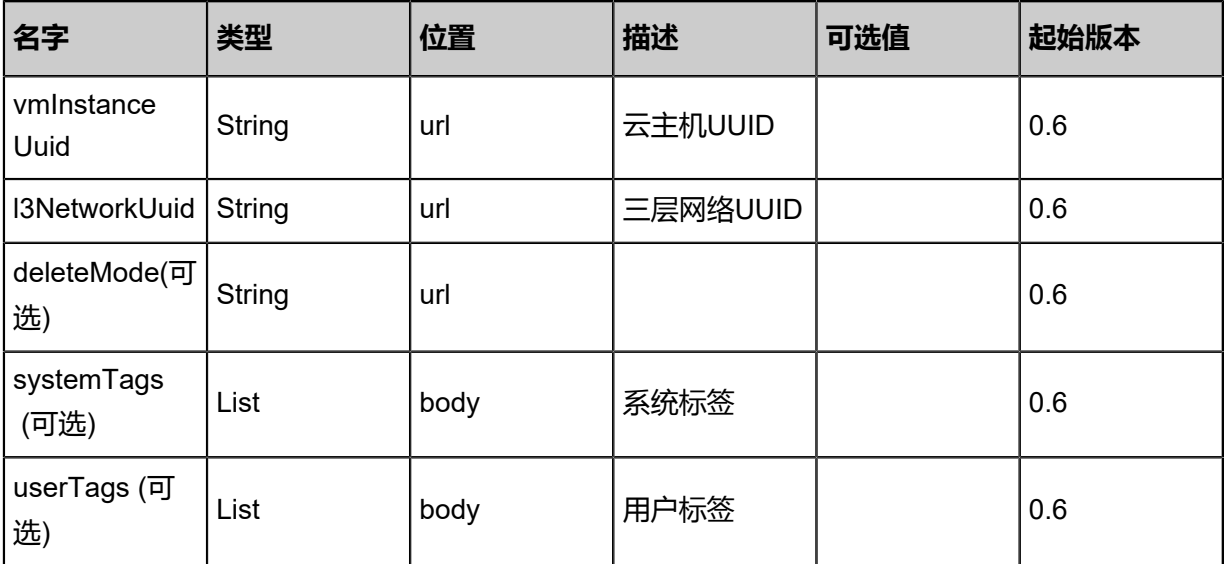

#### **API返回**

```
{
  "inventory": {
   "uuid": "aa498202ad064d949e953e6b1c34653a",
   "name": "Test-VM",
 "description": "web server VM",
 "zoneUuid": "ac43427ffc5948c8a24aa364a4471ada",
   "clusterUuid": "ba25be3393a1445b8fdfdba28f87155d",
   "imageUuid": "b0884882126445ddb8e3d5de3490bdcf",
   "hostUuid": "f4f2e93245bd40c3a5db51d9ac95c593",
   "lastHostUuid": "88f9a2a245ef4a289588851f927763e2",
   "instanceOfferingUuid": "1b206ad5484645528ba14a1c27c633d0",
   "rootVolumeUuid": "200bf3e928de459d9182fea4cf7eb3fd",
   "platform": "Linux",
   "defaultL3NetworkUuid": "44b85e2a6d7f443b9f0bed0842449a35",
   "type": "UserVm",
   "hypervisorType": "KVM",
   "memorySize": 8.589934592E9,
   "cpuNum": 1.0,
   "allocatorStrategy": "LastHostPreferredAllocatorStrategy",
   "createDate": "May 11, 2017 1:22:29 PM",
   "lastOpDate": "May 11, 2017 1:22:29 PM",
   "state": "Running",
   "vmNics": [
\{ "uuid": "8767d51cb10341eebc866d756a23b160",
     "vmInstanceUuid": "aa498202ad064d949e953e6b1c34653a",
     "usedIpUuid": "cafa365e629846dd895cd4f273edd9bf",
     "l3NetworkUuid": "44b85e2a6d7f443b9f0bed0842449a35",
     "ip": "192.168.1.10",
     "mac": "00:0c:29:bd:99:fc",
     "netmask": "255.255.255.0",
     "gateway": "192.168.1.1",
     "deviceId": 0.0,
     "createDate": "May 11, 2017 1:22:29 PM",
     "lastOpDate": "May 11, 2017 1:22:29 PM"
    }
 ],
   "allVolumes": [
\{ "uuid": "200bf3e928de459d9182fea4cf7eb3fd",
     "name": "Root-Volume-For-VM-aa498202ad064d949e953e6b1c34653a",
      "primaryStorageUuid": "251c44e3521e49d4982aa9c7b3b6116b",
     "vmInstanceUuid": "aa498202ad064d949e953e6b1c34653a",
     "diskOfferingUuid": "afd12ea56bd84e8b9a26fe27b11d20ca",
     "rootImageUuid": "b0884882126445ddb8e3d5de3490bdcf",
     "installPath": "/zstack_ps/rootVolumes/acct-36c27e8ff05c4780bf6d2fa65700f22e/vol-
200bf3e928de459d9182fea4cf7eb3fd/200bf3e928de459d9182fea4cf7eb3fd.qcow2",
      "type": "Root",
     "format": "qcow2",
     "size": 1.073741824E11,
     "actualSize": 2.147483648E10,
     "deviceId": 0.0,
 "state": "Enabled",
 "status": "Ready",
 "createDate": "May 11, 2017 1:22:29 PM",
 "lastOpDate": "May 11, 2017 1:22:29 PM"
    }
```
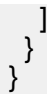

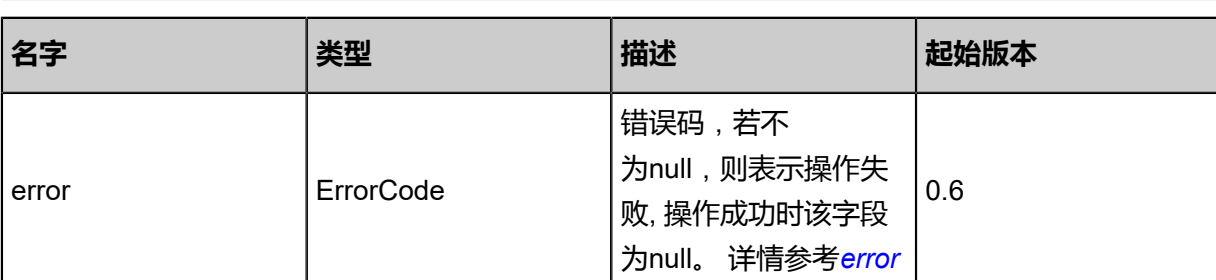

<span id="page-221-0"></span>#error

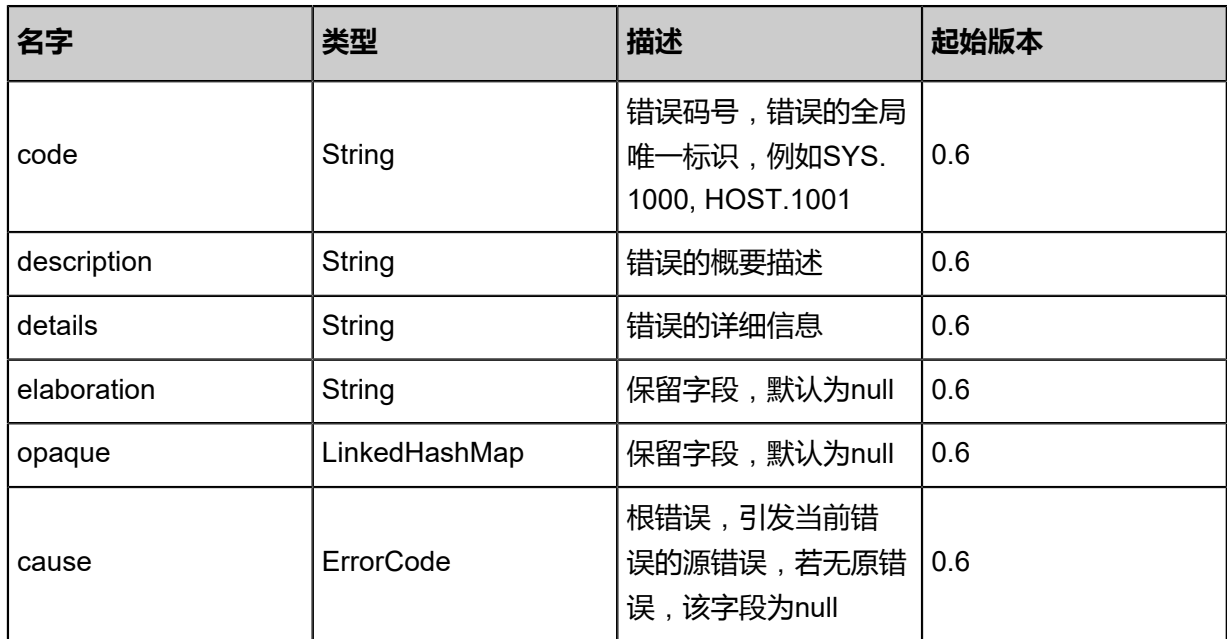

### **SDK示例**

### Java SDK

```
DeleteVmStaticIpAction action = new DeleteVmStaticIpAction();
action.vmInstanceUuid = "f81673bc3cf04884b19d5ded83cd9ff8";
action.l3NetworkUuid = "636a65b66bfc490985d44285a090ab11";
action.deleteMode = "Permissive";
action.sessionId = "93d5734188ee48058032d6a2cebebf80";
DeleteVmStaticIpAction.Result res = action.call();
```
Python SDK

```
DeleteVmStaticIpAction action = DeleteVmStaticIpAction()
action.vmInstanceUuid = "6fa2e4774cb34e72986f3a4860c5fad4"
action.l3NetworkUuid = "fa3953b839434d4a81a106e578a3a366"
action.deleteMode = "Permissive"
action.sessionId = "5cc00379d1224a1c9be943419e54f467"
```
DeleteVmStaticIpAction.Result res = action.call()

# **3.1.49 获取云主机能力(GetVmCapabilities)**

获取一个云主机的能力,用于判断云主机是否能做某些特定操作。目前已定义能力包括:

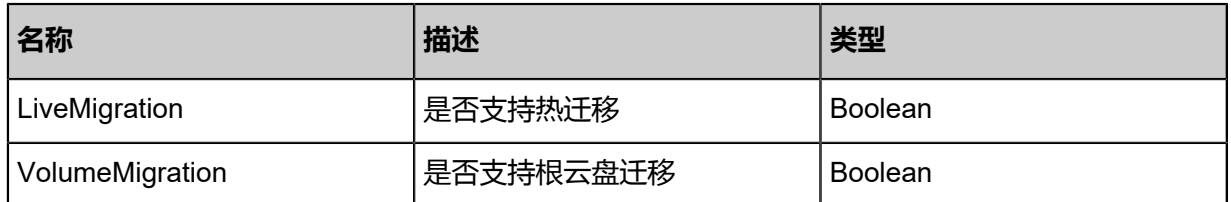

### **API请求**

URLs

GET zstack/v1/vm-instances/{uuid}/capabilities

### **Headers**

Authorization: OAuth the-session-uuid

### Curl示例

curl -H "Content-Type: application/json" \ -H "Authorization: OAuth b883d676f4514489ab993c87f6a8ee70" \ -X GET http://localhost:8080/zstack/v1/vm-instances/7a6c30c6de654cdf9d29b18a78c83a64/ capabilities

### 参数列表

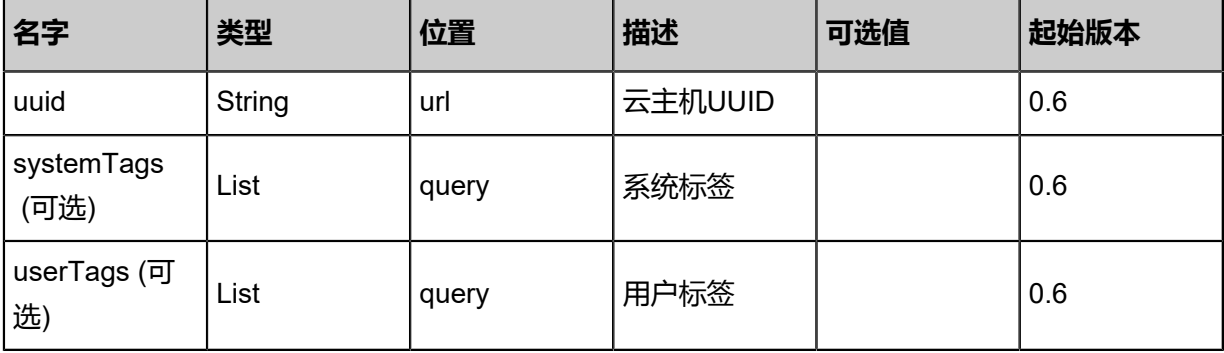

### **API返回**

{ "capabilities": { "LiveMigration": false, "Reimage": false, "VolumeMigration": true }

### }

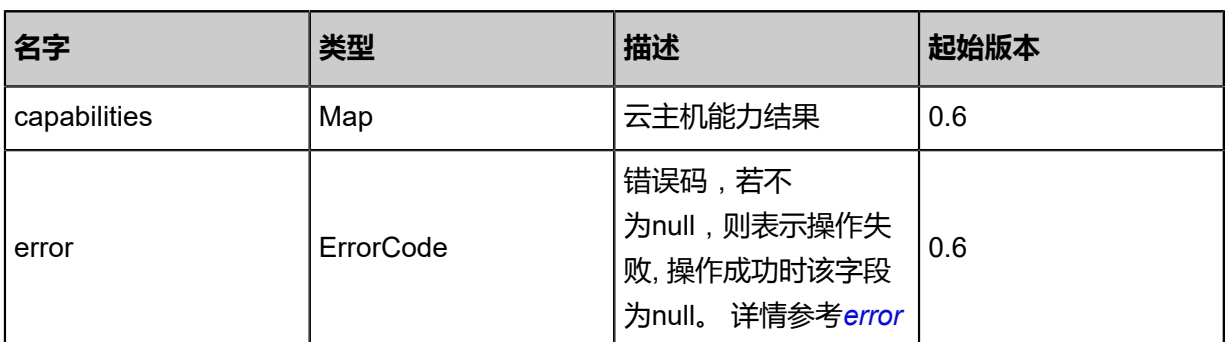

#### <span id="page-223-0"></span>#error

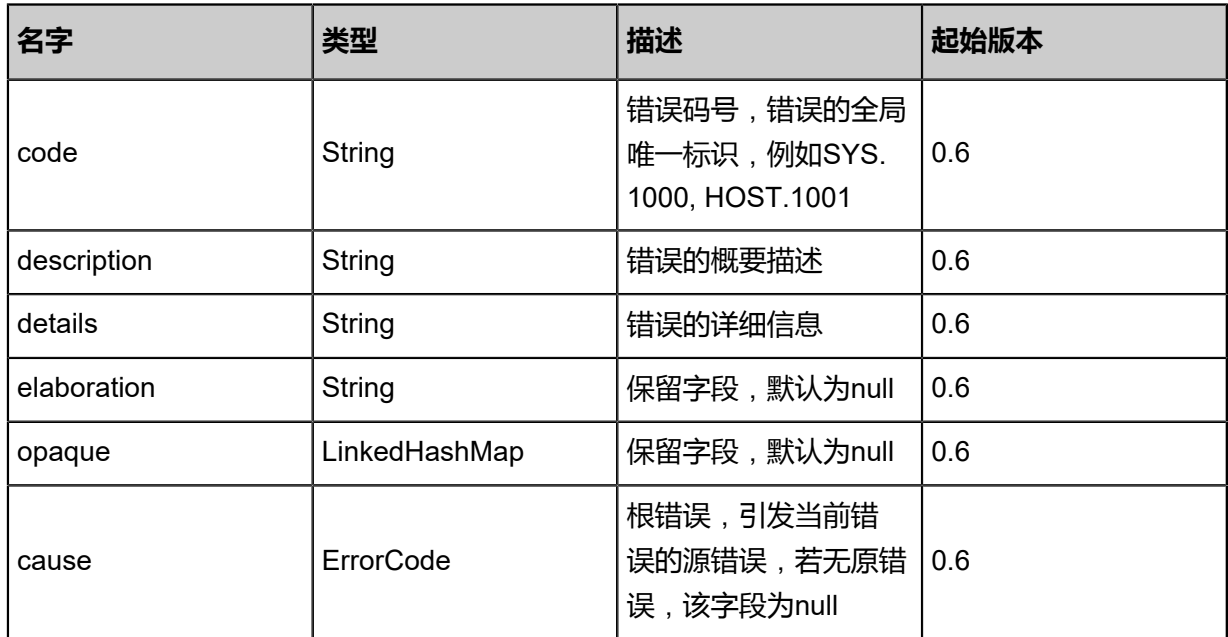

### **SDK示例**

### Java SDK

```
GetVmCapabilitiesAction action = new GetVmCapabilitiesAction();
action.uuid = "2323ae79b3894f0a85018a2a458247aa";
action.sessionId = "05233d04bc144482a5b4a74fdea06408";
GetVmCapabilitiesAction.Result res = action.call();
```
### Python SDK

```
GetVmCapabilitiesAction action = GetVmCapabilitiesAction()
action.uuid = "0fb5a5b4a3e54314ba1c5fa2e07384d2"
action.sessionId = "71df5d9cf30845dba8d1ef804bdf2108"
```
GetVmCapabilitiesAction.Result res = action.call()

# **3.1.50 更新云主机信息(UpdateVmInstance)**

## **API请求**

URLs

PUT zstack/v1/vm-instances/{uuid}/actions

**Headers** 

Authorization: OAuth the-session-uuid

Body

```
{
  "updateVmInstance": {
   "name": "new vm name"
 },
 "systemTags": [],
  "userTags": []
}
```
**说明**:

上述示例中**systemTags**、**userTags**字段可以省略。列出是为了表示body中可以包含这两个字

段。

Curl示例

```
curl -H "Content-Type: application/json" \
-H "Authorization: OAuth b86c9016b4f24953a9edefb53ca0678c" \
-X PUT -d '{"updateVmInstance":{"name":"new vm name"}}' \
http://localhost:8080/zstack/v1/vm-instances/dfa2feae60f431ac8d5f071f5594cfc1/actions
```
### 参数列表

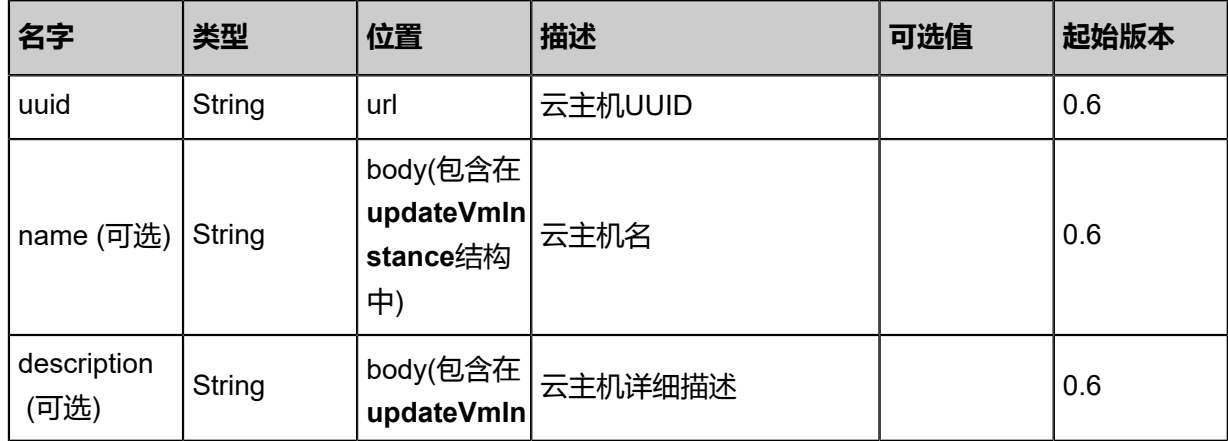

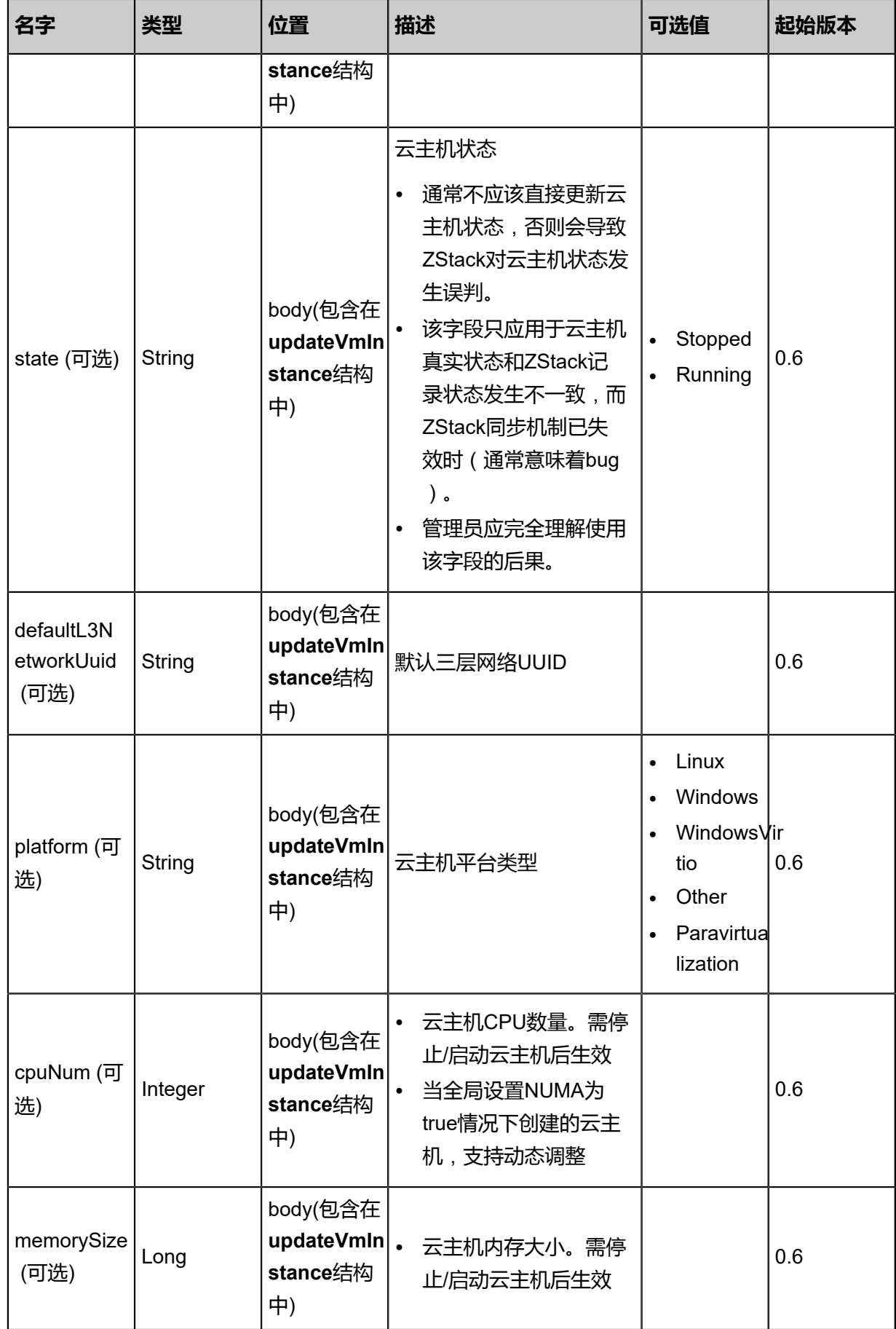

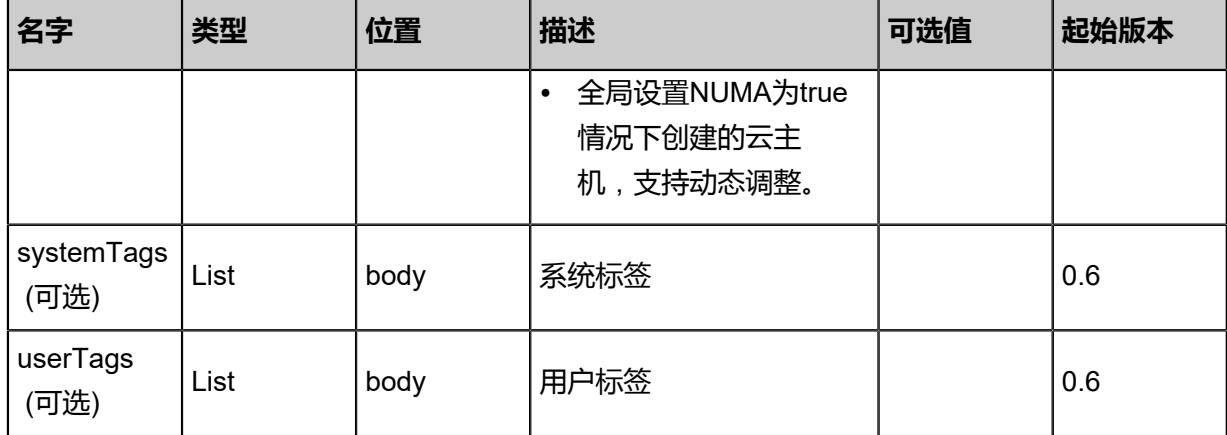

#### **API返回**

```
{
```

```
 "inventory": {
   "uuid": "ce30835606c64b27bd6a670cf39e5e30",
   "name": "new vm name",
   "description": "web server VM",
   "zoneUuid": "6557f48432f149a9be3279a167068dd1",
 "clusterUuid": "be99794e737d4103b4312976021f9c8b",
 "imageUuid": "3eb52b217b624b7790617a44625a48ac",
   "hostUuid": "fcac26b35b6842709506f2e389bb5a49",
   "lastHostUuid": "d63a723e89234b08beefd0c189f62ac1",
   "instanceOfferingUuid": "292e736c9cfd4b2e9e0054f466438fae",
   "rootVolumeUuid": "a070b034f1b24f5ab7945c143481dcb8",
   "platform": "Linux",
   "defaultL3NetworkUuid": "750133c18a2b42cfae009ca753976d56",
   "type": "UserVm",
   "hypervisorType": "KVM",
   "memorySize": 8.589934592E9,
   "cpuNum": 1.0,
   "allocatorStrategy": "LastHostPreferredAllocatorStrategy",
 "createDate": "Apr 24, 2017 7:11:00 PM",
 "lastOpDate": "Apr 24, 2017 7:11:00 PM",
   "state": "Running",
   "vmNics": [
   \{ "uuid": "ec9245ae957f4b73baa754df34858949",
     "vmInstanceUuid": "ce30835606c64b27bd6a670cf39e5e30",
     "usedIpUuid": "c4da6c735edf4c74b3d3ea36aee8b243",
     "l3NetworkUuid": "750133c18a2b42cfae009ca753976d56",
     "ip": "192.168.1.10",
     "mac": "00:0c:29:bd:99:fc",
     "netmask": "255.255.255.0",
     "gateway": "192.168.1.1",
     "deviceId": 0.0,
     "createDate": "Apr 24, 2017 7:11:00 PM",
     "lastOpDate": "Apr 24, 2017 7:11:00 PM"
    }
 ],
   "allVolumes": [
\{ "uuid": "a070b034f1b24f5ab7945c143481dcb8",
     "name": "Root-Volume-For-VM-ce30835606c64b27bd6a670cf39e5e30",
```
 "primaryStorageUuid": "e56c9326ab0c40a5b3df120f96a96027", "vmInstanceUuid": "ce30835606c64b27bd6a670cf39e5e30", "diskOfferingUuid": "cfd39b1d1ecf441991d7dba4c3919e6a", "rootImageUuid": "3eb52b217b624b7790617a44625a48ac", "installPath": "/zstack\_ps/rootVolumes/acct-36c27e8ff05c4780bf6d2fa65700f22e/vola070b034f1b24f5ab7945c143481dcb8/a070b034f1b24f5ab7945c143481dcb8.qcow2", "type": "Root", "format": "qcow2", "size": 1.073741824E11, "actualSize": 2.147483648E10, "deviceId": 0.0, "state": "Enabled", "status": "Ready", "createDate": "Apr 24, 2017 7:11:00 PM", "lastOpDate": "Apr 24, 2017 7:11:00 PM" } ] }

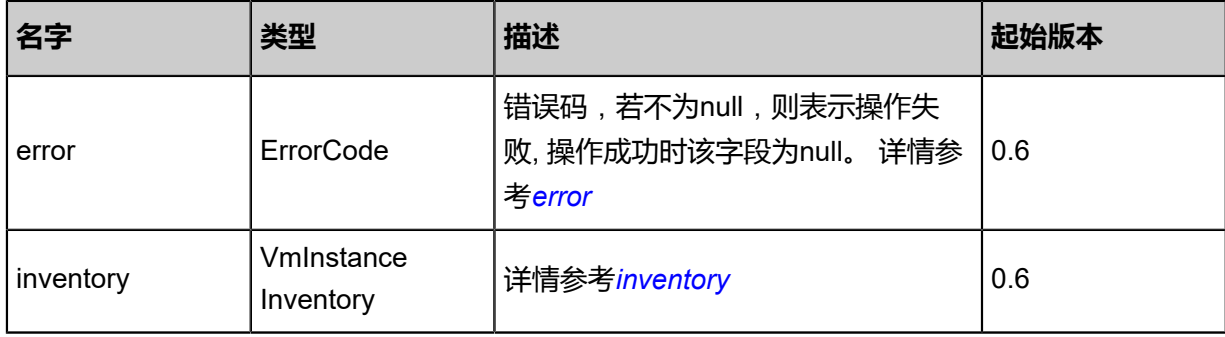

### <span id="page-227-0"></span>#error

}

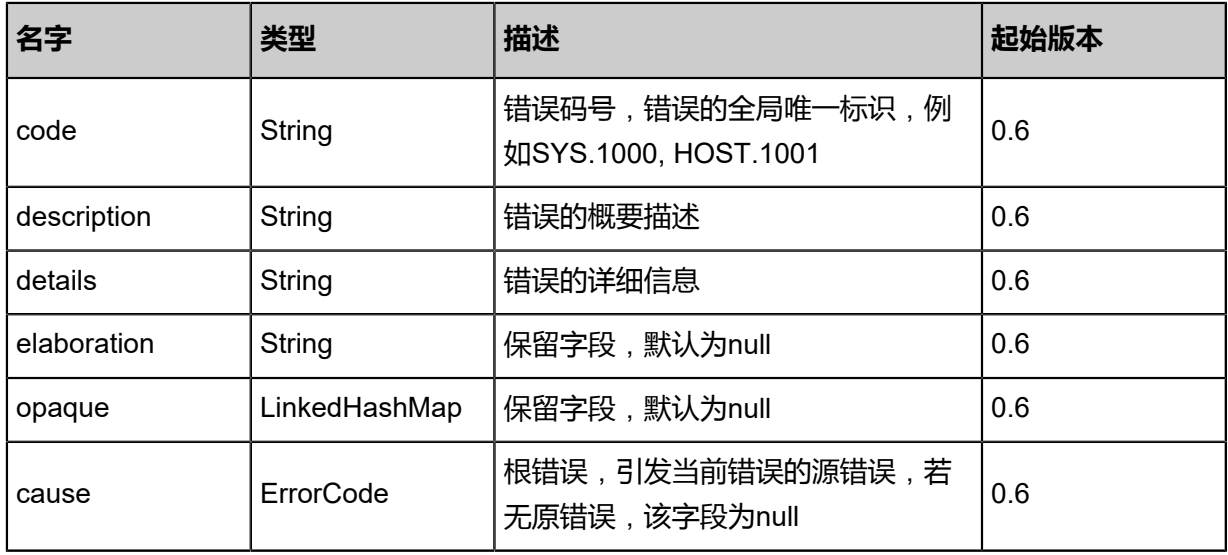

#### <span id="page-227-1"></span>#inventory

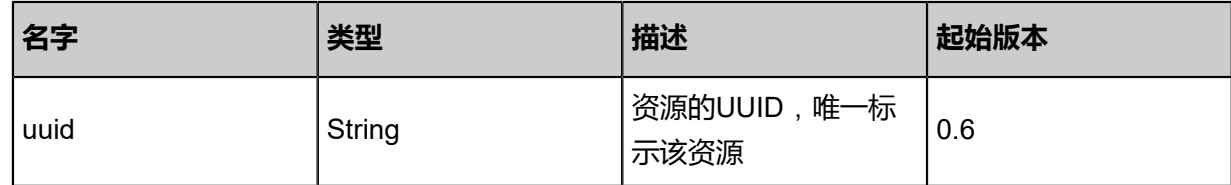

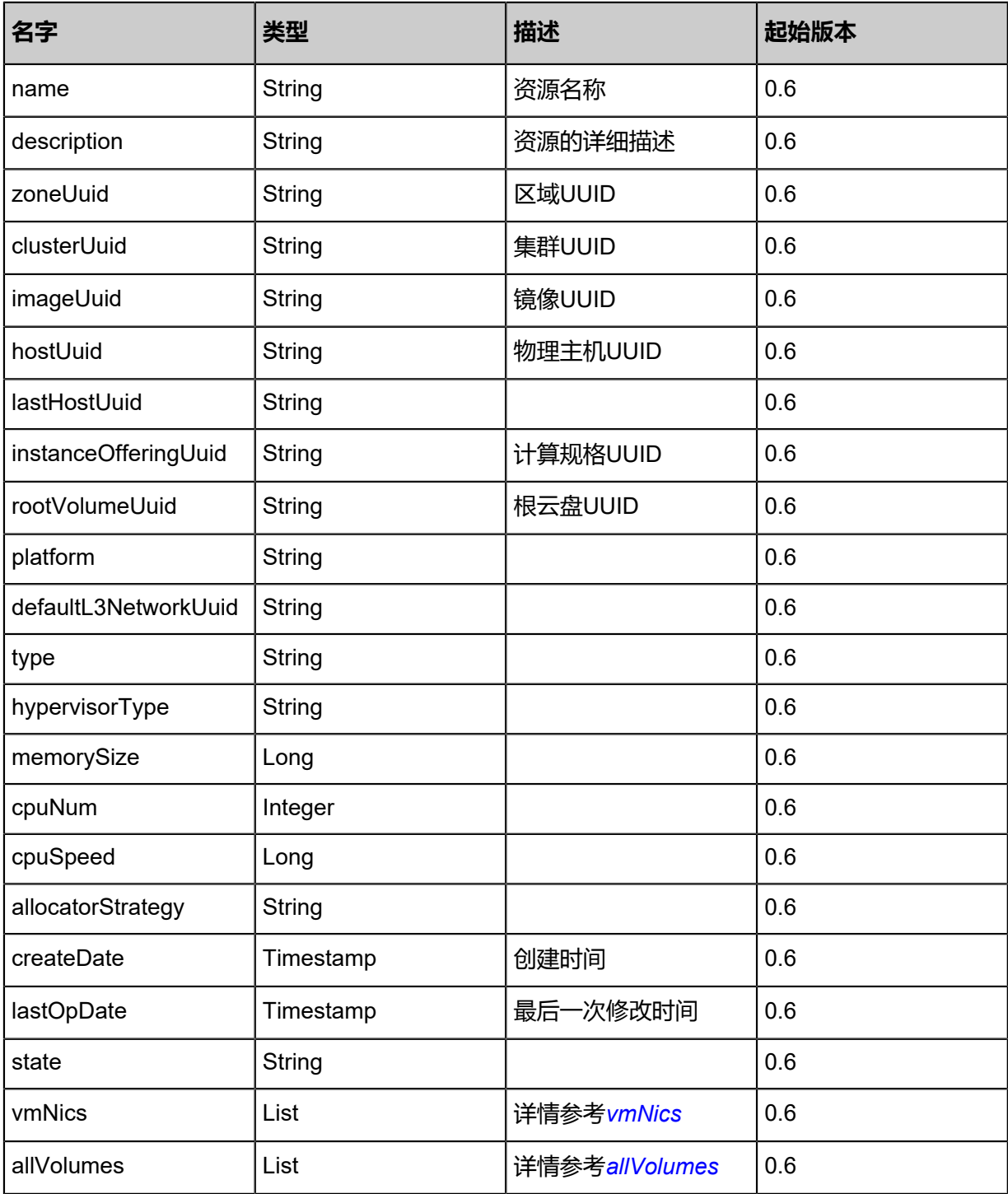

<span id="page-228-0"></span>#vmNics

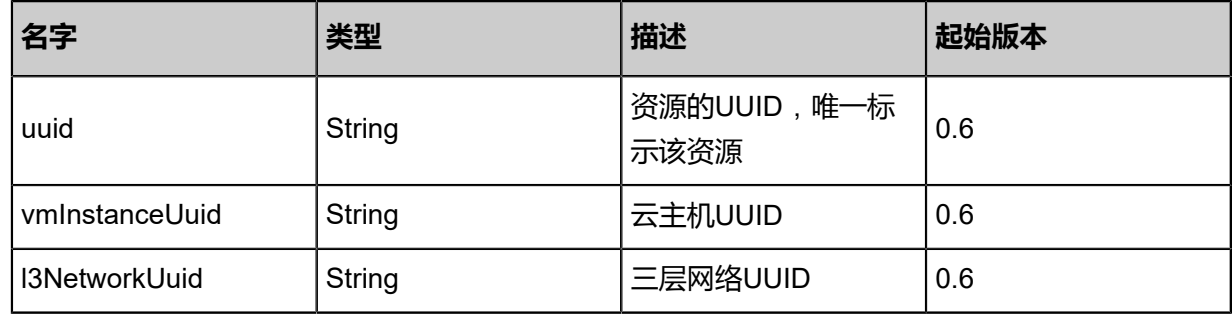

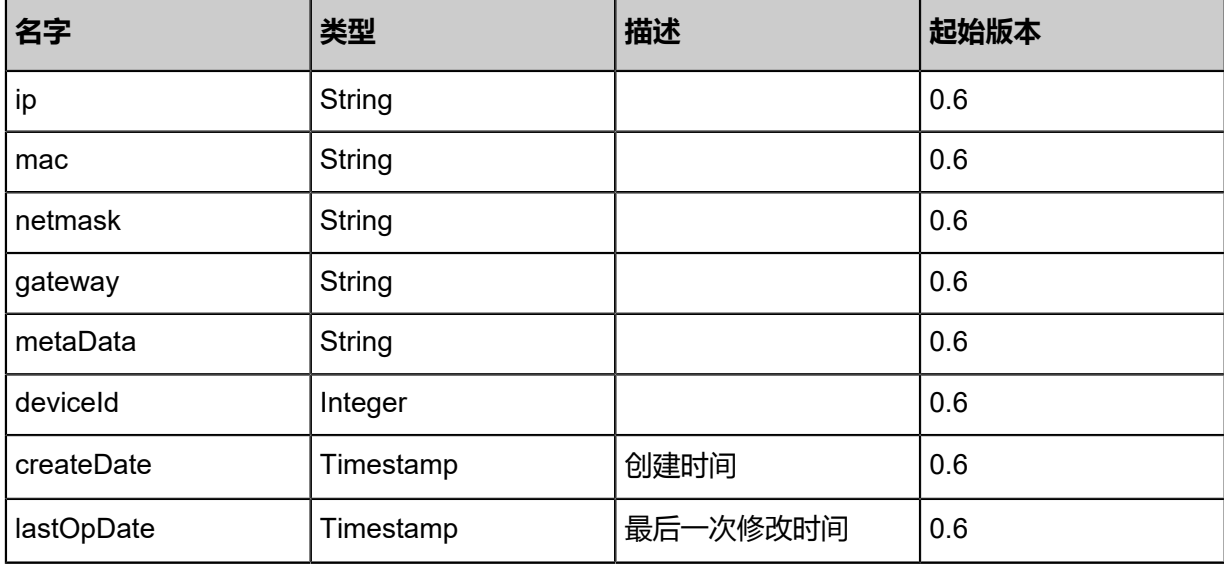

### <span id="page-229-0"></span>#allVolumes

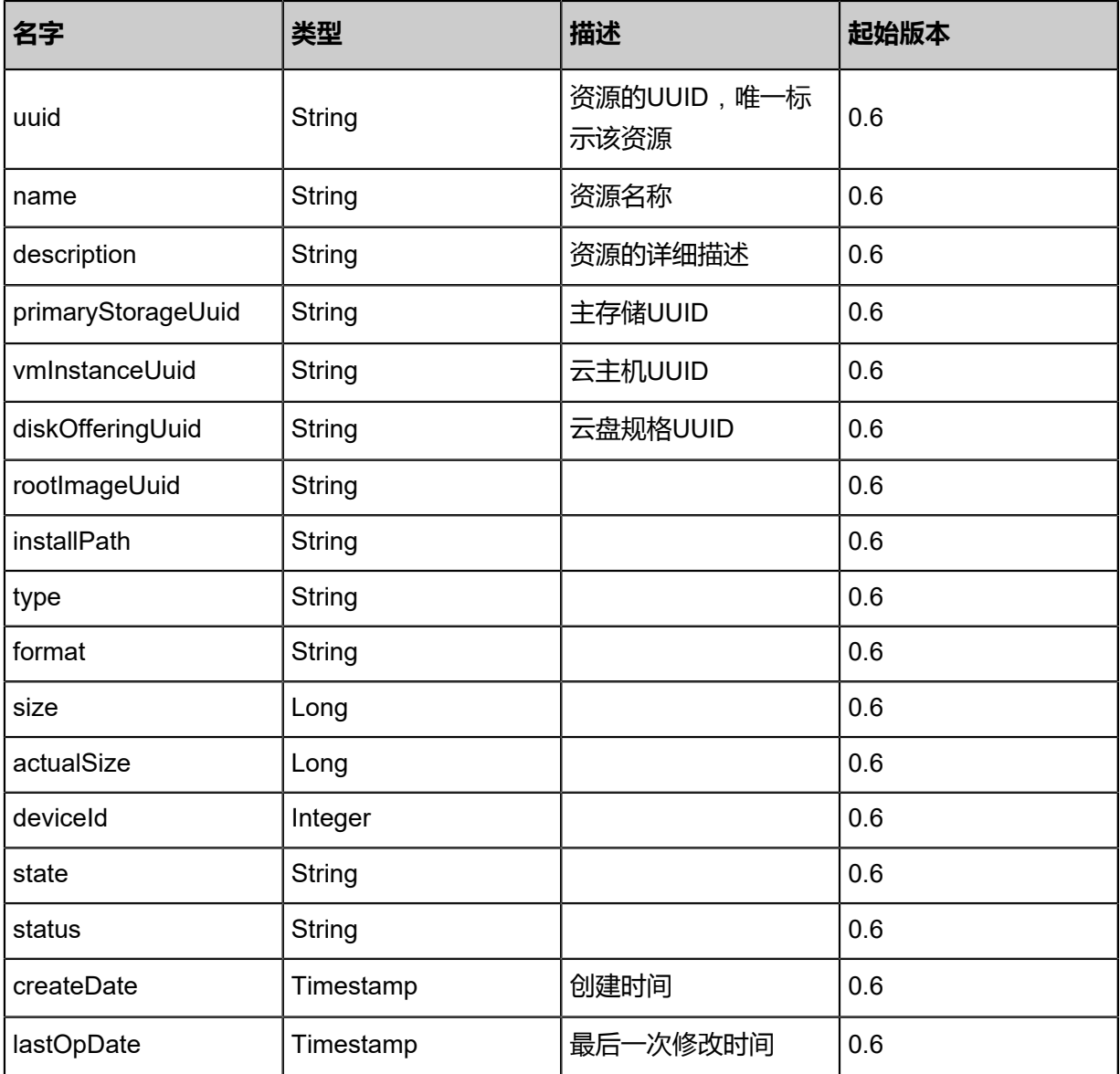

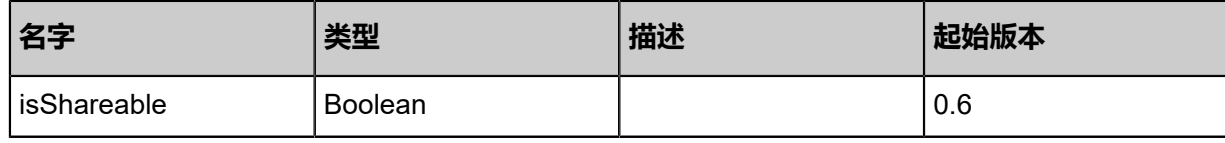

### **SDK示例**

Java SDK

```
UpdateVmInstanceAction action = new UpdateVmInstanceAction();
action.uuid = "c424899cef6f4723baf0aae3acbe6020";
action.name = "new vm name";
action.sessionId = "4320eeda74fa41788522c75ed42ec889";
UpdateVmInstanceAction.Result res = action.call();
```
Python SDK

```
UpdateVmInstanceAction action = UpdateVmInstanceAction()
action.uuid = "fb287c6cb9134d208d1ed054577ad249"
action.name = "new vm name"
action.sessionId = "2f01595d029449dbbf6c052ad1914271"
UpdateVmInstanceAction.Result res = action.call()
```
# **3.1.51 克隆云主机到指定物理主机(CloneVmInstance)**

克隆云主机到指定物理主机上。

### **API请求**

URLs

PUT zstack/v1/vm-instances/{vmInstanceUuid}/actions

**Headers** 

Authorization: OAuth the-session-uuid

Body

```
{
  "cloneVmInstance": {
 "strategy": "InstantStart",
 "names": [
    "vm1",
    "vm2"
 ],
 "full": false
 },
 "systemTags": [],
  "userTags": []
```
}

**说明**:

上述示例中**systemTags**、**userTags**字段可以省略。列出是为了表示body中可以包含这两个字 段。

## Curl示例

curl -H "Content-Type: application/json" \

-H "Authorization: OAuth b86c9016b4f24953a9edefb53ca0678c" \ -X PUT -d '{"cloneVmInstance":{"strategy":"InstantStart","names":["vm1","vm2"],"full":false}}' \ http://localhost:8080/zstack/v1/vm-instances/c4d628c203433f64b062ad07c8edf10d/actions

### 参数列表

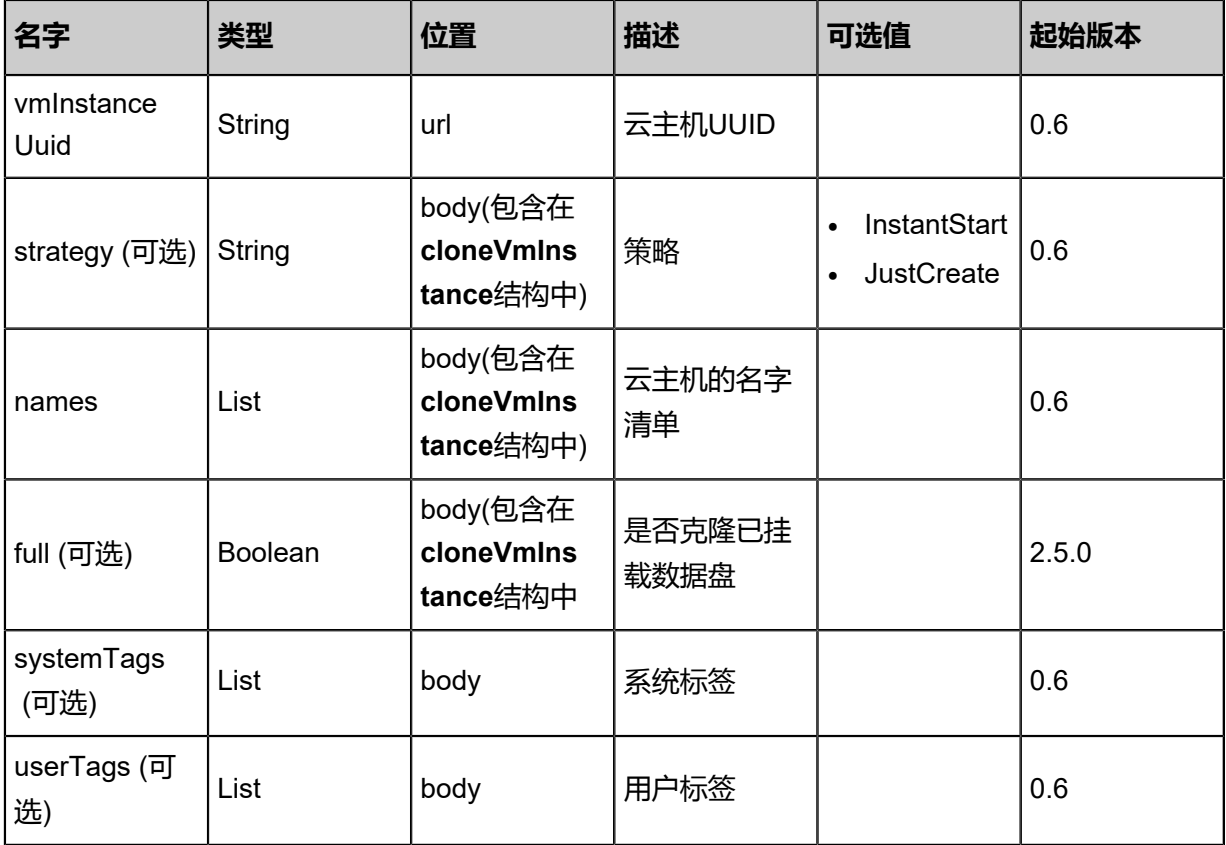

### **API返回**

```
{
 "result": {
   "numberOfClonedVm": 1.0,
   "inventories": [
    {
     "inventory": {
       "uuid": "327b60d6b8cd31489ade6f4830bcec16",
       "name": "new vm name",
```
 "description": "web server VM", "zoneUuid": "d886a09330e13282b7a320a98d0a53ec", "clusterUuid": "f6f07dff7ede3b8cac7c8595a1698832", "imageUuid": "3b7ff22eb60d38318835817ba6a2b6a2", "hostUuid": "70c0f5223d083dfea2f1a02f69906306", "lastHostUuid": "123f7f85f82f3e99940836d97ae18e04", "instanceOfferingUuid": "001537d10c433857a7a98ae0a362c910", "rootVolumeUuid": "c8be7ec6a8573d98a580b457a7245141", "platform": "Linux", "defaultL3NetworkUuid": "2ac50b85591b3e87b2686c529cf062f9", "type": "UserVm", "hypervisorType": "KVM", "memorySize": 8.589934592E9, "cpuNum": 1.0, "allocatorStrategy": "LastHostPreferredAllocatorStrategy", "createDate": "Nov 14, 2017 10:20:57 PM", "lastOpDate": "Nov 14, 2017 10:20:57 PM", "state": "Running", "allVolumes": [  $\{$  "uuid": "c8be7ec6a8573d98a580b457a7245141", "name": "Root-Volume-For-VM-327b60d6b8cd31489ade6f4830bcec16", "primaryStorageUuid": "c2a27c5268493a5cba84b94e37b86b4d", "vmInstanceUuid": "327b60d6b8cd31489ade6f4830bcec16", "diskOfferingUuid": "358e00e7245a39b9aa1c1849d6ba9701", "rootImageUuid": "3b7ff22eb60d38318835817ba6a2b6a2", "installPath": "/zstack\_ps/rootVolumes/acct-36c27e8ff05c4780bf6d2fa65700f22e/volc8be7ec6a8573d98a580b457a7245141/c8be7ec6a8573d98a580b457a7245141.qcow2", "type": "Root", "format": "qcow2", "size": 1.073741824E11, "actualSize": 2.147483648E10, "deviceId": 0.0, "state": "Enabled", "status": "Ready", "createDate": "Nov 14, 2017 10:20:57 PM", "lastOpDate": "Nov 14, 2017 10:20:57 PM" } ] }, "started": false } ] }

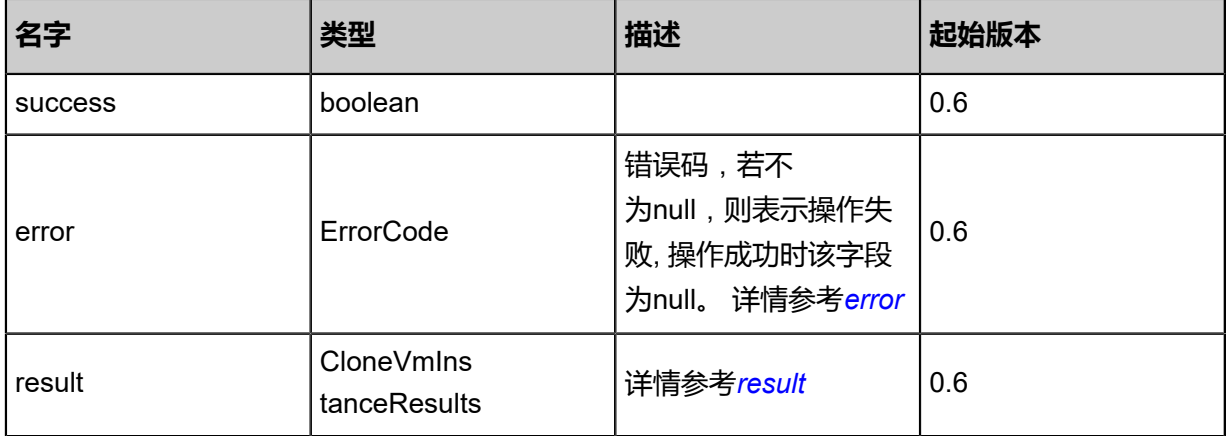

}

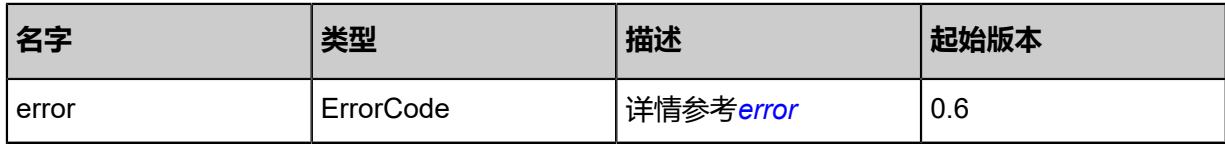

## <span id="page-233-0"></span>#error

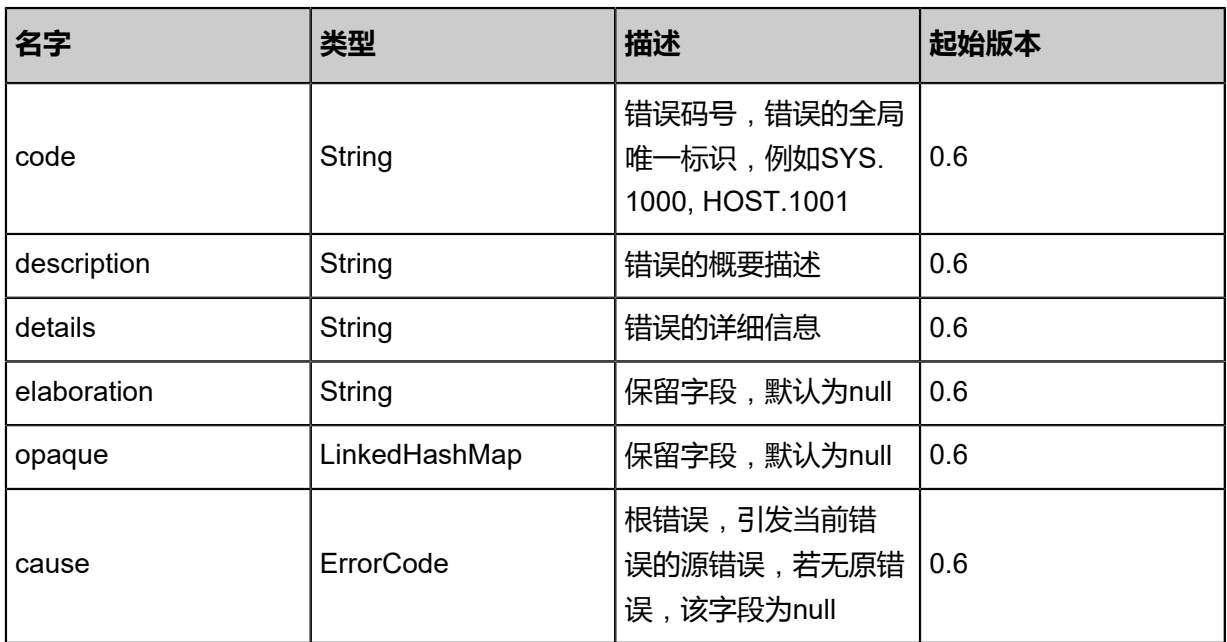

### <span id="page-233-1"></span>#result

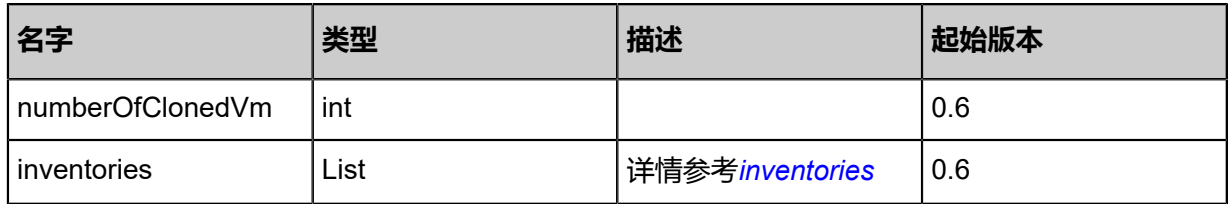

### <span id="page-233-2"></span>#inventories

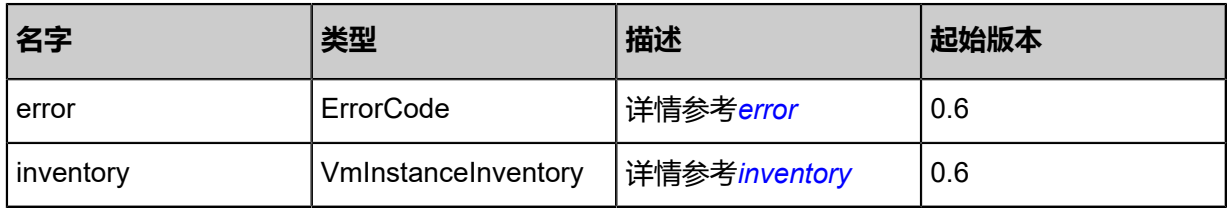

### <span id="page-233-3"></span>#error

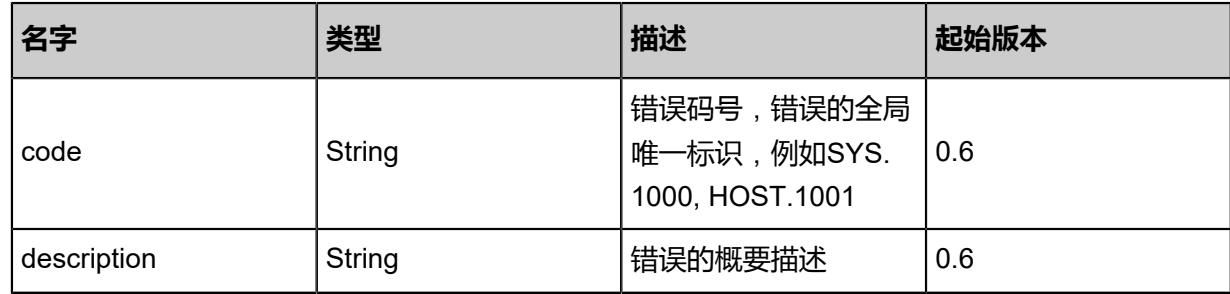

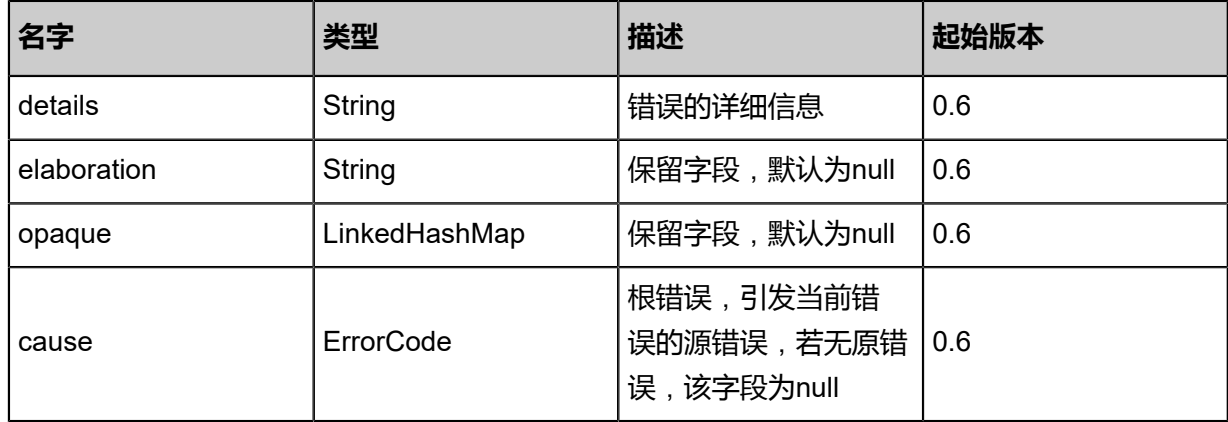

<span id="page-234-0"></span>#inventory

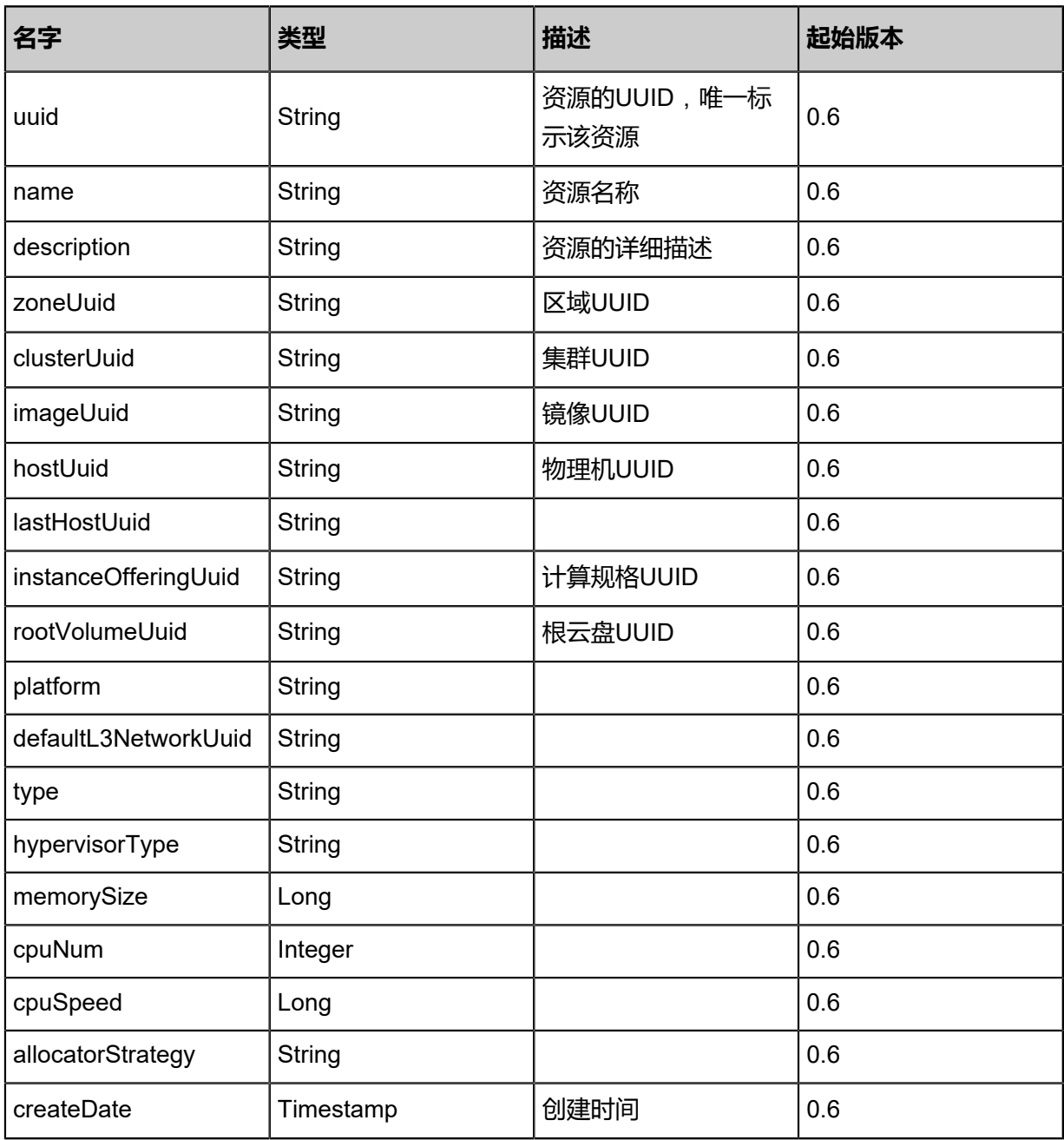

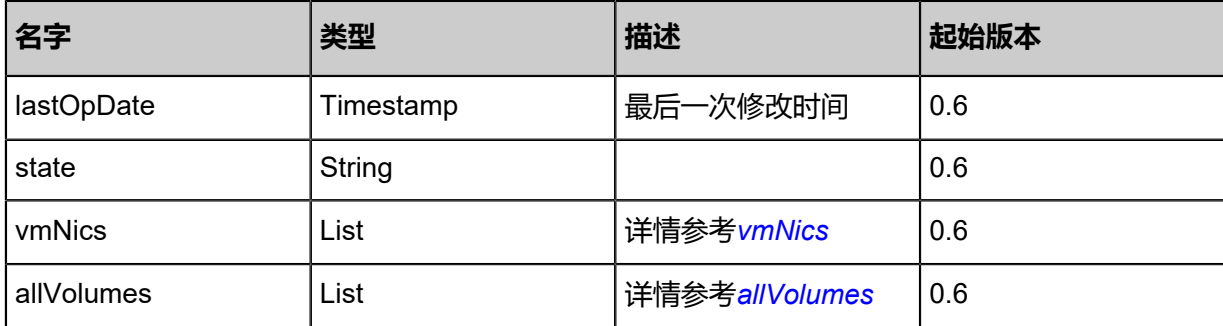

<span id="page-235-0"></span>#vmNics

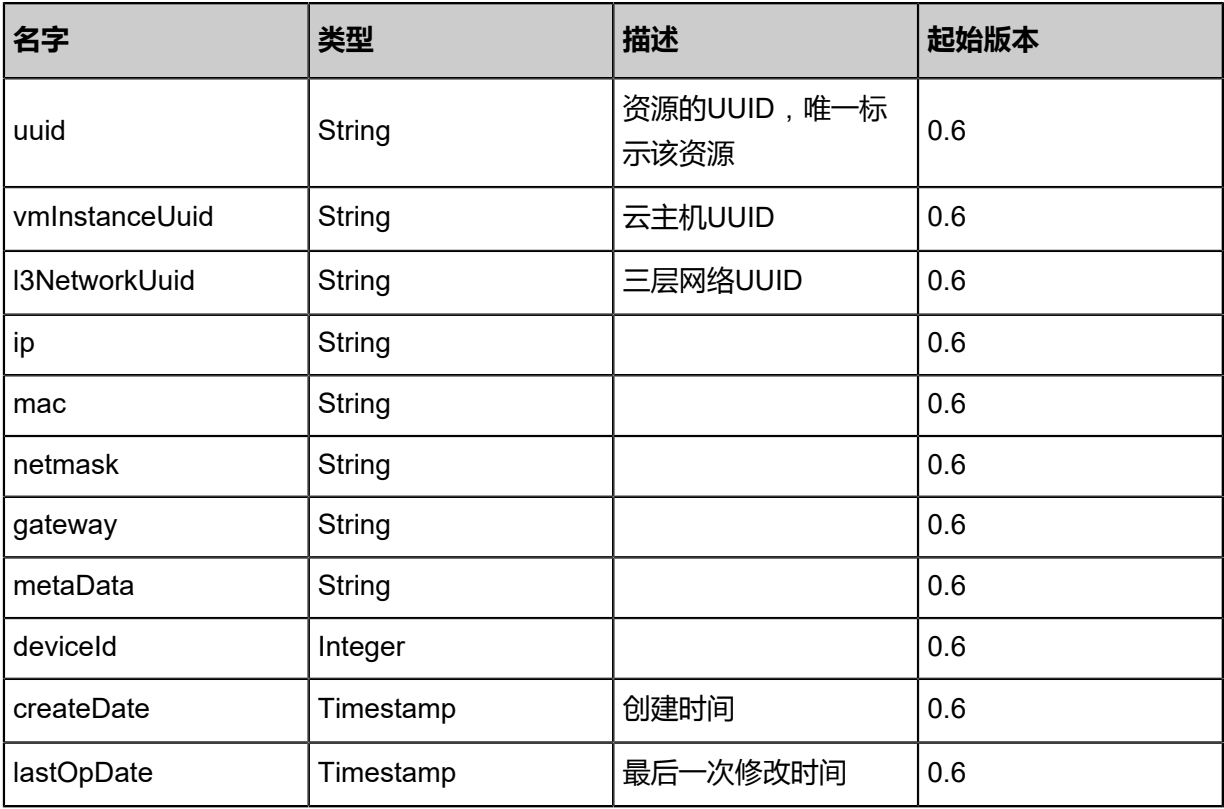

## <span id="page-235-1"></span>#allVolumes

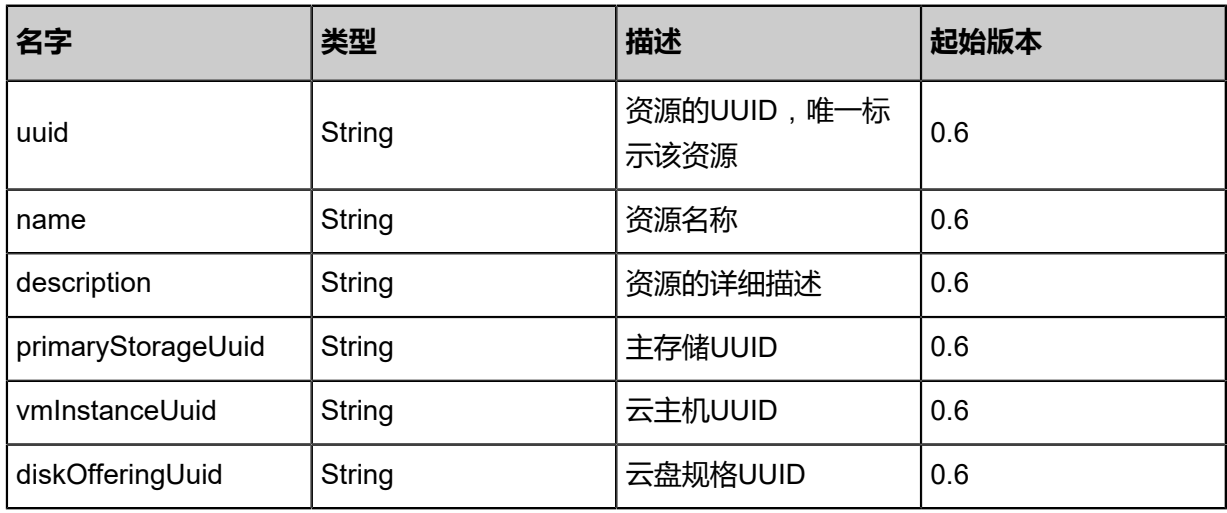

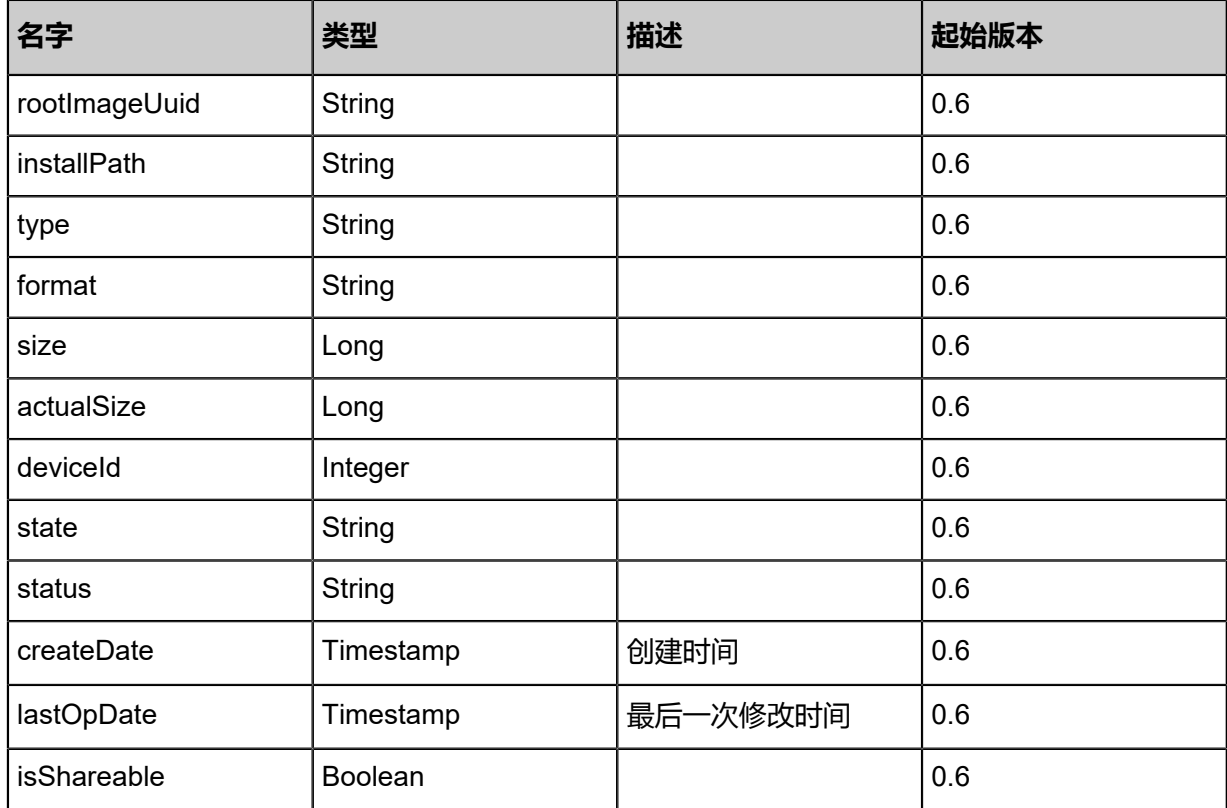

### **SDK示例**

Java SDK

CloneVmInstanceAction action = new CloneVmInstanceAction(); action.vmInstanceUuid = "c4d628c203433f64b062ad07c8edf10d"; action.strategy = "InstantStart"; action.names = asList("vm1","vm2"); action.full = false; action.sessionId = "b86c9016b4f24953a9edefb53ca0678c"; CloneVmInstanceAction.Result res = action.call();

Python SDK

CloneVmInstanceAction action = CloneVmInstanceAction()  $action.vmlnstanceUuid = "c4d628c203433f64b062ad07c8edf10d"$ action.strategy = "InstantStart"  $\arctan$ names = [vm1, vm2]  $actual = false$ action.sessionId = "b86c9016b4f24953a9edefb53ca0678c"

CloneVmInstanceAction.Result res = action.call()

# **3.1.52 设置云主机高可用级别(SetVmInstanceHaLevel)**

## **API请求**

URLs

POST zstack/v1/vm-instances/{uuid}/ha-levels

**Headers** 

Authorization: OAuth the-session-uuid

Body

```
{
  "params": {
   "level": "NeverStop"
 },
 "systemTags": [],
  "userTags": []
}
```
**说明**:

上述示例中**systemTags**、**userTags**字段可以省略。列出是为了表示body中可以包含这两个字

段。

Curl示例

```
curl -H "Content-Type: application/json" \
-H "Authorization: OAuth b86c9016b4f24953a9edefb53ca0678c" \
-X POST -d '{"params":{"level":"NeverStop"}}' \
http://localhost:8080/zstack/v1/vm-instances/76d39c6862b840a3aa4568d83db99022/ha-levels
```
### 参数列表

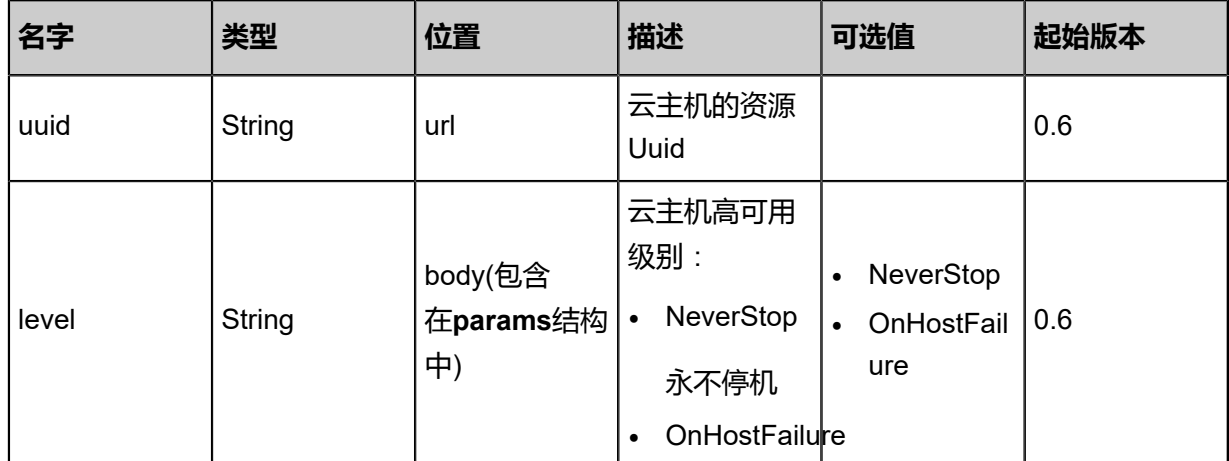

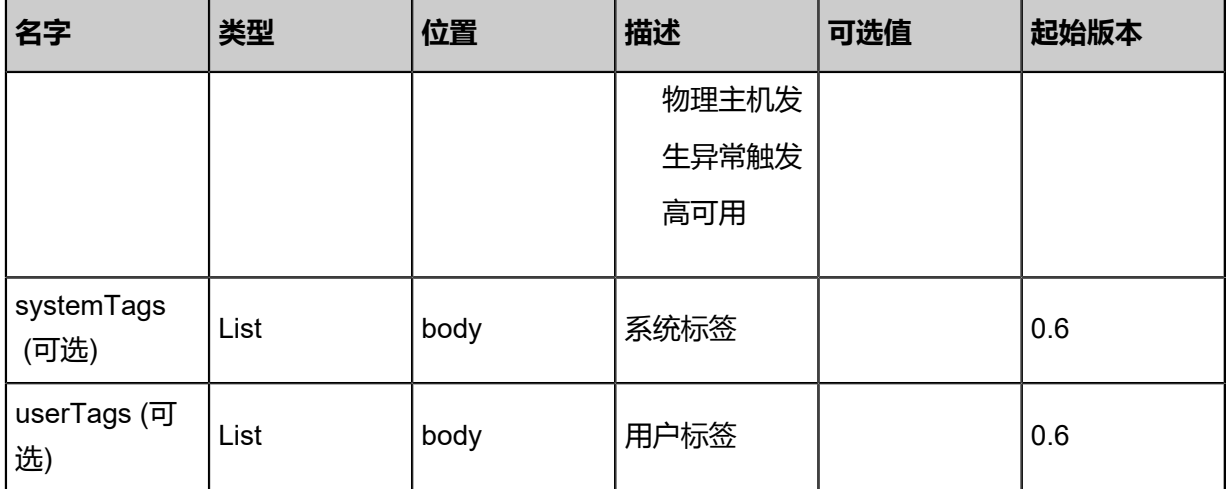

### **API返回**

该API成功时返回一个空的JSON结构**{}**,出错时返回的JSON结构包含一个error字段,例如:

```
{
   "error": {
      "code": "SYS.1001",
      "description": "A message or a operation timeout"
   }
}
```
### **SDK示例**

Java SDK

```
SetVmInstanceHaLevelAction action = new SetVmInstanceHaLevelAction();
action.uuid = "76d39c6862b840a3aa4568d83db99022";
action.level = "NeverStop";
action.sessionId = "673a3db55e4a43739aa2b701462547f3";
SetVmInstanceHaLevelAction.Result res = action.call();
```
Python SDK

```
SetVmInstanceHaLevelAction action = SetVmInstanceHaLevelAction()
action.uuid = "76d39c6862b840a3aa4568d83db99022"
action.level = "NeverStop"
action.sessionId = "f631227267ef445a9d8066e163c6618a"
```
SetVmInstanceHaLevelAction.Result res = action.call()

# **3.1.53 获取云主机高可用级别(GetVmInstanceHaLevel)**

## **API请求**

URLs

GET zstack/v1/vm-instances/{uuid}/ha-levels

### **Headers**

Authorization: OAuth the-session-uuid

### Curl示例

curl -H "Content-Type: application/json" \ -H "Authorization: OAuth 92f80693e3d641c68c014d4f762c0b70" \ -X GET http://localhost:8080/zstack/v1/vm-instances/76d39c6862b840a3aa4568d83db99022/ ha-levels

### 参数列表

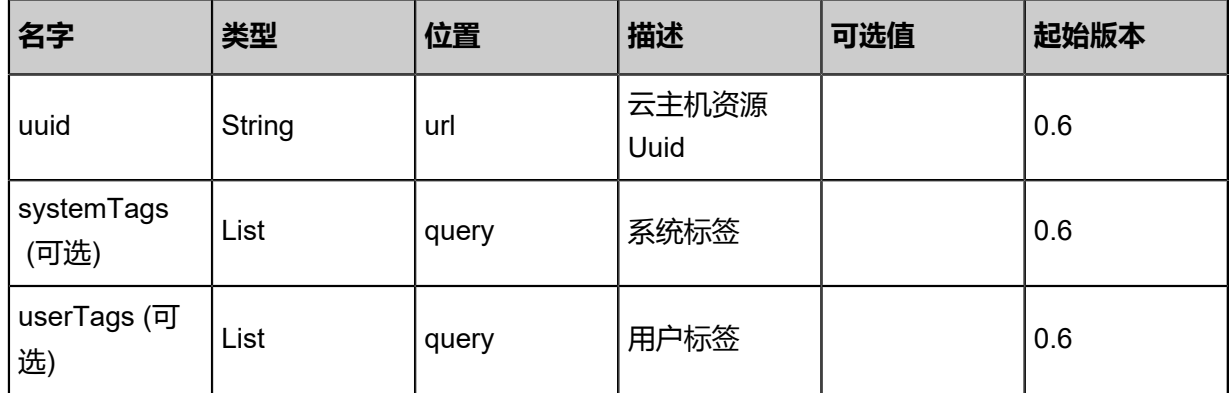

## **API返回**

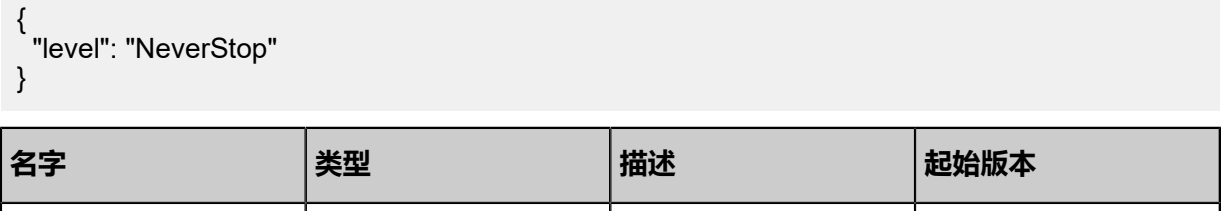

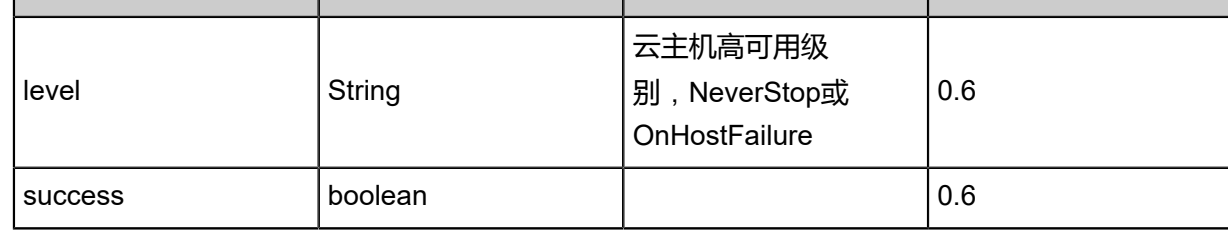

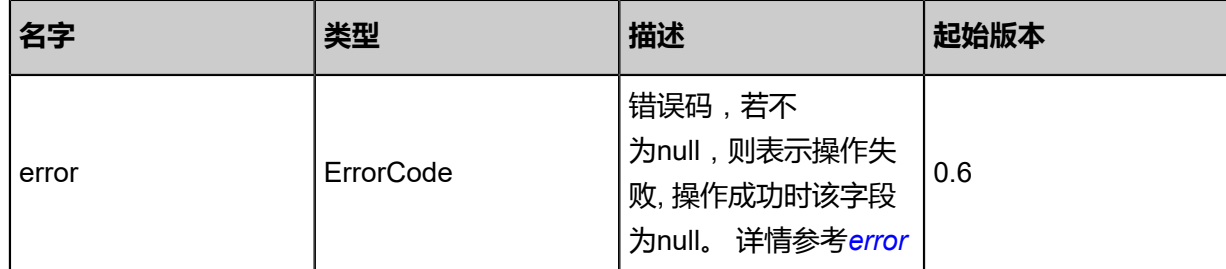

<span id="page-240-0"></span>#error

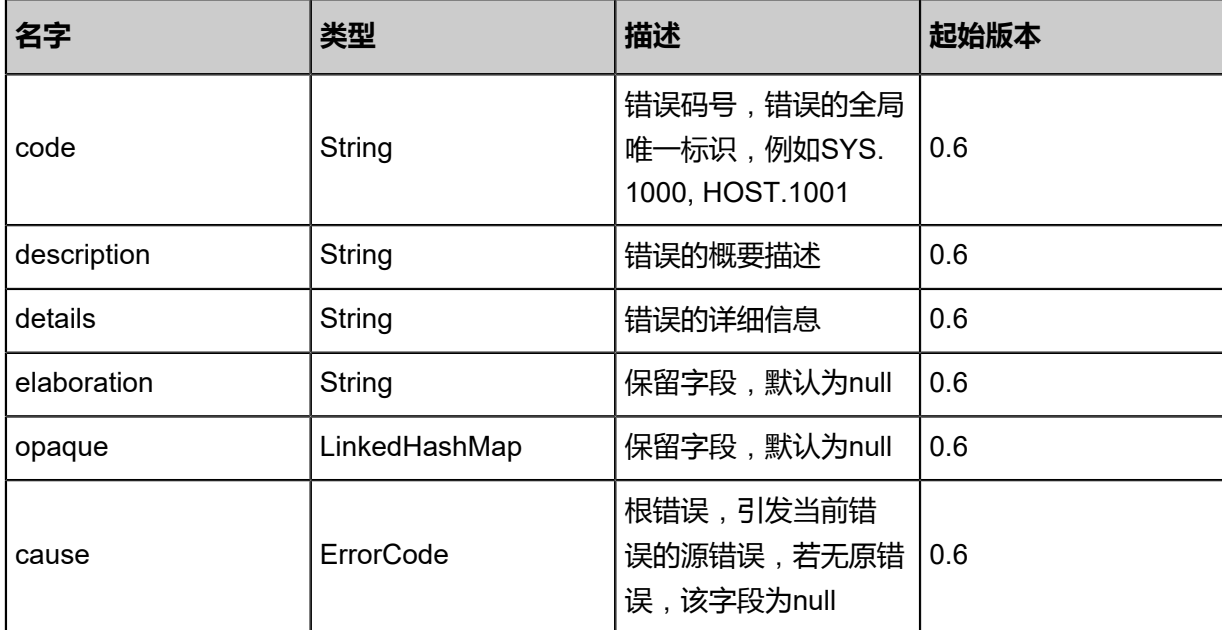

## **SDK示例**

Java SDK

```
GetVmInstanceHaLevelAction action = new GetVmInstanceHaLevelAction();
action.uuid = "76d39c6862b840a3aa4568d83db99022";
action.sessionId = "ed55da0421704d2ca59ff0106cae94bb";
GetVmInstanceHaLevelAction.Result res = action.call();
```
## Python SDK

```
GetVmInstanceHaLevelAction action = GetVmInstanceHaLevelAction()
action.uuid = "76d39c6862b840a3aa4568d83db99022"
action.sessionId = "559a84ded13d4e88a7fdb01f2dfd47f0"
```
GetVmInstanceHaLevelAction.Result res = action.call()

# **3.1.54 取消云主机高可用(DeleteVmInstanceHaLevel)**

### **API请求**

URLs

DELETE zstack/v1/instances/{uuid}/ha-levels

**Headers** 

Authorization: OAuth the-session-uuid

#### Curl示例

curl -H "Content-Type: application/json" \ -H "Authorization: OAuth 038c30608df54956bea7e06d6adf7ffe" \ -X DELETE http://localhost:8080/zstack/v1/vm-instances/76d39c6862b840a3aa4568d83db990 22/ha-levels?

### 参数列表

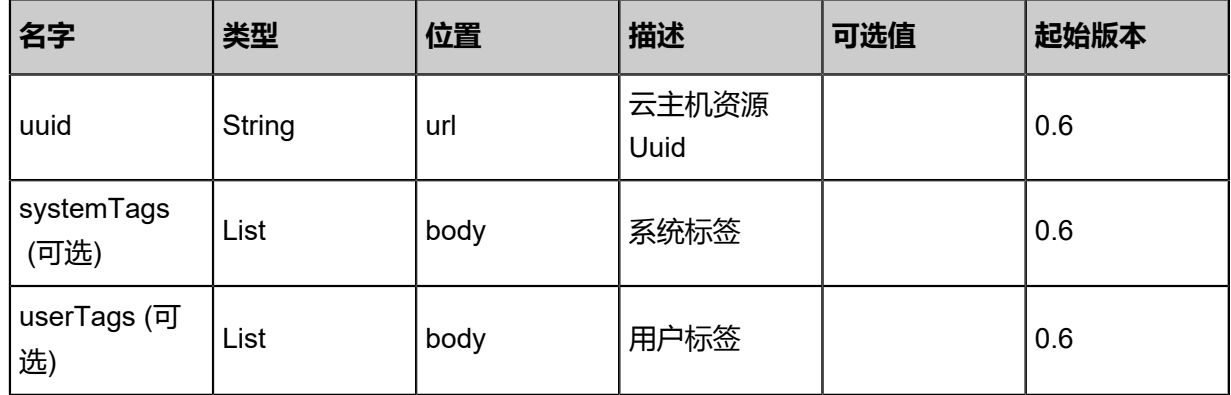

### **API返回**

```
该API成功时返回一个空的JSON结构{},出错时返回的JSON结构包含一个error字段,例如:
```

```
{
   "error": {
      "code": "SYS.1001",
      "description": "A message or a operation timeout",
      "details": "Create VM on KVM timeout after 300s"
   }
}
```
### **SDK示例**

### Java SDK

DeleteVmInstanceHaLevelAction action = new DeleteVmInstanceHaLevelAction();

```
action.uuid = "76d39c6862b840a3aa4568d83db99022";
action.sessionId = "0cc42e2185664cd6a762ea527075e9f9";
DeleteVmInstanceHaLevelAction.Result res = action.call();
```
### Python SDK

```
DeleteVmInstanceHaLevelAction action = DeleteVmInstanceHaLevelAction()
action.uuid = "76d39c6862b840a3aa4568d83db99022"
action.sessionId = "55fbd55cda2a45f3abbd540620846039"
DeleteVmInstanceHaLevelAction.Result res = action.call()
```
# **3.1.55 获取云主机Qga (GetVmQga)**

#### **API请求**

#### URLs

GET zstack/v1/vm-instances/{uuid}/qga

#### **Headers**

Authorization: OAuth the-session-uuid

### Curl示例

```
curl -H "Content-Type: application/json" \
-H "Authorization: OAuth 34fc90e40acb4b59b0051485dc625b34" \
-X GET http://localhost:8080/zstack/v1/vm-instances/ab76c455f44b4b1b8a33ecdde1a98eb3/
qga
```
## 参数列表

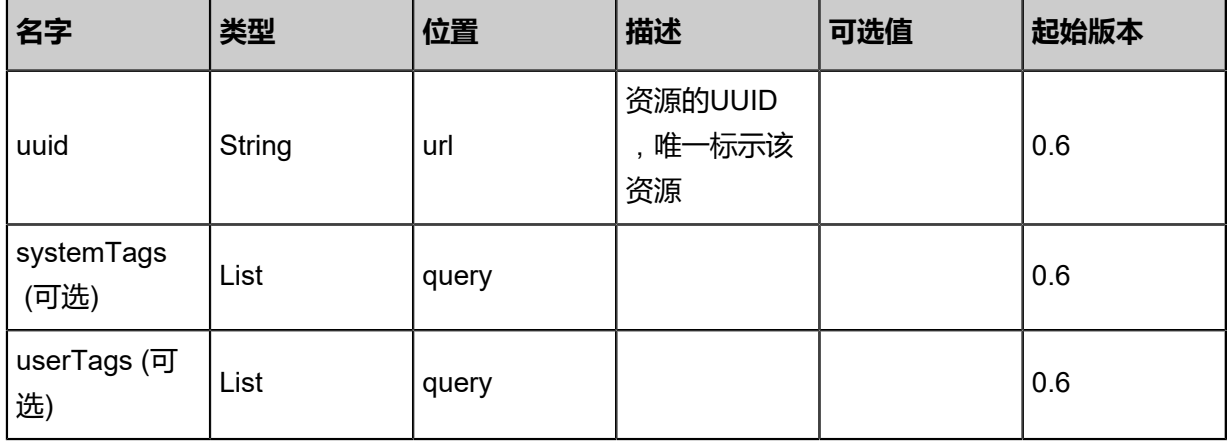

#### **API返回**

```
{
  "uuid": "889251004c244ec6aafd2df09b8cfcbd",
  "enable": true
```
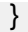

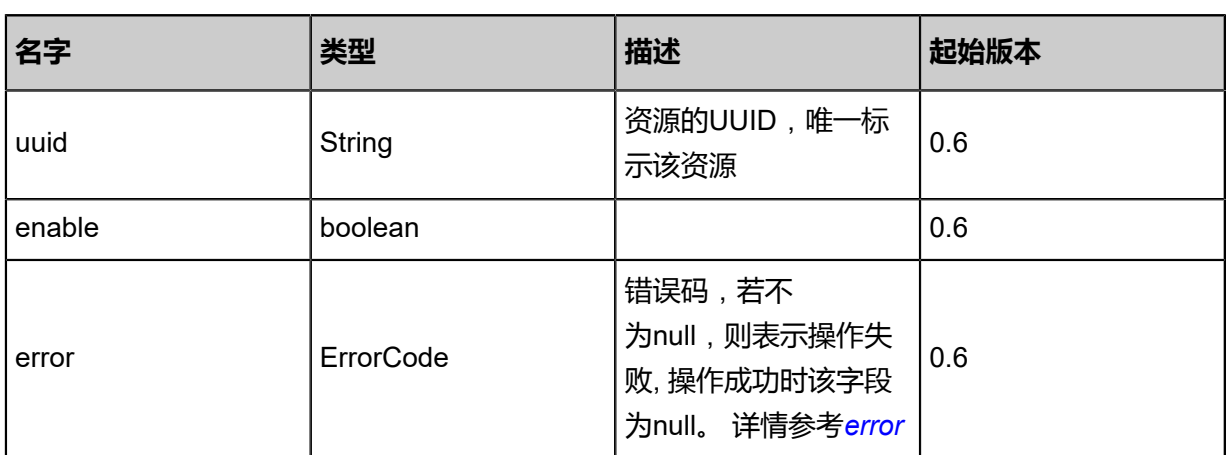

#### <span id="page-243-0"></span>#error

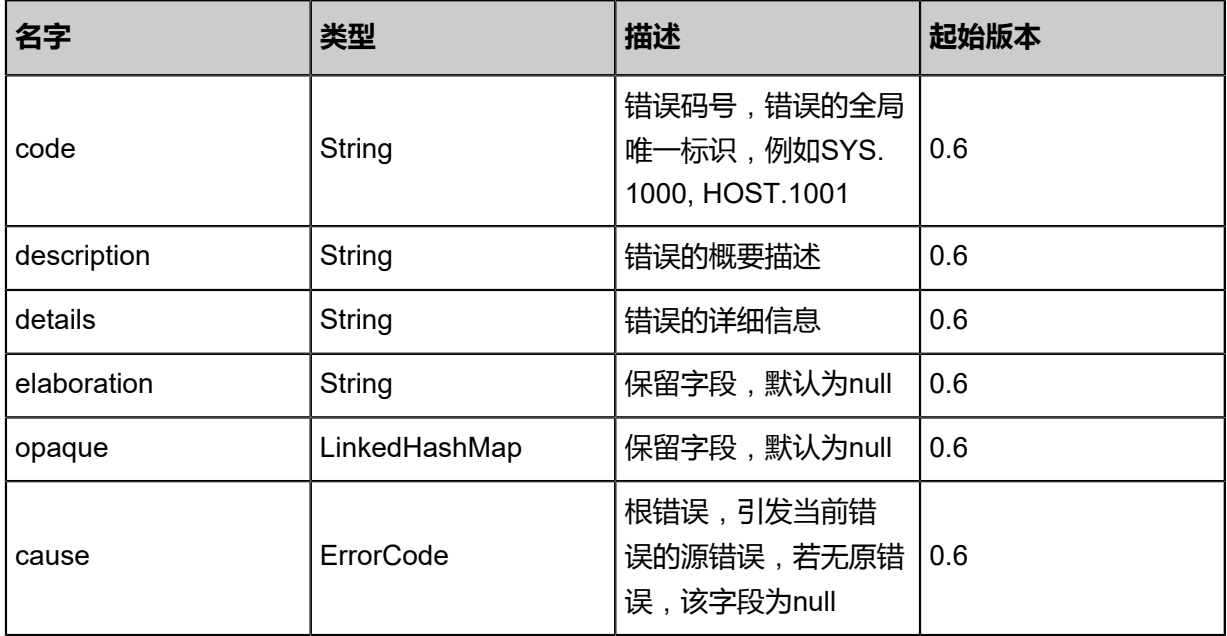

### **SDK示例**

Java SDK

GetVmQgaAction action = new GetVmQgaAction(); action.uuid = "f2e1551d87d6495faa2bbf3059f060c6"; action.sessionId = "1759cb82bcb44dd9b06cac166513ea41"; GetVmQgaAction.Result res = action.call();

Python SDK

```
GetVmQgaAction action = GetVmQgaAction()
action.uuid = "d9772f9d072f4412954e52516111cc3c"
action.sessionId = "9f1efc92185649659a77f8de8ea5d886"
```
GetVmQgaAction.Result res = action.call()

# **3.1.56 设置云主机Qga (SetVmQga)**

## **API请求**

URLs

PUT zstack/v1/vm-instances/{uuid}/actions

**Headers** 

Authorization: OAuth the-session-uuid

Body

```
{
  "params": {
   "enable": false
 },
 "systemTags": [],
  "userTags": []
}
```
**说明**:

上述示例中**systemTags**、**userTags**字段可以省略。列出是为了表示body中可以包含这两个字

段。

Curl示例

```
curl -H "Content-Type: application/json" \
-H "Authorization: OAuth b86c9016b4f24953a9edefb53ca0678c" \
-X PUT -d '{"setVmQga":{"enable":false}}' \
http://localhost:8080/zstack/v1/vm-instances/8f37ceee285c3418b28247388508601a/actions
```
### 参数列表

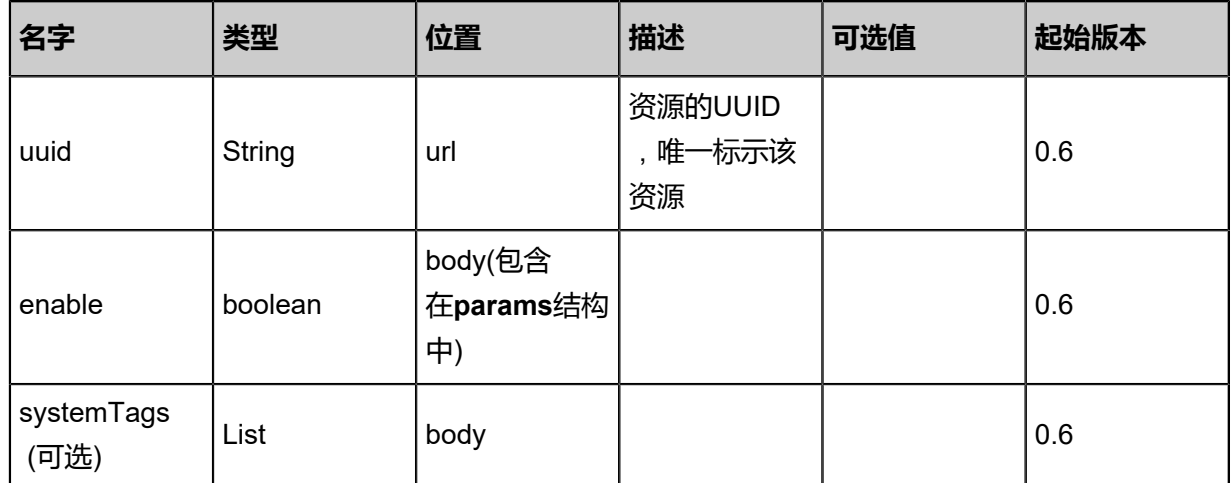

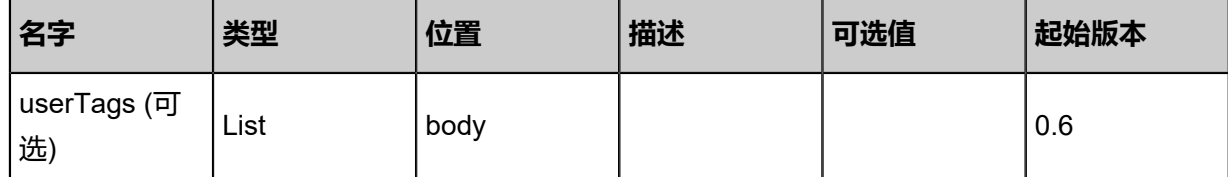

### **API返回**

该API成功时返回一个空的JSON结构**{}**,出错时返回的JSON结构包含一个error字段,例如:

```
{
   "error": {
      "code": "SYS.1001",
      "description": "A message or a operation timeout",
      "details": "Create VM on KVM timeout after 300s"
   }
}
```
### **SDK示例**

Java SDK

```
SetVmQgaAction action = new SetVmQgaAction();
action.uuid = "771991c9b47f45a392bddeadba95ab2b";
action.enable = false;
action.sessionId = "6dc45ce48e8345f89c8487bb9a5180f8";
SetVmQgaAction.Result res = action.call();
```
Python SDK

```
SetVmQgaAction action = SetVmQgaAction()
action.uuid = "084bb6e8ecd9497fb261049cce04b116"
action.enable = false
action.sessionId = "5e78bf8076a84933928ee8d2ef04eca9"
SetVmQgaAction.Result res = action.call()
```
# **3.1.57 获取云主机RDP开关状态(GetVmRDP)**

获取VM RDP开关状态,返回值为true或者false

#### **API请求**

URLs

GET zstack/v1/vm-instances/{uuid}/rdp

**Headers** 

Authorization: OAuth the-session-uuid

curl -H "Content-Type: application/json" \ -H "Authorization: OAuth c38710f23af942819cc2c431bd94407b" \

#### -X GET http://localhost:8080/zstack/v1/vm-instances/78494eb669424e97b6f18920a920adbf/ rdp

## 参数列表

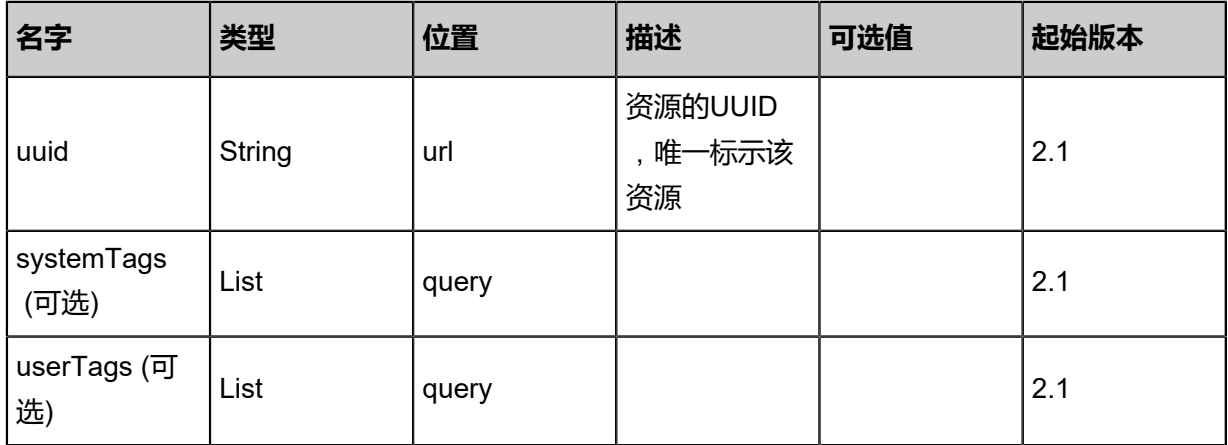

## **API返回**

## 返回示例

{ "enable": true }

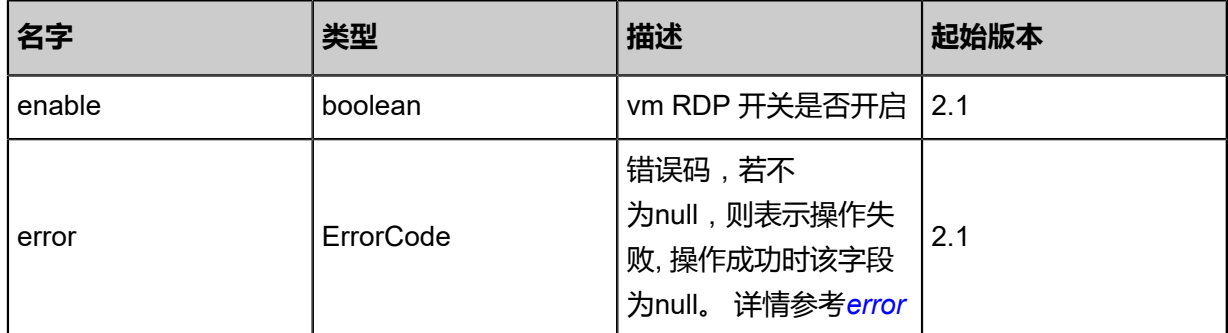

## <span id="page-246-0"></span>#error

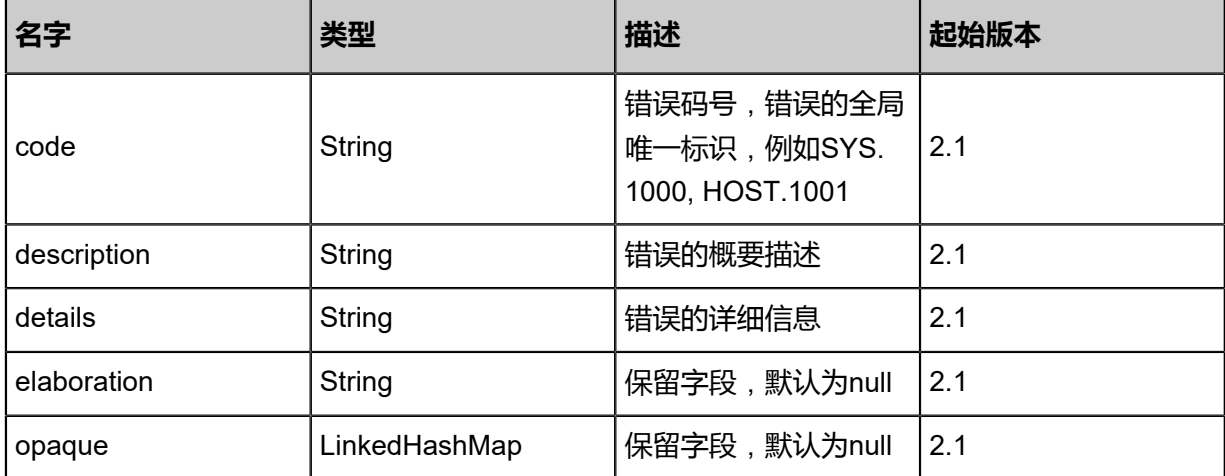

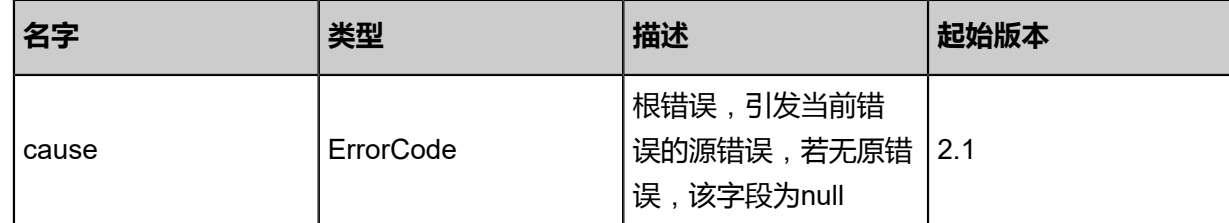

### **SDK示例**

Java SDK

```
GetVmRDPAction action = new GetVmRDPAction();
action.uuid = "2503d2eb486e43469fef0e4864fb6c90";
action.sessionId = "380901023c664283a2a3edc0c52817f2";
GetVmRDPAction.Result res = action.call();
```
Python SDK

```
GetVmRDPAction action = GetVmRDPAction()
action.uuid = "4cec955330e44ac980b99f20c811f1cc"
action.sessionId = "2971ac1171da458b964bf689032ba778"
GetVmRDPAction.Result res = action.call()
```
# **3.1.58 设置云主机RDP开关状态(SetVmRDP)**

设置云主机RDP功能是否开启,如果开启,桌面云会使用RDP连接该云主机。

## **API请求**

URLs

PUT zstack/v1/vm-instances/{uuid}/actions

**Headers** 

Authorization: OAuth the-session-uuid

Body

```
{
  "setVmRDP": {
   "enable": true
 },
 "systemTags": [],
  "userTags": []
}
```
## **说明**:

上述示例中**systemTags**、**userTags**字段可以省略。列出是为了表示body中可以包含这两个字

段。

## Curl示例

curl -H "Content-Type: application/json" \ -H "Authorization: OAuth b86c9016b4f24953a9edefb53ca0678c" \ -X PUT -d '{"setVmRDP":{"enable":true}}' \ http://localhost:8080/zstack/v1/vm-instances/f523cb5736b630acb643dda6d31be5a0/actions

### 参数列表

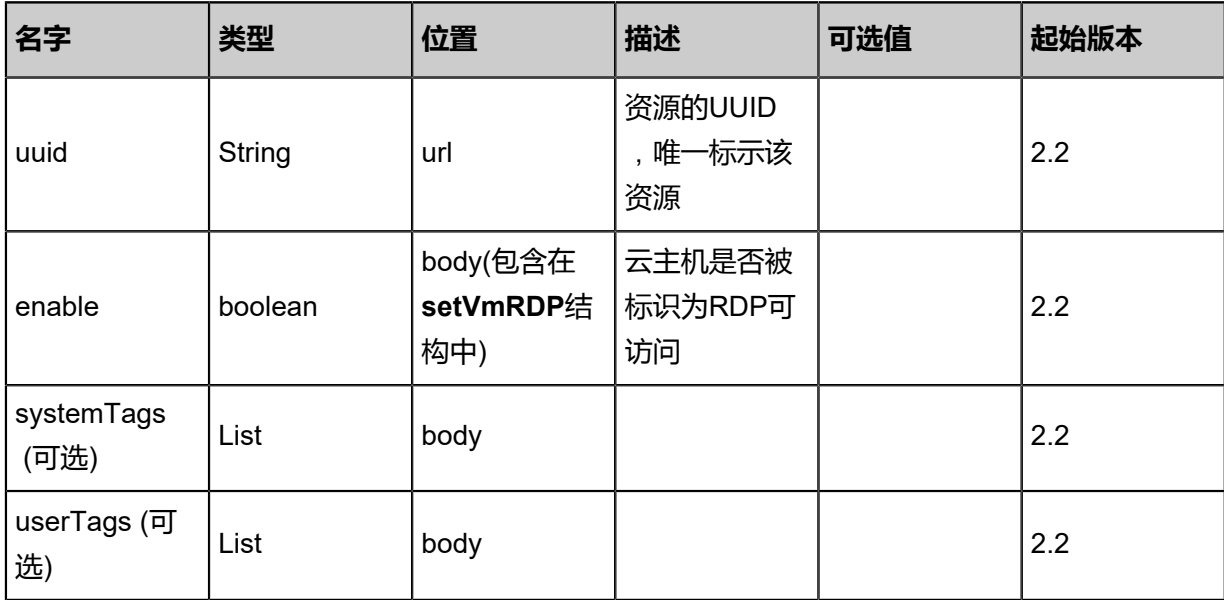

## **API返回**

该API成功时返回一个空的JSON结构**{}**,出错时返回的JSON结构包含一个error字段,例如:

```
{
 "error": {
 "code": "SYS.1001",
  "description": "A message or a operation timeout",
  "details": "Create VM on KVM timeout after 300s"
 }
}
```
### **SDK示例**

Java SDK

```
SetVmRDPAction action = new SetVmRDPAction();
action.uuid = "e2889e09bb0a4f1b9f2757d8bd0c1fc6";
action.enable = true;
action.sessionId = "595b40e65a1f4755a68573ab9ef6802c";
SetVmRDPAction.Result res = action.call();
```
Python SDK

```
SetVmRDPAction action = SetVmRDPAction()
action.uuid = "dc71514a6e1a490b9985b1dcb4faff11"
action.enable = true
```
action.sessionId = "aee17676e2604d9ab50a4b8907c31568" SetVmRDPAction.Result res = action.call()

# **3.1.59 获取云主机支持的屏幕数(GetVmMonitorNumber)**

获取vm支持的屏幕个数

### **API请求**

URLs

GET zstack/v1/vm-instances/{uuid}/monitorNumber

### **Headers**

Authorization: OAuth the-session-uuid

### Curl示例

curl -H "Content-Type: application/json" \

-H "Authorization: OAuth 536c3b51e70f441190204e645a3d2d76" \

-X GET http://localhost:8080/zstack/v1/vm-instances/deb35f3b8ebf4b7e9765726a9c8e3505/ monitorNumber

#### 参数列表

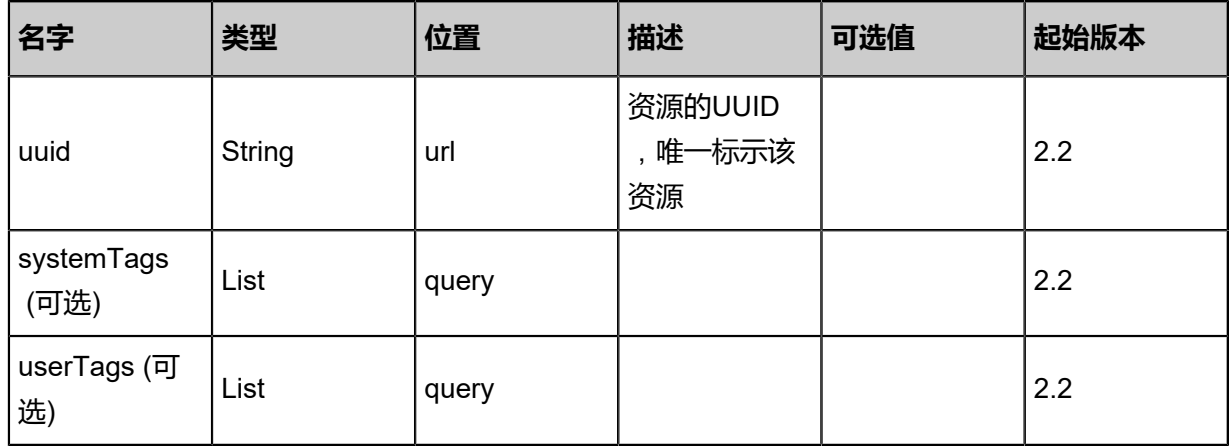

## **API返回**

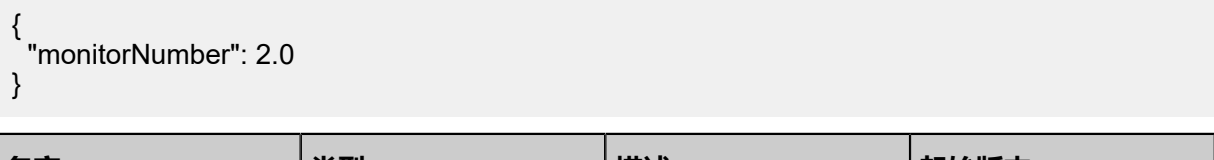

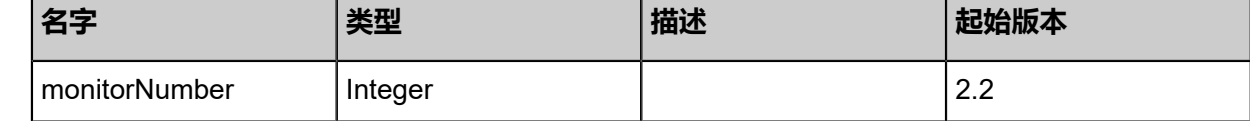

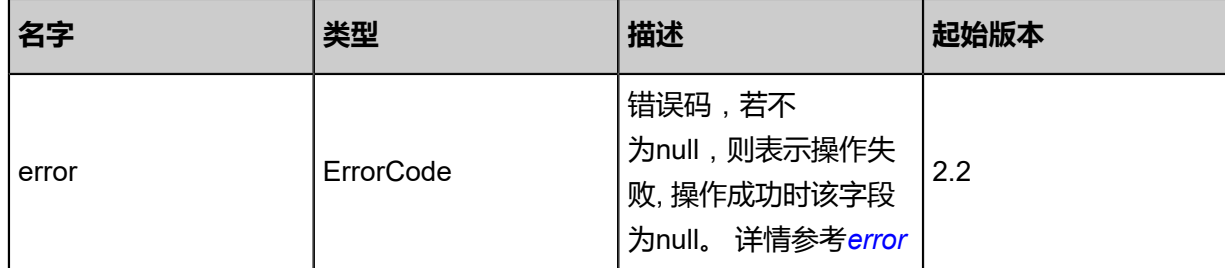

<span id="page-250-0"></span>#error

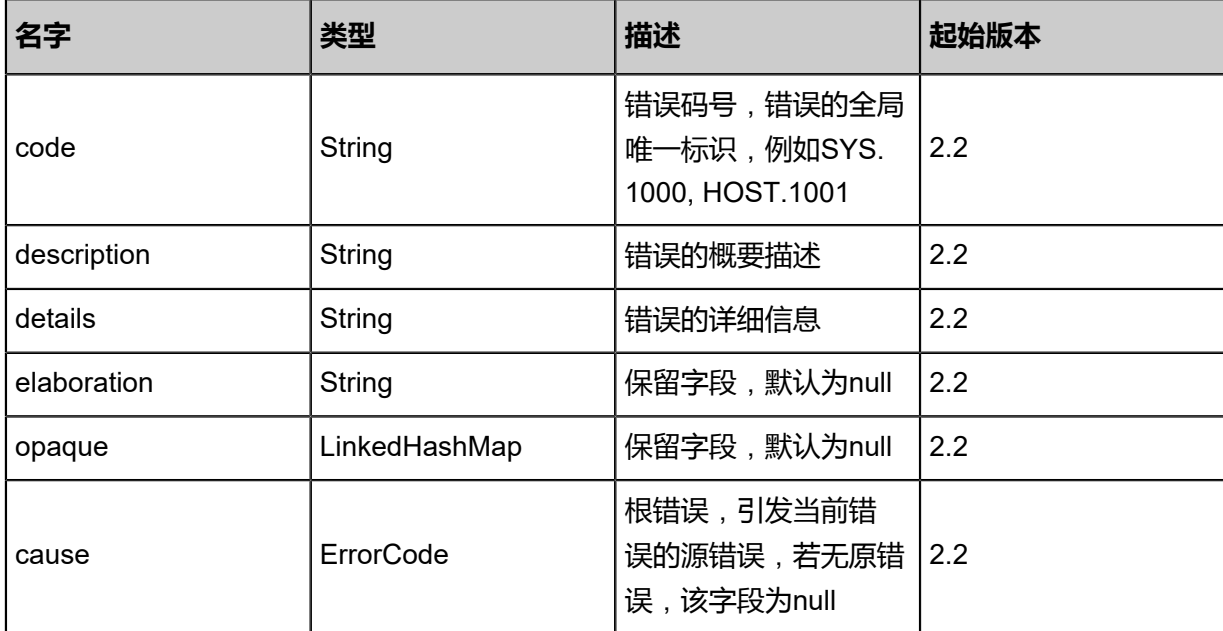

## **SDK示例**

Java SDK

```
GetVmMonitorNumberAction action = new GetVmMonitorNumberAction();
action.uuid = "6415ca5909524c00b7b66c9662b45df1";
action.sessionId = "4bf39c422c2d4e01b5ab88da17096d0d";
GetVmMonitorNumberAction.Result res = action.call();
```
Python SDK

```
GetVmMonitorNumberAction action = GetVmMonitorNumberAction()
action.uuid = "dc6e40115e674ccab14d9425d0028428"
action.sessionId = "3f5d36676ca94b9183b567470a22ed19"
GetVmMonitorNumberAction.Result res = action.call()
```
# **3.1.60 设置云主机支持的屏幕数(SetVmMonitorNumber)**

设置云主机支持的屏幕个数

## **API请求**

### URLs

PUT zstack/v1/vm-instances/{uuid}/actions

### **Headers**

Authorization: OAuth the-session-uuid

Body

```
{
 "setVmMonitorNumber": {
 "monitorNumber": 2.0
 },
 "systemTags": [],
  "userTags": []
}
```
# **说明**:

上述示例中**systemTags**、**userTags**字段可以省略。列出是为了表示body中可以包含这两个字

段。

Curl示例

curl -H "Content-Type: application/json" \

-H "Authorization: OAuth b86c9016b4f24953a9edefb53ca0678c" \

-X PUT -d '{"setVmMonitorNumber":{"monitorNumber":2.0}}' \

http://localhost:8080/zstack/v1/vm-instances/7cc2eec452593010bd2691f88385de7a/actions

参数列表

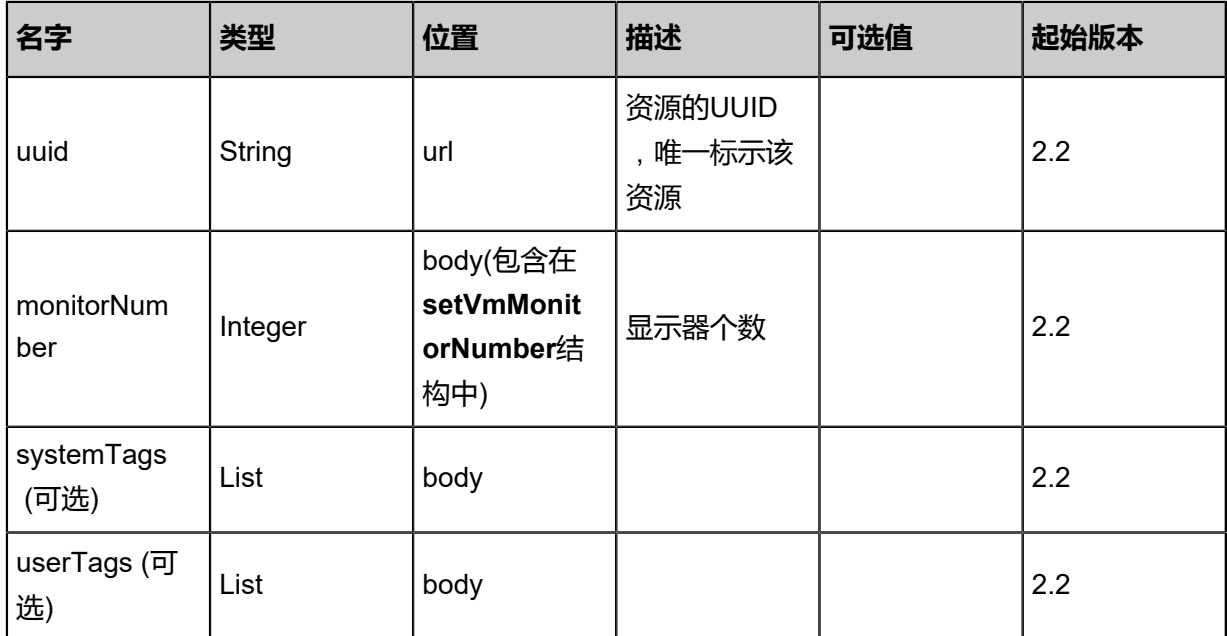
#### **API返回**

该API成功时返回一个空的JSON结构**{}**,出错时返回的JSON结构包含一个error字段,例如:

```
{
 "error": {
 "code": "SYS.1001",
  "description": "A message or a operation timeout",
  "details": "Create VM on KVM timeout after 300s"
 }
}
```
#### **SDK示例**

Java SDK

```
SetVmMonitorNumberAction action = new SetVmMonitorNumberAction();
action.uuid = "eb57f91af28a48dcbb6c56220a9b6d24";
action.monitorNumber = 2.0;
action.sessionId = "d8b870a03f97490fa6c39085cec24da7";
SetVmMonitorNumberAction.Result res = action.call();
```
Python SDK

```
SetVmMonitorNumberAction action = SetVmMonitorNumberAction()
action.uuid = "9a07d71b055e4da7a2f172e4cf7f337f"
action.monitorNumber = 2.0
action.sessionId = "56766234a9a54fe3b70c0e28b22fea5c"
SetVmMonitorNumberAction.Result res = action.call()
```
# **3.1.61 修改云主机根云盘(ChangeVmImage)**

### **API请求**

URLs

PUT zstack/v1/vm-instances/{vmInstanceUuid}/actions

**Headers** 

Authorization: OAuth the-session-uuid

Body

```
{
  "changeVmImage": {
   "imageUuid": "dbfd52c2f87c39cda8c8945fca8d6a5a"
 },
 "systemTags": [],
 "userTags": []
```
}

**说明**:

上述示例中**systemTags**、**userTags**字段可以省略。列出是为了表示body中可以包含这两个字 段。

### Curl示例

curl -H "Content-Type: application/json" \

-H "Authorization: OAuth b86c9016b4f24953a9edefb53ca0678c" \ -X PUT -d '{"changeVmImage":{"imageUuid":"dbfd52c2f87c39cda8c8945fca8d6a5a"}}' \ http://localhost:8080/zstack/v1/vm-instances/af9e42b52dc836dfac3ee89b08c47488/actions

#### 参数列表

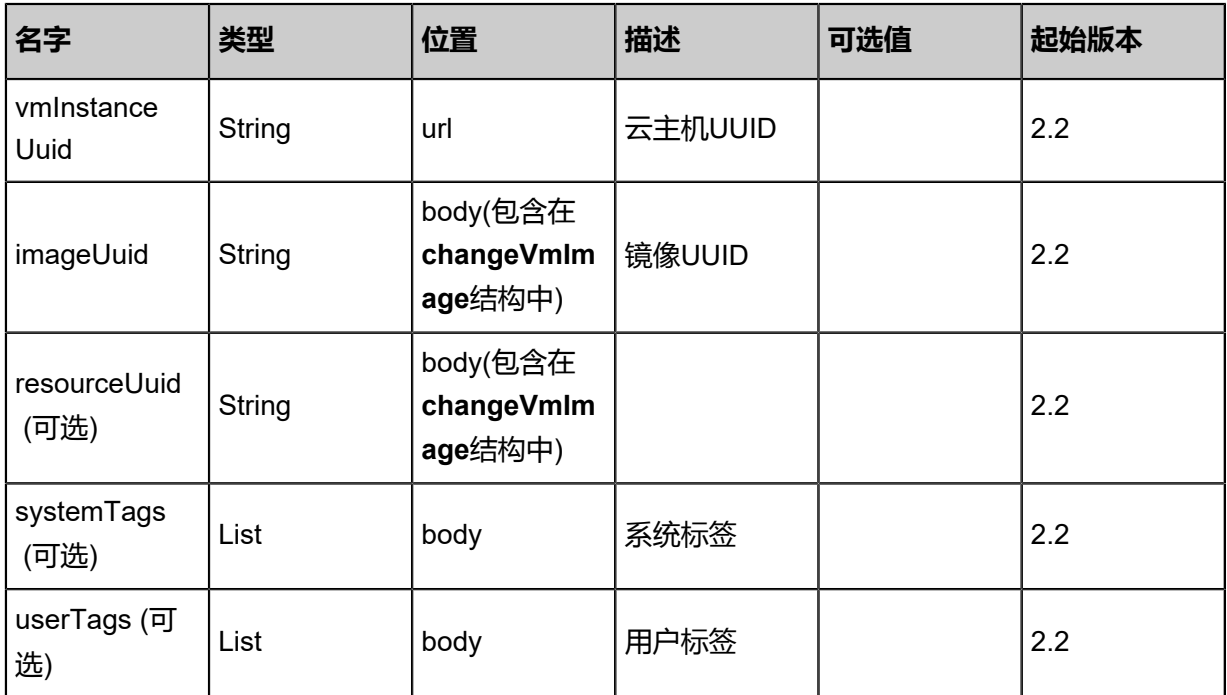

## **API返回**

## 返回示例

{

```
 "inventory": {
  "uuid": "8753ddd9d41d3e1c81bca779096325e6",
  "name": "Test-VM",
 "description": "web server VM",
  "zoneUuid": "8f13ce3cefcc3b4f905140613c0790e9",
  "clusterUuid": "48574e91679f376f9443d75bd3deabd3",
  "imageUuid": "d20e62e8cab133498f1456c14e210644",
  "hostUuid": "1f74c3ba1d8a38afbc2c00b024b9df6f",
  "lastHostUuid": "9220f51b605a308ab2d540541261d452",
  "instanceOfferingUuid": "d1fe019ddd65376491f5b992dbe52f9d",
  "rootVolumeUuid": "d4131773654237c997b00fad3102d30d",
  "platform": "Linux",
```

```
 "defaultL3NetworkUuid": "f12a1735a9f33a86a16d9487351832ac",
   "type": "UserVm",
 "hypervisorType": "KVM",
 "memorySize": 8.589934592E9,
   "cpuNum": 1.0,
   "allocatorStrategy": "LastHostPreferredAllocatorStrategy",
 "createDate": "Nov 14, 2017 10:20:57 PM",
 "lastOpDate": "Nov 14, 2017 10:20:57 PM",
   "state": "Running",
   "vmNics": [
\{ "uuid": "6364c6ddbac03148b680f477761fd87a",
     "vmInstanceUuid": "8753ddd9d41d3e1c81bca779096325e6",
     "usedIpUuid": "996010937c043cee98258e261191d3e4",
     "l3NetworkUuid": "f12a1735a9f33a86a16d9487351832ac",
     "ip": "192.168.1.10",
     "mac": "00:0c:29:bd:99:fc",
     "netmask": "255.255.255.0",
     "gateway": "192.168.1.1",
     "deviceId": 0.0,
     "createDate": "Nov 14, 2017 10:20:57 PM",
     "lastOpDate": "Nov 14, 2017 10:20:57 PM"
    }
 ],
   "allVolumes": [
    {
     "uuid": "d4131773654237c997b00fad3102d30d",
     "name": "Root-Volume-For-VM-8753ddd9d41d3e1c81bca779096325e6",
     "primaryStorageUuid": "080271df17b53de2857ab4728bafb21d",
     "vmInstanceUuid": "8753ddd9d41d3e1c81bca779096325e6",
     "diskOfferingUuid": "0fa1ba3b260633ecaa74111268b22d11",
     "rootImageUuid": "d20e62e8cab133498f1456c14e210644",
     "installPath": "/zstack_ps/rootVolumes/acct-36c27e8ff05c4780bf6d2fa65700f22e/vol-
d4131773654237c997b00fad3102d30d/d4131773654237c997b00fad3102d30d.qcow2",
     "type": "Root",
     "format": "qcow2",
     "size": 1.073741824E11,
     "actualSize": 2.147483648E10,
     "deviceId": 0.0,
     "state": "Enabled",
     "status": "Ready",
     "createDate": "Nov 14, 2017 10:20:57 PM",
     "lastOpDate": "Nov 14, 2017 10:20:57 PM"
    }
 ]
 }
}
```
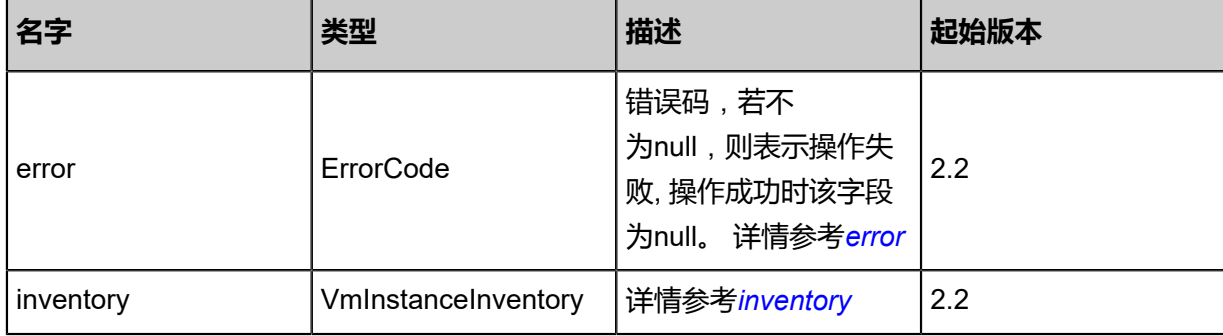

#### <span id="page-254-0"></span>#error

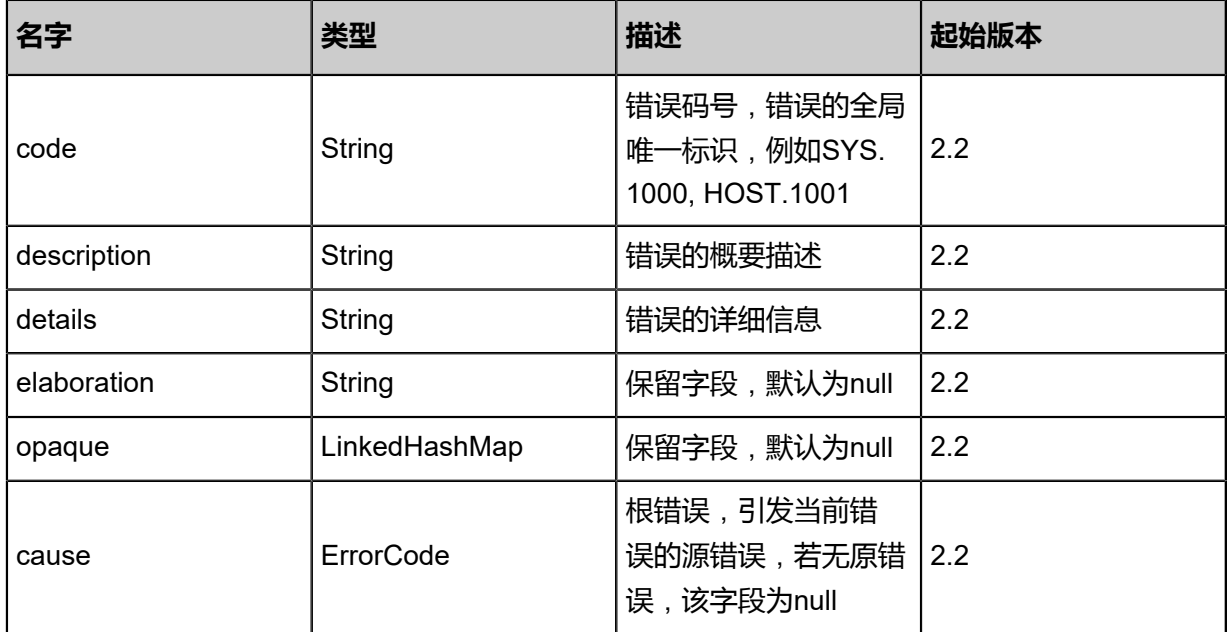

# <span id="page-255-0"></span>#inventory

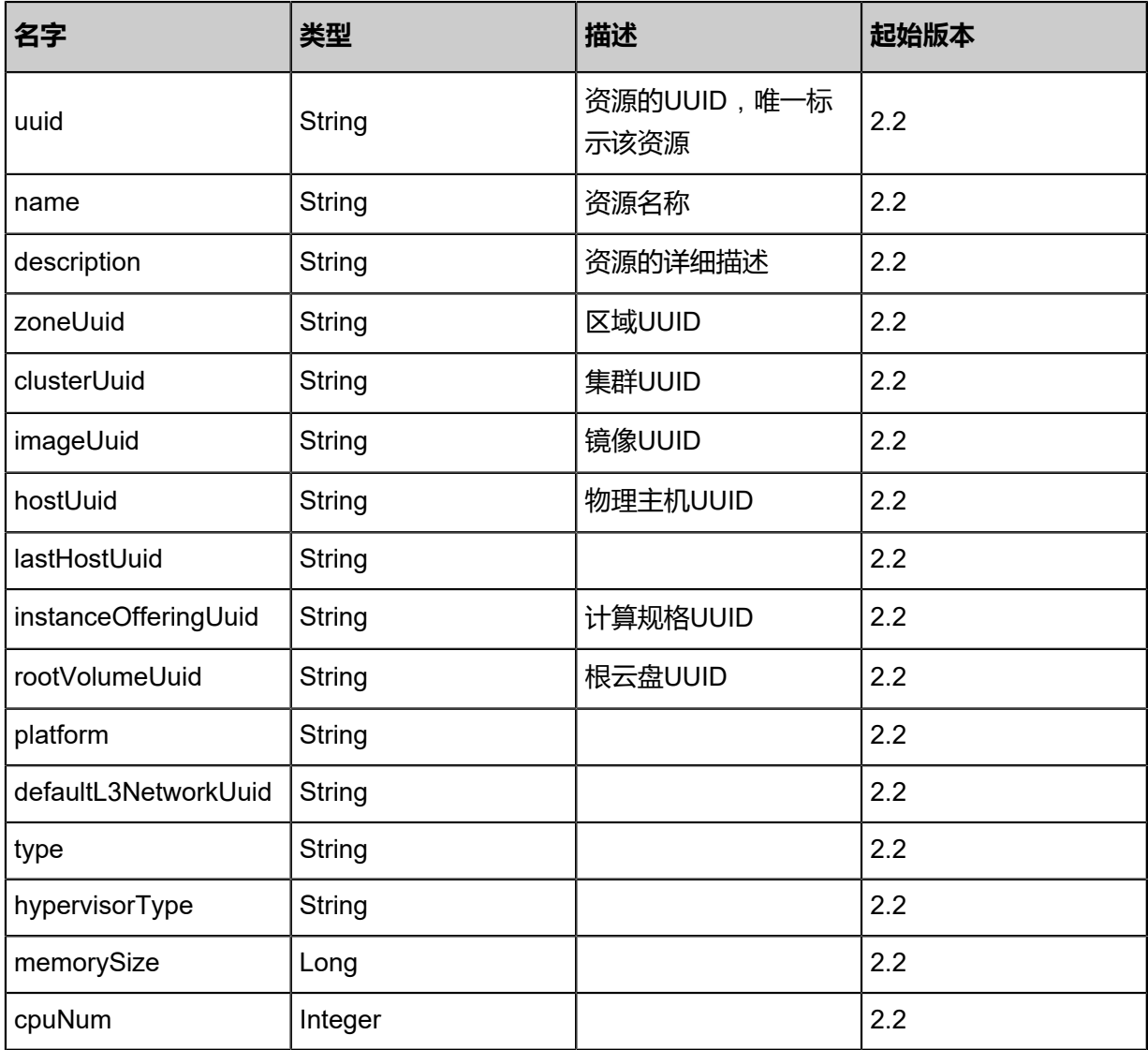

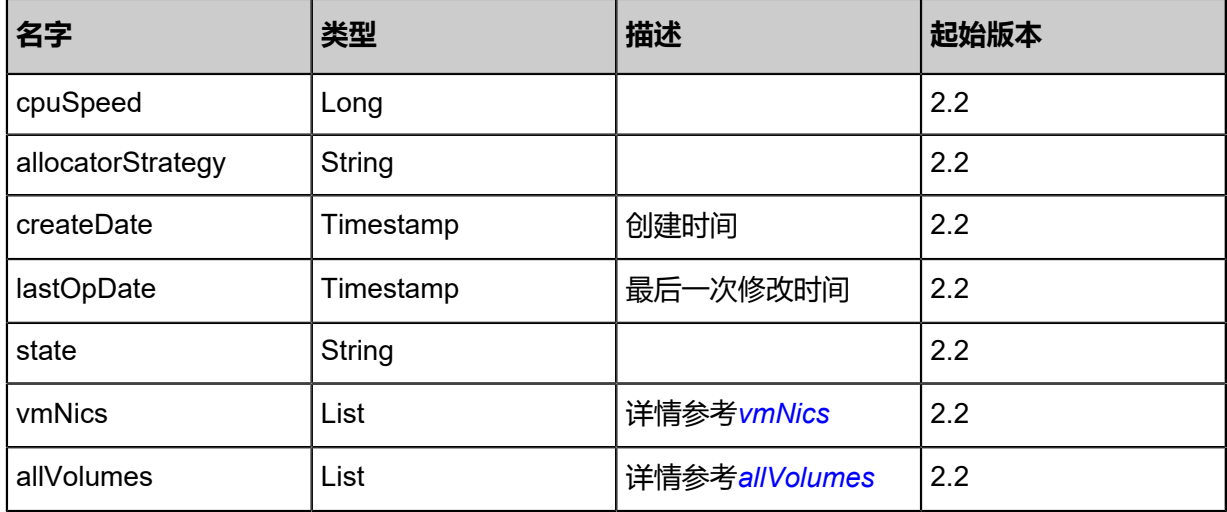

### <span id="page-256-0"></span>#vmNics

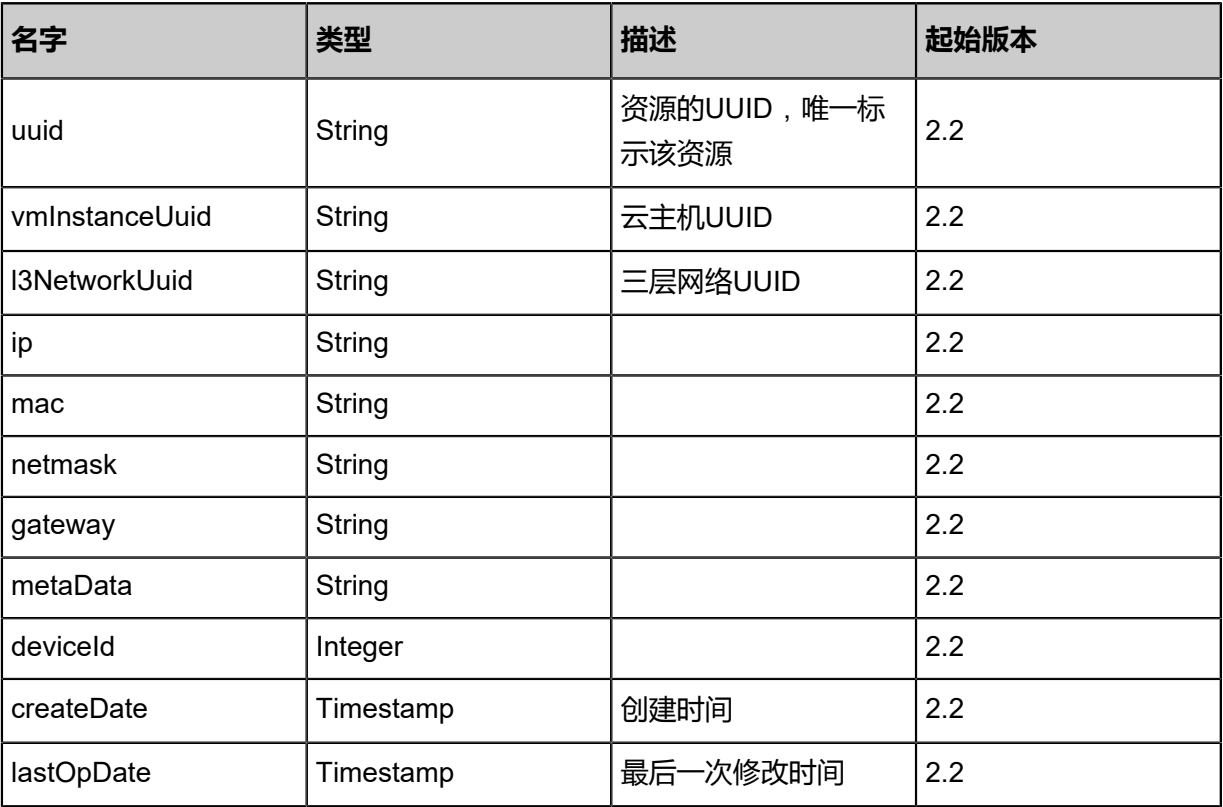

#### <span id="page-256-1"></span>#allVolumes

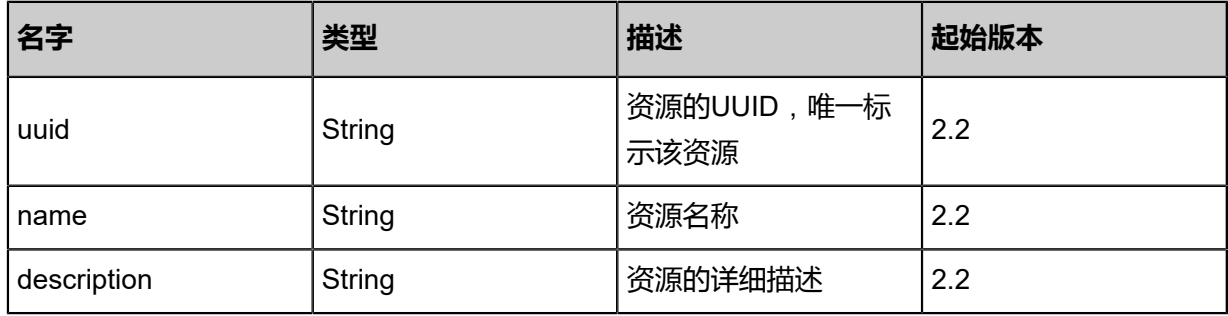

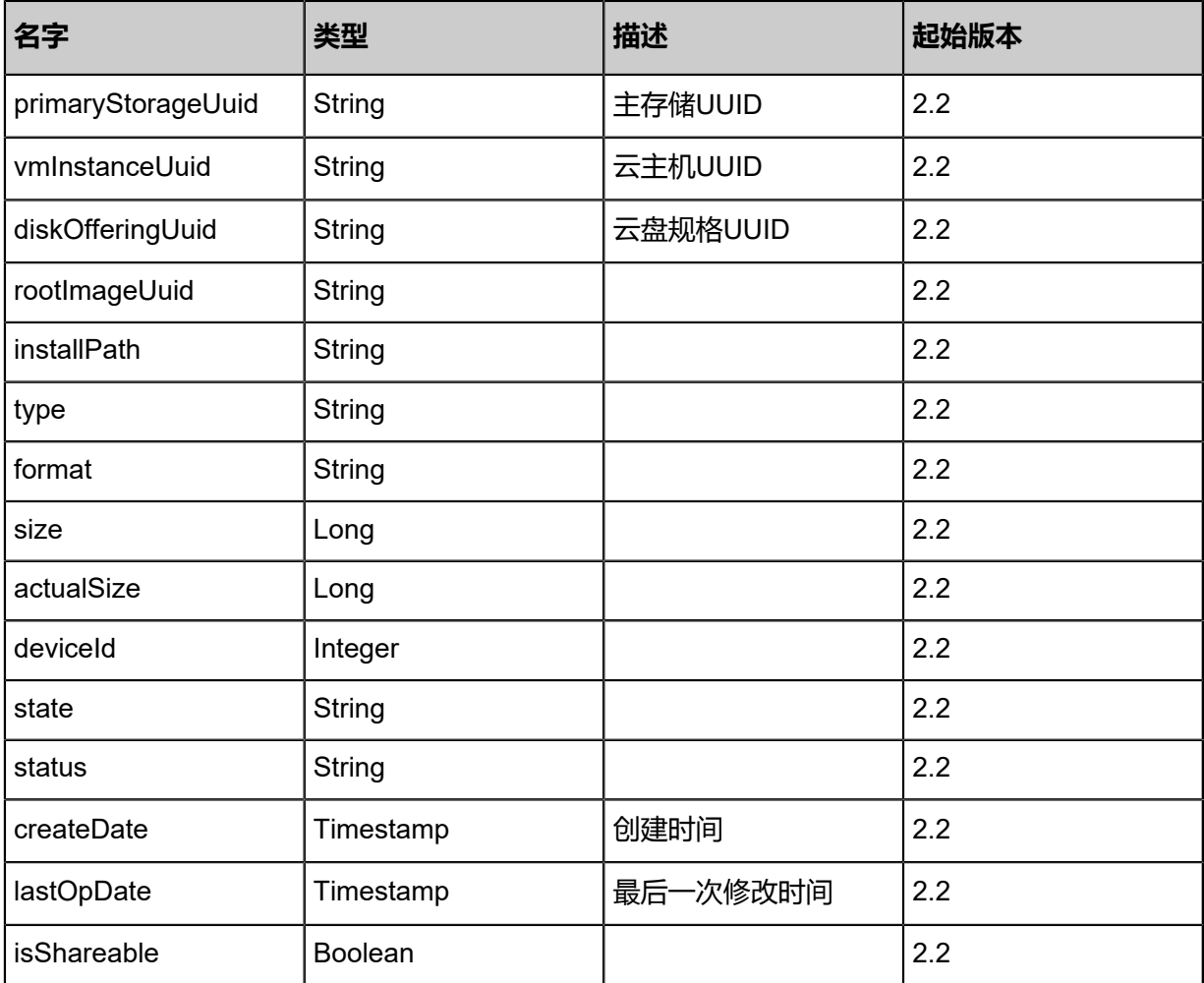

#### **SDK示例**

Java SDK

```
ChangeVmImageAction action = new ChangeVmImageAction();
action.vmInstanceUuid = "af9e42b52dc836dfac3ee89b08c47488";
action.imageUuid = "dbfd52c2f87c39cda8c8945fca8d6a5a";
action.sessionId = "b86c9016b4f24953a9edefb53ca0678c";
ChangeVmImageAction.Result res = action.call();
```
Python SDK

```
ChangeVmImageAction action = ChangeVmImageAction()
action.vmInstanceUuid = "af9e42b52dc836dfac3ee89b08c47488"
action.imageUuid = "dbfd52c2f87c39cda8c8945fca8d6a5a"
action.sessionId = "b86c9016b4f24953a9edefb53ca0678c"
ChangeVmImageAction.Result res = action.call()
```
# **3.1.62 获取候选镜像列表(GetImageCandidatesForVmToChange)**

获取用于修改云主机根云盘的候选镜像列表。

### **API请求**

#### URLs

GET zstack/v1/vm-instances/{vmInstanceUuid}/image-candidates

#### **Headers**

Authorization: OAuth the-session-uuid

#### Curl示例

```
curl -H "Content-Type: application/json" \
-H "Authorization: OAuth b86c9016b4f24953a9edefb53ca0678c" \
-X GET http://localhost:8080/zstack/v1/vm-instances/54f0aebe7a2536978aafb9eb7a95003e/
image-candidates
```
#### 参数列表

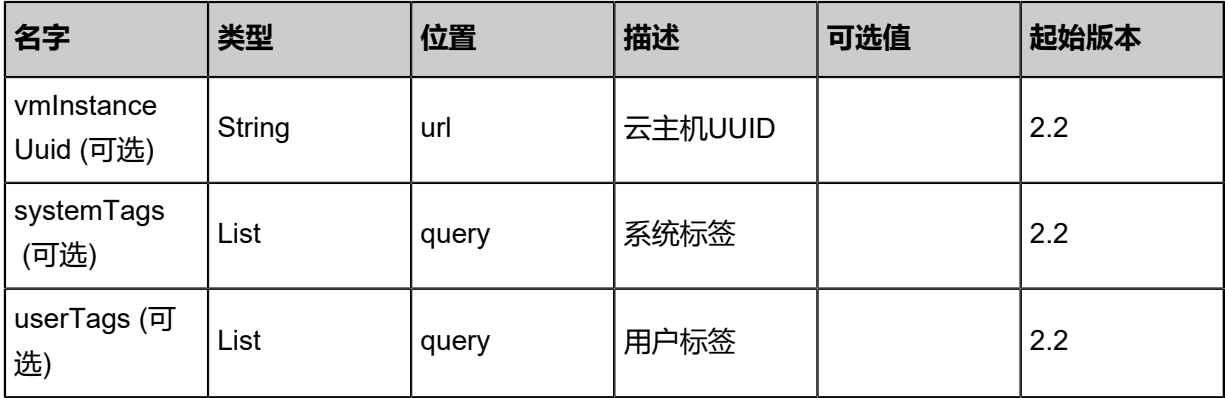

#### **API返回**

#### 返回示例

```
{
  "inventories": [
\{ "uuid": "2354990ad5ee343eba48bb07851a1423",
    "name": "TinyLinux",
    "url": "http://192.168.1.20/share/images/tinylinux.qcow2",
    "mediaType": "RootVolumeTemplate",
    "platform": "Linux",
    "format": "qcow2",
    "backupStorageRefs": [
\overline{\phantom{a}} "id": 0.0,
       "imageUuid": "2354990ad5ee343eba48bb07851a1423",
       "backupStorageUuid": "a03a78dbdab23444bb109d67a5059389",
       "installPath": "ceph://zs-images/f0b149e053b34c7eb7fe694b182ebffd",
       "status": "Ready"
     }
    ]
   }
 ]
```
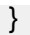

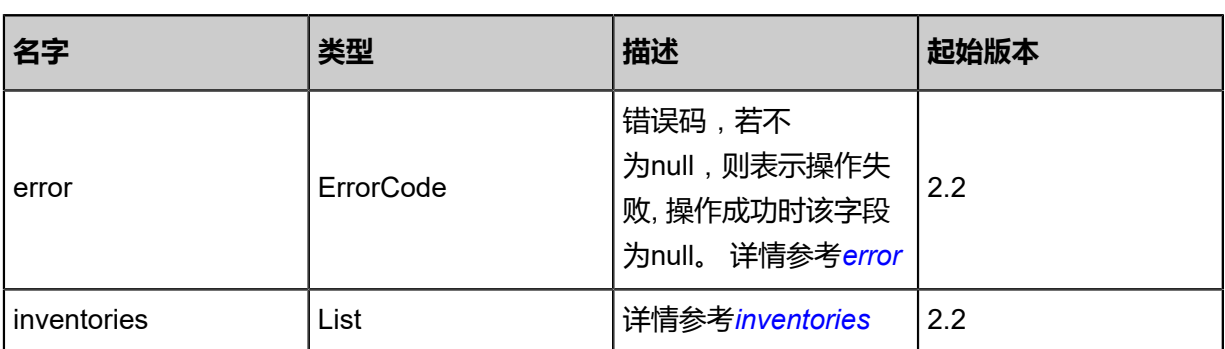

<span id="page-259-0"></span>#error

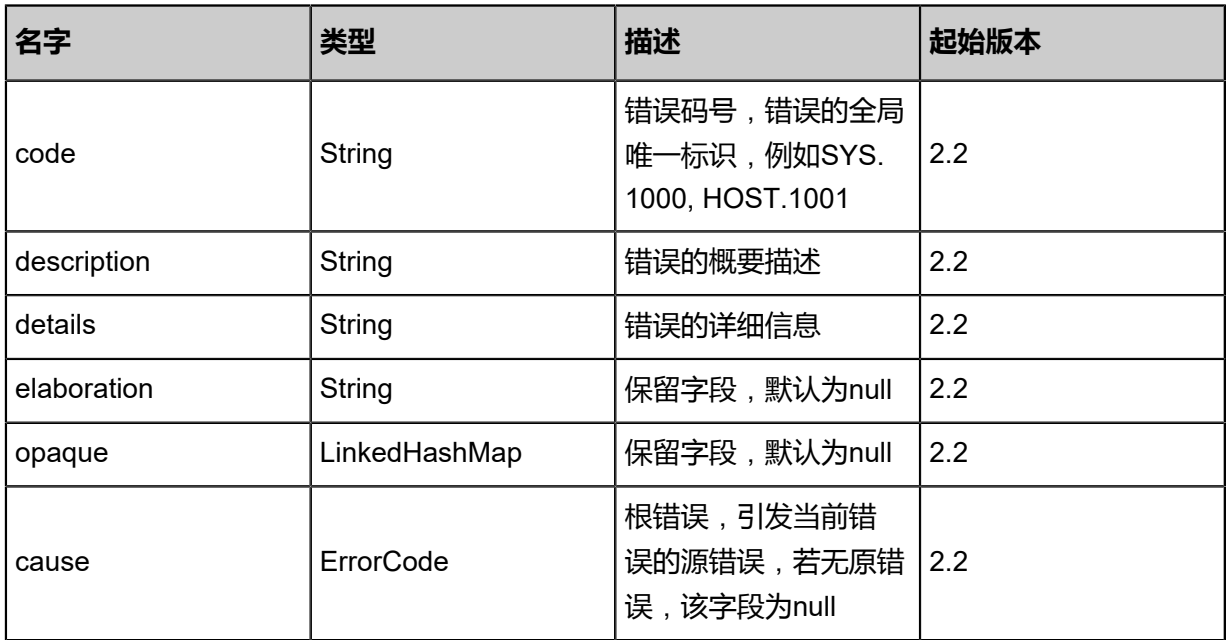

<span id="page-259-1"></span>#inventories

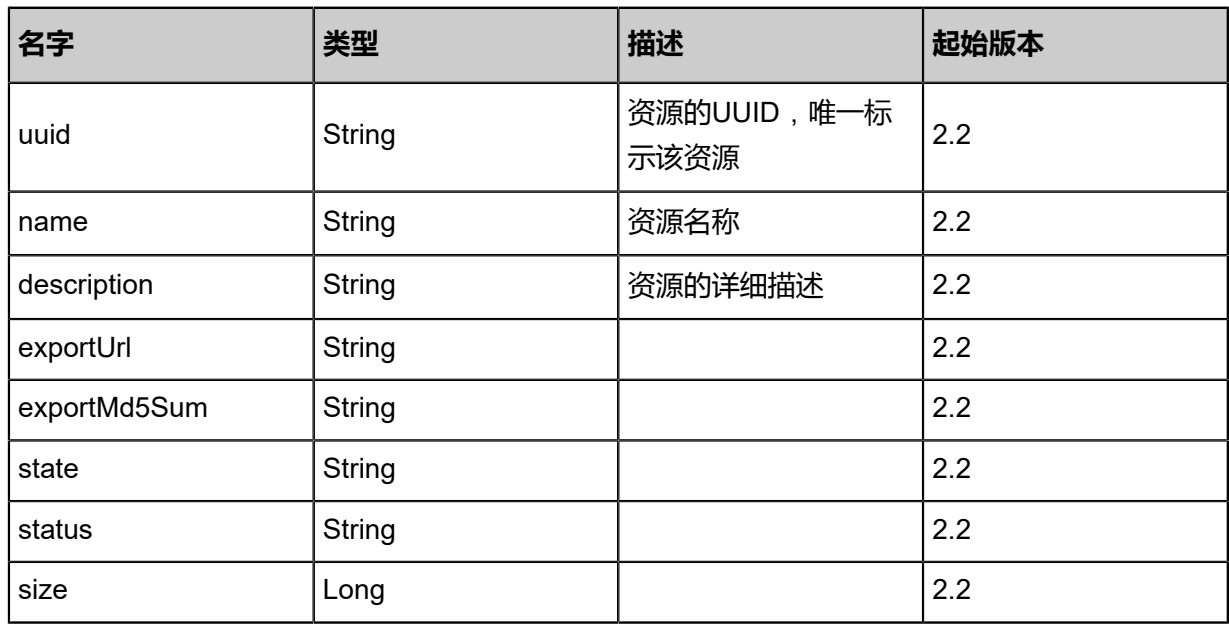

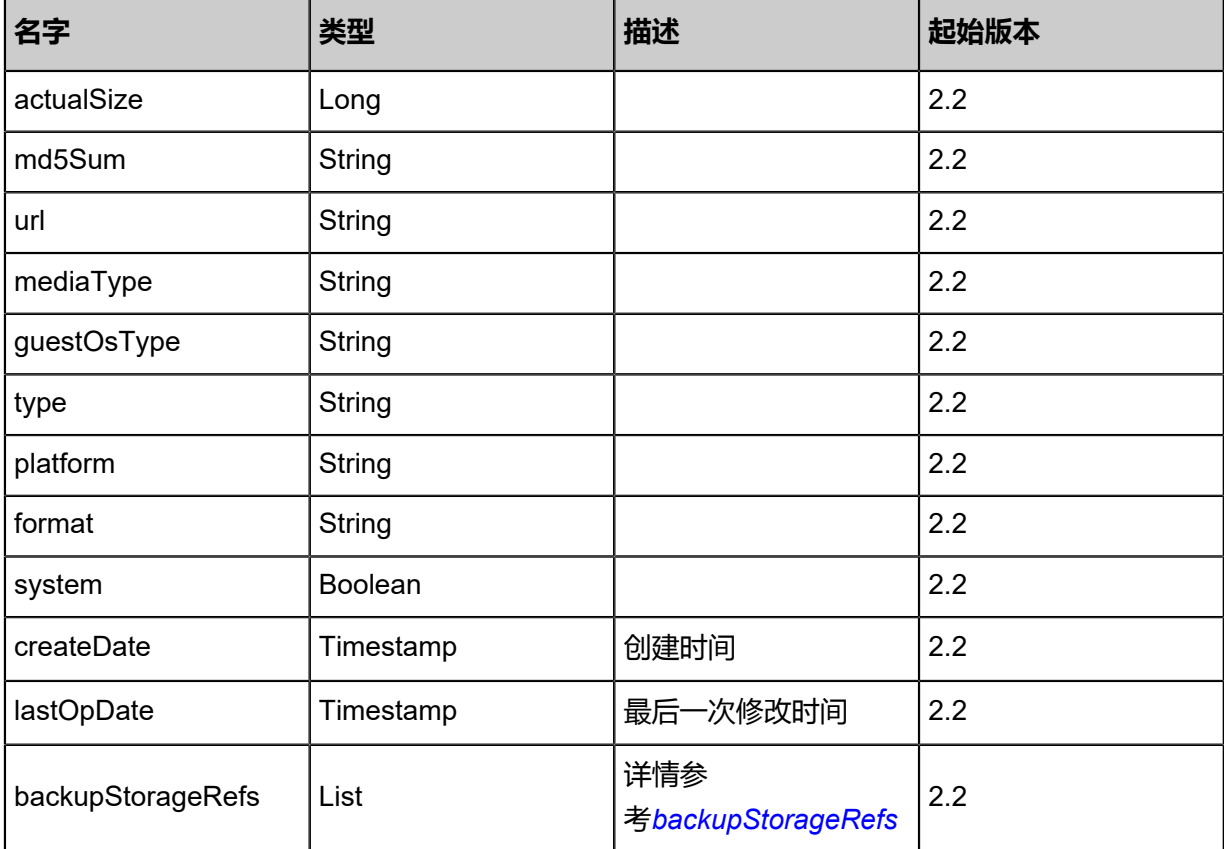

<span id="page-260-0"></span>#backupStorageRefs

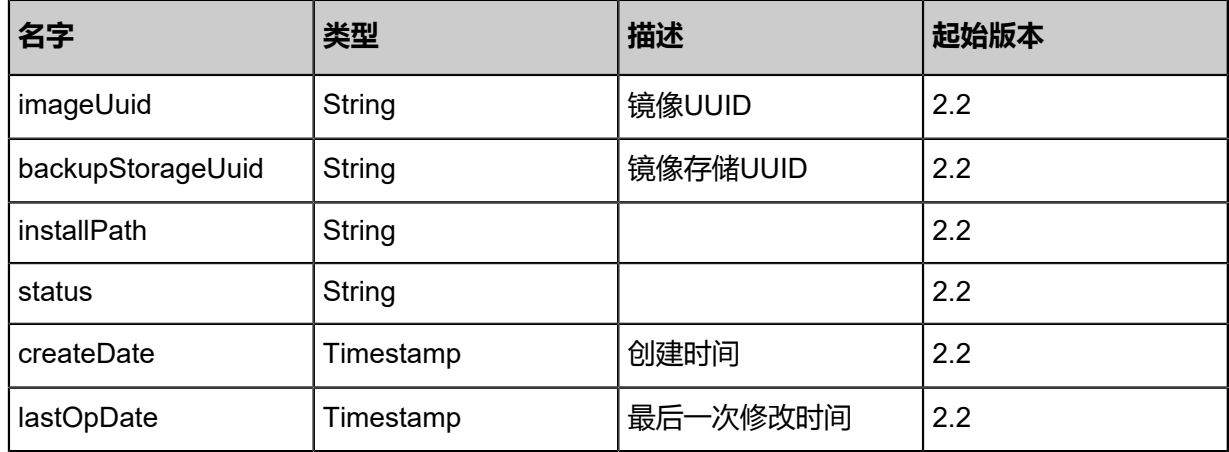

## **SDK示例**

Java SDK

GetImageCandidatesForVmToChangeAction action = new GetImageCandidatesFo rVmToChangeAction(); action.vmInstanceUuid = "54f0aebe7a2536978aafb9eb7a95003e"; action.sessionId = "b86c9016b4f24953a9edefb53ca0678c";

#### GetImageCandidatesForVmToChangeAction.Result res = action.call();

Python SDK

```
GetImageCandidatesForVmToChangeAction action = GetImageCandidatesForVmToChang
eAction()
action.vmInstanceUuid = "54f0aebe7a2536978aafb9eb7a95003e"
action.sessionId = "b86c9016b4f24953a9edefb53ca0678c"
GetImageCandidatesForVmToChangeAction.Result res = action.call()
```
# **3.1.63 更新云主机mac地址(UpdateVmNicMac)**

#### **API请求**

#### URLs

PUT zstack/v1/vm-instances/nics/{vmNicUuid}/actions

#### **Headers**

Authorization: OAuth the-session-uuid

Body

```
{
  "updateVmNicMac": {
   "mac": "fa:4c:ee:9a:76:00"
 },
 "systemTags": [],
  "userTags": []
}
```
# **说明**:

上述示例中**systemTags**、**userTags**字段可以省略。列出是为了表示body中可以包含这两个字

段。

Curl示例

```
curl -H "Content-Type: application/json" \
-H "Authorization: OAuth b86c9016b4f24953a9edefb53ca0678c" \
-X PUT -d '{"updateVmNicMac":{"mac":"fa:4c:ee:9a:76:00"}}' \
http://localhost:8080/zstack/v1/vm-instances/nics/c6a34d551b36322ab83b87f7eab6bd41/
actions
```
#### 参数列表

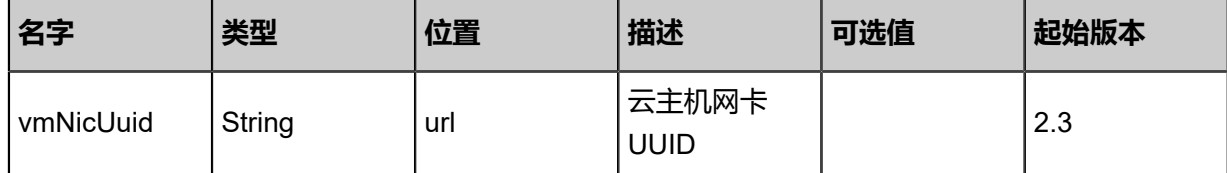

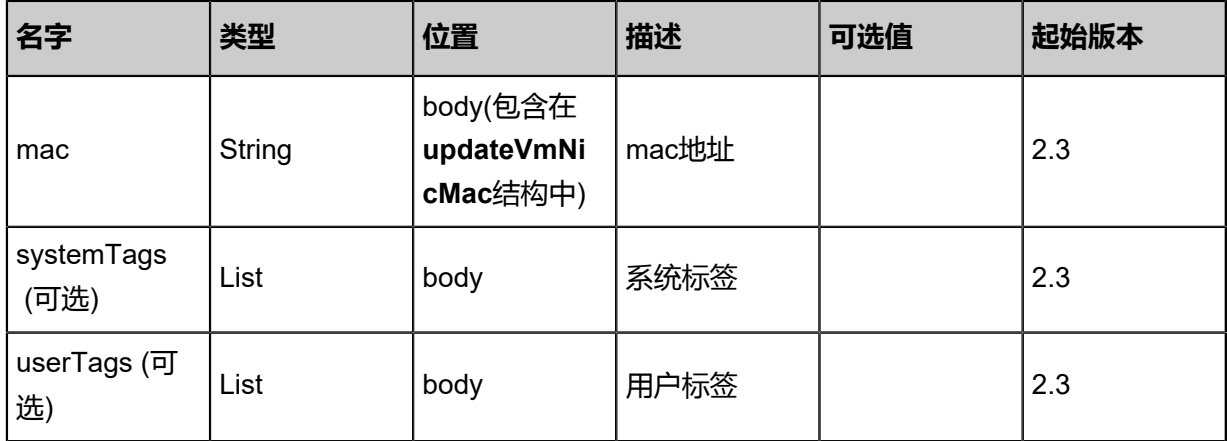

### **API返回**

```
该API成功时返回一个空的JSON结构{},出错时返回的JSON结构包含一个error字段,例如:
```

```
{
   "error": {
      "code": "SYS.1001",
      "description": "A message or a operation timeout",
      "details": "Create VM on KVM timeout after 300s"
   }
}
```
# **SDK示例**

Java SDK

```
UpdateVmNicMacAction action = new UpdateVmNicMacAction();
action.vmNicUuid = "c6a34d551b36322ab83b87f7eab6bd41";
action.mac = "fa:4c:ee:9a:76:00";
action.sessionId = "b86c9016b4f24953a9edefb53ca0678c";
UpdateVmNicMacAction.Result res = action.call();
```
Python SDK

```
UpdateVmNicMacAction action = UpdateVmNicMacAction()
action.vmNicUuid = "c6a34d551b36322ab83b87f7eab6bd41"
action.mac = "fa:4c:ee:9a:76:00"
action.sessionId = "b86c9016b4f24953a9edefb53ca0678c"
```
UpdateVmNicMacAction.Result res = action.call()

# **3.2 云盘相关接口**

# **3.2.1 创建云盘(CreateDataVolume)**

## **API请求**

URLs

POST zstack/v1/volumes/data

**Headers** 

Authorization: OAuth the-session-uuid

Body

```
{
  "params": {
   "name": "test-volume",
   "description": "test-data-volume",
   "diskOfferingUuid": "d8732f8e173543ef85a0c2066559ef94",
   "primaryStorageUuid": "ad21b7c7f4ca4d86b348a415347ab1b5",
   "resourceUuid": "e3c9ebe5b5144dd4ba791c5f2959726a"
  },
  "systemTags": [],
  "userTags": []
}
```
**说明**:

上述示例中**systemTags**、**userTags**字段可以省略。列出是为了表示body中可以包含这两个字

段。

Curl示例

```
curl -H "Content-Type: application/json" \
-H "Authorization: OAuth b86c9016b4f24953a9edefb53ca0678c" \
-X POST -d '{"params":{"name":"test-volume","description":"test-data-volume","diskOfferingUuid
":"d88594833a393e119c6fc5a8aa2ad08f","primaryStorageUuid":"5fe18eef72483c9cbde9
84a3176fab78","resourceUuid":"52f6075e4d6839fc8a40f569fb7d991e"}}' \
http://localhost:8080/zstack/v1/volumes/data
```
参数列表

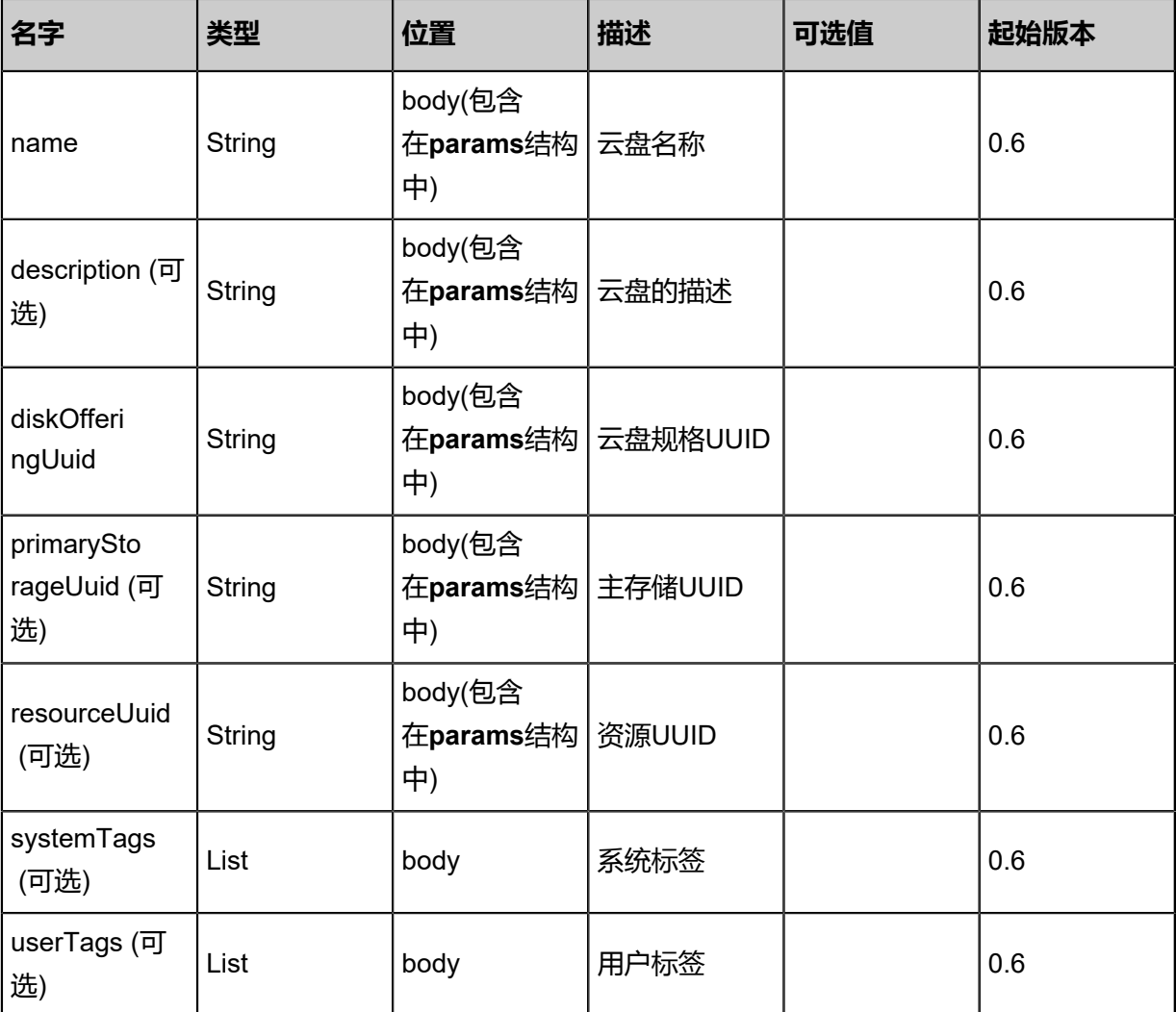

## **API返回**

返回示例

```
{
  "inventory": {
   "uuid": "b9d6460b286441099fa9cb3fe5bce9ec",
   "name": "test-volume",
   "primaryStorageUuid": "d7d84bb097da41918ee27eeb3b92d4f4",
   "vmInstanceUuid": "8732b8e254ad4db18a5cad5d04315948",
   "diskOfferingUuid": "7e6d828db0b84d8cb62a44e3d4badc7d",
   "rootImageUuid": "8384b89b03914655b888f9b4f864ab07",
   "installPath": "/zstack_ps/rootVolumes/acct-36c27e8ff05c4780bf6d2fa65700f22e/vol-
b9d6460b286441099fa9cb3fe5bce9ec/b9d6460b286441099fa9cb3fe5bce9ec.qcow2",
   "type": "Root",
   "format": "qcow2",
   "size": 1.073741824E11,
   "actualSize": 2.147483648E10,
   "deviceId": 0.0,
 "state": "Enabled",
 "status": "Ready",
   "createDate": "May 11, 2017 1:22:51 PM",
   "lastOpDate": "May 11, 2017 1:22:51 PM"
 }
```
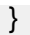

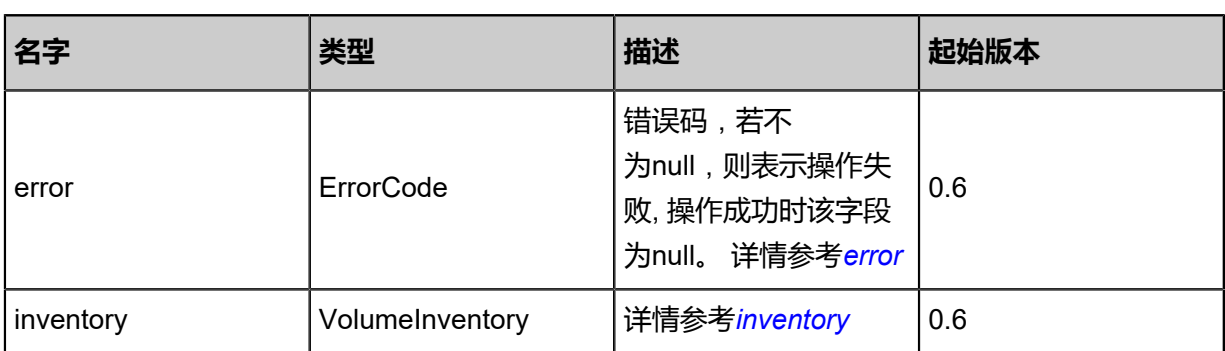

### <span id="page-265-0"></span>#error

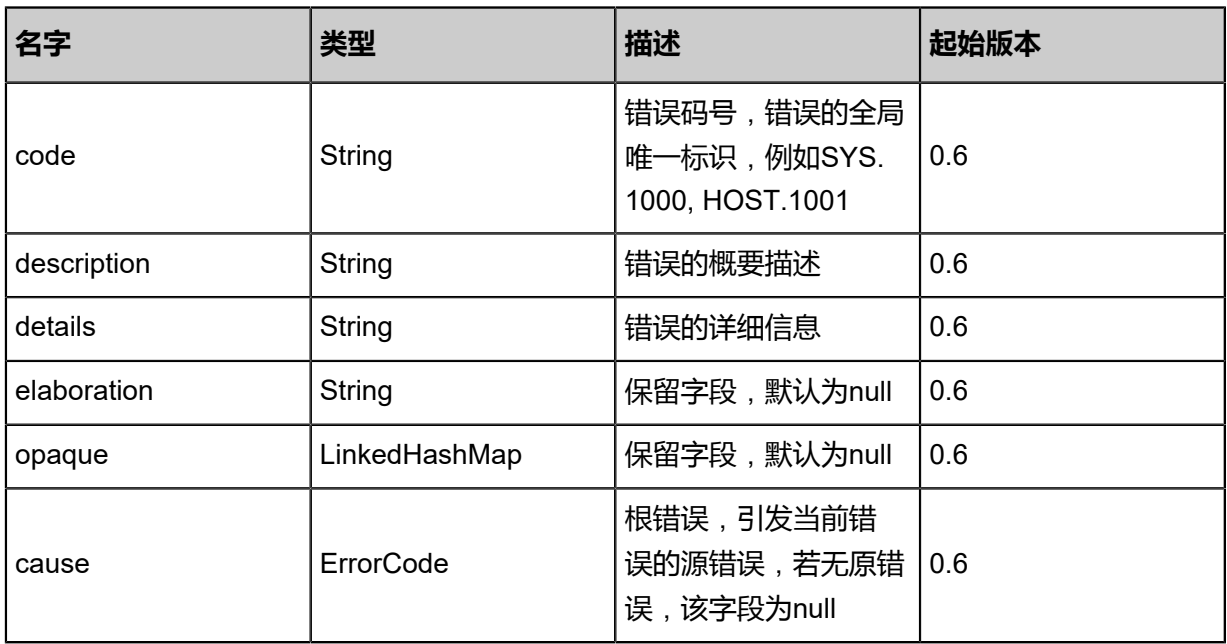

# <span id="page-265-1"></span>#inventory

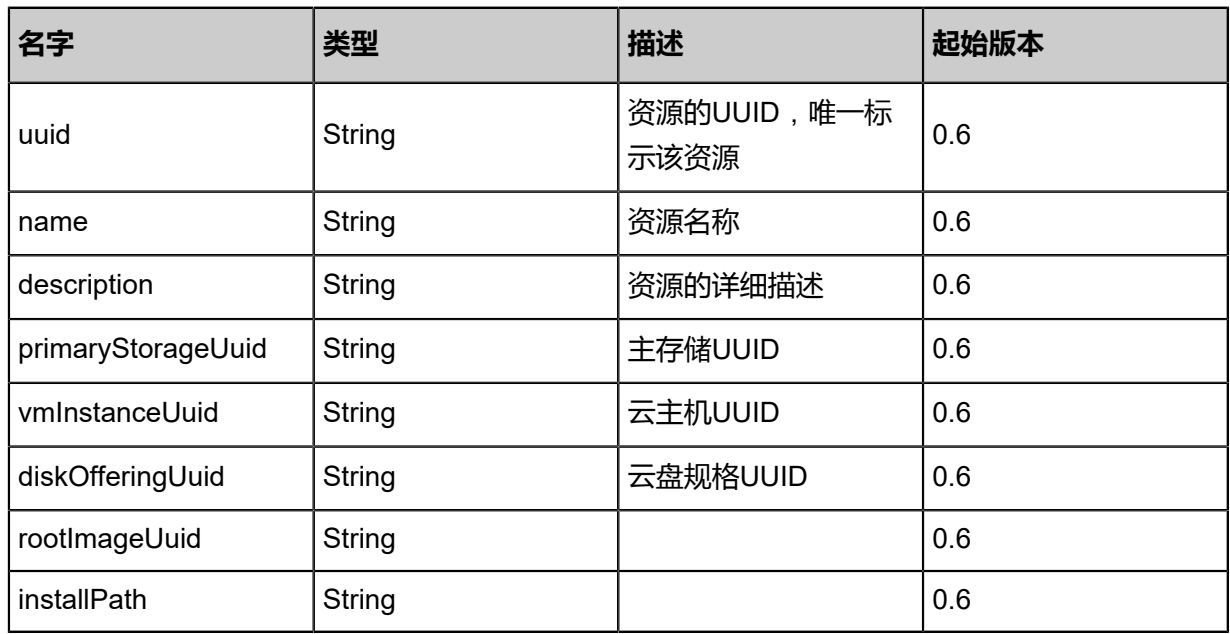

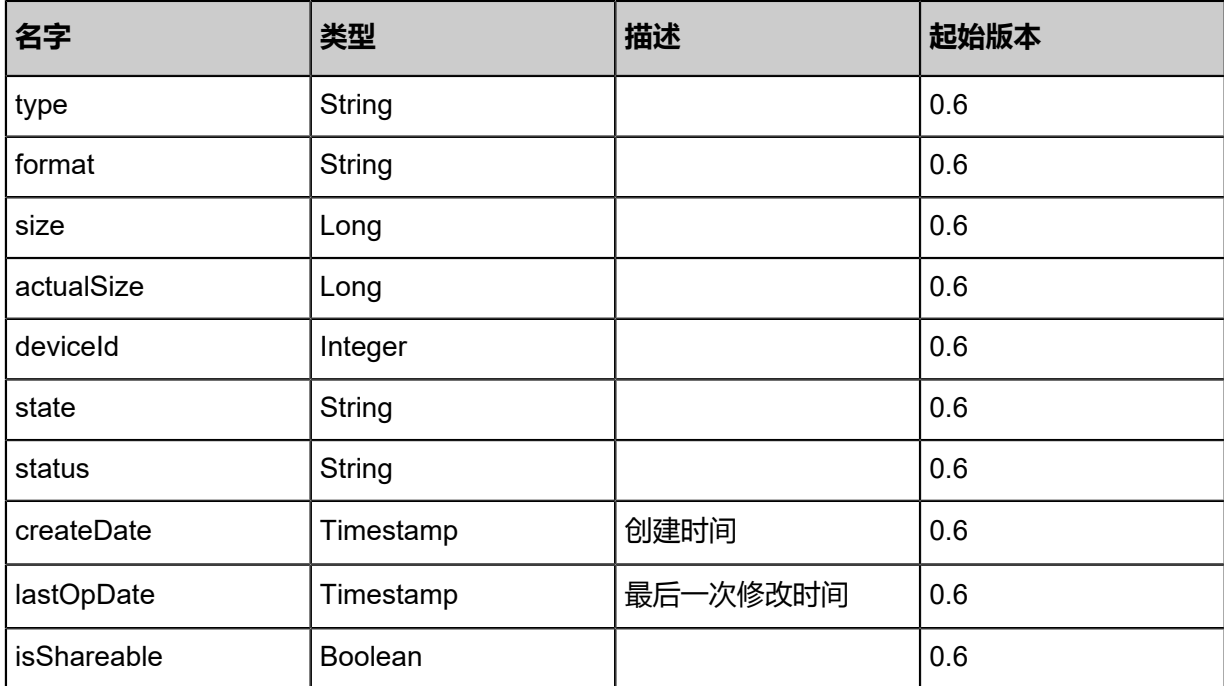

#### **SDK示例**

Java SDK

CreateDataVolumeAction action = new CreateDataVolumeAction(); action.name = "test-volume"; action.description = "test-data-volume"; action.diskOfferingUuid = "cec2445214fd4e5bb10671b453d25677"; action.primaryStorageUuid = "be3baf0aa09f45ab9ae19c7b6d177ca2"; action.resourceUuid = "f2ebba352d8b43feb434f926f1635ae4"; action.sessionId = "054df264a21d40bbbdf4f292c4993842"; CreateDataVolumeAction.Result res = action.call();

Python SDK

CreateDataVolumeAction action = CreateDataVolumeAction() action.name = "test-volume" action.description = "test-data-volume" action.diskOfferingUuid = "d9ede14fbc6547808208d40658d1dbbd" action.primaryStorageUuid = "f6f7257560cd4278b2202157b45d8687" action.resourceUuid = "3344b25d00ae40c4bfab494d724cb95c" action.sessionId = "755a549dc19e400ea3b22710c5370c75"

CreateDataVolumeAction.Result res = action.call()

# **3.2.2 删除云盘(DeleteDataVolume)**

## **API请求**

URLs

DELETE zstack/v1/volumes/{uuid}?deleteMode={deleteMode}

#### **Headers**

Authorization: OAuth the-session-uuid

#### Curl示例

curl -H "Content-Type: application/json" \ -H "Authorization: OAuth 92d7ee354b4e4ed19aea6a7ebb172096" \ -X DELETE http://localhost:8080/zstack/v1/volumes/3102474ff9514720b79ff3719ab6c8e5? deleteMode=Permissive

#### 参数列表

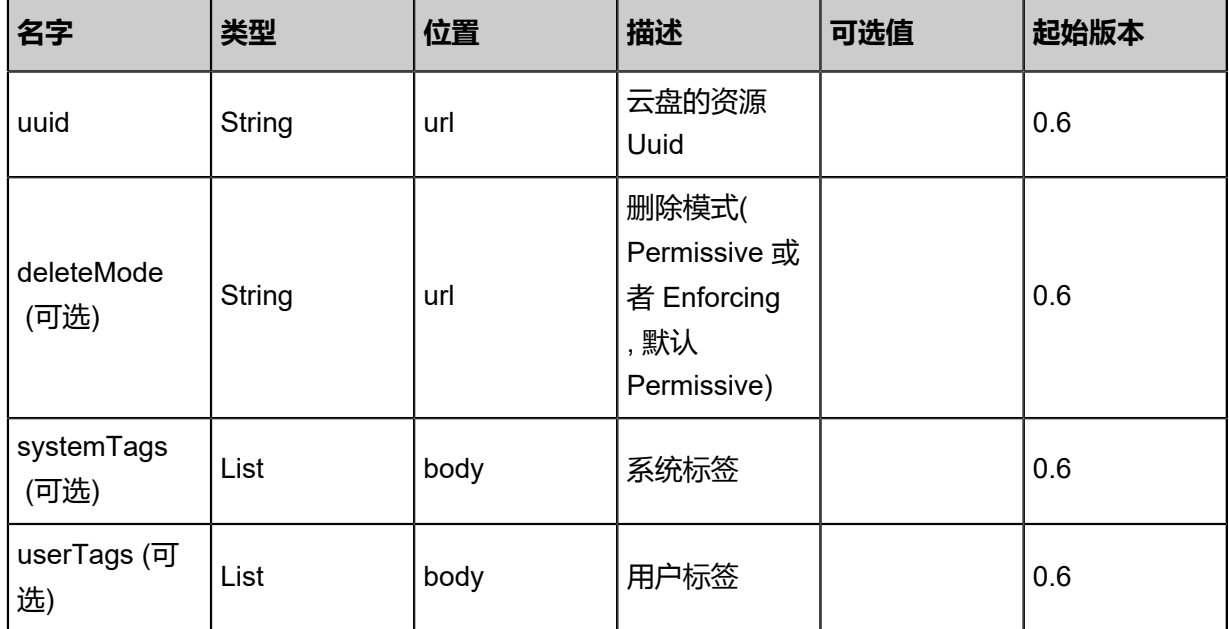

#### **API返回**

该API成功时返回一个空的JSON结构**{}**,出错时返回的JSON结构包含一个error字段,例如:

```
{
   "error": {
      "code": "SYS.1001",
      "description": "A message or a operation timeout",
      "details": "Create VM on KVM timeout after 300s"
   }
```
}

#### **SDK示例**

Java SDK

```
DeleteDataVolumeAction action = new DeleteDataVolumeAction();
action.uuid = "0c9ca7222d914c628d60f5f38b8a5e1e";
action.deleteMode = "Permissive";
action.sessionId = "6b164d54219d4ef8a287fb4937333d54";
DeleteDataVolumeAction.Result res = action.call();
```
Python SDK

```
DeleteDataVolumeAction action = DeleteDataVolumeAction()
action.uuid = "ba73b65a66ce433790526c3ee146db3b"
action.deleteMode = "Permissive"
action.sessionId = "fce147bb4ab540448ad4f1798e90f3f9"
DeleteDataVolumeAction.Result res = action.call()
```
# **3.2.3 彻底删除云盘(ExpungeDataVolume)**

#### **API请求**

URLs

PUT zstack/v1/volumes/{uuid}/actions

**Headers** 

Authorization: OAuth the-session-uuid

Body

```
{
  "expungeDataVolume": {},
  "systemTags": [],
  "userTags": []
}
```

```
说明:
```
上述示例中**systemTags**、**userTags**字段可以省略。列出是为了表示body中可以包含这两个字 段。

Curl示例

```
curl -H "Content-Type: application/json" \
-H "Authorization: OAuth b86c9016b4f24953a9edefb53ca0678c" \
-X PUT -d '{"expungeDataVolume":{}}' \
```
#### http://localhost:8080/zstack/v1/volumes/6dd47cca96f238c899aacd61867db520/actions

#### 参数列表

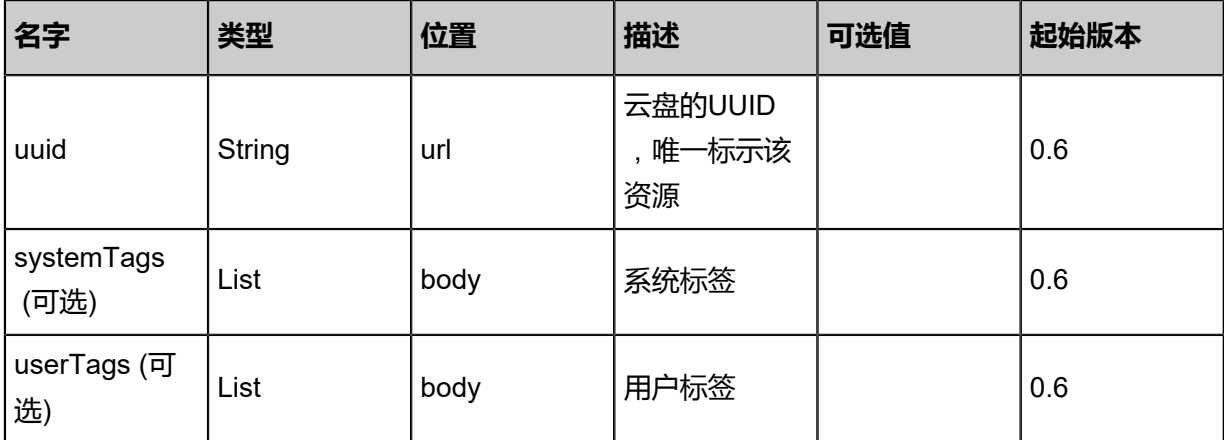

### **API返回**

该API成功时返回一个空的JSON结构**{}**,出错时返回的JSON结构包含一个error字段,例如:

```
{
 "error": {
 "code": "SYS.1001",
 "description": "A message or a operation timeout",
 "details": "Create VM on KVM timeout after 300s"
   }
}
```
#### **SDK示例**

Java SDK

```
ExpungeDataVolumeAction action = new ExpungeDataVolumeAction();
action.uuid = "347edf4db9e9482a895f7aab3d7f4c26";
action.sessionId = "cc3787426fdd480f8ae6ad656b37b909";
ExpungeDataVolumeAction.Result res = action.call();
```
Python SDK

```
ExpungeDataVolumeAction action = ExpungeDataVolumeAction()
action.uuid = "2dcb23f228294cab80bcd90e0024dc89"
action.sessionId = "86af19d2bda54fa6bee0204b8e33d4de"
```
ExpungeDataVolumeAction.Result res = action.call()

# **3.2.4 恢复云盘(RecoverDataVolume)**

## **API请求**

URLs

PUT zstack/v1/volumes/{uuid}/actions

**Headers** 

Authorization: OAuth the-session-uuid

Body

```
{
  "recoverDataVolume": {},
  "systemTags": [],
  "userTags": []
}
```
**说明**:

上述示例中**systemTags**、**userTags**字段可以省略。列出是为了表示body中可以包含这两个字 段。

Curl示例

curl -H "Content-Type: application/json" \ -H "Authorization: OAuth b86c9016b4f24953a9edefb53ca0678c" \ -X PUT -d '{"recoverDataVolume":{}}' \ http://localhost:8080/zstack/v1/volumes/9f5090fc93ff33e283e0ff3c99fad1e2/actions

#### 参数列表

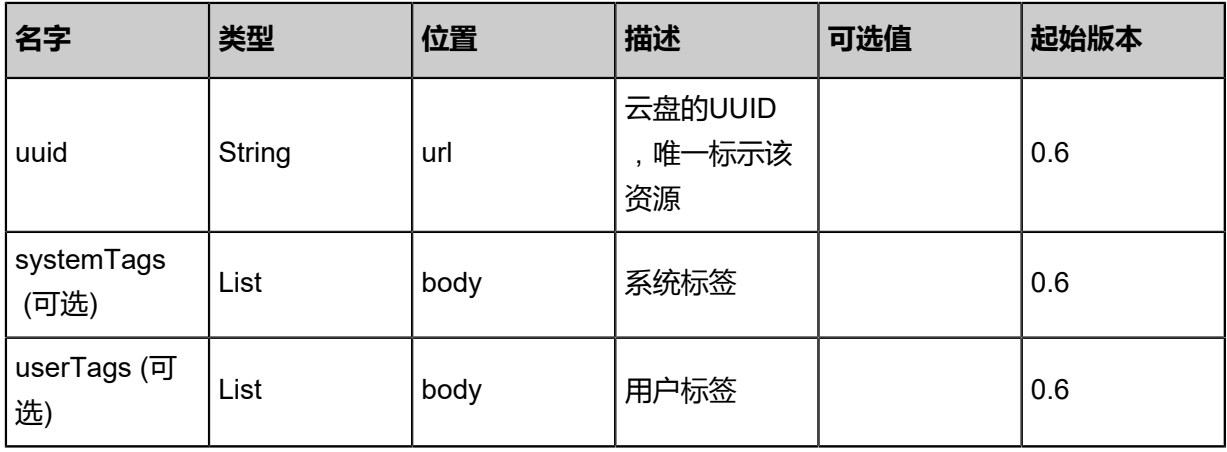

# **API返回**

### 返回示例

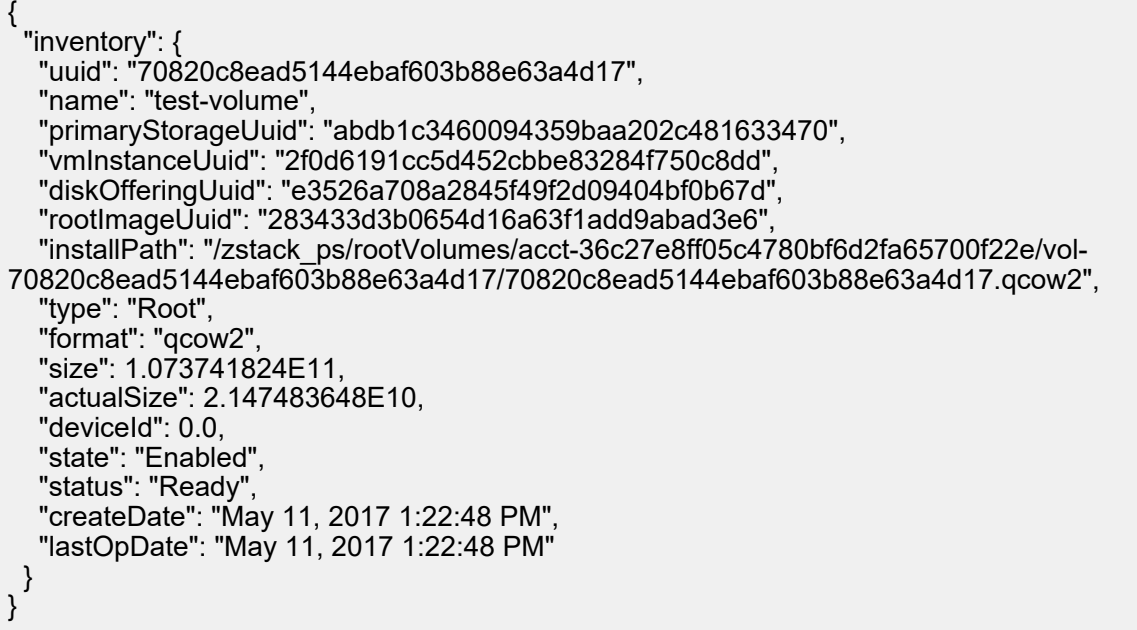

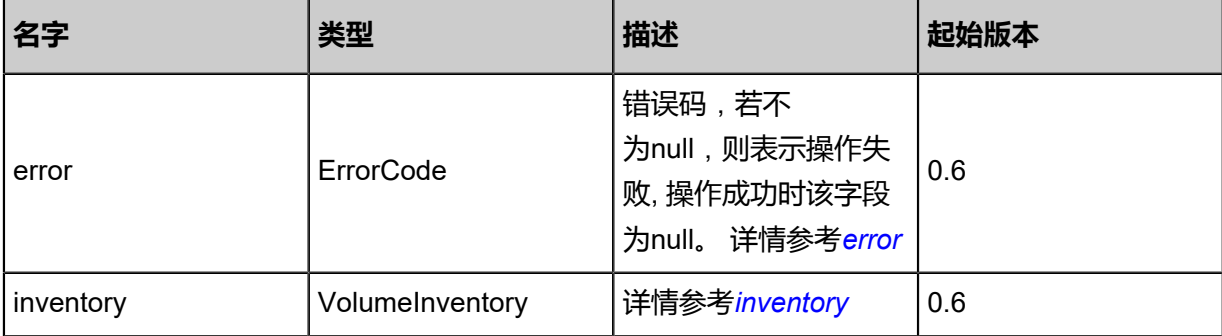

### <span id="page-271-0"></span>#error

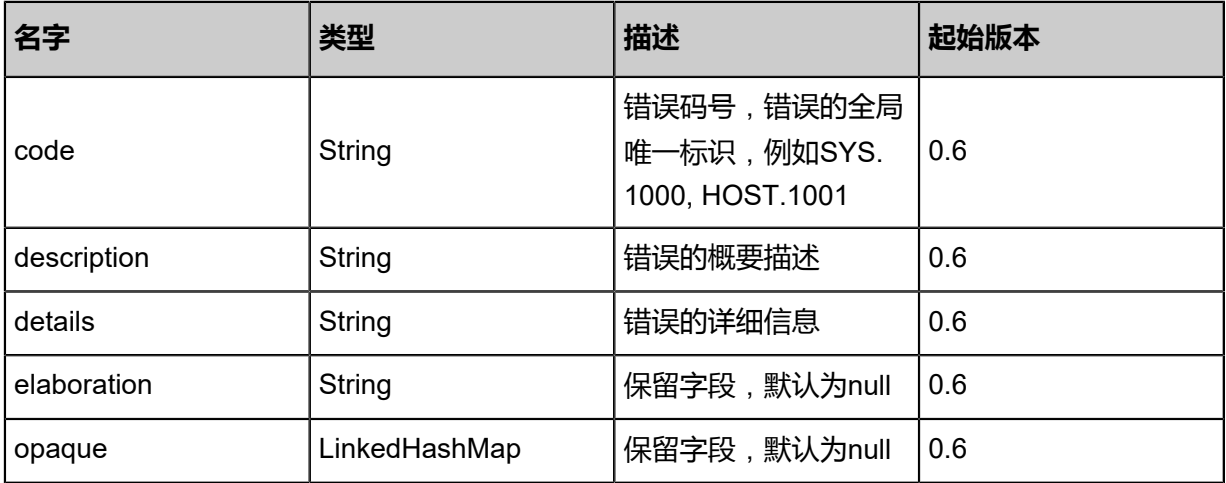

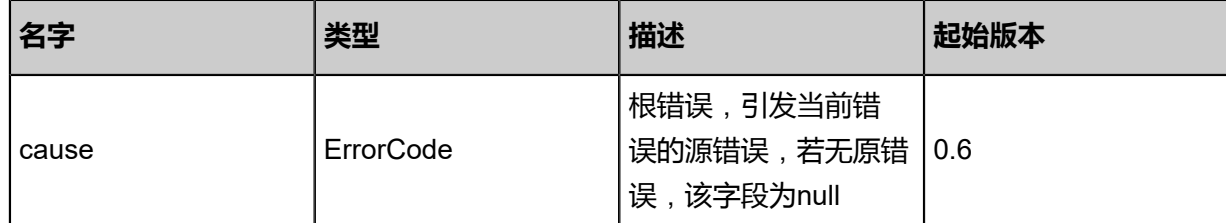

### <span id="page-272-0"></span>#inventory

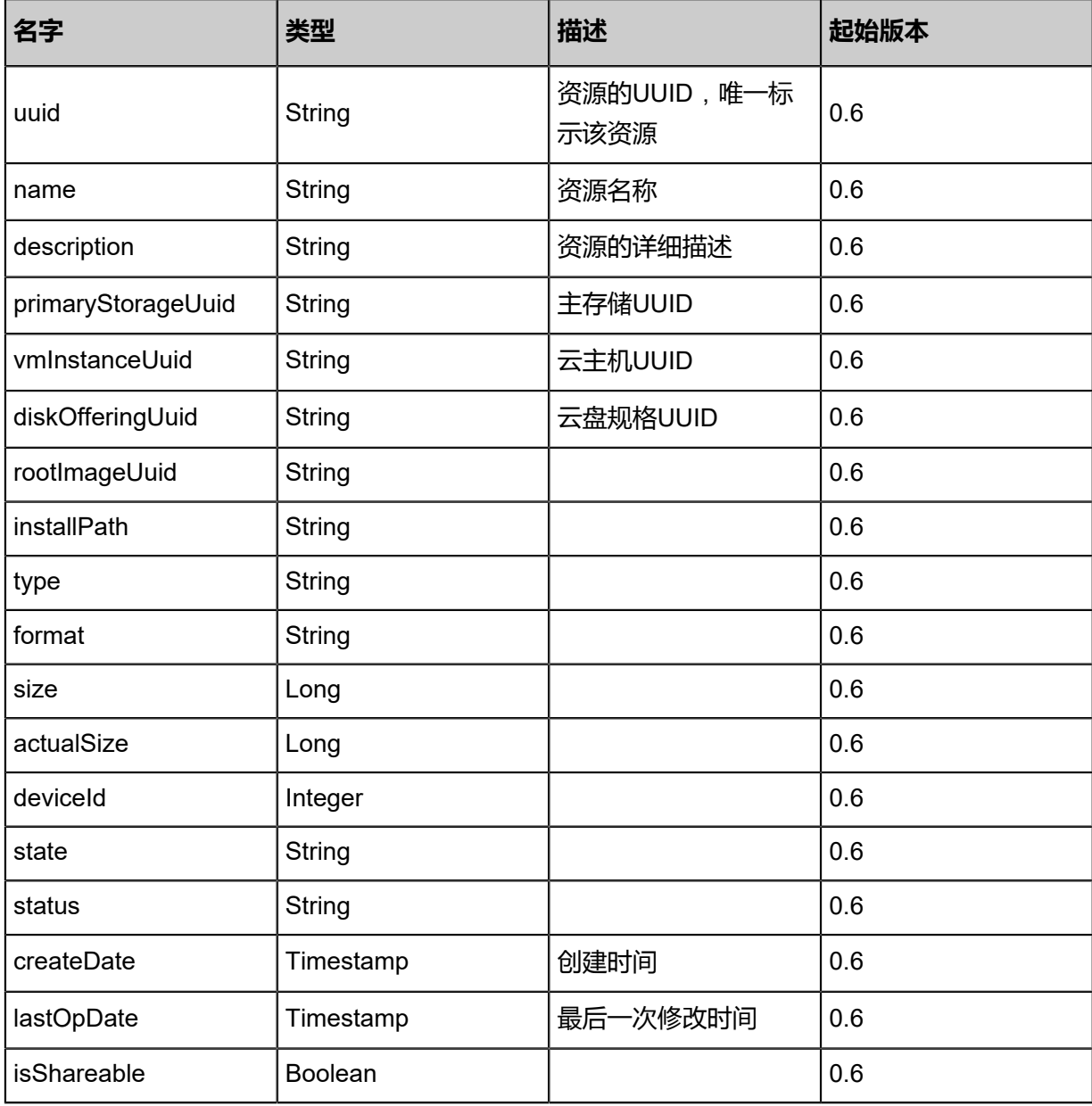

### **SDK示例**

Java SDK

RecoverDataVolumeAction action = new RecoverDataVolumeAction(); action.uuid = "16bc12c40c2242189a9c80a0e908dc21"; action.sessionId = "e444803b7dd047238dca620217929bff";

RecoverDataVolumeAction.Result res = action.call();

Python SDK

```
RecoverDataVolumeAction action = RecoverDataVolumeAction()
action.uuid = "d5bd95c8ce764a72b77510f17a2eb3a4"
action.sessionId = "ba4360074009447184682979d1c0fd26"
RecoverDataVolumeAction.Result res = action.call()
```
# **3.2.5 开启或关闭云盘(ChangeVolumeState)**

### **API请求**

URLs

PUT zstack/v1/volumes/{uuid}/actions

**Headers** 

Authorization: OAuth the-session-uuid

Body

```
{
  "changeVolumeState": {
   "stateEvent": "enable"
 },
 "systemTags": [],
  "userTags": []
}
```
# **说明**:

```
上述示例中systemTags、userTags字段可以省略。列出是为了表示body中可以包含这两个字
```
段。

Curl示例

```
curl -H "Content-Type: application/json" \
-H "Authorization: OAuth b86c9016b4f24953a9edefb53ca0678c" \
-X PUT -d '{"changeVolumeState":{"stateEvent":"enable"}}' \
http://localhost:8080/zstack/v1/volumes/97fa26ec14d9328c9cfada75e3c0307b/actions
```
#### 参数列表

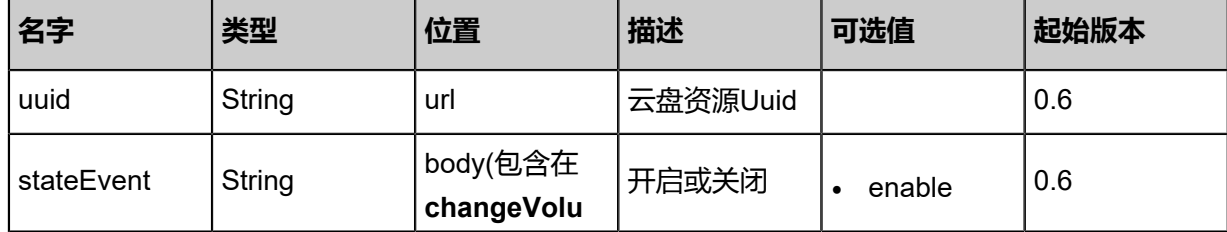

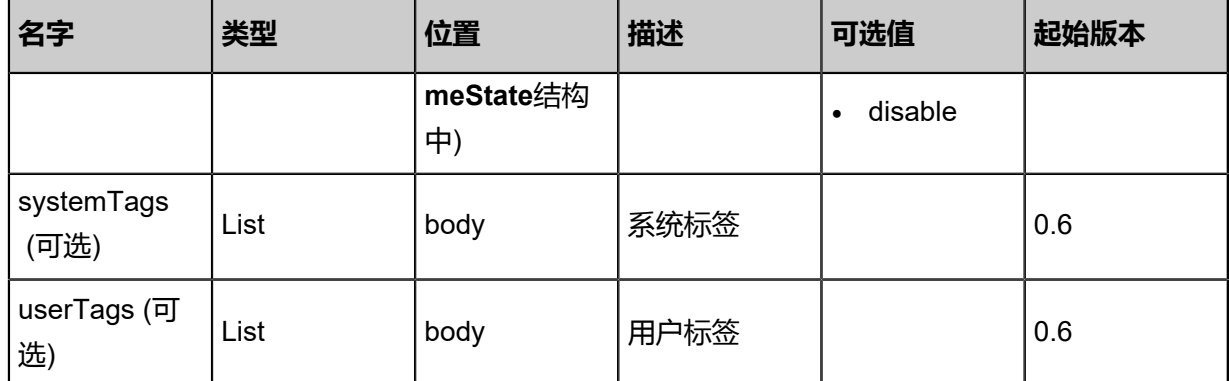

#### **API返回**

#### 返回示例

{ "inventory": { "uuid": "0404b47365d14328b69be6ba29f79e74", "name": "test-volume", "primaryStorageUuid": "b86a9e49bf0e4c96b13b416de45031b1", "vmInstanceUuid": "00e88729e2f64212a7ae19c135de879d", "diskOfferingUuid": "9042780280534984ad298f8c6613e162", "rootImageUuid": "de9c09f4f3f7409e98ac0dbb6cae76a2", "installPath": "/zstack\_ps/rootVolumes/acct-36c27e8ff05c4780bf6d2fa65700f22e/vol-0404b47365d14328b69be6ba29f79e74/0404b47365d14328b69be6ba29f79e74.qcow2", "type": "Root", "format": "qcow2", "size": 1.073741824E11, "actualSize": 2.147483648E10, "deviceId": 0.0, "state": "Enabled", "status": "Ready", "createDate": "Jun 7, 2017 9:21:21 PM", "lastOpDate": "Jun 7, 2017 9:21:21 PM" } } }

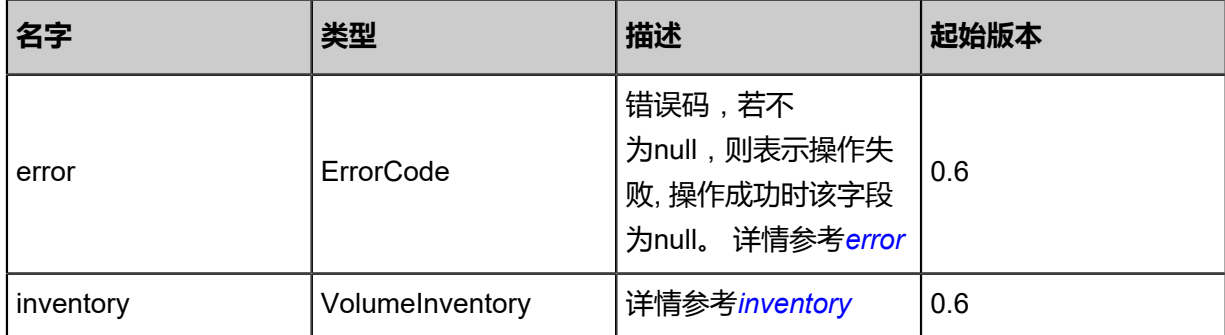

#### <span id="page-274-0"></span>#error

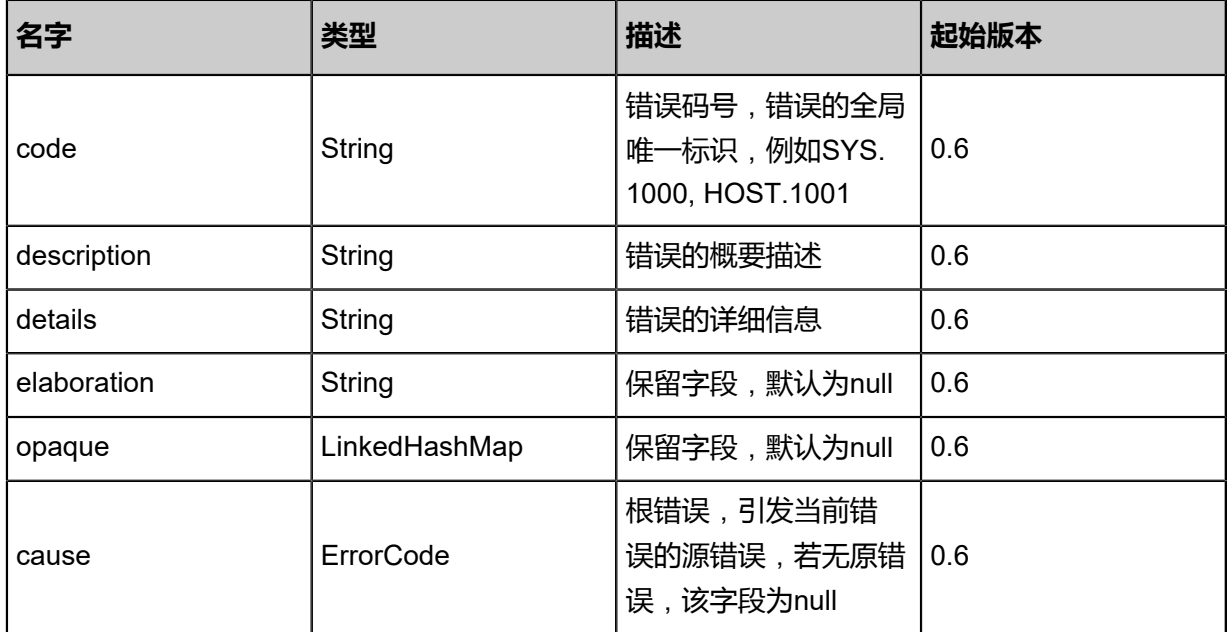

# <span id="page-275-0"></span>#inventory

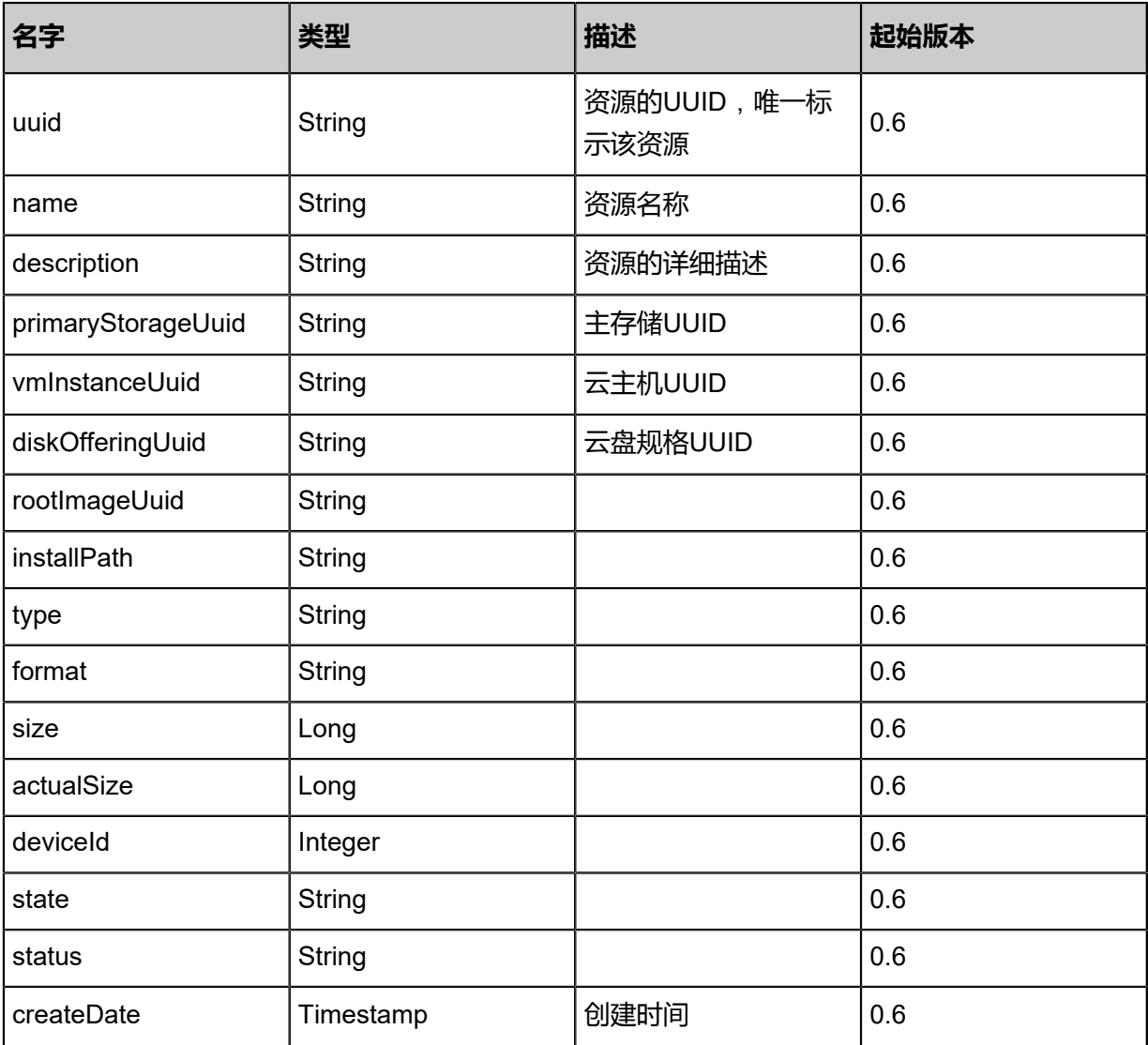

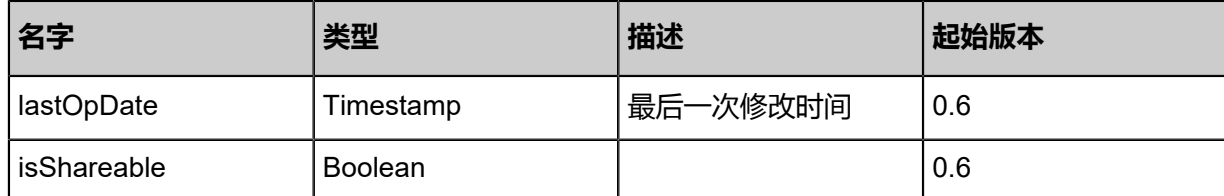

#### **SDK示例**

Java SDK

```
ChangeVolumeStateAction action = new ChangeVolumeStateAction();
action.uuid = "67553476ee8643f49ac88304822acd7f";
action.stateEvent = "enable";
action.sessionId = "dc32c1bb220843efb1e3b27b9ca95695";
ChangeVolumeStateAction.Result res = action.call();
```
#### Python SDK

```
ChangeVolumeStateAction action = ChangeVolumeStateAction()
action.uuid = "d18b8dc1ba91461f995e6904bd6a7fc4"
action.stateEvent = "enable"
action.sessionId = "72301e2f3cf94e57adf10f56a08d1d12"
ChangeVolumeStateAction.Result res = action.call()
```
# **3.2.6 从镜像创建云盘(CreateDataVolumeFromVolumeTemplate)**

#### **API请求**

URLs

POST zstack/v1/volumes/data/from/data-volume-templates/{imageUuid}

**Headers** 

Authorization: OAuth the-session-uuid

Body

```
{
  "params": {
   "name": "data-volume-1",
   "description": "dataVolume-from-volume-template",
   "primaryStorageUuid": "faf07bfbec0944499d566345f0de383e",
   "hostUuid": "c0411ea2b3d949fab31239d200a83faf"
 },
 "systemTags": [],
  "userTags": []
}
```
# 上述示例中**systemTags**、**userTags**字段可以省略。列出是为了表示body中可以包含这两个字

段。

## Curl示例

curl -H "Content-Type: application/json" \ -H "Authorization: OAuth b86c9016b4f24953a9edefb53ca0678c" \ -X POST -d '{"params":{"name":"data-volume-1","description":"dataVolume-from-volume -template","primaryStorageUuid":"849de664b4db321f8eeef65a1aa757c7","hostUuid":" 0de619ae30373e97acc7bb4b42ca87a1"}}' \ http://localhost:8080/zstack/v1/volumes/data/from/data-volume-templates/285f4a49e7 403d2dad9545b42c33b837

### 参数列表

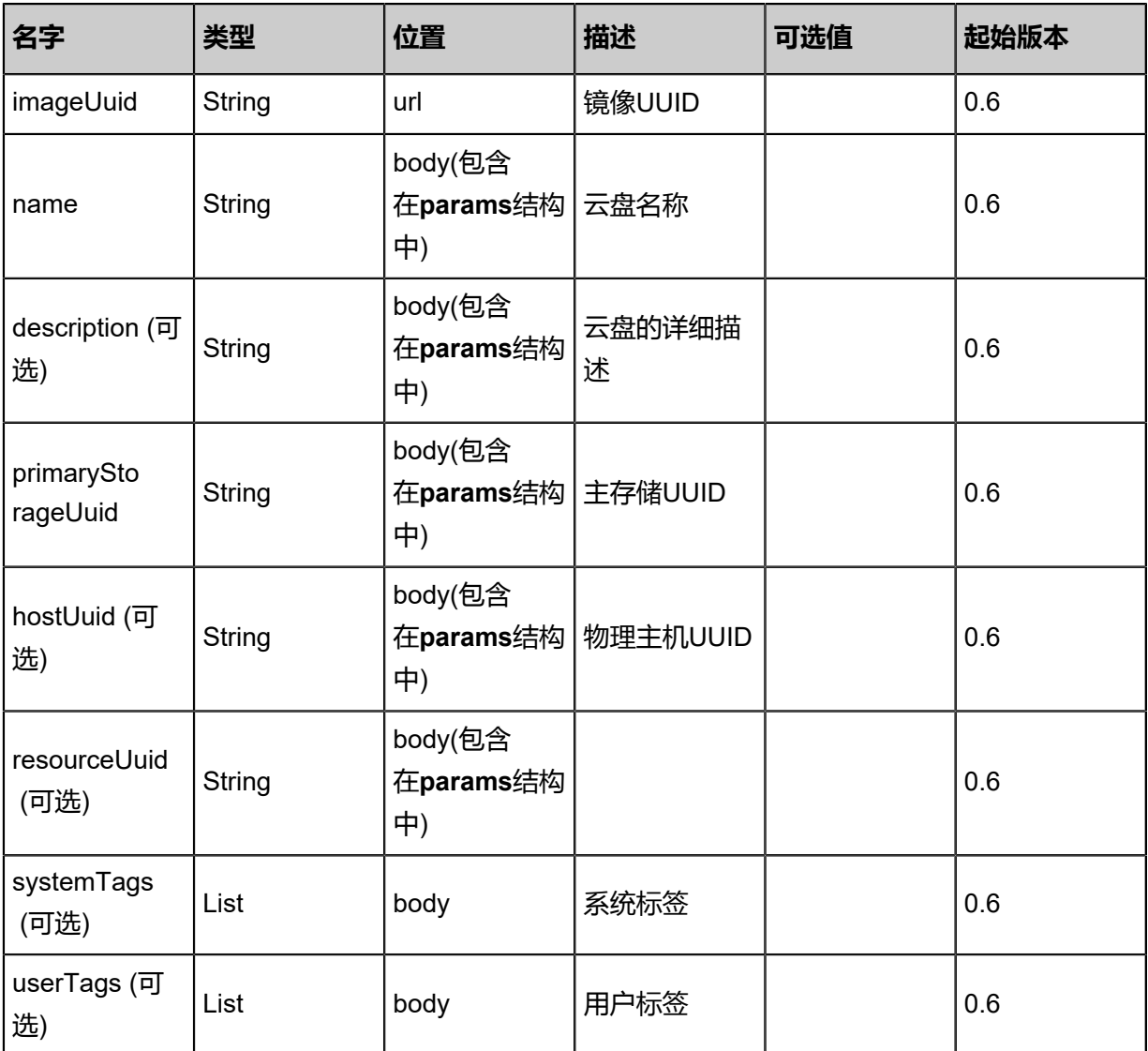

# **API返回**

### 返回示例

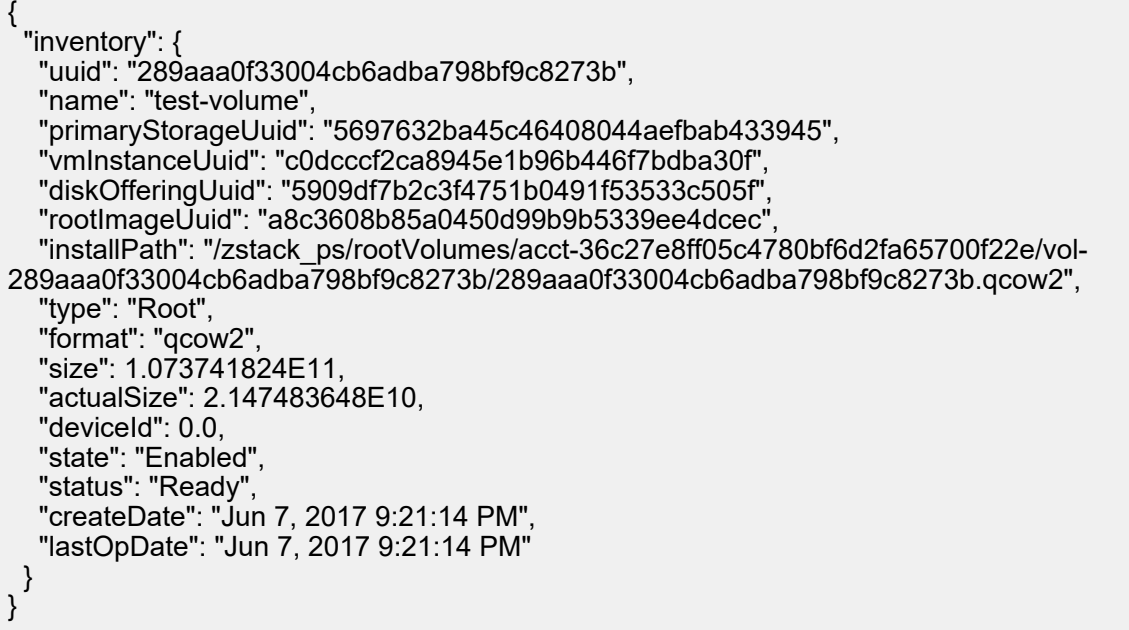

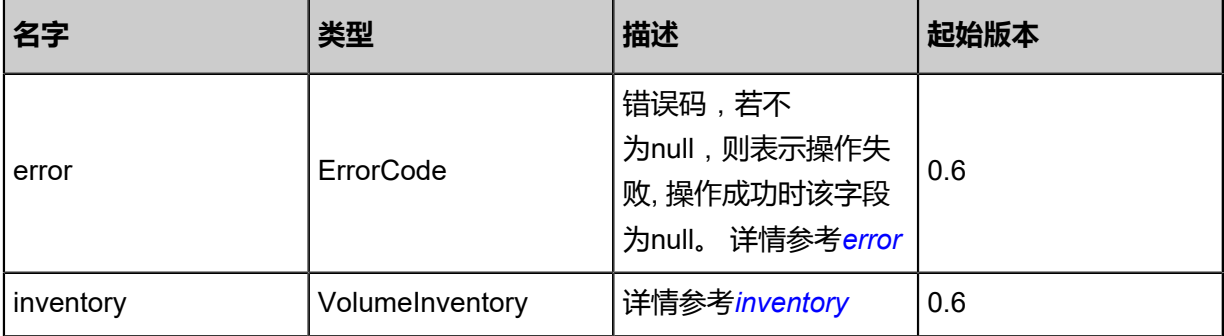

### <span id="page-278-0"></span>#error

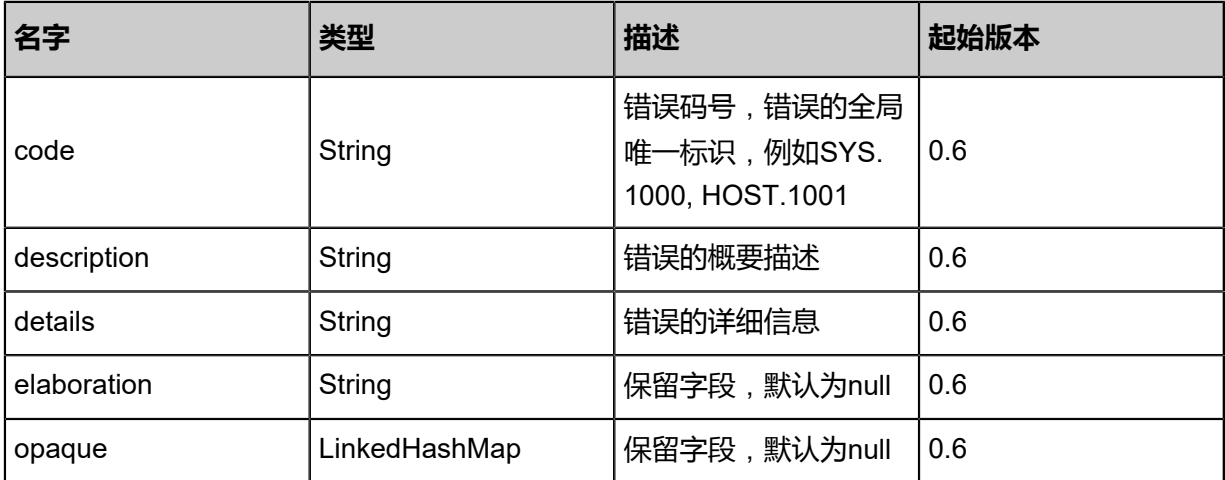

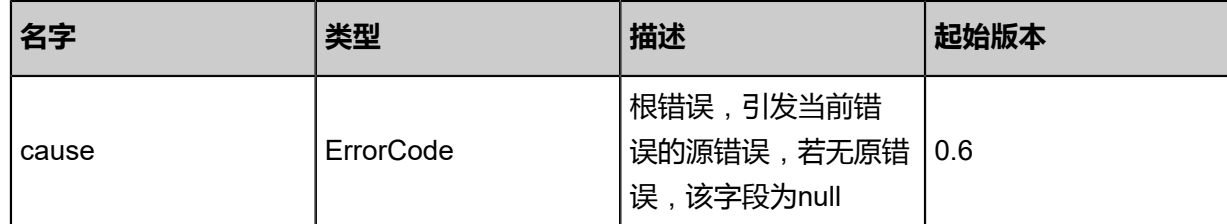

### <span id="page-279-0"></span>#inventory

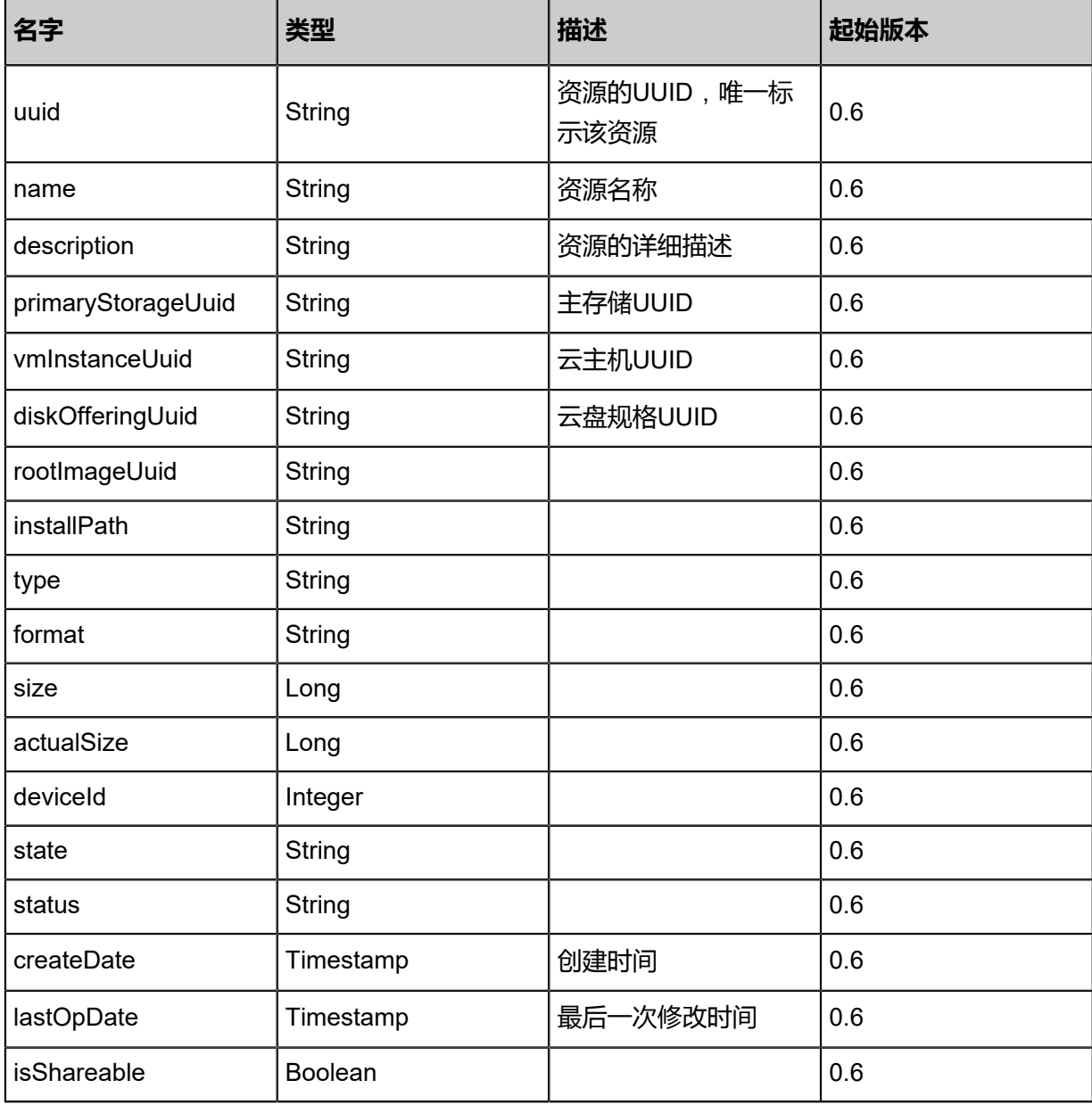

## **SDK示例**

Java SDK

CreateDataVolumeFromVolumeTemplateAction action = new CreateDataVolumeFrom VolumeTemplateAction(); action.imageUuid = "f0f991b7883b49869e03b0e9d42a5ce9"; action.name = "data-volume-1";

```
action.description = "dataVolume-from-volume-template";
action.primaryStorageUuid = "0b325fbe797f413290c6015f49160caf";
action.hostUuid = "2c23c98e197745359455268a6414f6cc";
action.sessionId = "351589a73b6247ee817acfc89609a396";
CreateDataVolumeFromVolumeTemplateAction.Result res = action.call();
```
#### Python SDK

CreateDataVolumeFromVolumeTemplateAction action = CreateDataVolumeFromVolumeTemp lateAction() action.imageUuid = "eeea8f11bf174bf39ffb341c96e93765" action.name = "data-volume-1" action.description = "dataVolume-from-volume-template" action.primaryStorageUuid = "f1bf0bc060474a9484a822a7b9ea3bec" action.hostUuid = "883173c367ba42e49434429012376f36" action.sessionId = "7c098bc9e7e24c1ca81ff90d355b2fca" CreateDataVolumeFromVolumeTemplateAction.Result res = action.call()

# **3.2.7 从快照创建云盘(CreateDataVolumeFromVolumeSnapshot)**

#### **API请求**

URLs

POST zstack/v1/volumes/data/from/volume-snapshots/{volumeSnapshotUuid}

**Headers** 

Authorization: OAuth the-session-uuid

Body

```
{
"params": {
"name": "DataVolume-1",
"description": "dataVolume-from-snapshot",
"primaryStorageUuid": "4102177b842946a4adf6ba0008710ed6"
 },
"systemTags": [],
"userTags": []
}
```
# **说明**:

上述示例中**systemTags**、**userTags**字段可以省略。列出是为了表示body中可以包含这两个字

段。

Curl示例

```
curl -H "Content-Type: application/json" \
-H "Authorization: OAuth b86c9016b4f24953a9edefb53ca0678c" \
-X POST -d '{"params":{"name":"DataVolume-1","description":"dataVolume-from-snapshot","
primaryStorageUuid":"b2237f228a343d0cb8b20b5b64663314"}}' \
```
#### http://localhost:8080/zstack/v1/volumes/data/from/volume-snapshots/192da9c7d6493a5d9a35 d2df2dcc82b0

## 参数列表

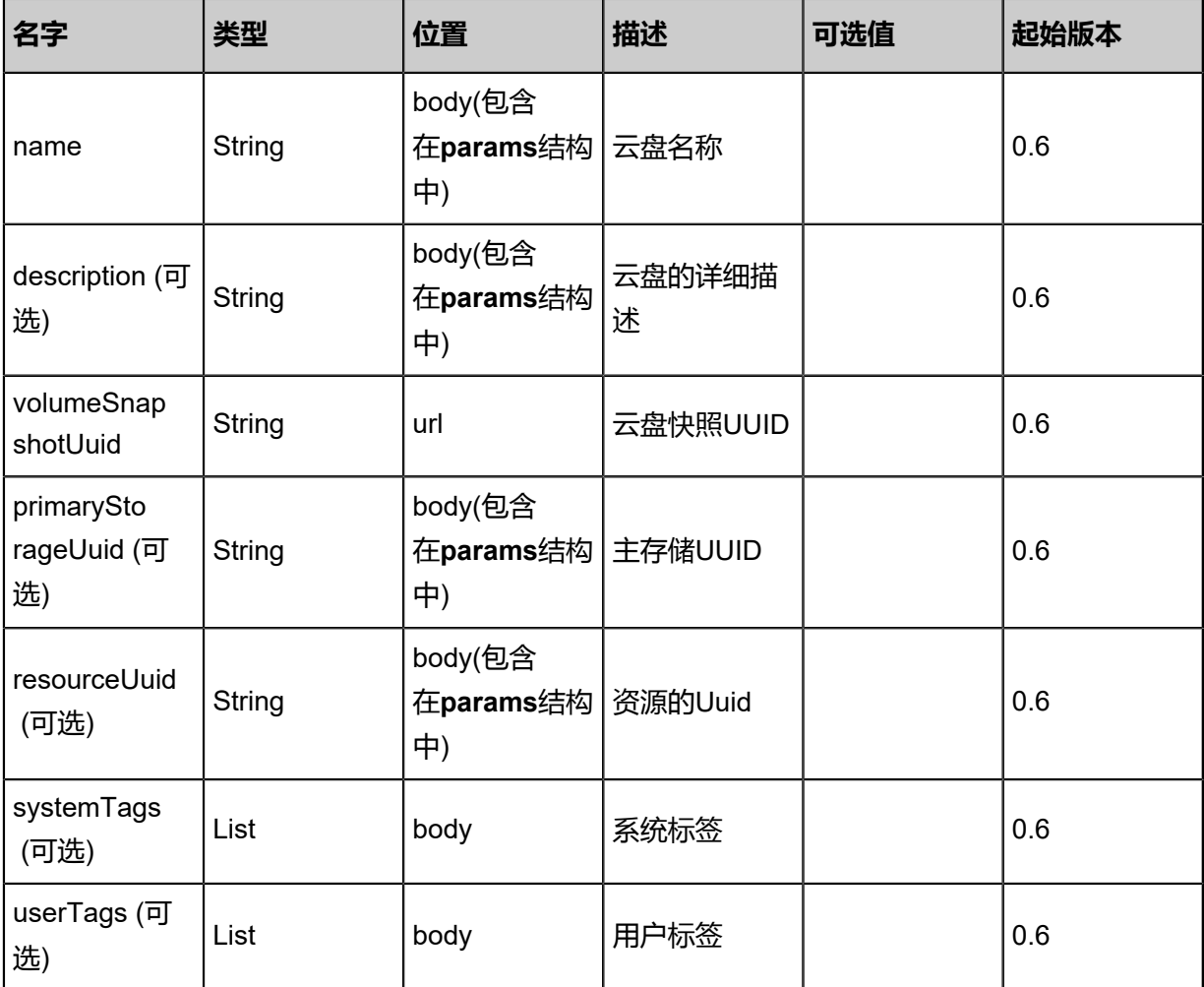

## **API返回**

返回示例

```
{
"inventory": {
"uuid": "0f7ad281abd34b4d94df149756daa45d",
"name": "test-volume",
"primaryStorageUuid": "e39d9b37365141f8a126e53555a57f2d",
"vmInstanceUuid": "b03e00f24ef842cb9c31fd0f8ab3f38b",
"diskOfferingUuid": "cc97edd1f7aa4cc39656e73490863b4d",
"rootImageUuid": "d15926cb82a54a26b098e19a982f2f6b",
"installPath": "/zstack_ps/rootVolumes/acct-36c27e8ff05c4780bf6d2fa65700f22e/vol-
0f7ad281abd34b4d94df149756daa45d/0f7ad281abd34b4d94df149756daa45d.qcow2",
"type": "Root",
"format": "qcow2",
"size": 1.073741824E11,
"actualSize": 2.147483648E10,
"deviceId": 0.0,
"state": "Enabled",
"status": "Ready",
```
#### "createDate": "Jun 7, 2017 9:21:17 PM", "lastOpDate": "Jun 7, 2017 9:21:17 PM" } }

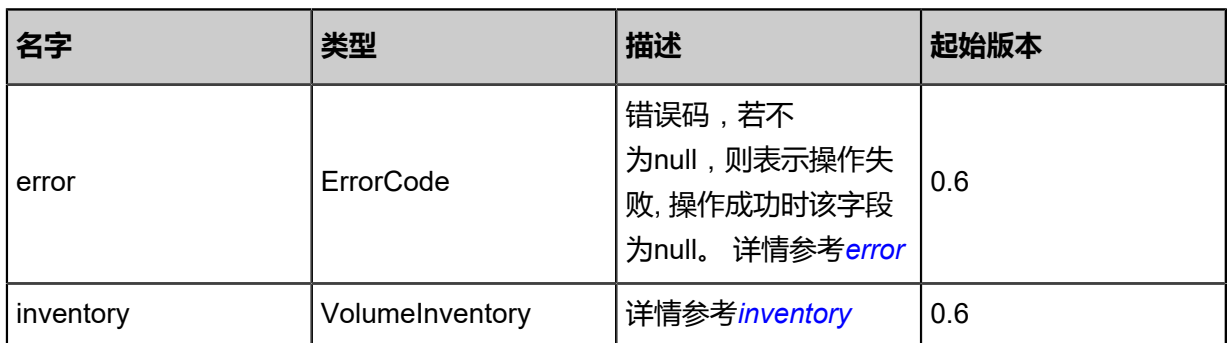

#### <span id="page-282-0"></span>#error

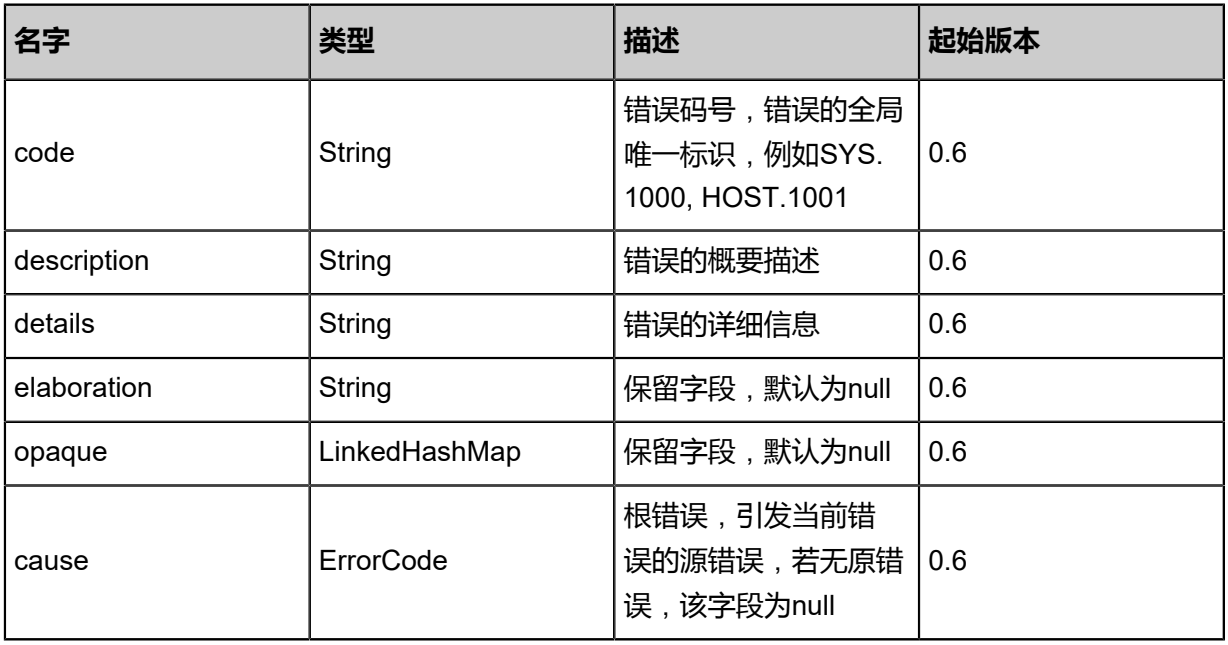

# <span id="page-282-1"></span>#inventory

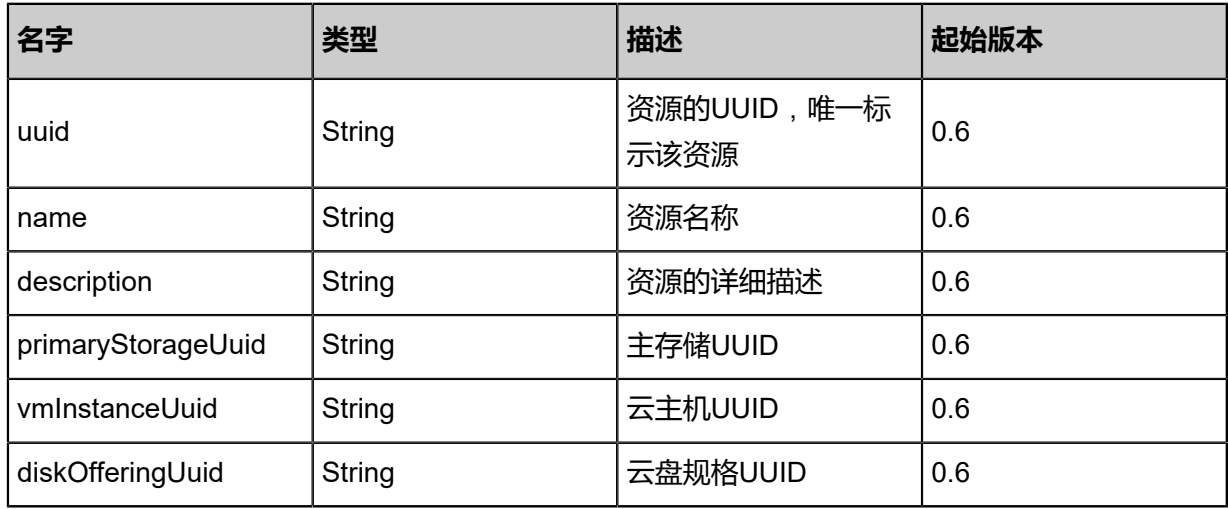

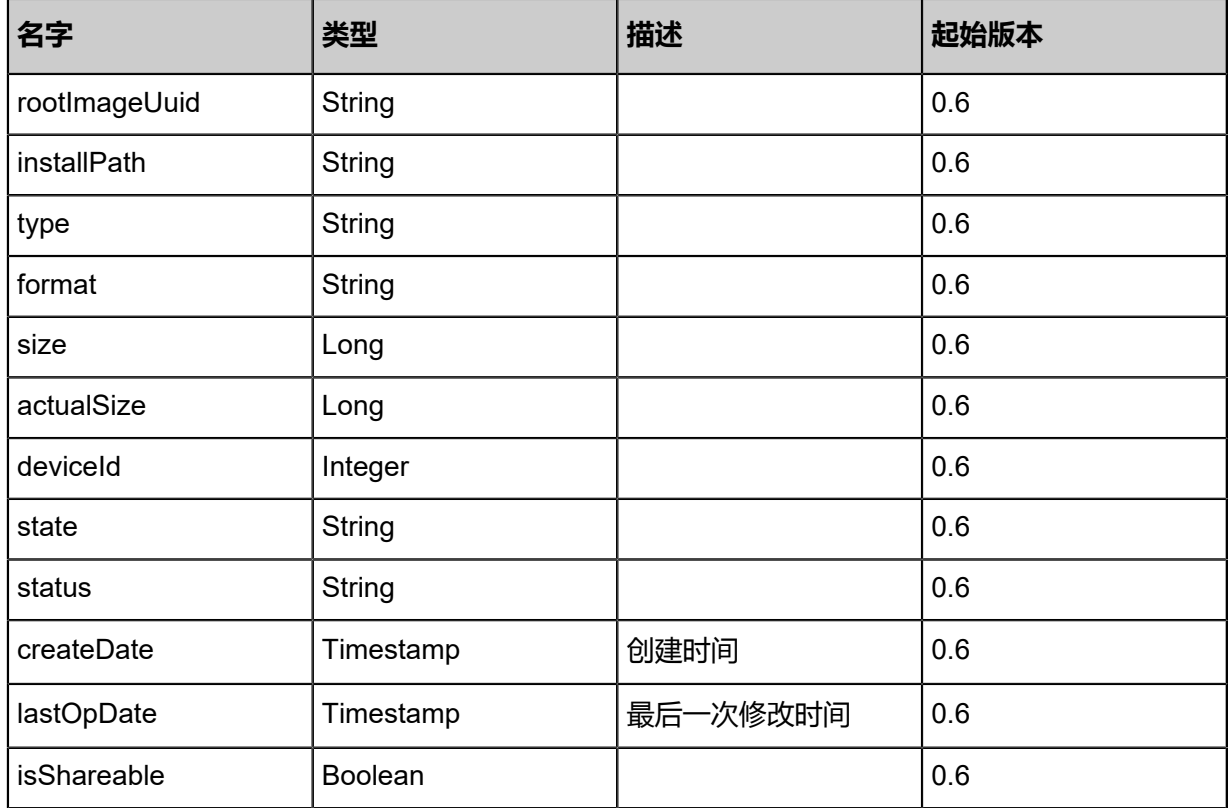

#### **SDK示例**

Java SDK

CreateDataVolumeFromVolumeSnapshotAction action = new CreateDataVolumeFrom VolumeSnapshotAction(); action.name = "DataVolume-1"; action.description = "dataVolume-from-snapshot"; action.volumeSnapshotUuid = "179e11d25aea49ce81ba612108451a8f"; action.primaryStorageUuid = "4d39340d1a9d4bd7a834493af50020ab"; action.sessionId = "d28727a6c2fc44fe9673c4b67da615b5"; CreateDataVolumeFromVolumeSnapshotAction.Result res = action.call();

Python SDK

CreateDataVolumeFromVolumeSnapshotAction action = CreateDataVolumeFromVolumeSnap shotAction() action.name = "DataVolume-1" action.description = "dataVolume-from-snapshot" action.volumeSnapshotUuid = "79200ff743314dd1b1e46bdf9b26f72f" action.primaryStorageUuid = "920b891ae2b84a53a802a0ddc37a7d0c" action.sessionId = "c4c003ce6d664a0db244e5587b6ec7d2"

CreateDataVolumeFromVolumeSnapshotAction.Result res = action.call()

# **3.2.8 获取云盘清单(QueryVolume)**

#### **API请求**

URLs

GET zstack/v1/volumes GET zstack/v1/volumes/{uuid}

#### **Headers**

Authorization: OAuth the-session-uuid

Curl示例

curl -H "Content-Type: application/json" \ -H "Authorization: OAuth 37d226de07584043ab547642e4a9d14c" \ -X GET http://localhost:8080/zstack/v1/volumes

curl -H "Content-Type: application/json" \ -H "Authorization: OAuth 97dc2b0fd5264c6bb2ff9e693791d492" \ -X GET http://localhost:8080/zstack/v1/volumes/ca621f583bac4b979348fce553525146

#### 可查询字段

运行**zstack-cli**命令行工具,输入QueryVolume并按Tab键查看所有可查询字段以及可跨表查询的资

源名。

#### **API返回**

返回示例

```
{
  "inventories": [
\{ "uuid": "b289ce8ac3874e88b4d4ce5cc4fc4c6e",
    "name": "test-volume",
    "primaryStorageUuid": "8749501379364105ba214227fc79578f",
    "vmInstanceUuid": "4cf370ed63bb43f99d88755b87f722c1",
    "diskOfferingUuid": "9e4d1d1a0e1a483da86eac0ab99c96ce",
    "rootImageUuid": "0116e6093d80474693ddac2e670122e4",
    "installPath": "/zstack_ps/rootVolumes/acct-36c27e8ff05c4780bf6d2fa65700f22e/vol-
b289ce8ac3874e88b4d4ce5cc4fc4c6e/b289ce8ac3874e88b4d4ce5cc4fc4c6e.qcow2",
    "type": "Root",
    "format": "qcow2",
    "size": 1.073741824E11,
    "actualSize": 2.147483648E10,
    "deviceId": 0.0,
    "state": "Enabled",
    "status": "Ready",
    "createDate": "Jun 7, 2017 9:20:25 PM",
    "lastOpDate": "Jun 7, 2017 9:20:25 PM"
```
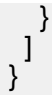

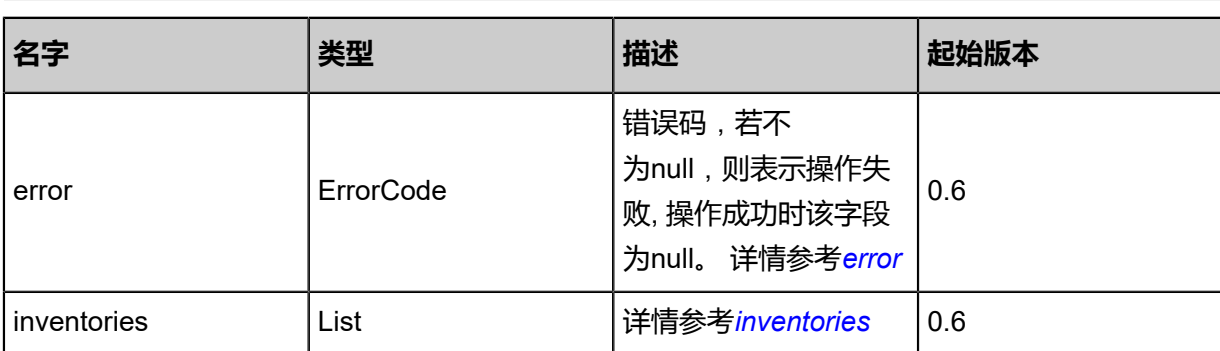

### <span id="page-285-0"></span>#error

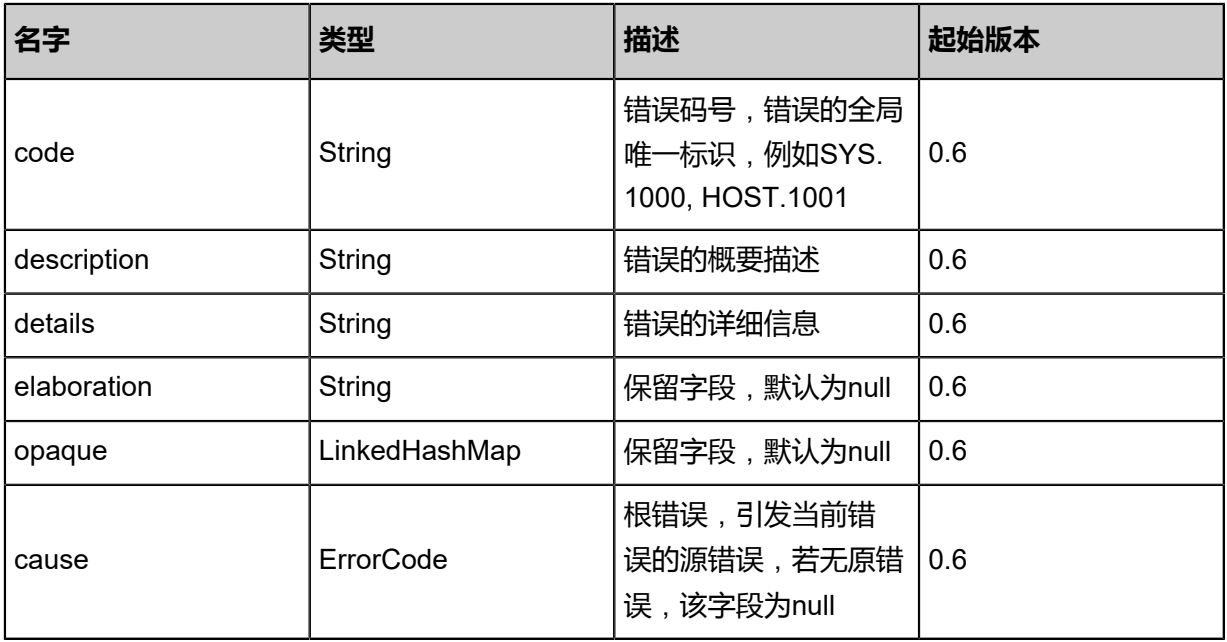

### <span id="page-285-1"></span>#inventories

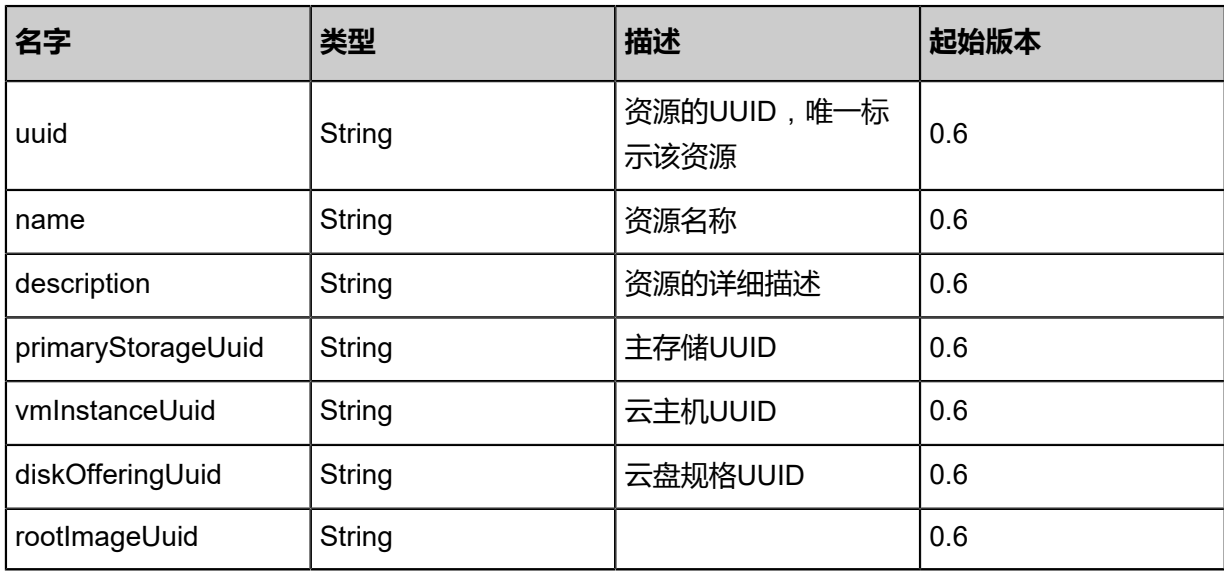

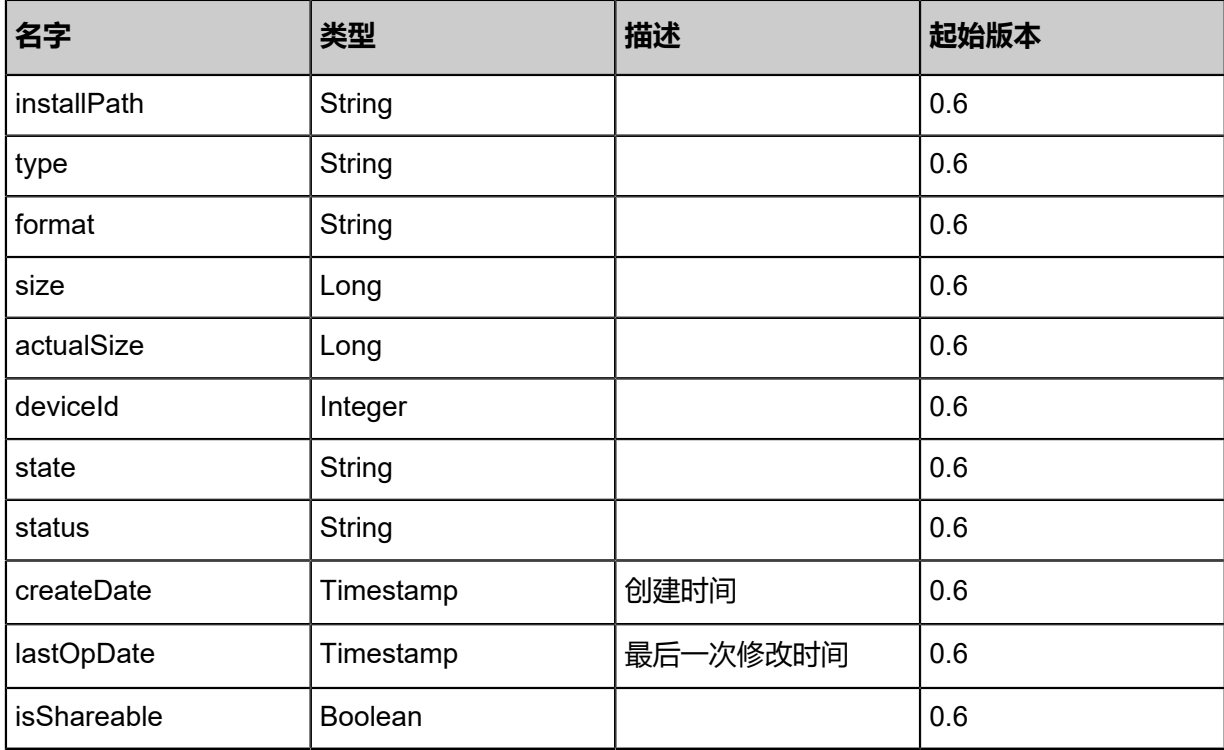

### **SDK示例**

Java SDK

QueryVolumeAction action = new QueryVolumeAction(); action.conditions = asList(); action.sessionId = "a6c77f7c77dd425e98f3089363725c06"; QueryVolumeAction.Result res = action.call();

Python SDK

QueryVolumeAction action = QueryVolumeAction() action.conditions = [] action.sessionId = "8e464fe1562b4fcc80b02596f455e6a8" QueryVolumeAction.Result res = action.call()

# **3.2.9 获取云盘格式(GetVolumeFormat)**

## **API请求**

URLs

GET zstack/v1/volumes/formats

#### **Headers**

Authorization: OAuth the-session-uuid

#### Curl示例

curl -H "Content-Type: application/json" \ -H "Authorization: OAuth 91c86306f8fd45ba9af34c549baa8052" \ -X GET http://localhost:8080/zstack/v1/volumes/formats

## 参数列表

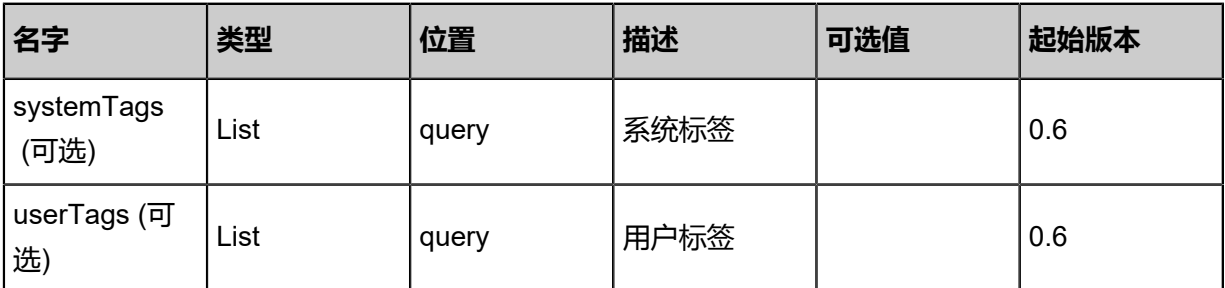

## **API返回**

#### 返回示例

```
{
  "formats": [
    {
     "format": "iso",
     "masterHypervisorType": "KVM",
     "supportingHypervisorTypes": [
       "ESX",
       "KVM"
  \big\}^{\textstyle\coprod} }
 ]
}
```
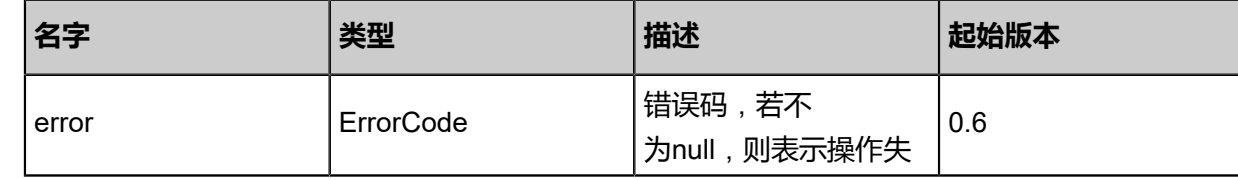
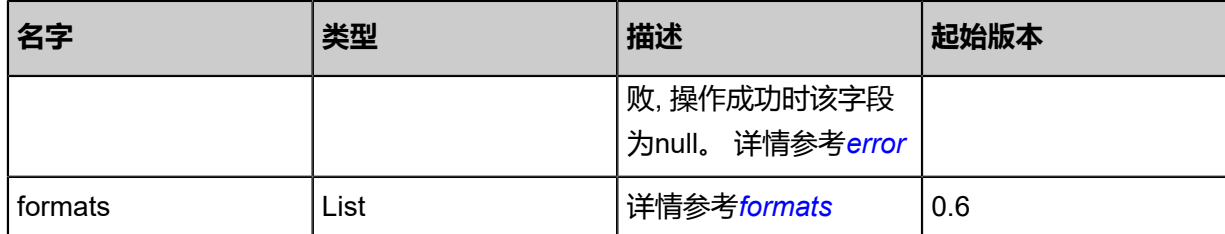

#### <span id="page-288-0"></span>#error

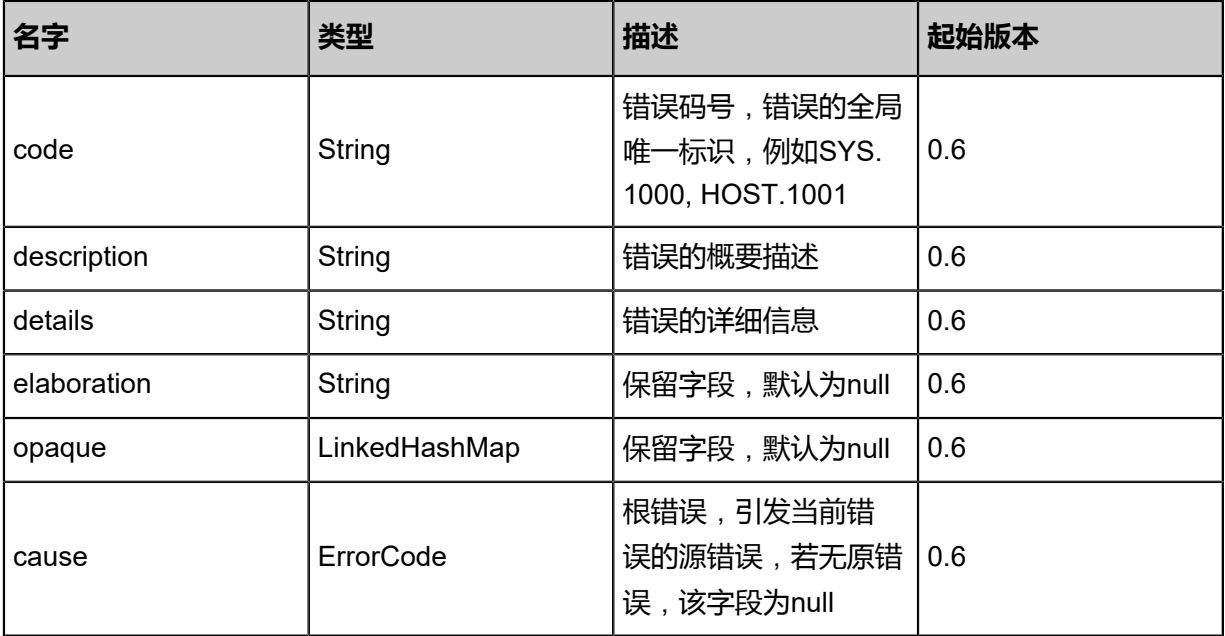

### <span id="page-288-1"></span>#formats

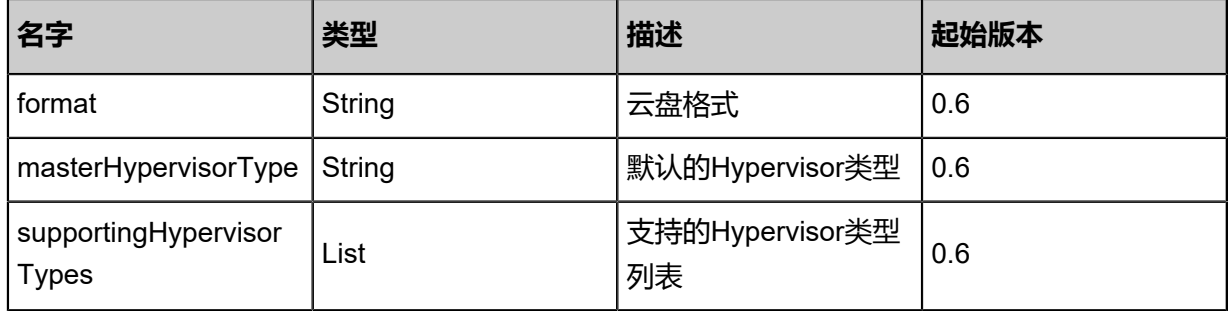

#### **SDK示例**

Java SDK

GetVolumeFormatAction action = new GetVolumeFormatAction(); action.sessionId = "6fda4c2362614bec9ec42a2eb8f4a4b0"; GetVolumeFormatAction.Result res = action.call();

#### Python SDK

GetVolumeFormatAction action = GetVolumeFormatAction() action.sessionId = "a5cd7896806e4717a609899d22a90594" GetVolumeFormatAction.Result res = action.call()

# **3.2.10 获取云盘支持的类型的能力(GetVolumeCapabilities)**

#### **API请求**

URLs

GET zstack/v1/volumes/{uuid}/capabilities

#### **Headers**

Authorization: OAuth the-session-uuid

#### Curl示例

curl -H "Content-Type: application/json" \ -H "Authorization: OAuth 202bde8c03d94942b052da20b48a2301" \ -X GET http://localhost:8080/zstack/v1/volumes/96646576bd1c44ac845810374ca41c58/ capabilities

#### 参数列表

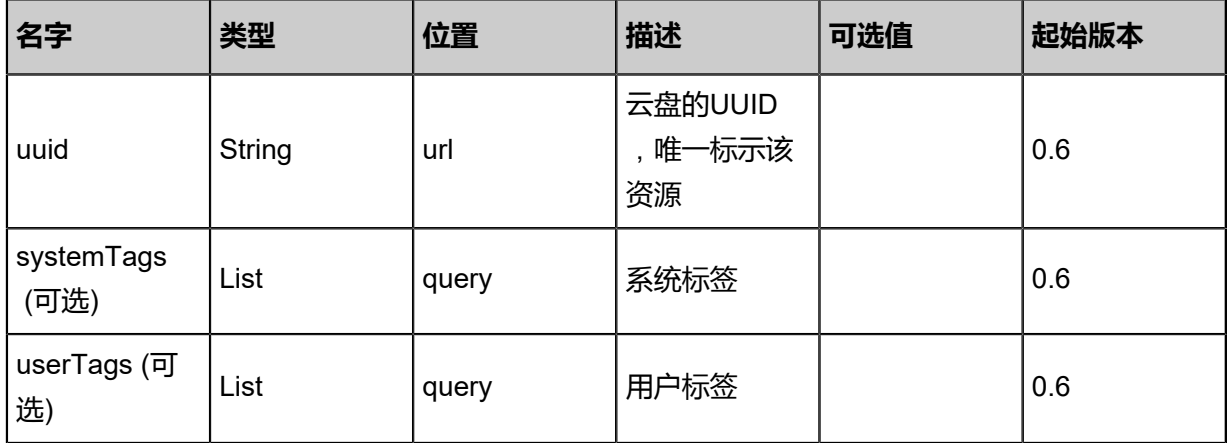

#### **API返回**

返回示例

```
{
"capabilities": {
"MigrationToOtherPrimaryStorage": true,
"MigrationInCurrentPrimaryStorage": true
 }
}
```
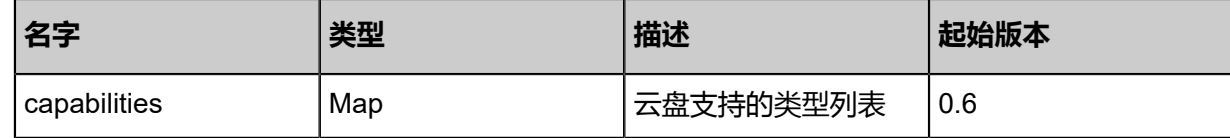

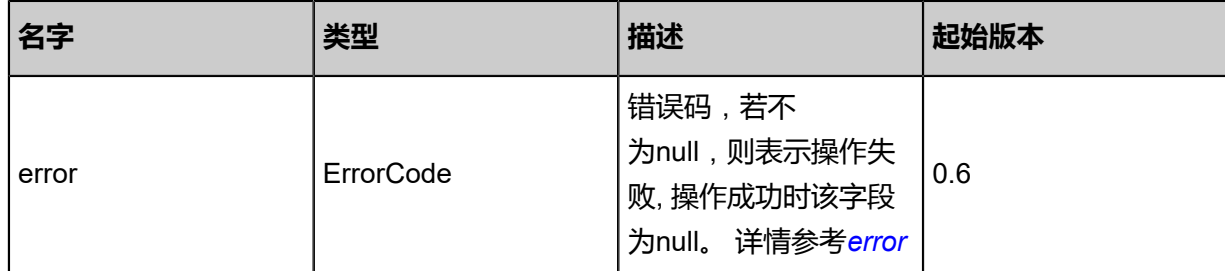

#### <span id="page-290-0"></span>#error

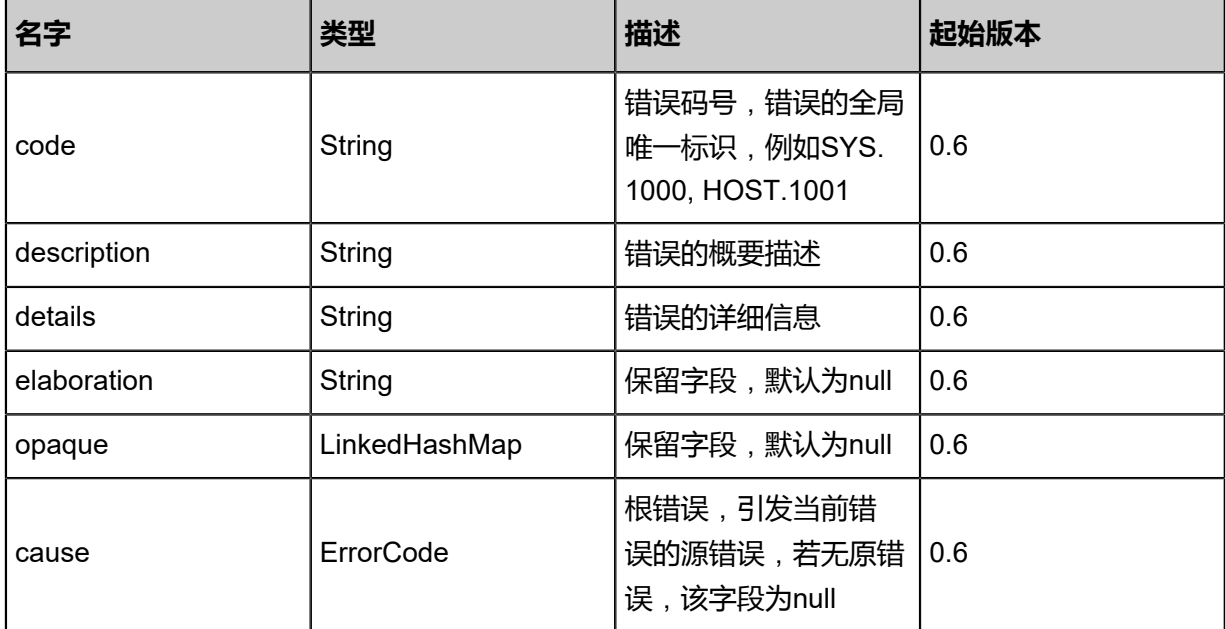

#### **SDK示例**

Java SDK

GetVolumeCapabilitiesAction action = new GetVolumeCapabilitiesAction(); action.uuid = "23c96138a1874aeebcd082be9b21f905"; action.sessionId = "b8980f940bad4558947437d211262e2f"; GetVolumeCapabilitiesAction.Result res = action.call();

#### Python SDK

GetVolumeCapabilitiesAction action = GetVolumeCapabilitiesAction() action.uuid = "b645da1aa3ed4771b0860d01144929b6" action.sessionId = "277436d4a8f54942a496ca64b2d7f3f0"

GetVolumeCapabilitiesAction.Result res = action.call()

# **3.2.11 同步云盘大小(SyncVolumeSize)**

### **API请求**

URLs

PUT zstack/v1/volumes/{uuid}/actions

**Headers** 

Authorization: OAuth the-session-uuid

Body

{ "syncVolumeSize": {}, "systemTags": [], "userTags": [] }

**说明**:

上述示例中**systemTags**、**userTags**字段可以省略。列出是为了表示body中可以包含这两个字 段。

Curl示例

curl -H "Content-Type: application/json" \ -H "Authorization: OAuth b86c9016b4f24953a9edefb53ca0678c" \ -X PUT -d '{"syncVolumeSize":{}}' \ http://localhost:8080/zstack/v1/volumes/017a6c821b3433c594285712cd7e69f4/actions

#### 参数列表

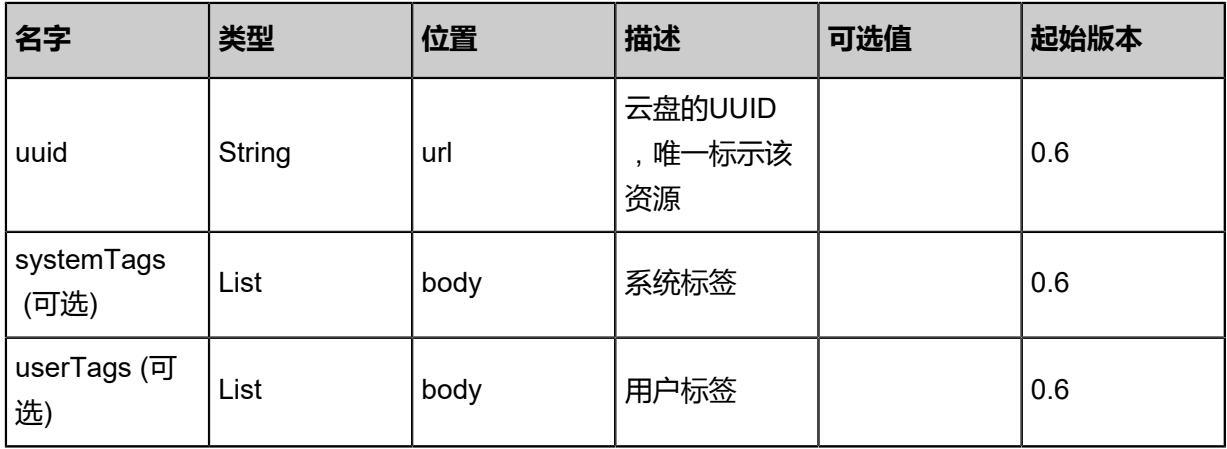

#### **API返回**

#### 返回示例

{ "inventory": { "uuid": "d0cd0413d1b241fca524322b56f4687d", "name": "test-volume", "primaryStorageUuid": "8dea01cf7afb4d7bb89ea432fc15258e", "vmInstanceUuid": "f93fa5fea43f42449409c35914c47732", "diskOfferingUuid": "a2915a283c744389a6bae0d42b203e18", "rootImageUuid": "da66399cb83048b0b87fa113ddcd3755", "installPath": "/zstack\_ps/rootVolumes/acct-36c27e8ff05c4780bf6d2fa65700f22e/vold0cd0413d1b241fca524322b56f4687d/d0cd0413d1b241fca524322b56f4687d.qcow2", "type": "Root", "format": "qcow2", "size": 1.073741824E11, "actualSize": 2.147483648E10, "deviceId": 0.0, "state": "Enabled", "status": "Ready", "createDate": "Jun 7, 2017 9:21:08 PM", "lastOpDate": "Jun 7, 2017 9:21:08 PM" } }

```
名字 类型 描述 起始版本
error | ErrorCode
                      错误码,若不
                      为null,则表示操作失
                      败, 操作成功时该字段
                      为null。 详情参考error
                                 0.6
inventory VolumeInventory 详情参考inventory 0.6
```
#### <span id="page-292-0"></span>#error

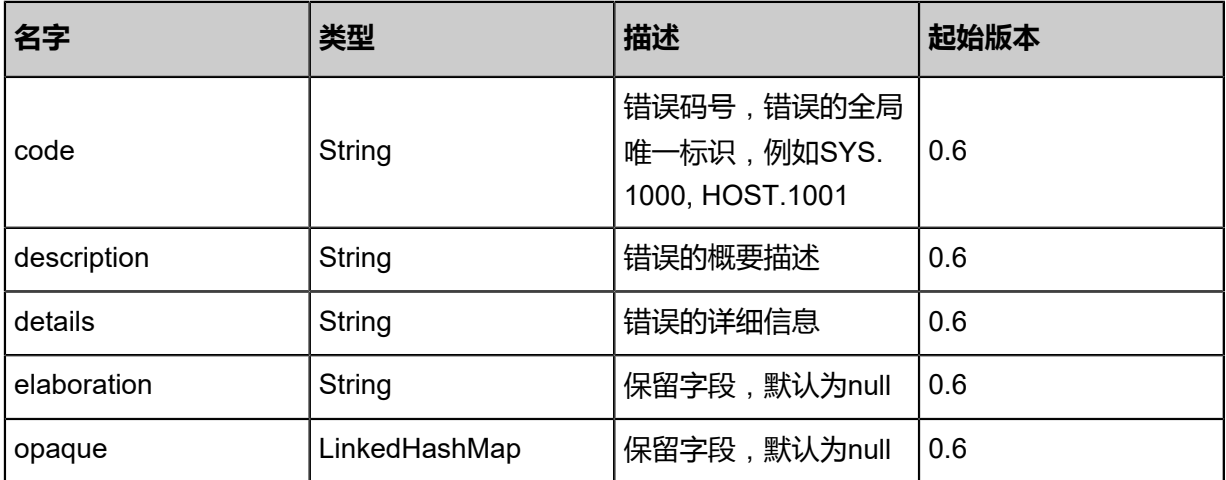

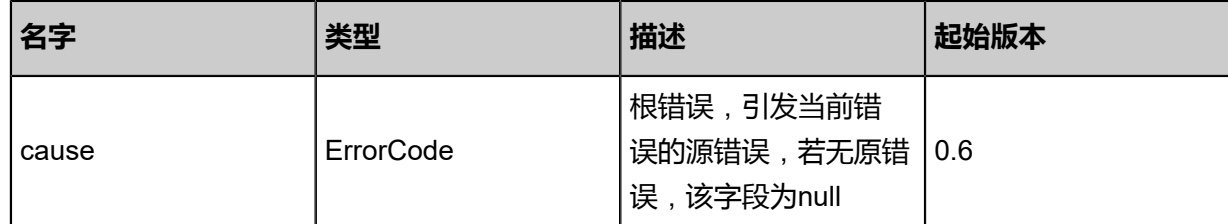

#### <span id="page-293-0"></span>#inventory

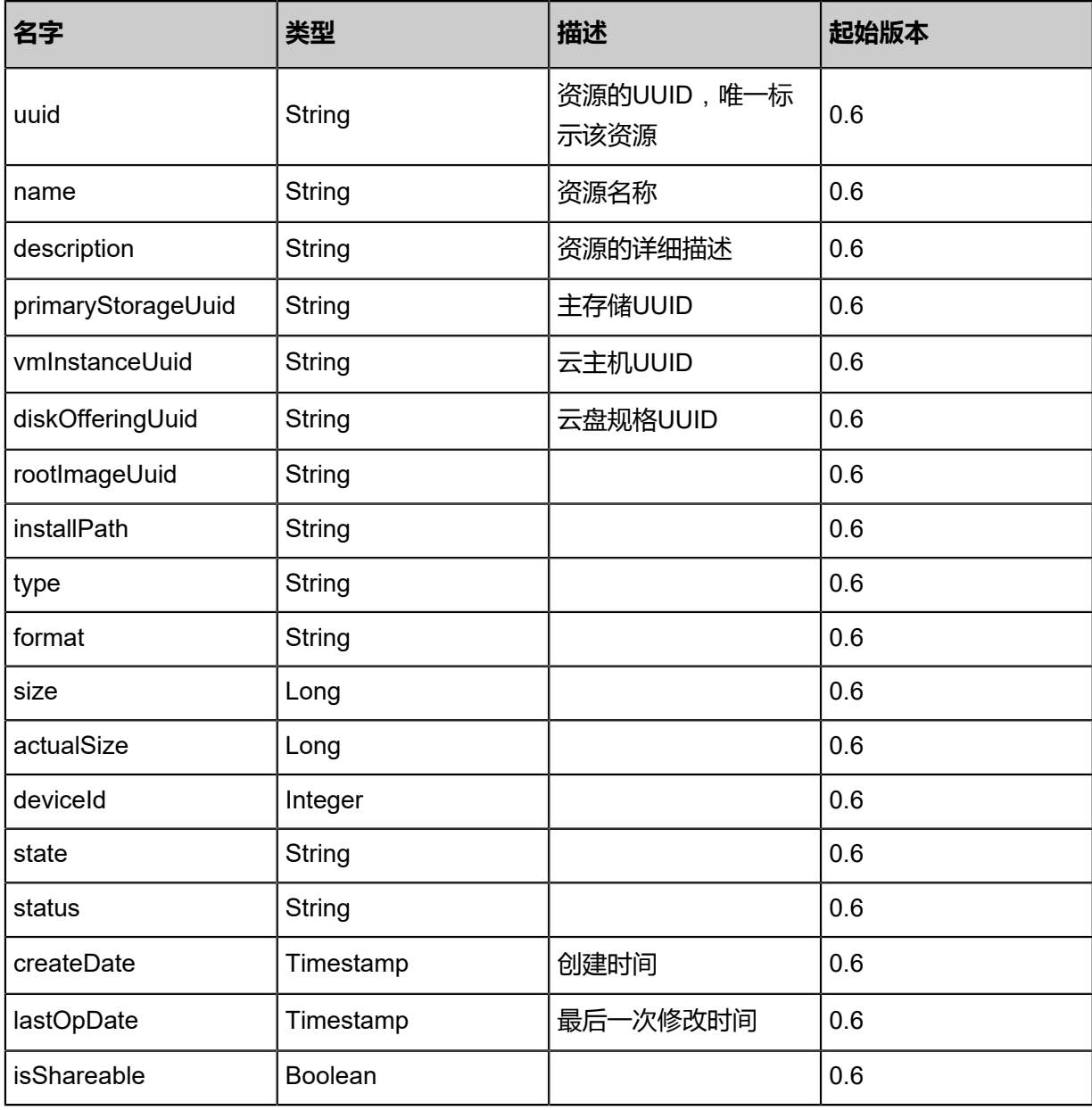

#### **SDK示例**

Java SDK

SyncVolumeSizeAction action = new SyncVolumeSizeAction(); action.uuid = "793ac8595fbc44618934ccf474c9c82b"; action.sessionId = "eab6cd1a880749ae818f6402c0c72af5";

SyncVolumeSizeAction.Result res = action.call();

Python SDK

SyncVolumeSizeAction action = SyncVolumeSizeAction() action.uuid = "e269f644c3324709a2254d84a6f86457" action.sessionId = "48363f37efe6484abfff927059cedae3" SyncVolumeSizeAction.Result res = action.call()

# **3.2.12 扩展根云盘(ResizeRootVolume)**

#### **API请求**

#### URLs

PUT zstack/v1/volumes/resize/{uuid}/actions

#### **Headers**

Authorization: OAuth the-session-uuid

Body

```
{
  "resizeRootVolume": {
   "size": 1.0E7
 },
 "systemTags": [],
  "userTags": []
}
```
## **说明**:

```
上述示例中systemTags、userTags字段可以省略。列出是为了表示body中可以包含这两个字
```
段。

Curl示例

```
curl -H "Content-Type: application/json" \
-H "Authorization: OAuth b86c9016b4f24953a9edefb53ca0678c" \
-X PUT -d '{"resizeRootVolume":{"size":1.0E7}}' \
http://localhost:8080/zstack/v1/volumes/resize/16a052d270983392bd2824c06a44253f/actions
```
#### 参数列表

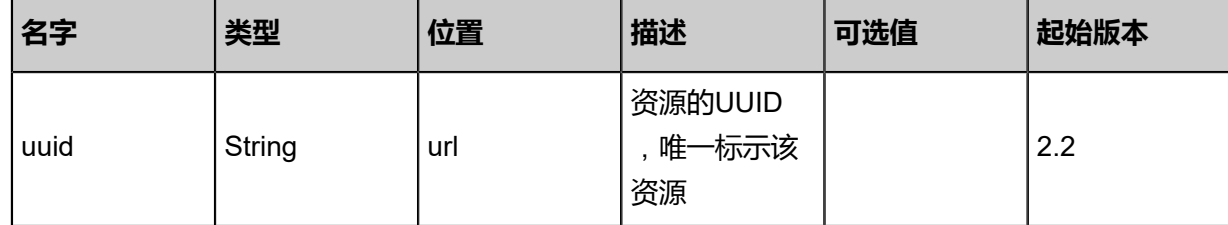

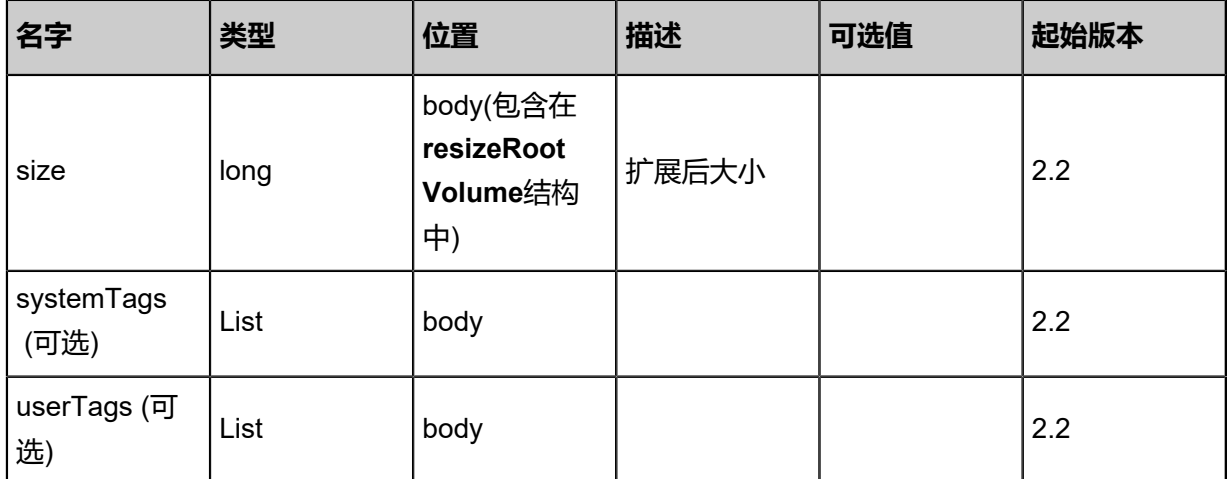

#### **API返回**

返回示例

```
{
  "inventory": {
 "uuid": "f6ace13363934d2d9a2dc29c53a83bc4",
 "name": "test-volume",
 "primaryStorageUuid": "a849a9d7cf864b95a4a1223db572a73c",
 "vmInstanceUuid": "d05fda61030645c293688fd2e67b6881",
 "diskOfferingUuid": "f31553ca15f4495cbd7f3954426f9f1f",
   "rootImageUuid": "5ef070a672ea48e583c8f4fd6441a58c",
   "installPath": "/zstack_ps/rootVolumes/acct-36c27e8ff05c4780bf6d2fa65700f22e/vol-
f6ace13363934d2d9a2dc29c53a83bc4/f6ace13363934d2d9a2dc29c53a83bc4.qcow2",
 "type": "Root",
 "format": "qcow2",
   "size": 1.073741824E11,
   "actualSize": 2.147483648E10,
   "deviceId": 0.0,
 "state": "Enabled",
 "status": "Ready",
   "createDate": "Sep 22, 2017 12:24:45 PM",
   "lastOpDate": "Sep 22, 2017 12:24:45 PM"
 }
}
```
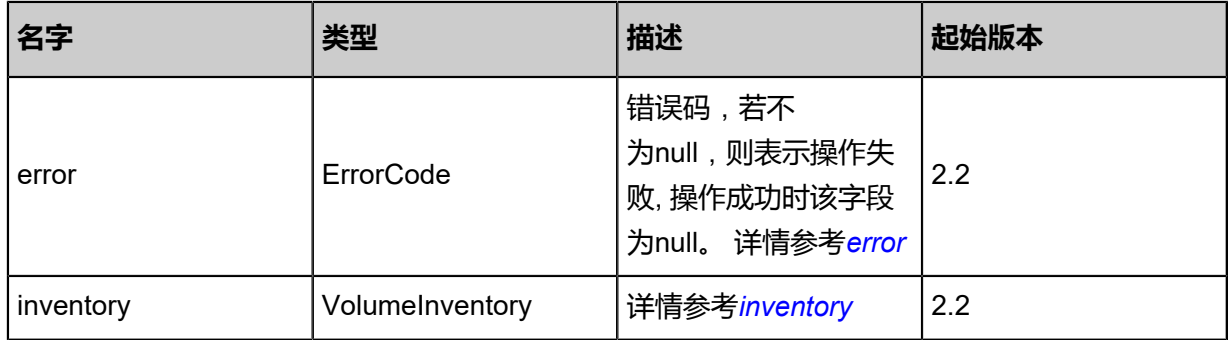

#### <span id="page-295-0"></span>#error

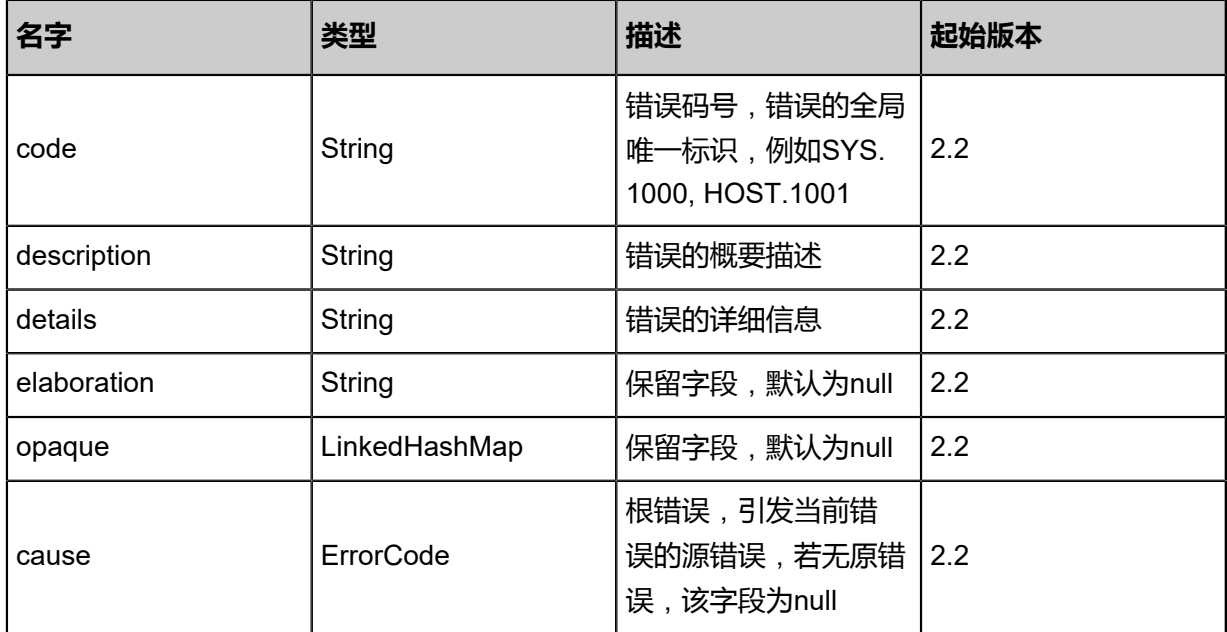

## <span id="page-296-0"></span>#inventory

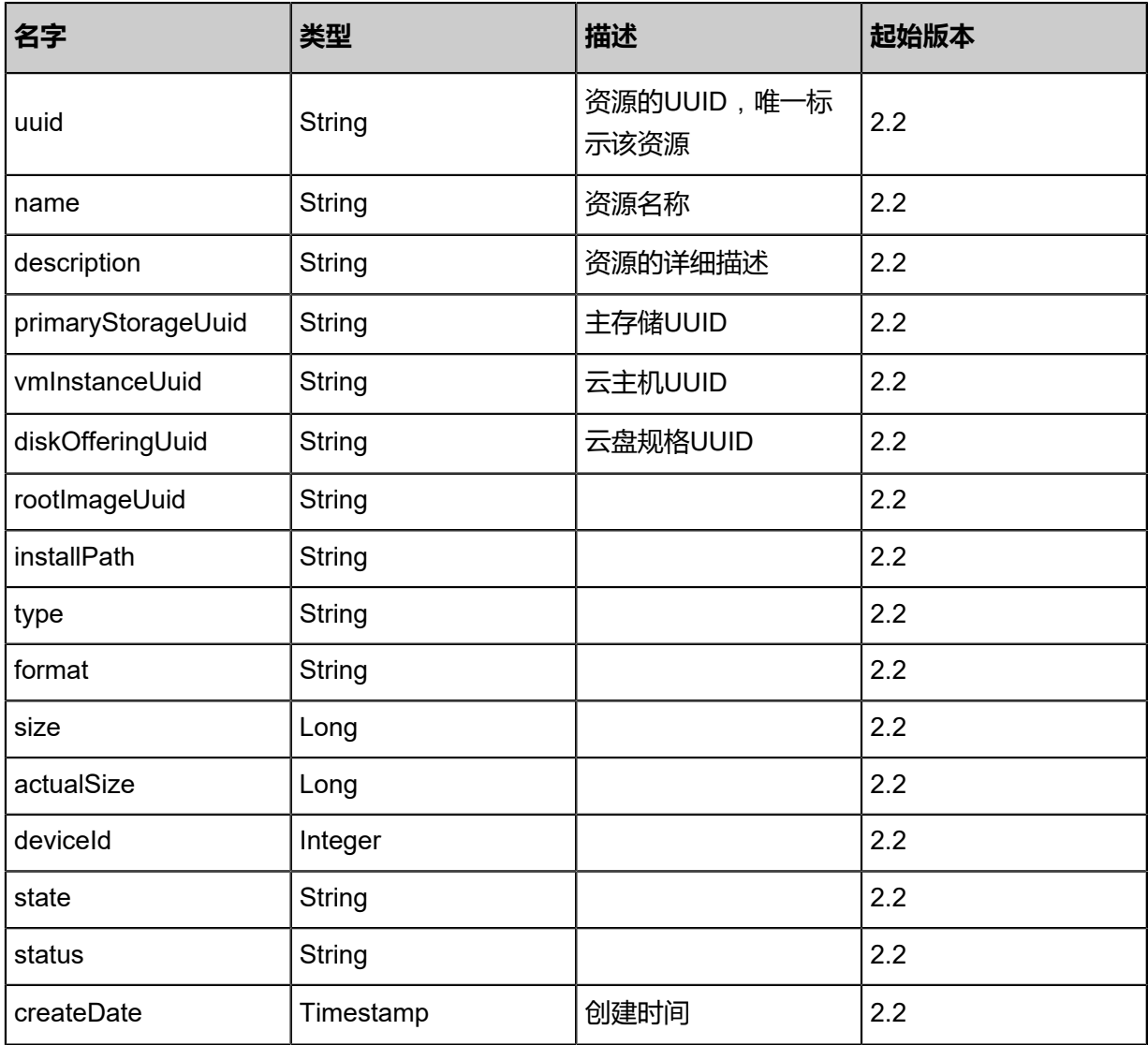

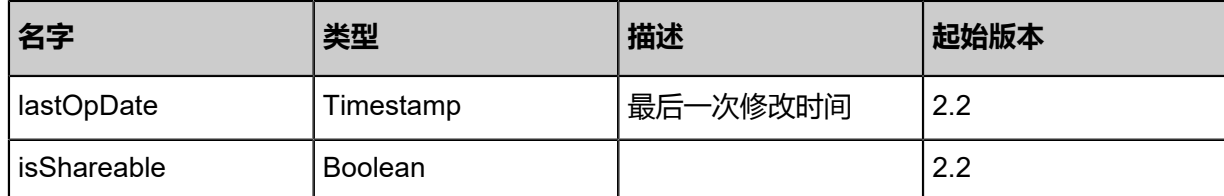

#### **SDK示例**

Java SDK

```
ResizeRootVolumeAction action = new ResizeRootVolumeAction();
action.uuid = "d39ece16a6e74d1582541f256a6bc6fe";
action.size = 1.0E7;
action.sessionId = "cae45c7f96264807afaf6337ee40c236";
ResizeRootVolumeAction.Result res = action.call();
```
#### Python SDK

```
ResizeRootVolumeAction action = ResizeRootVolumeAction()
action.uuid = "9101b352108041baad9acfadcd38aa22"
action.size = 1.0E7
action.sessionId = "dfa1c04aa43f48118cae6ccaabd8bc5c"
ResizeRootVolumeAction.Result res = action.call()
```
## **3.2.13 扩展数据云盘(ResizeDataVolume)**

#### **API请求**

URLs

PUT zstack/v1/volumes/data/resize/{uuid}/actions

**Headers** 

Authorization: OAuth the-session-uuid

Body

```
{
  "resizeDataVolume": {
   "size": 1.0E7
 },
 "systemTags": [],
  "userTags": []
}
```
## **说明**:

上述示例中**systemTags**、**userTags**字段可以省略。列出是为了表示body中可以包含这两个字

段。

### Curl示例

curl -H "Content-Type: application/json" \ -H "Authorization: OAuth b86c9016b4f24953a9edefb53ca0678c" \ -X PUT -d '{"resizeDataVolume":{"size":1.0E7}}' \ http://localhost:8080/zstack/v1/volumes/data/resize/6c2a13e8d7fa3ef99091bc6a445d4e9c/ actions

#### 参数列表

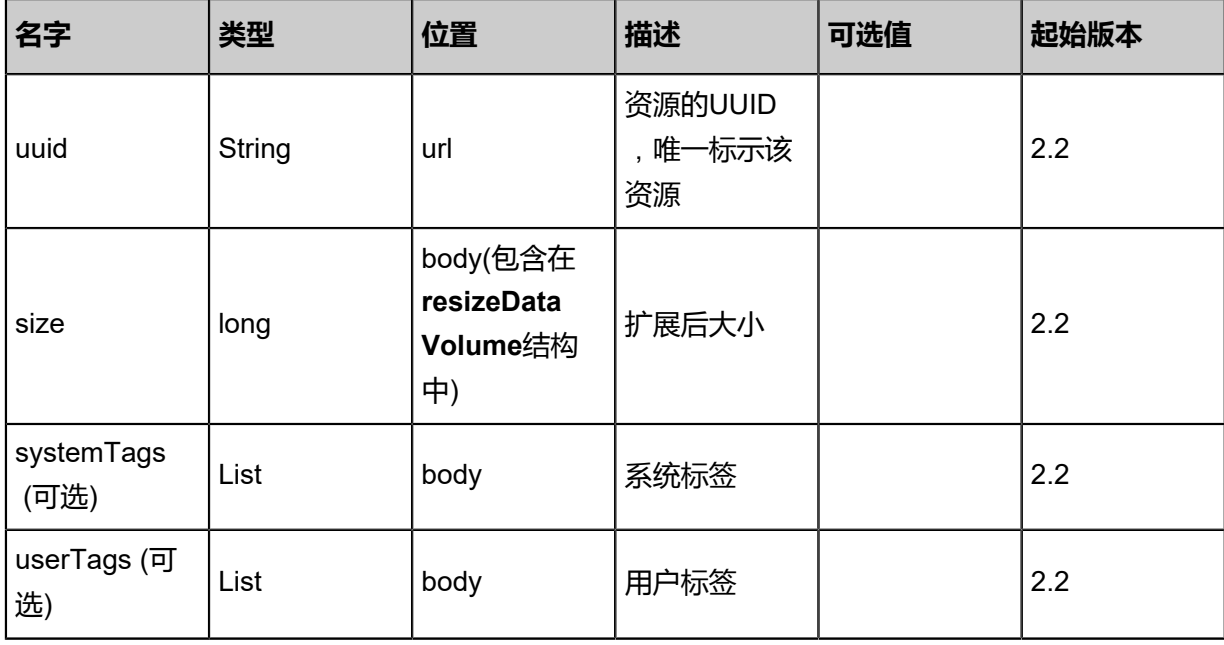

#### **API返回**

#### 返回示例

```
{
  "inventory": {
 "uuid": "f17a01d17e4d39bdb17d227a1df97e3a",
 "name": "test-volume",
 "primaryStorageUuid": "83245aa16d02322785f84450d1a05441",
 "vmInstanceUuid": "14ca01538ffa3ab49aad3dd60c4c41b4",
 "diskOfferingUuid": "9dd65df23d453f25855a2c2b2f9f778b",
   "rootImageUuid": "825ca3ebcb053abf843ed8b2731ec4b9",
   "installPath": "/zstack_ps/dataVolumes/acct-36c27e8ff05c4780bf6d2fa65700f22e/vol-
f17a01d17e4d39bdb17d227a1df97e3a/f17a01d17e4d39bdb17d227a1df97e3a.qcow2",
   "type": "Root",
   "format": "qcow2",
   "size": 1.073741824E11,
   "actualSize": 2.147483648E10,
   "deviceId": 0.0,
 "state": "Enabled",
 "status": "Ready",
   "createDate": "Nov 20, 2017 1:50:58 PM",
   "lastOpDate": "Nov 20, 2017 1:50:58 PM"
 }
```
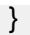

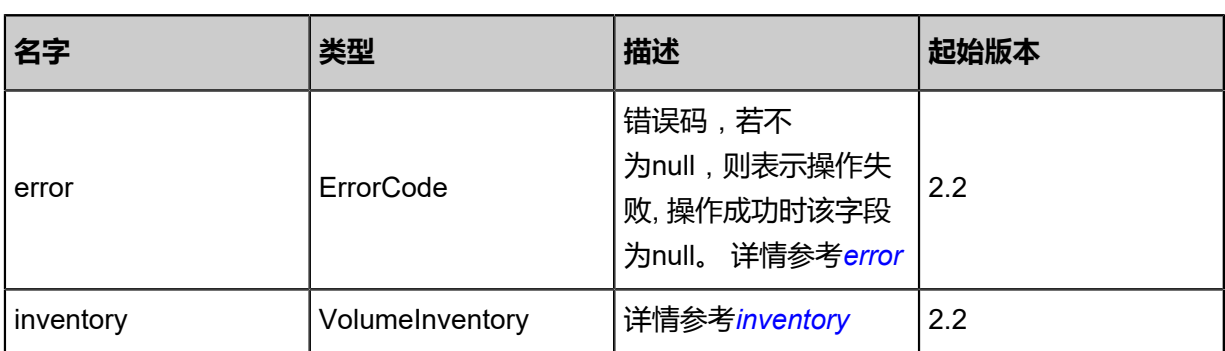

#### <span id="page-299-0"></span>#error

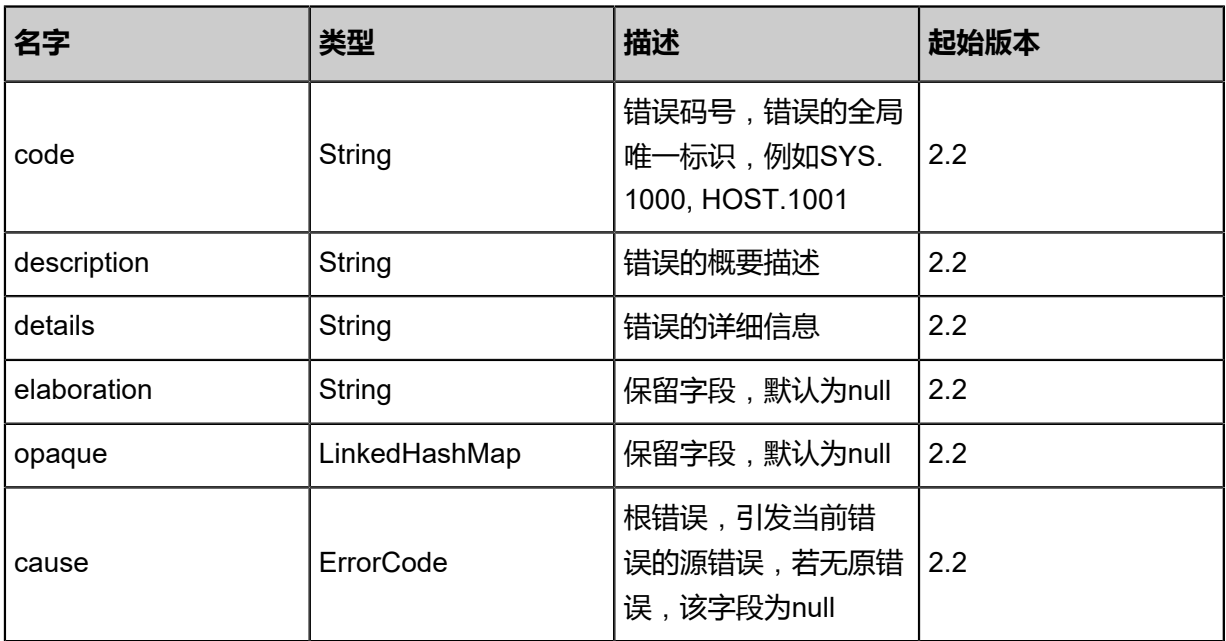

## <span id="page-299-1"></span>#inventory

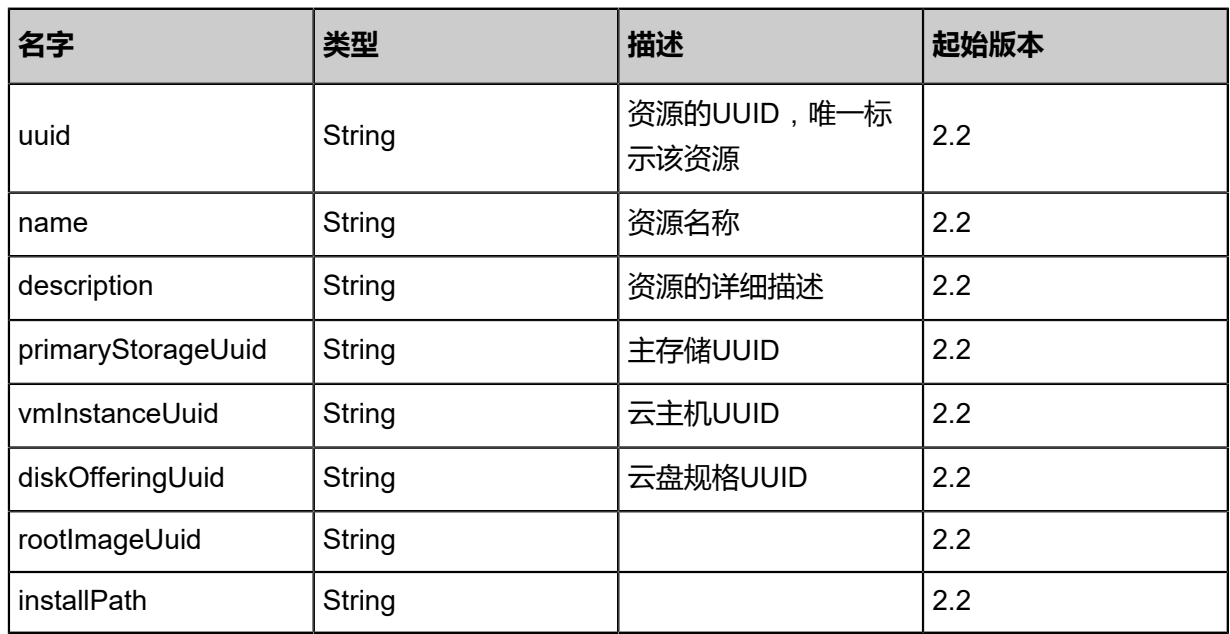

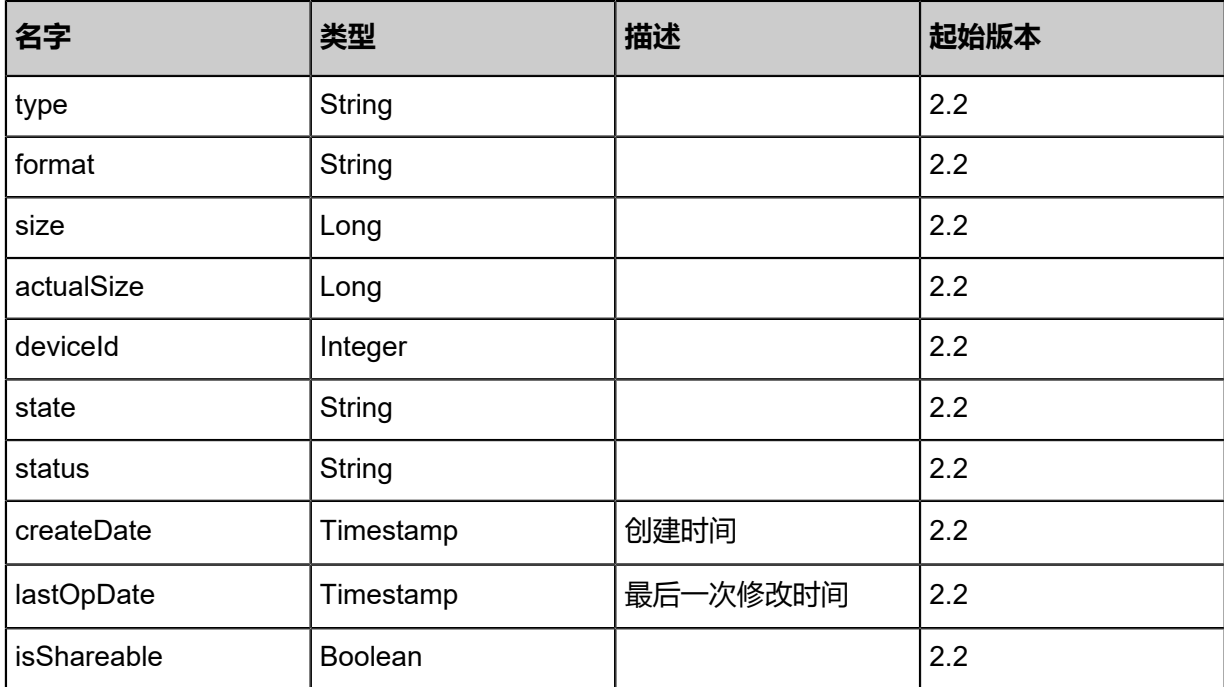

#### **SDK示例**

Java SDK

ResizeDataVolumeAction action = new ResizeDataVolumeAction(); action.uuid = "6c2a13e8d7fa3ef99091bc6a445d4e9c"; action.size = 1.0E7; action.sessionId = "b86c9016b4f24953a9edefb53ca0678c"; ResizeDataVolumeAction.Result res = action.call();

Python SDK

ResizeDataVolumeAction action = ResizeDataVolumeAction() action.uuid = "6c2a13e8d7fa3ef99091bc6a445d4e9c" action.size = 1.0E7 action.sessionId = "b86c9016b4f24953a9edefb53ca0678c"

ResizeDataVolumeAction.Result res = action.call()

# **3.2.14 修改云盘属性(UpdateVolume)**

### **API请求**

URLs

PUT zstack/v1/volumes/{uuid}/actions

**Headers** 

Authorization: OAuth the-session-uuid

Body

```
{
"updateVolume": {
"name": "volume-1",
"description": "data-volume"
 },
"systemTags": [],
"userTags": []
}
```
**说明**:

```
上述示例中systemTags、userTags字段可以省略。列出是为了表示body中可以包含这两个字
```
段。

Curl示例

```
curl -H "Content-Type: application/json" \
-H "Authorization: OAuth b86c9016b4f24953a9edefb53ca0678c" \
-X PUT -d '{"updateVolume":{"name":"volume-1","description":"data-volume"}}' \
http://localhost:8080/zstack/v1/volumes/f1eddfdb19ad3a0881b0be863901ff09/actions
```
参数列表

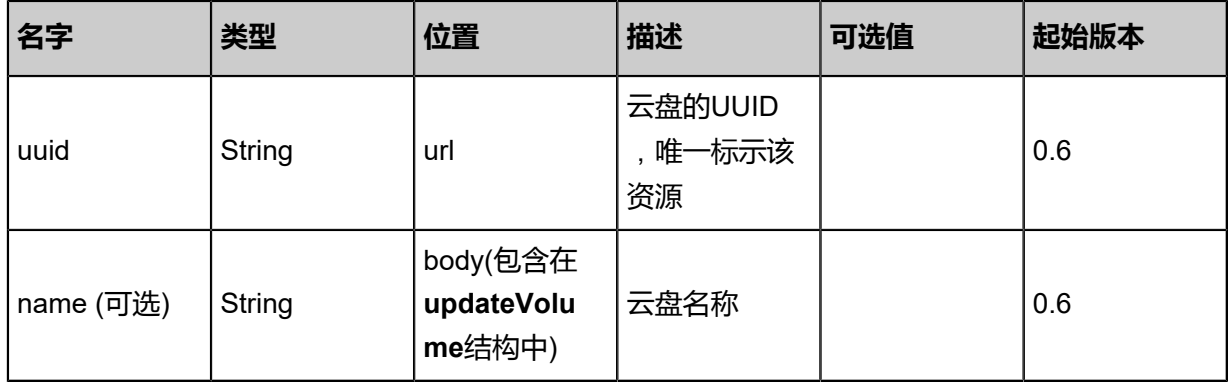

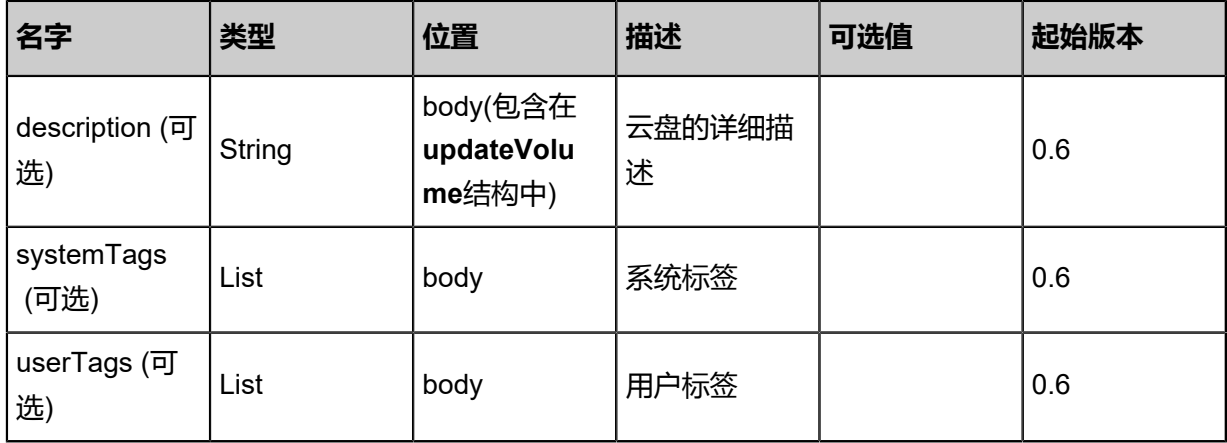

#### **API返回**

返回示例

{ "inventory": { "uuid": "31ae1f16a1774ead98a84432e08e438c", "name": "test-volume", "primaryStorageUuid": "dafbef4c002b4bf49ac63a2e0cf8c616", "vmInstanceUuid": "417e81050f424bf88b515c2bbc3e9d24", "diskOfferingUuid": "80b0f3edaa2f4c0284240d16aebf8da4", "rootImageUuid": "edb9e2aa51c5489db12a7073daa6c878", "installPath": "/zstack\_ps/rootVolumes/acct-36c27e8ff05c4780bf6d2fa65700f22e/vol-31ae1f16a1774ead98a84432e08e438c/31ae1f16a1774ead98a84432e08e438c.qcow2", "type": "Root", "format": "qcow2", "size": 1.073741824E11, "actualSize": 2.147483648E10, "deviceId": 0.0, "state": "Enabled", "status": "Ready", "createDate": "Jun 7, 2017 9:20:28 PM", "lastOpDate": "Jun 7, 2017 9:20:28 PM" } }

$$
\mathcal{L}_{\mathcal{A}}
$$

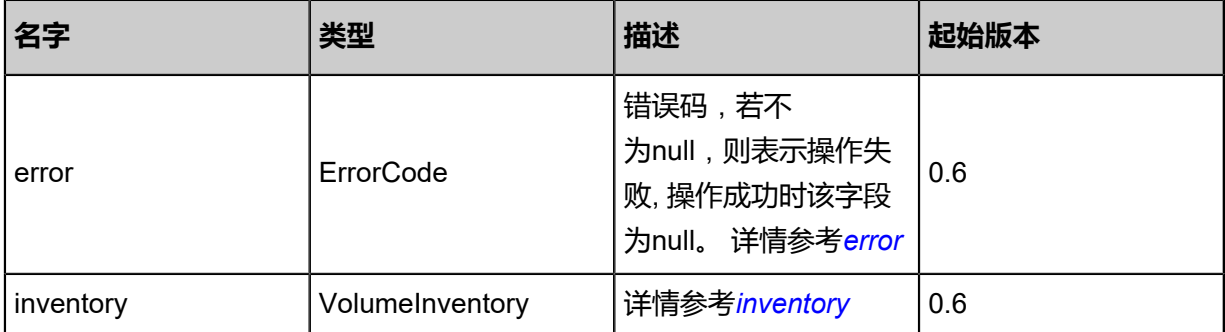

#### <span id="page-302-0"></span>#error

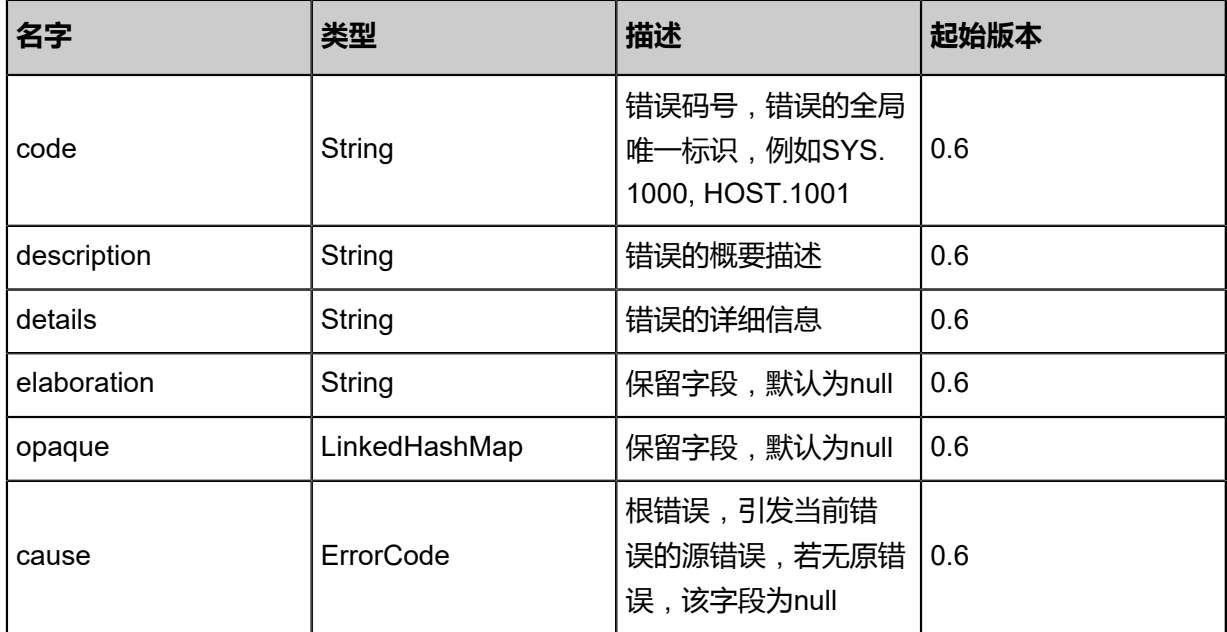

## <span id="page-303-0"></span>#inventory

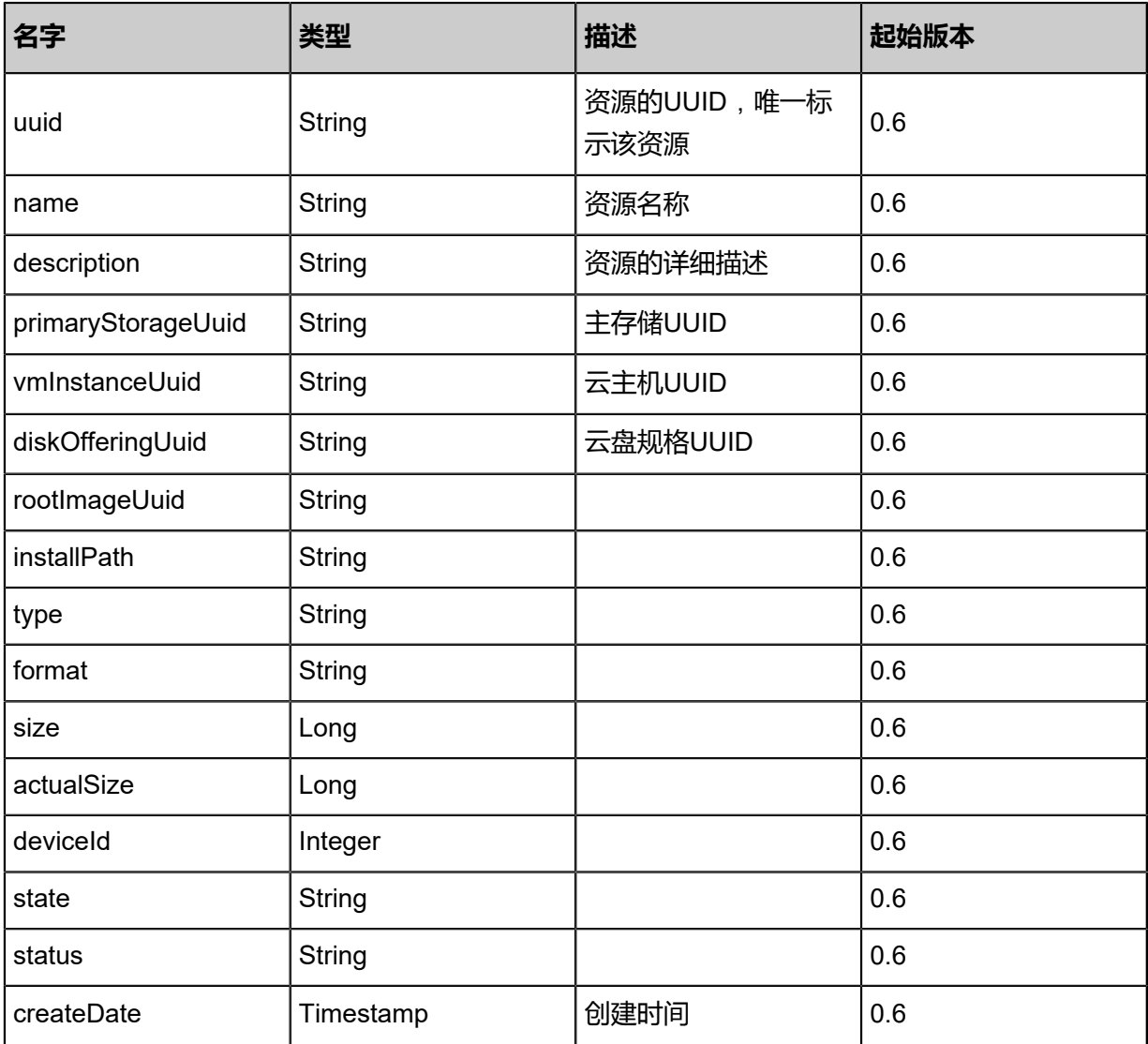

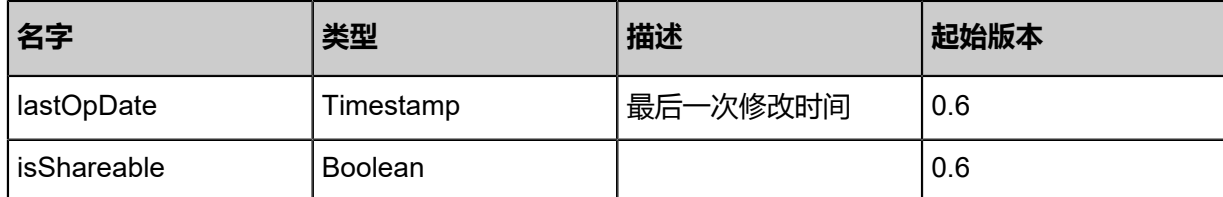

#### **SDK示例**

Java SDK

```
UpdateVolumeAction action = new UpdateVolumeAction();
action.uuid = "cebcb28540d9474ebf0be79fc9c7efe4";
action.name = "volume-1";
action.description = "data-volume";
action.sessionId = "e5e68d56602441d187139189dce441f7";
UpdateVolumeAction.Result res = action.call();
```
Python SDK

```
UpdateVolumeAction action = UpdateVolumeAction()
action.uuid = "d429120df78e4b7290fd4f50adfa2f2e"
action.name = "volume-1"
action.description = "data-volume"
action.sessionId = "31a278c3b4024dc48b952196c0ae34a0"
UpdateVolumeAction.Result res = action.call()
```
# **3.2.15 设置云盘限速(SetVolumeQoS)**

#### **API请求**

URLs

POST zstack/v1/volumes/{uuid}/QoS

Headers

Authorization: OAuth the-session-uuid

Body

```
{
"setVolumeQoS": {
"volumeBandwidth": 10000.0
 },
"systemTags": [],
"userTags": []
}
```
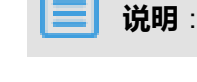

# 上述示例中**systemTags**、**userTags**字段可以省略。列出是为了表示body中可以包含这两个字

段。

#### Curl示例

```
curl -H "Content-Type: application/json" \
-H "Authorization: OAuth b86c9016b4f24953a9edefb53ca0678c" \
-X PUT -d '{"setVolumeQos":{"volumeBandwidth":10000.0}}' \
http://localhost:8080/zstack/v1/volumes/384f99ce0b7a307685856b23f75c5167/actions
```
#### 参数列表

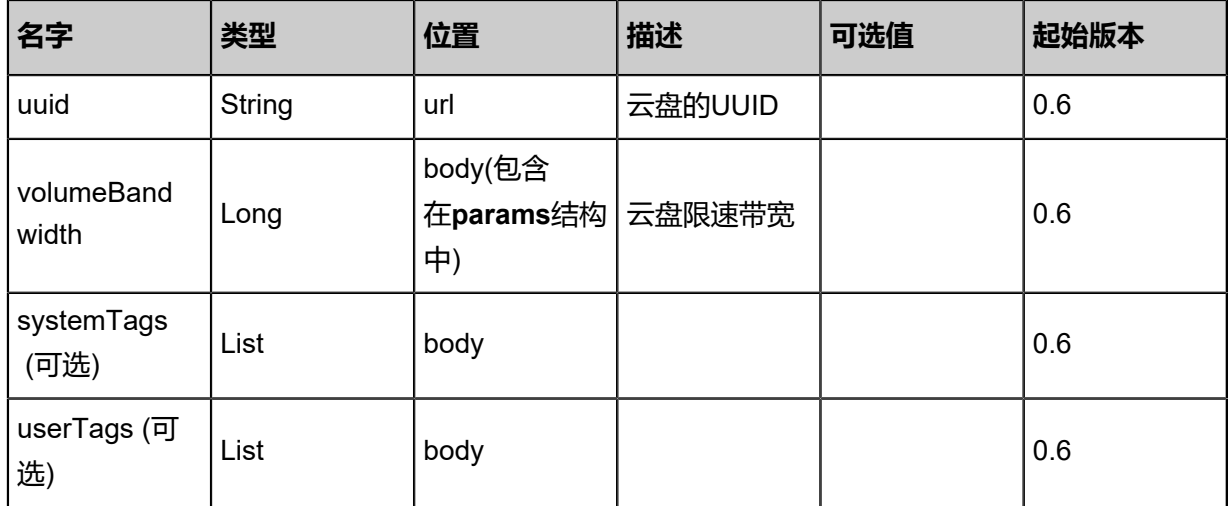

#### **API返回**

该API成功时返回一个空的JSON结构**{}**,出错时返回的JSON结构包含一个error字段,例如:

```
{
"error": {
"code": "SYS.1001",
"description": "A message or a operation timeout",
"details": "Create VM on KVM timeout after 300s"
   }
}
```
#### **SDK示例**

Java SDK

```
SetVolumeQoSAction action = new SetVolumeQoSAction();
action.uuid = "ac4fdd09c5884f58a5b38b805b5ddb78";
action.volumeBandwidth = 10000.0;
action.sessionId = "aeec637635af476b94356f4f8fe714be";
SetVolumeQoSAction.Result res = action.call();
```
Python SDK

```
SetVolumeQoSAction action = SetVolumeQoSAction()
action.uuid = "26d462d809b54d52b2814bbf1302f305"
```
action.volumeBandwidth = 10000.0 action.sessionId = "eb791fa4bdfb4be28ff279651cde78f9" SetVolumeQoSAction.Result res = action.call()

# **3.2.16 获取云盘限速(GetVolumeQoS)**

## **API请求**

URLs

GET zstack/v1/volumes/{uuid}/QoS

#### **Headers**

Authorization: OAuth the-session-uuid

#### Curl示例

curl -H "Content-Type: application/json" \ -H "Authorization: OAuth 8e7e92f06173470890863f425ddba7dc" \ -X GET http://localhost:8080/zstack/v1/volumes/6d6550ffa8e94ae9a8eccba3491f051f/QoS

#### 参数列表

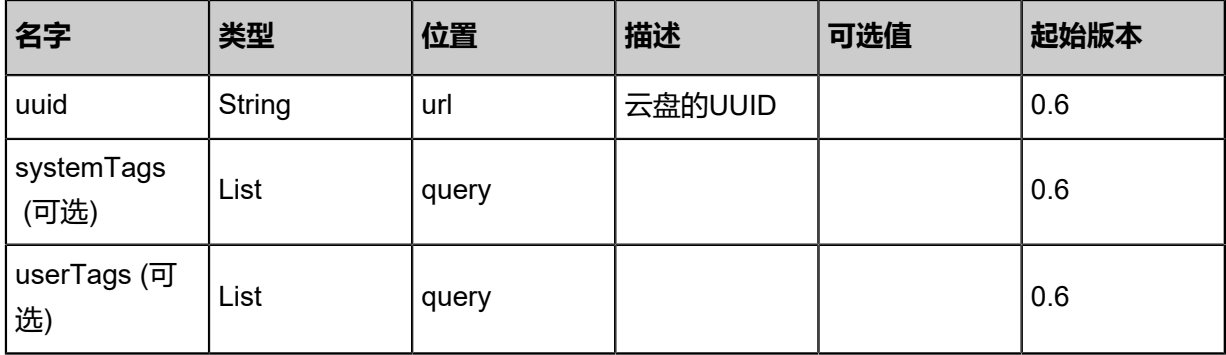

#### **API返回**

#### 返回示例

```
{
"volumeUuid": "5cbb33fd2d794c53aa361472c4727c34",
"volumeBandwidth": 100000.0
}
```
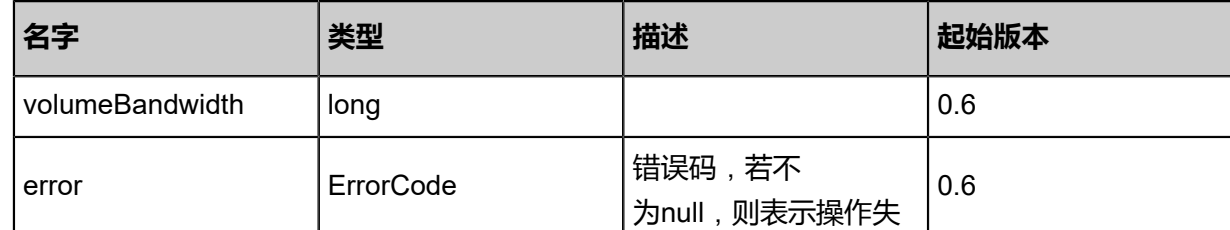

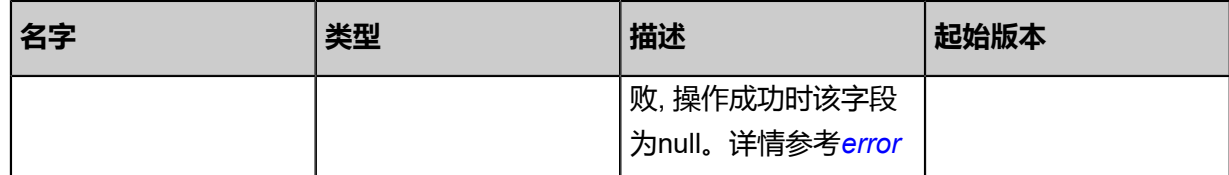

<span id="page-307-0"></span>#error

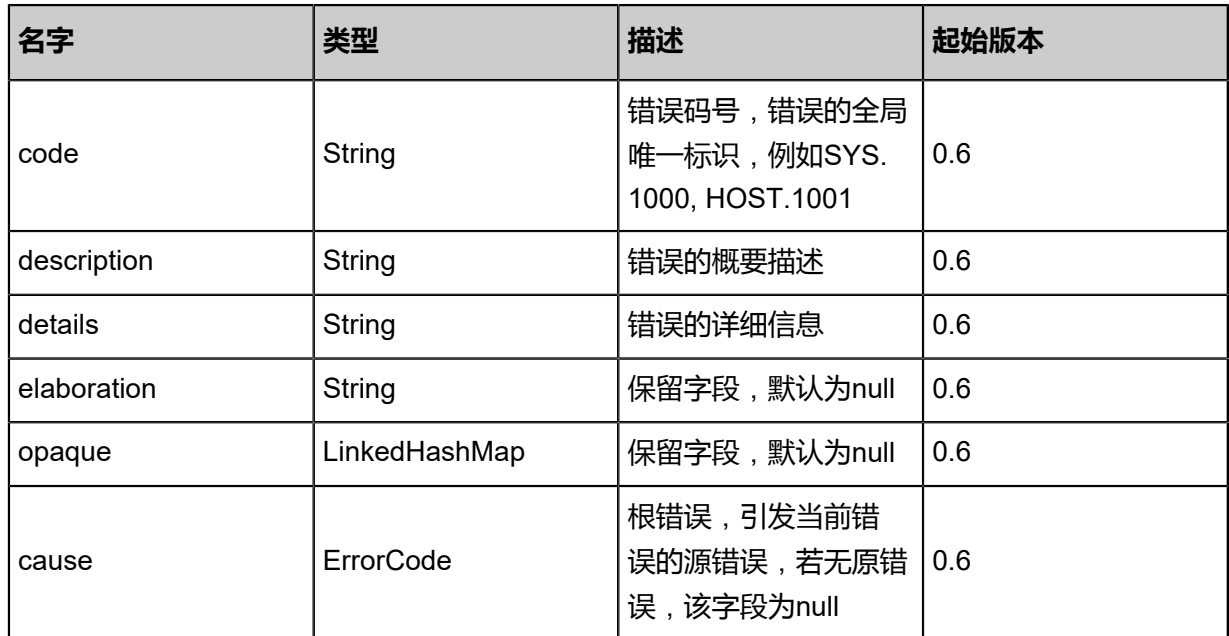

### **SDK示例**

Java SDK

GetVolumeQoSAction action = new GetVolumeQoSAction(); action.uuid = "b0d6b8438a204fa4be27bff9675506ea"; action.sessionId = "58b4821e41664694b7200e3115d02dd8"; GetVolumeQoSAction.Result res = action.call();

Python SDK

GetVolumeQoSAction action = GetVolumeQoSAction() action.uuid = "17e922620ef04608acf153c1ef77c345" action.sessionId = "2c7784a71e3a46c9b99fba43c247f41f" GetVolumeQoSAction.Result res = action.call()

## **3.2.17 取消云盘网卡限速(DeleteVolumeQoS)**

#### **API请求**

URLs

DELETE/v1/volumes/{uuid}/QoS

#### **Headers**

Authorization: OAuth the-session-uuid

#### Curl示例

```
curl -H "Content-Type: application/json" \
-H "Authorization: OAuth e6a3f0f98d2f407ca5130130fc08fab1" \
-X DELETE http://localhost:8080/zstack/v1/volumes/f86d29d7d37a4001809586b4127caca7/
QoS?
```
#### 参数列表

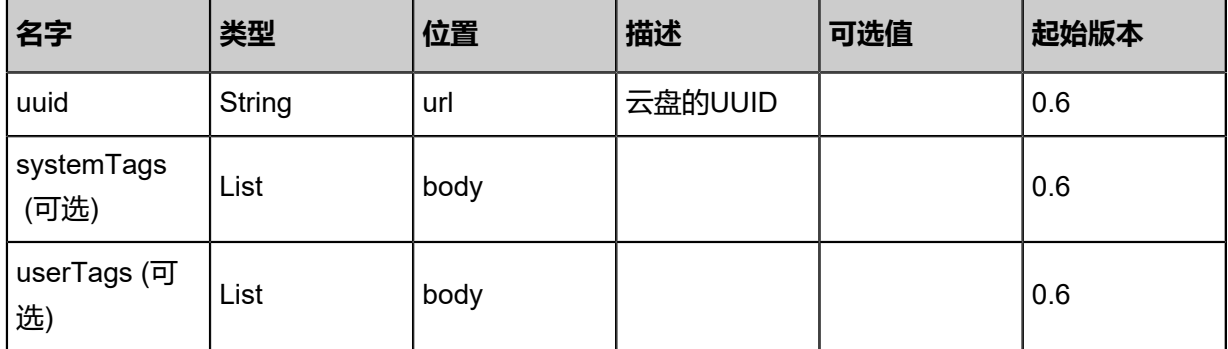

#### **API返回**

```
该API成功时返回一个空的JSON结构{},出错时返回的JSON结构包含一个error字段,例如:
```

```
{
"error": {
"code": "SYS.1001",
"description": "A message or a operation timeout",
"details": "Create VM on KVM timeout after 300s"
   }
}
```
#### **SDK示例**

Java SDK

```
DeleteVolumeQoSAction action = new DeleteVolumeQoSAction();
action.uuid = "3dfcb78645dd4fd5abad6d24facd0432";
action.sessionId = "5cb9c0fce58d480f983e9817f51e4c25";
```
DeleteVolumeQoSAction.Result res = action.call();

Python SDK

```
DeleteVolumeQoSAction action = DeleteVolumeQoSAction()
action.uuid = "b29a63fa724b46a19298a29f15f782d9"
action.sessionId = "2d4291b624ad42a2975136a9ea10f3b0"
DeleteVolumeQoSAction.Result res = action.call()
```
# **3.2.18 获取云盘是否能被加载(GetDataVolumeAttachableVm)**

#### **API请求**

#### URLs

GET zstack/v1/volumes/{volumeUuid}/candidate-vm-instances

#### **Headers**

Authorization: OAuth the-session-uuid

#### Curl示例

```
curl -H "Content-Type: application/json" \
```
-H "Authorization: OAuth 2da4ab715edf474ea45825d21c7ce711" \

-X GET http://localhost:8080/zstack/v1/volumes/2b419a8547074e098d0da9ee92935344/ candidate-vm-instances

#### 参数列表

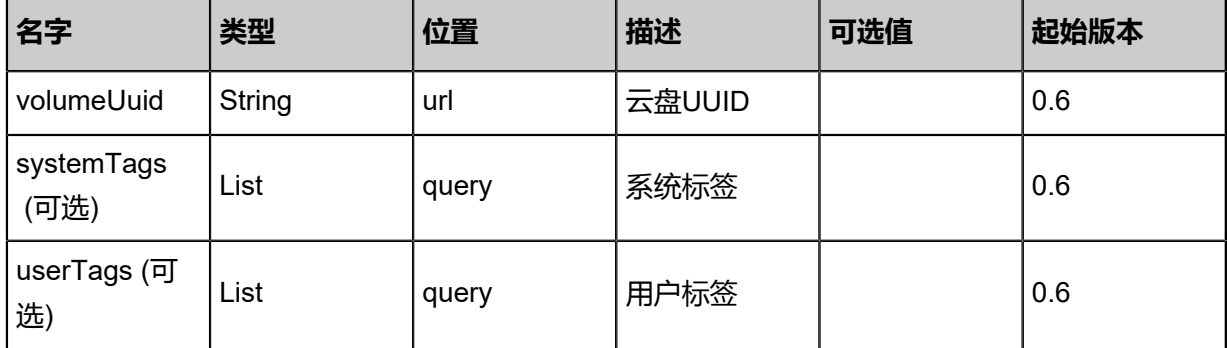

#### **API返回**

返回示例

```
{
"inventories": [
\{"uuid": "237e1c010bed43288f2f158cd3b1e218",
"name": "Test-VM",
"description": "web server VM",
"zoneUuid": "4537a02725fd49adb8815887fe95e38d",
"clusterUuid": "fe33a5b88c054e94b13a8914086e50f3",
```
"imageUuid": "5bed7e1839c44b4289f0eab2af35681d", "hostUuid": "0242f2a240564fd5bdf84bf651740129", "lastHostUuid": "649a873867a247b1bed6b96b61b2e19a", "instanceOfferingUuid": "1edf7842c7f34e00b48d3899d14a1ff2", "rootVolumeUuid": "2adc2350eb16479aa7b9dfdb9bc82d6a", "platform": "Linux", "defaultL3NetworkUuid": "7119ed6d54ca4624aa8e362d07b03a35", "type": "UserVm", "hypervisorType": "KVM", "memorySize": 8.589934592E9, "cpuNum": 1.0, "allocatorStrategy": "LastHostPreferredAllocatorStrategy", "createDate": "Jun 7, 2017 9:20:15 PM", "lastOpDate": "Jun 7, 2017 9:20:15 PM", "state": "Running", "vmNics": [  $\overline{\phantom{a}}$ "uuid": "f967eee9618c4ee3a8cda348b333ba21", "vmInstanceUuid": "237e1c010bed43288f2f158cd3b1e218", "usedIpUuid": "ead7ed9822e64f18b2f926cb71e0b9da", "l3NetworkUuid": "7119ed6d54ca4624aa8e362d07b03a35", "ip": "192.168.1.10", "mac": "00:0c:29:bd:99:fc", "netmask": "255.255.255.0", "gateway": "192.168.1.1", "deviceId": 0.0, "createDate": "Jun 7, 2017 9:20:15 PM", "lastOpDate": "Jun 7, 2017 9:20:15 PM" } ], "allVolumes": [  $\sim$  { "uuid": "2adc2350eb16479aa7b9dfdb9bc82d6a", "name": "Root-Volume-For-VM-237e1c010bed43288f2f158cd3b1e218", "primaryStorageUuid": "bdffc9aef10d48e4b028d26b09df2e35", "vmInstanceUuid": "237e1c010bed43288f2f158cd3b1e218", "diskOfferingUuid": "0319566f3f7647dbb3a8e642b05f4bfe", "rootImageUuid": "5bed7e1839c44b4289f0eab2af35681d", "installPath": "/zstack\_ps/rootVolumes/acct-36c27e8ff05c4780bf6d2fa65700f22e/vol-2adc2350eb16479aa7b9dfdb9bc82d6a/2adc2350eb16479aa7b9dfdb9bc82d6a.qcow2", "type": "Root", "format": "qcow2", "size": 1.073741824E11, "actualSize": 2.147483648E10, "deviceId": 0.0, "state": "Enabled", "status": "Ready", "createDate": "Jun 7, 2017 9:20:15 PM", "lastOpDate": "Jun 7, 2017 9:20:15 PM" } ] } ]

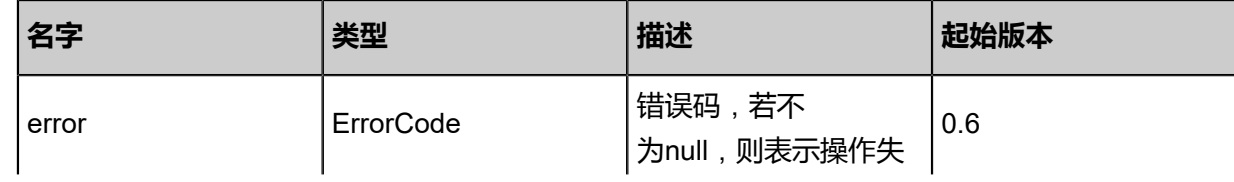

}

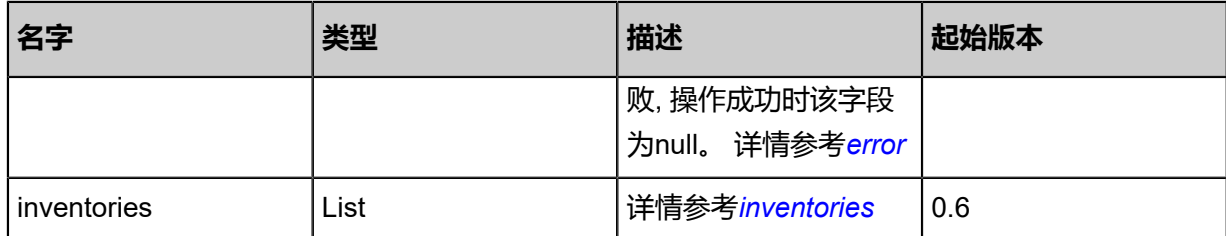

#### <span id="page-311-0"></span>#error

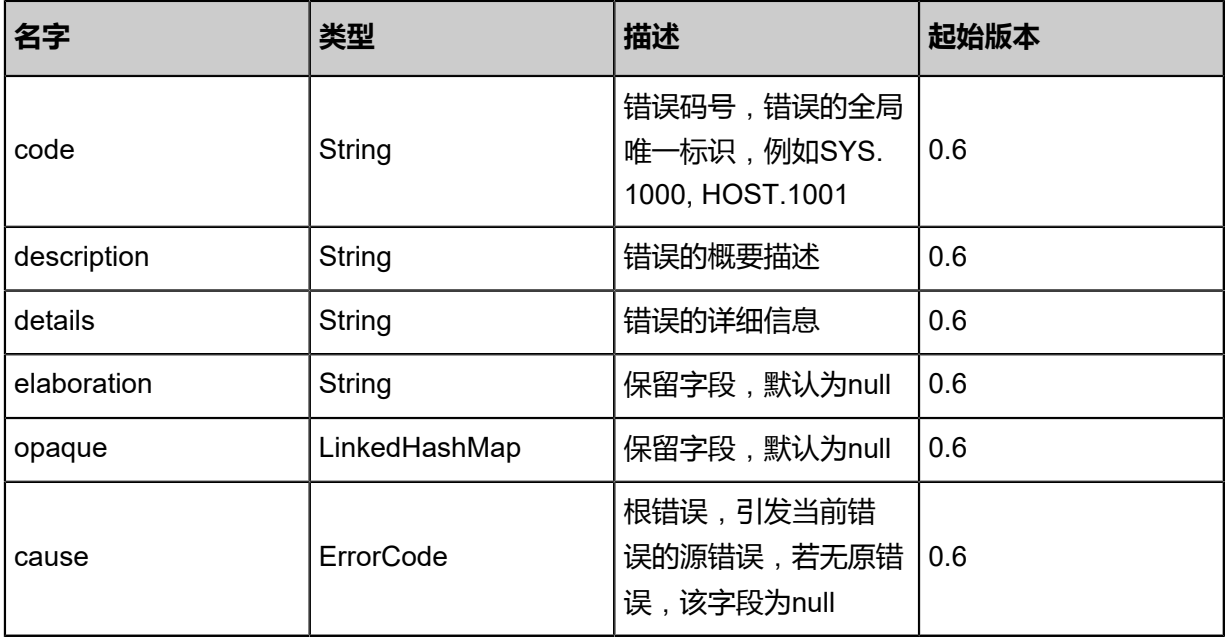

## <span id="page-311-1"></span>#inventories

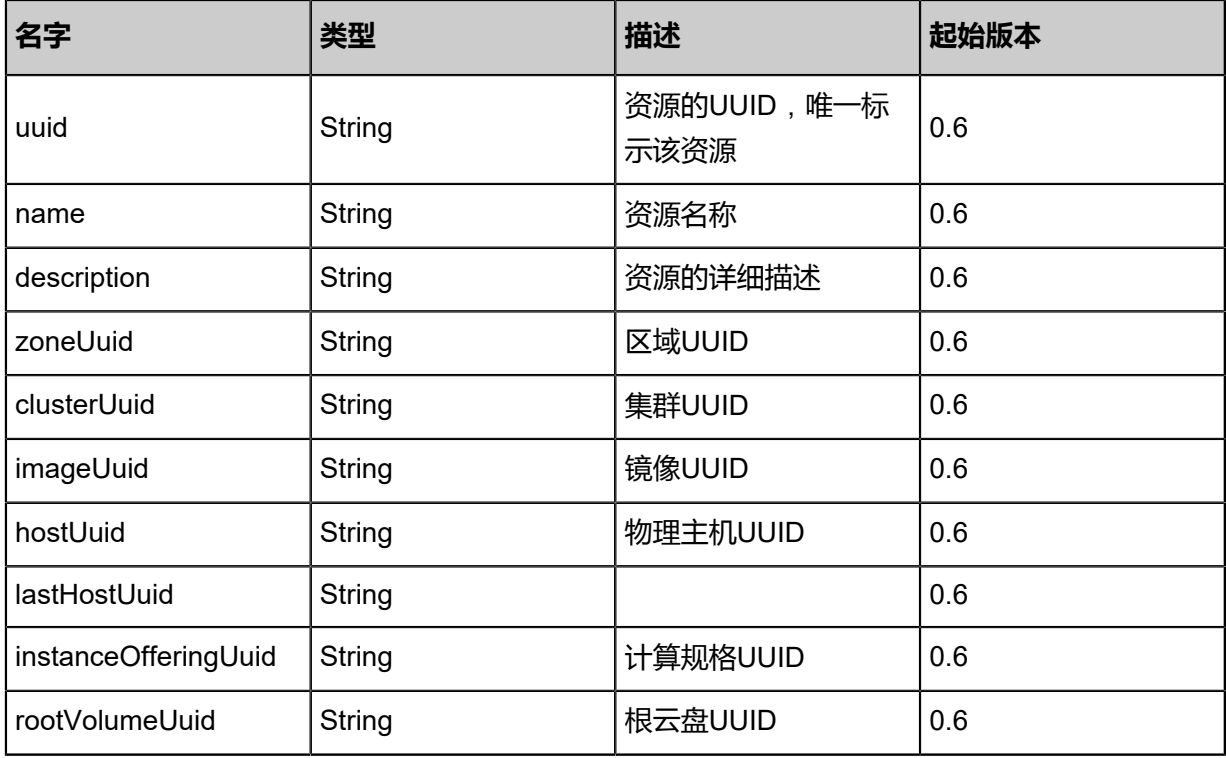

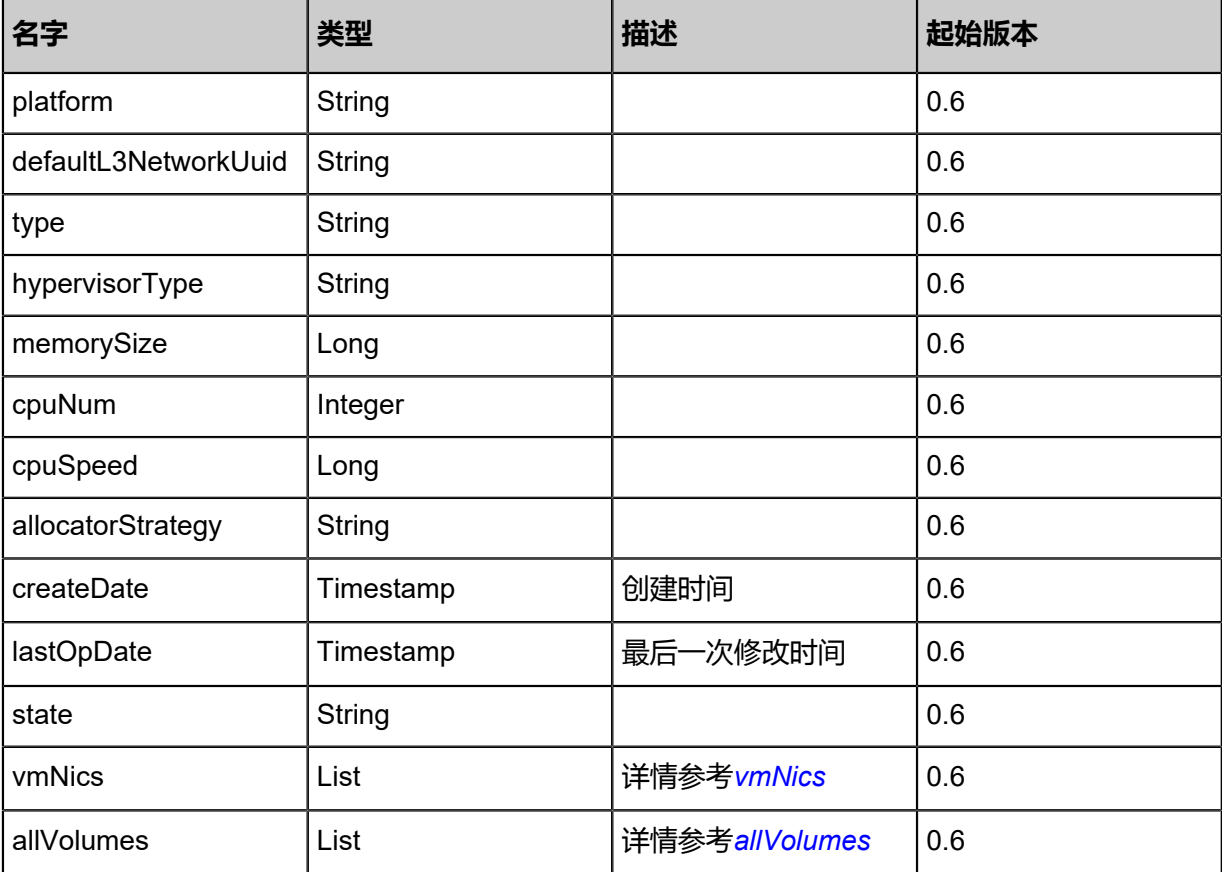

#### <span id="page-312-0"></span>#vmNics

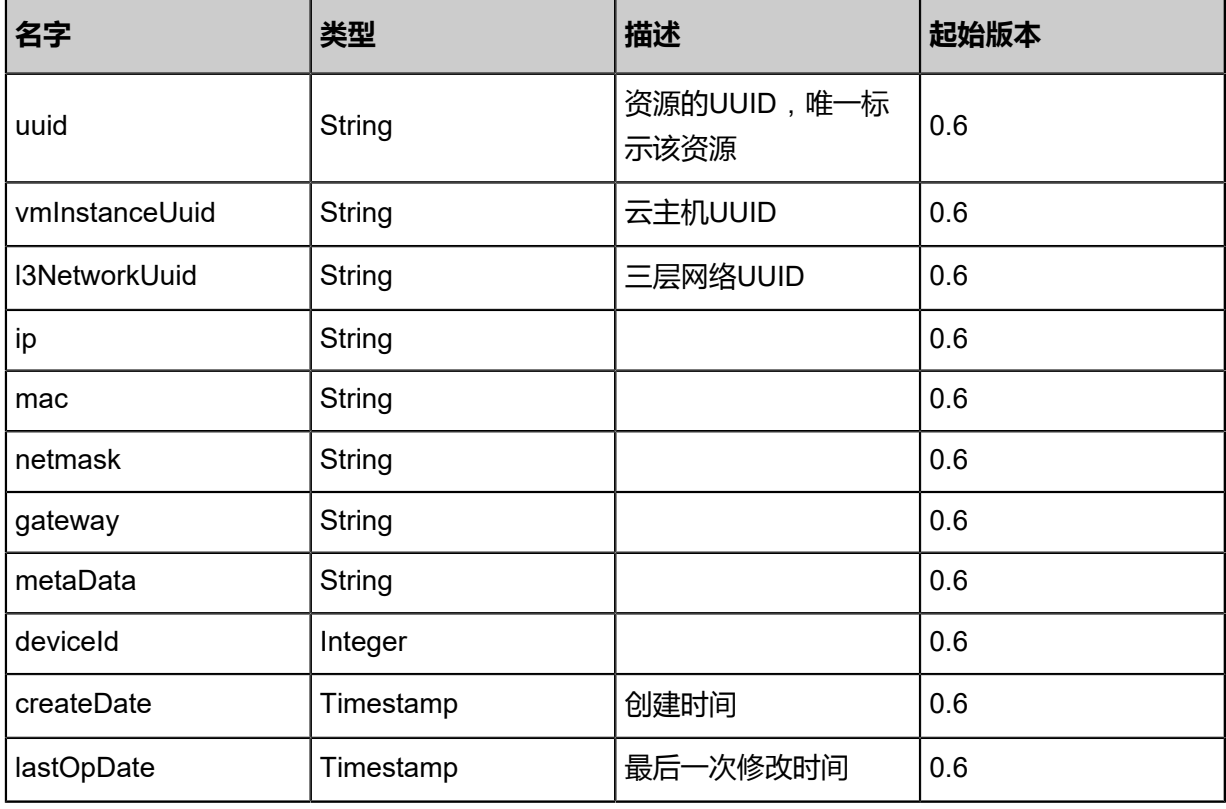

#### <span id="page-312-1"></span>#allVolumes

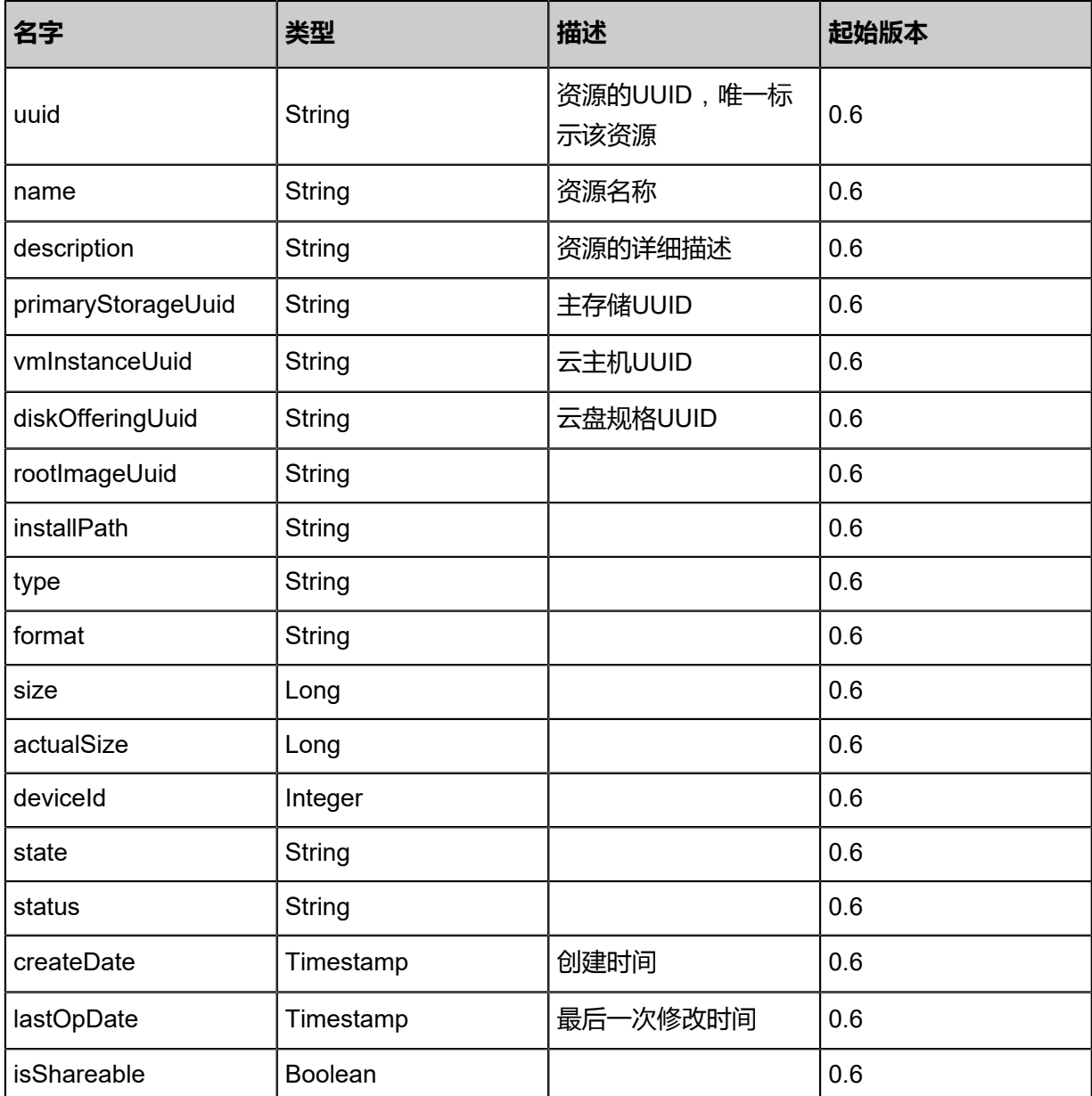

#### **SDK示例**

Java SDK

GetDataVolumeAttachableVmAction action = new GetDataVolumeAttachableVmAction(); action.volumeUuid = "df8f99ea16c54b7f945cbf3bc3968708"; action.sessionId = "a6bd56927c384d639f6ed058226a6a87"; GetDataVolumeAttachableVmAction.Result res = action.call();

#### Python SDK

```
GetDataVolumeAttachableVmAction action = GetDataVolumeAttachableVmAction()
action.volumeUuid = "212352bd2dc64bb6b42d052ba7b55c8f"
action.sessionId = "bc975e8c54764903857ddf7e22a8fa88"
```
GetDataVolumeAttachableVmAction.Result res = action.call()

## **3.2.19 挂载云盘到云主机上(AttachDataVolumeToVm)**

#### **API请求**

URLs

POST zstack/v1/volumes/{volumeUuid}/vm-instances/{vmInstanceUuid}

#### **Headers**

Authorization: OAuth the-session-uuid

#### Curl示例

curl -H "Content-Type: application/json" \ -H "Authorization: OAuth b86c9016b4f24953a9edefb53ca0678c" \ -X POST http://localhost:8080/zstack/v1/volumes/6fdcff5868fe376a98359eba8b3d0efe/vminstances/f6abc3b26ffe337ba61dd7298fb0b9df

#### 参数列表

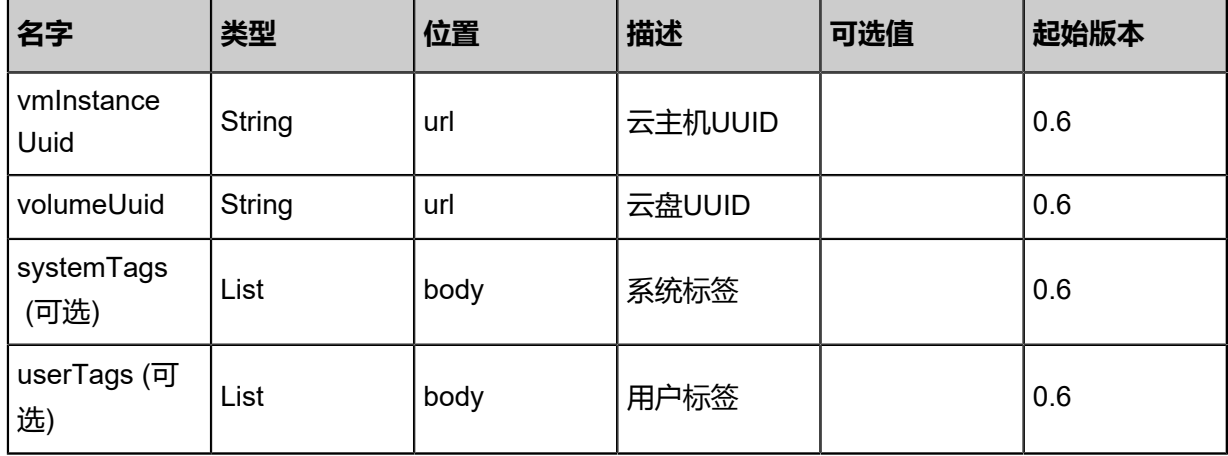

#### **API返回**

#### 返回示例

```
{
"inventory": {
"uuid": "4c118c4e51e54f839e6e0af9e17527f2",
"name": "test-volume",
"primaryStorageUuid": "9cd9e87803864fa1ae6cf4001fb5d4c8",
"vmInstanceUuid": "8a6f516d0da04addb062c903dd000830",
"diskOfferingUuid": "bdb5f71d810c49a08ff0e91f81936009",
"rootImageUuid": "a12e3048aab340c1b2c6bad2e4187a3a",
"installPath": "/zstack_ps/rootVolumes/acct-36c27e8ff05c4780bf6d2fa65700f22e/vol-
4c118c4e51e54f839e6e0af9e17527f2/4c118c4e51e54f839e6e0af9e17527f2.qcow2",
"type": "Root",
"format": "qcow2",
"size": 1.073741824E11,
```

```
"actualSize": 2.147483648E10,
"deviceId": 0.0,
"state": "Enabled",
"status": "Ready",
"createDate": "Jun 7, 2017 9:20:35 PM",
"lastOpDate": "Jun 7, 2017 9:20:35 PM"
 }
}
```
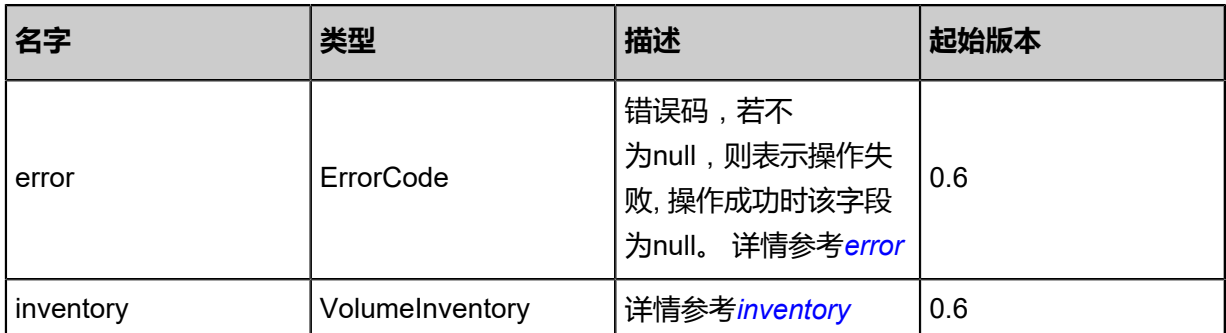

#### <span id="page-315-0"></span>#error

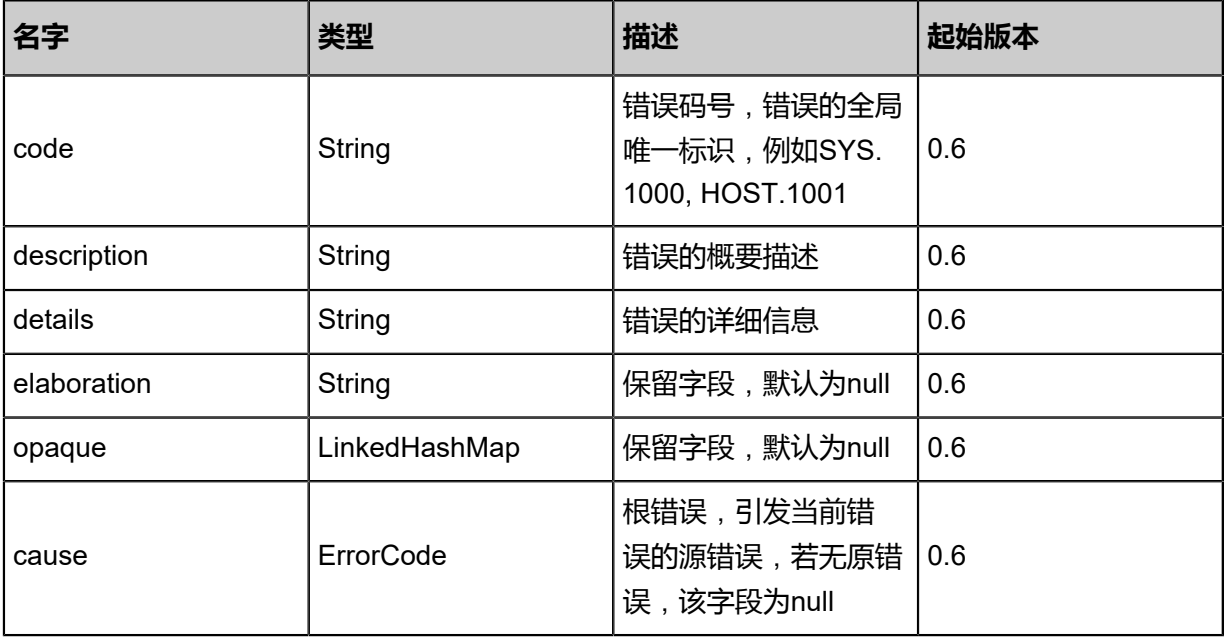

#### <span id="page-315-1"></span>#inventory

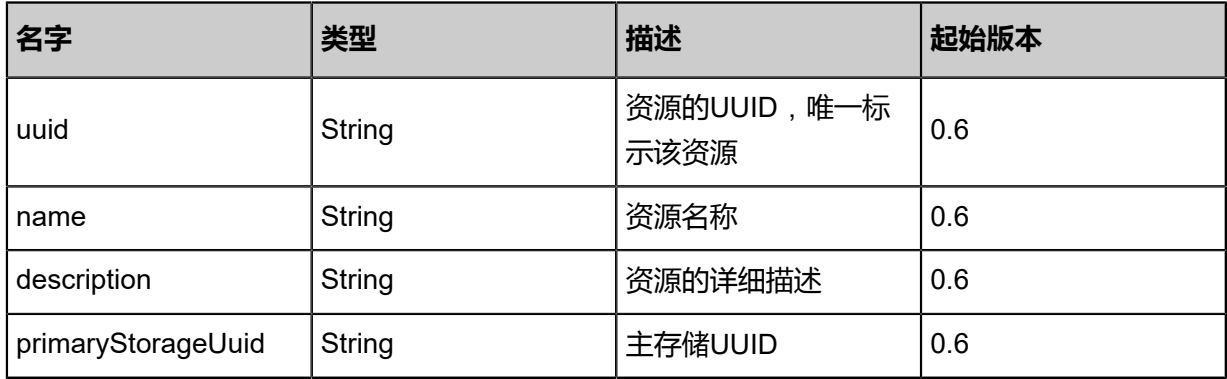

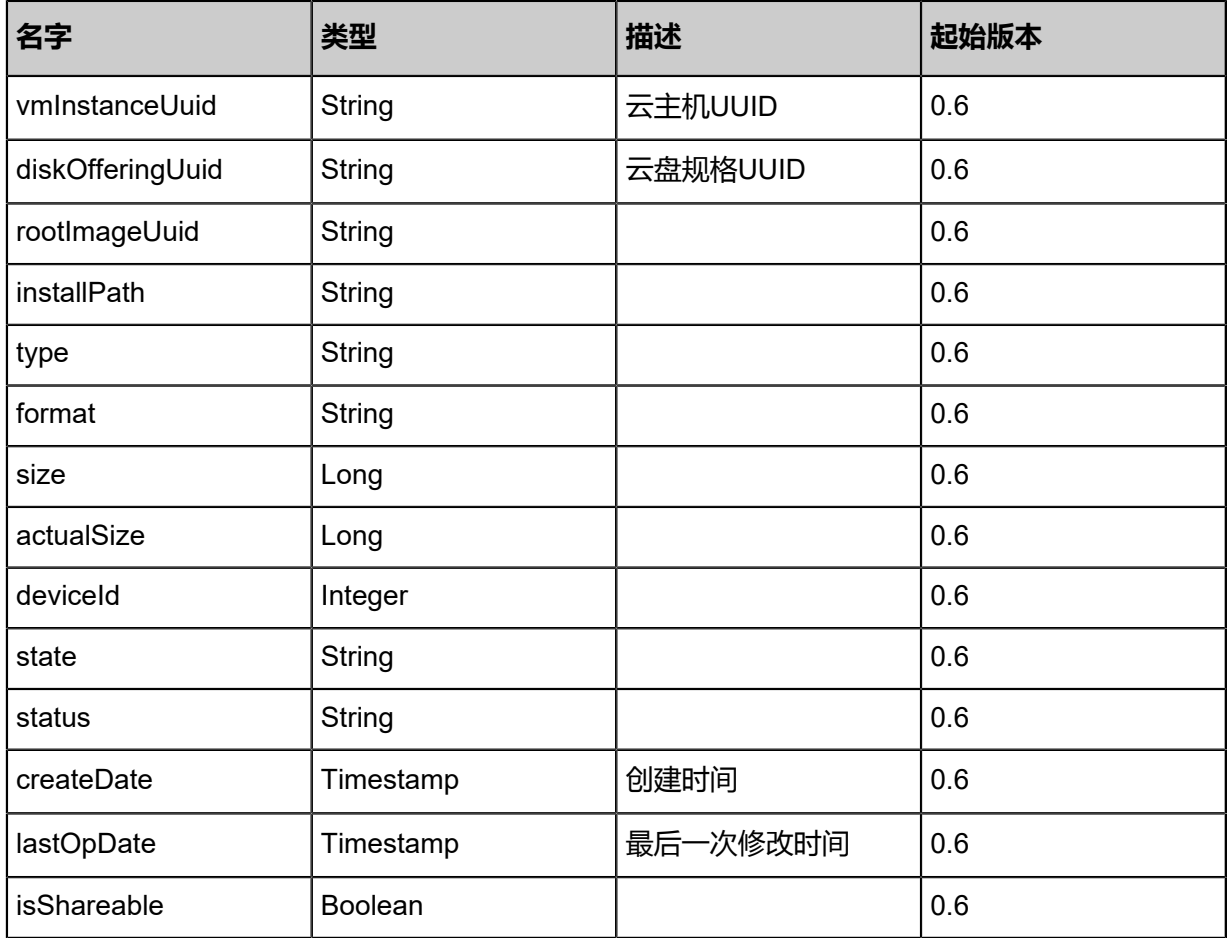

### **SDK示例**

Java SDK

AttachDataVolumeToVmAction action = new AttachDataVolumeToVmAction(); action.vmInstanceUuid = "255dc5614937406c9a988d9c1786b210"; action.volumeUuid = "1e54148b369b4edeb40fa355d96418f0"; action.sessionId = "f705bc797bc34ebd80690e8f154103d1"; AttachDataVolumeToVmAction.Result res = action.call();

#### Python SDK

AttachDataVolumeToVmAction action = AttachDataVolumeToVmAction() action.vmInstanceUuid = "ebbc8ec209e54fc3a9872316b4d70bc6" action.volumeUuid = "9451c035198c4e91818a0f47d6fc47c5" action.sessionId = "4f838000320d44daa355120a7adef512"

AttachDataVolumeToVmAction.Result res = action.call()

# **3.2.20 从云主机上卸载云盘(DetachDataVolumeFromVm)**

#### **API请求**

URLs

DELETE zstack/v1/volumes/{uuid}/vm-instances?vmUuid={vmUuid}

#### **Headers**

Authorization: OAuth the-session-uuid

#### Curl示例

curl -H "Content-Type: application/json" \ -H "Authorization: OAuth 7e5632146864445d8429d29e51dec0cb" \ -X DELETE http://localhost:8080/zstack/v1/volumes/7beae849715345d7aa8793d1c2942279/ vm-instances?vmUuid=88d866d0c5ec303cb55cf4d4077f1987

#### 参数列表

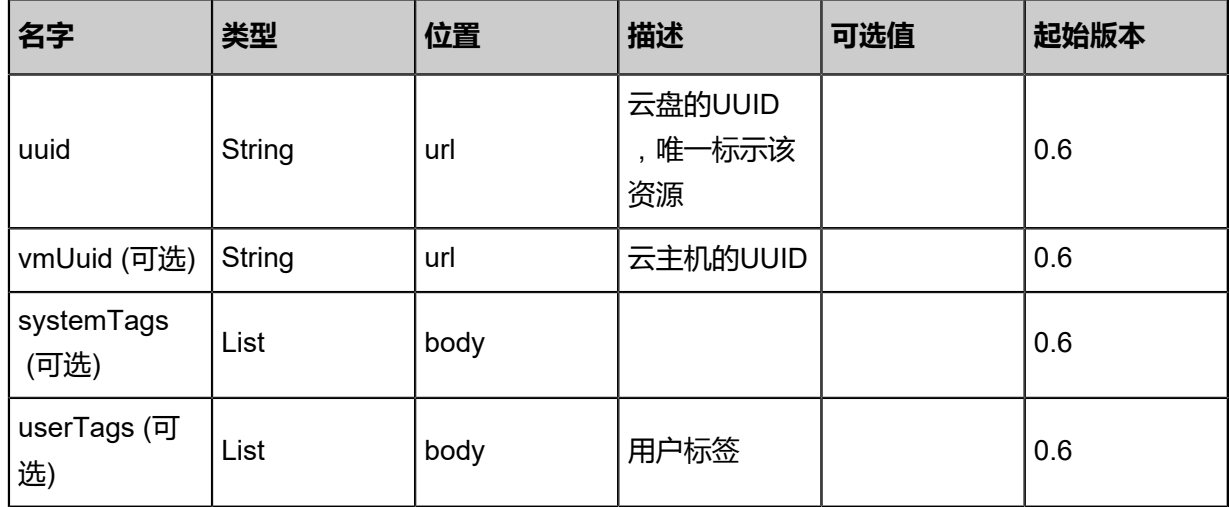

#### **API返回**

#### 返回示例

```
{
"inventory": {
"uuid": "eeb5dcf6332e44cb81c190df7e6a68e9",
"name": "test-volume",
"primaryStorageUuid": "3d51fd1b41a5461ea1fcc7cc216e4db8",
"vmInstanceUuid": "e64ebdc324d445d5aad979fc62eb0a0d",
"diskOfferingUuid": "1391925279d7436cb6efd5c39c5144d1",
"rootImageUuid": "44794b5fec4a4061b533560fbaf458e2",
"installPath": "/zstack_ps/rootVolumes/acct-36c27e8ff05c4780bf6d2fa65700f22e/vol-
eeb5dcf6332e44cb81c190df7e6a68e9/eeb5dcf6332e44cb81c190df7e6a68e9.qcow2",
"type": "Root",
```
"format": "qcow2", "size": 1.073741824E11, "actualSize": 2.147483648E10, "deviceId": 0.0, "state": "Enabled", "status": "Ready", "createDate": "Jun 7, 2017 9:20:31 PM", "lastOpDate": "Jun 7, 2017 9:20:31 PM" } }

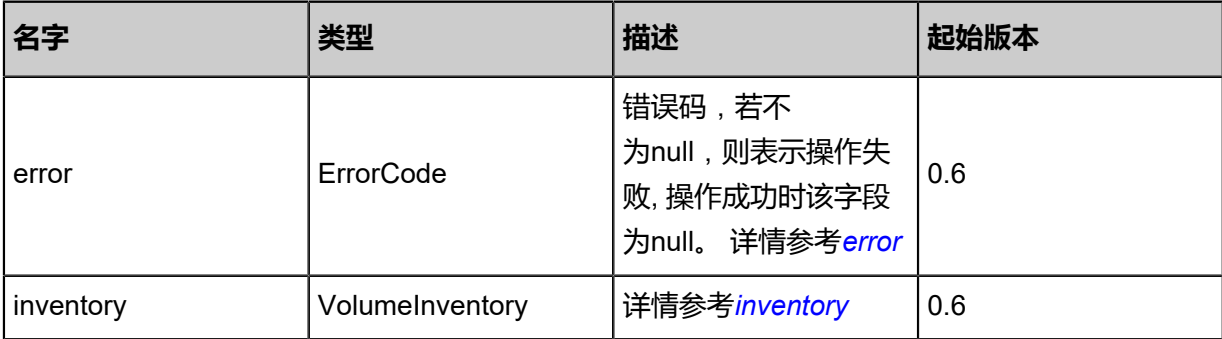

#### <span id="page-318-0"></span>#error

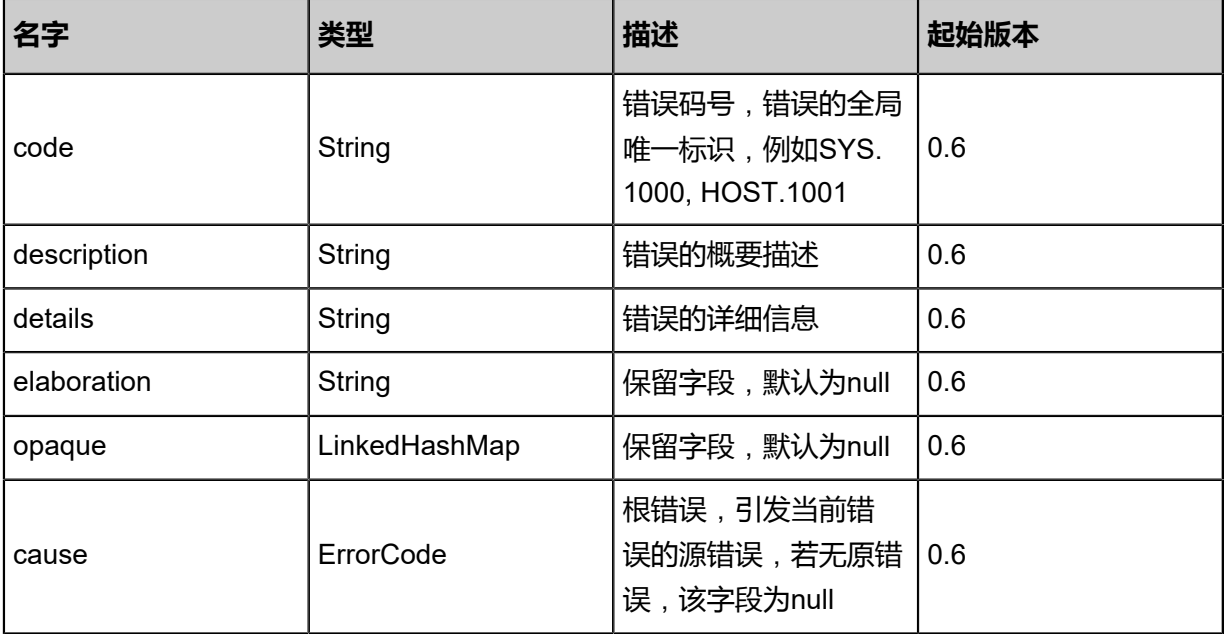

#### <span id="page-318-1"></span>#inventory

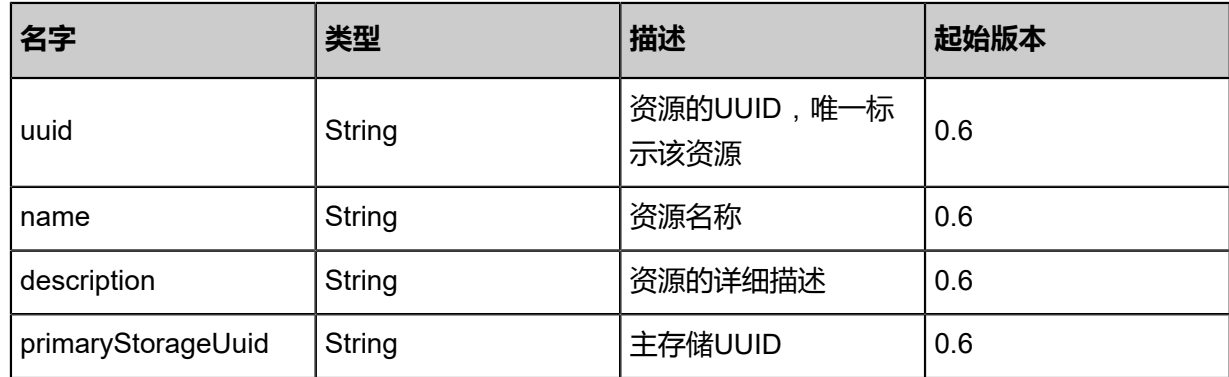

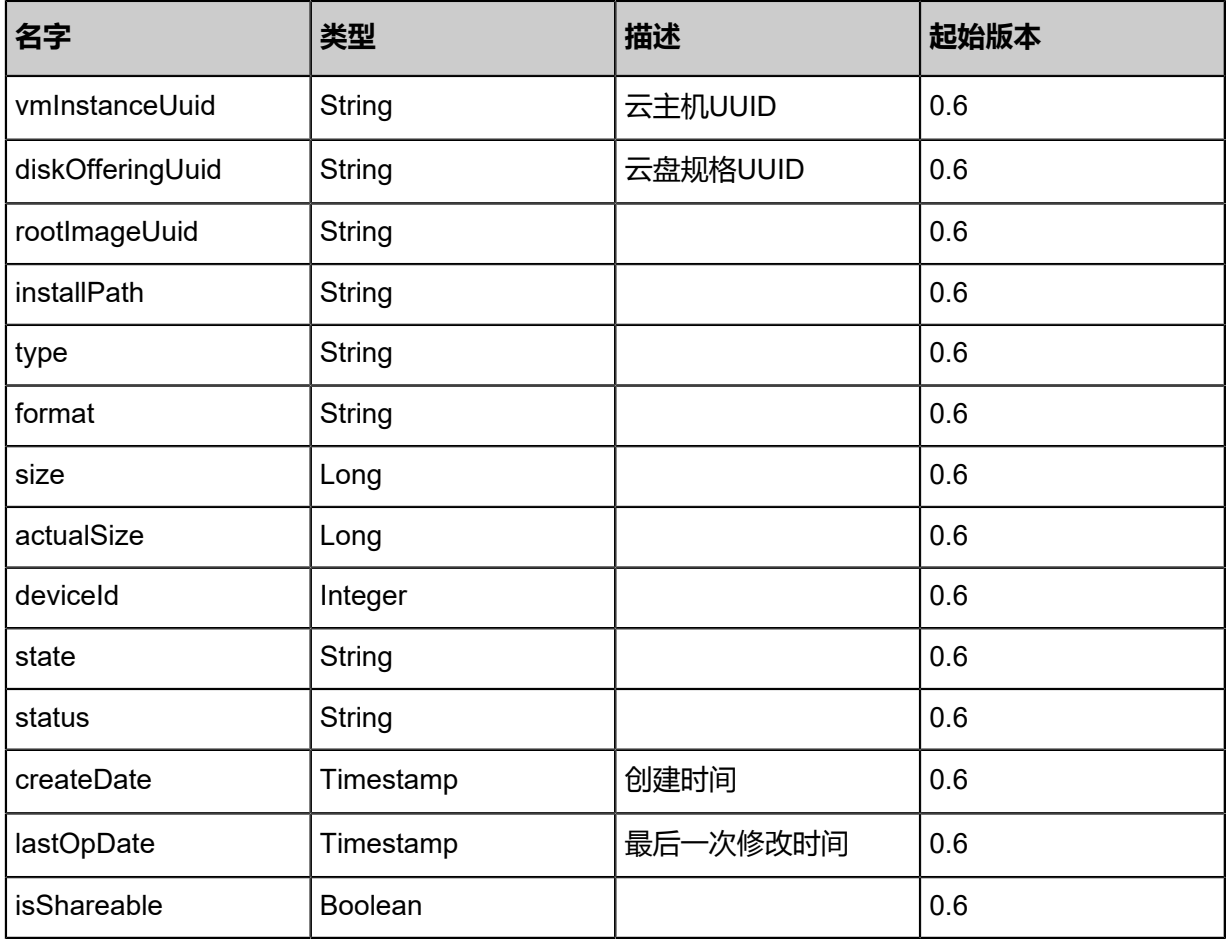

#### **SDK示例**

Java SDK

DetachDataVolumeFromVmAction action = new DetachDataVolumeFromVmAction(); action.uuid = "a25328c5d8664e9bbfb4056561ff273b"; action.vmUuid = "a50e728336b8455e9802785ee6d81959"; action.sessionId = "b7ff5722af3e42f5ab4d0c77b8664f6c"; DetachDataVolumeFromVmAction.Result res = action.call();

Python SDK

DetachDataVolumeFromVmAction action = DetachDataVolumeFromVmAction() action.uuid = "b23d5a96ba19477dacae2429f9f181ef" action.vmUuid = "58ab89b6a8e64a649fc38831ceaa95c8" action.sessionId = "e97c2484efd84e0ba9f2f50a01a41d1a"

DetachDataVolumeFromVmAction.Result res = action.call()

# **3.2.21 从云盘创建快照(CreateVolumeSnapshot)**

#### **API请求**

URLs

POST zstack/v1/volumes/{volumeUuid}/volume-snapshots

**Headers** 

Authorization: OAuth the-session-uuid

#### Body

```
{
"params": {
"name": "snapshot-volume",
"description": "a snapshot for volume"
 },
"systemTags": [],
"userTags": []
}
```
**说明**:

```
上述示例中systemTags、userTags字段可以省略。列出是为了表示body中可以包含这两个字
```
段。

Curl示例

```
curl -H "Content-Type: application/json" \
-H "Authorization: OAuth b86c9016b4f24953a9edefb53ca0678c" \
-X POST -d '{"params":{"name":"snapshot-volume","description":"a snapshot for volume"}}' \
http://localhost:8080/zstack/v1/volumes/96971a1cd12f3ebdba54578846992057/volume-
snapshots
```
#### 参数列表

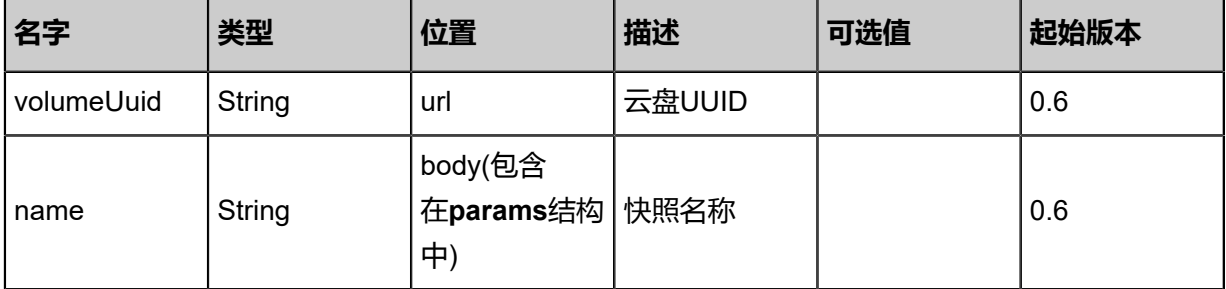

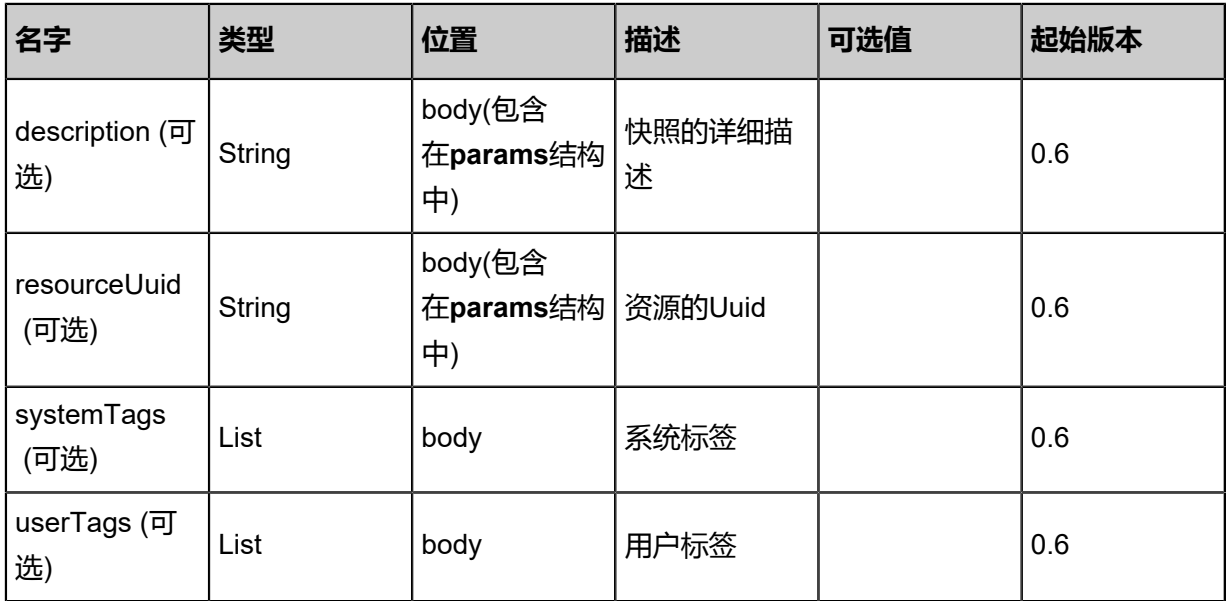

## **API返回**

#### 返回示例

{ "inventory": { "uuid": "ec8f396d8a5d48ce8bd949d469c0be62", "name": "Snapshot-1", "description": "create-snapshot-from-volume", "type": "Hypervisor", "volumeUuid": "e60a0fb0b75743c1b0fcb017e31db043", "treeUuid": "b5cf59580ef443c4b7106cf755e6c572", "parentUuid": "cc0e37297d76486186f0dd2b61ddf4e2", "primaryStorageUuid": "82280d3f2f01482bbcdfee03599bcad5", "primaryStorageInstallPath": "/zstack\_ps/rootVolumes/acct-36c27e8ff05c4780bf6d2fa65700f2 2e/vol-e60a0fb0b75743c1b0fcb017e31db043/snapshots/ec8f396d8a5d48ce8bd949d469c0be 62.qcow2", "volumeType": "Root", "format": "qcow2", "latest": true, "size": 1.073741824E9, "state": "Enabled", "status": "Ready", "createDate": "Jun 7, 2017 9:20:17 PM", "lastOpDate": "Jun 7, 2017 9:20:17 PM" } }

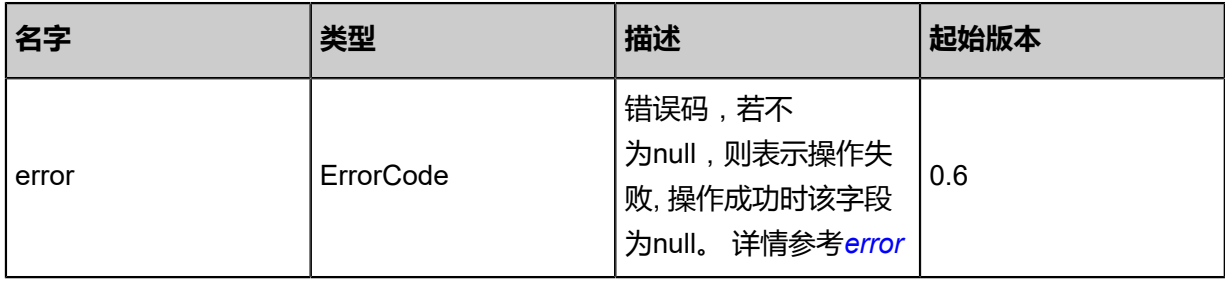

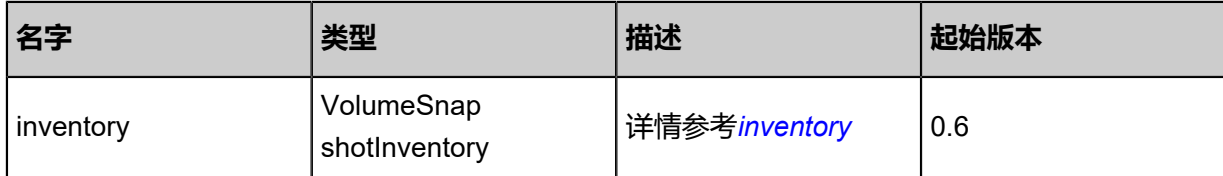

<span id="page-322-0"></span>#error

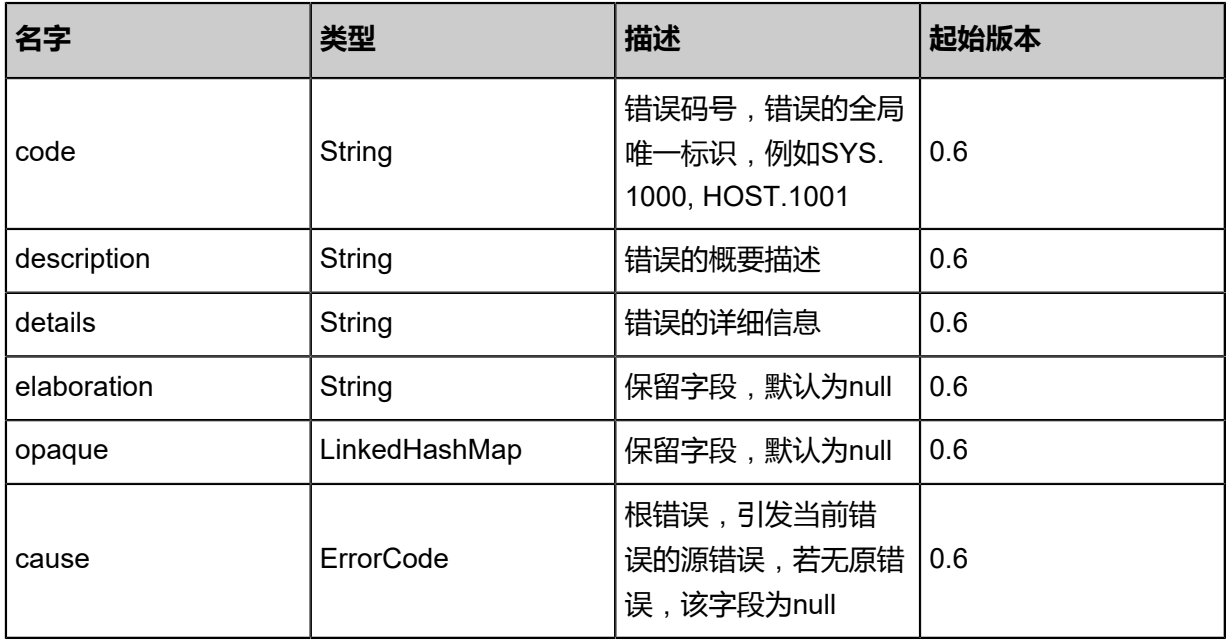

<span id="page-322-1"></span>#inventory

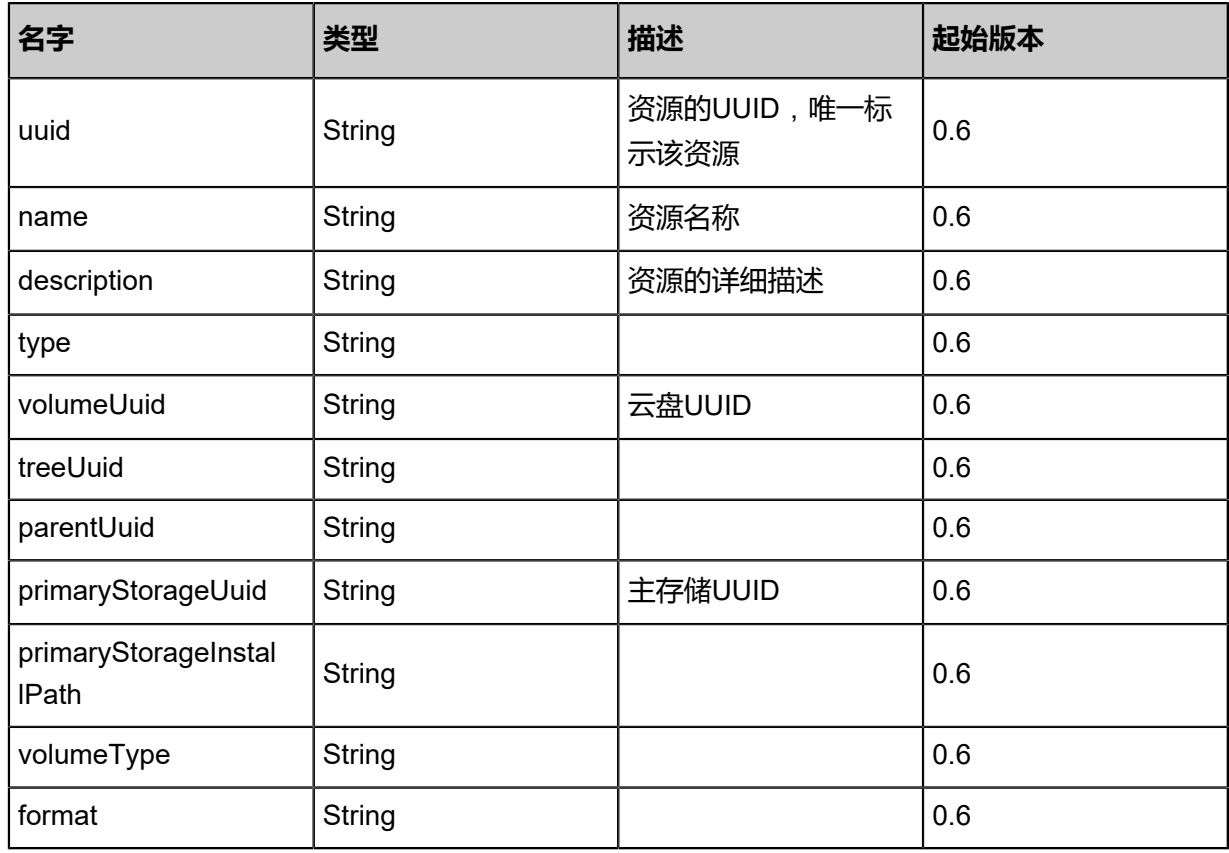

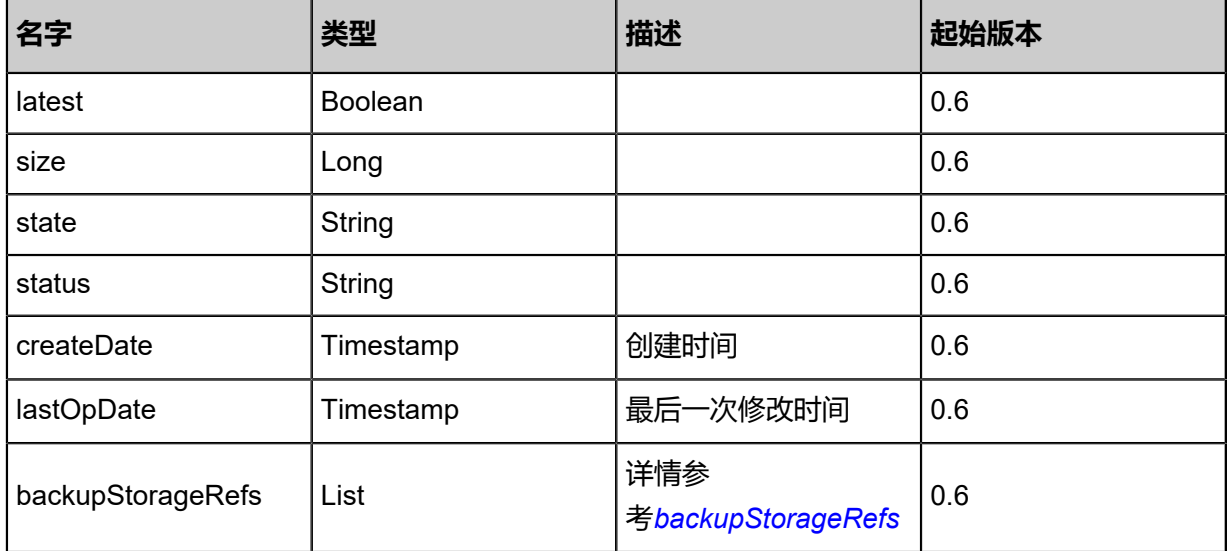

<span id="page-323-0"></span>#backupStorageRefs

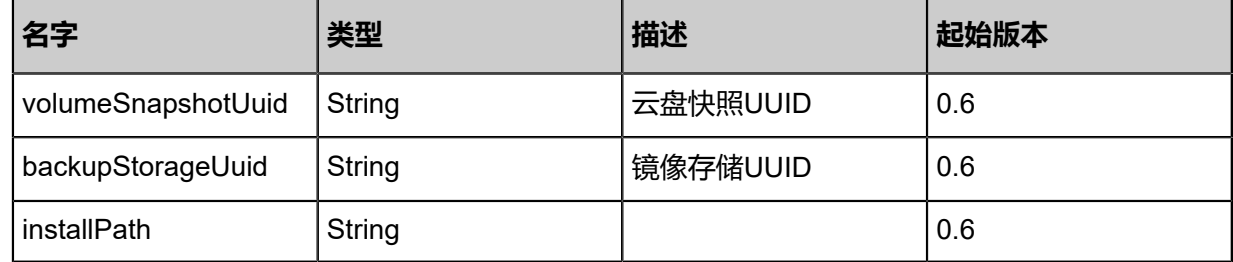

#### **SDK示例**

Java SDK

CreateVolumeSnapshotAction action = new CreateVolumeSnapshotAction(); action.volumeUuid = "093310638cef494088eac315cf1ff1b1"; action.name = "snapshot-volume"; action.description = "a snapshot for volume"; action.sessionId = "6020beb6826b4bb5a980965b435b2998"; CreateVolumeSnapshotAction.Result res = action.call();

Python SDK

CreateVolumeSnapshotAction action = CreateVolumeSnapshotAction() action.volumeUuid = "5321658e475a4a8d9e41eef1186a079b" action.name = "snapshot-volume" action.description = "a snapshot for volume" action.sessionId = "aad13372afb149918537613c50c3f49b"
CreateVolumeSnapshotAction.Result res = action.call()

# **3.2.22 查询云盘快照(QueryVolumeSnapshot)**

### **API请求**

URLs

GET zstack/v1/volume-snapshots GET zstack/v1/volume-snapshots/{uuid}

#### **Headers**

Authorization: OAuth the-session-uuid

Curl示例

curl -H "Content-Type: application/json" \ -H "Authorization: OAuth 7f983595cc744a14bb0fc9bfdd712e39" \ -X GET http://localhost:8080/zstack/v1/volume-snapshots?q=uuid=a3da945723d44971afde d91bf3ebfd4d

curl -H "Content-Type: application/json" \ -H "Authorization: OAuth 90e4d7e2760e4f1893b78be27095bb9e" \ -X GET http://localhost:8080/zstack/v1/volume-snapshots/d8713ee3864442de8afc6cd614f519 21

可查询字段

运行**zstack-cli**命令行工具,输入QueryVolumeSnapshot并按Tab键查看所有可查询字段以及可跨

表查询的资源名。

#### **API返回**

返回示例

```
{
"inventories": [
\{"uuid": "492ebccdeb804e308361b08e4f0e9a7a",
"name": "My Snapshot 2",
"primaryStorageUuid": "/zstack_ps/rootVolumes/acct-e77f16d460ea46e18262547b56972273
/vol-13c66bb52d0949398e520183b917f813/snapshots/2fa6979af5c6479fa98f37d316f44b5f.
qcow2",
"volumeType": "Root",
"format": "qcow2",
"latest": false,
"size": 1310720.0,
"state": "Enabled",
"status": "Ready"
   }
 ]
```
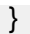

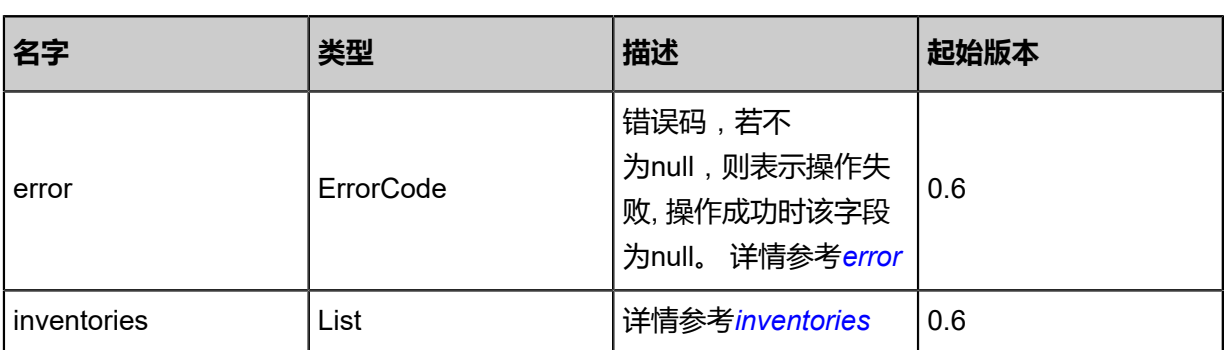

<span id="page-325-0"></span>#error

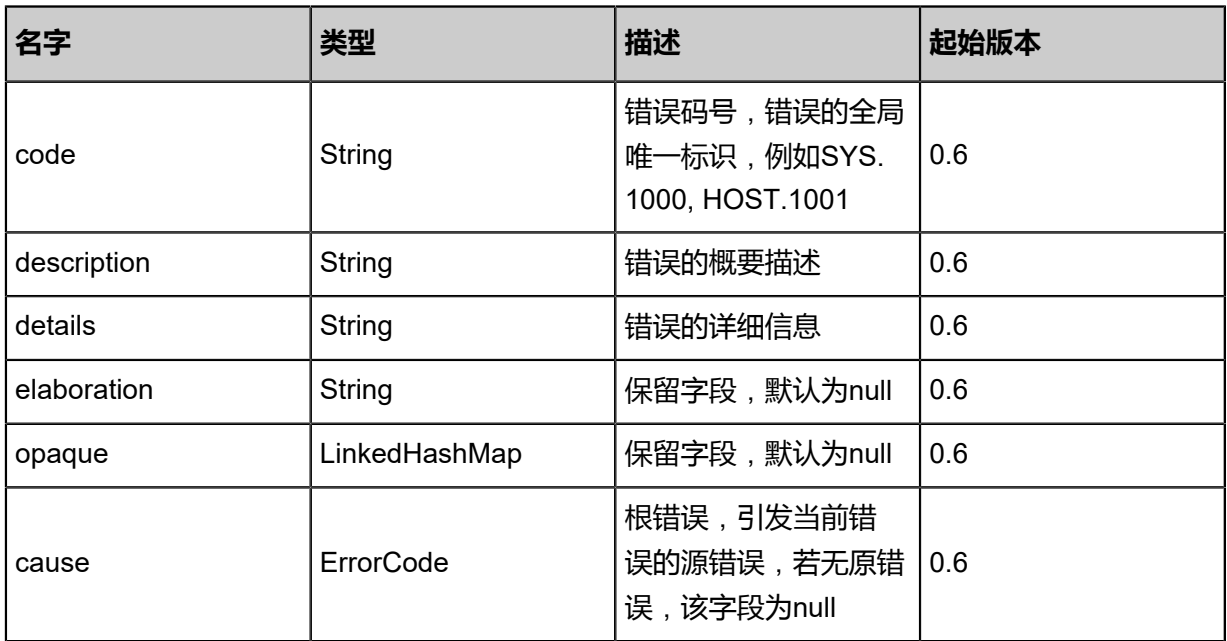

<span id="page-325-1"></span>#inventories

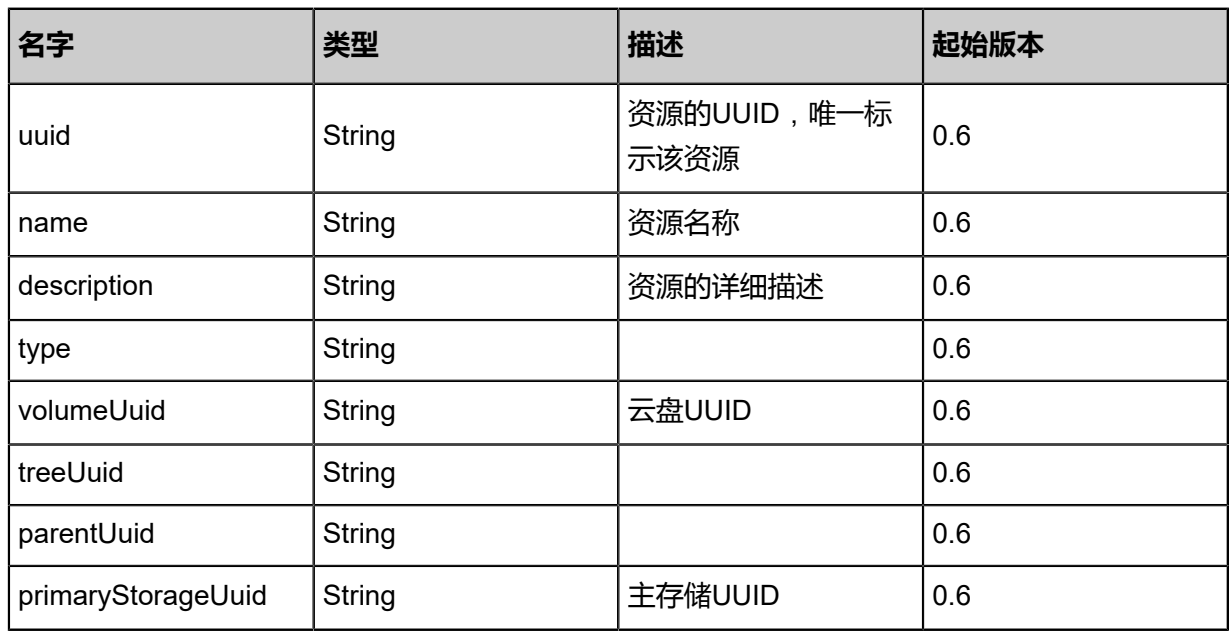

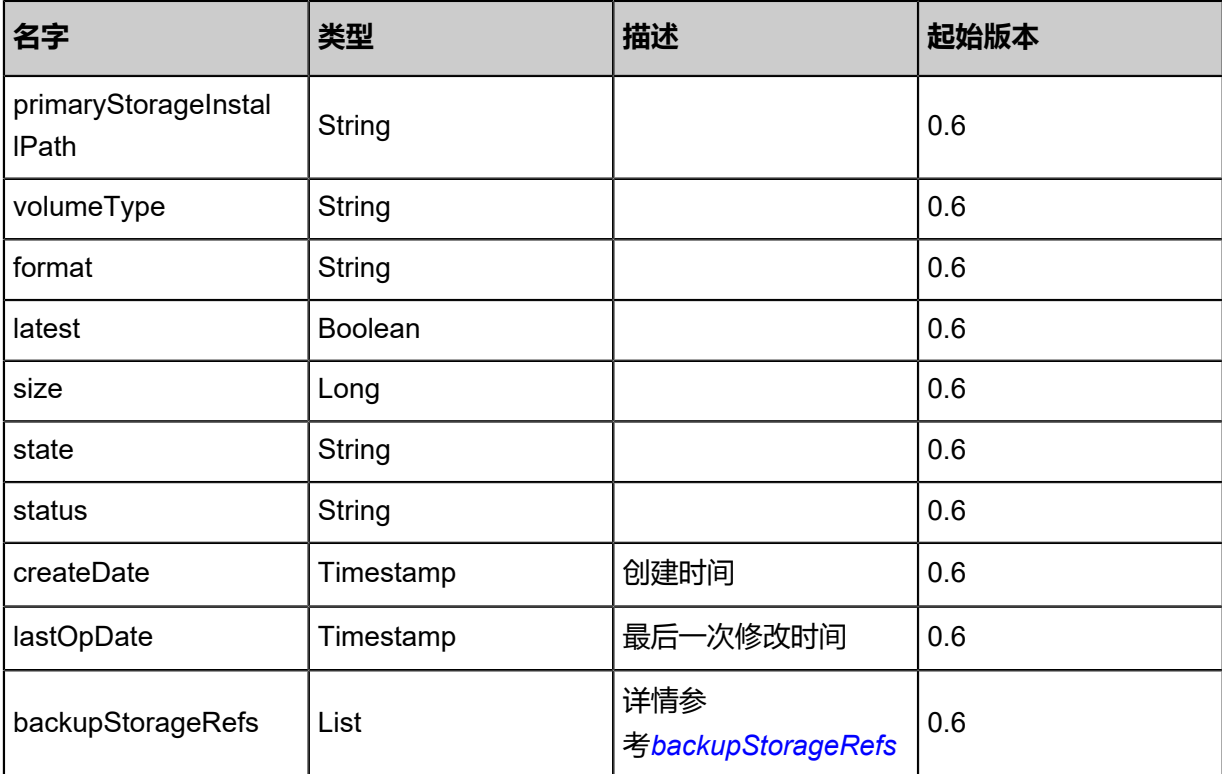

<span id="page-326-0"></span>#backupStorageRefs

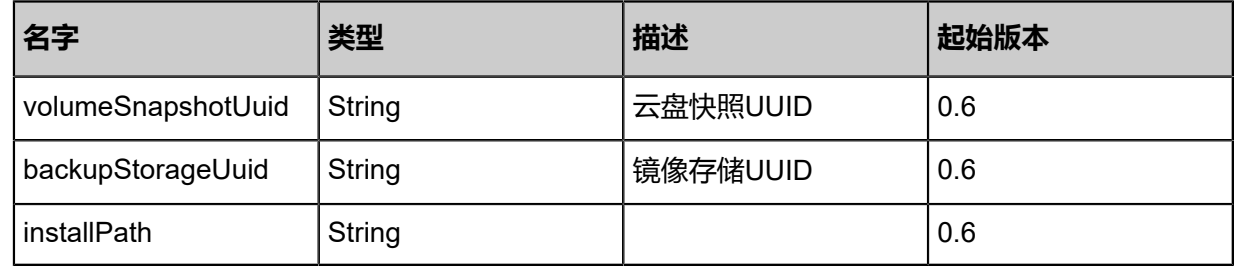

### **SDK示例**

#### Java SDK

```
QueryVolumeSnapshotAction action = new QueryVolumeSnapshotAction();
action.conditions = asList("uuid=d8722eb3601448dcbbd9f4b5a93ceb0e");
action.sessionId = "007c535099cc4f2eaab878d021a9d89a";
QueryVolumeSnapshotAction.Result res = action.call();
```
### Python SDK

QueryVolumeSnapshotAction action = QueryVolumeSnapshotAction() action.conditions = ["uuid=b64521c0da3a462da02687c4bee1a646"] action.sessionId = "ecd0d0d0ccbc4be9a2c42a7d7b05d924"

QueryVolumeSnapshotAction.Result res = action.call()

# **3.2.23 查询快照树(QueryVolumeSnapshotTree)**

### **API请求**

URLs

GET zstack/v1/volume-snapshots/trees GET zstack/v1/volume-snapshots/trees/{uuid}

#### **Headers**

Authorization: OAuth the-session-uuid

Curl示例

curl -H "Content-Type: application/json" \ -H "Authorization: OAuth 6765993e28b6428fa5715c69c93962b2" \ -X GET http://localhost:8080/zstack/v1/volume-snapshots/trees?q=uuid=5ef4209325 014bee8b2609e5f2fa3857

curl -H "Content-Type: application/json" \ -H "Authorization: OAuth 31697ae56f274658a261b666089f3891" \ -X GET http://localhost:8080/zstack/v1/volume-snapshots/trees/60a48ac22a474922bd4e 18f4a16cff6d

#### 可查询字段

运行**zstack-cli**命令行工具,输入QueryVolumeSnapshotTree并按Tab键查看所有可查询字段以及

可跨表查询的资源名。

### **API返回**

该API成功时返回一个空的JSON结构**{}**,出错时返回的JSON结构包含一个error字段,例如:

```
{
"error": {
"code": "SYS.1001",
"description": "A message or a operation timeout",
"details": "Create VM on KVM timeout after 300s"
   }
}
```
### **SDK示例**

Java SDK

```
QueryVolumeSnapshotTreeAction action = new QueryVolumeSnapshotTreeAction();
action.conditions = asList("uuid=f8b757fa8d354157aa83712be91c391c");
action.sessionId = "5a9d257d977543efb617d3a4619e9e10";
```
QueryVolumeSnapshotTreeAction.Result res = action.call();

Python SDK

```
QueryVolumeSnapshotTreeAction action = QueryVolumeSnapshotTreeAction()
action.conditions = ["uuid=e7a8480f474e42aeabb8e9a5c74b2c3b"]
action.sessionId = "43ac6f171e87458096fda52a497a21b2"
QueryVolumeSnapshotTreeAction.Result res = action.call()
```
# **3.2.24 更新云盘快照信息(UpdateVolumeSnapshot)**

### **API请求**

URLs

PUT zstack/v1/volume-snapshots/{uuid}/actions

**Headers** 

Authorization: OAuth the-session-uuid

Body

```
{
"updateVolumeSnapshot": {
"name": "My Snapshot"
 },
"systemTags": [],
"userTags": []
}
```
# **说明**:

```
上述示例中systemTags、userTags字段可以省略。列出是为了表示body中可以包含这两个字
```
段。

Curl示例

```
curl -H "Content-Type: application/json" \
-H "Authorization: OAuth b86c9016b4f24953a9edefb53ca0678c" \
-X PUT -d '{"updateVolumeSnapshot":{"name":"My Snapshot"}}' \
http://localhost:8080/zstack/v1/volume-snapshots/df56acfb356130869fc80dbf80cf3172/actions
```
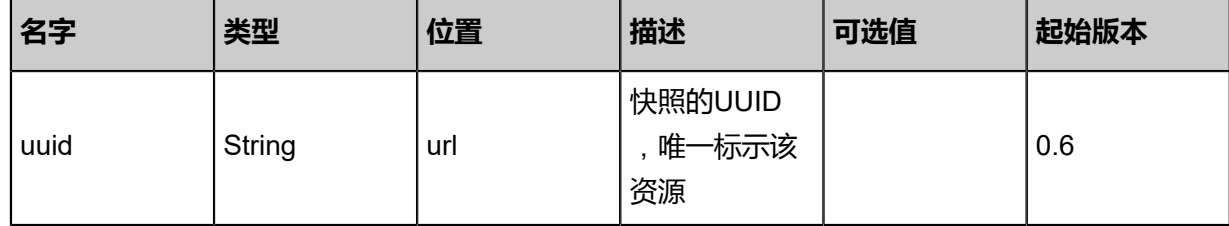

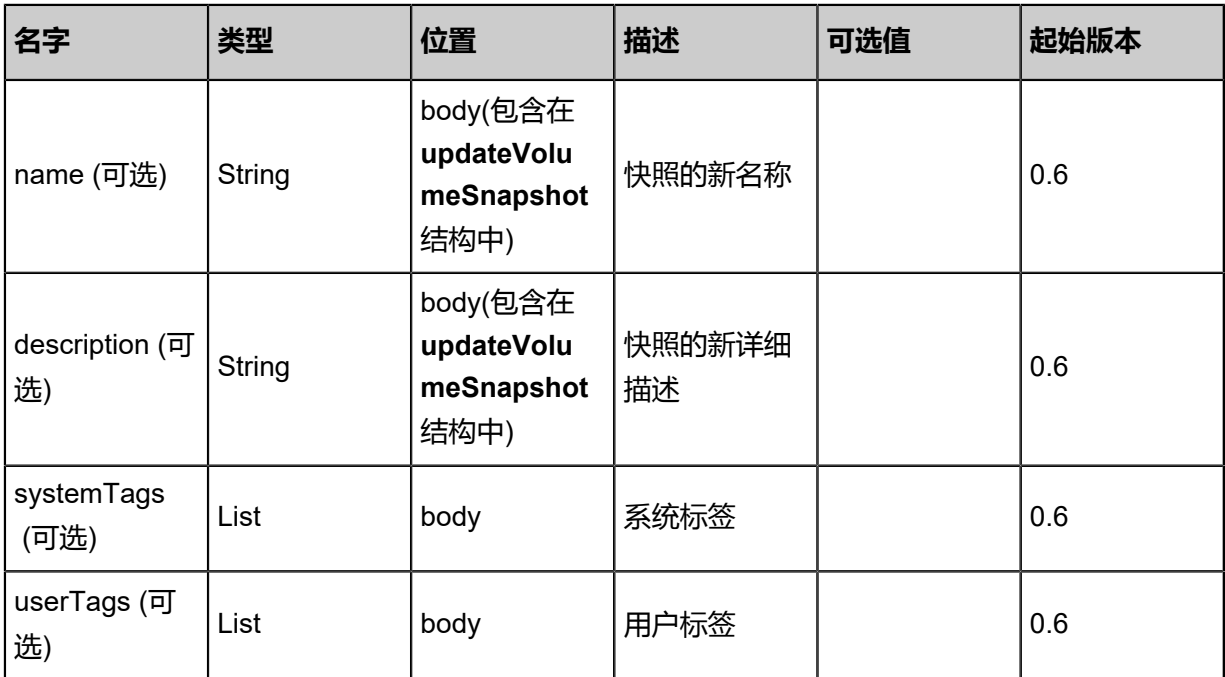

返回示例

```
{
"inventory": {
"uuid": "a50e9be4b0eb492aa1cbb767e38ee45e",
"name": "My Snapshot 2",
"primaryStorageUuid": "/zstack_ps/rootVolumes/acct-e77f16d460ea46e18262547b56972273
/vol-13c66bb52d0949398e520183b917f813/snapshots/2fa6979af5c6479fa98f37d316f44b5f.
qcow2",
"volumeType": "Root",
"format": "qcow2",
"latest": false,
"size": 1310720.0,
"state": "Enabled",
"status": "Ready"
 }
}
```
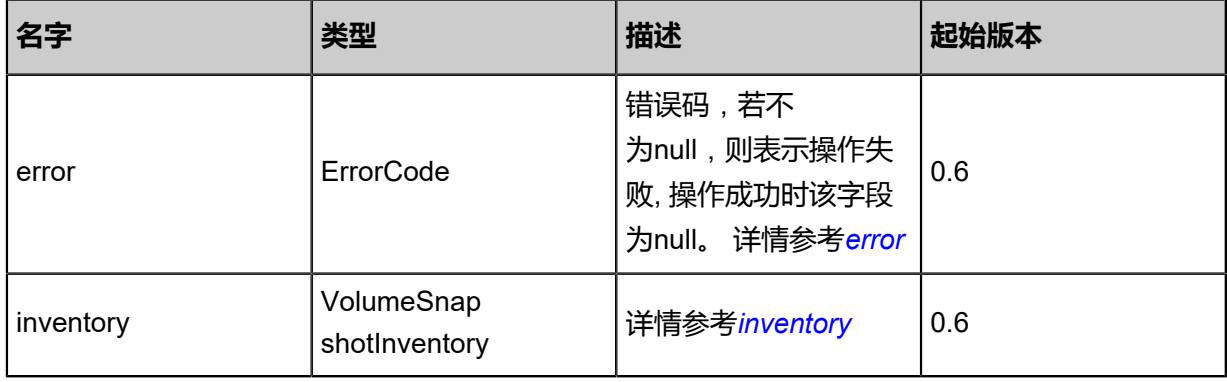

<span id="page-329-0"></span>#error

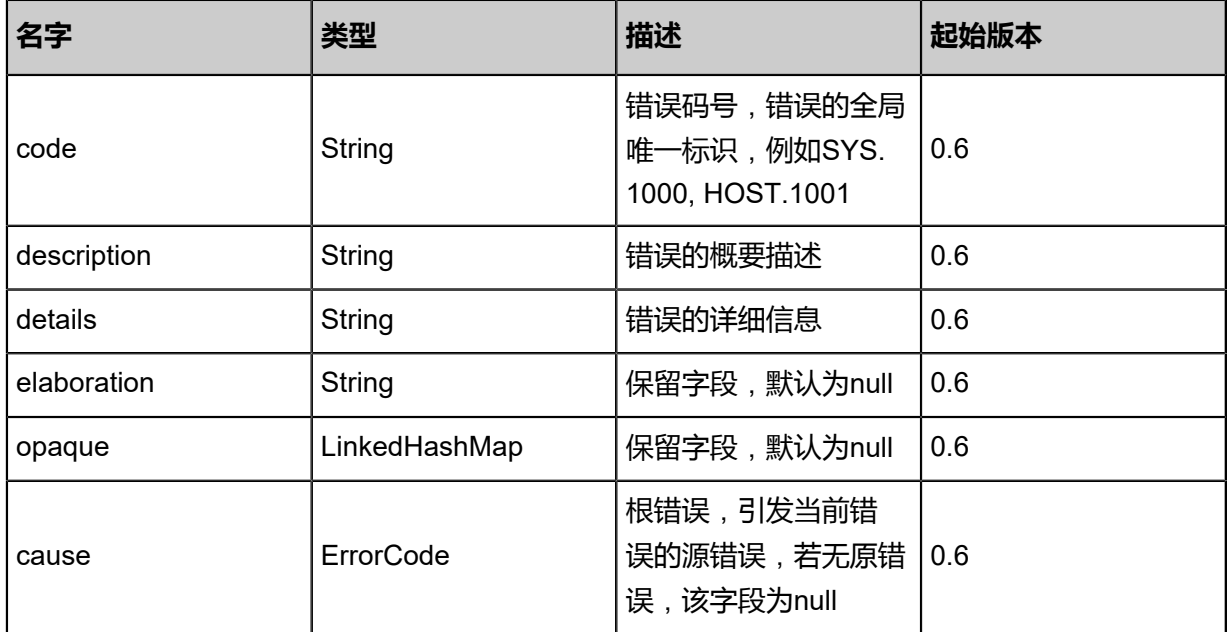

# <span id="page-330-0"></span>#inventory

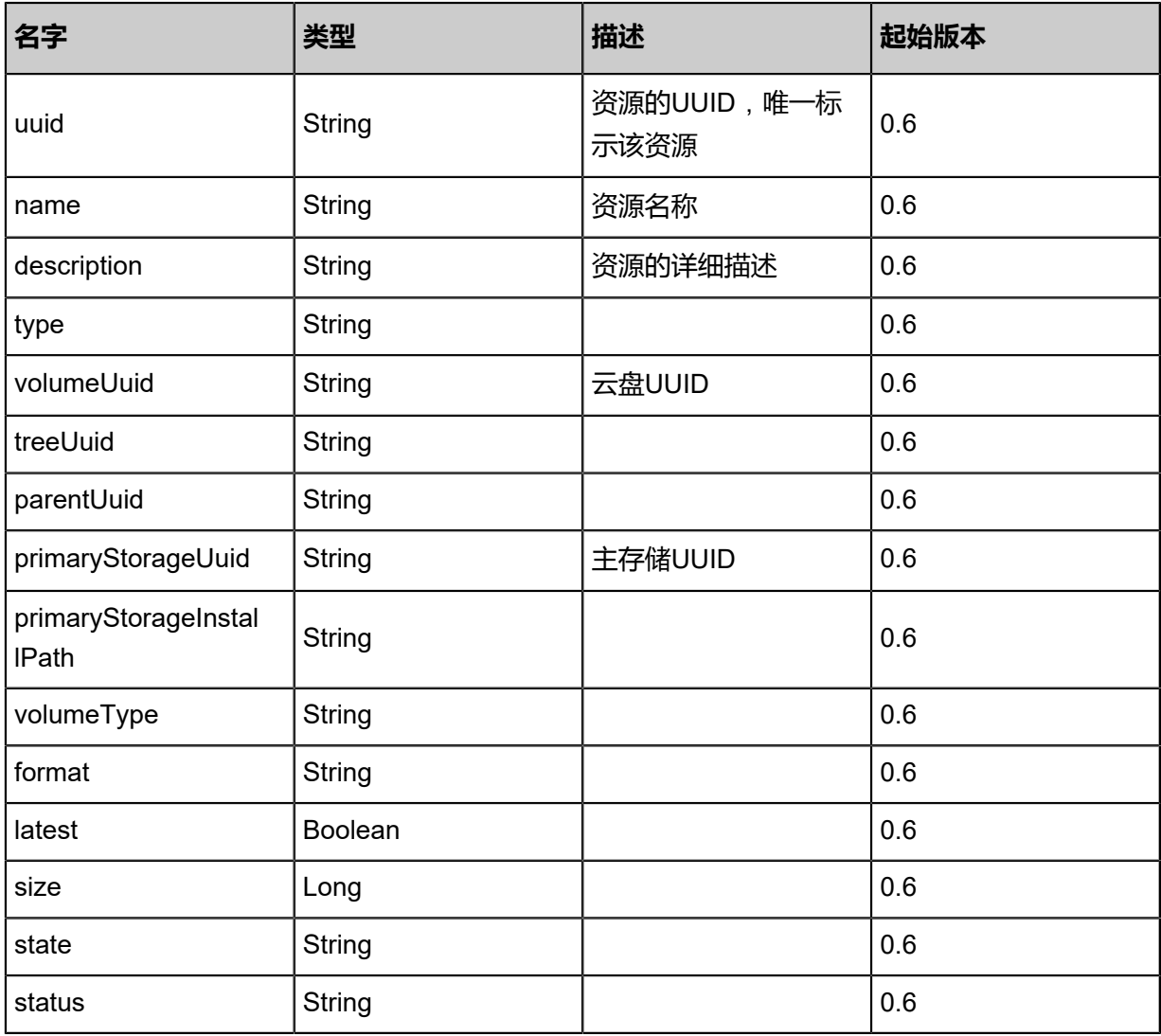

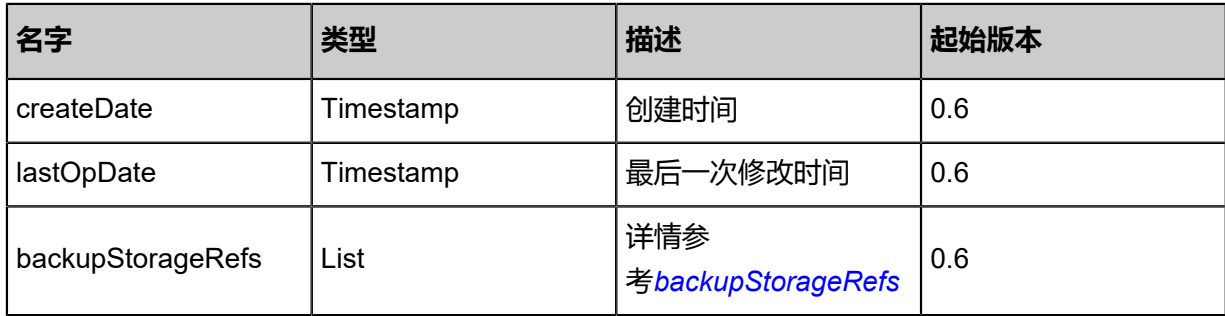

<span id="page-331-0"></span>#backupStorageRefs

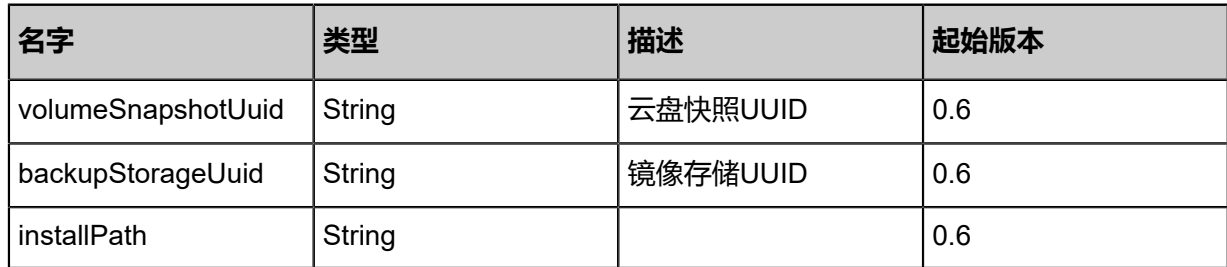

### **SDK示例**

Java SDK

```
UpdateVolumeSnapshotAction action = new UpdateVolumeSnapshotAction();
action.uuid = "b4eadb8d20cc41e8a575c82553ec912c";
action.name = "My Snapshot";
action.sessionId = "94fb0621bb4647bb989864c845c6c22e";
UpdateVolumeSnapshotAction.Result res = action.call();
```
Python SDK

UpdateVolumeSnapshotAction action = UpdateVolumeSnapshotAction() action.uuid = "e6ded156a6f440889b258d0738c517b4" action.name = "My Snapshot" action.sessionId = "36d4adc78a9d4c73b141095efa8c78bc"

UpdateVolumeSnapshotAction.Result res = action.call()

# **3.2.25 删除云盘快照(DeleteVolumeSnapshot)**

### **API请求**

URLs

DELETE zstack/v1/volume-snapshots/{uuid}?deleteMode={deleteMode}

#### **Headers**

Authorization: OAuth the-session-uuid

#### Curl示例

curl -H "Content-Type: application/json" \ -H "Authorization: OAuth 3c050c50069f4dd48ac242bfecd8e510" \ -X DELETE http://localhost:8080/zstack/v1/volume-snapshots/8aed13fa10114a50b227 b2adf17ddba1?deleteMode=Permissive

#### 参数列表

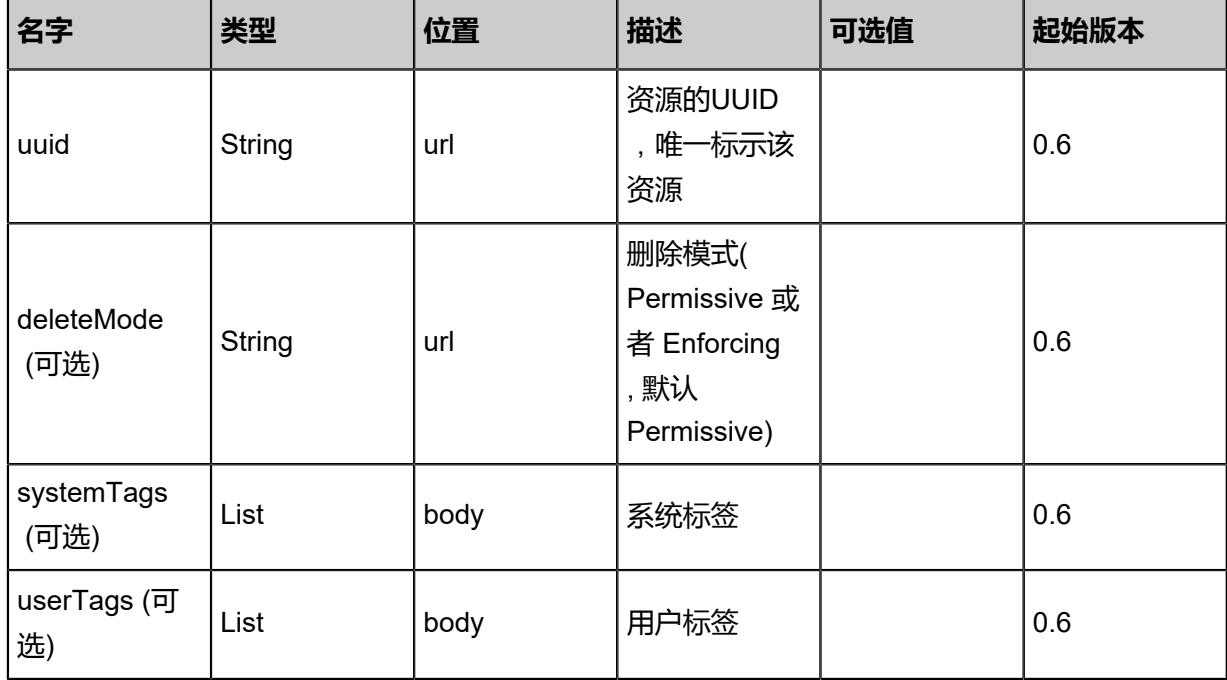

#### **API返回**

该API成功时返回一个空的JSON结构**{}**,出错时返回的JSON结构包含一个error字段,例如:

```
{
"error": {
"code": "SYS.1001",
"description": "A message or a operation timeout",
"details": "Create VM on KVM timeout after 300s"
```
 } }

### **SDK示例**

Java SDK

```
DeleteVolumeSnapshotAction action = new DeleteVolumeSnapshotAction();
action.uuid = "ce68d5c274274e4e8d9ce817ef88125b";
action.deleteMode = "Permissive";
action.sessionId = "8118879be81944ceb1342b9fbc8d1eda";
DeleteVolumeSnapshotAction.Result res = action.call();
```
Python SDK

```
DeleteVolumeSnapshotAction action = DeleteVolumeSnapshotAction()
action.uuid = "0665f04d54a54ab78b41f261b04a99fb"
action.deleteMode = "Permissive"
action.sessionId = "4764b21ec49848bfba76b2da27a0fe91"
DeleteVolumeSnapshotAction.Result res = action.call()
```
# **3.2.26 创建快照的定时任务(CreateVolumeSnapshotScheduler)**

### **API请求**

URLs

POST zstack/v1/volumes/{volumeUuid}/schedulers/creating-volume-snapshots

**Headers** 

Authorization: OAuth the-session-uuid

Body

```
{
"params": {
"snapShotName": "test-snapshot-scheduler",
"schedulerName": "snapshot-scheduler",
"schedulerDescription": "for test snapshot scheduler",
"type": "simple",
"interval": 5.0,
"repeatCount": 10.0,
"startTime": 0.0
 },
"systemTags": [],
"userTags": []
}
```
# **说明**:

上述示例中**systemTags**、**userTags**字段可以省略。列出是为了表示body中可以包含这两个字

段。

# Curl示例

curl -H "Content-Type: application/json" \ -H "Authorization: OAuth 08c65269bb504c129cd00204624da38d" \ -X POST http://localhost:8080/zstack/v1/volumes/4d63dbc47a474ccbb6fcc7be6ba85ea0/ schedulers/creating-volume-snapshots?

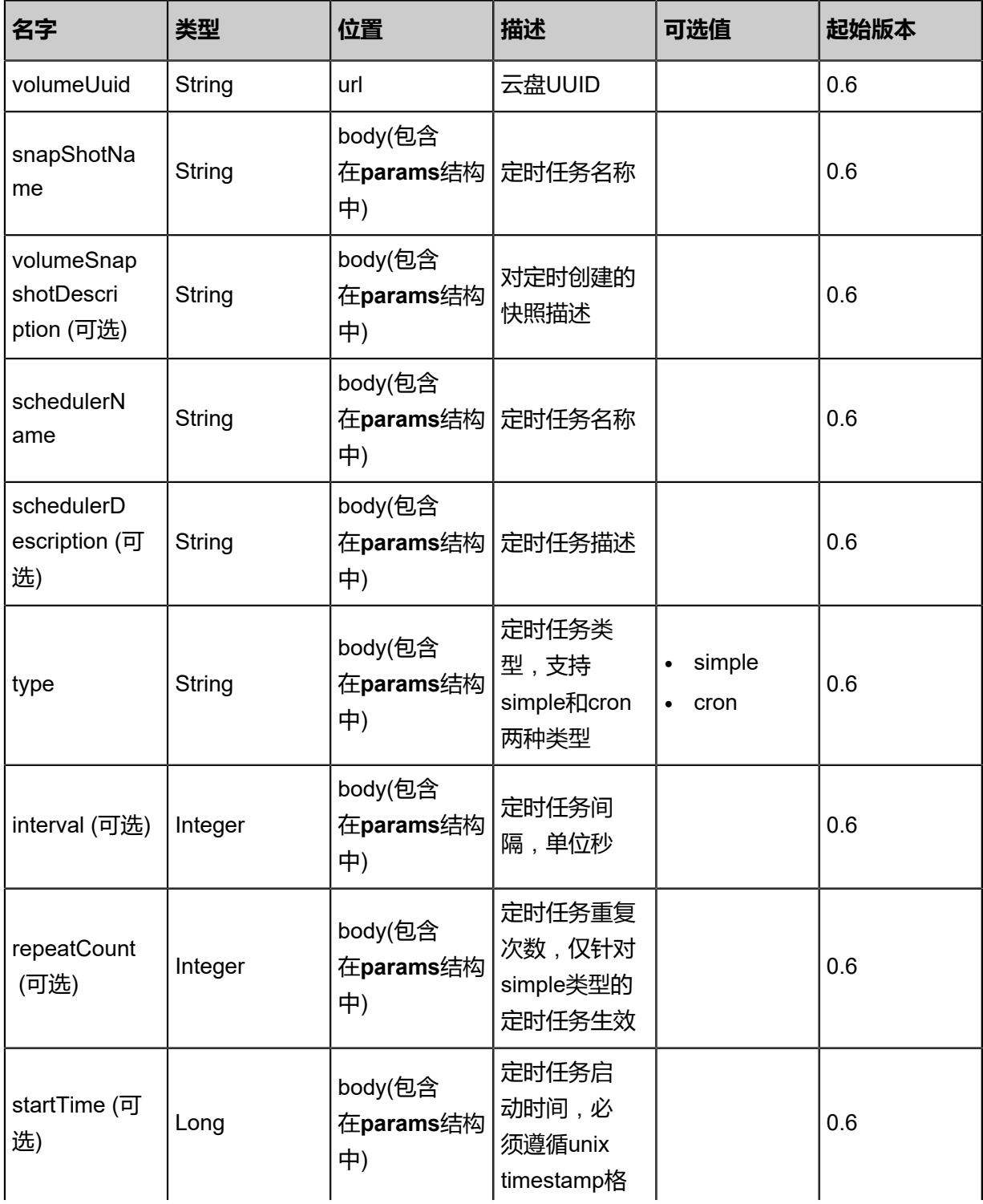

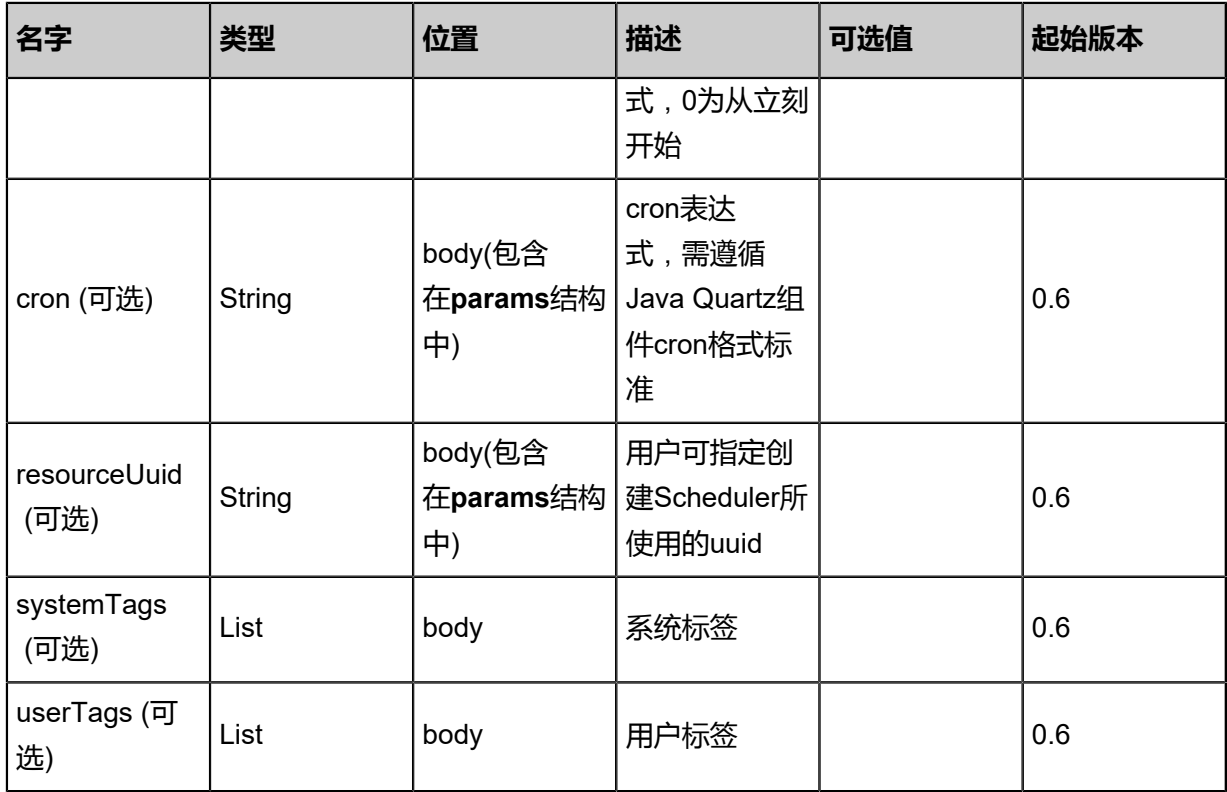

返回示例

```
{
"inventory": {
"uuid": "ed2d61e359b943d3bbf459989064cf82",
"targetResourceUuid": "71966b05ec5142689438e5ec5e70c2a1",
"schedulerName": "Test",
"schedulerType": "simple",
"repeatCount": 10.0,
"startTime": "Jun 7, 2017 9:20:20 PM",
"createDate": "Jun 7, 2017 9:20:20 PM",
"lastOpDate": "Jun 7, 2017 9:20:20 PM",
"jobClassName": "CreateVolumeSnapshotJob",
"state": "Enabled"
 }
}
```
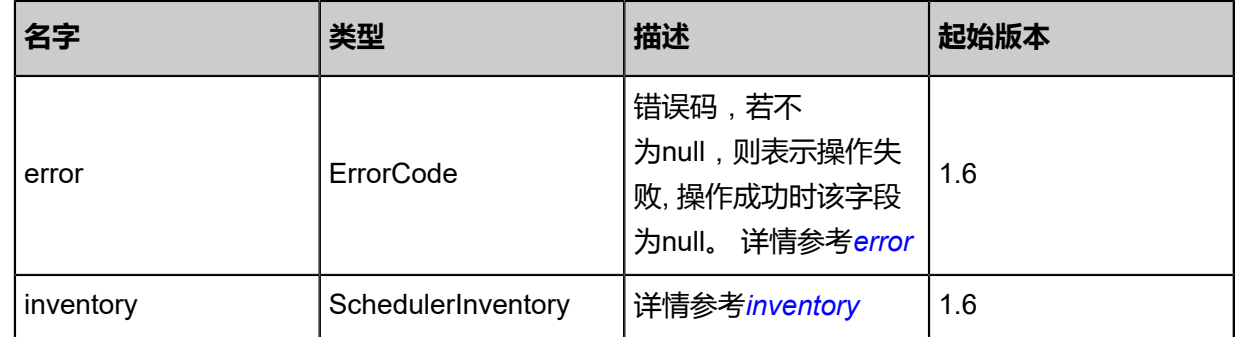

<span id="page-335-0"></span>#error

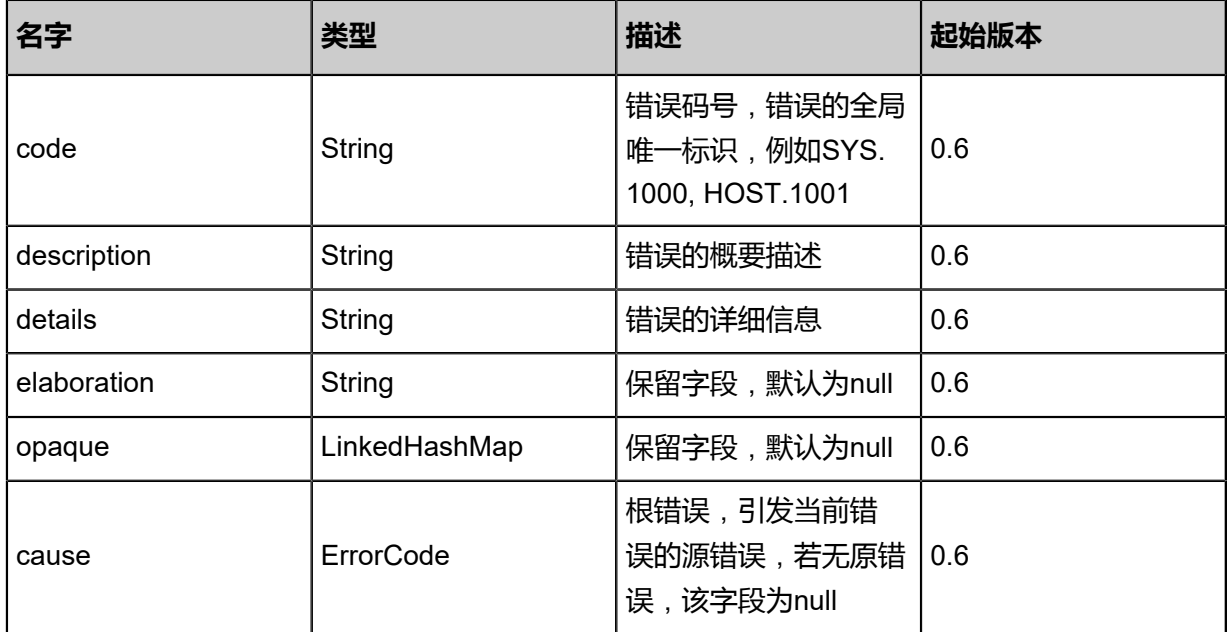

# <span id="page-336-0"></span>#inventory

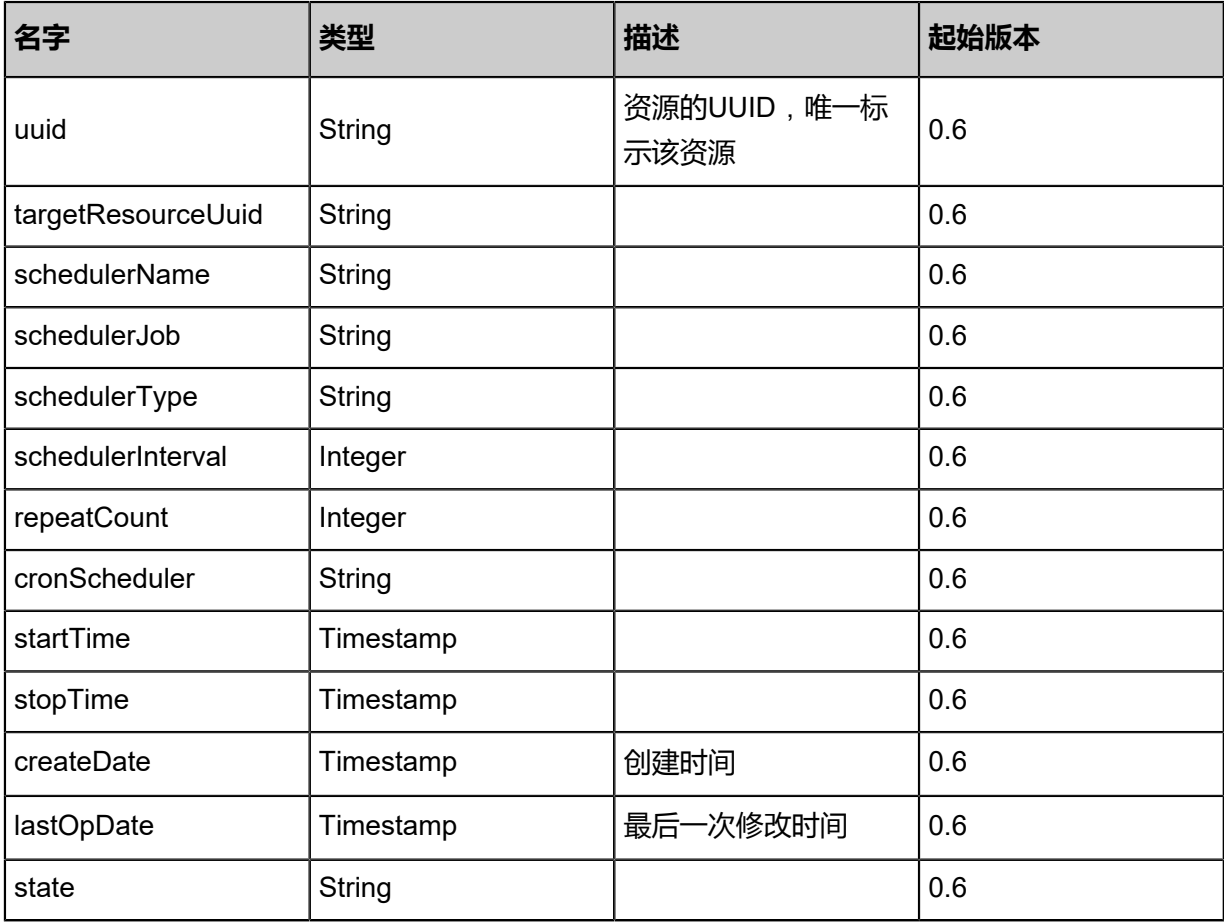

### **SDK示例**

Java SDK

CreateVolumeSnapshotSchedulerAction action = new CreateVolumeSnapshotSchedulerAction  $()$ ;

```
action.volumeUuid = "840ffda920fc4cbdb847da88d407ff4a";
action.snapShotName = "test-snapshot-scheduler";
action.schedulerName = "snapshot-scheduler";
action.schedulerDescription = "for test snapshot scheduler";
action.type = "simple";
action.interval = 5.0:
action.repeatCount = 10.0;
action.startTime = 0.0;
action.sessionId = "12eac6c7764c43c98f1e6eeb63ddb207";
CreateVolumeSnapshotSchedulerAction.Result res = action.call();
```
Python SDK

```
CreateVolumeSnapshotSchedulerAction action = CreateVolumeSnapshotSchedulerAction()
action.volumeUuid = "1c3bfa7308164db8add88fcc80b42e31"
action.snapShotName = "test-snapshot-scheduler"
action.schedulerName = "snapshot-scheduler"
action.schedulerDescription = "for test snapshot scheduler"
action.type = "simple"
action.interval = 5.0
action.repeatCount = 10.0
action.startTime = 0.0
action.sessionId = "faa9b478f38040cf9f9151a46daf6fa8"
CreateVolumeSnapshotSchedulerAction.Result res = action.call()
```
# **3.2.27 将云盘回滚至指定快照(RevertVolumeFromSnapshot)**

### **API请求**

URLs

PUT zstack/v1/volume-snapshots/{uuid}/actions

**Headers** 

Authorization: OAuth the-session-uuid

Body

```
{
"revertVolumeFromSnapshot": {},
"systemTags": [],
"userTags": []
}
```
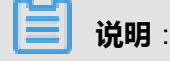

# 上述示例中**systemTags**、**userTags**字段可以省略。列出是为了表示body中可以包含这两个字

段。

### Curl示例

```
curl -H "Content-Type: application/json" \
-H "Authorization: OAuth b86c9016b4f24953a9edefb53ca0678c" \
-X PUT -d '{"revertVolumeFromSnapshot":{}}' \
http://localhost:8080/zstack/v1/volume-snapshots/eba17ed729a03a76afb168cf41373daf/
actions
```
### **参数列表**

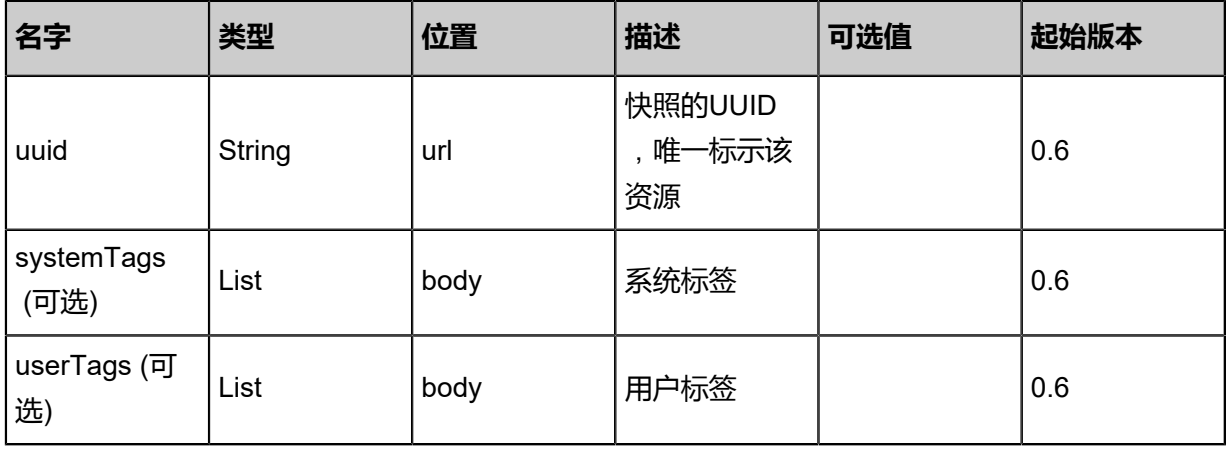

### **API返回**

```
该API成功时返回一个空的JSON结构{},出错时返回的JSON结构包含一个error字段,例如:
```

```
{
"error": {
"code": "SYS.1001",
"description": "A message or a operation timeout",
"details": "Create VM on KVM timeout after 300s"
   }
}
```
### **SDK示例**

Java SDK

```
RevertVolumeFromSnapshotAction action = new RevertVolumeFromSnapshotAction();
action.uuid = "34a3c300041249d098187c2120ab0097";
action.sessionId = "a5e0822600934b84ba8bb8fa0af5bce0";
RevertVolumeFromSnapshotAction.Result res = action.call();
```
### Python SDK

```
RevertVolumeFromSnapshotAction action = RevertVolumeFromSnapshotAction()
action.uuid = "f3728a6d5e324c41a98b12c067db105b"
action.sessionId = "63799306e40e486c94d31dc2fcbbee6a"
```
RevertVolumeFromSnapshotAction.Result res = action.call()

# **3.3 镜像相关接口**

# **3.3.1 添加镜像(AddImage)**

向镜像服务器添加镜像。

### **API请求**

URLs

POST zstack/v1/images

**Headers** 

Authorization: OAuth the-session-uuid

Body

```
{
  "params": {
   "name": "TinyLinux",
   "url": "http://192.168.1.20/share/images/tinylinux.qcow2",
   "mediaType": "RootVolumeTemplate",
   "system": false,
   "format": "qcow2",
   "platform": "Linux",
   "backupStorageUuids": [
     "c340364aad7b4130a12e641afe3a968f"
   ]
 },
 "systemTags": [],
 "userTags": []
}
```
**说明**:

上述示例中**systemTags**、**userTags**字段可以省略。列出是为了表示body中可以包含这两个字

段。

Curl示例

```
curl -H "Content-Type: application/json" \
-H "Authorization: OAuth b86c9016b4f24953a9edefb53ca0678c" \
-X POST -d '{"params":{"name":"TinyLinux","url":"http://192.168.1.20/share/images/tinylinux.
qcow2","mediaType":"RootVolumeTemplate","system":false,"format":"qcow2","platform":"Linux
","backupStorageUuids":["b8fc9c1c027438c28d36af24eca06595"]}}' \
http://localhost:8080/zstack/v1/images
```
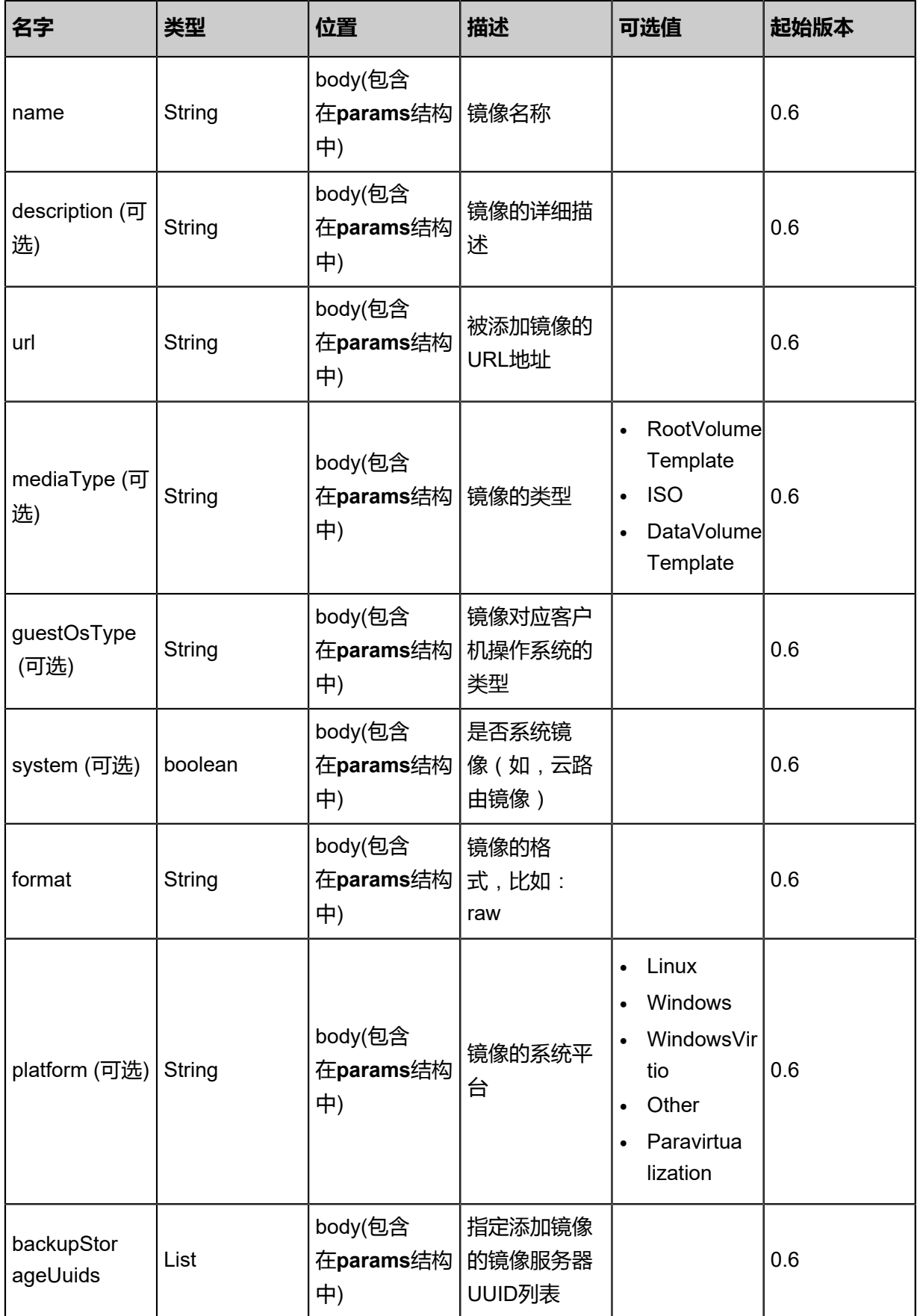

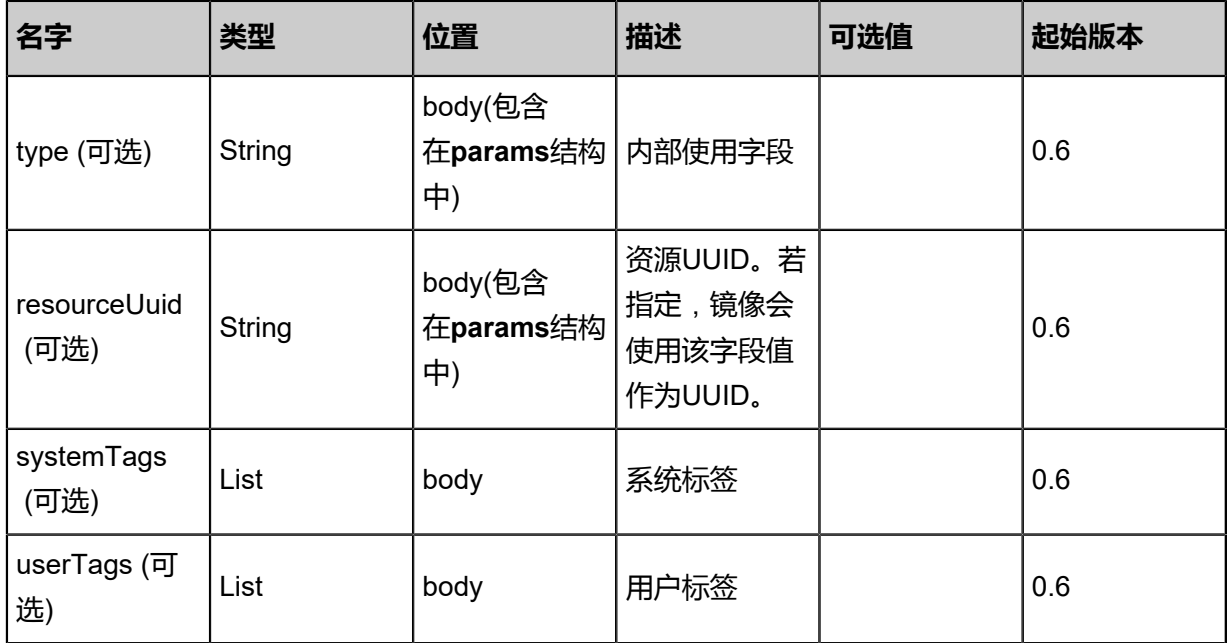

### 返回示例

```
{
  "inventory": {
   "uuid": "8c63603a810a4838a4cd62228e6e13b2",
   "name": "TinyLinux",
   "url": "http://192.168.1.20/share/images/tinylinux.qcow2",
 "mediaType": "RootVolumeTemplate",
 "platform": "Linux",
   "format": "qcow2",
   "backupStorageRefs": [
\{ "id": 0.0,
     "imageUuid": "8c63603a810a4838a4cd62228e6e13b2",
     "backupStorageUuid": "06ccc8e0322a4cd3ae5555d9d88451de",
     "installPath": "ceph://zs-images/f0b149e053b34c7eb7fe694b182ebffd",
     "status": "Ready"
 }
 ]
 }
}
```
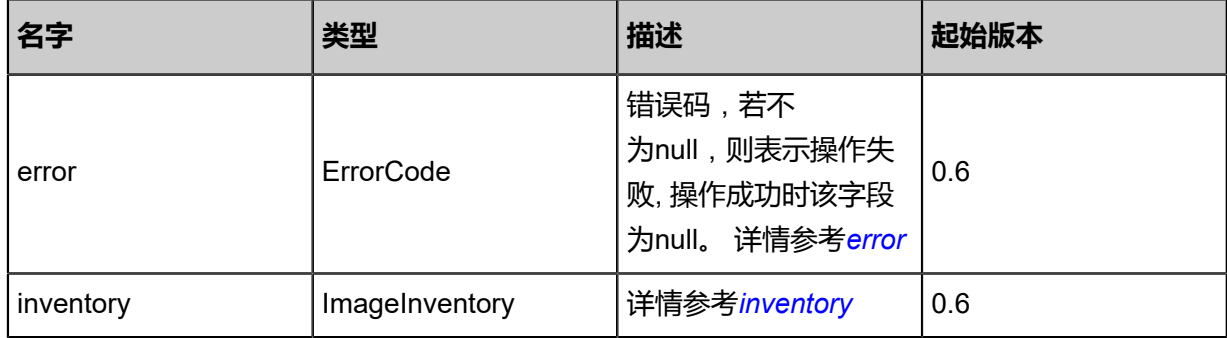

#### <span id="page-341-0"></span>#error

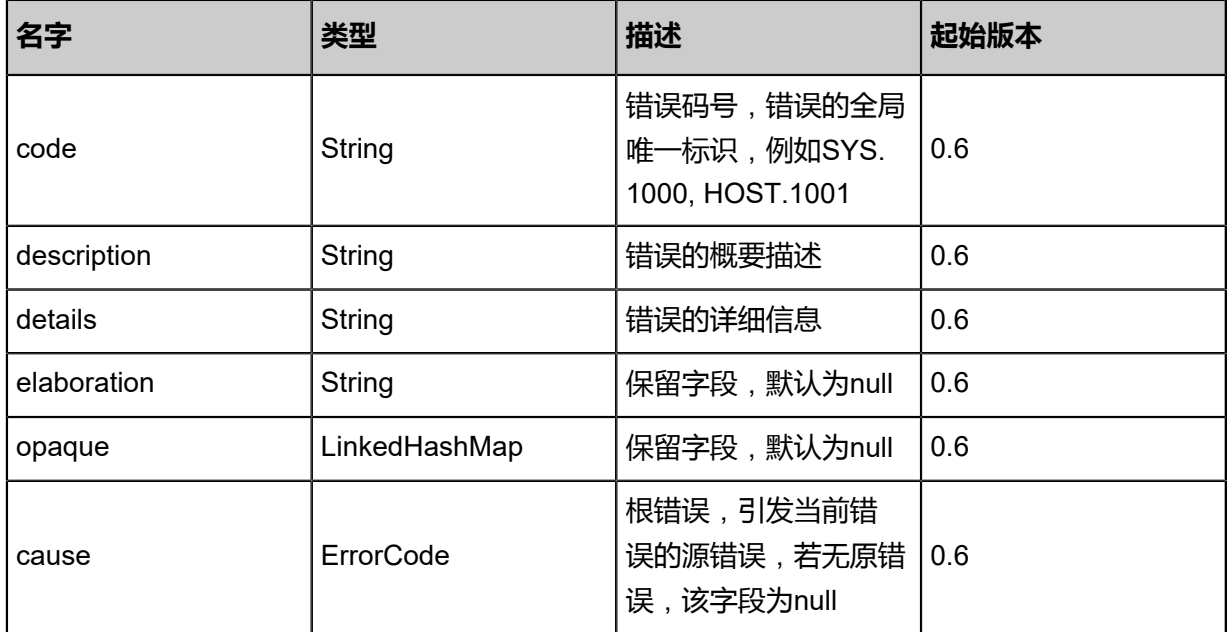

# <span id="page-342-0"></span>#inventory

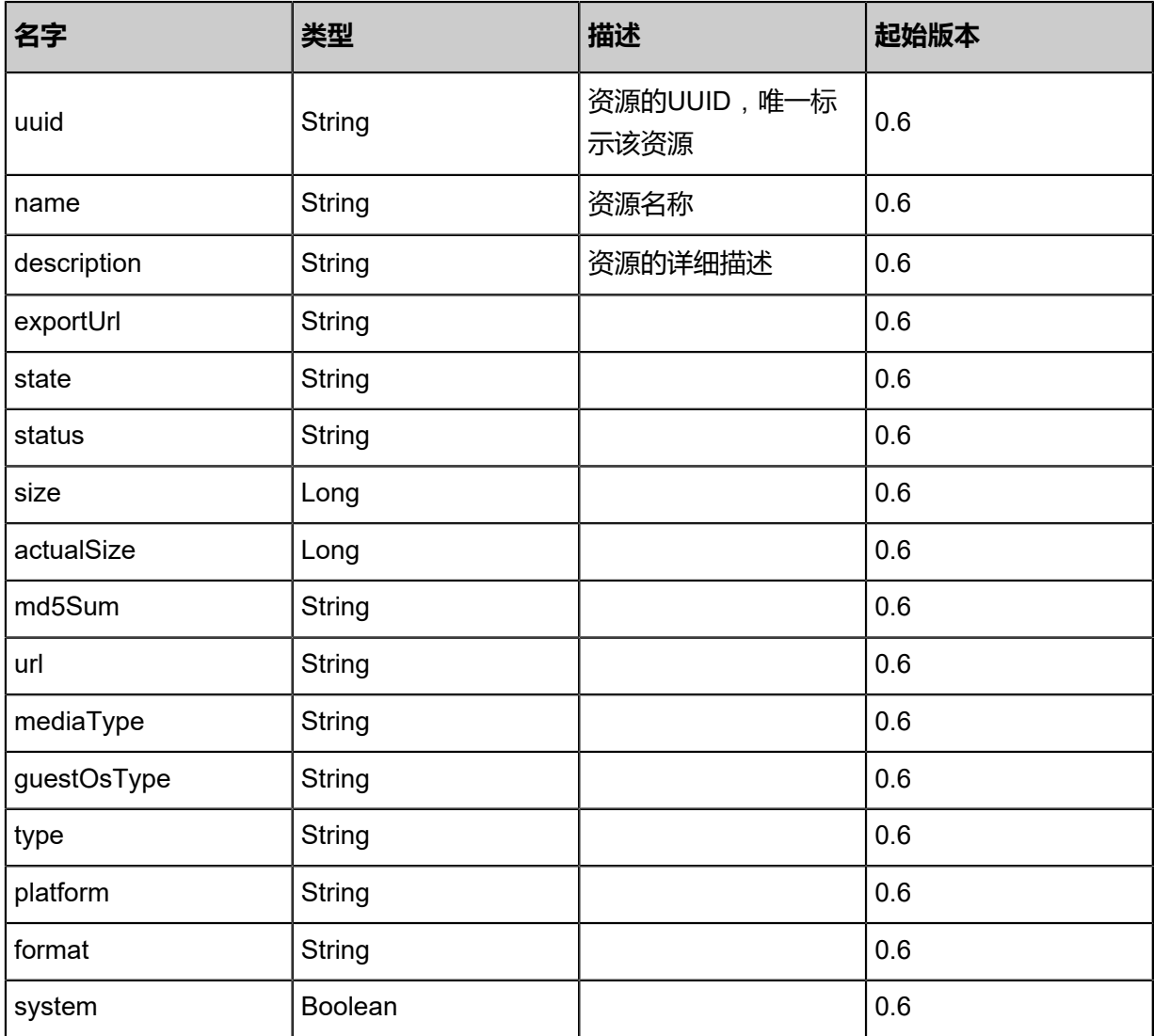

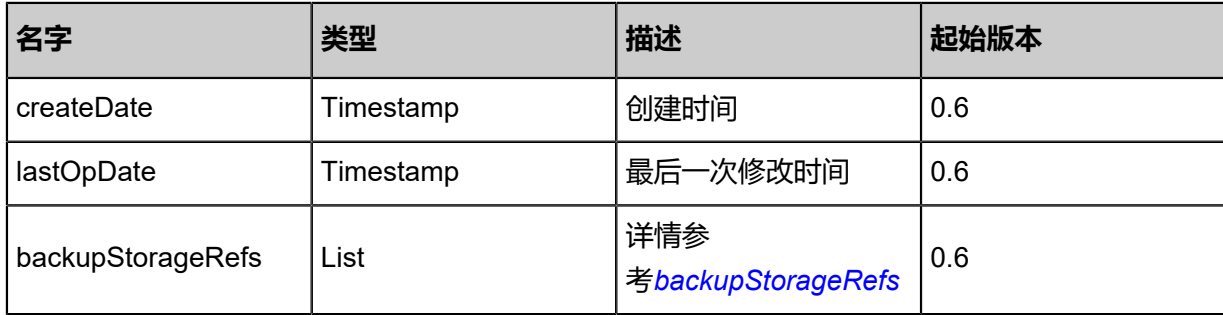

<span id="page-343-0"></span>#backupStorageRefs

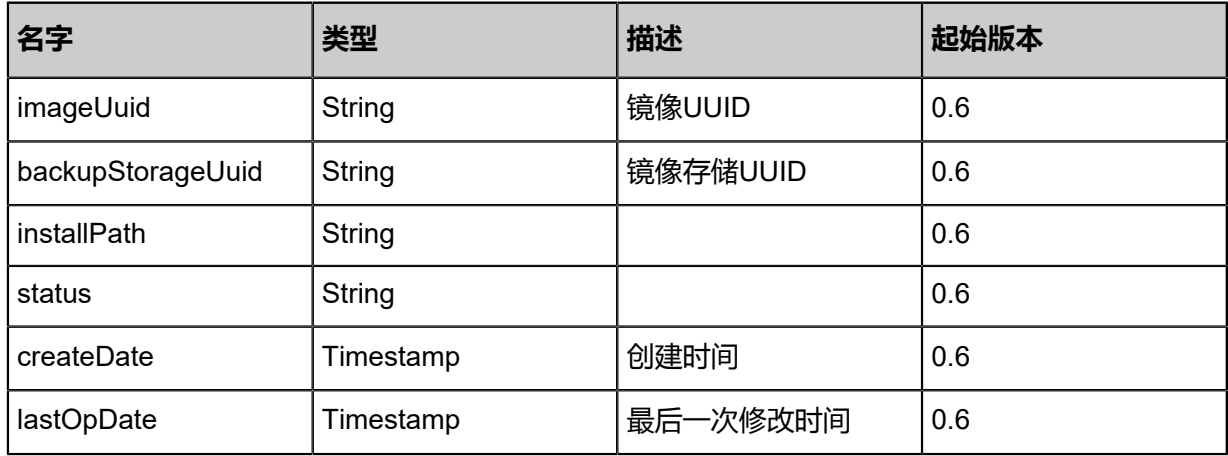

### **SDK示例**

Java SDK

AddImageAction action = new AddImageAction(); action.name = "TinyLinux"; action.url = "http://192.168.1.20/share/images/tinylinux.qcow2"; action.mediaType = "RootVolumeTemplate"; action.system = false; action.format = "qcow2"; action.platform = "Linux"; action.backupStorageUuids = asList("93bb676bfdaf466595da28fa4e4bfadb"); action.sessionId = "363c0781f96944708e5b9d9679299c71"; AddImageAction.Result res = action.call();

### Python SDK

```
AddImageAction action = AddImageAction()
action.name = "TinyLinux"
action.url = "http://192.168.1.20/share/images/tinylinux.qcow2"
action.mediaType = "RootVolumeTemplate"
action.system = false
action.format = "qcow2"
action.platform = "Linux"
action.backupStorageUuids = [82cf390987674fe09c05c87720815e00]
action.sessionId = "180d52fb2f2146c8a522d723b9ae1cf7"
```
AddImageAction.Result res = action.call()

# **3.3.2 删除镜像(DeleteImage)**

# **API请求**

URLs

DELETE zstack/v1/images/{uuid}?backupStorageUuids={backupStorageUuids}&deleteMode={ deleteMode}

### **Headers**

Authorization: OAuth the-session-uuid

### Body

```
{
  "params": {
   "backupStorageUuids": [
    "2499cd48fc33450a8737efff67ccb920"
 ],
 "deleteMode": "Permissive"
 },
 "systemTags": [],
 "userTags": []
}
```
# **说明**:

上述示例中**systemTags**、**userTags**字段可以省略。列出是为了表示body中可以包含这两个字

段。

# Curl示例

curl -H "Content-Type: application/json" \ -H "Authorization: OAuth fb8be86094544022ad3e3abd0027b420" \ -X DELETE http://localhost:8080/zstack/v1/images/f92e888c970c4f739d91e59f6dd94b1e? backupStorageUuids=b5a48099da3e3423a8e41bf25b073ce0&deleteMode=Permissive

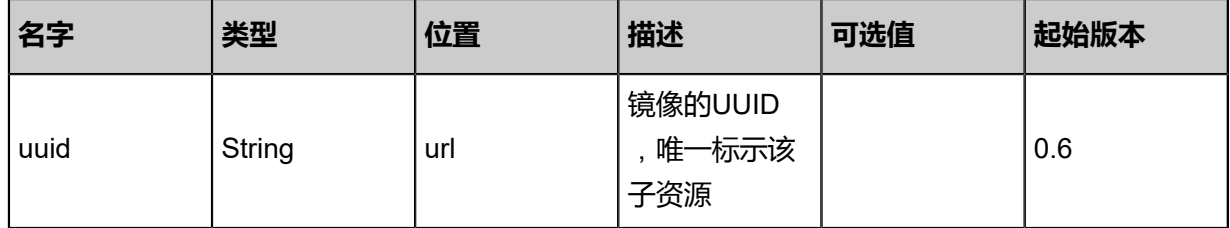

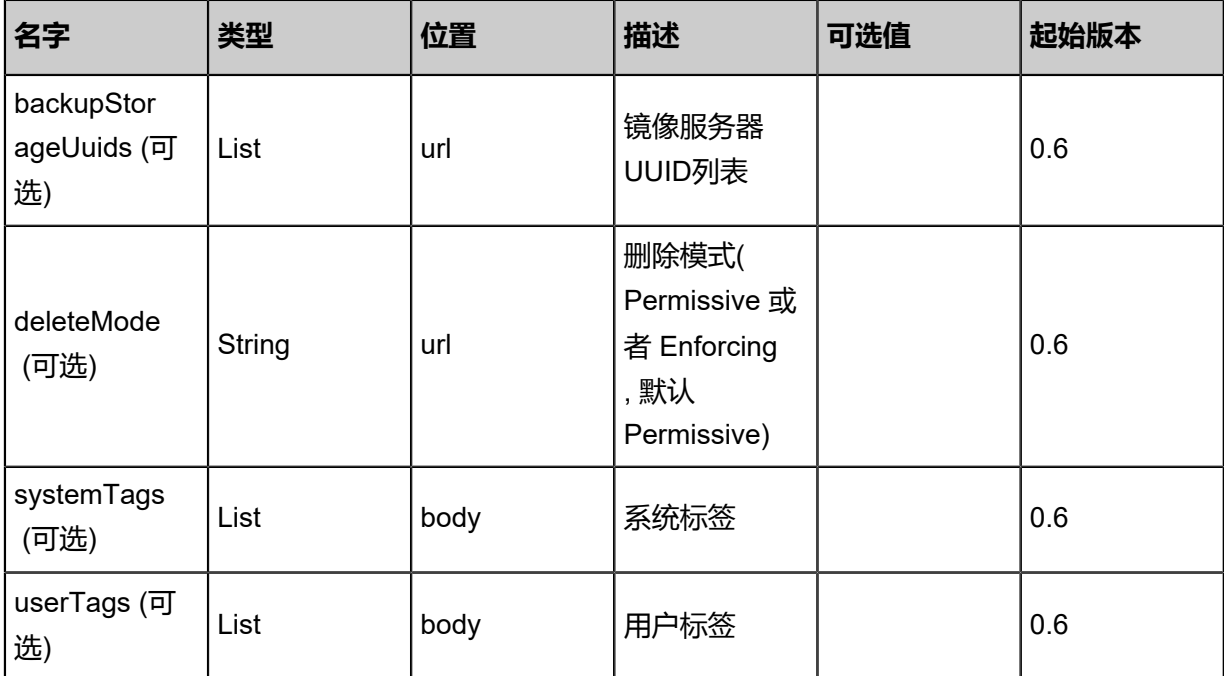

该API成功时返回一个空的JSON结构**{}**,出错时返回的JSON结构包含一个error字段,例如:

```
{
   "error": {
      "code": "SYS.1001",
      "description": "A message or a operation timeout",
      "details": "Create VM on KVM timeout after 300s"
   }
}
```
# **SDK示例**

Java SDK

```
DeleteImageAction action = new DeleteImageAction();
action.uuid = "22850dff70934ffdaa839a950cb5a470";
action.backupStorageUuids = asList("32974c8955cd4ed79d13458e41490883");
action.deleteMode = "Permissive";
action.sessionId = "517a458b87ca49cf80bf26e6000bc611";
DeleteImageAction.Result res = action.call();
```
Python SDK

```
DeleteImageAction action = DeleteImageAction()
\arctan.uuid = "5bbd892e048b48b283e5d2f49a6a4e94"
action.backupStorageUuids = [fd127191bf504e3daf5292800c1ea2d8]
action.deleteMode = "Permissive"
action.sessionId = "cf5cf2689379496aaa4449fd14dc8330"
```
DeleteImageAction.Result res = action.call()

# **3.3.3 彻底删除镜像(ExpungeImage)**

## **API请求**

URLs

PUT zstack/v1/images/{imageUuid}/actions

**Headers** 

Authorization: OAuth the-session-uuid

Body

```
{
 "expungeImage": {
   "backupStorageUuids": [
    "ef3843bdde80427e9c8c0d4f05aa5cde"
   ]
 },
 "systemTags": [],
 "userTags": []
}
```
**说明**:

上述示例中**systemTags**、**userTags**字段可以省略。列出是为了表示body中可以包含这两个字

段。

Curl示例

```
curl -H "Content-Type: application/json" \
-H "Authorization: OAuth b86c9016b4f24953a9edefb53ca0678c" \
-X PUT -d '{"expungeImage":{"backupStorageUuids":["3be136c8d8b8323bb94b8464aae4b0a7
"]}}' \
http://localhost:8080/zstack/v1/images/4dcddfadcd113b5f89f181c4f4a080c7/actions
```
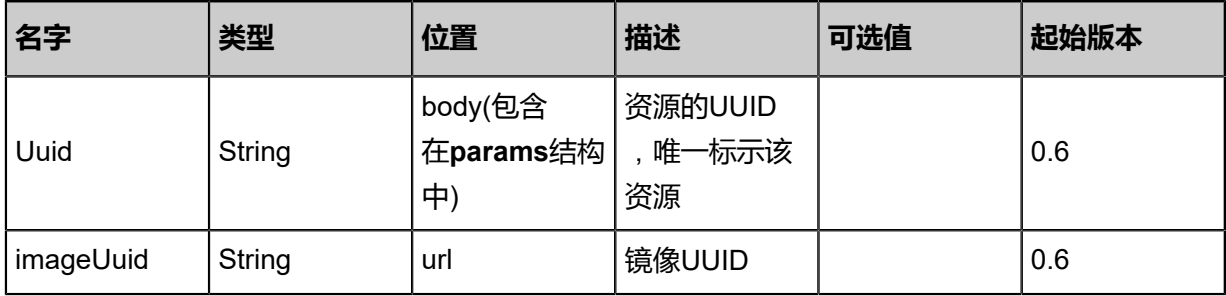

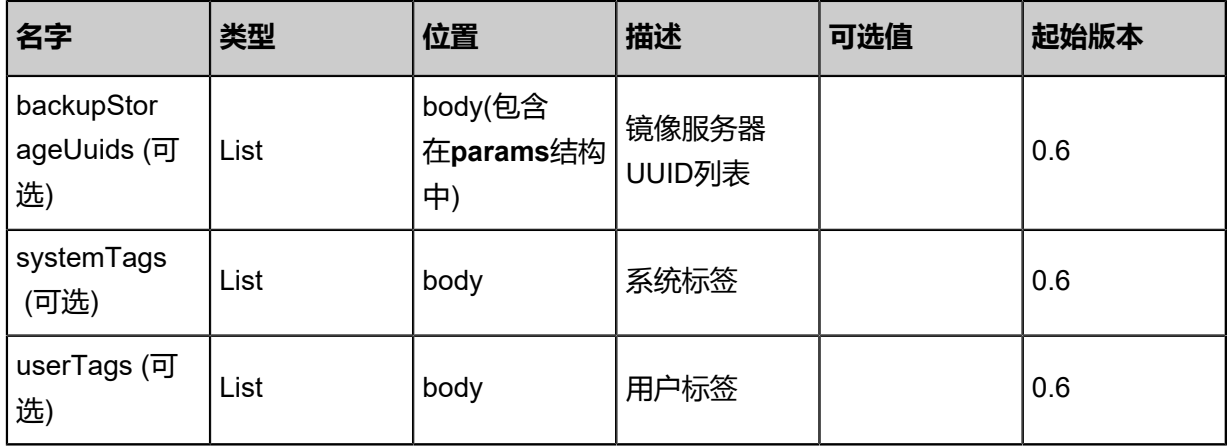

该API成功时返回一个空的JSON结构**{}**,出错时返回的JSON结构包含一个error字段,例如:

```
{
   "error": {
      "code": "SYS.1001",
      "description": "A message or a operation timeout",
      "details": "Create VM on KVM timeout after 300s"
   }
}
```
### **SDK示例**

Java SDK

```
ExpungeImageAction action = new ExpungeImageAction();
action.imageUuid = "ddb63556ae714ee78bf468d5067beedd";
action.backupStorageUuids = asList("6f21a1307fb24117a25ed907c00a3e47");
action.sessionId = "b12c879167d3459a844b6ac1f8ff3b74";
ExpungeImageAction.Result res = action.call();
```
Python SDK

```
ExpungeImageAction action = ExpungeImageAction()
action.imageUuid = "59fcc3775336469facfd93c5c16bdb2d"
action.backupStorageUuids = [2dfcf2dfadb14022ac09172a82fb3aac]
action.sessionId = "11fe68c420514cb0a8d8e1d1c5755d11"
ExpungeImageAction.Result res = action.call()
```
# **3.3.4 查询镜像(QueryImage)**

**API请求**

URLs

GET zstack/v1/images

### GET zstack/v1/images/{uuid}

**Headers** 

Authorization: OAuth the-session-uuid

Curl示例

curl -H "Content-Type: application/json" \ -H "Authorization: OAuth ecf1dc42b51d4c7c8f814bd10ac0ba79" \ -X GET http://localhost:8080/zstack/v1/images?q=uuid=0538611eb03a48e0bbcfd08e528f0aa1

curl -H "Content-Type: application/json" \ -H "Authorization: OAuth 69e2477d74ae4b53a19b21ee6e88f9da" \ -X GET http://localhost:8080/zstack/v1/images/21897673f8274d319c4aeba92e8e4c73

#### 可查询字段

运行**zstack-cli**命令行工具,输入QueryImage并按Tab键查看所有可查询字段以及可跨表查询的资

#### 源名。

#### **API返回**

返回示例

```
{
   "inventories": [
     {
        "actualSize": 7995392,
        "backupStorageRefs": [
 {
            "backupStorageUuid": "bbc730b63081460198c1c7cb63025255",
 "createDate": "Mar 10, 2018 2:35:09 PM",
 "imageUuid": "2402b660b6f1582bb65246597b2f47f2",
            "installPath": "zstore://2402b660b6f1582bb65246597b2f47f2/2ab567b512
cc696f2207cf0e3260baa4982e1c02",
            "lastOpDate": "Mar 10, 2018 2:35:09 PM",
            "status": "Ready"
          }
 ],
 "createDate": "Mar 10, 2018 2:35:09 PM",
 "description": "",
        "format": "qcow2",
        "lastOpDate": "Mar 10, 2018 2:35:10 PM",
        "md5Sum": "f0fde821df71aaec63063bef1fb0a46a231e5a3fbb37ed5671eabee7563e
b3f8",
        "mediaType": "RootVolumeTemplate",
        "name": "Image-1",
        "platform": "Linux",
        "size": 12682240,
        "state": "Enabled",
        "status": "Ready",
        "system": false,
        "type": "zstack",
        "url": "file:///opt/zstack-dvd/zstack-image-1.4.qcow2",
        "uuid": "2402b660b6f1582bb65246597b2f47f2"
```

```
 }
 ],
    "success": true
}
```
**SDK示例**

Java SDK

```
QueryImageAction action = new QueryImageAction();
action.conditions = asList("uuid=02928c0d94a847b0b785bc9830f931c6");
action.sessionId = "512102357b3e44c7a1704240176c8661";
QueryImageAction.Result res = action.call();
```
Python SDK

```
QueryImageAction action = QueryImageAction()
action.conditions = ["uuid=4d4b95071b09499e9e15a206714d1586"]
action.sessionId = "893c8fe44f5b4b799b095c54ee7ae075"
QueryImageAction.Result res = action.call()
```
# **3.3.5 恢复镜像(RecoverImage)**

恢复被删除(但未彻底删除)的镜像。

### **API请求**

URLs

PUT zstack/v1/images/{imageUuid}/actions

Headers

Authorization: OAuth the-session-uuid

Body

```
{
  "params": {
   "backupStorageUuids": [
    "b63989ade2194ce8b8f1823083395681"
   ]
 },
 "systemTags": [],
  "userTags": []
}
```
# **说明**:

上述示例中**systemTags**、**userTags**字段可以省略。列出是为了表示body中可以包含这两个字

段。

# Curl示例

curl -H "Content-Type: application/json" \ -H "Authorization: OAuth 5ab0e924388a44d7aa96b9e7df9d8df3" \ -X PUT -d '{"recoverImage":{"backupStorageUuids":["29849ef8f0fe3abeb8fff5e6d947d002"]}}' \ http://localhost:8080/zstack/v1/images/e55bb56eee93338cad8d7d1048a6b0c3/actions

### 参数列表

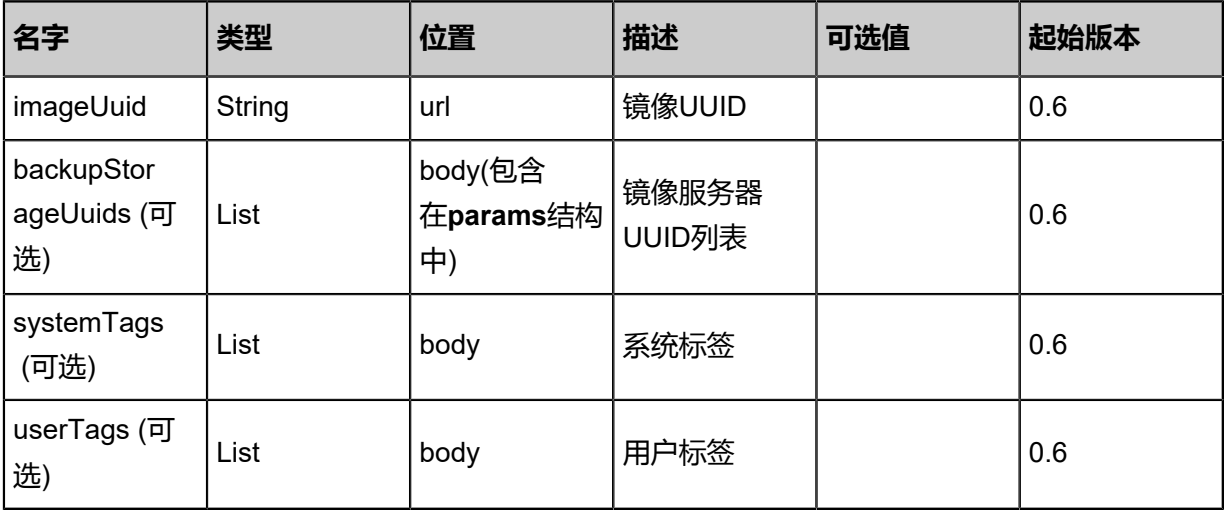

### **API返回**

返回示例

```
{
  "inventory": {
   "uuid": "c019173f2b5742868058049be43033a1",
 "name": "TinyLinux",
 "url": "http://192.168.1.20/share/images/tinylinux.qcow2",
  "mediaType": "RootVolumeTemplate",
   "platform": "Linux",
   "format": "qcow2",
   "backupStorageRefs": [
\{ "id": 0.0,
     "imageUuid": "c019173f2b5742868058049be43033a1",
     "backupStorageUuid": "609d29fb59ee414f90cedbc3a71038c6",
     "installPath": "ceph://zs-images/f0b149e053b34c7eb7fe694b182ebffd",
     "status": "Ready"
 }
 ]
 }
```
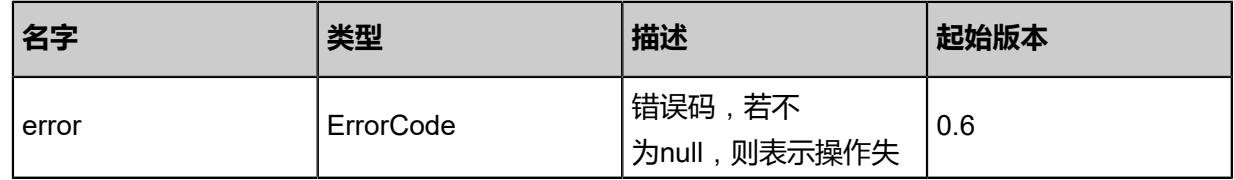

}

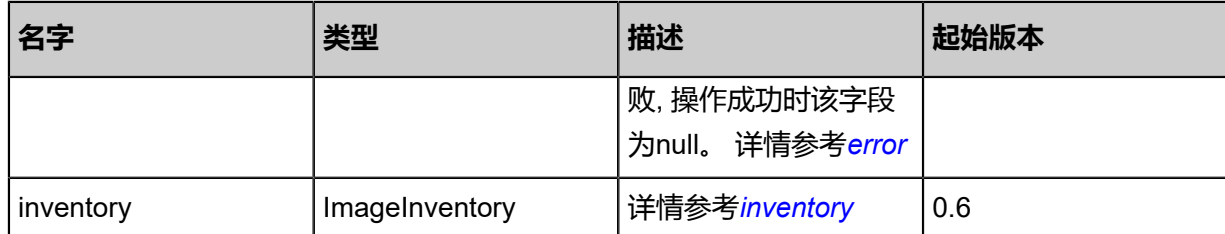

### <span id="page-351-0"></span>#error

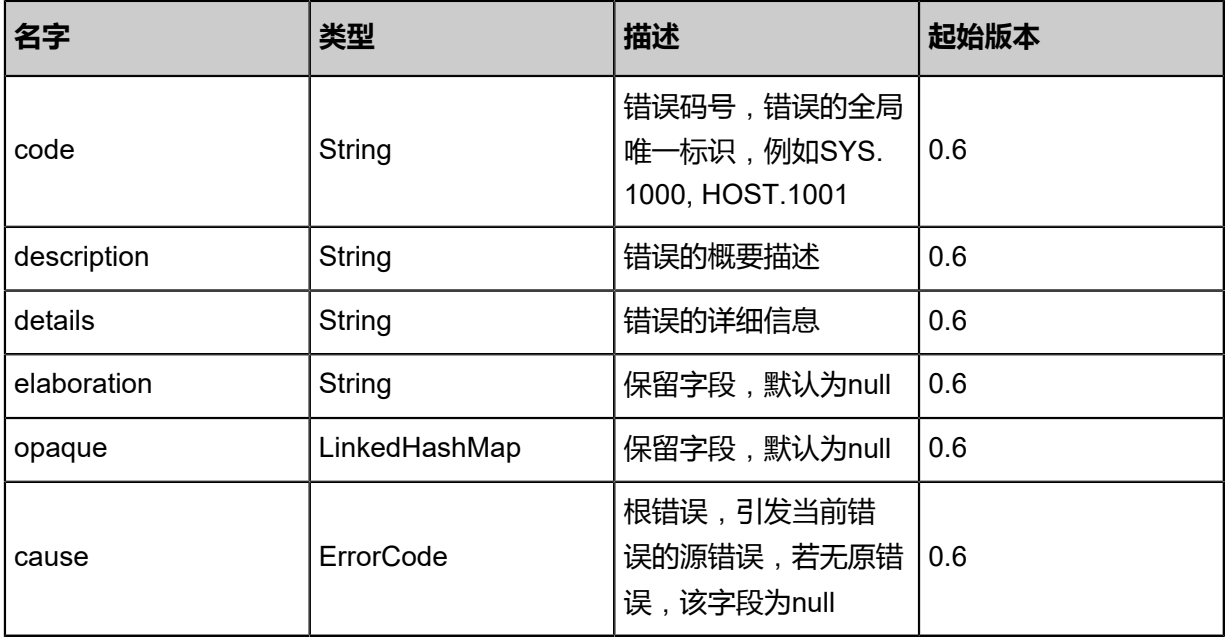

# <span id="page-351-1"></span>#inventory

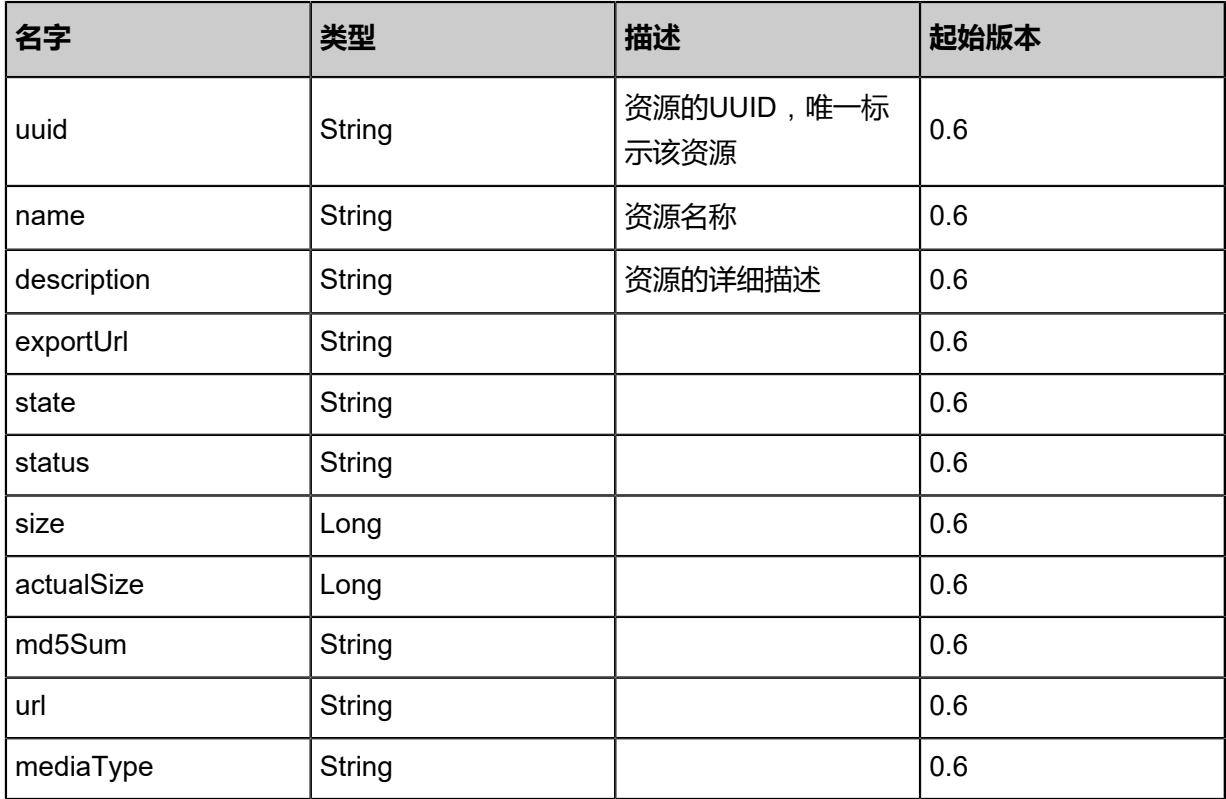

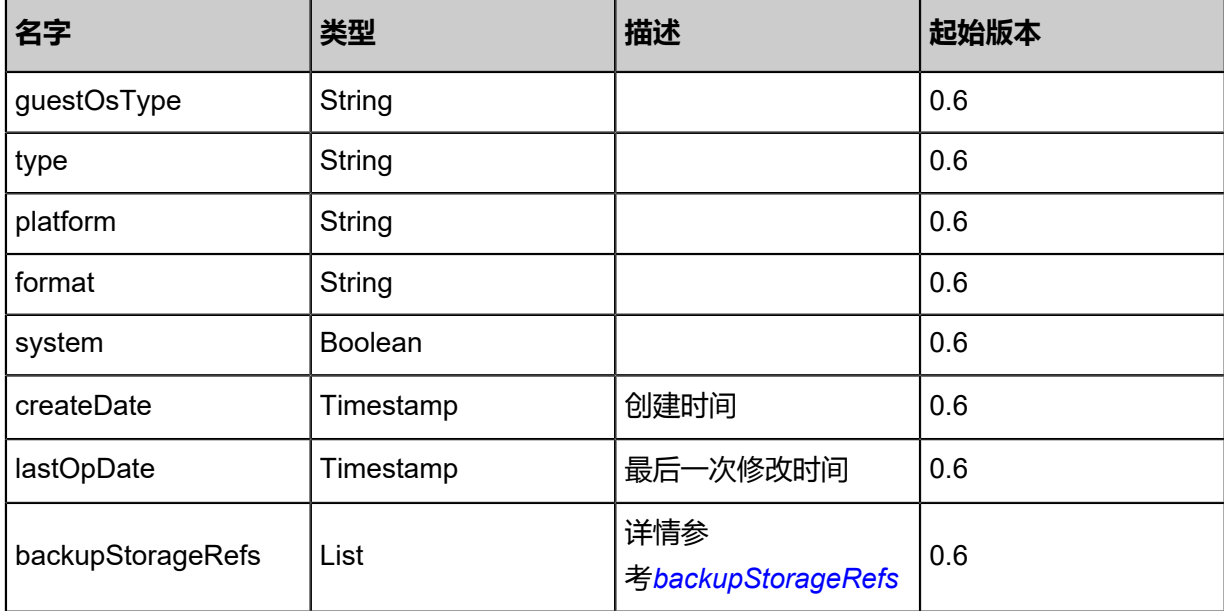

### <span id="page-352-0"></span>#backupStorageRefs

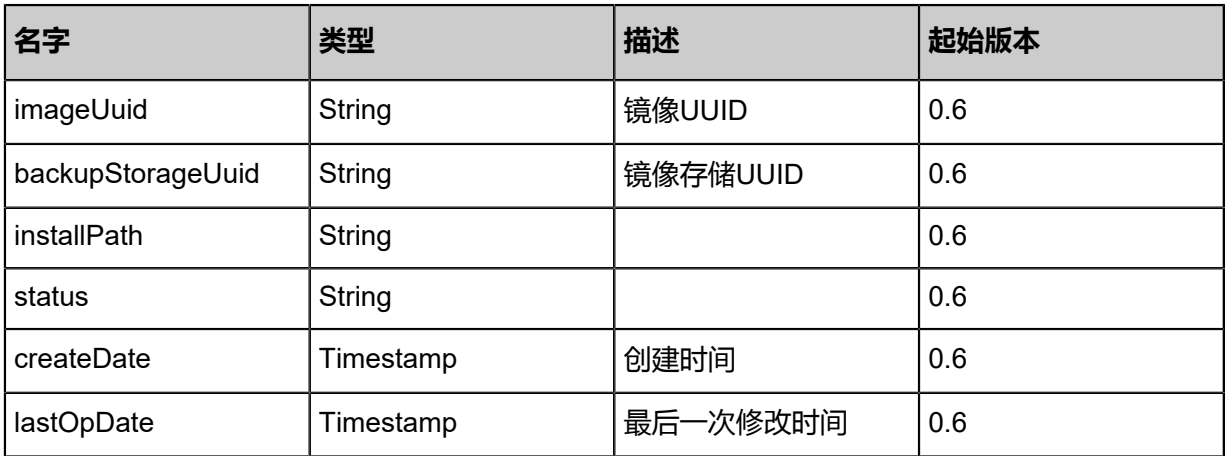

#### **SDK示例**

### Java SDK

```
RecoverImageAction action = new RecoverImageAction();
action.imageUuid = "3220b5ea2ae24883a4eb847634e3e349";
action.backupStorageUuids = asList("ad4dcd853b894362bfd18c06779ed758");
action. sessionId = "66ba41da8526424d9ab70ed0072b8d22";RecoverImageAction.Result res = action.call();
```
Python SDK

```
RecoverImageAction action = RecoverImageAction()
action.imageUuid = "7f8bb365b8d3413ab5d09f6d381552c3"
action.backupStorageUuids = [14d99a1ade5a431ea254902c808d7319]
action.sessionId = "044d56deddd849a092ff02ae54386cf1"
```
RecoverImageAction.Result res = action.call()

# **3.3.6 修改镜像状态(ChangeImageState)**

## **API请求**

URLs

PUT zstack/v1/images/{uuid}/actions

### **Headers**

Authorization: OAuth the-session-uuid

### Body

```
{
  "params": {
   "stateEvent": "disable"
 },
 "systemTags": [],
  "userTags": []
}
```
**说明**:

上述示例中**systemTags**、**userTags**字段可以省略。列出是为了表示body中可以包含这两个字

段。

Curl示例

```
curl -H "Content-Type: application/json" \
-H "Authorization: OAuth b86c9016b4f24953a9edefb53ca0678c" \
-X PUT -d '{"changeImageState":{"stateEvent":"disable"}}' \
http://localhost:8080/zstack/v1/images/5a4e7e1f1a653505925da09d0a64936b/actions
```
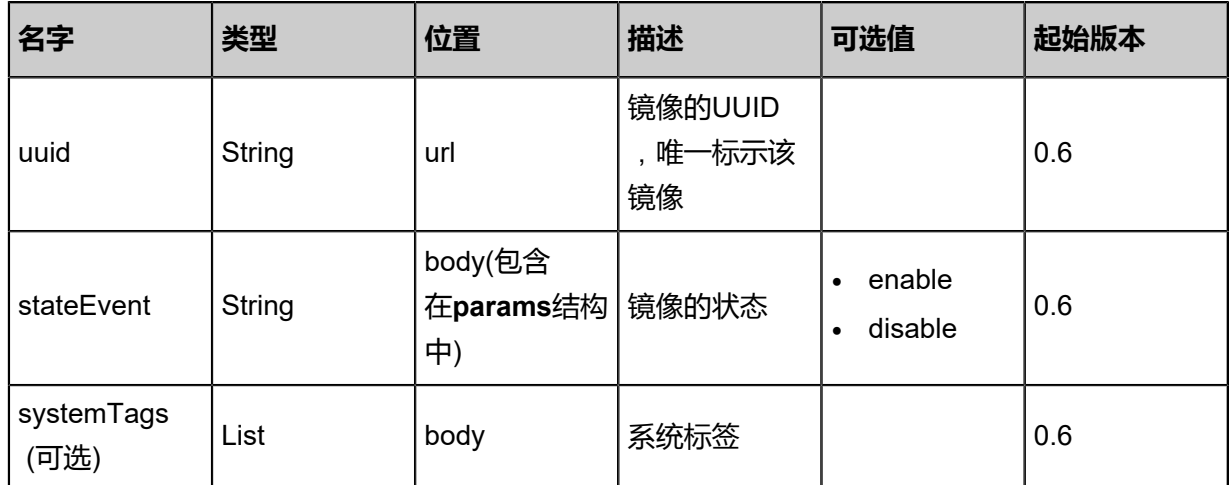

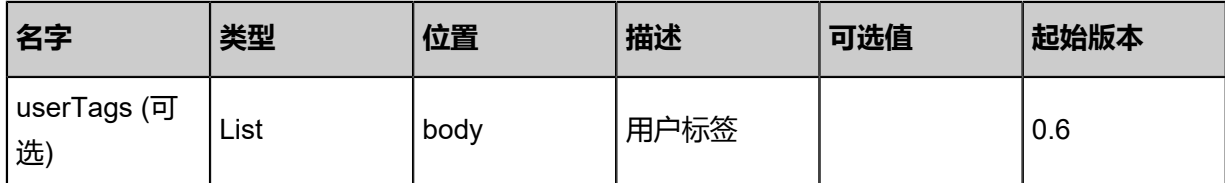

返回示例

```
{
 "inventory": {
 "uuid": "e4891e6ef3a64ea08ce91ab379a5c856",
 "name": "TinyLinux",
 "url": "http://192.168.1.20/share/images/tinylinux.qcow2",
 "mediaType": "RootVolumeTemplate",
 "platform": "Linux",
 "format": "qcow2",
 "backupStorageRefs": [
\{ "id": 0.0,
  {<br>| "id": 0.0,<br>| "imageUuid": "e4891e6ef3a64ea08ce91ab379a5c856",
     "backupStorageUuid": "8bf8f2f17e7c4cca8d684ae5d89eee9e",
     "installPath": "ceph://zs-images/f0b149e053b34c7eb7fe694b182ebffd",
     "status": "Ready"
 }
 ]
 }
}
```
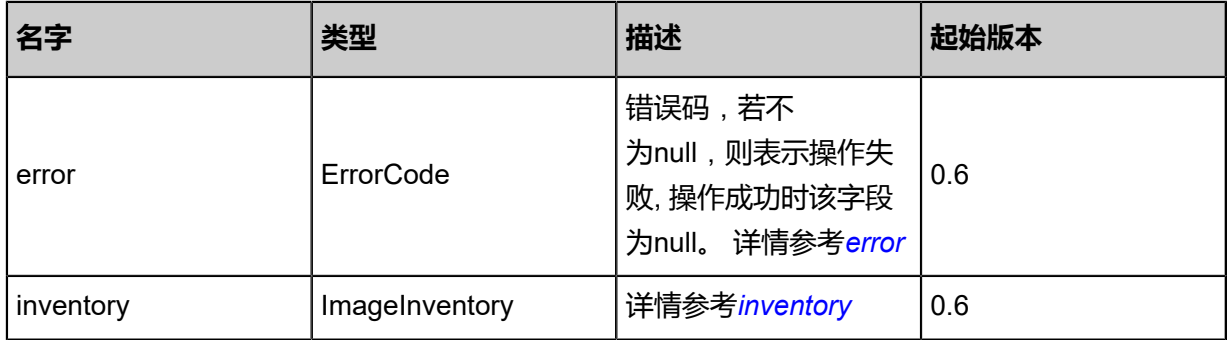

### <span id="page-354-0"></span>#error

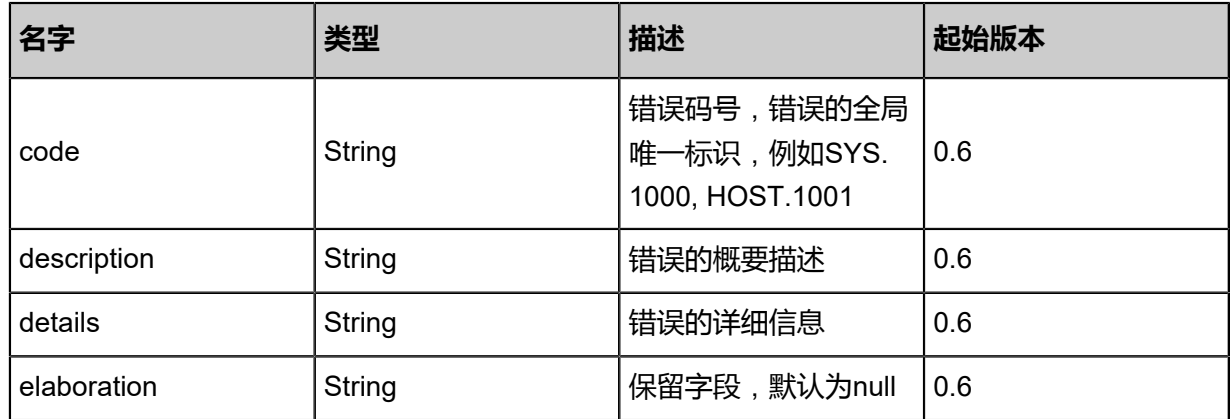

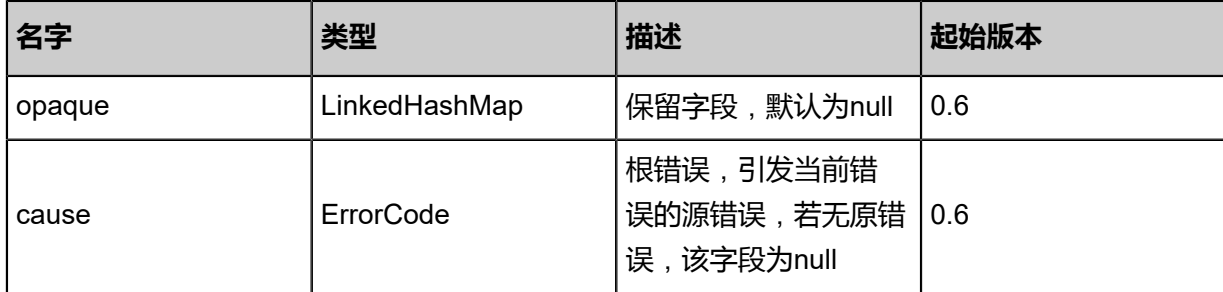

<span id="page-355-0"></span>#inventory

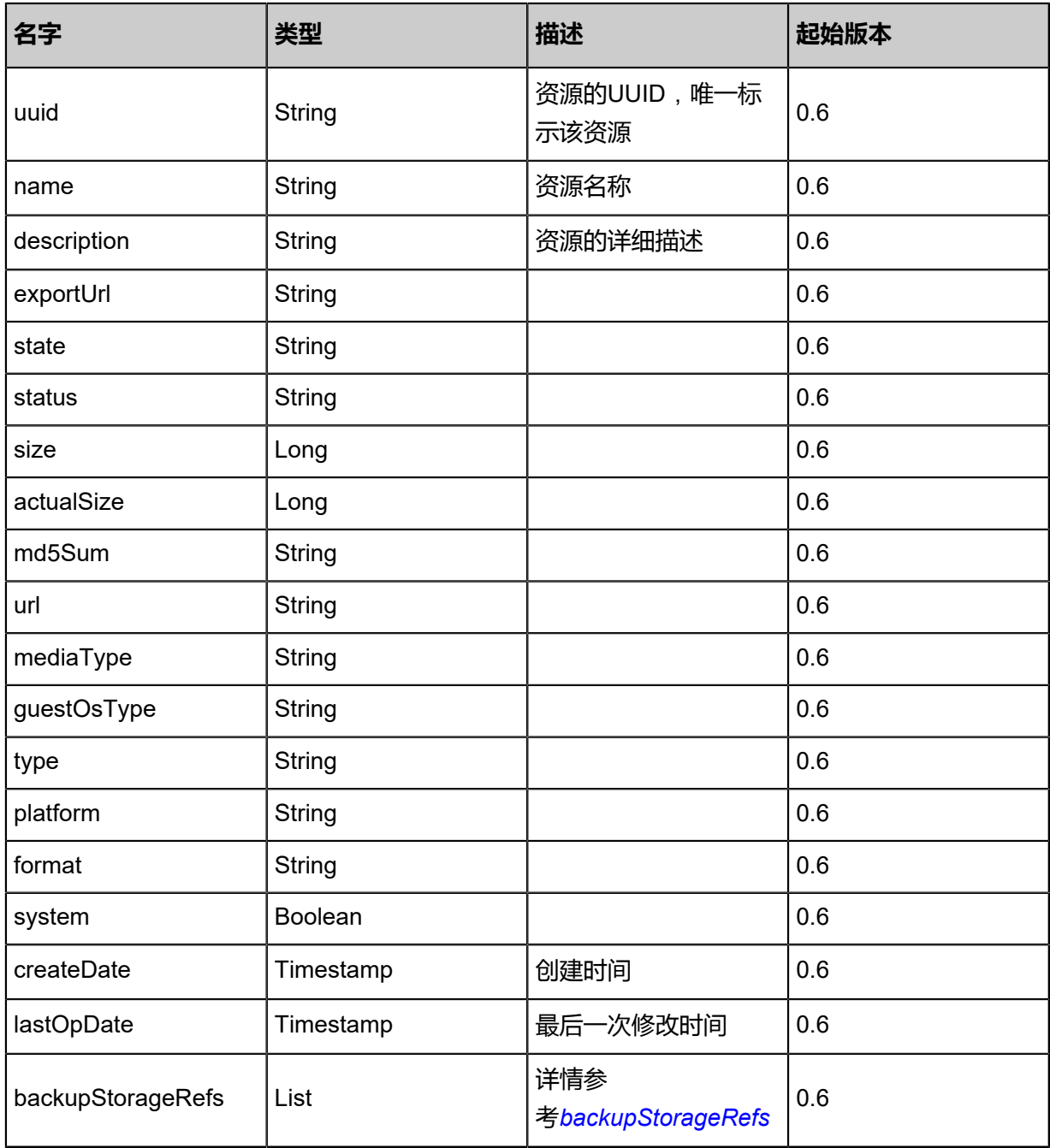

<span id="page-355-1"></span>#backupStorageRefs

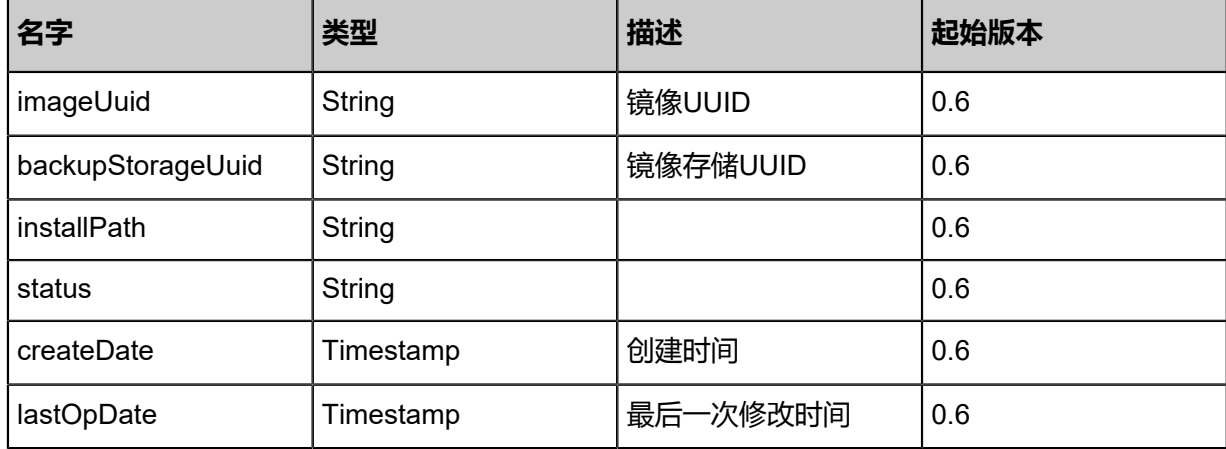

### **SDK示例**

Java SDK

```
ChangeImageStateAction action = new ChangeImageStateAction();
action.uuid = "d6d3cf3feace41ae9fe519fcfdf337e1";
action.stateEvent = "disable";
action.sessionId = "e510317dfbf64f7c9423652cefba6583";
ChangeImageStateAction.Result res = action.call();
```
Python SDK

```
ChangeImageStateAction action = ChangeImageStateAction()
action.uuid = "d33d29f7695a4376a9a37a094f89d9f2"
action.stateEvent = "disable"
action.sessionId = "ae3587d0cbf844c2921a97798d4dc37b"
ChangeImageStateAction.Result res = action.call()
```
# **3.3.7 更新镜像信息(UpdateImage)**

### **API请求**

URLs

```
PUT zstack/v1/images/{uuid}/actions
```
**Headers** 

Authorization: OAuth the-session-uuid

Body

```
{
 "params": {
 "platform": "Windows"
 },
 "systemTags": [],
  "userTags": []
```
}

**说明**:

上述示例中**systemTags**、**userTags**字段可以省略。列出是为了表示body中可以包含这两个字 段。

### Curl示例

curl -H "Content-Type: application/json" \ -H "Authorization: OAuth d65a4f9a1ebb47ba8096fe2907ac9573" \ -X PUT -d '{"updateImage":{"platform":"Windows"}}' \ http://localhost:8080/zstack/v1/images/38549d5d5a3d3c5caefc18d8a9e0aa13/actions

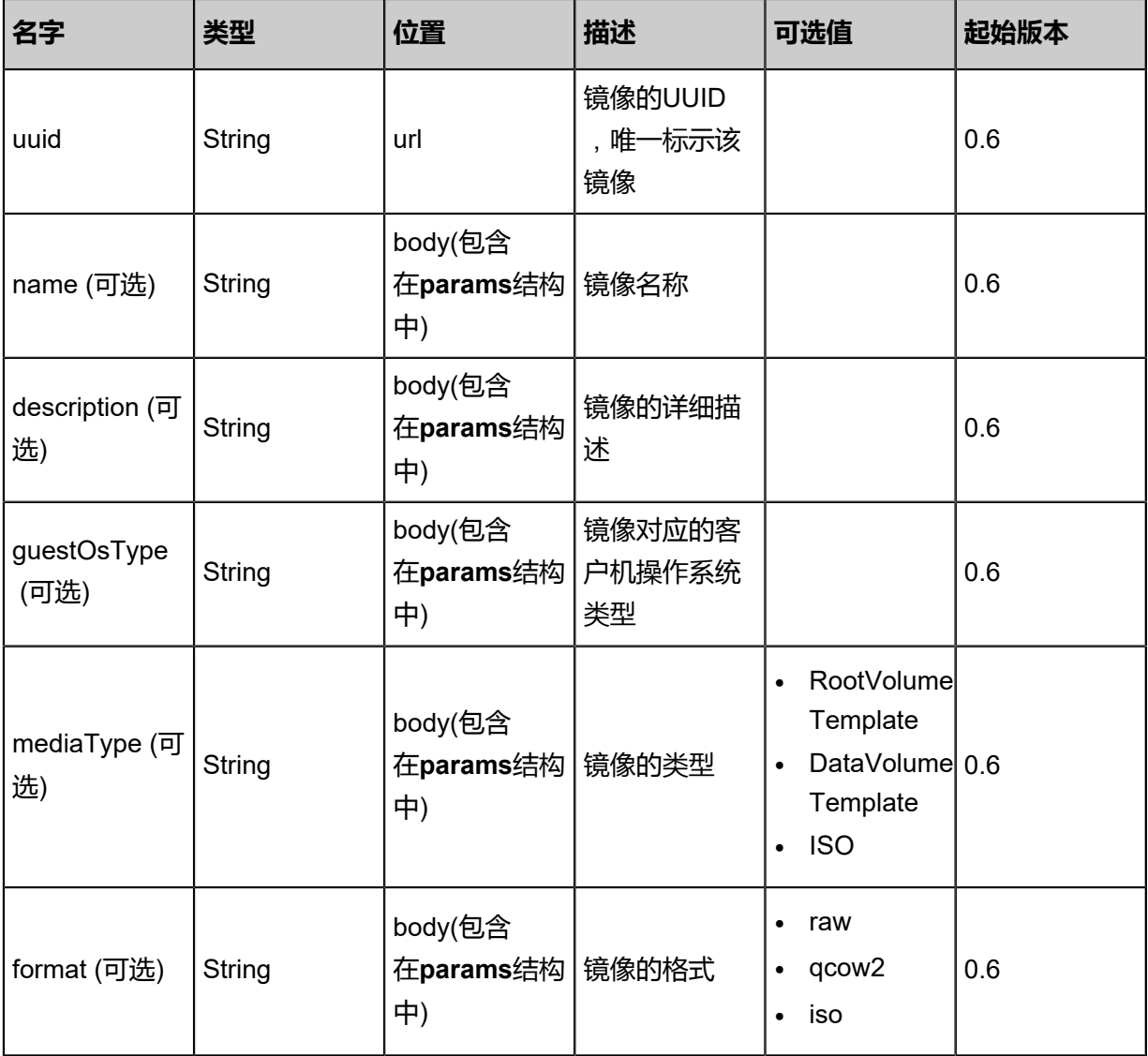

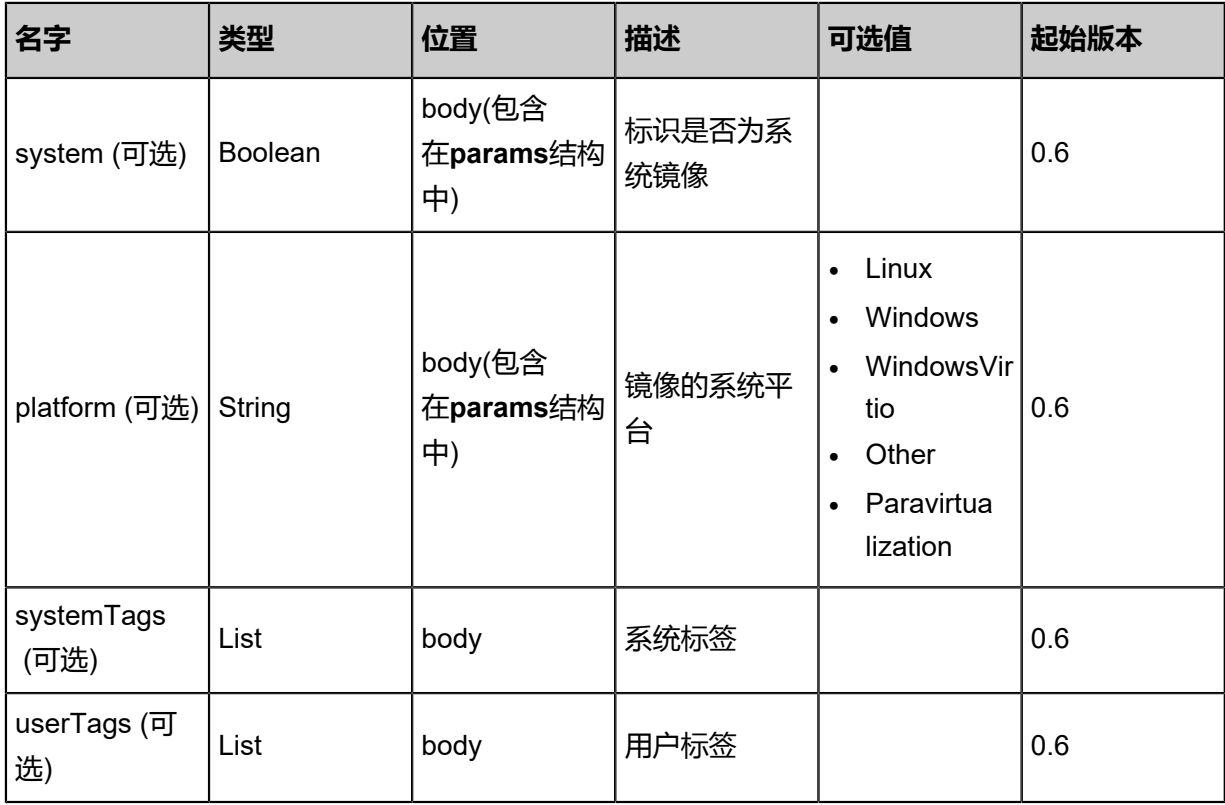

返回示例

```
{
 "inventory": {
 "uuid": "d5ca308361114717afd4be8a37dfab04",
 "name": "TinyLinux",
 "url": "http://192.168.1.20/share/images/tinylinux.qcow2",
 "mediaType": "RootVolumeTemplate",
 "platform": "Windows",
 "format": "qcow2",
 "backupStorageRefs": [
\{ "id": 0.0,
  {<br>"id": 0.0,<br>"imageUuid": "d5ca308361114717afd4be8a37dfab04",
     "backupStorageUuid": "4e647183fb654deba813abccda78ba46",
 "installPath": "ceph://zs-images/f0b149e053b34c7eb7fe694b182ebffd",
 "status": "Ready"
 }
 ]
 }
}
```
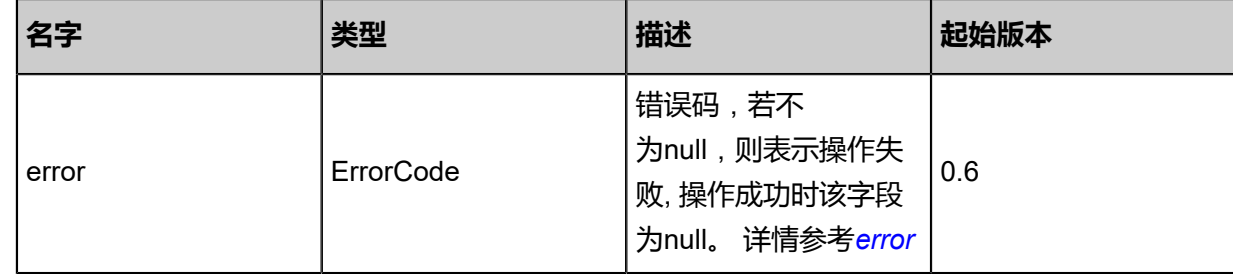

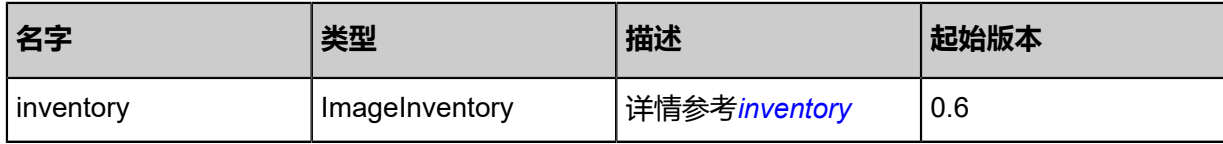

### <span id="page-359-0"></span>#error

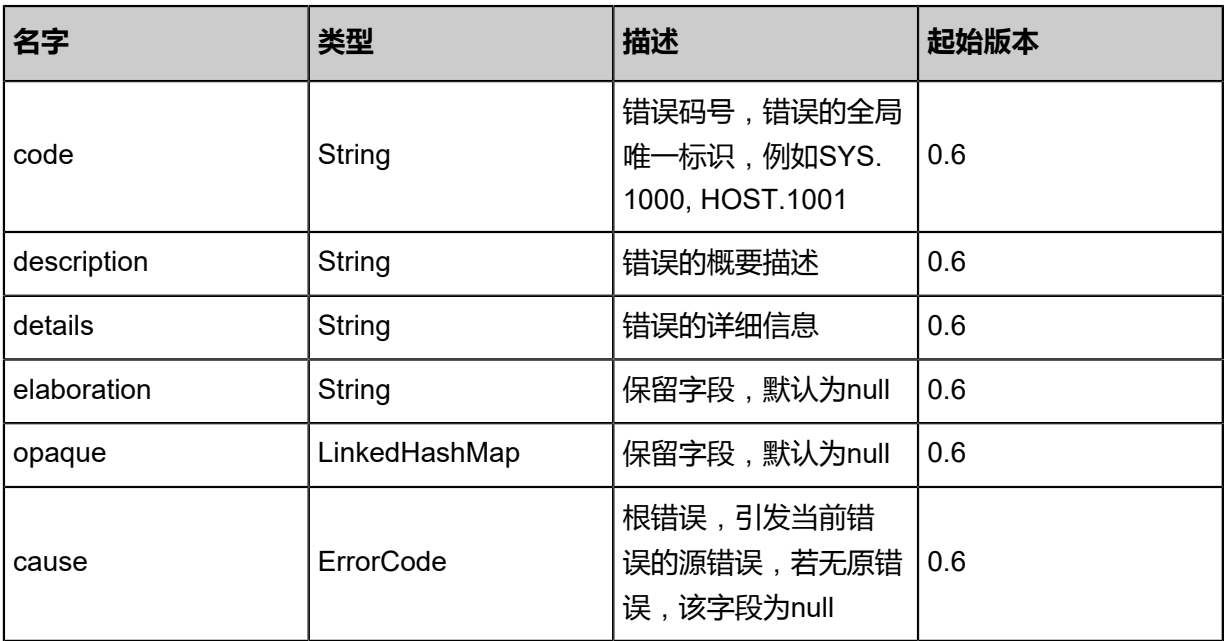

# <span id="page-359-1"></span>#inventory

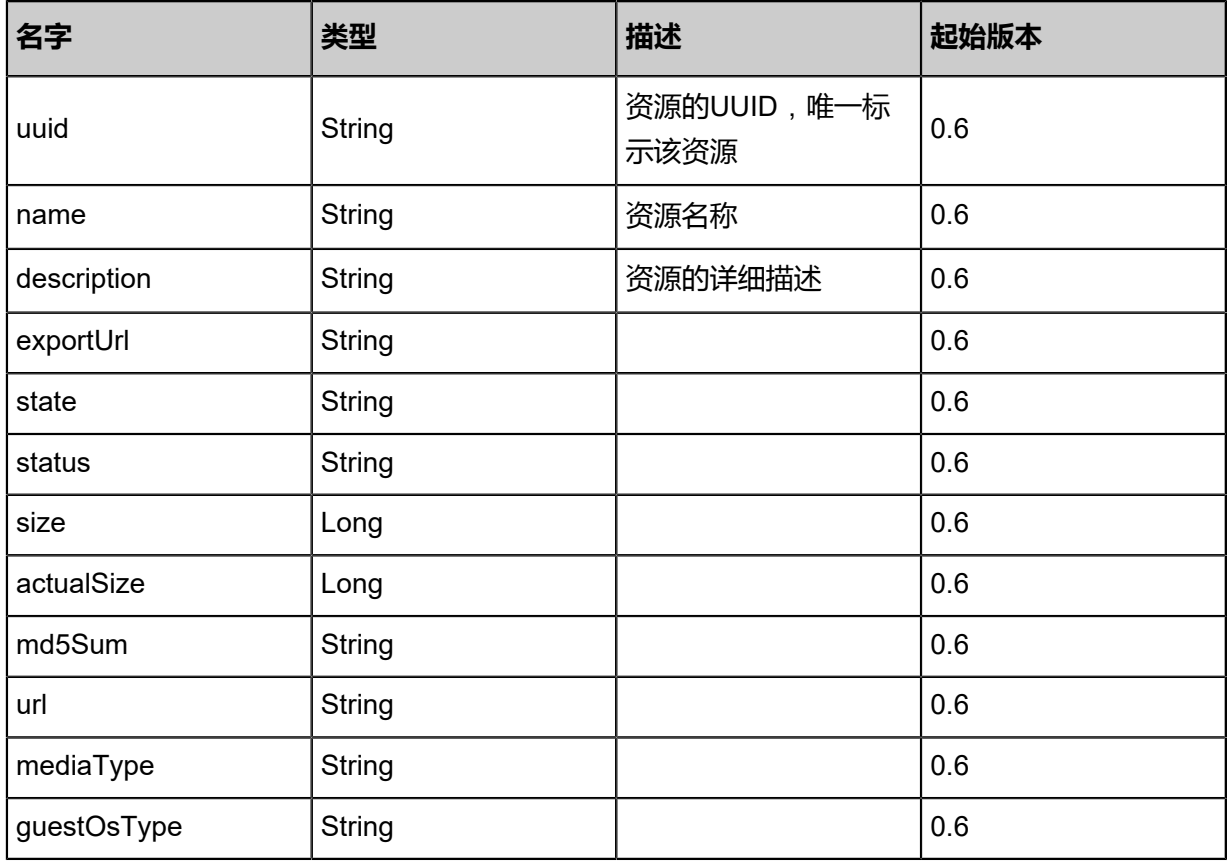
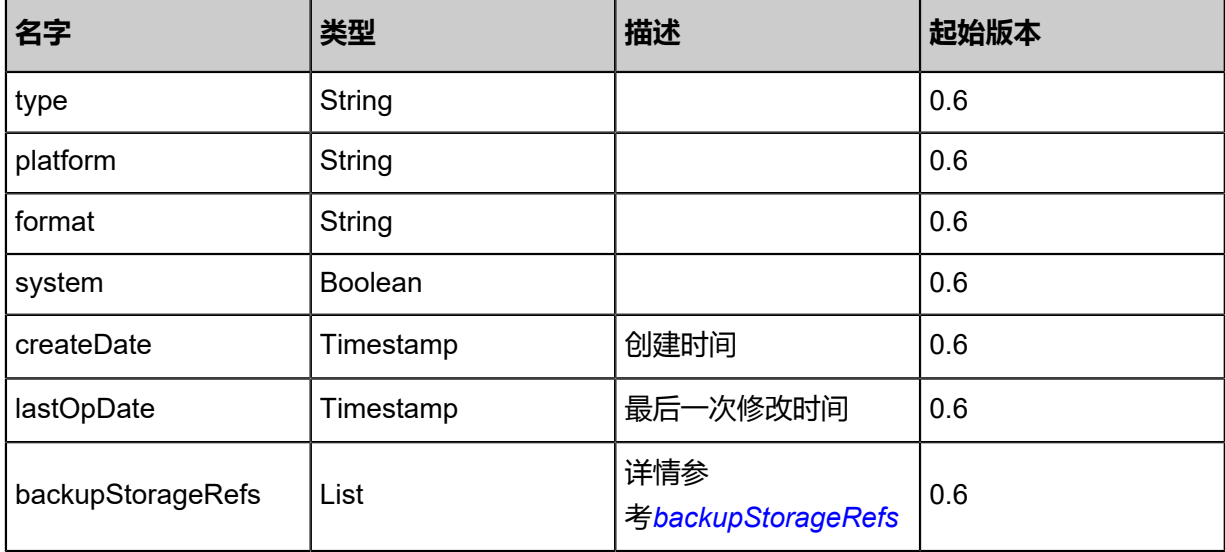

<span id="page-360-0"></span>#backupStorageRefs

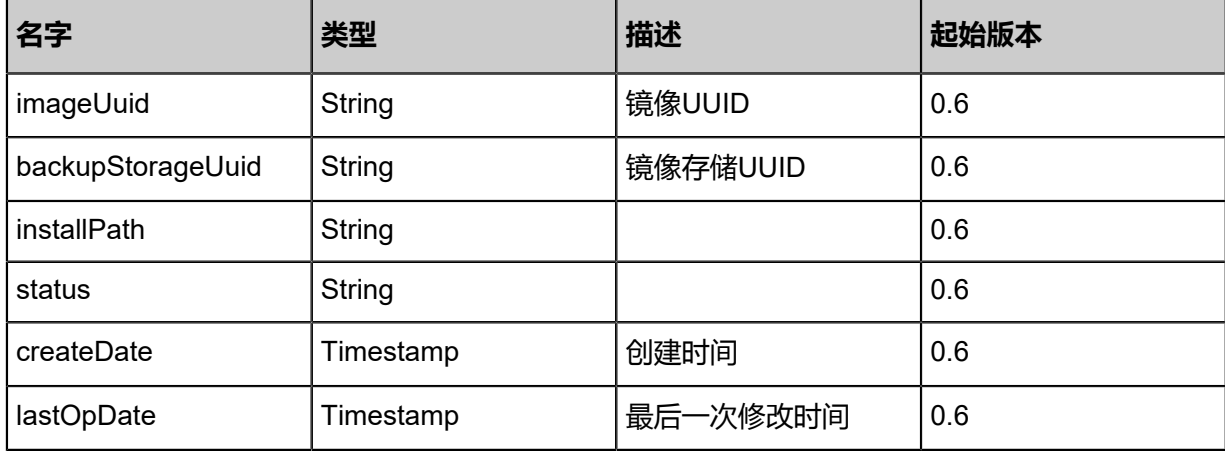

### **SDK示例**

Java SDK

```
UpdateImageAction action = new UpdateImageAction();
action.uuid = "c6acc2794b7041c6a85337be4ebd17f0";
action.platform = "Windows";
action.sessionId = "977f2b55bc8c4d9188c7cc2393537bb5";
UpdateImageAction.Result res = action.call();
```
Python SDK

```
UpdateImageAction action = UpdateImageAction()
action.uuid = "6489ec9973064194a0eefff21d9abd60"
action.platform = "Windows"
action.sessionId = "4f116a43a544444aade62ce76310c551"
```
UpdateImageAction.Result res = action.call()

# **3.3.8 刷新镜像大小信息(SyncImageSize)**

# **API请求**

URLs

PUT zstack/v1/images/{uuid}/actions

**Headers** 

Authorization: OAuth the-session-uuid

Body

```
{
  "syncImageSize": {},
  "systemTags": [],
  "userTags": []
```
}

**说明**:

上述示例中**systemTags**、**userTags**字段可以省略。列出是为了表示body中可以包含这两个字 段。

Curl示例

curl -H "Content-Type: application/json" \ -H "Authorization: OAuth 3a29210c52824730884918d670745453" \ -X PUT -d '{"syncImageSize":{}}' \ http://localhost:8080/zstack/v1/images/7d0fb69a716330bba16a3ee557ee0ab2/actions

## 参数列表

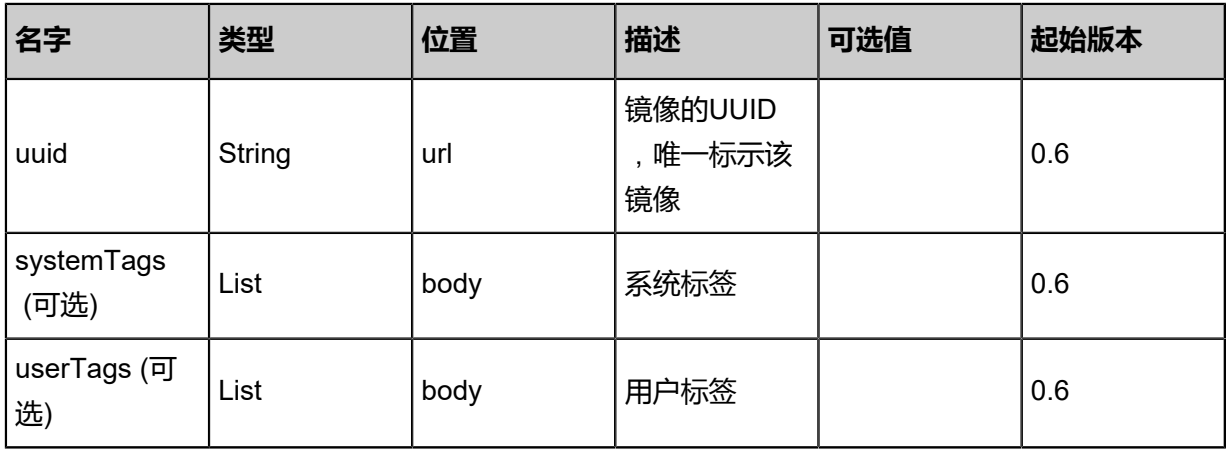

# **API返回**

### 返回示例

```
{
 "inventory": {
 "uuid": "a5288a2598074daabb0450db1eaf0e69",
 "name": "TinyLinux",
  date: abzobazobo<br>"name": "TinyLinux",<br>"size": 2.097152E8,
 "actualSize": 2329057.0,
 "url": "http://192.168.1.20/share/images/tinylinux.qcow2",
 "mediaType": "RootVolumeTemplate",
 "platform": "Linux",
 "format": "qcow2",
   "backupStorageRefs": [
\{ "id": 0.0,
      "imageUuid": "a5288a2598074daabb0450db1eaf0e69",
 "backupStorageUuid": "1a917c0b47c6475a996ed678f230419d",
 "installPath": "ceph://zs-images/f0b149e053b34c7eb7fe694b182ebffd",
   "status": "Ready"<br>}
 }
 ]
 }
```
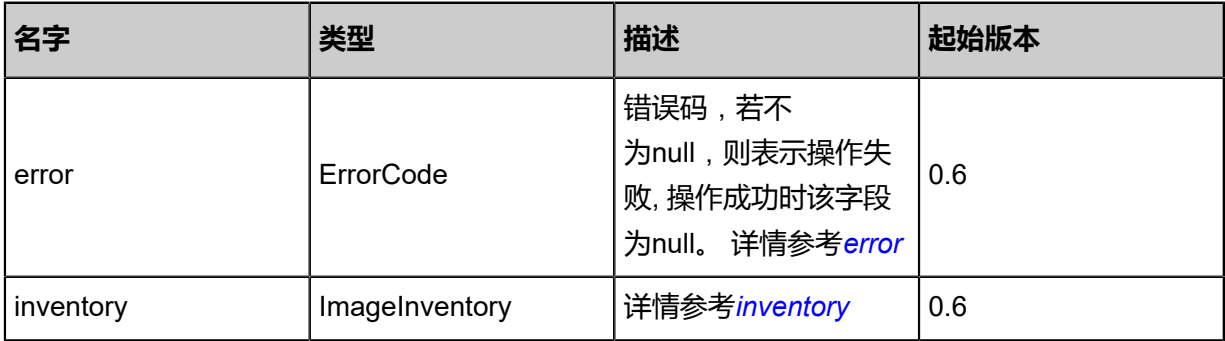

### <span id="page-362-0"></span>#error

}

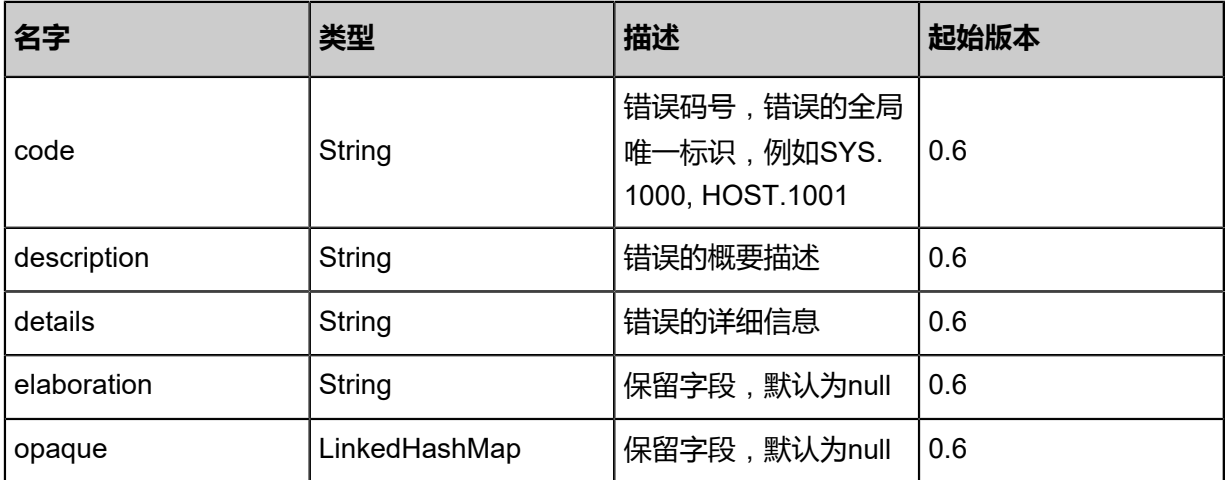

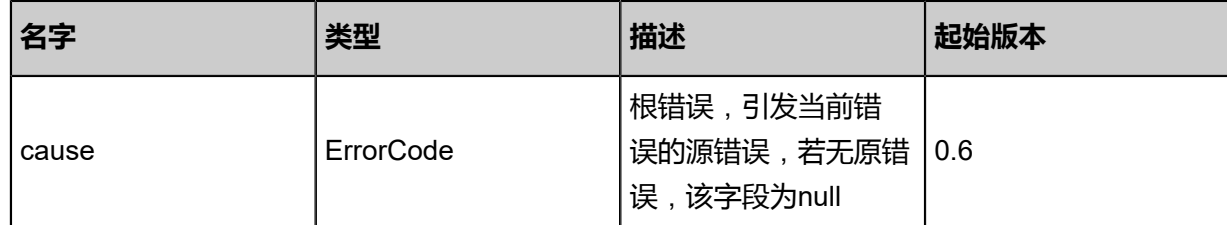

# <span id="page-363-0"></span>#inventory

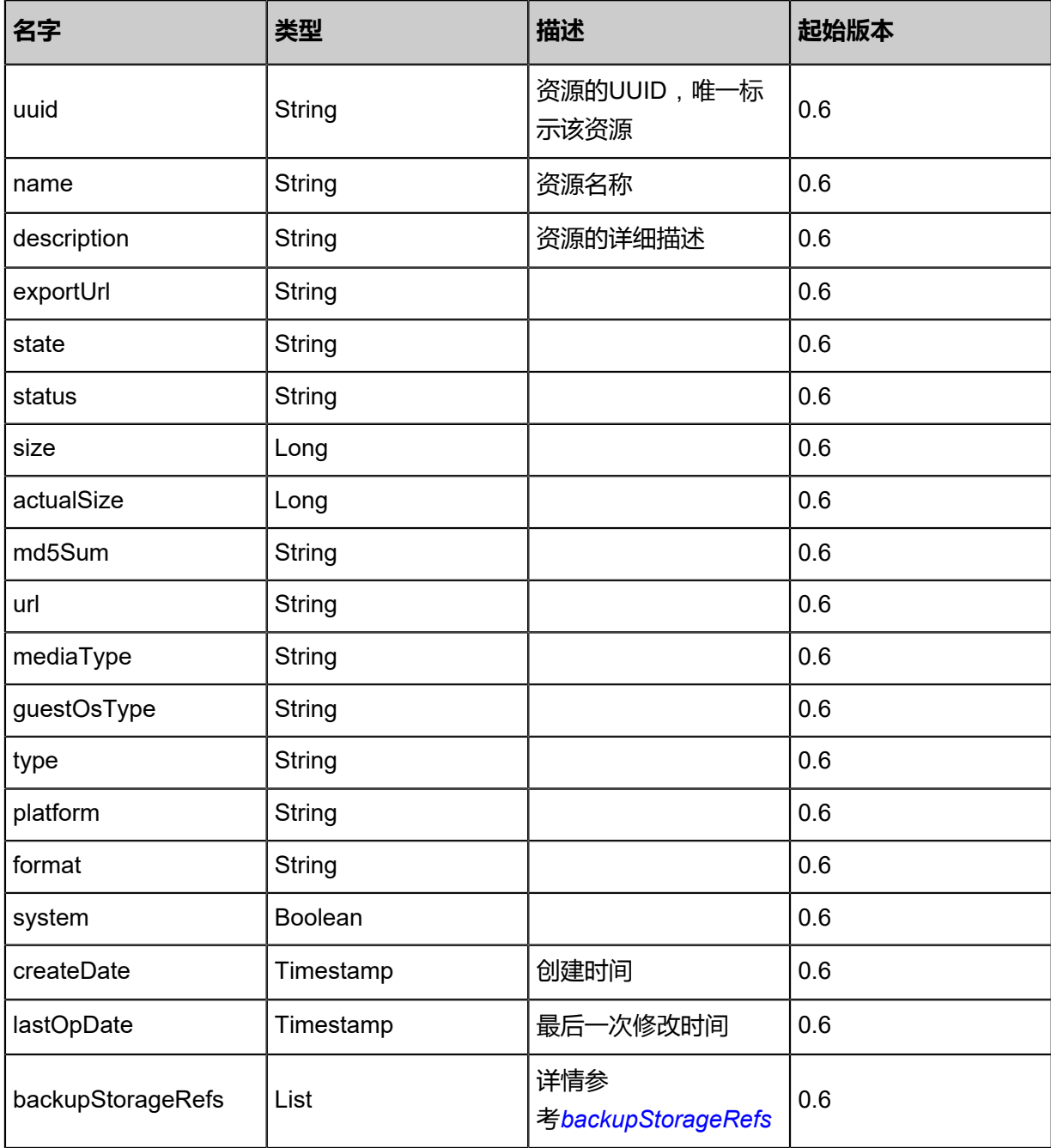

<span id="page-363-1"></span>#backupStorageRefs

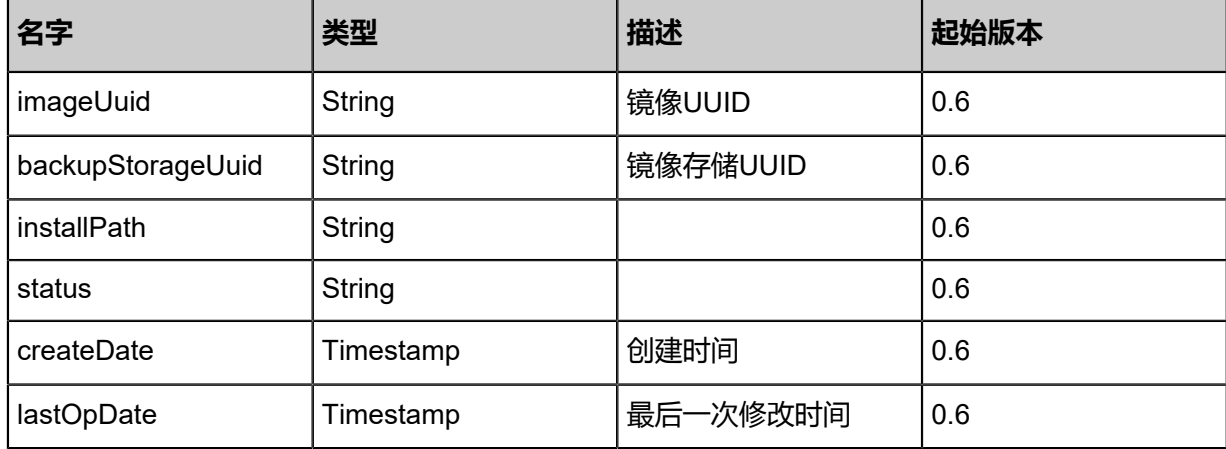

### **SDK示例**

Java SDK

SyncImageSizeAction action = new SyncImageSizeAction(); action.uuid = "46638764dfcb47b2bf916bce60d50f9f"; action.sessionId = "557e2989aa7d4178861c4fcacb85e40c"; SyncImageSizeAction.Result res = action.call();

Python SDK

```
SyncImageSizeAction action = SyncImageSizeAction()
action.uuid = "0073e30d1fd84cd0b47896e5bb22b205"
action.sessionId = "e6896c8311824d718e330908ec04d9a6"
SyncImageSizeAction.Result res = action.call()
```
# **3.3.9 获取镜像服务器候选(GetCandidateBackupStorageForCr eatingImage)**

获取创建镜像的镜像服务器候选。

### **API请求**

URLs

GET zstack/v1/images/volumes/{volumeUuid}/candidate-backup-storage GET zstack/v1/images/volume-snapshots/{volumeSnapshotUuid}/candidate-backup-storage

**Headers** 

Authorization: OAuth the-session-uuid

#### Curl示例

curl -H "Content-Type: application/json" \ -H "Authorization: OAuth 146b6ded7a9744068ba57b87ca1bd0c0" \ -X GET http://localhost:8080/zstack/v1/images/volumes/1e816db3824f489a944f1f6c6beb83cc/ candidate-backup-storage?\

#### volumeUuid=1e816db3824f489a944f1f6c6beb83cc&volumeSnapshotUuid=223f7f53ce 544036a916a73116a484f8

curl -H "Content-Type: application/json" \ -H "Authorization: OAuth dcd0948b7a90449ba8b09270ad3041d2" \ -X GET http://localhost:8080/zstack/v1/images/volume-snapshots/98fcb829c80a4b08b700 fb3e43c2d8ce/candidate-backup-storage?\ volumeUuid=17d1d7becabf4800937b23d2f505a56d&volumeSnapshotUuid=98fcb829c8 0a4b08b700fb3e43c2d8ce

### 参数列表

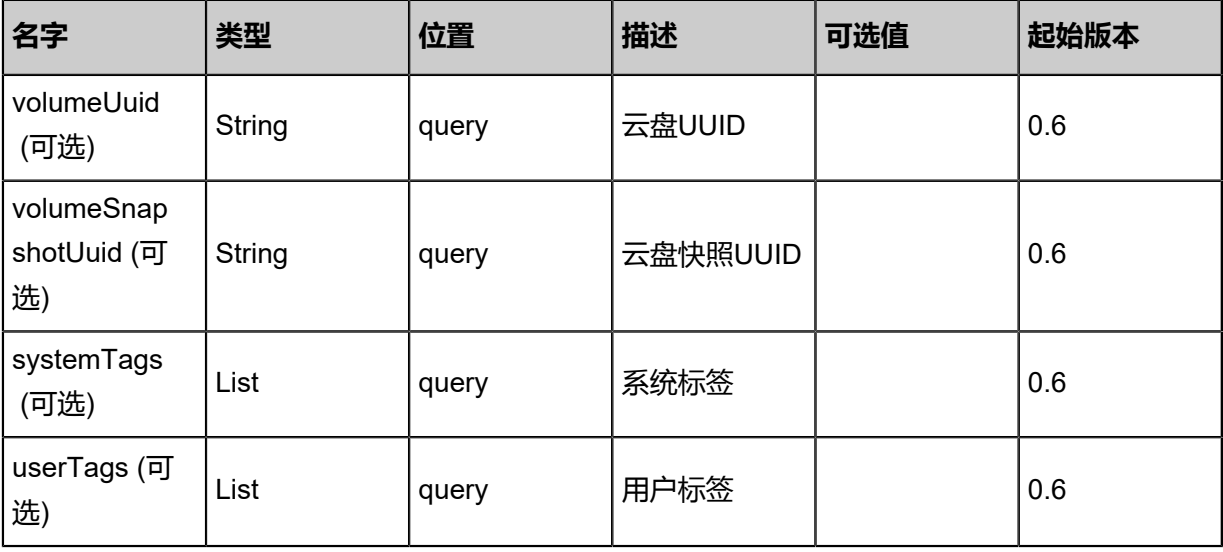

## **API返回**

该API成功时返回一个空的JSON结构**{}**,出错时返回的JSON结构包含一个error字段,例如:

```
{
   "error": {
      "code": "SYS.1001",
      "description": "A message or a operation timeout",
      "details": "Create VM on KVM timeout after 300s"
   }
}
```
## **SDK示例**

Java SDK

```
GetCandidateBackupStorageForCreatingImageAction action = new GetCandidateBackupSt
orageForCreatingImageAction();
action.volumeUuid = "77e77779b5f94617af0a8b08b4a50129";
action.volumeSnapshotUuid = "4a5220b5b1f044f8826520eb506d0f98";
action.sessionId = "45b0a87571c2476ba2fe6623daaa79cf";
```
GetCandidateBackupStorageForCreatingImageAction.Result res = action.call();

Python SDK

GetCandidateBackupStorageForCreatingImageAction action = GetCandidateBackupSt orageForCreatingImageAction() action.volumeUuid = "83792660358b4e14b266c5d0920b8b21" action.volumeSnapshotUuid = "3d562e4325cc42ce8bd3115b48f79ae4" action.sessionId = "2ba3d333ac284a20adc782766f597330" GetCandidateBackupStorageForCreatingImageAction.Result res = action.call()

# **3.3.10 从根云盘创建根云盘镜像(CreateRootVolumeTemp lateFromRootVolume)**

### **API请求**

URLs

POST zstack/v1/images/root-volume-templates/from/volumes/{rootVolumeUuid}

**Headers** 

Authorization: OAuth the-session-uuid

Body

```
{
  "params": {
 "name": "My Root Volume Template",
 "backupStorageUuids": [
    "e67b9791a8204b31842c3b36457ce56c"
 ],
   "platform": "Linux",
   "system": false
 },
 "systemTags": [],
 "userTags": []
}
```
# **说明**:

上述示例中**systemTags**、**userTags**字段可以省略。列出是为了表示body中可以包含这两个字

段。

Curl示例

```
curl -H "Content-Type: application/json" \
-H "Authorization: OAuth b86c9016b4f24953a9edefb53ca0678c" \
-X POST -d '{"params":{"name":"My Root Volume Template","backupStorageUuids":["
a3cb55d45fb63d1da4911b9d16273a55"],"platform":"Linux","system":false}}' \
```
### http://localhost:8080/zstack/v1/images/root-volume-templates/from/volumes/3bfc6f9eaf 243299b8515382310be47b

# 参数列表

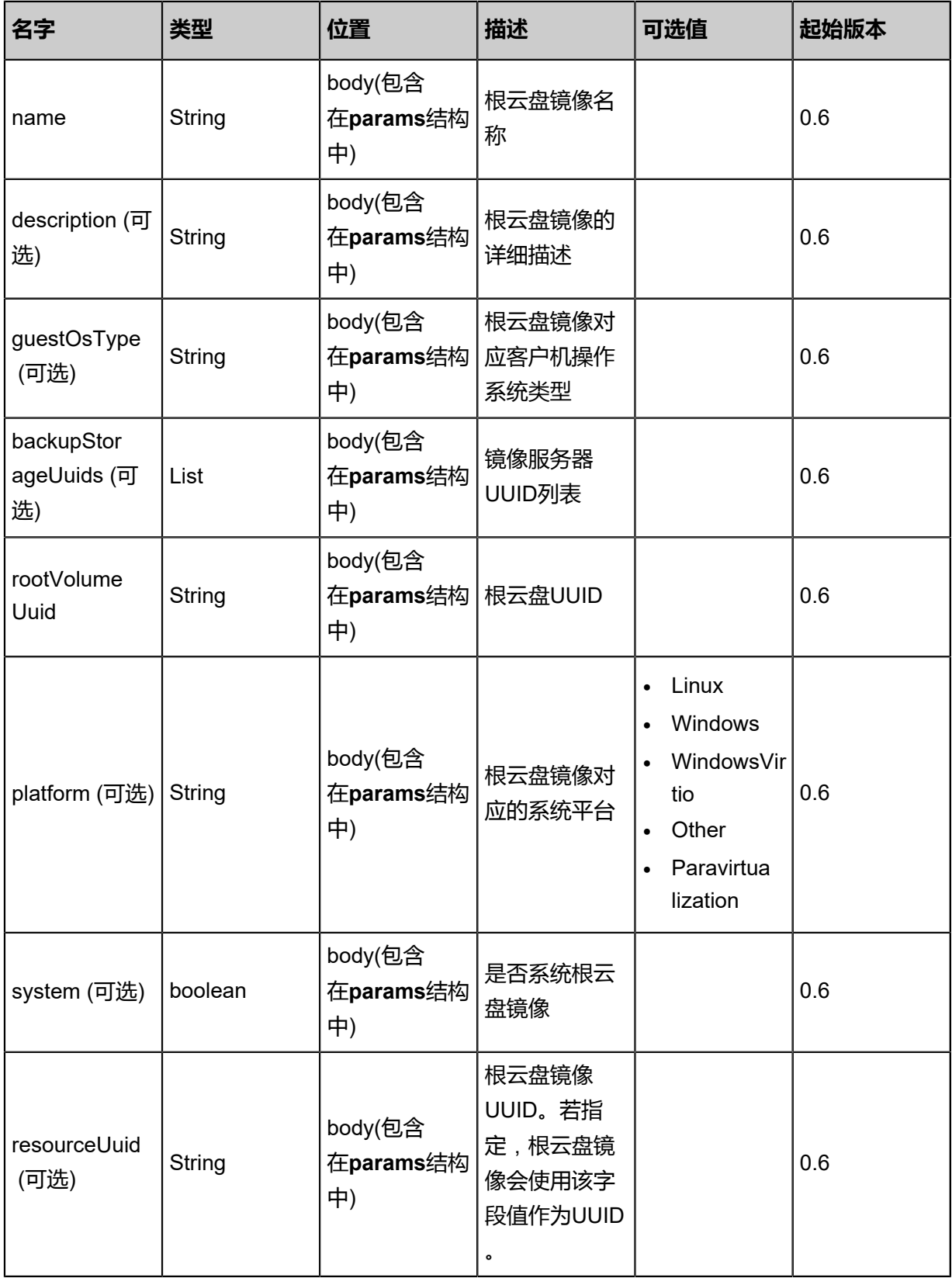

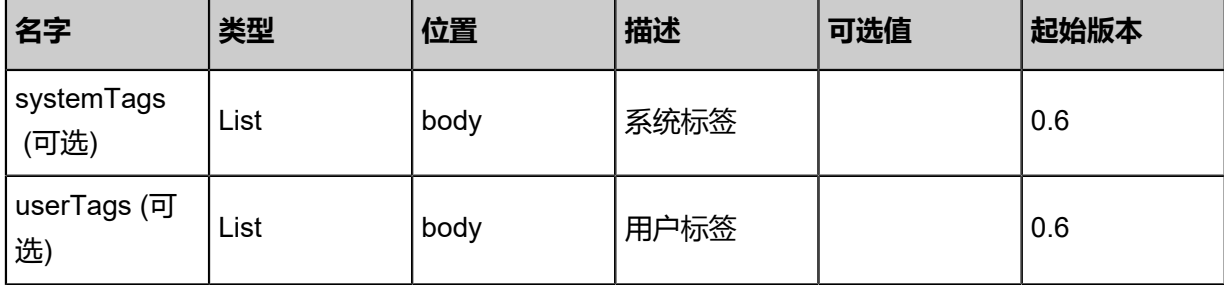

# **API返回**

返回示例

```
{
 "inventory": {
 "uuid": "1411ab3a70b5418784e529d74510af5d",
 "name": "My Root Volume Template",
 "mediaType": "RootVolumeTemplate",
 "platform": "Linux",
 "format": "raw",
 "backupStorageRefs": [
\{\{ "id": 0.0,
     "imageUuid": "1411ab3a70b5418784e529d74510af5d",
 "backupStorageUuid": "32a3978a6da0412fbdd4c9b487637f9b",
 "installPath": "ceph://zs-images/0cd599ec519249489475112a058bb93a",
 "status": "Ready"
 }
 ]
 }
}
```
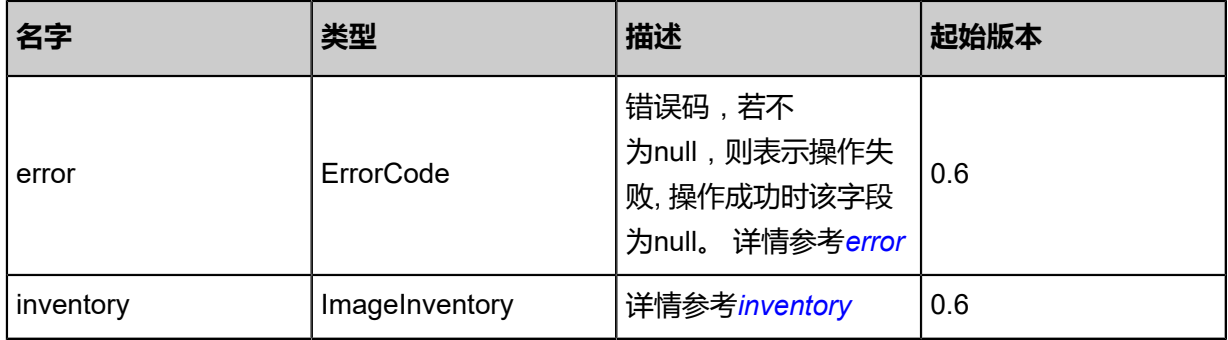

### <span id="page-368-0"></span>#error

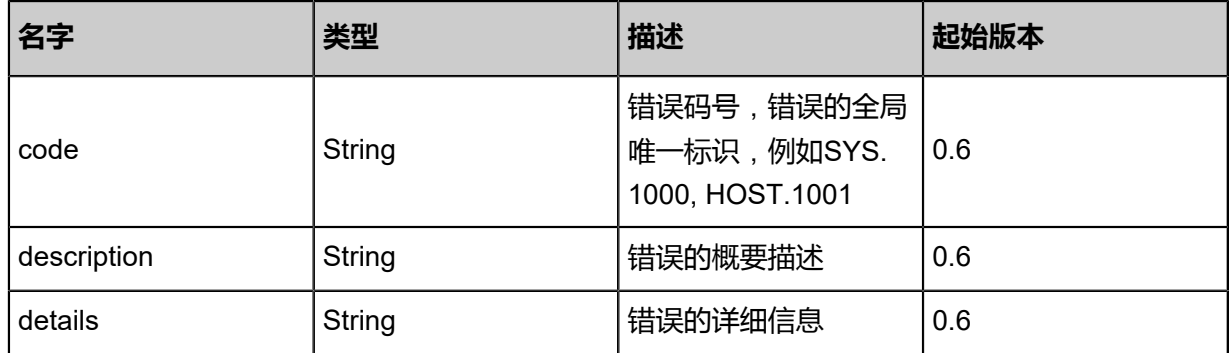

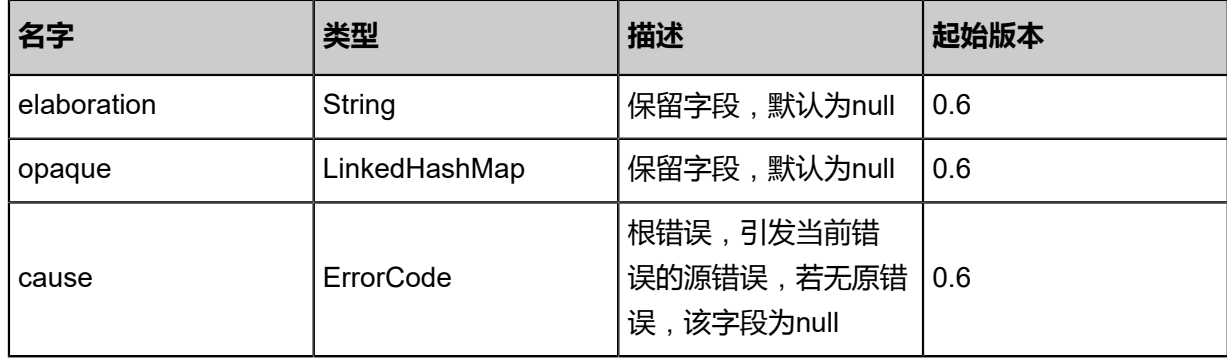

<span id="page-369-0"></span>#inventory

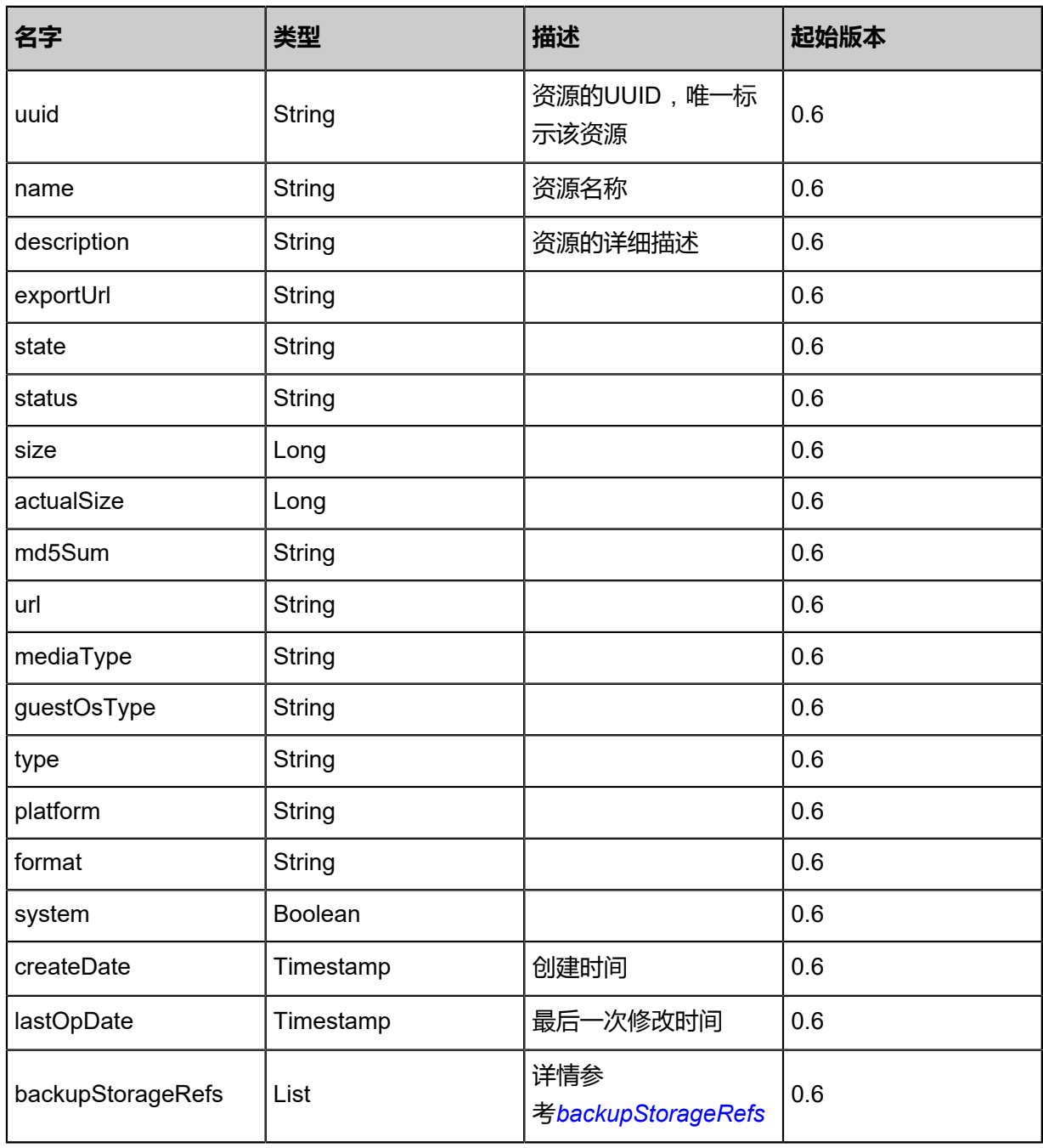

<span id="page-369-1"></span>#backupStorageRefs

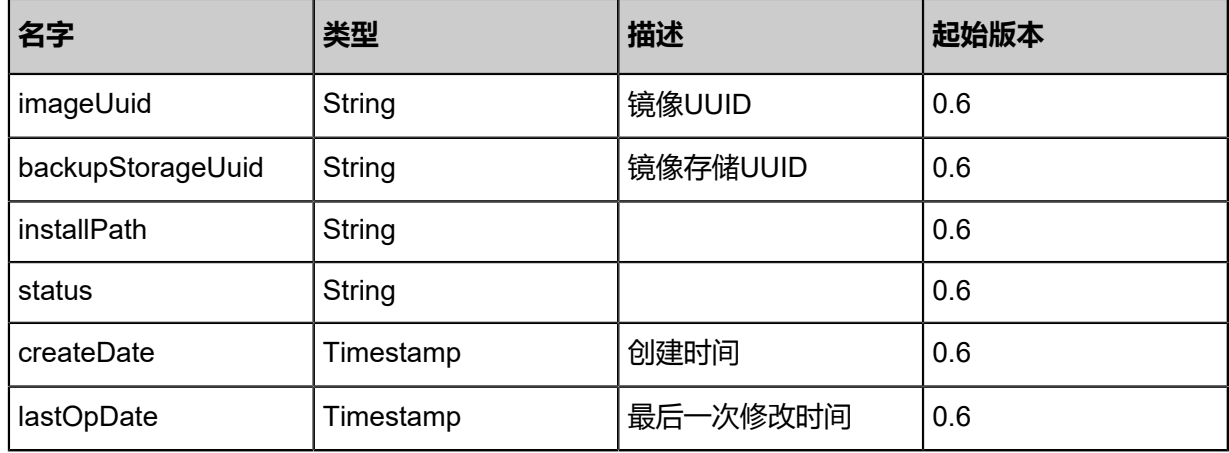

### **SDK示例**

Java SDK

CreateRootVolumeTemplateFromRootVolumeAction action = new CreateRootVolumeTemp lateFromRootVolumeAction(); action.name = "My Root Volume Template"; action.backupStorageUuids = asList("76fc4abc5650483fa1b2028fcd6ac64d"); action.rootVolumeUuid = "f368c5b20a0a4ab08ffe4e94f535ffb5"; action.platform = "Linux"; action.system = false; action.sessionId = "50f84f52a23342a4aab43f2288a187dc"; CreateRootVolumeTemplateFromRootVolumeAction.Result res = action.call();

Python SDK

CreateRootVolumeTemplateFromRootVolumeAction action = CreateRootVolumeTemp lateFromRootVolumeAction() action.name = "My Root Volume Template" action.backupStorageUuids = [f9dc4b8cc4254836ae46713b88e1e763] action.rootVolumeUuid = "c89cf9d298084680a0240b49015806a6" action.platform = "Linux" action.system = false action.sessionId = "ca2d794d080a4686adf31758d82926c8" CreateRootVolumeTemplateFromRootVolumeAction.Result res = action.call()

# **3.3.11 创建根云盘镜像(CreateRootVolumeTemplateFromVo lumeSnapshot)**

从云盘快照创建根云盘镜像。

## **API请求**

### URLs

POST zstack/v1/images/root-volume-templates/from/volume-snapshots/{snapshotUuid}

### **Headers**

Authorization: OAuth the-session-uuid

Body

```
{
  "params": {
   "name": "My Root Volume Template",
   "backupStorageUuids": [
    "0d793ede7b47471cbd53eb38ce890e79"
 ],
 "system": false
 },
 "systemTags": [],
  "userTags": []
}
```
# **说明**:

上述示例中**systemTags**、**userTags**字段可以省略。列出是为了表示body中可以包含这两个字 段。

Curl示例

```
curl -H "Content-Type: application/json" \
-H "Authorization: OAuth b86c9016b4f24953a9edefb53ca0678c" \
-X POST -d '{"params":{"name":"My Root Volume Template","backupStorageUuids":["
41a9753ebf8031ef83b41ebed095b783"],"system":false}}' \
http://localhost:8080/zstack/v1/images/root-volume-templates/from/volume-snapshots/
f31fda67d1be32998cef3f3d9a280e1c
```
## 参数列表

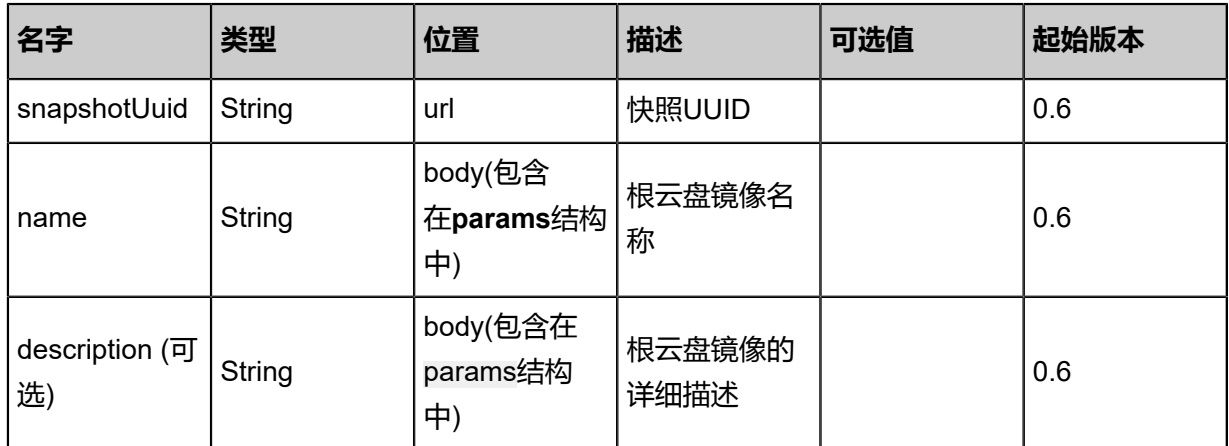

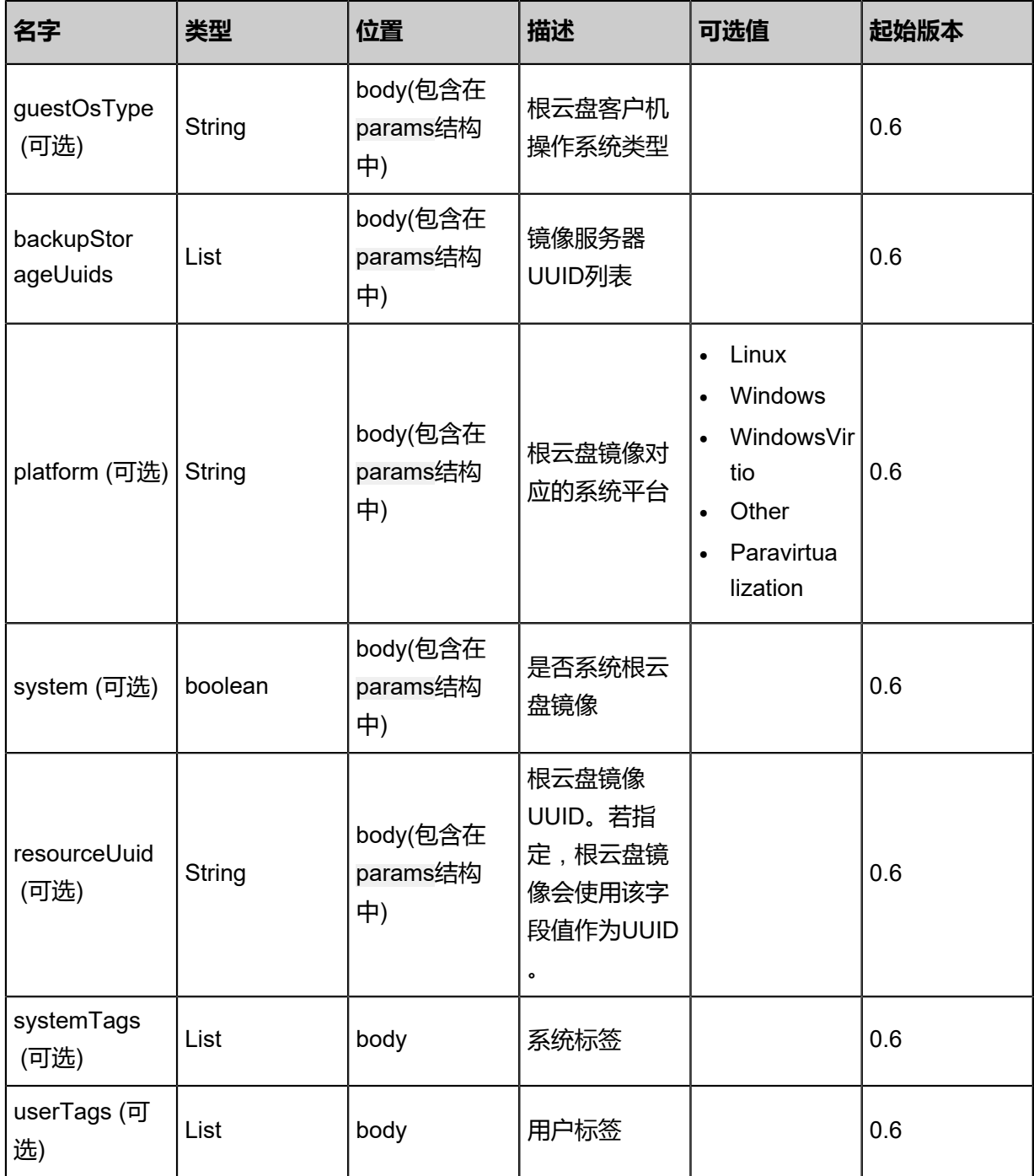

## **API返回**

返回示例

```
{
 "inventory": {
 "uuid": "200e14e0f67d4b7a87fbaa6821c3a250",
 "name": "My Root Volume Template",
 "mediaType": "RootVolumeTemplate",
 "platform": "Linux",
 "format": "raw",
 "backupStorageRefs": [
\{
```
 } }

```
 "id": 0.0,
 "imageUuid": "200e14e0f67d4b7a87fbaa6821c3a250",
 "backupStorageUuid": "9b24855411df4652a521ca4d1d4e86f2",
 "installPath": "ceph://zs-images/0cd599ec519249489475112a058bb93a",
 "status": "Ready"
 }
 ]
```
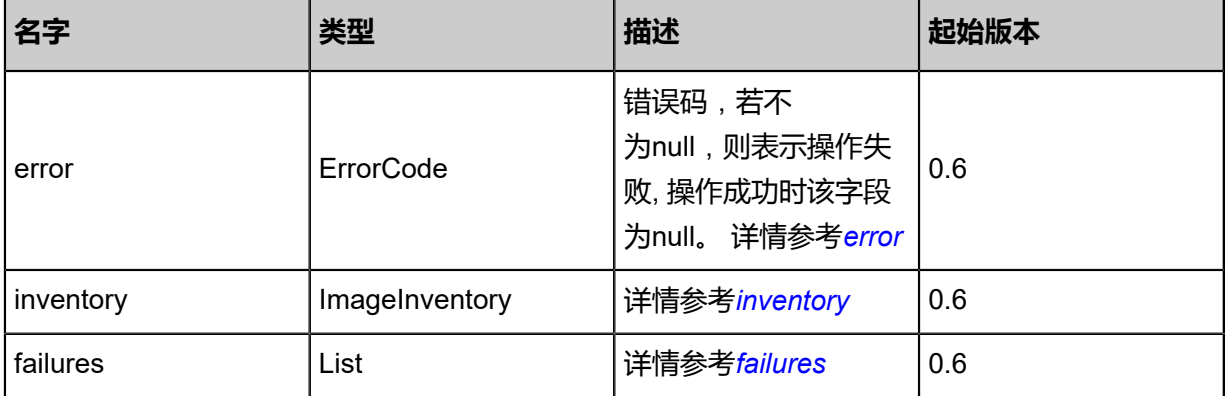

### <span id="page-373-0"></span>#error

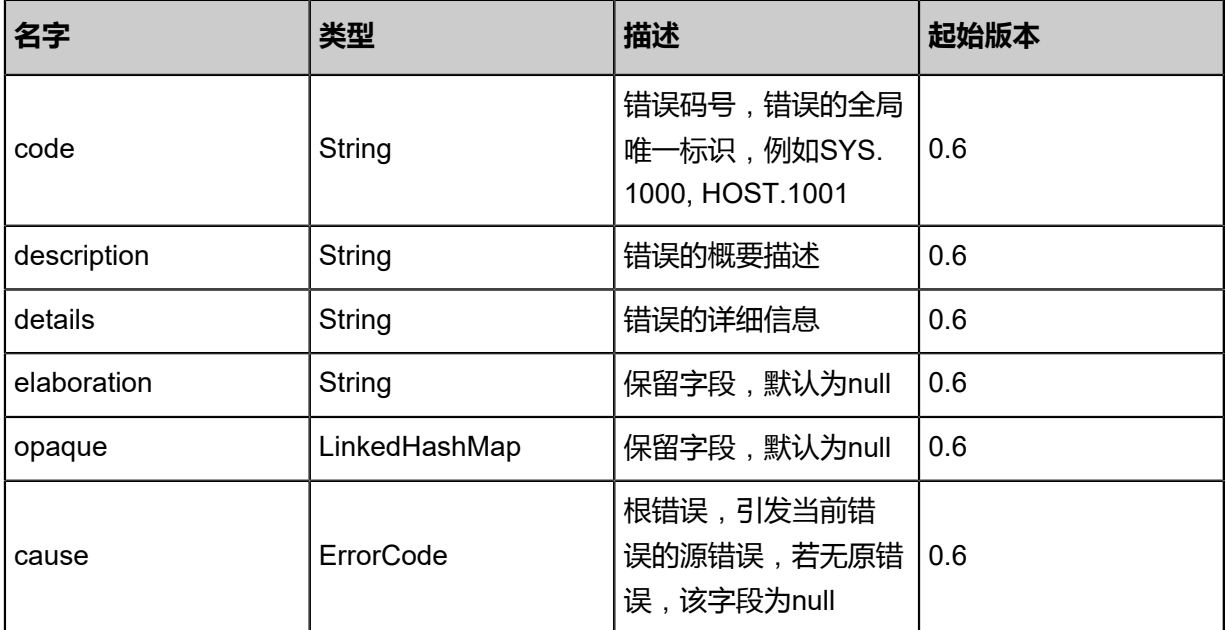

### <span id="page-373-1"></span>#inventory

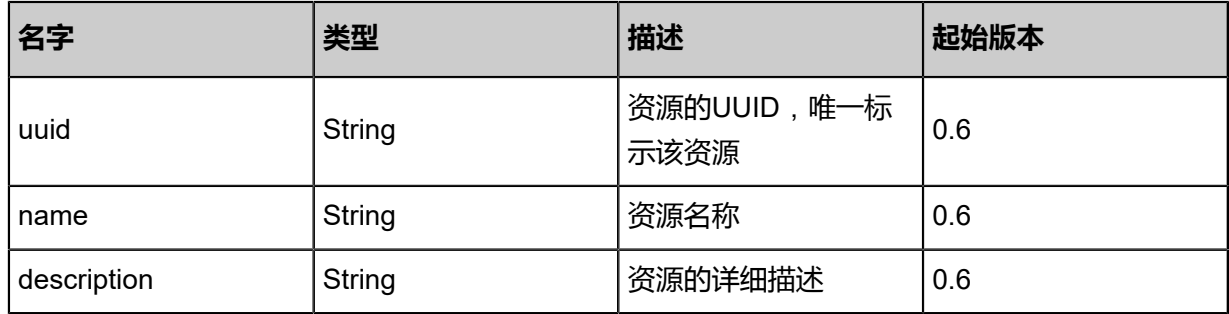

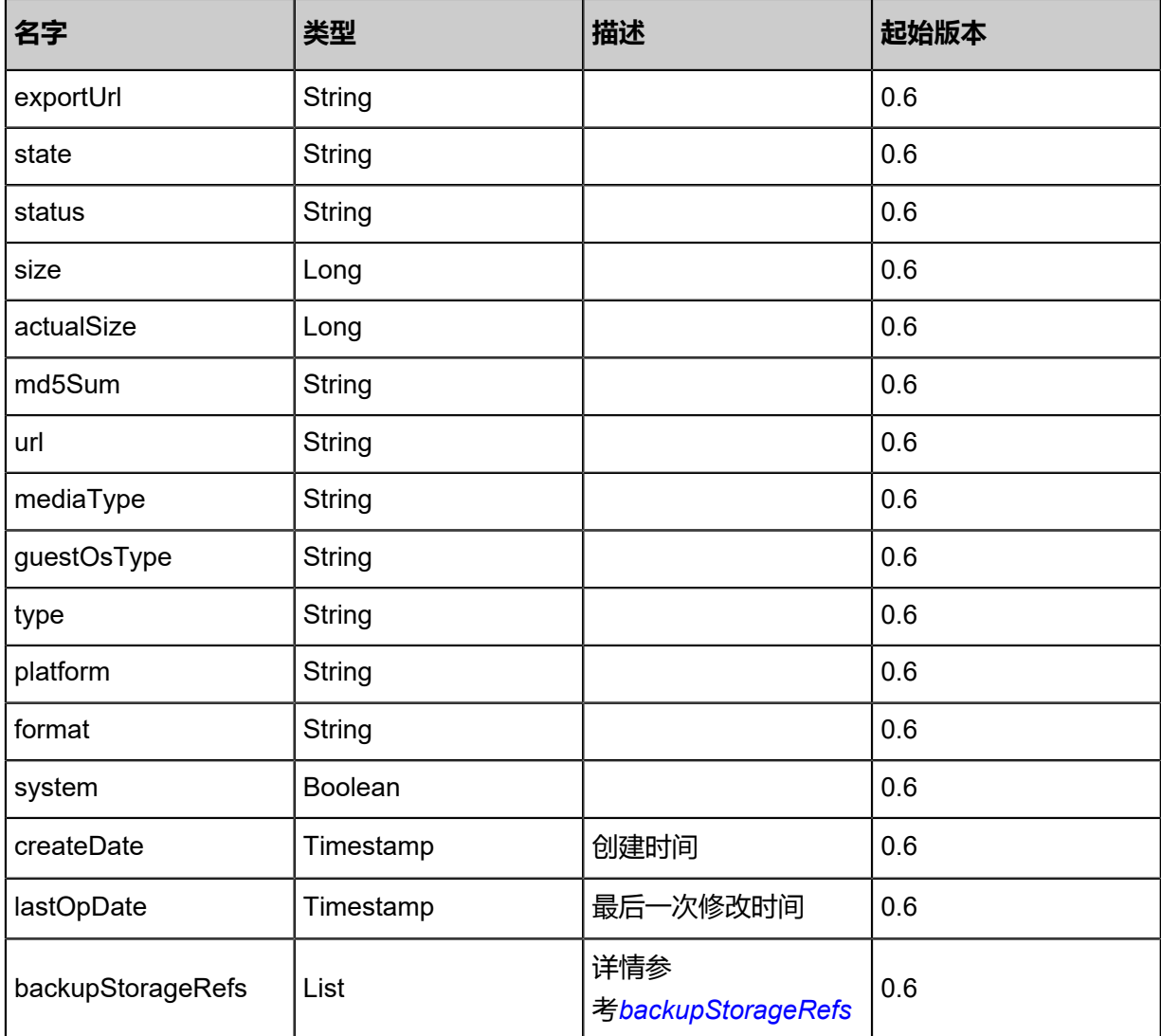

<span id="page-374-1"></span>#backupStorageRefs

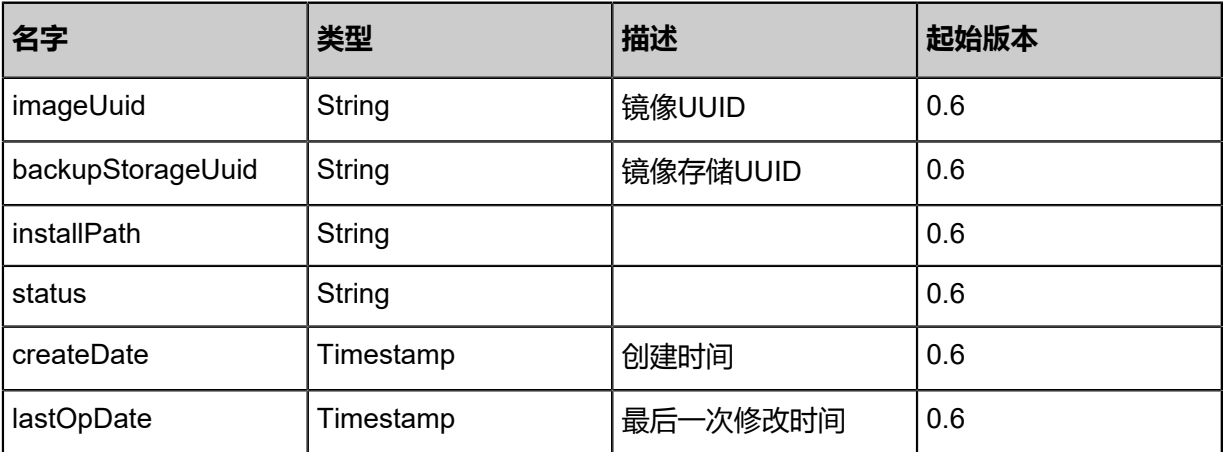

# <span id="page-374-0"></span>#failures

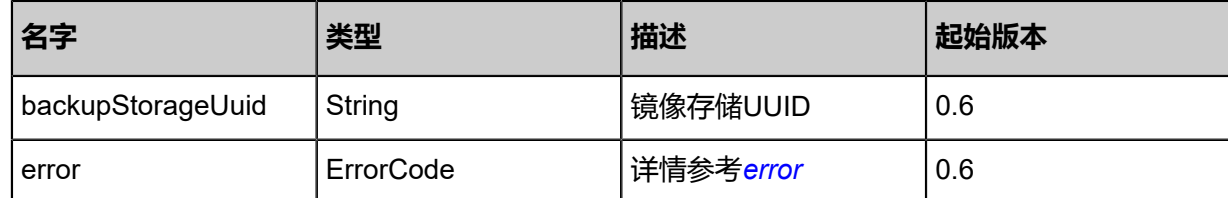

### **SDK示例**

Java SDK

```
CreateRootVolumeTemplateFromVolumeSnapshotAction action = new CreateRoot
VolumeTemplateFromVolumeSnapshotAction();
action.snapshotUuid = "5d10e4111e0c44f58ee13d3584110c8d";
action.name = "My Root Volume Template";
action.backupStorageUuids = asList("49a984343c554f6aa9cac7b038494f5d");
action.system = false;
action.sessionId = "bac023f582c24fc9af1097392ce1d12b";
CreateRootVolumeTemplateFromVolumeSnapshotAction.Result res = action.call();
```
### Python SDK

```
CreateRootVolumeTemplateFromVolumeSnapshotAction action = CreateRootVolumeTemp
lateFromVolumeSnapshotAction()
action.snapshotUuid = "6dd726f9727a4358ab2aaf8cdd4675d3"
action.name = "My Root Volume Template"
action.backupStorageUuids = [c653cb53d5154a48b53d95a36e7dbae6]
action.system = false
action.sessionId = "edd92cba4301455fb15532b8bbf43459"
CreateRootVolumeTemplateFromVolumeSnapshotAction.Result res = action.call()
```
# **3.3.12 从云盘创建数据云盘镜像(CreateDataVolumeTemp lateFromVolume)**

### **API请求**

URLs

POST zstack/v1/images/data-volume-templates/from/volumes/{volumeUuid}

**Hearders** 

Authorization: OAuth the-session-uuid

Body

```
{
  "params": {
   "name": "My Data Volume Template",
   "backupStorageUuids": [
    "7fd08286addc4b388fac61935892acd7"
 ]
 },
 "systemTags": [],
```
 "userTags": [] }

# **说明**:

上述示例中**systemTags**、**userTags**字段可以省略。列出是为了表示body中可以包含这两个字

段。

# Curl示例

curl -H "Content-Type: application/json" \ -H "Authorization: OAuth b86c9016b4f24953a9edefb53ca0678c" \ -X POST -d '{"params":{"name":"My Data Volume Template","backupStorageUuids":[" 08e337886b873e8685991d1c7ba4d1ab"]}}' \ http://localhost:8080/zstack/v1/images/data-volume-templates/from/volumes/4c941eb9fa eb3976803fce2f3609a475

## 参数列表

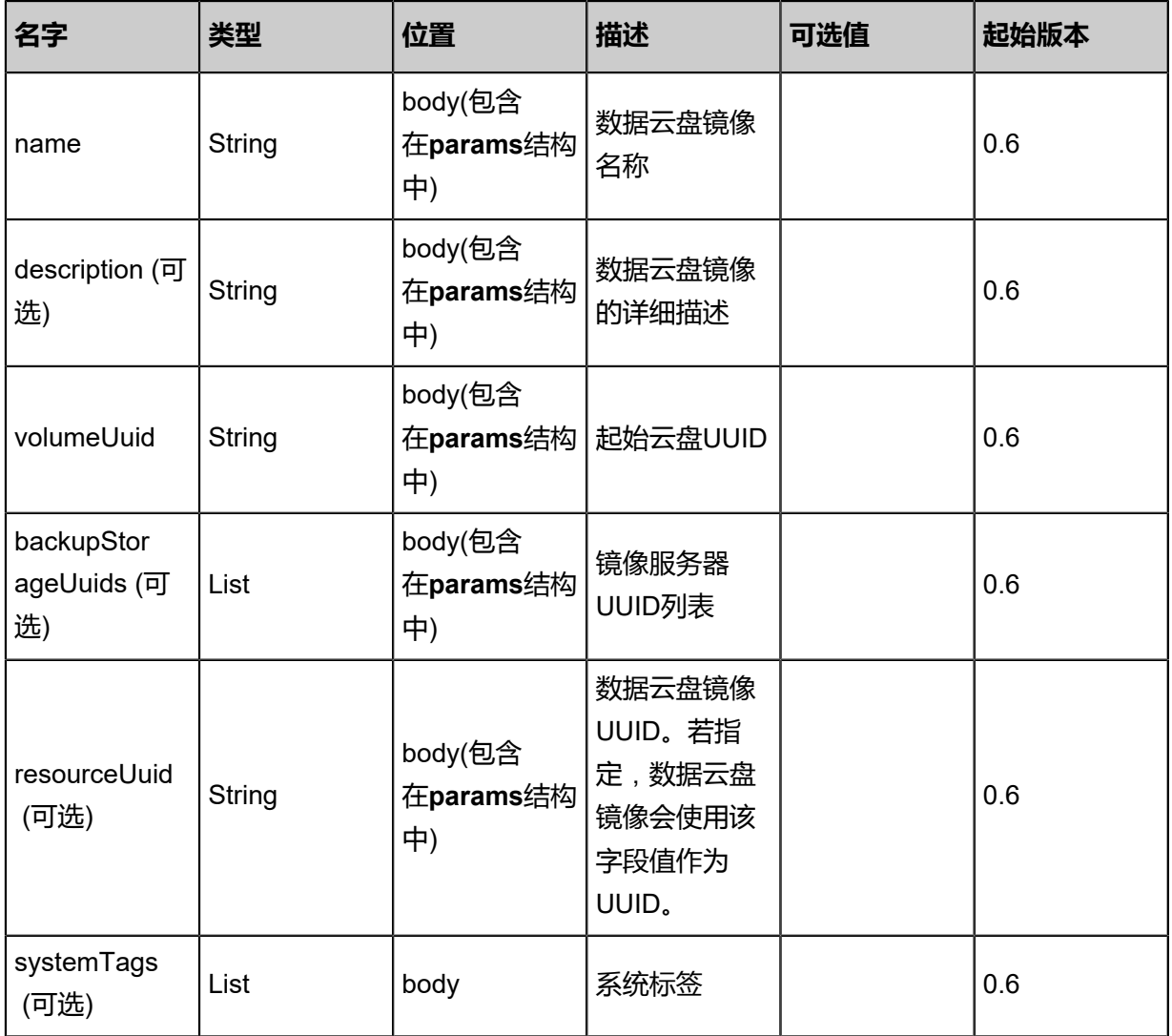

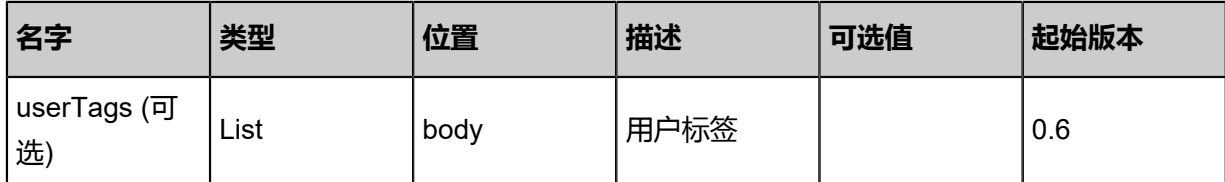

# **API返回**

返回示例

{

}

```
 "inventory": {
 "uuid": "7247cf569e2b4104832071822cf845c5",
 "name": "My Data Volume Template",
 "mediaType": "DataVolumeTemplate",
 "platform": "Linux",
 "format": "raw",
 "backupStorageRefs": [
\{ "id": 0.0,
  {<br>"id": 0.0,<br>"imageUuid": "7247cf569e2b4104832071822cf845c5",
     "backupStorageUuid": "1b8ab68b7e224a30aa31f00f1db2b5a6",
     "installPath": "ceph://zs-data-volume/0cd599ec519249489475112a058bb93a",
   "status": "Ready"
 }
 ]
 }
```
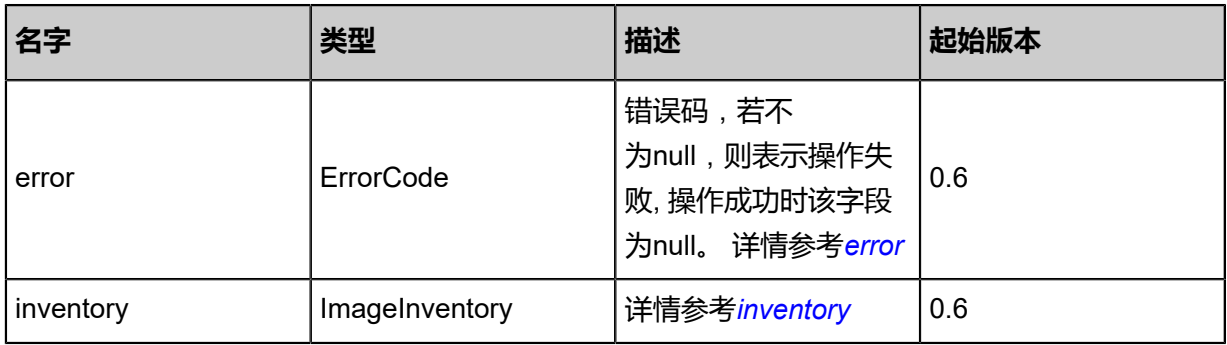

## <span id="page-377-0"></span>#error

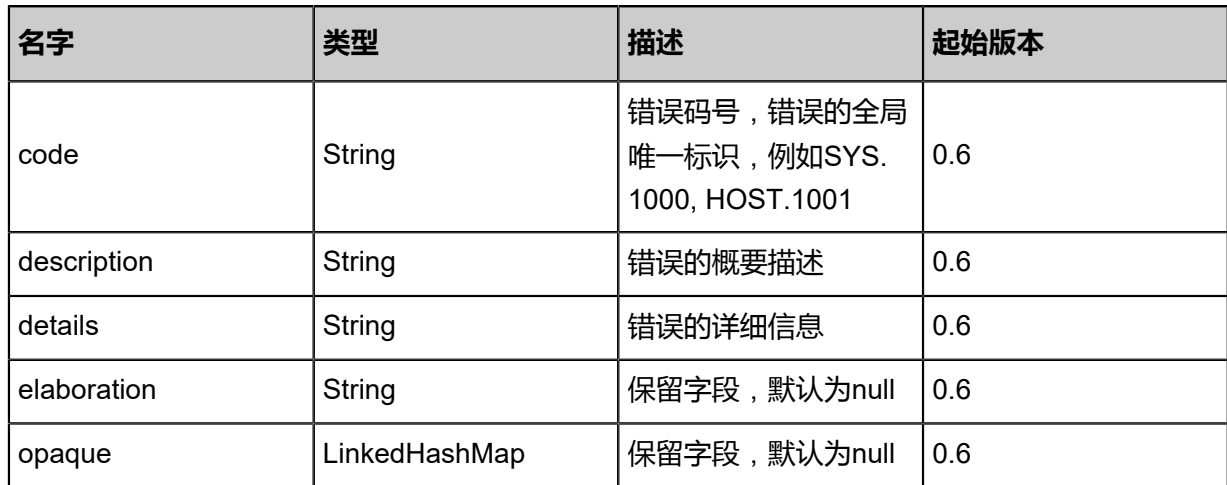

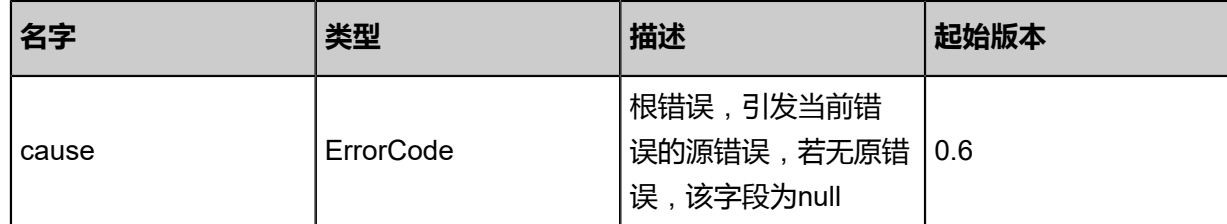

# <span id="page-378-0"></span>#inventory

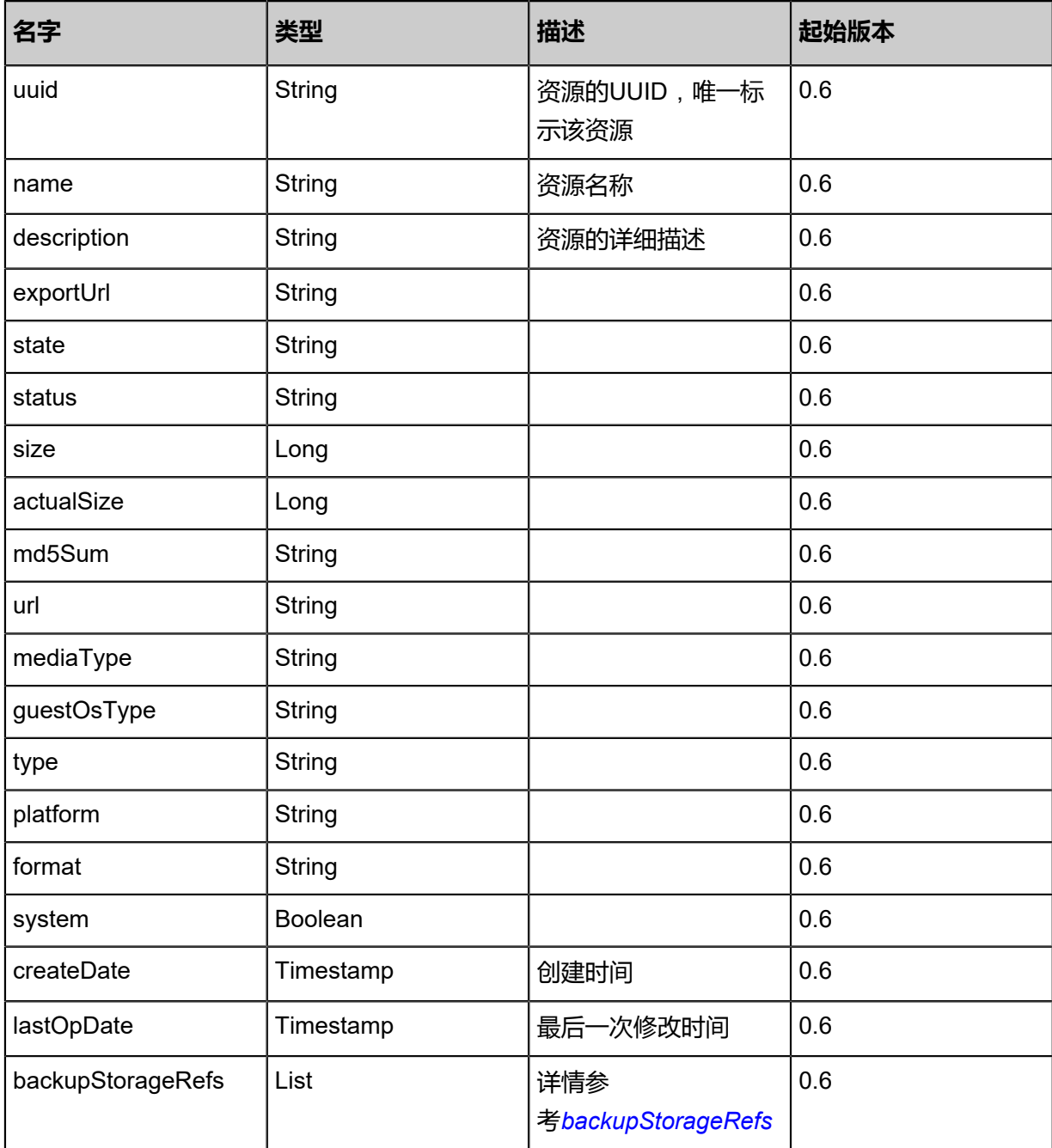

<span id="page-378-1"></span>#backupStorageRefs

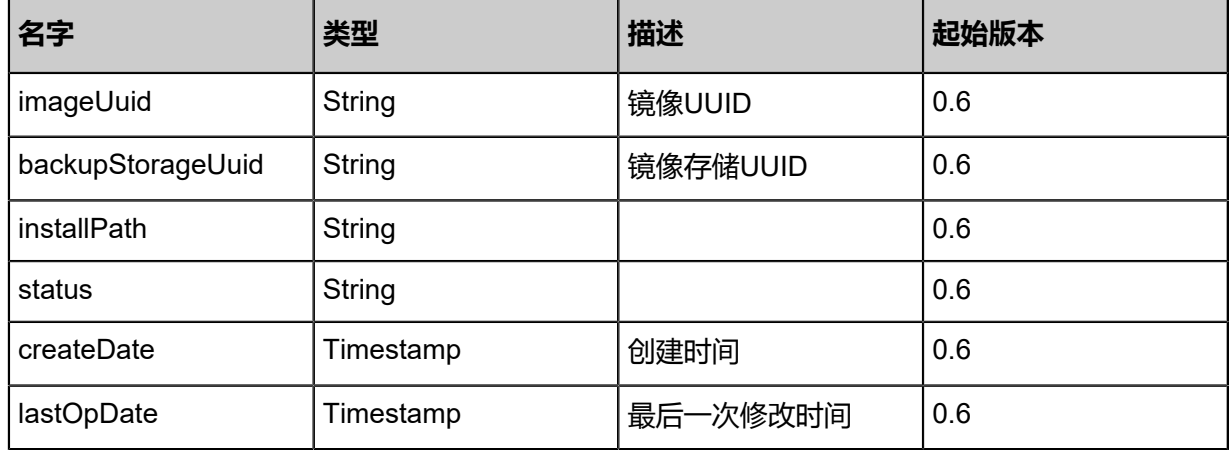

### **SDK示例**

Java SDK

CreateDataVolumeTemplateFromVolumeAction action = new CreateDataVolumeTemp lateFromVolumeAction(); action.name = "My Data Volume Template"; action.volumeUuid = "816fb7184ae2498189000d7c0fe66112"; action.backupStorageUuids = asList("26b9d22ef1af4bdb880c3d77a8b1feda"); action.sessionId = "c17620d57db14c9383fbdd2650c80a73"; CreateDataVolumeTemplateFromVolumeAction.Result res = action.call();

Python SDK

CreateDataVolumeTemplateFromVolumeAction action = CreateDataVolumeTemplateFromVo lumeAction() action.name = "My Data Volume Template" action.volumeUuid = "38b644a29b2d498ebc5b50d1d212d904" action.backupStorageUuids = [1954c35eb0a844d8bb6a64f9963be0f5] action.sessionId = "343ff2f080414010adb1a35957f8b700" CreateDataVolumeTemplateFromVolumeAction.Result res = action.call()

# **3.3.13 获取镜像Qga(GetImageQga)**

### **API请求**

URLs

GET zstack/v1/images/{uuid}/qga

**Headers** 

Authorization: OAuth the-session-uuid

Curl示例

curl -H "Content-Type: application/json" \ -H "Authorization: OAuth e74211f026f741c1898d4377ecf58bd1" \

# -X GET http://localhost:8080/zstack/v1/images/34a5bf0cc1014286bd944771c77e1c07/qga

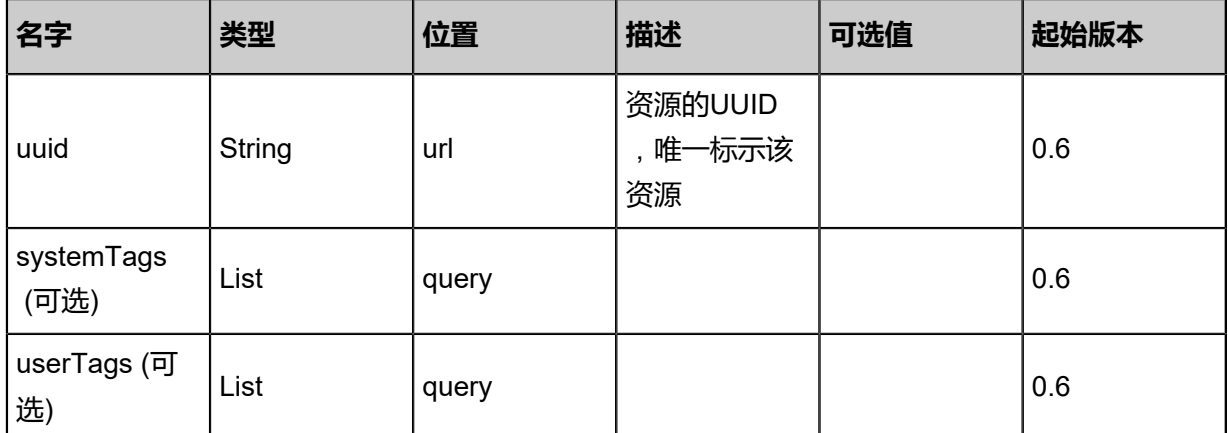

### 参数列表

## **API返回**

返回示例

{ "enable": false }

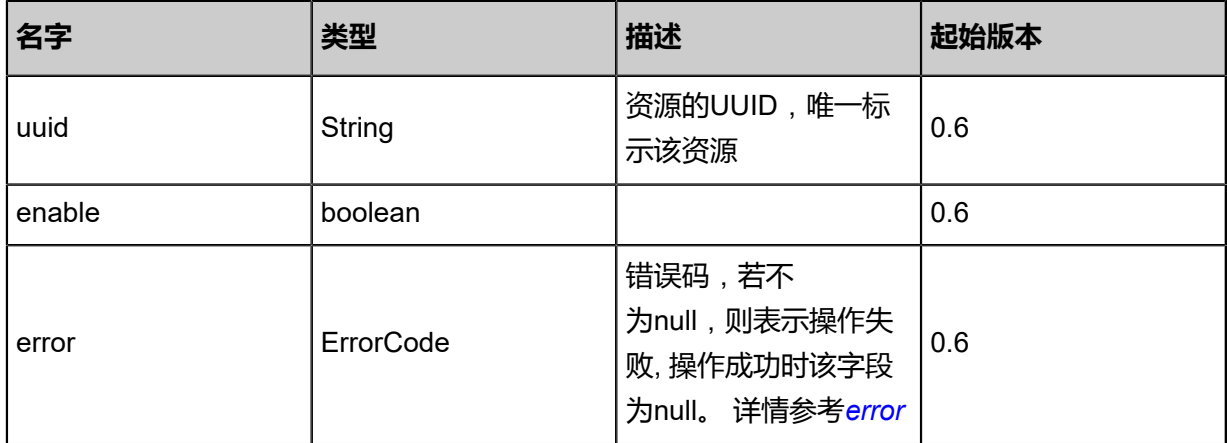

### <span id="page-380-0"></span>#error

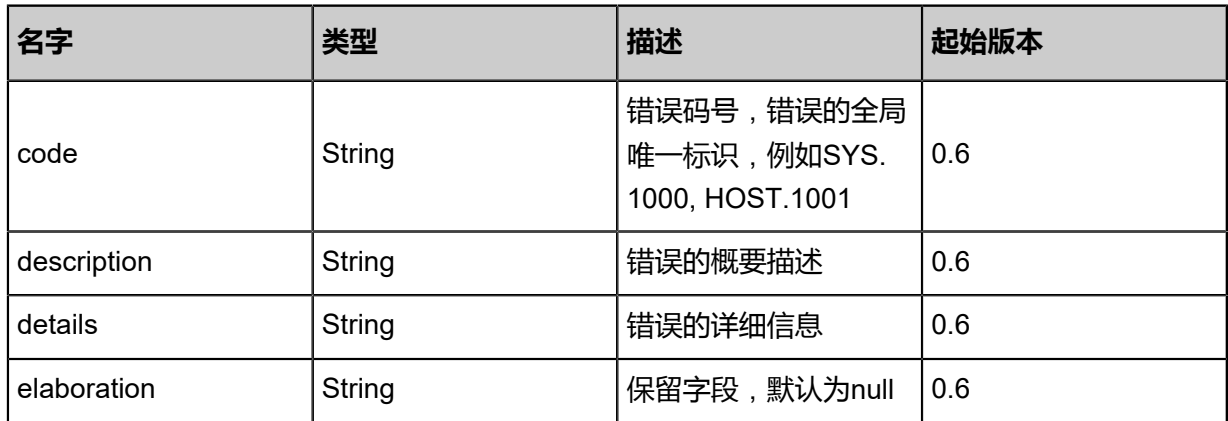

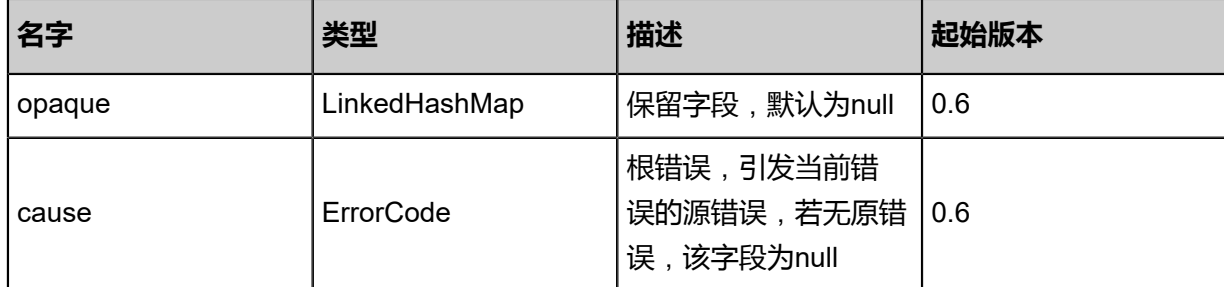

### **SDK示例**

Java SDK

```
GetImageQgaAction action = new GetImageQgaAction();
action.uuid = "0d7b698ccb174702ae5fa7f15bce8612";
action.sessionId = "3e59586b589d4dbeb0afd078bb887655";
GetImageQgaAction.Result res = action.call();
```
Python SDK

```
GetImageQgaAction action = GetImageQgaAction()
action.uuid = "82a89e52f2c54fab9b73f095e23ddecb"action.sessionId = "fc8ea8bda61143cea7db98957ccd026f"
GetImageQgaAction.Result res = action.call()
```
# **3.3.14 设置镜像Qga(SetImageQga)**

### **API请求**

URLs

PUT zstack/v1/images/{uuid}/actions

**Headers** 

Authorization: OAuth the-session-uuid

Body

```
{
  "setImageQga": {
   "enable": true
 },
 "systemTags": [],
 "userTags": []
}
```
# **说明**:

上述示例中**systemTags**、**userTags**字段可以省略。列出是为了表示body中可以包含这两个字

段。

# Curl示例

curl -H "Content-Type: application/json" \ -H "Authorization: OAuth b86c9016b4f24953a9edefb53ca0678c" \ -X PUT -d '{"setImageQga":{"enable":true}}' \ http://localhost:8080/zstack/v1/images/f85a077c64883070ac3ba72079edc804/actions

### 参数列表

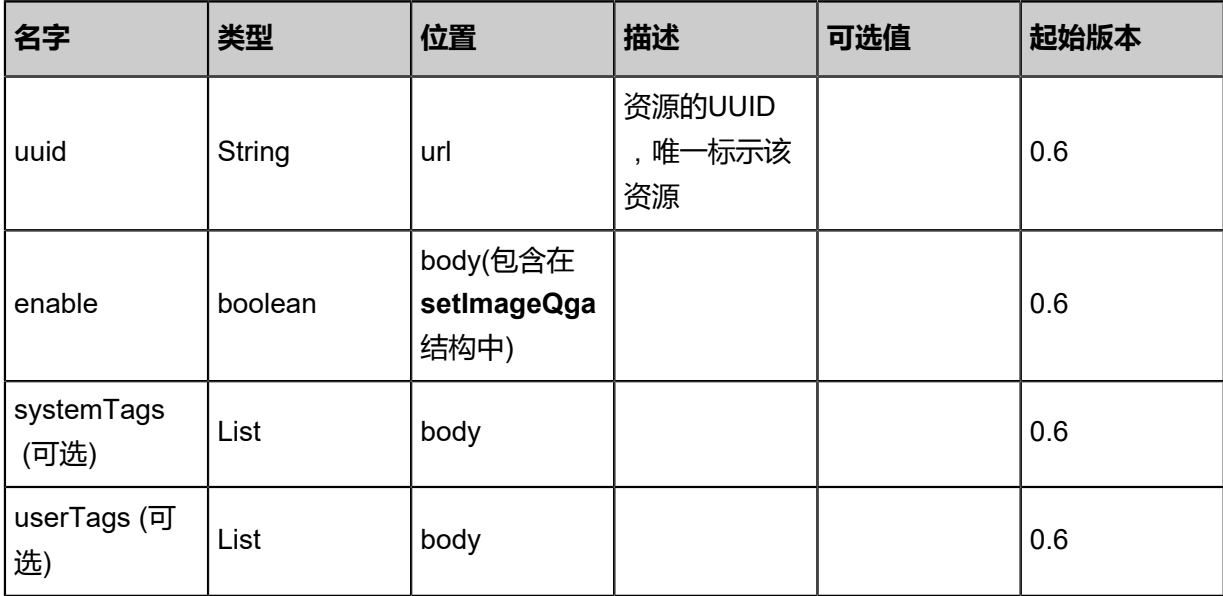

## **API返回**

```
该API成功时返回一个空的JSON结构{},出错时返回的JSON结构包含一个error字段,例如:
```

```
{
 "error": {
 "code": "SYS.1001",
  "description": "A message or a operation timeout",
  "details": "Create VM on KVM timeout after 300s"
 }
}
```
## **SDK示例**

Java SDK

```
SetImageQgaAction action = new SetImageQgaAction();
action.uuid = "0eca41aa133a43d2b8d14958cd3b3f26";
action.enable = true;
action.sessionId = "a05d7d13fb514bb5bd16060c7584d6e6";
SetImageQgaAction.Result res = action.call();
```
### Python SDK

```
SetImageQgaAction action = SetImageQgaAction()
action.uuid = "f397649bf07049efb0be7836962d03fe"
action.enable = true
```
action.sessionId = "0bfcd0ef201142bcb00ab5903b178da5" SetImageQgaAction.Result res = action.call()

# **3.4 亲和组相关接口**

# **3.4.1 创建亲和组(CreateAffinityGroup)**

## **API请求**

URLs

POST zstack/v1/affinity-groups

### **Headers**

Authorization: OAuth the-session-uuid

### Body

```
{
  "params": {
   "name": "vm-affinity-group",
   "description": "vm affinity group for test vms",
   "policy": "antiSoft",
   "type": "host"
  },
  "systemTags": [],
  "userTags": []
}
```
# **说明**:

上述示例中**systemTags**、**userTags**字段可以省略。列出是为了表示body中可以包含这两个字

段。

# Curl示例

```
curl -H "Content-Type: application/json" \
-H "Authorization: OAuth b86c9016b4f24953a9edefb53ca0678c" \
-X POST -d '{"params":{"name":"vm-affinity-group","description":"vm affinity group for test vms
","policy":"antiSoft","type":"host"}}' \
http://localhost:8080/zstack/v1/affinity-groups
```
### 参数列表

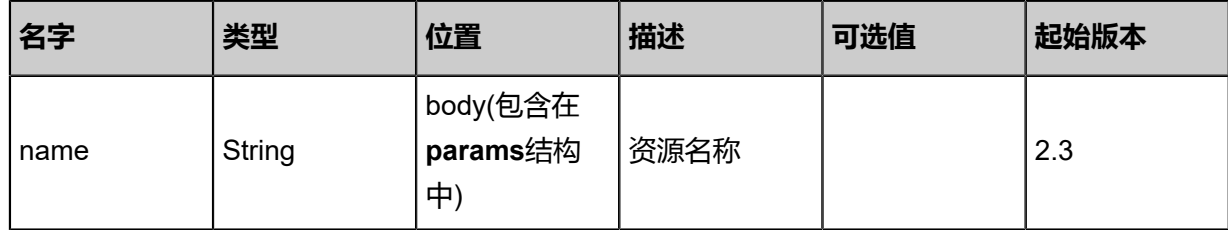

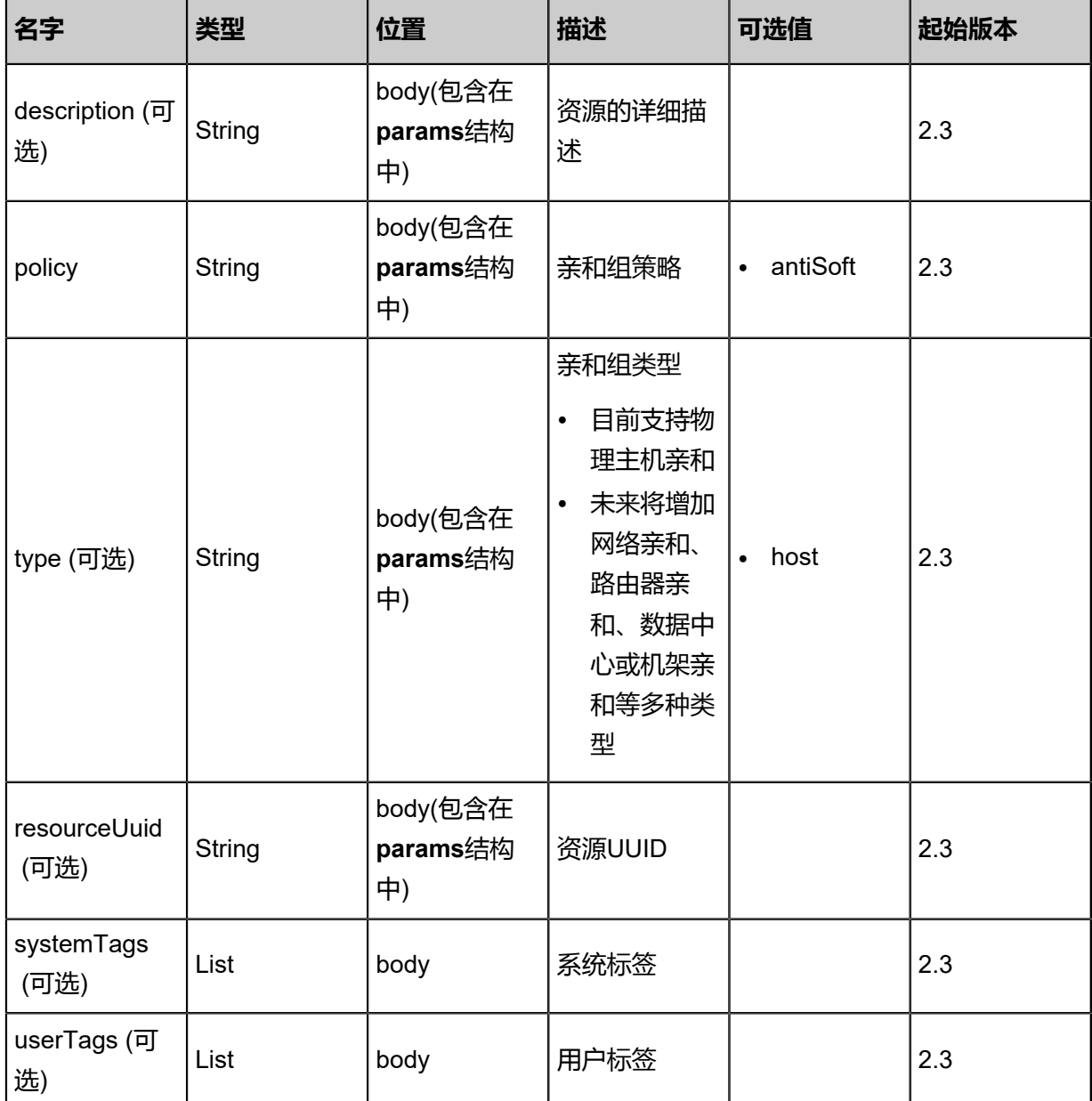

# **API返回**

返回示例

```
{
 "inventory": {
 "uuid": "05ad02be7c5f4a6a9b6d164cb2980be6",
 "name": "affinity-group-test",
 "description": "affinity group for test",
 "policy": "ANTISOFT",
 "version": "1.0",
 "type": "HOST"
 }
```
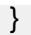

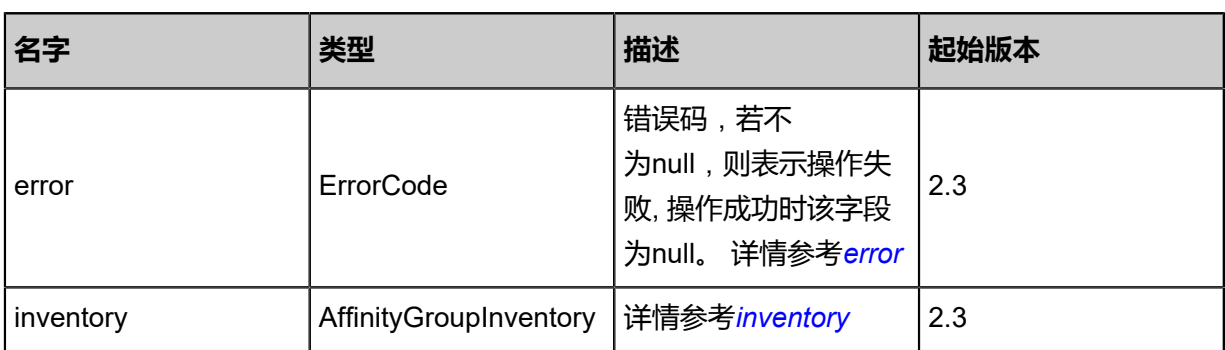

### <span id="page-385-0"></span>#error

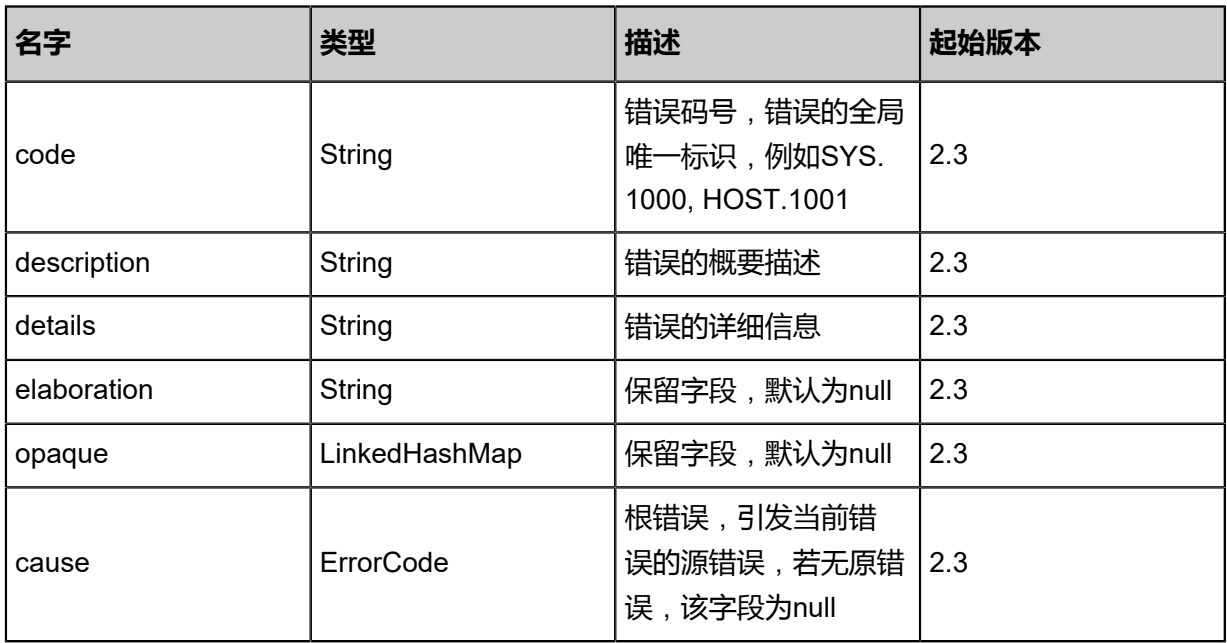

# <span id="page-385-1"></span>#inventory

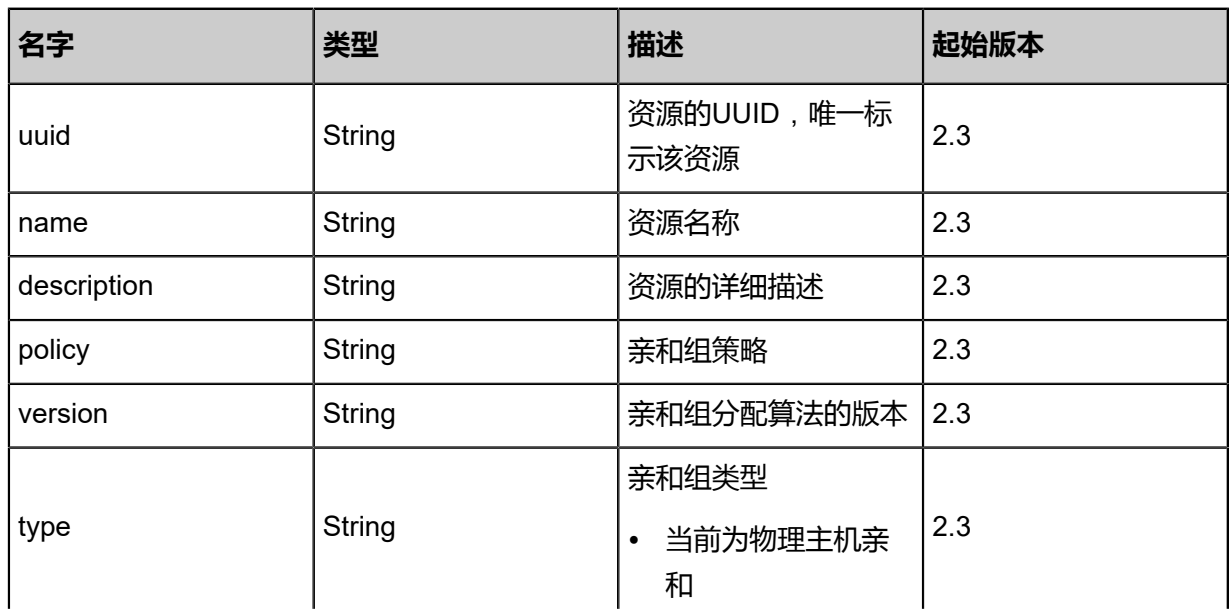

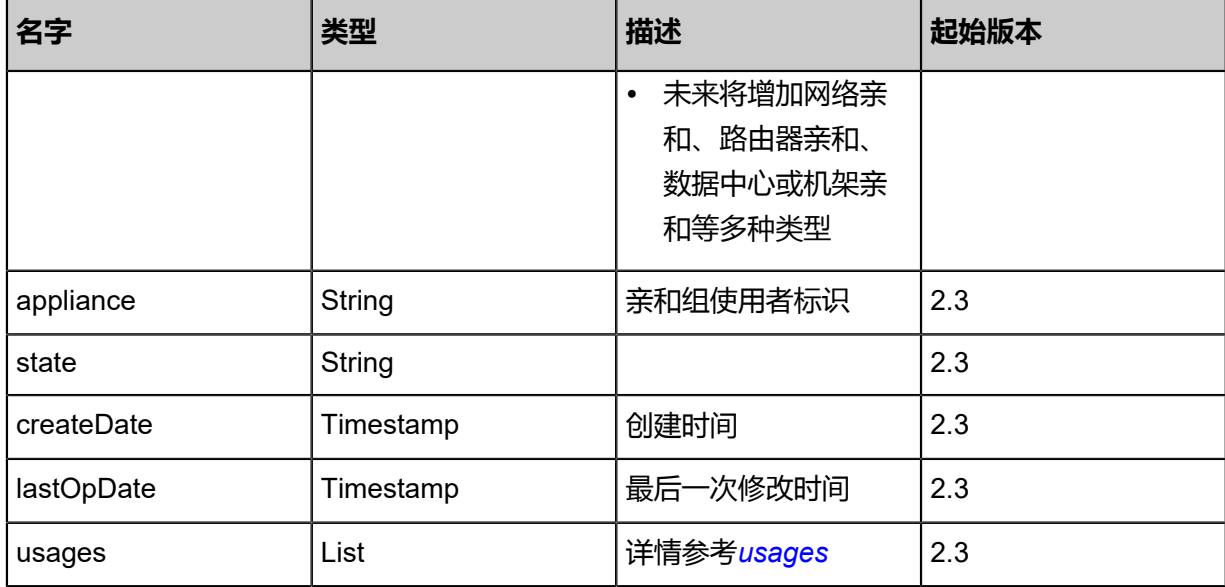

#### <span id="page-386-0"></span>#usages

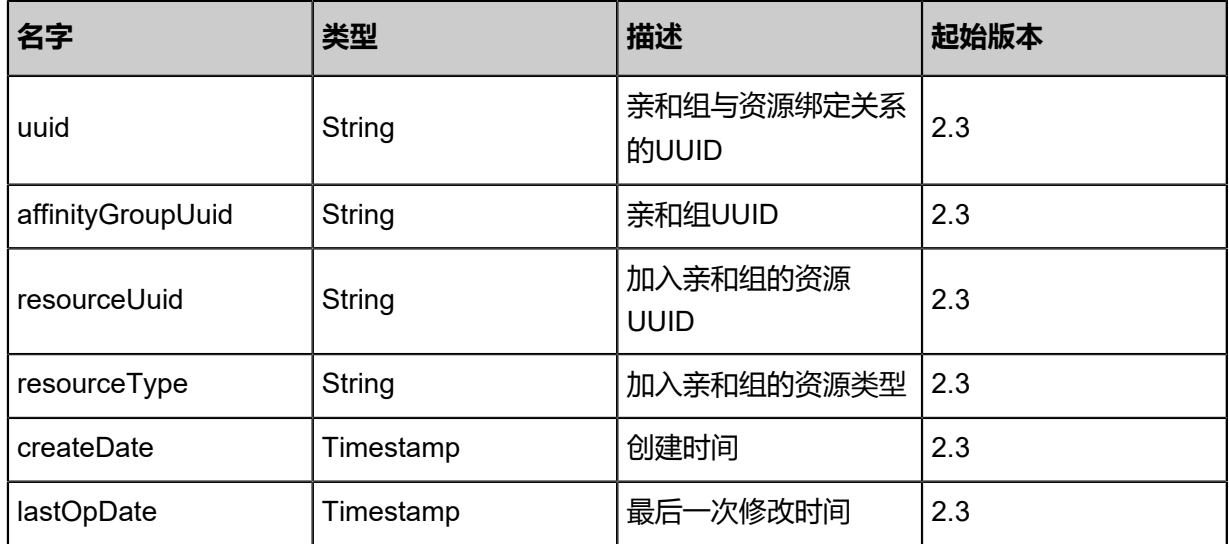

## **SDK示例**

Java SDK

```
CreateAffinityGroupAction action = new CreateAffinityGroupAction();
action.name = "vm-affinity-group";
action.description = "vm affinity group for test vms";
action.policy = "antiSoft";
action.type = "host";
action.sessionId = "b86c9016b4f24953a9edefb53ca0678c";
CreateAffinityGroupAction.Result res = action.call();
```
Python SDK

```
CreateAffinityGroupAction action = CreateAffinityGroupAction()
action.name = "vm-affinity-group"
action.description = "vm affinity group for test vms"
action.policy = "antiSoft"
```
action.type = "host" action.sessionId = "b86c9016b4f24953a9edefb53ca0678c" CreateAffinityGroupAction.Result res = action.call()

# **3.4.2 删除亲和组(DeleteAffinityGroup)**

# **API请求**

URLs

DELETE zstack//v1/affinity-groups/{uuid}?deleteMode={deleteMode}

### **Headers**

Authorization: OAuth the-session-uuid

### Curl示例

curl -H "Content-Type: application/json" \ -H "Authorization: OAuth b86c9016b4f24953a9edefb53ca0678c" \ -X DELETE http://localhost:8080/zstack/v1/affinity-groups/ed0b2f029cc53ca385adc19dd36b51 be?deleteMode=Permissive

### 参数列表

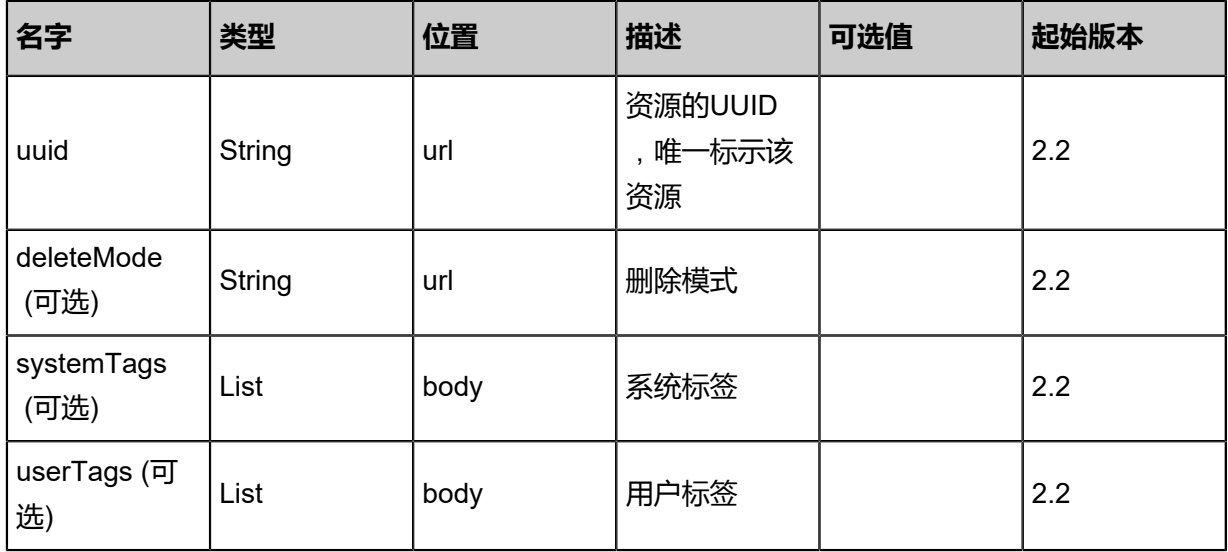

### **API返回**

该API成功时返回一个空的JSON结构**{}**,出错时返回的JSON结构包含一个error字段,例如:

{ "error": { "code": "SYS.1001", "description": "A message or a operation timeout", "details": "Create VM on KVM timeout after 300s" }

}

### **SDK示例**

Java SDK

```
DeleteAffinityGroupAction action = new DeleteAffinityGroupAction();
\alphaction.uuid = "ed0b2f029cc53ca385adc19dd36b51be";
action.deleteMode = "Permissive";
action.sessionId = "b86c9016b4f24953a9edefb53ca0678c";
DeleteAffinityGroupAction.Result res = action.call();
```
Python SDK

```
DeleteAffinityGroupAction action = DeleteAffinityGroupAction()
action.uuid = "ed0b2f029cc53ca385adc19dd36b51be"
action.deleteMode = "Permissive"
action.sessionId = "b86c9016b4f24953a9edefb53ca0678c"
DeleteAffinityGroupAction.Result res = action.call()
```
# **3.4.3 查询亲和组(QueryAffinityGroup)**

### **API请求**

URLs

```
GET zstack/v1/affinity-groups
GET zstack/v1/affinity-groups/{uuid}
```
**Headers** 

Authorization: OAuth the-session-uuid

Curl示例

```
curl -H "Content-Type: application/json" \
-H "Authorization: OAuth b86c9016b4f24953a9edefb53ca0678c" \
-X GET http://localhost:8080/zstack/v1/affinity-groups?q=uuid=656ebc992c3333fea209
c6c90e6a76cf
```
curl -H "Content-Type: application/json" \ -H "Authorization: OAuth b86c9016b4f24953a9edefb53ca0678c" \ -X GET http://localhost:8080/zstack/v1/affinity-groups/b49759dff8593098a1d106c8129974cf

可查询字段

运行**zstack-cli**命令行工具,输入QueryAffinityGroup并按Tab键查看所有可查询字段以及可跨表查

询的资源名。

# **API返回**

## 返回示例

```
{
 "inventories": [
\{ "uuid": "99fa95af4aac4eaabd320dbdd6d36ef8",
 "name": "affinity-group-test",
 "description": "affinity group for test",
 "policy": "ANTISOFT",
 "version": "1.0",
 "type": "HOST",
 "usages": [
\sim {
 "resourceUuid": "acedd8848c874cd7b1c68df7c593f6c1",
 "resourceType": "HOST"
 }
\blacksquare }
 ]
}
```
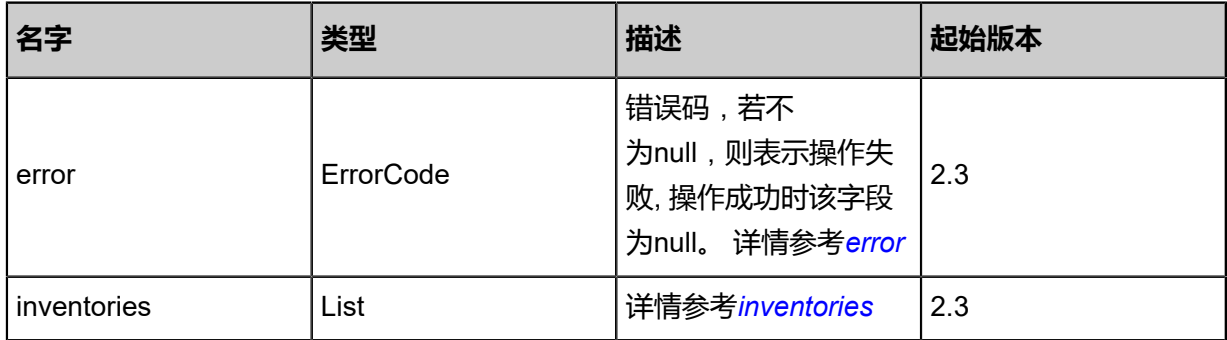

### <span id="page-389-0"></span>#error

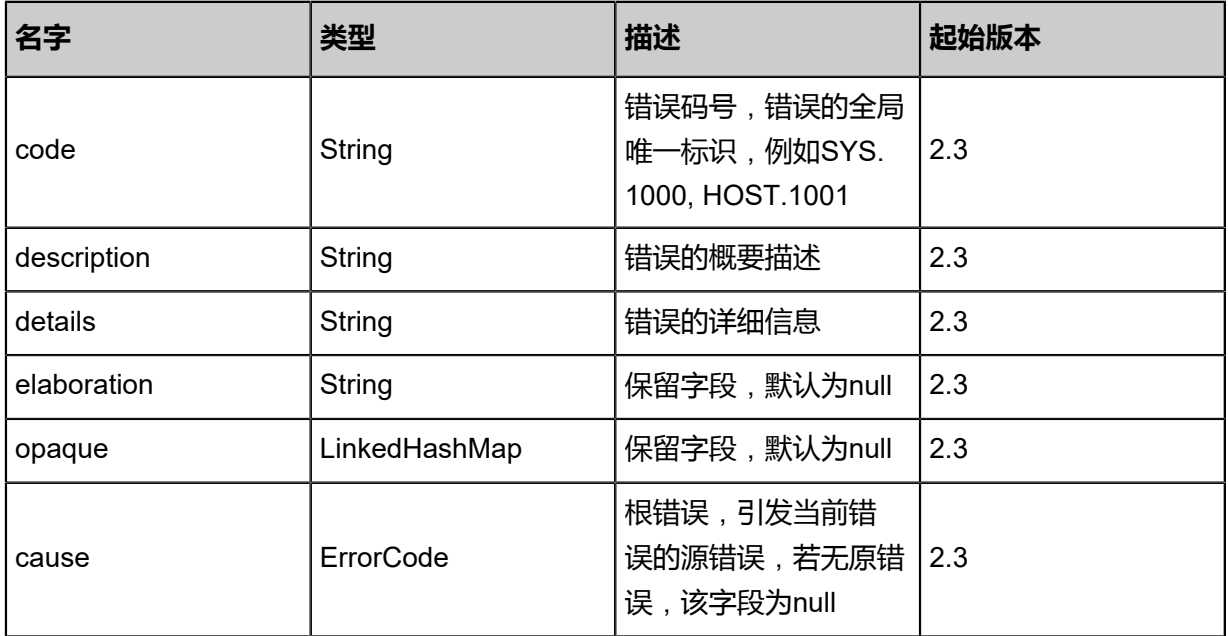

## <span id="page-390-0"></span>#inventories

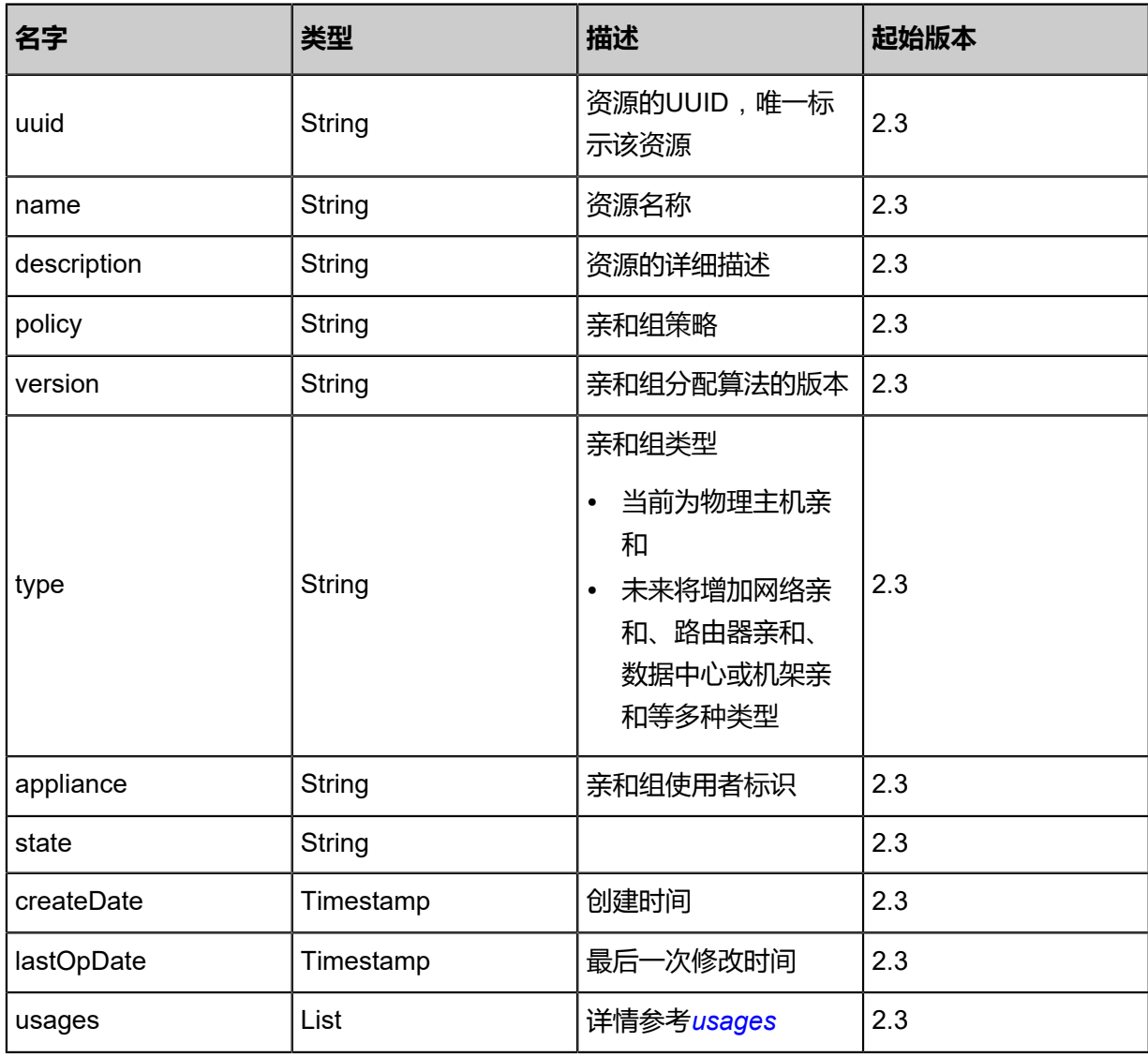

### <span id="page-390-1"></span>#usages

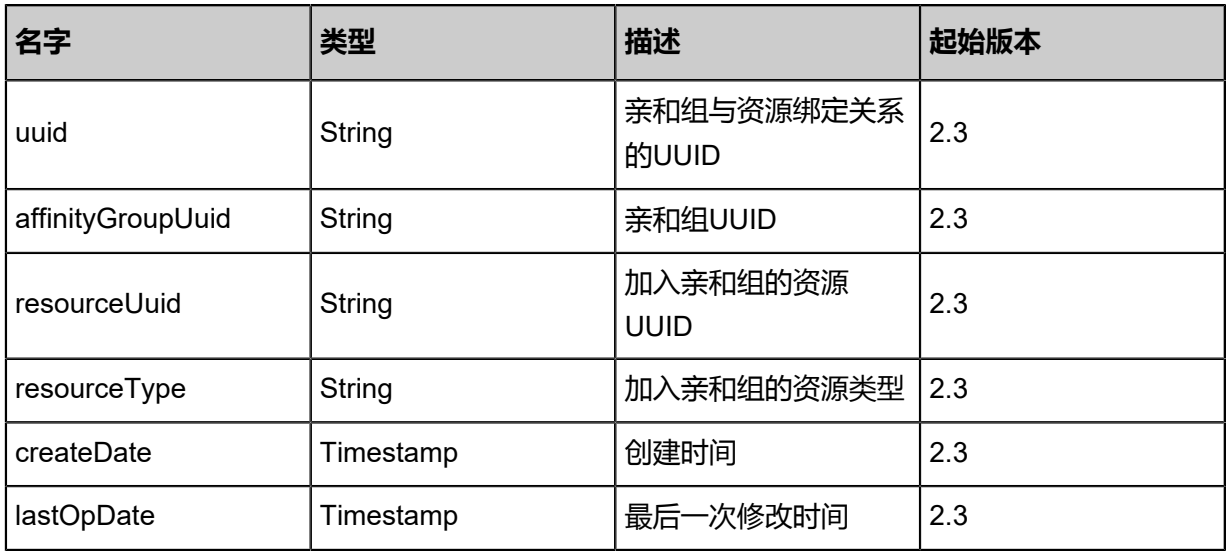

### **SDK示例**

Java SDK

```
QueryAffinityGroupAction action = new QueryAffinityGroupAction();
action.conditions = asList("uuid=bceb37906e673f37bb425933bdf2df46");
action.sessionId = "b86c9016b4f24953a9edefb53ca0678c";
QueryAffinityGroupAction.Result res = action.call();
```
Python SDK

```
QueryAffinityGroupAction action = QueryAffinityGroupAction()
action.conditions = ["uuid=3714ccec7a933aba94c073fcba6e52bd"]
action.sessionId = "b86c9016b4f24953a9edefb53ca0678c"
QueryAffinityGroupAction.Result res = action.call()
```
# **3.4.4 更新亲和组(UpdateAffinityGroup)**

### **API请求**

URLs

PUT zstack/v1/affinity-groups/{uuid}/actions

**Headers** 

Authorization: OAuth the-session-uuid

Body

```
{
  "updateAffinityGroup": {
   "name": "new name",
   "description": "desc"
 },
 "systemTags": [],
  "userTags": []
}
```
# **说明**:

上述示例中**systemTags**、**userTags**字段可以省略。列出是为了表示body中可以包含这两个字

段。

Curl示例

```
curl -H "Content-Type: application/json" \
-H "Authorization: OAuth b86c9016b4f24953a9edefb53ca0678c" \
-X PUT -d '{"updateAffinityGroup":{"name":"new name","description":"desc"}}' \
```
### http://localhost:8080/zstack/v1/affinity-groups/f287ad59b76c34b0917fa9f897b63d69/actions

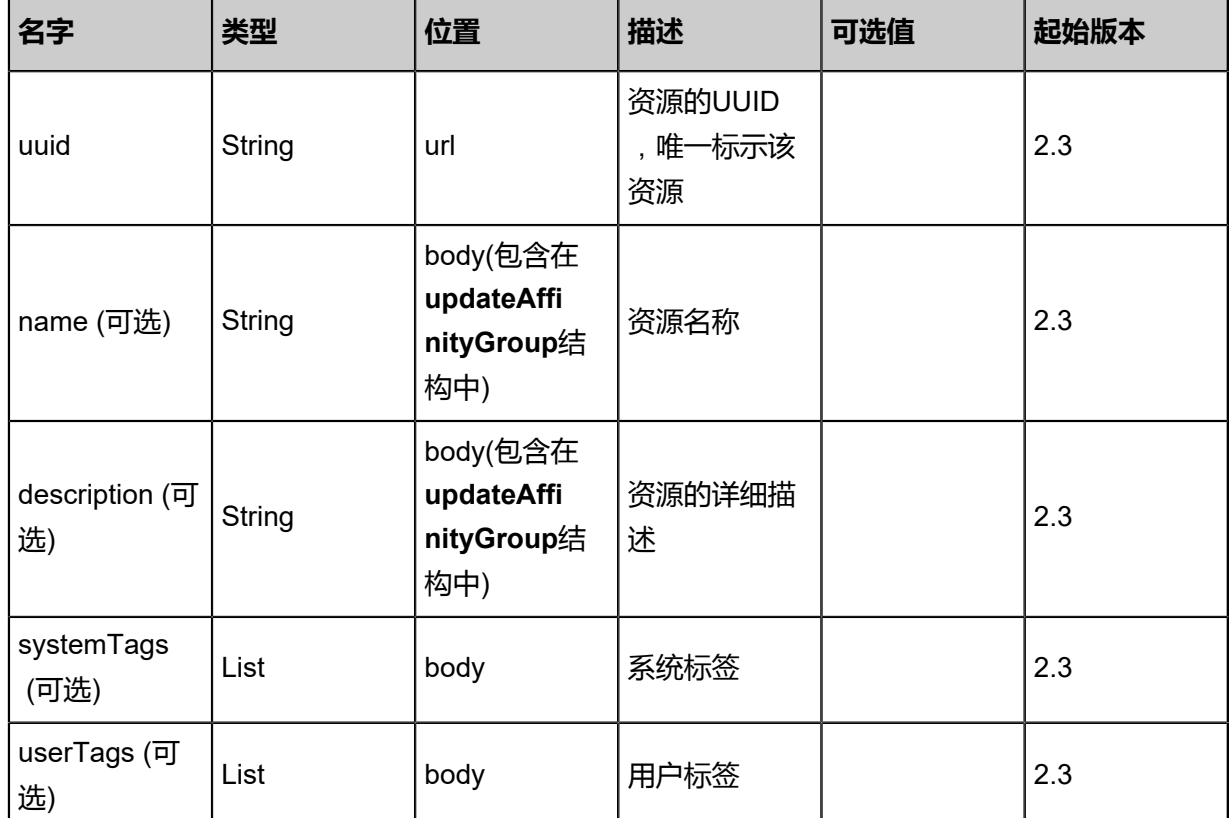

# 参数列表

# **API返回**

返回示例

```
{
  "inventory": {
 "uuid": "f8c3b350df9a3bfd960359f302a4fba2",
 "name": "affinity group",
 "description": "affinity group for test",
 "policy": "ANTISOFT",
 "type": "HOST"
 }
}
```
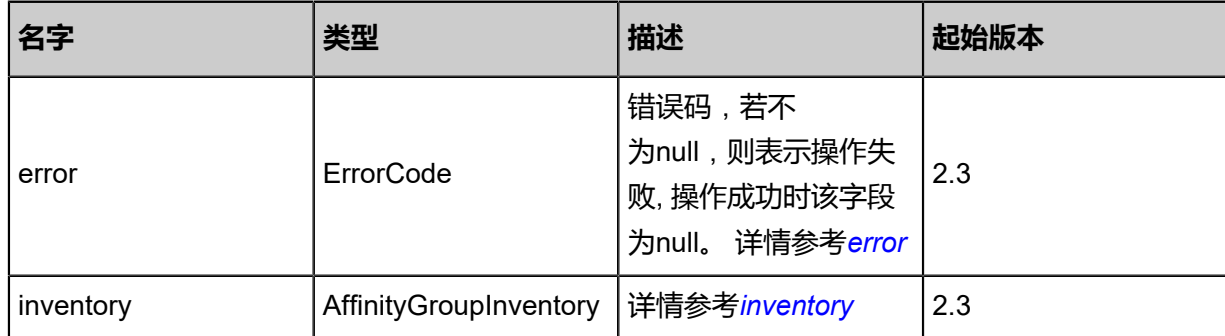

### <span id="page-393-0"></span>#error

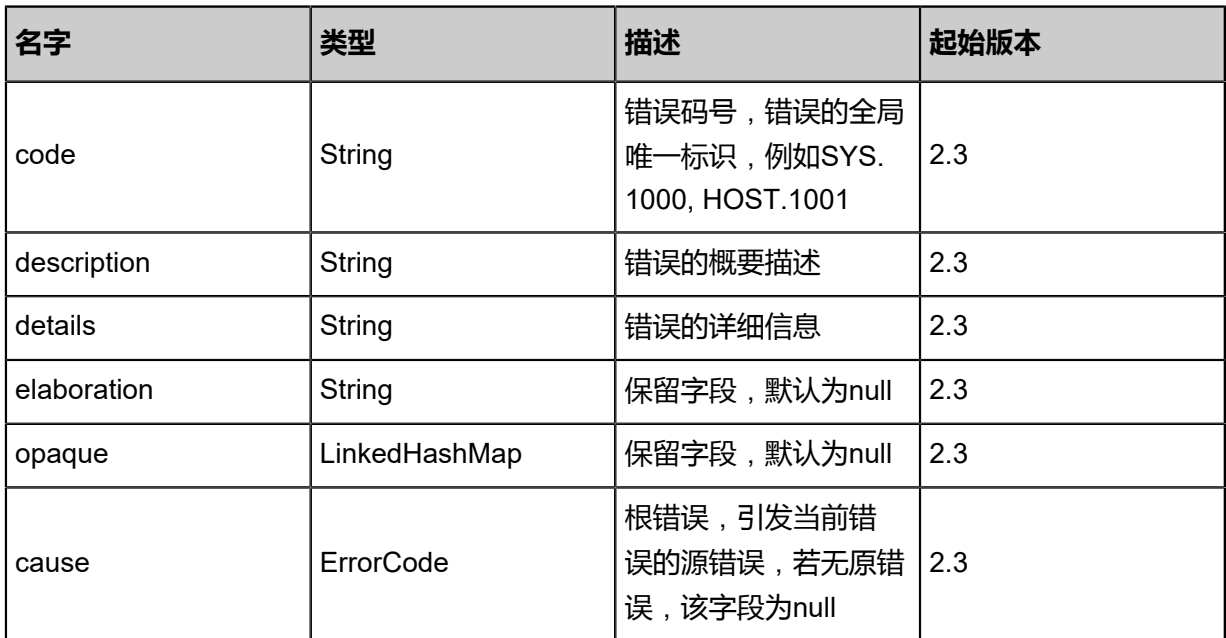

# <span id="page-393-1"></span>#inventory

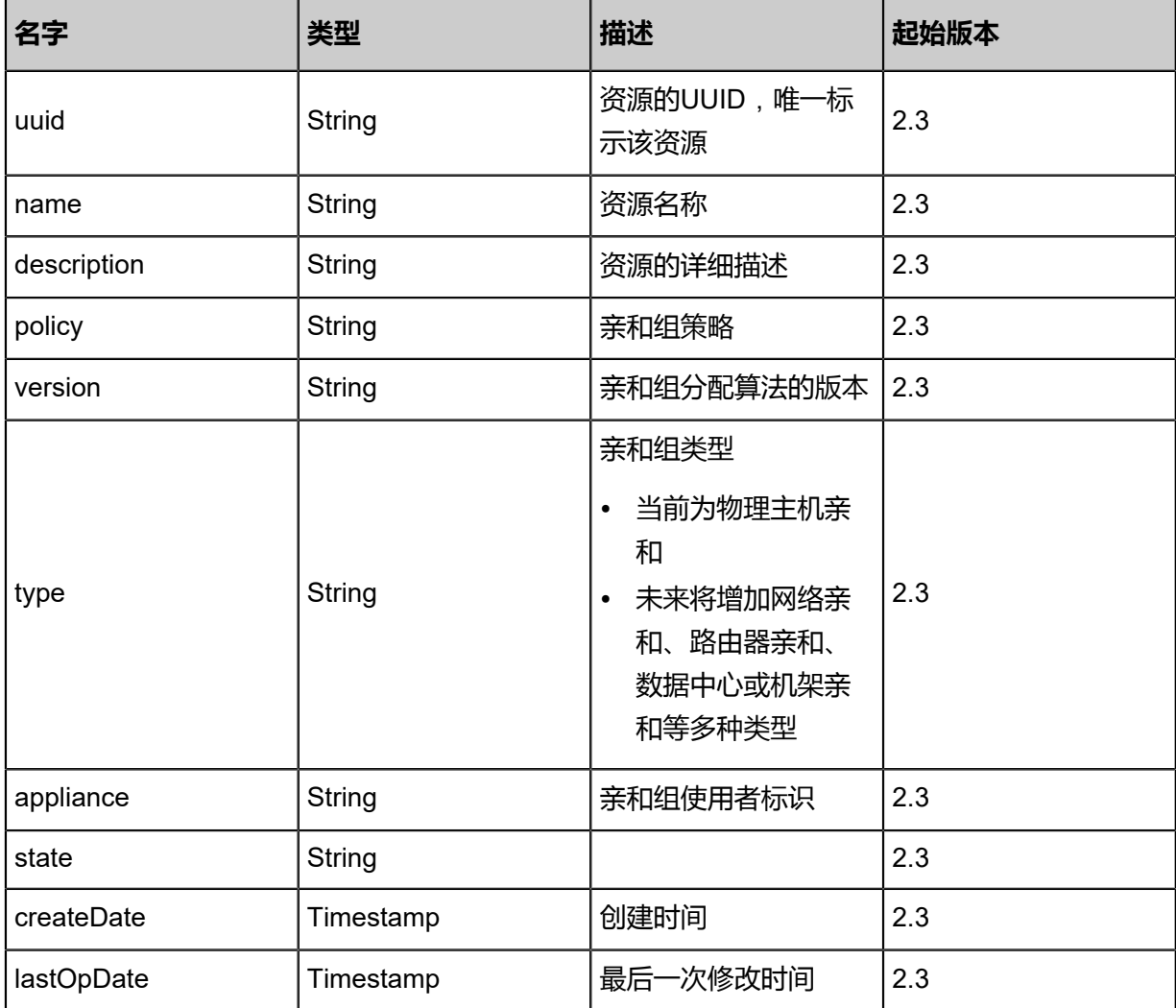

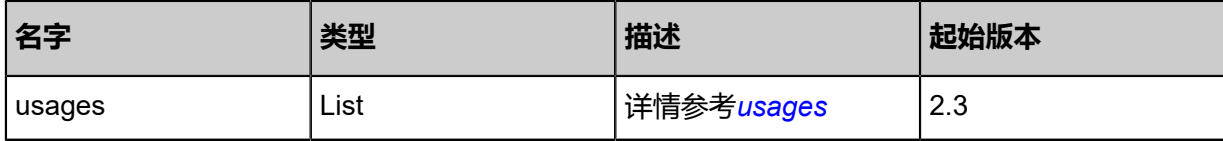

<span id="page-394-0"></span>#usages

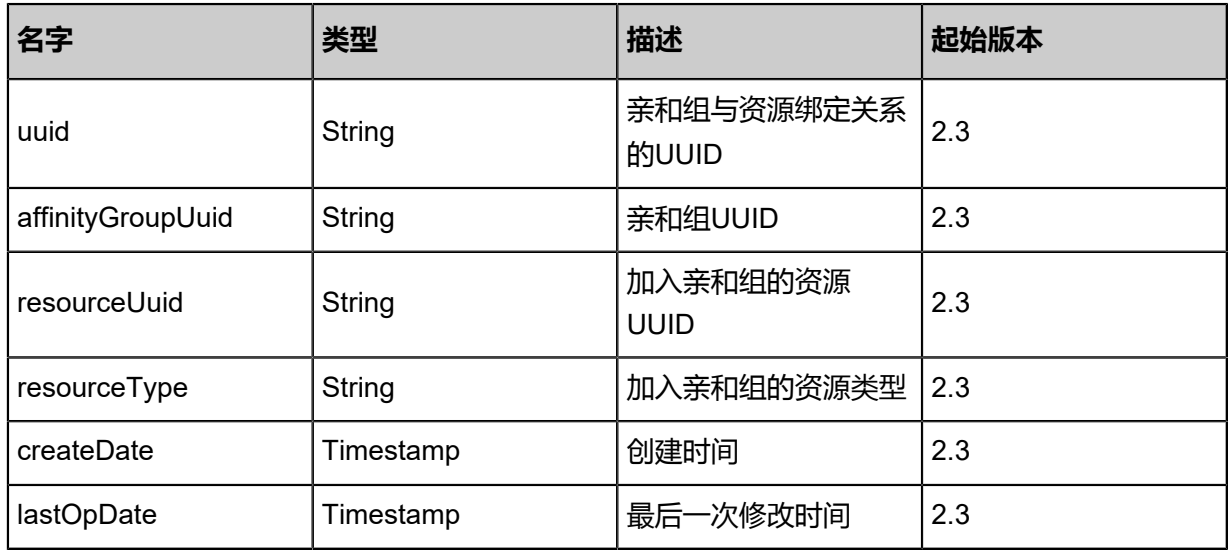

### **SDK示例**

Java SDK

UpdateAffinityGroupAction action = new UpdateAffinityGroupAction(); action.uuid = "f287ad59b76c34b0917fa9f897b63d69"; action.name = "new name"; action.description = "desc"; action.sessionId = "b86c9016b4f24953a9edefb53ca0678c"; UpdateAffinityGroupAction.Result res = action.call();

Python SDK

UpdateAffinityGroupAction action = UpdateAffinityGroupAction() action.uuid = "f287ad59b76c34b0917fa9f897b63d69" action.name = "new name" action.description = "desc" action.sessionId = "b86c9016b4f24953a9edefb53ca0678c"

UpdateAffinityGroupAction.Result res = action.call()

# **3.4.5 添加云主机到亲和组(AddVmToAffinityGroup)**

## **API请求**

URLs

POST zstack/v1/affinity-groups/{affinityGroupUuid}/vm-instances/{uuid}

**Headers** 

Authorization: OAuth the-session-uuid

Body

{ "params": {}, "systemTags": [], "userTags": []

}

**说明**:

上述示例中**systemTags**、**userTags**字段可以省略。列出是为了表示body中可以包含这两个字 段。

Curl示例

curl -H "Content-Type: application/json" \ -H "Authorization: OAuth b86c9016b4f24953a9edefb53ca0678c" \ -X POST -d '{"params":{}}' \ http://localhost:8080/zstack/v1/affinity-groups/8e9398e9841b399693ab71fb722ea144/vminstances/f67763f0793832619a22e2c53c66e7d8

### 参数列表

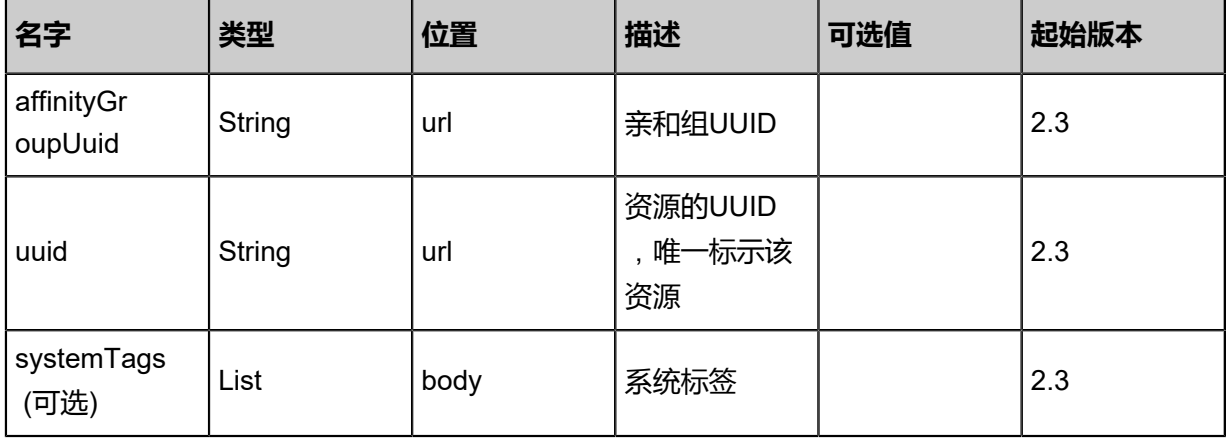
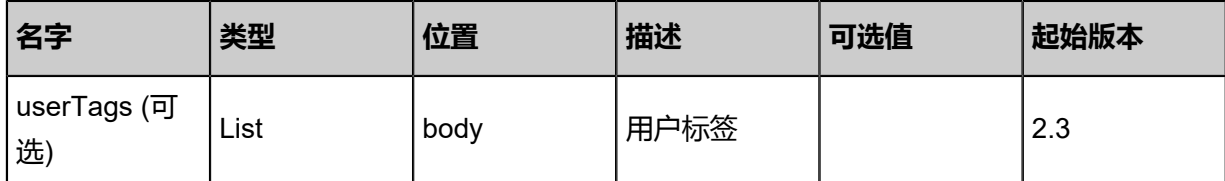

# **API返回**

#### 返回示例

```
{
 "inventory": {
 "uuid": "cb4dee8a47d74f9986b4641648a4c85d",
 "name": "affinity-group-test",
 "description": "affinity group for test",
 "policy": "ANTISOFT",
 "version": "1.0",
 "type": "HOST",
 "usages": [
\{ "uuid": "cb4dee8a47d74f9986b4641648a4c85d",
 "resourceUuid": "cf44d25659f24cefafbadbf8ad9a207d",
 "resourceType": "HOST"
 }
 ]
 }
}
```
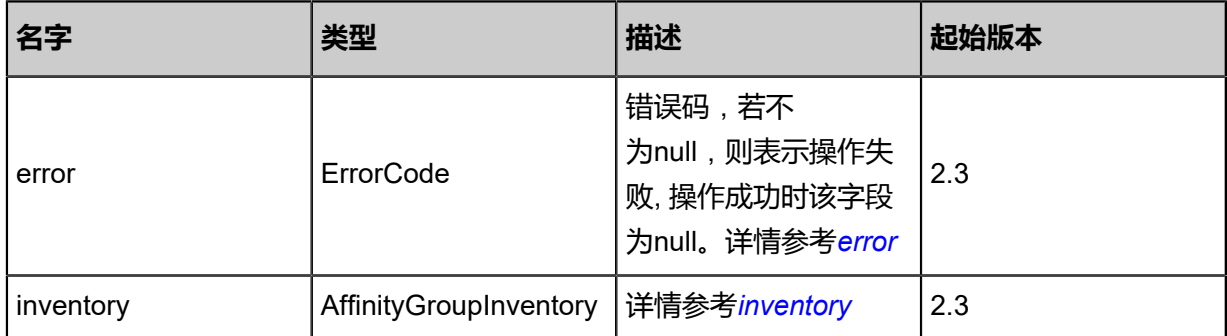

#### <span id="page-396-0"></span>#error

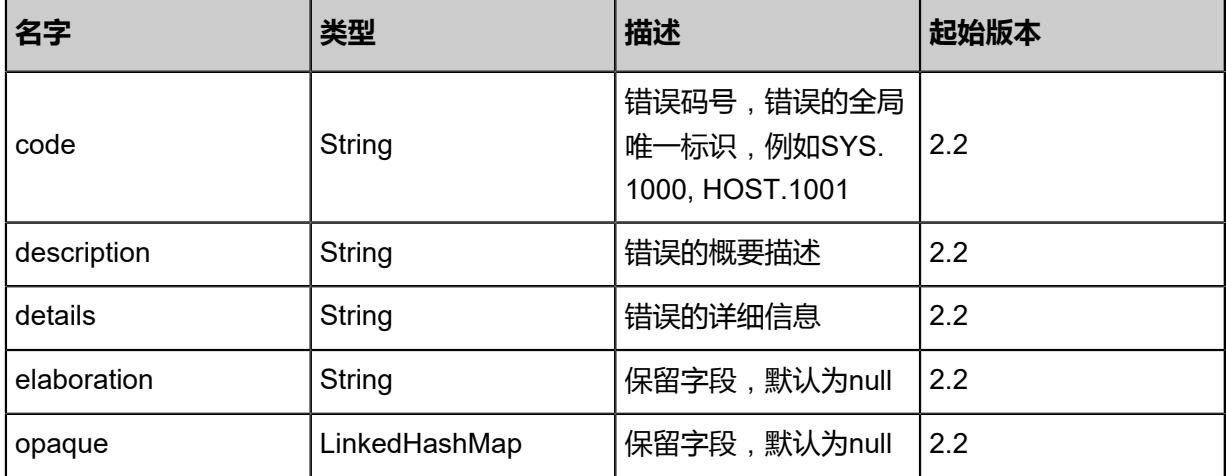

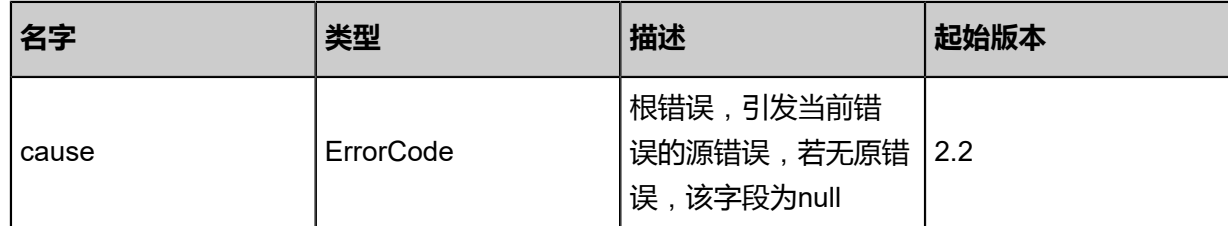

# <span id="page-397-0"></span>#inventory

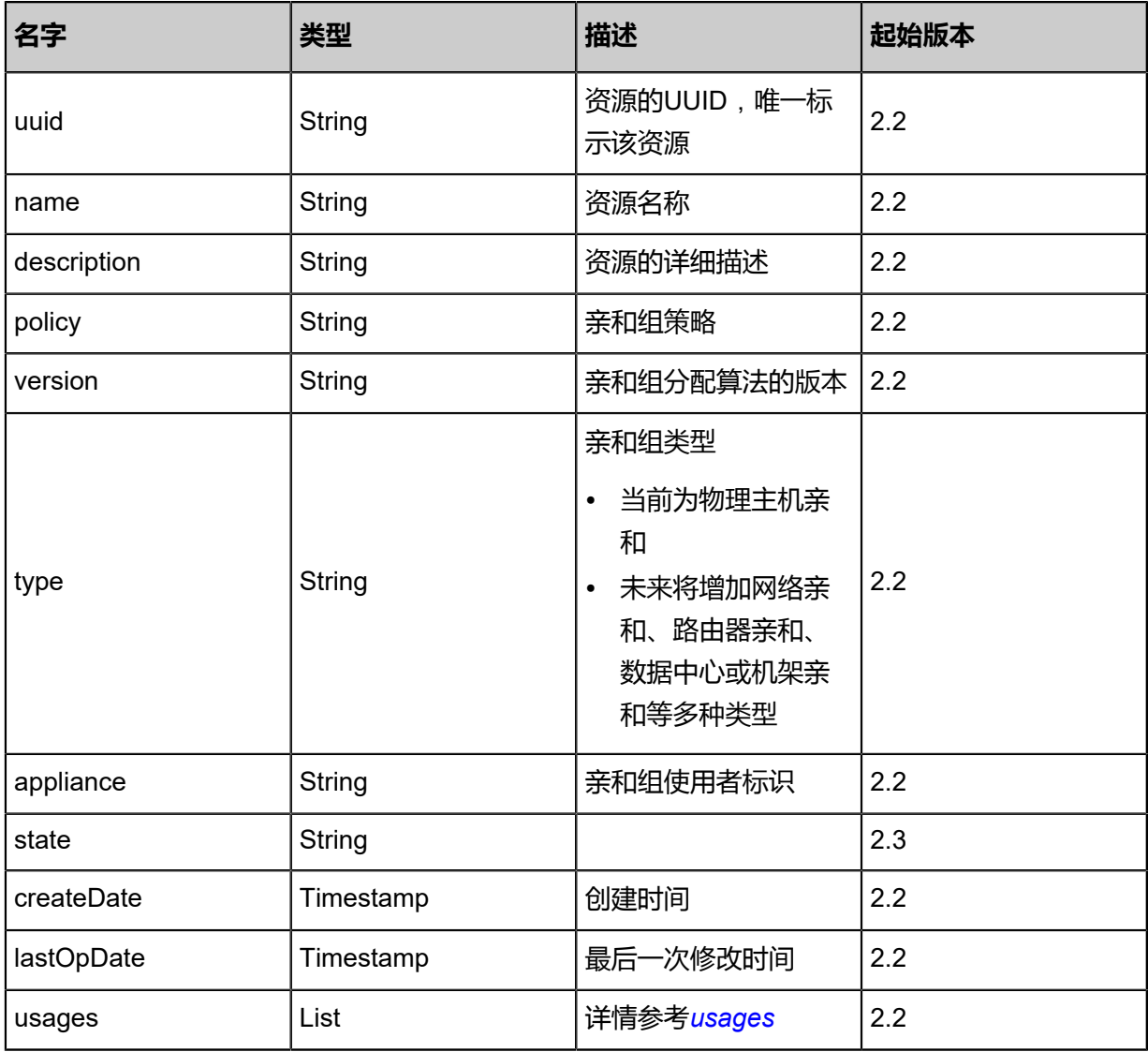

# <span id="page-397-1"></span>#usages

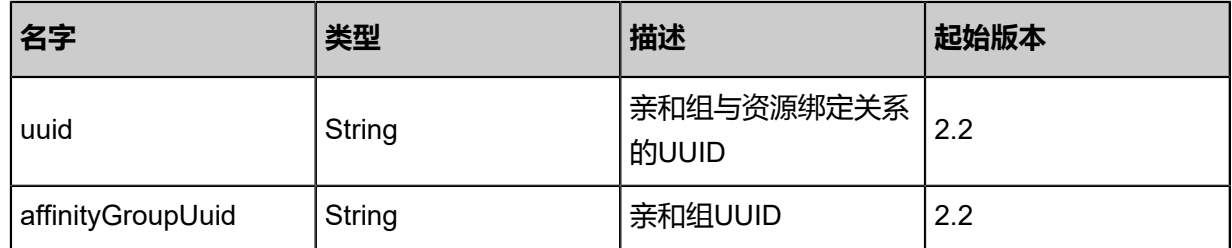

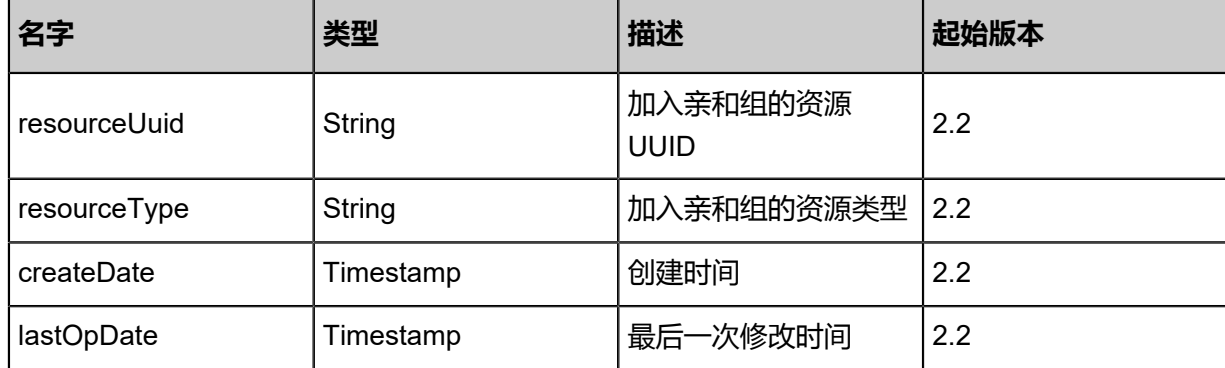

Java SDK

```
AddVmToAffinityGroupAction action = new AddVmToAffinityGroupAction();
action.affinityGroupUuid = "8e9398e9841b399693ab71fb722ea144";
action.uuid = "f67763f0793832619a22e2c53c66e7d8";
action.sessionId = "b86c9016b4f24953a9edefb53ca0678c";
AddVmToAffinityGroupAction.Result res = action.call();
```
Python SDK

```
AddVmToAffinityGroupAction action = AddVmToAffinityGroupAction()
action.affinityGroupUuid = "8e9398e9841b399693ab71fb722ea144"
action.uuid = "f67763f0793832619a22e2c53c66e7d8"
action.sessionId = "b86c9016b4f24953a9edefb53ca0678c"
AddVmToAffinityGroupAction.Result res = action.call()
```
# **3.4.6 从亲和组移除云主机(RemoveVmFromAffinityGroup)**

#### **API请求**

URLs

```
DELETE zstack/v1/affinity-groups/{affinityGroupUuid}/vm-instances?uuid={uuid}
```
**Headers** 

Authorization: OAuth the-session-uuid

Curl示例

```
curl -H "Content-Type: application/json" \
-H "Authorization: OAuth b86c9016b4f24953a9edefb53ca0678c" \
-X DELETE http://localhost:8080/zstack/v1/affinity-groups/6d1e8b61e30e38ceb8300ed722c6a8
5a/vm-instances?uuid=2736c4e5c4f3301e8a9ee7cc64847033
```
#### 参数列表

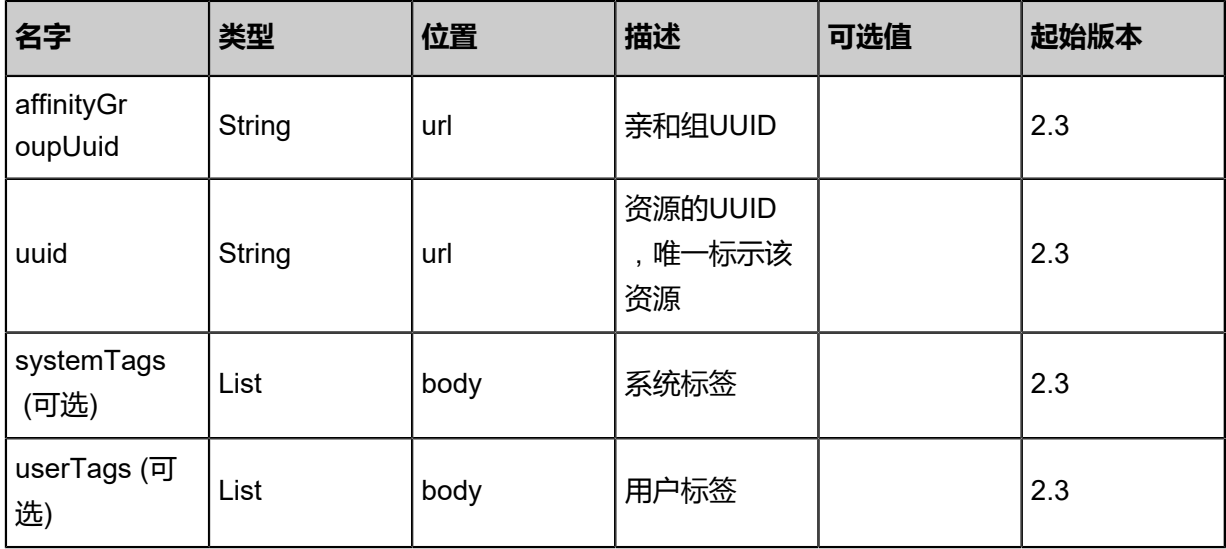

# **API返回**

返回示例

```
{
 "inventory": {
 "uuid": "15b102d8d08947e6b38fc619c71a5cfe",
 "name": "affinity-group-test",
 "description": "affinity group for test",
 "policy": "ANTISOFT",
 "version": "1.0",
 "type": "HOST"
 }
}
```
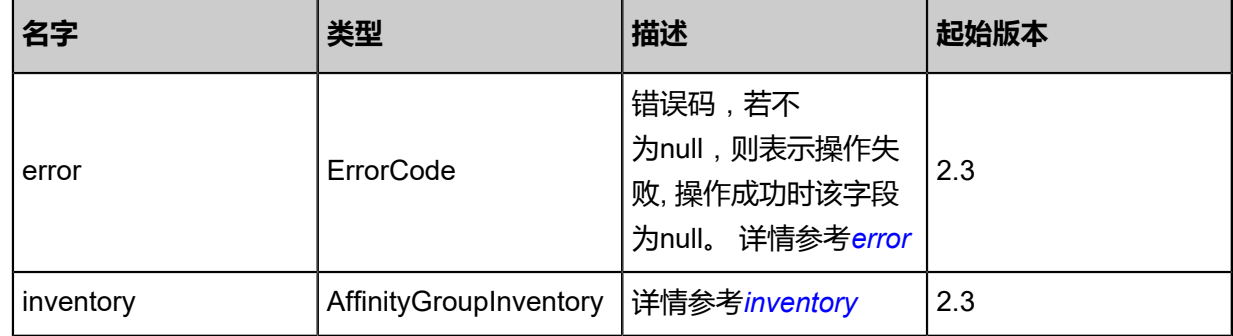

# <span id="page-399-0"></span>#error

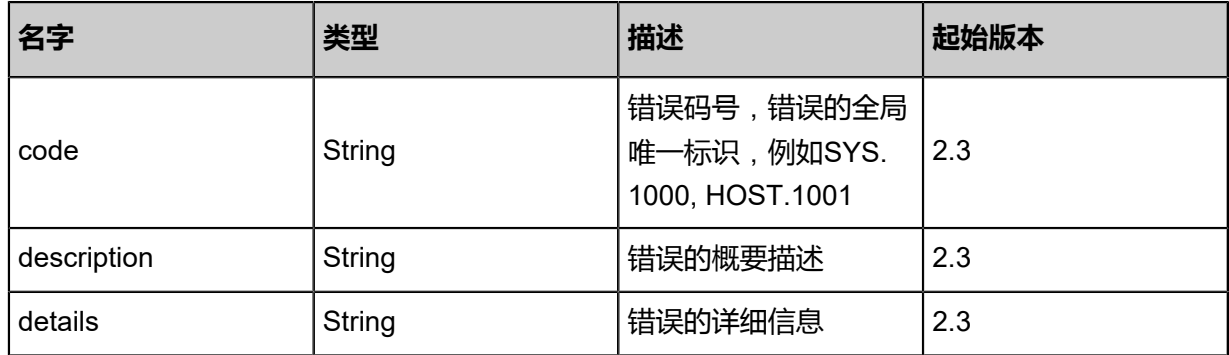

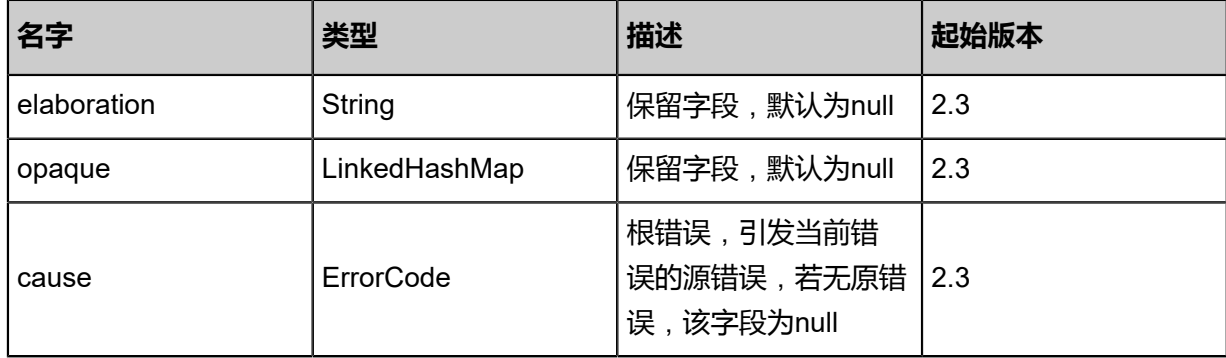

<span id="page-400-0"></span>#inventory

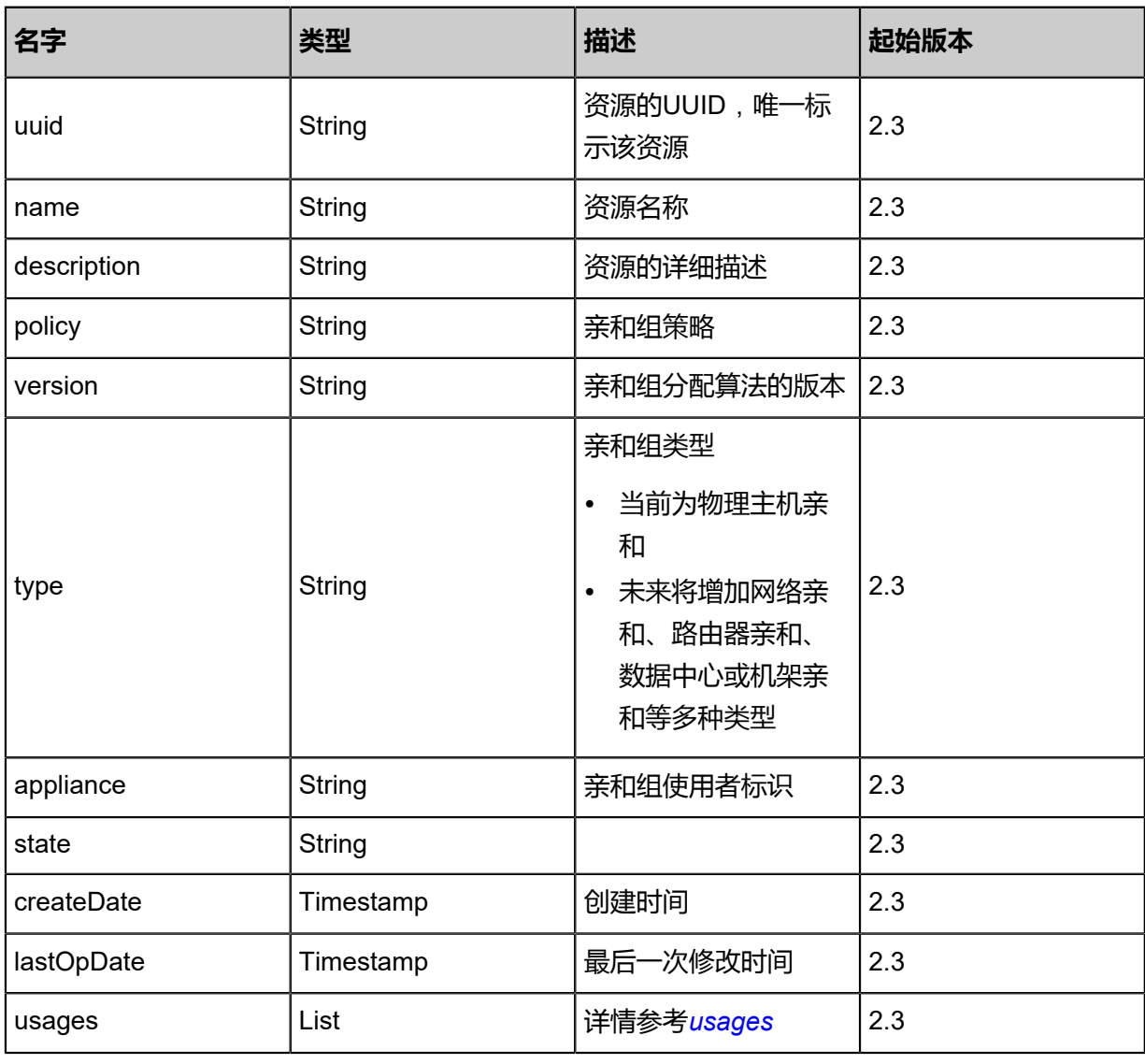

# <span id="page-400-1"></span>#usages

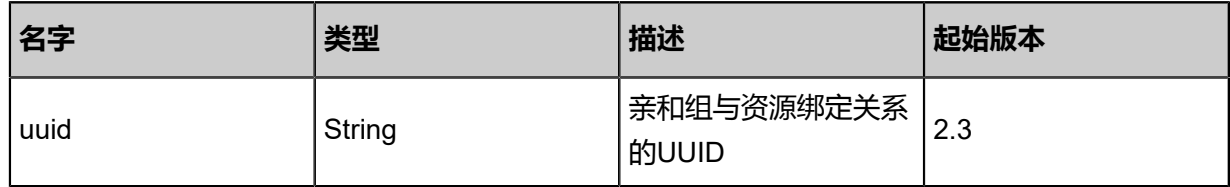

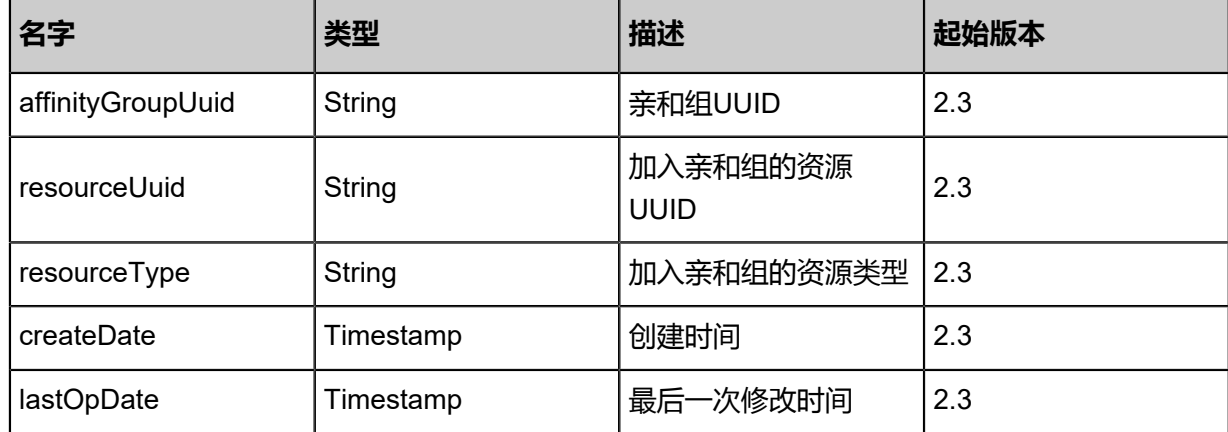

Java SDK

RemoveVmFromAffinityGroupAction action = new RemoveVmFromAffinityGroupAction(); action.affinityGroupUuid = "6d1e8b61e30e38ceb8300ed722c6a85a"; action.uuid = "2736c4e5c4f3301e8a9ee7cc64847033"; action.sessionId = "b86c9016b4f24953a9edefb53ca0678c"; RemoveVmFromAffinityGroupAction.Result res = action.call();

Python SDK

```
RemoveVmFromAffinityGroupAction action = RemoveVmFromAffinityGroupAction()
action.affinityGroupUuid = "6d1e8b61e30e38ceb8300ed722c6a85a"
action.uuid = "2736c4e5c4f3301e8a9ee7cc64847033"
action.sessionId = "b86c9016b4f24953a9edefb53ca0678c"
RemoveVmFromAffinityGroupAction.Result res = action.call()
```
# **3.4.7 改变亲和组的使用状态(ChangeAffinityGroupState)**

#### **API请求**

URLs

PUT zstack/v1/affinity-groups/{uuid}/actions

**Headers** 

Authorization: OAuth the-session-uuid

Body

```
{
  "changeAffinityGroupState": {
   "stateEvent": "enable"
 },
 "systemTags": [],
  "userTags": []
```
**说明**: 上述示例中**systemTags**、**userTags**字段可以省略。列出是为了表示body中可以包含这两个字

段。

}

### Curl示例

curl -H "Content-Type: application/json" \ -H "Authorization: OAuth b86c9016b4f24953a9edefb53ca0678c" \ -X PUT -d '{"changeAffinityGroupState":{"stateEvent":"enable"}}' \ http://localhost:8080/zstack/v1/affinity-groups/f32fd1a910d439d7ab93cd4660a02837/actions

#### 参数列表

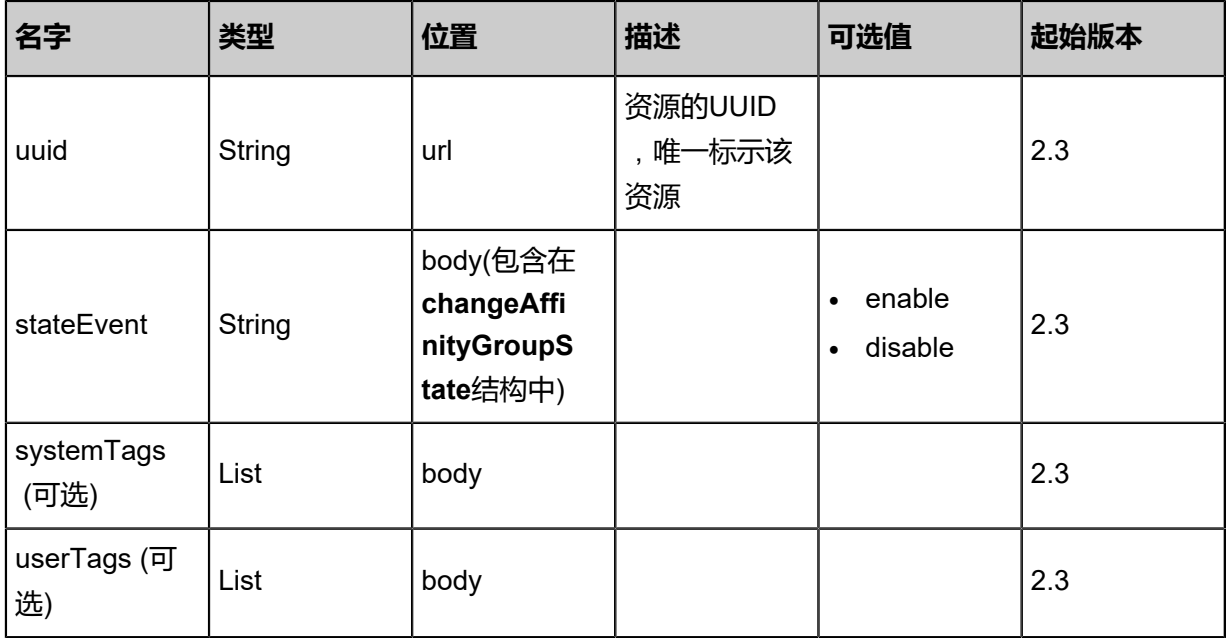

### **API返回**

返回示例

{ "inventory": { "uuid": "034e3ef3798f3374b85d414057313a3c", "name": "Test-AffinityGroup", "description": "Test-AffinityGroup", "version": "1.0", "type": "HOST", "appliance": "CUSTOMER", "createDate": "Nov 14, 2017 10:20:57 PM", "lastOpDate": "Nov 14, 2017 10:20:57 PM" }

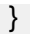

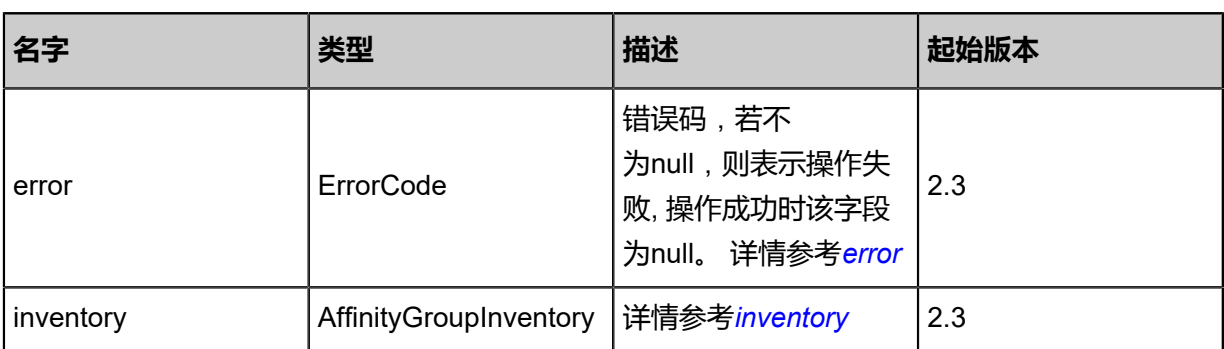

#### <span id="page-403-0"></span>#error

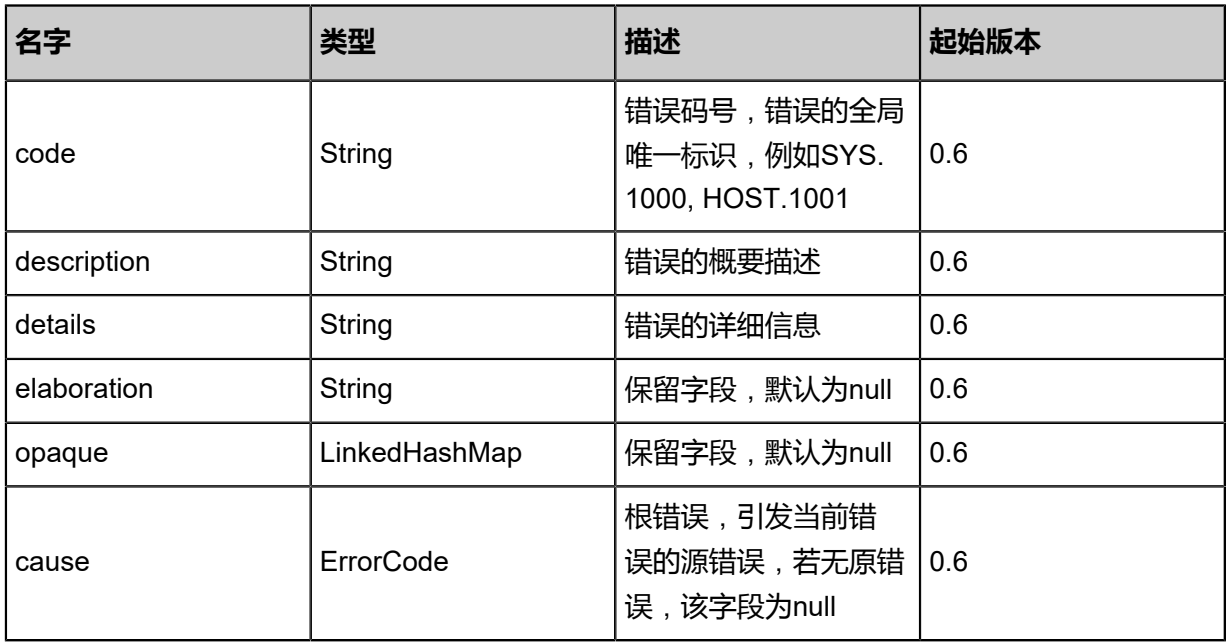

# <span id="page-403-1"></span>#inventory

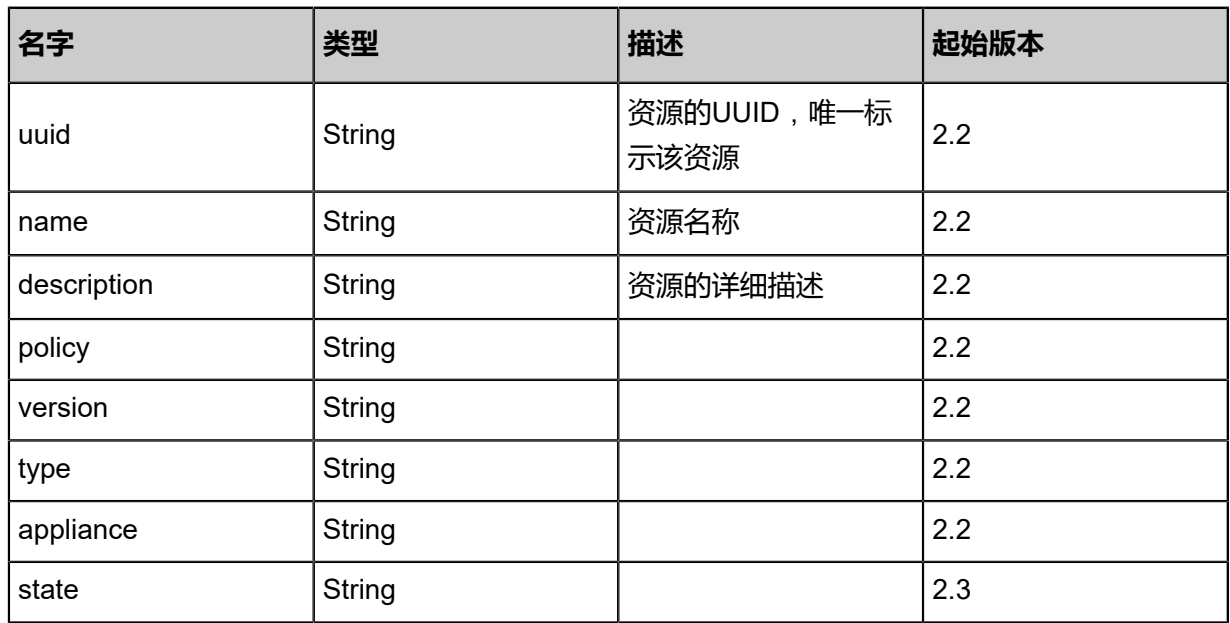

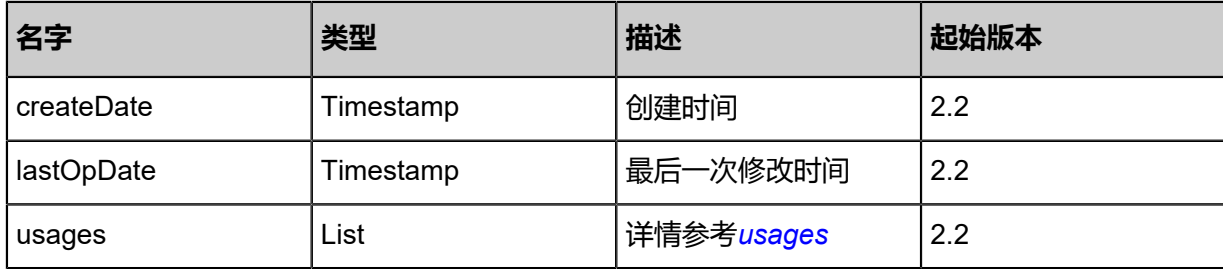

#### <span id="page-404-0"></span>#usages

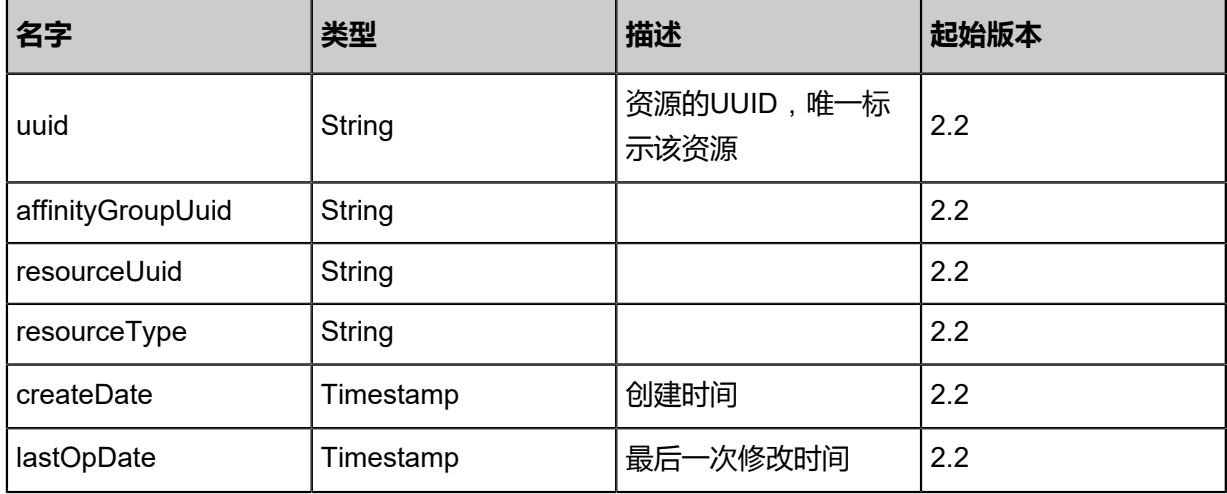

#### **SDK示例**

Java SDK

ChangeAffinityGroupStateAction action = new ChangeAffinityGroupStateAction(); action.uuid = "f32fd1a910d439d7ab93cd4660a02837"; action.stateEvent = "enable"; action.sessionId = "b86c9016b4f24953a9edefb53ca0678c"; ChangeAffinityGroupStateAction.Result res = action.call();

Python SDK

ChangeAffinityGroupStateAction action = ChangeAffinityGroupStateAction() action.uuid = "f32fd1a910d439d7ab93cd4660a02837" action.stateEvent = "enable" action.sessionId = "b86c9016b4f24953a9edefb53ca0678c"

ChangeAffinityGroupStateAction.Result res = action.call()

# **3.5 计算规格相关接口**

# **3.5.1 创建云主机规格(CreateInstanceOffering)**

# **API请求**

URLs

POST zstack/v1/instance-offerings

**Headers** 

Authorization: OAuth the-session-uuid

Body

```
{
"params": {
"name": "instanceOffering",
"cpuNum": 2.0,
"memorySize": 2097152.0,
"sortKey": 0.0,
"type": "UserVm"
 },
"systemTags": [],
"userTags": []
}
```
# **说明**:

上述示例中**systemTags**、**userTags**字段可以省略。列出是为了表示body中可以包含这两个字

段。

# Curl示例

```
curl -H "Content-Type: application/json" \
-H "Authorization: OAuth b86c9016b4f24953a9edefb53ca0678c" \
-X POST -d '{"params":{"name":"instanceOffering","cpuNum":2.0,"memorySize":2097152.0,"
sortKey":0.0,"type":"UserVm"}}' \
http://localhost:8080/zstack/v1/instance-offerings
```
# 参数列表

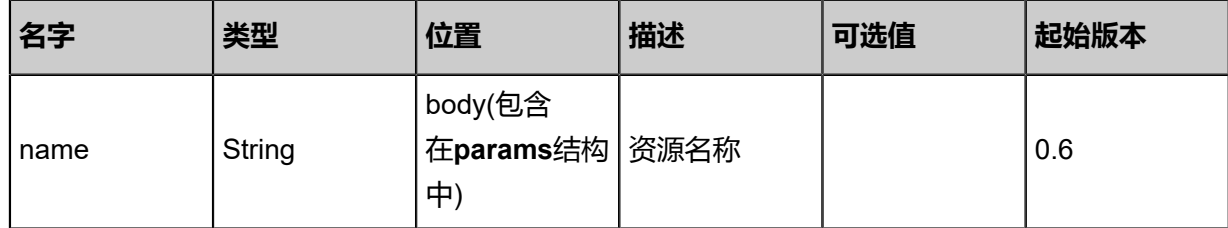

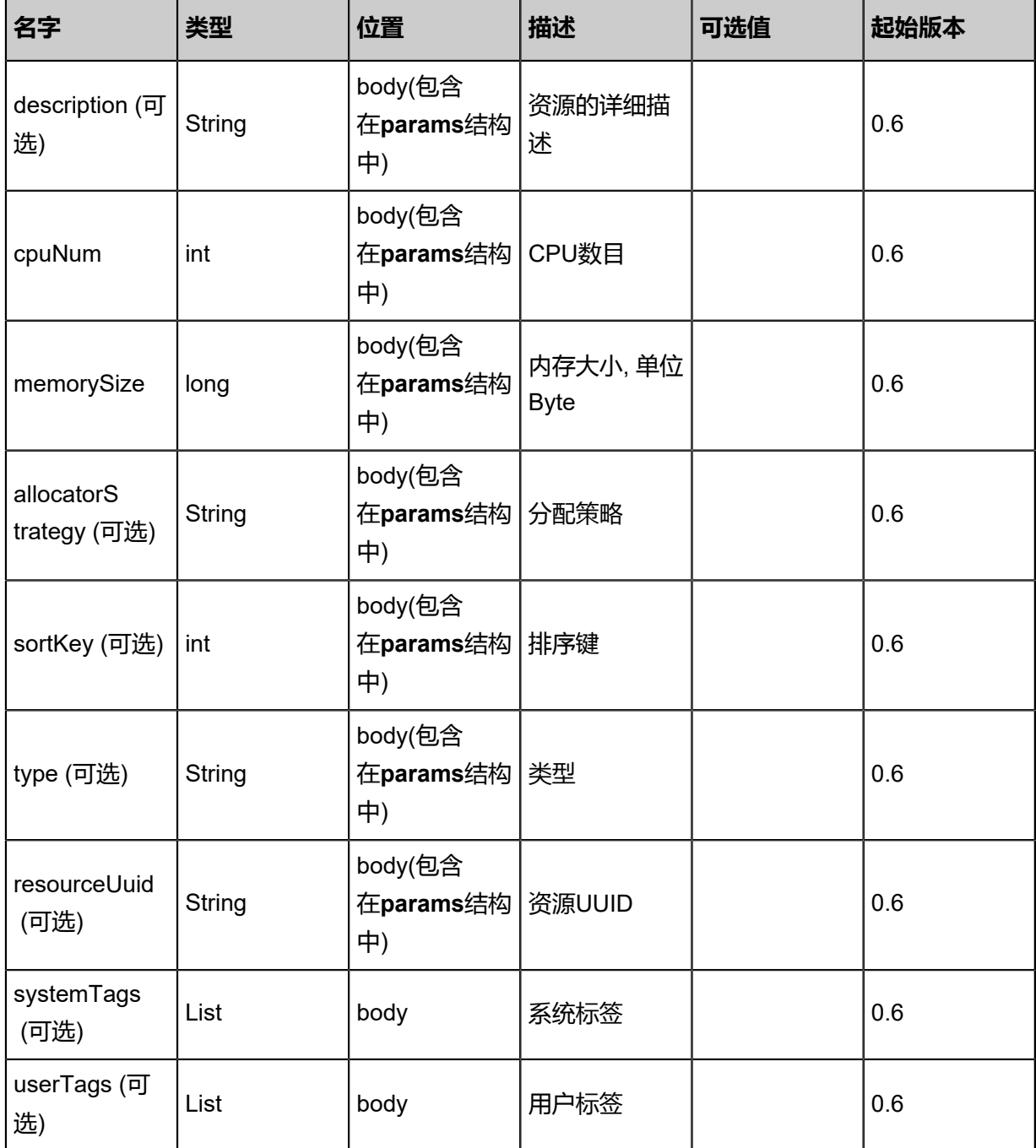

# **API返回**

# 返回示例

```
{
"inventory": {
"uuid": "d04e02a97d6c4ad0b0acee2a2f6c7084",
"name": "instanceOffering1",
"cpuNum": 2.0,
"cpuSpeed": 1.0,
"type": "UserVm",
"allocatorStrategy": "Mevoco",
"createDate": "Jun 7, 2017 9:20:40 PM",
"lastOpDate": "Jun 7, 2017 9:20:40 PM",
```
# "state": "Enabled"

```
 }
}
```
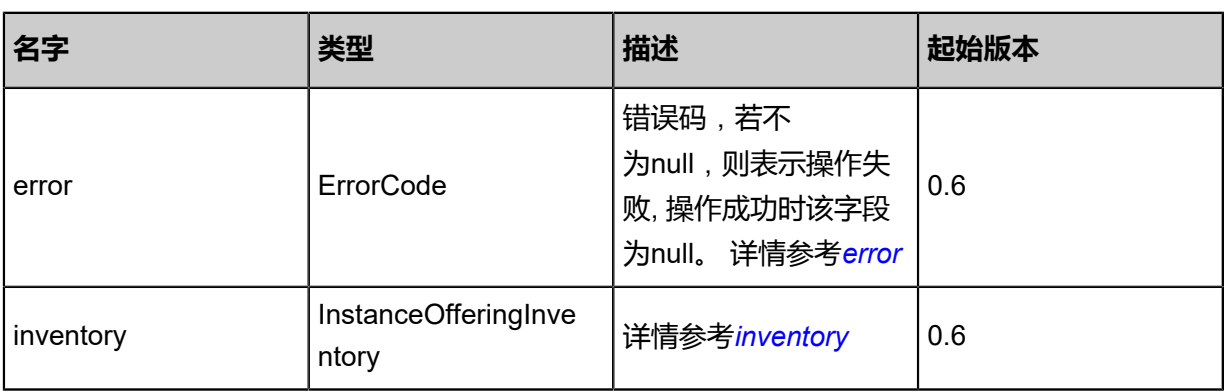

# <span id="page-407-0"></span>#error

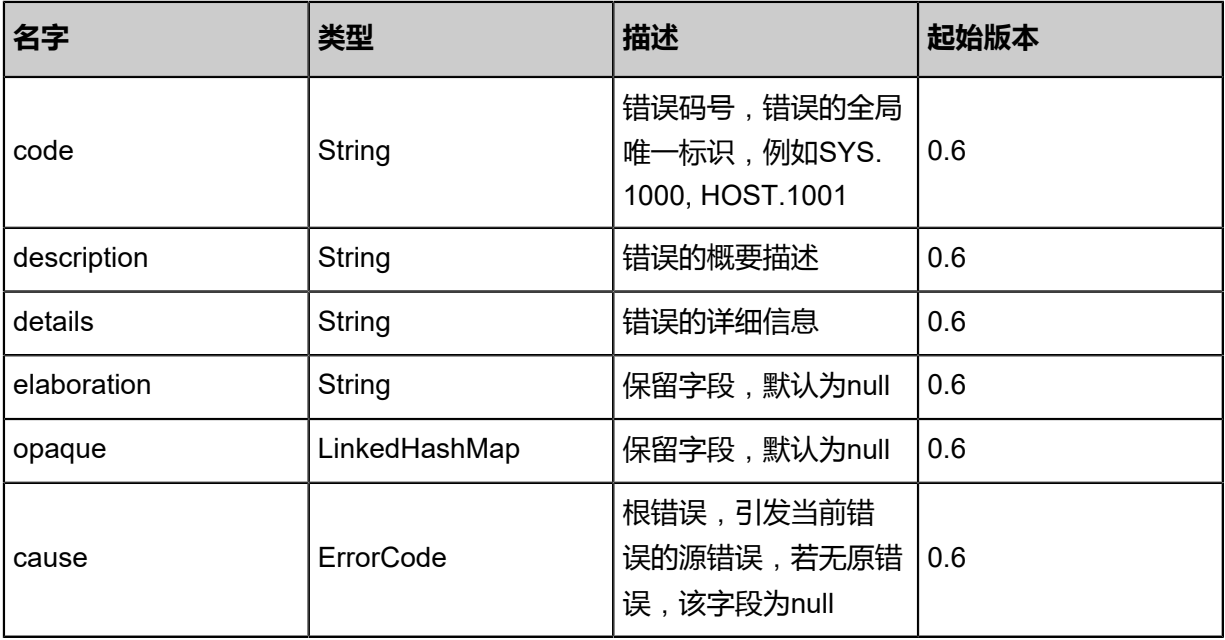

# <span id="page-407-1"></span>#inventory

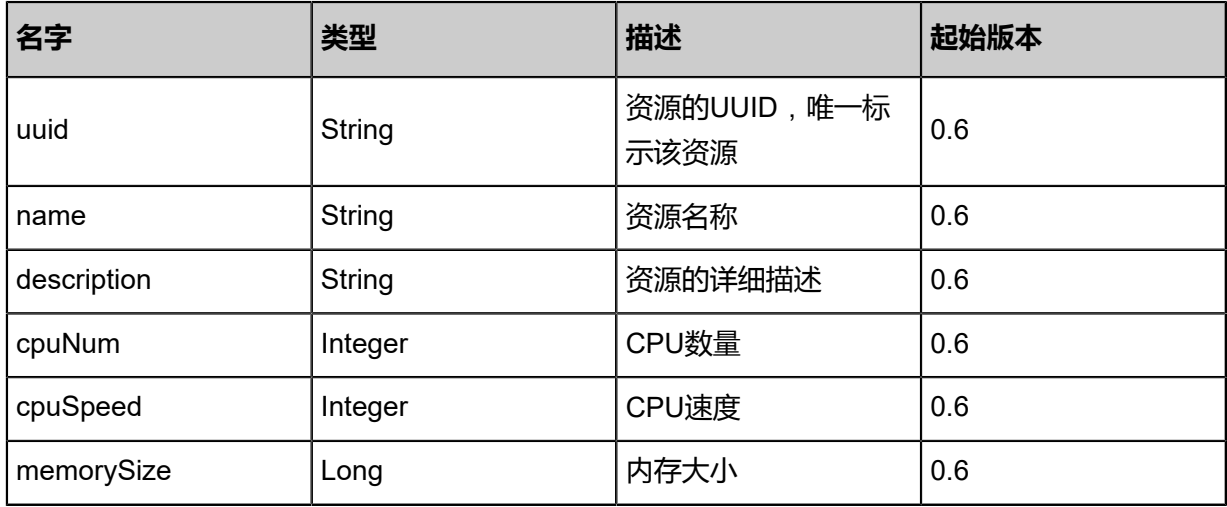

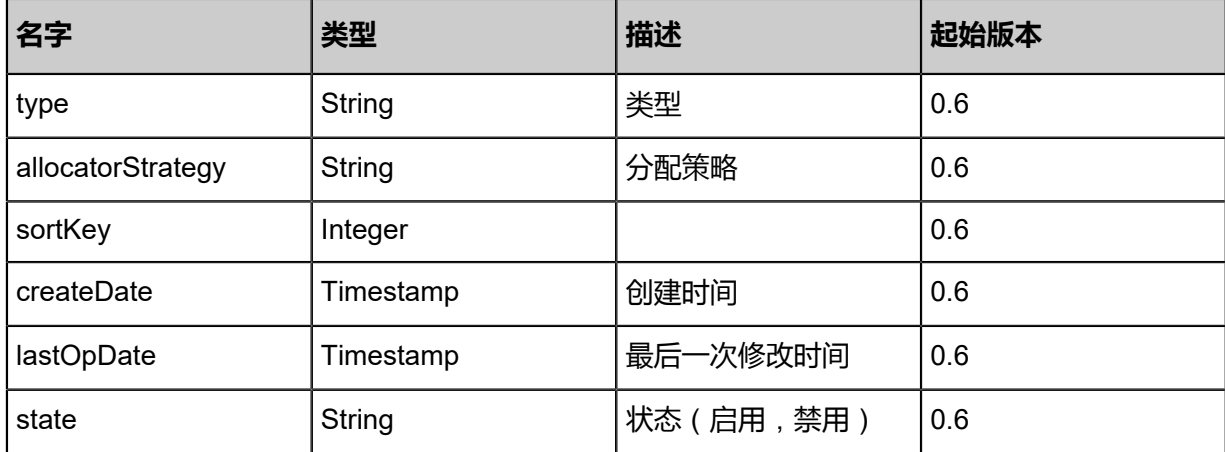

Java SDK

CreateInstanceOfferingAction action = new CreateInstanceOfferingAction(); action.name = "instanceOffering"; action.cpuNum = 2.0; action.memorySize = 2097152.0; action.sortKey =  $0.0$ ; action.type = "UserVm"; action.sessionId = "1567ec4024724d2ea60eba29b957158c"; CreateInstanceOfferingAction.Result res = action.call();

Python SDK

CreateInstanceOfferingAction action = CreateInstanceOfferingAction() action.name = "instanceOffering" action.cpuNum = 2.0 action.memorySize = 2097152.0 action.sortKey = 0.0 action.type = "UserVm" action.sessionId = "427dd2d091a54a0999e7e31eac07fc83" CreateInstanceOfferingAction.Result res = action.call()

# **3.5.2 删除云主机规格(DeleteInstanceOffering)**

#### **API请求**

#### URLs

DELETE zstack/v1/instance-offerings/{uuid}?deleteMode={deleteMode}

Headers

Authorization: OAuth the-session-uuid

Curl示例

curl -H "Content-Type: application/json" \

-H "Authorization: OAuth cd94b78dc89842c19ea248ddb04816c0" \

-X DELETE http://localhost:8080/zstack/v1/instance-offerings/d4061032ef3940b990ba 671acd1221fc?deleteMode=Permissive

#### 参数列表

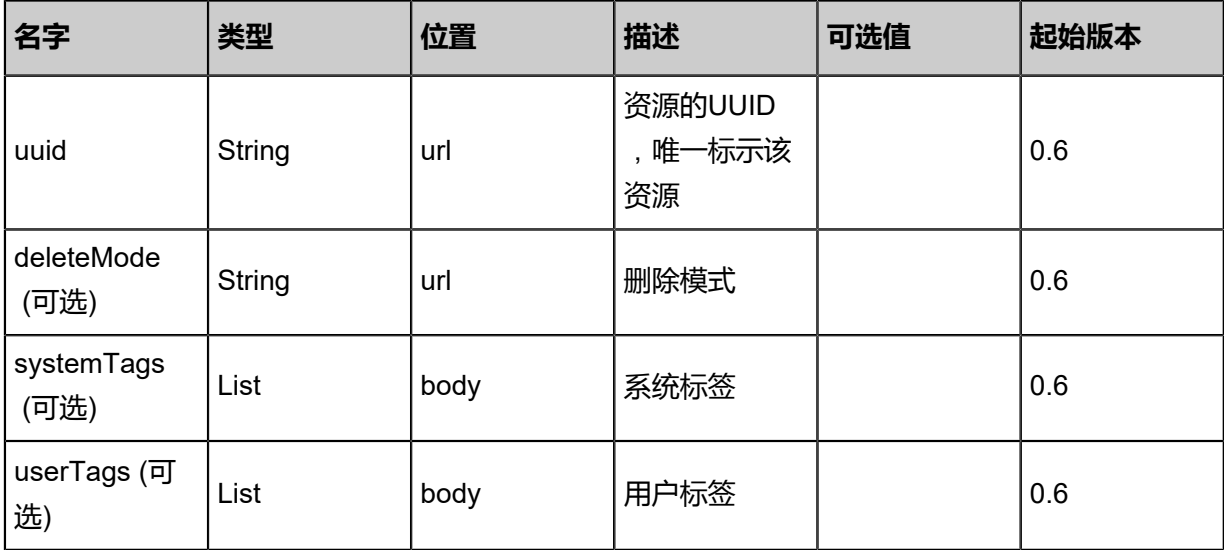

### **API返回**

该API成功时返回一个空的JSON结构**{}**,出错时返回的JSON结构包含一个error字段,例如:

```
{
"error": {
"code": "SYS.1001",
"description": "A message or a operation timeout",
"details": "Create VM on KVM timeout after 300s"
   }
}
```
#### **SDK示例**

Java SDK

```
DeleteInstanceOfferingAction action = new DeleteInstanceOfferingAction();
action.uuid = "07ce817b8d9d4f629c2bd65daae9b7bb";
action.deleteMode = "Permissive";
action.sessionId = "fd2aa30babca411780c7df97d3ae6f9f";
DeleteInstanceOfferingAction.Result res = action.call();
```
Python SDK

```
DeleteInstanceOfferingAction action = DeleteInstanceOfferingAction()
action.uuid = "694e24b4a64d4b45936a9bbcf878078b"
action.deleteMode = "Permissive"
action.sessionId = "a13ac6edf7f546e48c4dbfea66429610"
```
DeleteInstanceOfferingAction.Result res = action.call()

# **3.5.3 查询云主机规格(QueryInstanceOffering)**

#### **API请求**

URLs

GET zstack/v1/instance-offerings GET zstack/v1/instance-offerings/{uuid}

#### **Headers**

Authorization: OAuth the-session-uuid

Curl示例

curl -H "Content-Type: application/json" \ -H "Authorization: OAuth d4743a8bc4eb4dd7a827c58e20437e85" \ -X GET http://localhost:8080/zstack/v1/instance-offerings?q=uuid=3695f87b54594284b9ce 542b2b653fb7

curl -H "Content-Type: application/json" \ -H "Authorization: OAuth e053145ce7d74cad8686d9b2a91e2754" \ -X GET http://localhost:8080/zstack/v1/instance-offerings/b1c967830a5f4b198b291d7f22cc8a2f

可查询字段

运行**zstack-cli**命令行工具,输入QueryInstanceOffering并按Tab键查看所有可查询字段以及可跨表

查询的资源名。

#### **API返回**

返回示例

```
{
"inventories": [
   {
"uuid": "4f7e7eff5bb04f7cacc33a18006a0c72",
"name": "instanceOffering1",
"cpuNum": 2.0,
"cpuSpeed": 1.0,
"type": "UserVm",
"allocatorStrategy": "Mevoco",
"createDate": "Jun 7, 2017 9:20:13 PM",
"lastOpDate": "Jun 7, 2017 9:20:13 PM",
"state": "Enabled"
   }
 ]
```
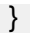

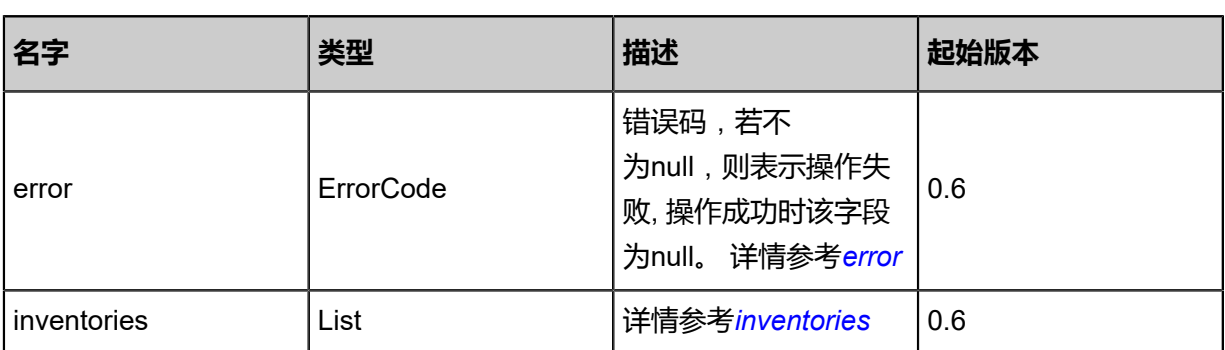

<span id="page-411-0"></span>#error

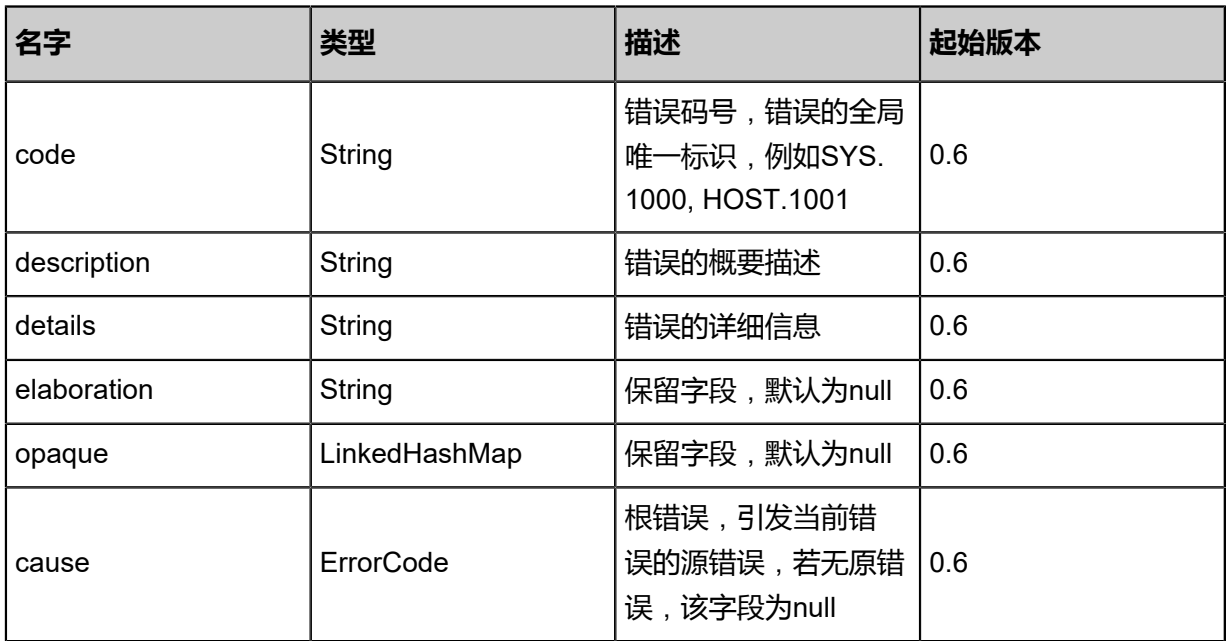

<span id="page-411-1"></span>#inventories

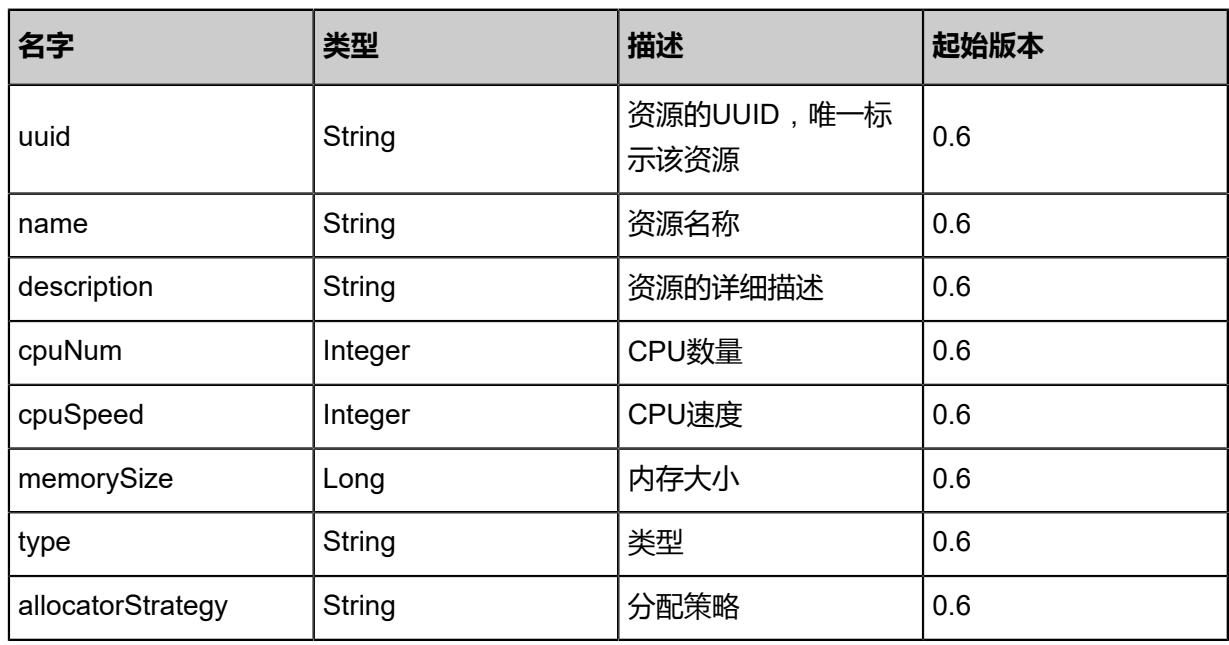

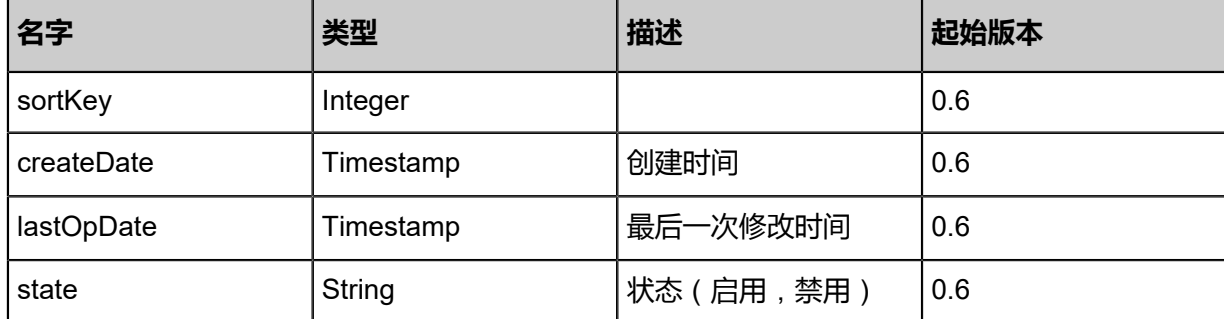

Java SDK

```
QueryInstanceOfferingAction action = new QueryInstanceOfferingAction();
action.conditions = asList("uuid=8c77205cdc114a9090bc5d978b9d5285");
action.sessionId = "7d91852598ca41ca904539b34396c2ec";
QueryInstanceOfferingAction.Result res = action.call();
```
Python SDK

```
QueryInstanceOfferingAction action = QueryInstanceOfferingAction()
action.conditions = ["uud=6539c13e7a8843b7860ebc53c3f7e892"]action.sessionId = "8700ab8ae22e48fb81a793b9a51e970a"
QueryInstanceOfferingAction.Result res = action.call()
```
# **3.5.4 更改云主机规格(ChangeInstanceOffering)**

#### **API请求**

URLs

PUT zstack/v1/vm-instances/{vmInstanceUuid}/actions

**Headers** 

Authorization: OAuth the-session-uuid

Body

```
{
"changeInstanceOffering": {
"instanceOfferingUuid": "818e8cad0af948baa9b8e7d8d7116abb"
 },
"systemTags": [],
"userTags": []
}
```
**说明**:

# 上述示例中**systemTags**、**userTags**字段可以省略。列出是为了表示body中可以包含这两个字

段。

Curl示例

curl -H "Content-Type: application/json" \ -H "Authorization: OAuth b86c9016b4f24953a9edefb53ca0678c" \ -X PUT -d '{"changeInstanceOffering":{"instanceOfferingUuid":"7c46b8e59bf63b5f94fd a63fce797581"}}' \ http://localhost:8080/zstack/v1/vm-instances/6b322ba8e03136e6bf200431e550d1a6/actions

### 参数列表

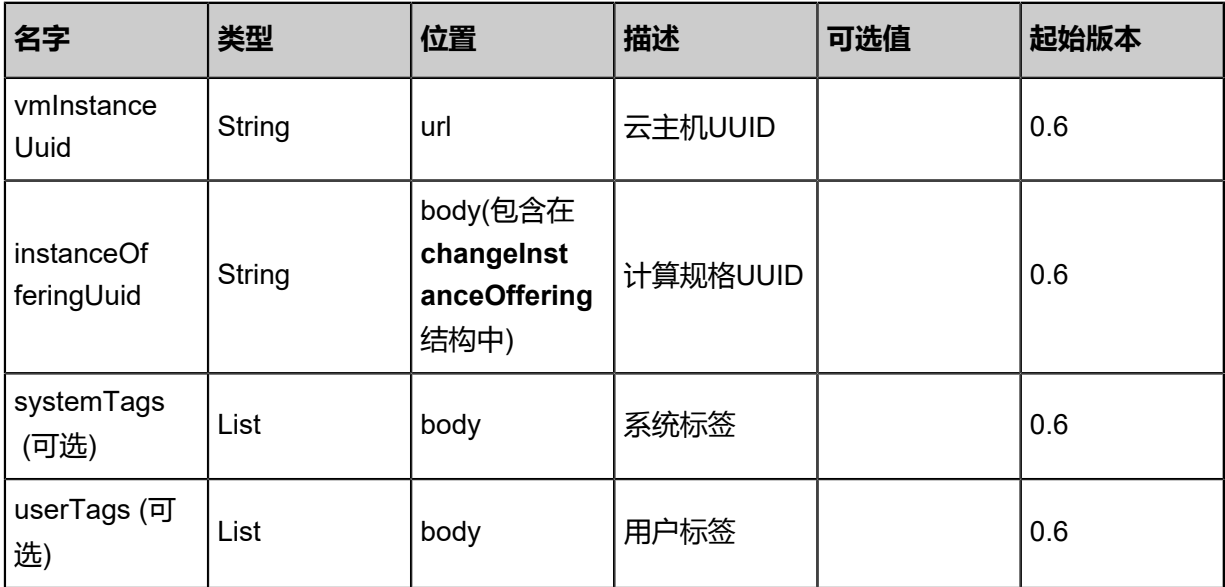

# **API返回**

该API成功时返回一个空的JSON结构**{}**,出错时返回的JSON结构包含一个error字段,例如:

```
{
"error": {
"code": "SYS.1001",
"description": "A message or a operation timeout",
"details": "Create VM on KVM timeout after 300s"
   }
}
```
### **SDK示例**

Java SDK

```
ChangeInstanceOfferingAction action = new ChangeInstanceOfferingAction();
action.vmInstanceUuid = "c63937d254e24da1b06afc433b0e27ff";
action.instanceOfferingUuid = "3186c364b49f485ba14591f81387010a";
action.sessionId = "3d53ea4d8e914d56ae795e9592a63317";
```
ChangeInstanceOfferingAction.Result res = action.call();

Python SDK

```
ChangeInstanceOfferingAction action = ChangeInstanceOfferingAction()
action.vmInstanceUuid = "5783bd4c68c04d9f9fe20783d92fa822"
action.instanceOfferingUuid = "8a9f3296030948b6bcda8c75a05458c9"
action.sessionId = "a19417648f9440c5b84b6ee4280dcefc"
ChangeInstanceOfferingAction.Result res = action.call()
```
# **3.5.5 更新云主机规格(UpdateInstanceOffering)**

#### **API请求**

URLs

PUT zstack/v1/instance-offerings/{uuid}/actions

**Headers** 

Authorization: OAuth the-session-uuid

Body

```
{
"updateInstanceOffering": {
"name": "new name"
 },
"systemTags": [],
"userTags": []
}
```
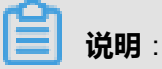

上述示例中**systemTags**、**userTags**字段可以省略。列出是为了表示body中可以包含这两个字

段。

Curl示例

```
curl -H "Content-Type: application/json" \
-H "Authorization: OAuth b86c9016b4f24953a9edefb53ca0678c" \
-X PUT -d '{"updateInstanceOffering":{"name":"new name"}}' \
http://localhost:8080/zstack/v1/instance-offerings/d071c5278471319291f6d1b44522a044/
actions
```
参数列表

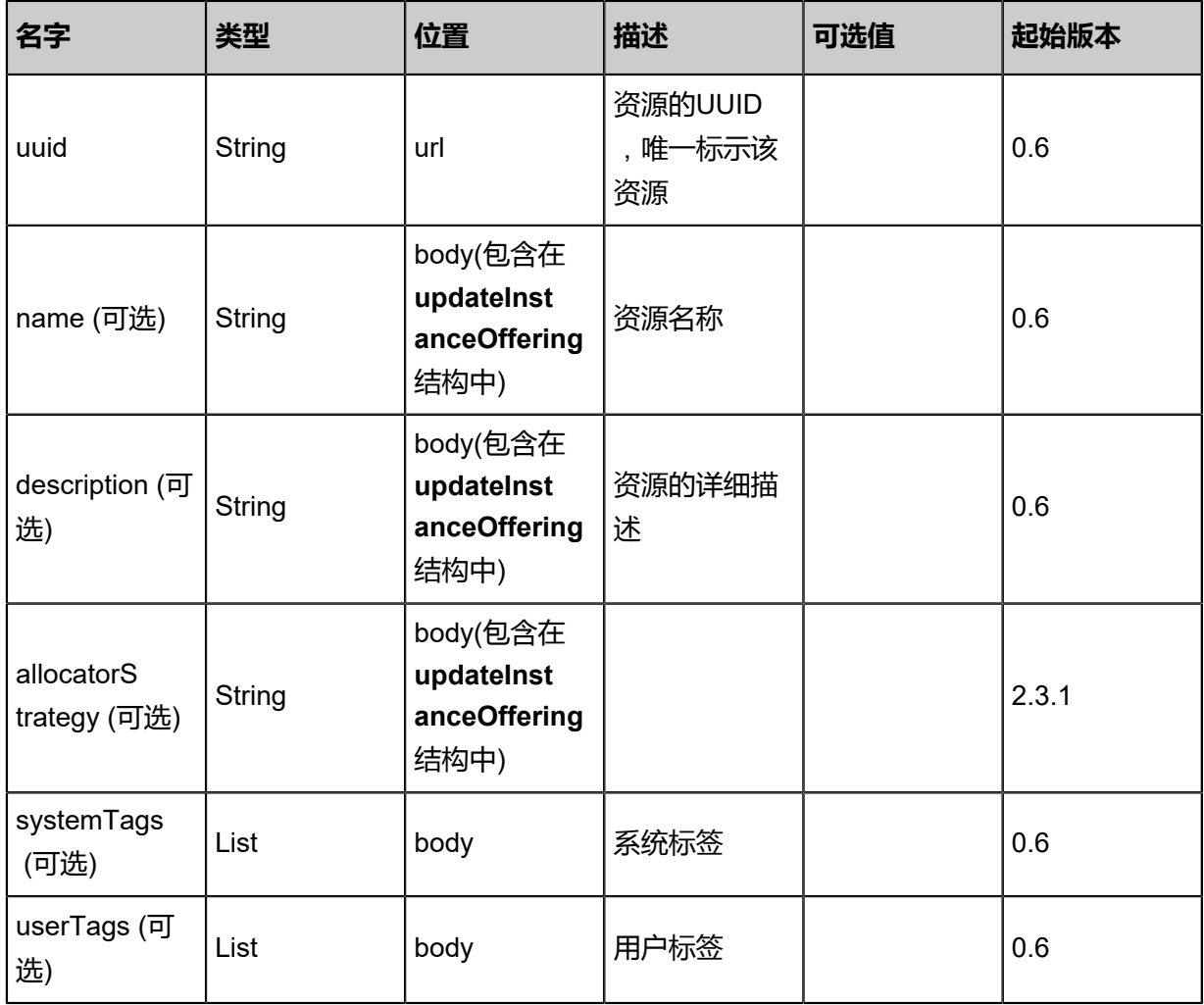

# **API返回**

返回示例

```
{
"inventory": {
"uuid": "341367815c8e45209787b2361837109e",
"name": "instanceOffering1",
"cpuNum": 2.0,
"cpuSpeed": 1.0,
"type": "UserVm",
"allocatorStrategy": "Mevoco",
"createDate": "Jun 7, 2017 9:20:13 PM",
"lastOpDate": "Jun 7, 2017 9:20:13 PM",
"state": "Enabled"
 }
}
```
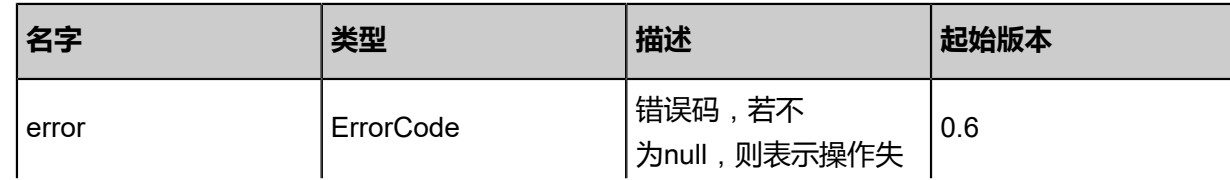

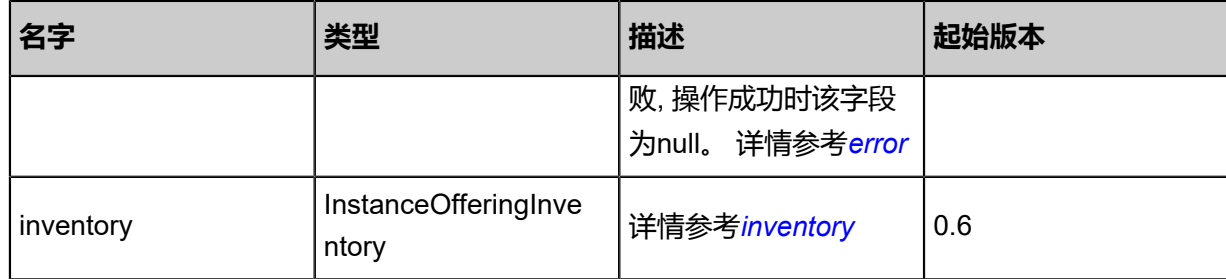

# <span id="page-416-0"></span>#error

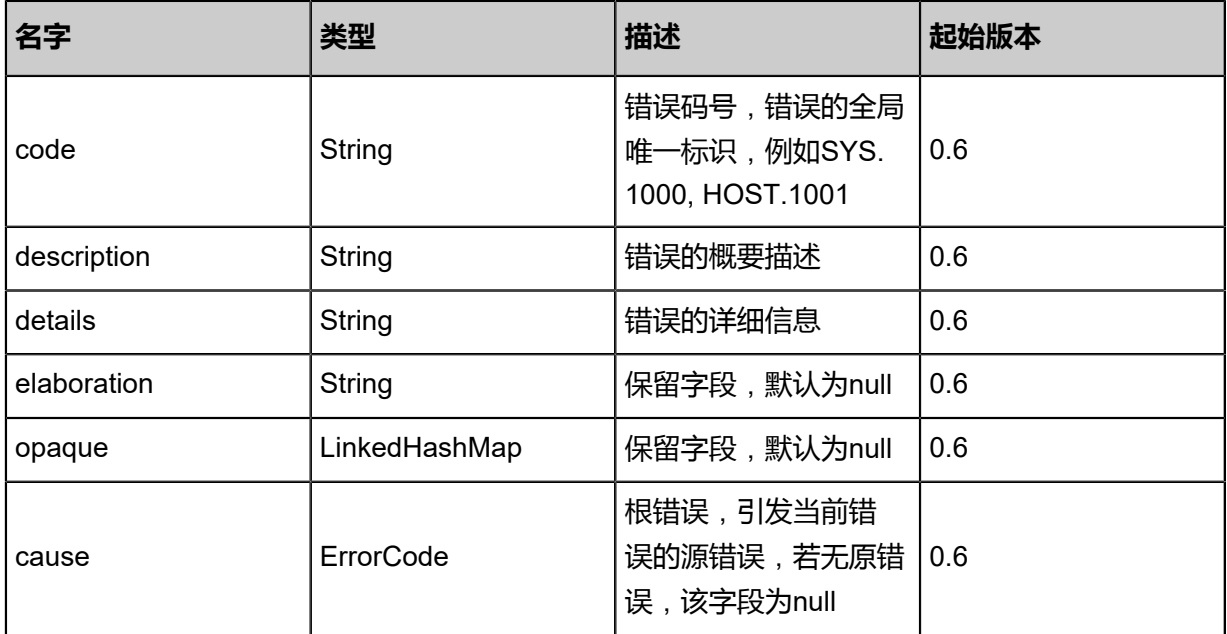

# <span id="page-416-1"></span>#inventory

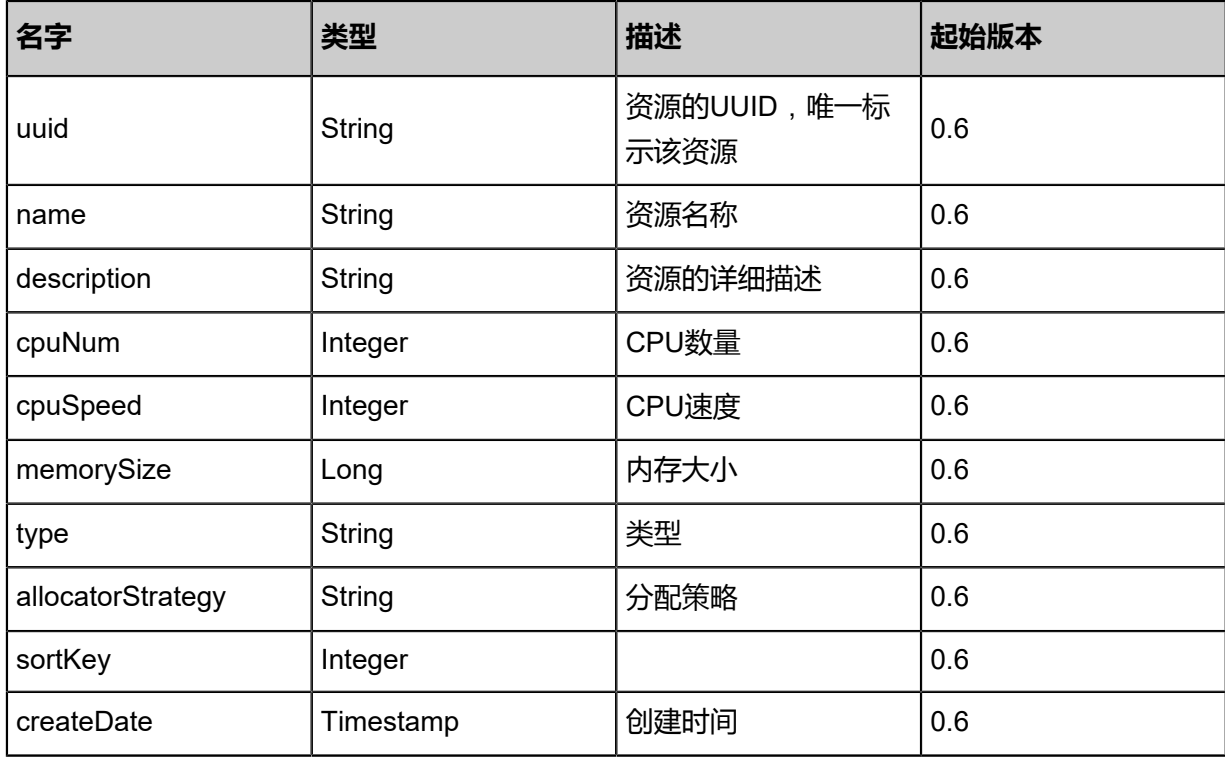

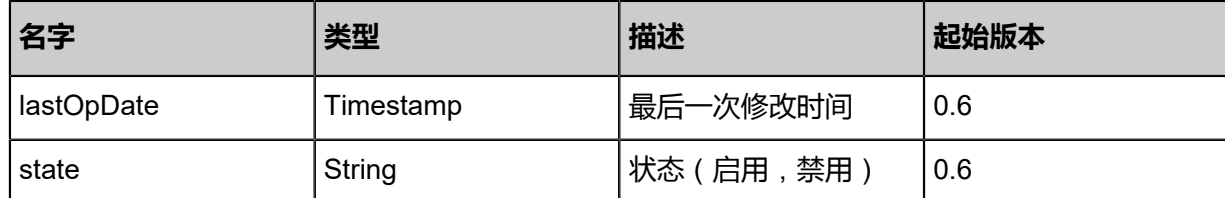

Java SDK

```
UpdateInstanceOfferingAction action = new UpdateInstanceOfferingAction();
action.uuid = "0d71c980598b4c7b8a8eeef3148ced95";
action.name = "new name";
action.sessionId = "12bf1da37d444e2fbb6de5dc98f8d5f0";
UpdateInstanceOfferingAction.Result res = action.call();
```
Python SDK

```
UpdateInstanceOfferingAction action = UpdateInstanceOfferingAction()
action.uuid = "bbe8cd1494d2413a8951623657a4f9c0"
action.name = "new name"
action.sessionId = "9251753d64fa477aa7cdd3956a94ff18"
UpdateInstanceOfferingAction.Result res = action.call()
```
# **3.5.6 更改云主机规格的启用状态(ChangeInstanceOfferingState)**

#### **API请求**

URLs

PUT zstack/v1/instance-offerings/{uuid}/actions

**Headers** 

Authorization: OAuth the-session-uuid

Body

```
{
"changeInstanceOfferingState": {
"stateEvent": "enable"
 },
"systemTags": [],
"userTags": []
}
```
# **说明**:

上述示例中**systemTags**、**userTags**字段可以省略。列出是为了表示body中可以包含这两个字 段。

# Curl示例

```
curl -H "Content-Type: application/json" \
-H "Authorization: OAuth 318fe86dc2c2424c863623942dcf8e6f" \
-X PUT http://localhost:8080/zstack/v1/instance-offerings/049d4fa0268549c9b3e3e84f4c280d
09/actions?
```
# 参数列表

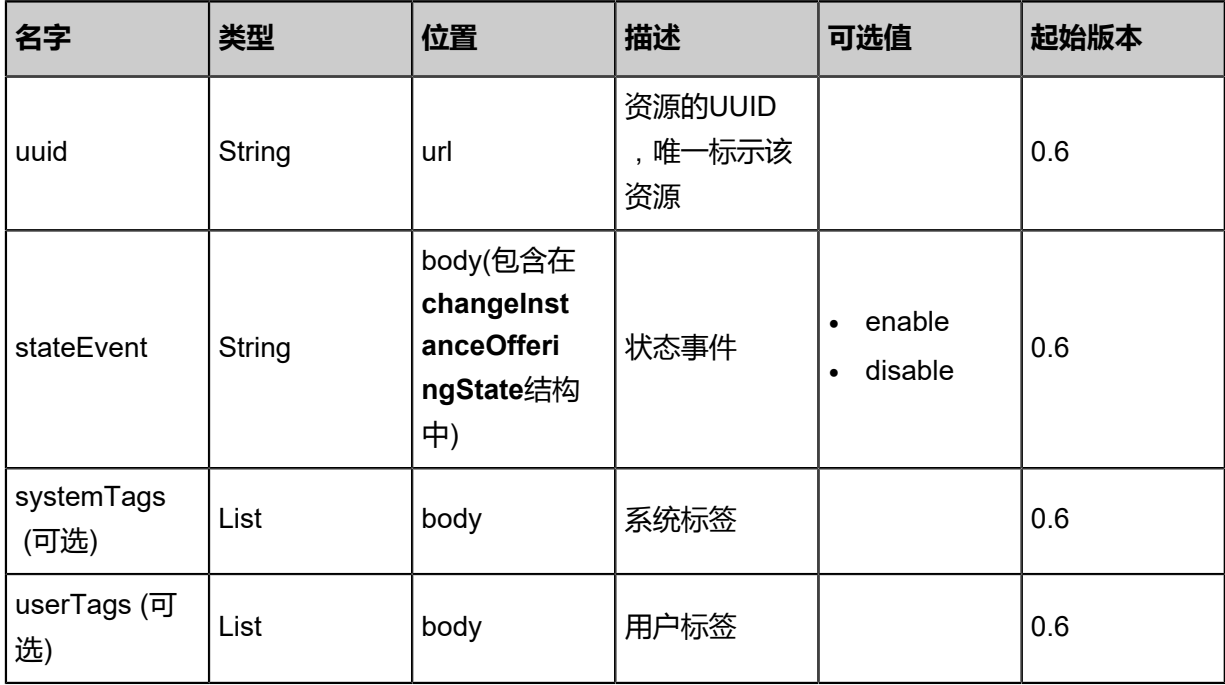

# **API返回**

返回示例

```
{
"inventory": {
"uuid": "372d111a940b46b39da8c32c5629ba66",
"name": "instanceOffering1",
"cpuNum": 2.0,
"cpuSpeed": 1.0,
"type": "UserVm",
"allocatorStrategy": "Mevoco",
"createDate": "Jun 7, 2017 9:20:36 PM",
"lastOpDate": "Jun 7, 2017 9:20:36 PM",
"state": "Enabled"
 }
}
```
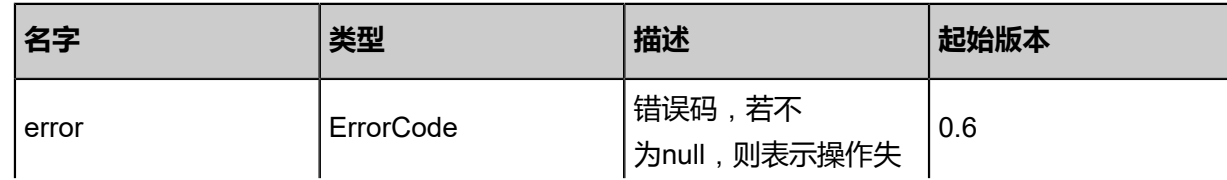

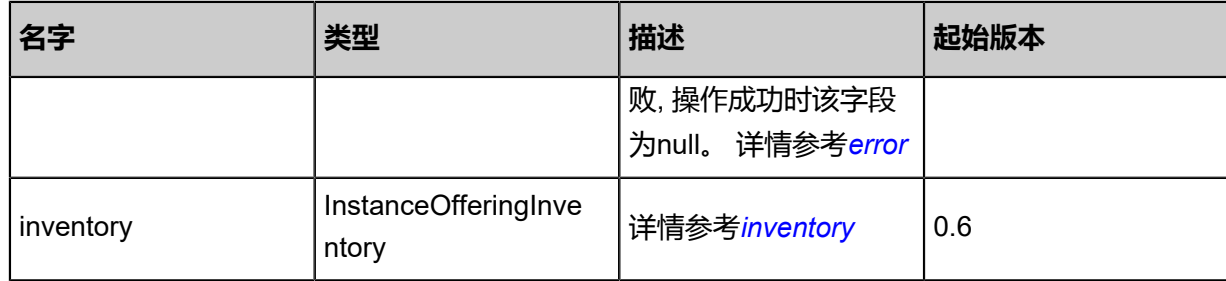

# <span id="page-419-0"></span>#error

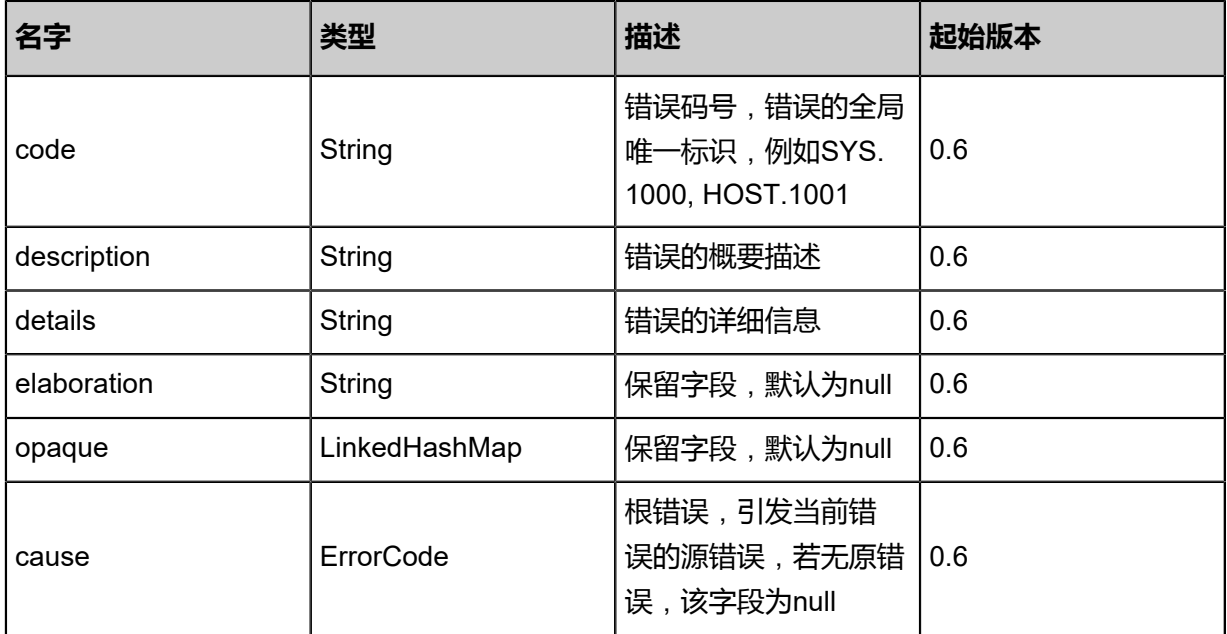

# <span id="page-419-1"></span>#inventory

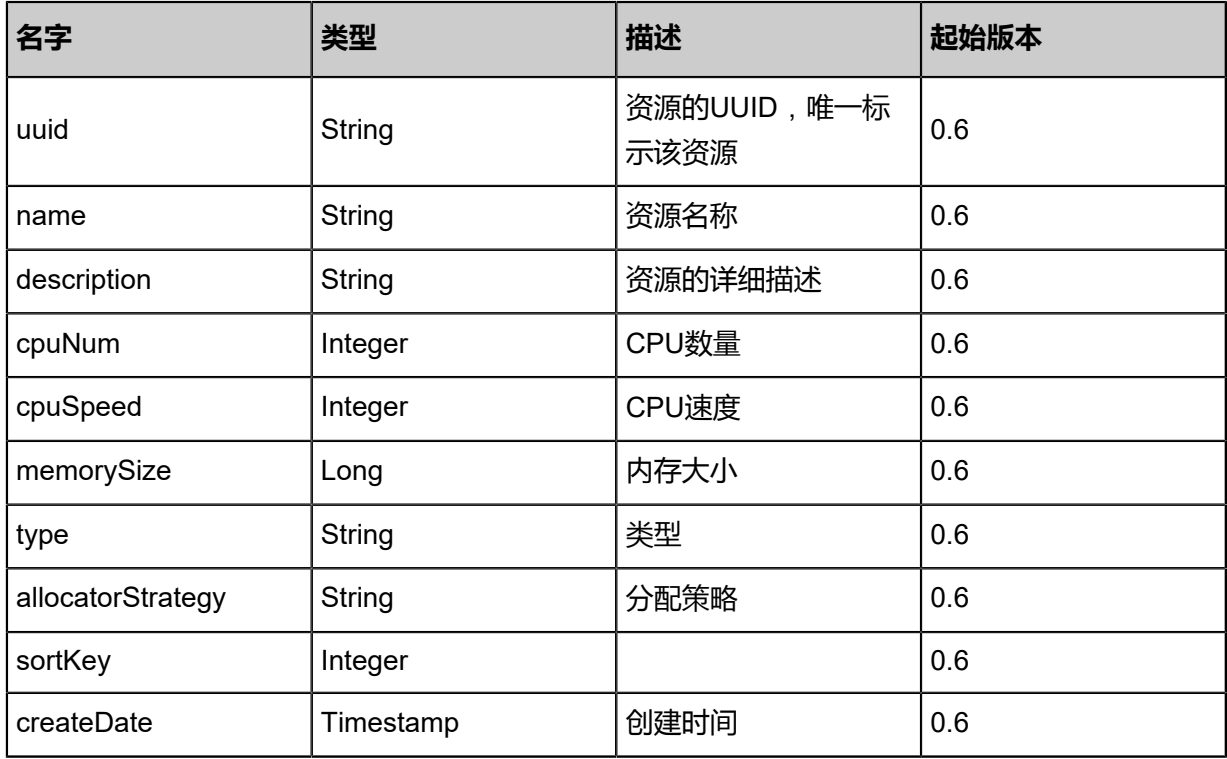

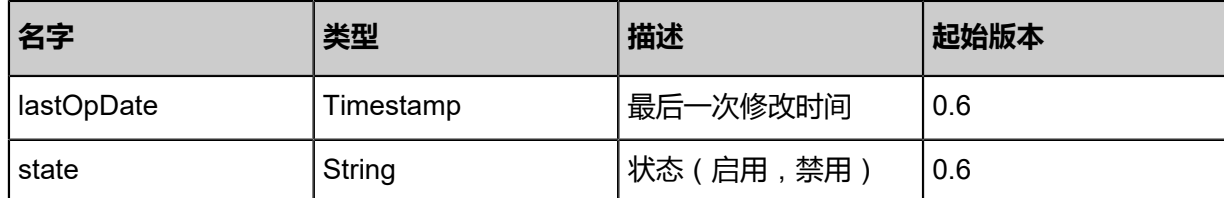

Java SDK

```
ChangeInstanceOfferingStateAction action = new ChangeInstanceOfferingStateAction();
action.uuid = "ca7a911366f74e9b8e4222785cf963a1";
action.stateEvent = "enable";
action.sessionId = "86cf8ce78421434eb9458504f7449c64";
ChangeInstanceOfferingStateAction.Result res = action.call();
```
Python SDK

ChangeInstanceOfferingStateAction action = ChangeInstanceOfferingStateAction() action.uuid = "5cfc5009c0b74319855ccd197fa04a16" action.stateEvent = "enable" action.sessionId = "c593d4f452fd498cb60679a0956f1929" ChangeInstanceOfferingStateAction.Result res = action.call()

# **3.6 云盘规格相关接口**

# **3.6.1 创建云盘规格(CreateDiskOffering)**

#### **API请求**

URLs

POST zstack/v1/disk-offerings

**Headers** 

Authorization: OAuth the-session-uuid

Body

```
{
"params": {
"name": "diskOffering1",
"diskSize": 100.0,
"sortKey": 0.0
 },
"systemTags": [],
"userTags": []
}
```
**说明**:

# 上述示例中**systemTags**、**userTags**字段可以省略。列出是为了表示body中可以包含这两个字

段。

### Curl示例

curl -H "Content-Type: application/json" \ -H "Authorization: OAuth b86c9016b4f24953a9edefb53ca0678c" \ -X POST -d '{"params":{"name":"diskOffering1","diskSize":100.0,"sortKey":0.0}}' \ http://localhost:8080/zstack/v1/disk-offerings

### 参数列表

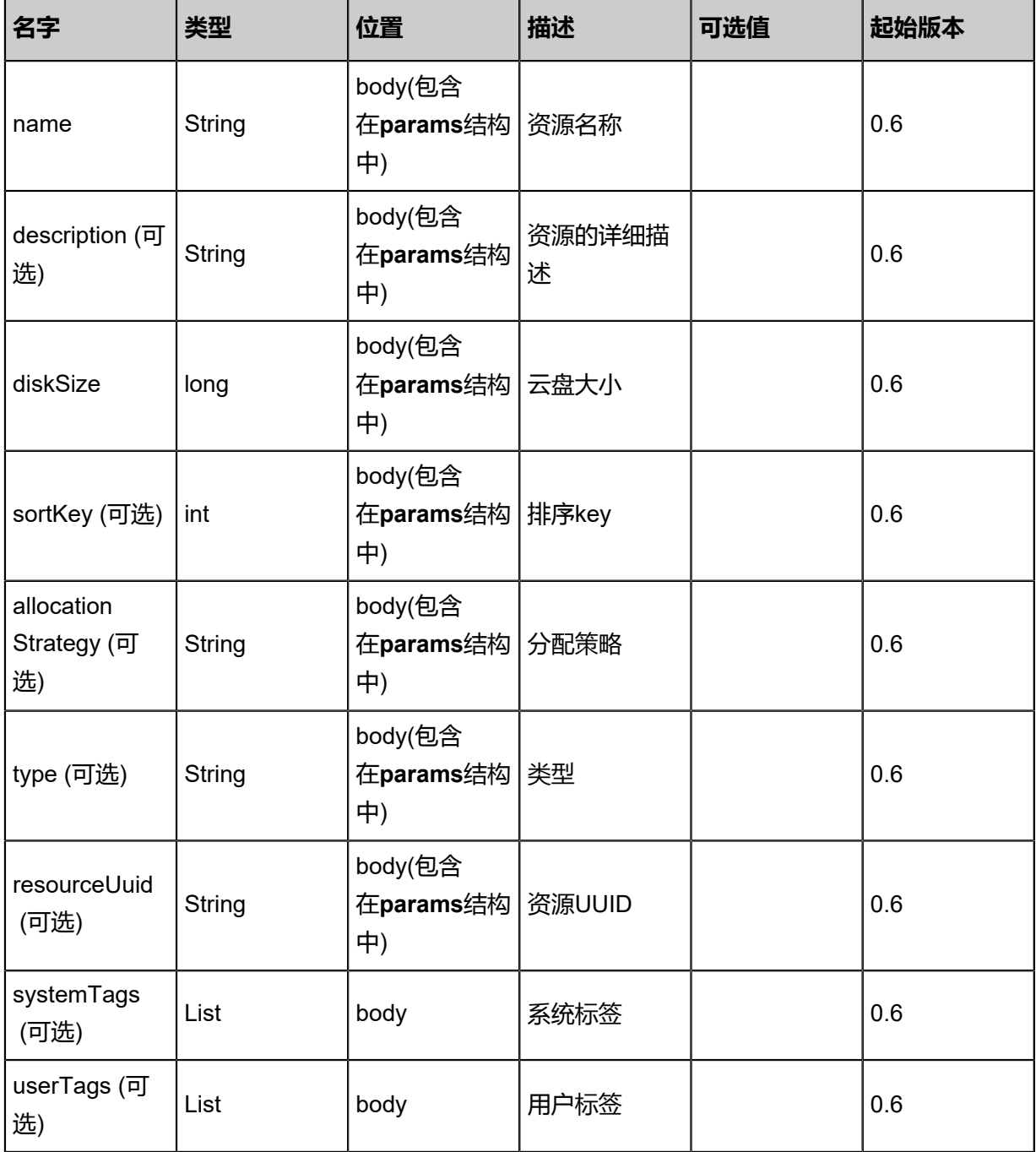

# **API返回**

### 返回示例

{ "inventory": { "uuid": "e7a865815cd34dd29812d335dc1019bf", "name": "diskOffering1", "diskSize": 100.0, "state": "Enabled", "type": "DefaultDiskOfferingType", "allocatorStrategy": "DefaultPrimaryStorageAllocationStrategy" } }

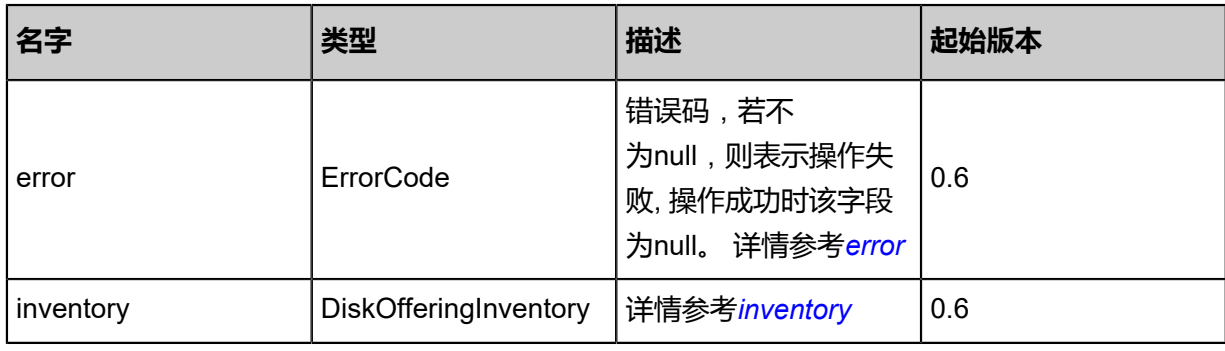

#### <span id="page-422-0"></span>#error

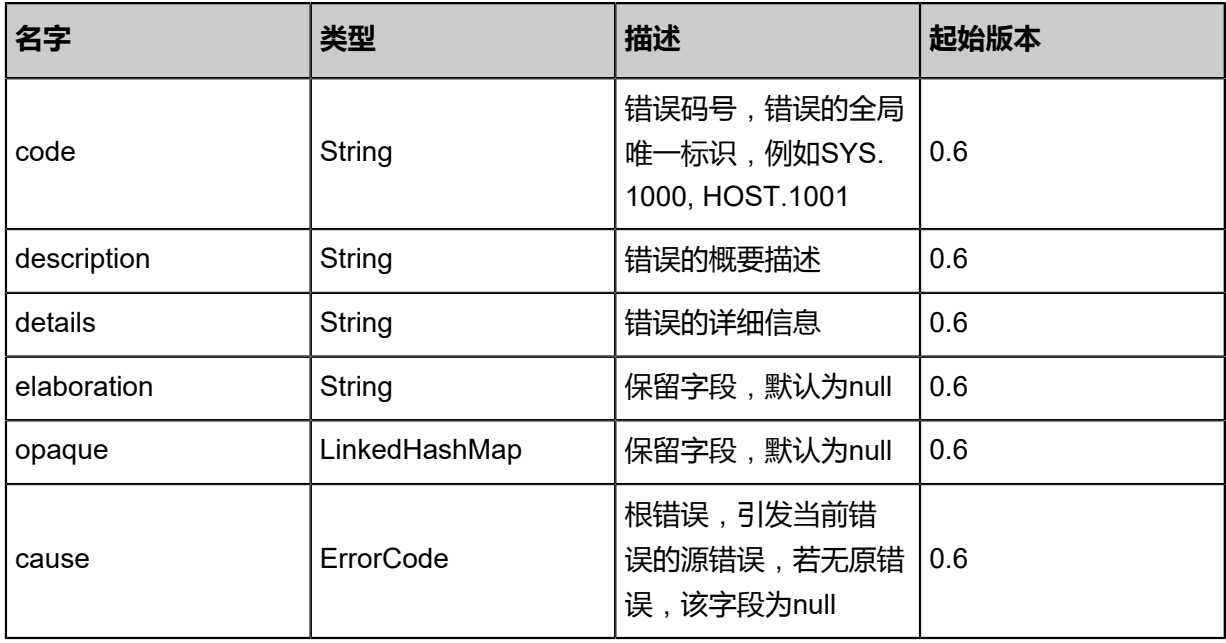

### <span id="page-422-1"></span>#inventory

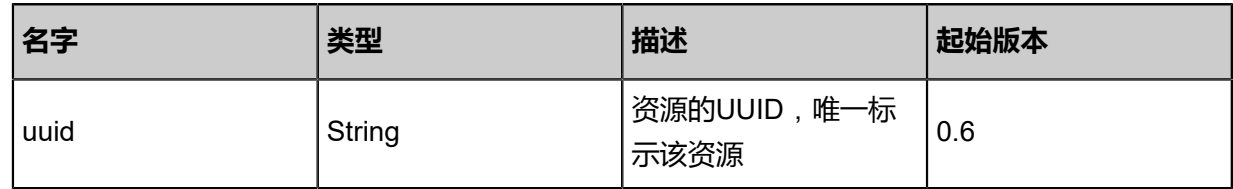

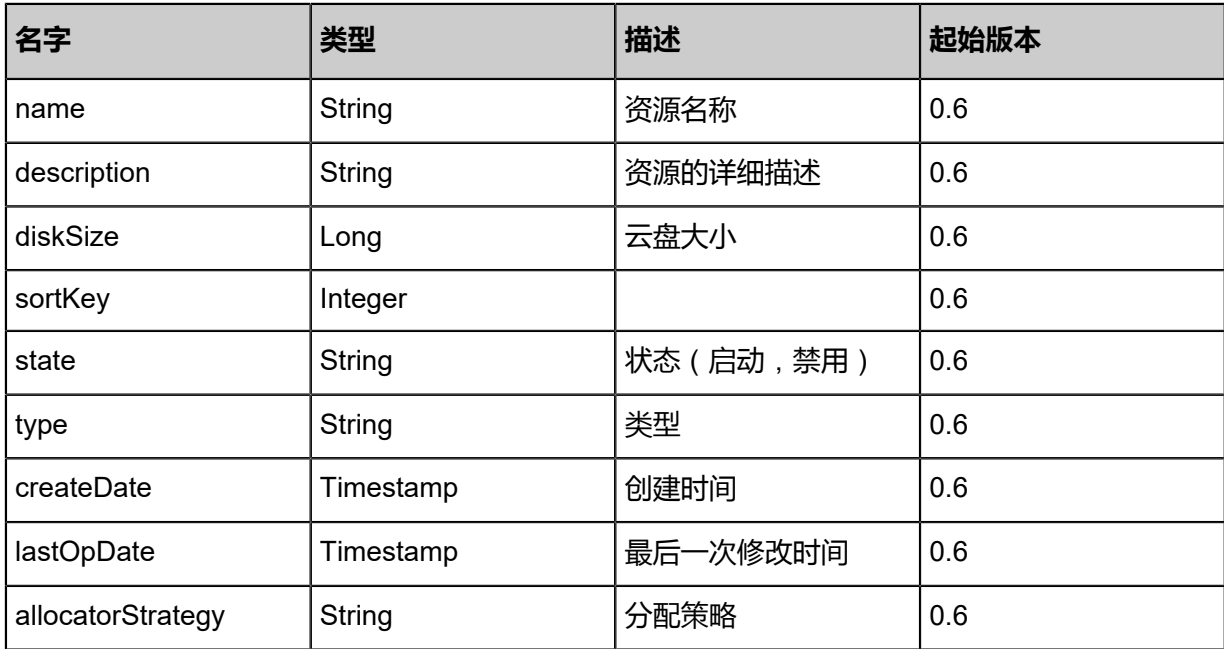

Java SDK

CreateDiskOfferingAction action = new CreateDiskOfferingAction(); action.name = "diskOffering1"; action.diskSize = 100.0; action.sortKey = 0.0; action.sessionId = "5c780b5178c0432b9f86a758c4c75ea1"; CreateDiskOfferingAction.Result res = action.call();

Python SDK

CreateDiskOfferingAction action = CreateDiskOfferingAction() action.name = "diskOffering1" action.diskSize = 100.0 action.sortKey = 0.0 action.sessionId = "f930e0f78ce948778c8c3f1cbcd0c4ec"

CreateDiskOfferingAction.Result res = action.call()

# **3.6.2 删除云盘规格(DeleteDiskOffering)**

# **API请求**

URLs

DELETE/v1/disk-offerings/{uuid}?deleteMode={deleteMode}

**Headers** 

Authorization: OAuth the-session-uuid

#### Curl示例

curl -H "Content-Type: application/json" \ -H "Authorization: OAuth e12cbd12fbd54afd96c463c093ce1ed9" \ -X DELETE http://localhost:8080/zstack/v1/disk-offerings/6313fb03124a4aa6b7f77d8d153c0b cb?deleteMode=Permissive

#### 参数列表

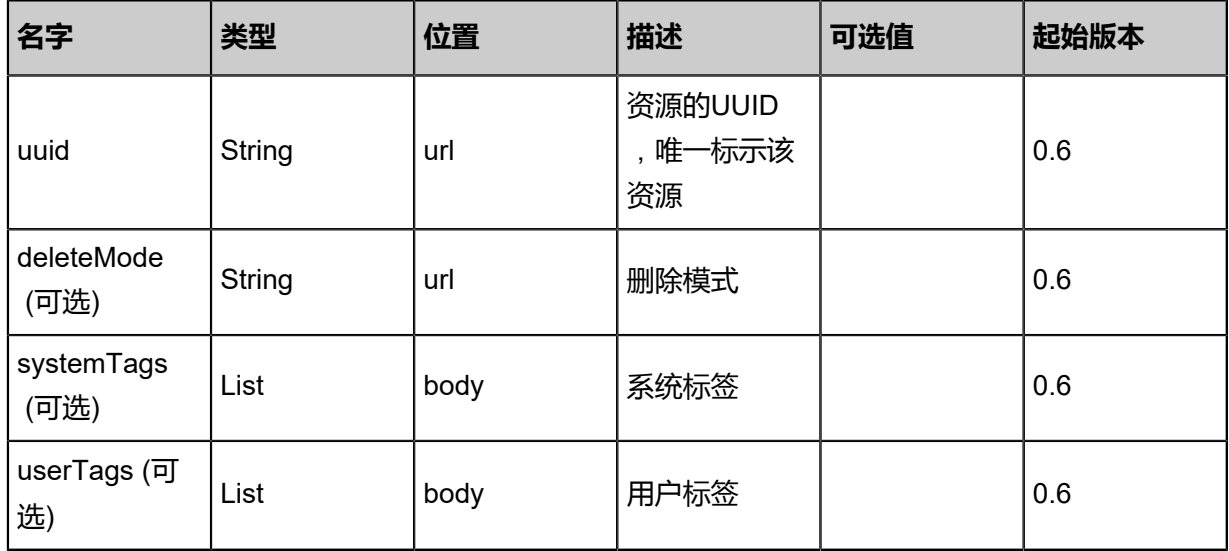

#### **API返回**

该API成功时返回一个空的JSON结构**{}**,出错时返回的JSON结构包含一个error字段,例如:

{ "error": { "code": "SYS.1001", "description": "A message or a operation timeout", "details": "Create VM on KVM timeout after 300s" }

}

#### **SDK示例**

Java SDK

```
DeleteDiskOfferingAction action = new DeleteDiskOfferingAction();
action.uuid = "1d4e09f16c7c45abaab80be172b26cc1";
action.deleteMode = "Permissive";
action.sessionId = "1a31abeeef7e4ab5bc538168be6deb05";
DeleteDiskOfferingAction.Result res = action.call();
```
Python SDK

```
DeleteDiskOfferingAction action = DeleteDiskOfferingAction()
action.uuid = "4f0d2dc3a8f34685ad8543834bf4cfd8"
action.deleteMode = "Permissive"
action.sessionId = "dce93830769b427ca6edf3bda25f65f6"
DeleteDiskOfferingAction.Result res = action.call()
```
# **3.6.3 查询云盘规格(QueryDiskOffering)**

#### **API请求**

URLs

```
GET zstack/v1/disk-offerings
GET zstack/v1/disk-offerings/{uuid}
```
**Headers** 

Authorization: OAuth the-session-uuid

Curl示例

```
curl -H "Content-Type: application/json" \
-H "Authorization: OAuth d6550daa638547498b8075f3ebd1e240" \
-X GET http://localhost:8080/zstack/v1/disk-offerings?q=uuid=85c065f24d024bf39207
66692da392eb
```
curl -H "Content-Type: application/json" \ -H "Authorization: OAuth 3b32284bc5344692a8bc77a43610f460" \ -X GET http://localhost:8080/zstack/v1/disk-offerings/2f25294896e24c89b63edb7a209ebb85

可查询字段

运行**zstack-cli**命令行工具,输入QueryDiskOffering并按Tab键查看所有可查询字段以及可跨表查询

的资源名。

# **API返回**

# 返回示例

```
{
"inventories": [
\{"uuid": "7bd03741125a48d485255601b639318b",
"name": "diskOffering1",
"diskSize": 100.0,
"state": "Enabled",
"type": "DefaultDiskOfferingType",
"allocatorStrategy": "DefaultPrimaryStorageAllocationStrategy"
 }
 ]
}
```
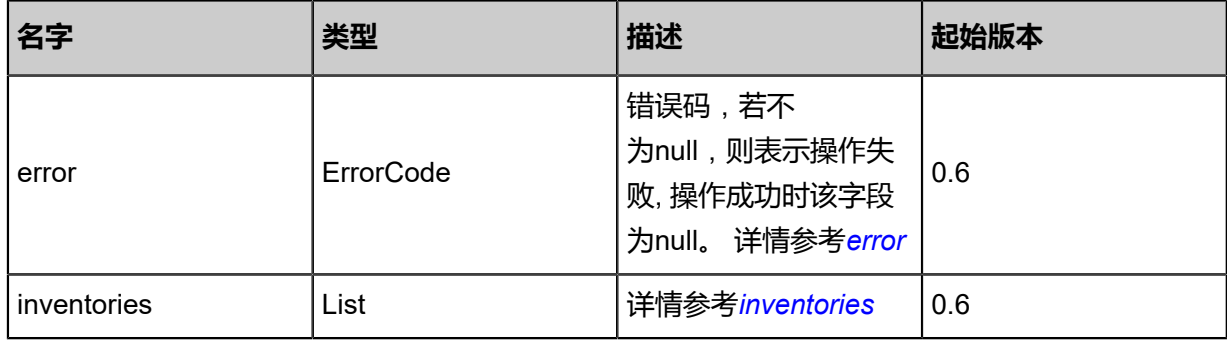

#### <span id="page-426-0"></span>#error

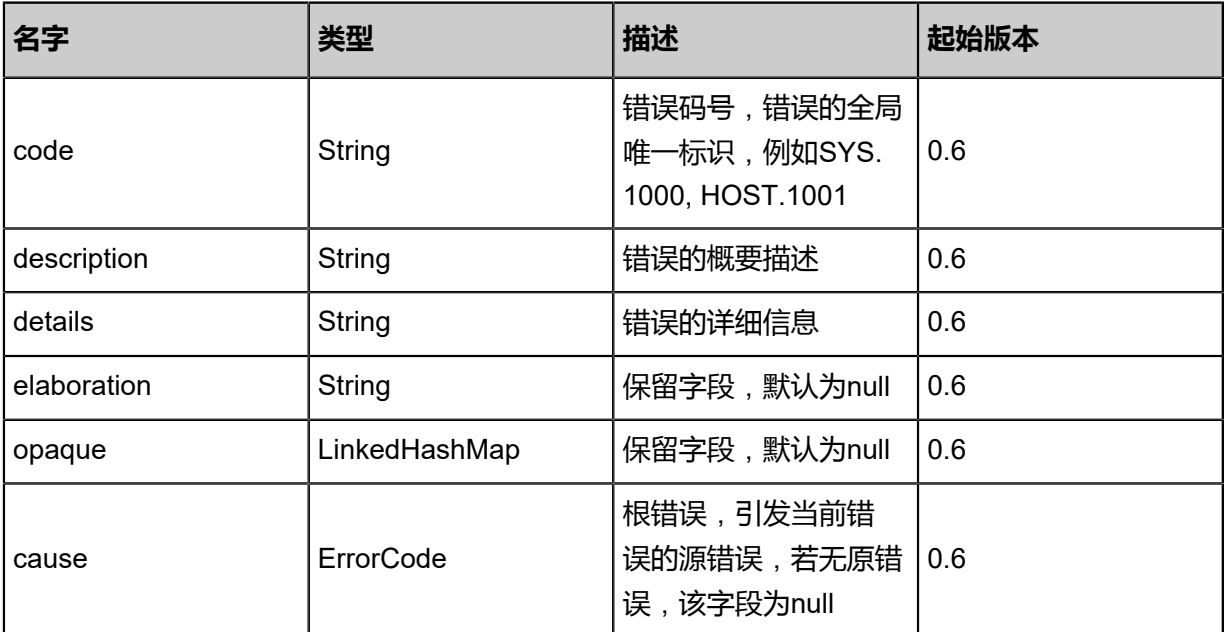

#### <span id="page-426-1"></span>#inventories

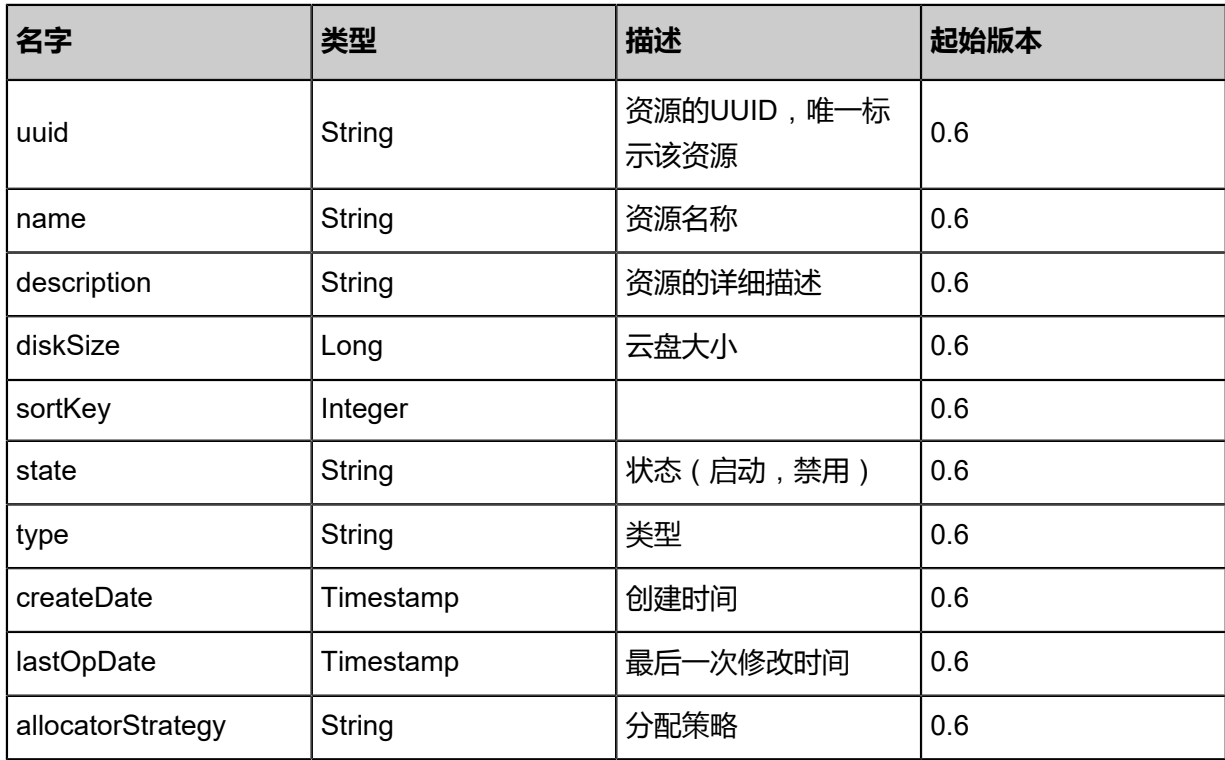

Java SDK

QueryDiskOfferingAction action = new QueryDiskOfferingAction(); action.conditions = asList("uuid=e01b8a266d05425ba2d0c05308763db8"); action.sessionId = "d8a3f3b62d8c4affab7c5d491f95d4de"; QueryDiskOfferingAction.Result res = action.call();

Python SDK

QueryDiskOfferingAction action = QueryDiskOfferingAction() action.conditions = ["uuid=a1f7f68522e64783a37095a862f9bc28"] action.sessionId = "593740538236497183e065e1251b6937"

QueryDiskOfferingAction.Result res = action.call()

# **3.6.4 更改云盘规格的启用状态(ChangeDiskOfferingState)**

# **API请求**

URLs

PUT zstack/v1/disk-offerings/{uuid}/actions

**Headers** 

Authorization: OAuth the-session-uuid

Body

```
{
"changeDiskOfferingState": {
"stateEvent": "enable"
 },
"systemTags": [],
"userTags": []
}
```
**说明**:

上述示例中**systemTags**、**userTags**字段可以省略。列出是为了表示body中可以包含这两个字

段。

Curl示例

```
curl -H "Content-Type: application/json" \
-H "Authorization: OAuth b86c9016b4f24953a9edefb53ca0678c" \
-X PUT -d '{"changeDiskOfferingState":{"stateEvent":"enable"}}' \
http://localhost:8080/zstack/v1/disk-offerings/39c32ae614e23ce2a6877797a09037fd/actions
```
#### 参数列表

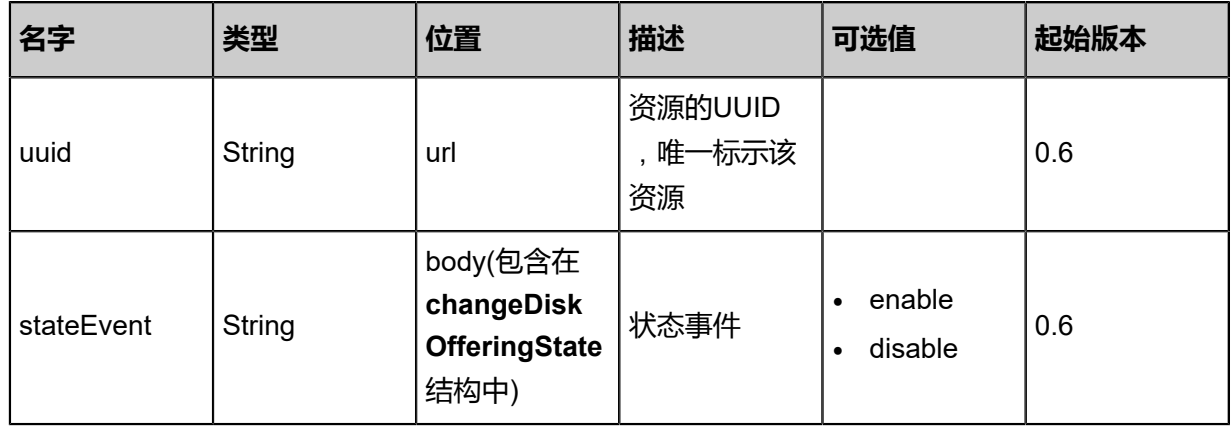

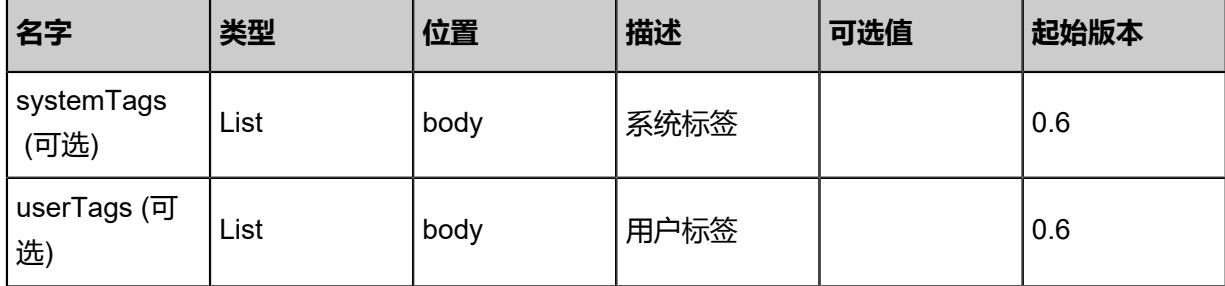

# **API返回**

返回示例

```
{
"inventory": {
"uuid": "5e84d8a44b2941eb96d9eec31e0524be",
"name": "diskOffering1",
"diskSize": 100.0,
"state": "Enabled",
"type": "DefaultDiskOfferingType",
"allocatorStrategy": "DefaultPrimaryStorageAllocationStrategy"
 }
}
```
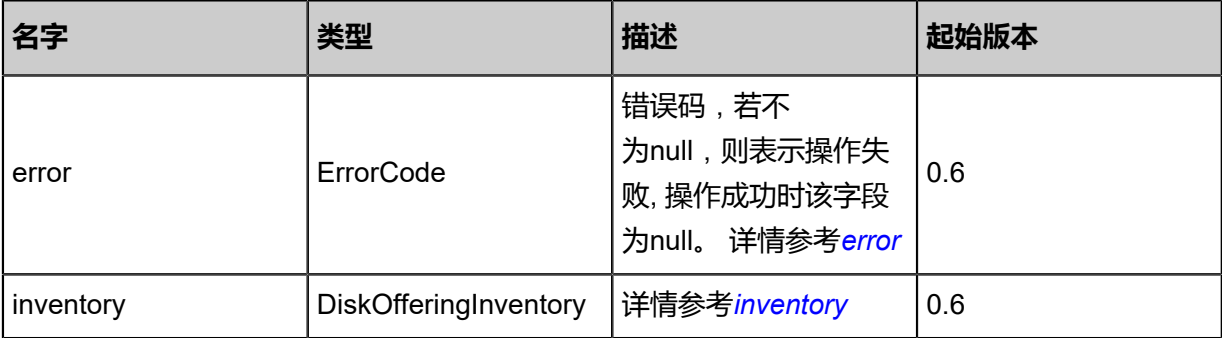

# <span id="page-429-0"></span>#error

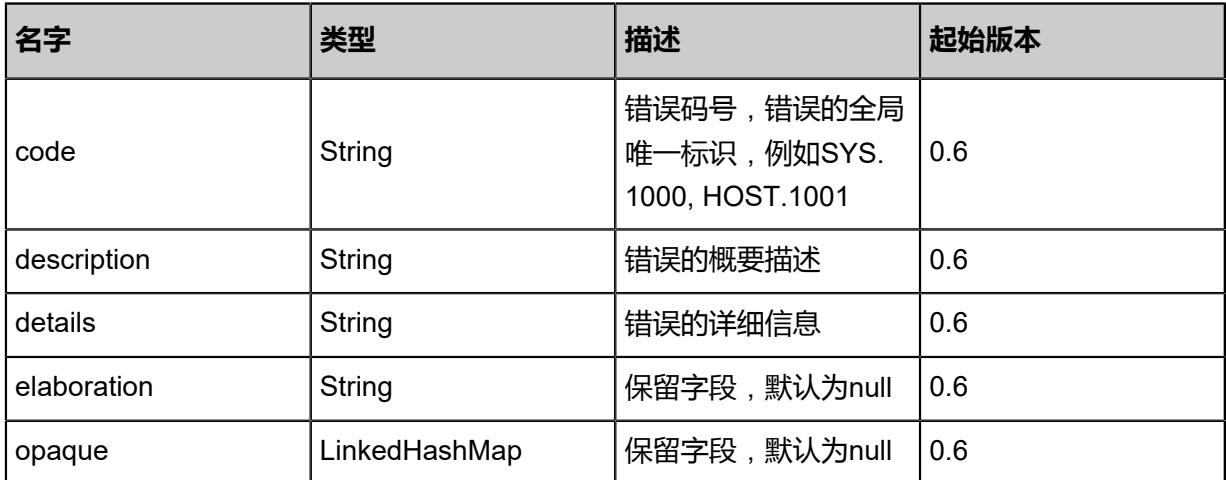

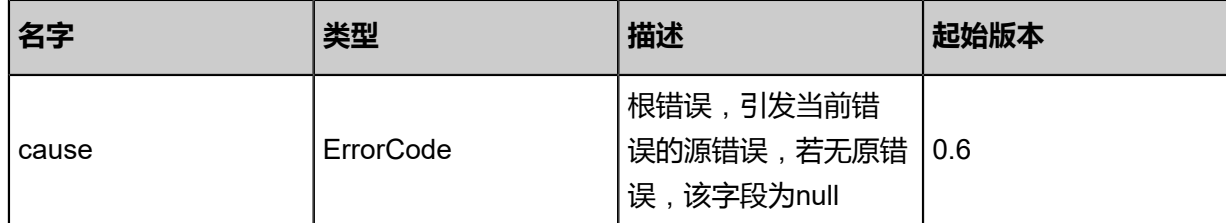

<span id="page-430-0"></span>#inventory

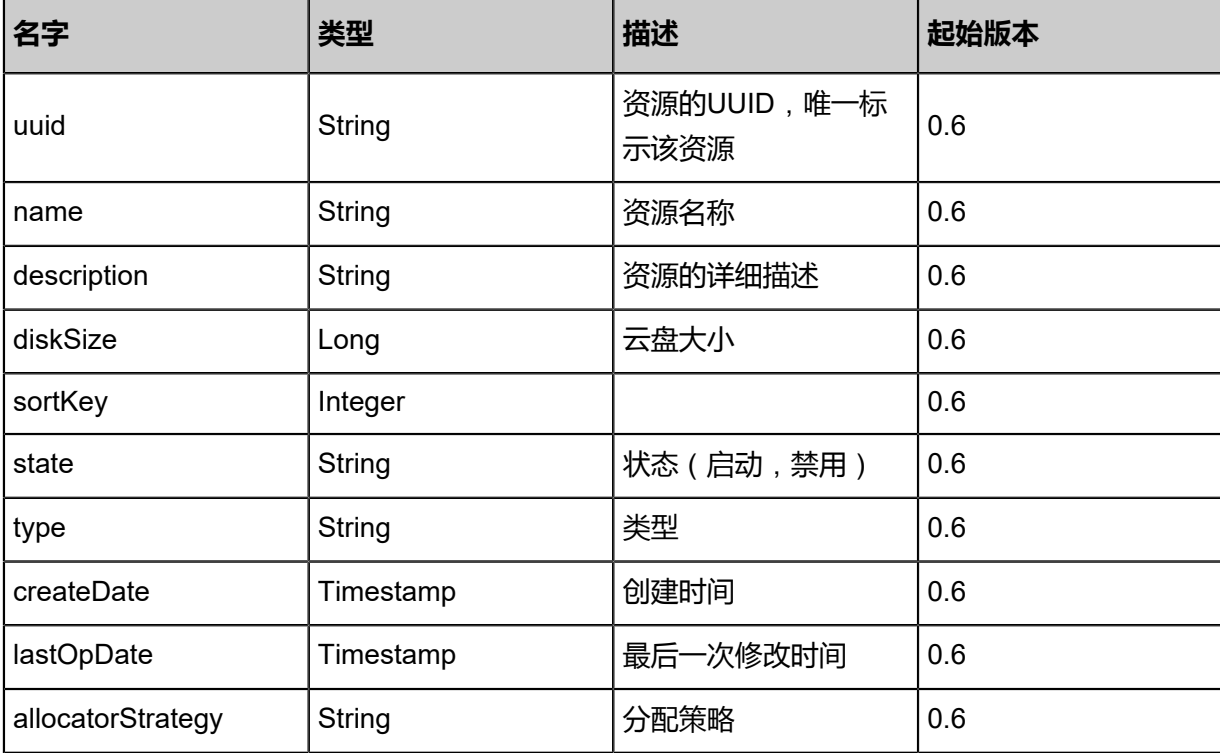

### **SDK示例**

Java SDK

```
ChangeDiskOfferingStateAction action = new ChangeDiskOfferingStateAction();
action.uuid = "b99744228d4943959881b051cecb376d";
action.stateEvent = "enable";
action.sessionId = "8733eb947ada42bb8769ad170f889e98";
ChangeDiskOfferingStateAction.Result res = action.call();
```
Python SDK

```
ChangeDiskOfferingStateAction action = ChangeDiskOfferingStateAction()
action.uuid = "521d538a214c42e39d16cef5a1e13cc9"
action.stateEvent = "enable"
action.sessionId = "7e7ba75914814242a268026ca77163e5"
```
ChangeDiskOfferingStateAction.Result res = action.call()

# **3.6.5 更新云盘规格(UpdateDiskOffering)**

# **API请求**

URLs

PUT zstack/v1/disk-offerings/{uuid}/actions

**Headers** 

Authorization: OAuth the-session-uuid

Body

```
{
"updateDiskOffering": {
"name": "new name"
 },
"systemTags": [],
"userTags": []
}
```
**说明**:

上述示例中**systemTags**、**userTags**字段可以省略。列出是为了表示body中可以包含这两个字

段。

Curl示例

```
curl -H "Content-Type: application/json" \
-H "Authorization: OAuth b86c9016b4f24953a9edefb53ca0678c" \
-X PUT -d '{"updateDiskOffering":{"name":"new name"}}' \
http://localhost:8080/zstack/v1/disk-offerings/1a2b9698ee163ad69374f765f6234f02/actions
```
#### 参数列表

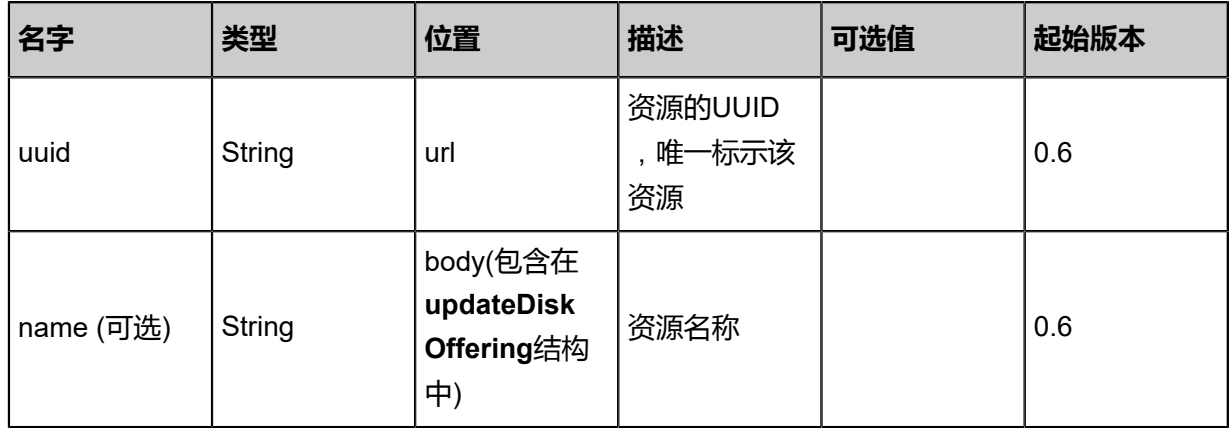
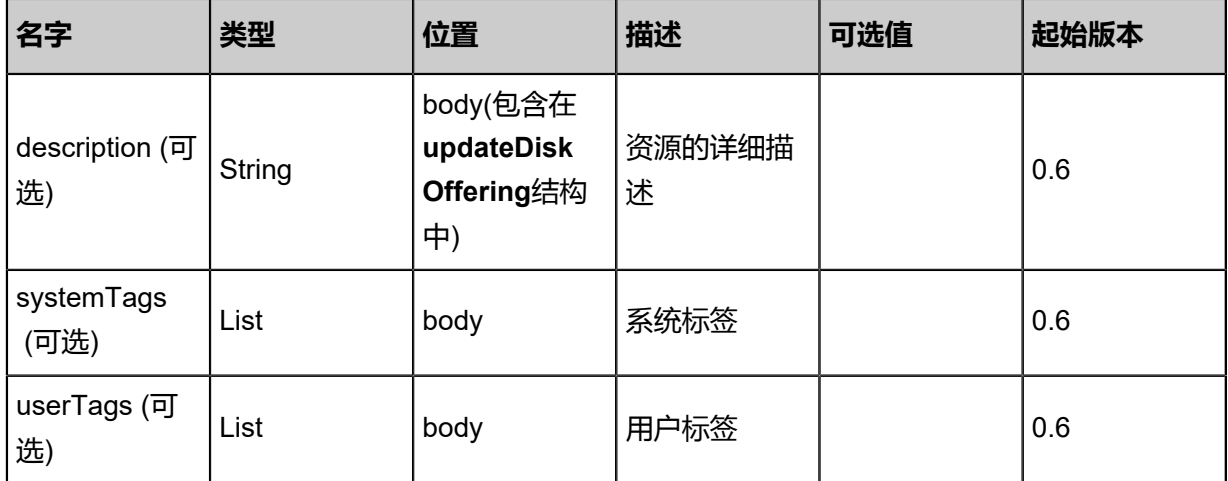

返回示例

```
{
"inventory": {
"uuid": "a156bb54daa544628f2abff419c76977",
"name": "new name",
"diskSize": 100.0,
"state": "Enabled",
"type": "DefaultDiskOfferingType",
"allocatorStrategy": "DefaultPrimaryStorageAllocationStrategy"
 }
}
```
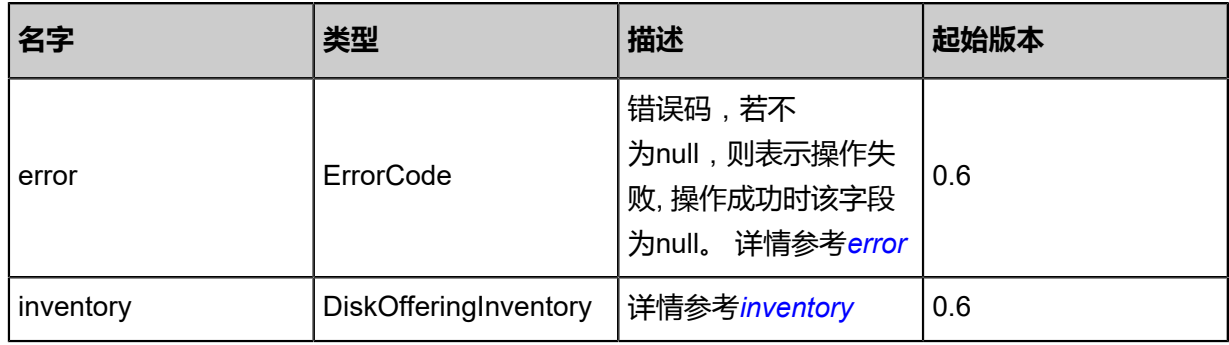

<span id="page-432-0"></span>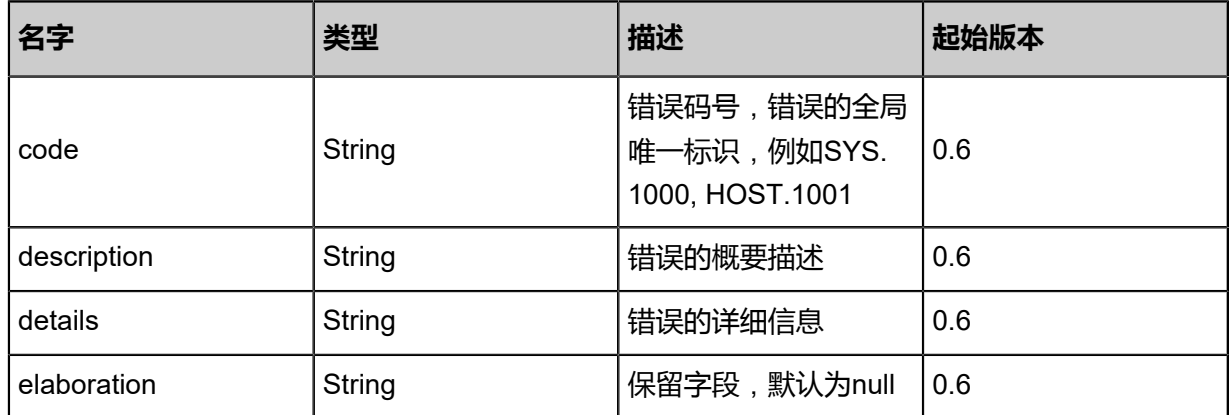

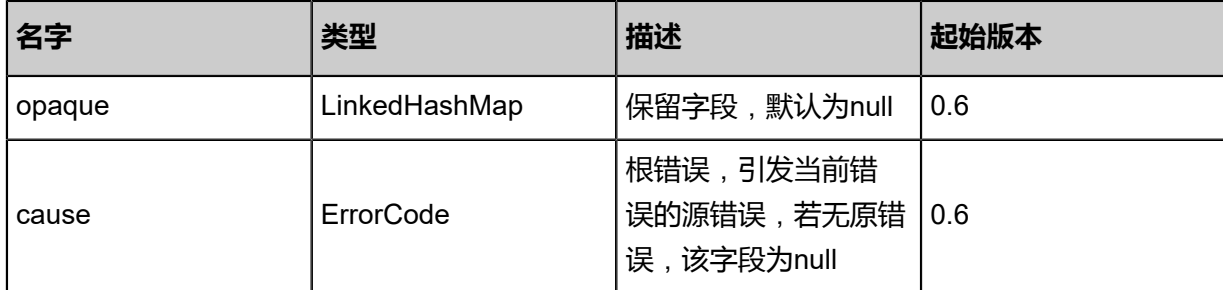

<span id="page-433-0"></span>#inventory

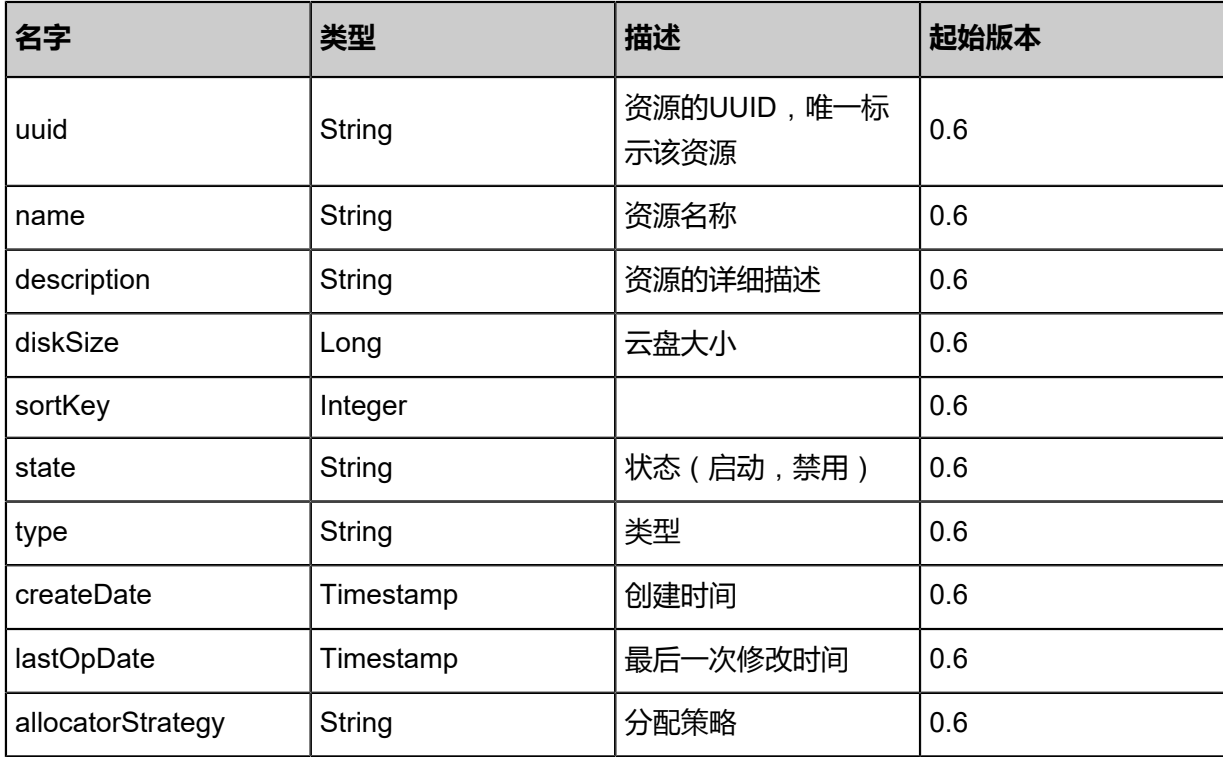

#### **SDK示例**

#### Java SDK

```
UpdateDiskOfferingAction action = new UpdateDiskOfferingAction();
action.uuid = "21226fe14a8042d2ad1d37640c8a8594";
action.name = "new name";
action.sessionId = "c8e71fd622614f15b3452a8fa451d037";
UpdateDiskOfferingAction.Result res = action.call();
```
Python SDK

```
UpdateDiskOfferingAction action = UpdateDiskOfferingAction()
action.uuid = "30d4acc261f34c55a297a203fed852e2"
action.name = "new name"
action.sessionId = "0236ee9dd5d440de84f867e9d550172c"
UpdateDiskOfferingAction.Result res = action.call()
```
# 4 **硬件设施**

# **4.1 区域相关接口**

# **4.1.1 创建区域(CreateZone)**

#### **API请求**

URLs

POST zstack/v1/zones

Headers

Authorization: OAuth the-session-uuid

Body

```
{
"params": {
"name": "TestZone",
"description": "test zone"
 },
"systemTags": [],
"userTags": []
}
```
# **说明**:

```
上述示例中systemTags、userTags字段可以省略。列出是为了表示body中可以包含这两个字
```
段。

#### Curl示例

```
curl -H "Content-Type: application/json" \
-H "Authorization: OAuth b86c9016b4f24953a9edefb53ca0678c" \
-X POST -d '{"params":{"name":"TestZone","description":"test zone"}}' \
http://localhost:8080/zstack/v1/zones
```
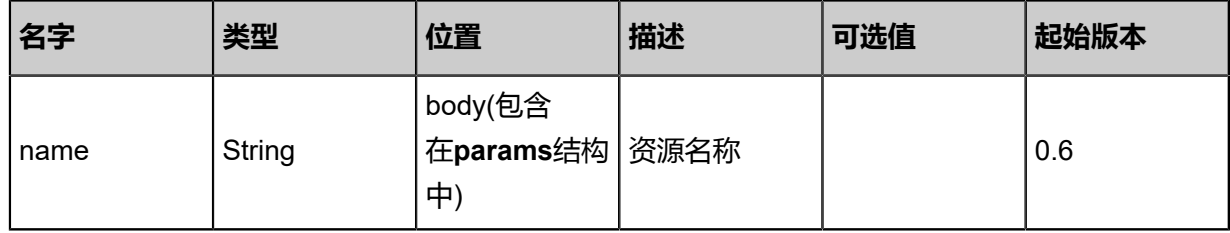

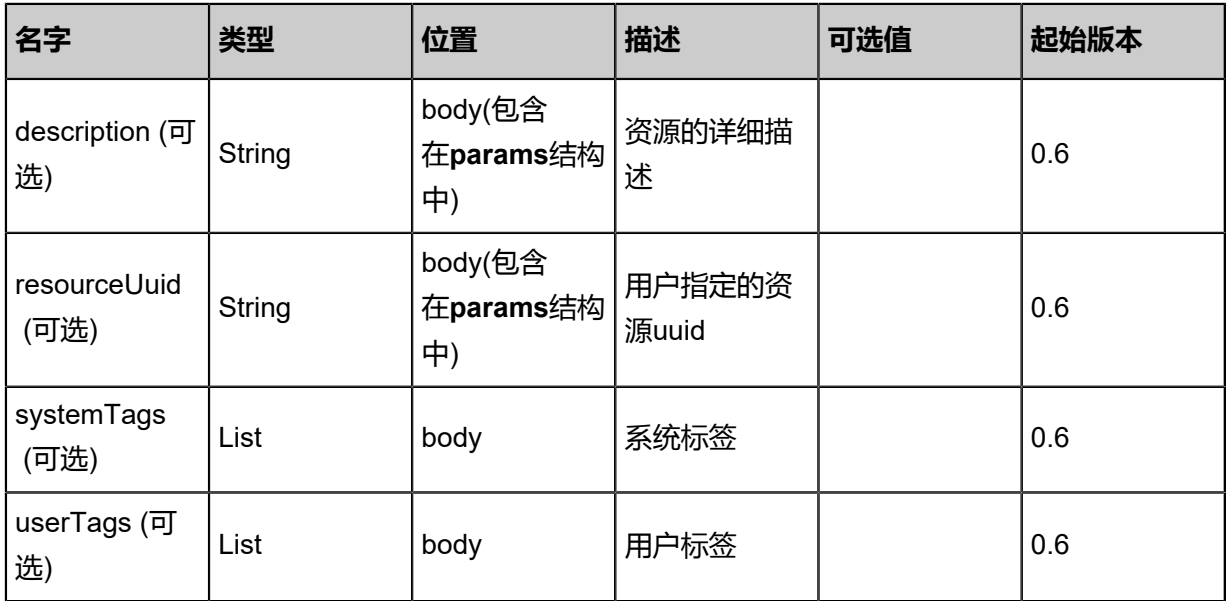

#### 返回示例

```
{
"inventory": {
"uuid": "0d26522305c34d07b5661ccda62053c0",
"name": "TestZone",
"description": "Test",
"state": "Enabled",
"type": "zstack",
"createDate": "Jun 7, 2017 9:20:28 PM",
"lastOpDate": "Jun 7, 2017 9:20:28 PM"
 }
}
```
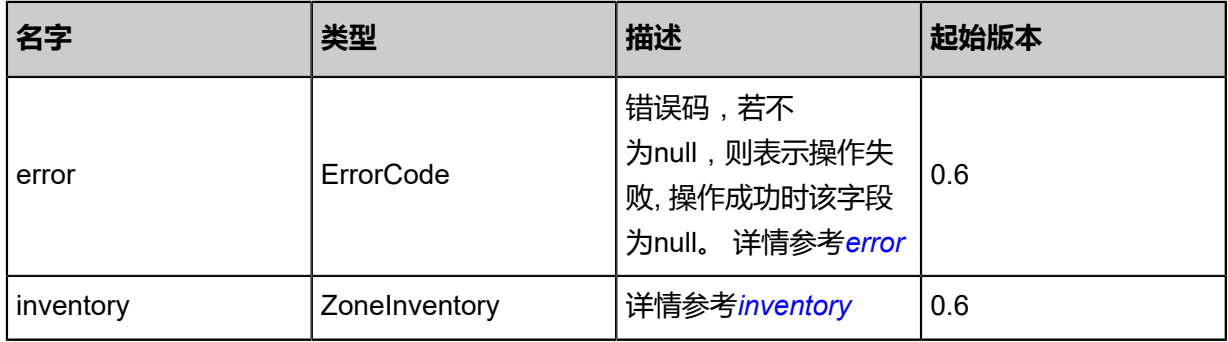

<span id="page-435-0"></span>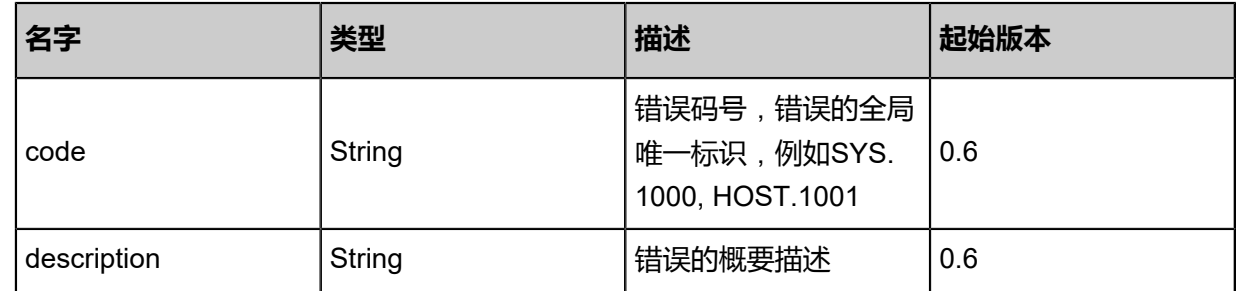

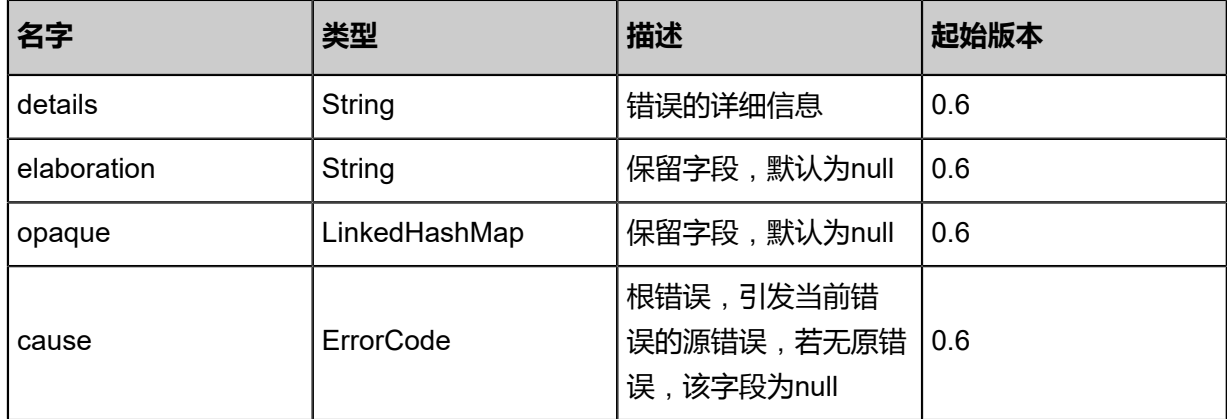

<span id="page-436-0"></span>#inventory

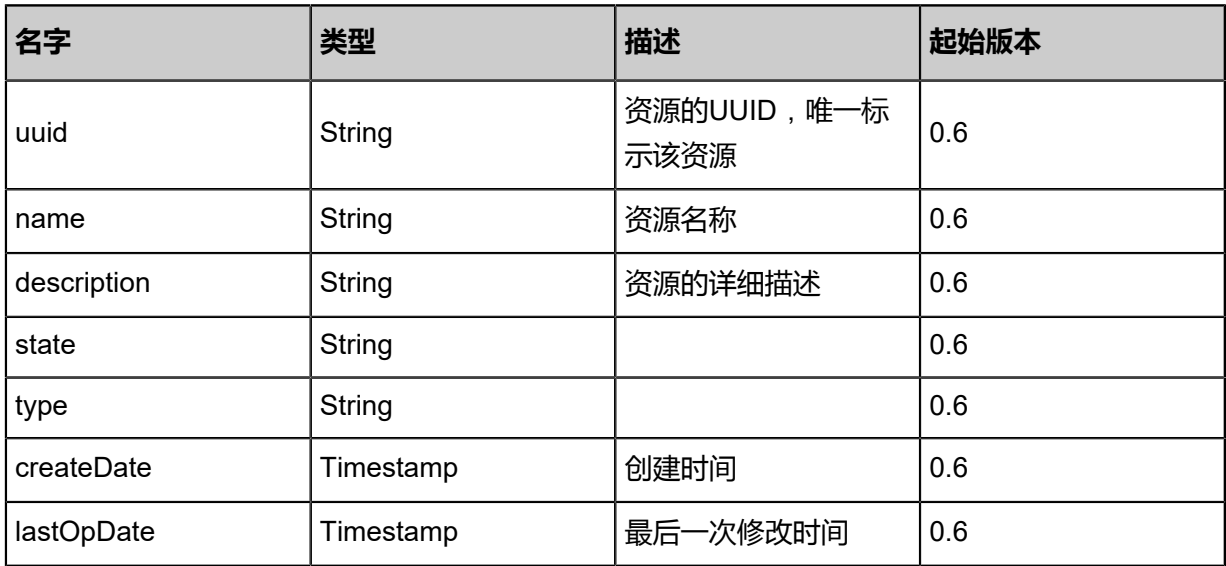

#### **SDK示例**

Java SDK

```
CreateZoneAction action = new CreateZoneAction();
action.name = "TestZone";
action.description = "test zone";
action.sessionId = "982a09118de64ef7a9051fde346270c5";
CreateZoneAction.Result res = action.call();
```
Python SDK

```
CreateZoneAction action = CreateZoneAction()
action.name = "TestZone"
action.description = "test zone"
action.sessionId = "79e260dca17b4bdf9b7d7b4e150883df"
```
CreateZoneAction.Result res = action.call()

# **4.1.2 删除区域(DeleteZone**)

#### **API请求**

URLs

DELETE/v1/zones/{uuid}?deleteMode={deleteMode}

#### **Headers**

Authorization: OAuth the-session-uuid

#### Curl示例

curl -H "Content-Type: application/json" \ -H "Authorization: OAuth 05fc0a34be264877a9dc8dfb5f90d619" \ -X DELETE http://localhost:8080/zstack/v1/zones/d3483ca440334af3acc09d8631e814c6? deleteMode=Permissive

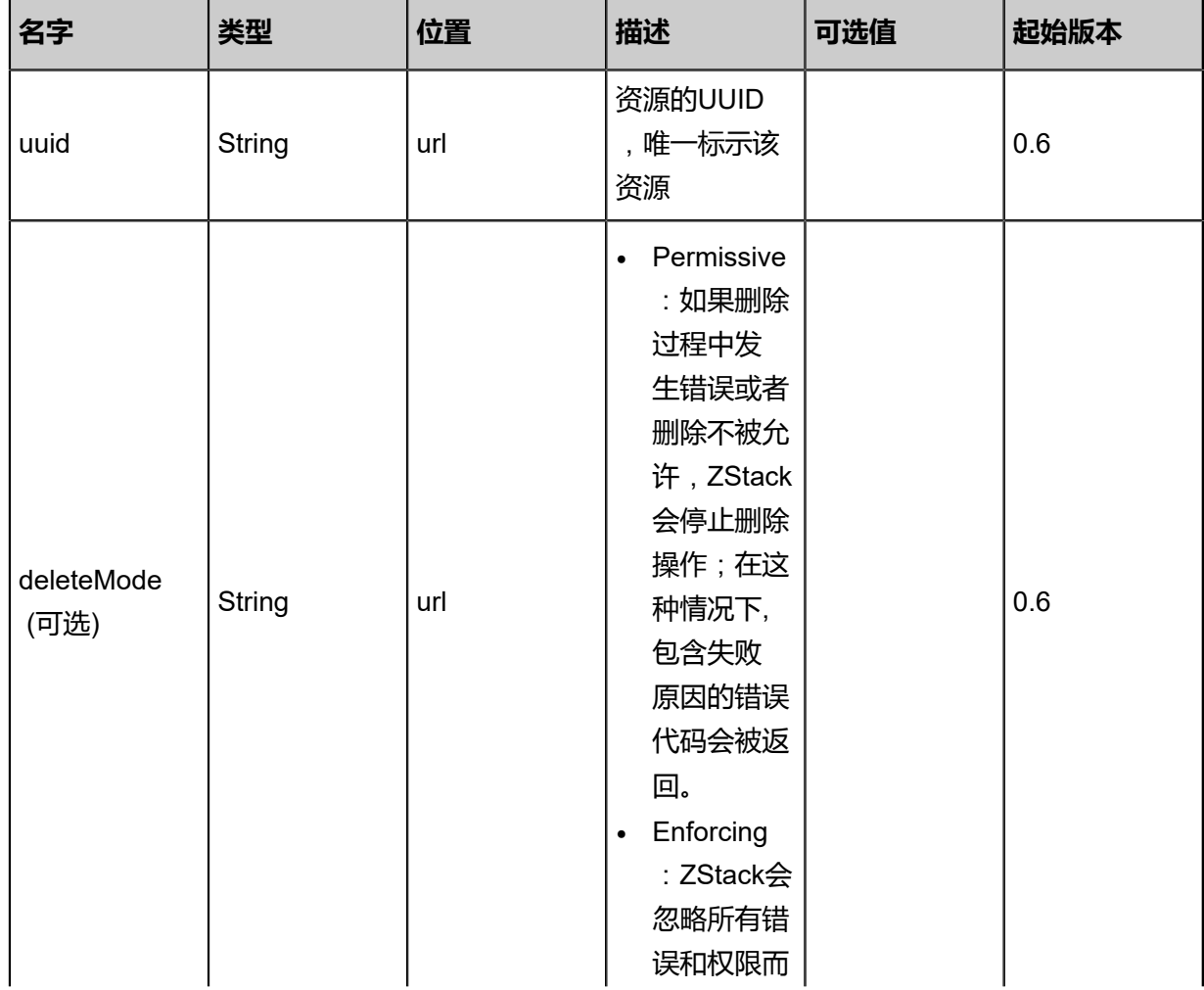

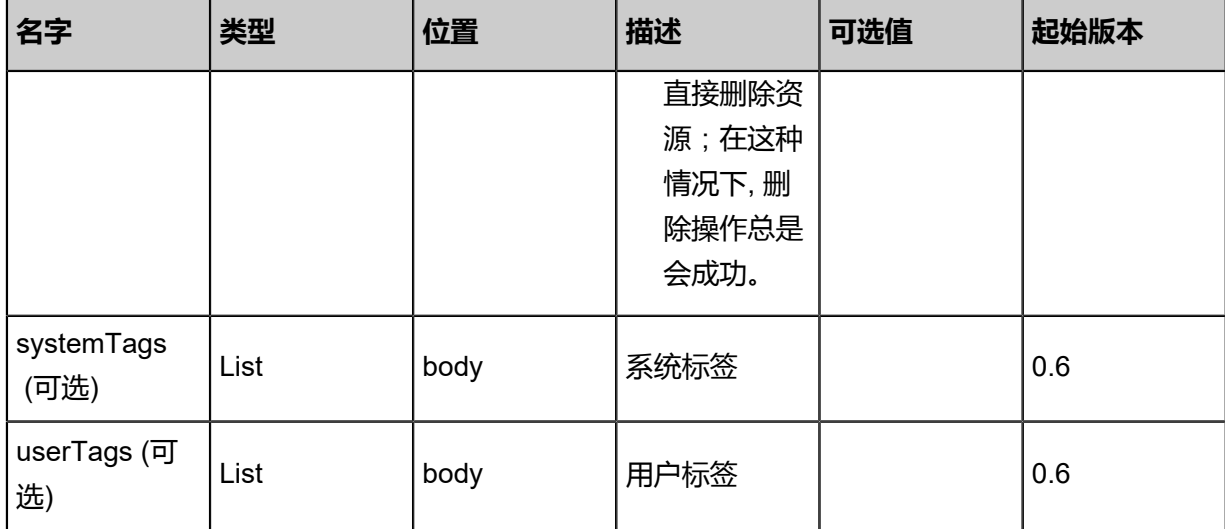

该API成功时返回一个空的JSON结构**{}**,出错时返回的JSON结构包含一个error字段,例如:

```
{
"error": {
"code": "SYS.1001",
"description": "A message or a operation timeout",
"details": "Create VM on KVM timeout after 300s"
   }
}
```
#### **SDK示例**

Java SDK

```
DeleteZoneAction action = new DeleteZoneAction();
action.uuid = "8987020fccd14191a5a89dda6f3db81e";
action.deleteMode = "Permissive";
action.sessionId = "835b1b72c4554a7e92c425ad9eaebc6d";
DeleteZoneAction.Result res = action.call();
```
Python SDK

```
DeleteZoneAction action = DeleteZoneAction()
action.uuid = "a4bcb439c99a42e197cac90be83e706e"
action.deleteMode = "Permissive"
action.sessionId = "6eaf02e52c884e378a3730ce4267d83a"
DeleteZoneAction.Result res = action.call()
```
# **4.1.3 查询区域(QueryZone)**

#### **API请求**

#### URLs

GET zstack/v1/zones

#### GET zstack/v1/zones/{uuid}

**Headers** 

Authorization: OAuth the-session-uuid

Curl示例

curl -H "Content-Type: application/json" \ -H "Authorization: OAuth e556a104ae874303897ac67d83564086" \ -X GET http://localhost:8080/zstack/v1/zones?q=name=TestZone&q=state=Enabled

curl -H "Content-Type: application/json" \ -H "Authorization: OAuth 7e9fd15bba0d43a2b1a7212c85fb8787" \ -X GET http://localhost:8080/zstack/v1/zones/9276d05c7d7545d6b61bfc50f017b86c

#### 可查询字段

运行**zstack-cli**命令行工具,输入QueryZone并按Tab键查看所有可查询字段以及可跨表查询的资源

#### 名。

#### **API返回**

返回示例

```
{
"inventories": [
\{"uuid": "a58fb4240ed04129a0896b565f24a9df",
"name": "TestZone",
"description": "Test",
"state": "Enabled",
"type": "zstack",
"createDate": "Jun 7, 2017 9:20:29 PM",
"lastOpDate": "Jun 7, 2017 9:20:29 PM"
 }
 ]
}
```
<span id="page-439-0"></span>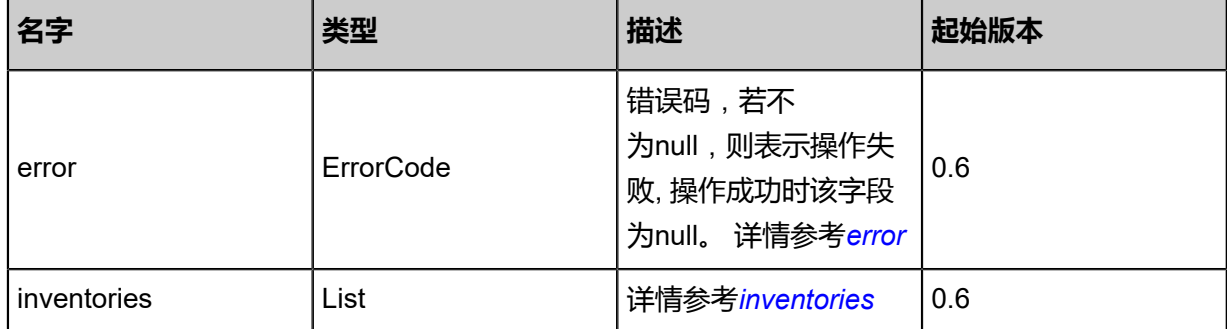

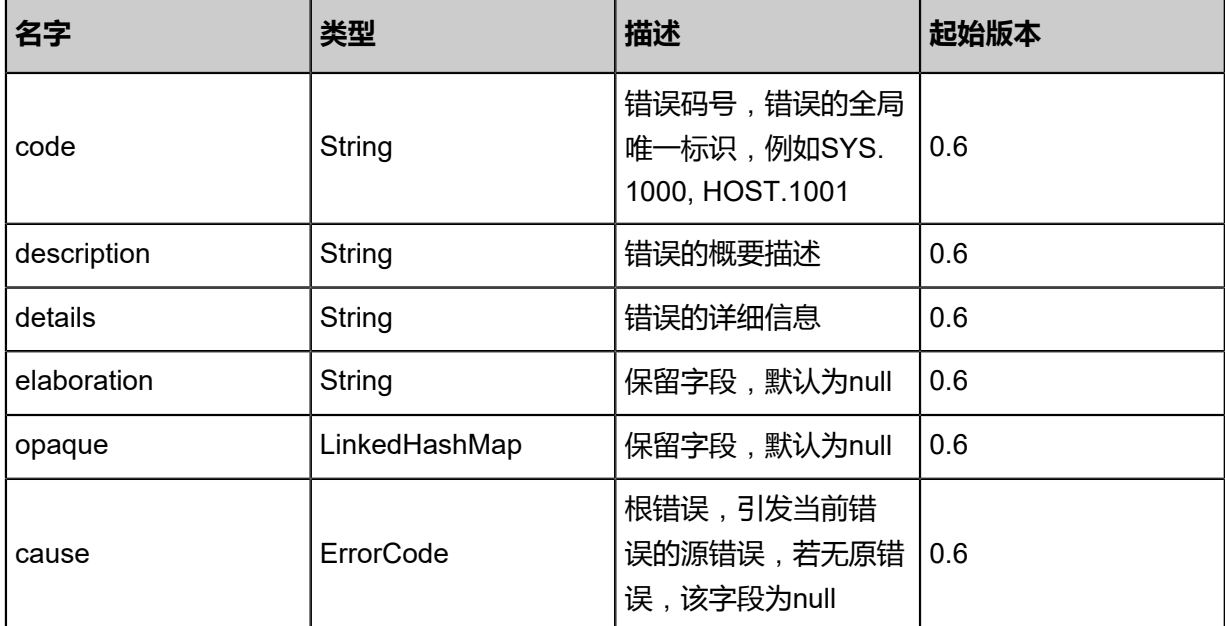

#### <span id="page-440-0"></span>#inventories

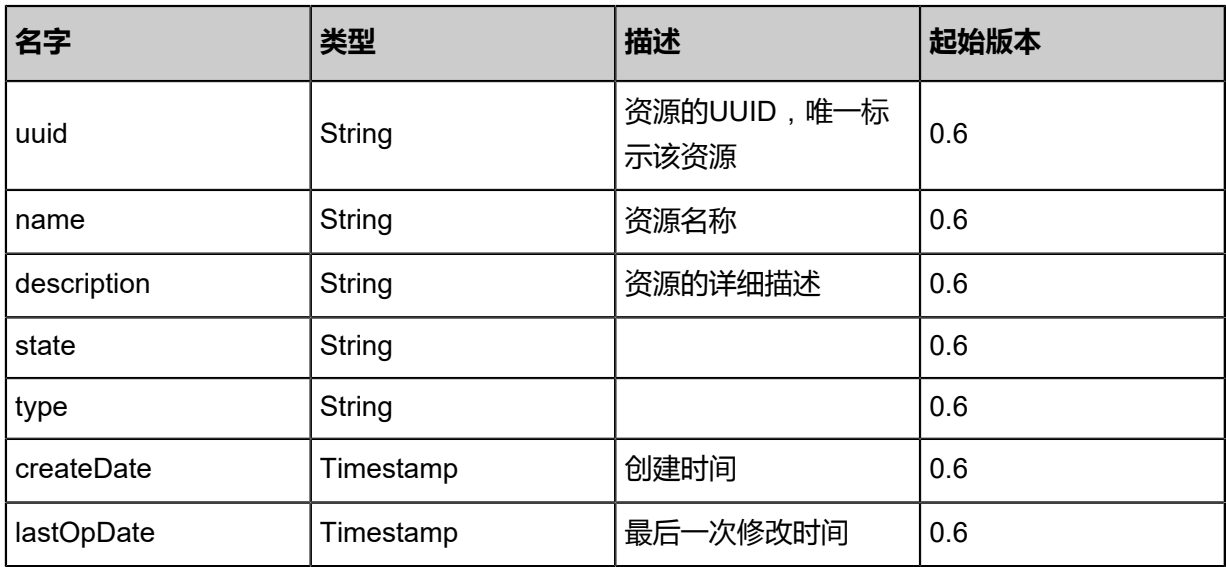

#### **SDK示例**

Java SDK

```
QueryZoneAction action = new QueryZoneAction();
action.conditions = asList("name=TestZone","state=Enabled");
action.sessionId = "608079b963b54e8a9aa3a2291adae89f";
QueryZoneAction.Result res = action.call();
```
Python SDK

```
QueryZoneAction action = QueryZoneAction()
action.conditions = ["name=TestZone","state=Enabled"]
action.sessionId = "be89929b7fd34d25a5c1a7f47f4490cd"
```
QueryZoneAction.Result res = action.call()

### **4.1.4 更新区域(UpdateZone**)

更新区域的名称、描述、系统标签或者用户标签。

#### **API请求**

URLs

PUT zstack/v1/zones/{uuid}/actions

**Headers** 

Authorization: OAuth the-session-uuid

Body

```
{
"updateZone": {
"name": "TestZone2",
"description": "test second zone"
 },
"systemTags": [],
"userTags": []
}
```
# **说明**:

上述示例中**systemTags**、**userTags**字段可以省略。列出是为了表示body中可以包含这两个字

段。

Curl示例

```
curl -H "Content-Type: application/json" \
-H "Authorization: OAuth b86c9016b4f24953a9edefb53ca0678c" \
-X PUT -d '{"updateZone":{"name":"TestZone2","description":"test second zone"}}' \
http://localhost:8080/zstack/v1/zones/3fc9a2d76b043ead90c537561edcb50e/actions
```
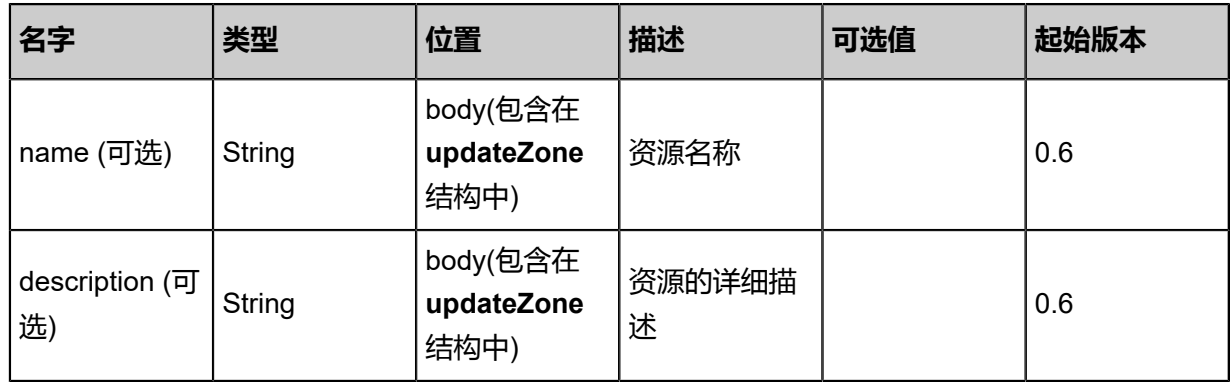

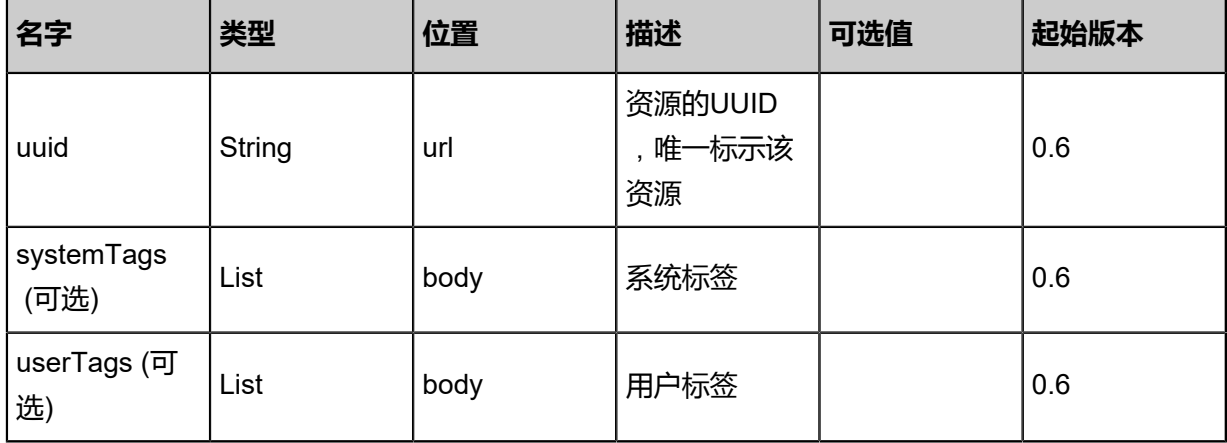

返回示例

```
{
"inventory": {
"uuid": "eb5d94d030e84fb286c4f281520b163b",
"name": "TestZone",
"description": "Test",
"state": "Enabled",
"type": "zstack",
"createDate": "Jun 7, 2017 9:20:45 PM",
"lastOpDate": "Jun 7, 2017 9:20:45 PM"
 }
}
```
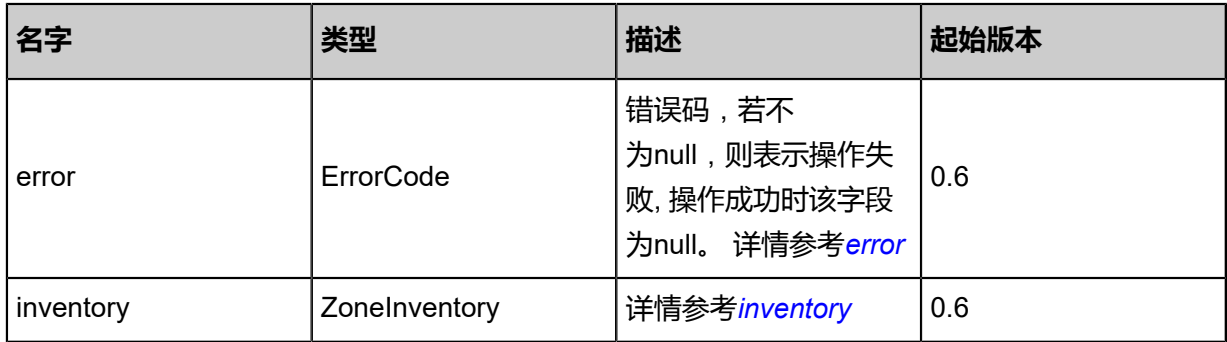

<span id="page-442-0"></span>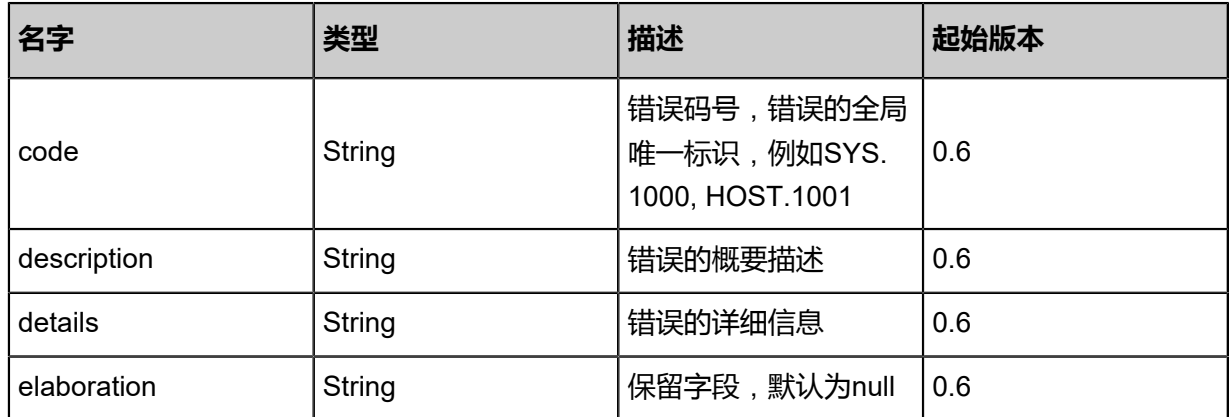

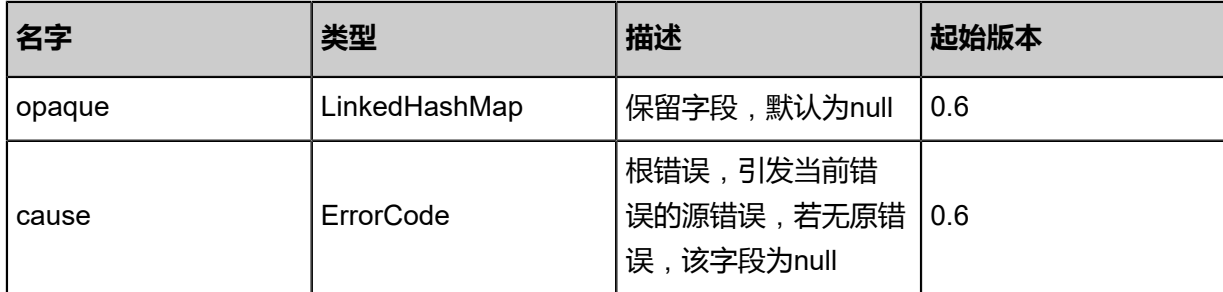

<span id="page-443-0"></span>#inventory

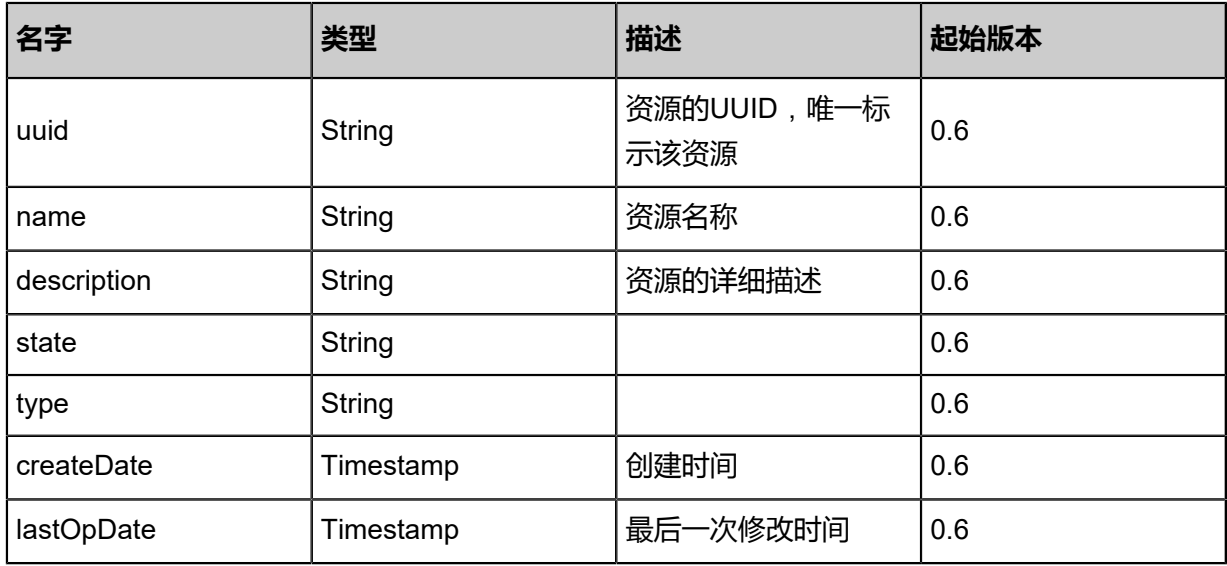

#### **SDK示例**

Java SDK

UpdateZoneAction action = new UpdateZoneAction(); action.name = "TestZone2"; action.description = "test second zone"; action.uuid = "e676dc07cbad45ccb96fd6033ed3c72f"; action.sessionId = "14b97d8a960b4c758389f6b6f5930210"; UpdateZoneAction.Result res = action.call();

Python SDK

UpdateZoneAction action = UpdateZoneAction() action.name = "TestZone2" action.description = "test second zone" action.uuid = "20ab7e6d18134e84ac5322741be661ca" action.sessionId = "8b46ebd366c54b808c63812ecef9fff0" UpdateZoneAction.Result res = action.call()

# **4.1.5 改变区域的可用状态(ChangeZoneState)**

#### **API请求**

URLs

PUT zstack/v1/zones/{uuid}/actions

**Headers** 

Authorization: OAuth the-session-uuid

Body

```
{
"changeZoneState": {
"stateEvent": "enable"
 },
"systemTags": [],
"userTags": []
}
```
**说明**:

上述示例中**systemTags**、**userTags**字段可以省略。列出是为了表示body中可以包含这两个字

段。

Curl示例

```
curl -H "Content-Type: application/json" \
-H "Authorization: OAuth b86c9016b4f24953a9edefb53ca0678c" \
-X PUT -d '{"changeZoneState":{"stateEvent":"enable"}}' \
http://localhost:8080/zstack/v1/zones/af28b8e014ba35619ab68739fe72c2a3/actions
```
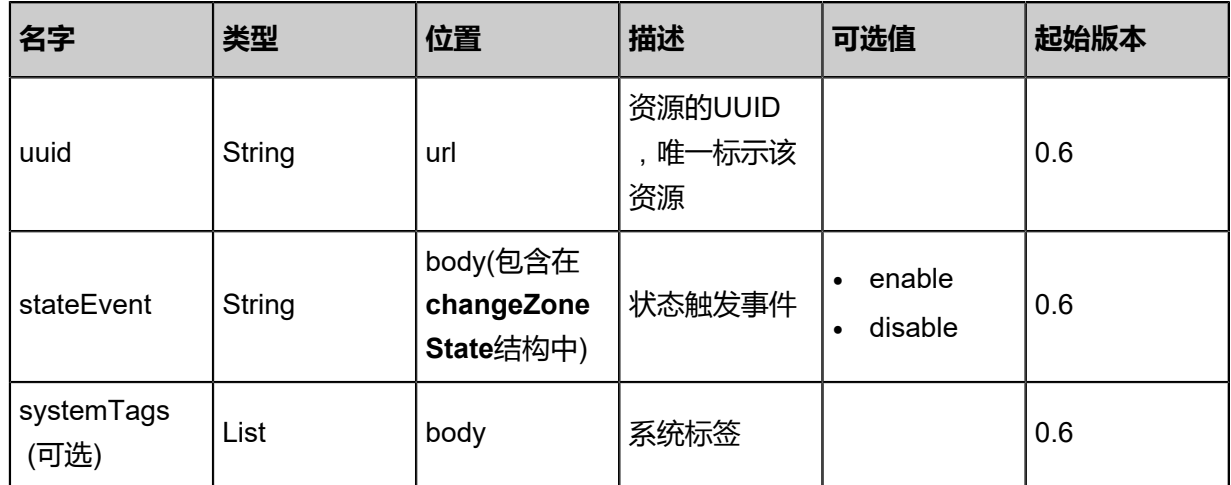

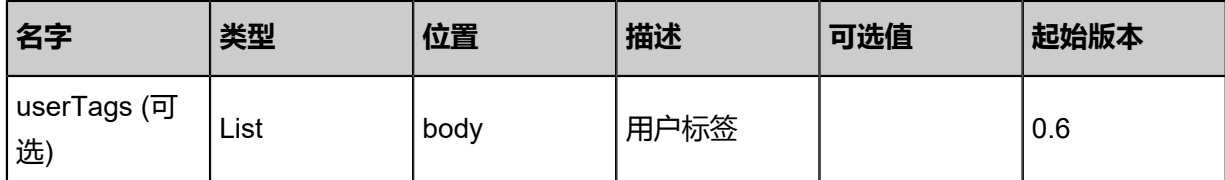

#### 返回示例

```
{
"inventory": {
"uuid": "5ea6fdd8a3a24fa2b17b1b89ad29da6b",
"name": "TestZone",
"description": "Test",
"state": "Enabled",
"type": "zstack",
"createDate": "Jun 7, 2017 9:21:08 PM",
"lastOpDate": "Jun 7, 2017 9:21:08 PM"
 }
}
```
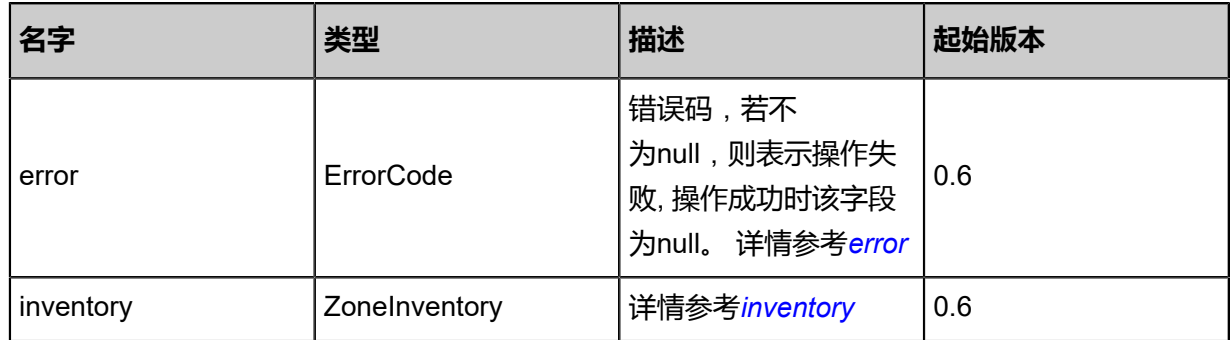

<span id="page-445-0"></span>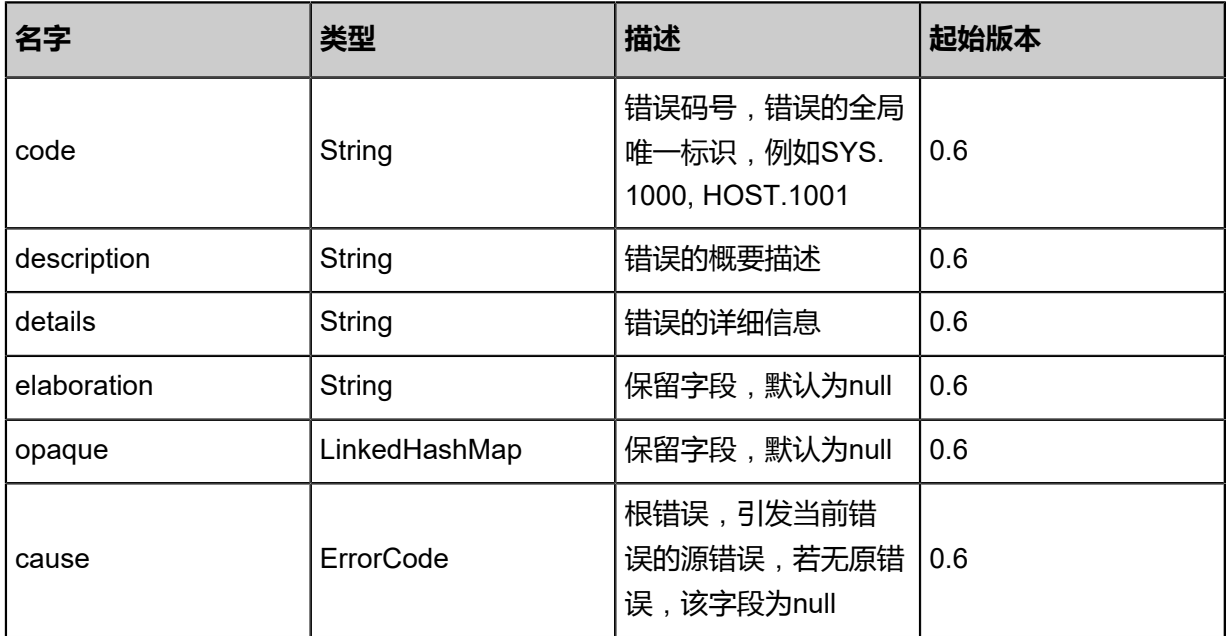

#### <span id="page-446-0"></span>#inventory

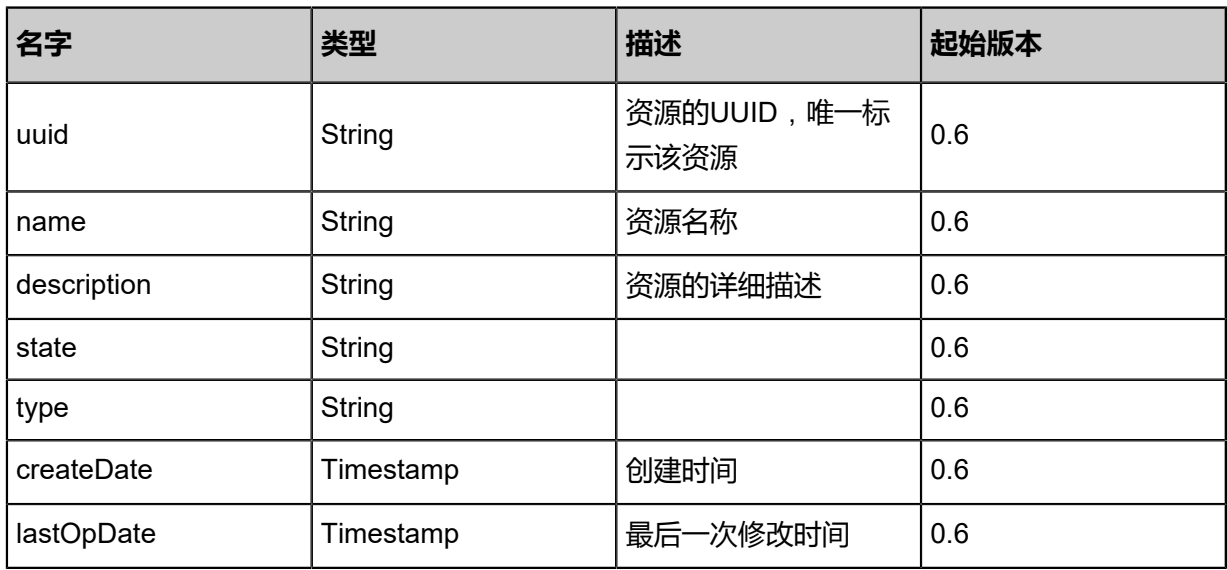

#### **SDK示例**

#### Java SDK

```
ChangeZoneStateAction action = new ChangeZoneStateAction();
action.uuid = "61defcb978894aec8839a099bd0eb1a2";
action.stateEvent = "enable";
action.sessionId = "166c291cd367487c9032f4f23531863c";
ChangeZoneStateAction.Result res = action.call();
```
Python SDK

ChangeZoneStateAction action = ChangeZoneStateAction() action.uuid = "8feaadcae6f847a7b7fe707d150b7fef" action.stateEvent = "enable" action.sessionId = "b6988f47cb2e4a13abe7b2116d3a2a78" ChangeZoneStateAction.Result res = action.call()

# **4.2 集群相关接口**

# **4.2.1 创建一个集群(CreateCluster)**

#### **API请求**

URLs

POST zstack/v1/clusters

**Headers** 

Authorization: OAuth the-session-uuid

Body

```
{
"params": {
"zoneUuid": "d5629a75f0a24280ac669d93d38a7dcd",
"name": "cluster1",
"description": "test",
"hypervisorType": "KVM"
 },
"systemTags": [],
"userTags": []
}
```
# **说明**:

上述示例中**systemTags**、**userTags**字段可以省略。列出是为了表示body中可以包含这两个字

段。

Curl示例

curl -H "Content-Type: application/json" \ -H "Authorization: OAuth b86c9016b4f24953a9edefb53ca0678c" \ -X POST -d '{"params":{"zoneUuid":"e1fb7d87073b397c857eaeeb16243103","name":"cluster1 ","description":"test","hypervisorType":"KVM"}}' \ http://localhost:8080/zstack/v1/clusters

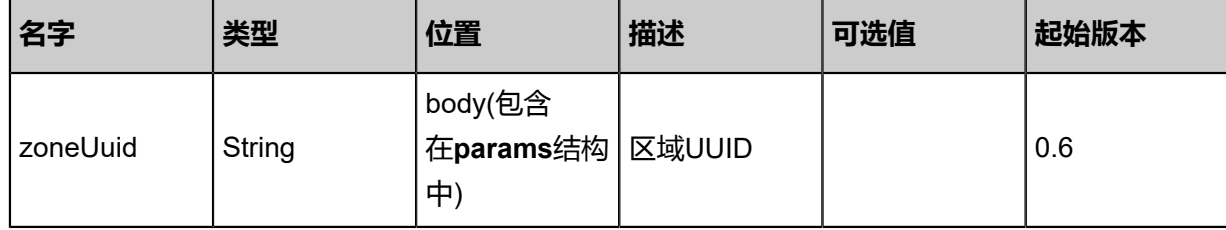

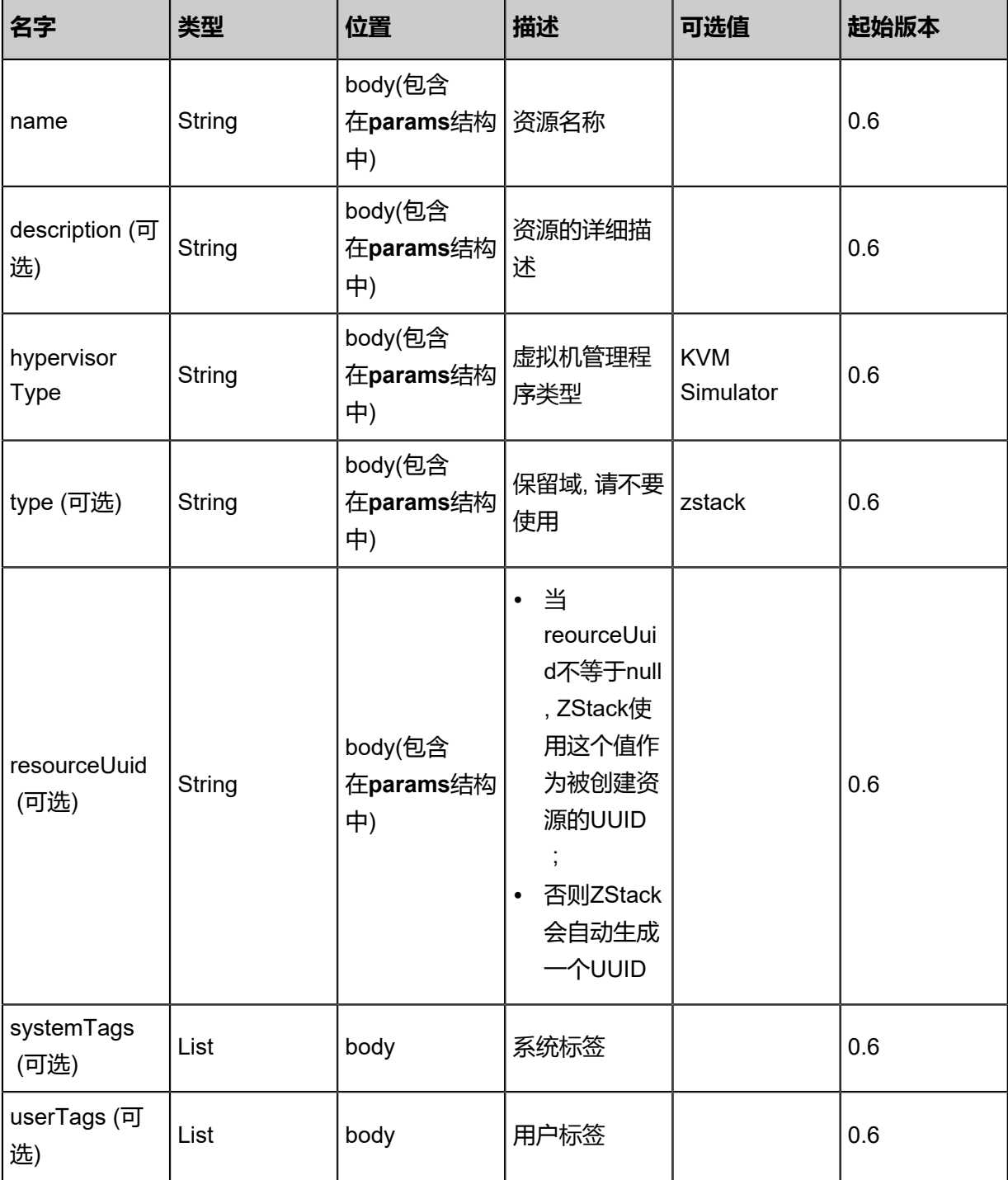

返回示例

```
{
"inventory": {
"name": "cluster1",
"uuid": "dc7442bb39674d779d688369329ba845",
"description": "test",
"state": "Enabled",
"hypervisorType": "KVM",
"createDate": "Jun 7, 2017 9:20:31 PM",
```
#### "lastOpDate": "Jun 7, 2017 9:20:31 PM", "zoneUuid": "342b68c14869412984d6327a58b18f9b", "type": "zstack" }

}

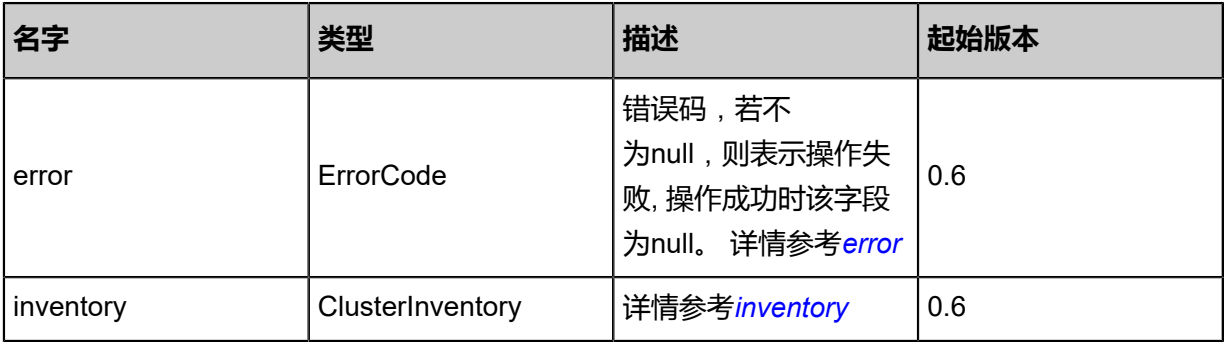

#### <span id="page-449-0"></span>#error

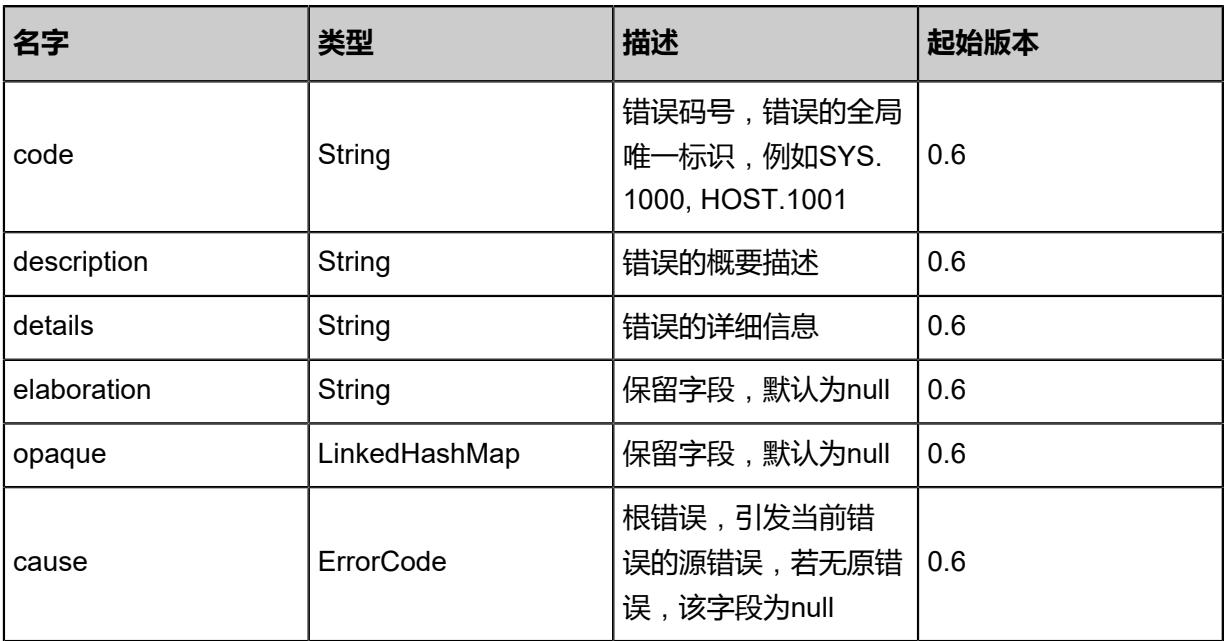

#### <span id="page-449-1"></span>#inventory

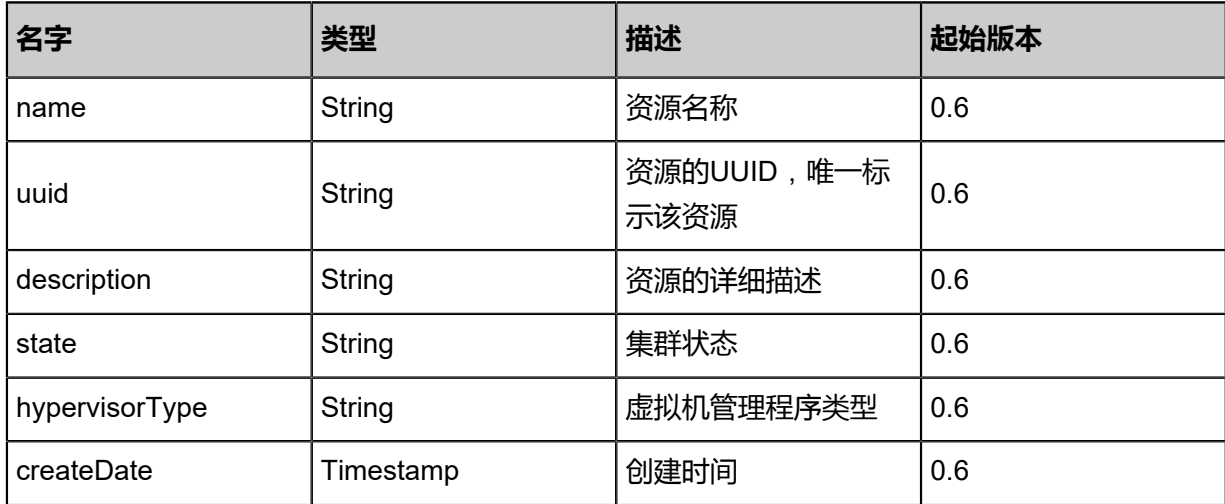

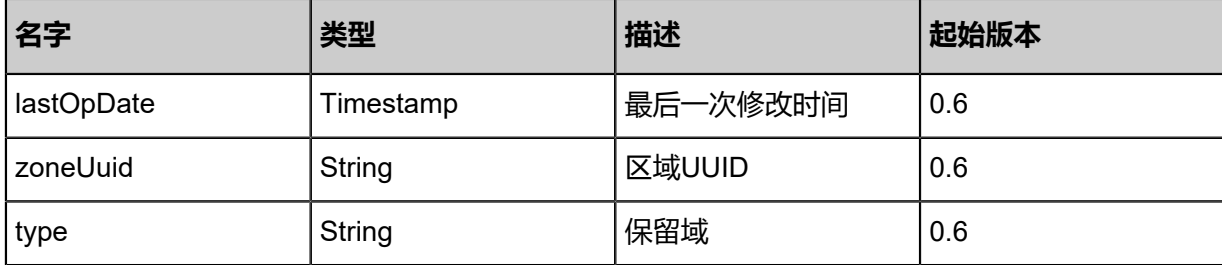

#### **SDK示例**

Java SDK

CreateClusterAction action = new CreateClusterAction(); action.zoneUuid = "70fd596da027478eb22ac9357aed23f4"; action.name = "cluster1"; action.description = "test"; action.hypervisorType = "KVM"; action.sessionId = "894477861bcc45488978b584908e4ee3"; CreateClusterAction.Result res = action.call();

Python SDK

```
CreateClusterAction action = CreateClusterAction()
action.zoneUuid = "cfe698802c87486986878daa2da7e02f"
action.name = "cluster1"
action.description = "test"
action.hypervisorType = "KVM"
action.sessionId = "0664130c5d36414bbb3a7a59ef87ea5a"
CreateClusterAction.Result res = action.call()
```
### **4.2.2 删除一个集群(DeleteCluster)**

#### **API请求**

URLs

DELETE zstack/v1/clusters/{uuid}?deleteMode={deleteMode}

**Headers** 

Authorization: OAuth the-session-uuid

#### Curl示例

```
curl -H "Content-Type: application/json" \
-H "Authorization: OAuth d55b1a48ad2348ceb3bea95b407a8bde" \
-X DELETE http://localhost:8080/zstack/v1/clusters/a5bb7e5ca83f41748538d953709ba3c3?
deleteMode=Permissive
```
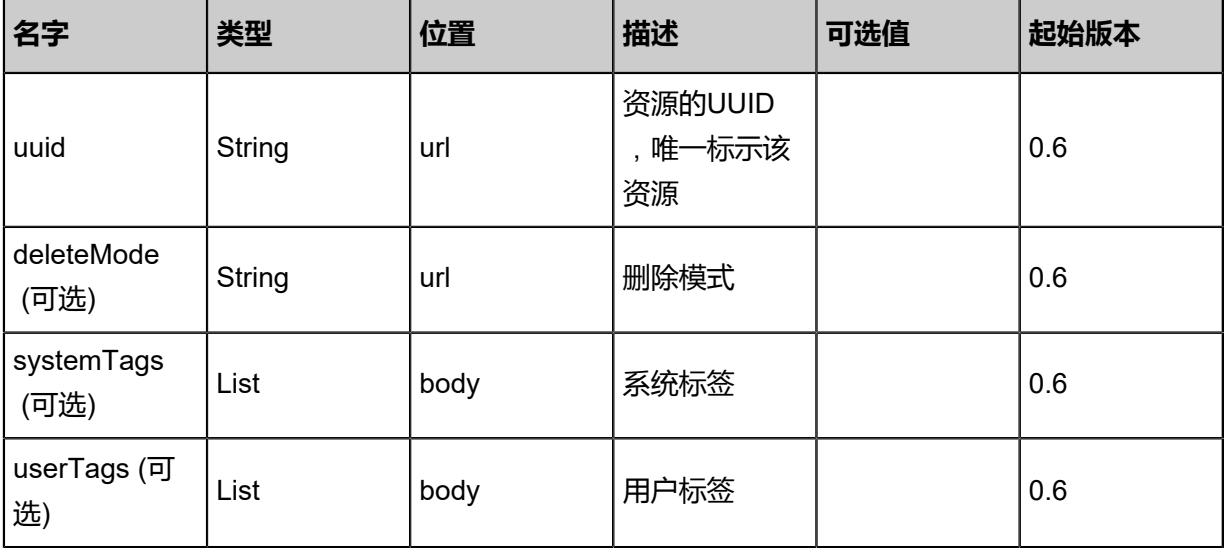

该API成功时返回一个空的JSON结构**{}**,出错时返回的JSON结构包含一个error字段,例如:

```
{
"error": {
"code": "SYS.1001",
"description": "A message or a operation timeout",
"details": "Create VM on KVM timeout after 300s"
   }
}
```
#### **SDK示例**

Java SDK

```
DeleteClusterAction action = new DeleteClusterAction();
action.uuid = "51b6e91ce692487ea582418f52835061";
action.deleteMode = "Permissive";
action.sessionId = "41695ae924854a3abfc1e681e092f744";
DeleteClusterAction.Result res = action.call();
```
Python SDK

```
DeleteClusterAction action = DeleteClusterAction()
action.uuid = "2e9d94bbe3d240d3a660e86a7cd6aff8"
action.deleteMode = "Permissive"
action.sessionId = "386fba061d404eeb830a772e31fd4faf"
DeleteClusterAction.Result res = action.call()
```
### **4.2.3 查询集群(QueryCluster)**

#### **API请求**

URLs

GET zstack/v1/clusters

#### GET zstack/v1/clusters/{uuid}

#### **Headers**

Authorization: OAuth the-session-uuid

Curl示例

curl -H "Content-Type: application/json" \ -H "Authorization: OAuth 815c808ecfb5461b953544d4bcefea31" \ -X GET http://localhost:8080/zstack/v1/clusters?q=hypervisorType=KVM

curl -H "Content-Type: application/json" \ -H "Authorization: OAuth 663eef55906d4b6e9750f9b4ed65f5f9" \ -X GET http://localhost:8080/zstack/v1/clusters/a8d5ea1ceda34616a26bec2fce3b4d8a

#### 可查询字段

运行**zstack-cli**命令行工具,输入QueryCluster并按Tab键查看所有可查询字段以及可跨表查询的资

#### 源名。

#### **API返回**

返回示例

```
{
"inventories": [
  \left\{ \right\}"name": "cluster1",
"uuid": "41f3a4eb130347a2af6d7f2e0d21fab0",
"description": "test",
"state": "Enabled",
"hypervisorType": "KVM",
"createDate": "Jun 7, 2017 9:20:13 PM",
"lastOpDate": "Jun 7, 2017 9:20:13 PM",
"zoneUuid": "aad01c8b25774796b2e341ec51a7c9c1",
"type": "zstack"
 }
 ]
}
```
<span id="page-452-0"></span>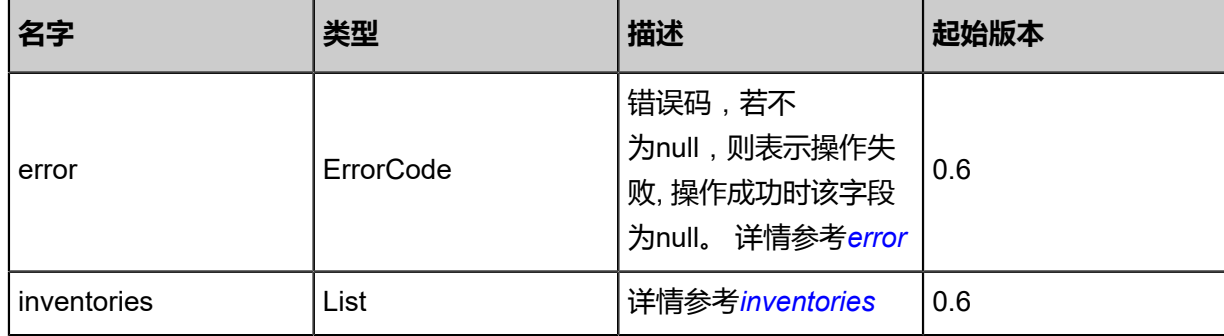

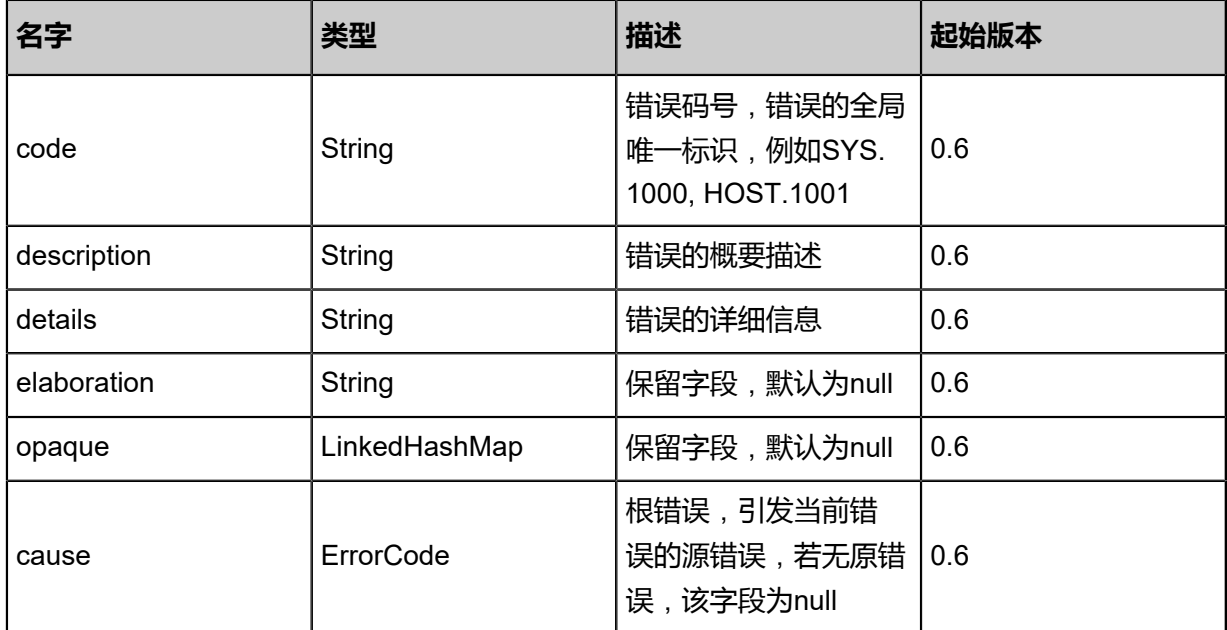

#### <span id="page-453-0"></span>#inventories

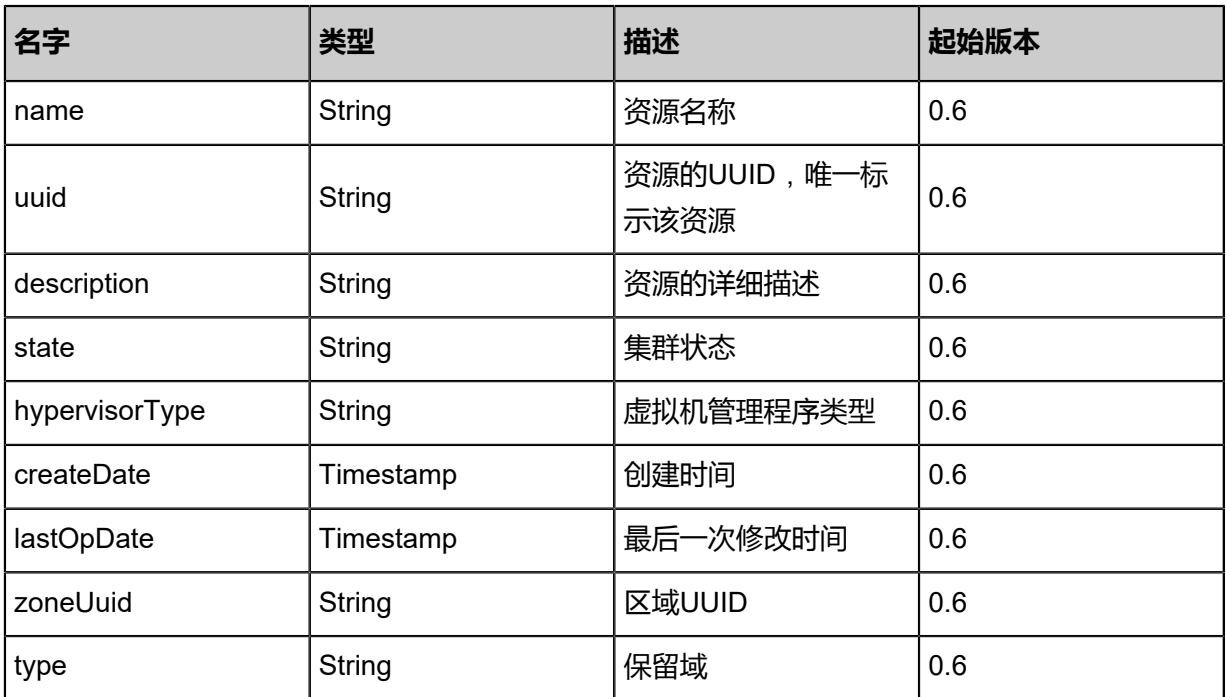

#### **SDK示例**

Java SDK

QueryClusterAction action = new QueryClusterAction(); action.conditions = asList("hypervisorType=KVM");  $action.$ sessionId = "3e214b652cc947ea9e1aa256d05752ea"; QueryClusterAction.Result res = action.call();

Python SDK

```
QueryClusterAction action = QueryClusterAction()
action.conditions = ["hypervisorType=KVM"]
action.sessionId = "ad8f3cd4b5bc4da0a3a91dc8bcbdd18c"
QueryClusterAction.Result res = action.call()
```
# **4.2.4 更新集群(UpdateCluster)**

#### **API请求**

URLs

PUT zstack/v1/clusters/{uuid}/actions

**Headers** 

Authorization: OAuth the-session-uuid

Body

```
{
"updateCluster": {
"name": "cluster1",
"description": "test"
 },
"systemTags": [],
"userTags": []
}
```
**说明**:

上述示例中**systemTags**、**userTags**字段可以省略。列出是为了表示body中可以包含这两个字

段。

Curl示例

```
curl -H "Content-Type: application/json" \
-H "Authorization: OAuth b86c9016b4f24953a9edefb53ca0678c" \
-X PUT -d '{"updateCluster":{"name":"cluster1","description":"test"}}' \
http://localhost:8080/zstack/v1/clusters/851a3783e1503de2a1b9222014c843c4/actions
```
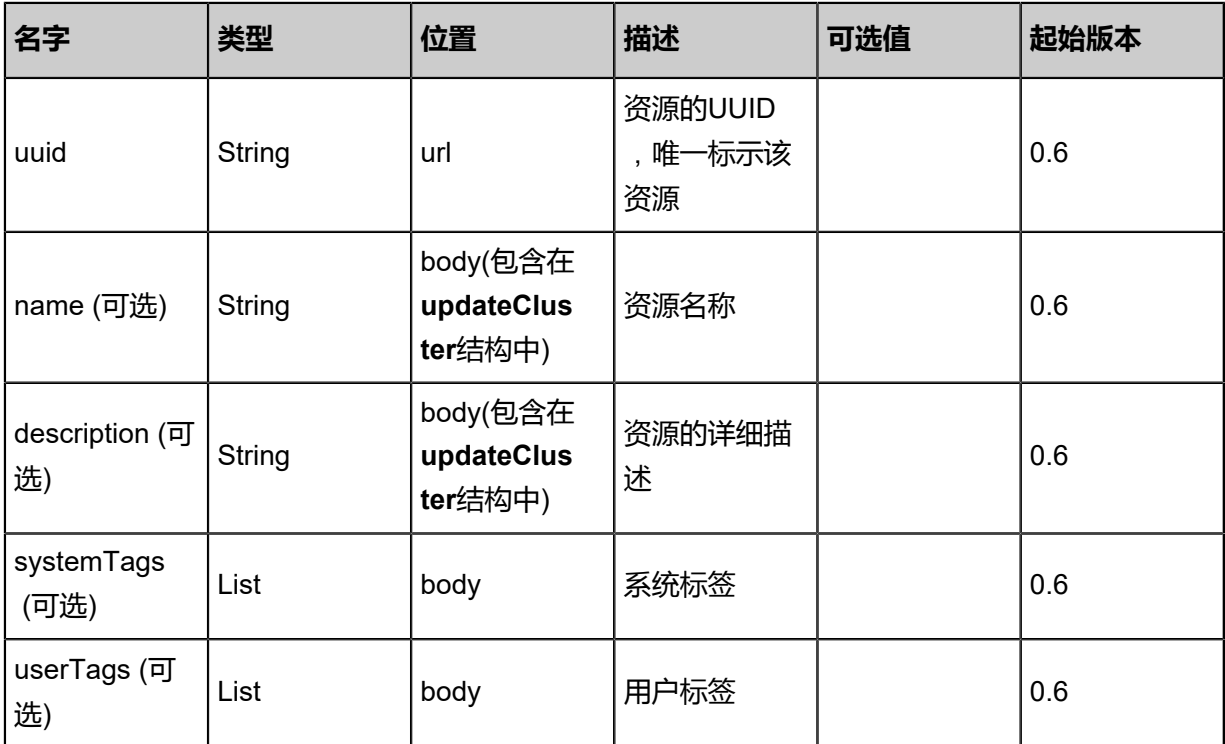

#### 返回示例

```
{
"inventory": {
"name": "cluster1",
"uuid": "9dd0fbecb0e04260ad161c66d1da9f96",
"description": "test",
"state": "Enabled",
"hypervisorType": "KVM",
"createDate": "Jun 7, 2017 9:20:29 PM",
"lastOpDate": "Jun 7, 2017 9:20:29 PM",
"zoneUuid": "25b7ddce968f4cbbb58aa5a205e116ee",
"type": "zstack"
 }
}
```
<span id="page-455-0"></span>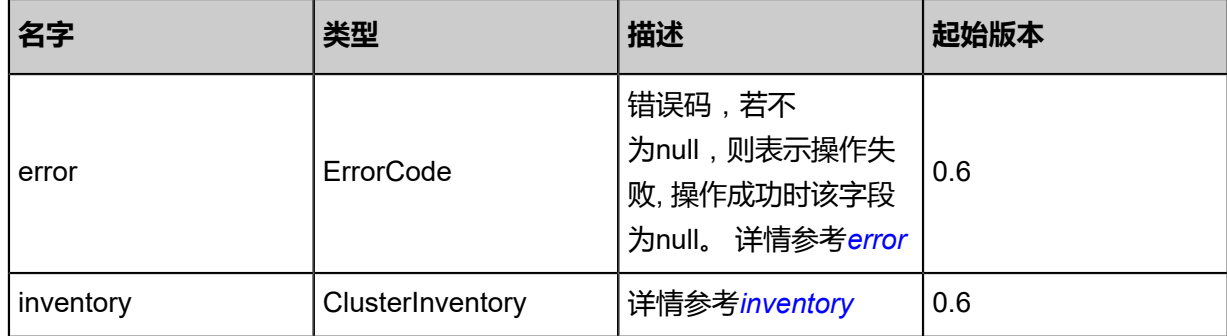

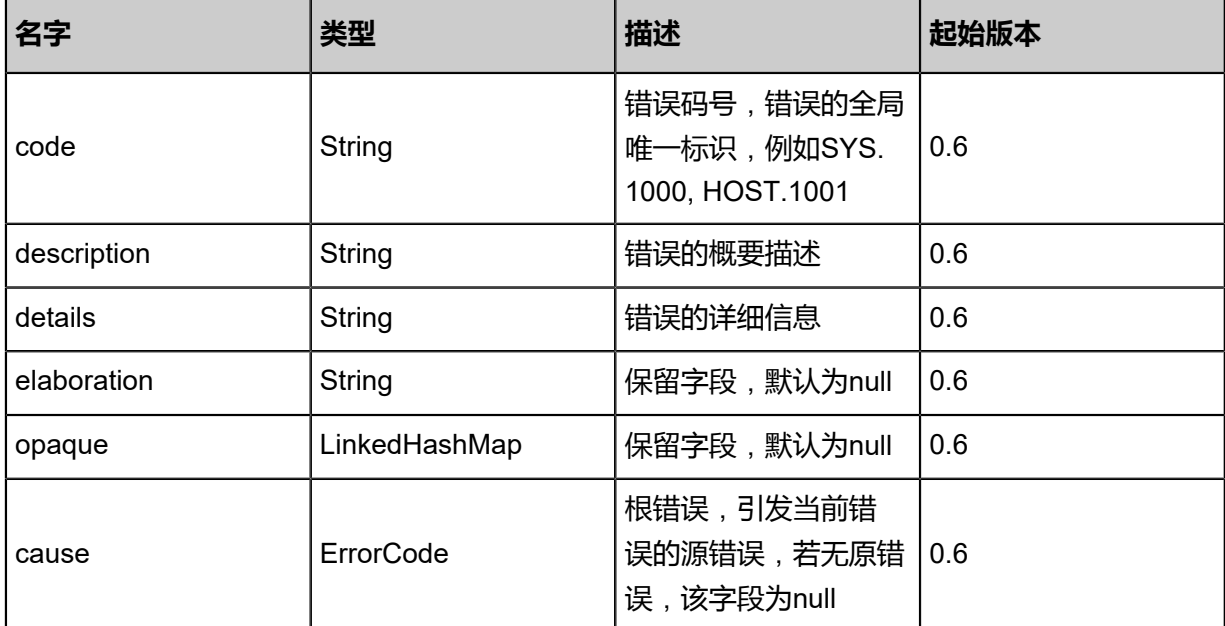

#### <span id="page-456-0"></span>#inventory

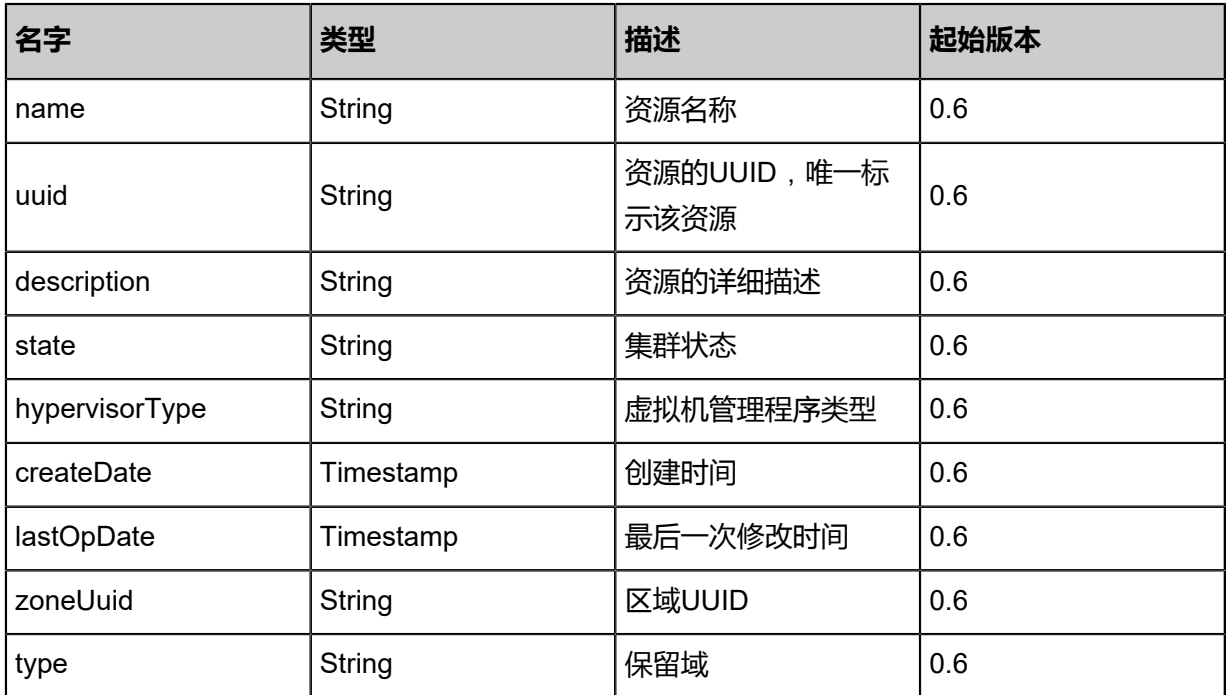

#### **SDK示例**

Java SDK

```
UpdateClusterAction action = new UpdateClusterAction();
action.uuid = "ce185b26a4f14153941a868435d94498";
action.name = "cluster1";
action.description = "test";
action.sessionId = "5abfadbc97d64b4687ba6281de117d2d";
```
#### UpdateClusterAction.Result res = action.call();

Python SDK

UpdateClusterAction action = UpdateClusterAction() action.uuid = "a643ba1b98524c60acced530ce2ded1b" action.name = "cluster1" action.description = "test" action.sessionId = "cc779e5d5344493d9bd1cb1ced887321" UpdateClusterAction.Result res = action.call()

# **4.2.5 改变一个集群的可用状态(ChangeClusterState)**

#### **API请求**

URLs

PUT zstack/v1/clusters/{uuid}/actions

**Headers** 

Authorization: OAuth the-session-uuid

Body

```
{
"changeClusterState": {
"stateEvent": "disable"
 },
"systemTags": [],
"userTags": []
}
```

```
说明:
```
上述示例中**systemTags**、**userTags**字段可以省略。列出是为了表示body中可以包含这两个字

段。

Curl示例

```
curl -H "Content-Type: application/json" \
-H "Authorization: OAuth b86c9016b4f24953a9edefb53ca0678c" \
-X PUT -d '{"changeClusterState":{"stateEvent":"disable"}}' \
http://localhost:8080/zstack/v1/clusters/652ee5e996203bfbb5eb75e750720093/actions
```
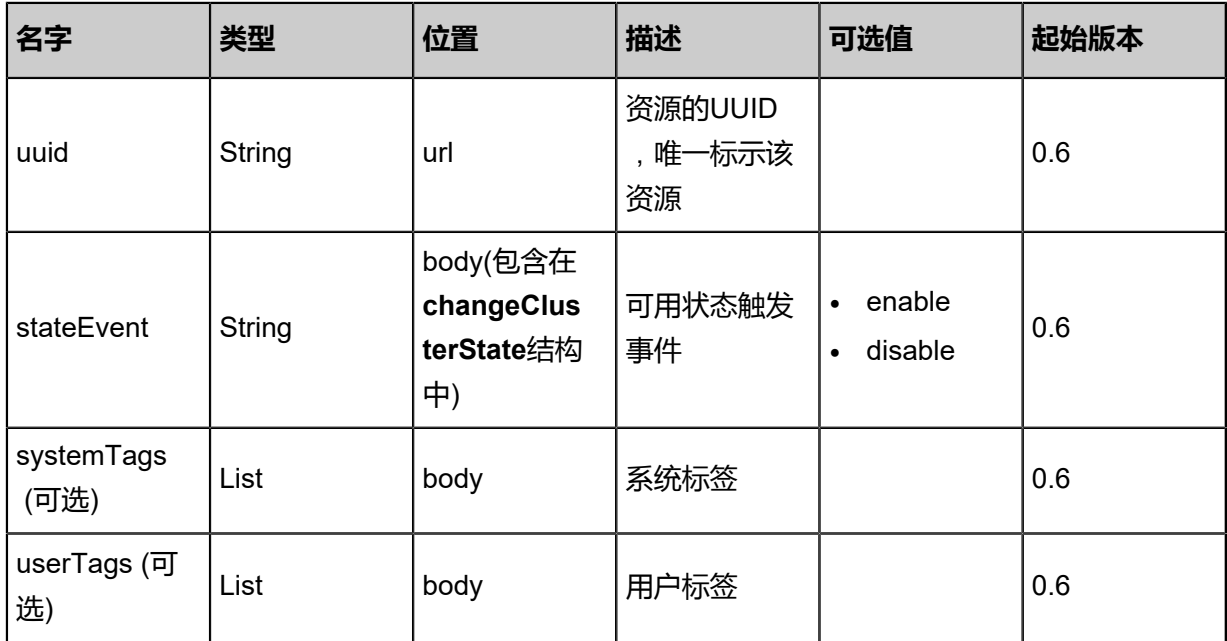

#### 返回示例

```
{
"inventory": {
"name": "cluster1",
"uuid": "2cebd4274c7c4550add1ee3620b52a81",
"description": "test",
"state": "Enabled",
"hypervisorType": "KVM",
"createDate": "Jun 7, 2017 9:20:25 PM",
"lastOpDate": "Jun 7, 2017 9:20:25 PM",
"zoneUuid": "90eb72b73e144650990db2aa1ddee7c1",
"type": "zstack"
 }
}
```
<span id="page-458-0"></span>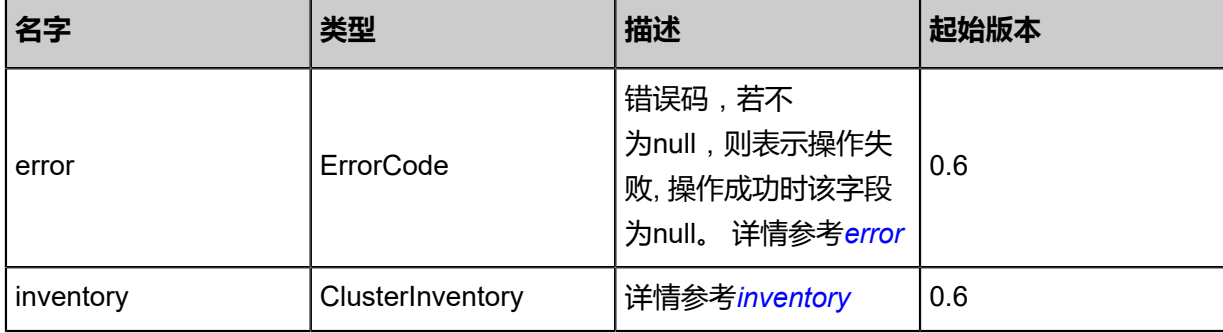

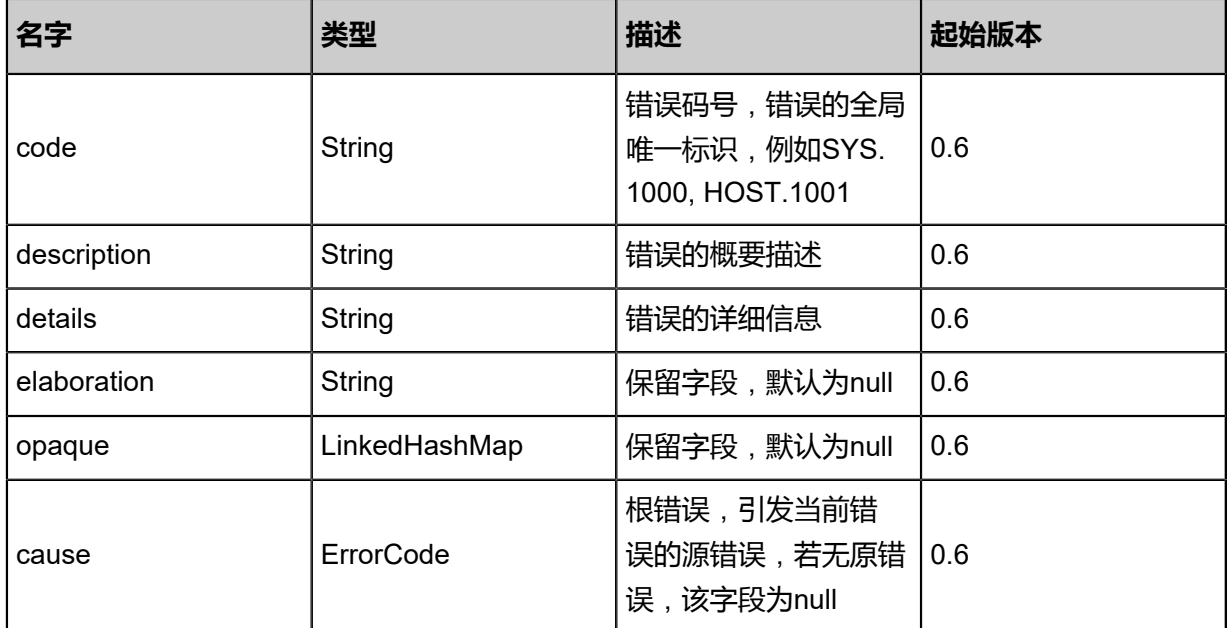

#### <span id="page-459-0"></span>#inventory

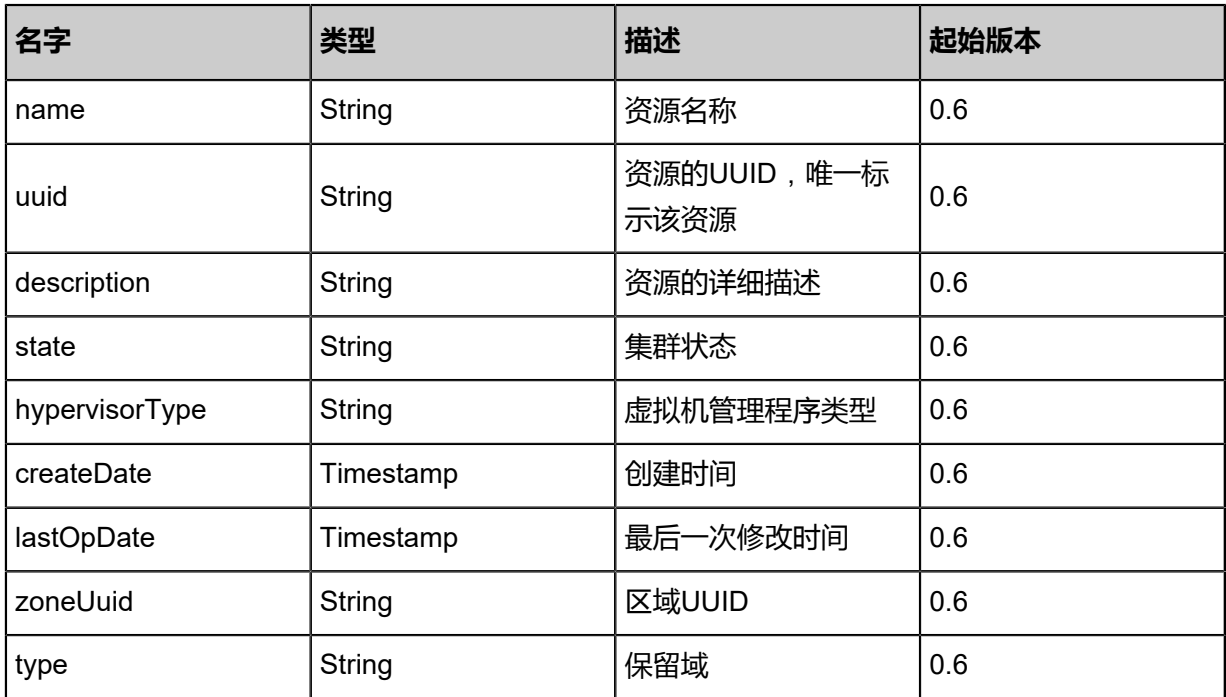

#### **SDK示例**

Java SDK

ChangeClusterStateAction action = new ChangeClusterStateAction(); action.uuid = "b97eb5ab5e264edbad128090b0ac28c2"; action.stateEvent = "disable"; action.sessionId = "79368b716c6a4d5db37fc7c601bf14cc";

#### ChangeClusterStateAction.Result res = action.call();

Python SDK

```
ChangeClusterStateAction action = ChangeClusterStateAction()
action.uuid = "24f520e8991d464eaf2ed9b1e55996a3"
action.stateEvent = "disable"
action.sessionId = "11db5049d24342e7af8b1a3992484184"
ChangeClusterStateAction.Result res = action.call()
```
# **4.2.6 升级集群内物理主机的操作系统(UpdateClusterOS)**

#### **API请求**

URLs

PUT zstack/v1/clusters/{uuid}/actions

**Headers** 

Authorization: OAuth the-session-uuid

Body

```
{
  "updateClusterOS": {
    "excludePackages": [
    "kernel",
     "systemd*"
   ]
 },
 "systemTags": [],
  "userTags": []
}
```
**说明**:

上述示例中**systemTags**、**userTags**字段可以省略。列出是为了表示body中可以包含这两个字

段。

Curl示例

```
curl -H "Content-Type: application/json" \
-H "Authorization: OAuth b86c9016b4f24953a9edefb53ca0678c" \
-X PUT -d '{"updateClusterOS":{"excludePackages":["kernel","systemd*"]}}' \
http://localhost:8080/zstack/v1/clusters/31c4951f39ae38969802e833448369ae/actions
```
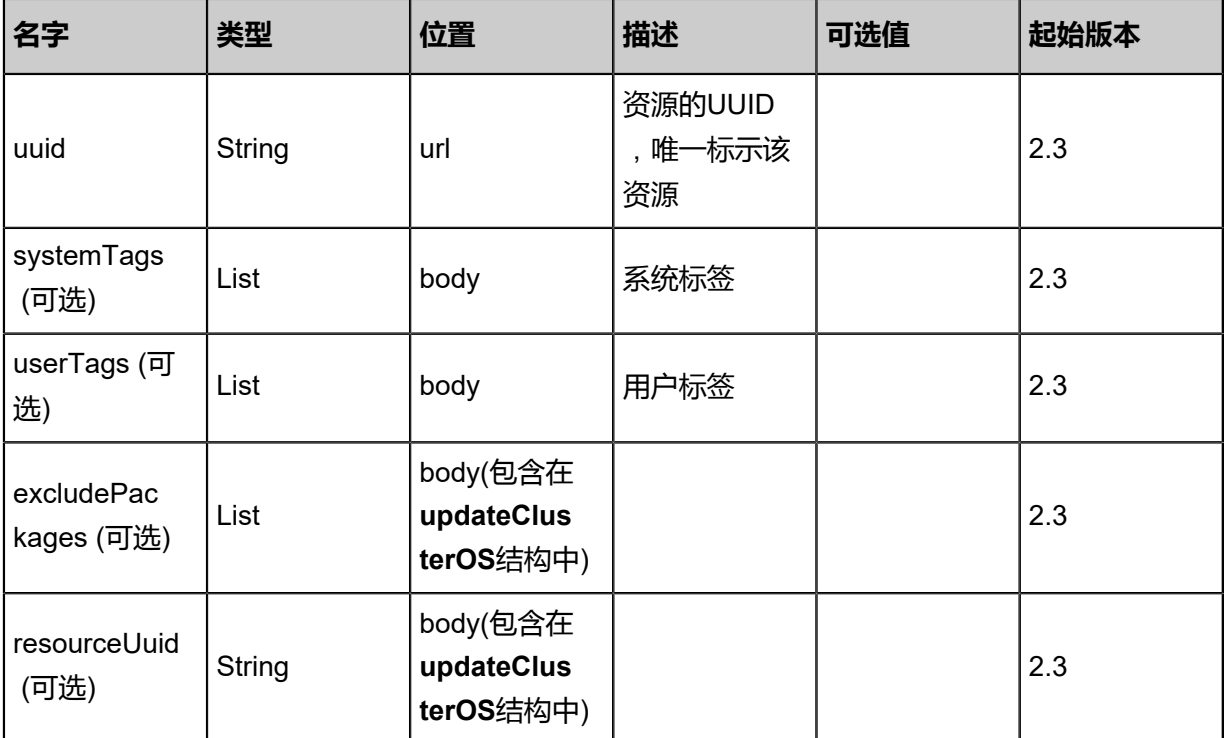

#### 返回示例

```
{
  "inventory": {
  "uuid": "932696598b64375ea4ae6226cc0c1407"
  }
\hspace{.1cm} \}
```
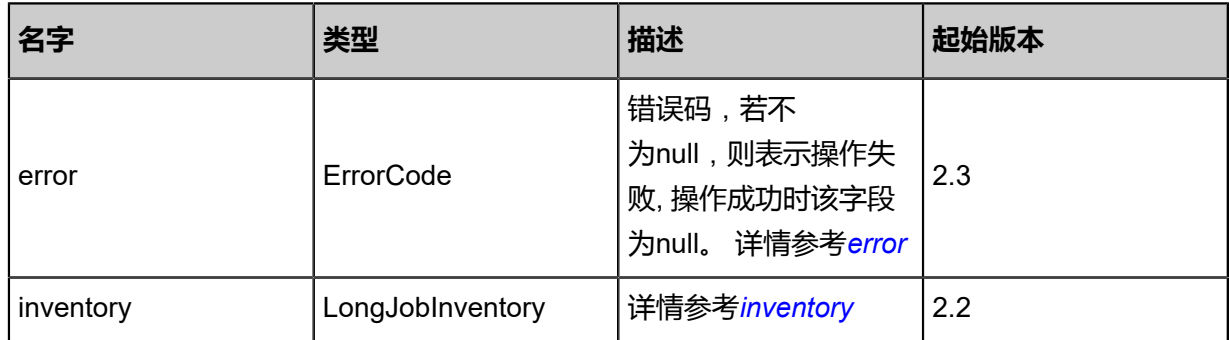

<span id="page-461-0"></span>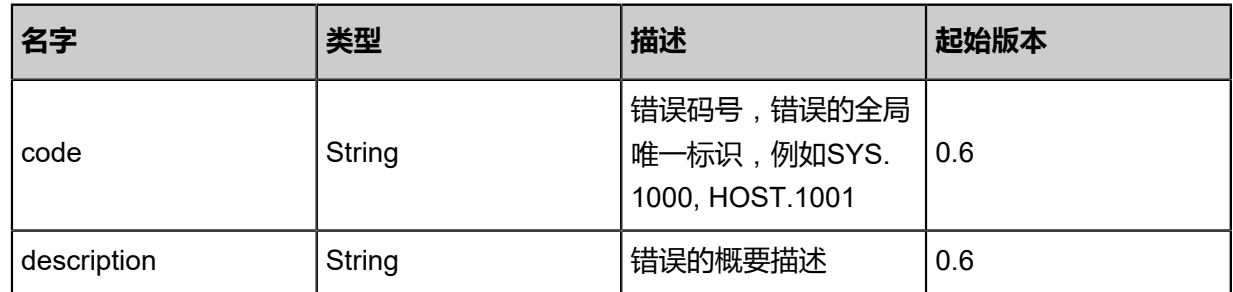

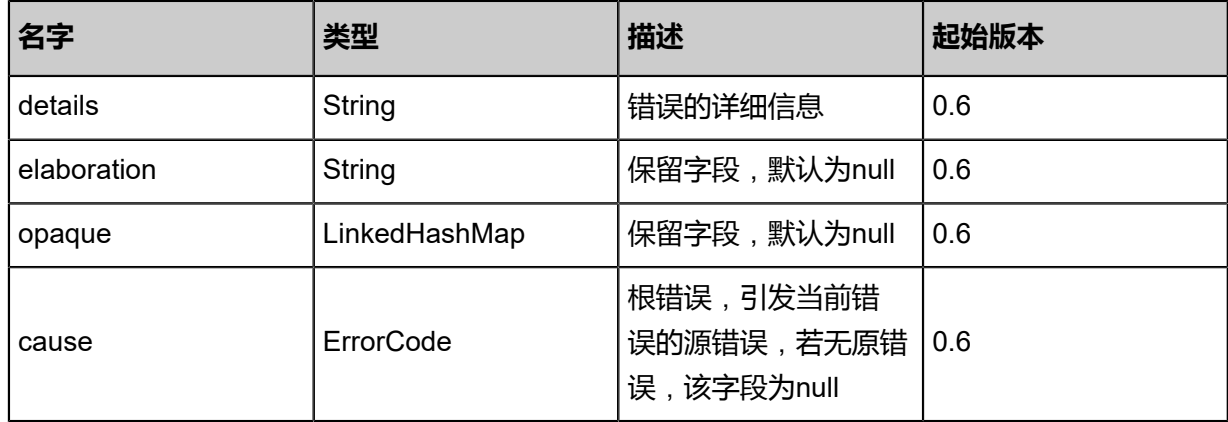

#### <span id="page-462-0"></span>#inventory

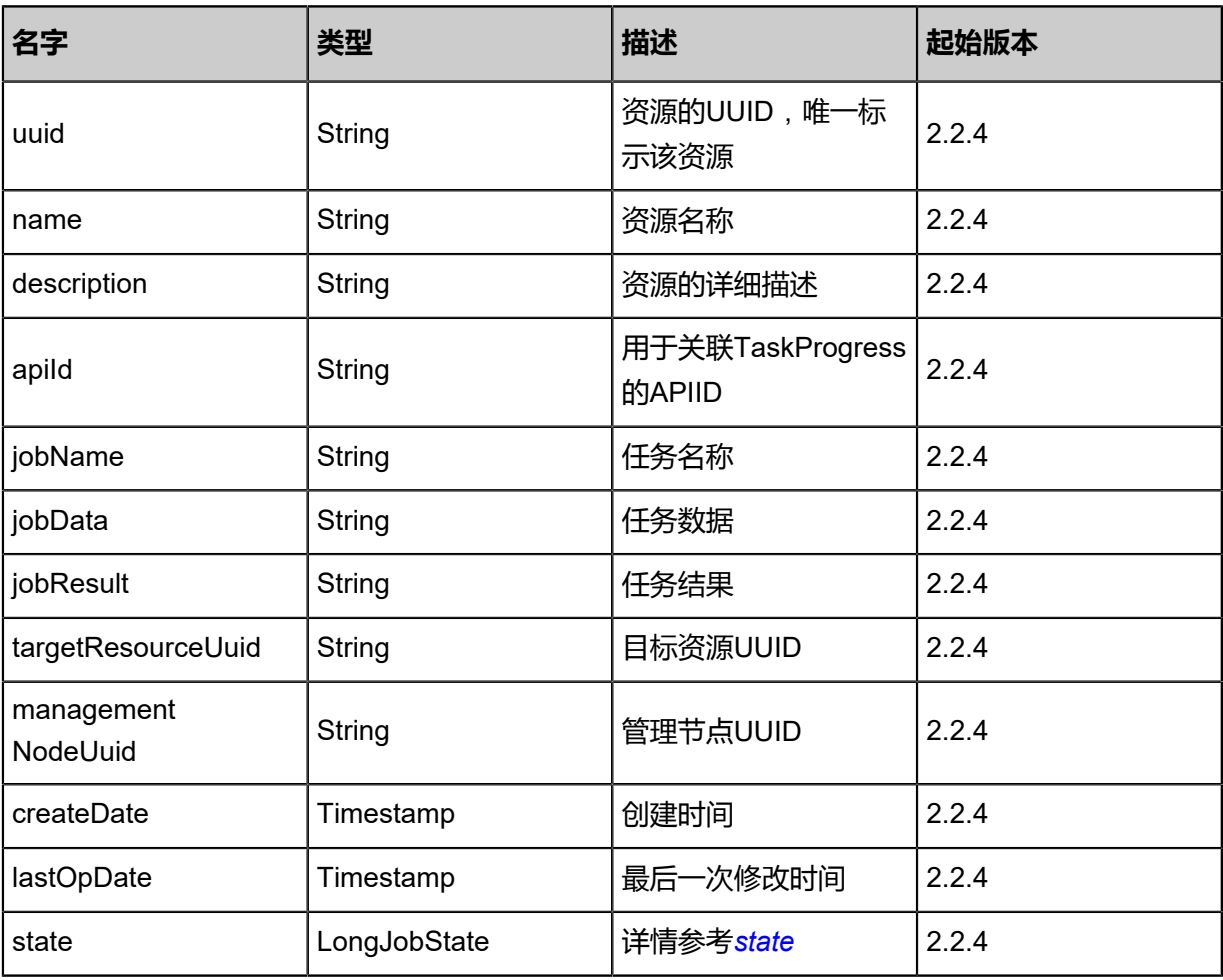

#### <span id="page-462-1"></span>#state

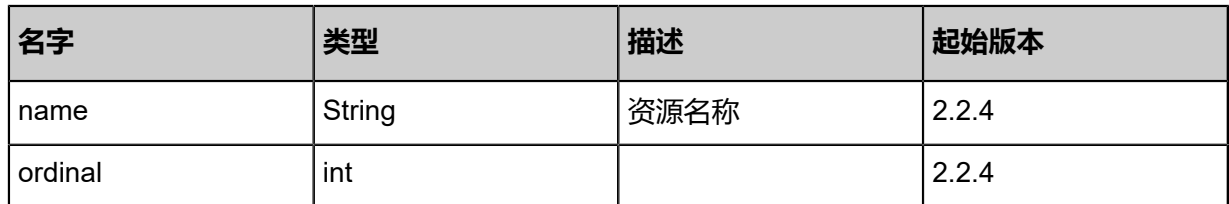

#### **SDK示例**

Java SDK

```
UpdateClusterOSAction action = new UpdateClusterOSAction();
action.uuid = "31c4951f39ae38969802e833448369ae";
action.excludePackages = asList("kernel","systemd*");
action.sessionId = "b86c9016b4f24953a9edefb53ca0678c";
UpdateClusterOSAction.Result res = action.call();
```
Python SDK

```
UpdateClusterOSAction action = UpdateClusterOSAction()
action.uuid = "31c4951f39ae38969802e833448369ae"
action.excludePackages = [kernel, systemd*]
action. sessionId = "b86c9016b4f24953a9edefb53ca0678c"UpdateClusterOSAction.Result res = action.call()
```
### **4.3 物理主机相关接口**

### **4.3.1 查询物理机(QueryHost)**

#### **API请求**

URLs

```
GET zstack/v1/hosts
GET zstack/v1/hosts/{uuid}
```
**Headers** 

Authorization: OAuth the-session-uuid

Curl示例

curl -H "Content-Type: application/json" \ -H "Authorization: OAuth 99a86d711f154752b52a7de2b3c43a63" \ -X GET http://localhost:8080/zstack/v1/hosts?q=uuid=66547f0fc9fd45d98f6b8482488f2993

curl -H "Content-Type: application/json" \ -H "Authorization: OAuth bd46777b8a8c4616a64f0cdbcf1bf98e" \ -X GET http://localhost:8080/zstack/v1/hosts/bb582f21cfad4f61a2ab1ec062131b4a

可查询字段

运行**zstack-cli**命令行工具,输入QueryHost并按Tab键查看所有可查询字段以及可跨表查询的资源

名。

#### 返回示例

```
 {
 "inventories": [
\{ "zoneUuid": "37649b12f572303a883c19c4c7af0856",
 "name": "example",
 "uuid": "f7bae73b9874344b8766dfcdda48ad6e",
 "clusterUuid": "d59c027b81fe3bbc9d78ef45f574febb",
 "description": "example",
 "managementIp": "192.168.0.1",
 "hypervisorType": "KVM",
    "state": "Enabled",
    "status": "Connected",
    "totalCpuCapacity": 4.0,
    "availableCpuCapacity": 2.0,
 "totalMemoryCapacity": 4.0,
 "availableMemoryCapacity": 4.0
 }
 ]
},
```

```
名字 类型 描述 起始版本
error | ErrorCode
                     错误码,若不
                     为null,则表示操作失
                     败, 操作成功时该字段
                     为null。 详情参考error
                               0.6
inventories List 详情参考inventories 0.6
```
<span id="page-464-0"></span>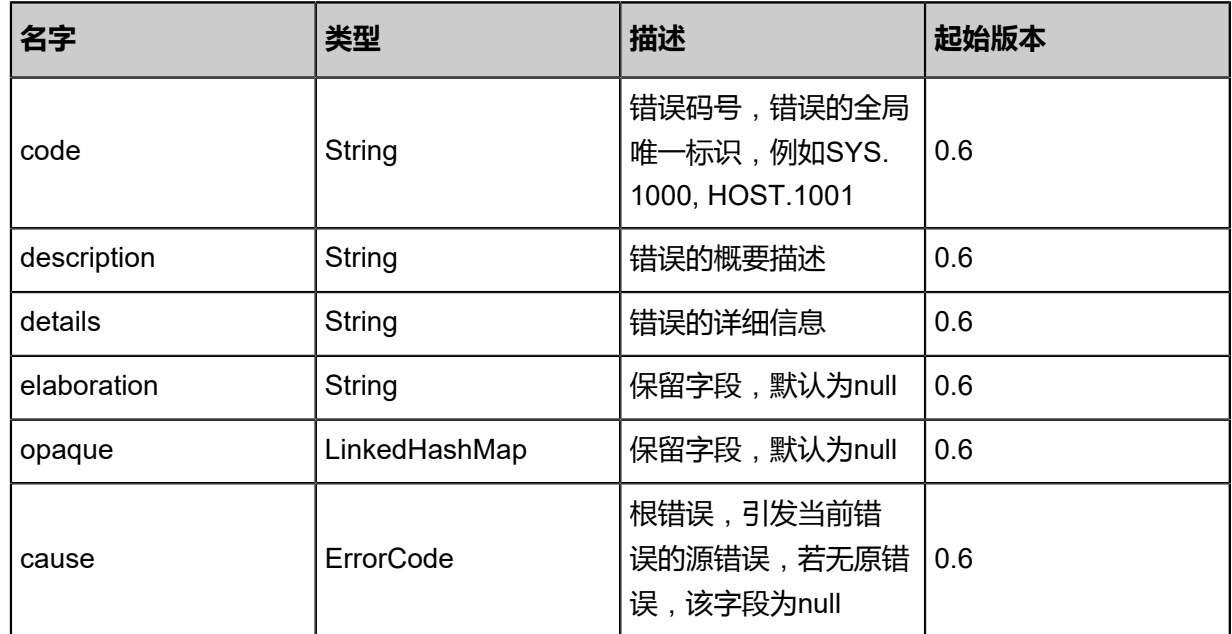

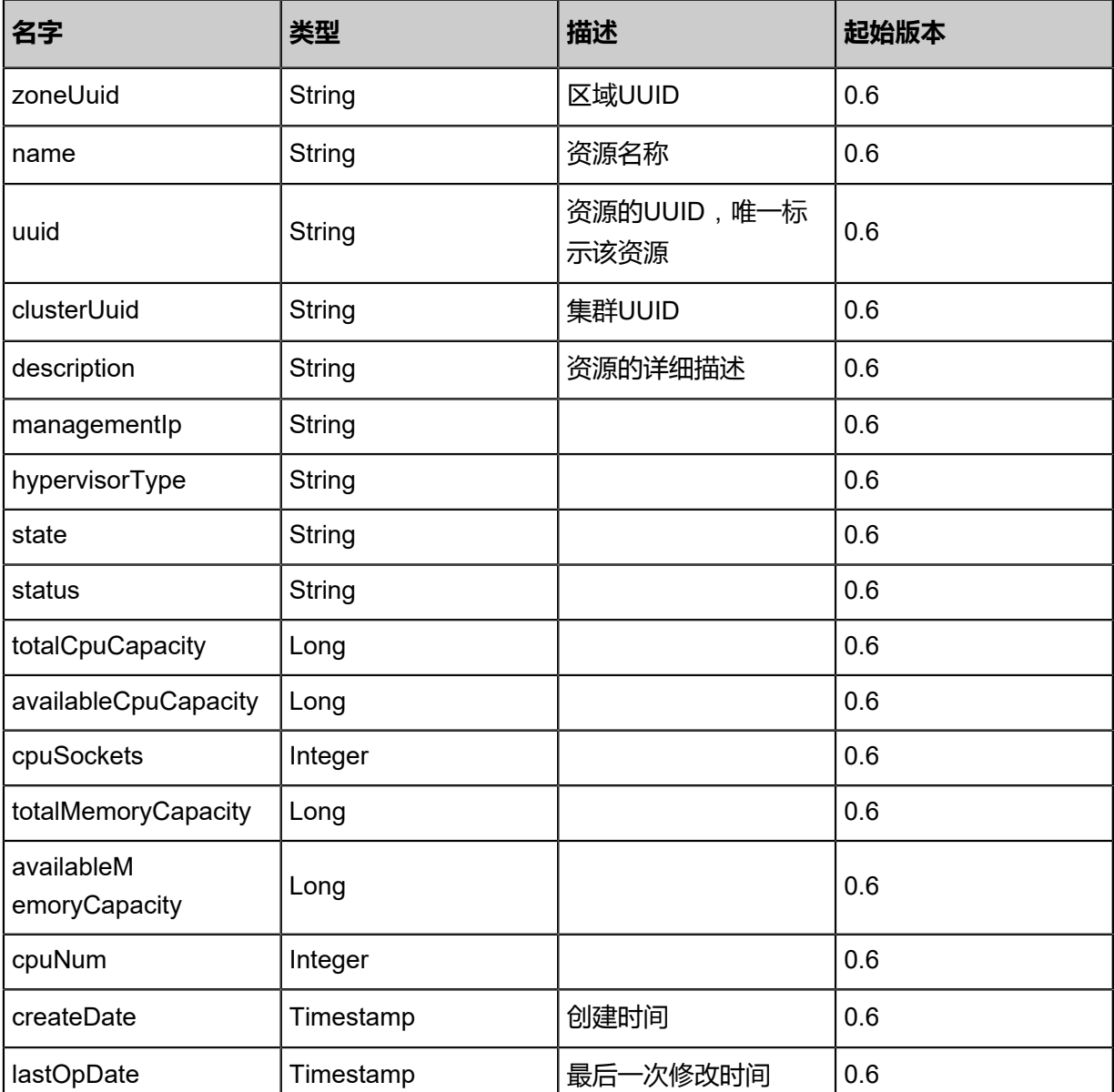

#### <span id="page-465-0"></span>#inventories

#### **SDK示例**

Java SDK

```
QueryHostAction action = new QueryHostAction();
action.conditions = asList("uuid=fb0510cd5bf04565be44c43da20169c7");
action.sessionId = "d69767ca64854cfb99960282fcdb8aed";
QueryHostAction.Result res = action.call();
```
#### Python SDK

```
QueryHostAction action = QueryHostAction()
action.conditions = ["uuid=2ddc05f8f46b4d5ab40053fdb72ae69d"]
action.sessionId = "96b183220af446c39d7cf2674761d85e"
```
QueryHostAction.Result res = action.call()

## **4.3.2 删除物理主机(DeleteHost)**

#### **API请求**

URLs

DELETE zstack/v1/hosts/{uuid}?deleteMode={deleteMode}

**Headers** 

Authorization: OAuth the-session-uuid

#### Curl示例

curl -H "Content-Type: application/json" \ -H "Authorization: OAuth 999c480f7f344c3b803c3d74b82b7145" \ -X DELETE http://localhost:8080/zstack/v1/hosts/bb2e5125ac2c4b3680463d7aeaf57773? deleteMode=Permissive

#### 参数列表

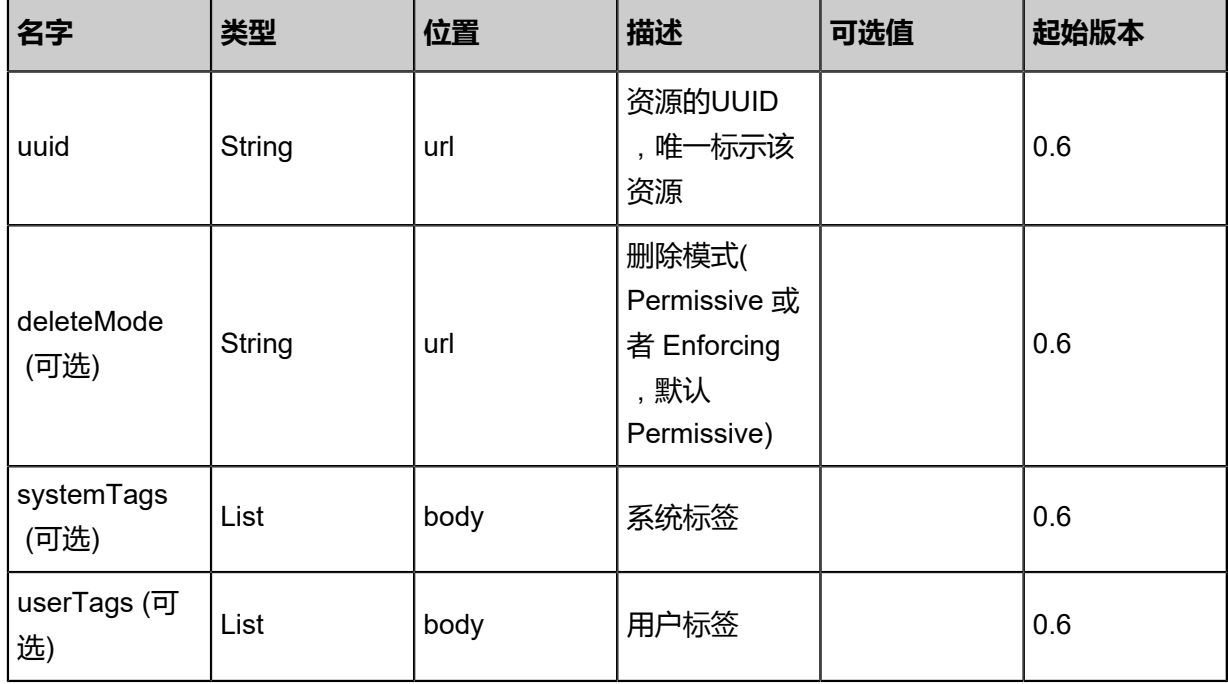

#### **API返回**

该API成功时返回一个空的JSON结构**{}**,出错时返回的JSON结构包含一个error字段,例如:

```
{
   "error": {
      "code": "SYS.1001",
      "description": "A message or a operation timeout",
      "details": "Create VM on KVM timeout after 300s"
```
 } }

#### **SDK示例**

Java SDKgit

```
DeleteHostAction action = new DeleteHostAction();
action.uuid = "2d4b91d9831d4630bf113ea75f78cb7a";
action.deleteMode = "Permissive";
action.sessionId = "923c9089a5fd4ea5b9fbfc1dec5802e2";
DeleteHostAction.Result res = action.call();
```
Python SDK

```
DeleteHostAction action = DeleteHostAction()
action.uuid = "f62a37111c154ec9afeaeb2700ebcfe6"
action.deleteMode = "Permissive"
action.sessionId = "2aa7f575d8654712ba985f4a36594f0a"
DeleteHostAction.Result res = action.call()
```
### **4.3.3 更新物理主机信息(UpdateHost)**

#### **API请求**

URLs

PUT zstack/v1/hosts/{uuid}/actions

**Headers** 

Authorization: OAuth the-session-uuid

Body

```
{
"updateHost": {
"name": "example",
"description": "example",
"managementIp": "192.168.0.1"
 },
"systemTags": [],
"userTags": []
}
```
#### **说明**:

上述示例中**systemTags**、**userTags**字段可以省略。列出是为了表示body中可以包含这两个字

段。
# Curl示例

curl -H "Content-Type: application/json" \

-H "Authorization: OAuth b86c9016b4f24953a9edefb53ca0678c" \

-X PUT -d '{"updateHost":{"name":"example","description":"example","managementIp":"192.168 .0.1"}}' \

http://localhost:8080/zstack/v1/hosts/fe98e821991a3c96af96fc7e458d2020/actions

## 参数列表

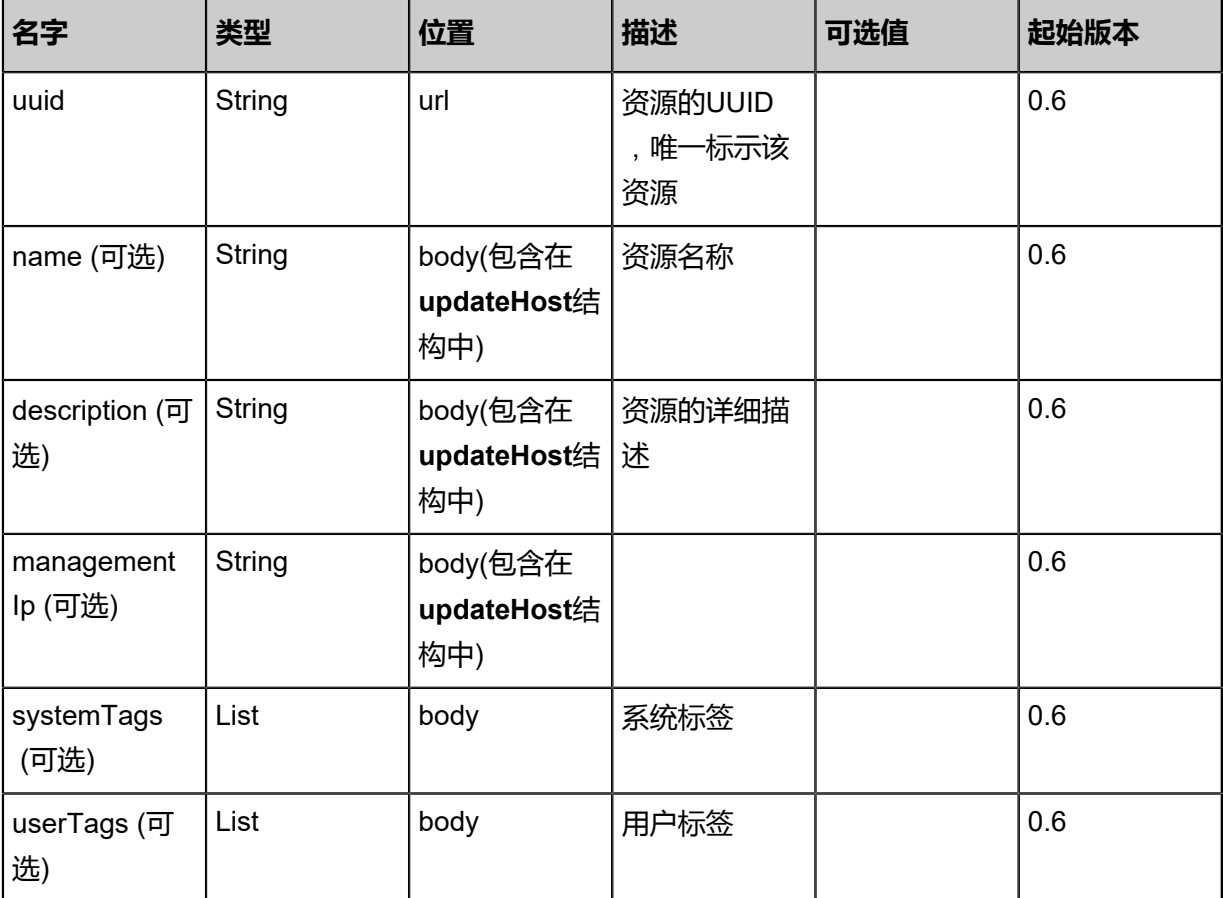

## **API返回**

## 返回示例

{ "inventory": { "zoneUuid": "2adef89f417e40dbab643656bbdc6eab", "name": "example", "uuid": "aaeb1d3c1f5a43fd941bfebab10b9f34", "clusterUuid": "c12dec3c77e34c40a86c4ceea02b860b", "description": "example", "managementIp": "192.168.0.1", "hypervisorType": "KVM", "state": "Enabled", "status": "Connected", "totalCpuCapacity": 4.0, "availableCpuCapacity": 2.0, "totalMemoryCapacity": 4.0,

### "availableMemoryCapacity": 4.0 } }

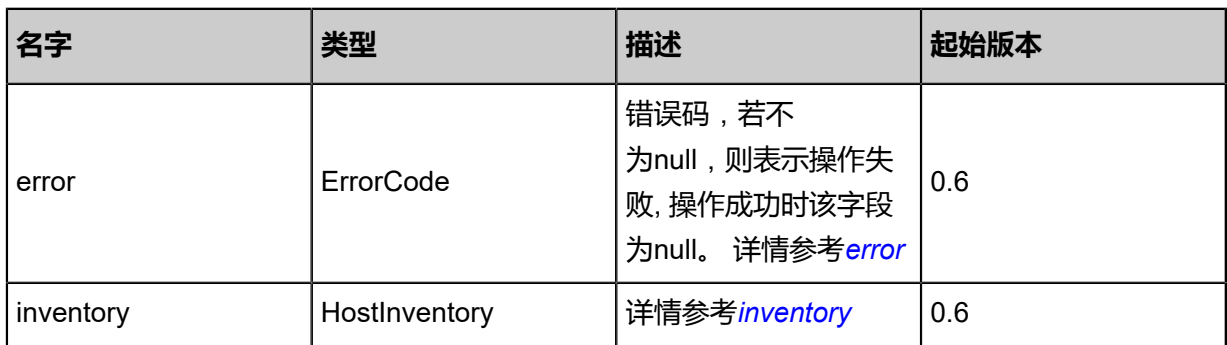

## <span id="page-469-0"></span>#error

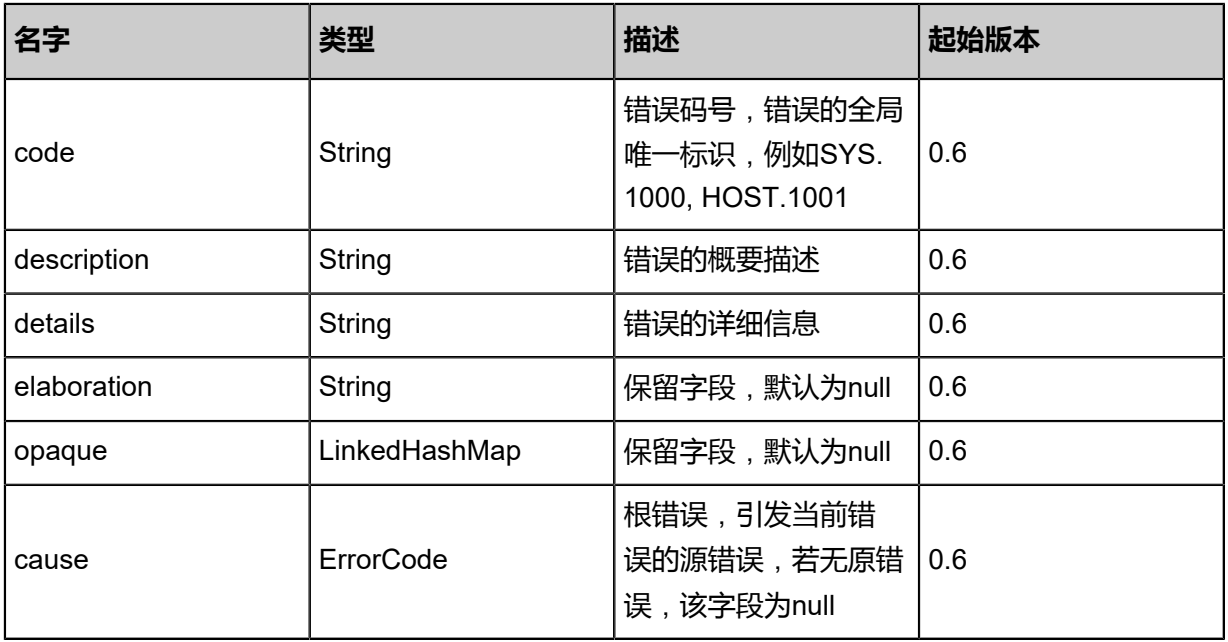

# <span id="page-469-1"></span>#inventory

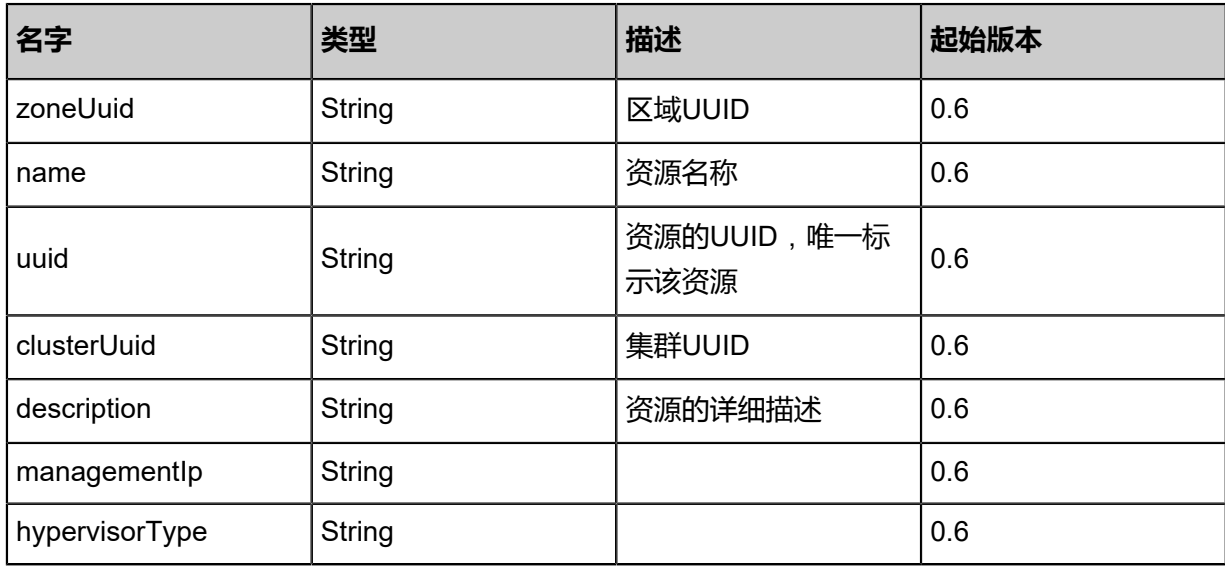

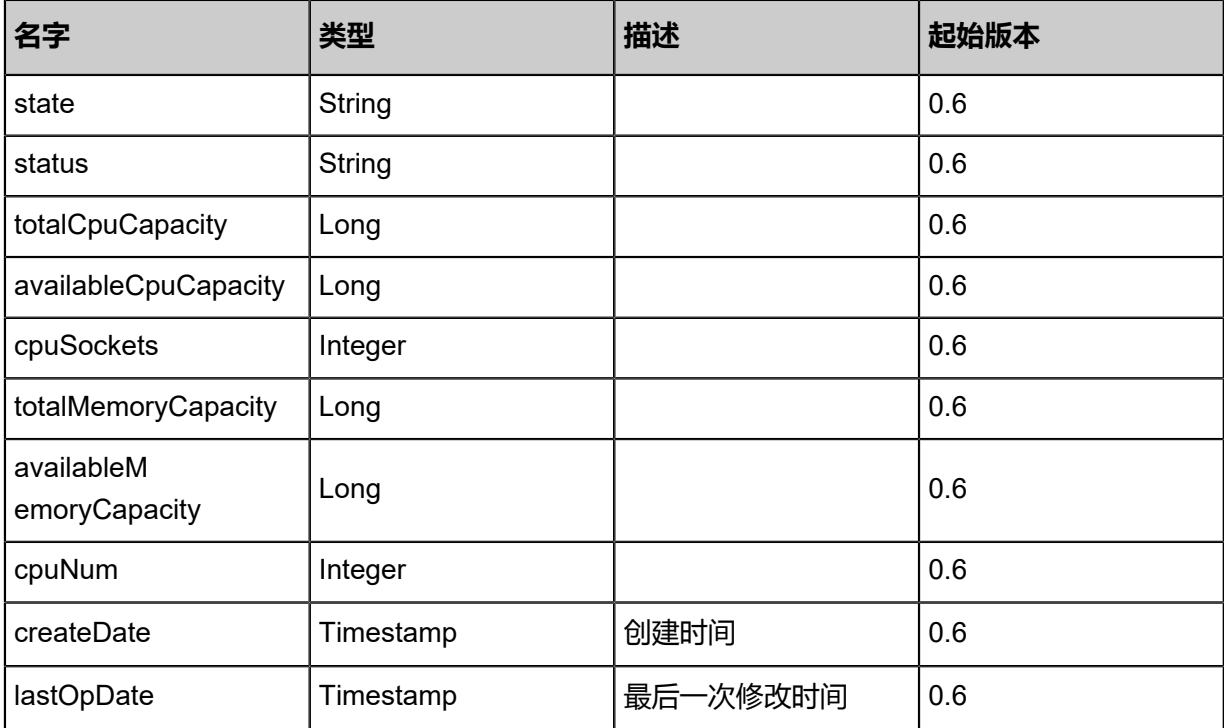

# **SDK示例**

Java SDK

```
UpdateHostAction action = new UpdateHostAction();
action.uuid = "17aa30b0eb5849fca56804ddd5050c84";
action.name = "example";
action.description = "example";
action.managementlp = "192.168.0.1";
action.sessionId = "f303f20ae5b740468f56e8007acba81c";
UpdateHostAction.Result res = action.call();
```
Python SDK

UpdateHostAction action = UpdateHostAction() action.uuid = "3925f7e788b54e86831644a6f85ea7c7" action.name = "example" action.description = "example" action.managementIp = "192.168.0.1" action.sessionId = "83a1c2866a8a42f98c66ed7196a58d75" UpdateHostAction.Result res = action.call()

# **4.3.4 更新物理主机启用状态(ChangeHostState)**

# **API请求**

URLs

PUT zstack/v1/hosts/{uuid}/actions

**Headers** 

Authorization: OAuth the-session-uuid

Body

{ "changeHostState": { "stateEvent": "enable" }, "systemTags": [], "userTags": [] }

**说明**:

上述示例中**systemTags**、**userTags**字段可以省略。列出是为了表示body中可以包含这两个字

段。

Curl示例

```
curl -H "Content-Type: application/json" \
-H "Authorization: OAuth b86c9016b4f24953a9edefb53ca0678c" \
-X PUT -d '{"changeHostState":{"stateEvent":"enable"}}' \
http://localhost:8080/zstack/v1/hosts/70e37940fe263e858a151850a312143f/actions
```
## 参数列表

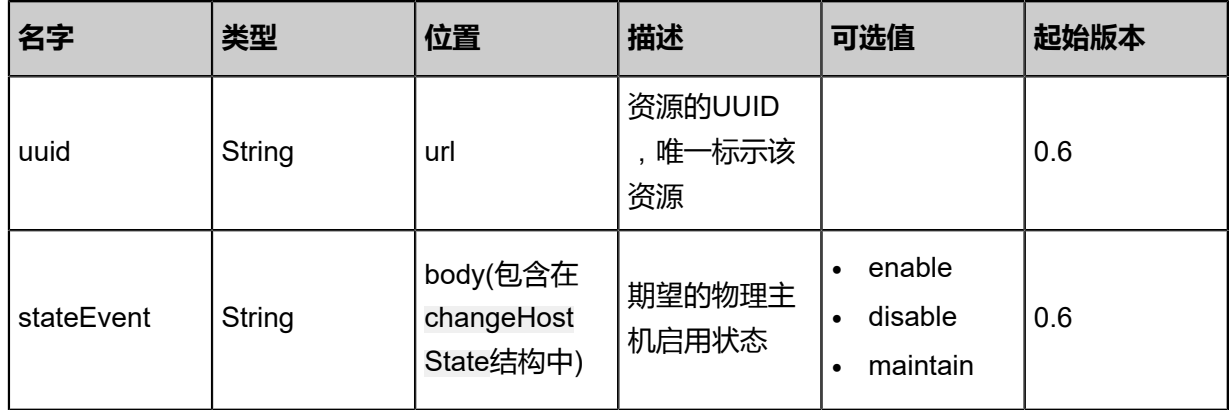

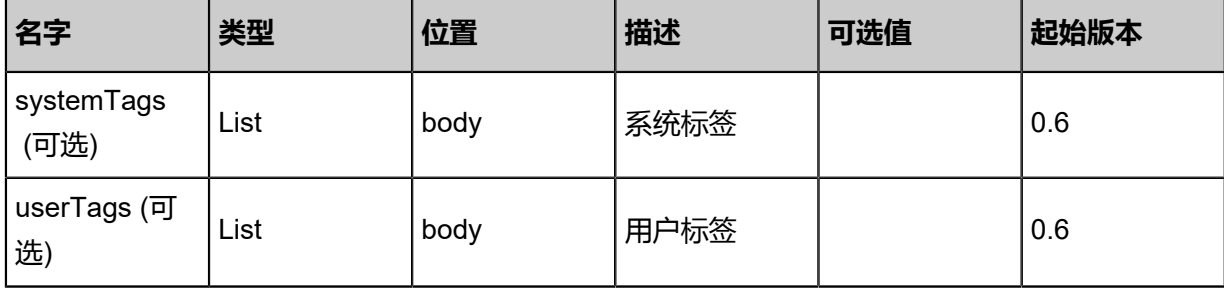

# **API返回**

返回示例

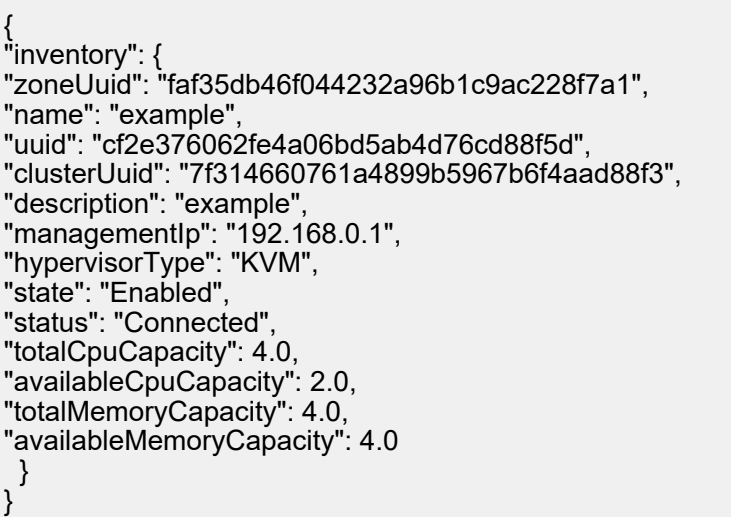

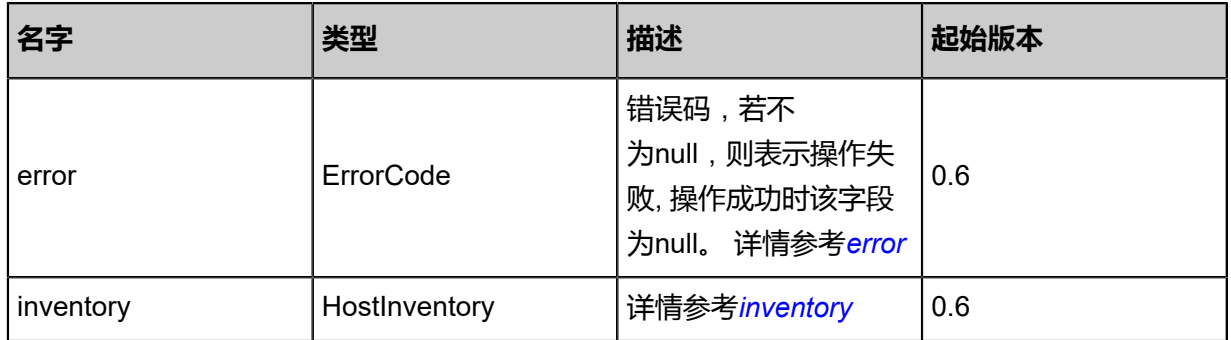

## <span id="page-472-0"></span>#error

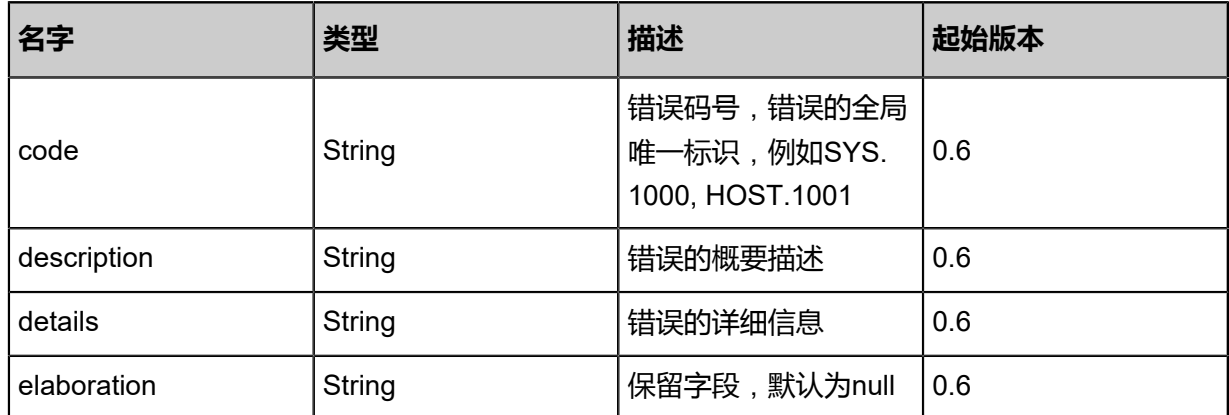

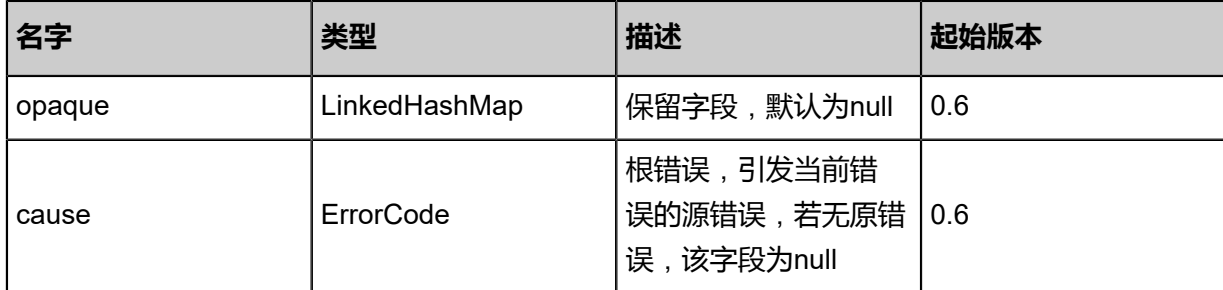

<span id="page-473-0"></span>#inventory

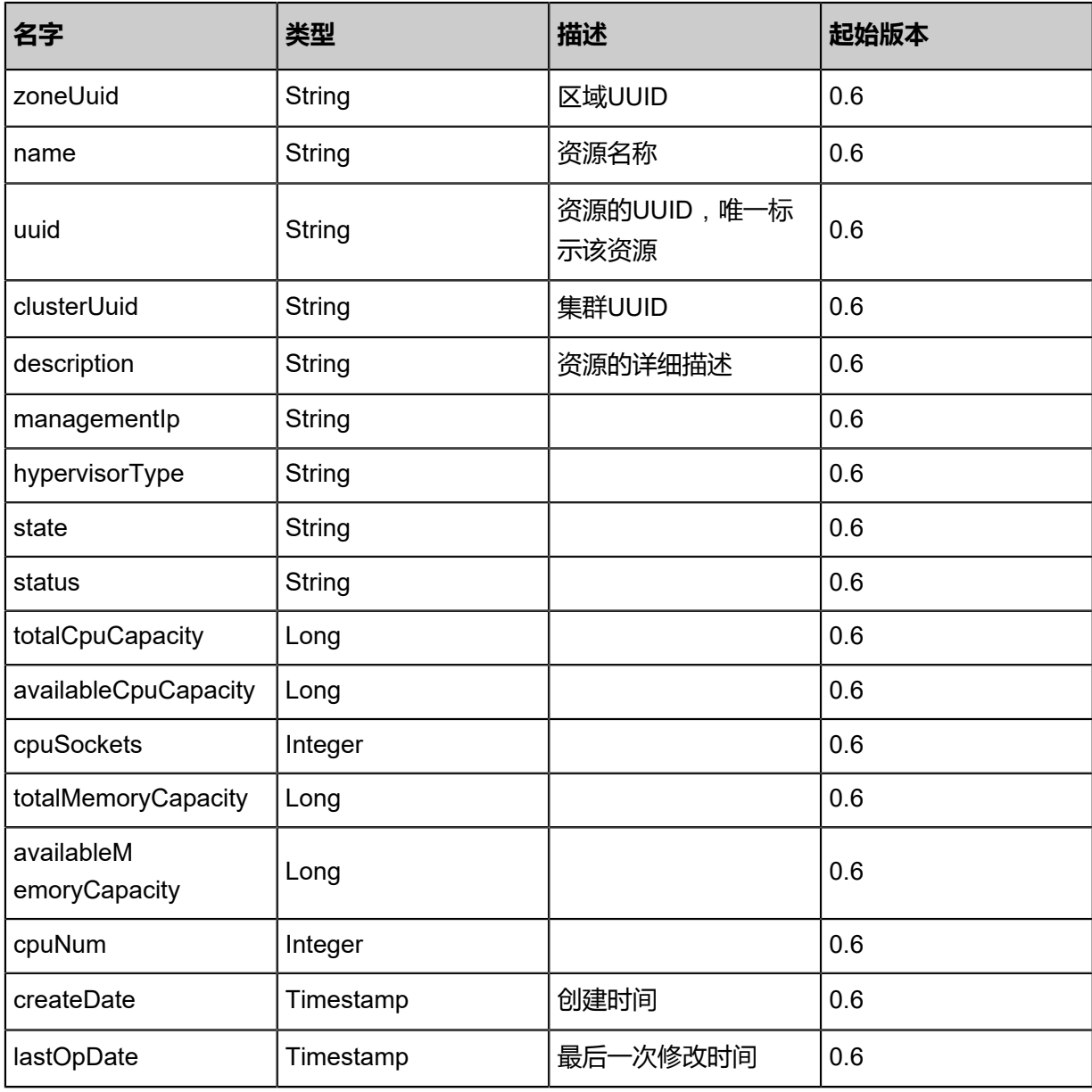

# **SDK示例**

Java SDK

ChangeHostStateAction action = new ChangeHostStateAction(); action.uuid = "c5089a867d1c4d52a272b115da9fb51b";

```
action.stateEvent = "enable";
action.sessionId = "3523eb84bca24927b6c3a3177253ae55";
ChangeHostStateAction.Result res = action.call();
```
#### Python SDK

```
ChangeHostStateAction action = ChangeHostStateAction()
action.uuid = "16ae0707e32a4fc58153084e8649e8ab"
action.stateEvent = "enable"
action.sessionId = "dd5b5dd2df854908a044b74151f135e1"
ChangeHostStateAction.Result res = action.call()
```
# **4.3.5 重连物理主机(ReconnectHost)**

#### **API请求**

### URLs

PUT zstack/v1/hosts/{uuid}/actions

**Headers** 

Authorization: OAuth the-session-uuid

Body

```
{
"reconnectHost": {},
"systemTags": [],
"userTags": []
}
```
**说明**:

上述示例中**systemTags**、**userTags**字段可以省略。列出是为了表示body中可以包含这两个字

段。

Curl示例

```
curl -H "Content-Type: application/json" \
-H "Authorization: OAuth b86c9016b4f24953a9edefb53ca0678c" \
-X PUT -d '{"reconnectHost":{}}' \
http://localhost:8080/zstack/v1/hosts/26caa95d6fb53d08ad6716ef03bf4b28/actions
```
参数列表

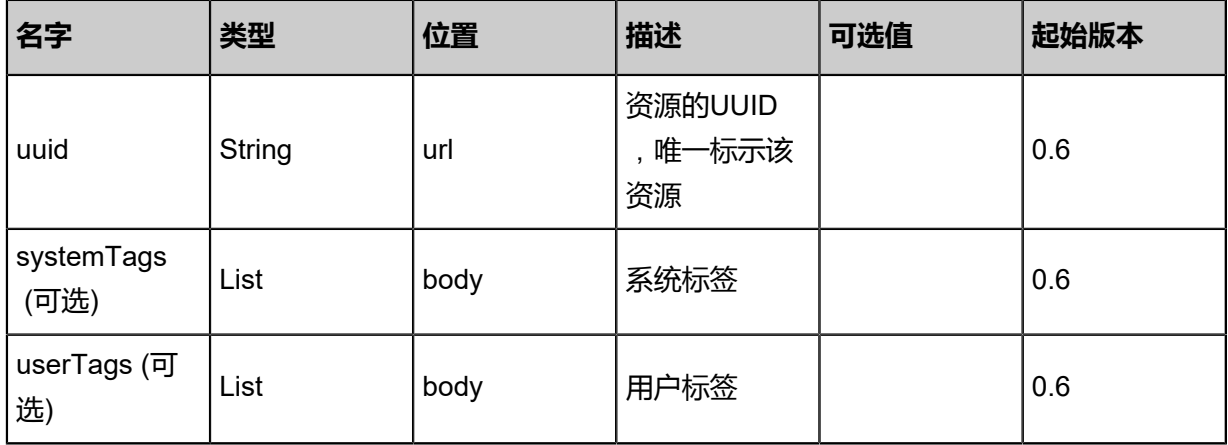

# **API返回**

该API成功时返回一个空的JSON结构**{}**,出错时返回的JSON结构包含一个error字段,例如:

```
{
"error": {
"code": "SYS.1001",
"description": "A message or a operation timeout",
"details": "Create VM on KVM timeout after 300s"
   }
}
```
# **SDK示例**

Java SDK

```
ReconnectHostAction action = new ReconnectHostAction();
action.uuid = "1c44c6b269724a62b7fb69bd25e5a8a9";
action.sessionId = "ccc6f95bad044da59080a87e710587c0";
ReconnectHostAction.Result res = action.call();
```
Python SDK

```
ReconnectHostAction action = ReconnectHostAction()
action.uuid = "562400a5ff1e4532aacedf708d3ad75e"
action.sessionId = "eb137b7f6e45448691b652fe4245a52b"
```
ReconnectHostAction.Result res = action.call()

# **4.3.6 获取物理主机分配策略(GetHostAllocatorStrategies)**

# **API请求**

URLs

GET zstack/v1/hosts/allocators/strategies

### **Headers**

Authorization: OAuth the-session-uuid

## Curl示例

curl -H "Content-Type: application/json" \ -H "Authorization: OAuth f8e76d7a6ec0461cab685e6bd9d724d2" \ -X GET http://localhost:8080/zstack/v1/hosts/allocators/strategies

# 参数列表

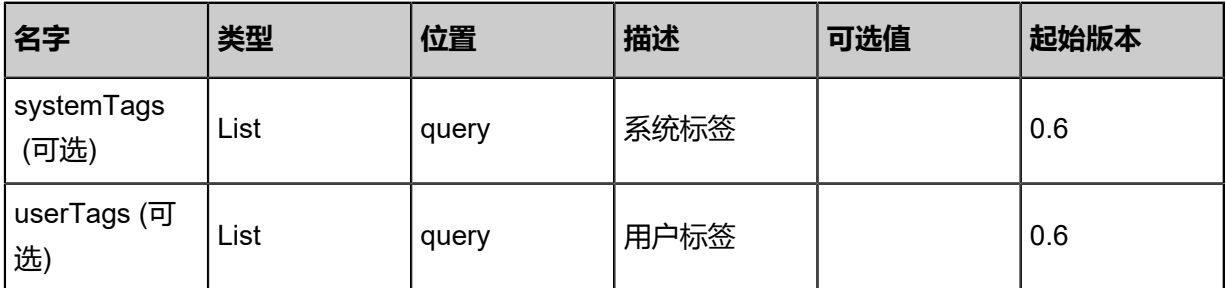

## **API返回**

## 返回示例

```
{
"hostAllocatorStrategies": [
"b39183b36b8e4cb386bd7bb45c7c1997",
"e01d613c77a44b65b6bef75b4ef2accb"
 ]
}
```
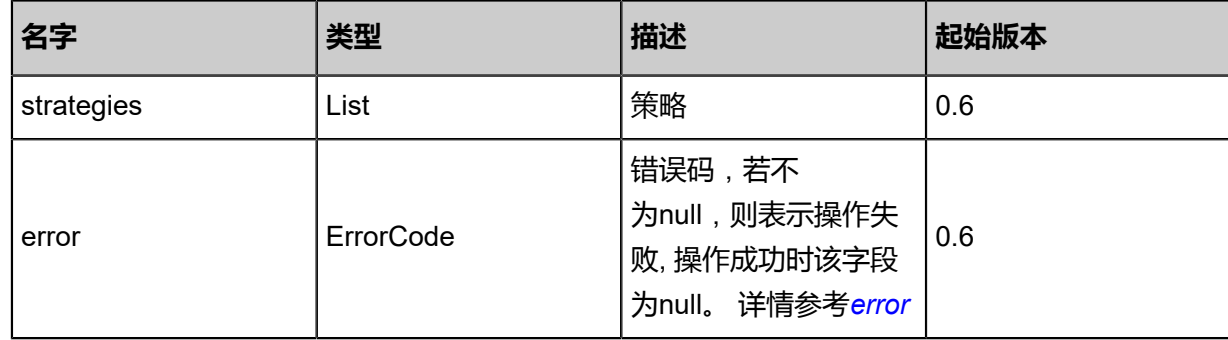

### <span id="page-477-0"></span>#error

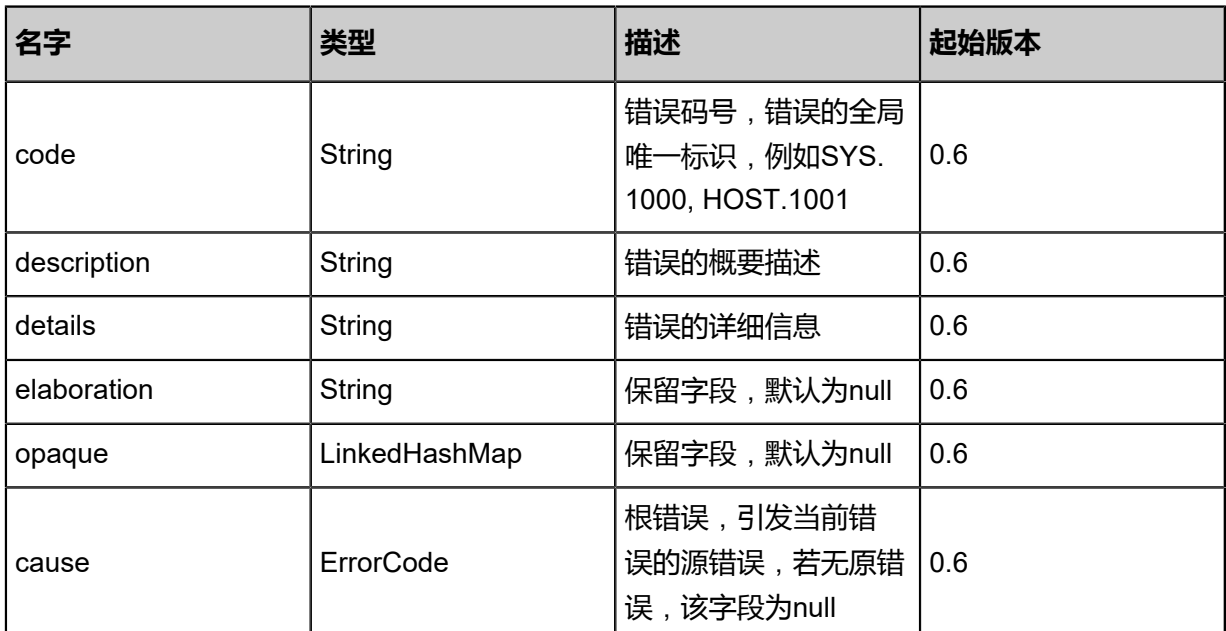

## **SDK示例**

Java SDK

```
GetHostAllocatorStrategiesAction action = new GetHostAllocatorStrategiesAction();
action.sessionId = "c10fb9fbab4744ecae6686b4193423e8";
GetHostAllocatorStrategiesAction.Result res = action.call();
```
Python SDK

```
GetHostAllocatorStrategiesAction action = GetHostAllocatorStrategiesAction()
action.sessionId = "caa6b3db2d5b42f79b44566b10763973"
GetHostAllocatorStrategiesAction.Result res = action.call()
```
# **4.3.7 获取云主机虚拟化技术类型(GetHypervisorTypes)**

## **API请求**

## URLs

GET zstack/v1/hosts/hypervisor-types

**Headers** 

Authorization: OAuth the-session-uuid

Curl示例

curl -H "Content-Type: application/json" \ -H "Authorization: OAuth fa53caa553b8446e9bb1c3ccae31cfcd" \

## -X GET http://localhost:8080/zstack/v1/hosts/hypervisor-types

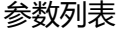

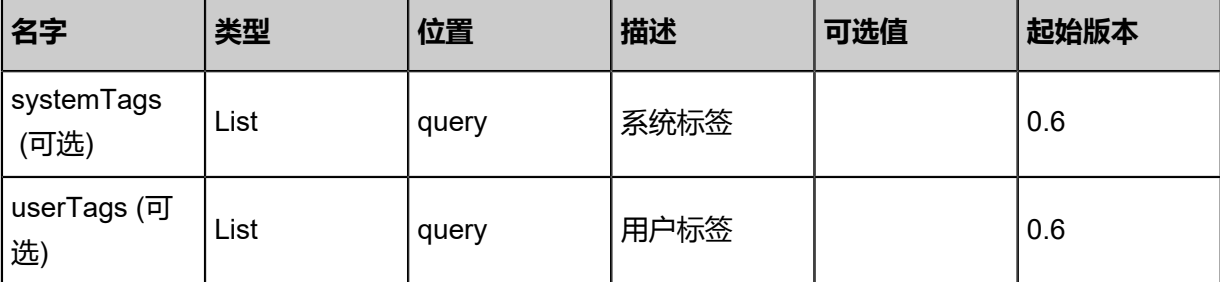

## **API返回**

```
该API成功时返回一个空的JSON结构{},出错时返回的JSON结构包含一个error字段,例如:
```

```
{
"error": {
"code": "SYS.1001",
"description": "A message or a operation timeout",
"details": "Create VM on KVM timeout after 300s"
   }
}
```
## **SDK示例**

Java SDK

```
GetHypervisorTypesAction action = new GetHypervisorTypesAction();
action.sessionId = "6e32c684aeab461db30fb6631a1ac898";
GetHypervisorTypesAction.Result res = action.call();
```
Python SDK

```
GetHypervisorTypesAction action = GetHypervisorTypesAction()
action.sessionId = "48f0a488d41d4f84b77c343a24e206e4"
```
GetHypervisorTypesAction.Result res = action.call()

# **4.3.8 更新KVM主机信息(UpdateKVMHost)**

# **API请求**

URLs

PUT zstack/v1/hosts/kvm/{uuid}/actions

**Headers** 

Authorization: OAuth the-session-uuid

Body

```
{
"updateKVMHost": {
"username": "userName",
"password": "password",
"sshPort": 22.0
 },
"systemTags": [],
"userTags": []
}
```
**说明**:

上述示例中**systemTags**、**userTags**字段可以省略。列出是为了表示body中可以包含这两个字

段。

Curl示例

```
curl -H "Content-Type: application/json" \
-H "Authorization: OAuth b86c9016b4f24953a9edefb53ca0678c" \
-X PUT -d '{"updateKVMHost":{"username":"userName","password":"password","sshPort":22.0
}}' \
http://localhost:8080/zstack/v1/hosts/kvm/477399a02a343bf2971d86c531053f9e/actions
```
参数列表

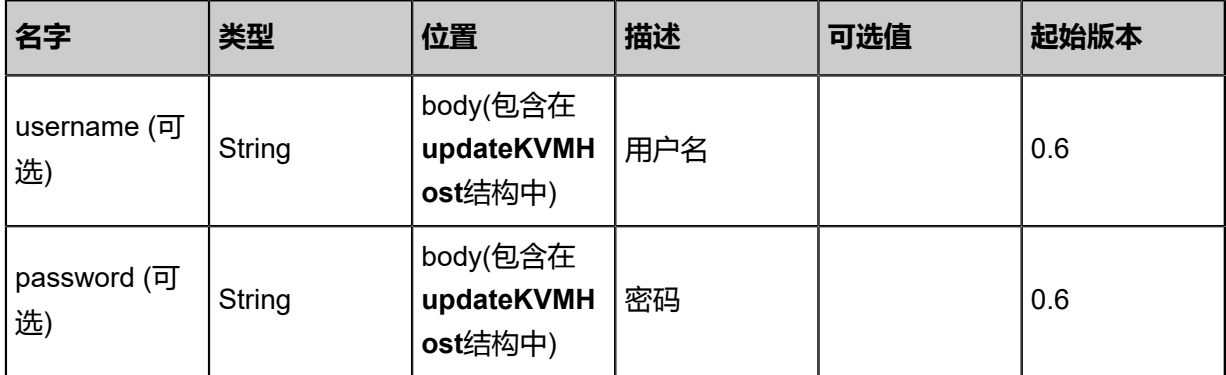

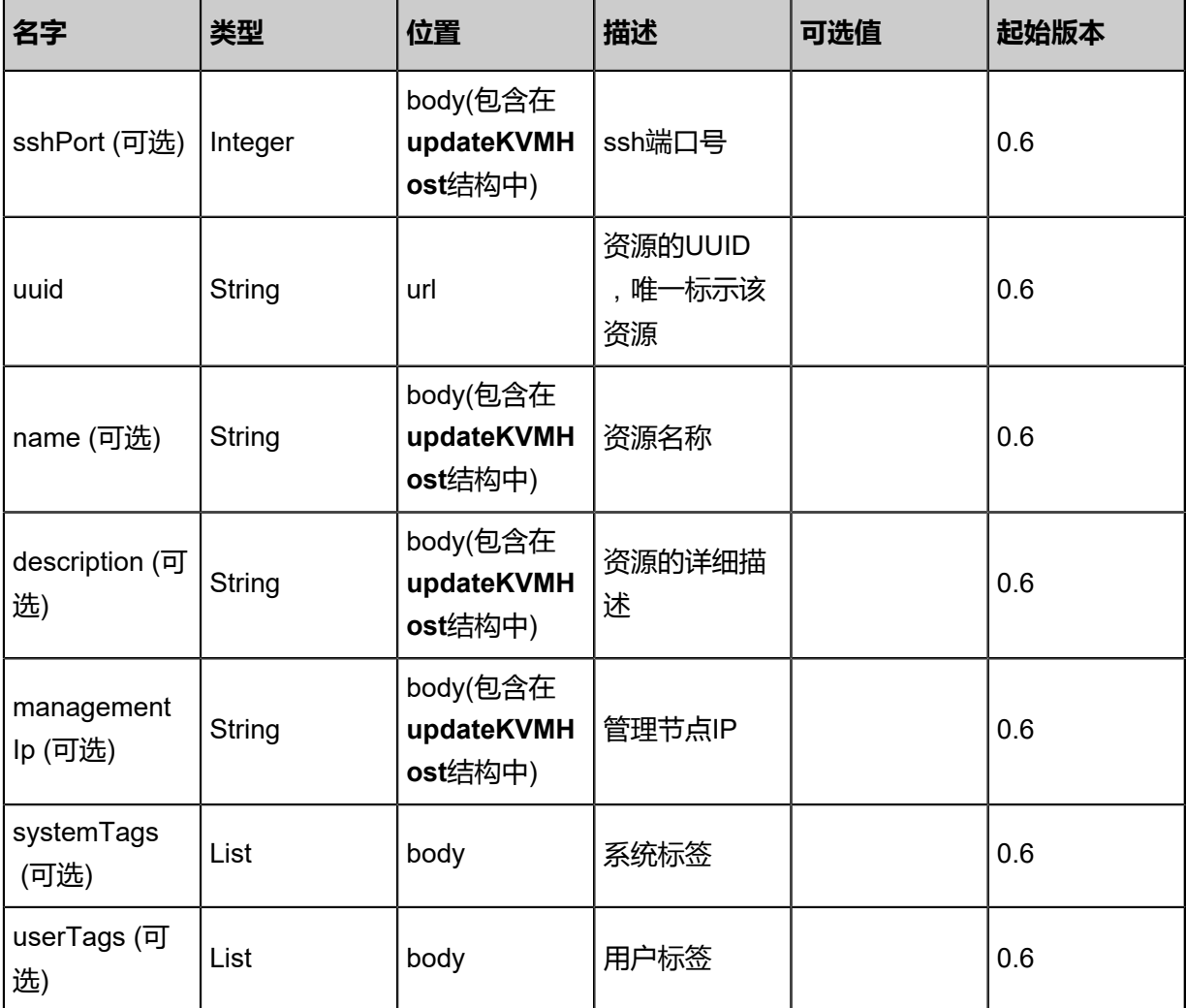

# **API返回**

返回示例

```
{
"inventory": {
"zoneUuid": "d31e6ae8ef1e4d63be02c3be94093e90",
"name": "example",
"uuid": "3bfeb74997084a7fa53b7afaf709b6d1",
"clusterUuid": "cec3beee49bb4697905c556e462b3dbe",
"description": "example",
"managementIp": "192.168.0.1",
"hypervisorType": "KVM",
"state": "Enabled",
"status": "Connected",
"totalCpuCapacity": 4.0,
"availableCpuCapacity": 2.0,
"totalMemoryCapacity": 4.0,
"availableMemoryCapacity": 4.0
 }
```
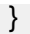

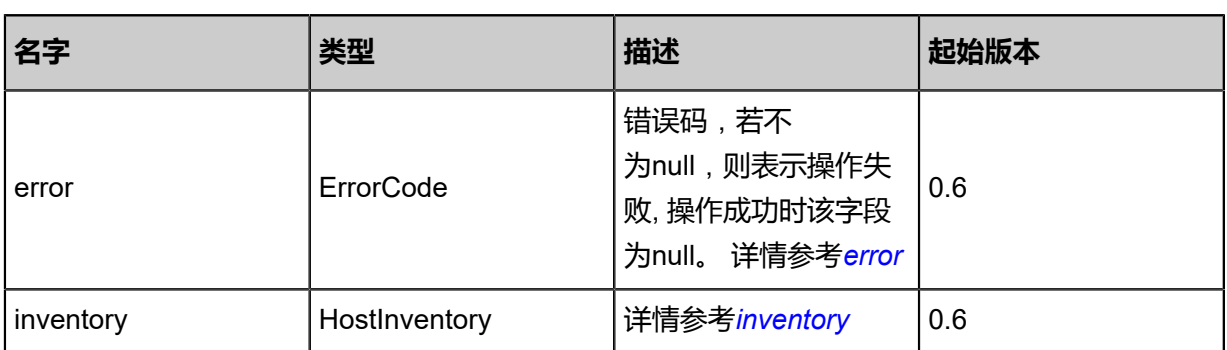

## <span id="page-481-0"></span>#error

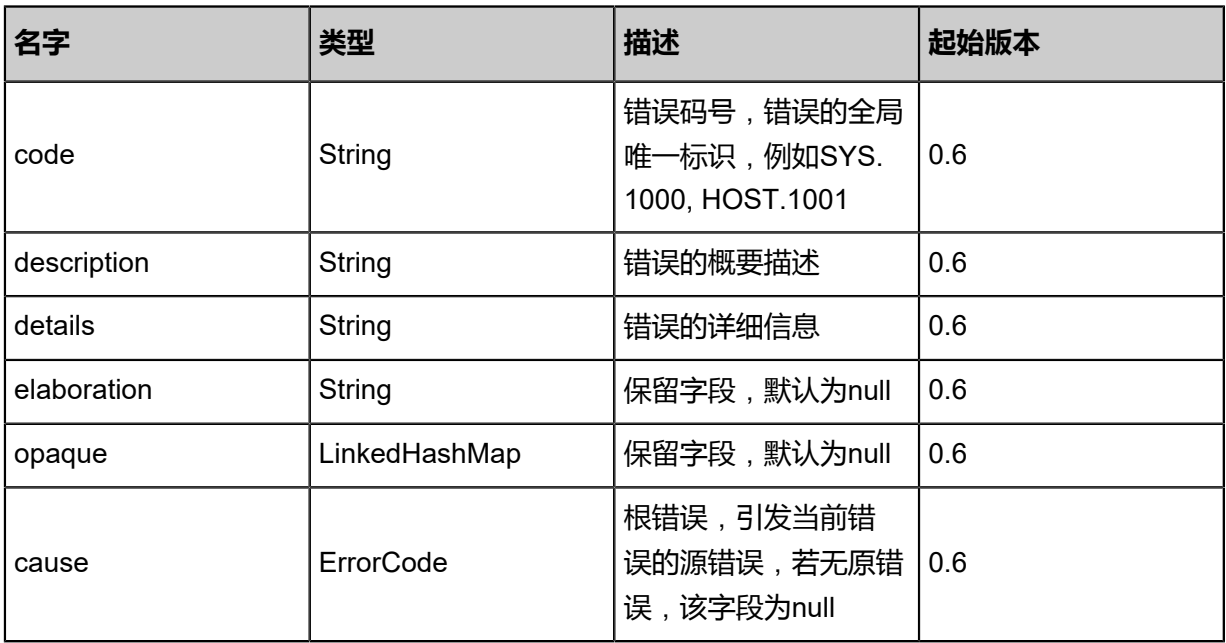

# <span id="page-481-1"></span>#inventory

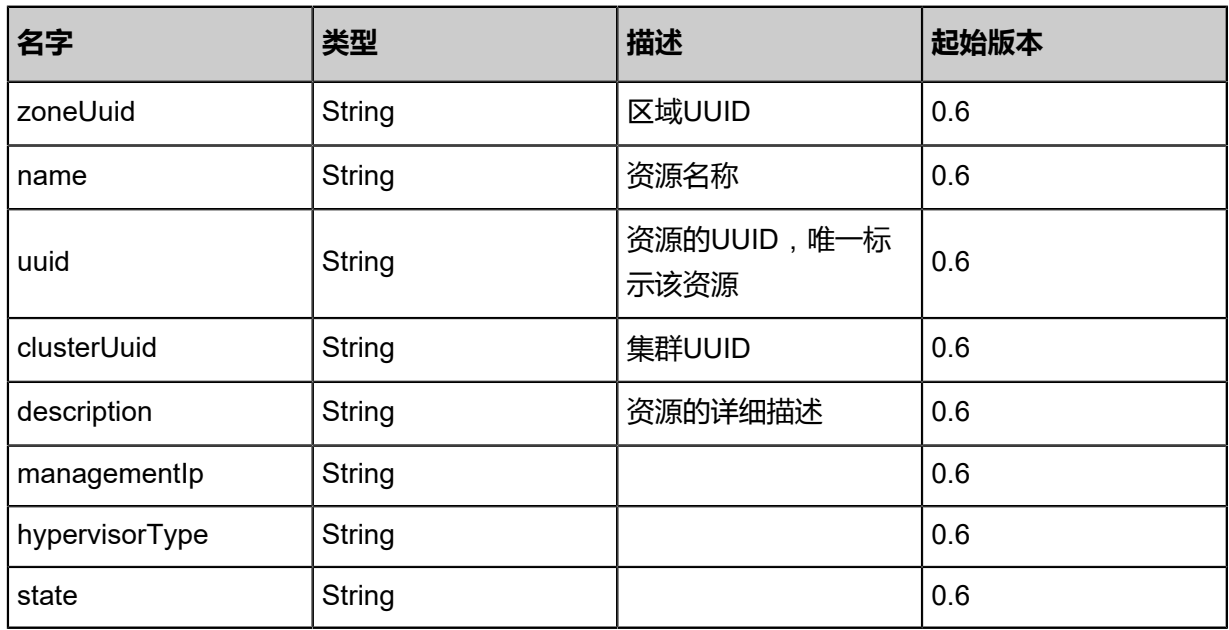

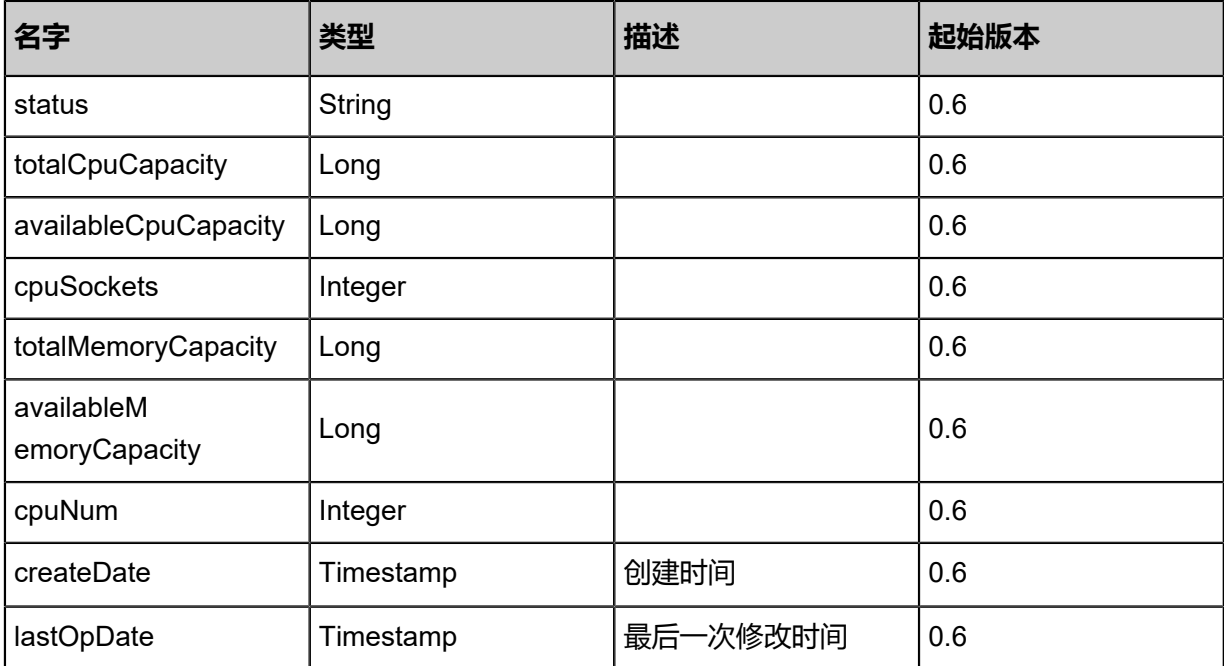

## **SDK示例**

Java SDK

```
UpdateKVMHostAction action = new UpdateKVMHostAction();
action.username = "userName";
action.password = "password";
action.sshPort = 22.0;
action.uuid = "ca5abd5b6d8c491e87c129dd8458e85a";
action.sessionId = "86935baec2b04df38590f99f5116f045";
UpdateKVMHostAction.Result res = action.call();
```
Python SDK

```
UpdateKVMHostAction action = UpdateKVMHostAction()
action.username = "userName"
action.password = "password"
action.sshPort = 22.0
action.uuid = "dfe24a4ad70947bbac06b06acbf47297"
action.sessionId = "043064e67c5c414c904df55e29efd658"
```
UpdateKVMHostAction.Result res = action.call()

# **4.3.9 添加KVM主机(AddKVMHost)**

# **API请求**

URLs

POST zstack/v1/hosts/kvm

**Headers** 

Authorization: OAuth the-session-uuid

Body

```
{
"params": {
"username": "userName",
"password": "password",
"sshPort": 22,
"name": "newHost",
"managementIp": "127.0.0.1",
"clusterUuid": "449c63f16f9144528d99315f903be36e"
 },
"systemTags": [],
"userTags": []
}
```
# **说明**:

上述示例中**systemTags**、**userTags**字段可以省略。列出是为了表示body中可以包含这两个字

段。

Curl示例

```
curl -H "Content-Type: application/json" \
-H "Authorization: OAuth b86c9016b4f24953a9edefb53ca0678c" \
-X POST -d '{"params":{"username":"userName","password":"password","sshPort":"22","name
":"newHost","managementIp":"127.0.0.1","clusterUuid":"9adf394ca46432afb1218d220bf2925e
"}}' \
```
http://localhost:8080/zstack/v1/hosts/kvm

## 参数列表

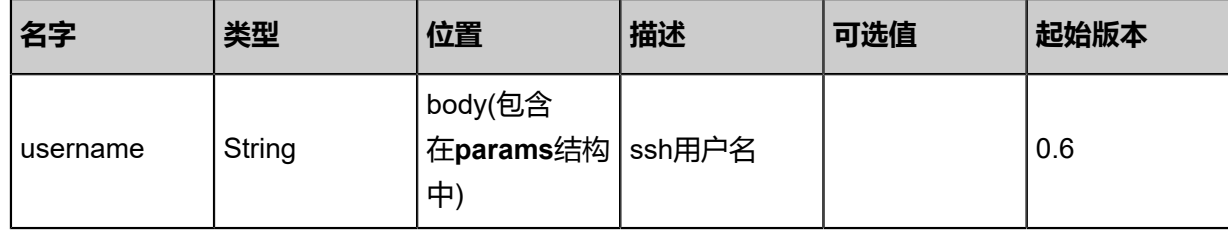

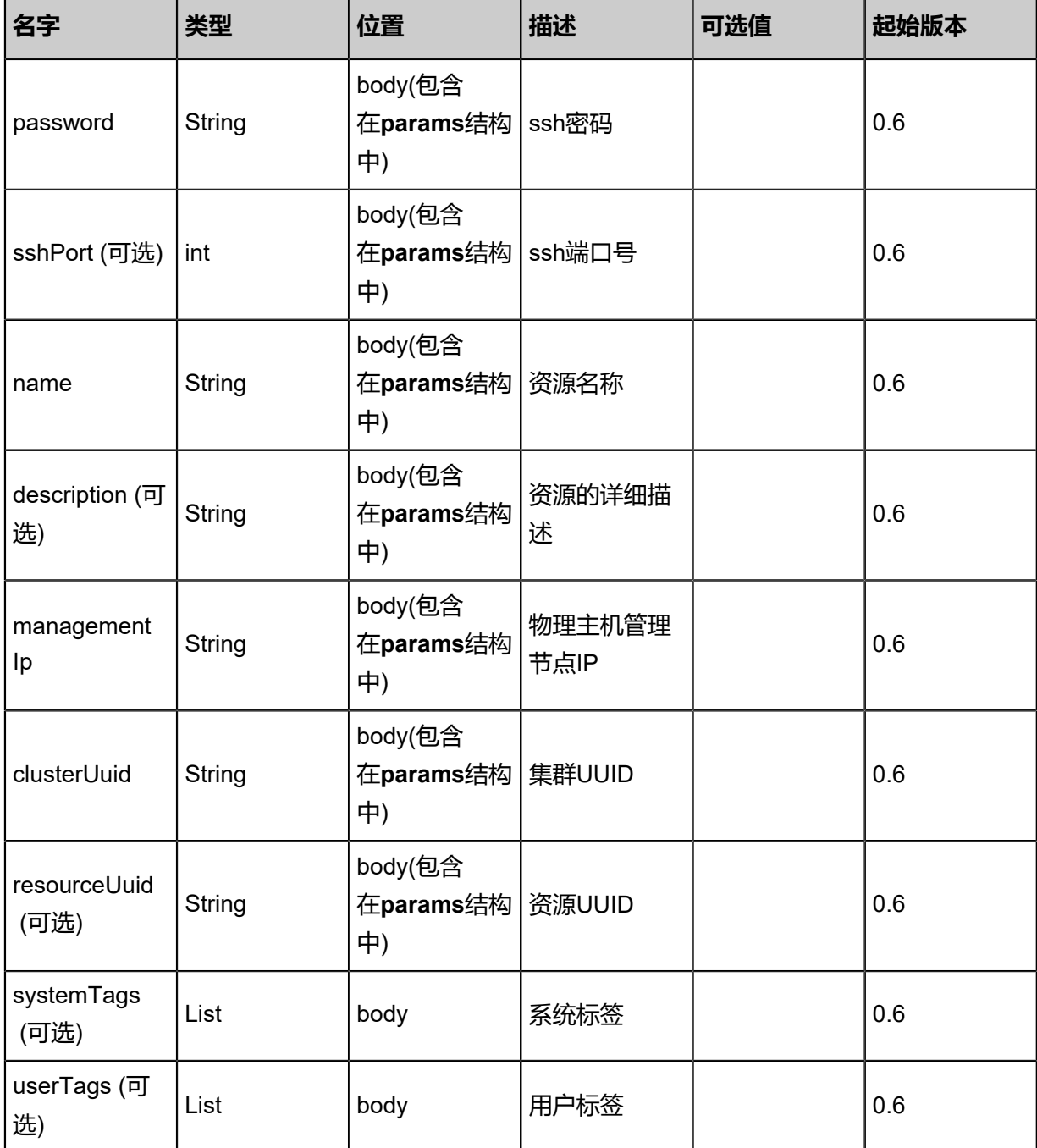

## **API返回**

# 返回示例

```
{
"inventory": {
"zoneUuid": "d4160c59319c4642832e666514364a79",
"name": "example",
"uuid": "479e88bab7a647e3b066a724c8bb3b82",
"clusterUuid": "42ade59801804602b9986b42fd103d1c",
"description": "example",
"managementIp": "192.168.0.1",
"hypervisorType": "KVM",
"state": "Enabled",
```
"status": "Connected", "totalCpuCapacity": 4.0, "availableCpuCapacity": 2.0, "totalMemoryCapacity": 4.0, "availableMemoryCapacity": 4.0 } }

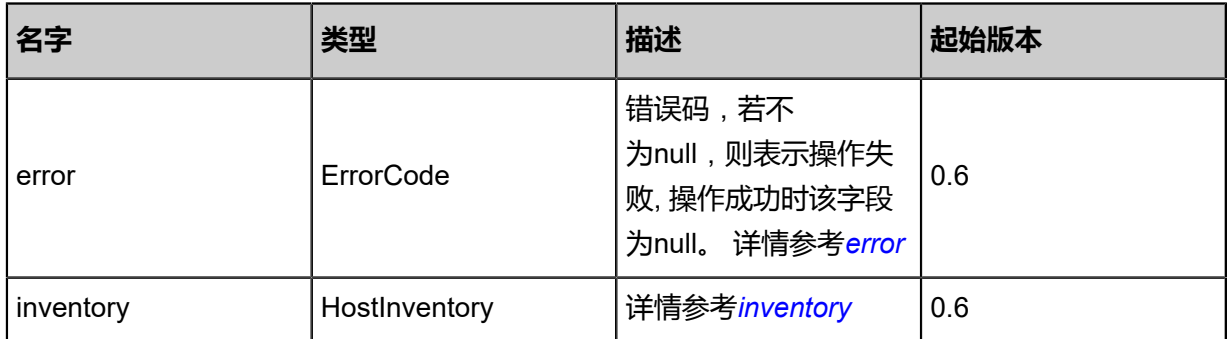

#### <span id="page-485-0"></span>#error

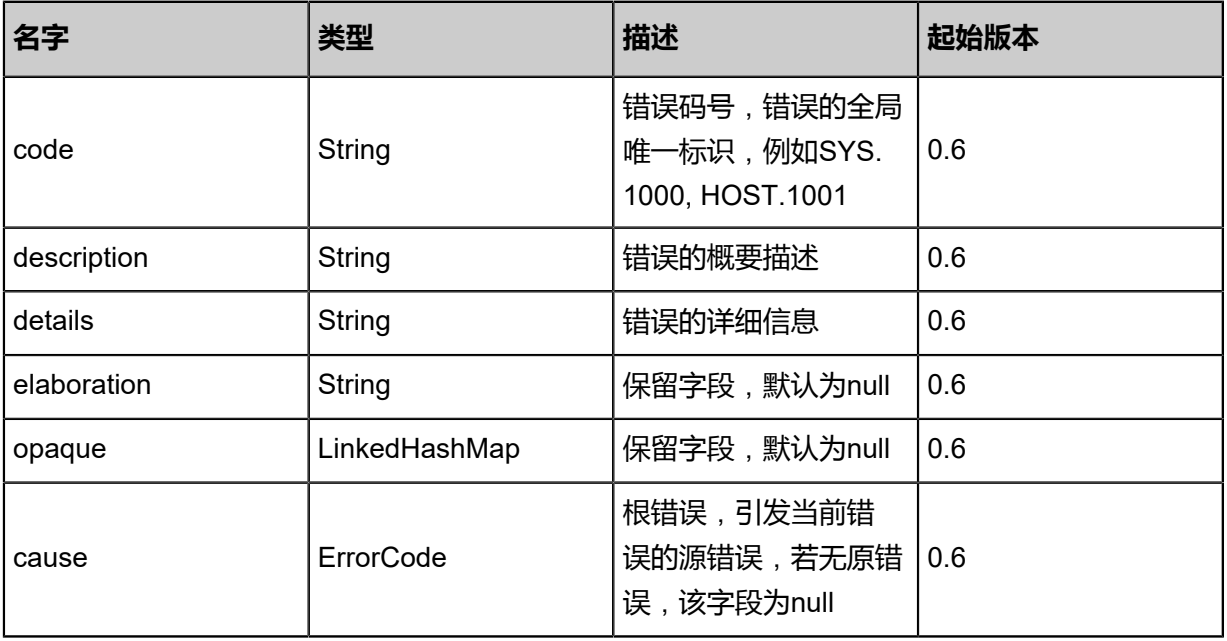

## <span id="page-485-1"></span>#inventory

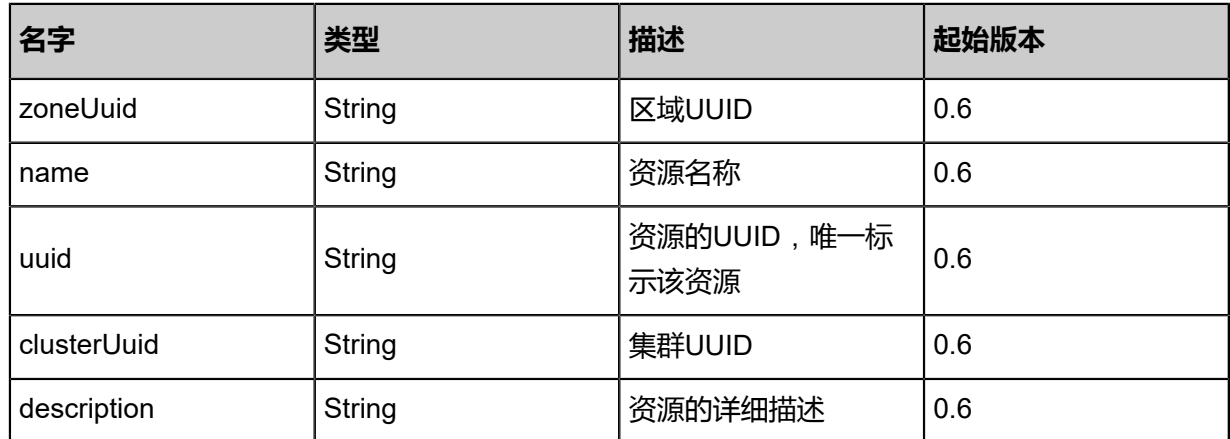

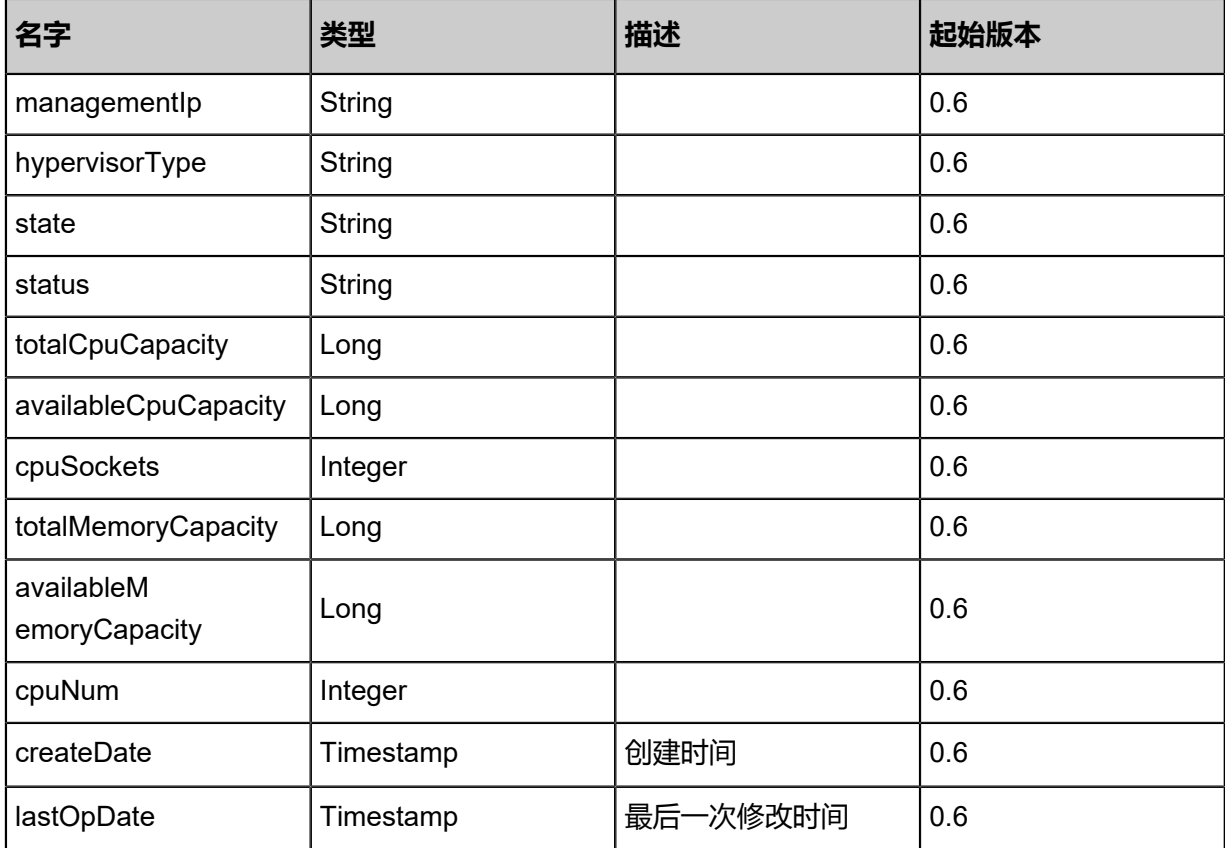

### **SDK示例**

Java SDK

AddKVMHostAction action = new AddKVMHostAction(); action.username = "userName"; action.password = "password"; action.sshPort = 22; action.name = "newHost"; action.managementlp =  $"127.0.0.1"$ ; action.clusterUuid = "03de4c2f2b5445b7a3ab5ba44930c4e8"; action.sessionId = "5354944d50634bed8088567b5d551e6f"; AddKVMHostAction.Result res = action.call();

Python SDK

AddKVMHostAction action = AddKVMHostAction() action.username = "userName" action.password = "password" action.sshPort = 22 action.name = "newHost" action.managementIp = "127.0.0.1" action.clusterUuid = "9fa355cc5434466cba6fb478b8559dad" action.sessionId = "d3770b6e43874065a1ff3cf127857e32"

AddKVMHostAction.Result res = action.call()

# **4.3.10 KVM运行Shell命令(KvmRunShell)**

# **API请求**

URLs

PUT zstack/v1/hosts/kvm/actions

**Headers** 

Authorization: OAuth the-session-uuid

Body

```
{
"kvmRunShell": {
"hostUuids": [
"d987c37b69e14c0fbc02e32f0689e81e",
"6d47a55252504d49a5c8f344190a578c"
   ],
"script": "ls"
 },
"systemTags": [],
"userTags": []
}
```
**说明**:

上述示例中**systemTags**、**userTags**字段可以省略。列出是为了表示body中可以包含这两个字

段。

Curl示例

```
curl -H "Content-Type: application/json" \
-H "Authorization: OAuth b86c9016b4f24953a9edefb53ca0678c" \
-X PUT -d '{"kvmRunShell":{"hostUuids":["7b474bb39b14397b97bc7d8d0bdd8854","580f2a7f2c
a23af6aa1c93e88d4a788e"],"script":"ls"}}' \
http://localhost:8080/zstack/v1/hosts/kvm/actions
```
# **参数列表**

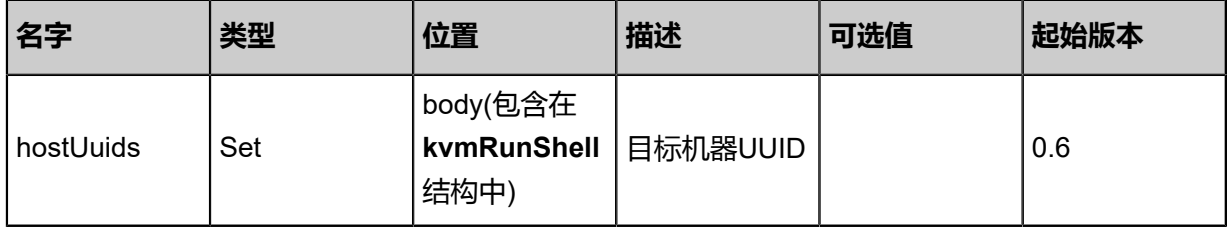

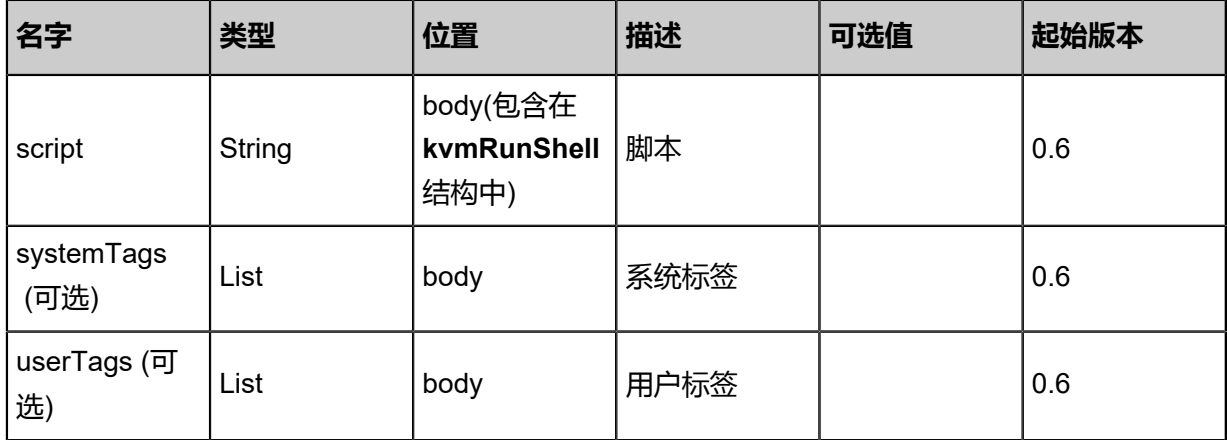

# **API返回**

返回示例

```
{
"inventory": {
"8903b4b7fa694c149d932bc53ee716df": {
"returnCode": 100.0,
"stdout": "hello",
"errorCode": {}
 }
 }
}
```
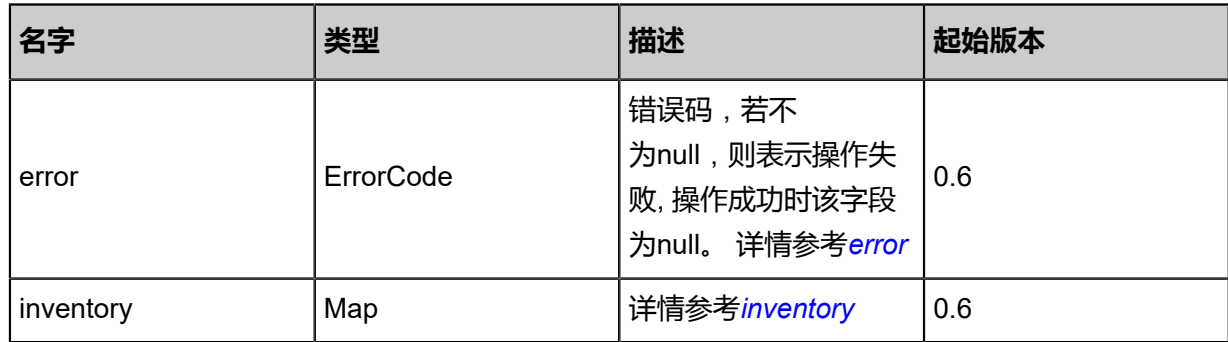

<span id="page-488-0"></span>#error

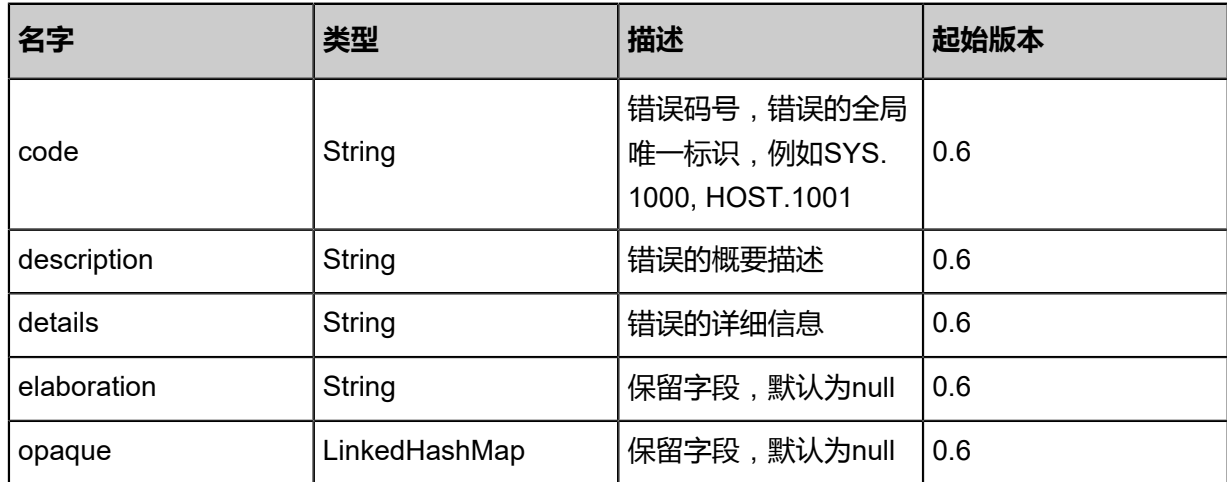

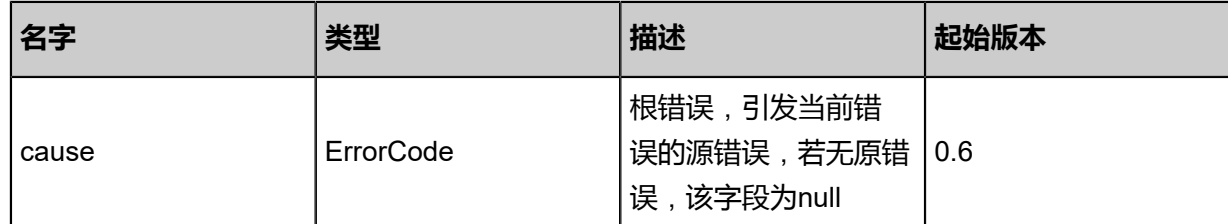

## <span id="page-489-0"></span>#inventory

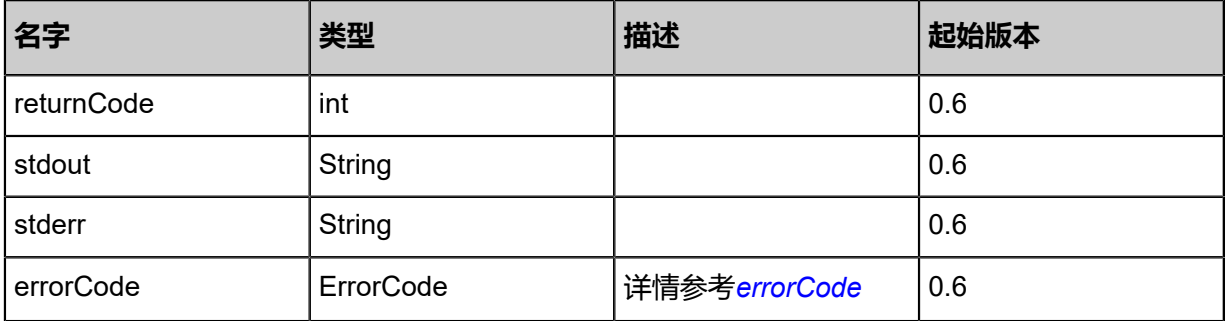

# <span id="page-489-1"></span>#errorCode

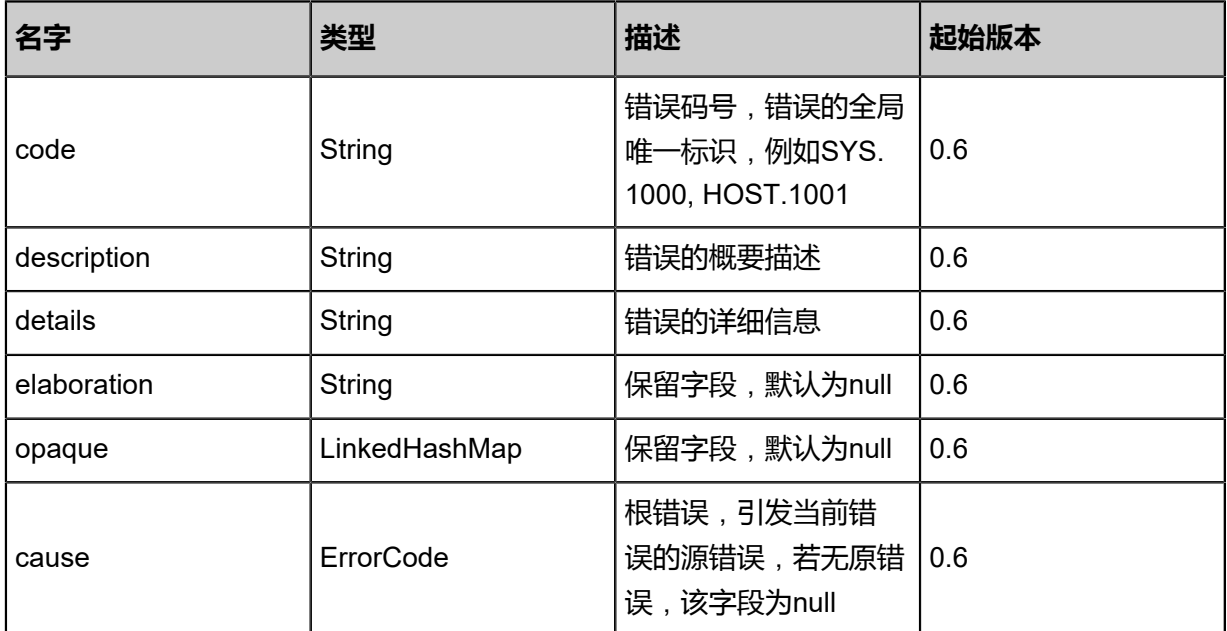

# **SDK示例**

Java SDK

```
KvmRunShellAction action = new KvmRunShellAction();
action.hostUuids = asList("f3349fddda414ee0b64c5f32635ff76e","624ca9859a044fbe909f
2aeef4e95b3e");
action.script = "ls";
action.sessionId = "c5e92dd1ca554dd781a50961fd8121ac";
```
KvmRunShellAction.Result res = action.call();

Python SDK

```
KvmRunShellAction action = KvmRunShellAction()
action.hostUuids = [b0e1155a97644eb1a756dd8d3de8eb3b, 04a502bd377e4763850d
7a94ba4ffb43]
action.script = "ls"
action.sessionId = "72425e0cb8d8425f96114b5760d9a495"
KvmRunShellAction.Result res = action.call()
```
# **4.3.11 PCI设备相关接口**

# **4.3.11.1 查询PCI设备(QueryPciDevice)**

# **API请求**

URL

GET zstack/v1/pci-device/pci-devices GET zstack/v1/pci-device/pci-devices/{uuid}

Header

Authorization: OAuth the-session-uuid

Curl示例

curl -H "Content-Type: application/json" \ -H "Authorization: OAuth 043ef942ef97460bba5c9381bb7a7455" \ -X GET http://localhost:8080/zstack/v1/pci-device/pci-devices

curl -H "Content-Type: application/json" \ -H "Authorization: OAuth 4af958832a32465aa544c3d7722af1da" \ -X GET http://localhost:8080/zstack/v1/pci-device/pci-devices/5b39eaae24e84e4ca7eb 0bc56d6827c1

可查询字段

运行zstack-cli命令行工具,输入QueryPciDevice并按Tab键查看所有可查询字段以及可跨表查询的

资源名。

## **API返回**

返回示例

```
{
  "inventories": [
    {}
 ]
```
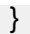

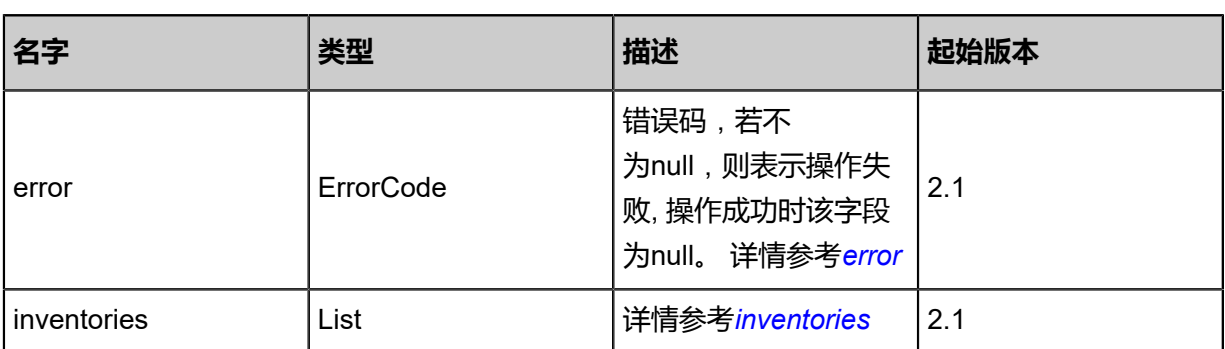

<span id="page-491-0"></span>#error

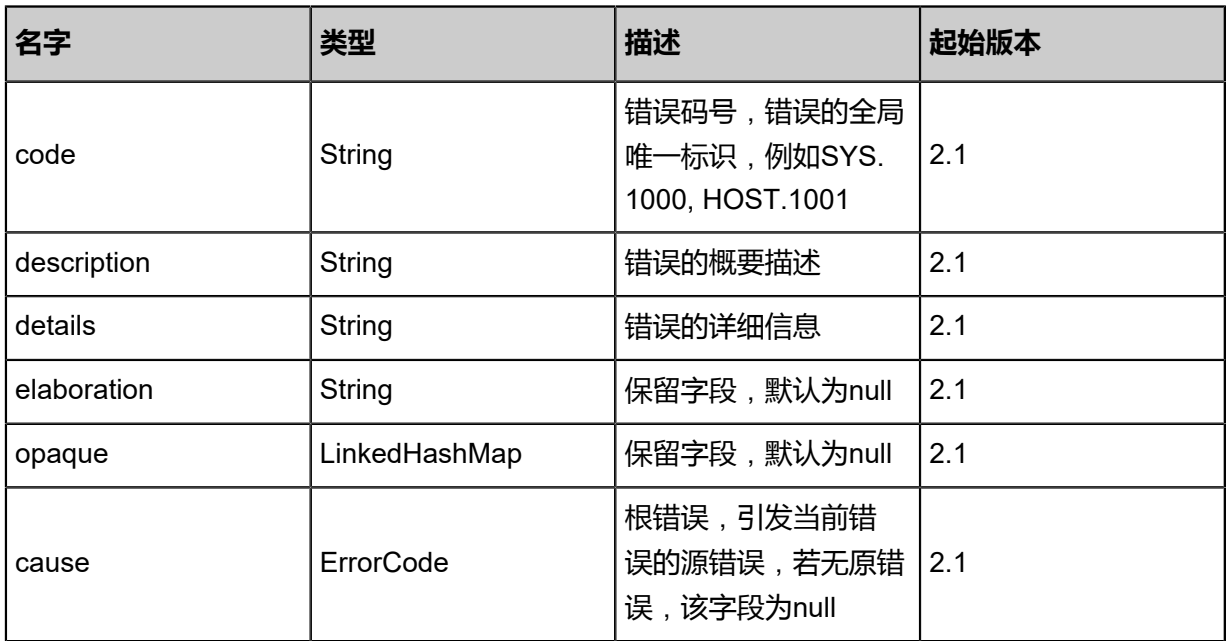

<span id="page-491-1"></span>#inventories

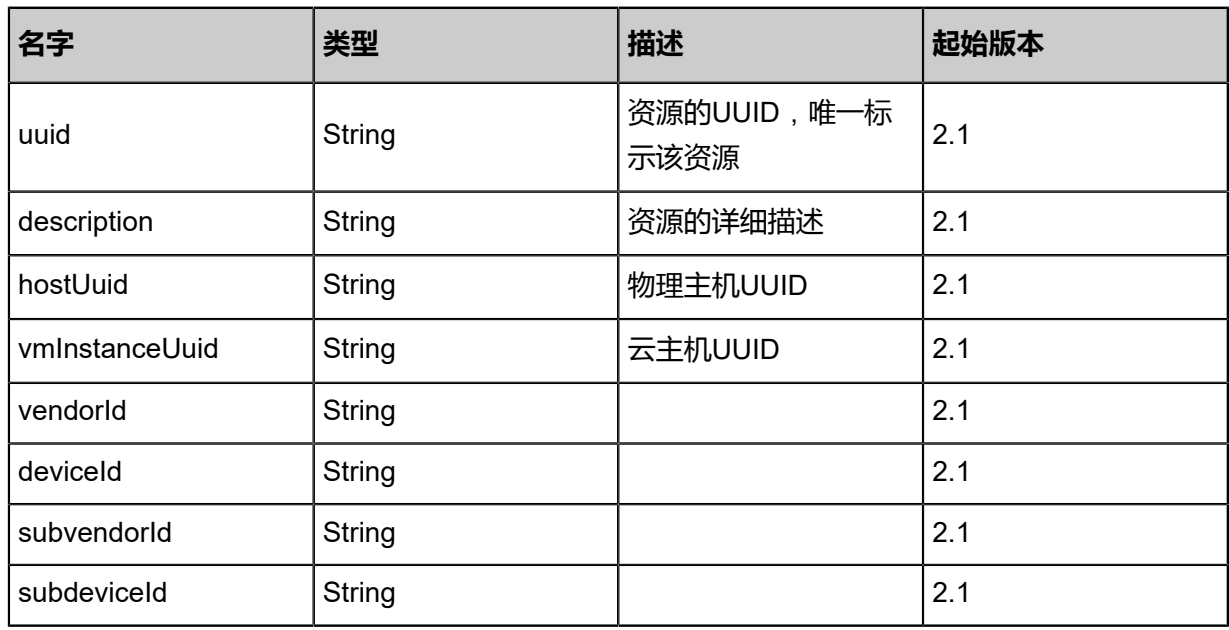

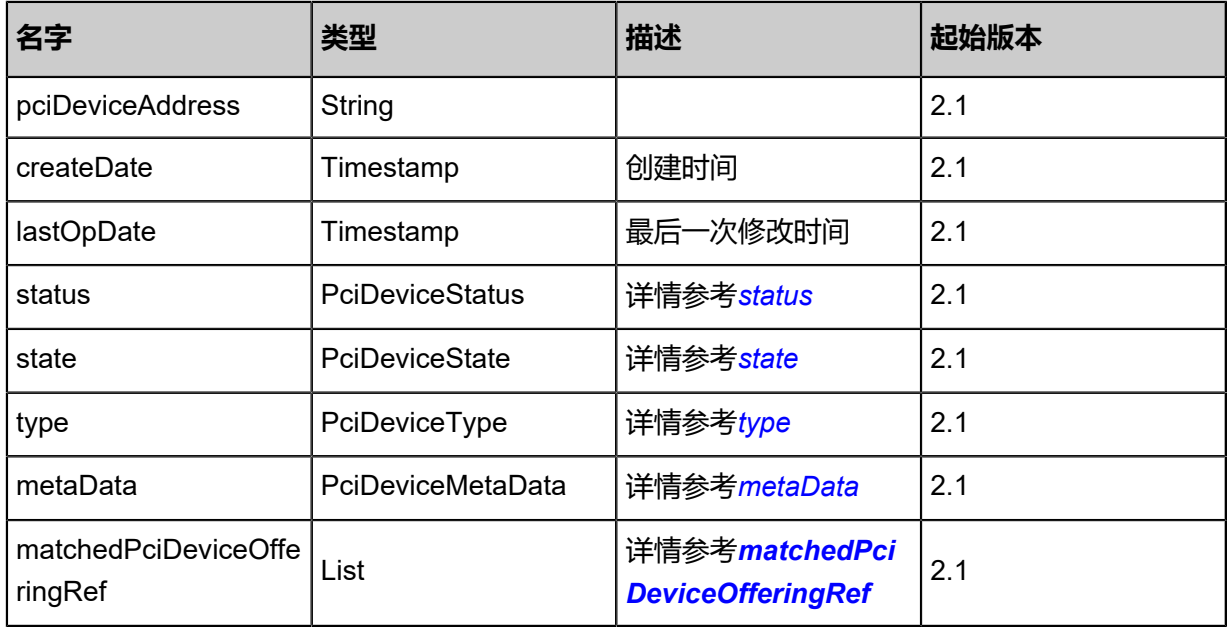

## <span id="page-492-0"></span>#status

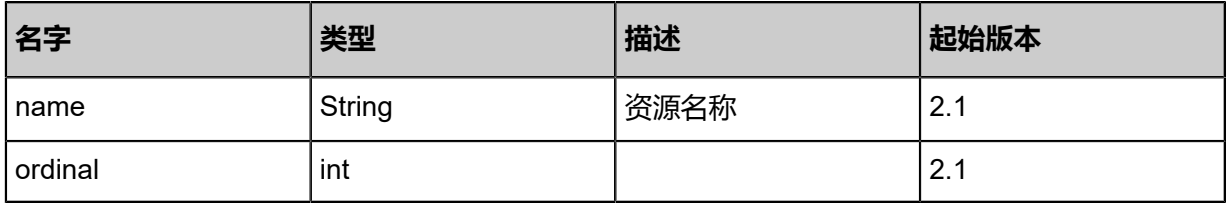

### <span id="page-492-1"></span>#state

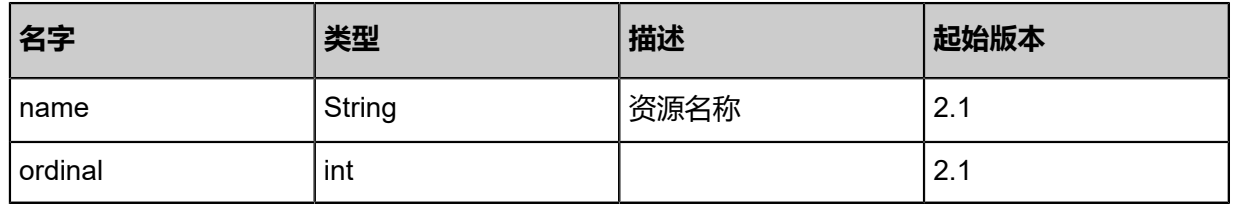

# <span id="page-492-2"></span>#type

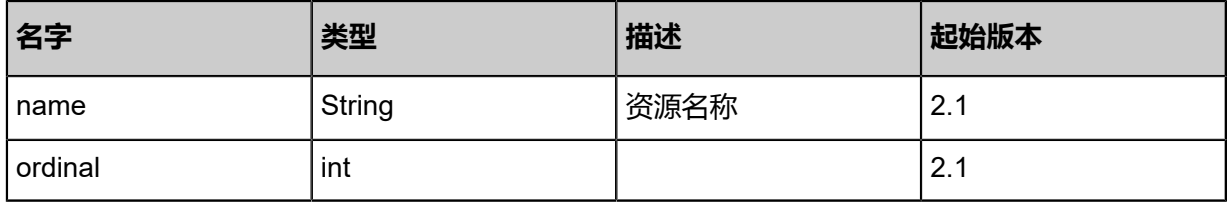

# <span id="page-492-3"></span>#metaData

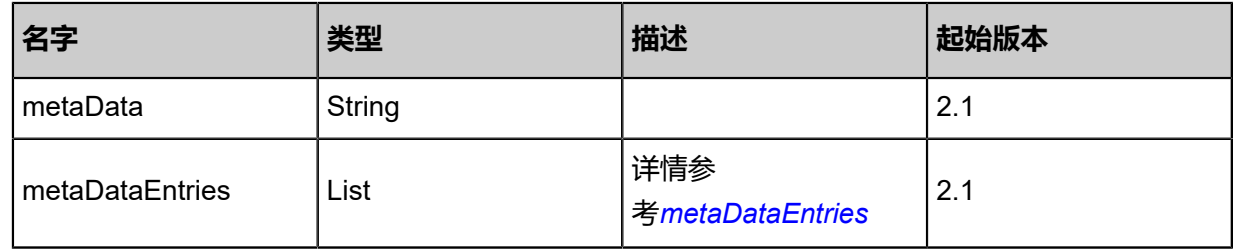

# <span id="page-493-1"></span>#metaDataEntries

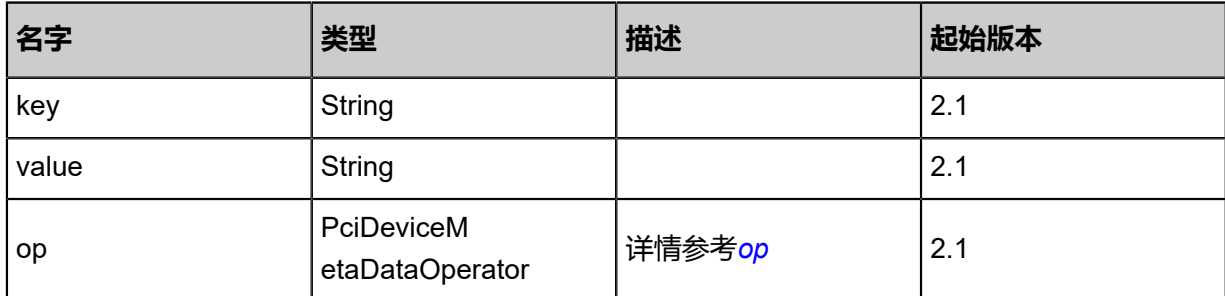

<span id="page-493-2"></span>#op

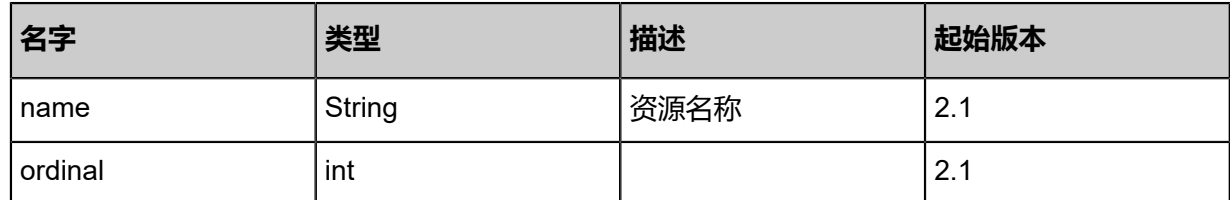

<span id="page-493-0"></span>#matchedPciDeviceOfferingRef

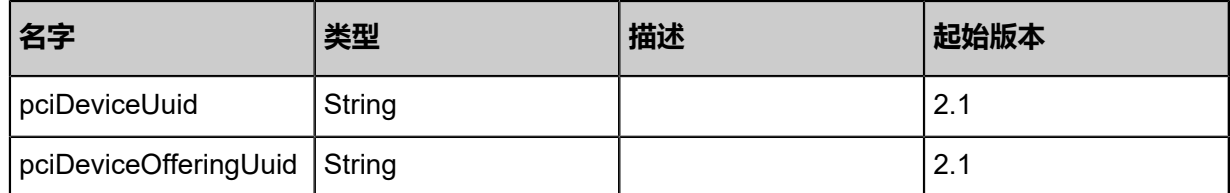

## **SDK示例**

Java SDK

QueryPciDeviceAction action = new QueryPciDeviceAction(); action.conditions = asList(); action.sessionId = "9895783acb8541c6938417b602429219"; QueryPciDeviceAction.Result res = action.call();

Python SDK

QueryPciDeviceAction action = QueryPciDeviceAction() action.conditions = [] action.sessionId = "515d02b3a2094575beadbf3db7127880" QueryPciDeviceAction.Result res = action.call()

# **4.3.11.2 更新PCI设备(UpdatePciDevice)**

# **API请求**

URL

PUT zstack/v1/pci-device/pci-devices/{uuid}/actions

Header

Authorization: OAuth the-session-uuid

Body

```
{
  "updatePciDevice": {
   "state": "Disabled",
   "description": "test pci",
   "metaData": "key1:value1;key2:value2"
 },
 "systemTags": [],
  "userTags": []
}
```
**说明**:

上述示例中**systemTags**、**userTags**字段可以省略。列出是为了表示body中可以包含这两个字

段。

Curl示例

```
curl -H "Content-Type: application/json" \
-H "Authorization: OAuth b86c9016b4f24953a9edefb53ca0678c" \
-X PUT -d '{"updatePciDevice":{"state":"Disabled","description":"test pci","metaData":"key1:
value1;key2:value2"}}' \
http://localhost:8080/zstack/v1/pci-device/pci-devices/4bec7e7c2c1e337599e0455165906fd5/
actions
```
参数列表

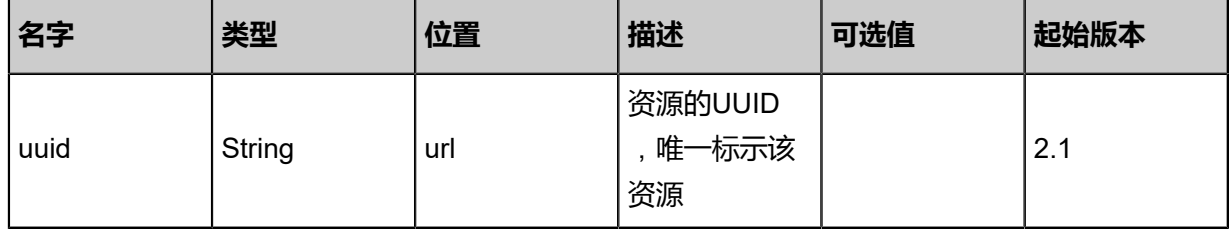

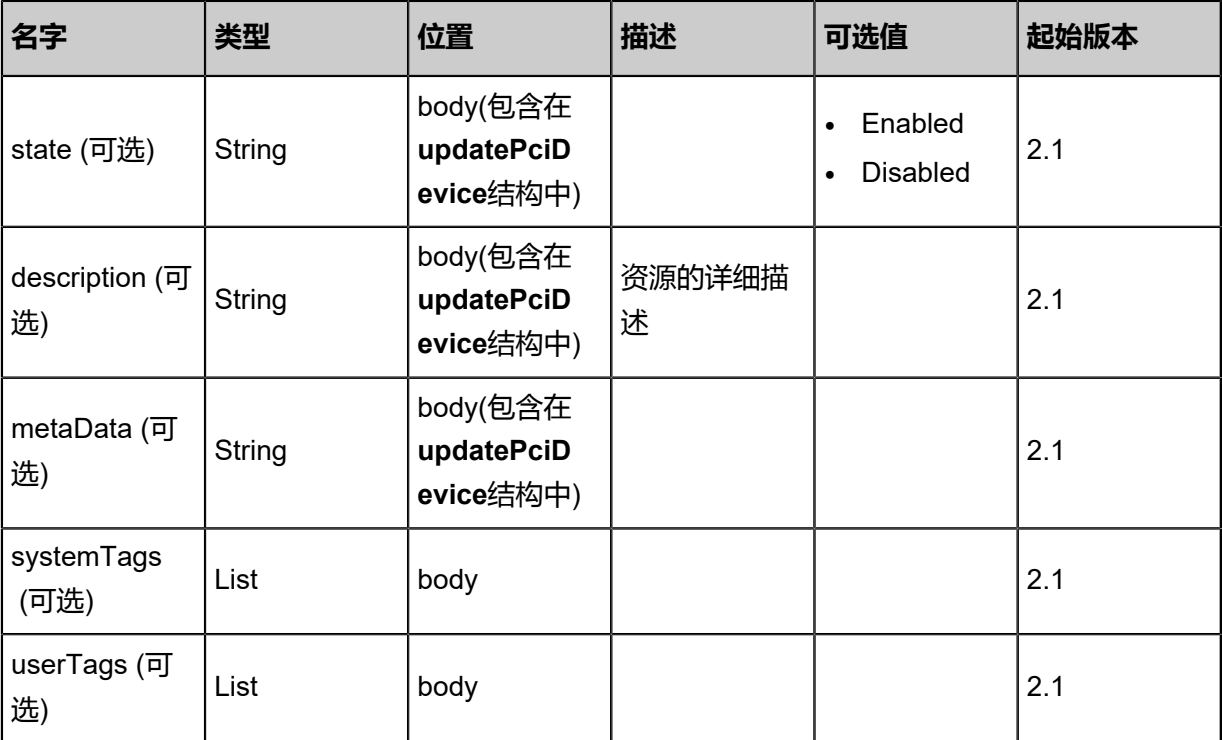

## **API返回**

## 返回示例

```
{
 "inventory": {
   "description": "test pci",
   "hostUuid": "47c749c4520c3c5ba2ddcb6bf725cc40",
   "vmInstanceUuid": "8452e9231dd339158054902001b453d0",
 "status": "Active",
 "state": "Disabled",
 "type": "GPU_Video_Controller",
 "vendorId": "10de",
 "deviceId": "0e0f",
 "subvendorId": "10de",
 "subdeviceId": "118b",
 "metaData": {
 "metaData": "render:Equal:true;anime:Equal:true",
 "metaDataEntries": [
     {
 "key": "render",
 "op": "Equal",
 "value": "true"
     },
     {
 "key": "anime",
 "op": "Equal",
 "value": "true"
     }
   ]
   },
   "pciDeviceAddress": "0000:06:00.1"
 }
```
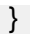

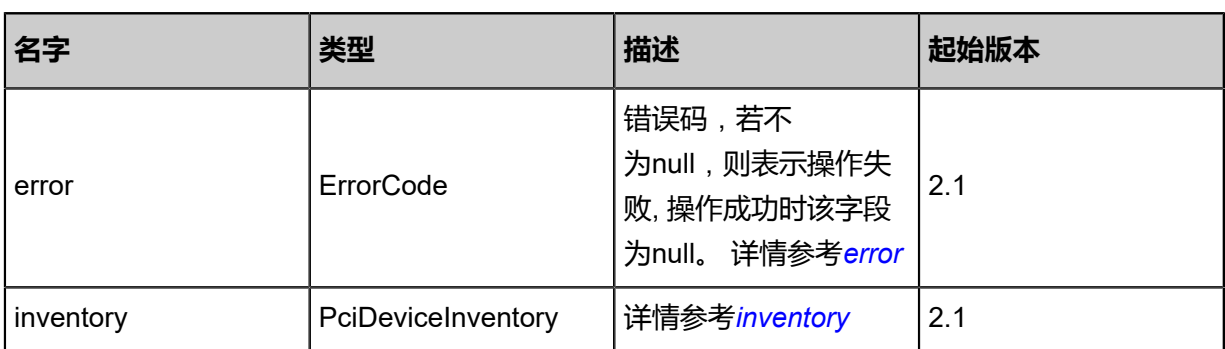

## <span id="page-496-0"></span>#error

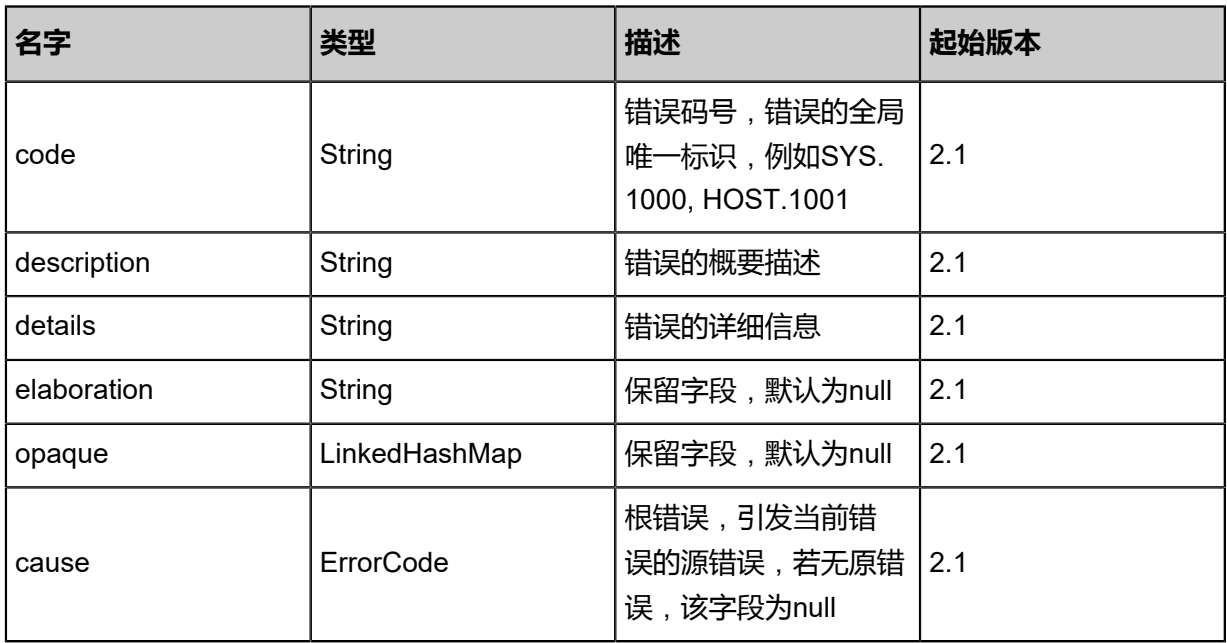

# <span id="page-496-1"></span>#inventory

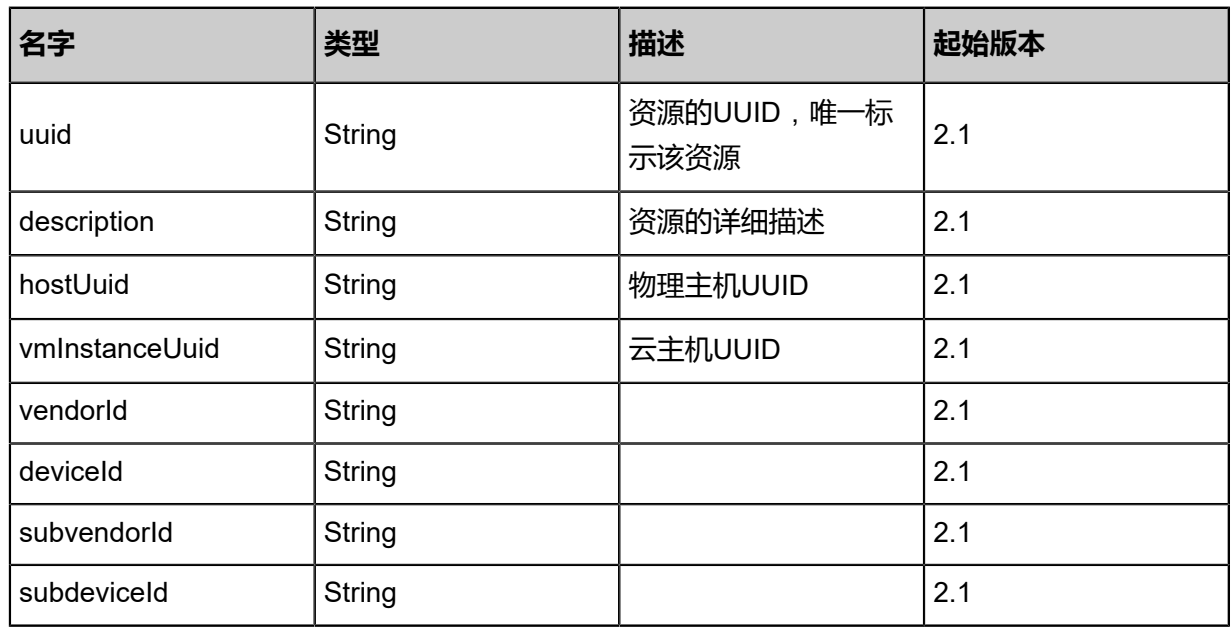

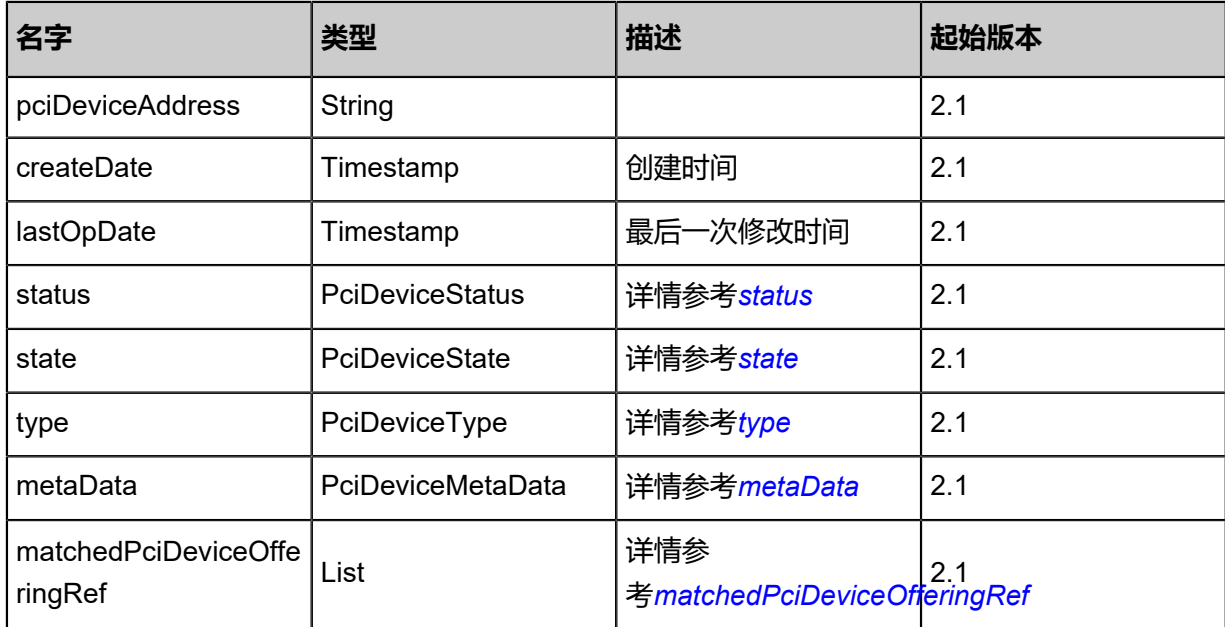

## <span id="page-497-0"></span>#status

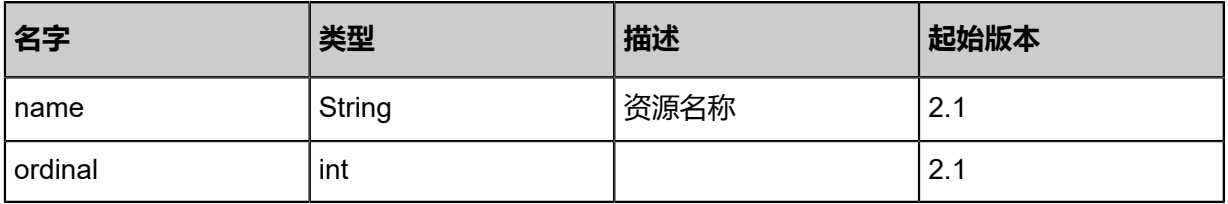

## <span id="page-497-1"></span>#state

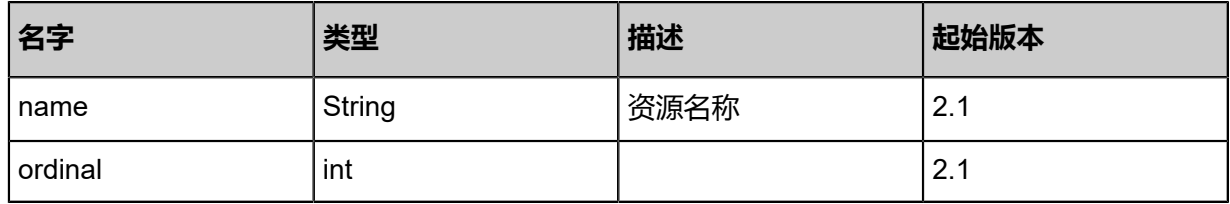

## <span id="page-497-2"></span>#type

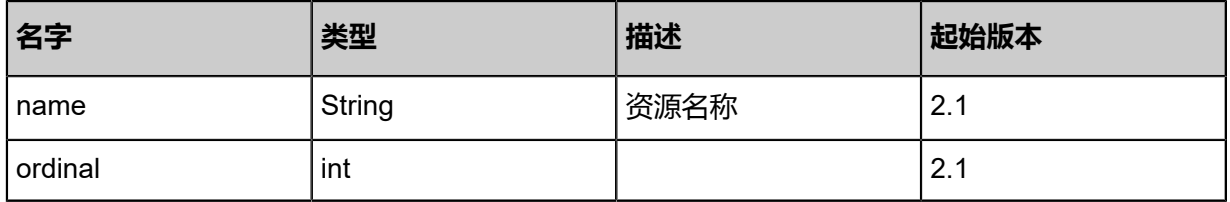

### <span id="page-497-3"></span>#metaData

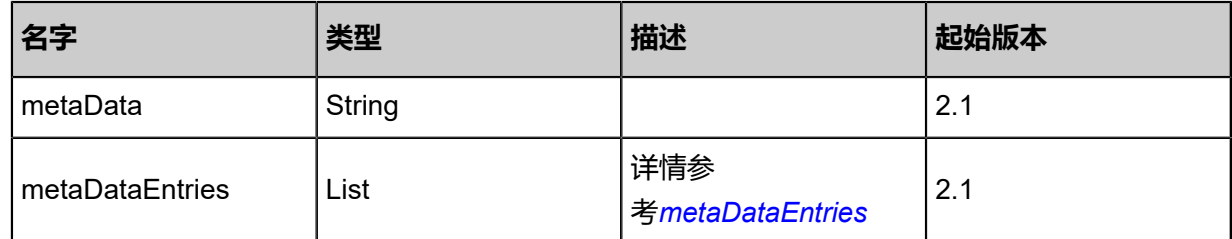

## <span id="page-498-1"></span>#metaDataEntries

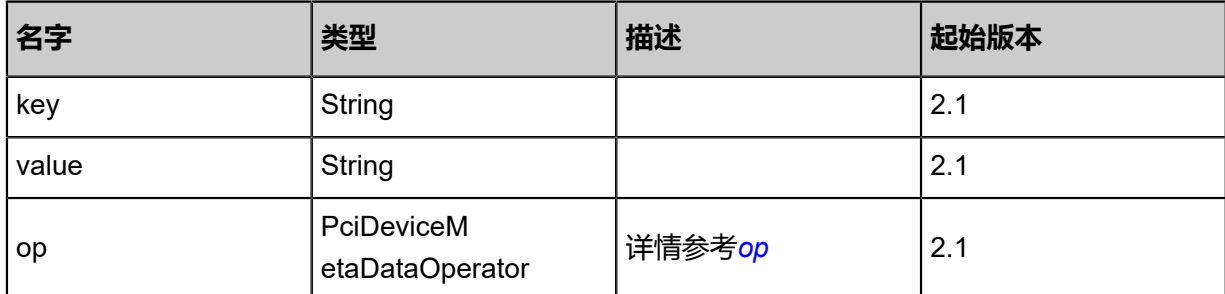

<span id="page-498-2"></span>#op

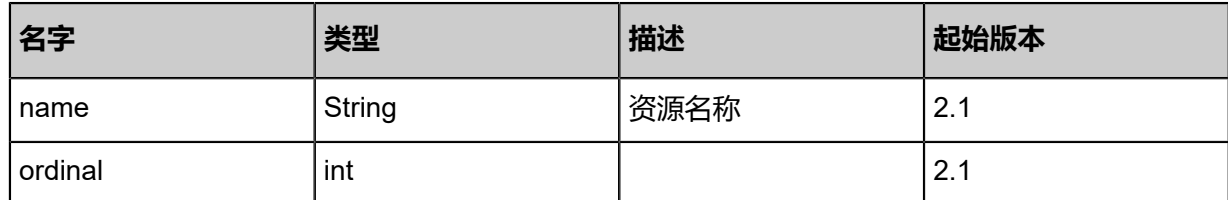

<span id="page-498-0"></span>#matchedPciDeviceOfferingRef

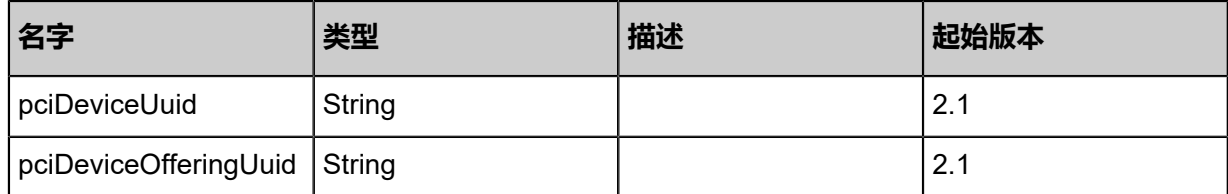

## **SDK示例**

Java SDK

```
UpdatePciDeviceAction action = new UpdatePciDeviceAction();
action.uuid = "4bec7e7c2c1e337599e0455165906fd5";
action.state = "Disabled";
action.description = "test pci";
action.metaData = "key1:value1;key2:value2";
action.sessionId = "b86c9016b4f24953a9edefb53ca0678c";
UpdatePciDeviceAction.Result res = action.call();
```
Python SDK

```
UpdatePciDeviceAction action = UpdatePciDeviceAction()
action.uuid = "4bec7e7c2c1e337599e0455165906fd5"
action.state = "Disabled"
action.description = "test pci"
action.metaData = "key1:value1;key2:value2"
action.sessionId = "b86c9016b4f24953a9edefb53ca0678c"
UpdatePciDeviceAction.Result res = action.call()
```
# **4.3.11.3 删除PCI设备(DeletePciDevice)**

删除失效的PCI设备,只允许删除Inactive状态的PCI设备。

# **API请求**

### URLs

DELETE zstack/v1/pci-device/pci-devices/{uuid}?deleteMode={deleteMode}

### **Headers**

Authorization: OAuth the-session-uuid

## Curl示例

curl -H "Content-Type: application/json" \ -H "Authorization: OAuth e48a9a18b86946af89ad991945942f6c" \ -X DELETE http://localhost:8080/zstack/v1/pci-device/pci-devices/eae6d78d9ae344babc2c 32028bea20f0?deleteMode=Permissive

## 参数列表

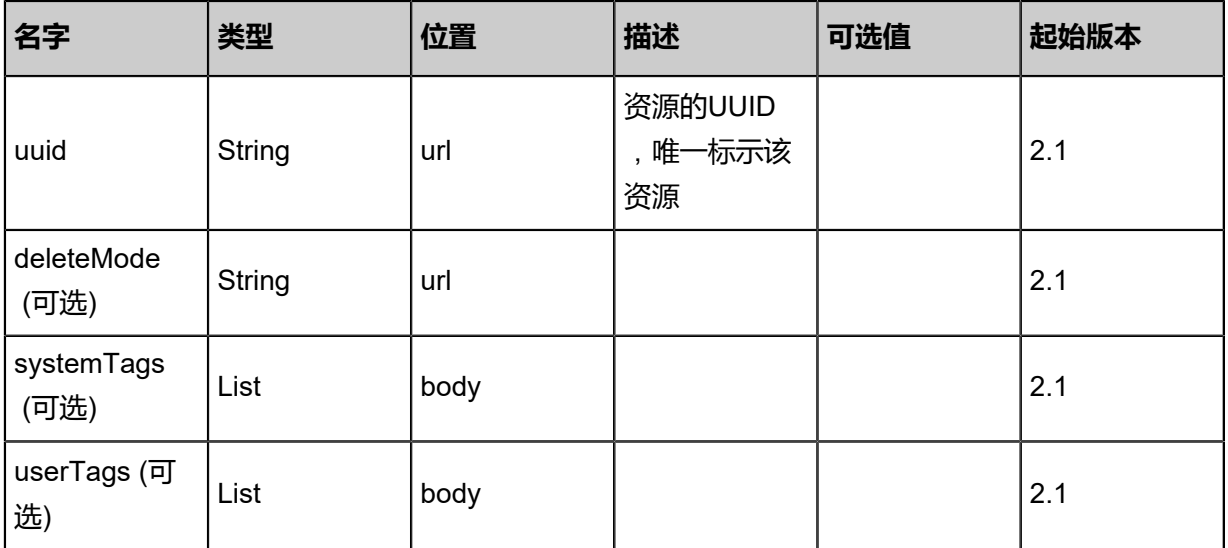

# **API返回**

该API成功时返回一个空的JSON结构{}, 出错时返回的JSON结构包含一个error字段, 例如:

```
{
   "error": {
      "code": "SYS.1001",
      "description": "A message or a operation timeout",
      "details": "Create VM on KVM timeout after 300s"
   }
}
```
# **SDK示例**

## Java SDK

DeletePciDeviceAction action = new DeletePciDeviceAction();

```
action.uuid = "435ae2ba1b3948a68835af0134ab8a97";
action.deleteMode = "Permissive";
action.sessionId = "c9e0d2c1a0614733854d12cb9670b475";
DeletePciDeviceAction.Result res = action.call();
```
Python SDK

DeletePciDeviceAction action = DeletePciDeviceAction() action.uuid = "5ab09caf016345adad9ee77462da8acf" action.deleteMode = "Permissive" action.sessionId = "f048bfdfbdad403b9e2223a0d8b96bc6" DeletePciDeviceAction.Result res = action.call()

# **4.3.11.4 获取PCI设备列表(GetPciDeviceCandidatesForAttac hingVm)**

获取云主机可绑定PCI设备列表。

## **API请求**

URLs

GET zstack/v1/vm-instances/{vmInstanceUuid}/candidate-pci-devices

**Headers** 

Authorization: OAuth the-session-uuid

#### Curl示例

curl -H "Content-Type: application/json" \

-H "Authorization: OAuth 3ac79a27693a48bda0c56e1a1ee3c4f6" \

-X GET http://localhost:8080/zstack/v1/vm-instances/30f116d6602248249266776f279ef674/ candidate-pci-devices

#### 参数列表

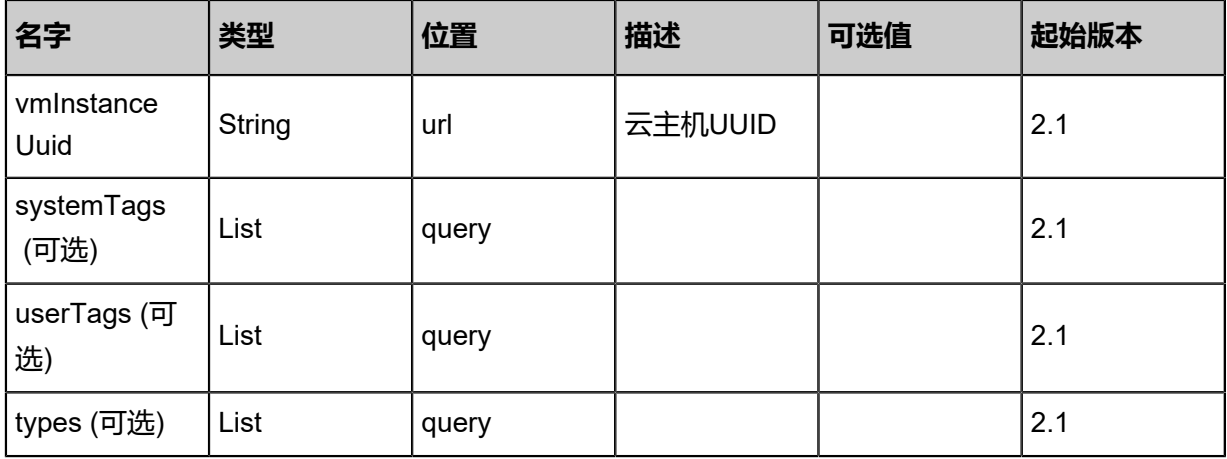

# **API返回**

## 返回示例

```
{
 "inventories": [
\{ "uuid": "99bc47cf68e340a1b0a85c874637ec7b",
 "hostUuid": "f853669ede9c4699bdff97e30d91235b",
 "status": "Attached",
 "type": "GPU_Video_Controller",
 "vendorId": "10de",
 "deviceId": "0e0f",
 "subvendorId": "10de",
 "subdeviceId": "118b",
 "pciDeviceAddress": "0000:06:00.1"
 }
 ]
}
```
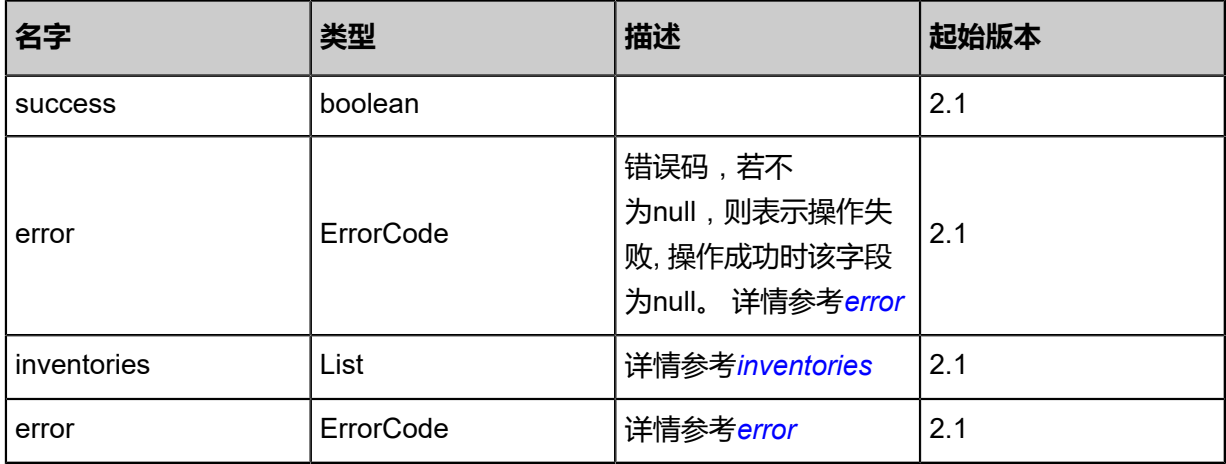

#### <span id="page-501-0"></span>#error

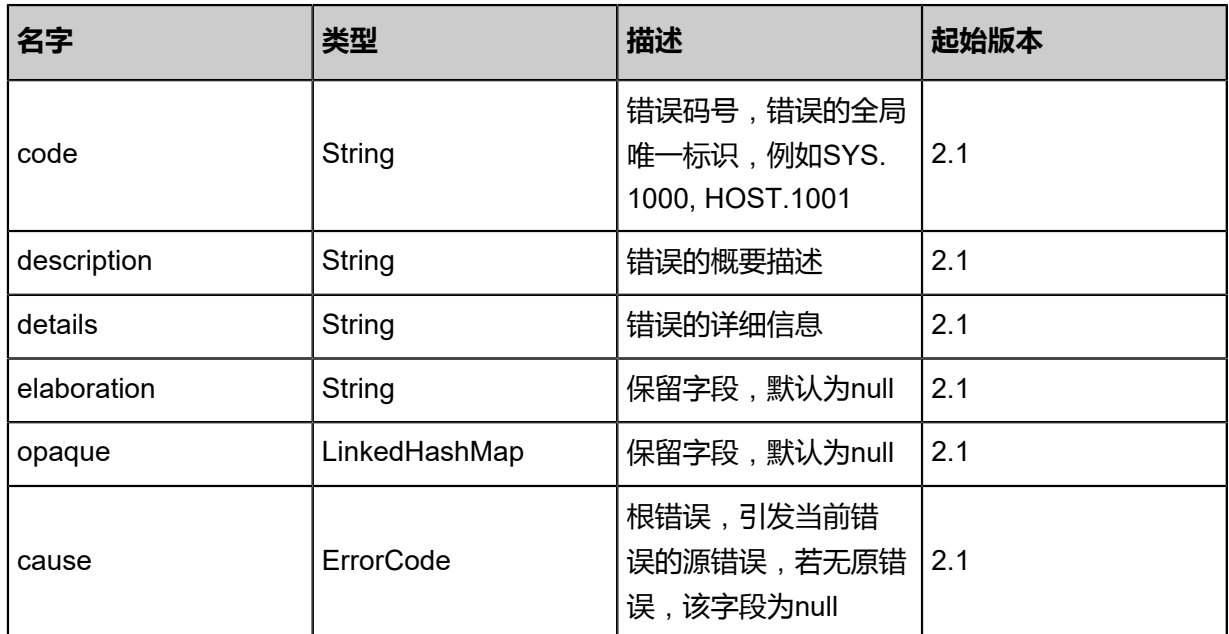

# <span id="page-502-0"></span>#inventories

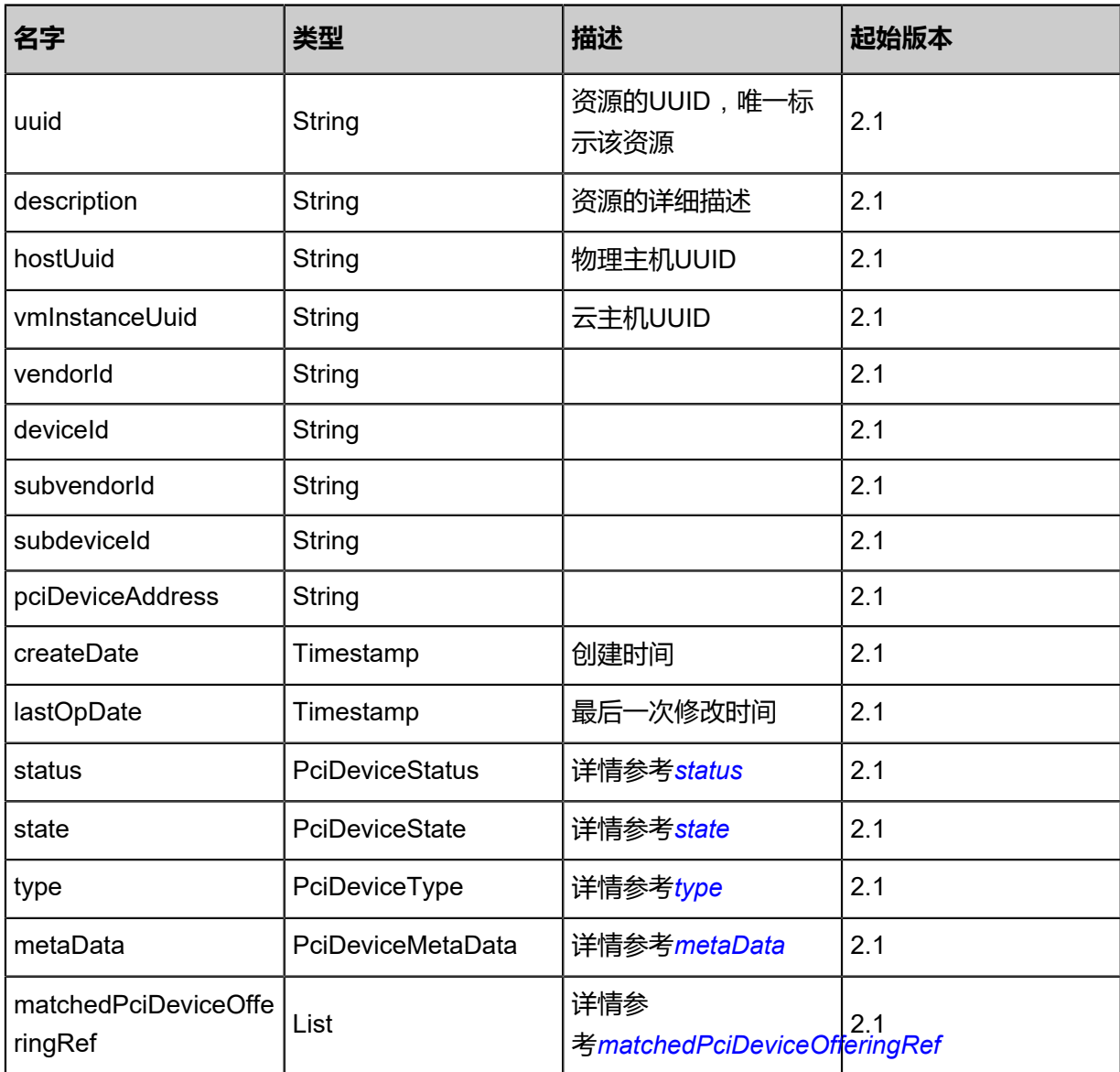

# <span id="page-502-1"></span>#status

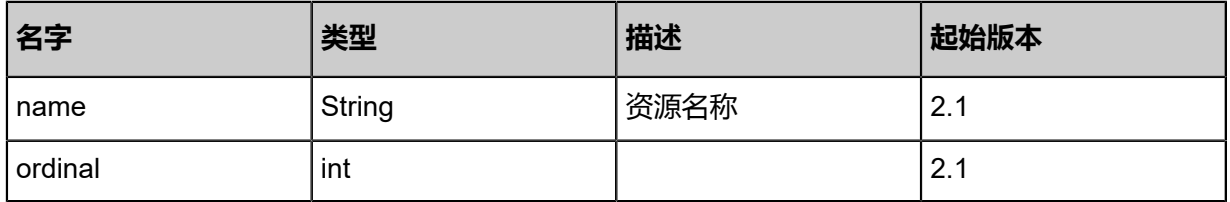

## <span id="page-502-2"></span>#state

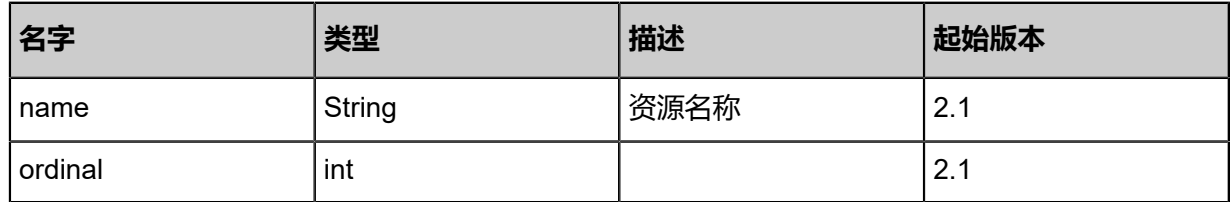

# <span id="page-503-1"></span>#type

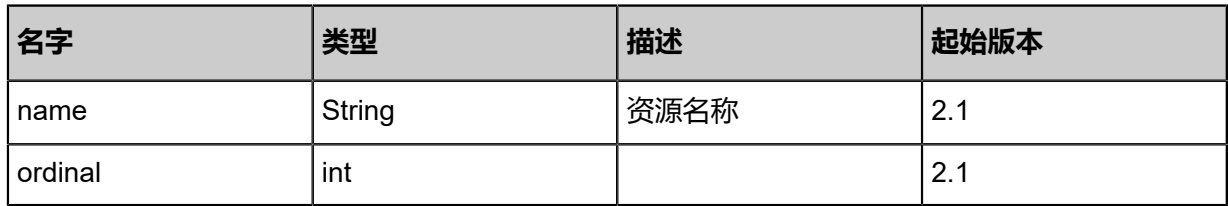

# <span id="page-503-2"></span>#metaData

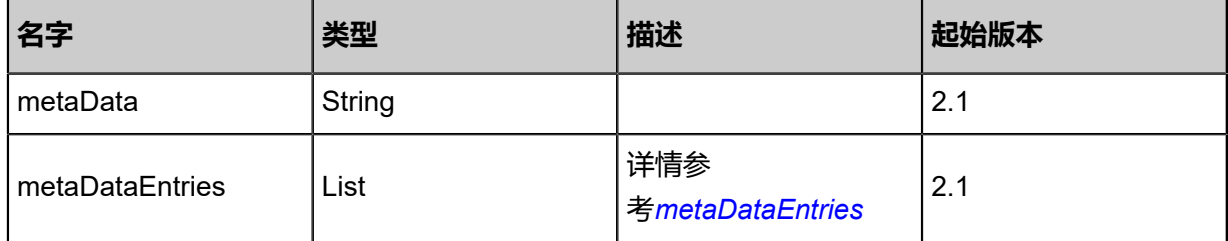

# <span id="page-503-4"></span>#metaDataEntries

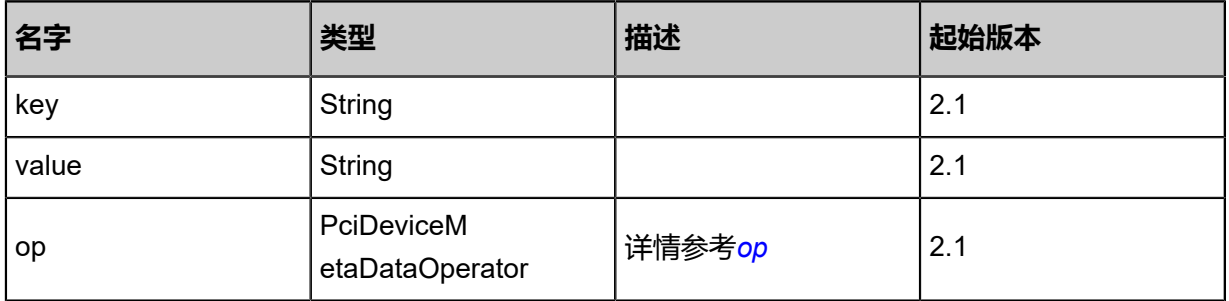

## <span id="page-503-5"></span>#op

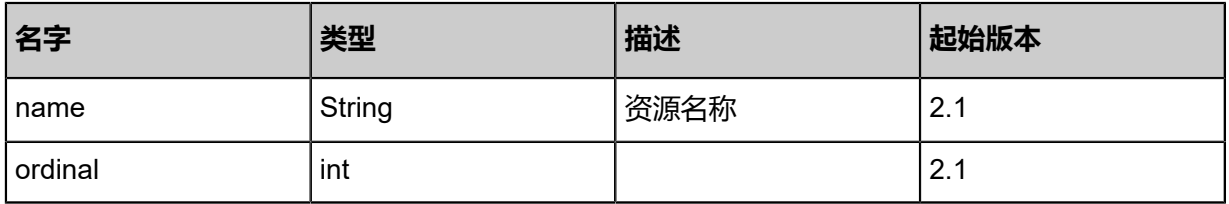

<span id="page-503-3"></span>#matchedPciDeviceOfferingRef

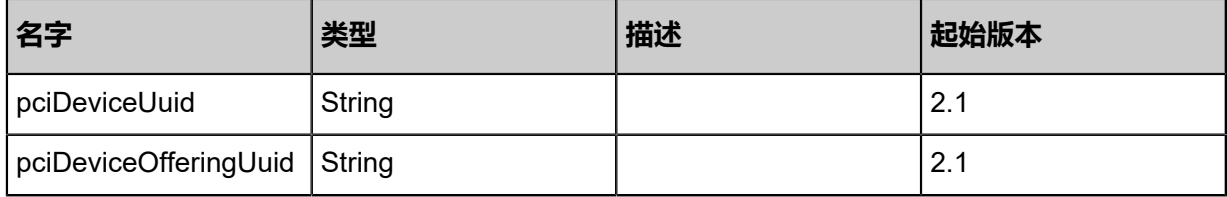

# <span id="page-503-0"></span>#error
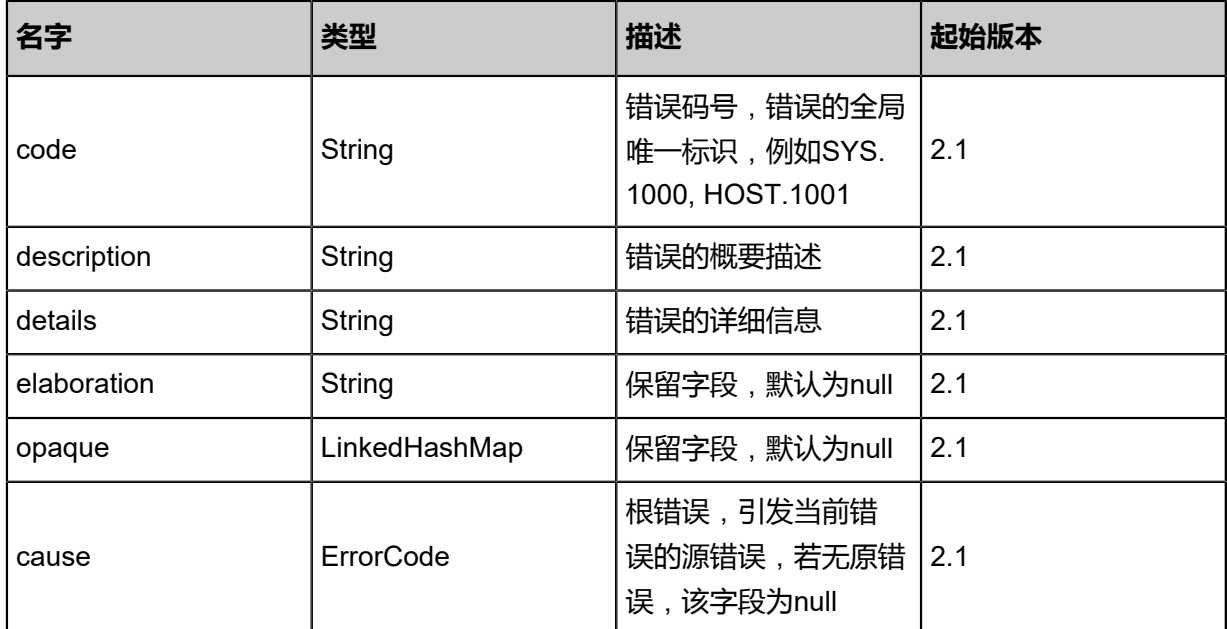

# **SDK示例**

Java SDK

GetPciDeviceCandidatesForAttachingVmAction action = new GetPciDeviceCandidatesForAttac hingVmAction(); action.vmInstanceUuid = "178ad6dd410d4f75a5b956c6f9525603"; action.sessionId = "865b02dddee54fdea331471b5c266728"; GetPciDeviceCandidatesForAttachingVmAction.Result res = action.call();

Python SDK

GetPciDeviceCandidatesForAttachingVmAction action = GetPciDeviceCandidatesForAttac hingVmAction() action.vmInstanceUuid = "0b89549b899d4e0ca421c443df97132f" action.sessionId = "675223f565f747229d25c72354f866bb" GetPciDeviceCandidatesForAttachingVmAction.Result res = action.call()

# **4.3.11.5 获取可加载PCI设备(GetPciDeviceCandidatesForNewCr eateVm)**

为新建虚拟机获取可加载PCI设备。

## **API请求**

URLs

GET zstack/v1/pci-device/candidate-pci-devices-for-new-create-vm

**Headers** 

## Authorization: OAuth the-session-uuid

### Curl示例

```
curl -H "Content-Type: application/json" \
-H "Authorization: OAuth b86c9016b4f24953a9edefb53ca0678c" \
-X GET http://localhost:8080/zstack/v1/pci-device/candidate-pci-devices-for-new-create-vm?
hostUuid=3376aee6af913e278a1a6aafc28c2e94
```
## 参数列表

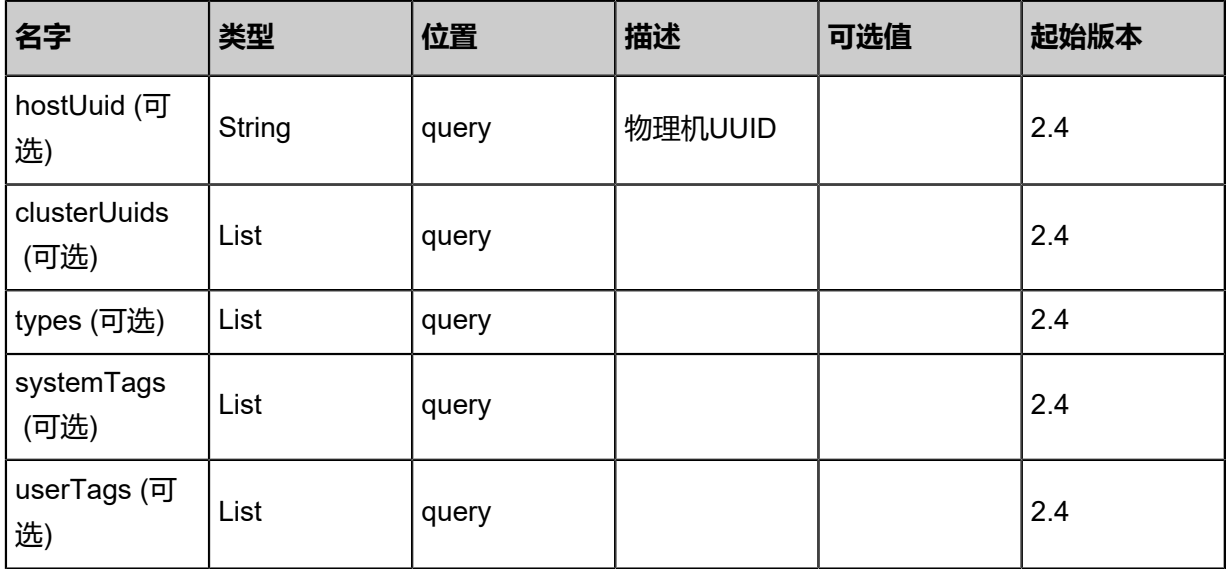

# **API返回**

返回示例

```
{
 "inventories": [
\{ "uuid": "1d2d54391e4d303cbf12543508b208ba",
    "hostUuid": "d98a93185af134fda630723444fd49d4",
 "status": "Attached",
 "type": "GPU_Video_Controller",
   "vendorld": "10de",
    "deviceId": "0e0f",
    "subvendorId": "10de",
    "subdeviceId": "118b",
    "pciDeviceAddress": "0000:06:00.1"
 }
 ]
}
```
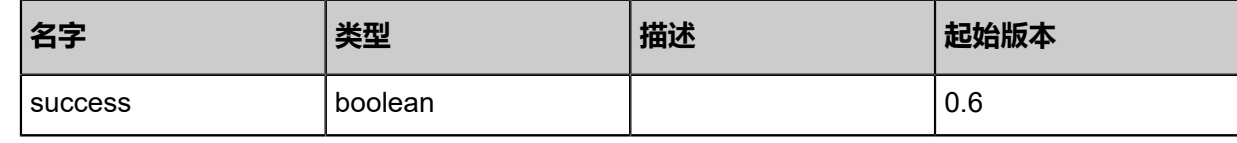

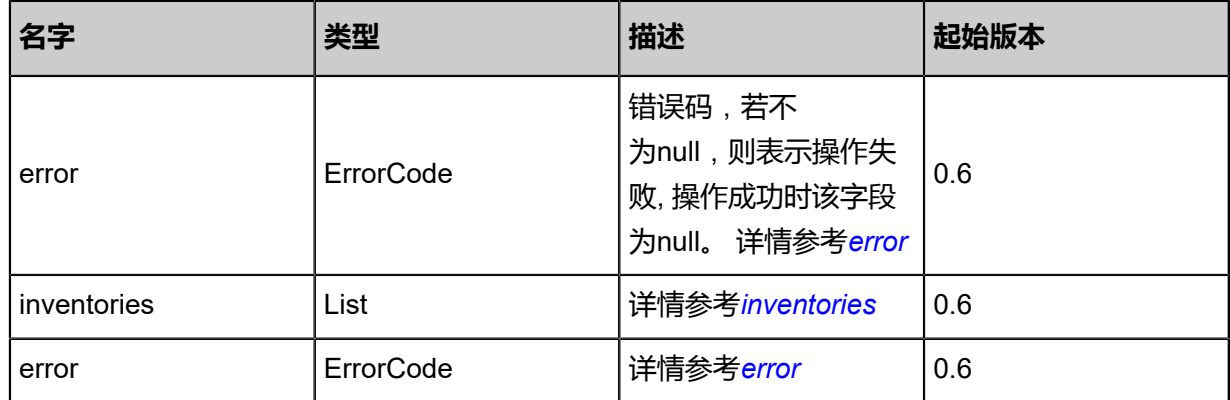

#### <span id="page-506-0"></span>#error

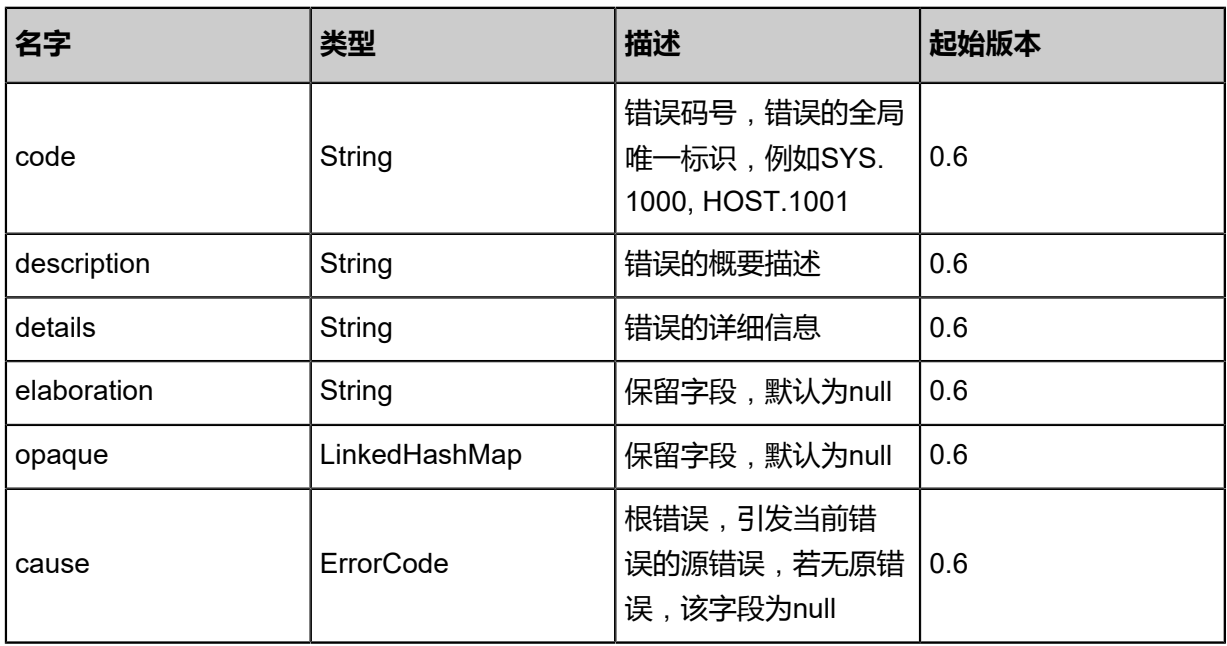

## <span id="page-506-1"></span>#inventories

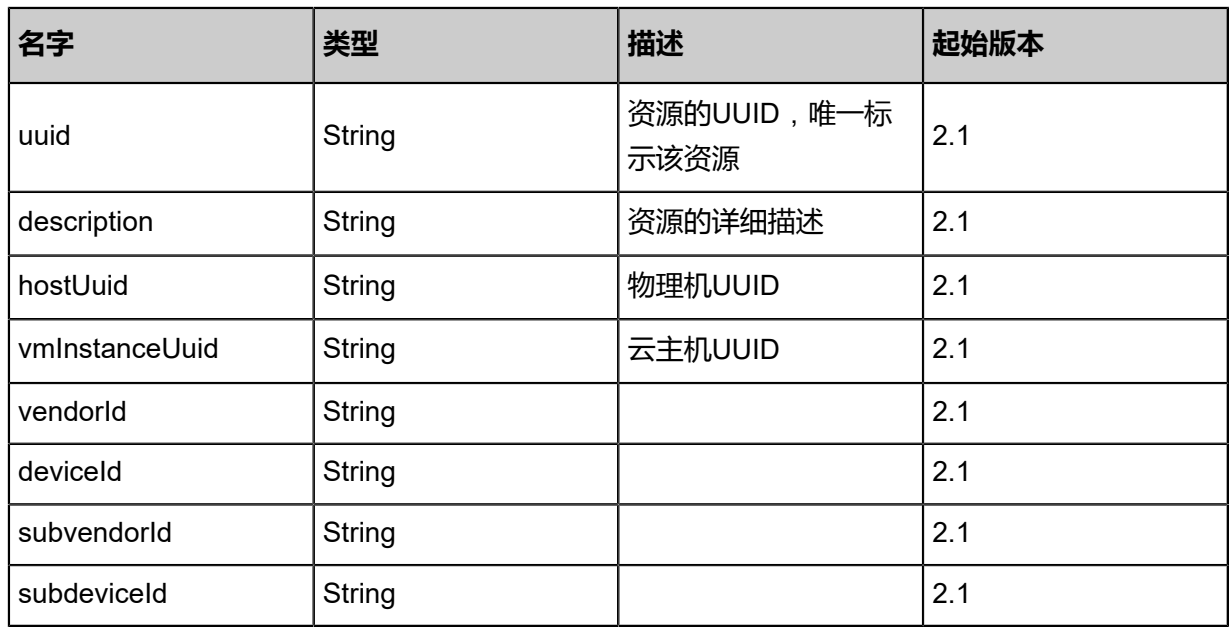

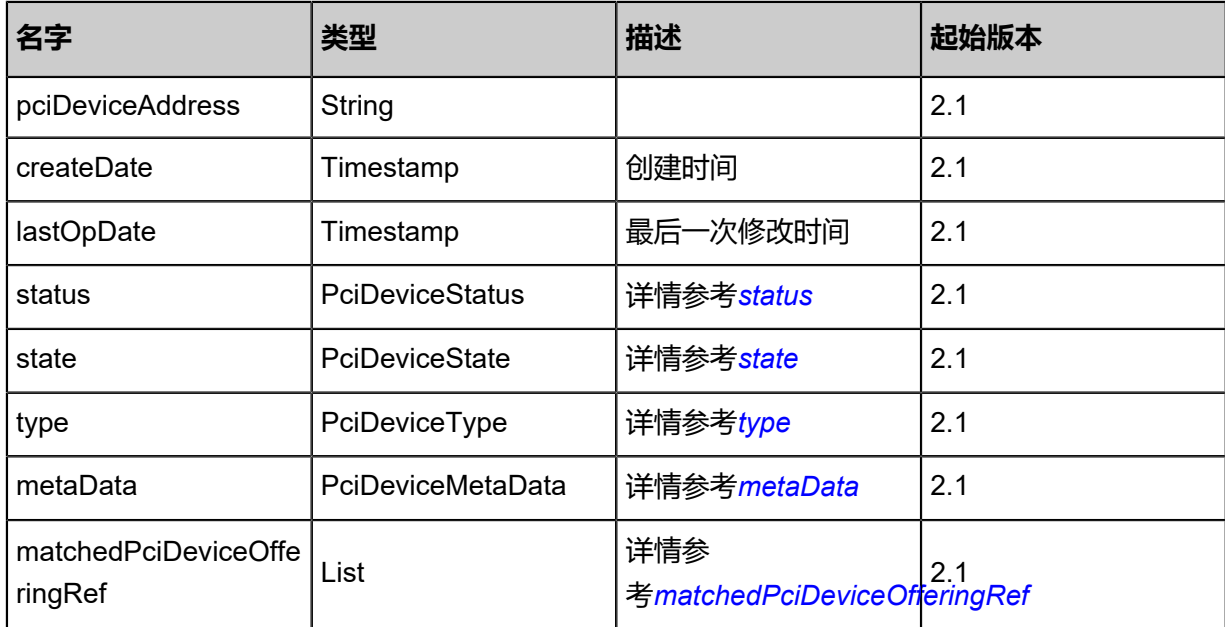

# <span id="page-507-0"></span>#status

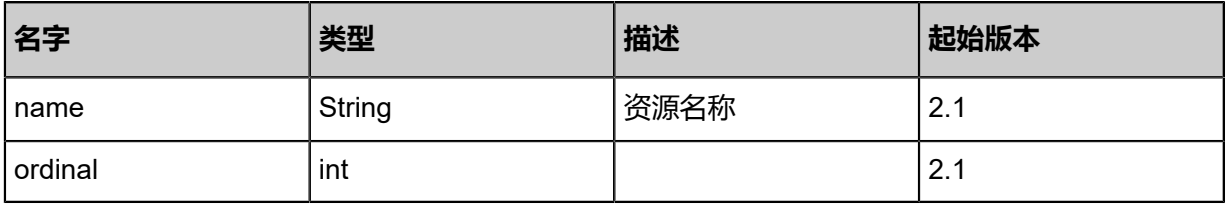

## <span id="page-507-1"></span>#state

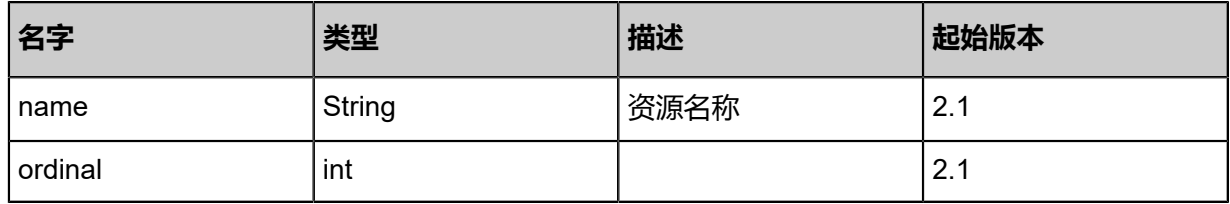

# <span id="page-507-2"></span>#type

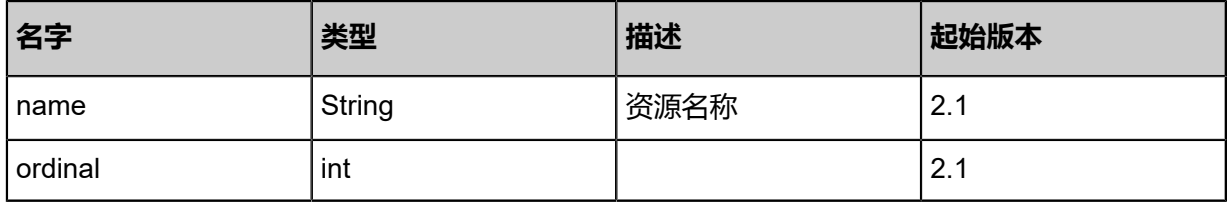

### <span id="page-507-3"></span>#metaData

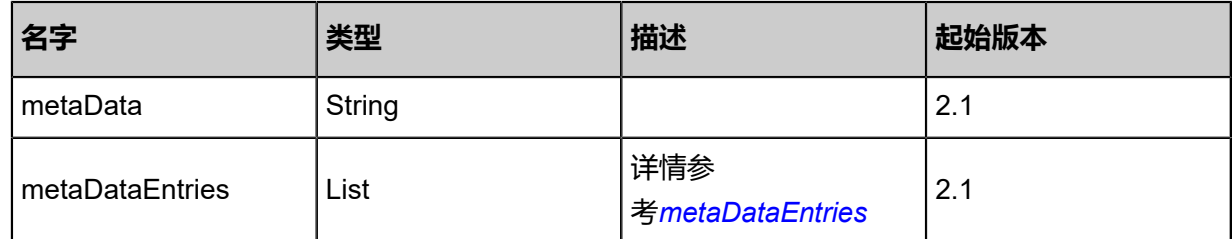

# <span id="page-508-2"></span>#metaDataEntries

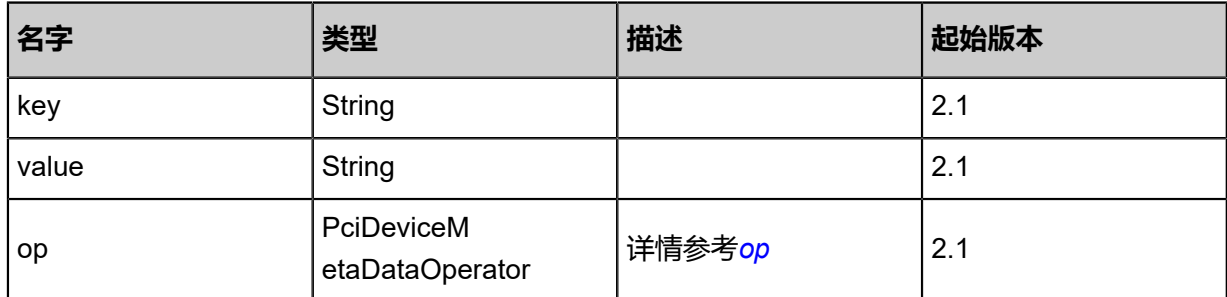

<span id="page-508-3"></span>#op

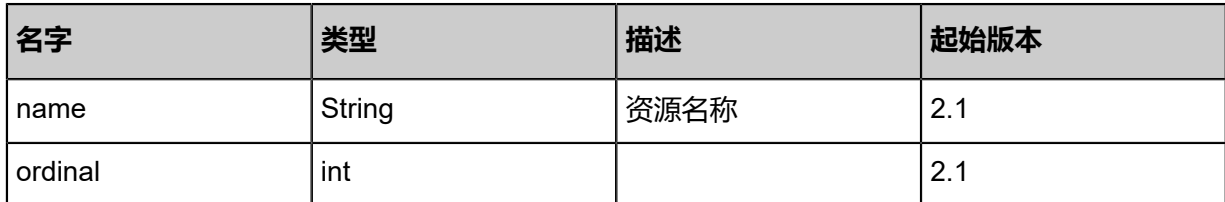

# <span id="page-508-1"></span>#matchedPciDeviceOfferingRef

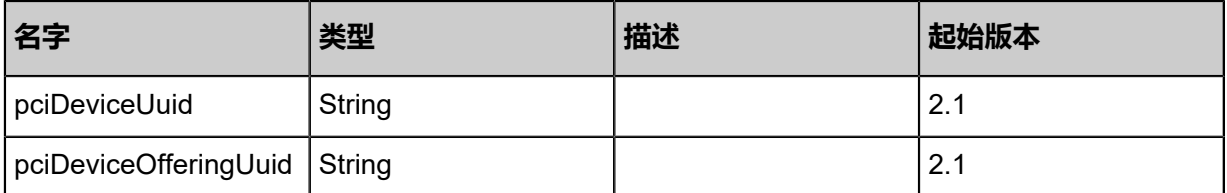

### <span id="page-508-0"></span>#error

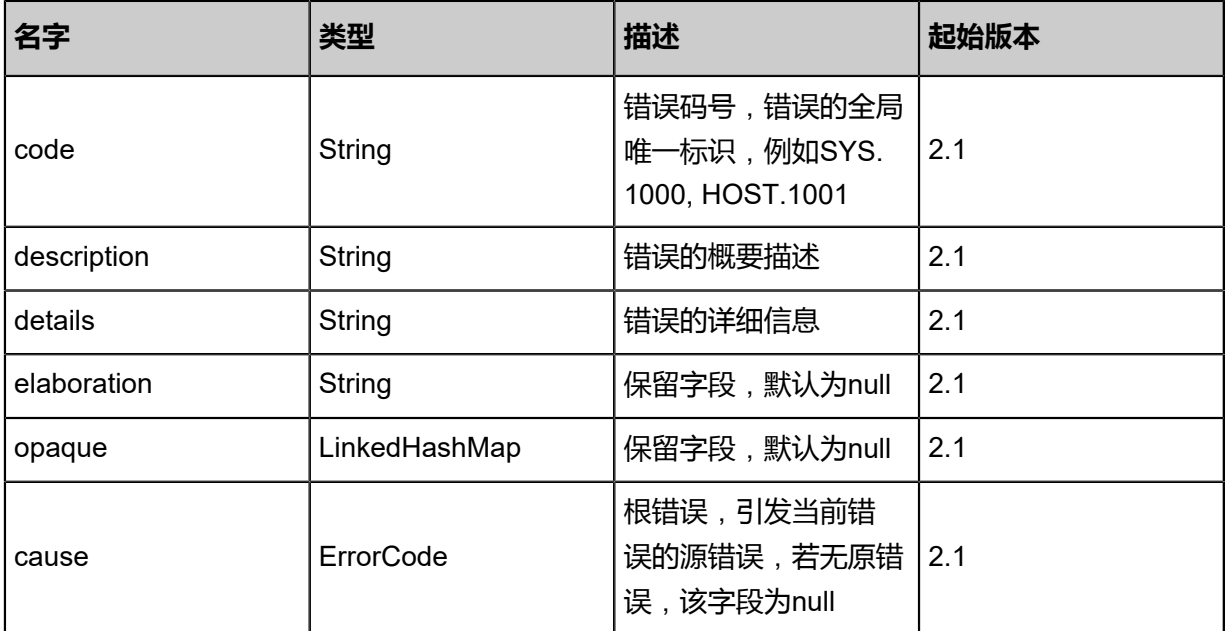

# **SDK示例**

Java SDK

```
GetPciDeviceCandidatesForNewCreateVmAction action = new GetPciDeviceCandidat
esForNewCreateVmAction();
action.hostUuid = "3376aee6af913e278a1a6aafc28c2e94";
action.sessionId = "b86c9016b4f24953a9edefb53ca0678c";
GetPciDeviceCandidatesForNewCreateVmAction.Result res = action.call();
```
Python SDK

```
GetPciDeviceCandidatesForNewCreateVmAction action = GetPciDeviceCandidatesForNewCr
eateVmAction()
action.hostUuid = "3376aee6af913e278a1a6aafc28c2e94"
action.sessionId = "b86c9016b4f24953a9edefb53ca0678c"
GetPciDeviceCandidatesForNewCreateVmAction.Result res = action.call()
```
# **4.3.11.6 绑定PCI设备到云主机(AttachPciDeviceToVm)**

绑定PCI设备到云主机,管理员可以直接将状态为System、Active的PCI设备绑定到状态为Active、

Stop的云主机。

# **API请求**

## URLs

POST zstack/v1/pci-device/pci-devices/{pciDeviceUuid}/attach

**Headers** 

Authorization: OAuth the-session-uuid

Body

```
{
  "params": {
   "vmInstanceUuid": "ea787ebae18f4e668e5962fd7db982a3"
 },
 "systemTags": [],
  "userTags": []
}
```
# **说明**:

上述示例中systemTags、userTags字段可以省略。列出是为了表示body中可以包含这两个字段。

# Curl示例

curl -H "Content-Type: application/json" \ -H "Authorization: OAuth b86c9016b4f24953a9edefb53ca0678c" \ -X POST -d '{"params":{"vmInstanceUuid":"d3f41f8b996b390992cc4607e7bb10dc"}}' \ http://localhost:8080/zstack/v1/pci-device/pci-devices/201b541edbed3dccbebfaa57b3beb9bb/ attach

# 参数列表

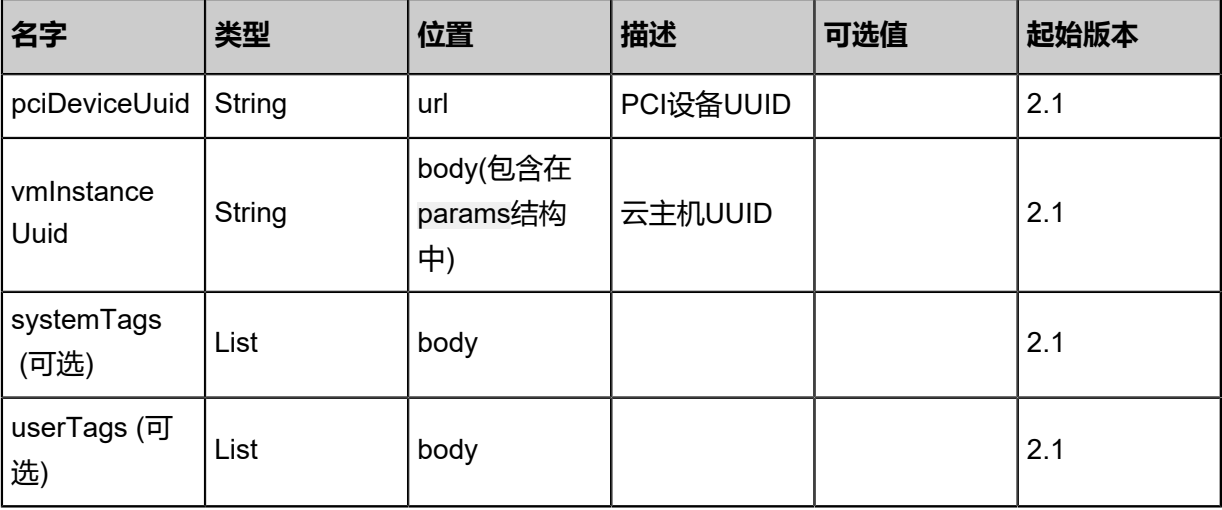

# **API返回**

返回示例

```
{
  "inventory": {
   "uuid": "4d0454694e264b2cafaa2adfd3e48602",
   "hostUuid": "b17bee8ff0814edc9661a65b281d2d78",
   "vmInstanceUuid": "ca4f71e2328f4f06b78d5b7255342dde",
   "status": "Attached",
   "type": "GPU_Video_Controller",
 "vendorId": "10de",
 "deviceId": "0e0f",
 "subvendorId": "10de",
 "subdeviceId": "118b",
 "pciDeviceAddress": "0000:06:00.1"
 }
```

```
}
```
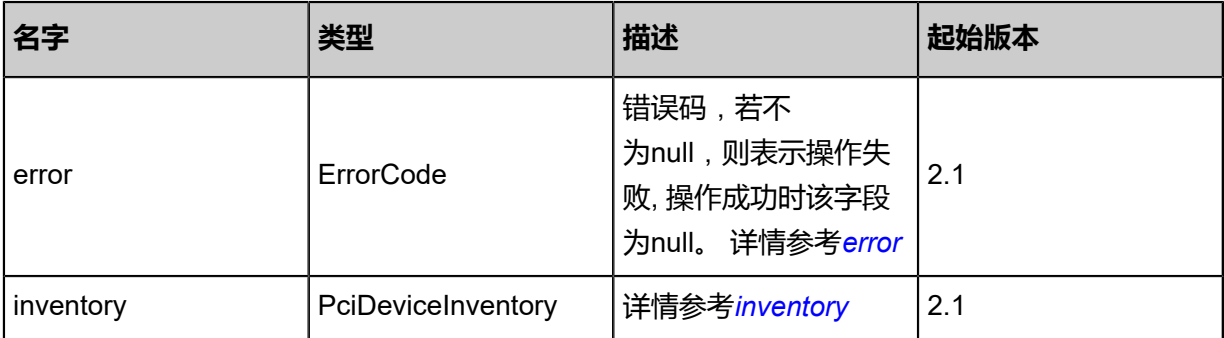

# <span id="page-511-0"></span>#error

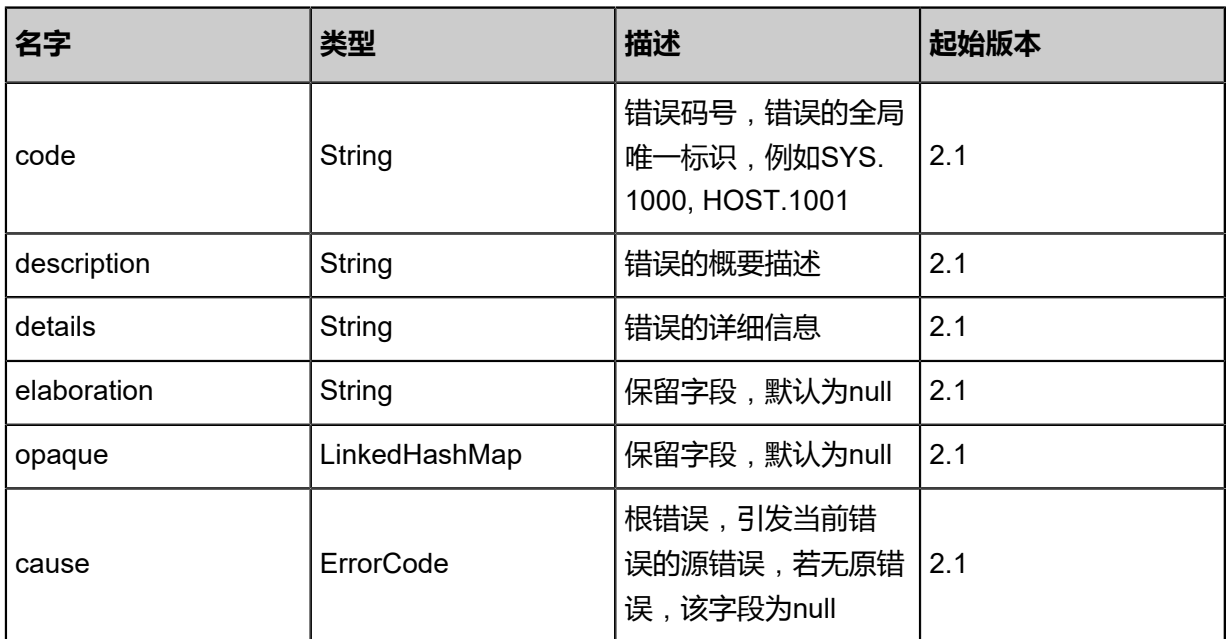

# <span id="page-511-1"></span>#inventory

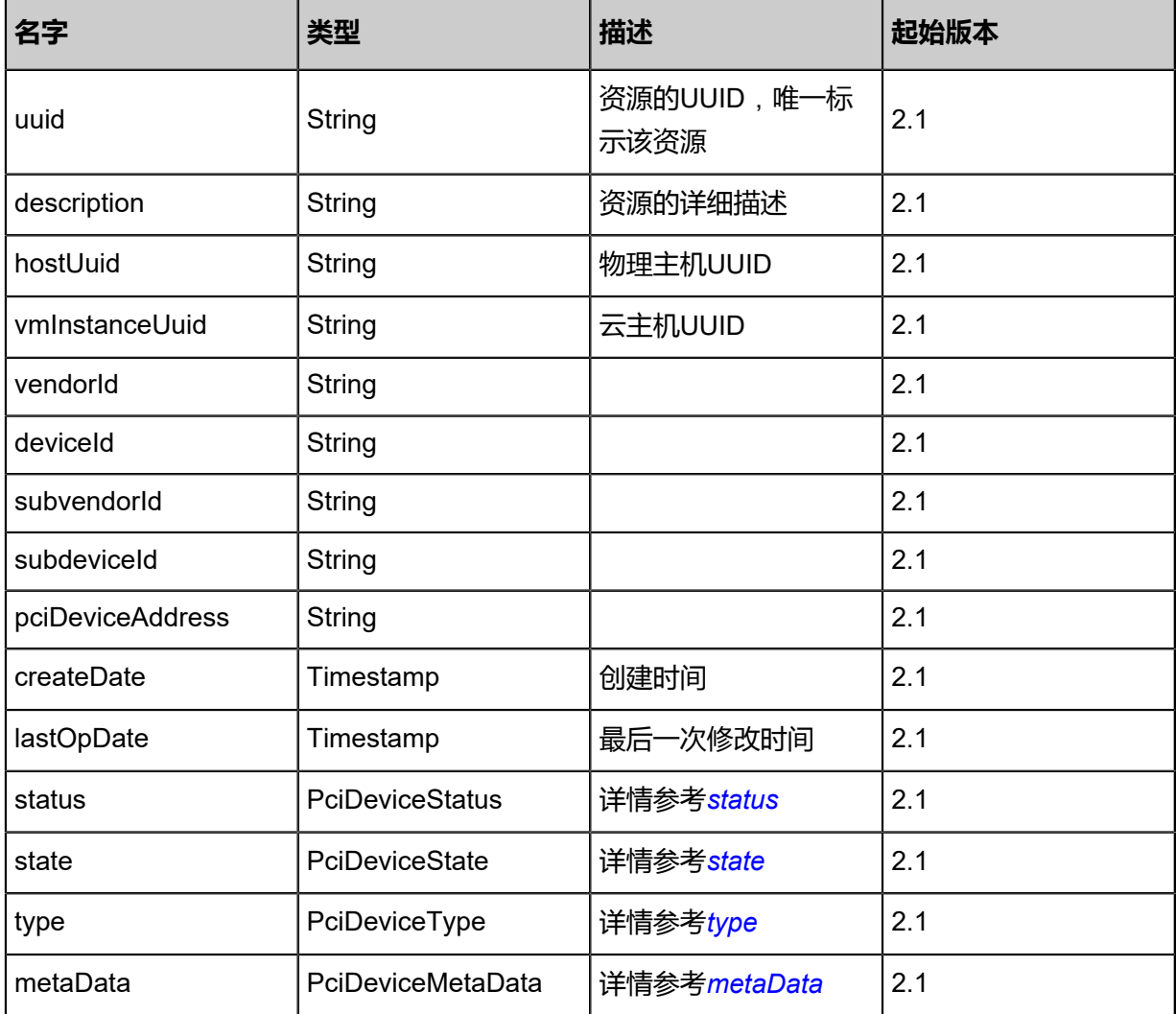

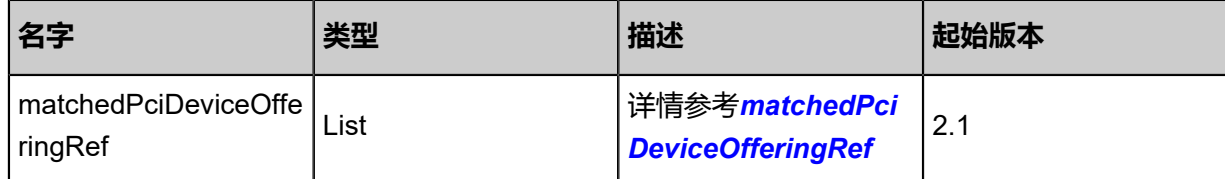

# <span id="page-512-0"></span>#status

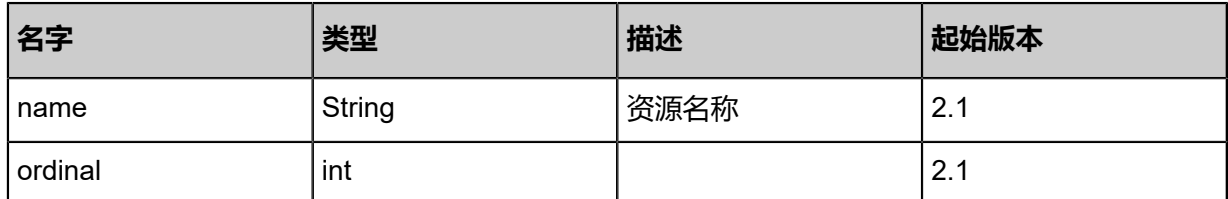

# <span id="page-512-1"></span>#state

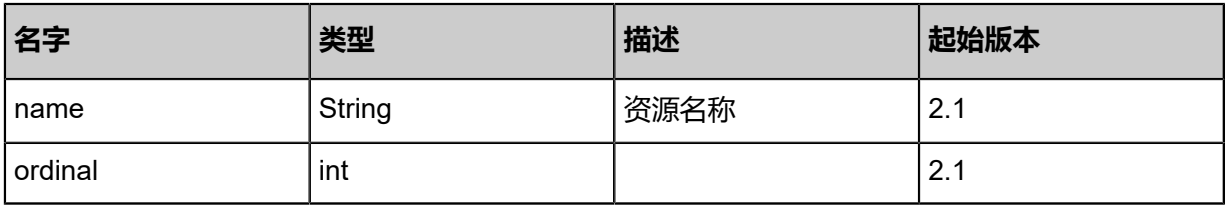

# <span id="page-512-2"></span>#type

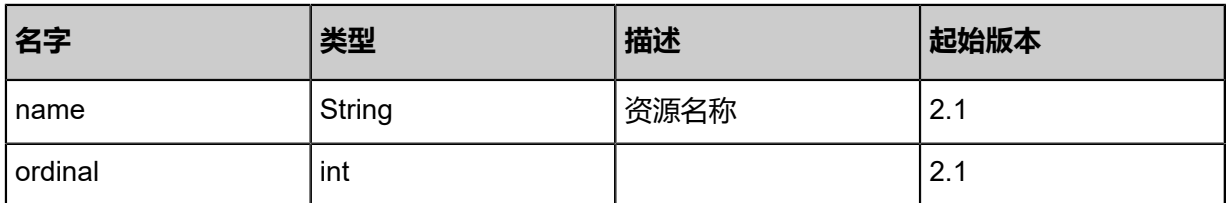

# <span id="page-512-3"></span>#metaData

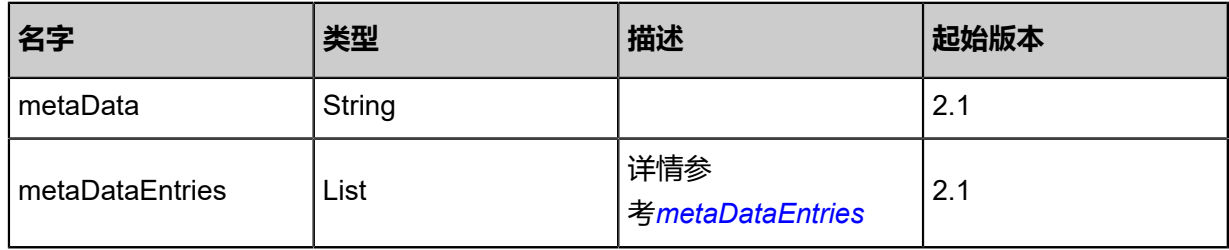

# <span id="page-512-4"></span>#metaDataEntries

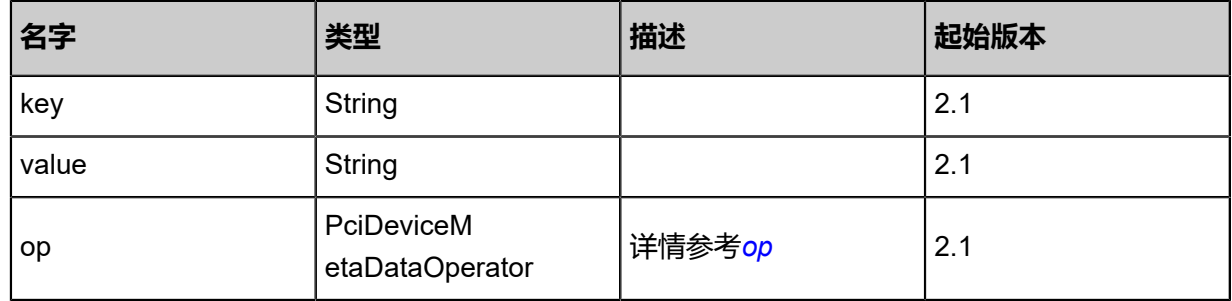

<span id="page-513-1"></span>#op

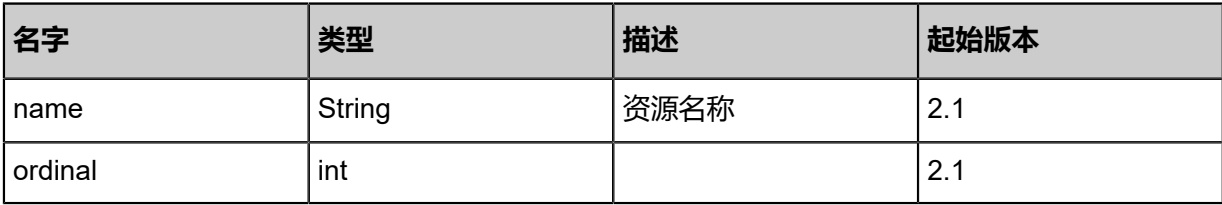

<span id="page-513-0"></span>#matchedPciDeviceOfferingRef

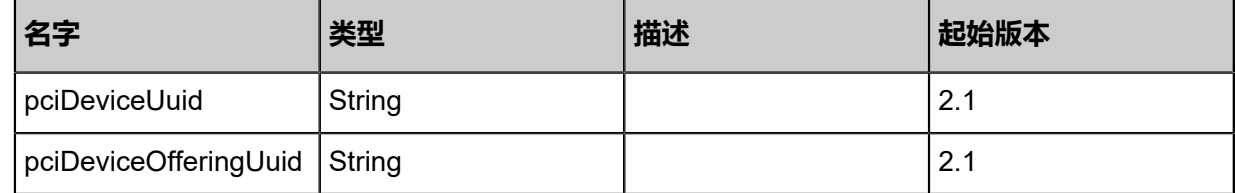

## **SDK示例**

Java SDK

```
AttachPciDeviceToVmAction action = new AttachPciDeviceToVmAction();
action.pciDeviceUuid = "4da77436d3bc42a5b0a3e534845140f2";
action.vmInstanceUuid = "d19cf5cd4f9445b89f35b8c84806326b";
action.sessionId = "4ef1963c13314a55a8b555fee998aa87";
AttachPciDeviceToVmAction.Result res = action.call();
```
Python SDK

```
AttachPciDeviceToVmAction action = AttachPciDeviceToVmAction()
action.pciDeviceUuid = "bcdff6d36d9b401ab372bfa650159f33"
action.vmInstanceUuid = "8eacfd698a3446bdb4bae2084d915652"
action.sessionId = "1bc3aec9b9e04a17bb1a1432d6ef6939"
AttachPciDeviceToVmAction.Result res = action.call()
```
# **4.3.11.7 卸载PCI设备(DetachPciDeviceFromVm)**

从云主机上上卸载PCI设备

# **API请求**

URLs

POST zstack/v1/pci-device/pci-devices/{pciDeviceUuid}/detach

## **Headers**

Authorization: OAuth the-session-uuid

Body

{

"params": {

"vmInstanceUuid": "3603d1324fdd4393b62f5bc21e558eef"

```
 },
 "systemTags": [],
  "userTags": []
}
```
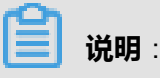

上述示例中systemTags、userTags字段可以省略。列出是为了表示body中可以包含这两个字段。

## **Curl示例**

```
curl -H "Content-Type: application/json" \
-H "Authorization: OAuth b86c9016b4f24953a9edefb53ca0678c" \
-X POST -d '{"params":{"vmInstanceUuid":"42d2fcfc217f38faa02035132e7b4b16"}}' \
http://localhost:8080/zstack/v1/pci-device/pci-devices/f44964a4252a3de3a435d2ab04bb9fb8/
detach
```
#### 参数列表

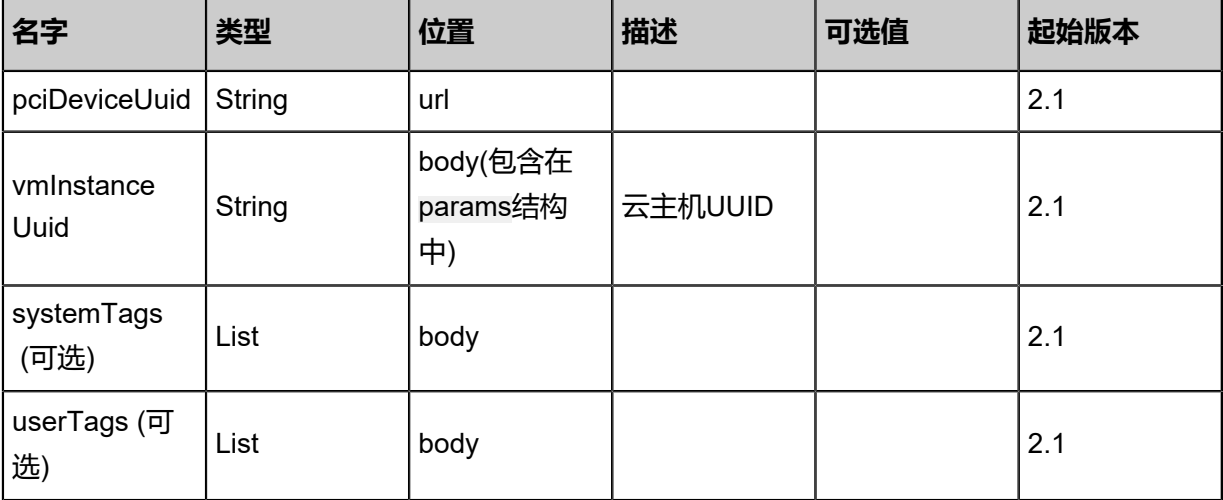

## **API返回**

# 返回示例

```
{
  "inventory": {
   "uuid": "3b1256e08a6544f4abe7de5b9ea81970",
   "hostUuid": "056dbc6f8170409a953c120a16a87d18",
 "status": "Active",
 "type": "GPU_Video_Controller",
 "vendorId": "10de",
 "deviceId": "0e0f",
 "subvendorId": "10de",
 "subdeviceId": "118b",
 "pciDeviceAddress": "0000:06:00.1"
 }
```
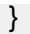

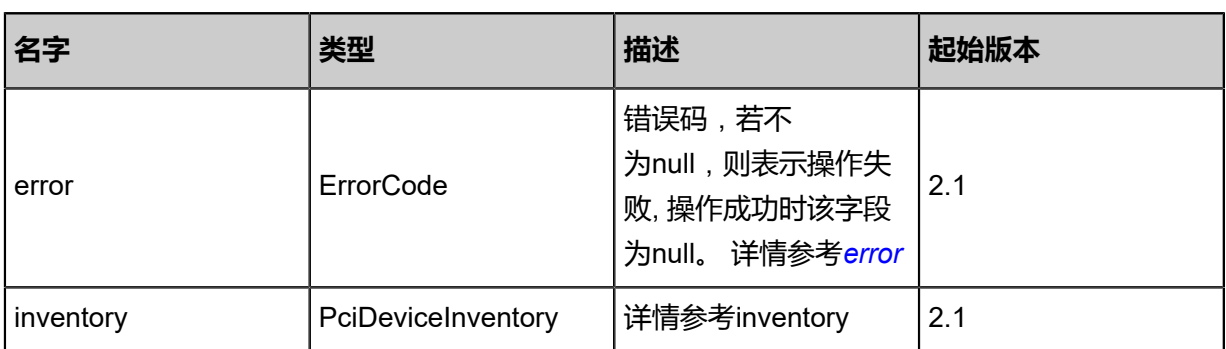

## <span id="page-515-0"></span>#error

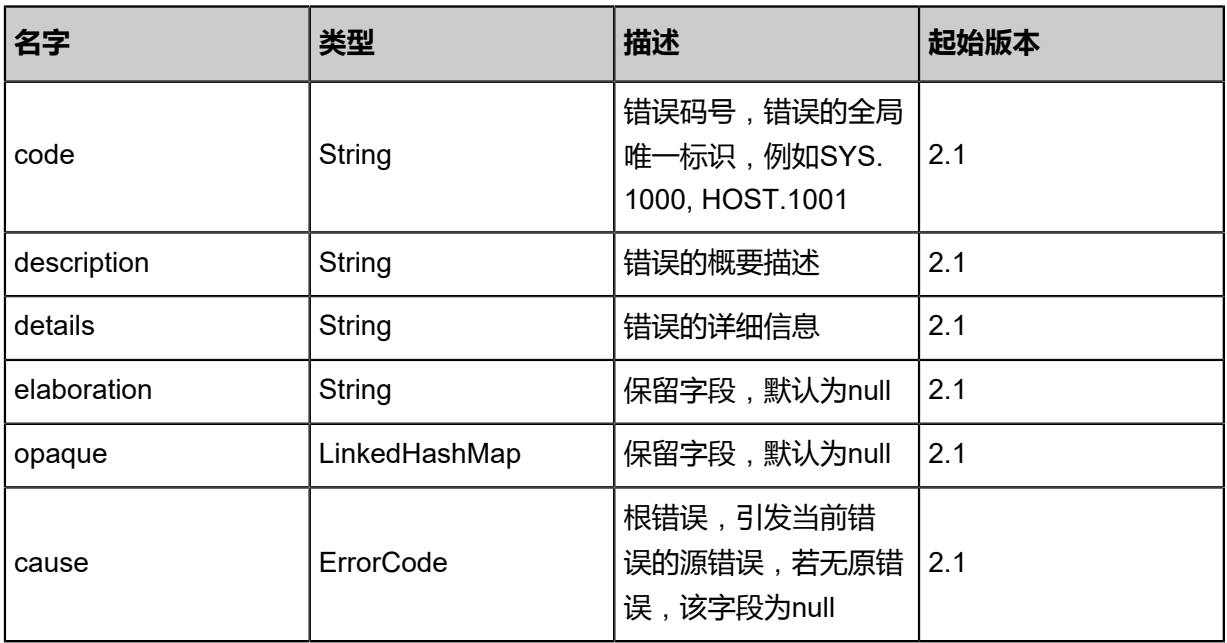

# #inventory

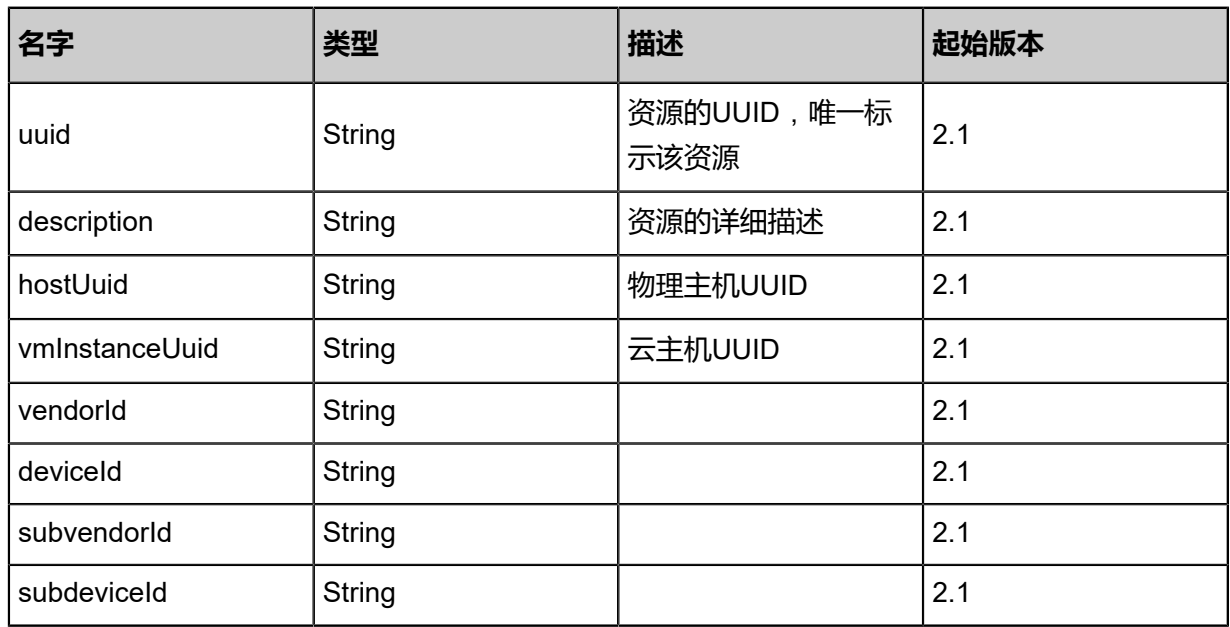

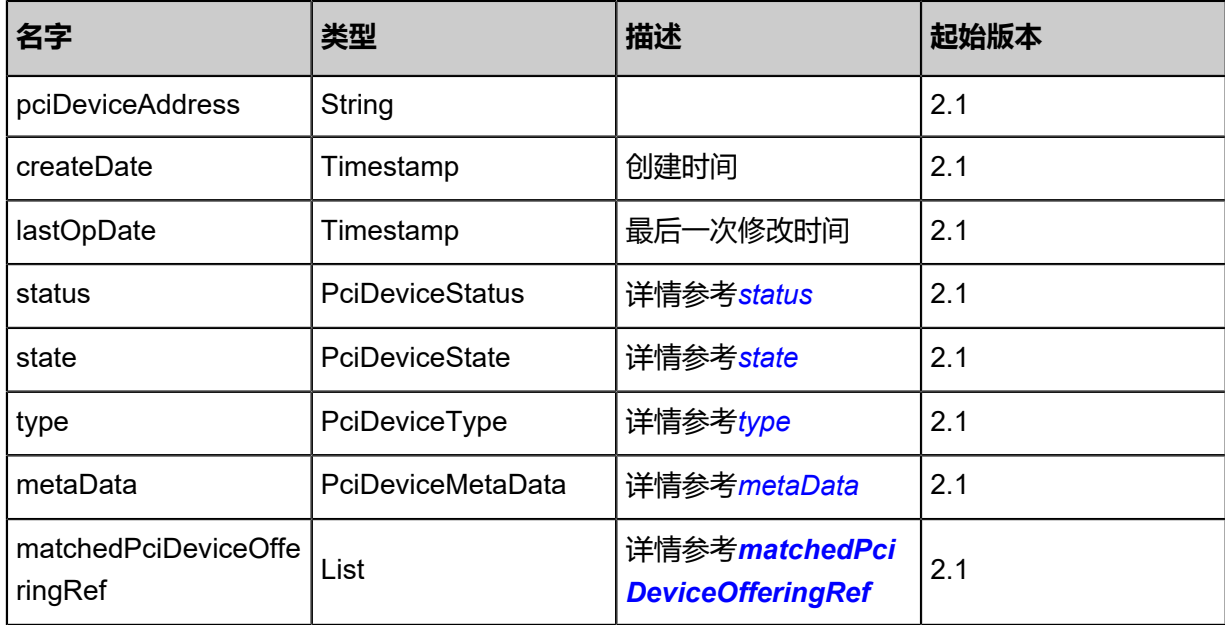

## <span id="page-516-0"></span>#status

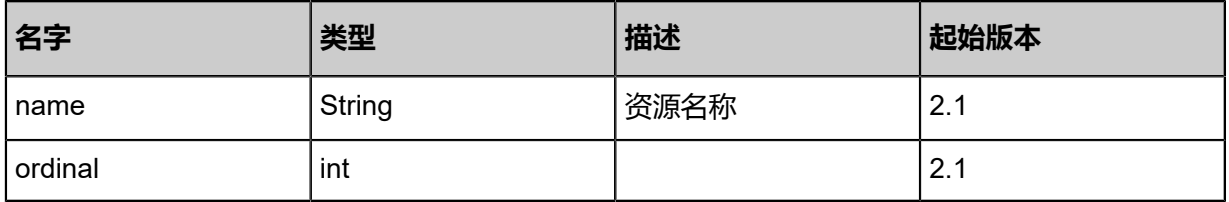

### <span id="page-516-1"></span>#state

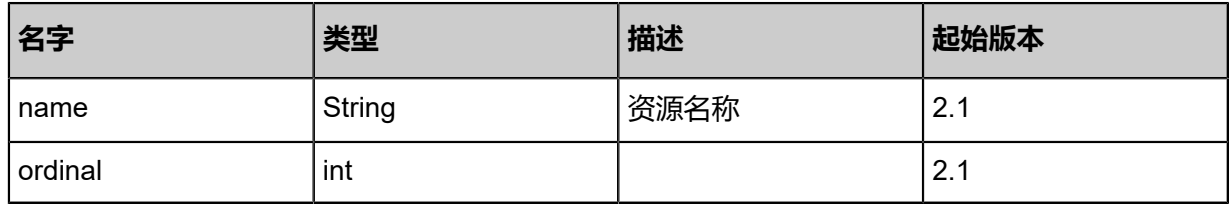

# <span id="page-516-2"></span>#type

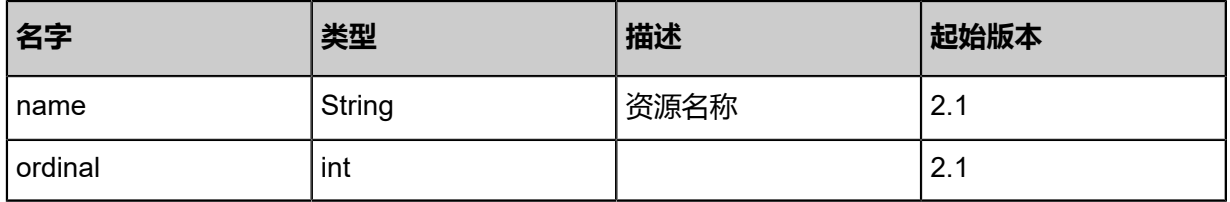

# <span id="page-516-3"></span>#metaData

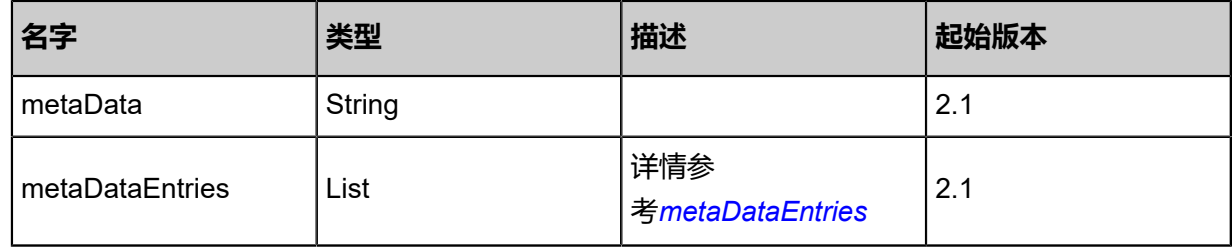

# <span id="page-517-1"></span>#metaDataEntries

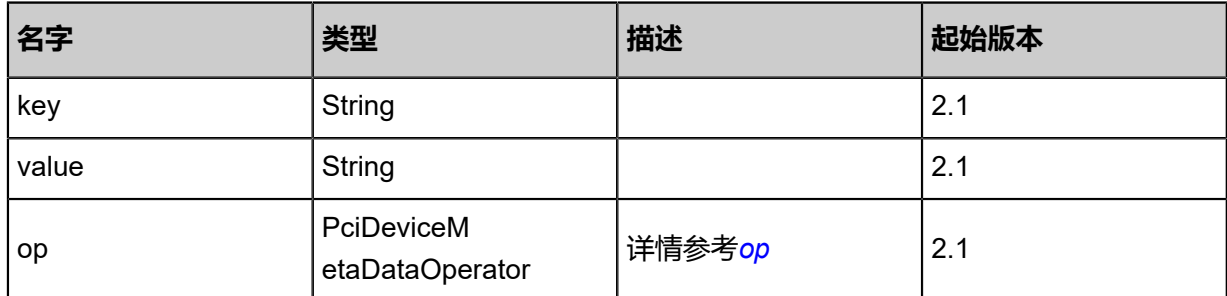

<span id="page-517-2"></span>#op

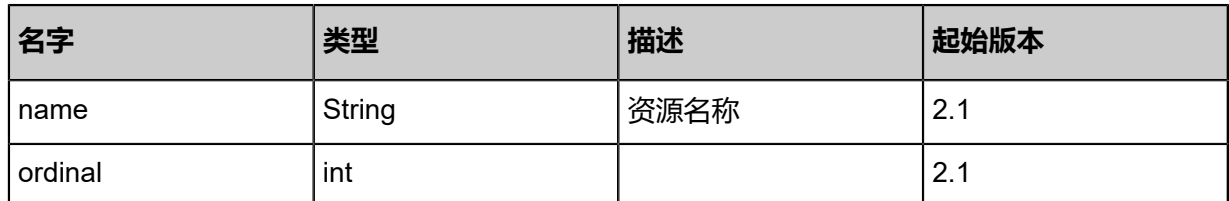

# <span id="page-517-0"></span>#matchedPciDeviceOfferingRef

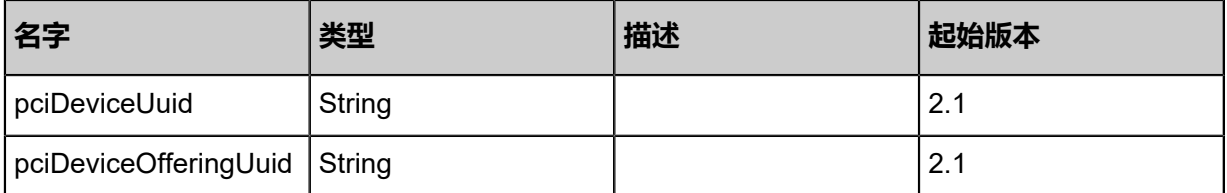

# SDK示例

Java SDK

DetachPciDeviceFromVmAction action = new DetachPciDeviceFromVmAction(); action.pciDeviceUuid = "38570762839b4ec599af0c4dd7a09935"; action.vmInstanceUuid = "c13724570fcd4920acb53d39f0a37761"; action.sessionId = "567198670ede4f9c936436a263d8f03d"; DetachPciDeviceFromVmAction.Result res = action.call();

## Python SDK

DetachPciDeviceFromVmAction action = DetachPciDeviceFromVmAction() action.pciDeviceUuid = "60f04d2b75944c27a6922abb8e307a28" action.vmInstanceUuid = "72ff58a5d24e40299ed9eda91a683be2" action.sessionId = "4404fdf219e94d7ab37b48c4950fd26d"

DetachPciDeviceFromVmAction.Result res = action.call()

# **4.3.11.8 创建PCI设备规格(CreatePciDeviceOffering)**

# **API请求**

URLs

POST zstack/v1/pci-device/pci-device-offerings

**Headers** 

Authorization: OAuth the-session-uuid

Body

```
{
  "params": {
   "name": "test",
 "vendorId": "10de",
 "deviceId": "0e0f"
 },
 "systemTags": [],
  "userTags": []
}
```
**说明**:

上述示例中systemTags、userTags字段可以省略。列出是为了表示body中可以包含这两个字段。

# **Curl示例**

```
curl -H "Content-Type: application/json" \
-H "Authorization: OAuth b86c9016b4f24953a9edefb53ca0678c" \
-X POST -d '{"params":{"name":"test","vendorId":"10de","deviceId":"0e0f"}}' \
http://localhost:8080/zstack/v1/pci-device/pci-device-offerings
```
## 参数列表

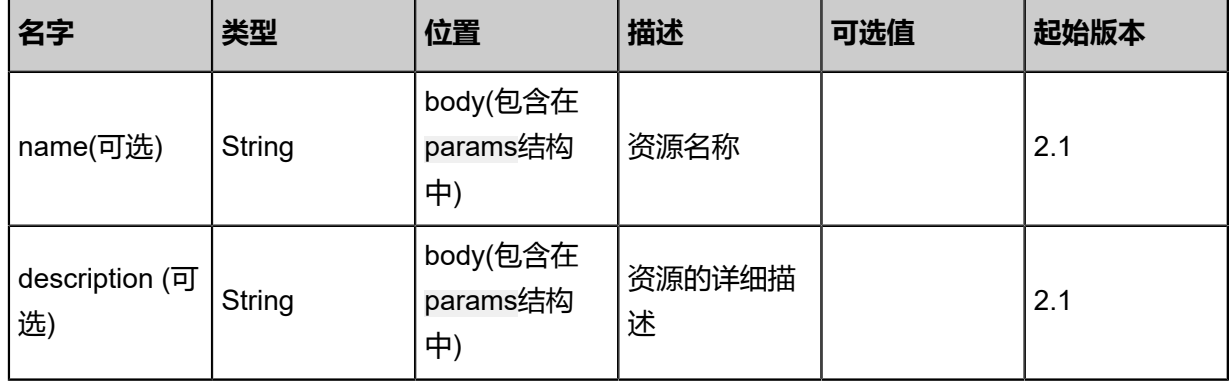

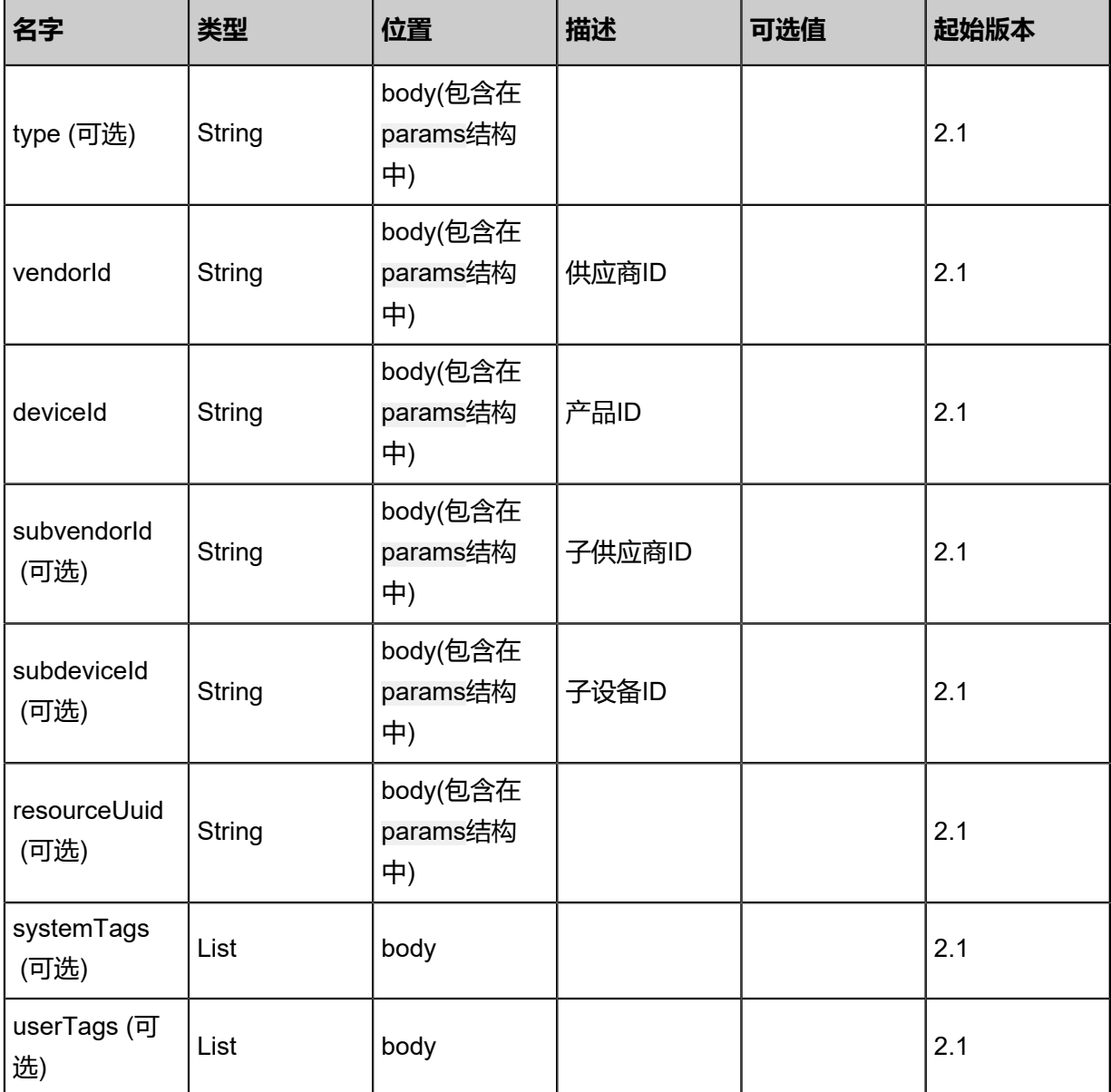

# **API返回**

返回示例

```
{
 "inventory": {
 "type": "GPU_Video",
 "vendorId": "10de",
 "deviceId": "0e0f",
 "subvendorId": "10de",
 "subdeviceId": "118b"
 }
```
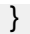

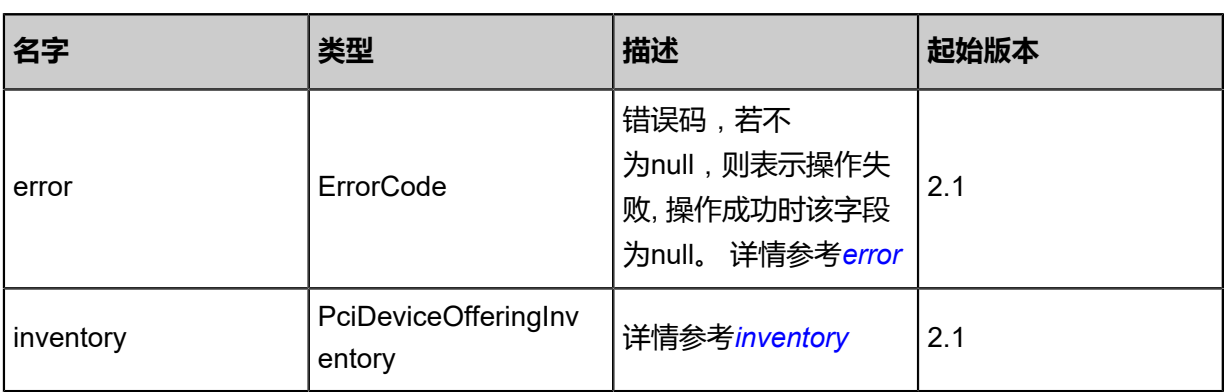

# <span id="page-520-0"></span>#error

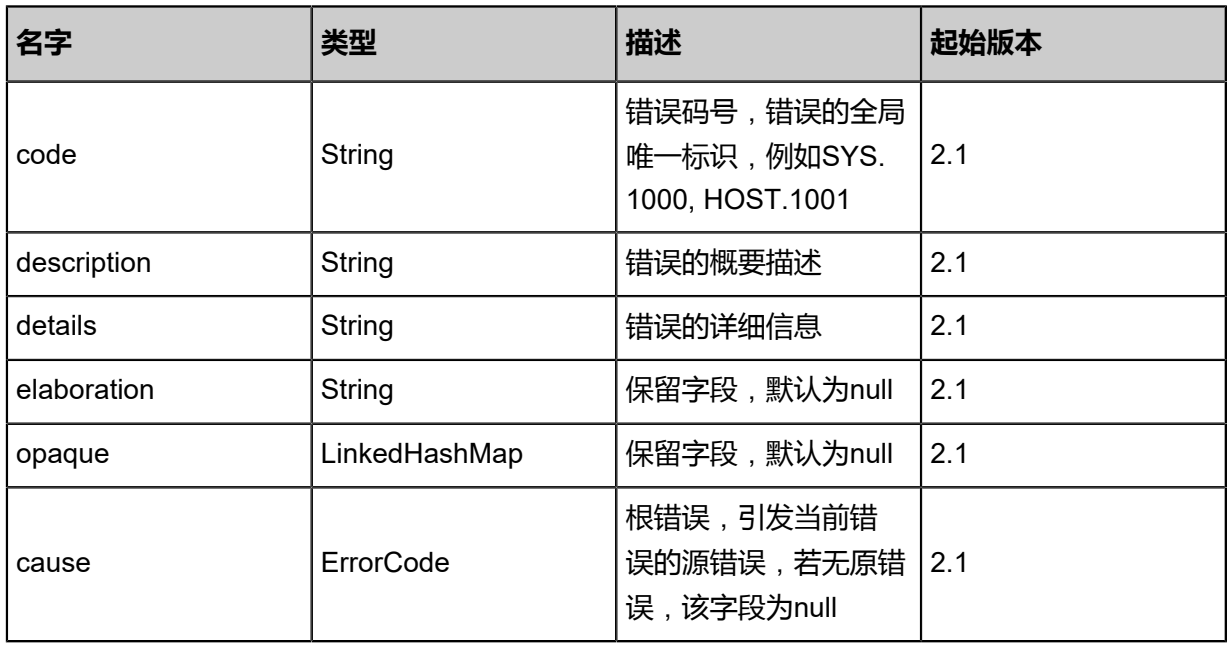

# <span id="page-520-1"></span>#inventory

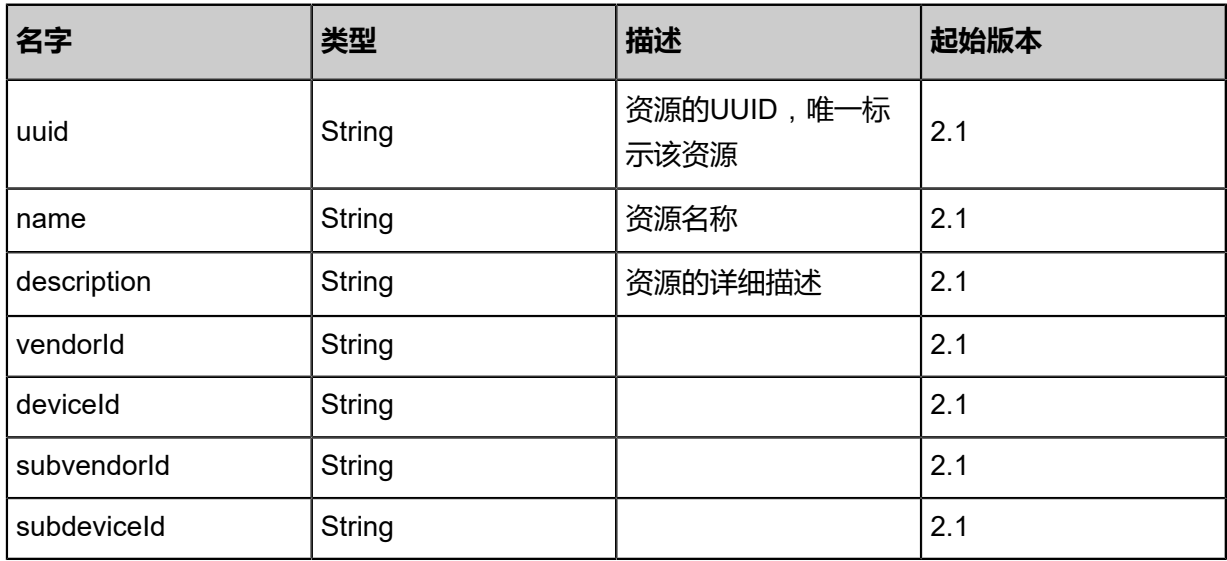

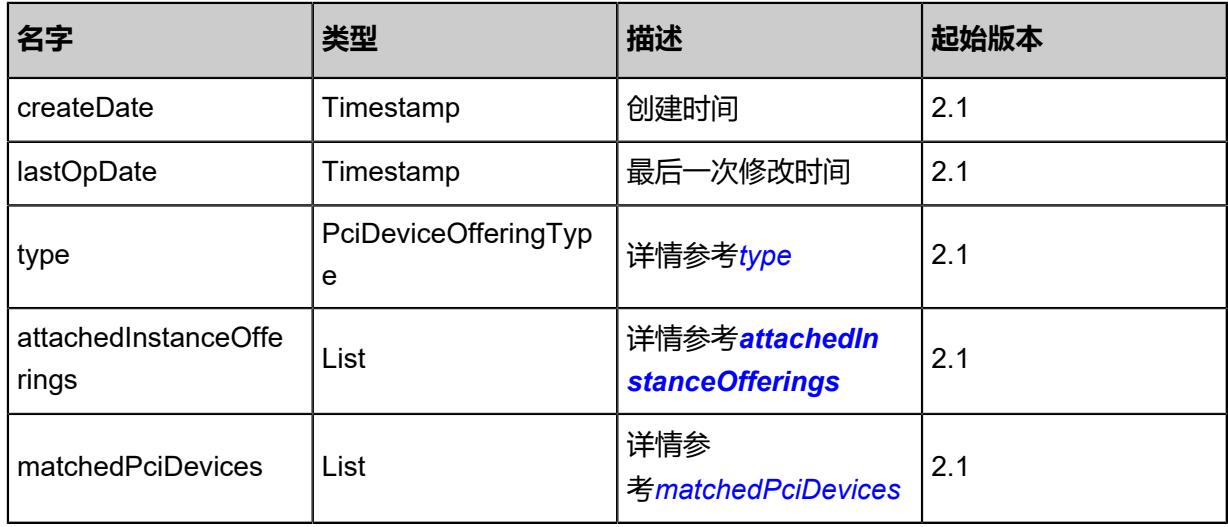

# <span id="page-521-0"></span>#type

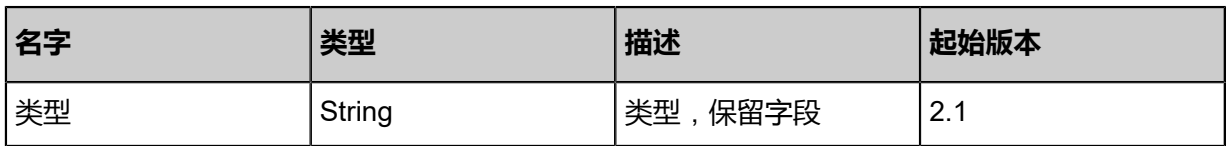

# <span id="page-521-1"></span>#attachedInstanceOfferings

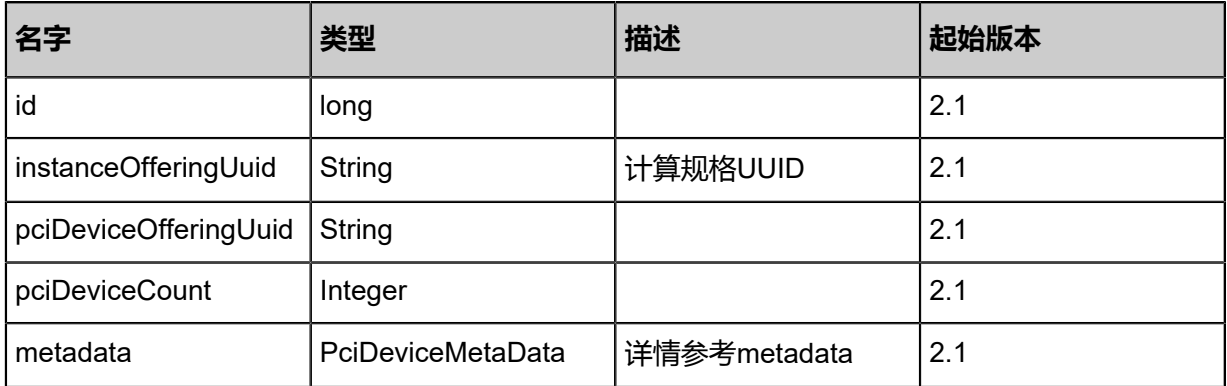

# #metadata

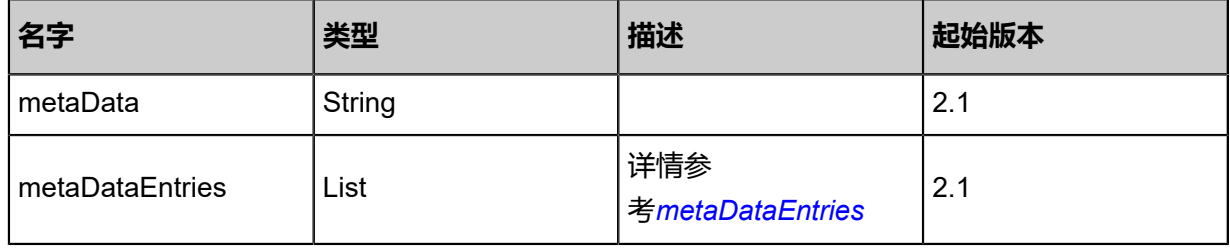

# <span id="page-521-2"></span>#metaDataEntries

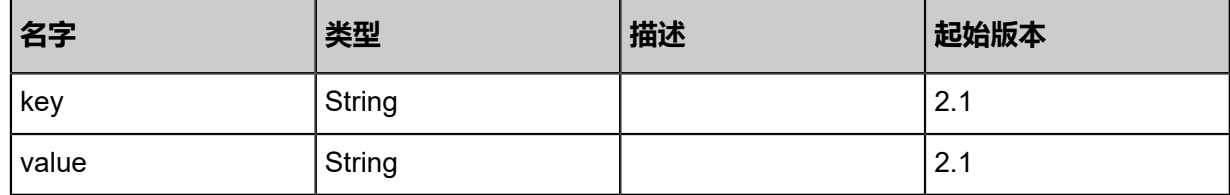

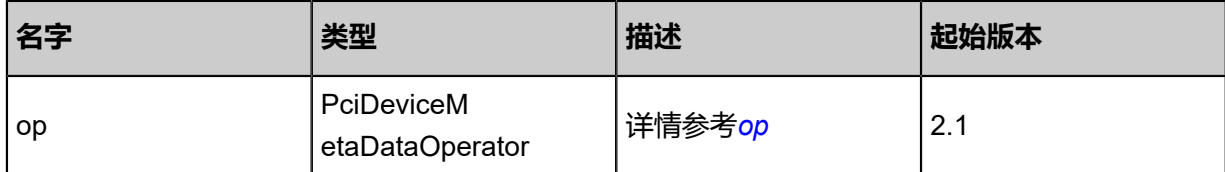

<span id="page-522-1"></span>#op

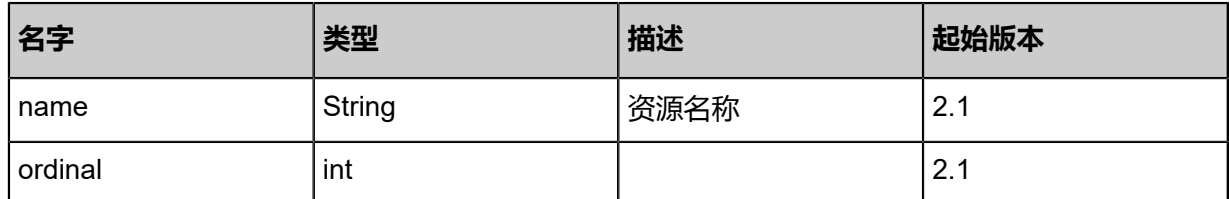

## <span id="page-522-0"></span>#matchedPciDevices

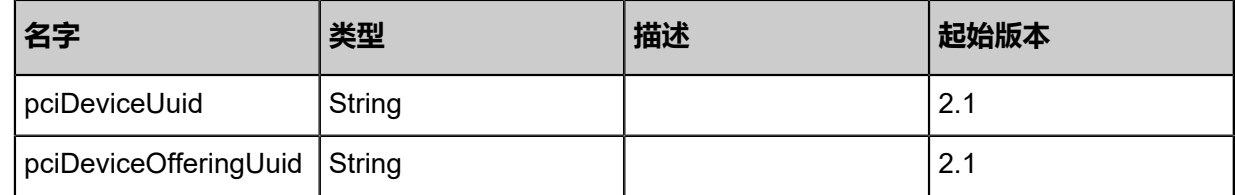

# **SDK示例**

Java SDK

CreatePciDeviceOfferingAction action = new CreatePciDeviceOfferingAction(); action.name = "test"; action.vendorId = "10de"; action.deviceId = "0e0f"; action.sessionId = "0cb0086840314456812971957614aa63"; CreatePciDeviceOfferingAction.Result res = action.call();

Python SDK

CreatePciDeviceOfferingAction action = CreatePciDeviceOfferingAction() action.name = "test" action.vendorId = "10de" action.deviceId = "0e0f" action.sessionId = "b2dcf8abb771429f8f2484d0f4df428d"

CreatePciDeviceOfferingAction.Result res = action.call()

# **4.3.11.9 删除PCI设备规格(DeletePciDeviceOffering)**

# **API请求**

# URLs

DELETE zstack/v1/pci-device/pci-device-offerings/{uuid}?deleteMode={deleteMode}

# **Headers**

Authorization: OAuth the-session-uuid

## Curl示例

curl -H "Content-Type: application/json" \ -H "Authorization: OAuth b86c9016b4f24953a9edefb53ca0678c" \ -X DELETE http://localhost:8080/zstack/v1/pci-device/pci-device-offerings/900f2eefde c630c68313eb025123375d?deleteMode=Permissive

## 参数列表

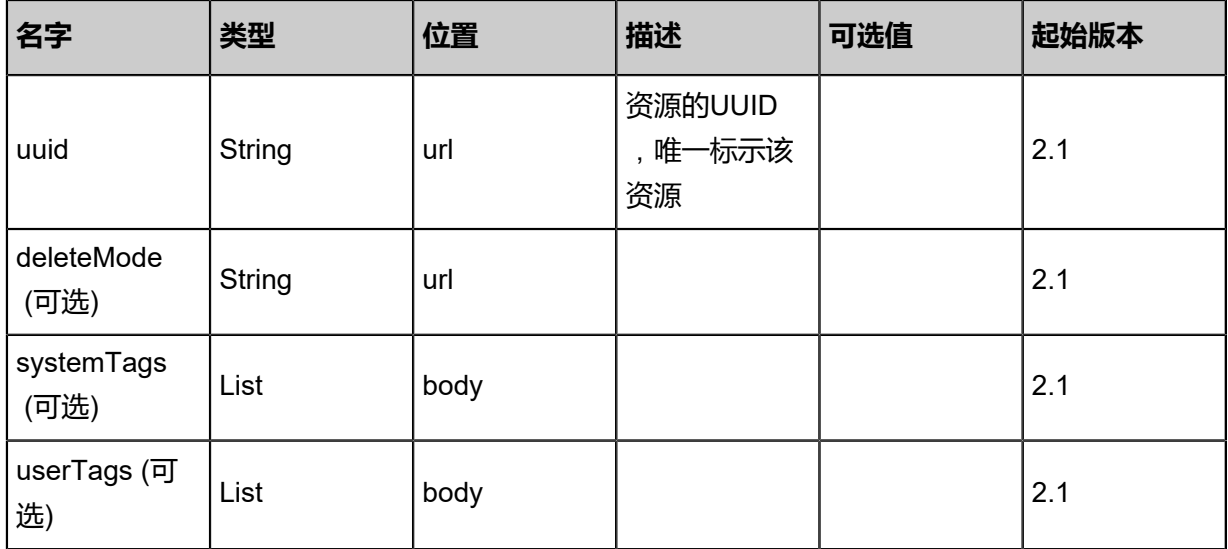

## **API返回**

该API成功时返回一个空的JSON结构{},出错时返回的JSON结构包含一个error字段,例如:

{ "error": { "code": "SYS.1001", "description": "A message or a operation timeout", "details": "Create VM on KVM timeout after 300s" }

}

## **SDK示例**

Java SDK

```
DeletePciDeviceOfferingAction action = new DeletePciDeviceOfferingAction();
action.uuid = "f47d555477e645af9a8817ce00b98b9d";
action.deleteMode = "Permissive";
action.sessionId = "c6809b8d823a4be484b82d03083a9ed0";
DeletePciDeviceOfferingAction.Result res = action.call();
```
Python SDK

```
DeletePciDeviceOfferingAction action = DeletePciDeviceOfferingAction()
action.uuid = "d5458c1007774c16aa0ae771056172ca"
action.deleteMode = "Permissive"
action.sessionId = "99e57c0e1caf44929feb35de6cd90605"
DeletePciDeviceOfferingAction.Result res = action.call()
```
# **4.3.11.10 查询PCI设备规格(QueryPciDeviceOffering)**

# **API请求**

URLs

GET zstack/v1/pci-device/pci-device-offerings GET zstack/v1/pci-device/pci-device-offerings/{uuid}

#### **Headers**

Authorization: OAuth the-session-uuid

#### Curl示例

curl -H "Content-Type: application/json" \ -H "Authorization: OAuth 0356dc4f75ac4798817b29d957ccb4bc" \ -X GET http://localhost:8080/zstack/v1/pci-device/pci-device-offerings

curl -H "Content-Type: application/json" \ -H "Authorization: OAuth 159ccf53b07a4b97ba3ea07dcf385f34" \ -X GET http://localhost:8080/zstack/v1/pci-device/pci-device-offerings/a43387ea19d84cecb328 c34af59f6292

## 可查询字段

运行zstack-cli命令行工具,输入QueryPciDeviceOffering并按Tab键查看所有可查询字段以及可跨

### 表查询的资源名。

# **API返回**

# 返回示例

```
{
 "inventories": [
 {}
 ]
}
```
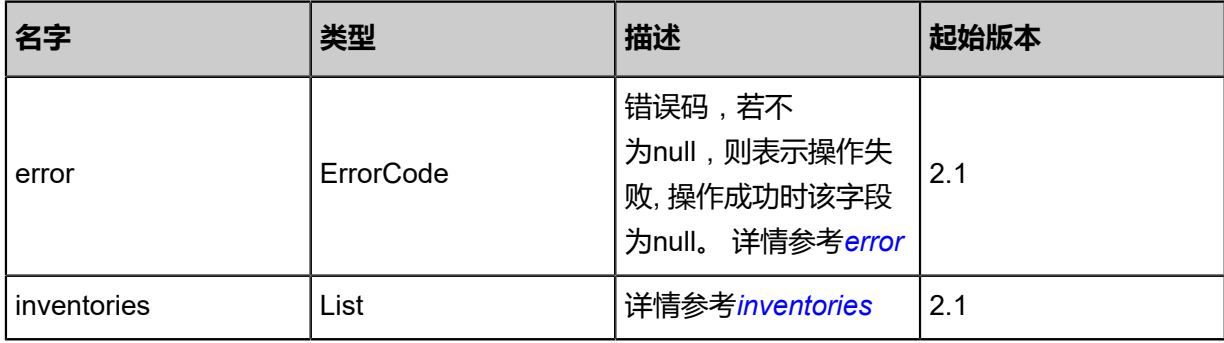

# <span id="page-525-0"></span>#error

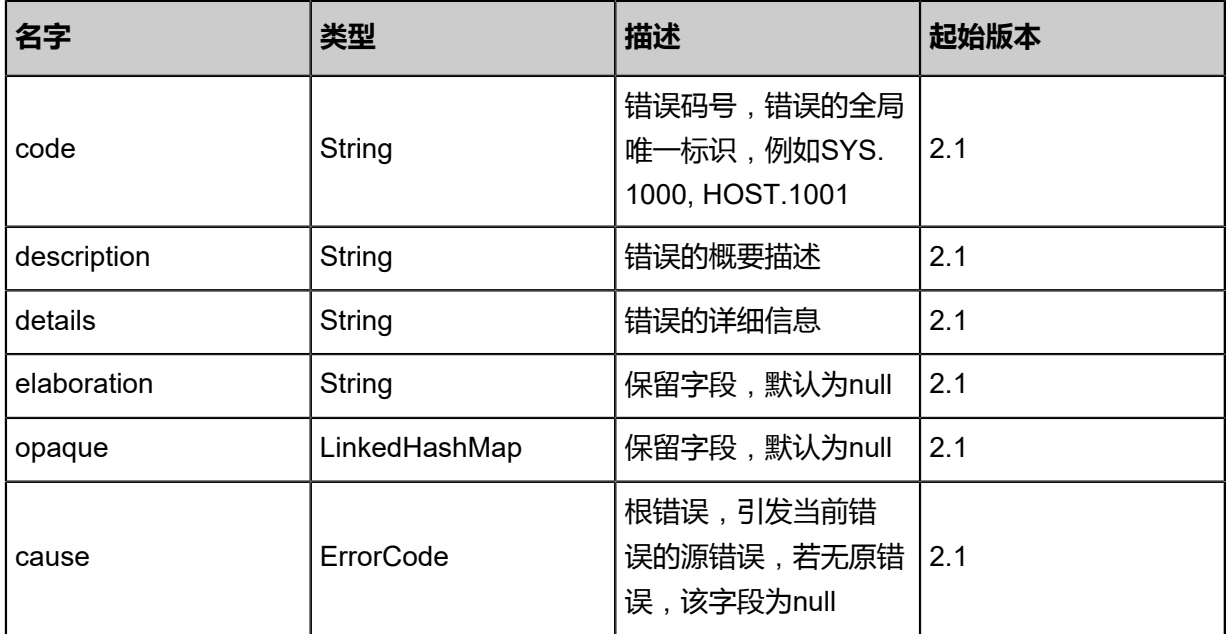

### <span id="page-525-1"></span>#inventories

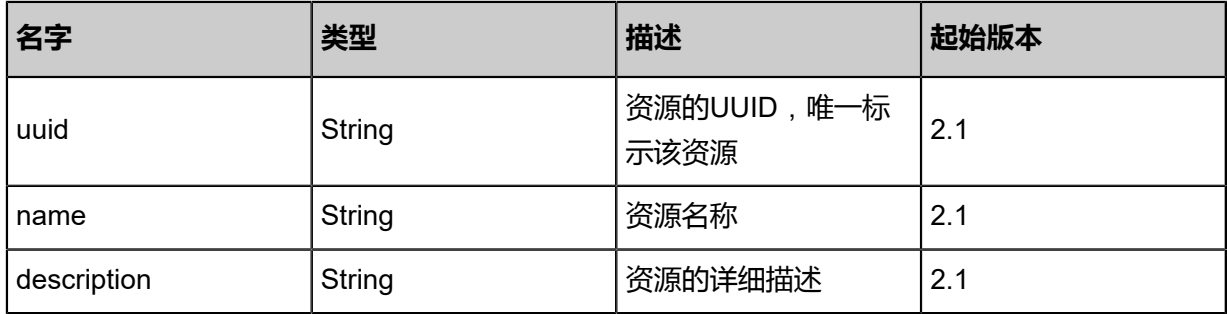

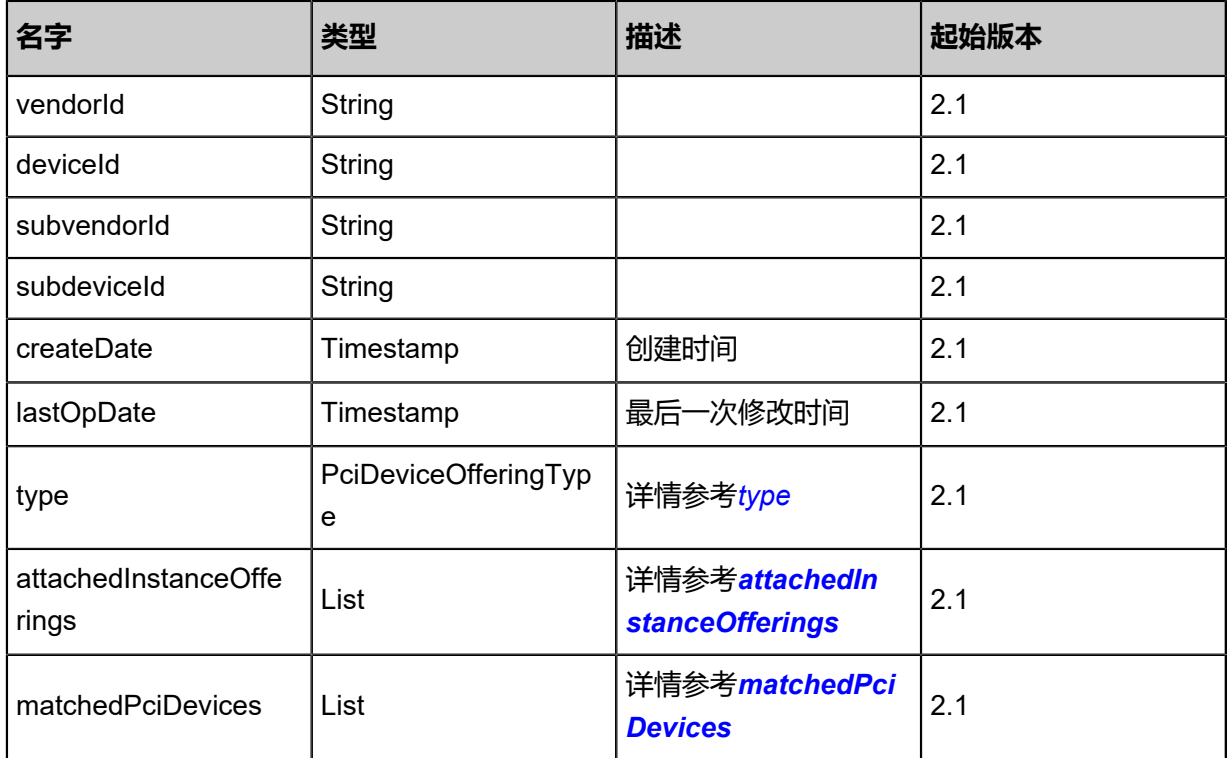

# <span id="page-526-0"></span>#type

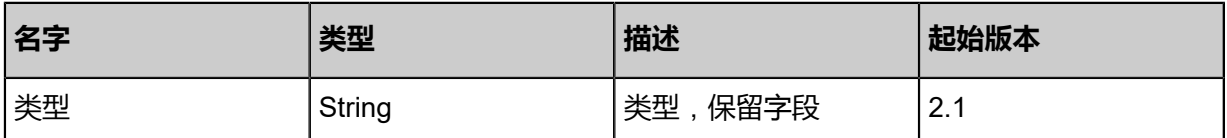

# <span id="page-526-1"></span>#attachedInstanceOfferings

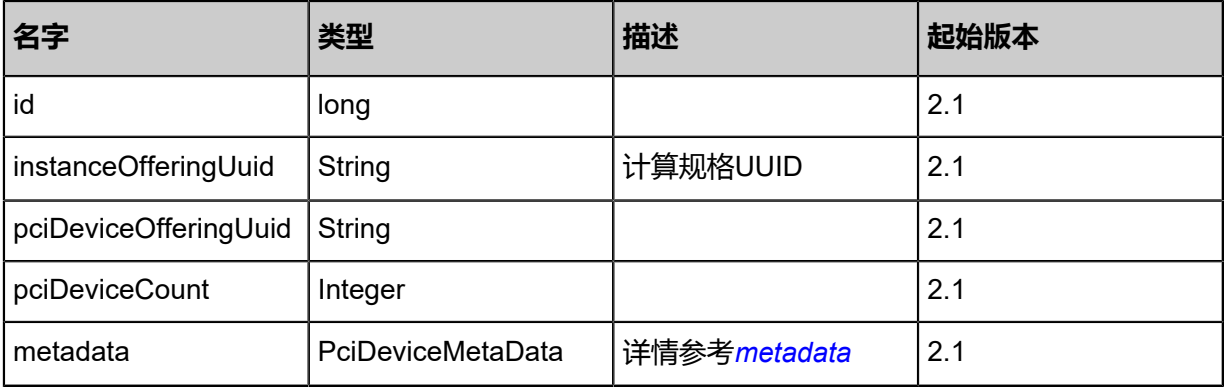

# <span id="page-526-2"></span>#metadata

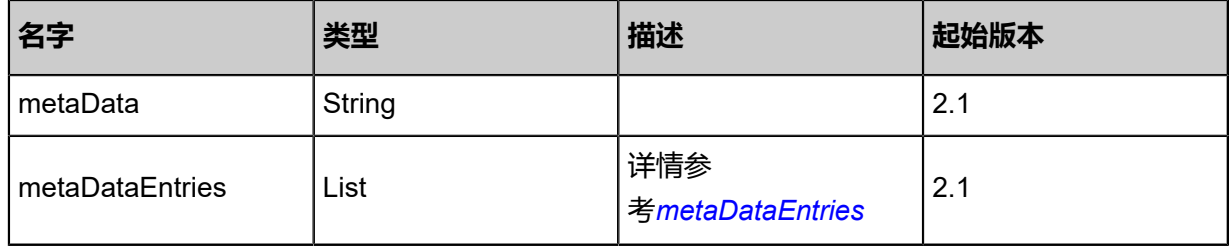

# <span id="page-527-1"></span>#metaDataEntries

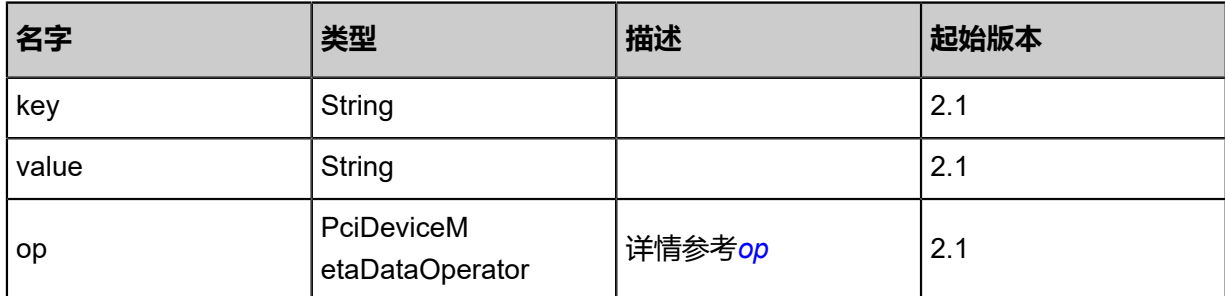

<span id="page-527-2"></span>#op

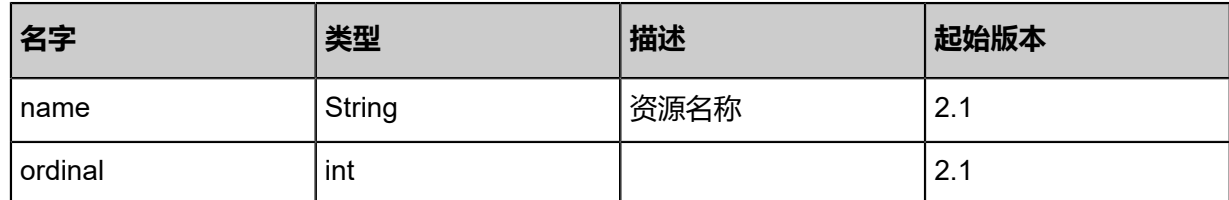

<span id="page-527-0"></span>#matchedPciDevices

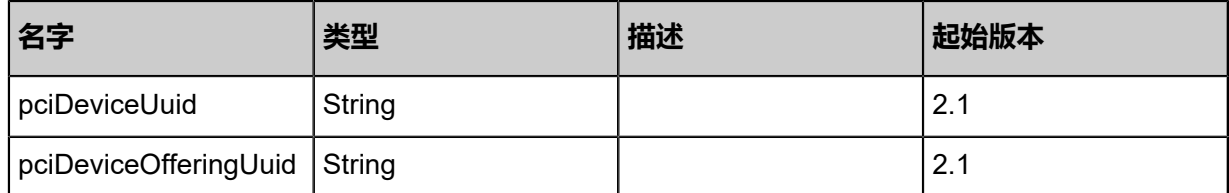

# **SDK示例**

Java SDK

QueryPciDeviceOfferingAction action = new QueryPciDeviceOfferingAction(); action.conditions = asList(); action.sessionId = "fa91fe0f572c4ac1bcc975572985eed9"; QueryPciDeviceOfferingAction.Result res = action.call();

Python SDK

```
QueryPciDeviceOfferingAction action = QueryPciDeviceOfferingAction()
action.conditions = []
action.sessionId = "c194660b515f48c98b469f591cdfe5a2"
```
QueryPciDeviceOfferingAction.Result res = action.call()

# **4.3.11.11 查询PCI设备规格匹配(QueryPciDevicePciDeviceOfferin g)**

# **API请求**

URLs

GET zstack/v1/pci-devices/pci-devices/pci-device-offerings

Headers

Authorization: OAuth the-session-uuid

Curl示例

curl -H "Content-Type: application/json" \ -H "Authorization: OAuth b4f4b13d193c4db9890eb1e5e055341a" \ -X GET http://localhost:8080/zstack/v1/pci-devices/pci-devices/pci-device-offerings

可查询字段

```
运行zstack-cli命令行工具,输入QueryPciDevicePciDeviceOffering并按Tab键查看所有可查询字段
```
以及可跨表查询的资源名。

# **API返回**

返回示例

```
{
  "inventories": [
 {}
 ]
}
```
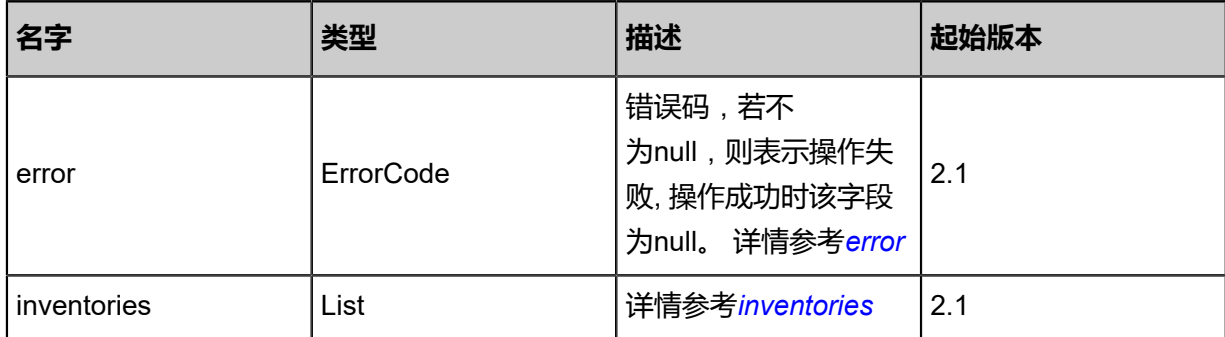

<span id="page-528-0"></span>#error

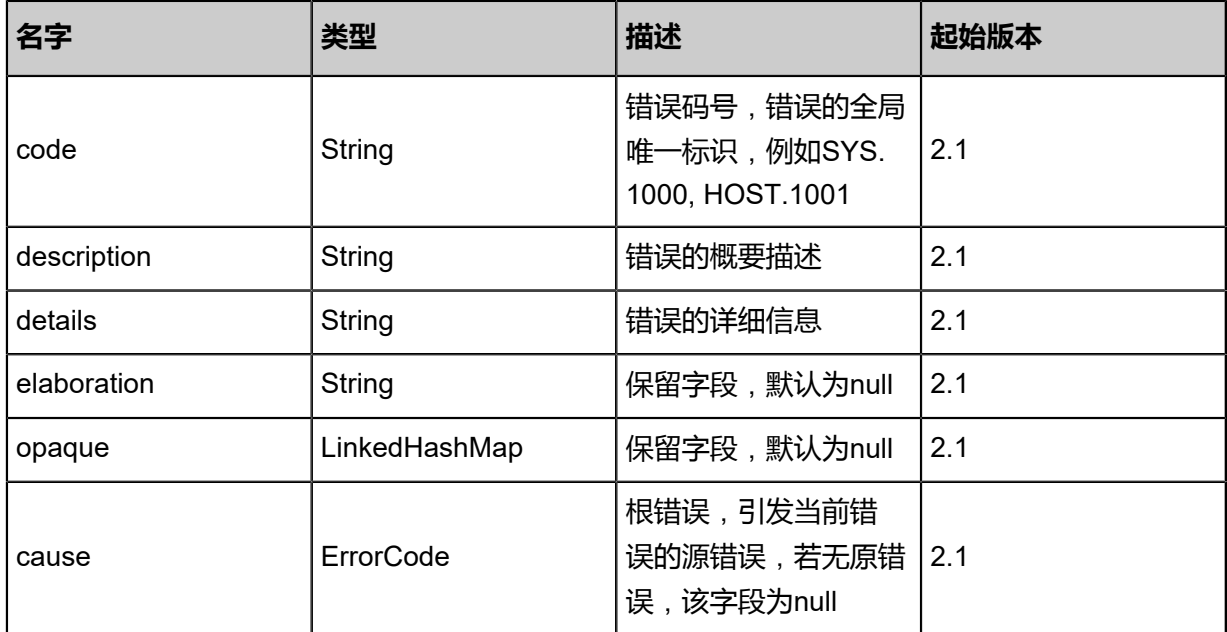

# <span id="page-529-0"></span>#inventories

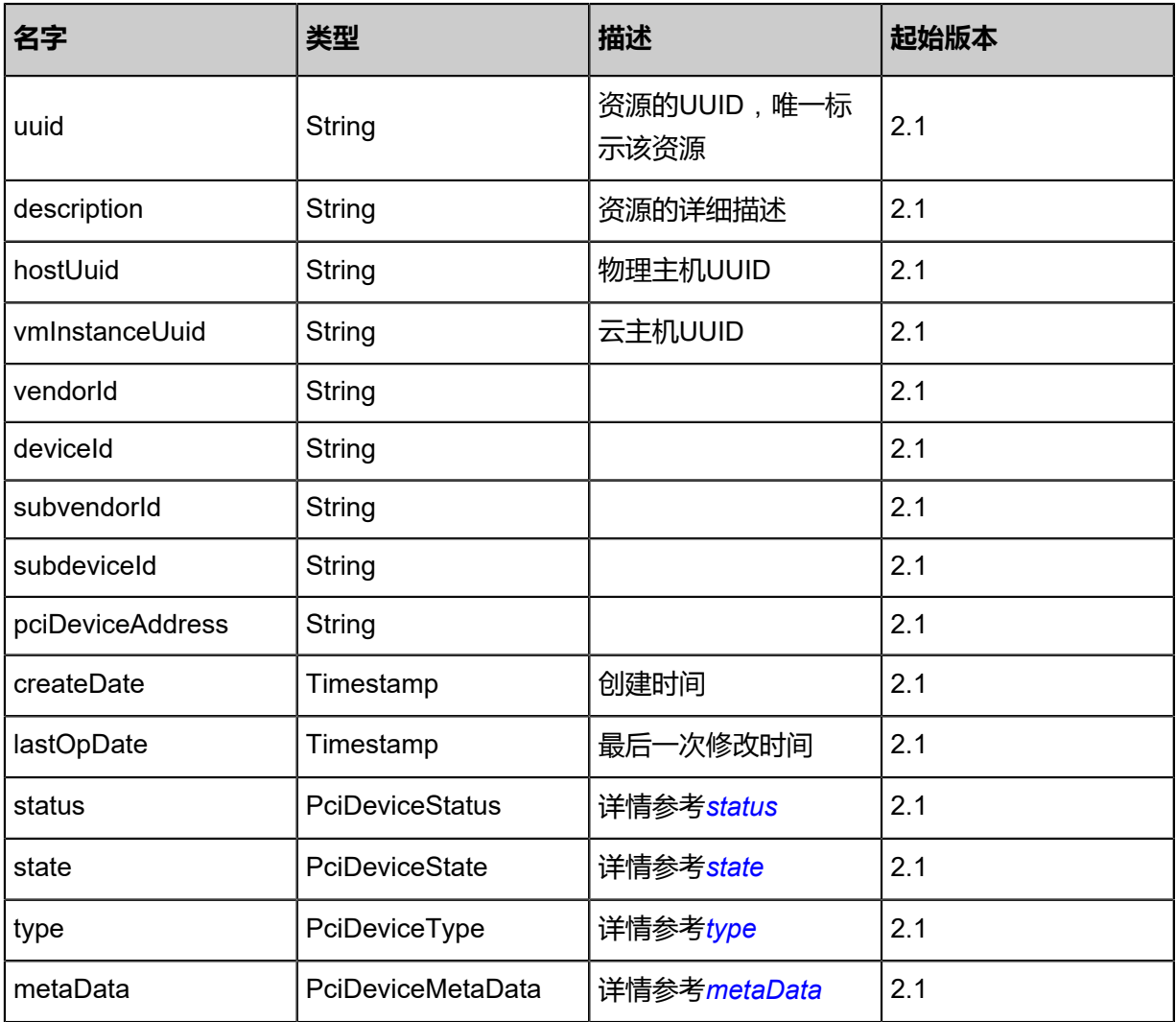

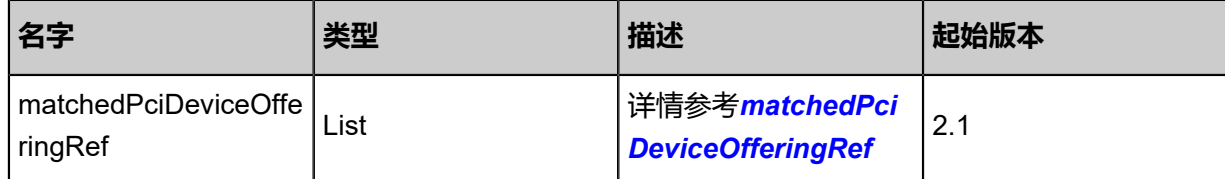

# <span id="page-530-0"></span>#status

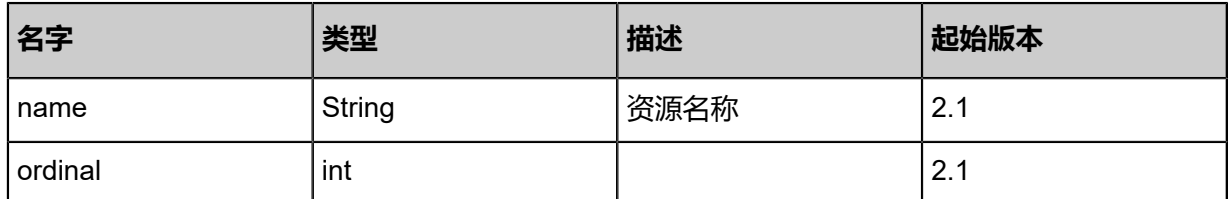

# <span id="page-530-1"></span>#state

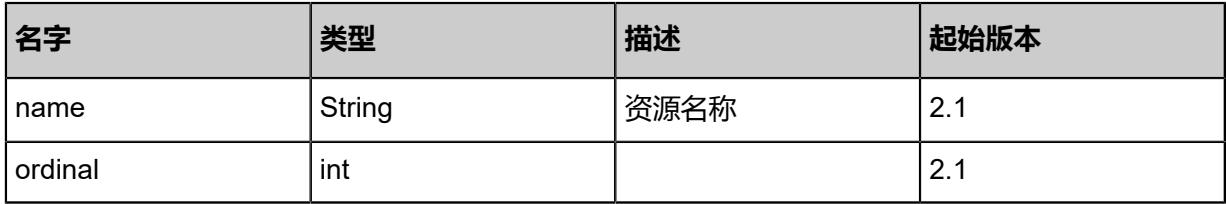

# <span id="page-530-2"></span>#type

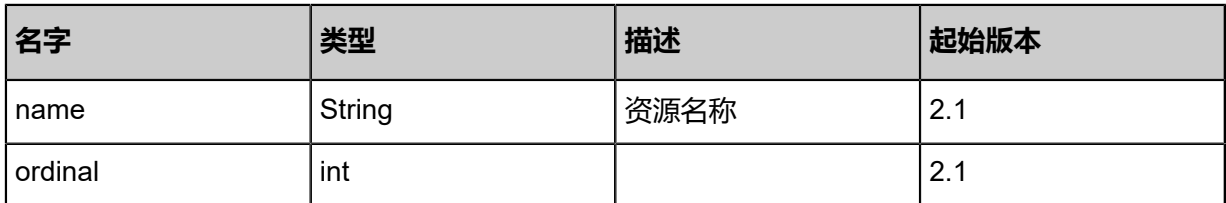

# <span id="page-530-3"></span>#metaData

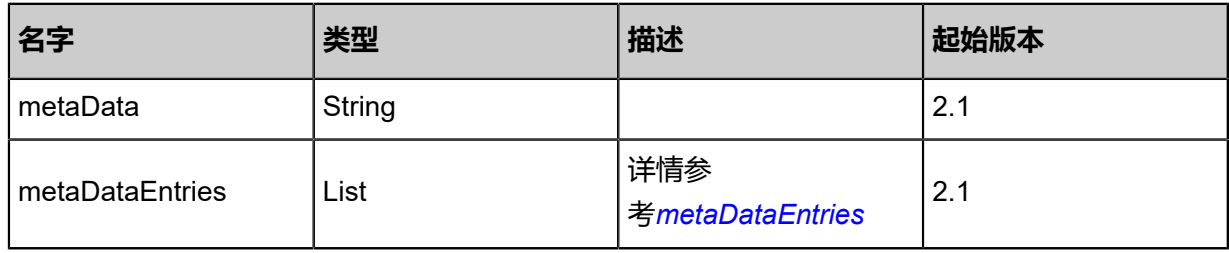

# <span id="page-530-4"></span>#metaDataEntries

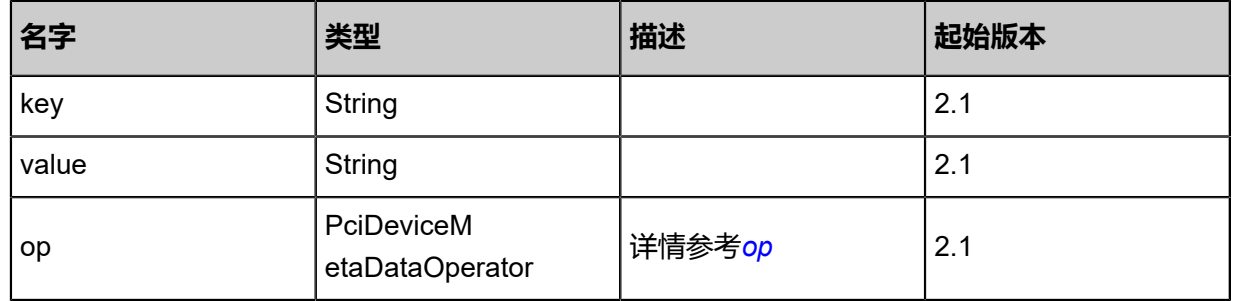

<span id="page-531-1"></span>#op

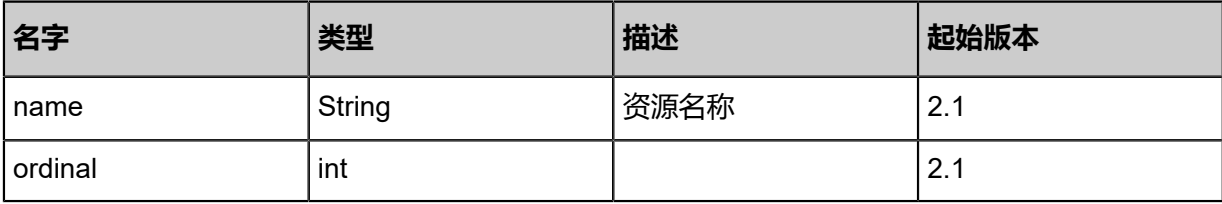

<span id="page-531-0"></span>#matchedPciDeviceOfferingRef

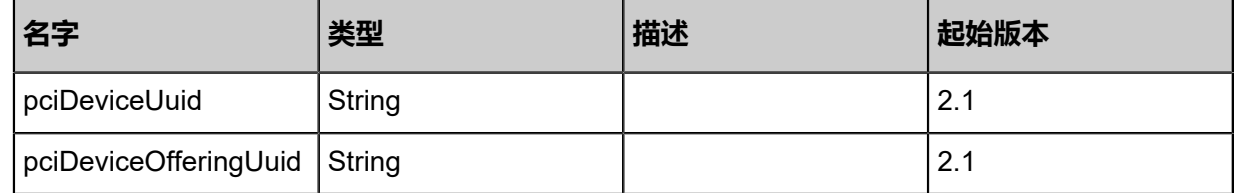

#### **SDK示例**

Java SDK

QueryPciDevicePciDeviceOfferingAction action = new QueryPciDevicePciDeviceOfferingAction ();  $\arctan$ .conditions = asList(); action.sessionId = "31a0eed2b439493997c448262d1ebc38"; QueryPciDevicePciDeviceOfferingAction.Result res = action.call();

Python SDK

QueryPciDevicePciDeviceOfferingAction action = QueryPciDevicePciDeviceOfferingAction() action.conditions = [] action.sessionId = "0dce1b66e4584dce83137f266aae1200" QueryPciDevicePciDeviceOfferingAction.Result res = action.call()

# **4.3.11.12 获取物理主机lommu启用状态(GetHostIommuStatus)**

## **API请求**

URLs

GET zstack/v1/pci-device/hosts/status/uuid}

**Headers** 

Authorization: OAuth the-session-uuid

Curl示例

curl -H "Content-Type: application/json" \ -H "Authorization: OAuth 5dd20f6d5e414a15a8923f349758b5ff" \

#### -X GET http://localhost:8080/zstack/v1/pci-device/hosts/status/uuid}?uuid=fcc8d4defb 1e4064907636e7cf0ed885

# 参数列表

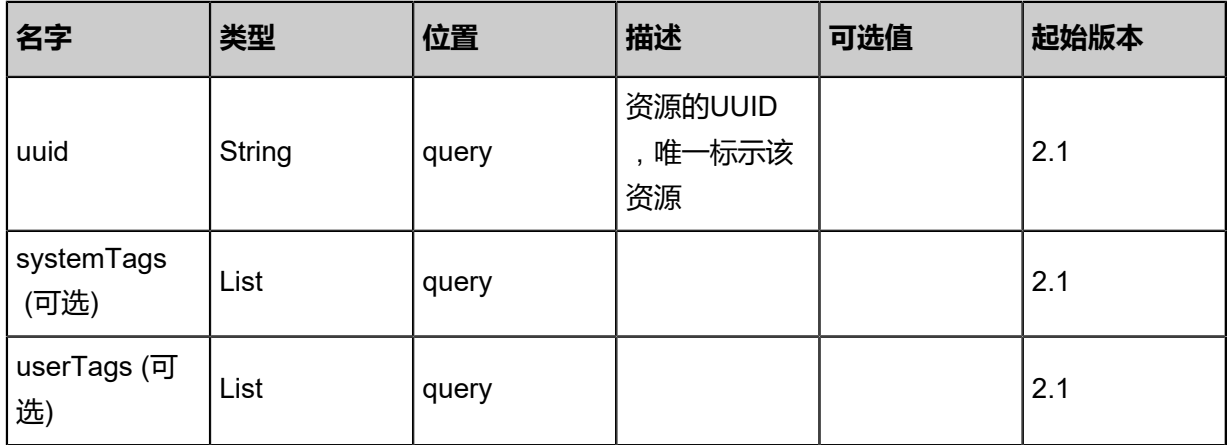

# **API返回**

# 返回示例

```
{
 "status": "Active"
}
```
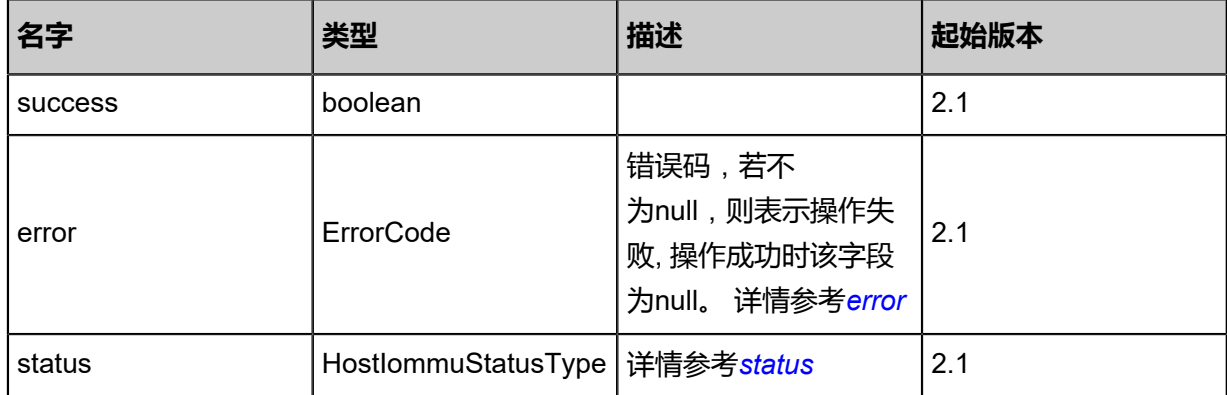

## <span id="page-532-0"></span>#error

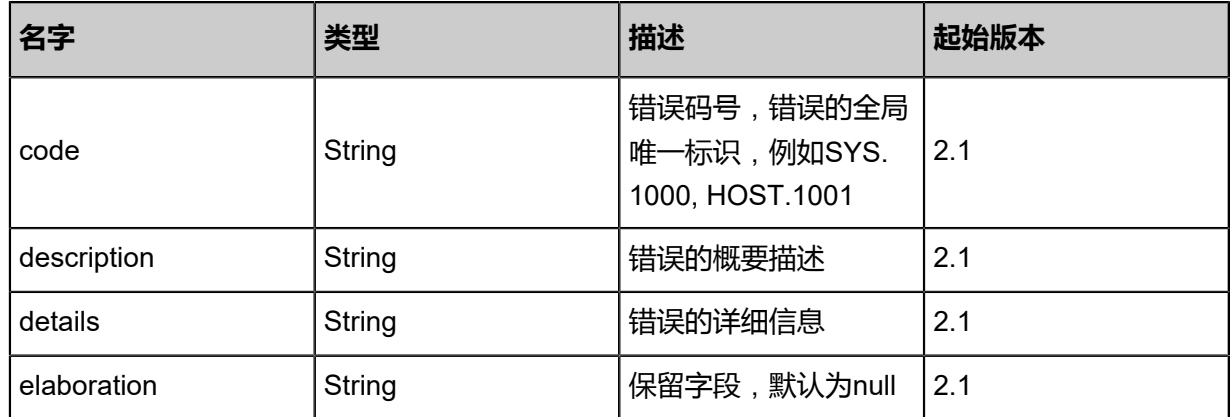

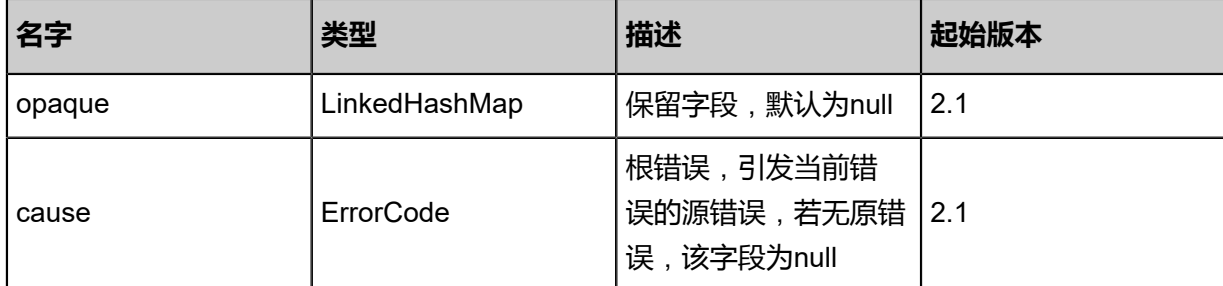

#### <span id="page-533-0"></span>#status

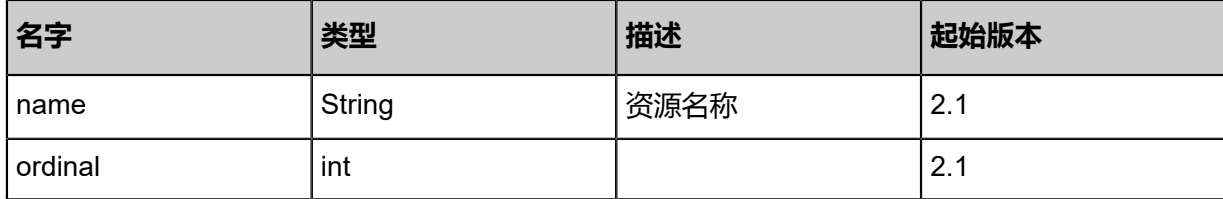

# **SDK示例**

Java SDK

```
GetHostIommuStatusAction action = new GetHostIommuStatusAction();
action.uuid = "78e175a479124efeb8182c00a854a05d";
action.sessionId = "8b8cba1389204acb8d56fbed1dad8458";
GetHostIommuStatusAction.Result res = action.call();
```
Python SDK

```
GetHostIommuStatusAction action = GetHostIommuStatusAction()
action.uuid = "7a446ba1cfe644f09fc454d7b32c6f4d"
action.sessionId = "c44236d523584717974407c5e972e7fc"
GetHostIommuStatusAction.Result res = action.call()
```
# **4.3.11.13 更新物理主机Iommu启用状态(UpdateHostIommuState)**

## **API请求**

URLs

PUT zstack/v1/pci-device/hosts/{uuid}/actions

**Headers** 

Authorization: OAuth the-session-uuid

Body

```
{
 "updateHostIommuState": {
   "state": "Enabled"
 },
 "systemTags": [],
```
 "userTags": [] }

#### E **说明**:

上述示例中systemTags、userTags字段可以省略。列出是为了表示body中可以包含这两个字段。

Curl示例

curl -H "Content-Type: application/json" \

-H "Authorization: OAuth b86c9016b4f24953a9edefb53ca0678c" \

-X PUT -d '{"updateHostIommuState":{"state":"Enabled"}}' \

http://localhost:8080/zstack/v1/pci-device/hosts/7619742c9ff43b898487db33e1f096a4/actions

# 参数列表

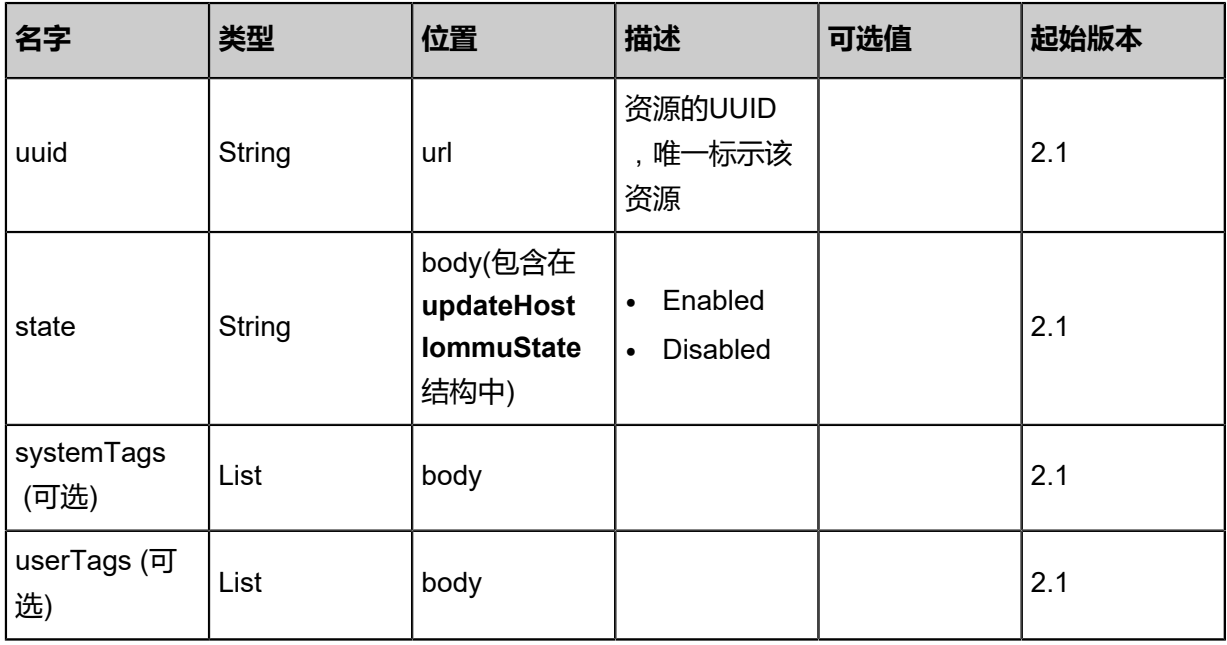

# **API返回**

返回示例

{ "state": "Enabled" }

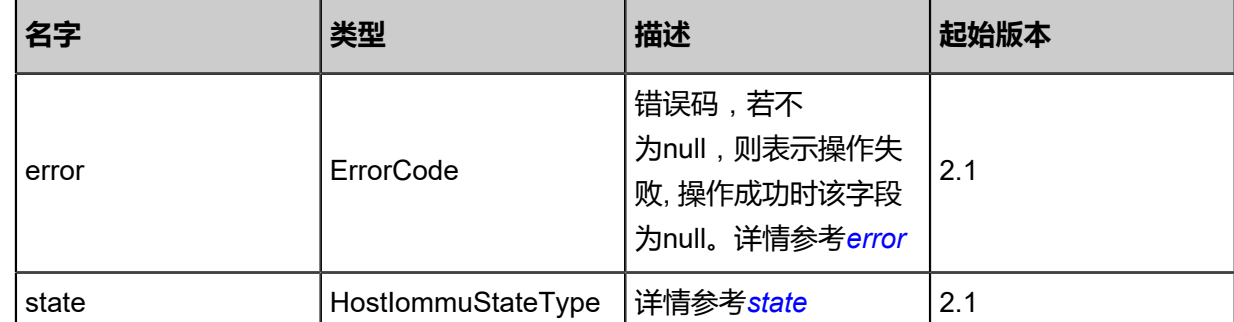

## <span id="page-535-0"></span>#error

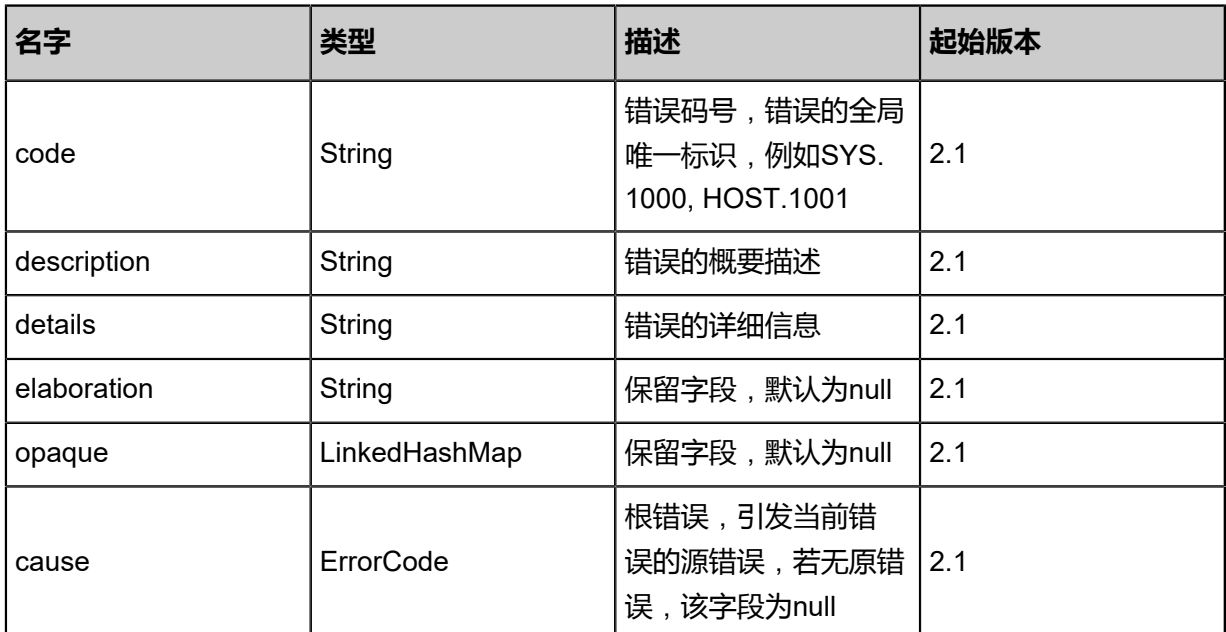

#### <span id="page-535-1"></span>#state

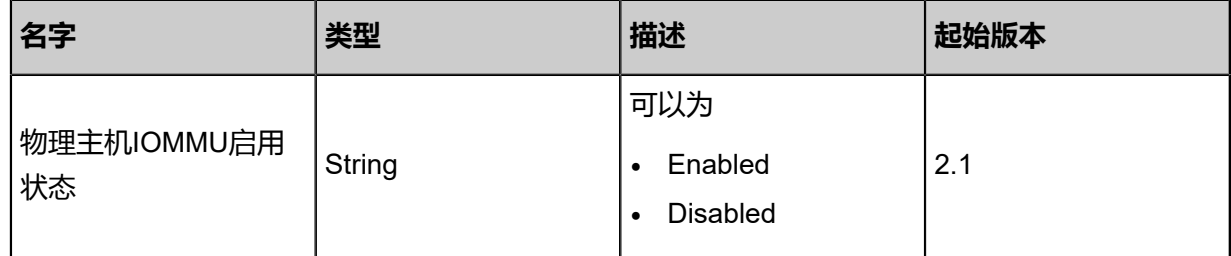

# **SDK示例**

Java SDK

```
UpdateHostIommuStateAction action = new UpdateHostIommuStateAction();
action.uuid = "30bc8157b4894ceb9be0387248febb72";
action.state = "Enabled";
action.sessionId = "c06ce6f86c10486f891ec7aab3896865";
UpdateHostIommuStateAction.Result res = action.call();
```
## Python SDK

```
UpdateHostIommuStateAction action = UpdateHostIommuStateAction()
action.uuid = "53ad6ee9424148e8894c305370a1a9ba"
action.state = "Enabled"
action.sessionId = "f04fcfb3bfe3438aa56dd43e87202f04"
```
UpdateHostIommuStateAction.Result res = action.call()

# **4.3.11.14 获取物理主机lommu就绪状态(GetHostIommuState)**

# **API请求**

# URLs

GET zstack/v1/pci-device/hosts/state/{uuid}

# **Headers**

Authorization: OAuth the-session-uuid

## Curl示例

curl -H "Content-Type: application/json" \ -H "Authorization: OAuth 637890e6fd754515a256c9c105d5c1c7" \ -X GET http://localhost:8080/zstack/v1/pci-device/hosts/state/904c207877bd4c20a4fc 6811ec8cd808

# 参数列表

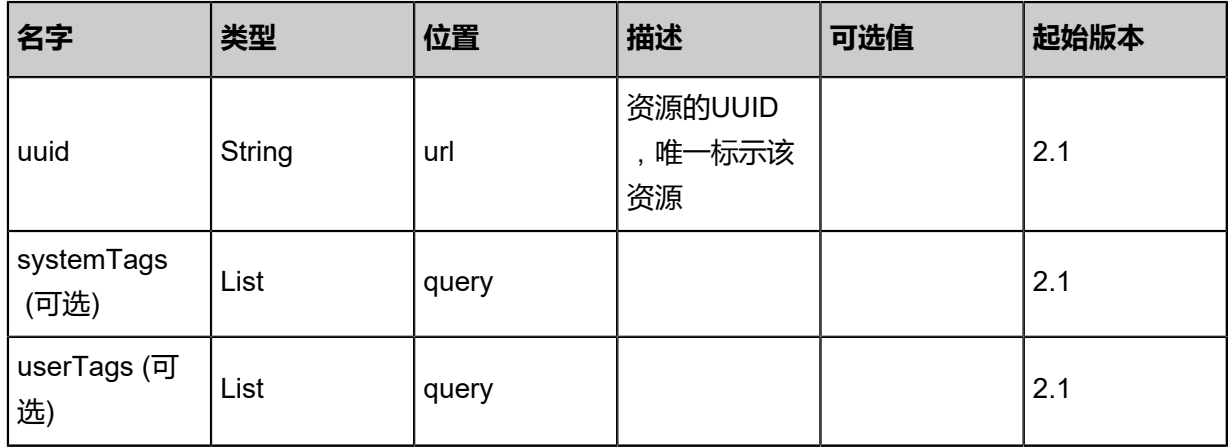

# **API返回**

返回示例

```
{
  "state": "Enabled"
}
```
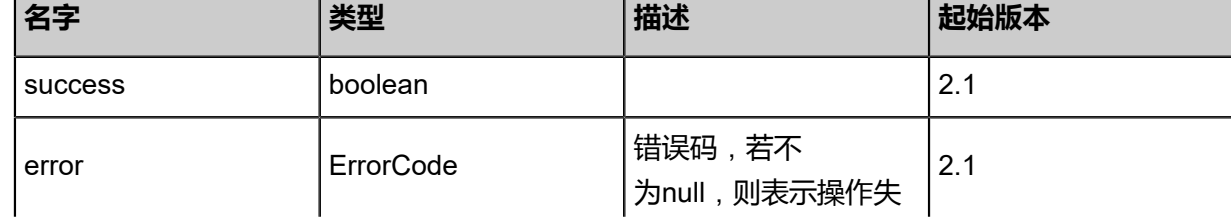

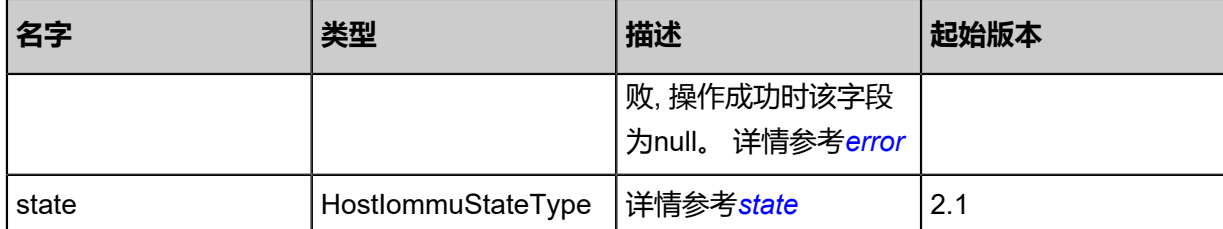

# <span id="page-537-0"></span>#error

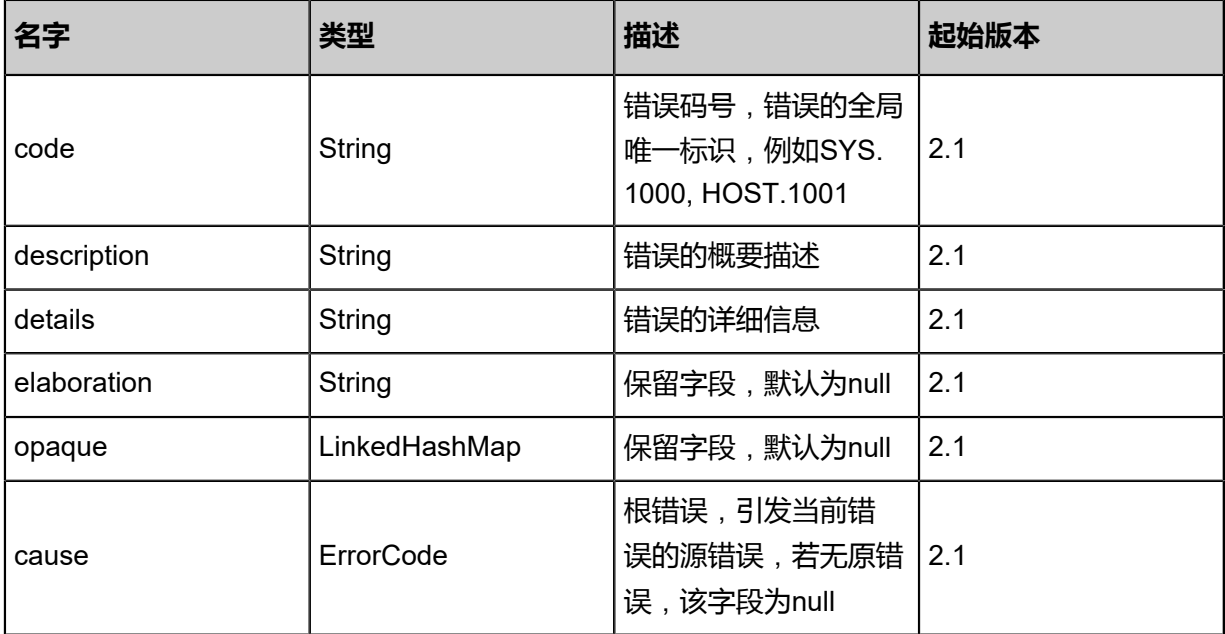

# <span id="page-537-1"></span>#state

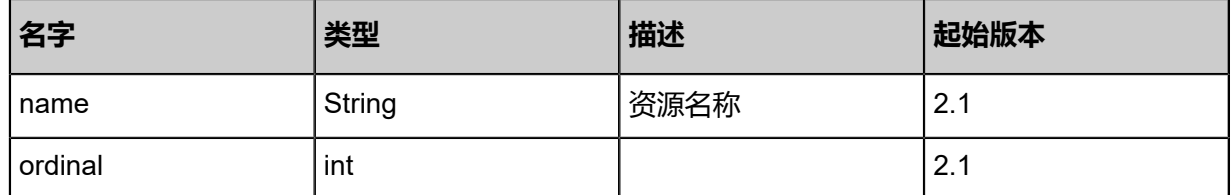

# **SDK示例**

Java SDK

```
GetHostIommuStateAction action = new GetHostIommuStateAction();
action.uuid = "5e615f4d46784d72a8e0d7895123298e";
action.sessionId = "e7fd08c2494d401dadfa7d08649d0d09";
GetHostIommuStateAction.Result res = action.call();
```
## Python SDK

```
GetHostIommuStateAction action = GetHostIommuStateAction()
action.uuid = "c05c88f401074402bed2531c23424ae0"
action.sessionId = "4e3f9322969f4cb394d22a3d6dc4f89b"
```
GetHostIommuStateAction.Result res = action.call()

# **4.3.12 USB重定向相关接口**

# **4.3.12.1 获取云主机usb重定向开关状态(GetVmUsbRedirect)**

# **API请求**

URLs

GET zstack/v1/vm-instances/{uuid}/usbredirect

**Headers** 

Authorization: OAuth the-session-uuid

Curl示例

curl -H "Content-Type: application/json" \

-H "Authorization: OAuth bb5fd18e914f4bfd88032edd0ee7b975" \

-X GET http://localhost:8080/zstack/v1/vm-instances/4b9d28c1d35f4f14b8ba1bb982500c50/ usbredirect

## 参数列表

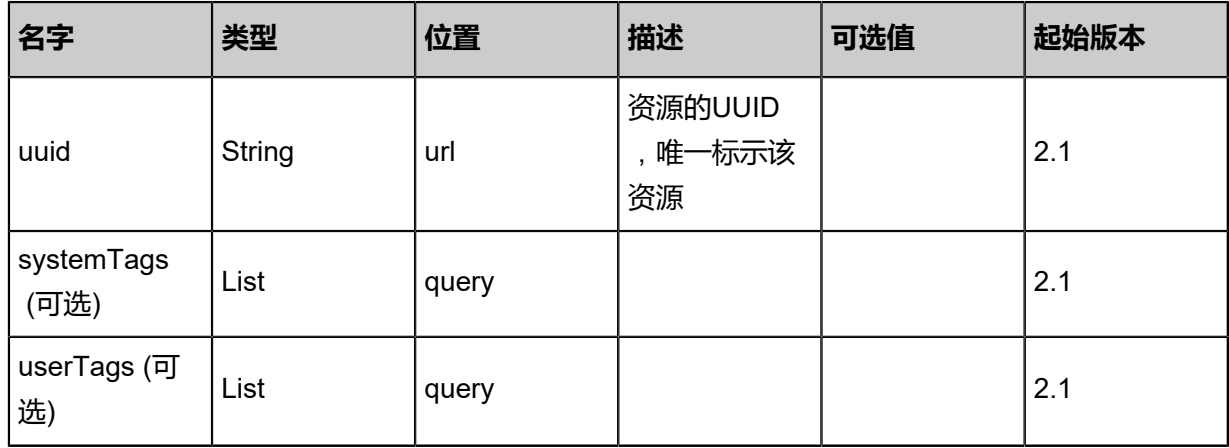

# **API返回**

返回示例

{ "enable": true

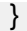

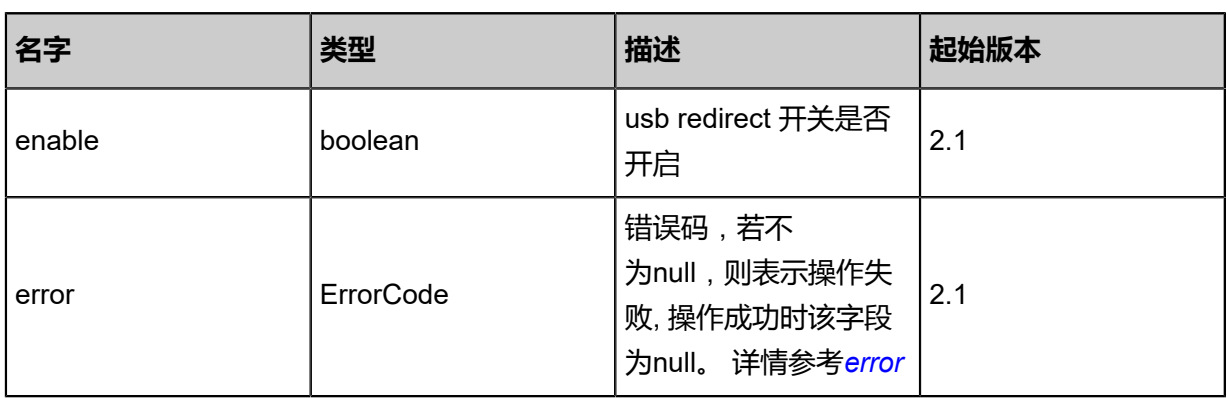

## <span id="page-539-0"></span>#error

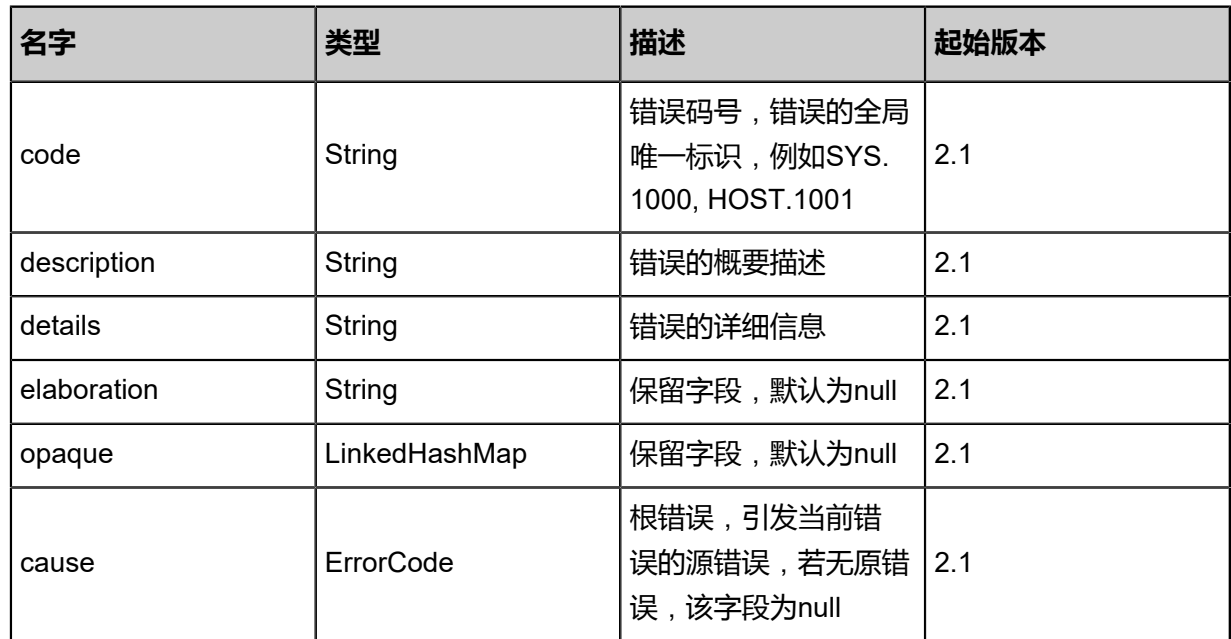

# **SDK示例**

Java SDK

```
GetVmUsbRedirectAction action = new GetVmUsbRedirectAction();
action.uuid = "c58671c58dd147e29d4bc263feafa04d";
action.sessionId = "e173648fdca94fd3ae720473a305ce4c";
GetVmUsbRedirectAction.Result res = action.call();
```
## Python SDK

```
GetVmUsbRedirectAction action = GetVmUsbRedirectAction()
action.uuid = "08efac4de45a4f6789d1009afa9e295e"
action.sessionId = "3f5a7473758d4c8ab3cc4664461500a4"
```
GetVmUsbRedirectAction.Result res = action.call()

# **4.3.12.2 设置云主机usb重定向开关(SetVmUsbRedirect)**

## **API请求**

URLs

PUT zstack/v1/vm-instances/{uuid}/actions

## **Headers**

Authorization: OAuth the-session-uuid

Body

```
\mathcal{L}_{\mathcal{L}} "setVmUsbRedirect": {
    "enable": true
 },
 "systemTags": [],
 "userTags": []
}
```
**说明**:

上述示例中systemTags、userTags字段可以省略。列出是为了表示body中可以包含这两个字段。

Curl示例

```
curl -H "Content-Type: application/json" \
-H "Authorization: OAuth b86c9016b4f24953a9edefb53ca0678c" \
-X PUT -d '{"setVmUsbRedirect":{"enable":true}}' \
http://localhost:8080/zstack/v1/vm-instances/ceeca8ab8c6b33fab9bdc143dec13211/actions
```
## 参数列表

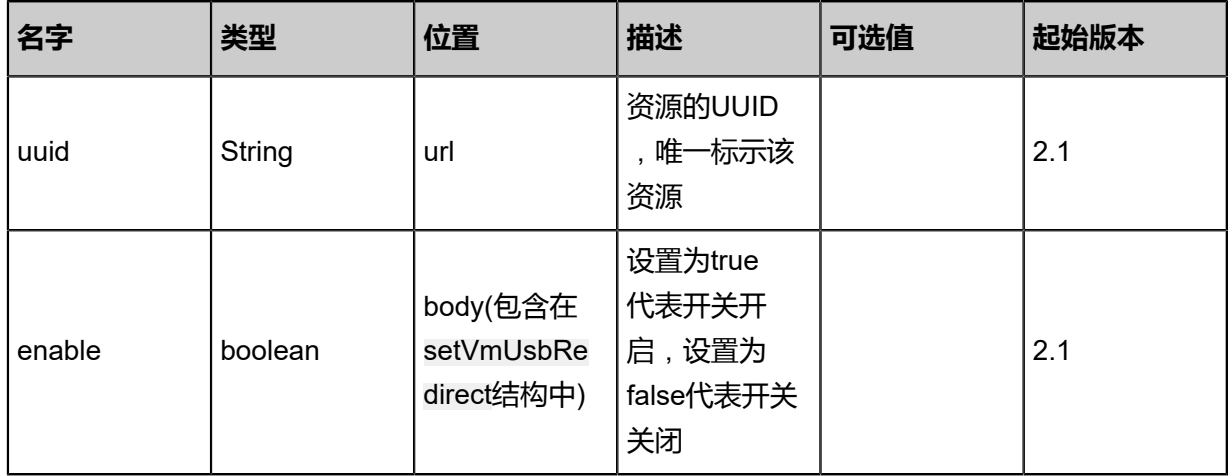

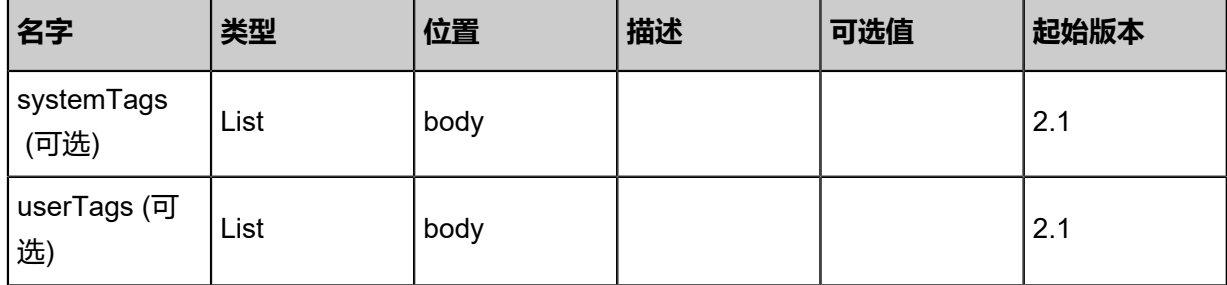

## **API返回**

该API成功时返回一个空的JSON结构{},出错时返回的JSON结构包含一个error字段,例如:

```
{
 "error": {
 "code": "SYS.1001",
 "description": "A message or a operation timeout",
 "details": "Create VM on KVM timeout after 300s"
   }
}
```
## **SDK示例**

Java SDK

```
SetVmUsbRedirectAction action = new SetVmUsbRedirectAction();
action.uuid = "8c14cf1dd17642c19622c924d065bb00";
action.enable = true;
action.sessionId = "6a5e2cc211794d28b9e1641c1a53d018";
SetVmUsbRedirectAction.Result res = action.call();
```
Python SDK

```
SetVmUsbRedirectAction action = SetVmUsbRedirectAction()
action.uuid = "977cd1ae8b5f4dcab4c5f2062089ebf9"
action.enable = true
action.sessionId = "e6b4af2b358b44ea9fc3ff185d9af869"
SetVmUsbRedirectAction.Result res = action.call()
```
# **4.3.13 USB透传相关接口**

# **4.3.13.1 云主机挂载所在物理机USB设备(AttachUsbDeviceToVm)**

## **API请求**

URLs

POST zstack/v1/usb-device/usb-devices/{usbDeviceUuid}/attach

#### **Headers**

Authorization: OAuth the-session-uuid

Body

```
{
  "params": {
   "vmInstanceUuid": "073c5e4934e54afa80f14d04bb19e607"
 },
 "systemTags": [],
 "userTags": []
}
```
## **说明**:

```
上述示例中systemTags、userTags字段可以省略。列出是为了表示body中可以包含这两个字
段。
```
Curl示例

```
curl -H "Content-Type: application/json" \
```
-H "Authorization: OAuth b86c9016b4f24953a9edefb53ca0678c" \

-X POST -d '{"params":{"vmInstanceUuid":"2a3697245a4a3e829a246e222c243688"}}' \ http://localhost:8080/zstack/v1/usb-device/usb-devices/84838a1925bb3eb3b2440a8afd420e40 /attach

## 参数列表

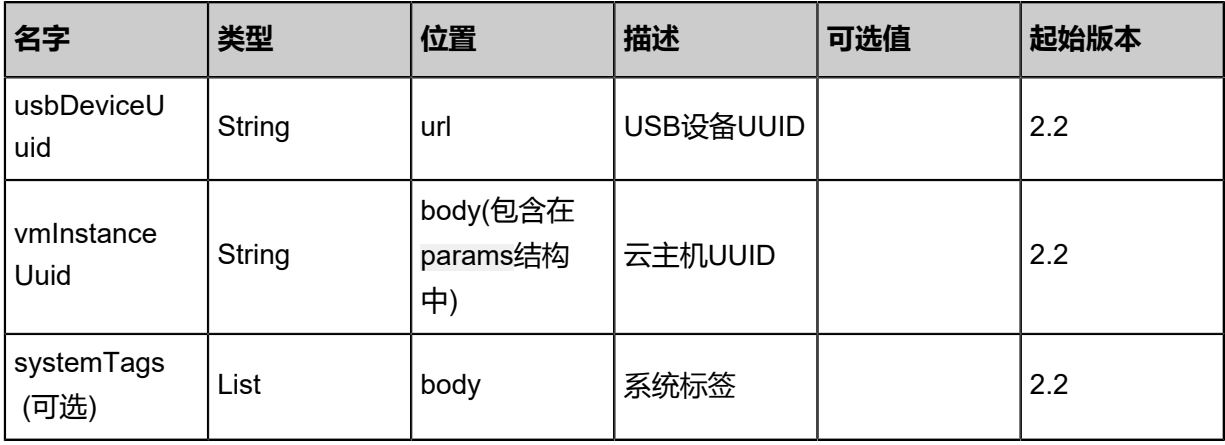

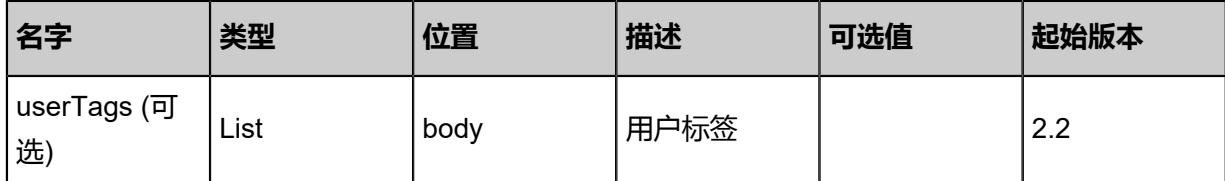

## **API返回**

返回示例

{

}

```
 "inventory": {
 "uuid": "c4834c59a2cf4b17ae71dcfe9335b20e",
 "name": "usb",
 "hostUuid": "e69335482a444bed93ae110267862818",
 "vmInstanceUuid": "e4373837d471452cbbb99db1f85930d9",
 "state": "Enabled",
 "busNum": "001",
 "devNum": "001",
 "idVendor": "0781",
 "idProduct": "5591",
   "iManufacturer": "SanDisk",
 "iProduct": "Ultra USB 3.0",
 "iSerial": "000000000001",
   "usbVersion": "3.0"
 }
```
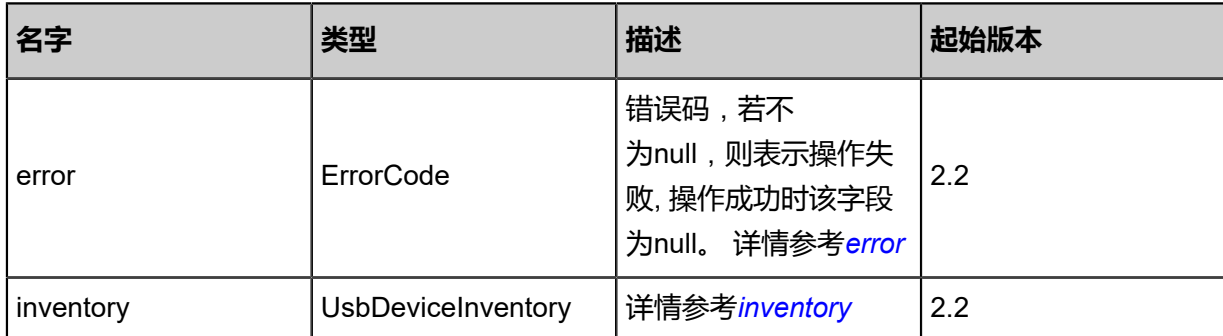

## <span id="page-543-0"></span>#error

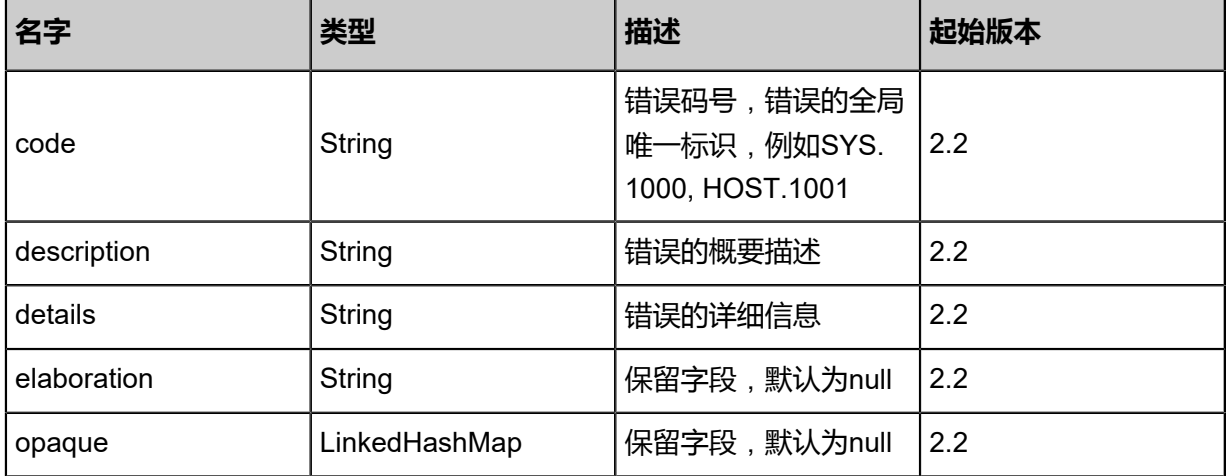

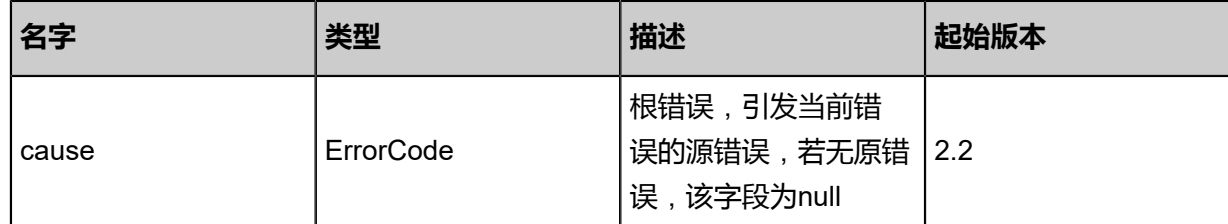

## <span id="page-544-0"></span>#inventory

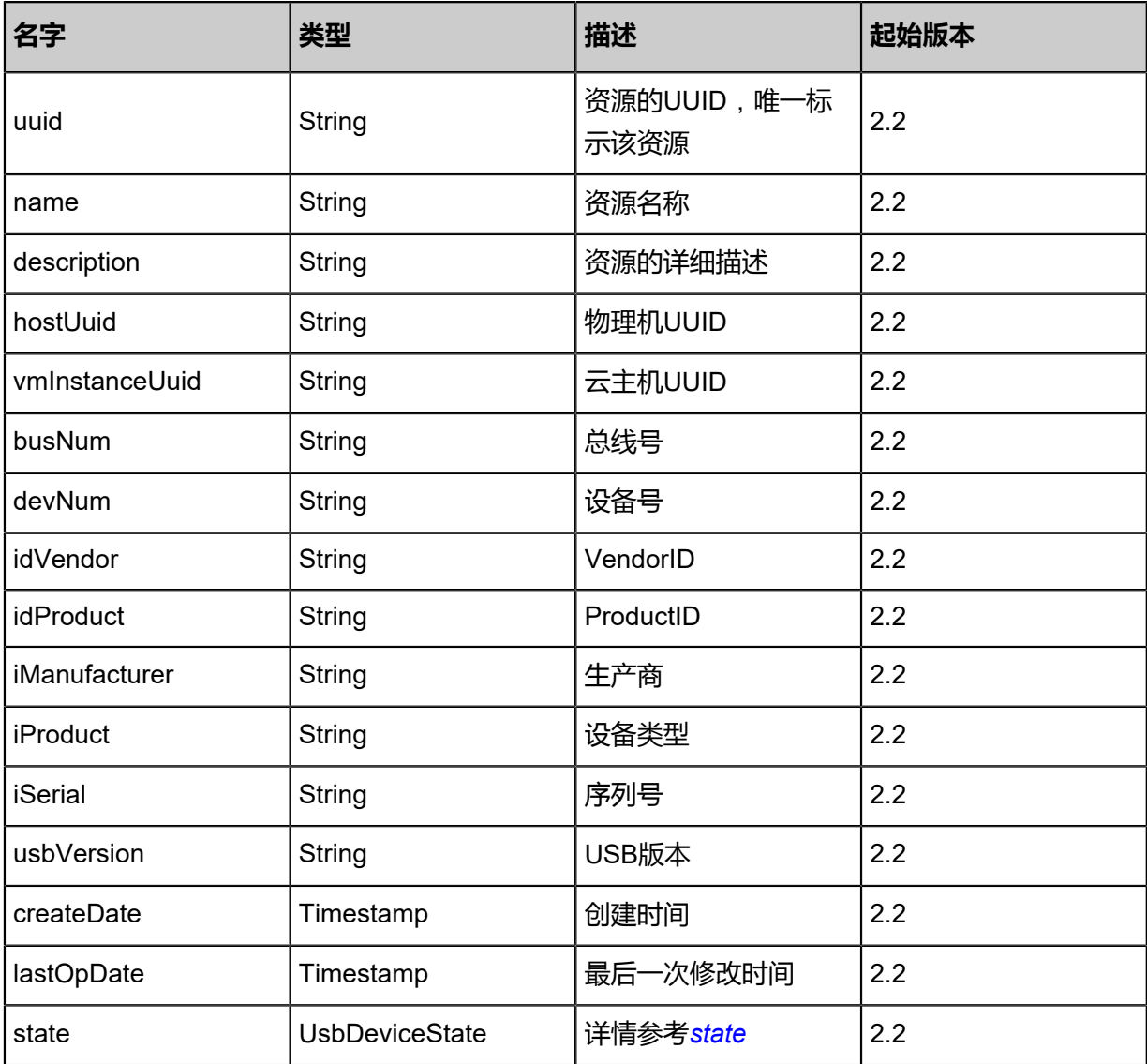

## <span id="page-544-1"></span>#state

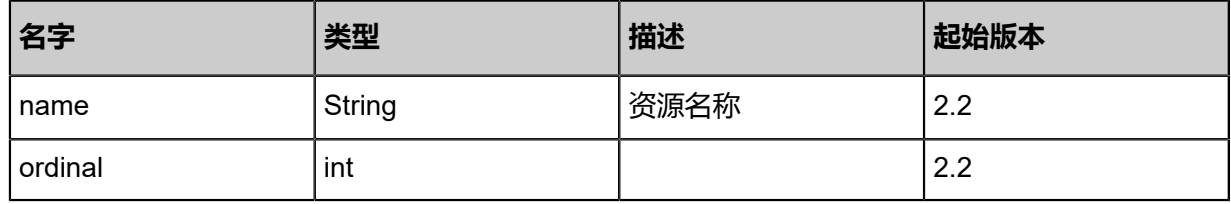

Java SDK

```
AttachUsbDeviceToVmAction action = new AttachUsbDeviceToVmAction();
action.usbDeviceUuid = "09d68ab1c91442c4bdb9f5b59079e9ac";
action.vmInstanceUuid = "4889075483754968bab966ba3294747a";
action.sessionId = "be1017e9698b433589cdf636afdf452c";
AttachUsbDeviceToVmAction.Result res = action.call();
```
Python SDK

```
AttachUsbDeviceToVmAction action = AttachUsbDeviceToVmAction()
action.usbDeviceUuid = "909d6e76075a4cbb9617a003c77b7f4e"
action.vmInstanceUuid = "8a218cea31cb47cd9589439313e3bf80"
action.sessionId = "56909bcaf3ce4090a194745467e57297"
AttachUsbDeviceToVmAction.Result res = action.call()
```
## **4.3.13.2 将云主机挂载的USB设备卸载(DetachUsbDeviceFromVm )**

## **API请求**

URLs

POST zstack/v1/usb-device/usb-devices/{usbDeviceUuid}/detach

Headers

Authorization: OAuth the-session-uuid

Body

```
{
 "params": {},
 "systemTags": [],
  "userTags": []
}
```

```
说明:
```
上述示例中**systemTags**、**userTags**字段可以省略。列出是为了表示body中可以包含这两个字

段。

Curl示例

```
curl -H "Content-Type: application/json" \
-H "Authorization: OAuth b86c9016b4f24953a9edefb53ca0678c" \
-X POST -d '{"params":{}}' \
```
#### http://localhost:8080/zstack/v1/usb-device/usb-devices/17a5e98e5f943e8fafa01602d50cf3ad/ detach

## 参数列表

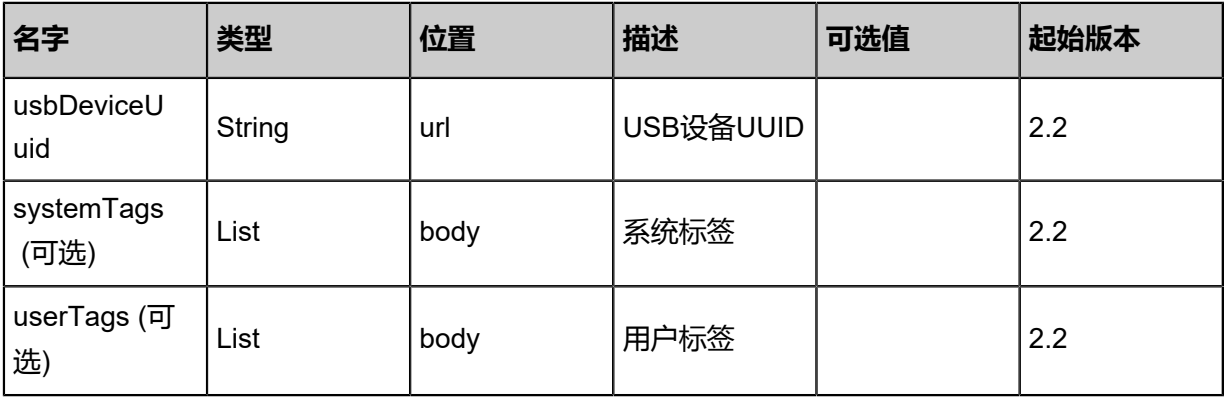

## **API返回**

## 返回示例

```
{
 "inventory": {
 "uuid": "9ad1587383bd484aaf04256db21327f8",
 "name": "usb",
 "hostUuid": "449e4334cedb4378ba5c7204100f1b34",
 "vmInstanceUuid": "21d5035acdc44a088d08302e392e96f7",
   "state": "Enabled",
 "busNum": "001",
 "devNum": "001",
   "idVendor": "0781",
   "idProduct": "5591",
   "iManufacturer": "SanDisk",
   "iProduct": "Ultra USB 3.0",
   "iSerial": "000000000001",
   "usbVersion": "3.0"
 }
```

$$
\bigg\}^{\frac{1}{2}}
$$

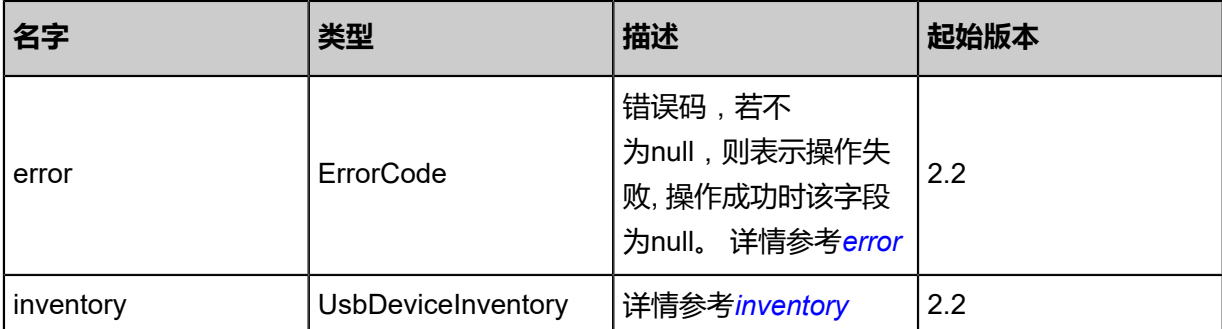

## <span id="page-546-0"></span>#error

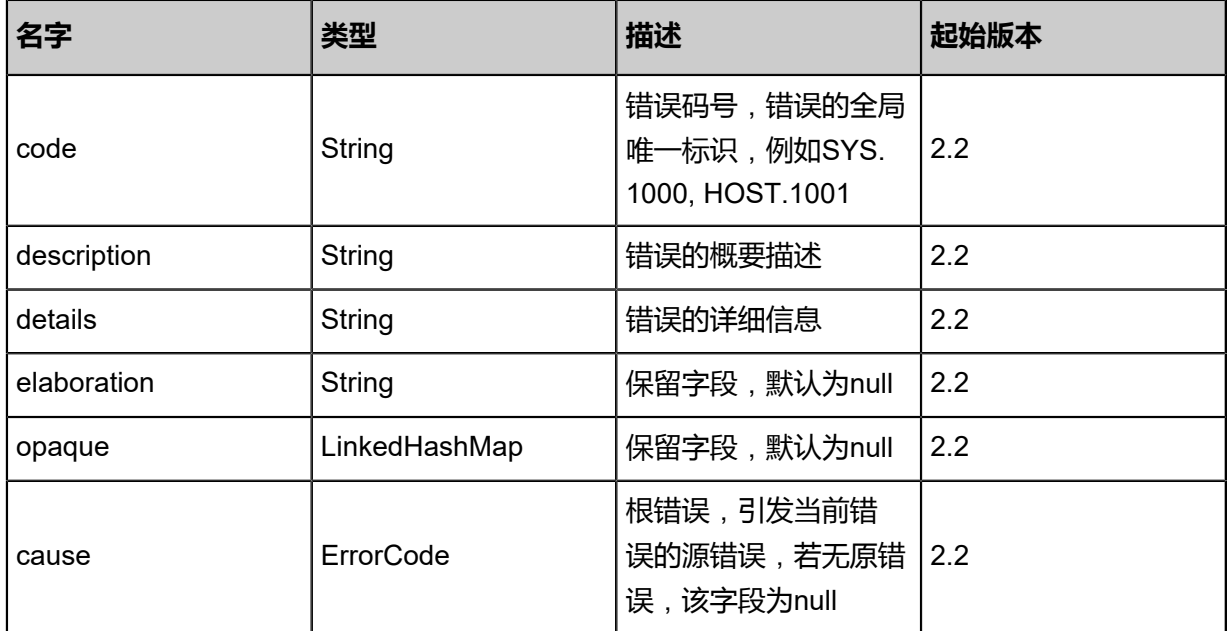

## <span id="page-547-0"></span>#inventory

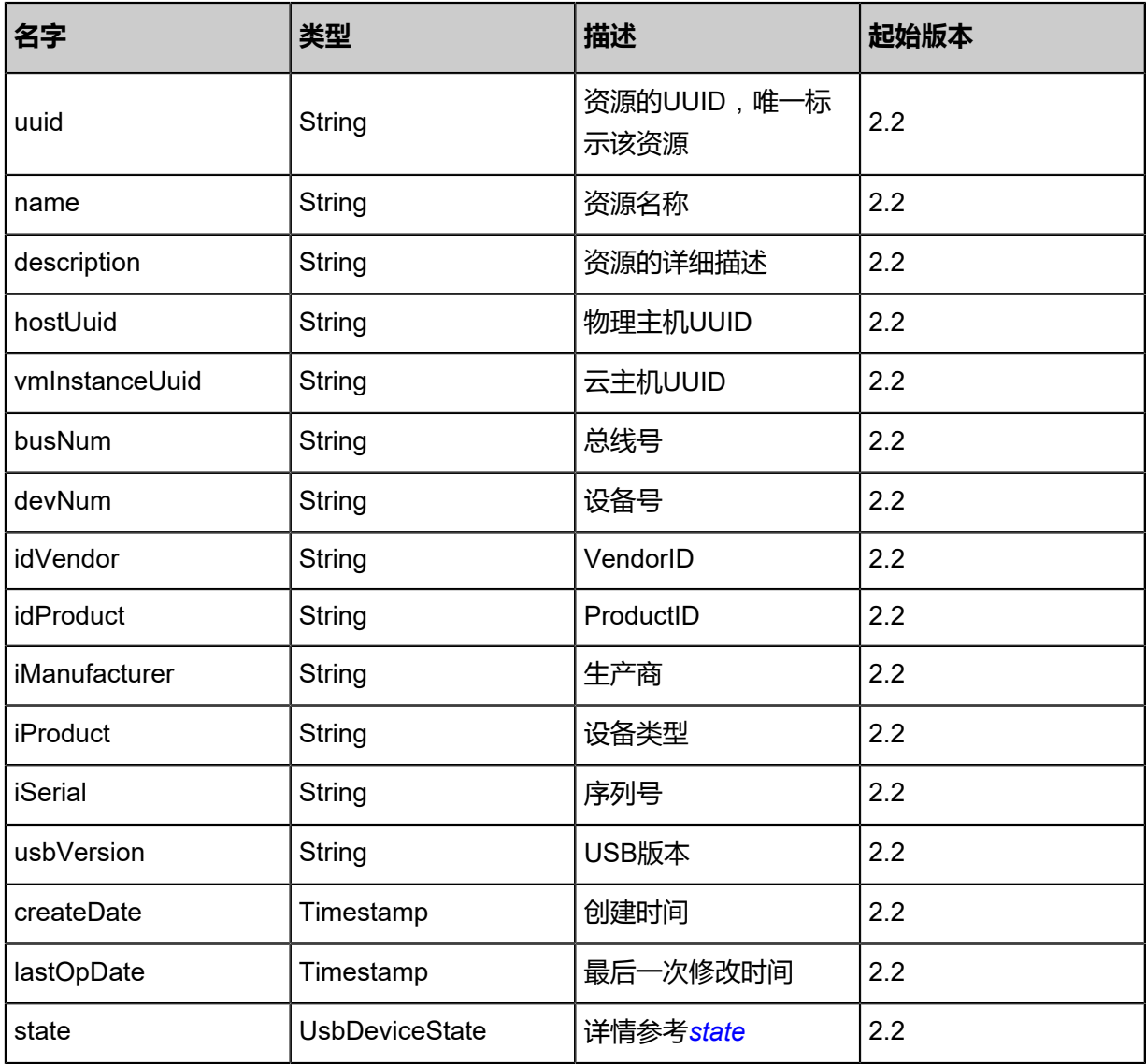

#### <span id="page-548-0"></span>#state

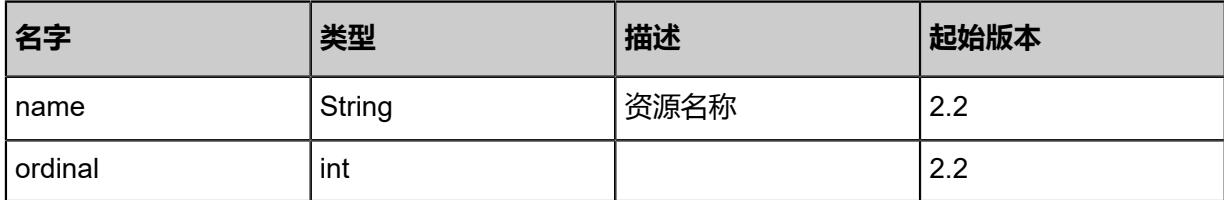

## **SDK示例**

Java SDK

```
DetachUsbDeviceFromVmAction action = new DetachUsbDeviceFromVmAction();
action.usbDeviceUuid = "5256c889e9f0489e8fd12b66d176fb7d";
action.sessionId = "8082962f2d304a3fbee969e6b4749338";
DetachUsbDeviceFromVmAction.Result res = action.call();
```
#### Python SDK

```
DetachUsbDeviceFromVmAction action = DetachUsbDeviceFromVmAction()
action.usbDeviceUuid = "ced1bbb139c54d1d973ddc38ae565244"
action.sessionId = "f6550a168b9847fca4c98df088d86c09"
DetachUsbDeviceFromVmAction.Result res = action.call()
```
## **4.3.13.3 获取USB透传候选列表(GetUsbDeviceCandidat esForAttachingVm)**

## **API请求**

URLs

GET zstack/v1/vm-instances/{vmInstanceUuid}/candidate-usb-devices

**Headers** 

Authorization: OAuth the-session-uuid

Curl示例

curl -H "Content-Type: application/json" \ -H "Authorization: OAuth 9b1f9028fe31488b8847b5c4bbeef7cd" \ -X GET http://localhost:8080/zstack/v1/vm-instances/8902138bae574a9caa359bb40b1f0158/ candidate-usb-devices

#### 参数列表

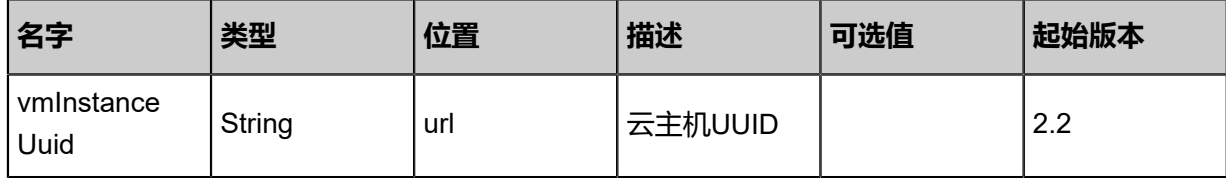

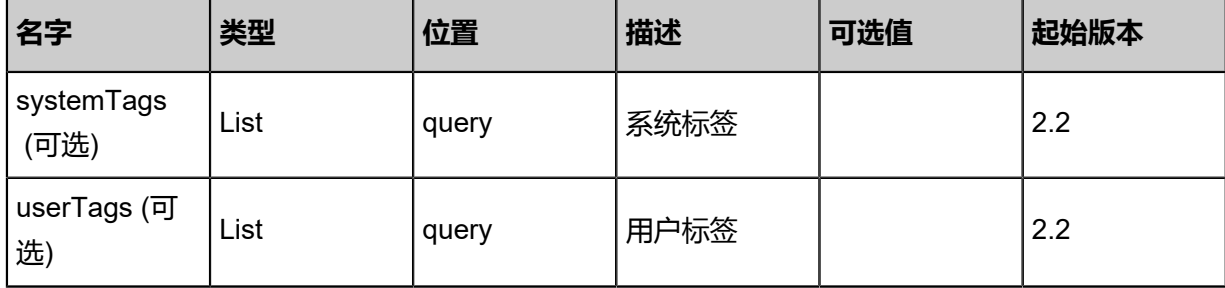

## **API返回**

返回示例

```
{
 "inventories": [
\{ "uuid": "d2e4c43e31384807986bea7fbd61a829",
 "name": "usb",
 "hostUuid": "aa5ba3f0a1e1456c96decbe9c1702af9",
 "vmInstanceUuid": "b8c557f9f01742458c4b2e676305f087",
 "state": "Enabled",
 "busNum": "001",
 "devNum": "001",
 "idVendor": "0781",
 "idProduct": "5591",
 "iManufacturer": "SanDisk",
 "iProduct": "Ultra USB 3.0",
 "iSerial": "000000000001",
  "usbVersion": "3.0"
 }
 ]
}
```
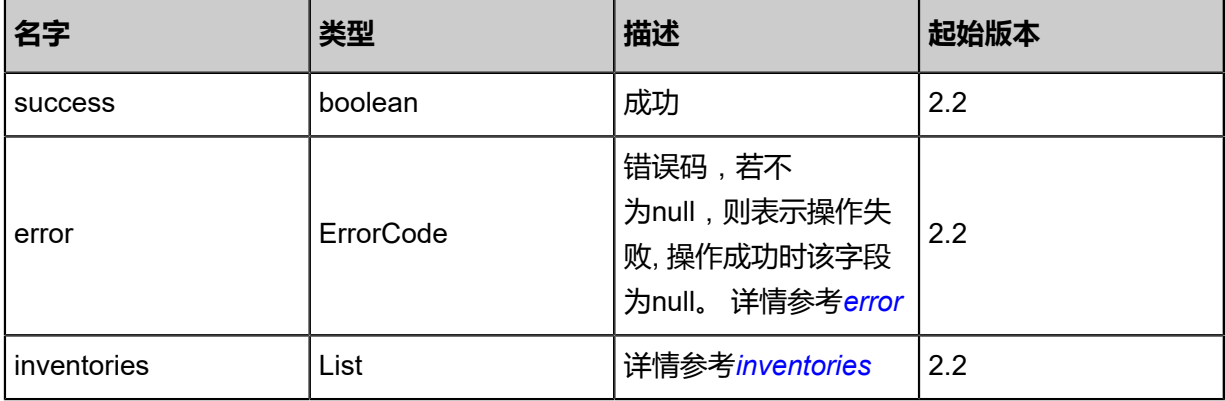

## <span id="page-549-0"></span>#error

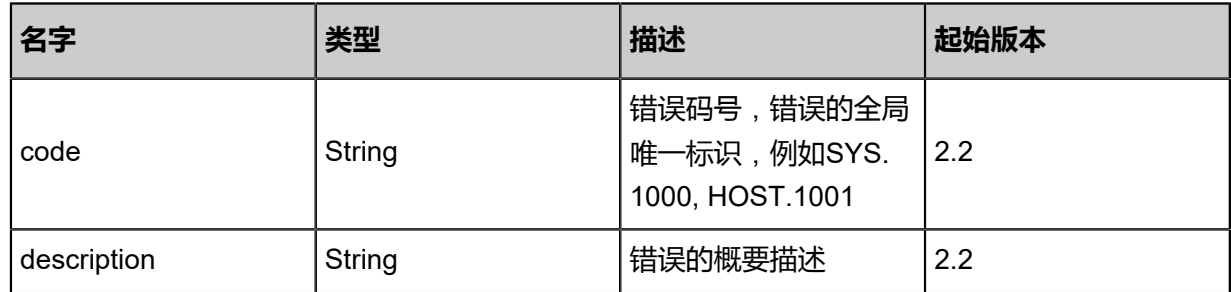

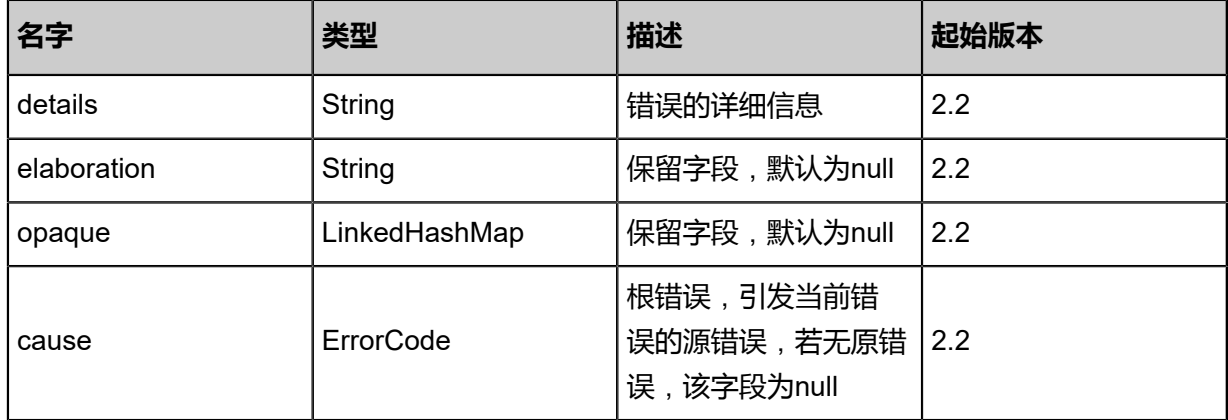

#### <span id="page-550-0"></span>#inventories

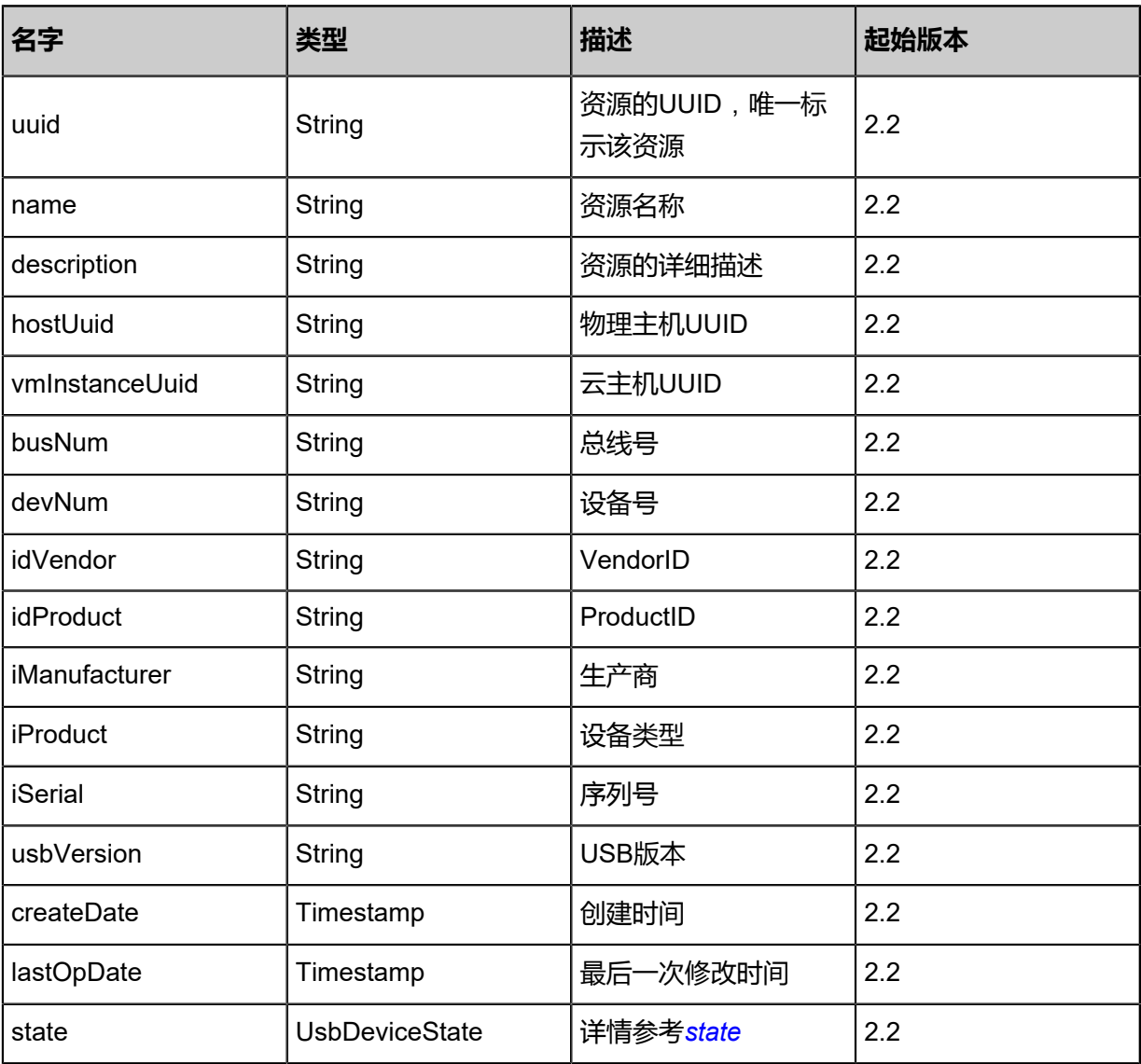

## <span id="page-550-1"></span>#state

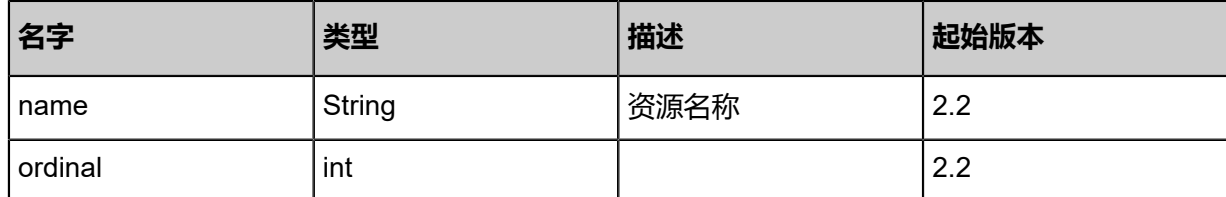

Java SDK

```
GetUsbDeviceCandidatesForAttachingVmAction action = new GetUsbDeviceCandidat
esForAttachingVmAction();
action.vmInstanceUuid = "ccc9b37a79154f4c9bc422798dc6e293";
action.sessionId = "4887d2ed3231470596f22c7d4fdbd7bc";
GetUsbDeviceCandidatesForAttachingVmAction.Result res = action.call();
```
#### Python SDK

GetUsbDeviceCandidatesForAttachingVmAction action = GetUsbDeviceCandidatesForAttac hingVmAction() action.vmInstanceUuid = "d601dab7b71143c49aec227eacdc4213" action.sessionId = "07b61075e1b1446d909aed15680ec9b5" GetUsbDeviceCandidatesForAttachingVmAction.Result res = action.call()

## **4.3.13.4 查询USB设备(QueryUsbDevice)**

## **API请求**

URLs

GET zstack/v1/usb-device/usb-devices GET zstack/v1/usb-device/usb-devices/{uuid}

**Headers** 

Authorization: OAuth the-session-uuid

Curl示例

curl -H "Content-Type: application/json" \ -H "Authorization: OAuth 54e99d3cba30426599008210fe537a5a" \ -X GET http://localhost:8080/zstack/v1/usb-device/usb-devices

curl -H "Content-Type: application/json" \ -H "Authorization: OAuth bd2e6629c65f4be6b0ae893664d80fac" \ -X GET http://localhost:8080/zstack/v1/usb-device/usb-devices/d2da293d46ac46279168 ae02b361c69f

可查询字段

## 运行**zstack-cli**命令行工具,输入**QueryUsbDevice**并按Tab键查看所有可查询字段以及可跨表查询 的资源名。

## **API返回**

返回示例

{

```
 "inventories": [
\{ "uuid": "0beadc00381c4ca09216dc2ebfb0fba3",
 "name": "usb",
    "hostUuid": "648749ea79fb412aab27712c5813600a",
    "vmInstanceUuid": "f862f3c01f3340d6ab68e7a79757342f",
    "state": "Enabled",
    "busNum": "001",
    "devNum": "001",
    "idVendor": "0781",
    "idProduct": "5591",
    "iManufacturer": "SanDisk",
    "iProduct": "Ultra USB 3.0",
    "iSerial": "000000000001",
    "usbVersion": "3.0"
 }
```

```
 ]
}
```
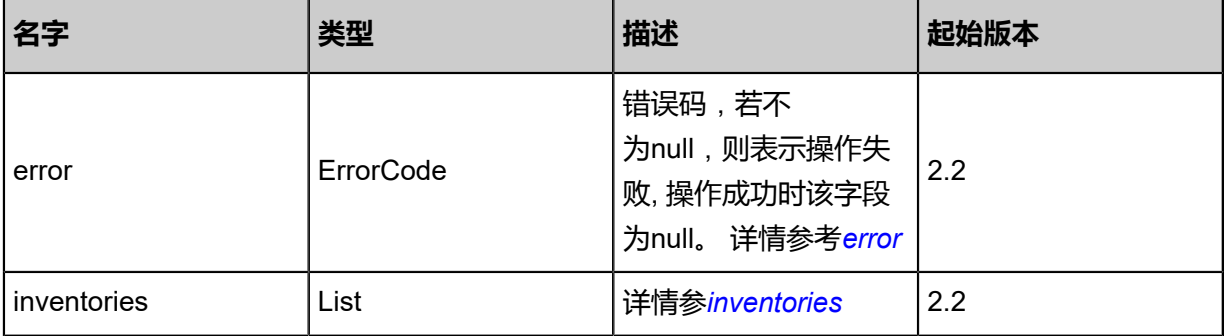

## <span id="page-552-0"></span>#error

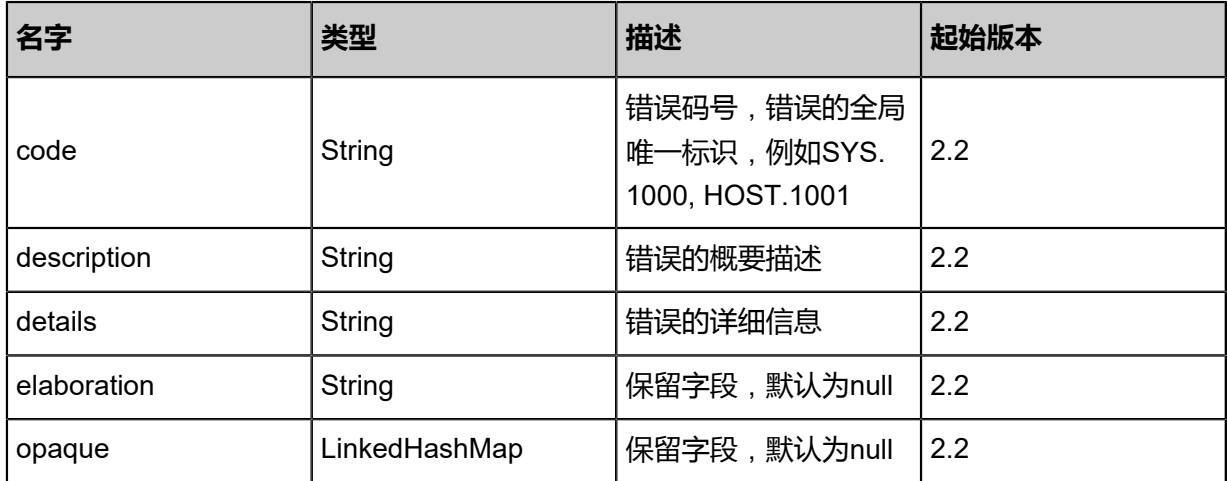

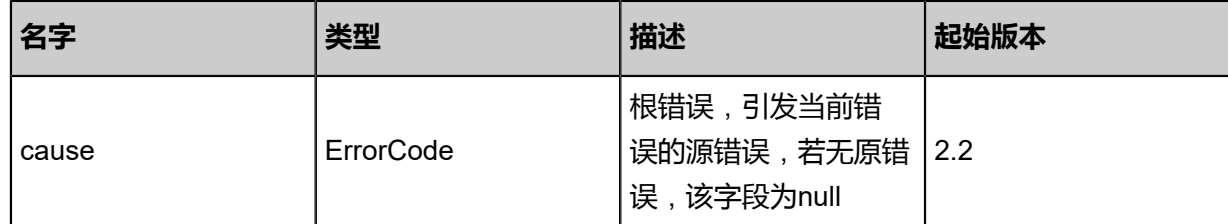

## <span id="page-553-0"></span>#inventories

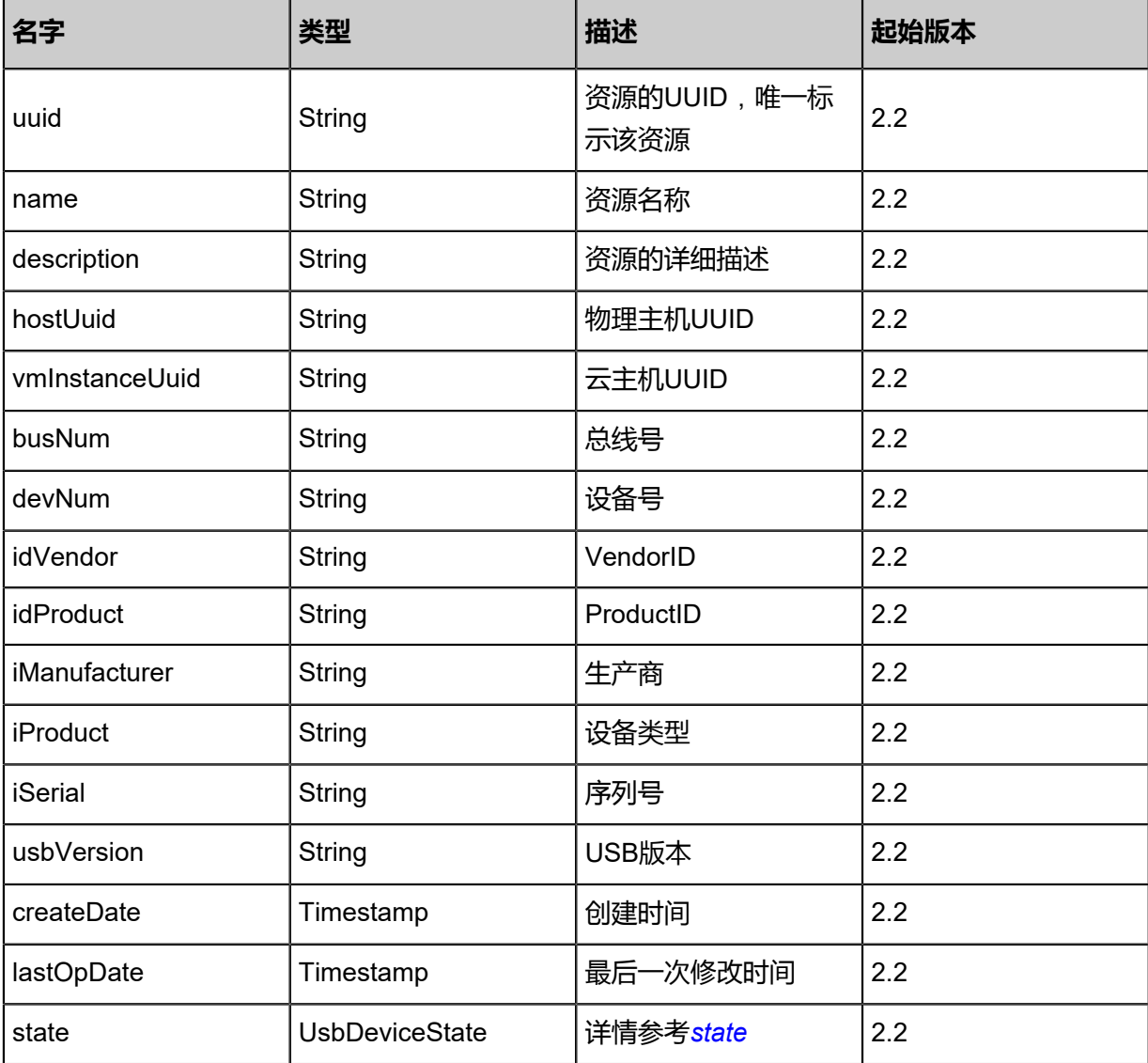

## <span id="page-553-1"></span>#state

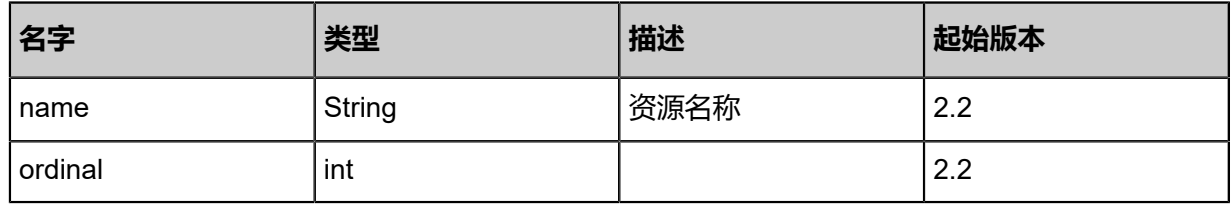

Java SDK

```
QueryUsbDeviceAction action = new QueryUsbDeviceAction();
action.conditions = asList();
action.sessionId = "b51bb939a8844869abb32e9cedbc9a1f";
QueryUsbDeviceAction.Result res = action.call();
```
Python SDK

```
QueryUsbDeviceAction action = QueryUsbDeviceAction()
action.conditions = []
action.sessionId = "9f884d4333ba46369cd1039c9ea44965"
QueryUsbDeviceAction.Result res = action.call()
```
## **4.3.13.5 更新USB设备(UpdateUsbDevice)**

#### **API请求**

URLs

PUT zstack/v1/usb-device/usb-devices/{uuid}/actions

Headers

Authorization: OAuth the-session-uuid

Body

```
{
  "updateUsbDevice": {
   "name": "usb",
   "description": "this is a usb device",
   "state": "Enabled"
 },
 "systemTags": [],
  "userTags": []
}
```
## **说明**:

上述示例中**systemTags**、**userTags**字段可以省略。列出是为了表示body中可以包含这两个字 段。

Curl示例

```
curl -H "Content-Type: application/json" \
-H "Authorization: OAuth b86c9016b4f24953a9edefb53ca0678c" \
-X PUT -d '{"updateUsbDevice":{"name":"usb","description":"this is a usb device","state":"
Enabled"}}' \
```
#### http://localhost:8080/zstack/v1/usb-device/usb-devices/9d1ab4950ce933edabbaf8e73ca7e879/ actions

## 参数列表

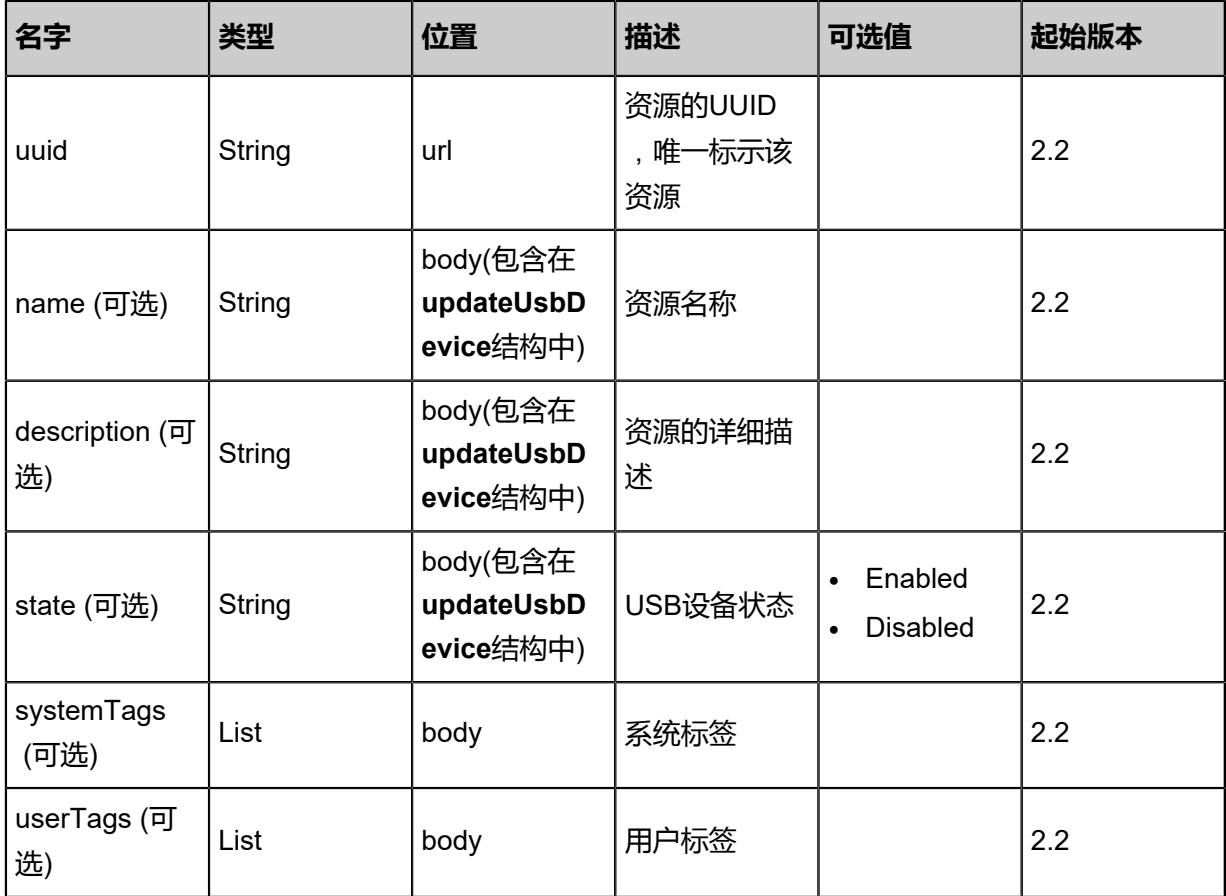

## **API返回**

## 返回示例

```
{
  "inventory": {
   "uuid": "2695f7ce0bda4587bbabbbfaad080554",
 "description": "test usb",
 "hostUuid": "4261ceb358ce473fa62c137c1ba8d3ef",
   "vmInstanceUuid": "4c059c5e0a834d86984d3141d8ec42cb",
   "state": "Disabled",
 "idVendor": "10de",
 "idProduct": "0e0f",
   "iManufacturer": "SanDisk",
 "iProduct": "USB Storage",
 "iSerial": "000000000001",
   "usbVersion": "3.0"
  }
```
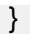

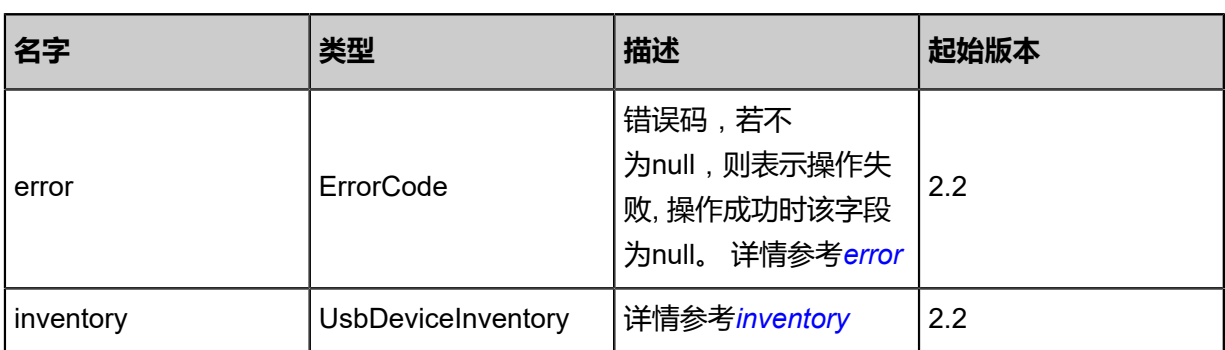

## <span id="page-556-0"></span>#error

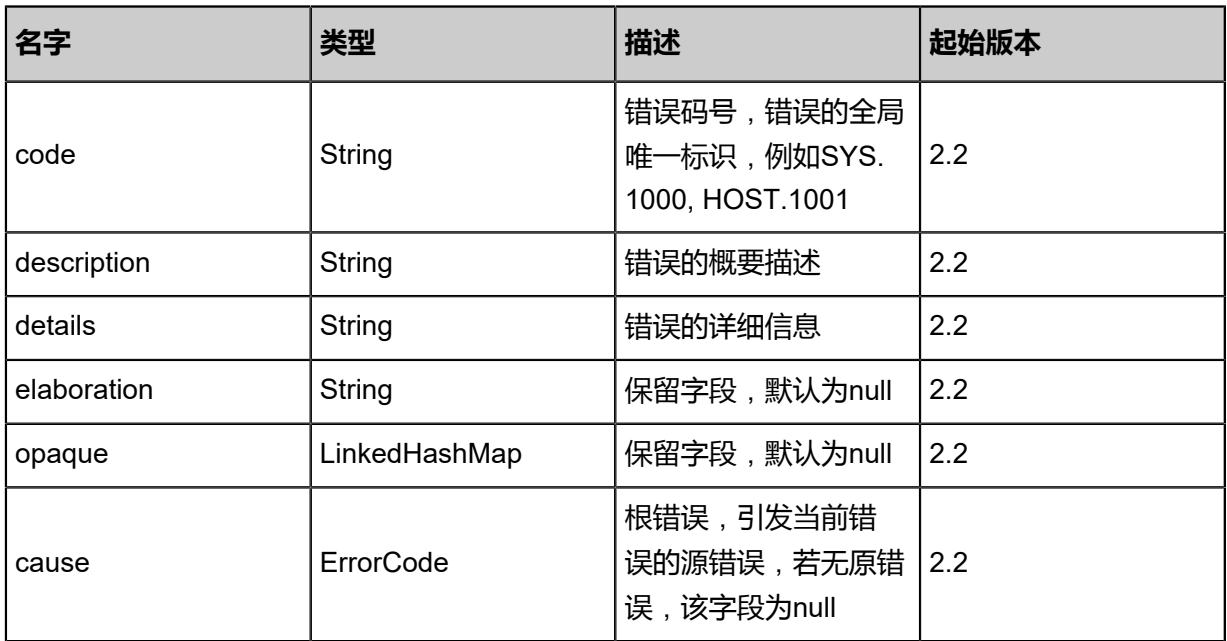

## <span id="page-556-1"></span>#inventory

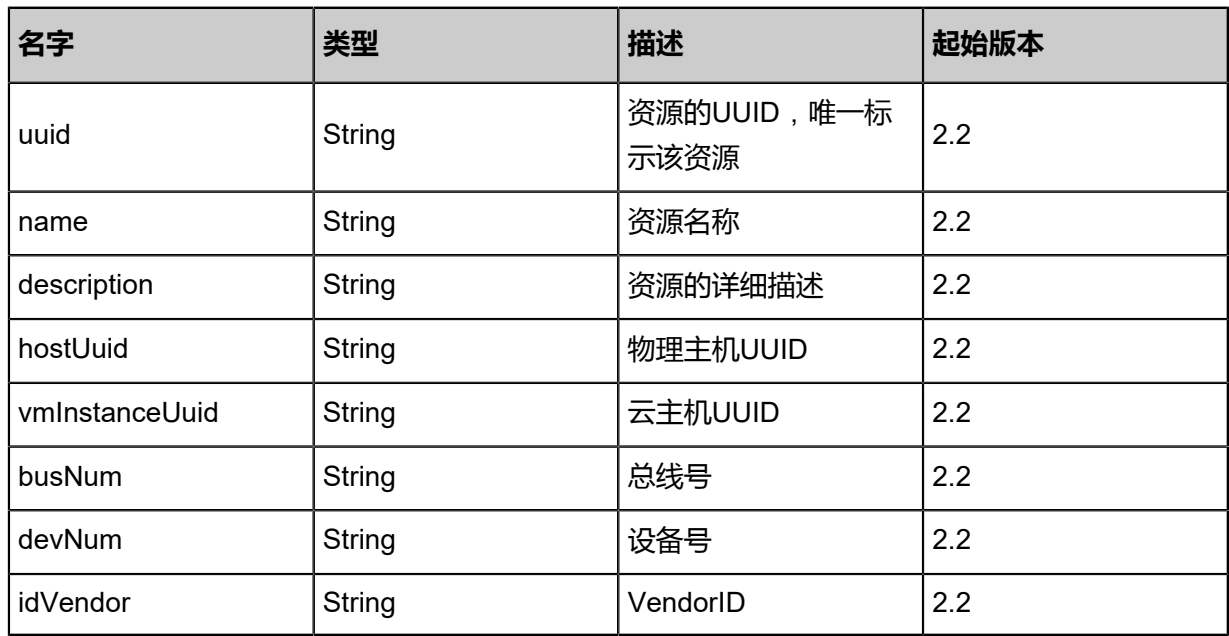

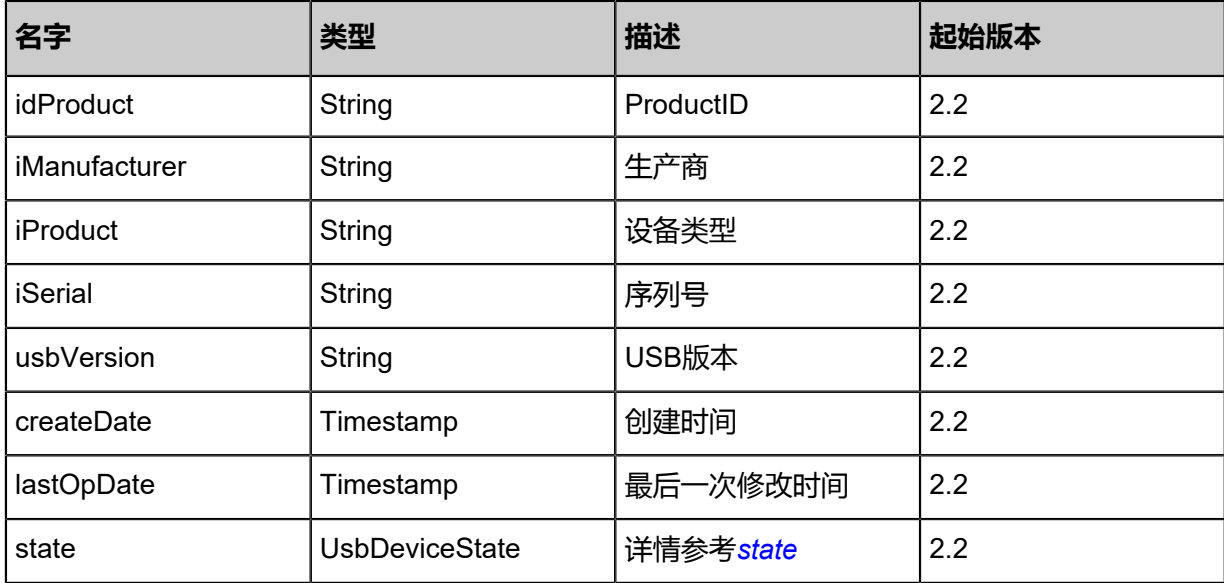

#### <span id="page-557-0"></span>#state

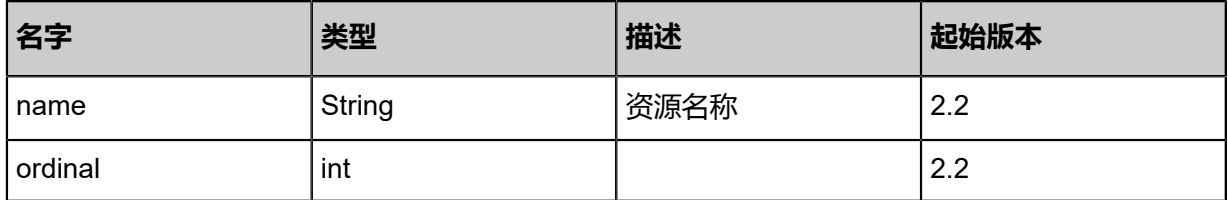

## **SDK示例**

Java SDK

```
UpdateUsbDeviceAction action = new UpdateUsbDeviceAction();
action.uuid = "86d05b807cfa47a7969745f0ffe8ee4b";
action.name = "usb";
action.description = "this is a usb device";
action.state = "Enabled";action.sessionId = "86600ceaed5642ad810828129fe0e4a0";
UpdateUsbDeviceAction.Result res = action.call();
```
Python SDK

```
UpdateUsbDeviceAction action = UpdateUsbDeviceAction()
action.uuid = "f16940abc205404bb17b00367f5b6a8d"
action.name = "usb"
action.description = "this is a usb device"
action.state = "Enabled"action.sessionId = "a65b10bd9a164d33a42d8bacfab5acd6"
```
UpdateUsbDeviceAction.Result res = action.call()

# **4.4 主存储相关接口**

# **4.4.1 删除主存储(DeletePrimaryStorage)**

## **API请求**

URLs

DELETE zstack/v1/primary-storage/{uuid}?deleteMode={deleteMode}

## **Headers**

Authorization: OAuth the-session-uuid

## Curl示例

curl -H "Content-Type: application/json" \

-H "Authorization: OAuth af6279db8d5d4434afe789fdb214fe86" \

-X DELETE http://localhost:8080/zstack/v1/primary-storage/84ecb184e2f649ac9300f804dfd9f4 3e?deleteMode=Permissive

## **参数列表**

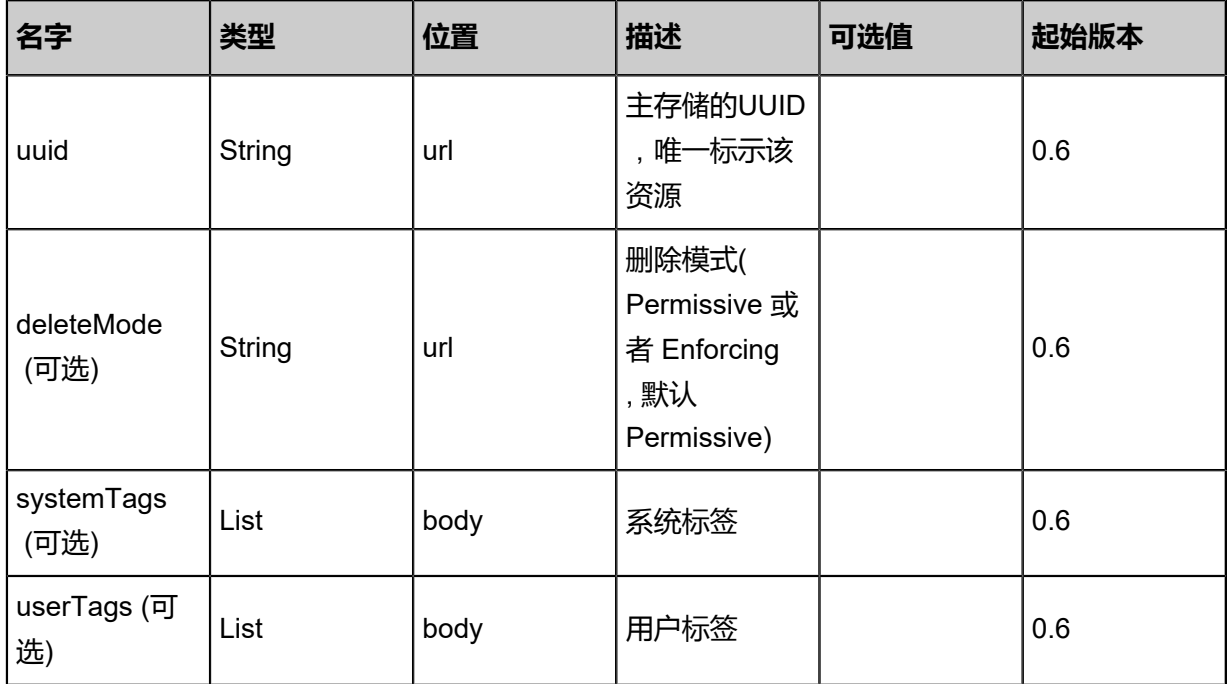

## **API返回**

该API成功时返回一个空的JSON结构**{}**,出错时返回的JSON结构包含一个error字段,例如:

{ "error": {

```
"code": "SYS.1001",
"description": "A message or a operation timeout",
"details": "Create VM on KVM timeout after 300s"
   }
}
```
Java SDK

```
DeletePrimaryStorageAction action = new DeletePrimaryStorageAction();
action.uuid = "c471a57db90945129303e69cf731fee3";
action.deleteMode = "Permissive";
action.sessionId = "34041f0d587e4ce1827dd88f34a0a94b";
DeletePrimaryStorageAction.Result res = action.call();
```
Python SDK

```
DeletePrimaryStorageAction action = DeletePrimaryStorageAction()
action.uuid = "309a9da1c0884e679dd7f96502130ce3"
action.deleteMode = "Permissive"
action.sessionId = "0aa8b461719c45eea867c0be49565489"
DeletePrimaryStorageAction.Result res = action.call()
```
## **4.4.2 查询主存储(QueryPrimaryStorage)**

#### **API请求**

URLs

GET zstack/v1/primary-storage

**Headers** 

Authorization: OAuth the-session-uuid

Curl示例

```
curl -H "Content-Type: application/json" \
-H "Authorization: OAuth f889c6a0220c4b34b3007f72bd04e839" \
-X GET http://localhost:8080/zstack/v1/primary-storage?q=uuid=2160b1e46b0a422fbc9c
e6e4a7de1023
```
可查询字段

运行**zstack-cli**命令行工具,输入QueryPrimaryStorage并按Tab键查看所有可查询字段以及可跨表

查询的资源名。

## **API返回**

返回示例

```
{
"inventories": [
\{"name": "PS1",
"url": "/zstack_ps",
"type": "LocalStorage",
"state": "Enabled",
"status": "Connected",
"attachedClusterUuids": [
"efbdb96e4f9c457eacf11dcb19923af9"
\blacksquare }
 ]
}
```
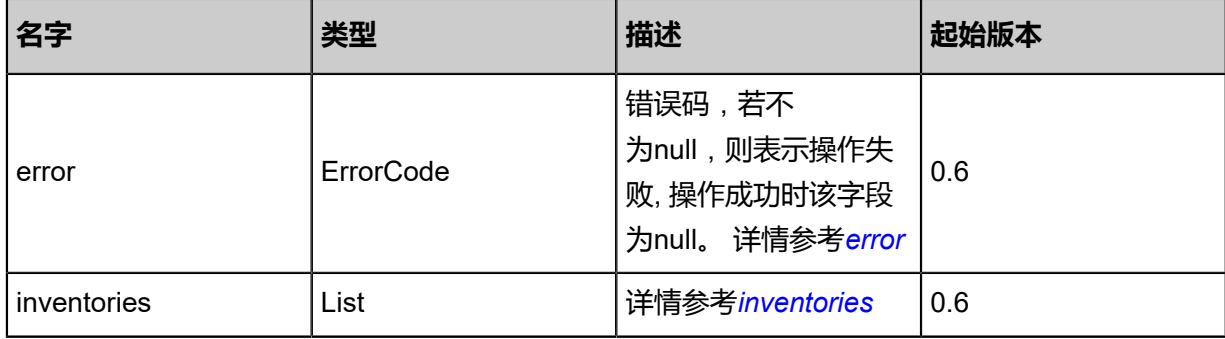

#### <span id="page-560-0"></span>#error

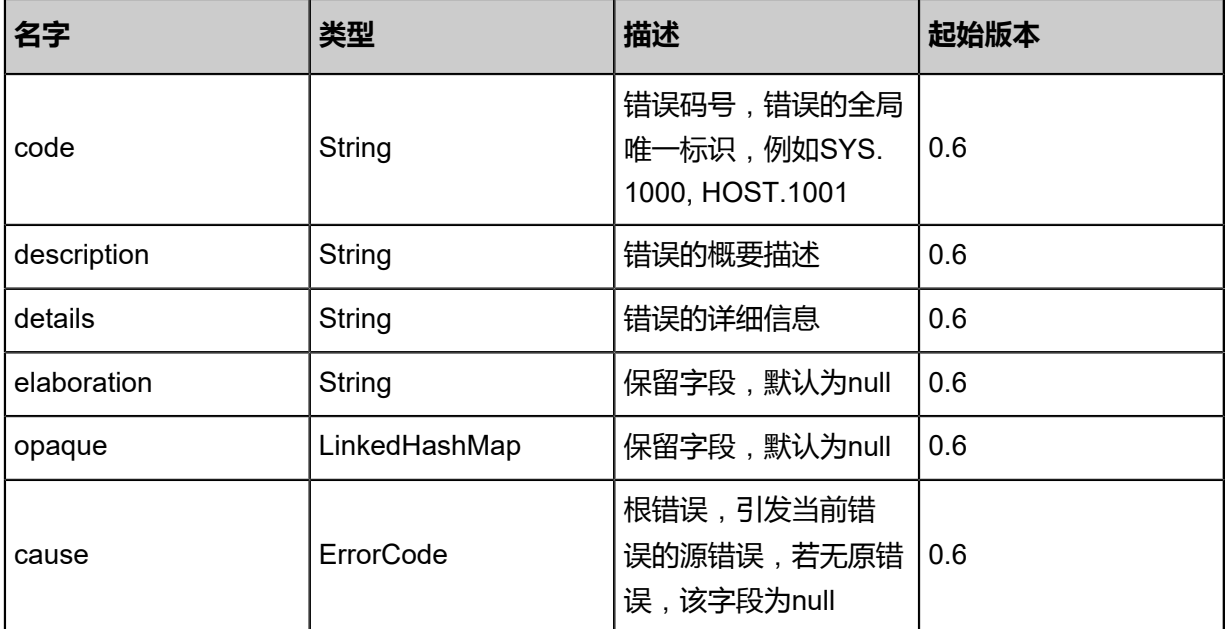

## <span id="page-560-1"></span>#inventories

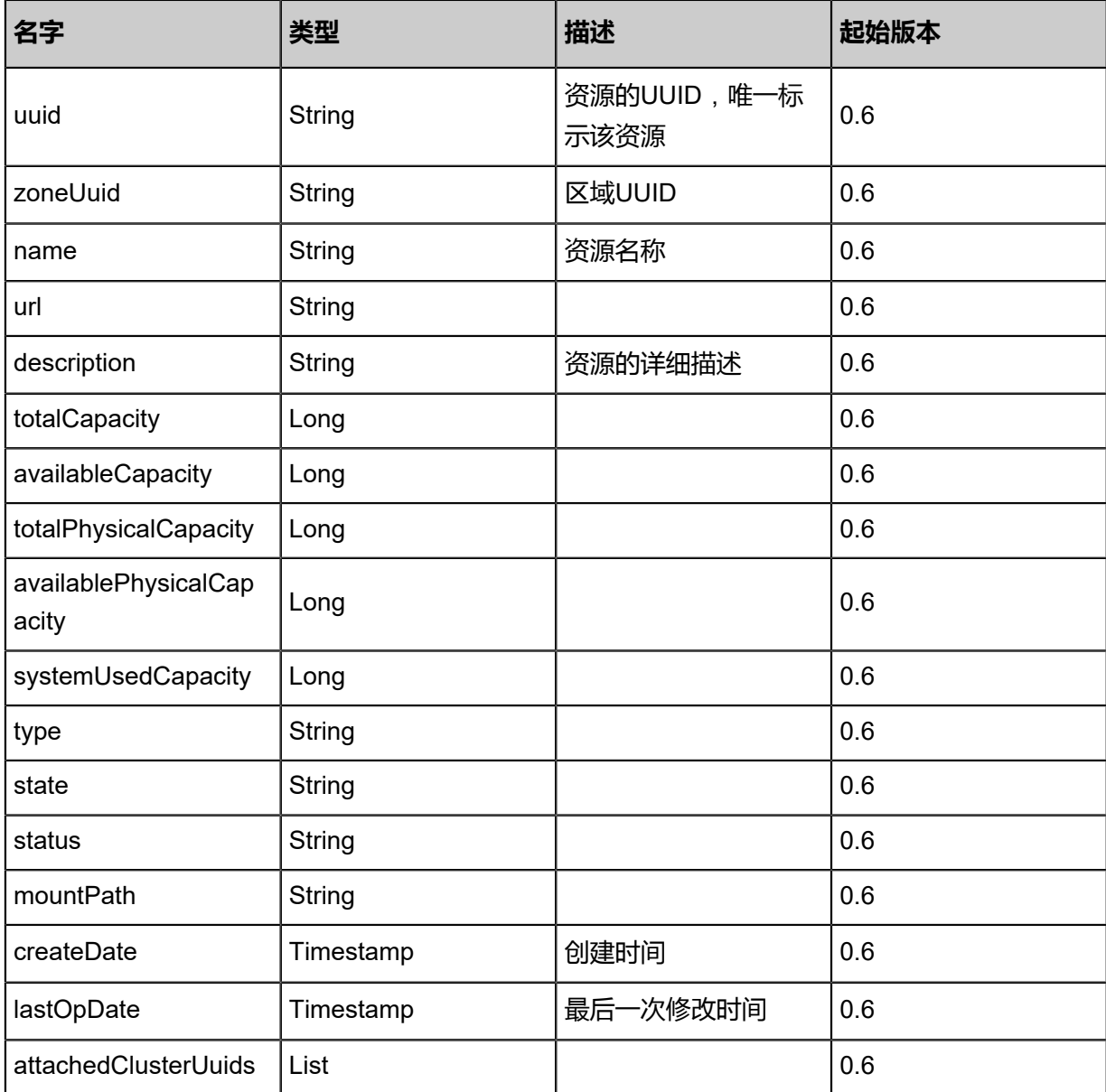

Java SDK

QueryPrimaryStorageAction action = new QueryPrimaryStorageAction();  $\arctan$ .conditions = asList("uuid=56235f6bf5c24513bce99d4ec824c63f"); action.sessionId = "16f5568fa9aa48e79b3a3ed579787fd0"; QueryPrimaryStorageAction.Result res = action.call();

Python SDK

```
QueryPrimaryStorageAction action = QueryPrimaryStorageAction()
action.conditions = ["uuid=52f2459af9ce4c35a0c7de9c98aaebb0"]
action.sessionId = "ade5be353d114f948f976ae43d397815"
```
QueryPrimaryStorageAction.Result res = action.call()

## **4.4.3 向集群添加主存储(AttachPrimaryStorageToCluster)**

## **API请求**

URLs

POST zstack/v1/clusters/{clusterUuid}/primary-storage/{primaryStorageUuid}

## **Headers**

Authorization: OAuth the-session-uuid

#### Curl示例

curl -H "Content-Type: application/json" \ -H "Authorization: OAuth b86c9016b4f24953a9edefb53ca0678c" \ -X POST http://localhost:8080/zstack/v1/clusters/06fa0d99fd9733409ea9dcb29e070fcf/primarystorage/e6df72f4eaaa324fb650cb7165bff218

## 参数列表

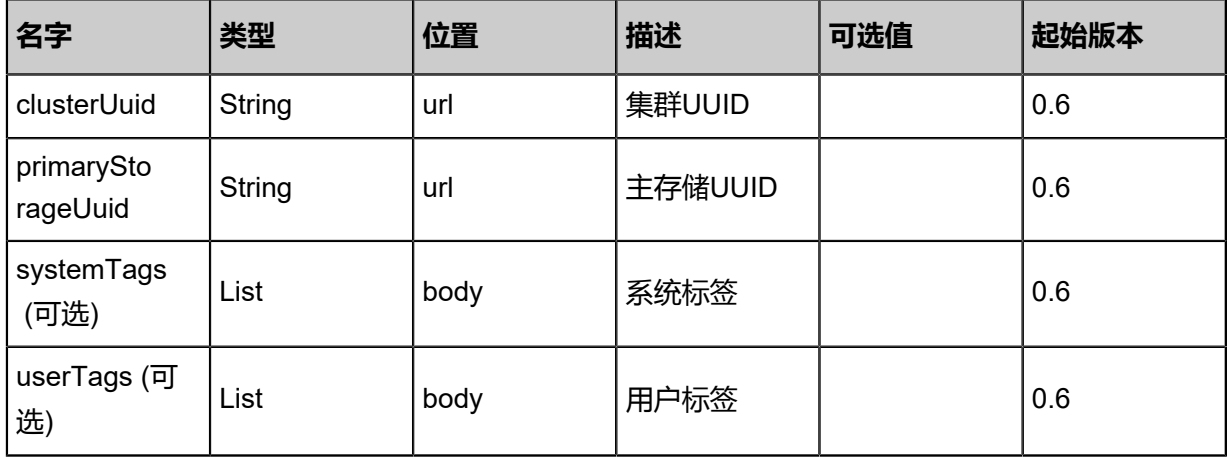

## **API返回**

## 返回示例

```
{
"inventory": {
"name": "PS1",
"url": "/zstack_ps",
"type": "LocalStorage",
"state": "Enabled",
"status": "Connected",
"attachedClusterUuids": [
"f0262ff5aeb54cd19e0a33bfaa61f5a4"
   ]
  }
```
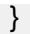

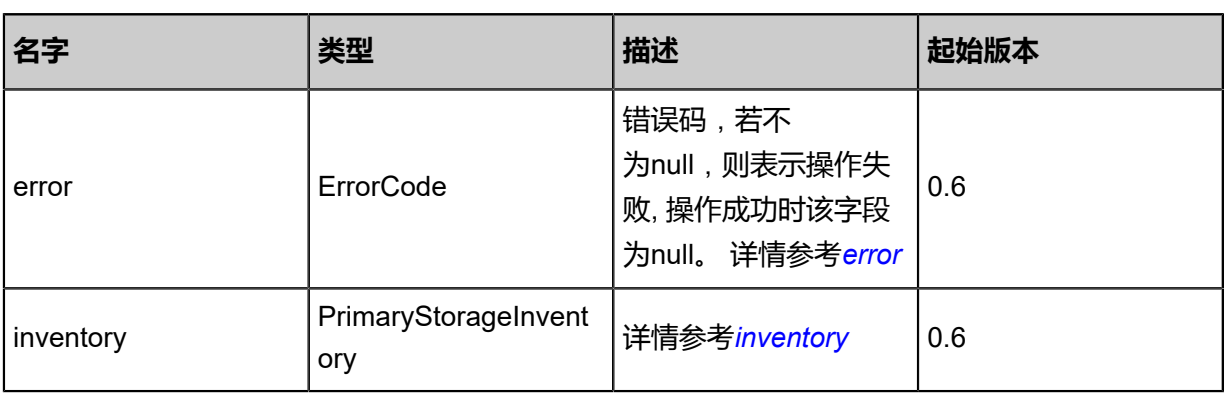

## <span id="page-563-0"></span>#error

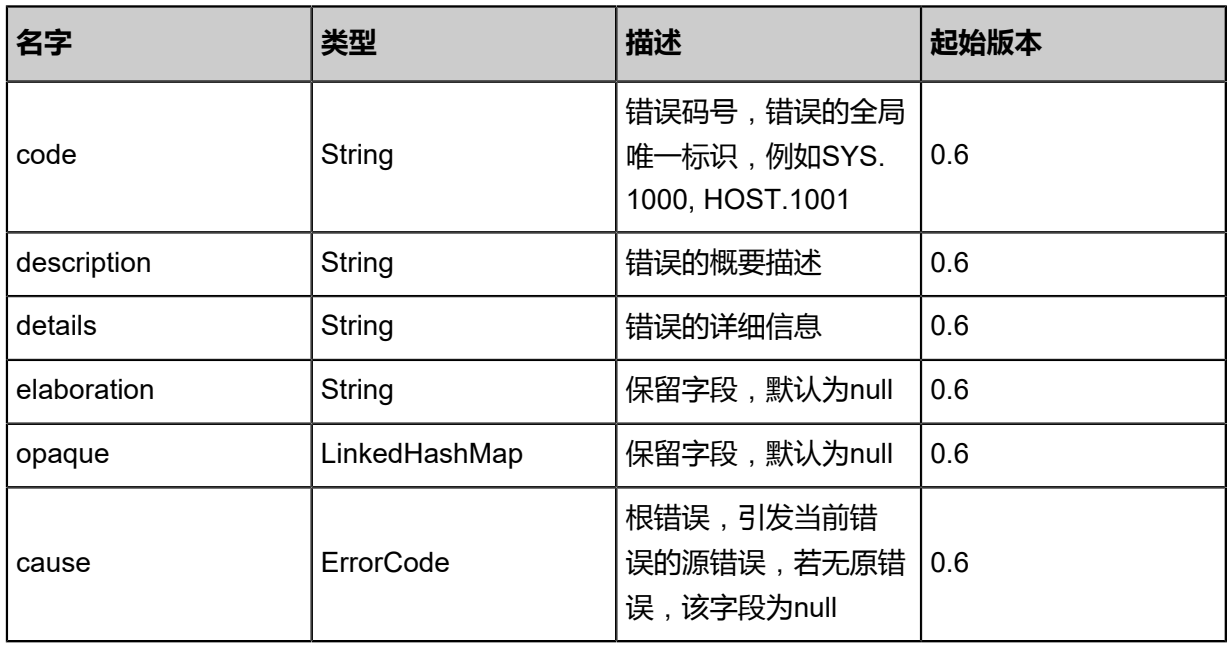

## <span id="page-563-1"></span>#inventory

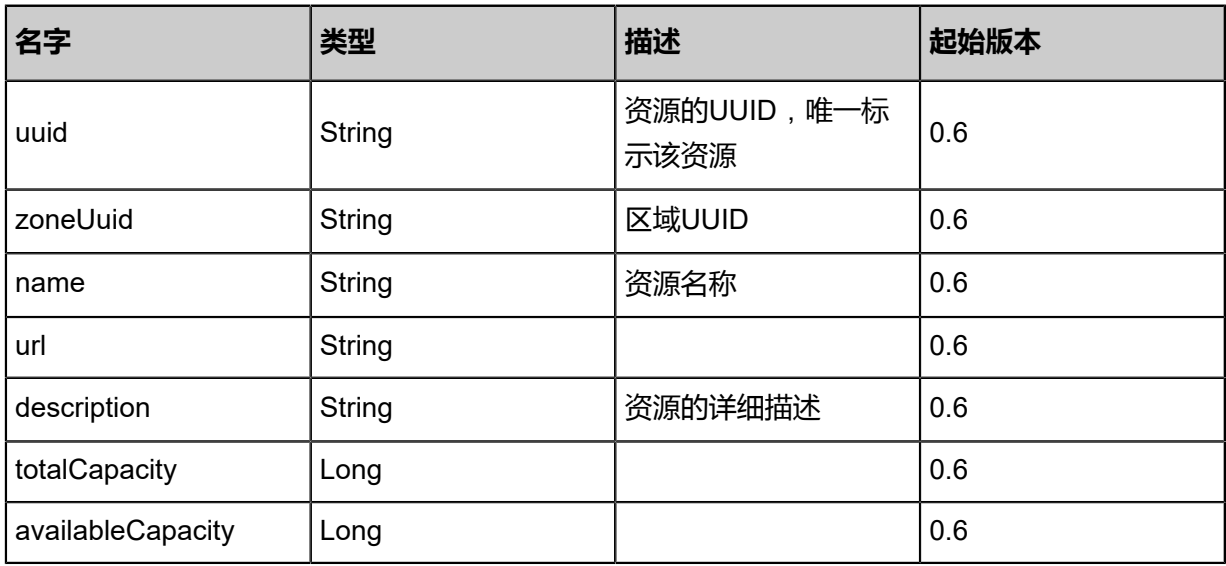

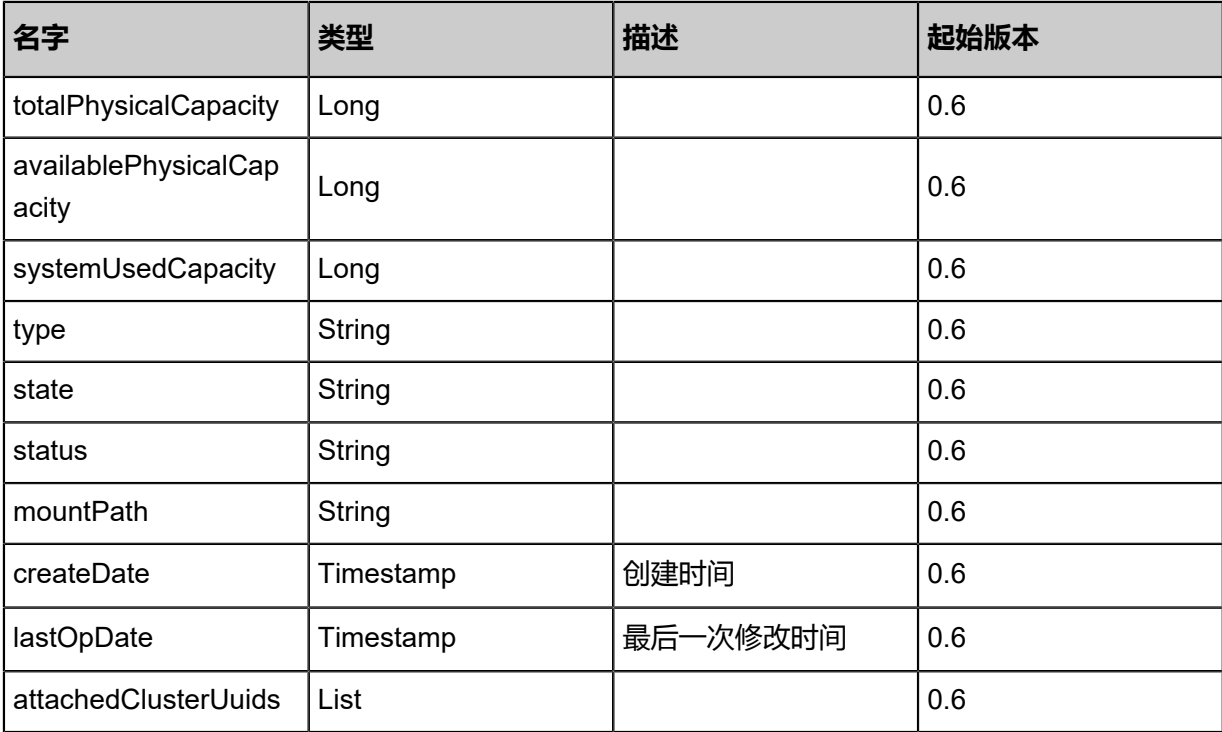

## Java SDK

AttachPrimaryStorageToClusterAction action = new AttachPrimaryStorageToClusterAction(); action.clusterUuid = "473e453a99844ea2a3b65aa637d33841"; action.primaryStorageUuid = "ffd9b14c1c3442f2bde3209cbe9cc195"; action.sessionId = "97c7848a46b44ba89f348f434b5f2288"; AttachPrimaryStorageToClusterAction.Result res = action.call();

## Python SDK

AttachPrimaryStorageToClusterAction action = AttachPrimaryStorageToClusterAction() action.clusterUuid = "cfae196b0d514f9fbc6ecd5360cb6ccf" action.primaryStorageUuid = "c122244cd9ab48fa80f61e781e98bb03" action.sessionId = "c5b2cc8440fc4a6299c5f96a37d38a7f"

AttachPrimaryStorageToClusterAction.Result res = action.call()

## **4.4.4 从集群卸载主存储(DetachPrimaryStorageFromCluster)**

## **API请求**

URLs

DELETE/v1/clusters/{clusterUuid}/primary-storage/{primaryStorageUuid}

#### **Headers**

Authorization: OAuth the-session-uuid

#### Curl示例

curl -H "Content-Type: application/json" \ -H "Authorization: OAuth d4e0a29dc5d94c9ca378b56c1eb538d7" \ -X DELETE http://localhost:8080/zstack/v1/clusters/d4ff9ff0511b4848870aa648748f9890/ primary-storage/b91bcd212e434b1d97d80df127460f84?

#### 参数列表

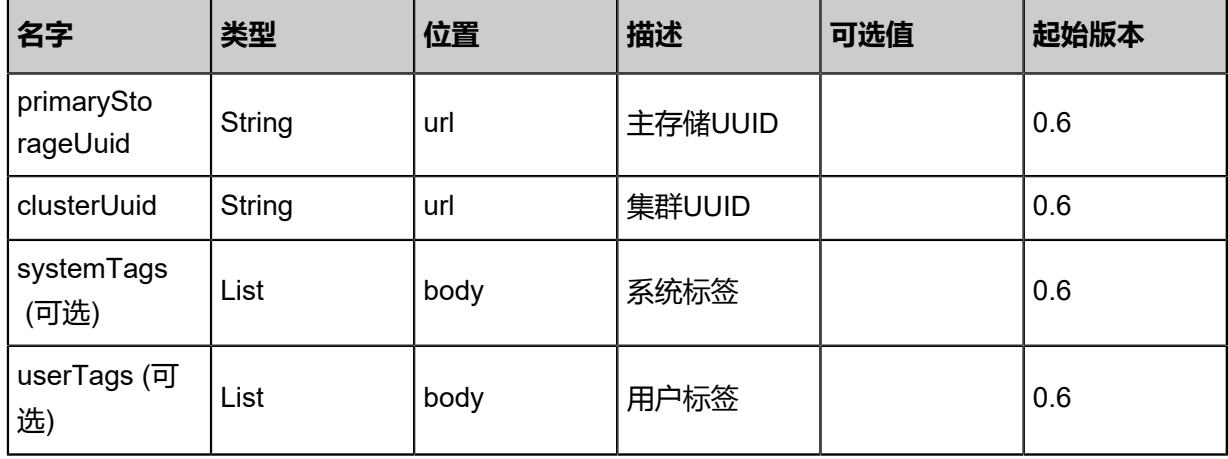

## **API返回**

返回示例

```
{
"inventory": {
"name": "PS1",
"url": "/zstack_ps",
"type": "LocalStorage",
"state": "Enabled",
"status": "Connected"
 }
```
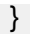

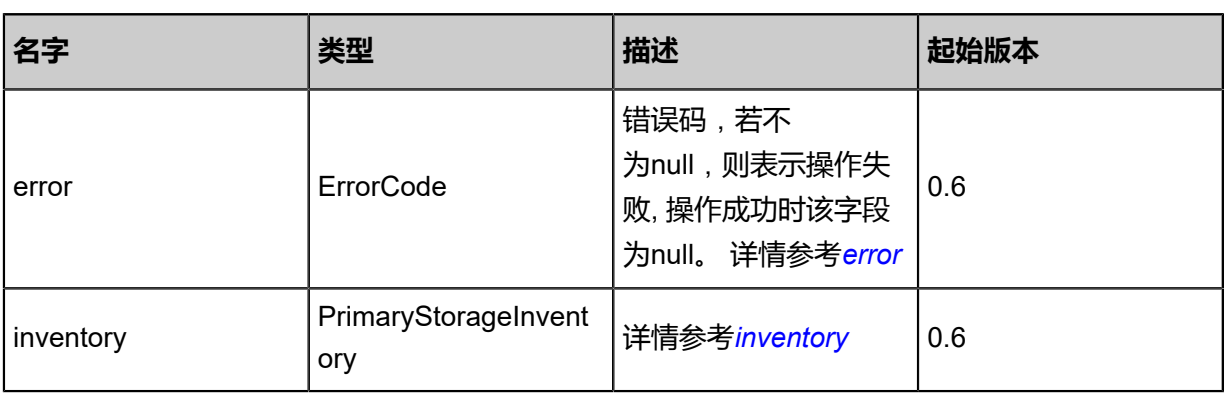

## <span id="page-566-0"></span>#error

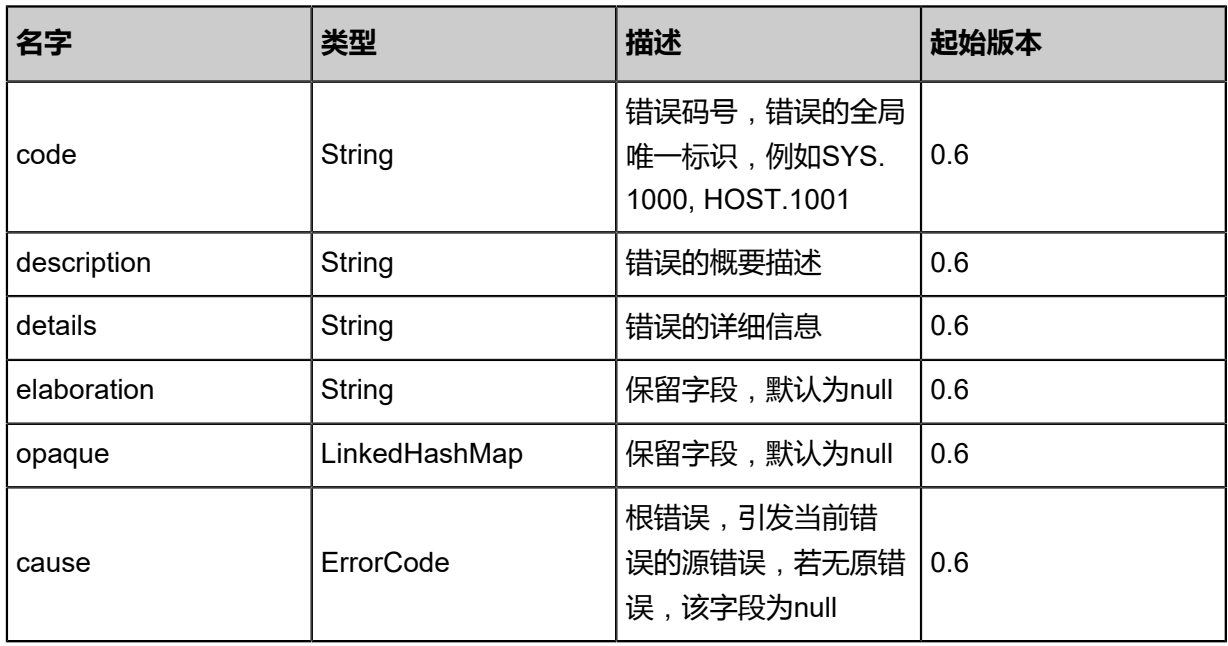

## <span id="page-566-1"></span>#inventory

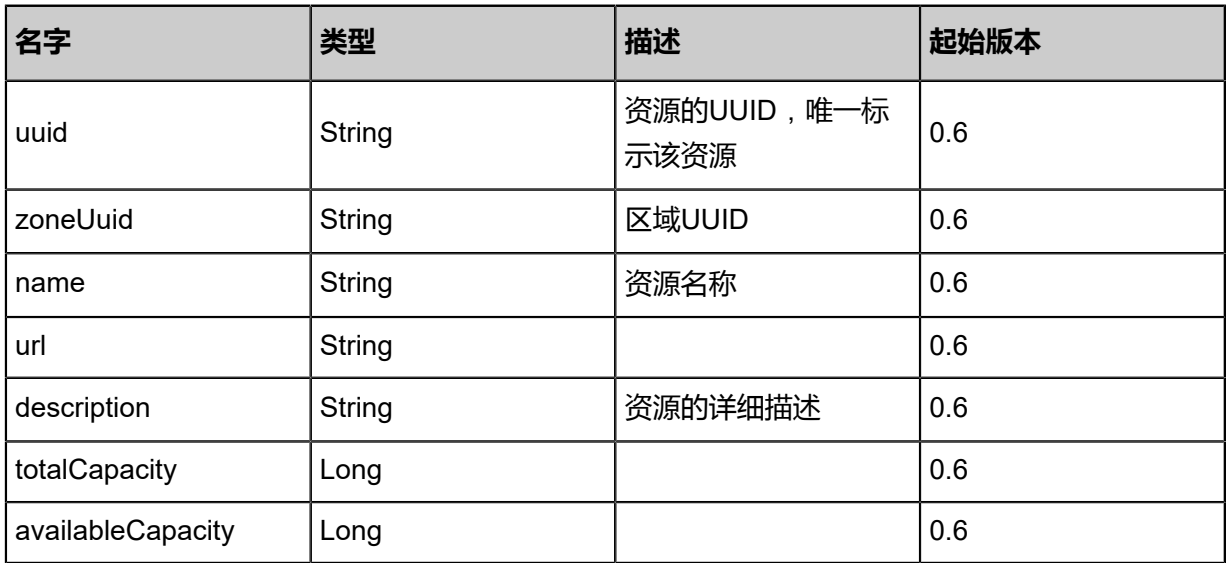

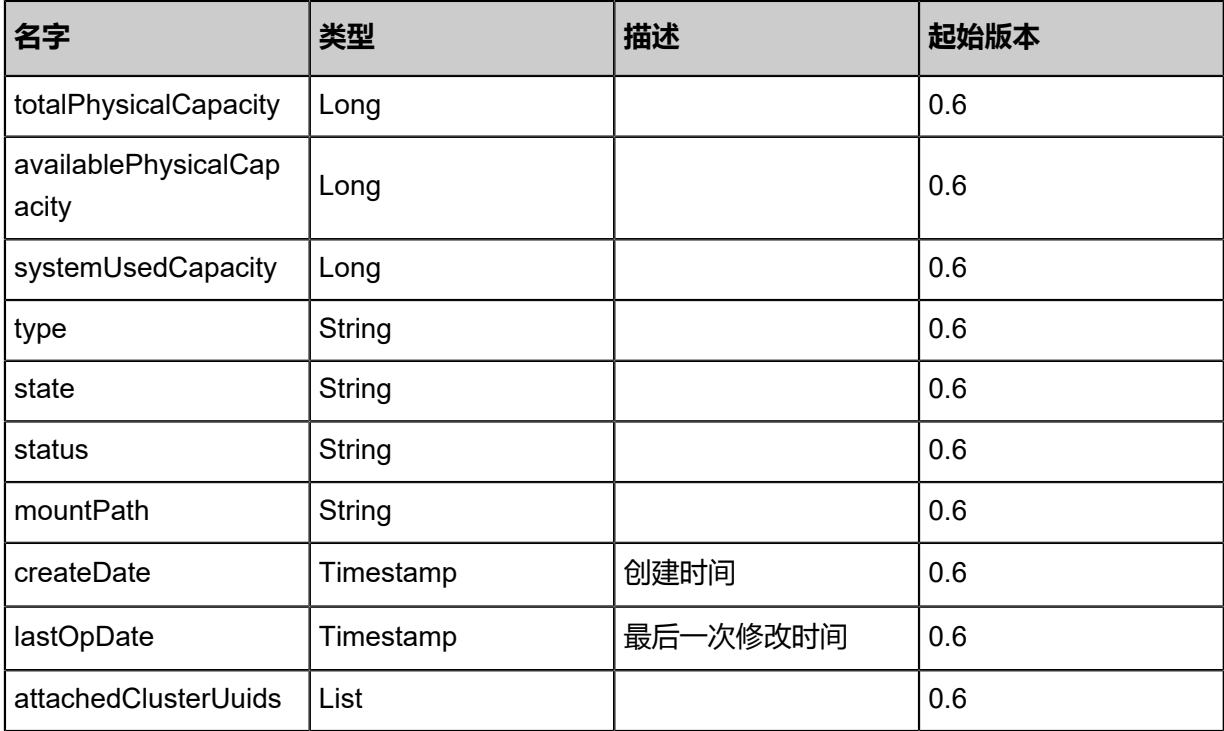

## Java SDK

DetachPrimaryStorageFromClusterAction action = new DetachPrimaryStorageFromCluste rAction(); action.primaryStorageUuid = "c3444a3237a84d7e904b23d25106855a"; action.clusterUuid = "7ff9675810c84884984ee771d5a5b05c"; action.sessionId = "e678af3ed83b4ba893e0e514d2c07eb5"; DetachPrimaryStorageFromClusterAction.Result res = action.call();

## Python SDK

DetachPrimaryStorageFromClusterAction action = DetachPrimaryStorageFromClusterAction() action.primaryStorageUuid = "4dbcd51ef01c44728b19c4d5aa06ac59" action.clusterUuid = "554ac500d71b476e91ecf5440980aba9" action.sessionId = "21fdcfe391a14d46ad5a7dcccbc3ddfa"

DetachPrimaryStorageFromClusterAction.Result res = action.call()

## **4.4.5 重连主存储(ReconnectPrimaryStorage)**

## **API请求**

## URLs

PUT zstack/v1/primary-storage/{uuid}/actions

## **Headers**

Authorization: OAuth the-session-uuid

#### Body

```
{
"reconnectPrimaryStorage": {},
"systemTags": [],
"userTags": []
}
```

```
说明:
```
上述示例中**systemTags**、**userTags**字段可以省略。列出是为了表示body中可以包含这两个字 段。

Curl示例

```
curl -H "Content-Type: application/json" \
-H "Authorization: OAuth b86c9016b4f24953a9edefb53ca0678c" \
-X PUT -d '{"reconnectPrimaryStorage":{}}' \
http://localhost:8080/zstack/v1/primary-storage/699940f430123e588f4669ad7c17cf65/actions
```
## 参数列表

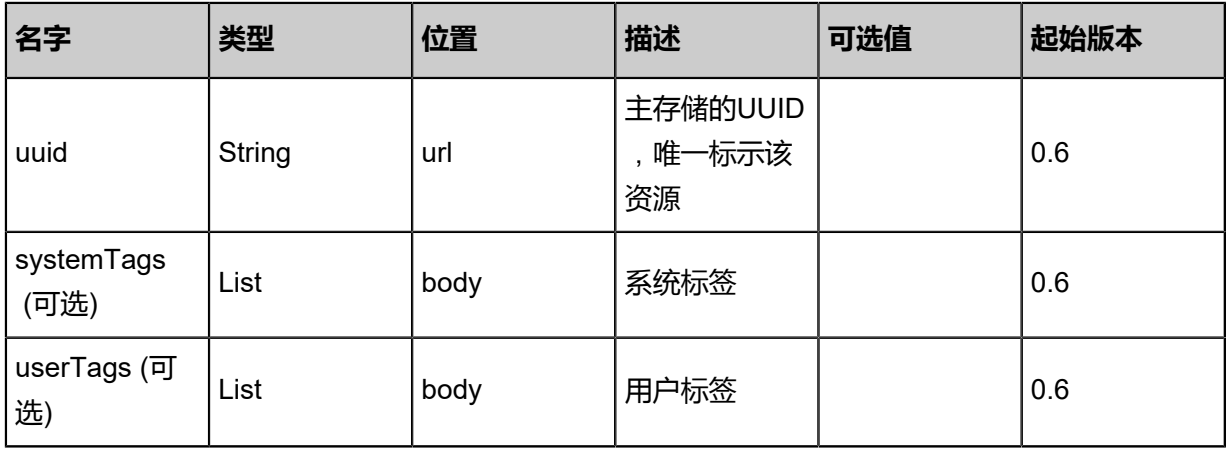

## **API返回**

## 返回示例

{ "inventory": { "name": "PS1", "url": "/zstack\_ps", "type": "LocalStorage", "state": "Enabled", "status": "Connected", "attachedClusterUuids": [ "830a084ef24849cb8e65ffccb1e20e03" ] } }

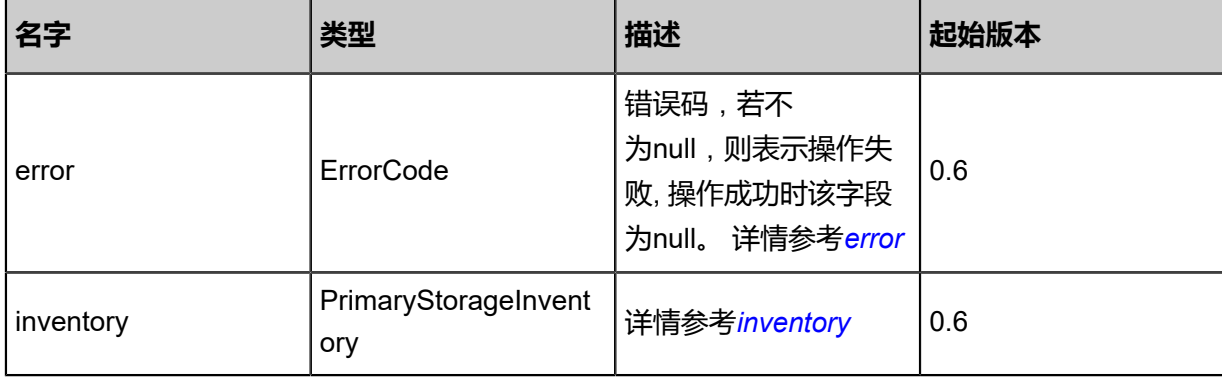

#### <span id="page-569-0"></span>#error

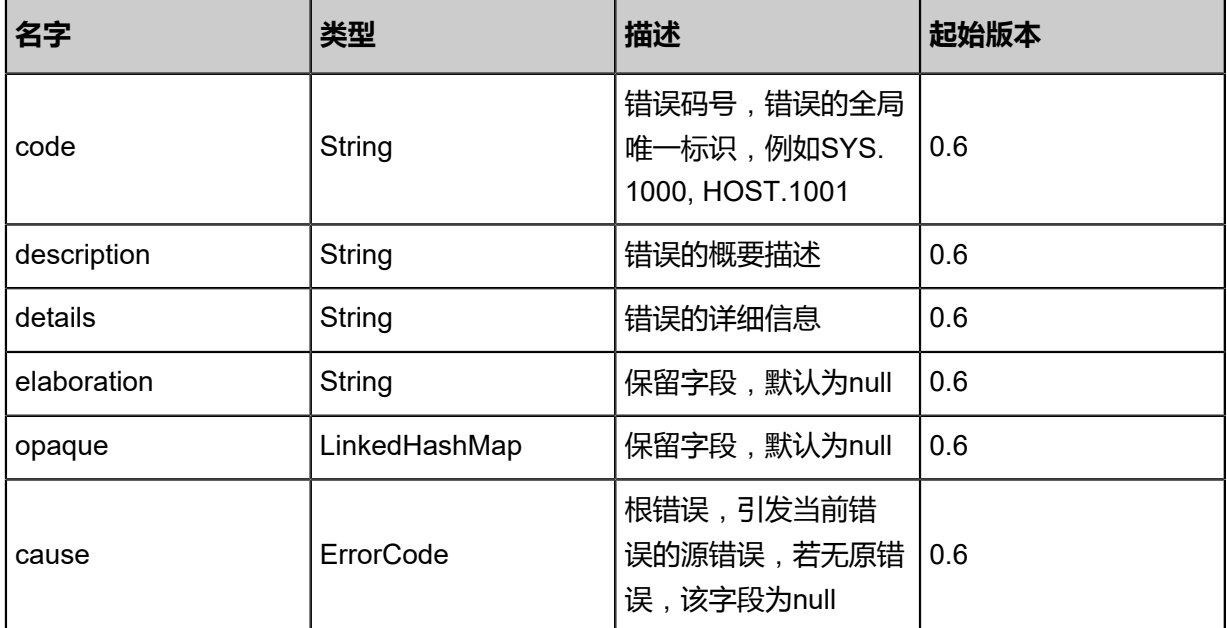

## <span id="page-569-1"></span>#inventory

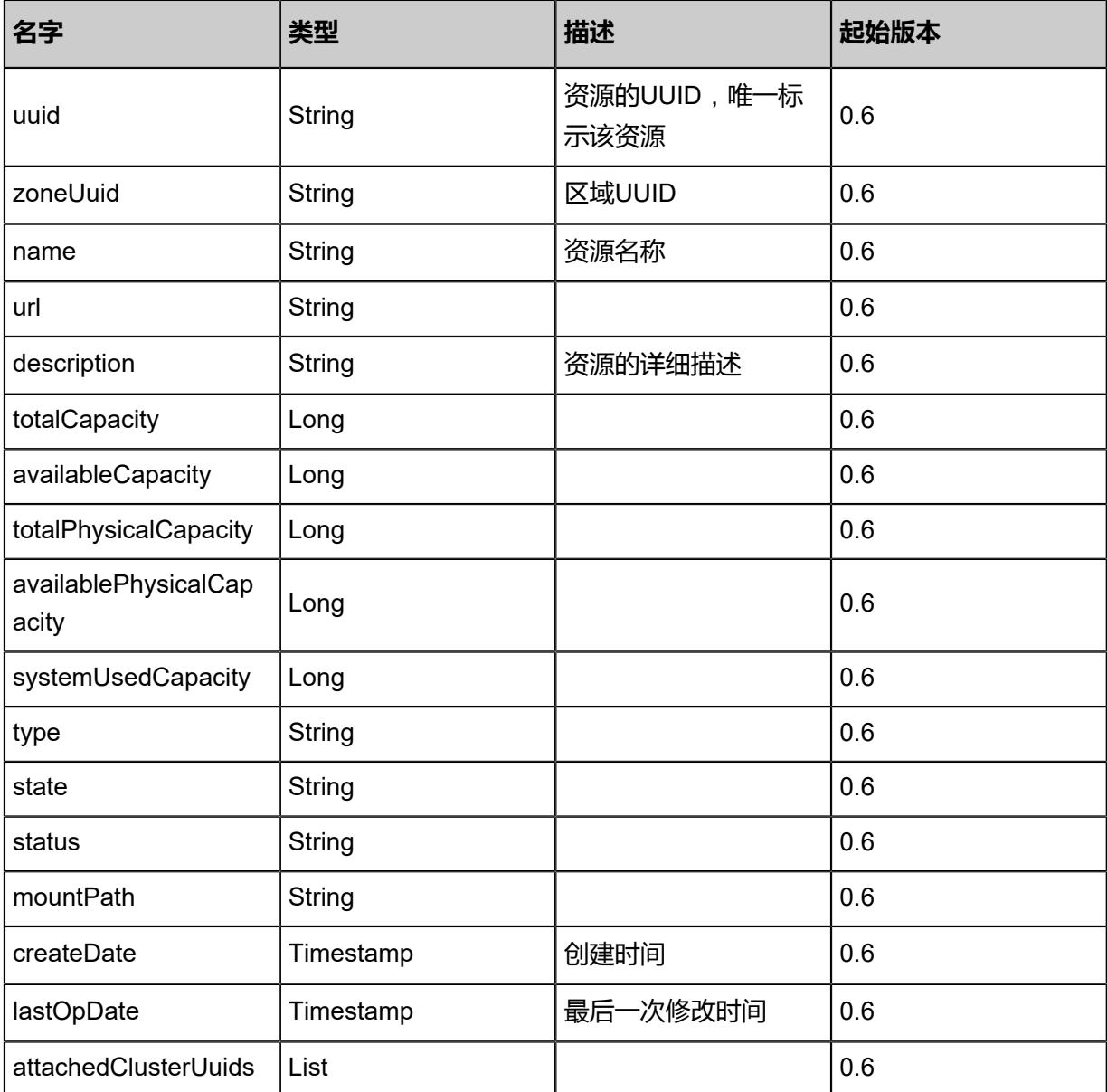

Java SDK

```
ReconnectPrimaryStorageAction action = new ReconnectPrimaryStorageAction();
action.uuid = "b346884f494b41d382e6fc3c1c6d406d";
action.sessionId = "634bb3b8568a4ee1b6f2abd3fc6edf65";
ReconnectPrimaryStorageAction.Result res = action.call();
```
## Python SDK

```
ReconnectPrimaryStorageAction action = ReconnectPrimaryStorageAction()
action.uuid = "78b0b8b7ac4f4c3887ee71f0bd159012"
action.sessionId = "97ce6c4f337d458ba25b9c4b1308fc1f"
```
ReconnectPrimaryStorageAction.Result res = action.call()

# **4.4.6 获取主存储容量(GetPrimaryStorageCapacity)**

## **API请求**

URLs

GET zstack/v1/primary-storage/capacities

## **Headers**

Authorization: OAuth the-session-uuid

## Curl示例

curl -H "Content-Type: application/json" \ -H "Authorization: OAuth 68c022afb7f74007980cf23a76fd2fd0" \ -X GET http://localhost:8080/zstack/v1/primary-storage/capacities?primaryStorageUuids= c8fd0638491c4c4ea70762c51d8445b5&all=false

## 参数列表

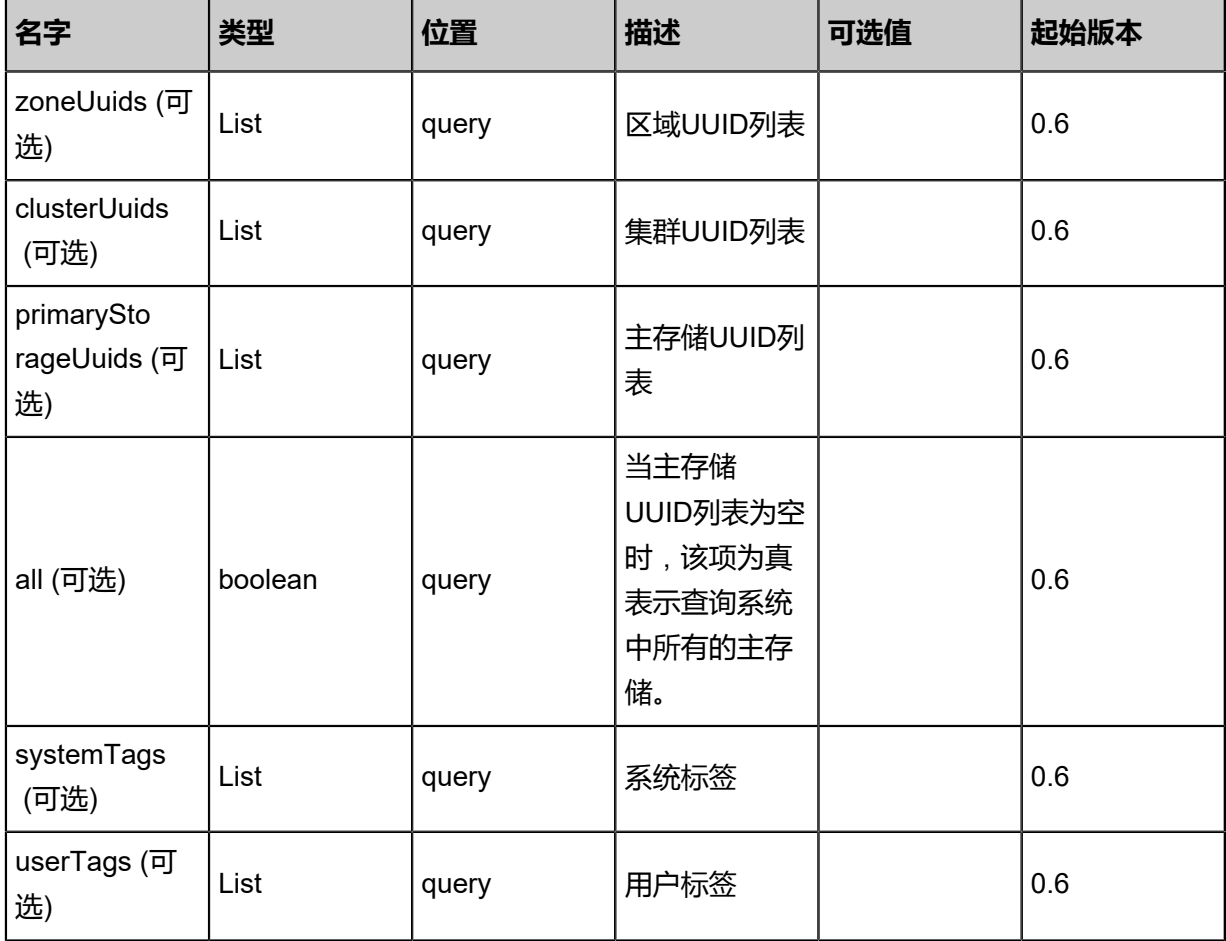

## **API返回**

## 返回示例

## {

```
"totalCapacity": 1.073741824E9,
"availableCapacity": 9.73078528E8,
"totalPhysicalCapacity": 1.073741824E9,
"availablePhysicalCapacity": 9.73078528E8
}
```
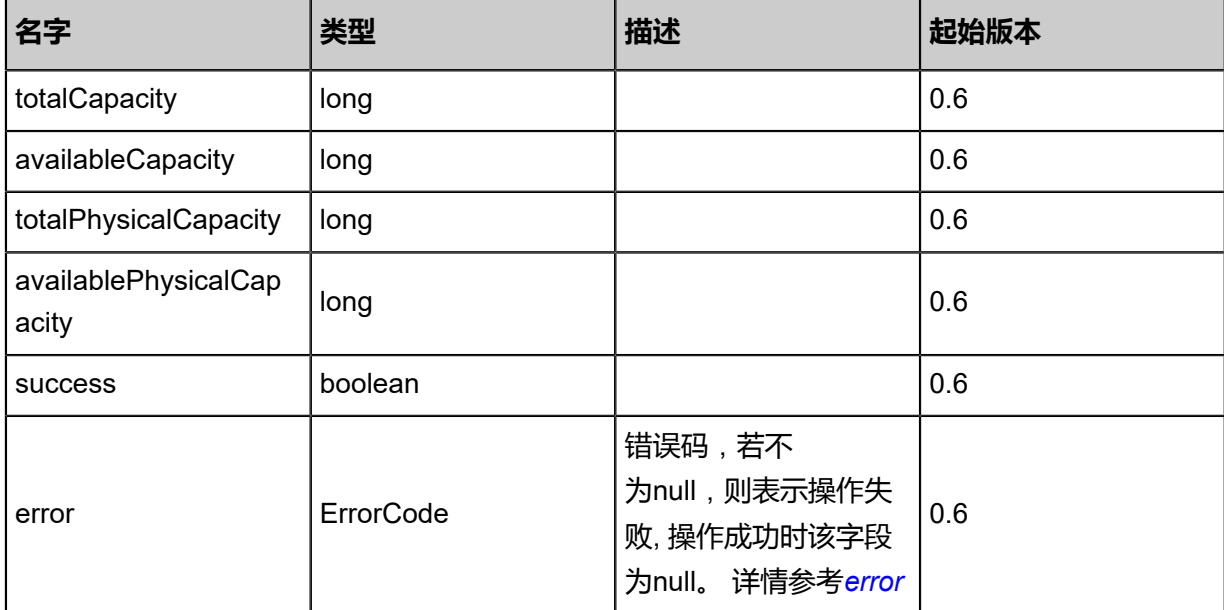

## <span id="page-572-0"></span>#error

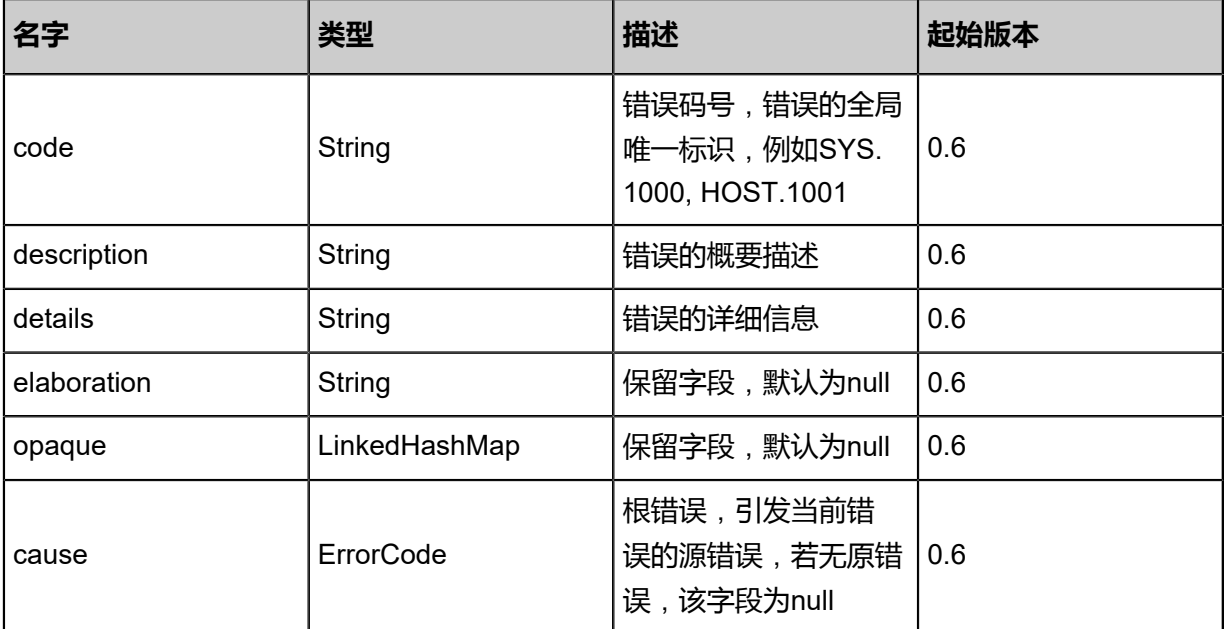

Java SDK

```
GetPrimaryStorageCapacityAction action = new GetPrimaryStorageCapacityAction();
action.primaryStorageUuids = asList("9e151bee519044c0b19bdfc12d8d24ab");
action.all = false;
action.sessionId = "79627053d567472eaed5de6b16fcdb91";
GetPrimaryStorageCapacityAction.Result res = action.call();
```
Python SDK

```
GetPrimaryStorageCapacityAction action = GetPrimaryStorageCapacityAction()
action.primaryStorageUuids = [f78f7e2087ff437da395fb308db84300]
action.all = false
action.sessionId = "112ffe3fbad14be49c896feb9076dc10"
GetPrimaryStorageCapacityAction.Result res = action.call()
```
## **4.4.7 刷新主存储容量(SyncPrimaryStorageCapacity)**

#### **API请求**

URLs

PUT zstack/v1/primary-storage/{primaryStorageUuid}/actions

**Headers** 

Authorization: OAuth the-session-uuid

Body

```
{
"syncPrimaryStorageCapacity": {},
"systemTags": [],
"userTags": []
}
```
## **说明**:

上述示例中**systemTags**、**userTags**字段可以省略。列出是为了表示body中可以包含这两个字

段。

Curl示例

```
curl -H "Content-Type: application/json" \
-H "Authorization: OAuth b86c9016b4f24953a9edefb53ca0678c" \
-X PUT -d '{"syncPrimaryStorageCapacity":{}}' \
http://localhost:8080/zstack/v1/primary-storage/36ad940fe805304b85ca8af209b044b5/actions
```
#### 参数列表

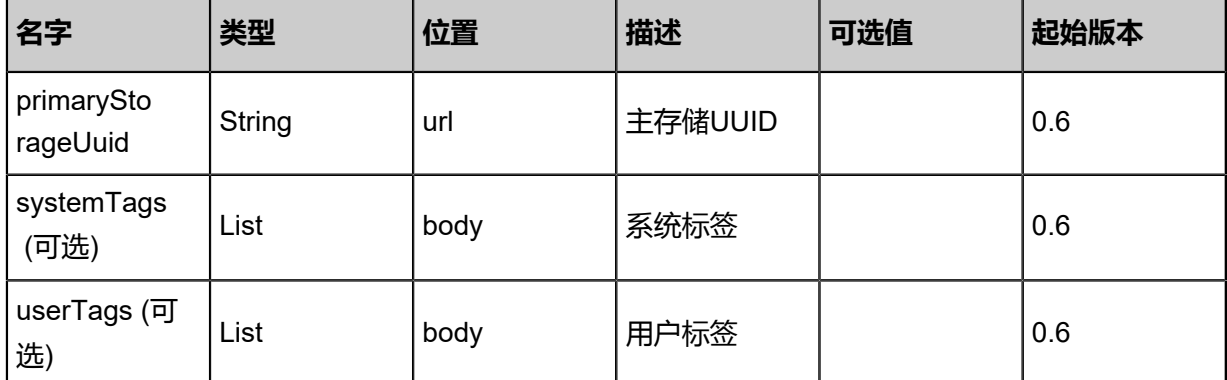

## **API返回**

## 返回示例

```
{
"inventory": {
"name": "PS1",
"url": "/zstack_ps",
"availableCapacity": 9.73078528E8,
"availablePhysicalCapacity": 9.73078528E8,
"type": "LocalStorage",
"state": "Enabled",
"status": "Connected",
"attachedClusterUuids": [
"06b22ab47bb74d2d97dba43ccdde8b9a"
 ]
 }
}
```
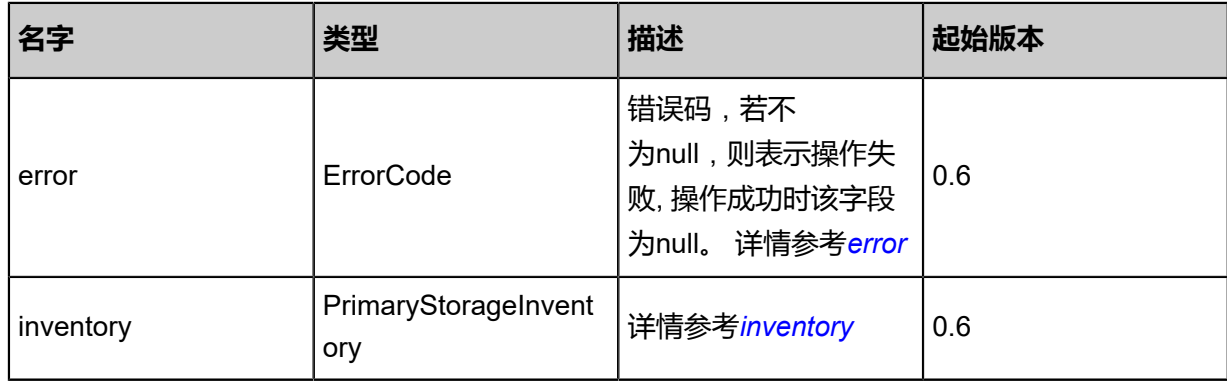

## <span id="page-574-0"></span>#error

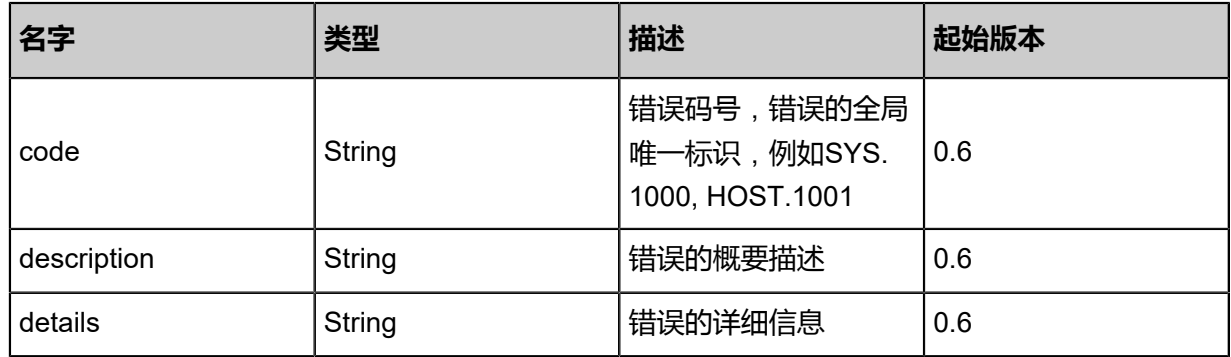

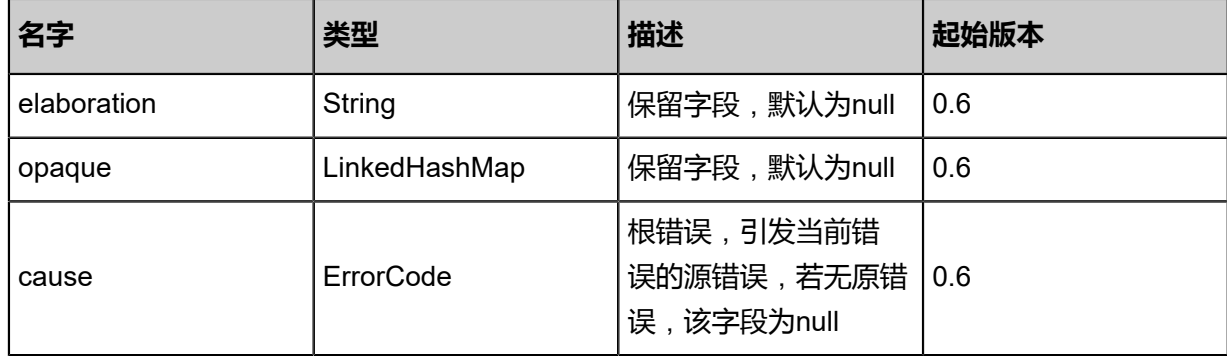

<span id="page-575-0"></span>#inventory

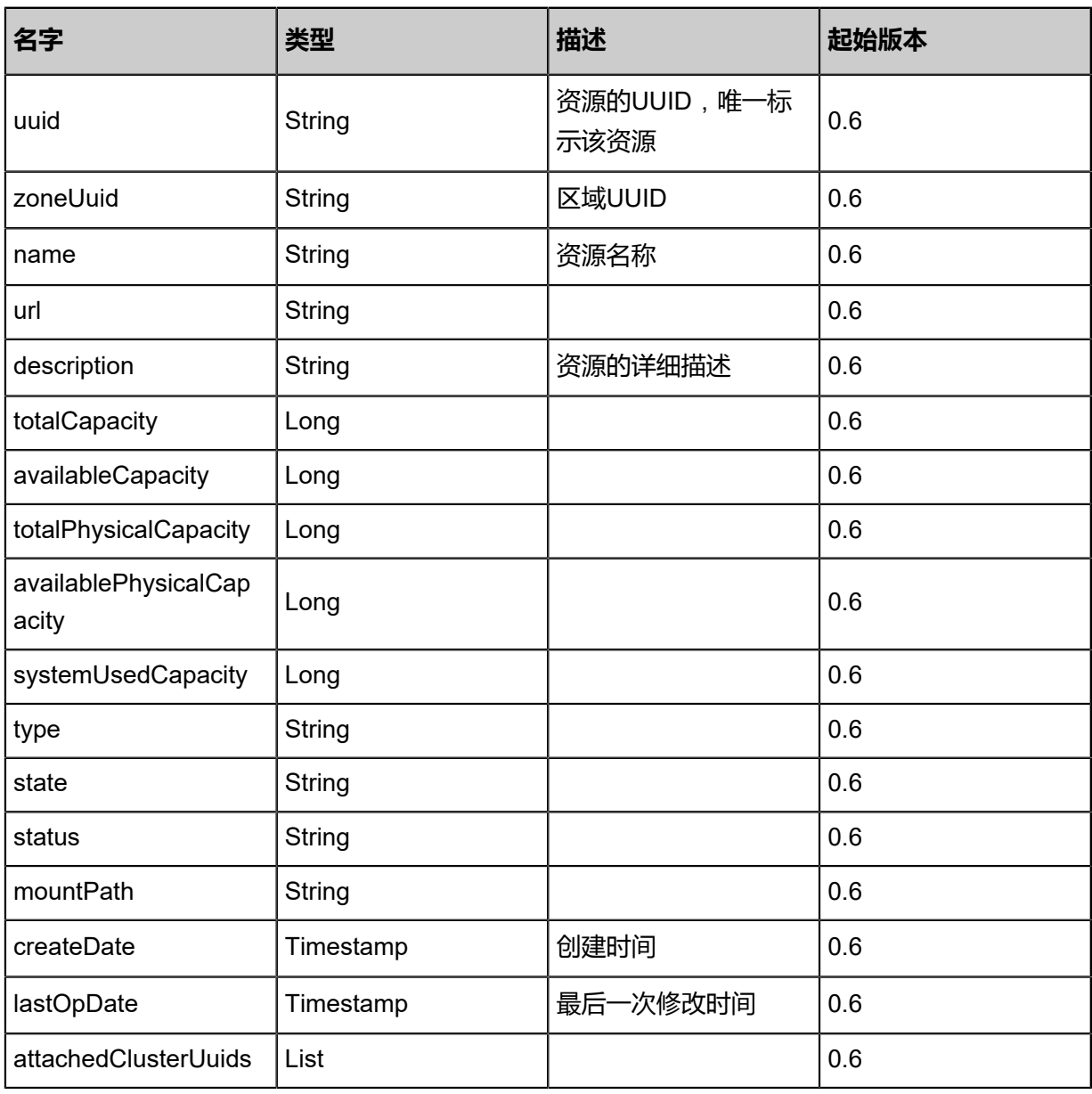
Java SDK

```
SyncPrimaryStorageCapacityAction action = new SyncPrimaryStorageCapacityAction();
action.primaryStorageUuid = "42508a6dbeb24968b4fd7c7a1f4f6859";
action.sessionId = "bd1b393d64bd424c848cc2760c7aef0f";
SyncPrimaryStorageCapacityAction.Result res = action.call();
```
Python SDK

```
SyncPrimaryStorageCapacityAction action = SyncPrimaryStorageCapacityAction()
action.primaryStorageUuid = "695578d15cc04f2a84585deab75d29c7"
action.sessionId = "fdead04edbc741f99c826afc6db003a9"
SyncPrimaryStorageCapacityAction.Result res = action.call()
```
## **4.4.8 更改主存储状态(ChangePrimaryStorageState)**

#### **API请求**

URLs

PUT zstack/v1/primary-storage/{uuid}/actions

**Headers** 

Authorization: OAuth the-session-uuid

Body

```
{
"changePrimaryStorageState": {
"stateEvent": "Disabled"
 },
"systemTags": [],
"userTags": []
}
```
## **说明**:

上述示例中**systemTags**、**userTags**字段可以省略。列出是为了表示body中可以包含这两个字

段。

Curl示例

```
curl -H "Content-Type: application/json" \
-H "Authorization: OAuth b86c9016b4f24953a9edefb53ca0678c" \
-X PUT -d '{"changePrimaryStorageState":{"stateEvent":"disable"}}' \
http://localhost:8080/zstack/v1/primary-storage/2e9c3a048ce03f5db297da323061a0de/actions
```
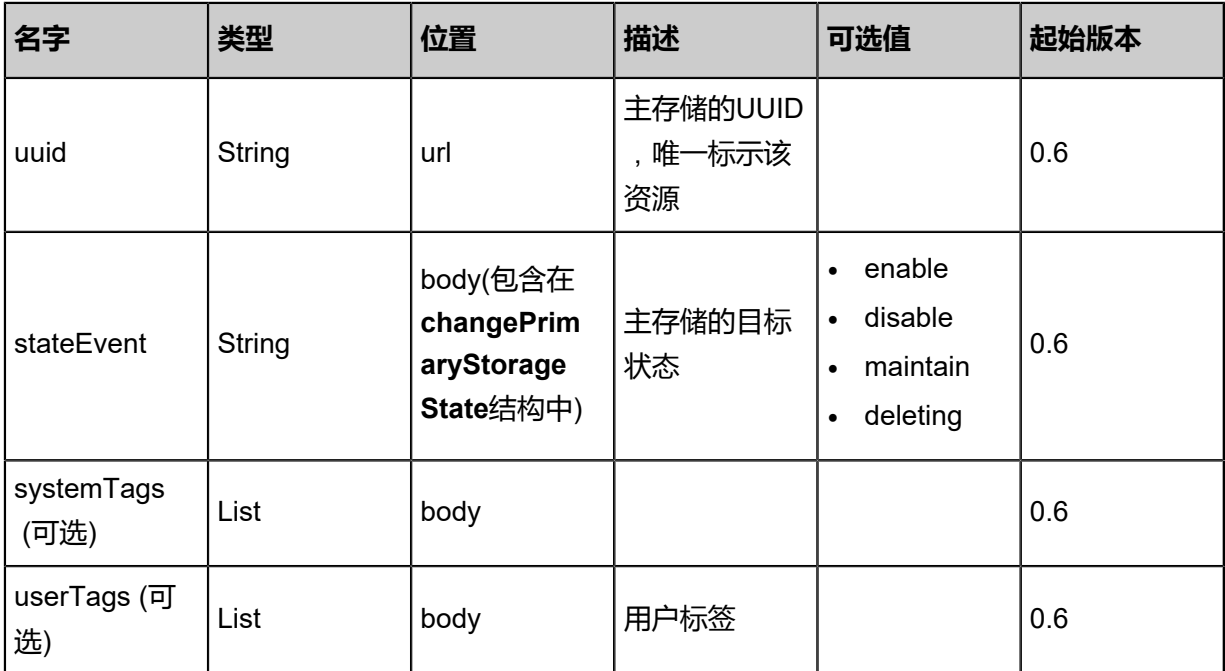

返回示例

```
{
"inventory": {
"name": "PS1",
"url": "/zstack_ps",
"type": "LocalStorage",
"state": "Disabled",
"attachedClusterUuids": [
"408395dfdebb427e9453048436556a66"
 ]
 }
}
```
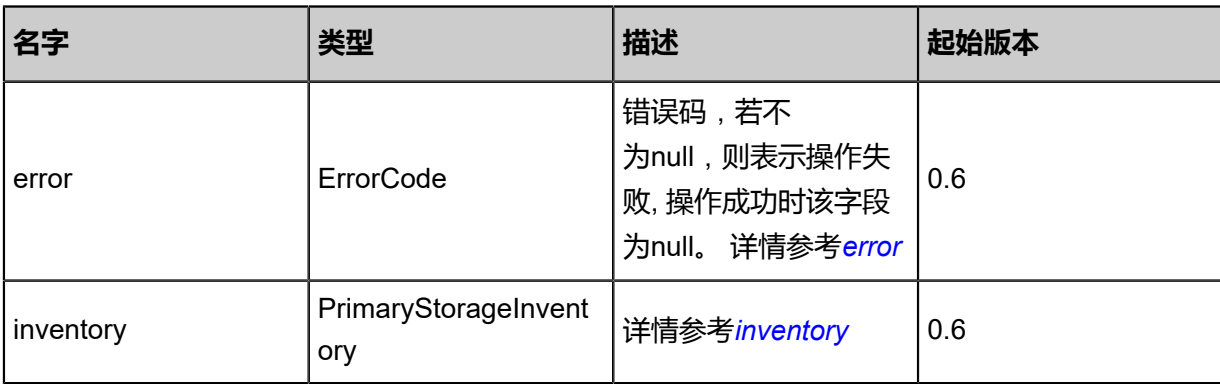

<span id="page-577-0"></span>#error

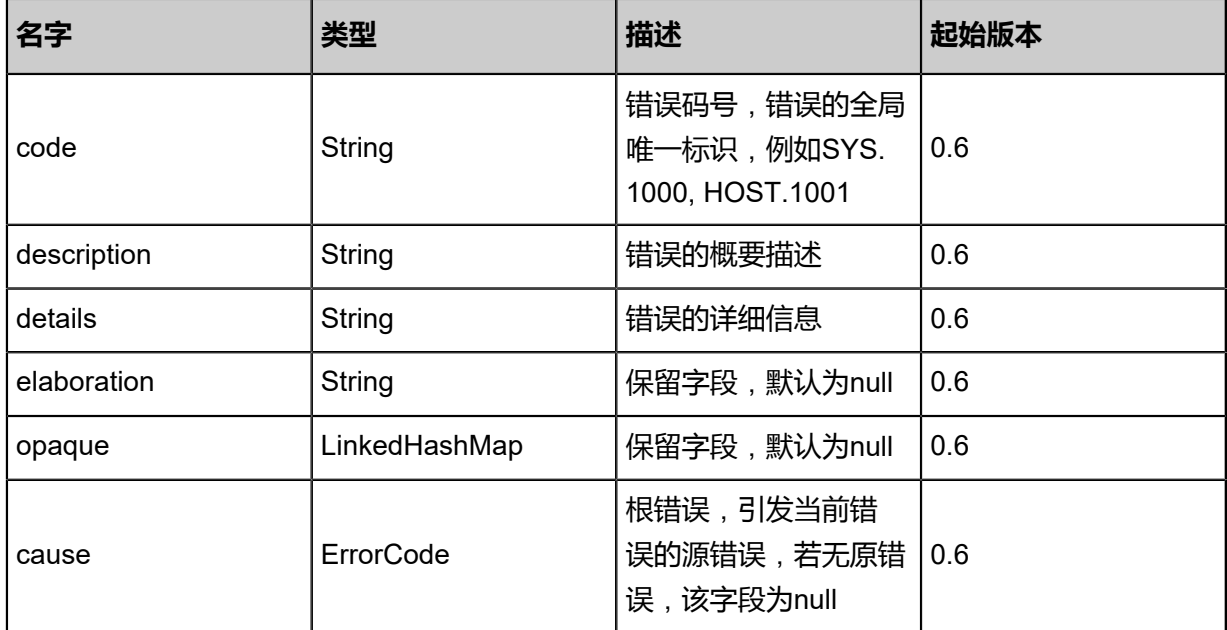

## <span id="page-578-0"></span>#inventory

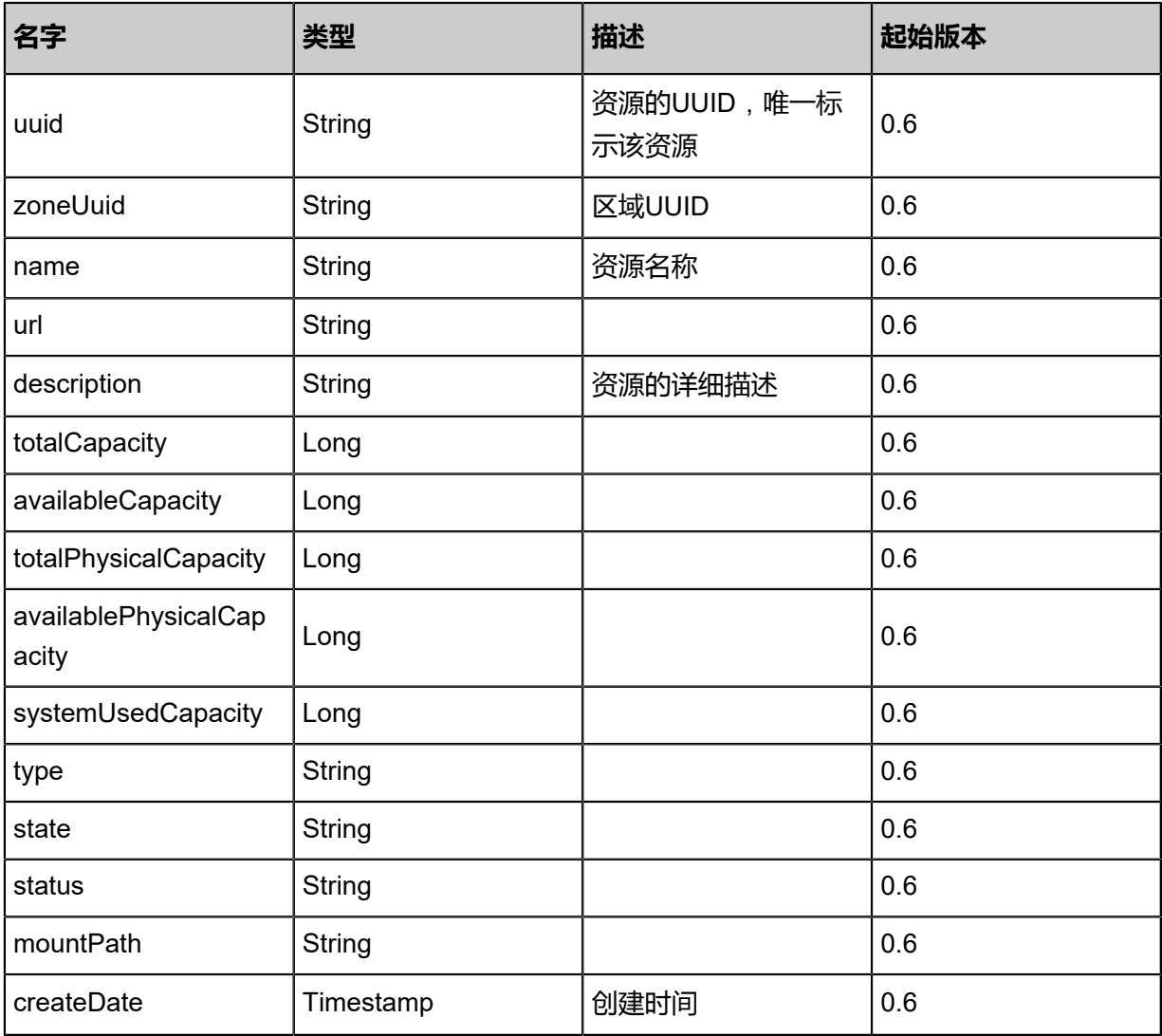

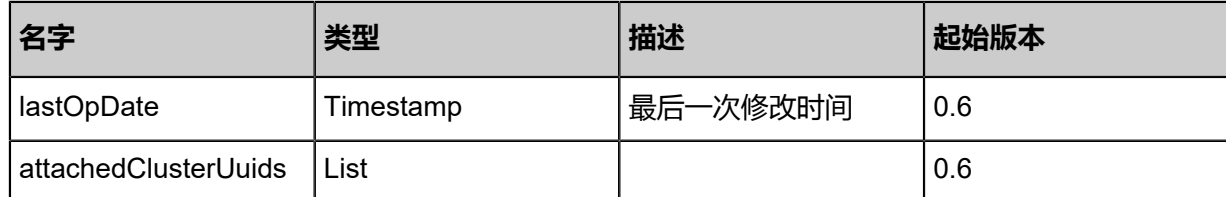

Java SDK

```
ChangePrimaryStorageStateAction action = new ChangePrimaryStorageStateAction();
action.uuid = "236d97d1752643018266bb4151d6a431";
action.stateEvent = "Disabled";
action.sessionId = "bf409a0349c44104ab3dbb77415847a0";
ChangePrimaryStorageStateAction.Result res = action.call();
```
#### Python SDK

ChangePrimaryStorageStateAction action = ChangePrimaryStorageStateAction() action.uuid = "5c612d1387af4d13b381db54c7307059" action.stateEvent = "Disabled" action.sessionId = "441b4bd8c5e54003b62af7e4c44db8c1" ChangePrimaryStorageStateAction.Result res = action.call()

## **4.4.9 更新主存储信息(UpdatePrimaryStorage)**

#### **API请求**

URLs

PUT zstack/v1/primary-storage/{uuid}/actions

Headers

Authorization: OAuth the-session-uuid

Body

```
{
"updatePrimaryStorage": {
"name": "New PS1"
 },
"systemTags": [],
"userTags": []
}
```
## **说明**:

上述示例中**systemTags**、**userTags**字段可以省略。列出是为了表示body中可以包含这两个字

段。

## Curl示例

curl -H "Content-Type: application/json" \ -H "Authorization: OAuth b86c9016b4f24953a9edefb53ca0678c" \ -X PUT -d '{"updatePrimaryStorage":{"name":"New PS1"}}' \ http://localhost:8080/zstack/v1/primary-storage/1ed3e2350ff736918ac97c2a4d7d2f6e/actions

## 参数列表

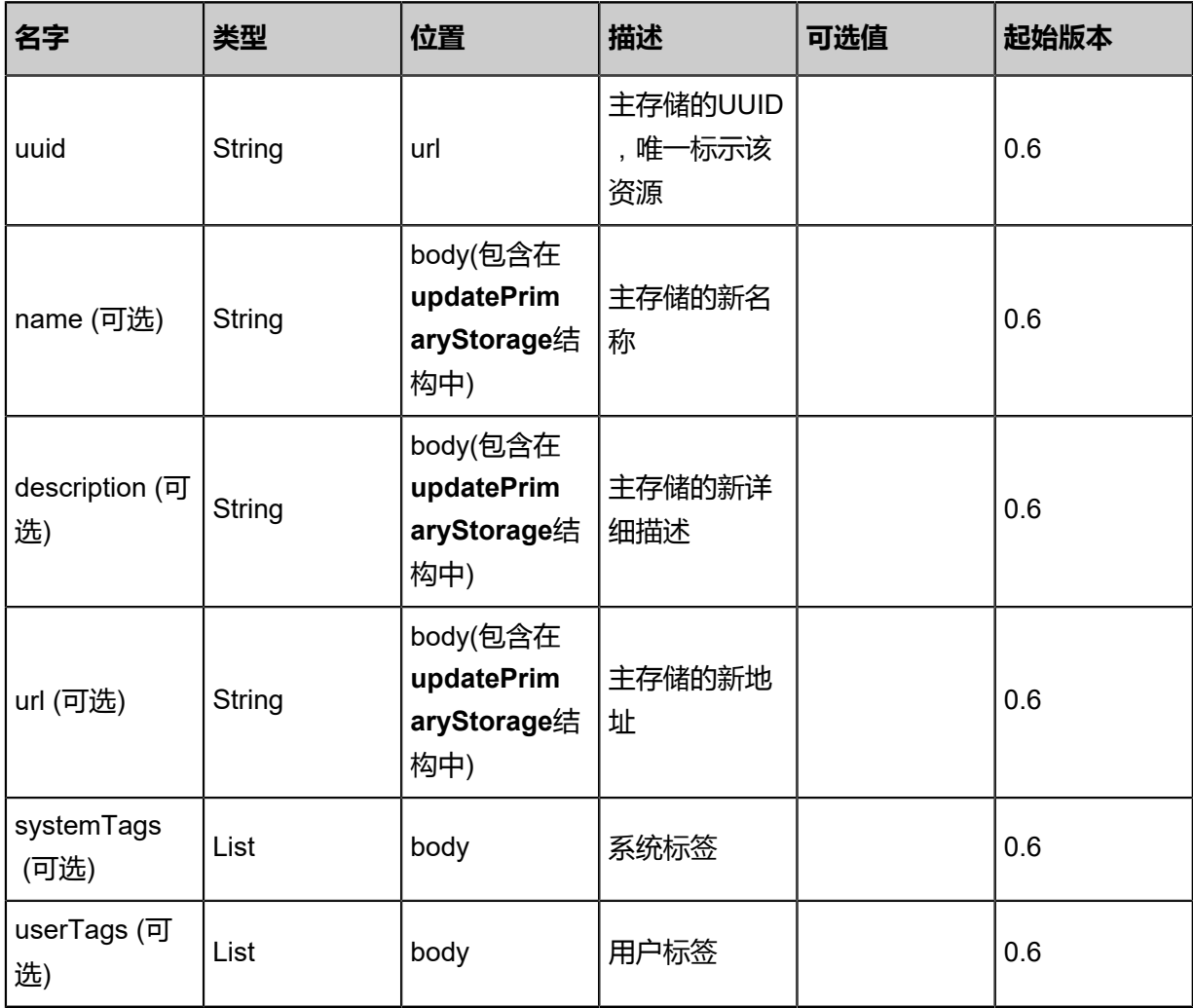

## **API返回**

返回示例

```
{
"inventory": {
"name": "New PS1",
"url": "/zstack_ps",
"type": "LocalStorage",
"state": "Enabled",
"status": "Connected",
"attachedClusterUuids": [
"31d01fe839da465ca540292132b50209"
 \lceil }
```
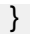

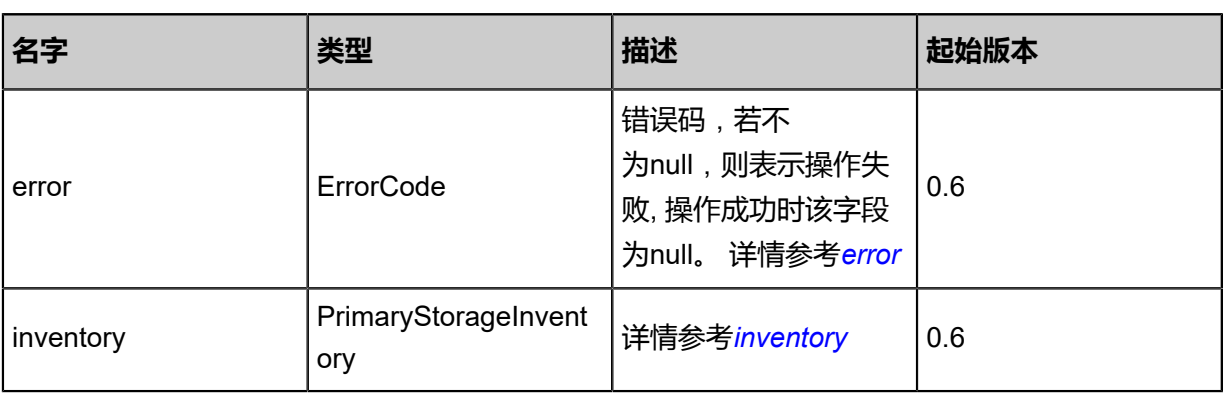

## <span id="page-581-0"></span>#error

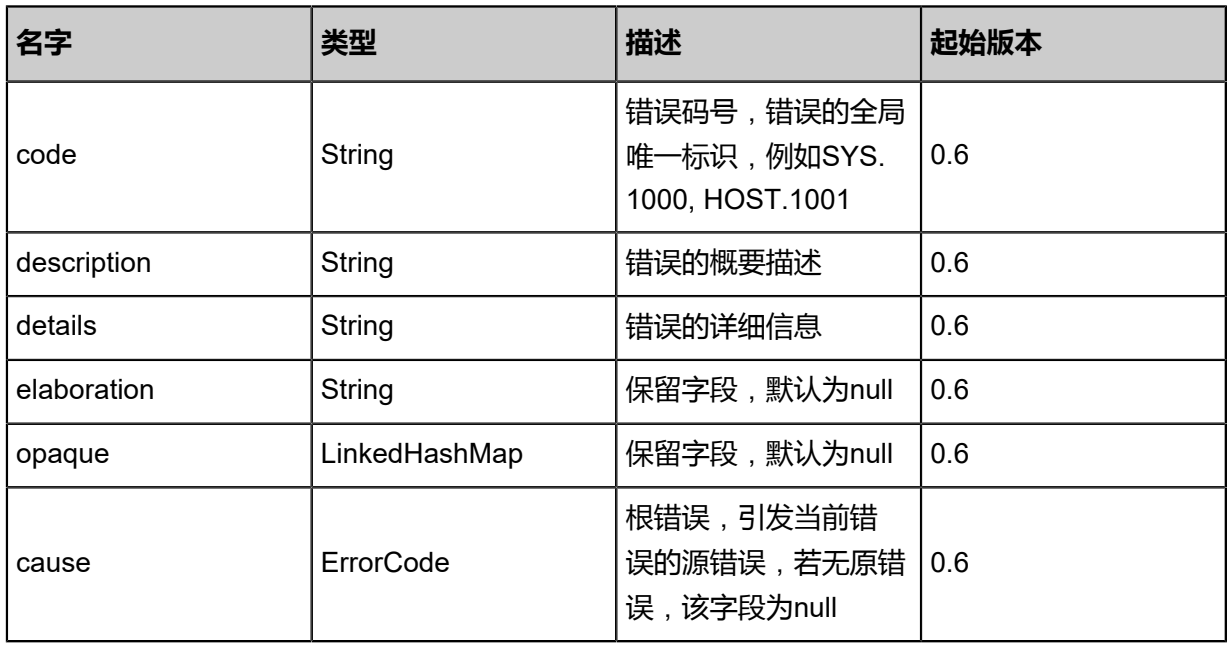

## <span id="page-581-1"></span>#inventory

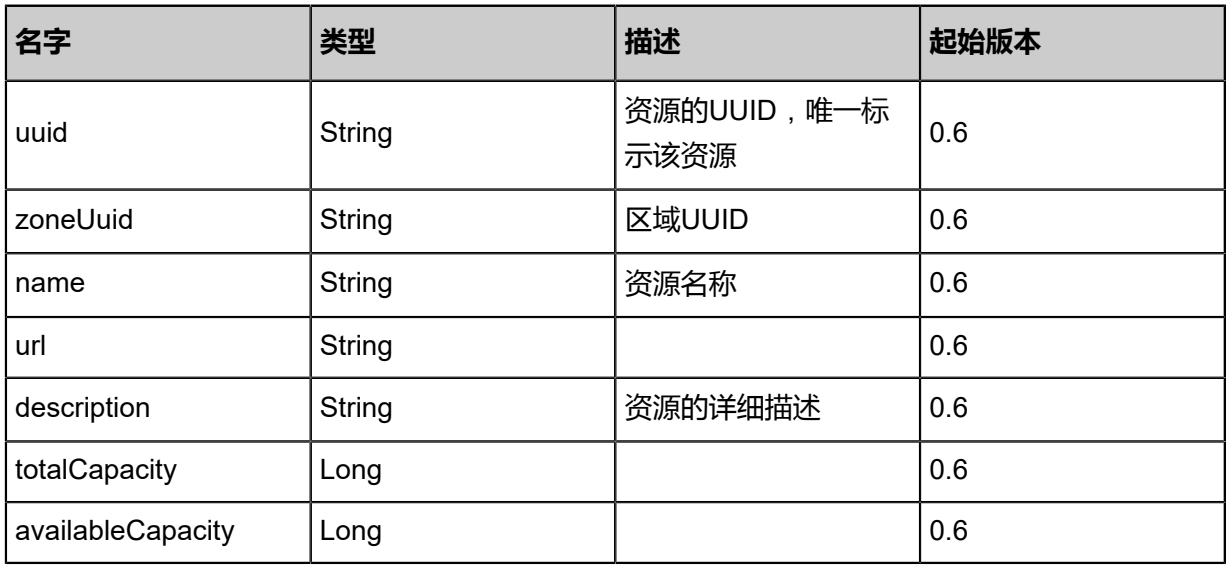

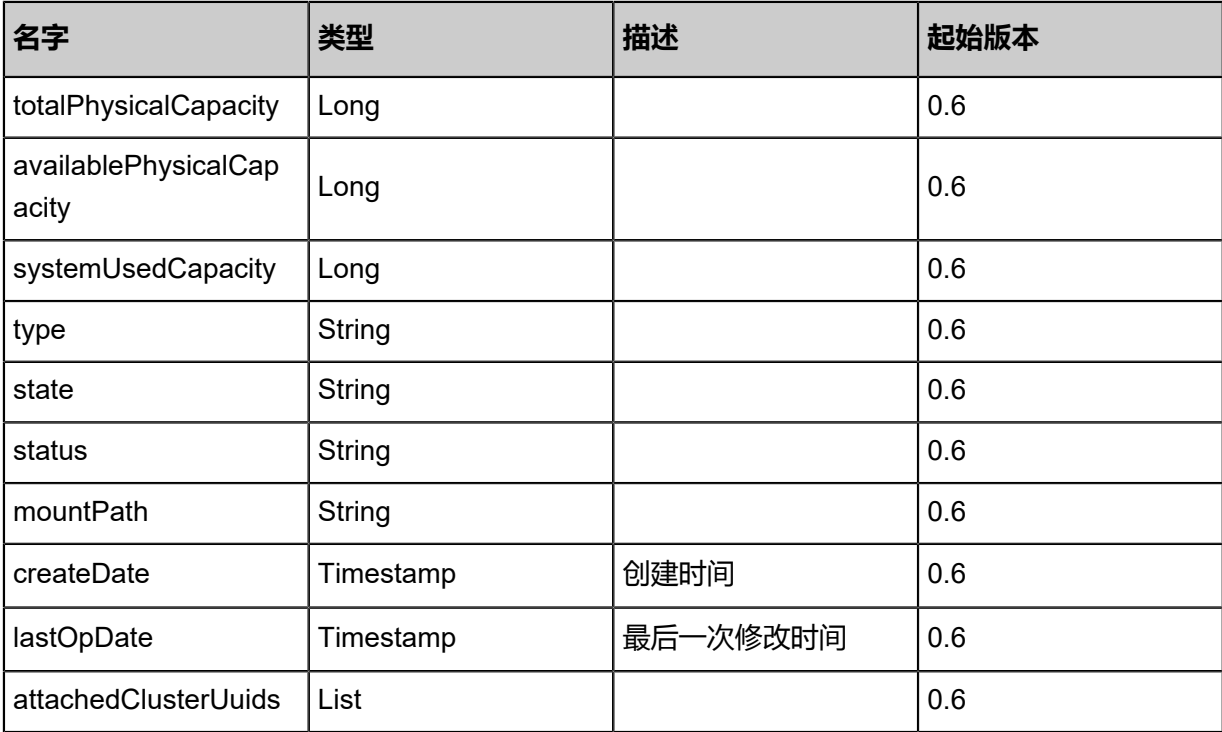

Java SDK

```
UpdatePrimaryStorageAction action = new UpdatePrimaryStorageAction();
action.uuid = "7253221c336c4510b97607943f3b1a3c";
action.name = "New PS1";
action.sessionId = "0f4cfa5daeb2408da149a88d99c90df4";
UpdatePrimaryStorageAction.Result res = action.call();
```
Python SDK

UpdatePrimaryStorageAction action = UpdatePrimaryStorageAction() action.uuid = "e75ab68c9201465496fb27c9f6ff234b" action.name = "New PS1" action.sessionId = "b18ea5e60dcc445abfb3ffa28761c77e"

UpdatePrimaryStorageAction.Result res = action.call()

# **4.4.10 清除主存储镜像缓存(CleanUpImageCacheOnPrimaryStor age)**

## **API请求**

URLs

PUT zstack/v1/primary-storage/{uuid}/actions

**Headers** 

Authorization: OAuth the-session-uuid

Body

```
{
"cleanUpImageCacheOnPrimaryStorage": {},
"systemTags": [],
"userTags": []
}
```

```
说明:
```
上述示例中**systemTags**、**userTags**字段可以省略。列出是为了表示body中可以包含这两个字

段。

Curl示例

curl -H "Content-Type: application/json" \ -H "Authorization: OAuth b86c9016b4f24953a9edefb53ca0678c" \ -X PUT -d '{"cleanUpImageCacheOnPrimaryStorage":{}}' \ http://localhost:8080/zstack/v1/primary-storage/06e884ad8dbf3ed0bb061f4645b17075/actions

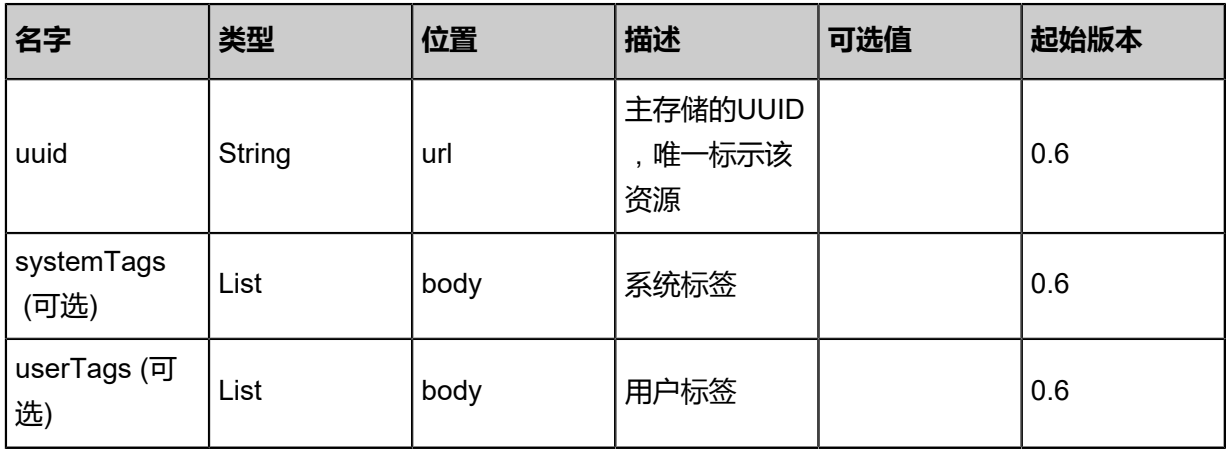

该API成功时返回一个空的JSON结构{},出错时返回的JSON结构包含一个error字段,例如:

```
{
"error": {
"code": "SYS.1001",
"description": "A message or a operation timeout",
"details": "Create VM on KVM timeout after 300s"
   }
}
```
## **SDK示例**

Java SDK

```
CleanUpImageCacheOnPrimaryStorageAction action = new CleanUpImageCacheOnP
rimaryStorageAction();
action.uuid = "cb50319265d540e19cbf98137fcbca0e";
action.sessionId = "5dc546cb18cc46b885412564a39c512f";
CleanUpImageCacheOnPrimaryStorageAction.Result res = action.call();
```
Python SDK

```
CleanUpImageCacheOnPrimaryStorageAction action = CleanUpImageCacheOnPrimaryStor
ageAction()
action.uuid = "cd35f62a64cd4daf9397f2e3bf5e910b"
action.sessionId = "e3ef197e97264195903b0fbdf52ae4c7"
CleanUpImageCacheOnPrimaryStorageAction.Result res = action.call()
```
## **4.4.11 获取主存储分配策略清单(GetPrimaryStorageAllocatorStra tegies)**

### **API请求**

URLs

GET zstack/v1/primary-storage/allocators/strategies

**Headers** 

Authorization: OAuth the-session-uuid

#### Curl示例

```
curl -H "Content-Type: application/json" \
```

```
-H "Authorization: OAuth c74da723ad8b47d387c211a4fcbc0697" \
```
-X GET http://localhost:8080/zstack/v1/primary-storage/allocators/strategies

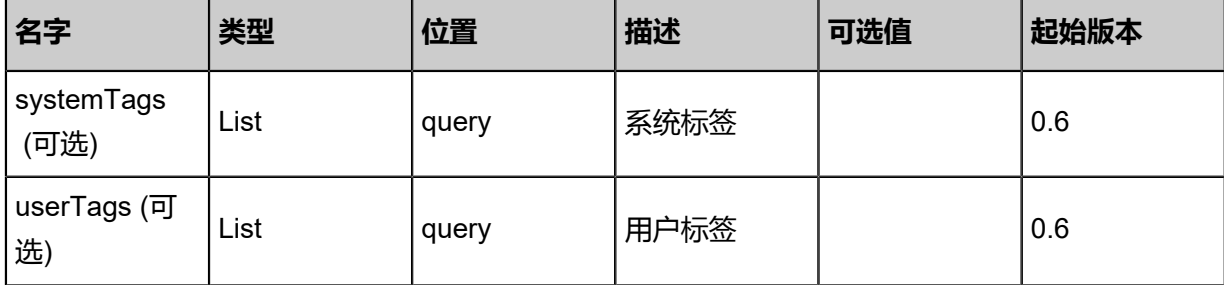

返回示例

{ "primaryStorageAllocatorStrategies": [ "DefaultPrimaryStorageAllocationStrategy", "LocalStorageAllocatorStrategy" ] }

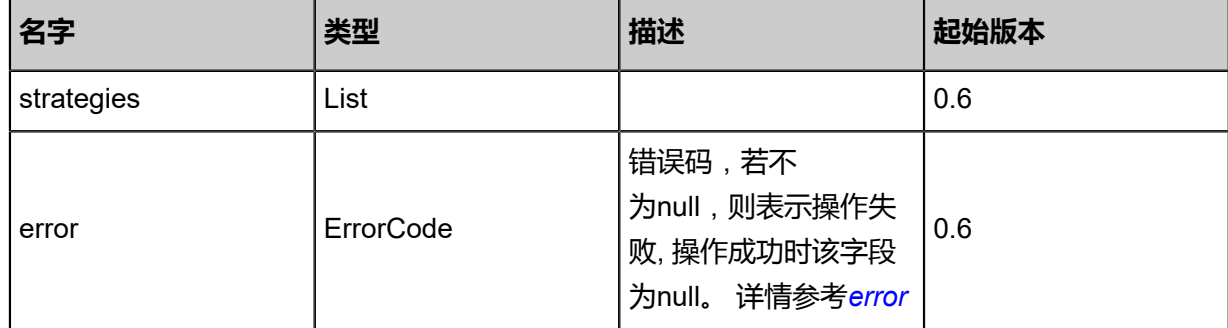

### <span id="page-585-0"></span>#error

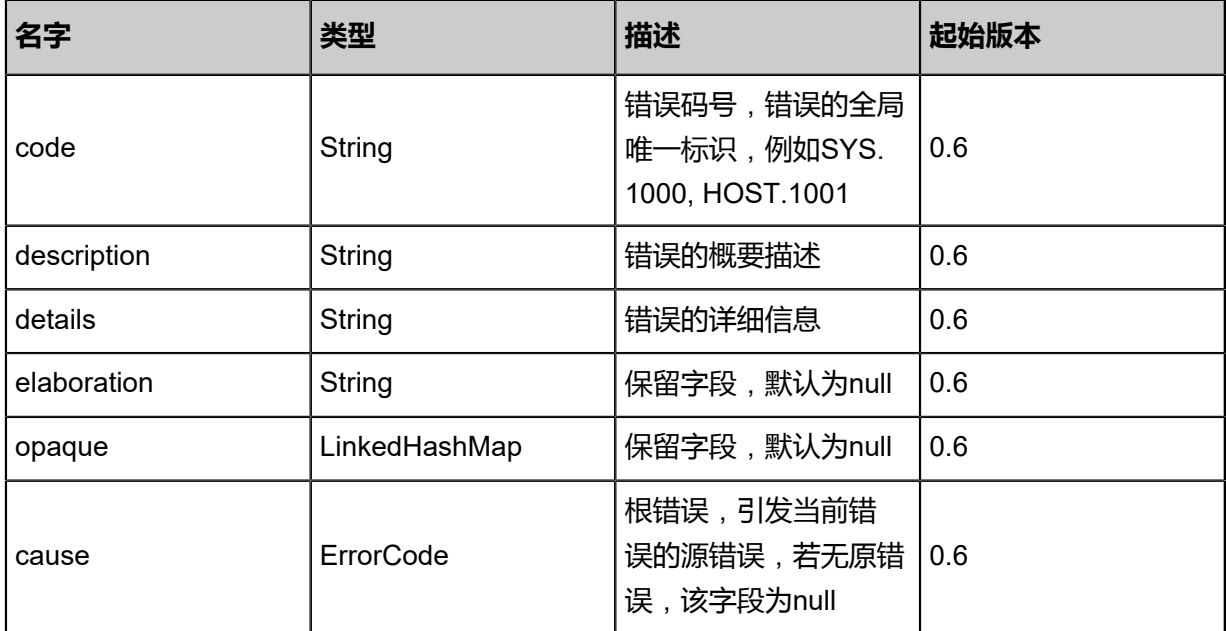

Java SDK

```
GetPrimaryStorageAllocatorStrategiesAction action = new GetPrimaryStorageAllocatorStra
tegiesAction();
action.sessionId = "ed5d5f6e4ac14b61a972469e88589b38";
GetPrimaryStorageAllocatorStrategiesAction.Result res = action.call();
```
Python SDK

```
GetPrimaryStorageAllocatorStrategiesAction action = GetPrimaryStorageAllocatorStra
tegiesAction()
action.sessionId = "78a99afd143f4ffca767a27bf9b3af93"
GetPrimaryStorageAllocatorStrategiesAction.Result res = action.call()
```
## **4.4.12 获取主存储类型列表(GetPrimaryStorageTypes)**

## **API请求**

URLs

GET zstack/v1/primary-storage/types

**Headers** 

Authorization: OAuth the-session-uuid

### Curl示例

curl -H "Content-Type: application/json" \

-H "Authorization: OAuth 4b39cdd6eaea4476bf9d93d42ddc4186" \

-X GET http://localhost:8080/zstack/v1/primary-storage/types

#### 参数列表

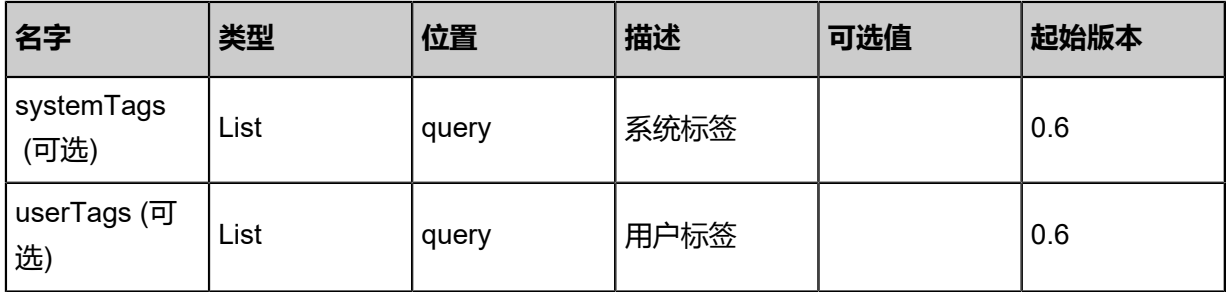

## **API返回**

### 返回示例

{ "primaryStorageTypes": [ "LocalStorage",

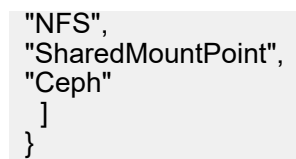

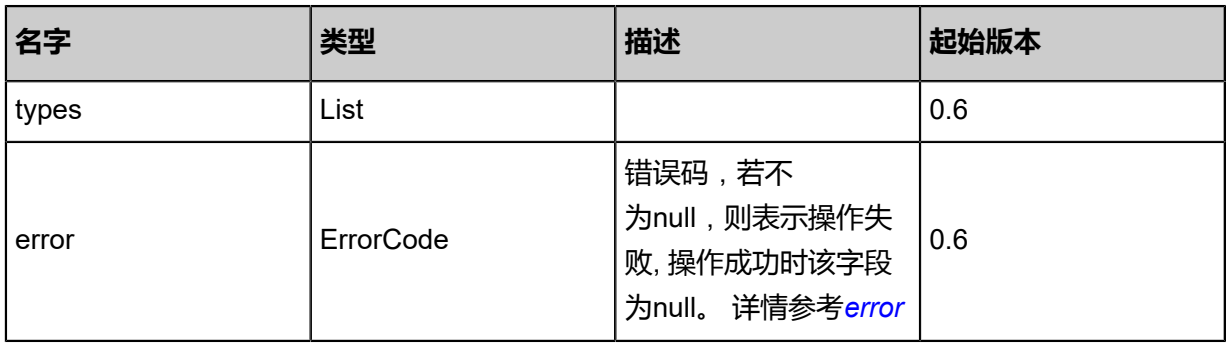

#### <span id="page-587-0"></span>#error

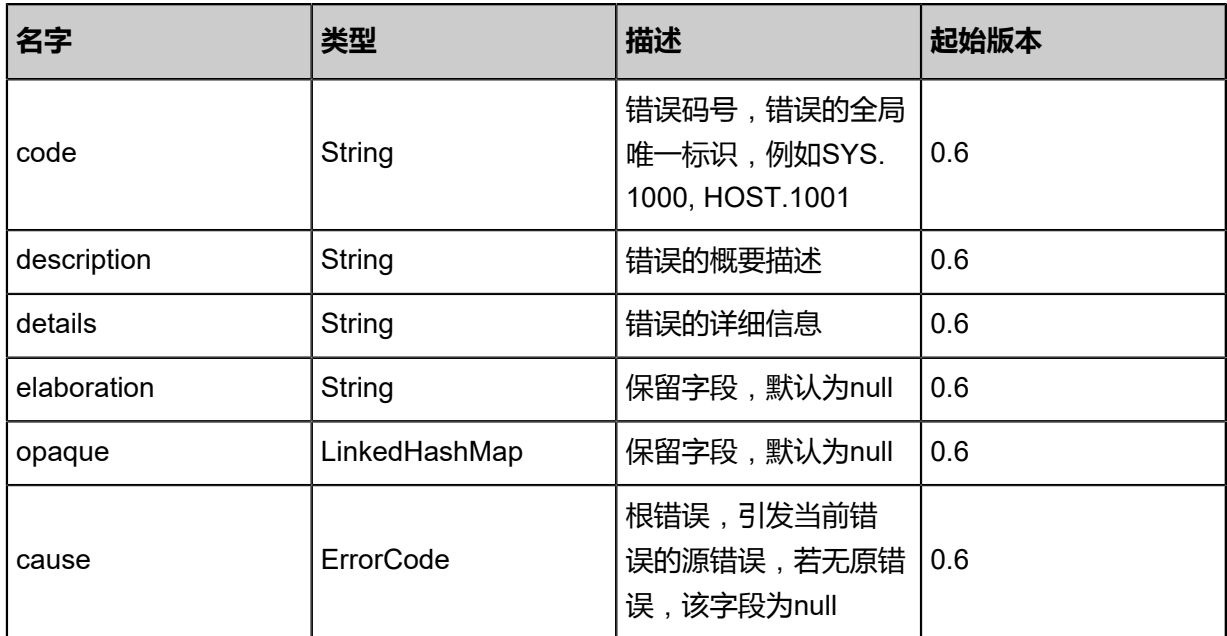

## **SDK示例**

Java SDK

```
GetPrimaryStorageTypesAction action = new GetPrimaryStorageTypesAction();
action.sessionId = "1dccf587f1de4aa998b73bb0b85c3eae";
GetPrimaryStorageTypesAction.Result res = action.call();
```
## Python SDK

GetPrimaryStorageTypesAction action = GetPrimaryStorageTypesAction() action.sessionId = "0090252c9cf641cc90bd1a3d93dfd6b6"

GetPrimaryStorageTypesAction.Result res = action.call()

# **4.4.13 获取候选列表(GetPrimaryStorageCandidatesFor VolumeMigration)**

获取云盘迁移的目标主存储候选列表。

## **API请求**

URLs

GET zstack/v1/primary-storage/volumes/{volumeUuid}/migration-candidates

#### **Headers**

Authorization: OAuth the-session-uuid

### Curl示例

```
curl -H "Content-Type: application/json" \
-H "Authorization: OAuth 39b0ace2ecc0459c929c8e352ea906f2" \
-X GET http://localhost:8080/zstack/v1/primary-storage/volumes/073f14f2d6dc437b8114
faa4223f0ce8/migration-candidates
```
#### 参数列表

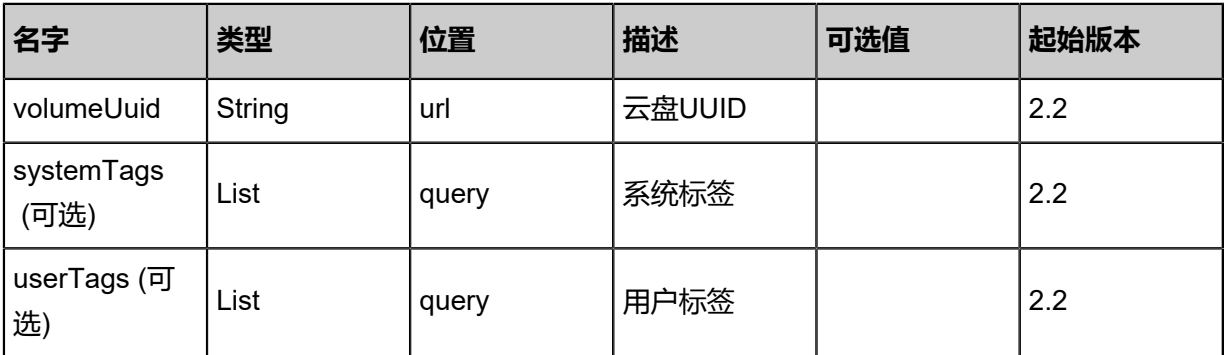

### **API返回**

## 返回示例

```
{
  "inventories": [
\{ "uuid": "64776c6c7dfd46b091ec387d21b5adb0",
    "name": "PS-1"
   }
  ]
```
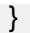

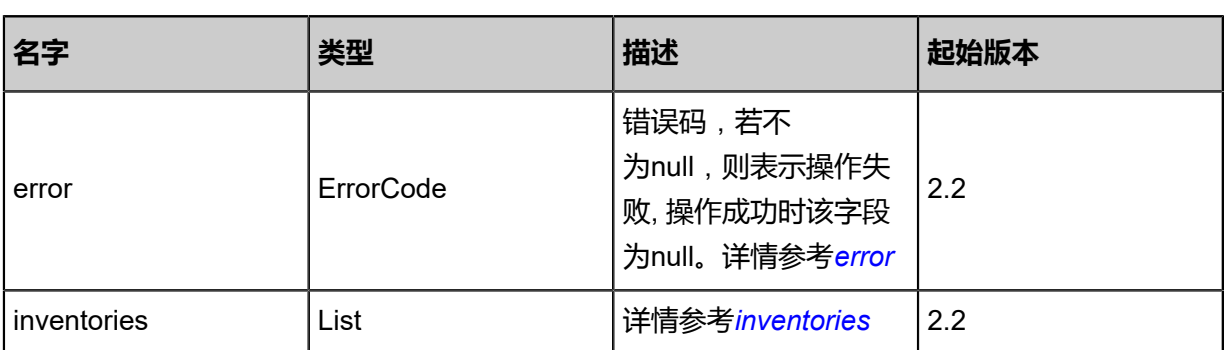

<span id="page-589-0"></span>#error

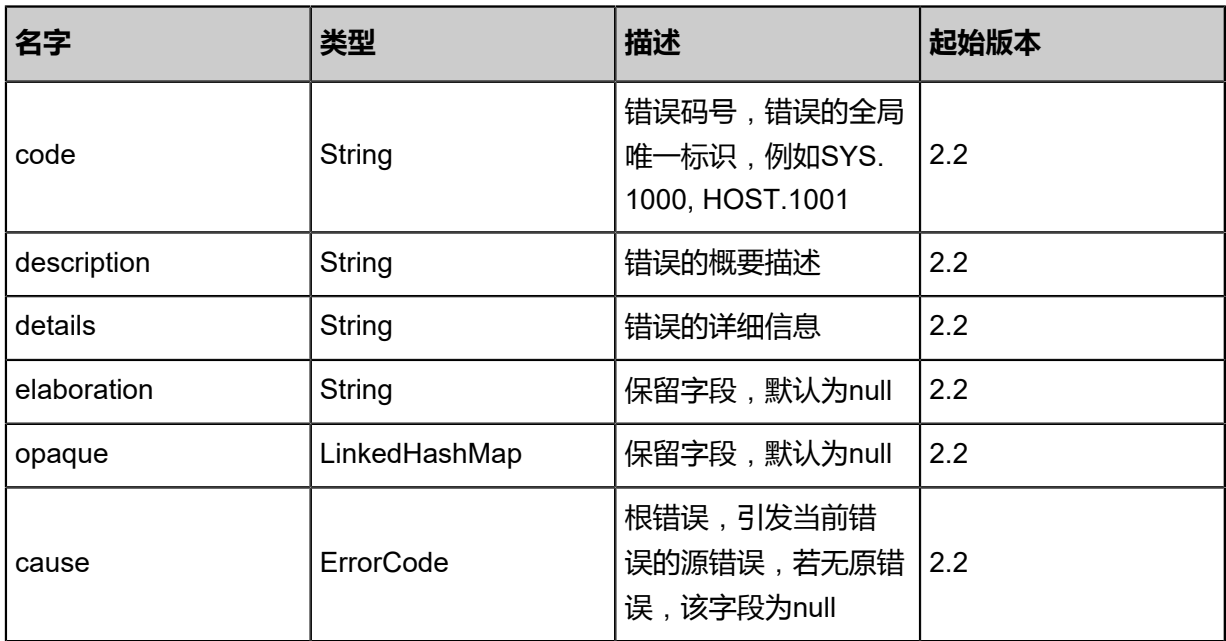

<span id="page-589-1"></span>#inventories

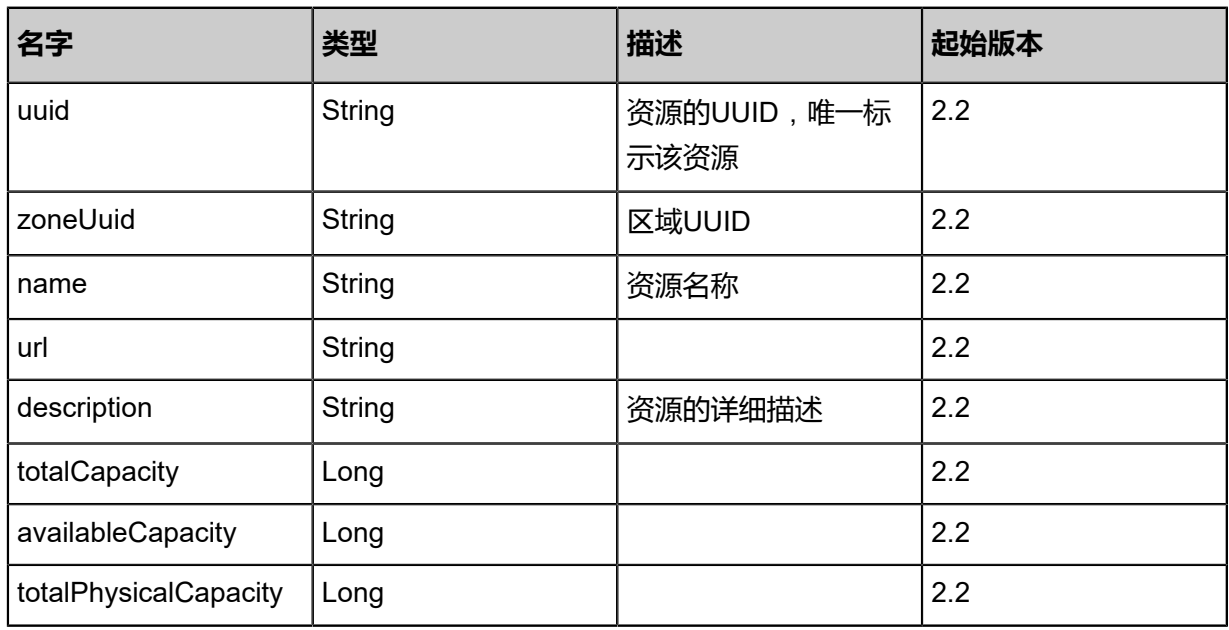

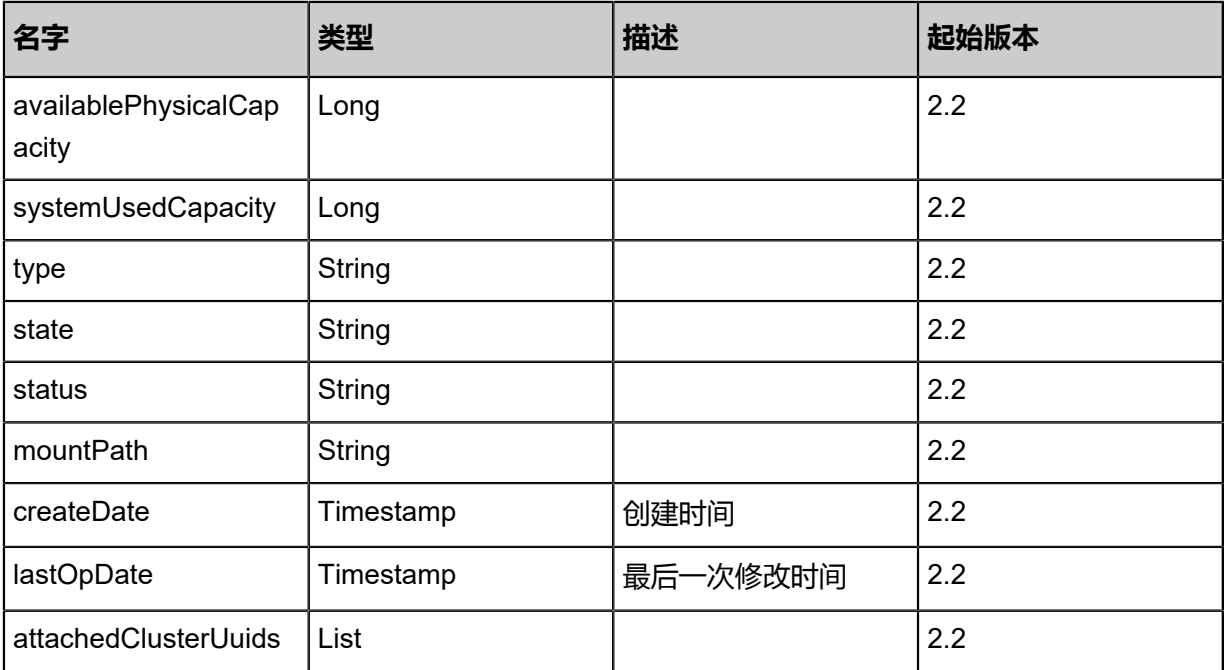

Java SDK

GetPrimaryStorageCandidatesForVolumeMigrationAction action = new GetPrimaryStorageCan didatesForVolumeMigrationAction(); action.volumeUuid = "06b0f7d7098349b5ba336013aea319f5"; action.sessionId = "5869e8a6986b40c8be1ac3a520a6a9a1"; GetPrimaryStorageCandidatesForVolumeMigrationAction.Result res = action.call();

### Python SDK

GetPrimaryStorageCandidatesForVolumeMigrationAction action = GetPrimaryStorageCan didatesForVolumeMigrationAction() action.volumeUuid = "8800d0ffad8f42d7911347ca0af8e224" action.sessionId = "a1b986a4bb5b409ba84951d3a3c1ed54"

GetPrimaryStorageCandidatesForVolumeMigrationAction.Result res = action.call()

# **4.4.14 跨主存储迁移云盘(PrimaryStorageMigrateVolume)**

## **API请求**

URLs

PUT zstack/v1/primary-storage/volumes/{volumeUuid}/actions

**Headers** 

Authorization: OAuth the-session-uuid

Body

```
{
 "primaryStorageMigrateVolume": {
 "dstPrimaryStorageUuid": "aafceb95938e42a6be5475f19a92eec9"
 },
 "systemTags": [],
  "userTags": []
}
```
## **说明**:

上述示例中**systemTags**、**userTags**字段可以省略。列出是为了表示body中可以包含这两个字

段。

Curl示例

```
curl -H "Content-Type: application/json" \
-H "Authorization: OAuth b86c9016b4f24953a9edefb53ca0678c" \
-X PUT -d '{"primaryStorageMigrateVolume":{"dstPrimaryStorageUuid":"ed4370b338
da37d8a537bfb738e736f2"}}' \
http://localhost:8080/zstack/v1/primary-storage/volumes/b6e9b22601f7319fadd329d065b0cd1b
/actions
```
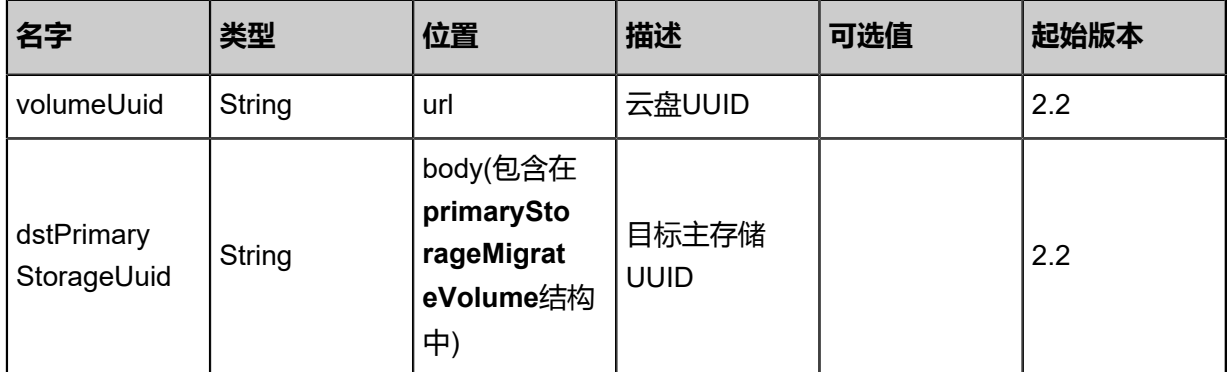

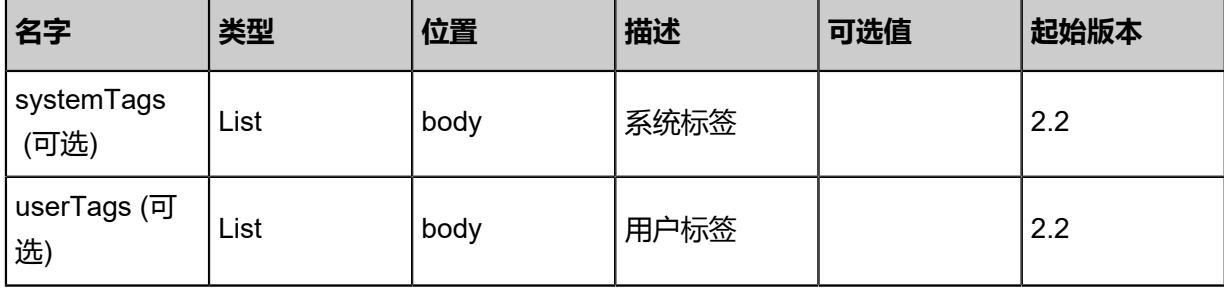

返回示例

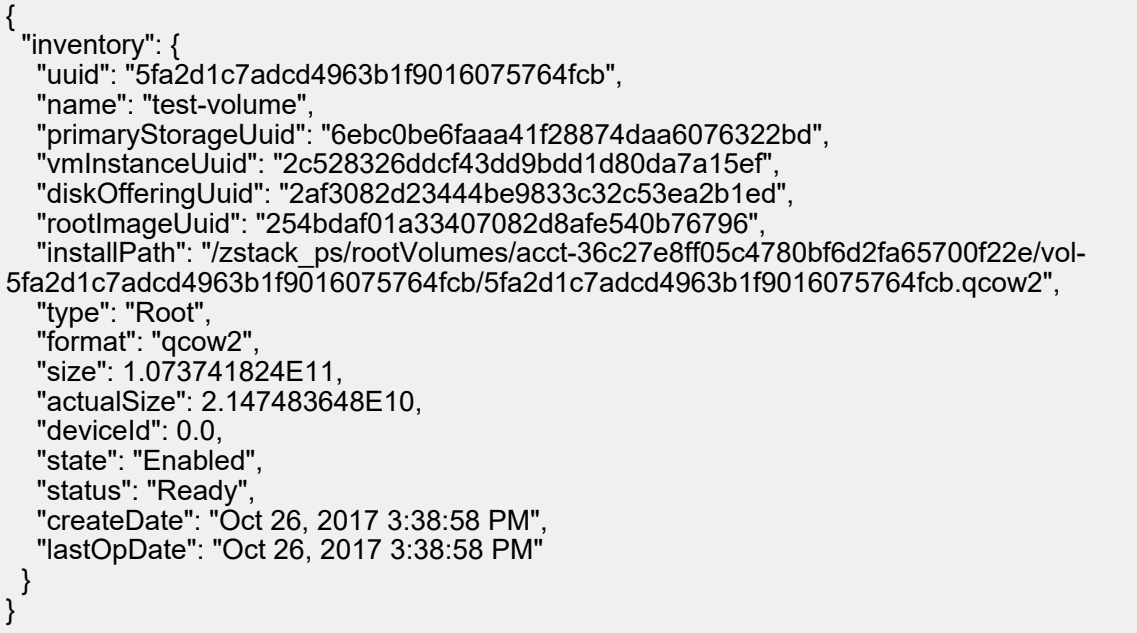

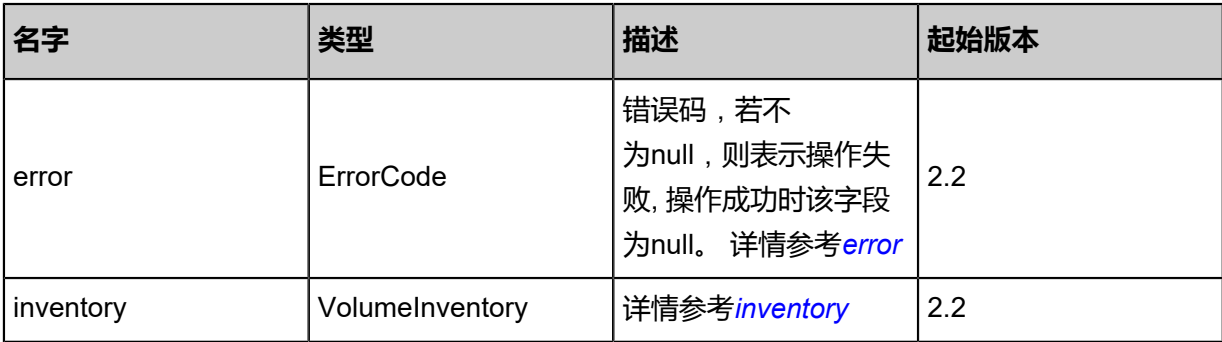

## <span id="page-592-0"></span>#error

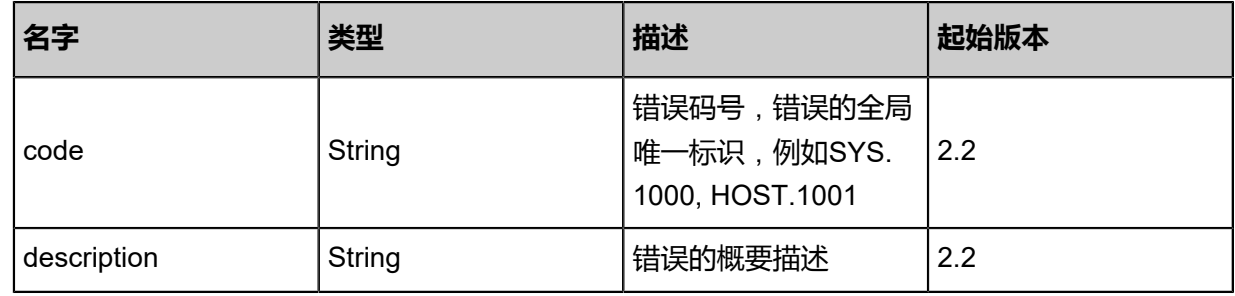

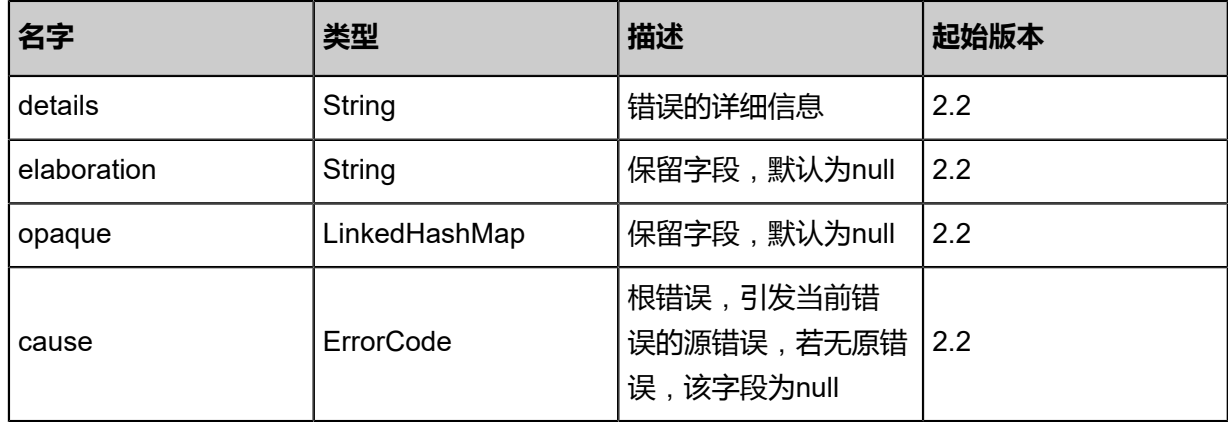

## <span id="page-593-0"></span>#inventory

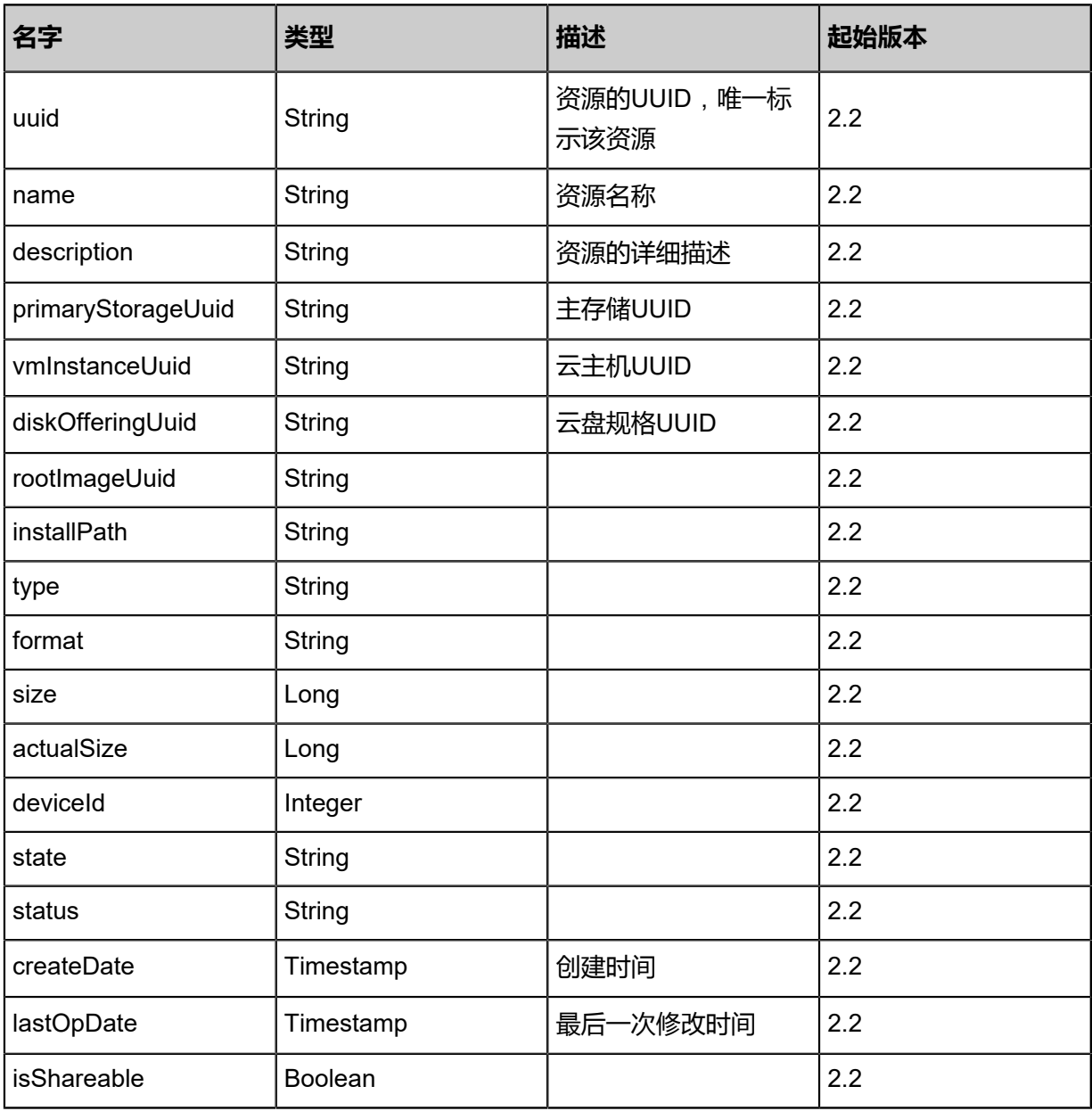

Java SDK

```
PrimaryStorageMigrateVolumeAction action = new PrimaryStorageMigrateVolumeAction();
action.volumeUuid = "af5d94f0f24c45f79280fc4661919b2c";
action.dstPrimaryStorageUuid = "e8d756d48e5d48a69f5bec6221ddbc79";
action.sessionId = "c186caf64d0043158b2c5ea9784697ab";
PrimaryStorageMigrateVolumeAction.Result res = action.call();
```
Python SDK

```
PrimaryStorageMigrateVolumeAction action = PrimaryStorageMigrateVolumeAction()
action.volumeUuid = "7e170d744c014517b3b38f20111f400d"
action.dstPrimaryStorageUuid = "8c2cc857b81d4d75b404809e57e02deb"
action.sessionId = "ec12693efdf14d72b2a59de9c039870a"
PrimaryStorageMigrateVolumeAction.Result res = action.call()
```
# **4.4.15 本地存储相关接口**

# **4.4.15.1 添加本地存储为主存储(AddLocalPrimaryStorage)**

## **API请求**

URLs

POST zstack/v1/primary-storage/local-storage

**Headers** 

Authorization: OAuth the-session-uuid

Body

```
{
"params": {
"url": "/zstack_ps",
"name": "PS1",
"zoneUuid": "a71cbd7404e9474c81ed45d167b7eab8"
 },
"systemTags": [],
"userTags": []
}
```
**说明**:

上述示例中**systemTags**、**userTags**字段可以省略。列出是为了表示body中可以包含这两个字 段。

## Curl示例

curl -H "Content-Type: application/json" \ -H "Authorization: OAuth b86c9016b4f24953a9edefb53ca0678c" \ -X POST -d '{"params":{"url":"/zstack\_ps","name":"PS1","zoneUuid":"3b9a66322185343e9068 b2bfd185b690"}}' \ http://localhost:8080/zstack/v1/primary-storage/local-storage

## 参数列表

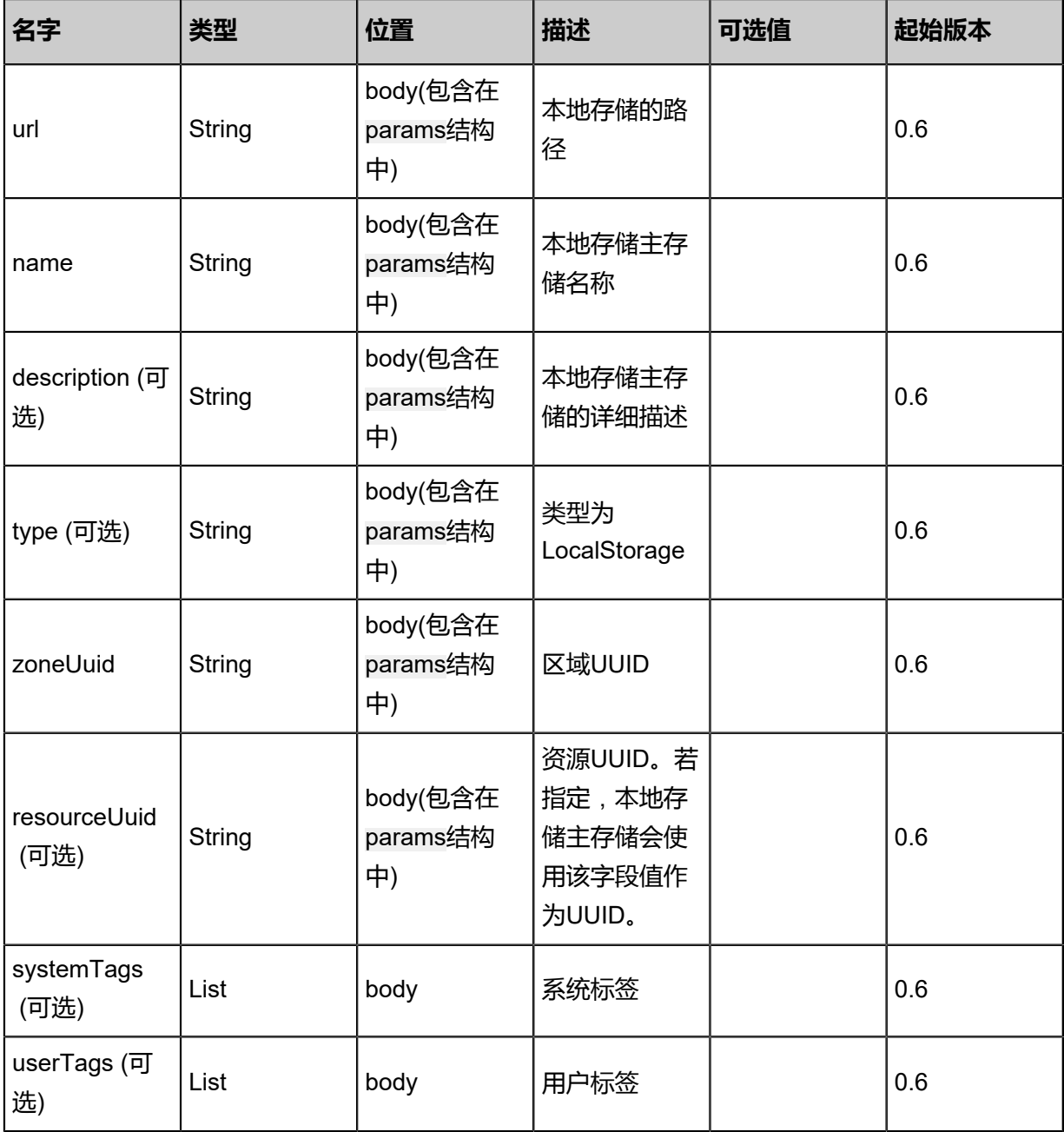

## **API返回**

返回示例

{

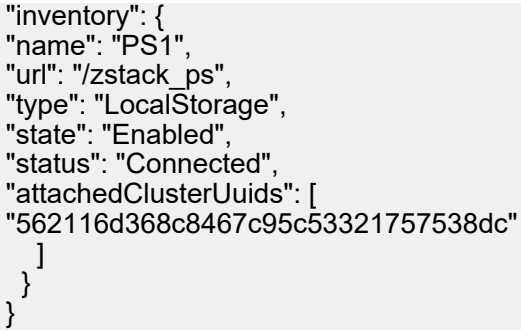

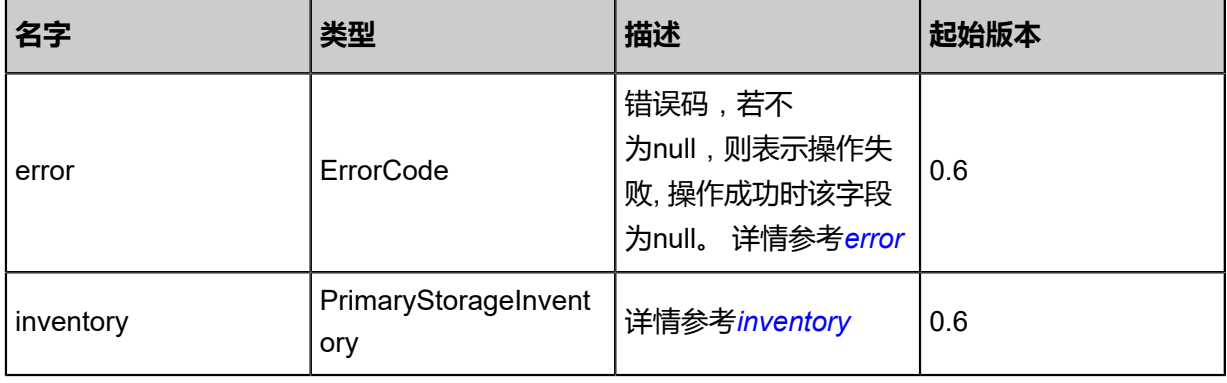

## <span id="page-596-0"></span>#error

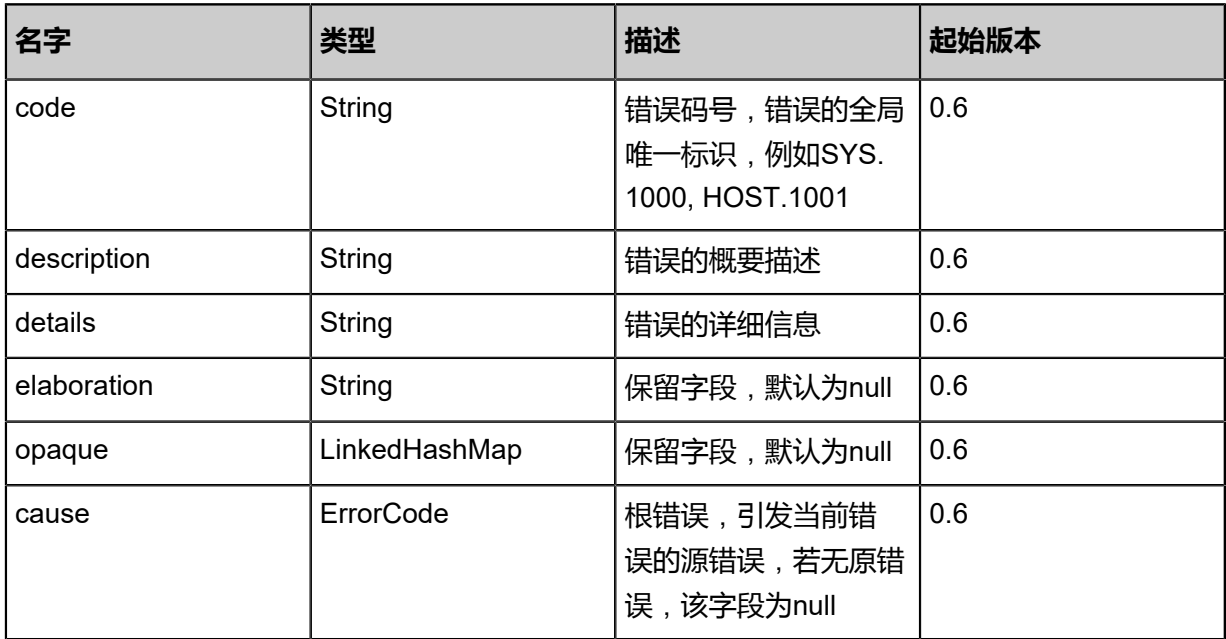

## <span id="page-596-1"></span>#inventory

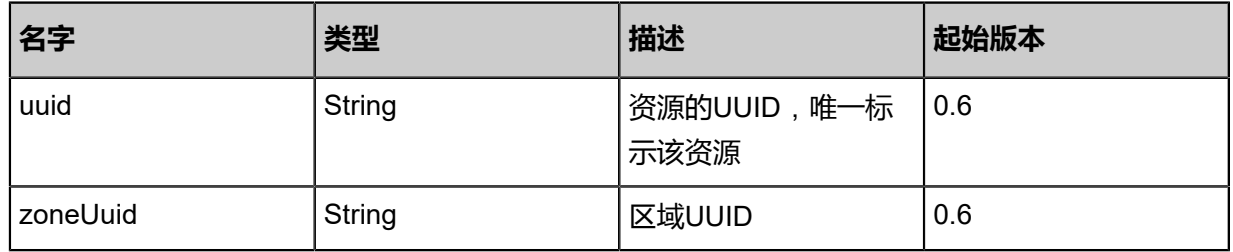

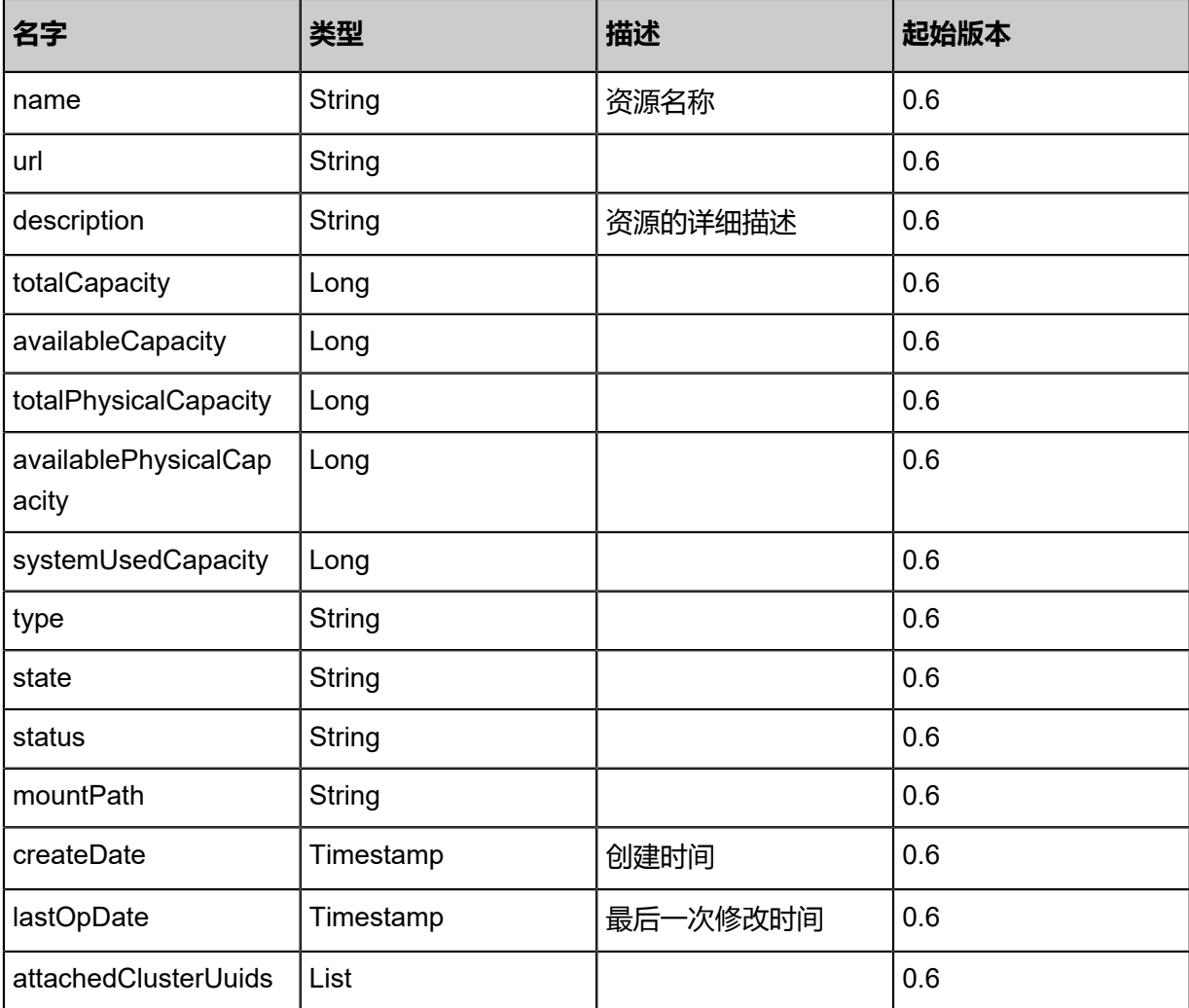

Java SDK

```
AddLocalPrimaryStorageAction action = new AddLocalPrimaryStorageAction();
action.url = "/zstack_ps";
action.name = "PS1";
action.zoneUuid = "e9762e3b848e4d0a8f36f1b2fe888b14";
action.sessionId = "01b750dce9e94191abd9216fe8c5e77b";
AddLocalPrimaryStorageAction.Result res = action.call();
```
Python SDK

```
AddLocalPrimaryStorageAction action = AddLocalPrimaryStorageAction()
action.url = "/zstack_ps"
action.name = "PS1"action.zoneUuid = "bd54c662683b4144b33a72a357064387"
action.sessionId = "b6dd1fd80b7144adbf23d4b1089d978d"
```
AddLocalPrimaryStorageAction.Result res = action.call()

## **4.4.15.2 查询本地存储资源引用(QueryLocalStorageResourceRef)**

#### **API请求**

URLs

GET zstack/v1/primary-storage/local-storage/resource-refs

**Headers** 

Authorization: OAuth the-session-uuid

#### Curl示例

```
curl -H "Content-Type: application/json" \
-H "Authorization: OAuth 7642f366a18e41d6b9144fa25b4e32fe" \
-X GET http://localhost:8080/zstack/v1/primary-storage/local-storage/resource-refs?q=uuid=
18b4bc6daf0542b09b6756ddce3f87cd
```
可查询字段

```
运行zstack-cli命令行工具,输入QueryLocalStorageResourceRef并按Tab键查看所有可查询字段
```
以及可跨表查询的资源名。

API返回

```
该API成功时返回一个空的JSON结构{},出错时返回的JSON结构包含一个error字段,例如:
```

```
{
"error": {
"code": "SYS.1001",
"description": "A message or a operation timeout",
"details": "Create VM on KVM timeout after 300s"
   }
}
```
#### **SDK示例**

Java SDK

```
QueryLocalStorageResourceRefAction action = new QueryLocalStorageResourceRefAction();
action.conditions = asList("uuid=46e9ff5cd91a404382107d52a1947614");
action.sessionId = "aaaf8ed4fe224287afff3c38083279a9";
QueryLocalStorageResourceRefAction.Result res = action.call();
```
Python SDK

```
QueryLocalStorageResourceRefAction action = QueryLocalStorageResourceRefAction()
action.conditions = ["uuid=8249a62afd0e440981775795244ab276"]
action.sessionId = "62b361c83e6a4685b13f629f3d402ed7"
```
QueryLocalStorageResourceRefAction.Result res = action.call()

## **4.4.15.3 迁移本地存储上存放的云盘(LocalStorageMigrateVolume)**

## **API请求**

URLs

PUT zstack/v1/primary-storage/local-storage/volumes/{volumeUuid}/actions

**Headers** 

Authorization: OAuth the-session-uuid

Body

```
{
"localStorageMigrateVolume": {
"destHostUuid": "511e02b9b8c9427c9fbbac55b8c7ec62"
 },
"systemTags": [],
"userTags": []
}
```
**说明**:

上述示例中**systemTags**、**userTags**字段可以省略。列出是为了表示body中可以包含这两个字

段。

Curl示例

```
curl -H "Content-Type: application/json" \
-H "Authorization: OAuth b86c9016b4f24953a9edefb53ca0678c" \
-X PUT -d '{"localStorageMigrateVolume":{"destHostUuid":"58118467f70733cdb19f39bd078683
84"}}' \
http://localhost:8080/zstack/v1/primary-storage/local-storage/volumes/f15736d2850536f3a6ea
1d68f7c89b7f/actions
```
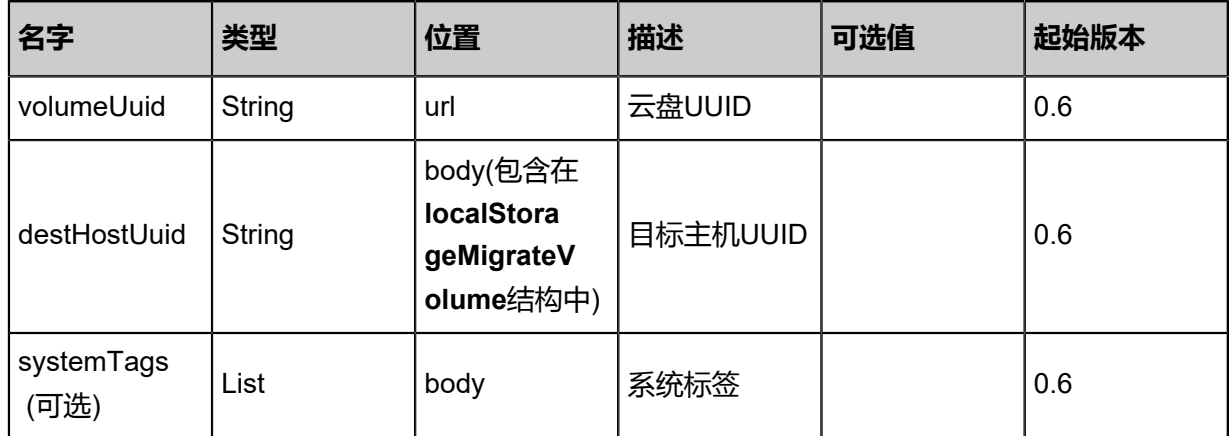

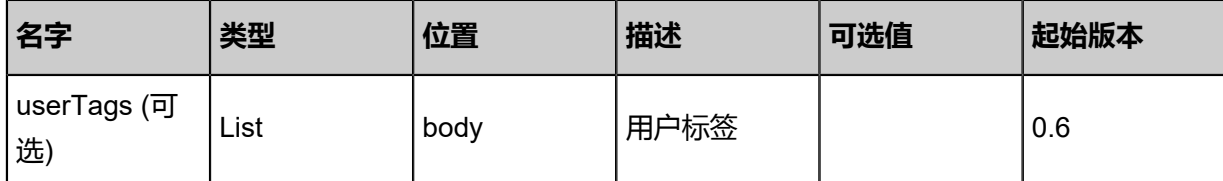

返回示例

```
{
"inventory": {
"resourceUuid": "bad5e950cf014275bf9ba6e4cfe78a97",
"primaryStorageUuid": "81d893539a6b4ce7b9957c7a5d6c5df8",
"hostUuid": "9d250b88ae90449db567cfa18a75fecc",
"size": 2.4035328E7
 }
}
```
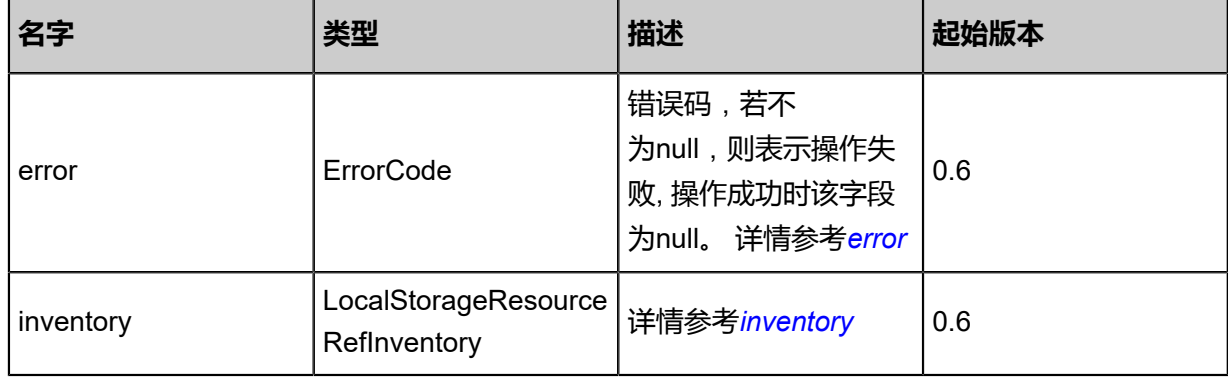

#### <span id="page-600-0"></span>#error

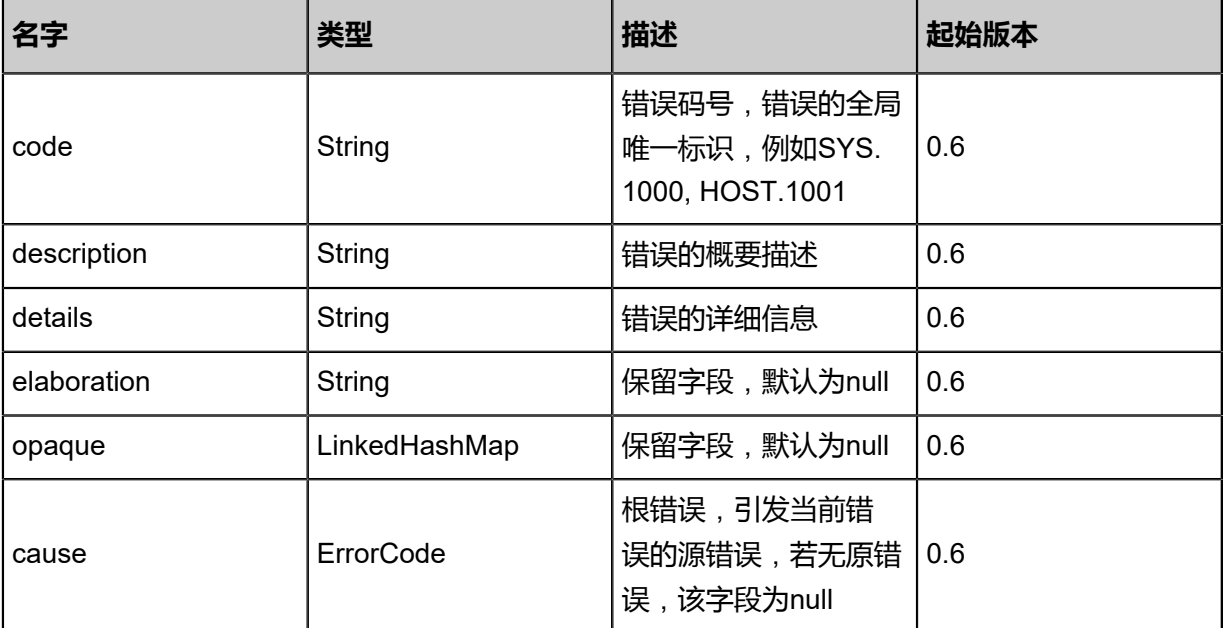

#### <span id="page-600-1"></span>#inventory

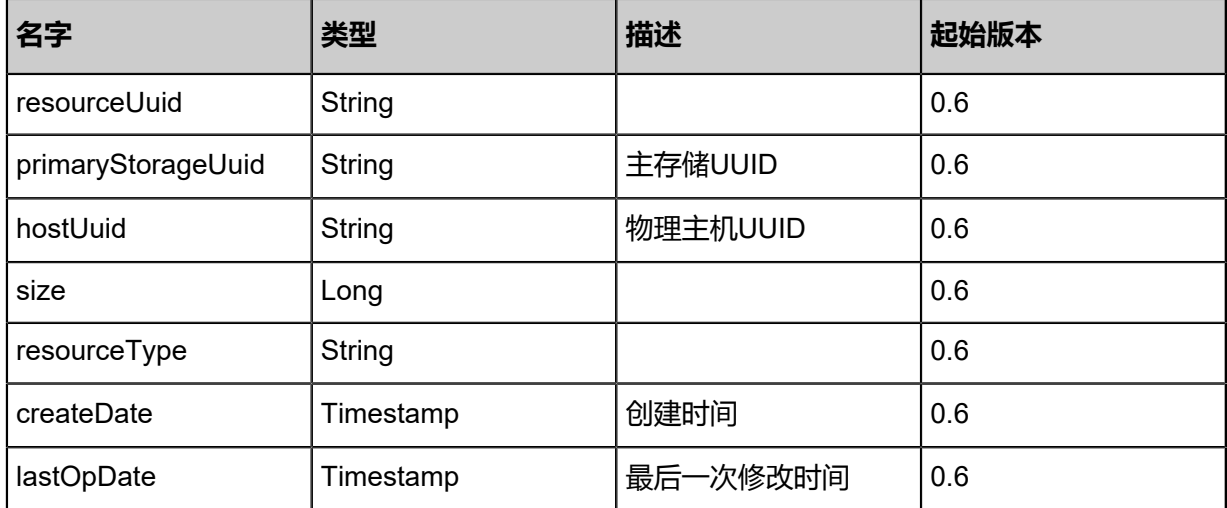

Java SDK

```
LocalStorageMigrateVolumeAction action = new LocalStorageMigrateVolumeAction();
action.volumeUuid = "1d4825d4845c4bba81033de367f0a03c";
action.destHostUuid = "e82e6f37aa3b472ab36b32962b2ba44c";
action.sessionId = "74b8b0a565c542e8bc146d7d9c06c764";
LocalStorageMigrateVolumeAction.Result res = action.call();
```
Python SDK

```
LocalStorageMigrateVolumeAction action = LocalStorageMigrateVolumeAction()
action.volumeUuid = "85f9e2cb4d2640b3a5fe4ec74ebccd22"
action.destHostUuid = "f841732d6c604d12bf2cbbb458f09bee"
action.sessionId = "535bc181a3aa41a0989ac795f58ba664"
LocalStorageMigrateVolumeAction.Result res = action.call()
```
# **4.4.15.4 获取主机本地存储容量(GetLocalStorageHostD iskCapacity)**

## **API请求**

URLs

GET zstack/v1/primary-storage/local-storage/{primaryStorageUuid}/capacities

**Headers** 

Authorization: OAuth the-session-uuid

Curl示例

curl -H "Content-Type: application/json" \ -H "Authorization: OAuth c5115e16f4a44fb6a66bba611f888eb3" \

#### -X GET http://localhost:8080/zstack/v1/primary-storage/local-storage/b839f809d5954d47aecf 0b0d56fb98fa/capacities?hostUuid=b3a59363895143cf847518a0badd3ea3

## 参数列表

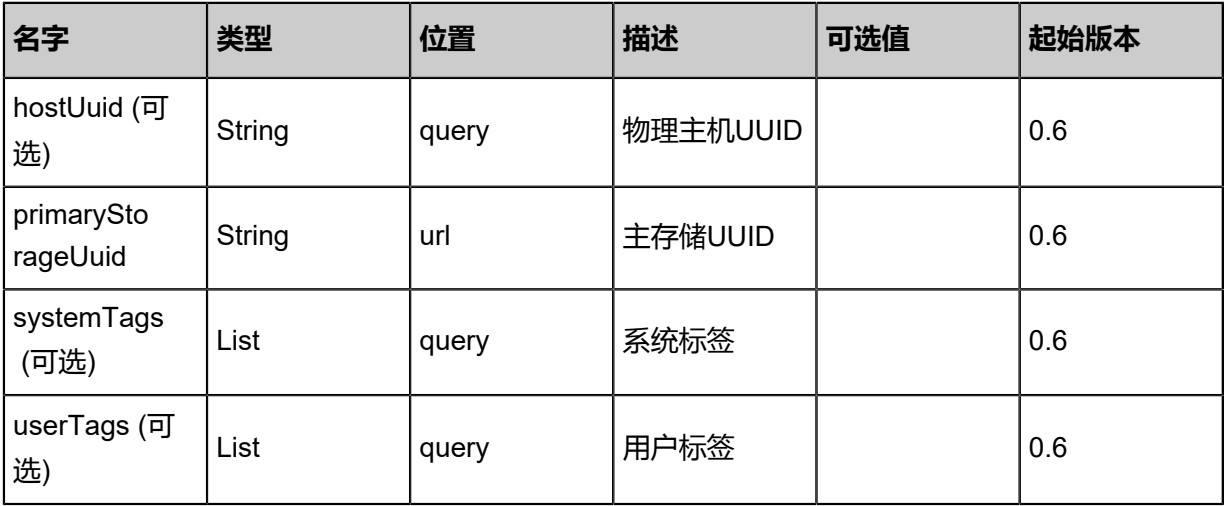

## **API返回**

## 返回示例

```
{
"inventories": [
  {
"hostUuid": "02b36a53204d496290c4f2f8b31a7575",
"totalCapacity": 1.073741824E9,
"availableCapacity": 9.73078528E8,
"totalPhysicalCapacity": 1.073741824E9,
"availablePhysicalCapacity": 9.73078528E8
 }
 ]
}
```
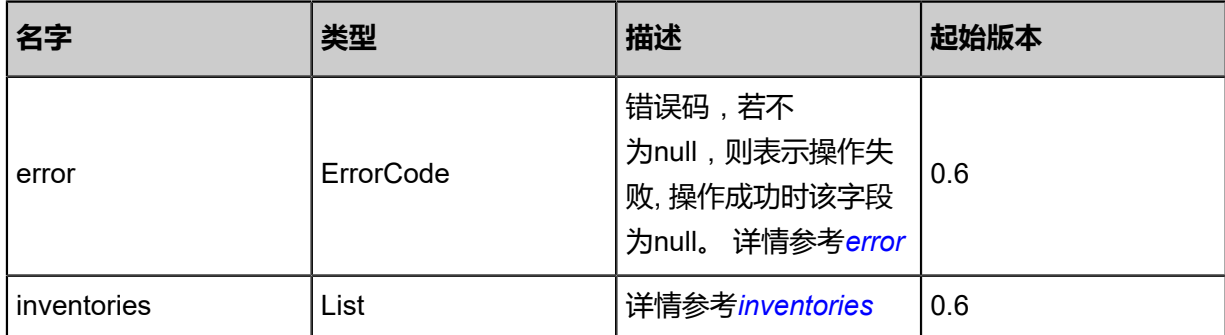

<span id="page-602-0"></span>#error

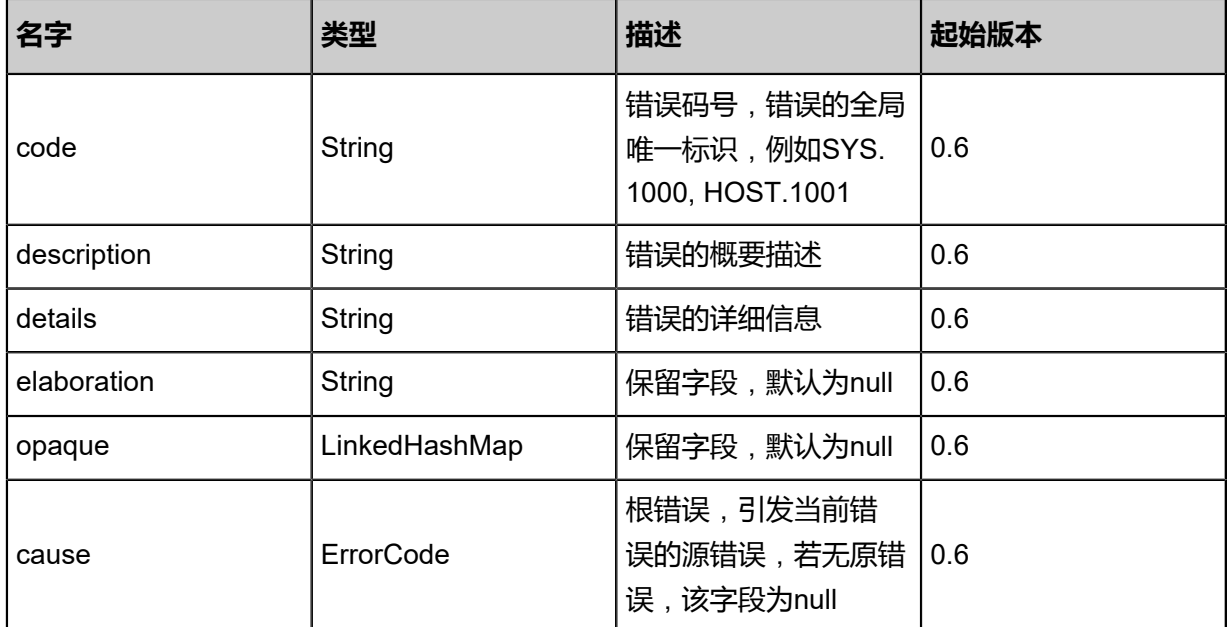

#### <span id="page-603-0"></span>#inventories

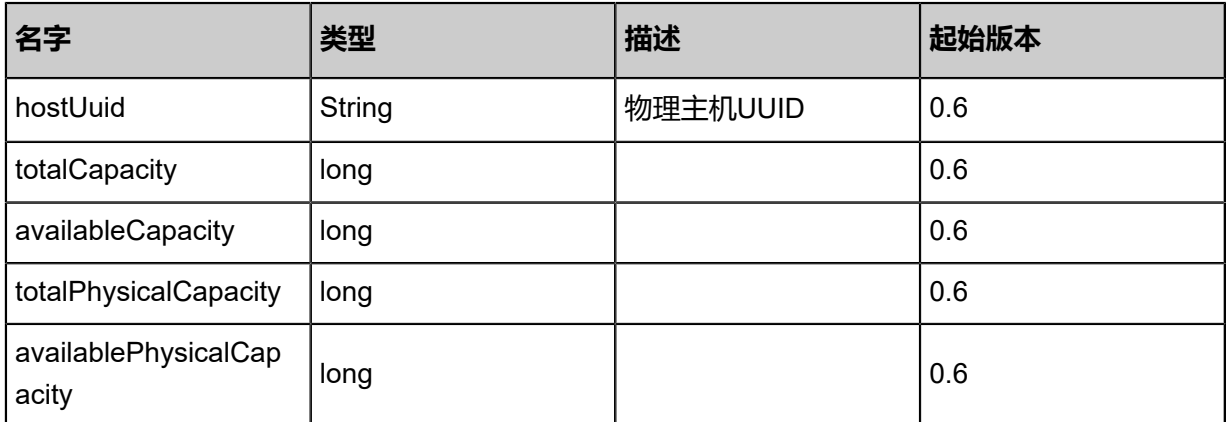

### **SDK示例**

#### Java SDK

GetLocalStorageHostDiskCapacityAction action = new GetLocalStorageHostDiskCapacit yAction(); action.hostUuid = "e63ea47c5aa14106a6abd89ddc8f43de"; action.primaryStorageUuid = "a193ec73e0824726bc30fa88f7f906cc"; action.sessionId = "0d48347e758c4089a85b586f6d2c0953"; GetLocalStorageHostDiskCapacityAction.Result res = action.call();

Python SDK

```
GetLocalStorageHostDiskCapacityAction action = GetLocalStorageHostDiskCapacityAction()
action.hostUuid = "fbaace8b570a4be6998dc376b95dcdf1"
action.primaryStorageUuid = "71d63b28517243538d83c326bc21423a"
action.sessionId = "cc34ee291d8a4d7bad091c4a66d97094"
```
GetLocalStorageHostDiskCapacityAction.Result res = action.call()

## **4.4.15.5 获取迁移本地存储物理机(LocalStorageGetVolum eMigratableHosts)**

检查哪些物理机可以迁移本地存储上存放的云盘。

## **API请求**

URLs

GET zstack/v1/volumes/{volumeUuid}/migration-target-hosts

#### **Headers**

Authorization: OAuth the-session-uuid

### Curl示例

```
curl -H "Content-Type: application/json" \
-H "Authorization: OAuth 47c467d5c9944985bfbfead8d44cfec2" \
-X GET http://localhost:8080/zstack/v1/volumes/ef7fe562459146d6bb13078821d451a8/
migration-target-hosts?
```
#### 参数列表

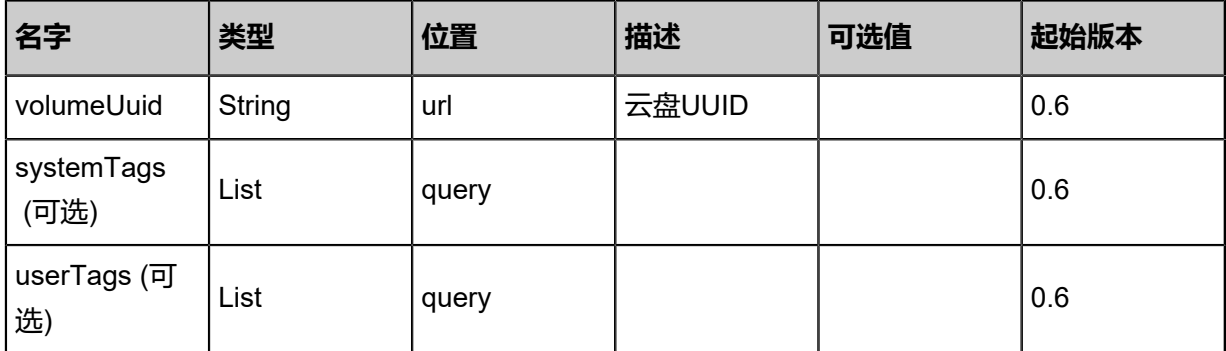

### **API返回**

该API成功时返回一个空的JSON结构{},出错时返回的JSON结构包含一个error字段,例如:

```
{
"error": {
"code": "SYS.1001",
"description": "A message or a operation timeout",
"details": "Create VM on KVM timeout after 300s"
   }
```
}

## **SDK示例**

Java SDK

```
LocalStorageGetVolumeMigratableHostsAction action = new LocalStorageGetVolumeMigratabl
eHostsAction();
action.volumeUuid = "dd15184d915c422686da18415b194ce9";
action.sessionId = "1ce8dcd82213420ba5aea5c488834eba";
LocalStorageGetVolumeMigratableHostsAction.Result res = action.call();
```
Python SDK

```
LocalStorageGetVolumeMigratableHostsAction action = LocalStorageGetVolumeMigratabl
eHostsAction()
action.volumeUuid = "19a3d12dc45540f997ac0c6ad0cfb8d7"
action.sessionId = "e6d54fe5d8424c45b723f65a1136d23e"
LocalStorageGetVolumeMigratableHostsAction.Result res = action.call()
```
## **4.4.16 NFS主存储相关接口**

## **4.4.16.1 添加NFS主存储(AddNfsPrimaryStorage)**

#### **API请求**

URLs

POST zstack/v1/primary-storage/nfs

Headers

Authorization: OAuth the-session-uuid

Body

```
{
"params": {
"url": "192.168.0.25:/share/nfs",
"name": "PS1",
"type": "NFS",
"zoneUuid": "4539fbc9b2704ef0a9ee7ee30af7c64e"
 },
"systemTags": [],
"userTags": []
}
```
## **说明**:

上述示例中**systemTags**、**userTags**字段可以省略。列出是为了表示body中可以包含这两个字

段。

## Curl示例

curl -H "Content-Type: application/json" \ -H "Authorization: OAuth b86c9016b4f24953a9edefb53ca0678c" \ -X POST -d '{"params":{"url":"192.168.0.25:/share/nfs","name":"PS1","type":"NFS","zoneUuid":" 9ce5da0042333fcaa16e0f7ff20aba13"}}' \ http://localhost:8080/zstack/v1/primary-storage/nfs

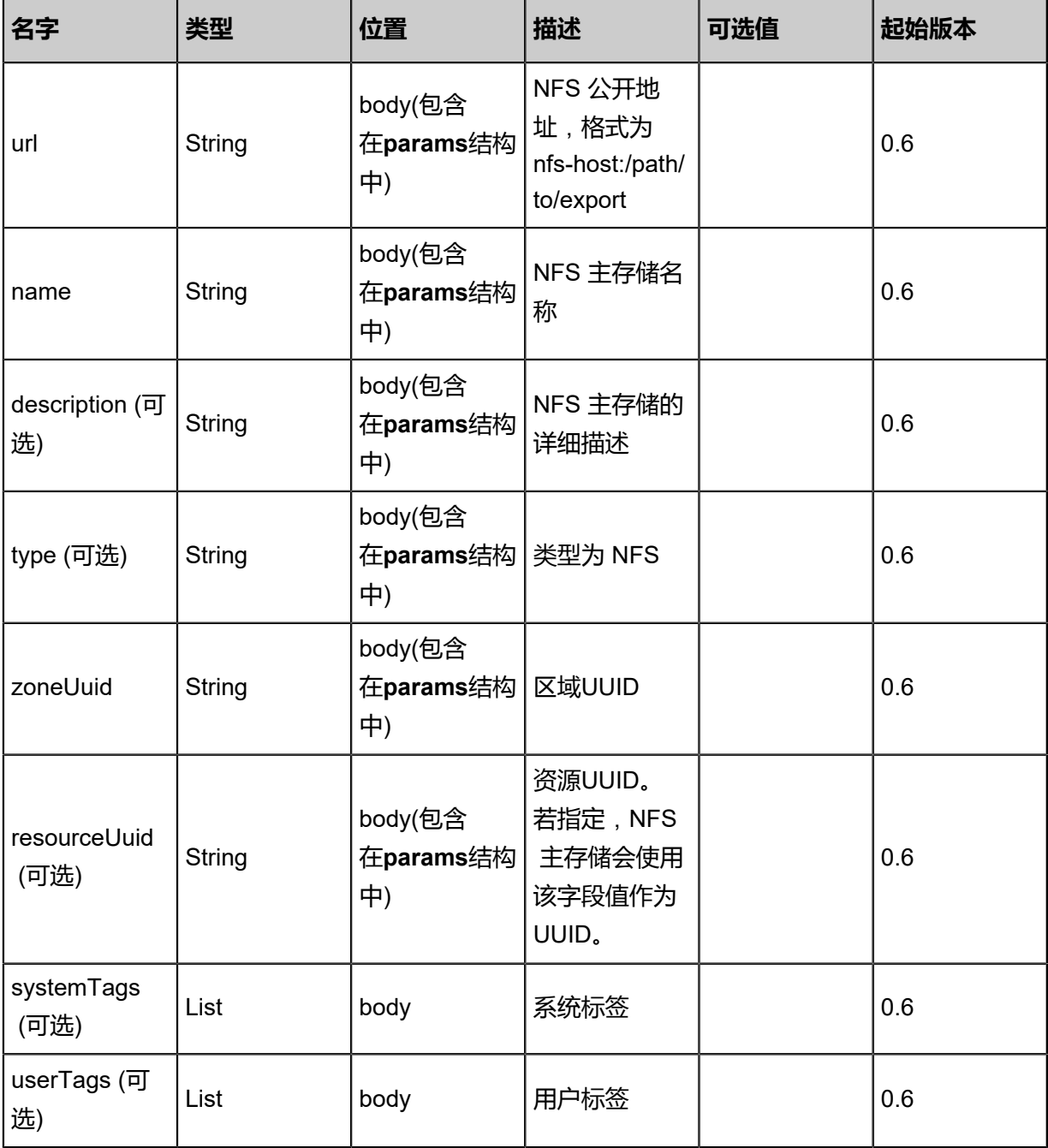

## 返回示例

{ "inventory": { "name": "PS1", "url": "/zstack\_ps", "type": "LocalStorage", "state": "Enabled", "status": "Connected", "attachedClusterUuids": [ "d949efe47c4141508073e2d77f005211" ] } }

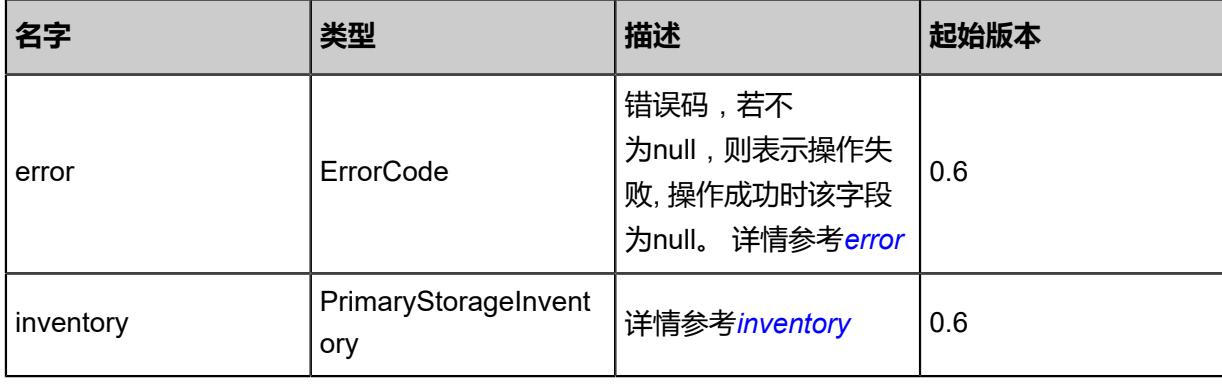

#### <span id="page-607-0"></span>#error

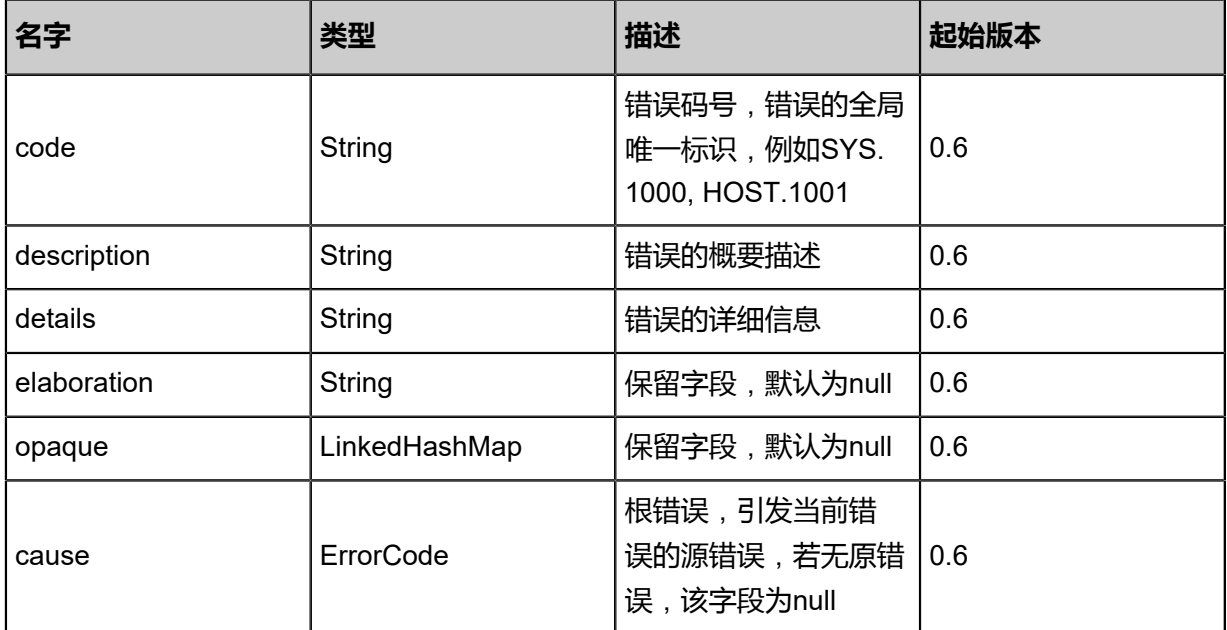

## <span id="page-607-1"></span>#inventory

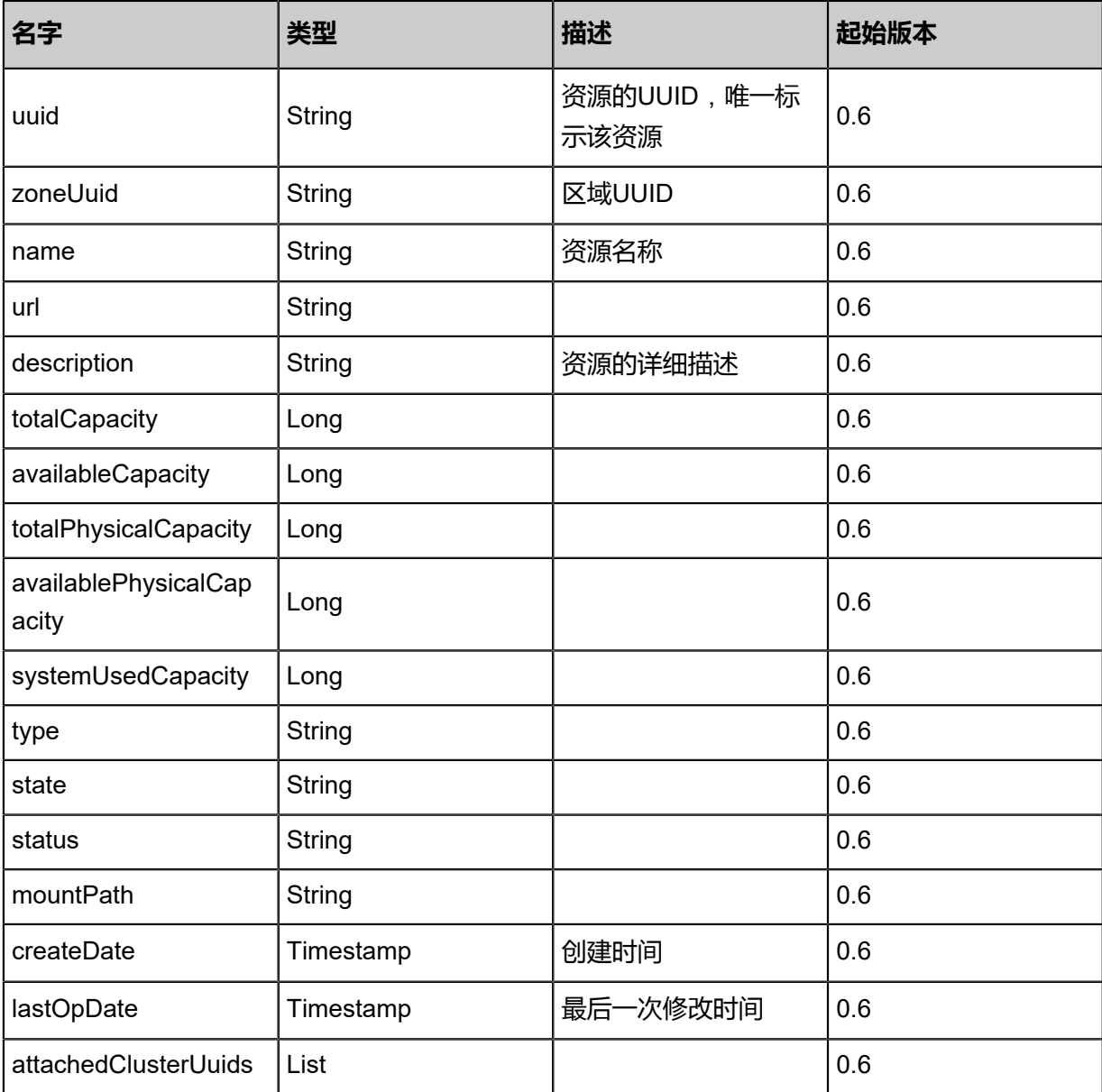

Java SDK

AddNfsPrimaryStorageAction action = new AddNfsPrimaryStorageAction(); action.url = "192.168.0.25:/share/nfs"; action.name = "PS1"; action.type = "NFS"; action.zoneUuid = "af419954499e4b92b30a9a1467ef83a8"; action.sessionId = "03c711c7f3c84733a032d86796e7bdee"; AddNfsPrimaryStorageAction.Result res = action.call();

Python SDK

```
AddNfsPrimaryStorageAction action = AddNfsPrimaryStorageAction()
action.url = "192.168.0.25:/share/nfs"
action.name = "PS1"
action.type = "NFS"
```
action.zoneUuid = "57d530e766014126861c6873ea6fbc7d" action.sessionId = "4b9d819194df4e57821921721a856e2d" AddNfsPrimaryStorageAction.Result res = action.call()

# **4.4.17 Ceph主存储相关接口**

## **4.4.17.1 添加Ceph主存储(AddCephPrimaryStorage)**

## **API请求**

URLs

POST zstack/v1/primary-storage/ceph

### **Headers**

Authorization: OAuth the-session-uuid

Body

```
{
  "params": {
   "monUrls": [
    "root:password@localhost/?monPort\u003d7777"
 ],
 "rootVolumePoolName": "zs-images",
   "dataVolumePoolName": "zs-data-volume",
   "imageCachePoolName": "zs-image-cache",
   "name": "My Ceph Primary Storage",
   "zoneUuid": "d42197a462c34a44989bdf38d5aa2424"
 },
 "systemTags": [],
  "userTags": []
}
```
**说明**:

上述示例中**systemTags**、**userTags**字段可以省略。列出是为了表示body中可以包含这两个字

段。

Curl示例

curl -H "Content-Type: application/json" \ -H "Authorization: OAuth b86c9016b4f24953a9edefb53ca0678c" \ -X POST -d '{"params":{"monUrls":["root:password@localhost/?monPort=7777"],"rootVolume PoolName":"zs-images","dataVolumePoolName":"zs-data-volume","imageCachePoolName ":"zs-image-cache","name":"My Ceph Primary Storage","zoneUuid":"251a3dffccaf39fc8d19 0eedcf4395bf"}}' \ http://localhost:8080/zstack/v1/primary-storage/ceph

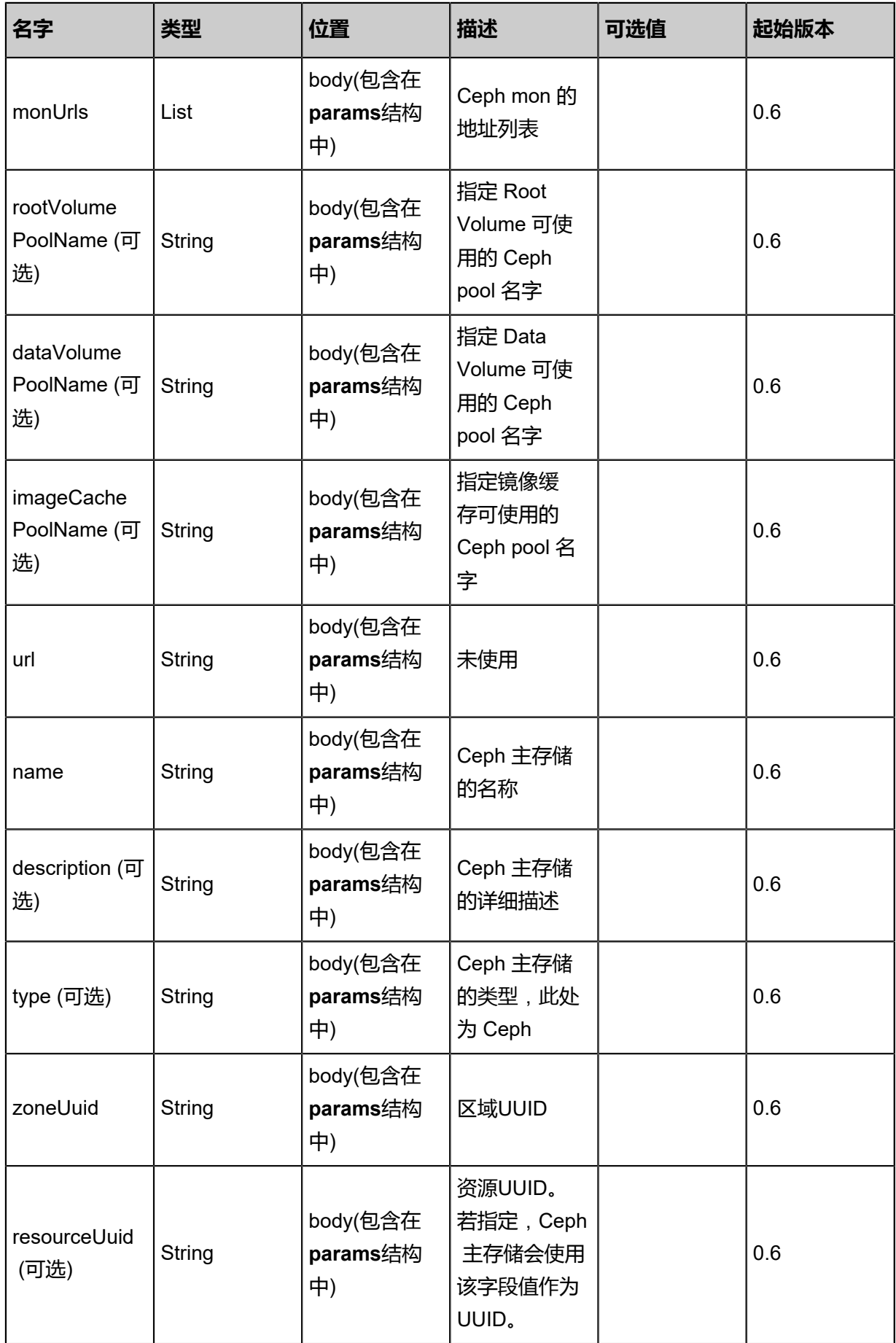

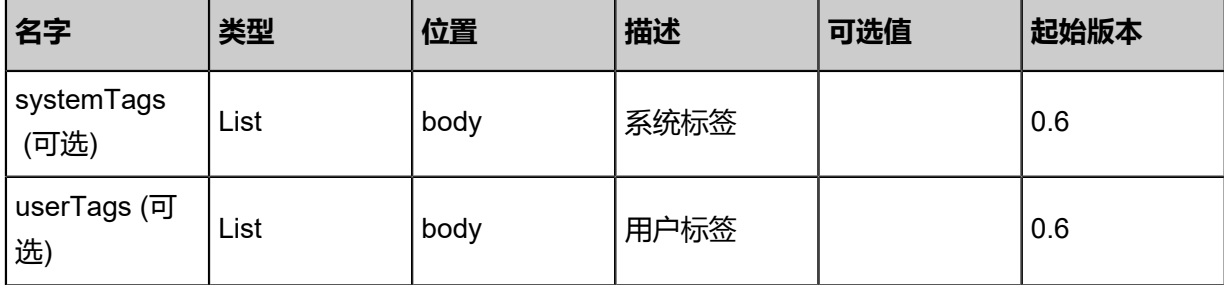

返回示例

```
{
 "inventory": {
 "name": "Ceph-1",
 "url": "not used",
 "type": "Ceph",
 "state": "Enabled",
 "status": "Connected",
 "attachedClusterUuids": [
 "2d8583d86bd1472e8ec0e04e26ea273f"
 ]
 }
}
```
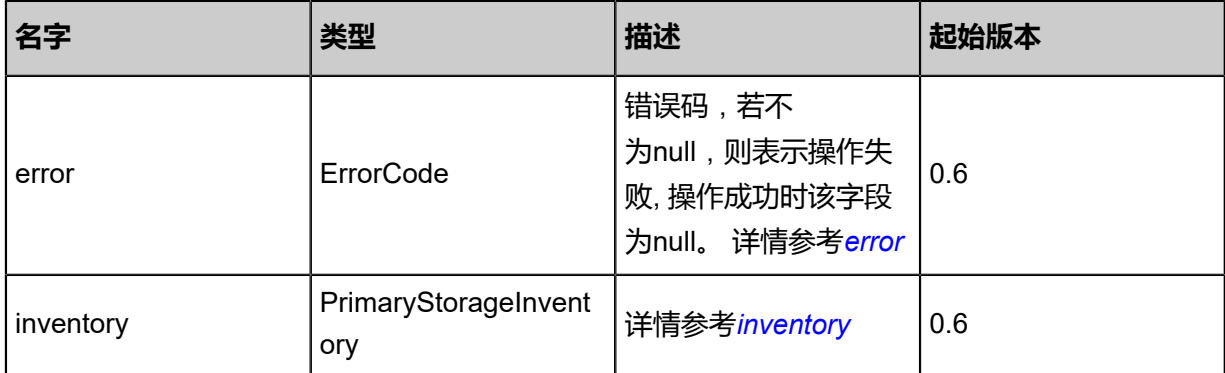

### <span id="page-611-0"></span>#error

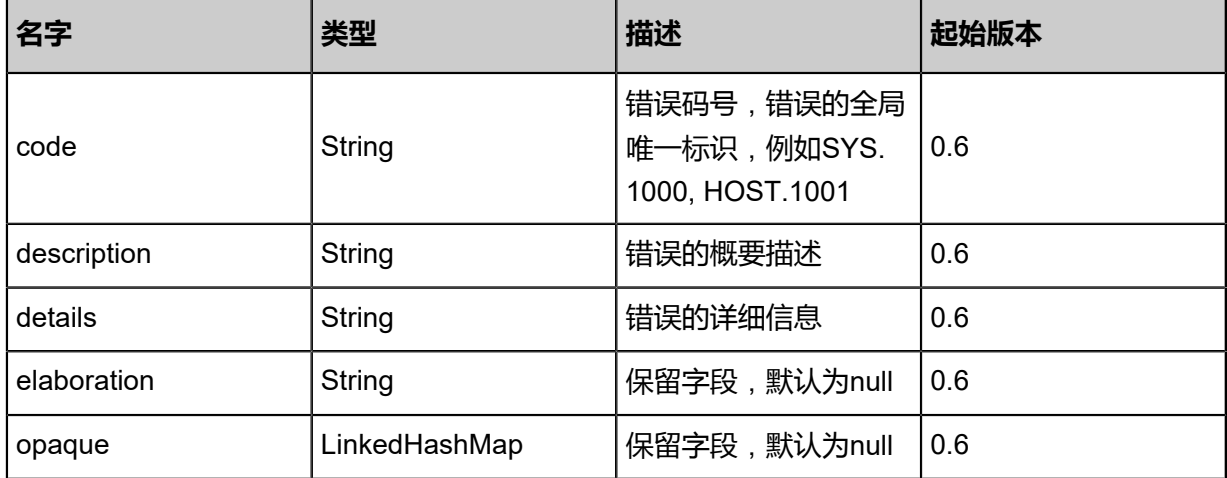
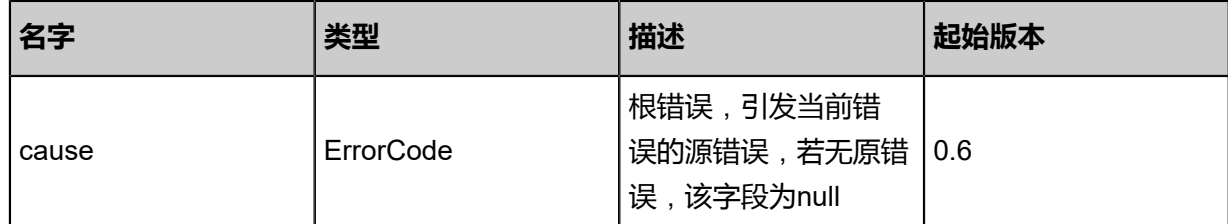

#### #inventory

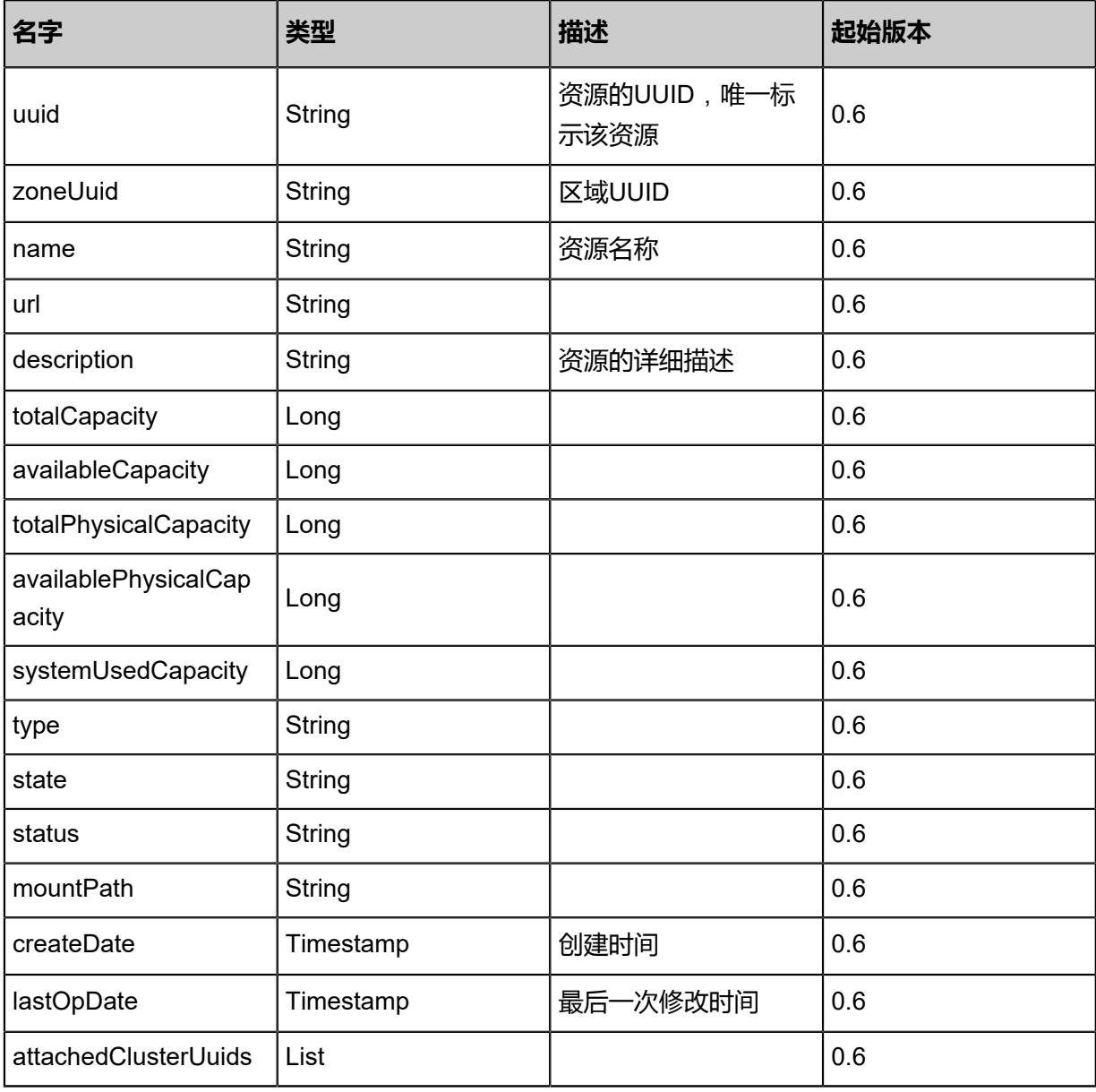

## **SDK示例**

Java SDK

AddCephPrimaryStorageAction action = new AddCephPrimaryStorageAction(); action.monUrls = asList("root:password@localhost/?monPort=7777"); action.rootVolumePoolName = "zs-images"; action.dataVolumePoolName = "zs-data-volume";

```
action.imageCachePoolName = "zs-image-cache";
action.name = "My Ceph Primary Storage";
action.zoneUuid = "88b49879acd34e11afa5bb3ea9164d5a";
action.sessionId = "33a01ee65ac64450940359dc3181f9b1";
AddCephPrimaryStorageAction.Result res = action.call();
```
Python SDK

AddCephPrimaryStorageAction action = AddCephPrimaryStorageAction() action.monUrls = [root:password@localhost/?monPort=7777] action.rootVolumePoolName = "zs-images" action.dataVolumePoolName = "zs-data-volume" action.imageCachePoolName = "zs-image-cache" action.name = "My Ceph Primary Storage" action.zoneUuid = "0f05052514554462b437f9cfa272f57f" action.sessionId = "cb3d5ecb63634ca093ea223c55e6a30a" AddCephPrimaryStorageAction.Result res = action.call()

# **4.4.17.2 查询Ceph主存储(QueryCephPrimaryStorage)**

#### **API请求**

URLs

GET zstack/v1/primary-storage/ceph GET zstack/v1/primary-storage/ceph/{uuid}

**Headers** 

Authorization: OAuth the-session-uuid

Curl示例

curl -H "Content-Type: application/json" \ -H "Authorization: OAuth 9b17423dbac84ff4ace2e0d5f4d9e0d2" \ -X GET http://localhost:8080/zstack/v1/primary-storage/ceph?q=uuid=c7b3cbd9ae3e44bb9536 728191761cb3

curl -H "Content-Type: application/json" \ -H "Authorization: OAuth c0e6df86e0b34164b3e0471d7b0cdcb4" \ -X GET http://localhost:8080/zstack/v1/primary-storage/ceph/1ffb7b09c405477b9556 3abfcad506a0

可查询字段

运行**zstack-cli**命令行工具,输入QueryCephPrimaryStorage并按Tab键查看所有可查询字段以及可

跨表查询的资源名。

#### **API返回**

返回示例

{

#### "inventories": [  $\{$  "name": "Ceph-1", "url": "not used", "type": "Ceph", "state": "Enabled", "status": "Connected", "attachedClusterUuids": [ "1b70bb2e338f4a278b9efadda42ad26f"  $\blacksquare$  } ]

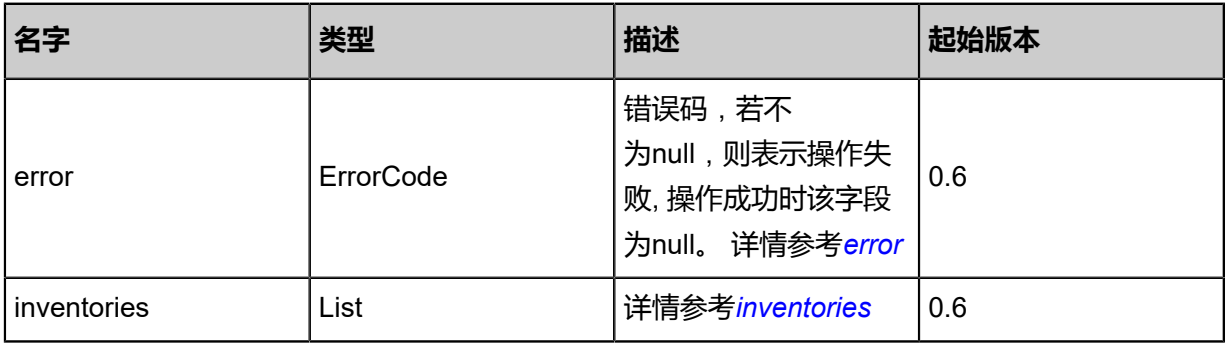

#### <span id="page-614-0"></span>#error

}

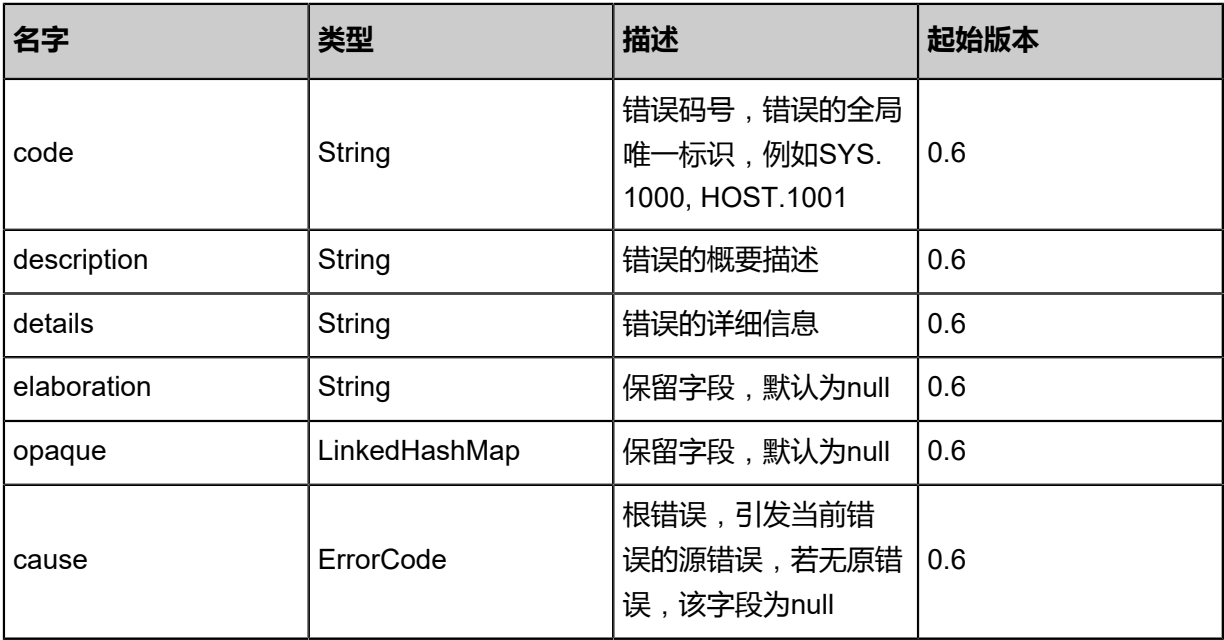

#### <span id="page-614-1"></span>#inventories

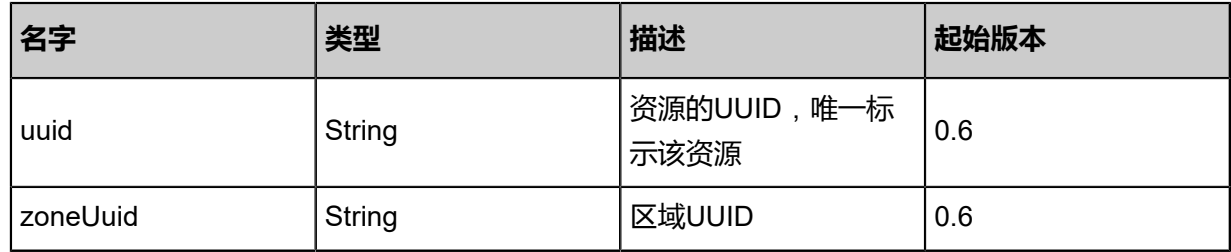

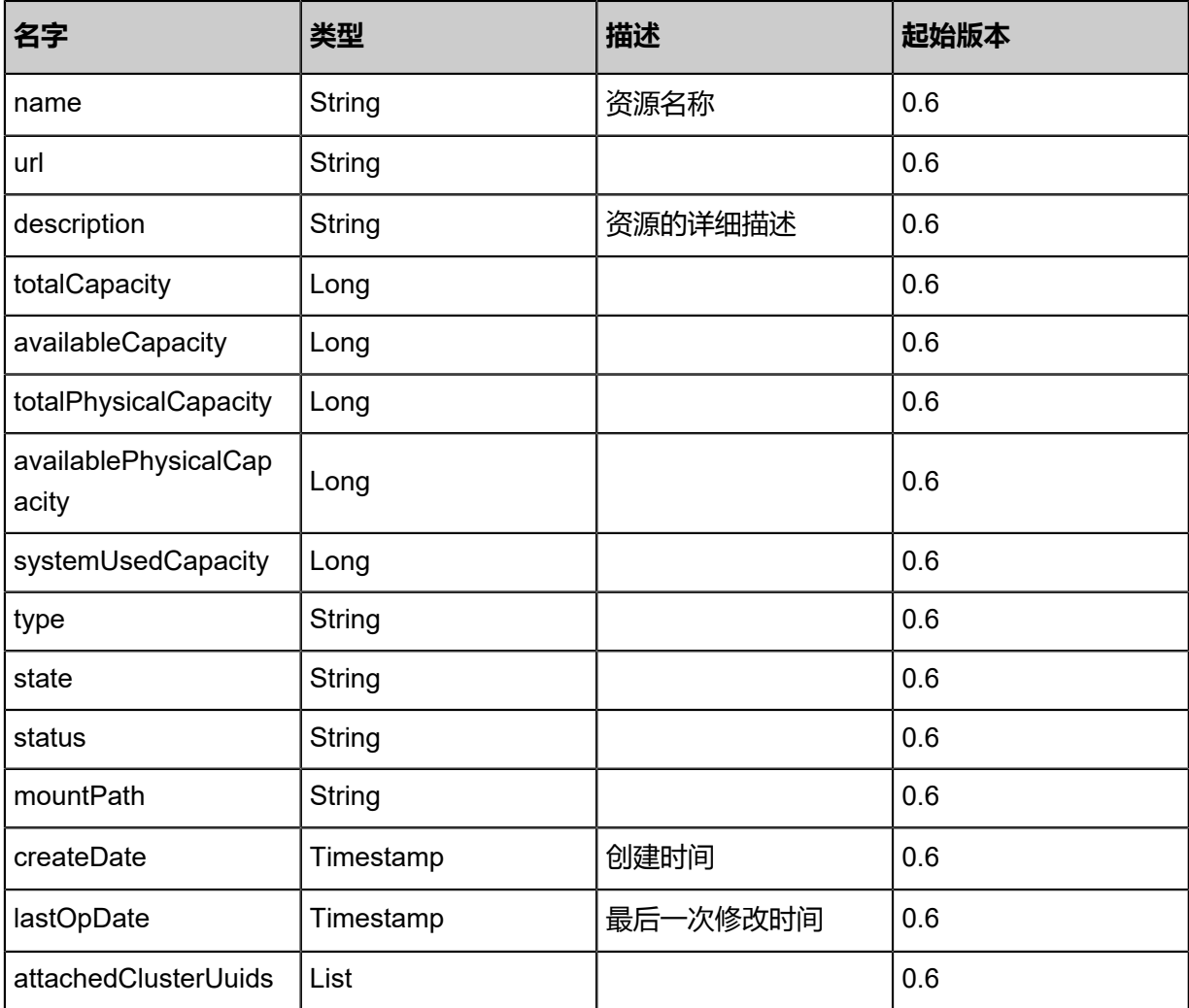

## **SDK示例**

Java SDK

QueryCephPrimaryStorageAction action = new QueryCephPrimaryStorageAction(); action.conditions = asList("uuid=d351d433b5974116a4c9649ef5b89e64"); action.sessionId = "172c3d6b977b4cbfbd401ace20ad0442"; QueryCephPrimaryStorageAction.Result res = action.call();

Python SDK

QueryCephPrimaryStorageAction action = QueryCephPrimaryStorageAction() action.conditions = ["uuid=aa79df396a4943f8b9066c4d8057565d"] action.sessionId = "0aca367c9e7946d29a63044684d5dd71"

QueryCephPrimaryStorageAction.Result res = action.call()

# **4.4.17.3 为Ceph主存储添加mon节点(AddMonToCephPrimaryS torage)**

## **API请求**

URLs

POST zstack/v1/primary-storage/ceph/{uuid}/mons

### **Headers**

Authorization: OAuth the-session-uuid

### Body

```
{
"params": {
"monUrls": [
"10.0.1.3"
   ]
  },
"systemTags": [],
"userTags": []
}
```
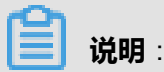

上述示例中**systemTags**、**userTags**字段可以省略。列出是为了表示body中可以包含这两个字

段。

## Curl示例

```
curl -H "Content-Type: application/json" \
-H "Authorization: OAuth b86c9016b4f24953a9edefb53ca0678c" \
-X POST -d '{"params":{"monUrls":["10.0.1.3"]}}' \
http://localhost:8080/zstack/v1/primary-storage/ceph/6496e4b29793368dbacf388d83446acc/
mons
```
#### 参数列表

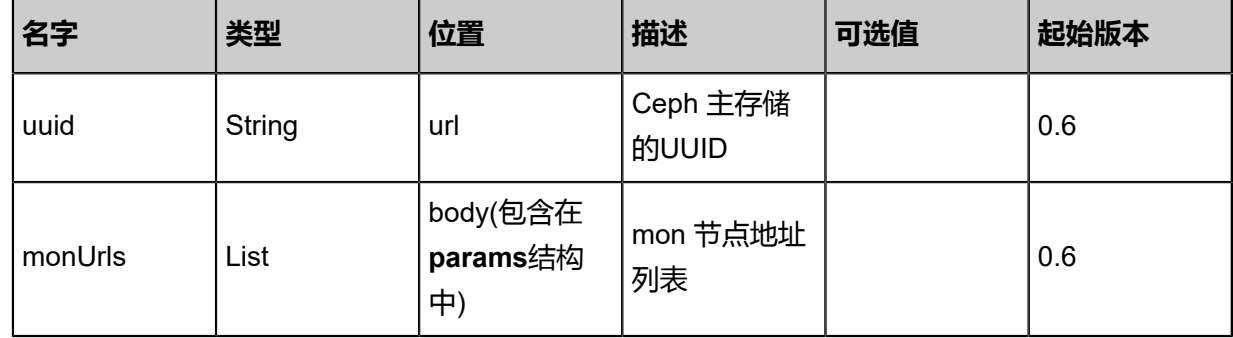

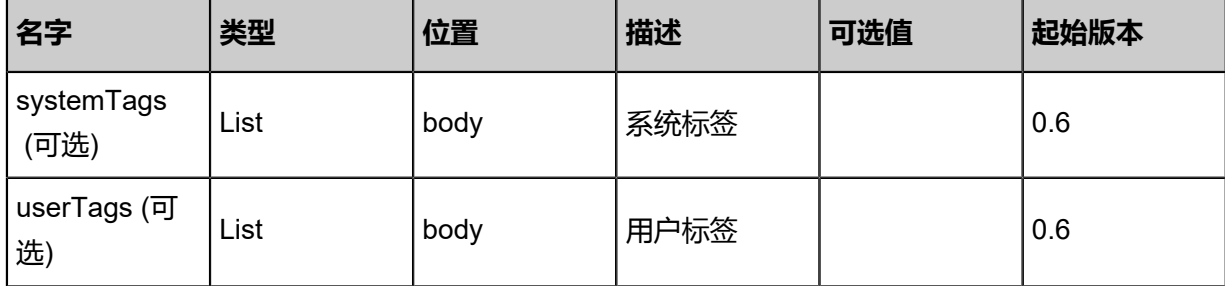

## **API返回**

该API成功时返回一个空的JSON结构**{}**,出错时返回的JSON结构包含一个error字段,例如:

```
{
"error": {
"code": "SYS.1001",
"description": "A message or a operation timeout",
"details": "Create VM on KVM timeout after 300s"
 }
}
```
## **SDK示例**

Java SDK

```
AddMonToCephPrimaryStorageAction action = new AddMonToCephPrimaryStorageAction();
action.uuid = "d0e3946e312a40c6af85da9163ac2519";
action.monUrls = asList("10.0.1.3");
action.sessionId = "6033eea9a2514c078c7af2a709ead405";
AddMonToCephPrimaryStorageAction.Result res = action.call();
```
Python SDK

```
AddMonToCephPrimaryStorageAction action = AddMonToCephPrimaryStorageAction()
action.uuid = "6b631b40a3fa434785a8b0bd49a3f199"
action.monUrls = [10.0.1.3]action.sessionId = "c455c88362f84aa7acd07bd5f6d3a4d3"
```
AddMonToCephPrimaryStorageAction.Result res = action.call()

# **4.4.17.4 从Ceph主存储删除mon节点(RemoveMonFromCephPri maryStorage)**

### **API请求**

URLs

DELETE/v1/primary-storage/ceph/{uuid}/mons?monHostnames={monHostnames}

#### **Headers**

Authorization: OAuth the-session-uuid

#### Curl示例

curl -H "Content-Type: application/json" \ -H "Authorization: OAuth b57c6816e9b64ae881a356f9308bb6c7" \ -X DELETE http://localhost:8080/zstack/v1/primary-storage/ceph/31db2011f3944c85ae24 a7ca607302e5/mons?monHostnames=10.0.1.2

#### 参数列表

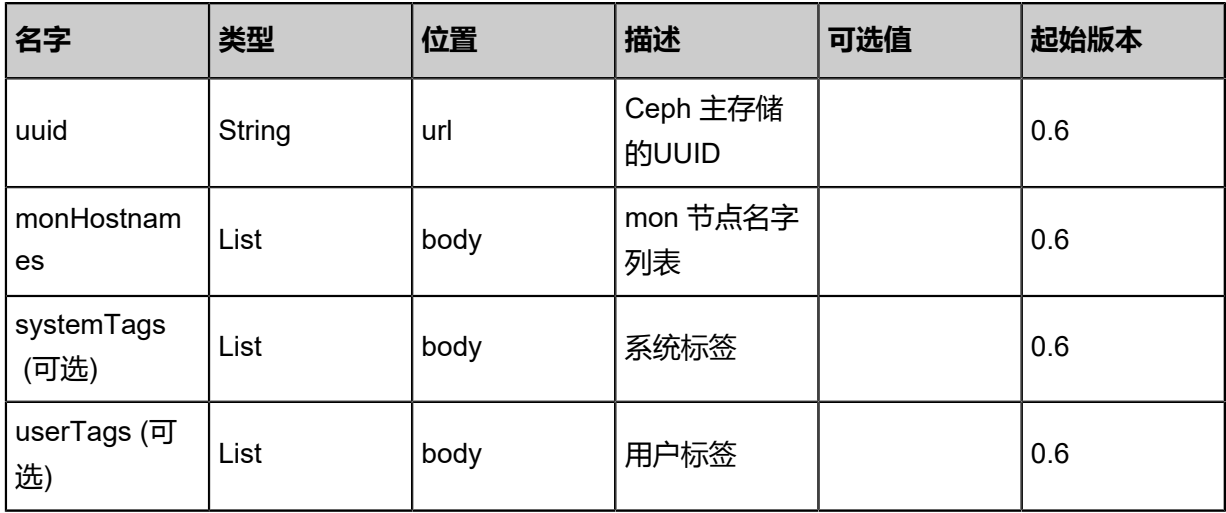

#### **API返回**

返回示例

```
{
"inventory": {
"mons": [
    {
"monAddr": "10.0.1.2",
"monUuid": "c72a3fc6e06649de811bf90ba8c9c574"
    }
   ],
"name": "My Ceph Primary Storage",
```
"description": "Public Ceph Primary Storage", "totalCapacity": 1.073741824E9, "availableCapacity": 9.68884224E8, "type": "Ceph", "state": "Enabled", "status": "Connected", "createDate": "Jun 7, 2017 9:21:07 PM", "lastOpDate": "Jun 7, 2017 9:21:07 PM", "attachedClusterUuids": [ "c0f667d99bfc41c1a133528a2089a9a7" ] } }

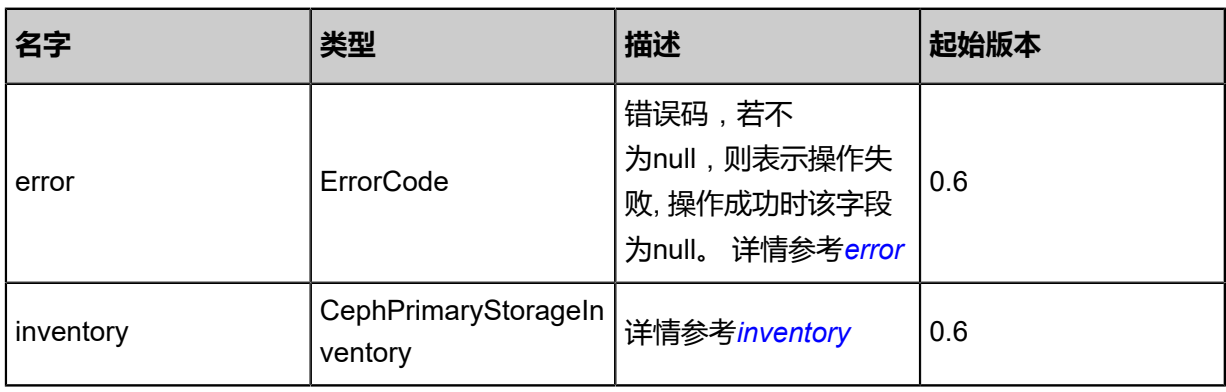

#### <span id="page-619-0"></span>#error

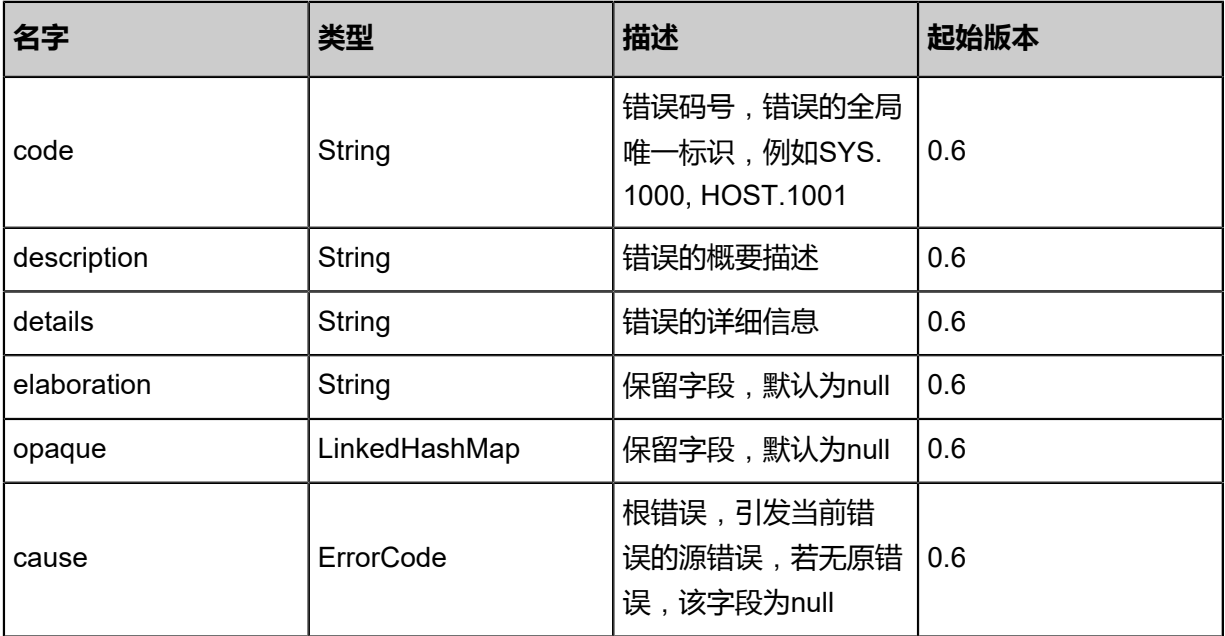

#### <span id="page-619-1"></span>#inventory

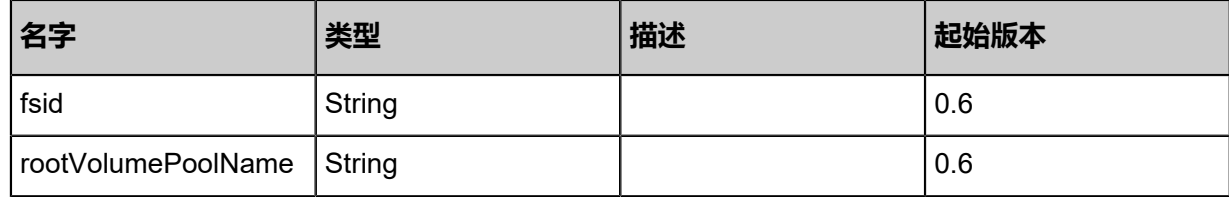

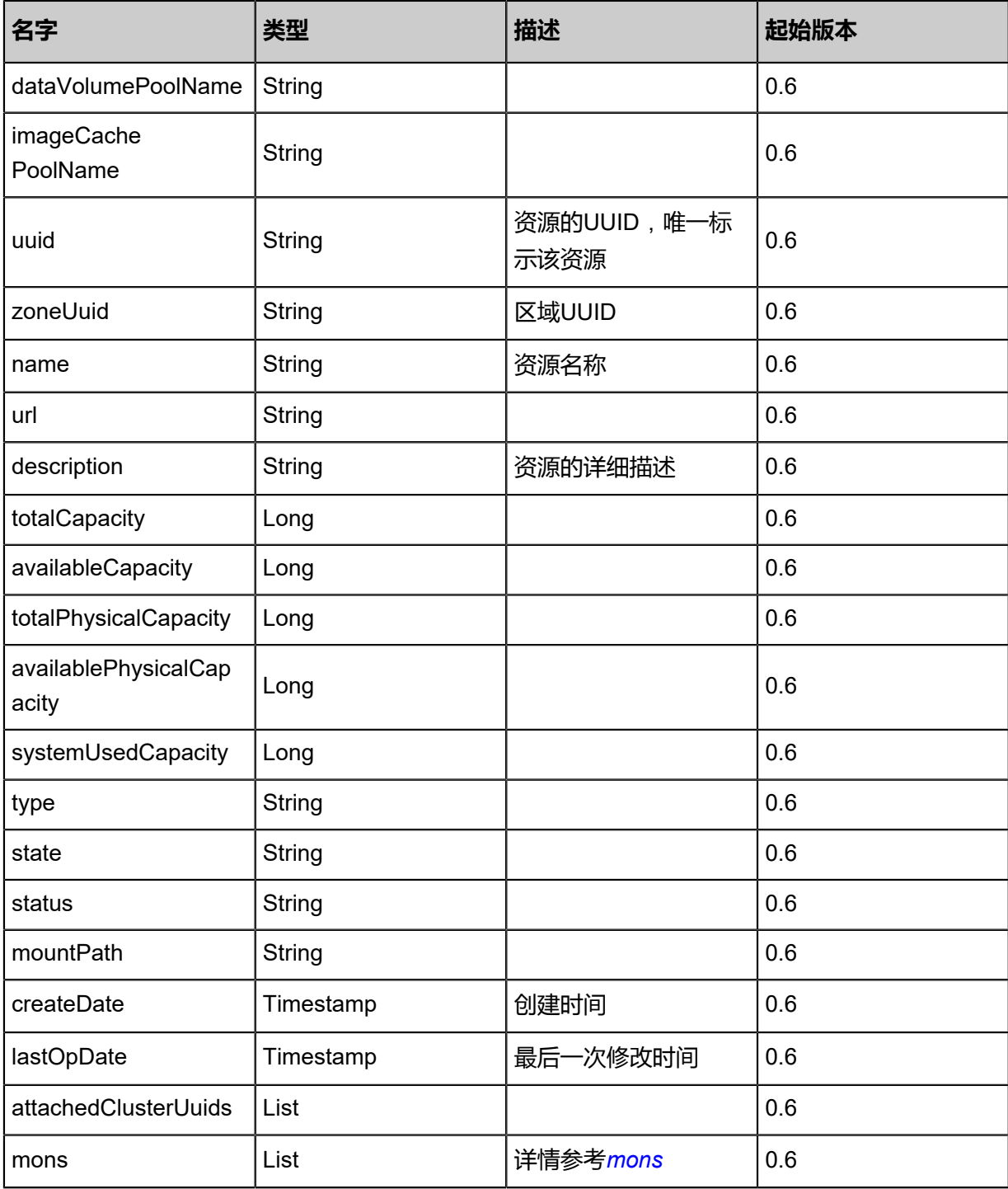

#### <span id="page-620-0"></span>#mons

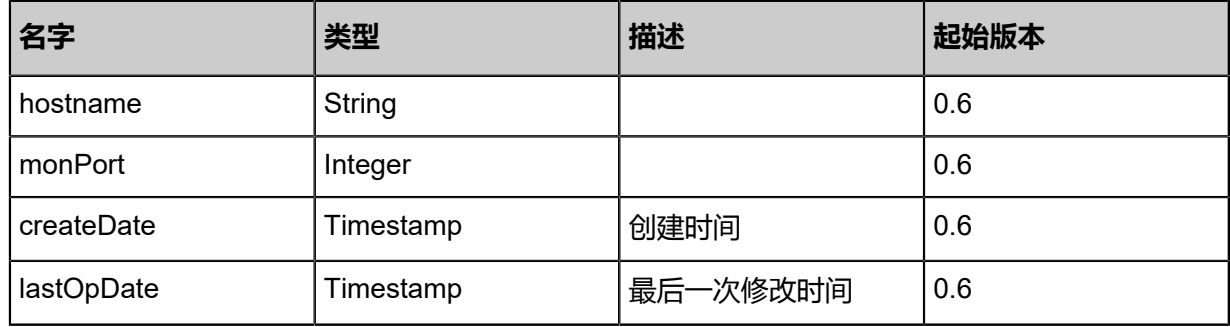

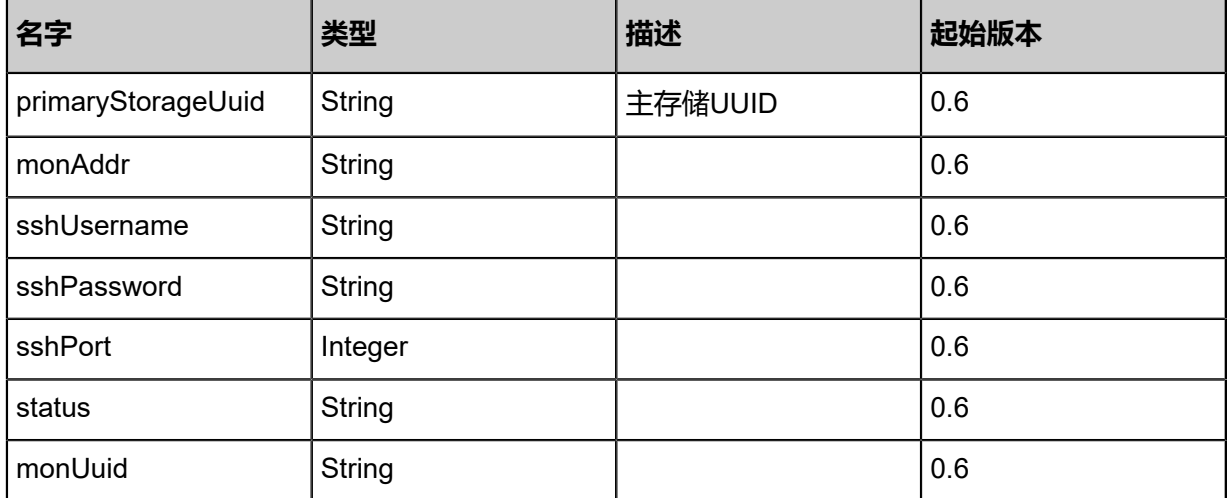

### **SDK示例**

Java SDK

RemoveMonFromCephPrimaryStorageAction action = new RemoveMonFromCephPri maryStorageAction(); action.uuid = "05aa4826fdbd4021b72e4d9a5db67bbc"; action.monHostnames = asList("10.0.1.2"); action.sessionId = "2412a720a3bb4992887979298217b300"; RemoveMonFromCephPrimaryStorageAction.Result res = action.call();

Python SDK

RemoveMonFromCephPrimaryStorageAction action = RemoveMonFromCephPrimaryStorag eAction() action.uuid = "fb3dca5509154ca48698f374794f4d93" action.monHostnames = [10.0.1.2] action.sessionId = "9eb682deaa894cea80e1608056492948" RemoveMonFromCephPrimaryStorageAction.Result res = action.call()

# **4.4.17.5 更新Ceph主存储mon节点(UpdateCephPrimarySto rageMon)**

#### **API请求**

URLs

PUT zstack/v1/primary-storage/ceph/mons/{monUuid}/actions

**Headers** 

Authorization: OAuth the-session-uuid

Body

{ "updateCephPrimaryStorageMon": { "hostname": "10.0.1.4"

```
 },
"systemTags": [],
"userTags": []
}
```
**说明**:

上述示例中**systemTags**、**userTags**字段可以省略。列出是为了表示body中可以包含这两个字

段。

Curl示例

curl -H "Content-Type: application/json" \ -H "Authorization: OAuth b86c9016b4f24953a9edefb53ca0678c" \ -X PUT -d '{"updateCephPrimaryStorageMon":{"hostname":"10.0.1.4"}}' \ http://localhost:8080/zstack/v1/primary-storage/ceph/mons/cda8b731b2e23b8eb108 1dec0f7a0a60/actions

## 参数列表

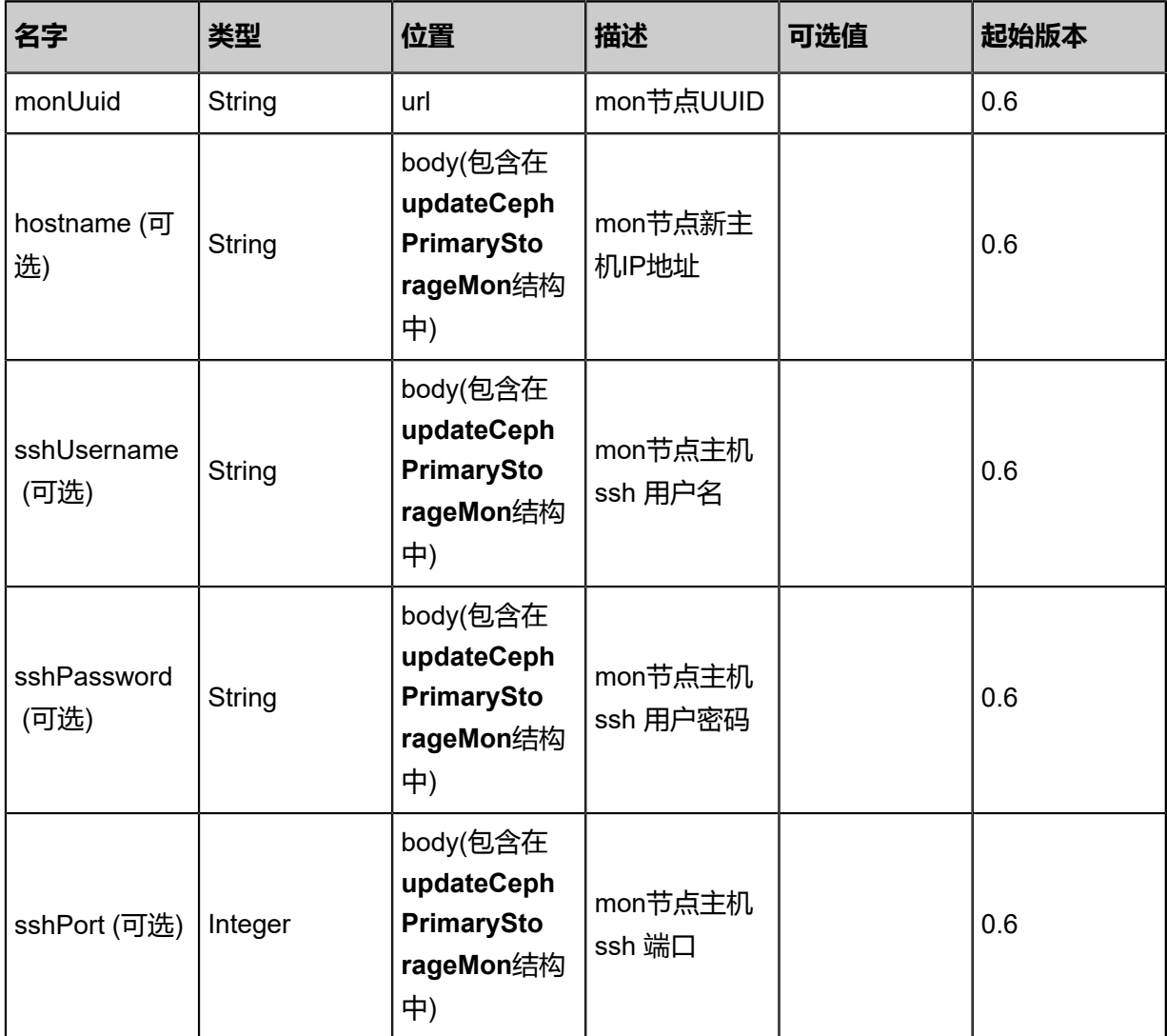

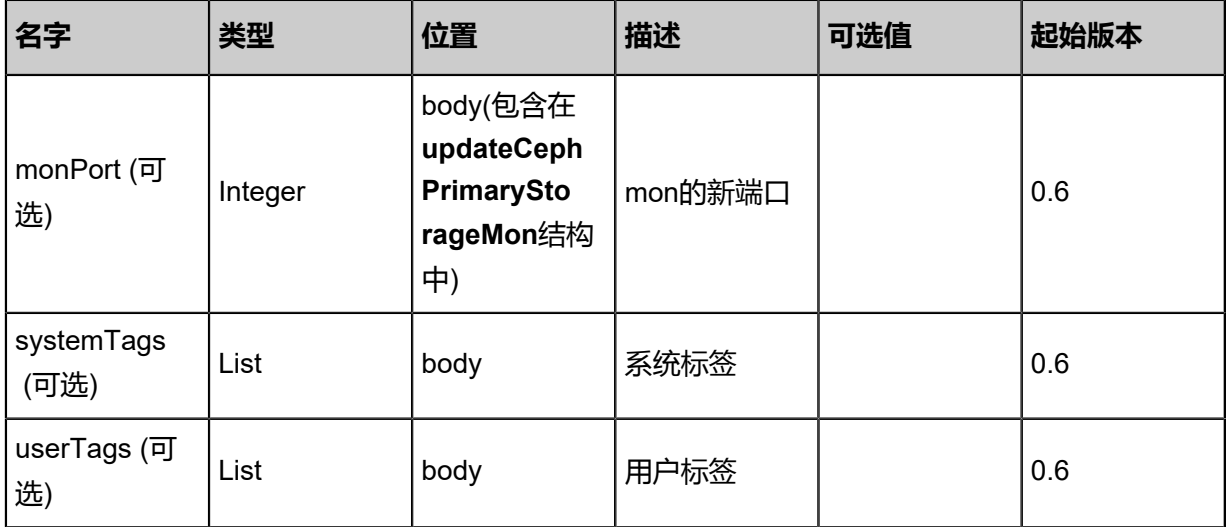

### **API返回**

返回示例

```
{
"inventory": {
"mons": [
   \{"monAddr": "10.0.1.4",
"monUuid": "d557e48870b04ef699509d2998084bdb"
    }
  \int_0^1"name": "My Ceph Primary Storage",
"description": "Public Ceph Primary Storage",
"totalCapacity": 1.073741824E9,
"availableCapacity": 9.68884224E8,
"type": "Ceph",
"state": "Enabled",
"status": "Connected",
"createDate": "Jun 7, 2017 9:21:22 PM",
"lastOpDate": "Jun 7, 2017 9:21:22 PM",
"attachedClusterUuids": [
"3fa1f7c2bbb544e1a04ba9f9da935abe"
 ]
 }
}
```
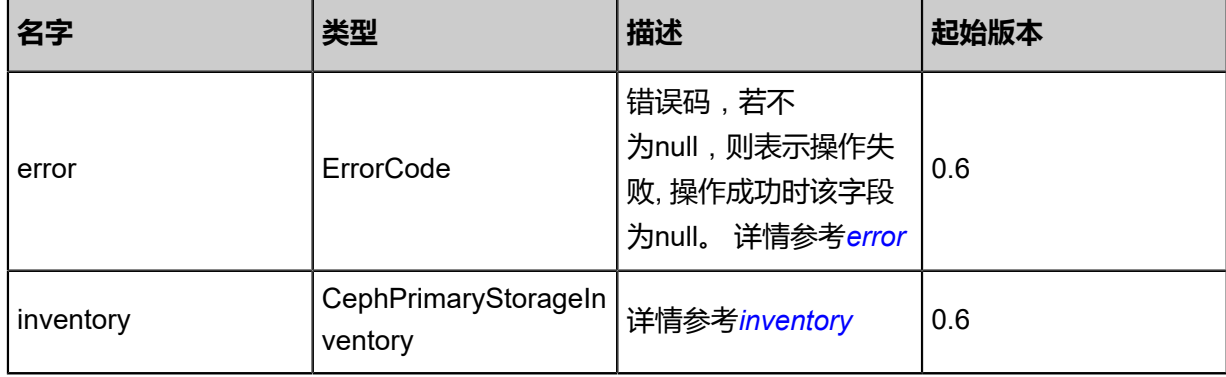

<span id="page-623-0"></span>#error

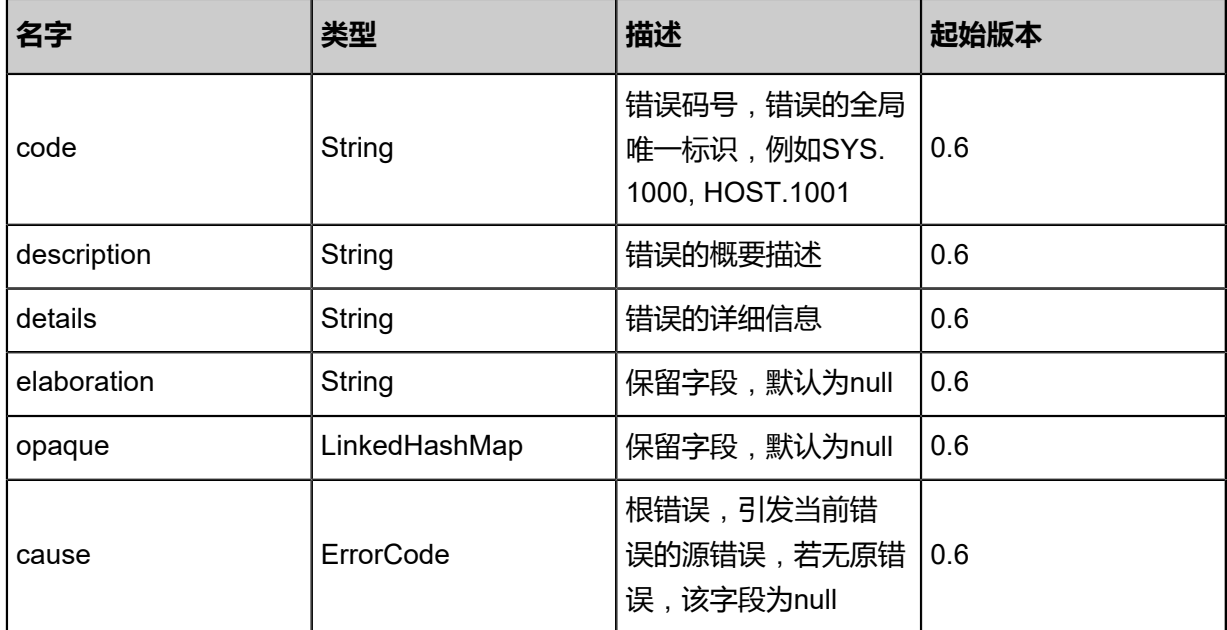

## <span id="page-624-0"></span>#inventory

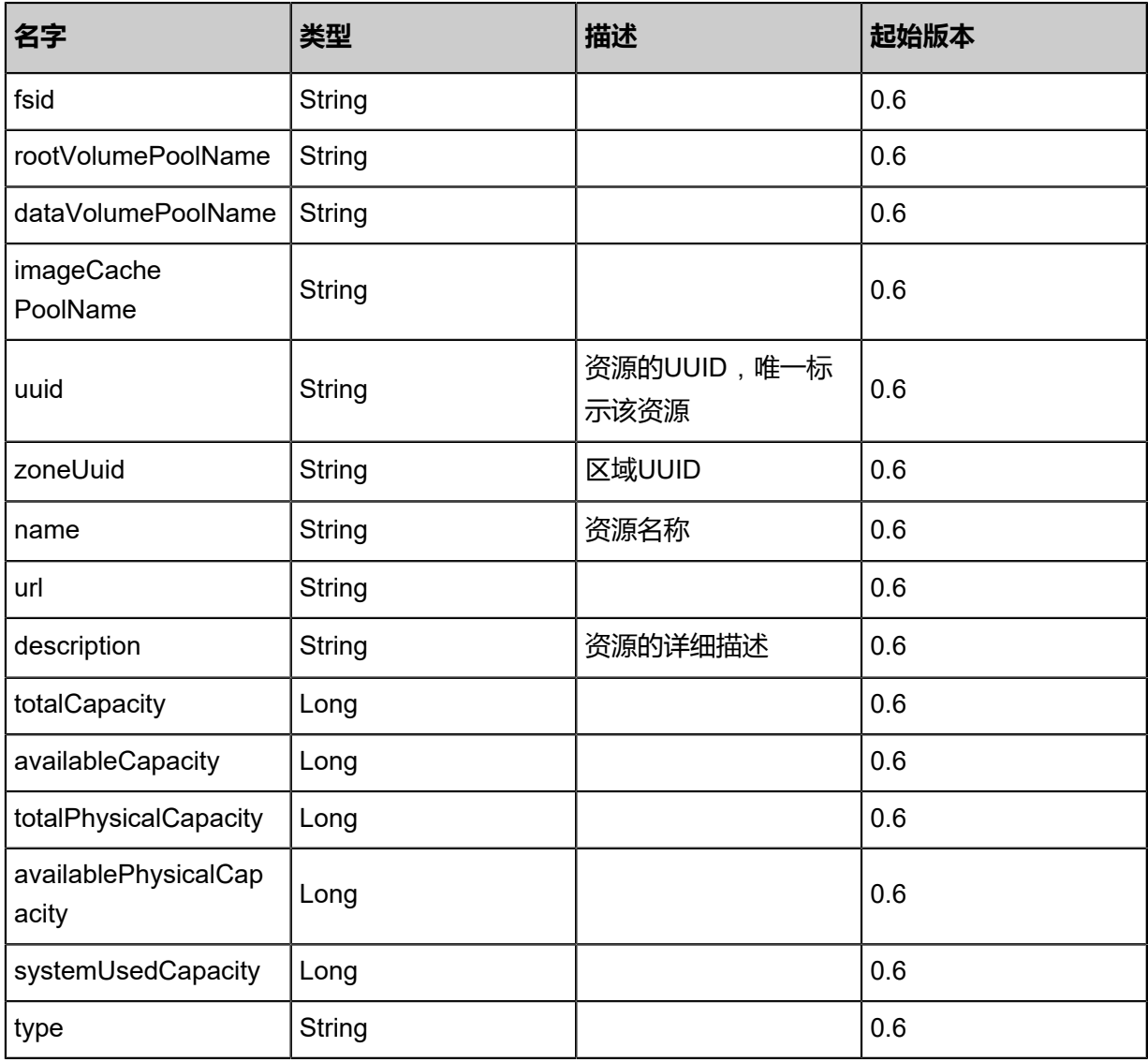

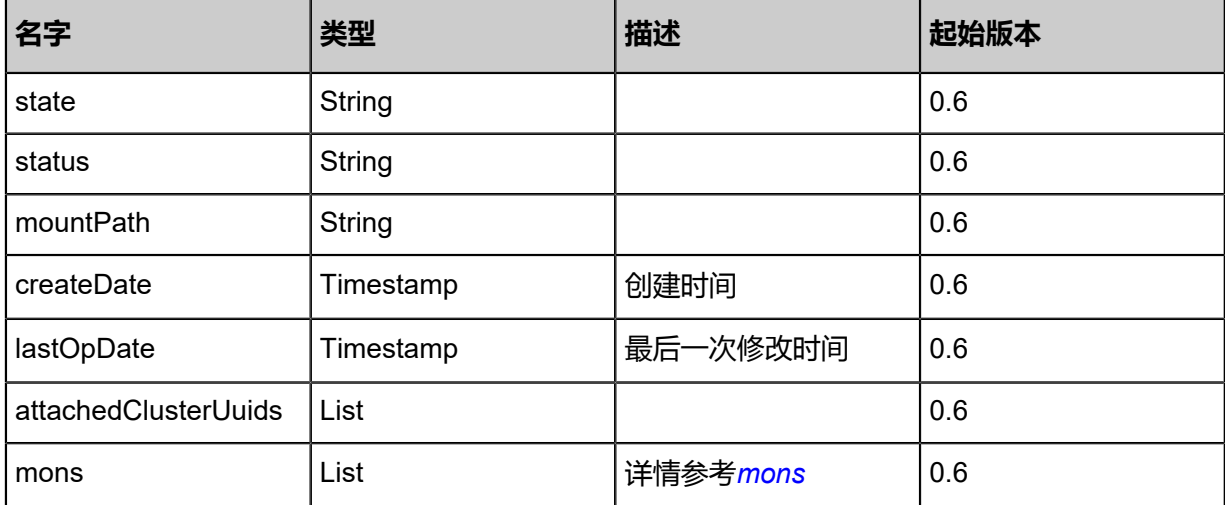

<span id="page-625-0"></span>#mons

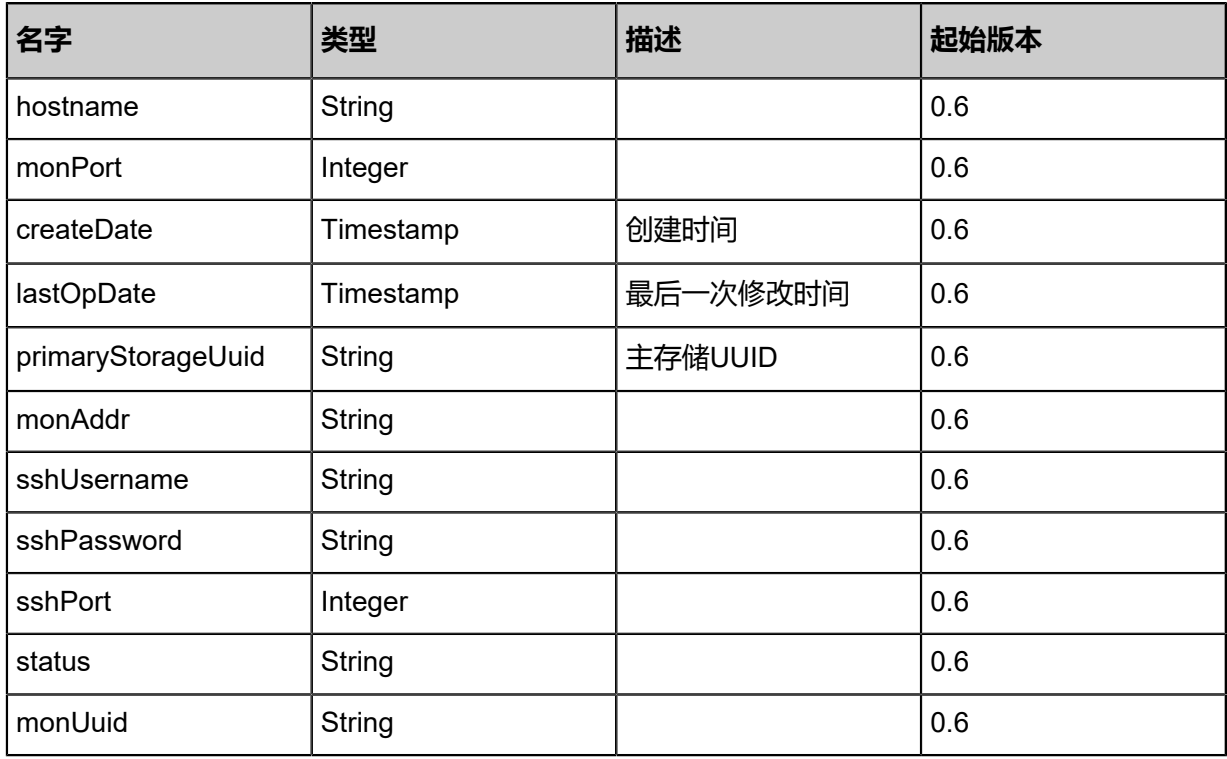

### **SDK示例**

Java SDK

UpdateCephPrimaryStorageMonAction action = new UpdateCephPrimaryStorageMonAction(); action.monUuid = "3341eaef160045d6b6fd085a22a3c69f"; action.hostname = "10.0.1.4"; action.sessionId = "359aceecda5e478e81d4eaea9e86bca8"; UpdateCephPrimaryStorageMonAction.Result res = action.call();

Python SDK

UpdateCephPrimaryStorageMonAction action = UpdateCephPrimaryStorageMonAction() action.monUuid = "70bc5237403848f6b5b6a60079c3ab91"

```
action.hostname = "10.0.1.4"
action.sessionId = "b1737cdb77c4420ba72aab66c4438521"
UpdateCephPrimaryStorageMonAction.Result res = action.call()
```
# **4.4.17.6 添加Ceph主存储池(AddCephPrimaryStoragePool)**

## **API请求**

URLs

POST zstack/v1/primary-storage/ceph/{primaryStorageUuid}/pools

**Headers** 

Authorization: OAuth the-session-uuid

Body

```
\left\{ \right. "params": {
    "poolName": "highPerformance",
 "aliasName": "alias pool name",
 "description": "for high performance data volumes",
   "isCreate": true
 },
 "systemTags": [],
  "userTags": []
}
```
## **说明**:

上述示例中**systemTags**、**userTags**字段可以省略。列出是为了表示body中可以包含这两个字

段。

Curl示例

```
curl -H "Content-Type: application/json" \
-H "Authorization: OAuth b86c9016b4f24953a9edefb53ca0678c" \
-X POST -d '{"params":{"poolName":"highPerformance","aliasName":"alias pool name","
description":"for high performance data volumes","isCreate":true}}' \
http://localhost:8080/zstack/v1/primary-storage/ceph/fe5adfa6042b33cd8ee7b5bcd994245f/
pools
```
#### 参数列表

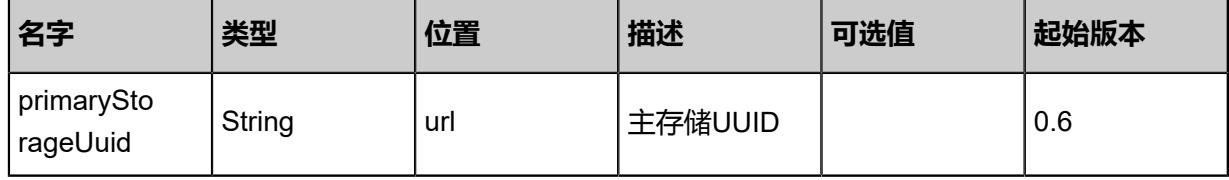

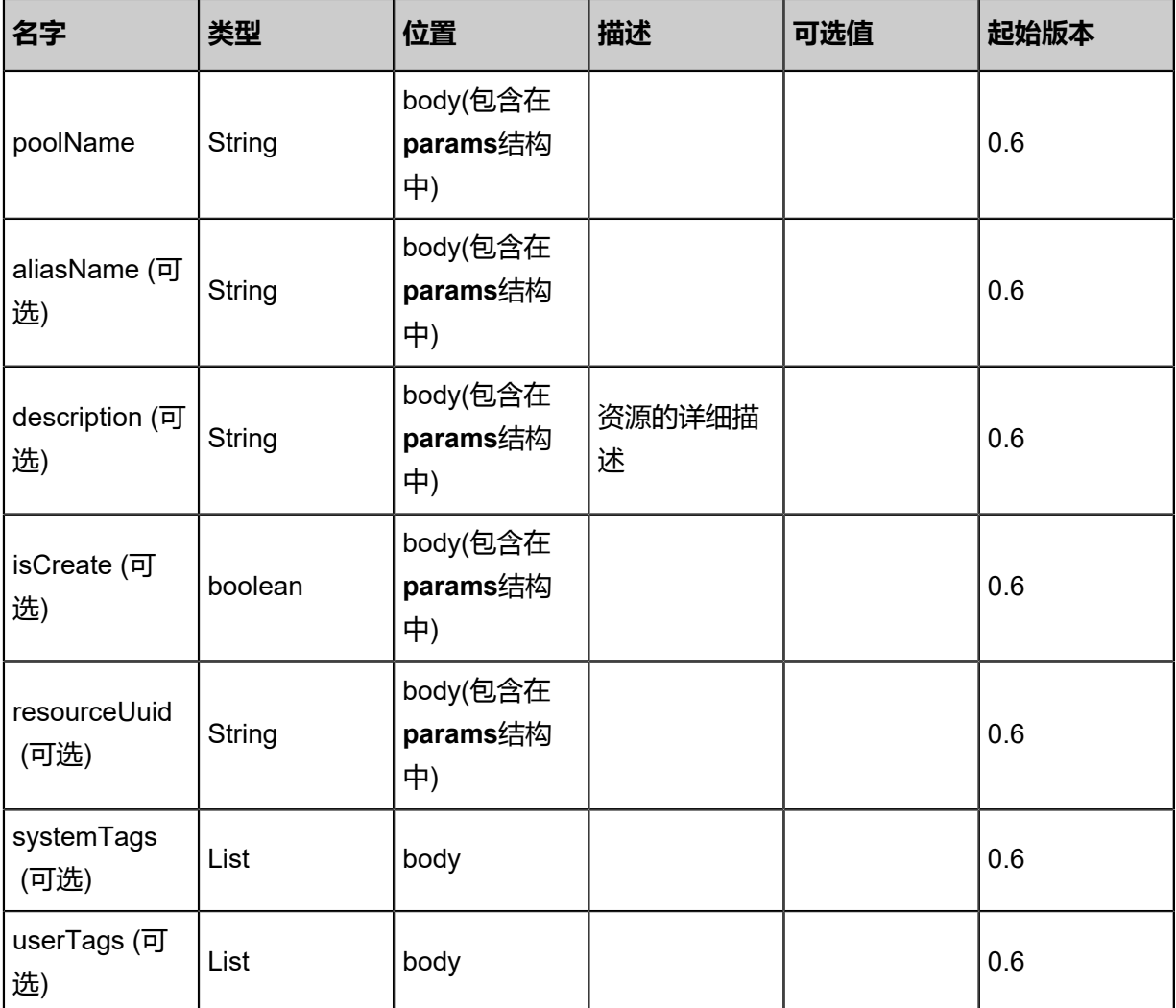

## **API返回**

返回示例

```
{
 "inventory": {
 "uuid": "97ac9dc5fc223f80918747a8a398478b",
   "primaryStorageUuid": "82b127a3f6cc3ec7bd7ff01069310099",
 "poolName": "pool name",
 "aliasName": "alias name",
   "description": "description",
 "createDate": "Nov 14, 2017 10:20:57 PM",
 "lastOpDate": "Nov 14, 2017 10:20:57 PM",
   "type": "Data"
 }
```

```
}
```
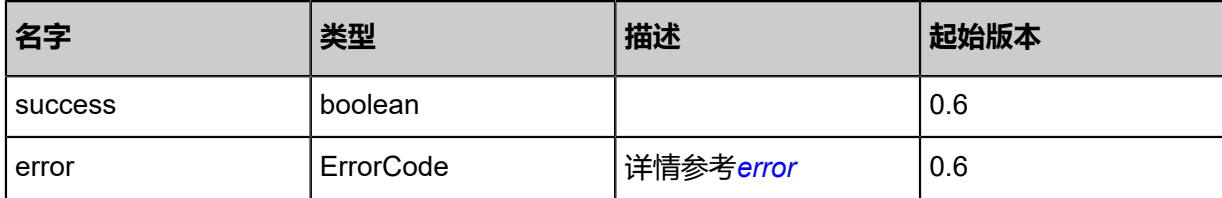

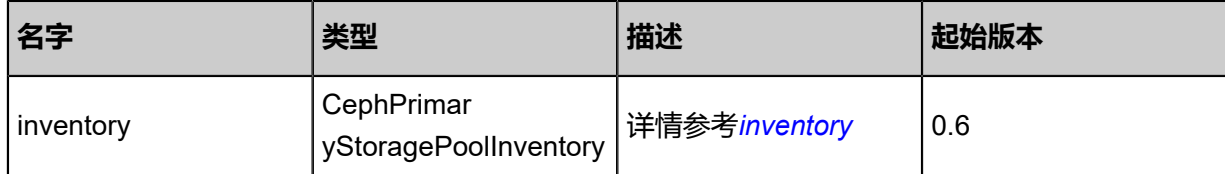

#### <span id="page-628-0"></span>#error

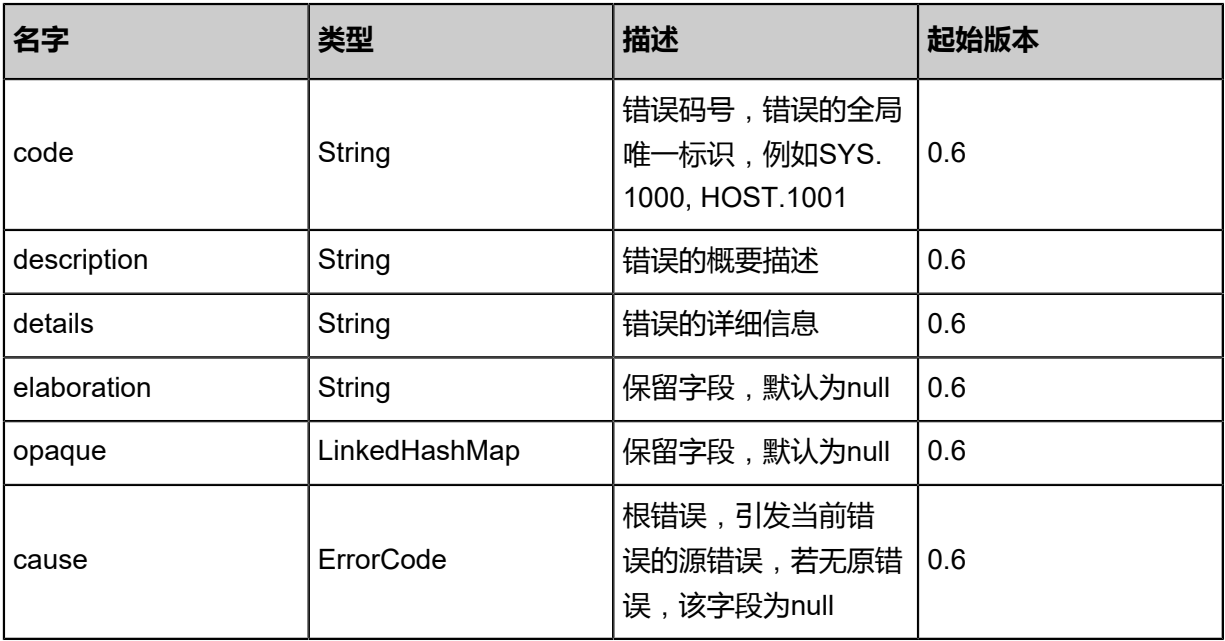

### <span id="page-628-1"></span>#inventory

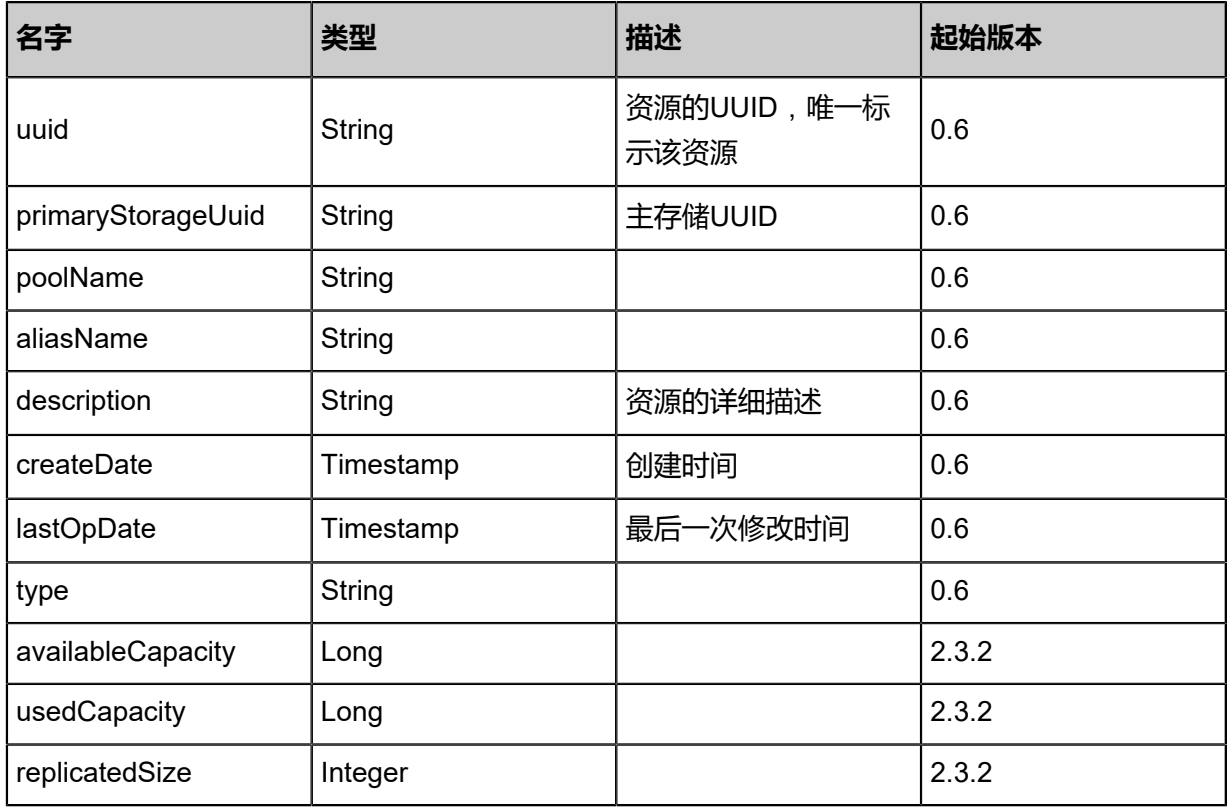

### **SDK示例**

Java SDK

```
AddCephPrimaryStoragePoolAction action = new AddCephPrimaryStoragePoolAction();
action.primaryStorageUuid = "fe5adfa6042b33cd8ee7b5bcd994245f";
action.poolName = "highPerformance";
action.aliasName = "alias pool name";
action.description = "for high performance data volumes";
action.isCreate = true;
action.sessionId = "b86c9016b4f24953a9edefb53ca0678c";
AddCephPrimaryStoragePoolAction.Result res = action.call();
```
Python SDK

AddCephPrimaryStoragePoolAction action = AddCephPrimaryStoragePoolAction() action.primaryStorageUuid = "fe5adfa6042b33cd8ee7b5bcd994245f" action.poolName = "highPerformance" action.aliasName = "alias pool name" action.description = "for high performance data volumes" action.isCreate = true action.sessionId = "b86c9016b4f24953a9edefb53ca0678c" AddCephPrimaryStoragePoolAction.Result res = action.call()

# **4.4.17.7 删除Ceph主存储池(DeleteCephPrimaryStoragePool)**

### **API请求**

URLs

DELETE zstack/v1/primary-storage/ceph/pools/{uuid}

**Headers** 

Authorization: OAuth the-session-uuid

Curl示例

```
curl -H "Content-Type: application/json" \
-H "Authorization: OAuth b86c9016b4f24953a9edefb53ca0678c" \
-X DELETE http://localhost:8080/zstack/v1/primary-storage/ceph/pools/5d9ee6f791d33de3a3af
f68f7a746282?
```
#### 参数列表

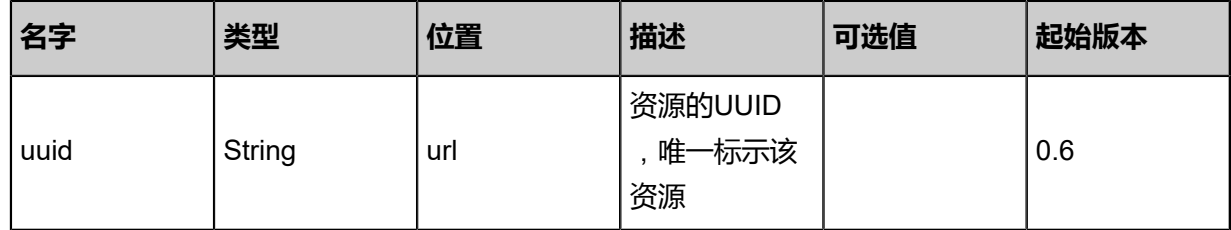

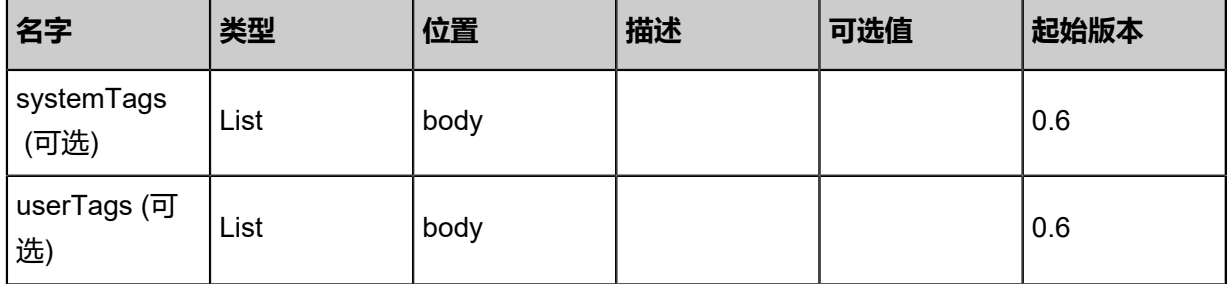

### **API返回**

该API成功时返回一个空的JSON结构**{}**,出错时返回的JSON结构包含一个error字段,例如:

```
{
   "error": {
 "code": "SYS.1001",
 "description": "A message or a operation timeout",
      "details": "Create VM on KVM timeout after 300s"
   }
}
```
### **SDK示例**

Java SDK

```
DeleteCephPrimaryStoragePoolAction action = new DeleteCephPrimaryStoragePoolAction();
action.uuid = "5d9ee6f791d33de3a3aff68f7a746282";
action.sessionId = "b86c9016b4f24953a9edefb53ca0678c";
DeleteCephPrimaryStoragePoolAction.Result res = action.call();
```
Python SDK

```
DeleteCephPrimaryStoragePoolAction action = DeleteCephPrimaryStoragePoolAction()
action.uuid = "5d9ee6f791d33de3a3aff68f7a746282"
action.sessionId = "b86c9016b4f24953a9edefb53ca0678c"
DeleteCephPrimaryStoragePoolAction.Result res = action.call()
```
# **4.4.17.8 查询Ceph主存储池(QueryCephPrimaryStoragePool)**

#### **API请求**

URLs

GET zstack/v1/primary-storage/ceph/pools

#### GET zstack/v1/primary-storage/ceph/pools/{uuid}

#### **Headers**

Authorization: OAuth the-session-uuid

Curl示例

curl -H "Content-Type: application/json" \ -H "Authorization: OAuth b86c9016b4f24953a9edefb53ca0678c" \ -X GET http://localhost:8080/zstack/v1/primary-storage/ceph/pools?q=name=highPerformance

curl -H "Content-Type: application/json" \ -H "Authorization: OAuth b86c9016b4f24953a9edefb53ca0678c" \ -X GET http://localhost:8080/zstack/v1/primary-storage/ceph/pools/d4e5d23825ff3004856e 1720eff59131

#### 可查询字段

运行**zstack-cli**命令行工具,输入**QueryCephPrimaryStoragePool**并按Tab键查看所有可查询字 段以及可跨表查询的资源名。

#### **API返回**

#### 返回示例

```
{
  "inventories": [
  \mathbf{f} "primaryStorageUuid": "d0e638ede3263a9080c41ce860106043",
 "poolName": "test pool",
 "aliasName": "alias test pool",
 "description": "high performance",
    "createDate": "Nov 14, 2017 10:20:57 PM",
    "lastOpDate": "Nov 14, 2017 10:20:57 PM",
  "type": "Data"<br>}
 }
 ]
}
```
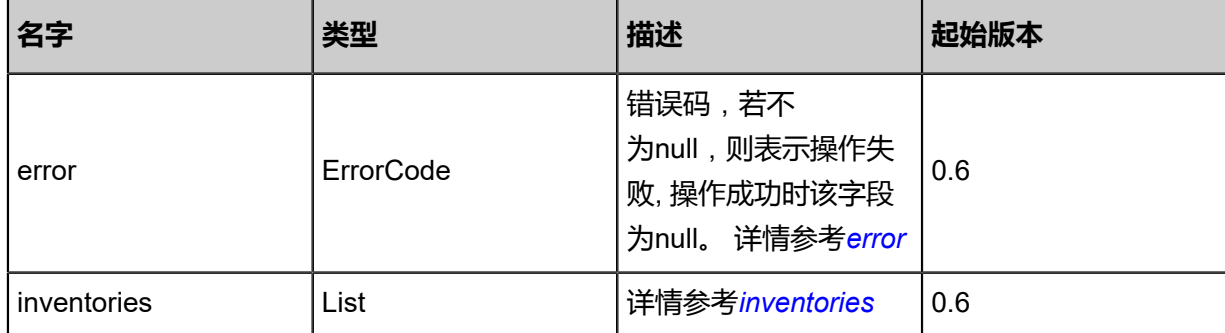

<span id="page-631-0"></span>#error

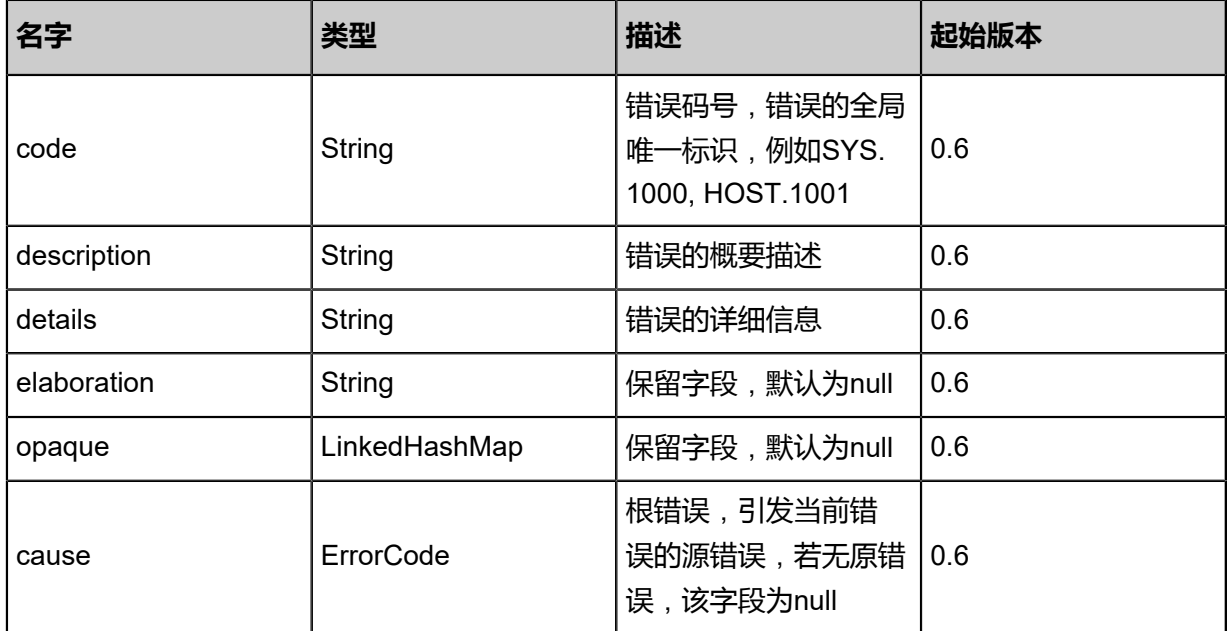

#### <span id="page-632-0"></span>#inventories

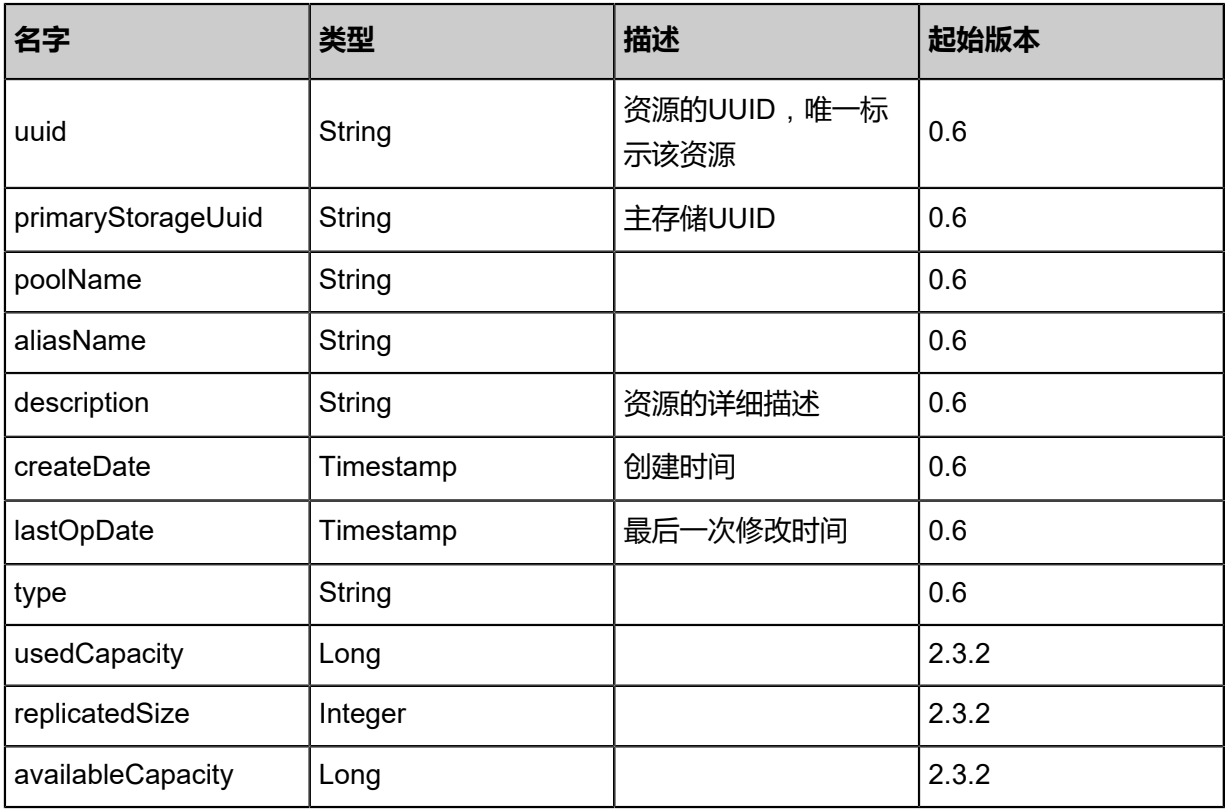

## **SDK示例**

Java SDK

QueryCephPrimaryStoragePoolAction action = new QueryCephPrimaryStoragePoolAction(); action.conditions = asList("name=highPerformance"); action.sessionId = "b86c9016b4f24953a9edefb53ca0678c";

QueryCephPrimaryStoragePoolAction.Result res = action.call();

Python SDK

```
QueryCephPrimaryStoragePoolAction action = QueryCephPrimaryStoragePoolAction()
action.conditions = ["name=highPerformance"]
action.sessionId = "b86c9016b4f24953a9edefb53ca0678c"
QueryCephPrimaryStoragePoolAction.Result res = action.call()
```
# **4.4.17.9 更新Ceph主存储池(UpdateCephPrimaryStoragePool)**

#### **API请求**

URLs

PUT zstack/v1/primary-storage/ceph/pools/{uuid}/actions

**Headers** 

Authorization: OAuth the-session-uuid

Body

```
{
 "updateCephPrimaryStoragePool": {
 "aliasName": "alias",
 "description": "description"
 },
 "systemTags": [],
  "userTags": []
}
```
**说明**:

上述示例中**systemTags**、**userTags**字段可以省略。列出是为了表示body中可以包含这两个字

段。

Curl示例

```
curl -H "Content-Type: application/json" \
-H "Authorization: OAuth b86c9016b4f24953a9edefb53ca0678c" \
-X PUT -d '{"updateCephPrimaryStoragePool":{"aliasName":"alias","description":"description"}}'
\sqrt{2}http://localhost:8080/zstack/v1/primary-storage/ceph/pools/8b2d94a2a12332a7ace5
59238644472c/actions
```
参数列表

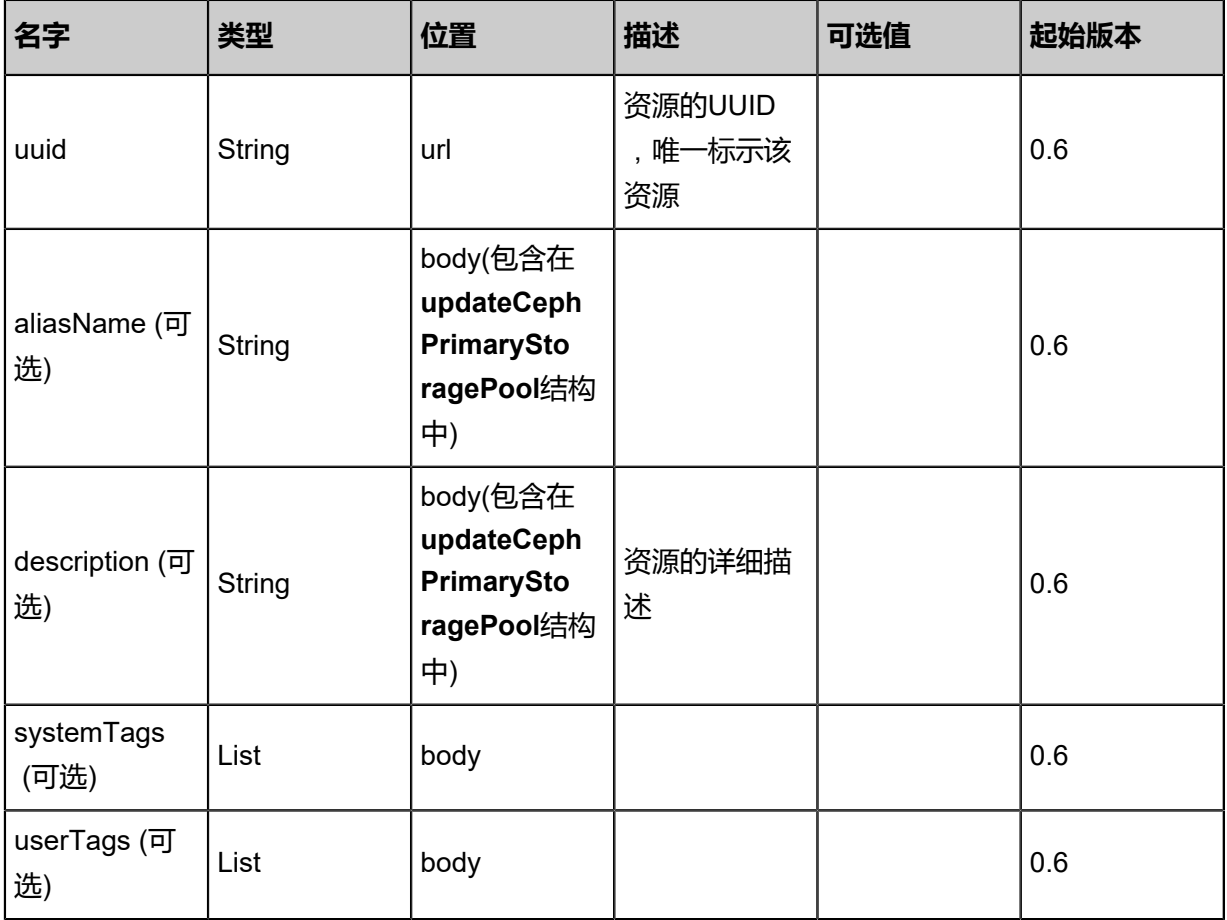

## **API返回**

返回示例

```
{
 "inventory": {
 "uuid": "7f0e174e86e739d695b0e5b9674e3638",
 "primaryStorageUuid": "6b247ebee1e4326998f10e03a5f8c230",
 "poolName": "pool name",
 "aliasName": "alias name",
 "description": "description",
 "createDate": "Nov 14, 2017 10:20:57 PM",
 "lastOpDate": "Nov 14, 2017 10:20:57 PM",
 "type": "Data"
 }
}
```
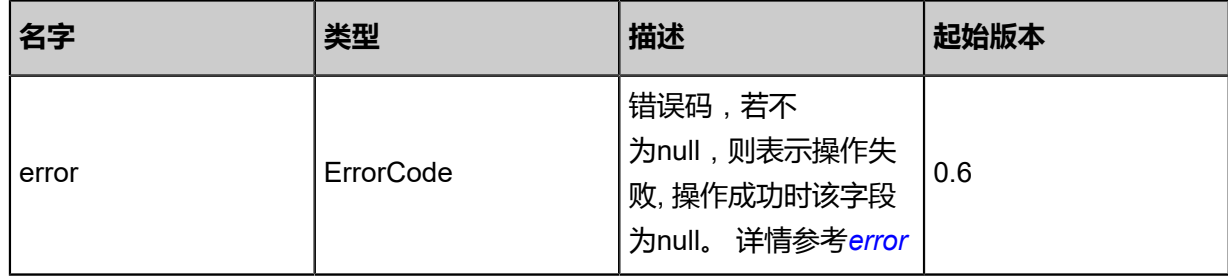

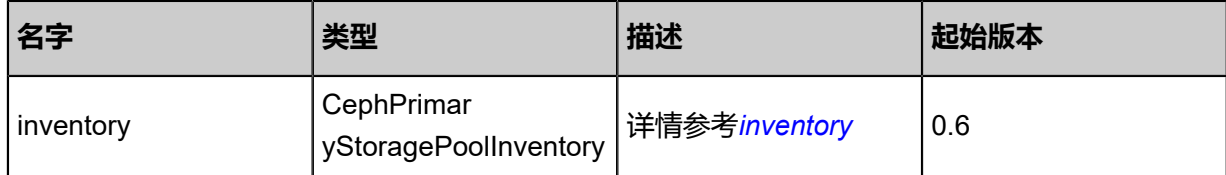

#### <span id="page-635-0"></span>#error

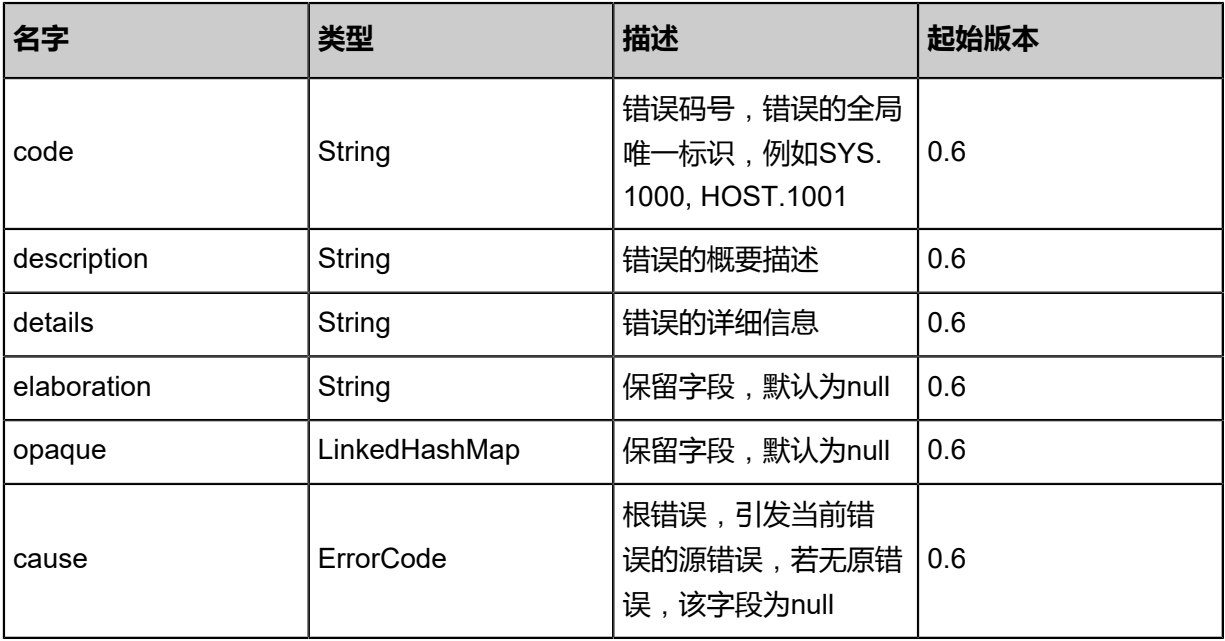

### <span id="page-635-1"></span>#inventory

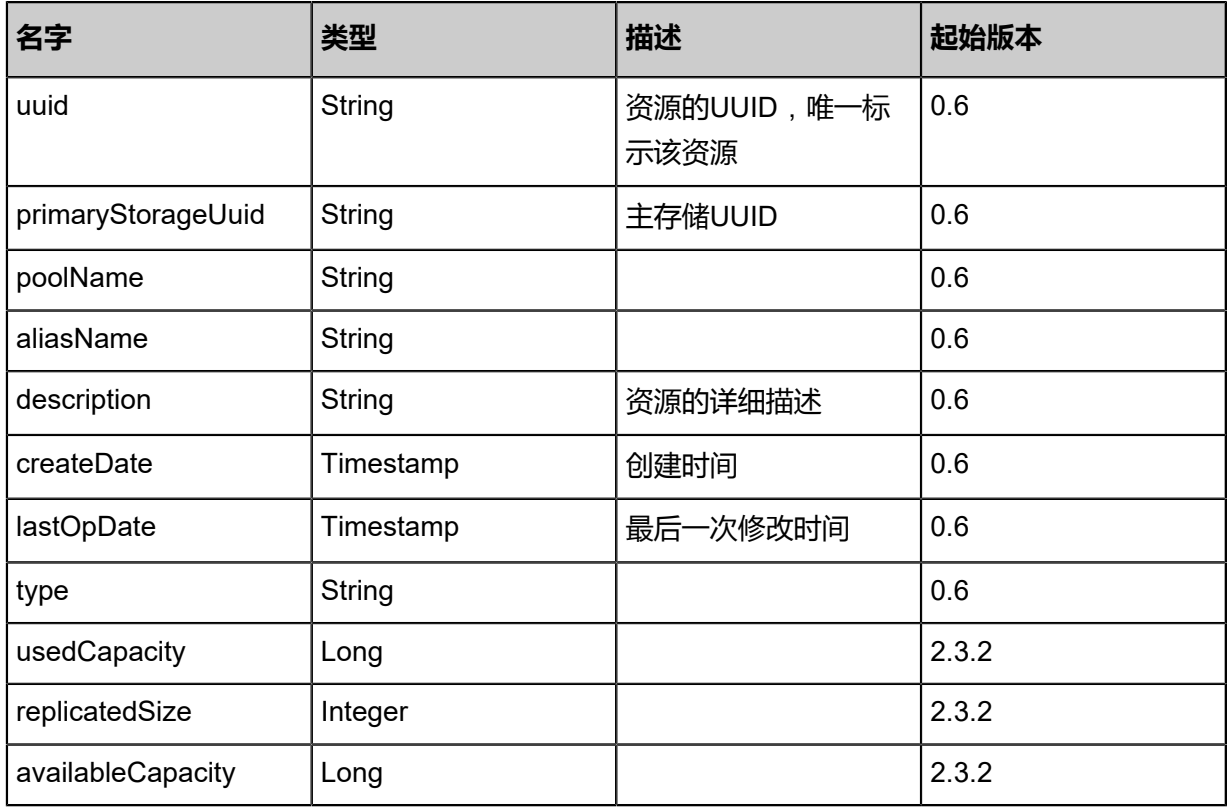

#### **SDK示例**

Java SDK

```
UpdateCephPrimaryStoragePoolAction action = new UpdateCephPrimaryStoragePoolAction();
action.uuid = "8b2d94a2a12332a7ace559238644472c";
action.aliasName = "alias";
action.description = "description";
action.sessionId = "b86c9016b4f24953a9edefb53ca0678c";
UpdateCephPrimaryStoragePoolAction.Result res = action.call();
```
Python SDK

```
UpdateCephPrimaryStoragePoolAction action = UpdateCephPrimaryStoragePoolAction()
action.uuid = "8b2d94a2a12332a7ace559238644472c"
action.aliasName = "alias"
action.description = "description"
action.sessionId = "b86c9016b4f24953a9edefb53ca0678c"
UpdateCephPrimaryStoragePoolAction.Result res = action.call()
```
# **4.4.18 Shared Block主存储相关接口**

# **4.4.18.1 添加Shared Block主存储(AddSharedBlockGroupP rimaryStorage)**

#### **API请求**

URLs

POST zstack/v1/primary-storage/sharedblockgroup

**Headers** 

Authorization: OAuth the-session-uuid

Body

```
{
  "params": {
   "diskUuids": [
    "1b5682b663b937a59adb9e318cab6b05"
 ],
 "name": "shared-block-group-1",
 "type": "SharedBlock",
   "zoneUuid": "eee8b39ad50b300c8935e554a967691b"
 },
 "systemTags": [],
 "userTags": []
}
```
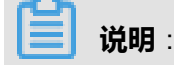

# 上述示例中**systemTags**、**userTags**字段可以省略。列出是为了表示body中可以包含这两个字

段。

### Curl示例

curl -H "Content-Type: application/json" \ -H "Authorization: OAuth b86c9016b4f24953a9edefb53ca0678c" \ -X POST -d '{"params":{"diskUuids":["1b5682b663b937a59adb9e318cab6b05"],"name":"shared -block-group-1","type":"SharedBlock","zoneUuid":"eee8b39ad50b300c8935e554a967691b"}}' http://localhost:8080/zstack/v1/primary-storage/sharedblockgroup

### 参数列表

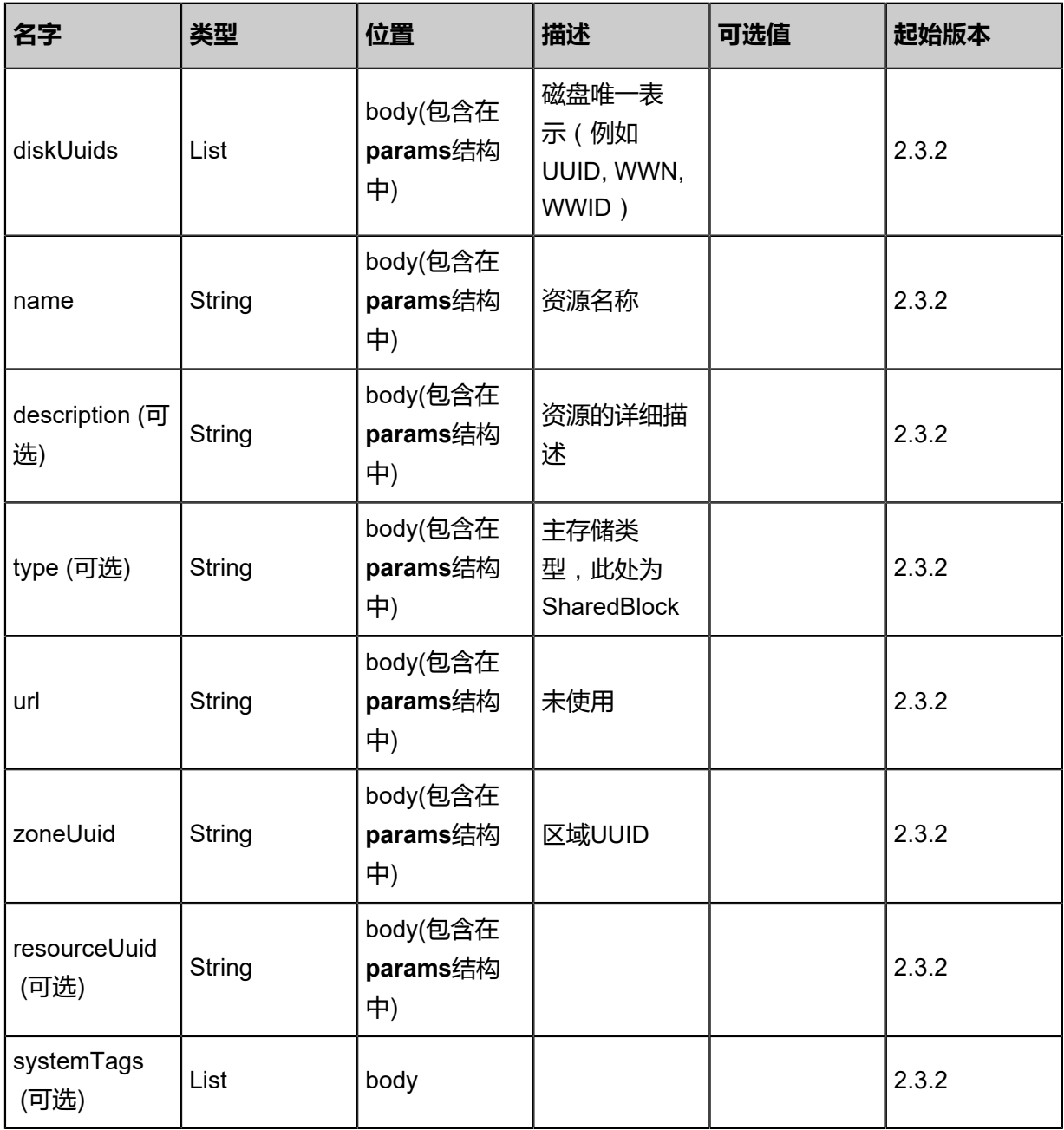

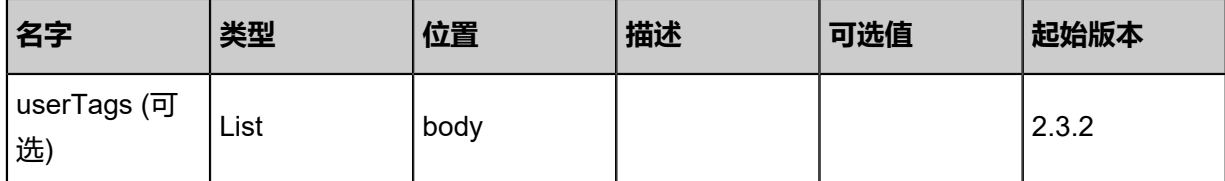

## **API返回**

返回示例

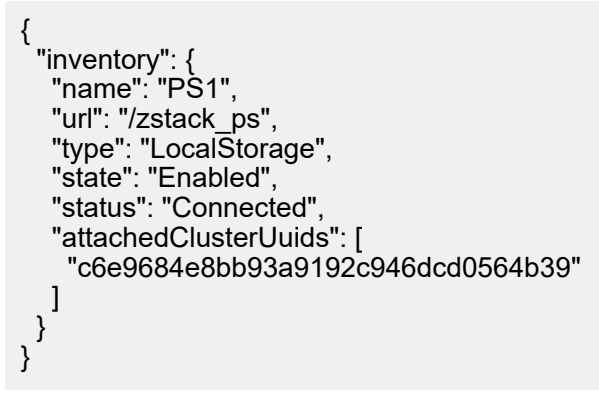

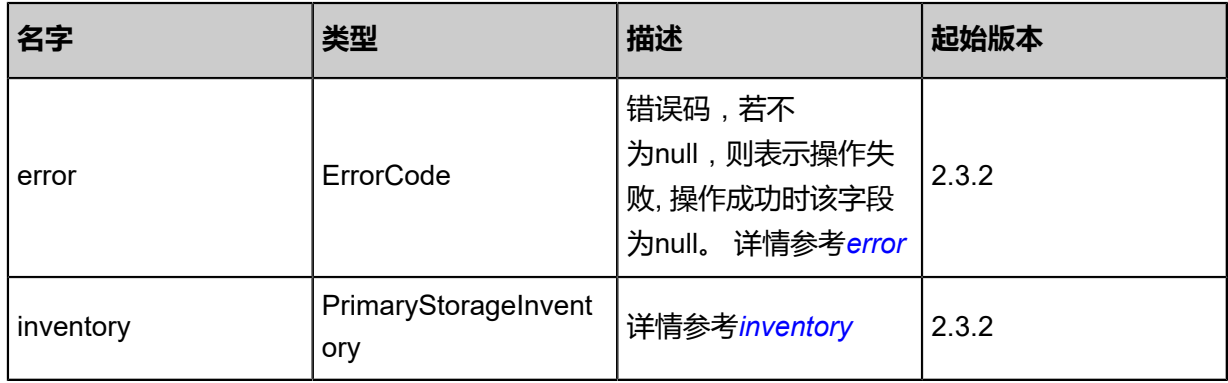

#### <span id="page-638-0"></span>#error

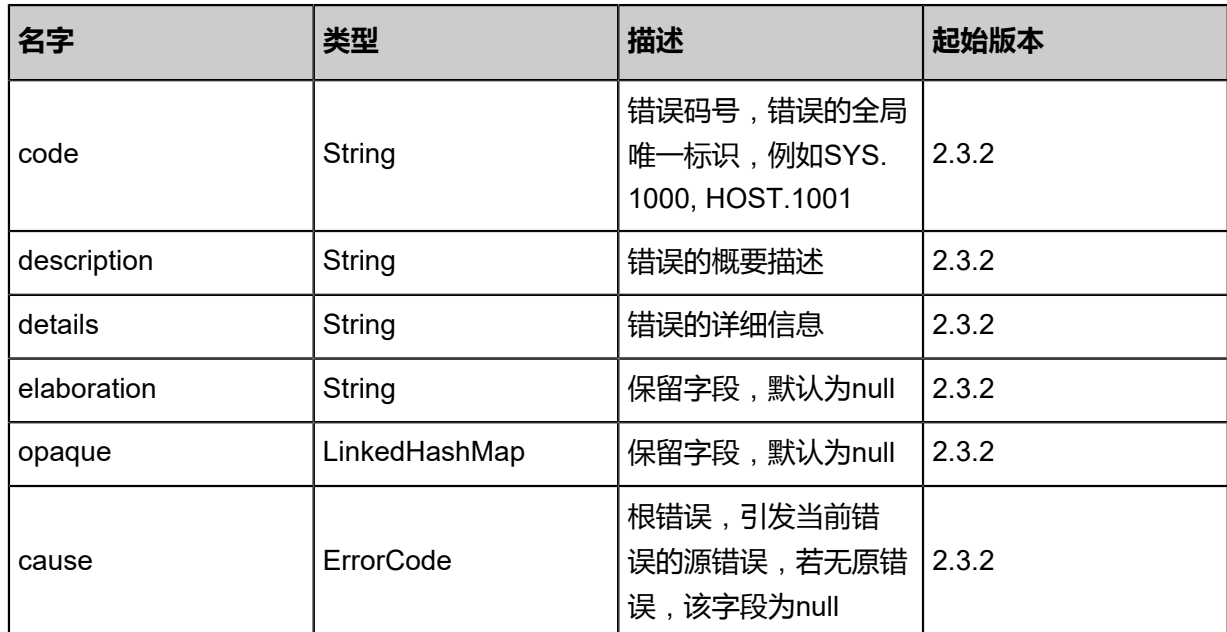

<span id="page-639-0"></span>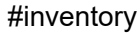

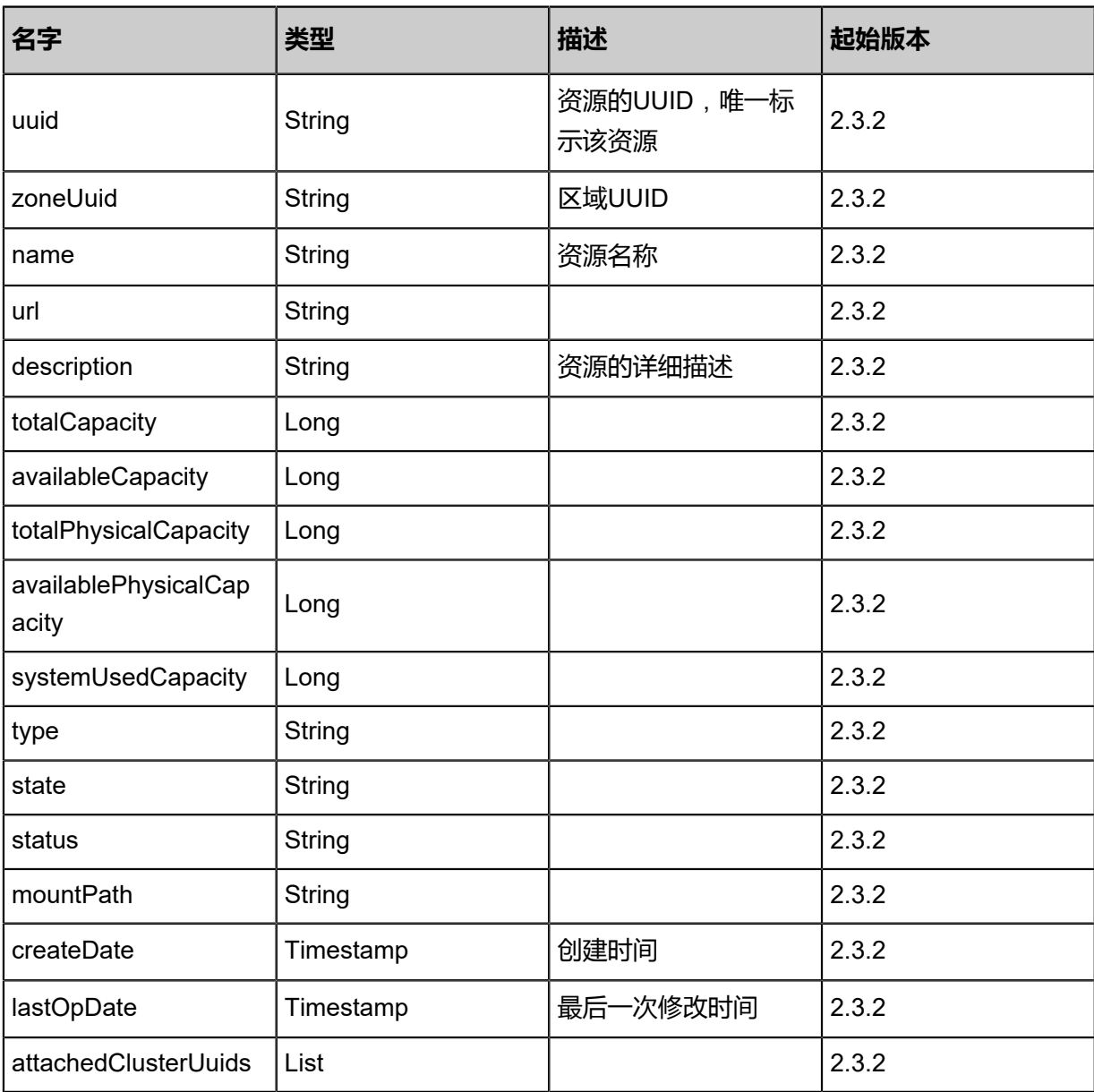

### **SDK示例**

Java SDK

```
AddSharedBlockGroupPrimaryStorageAction action = new AddSharedBlockGroupPrimaryStor
ageAction();
action.diskUuids = asList("1b5682b663b937a59adb9e318cab6b05");
action.name = "shared-block-group-1";
action.type = "SharedBlock";
action.zoneUuid = "eee8b39ad50b300c8935e554a967691b";
action.sessionId = "b86c9016b4f24953a9edefb53ca0678c";
```
AddSharedBlockGroupPrimaryStorageAction.Result res = action.call();

Python SDK

AddSharedBlockGroupPrimaryStorageAction action = AddSharedBlockGroupPrimaryStor ageAction() action.diskUuids = [1b5682b663b937a59adb9e318cab6b05] action.name = "shared-block-group-1" action.type = "SharedBlock" action.zoneUuid = "eee8b39ad50b300c8935e554a967691b" action.sessionId = "b86c9016b4f24953a9edefb53ca0678c" AddSharedBlockGroupPrimaryStorageAction.Result res = action.call()

## **4.4.18.2 查询Shared Block连接状态(QuerySharedBlockGrou pPrimaryStorageHostRef)**

查询SharedBlock主存储物理机连接状态。

#### **API请求**

URLs

GET zstack/v1/sharedblock-group/host-refs GET zstack/v1/sharedblock-group/{primaryStorageUuid}/host-refs

**Headers** 

Authorization: OAuth the-session-uuid

Curl示例

curl -H "Content-Type: application/json" \ -H "Authorization: OAuth b86c9016b4f24953a9edefb53ca0678c" \ -X GET http://localhost:8080/zstack/v1/sharedblock-group/host-refs

curl -H "Content-Type: application/json" \ -H "Authorization: OAuth b86c9016b4f24953a9edefb53ca0678c" \ -X GET http://localhost:8080/zstack/v1/sharedblock-group/{primaryStorageUuid}/host-refs

#### 可查询字段

运行**zstack-cli**命令行工具,输入**QuerySharedBlock**并按Tab键查看所有可查询字段以及可跨表查 询的资源名。

#### **API返回**

返回示例

```
{
  "inventories": [
```
"primaryStorageUuid": "a9e96e98cc2c3a3baa23e31503fc93e6",

 $\{$ 

 ] }

```
 "hostUuid": "7c5510f255663a3cbfd53367c0172507",
 "hostId": 100.0,
 "status": "Connected",
 "createDate": "Nov 14, 2017 10:20:57 PM",
 "lastOpDate": "Nov 14, 2017 10:20:57 PM"
 }
```
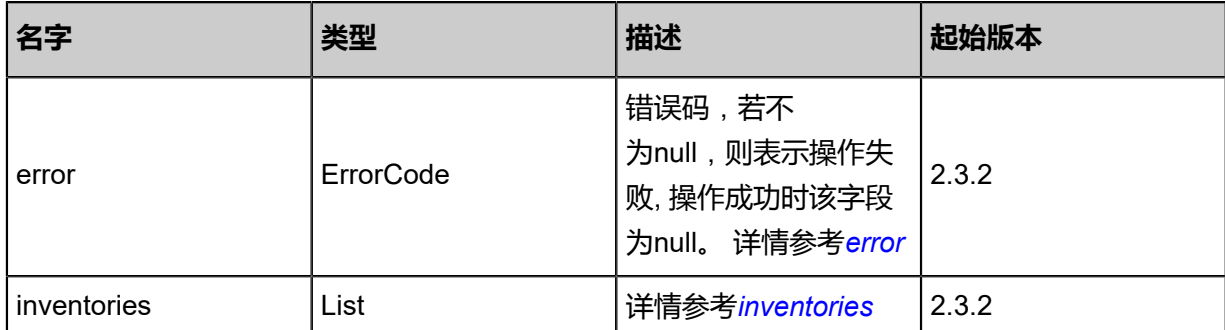

#### <span id="page-641-0"></span>#error

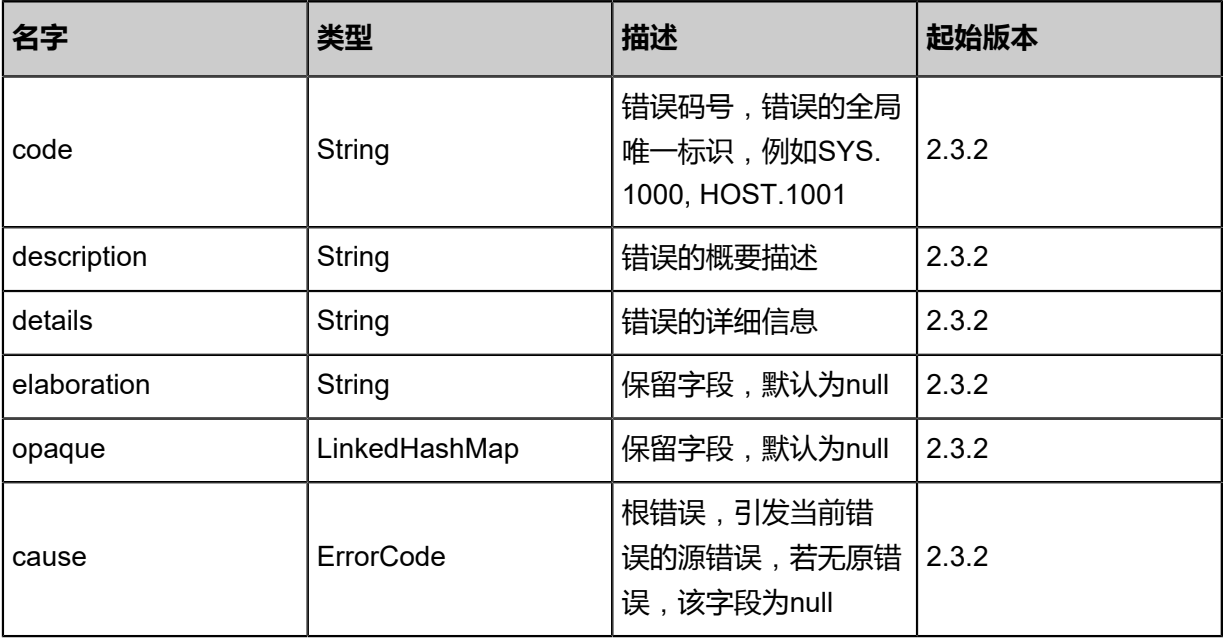

## <span id="page-641-1"></span>#inventories

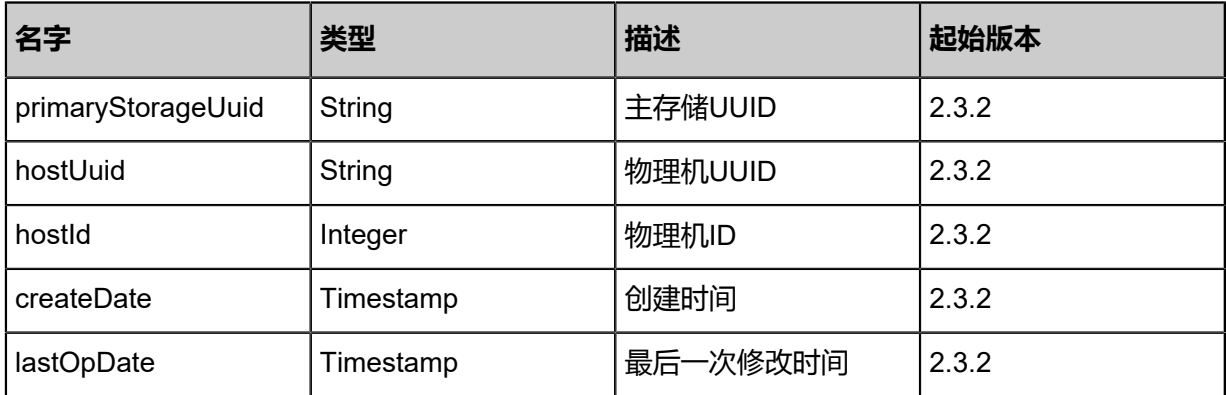

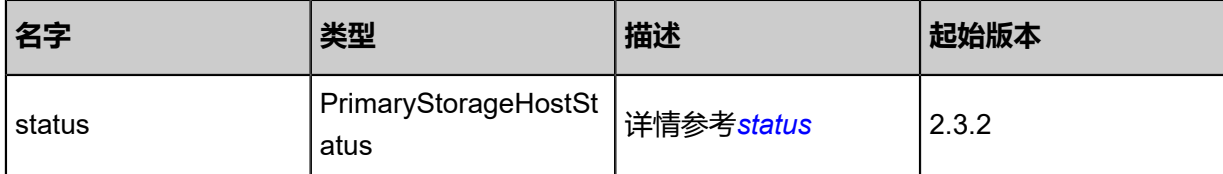

<span id="page-642-0"></span>#status

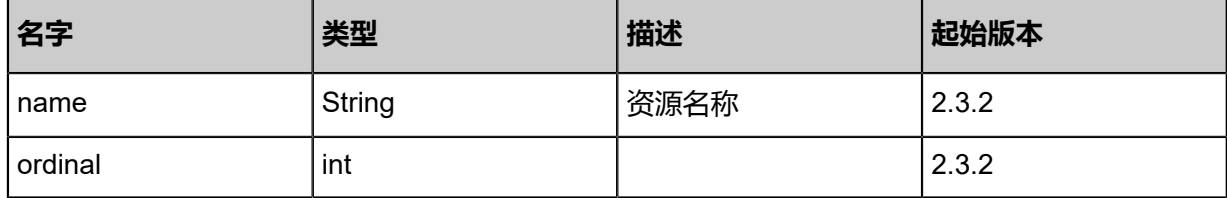

### **SDK示例**

Java SDK

QuerySharedBlockGroupPrimaryStorageHostRefAction action = new QuerySharedBlockGrou pPrimaryStorageHostRefAction(); action.conditions = asList(); action.sessionId = "b86c9016b4f24953a9edefb53ca0678c"; QuerySharedBlockGroupPrimaryStorageHostRefAction.Result res = action.call();

Python SDK

QuerySharedBlockGroupPrimaryStorageHostRefAction action = QuerySharedBlockGrou pPrimaryStorageHostRefAction() action.conditions = [] action.sessionId = "b86c9016b4f24953a9edefb53ca0678c" QuerySharedBlockGroupPrimaryStorageHostRefAction.Result res = action.call()

# **4.4.18.3 查询Shared Block主存储(QuerySharedBlockGrou pPrimaryStorage)**

#### **API请求**

URLs

GET zstack/v1/primary-storage/sharedblockgroup GET zstack/v1/primary-storage/sharedblockgroup/{uuid}

**Headers** 

Authorization: OAuth the-session-uuid

#### Curl示例

curl -H "Content-Type: application/json" \ -H "Authorization: OAuth b86c9016b4f24953a9edefb53ca0678c" \

#### -X GET http://localhost:8080/zstack/v1/primary-storage/sharedblockgroup

```
curl -H "Content-Type: application/json" \
-H "Authorization: OAuth b86c9016b4f24953a9edefb53ca0678c" \
-X GET http://localhost:8080/zstack/v1/primary-storage/sharedblockgroup/ab5776cffa
893955a533f7e89cdaf025
```
#### 可查询字段

运行**zstack-cli**命令行工具,输入**QuerySharedBlock**并按Tab键查看所有可查询字段以及可跨表查 询的资源名。

#### **API返回**

返回示例

```
{
  "inventories": [
  \mathbf{f} "sharedBlocks": [
\overline{\phantom{a}} "uuid": "2bf68818dc2c3ffbb9c9f283c8a1f524",
       "sharedBlockGroupUuid": "23ef265b88143074b88ad450afe5cbac",
       "type": "LvmLogicalVolumeBasic",
       "diskUuid": "b4d9459d02533fdeb4dee8b8bf943bed",
       "name": "test shared block",
       "description": "description",
       "state": "Enabled",
      "status": "Connected",
       "createDate": "Nov 14, 2017 10:20:57 PM",
       "lastOpDate": "Nov 14, 2017 10:20:57 PM"
     }
 ],
 "sharedBlockGroupType": "LvmVolumeGroupBasic",
    "uuid": "23ef265b88143074b88ad450afe5cbac",
    "name": "shared block group primary storage",
    "description": "shared block group primary storage description",
    "availableCapacity": 1.073741824E9,
    "availablePhysicalCapacity": 1.073741824E9,
    "type": "SharedBlock",
    "state": "Enabled",
    "status": "Connected",
    "createDate": "Nov 14, 2017 10:20:57 PM",
    "lastOpDate": "Nov 14, 2017 10:20:57 PM"
 }
 ]
}
```
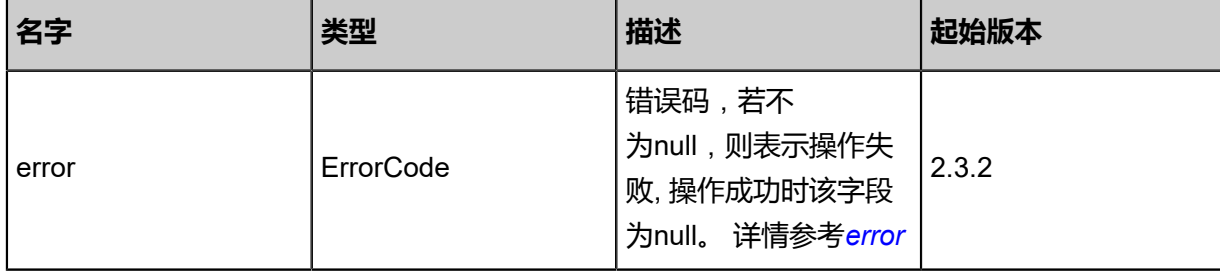

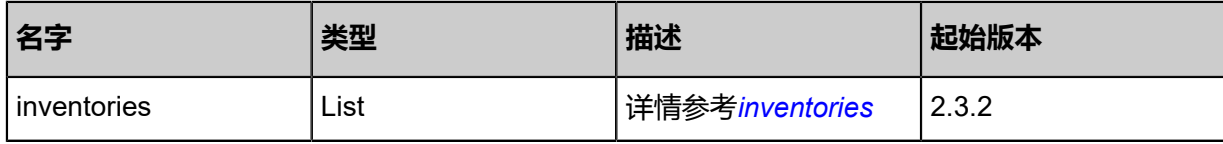

<span id="page-644-0"></span>#error

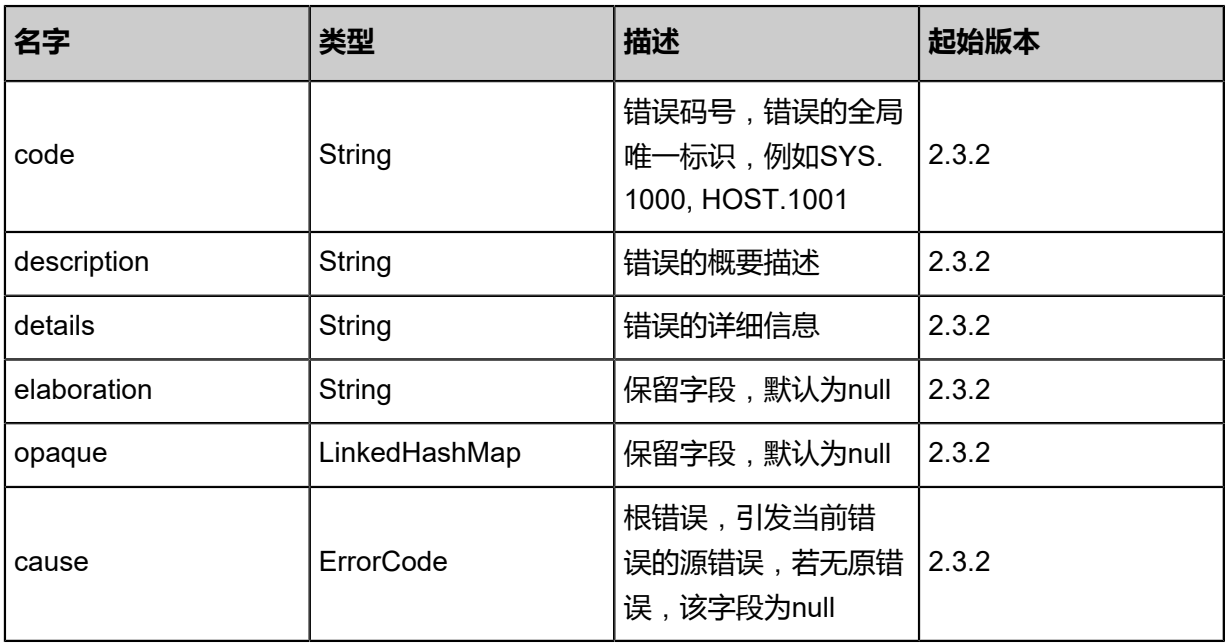

## <span id="page-644-1"></span>#inventories

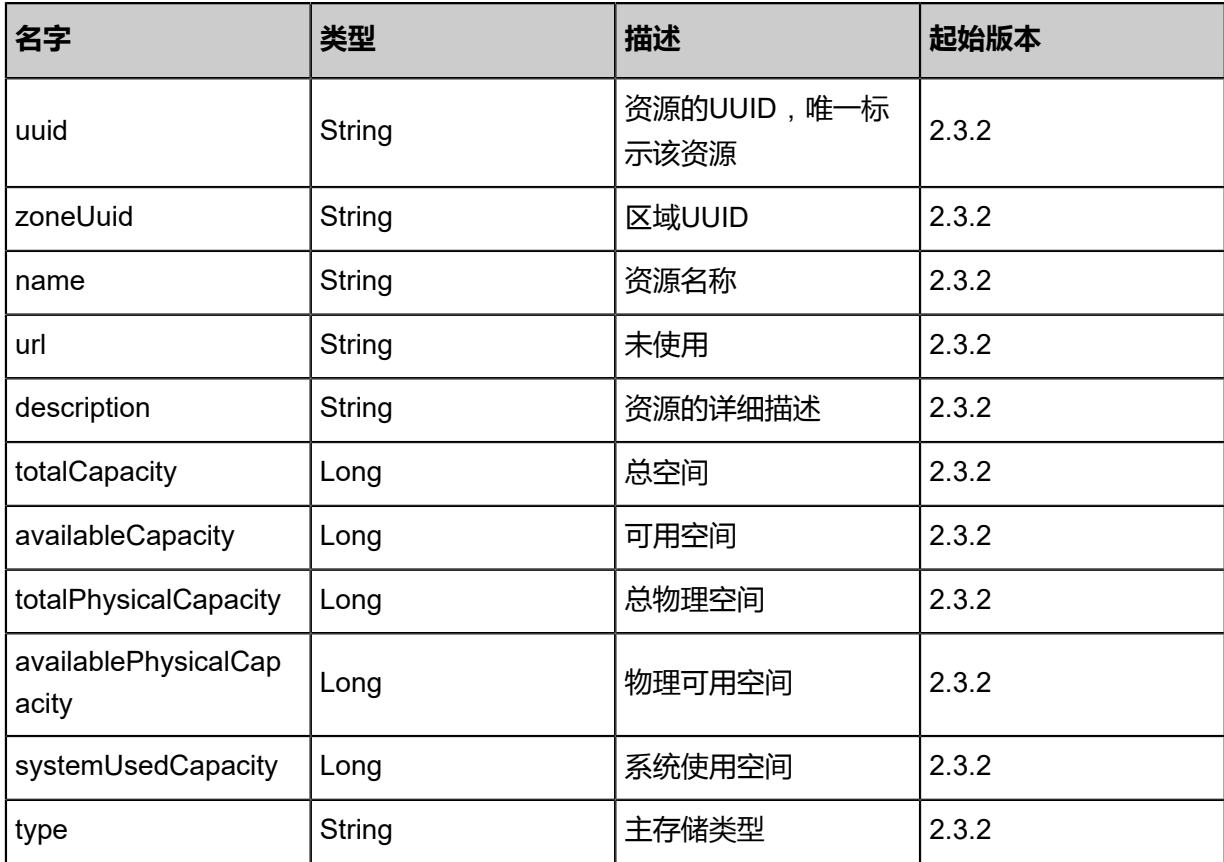

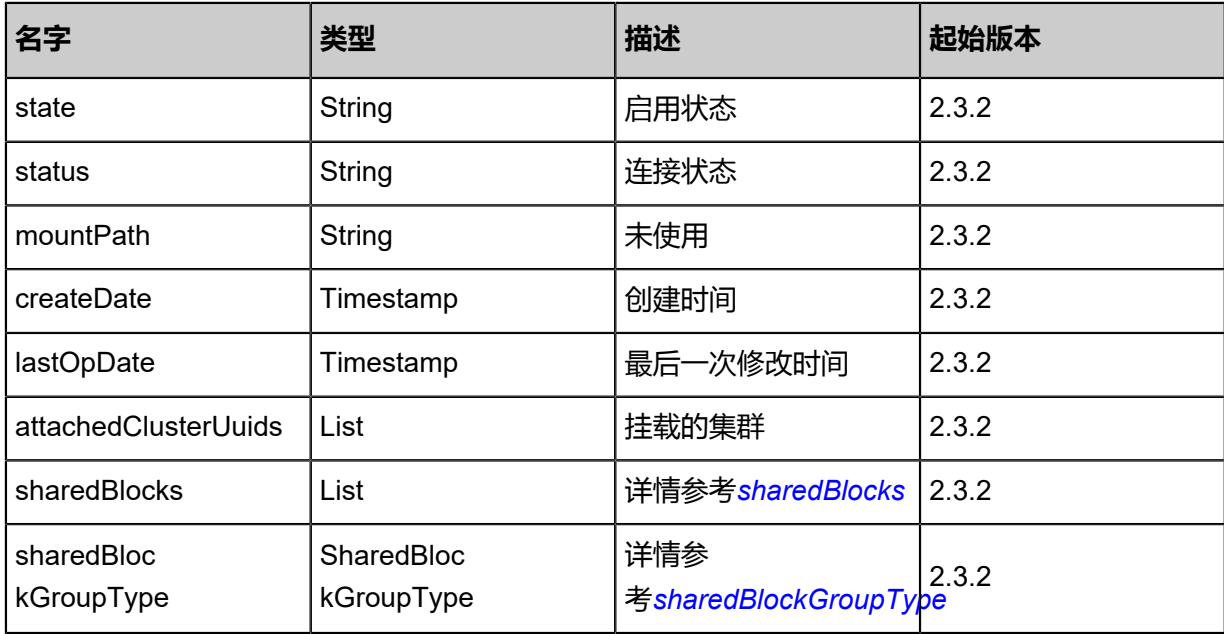

## <span id="page-645-0"></span>#sharedBlocks

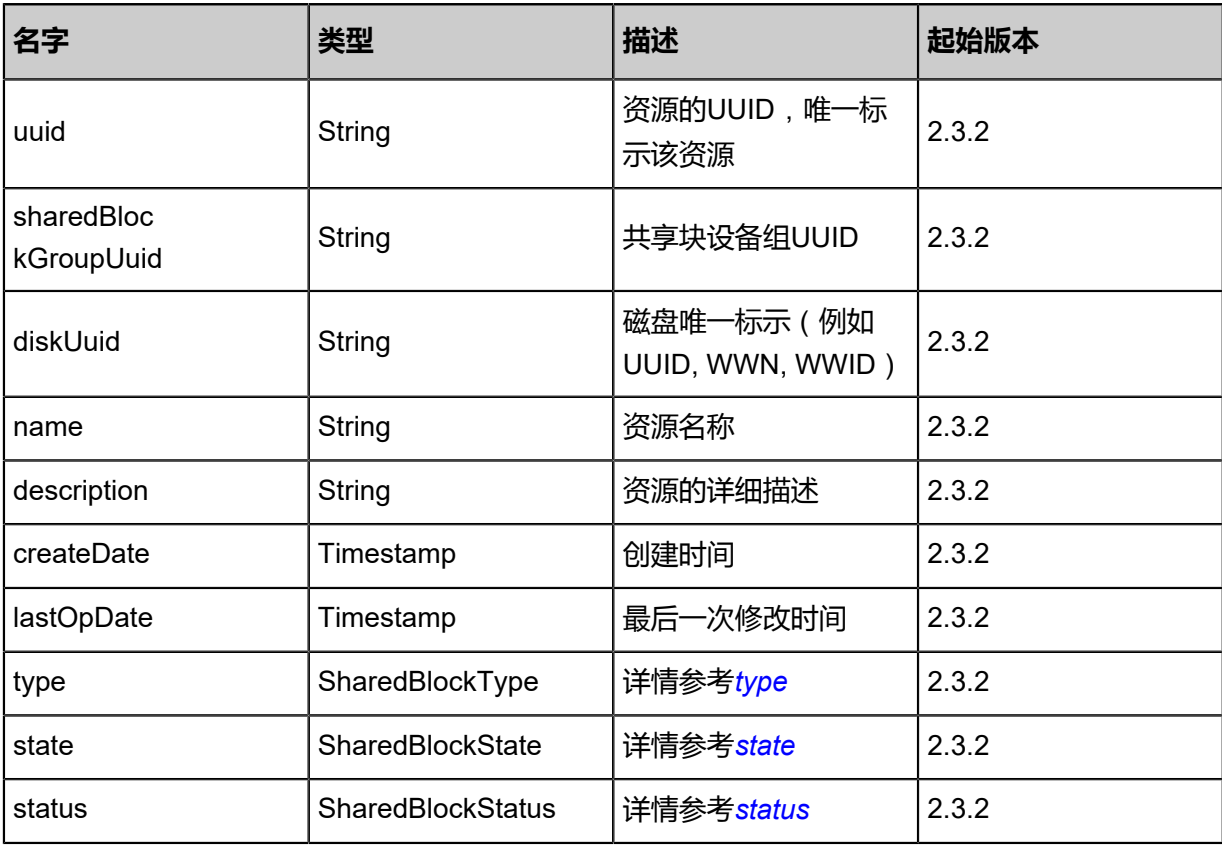

## <span id="page-645-1"></span>#type

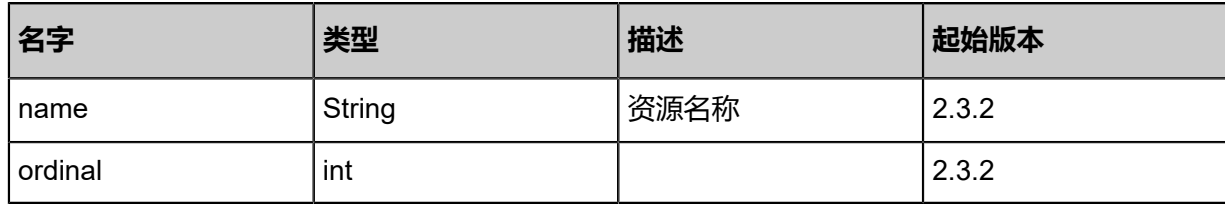

<span id="page-646-1"></span>#state

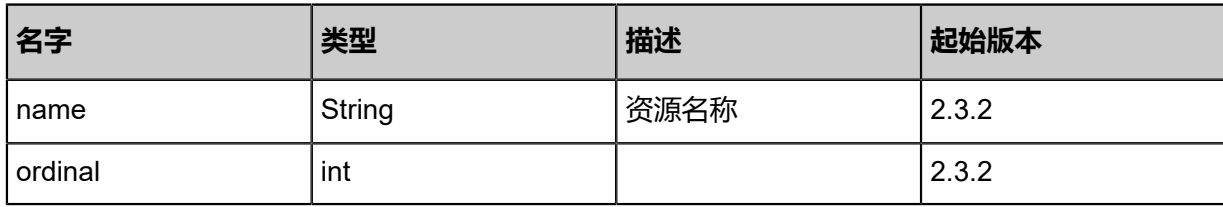

<span id="page-646-2"></span>#status

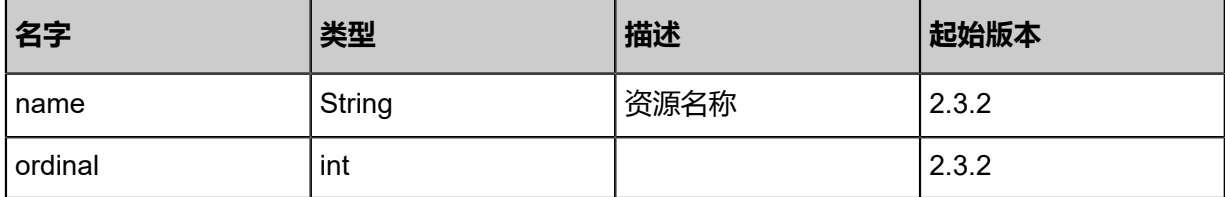

<span id="page-646-0"></span>#sharedBlockGroupType

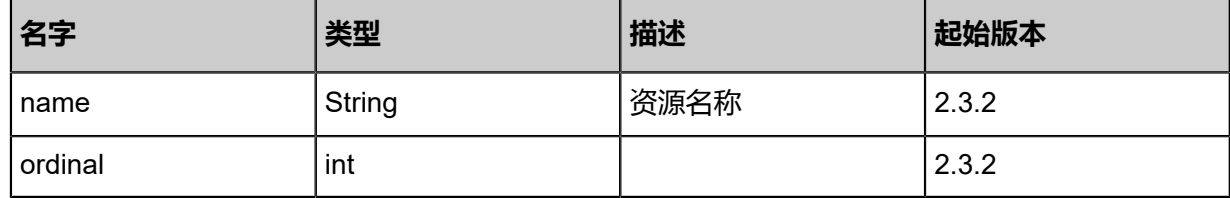

#### **SDK示例**

Java SDK

QuerySharedBlockGroupPrimaryStorageAction action = new QuerySharedBlockGrou pPrimaryStorageAction(); action.conditions = asList(); action.sessionId = "b86c9016b4f24953a9edefb53ca0678c"; QuerySharedBlockGroupPrimaryStorageAction.Result res = action.call();

Python SDK

```
QuerySharedBlockGroupPrimaryStorageAction action = QuerySharedBlockGroupPrimarySt
orageAction()
action.config of = []action.sessionId = "b86c9016b4f24953a9edefb53ca0678c"
QuerySharedBlockGroupPrimaryStorageAction.Result res = action.call()
```
# **4.4.18.4 添加LUN到Shared Block主存储(AddSharedB lockToSharedBlockGroup)**

添加共享块设备到Shared Block主存储。

## **API请求**

#### URLs

POST zstack/v1/primary-storage/sharedblockgroup/{uuid}/sharedblocks

#### **Headers**

Authorization: OAuth the-session-uuid

Body

```
{
  "params": {
   "diskUuid": "3bc916e4700e36c9ad9575fcf47222ab"
 },
 "systemTags": [],
  "userTags": []
}
```
# **说明**:

上述示例中**systemTags**、**userTags**字段可以省略。列出是为了表示body中可以包含这两个字

段。

Curl示例

curl -H "Content-Type: application/json" \

-H "Authorization: OAuth b86c9016b4f24953a9edefb53ca0678c" \

-X POST -d '{"params":{"diskUuid":"3bc916e4700e36c9ad9575fcf47222ab"}}' http://localhost :8080/zstack/v1/primary-storage/sharedblockgroup/506367e0d66d3fdb92eda345ed347c21/ sharedblocks

#### 参数列表

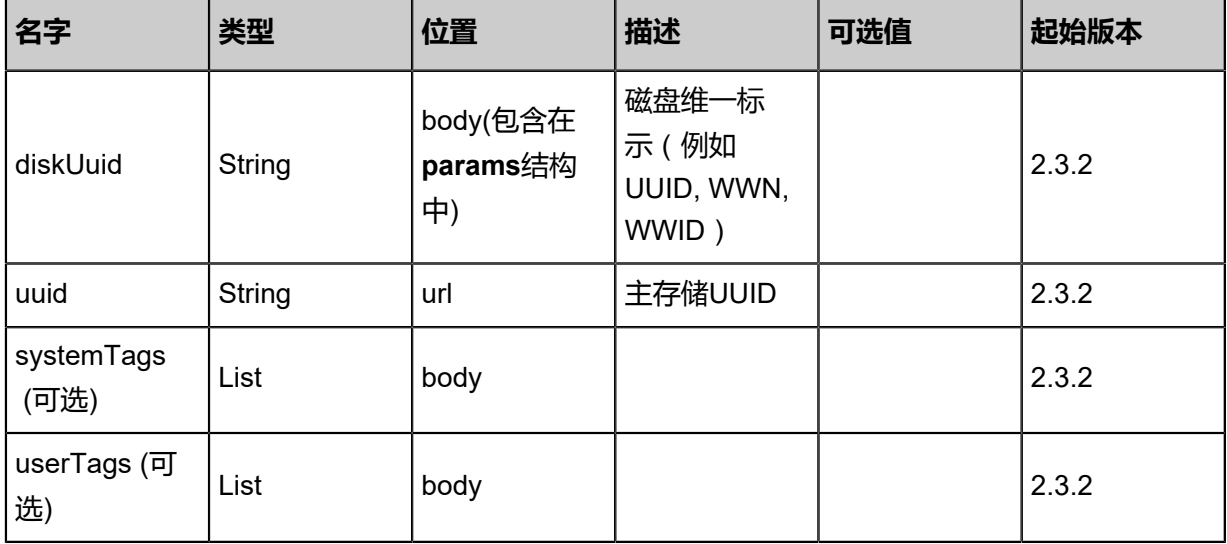
## **API返回**

### 返回示例

```
{
  "inventory": {
   "sharedBlocks": [
\{ "uuid": "5bc4ef2f6f703bfd9aef732be038103d",
     "sharedBlockGroupUuid": "08f3dd28f1c433fe871e3fe760476981",
 "type": "LvmLogicalVolumeBasic",
 "diskUuid": "b9a89d214e3b37eda7a1aa948c59db13",
     "name": "test shared block",
     "description": "description",
     "state": "Enabled",
    "status": "Connected",
 "createDate": "Nov 14, 2017 10:20:57 PM",
 "lastOpDate": "Nov 14, 2017 10:20:57 PM"
    }
 ],
 "sharedBlockGroupType": "LvmVolumeGroupBasic",
 "uuid": "08f3dd28f1c433fe871e3fe760476981",
   "name": "shared block group primary storage",
   "description": "shared block group primary storage description",
 "availableCapacity": 1.073741824E9,
 "availablePhysicalCapacity": 1.073741824E9,
   "type": "SharedBlock",
   "state": "Enabled",
   "status": "Connected",
   "createDate": "Nov 14, 2017 10:20:57 PM",
   "lastOpDate": "Nov 14, 2017 10:20:57 PM"
 }
```
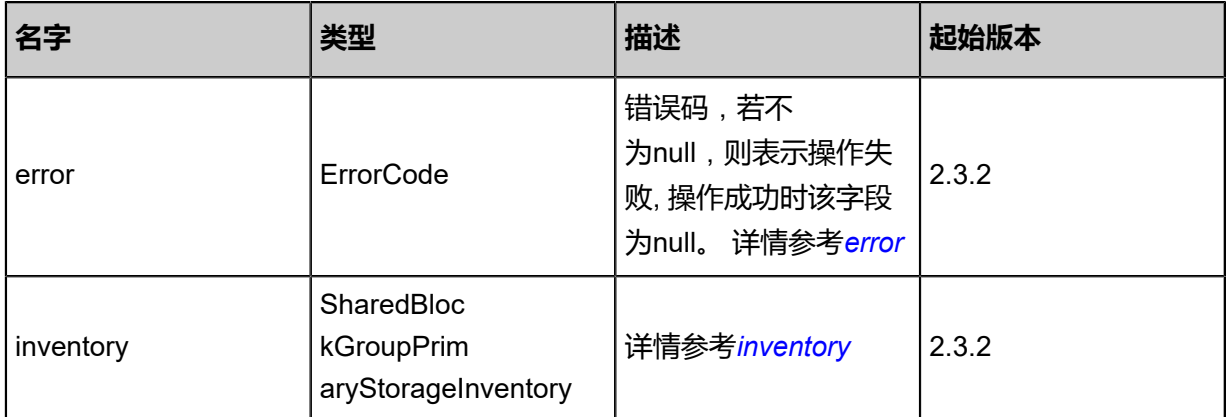

### <span id="page-648-0"></span>#error

}

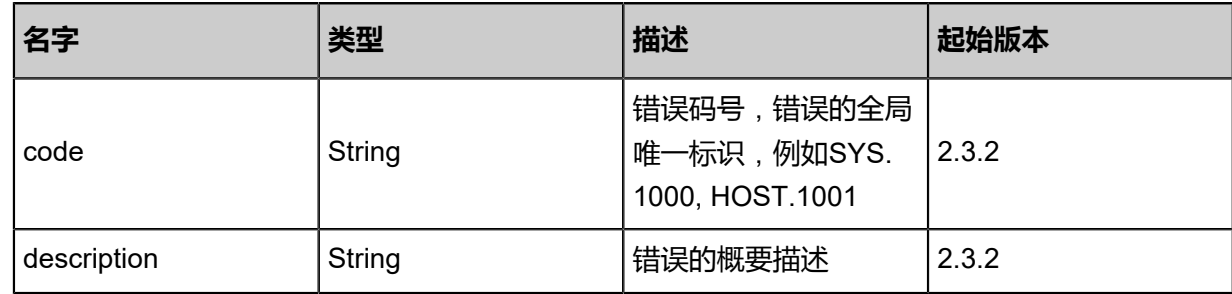

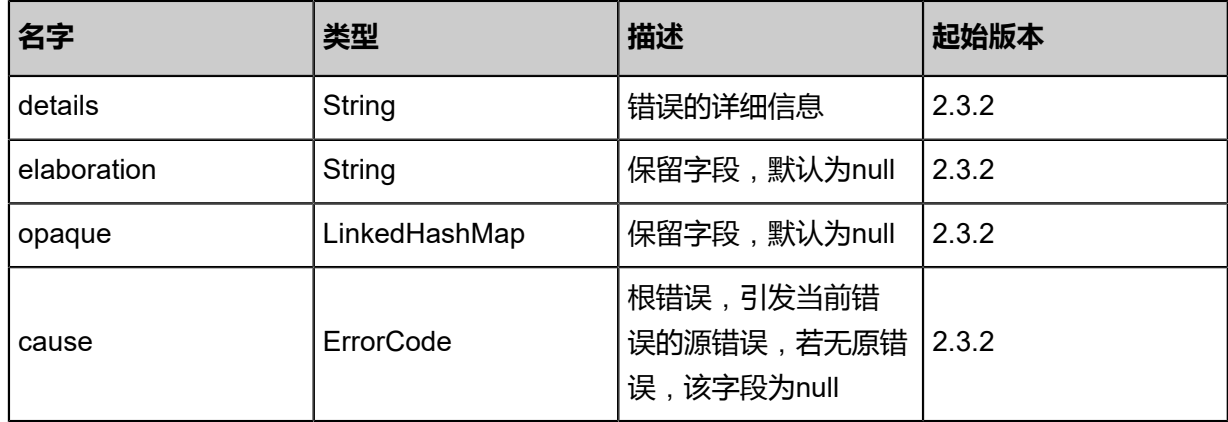

# <span id="page-649-0"></span>#inventory

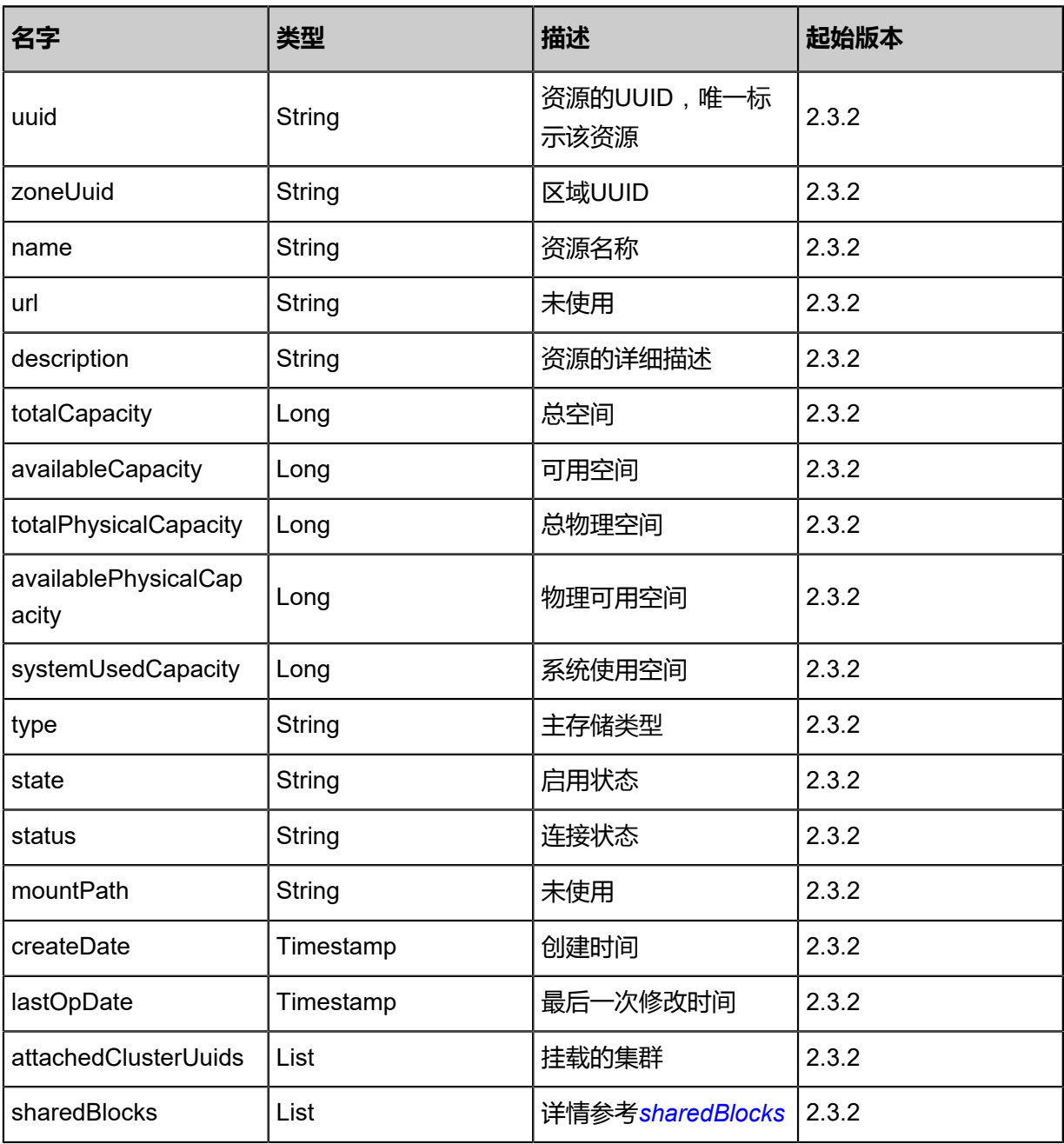

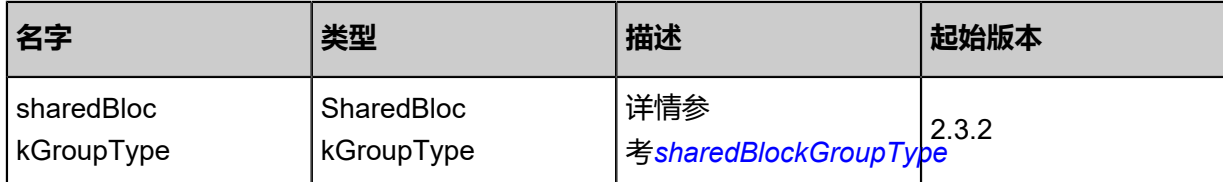

<span id="page-650-0"></span>#sharedBlocks

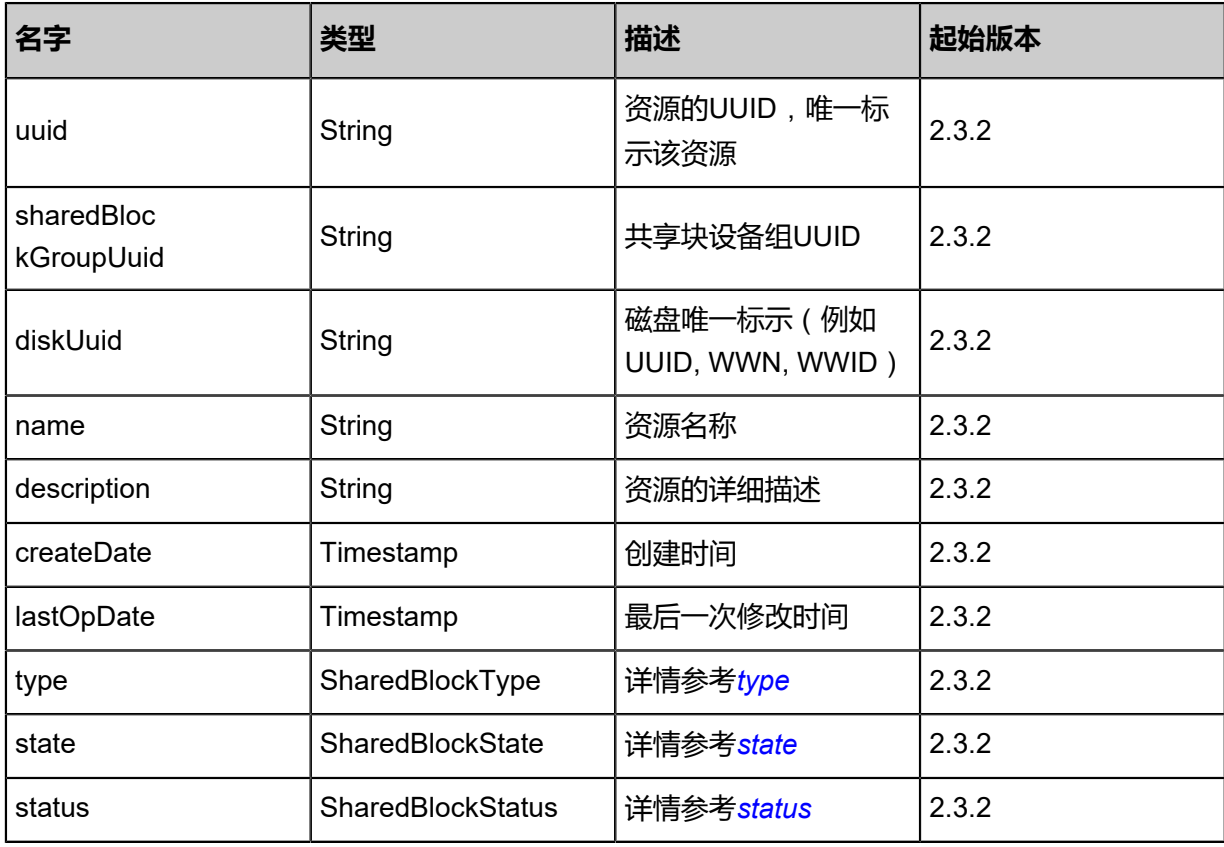

# <span id="page-650-1"></span>#type

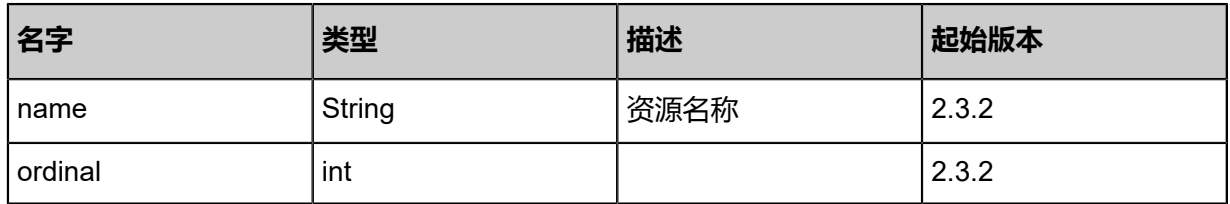

### <span id="page-650-2"></span>#state

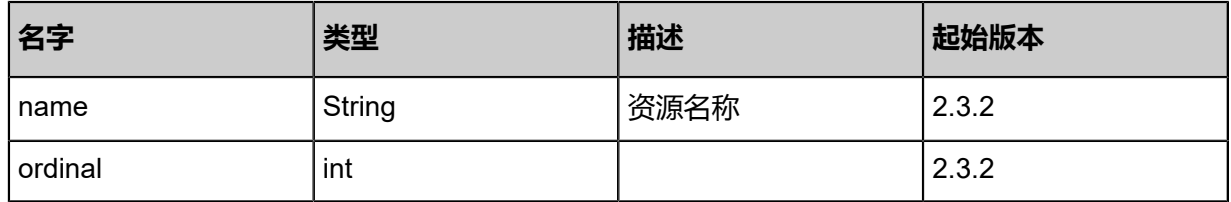

<span id="page-650-3"></span>#status

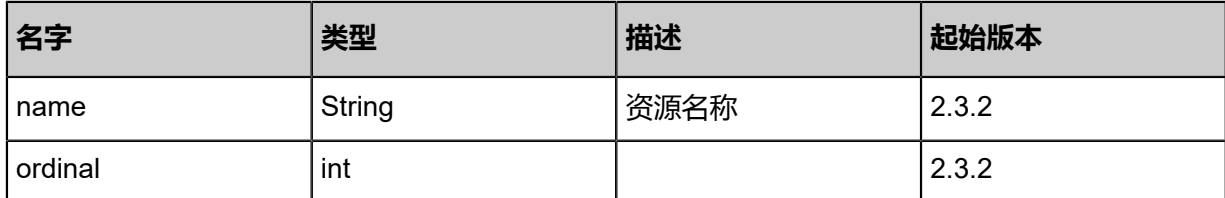

<span id="page-651-0"></span>#sharedBlockGroupType

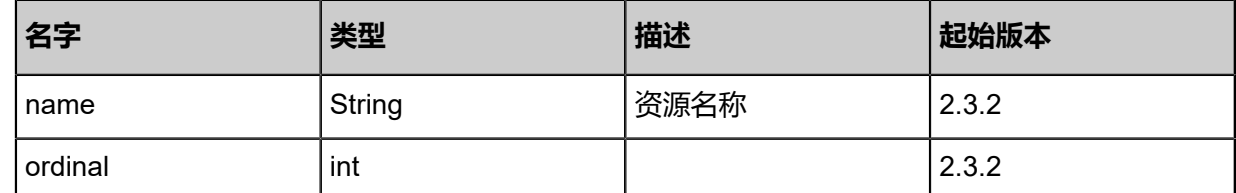

## **SDK示例**

Java SDK

AddSharedBlockToSharedBlockGroupAction action = new AddSharedBlockToSharedBlockGro upAction(); action.diskUuid = "3bc916e4700e36c9ad9575fcf47222ab"; action.uuid = "506367e0d66d3fdb92eda345ed347c21"; action.sessionId = "b86c9016b4f24953a9edefb53ca0678c"; AddSharedBlockToSharedBlockGroupAction.Result res = action.call();

Python SDK

AddSharedBlockToSharedBlockGroupAction action = AddSharedBlockToSharedBlockGro upAction() action.diskUuid = "3bc916e4700e36c9ad9575fcf47222ab" action.uuid = "506367e0d66d3fdb92eda345ed347c21" action.sessionId = "b86c9016b4f24953a9edefb53ca0678c" AddSharedBlockToSharedBlockGroupAction.Result res = action.call()

# **4.4.18.5 获取共享块设备候选清单(GetSharedBlockCandidate)**

## **API请求**

URLs

GET zstack/v1/primary-storage/sharedblockgroup/sharedblock-candidates

**Headers** 

Authorization: OAuth the-session-uuid

Curl示例

curl -H "Content-Type: application/json" \ -H "Authorization: OAuth b86c9016b4f24953a9edefb53ca0678c" \

### -X GET http://localhost:8080/zstack/v1/primary-storage/sharedblockgroup/sharedblockcandidates?clusterUuid=a8efc4d72a2334dcad7f71bcb4821d6f

# 参数列表

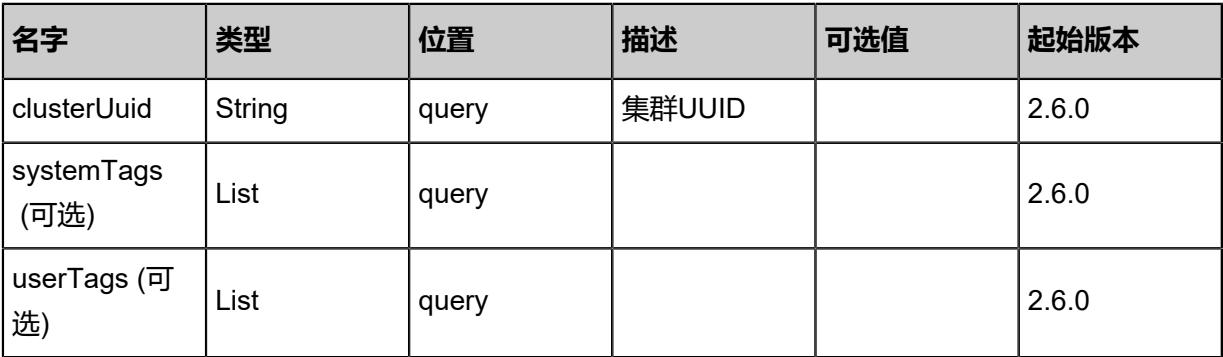

## **API返回**

返回示例

{

```
 "results": [
\{ "wwid": "ata-Samsung_SSD_850_EVO_M.2_250GB_S33CNX0H600299D",
 "vendor": "DELL",
 "model": "MD32xx",
 "wwn": "0x6b083fe000daf018",
 "serial": "6b083fe000daf018000015505abbe00a",
 "hctl": "",
   "type": "mpath",
   "size": 3.000318820352E13
  },
 {}
```
 ] }

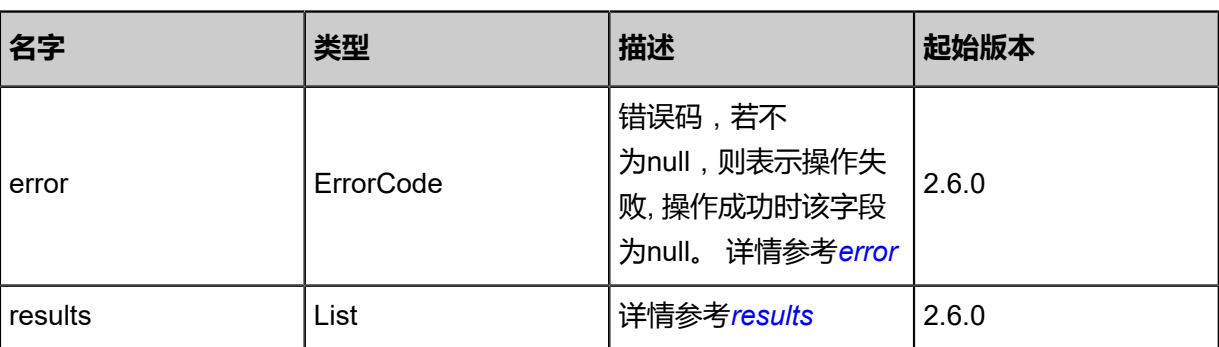

<span id="page-652-0"></span>#error

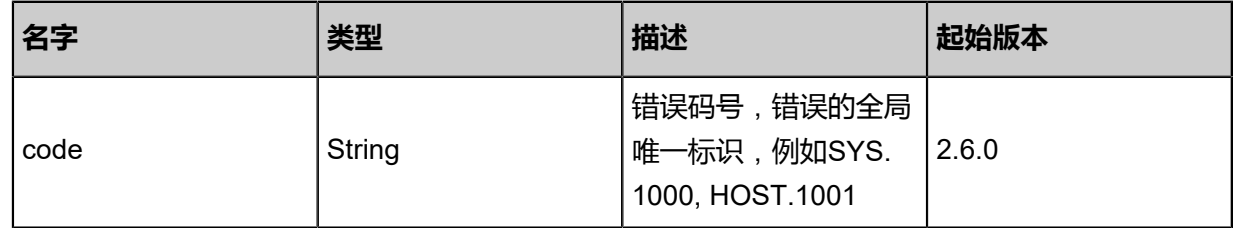

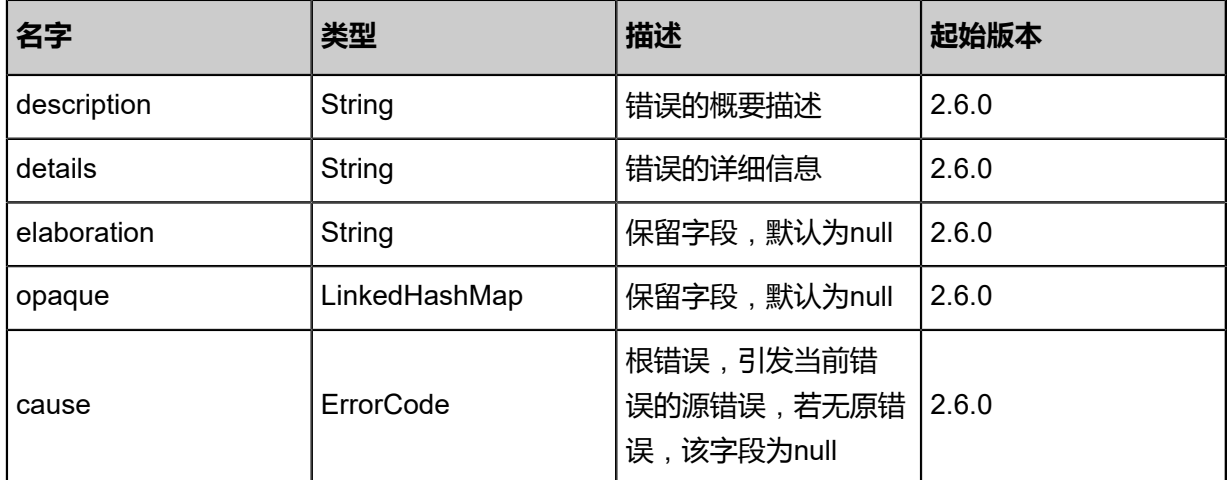

### <span id="page-653-0"></span>#results

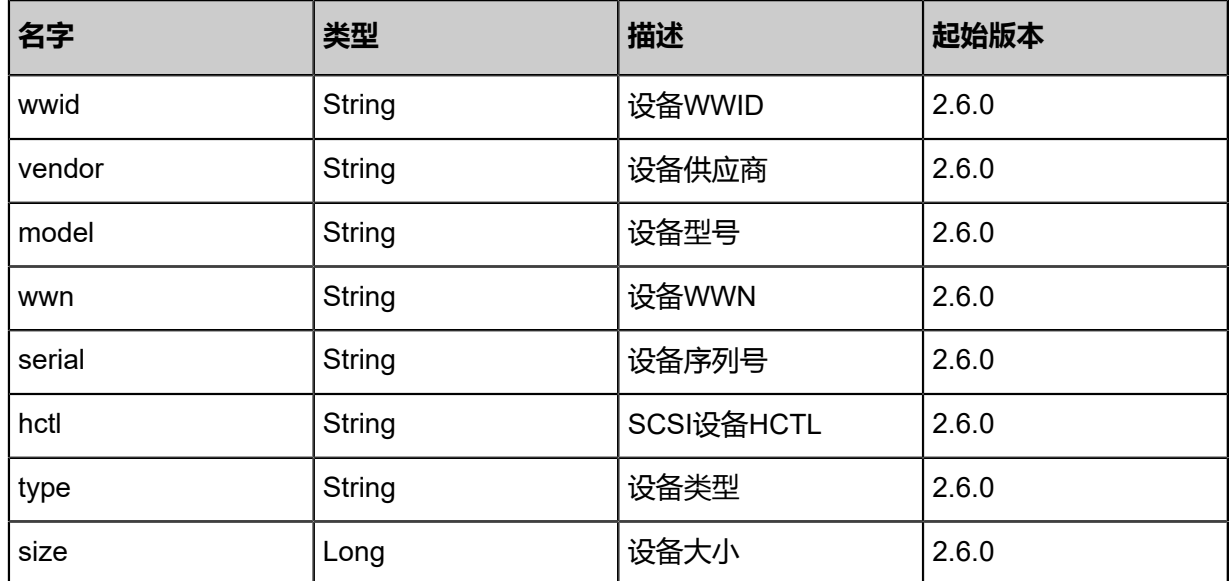

### **SDK示例**

### Java SDK

GetSharedBlockCandidateAction action = new GetSharedBlockCandidateAction(); action.clusterUuid = "a8efc4d72a2334dcad7f71bcb4821d6f"; action.sessionId = "b86c9016b4f24953a9edefb53ca0678c"; GetSharedBlockCandidateAction.Result res = action.call();

## Python SDK

GetSharedBlockCandidateAction action = GetSharedBlockCandidateAction() action.clusterUuid = "a8efc4d72a2334dcad7f71bcb4821d6f" action.sessionId = "b86c9016b4f24953a9edefb53ca0678c"

GetSharedBlockCandidateAction.Result res = action.call()

# **4.4.18.6 刷新共享块设备容量(RefreshSharedblockDeviceCapaci ty)**

## **API请求**

URLs

POST zstack/v1/primary-storage/sharedblockgroup/{sharedBlockGroupUuid}/sharedblocks/{ uuid}

### Headers

Authorization: OAuth the-session-uuid

Body

```
{
  "params": {},
  "systemTags": [],
  "userTags": []
}
```
# **说明**:

上述示例中**systemTags**、**userTags**字段可以省略。列出是为了表示body中可以包含这两个字

段。

Curl示例

```
curl -H "Content-Type: application/json" \
-H "Authorization: OAuth b86c9016b4f24953a9edefb53ca0678c" \
-X POST -d '{"params":{}}' http://localhost:8080/zstack/v1/primary-storage/sharedblockgroup/
2974c033608537e68a305b0f29412776/sharedblocks/9bd10e4bcc0939a2b041755a160d7b34
```
参数列表

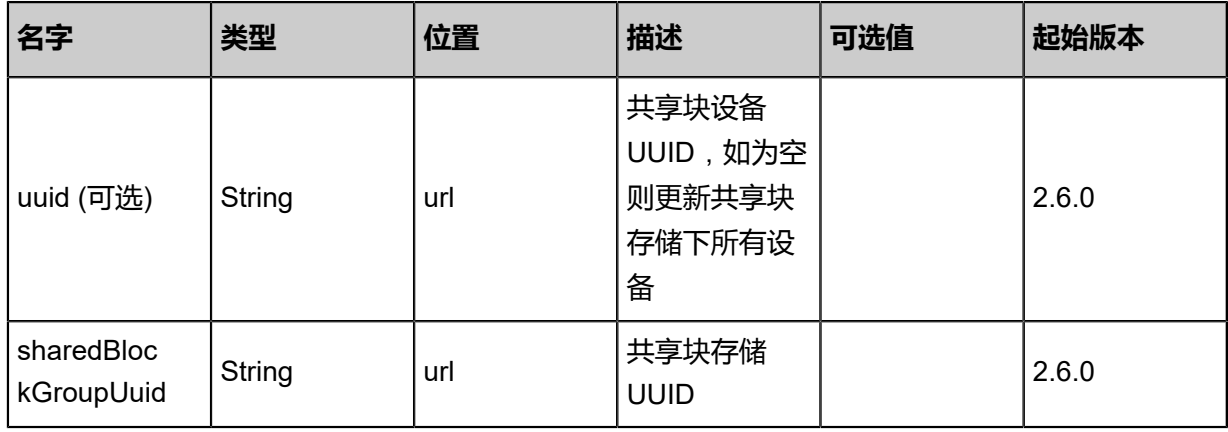

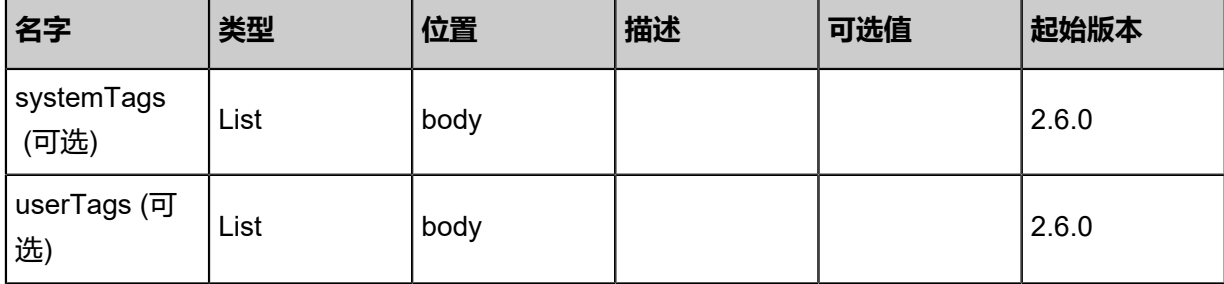

### **API返回**

返回示例

```
{
  "inventory": {
   "sharedBlocks": [
    {
     "uuid": "fd474b5a711f3bcab14061e1507b0691",
     "sharedBlockGroupUuid": "9f900d7cc336370da2dccdd832a1613d",
     "type": "LvmLogicalVolumeBasic",
     "diskUuid": "b9bec04964ab30a7bf80bdbf7ec997d9",
     "name": "test shared block",
     "description": "description",
 "state": "Enabled",
 "status": "Connected",
 "createDate": "Nov 14, 2017 10:20:57 PM",
 "lastOpDate": "Nov 14, 2017 10:20:57 PM"
    }
   ],
   "sharedBlockGroupType": "LvmVolumeGroupBasic",
   "uuid": "9f900d7cc336370da2dccdd832a1613d",
   "name": "shared block group primary storage",
   "description": "shared block group primary storage description",
   "availableCapacity": 1.073741824E9,
   "availablePhysicalCapacity": 1.073741824E9,
   "type": "SharedBlock",
   "state": "Enabled",
   "status": "Connected",
   "createDate": "Nov 14, 2017 10:20:57 PM",
   "lastOpDate": "Nov 14, 2017 10:20:57 PM"
 }
}
```
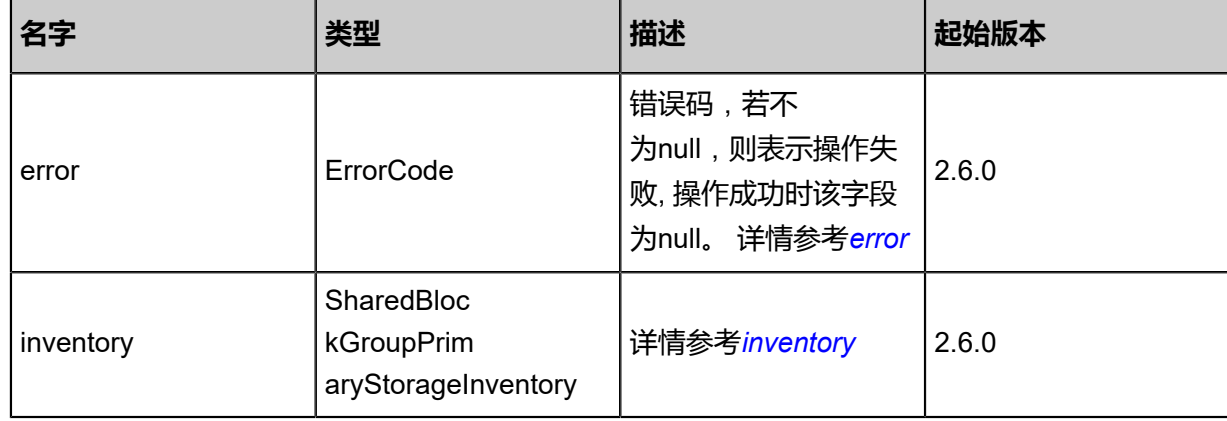

### <span id="page-656-0"></span>#error

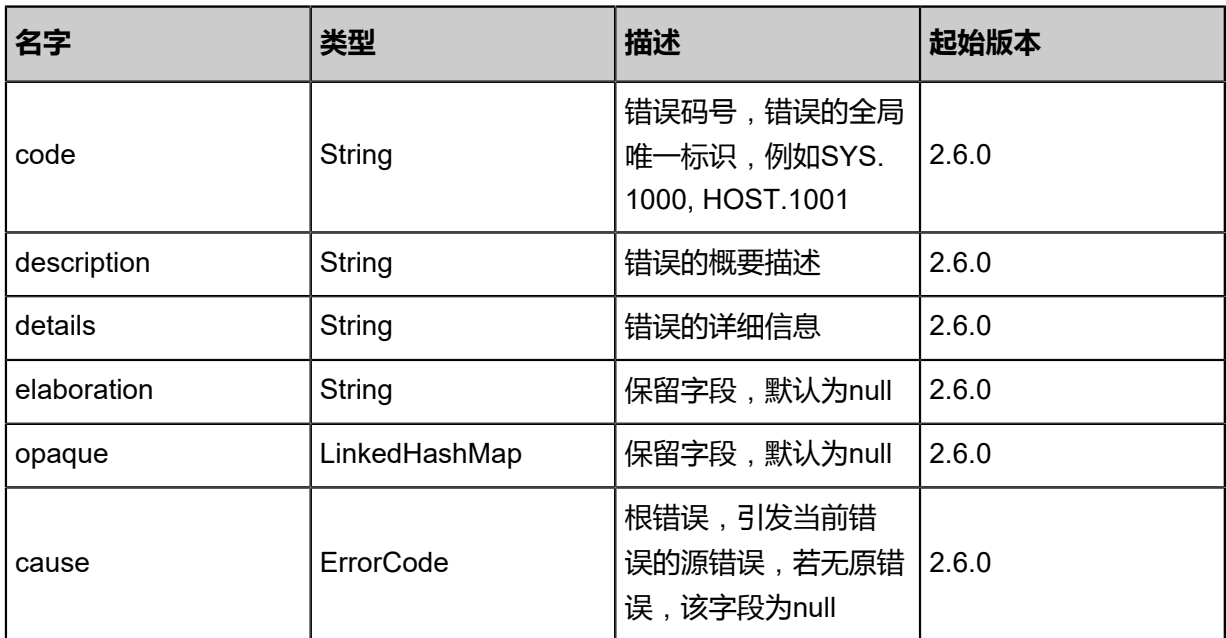

# <span id="page-656-1"></span>#inventory

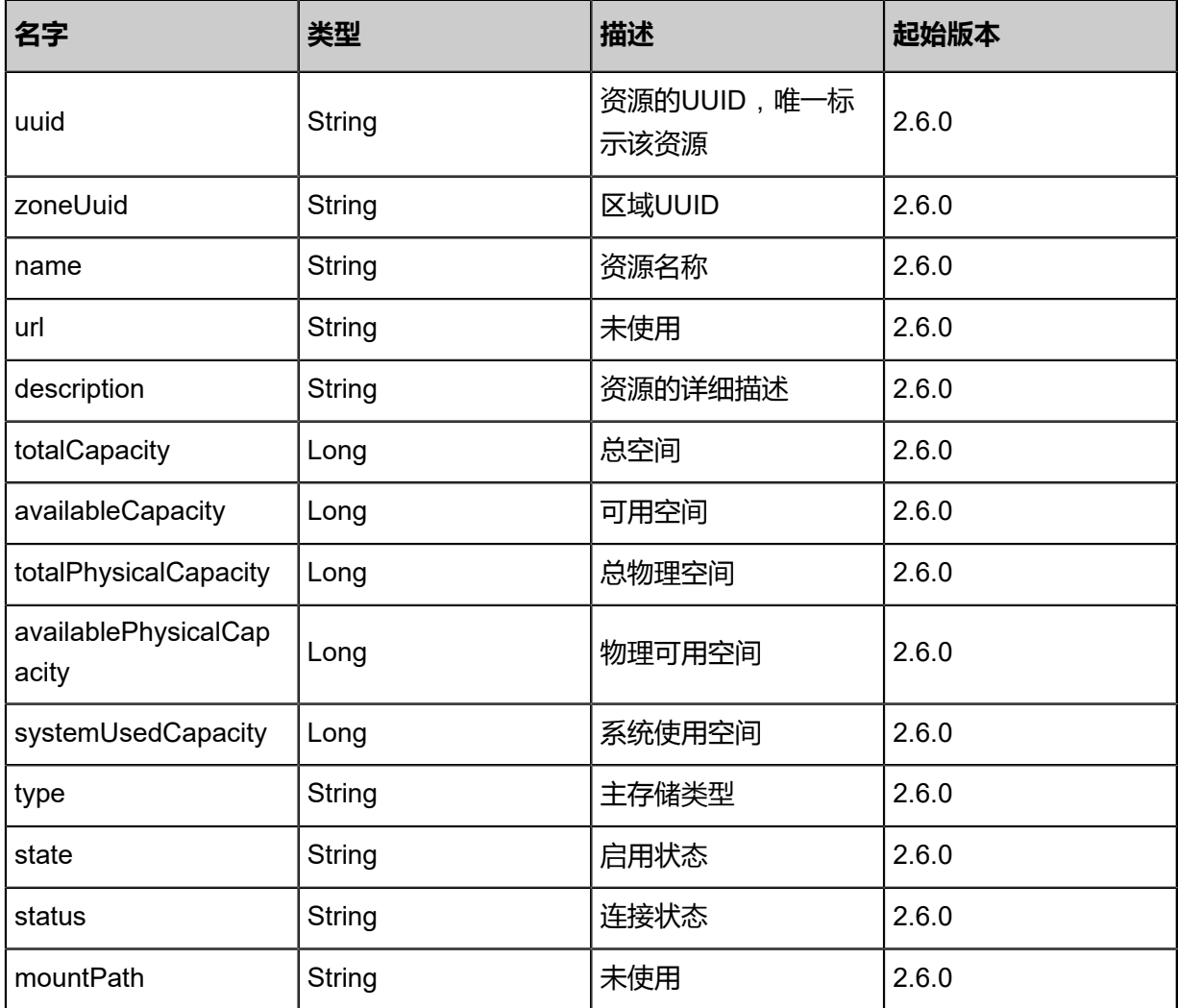

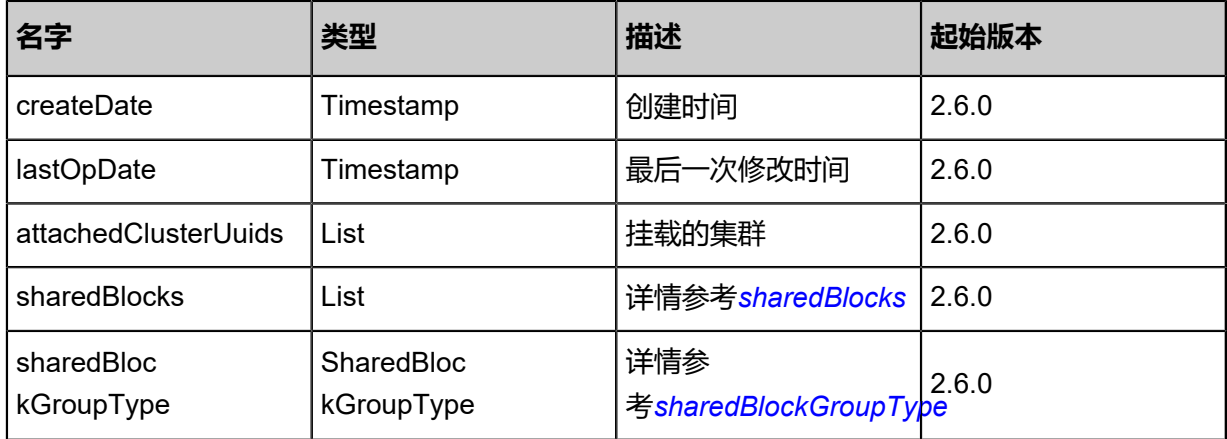

### <span id="page-657-0"></span>#sharedBlocks

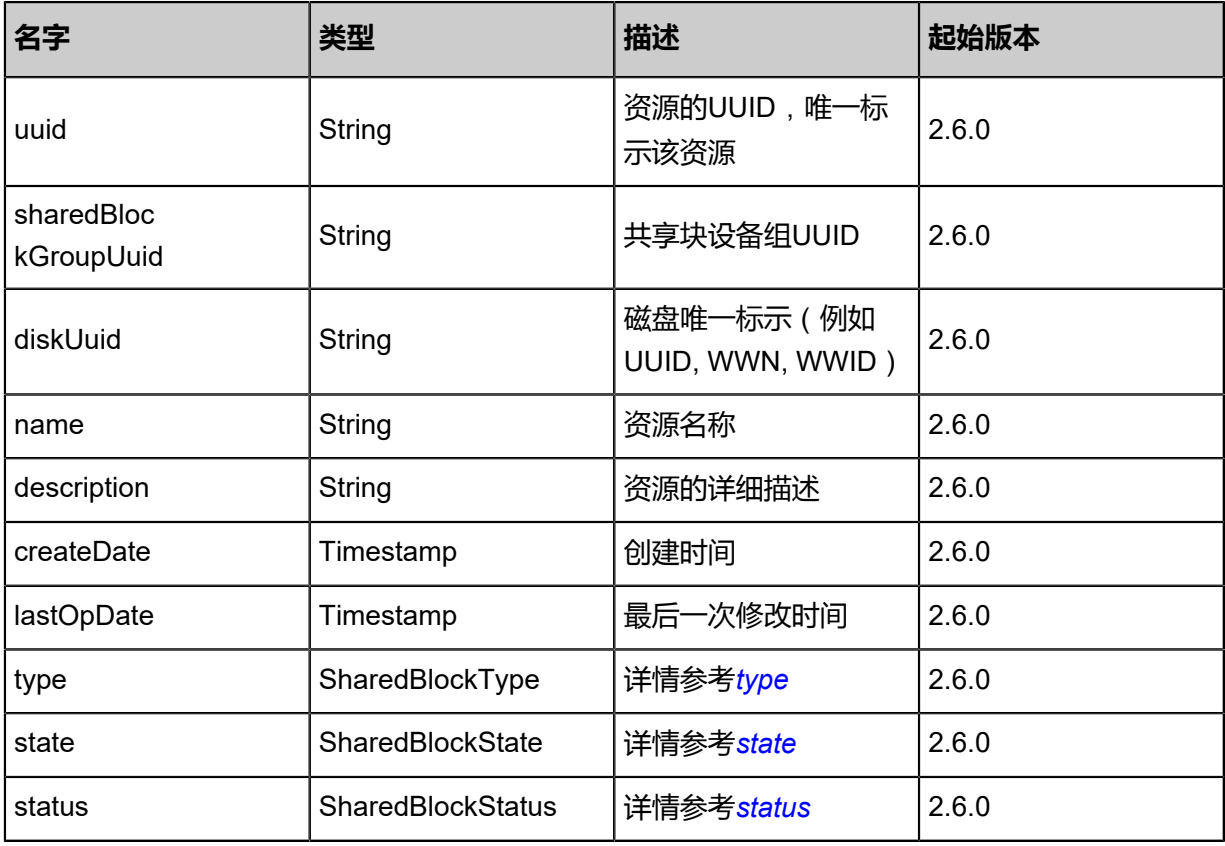

### <span id="page-657-1"></span>#type

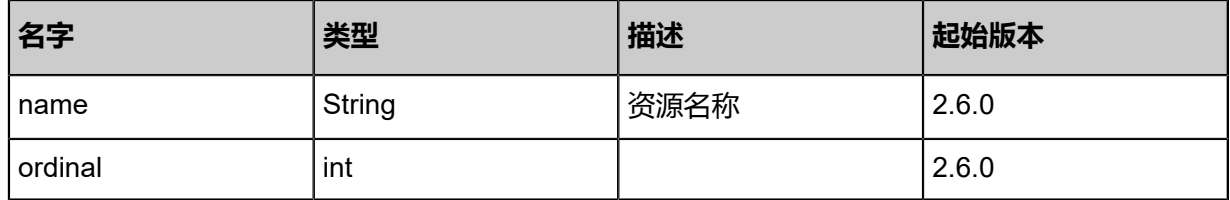

<span id="page-657-2"></span>#state

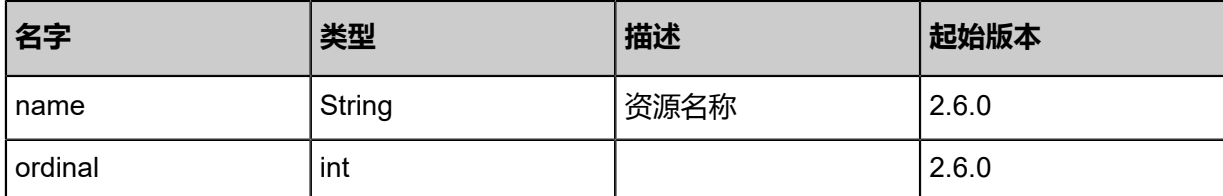

<span id="page-658-1"></span>#status

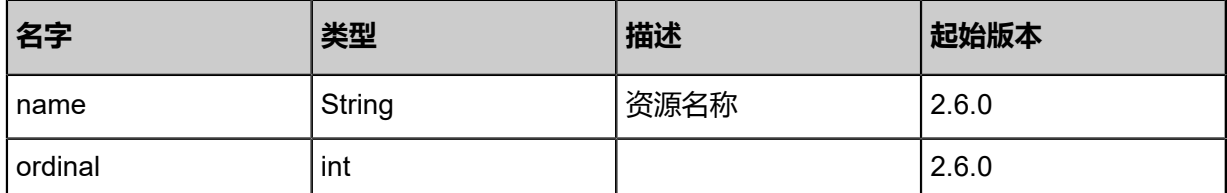

### <span id="page-658-0"></span>#sharedBlockGroupType

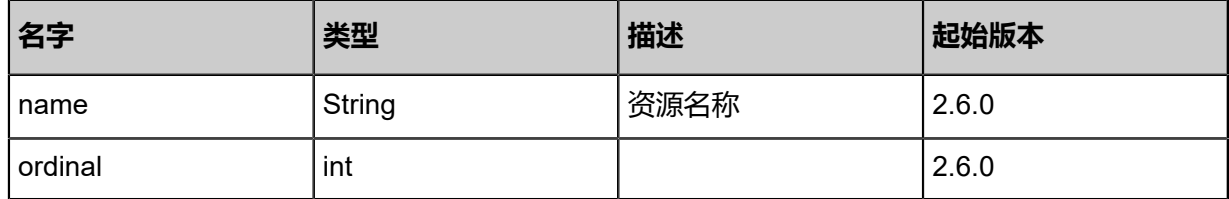

### **SDK示例**

Java SDK

RefreshSharedblockDeviceCapacityAction action = new RefreshSharedblockDeviceCapaci tyAction();

action.uuid = "9bd10e4bcc0939a2b041755a160d7b34"; action.sharedBlockGroupUuid = "2974c033608537e68a305b0f29412776"; action.sessionId = "b86c9016b4f24953a9edefb53ca0678c"; RefreshSharedblockDeviceCapacityAction.Result res = action.call();

Python SDK

```
RefreshSharedblockDeviceCapacityAction action = RefreshSharedblockDeviceCapacityAction()
action.uuid = "9bd10e4bcc0939a2b041755a160d7b34"
action.sharedBlockGroupUuid = "2974c033608537e68a305b0f29412776"
action.sessionId = "b86c9016b4f24953a9edefb53ca0678c"
RefreshSharedblockDeviceCapacityAction.Result res = action.call()
```
# **4.4.18.7 查询共享块设备(QuerySharedBlock)**

### **API请求**

URLs

GET zstack/v1/sharedblock-group/sharedblocks GET zstack/v1/sharedblock-group/

### GET zstack/v1/sharedblock-group/sharedblock/{uuid}

### **Headers**

Authorization: OAuth the-session-uuid

Curl示例

curl -H "Content-Type: application/json" \ -H "Authorization: OAuth b86c9016b4f24953a9edefb53ca0678c" \ -X GET http://localhost:8080/zstack/v1/sharedblock-group/sharedblocks

curl -H "Content-Type: application/json" \ -H "Authorization: OAuth b86c9016b4f24953a9edefb53ca0678c" \ -X GET http://localhost:8080/zstack/v1/sharedblock-group/

curl -H "Content-Type: application/json" \ -H "Authorization: OAuth b86c9016b4f24953a9edefb53ca0678c" \ -X GET http://localhost:8080/zstack/v1/sharedblock-group/sharedblock/e6076fa169ed38ba8f66 e73c2db7158d

### 可查询字段

运行**zstack-cli**命令行工具,输入**QuerySharedBlock**并按Tab键查看所有可查询字段以及可跨表查

询的资源名。

## **API返回**

返回示例

{

```
 "inventories": [
\{ "uuid": "3787d759b8323d2e8f0b19ef0bfe930b",
    "sharedBlockGroupUuid": "0dcfcb85f7613689886ae34114064cbd",
    "type": "LvmLogicalVolumeBasic",
    "name": "test shared block",
 "description": "description",
 "state": "Enabled",
 "status": "Connected",
    "createDate": "Nov 14, 2017 10:20:57 PM",
    "lastOpDate": "Nov 14, 2017 10:20:57 PM"
   }
 ]
```
}

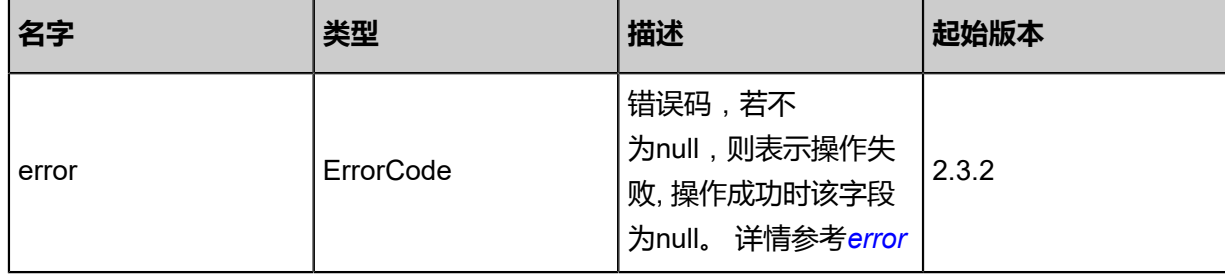

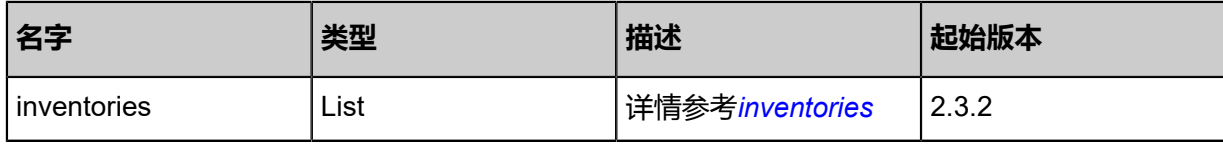

<span id="page-660-0"></span>#error

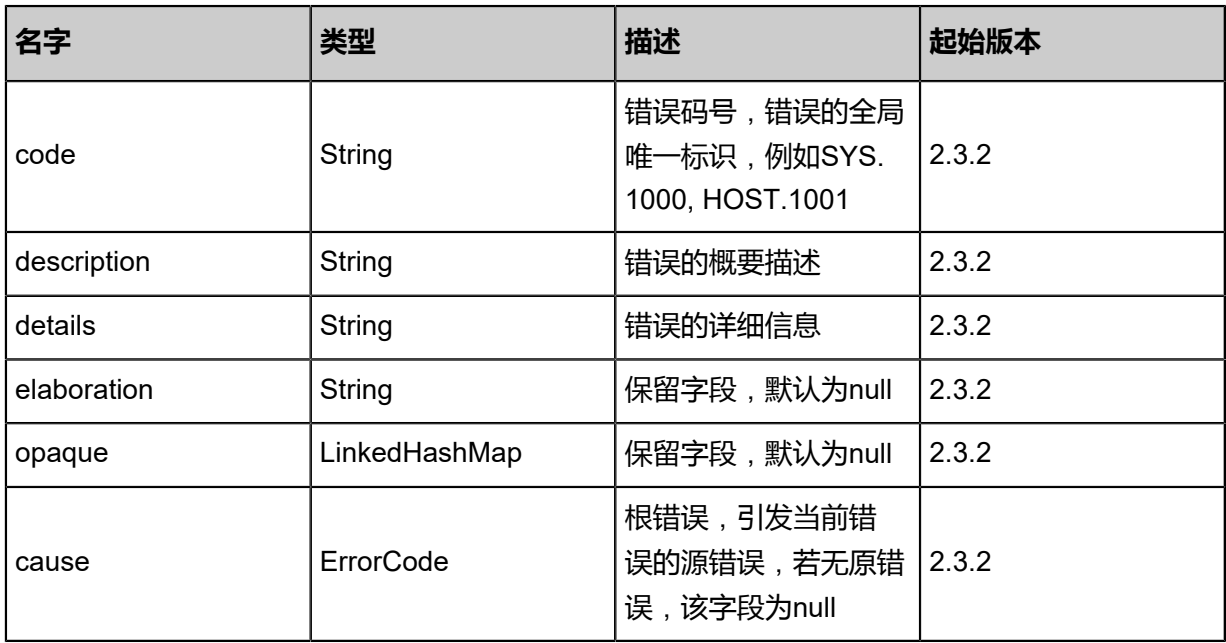

# <span id="page-660-1"></span>#inventories

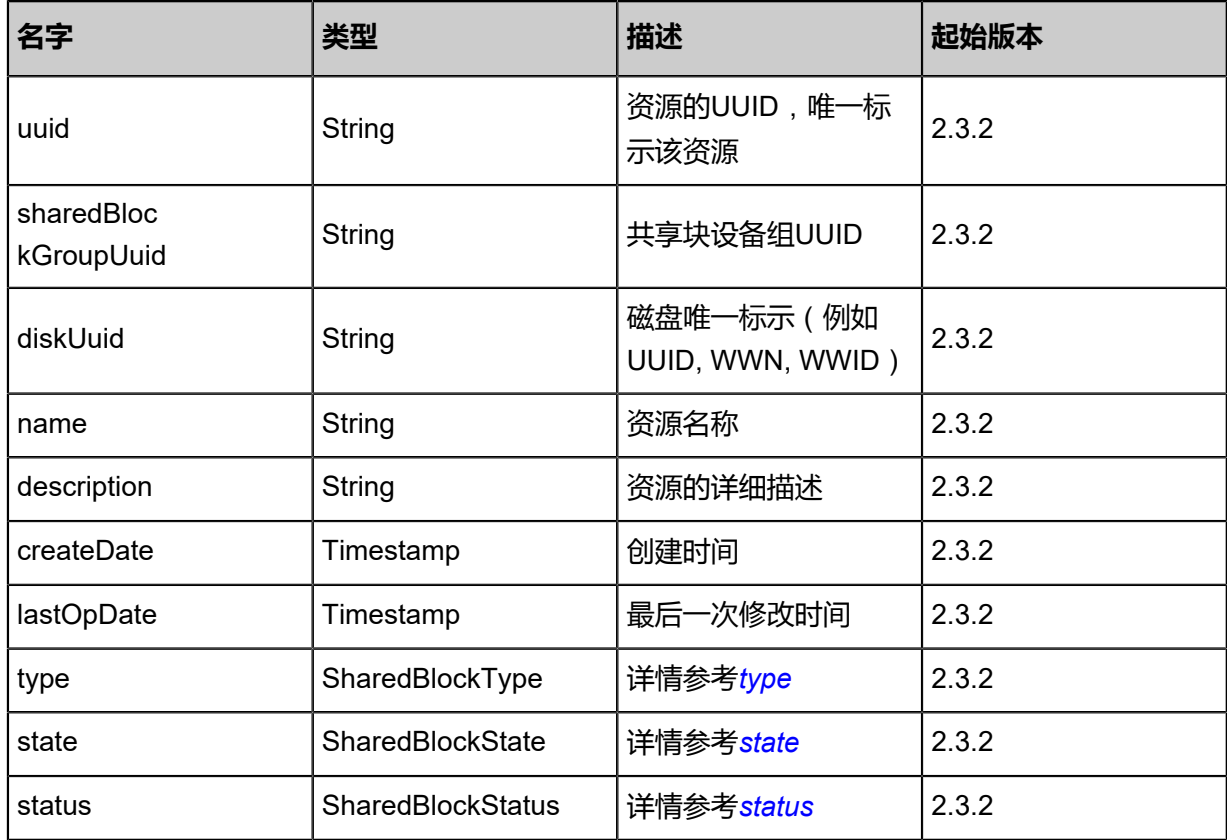

<span id="page-661-0"></span>#type

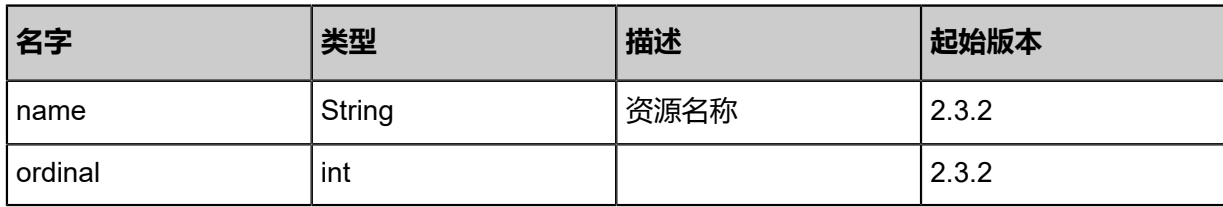

<span id="page-661-1"></span>#state

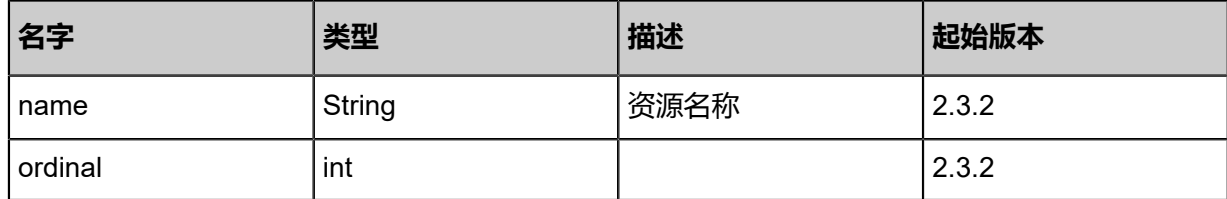

<span id="page-661-2"></span>#status

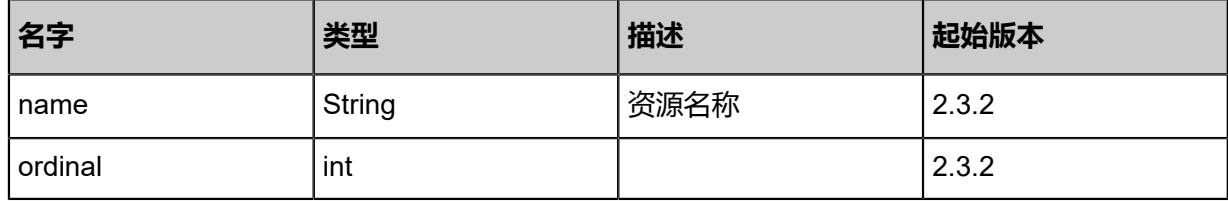

## **SDK示例**

Java SDK

QuerySharedBlockAction action = new QuerySharedBlockAction(); action.conditions = asList(); action.sessionId = "b86c9016b4f24953a9edefb53ca0678c"; QuerySharedBlockAction.Result res = action.call();

Python SDK

QuerySharedBlockAction action = QuerySharedBlockAction() action.conditions = [] action.sessionId = "b86c9016b4f24953a9edefb53ca0678c" QuerySharedBlockAction.Result res = action.call()

# **4.4.19 Shared Mount Point主存储相关接口**

# **4.4.19.1 添加一个共享挂载点的主存储(AddSharedMountPointP rimaryStorage)**

## **API请求**

URLs

POST zstack/v1/primary-storage/smp

### **Headers**

Authorization: OAuth the-session-uuid

Body

```
{
  "params": {
   "url": "/smp_mountpoint",
 "name": "smp",
 "type": "SharedMountPoint",
   "zoneUuid": "f0e339a95f5c4e8a913737160c20548d"
 },
 "systemTags": [],
 "userTags": []
}
```
# **说明**:

上述示例中**systemTags**、**userTags**字段可以省略。列出是为了表示body中可以包含这两个字

段。

Curl示例

```
curl -H "Content-Type: application/json" \
-H "Authorization: OAuth b86c9016b4f24953a9edefb53ca0678c" \
-X POST -d '{"params":{"url":"/smp_mountpoint","name":"smp","type":"SharedMountPoint","
zoneUuid":"80396633969c3d3d92938132c793b1ca"}}' \
http://localhost:8080/zstack/v1/primary-storage/smp
```
### 参数列表

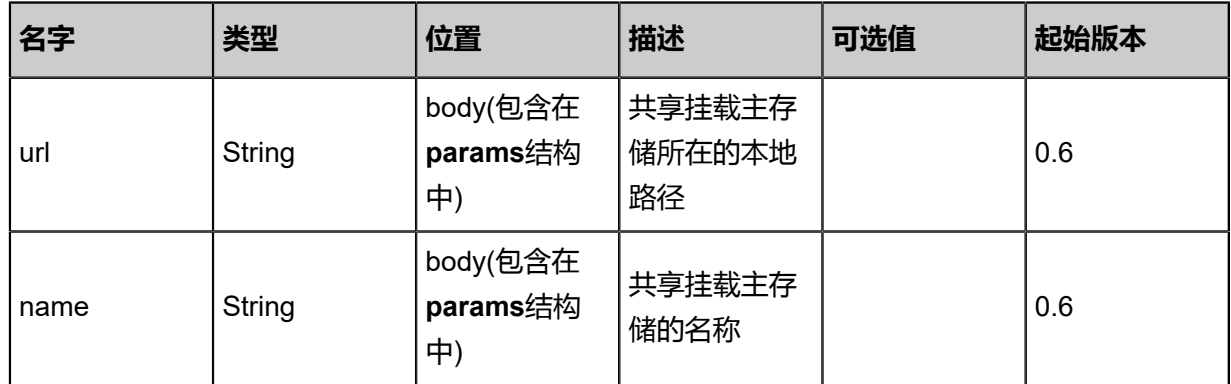

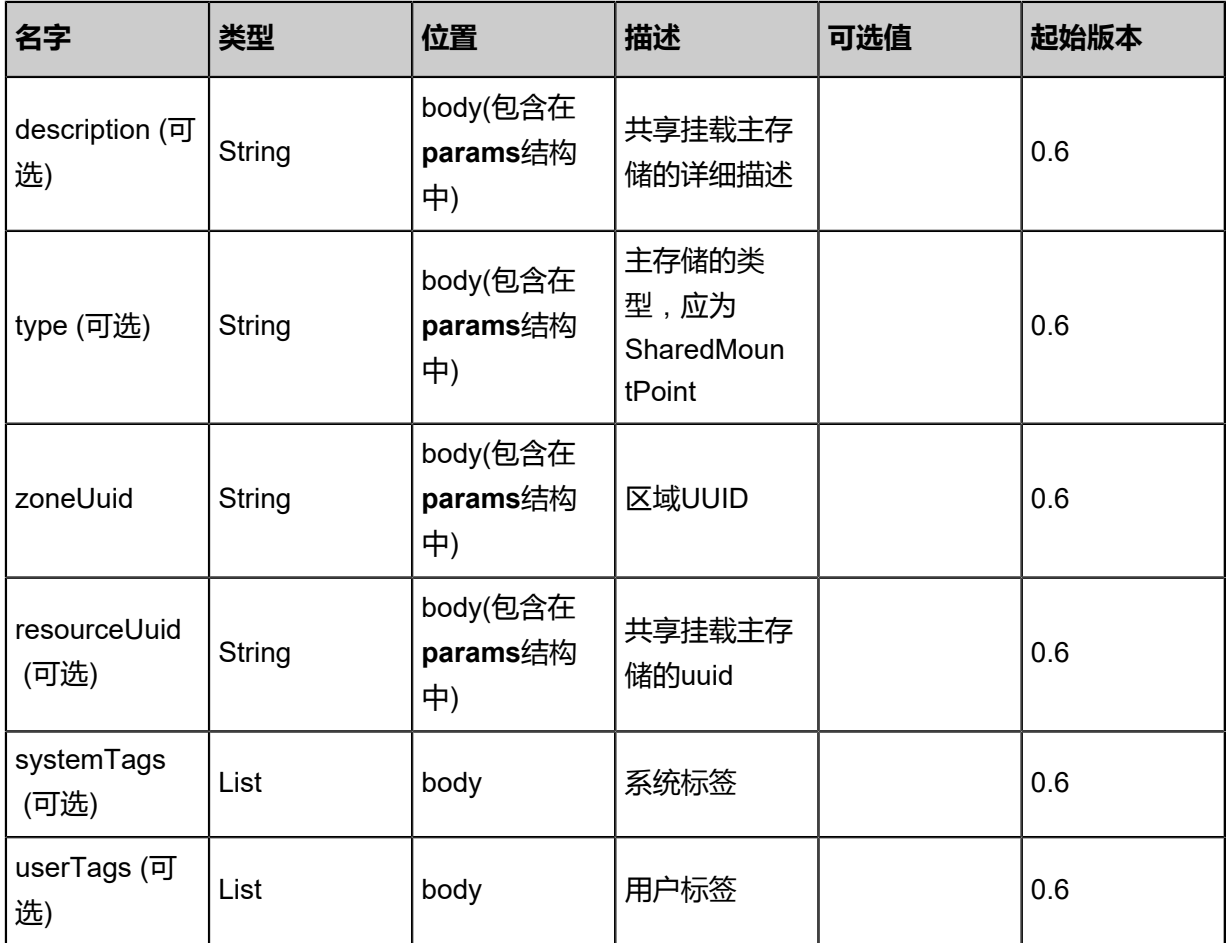

# **API返回**

返回示例

```
{
 "inventory": {
 "name": "PS1",
 "url": "/zstack_ps",
 "type": "SharedMountPoint",
 "state": "Enabled",
 "status": "Connected",
 "attachedClusterUuids": [
    "50028186764548f1b5b49379acaddcda"
 ]
 }
}
```
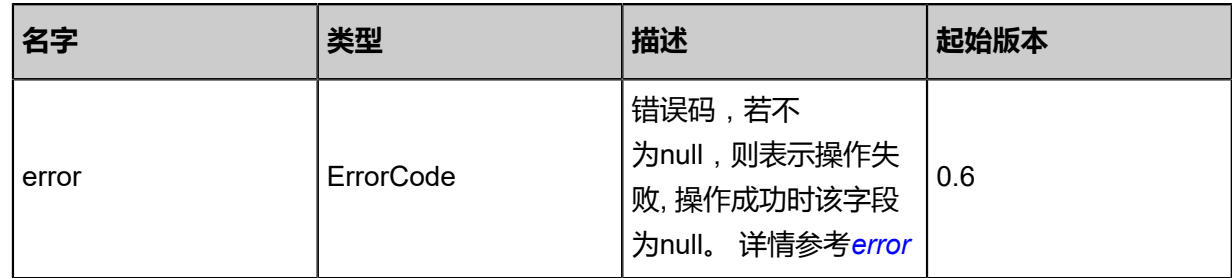

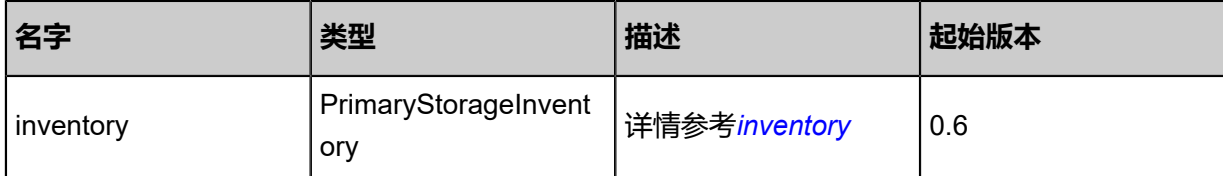

<span id="page-664-0"></span>#error

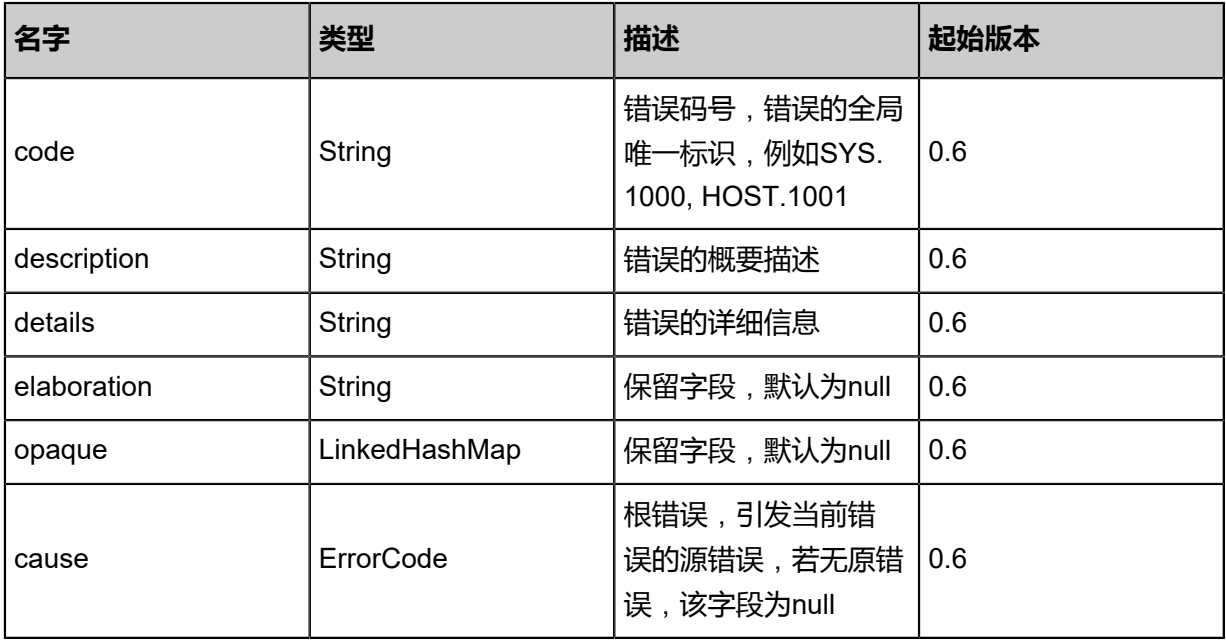

<span id="page-664-1"></span>#inventory

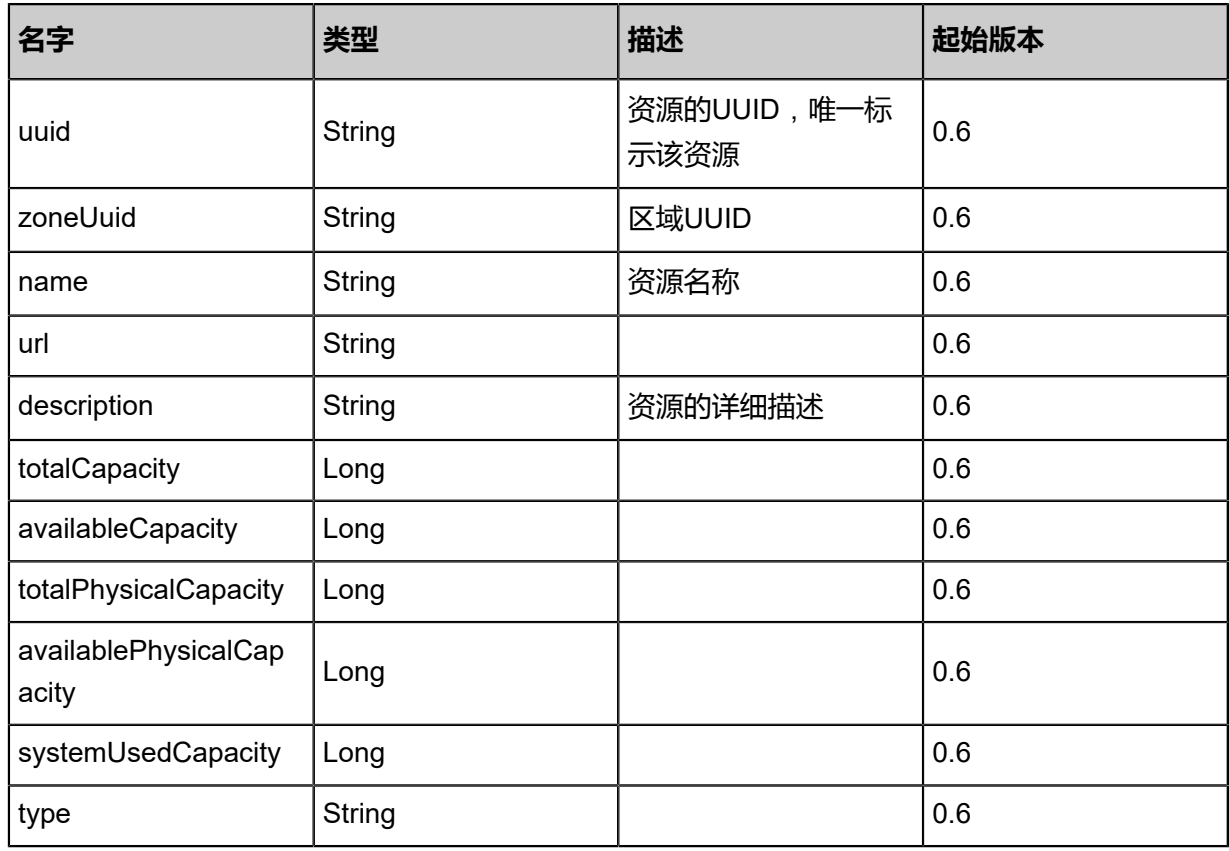

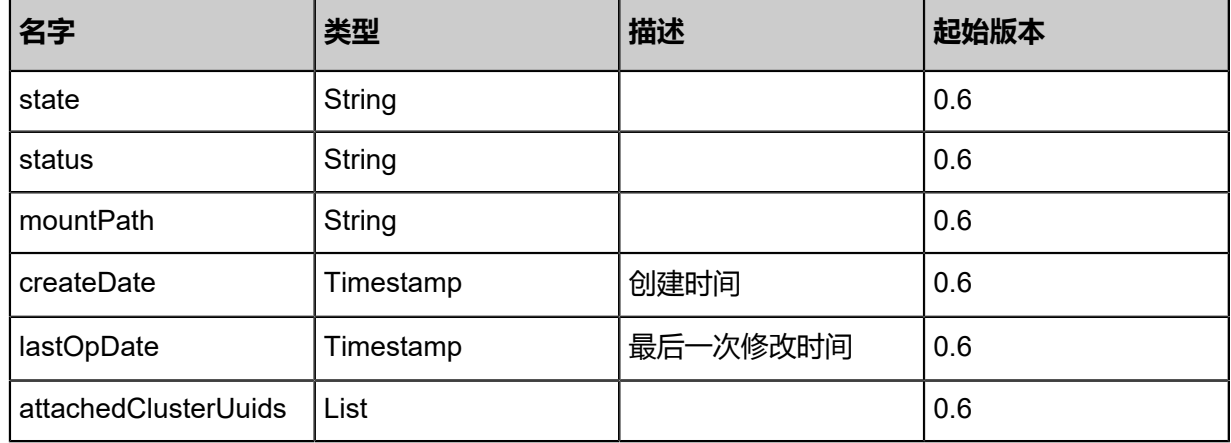

### **SDK示例**

Java SDK

AddSharedMountPointPrimaryStorageAction action = new AddSharedMountPointPrimaryStor ageAction();  $\text{action.}$ url = "/smp\_mountpoint";  $action.name = "smp";$ action.type = "SharedMountPoint"; action.zoneUuid = "8c54cbec38cb4704b3eb9703a8589637"; action.sessionId = "bb400831e7ce4ca19dca6469845770be"; AddSharedMountPointPrimaryStorageAction.Result res = action.call();

Python SDK

AddSharedMountPointPrimaryStorageAction action = AddSharedMountPointPrimaryStor ageAction()  $\arctan$  action.url = "/smp\_mountpoint" action.name = "smp" action.type = "SharedMountPoint" action.zoneUuid = "7fa8ff29d2db43b783c36800990bf6d8" action.sessionId = "26ab143d25144285b1bde8752b761bf9"

AddSharedMountPointPrimaryStorageAction.Result res = action.call()

# **4.5 镜像服务器相关接口**

# **4.5.1 删除镜像服务器(DeleteBackupStorage)**

## **API请求**

URLs

DELETE zstack/v1/backup-storage/{uuid}?deleteMode={deleteMode}

**Headers** 

Authorization: OAuth the-session-uuid

Curl示例

curl -H "Content-Type: application/json" \ -H "Authorization: OAuth 3cb9fd3d9fad4f64b62086b1aeabf42a" \ -X DELETE http://localhost:8080/zstack/v1/backup-storage/12b157dc061a46739168 b6e87bf2657f?deleteMode=Permissive

### 参数列表

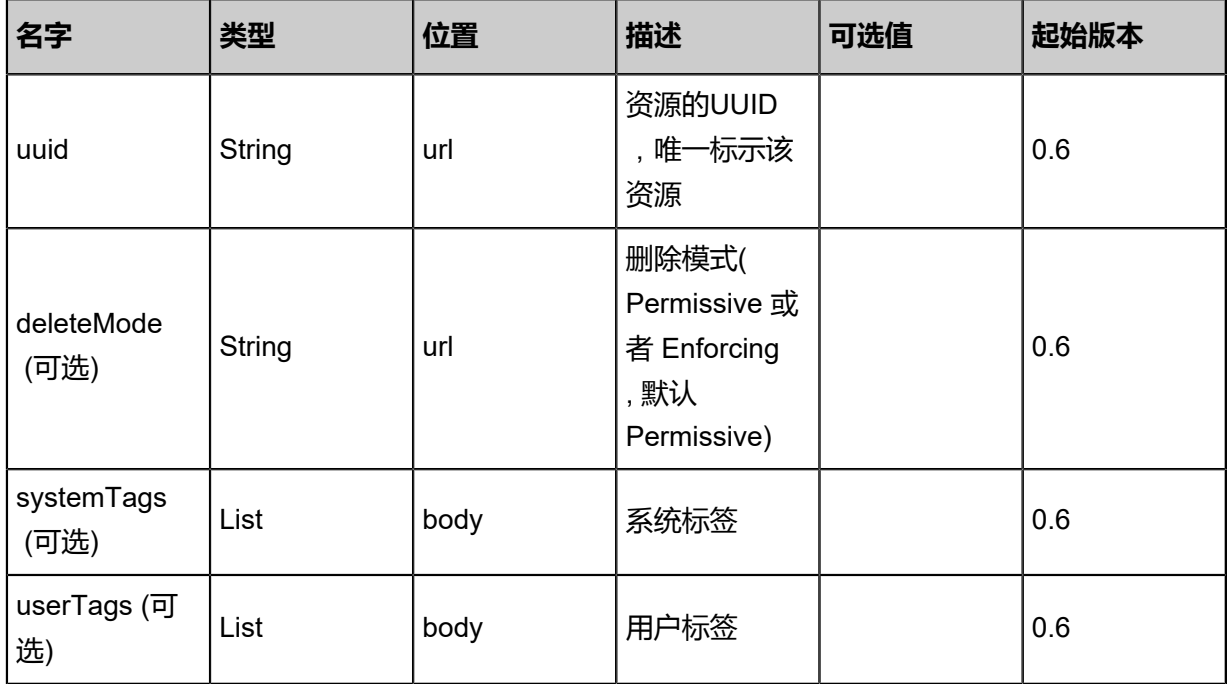

# **API返回**

该API成功时返回一个空的JSON结构{},出错时返回的JSON结构包含一个error字段,例如:

{ "error": {

```
"code": "SYS.1001",
"description": "A message or a operation timeout",
"details": "Create VM on KVM timeout after 300s"
   }
}
```
SDK示例

Java SDK

```
DeleteBackupStorageAction action = new DeleteBackupStorageAction();
action.uuid = "1c8acbc2af8445a5b631350276787580";
action.deleteMode = "Permissive";
action.sessionId = "4caf9cc241604dbca3088779d6772dbe";
DeleteBackupStorageAction.Result res = action.call();
```
Python SDK

```
DeleteBackupStorageAction action = DeleteBackupStorageAction()
action.uuid = "06473459fd474a26bb1d79e2edd004f3"
action.deleteMode = "Permissive"
action.sessionId = "a6fead8970fe45cfa6ba92e7dcf08d66"
DeleteBackupStorageAction.Result res = action.call()
```
# **4.5.2 查询镜像服务器(QueryBackupStorage)**

#### **API请求**

### URLs

GET zstack/v1/backup-storage GET zstack/v1/backup-storage/{uuid}

#### **Headers**

Authorization: OAuth the-session-uuid

Curl示例

curl -H "Content-Type: application/json" \ -H "Authorization: OAuth dce9c25b65254343b0f9a568a661f348" \ -X GET http://localhost:8080/zstack/v1/backup-storage?q=uuid=435e61f882cf431bb4ae 48246489a988

curl -H "Content-Type: application/json" \ -H "Authorization: OAuth fe9a6571fc9949e7a0d31d94fae9b87c" \ -X GET http://localhost:8080/zstack/v1/backup-storage/1ab3b836a88342e1bbc1b1a17d092f0f

### 可查询字段

运行**zstack-cli**命令行工具,输入**QueryBackupStorage**并按Tab键查看所有可查询字段以及可跨表

### 查询的资源名。

## **API返回**

### 返回示例

```
{
"inventories": [
\{"name": "My Backup Storage",
"description": "Public Backup Storage",
"totalCapacity": 1.073741824E9,
"availableCapacity": 9.68884224E8,
"type": "Ceph",
"state": "Enabled",
"status": "Connected",
"createDate": "Jun 7, 2017 9:20:04 PM",
"lastOpDate": "Jun 7, 2017 9:20:04 PM",
"attachedZoneUuids": [
"f078c9d1451c4709abe95d2c16284b20"
 \begin{pmatrix} 1 \\ 1 \end{pmatrix} }
 ]
}
```
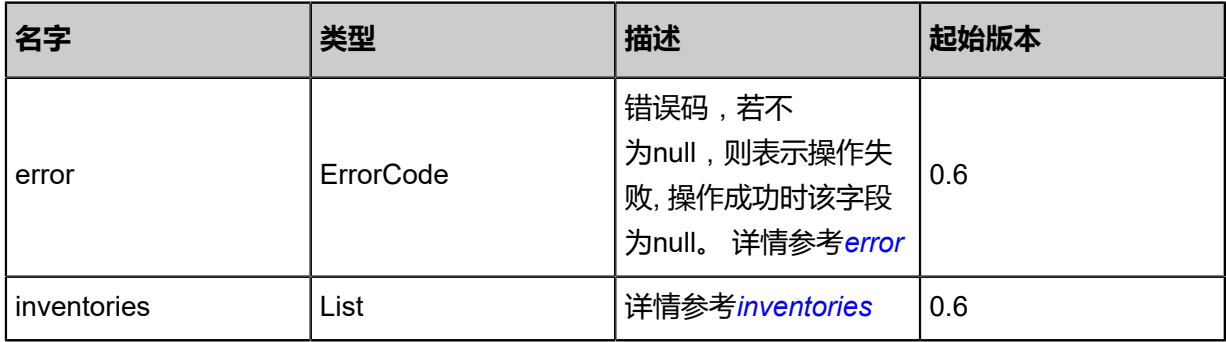

### <span id="page-668-0"></span>#error

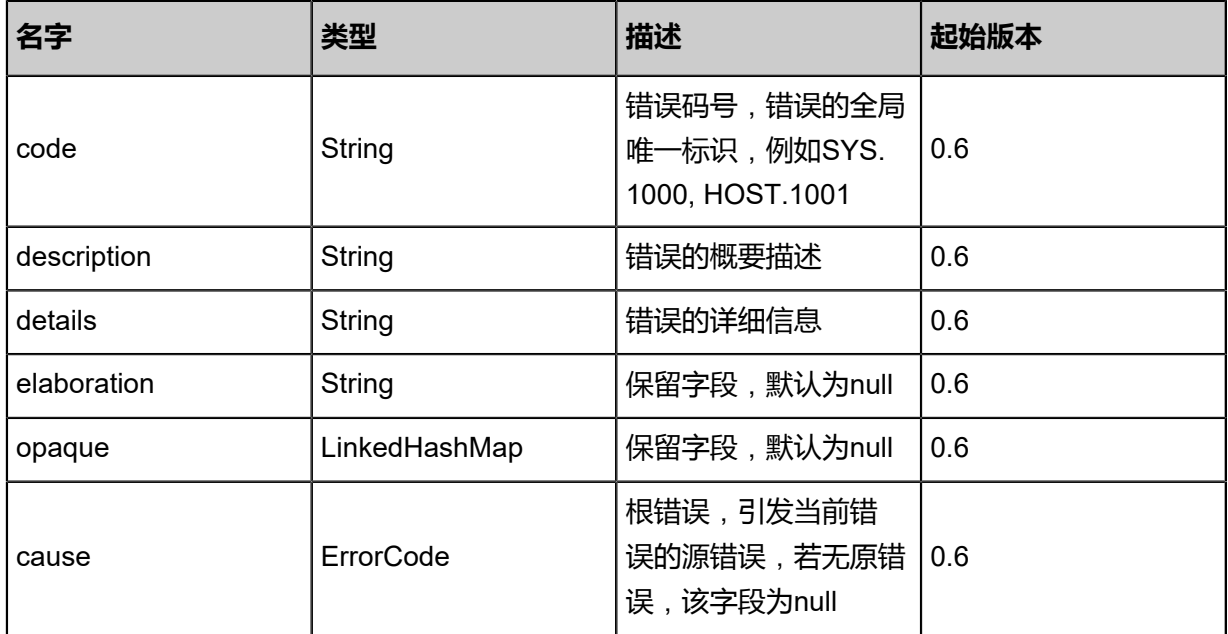

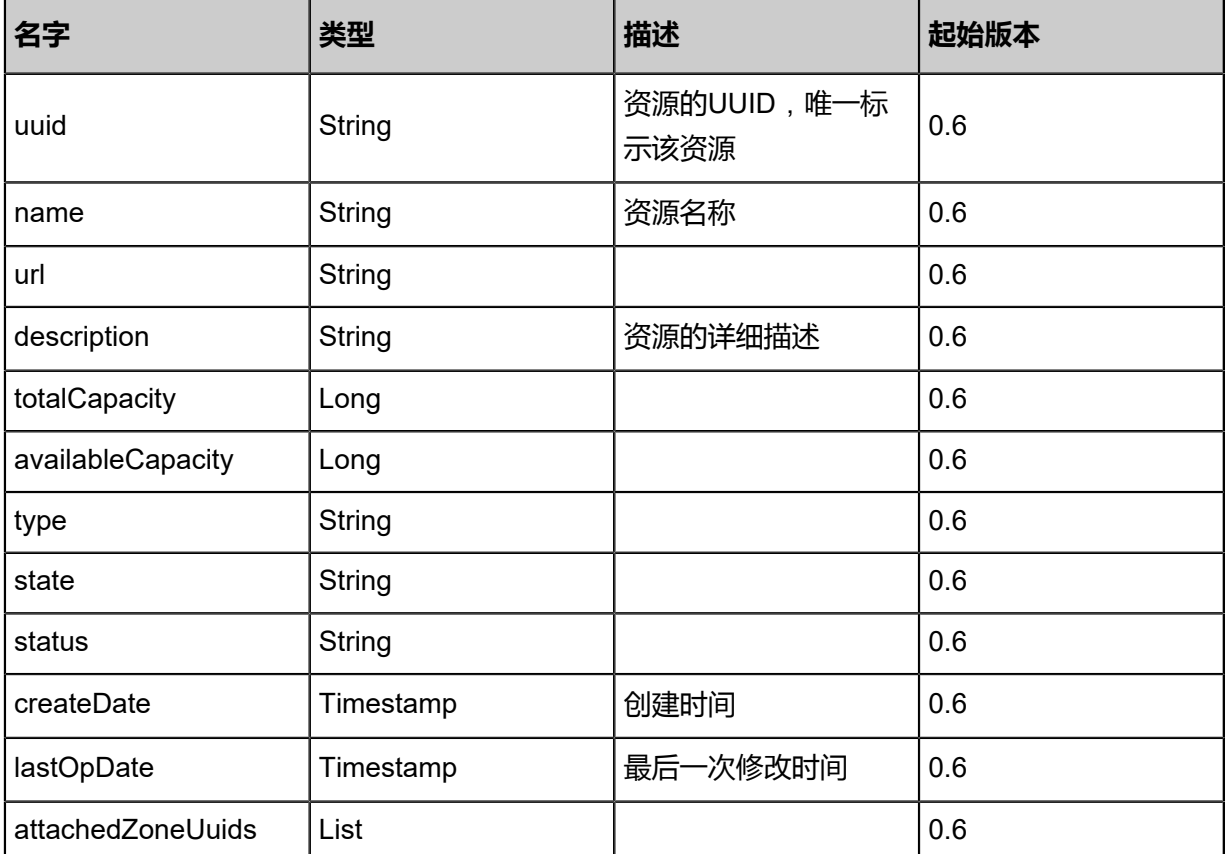

## <span id="page-669-0"></span>#inventories

### **SDK示例**

Java SDK

QueryBackupStorageAction action = new QueryBackupStorageAction(); action.conditions = asList("uuid=b8e17834373747ae8b6555db80e74586"); action.sessionId = "f5d478c4facf42f4a3f16c8efbfd9628"; QueryBackupStorageAction.Result res = action.call();

### Python SDK

QueryBackupStorageAction action = QueryBackupStorageAction() action.conditions = ["uuid=0359113913834277bc815b446a6eff25"] action.sessionId = "dc56b36c279f449ea2d430d2513a4cb0"

QueryBackupStorageAction.Result res = action.call()

# **4.5.3 重连镜像服务器(ReconnectBackupStorage)**

### **API请求**

URLs

PUT zstack/v1/backup-storage/{uuid}/actions

**Headers** 

Authorization: OAuth the-session-uuid

Body

```
{
"reconnectBackupStorage": {},
"systemTags": [],
"userTags": []
}
```
上述示例中systemTags、userTags字段可以省略。列出是为了表示body中可以包含这两个字段。

Curl示例

curl -H "Content-Type: application/json" \ -H "Authorization: OAuth b86c9016b4f24953a9edefb53ca0678c" \ -X PUT -d '{"reconnectBackupStorage":{}}' \ http://localhost:8080/zstack/v1/backup-storage/37ea58b550103d40b23420e870bd616f/actions

参数列表

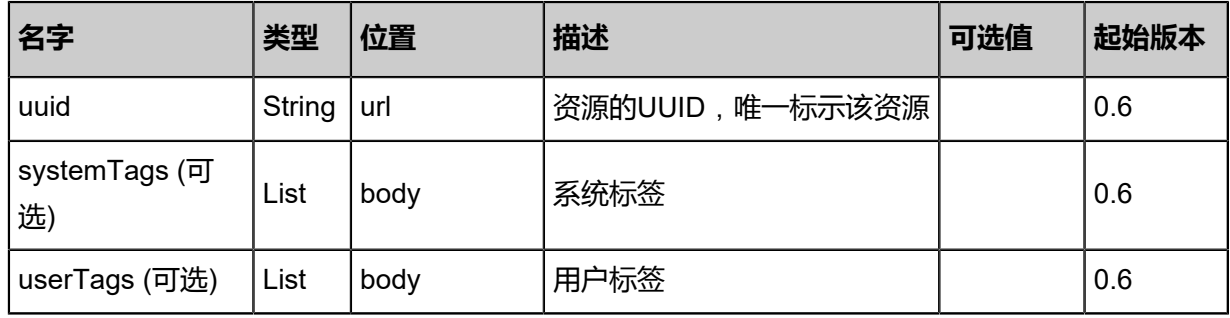

### **API返回**

### 返回示例

{ "inventory": { "name": "My Backup Storage", "description": "Public Backup Storage", "totalCapacity": 1.073741824E9, "availableCapacity": 9.68884224E8,

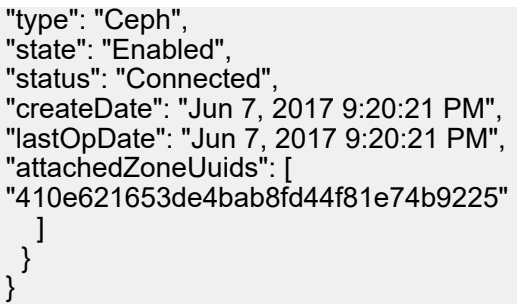

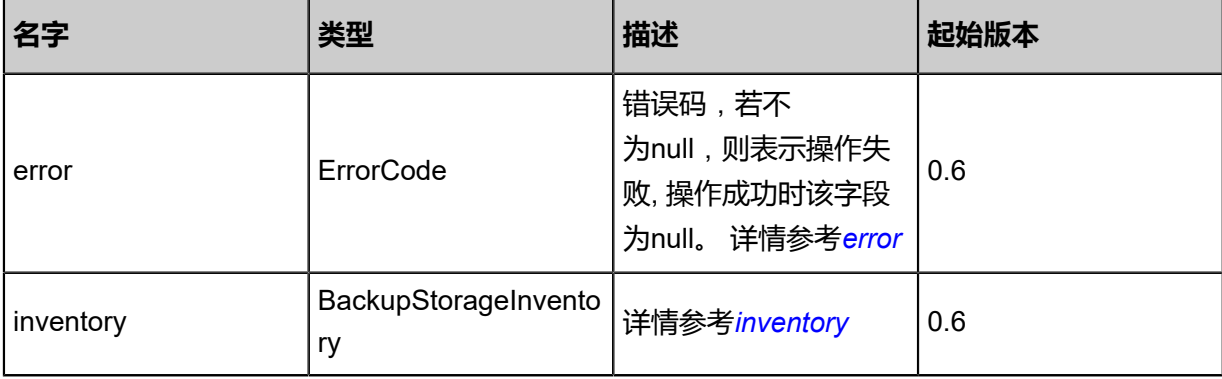

### <span id="page-671-0"></span>#error

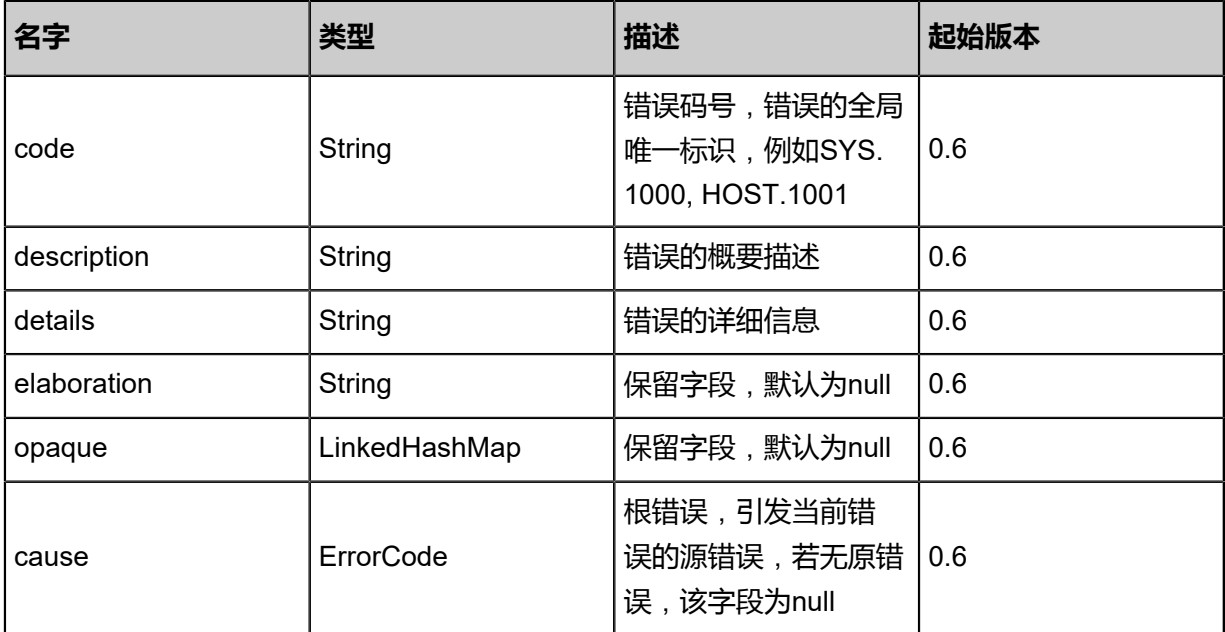

# <span id="page-671-1"></span>#inventory

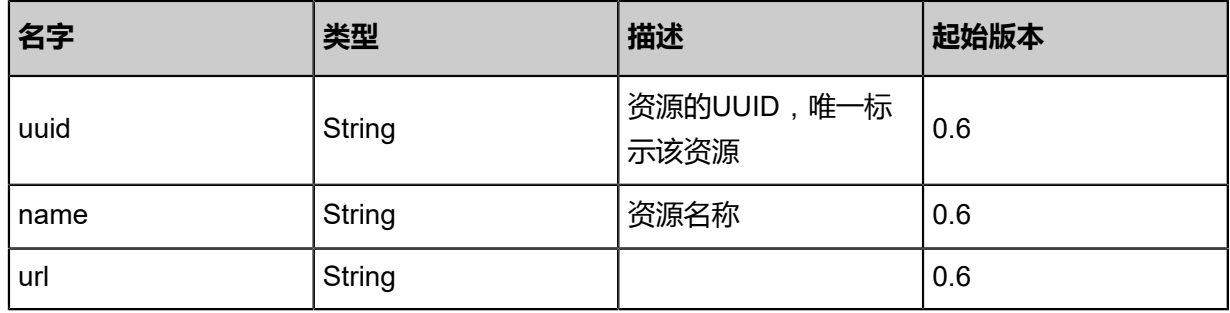

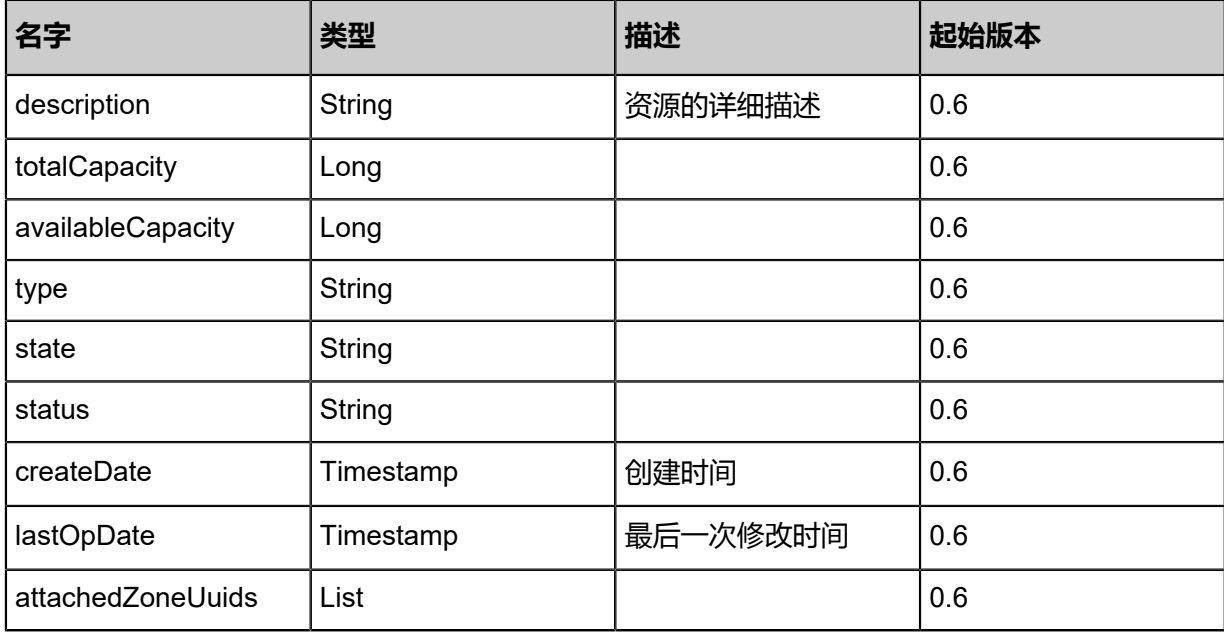

### **SDK示例**

Java SDK

```
ReconnectBackupStorageAction action = new ReconnectBackupStorageAction();
action.uuid = "f68e2350598547198b72bd578d14b037";
action.sessionId = "dcc8725e00f4437889104fe6ce942f96";
ReconnectBackupStorageAction.Result res = action.call();
```
Python SDK

```
ReconnectBackupStorageAction action = ReconnectBackupStorageAction()
action.uuid = "2f2571f4864c46778544b500d006dfe7"
action.sessionId = "a1c68d6ead48410ab9fd255d4c73f843"
ReconnectBackupStorageAction.Result res = action.call()
```
# **4.5.4 更改镜像服务器可用状态(ChangeBackupStorageState)**

### **API请求**

URLs

PUT zstack/v1/backup-storage/{uuid}/actions

**Headers** 

Authorization: OAuth the-session-uuid

Body

{ "changeBackupStorageState": { "stateEvent": "Disabled"

```
 },
"systemTags": [],
"userTags": []
}
```
上述示例中systemTags、userTags字段可以省略。列出是为了表示body中可以包含这两个字段。

### Curl示例

curl -H "Content-Type: application/json" \ -H "Authorization: OAuth b86c9016b4f24953a9edefb53ca0678c" \ -X PUT -d '{"changeBackupStorageState":{"stateEvent":"disable"}}' \ http://localhost:8080/zstack/v1/backup-storage/7d2e0c9d7b3734f28b3a22eab93ddb63/actions

### 参数列表

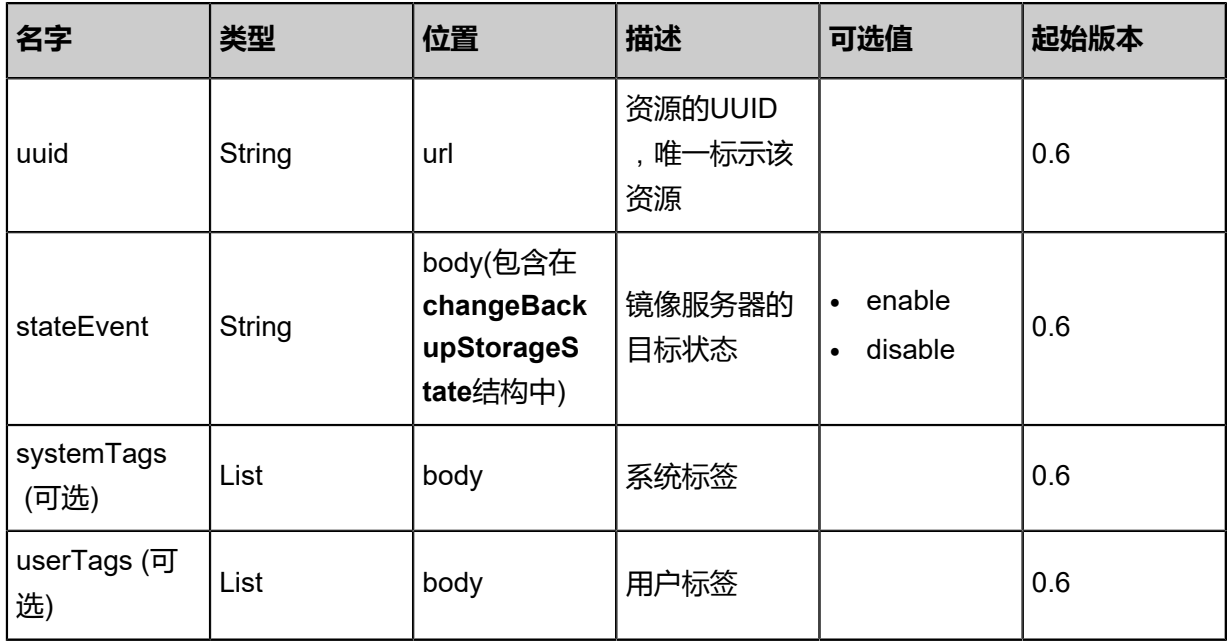

### **API返回**

返回示例

```
{
"inventory": {
"name": "My Backup Storage",
"description": "Public Backup Storage",
"totalCapacity": 1.073741824E9,
"availableCapacity": 9.68884224E8,
"type": "Ceph",
"state": "Disabled",
"status": "Connected",
"createDate": "Jun 7, 2017 9:20:45 PM",
"lastOpDate": "Jun 7, 2017 9:20:45 PM",
"attachedZoneUuids": [
"c1b882e3dfc944348ab63b478a64f257"
   ]
 }
```
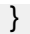

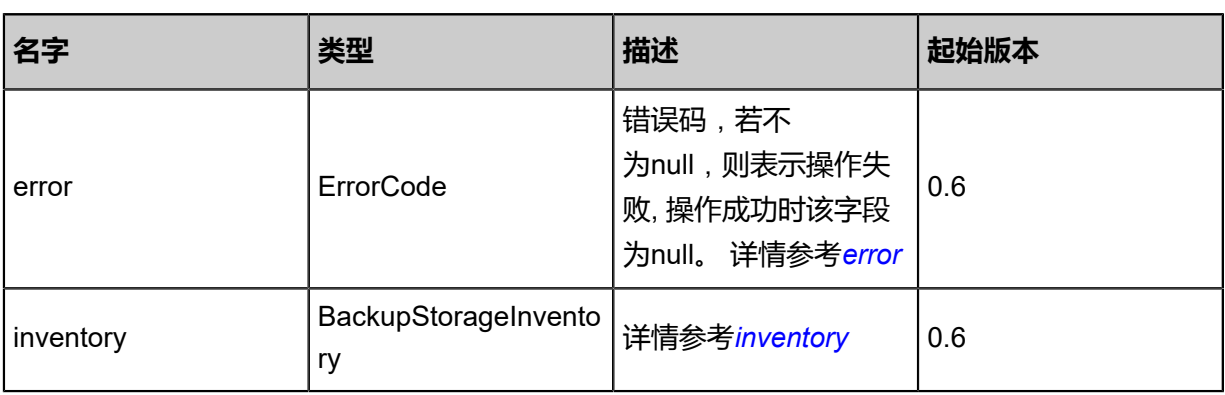

## <span id="page-674-0"></span>#error

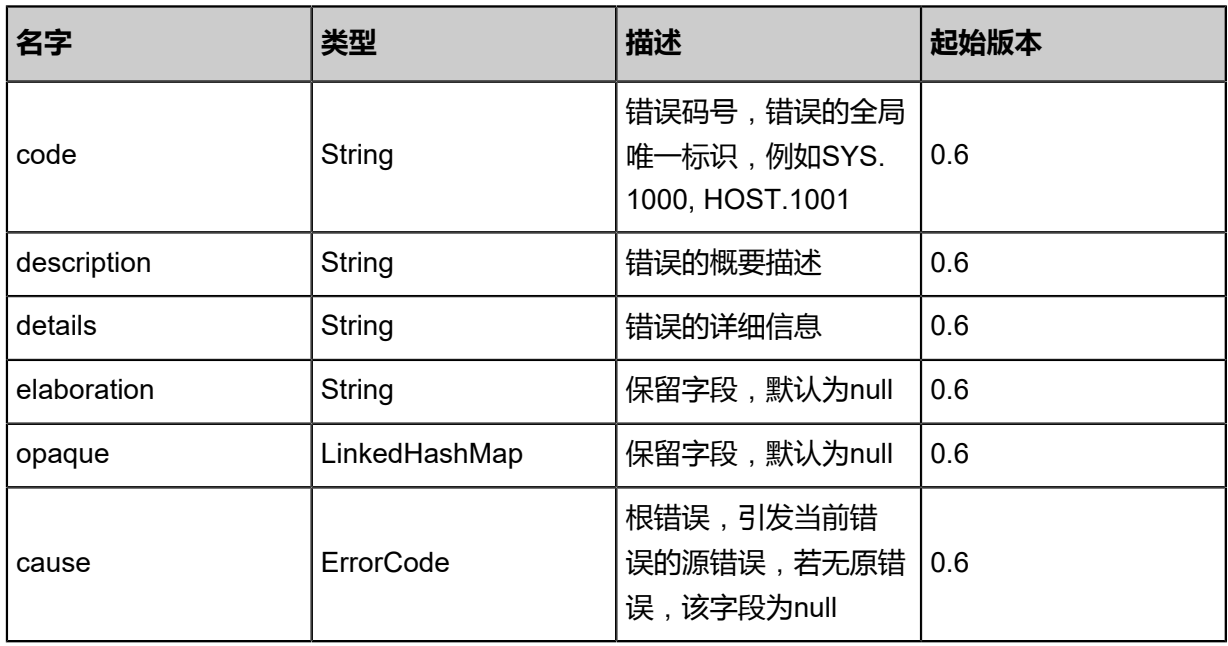

# <span id="page-674-1"></span>#inventory

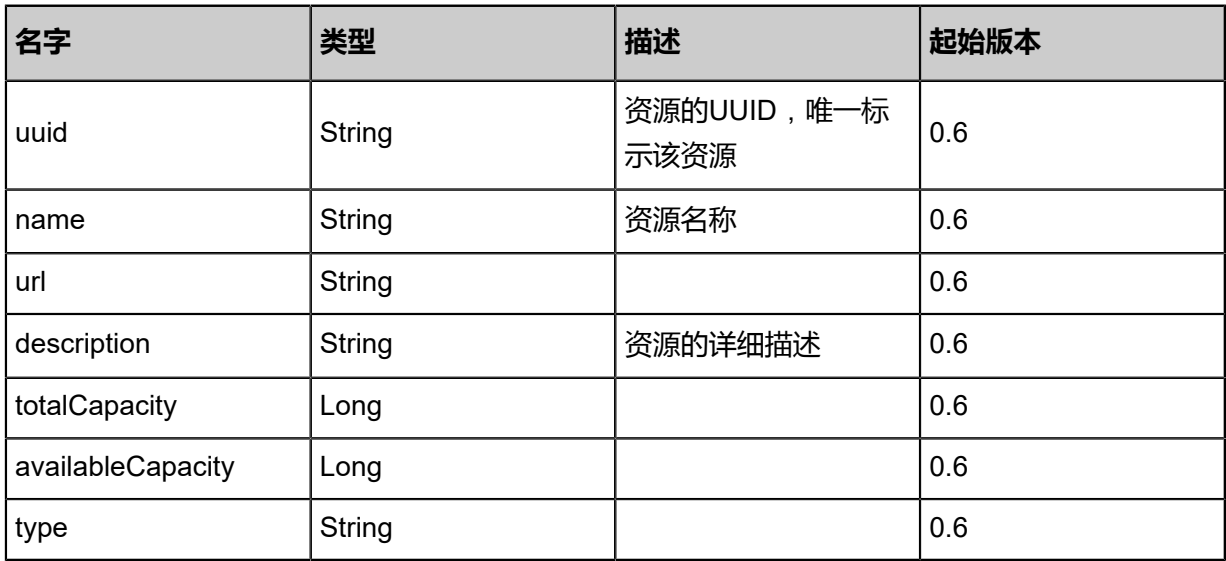

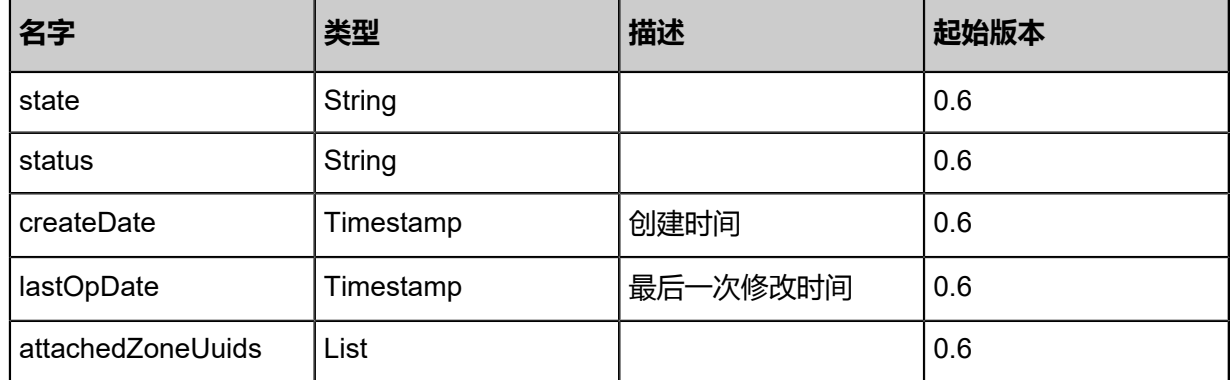

### **SDK示例**

Java SDK

```
ChangeBackupStorageStateAction action = new ChangeBackupStorageStateAction();
action.uuid = "35b513d450dd484b8aae9c2a5c488a76";
action.stateEvent = "Disabled";
action.sessionId = "6235716916cc4fffbc027a3cca374c5e";
ChangeBackupStorageStateAction.Result res = action.call();
```
Python SDK

```
ChangeBackupStorageStateAction action = ChangeBackupStorageStateAction()
action.uuid = "1576b0cf06b041d99e5f615b72bb384f"
action.stateEvent = "Disabled"
action.sessionId = "4226acacae2b489c8ba81e4af682a57a"
ChangeBackupStorageStateAction.Result res = action.call()
```
# **4.5.5 获取镜像服务器存储容量(GetBackupStorageCapacity)**

### **API请求**

URLs

GET zstack/v1/backup-storage/capacities

**Headers** 

Authorization: OAuth the-session-uuid

### Curl示例

curl -H "Content-Type: application/json" \ -H "Authorization: OAuth 4804c84fa75e442e890d3a01a5bc2882" \ -X GET http://localhost:8080/zstack/v1/backup-storage/capacities?zoneUuids=6c4a26e1ec 274395977b1fd98144dd27&all=true

### 参数列表

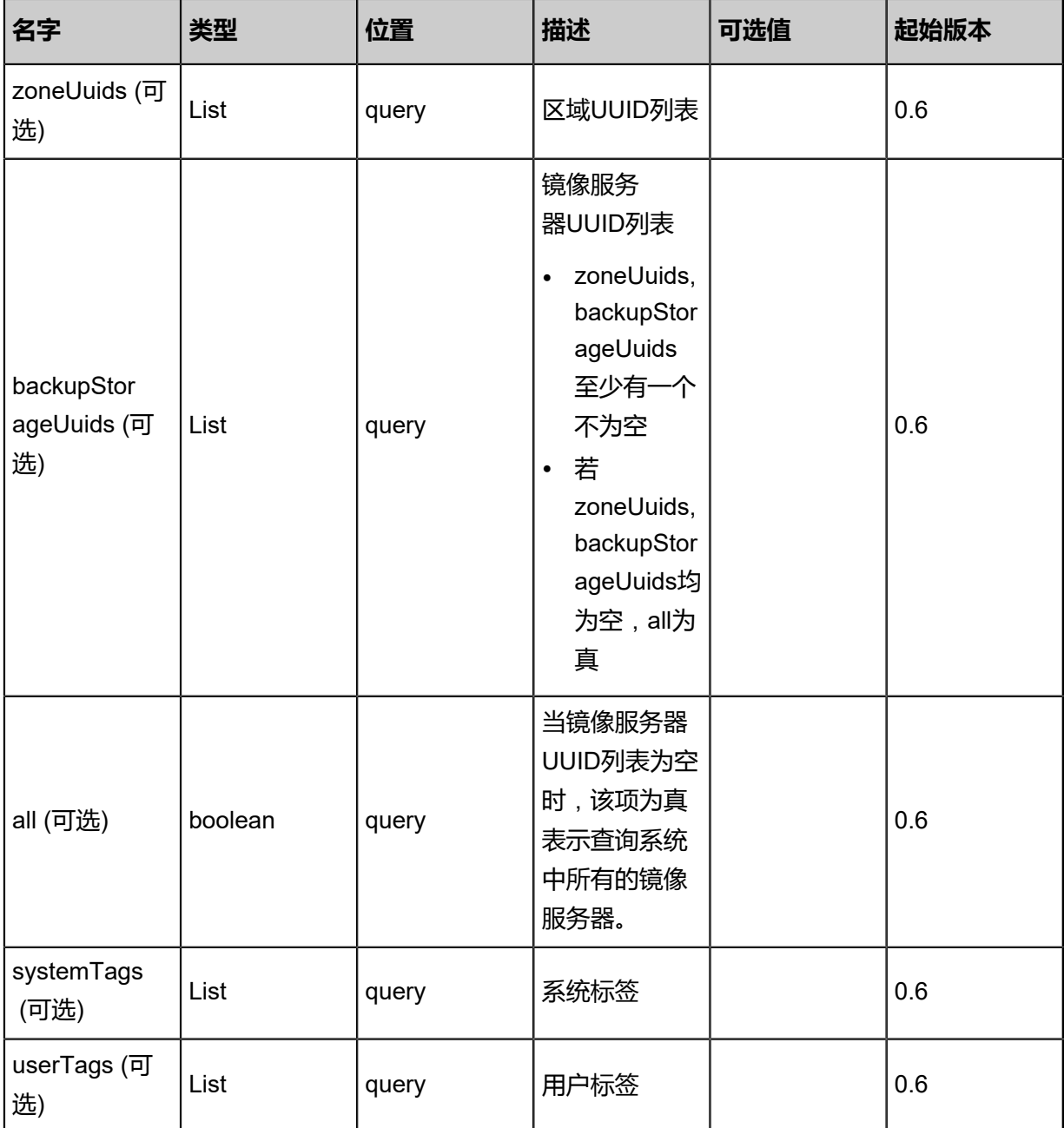

# **API返回**

返回示例

```
{
"totalCapacity": 1.073741824E9,
"availableCapacity": 9.68884224E8
}
```
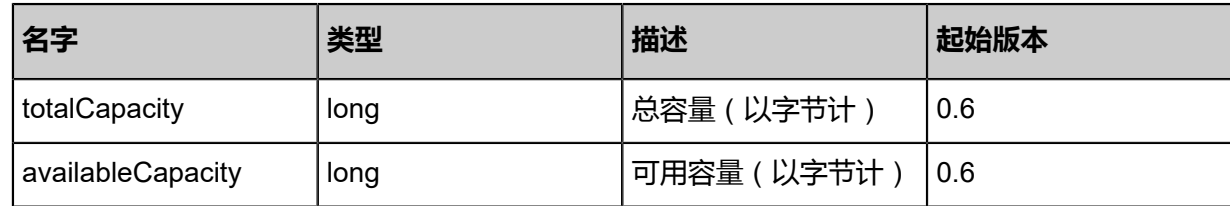

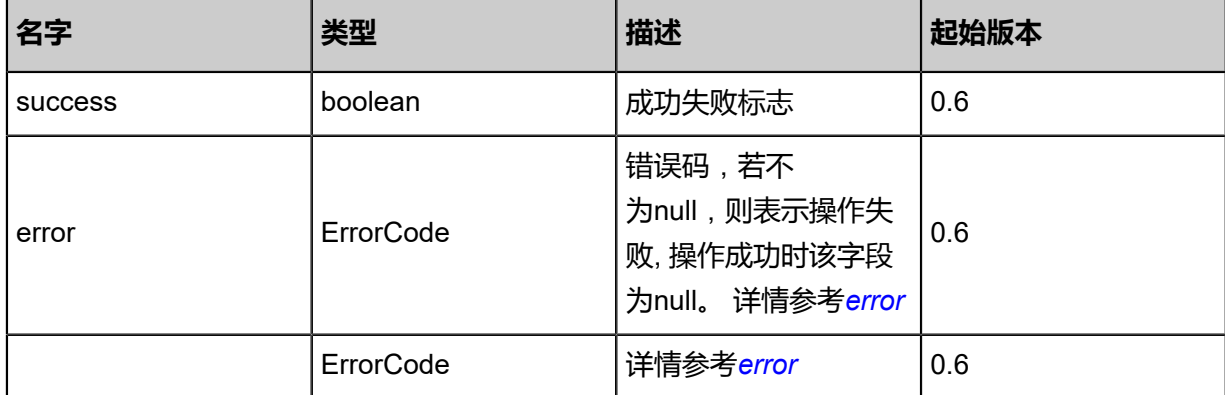

#### <span id="page-677-0"></span>#error

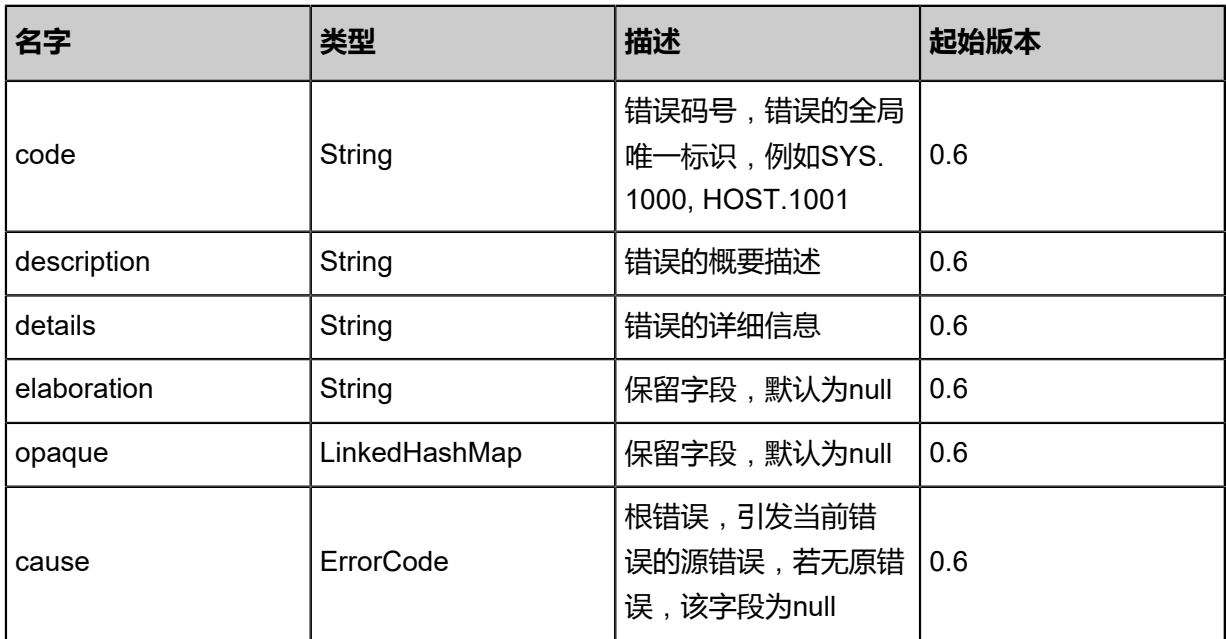

### **SDK示例**

### Java SDK

```
GetBackupStorageCapacityAction action = new GetBackupStorageCapacityAction();
action.zoneUuids = asList("aae3e25dc11b41f8ae41739814949cfe");
action.all = true;
action.sessionId = "fbcc6cc548a44caea69bb492ea13a4bd";
GetBackupStorageCapacityAction.Result res = action.call();
```
Python SDK

```
GetBackupStorageCapacityAction action = GetBackupStorageCapacityAction()
action.zoneUuids = [afa2a794d1244f55acc0f8d2d0e5cdc7]
action.all = true
action.sessionId = "1574e3585df94016a047e1d836978f3e"
```
GetBackupStorageCapacityAction.Result res = action.call()

# **4.5.6 获取镜像服务器类型列表(GetBackupStorageTypes)**

# **API请求**

URLs

GET zstack/v1/backup-storage/types

### **Headers**

Authorization: OAuth the-session-uuid

### Curl示例

curl -H "Content-Type: application/json" \ -H "Authorization: OAuth 47583a9a72f84121b84135296f3af8cf" \ -X GET http://localhost:8080/zstack/v1/backup-storage/types

## 参数列表

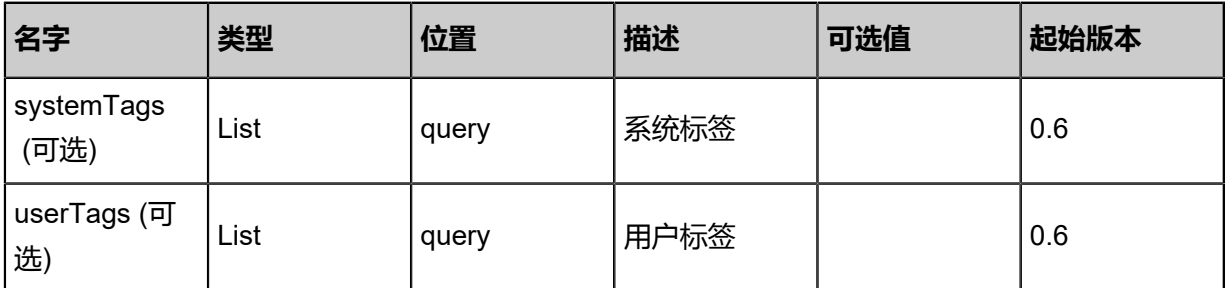

## **API返回**

### 返回示例

```
{
"backupStorageTypes": [
"Ceph",
"ImageStore"
 ]
}
```
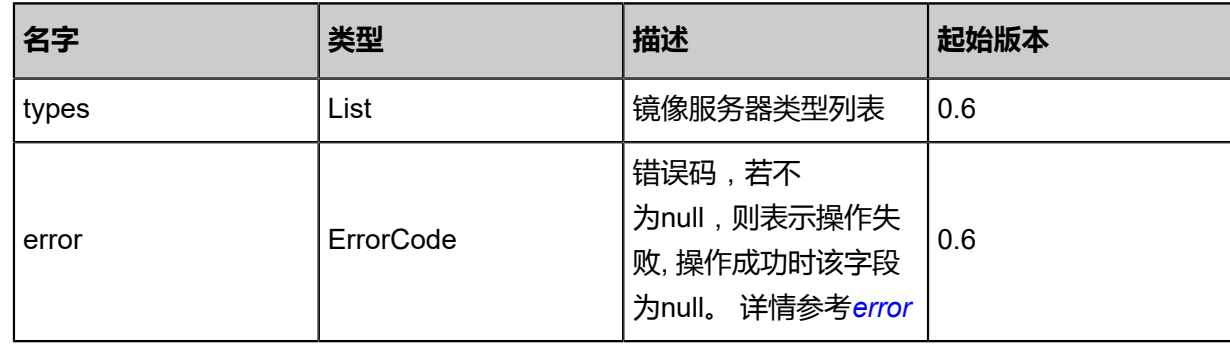

### <span id="page-679-0"></span>#error

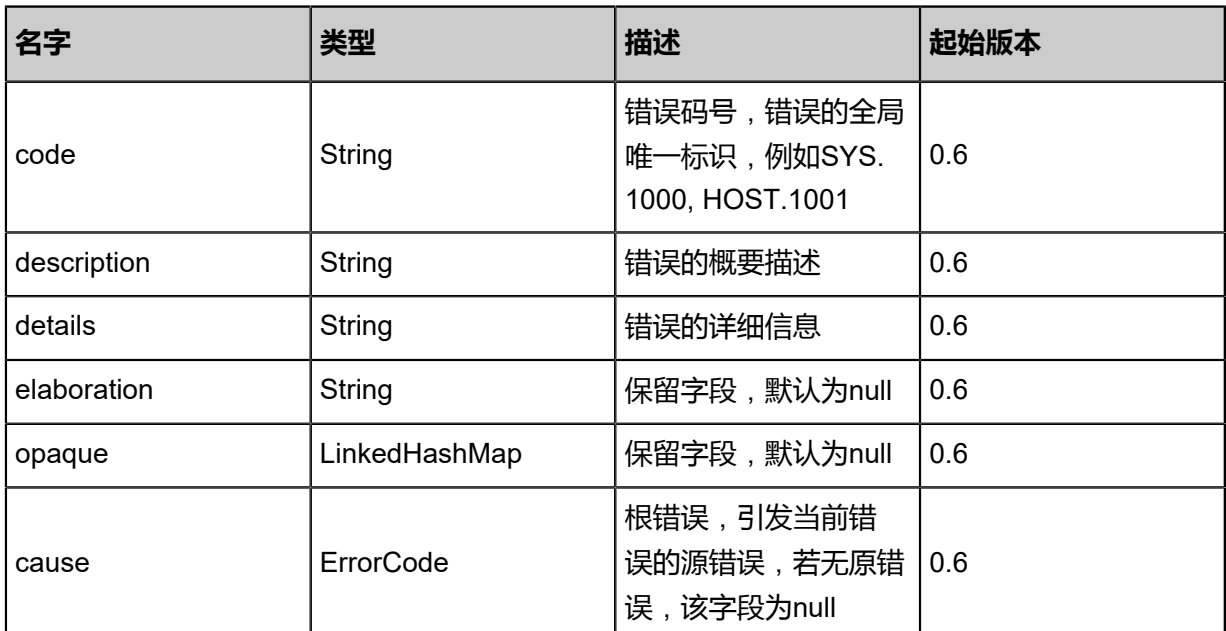

### **SDK示例**

Java SDK

```
GetBackupStorageTypesAction action = new GetBackupStorageTypesAction();
\arctan.sessionId = "010841c1e6ea46cd9cde645ad31cc2e4";
GetBackupStorageTypesAction.Result res = action.call();
```
Python SDK

```
GetBackupStorageTypesAction action = GetBackupStorageTypesAction()
action.sessionId = "0c34591f7bcf4460ba3db2791b164f01"
GetBackupStorageTypesAction.Result res = action.call()
```
# **4.5.7 更新镜像服务器信息(UpdateBackupStorage)**

### **API请求**

## URLs

PUT zstack/v1/backup-storage/{uuid}/actions

**Headers** 

Authorization: OAuth the-session-uuid

Body

```
{
"updateBackupStorage": {
"name": "New Name"
```
#### }, "systemTags": [], "userTags": [] }

上述示例中systemTags、userTags字段可以省略。列出是为了表示body中可以包含这两个字段。

### Curl示例

curl -H "Content-Type: application/json" \ -H "Authorization: OAuth b86c9016b4f24953a9edefb53ca0678c" \ -X PUT -d '{"updateBackupStorage":{"name":"New Name"}}' \ http://localhost:8080/zstack/v1/backup-storage/72f0f262f3323515b177d148ad1efb66/actions

### 参数列表

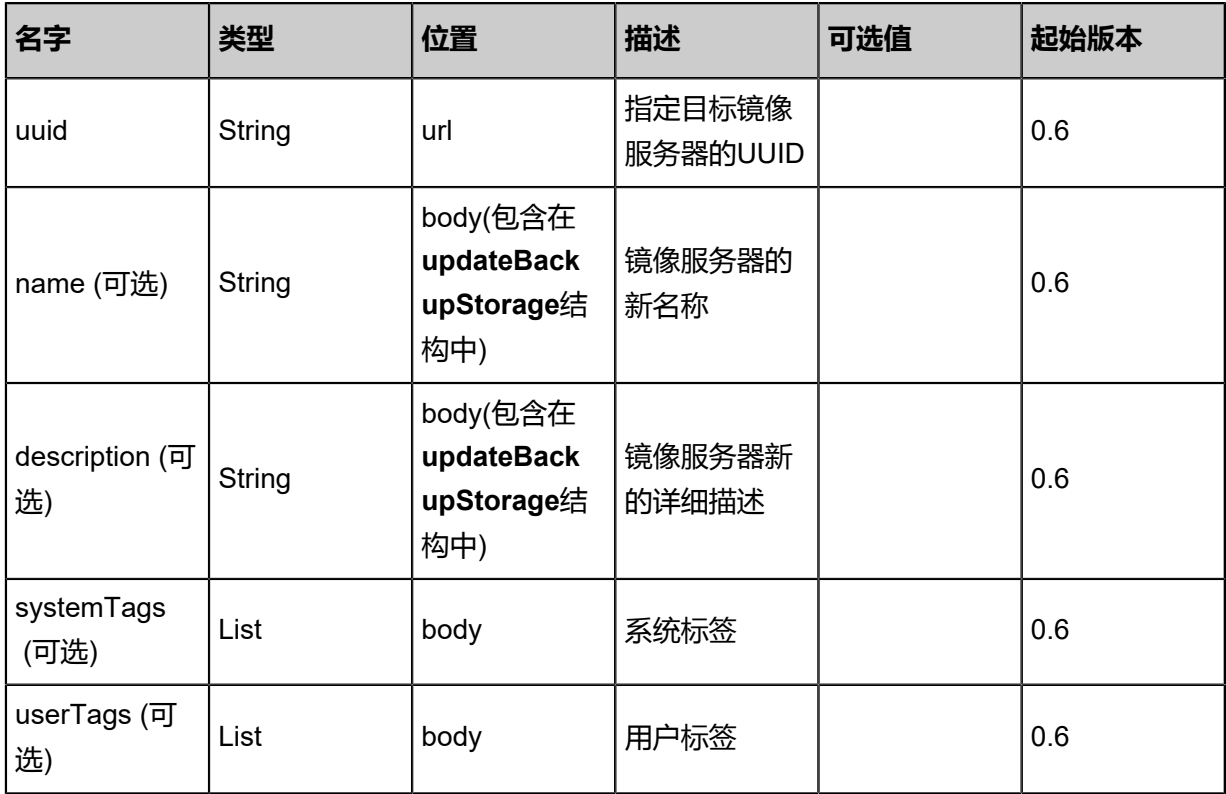

### **API返回**

返回示例

{ "inventory": { "name": "New Name", "description": "Public Backup Storage", "totalCapacity": 1.073741824E9, "availableCapacity": 9.68884224E8, "type": "Ceph", "state": "Enabled", "status": "Connected", "createDate": "Jun 7, 2017 9:20:36 PM", "lastOpDate": "Jun 7, 2017 9:20:36 PM",

### "attachedZoneUuids": [ "90b2283f6c454453923dcf2f8e188330" ] } }

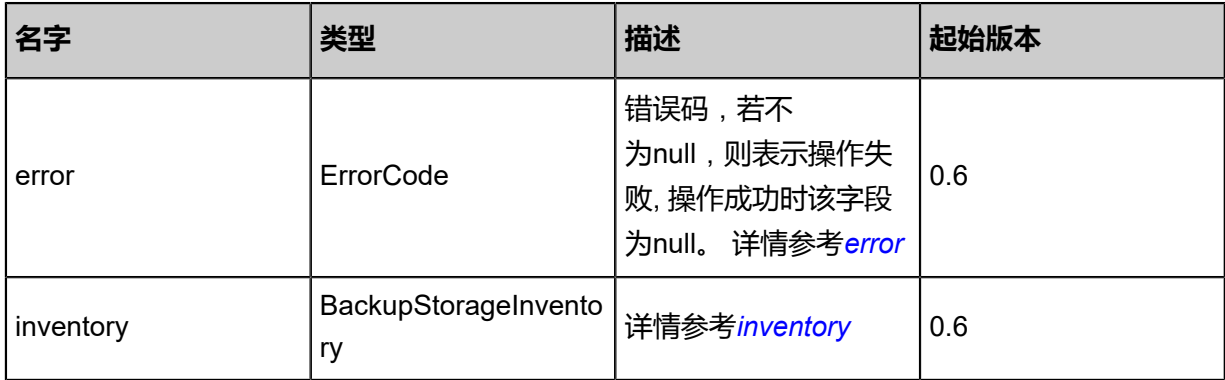

### <span id="page-681-0"></span>#error

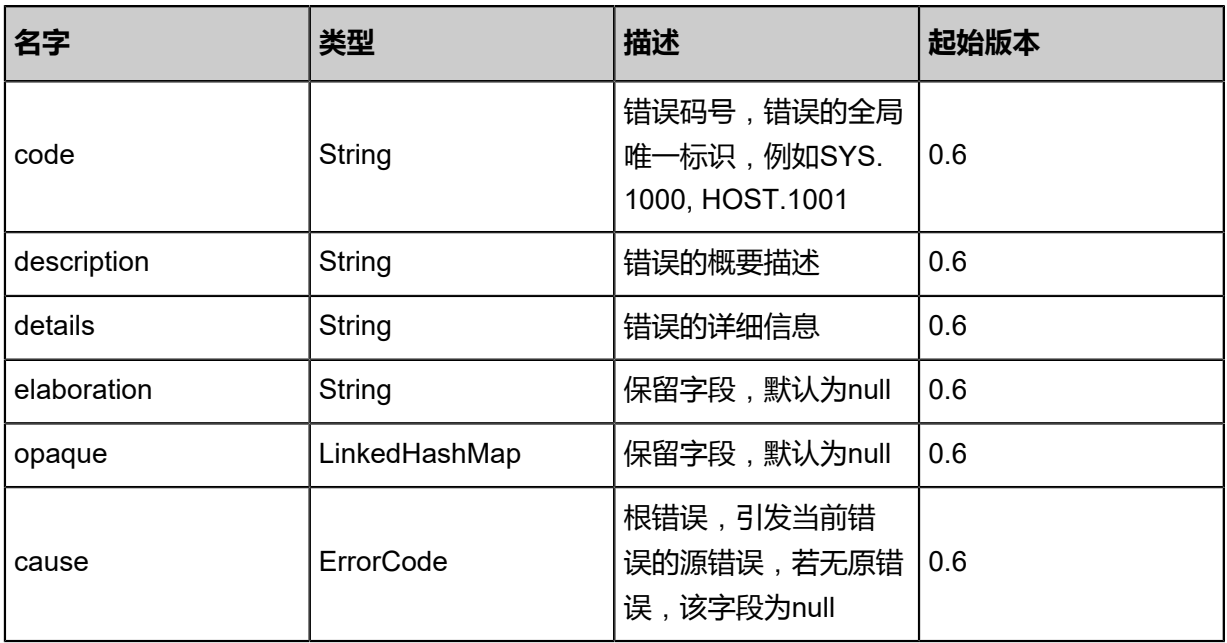

# <span id="page-681-1"></span>#inventory

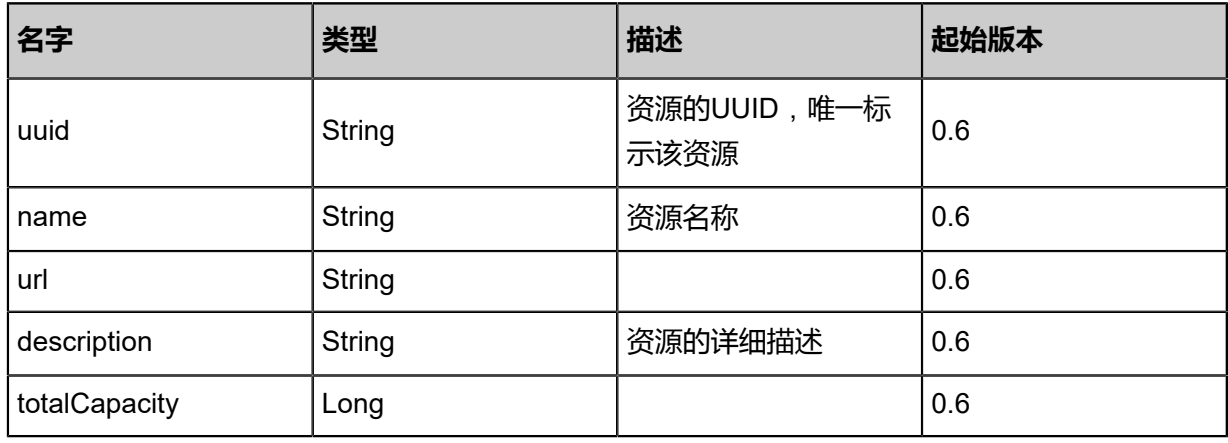

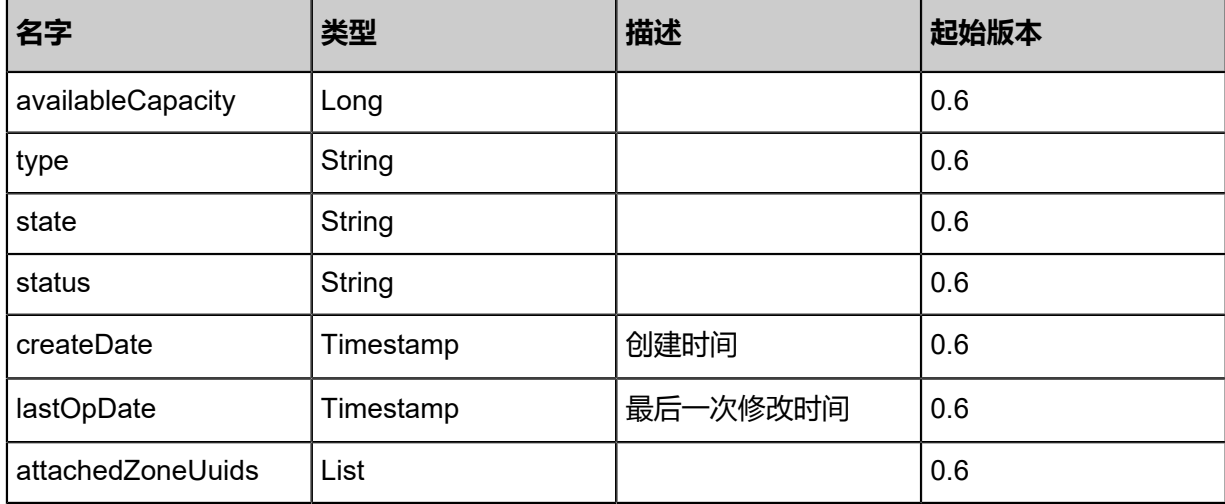

### **SDK示例**

Java SDK

```
UpdateBackupStorageAction action = new UpdateBackupStorageAction();
action.uuid = "2fe89c39bc2442aba58d5666d447b7c8";
action.name = "New Name";
action.sessionId = "1c2edd7a86564567ad34b7960808654e";
UpdateBackupStorageAction.Result res = action.call();
```
Python SDK

```
UpdateBackupStorageAction action = UpdateBackupStorageAction()
action.uuid = "f85f3310a70e4e01be84364aeb2caa42"
action.name = "New Name"
action.sessionId = "4176bd78f5754872b4963e0d3ddbc529"
UpdateBackupStorageAction.Result res = action.call()
```
# **4.5.8 从镜像服务器导出镜像(ExportImageFromBackupStorage)**

### **API请求**

URLs

PUT zstack/v1/backup-storage/{backupStorageUuid}/actions

**Headers** 

Authorization: OAuth the-session-uuid

Body

```
{
"exportImageFromBackupStorage": {
"imageUuid": "bd09de6529704e168923b77e5c1445c3"
 },
```
"systemTags": [], "userTags": []

# }

上述示例中systemTags、userTags字段可以省略。列出是为了表示body中可以包含这两个字段。

## Curl示例

curl -H "Content-Type: application/json" \ -H "Authorization: OAuth b86c9016b4f24953a9edefb53ca0678c" \ -X PUT -d '{"exportImageFromBackupStorage":{"imageUuid":"0538b97654be3249a962 327ace7c5520"}}' \ http://localhost:8080/zstack/v1/backup-storage/03c75cf832863825b43696ea22d5d1ad/actions

### 参数列表

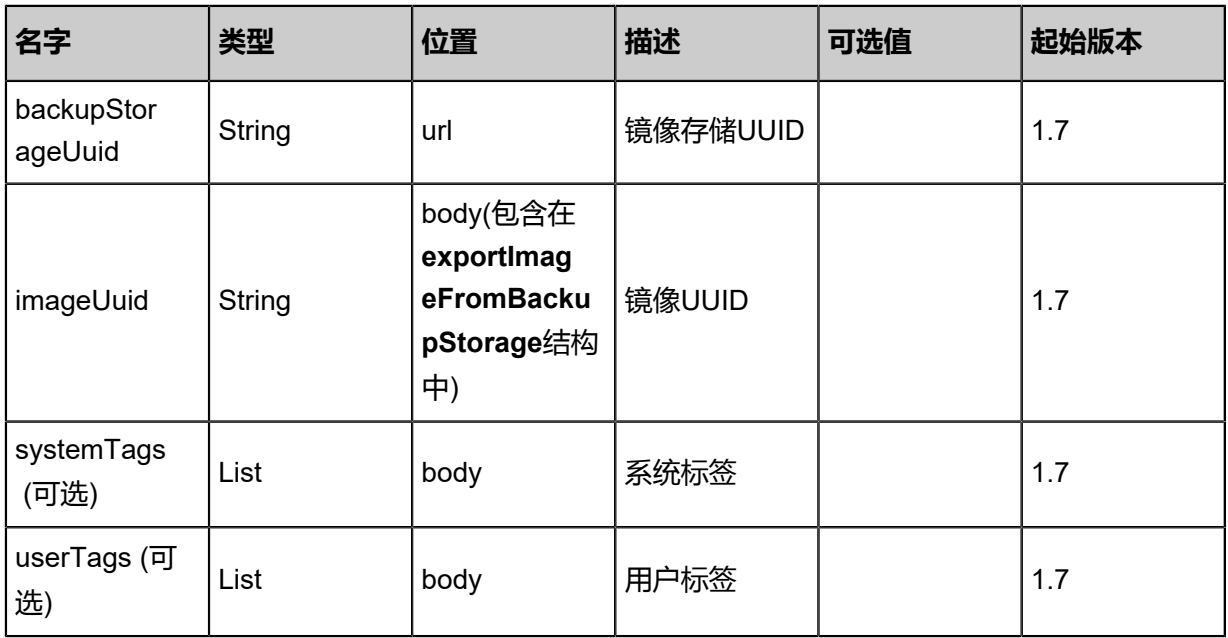

# **API返回**

## 返回示例

{

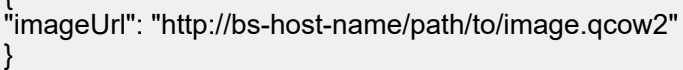

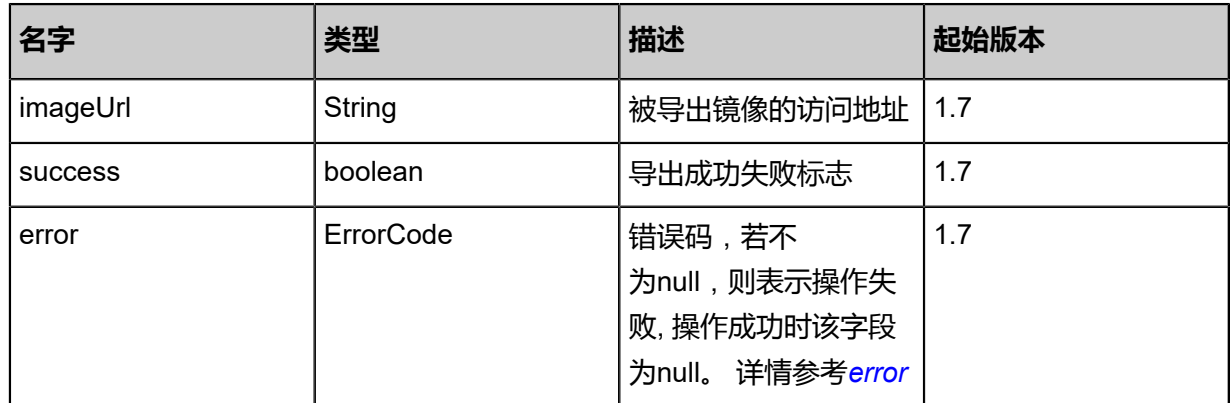
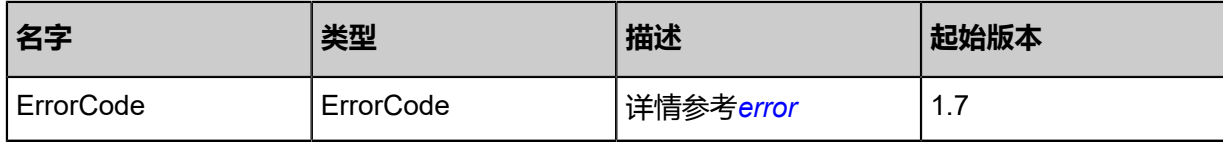

<span id="page-684-0"></span>#error

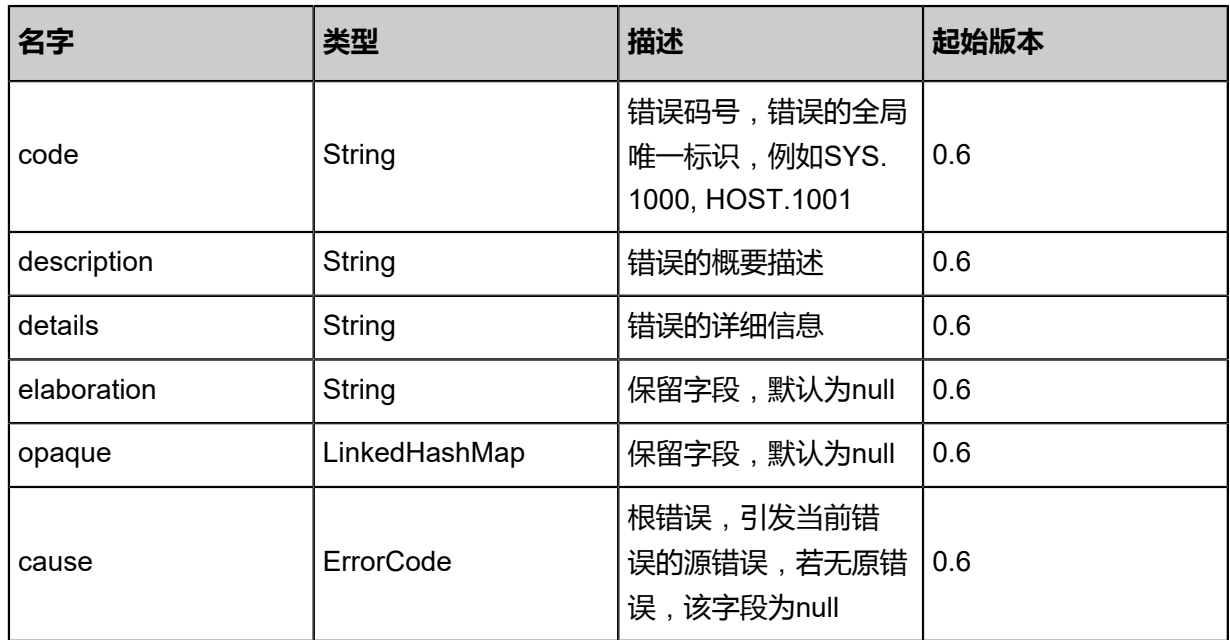

### **SDK示例**

Java SDK

ExportImageFromBackupStorageAction action = new ExportImageFromBackupStorageAction(); action.backupStorageUuid = "b95c2eef6b8d44248305bc21b58324dd"; action.imageUuid = "a8e908dd49a444d2ad37dd729a2d881f"; action.sessionId = "f58bf3e6d8294d488573fc62511a2ad0"; ExportImageFromBackupStorageAction.Result res = action.call();

Python SDK

ExportImageFromBackupStorageAction action = ExportImageFromBackupStorageAction() action.backupStorageUuid = "dda8b4f308534e98a5fc2facdbc7936e" action.imageUuid = "7ed5c3c65ae941dabe9ecc00b7a1b015" action.sessionId = "f724920d165944218cd71b76e755757e" ExportImageFromBackupStorageAction.Result res = action.call()

s

## **4.5.9 从镜像服务器删除导出的镜像(DeleteExportedImageF romBackupStorage)**

### **API请求**

URLs

DELETE/v1/backup-storage/{backupStorageUuid}/exported-images/{imageUuid}

### **Headers**

Authorization: OAuth the-session-uuid

### Curl示例

curl -H "Content-Type: application/json" \ -H "Authorization: OAuth bb7d8495054d412fa8c7c16b8625222c" \ -X DELETE http://localhost:8080/zstack/v1/backup-storage/c03c38ab9d1841438917 18c4b3f664d1/exported-images/dce27bd0a0ae4aaa8771ac33d481ec52?

### 参数列表

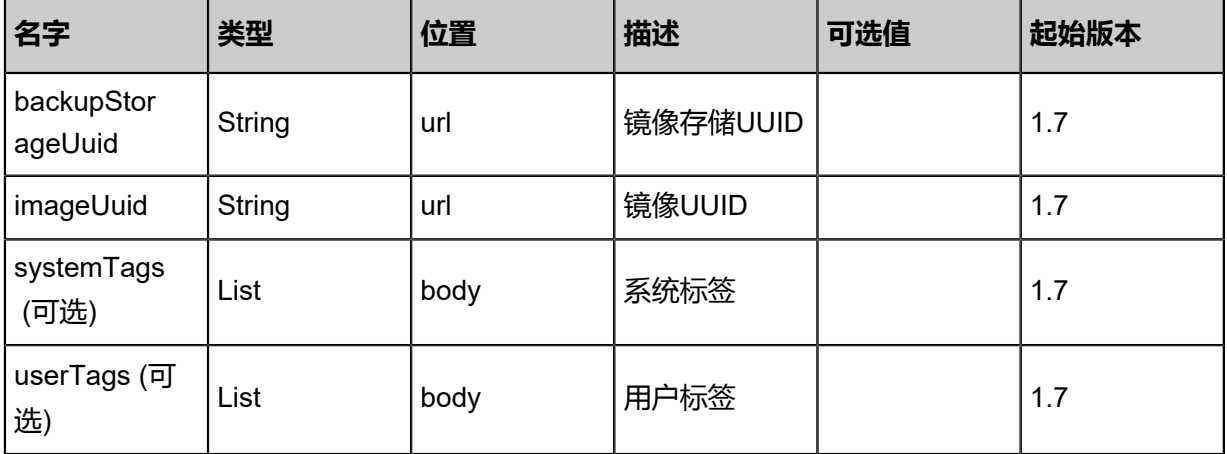

### **API返回**

该API成功时返回一个空的JSON结构{},出错时返回的JSON结构包含一个error字段,例如:

```
{
"error": {
"code": "SYS.1001",
"description": "A message or a operation timeout",
"details": "Create VM on KVM timeout after 300s"
   }
```
}

### **SDK示例**

Java SDK

```
DeleteExportedImageFromBackupStorageAction action = new DeleteExportedImageF
romBackupStorageAction();
action.backupStorageUuid = "9c781fd5c7334e8492c9d3409ad0c63a";
action.imageUuid = "b9b4f79d505040eba37ad6e4581b64fd";
action.sessionId = "ecce8dd56c3a476c8dd1ac90aeb0d321";
DeleteExportedImageFromBackupStorageAction.Result res = action.call();
```
Python SDK

DeleteExportedImageFromBackupStorageAction action = DeleteExportedImageFromBackupS torageAction() action.backupStorageUuid = "29e4e1a659004403bd9b3738b36dd37e" action.imageUuid = "2ba013855b8f4c688d977b545272541f" action.sessionId = "e2c772523e104f3da969630930e68a17" DeleteExportedImageFromBackupStorageAction.Result res = action.call()

### **4.5.10 挂载镜像服务器至区域(AttachBackupStorageToZone)**

### **API请求**

URLs

POST zstack/v1/zones/{zoneUuid}/backup-storage/{backupStorageUuid}

Headers

Authorization: OAuth the-session-uuid

Curl示例

curl -H "Content-Type: application/json" \ -H "Authorization: OAuth b86c9016b4f24953a9edefb53ca0678c" \ -X POST http://localhost:8080/zstack/v1/zones/5776b543bc713f6d9abca9cd605c8199/backupstorage/53ef01cbf71d3bd68206908b87e51403

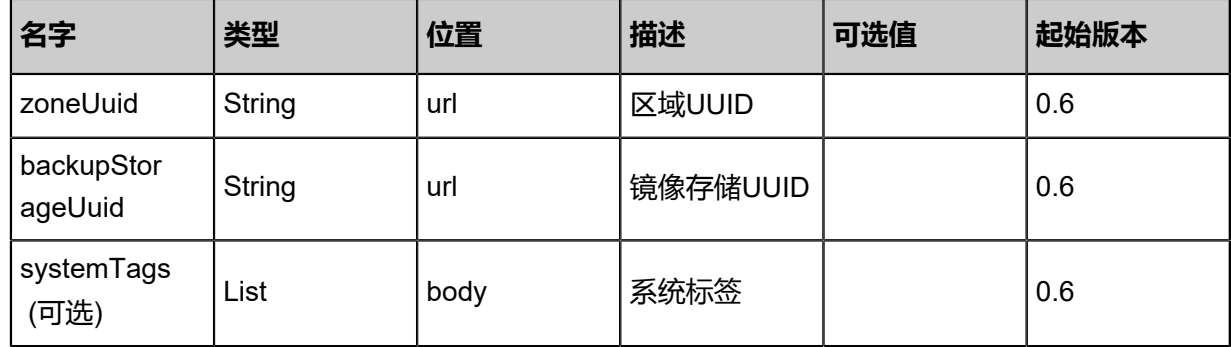

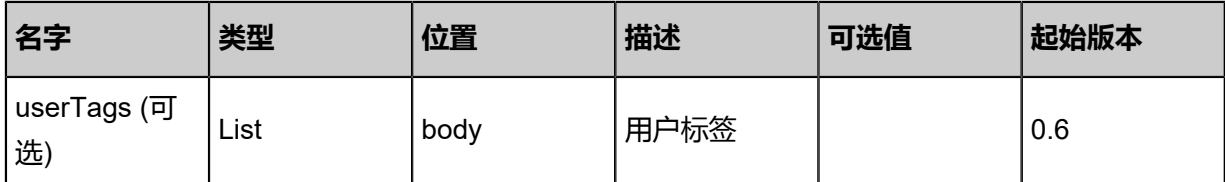

### 返回示例

{ "inventory": { "name": "My Backup Storage", "description": "Public Backup Storage", "totalCapacity": 1.073741824E9, "availableCapacity": 9.68884224E8, "type": "Ceph", "state": "Enabled", "status": "Connected", "createDate": "Jun 7, 2017 9:20:19 PM", "lastOpDate": "Jun 7, 2017 9:20:19 PM", "attachedZoneUuids": [ "73799602dbf64c0d85694de34fc596c3" ] } }

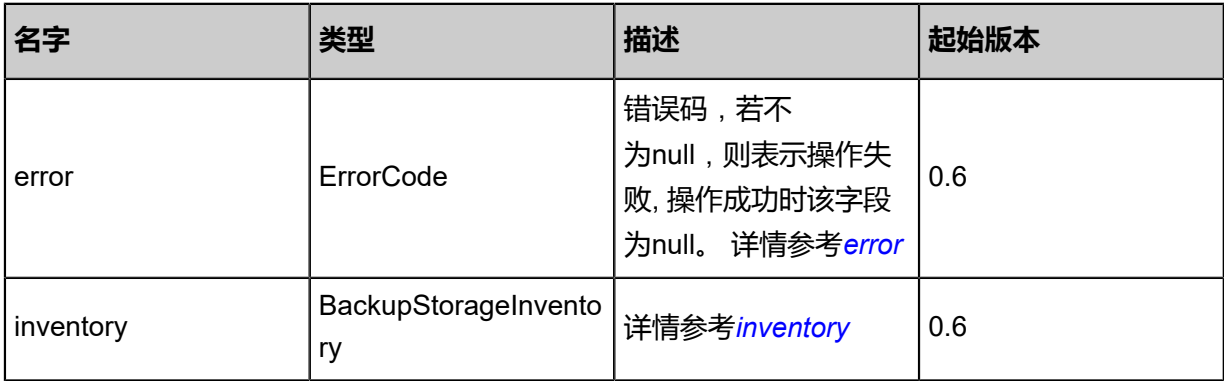

### <span id="page-687-0"></span>#error

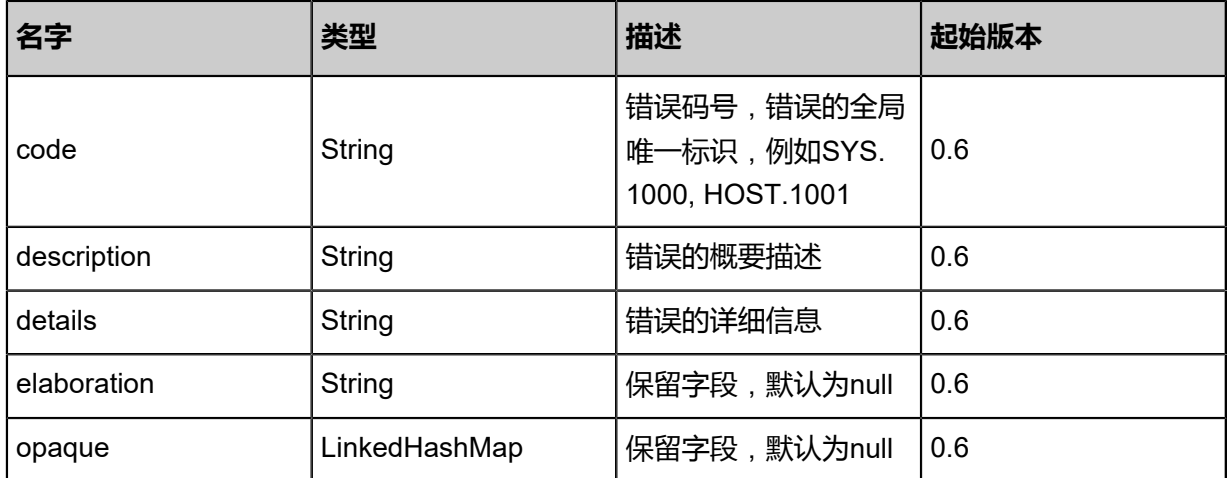

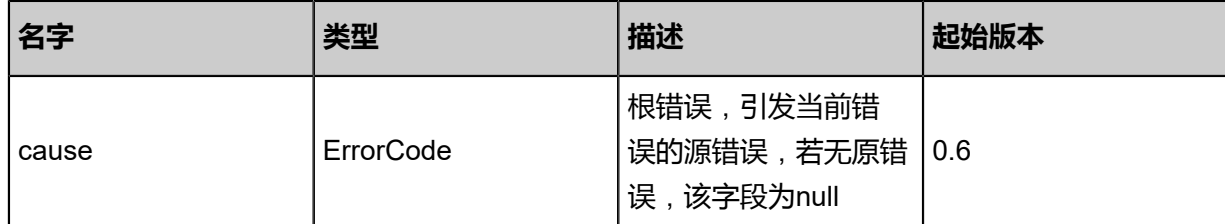

<span id="page-688-0"></span>#inventory

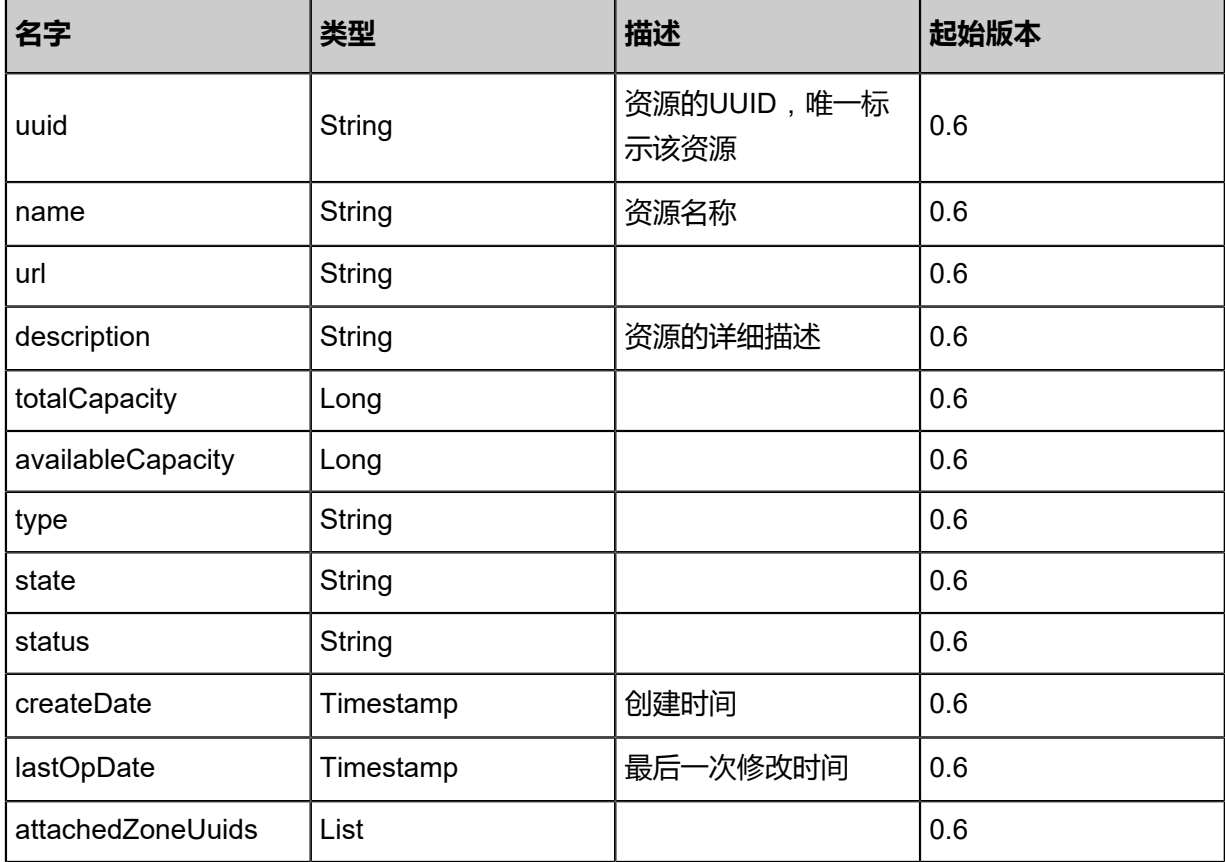

### **SDK示例**

Java SDK

```
AttachBackupStorageToZoneAction action = new AttachBackupStorageToZoneAction();
action.zoneUuid = "426c6d907d3546378bd0007a74fc68e4";
action.backupStorageUuid = "d60efb0b61c3420a8e2d90d30054548f";
action.sessionId = "1b44ab68b73b4336a34aa10f6dc93cf8";
AttachBackupStorageToZoneAction.Result res = action.call();
```
Python SDK

```
AttachBackupStorageToZoneAction action = AttachBackupStorageToZoneAction()
action.zoneUuid = "a590b4b45fbf441499bc0eebc23966d8"
action.backupStorageUuid = "62be70c887354bcfbec52c64e88a6718"
action.sessionId = "bf4faf33fd544650928a0d0732a2f1c1"
```
AttachBackupStorageToZoneAction.Result res = action.call()

## **4.5.11 从区域中卸载已经挂载的镜像服务器(DetachBack upStorageFromZone)**

### **API请求**

URLs

DELETE/v1/zones/{zoneUuid}/backup-storage/{backupStorageUuid}

### **Headers**

Authorization: OAuth the-session-uuid

### Curl示例

curl -H "Content-Type: application/json" \ -H "Authorization: OAuth d0143df7af864c029c386e8957d218b6" \ -X DELETE http://localhost:8080/zstack/v1/zones/cb571dd2f60740de9fea4d9003a9f33f/backup -storage/8cbfbfd5b24a4d01aaa7da5a6fc96169?

### 参数列表

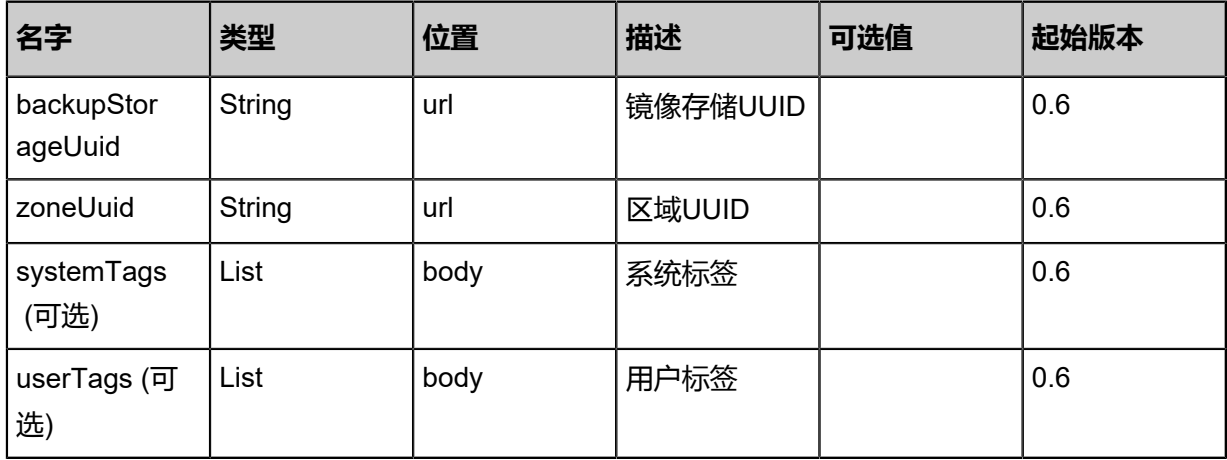

### **API返回**

#### 返回示例

{ "inventory": { "name": "My Backup Storage", "description": "Public Backup Storage", "totalCapacity": 1.073741824E9, "availableCapacity": 9.68884224E8, "type": "Ceph", "state": "Enabled", "status": "Connected", "createDate": "Jun 7, 2017 9:20:21 PM", "lastOpDate": "Jun 7, 2017 9:20:21 PM",

### "attachedZoneUuids": [ "c57c33405b544ee580e6892a796cff96" ] } }

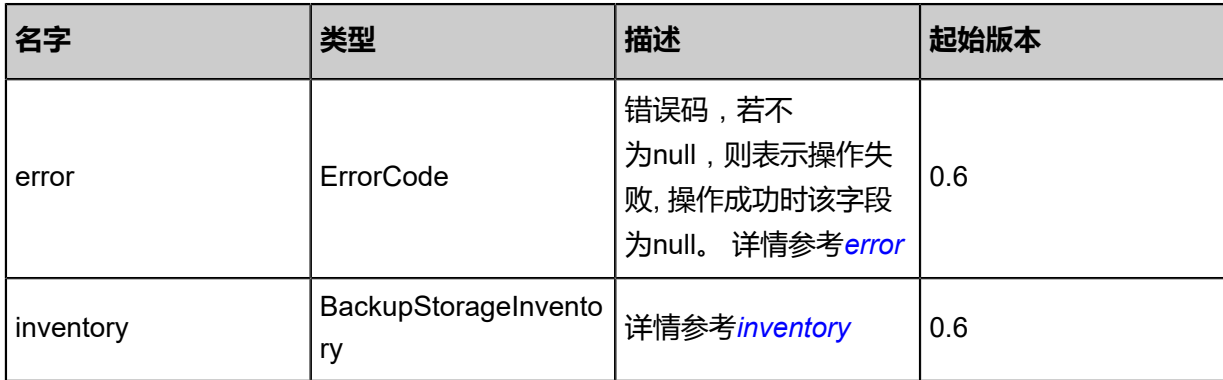

### <span id="page-690-0"></span>#error

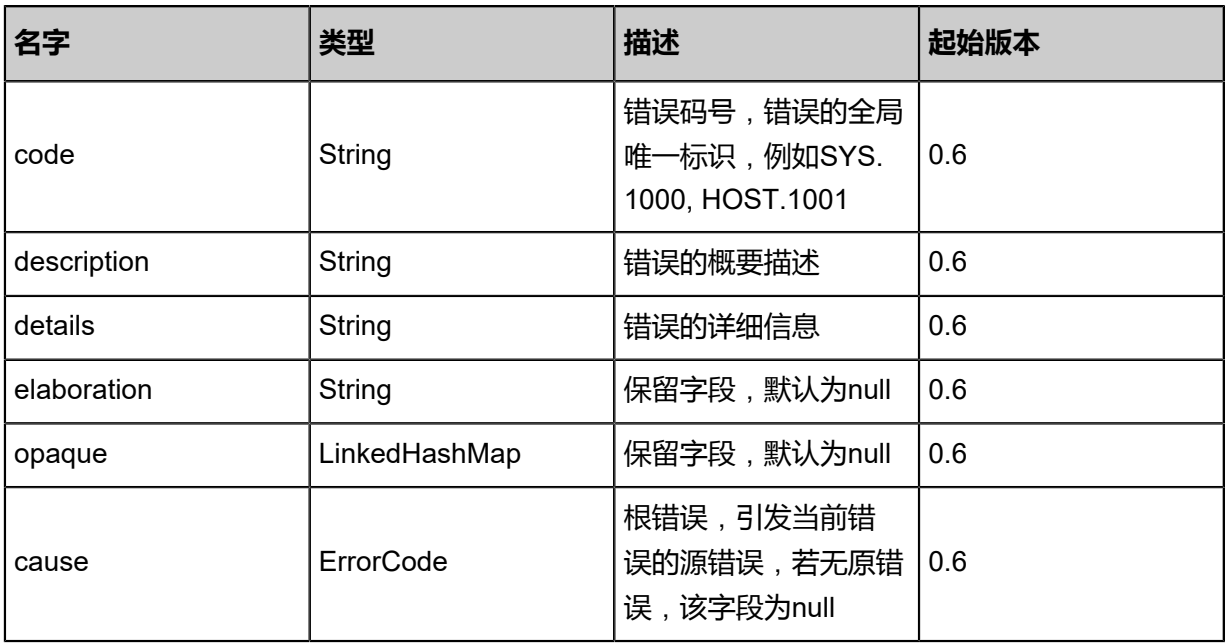

### <span id="page-690-1"></span>#inventory

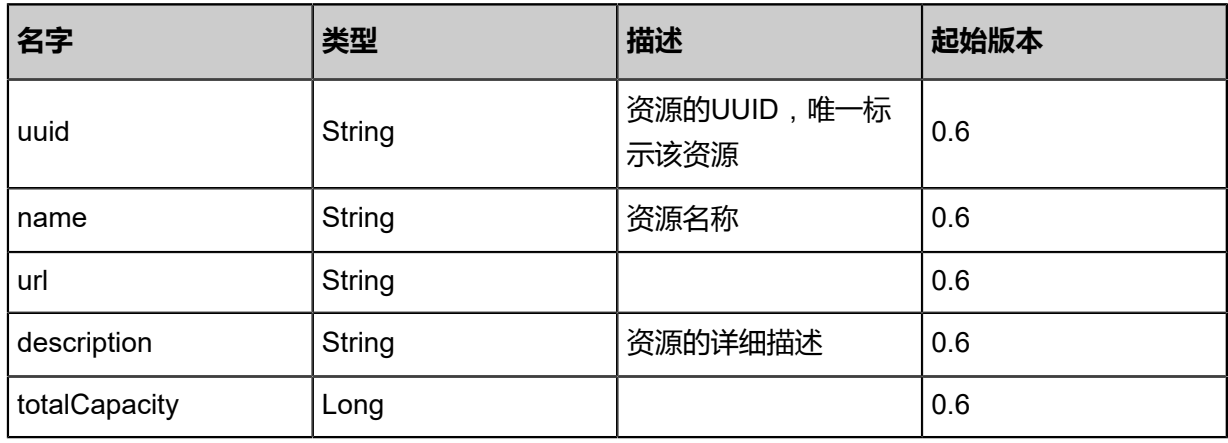

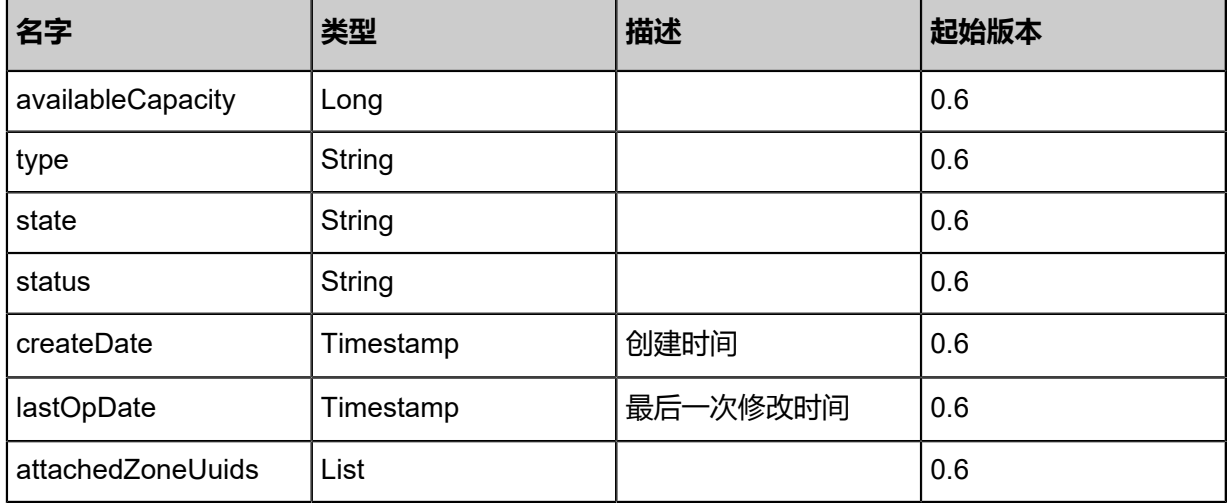

### **SDK示例**

Java SDK

DetachBackupStorageFromZoneAction action = new DetachBackupStorageFromZoneAction(); action.backupStorageUuid = "a1b0bc9a79984c43bbf04da9d3ae6a4d"; action.zoneUuid = "c2be518dc66a4f3cb513d0cda54e9e96"; action.sessionId = "6256e305d8eb4d969dc244ae0b8fc7cb"; DetachBackupStorageFromZoneAction.Result res = action.call();

Python SDK

DetachBackupStorageFromZoneAction action = DetachBackupStorageFromZoneAction() action.backupStorageUuid = "86342d8a57fb42c19113ff5311947874" action.zoneUuid = "c33c4fb6a91d4c13a75014262256bfbd" action.sessionId = "0b9369db754a4e01b6ab28bc1140bebc" DetachBackupStorageFromZoneAction.Result res = action.call()

### **4.5.12 跨镜像服务器迁移镜像(BackupStorageMigrateImage)**

#### **API请求**

URLs

PUT zstack/v1/backup-storage/images/{imageUuid}/actions

**Headers** 

Authorization: OAuth the-session-uuid

Body

```
{
 "backupStorageMigrateImage": {
   "srcBackupStorageUuid": "94a166b9be264f1cafc6de4373117711",
   "dstBackupStorageUuid": "01e8e16d56f44880bfe00bdd22da37ed"
 },
 "systemTags": [],
```
 "userTags": [] }

**说明**:

上述示例中**systemTags**、**userTags**字段可以省略。列出是为了表示body中可以包含这两个字

段。

Curl示例

curl -H "Content-Type: application/json" \ -H "Authorization: OAuth b86c9016b4f24953a9edefb53ca0678c" \ -X PUT -d '{"backupStorageMigrateImage":{"srcBackupStorageUuid":"dc0d29bb93a93c9b8599 19c42b8ea583","dstBackupStorageUuid":"1a1c9bfe9f1d328c846e829339f91184"}}' \ http://localhost:8080/zstack/v1/backup-storage/images/728c33a3e6a5319c9276fb43ae982de7/ actions

### 参数列表

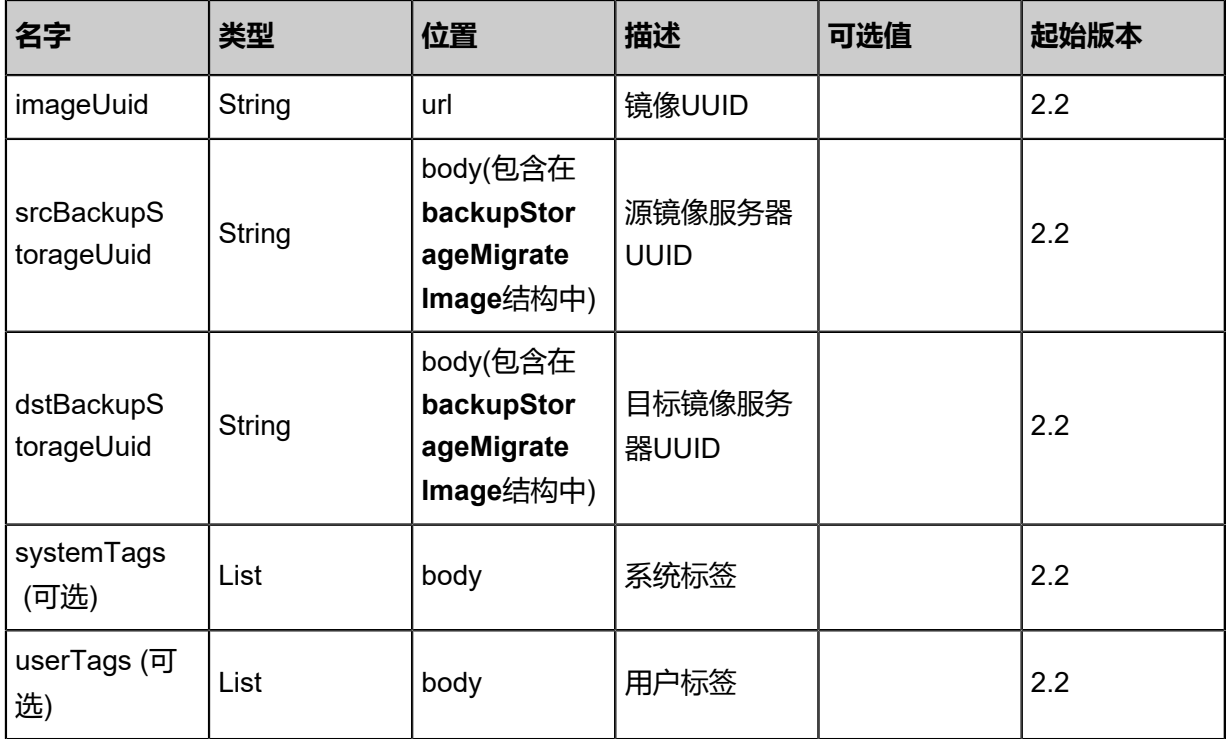

### **API返回**

返回示例

{

 "inventory": { "uuid": "5030c88a703e41b986d140880ad79bcd", "name": "TinyLinux", "url": "http://192.168.1.20/share/images/tinylinux.qcow2", "mediaType": "RootVolumeTemplate", "platform": "Linux", "format": "qcow2",

### "backupStorageRefs": [

```
\{ "id": 0.0,
 "imageUuid": "5030c88a703e41b986d140880ad79bcd",
 "backupStorageUuid": "21df59afa9414a0aa405cb4c4fef2fee",
 "installPath": "ceph://zs-images/f0b149e053b34c7eb7fe694b182ebffd",
 "status": "Ready"
 }
 ]
```
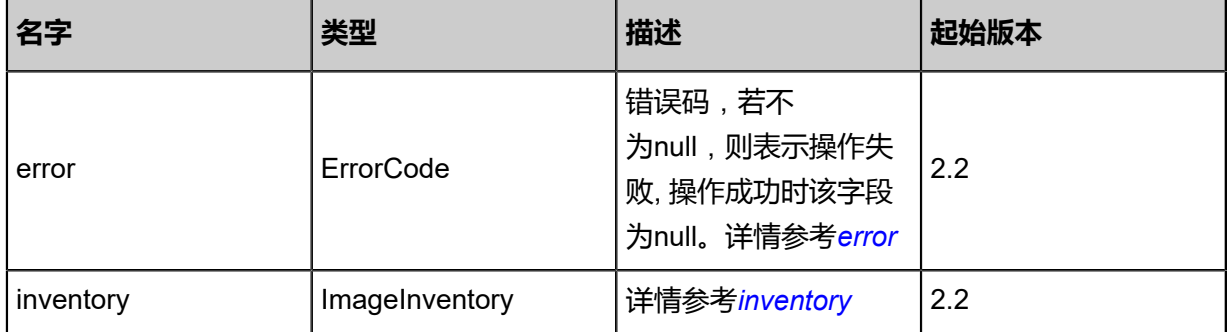

<span id="page-693-0"></span>#error

 } }

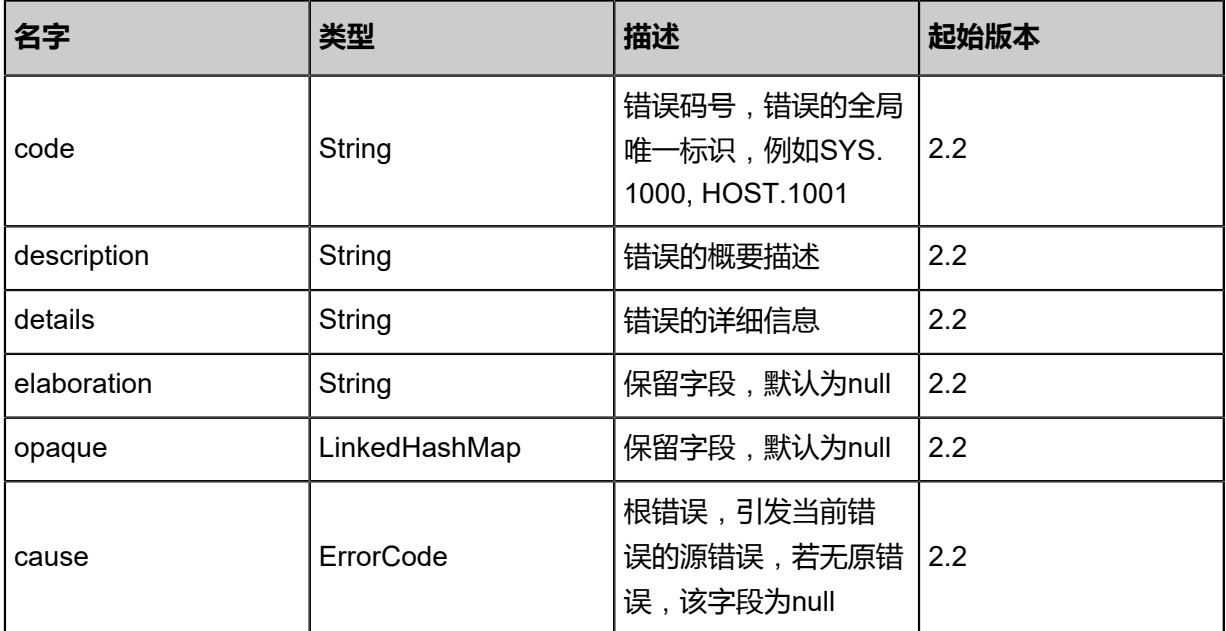

### <span id="page-693-1"></span>#inventory

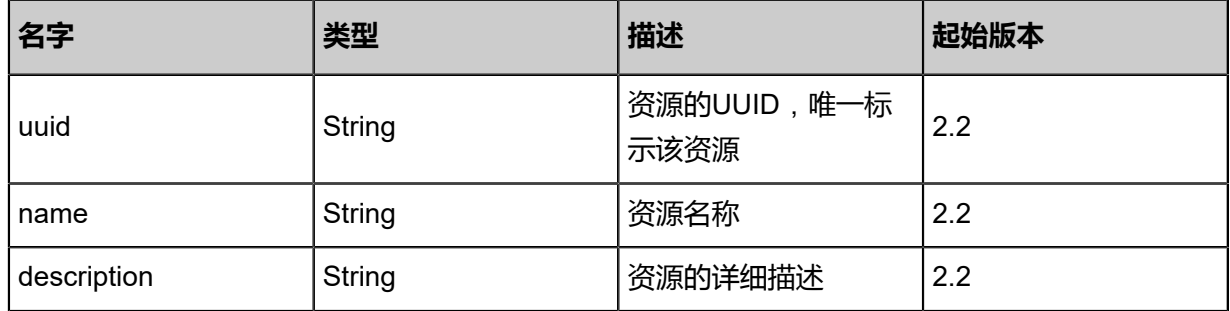

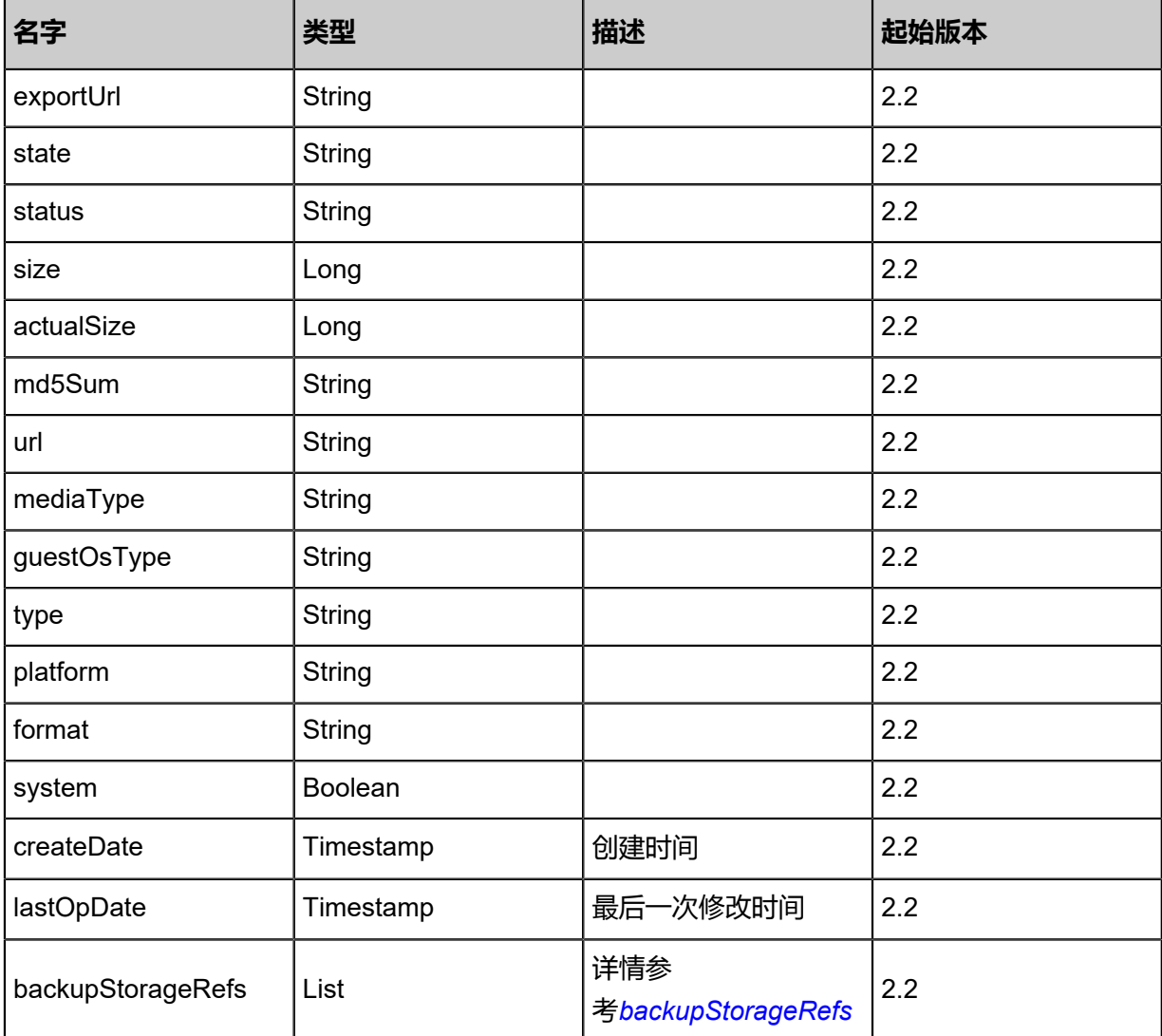

<span id="page-694-0"></span>#backupStorageRefs

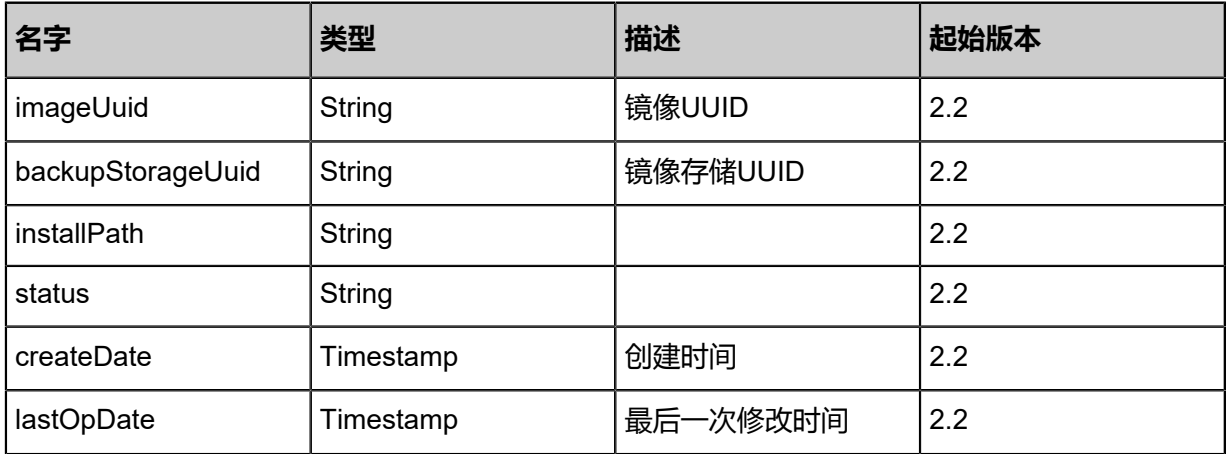

### **SDK示例**

### Java SDK

BackupStorageMigrateImageAction action = new BackupStorageMigrateImageAction();

action.imageUuid = "c128546f17ba4dfc92055232549fd335"; action.srcBackupStorageUuid = "5346ba40a0d34caeb0b93f1b1a0db365"; action.dstBackupStorageUuid = "1a2dd487461f403eb47ac8c976c129a2"; action.sessionId = "c9fd105944334cddb33c03a1b3d3f423"; BackupStorageMigrateImageAction.Result res = action.call();

Python SDK

BackupStorageMigrateImageAction action = BackupStorageMigrateImageAction() action.imageUuid = "ecda1a5ff835474897b59aedd04bee5e" action.srcBackupStorageUuid = "84242c5298634005b748140d01538d6a" action.dstBackupStorageUuid = "593ed6cba5b046aeb33b77a6ac1fa927" action.sessionId = "6a214423493146078b5a2c9b3f74b80d" BackupStorageMigrateImageAction.Result res = action.call()

### **4.5.13 获取候选列表(GetBackupStorageCandidatesForI mageMigration)**

获取镜像迁移的目标镜像服务器候选列表。

### **API请求**

URLs

GET zstack/v1/backup-storage/{srcBackupStorageUuid}/migration-candidates

**Headers** 

Authorization: OAuth the-session-uuid

#### Curl示例

curl -H "Content-Type: application/json" \ -H "Authorization: OAuth 3de5faeefb2d404ab8794990b744538c" \ -X GET http://localhost:8080/zstack/v1/backup-storage/3c738531e0b64399a354022d59a46ebb /migration-candidates

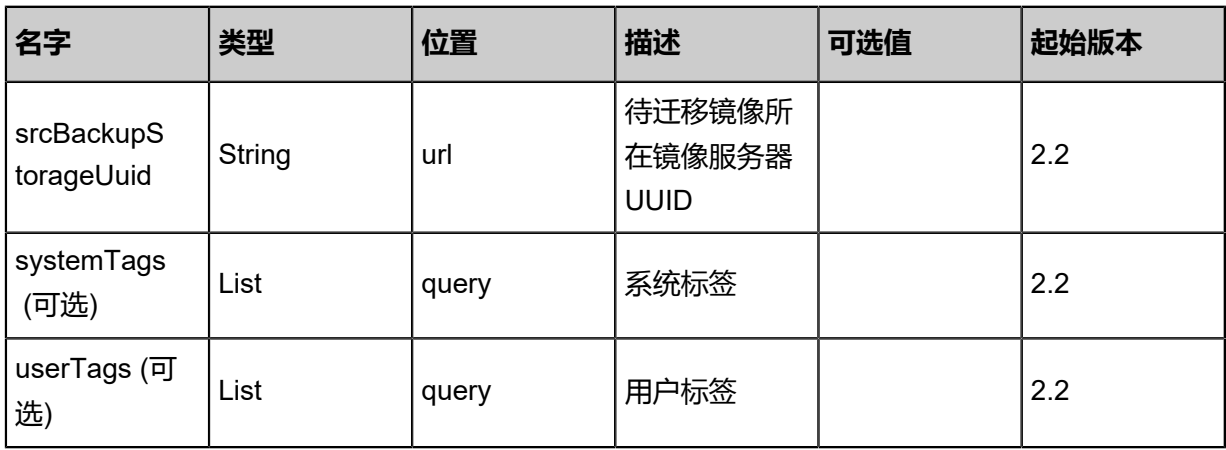

### 返回示例

```
{
 "inventories": [
\{ "uuid": "7ed005f5dcfd4ca7b1883b97c803f53b",
 "name": "BS-1"
 }
 ]
}
```
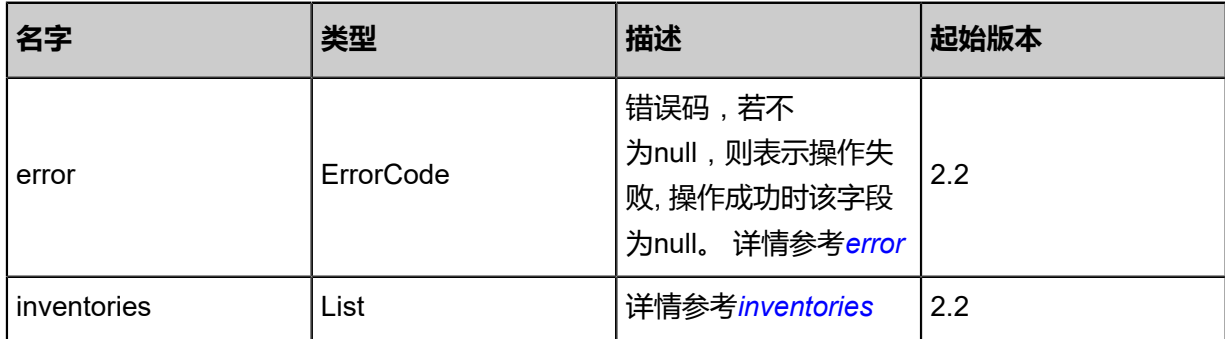

### <span id="page-696-0"></span>#error

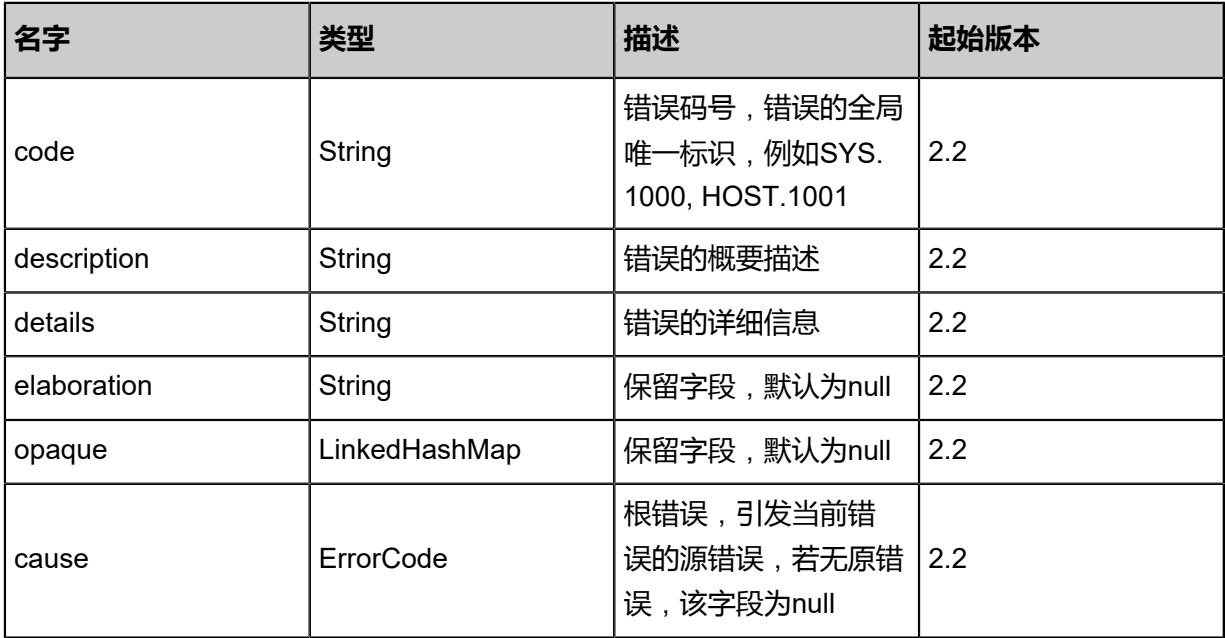

### <span id="page-696-1"></span>#inventories

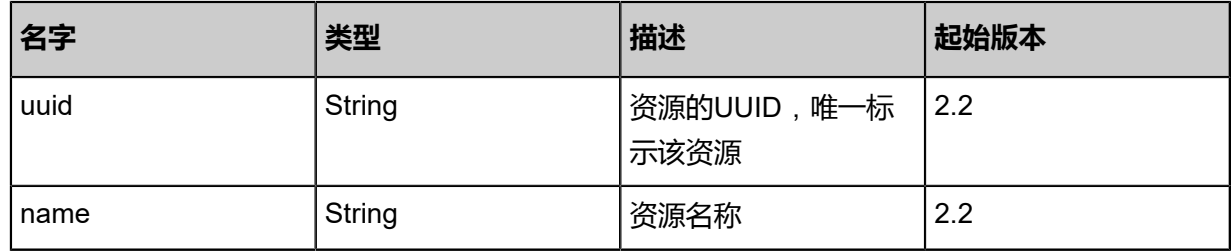

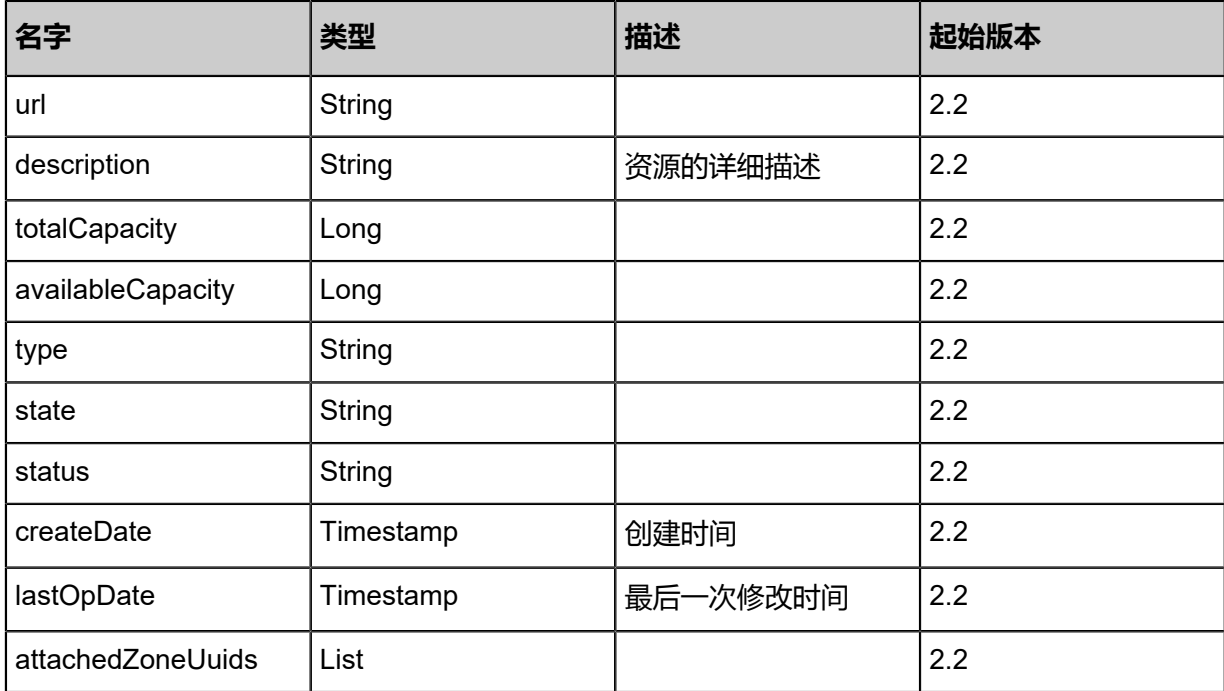

### **SDK示例**

Java SDK

GetBackupStorageCandidatesForImageMigrationAction action = new GetBackupStorageCand idatesForImageMigrationAction(); action.srcBackupStorageUuid = "cf9fb97b3045411ab5345fe678116bf8"; action.sessionId = "2887bb5380f242f8ab43ae2d8649cb73"; GetBackupStorageCandidatesForImageMigrationAction.Result res = action.call();

Python SDK

GetBackupStorageCandidatesForImageMigrationAction action = GetBackupStorageCand idatesForImageMigrationAction() action.srcBackupStorageUuid = "962c8f5399354df591c08fc3d25b58c1" action.sessionId = "ab7451c36d8c4c3ea85d3c7395389fda" GetBackupStorageCandidatesForImageMigrationAction.Result res = action.call()

## **4.5.14 镜像仓库服务器相关接口**

# **4.5.14.1 添加镜像仓库服务器(AddImageStoreBackupStorage)**

### **API请求**

URLs

POST zstack/v1/backup-storage/image-store

**Headers** 

Authorization: OAuth the-session-uuid

Body

```
{
"params": {
"hostname": "192.168.1.8",
"username": "admin",
"password": "admin%pass",
"sshPort": 22.0,
"url": "/data/imagestore",
"name": "ImageStore",
"importImages": false
 },
"systemTags": [],
"userTags": []
}
```
上述示例中systemTags、userTags字段可以省略。列出是为了表示body中可以包含这两个字段。

Curl示例

```
curl -H "Content-Type: application/json" \
-H "Authorization: OAuth b86c9016b4f24953a9edefb53ca0678c" \
-X POST -d '{"params":{"hostname":"192.168.1.8","username":"admin","password":"admin%
pass","sshPort":22.0,"url":"/data/imagestore","name":"ImageStore","importImages":false}}' \
http://localhost:8080/zstack/v1/backup-storage/image-store
```
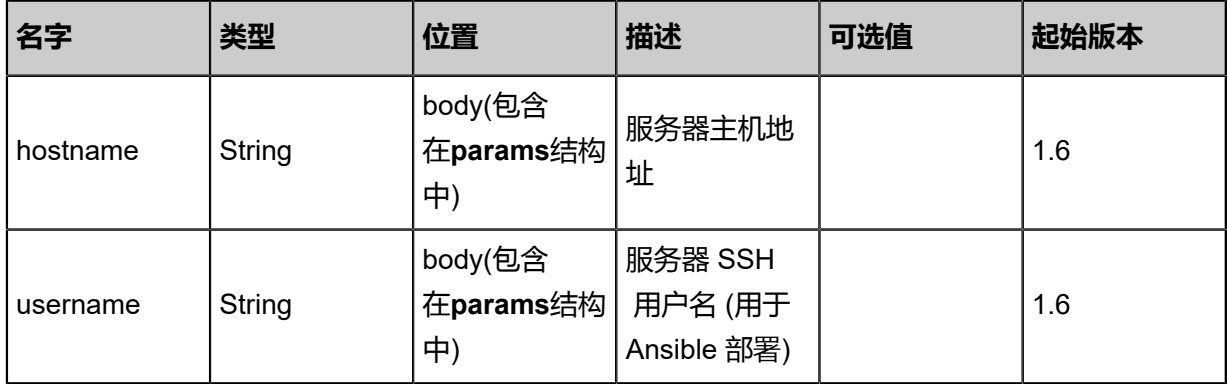

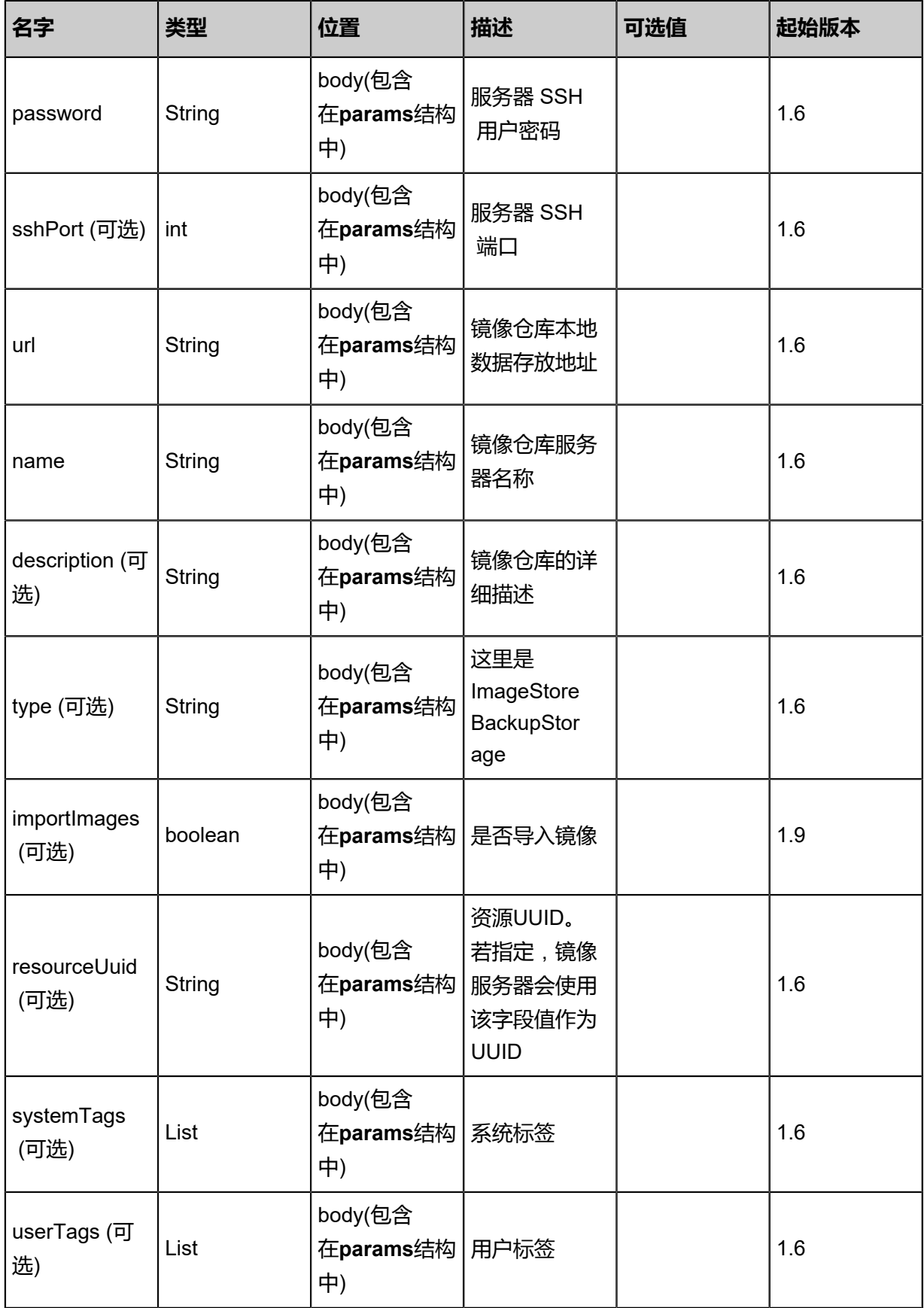

该API成功时返回一个空的JSON结构{},出错时返回的JSON结构包含一个error字段,例如:

```
{
"error": {
"code": "SYS.1001",
"description": "A message or a operation timeout",
"details": "Create VM on KVM timeout after 300s"
   }
}
```
### **SDK示例**

Java SDK

```
AddImageStoreBackupStorageAction action = new AddImageStoreBackupStorageAction();
action.hostname = "192.168.1.8";
action.username = "admin";
action.password = "admin%pass";
action.sshPort = 22.0;
action.url = "/data/imagestore";
action.name = "ImageStore";
action.importImages = false;
action.sessionId = "5171f258102a43368597dedd6317622b";
AddImageStoreBackupStorageAction.Result res = action.call();
```
Python SDK

```
AddImageStoreBackupStorageAction action = AddImageStoreBackupStorageAction()
action.hostname = "192.168.1.8"
action.username = "admin"
action.password = "admin%pass"
action.sshPort = 22.0
action.url = "/data/imagestore"
action.name = "ImageStore"
action.importImages = false
action.sessionId = "7b360d3775524a9780474b07ff68ed15"
AddImageStoreBackupStorageAction.Result res = action.call()
```
### **4.5.14.2 查询镜像仓库服务器(QueryImageStoreBackupStorage)**

#### **API请求**

URLs

GET zstack/v1/backup-storage/image-store

### GET zstack/v1/backup-storage/image-store/{uuid}

**Headers** 

Authorization: OAuth the-session-uuid

Curl示例

curl -H "Content-Type: application/json" \ -H "Authorization: OAuth f3580612efa9402082b0b57447e3fbc9" \ -X GET http://localhost:8080/zstack/v1/backup-storage/image-store?q=uuid=5870d2eddd ff4ccc9f27a67e3a23391a

curl -H "Content-Type: application/json" \ -H "Authorization: OAuth 3831efab7c7a40ce88149e508f433169" \ -X GET http://localhost:8080/zstack/v1/backup-storage/image-store/3f326deb28fa41769648 67d888b197a4

可查询字段zstack-cli

运行命令行工具,输入**QueryImageStoreBackupStorage**并按Tab键查看所有可查询字段以及可跨

表查询的资源名。

### **API返回**

该API成功时返回一个空的JSON结构{},出错时返回的JSON结构包含一个error字段,例如:

```
{
"error": {
"code": "SYS.1001",
"description": "A message or a operation timeout",
"details": "Create VM on KVM timeout after 300s"
   }
}
```
SDK示例

Java SDK

```
QueryImageStoreBackupStorageAction action = new QueryImageStoreBackupStorageAction();
action.conditions = asList("uuid=d087b11dccd94ea8933ecc37b193fd50");
action.sessionId = "3b90553d582f4ec2aebfb8a384e4e447";
QueryImageStoreBackupStorageAction.Result res = action.call();
```
Python SDK

```
QueryImageStoreBackupStorageAction action = QueryImageStoreBackupStorageAction()
action.conditions = ["uuid=0c5b7c9cb2d84636aa2bbe20ce576ff8"]
action.sessionId = "89dbffa3dab64d5693b61cacce2d2268"
```
QueryImageStoreBackupStorageAction.Result res = action.call()

## **4.5.14.3 重连镜像仓库服务器(ReconnectImageStoreBackupStora ge)**

### **API请求**

URLs

PUT zstack/v1/backup-storage/image-store/{uuid}/actions

Headers

Authorization: OAuth the-session-uuid

Body

```
{
"reconnectImageStoreBackupStorage": {},
"systemTags": [],
"userTags": []
}
```
上述示例中systemTags、userTags字段可以省略。列出是为了表示body中可以包含这两个字段。

Curl示例

curl -H "Content-Type: application/json" \ -H "Authorization: OAuth b86c9016b4f24953a9edefb53ca0678c" \ -X PUT -d '{"reconnectImageStoreBackupStorage":{}}' \ http://localhost:8080/zstack/v1/backup-storage/image-store/a6d3a3c8a24b3f669fcecbb7bc6798 ca/actions

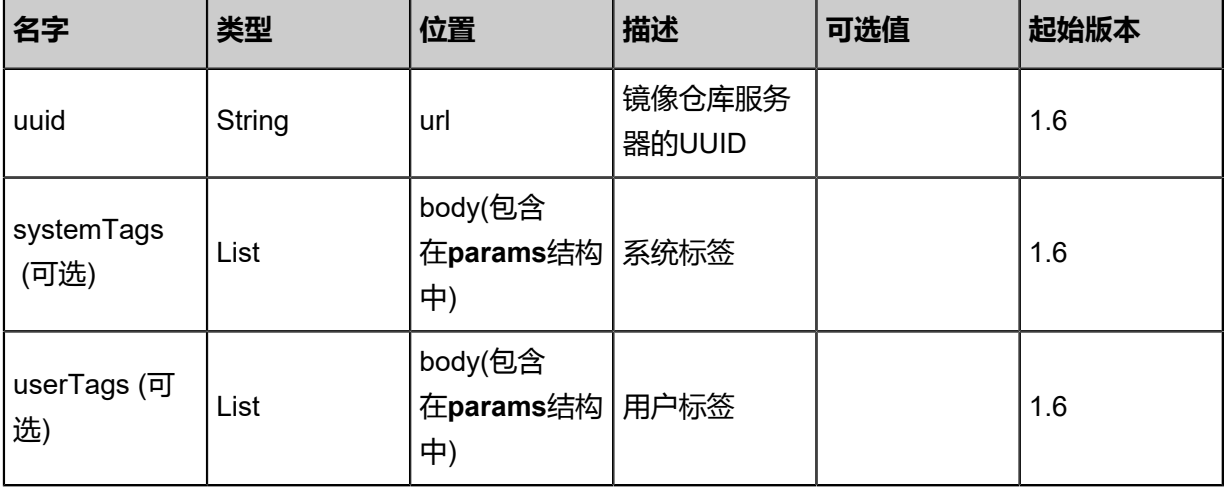

### 返回示例

```
{
"inventory": {
"name": "ImageStore",
"totalCapacity": 1.073741824E9,
"availableCapacity": 8.05306368E8,
"state": "Enabled",
"status": "Connected",
"attachedZoneUuids": [
"3b8b703c308741ec9a38411d003fdcbe"
 ]
 }
}
```
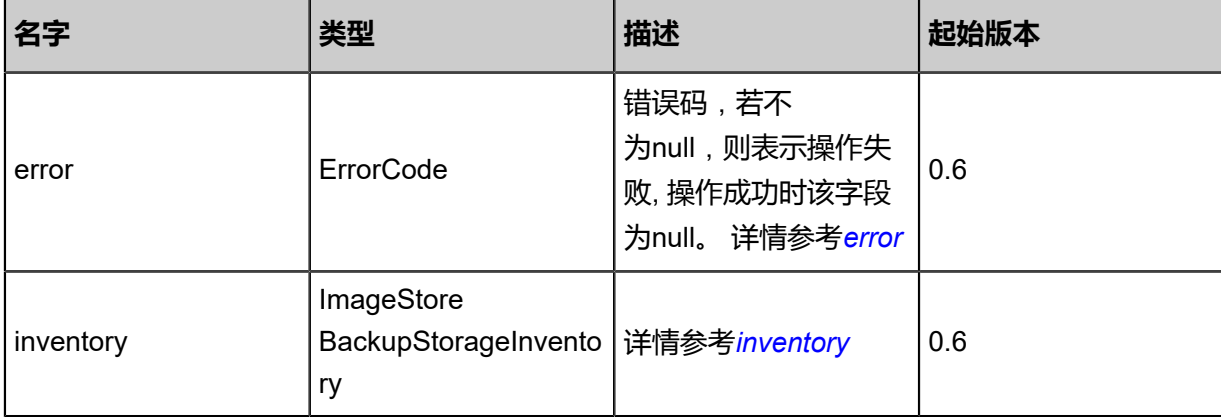

#### <span id="page-703-0"></span>#error

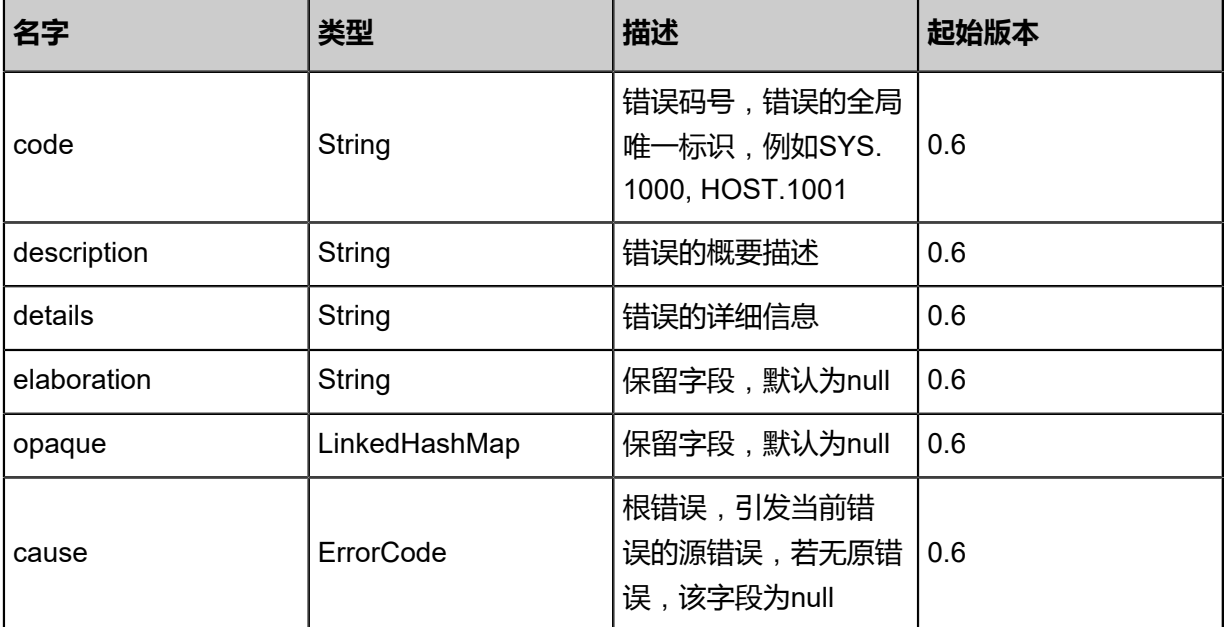

### <span id="page-703-1"></span>#inventory

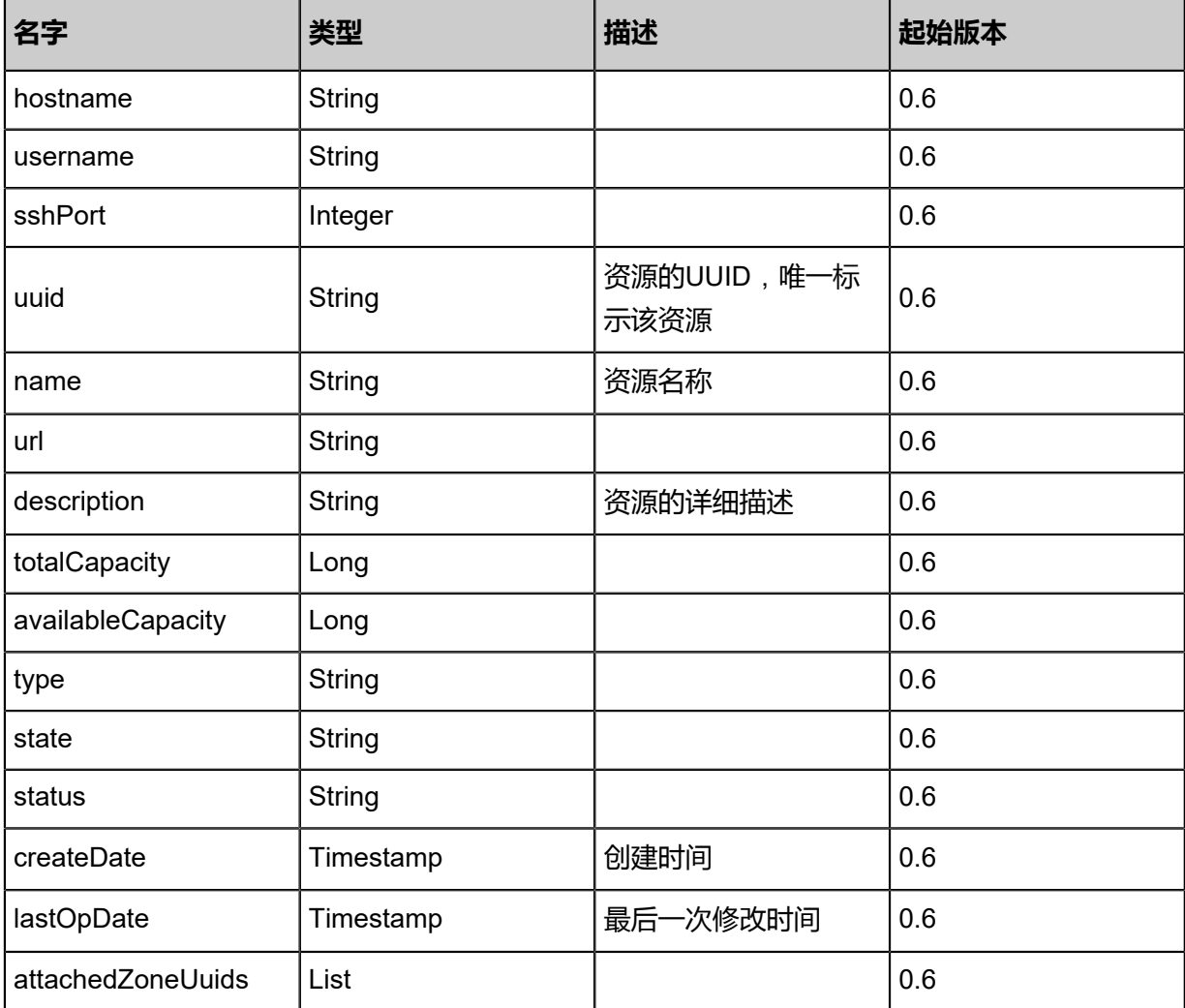

### **SDK示例**

Java SDK

ReconnectImageStoreBackupStorageAction action = new ReconnectImageStoreBackupStora geAction(); action.uuid = "35f288ca1e2f4f719c4f284277f78545"; action.sessionId = "af42d38e4ccc499ea5ca72ea82beae11"; ReconnectImageStoreBackupStorageAction.Result res = action.call();

Python SDK

ReconnectImageStoreBackupStorageAction action = ReconnectImageStoreBackupStora geAction() action.uuid = "751f52d7c74140119ca865261e30cafa" action.sessionId = "075295f4c9fe45c185d1821e6c4d0f71"

ReconnectImageStoreBackupStorageAction.Result res = action.call()

## **4.5.14.4 更新镜像仓库服务器信息(UpdateImageStoreBack upStorage)**

### **API请求**

URLs

PUT zstack/v1/backup-storage/image-store/{uuid}/actions

Headers

Authorization: OAuth the-session-uuid

Body

```
{
"updateImageStoreBackupStorage": {
"hostname": "192.168.1.18"
  },
"systemTags": [],
"userTags": []
}
```
上述示例中systemTags、userTags字段可以省略。列出是为了表示body中可以包含这两个字段。

Curl示例

curl -H "Content-Type: application/json" \ -H "Authorization: OAuth b86c9016b4f24953a9edefb53ca0678c" \ -X PUT -d '{"updateImageStoreBackupStorage":{"hostname":"192.168.1.18"}}' \ http://localhost:8080/zstack/v1/backup-storage/image-store/fa603f20ce2c370a8ba9d1928c3d61 73/actions

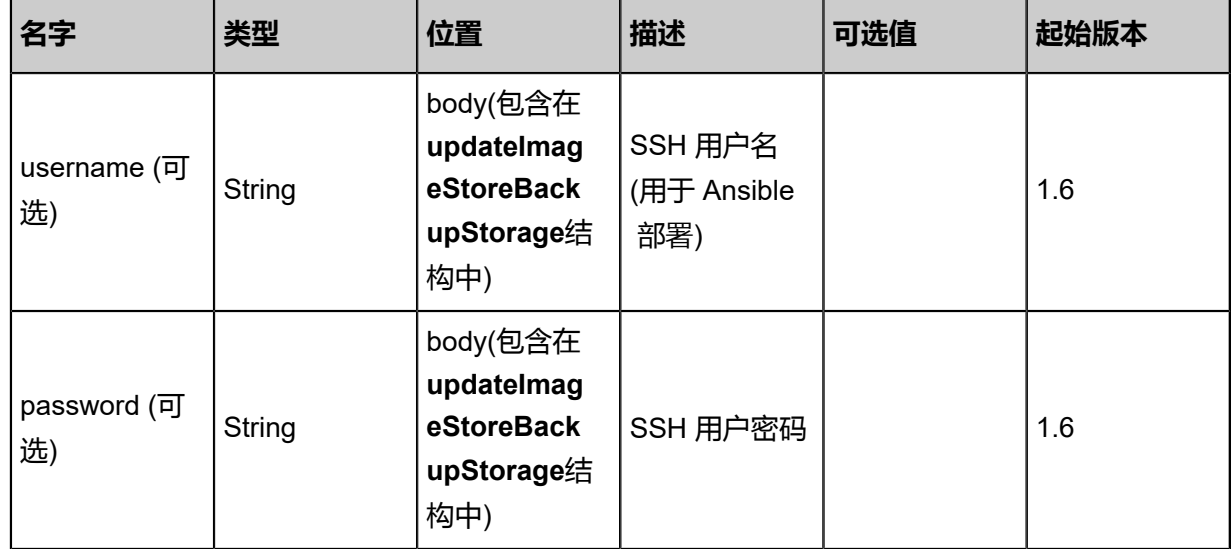

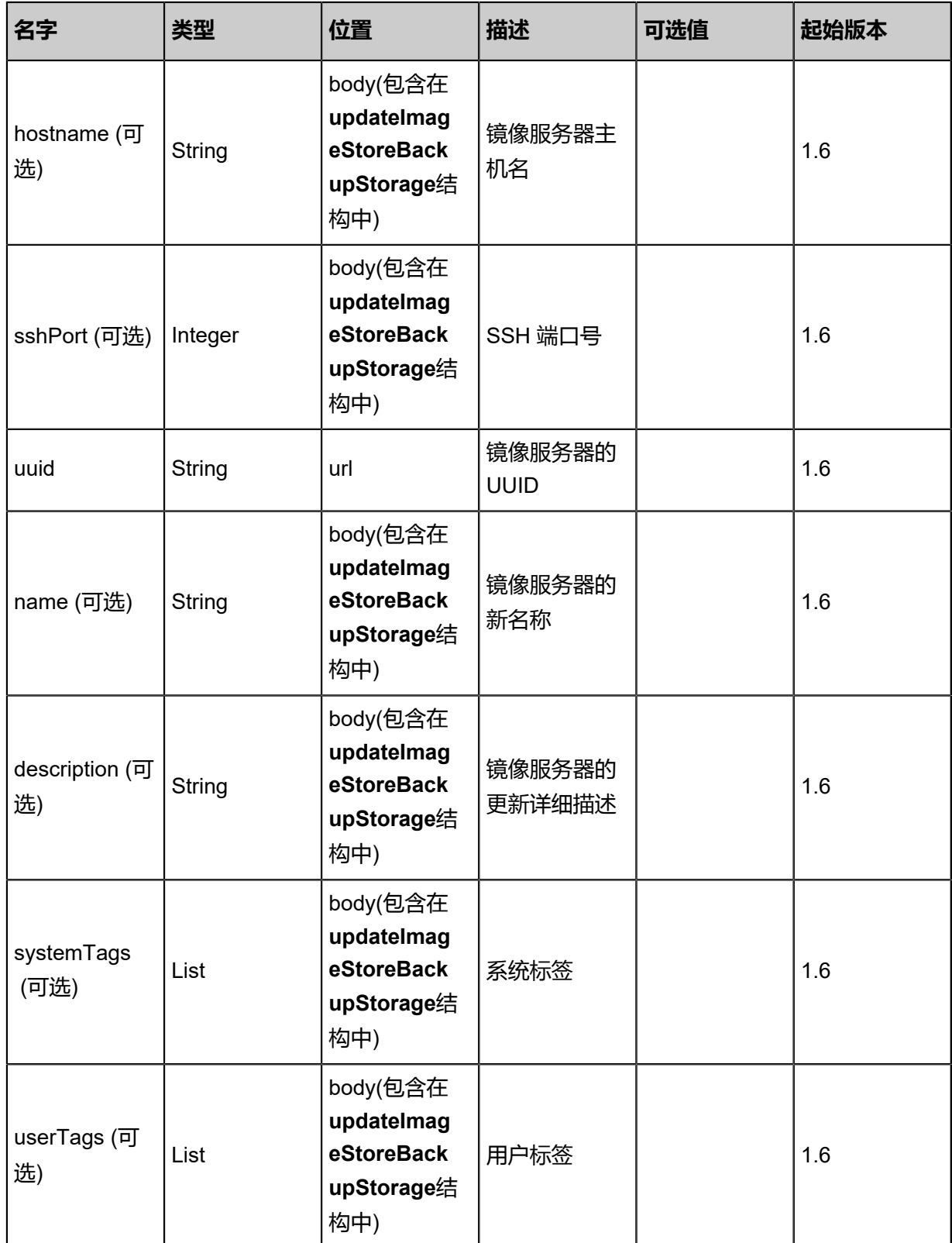

返回示例

{ "inventory": { "name": "New Name", "description": "Public Backup Storage", "totalCapacity": 1.073741824E9, "availableCapacity": 9.68884224E8, "type": "Ceph", "state": "Enabled", "status": "Connected", "createDate": "Jun 7, 2017 9:20:12 PM", "lastOpDate": "Jun 7, 2017 9:20:12 PM", "attachedZoneUuids": [ "7c99892d8d5542faae4d1dd7d17be252" ] } }

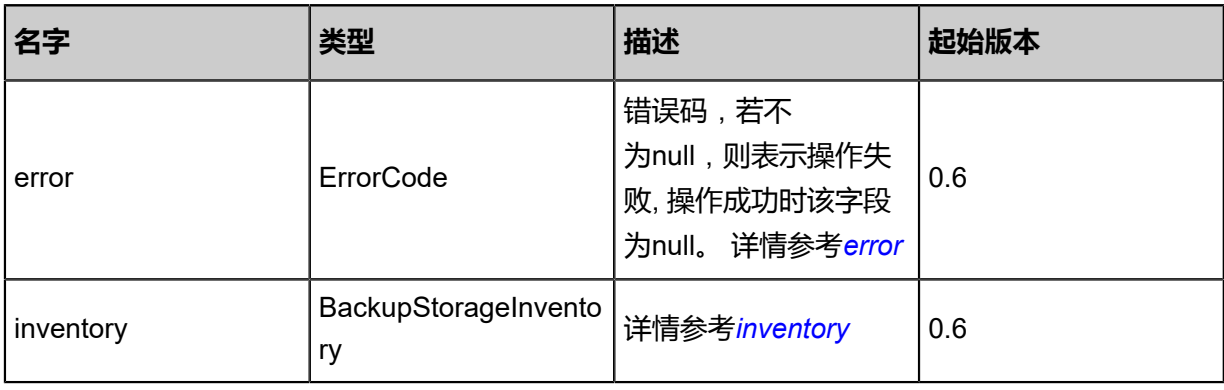

### <span id="page-707-0"></span>#error

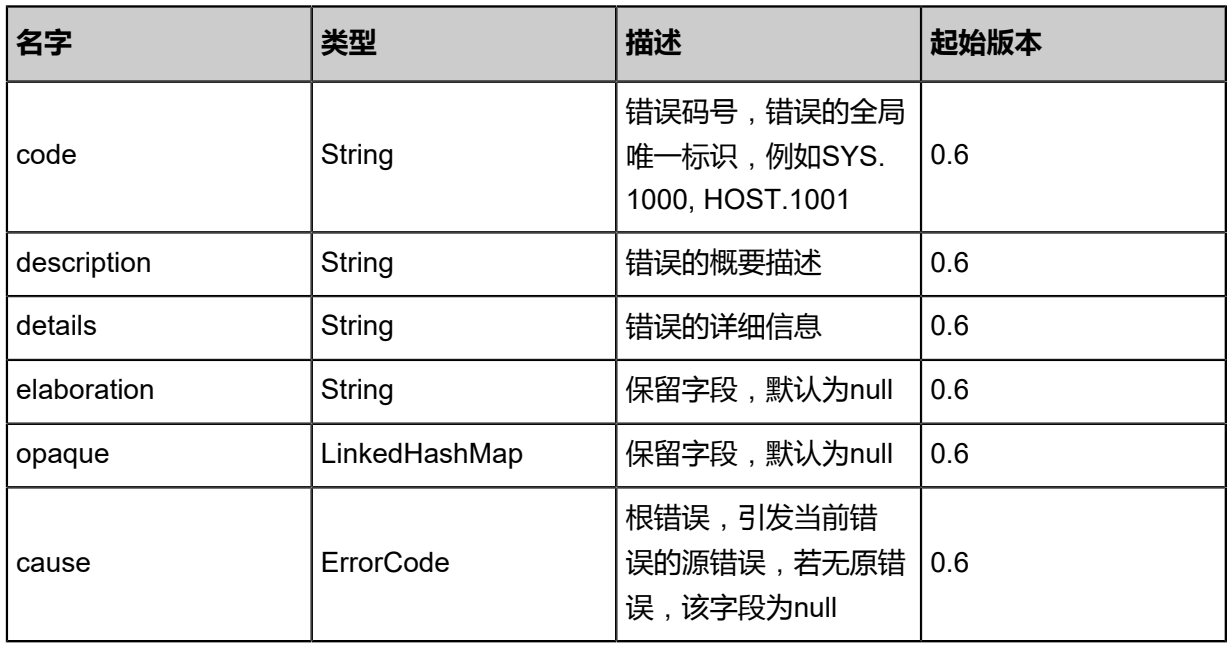

#### <span id="page-707-1"></span>#inventory

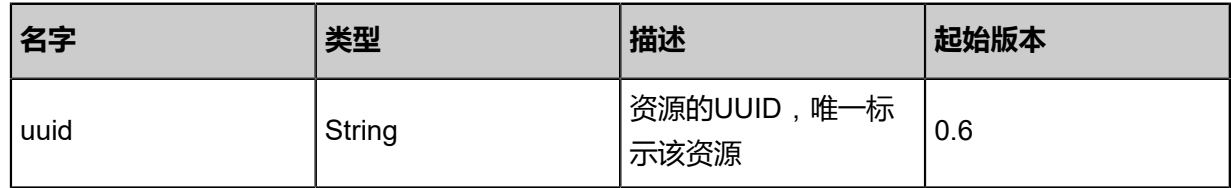

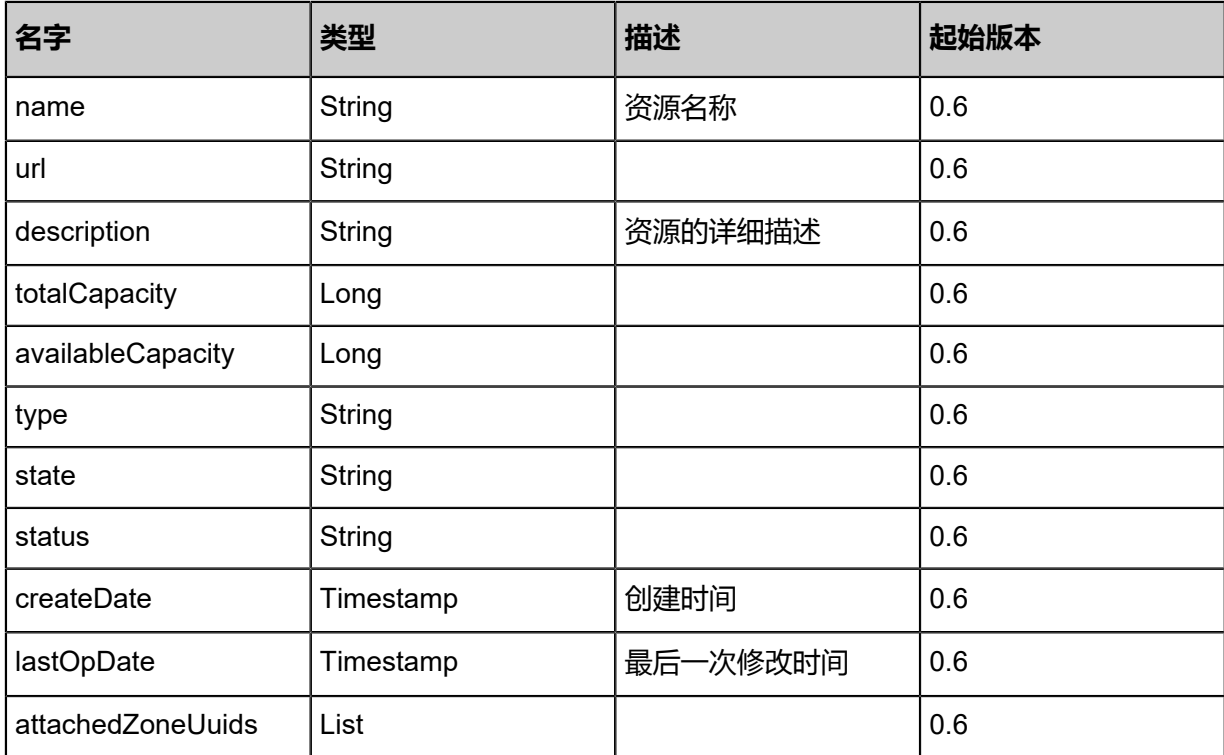

### **SDK示例**

Java SDK

UpdateImageStoreBackupStorageAction action = new UpdateImageStoreBackupStorageAction  $()$ ;

action.hostname = "192.168.1.18"; action.uuid = "b7220dfd8c604483819df54af3e2e5df"; action.sessionId = "d9f658720aa84cc190cb26f84b4a9137"; UpdateImageStoreBackupStorageAction.Result res = action.call();

Python SDK

UpdateImageStoreBackupStorageAction action = UpdateImageStoreBackupStorageAction() action.hostname = "192.168.1.18" action.uuid = "9cf8df2338b9497d886ccb49dfb4278c" action.sessionId = "4b8bc0b578ca4da1bb5baf1802480de2"

UpdateImageStoreBackupStorageAction.Result res = action.call()

## **4.5.14.5 从镜像仓库回收磁盘空间(ReclaimSpaceFromImageStore )**

### **API请求**

URLs

PUT zstack/v1/backup-storage/image-store/{uuid}/actions

Headers

Authorization: OAuth the-session-uuid

Body

```
{
"reclaimSpaceFromImageStore": {},
"systemTags": [],
"userTags": []
}
```
上述示例中systemTags、userTags字段可以省略。列出是为了表示body中可以包含这两个字段。

Curl示例

curl -H "Content-Type: application/json" \ -H "Authorization: OAuth b86c9016b4f24953a9edefb53ca0678c" \ -X PUT -d '{"reclaimSpaceFromImageStore":{}}' \ http://localhost:8080/zstack/v1/backup-storage/image-store/ec74c4664f52342e898fb0fa966d91 5e/actions

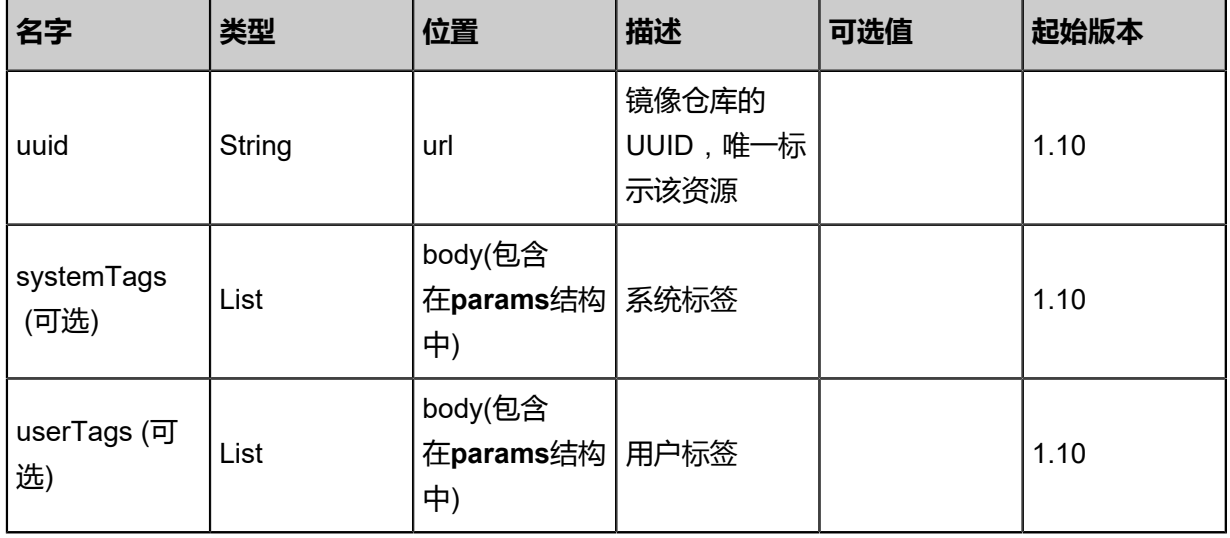

该API成功时返回一个空的JSON结构{},出错时返回的JSON结构包含一个error字段,例如:

```
{
"error": {
"code": "SYS.1001",
"description": "A message or a operation timeout",
"details": "Create VM on KVM timeout after 300s"
   }
}
```
### **SDK示例**

Java SDK

```
ReclaimSpaceFromImageStoreAction action = new ReclaimSpaceFromImageStoreAction();
action.uuid = "1dbdc3a4c7cd47d288f6c71116ae5b1f";
action.sessionId = "2e4a160b40b64fb4a9faa04829000d68";
ReclaimSpaceFromImageStoreAction.Result res = action.call();
```
Python SDK

```
ReclaimSpaceFromImageStoreAction action = ReclaimSpaceFromImageStoreAction()
action.uuid = "713fa4965e6f4f70aeb1c96cd9d959ef"
action.sessionId = "87839a65f127443093bc708bcdaf3b0c"
ReclaimSpaceFromImageStoreAction.Result res = action.call()
```
### **4.5.15 Ceph镜像服务器相关接口**

### **4.5.15.1 添加Ceph镜像服务器(AddCephBackupStorage)**

### **API请求**

URLs

POST zstack/v1/backup-storage/ceph

**Headers** 

Authorization: OAuth the-session-uuid

Body

```
{
"params": {
"monUrls": [
"10.0.1.2"
   ],
"poolName": "zs-images",
"name": "My Ceph Backup Storage",
"importImages": false
```
 }, "systemTags": [], "userTags": [] }

### **说明**:

上述示例中**systemTags**、**userTags**字段可以省略。列出是为了表示body中可以包含这两个字

段。

### Curl示例

curl -H "Content-Type: application/json" \ -H "Authorization: OAuth b86c9016b4f24953a9edefb53ca0678c" \ -X POST -d '{"params":{"monUrls":["10.0.1.2"],"poolName":"zs-images","name":"My Ceph Backup Storage","importImages":false}}' \ http://localhost:8080/zstack/v1/backup-storage/ceph

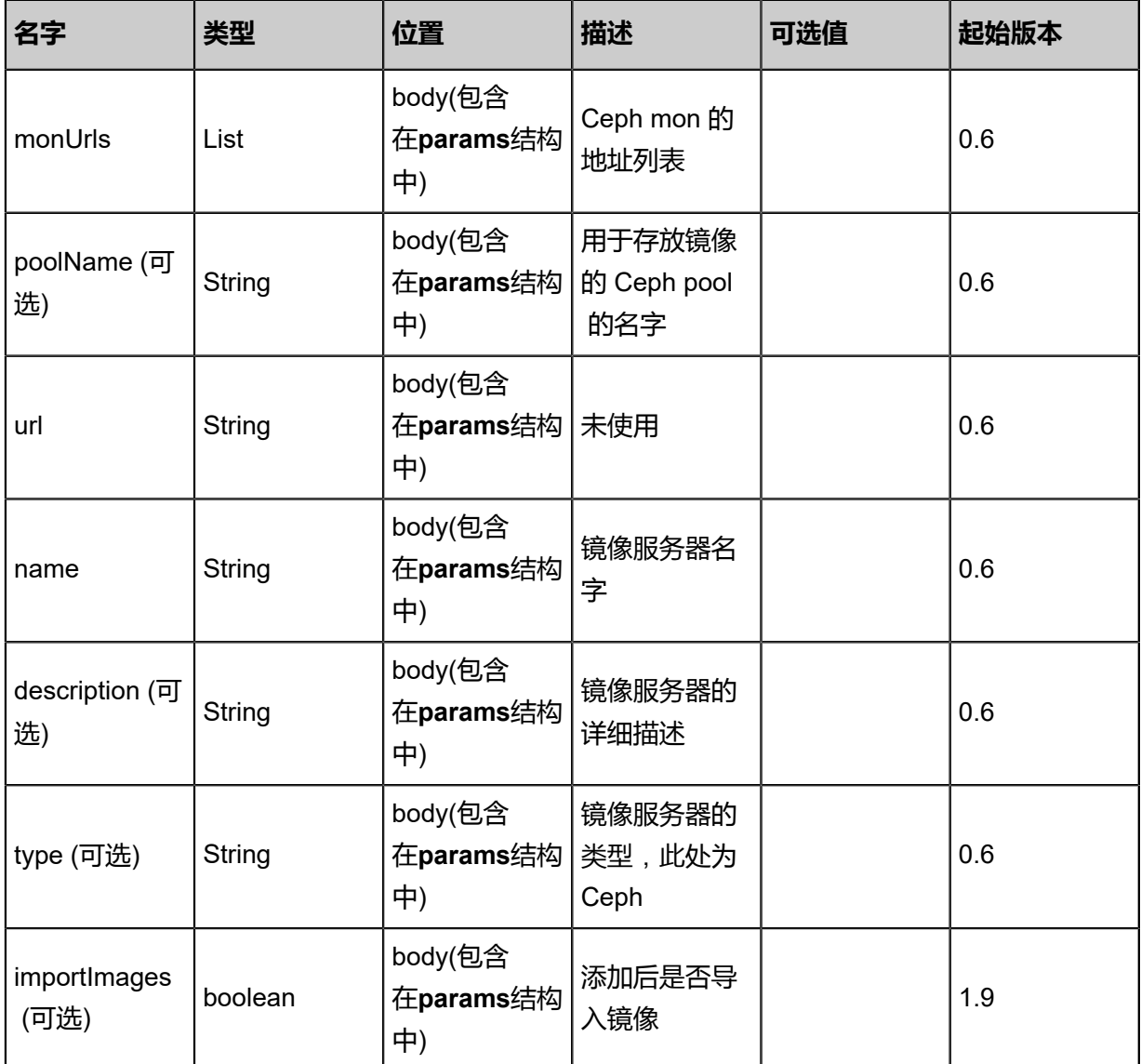

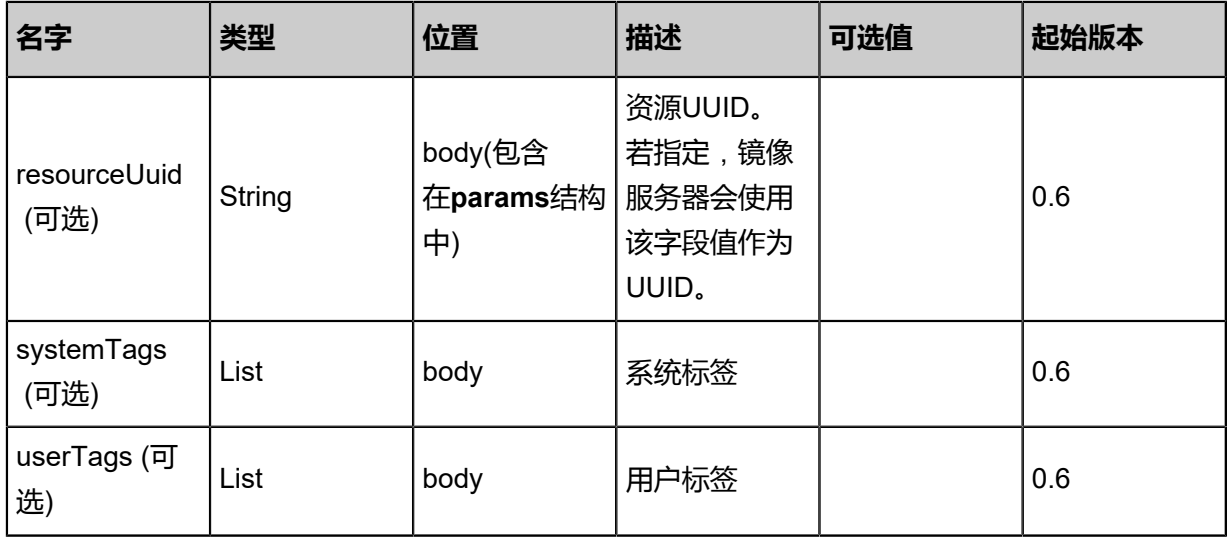

### 返回示例

{ "inventory": { "name": "My Backup Storage", "description": "Public Backup Storage", "totalCapacity": 1.073741824E9, "availableCapacity": 9.68884224E8, "type": "Ceph", "state": "Enabled", "status": "Connected", "createDate": "Jun 7, 2017 9:20:17 PM", "lastOpDate": "Jun 7, 2017 9:20:17 PM", "attachedZoneUuids": [ "812bb731a83847ffba9d8caa3a4633d2" ] } }

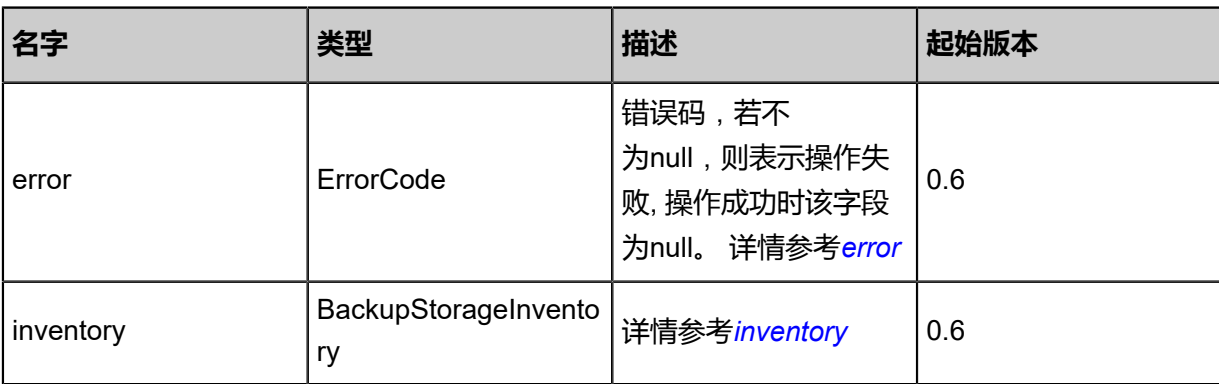

### <span id="page-712-0"></span>#error

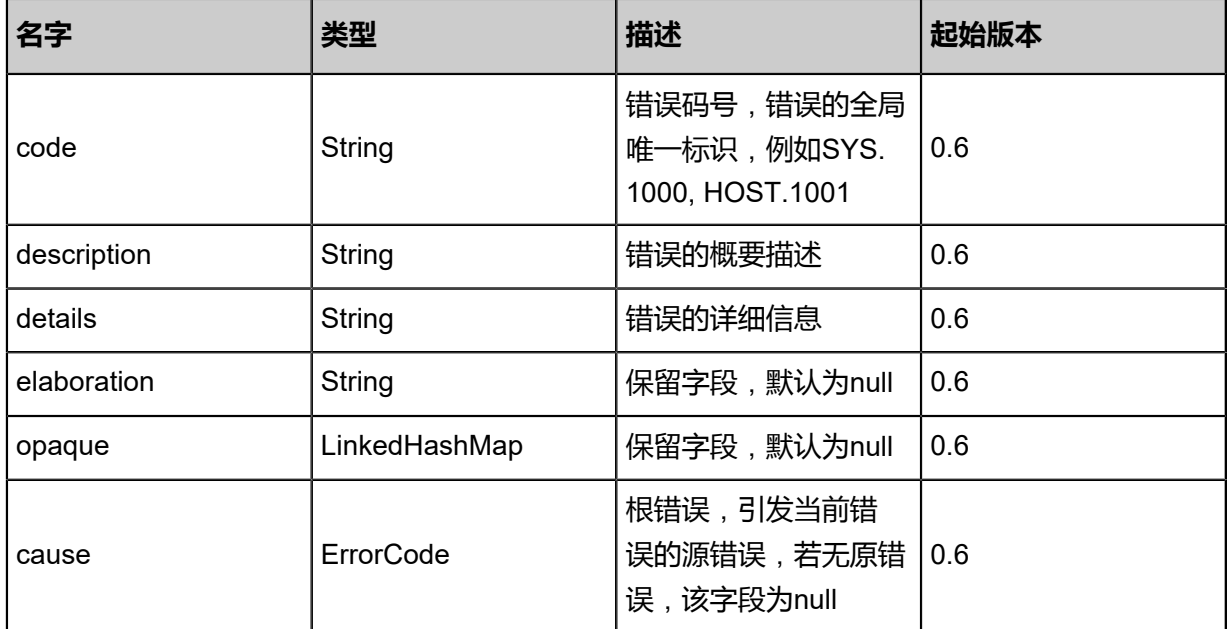

### <span id="page-713-0"></span>#inventory

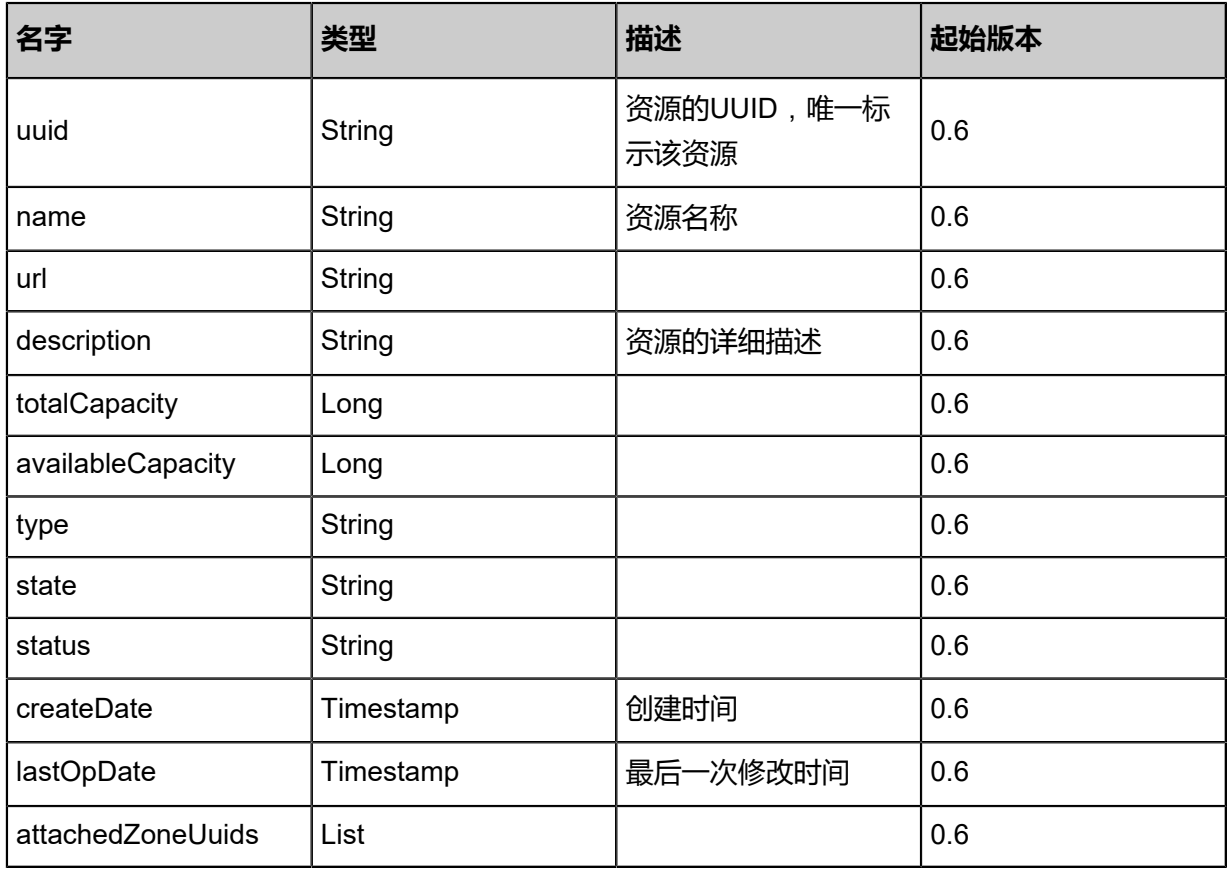

### **SDK示例**

Java SDK

AddCephBackupStorageAction action = new AddCephBackupStorageAction(); action.monUrls = asList("10.0.1.2"); action.poolName = "zs-images";

action.name = "My Ceph Backup Storage"; action.importImages = false; action.sessionId = "a6df67e34a4840a38f6cdb1f5fdeeaa9"; AddCephBackupStorageAction.Result res = action.call();

Python SDK

AddCephBackupStorageAction action = AddCephBackupStorageAction() action.monUrls = [10.0.1.2] action.poolName = "zs-images" action.name = "My Ceph Backup Storage" action.importImages = false action.sessionId = "fb435a60b1a84c3e82fd9dc90d933b39" AddCephBackupStorageAction.Result res = action.call()

### **4.5.15.2 查询Ceph镜像服务器(QueryCephBackupStorage)**

#### **API请求**

URLs

GET zstack/v1/backup-storage/ceph GET zstack/v1/backup-storage/ceph/{uuid}

**Headers** 

Authorization: OAuth the-session-uuid

Curl示例

```
curl -H "Content-Type: application/json" \
-H "Authorization: OAuth d380f3382f294e7bac14527b517d0c49" \
-X GET http://localhost:8080/zstack/v1/backup-storage/ceph?q=uuid=005420eeec6c4a629293
9ea7fa8a954b
```
curl -H "Content-Type: application/json" \ -H "Authorization: OAuth 0aab3ffc9f9c49fba1932c9f2cf38434" \\ -X GET http://localhost:8080/zstack/v1/backup-storage/ceph/3e3c2f5e4f5d476ba1ef 8e5ba42be06b

可查询字段

运行**zstack-cli**命令行工具,输入QueryCephBackupStorage并按Tab键查看所有可查询字段以及可

跨表查询的资源名。

#### **API返回**

返回示例

{ "inventories": [  $\{$ "name": "My Backup Storage", "description": "Public Backup Storage", "totalCapacity": 1.073741824E9, "availableCapacity": 9.68884224E8, "type": "Ceph", "state": "Enabled", "status": "Connected", "createDate": "Jun 7, 2017 9:21:12 PM", "lastOpDate": "Jun 7, 2017 9:21:12 PM", "attachedZoneUuids": [ "1613a61a681b4d7790ffc1d2bd2870d3"  $\blacksquare$  } ] }

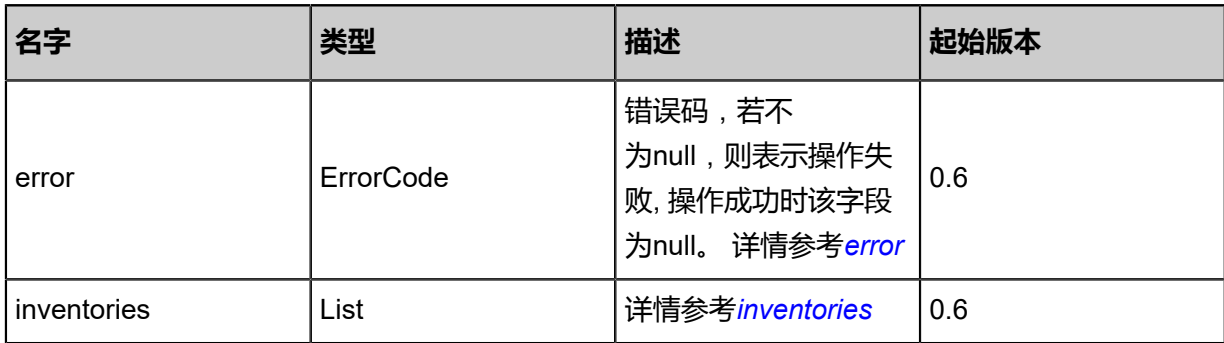

<span id="page-715-0"></span>#error

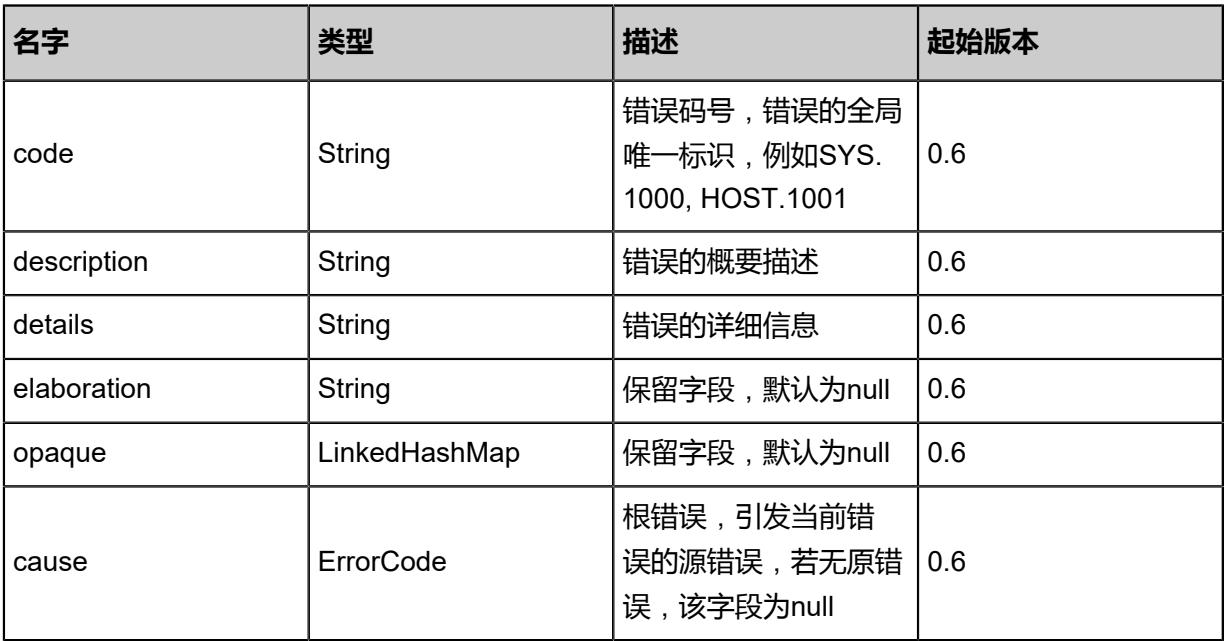

### <span id="page-715-1"></span>#inventories

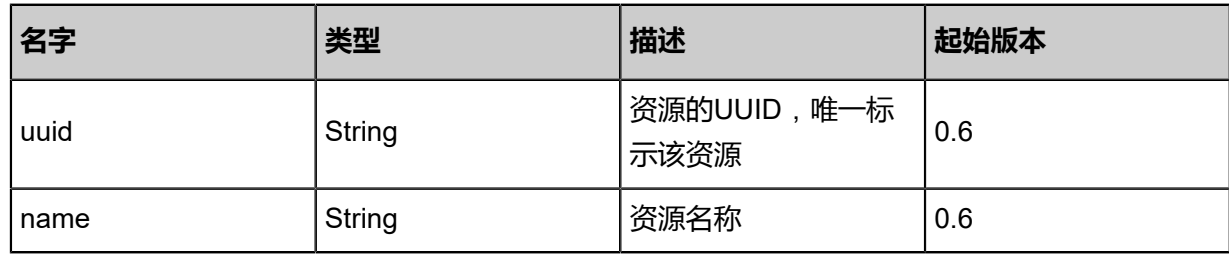

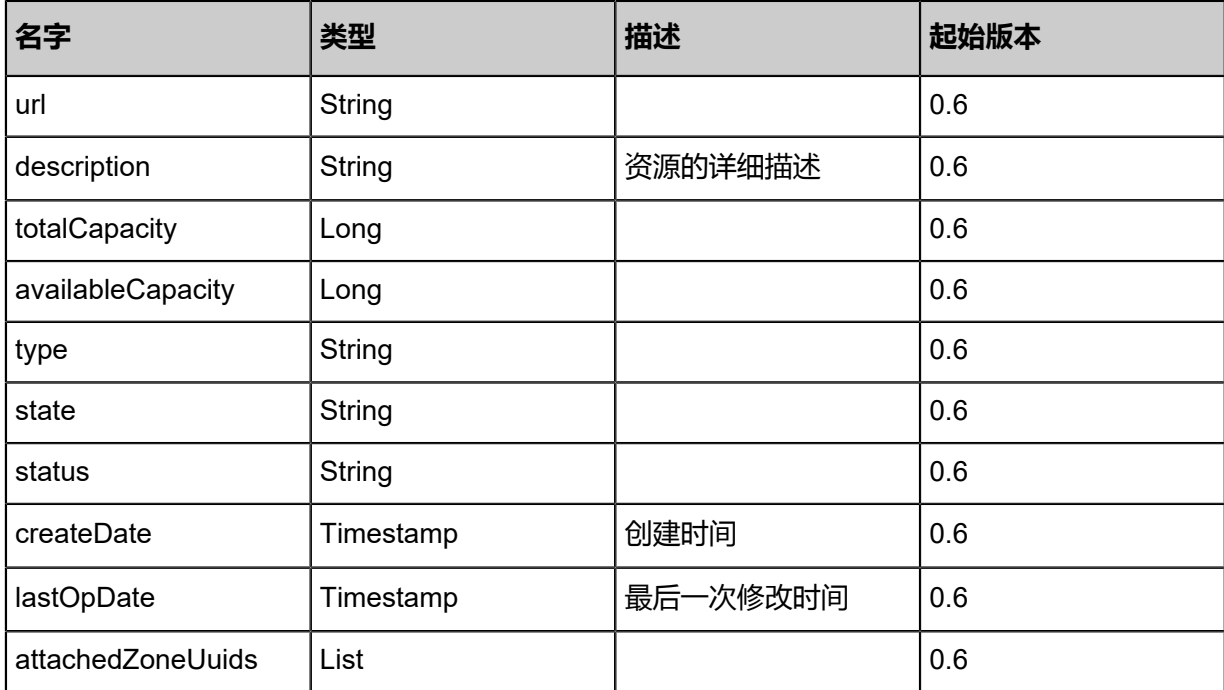

### **SDK示例**

Java SDK

QueryCephBackupStorageAction action = new QueryCephBackupStorageAction(); action.conditions = asList("uuid=fd7807cb1d744273bf8632362f2095aa"); action.sessionId = "940c1b37499e4e3c831625717ddb1c8f"; QueryCephBackupStorageAction.Result res = action.call();

Python SDK

QueryCephBackupStorageAction action = QueryCephBackupStorageAction() action.conditions = ["uuid=2c8474f249234365993ba771e4b495ba"] action.sessionId = "2b7bb843955e4574b8ca8862d0223f8d"

QueryCephBackupStorageAction.Result res = action.call()

## **4.5.15.3 更新Ceph镜像服务器mon节点(UpdateCephBackupStor ageMon)**

### **API请求**

URLs

PUT zstack/v1/backup-storage/ceph/mons/{monUuid}/actions

### Headers

Authorization: OAuth the-session-uuid

### Body

```
{
"updateCephBackupStorageMon": {
"hostname": "10.0.1.4"
 },
"systemTags": [],
"userTags": []
}
```
# **说明**:

上述示例中**systemTags**、**userTags**字段可以省略。列出是为了表示body中可以包含这两个字

段。

### Curl示例

```
curl -H "Content-Type: application/json" \
-H "Authorization: OAuth b86c9016b4f24953a9edefb53ca0678c" \
-X PUT -d '{"updateCephBackupStorageMon":{"hostname":"10.0.1.4"}}' \
http://localhost:8080/zstack/v1/backup-storage/ceph/mons/c239e1d3164b3383bd12828632f706
d6/actions
```
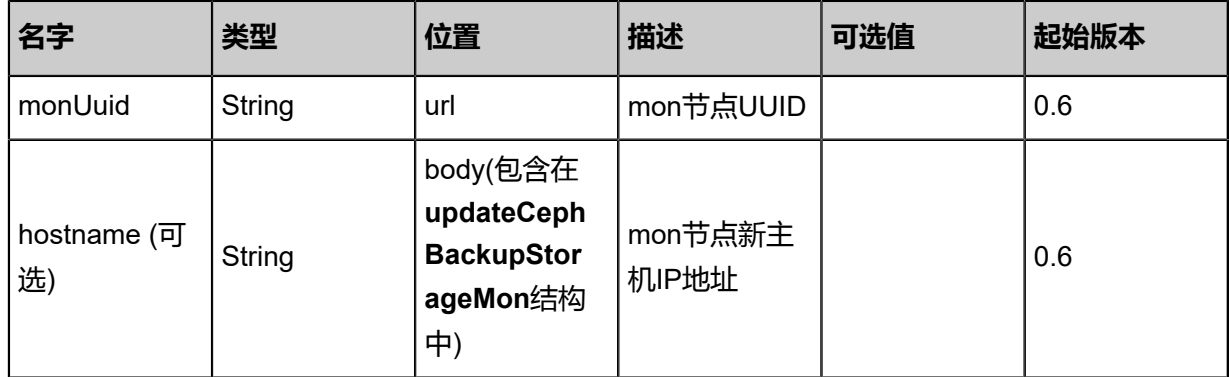

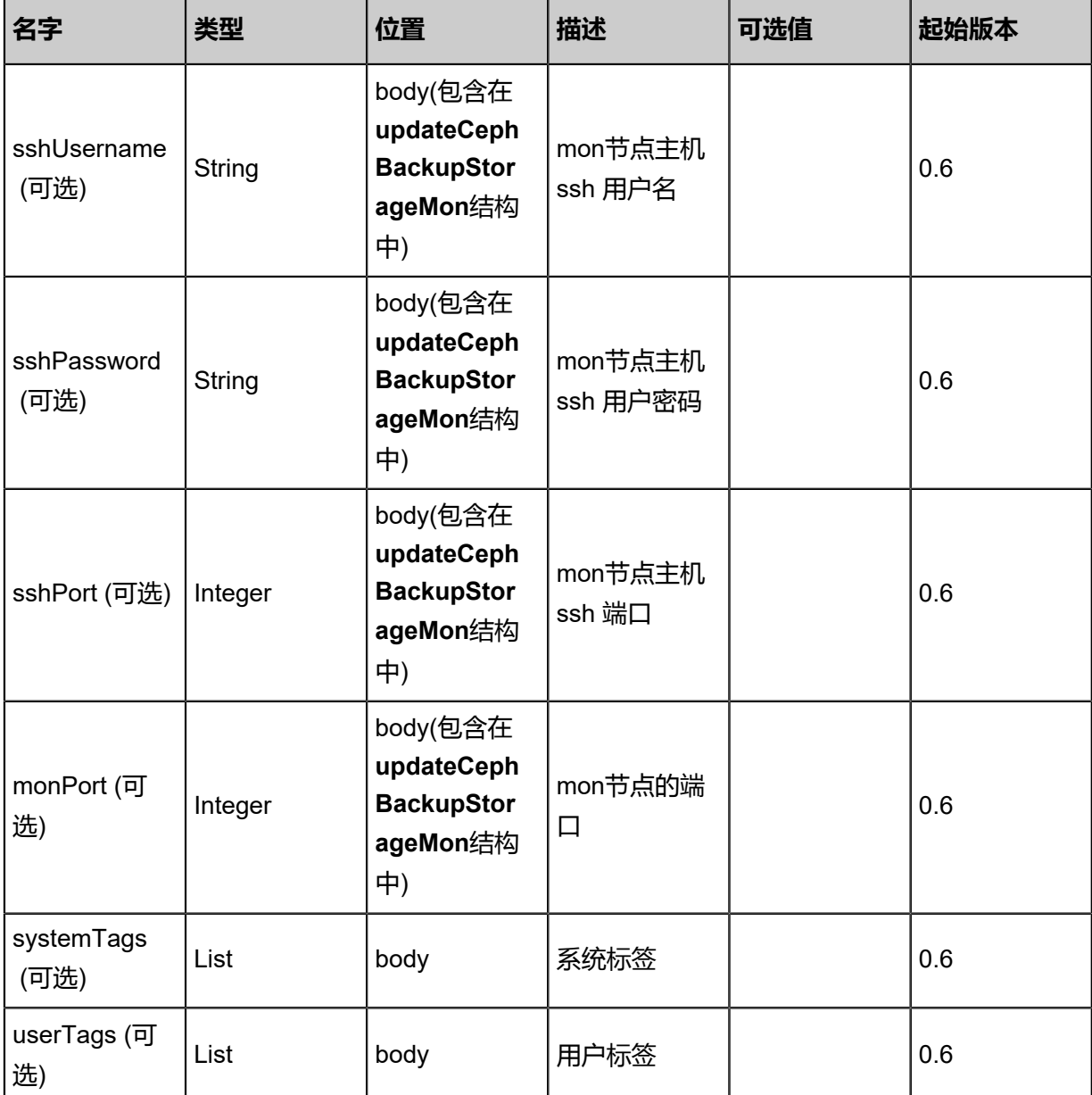

返回示例

```
{
"inventory": {
"mons": [
\{"monAddr": "10.0.1.4",
"monUuid": "e1fd732039e64d3bb81d779cdea2e0e1"
   }
 ],
"name": "My Ceph Backup Storage",
"description": "Public Ceph Backup Storage",
"totalCapacity": 1.073741824E9,
"availableCapacity": 9.68884224E8,
"type": "Ceph",
"state": "Enabled",
```

```
"status": "Connected",
"createDate": "Jun 7, 2017 9:20:08 PM",
"lastOpDate": "Jun 7, 2017 9:20:08 PM",
"attachedZoneUuids": [
"073a93204ff54164af04748a7c2697c6"
 ]
 }
}
```
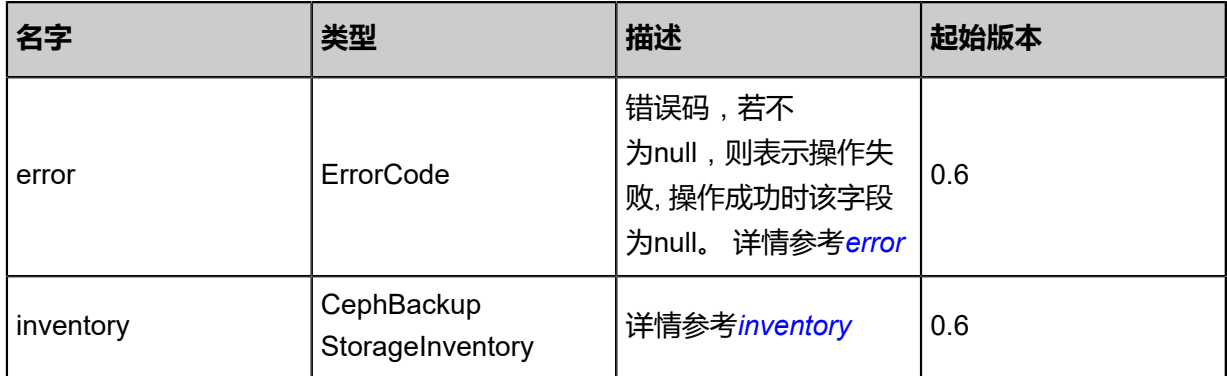

### <span id="page-719-0"></span>#error

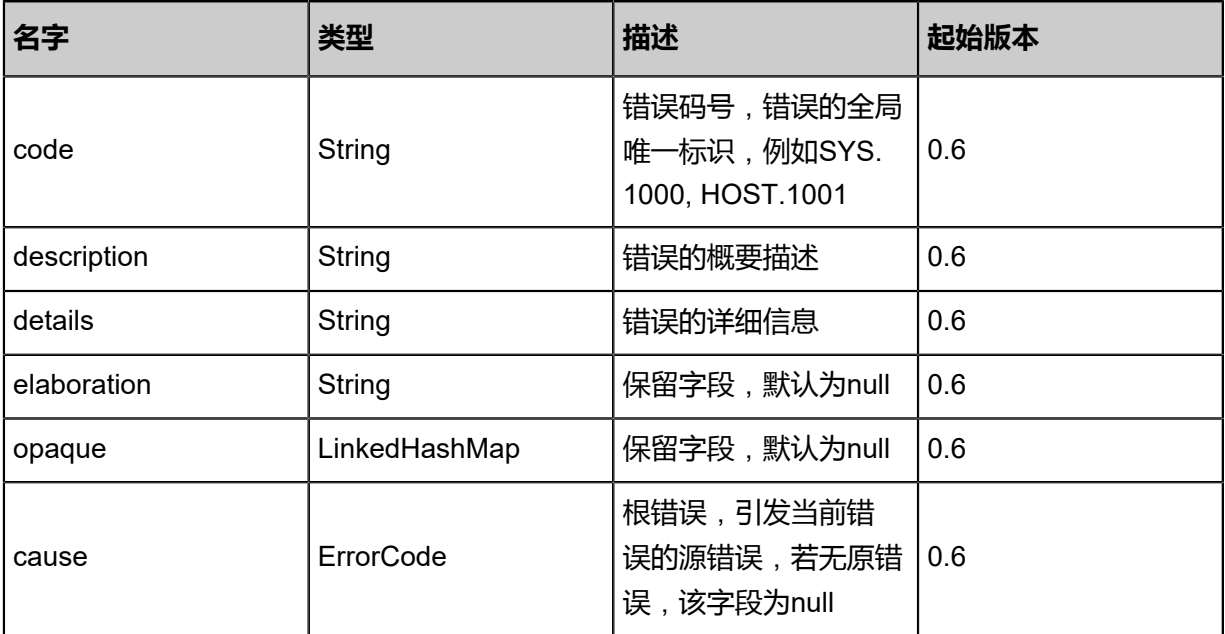

### <span id="page-719-1"></span>#inventory

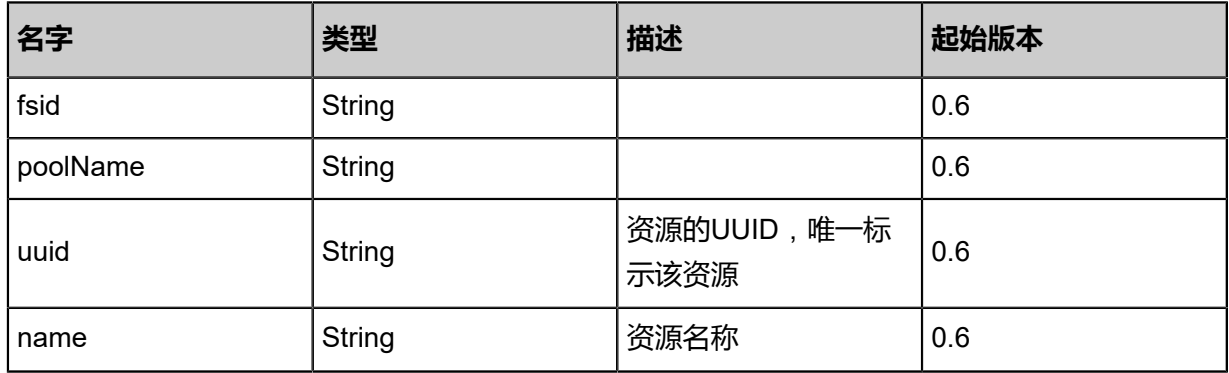
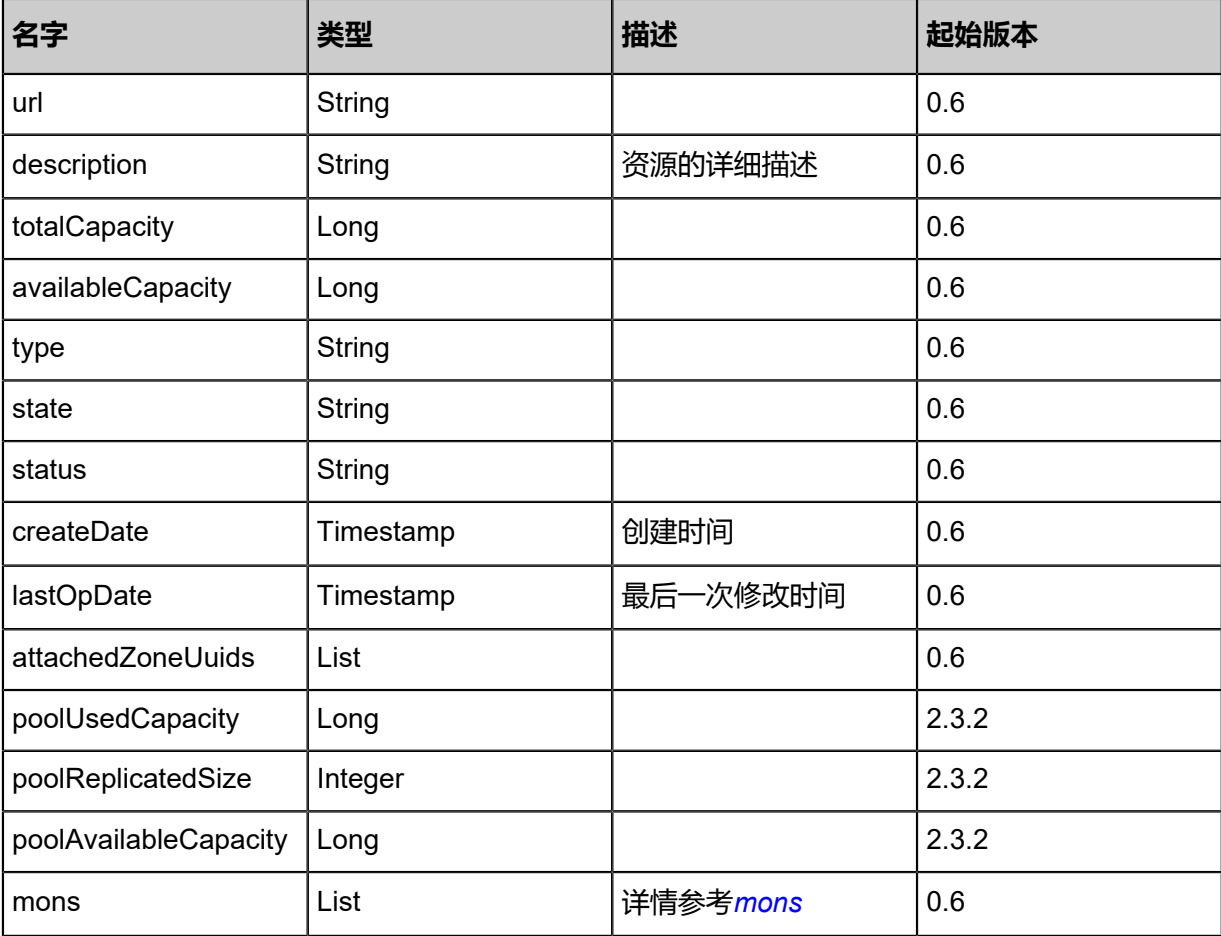

<span id="page-720-0"></span>#mons

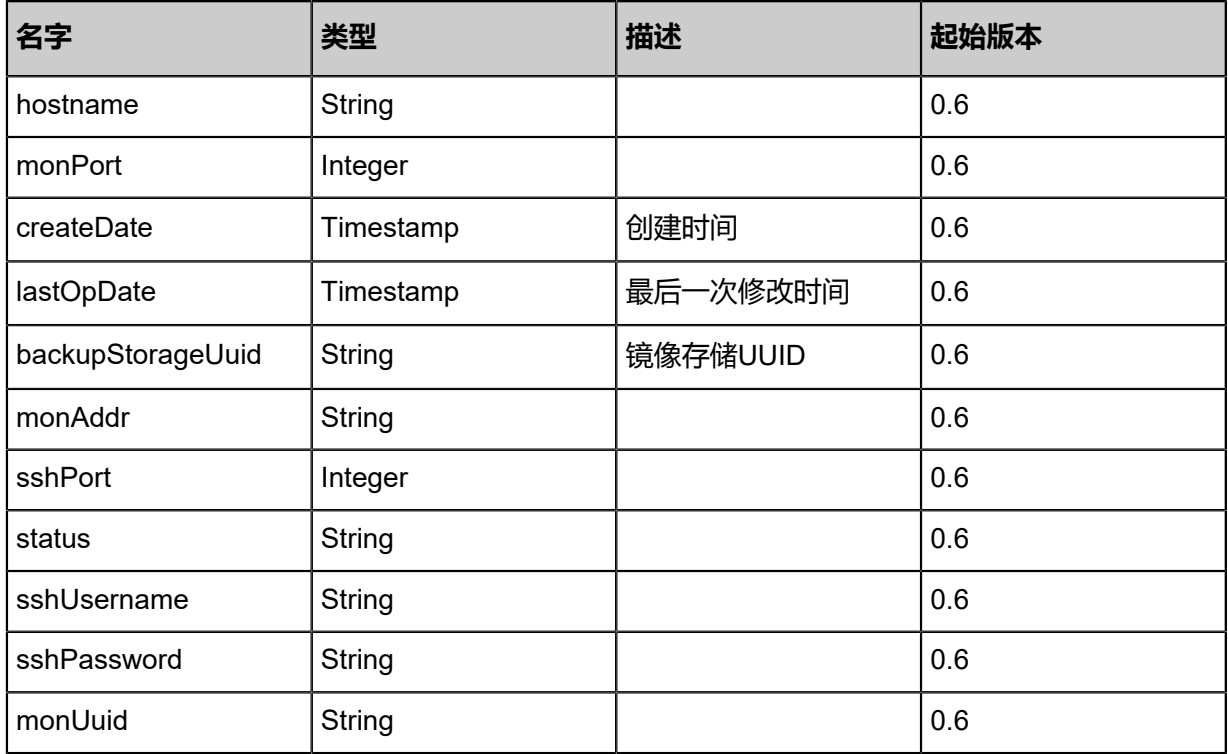

## **SDK示例**

Java SDK

```
UpdateCephBackupStorageMonAction action = new UpdateCephBackupStorageMonAction();
action.monUuid = "84b6fb1a92354d7081ac68d49c2c8346";
action.hostname = "10.0.1.4";
action.sessionId = "7012077b892a4102a98bc1a6a10b1b4f";
UpdateCephBackupStorageMonAction.Result res = action.call();
```
Python SDK

```
UpdateCephBackupStorageMonAction action = UpdateCephBackupStorageMonAction()
action.monUuid = "622aa943b0204bf3a6c44e63321823f4"
action.hostname = "10.0.1.4"
action.sessionId = "5958f913a1464da58e1be33de69d470b"
UpdateCephBackupStorageMonAction.Result res = action.call()
```
# **4.5.15.4 Ceph镜像服务器添加mon节点(AddMonToCe phBackupStorage)**

## **API请求**

URLs

DELETE zstack/v1/backup-storage/ceph/{uuid}/mons

Headers

Authorization: OAuth the-session-uuid

Curl示例

```
curl -H "Content-Type: application/json" \
-H "Authorization: OAuth b86c9016b4f24953a9edefb53ca0678c" \
-X POST -d '{"params":{"monUrls":["10.0.1.3"]}}' \
http://localhost:8080/zstack/v1/backup-storage/ceph/5229b4e9acf934e1a80337a8090d72d1/
mons
```
#### 参数列表

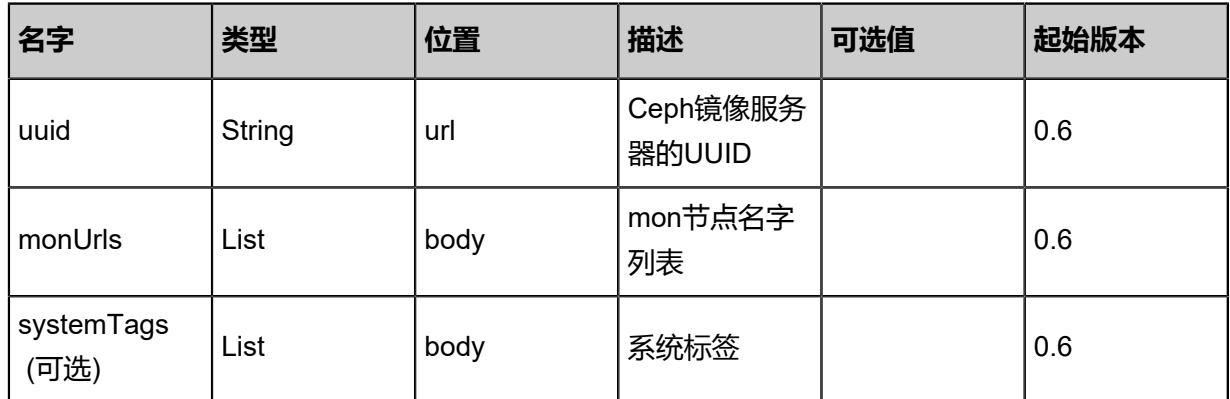

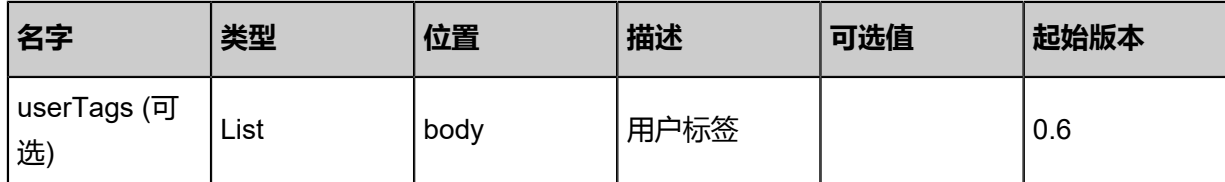

## **API返回**

返回示例

```
{
"inventory": {
"mons": [
    {
"monAddr": "10.0.1.2",
"monUuid": "d79571a057c94c41b0fad2ca688a6cec"
   }
   ],
"name": "My Ceph Backup Storage",
"description": "Public Ceph Backup Storage",
"totalCapacity": 1.073741824E9,
"availableCapacity": 9.68884224E8,
"type": "Ceph",
"state": "Enabled",
"status": "Connected",
"createDate": "Jun 7, 2017 9:20:30 PM",
"lastOpDate": "Jun 7, 2017 9:20:30 PM",
"attachedZoneUuids": [
"4fd92cde485a4225b97c86846c9f586c"
 ]
 }
}
```
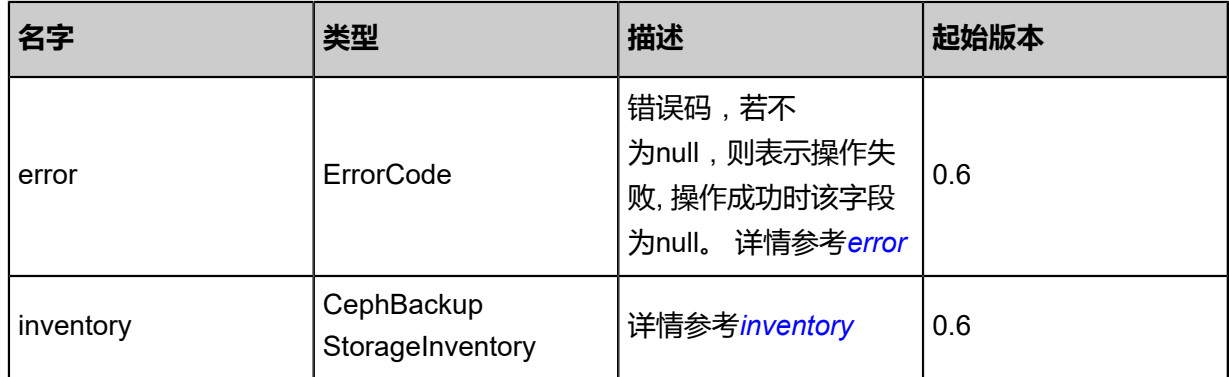

#### <span id="page-722-0"></span>#error

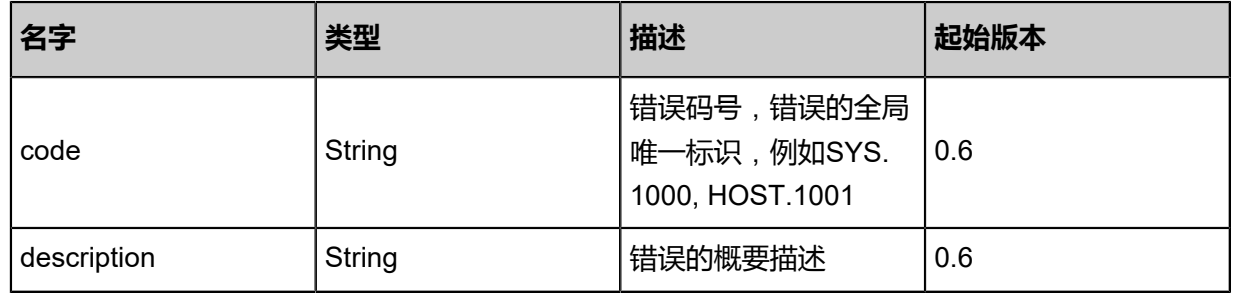

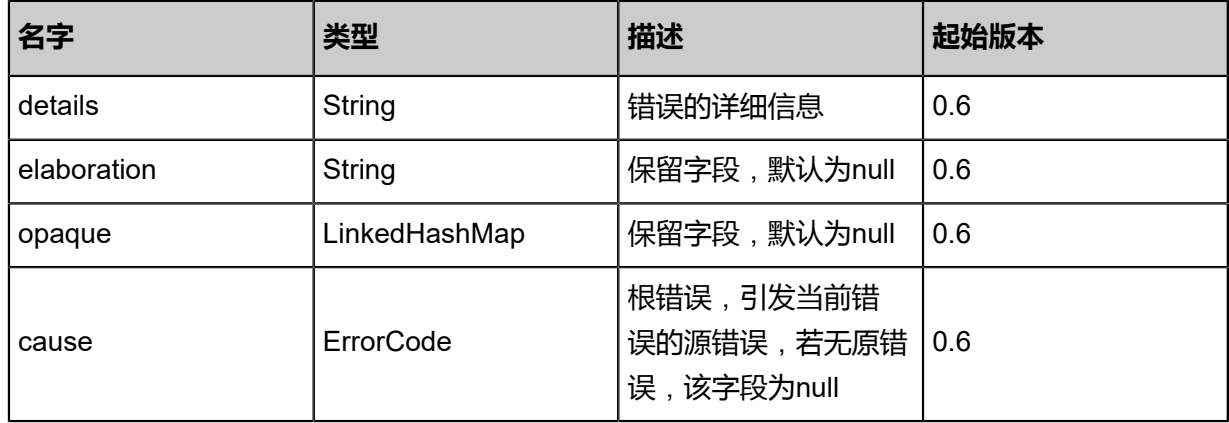

<span id="page-723-0"></span>#inventory

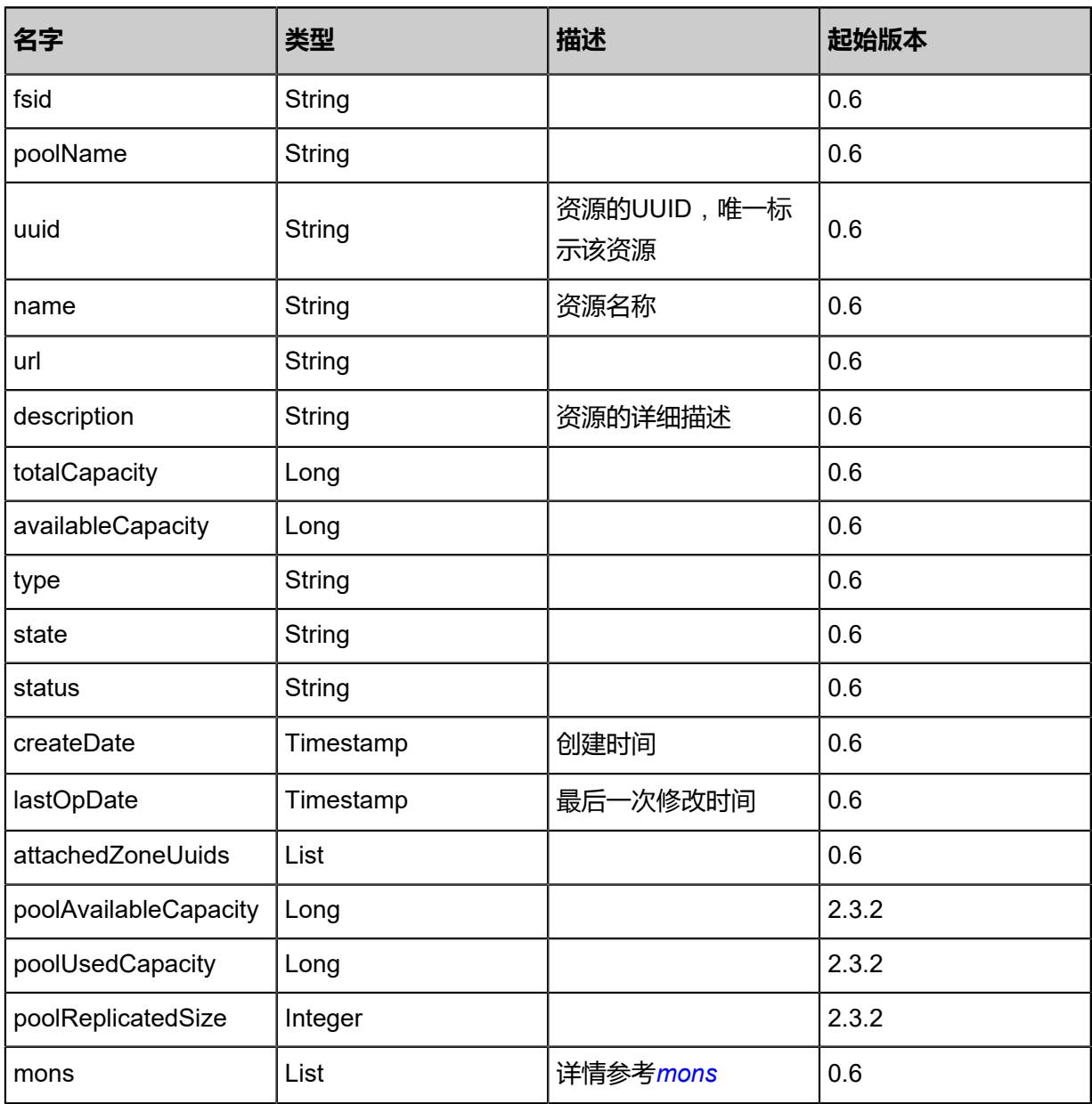

<span id="page-723-1"></span>#mons

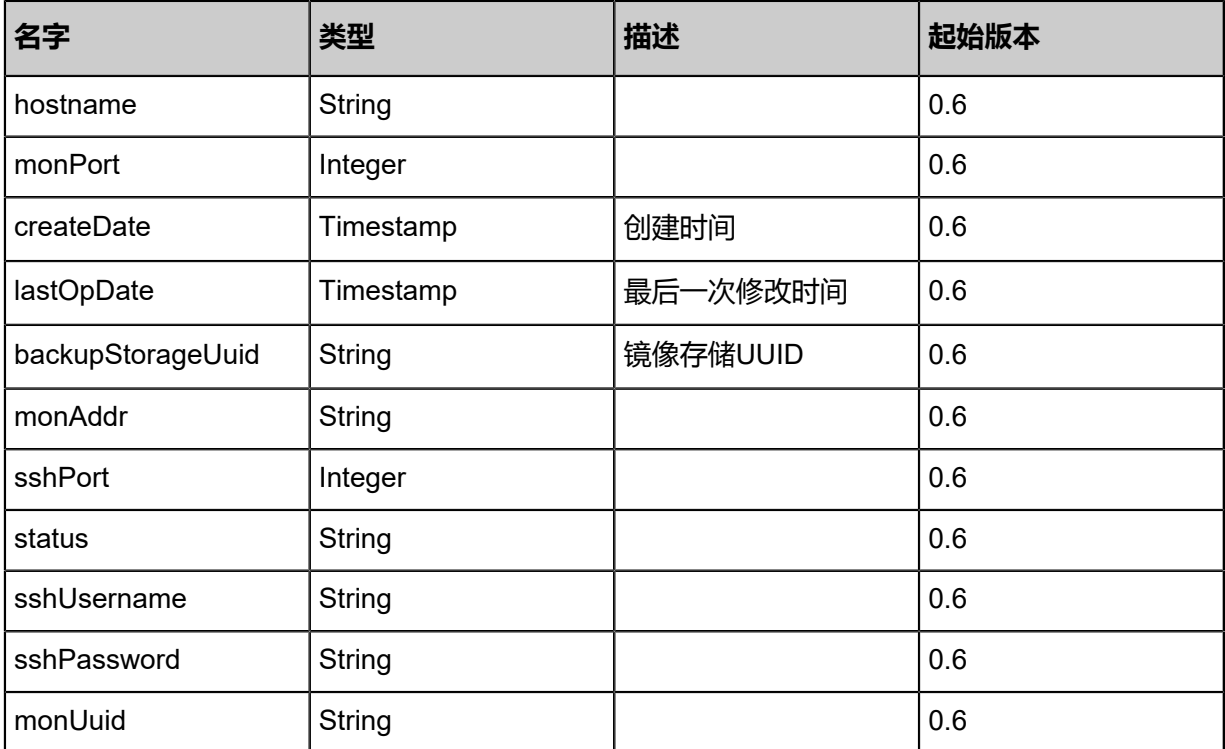

#### **SDK示例**

Java SDK

RemoveMonFromCephBackupStorageAction action = new RemoveMonFromCephBac kupStorageAction(); action.uuid = "728cc9123a694a39a9e1915d9e50ee9f"; action.monHostnames = asList("10.0.1.2"); action.sessionId = "e12938edf7634fcebba3938d07acde47"; RemoveMonFromCephBackupStorageAction.Result res = action.call();

Python SDK

RemoveMonFromCephBackupStorageAction action = RemoveMonFromCephBackupStorage Action() action.uuid = "eede3cd9cbca4b3289e92a976619b67d" action.monHostnames = [10.0.1.2] action.sessionId = "fb2ddd76c26f43729fe5346e196c8532"

RemoveMonFromCephBackupStorageAction.Result res = action.call()

# **4.5.15.5 Ceph镜像服务器删除mon节点(RemoveMonF romCephBackupStorage)**

#### **API请求**

URLs

DELETE zstack/v1/backup-storage/ceph/{uuid}/mons?monHostnames={monHostnames}

#### Headers

Authorization: OAuth the-session-uuid

#### Curl示例

curl -H "Content-Type: application/json" \ -H "Authorization: OAuth 861c8d1f7c6c483fbde2a23f8e846e4a" \ -X DELETE http://localhost:8080/zstack/v1/backup-storage/ceph/3a6bd95933784fc49717 392356cb67f3/mons?monHostnames=10.0.1.2

#### 参数列表

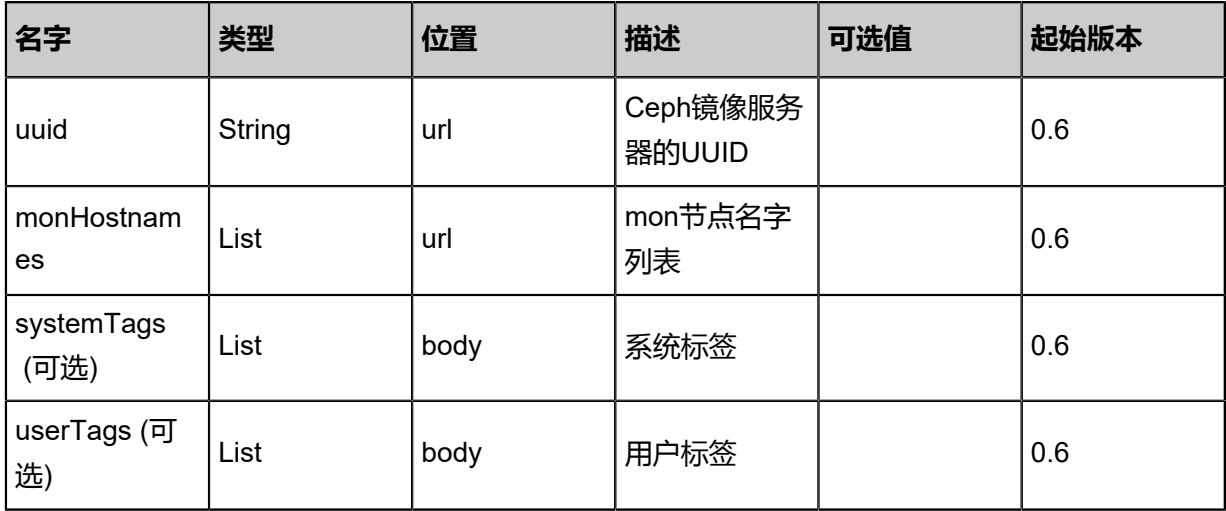

## **API返回**

返回示例

```
{
"inventory": {
"mons": [
\{"monAddr": "10.0.1.2",
"monUuid": "d79571a057c94c41b0fad2ca688a6cec"
    }
   ],
"name": "My Ceph Backup Storage",
```
"description": "Public Ceph Backup Storage", "totalCapacity": 1.073741824E9, "availableCapacity": 9.68884224E8, "type": "Ceph", "state": "Enabled", "status": "Connected", "createDate": "Jun 7, 2017 9:20:30 PM", "lastOpDate": "Jun 7, 2017 9:20:30 PM", "attachedZoneUuids": [ "4fd92cde485a4225b97c86846c9f586c" ] } }

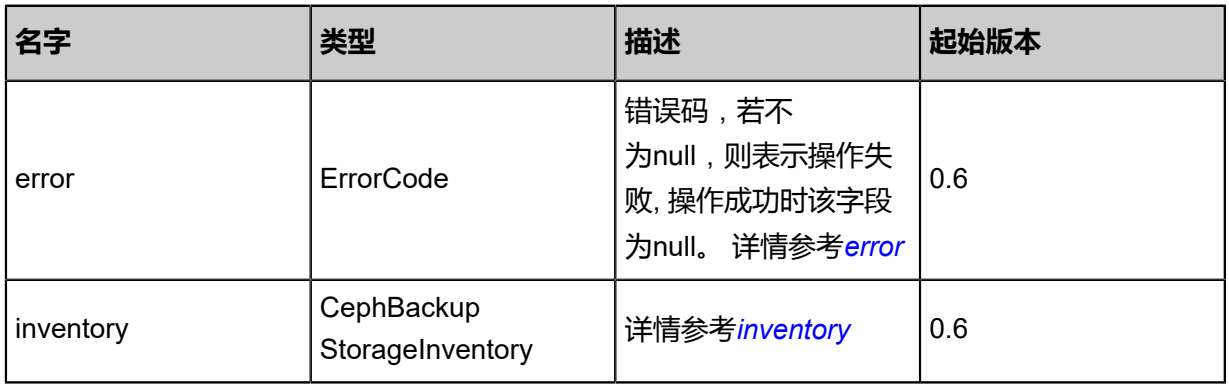

#### <span id="page-726-0"></span>#error

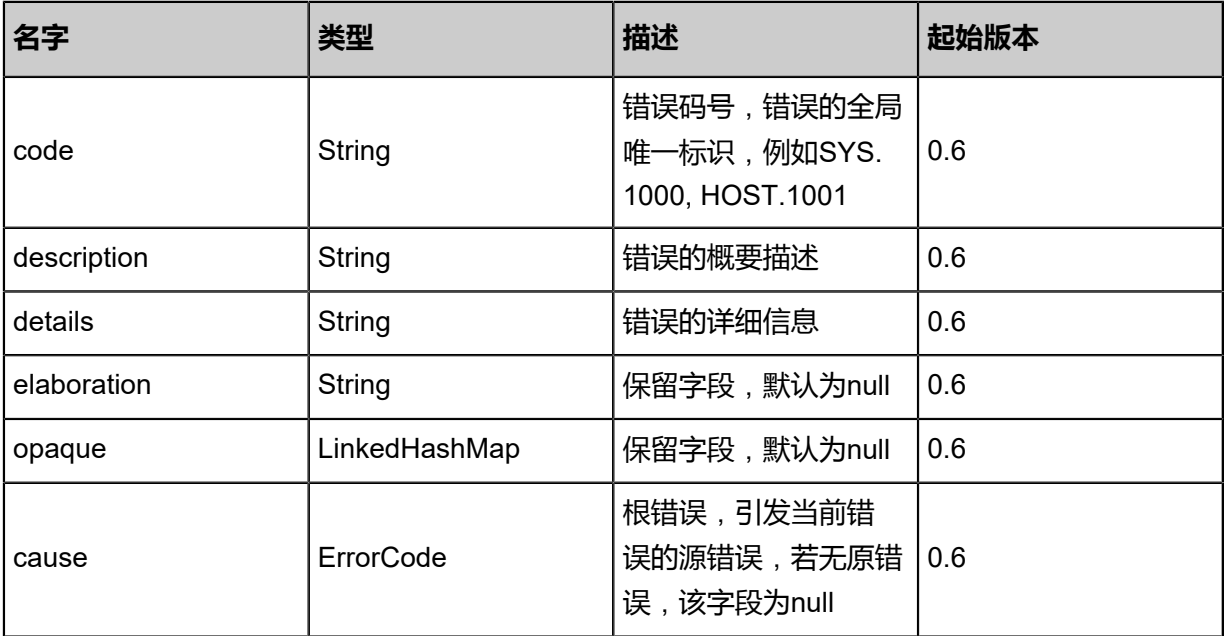

#### <span id="page-726-1"></span>#inventory

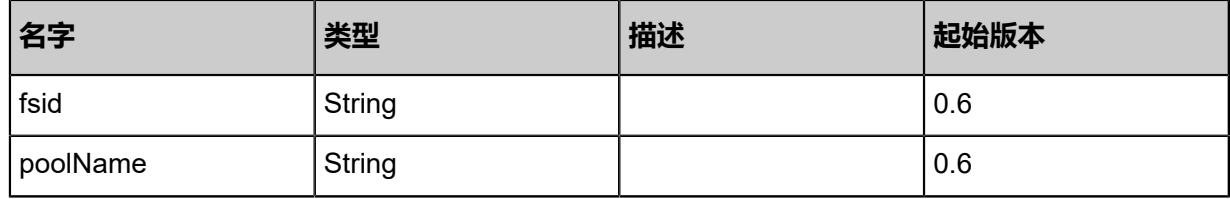

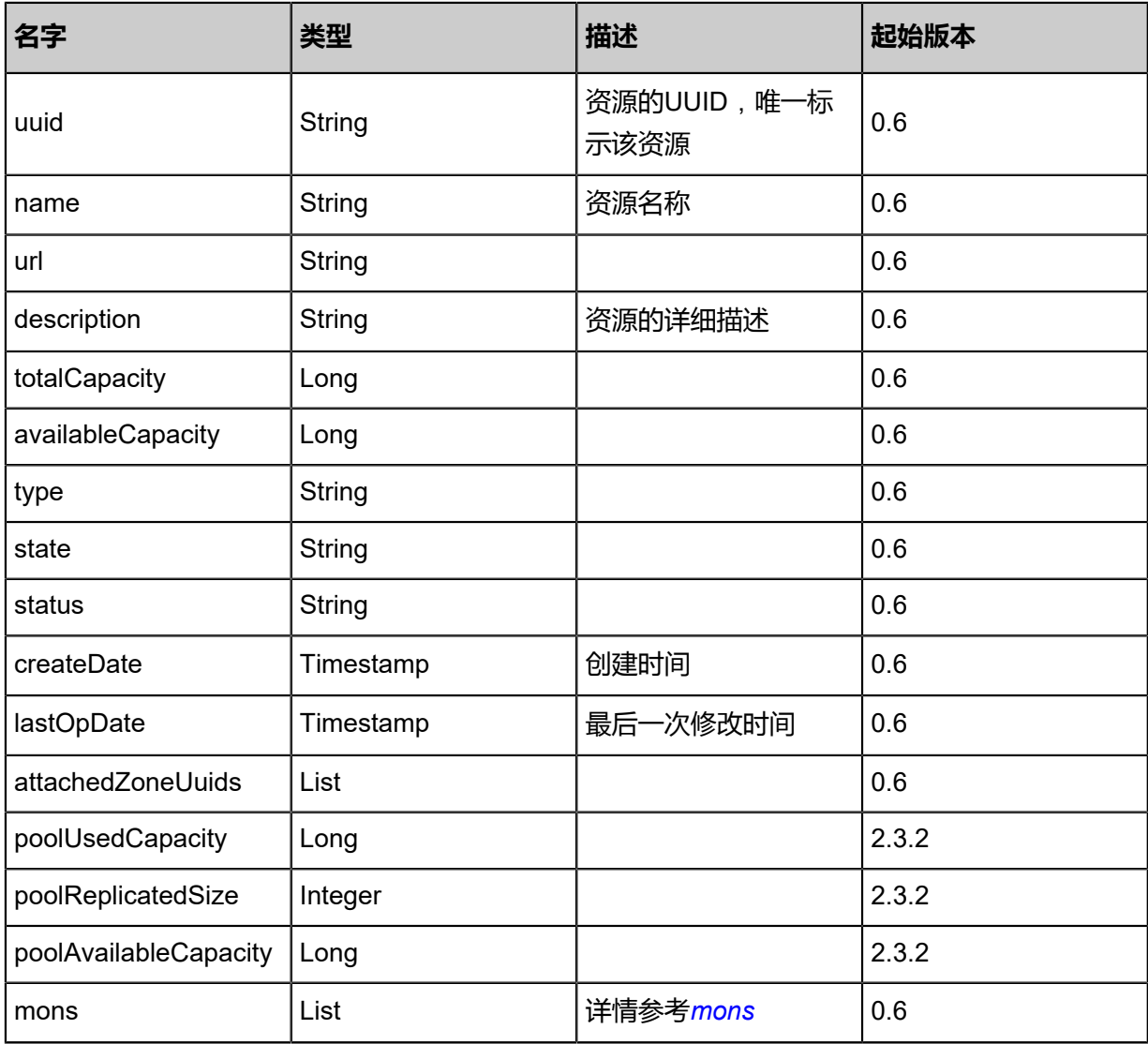

## <span id="page-727-0"></span>#mons

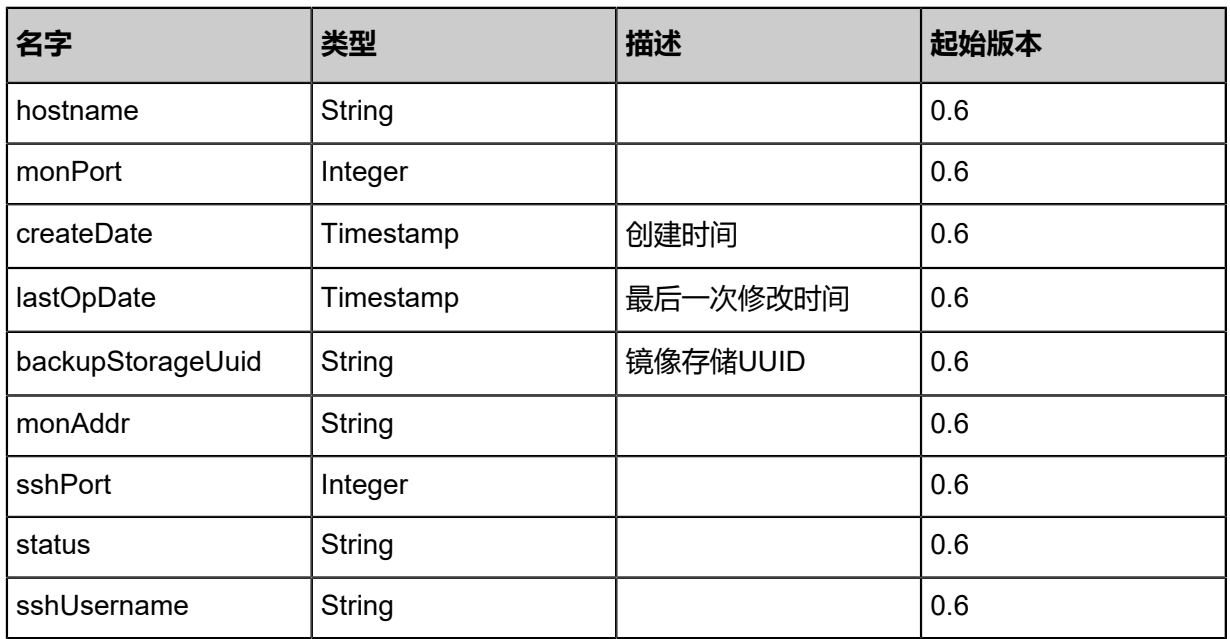

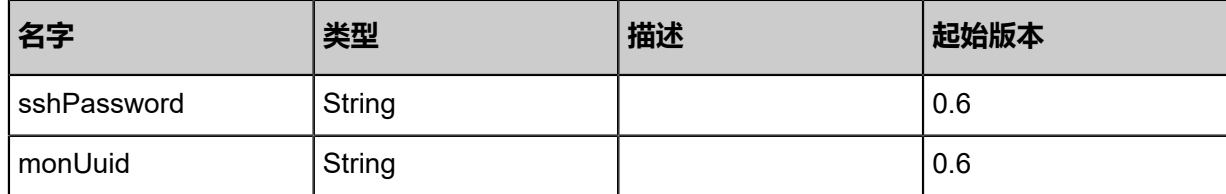

#### **SDK示例**

Java SDK

```
RemoveMonFromCephBackupStorageAction action = new RemoveMonFromCephBac
kupStorageAction();
action.uuid = "728cc9123a694a39a9e1915d9e50ee9f";
action.monHostnames = asList("10.0.1.2");
action.sessionId = "e12938edf7634fcebba3938d07acde47";
RemoveMonFromCephBackupStorageAction.Result res = action.call();
```
#### Python SDK

```
RemoveMonFromCephBackupStorageAction action = RemoveMonFromCephBackupStorage
Action()
action.uuid = "eede3cd9cbca4b3289e92a976619b67d"
action.monHostnames = [10.0.1.2]
action.sessionId = "fb2ddd76c26f43729fe5346e196c8532"
RemoveMonFromCephBackupStorageAction.Result res = action.call()
```
## **4.5.16 FusionStor镜像服务器相关接口**

## **4.5.16.1 添加FusionStor镜像服务器(AddFusionstorBackupS torage)**

#### **API请求**

URLs

POST zstack/v1/backup-storage/fusionstor

**Headers** 

Authorization: OAuth the-session-uuid

Body

```
{
  "params": {
   "monUrls": [
    "root:password@localhost/?monPort\u003d7777"
 ],
 "name": "fusion",
   "importImages": false
 },
 "systemTags": [],
  "userTags": []
```
}

**说明**:

上述示例中**systemTags**、**userTags**字段可以省略。列出是为了表示body中可以包含这两个字 段。

### Curl示例

curl -H "Content-Type: application/json" \

-H "Authorization: OAuth bd55695fdb6d4b5592dab3f6bb0067e7" \

-X POST -d '{"params":{"monUrls":["root:password@localhost/?monPort=7777"],"name":"fusion ","importImages":false}}' \

http://localhost:8080/zstack/v1/backup-storage/fusionstor

#### 参数列表

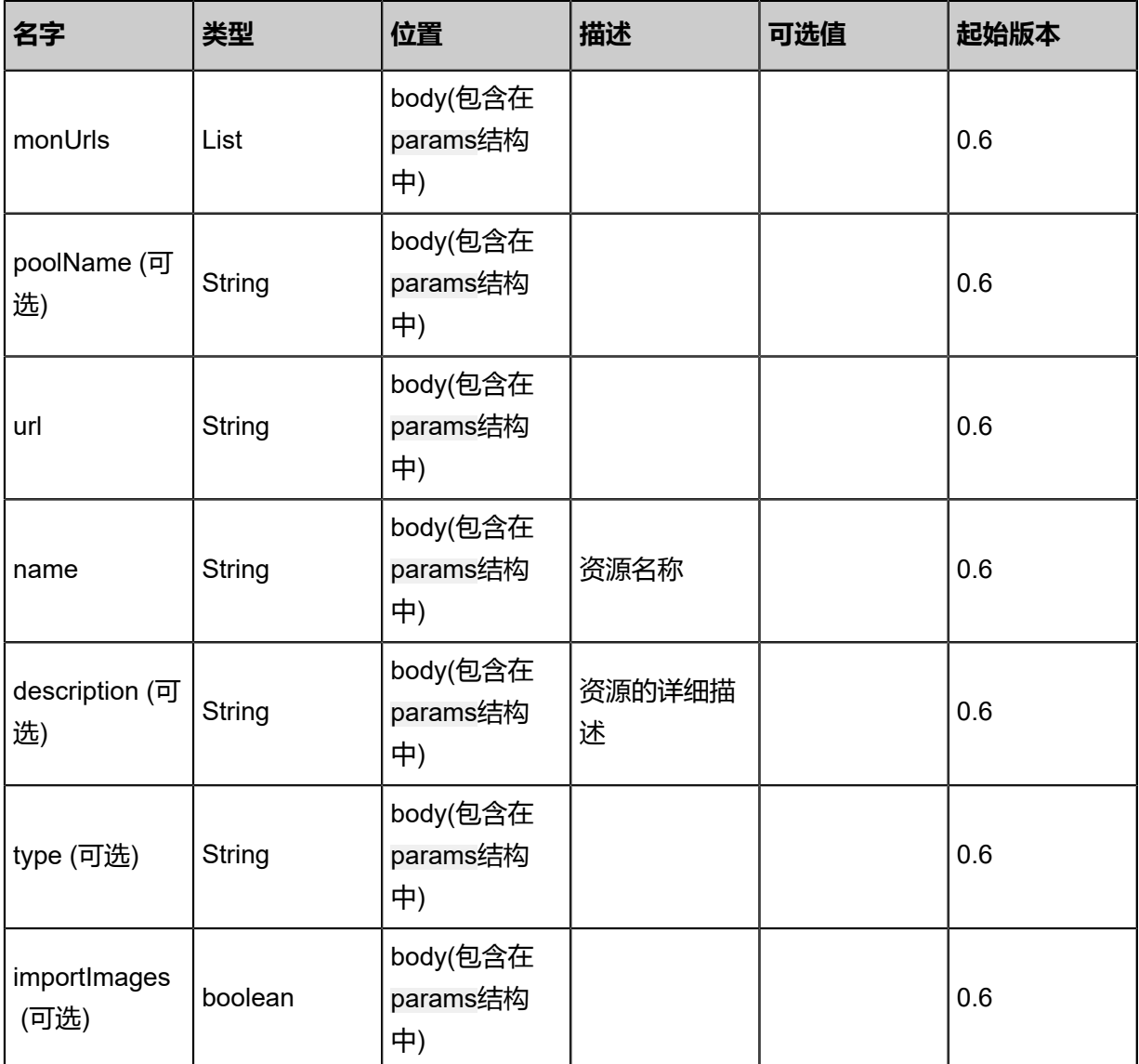

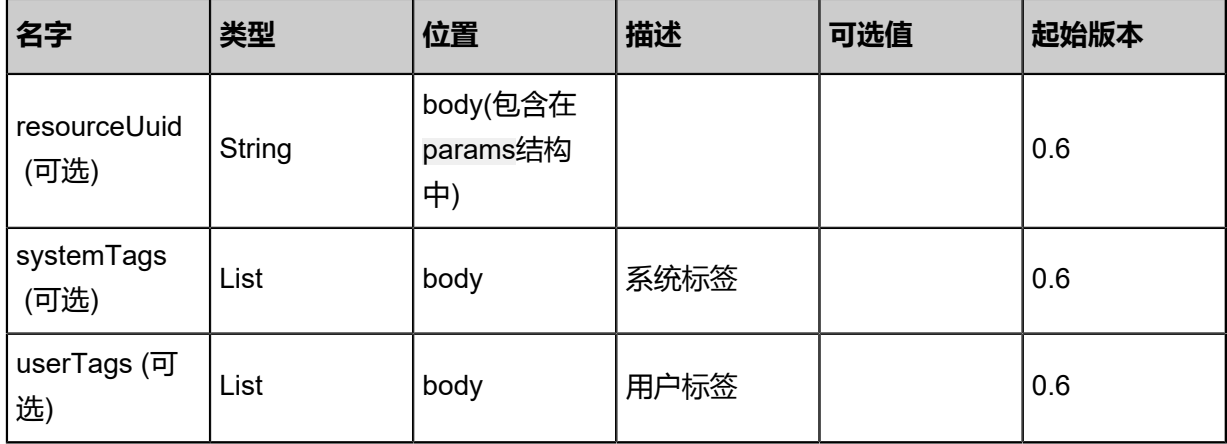

## **API返回**

返回示例

{ "inventory": { "name": "My Backup Storage", "description": "Public Backup Storage", "totalCapacity": 1.073741824E9, "availableCapacity": 9.68884224E8, "type": "Ceph", "state": "Enabled", "status": "Connected", "createDate": "Sep 22, 2017 12:24:52 PM", "lastOpDate": "Sep 22, 2017 12:24:52 PM", "attachedZoneUuids": [ "70bc4c32aa2742998e779a274f4fa2fa" ] } }

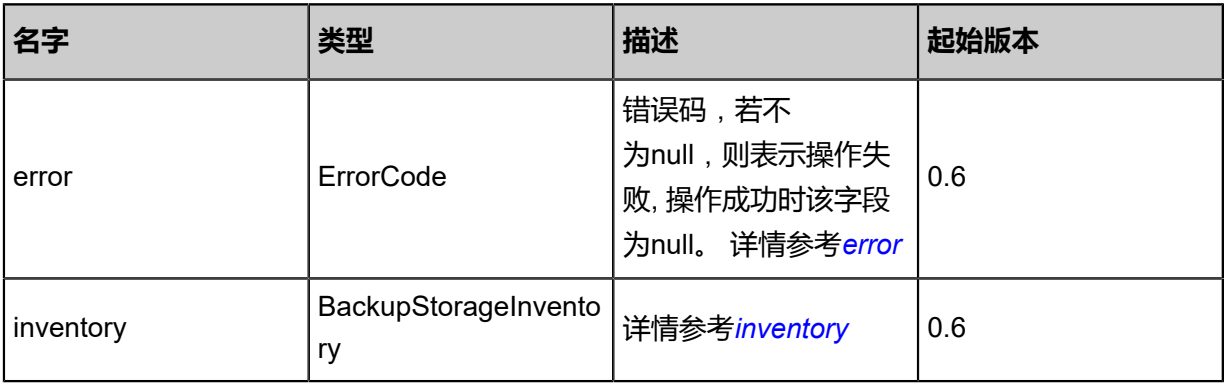

#### <span id="page-730-0"></span>#error

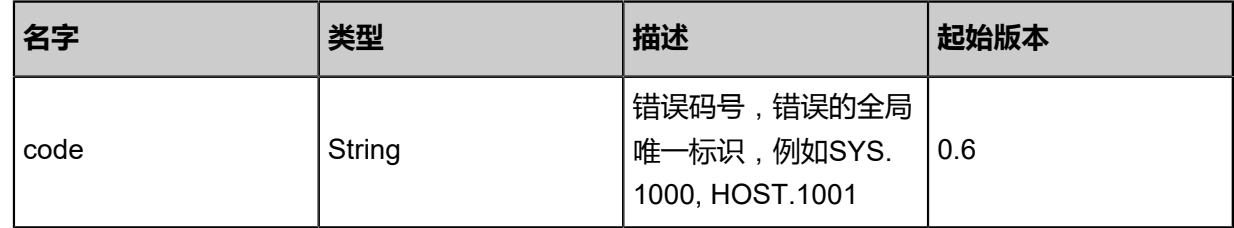

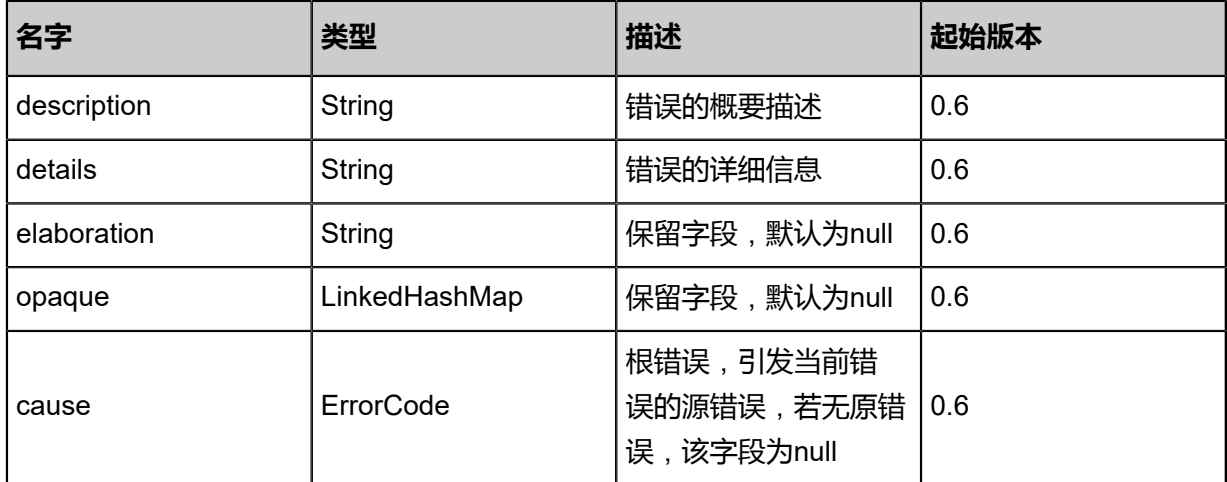

#### <span id="page-731-0"></span>#inventory

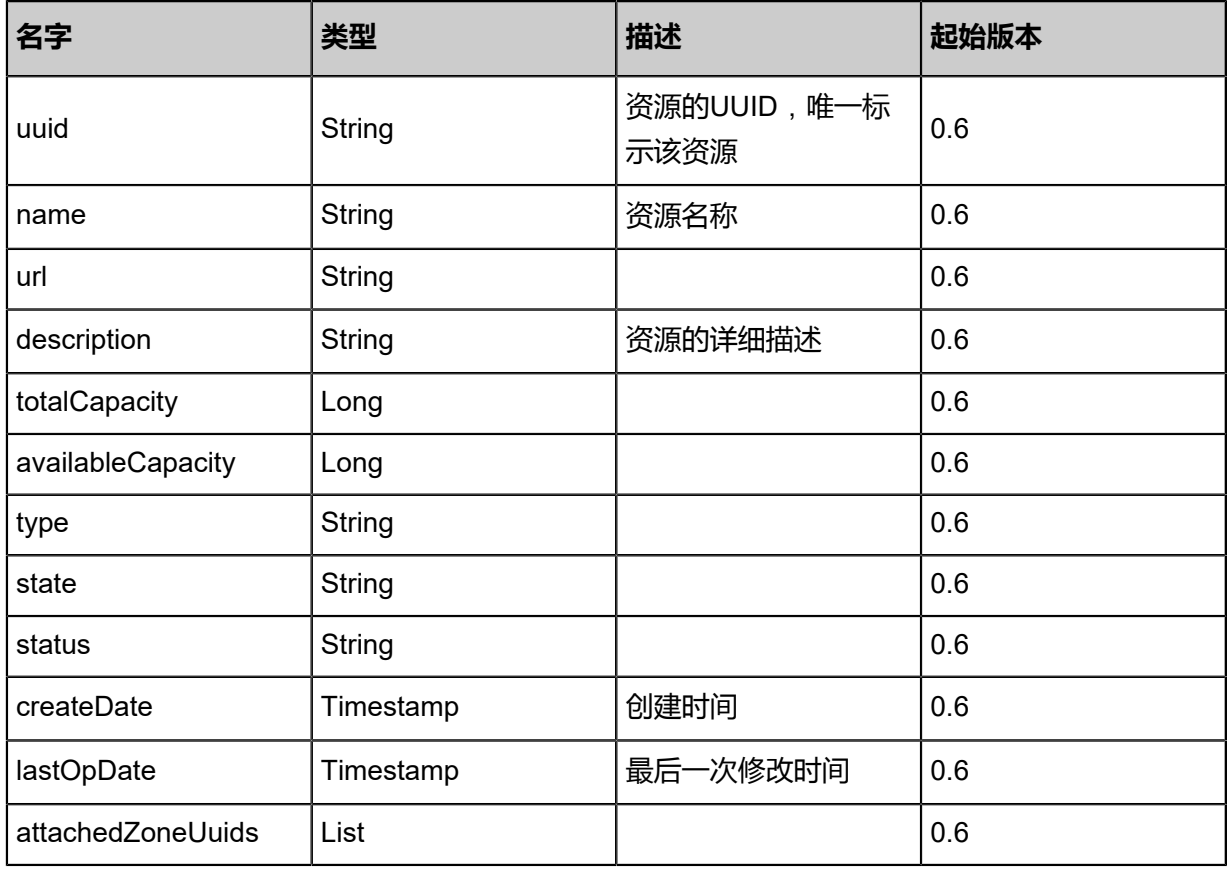

## **SDK示例**

Java SDK

AddFusionstorBackupStorageAction action = new AddFusionstorBackupStorageAction(); action.monUrls = asList("root:password@localhost/?monPort=7777"); action.name = "fusion"; action.importImages = false; action.sessionId = "97f31eca00294011ba8b957bd6c2e33f";

#### AddFusionstorBackupStorageAction.Result res = action.call();

Python SDK

AddFusionstorBackupStorageAction action = AddFusionstorBackupStorageAction() action.monUrls = [root:password@localhost/?monPort=7777] action.name = "fusion" action.importImages = false action.sessionId = "179459da8c084c9b89a0e7c316b6f7b5" AddFusionstorBackupStorageAction.Result res = action.call()

## **4.5.16.2 查询FusionStor镜像服务器(QueryFusionstorBacku pStorage)**

#### **API请求**

URLs

GET zstack/v1/backup-storage/fusionstor

GET zstack/v1/backup-storage/fusionstor/{uuid}

Headers

Authorization: OAuth the-session-uuid

Curl示例

curl-H "Content-Type: application/json" \ -H "Authorization: OAuth 2589d238ea6d43349161e3ae65fbf8fe" \ -X GET http://localhost:8080/zstack/v1/backup-storage/fusionstor?

curl -H "Content-Type: application/json" \ -H "Authorization: OAuth 1cacae6284b34dcfacbbc7f4566ec34d" \ -X GET http://localhost:8080/zstack/v1/backup-storage/fusionstor/1dbda30fbb1647e8b56f 40383b39375b

可查询字段

运行**zstack-cli**命令行工具,输入QueryFusionstorBackupStorage并按Tab键查看所有可查询字段以

及可跨表查询的资源名。

#### **API返回**

返回示例

```
{
  "inventories": [
\{ "name": "My Backup Storage",
    "description": "Public Backup Storage",
    "totalCapacity": 1.073741824E9,
```
 "availableCapacity": 9.68884224E8, "type": "Ceph", "state": "Enabled", "status": "Connected", "createDate": "Sep 22, 2017 12:24:33 PM", "lastOpDate": "Sep 22, 2017 12:24:33 PM", "attachedZoneUuids": [ "3f5baa9ffb554e8f9170a0307be81a83"  $\blacksquare$ }

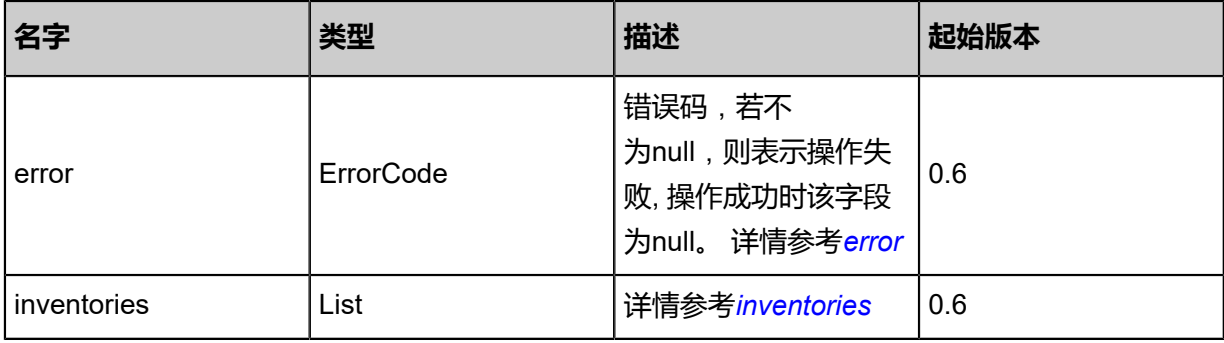

#### <span id="page-733-0"></span>#error

 ] }

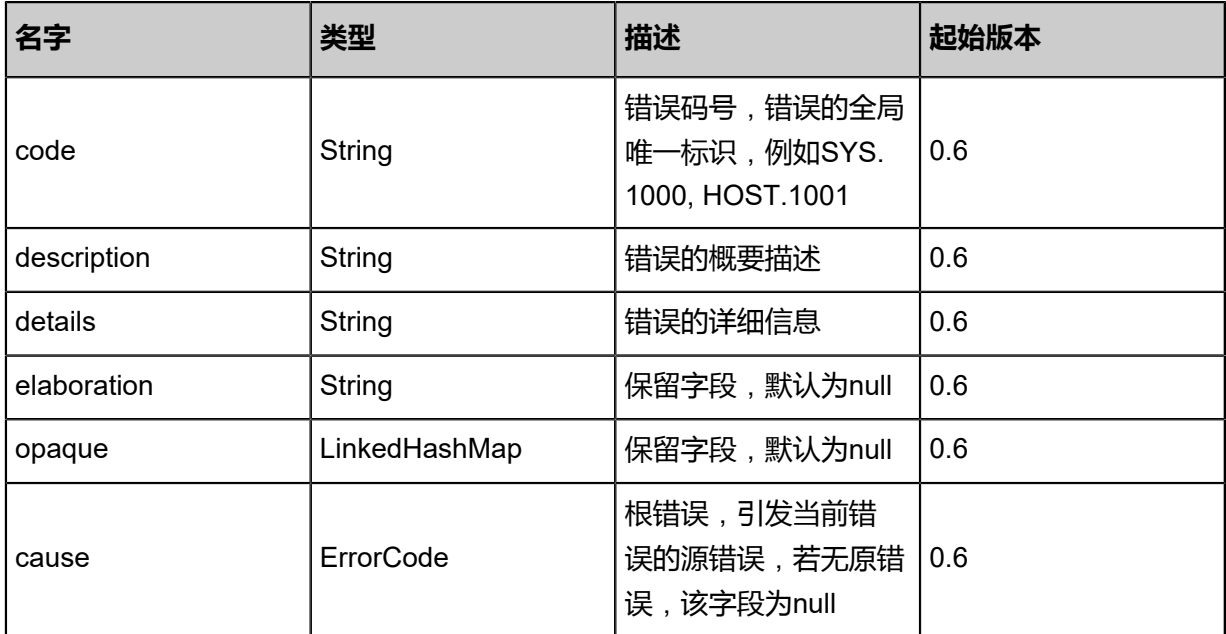

#### <span id="page-733-1"></span>#inventories

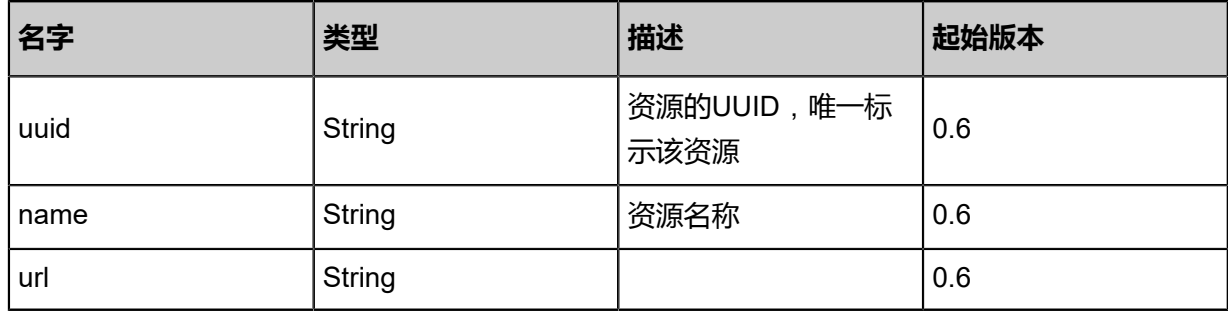

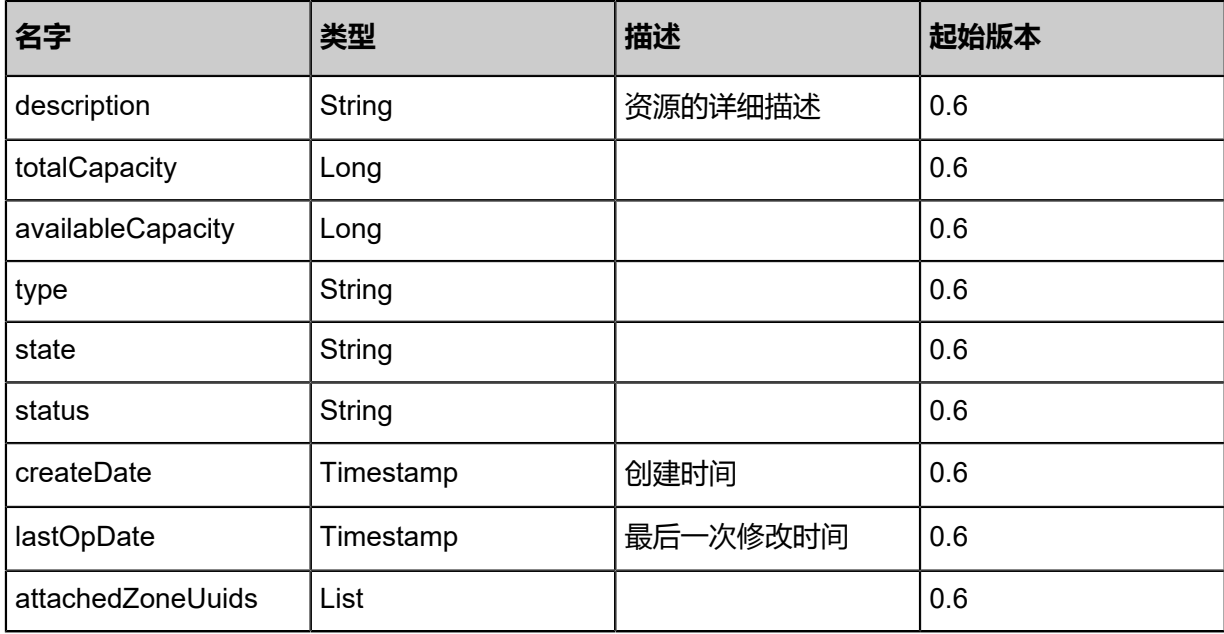

#### **SDK示例**

Java SDK

```
QueryFusionstorBackupStorageAction action = new QueryFusionstorBackupStorageAction();
action.conditions = asList();
action.sessionId = "1211ed\alphad32e64246bdf77677a5dff640";
QueryFusionstorBackupStorageAction.Result res = action.call();
```
Python SDK

QueryFusionstorBackupStorageAction action = QueryFusionstorBackupStorageAction() action.conditions = [] action.sessionId = "fc10ef8564714c909e07494438aaada9" QueryFusionstorBackupStorageAction.Result res = action.call()

## **4.5.16.3 更新mon节点(UpdateFusionstorBackupStorageMon)**

更新FusionStor镜像服务器mon节点。

#### **API请求**

URLs

PUT zstack/v1/backup-storage/fusionstor/mons/{monUuid}/actions

**Headers** 

Authorization: OAuth the-session-uuid

Body

{

```
 "updateFusionstorBackupStorageMon": {
   "monPort": 7798.0
 },
 "systemTags": [],
  "userTags": []
}
```
#### Ë **说明**:

上述示例中**systemTags**、**userTags**字段可以省略。列出是为了表示body中可以包含这两个字

段。

Curl示例

curl -H "Content-Type: application/json" \ -H "Authorization: OAuth e3fa8a73a06c4c54a07341e27541feb9" \ -X PUT -d '{"updateFusionstorBackupStorageMon":{"monPort":7798.0}}' \ http://localhost:8080/zstack/v1/backup-storage/fusionstor/mons/b9f7880089f8382192d8 542921411474/actions

## 参数列表

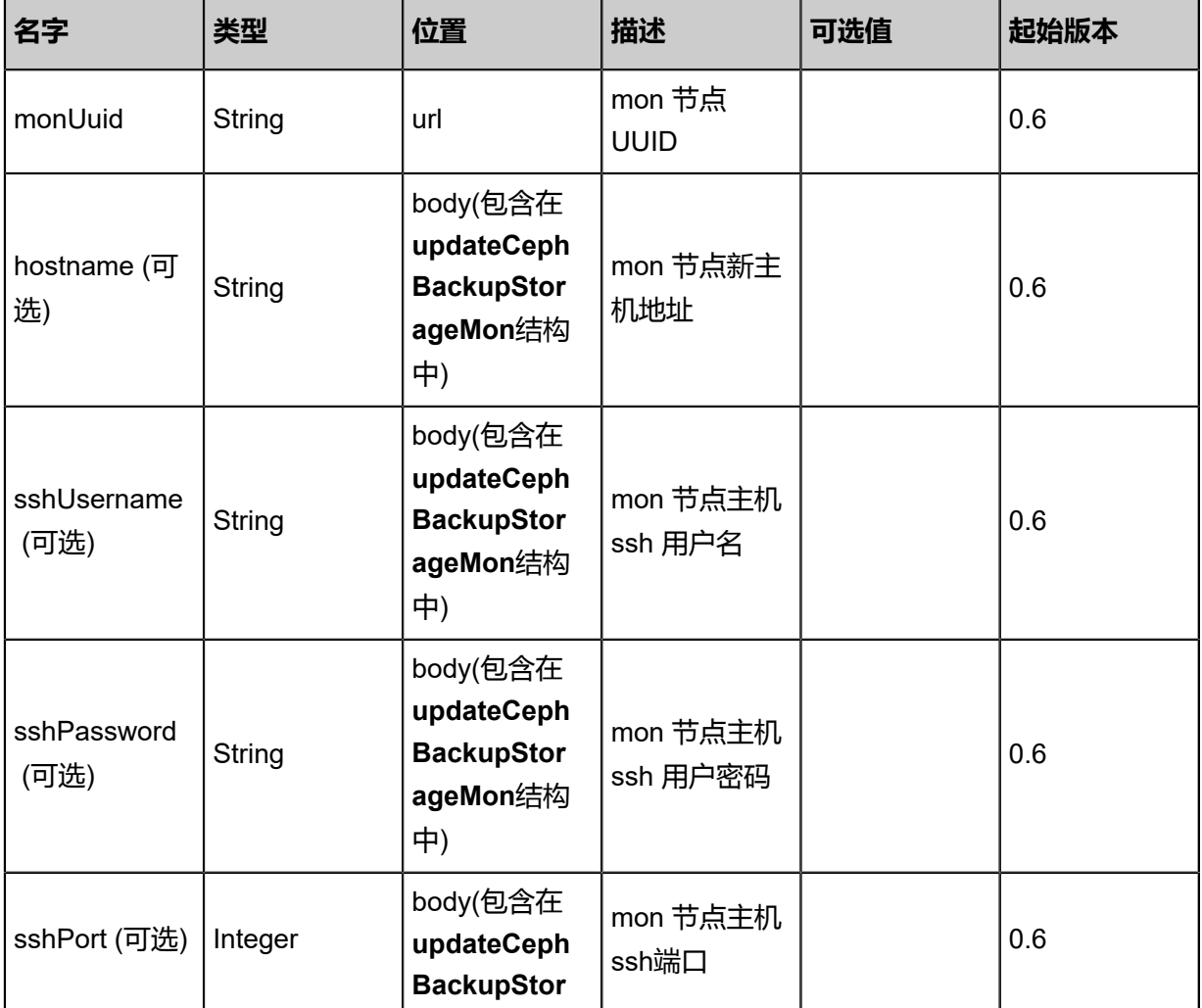

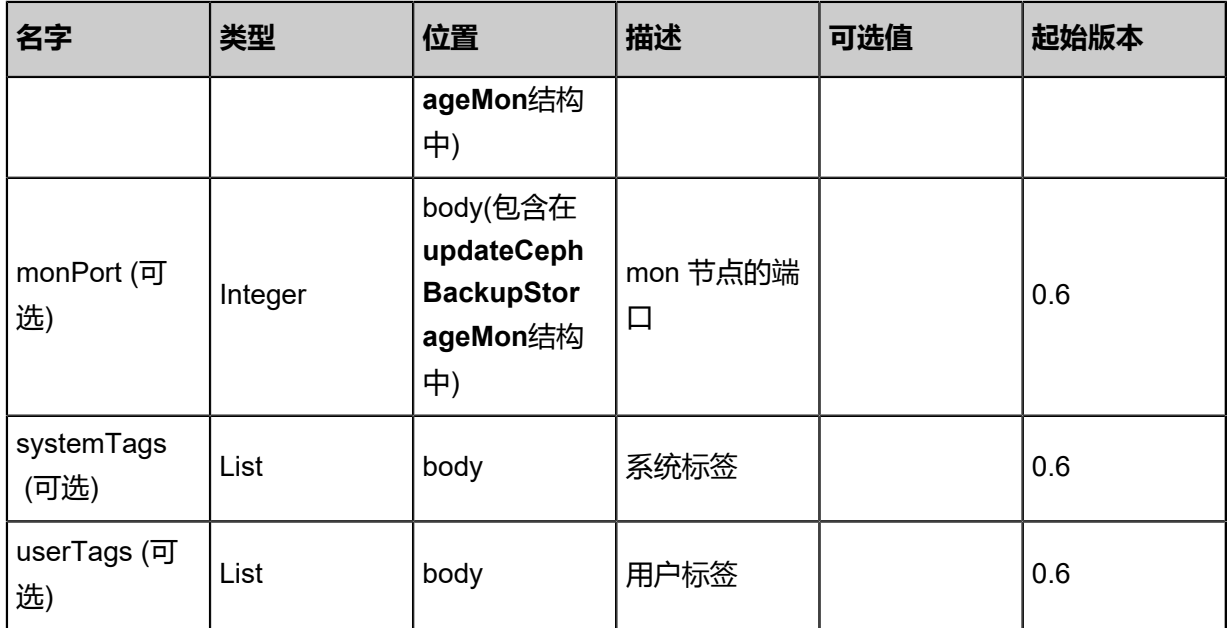

## **API返回**

```
该API成功时返回一个空的JSON结构{},出错时返回的JSON结构包含一个error字段,例如:
```

```
{
   "error": {
      "code": "SYS.1001",
      "description": "A message or a operation timeout",
      "details": "Create VM on KVM timeout after 300s"
   }
}
```
## **SDK示例**

Java SDK

```
UpdateFusionstorBackupStorageMonAction action = new UpdateFusionstorBackupStorageM
onAction();
action.monUuid = "742d11850948411cb1e77af332150cd9";
action.monPort = 7798.0;
action.sessionId = "756145d2cc8244e7a225f009c8623410";
UpdateFusionstorBackupStorageMonAction.Result res = action.call();
```
## Python SDK

```
UpdateFusionstorBackupStorageMonAction action = UpdateFusionstorBackupStorageM
onAction()
action.monUuid = "773d07b5682d4dd08620484ea863151a"
action.monPort = 7798.0
action.sessionId = "936f9490e79d4032a90ef46159611858"
UpdateFusionstorBackupStorageMonAction.Result res = action.call()
```
## **4.5.16.4 添加mon节点(AddMonToFusionstorBackupStorage)**

为FusionStor镜像服务器添加mon节点。

## **API请求**

#### URLs

POST zstack/v1/backup-storage/fusionstor/{uuid}/mons

#### **Headers**

Authorization: OAuth the-session-uuid

Body

```
{
  "params": {
   "monUrls": [
    "root:password@localhost:23"
   ]
 },
 "systemTags": [],
  "userTags": []
}
```
# **说明**:

上述示例中**systemTags**、**userTags**字段可以省略。列出是为了表示body中可以包含这两个字 段。

Curl示例

```
curl -H "Content-Type: application/json" \
-H "Authorization: OAuth 5bef2e31e66840c897cec8d079348674" \
-X POST -d '{"params":{"monUrls":["root:password@localhost:23"]}}' \
http://localhost:8080/zstack/v1/backup-storage/fusionstor/79d4ec275a9b388991208017fa7fb0
53/mons
```
#### 参数列表

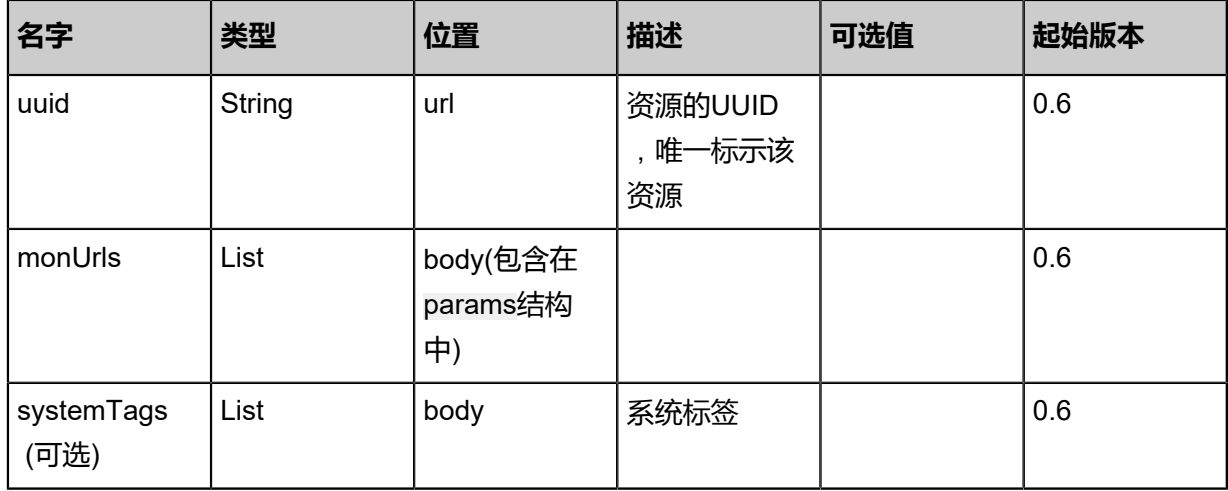

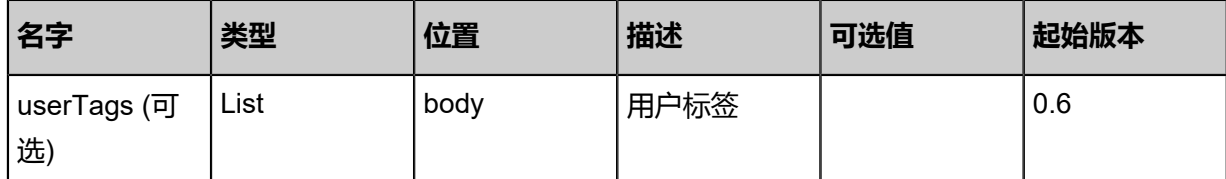

#### **API返回**

该API成功时返回一个空的JSON结构**{}**,出错时返回的JSON结构包含一个error字段,例如:

```
{
   "error": {
      "code": "SYS.1001",
      "description": "A message or a operation timeout",
      "details": "Create VM on KVM timeout after 300s"
   }
}
```
#### **SDK示例**

Java SDK

```
AddMonToFusionstorBackupStorageAction action = new AddMonToFusionstorBackupStorag
eAction();
action.uuid = "988ca7886f2d49bd88077884fbc26224";
action.monUrls = asList("root:password@localhost:23");
action.sessionId = "33da0ea2e361465c940c6681f730e220";
AddMonToFusionstorBackupStorageAction.Result res = action.call();
```
Python SDK

```
AddMonToFusionstorBackupStorageAction action = AddMonToFusionstorBackupStorag
eAction()
action.uuid = "3c34a197ef1c4c93a56c8d9a9abfc928"
action.monUrls = [root:password@localhost:23]
action.sessionId = "285d98fa84864d3aad7fd73308976764"
AddMonToFusionstorBackupStorageAction.Result res = action.call()
```
# **4.5.16.5 删除mon节点(RemoveMonFromFusionstorBackupS torage)**

FusionStor镜像服务器删除mon节点。

## **API请求**

#### URLs

DELETE zstack/v1/backup-storage/fusionstor/{uuid}/mons?monHostnames={monHostnames}

#### **Headers**

Authorization: OAuth the-session-uuid

#### Curl示例

curl -H "Content-Type: application/json" \ -H "Authorization: OAuth b4bcabd2ca7f43f783552ece42c5f9f9" \ -X DELETE http://localhost:8080/zstack/v1/backup-storage/fusionstor/7894e2a4b0384bbe8ecf 6ea379c803c8/mons?monHostnames=192.20.12.12

#### 参数列表

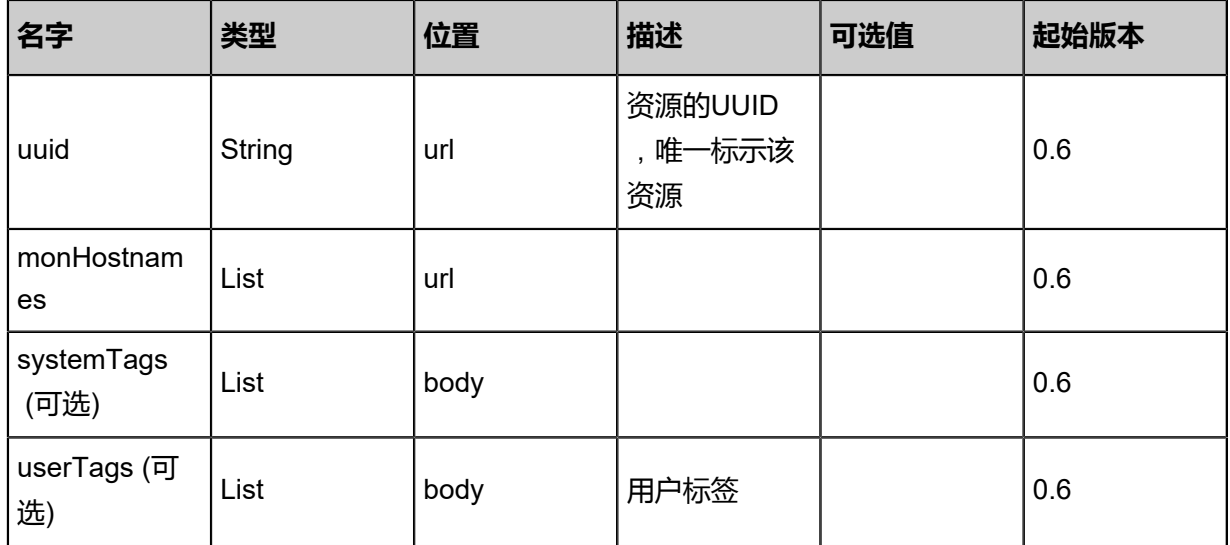

## **API返回**

该API成功时返回一个空的JSON结构**{}**,出错时返回的JSON结构包含一个error字段,例如:

```
{
   "error": {
      "code": "SYS.1001",
      "description": "A message or a operation timeout",
      "details": "Create VM on KVM timeout after 300s"
   }
```
}

#### **SDK示例**

Java SDK

RemoveMonFromFusionstorBackupStorageAction action = new RemoveMonFromFusions torBackupStorageAction(); action.uuid = "2b4628a805d043d380b88cc011b66a69"; action.monHostnames = asList("192.20.12.12"); action.sessionId = "d5f5d6fc35e745d6a3f76246d0830c69"; RemoveMonFromFusionstorBackupStorageAction.Result res = action.call();

Python SDK

RRemoveMonFromFusionstorBackupStorageAction action = RemoveMonFromFusions torBackupStorageAction() action.uuid = "a0f24cdd75fe4874b566b20dafe8e895" action.monHostnames = [192.20.12.12] action.sessionId = "662bfedcff934873ab15787e925ab1e0" RemoveMonFromFusionstorBackupStorageAction.Result res = action.call()

# 5 **网络资源**

# **5.1 二层网络资源相关接口**

## **5.1.1 创建VXLAN网络池(CreateL2VxlanNetworkPool)**

## **API请求**

URLs

POST zstack/v1/l2-networks/vxlan-pool

Headers

Authorization: OAuth the-session-uuid

Body

```
{
"params": {
"name": "Test-NetPool",
"description": "Test",
"zoneUuid": "ec6cc473d1c345528b92da754cd8fa00"
 },
"systemTags": [],
"userTags": []
```
# **说明**:

上述示例中**systemTags**、**userTags**字段可以省略。列出是为了表示body中可以包含这两个字

段。

## Curl示例

curl -H "Content-Type: application/json" \<br>-H "Authorization: OAuth b86c9016b4f24953a9edefb53ca0678c" \ -H "Authorization: OAuth b86c9016b4f24953a9edefb53ca0678c" \ -X POST -d '{"params":{"name":"Test-NetPool","description":"Test","zoneUuid":"2de2048daa c33068aecac1f5b40d1343"}}' \ http://localhost:8080/zstack/v1/l2-networks/vxlan-pool

## 参数列表

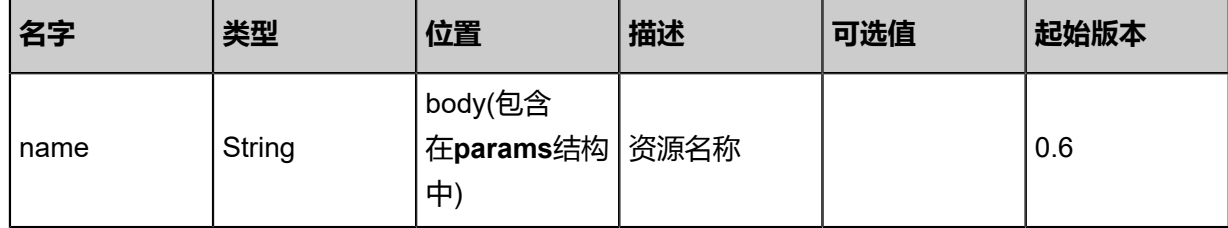

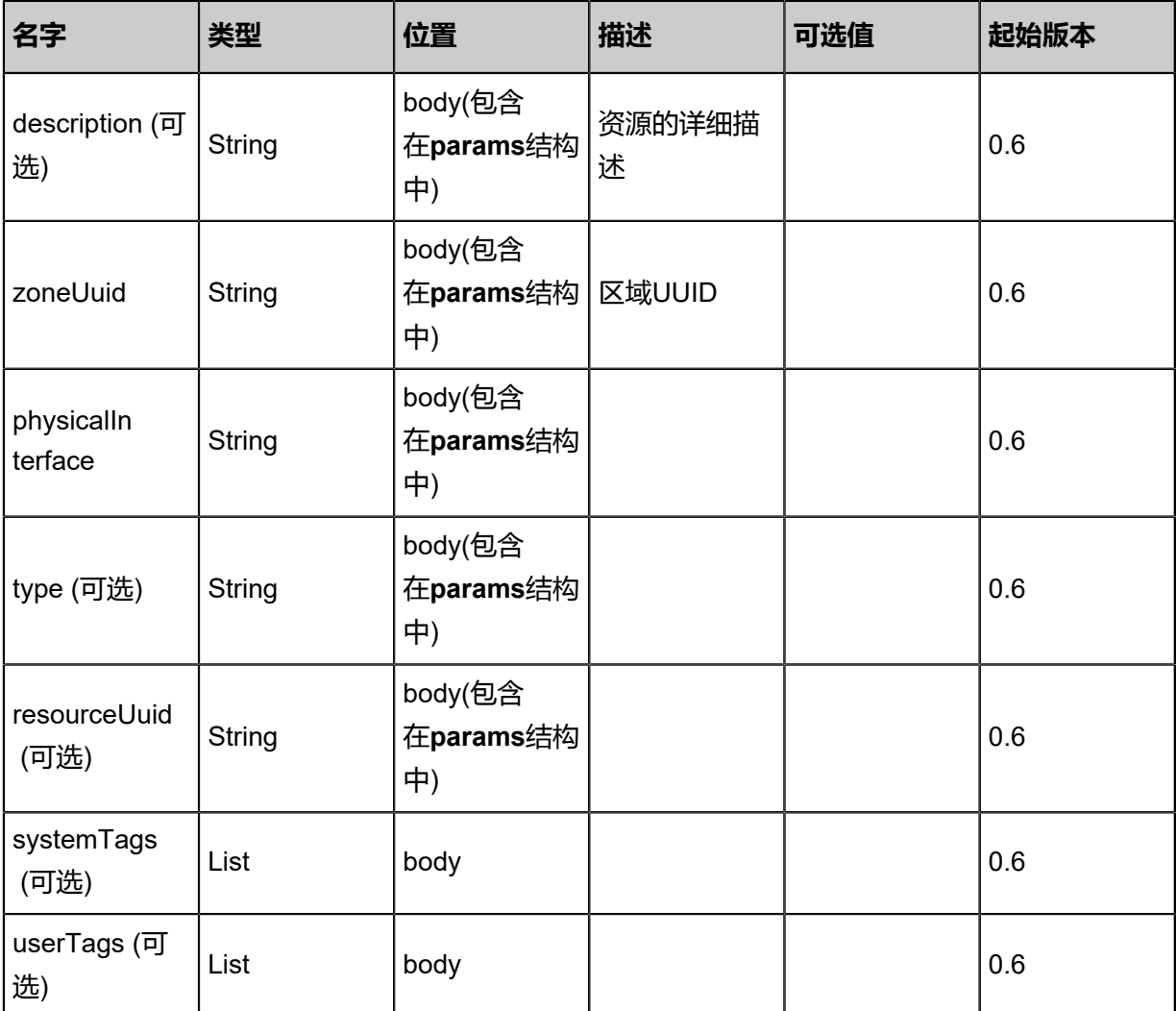

## **API返回**

返回示例

```
{
"inventory": {
"name": "Test-NetPool",
"description": "Test",
"zoneUuid": "3f35bd50dab14ababe3d85736b63aba7",
"type": "L2VxlanNetwork"
 }
}
```
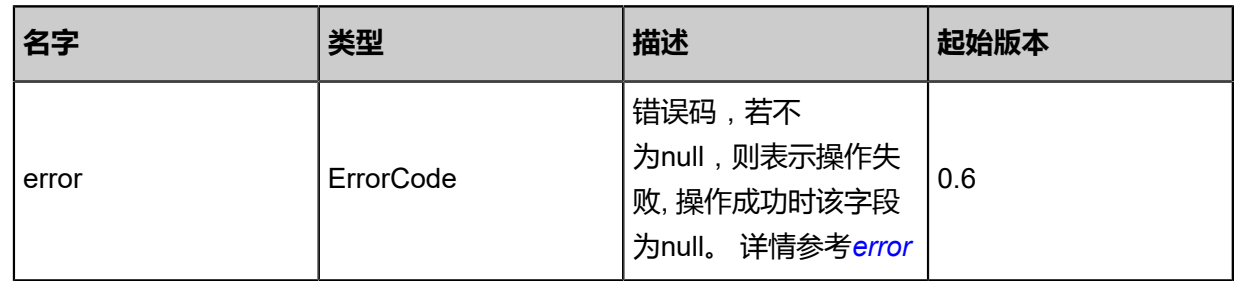

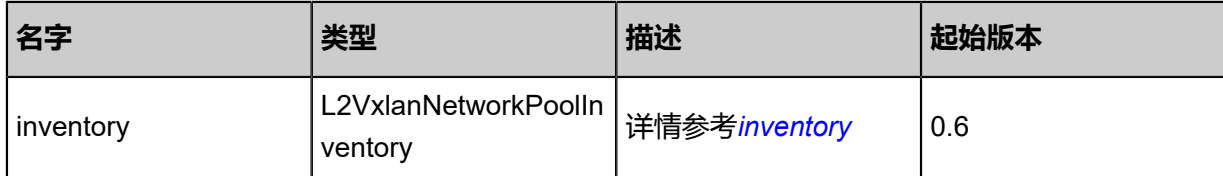

<span id="page-743-0"></span>#error

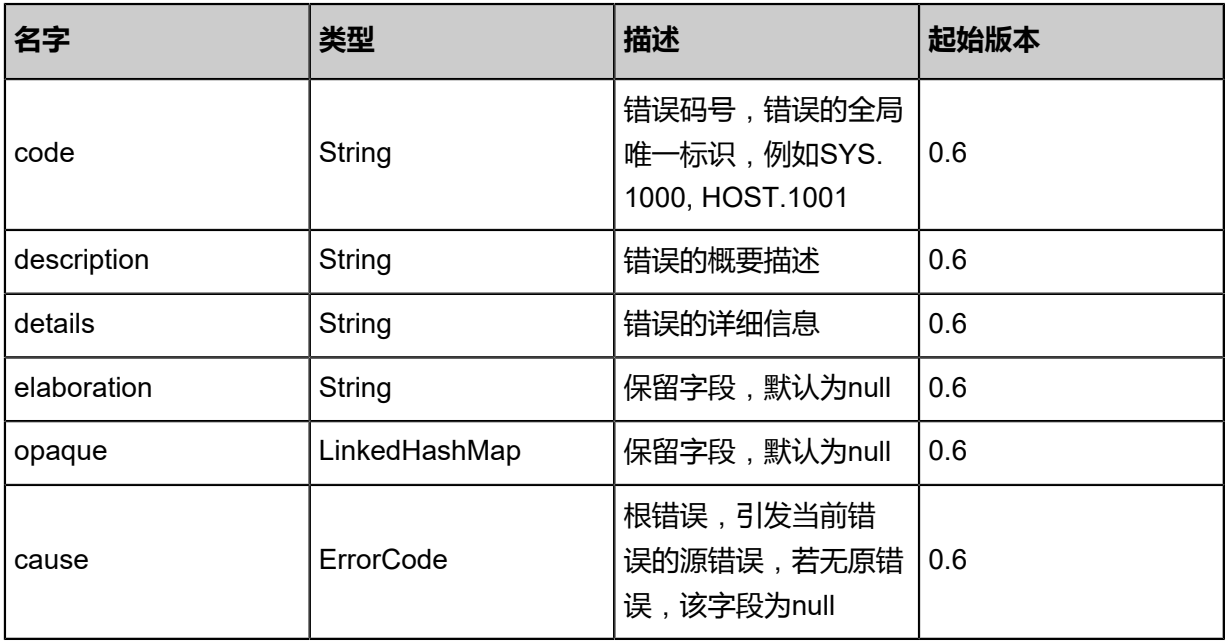

<span id="page-743-1"></span>#inventory

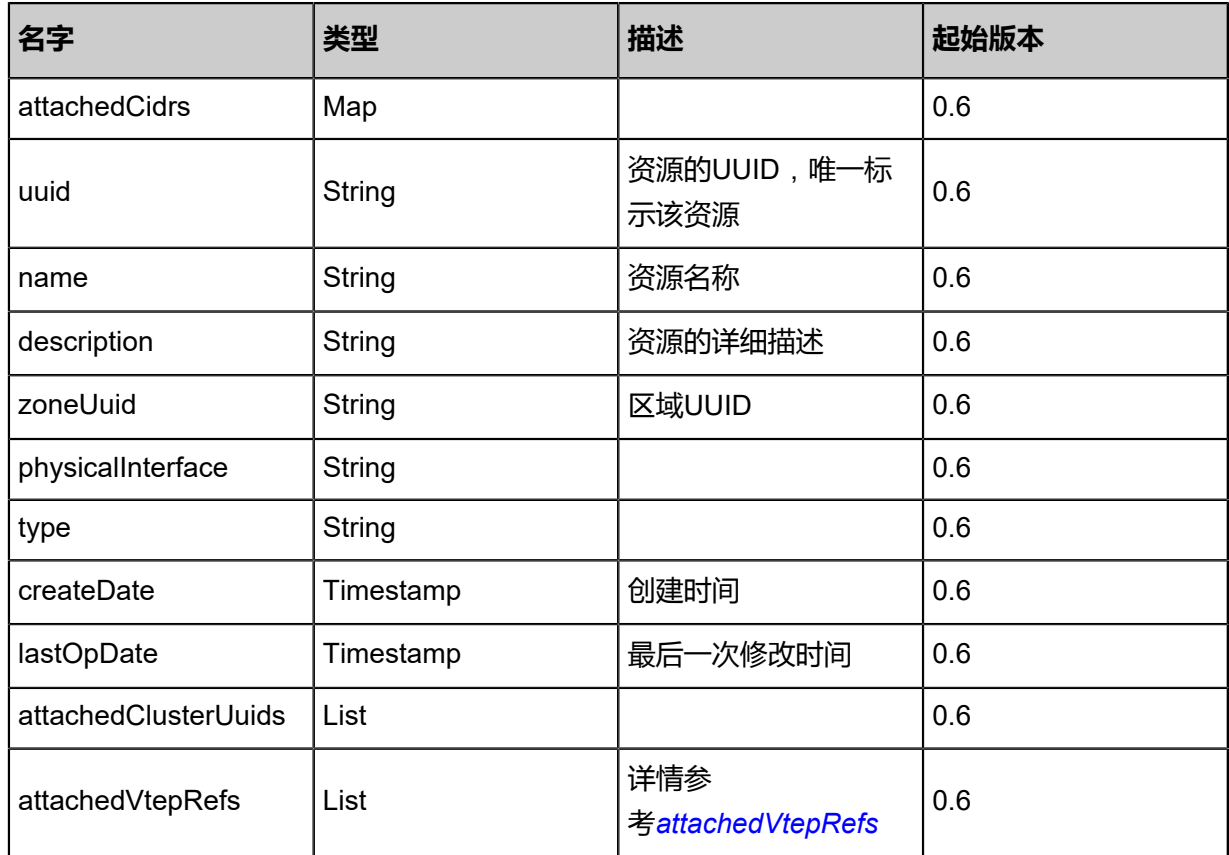

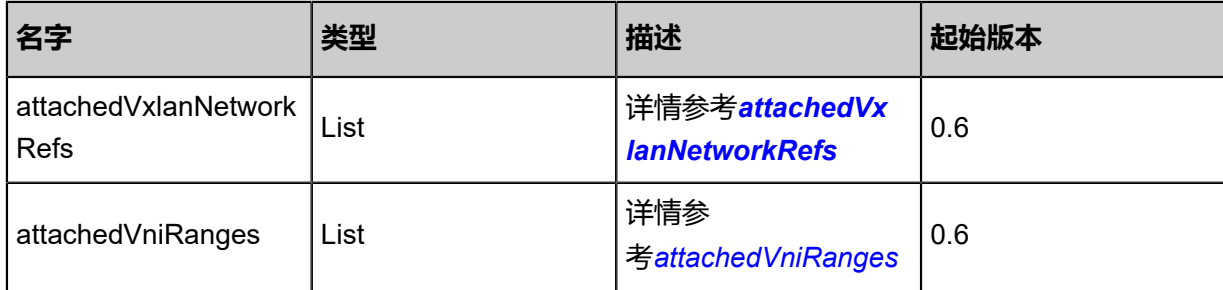

## #attachedVtepRefs

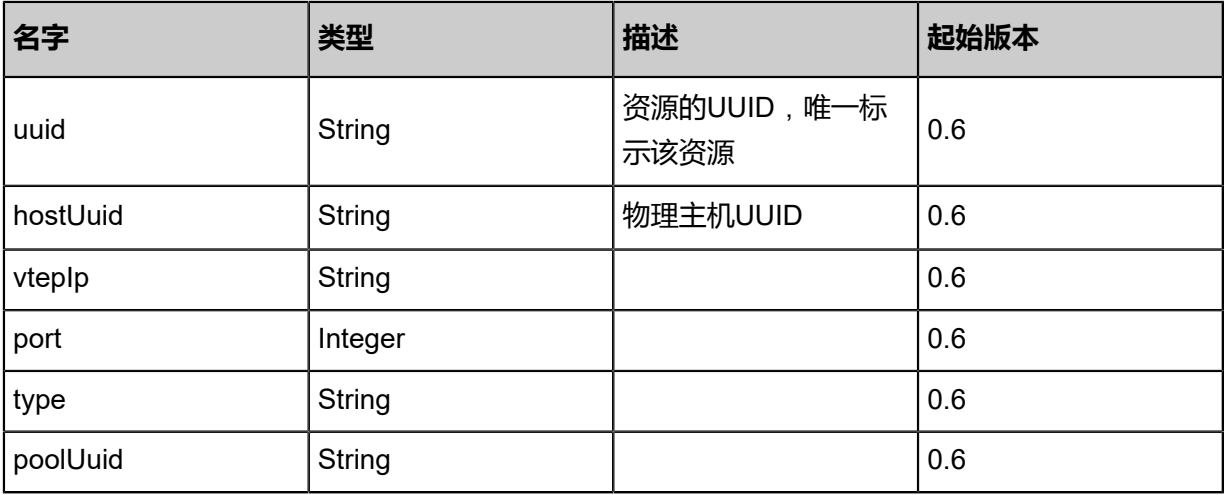

## <span id="page-744-0"></span>#attachedVxlanNetworkRefs

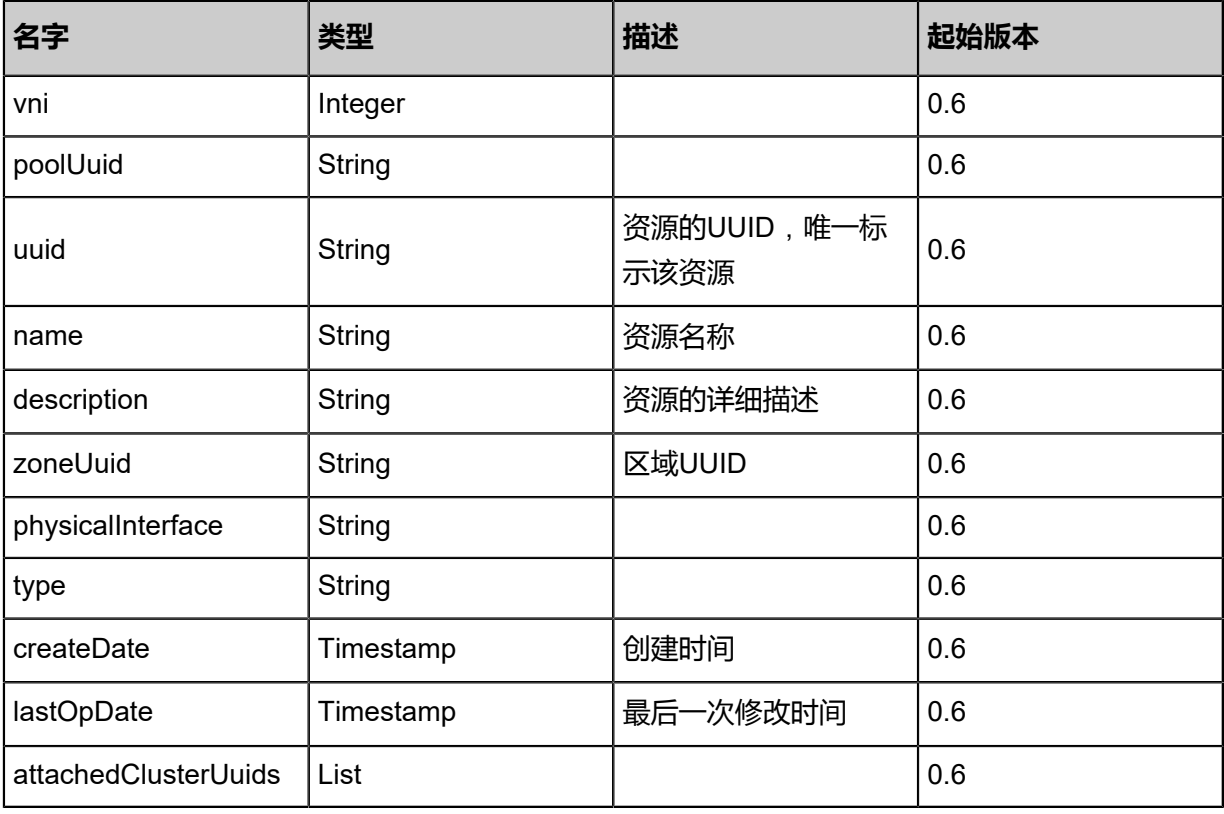

## <span id="page-744-1"></span>#attachedVniRanges

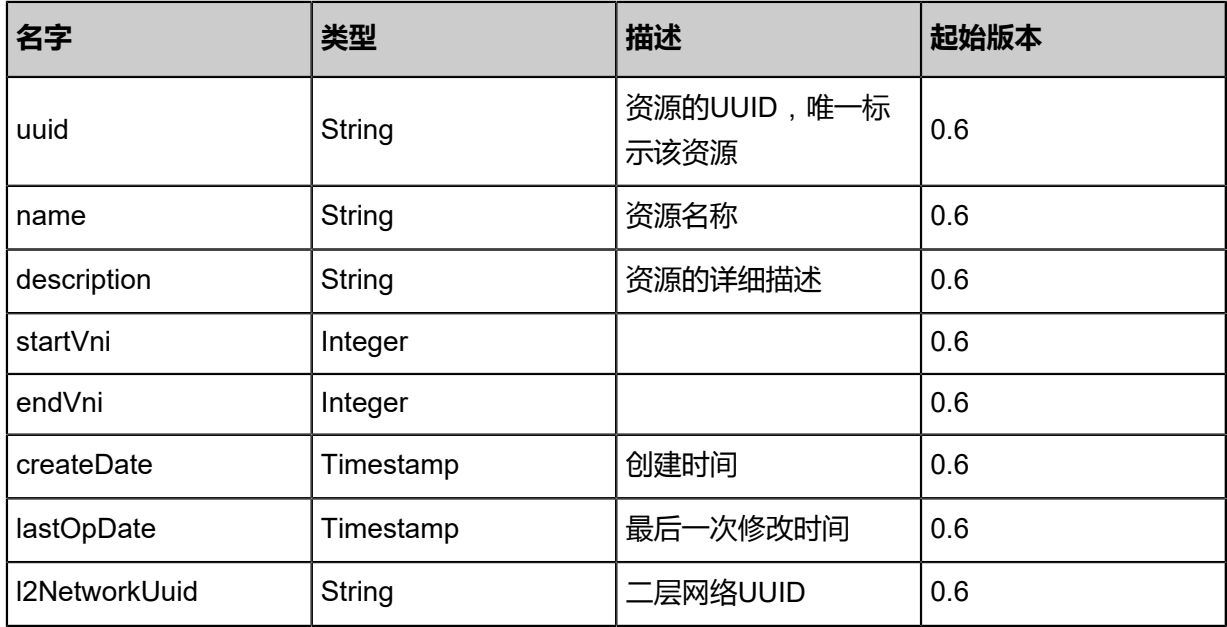

#### **SDK示例**

Java SDK

```
CreateL2VxlanNetworkPoolAction action = new CreateL2VxlanNetworkPoolAction();
action.name = "Test-NetPool";
action.description = "Test";
action.zoneUuid = "b54ad1e316ea43028b7042018a376aa8";
action.sessionId = "d584d552f0a34d78866f5a7757d7adf0";
CreateL2VxlanNetworkPoolAction.Result res = action.call();
```
Python SDK

CreateL2VxlanNetworkPoolAction action = CreateL2VxlanNetworkPoolAction() action.name = "Test-NetPool" action.description = "Test" action.zoneUuid = "081d5f9914f44d8da30dda37448d0c99" action.sessionId = "2f51609112064da98d1720c28c72843c" CreateL2VxlanNetworkPoolAction.Result res = action.call()

# **5.1.2 查询VXLAN网络池(QueryL2VxlanNetworkPool)**

#### **API请求**

URLs

GET zstack/v1/l2-networks/vxlan-pool

#### GET zstack/v1/l2-networks/vxlan-pool/{uuid}

#### **Headers**

Authorization: OAuth the-session-uuid

Curl示例

curl -H "Content-Type: application/json" \ -H "Authorization: OAuth b2132aefec76492cb00aff0a2d97a202" \ -X GET http://localhost:8080/zstack/v1/l2-networks/vxlan-pool

```
curl -H "Content-Type: application/json" \
-H "Authorization: OAuth 07c093f70f10467e826adc1743a022e6" \
-X GET http://localhost:8080/zstack/v1/l2-networks/vxlan-pool/0576843440c74069b541
faa856f71d39
```
#### 可查询字段

运行**zstack-cli**命令行工具,输入QueryL2VxlanNetworkPool并按Tab键查看所有可查询字段以及可

#### 跨表查询的资源名。

#### **API返回**

返回示例

```
{
"inventories": [
\{"name": "Test-Net",
"description": "Test",
"zoneUuid": "6199e247f6bf4157a41e51ed7ff2f78c",
"type": "L2VxlanNetworkPool"
 }
 ]
}
```
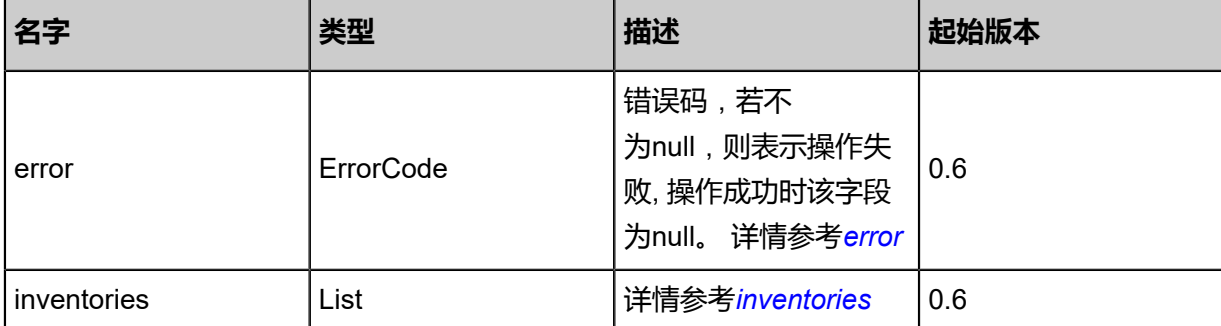

#### <span id="page-746-0"></span>#error

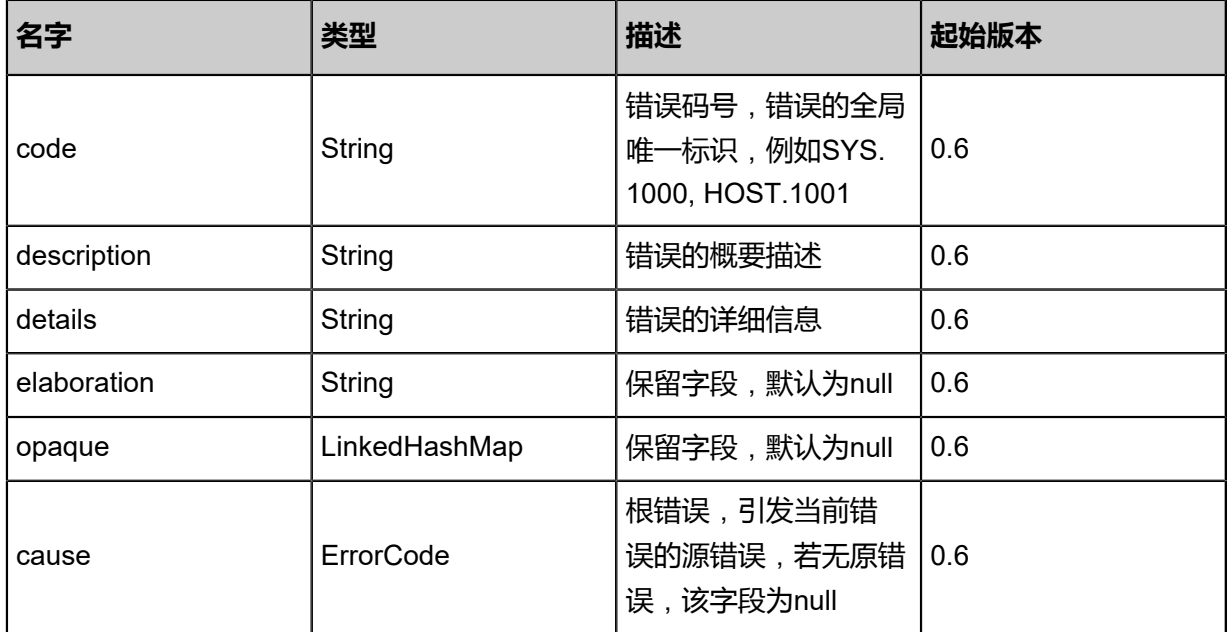

## <span id="page-747-0"></span>#inventories

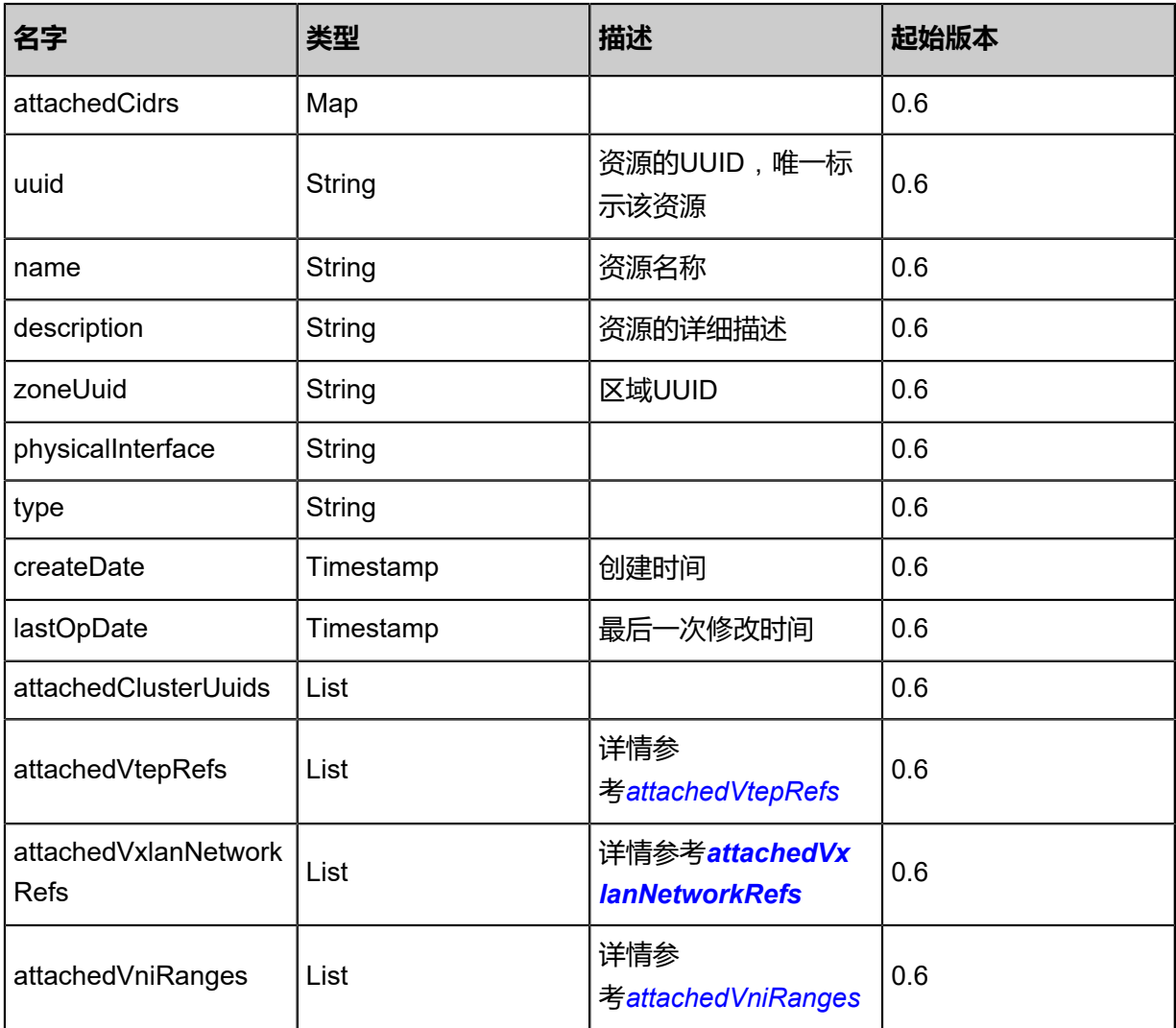

## <span id="page-748-0"></span>#attachedVtepRefs

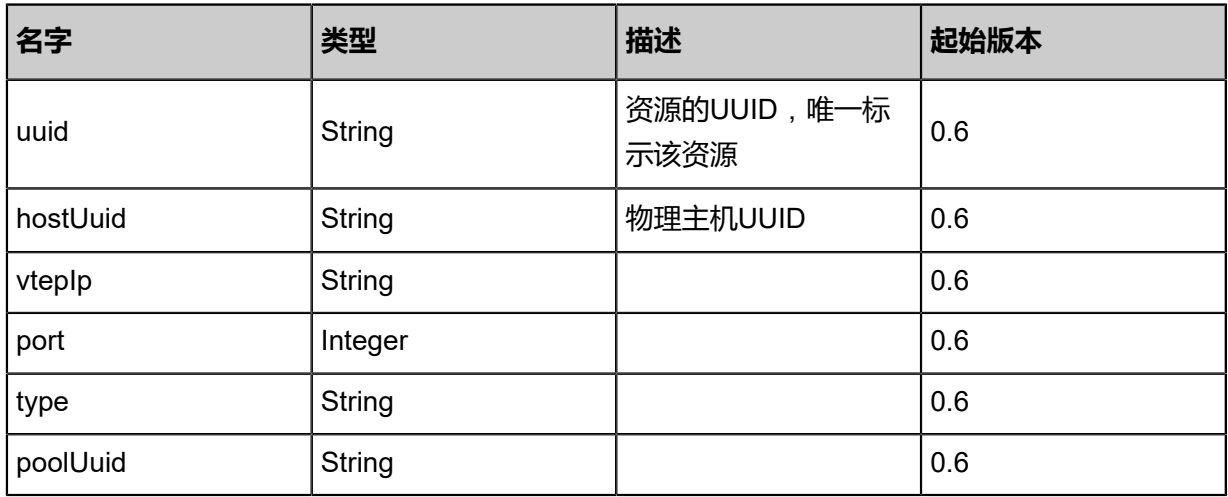

## <span id="page-748-1"></span>#attachedVxlanNetworkRefs

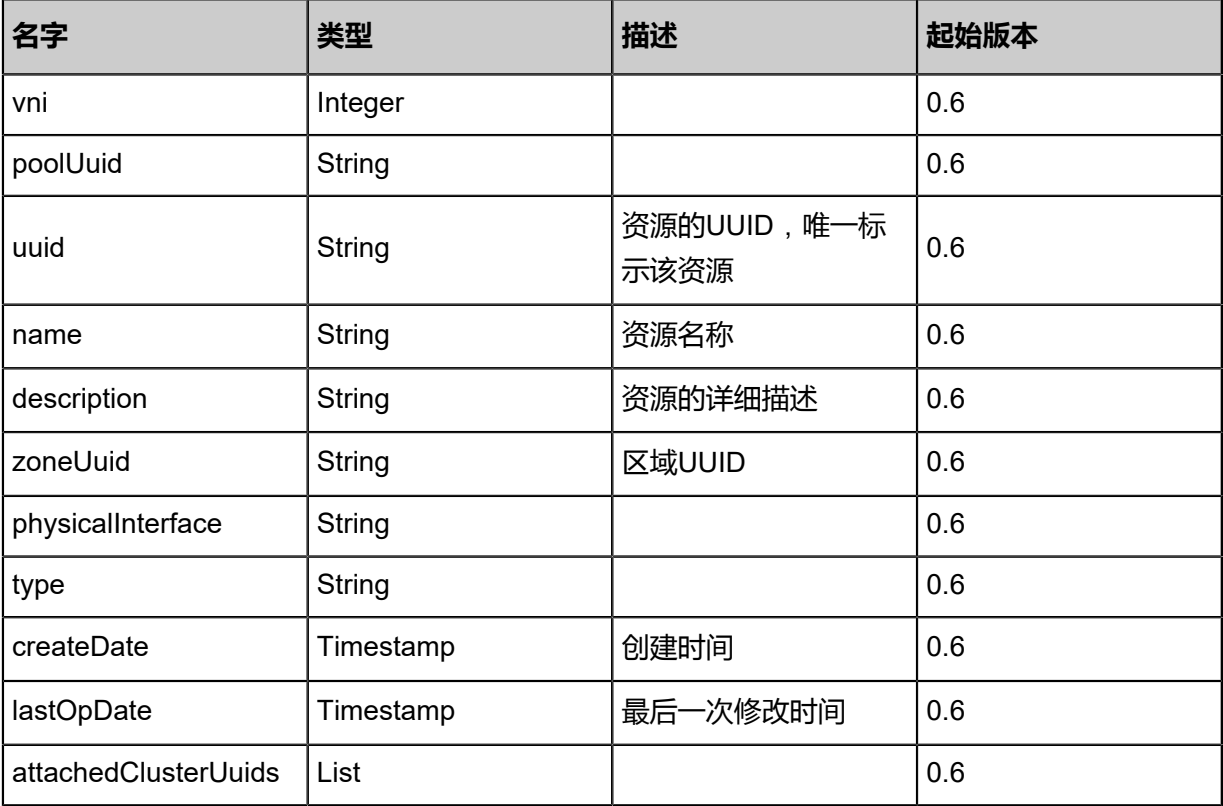

## <span id="page-748-2"></span>#attachedVniRanges

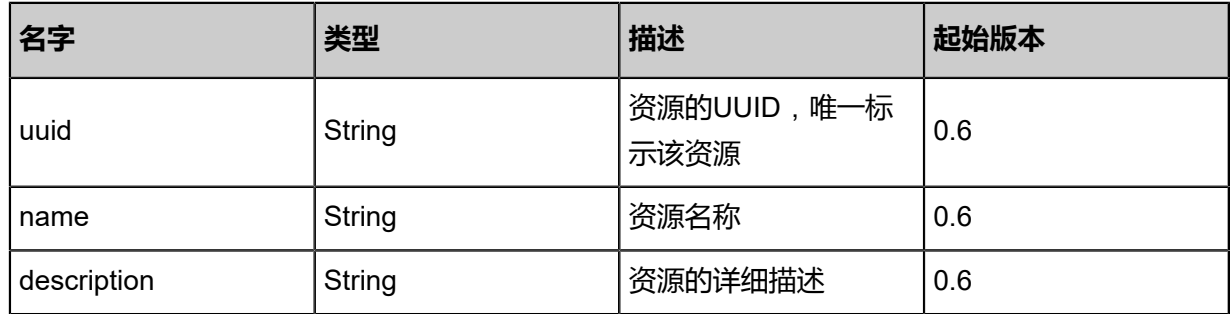

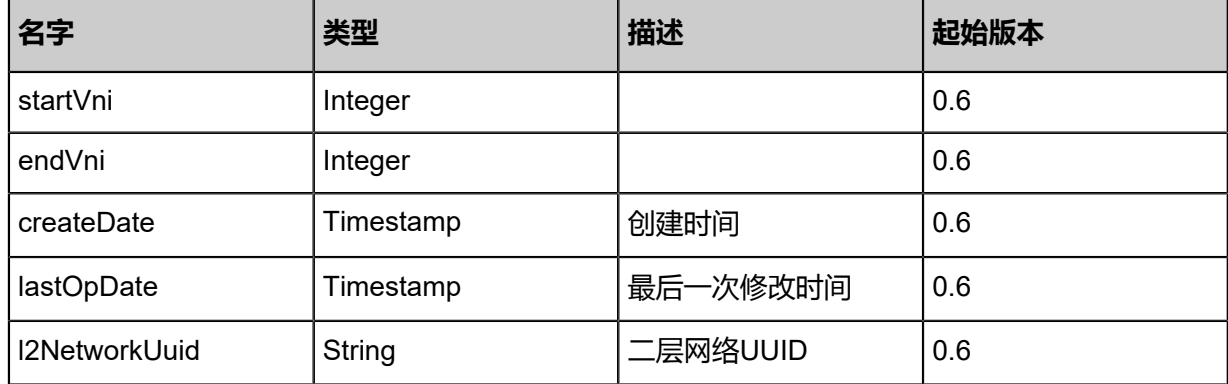

#### **SDK示例**

Java SDK

QueryL2VxlanNetworkPoolAction action = new QueryL2VxlanNetworkPoolAction(); action.conditions = asList(); action.sessionId = "773c52887a0945c4b5dee525e71f5287"; QueryL2VxlanNetworkPoolAction.Result res = action.call();

Python SDK

```
QueryL2VxlanNetworkPoolAction action = QueryL2VxlanNetworkPoolAction()
action.conditions = []
action.sessionId = "0fa3249e9dbd48f3951a93a772882f67"
QueryL2VxlanNetworkPoolAction.Result res = action.call()
```
# **5.1.3 创建VXLAN网络(CreateL2VxlanNetwork)**

#### **API请求**

URLs

POST zstack/v1/l2-networks/vxlan

**Headers** 

Authorization: OAuth the-session-uuid

Body

```
{
  "params": {
   "vni": 10.0,
   "poolUuid": "517752a193074a92807df368892851cc",
   "name": "Test-Net",
 "description": "Test",
 "zoneUuid": "1966127fc98444b1812fde2382e96cfe"
 },
 "systemTags": [],
 "userTags": []
```
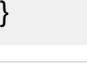

**说明**:

上述示例中systemTags、userTags字段可以省略。列出是为了表示body中可以包含这两个字段。

### Curl示例

curl -H "Content-Type: application/json" \

-H "Authorization: OAuth b86c9016b4f24953a9edefb53ca0678c" \

-X POST -d '{"params":{"vni":10.0,"poolUuid":"c27a329718ed3585a27d227174ed1ace","name ":"Test-Net","description":"Test","zoneUuid":"8dd66847fcf930178acc687cb4c1438c"}}' \ http://localhost:8080/zstack/v1/l2-networks/vxlan

#### 参数列表

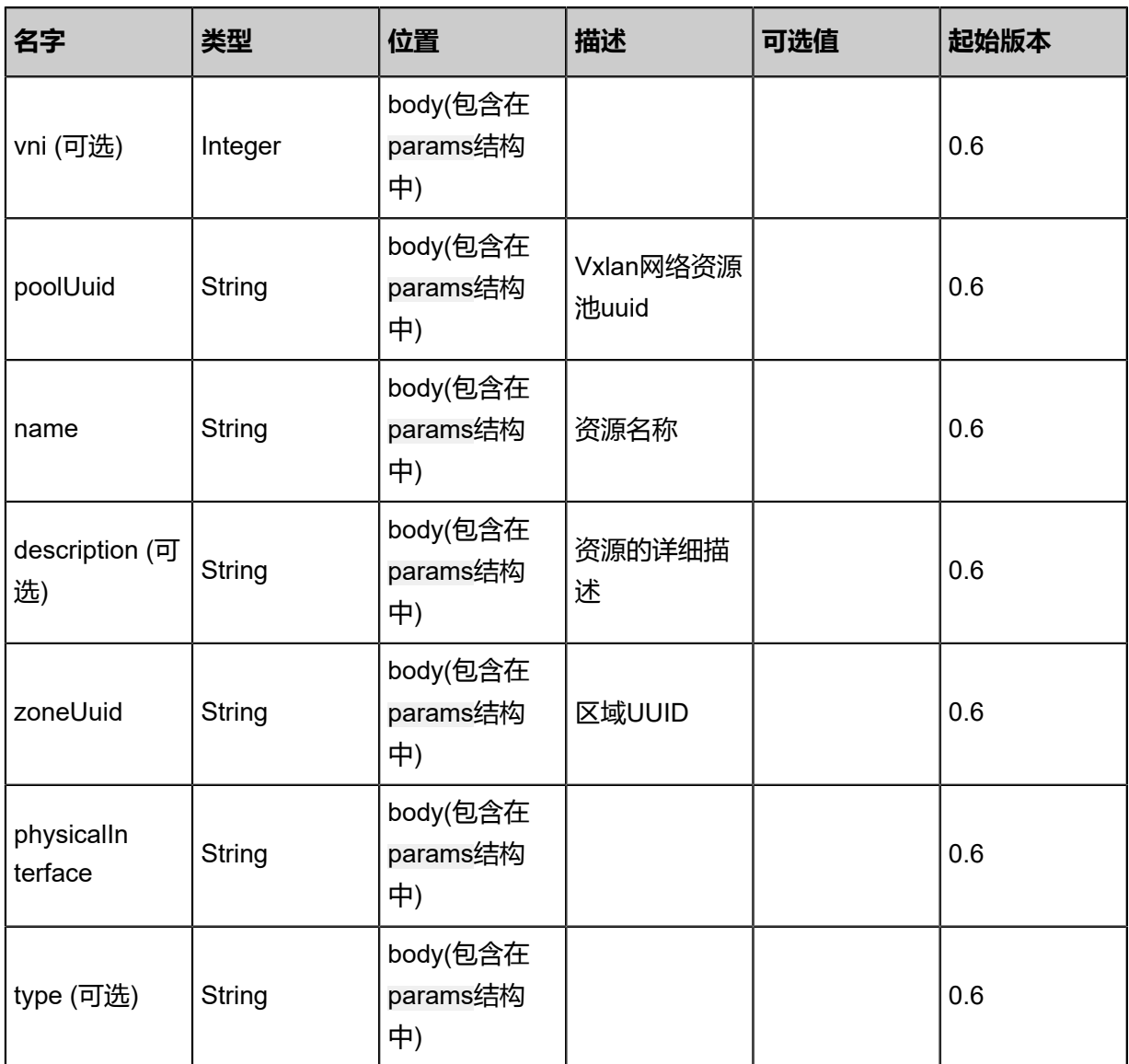

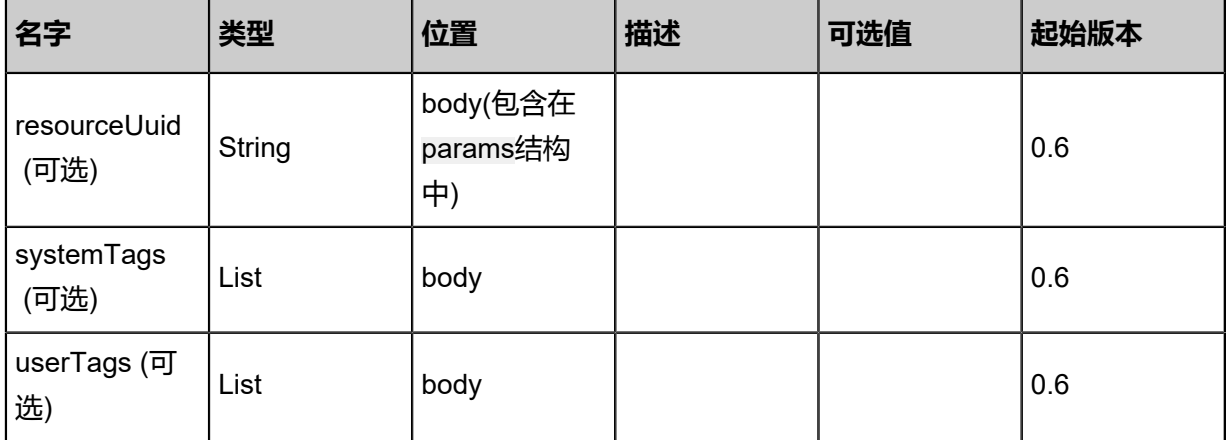

## **API返回**

返回示例

```
{
 "inventory": {
 "vni": 10.0,
 "poolUuid": "3f84a7f8be86430592a999375b0da922",
 "name": "Test-Net",
 "description": "Test",
 "zoneUuid": "ef5d57db14a447cea80882a9d0b08dec",
 "type": "L2VxlanNetwork"
 }
}
```
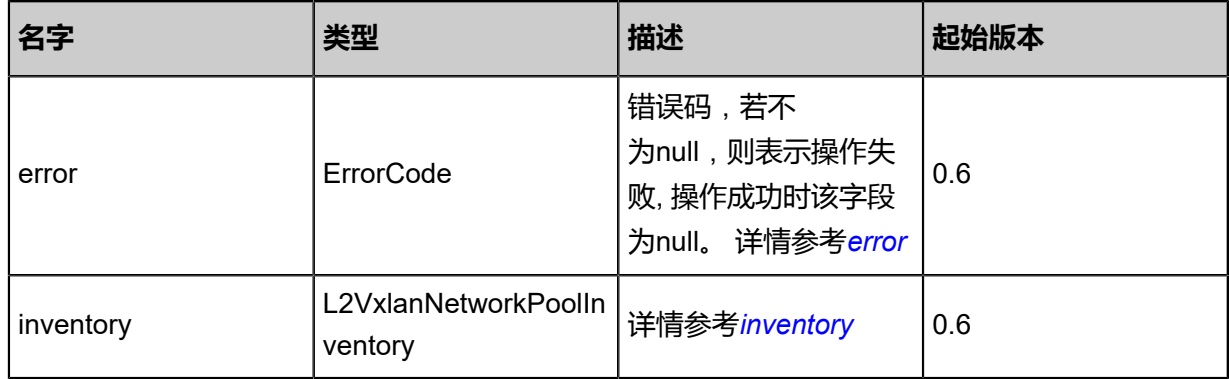

## <span id="page-751-0"></span>#error

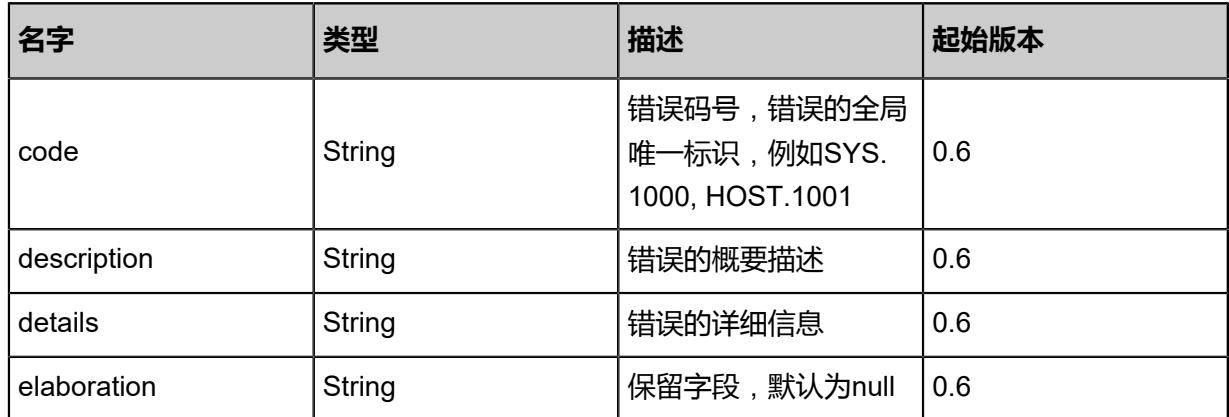

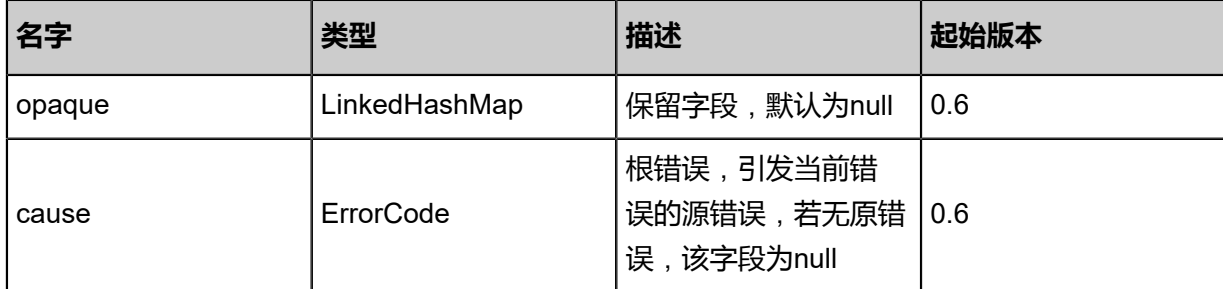

<span id="page-752-0"></span>#inventory

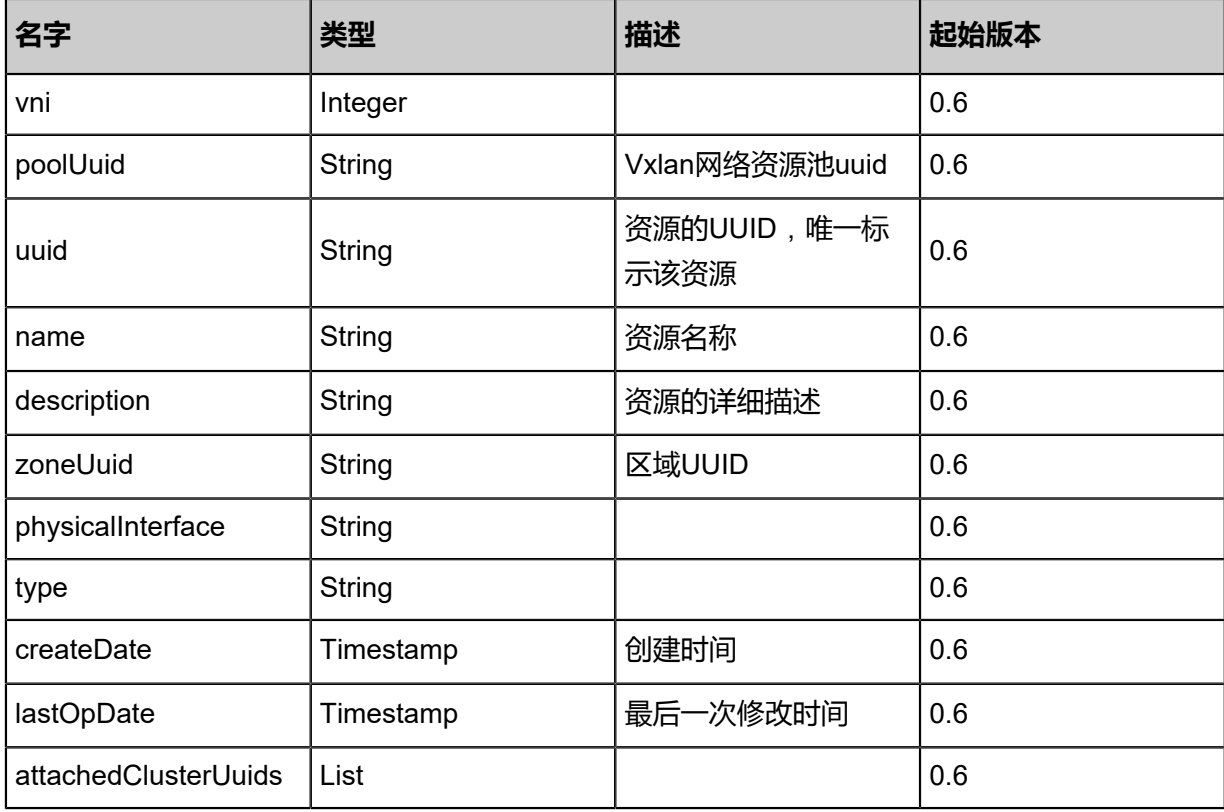

#### **SDK示例**

Java SDK

```
CreateL2VxlanNetworkAction action = new CreateL2VxlanNetworkAction();
action.vni = 10.0;
action.poolUuid = "94522f4f06ad4741b6c129844f5d9cb9";
action.name = "Test-Net";
action.description = "Test";
action.zoneUuid = "cc13465255d24ede858b4b293ca538a2";
action.sessionId = "c4afaffac3ac4233a56f5d03387675dd";
CreateL2VxlanNetworkAction.Result res = action.call();
```
Python SDK

```
CreateL2VxlanNetworkAction action = CreateL2VxlanNetworkAction()
action.vni = 10.0
action.poolUuid = "38302b5f00b24ae48fd55f22546e7543"
action.name = "Test-Net"
```
action.description = "Test" action.zoneUuid = "04f0b5941c8040918412a562269cccbc" action.sessionId = "53b39e7d9da047e98931dde2e94eae05" CreateL2VxlanNetworkAction.Result res = action.call()

## **5.1.4 查询VXLAN网络(QueryL2VxlanNetwork**)

#### **API请求**

URLs

GET zstack/v1/l2-networks/vxlan GET zstack/v1/l2-networks/vxlan/{uuid}

**Headers** 

Authorization: OAuth the-session-uuid

Curl示例

curl -H "Content-Type: application/json" \ -H "Authorization: OAuth eff53f15d4ad4f17b3dc13bc15d7f0f6" \ -X GET http://localhost:8080/zstack/v1/l2-networks/vxlan

curl -H "Content-Type: application/json" \

-H "Authorization: OAuth 801edfc2a7f244198ed2f13743c1b232" \

-X GET http://localhost:8080/zstack/v1/l2-networks/vxlan/8dcdd0a8c57a45a5a884887f5a0681 c7

可查询字段

运行**zstack-cli**命令行工具,输入QueryL2VxlanNetwork并按Tab键查看所有可查询字段以及可跨表

查询的资源名。

#### **API返回**

返回示例

```
{
"inventories": [
   {
"name": "Test-Net",
"description": "Test",
"zoneUuid": "ef52a71330384e3080c88b243bf3fae2",
"type": "L2VxlanNetwork"
   }
 ]
```
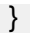

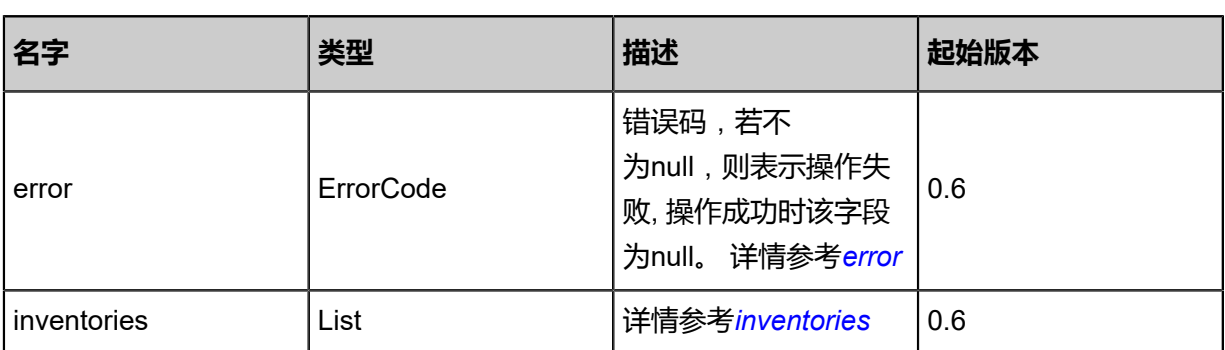

<span id="page-754-0"></span>#error

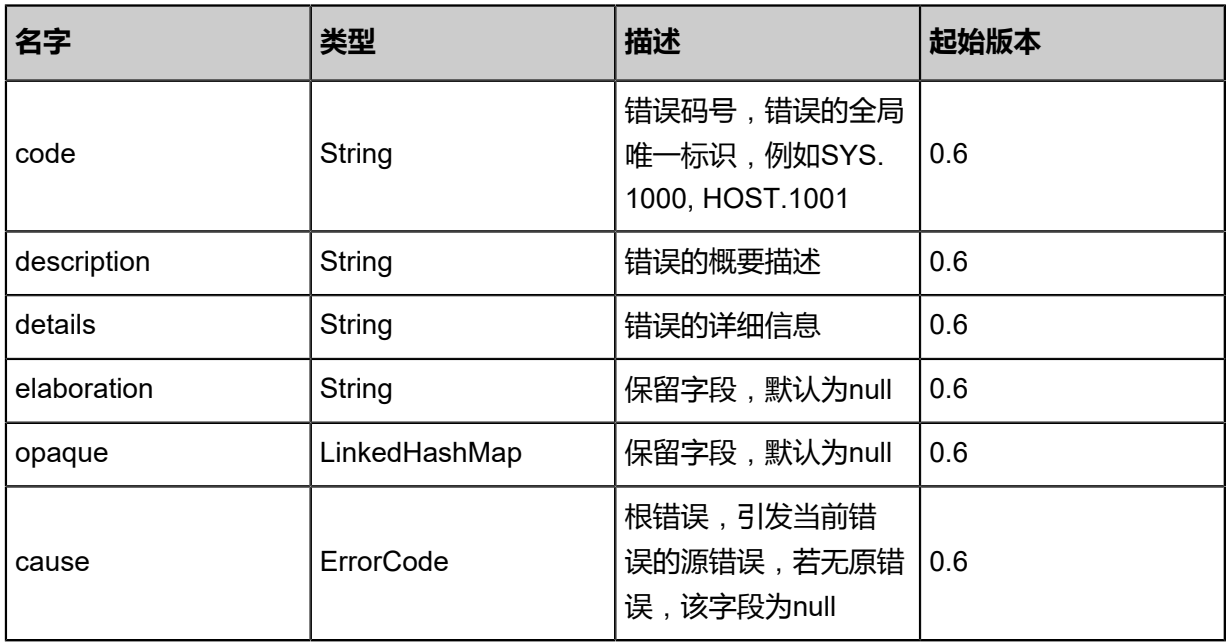

<span id="page-754-1"></span>#inventories

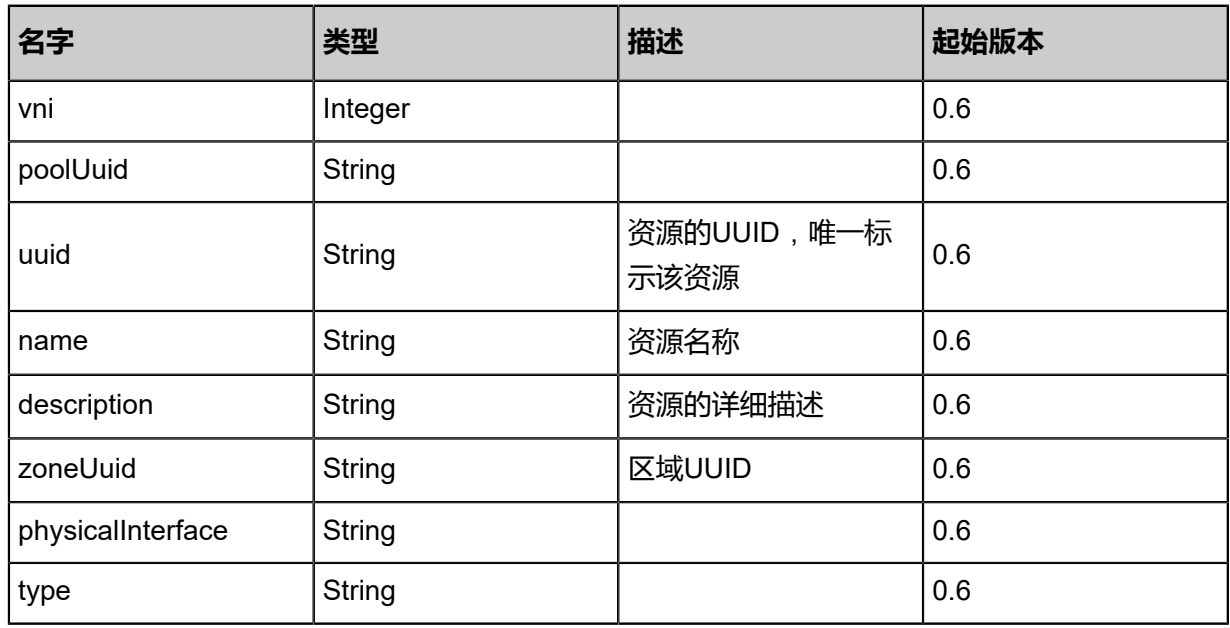

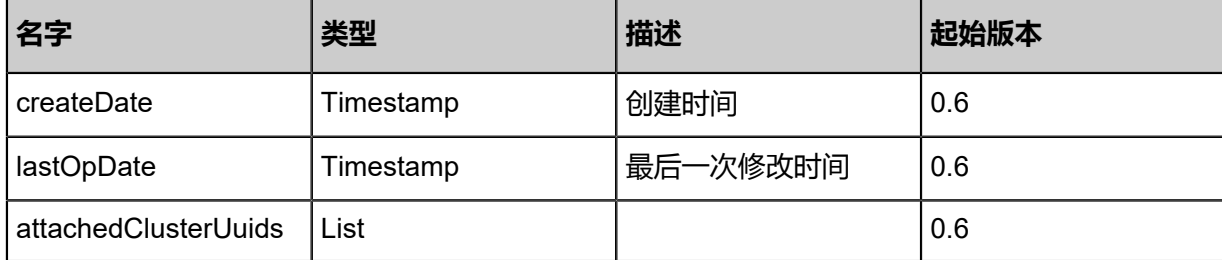

## **SDK示例**

Java SDK

```
QueryL2VxlanNetworkAction action = new QueryL2VxlanNetworkAction();
action.conditions = asList();
action.sessionId = "4a008984bc2844e59b6fa8acf188d587";
QueryL2VxlanNetworkAction.Result res = action.call();
```
Python SDK

QueryL2VxlanNetworkAction action = QueryL2VxlanNetworkAction() action.conditions =  $\Pi$ action.sessionId = "c530e08c8ad24dbeb986647100eff212" QueryL2VxlanNetworkAction.Result res = action.call()

# **5.1.5 创建普通二层网络(CreateL2NoVlanNetwork)**

#### **API请求**

URLs

POST zstack/v1/l2-networks/no-vlan

**Headers** 

Authorization: OAuth the-session-uuid

Body

```
{
  "params": {
   "name": "Test-Net",
   "description": "Test",
   "zoneUuid": "b582ad84692f447d827c91b94cf295e7",
   "physicalInterface": "eth0"
 },
 "systemTags": [],
  "userTags": []
}
```
**说明**:
# 上述示例中**systemTags**、**userTags**字段可以省略。列出是为了表示body中可以包含这两个字

段。

## Curl示例

curl -H "Content-Type: application/json" \ -H "Authorization: OAuth b86c9016b4f24953a9edefb53ca0678c" \ -X POST -d '{"params":{"name":"Test-Net","description":"Test","zoneUuid":"c23ba5023f cb3b4b8c3e76c443005e3d","physicalInterface":"eth0"}}' \ http://localhost:8080/zstack/v1/l2-networks/no-vlan

### 参数列表

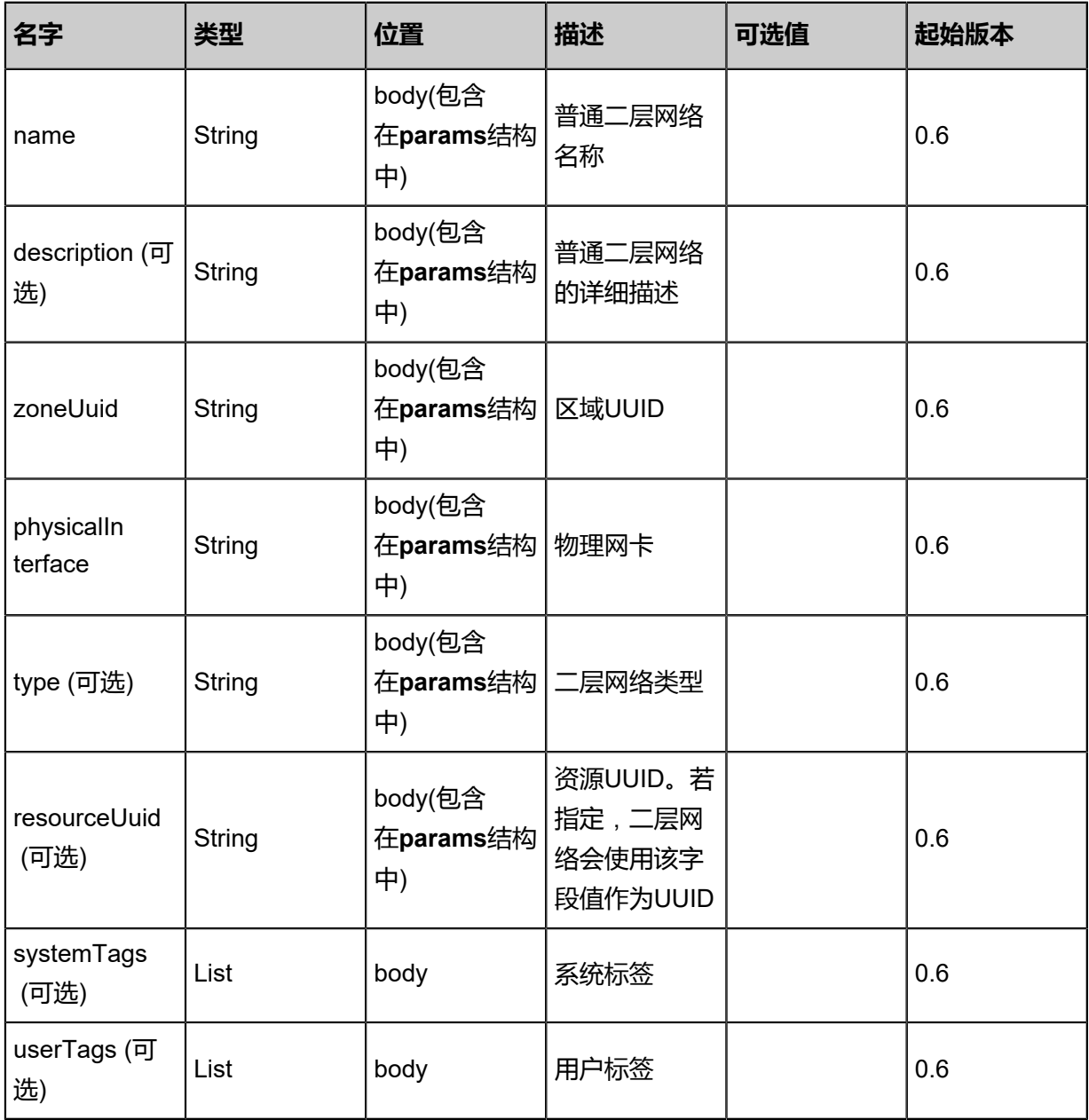

## **API返回**

```
该API成功时返回一个空的JSON结构{},出错时返回的JSON结构包含一个error字段,例如:
 {
    "error": {
      "code": "SYS.1001",
      "description": "A message or a operation timeout",
      "details": "Create VM on KVM timeout after 300s"
    }
 }
```
### **SDK示例**

Java SDK

```
CreateL2NoVlanNetworkAction action = new CreateL2NoVlanNetworkAction();
action.name = "Test-Net";
action.description = "Test";
action.zoneUuid = "c8ff026642ed477a9ceac2e014329518";
action.physicalInterface = "eth0";
action.sessionId = "3272547ade654ae2876fa230fa348025";
CreateL2NoVlanNetworkAction.Result res = action.call();
```
Python SDK

CreateL2NoVlanNetworkAction action = CreateL2NoVlanNetworkAction() action.name = "Test-Net" action.description = "Test" action.zoneUuid = "003dc8013ef84d9fb0e80be8dba11028" action.physicalInterface = "eth0" action.sessionId = "999cbaccd7e140059ee277f795b40469" CreateL2NoVlanNetworkAction.Result res = action.call()

# **5.1.6 创建二层VLAN网络(CreateL2VlanNetwork)**

#### **API请求**

URLs

POST zstack/v1/l2-networks/vlan

**Headers** 

OAuth: the-session-uuid

Body

```
{
"params": {
"vlan": 10.0,
"name": "Test-Net",
"description": "Test",
"zoneUuid": "94ece16f613e43fe9bdc6bfad5e2bb3c",
```
"physicalInterface": "eth0" }, "systemTags": [], "userTags": [] }

**说明**:

上述示例中**systemTags**、**userTags**字段可以省略。列出是为了表示body中可以包含这两个字

段。

Curl示例

curl -H "Content-Type: application/json" \ -H "Authorization: OAuth b86c9016b4f24953a9edefb53ca0678c" \ -X POST -d '{"params":{"vlan":10.0,"name":"Test-Net","description":"Test","zoneUuid":" 43af355e5eae3ab0b74ee76ca9c19005","physicalInterface":"eth0"}}' \ http://localhost:8080/zstack/v1/l2-networks/vlan

# 参数列表

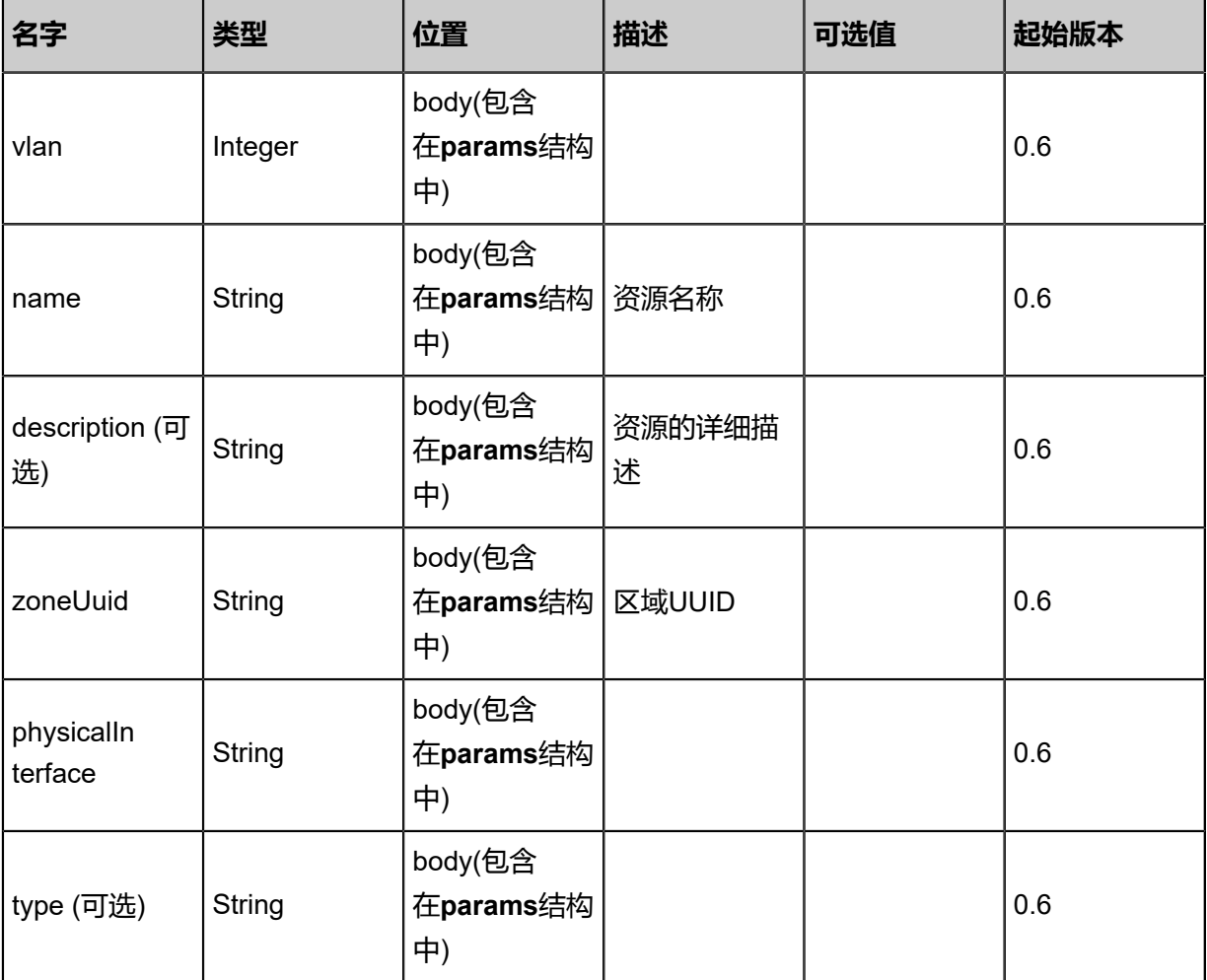

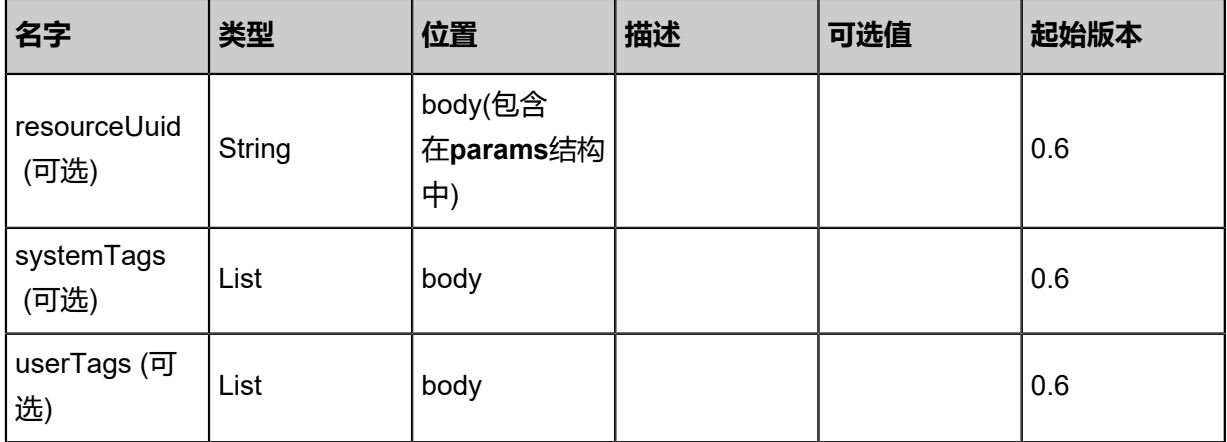

# **API返回**

该API成功时返回一个空的JSON结构**{}**,出错时返回的JSON结构包含一个error字段,例如:

```
{
"error": {
"code": "SYS.1001",
"description": "A message or a operation timeout",
"details": "Create VM on KVM timeout after 300s"
   }
}
```
#### **SDK示例**

Java SDK

CreateL2VlanNetworkAction action = new CreateL2VlanNetworkAction(); action.vlan =  $10.0$ ; action.name = "Test-Net"; action.description = "Test"; action.zoneUuid = "5f5272ef22b445e7aee01f051bc6f43c"; action.physicalInterface = "eth0"; action.sessionId = "a51511d455b94fc09b91d793d704f845"; CreateL2VlanNetworkAction.Result res = action.call();

Python SDK

CreateL2VlanNetworkAction action = CreateL2VlanNetworkAction() action.vlan = 10.0 action.name = "Test-Net" action.description = "Test" action.zoneUuid = "62e4c09ca5bd4878a636a8605b358d43" action.physicalInterface = "eth0" action.sessionId = "a3fe3a2b518c4e88ba42407003db7cc7"

CreateL2VlanNetworkAction.Result res = action.call()

# **5.1.7 查询二层VLAN网络(QueryL2VlanNetwork)**

# **API请求**

URLs

GET zstack/v1/l2-networks/vlan GET zstack/v1/l2-networks/vlan/{uuid}

#### **Headers**

Authorization: OAuth the-session-uuid

Curl示例

curl -H "Content-Type: application/json" \ -H "Authorization: OAuth 1456f654cfcb46889ff24bd83da741f4" \ -X GET http://localhost:8080/zstack/v1/l2-networks/vlan

curl -H "Content-Type: application/json" \ -H "Authorization: OAuth 3ad0ef4e609e43829cde6fcaac60d90d" \ -X GET http://localhost:8080/zstack/v1/l2-networks/vlan/d1eefa849cc84978bacd10ef5e1da12f

#### 可查询字段

运行**zstack-cli**命令行工具,输入QueryL2VlanNetwork并按Tab键查看所有可查询字段以及可跨表

#### 查询的资源名。

#### **API返回**

返回示例

```
{
"inventories": [
\{"vlan": 10.0,
"name": "Test-Net",
"description": "Test",
"zoneUuid": "02681829852848e6b25d6a11aa673f0c",
"physicalInterface": "eth0",
"type": "L2VlanNetwork"
   }
 ]
}
```
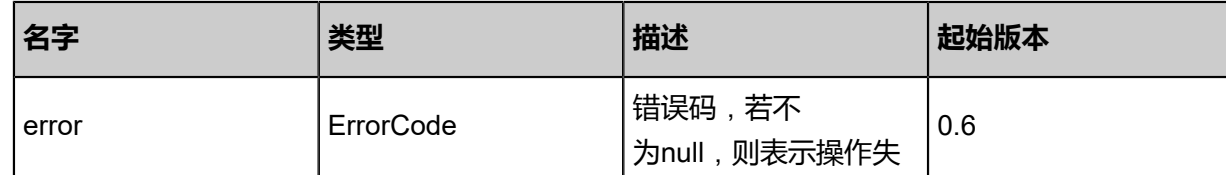

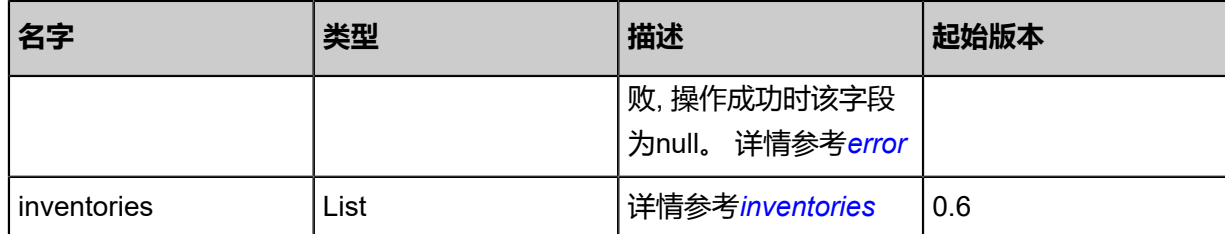

### <span id="page-761-0"></span>#error

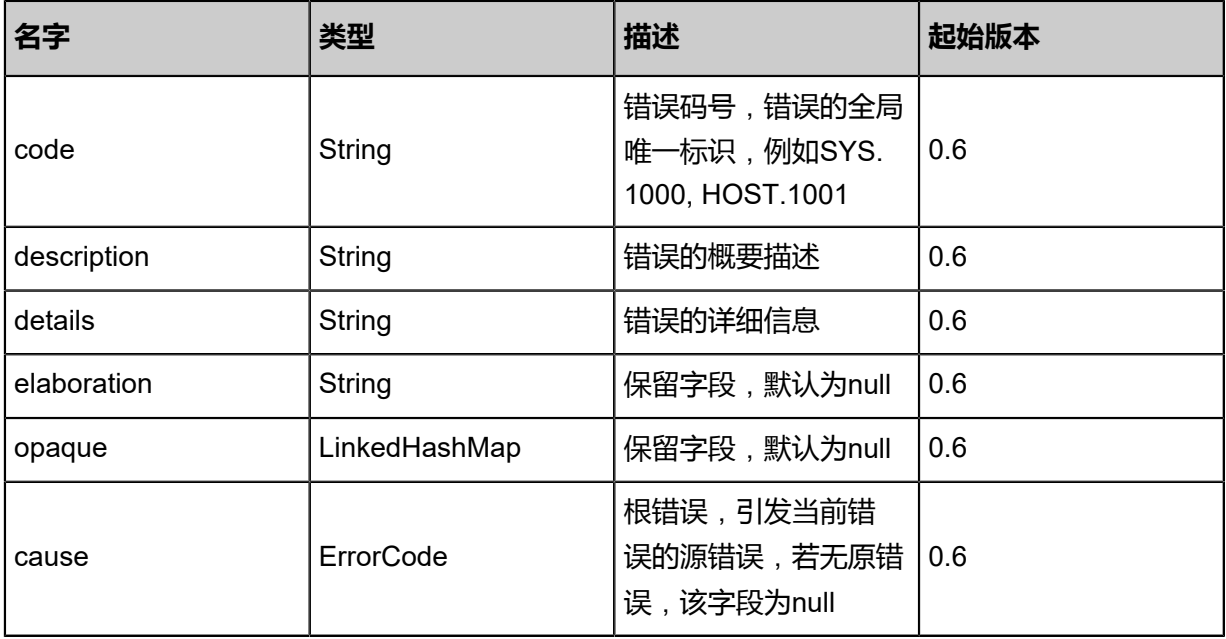

# <span id="page-761-1"></span>#inventories

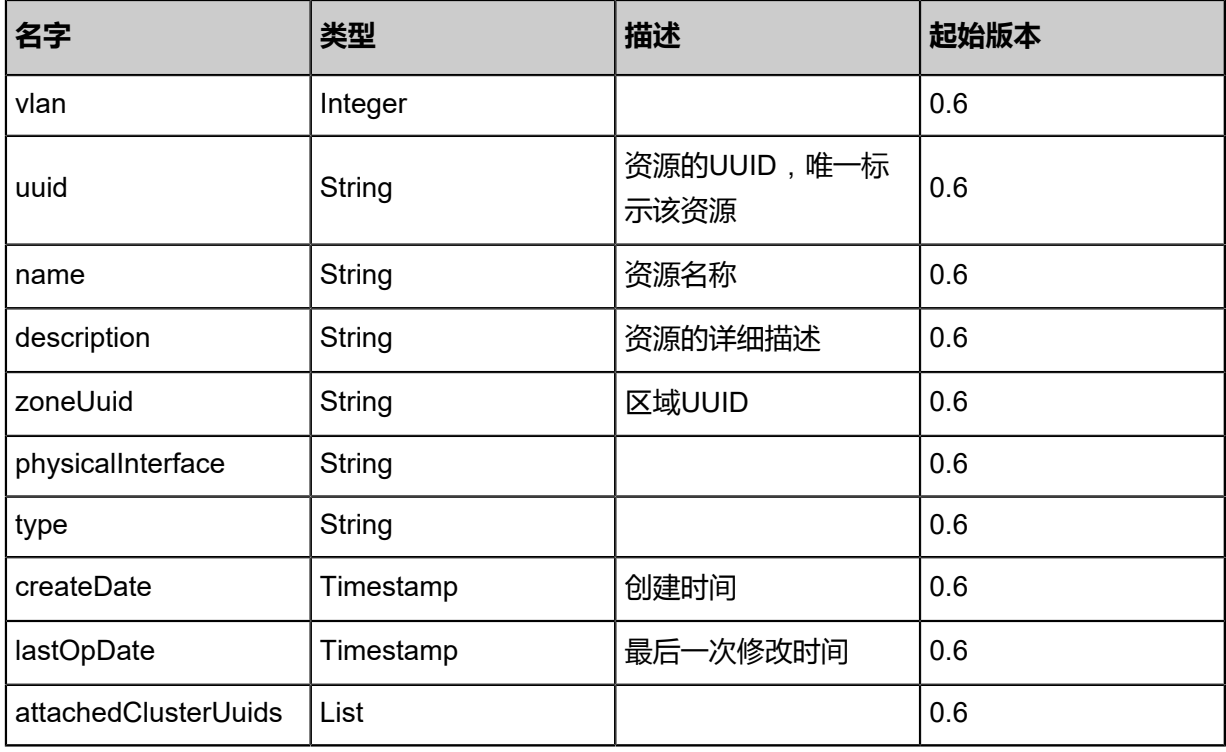

## **SDK示例**

#### Java SDK

```
QueryL2VlanNetworkAction action = new QueryL2VlanNetworkAction();
action.conditions = asList();
action.sessionId = "9ae1447a4dce41f9835c2a89ed7e7eba";
QueryL2VlanNetworkAction.Result res = action.call();
```
#### Python SDK

```
QueryL2VlanNetworkAction action = QueryL2VlanNetworkAction()
action.conditions = []
action.sessionId = "3e20ec335a82447e9e39c10b371de1b3"
QueryL2VlanNetworkAction.Result res = action.call()
```
# **5.1.8 删除二层网络(DeleteL2Network)**

# **API请求**

#### URLs

DELETE zstack/v1/l2-networks/{uuid}?deleteMode={deleteMode}

#### **Headers**

Authorization: OAuth the-session-uuid

#### Curl示例

```
curl -H "Content-Type: application/json" \
-H "Authorization: OAuth ff3445cd125b4f67b6fc551133852726" \
-X DELETE http://localhost:8080/zstack/v1/l2-networks/254811ac54a04835a8f82871f96ab86f?
deleteMode=Permissive
参数列表
```
# 参数列表

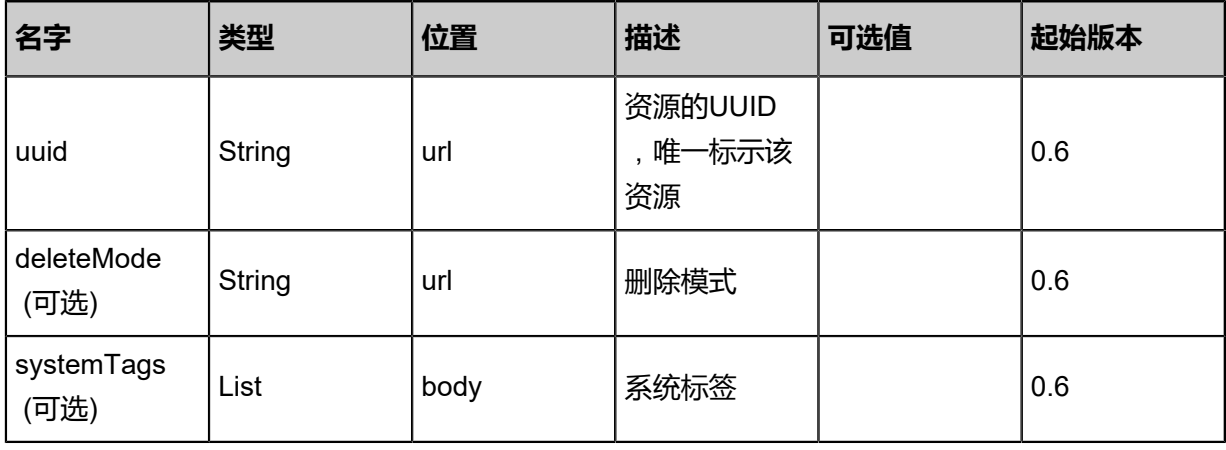

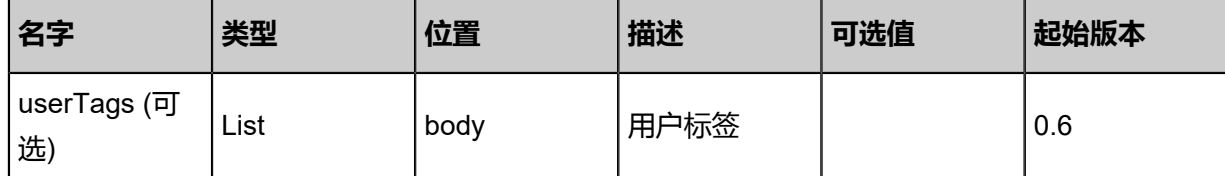

#### **API返回**

该API成功时返回一个空的JSON结构**{}**,出错时返回的JSON结构包含一个error字段,例如:

```
{
   "error": {
      "code": "SYS.1001",
      "description": "A message or a operation timeout",
      "details": "Create VM on KVM timeout after 300s"
 }
}/9
```
#### **SDK示例**

Java SDK

```
DeleteL2NetworkAction action = new DeleteL2NetworkAction();
action.uuid = "8952ecc352fc49b9a0b22286772e74e2";
action.deleteMode = "Permissive";
action.sessionId = "1bece9d1092e47e7ba176ac2e3b03793";
DeleteL2NetworkAction.Result res = action.call();
```
Python SDK

```
DeleteL2NetworkAction action = DeleteL2NetworkAction()
action.uuid = "f1f6deb480d44b77b53b74784c17a1d9"
action.deleteMode = "Permissive"
action.sessionId = "9b914d6dc4d64c8f8f45452bad140f9f"
DeleteL2NetworkAction.Result res = action.call()
```
# **5.1.9 查询二层网络(QueryL2Network)**

#### **API请求**

#### URLs

```
GET zstack/v1/l2-networks
GET zstack/v1/l2-networks/{uuid}
```
**Headers** 

OAuth: the-session-uuid

#### Curl示例

```
curl
-H "Content-Type: application/json" \
```
### -H "OAuth: 9bdaea2355c6417b9e6f3acff94fe731"\

-X GET http://localhost:8080/zstack/v1/l2-networks

#### curl

-H "Content-Type: application/json" \

-H "OAuth: 0469a0dfcb7343abb2eb08d876ad3209" \

-X GET http://localhost:8080/zstack/v1/l2-networks/a523215c60b14236869d249176fb328d

### 可查询字段

运行**zstack-cli**命令行工具,输入QueryL2Network并按Tab键查看所有可查询字段以及可跨表查询

的资源名。

## **API返回**

API返回返回示例

```
{
"inventories": [
\{"vlan": 10.0,
"name": "Test-Net",
"description": "Test",
"zoneUuid": "a5af85a0db3a4433b58ff429eea1e9a3",
"physicalInterface": "eth0",
"type": "L2VlanNetwork"
   }
 ]
}
```
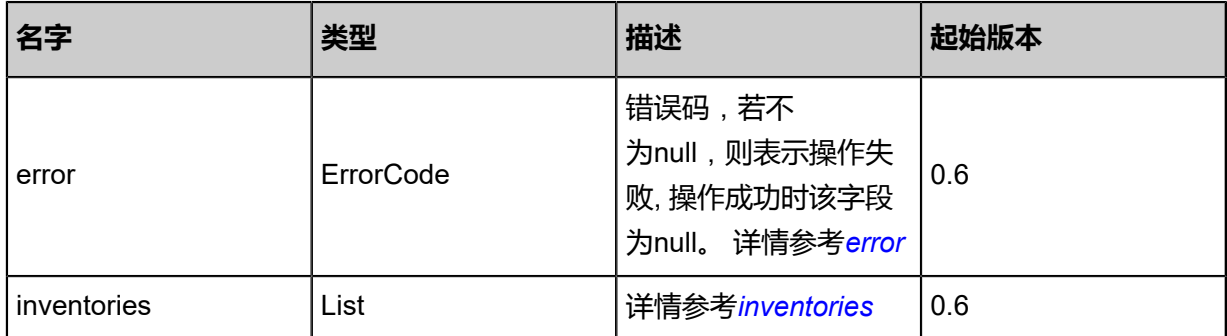

#### <span id="page-764-0"></span>#error

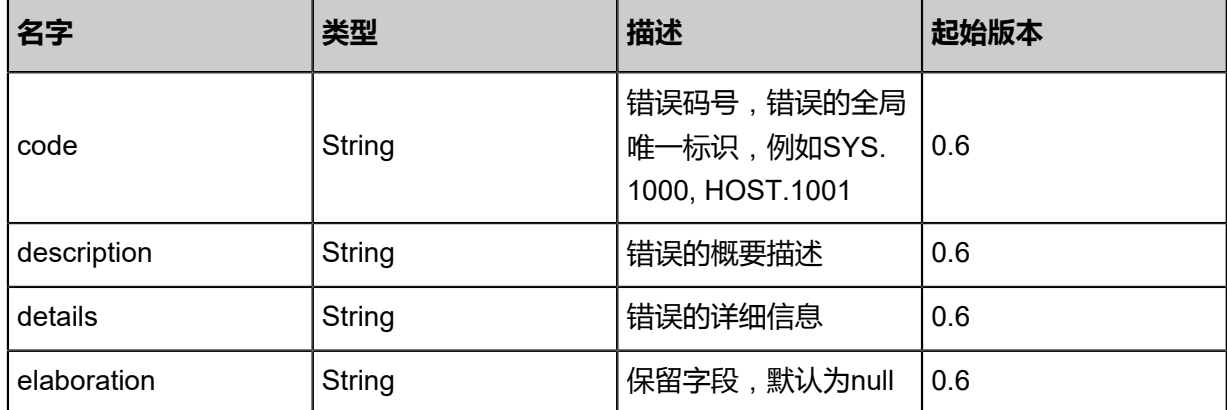

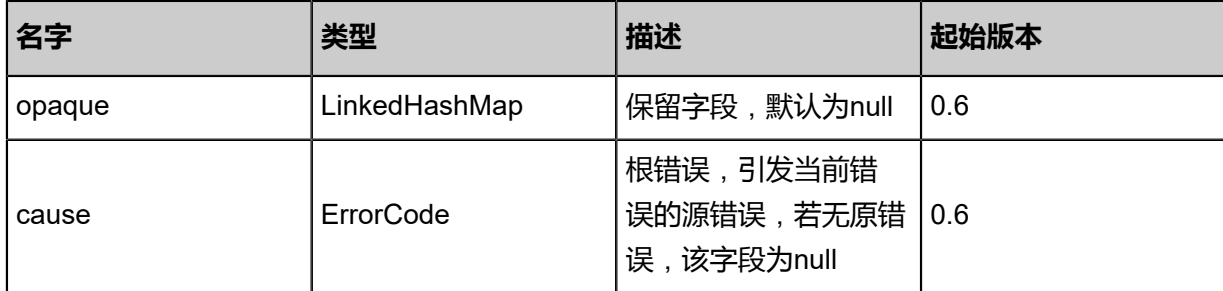

### <span id="page-765-0"></span>#inventories

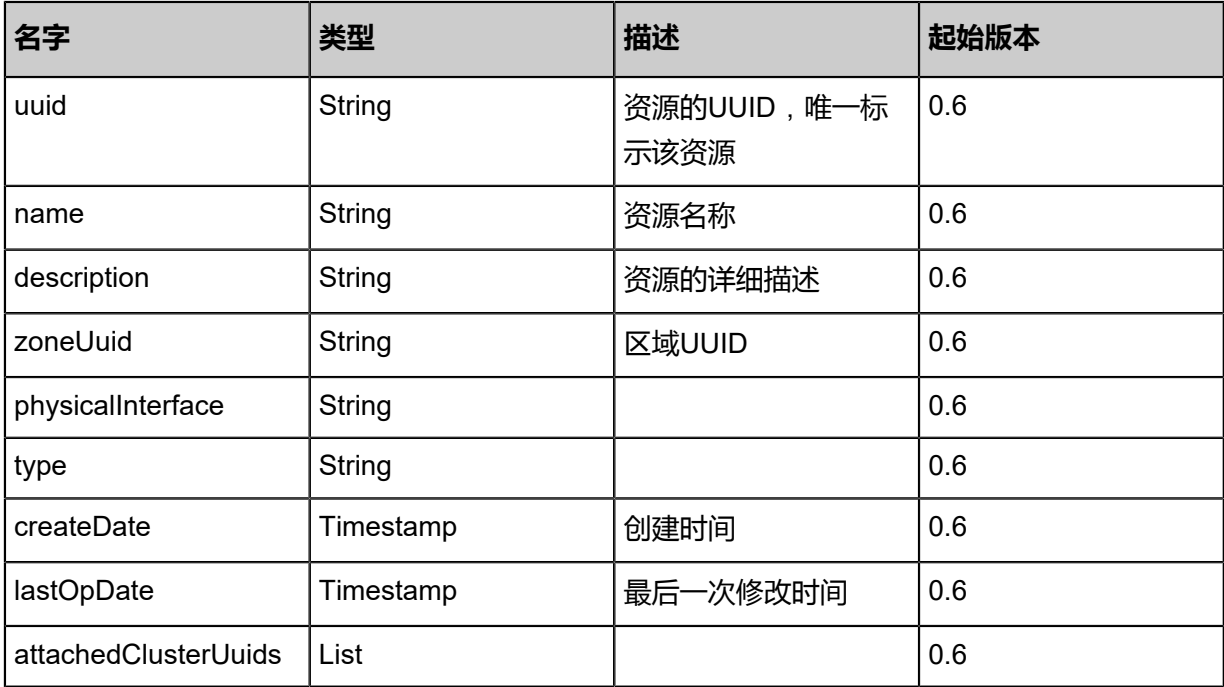

# **SDK示例**

Java SDK

```
QueryL2NetworkAction action = new QueryL2NetworkAction();
action.conditions = asList();
action.sessionId = "c9c0aa502c3d4bdd8cf480364a17fe67";
QueryL2NetworkAction.Result res = action.call();
```
Python SDK

QueryL2NetworkAction action = QueryL2NetworkAction() action.conditions = [] action.sessionId = "2170549725174f5f9eb390d314f86f8b" QueryL2NetworkAction.Result res = action.call()

# **5.1.10 更新二层网络(UpdateL2Network)**

# **AI请求**

URLs

PUT zstack/v1/l2-networks/{uuid}/actions

**Headers** 

Authorization: OAuth the-session-uuid

Body

```
{
"updateL2Network": {
"name": "Test-Net",
"description": "Test"
 },
"systemTags": [],
"userTags": []
}
```
**说明**:

```
上述示例中systemTags、userTags字段可以省略。列出是为了表示body中可以包含这两个字
```
段。

Curl示例

```
curl -H "Content-Type: application/json" \
-H "Authorization: OAuth b86c9016b4f24953a9edefb53ca0678c" \
-X PUT -d '{"updateL2Network":{"name":"Test-Net","description":"Test"}}' \
http://localhost:8080/zstack/v1/l2-networks/8a44ece25f973842b841591a554f5fee/actions
```
参数列表

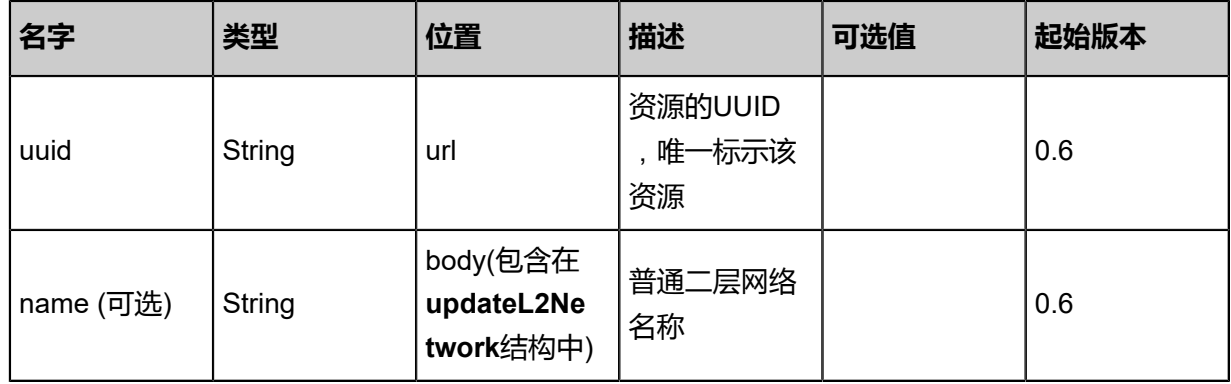

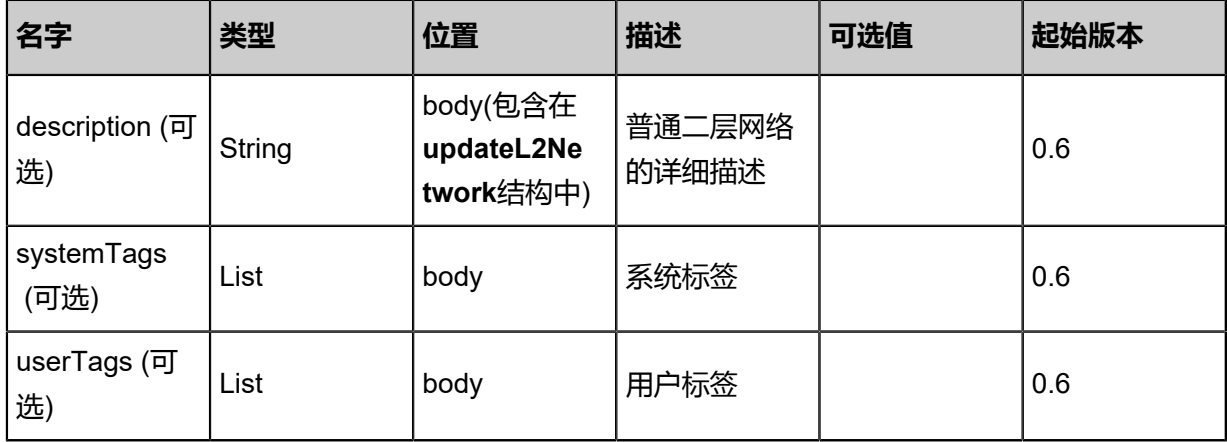

# API返回

```
返回示例
```

```
{
"inventory": {
"vlan": 10.0,
"name": "Test-Net",
"description": "Test",
"zoneUuid": "95bb5b1156ff49caacaf9acc2eda0058",
"physicalInterface": "eth0",
"type": "L2VlanNetwork"
 }
}
```
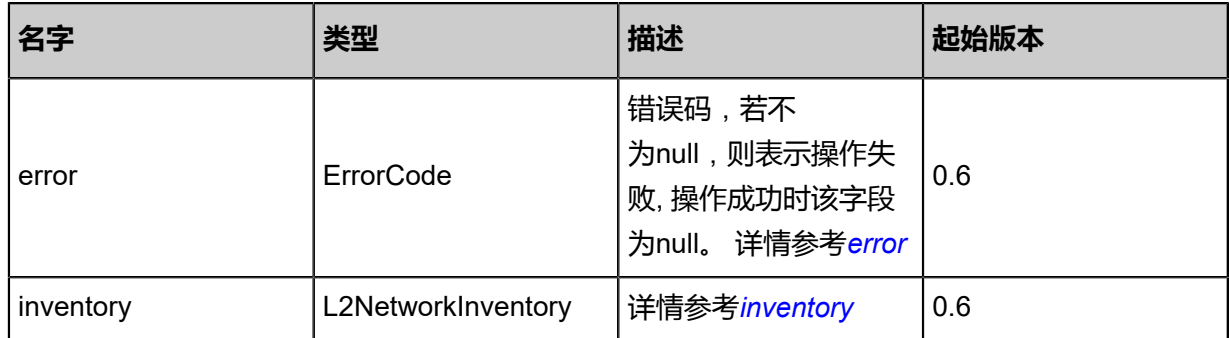

# <span id="page-767-0"></span>#error

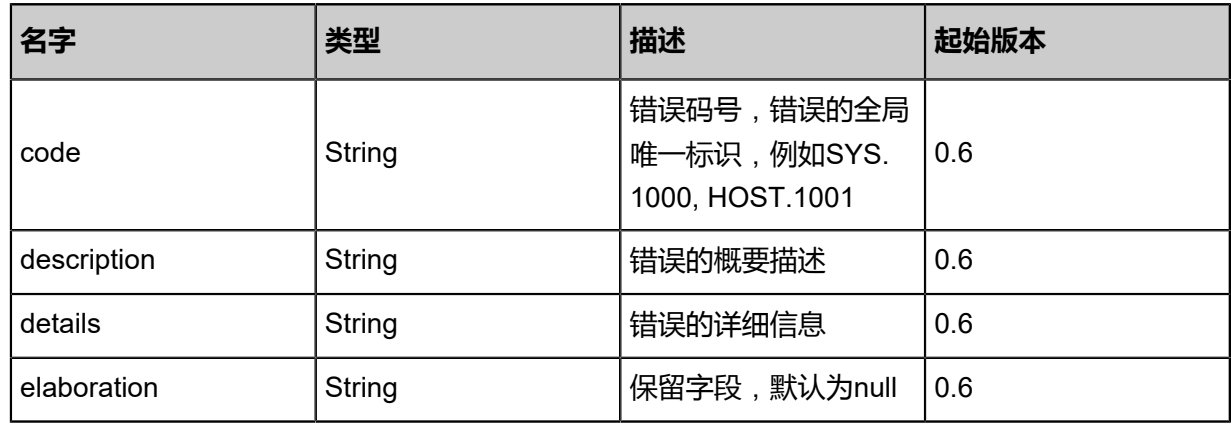

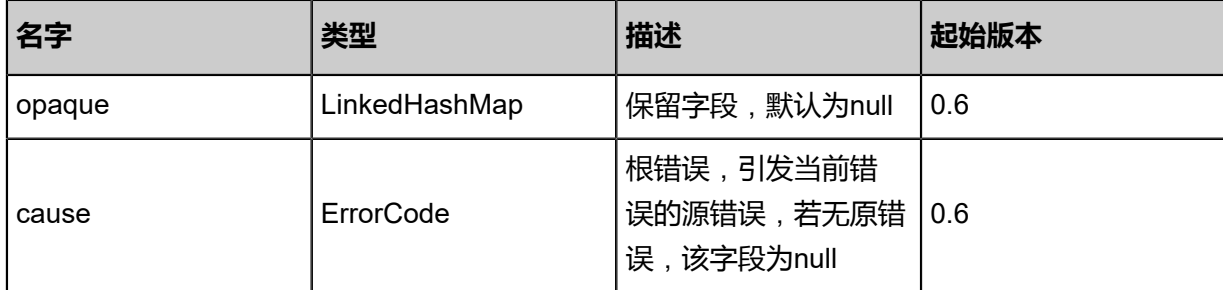

<span id="page-768-0"></span>#inventory

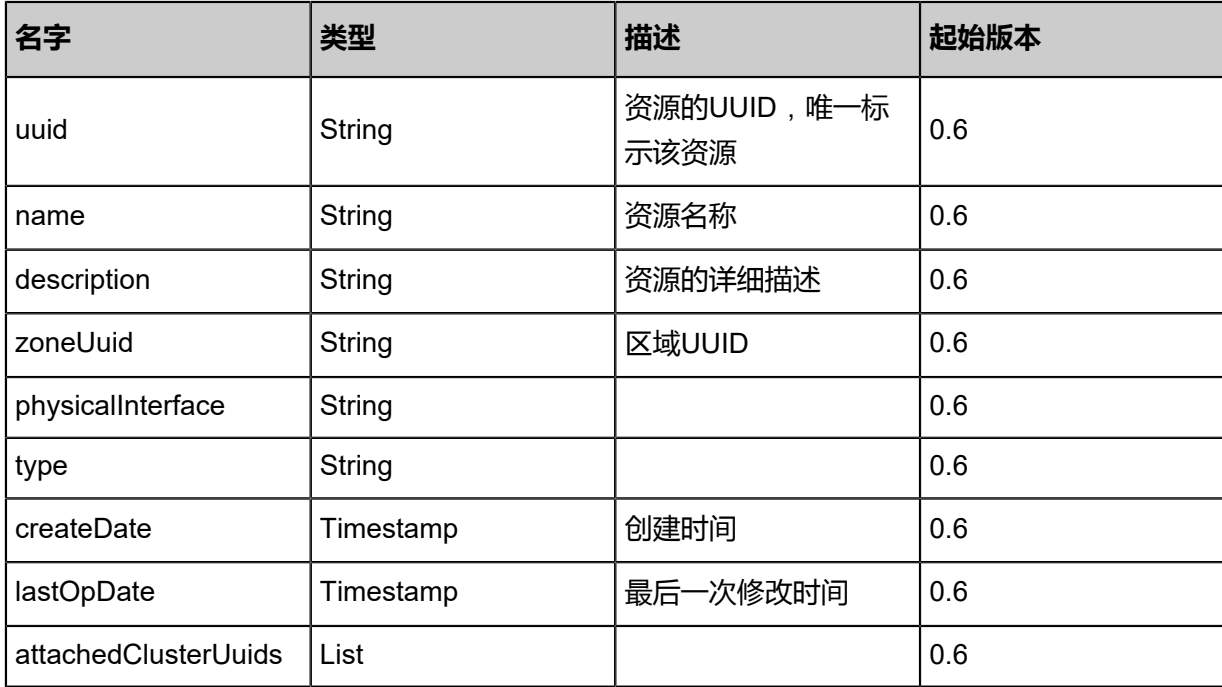

#### **SDK示例**

Java SDK

```
UpdateL2NetworkAction action = new UpdateL2NetworkAction();
action.uuid = "f7ea5335fcab4d438069879d62384b0e";
action.name = "Test-Net";
action.description = "Test";
action.sessionId = "05627ec42486449cb6b422ef927829f1";
UpdateL2NetworkAction.Result res = action.call();
```
Python SDK

```
UpdateL2NetworkAction action = UpdateL2NetworkAction()
action.uuid = "7dc08ad01b8a4d578aab2ae0ad750f1b"
action.name = "Test-Net"
action.description = "Test"
action.sessionId = "130b064e63204a479857ced03f550cf2"
```
UpdateL2NetworkAction.Result res = action.call()

# **5.1.11 获取二层网络类型(GetL2NetworkTypes)**

# **API请求**

URLs

GET zstack/v1/l2-networks/types

#### **Headers**

OAuth: the-session-uuid

#### Curl示例

```
curl -H "Content-Type: application/json" \
-H "OAuth: 76514d7cdcf44b57bc26ff7b4ae0be63" \
-X GET http://localhost:8080/zstack/v1/l2-networks/types
```
# 参数列表

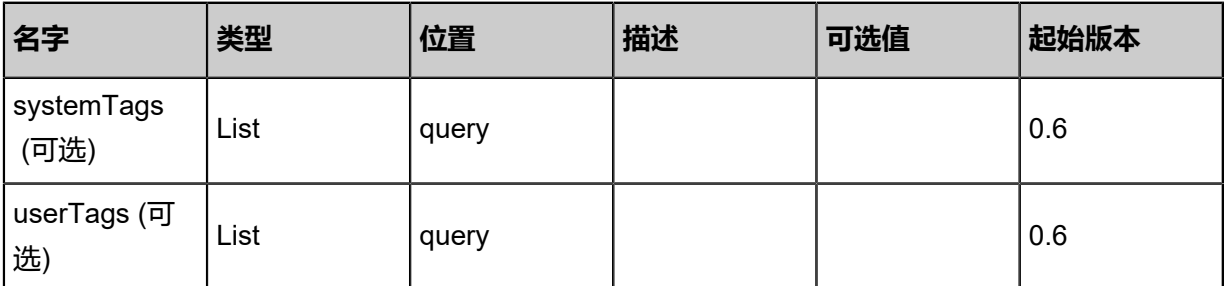

# **API返回**

# 返回示例

```
{
"l2NetworkTypes": [
"L2VlanNetwork",
"L2NoVlanNetwork"
 ]
}
```
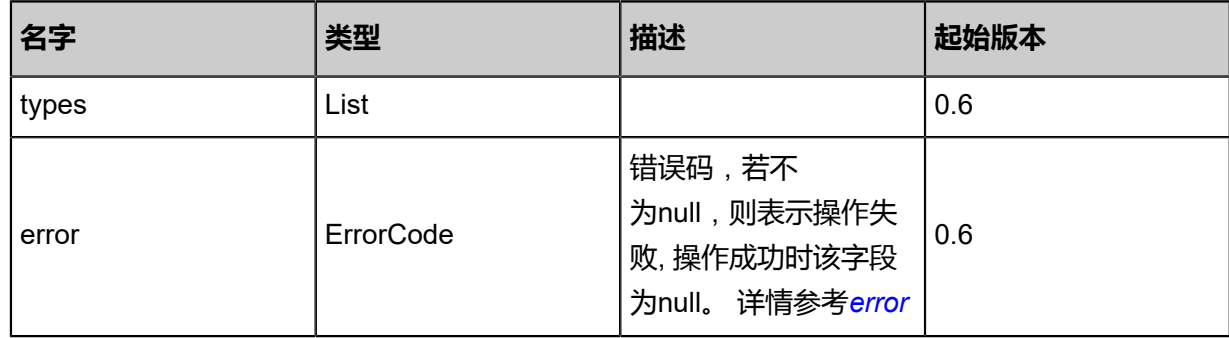

#### <span id="page-770-0"></span>#error

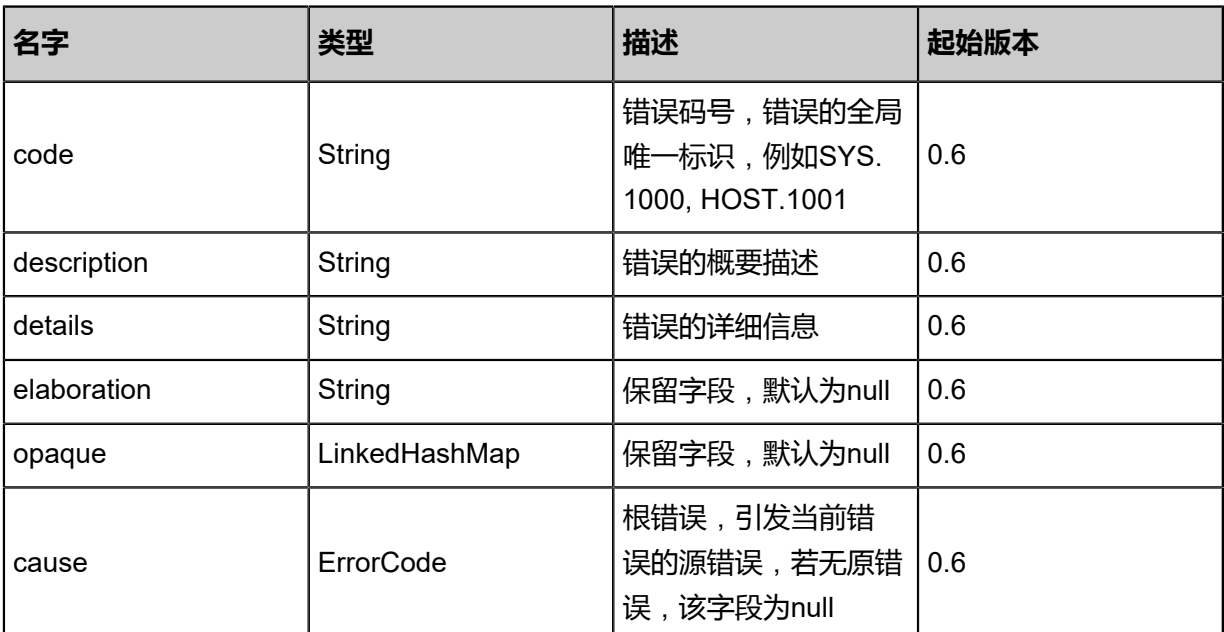

#### **SDK示例**

Java SDK

```
GetL2NetworkTypesAction action = new GetL2NetworkTypesAction();
action.sessionId = "485005865e744e19a12ad2f9af2ea997";
GetL2NetworkTypesAction.Result res = action.call();
```
Python SDK

```
GetL2NetworkTypesAction action = GetL2NetworkTypesAction()
action.sessionId = "b34f3c756aa542789f35bc1774845bc1"
GetL2NetworkTypesAction.Result res = action.call()
```
# **5.1.12 挂载二层网络到集群(AttachL2NetworkToCluster)**

#### **API请求**

URLs

POST zstack/v1/l2-networks/{l2NetworkUuid}/clusters/{clusterUuid}

**Headers** 

OAuth: the-session-uuid

#### Curl示例

curl -H "Content-Type: application/json" \ -H "Authorization: OAuth b86c9016b4f24953a9edefb53ca0678c" \

#### -X POST http://localhost:8080/zstack/v1/l2-networks/e852ba6eb4c03f2fafdb73ce838d8980/ clusters/112816423a1a3b50a58d54fd1f6a8665

# 参数列表

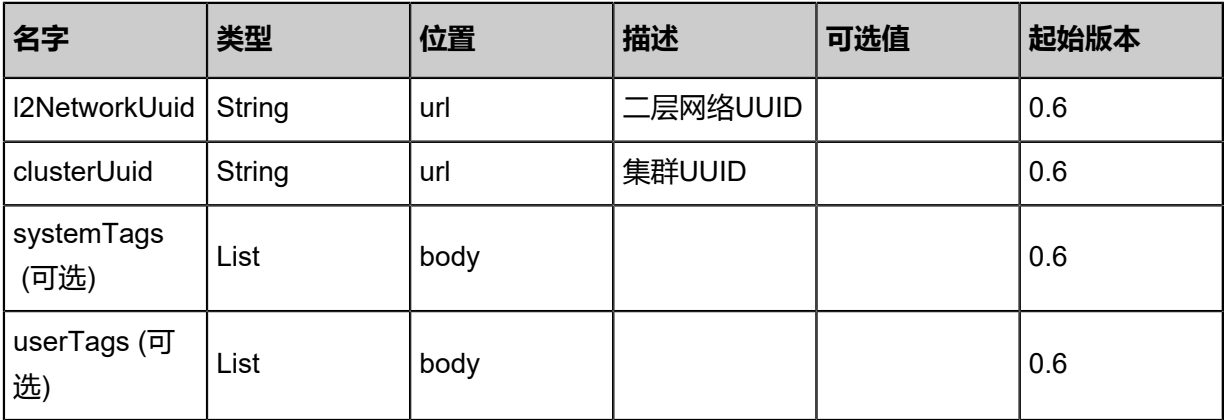

# **API返回**

# 返回示例

{ "inventory": { "vlan": 10.0, "name": "Test-Net", "description": "Test", "zoneUuid": "5e0f88c760854e47b9cfdb8fcdcd89c1", "physicalInterface": "eth0", "type": "L2VlanNetwork" } }

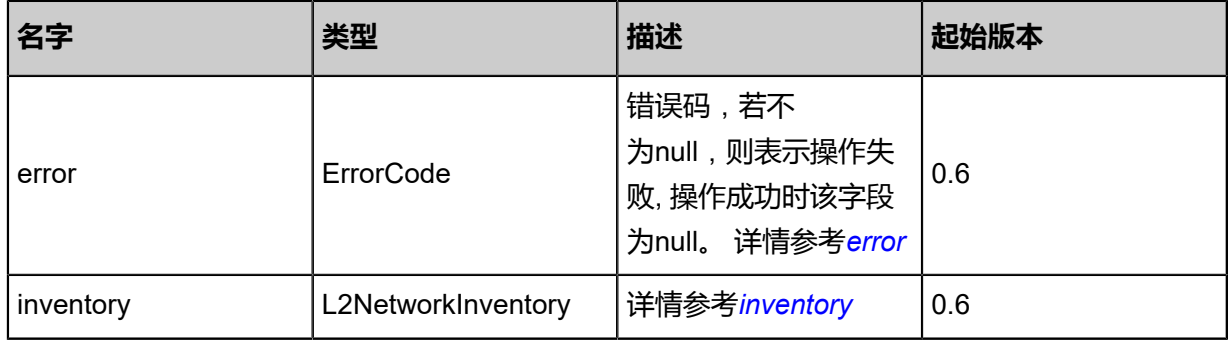

#### <span id="page-771-0"></span>#error

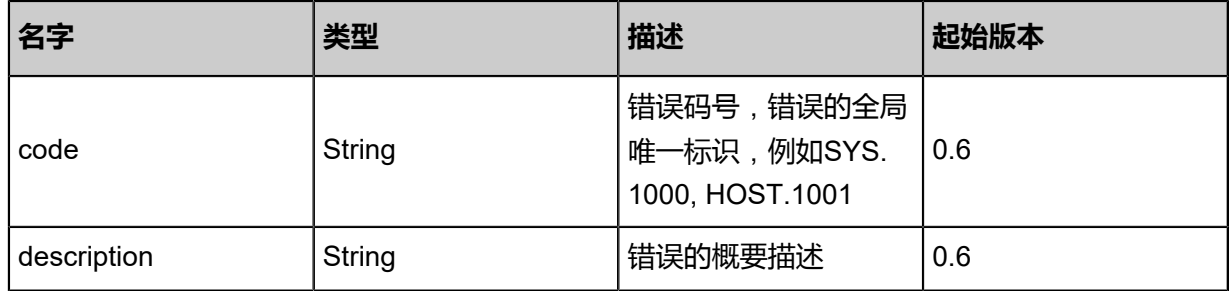

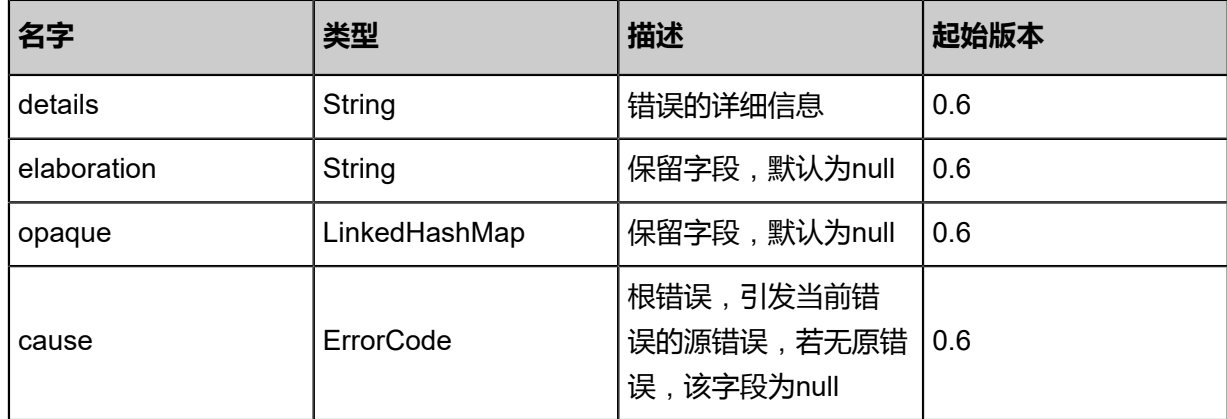

<span id="page-772-0"></span>#inventory

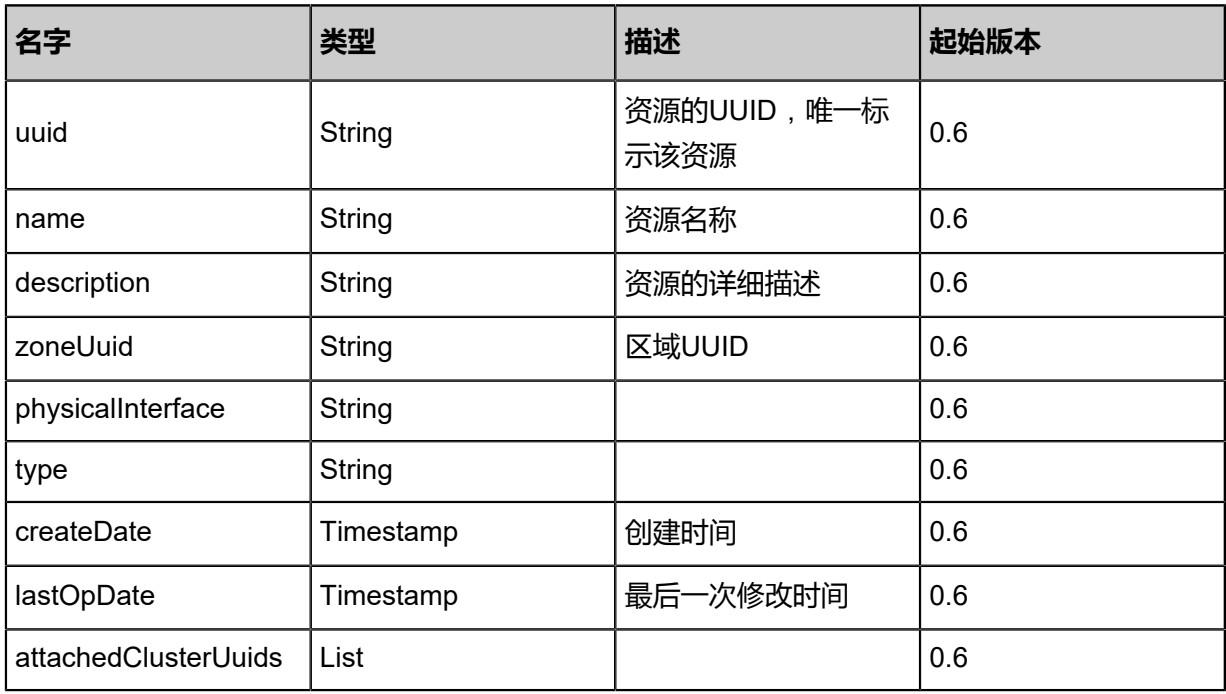

# **SDK示例**

Java SDK

AttachL2NetworkToClusterAction action = new AttachL2NetworkToClusterAction(); action.l2NetworkUuid = "81e7dc92f36a4796bd17575bb3a57564"; action.clusterUuid = "ec6d68c52a0f4da0895d378038e9cff8"; action.sessionId = "1062e8b6e1dd4fb5a869e3fefd0593a3"; AttachL2NetworkToClusterAction.Result res = action.call();

Python SDK

```
AttachL2NetworkToClusterAction action = AttachL2NetworkToClusterAction()
action.l2NetworkUuid = "005556aab00c470781709712bd158d25"
action.clusterUuid = "a1a505d9e9094dc1b47d158b64e19c31"
action.sessionId = "061bcb396e584c06b8848b2d4fbe516a"
```
AttachL2NetworkToClusterAction.Result res = action.call()

# **5.1.13 从集群上卸载二层网络(DetachL2NetworkFromCluster)**

# **API请求**

URLs

DELETE/v1/l2-networks/{l2NetworkUuid}/clusters/{clusterUuid}

#### **Headers**

Authorization: OAuth the-session-uuid

#### Curl示例

curl -H "Content-Type: application/json" \ -H "Authorization: OAuth 7e281cfe40094b6e8dee0c449d58b027" \ -X DELETE http://localhost:8080/zstack/v1/l2-networks/51ad692ac9cf442bbdb9fede20cd3c32/ clusters/8a1c4126279a4478b281c6d2e5cb9766?

#### 参数列表

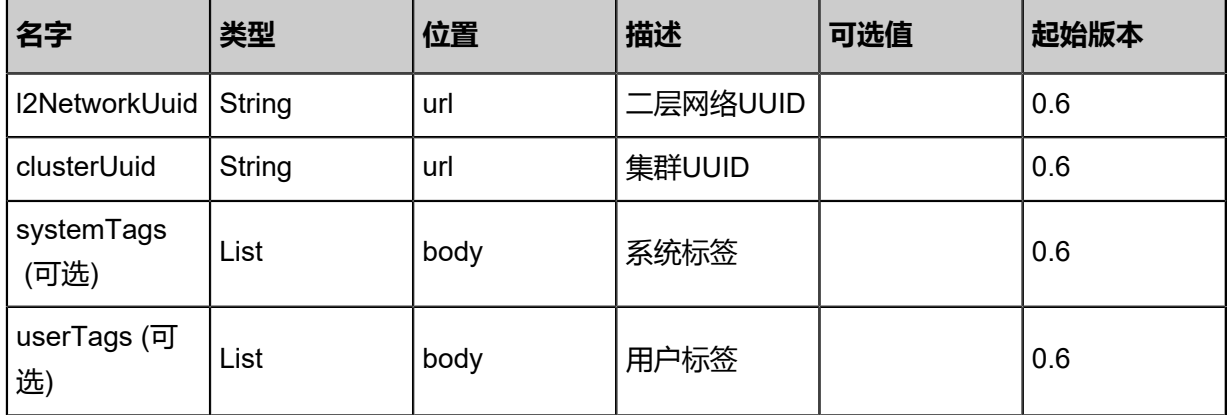

#### **API返回**

返回示例

```
{
"inventory": {
"vlan": 10.0,
wame": "Test-Net",
"description": "Test",
"zoneUuid": "13f35f160b6f404ab29ccaa1d772a69c",
"physicalInterface": "eth0",
"type": "L2VlanNetwork"
  }
```
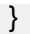

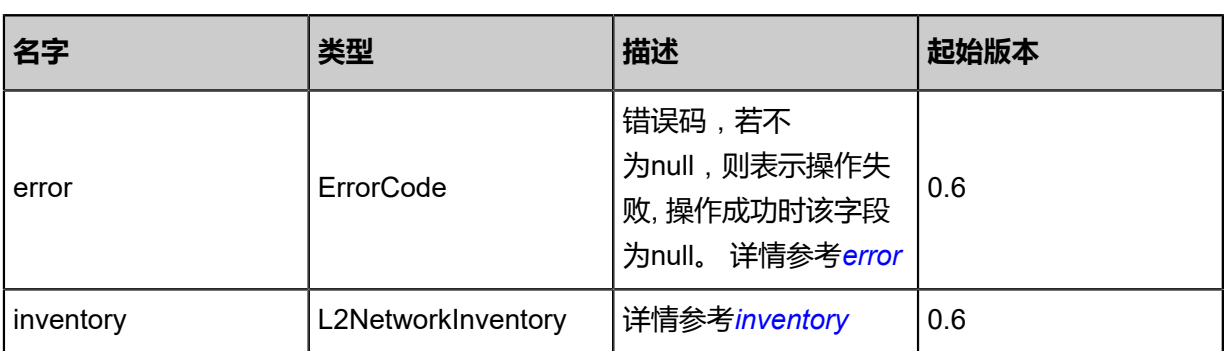

#### <span id="page-774-0"></span>#error

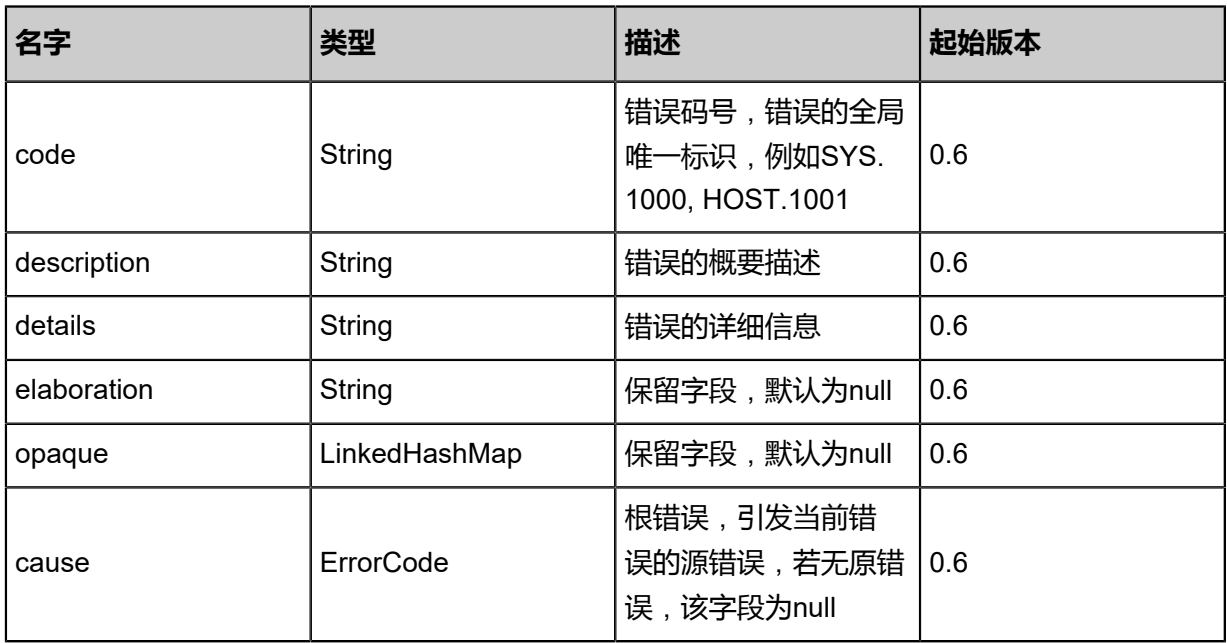

# <span id="page-774-1"></span>#inventory

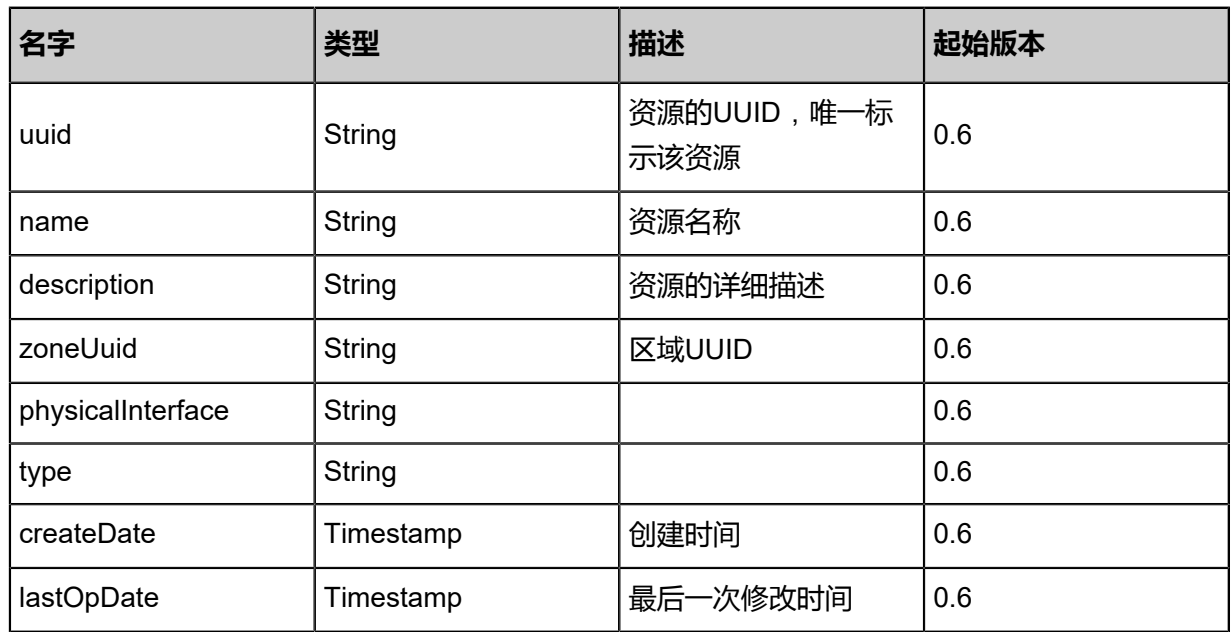

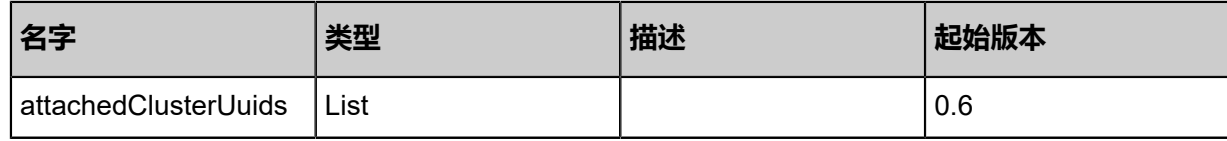

#### **SDK示例**

Java SDK

```
DetachL2NetworkFromClusterAction action = new DetachL2NetworkFromClusterAction();
action.l2NetworkUuid = "5ce4c9b306a646a89d720fecc3907974";
action.clusterUuid = "67d24ddc7a074fcf994a14a905333834";
action.sessionId = "a308fc78ddba4fa5b4b70b169b4caf93";
DetachL2NetworkFromClusterAction.Result res = action.call();
```
Python SDK

```
DetachL2NetworkFromClusterAction action = DetachL2NetworkFromClusterAction()
action.l2NetworkUuid = "c6144d30e2e34a978720b71d4a7916bb"
action.clusterUuid = "6a90edf14fa74397bc84f49643d7e916"
action.sessionId = "4673052cb35f4eef83135c95630cfbb9"
DetachL2NetworkFromClusterAction.Result res = action.call()
```
# **5.1.14 创建Vni Range(CreateVniRange)**

#### **API请求**

URLs

POST zstack/v1/l2-networks/vxlan-pool/{l2NetworkUuid}/vni-ranges

**Headers** 

Authorization: OAuth the-session-uuid

Body

```
\{ "params": {
    "name": "TestVniRange",
   "description": "Here is a Vni Range",
   "startVni": 10.0,
   "endVni": 5000.0
 },
 "systemTags": [],
  "userTags": []
}
```
# **说明**:

上述示例中**systemTags**、**userTags**字段可以省略。列出是为了表示body中可以包含这两个字

段。

# Curl示例

```
curl -H "Content-Type: application/json" \
-H "Authorization: OAuth b86c9016b4f24953a9edefb53ca0678c" \
-X POST -d '{"params":{"name":"TestVniRange","description":"Here is a Vni Range","startVni":
10.0,"endVni":5000.0}}' \
http://localhost:8080/zstack/v1/l2-networks/vxlan-pool/66b7ddcebeea33eaaa39a2b4667267ab/
vni-ranges
```
## 参数列表

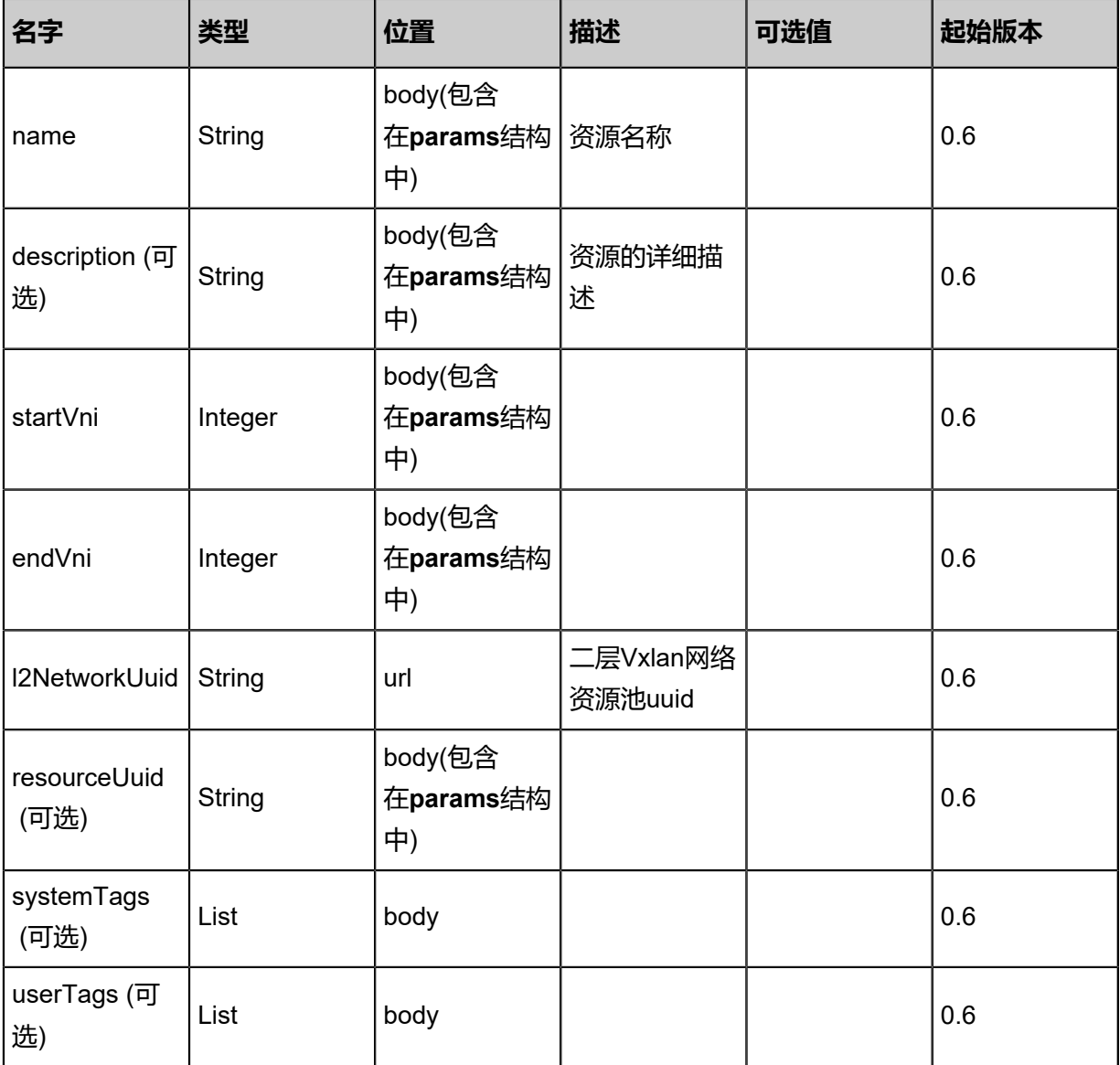

# **API返回**

# 返回示例

```
{
"inventory": {
"name": "TestVniRange",
"description": "Here is a Vni Range",
```
#### "startVni": 10.0, "endVni": 5000.0, "l2NetworkUuid": "252d938da43a48c98ce93fe7163f14df" }

}

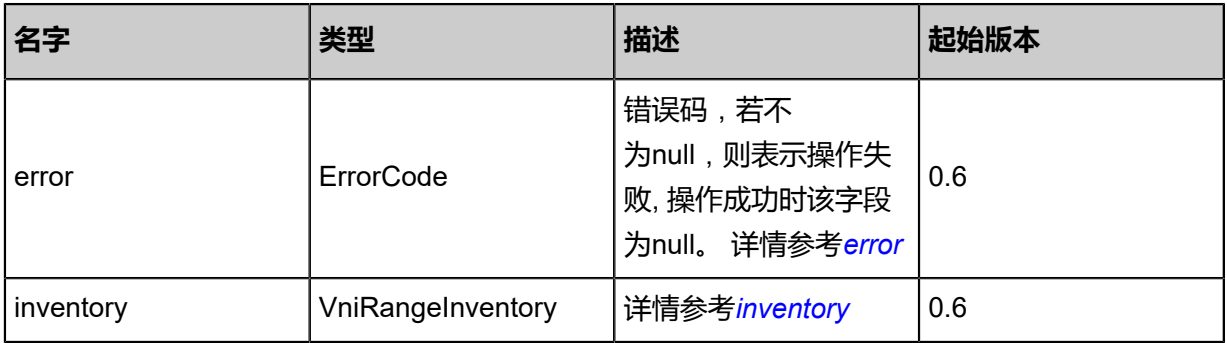

### <span id="page-777-0"></span>#error

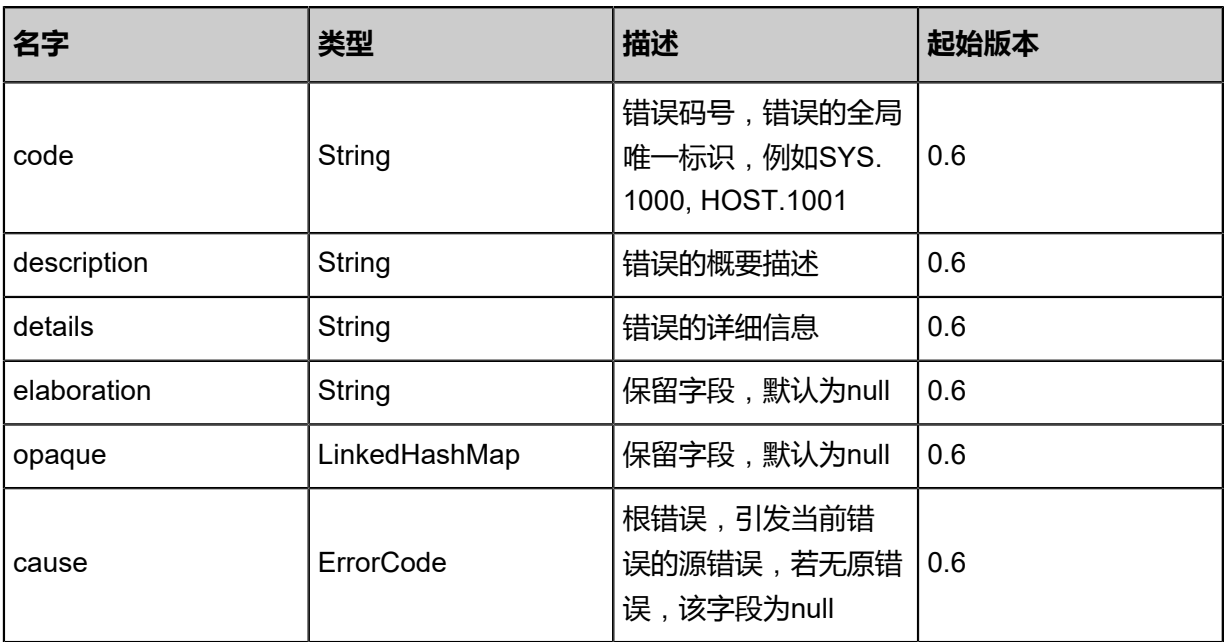

# <span id="page-777-1"></span>#inventory

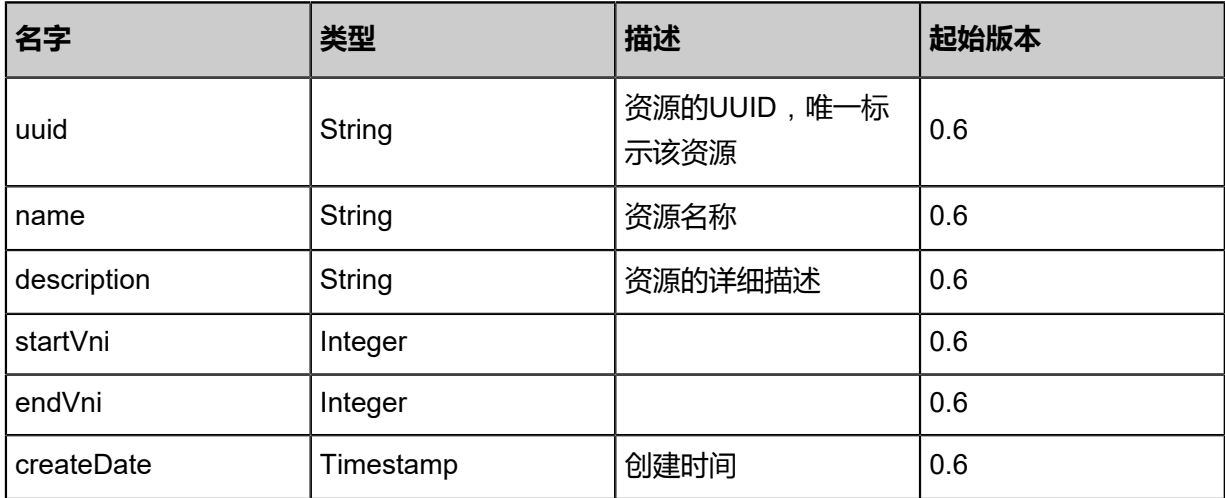

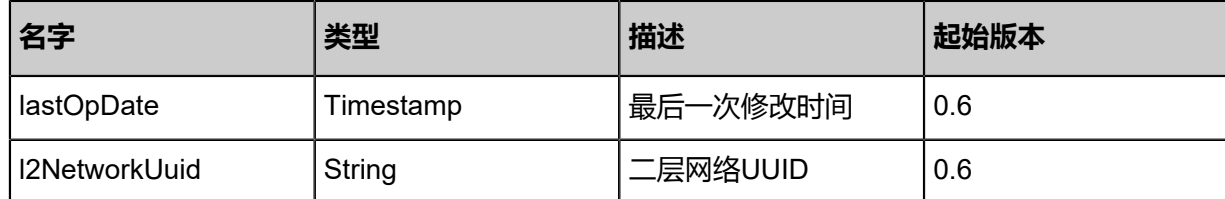

## **SDK示例**

Java SDK

```
CreateVniRangeAction action = new CreateVniRangeAction();
action.name = "TestVniRange";
action.description = "Here is a Vni Range";
action.startVni = 10.0;
action.endVni = 5000.0;
action.l2NetworkUuid = "9548ed5fc8434782890d5c6ae24d87a7";
action.sessionId = "977eac0795364c5995c20120e9e35ca1";
CreateVniRangeAction.Result res = action.call();
```
Python SDK

```
CreateVniRangeAction action = CreateVniRangeAction()
action.name = "TestVniRange"
action.description = "Here is a Vni Range"
action.startVni = 10.0
action.endVni = 5000.0
action.l2NetworkUuid = "d55172d6e90e403da46074d53c680838"
action.sessionId = "dfacd10f07444a99bca68426cc19f079"
CreateVniRangeAction.Result res = action.call()
```
# **5.1.15 查询Vni Range(QueryVniRange)**

#### **API请求**

URLs

GET zstack/v1/l2-networks/vxlan-pool/vni-range GET zstack/v1/l2-networks/vxlan-pool/vni-range/{uuid}

**Headers** 

Authorization: OAuth the-session-uuid

Curl示例

curl -H "Content-Type: application/json" \ -H "Authorization: OAuth 337c51002a0f4fec9b9ced4cdd9ca08d" \ -X GET http://localhost:8080/zstack/v1/l2-networks/vxlan-pool/vni-range

curl -H "Content-Type: application/json" \ -H "Authorization: OAuth 69245fbe344f4adf95454deb1bfe74fb" \ -X GET http://localhost:8080/zstack/v1/l2-networks/vxlan-pool/vni-range/4397921aaa 5d45c7ba9bbde764b89389

# 可查询字段

运行**zstack-cli**命令行工具,输入QueryVniRange并按Tab键查看所有可查询字段以及可跨表查询的 资源名。

#### **API返回**

返回示例

```
{
"inventories": [
\{"name": "Test-Range",
"description": "Test",
"startVni": 10.0,
"endVni": 10000.0,
"l2NetworkUuid": "32e0539245504a22a474ea2f34db16d0"
 }
 ]
}
```
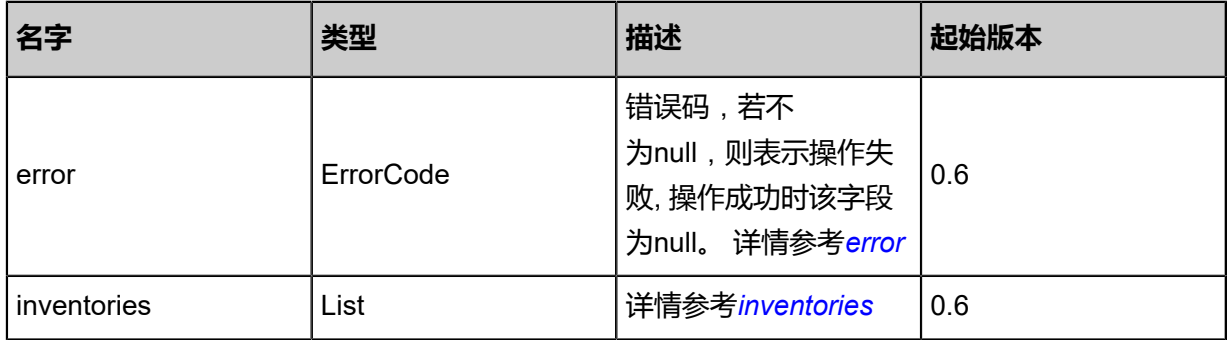

#### <span id="page-779-0"></span>#error

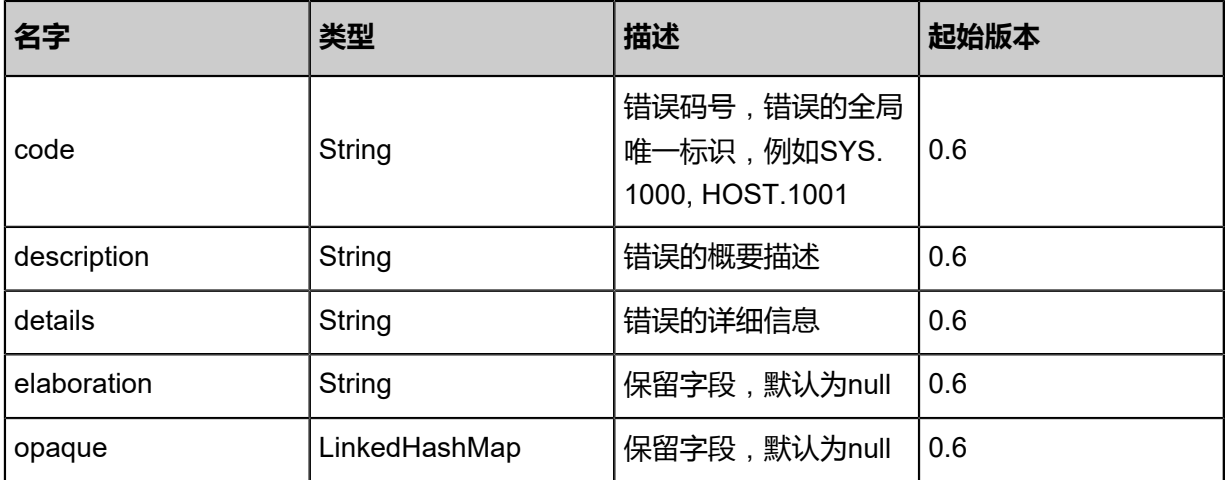

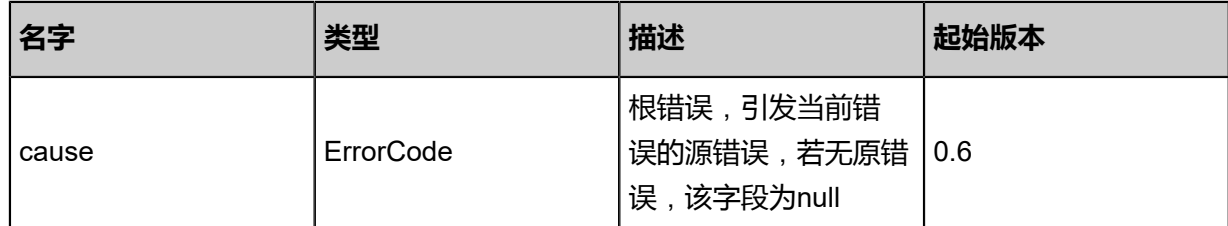

<span id="page-780-0"></span>#inventories

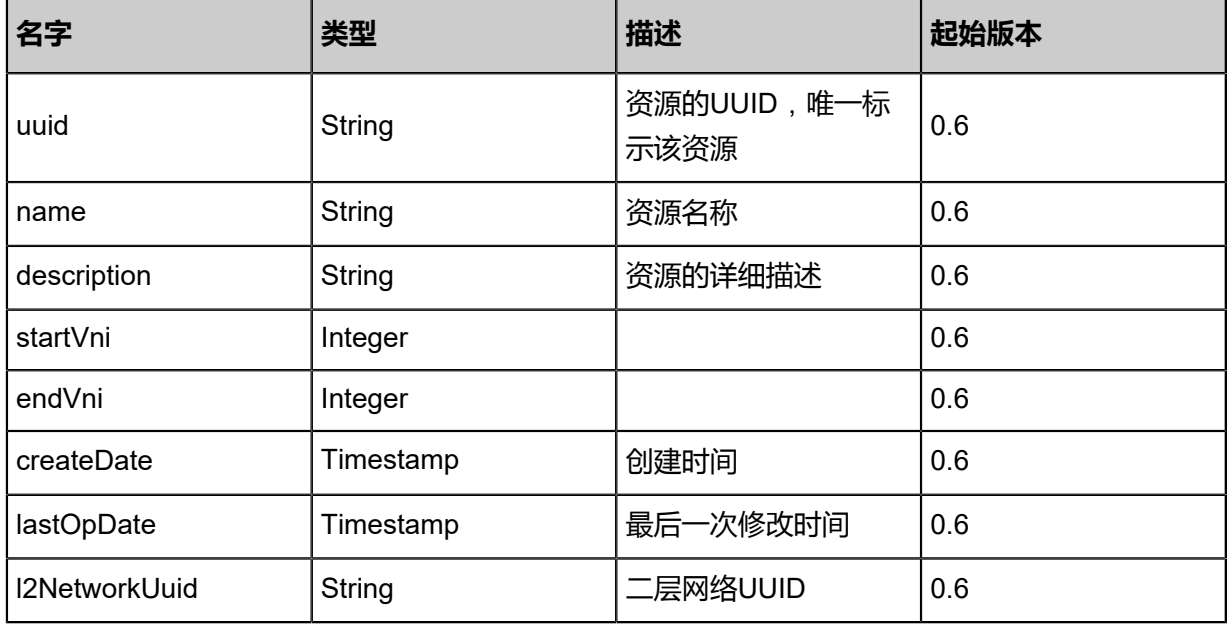

# **SDK示例**

Java SDK

QueryVniRangeAction action = new QueryVniRangeAction(); action.conditions = asList(); action.sessionId = "eb1c573c6d4240ecb746321b12f9e1d3"; QueryVniRangeAction.Result res = action.call();

Python SDK

QueryVniRangeAction action = QueryVniRangeAction() action.conditions = [] action.sessionId = "89f7a520087049dcbd87f91aa20994fa" QueryVniRangeAction.Result res = action.call()

# **5.1.16 删除Vni Range(DeleteVniRange)**

# **API请求**

URLs

DELETE/v1/l2-networks/vxlan-pool/vni-ranges/{uuid}?deleteMode={deleteMode}

#### **Headers**

Authorization: OAuth the-session-uuid

#### Curl示例

curl -H "Content-Type: application/json" \ -H "Authorization: OAuth 49bf51476d4f49e3b6322688a4c02027" \ -X DELETE http://localhost:8080/zstack/v1/l2-networks/vxlan-pool/vni-ranges/57aae81f5e d248e3bea4509843ab919f?deleteMode=Permissive

#### 参数列表

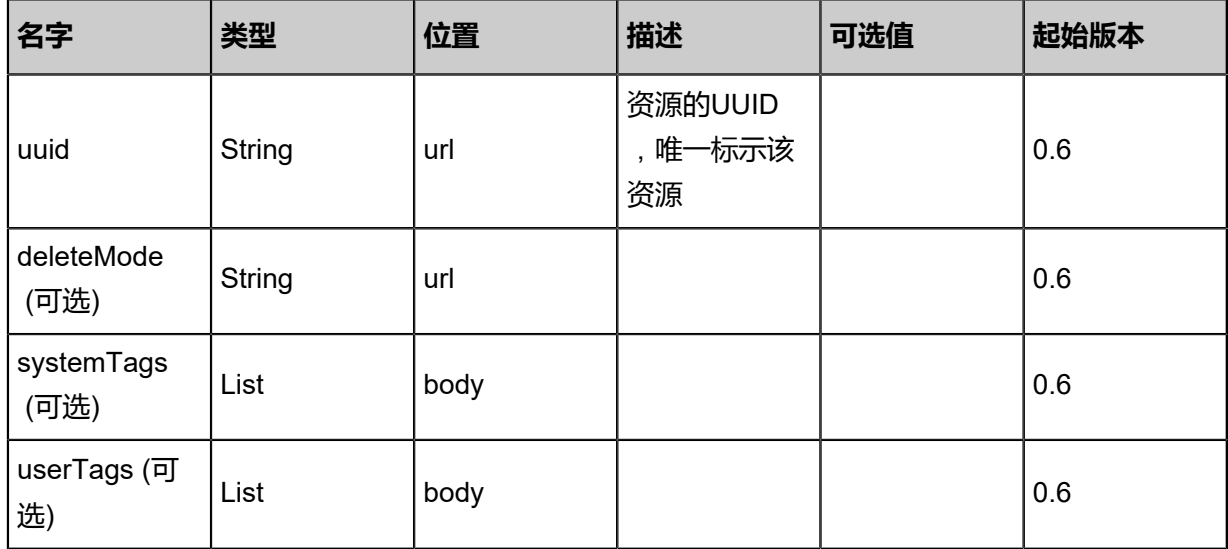

#### **API返回**

该API成功时返回一个空的JSON结构{},出错时返回的JSON结构包含一个error字段,例如:

{ "error": { "code": "SYS.1001", "description": "A message or a operation timeout", "details": "Create VM on KVM timeout after 300s" }

}

#### **SDK示例**

Java SDK

```
DeleteVniRangeAction action = new DeleteVniRangeAction();
action.uuid = "8ad0e38ae63d4f2d86b9cd2283c5df03";
action.deleteMode = "Permissive";
action.sessionId = "85100440f4f94c68ba0884e09c7429dc";
DeleteVniRangeAction.Result res = action.call();
```
Python SDK

```
DeleteVniRangeAction action = DeleteVniRangeAction()
action.uuid = "4aef50ec1f784e66ab79ef021216389d"
action.deleteMode = "Permissive"
action.sessionId = "dfbae4e4897f497a9803a2a5dc23f848"
DeleteVniRangeAction.Result res = action.call()
```
# **5.2 三层网络相关接口**

# **5.2.1 创建三层网络(CreateL3Network)**

#### **API请求**

URLs

POST zstack/v1/l3-networks

**Headers** 

Authorization: OAuth the-session-uuid

Body

```
{
 "params": {
 "name": "Test-L3Network",
 "type": "L3BasicNetwork",
 "l2NetworkUuid": "f29d1122065540c9a495e70893f813b9",
   "category": "Private",
   "system": false
 },
 "systemTags": [],
  "userTags": []
}
```
# **说明**:

上述示例中**systemTags**、**userTags**字段可以省略。列出是为了表示body中可以包含这两个字

段。

# Curl示例

curl -H "Content-Type: application/json" \ -H "Authorization: OAuth b86c9016b4f24953a9edefb53ca0678c" \ -X POST -d '{"params":{"name":"Test-L3Network","type":"L3BasicNetwork","l2NetworkUuid":" bb059728e72f3ff1b3ae2fc9caba3dce","category":"Private","system":false}}' \ http://localhost:8080/zstack/v1/l3-networks

# 参数列表

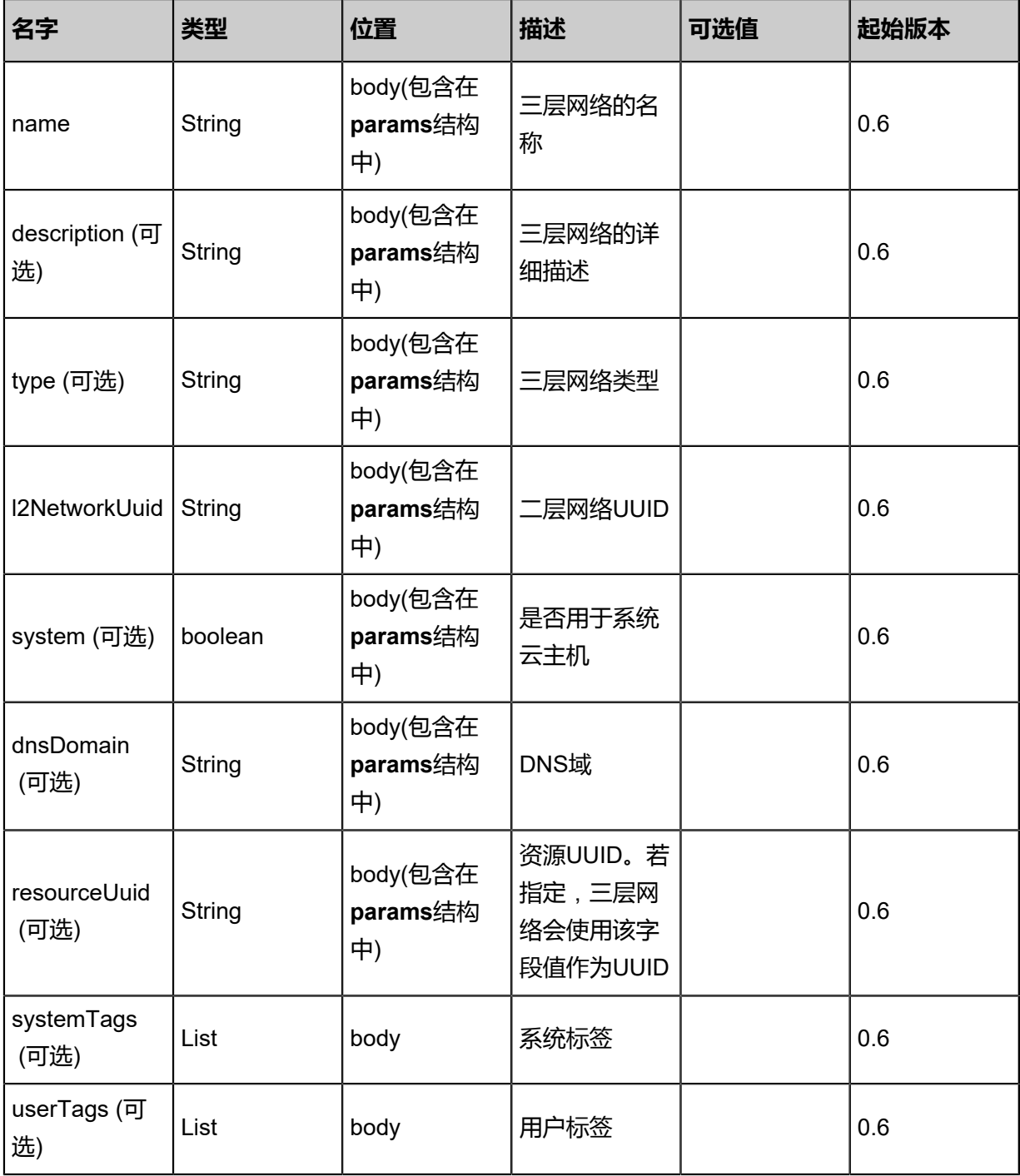

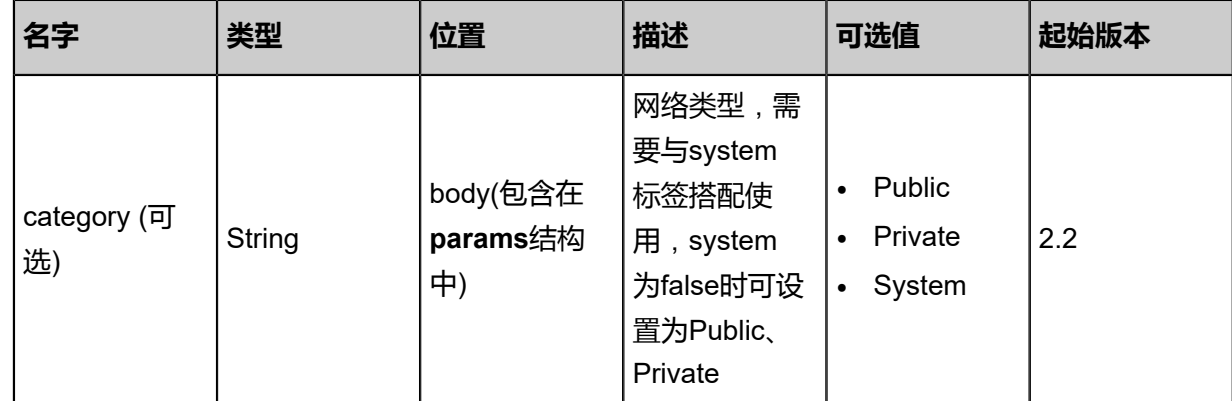

# **API返回**

# 返回示例

```
{
 "inventory": {
 "name": "Test-L3Network",
 "l2NetworkUuid": "1bfca1892b674df28d26d9a3c0f609f9",
 "category": "Private"
 }
}
```

```
名字 类型 描述 起始版本
error ErrorCode
                      错误码,若不
                      为null,则表示操作失
                      败, 操作成功时该字段
                      为null。 详情参考error
                                 0.6
inventory L3NetworkInventory 详情参考inventory 0.6
```
#### <span id="page-784-0"></span>#error

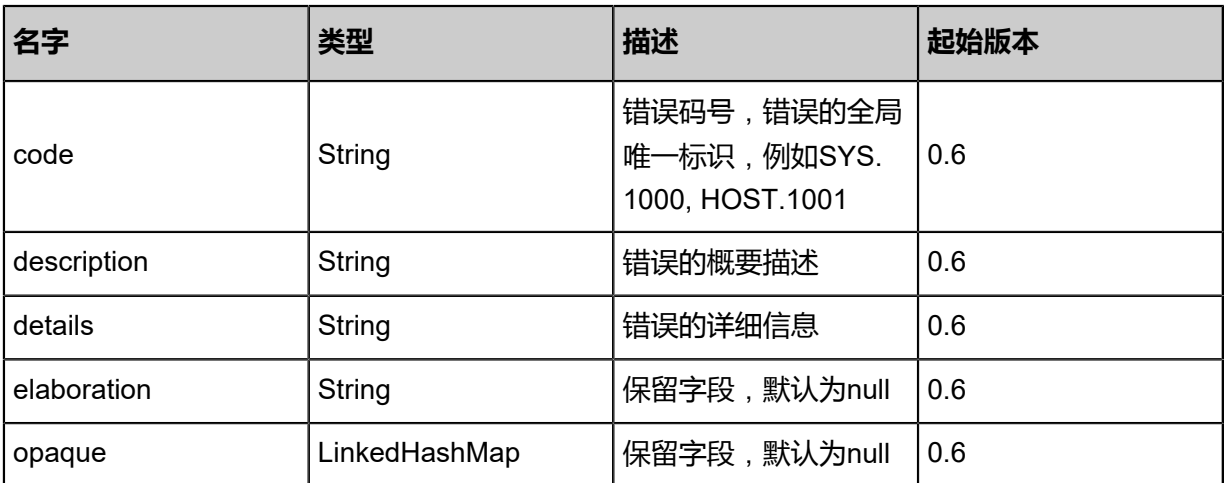

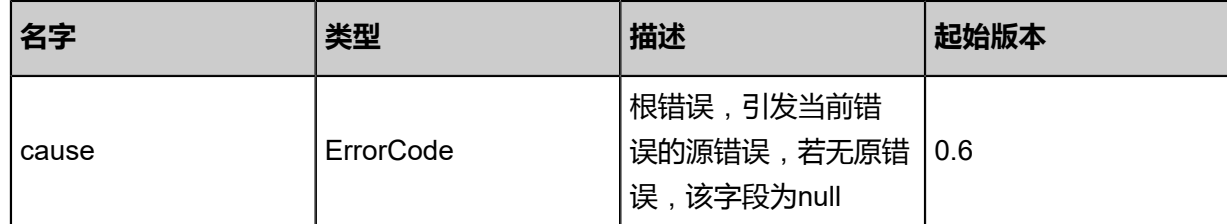

# <span id="page-785-0"></span>#inventory

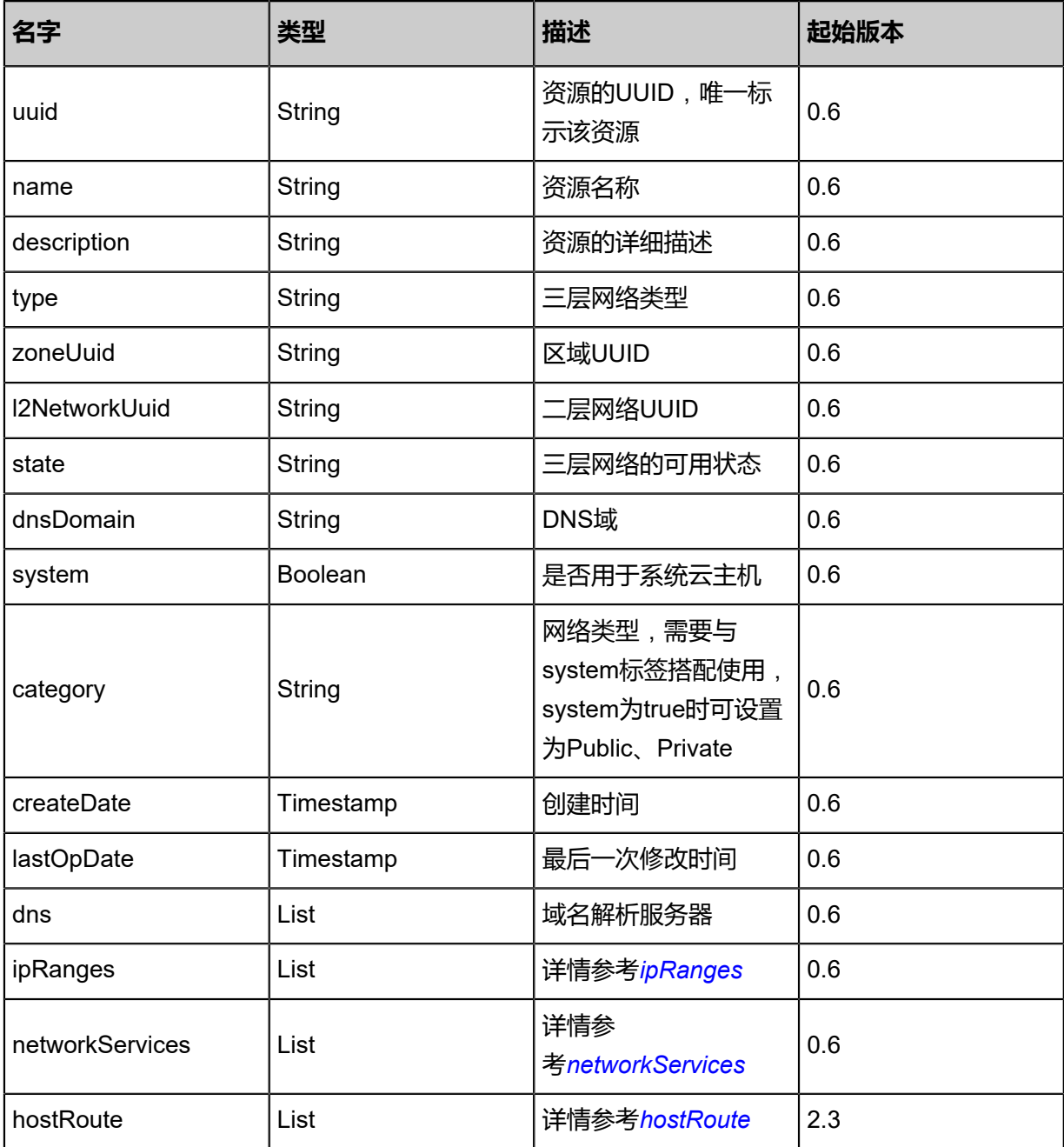

<span id="page-785-1"></span>#ipRanges

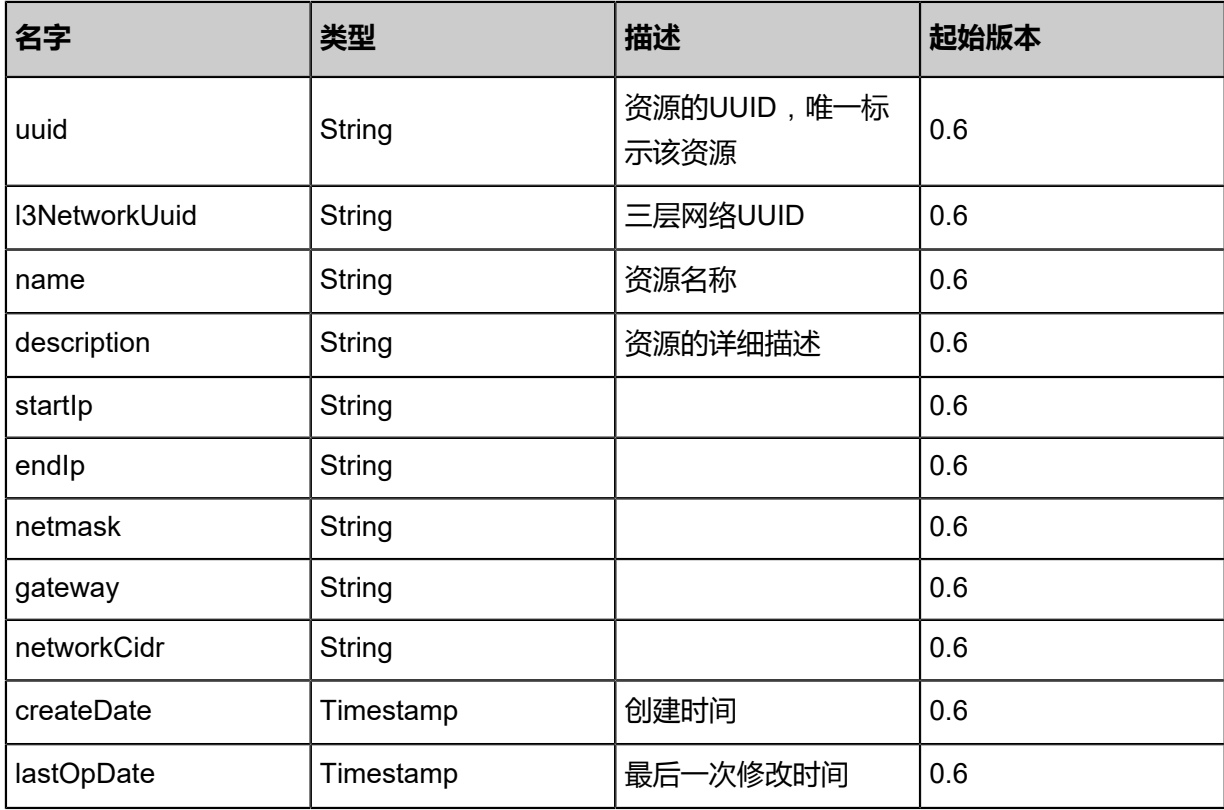

#### <span id="page-786-0"></span>#networkServices

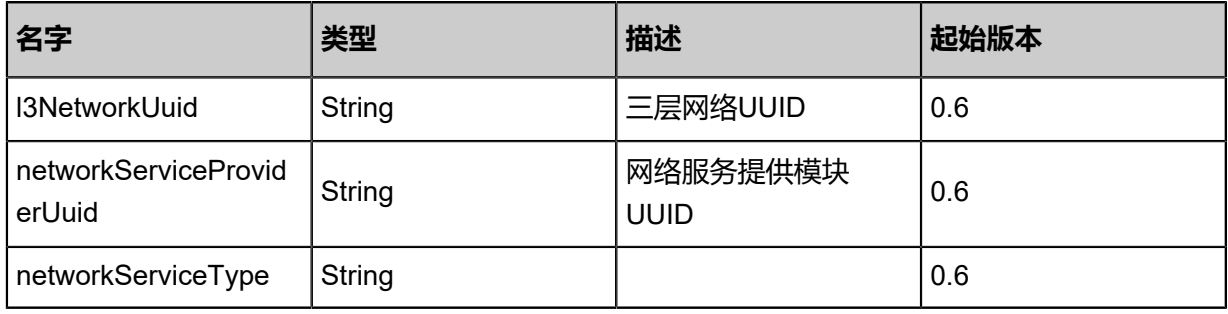

# <span id="page-786-1"></span>#hostRoute

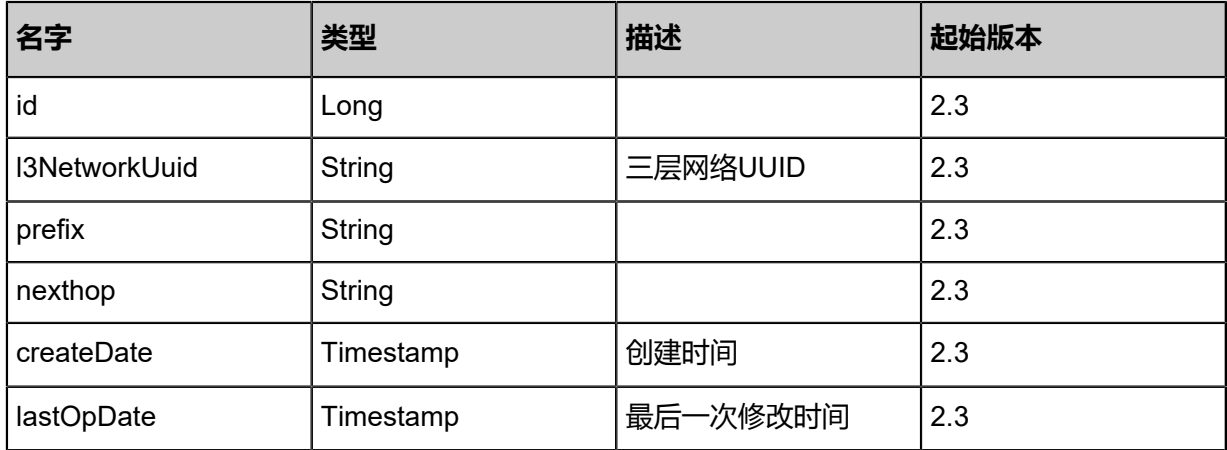

### **SDK示例**

Java SDK

```
AddIpRangeAction action = new AddIpRangeAction();
action.l3NetworkUuid = "471f0bcd100a40bda0a2366106f97a2c";
action.name = "Test-IP-Range";
action.startIp = "192.168.100.10";
action.endip = "192.168.100.250";action.netmask = "255.255.255.0";
action.gateway = "192.168.100.1";
action.sessionId = "2a858b6bfa6542d8be18df36fe6d1603";
AddIpRangeAction.Result res = action.call();
```
Python SDK

AddIpRangeAction action = AddIpRangeAction() action.l3NetworkUuid = "7529cacdba2e463783b0345842770b3c" action.name = "Test-IP-Range" action.startIp = "192.168.100.10" action.endIp = "192.168.100.250" action.netmask = "255.255.255.0" action.gateway = "192.168.100.1" action.sessionId = "8643a901b9ef4a6fbbfc599c62924f41" AddIpRangeAction.Result res = action.call()

# **5.2.2 删除三层网络(DeleteL3Network)**

#### **API请求**

URLs

DELETE zstack/v1/l3-networks/{uuid}?deleteMode={deleteMode}

**Headers** 

Authorization: OAuth the-session-uuid

Curl示例

```
curl -H "Content-Type: application/json" \
-H "Authorization: OAuth 9e78fa4cfc8a49baadb763cd62ac6a3f" \
-X DELETE http://localhost:8080/zstack/v1/l3-networks/76490f9cd26d4c8a9501cc5a5312aa99?
deleteMode=Permissive
```
#### 参数列表

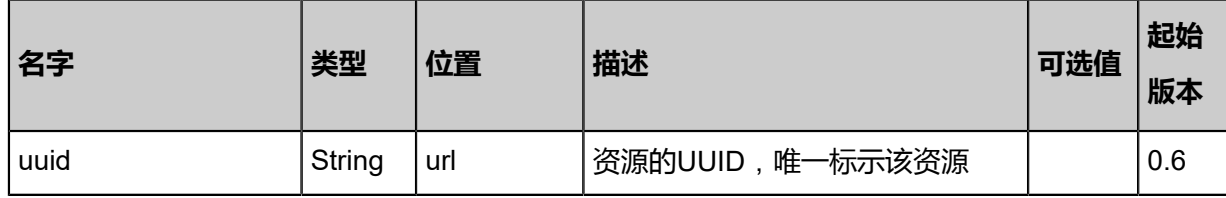

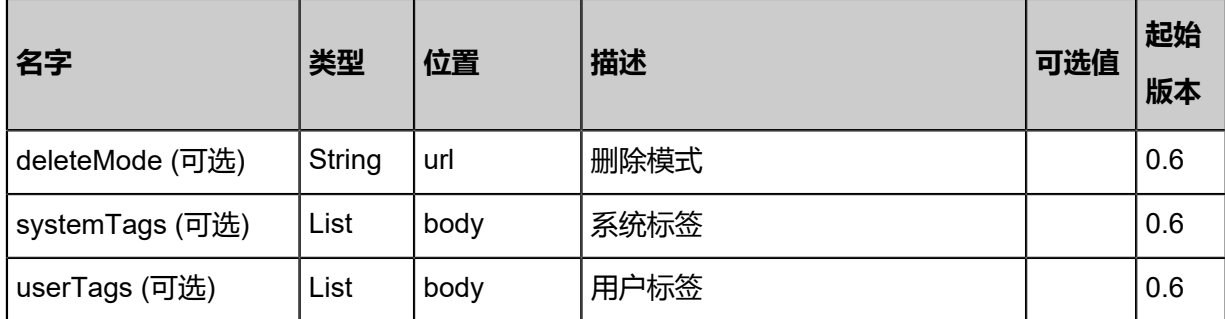

## **API返回**

该API成功时返回一个空的JSON结构{},出错时返回的JSON结构包含一个error字段,例如:

```
{
   "error": {
      "code": "SYS.1001",
      "description": "A message or a operation timeout",
      "details": "Create VM on KVM timeout after 300s"
   }
}
```
# **SDK示例**

Java SDK

```
DeleteL3NetworkAction action = new DeleteL3NetworkAction();
action.uuid = "c19ee03770c6486b85abc58ea10f017a";
action.deleteMode = "Permissive";
action.sessionId = "b8b93037f8064e219bdcbe9dd9a9f366";
DeleteL3NetworkAction.Result res = action.call();
```
Python SDK

```
DeleteL3NetworkAction action = DeleteL3NetworkAction()
action.uuid = "8c4a39676be64072b20e7b7dc4b0ccc7"
action.deleteMode = "Permissive"
action.sessionId = "e0e4140009fc4b95af7197bffc64f7c0"
DeleteL3NetworkAction.Result res = action.call()
```
# **5.2.3 查询三层网络(QueryL3Network)**

#### **API请求**

URLs

GET zstack/v1/l3-networks

### GET zstack/v1/l3-networks/{uuid}

#### **Headers**

Authorization: OAuth the-session-uuid

Curl示例

curl -H "Content-Type: application/json" \

- -H "Authorization: OAuth 98858a4b613f46a4815c34c1c930b34e" \
- -X GET http://localhost:8080/zstack/v1/l3-networks

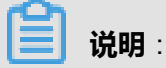

例如:查询三层私有网络

curl -H "Content-Type: application/json" \ -H "Authorization: OAuth 98858a4b613f46a4815c34c1c930b34e" \ -X GET http://localhost:8080/zstack/v1/l3-networks?q=category=Private

curl -H "Content-Type: application/json" \ -H "Authorization: OAuth c1148725103644bc8e2879d72fa47389" \ -X GET http://localhost:8080/zstack/v1/l3-networks/9d119c003bb54d4781443bbc7febcd7f

可查询字段

运行**zstack-cli**命令行工具,输入**QueryL3Network**并按Tab键查看所有可查询字段以及可跨表查询

的资源名。

# **API返回**

返回示例

```
{
  "inventories": [
\{ "name": "Test-L3Network",
    "l2NetworkUuid": "8bcf5b824378406494d81ffdae56bde3"
 }
 ]
}
```
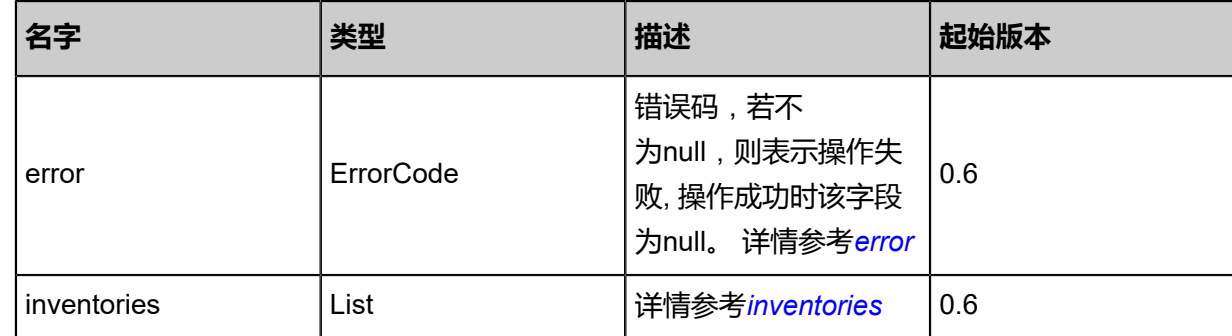

## <span id="page-790-0"></span>#error

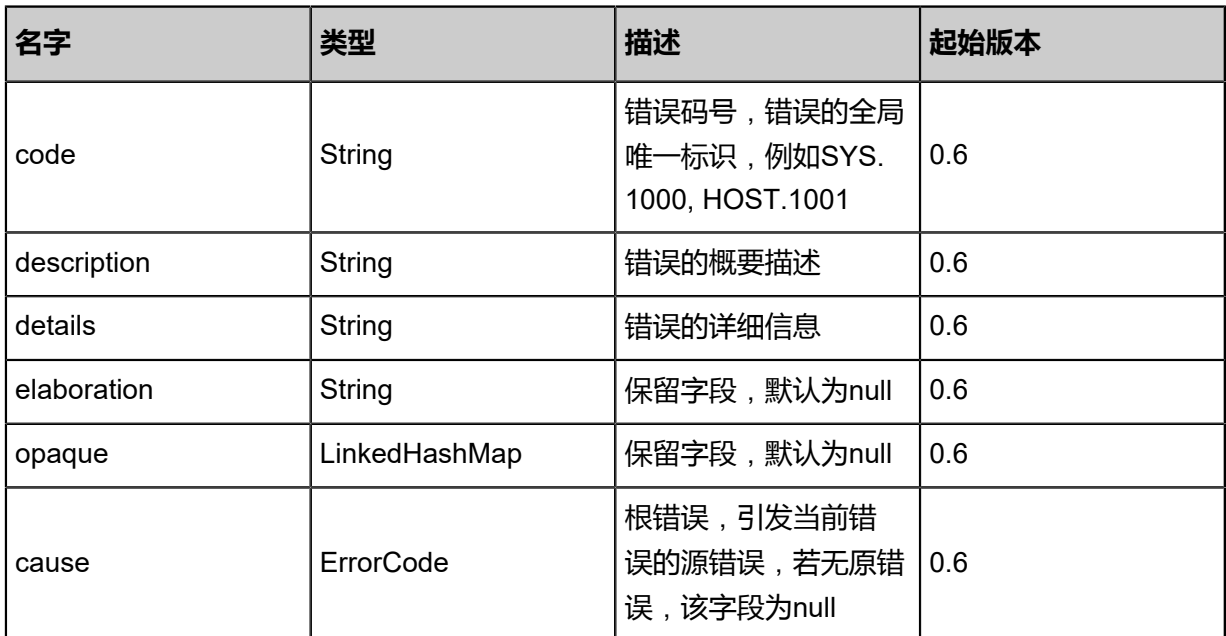

#### <span id="page-790-1"></span>#inventories

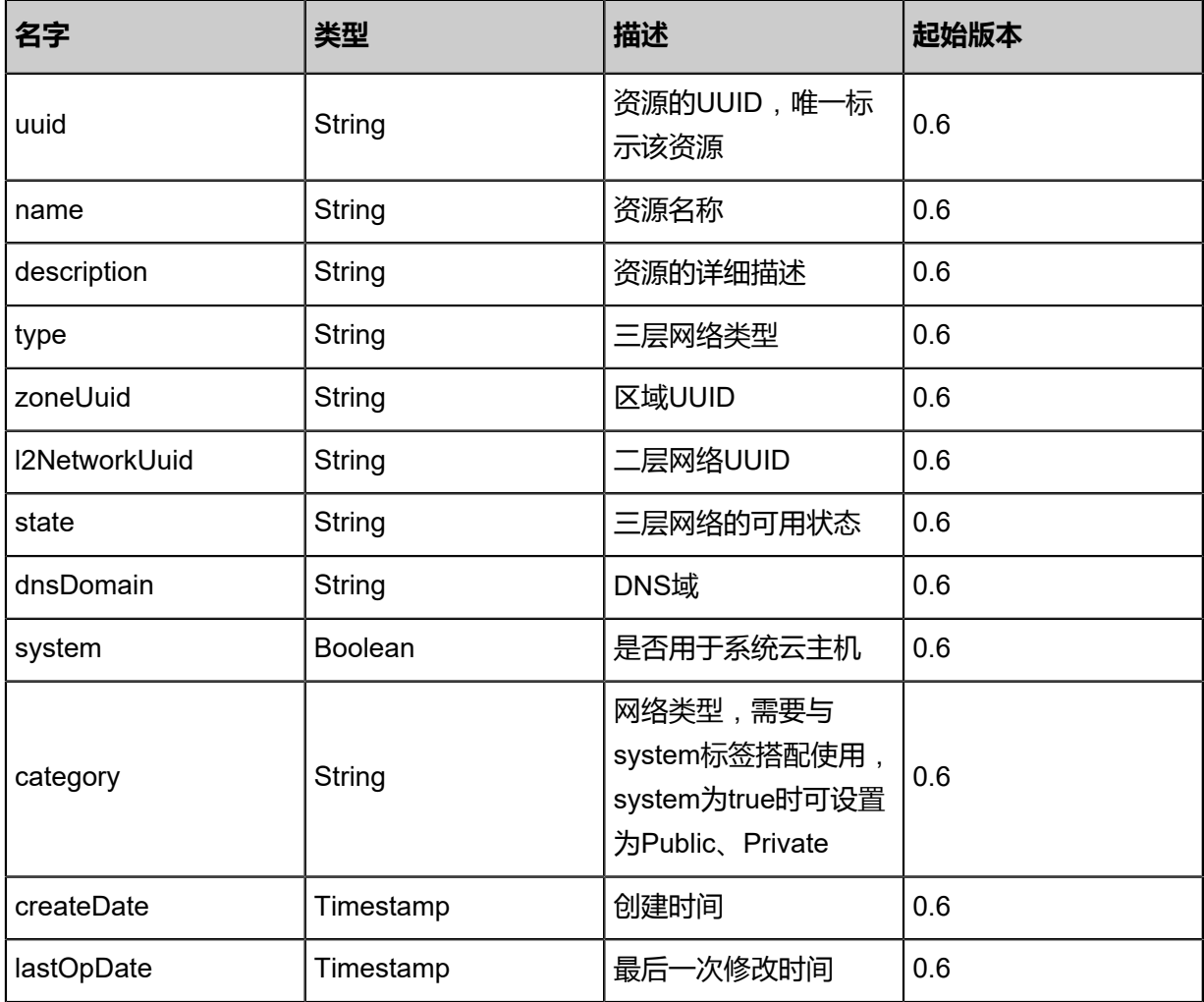

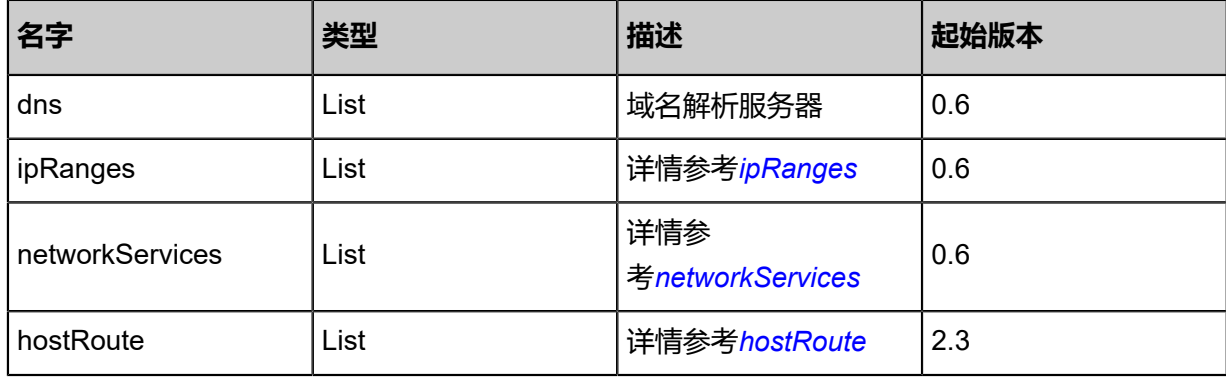

<span id="page-791-0"></span>#ipRanges

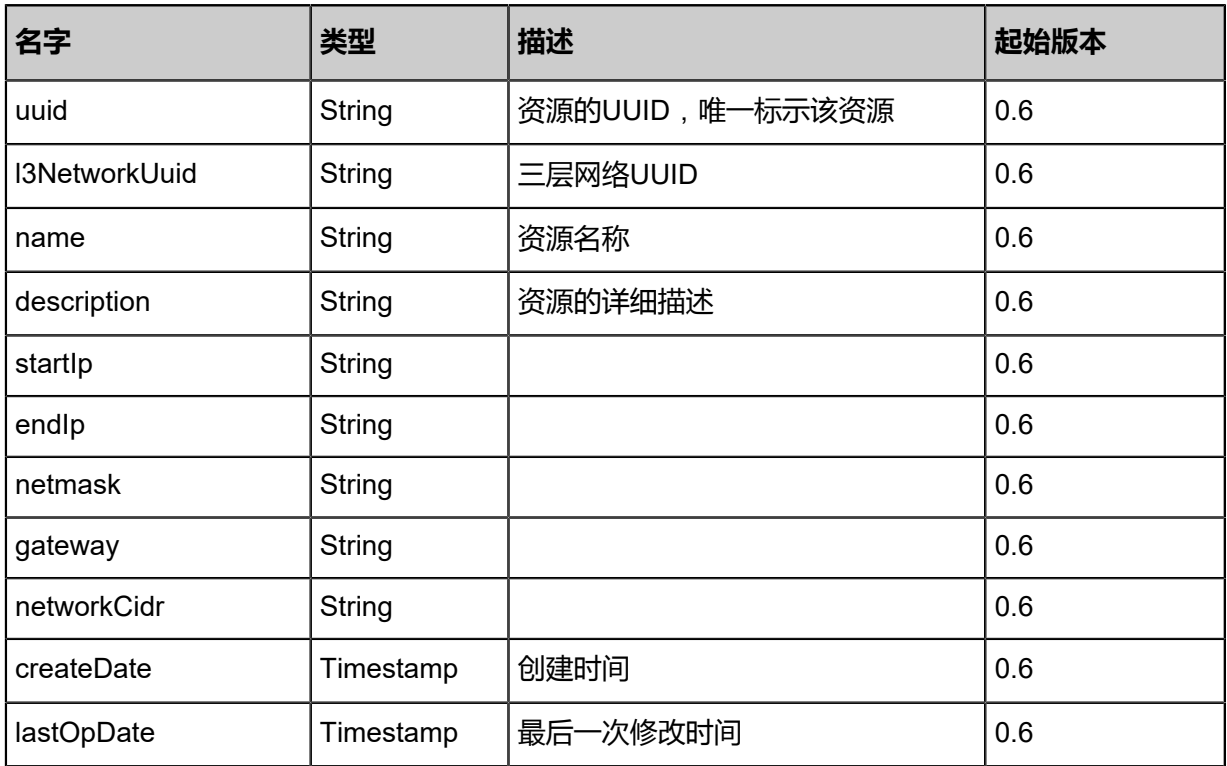

# <span id="page-791-1"></span>#networkServices

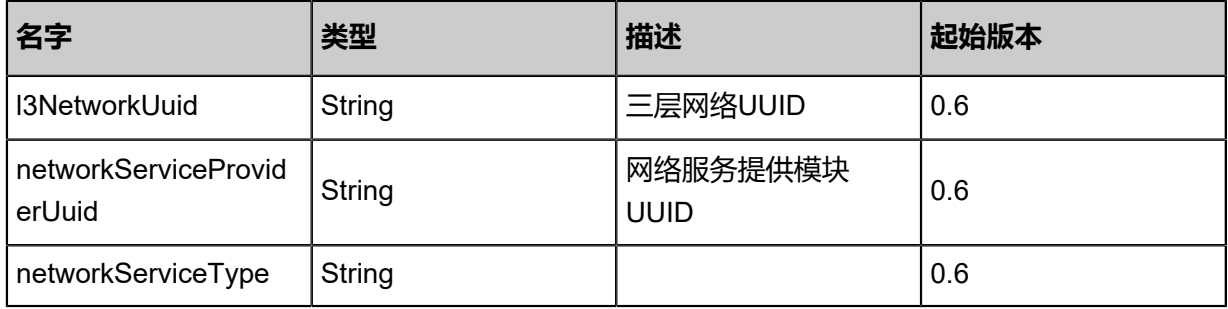

# <span id="page-791-2"></span>#hostRoute

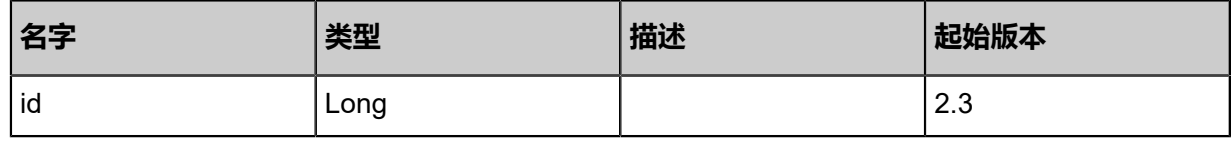
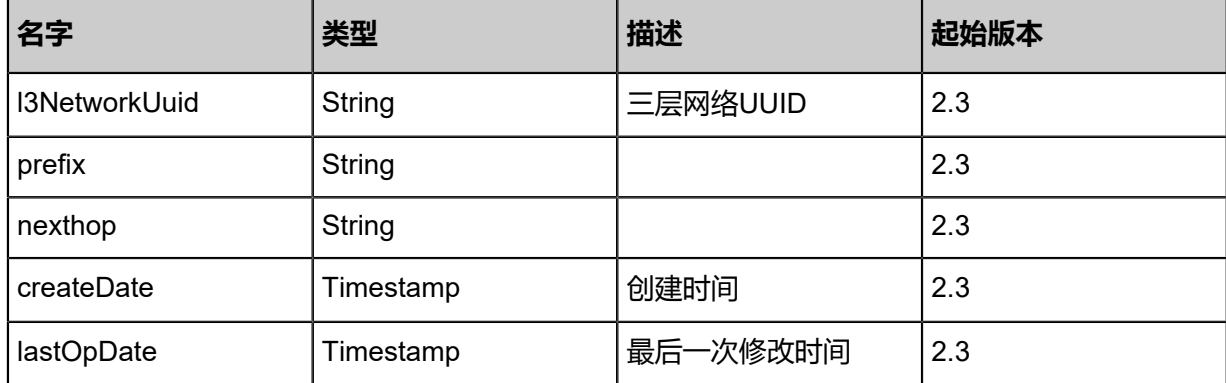

#### **SDK示例**

Java SDK

QueryL3NetworkAction action = new QueryL3NetworkAction(); action.conditions = asList();  $action. sessionId = "58f4bcc9b20f46bfaba379ca0c739535"$ ; QueryL3NetworkAction.Result res = action.call();

Python SDK

```
QueryL3NetworkAction action = QueryL3NetworkAction()
action.conditions = []
action.sessionId = "2f99e245b0f04712941da401ecab7173"
QueryL3NetworkAction.Result res = action.call()
```
## **5.2.4 更新三层网络(UpdateL3Network)**

#### **API请求**

URLs

PUT zstack/v1/l3-networks/{uuid}/actions

**Headers** 

Authorization: OAuth the-session-uuid

Body

```
{
  "updateL3Network": {
   "name": "Test-L3Network"
 },
 "systemTags": [],
  "userTags": []
}
```
上述示例中**systemTags**、**userTags**字段可以省略。列出是为了表示body中可以包含这两个字段。

## Curl示例

curl -H "Content-Type: application/json" \ -H "Authorization: OAuth b86c9016b4f24953a9edefb53ca0678c" \ -X PUT -d '{"updateL3Network":{"name":"Test-L3Network"}}' \ http://localhost:8080/zstack/v1/l3-networks/a1a3a4bea5e73628b591081fde9f019a/actions

## 参数列表

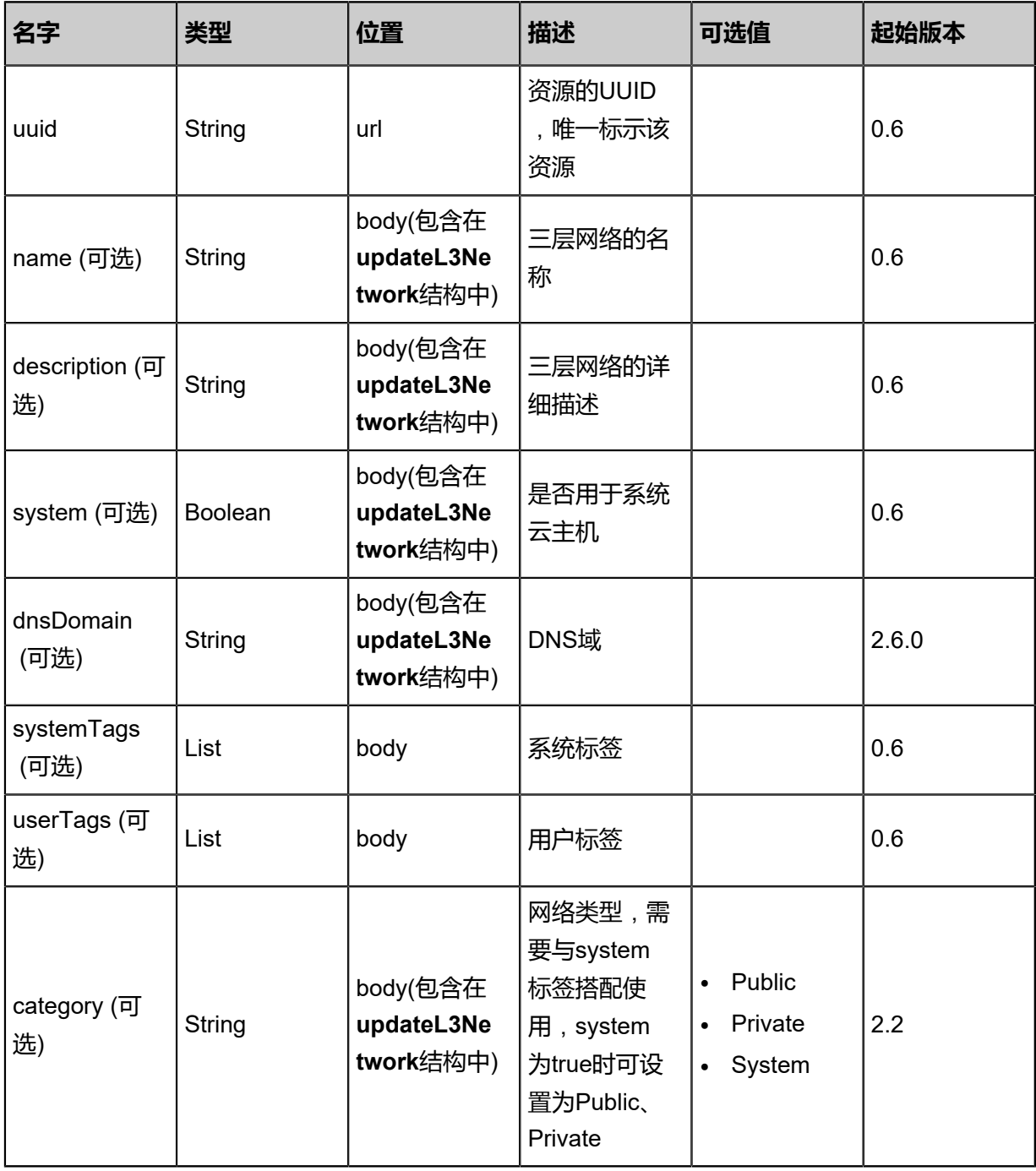

## **API返回**

### 返回示例

```
{
  "inventory": {
  "uuid": "dd370da0d6fa49288fc119b35db36b7c",
  "name": "Test-L3Network"
  }
}
```
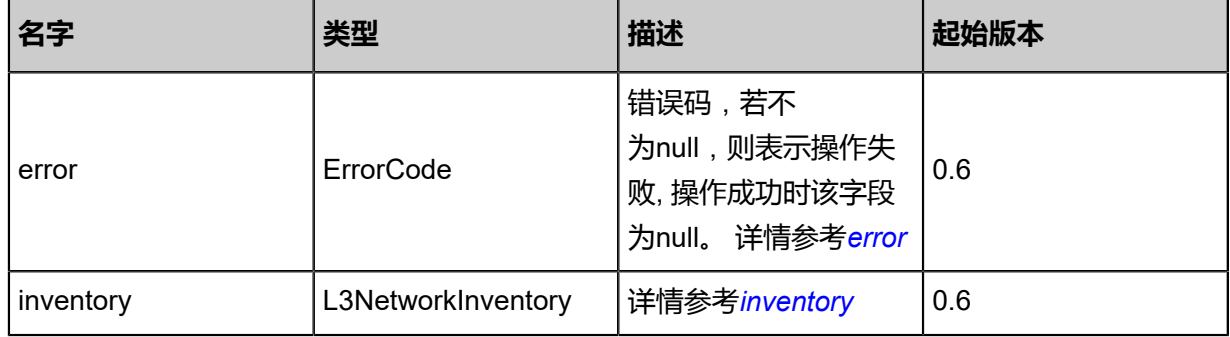

#### <span id="page-794-0"></span>#error

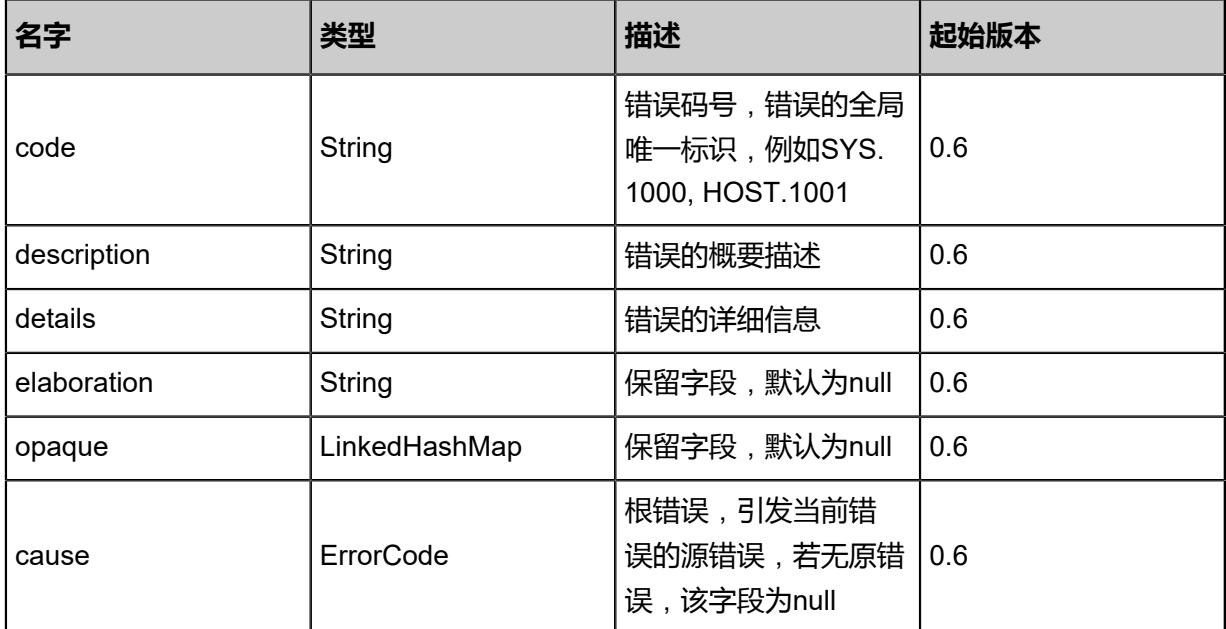

## <span id="page-794-1"></span>#inventory

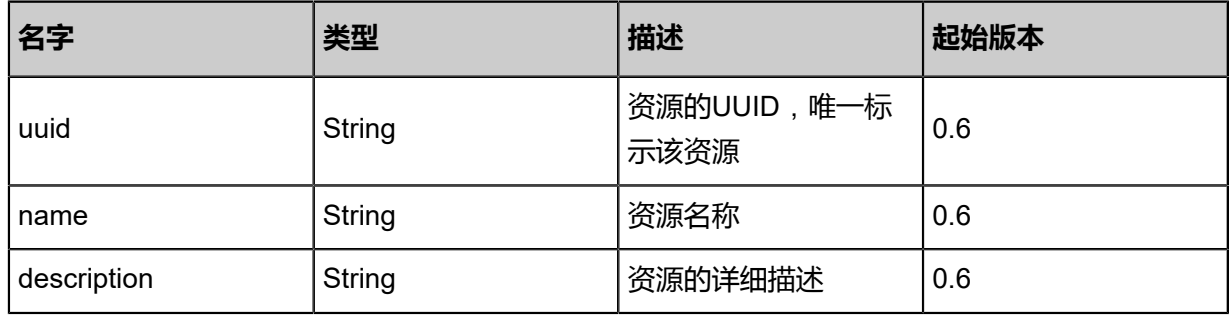

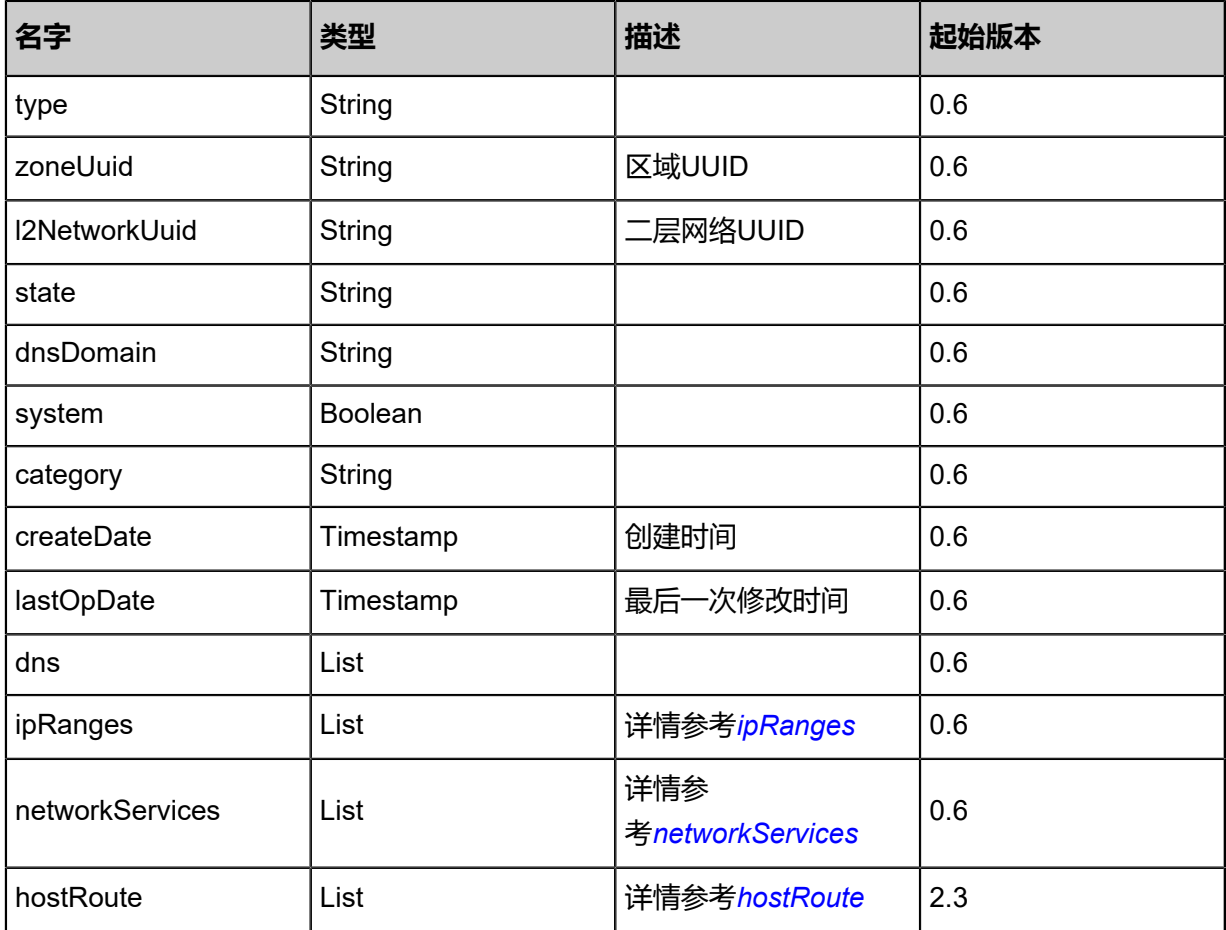

## <span id="page-795-0"></span>#ipRanges

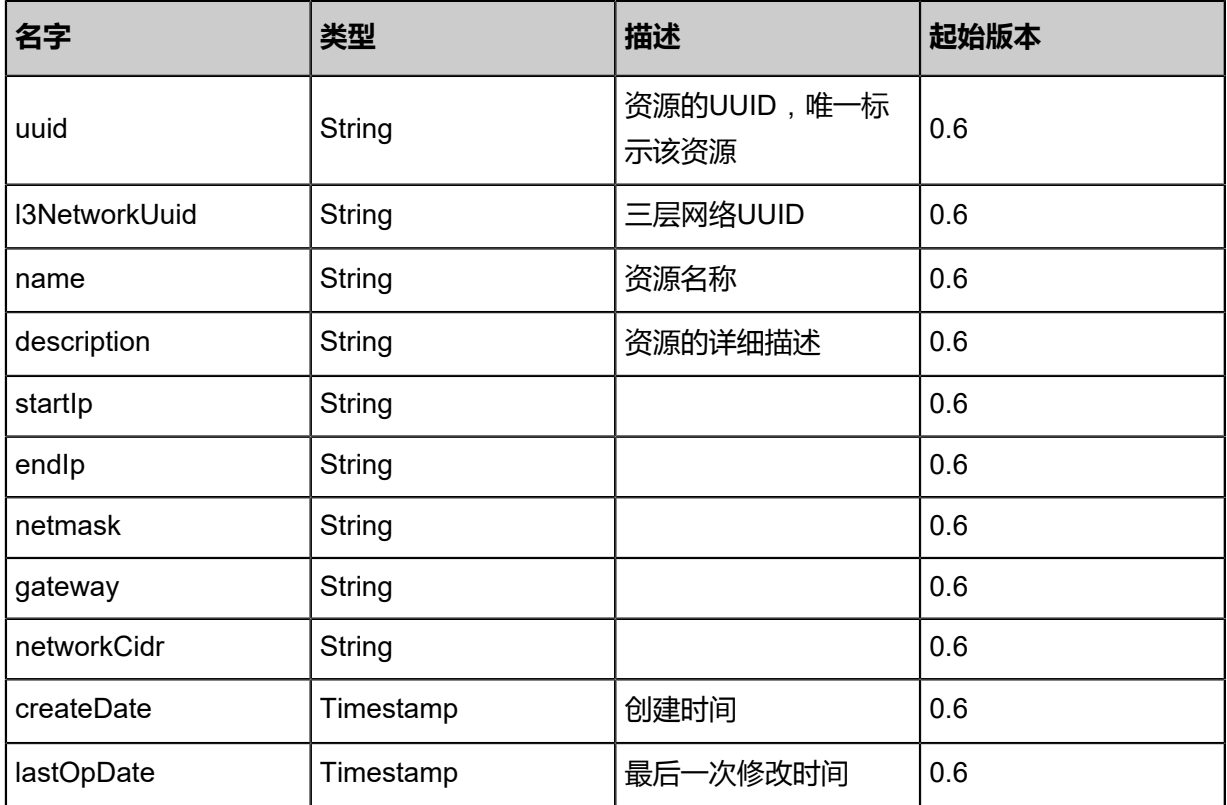

### <span id="page-796-0"></span>#networkServices

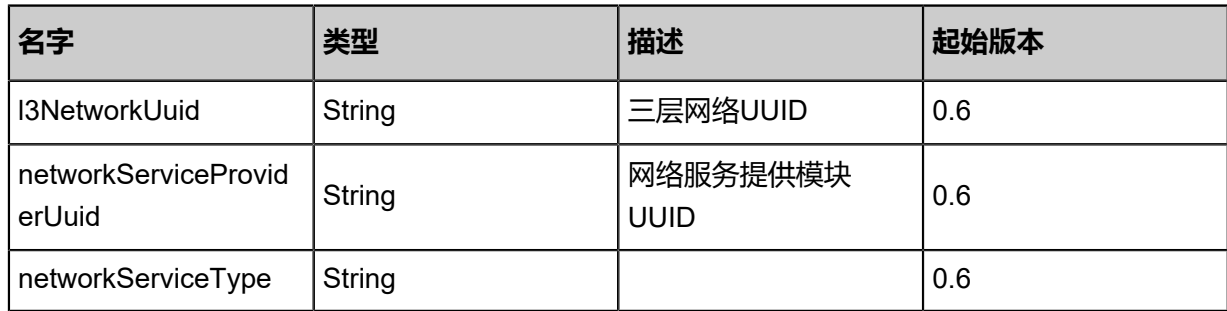

#### <span id="page-796-1"></span>#hostRoute

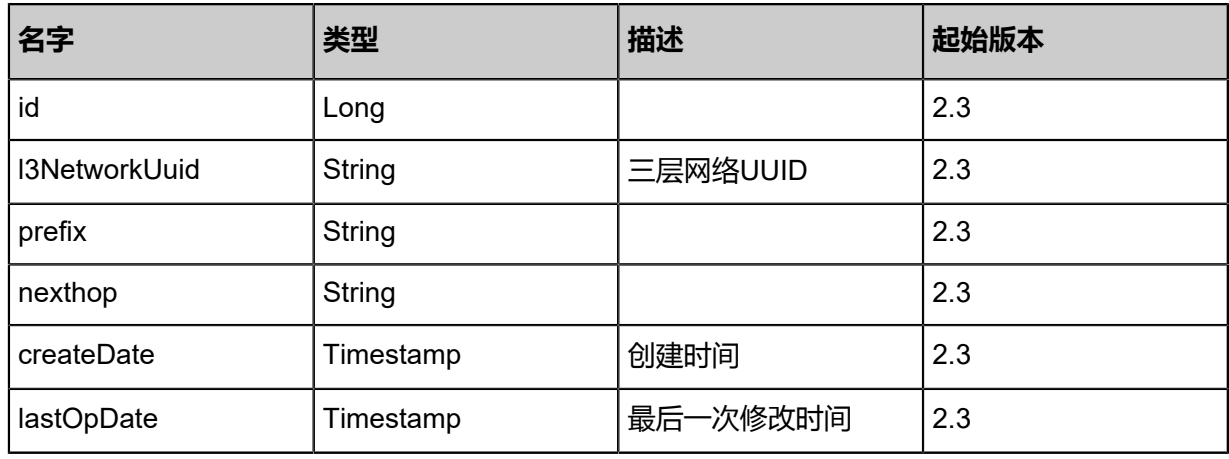

### **SDK示例**

Java SDK

```
UpdateL3NetworkAction action = new UpdateL3NetworkAction();
action.uuid = "88d2a1d687974c0ea0e102c276739e39";
action.name = "Test-L3Network";
action.sessionId = "dae0914beced4293bd336fe443ed0d2b";
UpdateL3NetworkAction.Result res = action.call();
```
Python SDK

```
UpdateL3NetworkAction action = UpdateL3NetworkAction()
action.uuid = "3210b12187464e35bfdc50d8d4e2d1d0"
action.name = "Test-L3Network"
action.sessionId = "9e0b1d4240ef4421804612b01c98d7b8"
```
UpdateL3NetworkAction.Result res = action.call()

# **5.2.5 获取三层网络类型(GetL3NetworkTypes)**

## **API请求**

URLs

GET zstack/v1/l3-networks/types

#### **Headers**

Authorization: OAuth the-session-uuid

### Curl示例

curl -H "Content-Type: application/json" \ -H "Authorization: OAuth 3a142b201e9342abbb5864a0ea48992e" \ -X GET http://localhost:8080/zstack/v1/l3-networks/types

参数列表

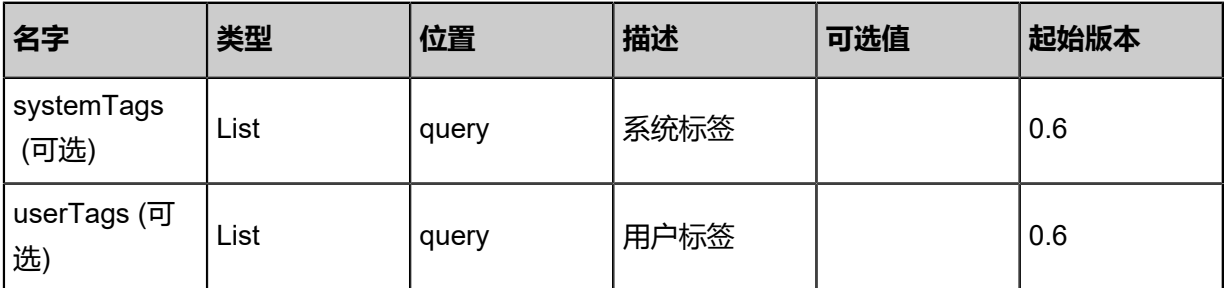

## **API返回**

#### 返回示例

```
{
"l3NetworkTypes": [
"L3BasicNetwork"
 ]
}
```
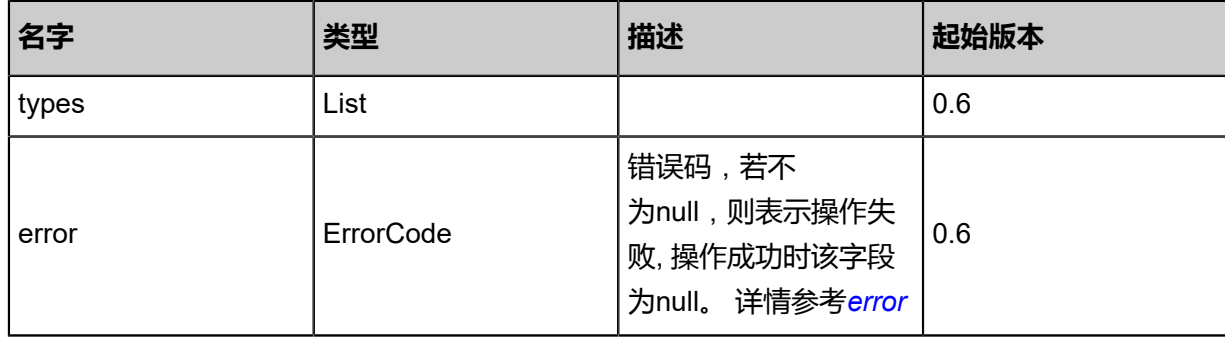

#### <span id="page-798-0"></span>#error

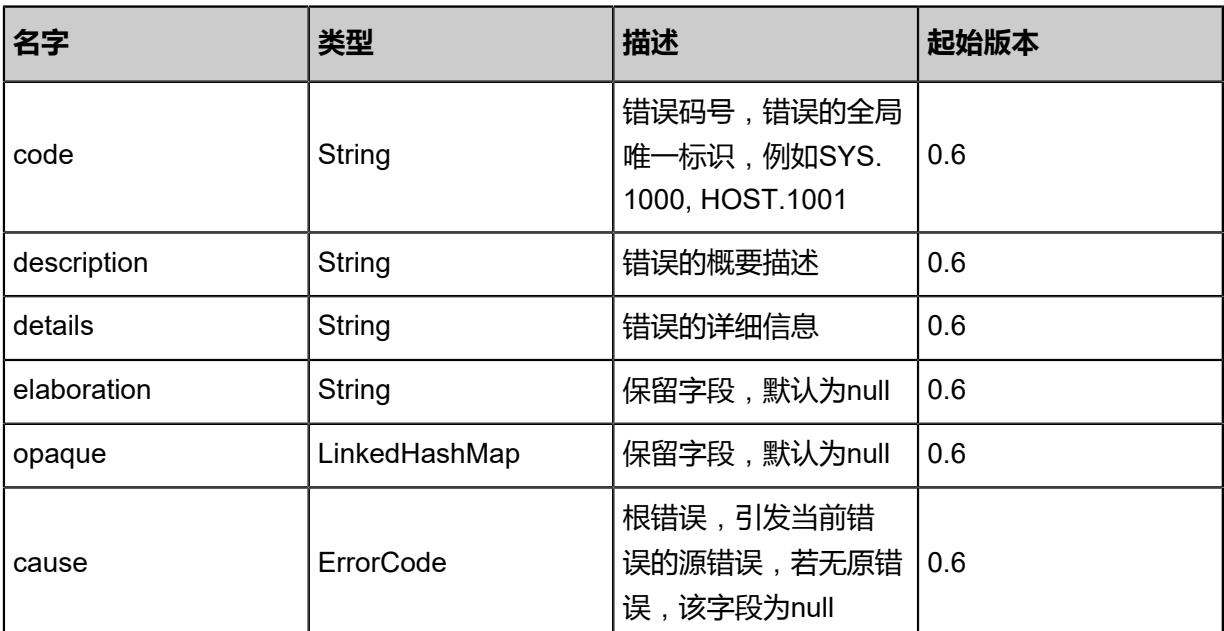

#### **SDK示例**

Java SDK

```
GetL3NetworkTypesAction action = new GetL3NetworkTypesAction();
action. sessionId = "9105437ebb27461fbae36ecb9336ceba";GetL3NetworkTypesAction.Result res = action.call();
```
Python SDK

```
GetL3NetworkTypesAction action = GetL3NetworkTypesAction()
action.sessionId = "a69bae9c3cad4209b042956b23c70af7"
GetL3NetworkTypesAction.Result res = action.call()
```
# **5.2.6 改变三层网络状态(ChangeL3NetworkState)**

#### **API请求**

#### URLs

PUT zstack/v1/l3-networks/{uuid}/actions

**Headers** 

Authorization: OAuth the-session-uuid

Body

```
{
"changeL3NetworkState": {
"stateEvent": "enable"
```

```
 },
"systemTags": [],
"userTags": []
}
```
## 上述示例中**systemTags**、**userTags**字段可以省略。列出是为了表示body中可以包含这两个字段。

#### Curl示例

curl -H "Content-Type: application/json" \ -H "Authorization: OAuth b86c9016b4f24953a9edefb53ca0678c" \ -X PUT -d '{"changeL3NetworkState":{"stateEvent":"enable"}}' \ http://localhost:8080/zstack/v1/l3-networks/a8744f1ba60c33f3a2c912c077f41fe5/actions

#### 参数列表

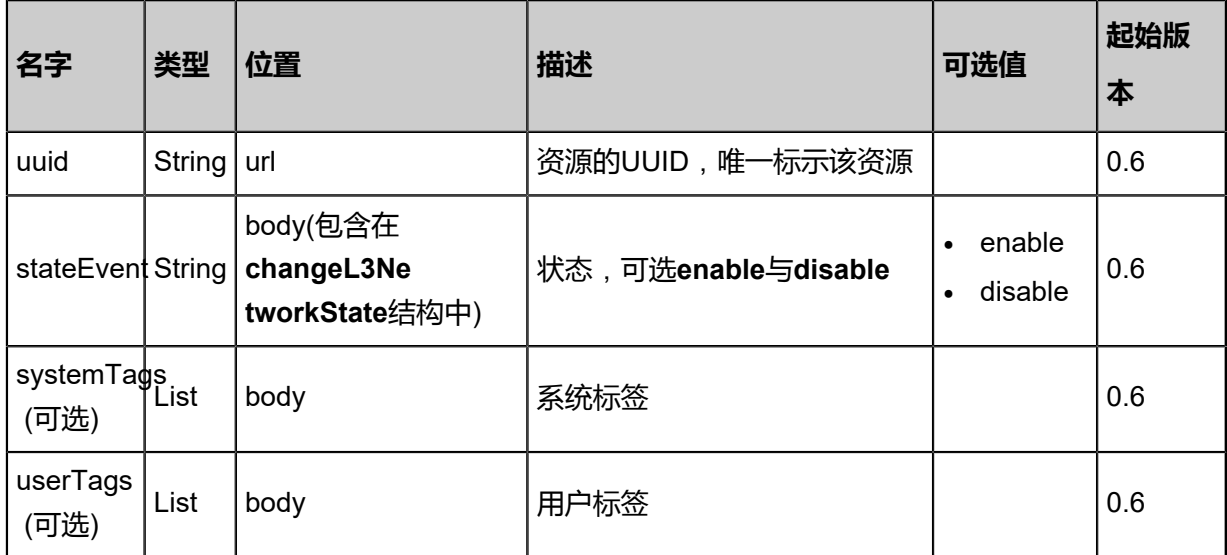

### **API返回**

#### 返回示例

```
{
```
"inventory": { "name": "Test-L3Network",

"l2NetworkUuid": "dfae4bce43694f4d9fc0ba5cdf4e38bd"

```
 }
}
```
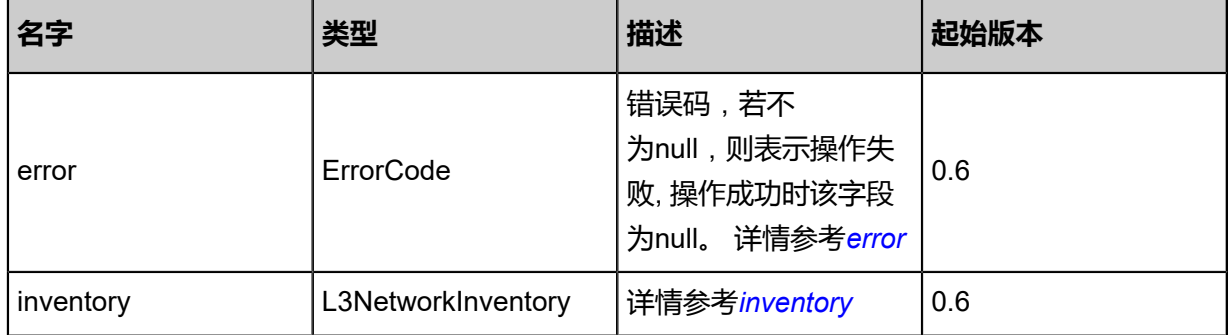

### <span id="page-800-0"></span>#error

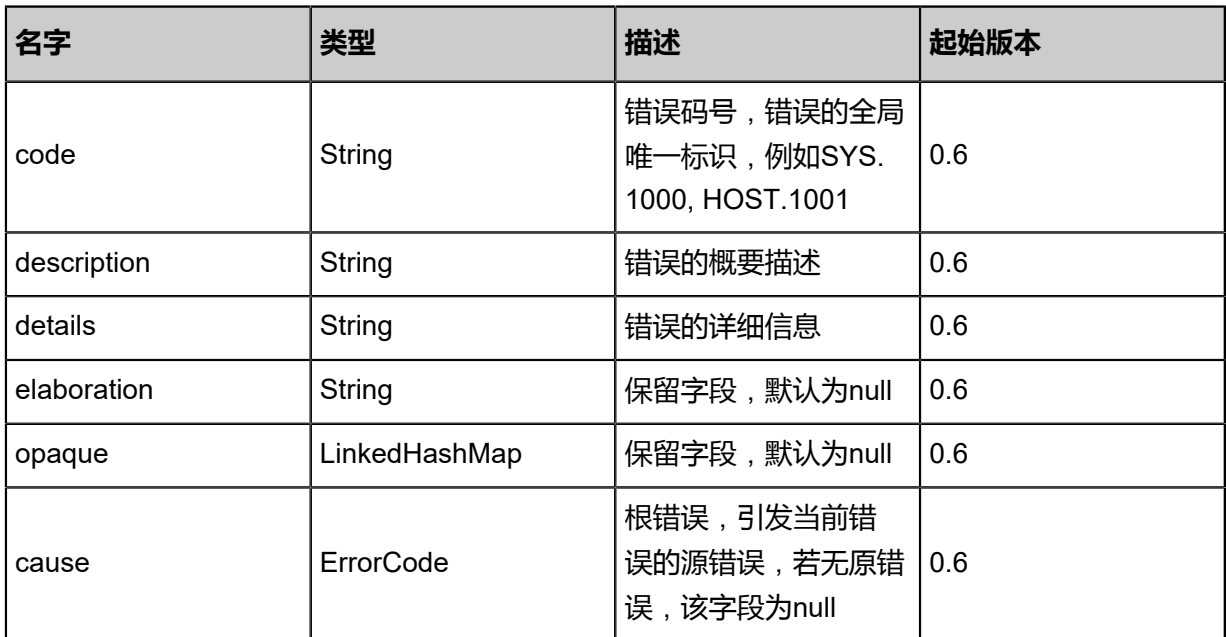

## <span id="page-800-1"></span>#inventory

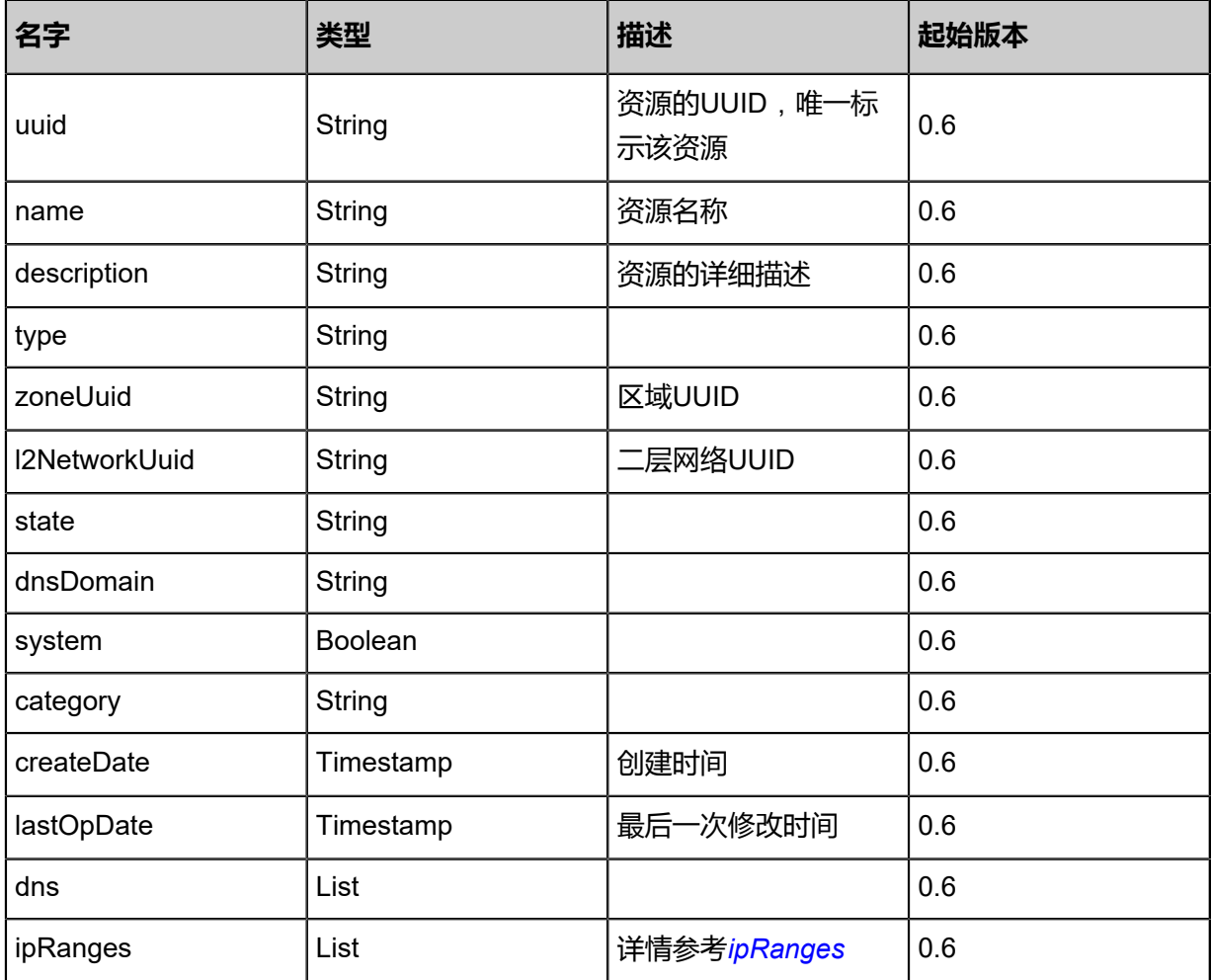

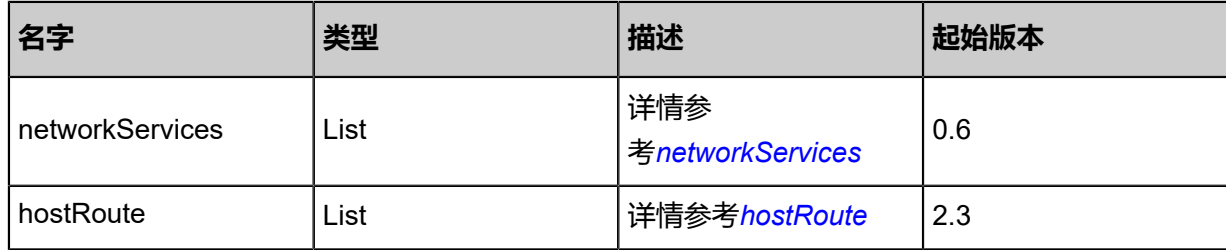

<span id="page-801-0"></span>#ipRange

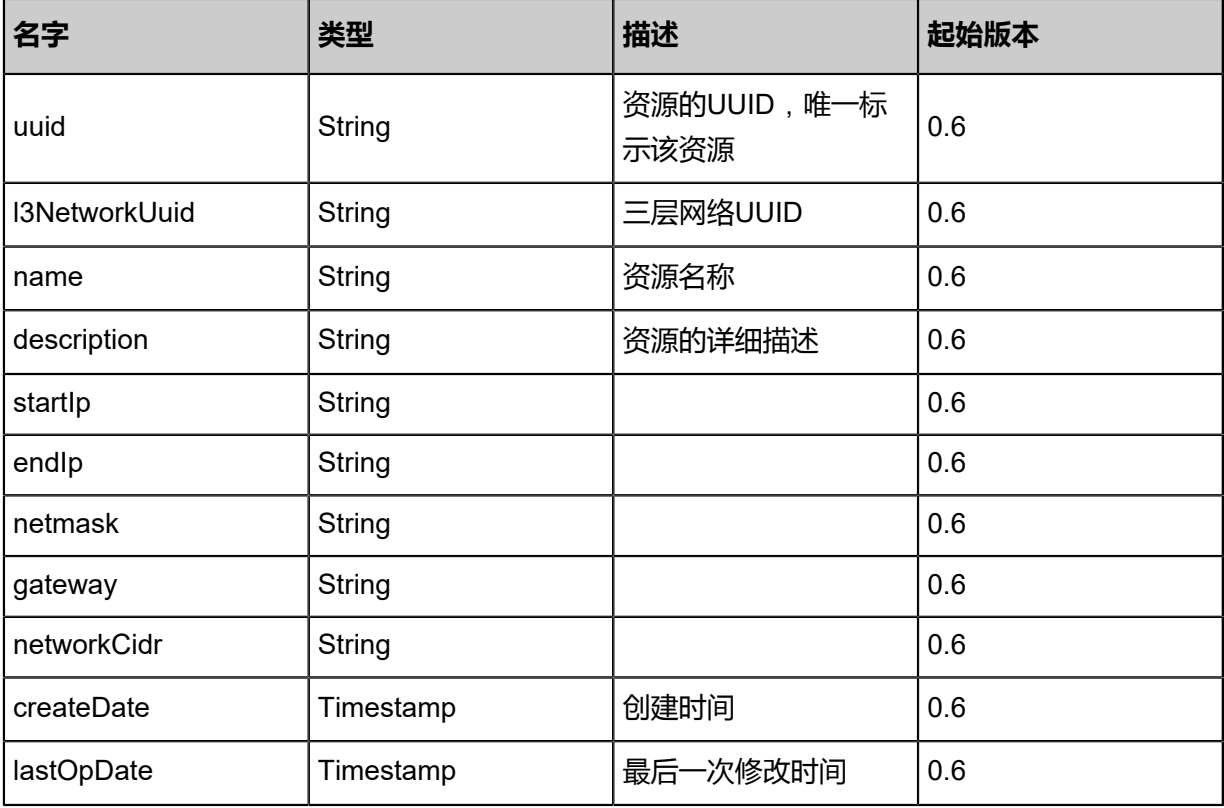

<span id="page-801-1"></span>#networkServices

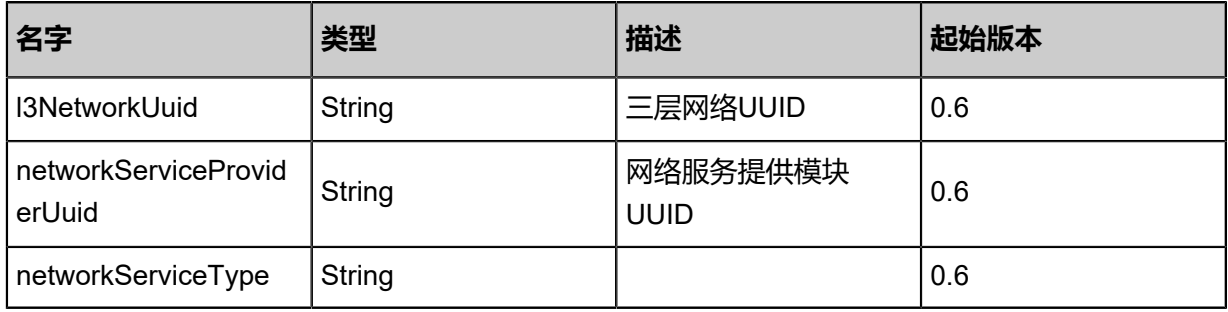

<span id="page-801-2"></span>#hostRoute

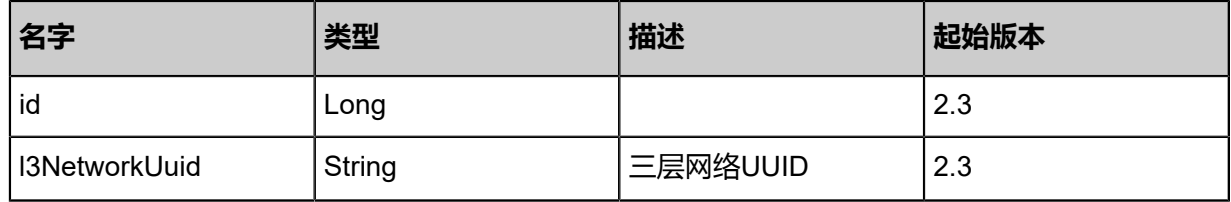

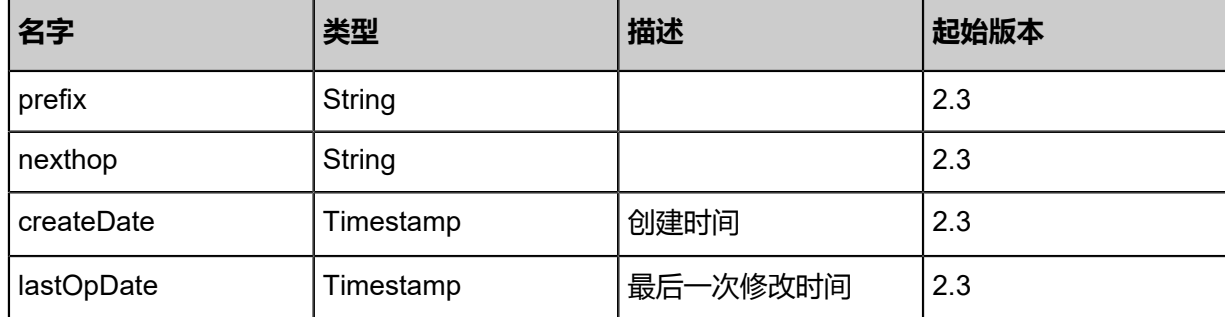

### **SDK示例**

Java SDK

```
ChangeL3NetworkStateAction action = new ChangeL3NetworkStateAction();
action.uuid = "eb0849bf0e57400da650a09f2e852260";
action.stateEvent = "enable";
action.sessionId = "be8ec965ebd94169ba713c42dc079af9";
ChangeL3NetworkStateAction.Result res = action.call();
```
Python SDK

```
ChangeL3NetworkStateAction action = ChangeL3NetworkStateAction()
action.uuid = "d8a1565df89748a2a21ef87b9c9f5be7"
action.stateEvent = "enable"
action.sessionId = "7b8417b9ee3b4df8a21acc8e7c41a7f9"
ChangeL3NetworkStateAction.Result res = action.call()
```
# **5.2.7 获取网络DHCP服务所用地址(GetL3NetworkDhcpIpAddress )**

### **API请求**

URLs

GET zstack/v1/l3-networks/{l3NetworkUuid}/dhcp-ip

**Headers** 

Authorization: OAuth the-session-uuid

Curl示例

```
curl -H "Content-Type: application/json" \
-H "Authorization: OAuth c2c2525cafb64e95bf5210a3549b6895" \
-X GET http://localhost:8080/zstack/v1/l3-networks/82cae6542d3b3e7ea50dab8681f3785c/
dhcp-ip
```
#### 参数列表

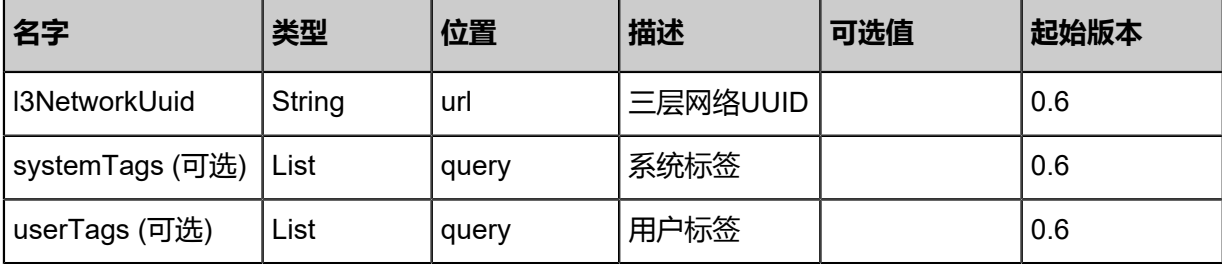

## **API返回**

返回示例

{ "ip": "192.168.100.3" }

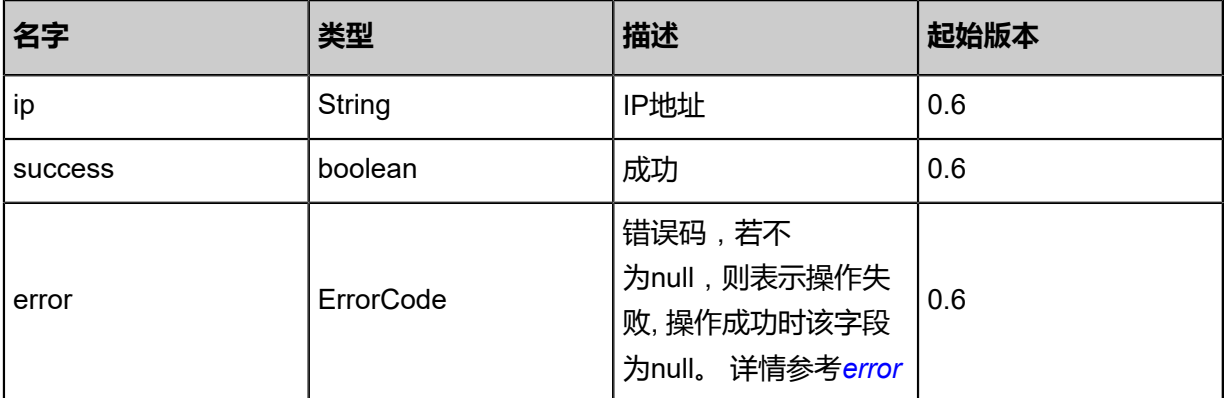

#### <span id="page-803-0"></span>error

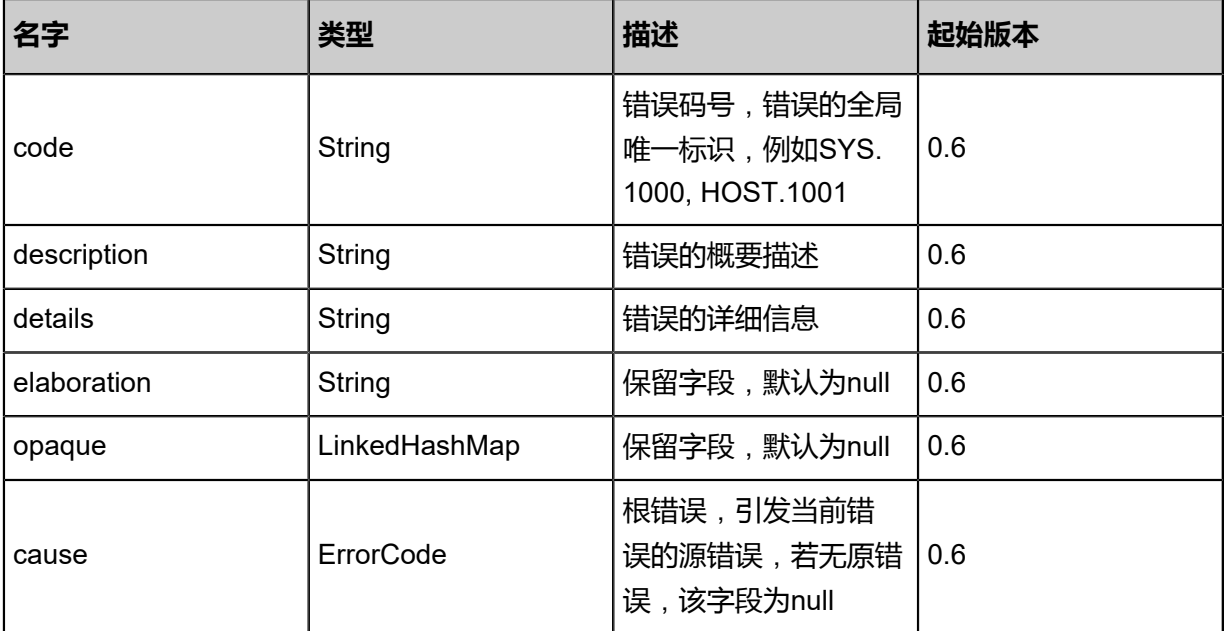

### **SDK示例**

Java SDK

```
GetL3NetworkDhcpIpAddressAction action = new GetL3NetworkDhcpIpAddressAction();
action.l3NetworkUuid = "1c311c313859434f8586d4288a31952e";
action.sessionId = "dd1a8993de0e41e18d8718ea2e2d8259";
GetL3NetworkDhcpIpAddressAction.Result res = action.call();
```
Python SDK

```
GetL3NetworkDhcpIpAddressAction action = GetL3NetworkDhcpIpAddressAction()
action.l3NetworkUuid = "4970a85c53a24e35a55f44830058e719"
action.sessionId = "50fd78e250d94c5d944a5fa1a5d6bde0"
GetL3NetworkDhcpIpAddressAction.Result res = action.call()
```
## **5.2.8 向三层网络添加DNS(AddDnsToL3Network)**

### **API请求**

URLs

POST zstack/v1/l3-networks/{l3NetworkUuid}/dns

**Headers** 

Authorization: OAuth the-session-uuid

#### Body

```
{
  "params": {
    "dns": "8.8.8.8"
 },
 "systemTags": [],
  "userTags": []
}
```
Curl示例

```
curl -H "Content-Type: application/json" \
-H "Authorization: OAuth b86c9016b4f24953a9edefb53ca0678c" \
-X POST -d '{"params":{"dns":"8.8.8.8"}}' \
http://localhost:8080/zstack/v1/l3-networks/0b8da8c298ed3960925abbcc4f913da8/dns
```
#### 参数列表

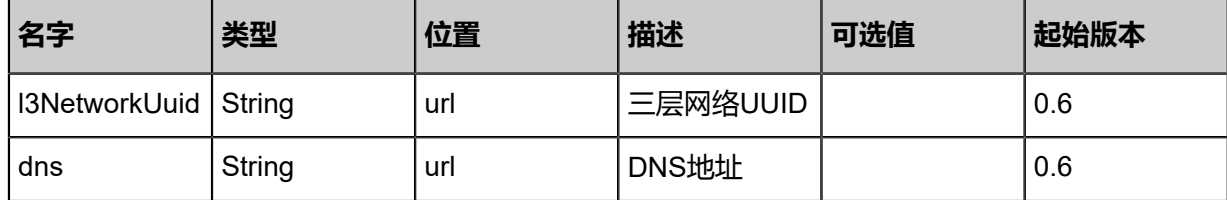

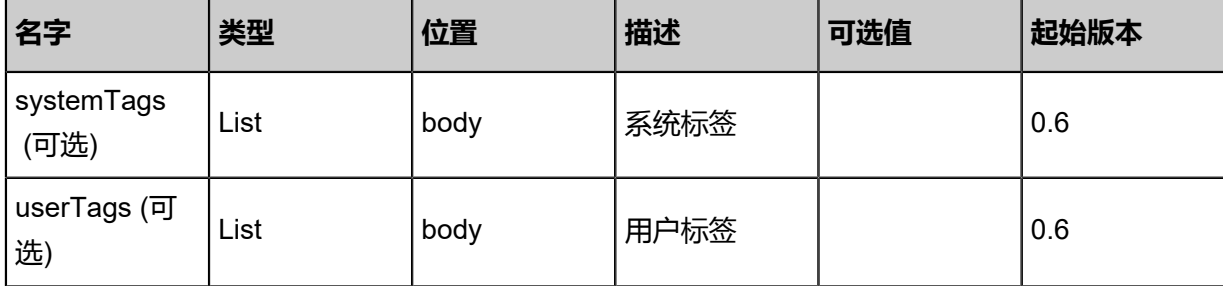

## **API返回**

返回示例

```
{
 "inventory": {
 "name": "Test-L3Network",
 "l2NetworkUuid": "08f7b0b577a84c28968ddce5a9377c5d",
 "dns": [
 "8.8.8.8"
 ]
 }
}
```
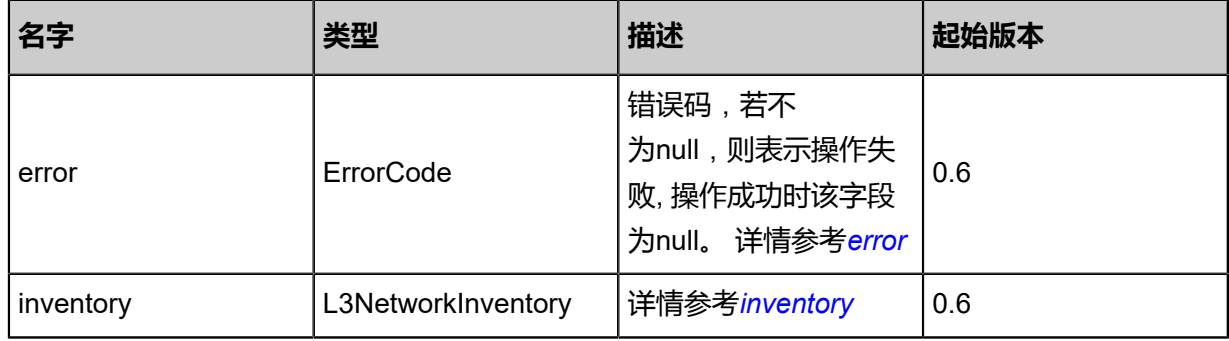

## <span id="page-805-0"></span>#error

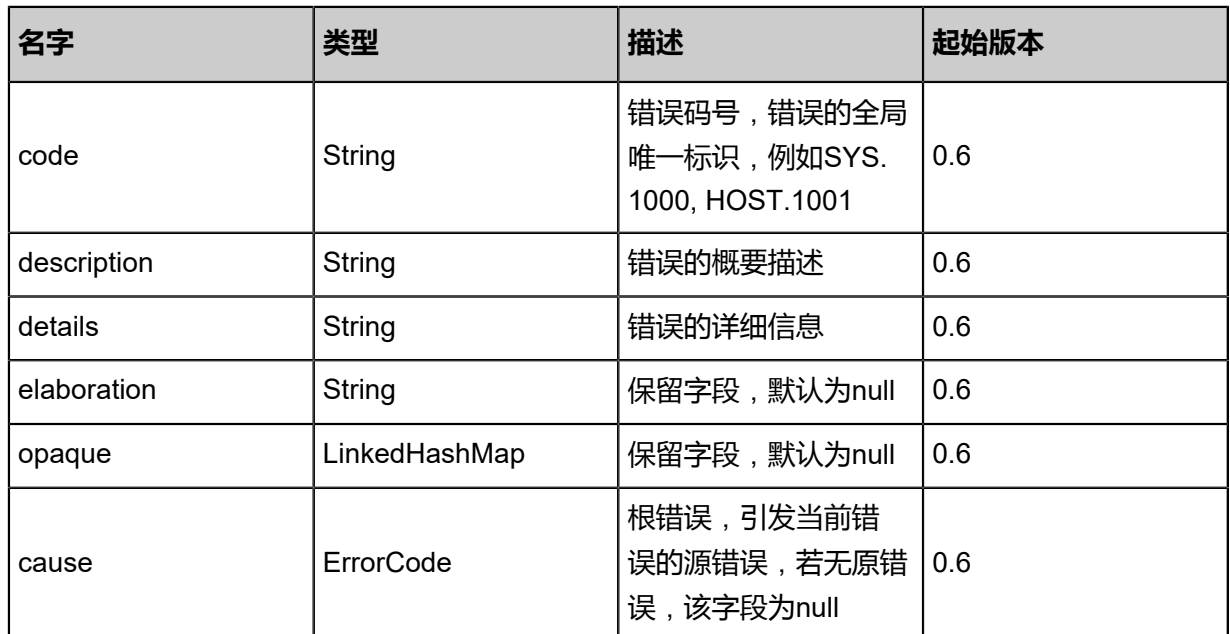

## <span id="page-806-0"></span>#inventory

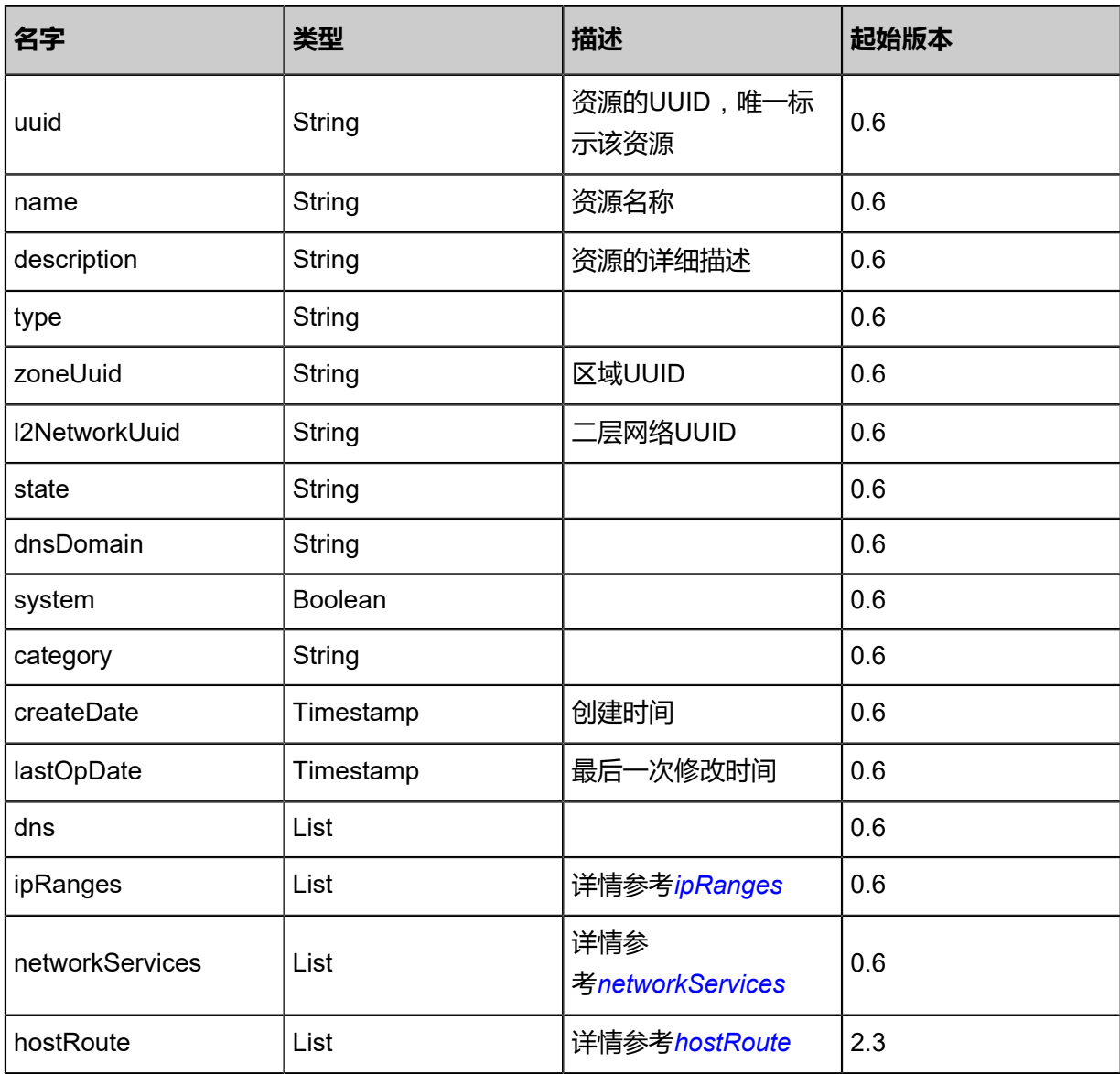

## <span id="page-806-1"></span>#ipRanges

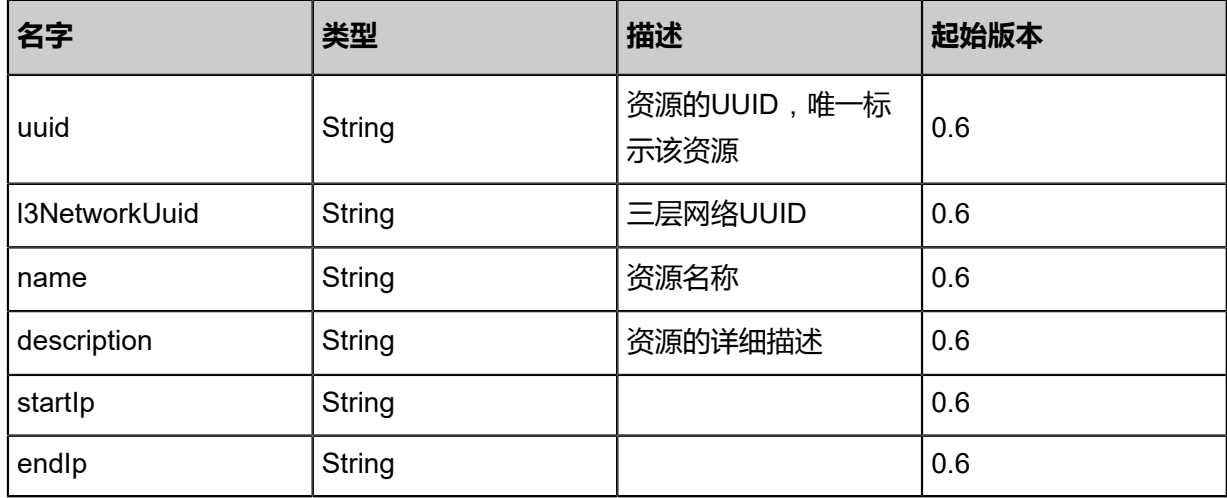

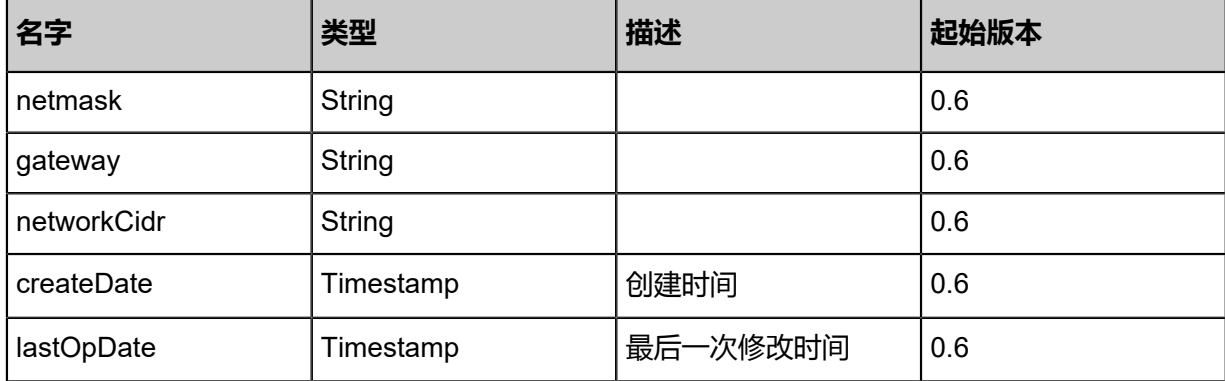

### <span id="page-807-0"></span>#networkServices

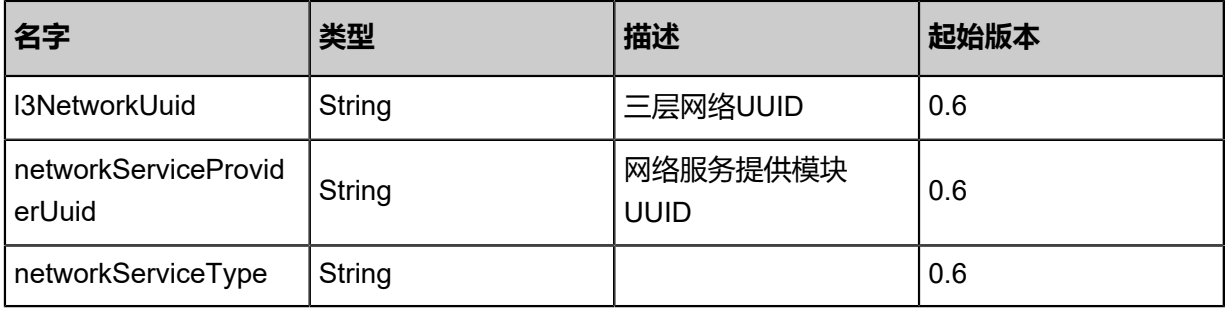

#### <span id="page-807-1"></span>#hostRoute

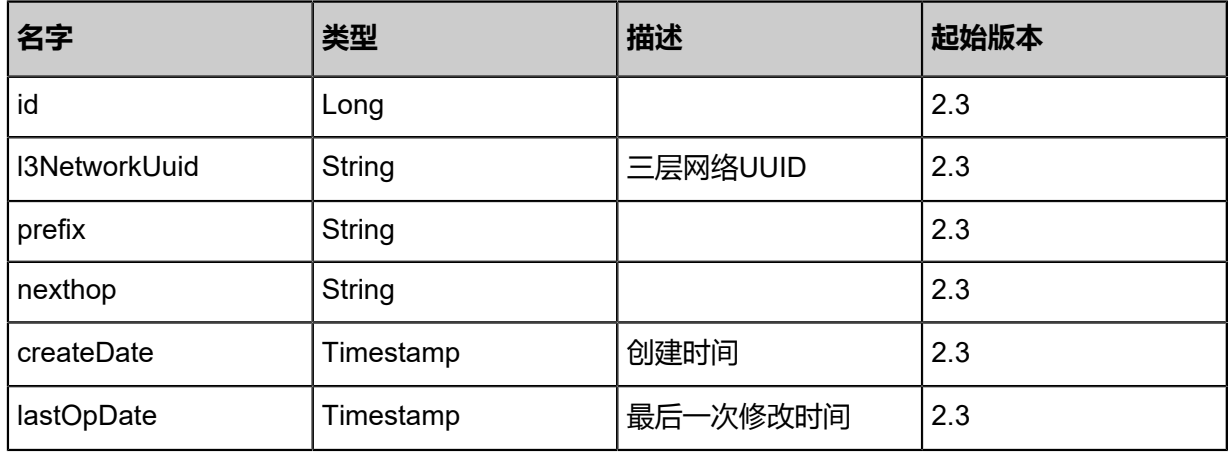

#### **SDK示例**

Java SDK

```
AddDnsToL3NetworkAction action = new AddDnsToL3NetworkAction();
action.l3NetworkUuid = "80bfafb9c4534a2593fcda534ee6414f";
action.dns = "8.8.8.8";
action.sessionId = "0a24af3791134b81bba960844b3aa899";
AddDnsToL3NetworkAction.Result res = action.call();
```
Python SDK

```
AddDnsToL3NetworkAction action = AddDnsToL3NetworkAction()
action.l3NetworkUuid = "17ecd7a47dc34f1ba01df5180480e264"
action.dns = "8.8.8.8"
```
action.sessionId = "30e00bf1296244cd98c93dec6182ab72" AddDnsToL3NetworkAction.Result res = action.call()

# **5.2.9 从三层网络移除DNS(RemoveDnsFromL3Network)**

## **API请求**

URLs

DELETE/v1/l3-networks/{l3NetworkUuid}/dns/{dns}

**Headers** 

Authorization: OAuth the-session-uuid

Curl示例

curl -H "Content-Type: application/json" \ -H "Authorization: OAuth 209fa412351946a6bef267d423f4e53c" \ -X DELETE http://localhost:8080/zstack/v1/l3-networks/d96f7d4c0506435a9a1aa7394976c0b2 /dns/8.8.4.4?

### 参数列表

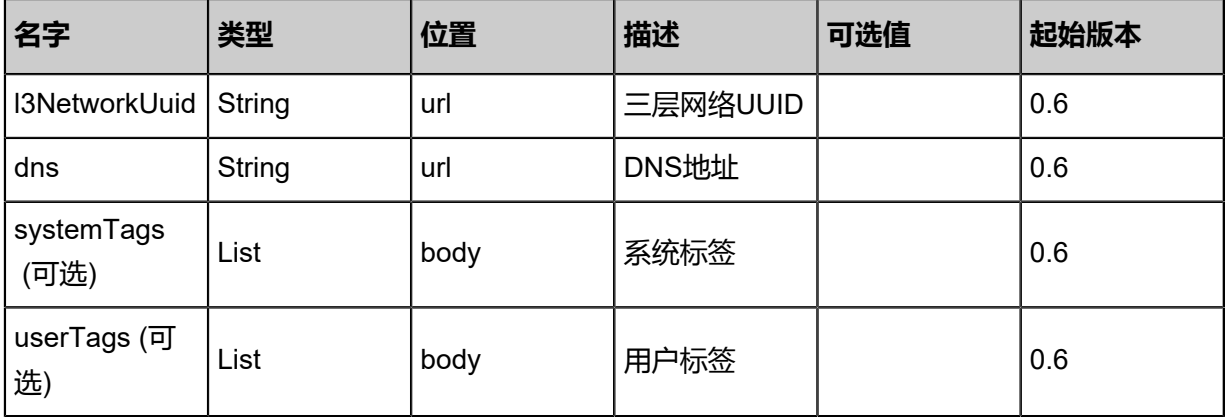

### **API返回**

返回示例

```
{
"inventory": {
"name": "Test-L3Network",
"l2NetworkUuid": "535aea9c1be24fb9b172fa1955341685",
"dns": []
 }
```
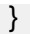

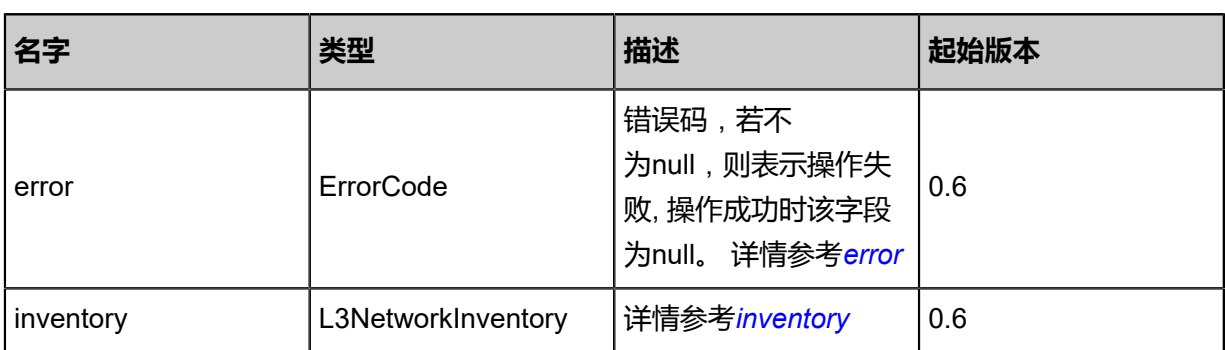

#### <span id="page-809-0"></span>#error

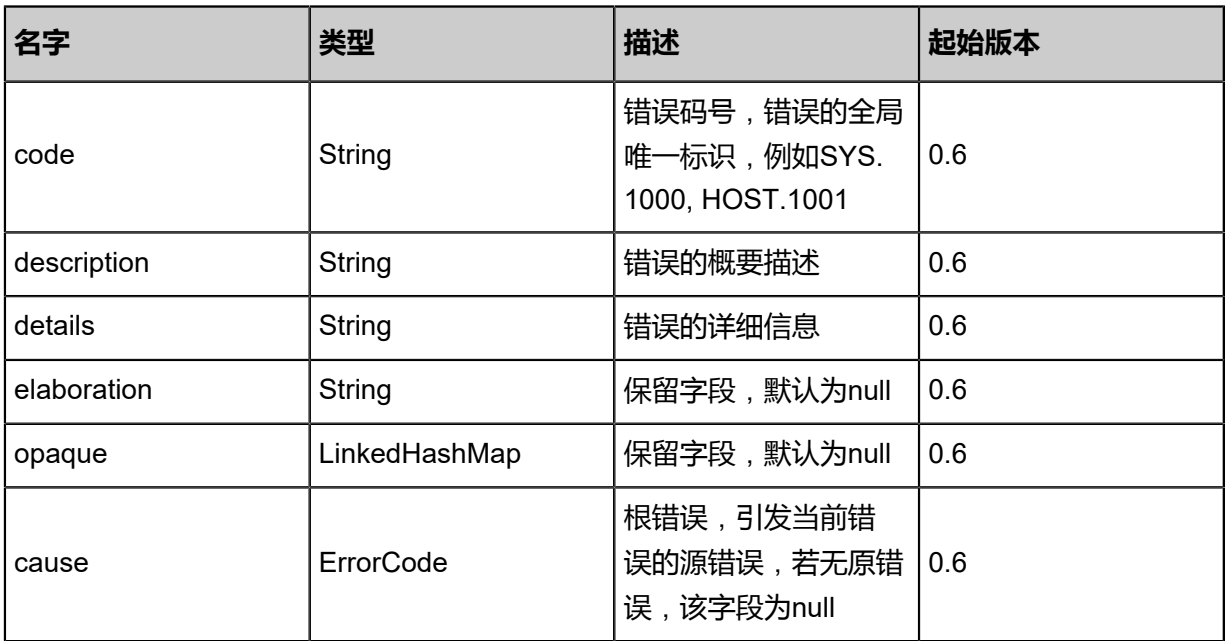

## <span id="page-809-1"></span>#inventory

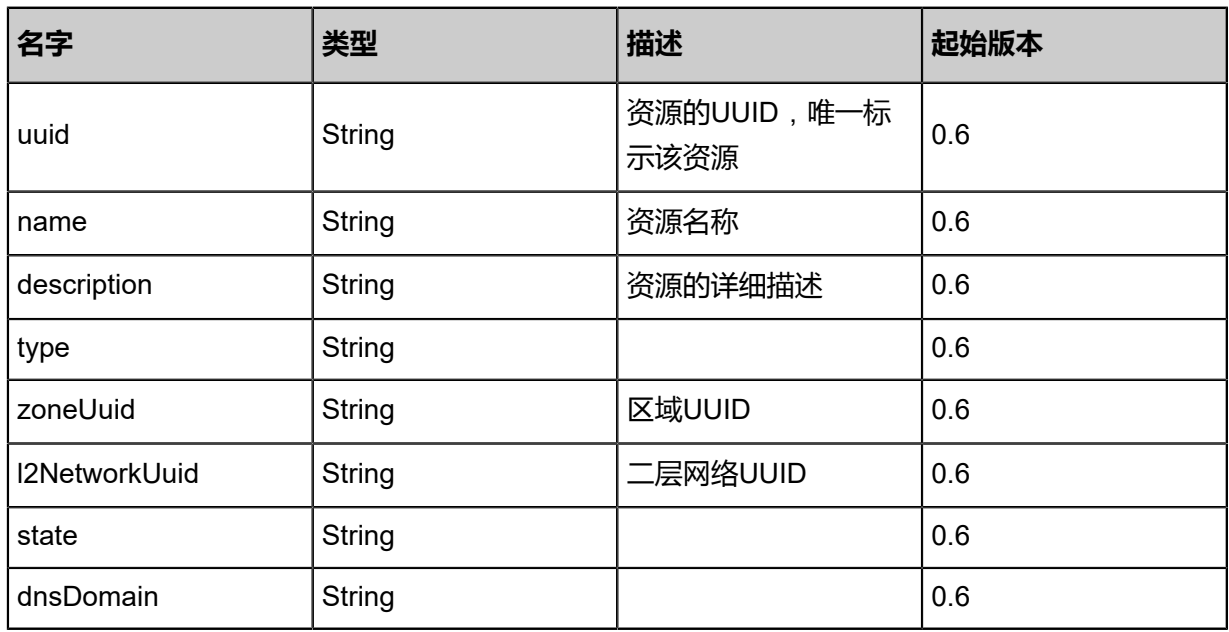

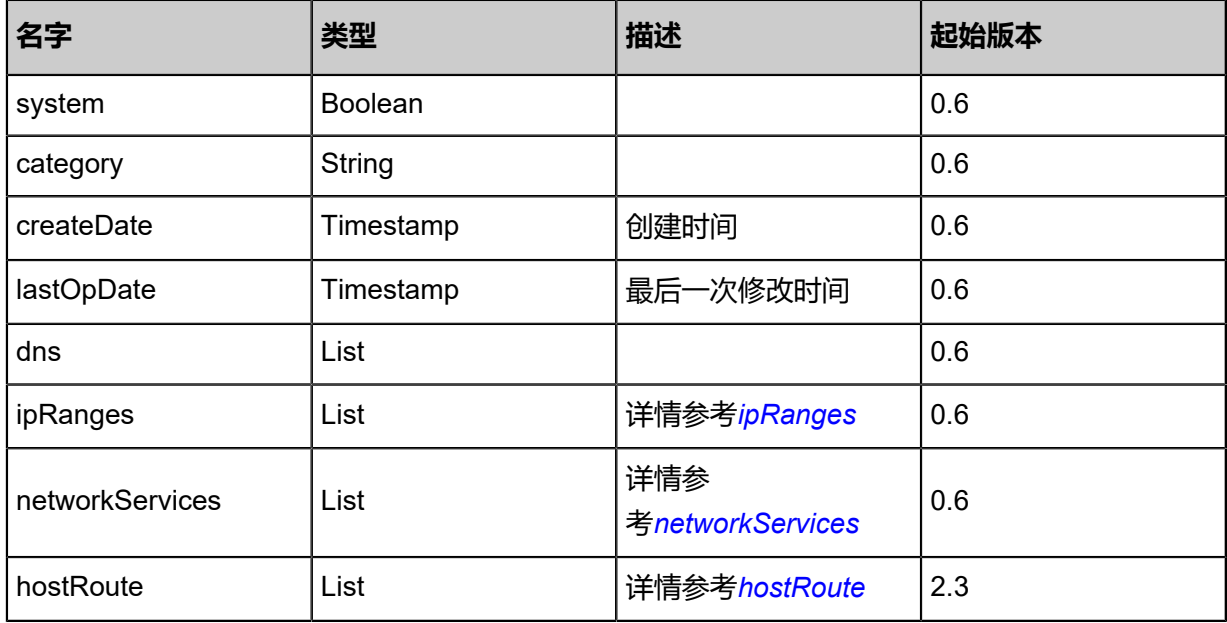

## <span id="page-810-0"></span>#ipRanges

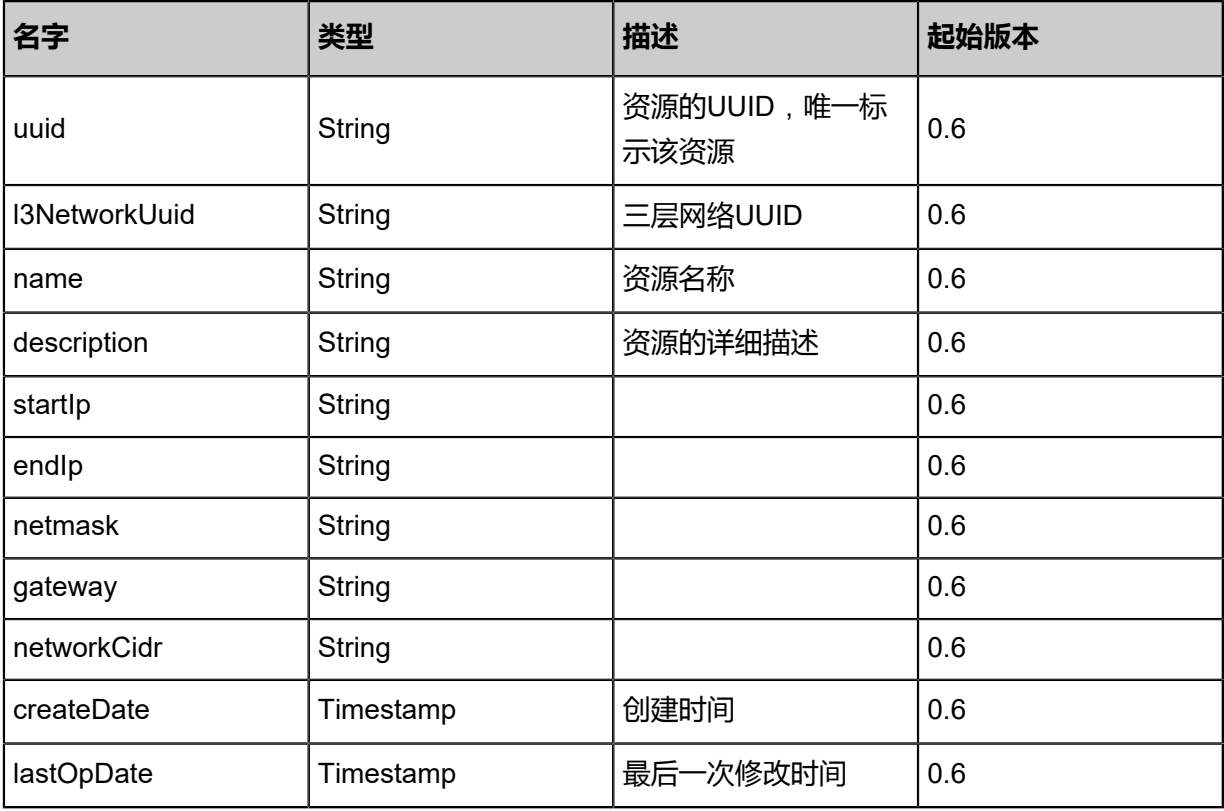

#### <span id="page-810-1"></span>#networkServices

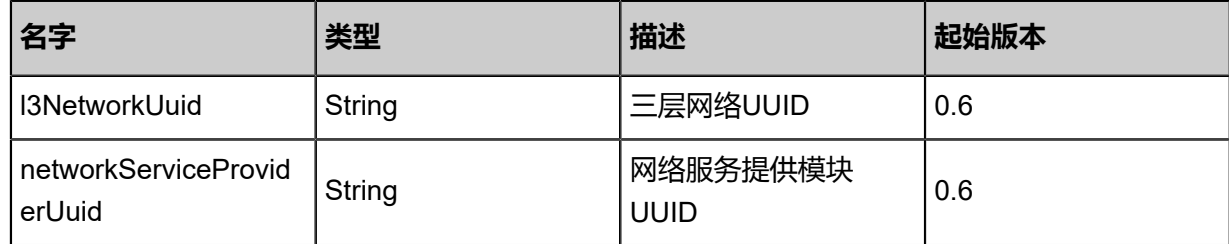

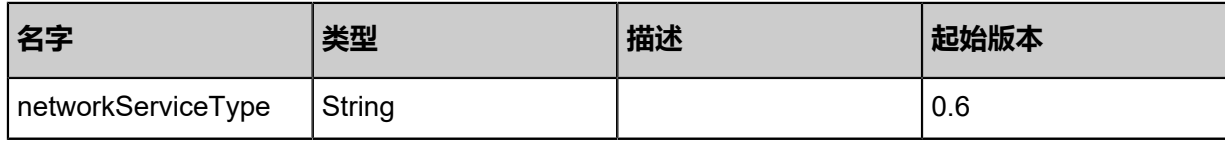

<span id="page-811-0"></span>#hostRoute

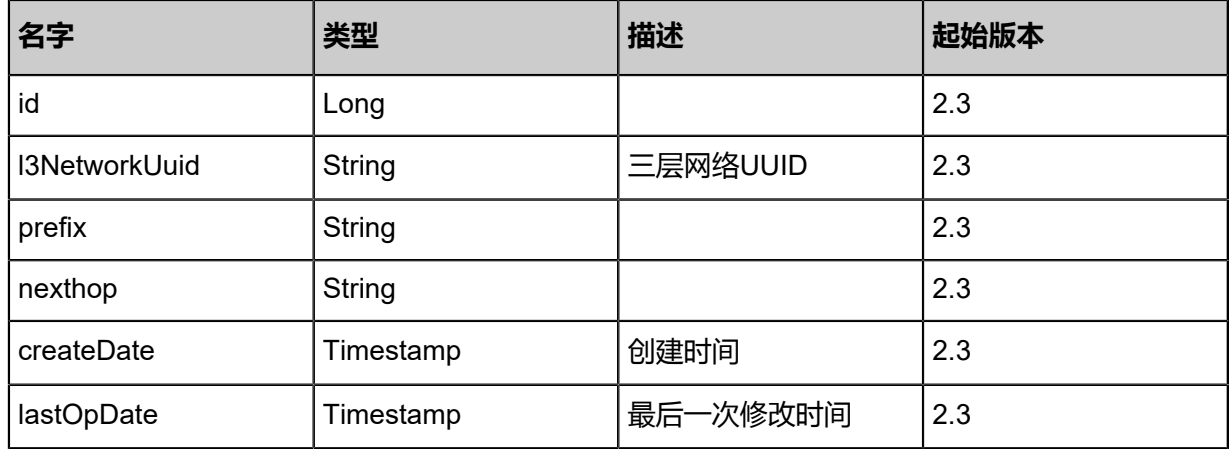

## **SDK示例**

Java SDK

RemoveDnsFromL3NetworkAction action = new RemoveDnsFromL3NetworkAction(); action.l3NetworkUuid = "3e9227b9ecbd42bba0f3a4620f5655d2"; action.dns = "8.8.4.4"; action.sessionId = "f3e42d2a37ed4c42a6ce7d192af94e05"; RemoveDnsFromL3NetworkAction.Result res = action.call();

Python SDK

RemoveDnsFromL3NetworkAction action = RemoveDnsFromL3NetworkAction() action.l3NetworkUuid = "4046beb7d6164cb3843fb5fac2f86ac3" action.dns = "8.8.4.4" action.sessionId = "e9fd57376378422e9b58ada9be59185c"

RemoveDnsFromL3NetworkAction.Result res = action.call()

## **5.2.10 向三层网络添加主机路由(AddHostRouteToL3Network)**

## **API请求**

URLs

POST zstack/v1/l3-networks/{l3NetworkUuid}/hostroute

#### **Headers**

Authorization: OAuth the-session-uuid

#### Body

```
{
  "params": {
   "prefix": "169.254.169.254/32",
   "nexthop": "192.168.1.254"
 },
 "systemTags": [],
  "userTags": []
}
```
## **说明**:

```
上述示例中systemTags、userTags字段可以省略。列出是为了表示body中可以包含这两个字
```
段。

Curl示例

```
curl -H "Content-Type: application/json" \
-H "Authorization: OAuth b86c9016b4f24953a9edefb53ca0678c" \
-X POST -d '{"params":{"prefix":"169.254.169.254/32","nexthop":"192.168.1.254"}}' \
http://localhost:8080/zstack/v1/l3-networks/45d86c07f10437c6bf3161bae9974bb7/hostroute
```
#### 参数列表

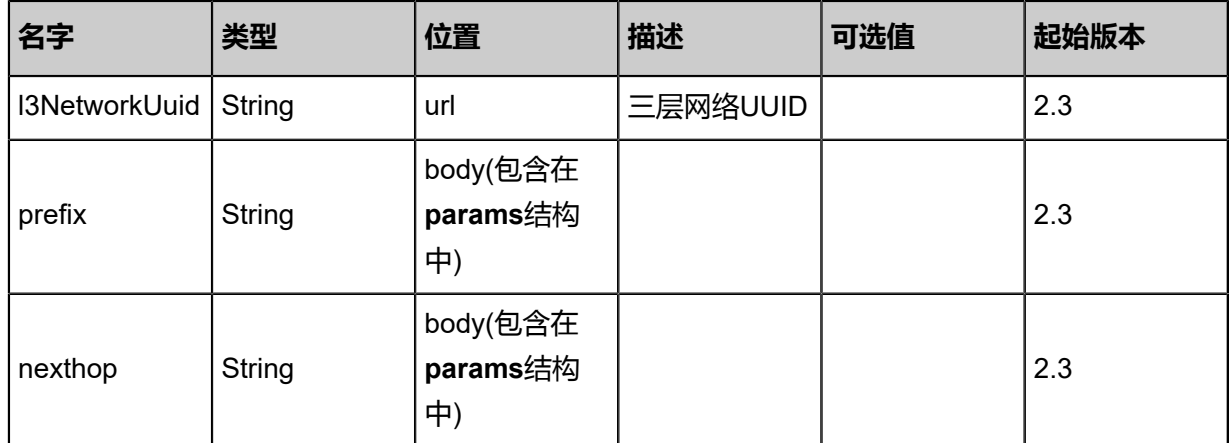

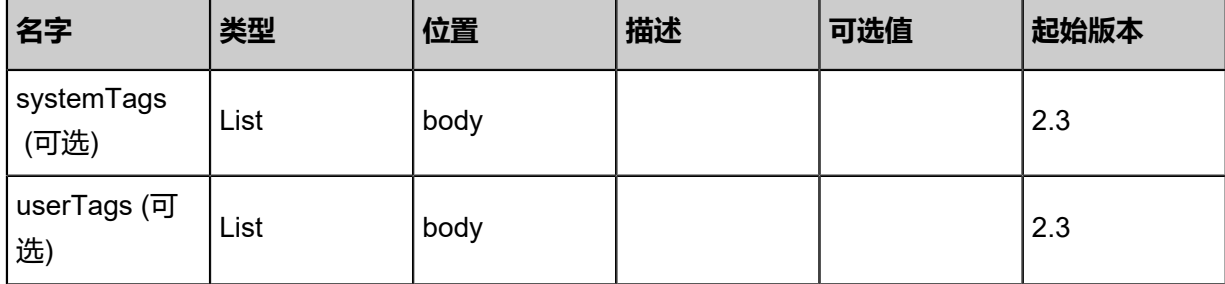

## **API返回**

返回示例

```
{
 "inventory": {
 "name": "Test-L3Network",
 "l2NetworkUuid": "7dfdf976ef1334fba5c3b475104011b2",
 "dns": [
 "8.8.8.8"
 ],
  "hostRoute": [
\{ "prefix": "169.254.169.254/32",
     "nexthop": "192.168.1.254"
 }
 ]
 }
}
```
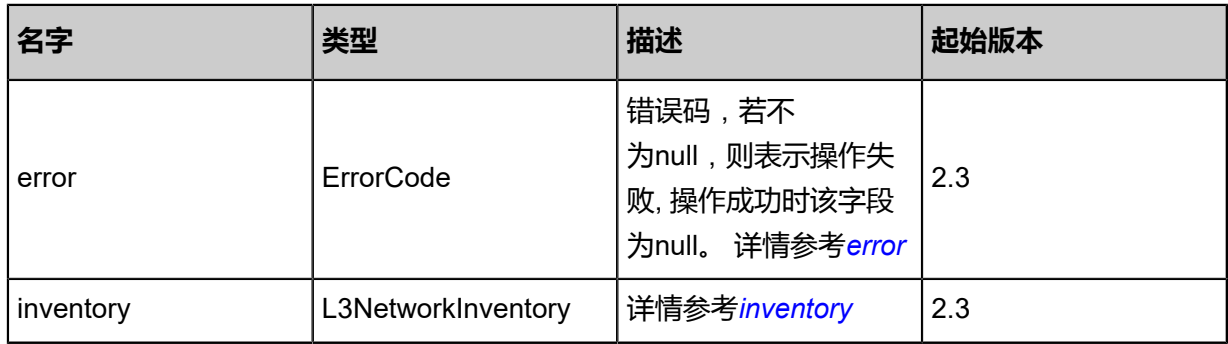

## <span id="page-813-0"></span>#error

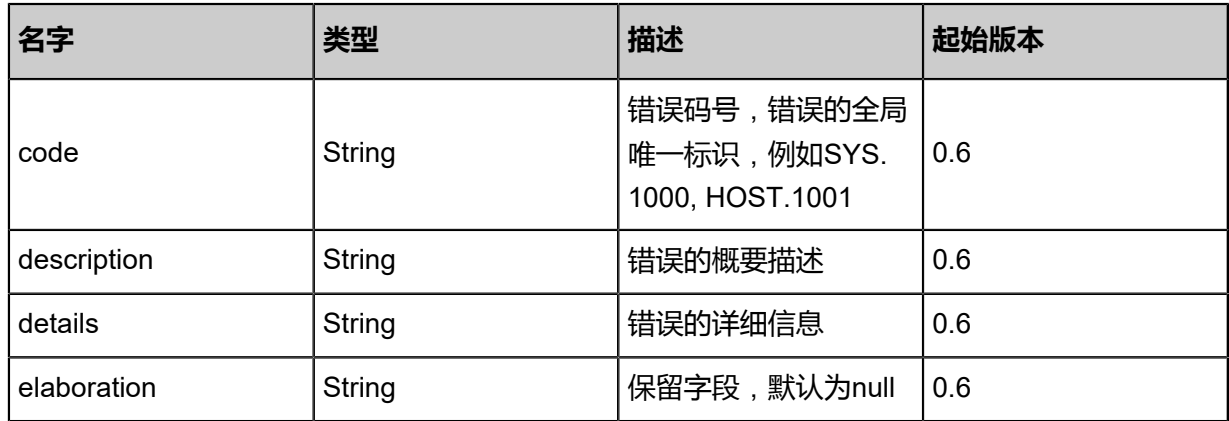

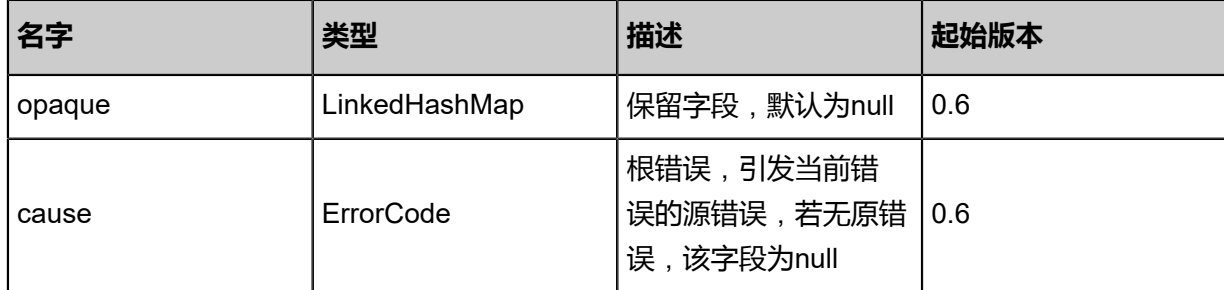

<span id="page-814-0"></span>#inventory

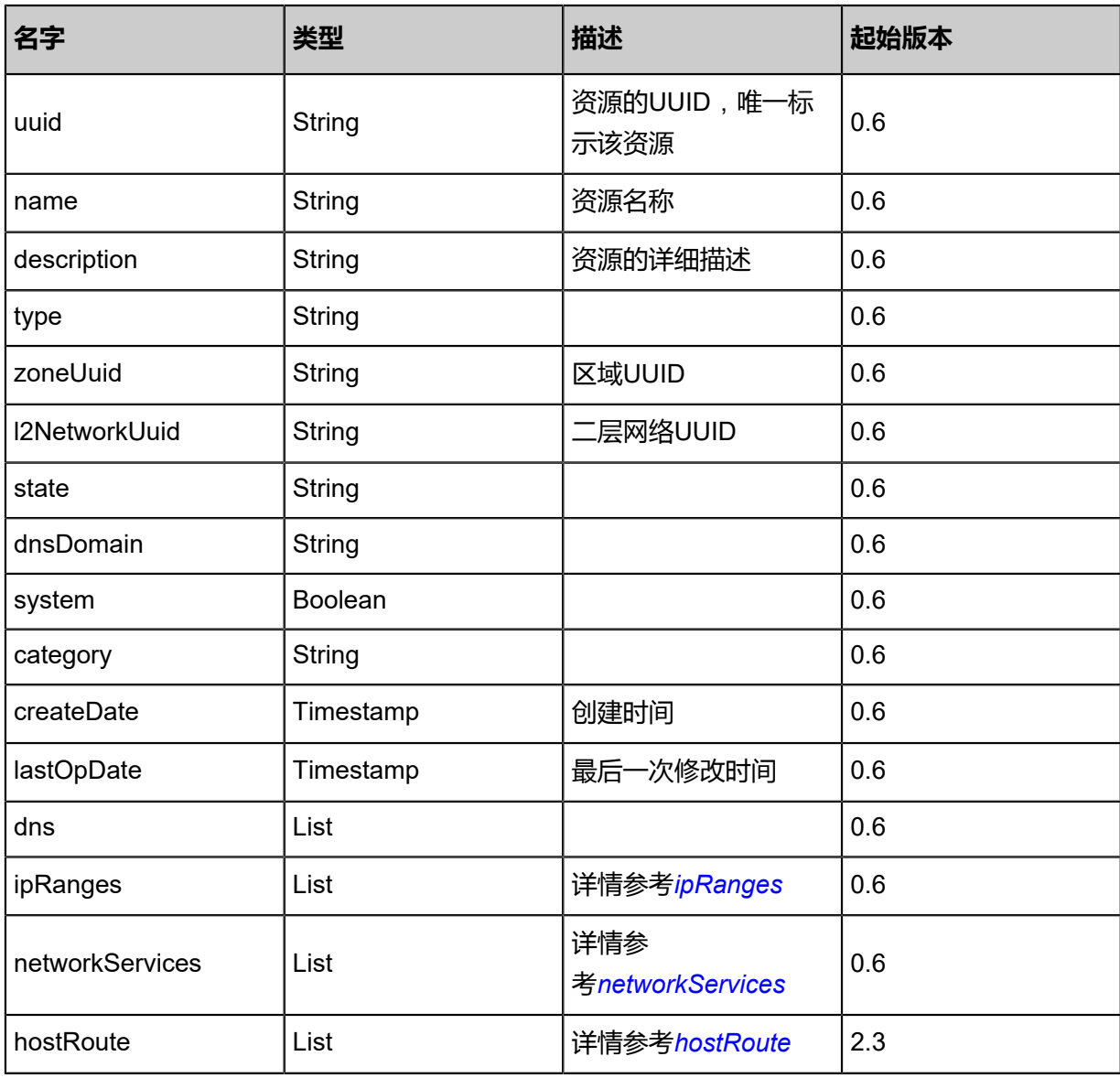

<span id="page-814-1"></span>#ipRanges

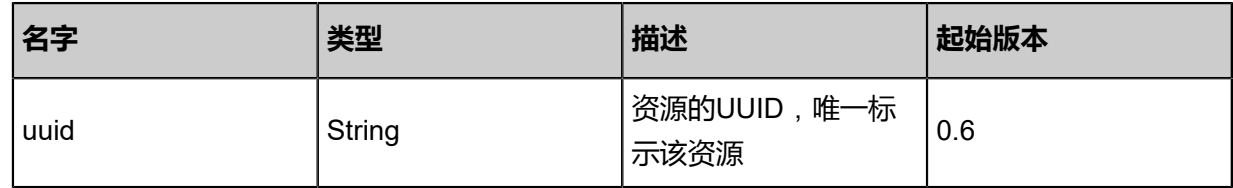

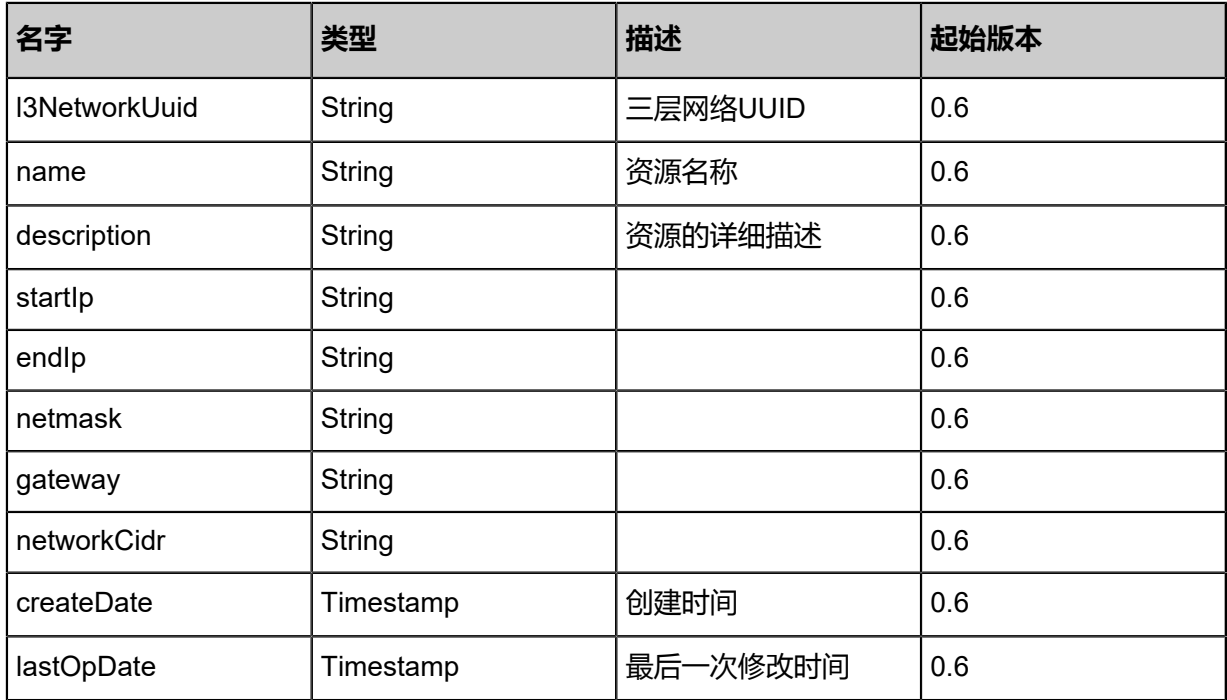

#### <span id="page-815-0"></span>#networkServices

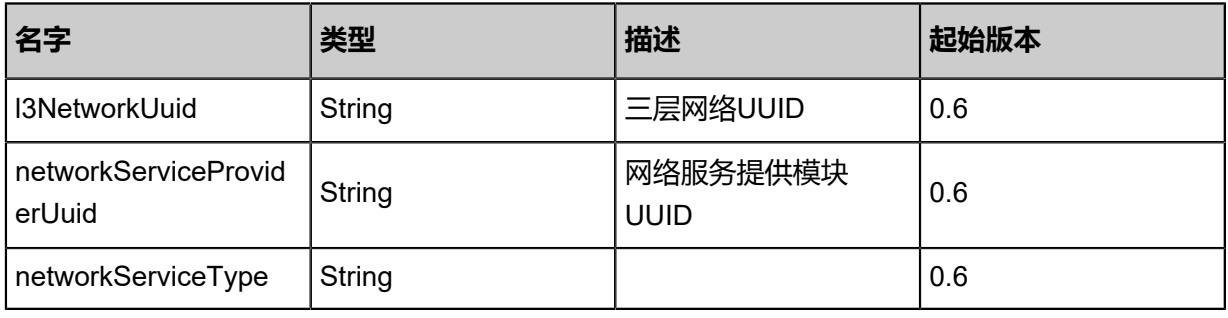

<span id="page-815-1"></span>#hostRoute

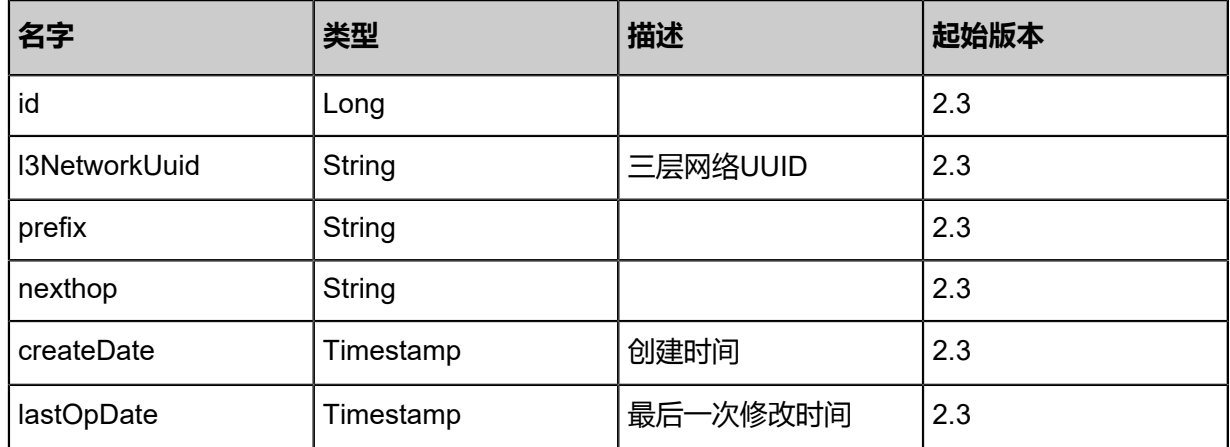

## **SDK示例**

## Java SDK

AddHostRouteToL3NetworkAction action = new AddHostRouteToL3NetworkAction();

action.l3NetworkUuid = "45d86c07f10437c6bf3161bae9974bb7"; action.prefix = "169.254.169.254/32"; action.nexthop = "192.168.1.254"; action.sessionId = "b86c9016b4f24953a9edefb53ca0678c"; AddHostRouteToL3NetworkAction.Result res = action.call();

Python SDK

AddHostRouteToL3NetworkAction action = AddHostRouteToL3NetworkAction() action.l3NetworkUuid = "45d86c07f10437c6bf3161bae9974bb7" action.prefix = "169.254.169.254/32" action.nexthop = "192.168.1.254" action.sessionId = "b86c9016b4f24953a9edefb53ca0678c" AddHostRouteToL3NetworkAction.Result res = action.call()

# **5.2.11 从三层网络移除主机路由(RemoveHostRouteFromL 3Network)**

**API请求**

URLs

DELETE zstack/v1/l3-networks/{l3NetworkUuid}/hostroute?prefix={prefix}

**Headers** 

Authorization: OAuth the-session-uuid

Curl示例

curl -H "Content-Type: application/json" \

-H "Authorization: OAuth b86c9016b4f24953a9edefb53ca0678c" \

-X DELETE http://localhost:8080/zstack/v1/l3-networks/8648a70a245232c5a1bee9ae408419e5 /hostroute?prefix=169.254.169.254/32

参数列表

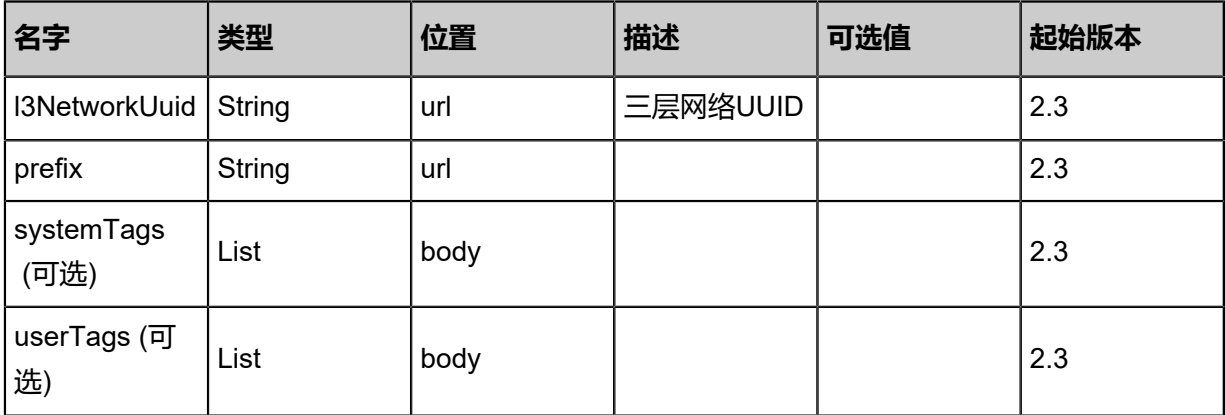

## **API返回**

### 返回示例

```
{
 "inventory": {
 "name": "Test-L3Network",
 "l2NetworkUuid": "15e1e6a016f43a5688ca3d3445076309",
 "dns": []
 }
}
```
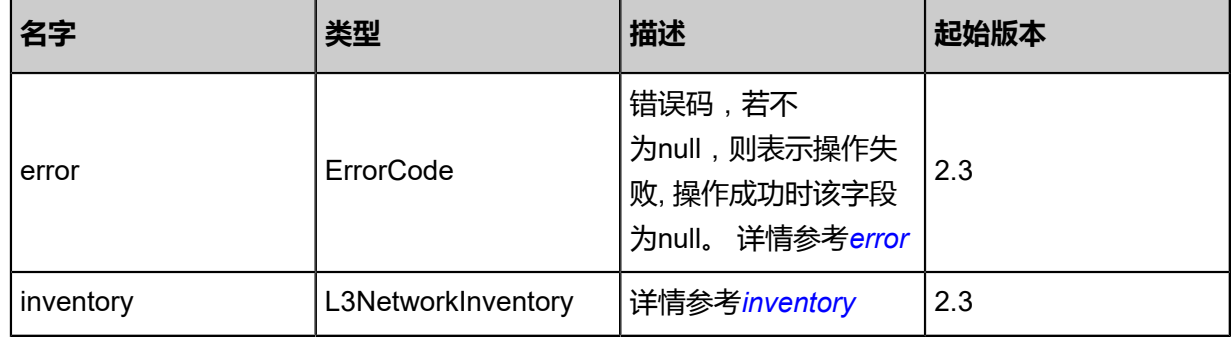

#### <span id="page-817-0"></span>#error

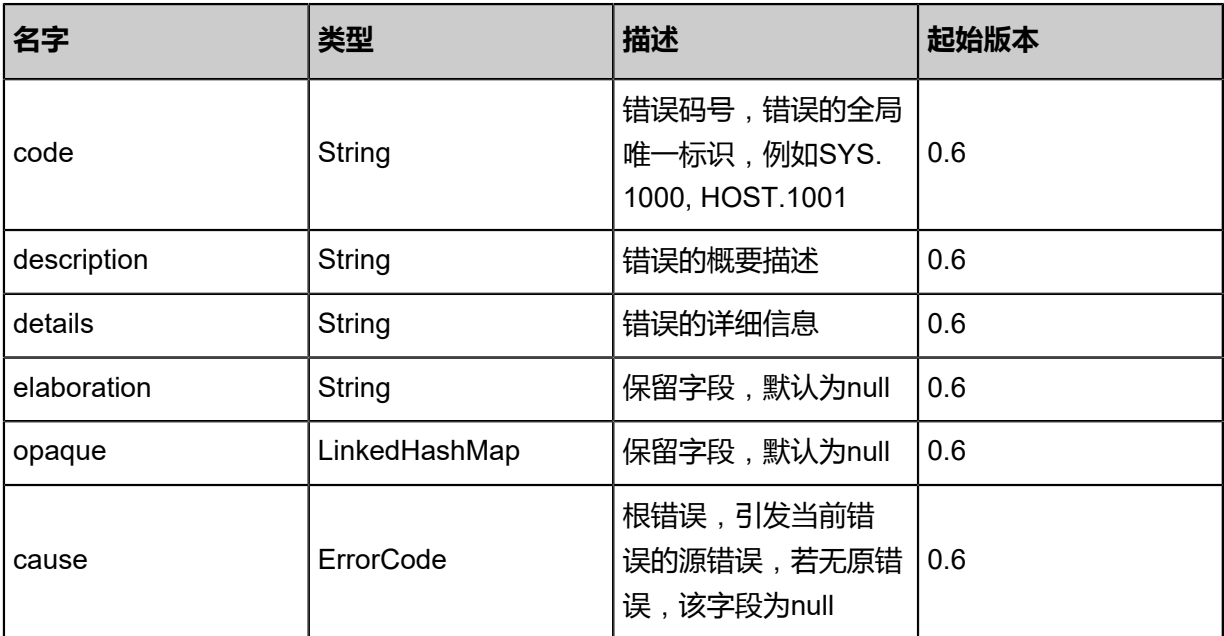

#### <span id="page-817-1"></span>#inventory

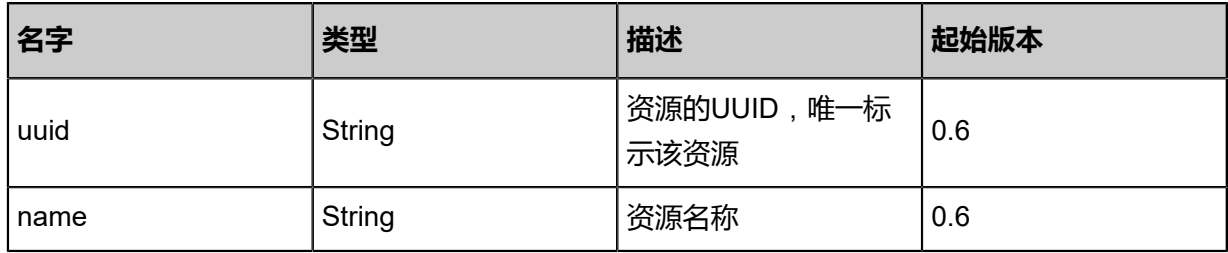

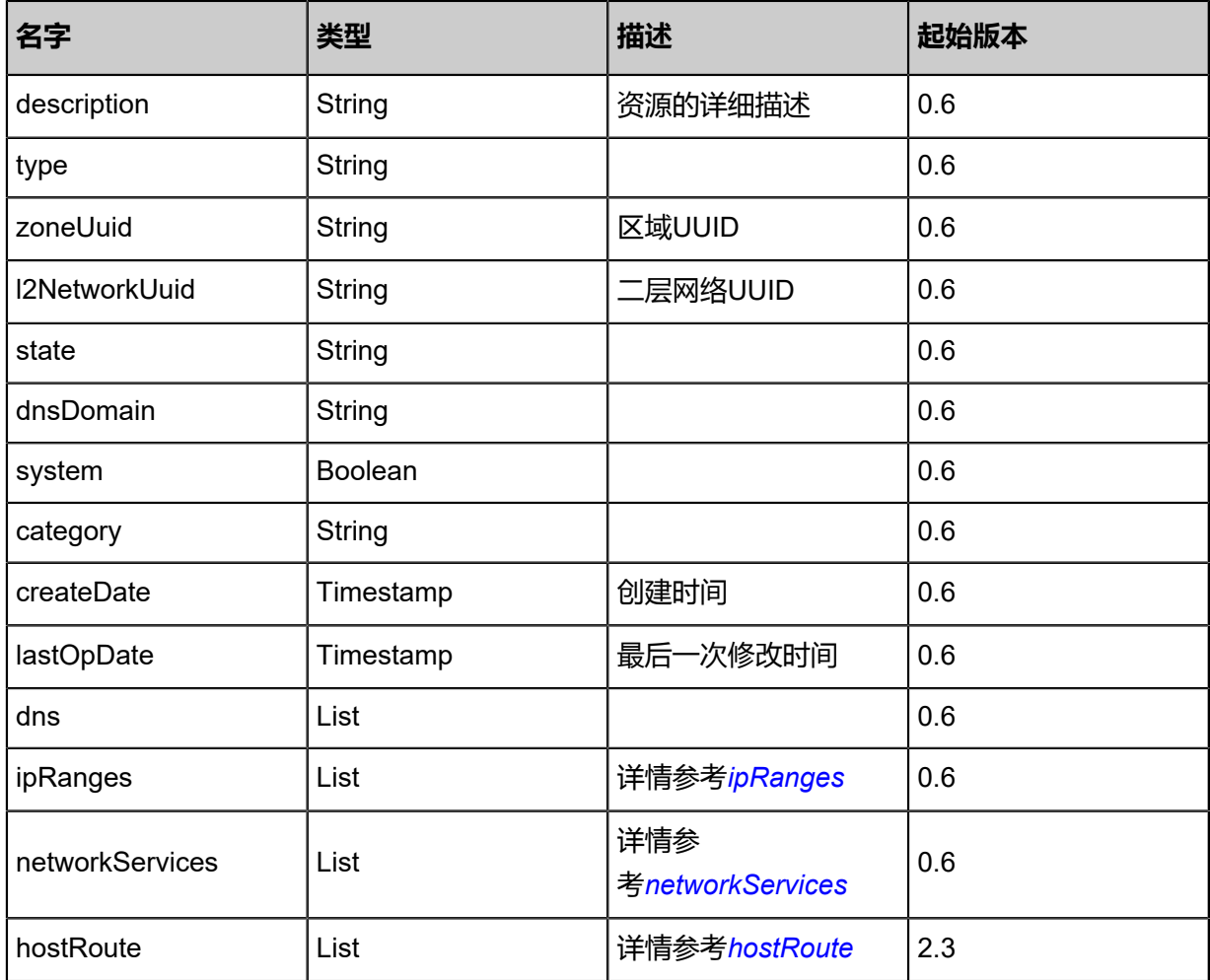

## <span id="page-818-0"></span>#ipRanges

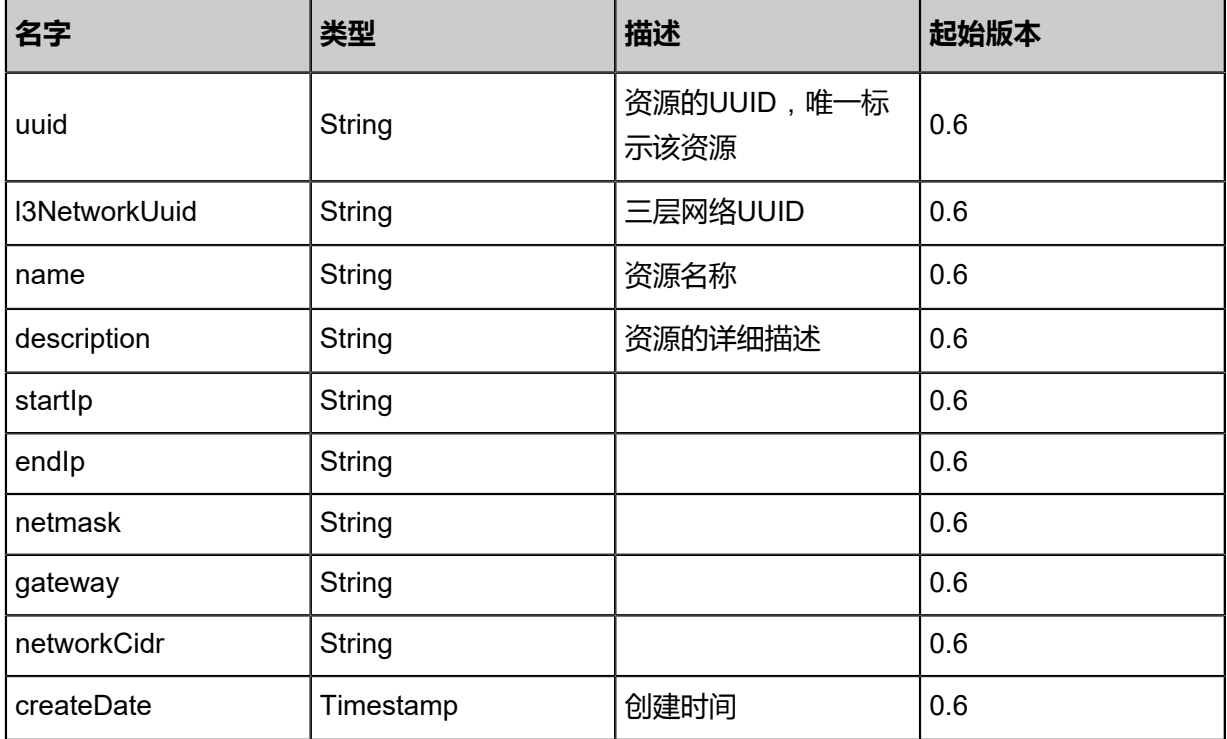

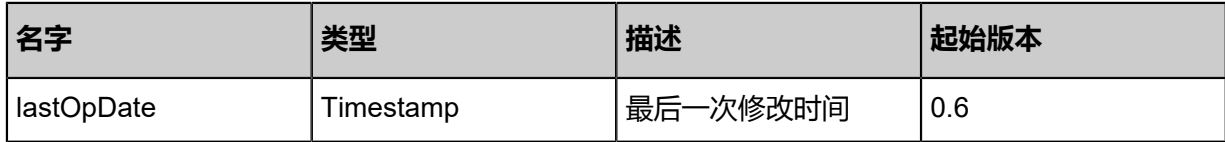

### <span id="page-819-0"></span>#networkServices

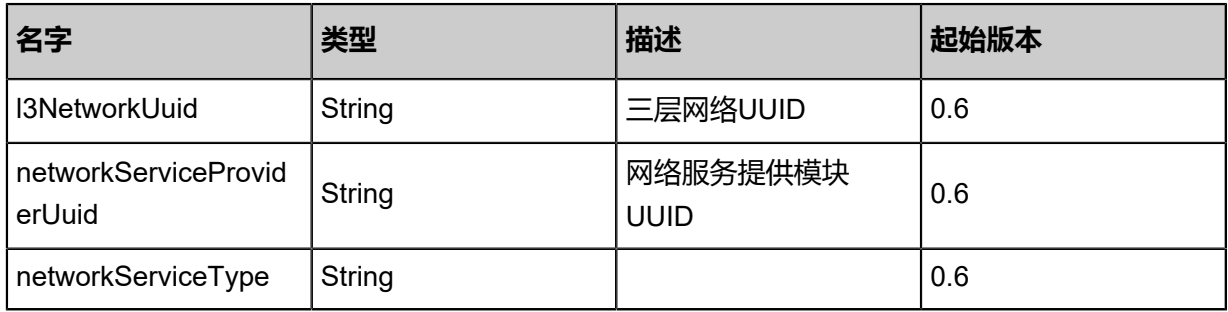

## <span id="page-819-1"></span>#hostRoute

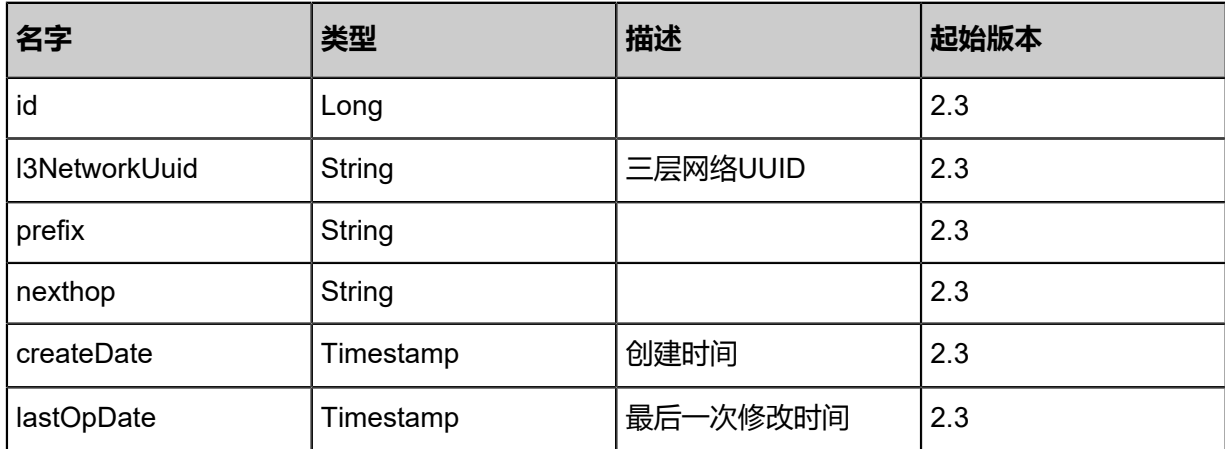

## **SDK示例**

Java SDK

RemoveHostRouteFromL3NetworkAction action = new RemoveHostRouteFromL3NetworkAc tion(); action.l3NetworkUuid = "8648a70a245232c5a1bee9ae408419e5"; action.prefix = "169.254.169.254/32"; action.sessionId = "b86c9016b4f24953a9edefb53ca0678c"; RemoveHostRouteFromL3NetworkAction.Result res = action.call();

## **ython SDK**

RemoveHostRouteFromL3NetworkAction action = RemoveHostRouteFromL3NetworkAction() action.l3NetworkUuid = "8648a70a245232c5a1bee9ae408419e5" action.prefix = "169.254.169.254/32"  $action.$ sessionId = "b86c9016b4f24953a9edefb53ca0678c"

RemoveHostRouteFromL3NetworkAction.Result res = action.call()

# **5.2.12 获取空闲IP(GetFreeIp)**

## **API请求**

URLs

GET zstack/v1/l3-networks/{l3NetworkUuid}/ip/free GET zstack/v1/l3-networks/ip-ranges/{ipRangeUuid}/ip/free

#### **Headers**

Authorization: OAuth the-session-uuid

### Curl示例

curl -H "Content-Type: application/json" \ -H "Authorization: OAuth 75eb7b9fa3b44161bd57ec5329df4a51" \ -X GET http://localhost:8080/zstack/v1/l3-networks/d5690be5ea634f17b2cc654890cdf254/ip\ /free?l3NetworkUuid=d5690be5ea634f17b2cc654890cdf254&ipRangeUuid=6015f753b0 08410c9fb39344eb31f9e8&start=0.0.0.0&limit=100.0

### 参数列表

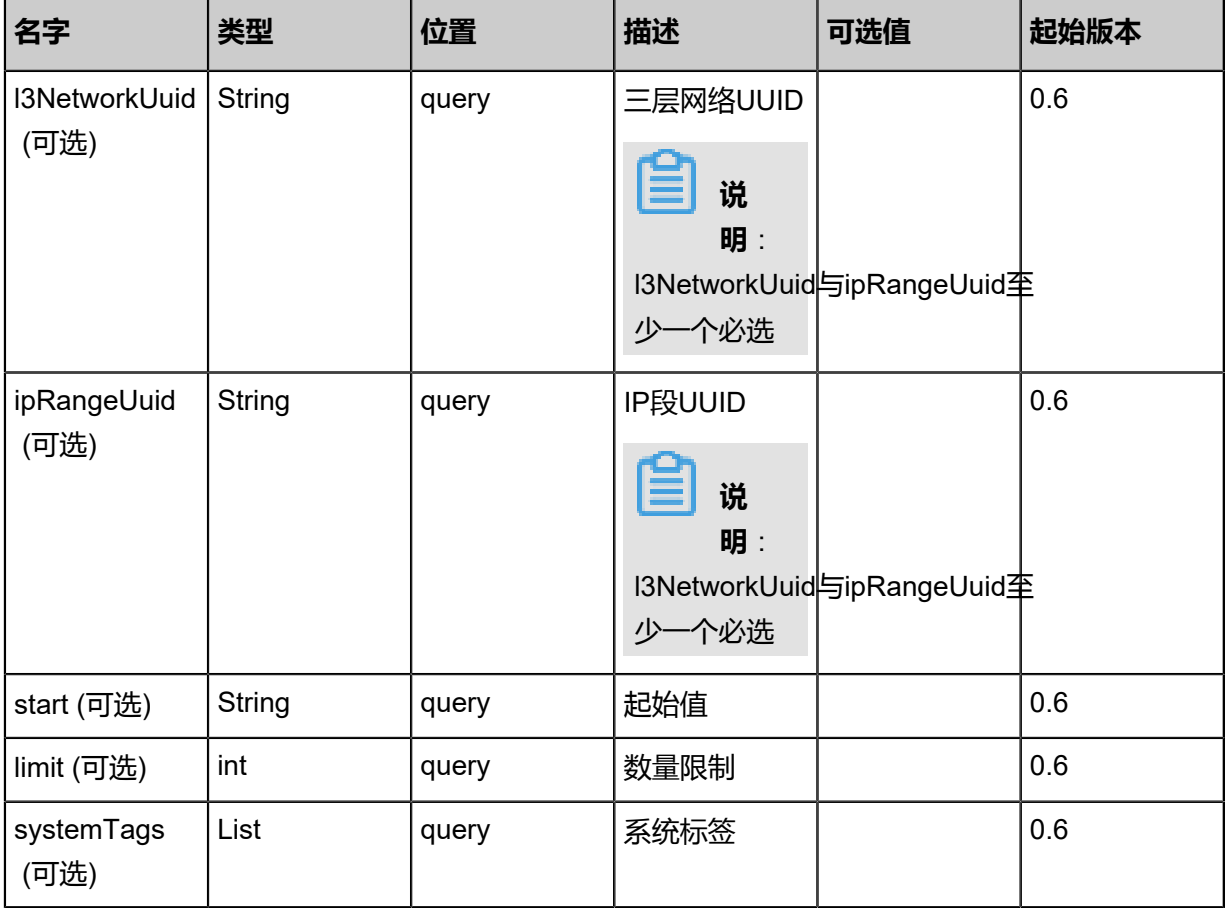

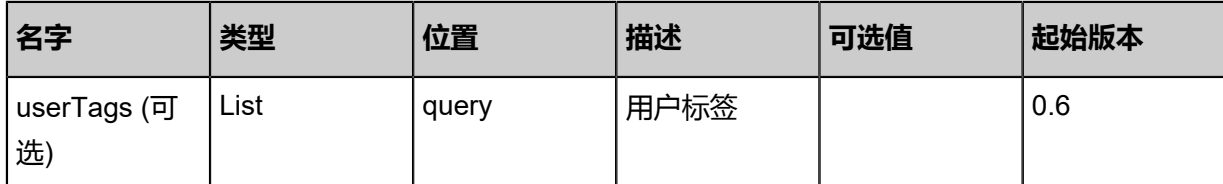

## **API返回**

返回示例

```
{
 "inventories": [
\{ "ipRangeUuid": "662d600a4b644f98a0c49df2e5430d69",
 "ip": "10.20.10.5",
 "netmask": "255.255.255.0",
 "gateway": "10.20.10.1"
 },
  \begin{array}{c} \big\} ,\\[2mm] \big\{ \end{array} "ipRangeUuid": "662d600a4b644f98a0c49df2e5430d69",
 "ip": "10.20.10.6",
 "netmask": "255.255.255.0",
 "gateway": "10.20.10.1"
 },
\{ "ipRangeUuid": "662d600a4b644f98a0c49df2e5430d69",
 "ip": "10.20.10.10",
 "netmask": "255.255.255.0",
 "gateway": "10.20.10.1"
 }
 ]
}
```
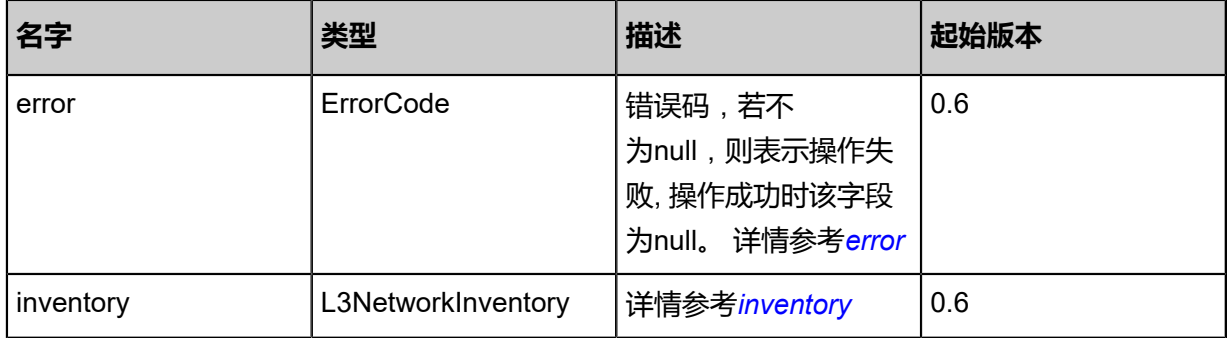

## <span id="page-821-0"></span>#error

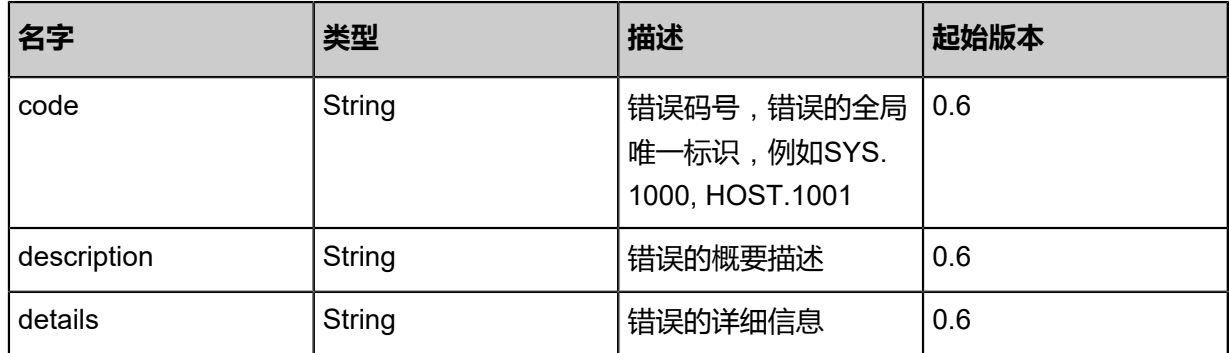

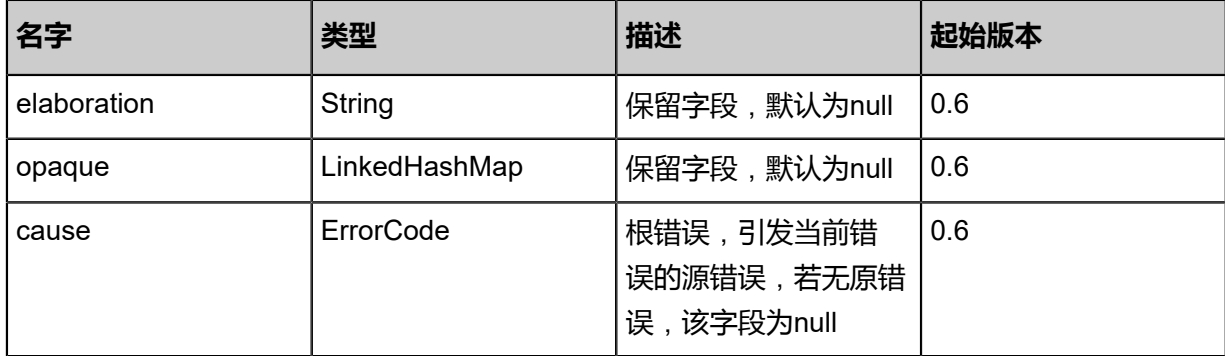

#### <span id="page-822-0"></span>#inventory

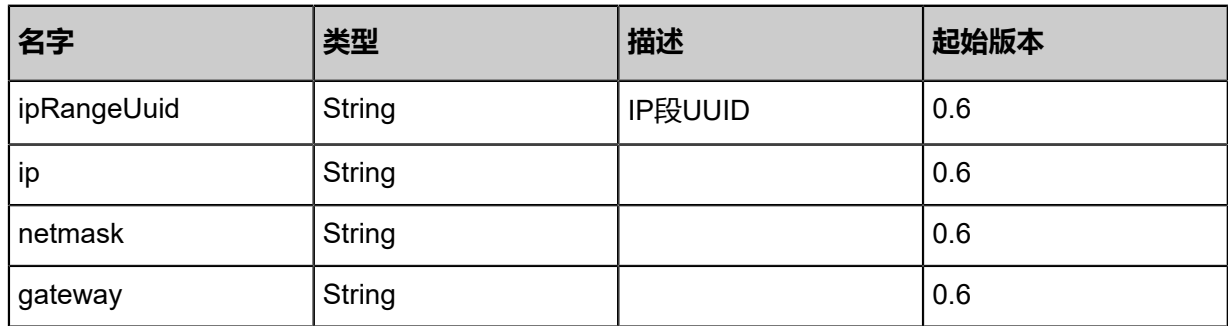

## **SDK示例**

Java SDK

GetFreeIpAction action = new GetFreeIpAction(); action.l3NetworkUuid = "80ffbdcfb3f447abb33400614e08d47a"; action.ipRangeUuid = "26a2dc70d5854a8daa7343b2a01bb0a6"; action.start = "0.0.0.0"; action.limit =  $100.0$ ; action.sessionId = "a5fbab39bc1849988b9e421a4678d9ab"; GetFreeIpAction.Result res = action.call();

Python SDK

GetFreeIpAction action = GetFreeIpAction() action.l3NetworkUuid = "f722ea2e93f24a1cb020ce0aa714f75c" action.ipRangeUuid = "3a21991e6b0744d095bd6aa145c23c7b" action.start =  $"0.0.0.0"$ action.limit = 100.0 action.sessionId = "4bec31f898944daeb3b358232e757ae6"

GetFreeIpAction.Result res = action.call()

# **5.2.13 检查IP可用性(CheckIpAvailability)**

## **API请求**

URLs

GET zstack/v1/l3-networks/{l3NetworkUuid}/ip/{ip}/availability

#### **Headers**

Authorization: OAuth the-session-uuid

#### Curl示例

curl -H "Content-Type: application/json" \ -H "Authorization: OAuth 642bc388bc3040ce9ed0c477bd6b3874" \ -X GET http://localhost:8080/zstack/v1/l3-networks/42ab1436d38245a78a9995e732aa5aad/ip/ 192.168.10.100/availability?

#### 参数列表

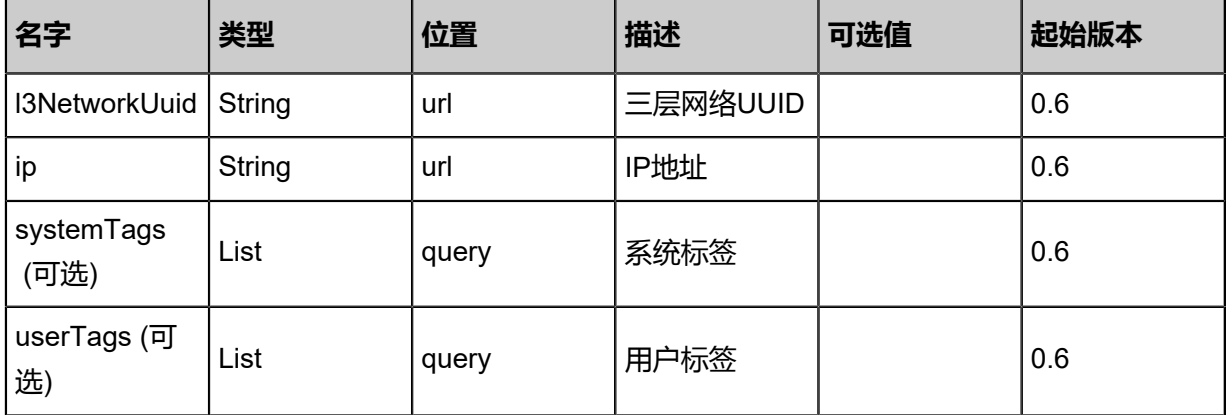

#### **API返回**

返回示例

{ "available": true }

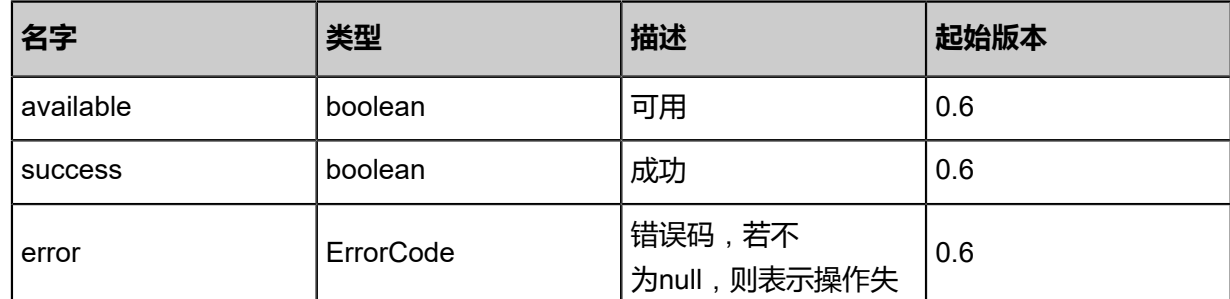

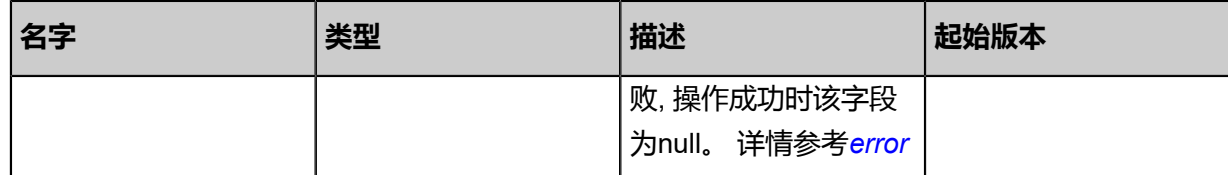

<span id="page-824-0"></span>#error

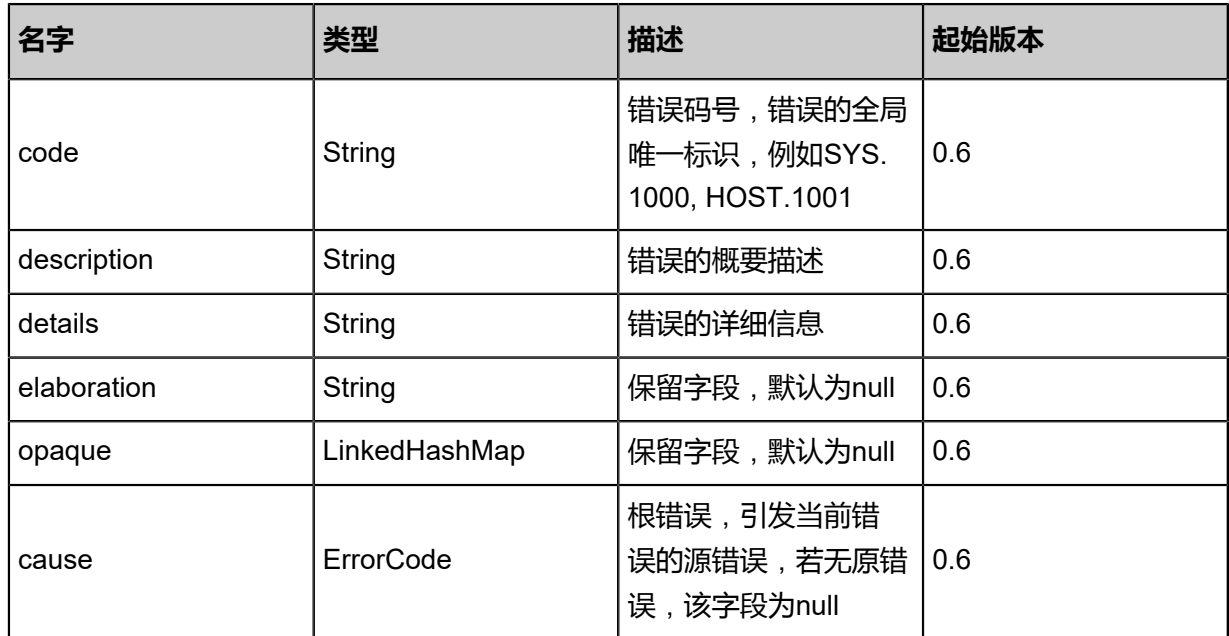

## **SDK示例**

Java SDK

CheckIpAvailabilityAction action = new CheckIpAvailabilityAction(); action.l3NetworkUuid = "8cb0703274b44a389ffc2f24935235fe"; action.ip = "192.168.10.100"; action.sessionId = "399dfce0d08f460c92a2c2660d80b187"; CheckIpAvailabilityAction.Result res = action.call();

Python SDK

CheckIpAvailabilityAction action = CheckIpAvailabilityAction() action.l3NetworkUuid = "19ff4c2f7aab415cae3a6abb8512d05d" action.ip = "192.168.10.100" action.sessionId = "c872c583479743009ba56a65d2c7dd22"

CheckIpAvailabilityAction.Result res = action.call()

# **5.2.14 获取IP网络地址容量(GetIpAddressCapacity)**

## **API请求**

URLs

GET zstack/v1/ip-capacity

#### **Headers**

Authorization: OAuth the-session-uuid s

#### Curl示例

curl -H "Content-Type: application/json" \ -H "Authorization: OAuth 6ebda54b0c594e68aa8b1e6b97529e88" \ -X GET http://localhost:8080/zstack/v1/ip-capacity?ipRangeUuids=8d45c343b1314986aa3d 413b6dc4c013&all=false

#### 参数列表

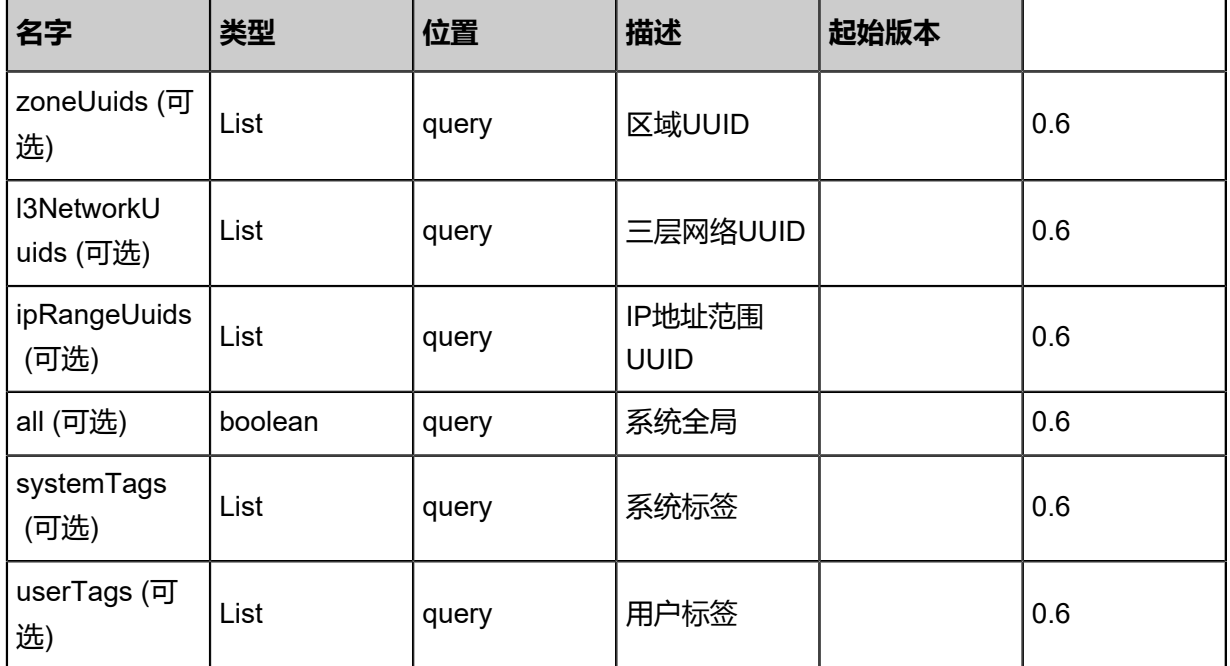

#### **API返回**

#### 返回示例

{ "totalCapacity": 245.0, "availableCapacity": 229.0

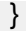

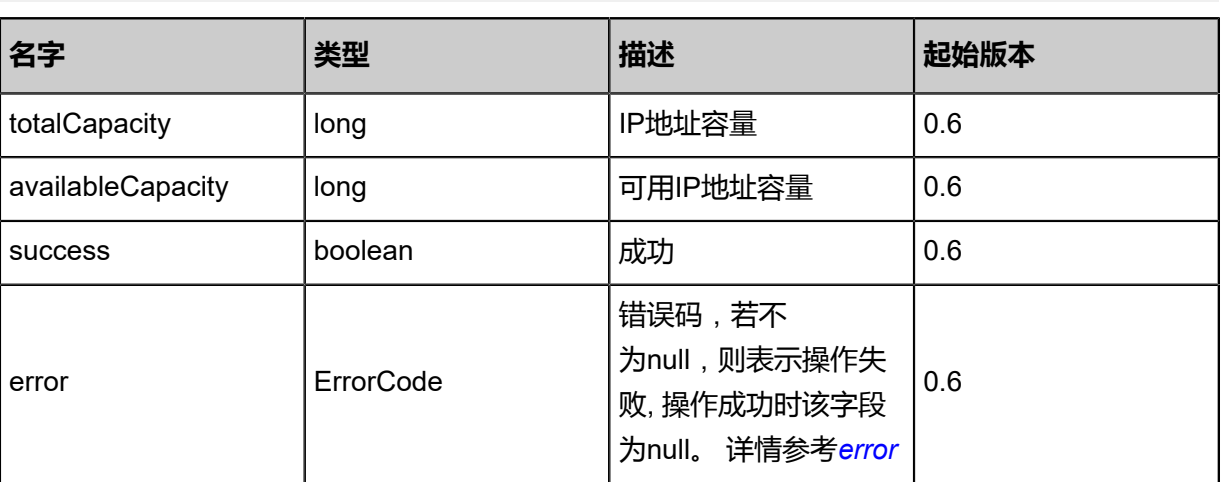

#### <span id="page-826-0"></span>#error

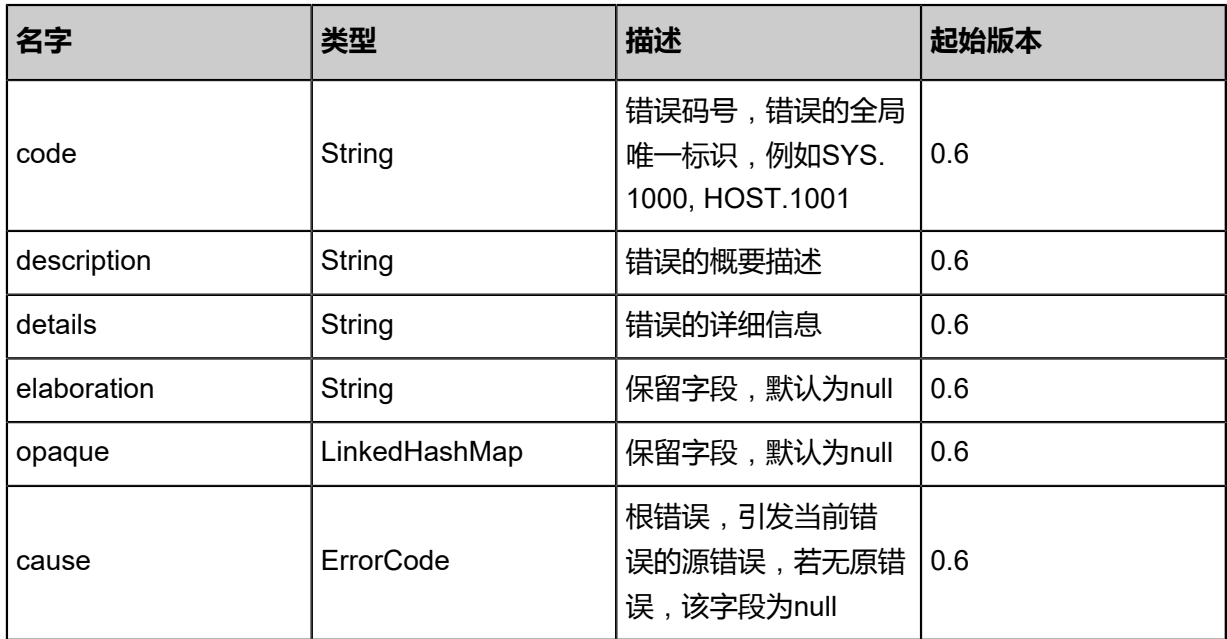

## **SDK示例**

Java SDK

GetIpAddressCapacityAction action = new GetIpAddressCapacityAction();  $\alpha$ action.ipRangeUuids = asList("454d69e78a7849b487ce2266c64cc6e0");  $actual = false;$ action.sessionId = "58287d81bc0d441cac85579ed46cb4dd"; GetIpAddressCapacityAction.Result res = action.call();

#### Python SDK

GetIpAddressCapacityAction action = GetIpAddressCapacityAction() action.ipRangeUuids = [2ef2089aa3ba4929bfde743c9d1cb674]  $actual = false$ action.sessionId = "349872e1c8ad445bbc0b024ac6ac0fbb"

GetIpAddressCapacityAction.Result res = action.call()

# **5.2.15 添加IP地址范围(AddIpRange)**

## **API请求**

URLs

POST zstack/v1/l3-networks/{l3NetworkUuid}/ip-ranges

### **Headers**

Authorization: OAuth the-session-uuid

#### Body

```
{
  "params": {
   "name": "Test-IP-Range",
   "startIp": "192.168.100.10",
   "endIp": "192.168.100.250",
   "netmask": "255.255.255.0",
   "gateway": "192.168.100.1"
 },
 "systemTags": [],
  "userTags": []
}
```
## **说明**:

上述示例中**systemTags**、**userTags**字段可以省略。列出是为了表示body中可以包含这两个字

段。

## Curl示例

curl -H "Content-Type: application/json" \ -H "Authorization: OAuth b86c9016b4f24953a9edefb53ca0678c" \ -X POST -d '{"params":{"name":"Test-IP-Range","startIp":"192.168.100.10","endIp":"192.168. 100.250","netmask":"255.255.255.0","gateway":"192.168.100.1"}}' \ http://localhost:8080/zstack/v1/l3-networks/acc0573590db3297814610cab774b60b/ip-ranges

#### 参数列表

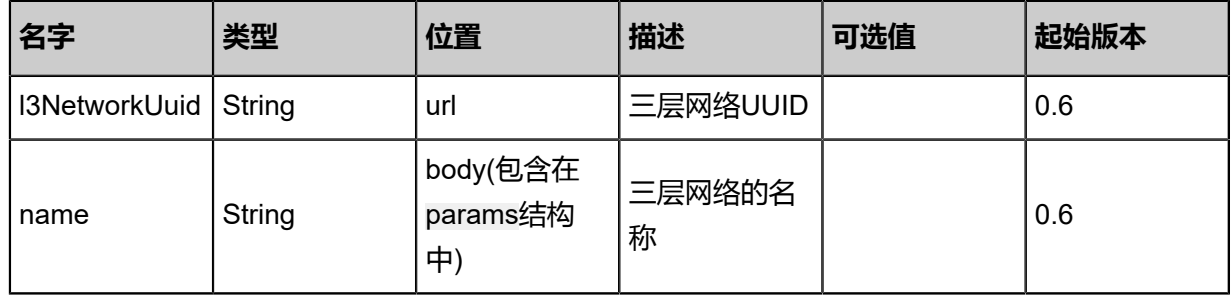
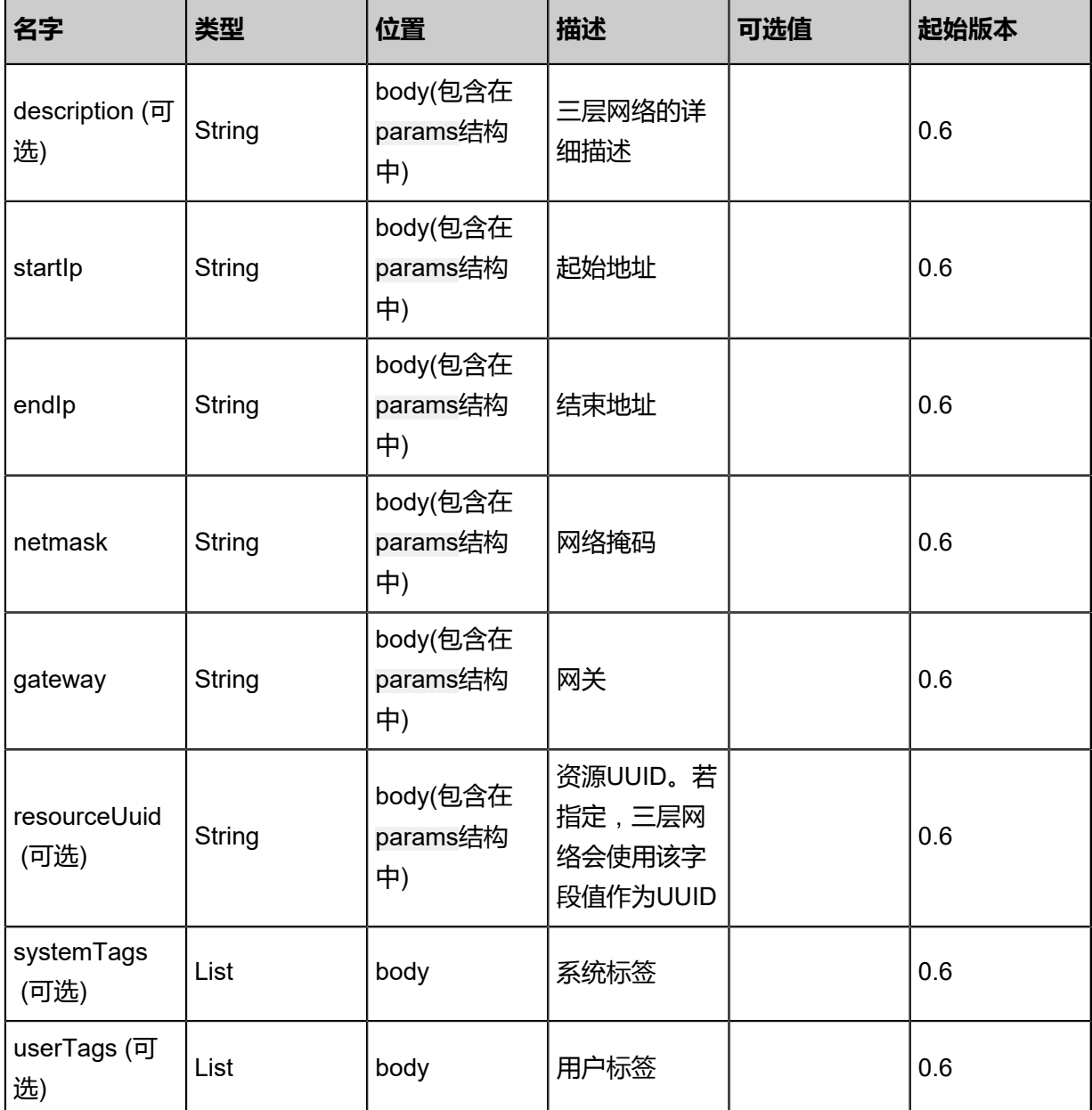

# **API返回**

返回示例

{ "inventory": { "l3NetworkUuid": "4cbec970df744e258726f71de79e6497", "name": "Test-IP-Range", "startIp": "192.168.100.10", "endIp": "192.168.100.250", "netmask": "255.255.255.0", "gateway": "192.168.100.1" }

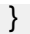

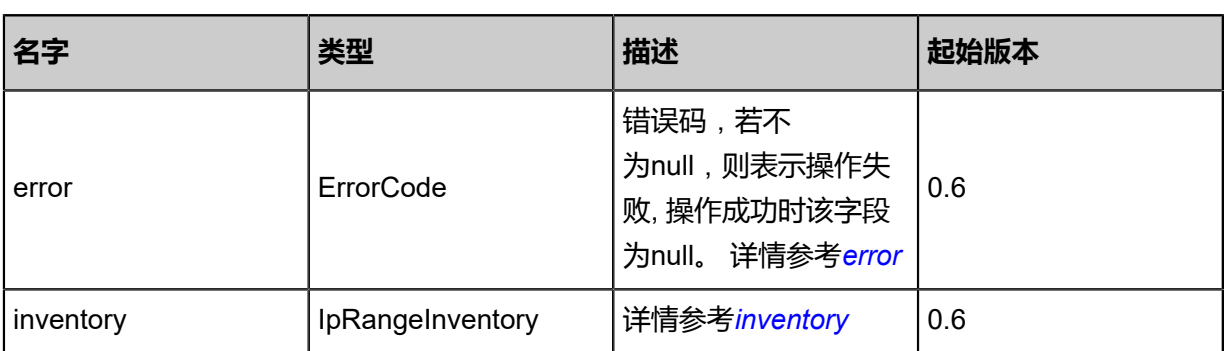

## <span id="page-829-0"></span>#error

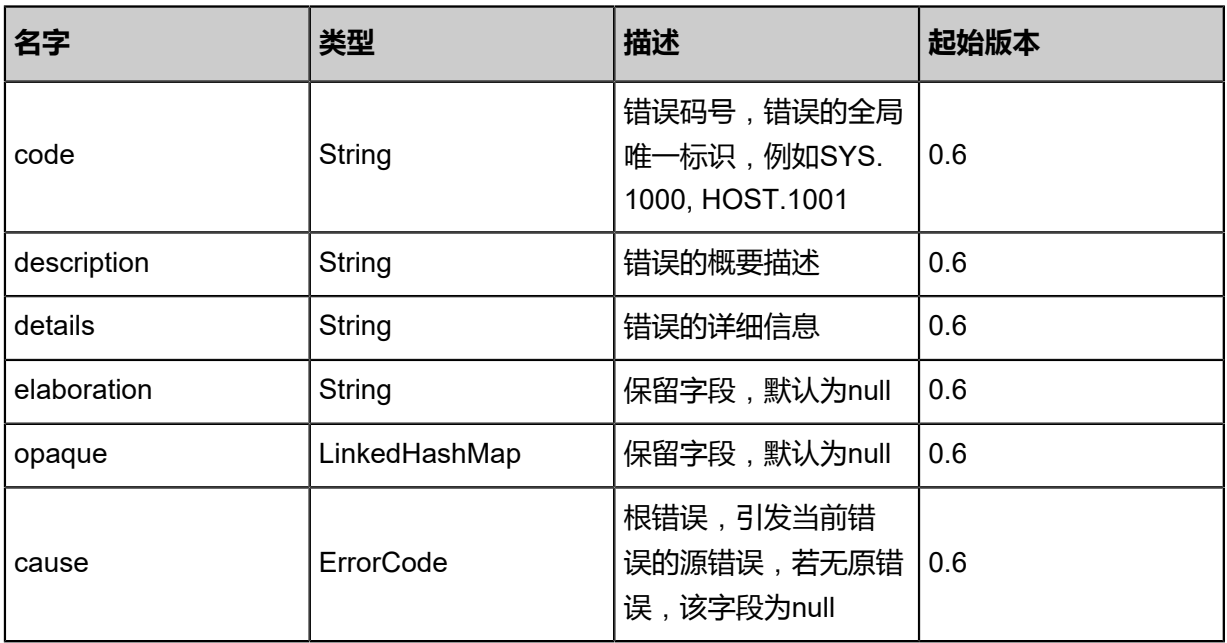

# <span id="page-829-1"></span>#inventory

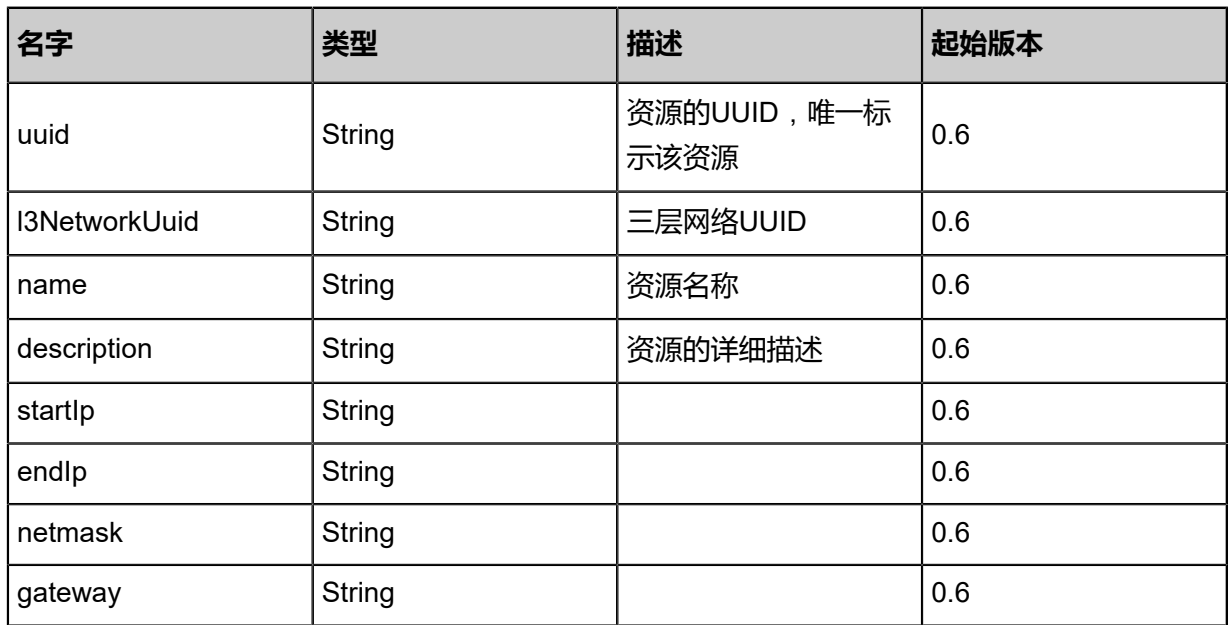

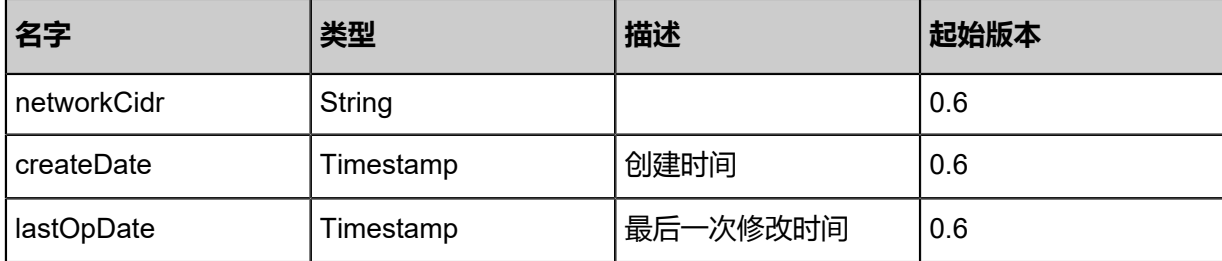

## **SDK示例**

Java SDK

```
AddIpRangeAction action = new AddIpRangeAction();
action.l3NetworkUuid = "470ba00c2a70496d85294f47ef25c802";
action.name = "Test-IP-Range";
action.startIp = "192.168.100.10";
action.endIp = "192.168.100.250";
action.netmask = "255.255.255.0";
action.gateway = "192.168.100.1";
action.sessionId = "52f08437bbfb43d89f8afbf5af4abd56";
AddIpRangeAction.Result res = action.call();
```
Python SDK

```
AddIpRangeAction action = AddIpRangeAction()
action.l3NetworkUuid = "f92c5975520f415288156e5a887598ed"
action.name = "Test-IP-Range"
action.startIp = "192.168.100.10"
\arctan\frac{1}{p} = 192.168.100.250"
action.netmask = "255.255.255.0"
action.gateway = "192.168.100.1"
action.sessionId = "b8705737cc3647c78573729c9fcee1d0"
AddIpRangeAction.Result res = action.call()
```
# **5.2.16 删除IP地址范围(DeleteIpRange)**

## **API请求**

URLs

DELETE/v1/l3-networks/ip-ranges/{uuid}?deleteMode={deleteMode}

**Headers** 

Authorization: OAuth the-session-uuid

Curl示例

curl -H "Content-Type: application/json" \ -H "Authorization: OAuth 1872261fb9824d9f9dd73a991cf05a44" \

### -X DELETE http://localhost:8080/zstack/v1/l3-networks/ip-ranges/a2a9f85d22914afe95a1 95b63143830d?deleteMode=Permissive

# 参数列表

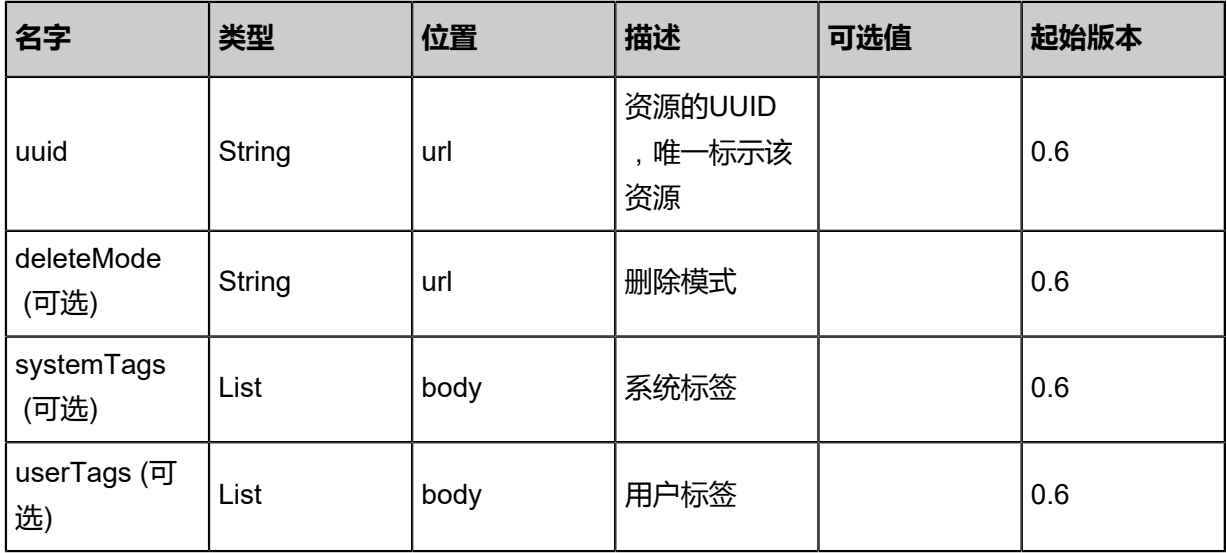

# **API返回**

该API成功时返回一个空的JSON结构{},出错时返回的JSON结构包含一个error字段,例如:

```
{
"error": {
"code": "SYS.1001",
"description": "A message or a operation timeout",
"details": "Create VM on KVM timeout after 300s"
   }
}
```
## **SDK示例**

Java SDK

```
DeleteIpRangeAction action = new DeleteIpRangeAction();
action.uuid = "6d1f44d0fe1440189eb293f18d7bf682";
action.deleteMode = "Permissive";
action.sessionId = "4a3745cb42f5430f874c6f6c4b298e95";
DeleteIpRangeAction.Result res = action.call();
```
Python SDK

```
DeleteIpRangeAction action = DeleteIpRangeAction()
action.uuid = "0f1fcf2e779543baa416deb89eeeb2db"
action.deleteMode = "Permissive"
action.sessionId = "d07fb42a181d43dda2b6992536b02804"
```
DeleteIpRangeAction.Result res = action.call()

# **5.2.17 查询IP地址范围(QueryIpRange)**

## **API请求**

URLs

GET zstack/v1/l3-networks/ip-ranges GET /v1/l3-networks/ip-ranges/{uuid}

### **Headers**

Authorization: OAuth the-session-uuid

Curl示例

curl -H "Content-Type: application/json" \ -H "Authorization: OAuth 8f7b1e0396c54646a4b37affdfdda079" \ -X GET http://localhost:8080/zstack/v1/l3-networks/ip-ranges?q=uuid=887227aa5d5c49e2a813 7b79dad3738a

curl -H "Content-Type: application/json" \ -H "Authorization: OAuth 60a5dfda1a9843809415eb28f2550f94" \ -X GET http://localhost:8080/zstack/v1/l3-networks/ip-ranges/17684784fcc04571a47e b24dc2eb9638

## 可查询字段

运行**zstack-cli**命令行工具,输入**QueryIpRange**并按Tab键查看所有可查询字段以及可跨表查询的

资源名。

## **API返回**

返回示例

```
{
"inventories": [
\{"l3NetworkUuid": "9a72daf0034443aa81864e593f0f5b32",
"name": "Test-IPRange",
"networkCidr": "192.168.10.0/24"
 }
 ]
}
```
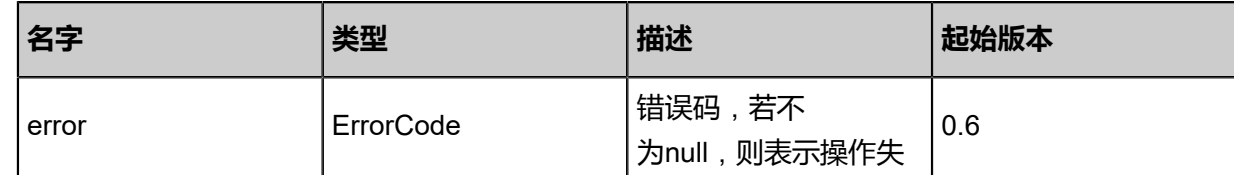

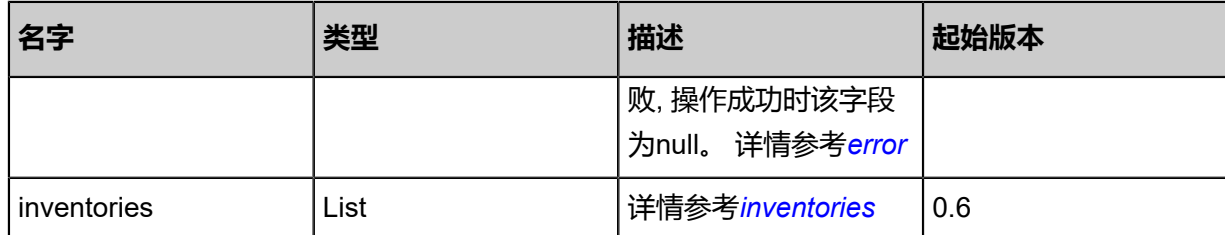

## <span id="page-833-0"></span>#error

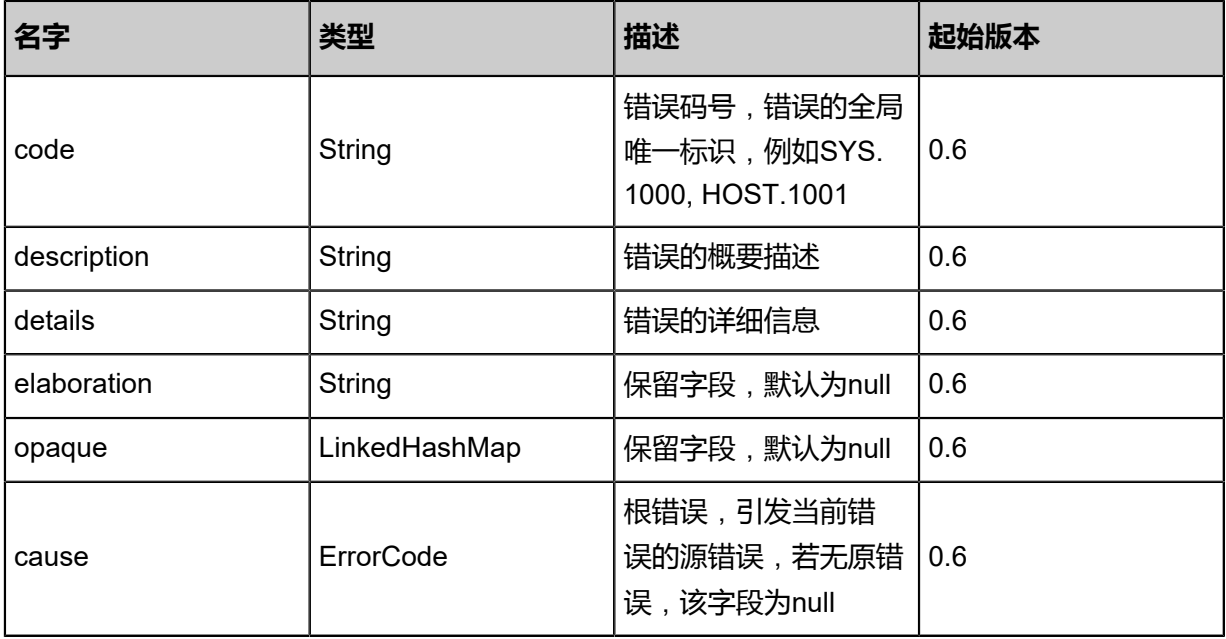

# <span id="page-833-1"></span>#inventories

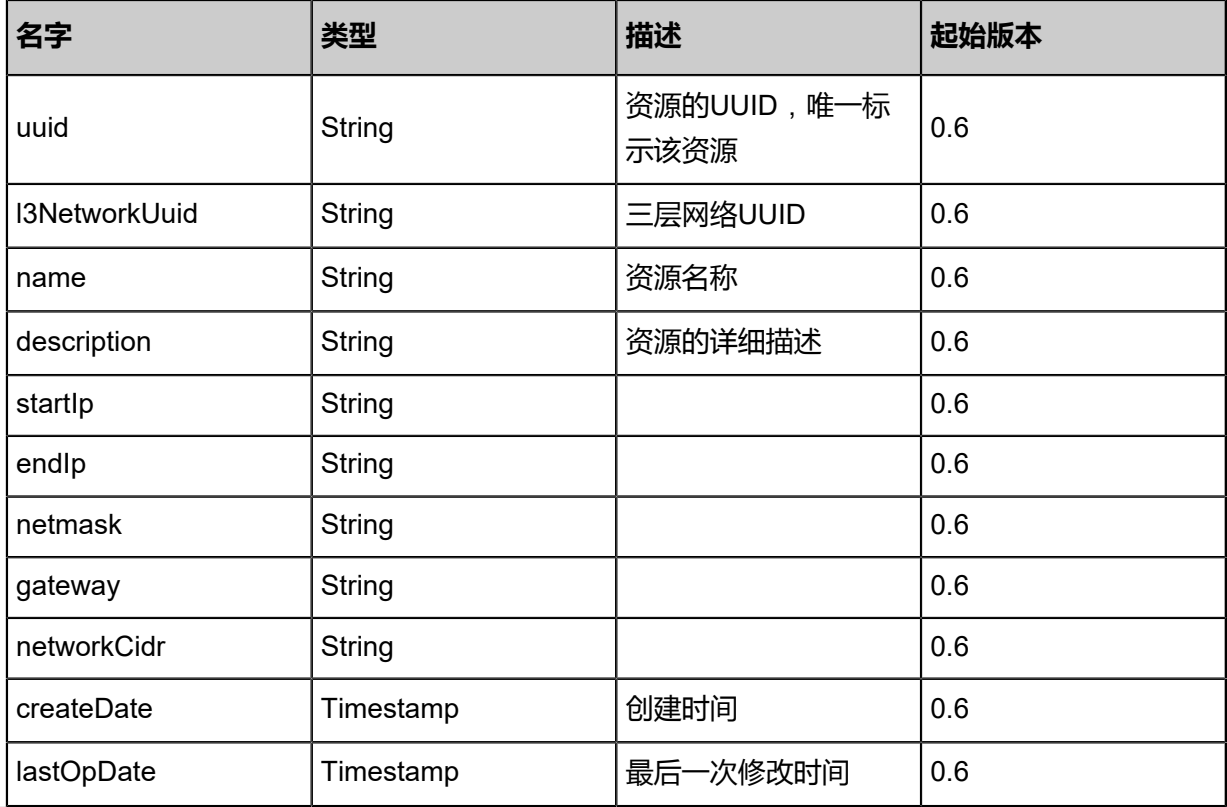

## **SDK示例**

Java SDK

```
QueryIpRangeAction action = new QueryIpRangeAction();
action.conditions = asList("uuid=d5764d7ab9174e5486e55ba805d28675");
action.sessionId = "5357e54aa55a4846ac96972776d3100f";
QueryIpRangeAction.Result res = action.call();
```
Python SDK

```
QueryIpRangeAction action = QueryIpRangeAction()
action.conditions = ["uuid=2cda79a574344eeb9f38393253ddf858"]
action.sessionId = "c87d6755153549f6a4e7373b601ac99f"
QueryIpRangeAction.Result res = action.call()
```
# **5.2.18 更新IP地址范围(UpdateIpRange)**

## **API请求**

URLs

PUT zstack/v1/l3-networks/ip-ranges/{uuid}/actions

**Headers** 

Authorization: OAuth the-session-uuid

Body

```
{
"updateIpRange": {},
"systemTags": [],
"userTags": []
}
```
上述示例中systemTags、userTags字段可以省略。列出是为了表示body中可以包含这两个字段。

Curl示例

```
curl -H "Content-Type: application/json" \
-H "Authorization: OAuth b86c9016b4f24953a9edefb53ca0678c" \
-X PUT -d '{"updateIpRange":{}}' \
http://localhost:8080/zstack/v1/l3-networks/ip-ranges/0ebb3eb1c1e134bea93c2f9ed2e2beef/
actions
```
参数列表

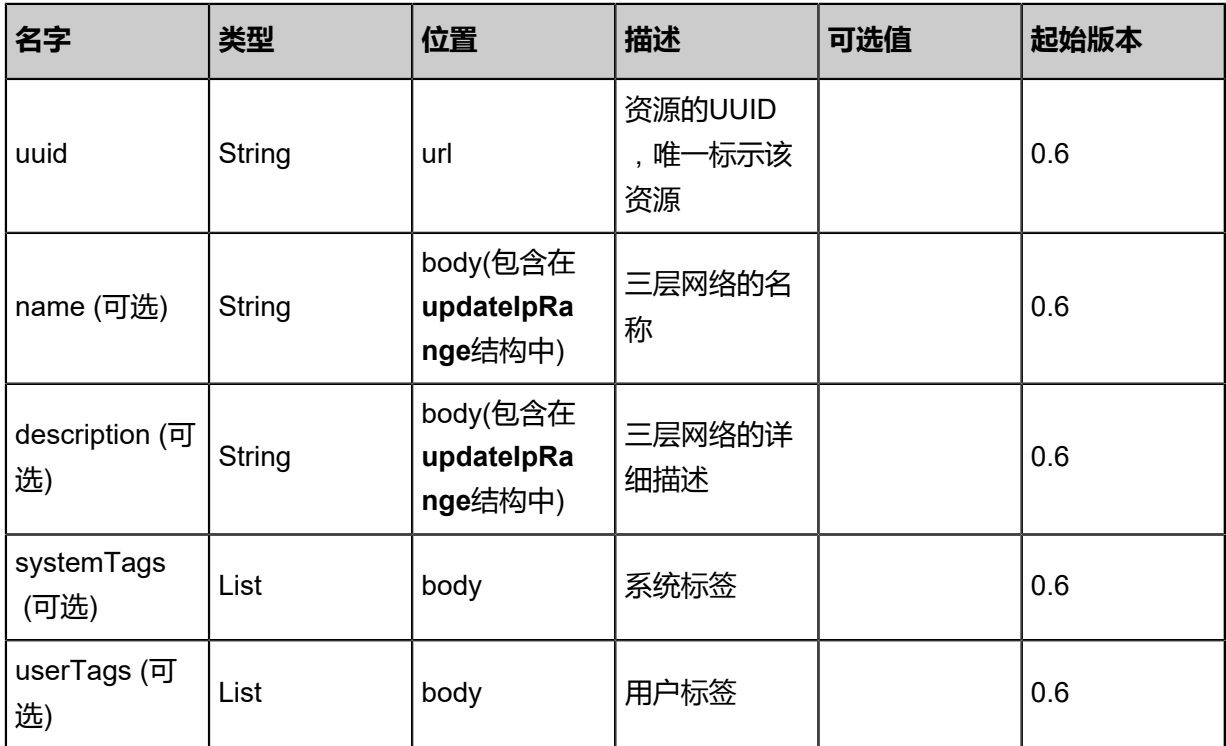

# **API返回**

# 返回示例

```
{
"inventory": {
"l3NetworkUuid": "f7f0ee7b4978413fa36c811e47dd56a3",
"name": "Test-IPRange",
"networkCidr": "192.168.10.0/24"
 }
}
```
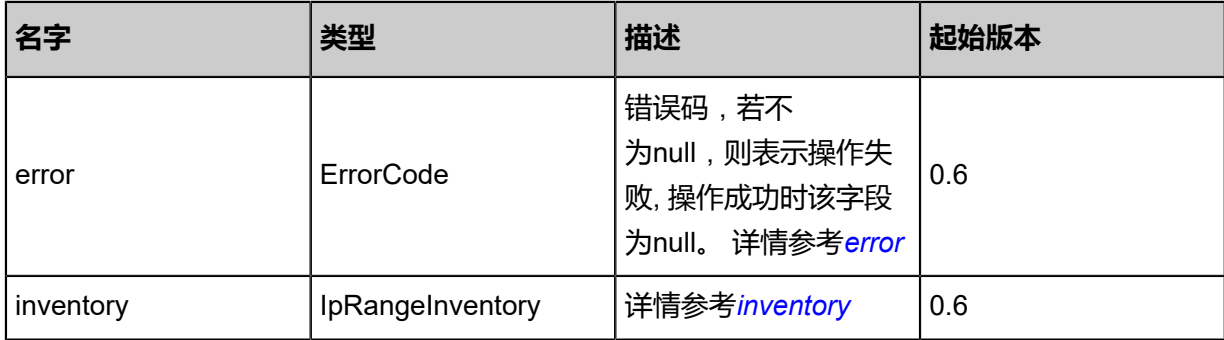

# <span id="page-835-0"></span>#error

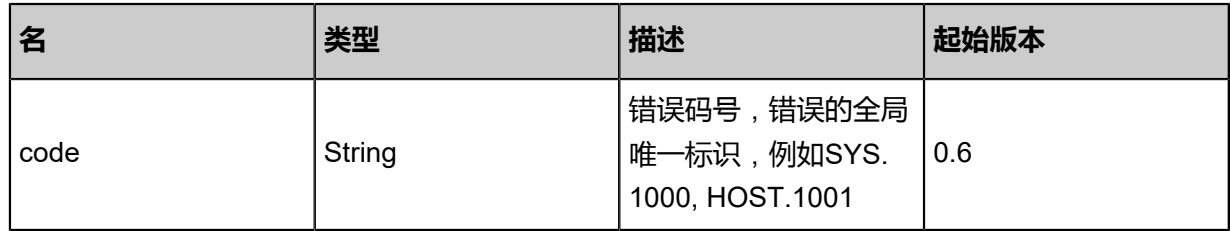

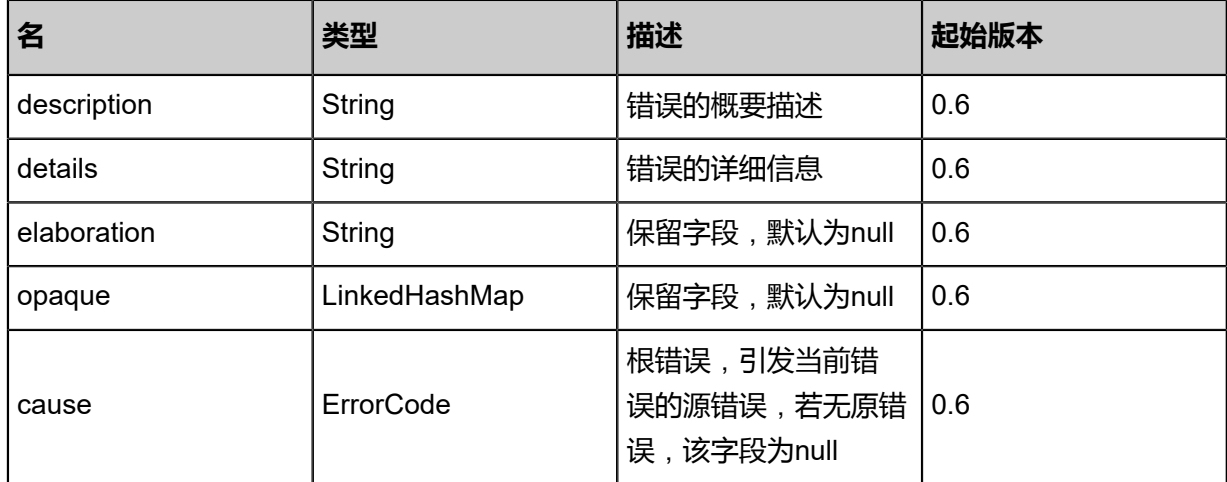

### <span id="page-836-0"></span>#inventory

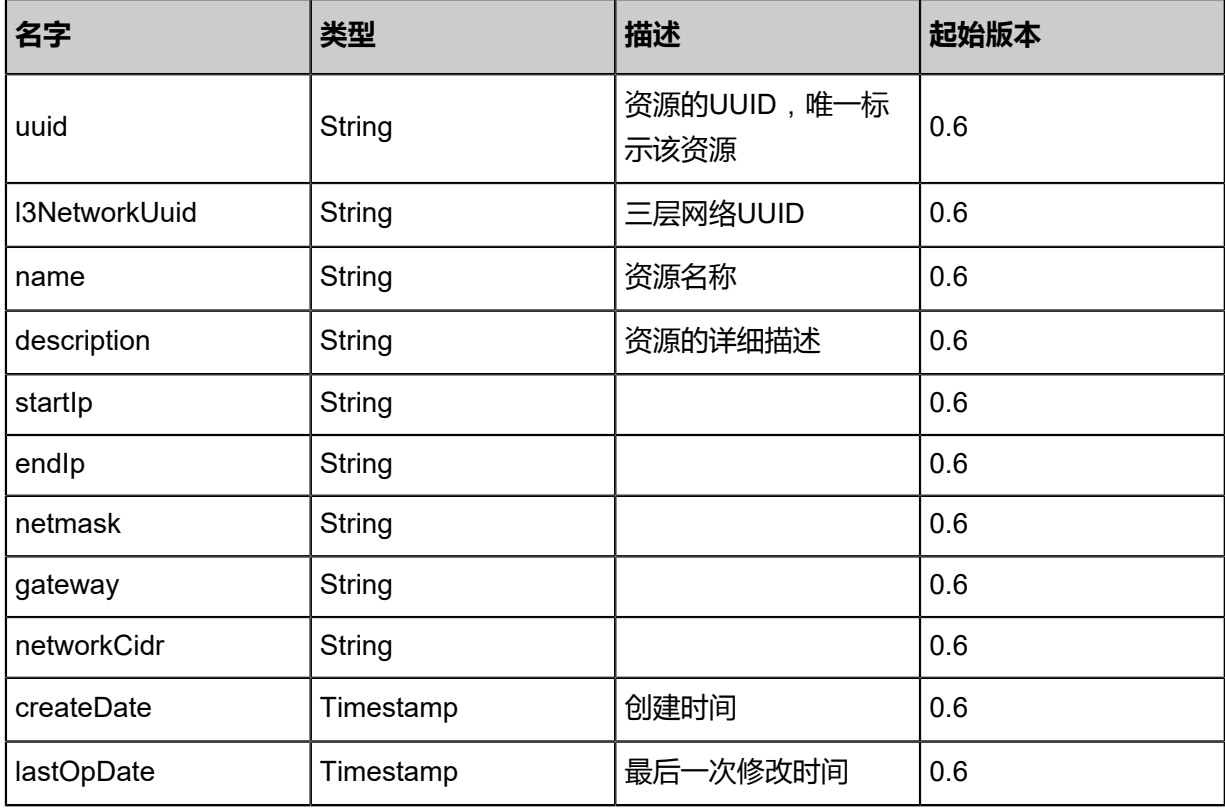

## **SDK示例**

Java SDK

```
UpdateIpRangeAction action = new UpdateIpRangeAction();
action.uuid = "97054a54a1fc4b49ba3d7a5d44b9e385";
action.sessionId = "8644fd2755f148359edff9521b27868b";
UpdateIpRangeAction.Result res = action.call();
```
## Python SDK

UpdateIpRangeAction action = UpdateIpRangeAction() action.uuid = "2b4499297735445482dc994113574b41" action.sessionId = "0a16c9ea3e6e4ad9b1ff71a826b67277" UpdateIpRangeAction.Result res = action.call()

# **5.2.19 通过网络CIDR添加IP地址范围(AddIpRangeByNetworkCidr )**

# **API请求**

URLs

POST zstack/v1/l3-networks/{l3NetworkUuid}/ip-ranges/by-cidr

**Headers** 

Authorization: OAuth the-session-uuid

Body

```
{
"params": {
"name": "Test-IPRange",
"networkCidr": "192.168.10.0/24"
 },
"systemTags": [],
"userTags": []
}
```
上述示例中**systemTags**、**userTags**字段可以省略。列出是为了表示body中可以包含这两个字段。

Curl示例

curl -H "Content-Type: application/json" \ -H "Authorization: OAuth b86c9016b4f24953a9edefb53ca0678c" \ -X POST -d '{"params":{"name":"Test-IPRange","networkCidr":"192.168.10.0/24"}}' \ http://localhost:8080/zstack/v1/l3-networks/c186887bc5e43da7ba42bd5d66eba0cd/ip-ranges/ by-cidr

## 参数列表

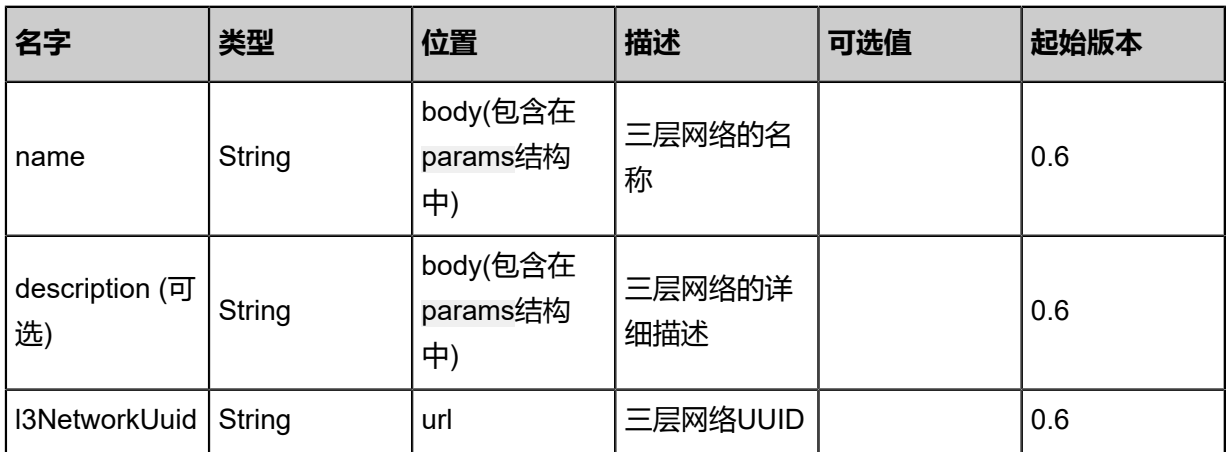

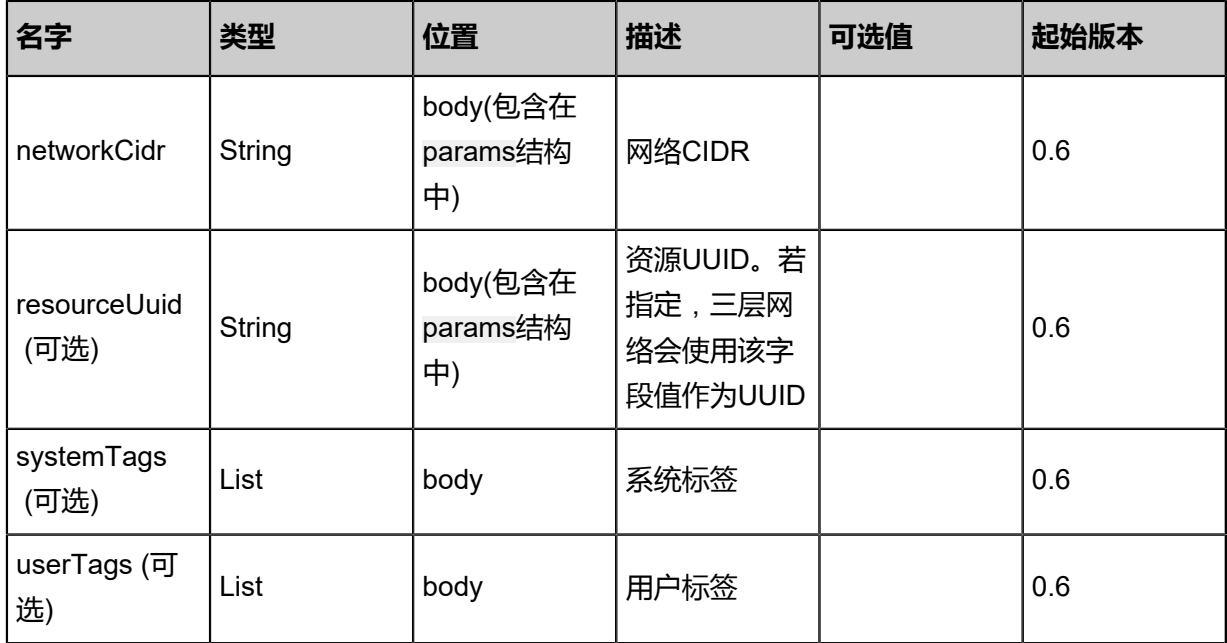

# **API返回**

# 返回示例

```
{
"inventory": {
"l3NetworkUuid": "4e0926c4fa27455f88c7d94420bf3422",
"name": "Test-IPRange",
"networkCidr": "192.168.10.0/24"
 }
}
```
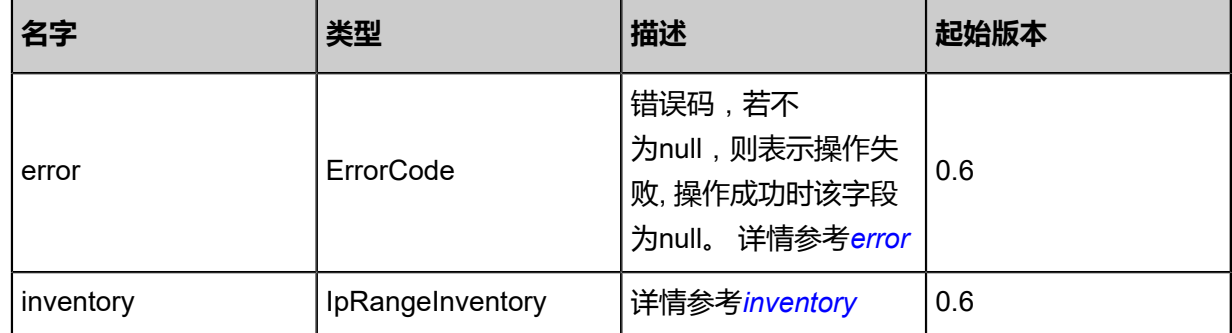

# <span id="page-838-0"></span>#error

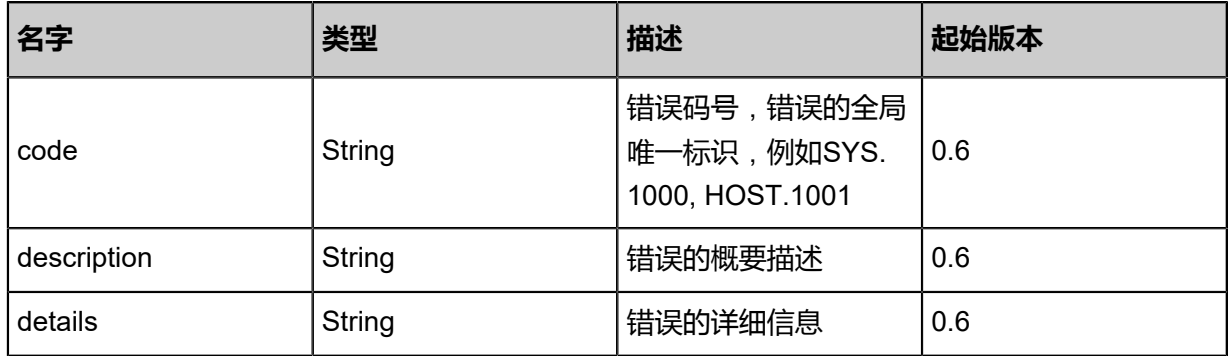

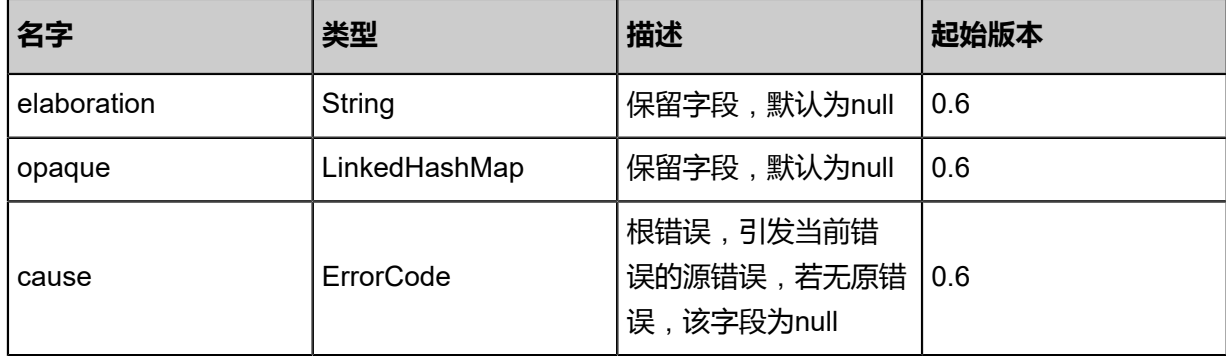

<span id="page-839-0"></span>#inventory

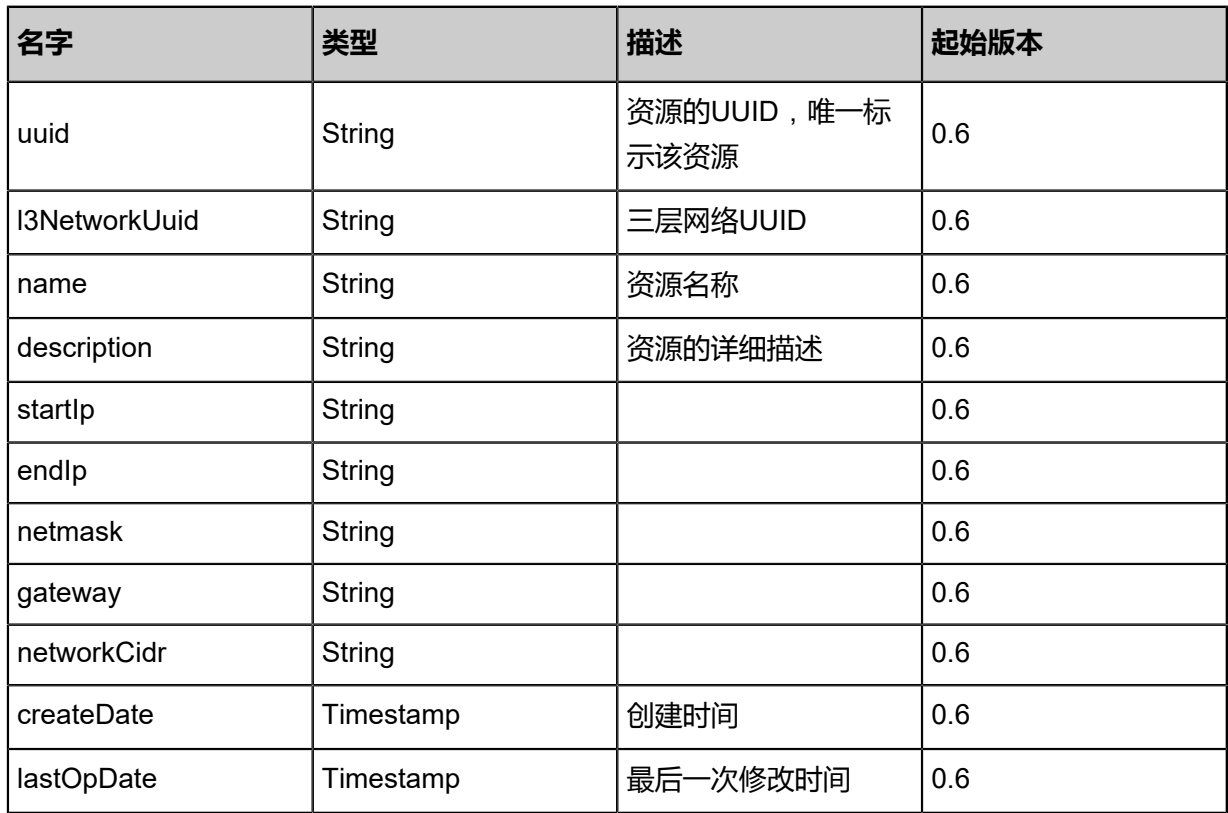

# **SDK示例**

Java SDK

AddIpRangeByNetworkCidrAction action = new AddIpRangeByNetworkCidrAction(); action.name = "Test-IPRange"; action.l3NetworkUuid = "c029e15d877a450282d95de9ad8802b7"; action.networkCidr = "192.168.10.0/24"; action.sessionId = "556aee28a9ef4f62b8cd4f99e7f151c1"; AddIpRangeByNetworkCidrAction.Result res = action.call();

Python SDK

AddIpRangeByNetworkCidrAction action = AddIpRangeByNetworkCidrAction() action.name = "Test-IPRange" action.l3NetworkUuid = "a42e0f209ff347ffbd0966681b99a075" action.networkCidr = "192.168.10.0/24"

action.sessionId = "d7048b15af6345529888372c374fd7ac" AddIpRangeByNetworkCidrAction.Result res = action.call()

# **5.2.20 获取三层网络Mtu值(GetL3NetworkMtu)**

# **API请求**

URLs

GET zstack/v1/l3-networks/{l3NetworkUuid}/mtu

#### **Headers**

Authorization: OAuth the-session-uuid

## Curl示例

curl -H "Content-Type: application/json" \ -H "Authorization: OAuth dc112a530fd2402cae6b4962f65eae4e" \ -X GET http://localhost:8080/zstack/v1/l3-networks/be54f79eb90f4f929da7fe64e1aea8e4/mtu

### 参数列表

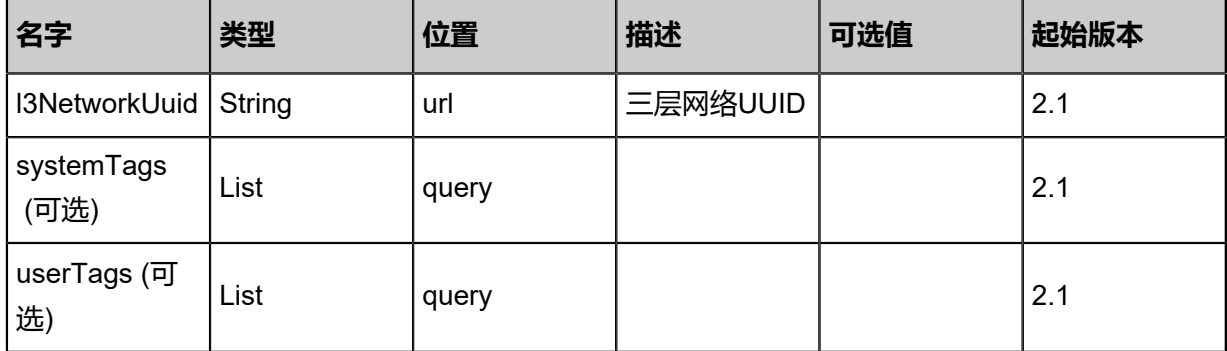

## **API返回**

返回示例

```
{
 "mtu": 9216.0
}
```
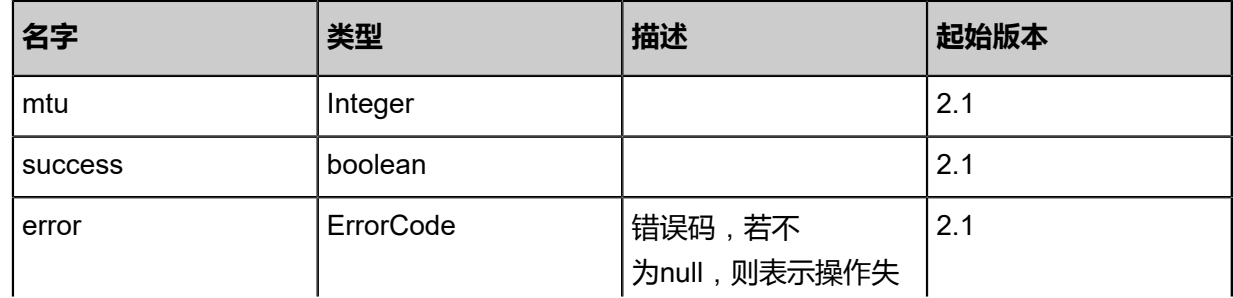

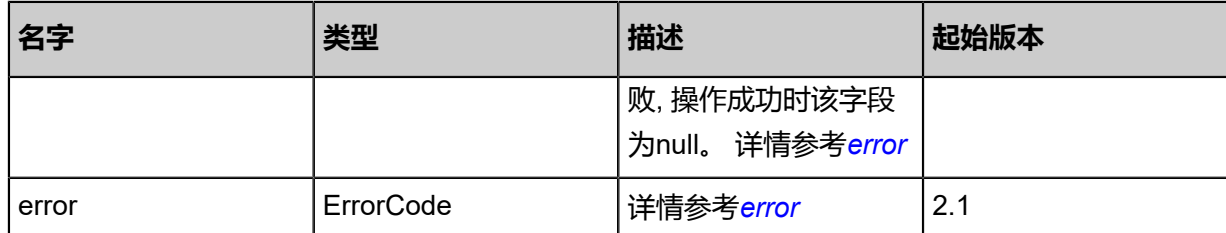

## <span id="page-841-0"></span>#error

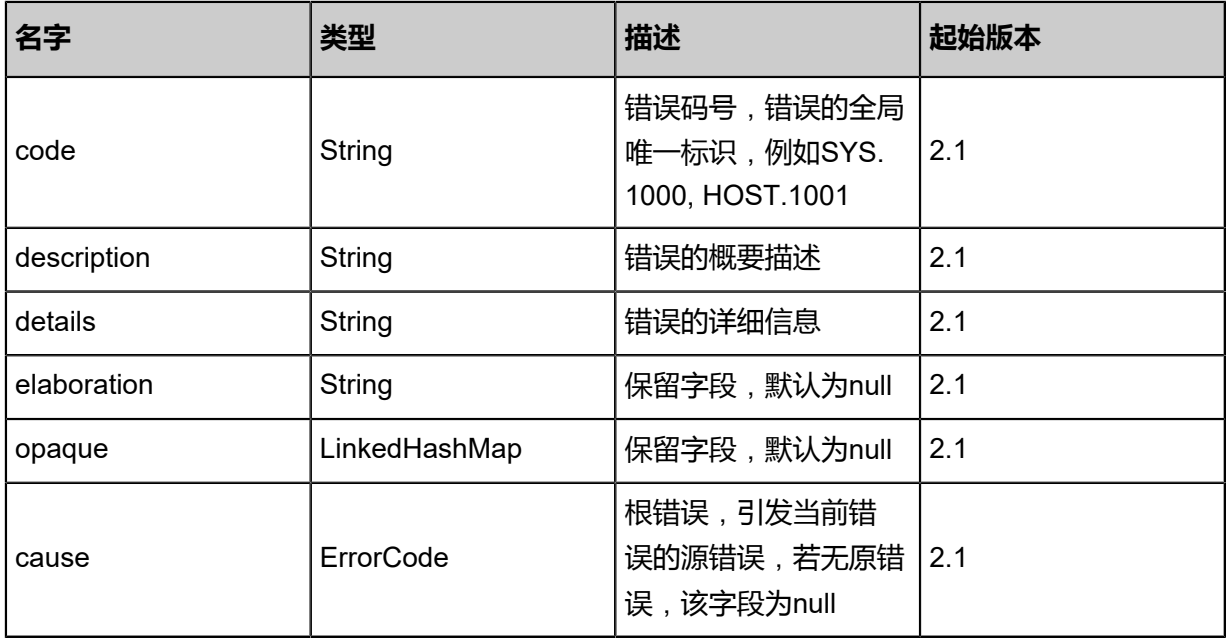

# <span id="page-841-1"></span>#error

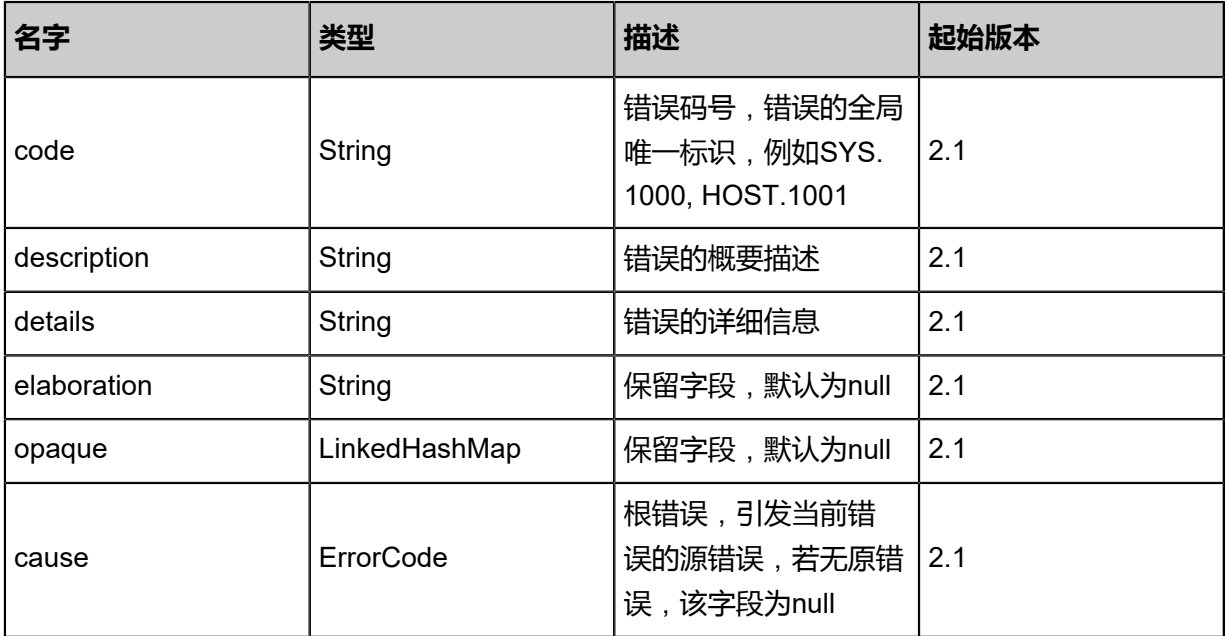

### **SDK示例**

Java SDK

```
GetL3NetworkMtuAction action = new GetL3NetworkMtuAction();
action.l3NetworkUuid = "fd8d572d777d4383b201ddfce629d50e";
action.sessionId = "0cc5202de3ce4881a305e5fa1d431aaa";
GetL3NetworkMtuAction.Result res = action.call();
```
Python SDK

```
GetL3NetworkMtuAction action = GetL3NetworkMtuAction()
action.l3NetworkUuid = "7615cfd154a048dcab07a1114ee6205d"
action.sessionId = "d0f3cf05a49345438a92108d2fd86cfe"
GetL3NetworkMtuAction.Result res = action.call()
```
# **5.2.21 设置三层网络Mtu值(SetL3NetworkMtu)**

### **API请求**

URLs

POST zstack/v1/l3-networks/{l3NetworkUuid}/mtu

**Headers** 

Authorization: OAuth the-session-uuid

#### Body

```
{
  "params": {
   "mtu": 9216.0
 },
 "systemTags": [],
  "userTags": []
}
```
# **说明**:

上述示例中**systemTags**、**userTags**字段可以省略。列出是为了表示body中可以包含这两个字

段。

Curl示例

```
curl -H "Content-Type: application/json" \
-H "Authorization: OAuth b86c9016b4f24953a9edefb53ca0678c" \
-X POST -d '{"params":{"mtu":9216.0}}' \
http://localhost:8080/zstack/v1/l3-networks/817672c1bb903264a9a41c34332c3145/mtu
```
#### 参数列表

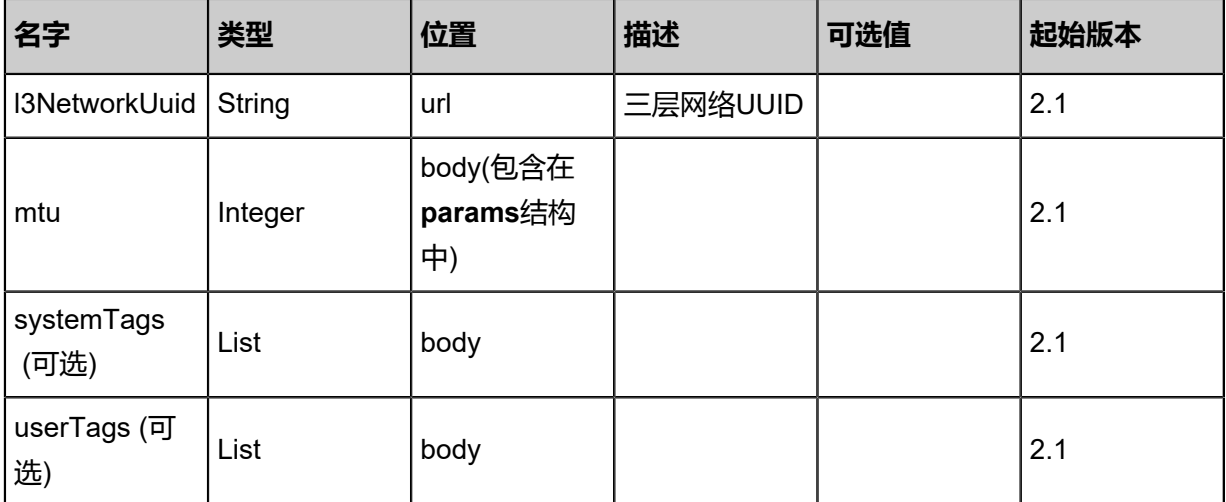

# **API返回**

该API成功时返回一个空的JSON结构**{}**,出错时返回的JSON结构包含一个error字段,例如:

```
{
 "error": {
 "code": "SYS.1001",
  "description": "A message or a operation timeout",
  "details": "Create VM on KVM timeout after 300s"
 }
}
```
## **SDK示例**

Java SDK

```
SetL3NetworkMtuAction action = new SetL3NetworkMtuAction();
action.l3NetworkUuid = "b19ce058b0f54c6d83c14078c0079c2c";
action.mtu = 9216.0action.sessionId = "b441c616886c4183a51ba044e35c7d66";
SetL3NetworkMtuAction.Result res = action.call();
```
Python SDK

```
SetL3NetworkMtuAction action = SetL3NetworkMtuAction()
action.l3NetworkUuid = "67dc01887dfc4142aabe4221675c1b98"
action.mtu = 9216.0action.sessionId = "d5188e0801994e3a9dfb3d3ebc2f7a39"
```
SetL3NetworkMtuAction.Result res = action.call()

# **5.2.22 获取三层网络上路由器的接口地址**(**GetL3NetworkRouterIn terfaceIp**)

# **API请求**

URLs

GET zstack/v1/l3-networks/{l3NetworkUuid}/router-interface-ip

## **Headers**

Authorization: OAuth the-session-uuid

## Curl示例

curl -H "Content-Type: application/json" \ -H "Authorization: OAuth b86c9016b4f24953a9edefb53ca0678c" \ -X GET http://localhost:8080/zstack/v1/l3-networks/71aa55703e063d9db0f13fa0b285a82b/ router-interface-ip

## 参数列表

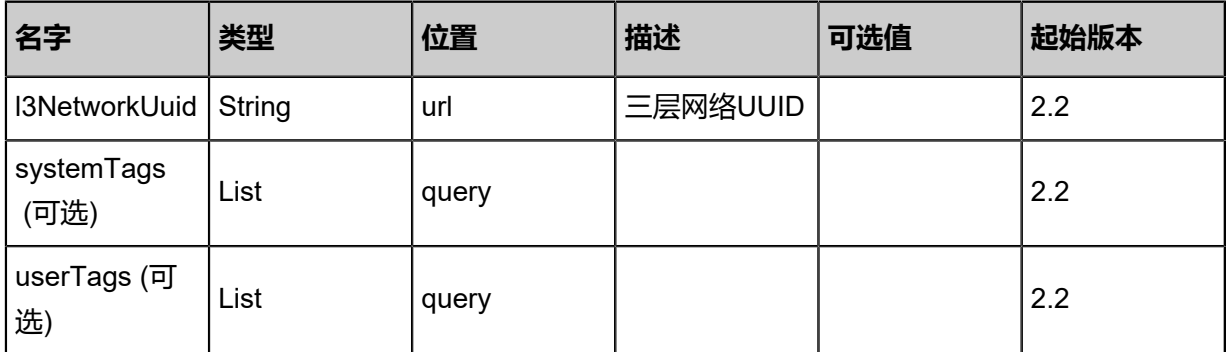

# **API返回**

返回示例

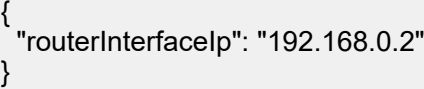

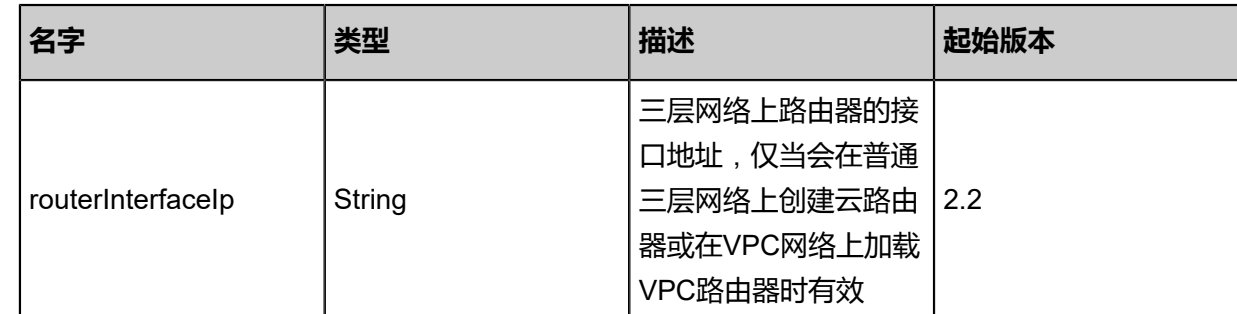

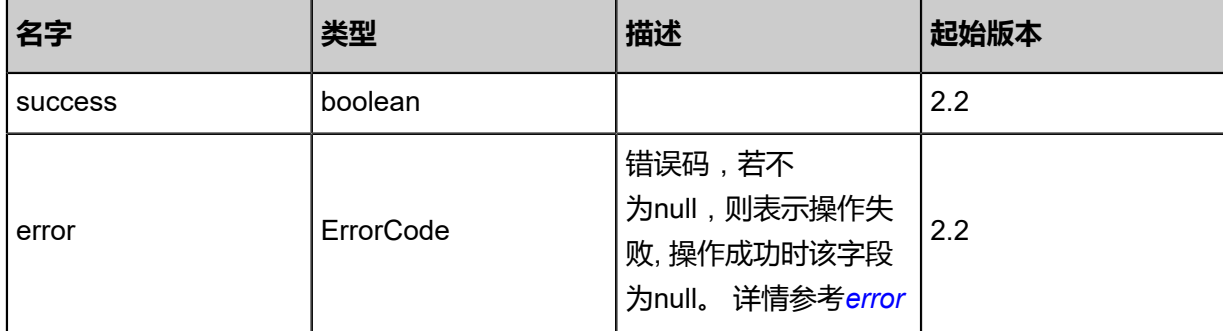

<span id="page-845-0"></span>#error

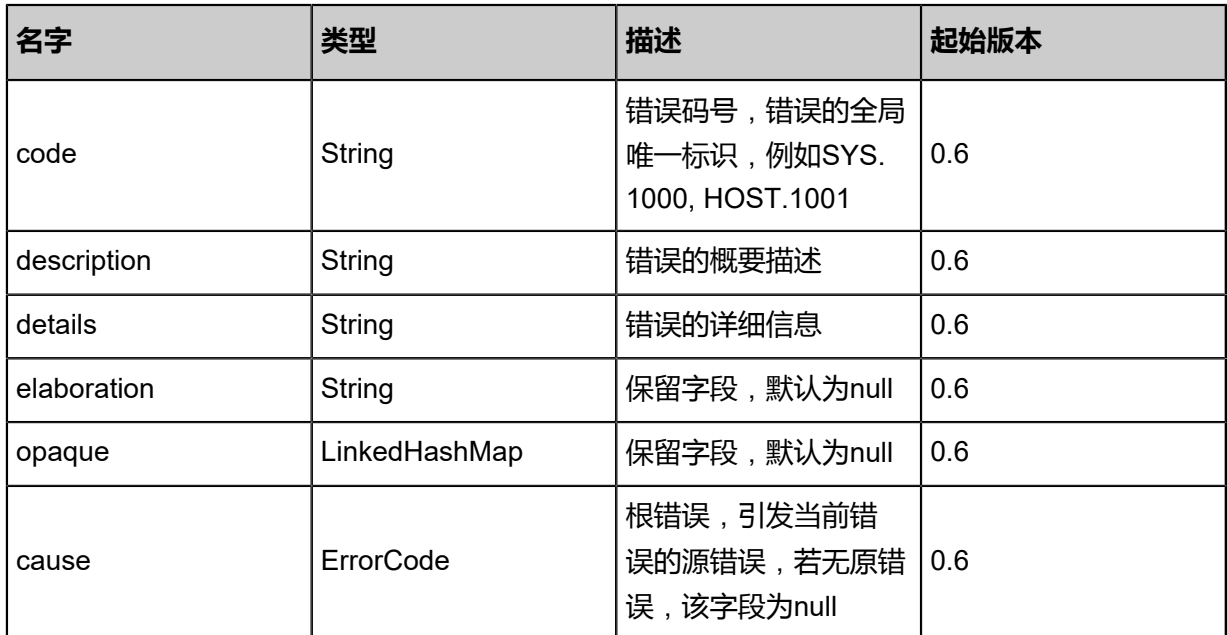

# **SDK示例**

Java SDK

GetL3NetworkRouterInterfaceIpAction action = new GetL3NetworkRouterInterfaceIpAction(); action.l3NetworkUuid = "23453c09a0f534d5bb10a3267c09aac8"; action.sessionId = "b86c9016b4f24953a9edefb53ca0678c"; GetL3NetworkRouterInterfaceIpAction.Result res = action.call();

Python SDK

GetL3NetworkRouterInterfaceIpAction action = GetL3NetworkRouterInterfaceIpAction() action.l3NetworkUuid = "5cece4a676083f6fa3491a068e3e34e6" action.sessionId = "b86c9016b4f24953a9edefb53ca0678c"

GetL3NetworkRouterInterfaceIpAction.Result res = action.call()

# **5.2.23 设置三层网络路由器接口IP(SetL3NetworkRouterIn terfaceIp)**

设置三层网络上路由器接口地址,仅当会在普通三层网络上创建云路由器或在VPC网络上加载VPC 路由器时有效。

## **API请求**

URLs

POST zstack/v1/l3-networks/{l3NetworkUuid}/router-interface-ip

### **Headers**

Authorization: OAuth the-session-uuid

Body

```
{
  "params": {
   "routerInterfaceIp": "192.168.10.2"
 },
 "systemTags": [],
  "userTags": []
}
```
# **说明**:

```
上述示例中systemTags、userTags字段可以省略。列出是为了表示body中可以包含这两个字
```
段。

# Curl示例

```
curl -H "Content-Type: application/json" \
-H "Authorization: OAuth b86c9016b4f24953a9edefb53ca0678c" \
-X POST -d '{"params":{"routerInterfaceIp":"192.168.10.2"}}' \
http://localhost:8080/zstack/v1/l3-networks/40124528890f368c8752825634144fd5/router-
interface-ip
```
## 参数列表

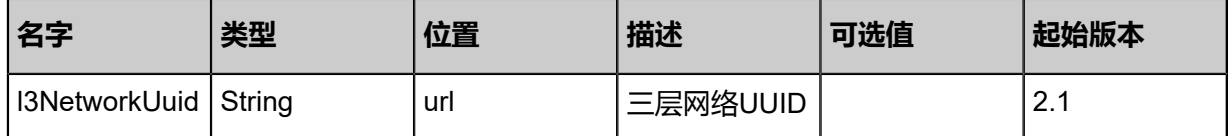

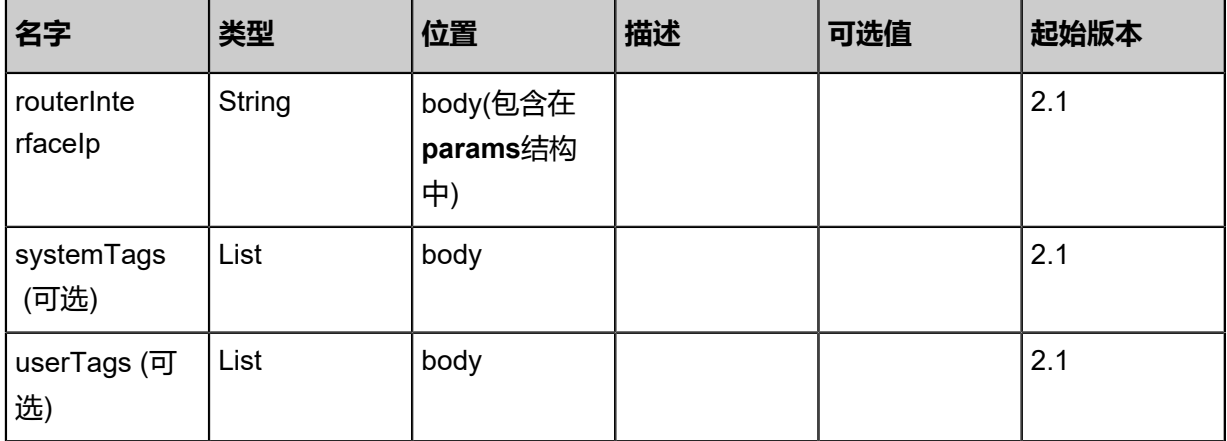

# **API返回**

该API成功时返回一个空的JSON结构**{}**,出错时返回的JSON结构包含一个error字段,例如:

```
{
 "error": {
  "code": "SYS.1001",
  "description": "A message or a operation timeout",
  "details": "Create VM on KVM timeout after 300s"
 }
}
```
## **SDK示例**

Java SDK

```
SetL3NetworkRouterInterfaceIpAction action = new SetL3NetworkRouterInterfaceIpAction();
action.l3NetworkUuid = "00ab12382f544de0ac71b48afe7ecd9c";
action.routerInterfaceIp = "192.168.10.2";
action.sessionId = "279a26540d254f42b7a2320652e6c64b";
SetL3NetworkRouterInterfaceIpAction.Result res = action.call();
```
Python SDK

```
SetL3NetworkRouterInterfaceIpAction action = SetL3NetworkRouterInterfaceIpAction()
action.l3NetworkUuid = "3558f265c4204eae93104e3ffa974661"
action.routerInterfaceIp = "192.168.10.2"
action.sessionId = "97c0fdecc551496d86b8861f045df21a"
SetL3NetworkRouterInterfaceIpAction.Result res = action.call()
```
# **5.3 路由资源相关接口**

# **5.3.1 重连云路由器(ReconnectVirtualRouter)**

## **API请求**

## URLs

PUT zstack/v1/vm-instances/appliances/virtual-routers/{vmInstanceUuid}/actions

## **Headers**

Authorization: OAuth the-session-uuid

Body

```
{
"reconnectVirtualRouter": {},
"systemTags": [],
"userTags": []
}
```
# **说明**:

```
上述示例中systemTags、userTags字段可以省略。列出是为了表示body中可以包含这两个字
```
段。

Curl示例

```
curl -H "Content-Type: application/json" \
-H "Authorization: OAuth bd24a72b74a148e8b18ee2b2367534d6" \
-X PUT -d '{"reconnectVirtualRouter":{}}' \
http://localhost:8080/zstack/v1/vm-instances/appliances/virtual-routers/74f9bb00796c366a83a6
201df9e26f43/actions
```
## 参数列表

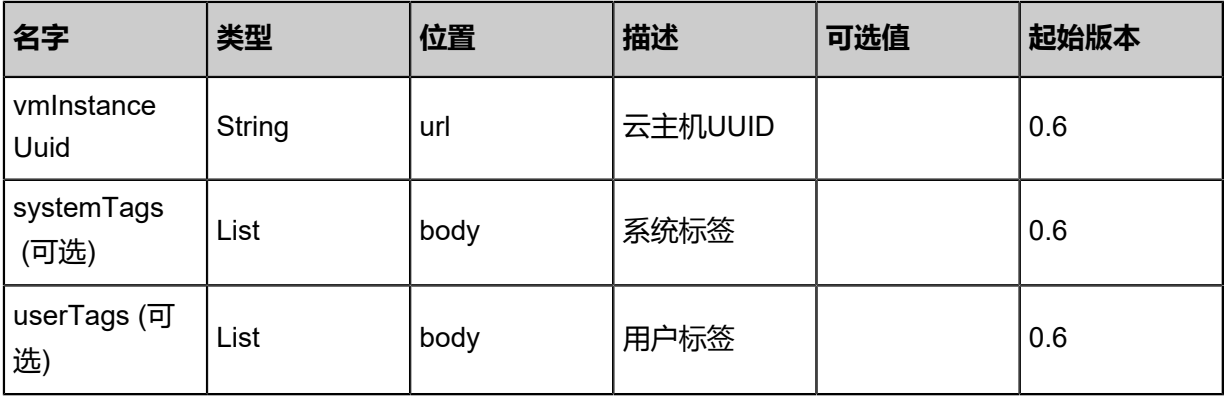

# **API返回**

## 返回示例

{ "inventory": { "managementNetworkUuid": "9a154450da784a418db5406a463d2235", "name": "Test-Router", "description": "this is a virtual router vm", "clusterUuid": "9b359b8de95d4d97a19d53bf4193993a", "imageUuid": "c7bbef849e5d47478ee1db445d55530b", "instanceOfferingUuid": "5437f63807864c37b4d3042ee28f2680" } }

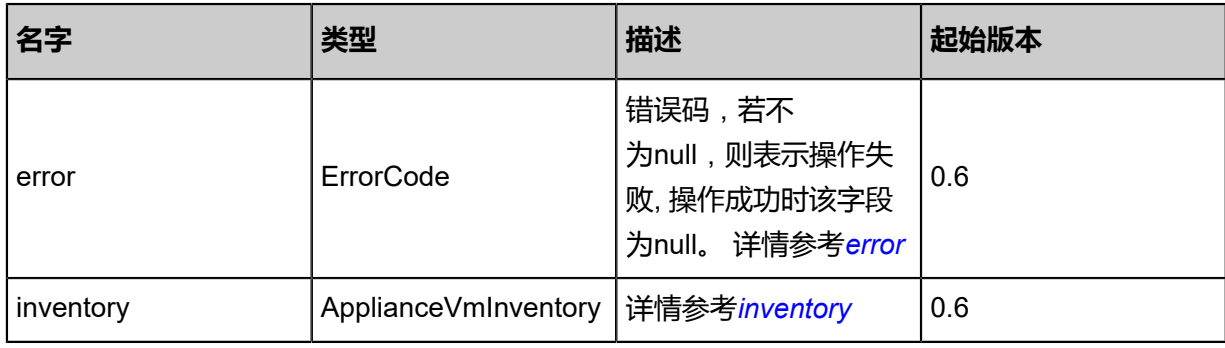

### <span id="page-849-0"></span>#error

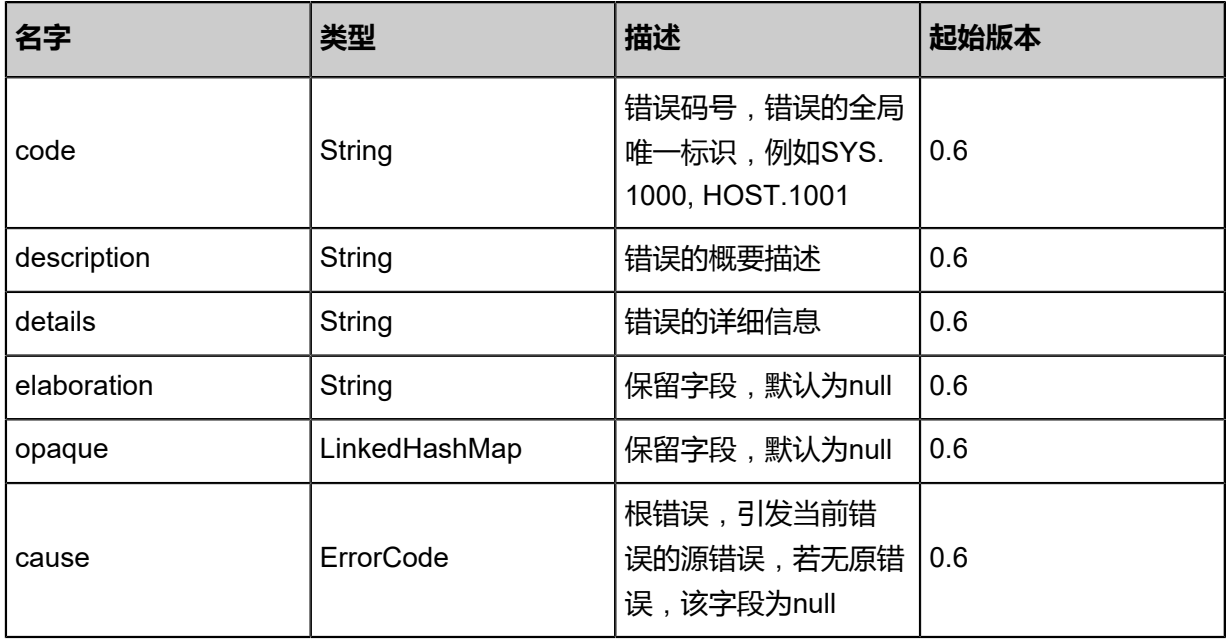

## <span id="page-849-1"></span>#inventory

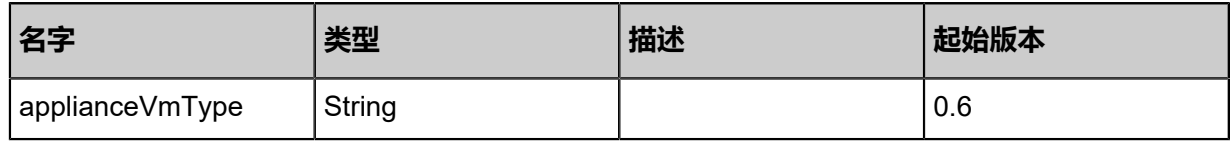

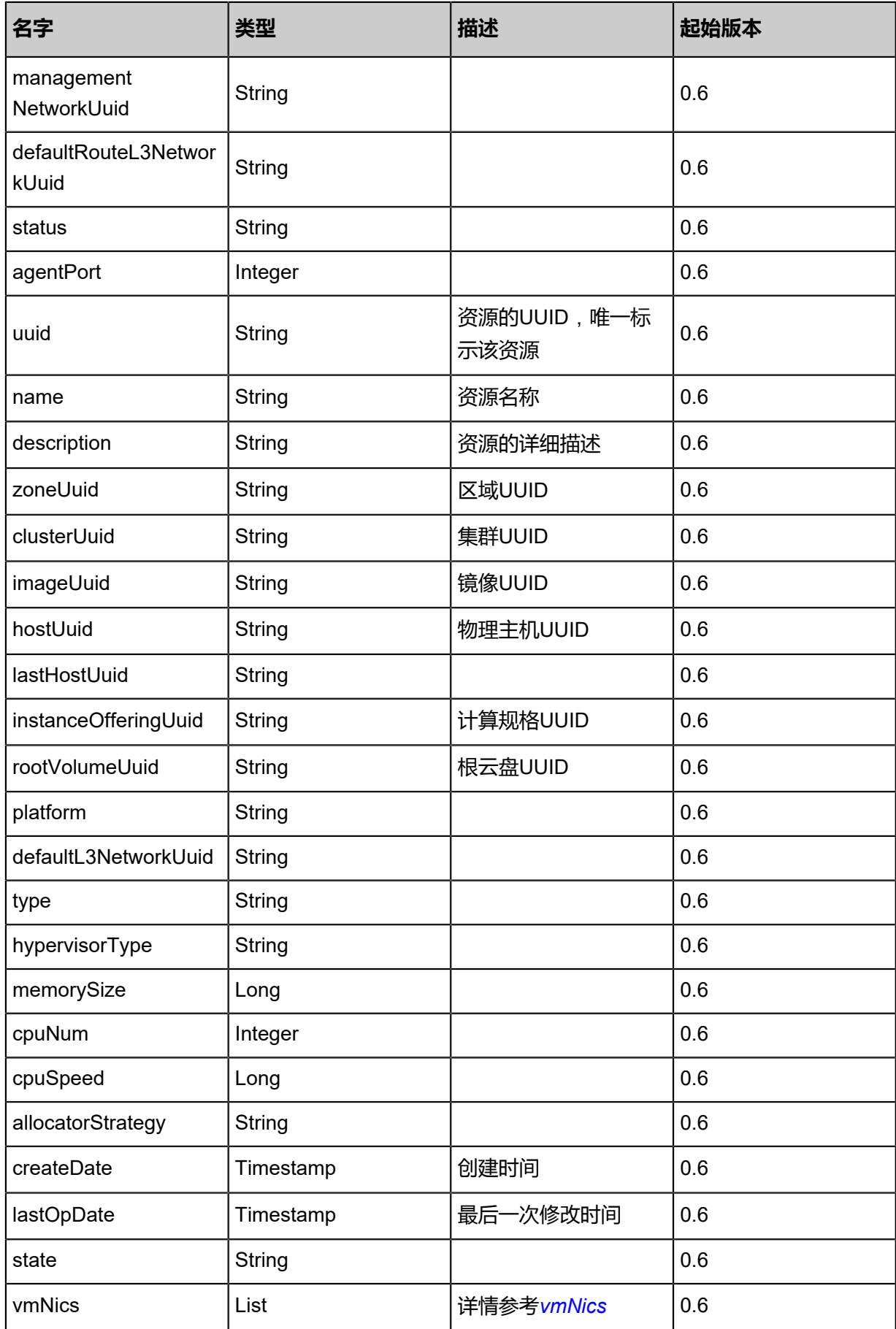

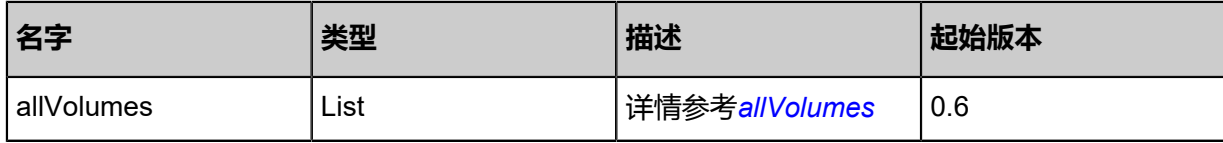

<span id="page-851-0"></span>#vmNics

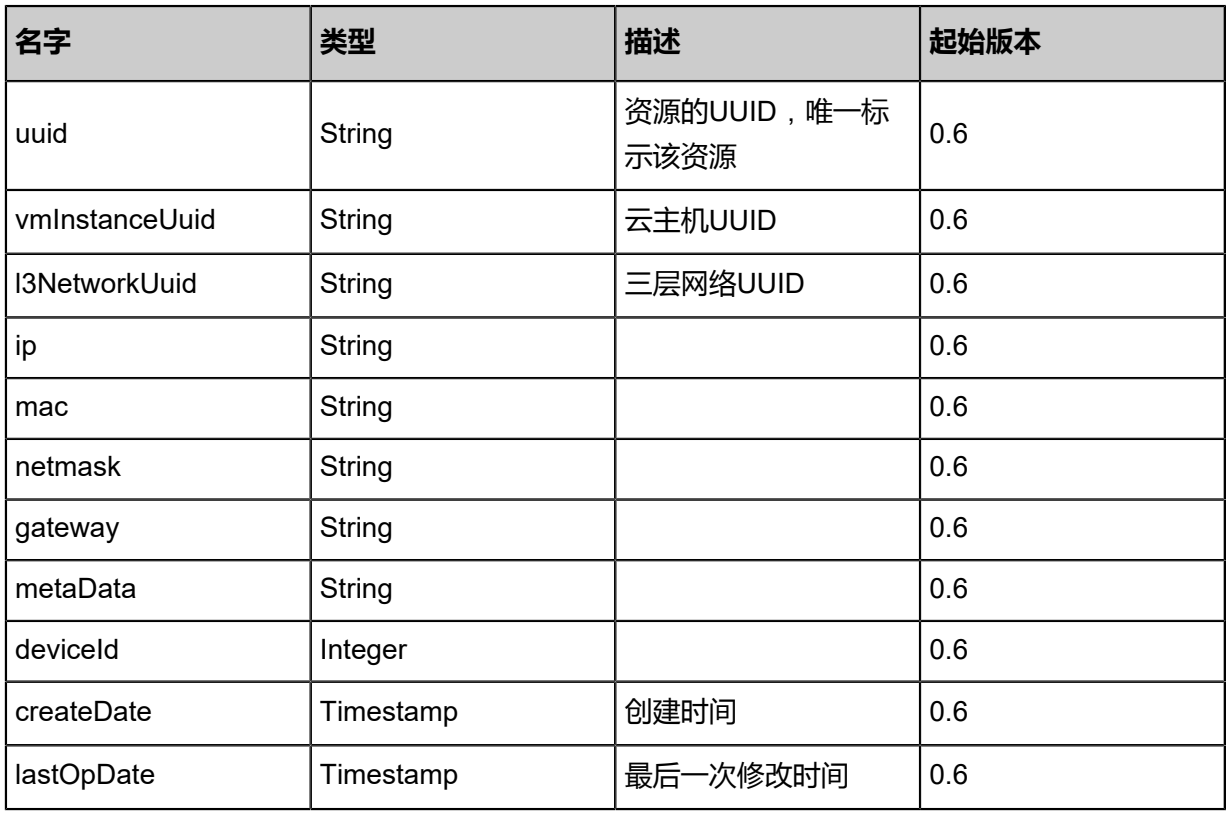

<span id="page-851-1"></span>#allVolumes

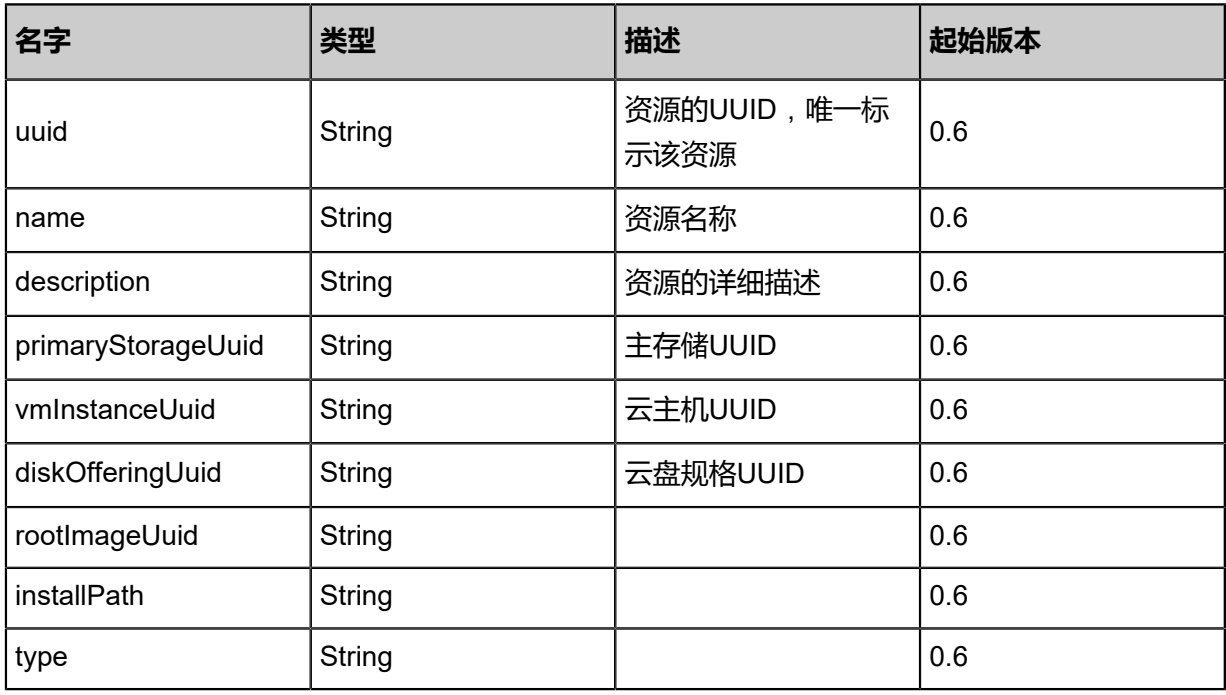

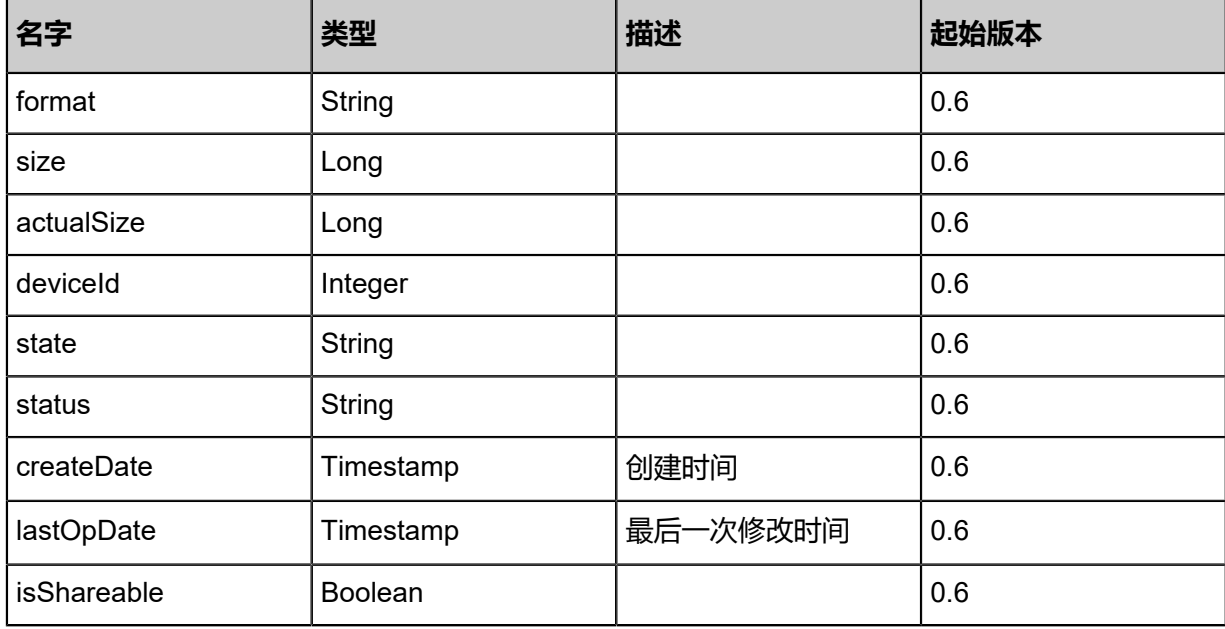

## **SDK示例**

Java SDK

```
ReconnectVirtualRouterAction action = new ReconnectVirtualRouterAction();
action.vmInstanceUuid = "3b20e87b87b442518efff8744c2cfde8";
action.sessionId = "ce03736cdddf4c49bce35d8e55e189c7";
ReconnectVirtualRouterAction.Result res = action.call();
```
### Python SDK

```
ReconnectVirtualRouterAction action = ReconnectVirtualRouterAction()
action.vmInstanceUuid = "ae937aa909594b1bb2e36359cd7dbc5b"
action.sessionId = "4434d7282a7d4940bb0695c0d252bfae"
ReconnectVirtualRouterAction.Result res = action.call()
```
# **5.3.2 查询云路由器 (QueryVirtualRouterVm)**

## **API请求**

URLs

GET zstack/v1/vm-instances/appliances/virtual-routers GET zstack/v1/vm-instances/appliances/virtual-routers/{uuid}

**Headers** 

Authorization: OAuth the-session-uuid

## Curl示例

curl -H "Content-Type: application/json" \ -H "Authorization: OAuth 823cd67ecc7c4e6fa25efbc7f9b5130b" \ -X GET http://localhost:8080/zstack/v1/vm-instances/appliances/virtual-routers?q=name=Test-Router

curl -H "Content-Type: application/json" \ -H "Authorization: OAuth 5b8a868c89ef434086caeb6ade4613bf" \ -X GET http://localhost:8080/zstack/v1/vm-instances/appliances/virtual-routers/a1f8c5edc1 3743d79ec8c9d912d1c280

### 可查询字段

运行**zstack-cli**命令行工具,输入QueryVirtualRouterVm并按Tab键查看所有可查询字段以及可跨表

查询的资源名。

### **API返回**

返回示例

{ "inventories": [  $\{$ "uuid": "eb4c132875424e19aa200c5685f7d9ca", "name": "Test-VM", "description": "Appliance VM", "zoneUuid": "453595b58b1f407aa8b551c279738191", "clusterUuid": "bc24a488a7c740ef828839d6624b15a2", "imageUuid": "729f3c664fb14ffa8886cbf5d14bec47", "hostUuid": "bdd8a04c22b6482287a2ac071319f59d", "lastHostUuid": "bc6337a5a73142c8afbc4108f69595cf", "instanceOfferingUuid": "5beedb45ba9547a4a154c747c69c38bd", "rootVolumeUuid": "b07d68c5879b49a680f6fc375d06603f", "platform": "Linux", "defaultL3NetworkUuid": "dfd914d7f33a434a880fd0cd29db1ad1", "type": "UserVm", "hypervisorType": "KVM", "memorySize": 8.589934592E9, "cpuNum": 1.0, "allocatorStrategy": "LastHostPreferredAllocatorStrategy", "createDate": "Jun 7, 2017 9:21:17 PM", "lastOpDate": "Jun 7, 2017 9:21:17 PM", "state": "Running", "vmNics": [  $\overline{\phantom{a}}$ "uuid": "ba1a965bee39412c962735987da7722a", "vmInstanceUuid": "eb4c132875424e19aa200c5685f7d9ca", "usedIpUuid": "7250d89102a44251aa49a5bcf093d484", "l3NetworkUuid": "dfd914d7f33a434a880fd0cd29db1ad1", "ip": "192.168.1.10", "mac": "00:0c:29:bd:99:fc", "netmask": "255.255.255.0", "gateway": "192.168.1.1", "deviceId": 0.0, "createDate": "Jun 7, 2017 9:21:17 PM", "lastOpDate": "Jun 7, 2017 9:21:17 PM" } ], "allVolumes": [  $\overline{\phantom{a}}$ "uuid": "b07d68c5879b49a680f6fc375d06603f",

"name": "Root-Volume-For-VM-eb4c132875424e19aa200c5685f7d9ca", "primaryStorageUuid": "f82bd3273e1a42a7bc53f1d098d07c63", "vmInstanceUuid": "eb4c132875424e19aa200c5685f7d9ca", "diskOfferingUuid": "71a6bbc236974c188ad258875a0cc837", "rootImageUuid": "729f3c664fb14ffa8886cbf5d14bec47", "installPath": "/zstack\_ps/rootVolumes/acct-36c27e8ff05c4780bf6d2fa65700f22e/volb07d68c5879b49a680f6fc375d06603f/b07d68c5879b49a680f6fc375d06603f.qcow2", "type": "Root", "format": "qcow2", "size": 1.073741824E11, "actualSize": 2.147483648E10, "deviceId": 0.0, "state": "Enabled", "status": "Ready", "createDate": "Jun 7, 2017 9:21:17 PM", "lastOpDate": "Jun 7, 2017 9:21:17 PM" }  $\big\}^{\textstyle 1}$  } ]

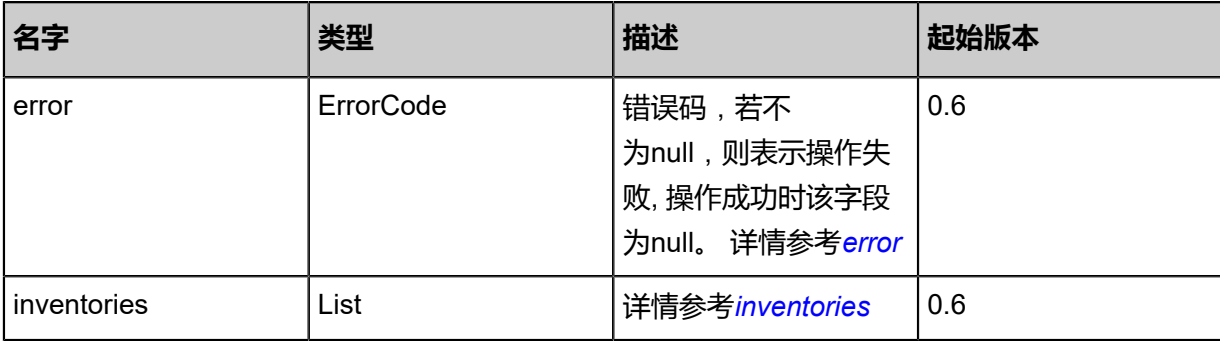

#### <span id="page-854-0"></span>#error

}

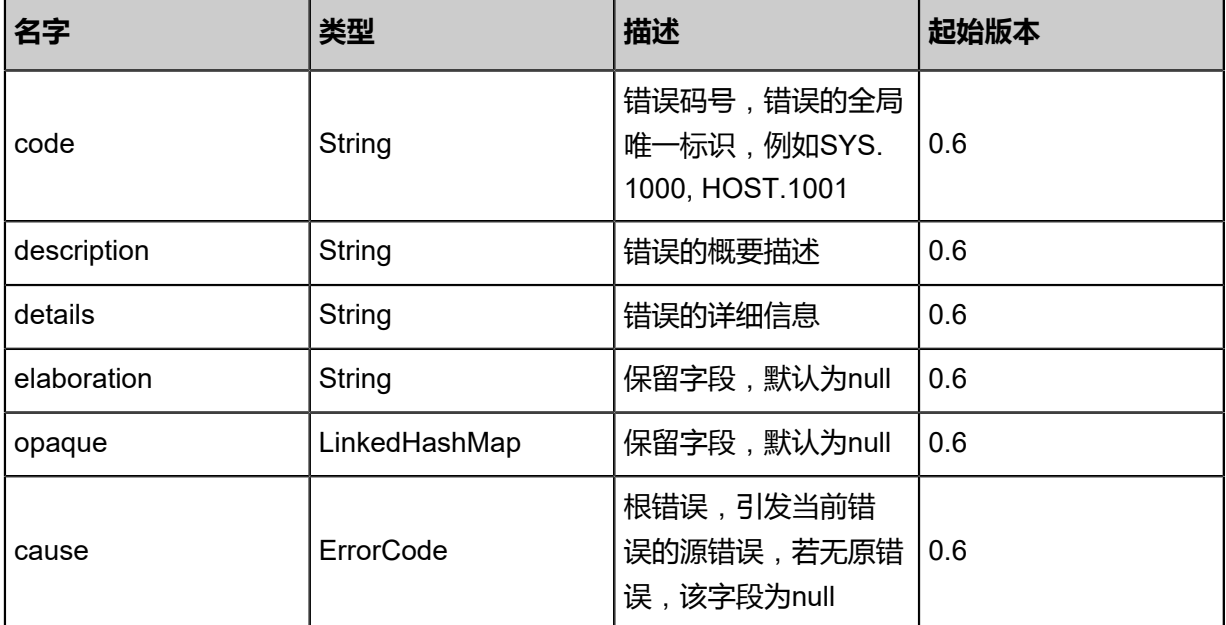

### <span id="page-854-1"></span>#inventories

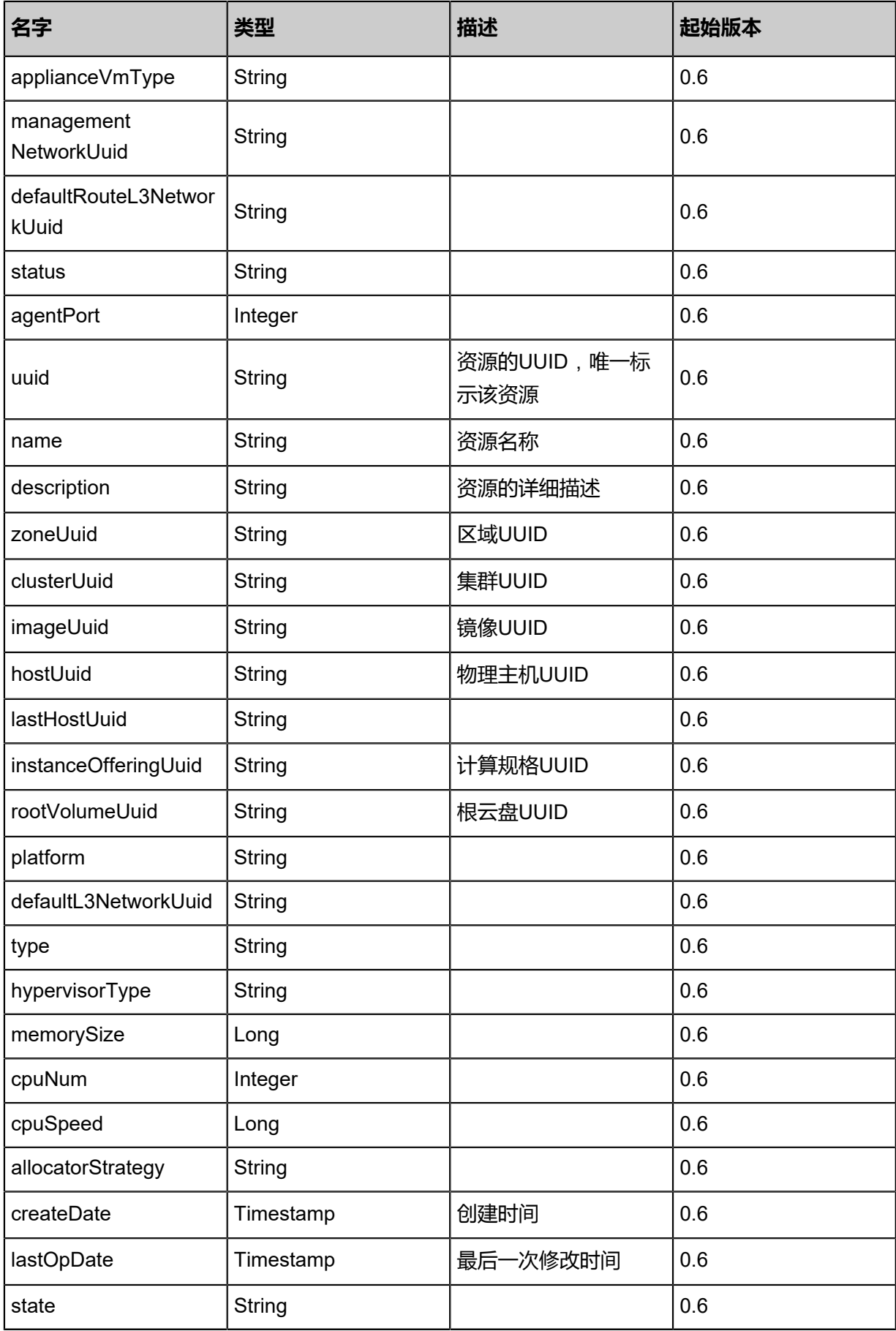

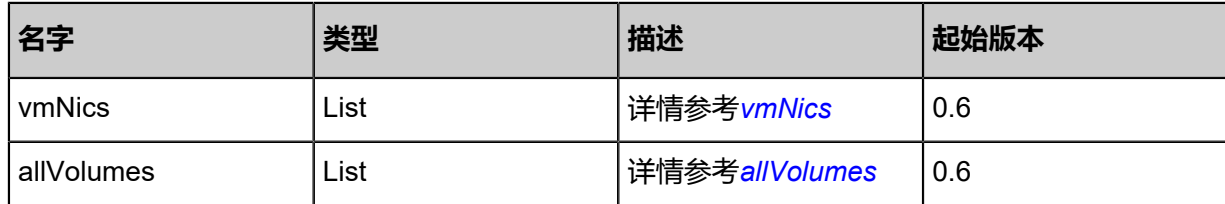

<span id="page-856-0"></span>#vmNics

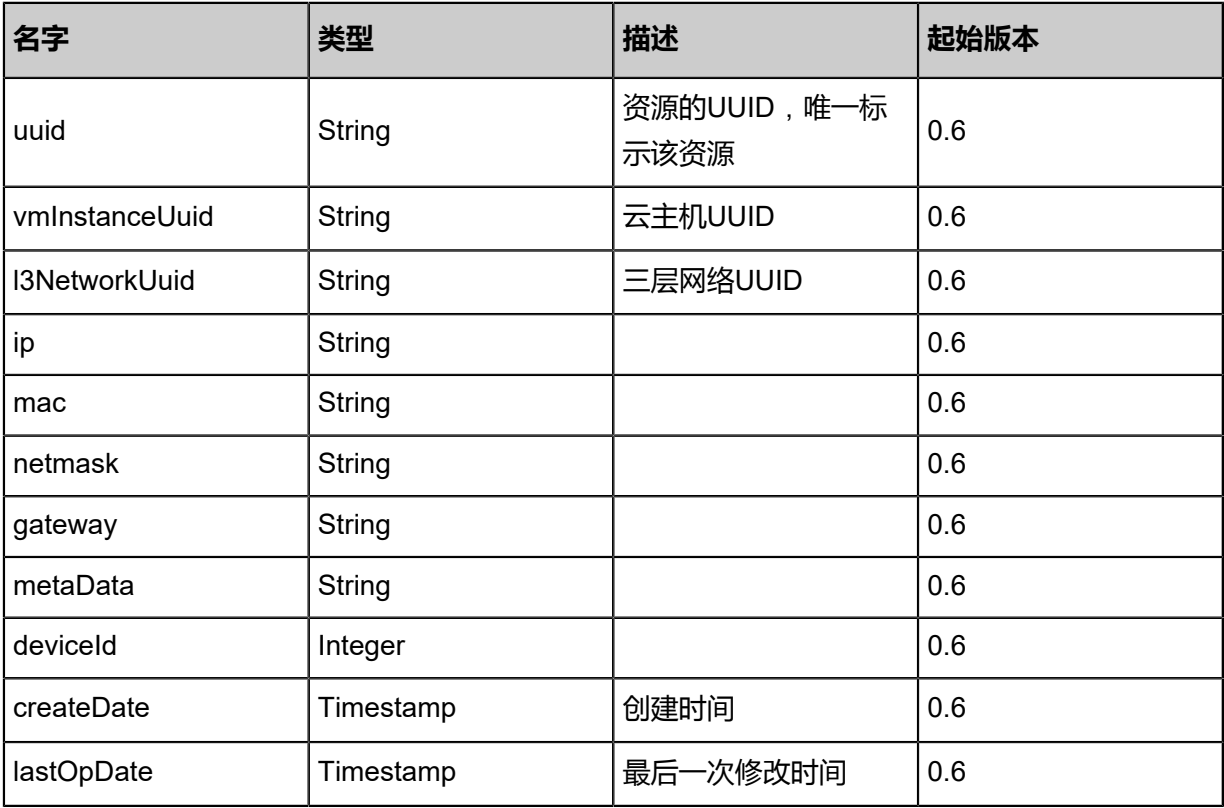

<span id="page-856-1"></span>#allVolumes

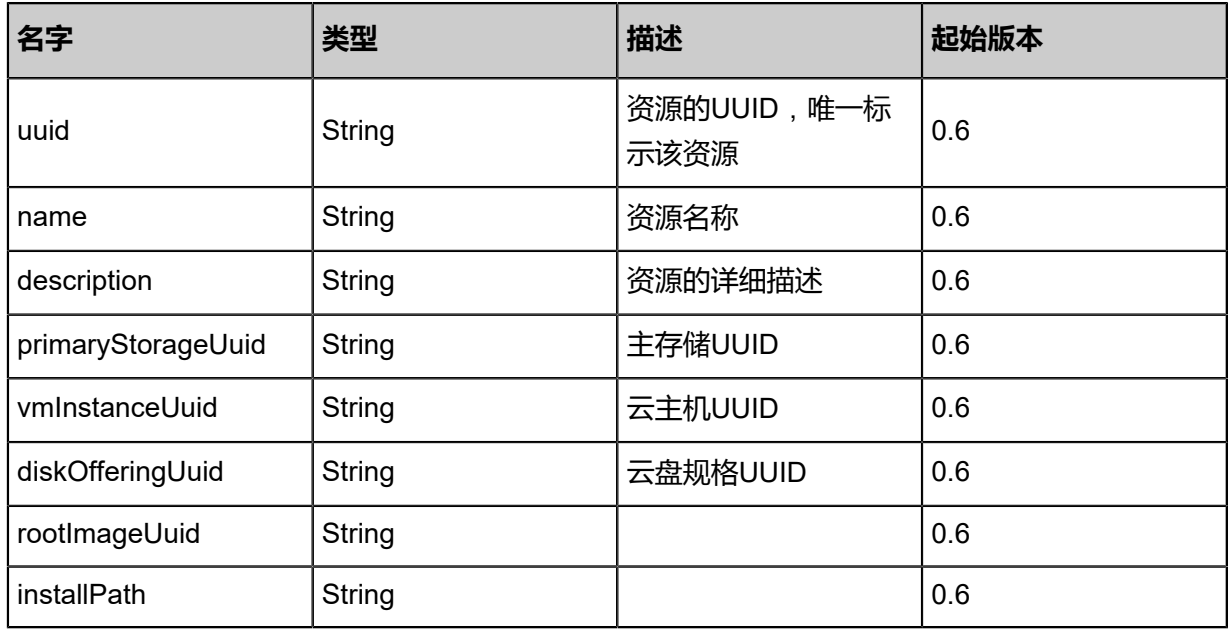

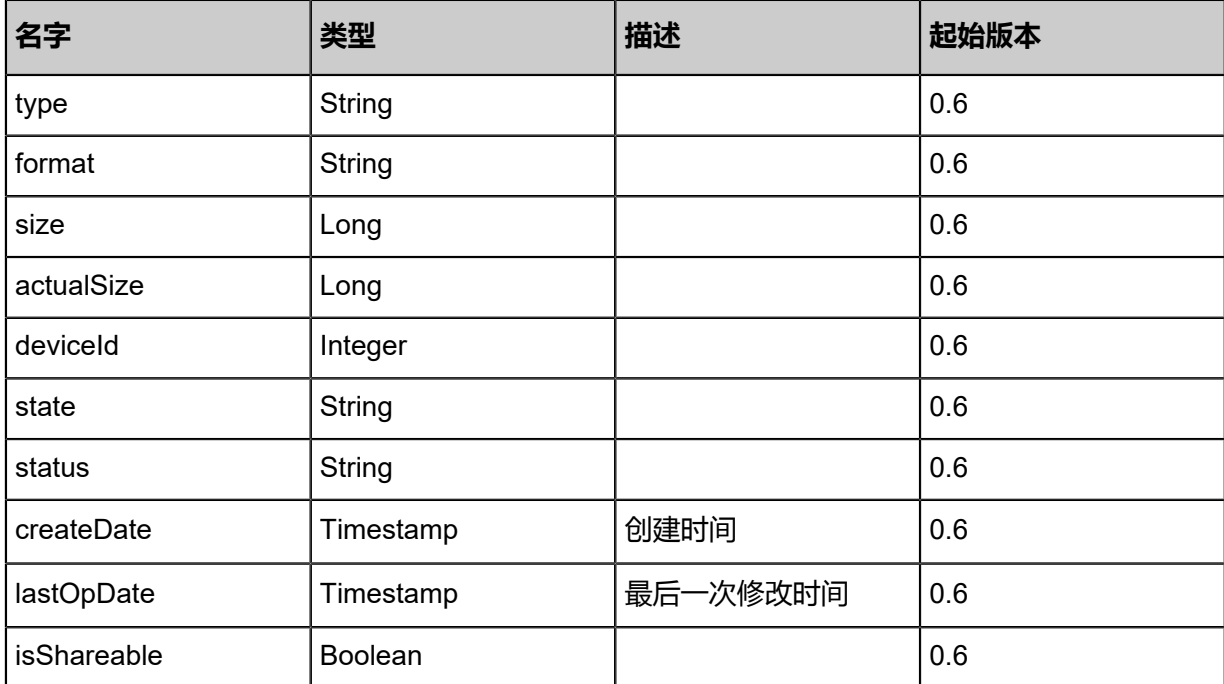

# **SDK示例**

Java SDK

```
QueryVirtualRouterVmAction action = new QueryVirtualRouterVmAction();
action.conditions = asList("name=Test-Router");
action.sessionId = "f25578538ecf4a55b98d51e5b8788adb";
QueryVirtualRouterVmAction.Result res = action.call();
```
Python SDK

```
QueryVirtualRouterVmAction action = QueryVirtualRouterVmAction()
action.conditions = ["name=Test-Router"]
action.sessionId = "d1cd40ad61f149689bb358c997377d4a"
QueryVirtualRouterVmAction.Result res = action.call()
```
# **5.3.3 查询服务云主机(QueryApplianceVm)**

## **API请求**

URLs

GET zstack/v1/vm-instances/appliances

### GET zstack/v1/vm-instances/appliances/{uuid}

#### **Headers**

Authorization: OAuth the-session-uuid

Curl示例

curl -H "Content-Type: application/json" \ -H "Authorization: OAuth fee14fed21eb4535bcd2fd6a11fa9dcd" \ -X GET http://localhost:8080/zstack/v1/vm-instances/appliances?q=uuid=59b2f0ff7d 3e49faab66fdb4bdfee249

curl -H "Content-Type: application/json" \ -H "Authorization: OAuth f11e69b5788b458e8149425132902365" \ -X GET http://localhost:8080/zstack/v1/vm-instances/appliances/5eaf0998a54345e5bb25 bfdad34b2b31

#### 可查询字段

运行**zstack-cli**命令行工具,输入QueryApplianceVm并按Tab键查看所有可查询字段以及可跨表查

询的资源名。

## **API返回**

返回示例

```
{
"inventories": [
\{"uuid": "f71a399a79794ab8a41e26a601ac7387",
"name": "Test-VM",
"description": "Appliance VM",
"zoneUuid": "4cf173a14e67440c9349c1e236a56c37",
"clusterUuid": "07412e72791c474fa240b75da1b210c5",
"imageUuid": "7bc33ed9760f424a9b9ff21fc0bbb48e",
"hostUuid": "0cbed62c52bc407e994c966f246363bd",
"lastHostUuid": "08921382c4f44705bae7cba6414c811d",
"instanceOfferingUuid": "e056c84995cb4d68ac78dbcc30af3f4f",
"rootVolumeUuid": "2557a6f997ee457fad526e179a76e8c0",
"platform": "Linux",
"defaultL3NetworkUuid": "748fc87b7fcb456cbea47432e52b377d",
"type": "UserVm",
"hypervisorType": "KVM",
"memorySize": 8.589934592E9,
"cpuNum": 1.0,
"allocatorStrategy": "LastHostPreferredAllocatorStrategy",
"createDate": "Jun 7, 2017 9:20:39 PM",
"lastOpDate": "Jun 7, 2017 9:20:39 PM",
"state": "Running",
"vmNics": [
\sim {
"uuid": "d2dfc67ddf28431bb64cc90fe0e113f6",
"vmInstanceUuid": "f71a399a79794ab8a41e26a601ac7387",
"usedIpUuid": "f654374b78534f5fb9b75873084932a3",
"l3NetworkUuid": "748fc87b7fcb456cbea47432e52b377d",
```

```
"ip": "192.168.1.10",
"mac": "00:0c:29:bd:99:fc",
"netmask": "255.255.255.0",
"gateway": "192.168.1.1",
"deviceId": 0.0,
"createDate": "Jun 7, 2017 9:20:39 PM",
"lastOpDate": "Jun 7, 2017 9:20:39 PM"
     }
    ],
"allVolumes": [
\overline{\phantom{a}}"uuid": "2557a6f997ee457fad526e179a76e8c0",
"name": "Root-Volume-For-VM-f71a399a79794ab8a41e26a601ac7387",
"primaryStorageUuid": "d00057b39df9494bbaf00d047dd04825",
"vmInstanceUuid": "f71a399a79794ab8a41e26a601ac7387",
"diskOfferingUuid": "20346d1b6643492fbc4da8d6baf4b6d2",
"rootImageUuid": "7bc33ed9760f424a9b9ff21fc0bbb48e",
"installPath": "/zstack_ps/rootVolumes/acct-36c27e8ff05c4780bf6d2fa65700f22e/vol-
2557a6f997ee457fad526e179a76e8c0/2557a6f997ee457fad526e179a76e8c0.qcow2",
"type": "Root",
"format": "qcow2",
"size": 1.073741824E11,
"actualSize": 2.147483648E10,
"deviceId": 0.0,
"state": "Enabled",
"status": "Ready",
"createDate": "Jun 7, 2017 9:20:39 PM",
"lastOpDate": "Jun 7, 2017 9:20:39 PM"
     }
  \big\}^{\textstyle 1} }
 ]
}
```
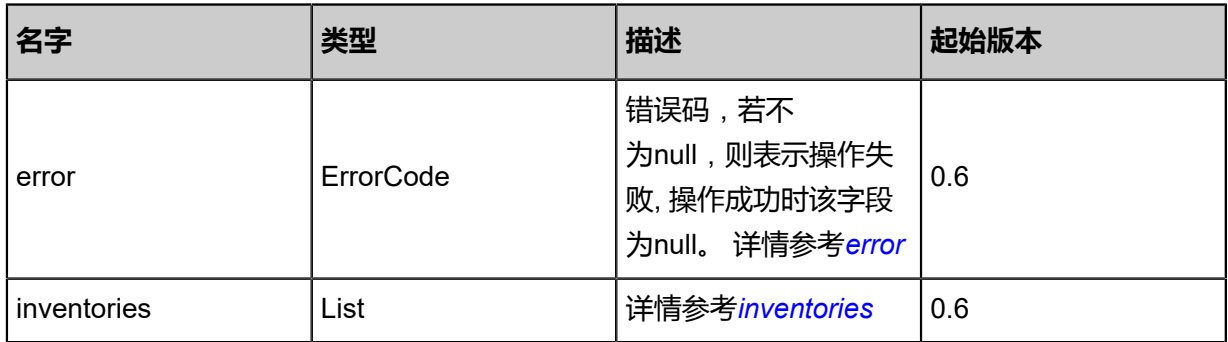

## <span id="page-859-0"></span>#error

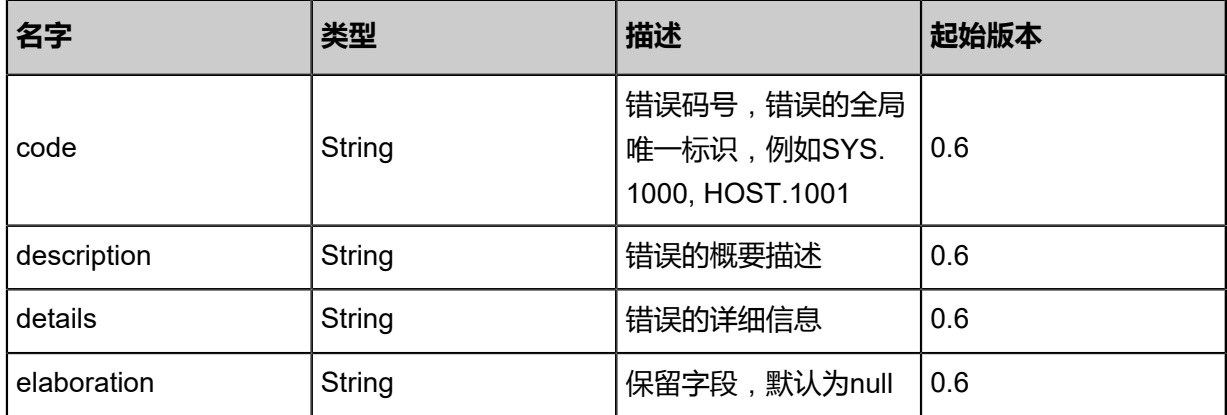

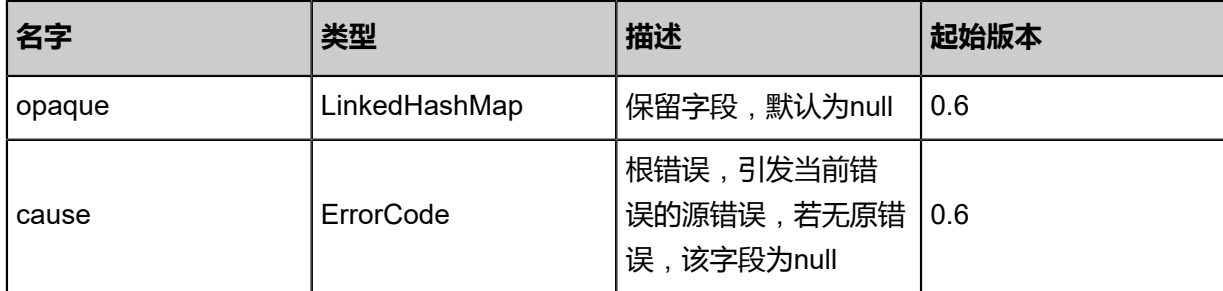

## <span id="page-860-0"></span>#inventories

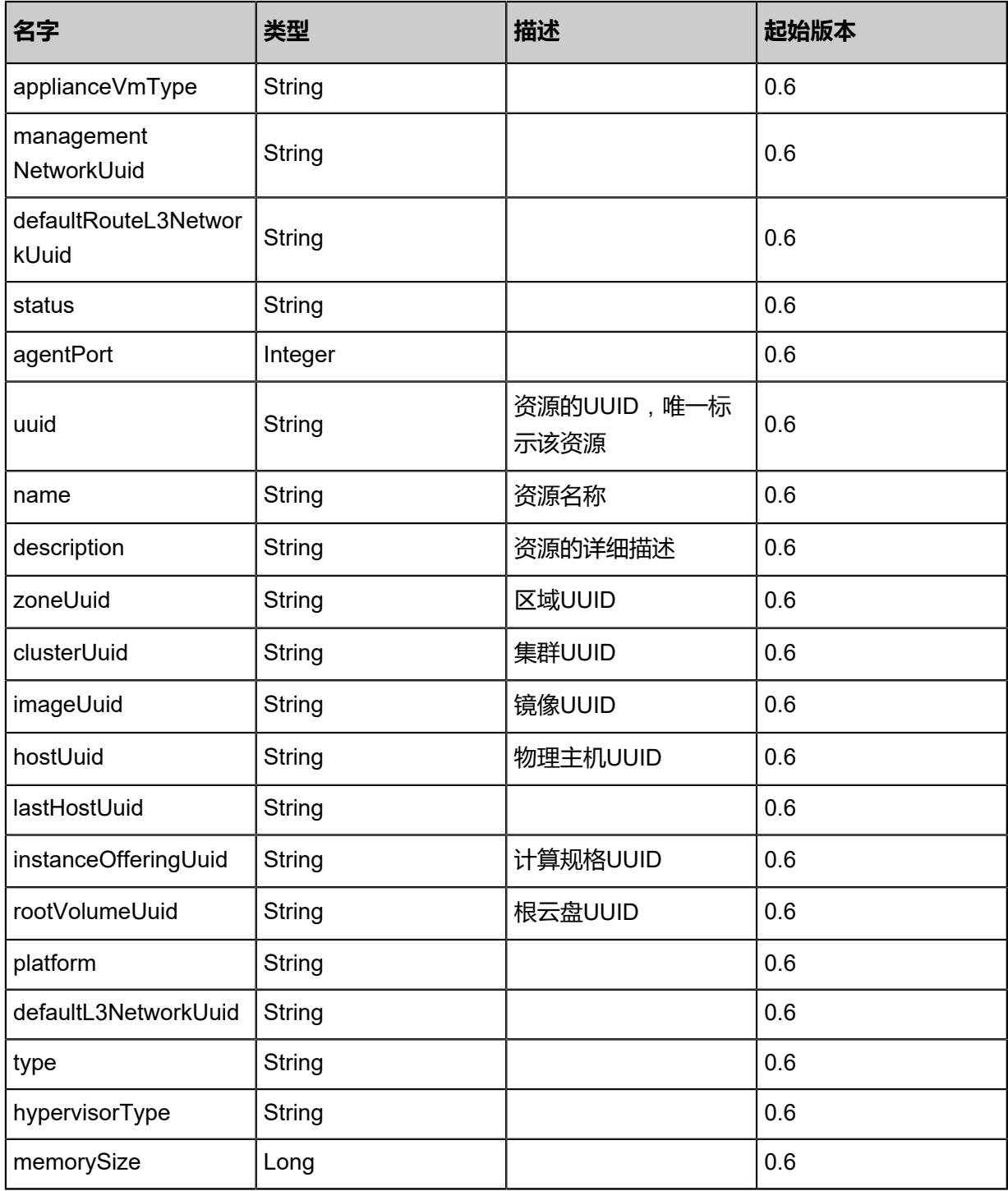

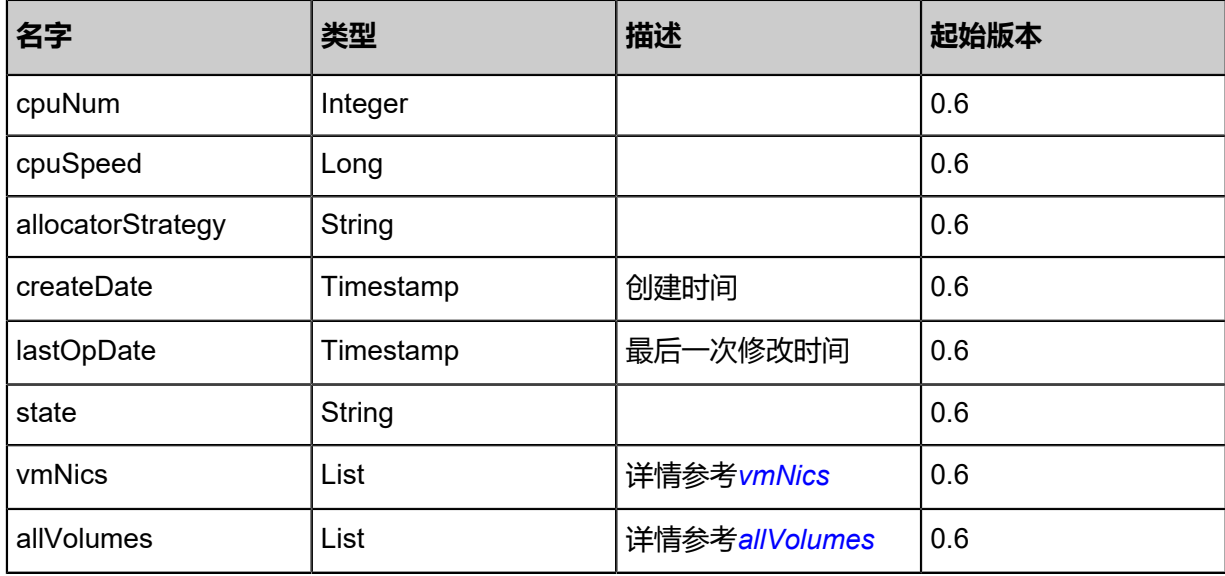

## <span id="page-861-0"></span>#vmNics

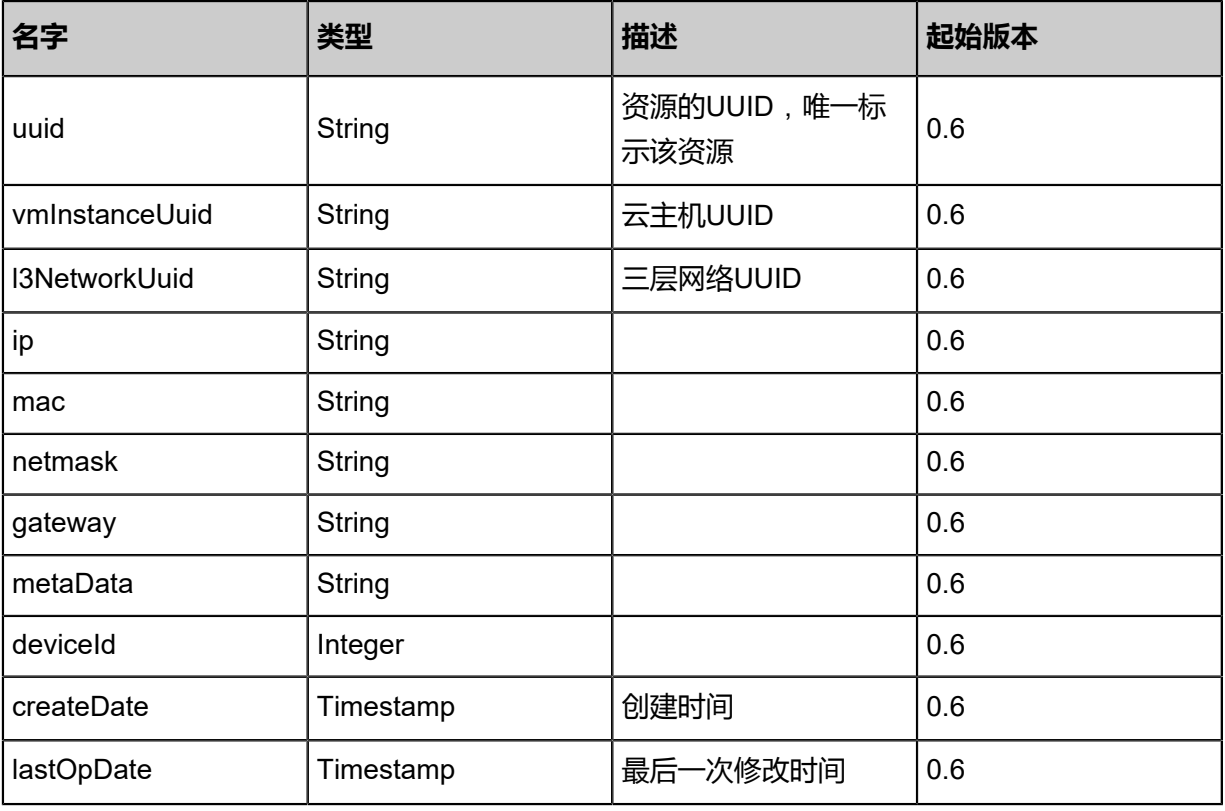

## <span id="page-861-1"></span>#allVolumes

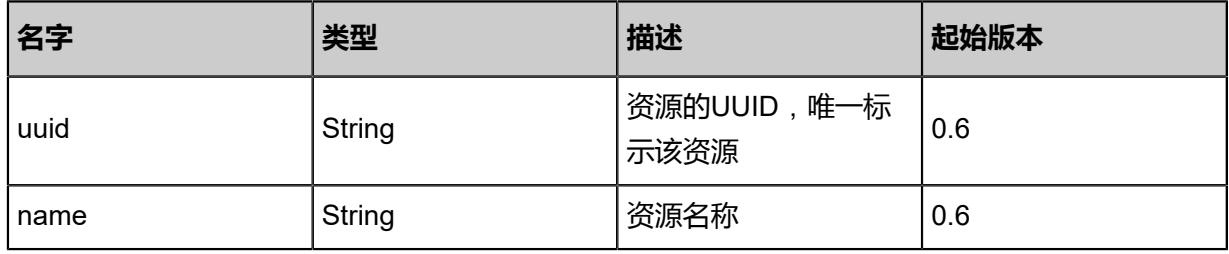

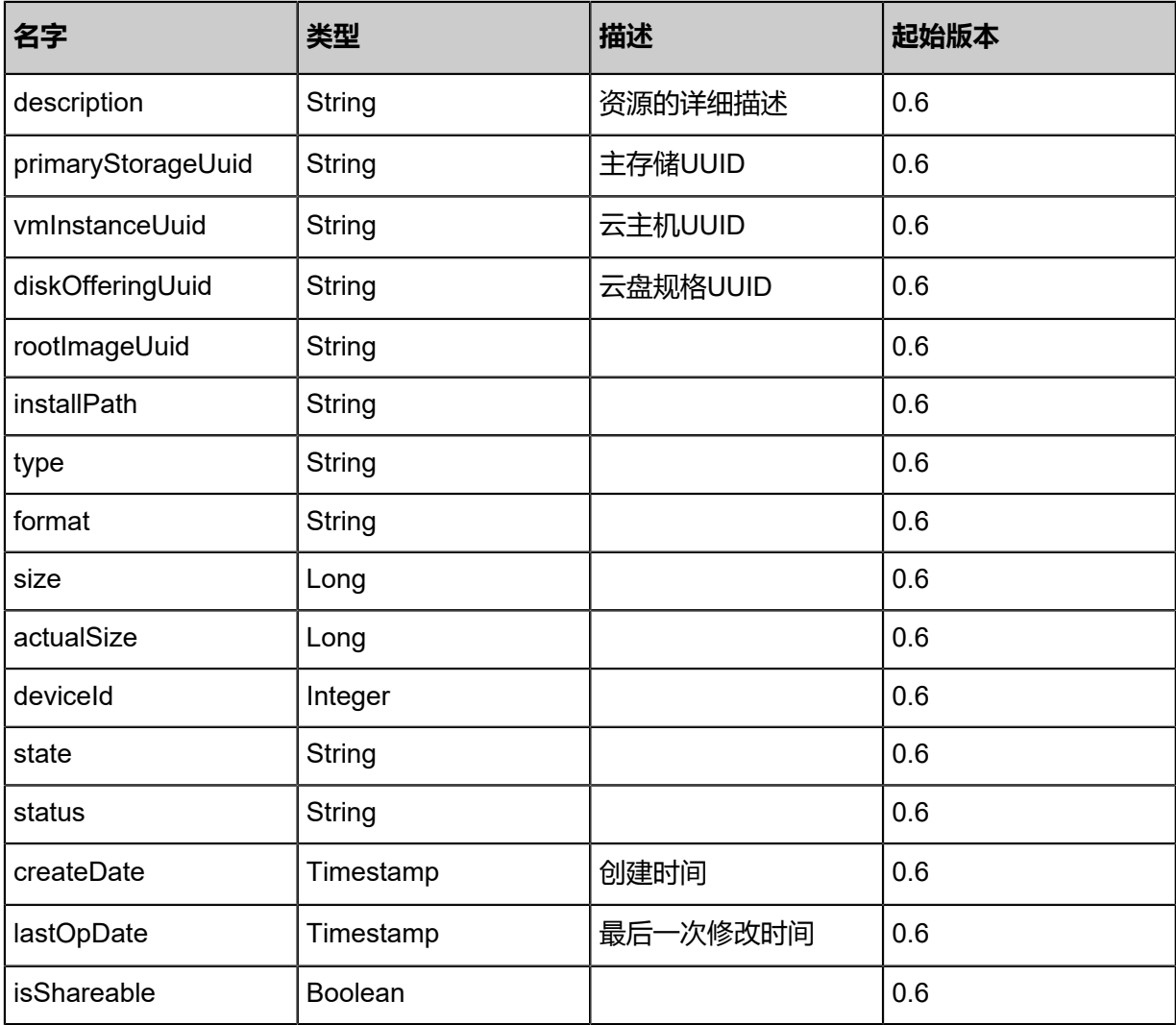

# **SDK示例**

Java SDK

QueryApplianceVmAction action = new QueryApplianceVmAction(); action.conditions = asList("uuid=691c9a2eb7964cdd8cfad52a4acece7b"); action.sessionId = "9fec03d462184d6b9a87d314c00597ed"; QueryApplianceVmAction.Result res = action.call();

Python SDK

QueryApplianceVmAction action = QueryApplianceVmAction() action.conditions = ["uuid=0c17514849ac49809d6e6047fc4b4978"] action.sessionId = "485840ed54bc40cc9e47feabd0475ae7"

QueryApplianceVmAction.Result res = action.call()

# **5.3.4 创建云路由规格(CreateVirtualRouterOffering)**

## **API请求**

URLs

POST zstack/v1/instance-offerings/virtual-routers

### **Headers**

Authorization: OAuth the-session-uuid

### Body

```
{
"params": {
"zoneUuid": "b2826f6c4a5b433b87916e2240132ffa",
"managementNetworkUuid": "2f8e7e8636db4313b735edddc488a961",
"imageUuid": "bc78c126c6a94ee3aec0c840b50730a7",
"publicNetworkUuid": "95c8cc36b34e4ad89d0eb9b0b6ee02e6",
"isDefault": true,
"name": "VirtualRouter-Offering",
"cpuNum": 2.0,
"memorySize": 1024.0,
"sortKey": 0.0,
"type": "VirtualRouter"
  },
"systemTags": [],
"userTags": []
}
```
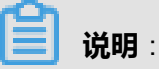

上述示例中**systemTags**、**userTags**字段可以省略。列出是为了表示body中可以包含这两个字段

Curl示例

curl -H "Content-Type: application/json" \ -H "Authorization: OAuth bca83008f4154b488a8167f021144e4d" \ -X POST -d '{"params":{"zoneUuid":"a0f488a96504388cae48c6c489c5f368","management NetworkUuid":"3f5412e1ad0b3021bbdb77503fc7de86","imageUuid":"23743ebd52213235a11e 21245100bd57","publicNetworkUuid":"1a24d621f66432eb845b3835697538ed","isDefault": true,"name":"VirtualRouter-Offering","cpuNum":2.0,"memorySize":1024.0,"sortKey":0.0,"type":" VirtualRouter"}}' \ http://localhost:8080/zstack/v1/instance-offerings/virtual-routers

## 参数列表
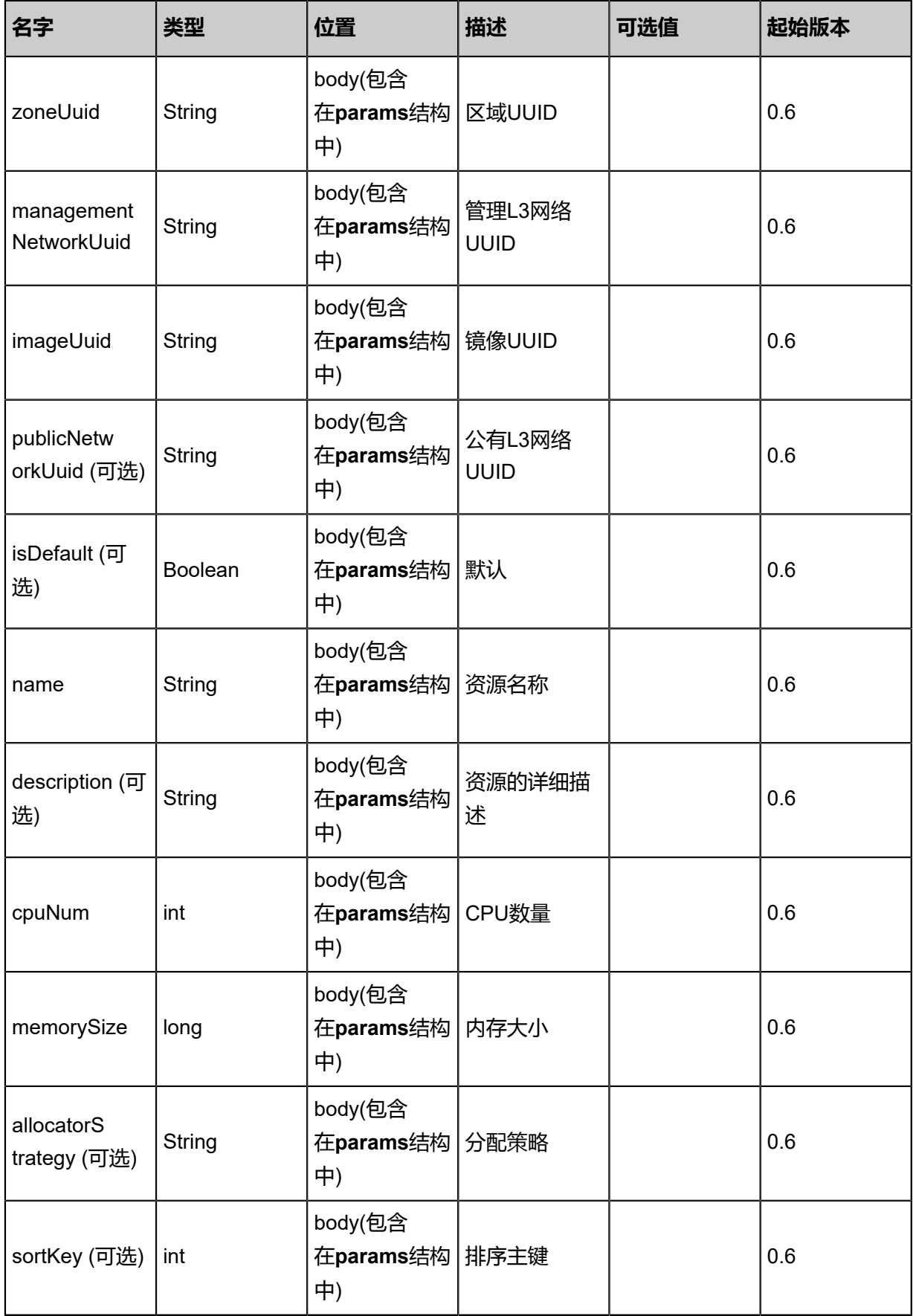

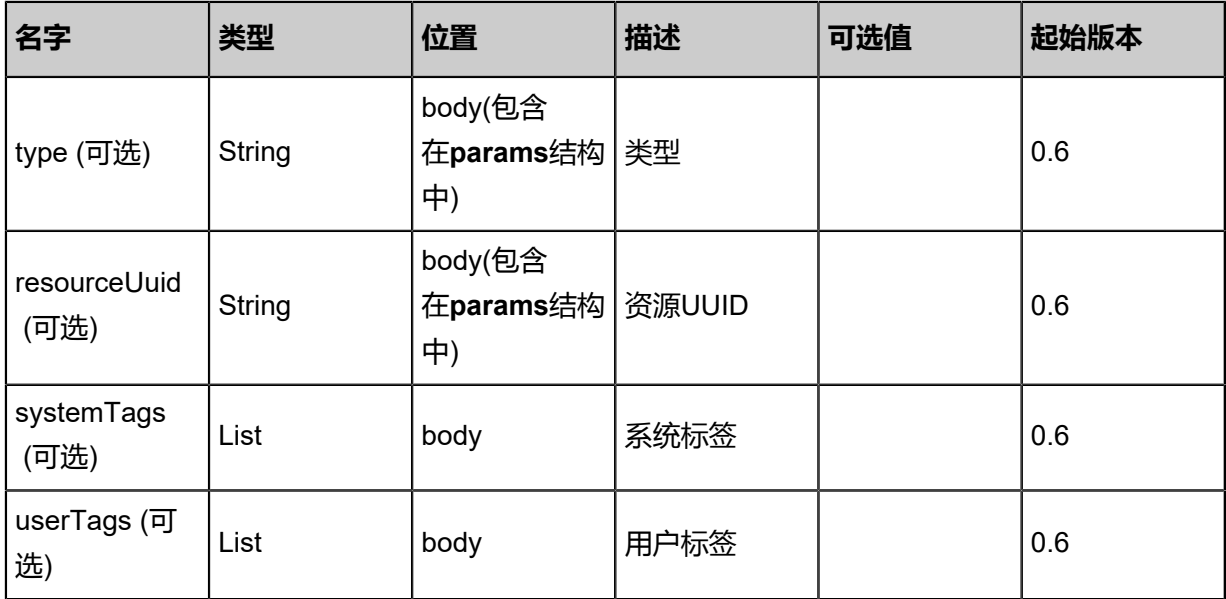

## **API返回**

## 返回示例

```
{
"inventory": {
"uuid": "db5bb944a9ef48eda9ff68d3eaedefed",
"name": "instanceOffering1",
"cpuNum": 2.0,
"cpuSpeed": 1.0,
"type": "UserVm",
"allocatorStrategy": "Mevoco",
"createDate": "Jun 7, 2017 9:20:13 PM",
"lastOpDate": "Jun 7, 2017 9:20:13 PM",
"state": "Enabled"
 }
```

```
}
```
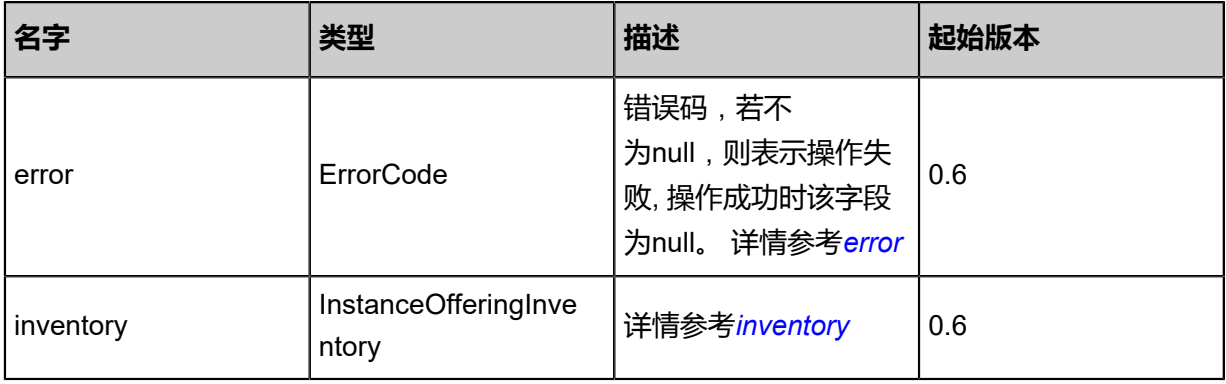

## <span id="page-865-0"></span>#error

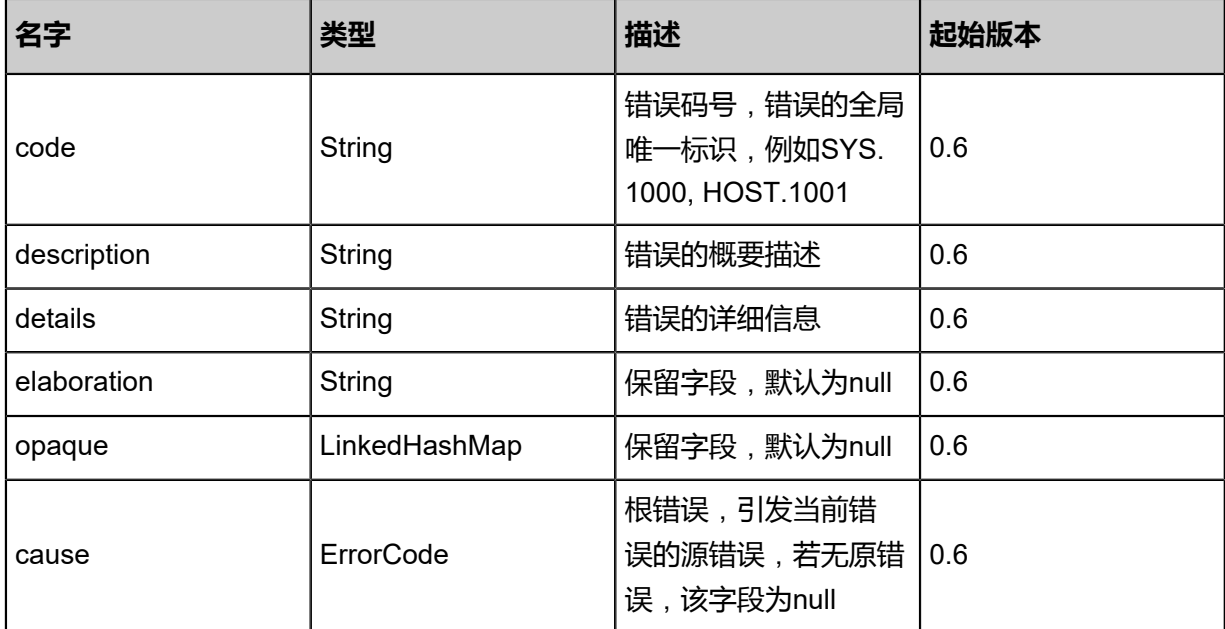

### <span id="page-866-0"></span>#inventory

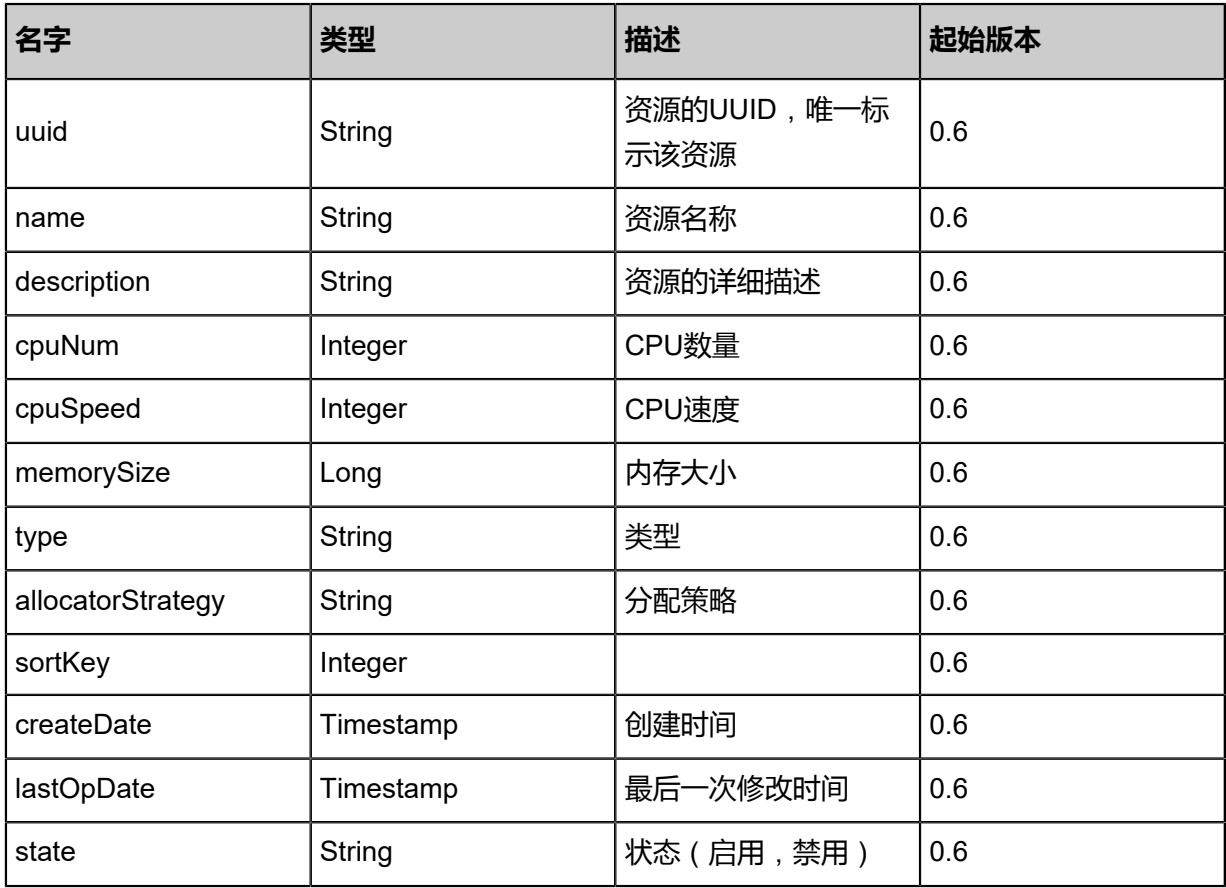

## **SDK示例**

### Java SDK

CreateVirtualRouterOfferingAction action = new CreateVirtualRouterOfferingAction(); action.zoneUuid = "389c6a48c332450ea280933b34e61ac4";

action.managementNetworkUuid = "381c2166c0454d95aed829715ae294b8"; action.imageUuid = "a4da1399797145bc87e36b424e5336af"; action.publicNetworkUuid = "5bf6caac74304a489eda76ae64624f6b"; action.isDefault = true; action.name = "VirtualRouter-Offering"; action.cpuNum = 2.0; action.memorySize = 1024.0; action.sortKey = 0.0; action.type = "VirtualRouter"; action.sessionId = "b811bf42d0b541ea993787b1fa80e724"; CreateVirtualRouterOfferingAction.Result res = action.call();

Python SDK

```
CreateVirtualRouterOfferingAction action = CreateVirtualRouterOfferingAction()
action.zoneUuid = "d115bed650ad45128aff5216c9f72d23"
action.managementNetworkUuid = "1b4f915b327d488db04c517b767e2731"
action.imageUuid = "737992cde79646ce915681b74e4c4de7"
action.publicNetworkUuid = "6af154a9cd274134ac44d2d889474158"
action.isDefault = true
action.name = "VirtualRouter-Offering"
action.cpuNum = 2.0
action.memorySize = 1024.0
action.sortKey = 0.0
action.type = "VirtualRouter"
action.sessionId = "71db629e6f484b3187c48ecb1d65dcea"
CreateVirtualRouterOfferingAction.Result res = action.call()
```
# **5.3.5 查询云路由规格(QueryVirtualRouterOffering)**

#### **API请求**

URLs

GET zstack/v1/instance-offerings/virtual-routers GET zstack/v1/instance-offerings/virtual-routers/{uuid}

Headers

Authorization: OAuth the-session-uuid

Curl示例

curl -H "Content-Type: application/json" \ -H "Authorization: OAuth 94af029a0bed40d68dbabeff17f22add" \ -X GET http://localhost:8080/zstack/v1/instance-offerings/virtual-routers

curl -H "Content-Type: application/json" \ -H "Authorization: OAuth db0361e95b29493db9bc03cd35db6129" \ -X GET http://localhost:8080/zstack/v1/instance-offerings/virtual-routers/e422506307 254250b817c4f7aa70f277

可查询字段

运行**zstack-cli**命令行工具,输入QueryVirtualRouterOffering并按Tab键查看所有可查询字段以及可

## 跨表查询的资源名。

#### **API返回**

返回示例

```
{
"inventories": [
   {
"managementNetworkUuid": "6d5e54344898416c9a20a104341c82d5",
"publicNetworkUuid": "c6a23a0ed6ad4337a35d8a946694f8ea",
"zoneUuid": "a12ffae2039847a8b9046478ad03fecd",
"isDefault": true,
"imageUuid": "ca56a16b15bb47c0a26055e28d1e621f",
"name": "VirtualRouter-Offering",
"cpuNum": 2.0,
"cpuSpeed": 1.0,
"memorySize": 1024.0,
"type": "VirtualRouter"
   }
 ]
}
```

```
名字 类型 描述 起始版本
error ErrorCode
                    错误码,若不
                    为null,则表示操作失
                    败, 操作成功时该字段
                    为null。 详情参考error
                               0.6
inventories List 详情参考inventories 0.6
```
#### <span id="page-868-0"></span>#error

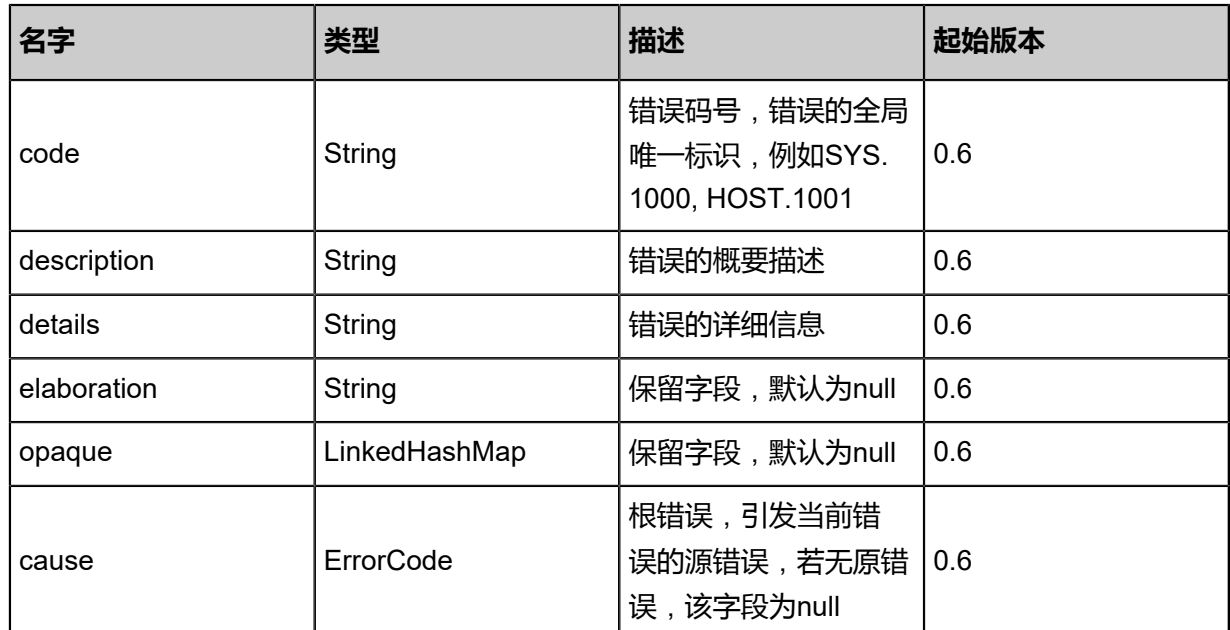

### <span id="page-869-0"></span>#inventories

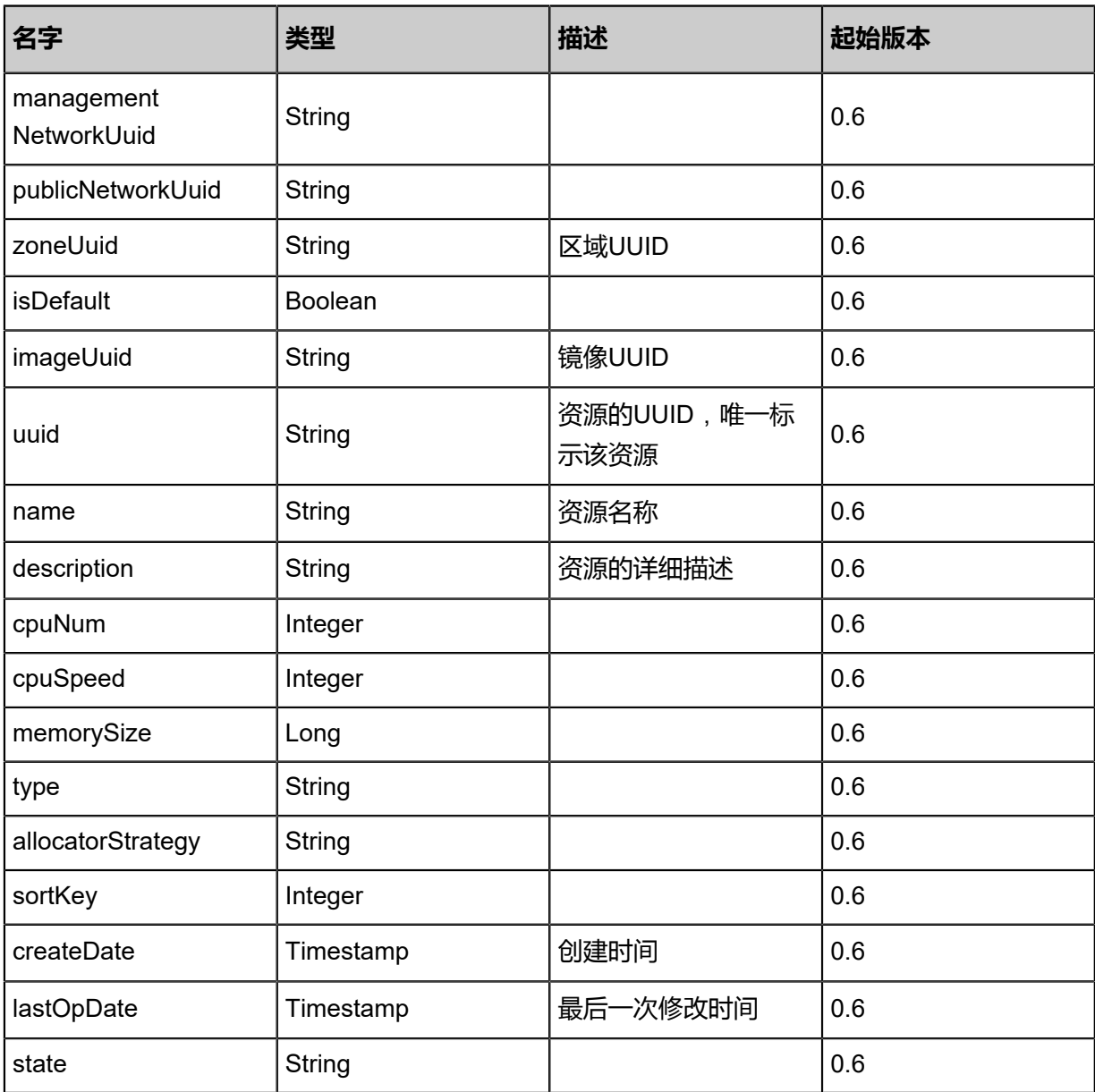

### **SDK示例**

Java SDK

QueryVirtualRouterOfferingAction action = new QueryVirtualRouterOfferingAction(); action.conditions = asList(); action.sessionId = "8779bc03a81d463bbebee36eedcc8197"; QueryVirtualRouterOfferingAction.Result res = action.call();

#### Python SDK

```
QueryVirtualRouterOfferingAction action = QueryVirtualRouterOfferingAction()
action.conditions = []
action.sessionId = "ec9a74a6c42241fb95575a9ba79c6fa6"
```
QueryVirtualRouterOfferingAction.Result res = action.call()

# **5.3.6 更新云路由规格(UpdateVirtualRouterOffering)**

## **API请求**

URLs

PUT zstack/v1/instance-offerings/virtual-routers/{uuid}/actions

**Headers** 

Authorization: OAuth the-session-uuid

Body

```
{
  "updateVirtualRouterOffering": {
   "isDefault": false
 },
 "systemTags": [],
  "userTags": []
}
```
**说明**:

上述示例中**systemTags**、**userTags**字段可以省略。列出是为了表示body中可以包含这两个字

段。

Curl示例

```
curl -H "Content-Type: application/json" \
-H "Authorization: OAuth b86c9016b4f24953a9edefb53ca0678c" \
-X PUT -d '{"updateVirtualRouterOffering":{"isDefault":false}}' \
http://localhost:8080/zstack/v1/instance-offerings/virtual-routers/46a68145223e3c4fb25b
5de2b12e43c2/actions
```
参数列表

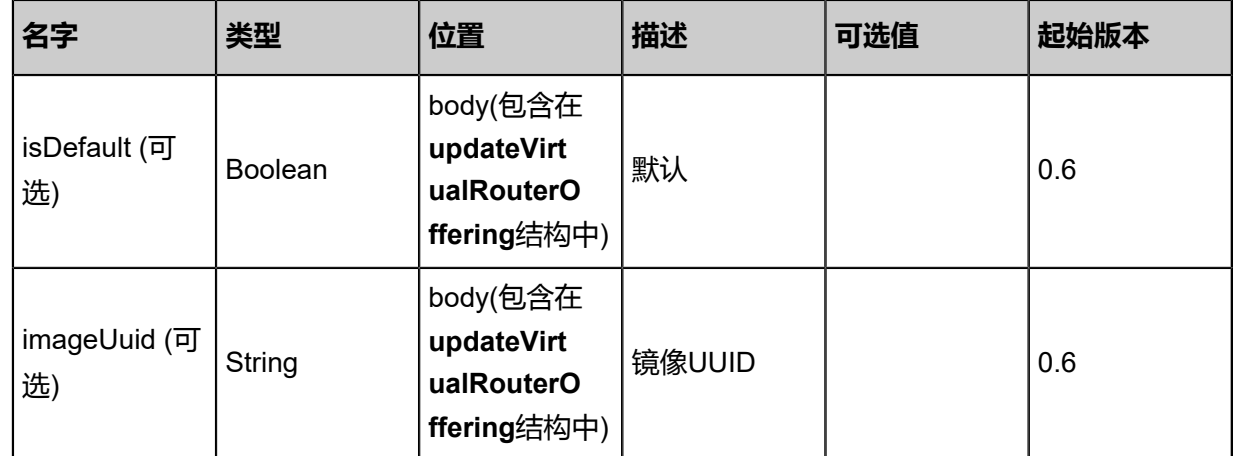

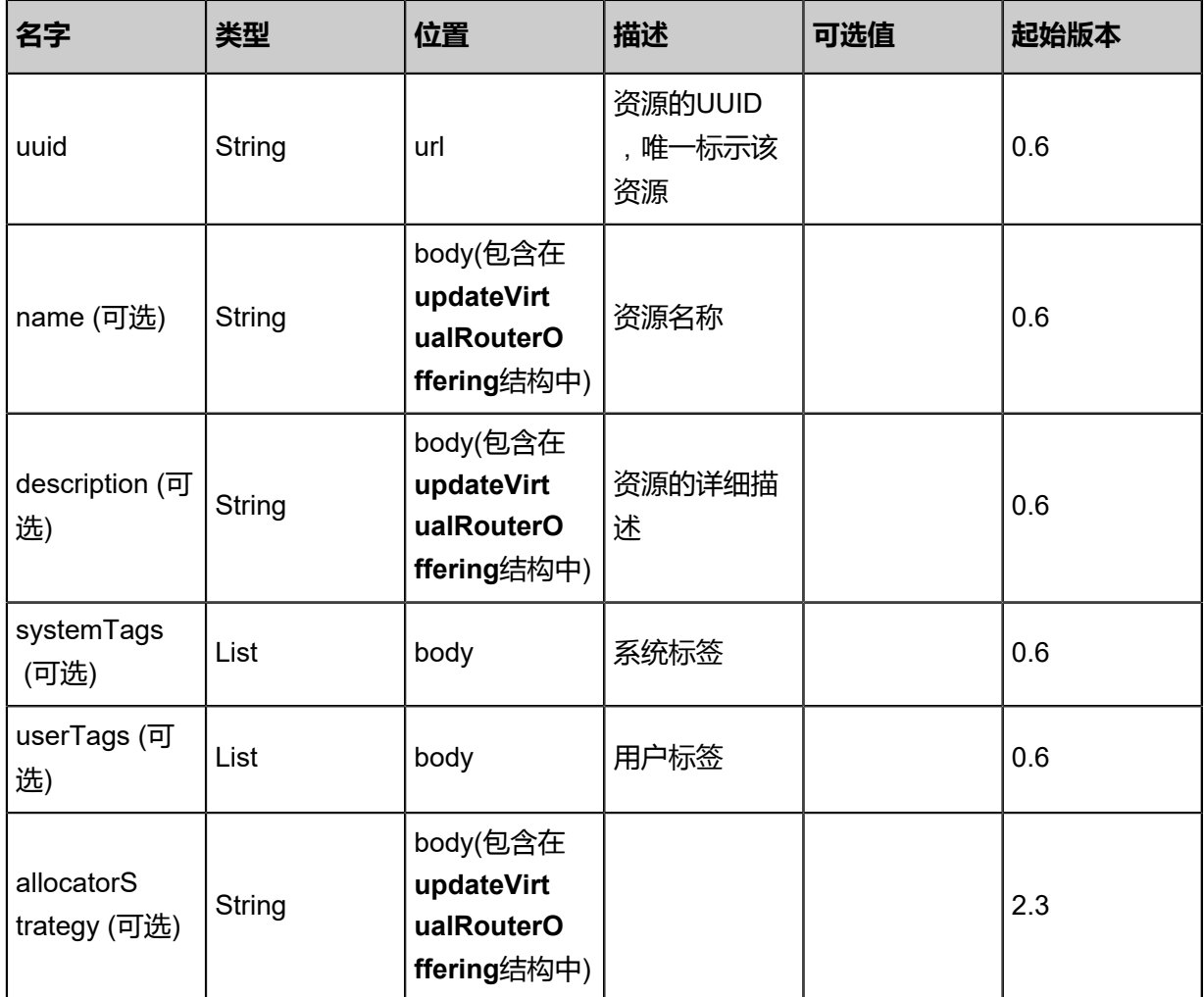

## **API返回**

返回示例

```
{
  "inventory": {
  "uuid": "99395ef3a9083f7ba2d64201d6afc6b0",
  "name": "instanceOffering1",
  "cpuNum": 2.0,
  "cpuSpeed": 1.0,
  "type": "UserVm",
  "allocatorStrategy": "Mevoco",
  "createDate": "Nov 14, 2017 10:20:57 PM",
  "lastOpDate": "Nov 14, 2017 10:20:57 PM",
  "state": "Enabled"
  }
}
```
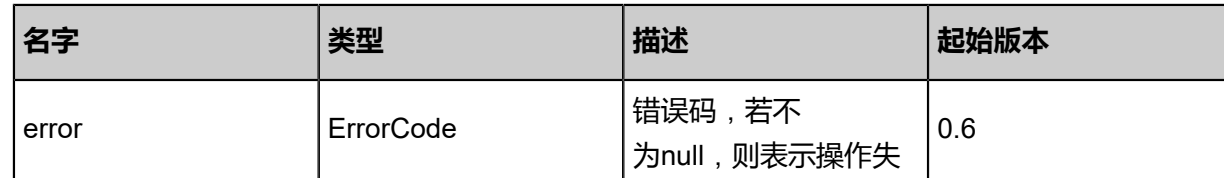

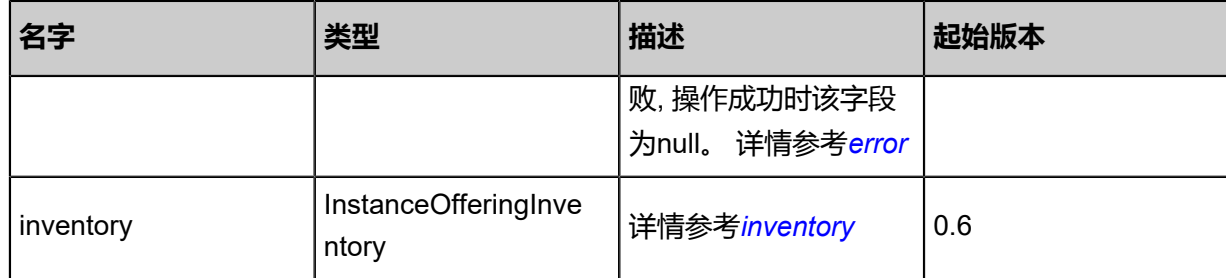

## <span id="page-872-0"></span>#error

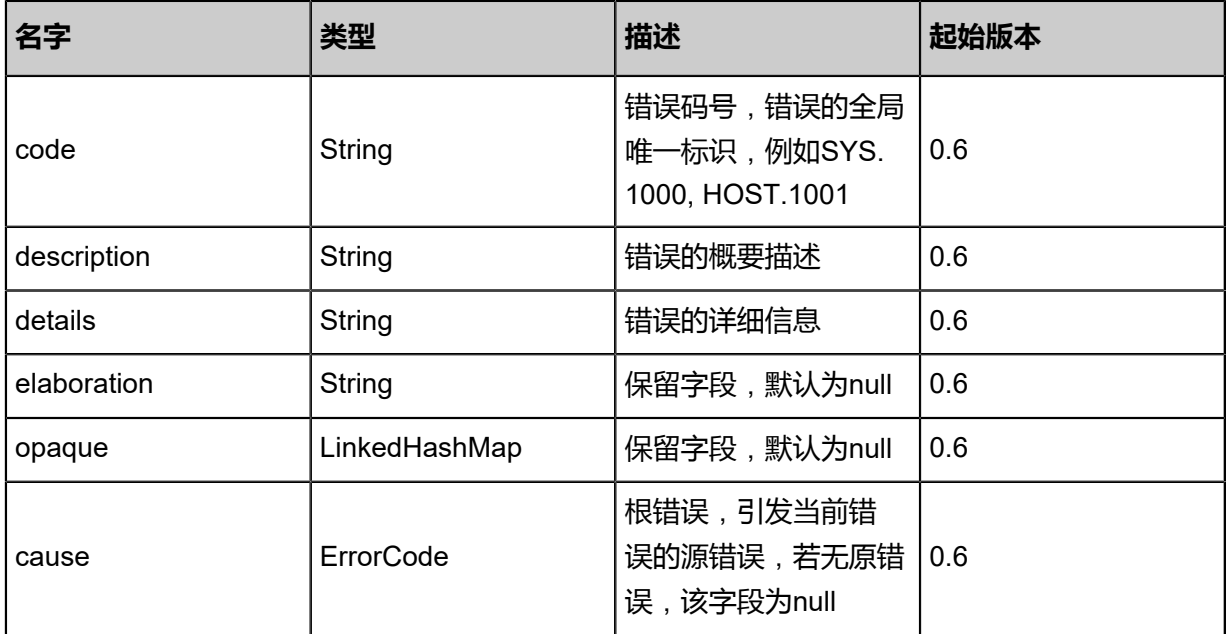

## <span id="page-872-1"></span>#inventory

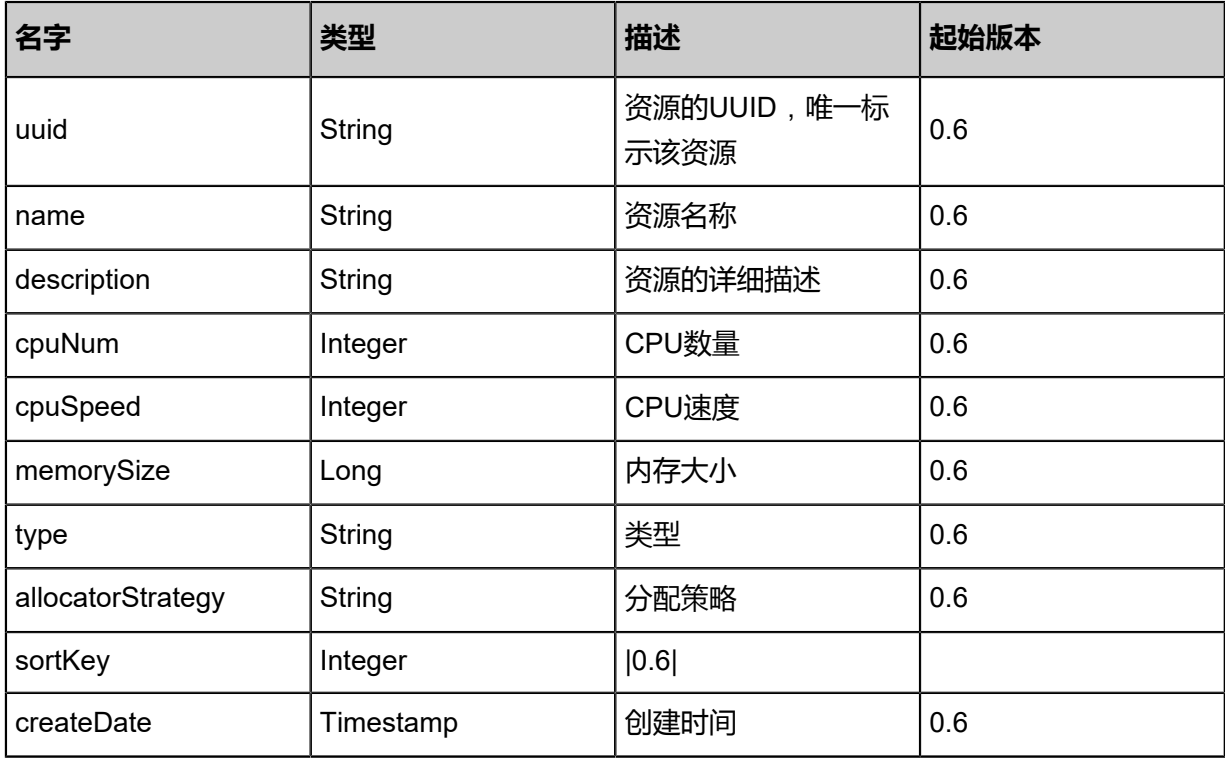

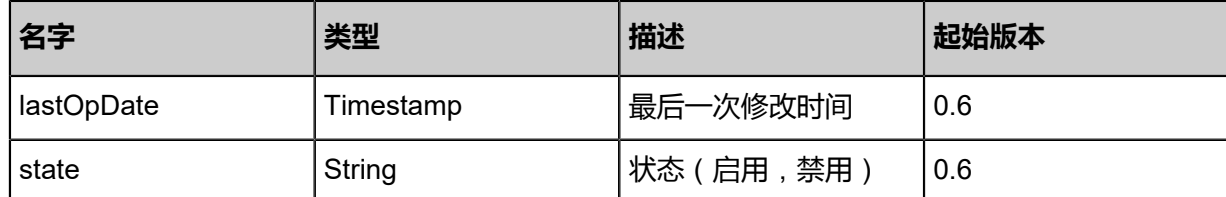

### **SDK示例**

Java SDK

```
UpdateVirtualRouterOfferingAction action = new UpdateVirtualRouterOfferingAction();
action.isDefault = false;
action.uuid = "46a68145223e3c4fb25b5de2b12e43c2";
action.sessionId = "b86c9016b4f24953a9edefb53ca0678c";
UpdateVirtualRouterOfferingAction.Result res = action.call();
```
Python SDK

UpdateVirtualRouterOfferingAction action = UpdateVirtualRouterOfferingAction() action.isDefault = false action.uuid = "46a68145223e3c4fb25b5de2b12e43c2" action.sessionId = "b86c9016b4f24953a9edefb53ca0678c" UpdateVirtualRouterOfferingAction.Result res = action.call()

# **5.3.7 获取云路由器可加载外部网络(GetAttachablePublicL 3ForVRouter)**

获取云路由可加载的公有网络和系统网络,将自动排除地址冲突的网络。

#### **API请求**

URLs

GET zstack/v1/vm-instances/appliances/virtual-routers/{vmInstanceUuid}/attachable-public-l3s

**Headers** 

Authorization: OAuth the-session-uuid

#### Curl示例

```
curl -H "Content-Type: application/json" \
-H "Authorization: OAuth 15085fa6b94f46c1bd4bb4f6b69aa092" \
-X GET http://localhost:8080/zstack/v1/vm-instances/appliances/virtual-routers/ac547d8a59
6c45ca864cd53235499c18/attachable-public-l3s
```
参数列表

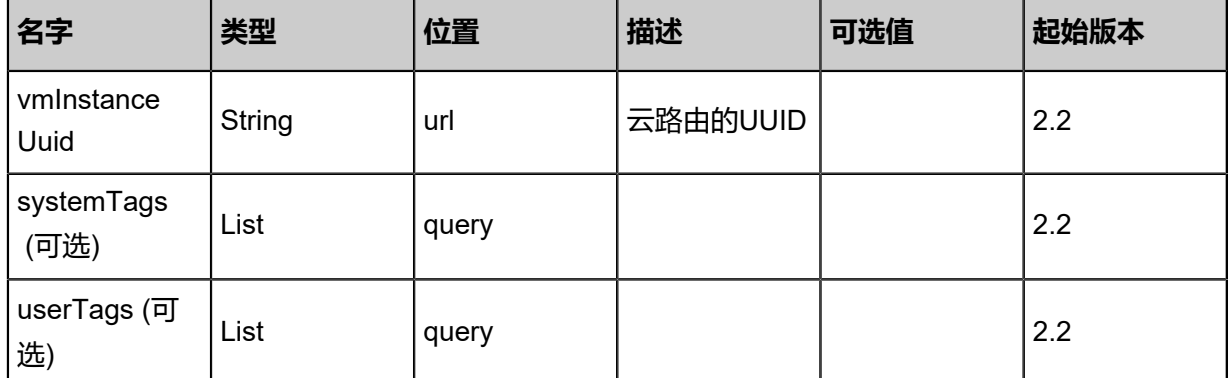

### **API返回**

#### 返回示例

{ "inventories": [  $\{$  "uuid": "03108cd5c1c9427ea954fe35e8ae6811", "name": "test-pub-l3", "description": "test pub l3", "zoneUuid": "a18dc0e9dc054349af6adeda2efd17f0", "l2NetworkUuid": "e1791fb069554a69b05caf77d6d900a7", "system": true, "createDate": "Sep 29, 2017 2:41:24 PM", "lastOpDate": "Sep 29, 2017 2:41:24 PM", "ipRanges": [  $\overline{\phantom{a}}$  "l3NetworkUuid": "3c26ee27f6e549b9974535ab1e04ad33", "name": "test ip range", "startIp": "100.64.0.10", "endIp": "100.64.0.100", "netmask": "255.255.255.0", "gateway": "100.64.0.1", "networkCidr": "100.64.0.0/24", "createDate": "Sep 29, 2017 2:41:24 PM", "lastOpDate": "Sep 29, 2017 2:41:24 PM" }  $\blacksquare$  } ] }

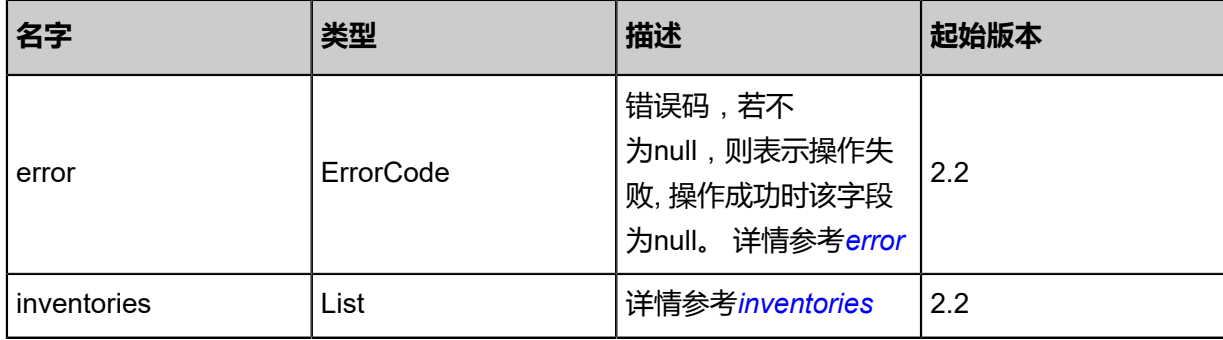

#### <span id="page-874-0"></span>#error

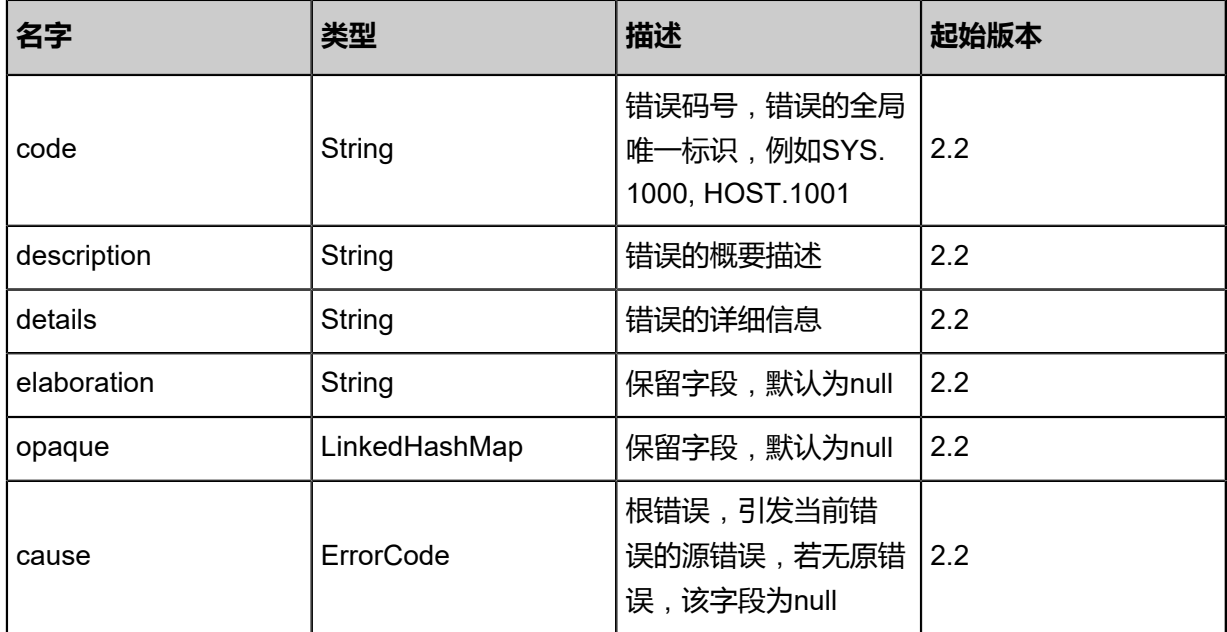

## <span id="page-875-0"></span>#inventories

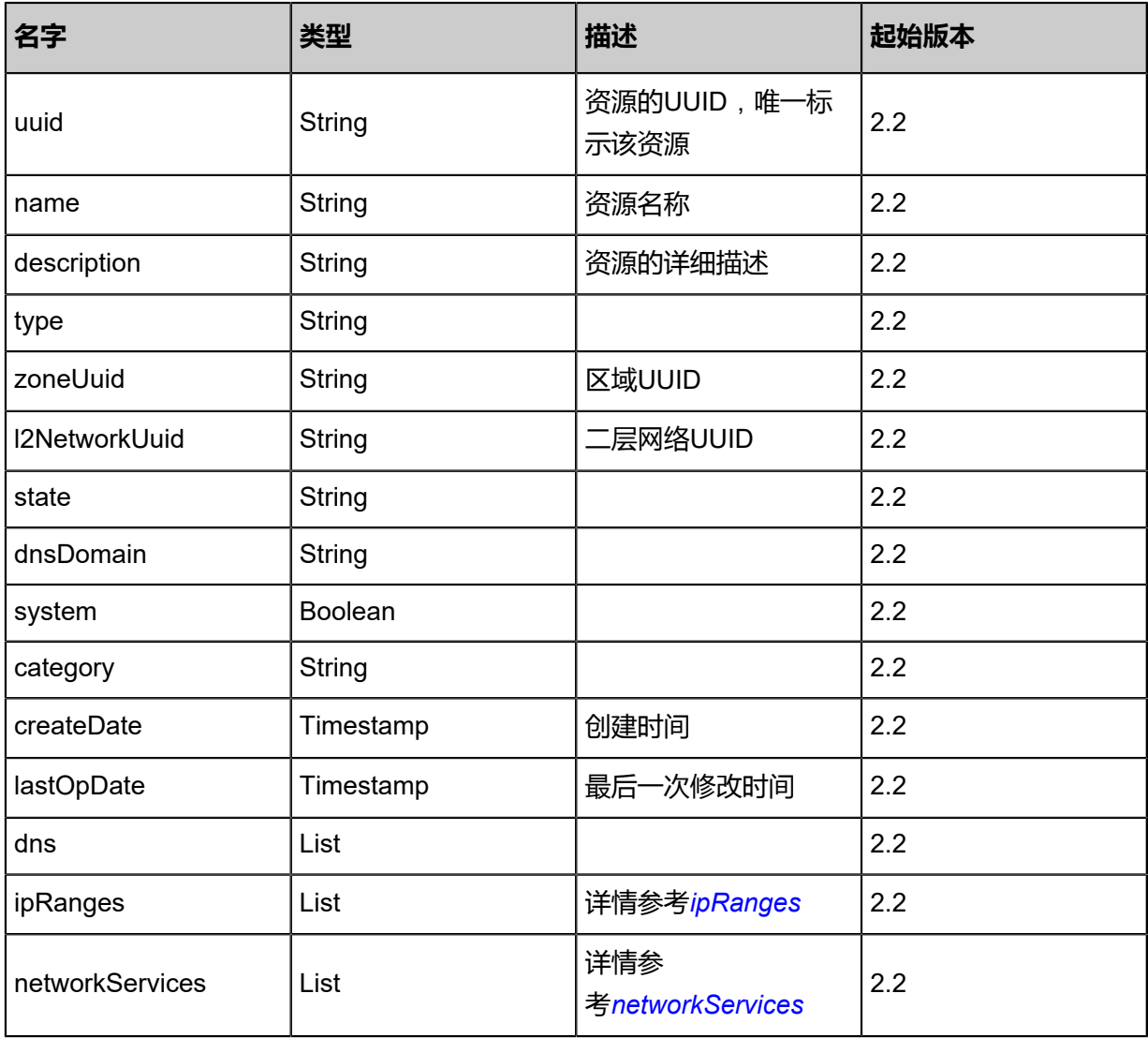

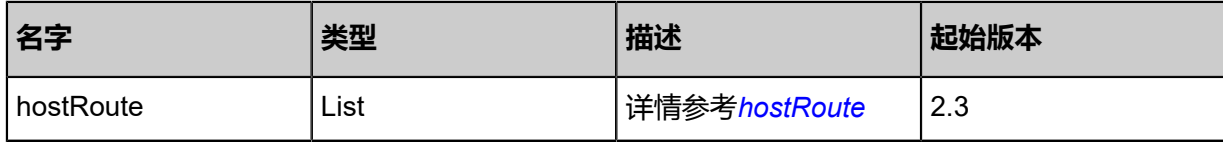

<span id="page-876-0"></span>#ipRanges

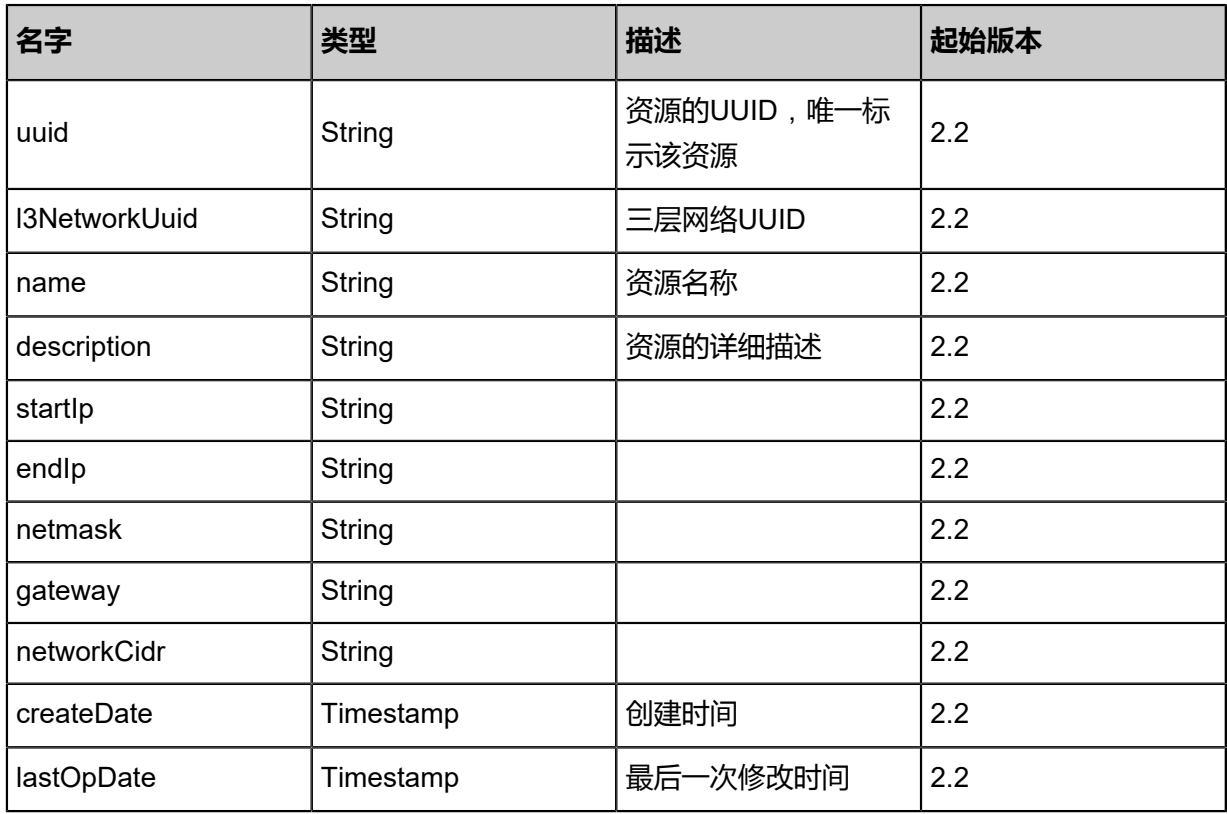

<span id="page-876-1"></span>#networkServices

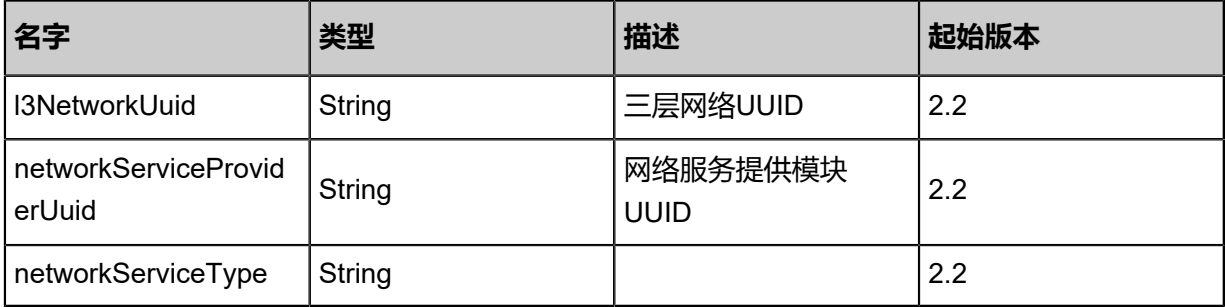

<span id="page-876-2"></span>#hostRoute

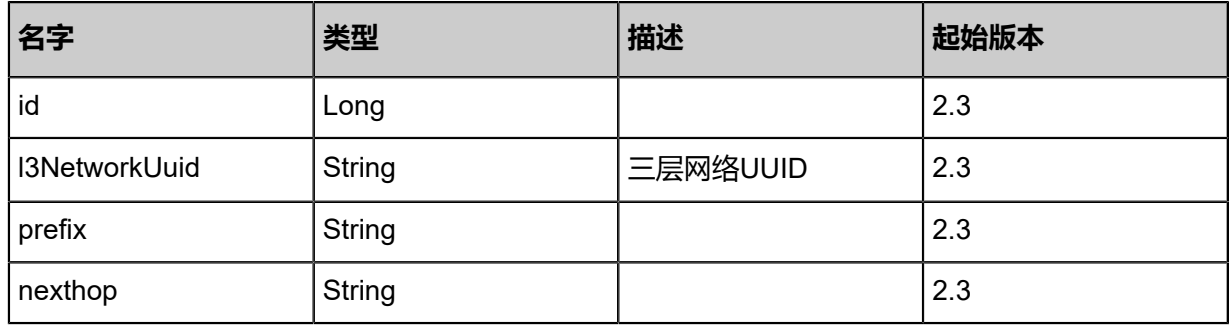

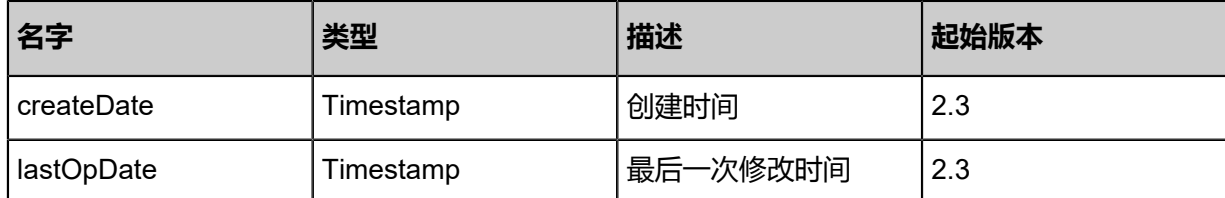

## **SDK示例**

Java SDK

GetAttachablePublicL3ForVRouterAction action = new GetAttachablePublicL3ForVRoute rAction(); action.vmInstanceUuid = "851b21ed7425479daf3783b886f6ab35"; action.sessionId = "8f1a0a142f514a49849df351c40d6116"; GetAttachablePublicL3ForVRouterAction.Result res = action.call();

Python SDK

```
GetAttachablePublicL3ForVRouterAction action = GetAttachablePublicL3ForVRouterAction()
action.vmInstanceUuid = "f78e670c912447b68dcae9a6af79617c"
action.sessionId = "99e6b06b41ff4d16bb2c2b11e4e3a7bb"
GetAttachablePublicL3ForVRouterAction.Result res = action.call()
```
# **5.3.8 云路由路由表相关接口**

# **5.3.8.1 创建云路由路由表(CreateVRouterRouteTable)**

## **API请求**

URLs

POST zstack/v1/vrouter-route-tables

Headers

Authorization: OAuth the-session-uuid

Body

```
{
  "params": {
   "name": "Test-VRouterRouteTable",
   "description": "Test-VRouterRouteTable"
 },
 "systemTags": [],
  "userTags": []
}
```
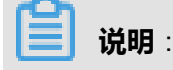

## 上述示例中systemTags、userTags字段可以省略。列出是为了表示body中可以包含这两个字段。

#### Curl示例

curl -H "Content-Type: application/json" \ -H "Authorization: OAuth b86c9016b4f24953a9edefb53ca0678c" \ -X POST -d '{"params":{"name":"Test-VRouterRouteTable","description":"Test-VRouterRou teTable"}}' \ http://localhost:8080/zstack/v1/vrouter-route-tables

### 参数列表

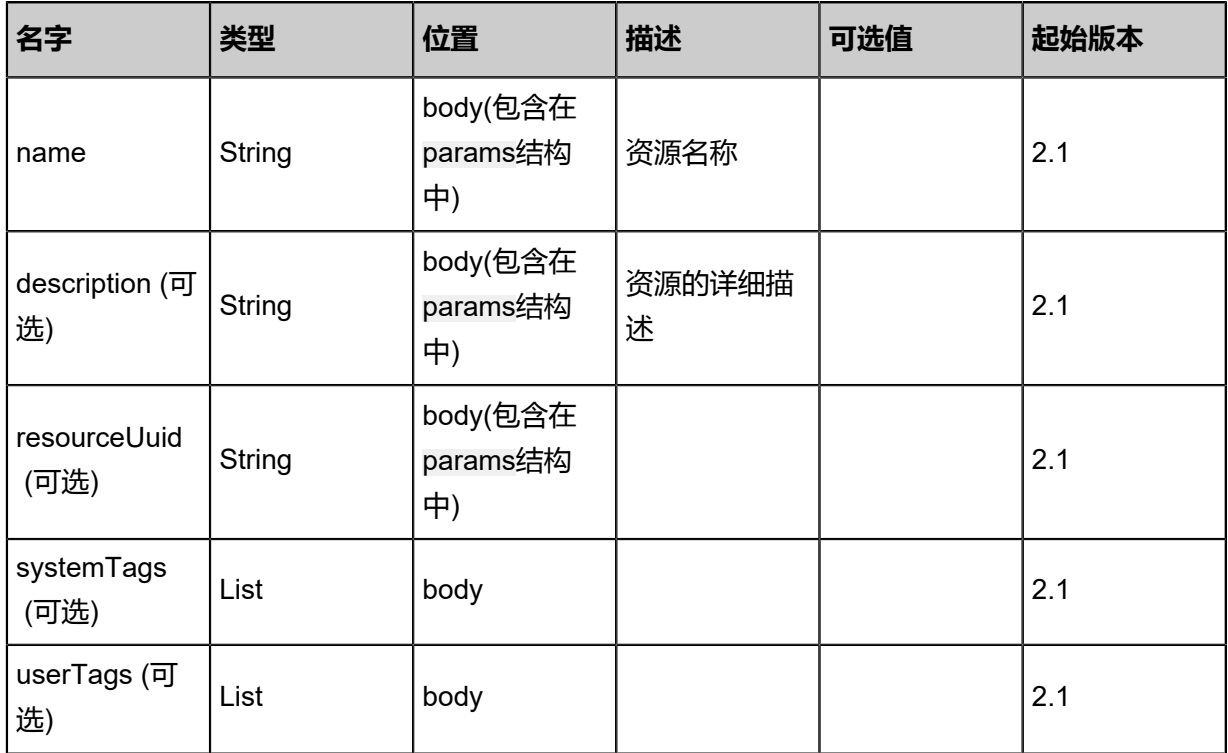

## **API返回**

#### 返回示例

```
{
 "inventory": {
   "name": "test-route-table",
   "description": "Test route table",
   "attachedRouterRefs": [],
   "routeEntries": []
 }
}
```
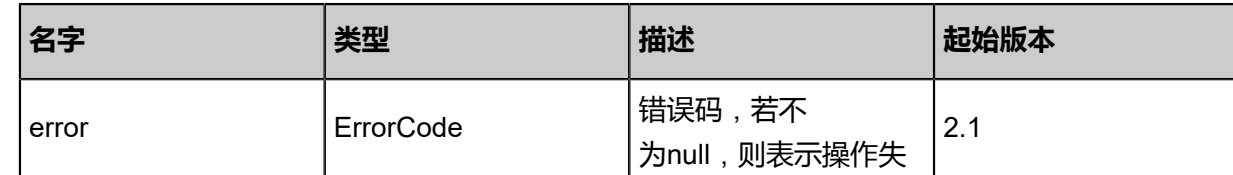

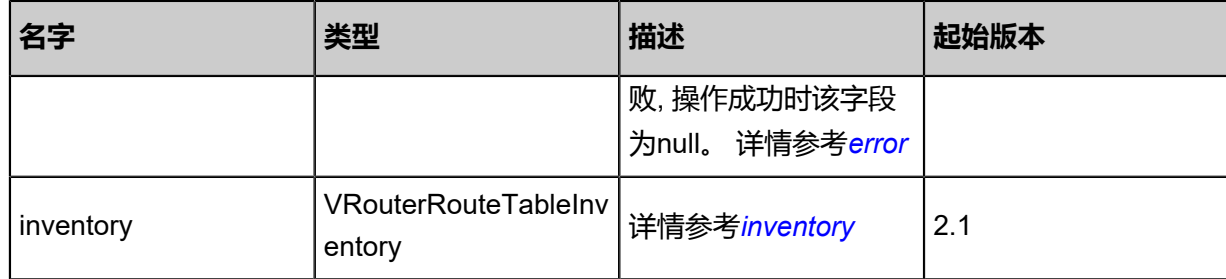

### <span id="page-879-0"></span>#error

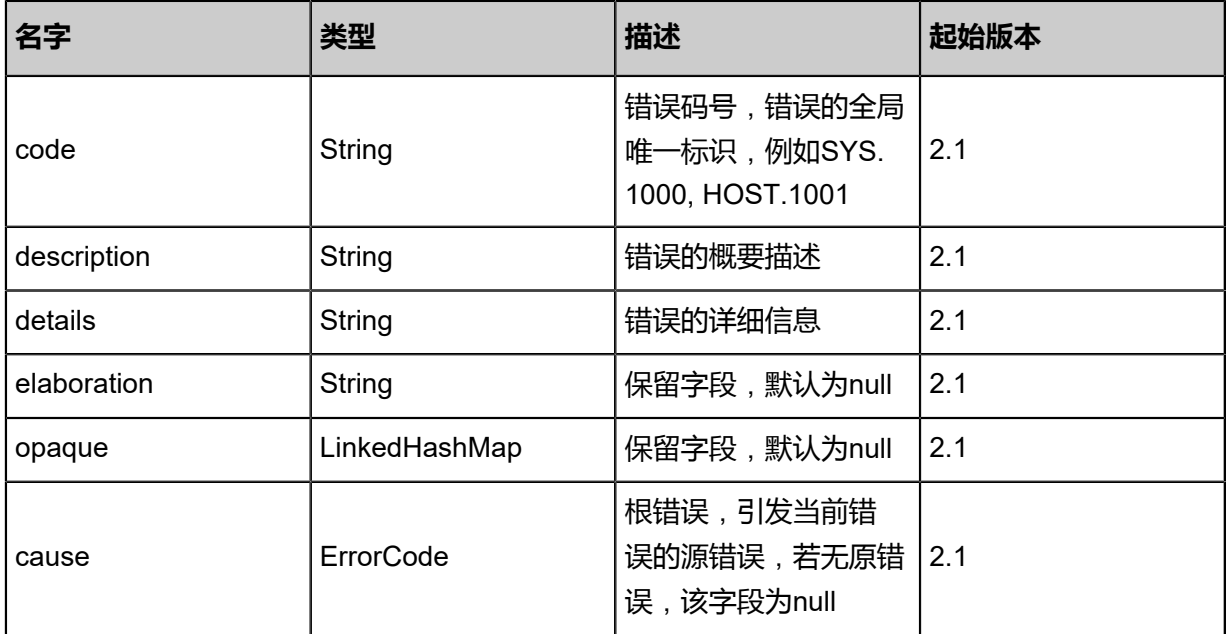

## <span id="page-879-1"></span>#inventory

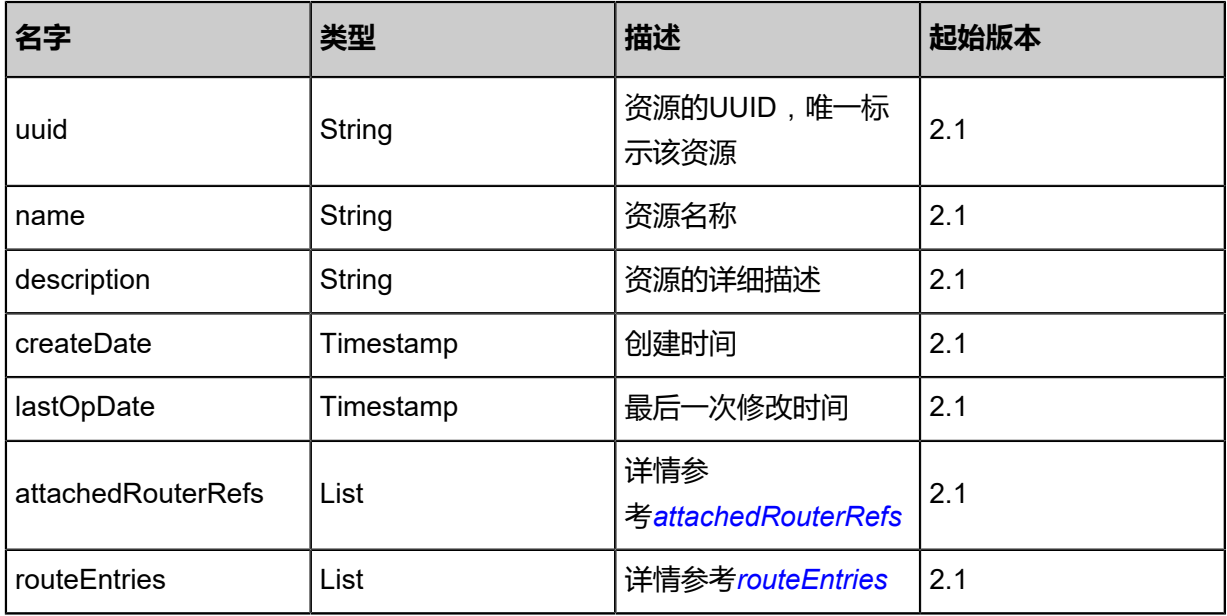

## <span id="page-879-2"></span>#attachedRouterRefs

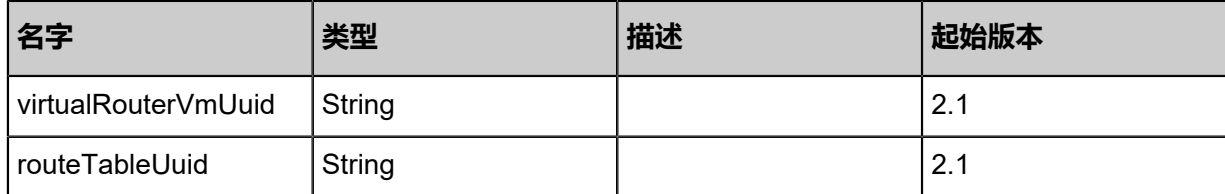

<span id="page-880-0"></span>#routeEntries

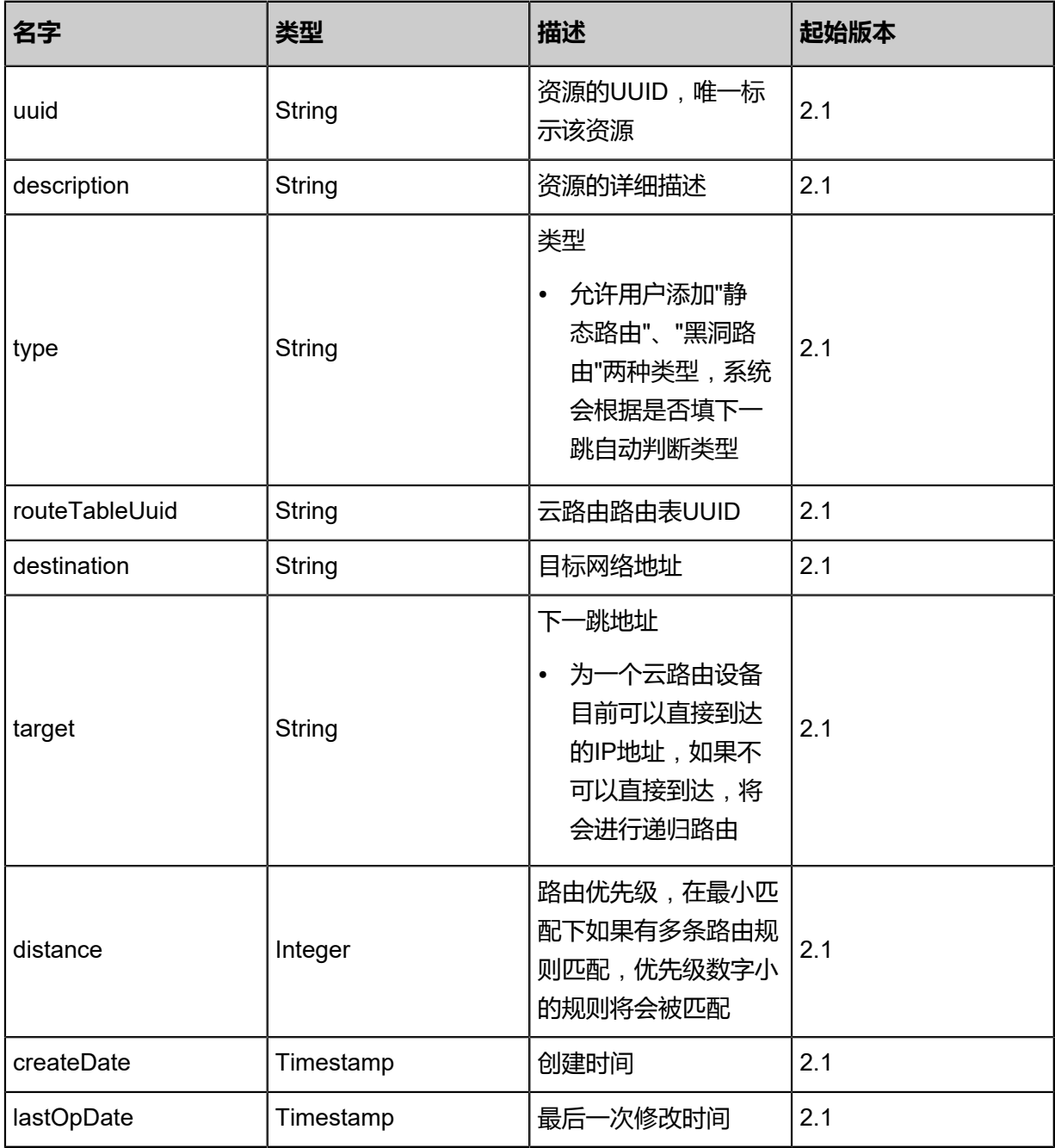

## **SDK示例**

## Java SDK

CreateVRouterRouteTableAction action = new CreateVRouterRouteTableAction(); action.name = "Test-VRouterRouteTable";

```
action.description = "Test-VRouterRouteTable";
action.sessionId = "36ae8b4476774bbd819b694d466f5351";
CreateVRouterRouteTableAction.Result res = action.call();
```
#### Python SDK

```
CreateVRouterRouteTableAction action = CreateVRouterRouteTableAction()
action.name = "Test-VRouterRouteTable"
action.description = "Test-VRouterRouteTable"
action.sessionId = "c68d30a1ccc9487381ea5ec872cfcced"
CreateVRouterRouteTableAction.Result res = action.call()
```
# **5.3.8.2 删除云路由路由表(DeleteVRouterRouteTable)**

## **API请求**

URLs

DELETE zstack/v1/vrouter-route-tables/{uuid}?deleteMode={deleteMode}

#### **Headers**

Authorization: OAuth the-session-uuid

Curl示例

curl -H "Content-Type: application/json" \ -H "Authorization: OAuth c92c3c7cf7c64dac9e783ab3414e7901" \ -X DELETE http://localhost:8080/zstack/v1/vrouter-route-tables/865cd01ad01f4c46b0a6 3163eb13e20b?deleteMode=Permissive

#### 参数列表

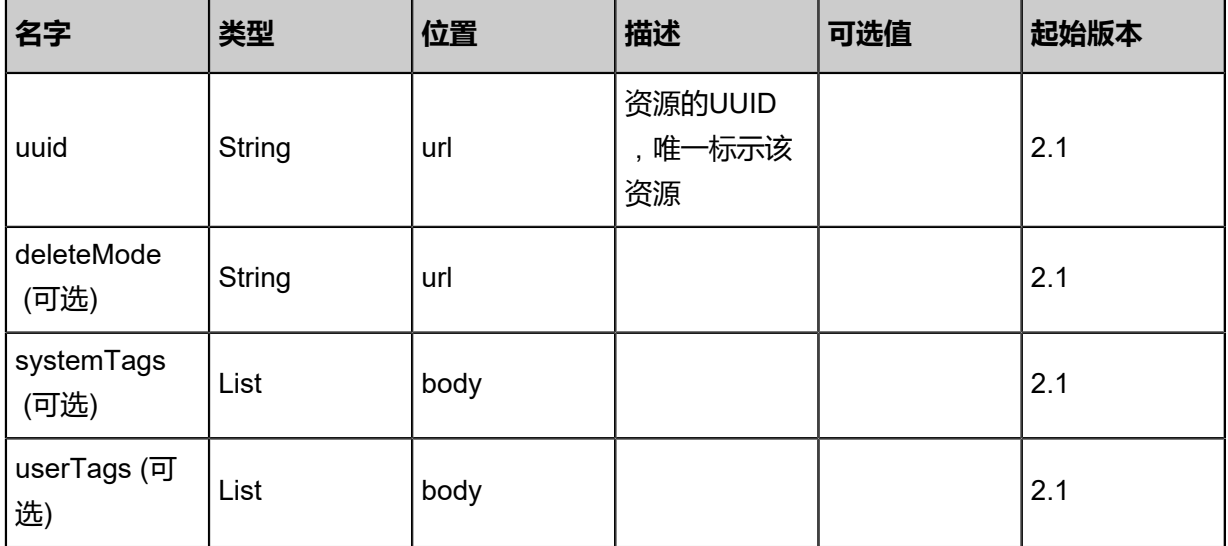

#### **API返回**

```
该API成功时返回一个空的JSON结构{},出错时返回的JSON结构包含一个error字段,例如:
 {
    "error": {
      "code": "SYS.1001",
      "description": "A message or a operation timeout",
      "details": "Create VM on KVM timeout after 300s"
    }
 }
```
#### **SDK示例**

Java SDK

```
DeleteVRouterRouteTableAction action = new DeleteVRouterRouteTableAction();
action.uuid = "fb0b9186685544bcb5af032b1426736a";
action.deleteMode = "Permissive";
action.sessionId = "aa1c19e2398949c99132c47e97f11569";
DeleteVRouterRouteTableAction.Result res = action.call();
```
Python SDK

```
DeleteVRouterRouteTableAction action = DeleteVRouterRouteTableAction()
action.uuid = "dcf18f99774046de99d5791bfba27b35"
action.deleteMode = "Permissive"
action.sessionId = "c2345a70fb6b4ffabc717ca555e60782"
DeleteVRouterRouteTableAction.Result res = action.call()
```
# **5.3.8.3 查询云路由路由表(QueryVRouterRouteTable)**

#### **API请求**

URLs

GET zstack/v1/vrouter-route-tables

**Headers** 

Authorization: OAuth the-session-uuid

Curl示例

curl -H "Content-Type: application/json" \ -H "Authorization: OAuth 48eaf58e3b6e4c51a56c8d9caa991311" \ -X GET http://localhost:8080/zstack/v1/vrouter-route-tables

curl -H "Content-Type: application/json" \ -H "Authorization: OAuth 20f83215e3bf491782fe7646a42b5c8b" \ -X GET http://localhost:8080/zstack/v1/vrouter-route-tables/3b8991d7295a4cccb08d 028911a9164b

### 可查询字段

运行zstack-cli命令行工具,输入QueryVRouterRouteTable并按Tab键查看所有可查询字段以及可跨

表查询的资源名。

#### **API返回**

该API成功时返回一个空的JSON结构{},出错时返回的JSON结构包含一个error字段,例如:

```
{
   "error": {
      "code": "SYS.1001",
      "description": "A message or a operation timeout",
      "details": "Create VM on KVM timeout after 300s"
   }
}
```
#### **SDK示例**

Java SDK

```
QueryVRouterRouteTableAction action = new QueryVRouterRouteTableAction();
action.conditions = asList();
action.sessionId = "1e7d262944584f57a8908c9acd1ec62f";
QueryVRouterRouteTableAction.Result res = action.call();
```
Python SDK

```
QueryVRouterRouteTableAction action = QueryVRouterRouteTableAction()
action.conditions = []
action.sessionId = "6ad6d8b304984d3ba5b64ddd2062efcb"
QueryVRouterRouteTableAction.Result res = action.call()
```
# **5.3.8.4 获取路由器实时路由表(GetVRouterRouteTable)**

返回云路由设备实际实时路由表,包括非用户添加的全部路由。

## **API请求**

#### URLs

GET zstack/v1/vrouter-route-tables/vrouter/{virtualRouterVmUuid}

#### **Headers**

Authorization: OAuth the-session-uuid

#### Curl示例

```
curl -H "Content-Type: application/json" \
-H "Authorization: OAuth ef1c95285ef3435c949854955edc6c66" \
-X GET http://localhost:8080/zstack/v1/vrouter-route-tables/vrouter/27e810f019b741068778
14ddb0c6e3bf
```
#### 参数列表

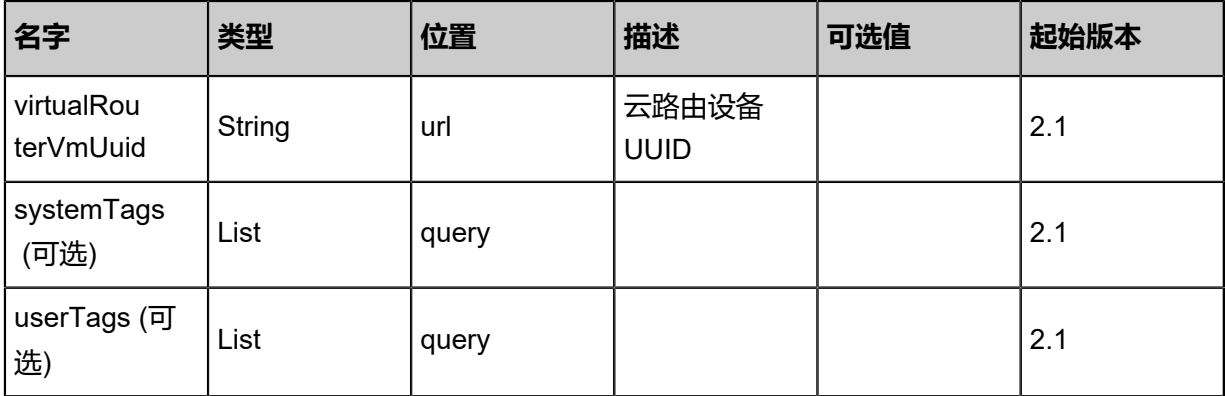

#### **API返回**

返回示例

```
{
  "inventories": [
   {
      "type": "ZStack"
      "destination": "0.0.0.0/0"
      "target": "100.64.201.1"
      "status": "selected"
 },
\{ "uuid": "7b86eaba601c4ceda5987036c9ea7981"
      "type": "UserStatic"
      "destination": "100.64.0.0/24"
      "target": "100.64.201.10"
      "distance": "128"
      "status": "selected"
 },
\{ "uuid": "d15ebfe03aec49e6a0453e74eede350d"
      "type": "UserStatic"
      "destination": "100.64.0.0/24"
```

```
 "target": "100.64.201.11"
 "distance": "128"
     "status": "active"
  },
   {
     "type": "ZStack"
 "destination": "10.0.57.94/32"
 "target": "eth0"
 },
\{ "uuid": "50e6070313fa4a05b17907a32be0a63f"
     "type": "UserStatic"
 "destination": "10.0.57.94/32"
 "target": "100.64.201.12"
 "distance": "1"
     "status": "inactive"
 },
\{ "type": "DirectConnect"
 "destination": "192.168.197.0/24"
 "target": "eth1"
     "status": "selected"
 },
\{ "uuid": "6b446d5cf776471c913582ab30bd6340"
 "type": "DirectConnect"
 "destination": "192.168.197.0/24"
     "target": "100.64.201.13"
     "distance": "1"
     "status": "inactive"
 },
\{ "uuid": "0aad7115c1f94aa1bf5db1a4d6d3fd17"
     "type": "UserBlackHole"
     "destination": "192.168.198.0/24"
     "distance": "1"
     "status": "selected"
 },
 ]
```
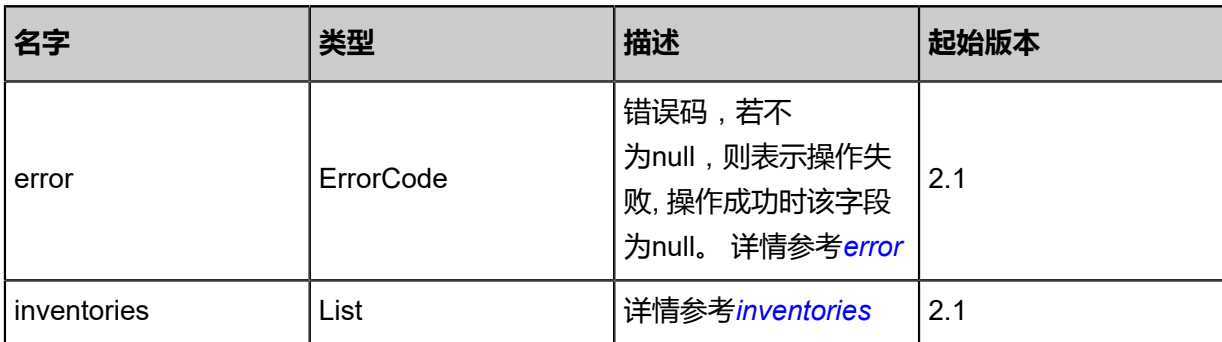

<span id="page-885-0"></span>#error

}

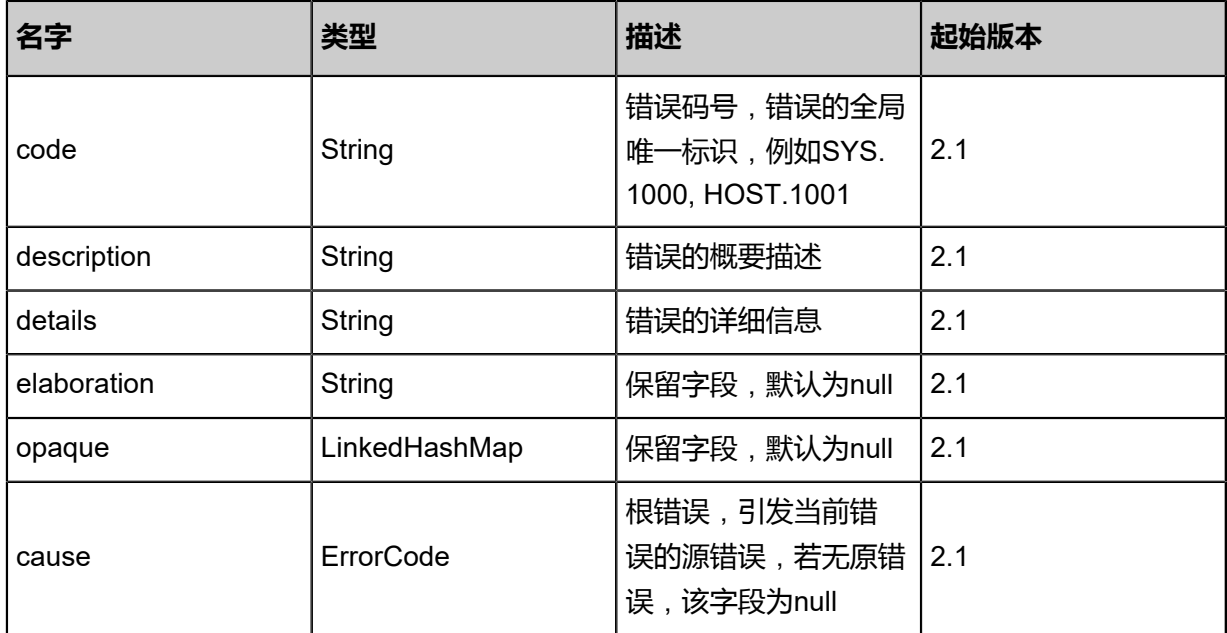

## <span id="page-886-0"></span>#inventories

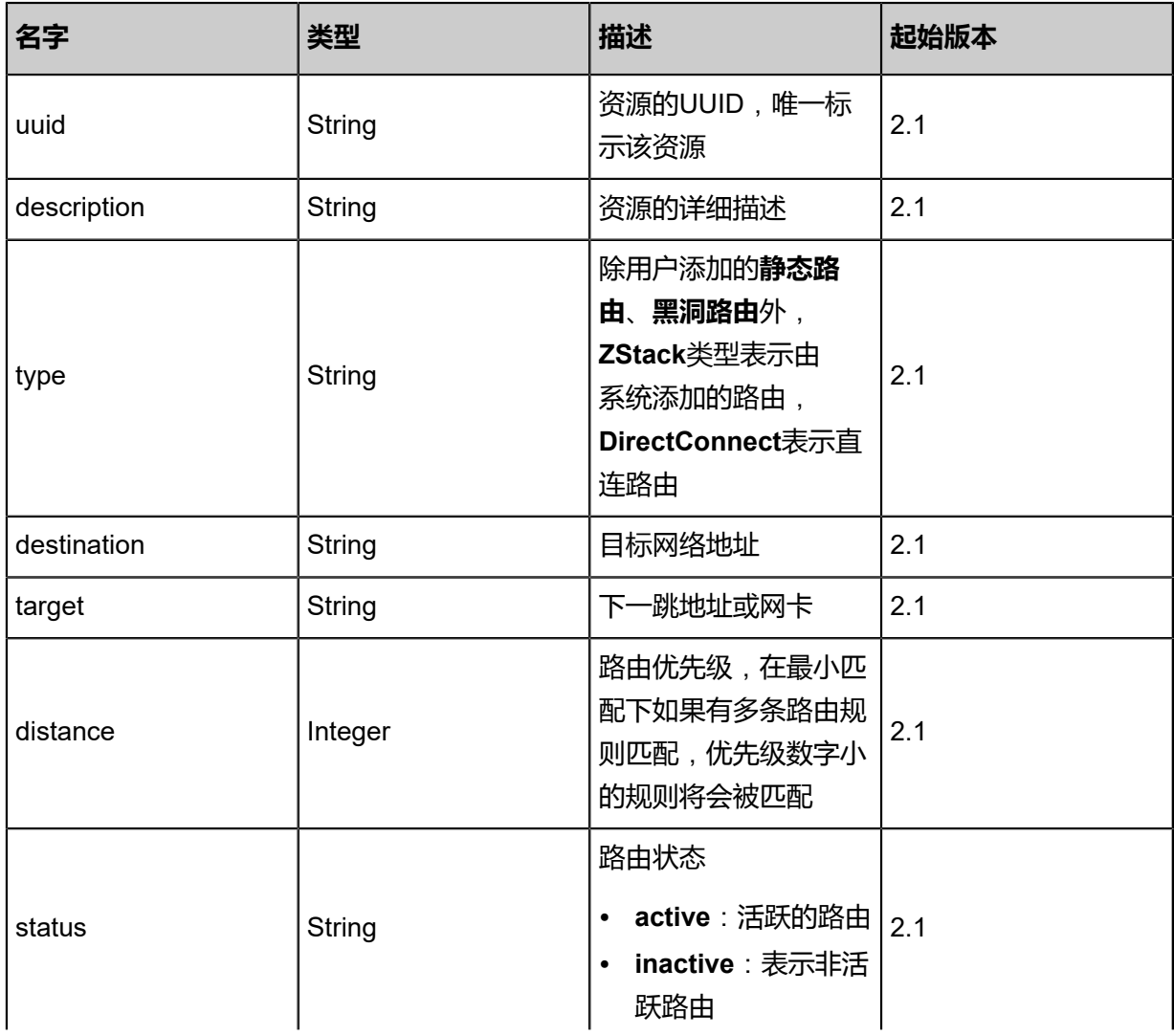

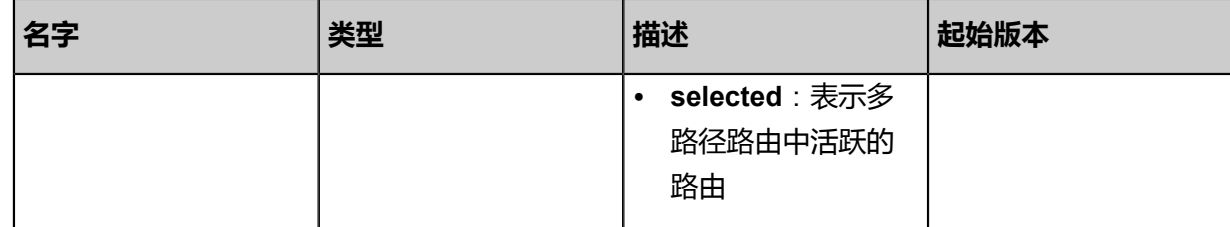

#### **SDK示例**

Java SDK

```
GetVRouterRouteTableAction action = new GetVRouterRouteTableAction();
action.virtualRouterVmUuid = "dfa2698bd9f04cd5be56e5b51826359d";
action.sessionId = "8fbf06a3245a42fc99ef63f618364de7";
GetVRouterRouteTableAction.Result res = action.call();
```
#### Python SDK

GetVRouterRouteTableAction action = GetVRouterRouteTableAction() action.virtualRouterVmUuid = "1646d8ca4e144f63896c26488491e016" action.sessionId = "161364959641477981aa68cd63b19348" GetVRouterRouteTableAction.Result res = action.call()

## **5.3.8.5 添加云路由路由条目(AddVRouterRouteEntry)**

#### **API请求**

URLs

POST zstack/v1/vrouter-route-tables/{routeTableUuid}/route-entries

**Headers** 

Authorization: OAuth the-session-uuid

Body

```
{
  "params": {
    "description": "Test route",
   "type": "UserStatic",
   "destination": "192.168.2.0/24",
   "target": "172.20.1.1"
 },
 "systemTags": [],
 "userTags": []
}
```
## **说明**:

上述示例中systemTags、userTags字段可以省略。列出是为了表示body中可以包含这两个字段。

## Curl示例

curl -H "Content-Type: application/json" \

-H "Authorization: OAuth b86c9016b4f24953a9edefb53ca0678c" \

-X POST -d '{"params":{"description":"Test route","type":"UserStatic","destination":"192.168.2.0/ 24","target":"172.20.1.1"}}' \

http://localhost:8080/zstack/v1/vrouter-route-tables/011e554588e93a849e890685d6adb6be/ route-entries

## 参数列表

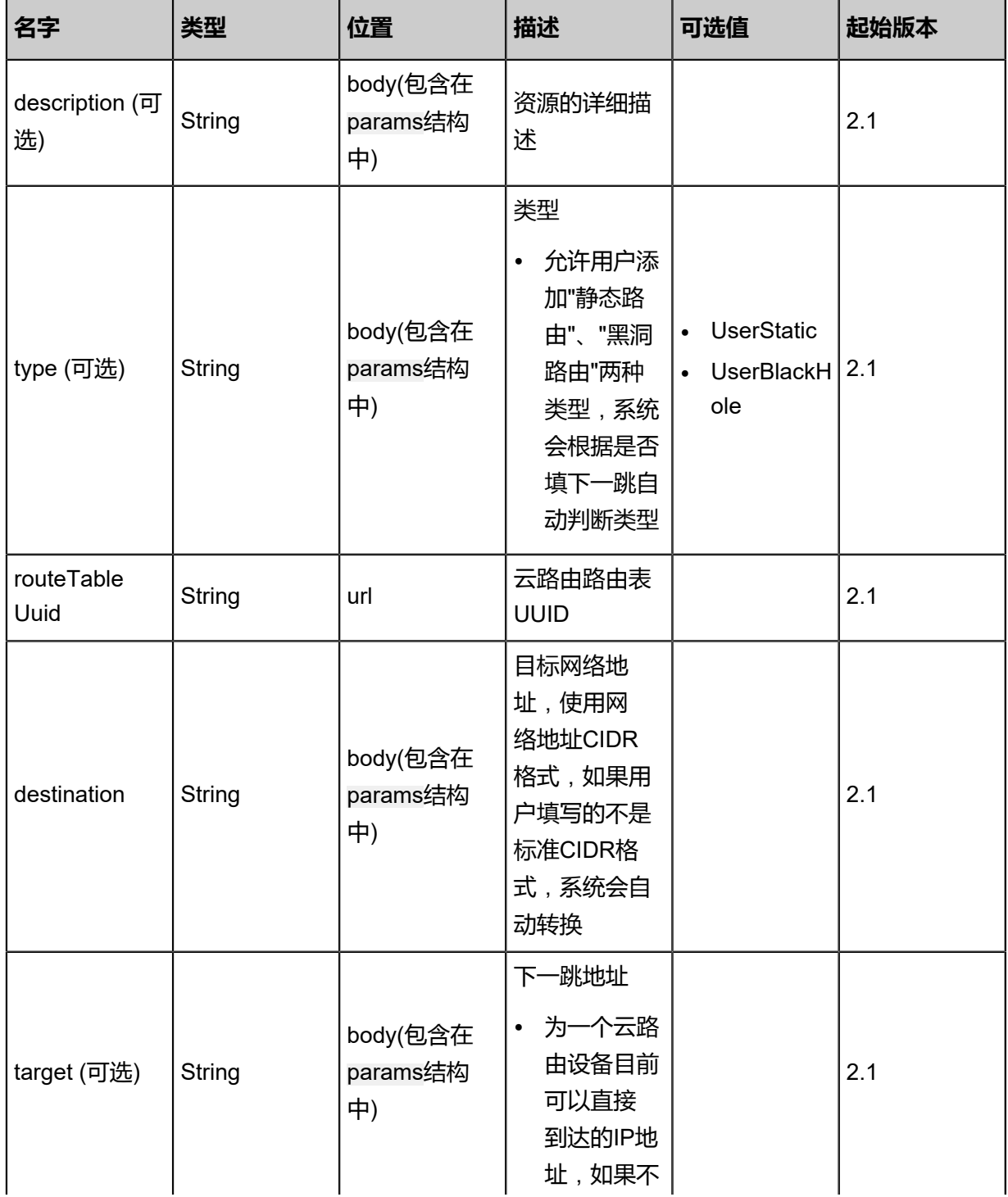

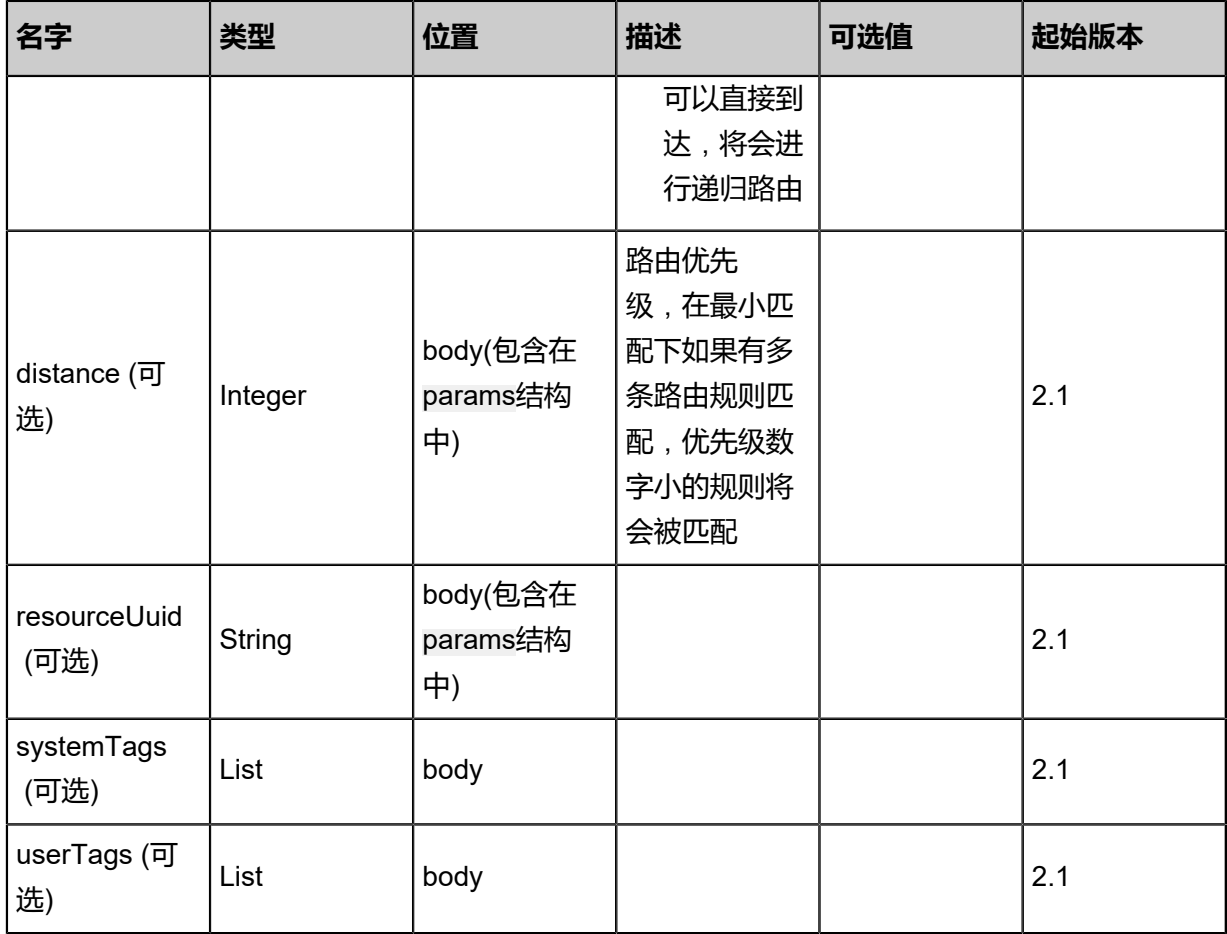

## **API返回**

返回示例

```
{
 "inventory": {
 "description": "Test route",
 "type": "UserStatic",
 "routeTableUuid": "5dad5ac78c3642088dc3ed6bc4d8c853",
 "destination": "192.168.2.0/24",
 "target": "172.20.1.1",
 "distance": 128.0
 }
}
```
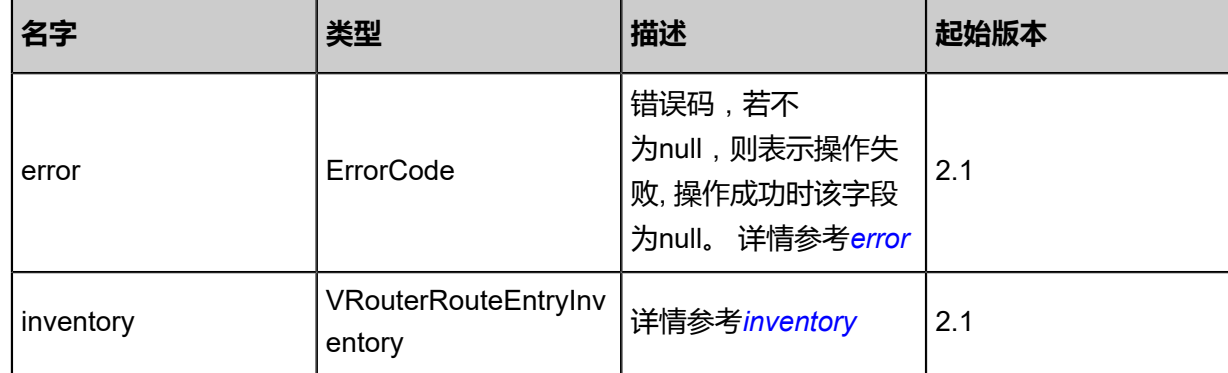

### <span id="page-890-0"></span>#error

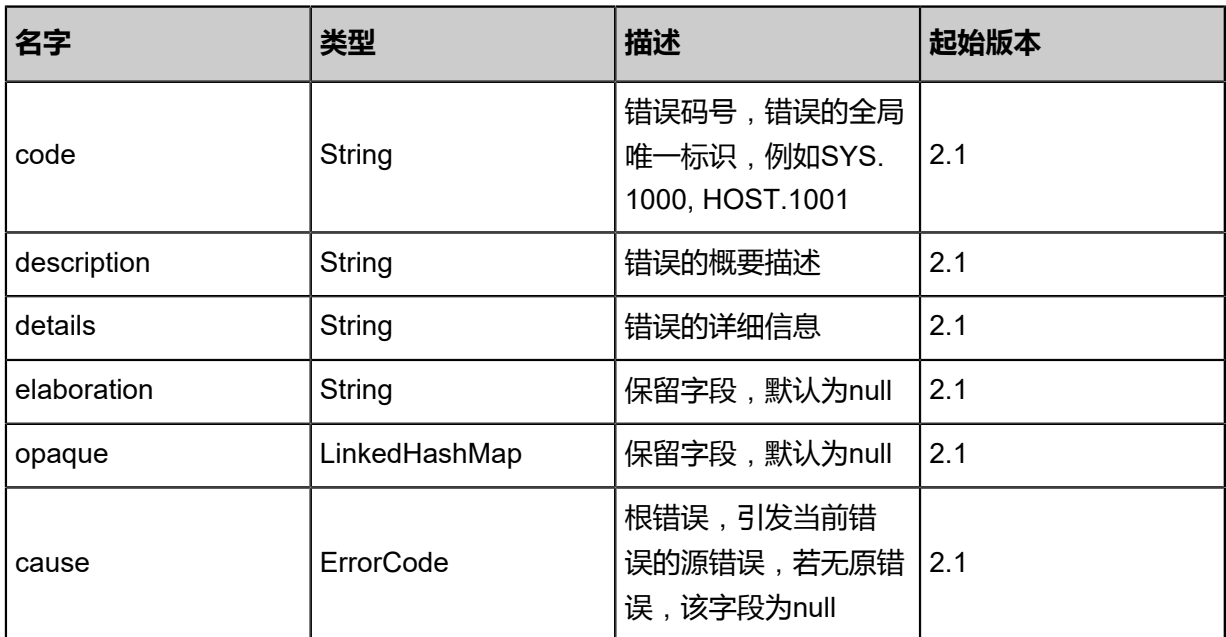

## <span id="page-890-1"></span>#inventory

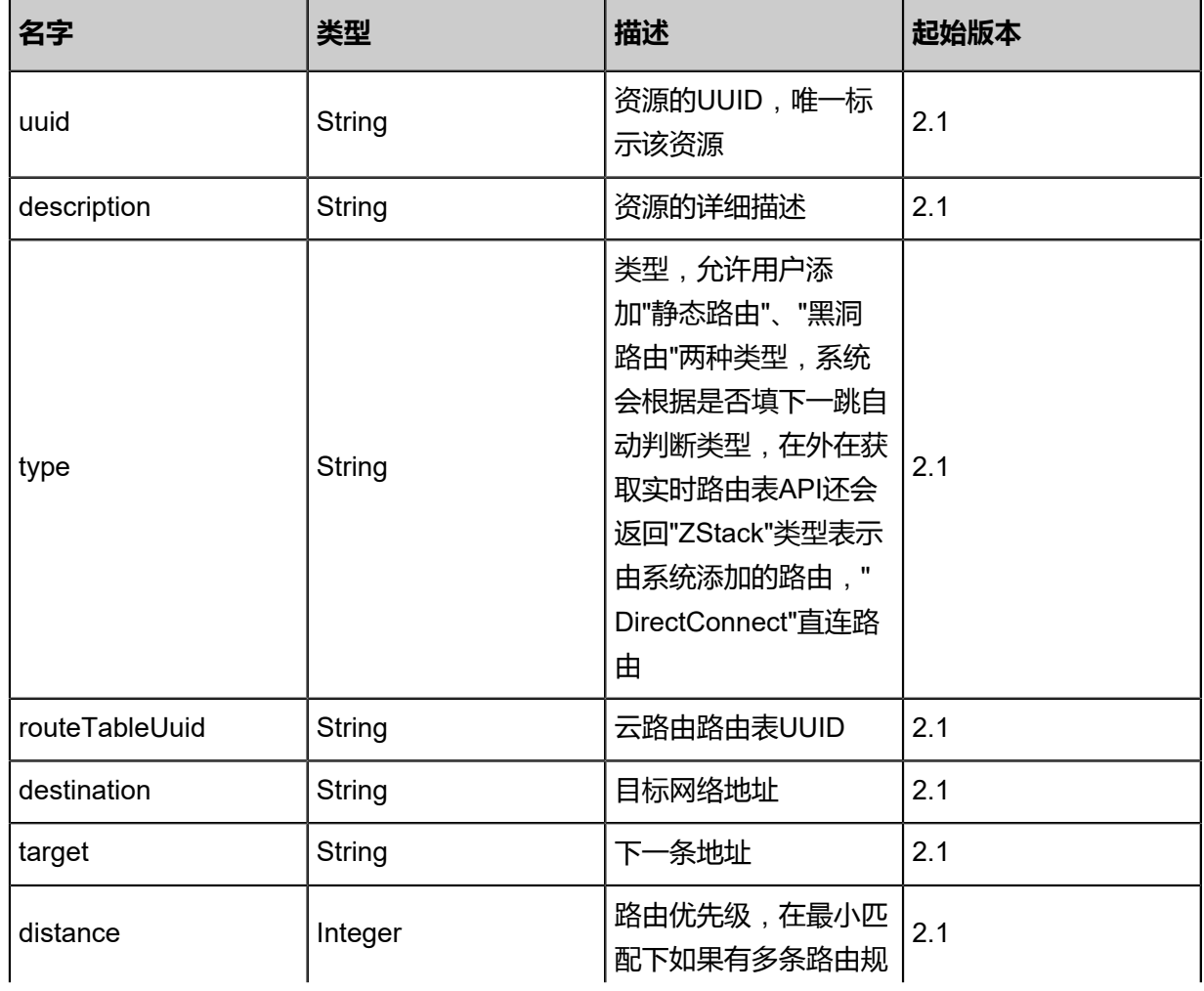

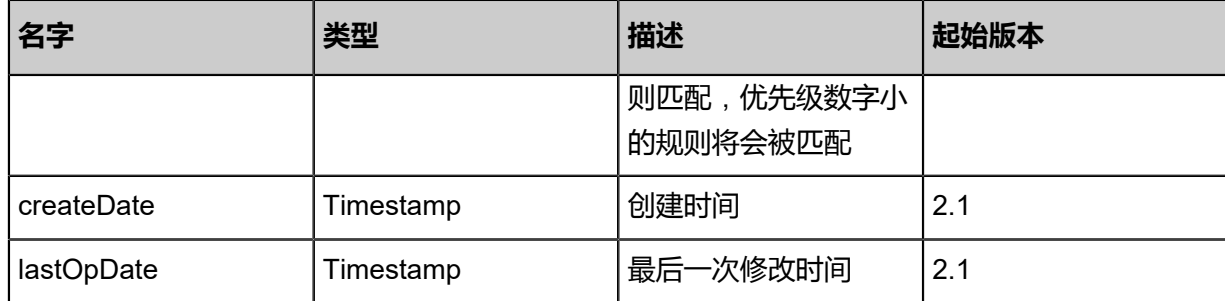

### **SDK示例**

Java SDK

```
AddVRouterRouteEntryAction action = new AddVRouterRouteEntryAction();
action.description = "Test route";
action.type = "UserStatic";
action.routeTableUuid = "5c33ae47c7c94aaea08ead913ddfe0b4";
action.destination = "192.168.2.0/24";
action.target = "172.20.1.1";
action.sessionId = "f75a12a294fe4128b105e1d8f97257b3";
AddVRouterRouteEntryAction.Result res = action.call();
```
Python SDK

```
AddVRouterRouteEntryAction action = AddVRouterRouteEntryAction()
action.description = "Test route"
action.type = "UserStatic"
action.routeTableUuid = "4fab7c04998c44b4b6d2bc4da0b35ddb"
action.destination = "192.168.2.0/24"
action.target = "172.20.1.1"
action.sessionId = "1510b167ddf54461b69e41802ddcf5eb"
AddVRouterRouteEntryAction.Result res = action.call()
```
# **5.3.8.6 删除云路由路由条目(DeleteVRouterRouteEntry)**

#### **API请求**

URLs

DELETE zstack/v1/vrouter-route-tables/{routeTableUuid}/route-entries/{uuid}?deleteMode={ deleteMode}

**Headers** 

Authorization: OAuth the-session-uuid

Curl示例

curl -H "Content-Type: application/json" \ -H "Authorization: OAuth 07ed3c114a7f4ca0a10861d448a8b973" \

#### -X DELETE http://localhost:8080/zstack/v1/vrouter-route-tables/a713099cca4c487e8ee4 6ed2ad798903/route-entries/44f6816c4c7444b9b93b11c385f2bb19?deleteMode=Permissive

#### 参数列表

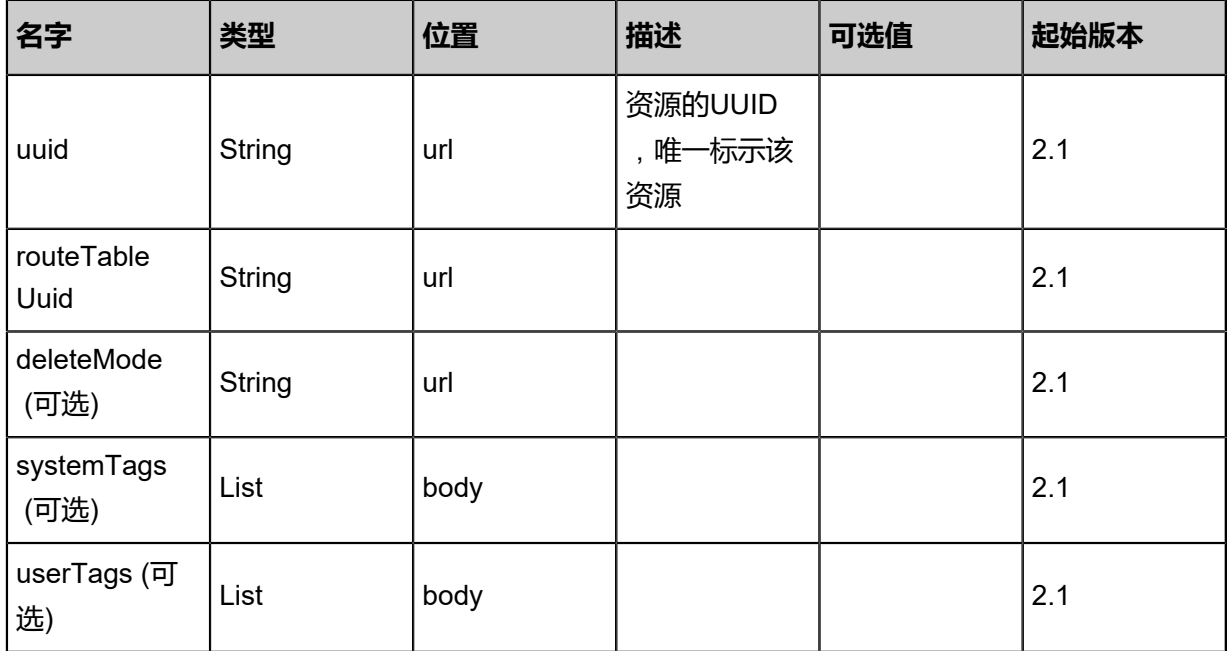

#### **API返回**

```
该API成功时返回一个空的JSON结构{},出错时返回的JSON结构包含一个error字段,例如:
```

```
{
   "error": {
     "code": "SYS.1001",
 "description": "A message or a operation timeout",
 "details": "Create VM on KVM timeout after 300s"
   }
}
```
#### **SDK示例**

Java SDK

```
DeleteVRouterRouteEntryAction action = new DeleteVRouterRouteEntryAction();
action.uuid = "6cc2578afb134d03959feb8cd586de06";
action.routeTableUuid = "e9b7f623b59d4cb5832a0eef61fdc273";
action.deleteMode = "Permissive";
action.sessionId = "eeda6890b1a2428087ae1c3d5b8e1311";
DeleteVRouterRouteEntryAction.Result res = action.call();
```
Python SDK

```
DeleteVRouterRouteEntryAction action = DeleteVRouterRouteEntryAction()
action.uuid = "eb9a0a4ab242430896d50be1a75c1c0d"
action.routeTableUuid = "295cbd7c2b1746ba9907eabecdb6cdf0"
action.deleteMode = "Permissive"
action.sessionId = "dd36b5ccb2444679820945da4ba4ebf3"
```
DeleteVRouterRouteEntryAction.Result res = action.call()

# **5.3.8.7 查询云路由路由条目(QueryVRouterRouteEntry)**

### **API请求**

URLs

GET zstack/v1/vrouter-route-tables/route-entries

**Headers** 

Authorization: OAuth the-session-uuid

Curl示例

curl -H "Content-Type: application/json" \ -H "Authorization: OAuth 0a9d413ce14245f89cde947aa57ae4c3" \ -X GET http://localhost:8080/zstack/v1/vrouter-route-tables/route-entries

curl -H "Content-Type: application/json" \ -H "Authorization: OAuth eb2e3203532b405cbe9c2fde23deb53e" \ -X GET http://localhost:8080/zstack/v1/vrouter-route-tables/route-entries/6c19d2d2ba d3489f8b095c98fea971a5

#### 可查询字段

运行zstack-cli命令行工具,输入QueryVRouterRouteEntry并按Tab键查看所有可查询字段以及可跨

表查询的资源名。

#### **API返回**

返回示例

```
{
  "inventories": [
   {
    "description": "Test route",
    "type": "UserStatic",
 "routeTableUuid": "4b9b27aa14794f3c98f23818d8a4b281",
 "destination": "192.168.2.0/24",
 "target": "172.20.1.1"
   }
 ]
```
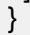

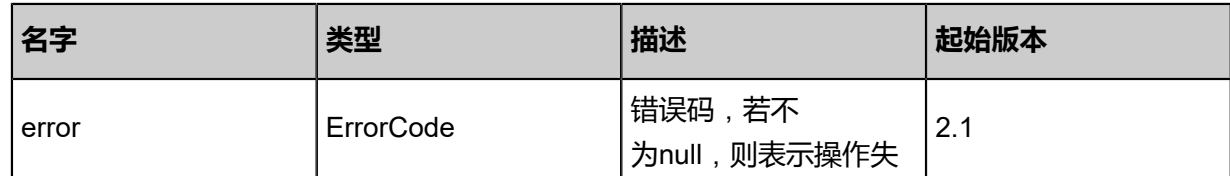

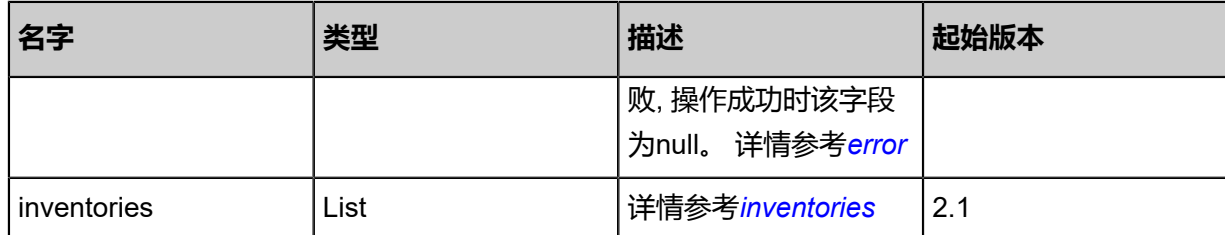

### <span id="page-894-0"></span>#error

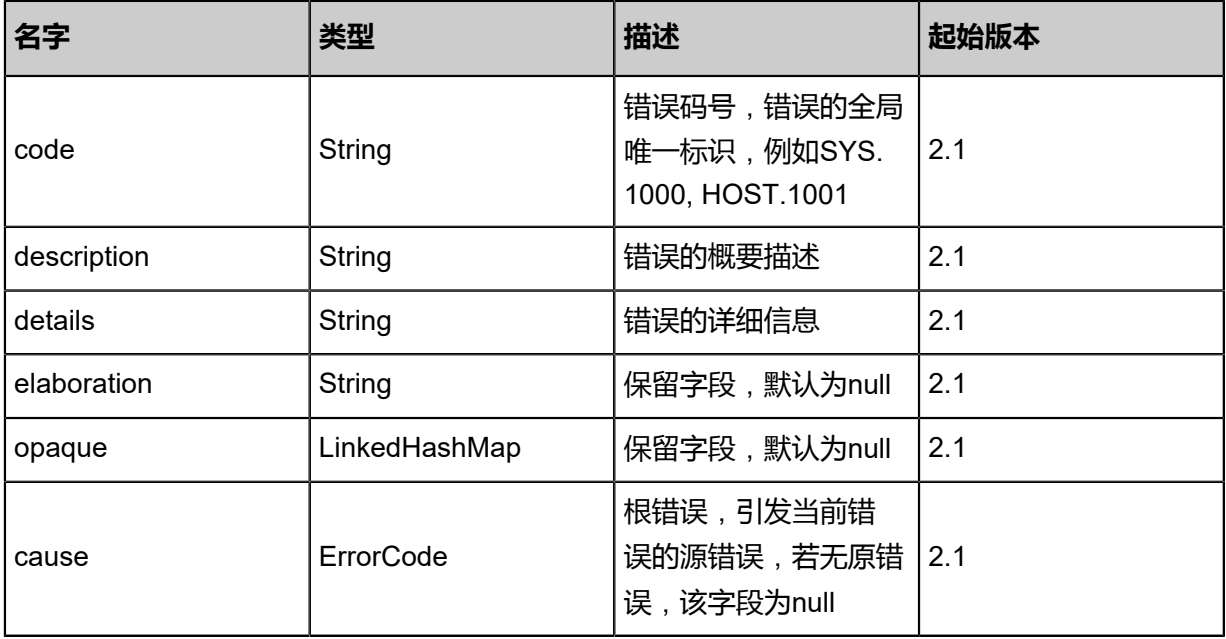

## <span id="page-894-1"></span>#inventories

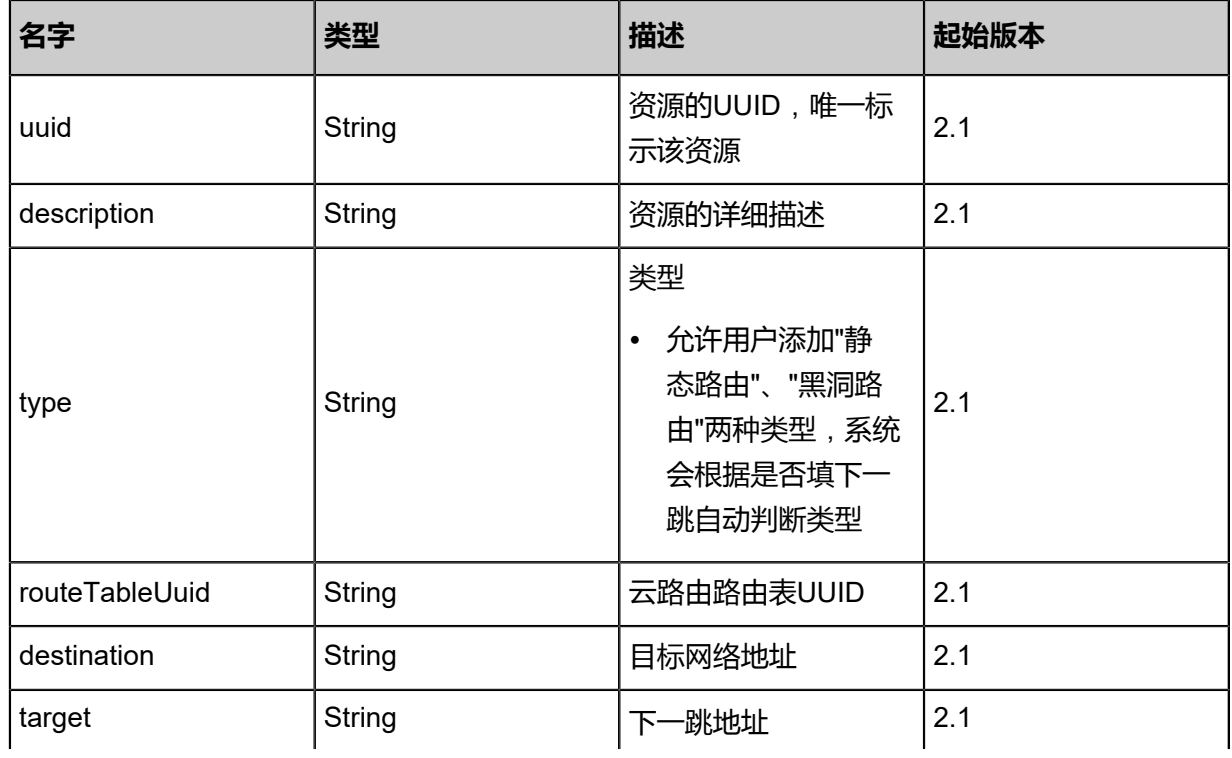

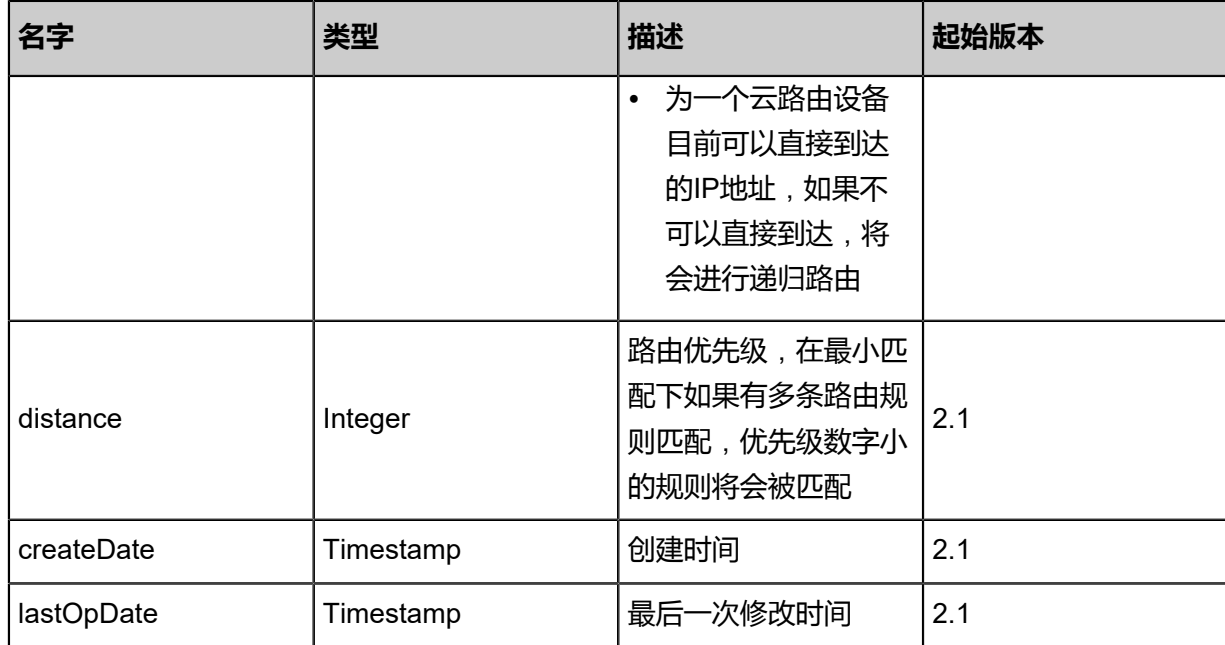

## **SDK示例**

Java SDK

```
QueryVRouterRouteEntryAction action = new QueryVRouterRouteEntryAction();
action.conditions = asList();
action.sessionId = "4388bb850faf4cf69e13ecb9bbdcd77e";
QueryVRouterRouteEntryAction.Result res = action.call();
```
Python SDK

```
QueryVRouterRouteEntryAction action = QueryVRouterRouteEntryAction()
action.conditions = []
action.sessionId = "116b877273e84748994435d8603423b4"
QueryVRouterRouteEntryAction.Result res = action.call()
```
# **5.3.8.8 绑定云路由路由表到云路由器(AttachVRouterRouteTa bleToVRouter)**

## **API请求**

URLs

POST zstack/v1/vrouter-route-tables/{routeTableUuid}/attach

Headers

Authorization: OAuth the-session-uuid

Body

{

```
 "params": {
   "virtualRouterVmUuid": "49e427183ffe4dd8b7c40a635f11f71b"
 },
 "systemTags": [],
  "userTags": []
}
```
# **说明**:

上述示例中systemTags、userTags字段可以省略。列出是为了表示body中可以包含这两个字段。

## Curl示例

```
curl -H "Content-Type: application/json" \
-H "Authorization: OAuth b86c9016b4f24953a9edefb53ca0678c" \
-X POST -d '{"params":{"virtualRouterVmUuid":"2b8bbccba54438e994d4d14d570a1807"}}' \
http://localhost:8080/zstack/v1/vrouter-route-tables/ee1fc77524993a60a8c0e4b7245470db/
attach
```
## 参数列表

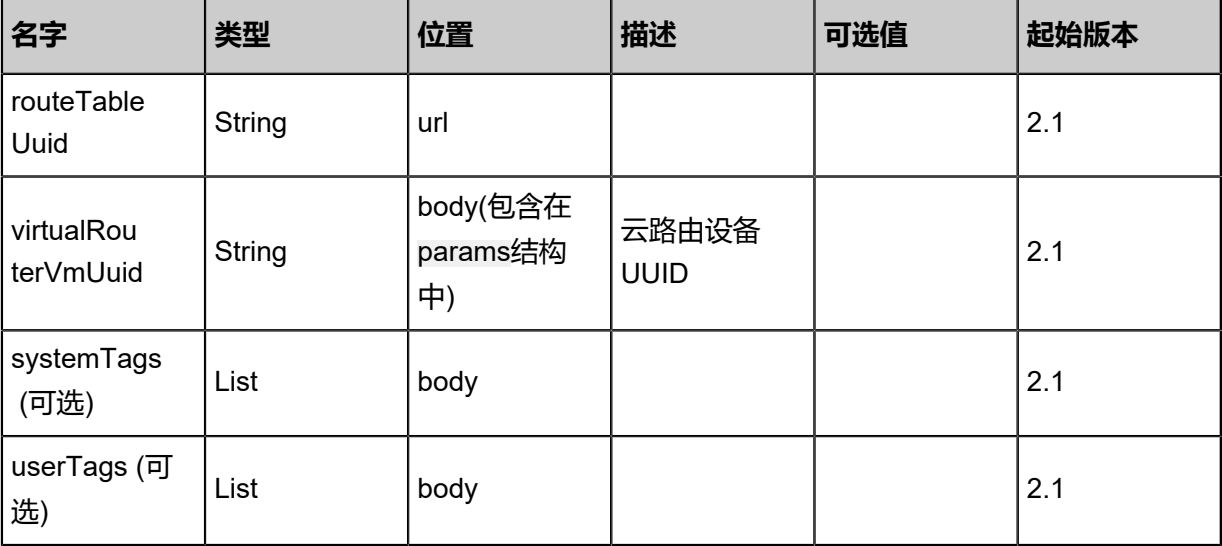

## **API返回**

## 返回示例

```
{
  "inventory": {
   "name": "test-route-table",
 "description": "Test route table",
 "attachedRouterRefs": [],
   "routeEntries": []
  }
```
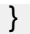

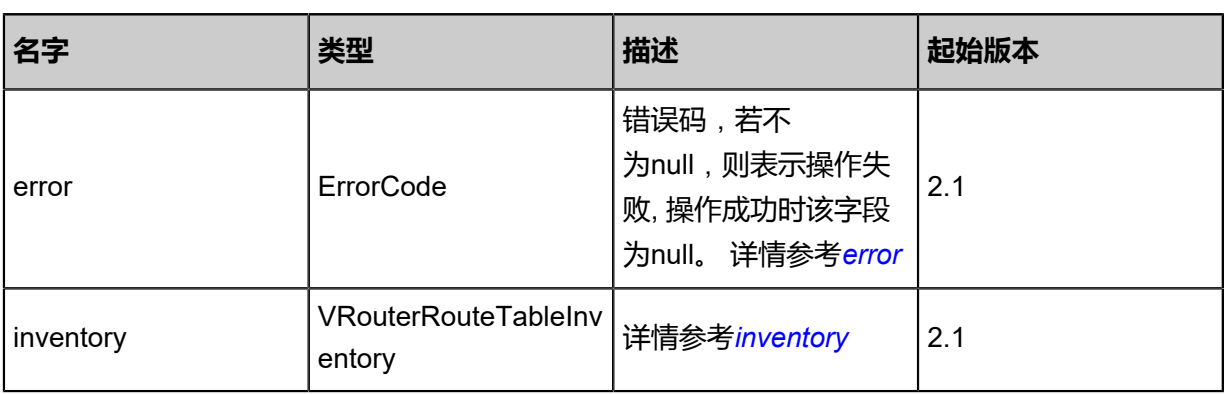

## <span id="page-897-0"></span>#error

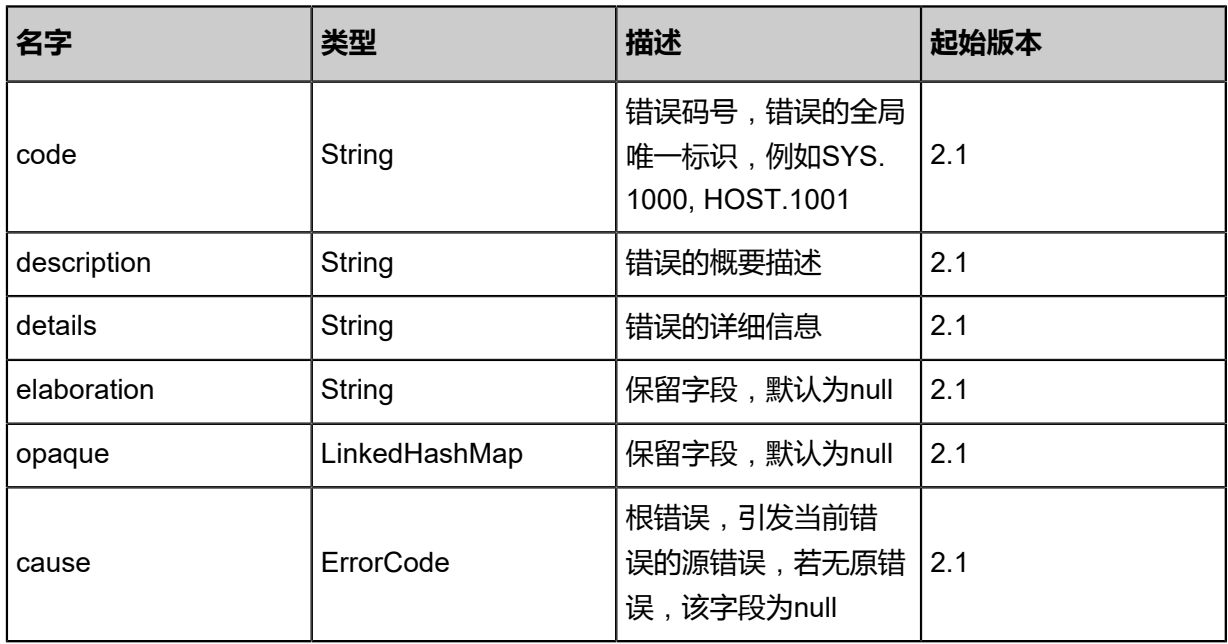

## <span id="page-897-1"></span>#inventory

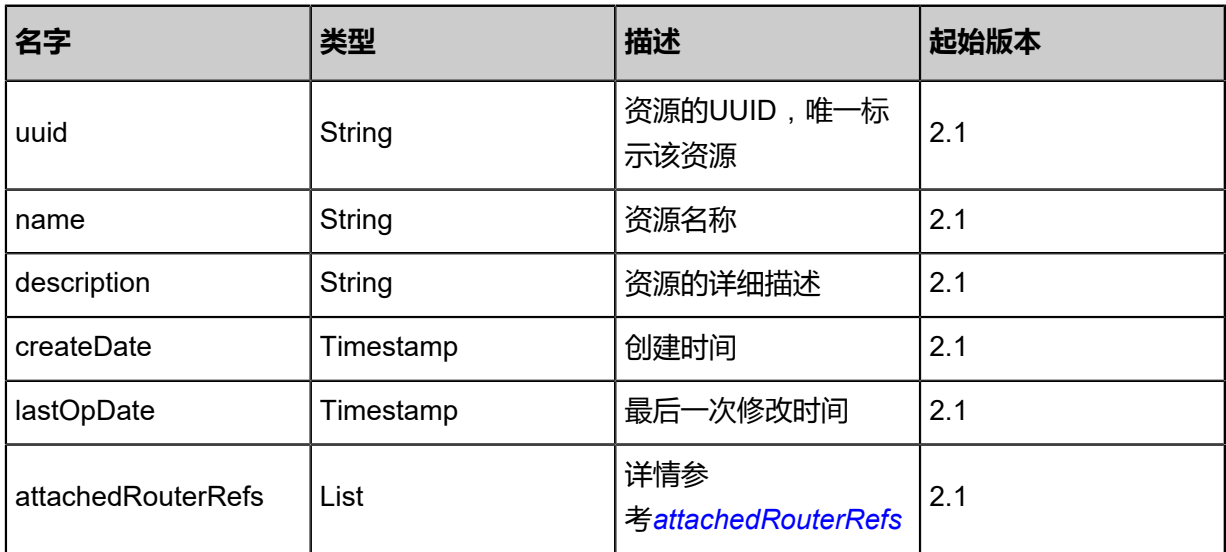

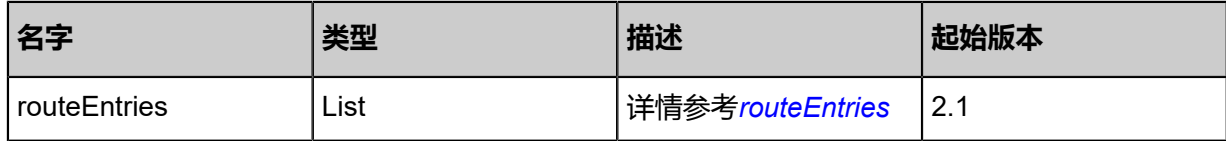

## <span id="page-898-0"></span>#attachedRouterRefs

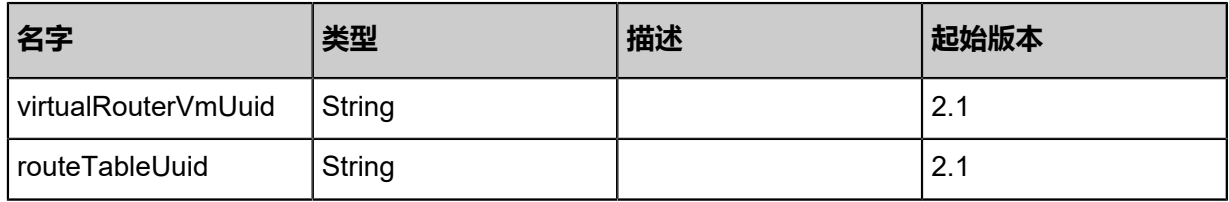

## <span id="page-898-1"></span>#routeEntries

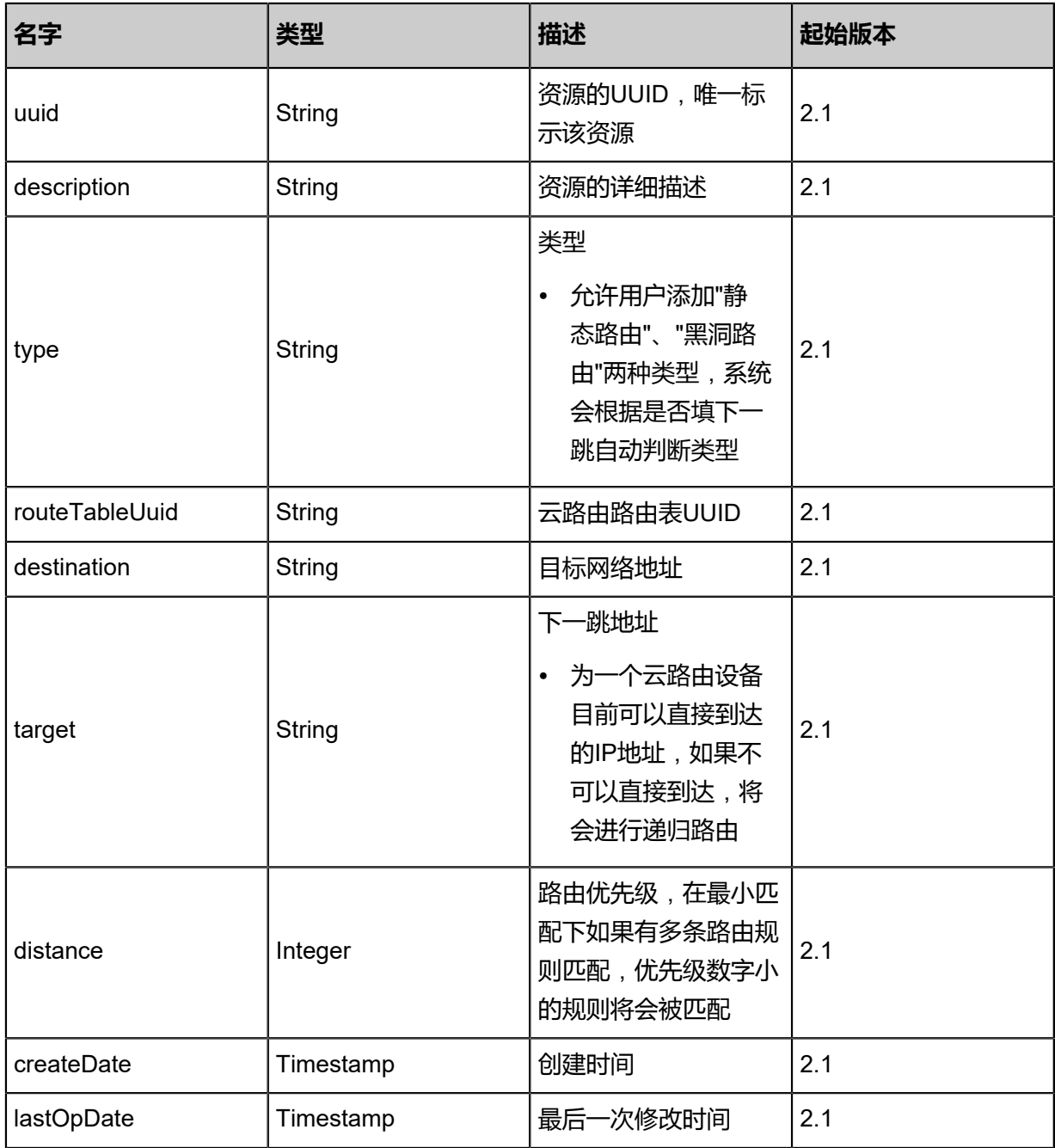

### **SDK示例**

Java SDK

```
AttachVRouterRouteTableToVRouterAction action = new AttachVRouterRouteTableToVRout
erAction();
action.routeTableUuid = "9d77dce987404000a00dd64594863e32";
action.virtualRouterVmUuid = "bfb7963808fa4d64b94cbbc8eb593398";
action.sessionId = "48e036e5881d41fa9070d2b6aa75c7ee";
AttachVRouterRouteTableToVRouterAction.Result res = action.call();
```
Python SDK

```
AttachVRouterRouteTableToVRouterAction action = AttachVRouterRouteTableToVRout
erAction()
action.routeTableUuid = "0afcb79f56f74b1a96cce814362f861f"
action.virtualRouterVmUuid = "611126cb62094da4b6023824f0f2d0c9"
action.sessionId = "56fd37c6dff343948028d9b826ea4b10"
AttachVRouterRouteTableToVRouterAction.Result res = action.call()
```
# **5.3.8.9 解绑云路由路由表(DetachVRouterRouteTableFromVRo uter)**

从云路由设备解绑云路由路由表。

## **API请求**

URLs

POST zstack/v1/vrouter-route-tables/{routeTableUuid}/detach

**Headers** 

Authorization: OAuth the-session-uuid

Body

```
{
  "params": {
   "virtualRouterVmUuid": "17b4381cc9664578b496256e08638681"
 },
 "systemTags": [],
  "userTags": []
}
```
## **说明**:

上述示例中systemTags、userTags字段可以省略。列出是为了表示body中可以包含这两个字段。

Curl示例

curl -H "Content-Type: application/json" \
#### -H "Authorization: OAuth b86c9016b4f24953a9edefb53ca0678c" \

-X POST -d '{"params":{"virtualRouterVmUuid":"50391e085c803988a3fa27e210834a16"}}' \ http://localhost:8080/zstack/v1/vrouter-route-tables/2ef92879139f36e291314bed861a0cc7/ detach

## 参数列表

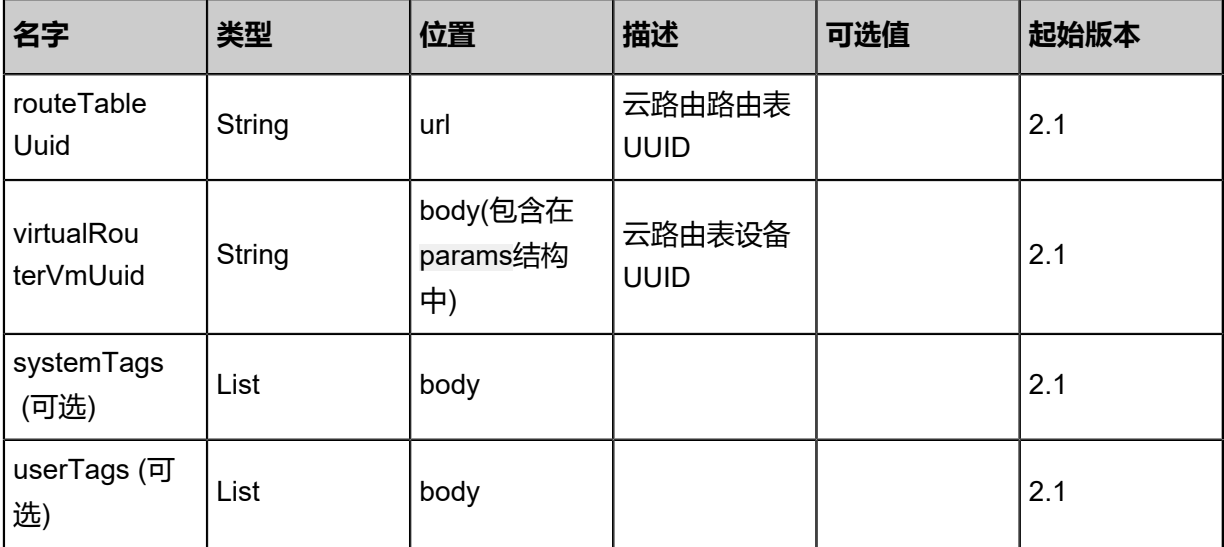

## **API返回**

返回示例

```
{
 "inventory": {
 "name": "test-route-table",
 "description": "Test route table",
   "attachedRouterRefs": [],
   "routeEntries": []
 }
}
```

```
名字 类型 描述 起始版本
error ErrorCode
                         错误码,若不
                         为null,则表示操作失
                         败, 操作成功时该字段
                         为null。 详情参考error
                                     2.1
inventory
            VRouterRouteTableInv
            entory
                         详情参考inventory |2.1
```
#### <span id="page-900-0"></span>#error

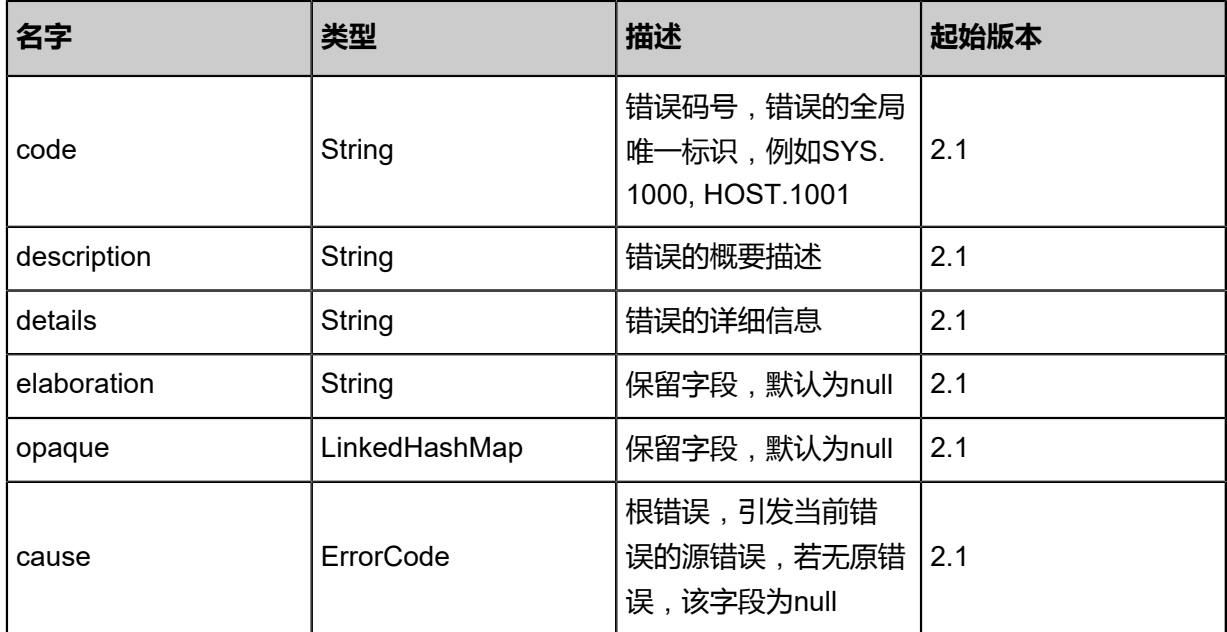

## <span id="page-901-0"></span>#inventory

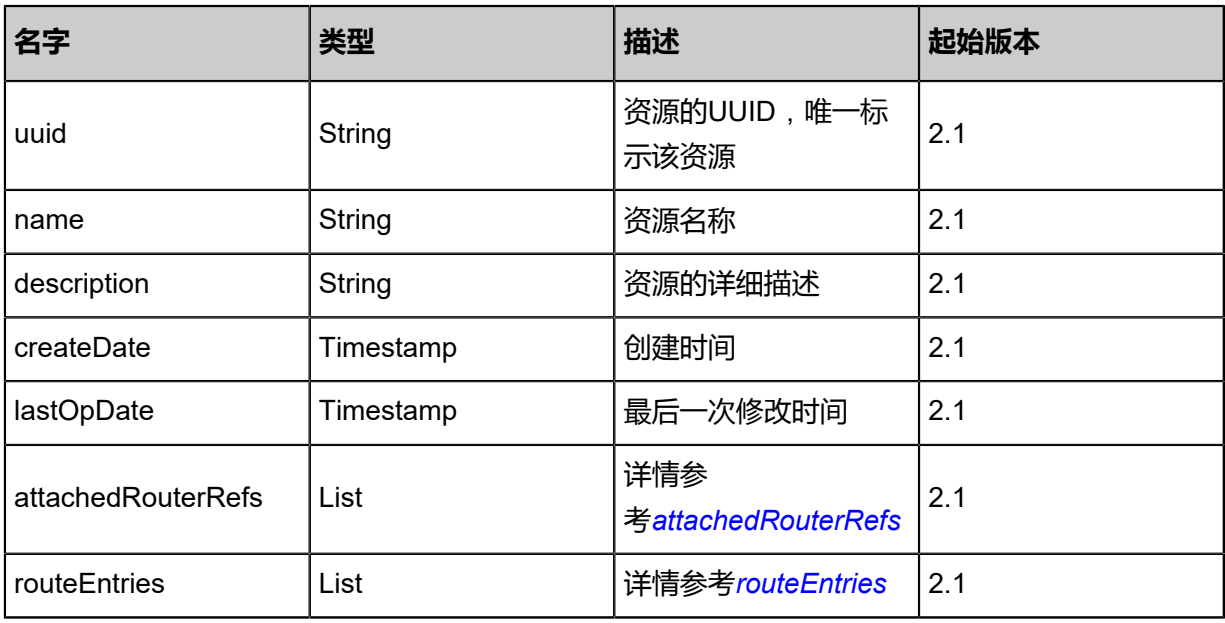

## <span id="page-901-1"></span>#attachedRouterRefs

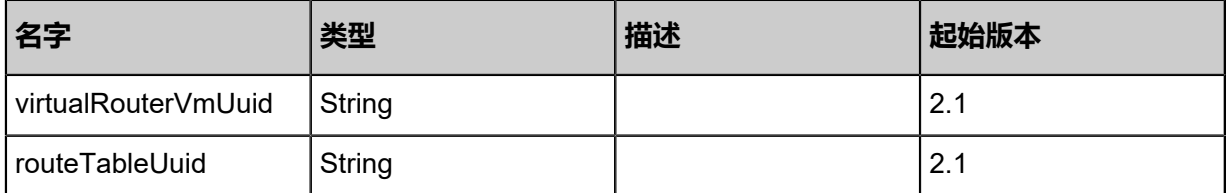

## <span id="page-901-2"></span>#routeEntries

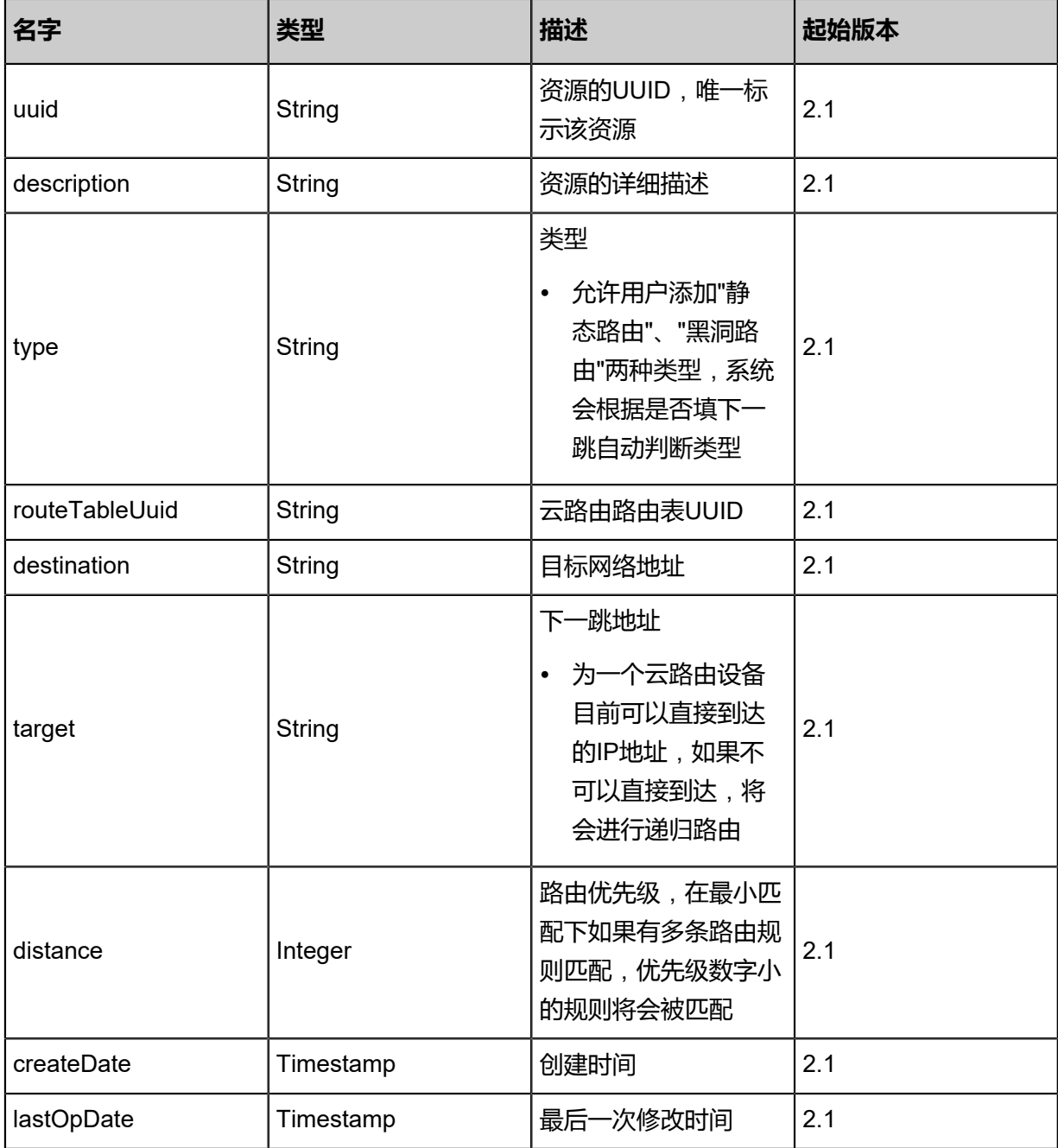

## **SDK示例**

Java SDK

DetachVRouterRouteTableFromVRouterAction action = new DetachVRouterRouteTa bleFromVRouterAction(); action.routeTableUuid = "c157be1c2fac4806bd0e1ce04087a9b5"; action.virtualRouterVmUuid = "b844d0085c544aecb9a1c49e6c0fa4e9"; action.sessionId = "7299252a24404d92a5ee621ea5a2e6df";

DetachVRouterRouteTableFromVRouterAction.Result res = action.call();

Python SDK

DetachVRouterRouteTableFromVRouterAction action = DetachVRouterRouteTableFromVRo uterAction() action.routeTableUuid = "a7bece0ef6e04218af583d0d20078ec2" action.virtualRouterVmUuid = "06a9a546ec6f4395b46fe5704f476ca2" action.sessionId = "6923e611467343a3ad2f4c47163ad4bd" DetachVRouterRouteTableFromVRouterAction.Result res = action.call()

## **5.3.8.10 查询绑定关系(QueryVirtualRouterVRouterRoute TableRef)**

查询云路由设备与云路由路由表绑定关系。

## **API请求**

URLs

GET zstack/v1/vrouter-route-tables/virtual-router-refs

**Headers** 

Authorization: OAuth the-session-uuid

Curl示例

curl -H "Content-Type: application/json" \ -H "Authorization: OAuth 735e8b68e40442659dac22fc30d7774b" \ -X GET http://localhost:8080/zstack/v1/vrouter-route-tables/virtual-router-refs

可查询字段

运行**zstack-cli**命令行工具,输入QueryVirtualRouterVRouterRouteTableRef并按Tab键查看所有可

查询字段以及可跨表查询的资源名。

#### **API返回**

返回示例

```
{
  "inventories": [
   {
    "virtualRouterVmUuid": "ebec6ece12504916a12f13441282bb67",
    "routeTableUuid": "fbf34e1fc6924ff3ba4c338435dd8e61"
   }
  ]
```
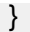

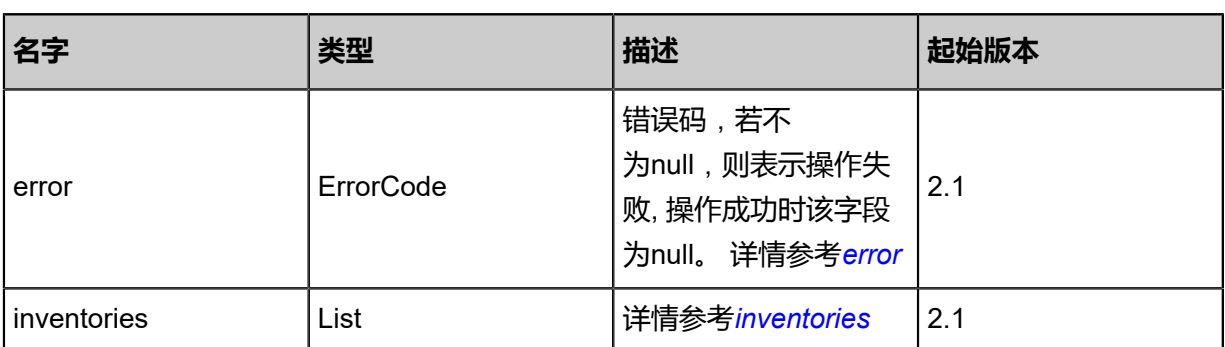

<span id="page-904-0"></span>#error

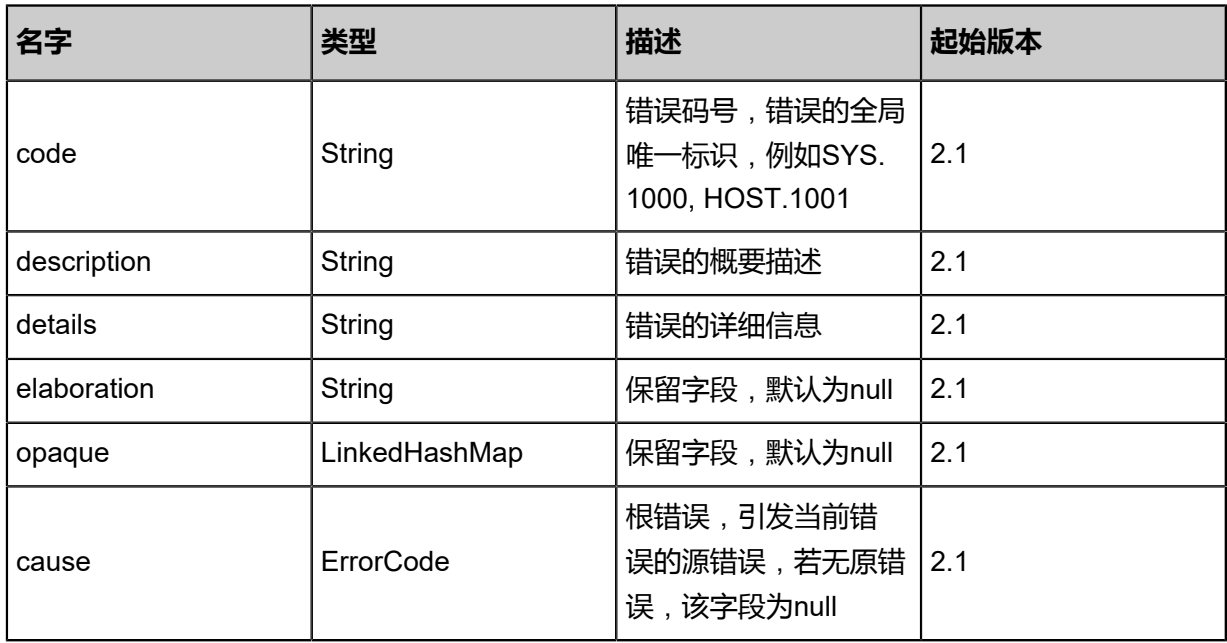

<span id="page-904-1"></span>#inventories

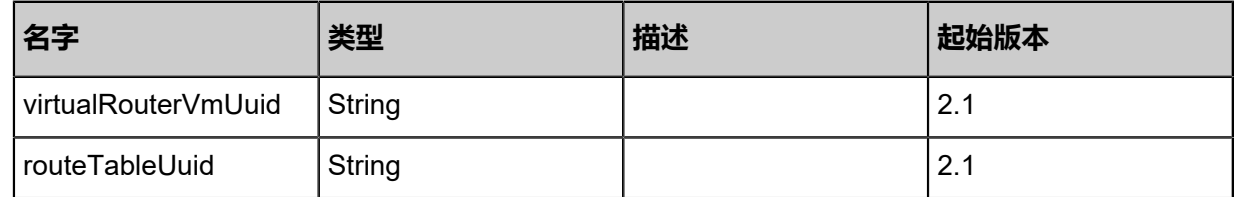

## **SDK示例**

Java SDK

QueryVirtualRouterVRouterRouteTableRefAction action = new QueryVirtualRouterVR outerRouteTableRefAction(); action.conditions = asList(); action.sessionId = "ec7b3e5724604965a1dcf3c7eb58a7c1";

#### QueryVirtualRouterVRouterRouteTableRefAction.Result res = action.call();

Python SDK

```
QueryVirtualRouterVRouterRouteTableRefAction action = QueryVirtualRouterVRouterRoute
TableRefAction()
action.conditions = []
action.sessionId = "b2ca8cc84dae431e95cff3e95ace26c1"
QueryVirtualRouterVRouterRouteTableRefAction.Result res = action.call()
```
## **5.4 VPC相关接口**

# **5.4.1 创建VPC云路由(CreateVpcVRouter)**

## **API请求**

URLs

POST zstack/v1/vpc/virtual-routers

## **Headers**

Authorization: OAuth the-session-uuid

Body

```
{
  "params": {
   "name": "TestVPC",
   "virtualRouterOfferingUuid": "d9a495f730564ce58328dbfdb1d05721",
   "description": "this is a vpc for test"
 },
  "systemTags": [],
  "userTags": []
}
```
**说明**:

上述示例中**systemTags**、**userTags**字段可以省略。列出是为了表示body中可以包含这两个字

段。

Curl示例

```
curl -H "Content-Type: application/json" \
-H "Authorization: OAuth b86c9016b4f24953a9edefb53ca0678c" \
-X POST -d '{"params":{"name":"TestVPC","virtualRouterOfferingUuid":"81e8c1f14a
6e352884e6941c4a2de95a","description":"this is a vpc for test"}}' \
http://localhost:8080/zstack/v1/vpc/virtual-routers
```
#### 参数列表

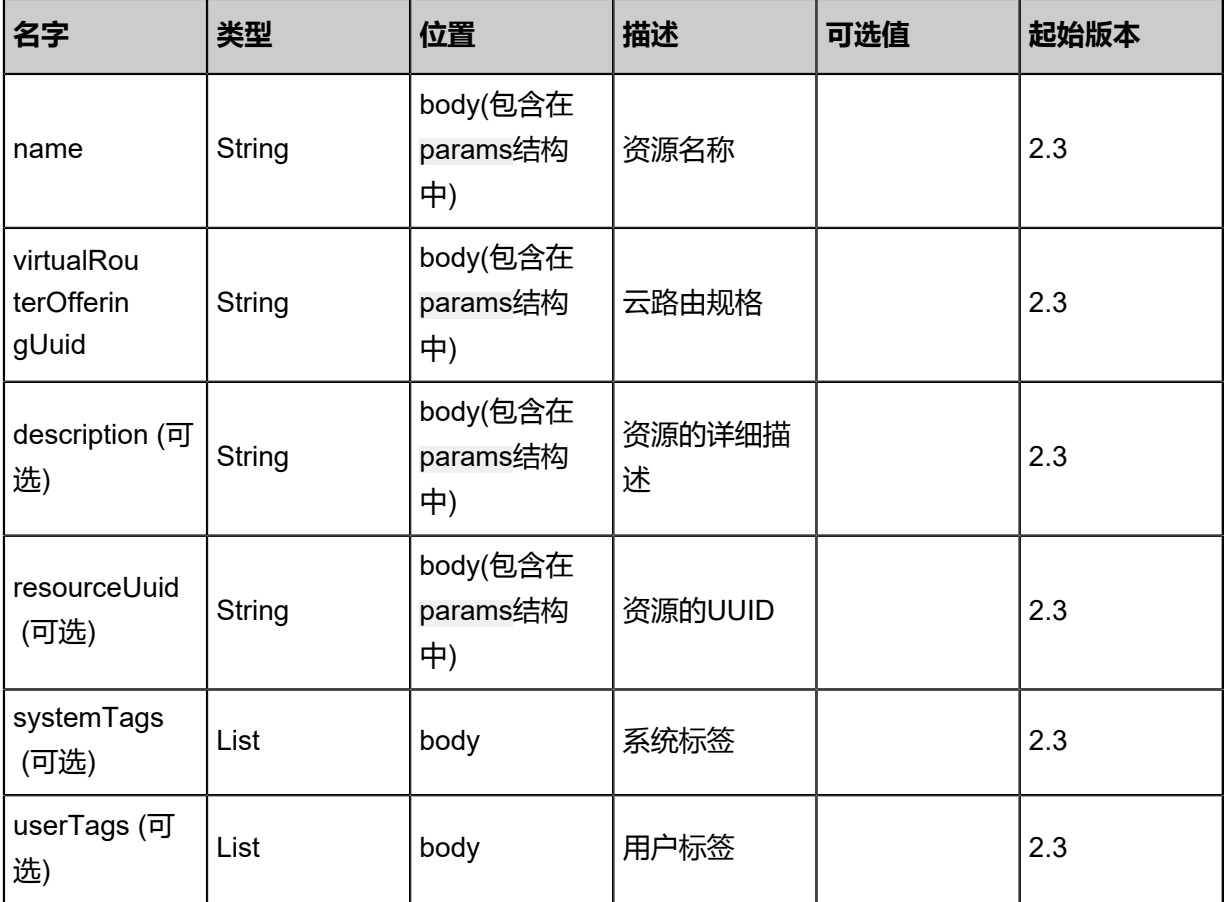

## **API返回**

## 返回示例

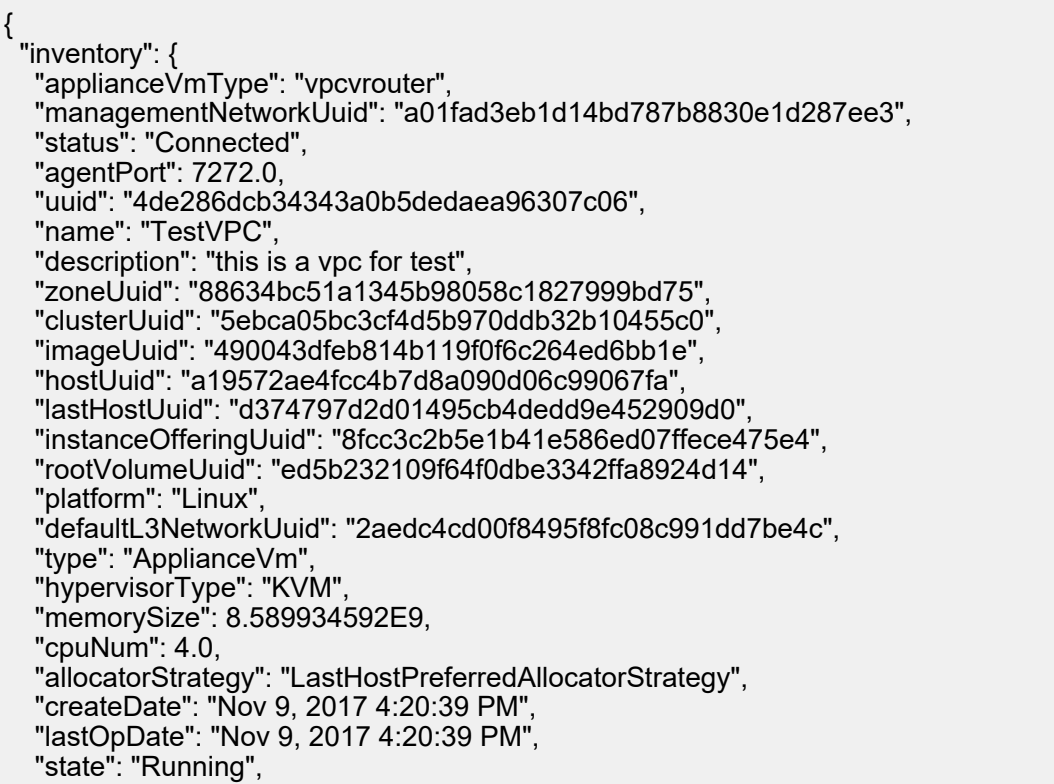

```
 "vmNics": [
\{ "uuid": "6c8b46eec225440bb7179b6c797937ed",
     "vmInstanceUuid": "4de286dcb34343a0b5dedaea96307c06",
     "usedIpUuid": "033b876b861f4b9abaf594a893c1c94f",
     "l3NetworkUuid": "49e2d31895c94bf0808372360ebcae31",
 "ip": "192.168.1.10",
 "mac": "00:0c:29:bd:99:fc",
 "netmask": "255.255.255.0",
 "gateway": "192.168.1.1",
     "deviceId": 0.0,
 "createDate": "Nov 9, 2017 4:20:39 PM",
 "lastOpDate": "Nov 9, 2017 4:20:39 PM"
    }
   ],
   "allVolumes": [
    {
     "uuid": "ed5b232109f64f0dbe3342ffa8924d14",
     "name": "Root-Volume-For-VM-4de286dcb34343a0b5dedaea96307c06",
     "primaryStorageUuid": "c3f1cbaf9b014c1d8989ff940ed5593a",
     "vmInstanceUuid": "4de286dcb34343a0b5dedaea96307c06",
     "diskOfferingUuid": "93bfd802ebea486ab4ce071967235b76",
     "rootImageUuid": "490043dfeb814b119f0f6c264ed6bb1e",
     "installPath": "/zstack_ps/rootVolumes/acct-36c27e8ff05c4780bf6d2fa65700f22e/vol-
ed5b232109f64f0dbe3342ffa8924d14/ed5b232109f64f0dbe3342ffa8924d14.qcow2",
     "type": "Root",
     "format": "qcow2",
     "size": 1.073741824E11,
     "actualSize": 2.147483648E10,
     "deviceId": 0.0,
     "state": "Enabled",
     "status": "Ready",
     "createDate": "Nov 9, 2017 4:20:39 PM",
     "lastOpDate": "Nov 9, 2017 4:20:39 PM"
 }
 ]
 }
}
```
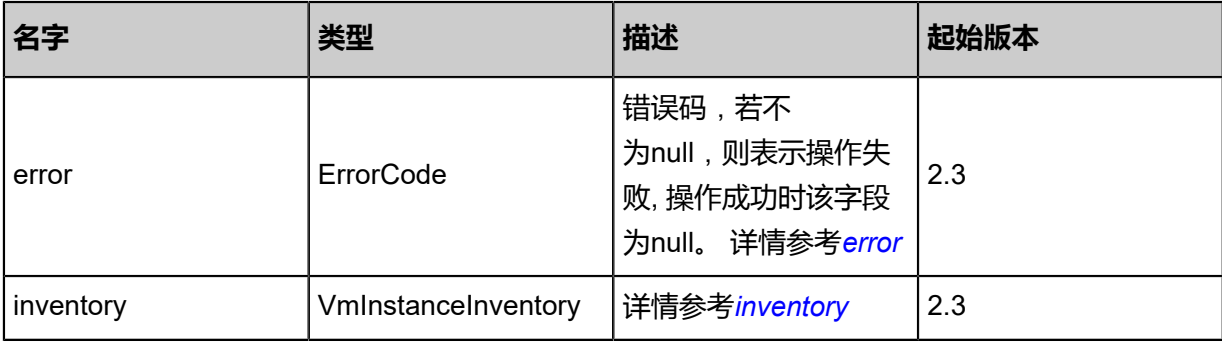

## <span id="page-907-0"></span>#error

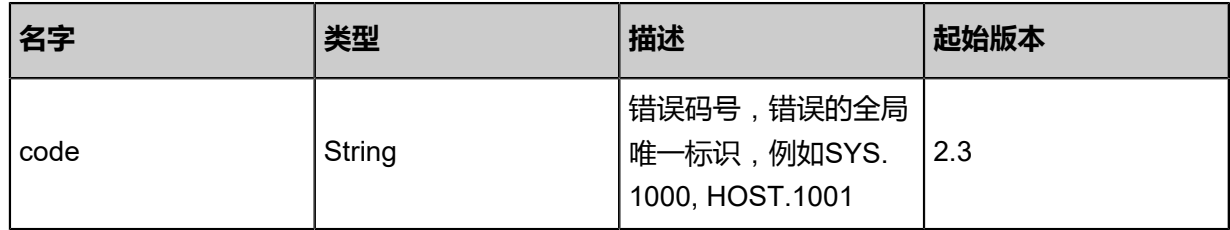

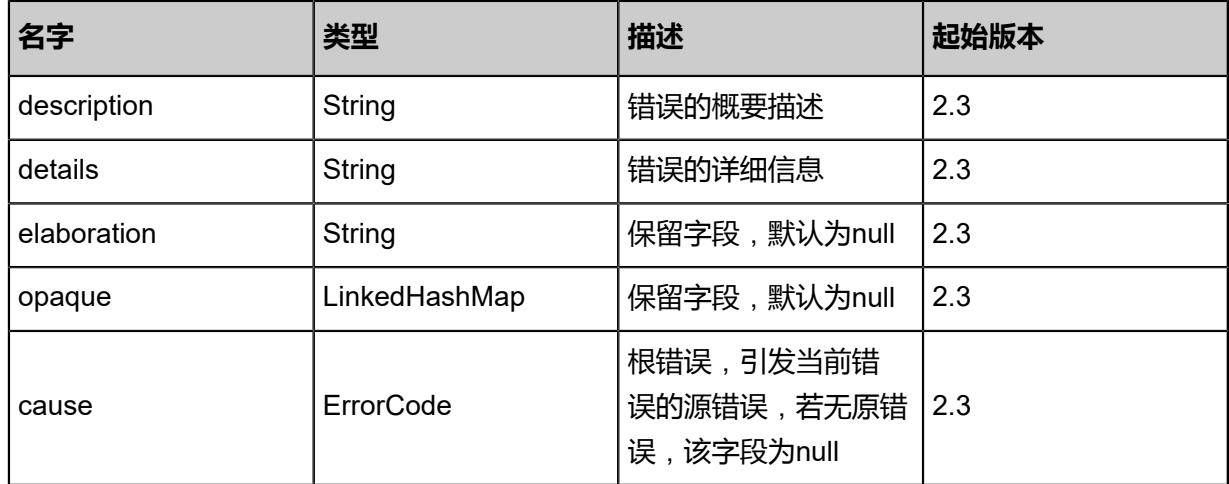

## <span id="page-908-0"></span>#inventory

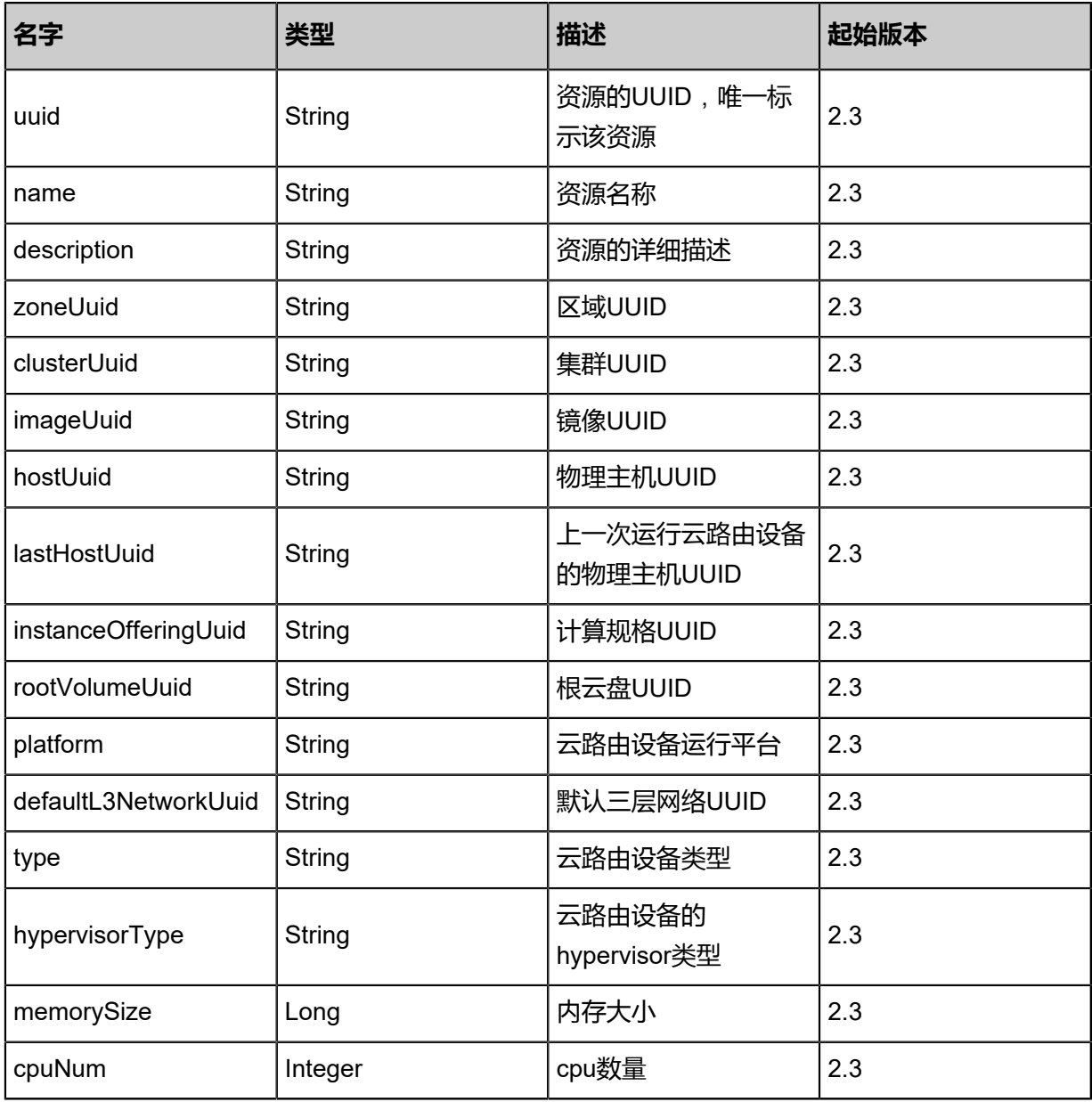

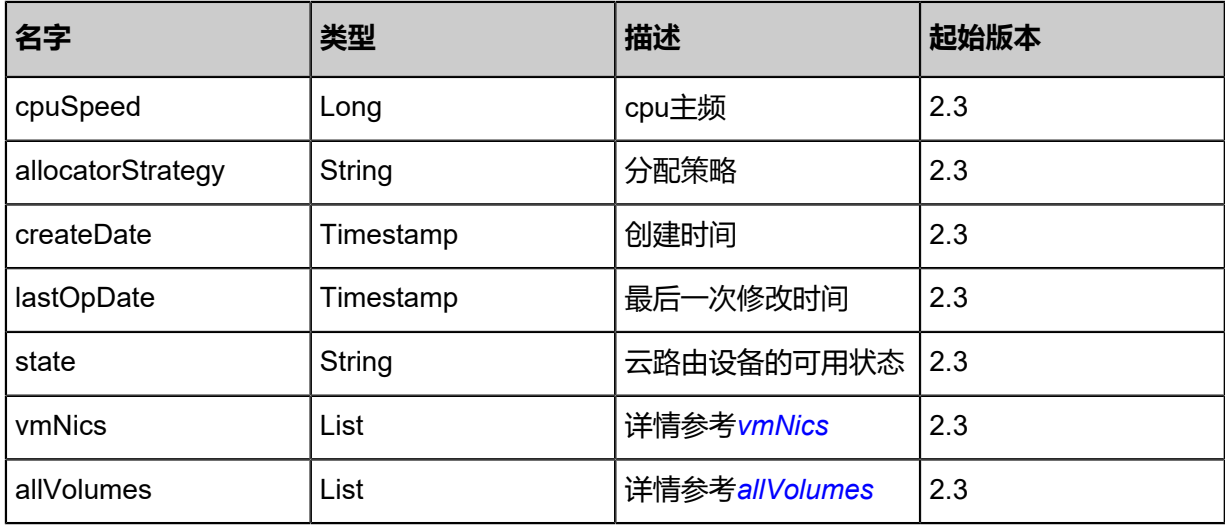

<span id="page-909-0"></span>#vmNics

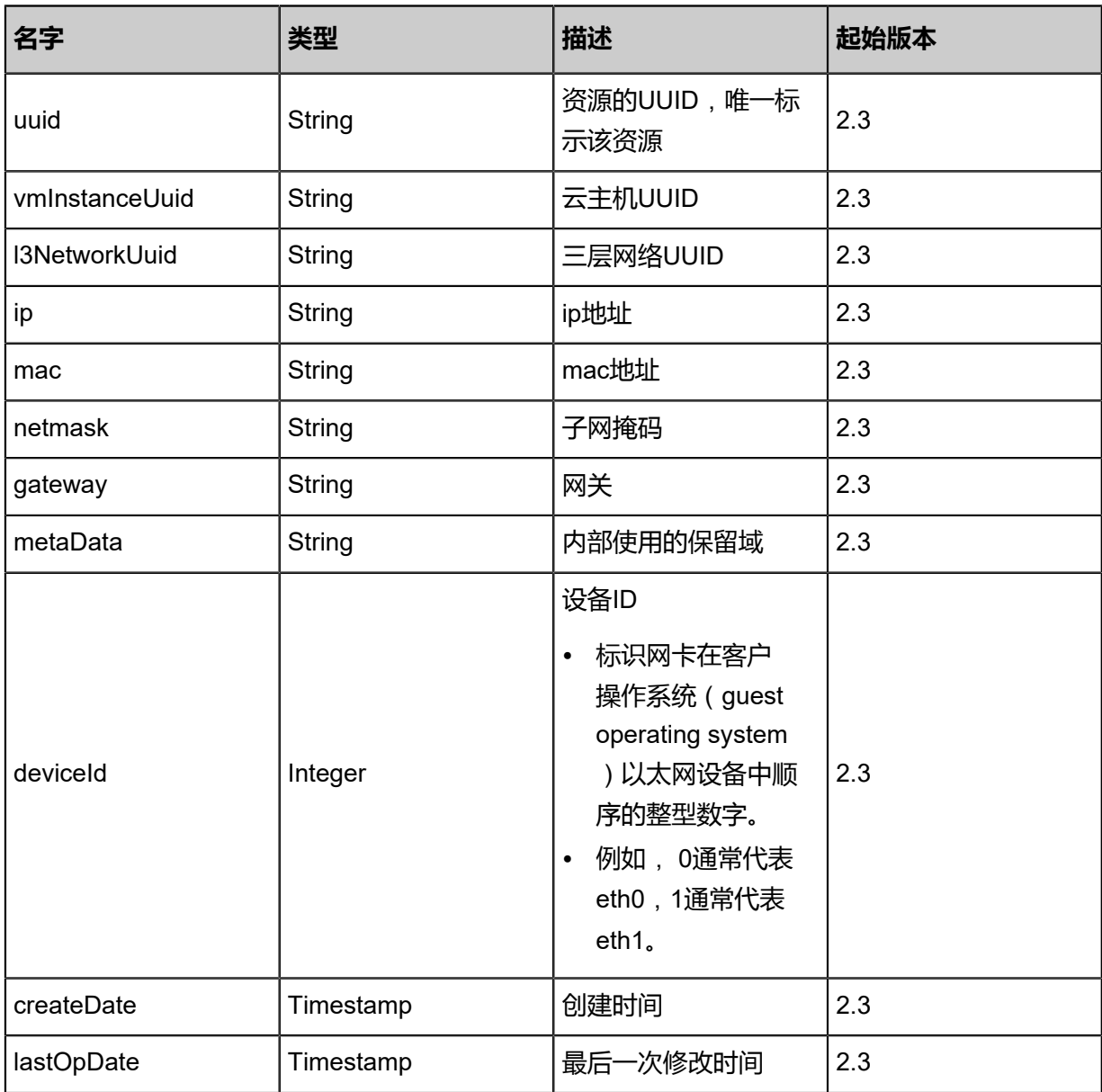

## <span id="page-910-0"></span>#allVolumes

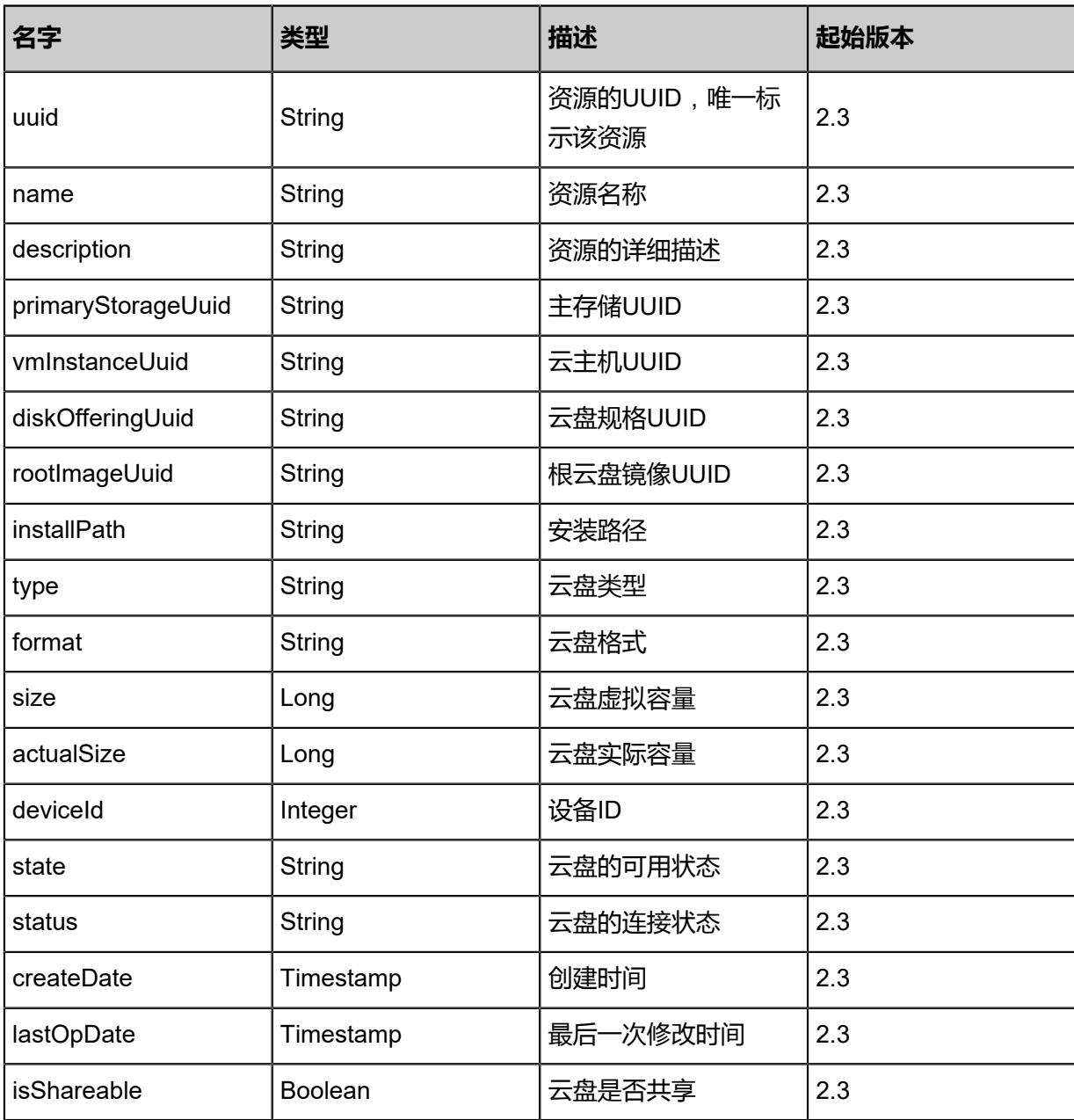

## **SDK示例**

Java SDK

```
CreateVpcVRouterAction action = new CreateVpcVRouterAction();
action.name = "TestVPC";
action.virtualRouterOfferingUuid = "c9cfb57035294ff4abeb400922f50d09";
action.description = "this is a vpc for test";
action.sessionId = "41652c67906143948e1fecc1054b65bd";
CreateVpcVRouterAction.Result res = action.call();
```
## Python SDK

CreateVpcVRouterAction action = CreateVpcVRouterAction()

action.name = "TestVPC" action.virtualRouterOfferingUuid = "a7eaafd48945481fa2d9a35032b8770b" action.description = "this is a vpc for test" action.sessionId = "9d1cc409dd8b47d3aa4ead7bccf875f2" CreateVpcVRouterAction.Result res = action.call()

# **5.4.2 查询VPC云路由(QueryVpcRouter)**

## **API请求**

URLs

GET zstack/v1/vpc/virtual-routers GET zstack/v1/vpc/virtual-routers/{uuid}

**Headers** 

Authorization: OAuth the-session-uuid

Curl示例

curl -H "Content-Type: application/json" \ -H "Authorization: OAuth b86c9016b4f24953a9edefb53ca0678c" \ -X GET http://localhost:8080/zstack/v1/vpc/virtual-routers?q=name=vpcRouter

curl -H "Content-Type: application/json" \ -H "Authorization: OAuth b86c9016b4f24953a9edefb53ca0678c" \ -X GET http://localhost:8080/zstack/v1/vpc/virtual-routers/205d11a687d03b46852d4d24fc85ae 75

可查询字段

运行zstack-cli命令行工具,输入QueryVpcRouter并按Tab键查看所有可查询字段以及可跨表查询的 资源名。

#### **API返回**

返回示例

```
{
 "inventories": [
\{ "dns": [
\overline{\phantom{a}} "vpcRouterUuid": "4183325c367d384a84458f89c35d62a8",
       "dns": "8.8.8.8"
     }
 ],
    "uuid": "4183325c367d384a84458f89c35d62a8",
    "name": "Test-VM",
    "description": "web server VM",
    "zoneUuid": "77689ed989253db0bb5863b103e06ecd",
    "clusterUuid": "7f124c177f1535cebca9b0a555998e8e",
    "imageUuid": "9e0eaf2e7ea93bc0bfc9f22d3f7328cd",
```
 "hostUuid": "72547613a0bf320caca7a149d99e3ed4", "lastHostUuid": "9e54bc8261f6396db6c66eb8a76e246d", "instanceOfferingUuid": "e115b1542d2e35c8b9fbb5afd9fd067c", "rootVolumeUuid": "48afbfcc2d36391586f7b6b44df93712", "platform": "Linux", "defaultL3NetworkUuid": "70dc6311679638c0a1e323d583332463", "type": "UserVm", "hypervisorType": "KVM", "memorySize": 8.589934592E9, "cpuNum": 1.0, "allocatorStrategy": "LastHostPreferredAllocatorStrategy", "createDate": "Nov 14, 2017 10:20:57 PM", "lastOpDate": "Nov 14, 2017 10:20:57 PM", "state": "Running", "vmNics": [  $\sim$  { "uuid": "df1eae8361983c86a46d3d922ad0a6f4", "vmInstanceUuid": "4183325c367d384a84458f89c35d62a8", "usedIpUuid": "2bdc1a927ebb34f89a880d8aefc7c763", "l3NetworkUuid": "70dc6311679638c0a1e323d583332463", "ip": "192.168.1.10", "mac": "00:0c:29:bd:99:fc", "netmask": "255.255.255.0", "gateway": "192.168.1.1", "deviceId": 0.0, "createDate": "Nov 14, 2017 10:20:57 PM", "lastOpDate": "Nov 14, 2017 10:20:57 PM" } ], "allVolumes": [  $\overline{\phantom{a}}$  "uuid": "48afbfcc2d36391586f7b6b44df93712", "name": "Root-Volume-For-VM-4183325c367d384a84458f89c35d62a8", "primaryStorageUuid": "a33d58803a2a307bb1762b9209e64ba2", "vmInstanceUuid": "4183325c367d384a84458f89c35d62a8", "diskOfferingUuid": "c762d59a3e6f36d89bff2ce3ea4b864c", "rootImageUuid": "9e0eaf2e7ea93bc0bfc9f22d3f7328cd", "installPath": "/zstack\_ps/rootVolumes/acct-36c27e8ff05c4780bf6d2fa65700f22e/vol-48afbfcc2d36391586f7b6b44df93712/48afbfcc2d36391586f7b6b44df93712.qcow2", "type": "Root", "format": "qcow2", "size": 1.073741824E11, "actualSize": 2.147483648E10, "deviceId": 0.0, "state": "Enabled", "status": "Ready", "createDate": "Nov 14, 2017 10:20:57 PM", "lastOpDate": "Nov 14, 2017 10:20:57 PM" } ] } ] }

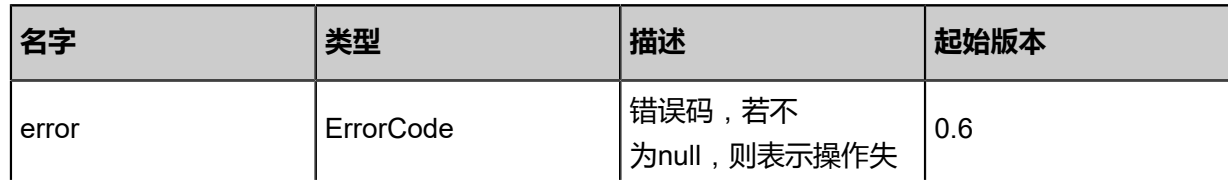

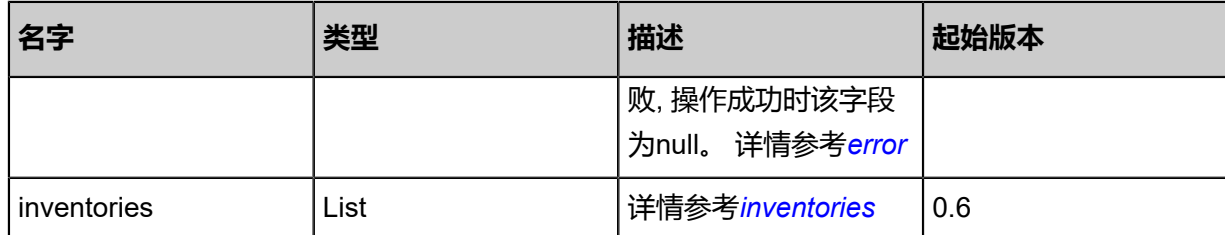

## <span id="page-913-0"></span>#error

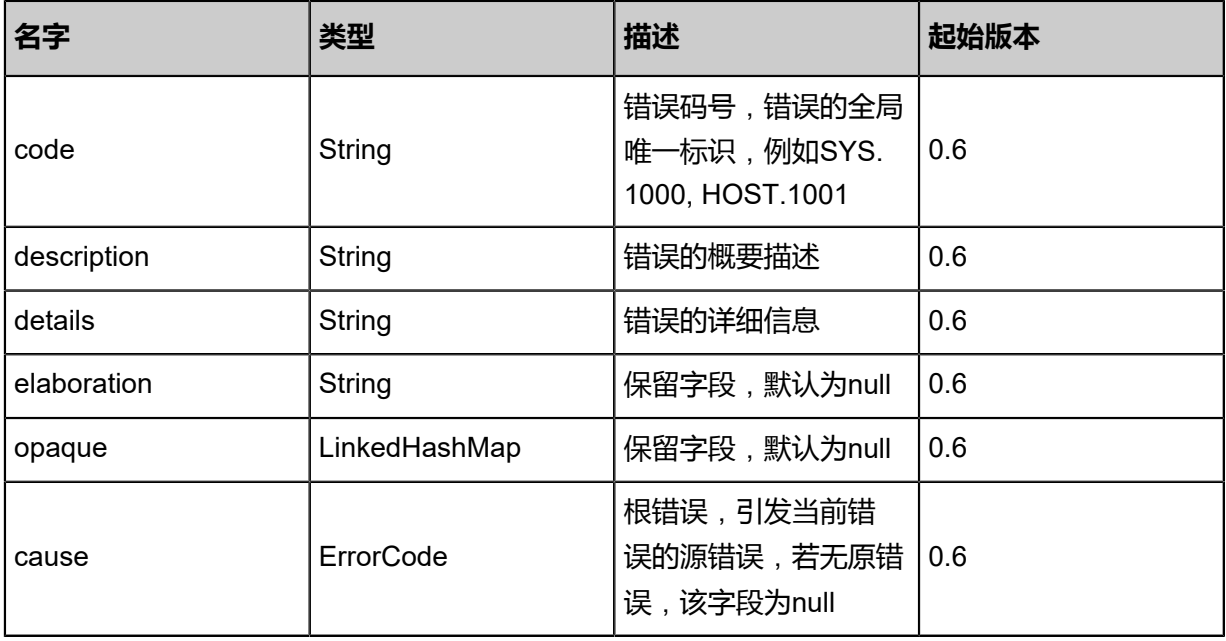

## <span id="page-913-1"></span>#inventories

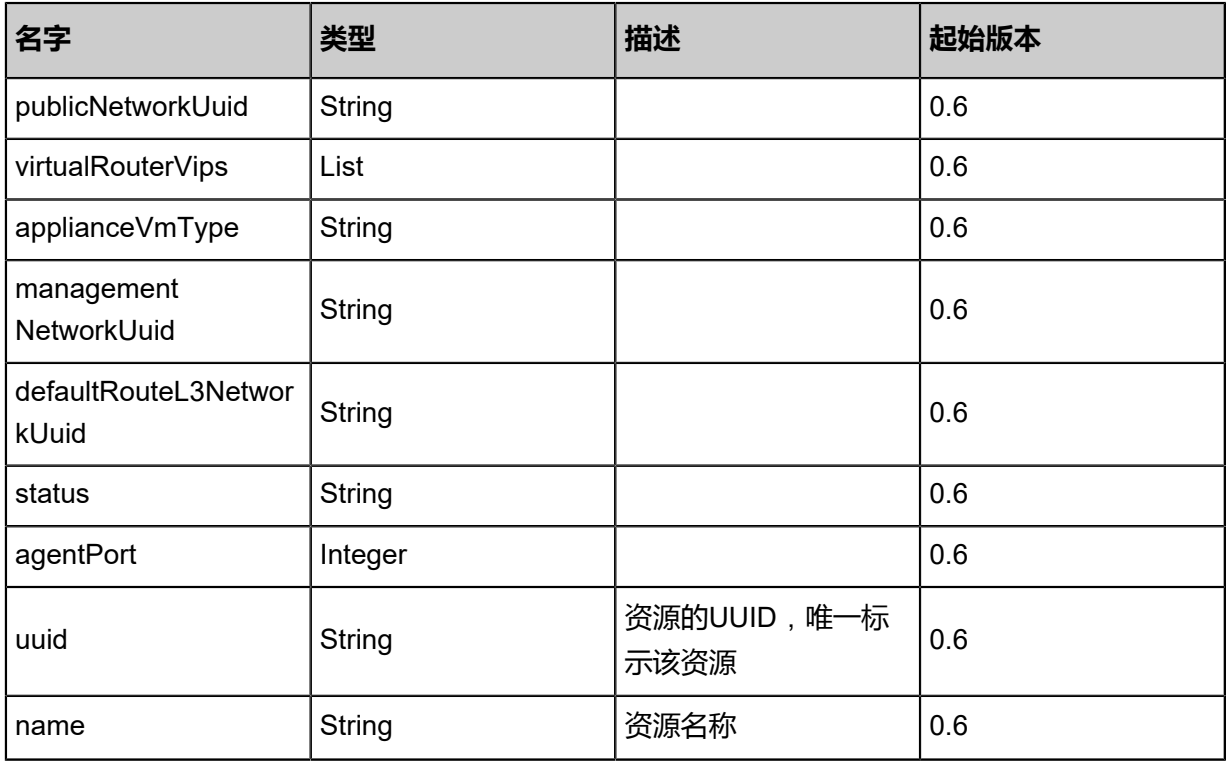

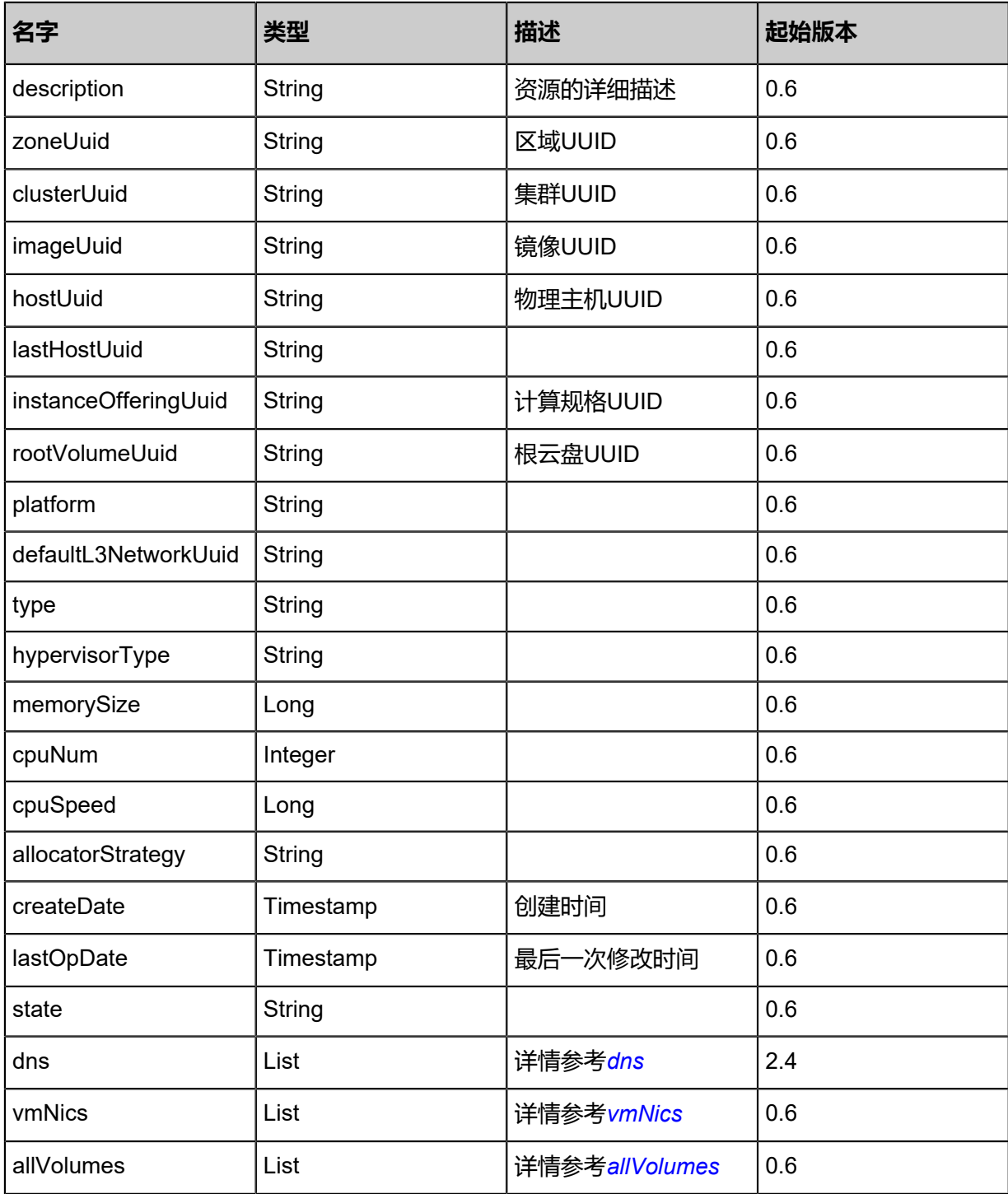

## <span id="page-914-0"></span>#dns

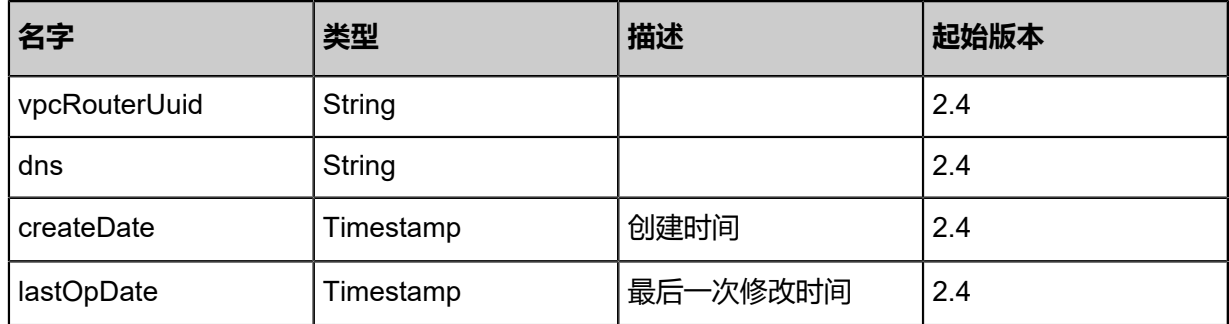

## <span id="page-915-0"></span>#vmNics

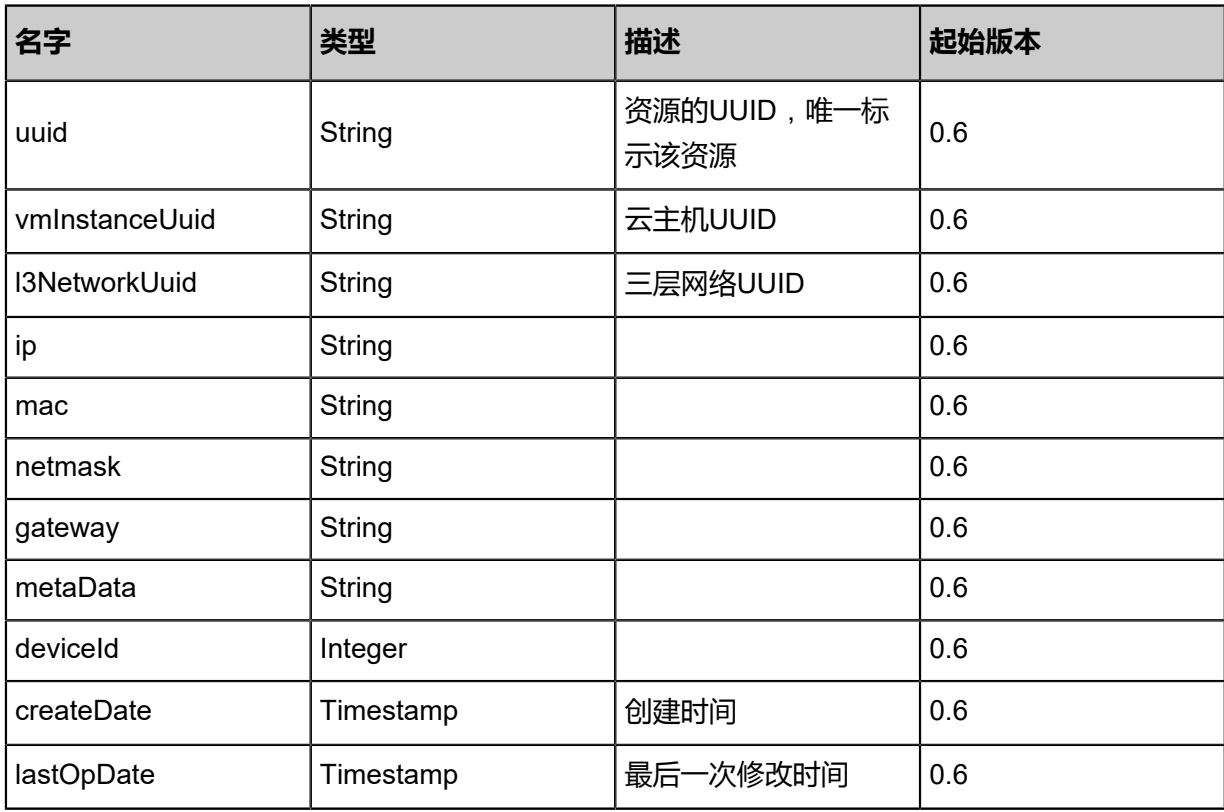

## <span id="page-915-1"></span>#allVolumes

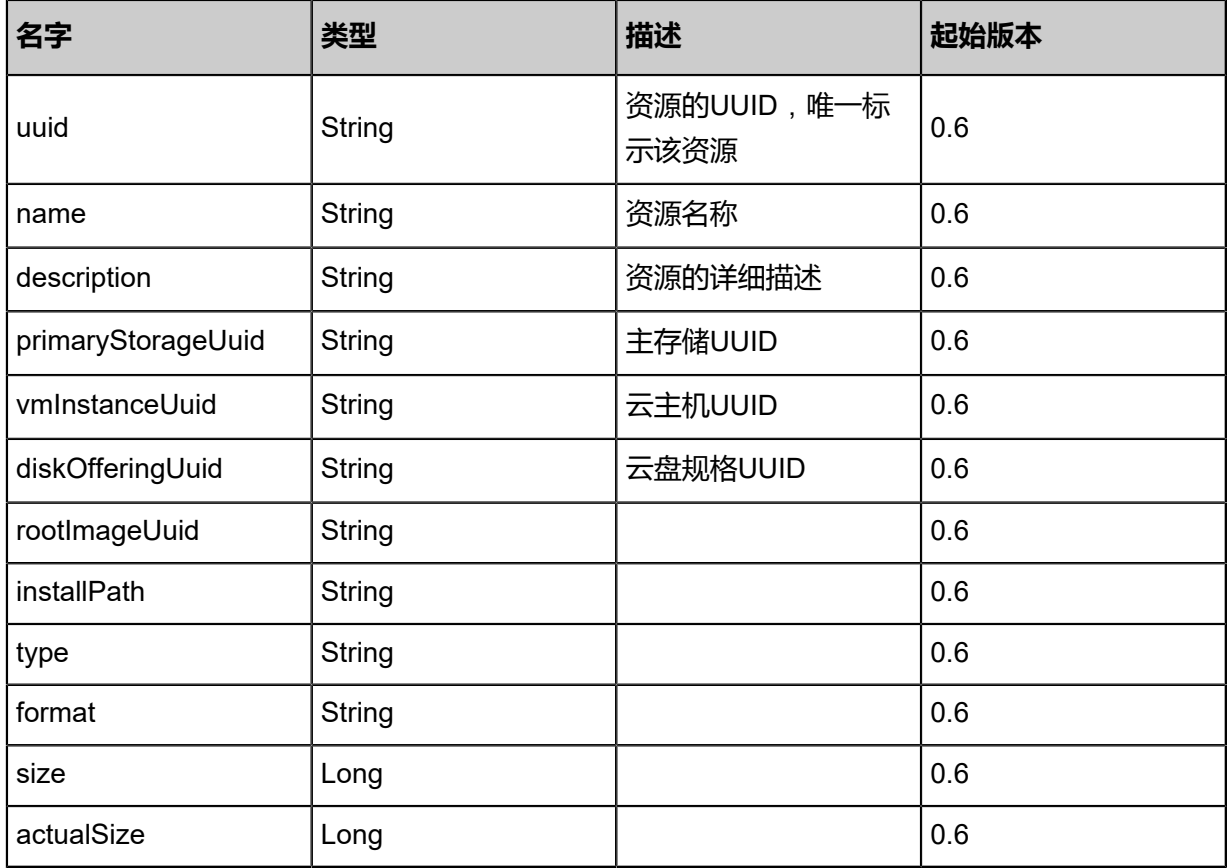

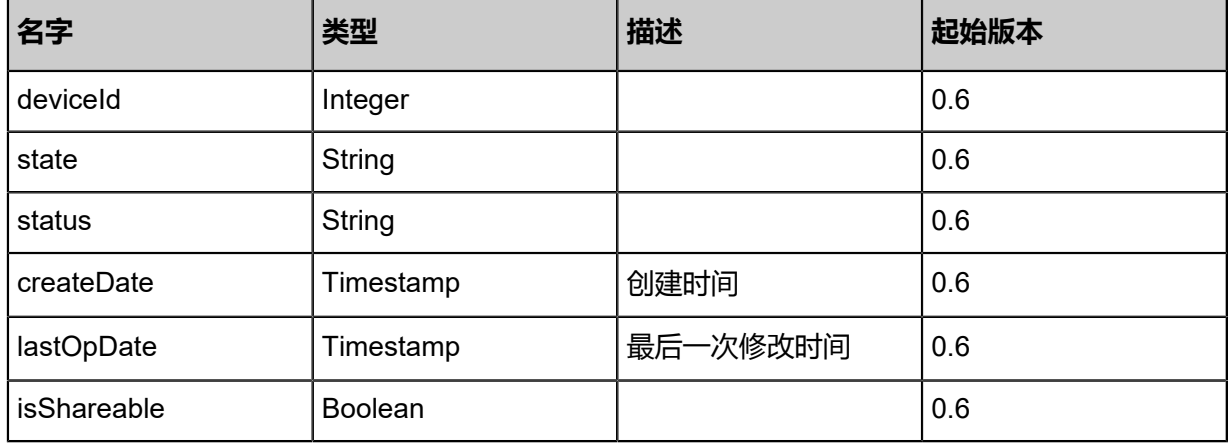

## **SDK示例**

Java SDK

QueryVpcRouterAction action = new QueryVpcRouterAction(); action.conditions = asList("name=vpcRouter"); action.sessionId = "b86c9016b4f24953a9edefb53ca0678c"; QueryVpcRouterAction.Result res = action.call();

Python SDK

```
QueryVpcRouterAction action = QueryVpcRouterAction()
action.conditions = ["name=vpcRouter"]
action.sessionId = "b86c9016b4f24953a9edefb53ca0678c"
QueryVpcRouterAction.Result res = action.call()
```
# **5.4.3 获取VPC云路由可加载的三层网络(GetAttachableVpcL3Ne twork)**

#### **API请求**

URLs

POST zstack/v1/vpc/virtual-routers/{uuid}/attachable-vpc-l3s

Headers

Authorization: OAuth the-session-uuid

Body

```
{
 "params": {},
 "systemTags": [],
  "userTags": []
```
}

**说明**:

上述示例中**systemTags**、**userTags**字段可以省略。列出是为了表示body中可以包含这两个字 段。

## Curl示例

curl -H "Content-Type: application/json" \

-H "Authorization: OAuth b86c9016b4f24953a9edefb53ca0678c" \

-X POST -d '{"params":{}}' http://localhost:8080/zstack/v1/vpc/virtual-routers/417478f0b6

1732408176f16615ab6d32/attachable-vpc-l3s

## 参数列表

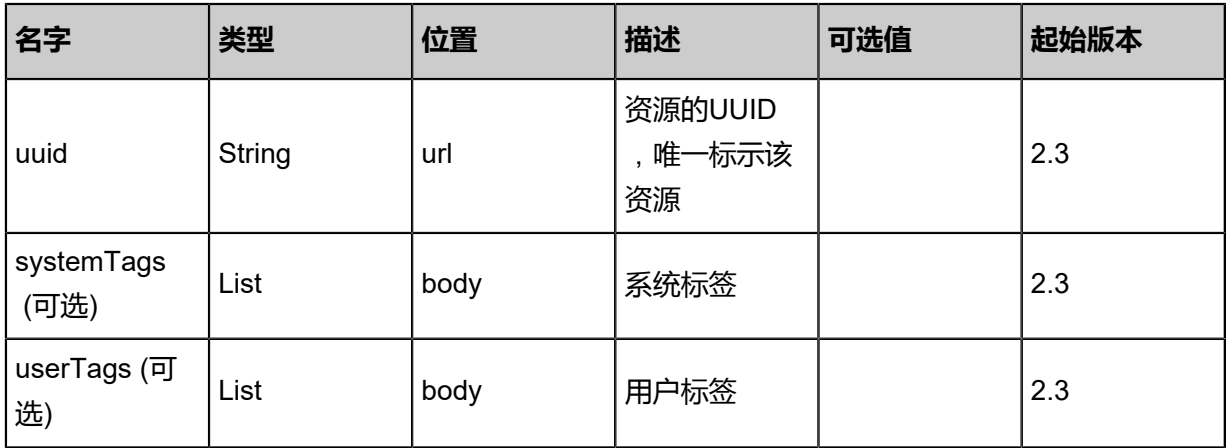

## **API返回**

返回示例

```
{
  "inventories": [
   {
    "uuid": "81c29ac529163ffa9d4f246d68518dd1",
    "name": "test-l3",
    "description": "test l3",
    "type": "L3VpcNetwork",
    "zoneUuid": "aea3c47aa8273399ac8827fbc78aae67",
    "l2NetworkUuid": "cbba13d2e8273d529cfcb89c66d54fb2",
    "system": false,
    "category": "Private",
    "createDate": "Nov 14, 2017 10:20:57 PM",
    "lastOpDate": "Nov 14, 2017 10:20:57 PM",
    "ipRanges": [
\sim {
       "l3NetworkUuid": "cc5980d5c4173dd5b57dc1b28cdb0683",
       "name": "test ip range",
       "startIp": "100.64.0.10",
       "endIp": "100.64.0.100",
       "netmask": "255.255.255.0",
       "gateway": "100.64.0.1",
```
 "networkCidr": "100.64.0.0/24", "createDate": "Nov 14, 2017 10:20:57 PM", "lastOpDate": "Nov 14, 2017 10:20:57 PM" }  $\blacksquare$  } ]

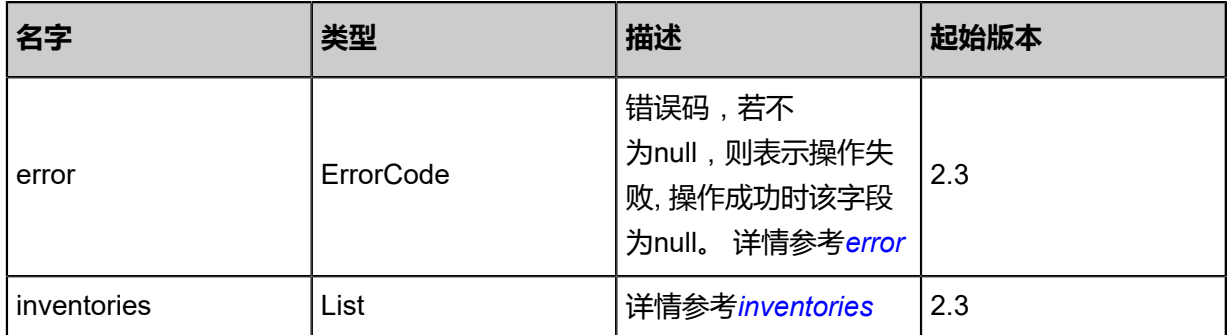

## <span id="page-918-0"></span>#error

}

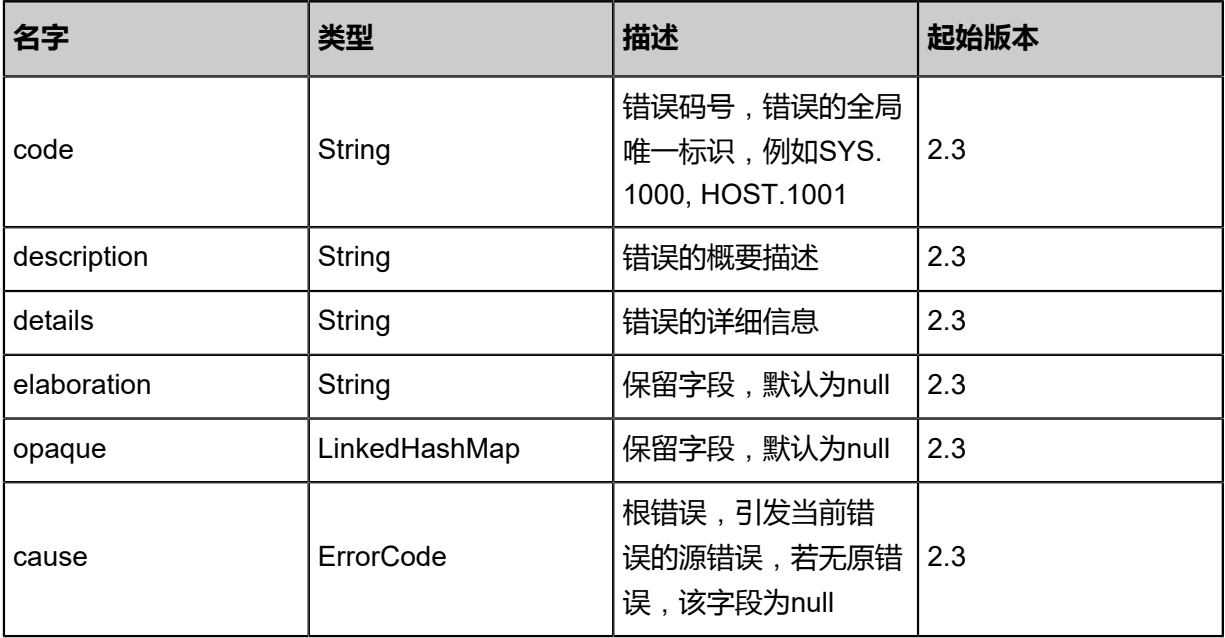

## <span id="page-918-1"></span>#inventories

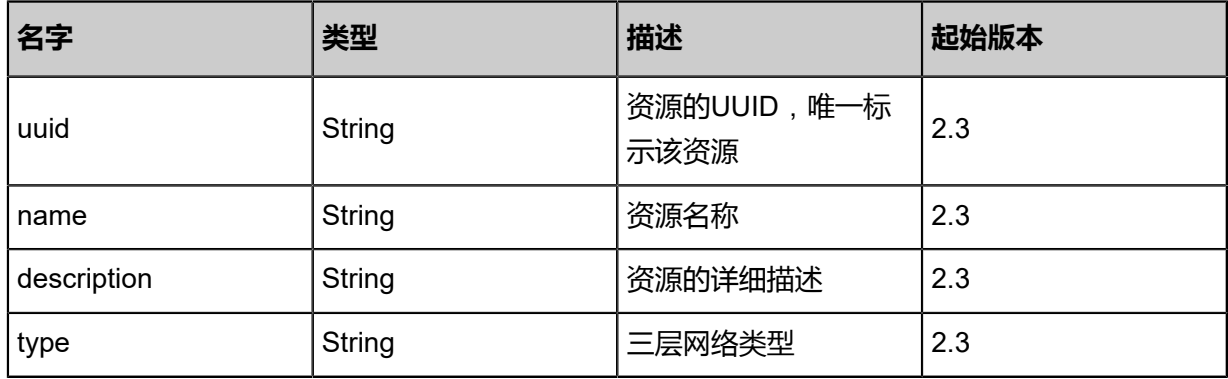

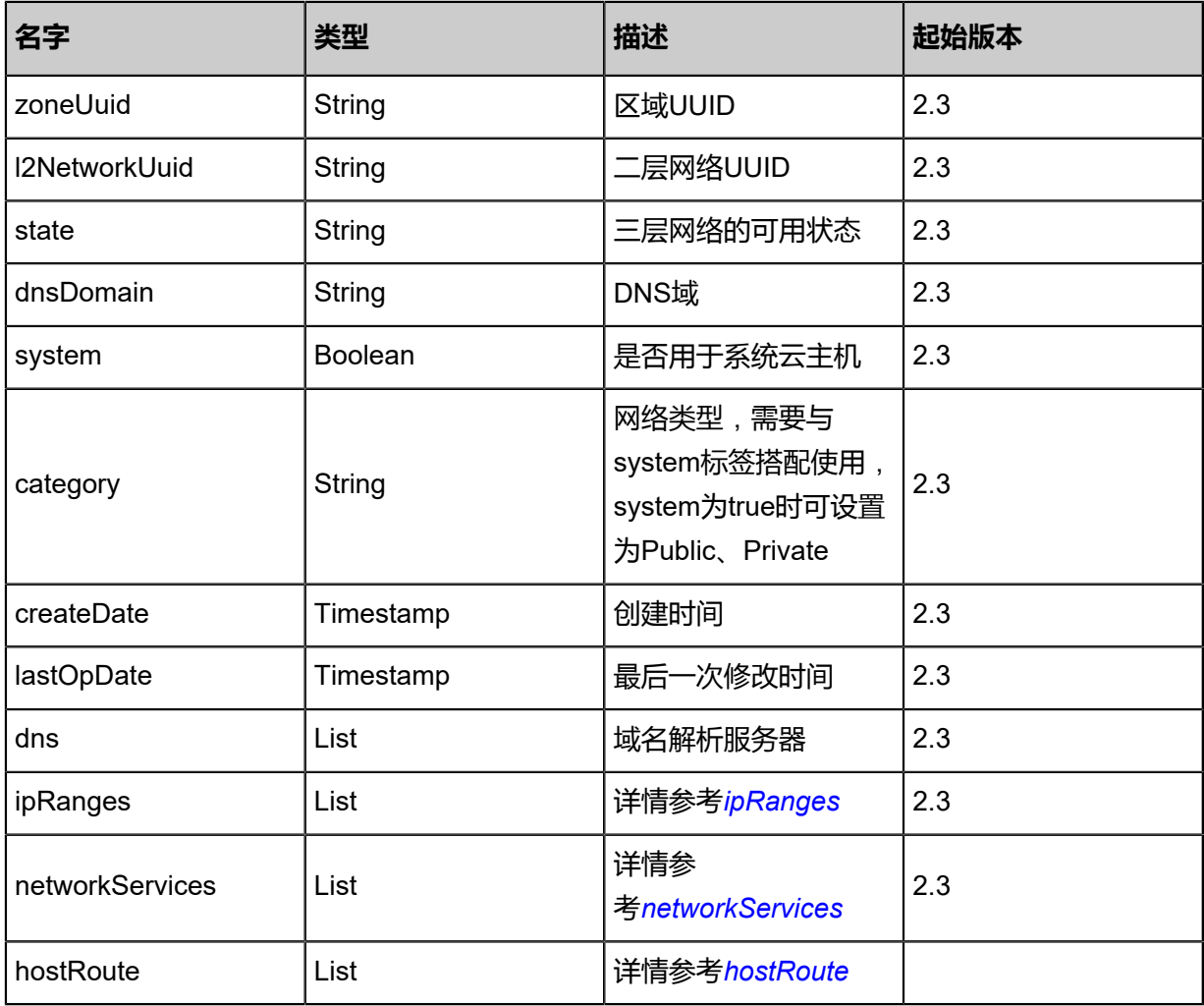

## <span id="page-919-0"></span>#ipRanges

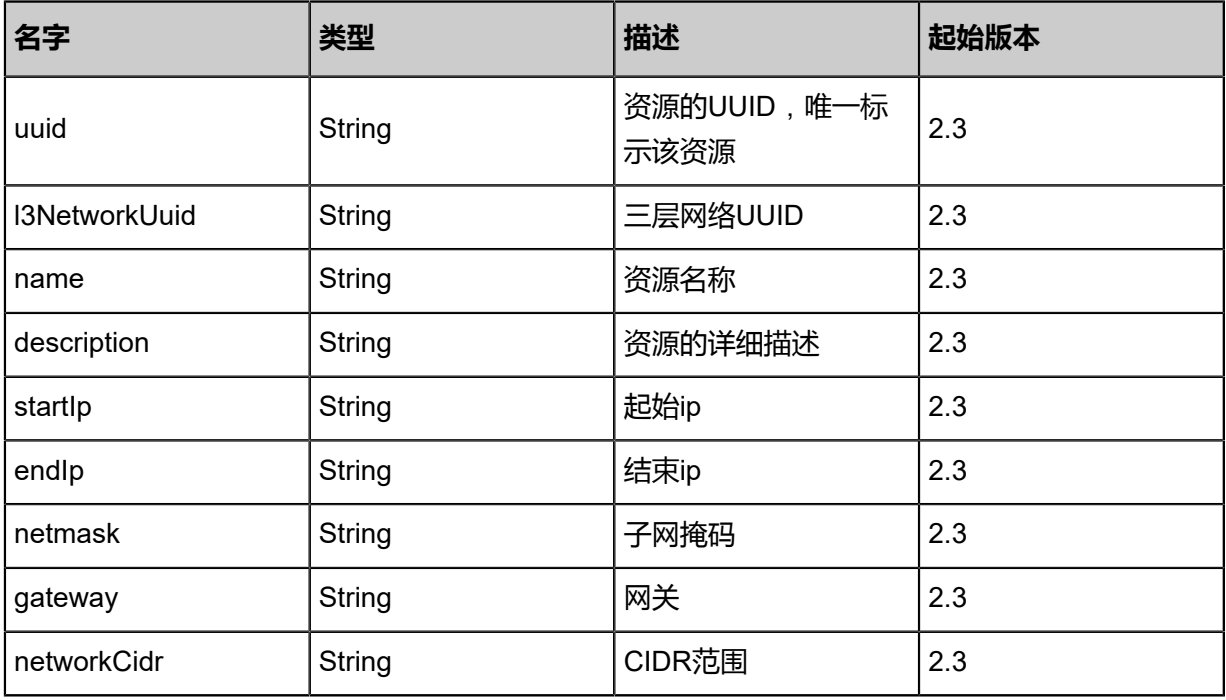

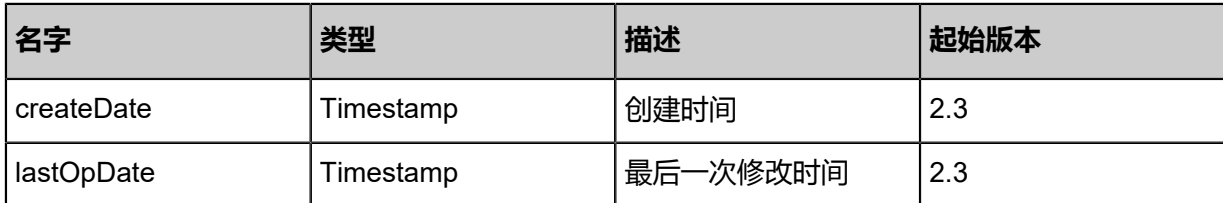

## <span id="page-920-0"></span>#networkServices

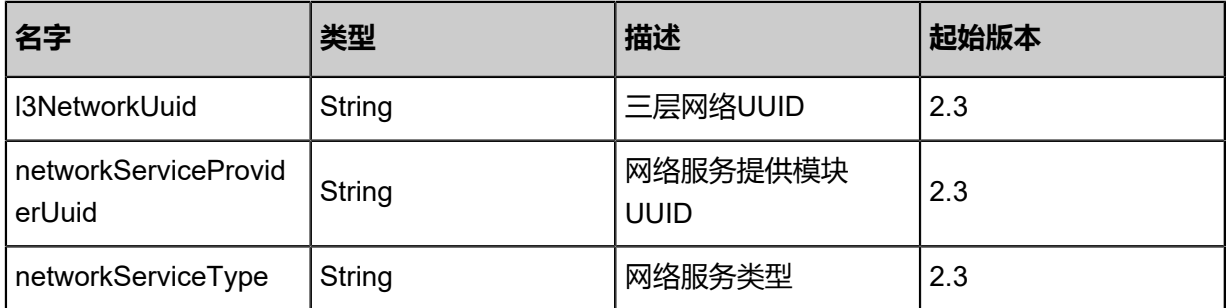

## <span id="page-920-1"></span>#hostRoute

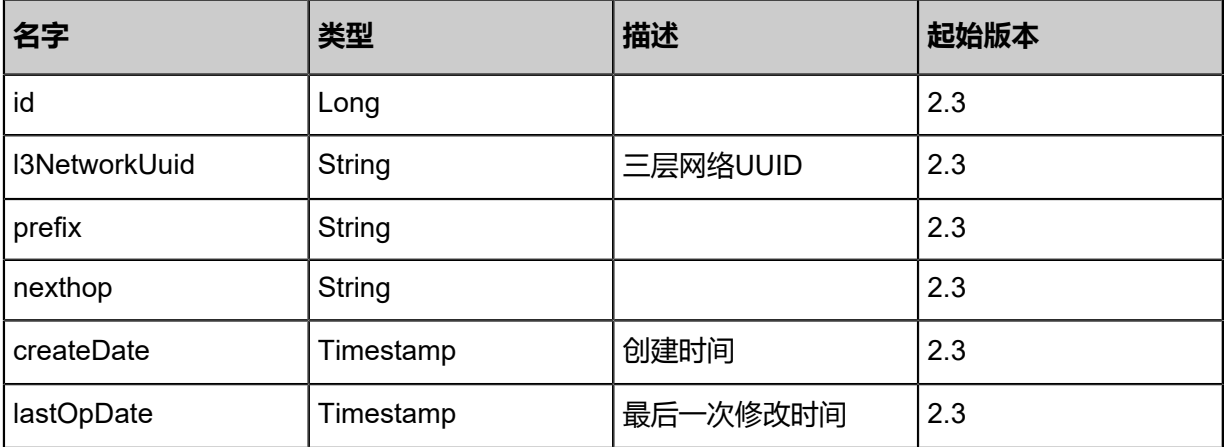

## **SDK示例**

## Java SDK

GetAttachableVpcL3NetworkAction action = new GetAttachableVpcL3NetworkAction(); action.uuid = "417478f0b61732408176f16615ab6d32"; action.sessionId = "b86c9016b4f24953a9edefb53ca0678c"; GetAttachableVpcL3NetworkAction.Result res = action.call();

## Python SDK

```
GetAttachableVpcL3NetworkAction action = GetAttachableVpcL3NetworkAction()
action.uuid = "417478f0b61732408176f16615ab6d32"
action.sessionId = "b86c9016b4f24953a9edefb53ca0678c"
```
GetAttachableVpcL3NetworkAction.Result res = action.call()

# **5.4.4 获取实时流量状态(GetVpcVRouterDistributedRoutin gConnections)**

获取VPC云路由实时流量状态。

## **API请求**

URLs

GET zstack/v1/vpc/virtual-routers/{uuid}/tracked-connections

#### **Headers**

Authorization: OAuth the-session-uuid

## Curl示例

curl -H "Content-Type: application/json" \ -H "Authorization: OAuth b86c9016b4f24953a9edefb53ca0678c" \ -X GET http://localhost:8080/zstack/v1/vpc/virtual-routers/f37467649dca3ee8a0ddad0b856a8d f6/tracked-connections

## 参数列表

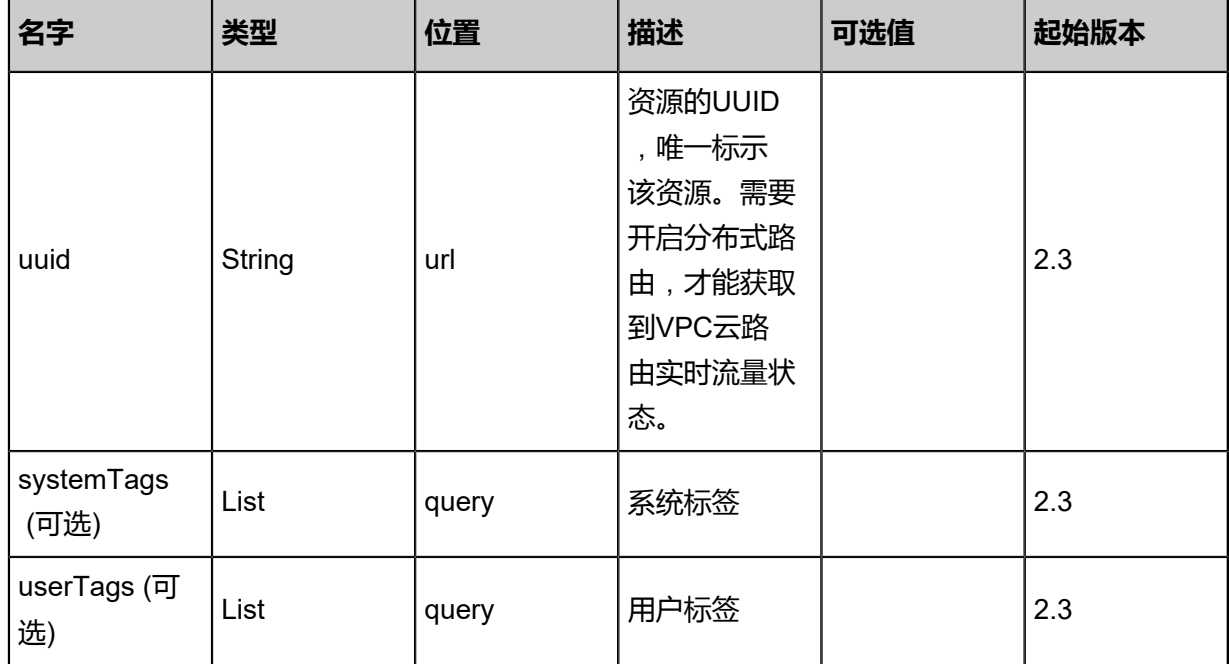

## **API返回**

返回示例

{

}

 "inventories": { "192.168.31.156,192.168.105.175": { "sourceL2NetworkType": "L2VlanNetwork", "destinationL2NetworkType": "L2VlanNetwork", "sourceMac": "fa:bf:6e:37:c3:00", "destinationMac": "fa:3a:b3:ae:f4:00", "sourceL2NetworkVni": 3101.0, "destinationL2NetworkVni": 3105.0, "lastOpDate": "2017-12-02 15:23:44.872099448 +0800 CST m\u003d+70467.712498312", "status": "ZSNP\_DST\_SUCC" } }

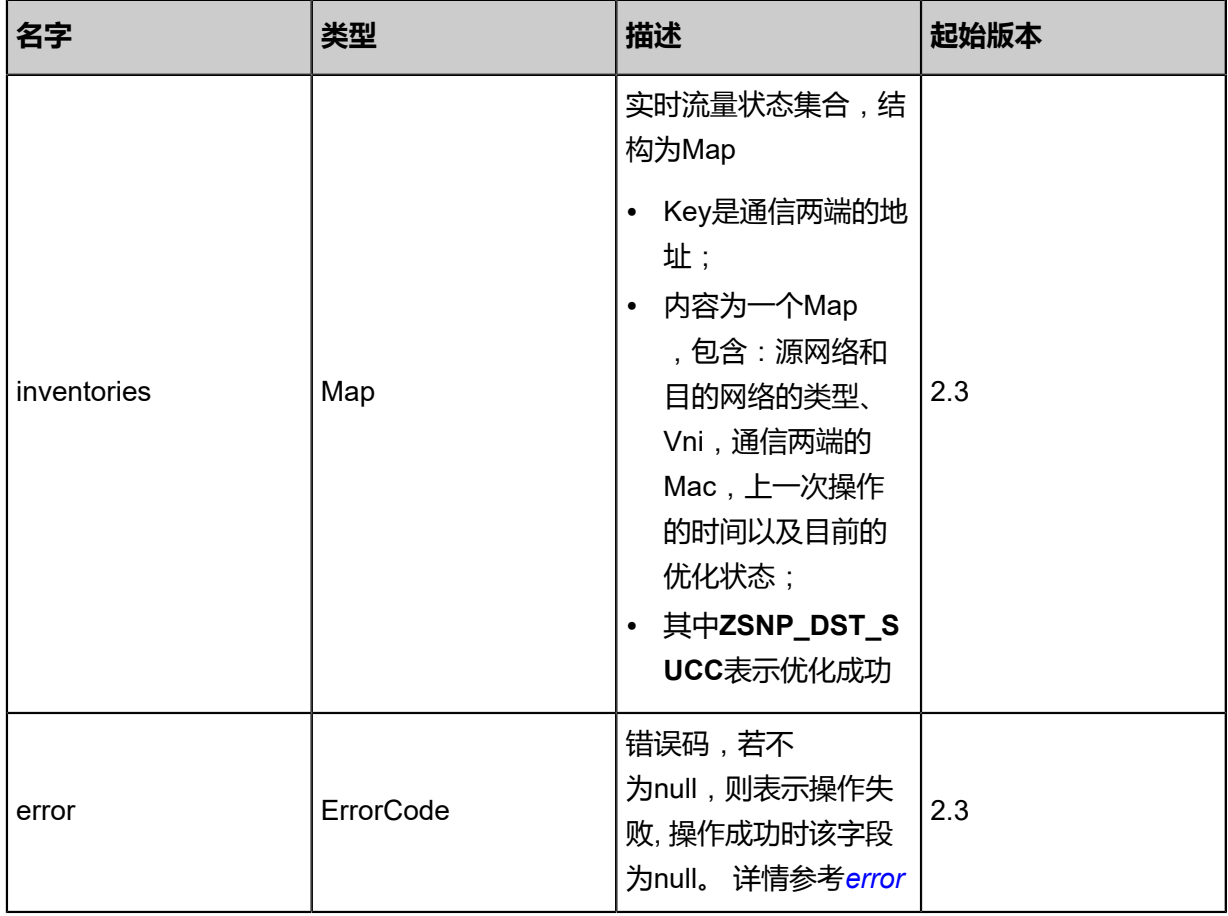

## <span id="page-922-0"></span>#error

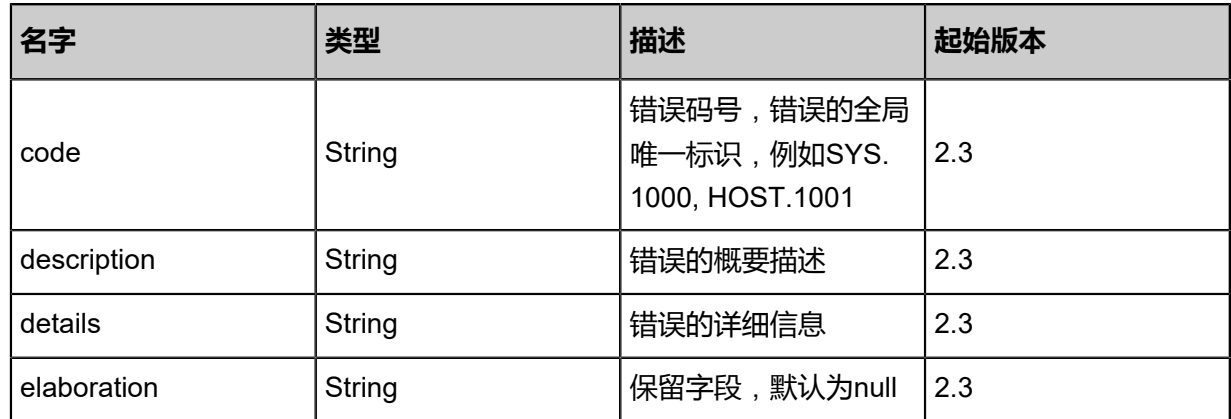

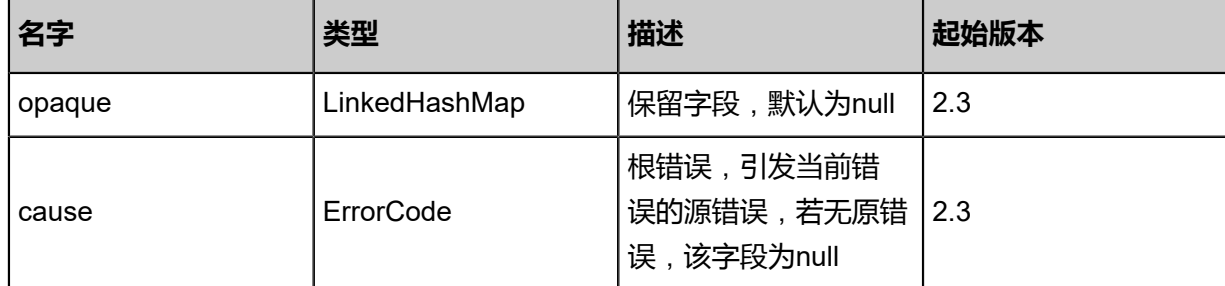

## **SDK示例**

Java SDK

GetVpcVRouterDistributedRoutingConnectionsAction action = new GetVpcVRouterDistrib utedRoutingConnectionsAction(); action.uuid = "f37467649dca3ee8a0ddad0b856a8df6"; action.sessionId = "b86c9016b4f24953a9edefb53ca0678c"; GetVpcVRouterDistributedRoutingConnectionsAction.Result res = action.call();

#### Python SDK

GetVpcVRouterDistributedRoutingConnectionsAction action = GetVpcVRouterDistributedRoutin gConnectionsAction() action.uuid = "f37467649dca3ee8a0ddad0b856a8df6" action.sessionId = "b86c9016b4f24953a9edefb53ca0678c" GetVpcVRouterDistributedRoutingConnectionsAction.Result res = action.call()

# **5.4.5 获取分布式路由是否打开(GetVpcVRouterDistributedRoutin gEnabled)**

获取VPC云路由分布式路由是否打开。

## **API请求**

URLs

GET zstack/v1/vpc/virtual-routers/{uuid}/distributed-routing

**Headers** 

Authorization: OAuth the-session-uuid

Curl示例

```
curl -H "Content-Type: application/json" \
-H "Authorization: OAuth b86c9016b4f24953a9edefb53ca0678c" \
-X GET http://localhost:8080/zstack/v1/vpc/virtual-routers/9fab45026c2239d884db36ce919066
0f/distributed-routing
```
#### 参数列表

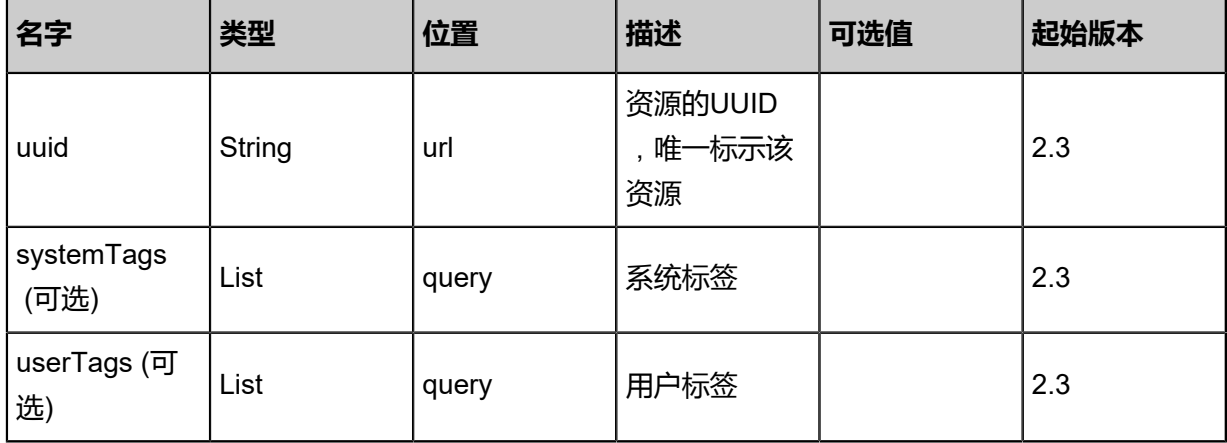

## **API返回**

返回示例

{ "enabled": true }

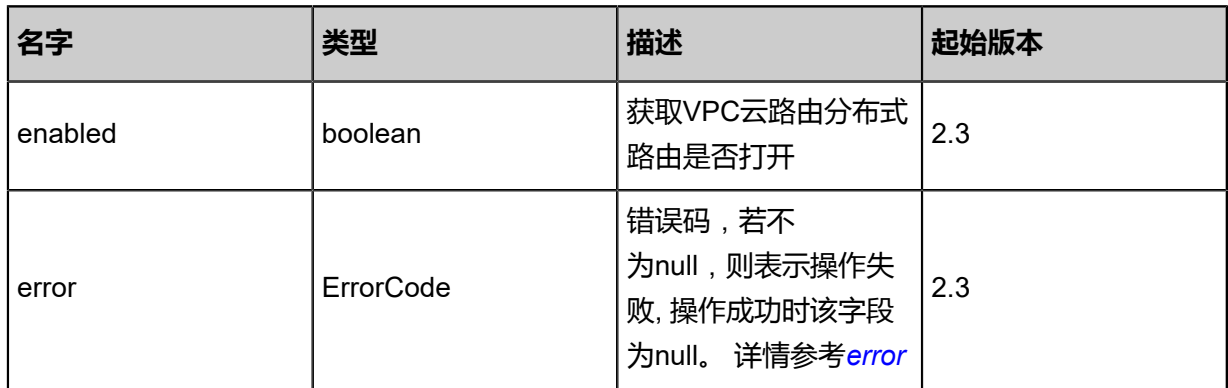

## <span id="page-924-0"></span>#error

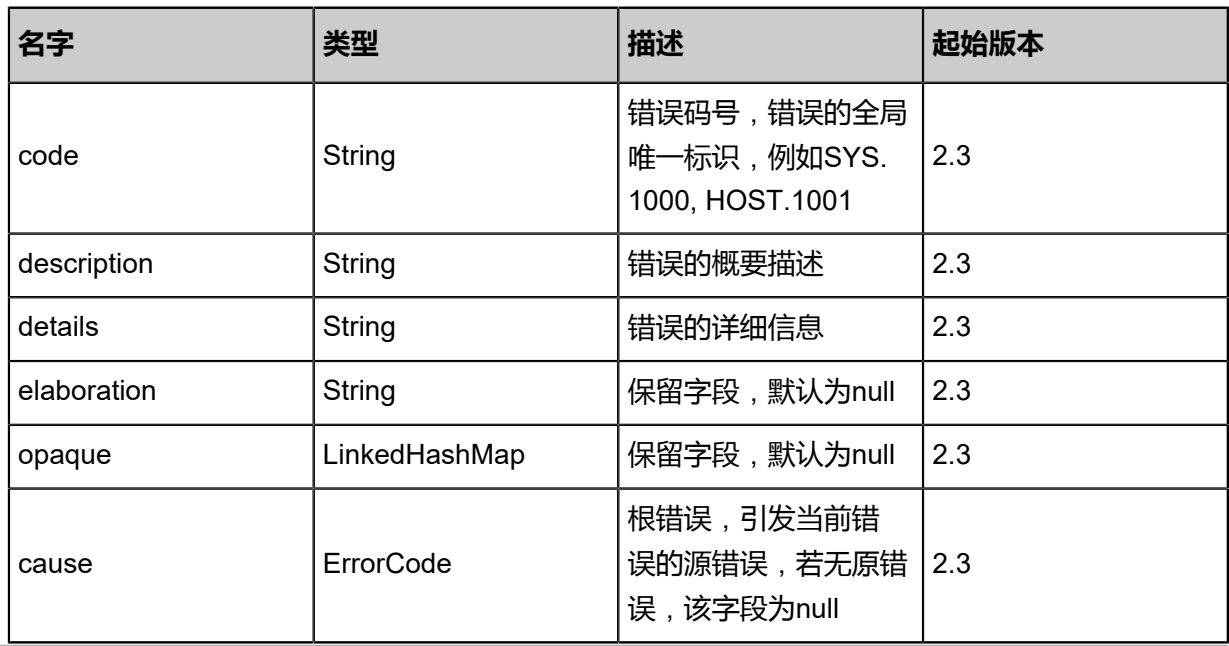

## **SDK示例**

Java SDK

```
GetVpcVRouterDistributedRoutingEnabledAction action = new GetVpcVRouterDistrib
utedRoutingEnabledAction();
action.uuid = "9fab45026c2239d884db36ce9190660f";
action.sessionId = "b86c9016b4f24953a9edefb53ca0678c";
GetVpcVRouterDistributedRoutingEnabledAction.Result res = action.call();
```
Python SDK

```
GetVpcVRouterDistributedRoutingEnabledAction action = GetVpcVRouterDistributedRoutin
gEnabledAction()
action.uuid = "9fab45026c2239d884db36ce9190660f"
action.sessionId = "b86c9016b4f24953a9edefb53ca0678c"
GetVpcVRouterDistributedRoutingEnabledAction.Result res = action.call()
```
# **5.4.6 设置分布式路由开关(SetVpcVRouterDistributedRoutin gEnabled)**

设置VPC云路由分布式路由开关。

## **API请求**

URLs

POST zstack/v1/vpc/virtual-routers/{uuid}/distributed-routing

**Headers** 

Authorization: OAuth the-session-uuid

Body

```
{
  "params": {
   "stateEvent": "enable"
 },
 "systemTags": [],
  "userTags": []
}
```

```
说明:
```
上述示例中**systemTags**、**userTags**字段可以省略。列出是为了表示body中可以包含这两个字

段。

Curl示例

```
curl -H "Content-Type: application/json" \
```
-H "Authorization: OAuth b86c9016b4f24953a9edefb53ca0678c" \ -X POST -d '{"params":{"stateEvent":"enable"}}' \ http://localhost:8080/zstack/v1/vpc/virtual-routers/fed6eb5e41d83512ba1f836b5473b4fc/ distributed-routing

## 参数列表

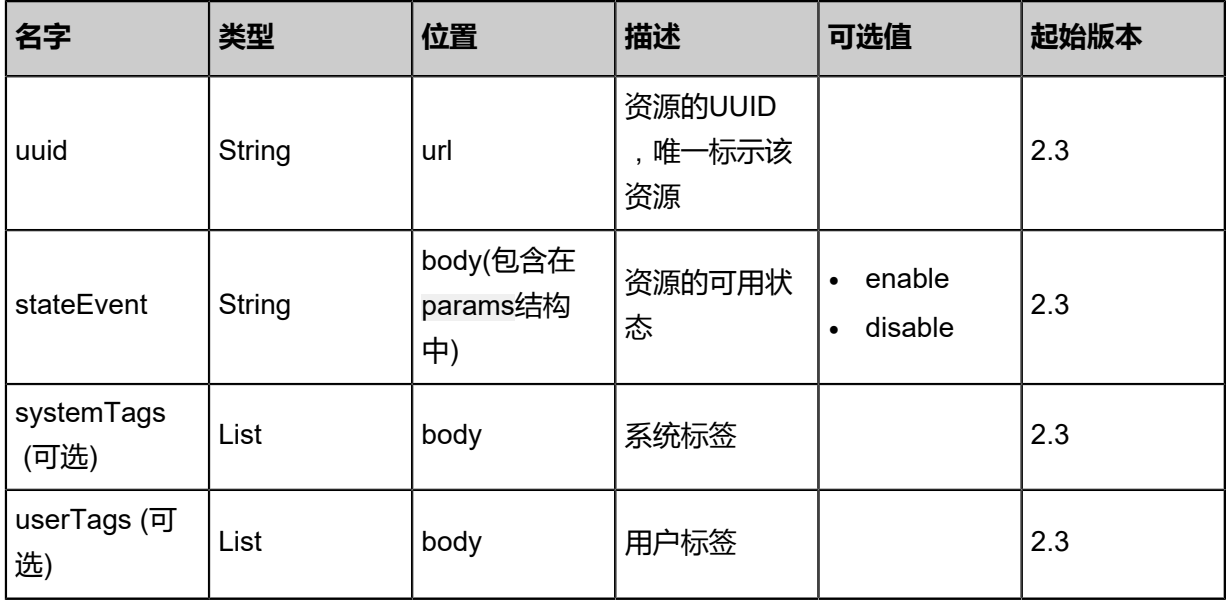

## **API返回**

返回示例

{ "enabled": true }

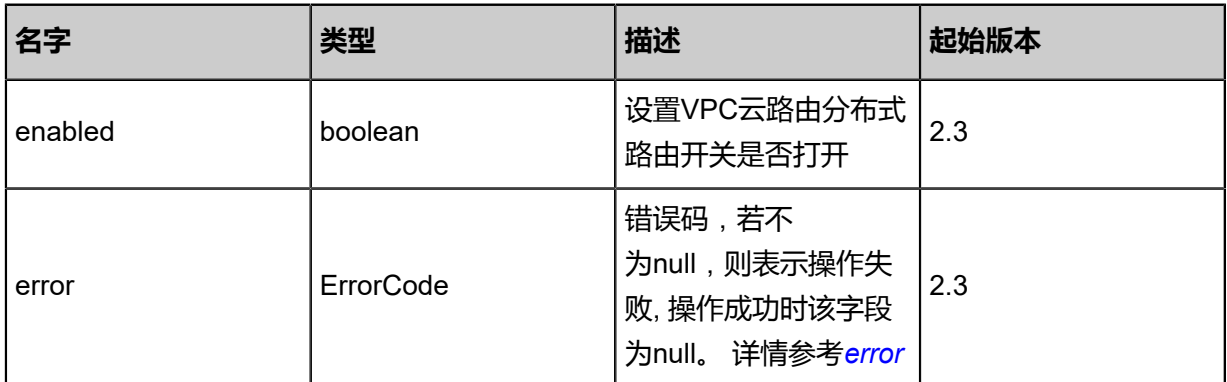

## <span id="page-926-0"></span>#error

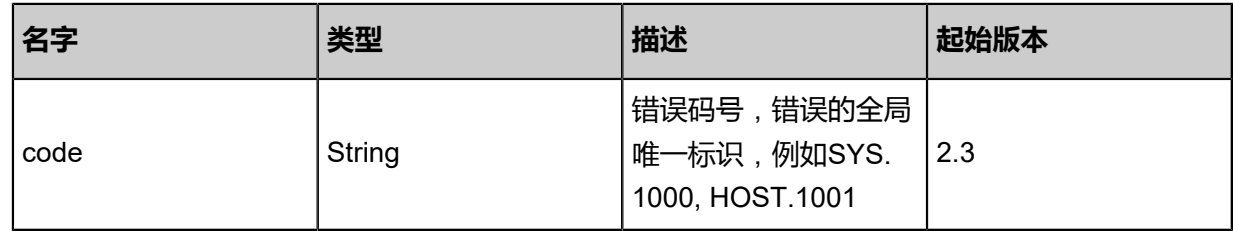

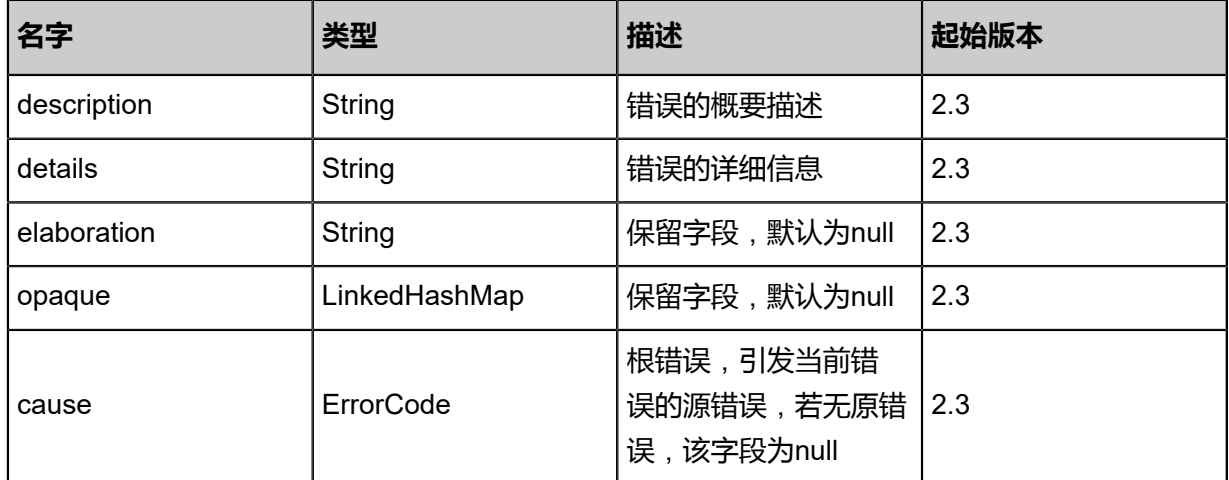

#### **SDK示例**

Java SDK

```
SetVpcVRouterDistributedRoutingEnabledAction action = new SetVpcVRouterDistributedRoutin
gEnabledAction();
action.uuid = "fed6eb5e41d83512ba1f836b5473b4fc";
action.stateEvent = "enable";
action.sessionId = "b86c9016b4f24953a9edefb53ca0678c";
SetVpcVRouterDistributedRoutingEnabledAction.Result res = action.call();
```
Python SDK

```
SetVpcVRouterDistributedRoutingEnabledAction action = SetVpcVRouterDistributedRoutin
gEnabledAction()
action.uuid = "fed6eb5e41d83512ba1f836b5473b4fc"
action.stateEvent = "enable"
action.sessionId = "b86c9016b4f24953a9edefb53ca0678c"
SetVpcVRouterDistributedRoutingEnabledAction.Result res = action.call()
```
## **5.4.7 向VPC云路由添加DNS(AddDnsToVpcRouter)**

## **API请求**

#### URLs

POST zstack/v1/vpc/virtual-routers/{uuid}/dns

## Headers

Authorization: OAuth the-session-uuid

Body

```
{
  "params": {
    "dns": "8.8.8.8"
  },
```

```
 "systemTags": [],
  "userTags": []
}
```
## **说明**:

上述示例中systemTags、userTags字段可以省略。列出是为了表示body中可以包含这两个字段。

## Curl示例

curl -H "Content-Type: application/json" \ -H "Authorization: OAuth b86c9016b4f24953a9edefb53ca0678c" \ -X POST -d '{"params":{"dns":"8.8.8.8"}}' \ http://localhost:8080/zstack/v1/vpc/virtual-routers/a6b12587c0c93b50956c689cae6e4404/dns

## 参数列表

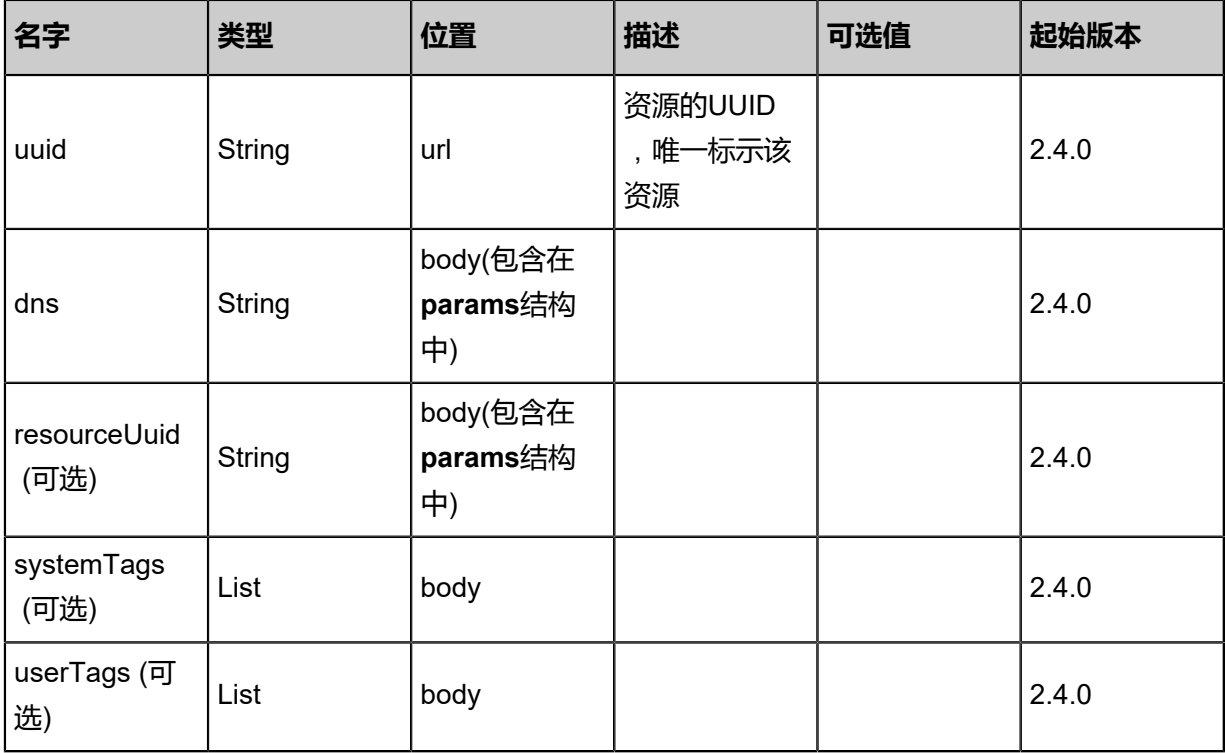

## **API返回**

返回示例

```
{
 "inventory": {
   "dns": [
\{ "vpcRouterUuid": "8ddf2e00f7623bf38125744211f17c12",
     "dns": "8.8.8.8"
    }
 ],
 "applianceVmType": "vpcvrouter",
 "managementNetworkUuid": "363b0211294d3fe1af316723d18d54a3",
 "status": "Connected",
```

```
 "agentPort": 7272.0,
   "uuid": "8ddf2e00f7623bf38125744211f17c12",
   "name": "TestVPC",
   "description": "this is a vpc for test",
   "zoneUuid": "d3cd927aa5953371aa13b82688258c13",
   "clusterUuid": "61a2077d121637a09f27f5d1926d545e",
   "imageUuid": "09024d35eab63bc080dc0f0e7aa3fa5c",
   "hostUuid": "092e3f1b71a53b01bcc2919fb31b43a3",
   "lastHostUuid": "64eb21f707d53db4822602c3714fc69e",
   "instanceOfferingUuid": "ec1a12c9f896392bb42757c02f24870c",
   "rootVolumeUuid": "857592621b163444899c275b258d780c",
   "platform": "Linux",
   "defaultL3NetworkUuid": "ad1173e8e97e385a8d3aaec182ee1fc3",
   "type": "ApplianceVm",
   "hypervisorType": "KVM",
   "memorySize": 8.589934592E9,
   "cpuNum": 4.0,
   "allocatorStrategy": "LastHostPreferredAllocatorStrategy",
   "createDate": "Nov 14, 2017 10:20:57 PM",
   "lastOpDate": "Nov 14, 2017 10:20:57 PM",
   "state": "Running",
   "vmNics": [
    {
      "uuid": "e0ba27ddc8fe33e882cc15dc60dcd58e",
      "vmInstanceUuid": "8ddf2e00f7623bf38125744211f17c12",
      "usedIpUuid": "0aecfc23129a3b7395fbff6e5d17303c",
      "l3NetworkUuid": "d3d2b9e10ce4376782ccf210ad62f49e",
      "ip": "192.168.1.10",
      "mac": "00:0c:29:bd:99:fc",
      "netmask": "255.255.255.0",
      "gateway": "192.168.1.1",
      "deviceId": 0.0,
      "createDate": "Nov 14, 2017 10:20:57 PM",
      "lastOpDate": "Nov 14, 2017 10:20:57 PM"
    }
 ],
   "allVolumes": [
\{ "uuid": "857592621b163444899c275b258d780c",
     "name": "Root-Volume-For-VM-8ddf2e00f7623bf38125744211f17c12",
      "primaryStorageUuid": "1b880ac4a03e3ce0859b52e4c4274e76",
      "vmInstanceUuid": "8ddf2e00f7623bf38125744211f17c12",
      "diskOfferingUuid": "37537d10d728350687d0739141dd4b42",
      "rootImageUuid": "09024d35eab63bc080dc0f0e7aa3fa5c",
      "installPath": "/zstack_ps/rootVolumes/acct-36c27e8ff05c4780bf6d2fa65700f22e/vol-
857592621b163444899c275b258d780c/857592621b163444899c275b258d780c.qcow2",
      "type": "Root",
      "format": "qcow2",
      "size": 1.073741824E11,
      "actualSize": 2.147483648E10,
      "deviceId": 0.0,
 "state": "Enabled",
 "status": "Ready",
      "createDate": "Nov 14, 2017 10:20:57 PM",
      "lastOpDate": "Nov 14, 2017 10:20:57 PM"
    }
   ]
 }
```
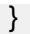

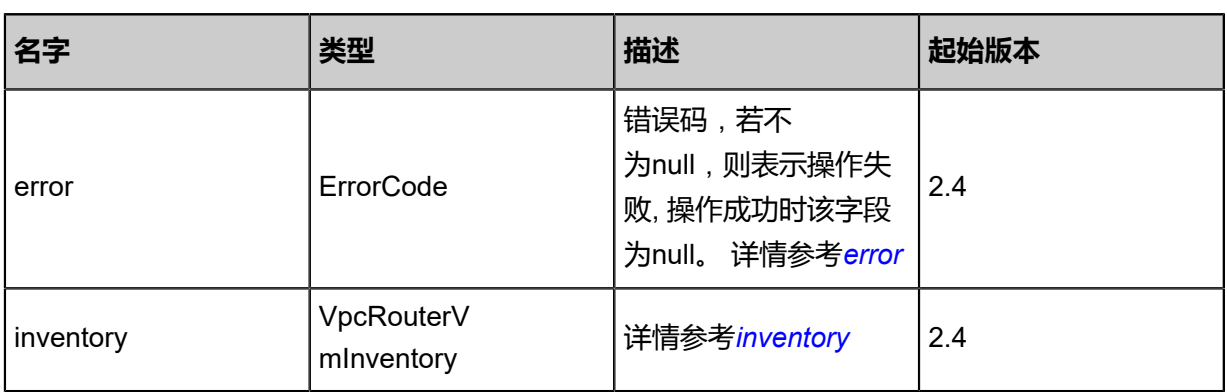

## <span id="page-930-0"></span>#error

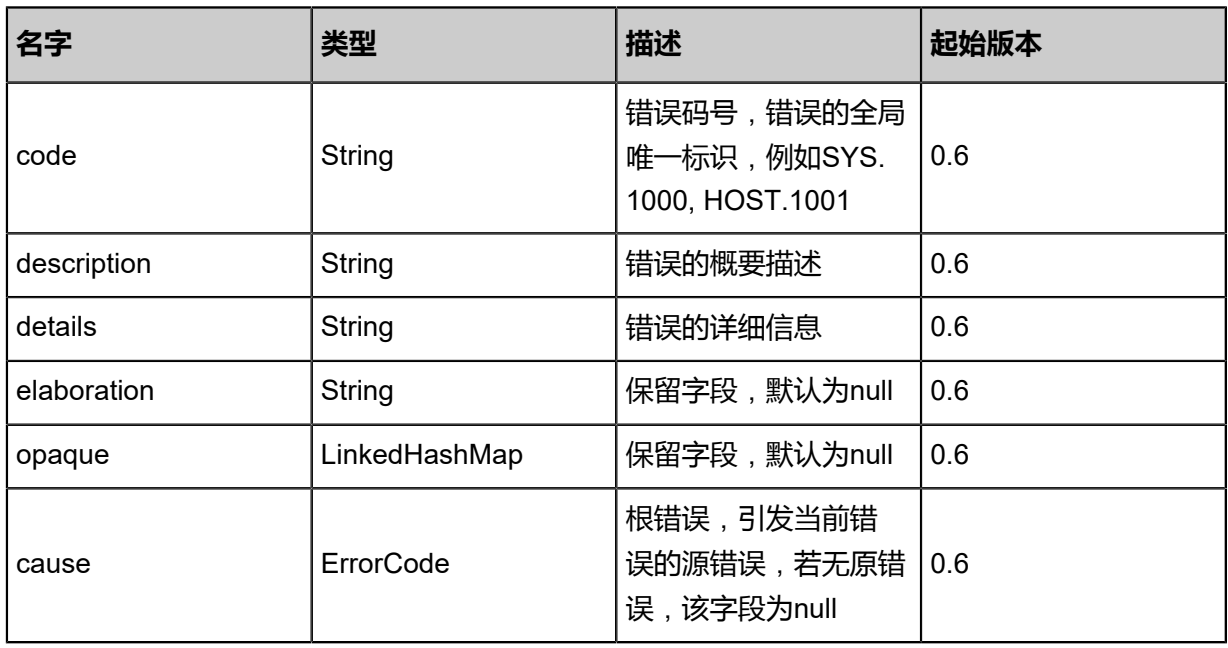

## <span id="page-930-1"></span>#inventory

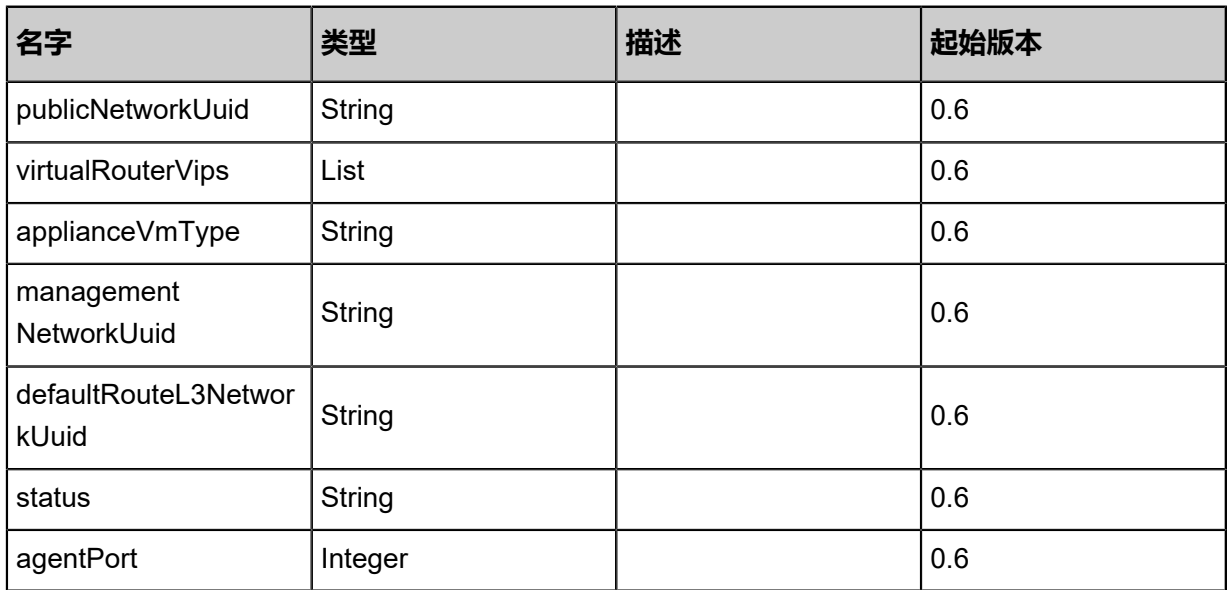

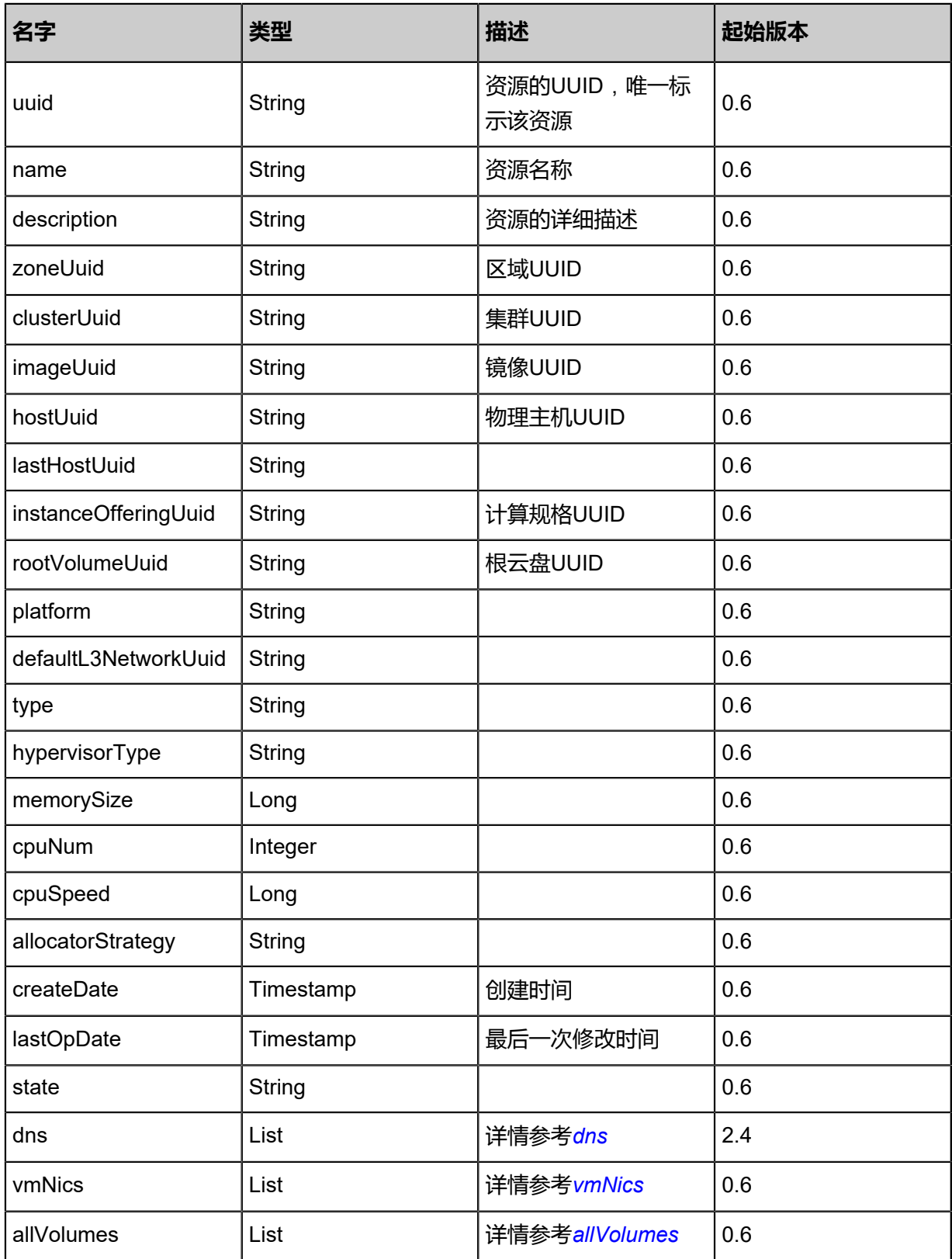

## <span id="page-931-0"></span>#dns

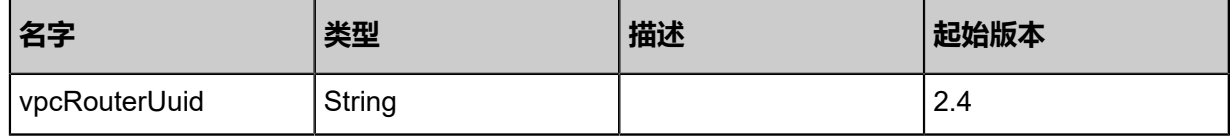

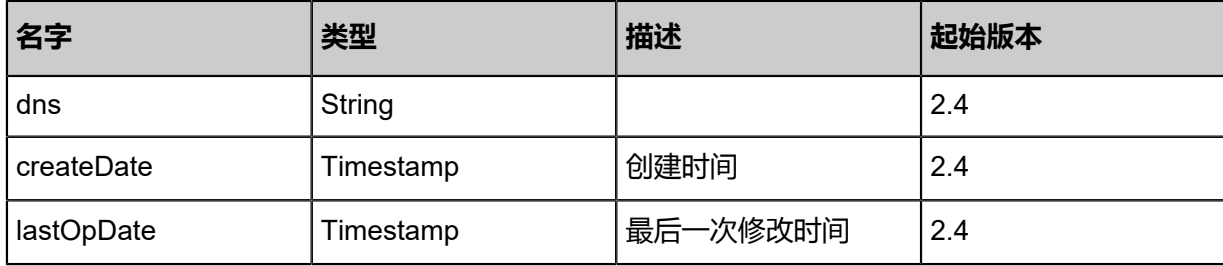

## <span id="page-932-0"></span>#vmNics

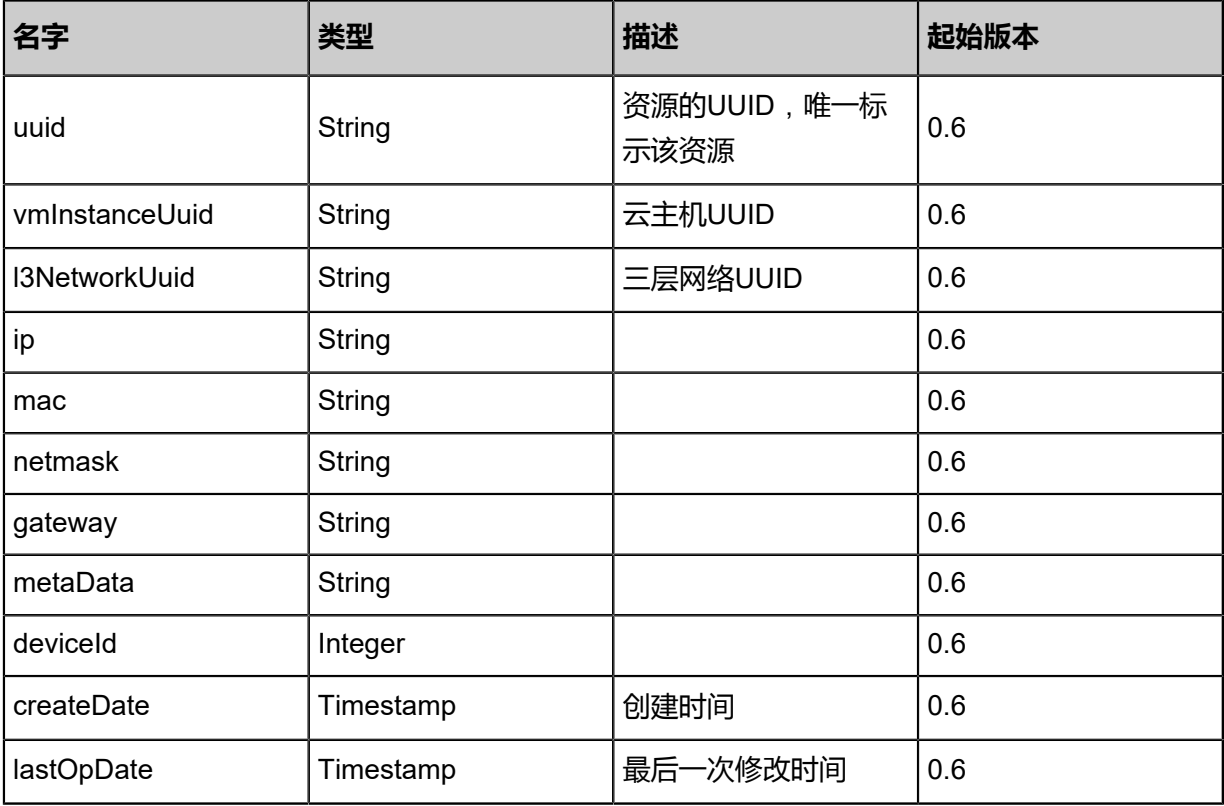

<span id="page-932-1"></span>#allVolumes

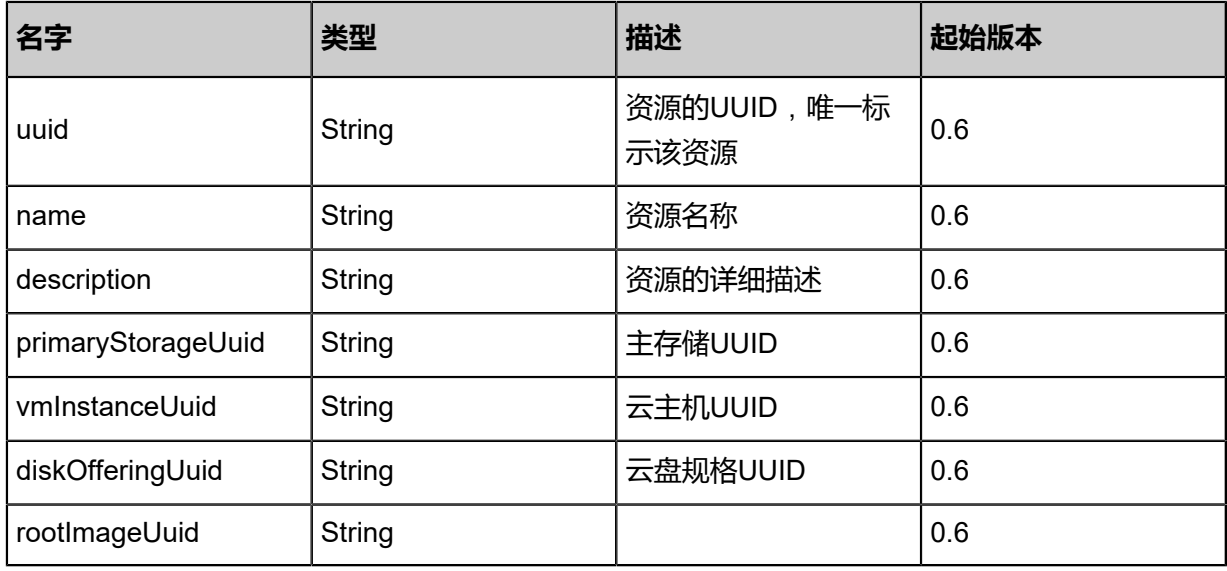

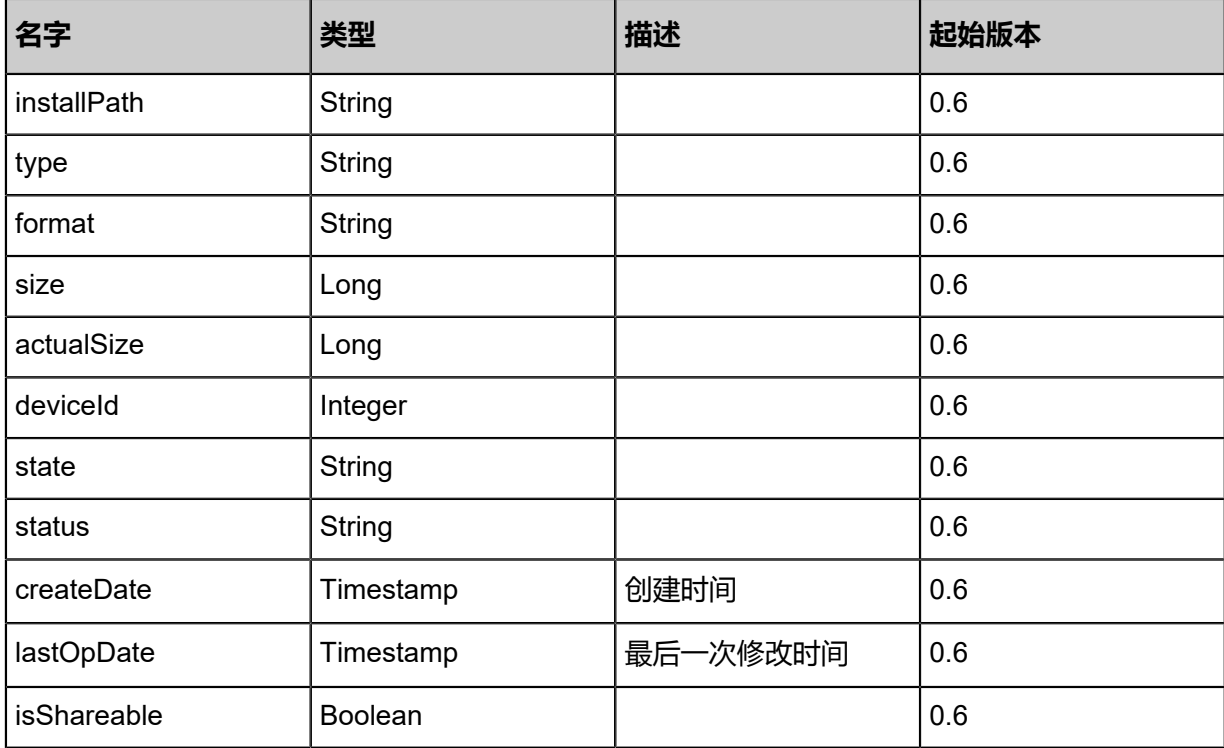

## **SDK示例**

#### Java SDK

AddDnsToVpcRouterAction action = new AddDnsToVpcRouterAction(); action.uuid = "a6b12587c0c93b50956c689cae6e4404"; action.dns = "8.8.8.8"; action.sessionId = "b86c9016b4f24953a9edefb53ca0678c"; AddDnsToVpcRouterAction.Result res = action.call();

Python SDK

```
AddDnsToVpcRouterAction action = AddDnsToVpcRouterAction()
action.uuid = "a6b12587c0c93b50956c689cae6e4404"
action.dns = "8.8.8.8"
action.sessionId = "b86c9016b4f24953a9edefb53ca0678c"
```
AddDnsToVpcRouterAction.Result res = action.call()

# **5.4.8 从VPC云路由移除DNS(RemoveDnsFromVpcRouter)**

## **API请求**

URLs

DELETE zstack/v1/vpc/virtual-routers/{uuid}/dns?dns={dns}

**Headers** 

Authorization: OAuth the-session-uuid

#### Curl示例

curl -H "Content-Type: application/json" \ -H "Authorization: OAuth b86c9016b4f24953a9edefb53ca0678c" \ -X DELETE http://localhost:8080/zstack/v1/vpc/virtual-routers/704e0c0e0fd23566bfac 3416fb5cd5dd/dns?dns=8.8.4.4

#### 参数列表

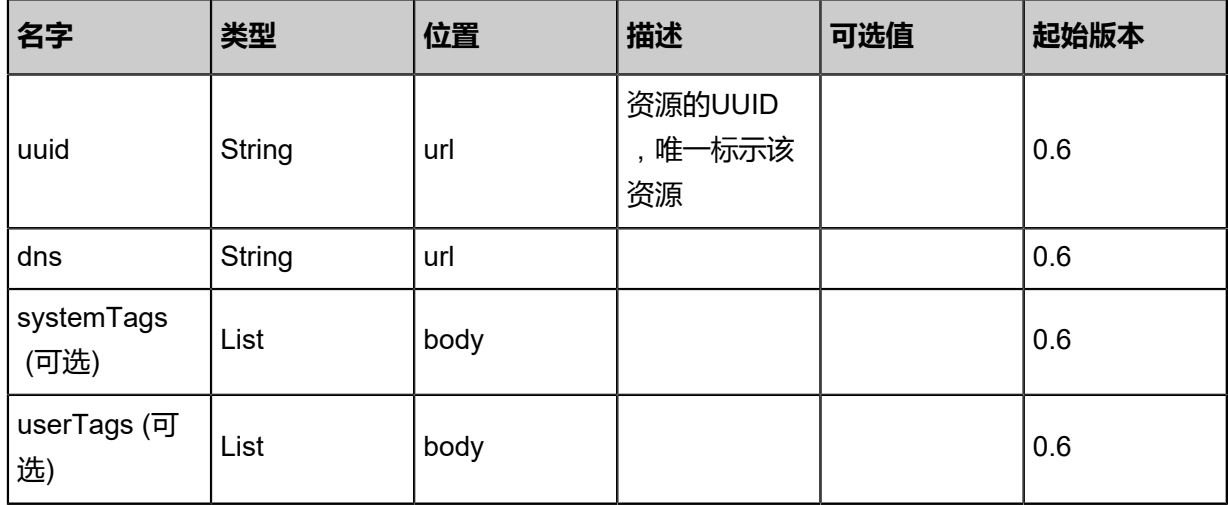

## **API返回**

## 返回示例

```
\{ "inventory": {
   "dns": [
\{ "vpcRouterUuid": "67a8f5c346923086bff064bc332dee1f",
     "dns": "8.8.8.8"
    }
 ],
 "applianceVmType": "vpcvrouter",
   "managementNetworkUuid": "8afbedef6a8c3c44b0da74ac251c8710",
   "status": "Connected",
```

```
 "agentPort": 7272.0,
   "uuid": "67a8f5c346923086bff064bc332dee1f",
   "name": "TestVPC",
   "description": "this is a vpc for test",
   "zoneUuid": "ed322832de35346e83ee3af58ae0ba1f",
   "clusterUuid": "8152b3dd20ad39eab72feeb39b54bd5a",
   "imageUuid": "d9f78c772d123b72b423f2d38d177404",
   "hostUuid": "2936a13adb2d321aaf2f8a6bad17b512",
   "lastHostUuid": "dc046362b4903f87b4cf99a31bf8b0c0",
   "instanceOfferingUuid": "d0656359210c3448baaedb3284a59607",
   "rootVolumeUuid": "7df4d03d3f773176b84d0015b26eba3a",
   "platform": "Linux",
   "defaultL3NetworkUuid": "91fce38c41e83adcbd1a2ddc7a657a68",
   "type": "ApplianceVm",
   "hypervisorType": "KVM",
   "memorySize": 8.589934592E9,
   "cpuNum": 4.0,
   "allocatorStrategy": "LastHostPreferredAllocatorStrategy",
   "createDate": "Nov 14, 2017 10:20:57 PM",
   "lastOpDate": "Nov 14, 2017 10:20:57 PM",
   "state": "Running",
   "vmNics": [
   \{ "uuid": "13f3d555d0083171b02f542e359699b6",
      "vmInstanceUuid": "67a8f5c346923086bff064bc332dee1f",
      "usedIpUuid": "da61650287ed32238b557d6c11c245d5",
      "l3NetworkUuid": "27fc48db6d34311e9a68c61c4f7737b1",
      "ip": "192.168.1.10",
      "mac": "00:0c:29:bd:99:fc",
      "netmask": "255.255.255.0",
      "gateway": "192.168.1.1",
      "deviceId": 0.0,
      "createDate": "Nov 14, 2017 10:20:57 PM",
      "lastOpDate": "Nov 14, 2017 10:20:57 PM"
    }
 ],
   "allVolumes": [
\{ "uuid": "7df4d03d3f773176b84d0015b26eba3a",
     "name": "Root-Volume-For-VM-67a8f5c346923086bff064bc332dee1f",
      "primaryStorageUuid": "e274d0516c1432bdbc9187a95f03958b",
      "vmInstanceUuid": "67a8f5c346923086bff064bc332dee1f",
      "diskOfferingUuid": "f36042caf77835b0912e008a1ff49d88",
      "rootImageUuid": "d9f78c772d123b72b423f2d38d177404",
      "installPath": "/zstack_ps/rootVolumes/acct-36c27e8ff05c4780bf6d2fa65700f22e/vol-
7df4d03d3f773176b84d0015b26eba3a/7df4d03d3f773176b84d0015b26eba3a.qcow2",
      "type": "Root",
      "format": "qcow2",
      "size": 1.073741824E11,
      "actualSize": 2.147483648E10,
      "deviceId": 0.0,
 "state": "Enabled",
 "status": "Ready",
      "createDate": "Nov 14, 2017 10:20:57 PM",
      "lastOpDate": "Nov 14, 2017 10:20:57 PM"
    }
   ]
 }
```
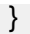

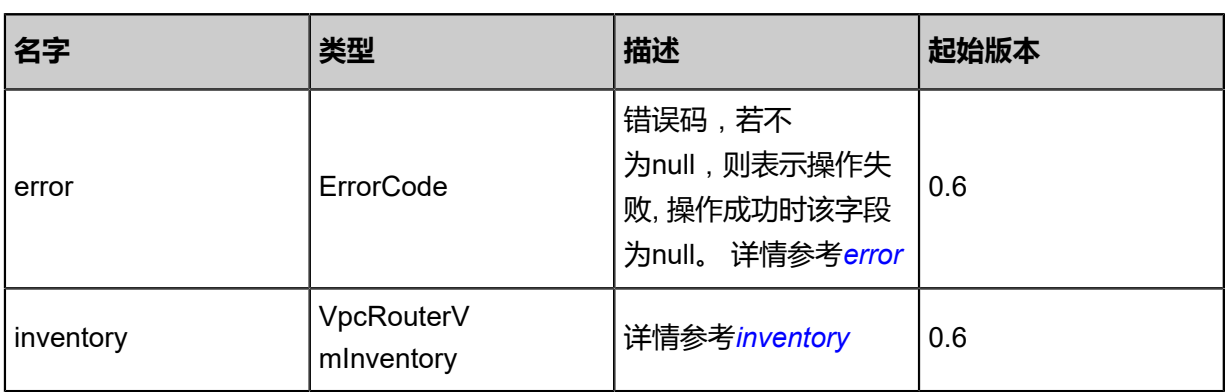

## <span id="page-936-0"></span>#error

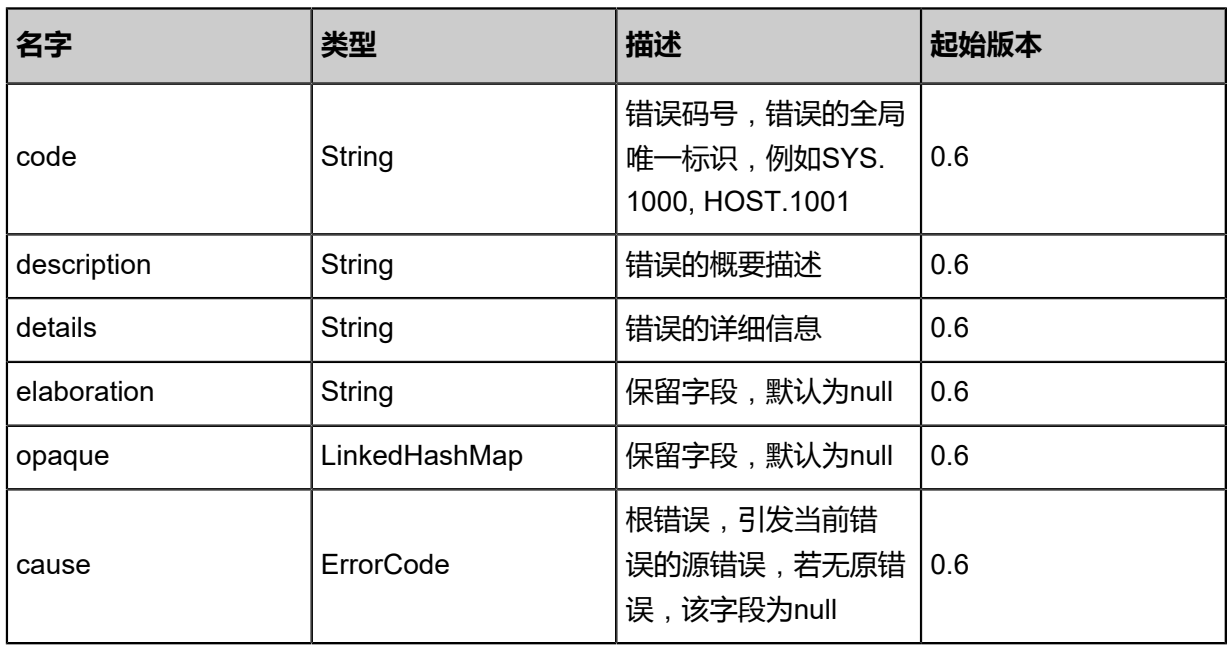

## <span id="page-936-1"></span>#inventory

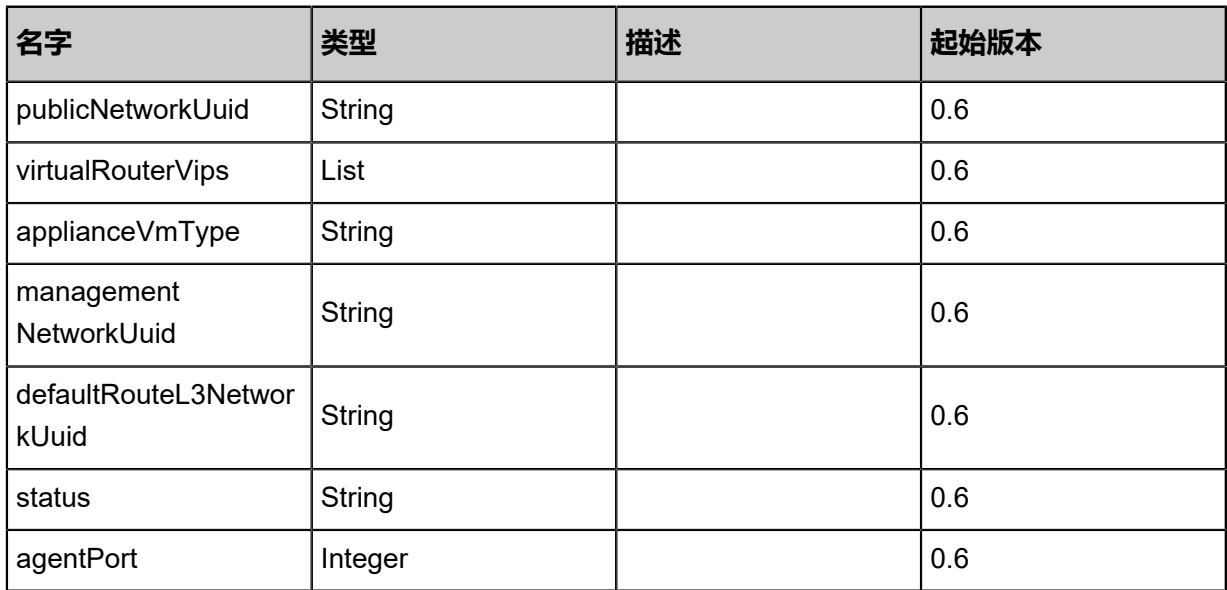

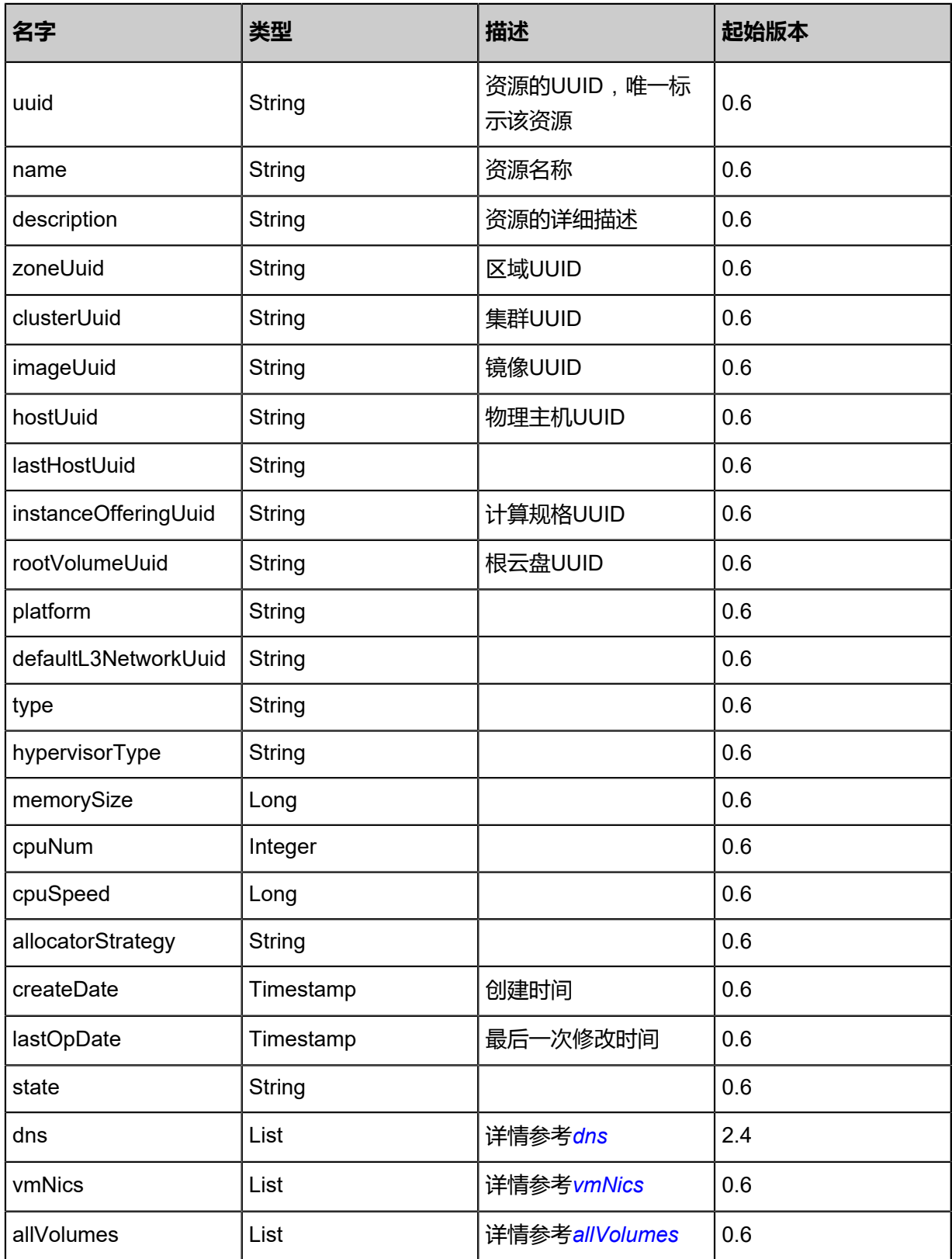

#### <span id="page-937-0"></span>#dns

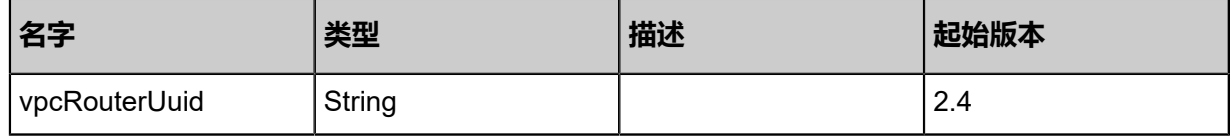

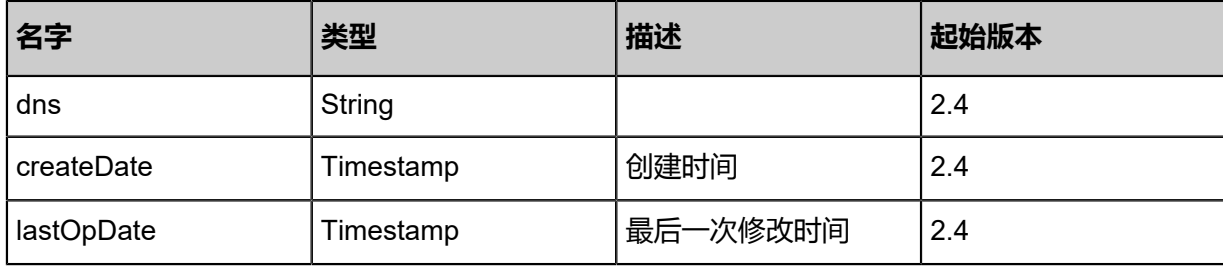

### <span id="page-938-0"></span>#vmNics

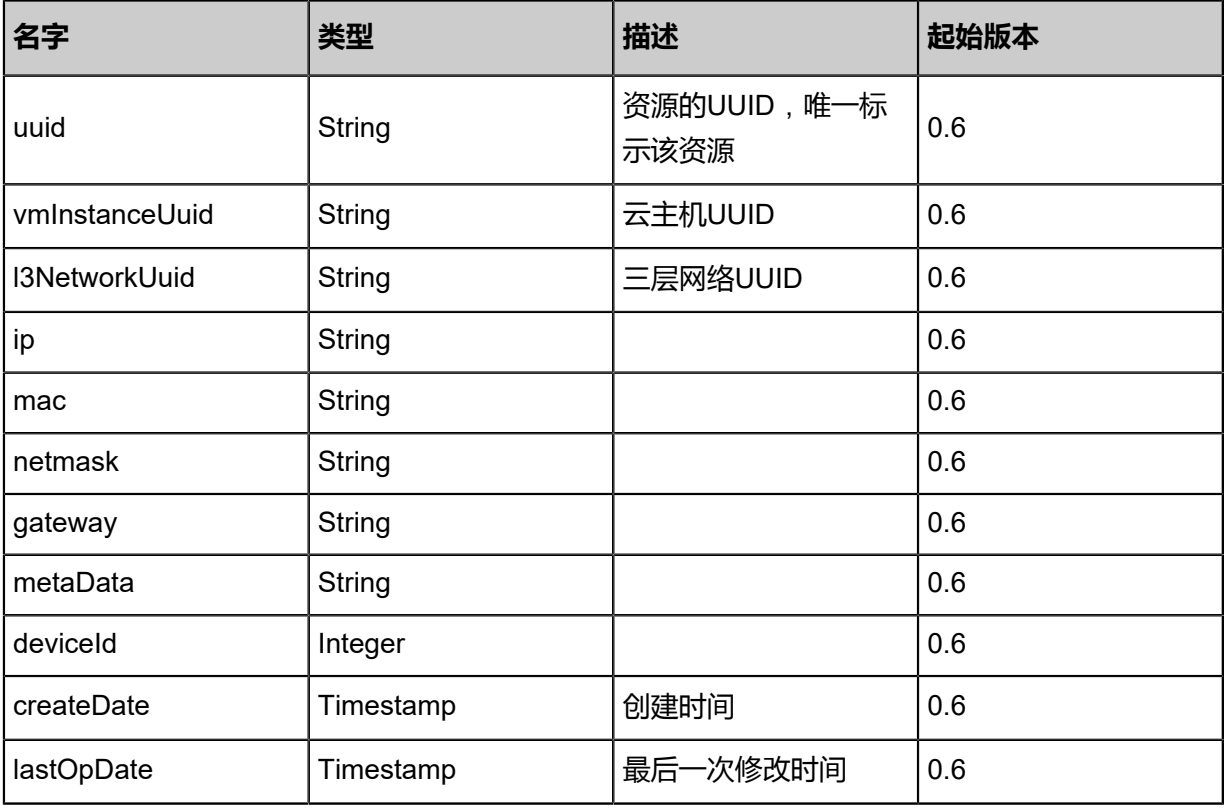

<span id="page-938-1"></span>#allVolumes

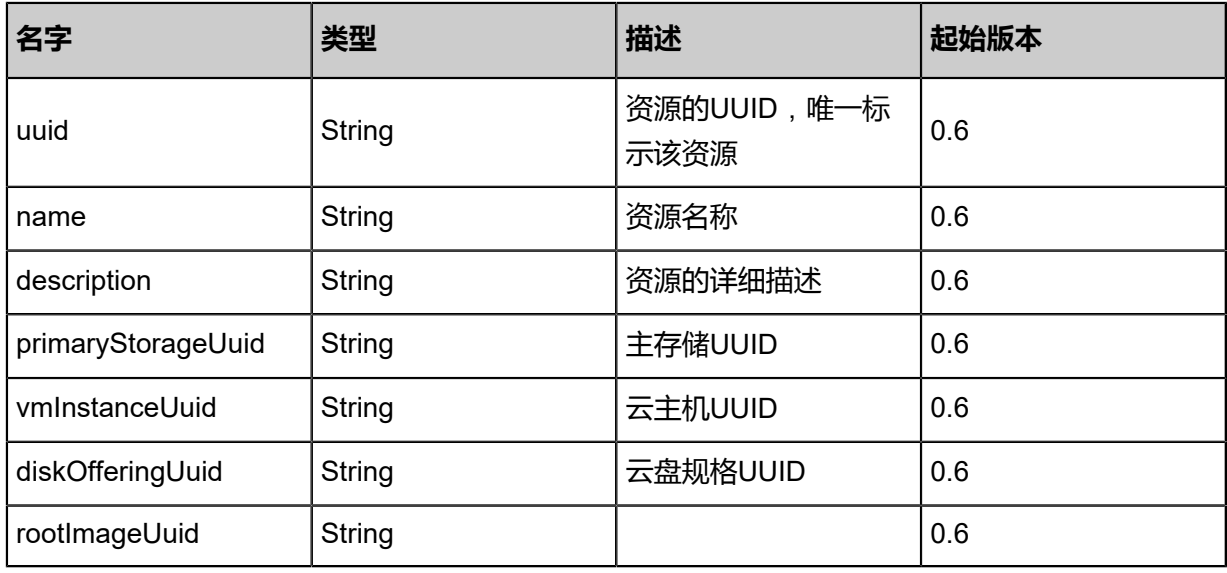

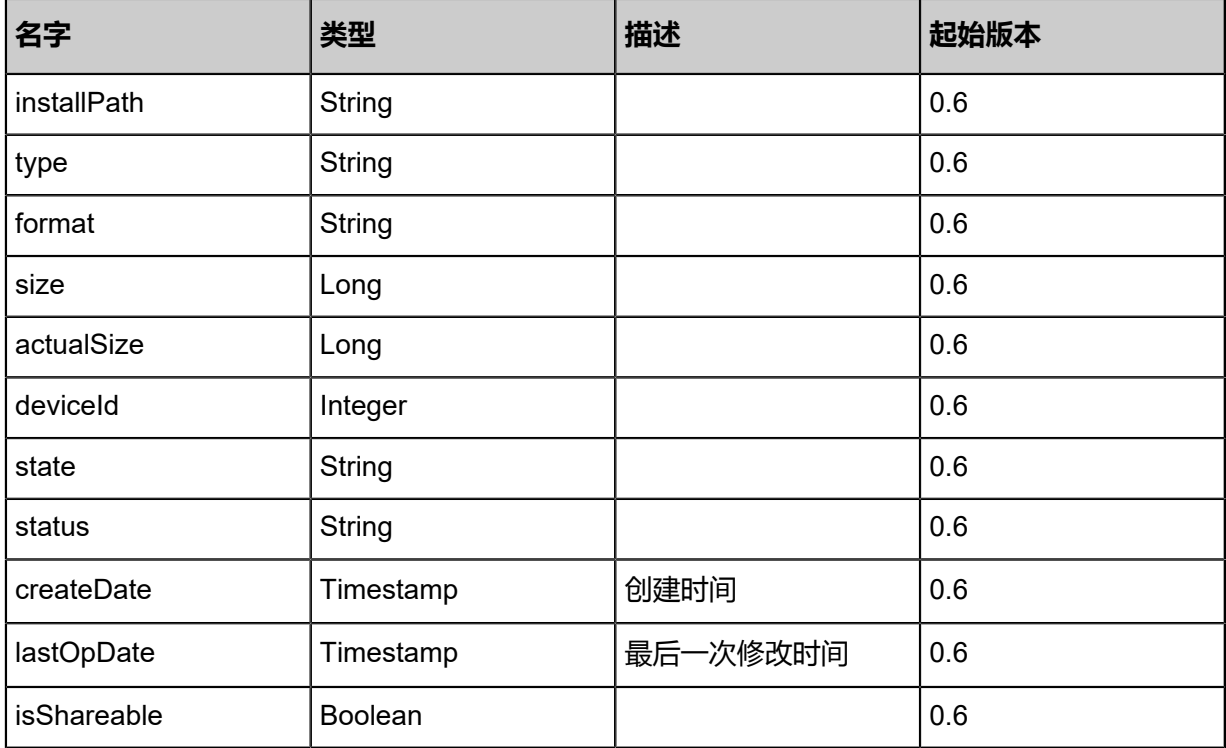

#### **SDK示例**

#### Java SDK

RemoveDnsFromVpcRouterAction action = new RemoveDnsFromVpcRouterAction(); action.uuid = "704e0c0e0fd23566bfac3416fb5cd5dd"; action.dns = "8.8.4.4"; action.sessionId = "b86c9016b4f24953a9edefb53ca0678c"; RemoveDnsFromVpcRouterAction.Result res = action.call();

Python SDK

RemoveDnsFromVpcRouterAction action = RemoveDnsFromVpcRouterAction() action.uuid = "704e0c0e0fd23566bfac3416fb5cd5dd" action.dns = "8.8.4.4" action.sessionId = "b86c9016b4f24953a9edefb53ca0678c" RemoveDnsFromVpcRouterAction.Result res = action.call()

# 6 **网络服务**

# **6.1 网络服务相关接口**

## **6.1.1 获取网络服务类型(GetNetworkServiceTypes)**

## **API请求**

URLs

GET zstack/v1/network-services/types

### Headers

Authorization: OAuth the-session-uuid

## Curl示例

curl -H "Content-Type: application/json" \ -H "Authorization: OAuth 8a5a05acd4fb47b7839a9c50a74c3f1a" \ -X GET http://localhost:8080/zstack/v1/network-services/types

## 参数列表

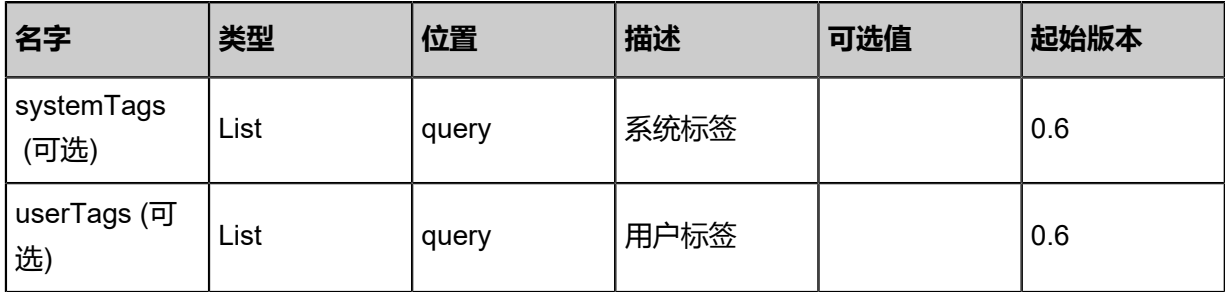

## **API返回**

返回示例

```
{
"serviceAndProviderTypes": {
"SecurityGroup": [
"929ae57afd1b4815b04ecb25bd67fb02"
 ]
 }
}
```
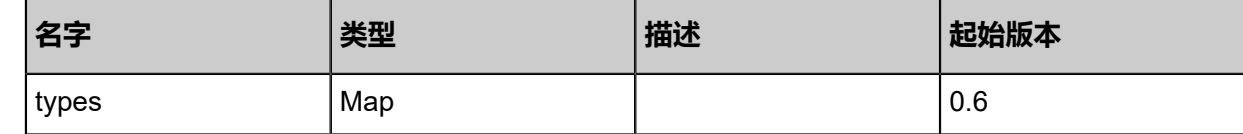

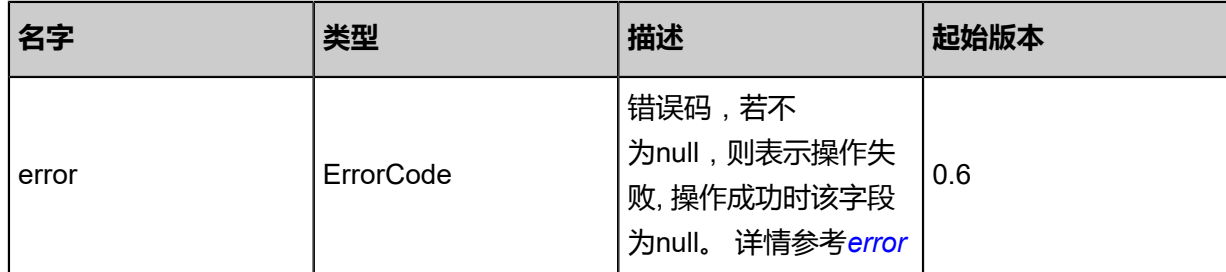

### <span id="page-941-0"></span>#error

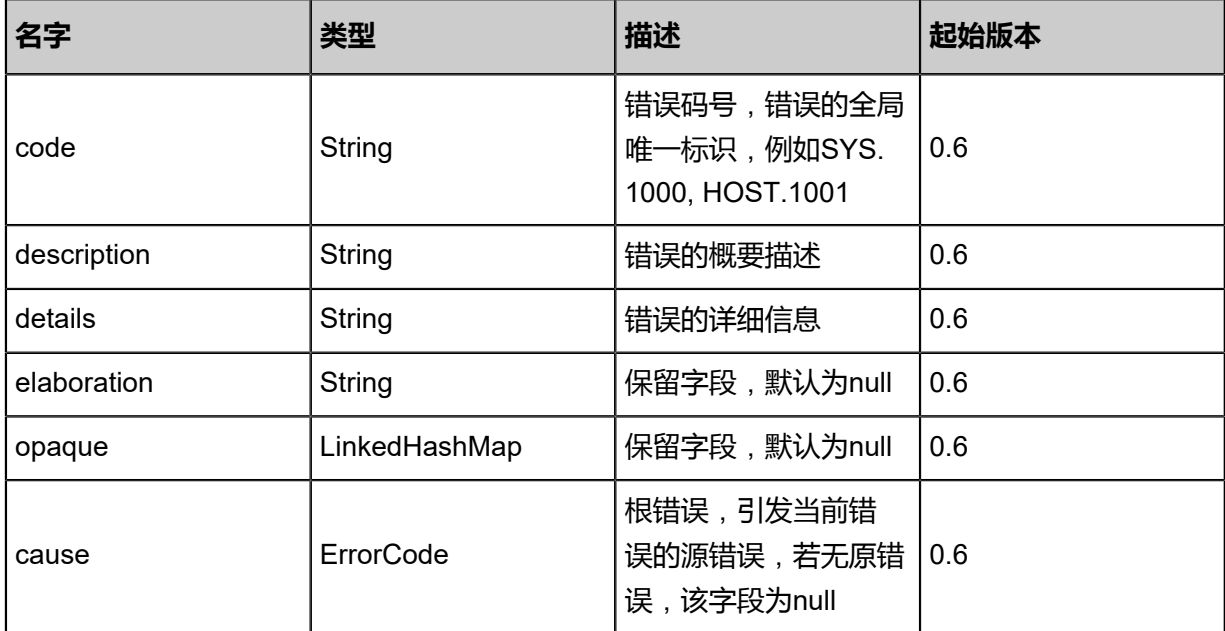

## **SDK示例**

Java SDK

GetNetworkServiceTypesAction action = new GetNetworkServiceTypesAction(); action.sessionId = "bcb01c0891bb48a1974e2004b3397678"; GetNetworkServiceTypesAction.Result res = action.call();

Python SDK

GetNetworkServiceTypesAction action = GetNetworkServiceTypesAction() action.sessionId = "35c50339c05b4d6c9b4461a478c17239"

GetNetworkServiceTypesAction.Result res = action.call()

## **6.1.2 查询网络服务模块(QueryNetworkServiceProvider)**

## **API请求**

URLs

GET zstack/v1/network-services/providers

**Headers** 

Authorization: OAuth the-session-uuid

Curl示例

curl -H "Content-Type: application/json" \ -H "Authorization: OAuth 0305524eb18344ea95193f8283a7212f" \ -X GET http://localhost:8080/zstack/v1/network-services/providers

可查询字段

运行**zstack-cli**命令行工具,输入QueryNetworkServiceProvider并按Tab键查看所有可查询字段以

及可跨表查询的资源名。

## **API返回**

返回示例

```
{
"inventories": [
   {
"uuid": "3cf04a2c5e1a4c4c8947545323e35d6a",
"name": "SecurityGroup",
"type": "SecurityGroup"
"createDate": "Jun 7, 2017 9:21:03 PM",
"lastOpDate": "Jun 7, 2017 9:21:03 PM",
"networkServiceTypes": [
"SecurityGroup"
    ],
"attachedL2NetworkUuids": []
   }
 ]
```
}

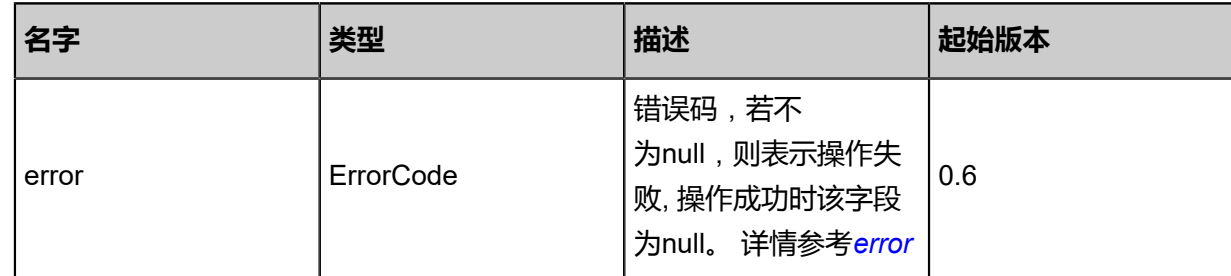

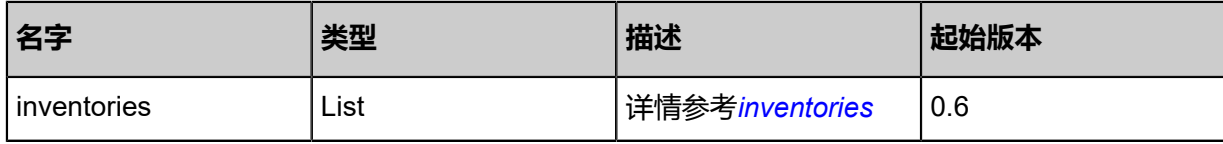

<span id="page-943-0"></span>#error

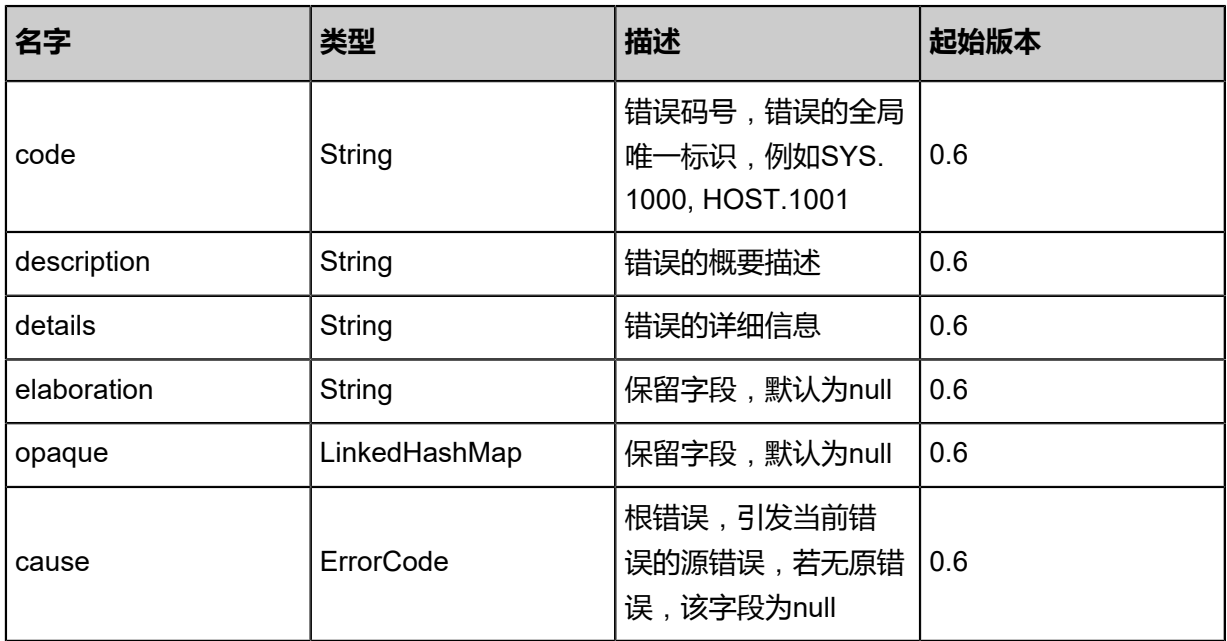

## <span id="page-943-1"></span>#inventories

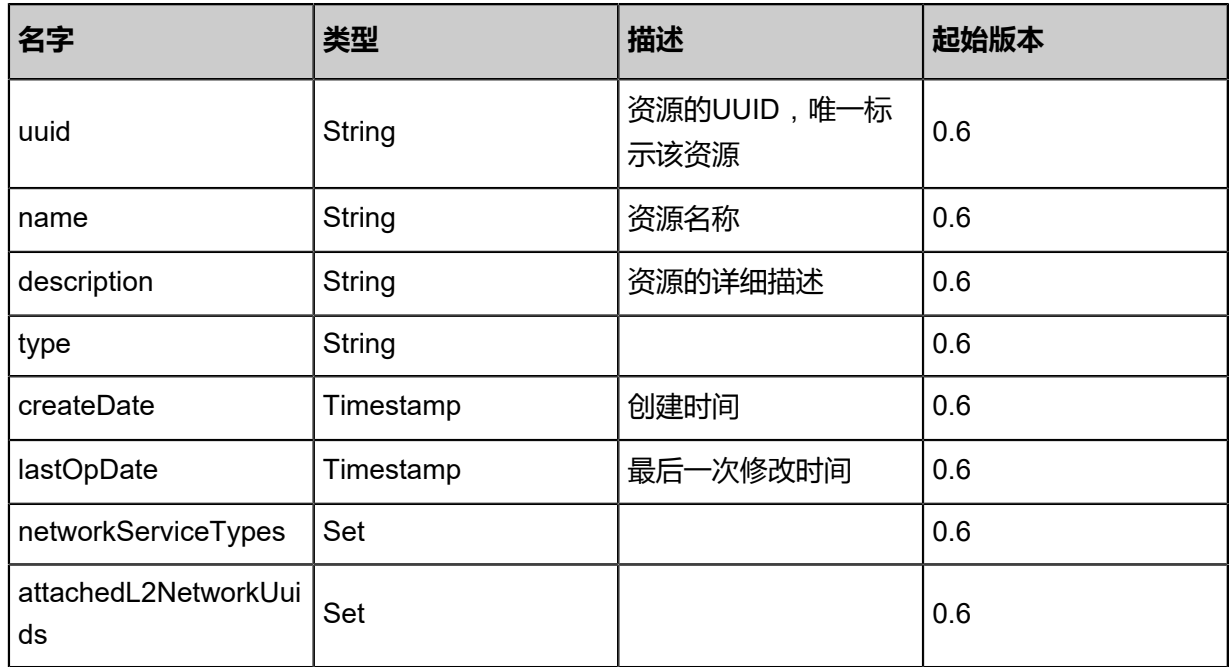

## **SDK示例**

## Java SDK

QueryNetworkServiceProviderAction action = new QueryNetworkServiceProviderAction();

action.conditions = asList(); action.sessionId = "3d4bfef1a32241528160058368824670"; QueryNetworkServiceProviderAction.Result res = action.call();

Python SDK

QueryNetworkServiceProviderAction action = QueryNetworkServiceProviderAction() action.conditions = [] action.sessionId = "db50128c5ab745e68c9b30c52d24ebf9" QueryNetworkServiceProviderAction.Result res = action.call()

## **6.1.3 查询网络服务与三层网络引用(QueryNetworkServiceL 3NetworkRef)**

#### **API请求**

URLs

GET zstack/v1/l3-networks/network-services/refs

#### **Headers**

Authorization: OAuth the-session-uuid

Curl示例

curl -H "Content-Type: application/json" \

-H "Authorization: OAuth aa530ebc39804e00b3df02b8862eaec3" \

-X GET http://localhost:8080/zstack/v1/l3-networks/network-services/refs

可查询字段

运行**zstack-cli**命令行工具,输入**QueryNetworkServiceL3NetworkRef**并按Tab键查看所有可查询

字段以及可跨表查询的资源名。

#### **API返回**

返回示例

```
{
"inventories": [
\{"l3NetworkUuid": "fc5bd613a8fd45ed9b96ff5d99ae6717",
"networkServiceProviderUuid": "f79573afadc44f4fb83aaf67eeb98cde",
"networkServiceType": "PortForwarding"
   }
 ]
```
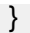

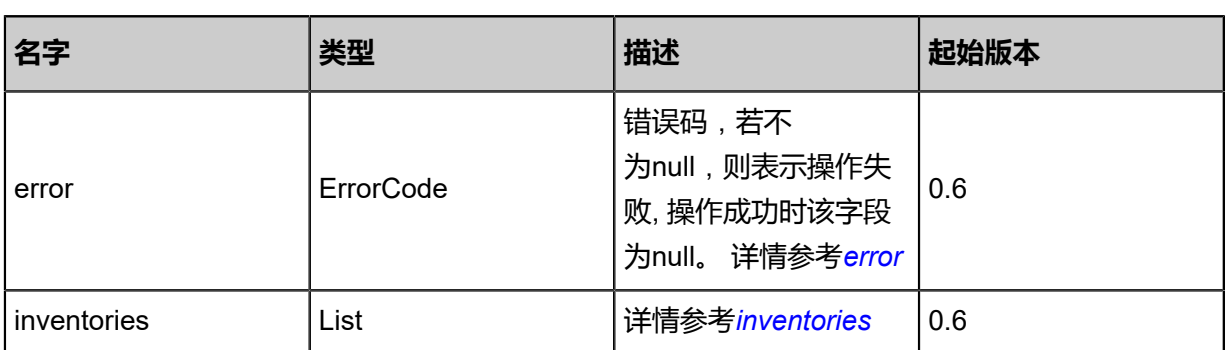

<span id="page-945-0"></span>#error

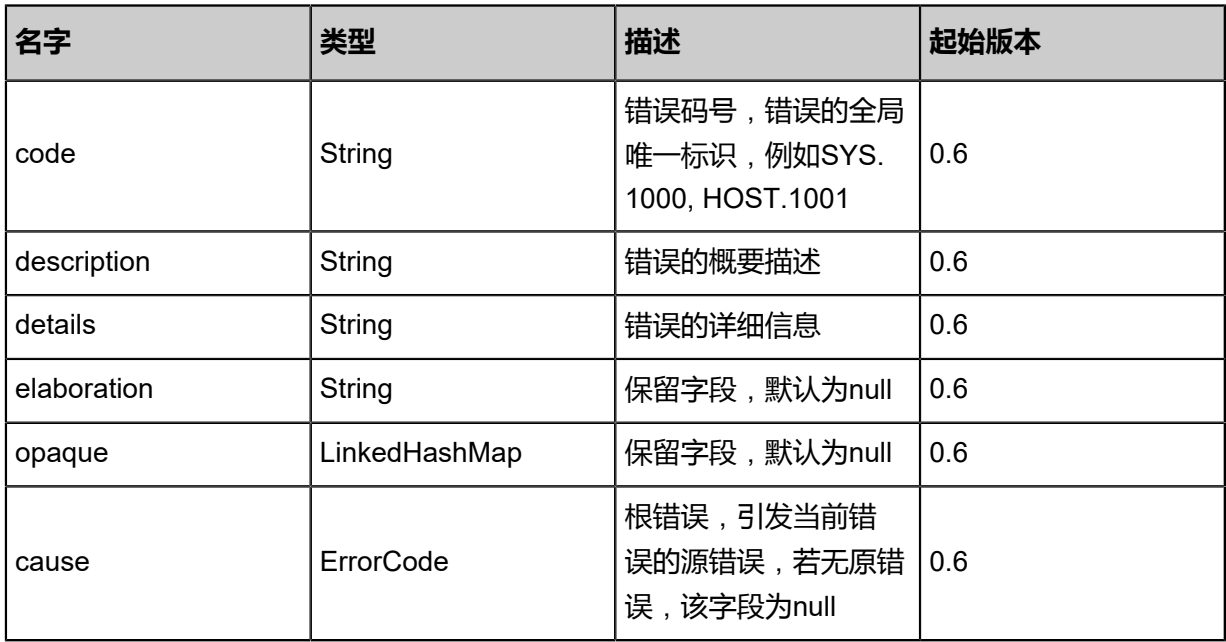

<span id="page-945-1"></span>#inventories

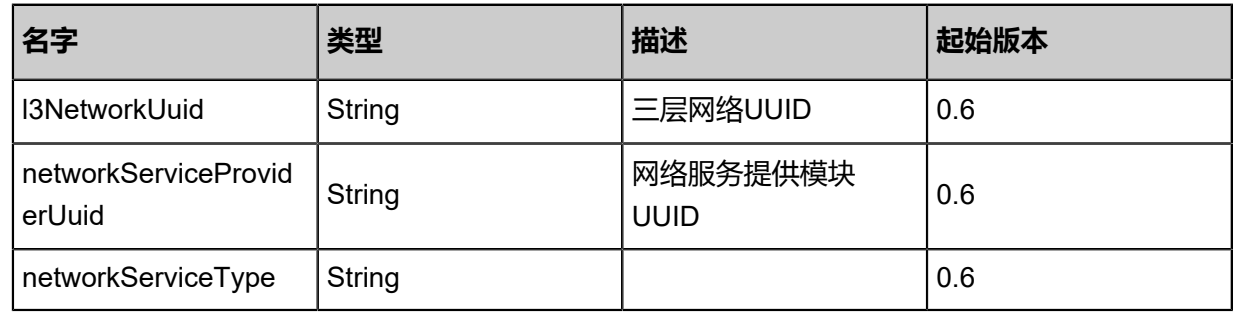

## **SDK示例**

Java SDK

QueryNetworkServiceL3NetworkRefAction action = new QueryNetworkServiceL3NetworkRe fAction(); action.conditions = asList(); action.sessionId = "01368722cb7e4c7eac03e7040f8b73e1";

QueryNetworkServiceL3NetworkRefAction.Result res = action.call();

Python SDK

QueryNetworkServiceL3NetworkRefAction action = QueryNetworkServiceL3NetworkRefAction () action.conditions = [] action.sessionId = "237996a7dddf4cf3a42f6ea15893bc76" QueryNetworkServiceL3NetworkRefAction.Result res = action.call()

## **6.1.4 挂载网络服务到三层网络(AttachNetworkService ToL3Network)**

### **API请求**

URLs

POST zstack/v1/l3-networks/{l3NetworkUuid}/network-services

**Headers** 

Authorization: OAuth the-session-uuid

Body

```
{
"params": {
"networkServices": {
"95f60161f9d5483dbfe92a10d8795334": [
"PortForwarding"
    ]
   }
 },
"systemTags": [],
"userTags": []
}
```
上述示例中**systemTags**、**userTags**字段可以省略。列出是为了表示body中可以包含这两个字段。

Curl示例

```
curl -H "Content-Type: application/json" \
-H "Authorization: OAuth b86c9016b4f24953a9edefb53ca0678c" \
-X POST -d '{"params":{"networkServices":{"41083a0985973a62bf8e6086dff0a2df":["
PortForwarding"]}}' \
http://localhost:8080/zstack/v1/l3-networks/ae8e1e4d66003a08b748363b8ebb0be8/network-
services
```
#### 参数列表

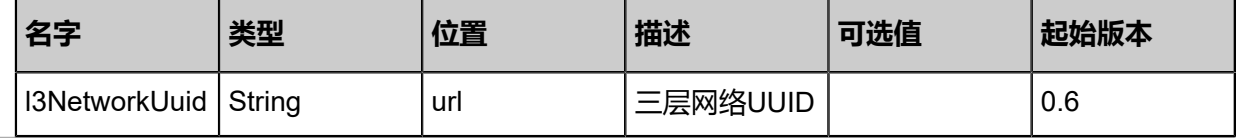

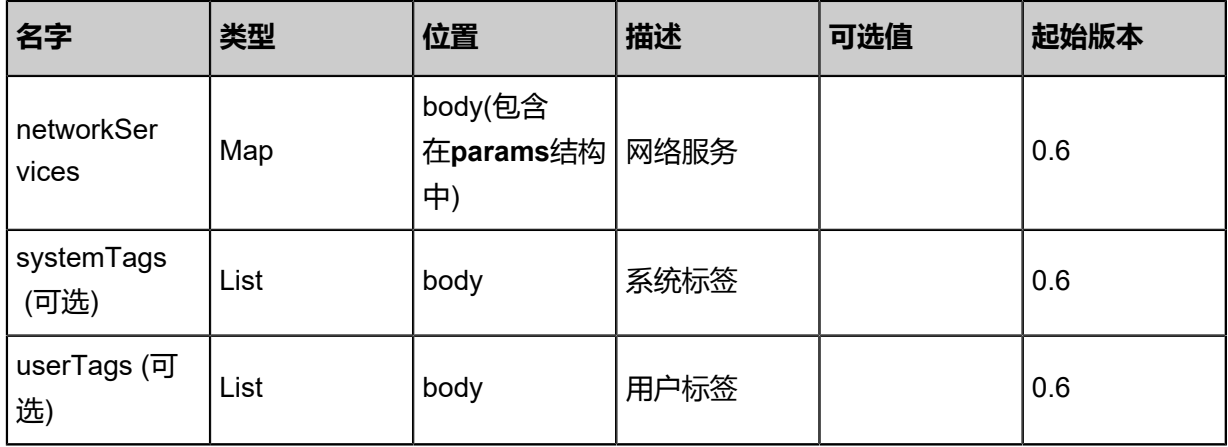

## **API返回**

该API成功时返回一个空的JSON结构{},出错时返回的JSON结构包含一个error字段,例如:

```
{
"error": {
"code": "SYS.1001",
"description": "A message or a operation timeout",
"details": "Create VM on KVM timeout after 300s"
   }
}
```
## **SDK示例**

Java SDK

AttachNetworkServiceToL3NetworkAction action = new AttachNetworkServiceToL3Networ kAction(); action.l3NetworkUuid = "e1a80b4d97ca442b8f313739de6d7997"; action.networkServices = [a3b86894e3b948288ccb1886a4084f03:[PortForwarding]]; action.sessionId = "4de1ca63ca1a4a0db7d799093b387c76"; AttachNetworkServiceToL3NetworkAction.Result res = action.call();

Python SDK

AttachNetworkServiceToL3NetworkAction action = AttachNetworkServiceToL3NetworkAction() action.l3NetworkUuid = "38daee20c0264e41b58ea573c261f439" action.networkServices = [7fb4f50bf7c74c30951fb7adbb202a95:[PortForwarding]] action.sessionId = "4be26def099940f0979b1afaf414bba6"

AttachNetworkServiceToL3NetworkAction.Result res = action.call()

## **6.1.5 从三层网络卸载网络服务(DetachNetworkService FromL3Network)**

## **API请求**

URLs

DELETE/v1/l3-networks/{l3NetworkUuid}/network-services?networkServices={networkServices}

#### **Headers**

Authorization: OAuth the-session-uuid

#### Curl示例

curl -H "Content-Type: application/json" \ -H "Authorization: OAuth 6c324aa381644b8b87d229ba3fdad834" \ -X DELETE http://localhost:8080/zstack/v1/l3-networks/0cf8b1d49cb34d9c8f3fb0f70a4ec20d /network-services?networkServices.fa376f5cad7c3ddb8ff4e8ae0430f8d4=PortForwarding& networkServices.fa376f5cad7c3ddb8ff4e8ae0430f8d4=EIP

#### 参数列表

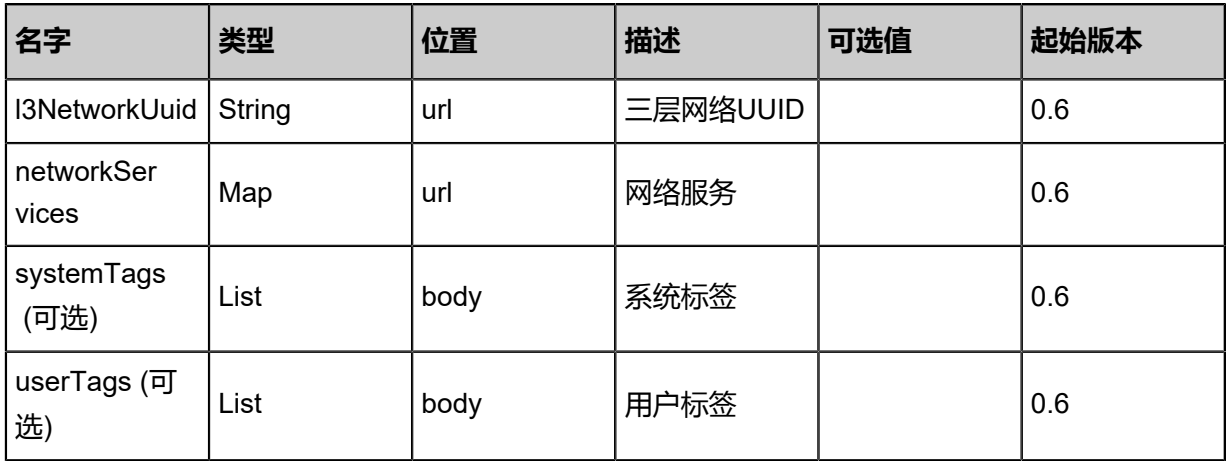

#### **API返回**

该API成功时返回一个空的JSON结构{}, 出错时返回的JSON结构包含一个error字段, 例如:

```
{
"error": {
"code": "SYS.1001",
"description": "A message or a operation timeout",
"details": "Create VM on KVM timeout after 300s"
   }
```
}

### **SDK示例**

Java SDK

```
DetachNetworkServiceFromL3NetworkAction action = new DetachNetworkServiceFromL3Netw
orkAction();
action.l3NetworkUuid = "ce1dedf370494cd4b49c1dd1c845c96b";
action.networkServices = [76b66ca373834d0e8f4011f84dbf6006:[PortForwarding, EIP]];
action.sessionId = "095d243ad49d4717b99b49c6151c25c8";
DetachNetworkServiceFromL3NetworkAction.Result res = action.call();
```
Python SDK

DetachNetworkServiceFromL3NetworkAction action = DetachNetworkServiceFromL3Netw orkAction() action.l3NetworkUuid = "a679835ba20342c5809e1be8ddf5e5c8" action.networkServices = [b78e8e4ca36b4eefa5c38140c7611ef3:[PortForwarding, EIP]] action.sessionId = "73aa0dad7996453f80331b833df6f320" DetachNetworkServiceFromL3NetworkAction.Result res = action.call()

## **6.1.6 安全组相关接口**

## **6.1.6.1 创建安全组(CreateSecurityGroup)**

#### **API请求**

URLs

POST zstack/v1/security-groups

**Headers** 

Authorization: OAuth the-session-uuid

Body

```
{
"params": {
"name": "sp",
"description": "test create security group"
 },
"systemTags": [],
"userTags": []
}
```
## **说明**:

上述示例中**systemTags**、**userTags**字段可以省略。列出是为了表示body中可以包含这两个字

段。

## Curl示例

curl -H "Content-Type: application/json" \ -H "Authorization: OAuth b86c9016b4f24953a9edefb53ca0678c" \ -X POST -d '{"params":{"name":"sp","description":"test create security group"}}' \ http://localhost:8080/zstack/v1/security-groups

## 参数列表

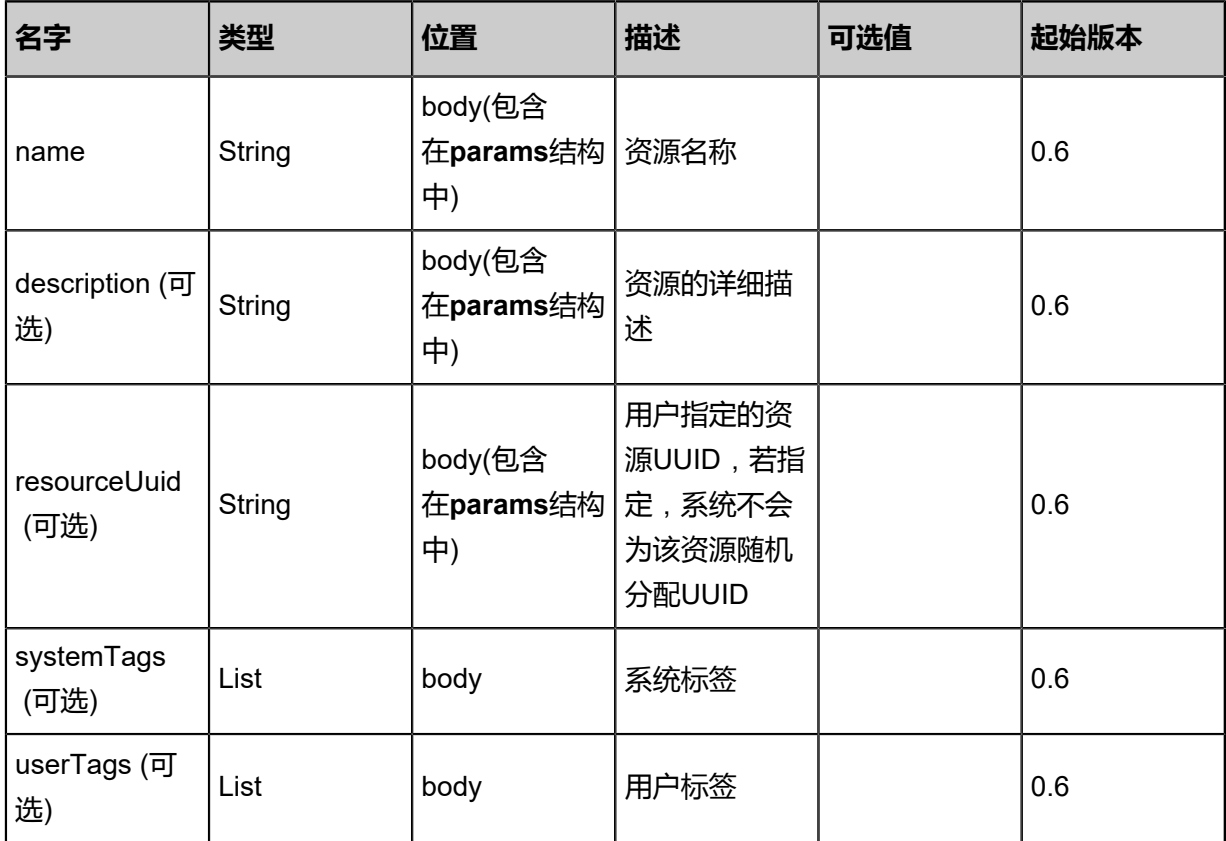

#### **API返回**

#### 返回示例

```
{
"inventory": {
"uuid": "7bb070cdebf44fd8af354f25344d758b",
"name": "web",
"description": "for test",
"state": "Enabled",
"createDate": "Jun 7, 2017 9:21:20 PM",
"lastOpDate": "Jun 7, 2017 9:21:20 PM",
"internalId": 0.0
 }
```
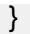

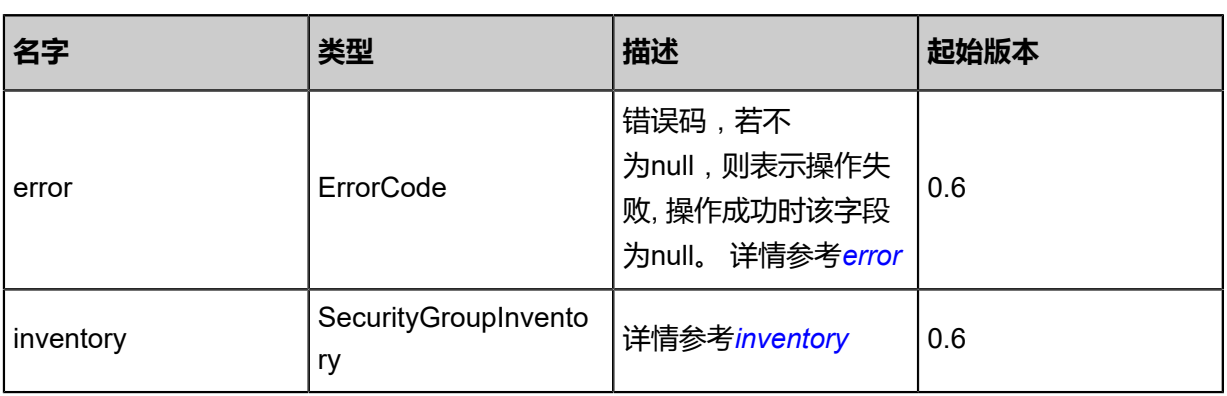

## <span id="page-951-0"></span>#error

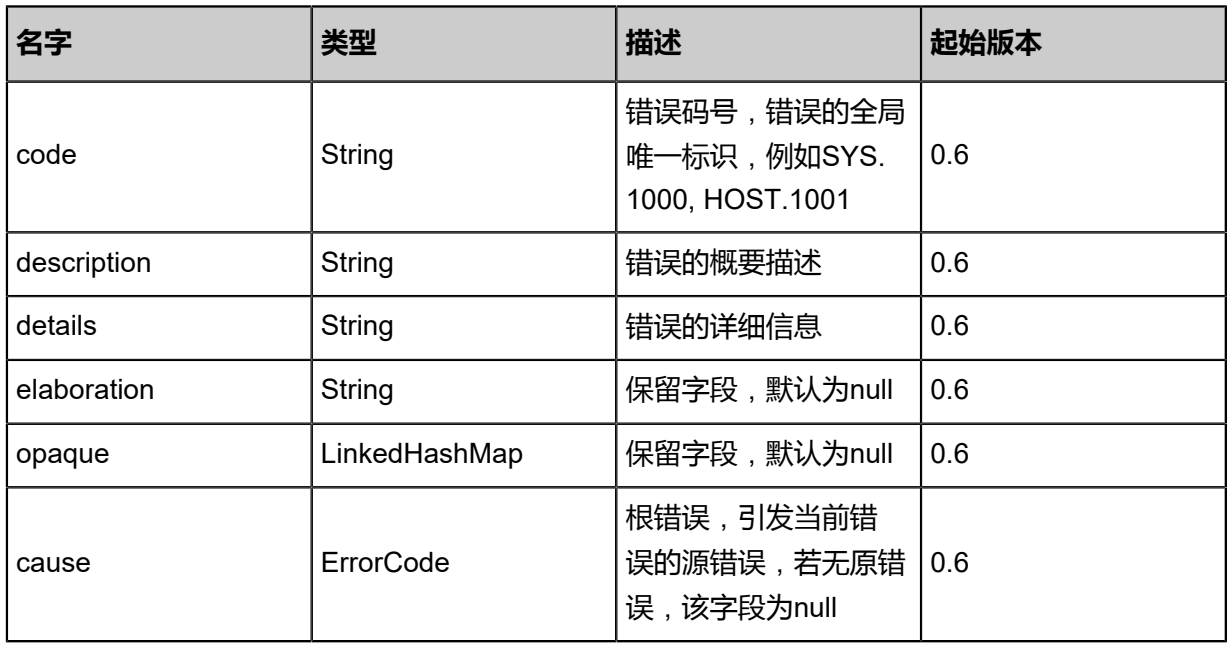

## <span id="page-951-1"></span>#inventory

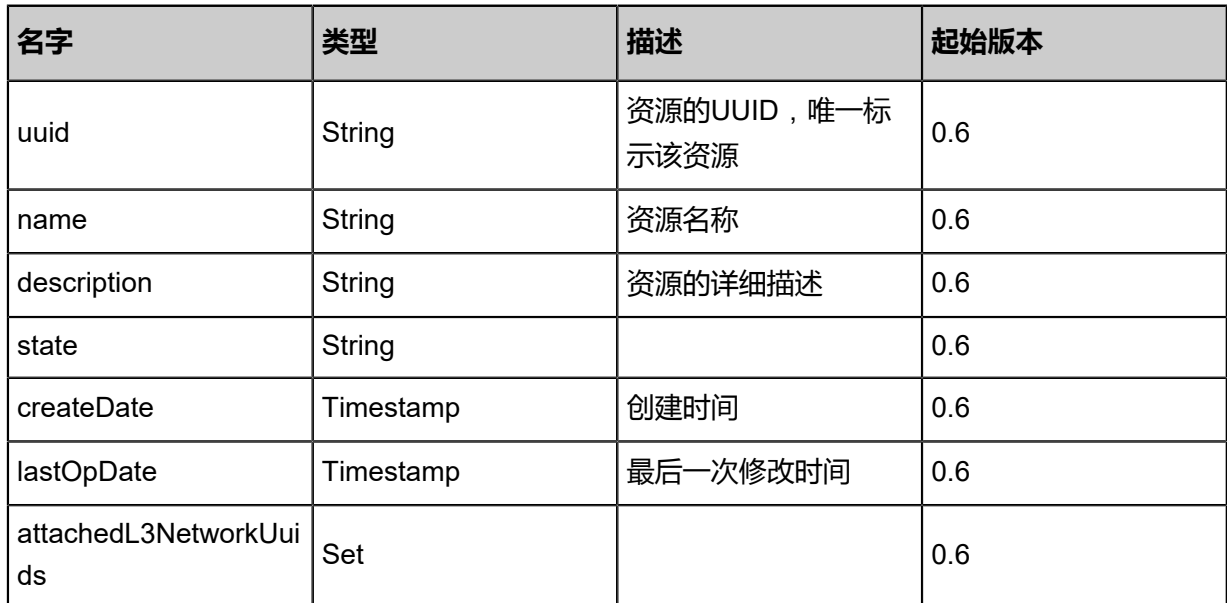

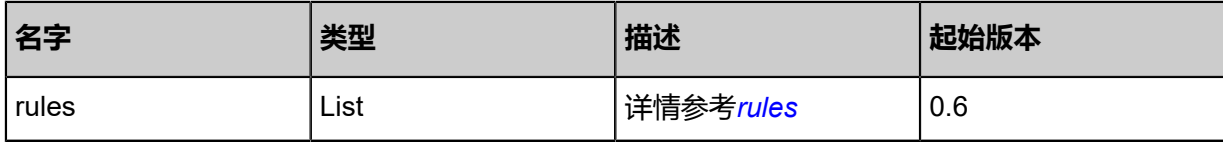

<span id="page-952-0"></span>#rules

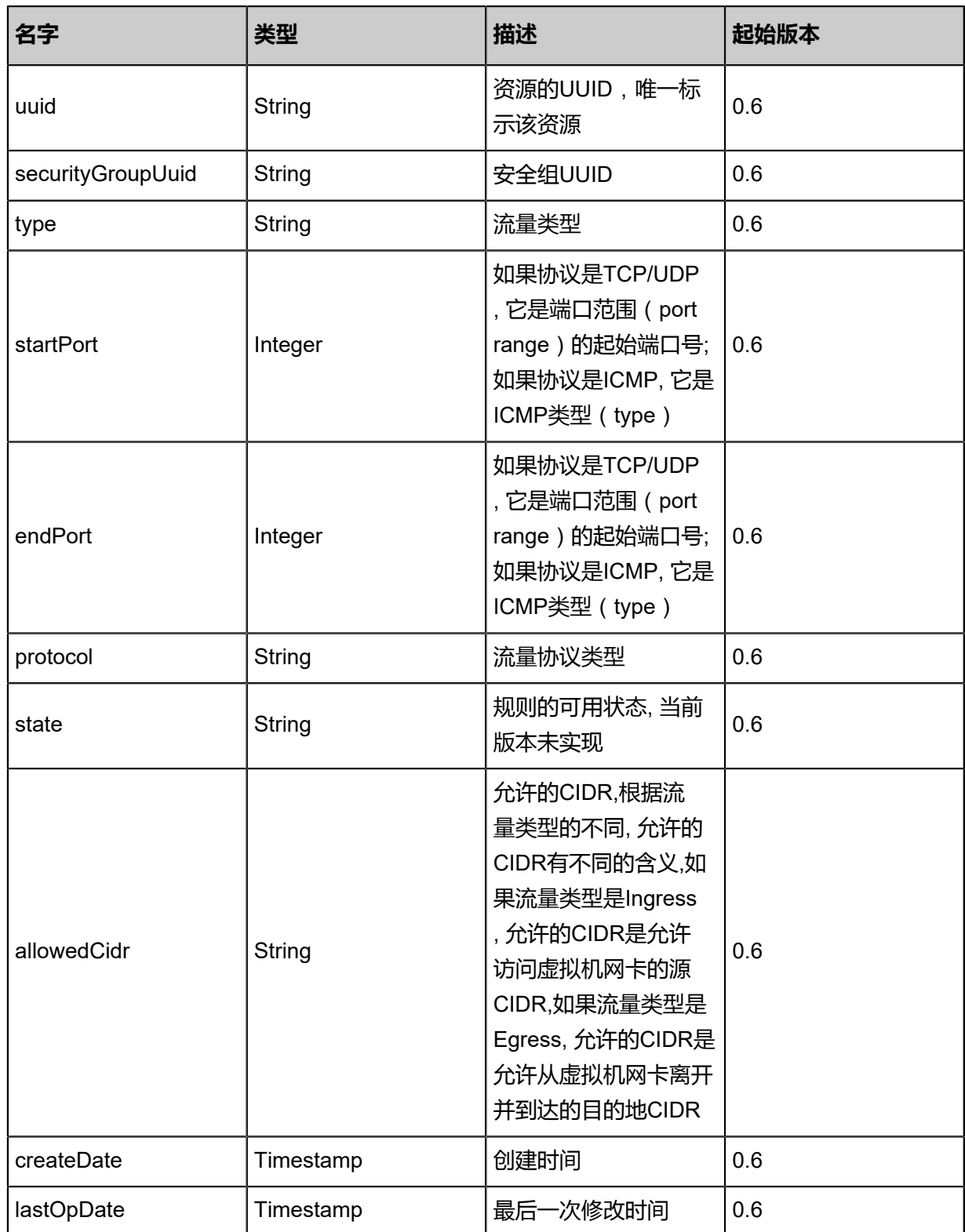

### **SDK示例**

Java SDK

```
CreateSecurityGroupAction action = new CreateSecurityGroupAction();
action.name = "sp";
action.description = "test create security group";
action.sessionId = "b5032c14210c4668a3a2bcd341d80bbf";
CreateSecurityGroupAction.Result res = action.call();
```
Python SDK

```
CreateSecurityGroupAction action = CreateSecurityGroupAction()
action.name = "sp"
action.description = "test create security group"
action.sessionId = "e34f8139af4548d5ade539ca2a5d7983"
CreateSecurityGroupAction.Result res = action.call()
```
## **6.1.6.2 删除安全组(DeleteSecurityGroup)**

## **API请求**

URLs

DELETE zstack/v1/security-groups/{uuid}?deleteMode={deleteMode}

**Headers** 

Authorization: OAuth the-session-uuid

#### Curl示例

```
curl -H "Content-Type: application/json" \
-H "Authorization: OAuth 6674ae438b8646d3b4a99a7fe7a48719" \
-X DELETE http://localhost:8080/zstack/v1/security-groups/6791f54e4fb147d1b26030723efe03
bd?deleteMode=Permissive
```
## 参数列表

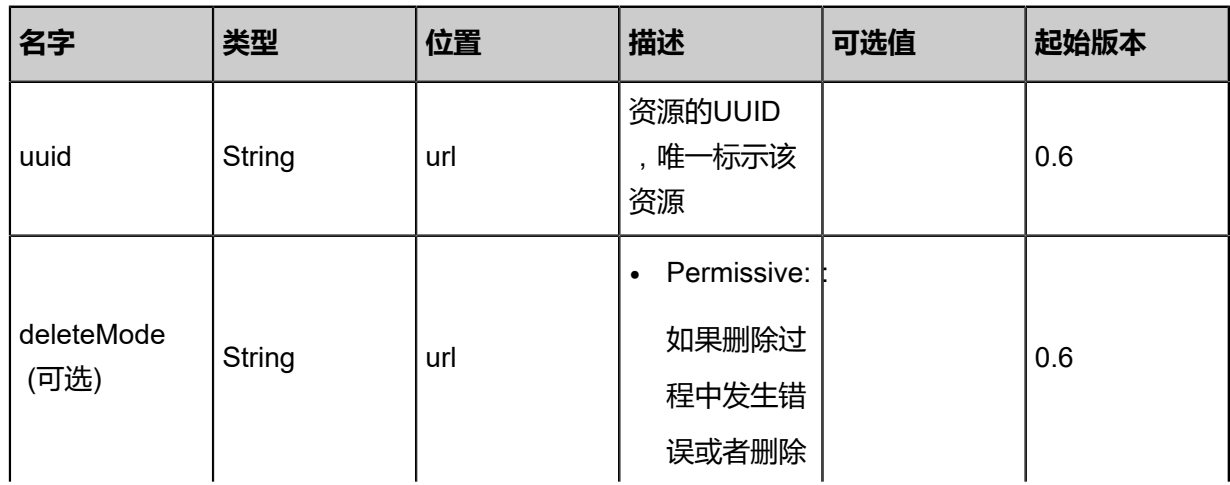

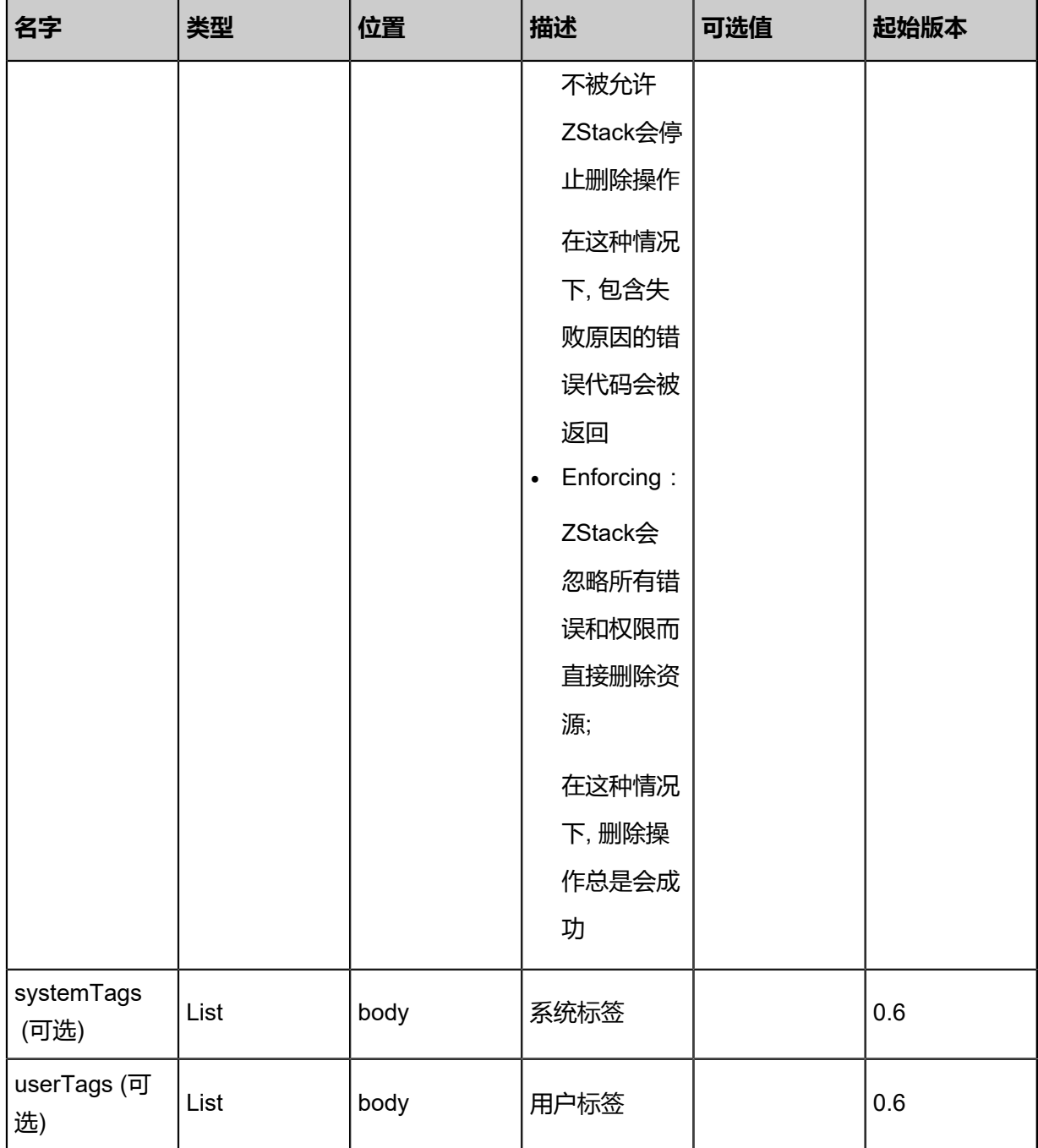

## **API返回**

该API成功时返回一个空的JSON结构{},出错时返回的JSON结构包含一个error字段,例如:

```
{
"error": {
"code": "SYS.1001",
"description": "A message or a operation timeout",
"details": "Create VM on KVM timeout after 300s"
  }
```
}

#### **SDK示例**

Java SDK

```
DeleteSecurityGroupAction action = new DeleteSecurityGroupAction();
action.uuid = "86efff16586b4d82bfea66deba85cc50";
action.deleteMode = "Permissive";
action.sessionId = "079653952584401b997df37fd7044433";
DeleteSecurityGroupAction.Result res = action.call();
```
Python SDK

```
DeleteSecurityGroupAction action = DeleteSecurityGroupAction()
action.uuid = "59098134c4214c79a48ced0ed7952ecd"
action.deleteMode = "Permissive"
action.sessionId = "2fb58330c68d46f6aa700740d52b02c0"
DeleteSecurityGroupAction.Result res = action.call()
```
## **6.1.6.3 查询安全组(QuerySecurityGroup)**

#### **API请求**

URLs

```
GET zstack/v1/security-groups
GET zstack/v1/security-groups/{uuid}
```
**Headers** 

Authorization: OAuth the-session-uuid

#### Curl示例

curl -H "Content-Type: application/json" \ -H "Authorization: OAuth 1f3fcf6a885148b69702e52d22de9606" \ -X GET http://localhost:8080/zstack/v1/security-groups?q=name=web&q=state=Enabled

curl -H "Content-Type: application/json" \ -H "Authorization: OAuth a0c4c995a9e34c639cc72732bcd7bd2f" \

-X GET http://localhost:8080/zstack/v1/security-groups/af0d90237c084afaa16f997847579152

可查询字段

运行**zstack-cli**命令行工具,输入QuerySecurityGroup并按Tab键查看所有可查询字段以及可跨表查 询的资源名。

## **API返回**

### 返回示例

```
{
"inventories": [
\{"uuid": "6f757e65fed243babeac0be896e77caf",
"name": "web",
"description": "for test",
"state": "Enabled",
"createDate": "Jun 7, 2017 9:20:34 PM",
"lastOpDate": "Jun 7, 2017 9:20:34 PM",
"internalId": 0.0
 }
 ]
}
```
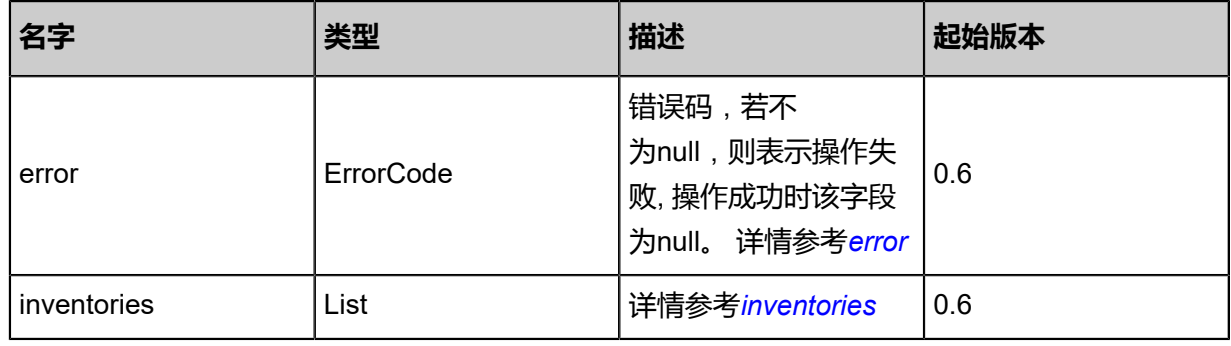

#### <span id="page-956-0"></span>#error

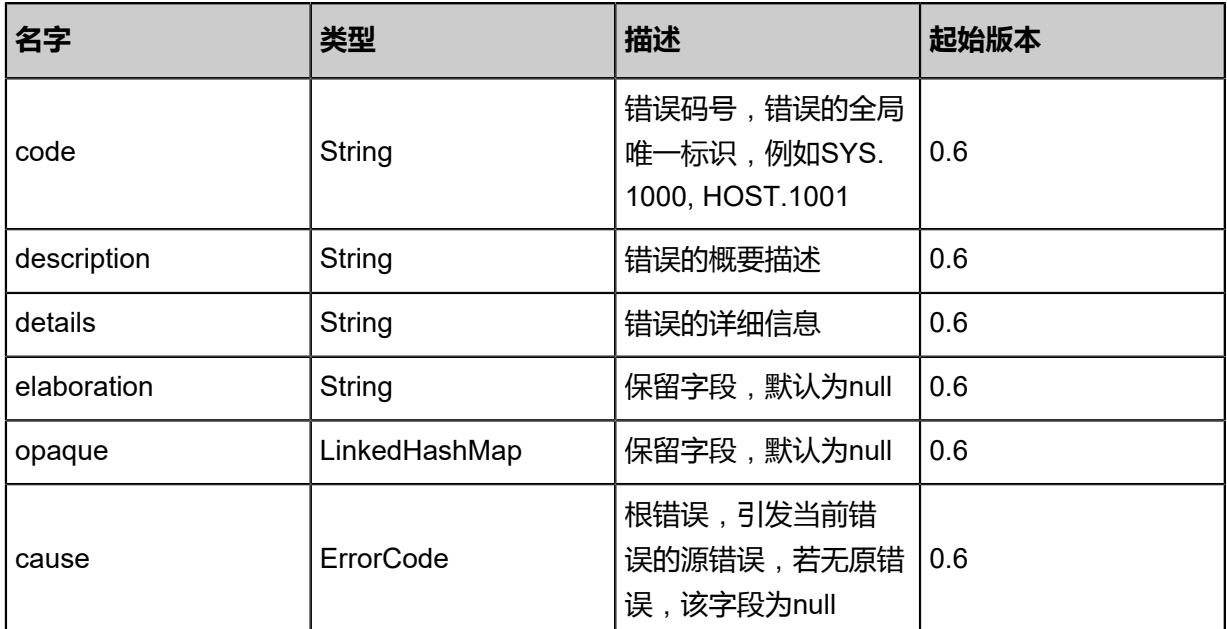

#### <span id="page-956-1"></span>#inventories

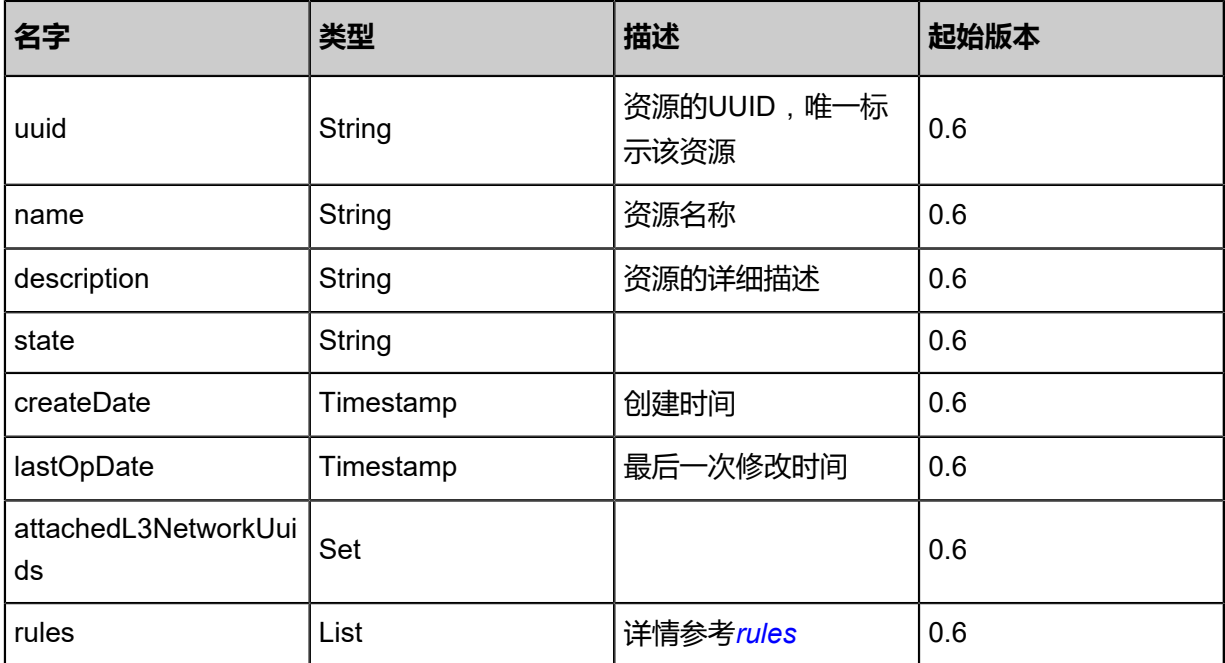

#### <span id="page-957-0"></span>#rules

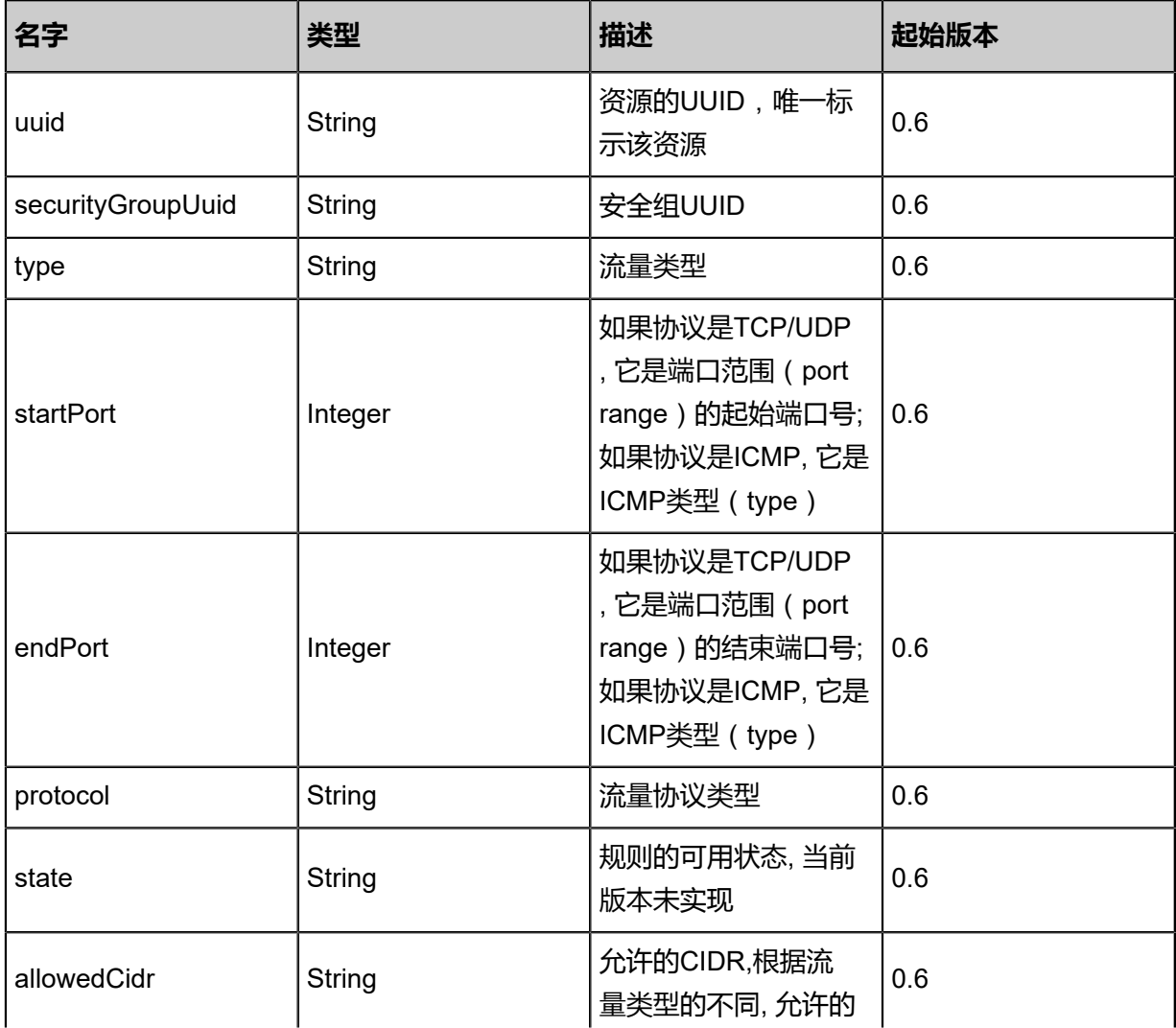

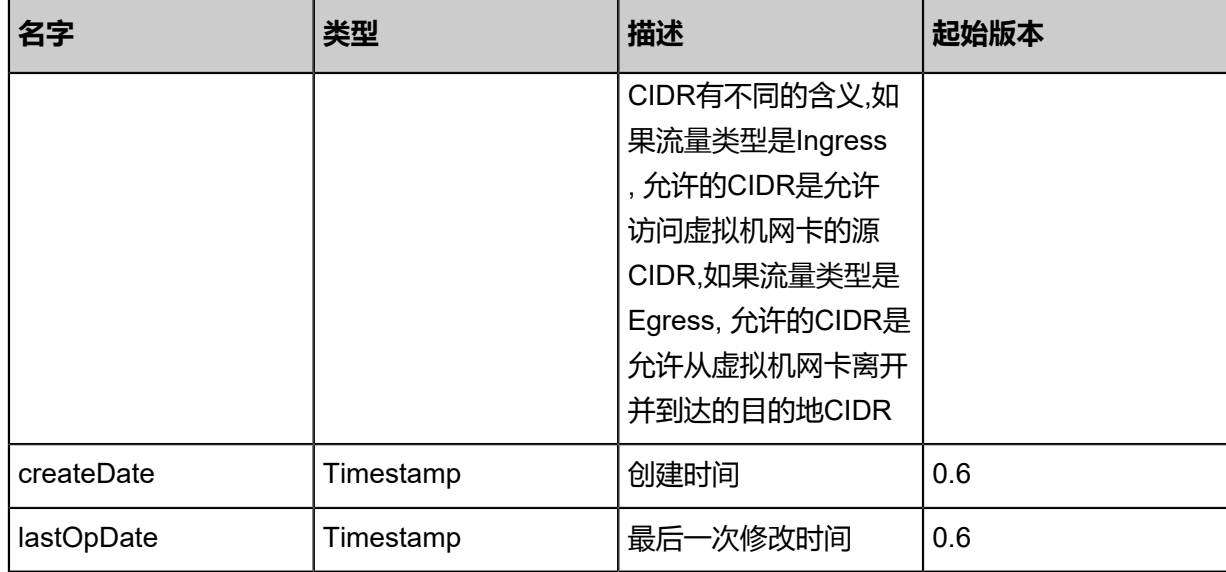

#### **SDK示例**

Java SDK

```
QuerySecurityGroupAction action = new QuerySecurityGroupAction();
action.conditions = asList("name=web","state=Enabled");
action. sessionId = "604cf640e620468fa3fad7098196bb96";QuerySecurityGroupAction.Result res = action.call();
```
Python SDK

```
QuerySecurityGroupAction action = QuerySecurityGroupAction()
action.conditions = ["name=web","state=Enabled"]
action.sessionId = "55a3657d35f14ee4b41401bd7ada15a7"
QuerySecurityGroupAction.Result res = action.call()
```
## **6.1.6.4 更新安全组(UpdateSecurityGroup)**

#### **API请求**

URLs

PUT zstack/v1/security-groups/{uuid}/actions

**Headers** 

Authorization: OAuth the-session-uuid

Body

```
{
"updateSecurityGroup": {
"name": "new sg",
"description": "for test update"
 },
"systemTags": [],
```
#### "userTags": [] }

## **说明**:

上述示例中**systemTags**、**userTags**字段可以省略。列出是为了表示body中可以包含这两个字

段。

## Curl示例

curl -H "Content-Type: application/json" \ -H "Authorization: OAuth b86c9016b4f24953a9edefb53ca0678c" \ -X PUT -d '{"updateSecurityGroup":{"name":"new sg","description":"for test update"}}' \ http://localhost:8080/zstack/v1/security-groups/549bb03c235a3fa8aa18fb79539d4862/actions

## 参数列表

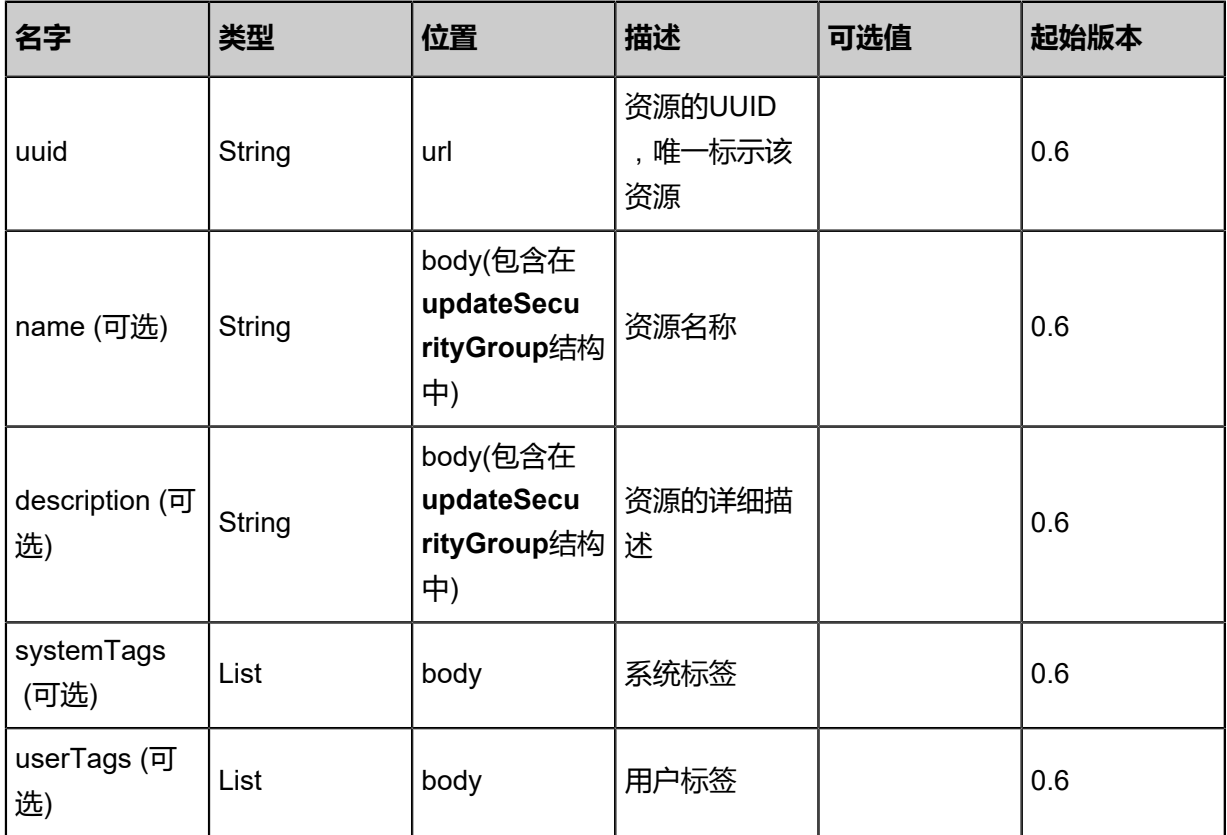

## **API返回**

返回示例

```
{
"inventory": {
"uuid": "def8dff9ec5046e39f57193f488d716a",
"name": "web",
"description": "for test",
"state": "Enabled",
"createDate": "Jun 7, 2017 9:20:15 PM",
```
#### "lastOpDate": "Jun 7, 2017 9:20:15 PM", "internalId": 0.0 }

#### }

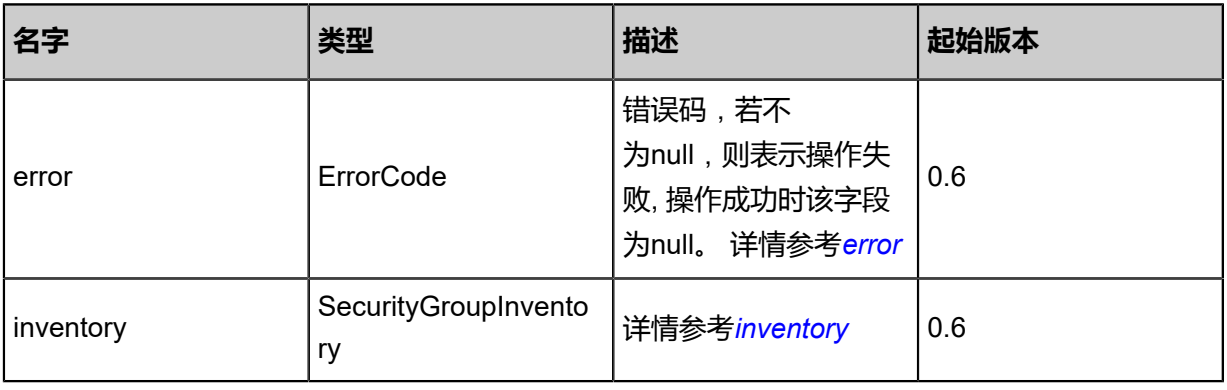

## <span id="page-960-0"></span>#error

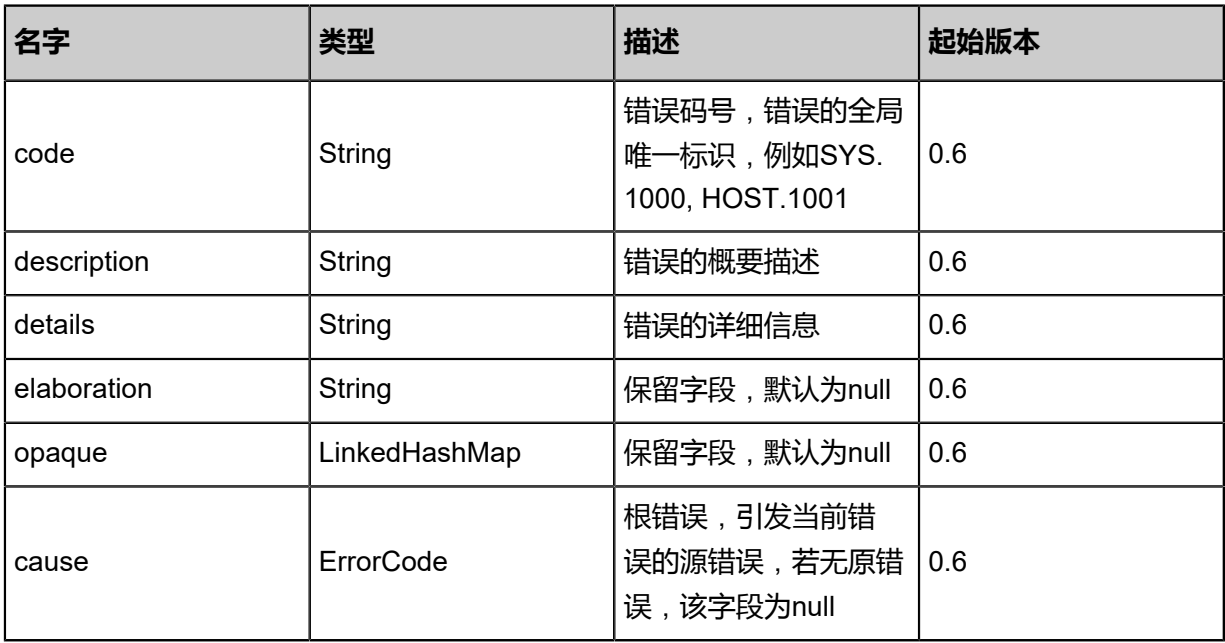

## <span id="page-960-1"></span>#inventory

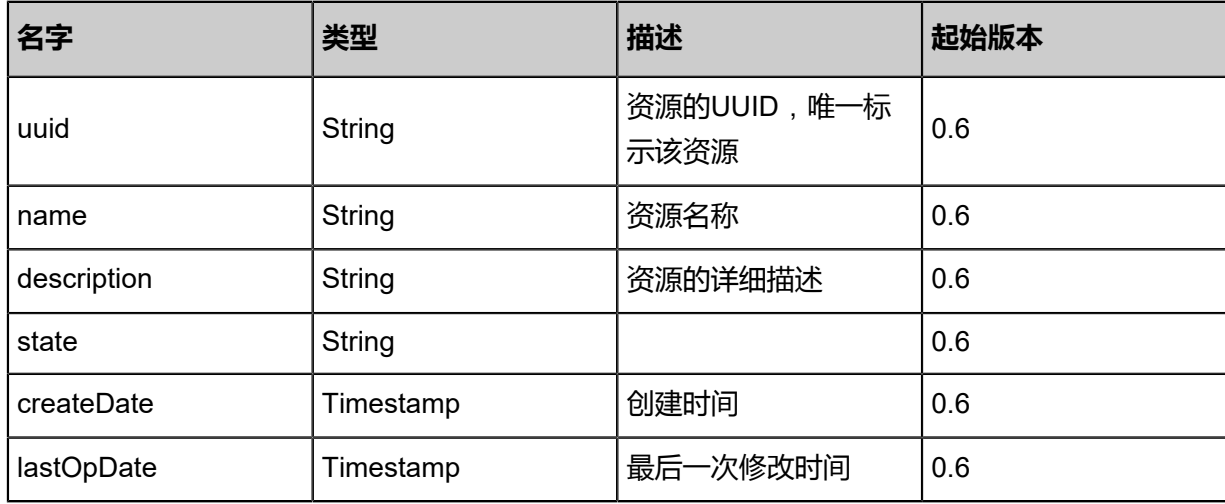

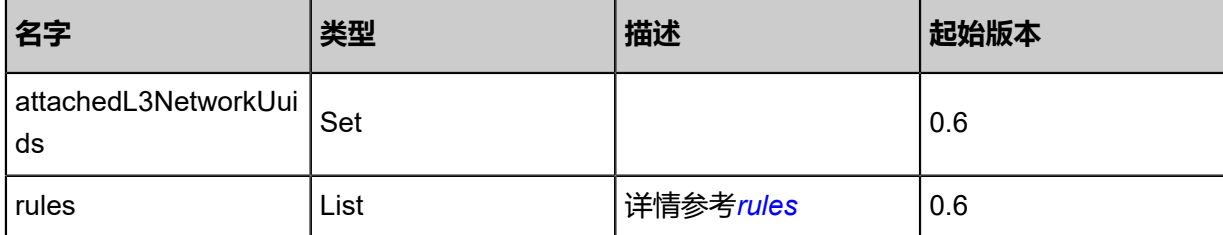

<span id="page-961-0"></span>#rules

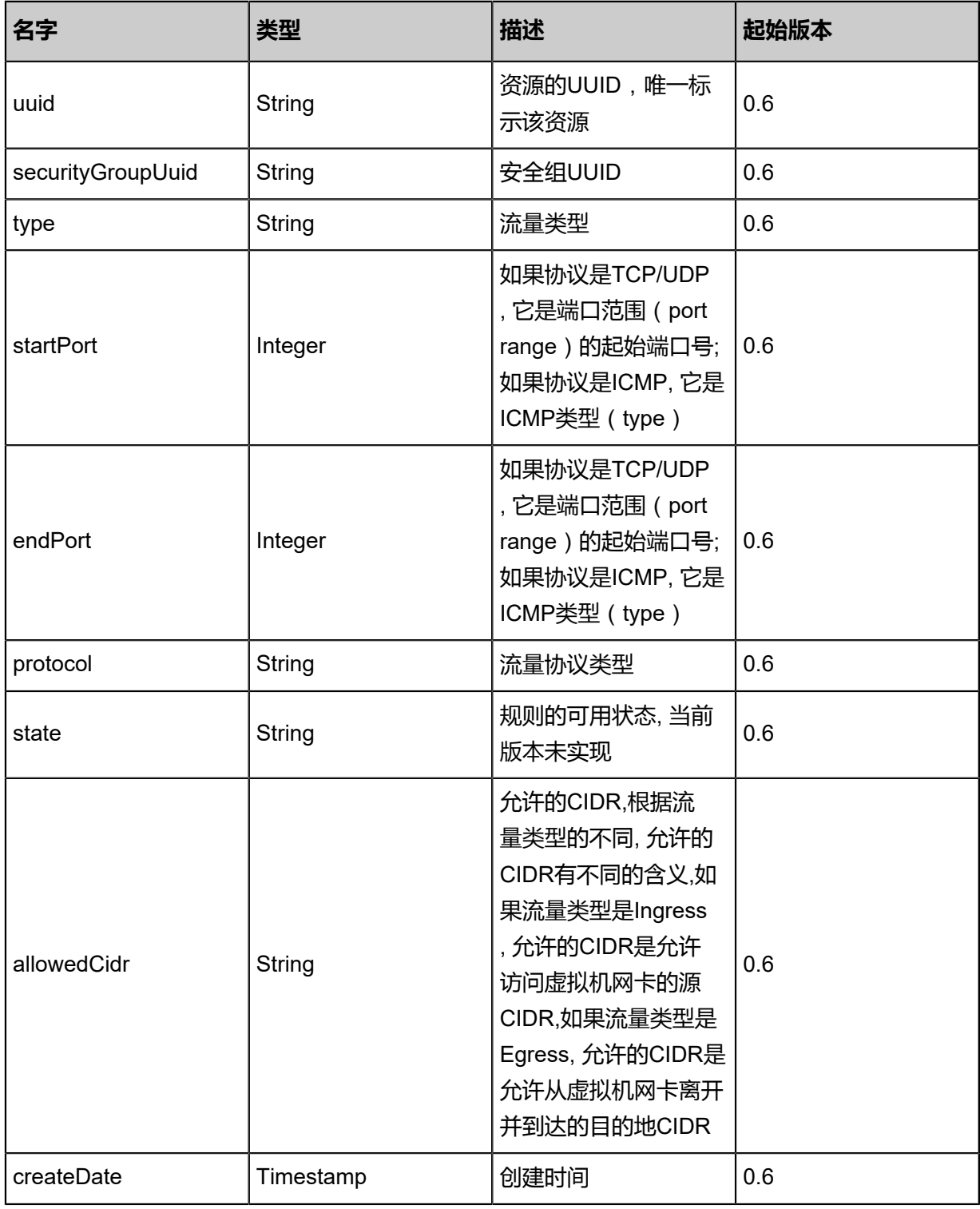

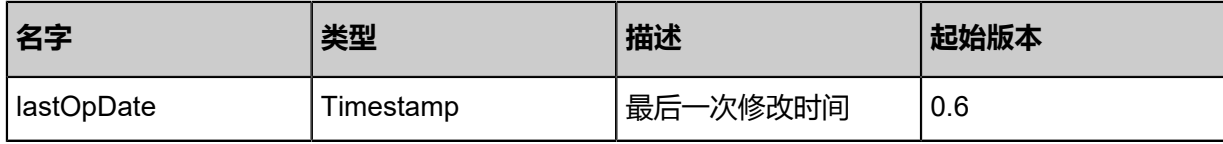

### **SDK示例**

Java SDK

```
UpdateSecurityGroupAction action = new UpdateSecurityGroupAction();
action.uuid = "b60e66856f6c4f7ca16854cfd170fb99";
action.name = "new sg";
action.description = "for test update";
action.sessionId = "8c23751364b746628177641202ff0999";
UpdateSecurityGroupAction.Result res = action.call();
```
Python SDK

UpdateSecurityGroupAction action = UpdateSecurityGroupAction() action.uuid = "f6fc05d6ba854530bd8141733d6db4ad" action.name = "new sg" action.description = "for test update" action.sessionId = "f75e99d861ca4660925d72313692d663" UpdateSecurityGroupAction.Result res = action.call()

## **6.1.6.5 改变安全组状态(ChangeSecurityGroupState)**

#### **API请求**

URLs

PUT zstack/v1/security-groups/{uuid}/actions

**Headers** 

Authorization: OAuth the-session-uuid

Body

```
{
"changeSecurityGroupState": {
"stateEvent": "disable"
  },
"systemTags": [],
"userTags": []
}
```
## **说明**:

上述示例中**systemTags**、**userTags**字段可以省略。列出是为了表示body中可以包含这两个字

段。

## Curl示例

curl -H "Content-Type: application/json" \ -H "Authorization: OAuth b86c9016b4f24953a9edefb53ca0678c" \ -X PUT -d '{"changeSecurityGroupState":{"stateEvent":"disable"}}' \ http://localhost:8080/zstack/v1/security-groups/85a1d77188d836eab47b34e7129fb5fb/actions

### 参数列表

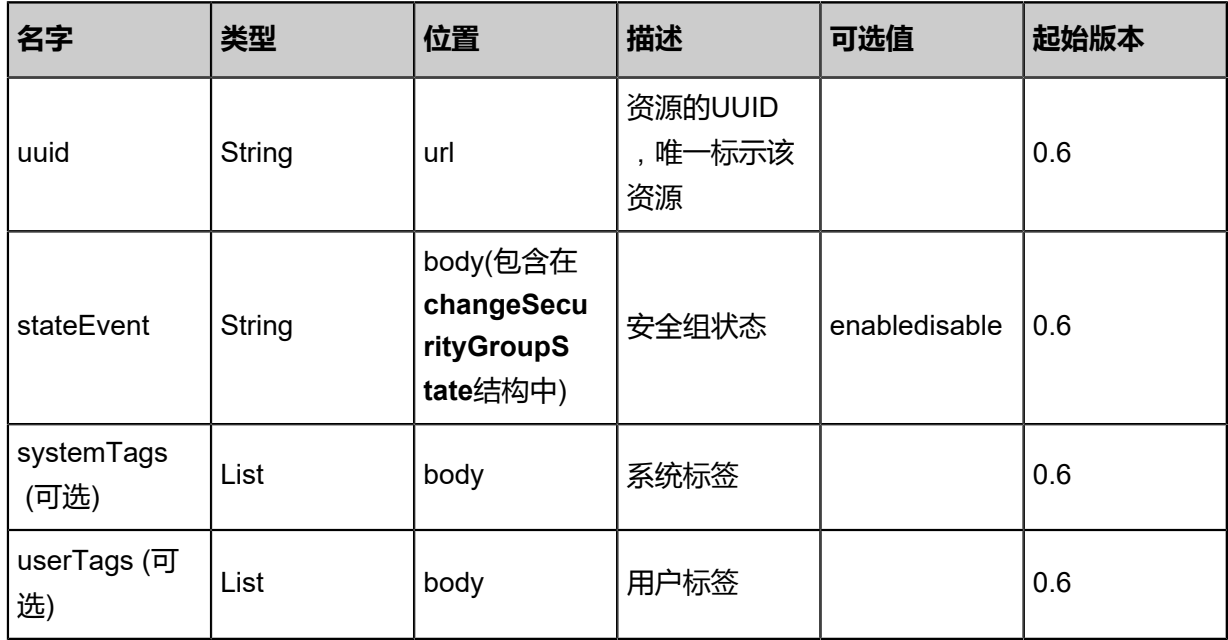

## **API返回**

#### 返回示例

```
{
"inventory": {
"uuid": "eebb81d825214555a61567f8811fca15",
"name": "web",
"description": "for test",
"state": "Enabled",
"createDate": "Jun 7, 2017 9:20:16 PM",
"lastOpDate": "Jun 7, 2017 9:20:16 PM",
"internalId": 0.0
 }
}
```
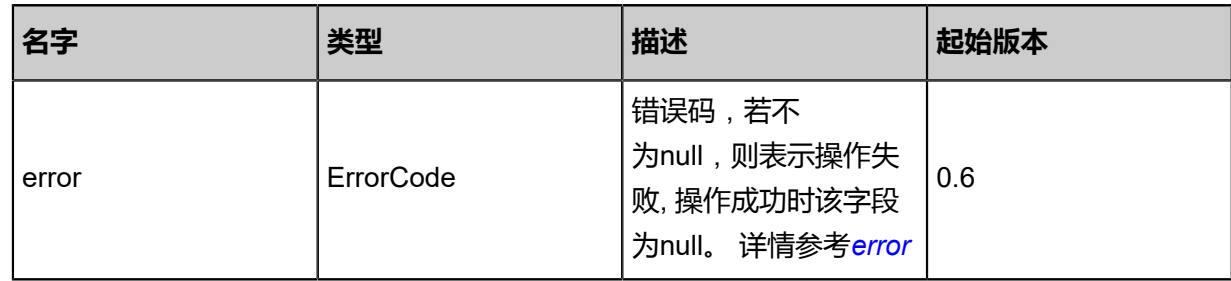

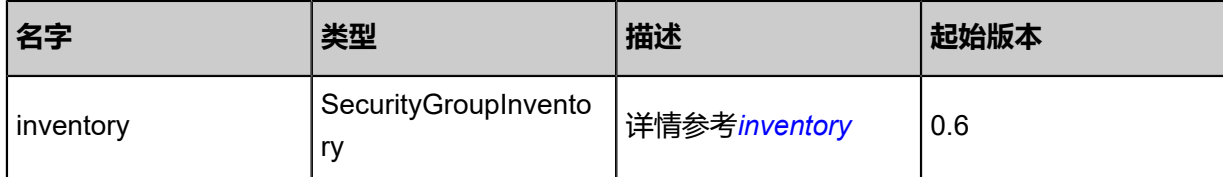

<span id="page-964-0"></span>#error

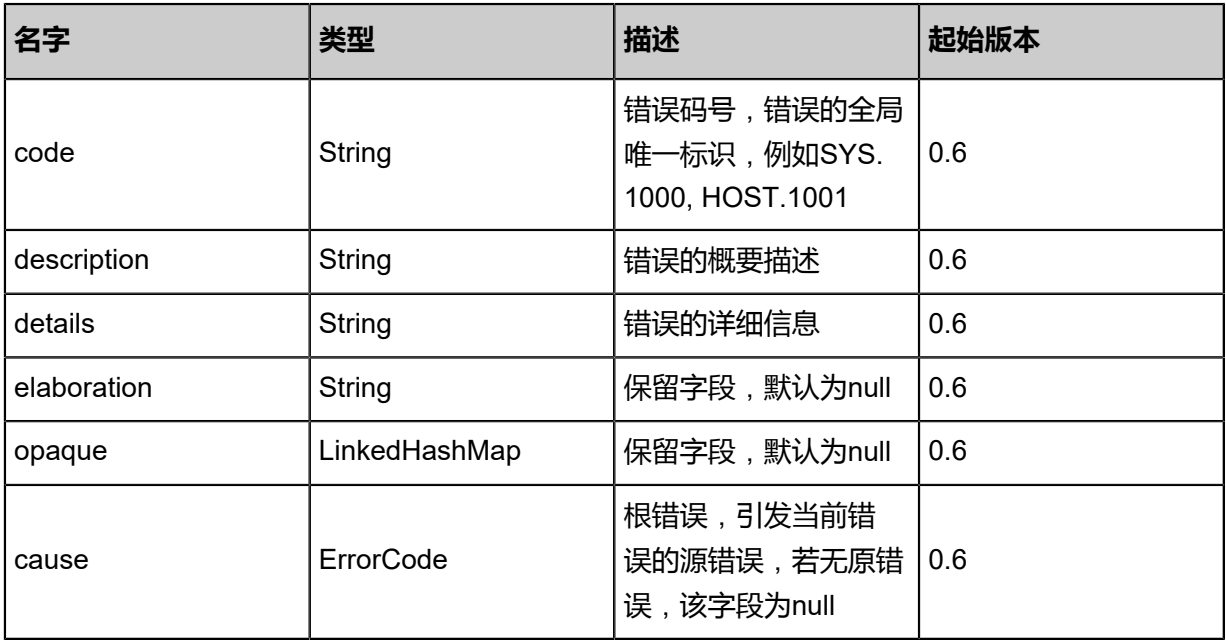

<span id="page-964-1"></span>#inventory

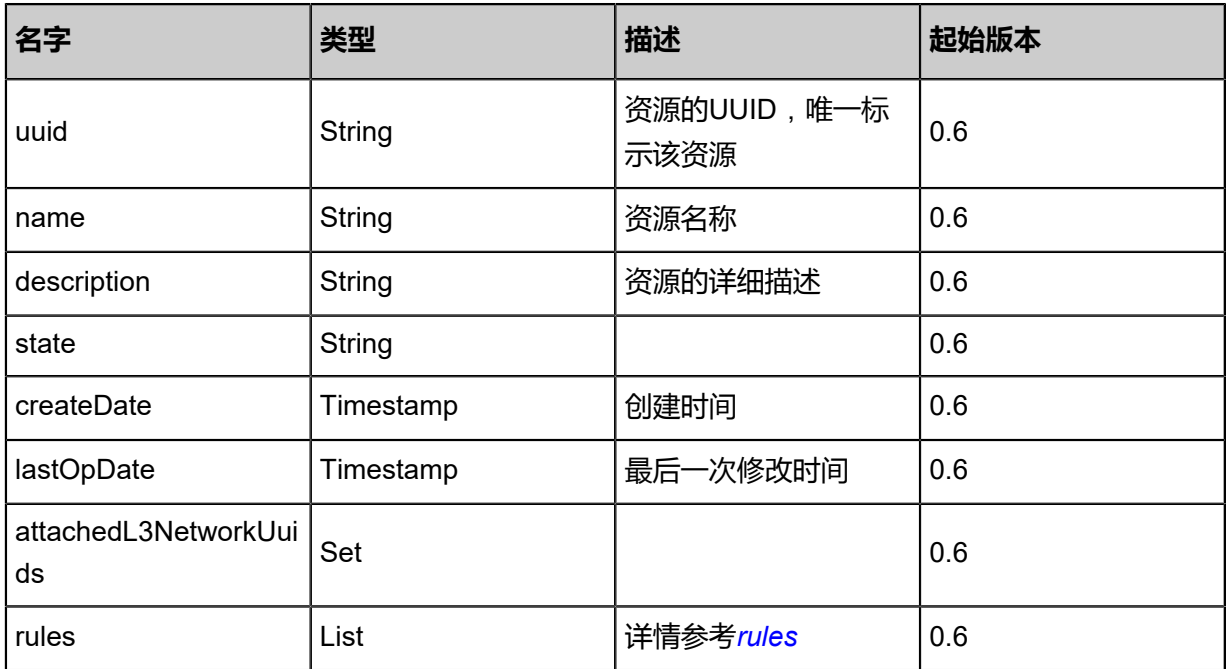

<span id="page-964-2"></span>#rules

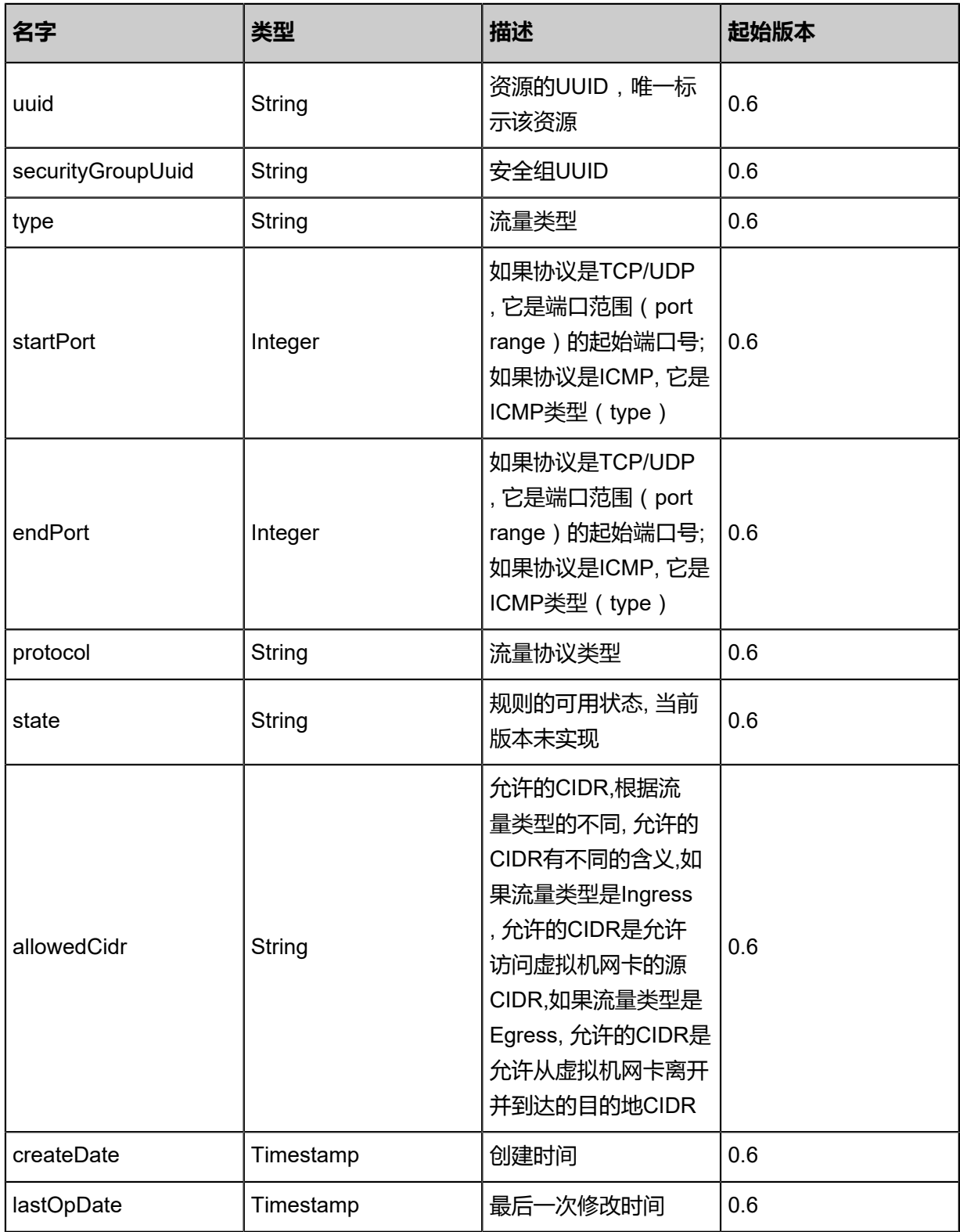

## **SDK示例**

Java SDK

ChangeSecurityGroupStateAction action = new ChangeSecurityGroupStateAction(); action.uuid = "9389a923cd8c4cacb12e57b979fa1e5f"; action.stateEvent = "disable";

action.sessionId = "772deba87e7847459e5b1f428531bee2"; ChangeSecurityGroupStateAction.Result res = action.call();

Python SDK

```
ChangeSecurityGroupStateAction action = ChangeSecurityGroupStateAction()
action.uuid = "1ecf0093245b4a6a948d5d09983f0193"
action.stateEvent = "disable"
action.sessionId = "eb76404af2f140f993ae68bb22a80781"
ChangeSecurityGroupStateAction.Result res = action.call()
```
## **6.1.6.6 挂载安全组到L3网络(AttachSecurityGroupToL3Network)**

### **API请求**

URLs

POST zstack/v1/security-groups/{securityGroupUuid}/l3-networks/{l3NetworkUuid}

**Headers** 

Authorization: OAuth the-session-uuid

Curl示例

curl -H "Content-Type: application/json" \

-H "Authorization: OAuth b86c9016b4f24953a9edefb53ca0678c" \

-X POST http://localhost:8080/zstack/v1/security-groups/0551a95211783295879d083216cb49 3b/l3-networks/35aa9f6e9a2b3f849d1631ba89d0b27d

#### 参数列表

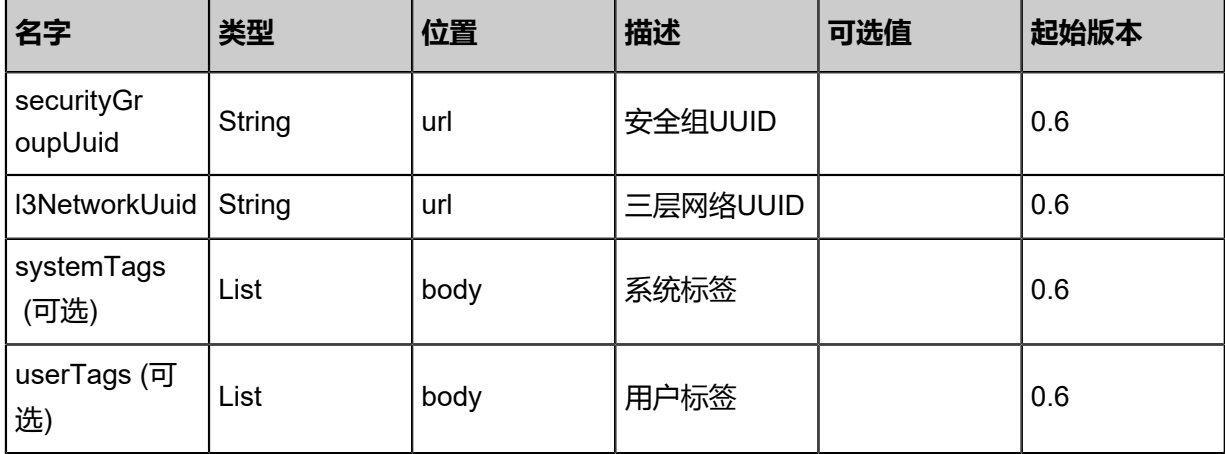

#### **API返回**

返回示例

```
{
"inventory": {
"uuid": "5870eab620d2487d8d0320eabe185718",
```

```
"name": "web",
"description": "for test",
"state": "Enabled",
"createDate": "Jun 7, 2017 9:20:28 PM",
"lastOpDate": "Jun 7, 2017 9:20:28 PM",
"internalId": 0.0
 }
}
```
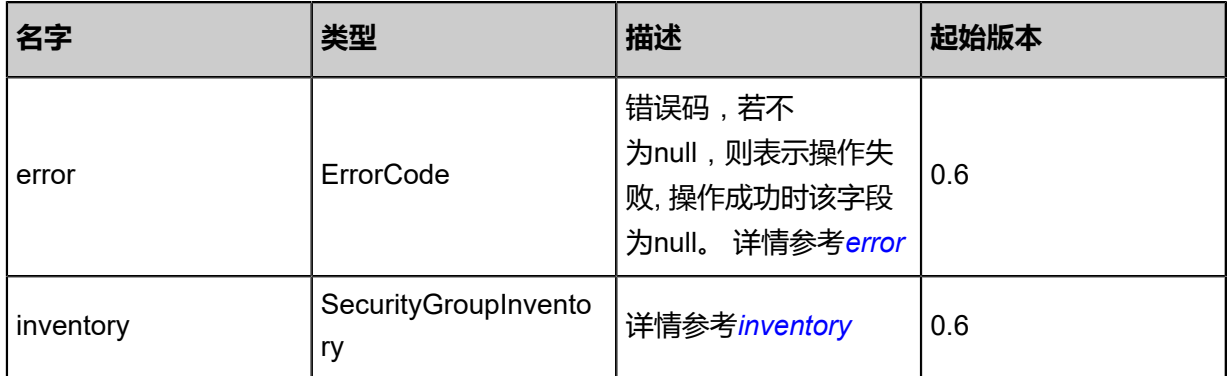

#### <span id="page-967-0"></span>#error

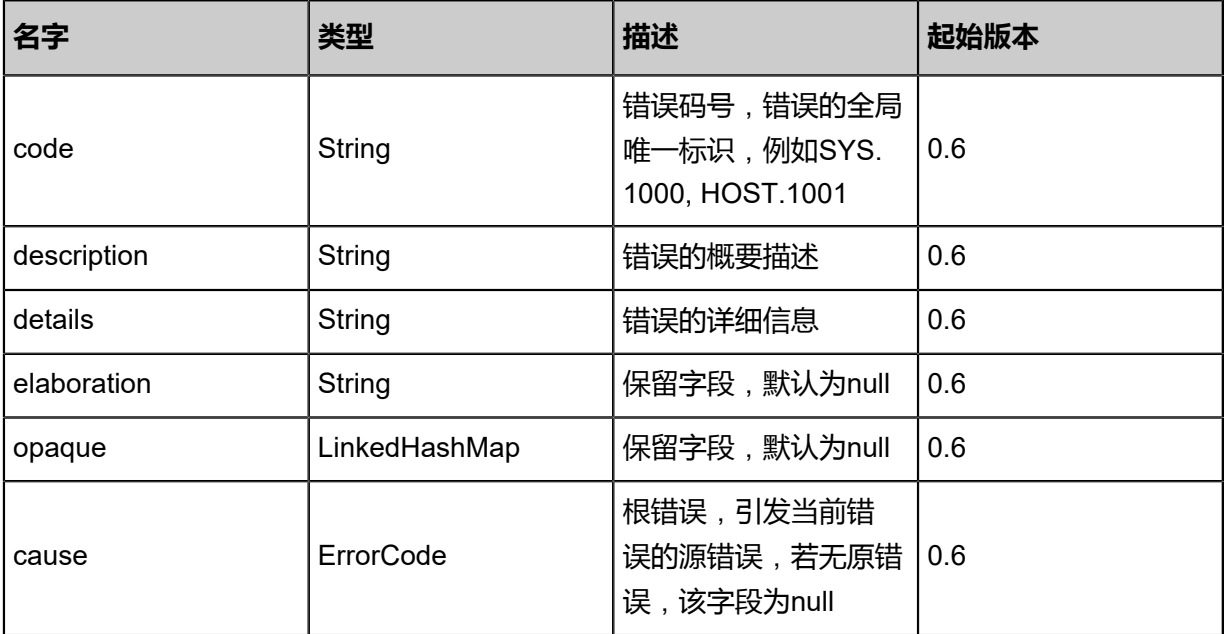

#### <span id="page-967-1"></span>#inventory

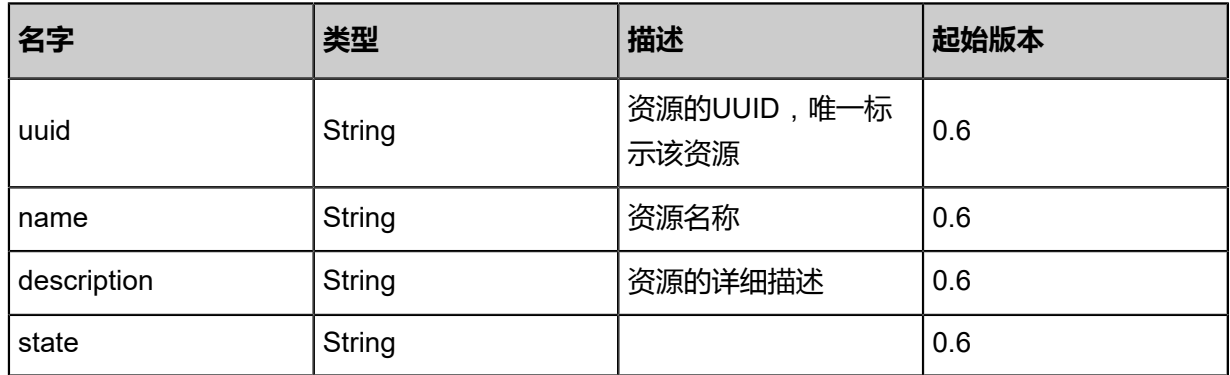

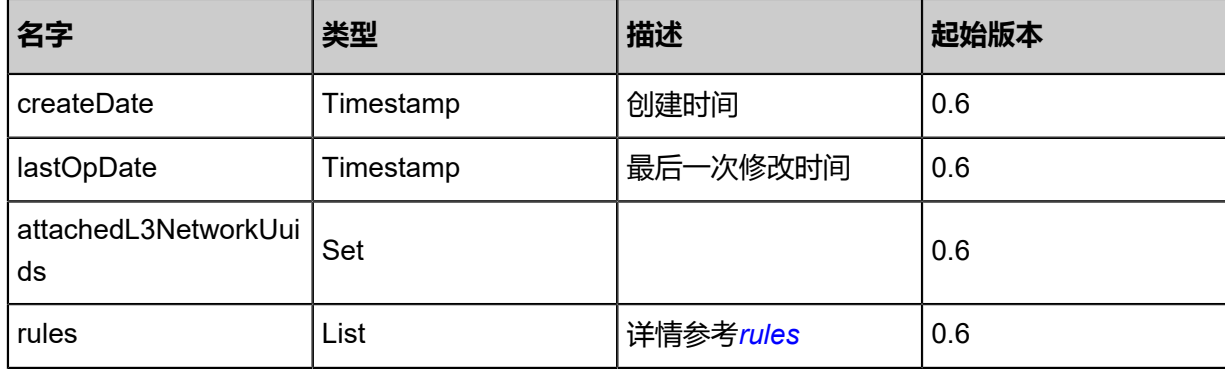

### <span id="page-968-0"></span>#rules

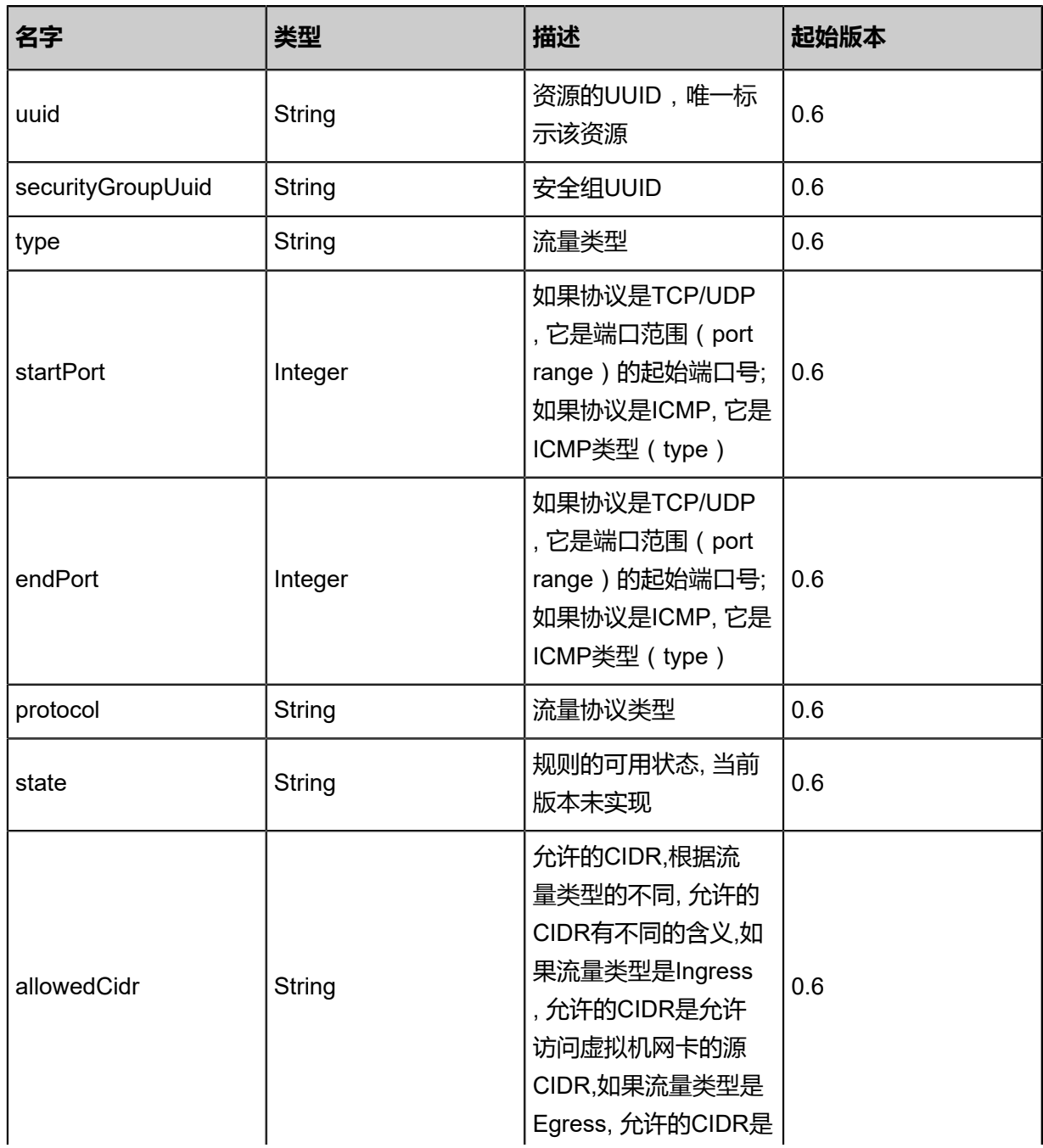

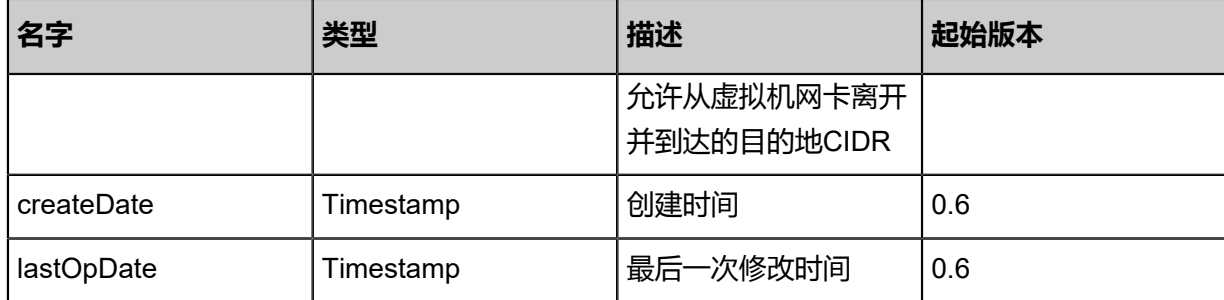

## **SDK示例**

Java SDK

```
AttachSecurityGroupToL3NetworkAction action = new AttachSecurityGroupToL3NetworkAction
();
action.securityGroupUuid = "eef2d772f4e94997816fdf8512a8233a";
action.l3NetworkUuid = "6761570f790c400596839da61767f890";
action.sessionId = "efb745c9a7204e9a941608059f3c3a10";
AttachSecurityGroupToL3NetworkAction.Result res = action.call();
```
Python SDK

```
AttachSecurityGroupToL3NetworkAction action = AttachSecurityGroupToL3NetworkAction()
action.securityGroupUuid = "ae9aebcc28d1490293382c661d123c16"
action.l3NetworkUuid = "cd2fdc4303e34ead806a492d18d4b5fa"
action.sessionId = "9938bf24e1b24c39ab4dc3edc0aeb38d"
AttachSecurityGroupToL3NetworkAction.Result res = action.call()
```
# **6.1.6.7 从L3网络卸载安全组(DetachSecurityGroupFromL3Netwo rk)**

## **API请求**

URLs

DELETE/v1/security-groups/{securityGroupUuid}/l3-networks/{l3NetworkUuid}

Headers

Authorization: OAuth the-session-uuid

## Curl示例

curl -H "Content-Type: application/json" \

-H "Authorization: OAuth 6edcc17febe04b9fb77059cf096f2cc5" \

-X DELETE http://localhost:8080/zstack/v1/security-groups/08d569c03f8343168f2ae80861db92 f3/l3-networks/af8199498a9e4ab1be6d1fea8ec7fbee?

参数列表

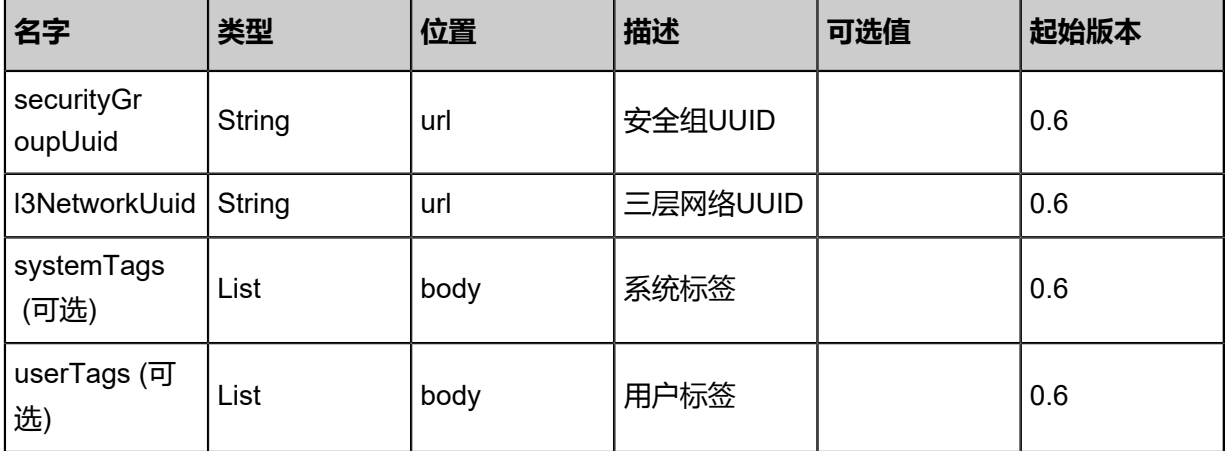

## **API返回**

返回示例

```
{
"inventory": {
"uuid": "6cf7a5c5d89b4094ad912a555319d4d0",
"name": "web",
"description": "for test",
"state": "Enabled",
"createDate": "Jun 7, 2017 9:21:06 PM",
"lastOpDate": "Jun 7, 2017 9:21:06 PM",
"internalId": 0.0
 }
}
```
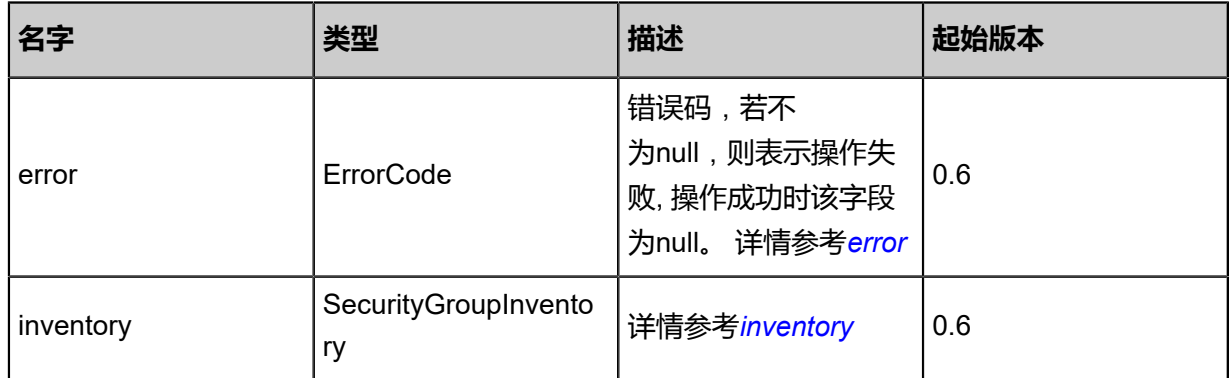

#### <span id="page-970-0"></span>#error

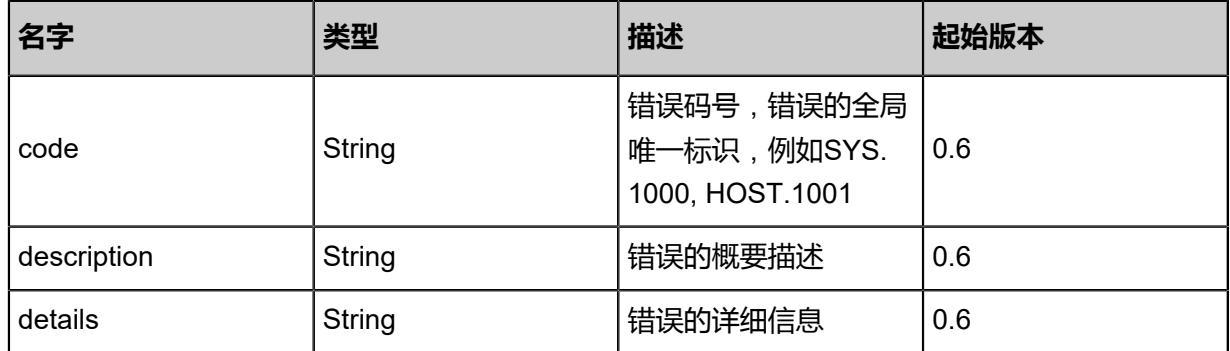

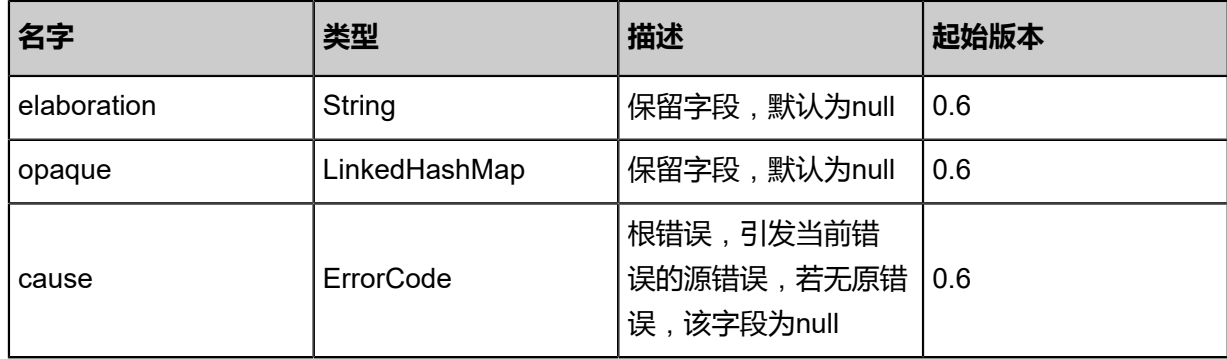

<span id="page-971-0"></span>#inventory

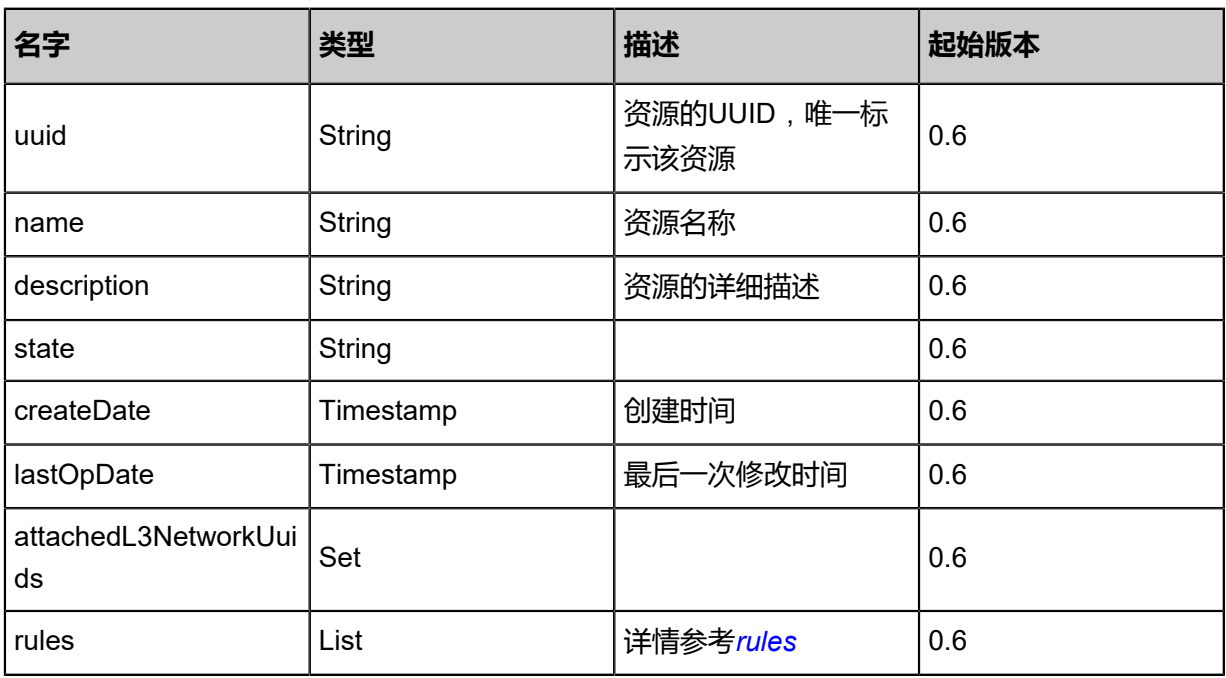

### <span id="page-971-1"></span>#rules

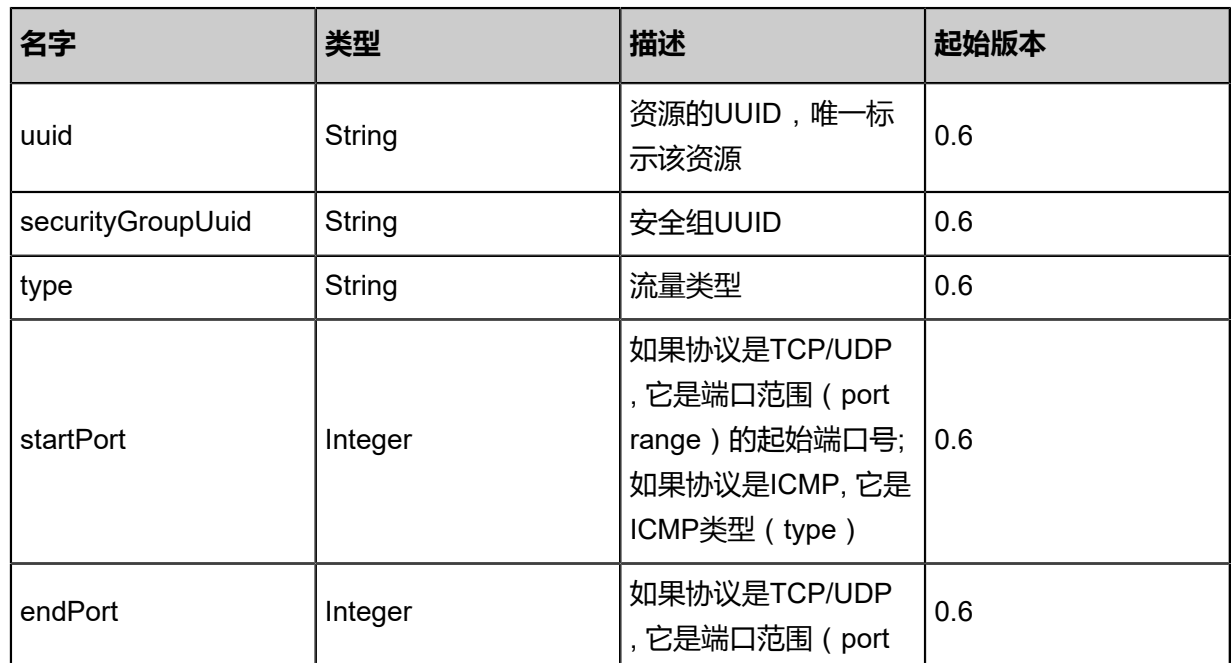
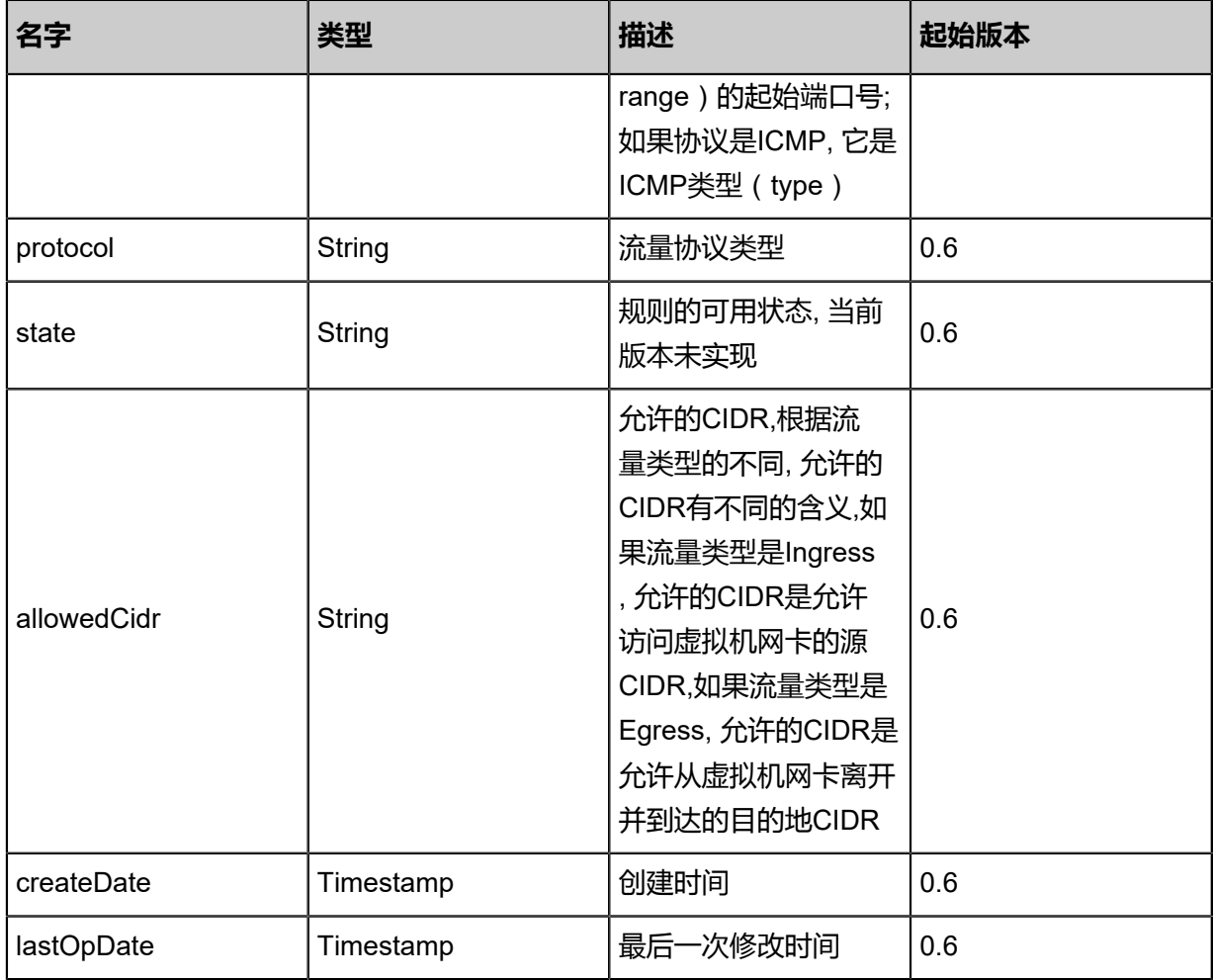

Java SDK

DetachSecurityGroupFromL3NetworkAction action = new DetachSecurityGroupFromL3Netwo rkAction(); action.securityGroupUuid = "823d378084fa445c8d180895db4dd8c1"; action.l3NetworkUuid = "cf6dd2bbd5f940d0976e8c2cd2c063c9"; action.sessionId = "915660a10fc74d509d5ef72caf5892bd"; DetachSecurityGroupFromL3NetworkAction.Result res = action.call();

### Python SDK

DetachSecurityGroupFromL3NetworkAction action = DetachSecurityGroupFromL3Netwo rkAction() action.securityGroupUuid = "726d6b2f8a674da681f32c66102494df" action.l3NetworkUuid = "f32da69be7ce4918bb81b8a7ce891177" action.sessionId = "933ada040fb14b94941997381877bacc"

DetachSecurityGroupFromL3NetworkAction.Result res = action.call()

# **6.1.6.8 获取网卡列表清单(GetCandidateVmNicForSecurityGroup )**

获取可应用安全组的网卡列表清单。

## **API请求**

URLs

GET zstack/v1/security-groups/{securityGroupUuid}/vm-instances/candidate-nics

**Headers** 

Authorization: OAuth the-session-uuid

### Curl示例

curl -H "Content-Type: application/json" \

-H "Authorization: OAuth aec584233a724de089d05b8090e5a296" \

-X GET http://localhost:8080/zstack/v1/security-groups/584e70f6d3504c7a811df5eeba61839c/ vm-instances/candidate-nics

### 参数列表

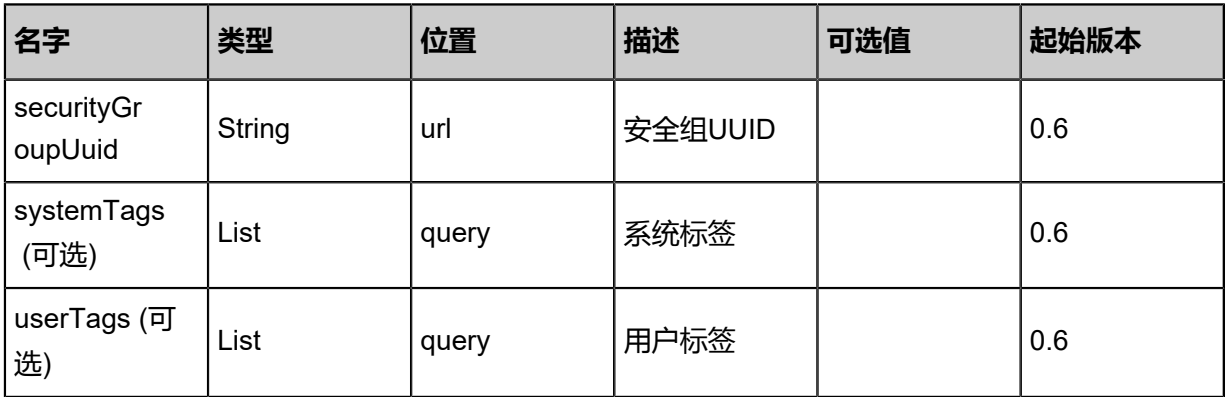

## **API返回**

返回示例

```
{
"inventories": [
\{"uuid": "9f66ee89d3a149d0aea0fd3453ab0d04",
"vmInstanceUuid": "93304413cb814c6aa61a29ca799b627e",
"l3NetworkUuid": "5fdc29bd6b5e4409b65aaa04daecdef8",
"ip": "192.168.0.123",
"mac": "fa:ef:34:5c:6c:00",
"netmask": "255.255.255.0",
"gateway": "192.168.0.1",
"internalName": "eth0",
```
"deviceId": 0.0 } ] }

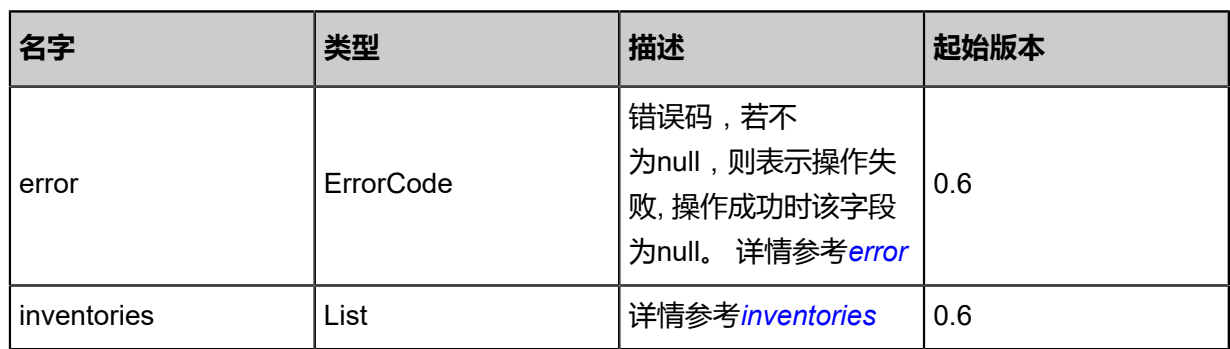

### <span id="page-974-0"></span>#error

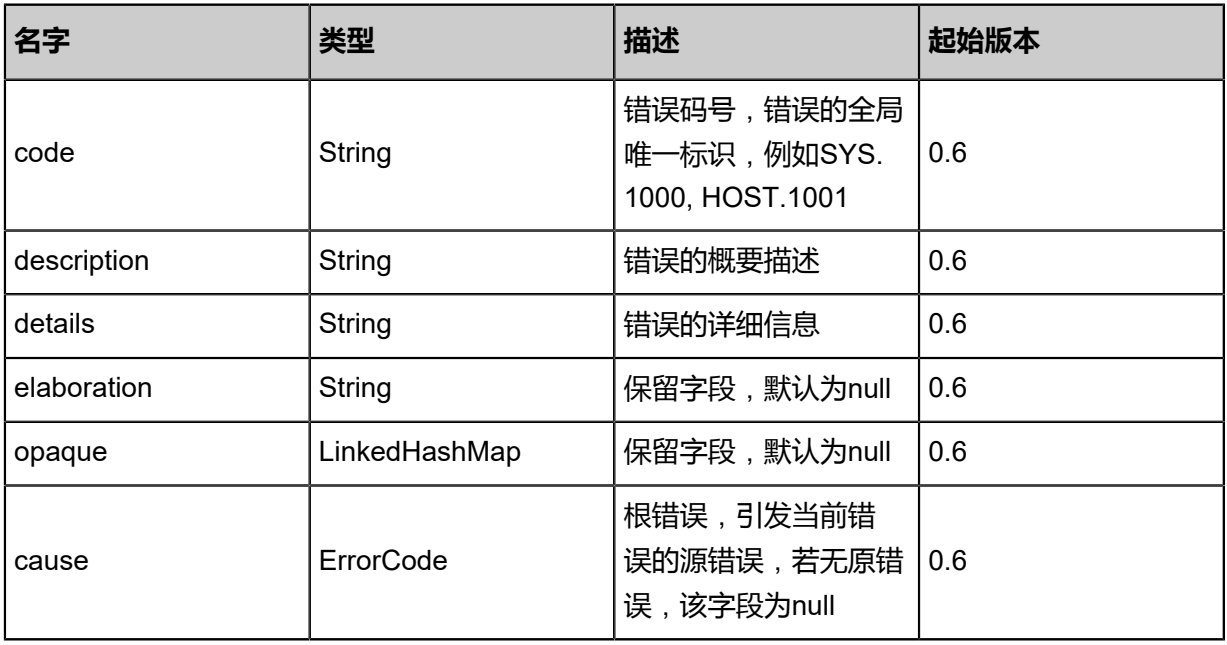

## <span id="page-974-1"></span>#inventories

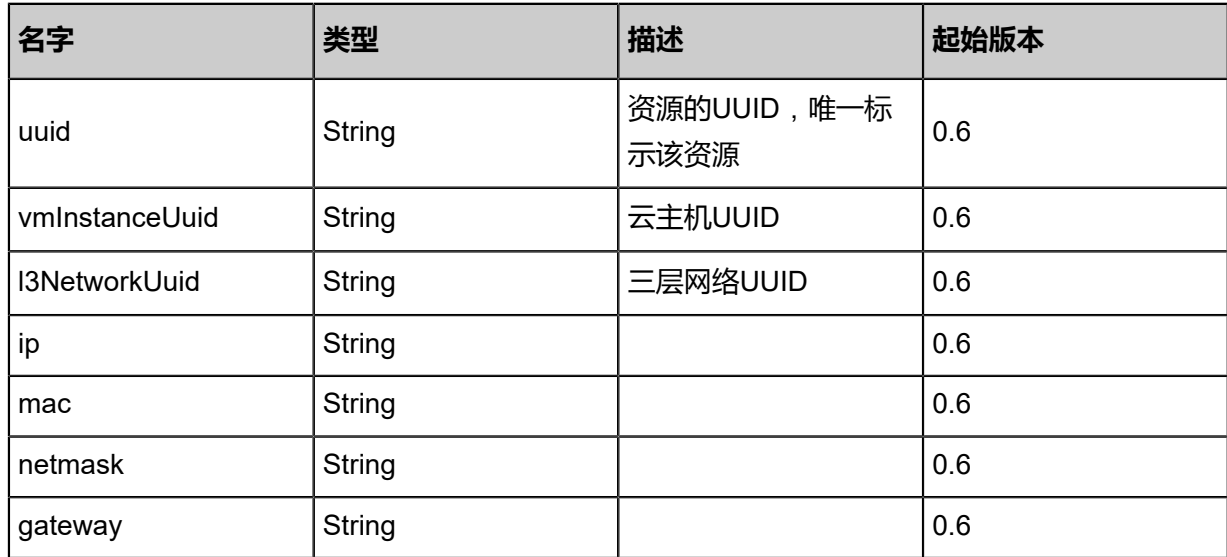

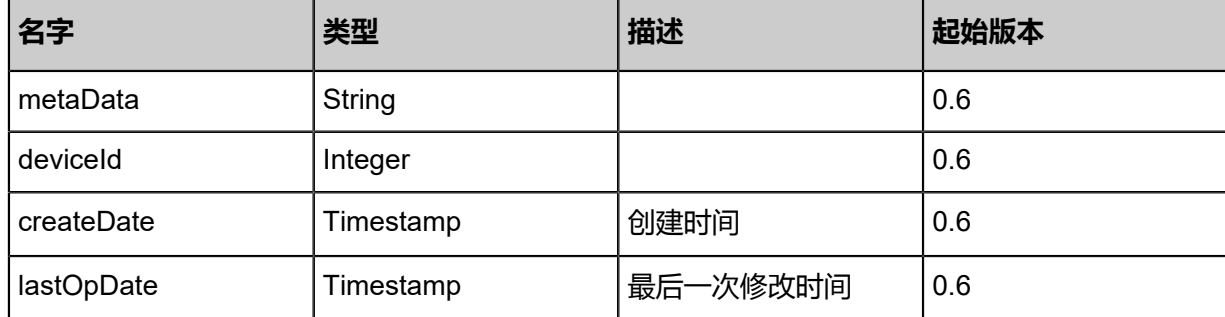

Java SDK

```
GetCandidateVmNicForSecurityGroupAction action = new GetCandidateVmNicForSecurityGr
oupAction();
action.securityGroupUuid = "4060760487504ea3b1ad25bcbabacff5";
action.sessionId = "488b3f4cc8ea4868ab0a7874c4d6358e";
GetCandidateVmNicForSecurityGroupAction.Result res = action.call();
```
Python SDK

```
GetCandidateVmNicForSecurityGroupAction action = GetCandidateVmNicForSecurityGr
oupAction()
action.securityGroupUuid = "c30e353b2fe0408ca3ee09a5495b5fa4"
action.sessionId = "acaa2edf939e47b1a399b413f6b26400"
GetCandidateVmNicForSecurityGroupAction.Result res = action.call()
```
# **6.1.6.9 添加虚拟机网卡到安全组(AddVmNicToSecurityGroup)**

### **API请求**

URLs

POST zstack/v1/security-groups/{securityGroupUuid}/vm-instances/nics

**Headers** 

Authorization: OAuth the-session-uuid

### **Body**

```
{
"params": {
"vmNicUuids": [
"8432b2608a8a4f639cc56a8c65ee42ef"
   ]
 },
"systemTags": [],
"userTags": []
```
}

**说明**:

上述示例中**systemTags**、**userTags**字段可以省略。列出是为了表示body中可以包含这两个字 段。

Curl示例

curl -H "Content-Type: application/json" \ -H "Authorization: OAuth b86c9016b4f24953a9edefb53ca0678c" \ -X POST -d '{"params":{"vmNicUuids":["c37875cec7133f41adbeb336cdd33ef8"]}}' \ http://localhost:8080/zstack/v1/security-groups/f52566f939f635629a43cd3e27f78dd9/vminstances/nics

### 参数列表

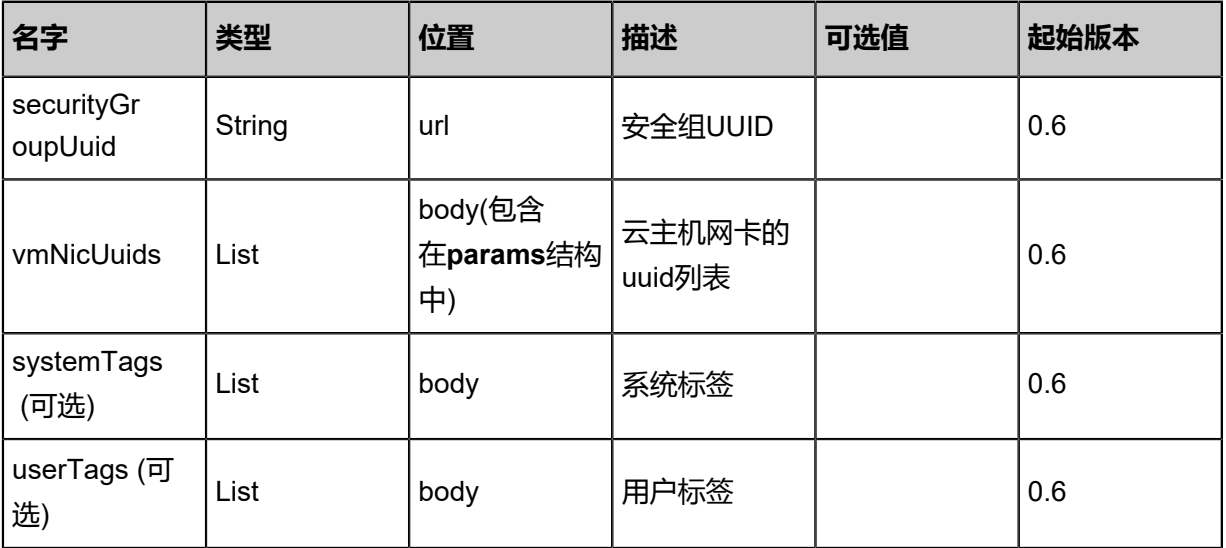

## **API返回**

该API成功时返回一个空的JSON结构{}, 出错时返回的JSON结构包含一个error字段, 例如:

```
{
"error": {
"code": "SYS.1001",
"description": "A message or a operation timeout",
"details": "Create VM on KVM timeout after 300s"
   }
}
```
### **SDK示例**

Java SDK

```
AddVmNicToSecurityGroupAction action = new AddVmNicToSecurityGroupAction();
action.securityGroupUuid = "b651075ffcac475c91d3edaa5e9ade75";
action.vmNicUuids = asList("ff0f6c13311b46ddb186a95c0d18350a");
```

```
action.sessionId = "605fca0559284eff95d78e418508ff2f";
AddVmNicToSecurityGroupAction.Result res = action.call();
```
Python SDK

AddVmNicToSecurityGroupAction action = AddVmNicToSecurityGroupAction() action.securityGroupUuid = "2da1519b9b39451e8742aadaa9241952" action.vmNicUuids = [bda4ceec2917426cb9ee20b3bcb20653] action.sessionId = "863d503abfbc4334846d67c1eac375f9" AddVmNicToSecurityGroupAction.Result res = action.call()

# **6.1.6.10 从安全组删除虚拟机网卡(DeleteVmNicFromSecur ityGroup)**

从安全组删除虚拟机网卡, 这个命令是异步执行的, 在它返回后可能规则仍然没有对所有虚拟机网卡 生效。

## **API请求**

URLs

DELETE /v1/security-groups/{securityGroupUuid}/vm-instances/nics?vmNicUuids={vmNicUuids }

**Headers** 

Authorization: OAuth the-session-uuid

Curl示例

```
curl -H "Content-Type: application/json" \
-H "Authorization: OAuth b86c9016b4f24953a9edefb53ca0678c" \
-X DELETE http://localhost:8080/zstack/v1/security-groups/2c78da48235c3015aa9f
9c99e81060b2/vm-instances/nics?vmNicUuids=9aef4c831b1540e7832332972138d78c&
vmNicUuids=c40dd02ddf654031aec25346626db553
```
## 参数列表

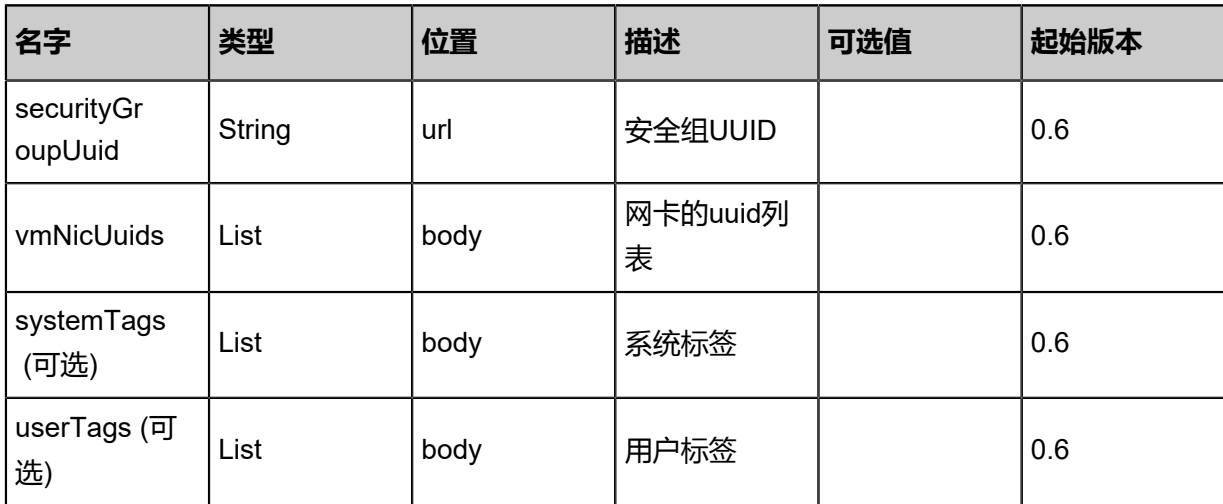

### **API返回**

```
该API成功时返回一个空的JSON结构{},出错时返回的JSON结构包含一个error字段,例如:
 {
    "error": {
      "code": "SYS.1001",
      "description": "A message or a operation timeout",
      "details": "Create VM on KVM timeout after 300s"
    }
 }
```
### **SDK示例**

Java SDK

```
DeleteVmNicFromSecurityGroupAction action = new DeleteVmNicFromSecurityGroupAction();
action.securityGroupUuid = "2c78da48235c3015aa9f9c99e81060b2";
action.vmNicUuids = asList("f8e9c3a73e7c399ca148057f8b2897c3","ae09cd7292913bfe84e4
67286aaa7a9f");
action.sessionId = "b86c9016b4f24953a9edefb53ca0678c";
DeleteVmNicFromSecurityGroupAction.Result res = action.call();
```
Python SDK

```
DeleteVmNicFromSecurityGroupAction action = DeleteVmNicFromSecurityGroupAction()
action.securityGroupUuid = "2c78da48235c3015aa9f9c99e81060b2"
action.vmNicUuids = [f8e9c3a73e7c399ca148057f8b2897c3, ae09cd7292913bfe84e4
67286aaa7a9f]
action.sessionId = "b86c9016b4f24953a9edefb53ca0678c"
DeleteVmNicFromSecurityGroupAction.Result res = action.call()
```
# **6.1.6.11 查询应用了安全组的网卡列表(QueryVmNicInSecurity Group)**

#### **API请求**

URLs

GET zstack/v1/security-groups/vm-instances/nics

**Headers** 

Authorization: OAuth the-session-uuid

Curl示例

```
curl -H "Content-Type: application/json" \
-H "Authorization: OAuth 3f2df305cc614ecb9d0b93480cf84b33" \
-X GET http://localhost:8080/zstack/v1/security-groups/vm-instances/nics
```
#### 可查询字段

运行**zstack-cli**命令行工具,输入QueryVmNicInSecurityGroup并按Tab键查看所有可查询字段以及

## 可跨表查询的资源名。

### **API返回**

返回示例

```
{
"inventories": [
\{"uuid": "9bac6b3729ae4915bc9f4cee67753774",
"vmNicUuid": "7d0784059df64a11aef748e18b0d5fa7",
"securityGroupUuid": "d3ace95b1236482896f5d1921638ada5",
"vmInstanceUuid": "ace37e89d86c4994942f858a67172a0d",
"createDate": "Jun 7, 2017 9:20:32 PM",
"lastOpDate": "Jun 7, 2017 9:20:32 PM"
 }
 ]
}
```
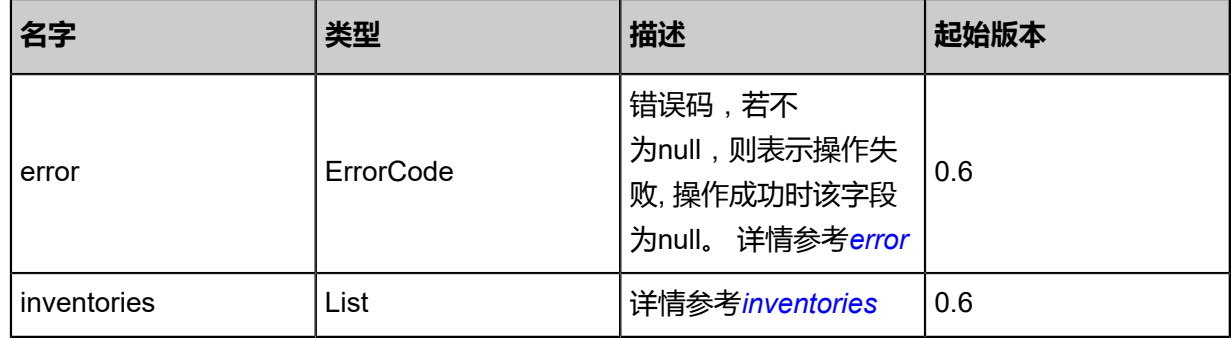

#### <span id="page-979-0"></span>#error

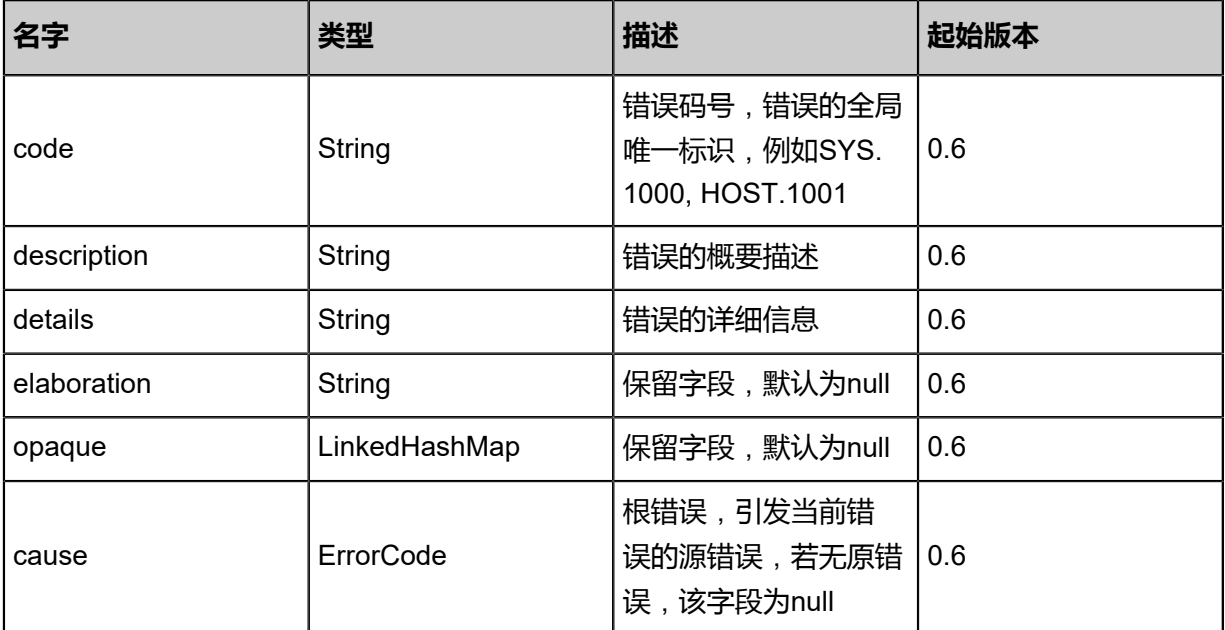

#### <span id="page-979-1"></span>#inventories

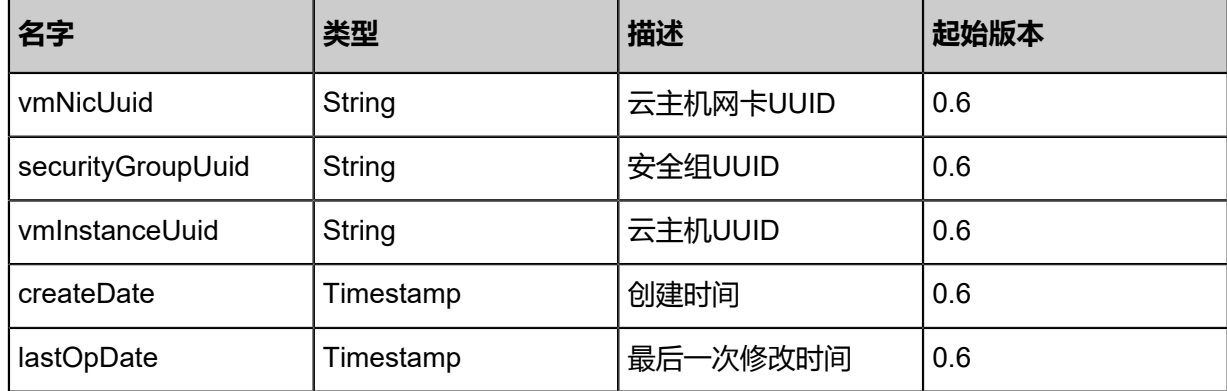

Java SDK

QueryVmNicInSecurityGroupAction action = new QueryVmNicInSecurityGroupAction();  $action.config = asList();$ action.sessionId = "fc82274e695143118923150b6008bef2"; QueryVmNicInSecurityGroupAction.Result res = action.call();

### Python SDK

```
QueryVmNicInSecurityGroupAction action = QueryVmNicInSecurityGroupAction()
action.conditions = \Piaction.sessionId = "32b2bfd366774b67a51ebdeb374df1cc"
QueryVmNicInSecurityGroupAction.Result res = action.call()
```
# **6.1.6.12 添加规则到安全组(AddSecurityGroupRule)**

### **API请求**

URLs

POST zstack/v1/security-groups/{securityGroupUuid}/rules

Headers

Authorization: OAuth the-session-uuid

Body

```
{
  "params": {
   "rules": [
\{ "type": "Ingress",
      "startPort": 22,
      "endPort": 22,
      "protocol": "TCP",
      "allowedCidr": "0.0.0.0/0"
    }
 ],
 "remoteSecurityGroupUuids": [
```

```
 "32647e8a0a5e4efca703b0fec190ab54"
   ]
 },
 "systemTags": [],
  "userTags": []
}
```
## **说明**:

上述示例中**systemTags**、**userTags**字段可以省略。列出是为了表示body中可以包含这两个字

段。

Curl示例

```
curl -H "Content-Type: application/json" \
-H "Authorization: OAuth b86c9016b4f24953a9edefb53ca0678c" \
-X POST -d '{"params":{"rules":[{"type":"Ingress","startPort":22,"endPort":22,"protocol":"TCP","
allowedCidr":"0.0.0.0/0"}],"remoteSecurityGroupUuids":["7d4337c2b18339ffb6f5d1023fc2ea42
"]}}' \
```
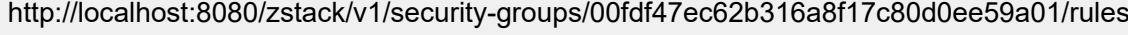

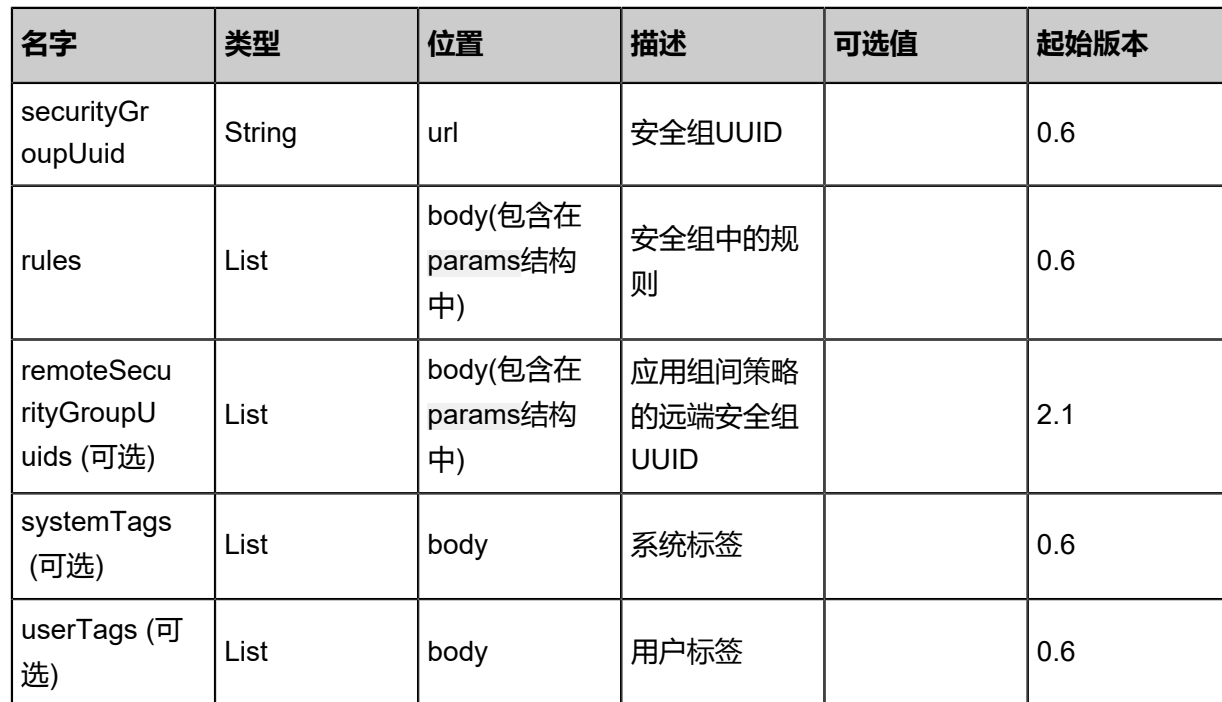

## 参数列表

## **API返回**

## 返回示例

```
{
  "inventory": {
   "uuid": "5949aece9cd64d5a939d6dc5e2c1f327",
 "name": "web",
 "description": "for test",
   "state": "Enabled",
```

```
 "createDate": "Sep 22, 2017 12:24:11 PM",
 "lastOpDate": "Sep 22, 2017 12:24:11 PM",
 "internalId": 0.0
```
 } }

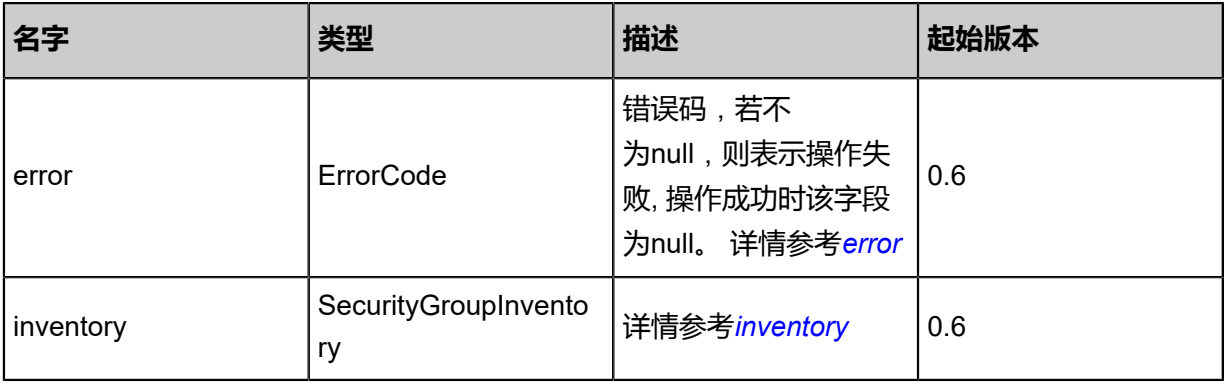

### <span id="page-982-0"></span>#error

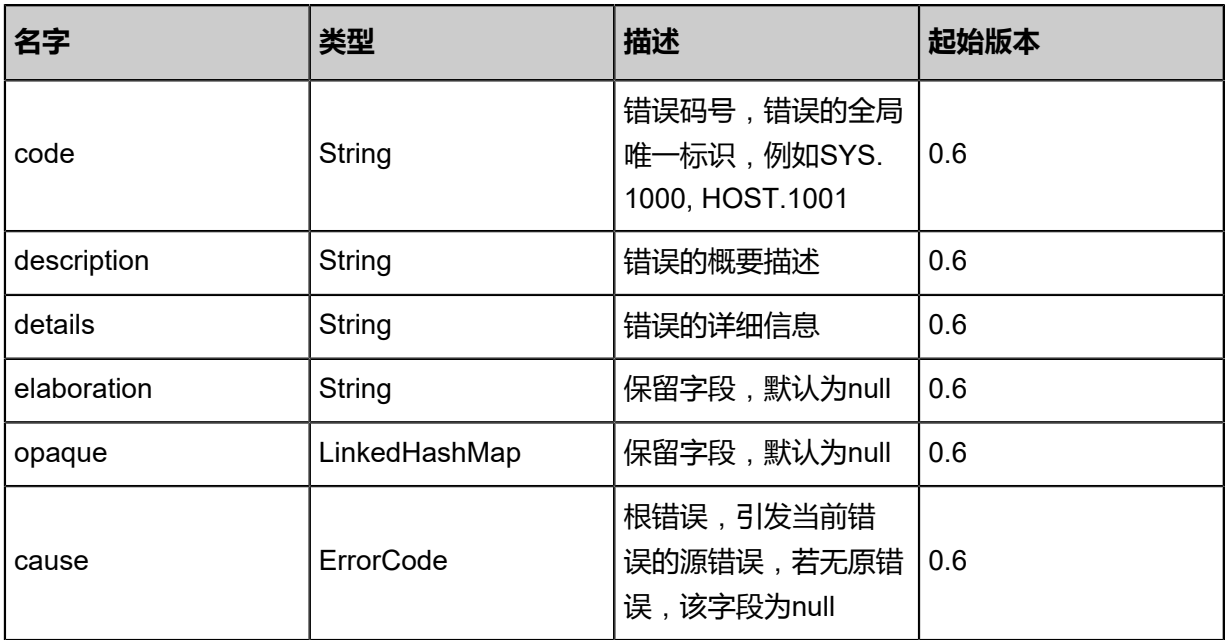

## <span id="page-982-1"></span>#inventory

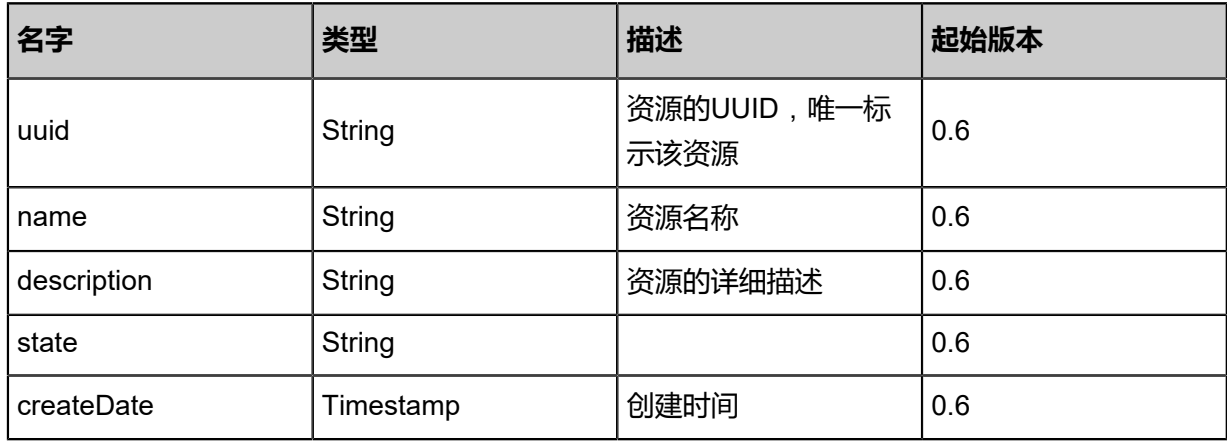

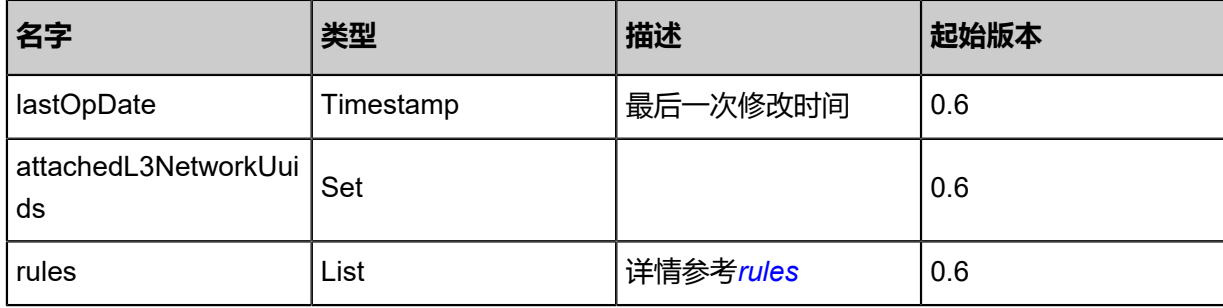

<span id="page-983-0"></span>#rules

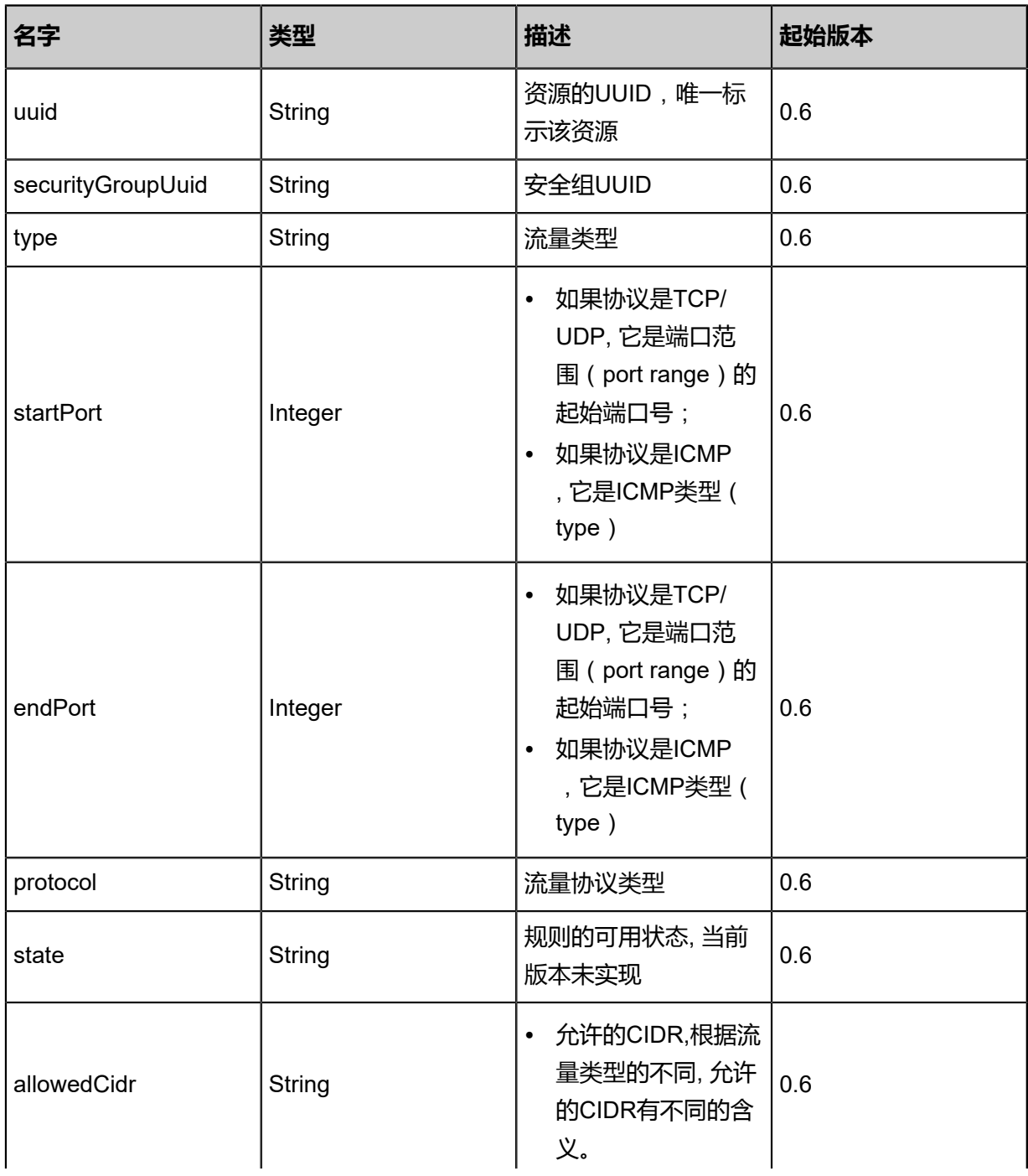

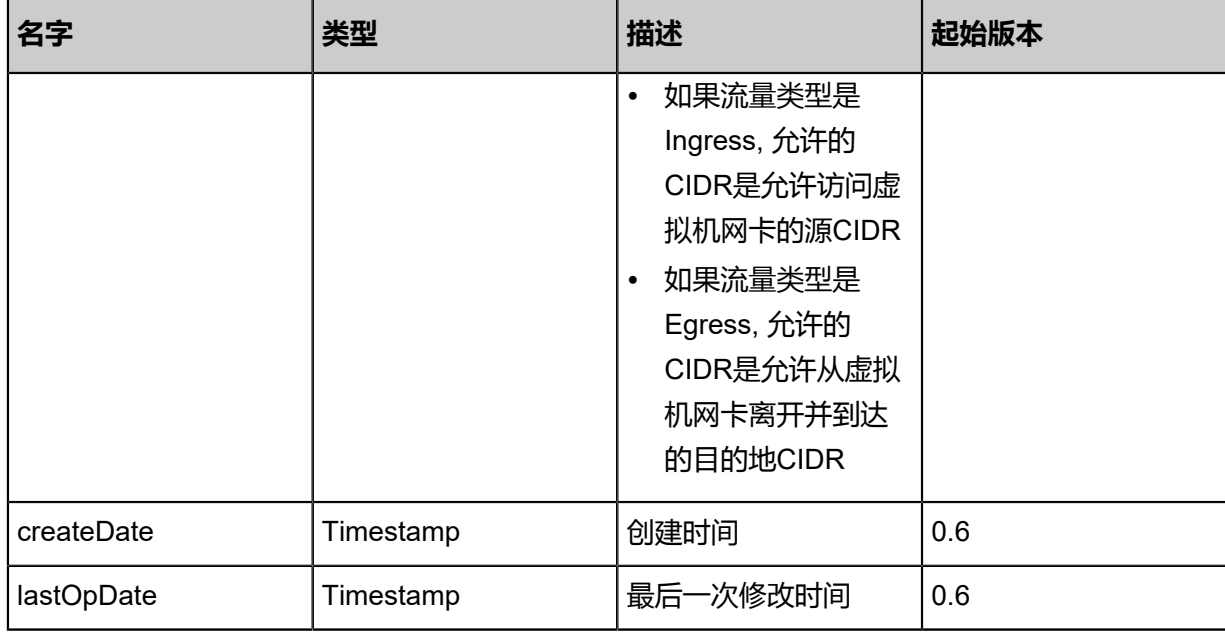

### Java SDK

```
AddSecurityGroupRuleAction action = new AddSecurityGroupRuleAction();
action.securityGroupUuid = "11a632fb43434d9582a736f538af41a0";
action.rules = asList([type:Ingress, startPort:22.0, endPort:22.0, protocol:TCP, allowedCidr:0.0.
0.0/0]);
action.remoteSecurityGroupUuids = asList("22ee23f9b3924d13a11eabbe8786f0dc");
action.sessionId = "96d2a0445f4241bd823141c281fb4b3e";
AddSecurityGroupRuleAction.Result res = action.call();
```
### Python SDK

```
AddSecurityGroupRuleAction action = AddSecurityGroupRuleAction()
action.securityGroupUuid = "38aa7db9d299456f8c2410a1148bb18c"
action.rules = [[type:Ingress, startPort:22.0, endPort:22.0, protocol:TCP, allowedCidr:0.0.0.0/0]]
action.remoteSecurityGroupUuids = [b4e32c0abbfb428798b48ea2cbe8103d]
action.sessionId = "3435114ce8294deea437496ccf78a1d8"
AddSecurityGroupRuleAction.Result res = action.call()
```
# **6.1.6.13 查询安全组规则(QuerySecurityGroupRule)**

### **API请求**

### URLs

GET zstack/v1/security-groups/rules

### GET zstack/v1/security-groups/rules/{uuid}

#### **Headers**

Authorization: OAuth the-session-uuid

Curl示例

curl -H "Content-Type: application/json" \ -H "Authorization: OAuth 9aa7adfe564e4acda956ef90430b0f1b" \ -X GET http://localhost:8080/zstack/v1/security-groups/rules?q=endPort=22&q=state=Enabled

curl -H "Content-Type: application/json" \ -H "Authorization: OAuth 36a86c5b46784b169fe82d7c990ae1a7" \ -X GET http://localhost:8080/zstack/v1/security-groups/rules/ae59353d95f744b5b439 6e1783ddb918

#### 可查询字段

运行**zstack-cli**命令行工具,输入QuerySecurityGroupRule并按Tab键查看所有可查询字段以及可跨

### 表查询的资源名。

### **API返回**

返回示例

```
{
```
"inventories": [  $\{$ "uuid": "b3a99fc1548b41778258153cfd70f4b7", "securityGroupUuid": "629d55f78c9f4b0e8e3504b9834ca1bb", "type": "Ingress", "startPort": 22.0, "endPort": 22.0, "protocol": "TCP", "state": "Enabled", "allowedCidr": "0.0.0.0/0", "createDate": "Jun 7, 2017 9:20:25 PM", "lastOpDate": "Jun 7, 2017 9:20:25 PM" } ]

```
}
```
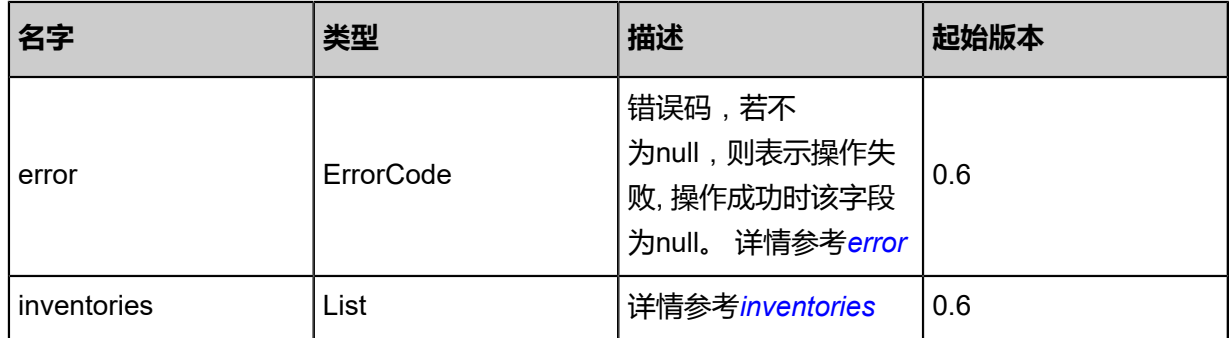

### <span id="page-986-0"></span>#error

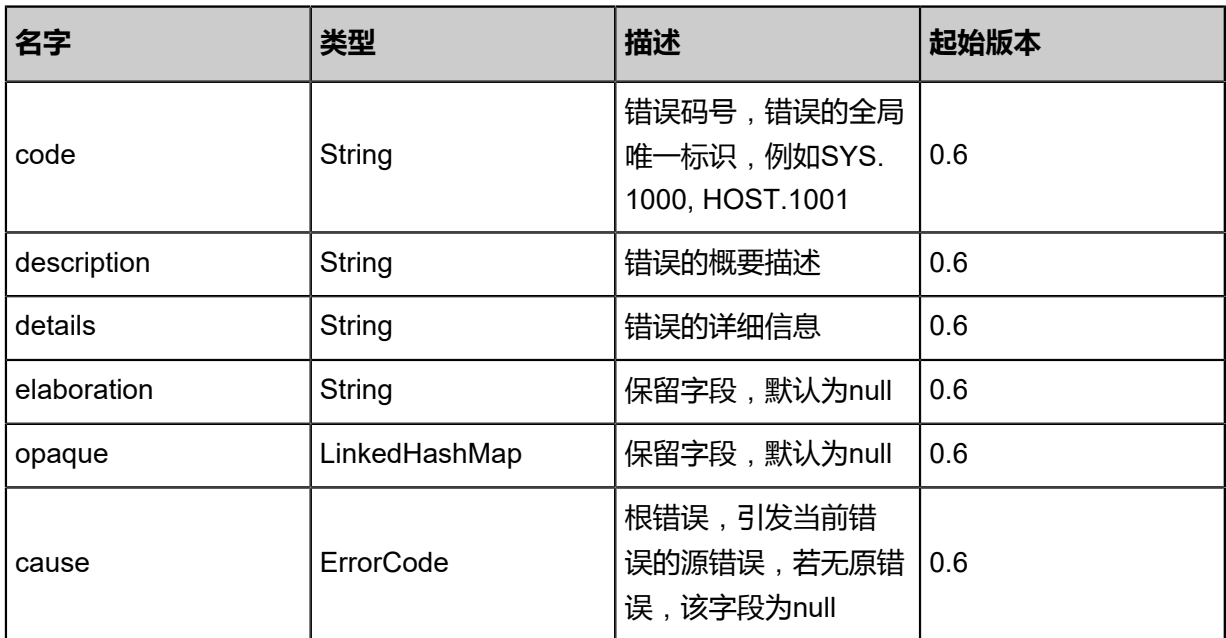

### <span id="page-986-1"></span>#inventories

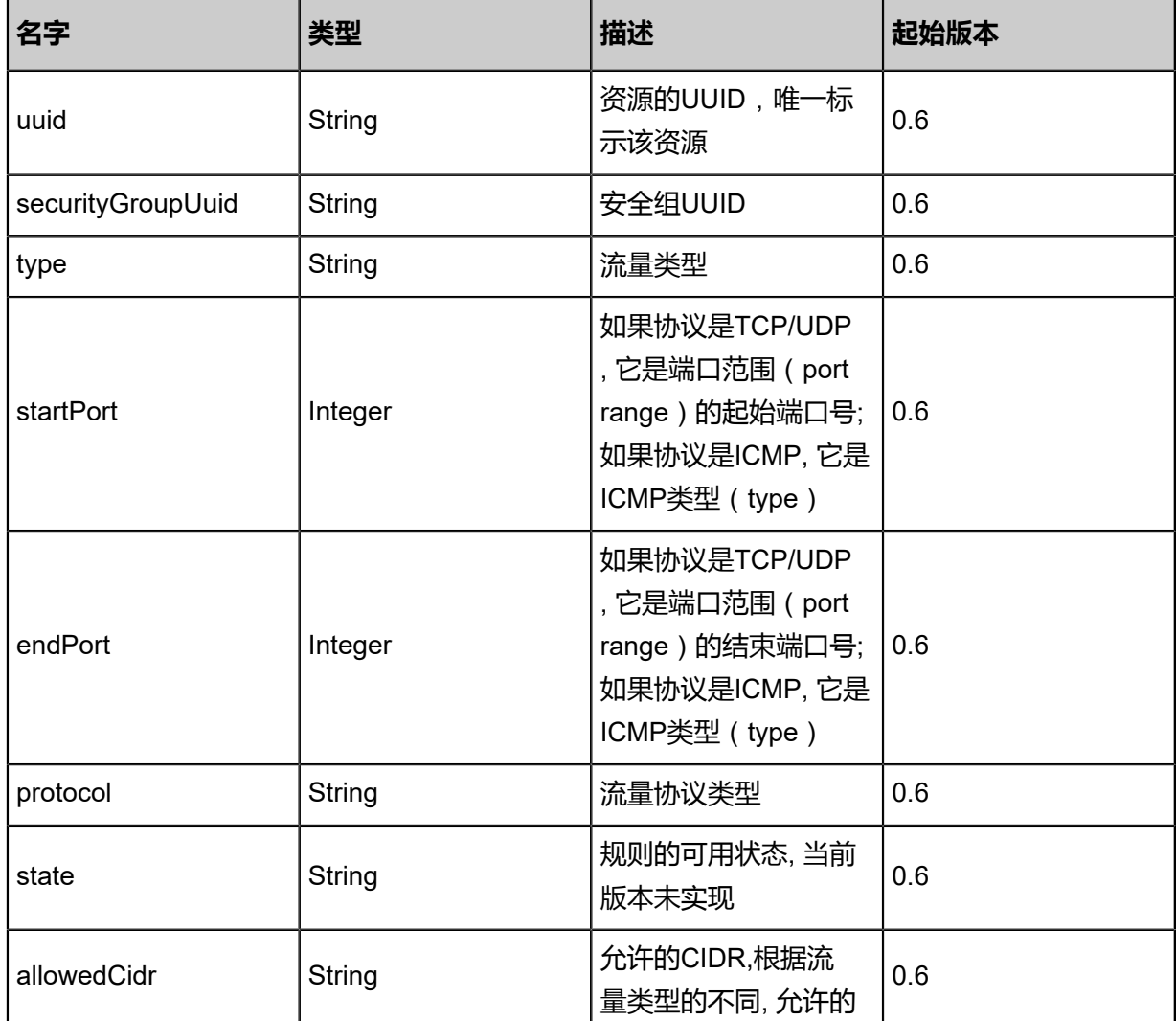

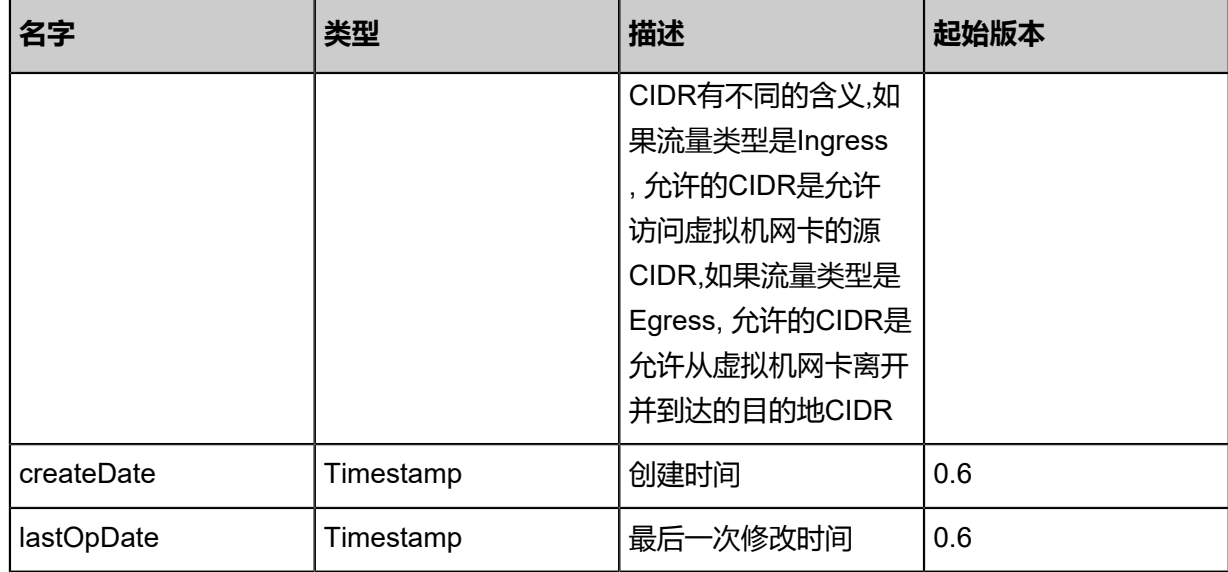

Java SDK

```
QuerySecurityGroupRuleAction action = new QuerySecurityGroupRuleAction();
action.conditions = asList("endPort=22","state=Enabled");
action.sessionId = "362452e4e8a746ce981a5a54c7390445";
QuerySecurityGroupRuleAction.Result res = action.call();
```
Python SDK

```
QuerySecurityGroupRuleAction action = QuerySecurityGroupRuleAction()
action.conditions = ["endPort=22","state=Enabled"]
action.sessionId = "37e099aa344c40ca947d11dff7ec2b91"
QuerySecurityGroupRuleAction.Result res = action.call()
```
# **6.1.6.14 删除安全组规则(DeleteSecurityGroupRule)**

### **API请求**

URLs

DELETE zstack/v1/security-groups/rules?ruleUuids={ruleUuids}

Headers

Authorization: OAuth the-session-uuid

Curl示例

curl -H "Content-Type: application/json" \ -H "Authorization: OAuth 56ec3e843f8e48d1b3cf9e848885dc81" \

#### -X DELETE http://localhost:8080/zstack/v1/security-groups/rules?ruleUuids=1f0becde58 5e39d280acbd6c5b21bd39

## 参数列表

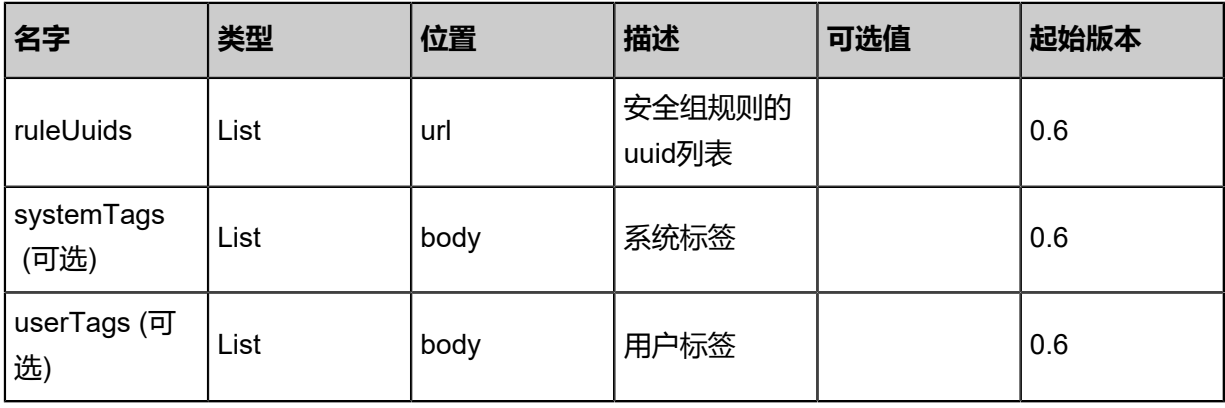

## **API返回**

## 返回示例

```
{
"inventory": {
"uuid": "06abc64deb0b4c8c9dc8831743e34662",
"name": "web",
"description": "for test",
"state": "Enabled",
"createDate": "Jun 7, 2017 9:20:23 PM",
"lastOpDate": "Jun 7, 2017 9:20:23 PM",
"internalId": 0.0
 }
}
```
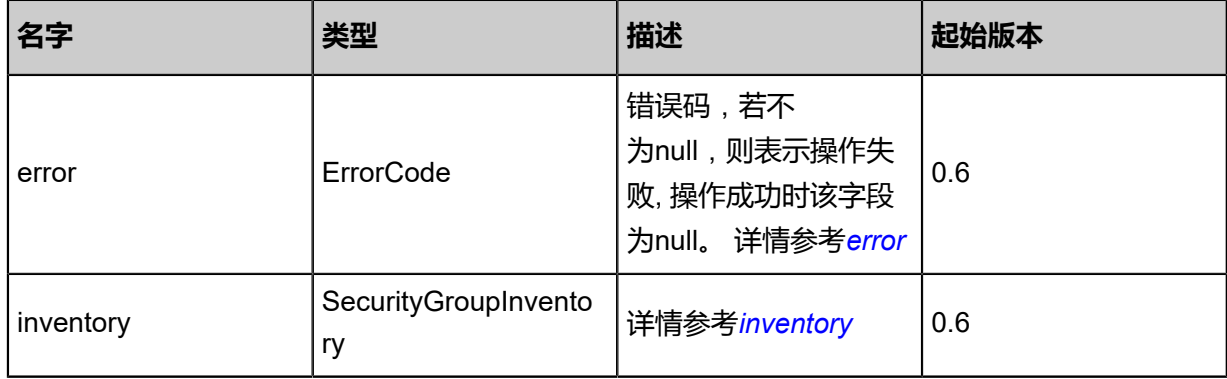

### <span id="page-988-0"></span>#error

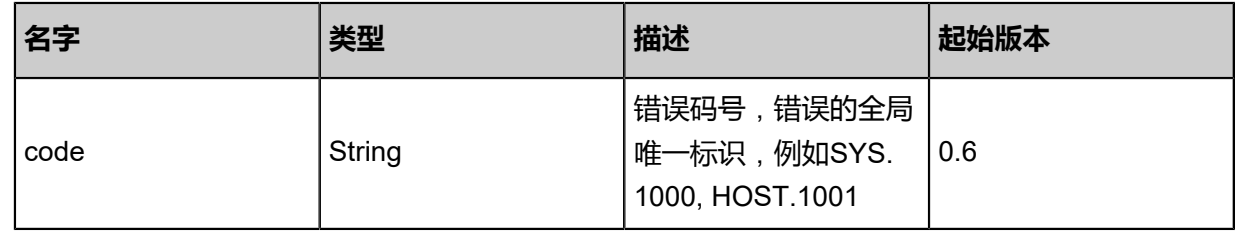

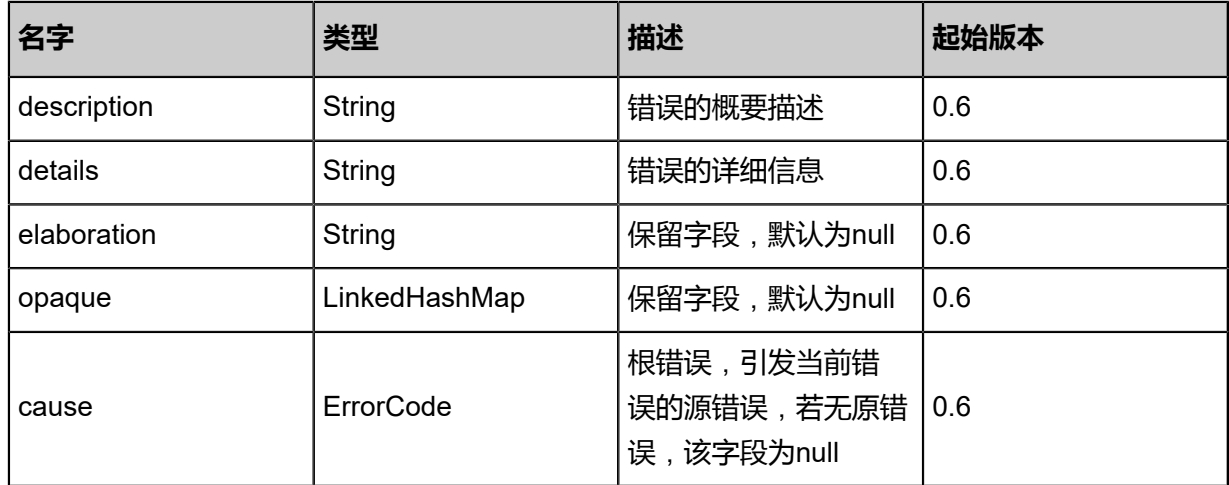

## <span id="page-989-0"></span>#inventory

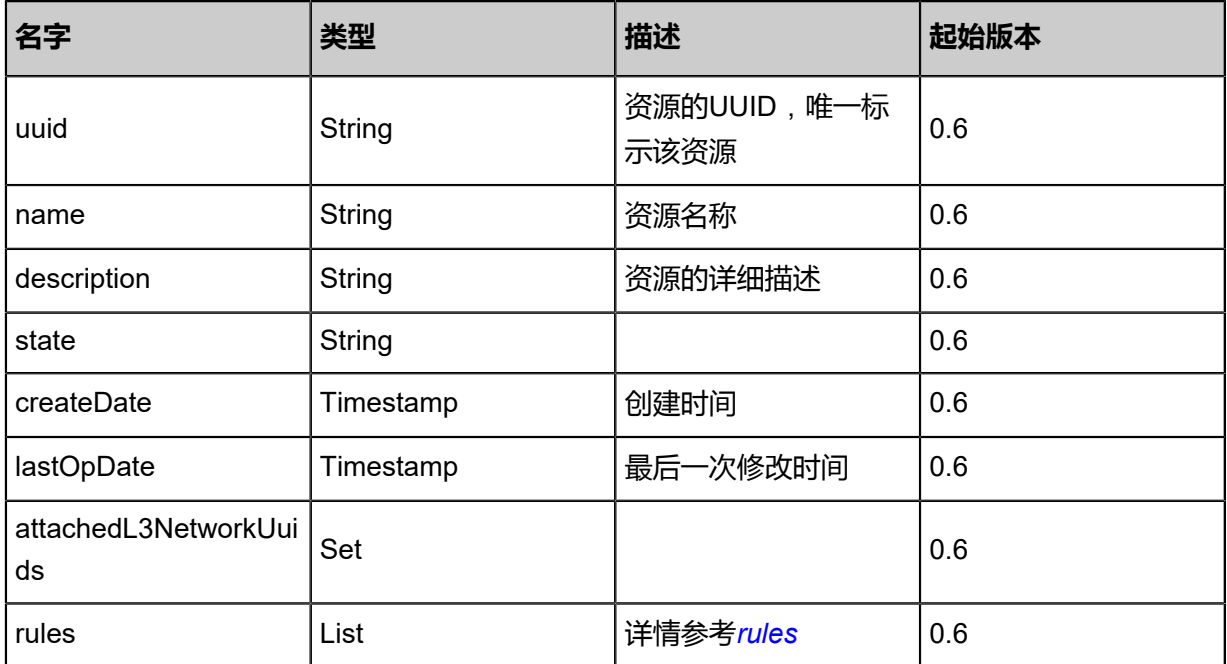

## <span id="page-989-1"></span>#rules

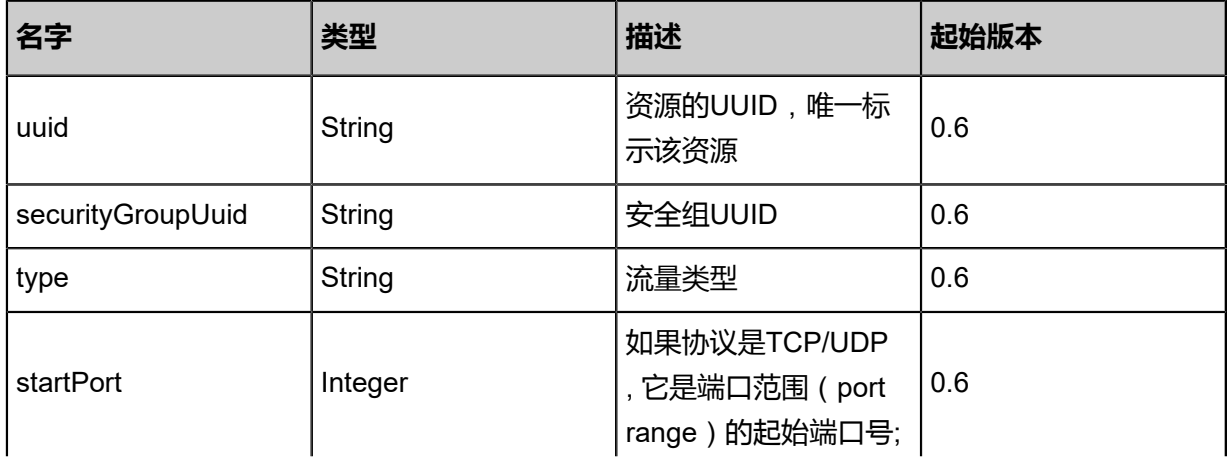

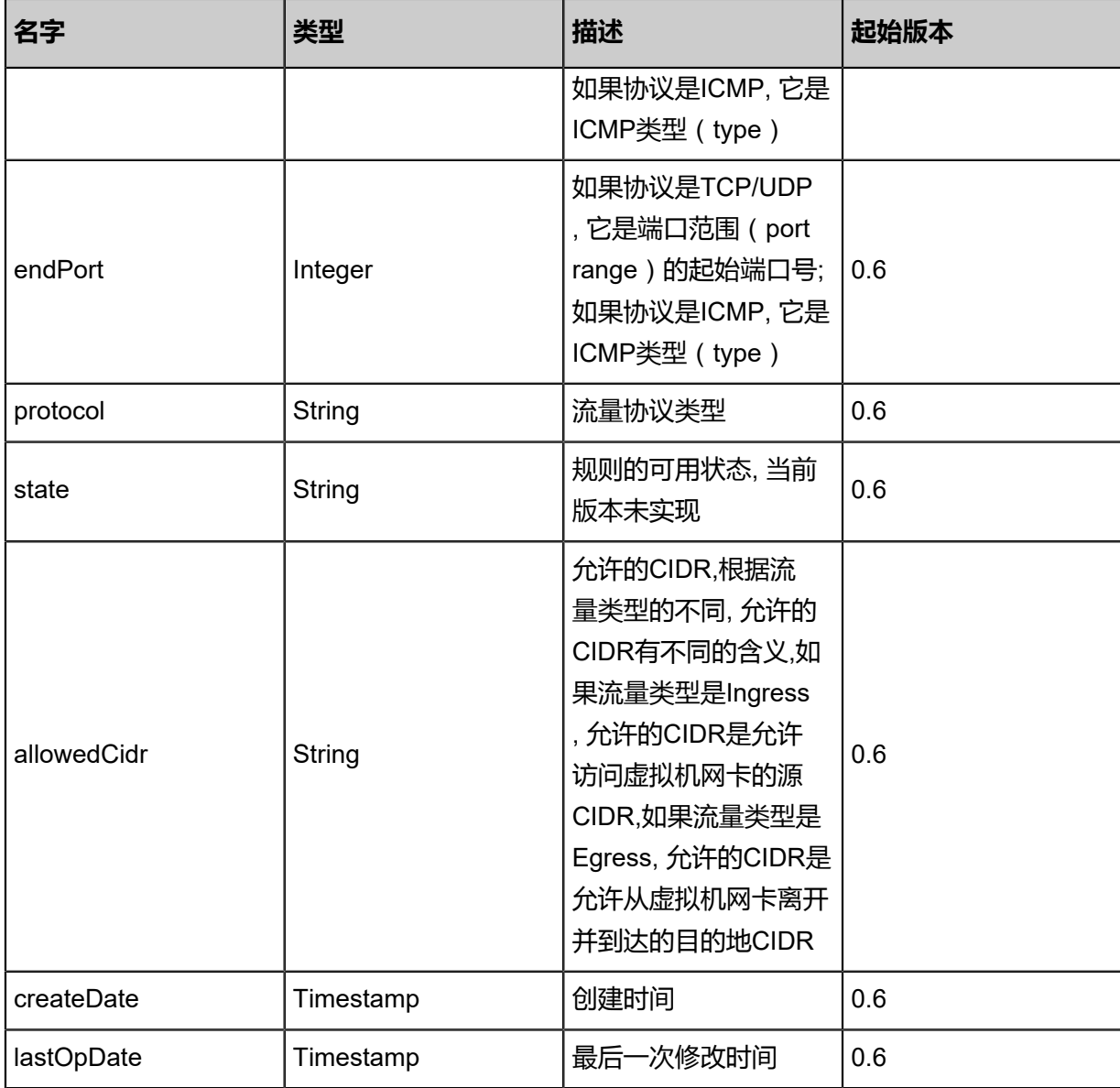

Java SDK

```
DeleteSecurityGroupRuleAction action = new DeleteSecurityGroupRuleAction();
action.ruleUuids = asList("5a88c1873bbf48e4a018f03f6bd055b6");
action.sessionId = "f42c32dbfc214bc58fb057d2c9cb63b1";
DeleteSecurityGroupRuleAction.Result res = action.call();
```
Python SDK

```
DeleteSecurityGroupRuleAction action = DeleteSecurityGroupRuleAction()
action.ruleUuids = [a9b41667676244e5b3da07d866869b31]
action.sessionId = "f8b0b8d01d8c4adc8058083e9f48a8a9"
DeleteSecurityGroupRuleAction.Result res = action.call()
```
# **6.1.7 虚拟IP相关接口**

# **6.1.7.1 创建虚拟IP(CreateVip)**

## **API请求**

URLs

POST zstack/v1/vips

### **Headers**

Authorization: OAuth the-session-uuid

Body

```
{
  "params": {
   "name": "vip1",
   "l3NetworkUuid": "15788630ef6644af99c5378edf4e54da",
   "requiredIp": "10.0.0.2"
 },
 "systemTags": [],
 "userTags": []
}
```
# **说明**:

上述示例中**systemTags**、**userTags**字段可以省略。列出是为了表示body中可以包含这两个字

段。

Curl示例

```
curl -H "Content-Type: application/json" \
-H "Authorization: OAuth b86c9016b4f24953a9edefb53ca0678c" \
-X POST -d '{"params":{"name":"vip1","l3NetworkUuid":"b75e7bddf2803f6c85f8450b01262546
","requiredIp":"10.0.0.2"}}' \
http://localhost:8080/zstack/v1/vips
```
## 参数列表

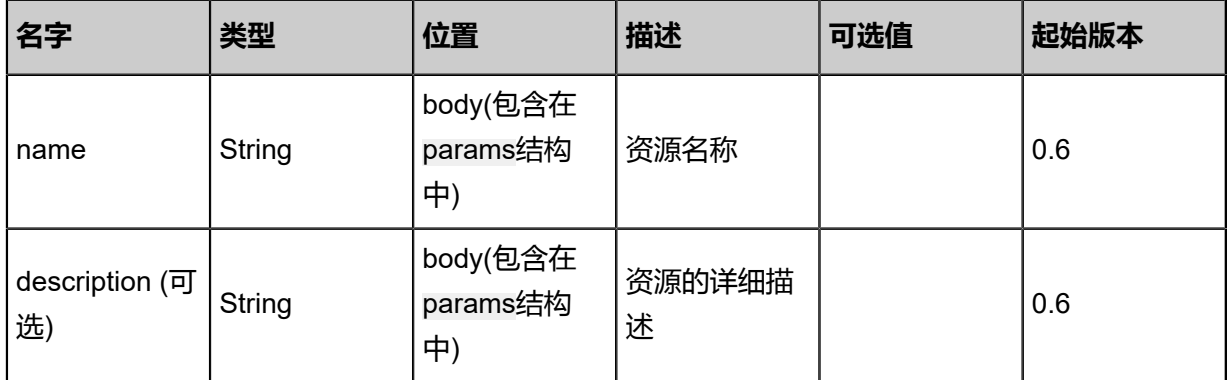

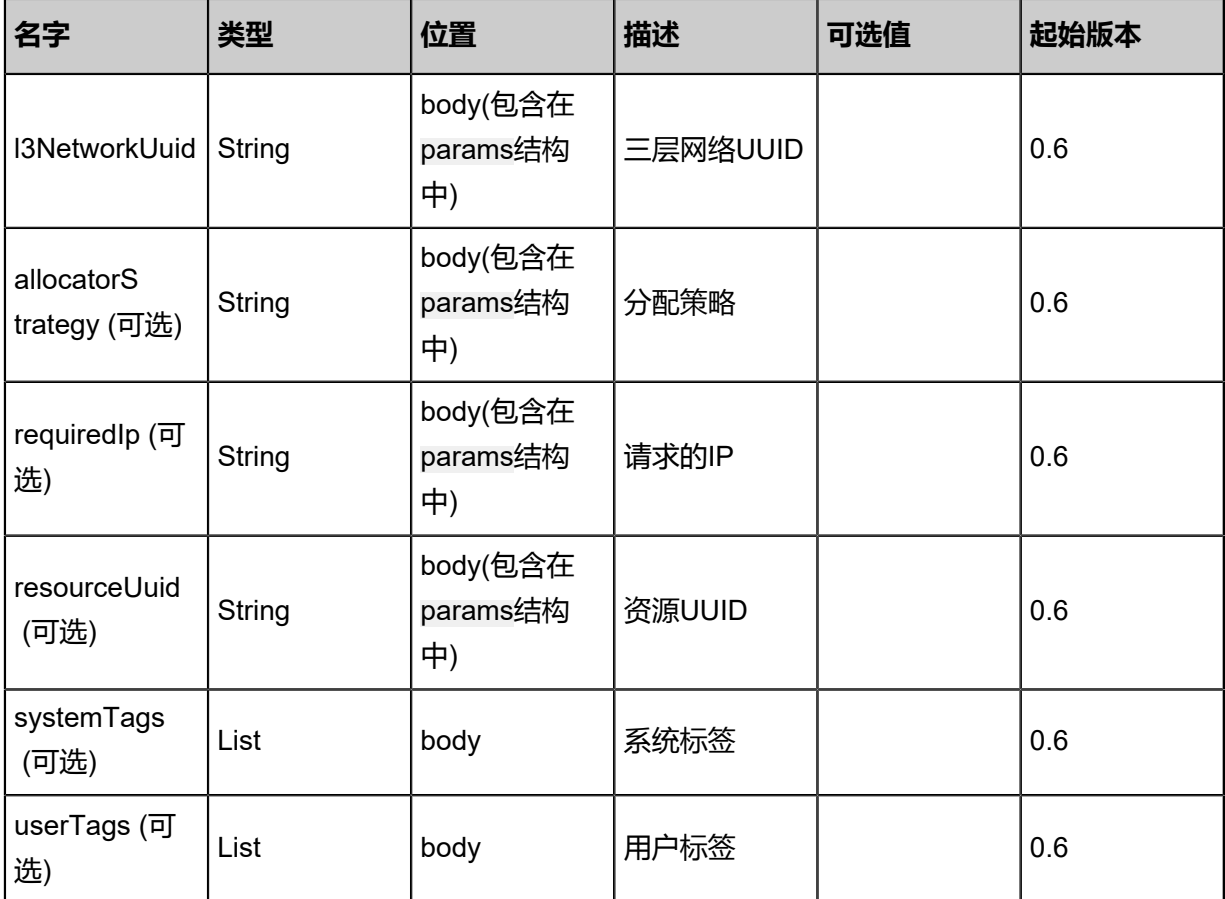

## **API返回**

## 返回示例

```
{
 "inventory": {
 "uuid": "0666c81cc10147cabd991b41e6e65ffd",
 "name": "vip1",
 "ipRangeUuid": "1cffbf5a10014ffaa619b862ce1c1a81",
 "l3NetworkUuid": "aba59f205cf343ee9795d108b58ddab1",
 "ip": "192.168.0.1",
 "state": "Enabled",
 "gateway": "127.0.0.1",
  "<br>"state": "Enabled",<br>"gateway": "127.0.0.1",<br>"netmask": "255.255.0.0",
 "peerL3NetworkUuid": [
 "7c13756c0ffc4d95b1e734c39a346930"
 ]
 }
```

```
}
```
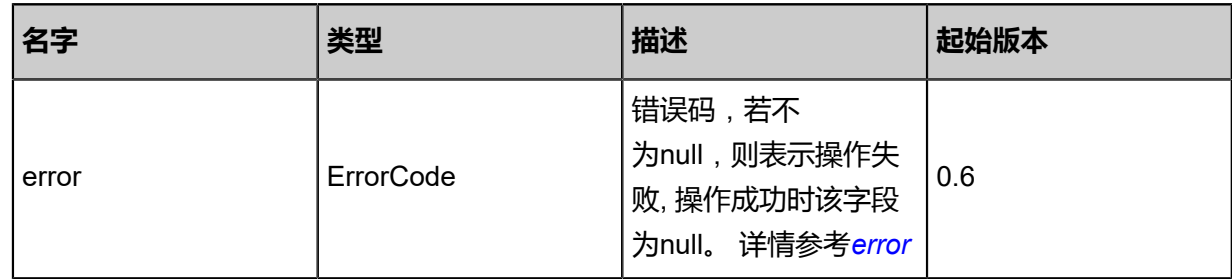

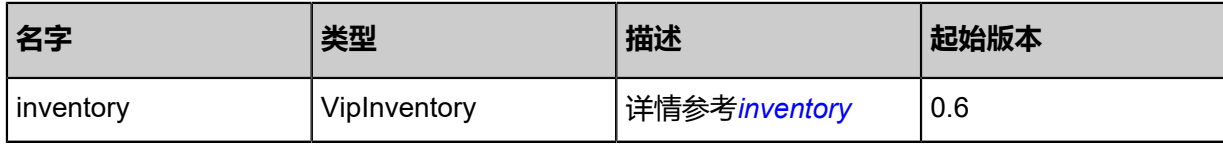

<span id="page-993-0"></span>#error

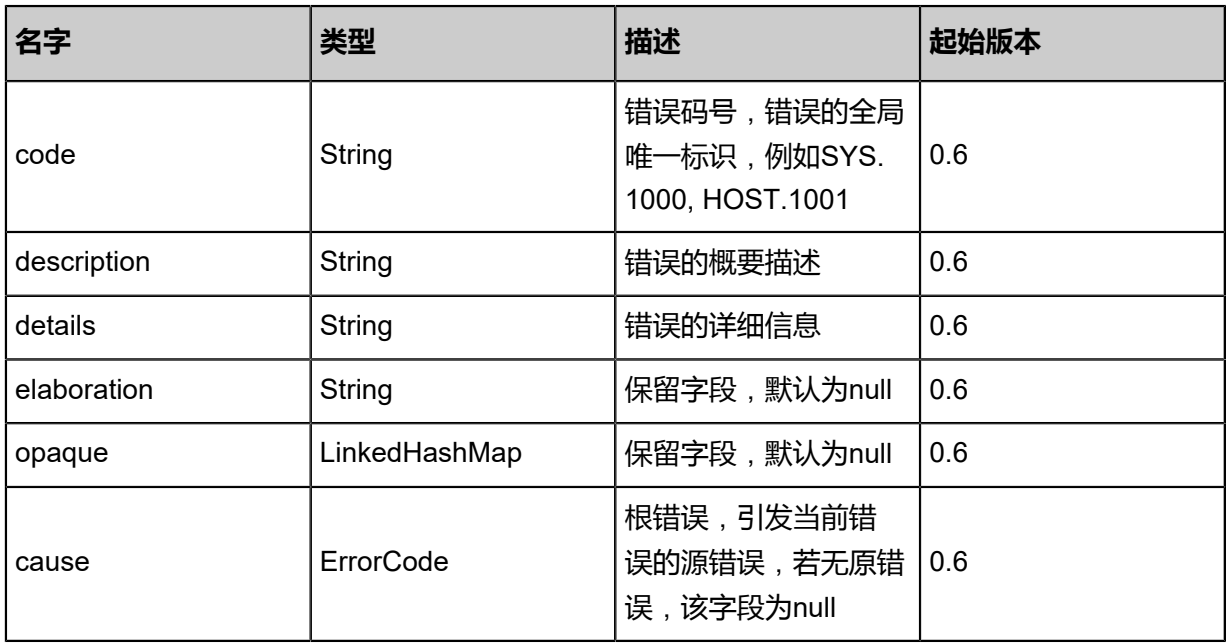

## <span id="page-993-1"></span>#inventory

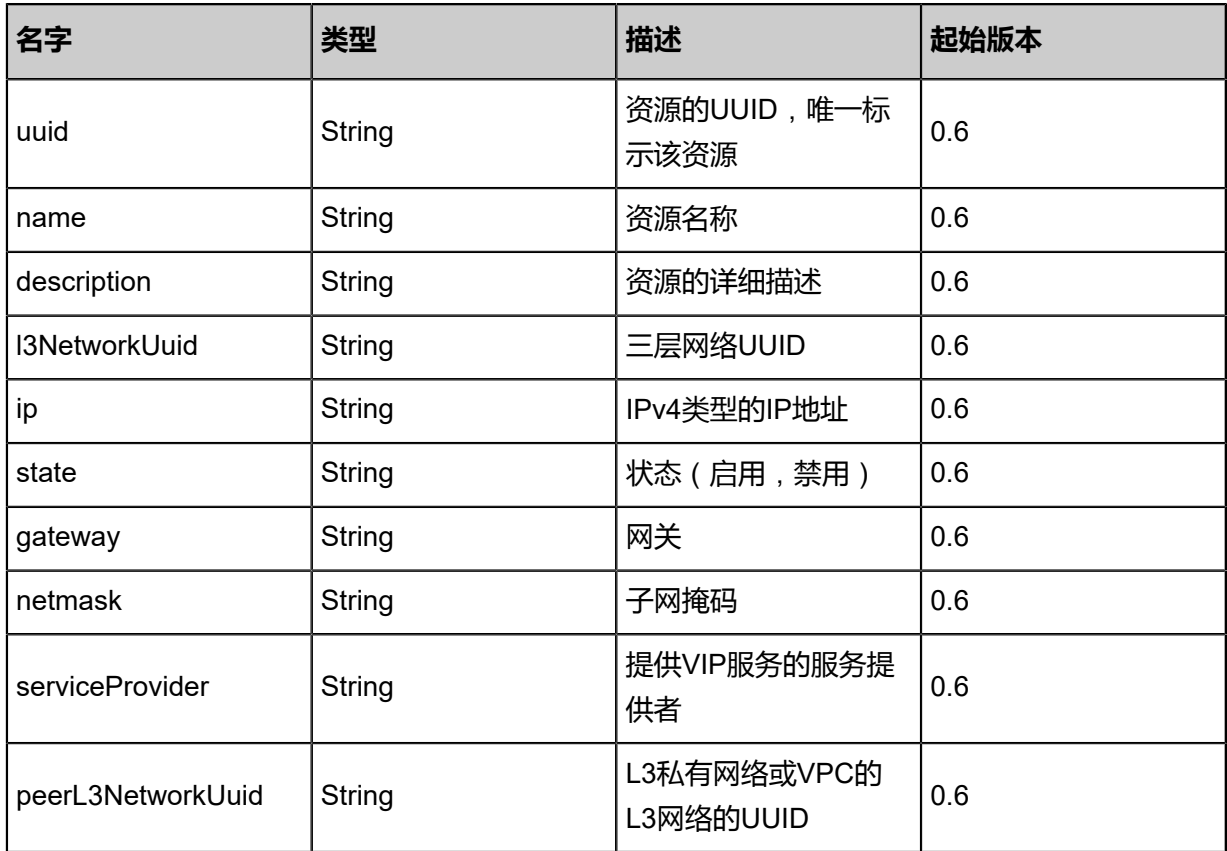

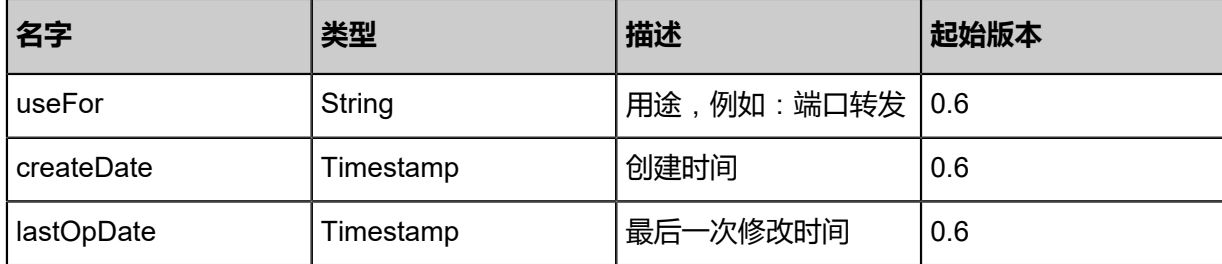

Java SDK

```
CreateVipAction action = new CreateVipAction();
action.name = "vip1";
action.l3NetworkUuid = "7207335fc5704a2092f0e3d98e5a136e";
action.requiredIp = "10.0.0.2";
action.sessionId = "55f4aefe028a4f9a8ee71fc61b3d0902";
CreateVipAction.Result res = action.call();
```
Python SDK

```
CreateVipAction action = CreateVipAction()
action.name = "vip1"
action.l3NetworkUuid = "f91eb962d42a4fad9cc1b372e6f4748b"
action.requiredIp = "10.0.0.2"
action.sessionId = "5de60a25e0a3410babbc3e56acd7266c"
CreateVipAction.Result res = action.call()
```
# **6.1.7.2 删除虚拟IP(DeleteVip)**

## **API请求**

URLs

DELETE zstack/v1/vips/{uuid}?deleteMode={deleteMode}

**Headers** 

Authorization: OAuth the-session-uuid

#### Curl示例

```
curl -H "Content-Type: application/json" \
-H "Authorization: OAuth 191031ca5ac34d5e92e1a86cde878edf" \
-X DELETE http://localhost:8080/zstack/v1/vips/38791fa2927b459cbeff033db96c3479?
deleteMode=Permissive
```
#### 参数列表

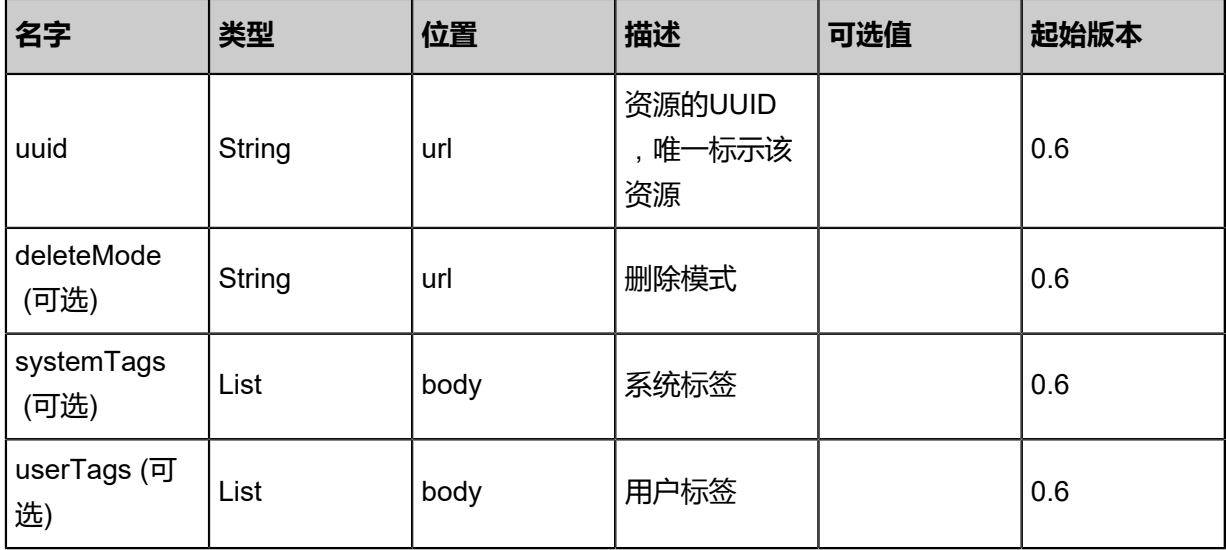

## **API返回**

该API成功时返回一个空的JSON结构{},出错时返回的JSON结构包含一个error字段,例如:

```
{
"error": {
"code": "SYS.1001",
"description": "A message or a operation timeout",
"details": "Create VM on KVM timeout after 300s"
   }
}
```
## **SDK示例**

Java SDK

```
DeleteVipAction action = new DeleteVipAction();
action.uuid = "8da4c26b4089423f93cbce8ab804f9e9";
action.deleteMode = "Permissive";
action.sessionId = "772f7846b7c24d9b933deb8b03fc3024";
DeleteVipAction.Result res = action.call();
```
Python SDK

```
DeleteVipAction action = DeleteVipAction()
action.uuid = "addc2d7cb578402f9ce1569402338c1b"
action.deleteMode = "Permissive"
action.sessionId = "429360288ef140afaeb86961b638ea62"
DeleteVipAction.Result res = action.call()
```
# **6.1.7.3 查询虚拟IP(QueryVip)**

## **API请求**

URLs

GET zstack/v1/vips

### GET zstack/v1/vips/{uuid}

**Headers** 

Authorization: OAuth the-session-uuid

Curl示例

curl -H "Content-Type: application/json" \ -H "Authorization: OAuth fbe1443215334b0aa609b5417f5f36ab" \ -X GET http://localhost:8080/zstack/v1/vips?q=uuid=ba1cf7be9f20433fa5091bec091ba22d

curl -H "Content-Type: application/json" \ -H "Authorization: OAuth 39036aee2ef641afac5b253aae2377be" \ -X GET http://localhost:8080/zstack/v1/vips/a077653982cb422daa06e6c2d840b140

### 可查询字段

运行**zstack-cli**命令行工具,输入QueryVip并按Tab键查看所有可查询字段以及可跨表查询的资源

## 名。

### **API返回**

返回示例

```
{
  "inventories": [
   {
    "uuid": "8c5eb4938be549218fda4c87de4d8cad",
    "name": "new name",
 "ipRangeUuid": "7d0dda5b1c4f40069ec4cfd6b66bdf48",
 "l3NetworkUuid": "a81054a6807e47a09922473e9ab376cb",
    "ip": "192.168.0.1",
    "state": "Enabled",
 "gateway": "127.0.0.1",
 "netmask": "255.255.0.0",
    "peerL3NetworkUuid": [
      "64ef7a2ea9ec4095b343ea239a7ba344"
\blacksquare }
 ]
}
```
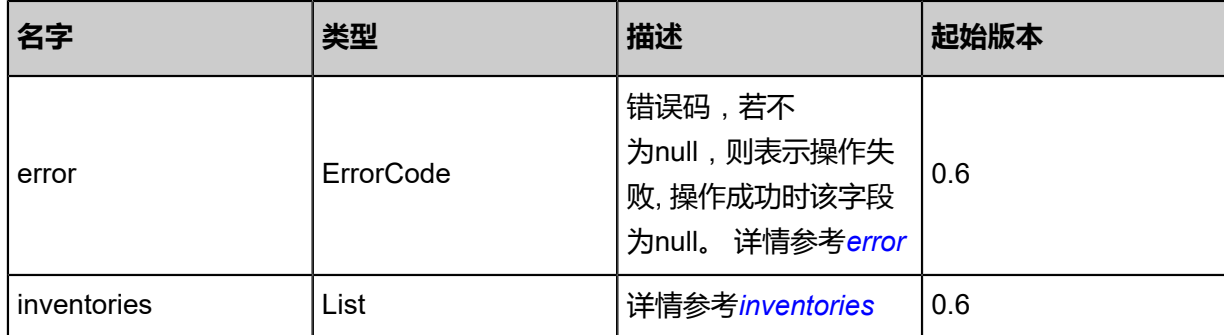

## <span id="page-997-0"></span>#error

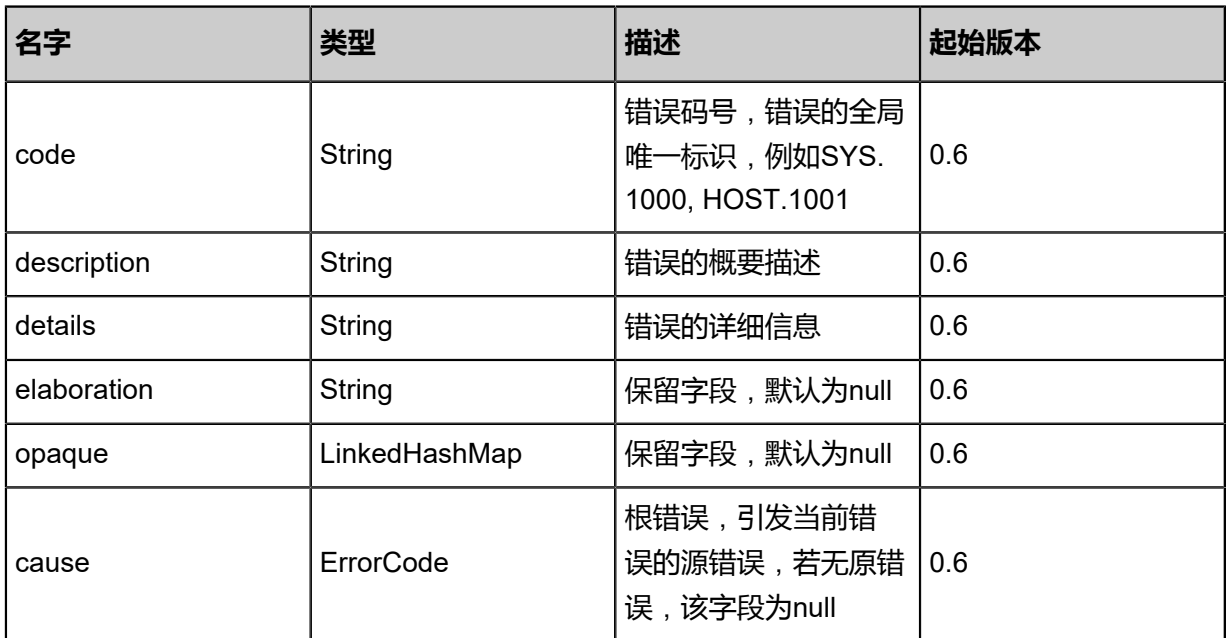

### <span id="page-997-1"></span>#inventories

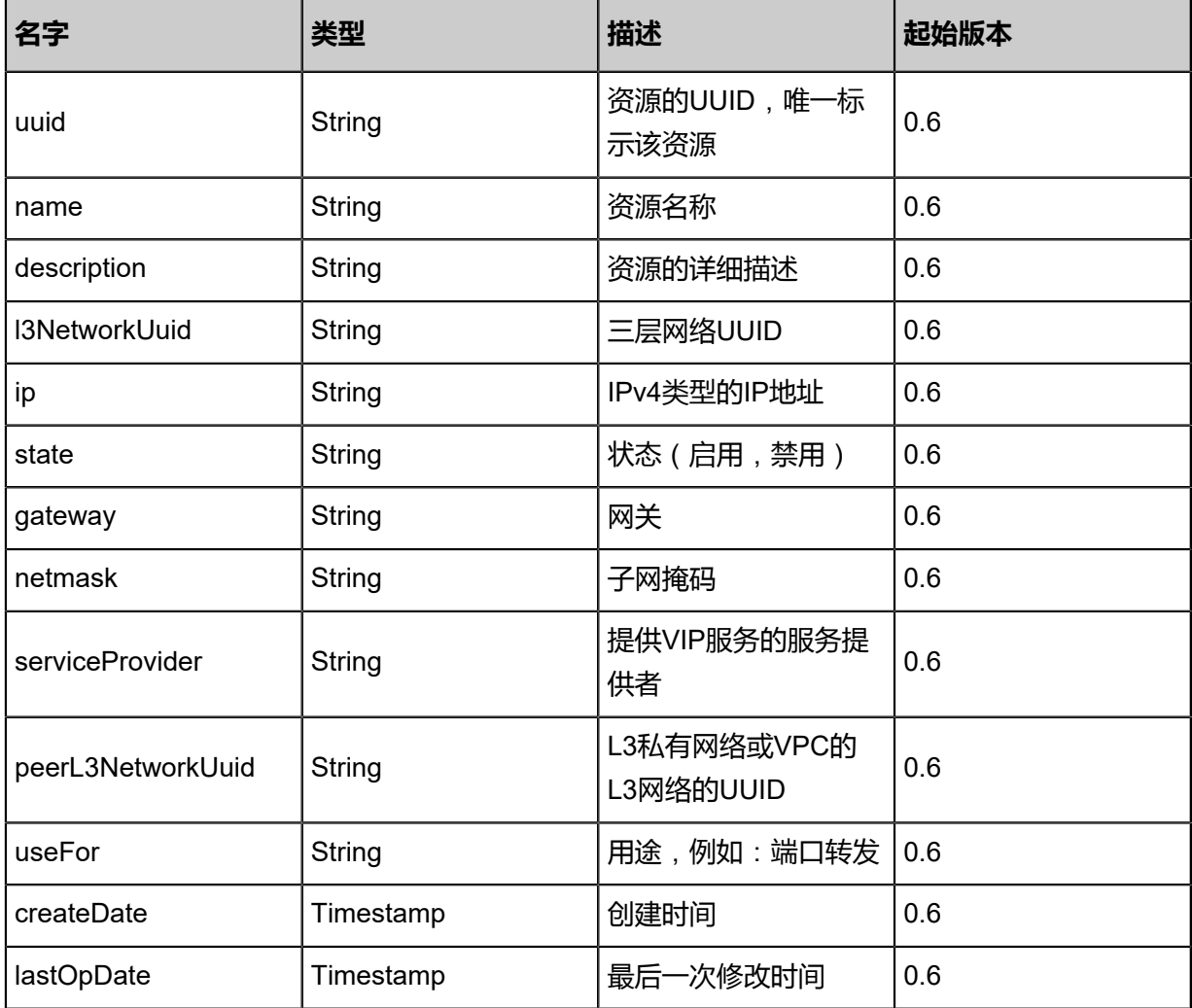

Java SDK

```
QueryVipAction action = new QueryVipAction();
action.conditions = asList("uuid=0a573b1c687246ff970c04ef5d0eaf07");
action.sessionId = "bf2f206d12d742d3a9182ea663e12265";
QueryVipAction.Result res = action.call();
```
Python SDK

```
QueryVipAction action = QueryVipAction()
action.conditions = ["uuid=5a3bf1e979944ea4a958fdac5a8bcef2"]
action.sessionId = "bc563fd71d014e84a49f1d280ef020ff"
QueryVipAction.Result res = action.call()
```
# **6.1.7.4 更新虚拟IP(UpdateVip)**

### **API请求**

URLs

PUT zstack/v1/vips/{uuid}/actions

Headers

Authorization: OAuth the-session-uuid

Body

```
{
  "updateVip": {
   "name": "new name"
 },
 "systemTags": [],
  "userTags": []
}
```
## **说明**:

上述示例中**systemTags**、**userTags**字段可以省略。列出是为了表示body中可以包含这两个字

段。

Curl示例

```
curl -H "Content-Type: application/json" \
-H "Authorization: OAuth b86c9016b4f24953a9edefb53ca0678c" \
-X PUT -d '{"updateVip":{"name":"new name"}}' \
http://localhost:8080/zstack/v1/vips/cb7f47adc9e0386d952990c88835048c/actions
```
#### 参数列表

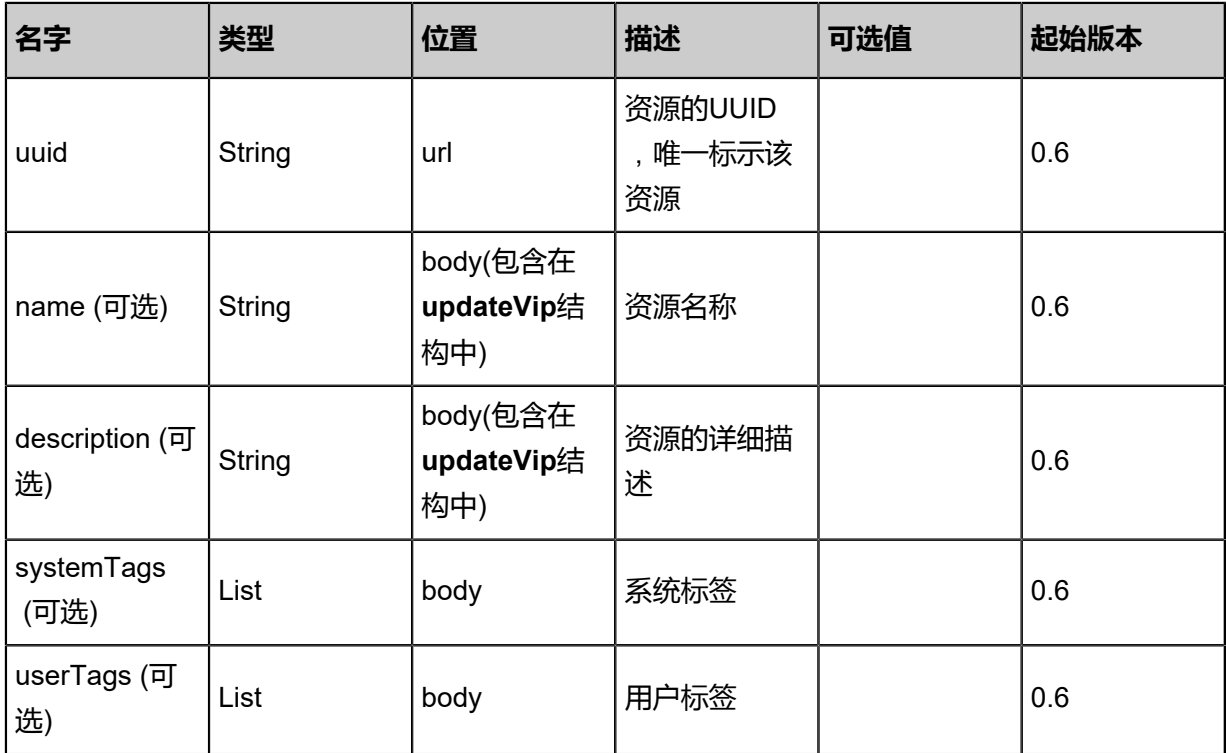

## **API返回**

## 返回示例

```
{
 "inventory": {
 "uuid": "afc62fc544524344804c558156b57938",
 "name": "new name",
 "ipRangeUuid": "cbe101ec40844785ac64f0693e56122a",
 "l3NetworkUuid": "06272fa02c0b4776a0fb1bab6171ba34",
 "ip": "192.168.0.1",
 "state": "Enabled",
 "gateway": "127.0.0.1",
 "netmask": "255.255.0.0",
   "peerL3NetworkUuid": [
    "e35c8f6a65d14e8492e6fb72382dc1b4"
 ]
 }
}
```
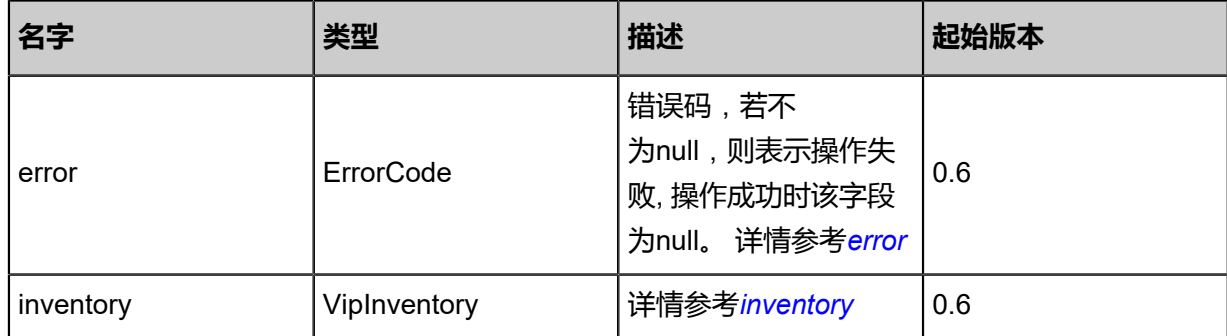

## <span id="page-999-0"></span>#error

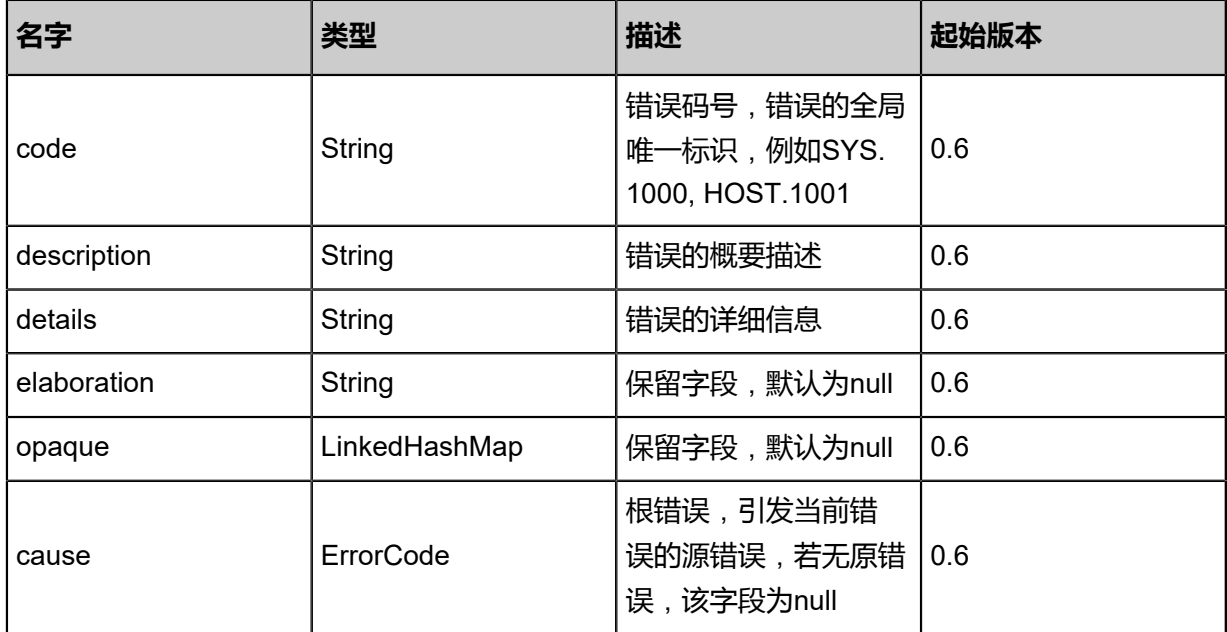

## <span id="page-1000-0"></span>#inventory

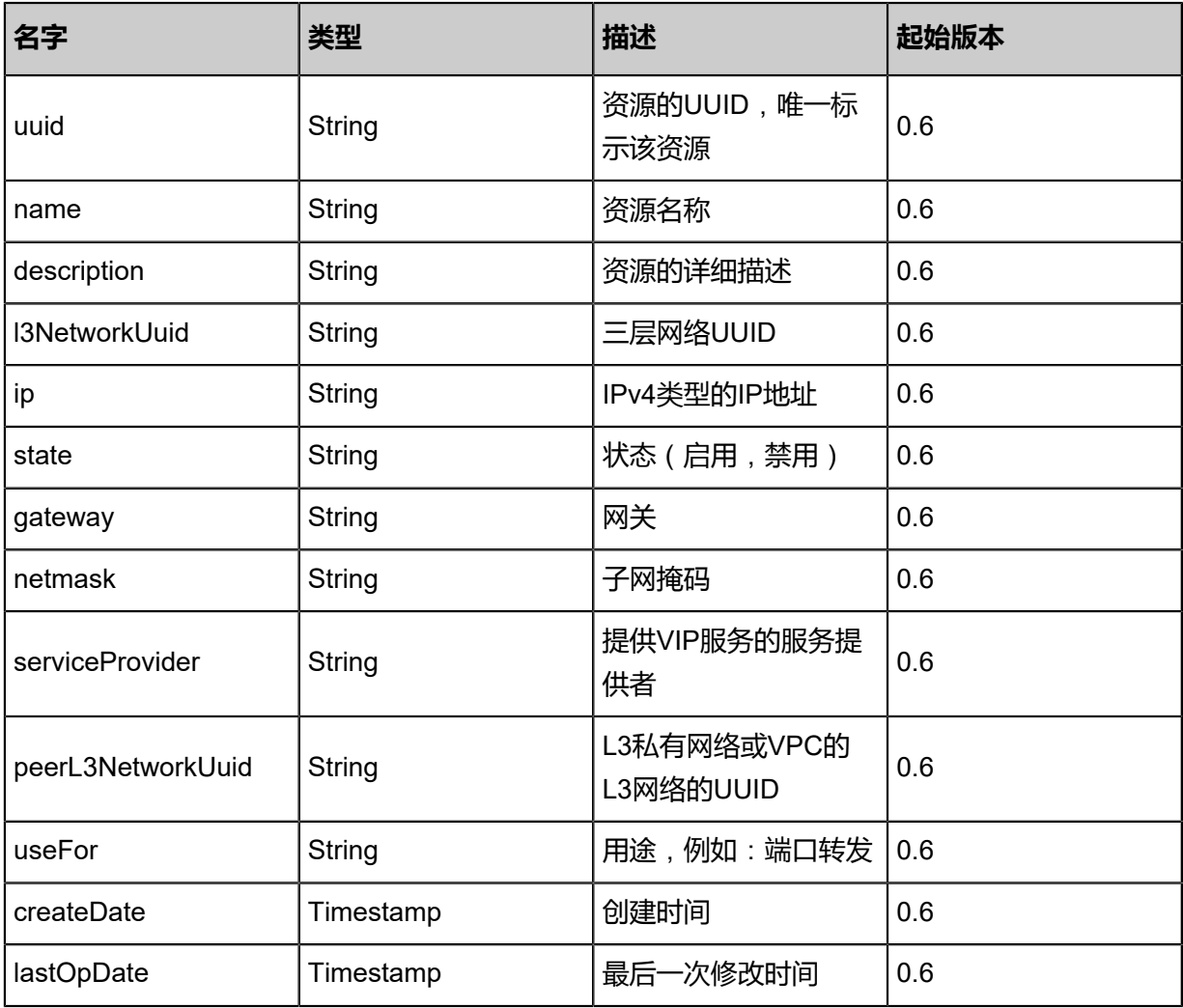

Java SDK

```
UpdateVipAction action = new UpdateVipAction();
action.uuid = "dbea243ee5c04eb5b68f8905baec42c6";
action.name = "new name";
action.sessionId = "b9f7110e36c147e7abcfbd0215c56368";
UpdateVipAction.Result res = action.call();
```
Python SDK

```
UpdateVipAction action = UpdateVipAction()
action.uuid = "620313f8f6724571addc8ef00959d951"
action.name = "new name"
action.sessionId = "4632313cde0a4cbaa67c7ff2109ebe60"
UpdateVipAction.Result res = action.call()
```
# **6.1.7.5 更改虚拟IP启用状态(ChangeVipState)**

### **API请求**

URLs

PUT zstack/v1/vips/{uuid}/actions

Headers

Authorization: OAuth the-session-uuid

Body

```
{
  "changeVipState": {
   "stateEvent": "enable"
 },
 "systemTags": [],
  "userTags": []
}
```

```
说明:
```
上述示例中**systemTags**、**userTags**字段可以省略。列出是为了表示body中可以包含这两个字 段。

Curl示例

```
curl -H "Content-Type: application/json" \
-H "Authorization: OAuth b86c9016b4f24953a9edefb53ca0678c" \
-X PUT -d '{"changeVipState":{"stateEvent":"enable"}}' \
```
### http://localhost:8080/zstack/v1/vips/5dae8db6e42831a1a219768d1f16abb5/actions

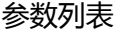

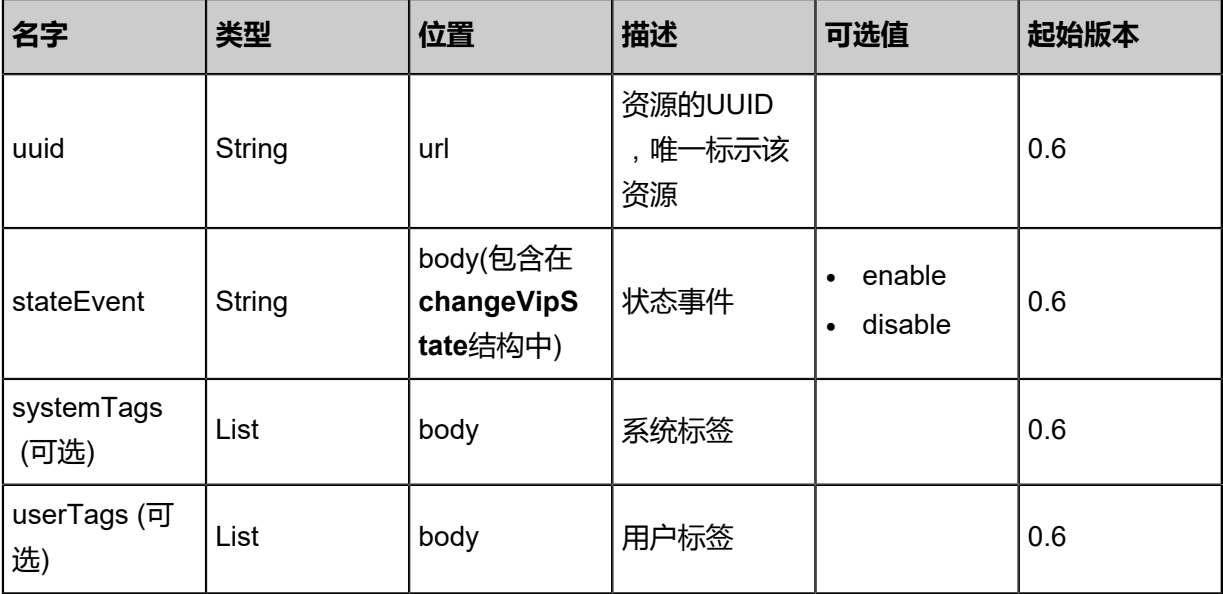

## **API返回**

### 返回示例

```
{
 "inventory": {
 "uuid": "50be5da2ebcc41b1aa0413b611f2a723",
 "name": "vip1",
 "ipRangeUuid": "6c8c280a596846a3967c1202cc049770",
 "l3NetworkUuid": "df62c1dedde04fffbd591dc737a10772",
 "ip": "192.168.0.1",
   "state": "Enabled",
 "gateway": "127.0.0.1",
 "netmask": "255.255.0.0",
   "peerL3NetworkUuid": [
    "bdb49f66946143538608b8feb6b3c35a"
 ]
 }
}
```
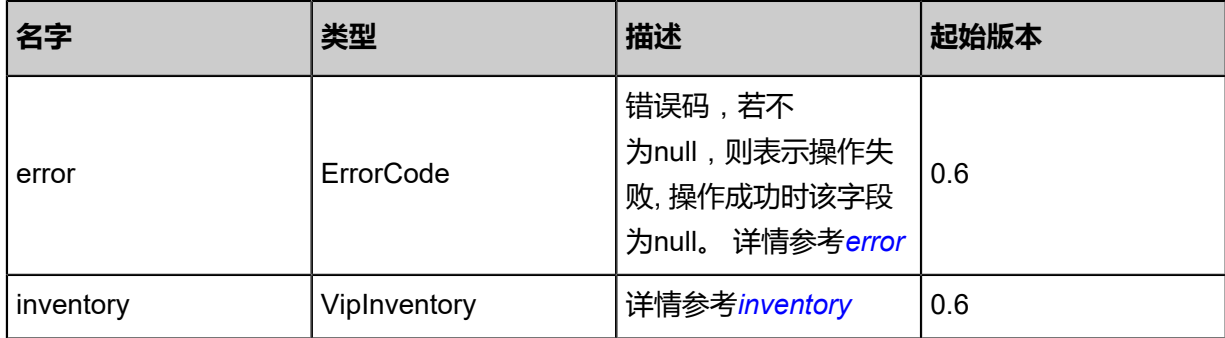

### <span id="page-1002-0"></span>#error

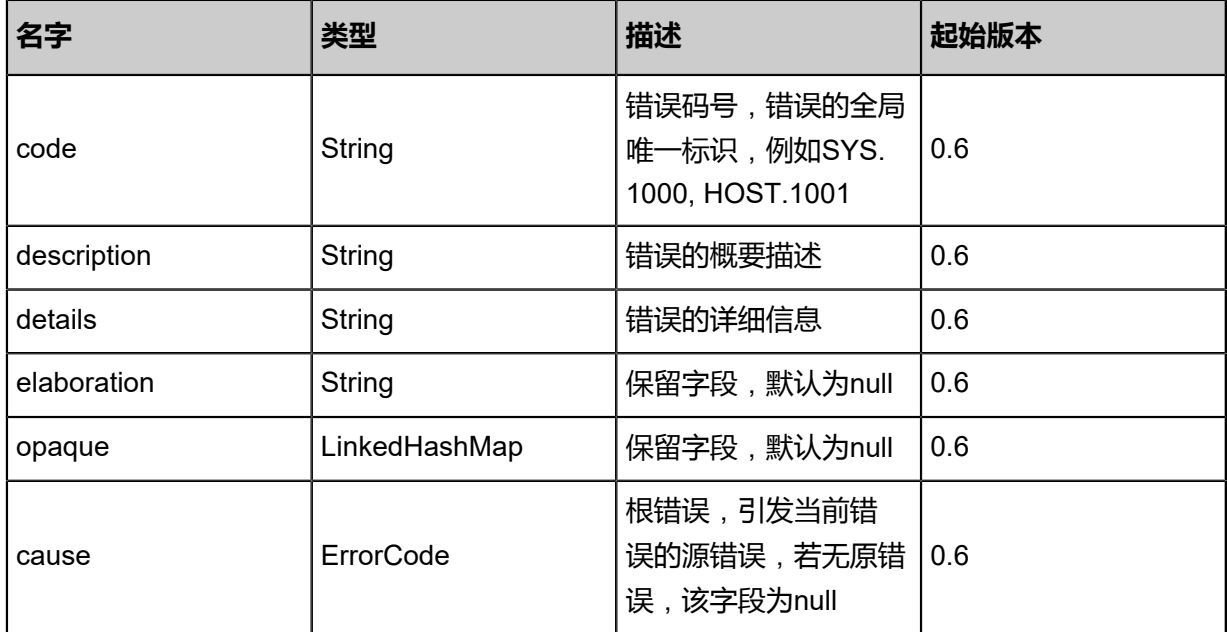

## <span id="page-1003-0"></span>#inventory

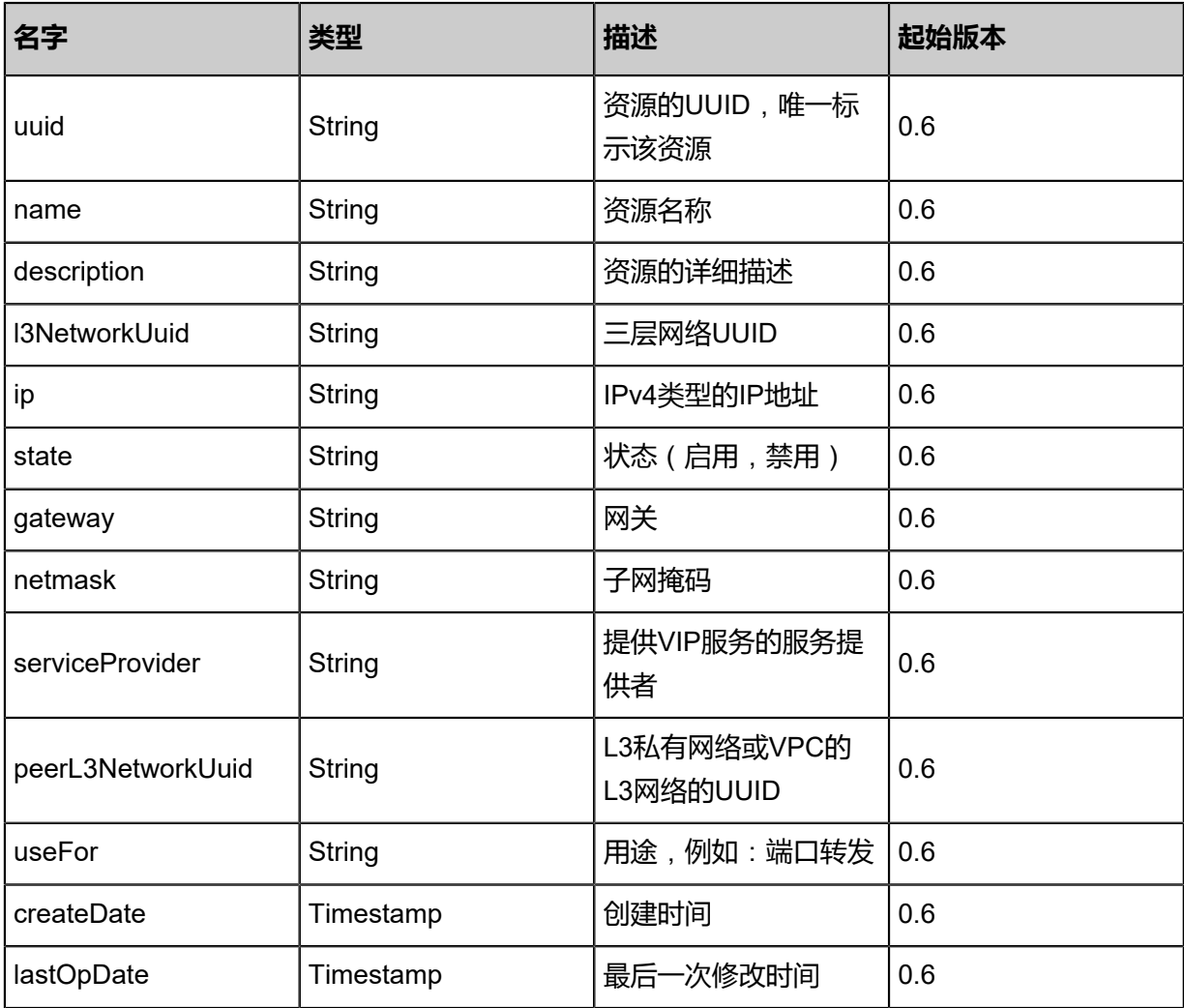

Java SDK

```
ChangeVipStateAction action = new ChangeVipStateAction();
action.uuid = "2165a4d5e45441088244ff4fa3614412";
action.stateEvent = "enable";
action.sessionId = "2e1079fe6f4f45dab2f97f86d5a0fbc8";
ChangeVipStateAction.Result res = action.call();
```
Python SDK

```
ChangeVipStateAction action = ChangeVipStateAction()
action.uuid = "0191aa0014ae4b24ac7a87886a6d5527"
action.stateEvent = "enable"
action.sessionId = "1549fc2b0547482fb562020512ad89b6"
ChangeVipStateAction.Result res = action.call()
```
# **6.1.7.6 获取虚拟IP所有业务端口列表(GetVipUsedPorts)**

获取虚拟IP上所有业务的端口列表。业务类型包含负载均衡、端口转发、IPsec隧道。

### **API请求**

URLs

GET zstack/v1/vips/{uuid}/usedports

**Headers** 

Authorization: OAuth the-session-uuid

Curl示例

```
curl -H "Content-Type: application/json" \
-H "Authorization: OAuth e7b86195e5f74c698dc5d0521b0ad25d" \
-X GET http://localhost:8080/zstack/v1/vips/d8474e0dbfe84d47a449bb34979cbcb9/usedports?
protocol=TCP
```
### 参数列表

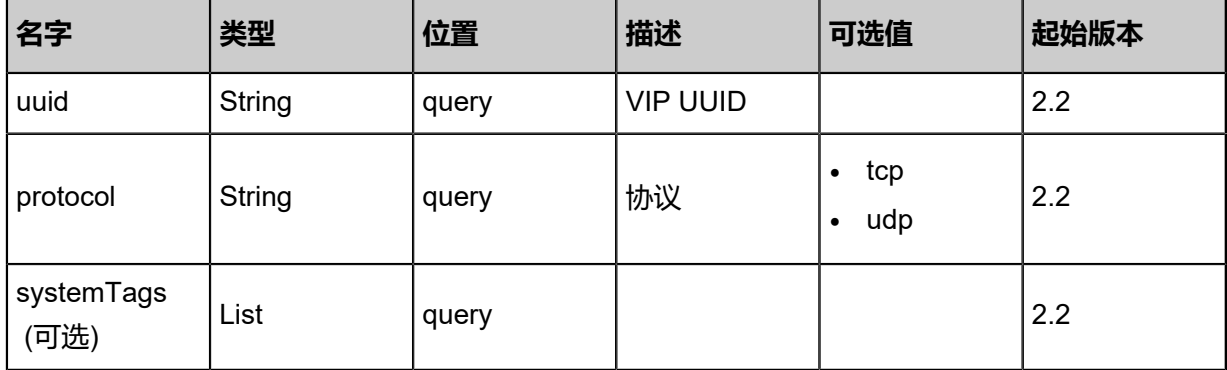

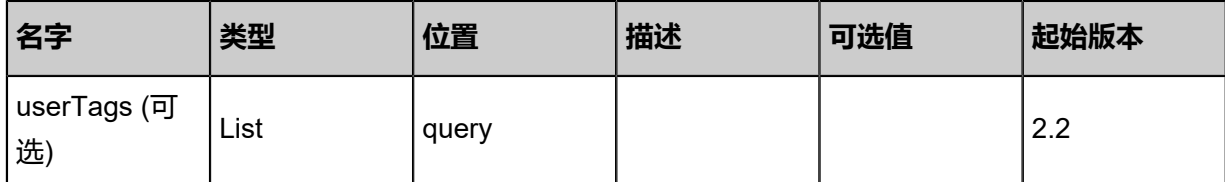

## **API返回**

返回示例

```
{
 "inventories": [
\{ "uuid": "4f5f926580f4452a897b05b8f99e67ec",
 "protcol": "TCP",
 "usedPorts": [
 "100",
 "200",
 "201",
 "202",
 "204",
     "1000"
\blacksquare }
 ]
}
```
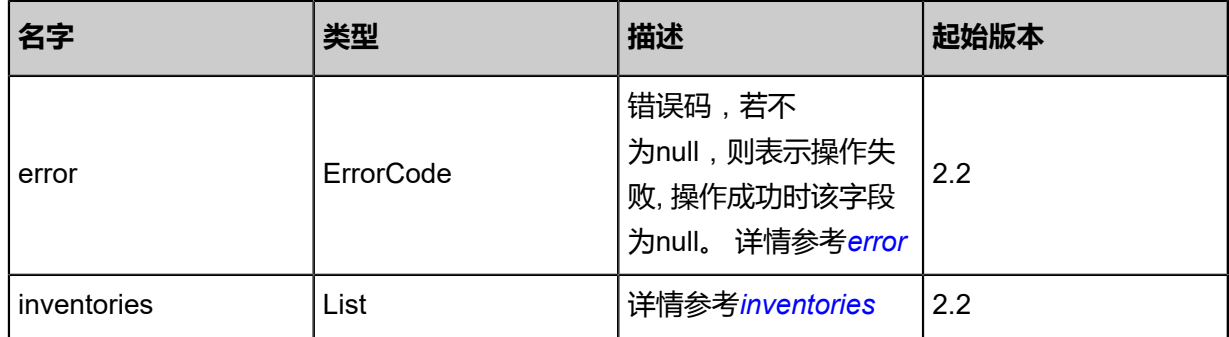

## <span id="page-1005-0"></span>#error

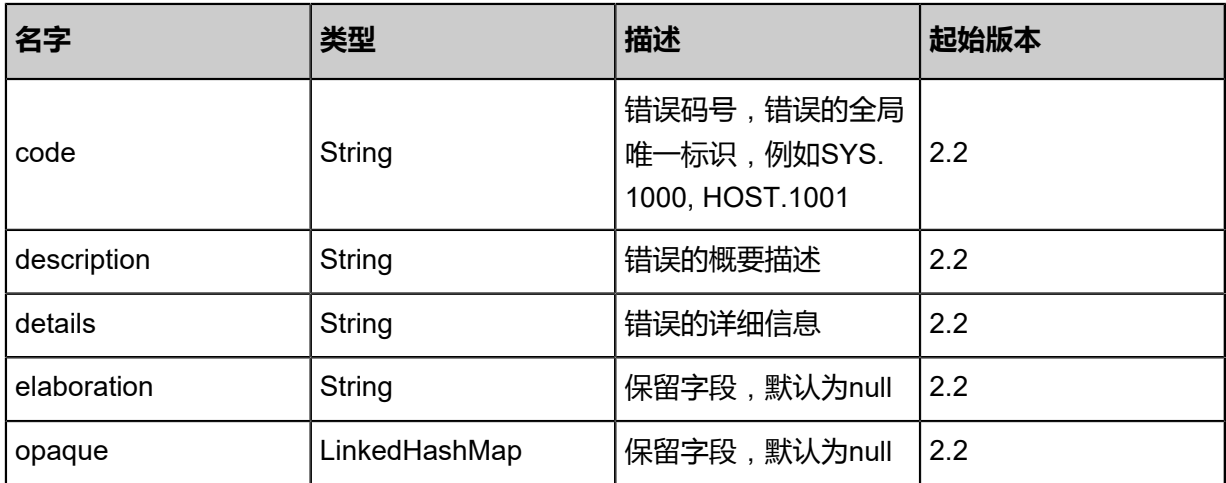

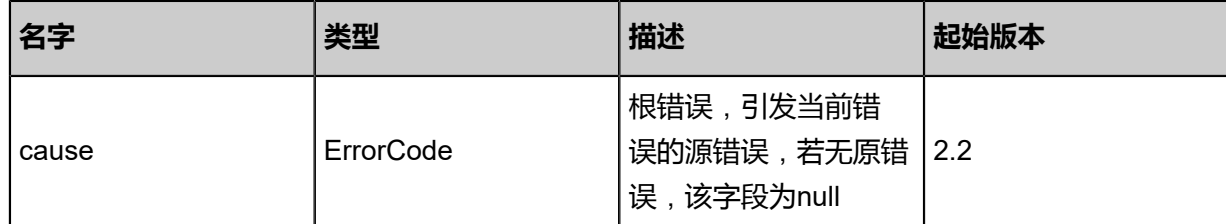

#### <span id="page-1006-0"></span>#inventories

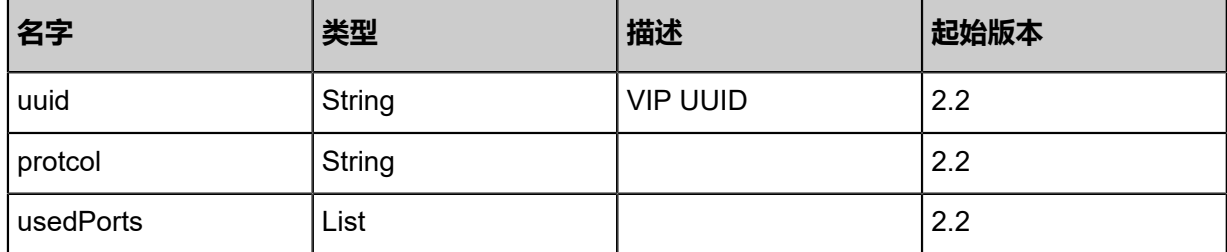

### **SDK示例**

Java SDK

```
GetVipUsedPortsAction action = new GetVipUsedPortsAction();
action.uuid = "771a6f6fae9d49dca26ae309d137549e";
action.protocol = "TCP";
action.sessionId = "ef2bbc8896fa4368a4da1c4b2e39a9d8";
GetVipUsedPortsAction.Result res = action.call();
```
Python SDK

GetVipUsedPortsAction action = GetVipUsedPortsAction() action.uuid = "66313677af4e42fe8926703d89cf0164" action.protocol = "TCP" action.sessionId = "62f7ea6470954497966345142873bbfa" GetVipUsedPortsAction.Result res = action.call()

# **6.1.7.7 设置虚拟IP限速(SetVipQos)**

### **API请求**

URLs

PUT zstack/v1/vips/{uuid}/actions

**Headers** 

Authorization: OAuth the-session-uuid

Body

```
{
  "setVipQos": {
   "port": 22.0,
```

```
 "outboundBandwidth": 1048576.0,
   "inboundBandwidth": 1048576.0
 },
 "systemTags": [],
  "userTags": []
}
```
#### Ë **说明**:

上述示例中**systemTags**、**userTags**字段可以省略。列出是为了表示body中可以包含这两个字

段。

Curl示例

curl -H "Content-Type: application/json" \ -H "Authorization: OAuth b86c9016b4f24953a9edefb53ca0678c" \ -X PUT -d '{"setVipQos":{"port":22.0,"outboundBandwidth":1048576.0,"inboundBandwidth":  $1048576.0$ }}' \ http://localhost:8080/zstack/v1/vips/9b500046ab303d42a8d8a17565b5673b/actions

## 参数列表

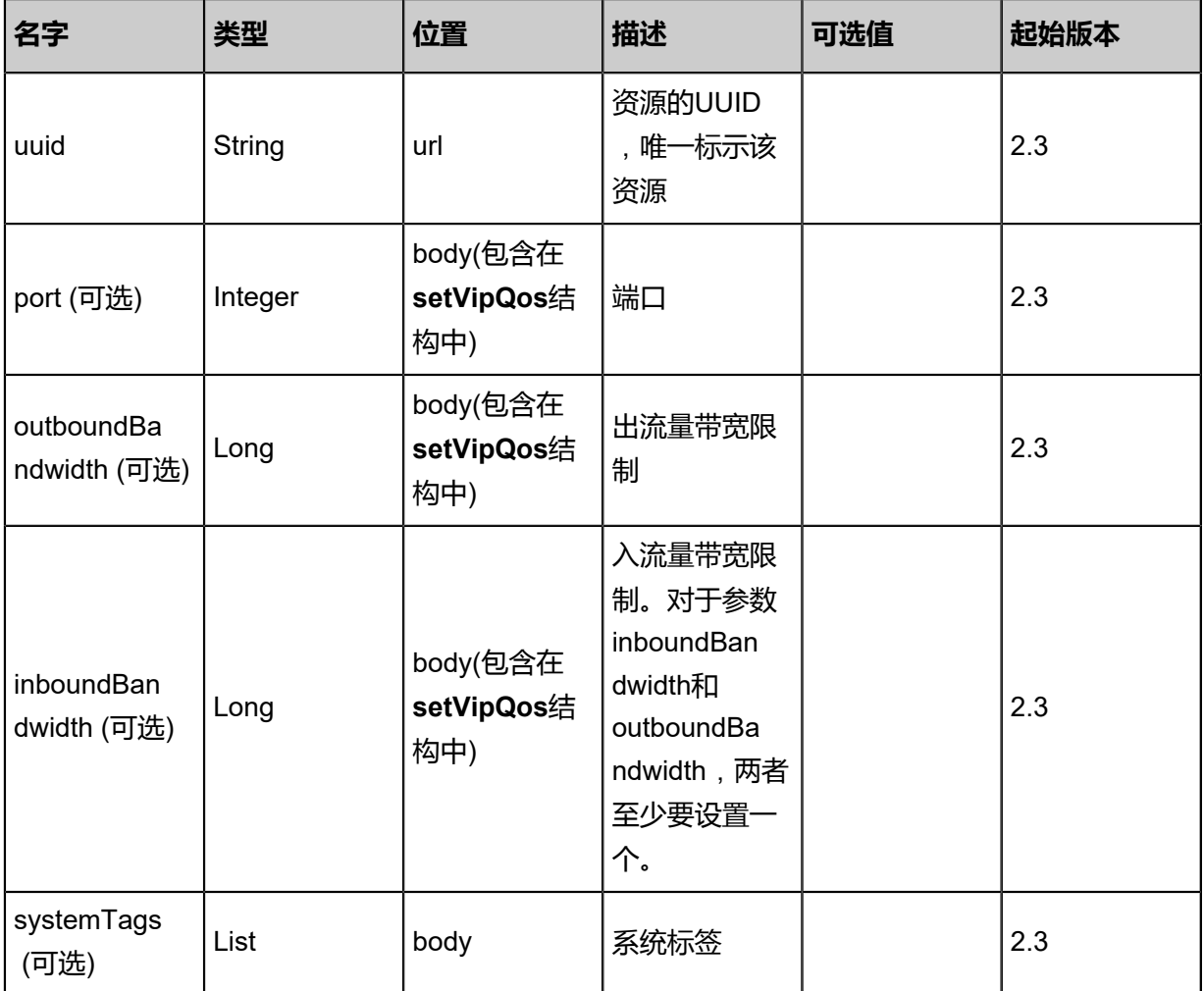
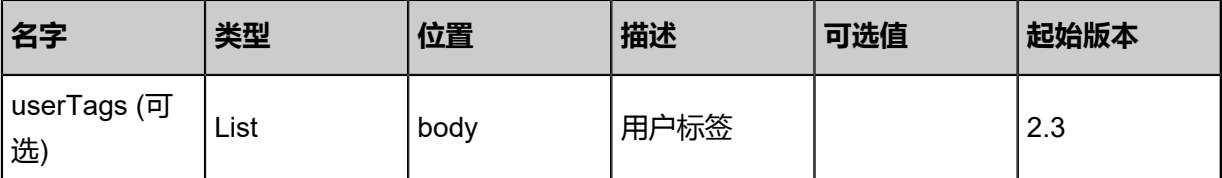

窅 **说明**:

对于参数**inboundBandwidth**和**outboundBandwidth**,两者至少要设置一个。

# **API返回**

返回示例

```
{
  "inventory": {
 "uuid": "dd9459fe90ff4ae0b26ab3cbf1f1e3a2",
 "vipUuid": "e82e583934b441aaaf37039ff5eba877",
   "port": 80.0,
   "inboundBandwidth": 1048576.0,
   "outboundBandwidth": 1048576.0
 }
```

```
}
```
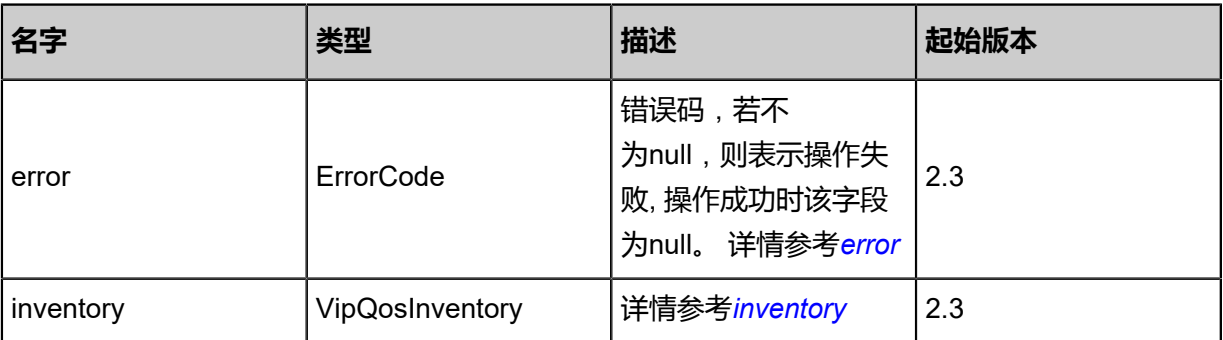

#### <span id="page-1008-0"></span>#error

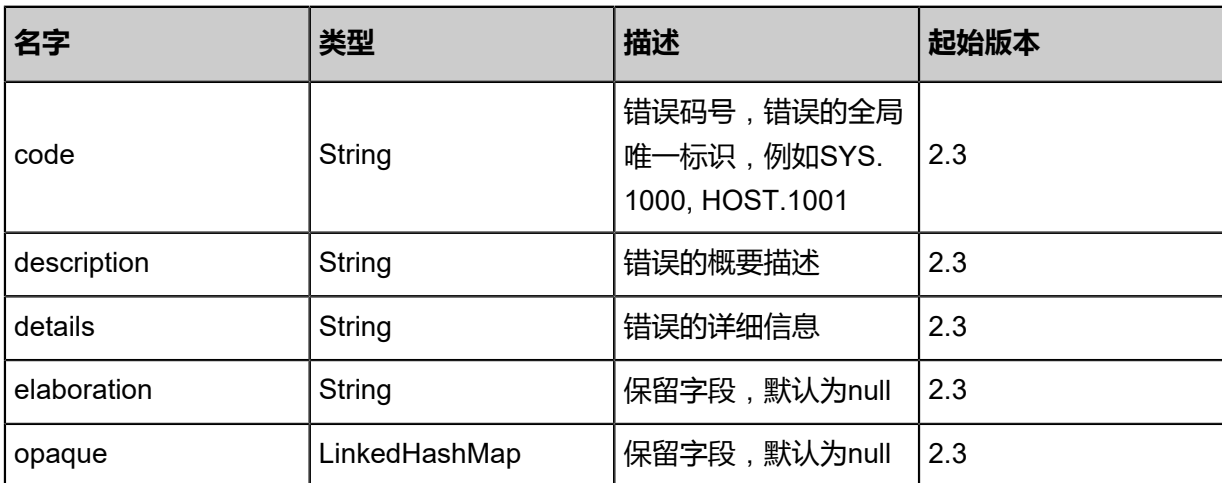

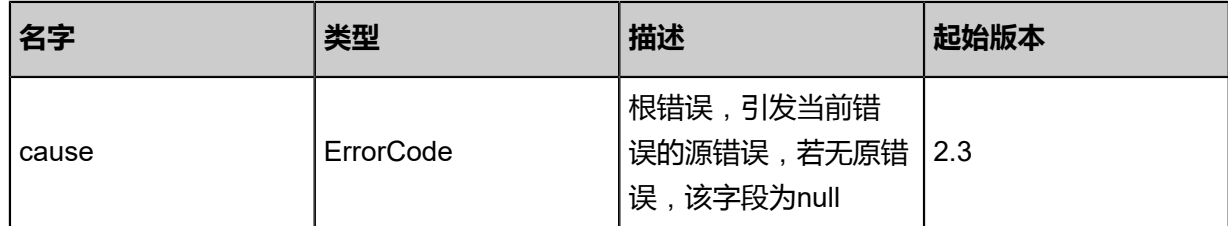

<span id="page-1009-0"></span>#inventory

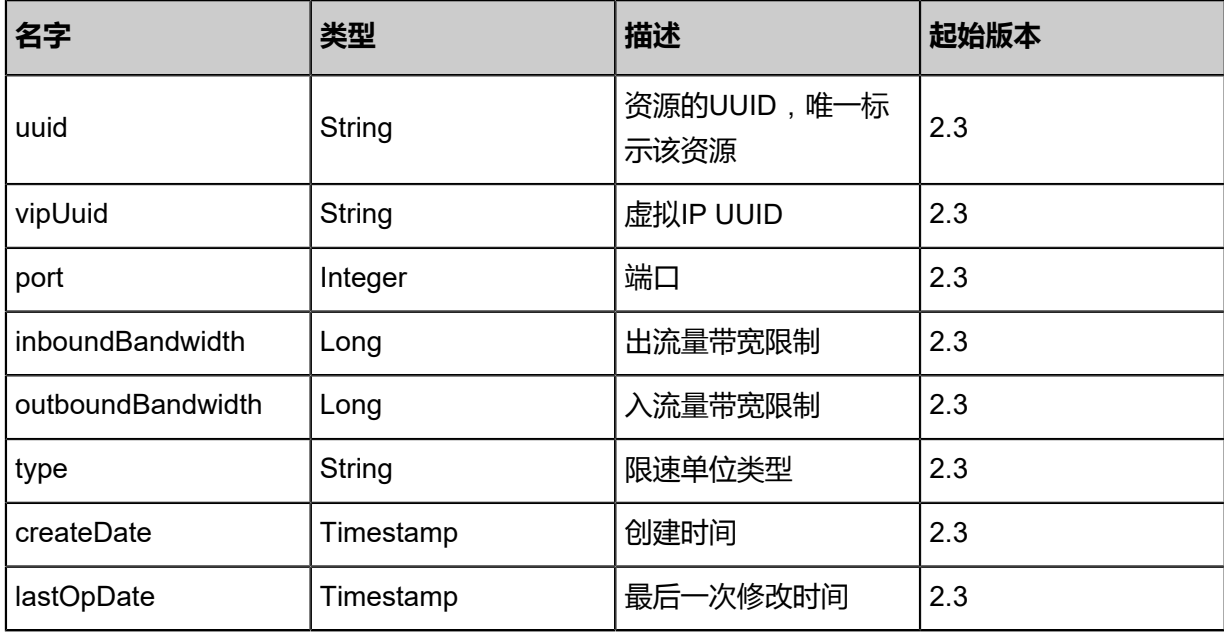

# **SDK示例**

Java SDK

SetVipQosAction action = new SetVipQosAction(); action.uuid = "9b500046ab303d42a8d8a17565b5673b"; action.port =  $22.0$ ; action.outboundBandwidth = 1048576.0; action.inboundBandwidth = 1048576.0; action.sessionId = "b86c9016b4f24953a9edefb53ca0678c"; SetVipQosAction.Result res = action.call();

Python SDK

SetVipQosAction action = SetVipQosAction() action.uuid = "9b500046ab303d42a8d8a17565b5673b" action.port = 22.0 action.outboundBandwidth = 1048576.0 action.inboundBandwidth = 1048576.0 action.sessionId = "b86c9016b4f24953a9edefb53ca0678c" SetVipQosAction.Result res = action.call()

# **6.1.7.8 获取虚拟IP限速(GetVipQos)**

# **API请求**

URLs

GET zstack/v1/vip/{uuid}/vip-qos

## **Headers**

Authorization: OAuth the-session-uuid

#### Curl示例

curl -H "Content-Type: application/json" \ -H "Authorization: OAuth b86c9016b4f24953a9edefb53ca0678c" \ -X GET http://localhost:8080/zstack/v1/vip/e7bd5b22962e33ba8608533f18f10bd1/vip-qos

## 参数列表

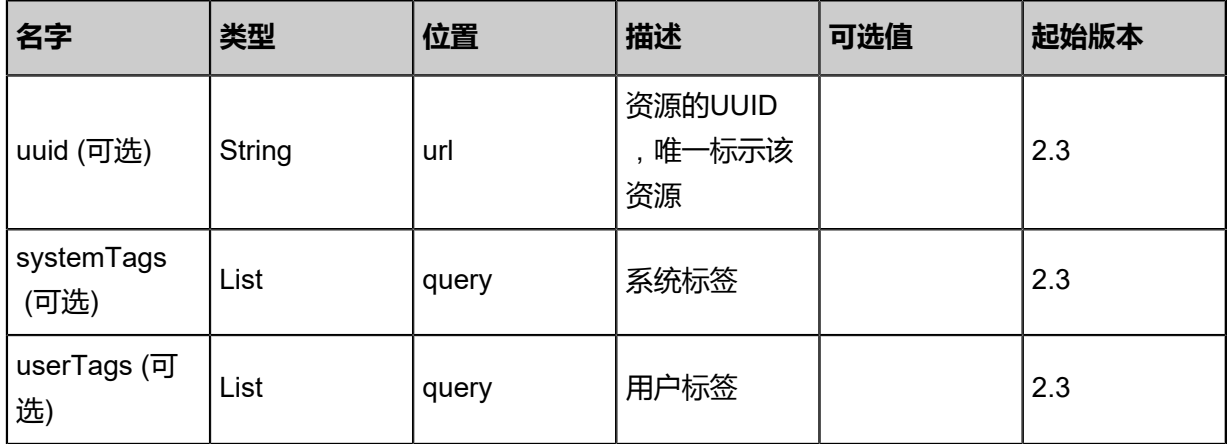

# **API返回**

返回示例

```
{
  "inventories": [
   {
    "uuid": "5a0b0e4ab75c4fffa890cf085add862f",
    "vipUuid": "23349810e3874c2dad85042db1ac11dc",
    "port": 80.0,
    "inboundBandwidth": 1048576.0,
    "outboundBandwidth": 1048576.0
   }
  ]
```
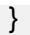

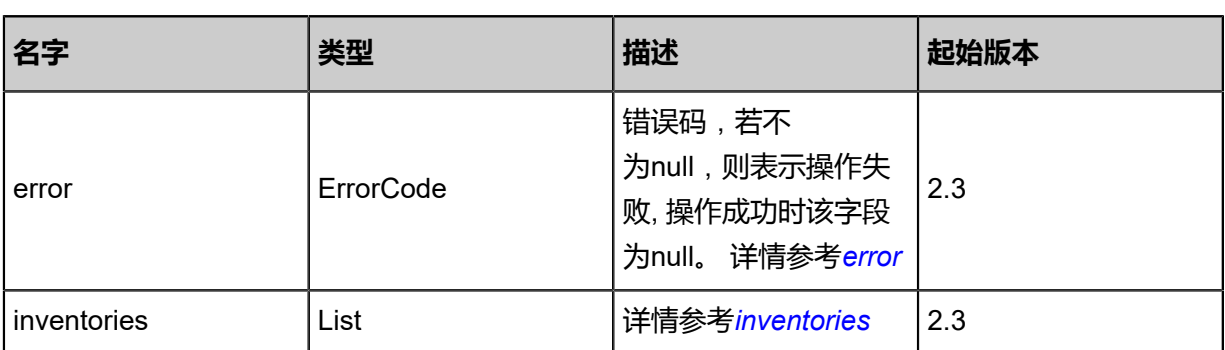

<span id="page-1011-0"></span>#error

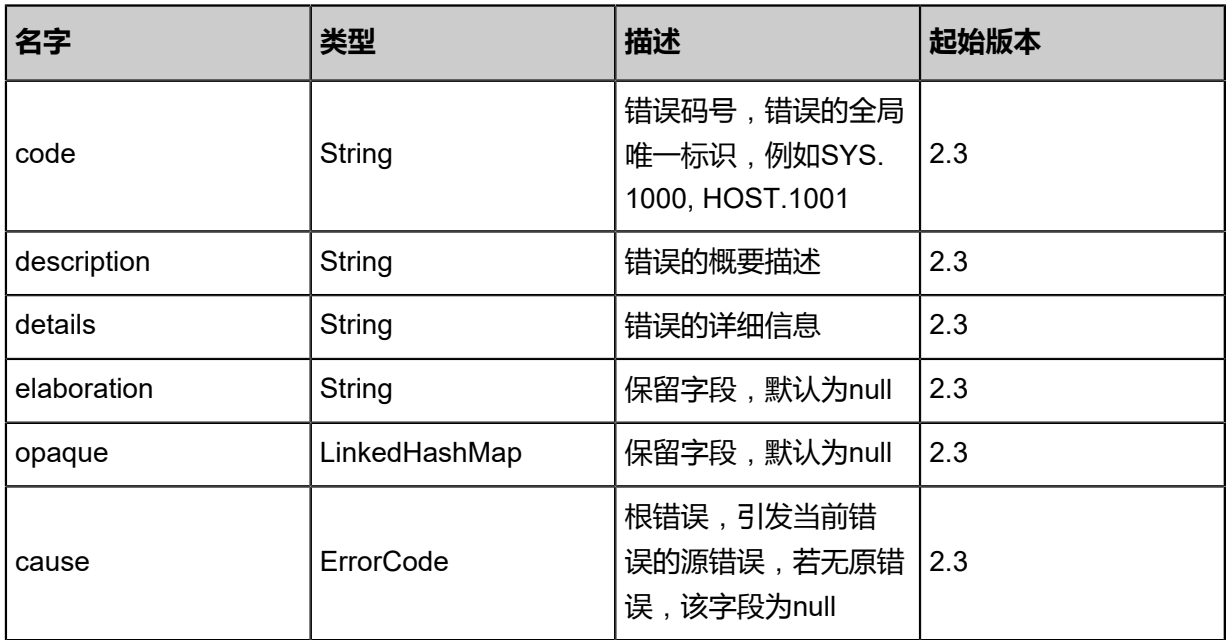

<span id="page-1011-1"></span>#inventories

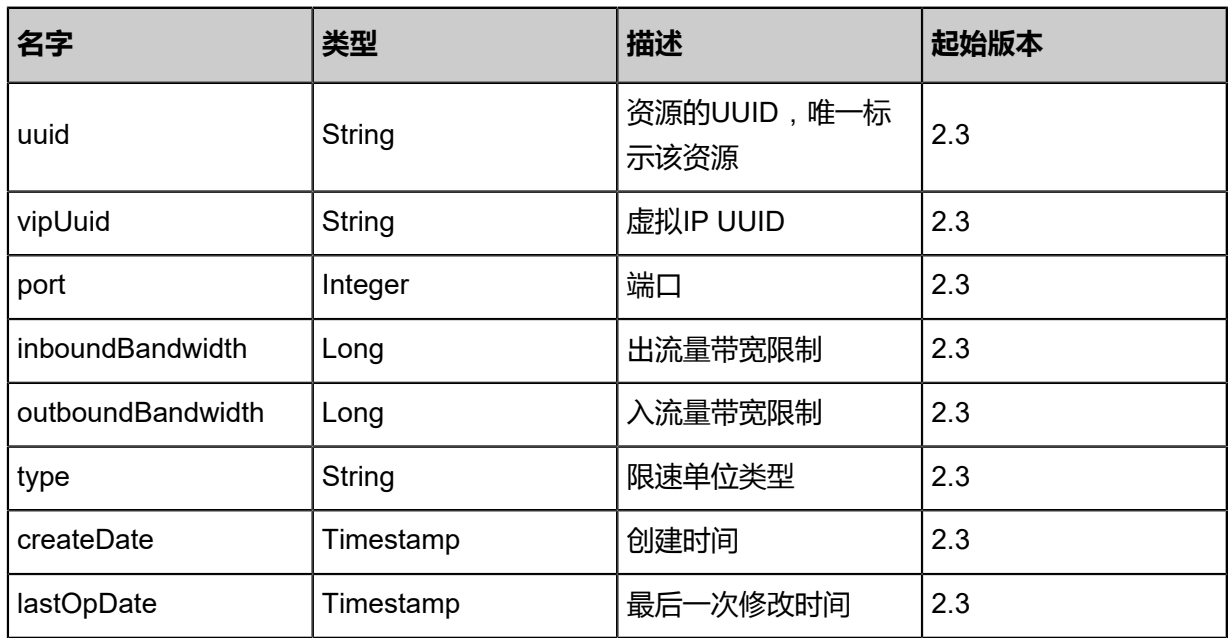

# **SDK示例**

Java SDK

```
GetVipQosAction action = new GetVipQosAction();
action.uuid = "e7bd5b22962e33ba8608533f18f10bd1";
action.sessionId = "b86c9016b4f24953a9edefb53ca0678c";
GetVipQosAction.Result res = action.call();
```
Python SDK

```
GetVipQosAction action = GetVipQosAction()
action.uuid = "e7bd5b22962e33ba8608533f18f10bd1"
action.sessionId = "b86c9016b4f24953a9edefb53ca0678c"
GetVipQosAction.Result res = action.call()
```
# **6.1.7.9 取消虚拟IP限速(DeleteVipQos)**

## **API请求**

URLs

DELETE zstack/v1/vips/{uuid}/vip-qos?port={port}

**Headers** 

Authorization: OAuth the-session-uuid

#### Curl示例

curl -H "Content-Type: application/json" \

-H "Authorization: OAuth b86c9016b4f24953a9edefb53ca0678c" \

-X DELETE http://localhost:8080/zstack/v1/vips/cbfc39af27633b31927fa0c259bfde80/vip-qos?

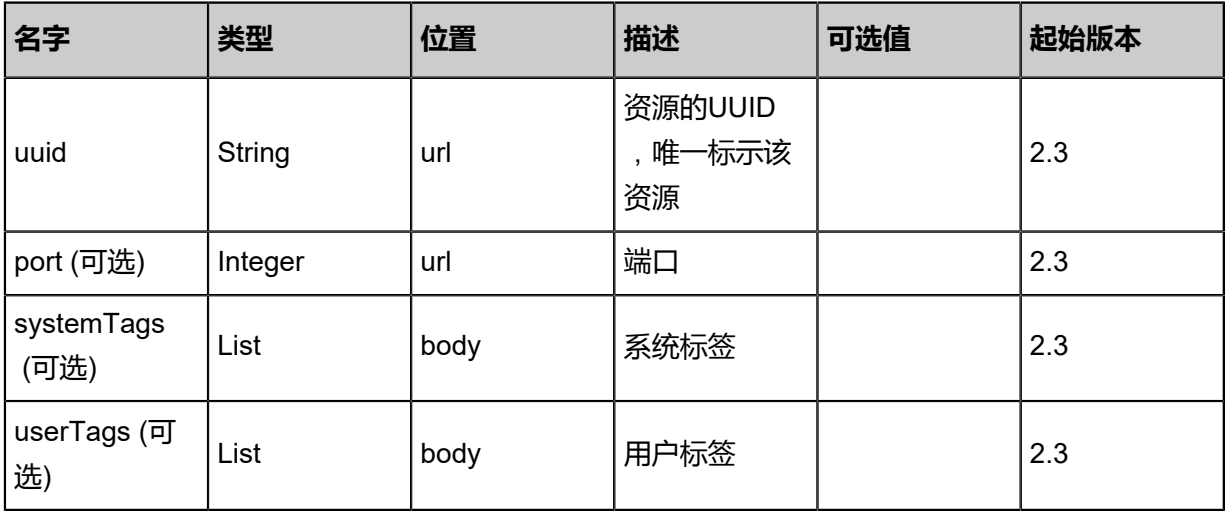

```
该API成功时返回一个空的JSON结构{},出错时返回的JSON结构包含一个error字段,例如:
 {
    "error": {
      "code": "SYS.1001",
      "description": "A message or a operation timeout",
      "details": "Create VM on KVM timeout after 300s"
    }
 }
```
#### **SDK示例**

Java SDK

```
DeleteVipQosAction action = new DeleteVipQosAction();
action.uuid = "cbfc39af27633b31927fa0c259bfde80";
action.sessionId = "b86c9016b4f24953a9edefb53ca0678c";
DeleteVipQosAction.Result res = action.call();
```
Python SDK

```
DeleteVipQosAction action = DeleteVipQosAction()
action.uuid = "cbfc39af27633b31927fa0c259bfde80"
action.sessionId = "b86c9016b4f24953a9edefb53ca0678c"
DeleteVipQosAction.Result res = action.call()
```
# **6.1.8 弹性IP相关接口**

# **6.1.8.1 创建弹性IP(CreateEip)**

## **API请求**

URLs

POST zstack/v1/eips

**Headers** 

Authorization: OAuth the-session-uuid

Body

```
{
"params": {
"name": "Test-EIP",
"vipUuid": "7fdf1752627948afb2418f93825c478b",
"vmNicUuid": "be5532b08b7a48949667b654468dc5a5"
 },
"systemTags": [],
"userTags": []
```
}

**说明**:

上述示例中**systemTags**、**userTags**字段可以省略。列出是为了表示body中可以包含这两个字 段。

# Curl示例

curl -H "Content-Type: application/json" \ -H "Authorization: OAuth c0bd88f213cf42bc8b8fd42d1b269d50" \ -X POST -d '{"params":{"name":"Test-EIP","vipUuid":"f1b1901cefa939d7bf5775ec71735637"," vmNicUuid":"bb64d3fc676b3b5cbdf0d768eb7d05a1"}}' \ http://localhost:8080/zstack/v1/eips

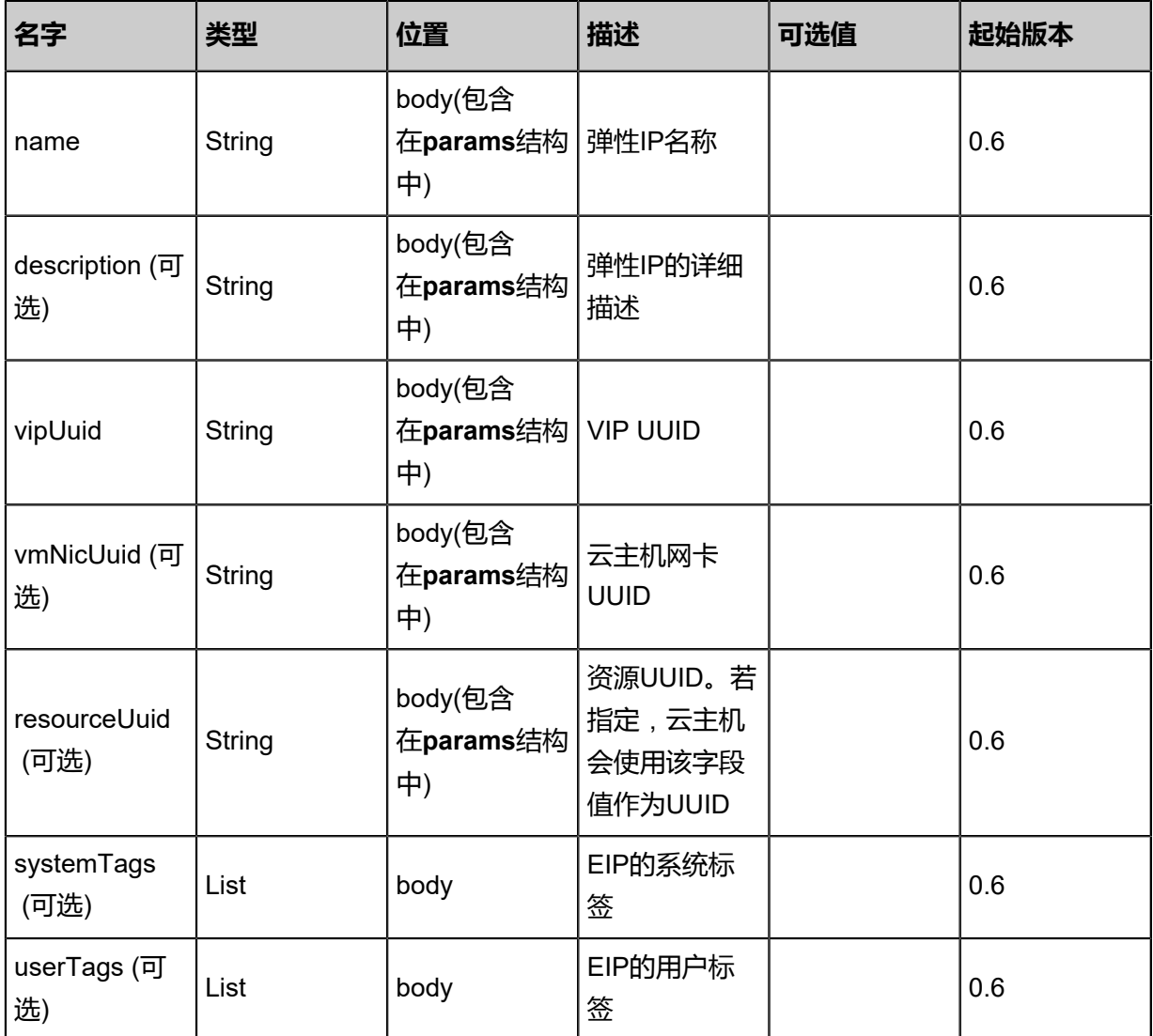

# 返回示例

```
{
"inventory": {
"name": "Test-EIP",
"vmNicUuid": "07f9715b85da40d9bd17e5f4277304bd",
"vipUuid": "acc6dc9271f54e58ab94e4a1069bc7e5"
 }
}
```
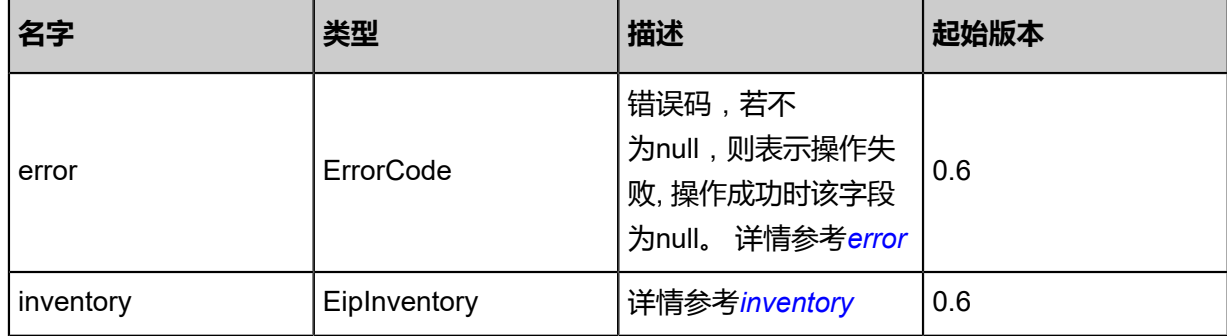

#### <span id="page-1015-0"></span>#error

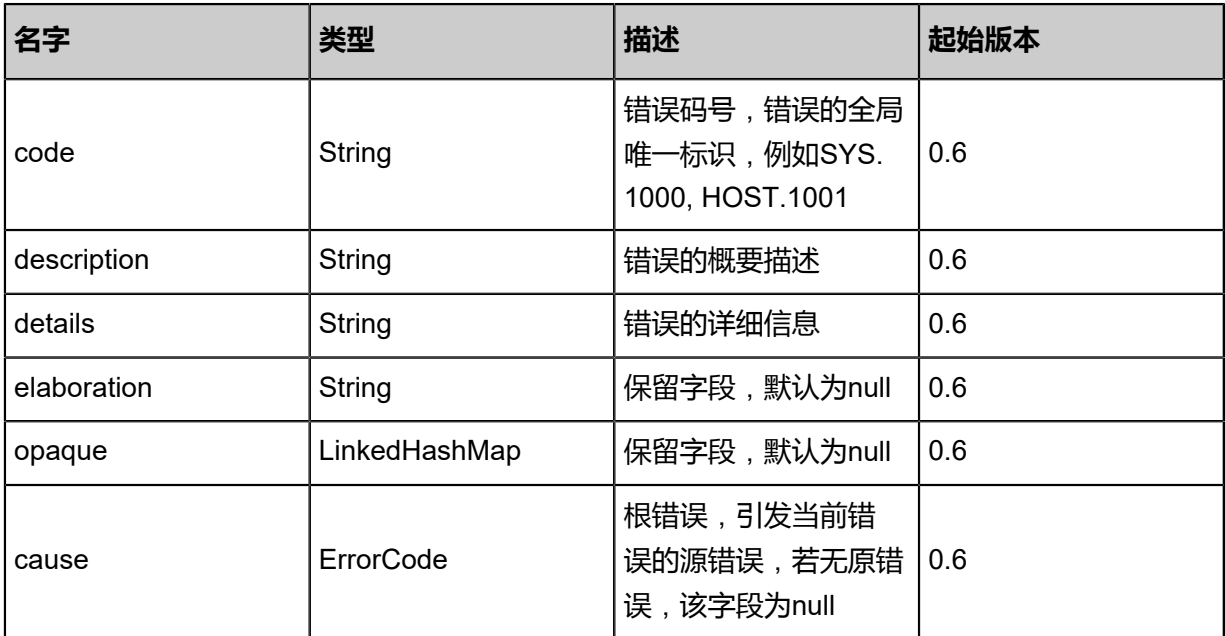

#### <span id="page-1015-1"></span>#inventory

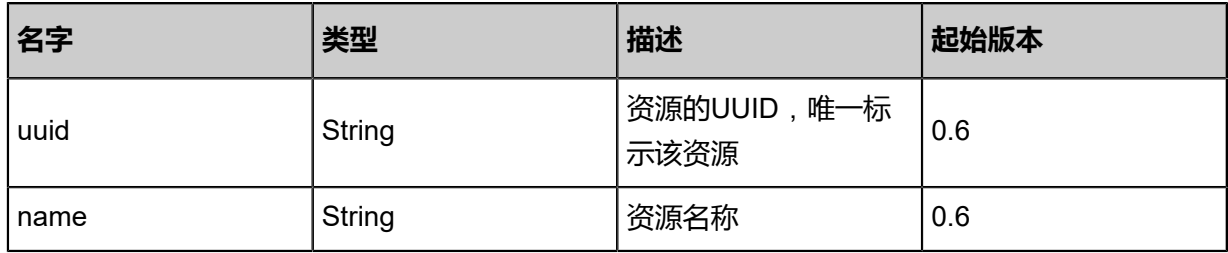

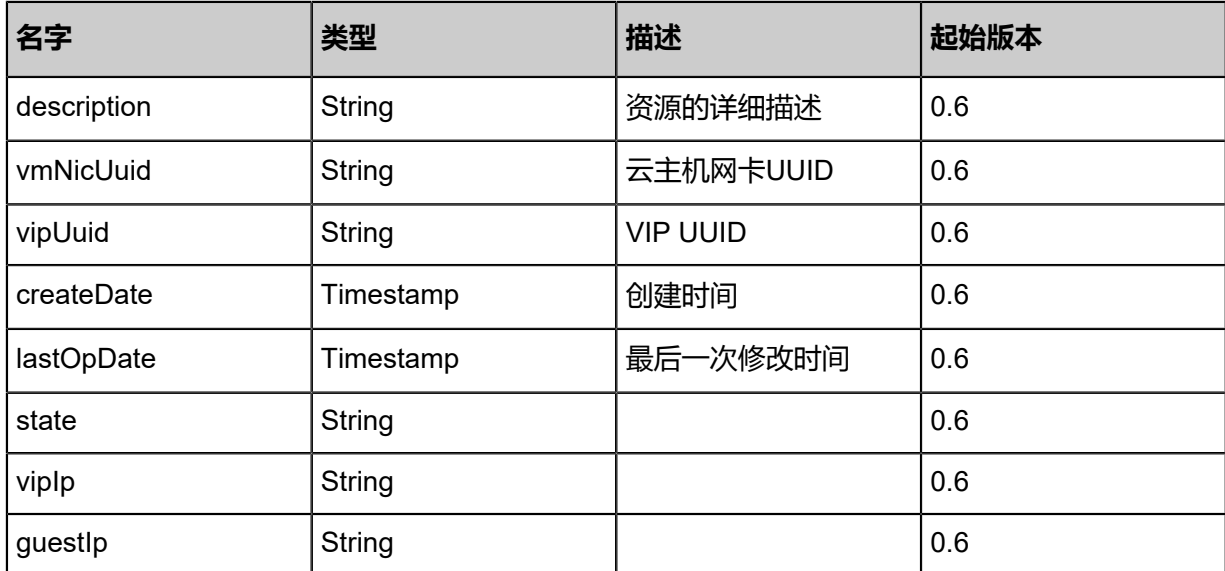

#### **SDK示例**

Java SDK

```
CreateEipAction action = new CreateEipAction();
action.name = "Test-EIP";
action.vipUuid = "a600144228904c709d9d36a7d8e7bc50";
action.vmNicUuid = "c6ef3b3fc5c54033ad07514e3ee71199";
action.sessionId = "284027438a4e46d4abb185a30eaac6ff";
CreateEipAction.Result res = action.call();
```
Python SDK

```
CreateEipAction action = CreateEipAction()
action.name = "Test-EIP"
action.vipUuid = "8e6507f39d6f40479f48a974a9d6afd2"
action.vmNicUuid = "91ad47c708e140fd83348182a3f098a6"
action.sessionId = "9bdd3970d72144c8899edb0158a4ed6d"
CreateEipAction.Result res = action.call()
```
# **6.1.8.2 删除弹性IP(DeleteEip)**

#### **API请求**

URLs

DELETE/v1/eips/{uuid}?deleteMode={deleteMode}

**Headers** 

Authorization: OAuth the-session-uuid

Curl示例

curl -H "Content-Type: application/json" \

#### -H "Authorization: OAuth 45ccb9eb4add405d9059fb45990a6e8c" \ -X DELETE http://localhost:8080/zstack/v1/eips/468cb75384344acd87f22610d07080e5? deleteMode=Permissive

# 参数列表

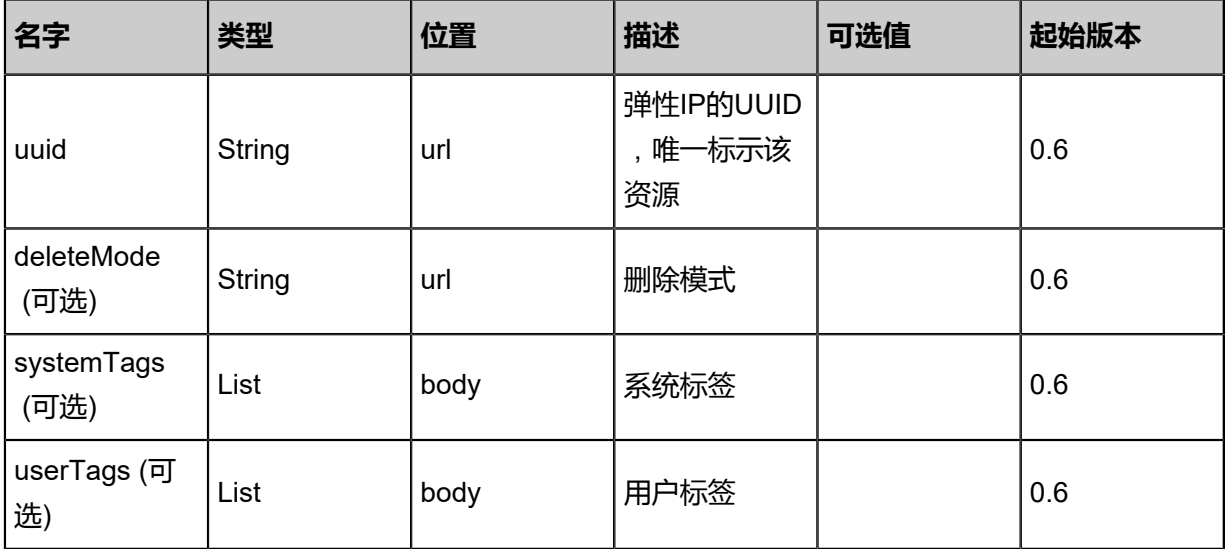

# **API返回**

该API成功时返回一个空的JSON结构{},出错时返回的JSON结构包含一个error字段,例如:

```
{
"error": {
"code": "SYS.1001",
"description": "A message or a operation timeout",
"details": "Create VM on KVM timeout after 300s"
   }
}
```
# **SDK示例**

Java SDK

```
DeleteEipAction action = new DeleteEipAction();
action.uuid = "7ff634c9d79c48ca976a34ce53951c76";
action.deleteMode = "Permissive";
action.sessionId = "44b7b711d77b4dfa91257db5b9a61585";
DeleteEipAction.Result res = action.call();
```
Python SDK

```
DeleteEipAction action = DeleteEipAction()
action.uuid = "e0699e3693ea429180371be5ca95e49e"
action.deleteMode = "Permissive"
action.sessionId = "ee71c70ee83a4ef8876f86d3876dbc8f"
```
DeleteEipAction.Result res = action.call()

# **6.1.8.3 查询弹性IP(QueryEip)**

## **API请求**

URLs

GET zstack/v1/eips GET zstack/v1/eips/{uuid}

#### **Headers**

Authorization: OAuth the-session-uuid

Curl示例

curl -H "Content-Type: application/json" \ -H "Authorization: OAuth ecbf8328397545a890cb7f299016ff65" \ -X GET http://localhost:8080/zstack/v1/eips

curl -H "Content-Type: application/json" \ -H "Authorization: OAuth 58e98c60b171447b8c1940b5a8a1ad0f" \ -X GET http://localhost:8080/zstack/v1/eips/66803656d159456dacda9c074945e40d

#### 可查询字段

运行**zstack-cli**命令行工具,输入QueryEip并按Tab键查看所有可查询字段以及可跨表查询的资源

## 名。

#### **API返回**

返回示例

```
{
"inventories": [
  {
"name": "Test-EIP",
"vmNicUuid": "67dfb04014b64489addb9ff7db5c7eb8",
"vipUuid": "e5bafce543e044419a8ffad7d416201e"
 }
 ]
}
```
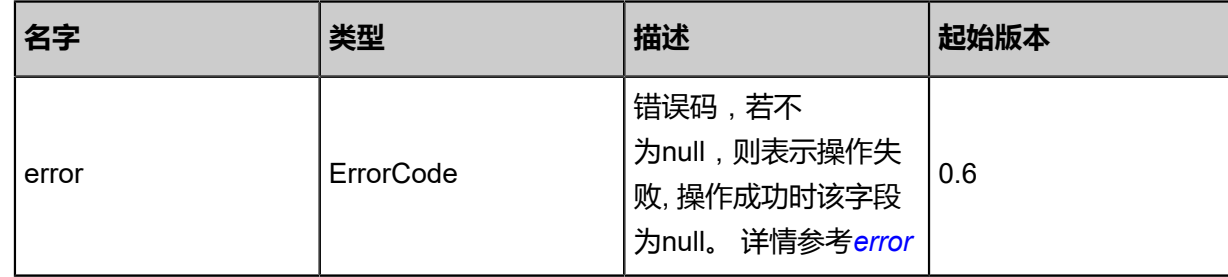

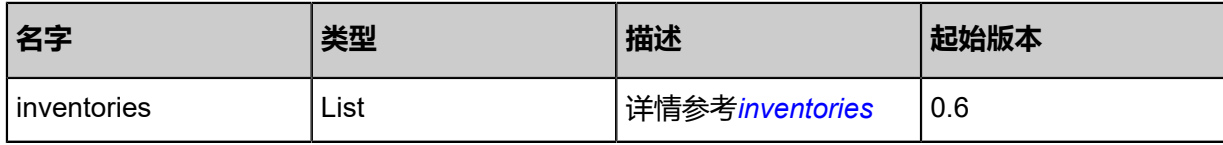

<span id="page-1019-0"></span>#error

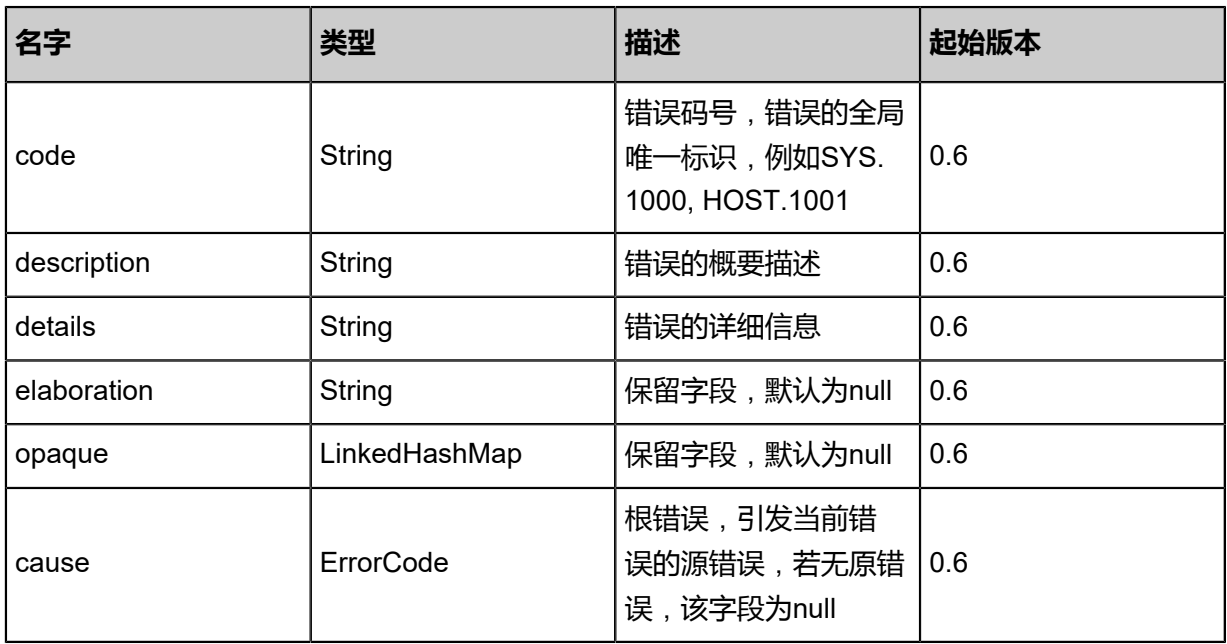

# <span id="page-1019-1"></span>#inventories

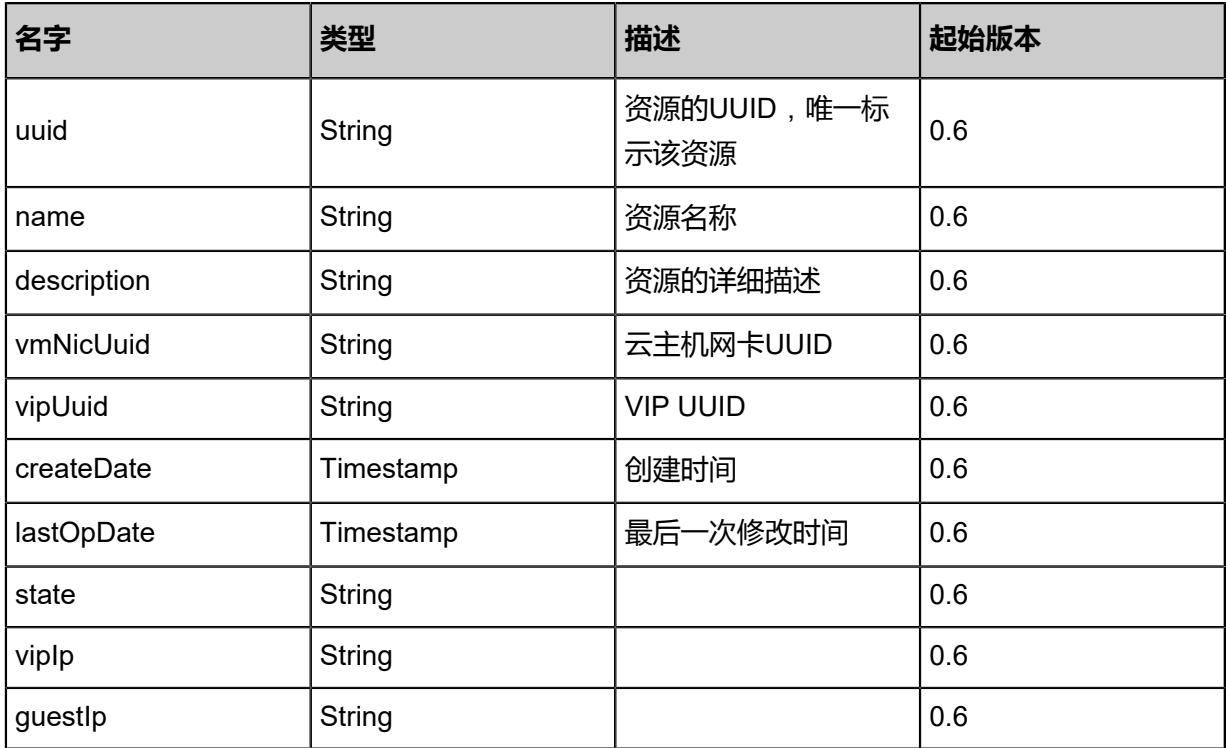

#### **SDK示例**

Java SDK

```
QueryEipAction action = new QueryEipAction();
action.conditions = asList();
action.sessionId = "02a7bb80af0a43ea8cecb01e8361f4a3";
QueryEipAction.Result res = action.call();
```
Python SDK

```
QueryEipAction action = QueryEipAction()
action.conditions = \Piaction.sessionId = "84b2e52f0e2a41d09b428627b6266f28"
QueryEipAction.Result res = action.call()
```
# **6.1.8.4 更新弹性IP(UpdateEip)**

#### **API请求**

URLs

PUT zstack/v1/eips/{uuid}/actions

**Headers** 

Authorization: OAuth the-session-uuid

Body

```
{
"updateEip": {
"name": "Test-EIP"
 },
"systemTags": [],
"userTags": []
}
```
# **说明**:

上述示例中**systemTags**、**userTags**字段可以省略。列出是为了表示body中可以包含这两个字

段。

Curl示例

```
curl -H "Content-Type: application/json" \
-H "Authorization: OAuth 48675e997cc24705a248f756bd4c617c" \
-X PUT -d '{"updateEip":{"name":"Test-EIP"}}' \
http://localhost:8080/zstack/v1/eips/4d153a67262f341cbb4d5351ec844ab7/actions
```
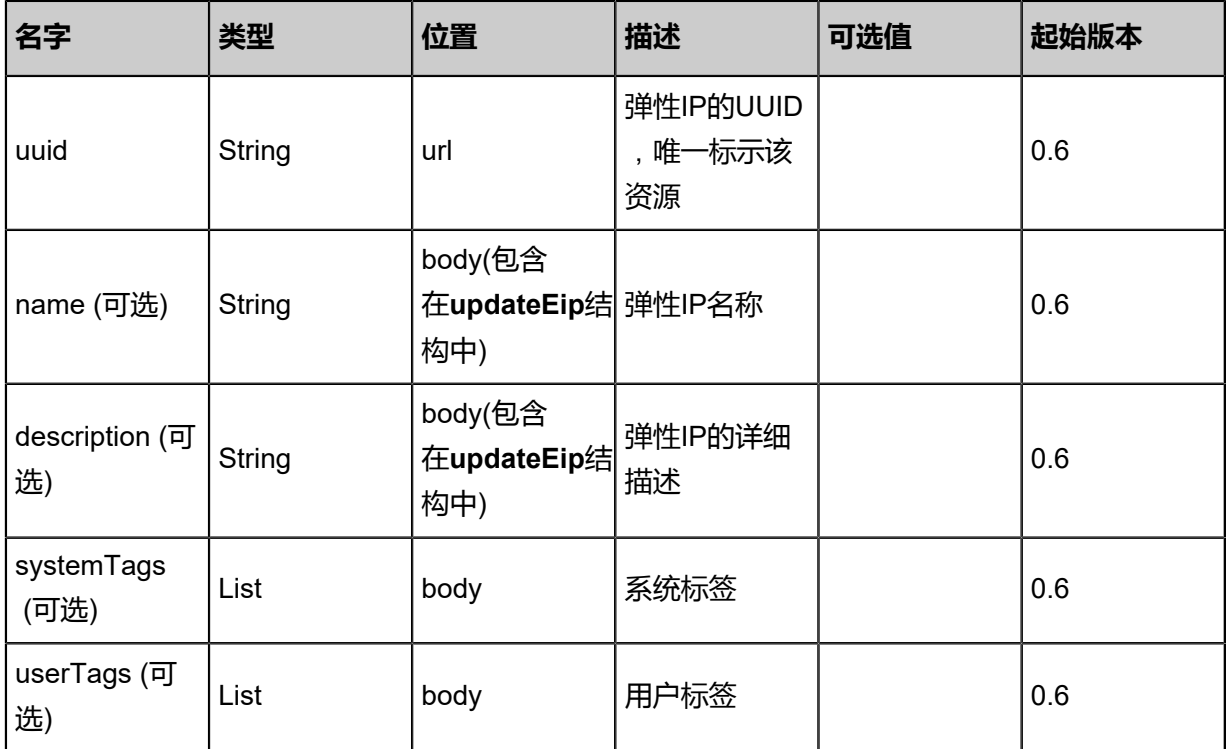

# 返回示例

```
{
"inventory": {
"name": "Test-EIP",
"vmNicUuid": "cb1779456b2e47ecb436385e9731fa92",
"vipUuid": "b092230e024e4d4bab4f8919ee6b4848"
 }
```

```
}
```
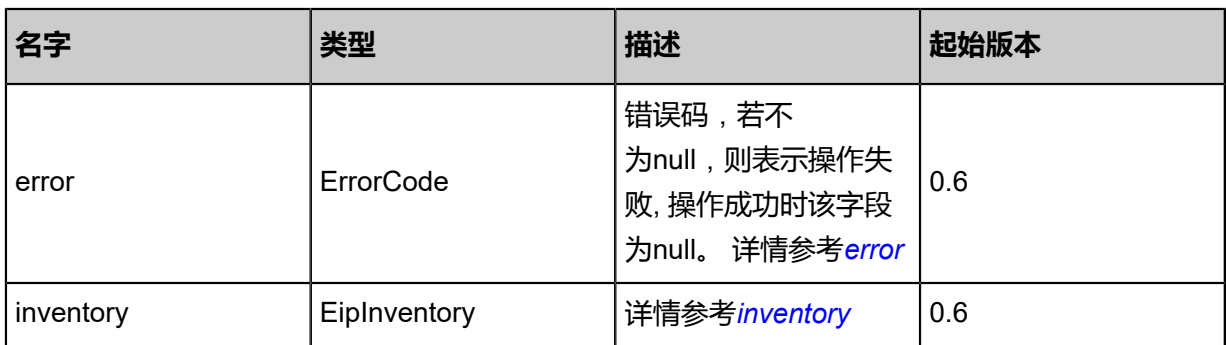

# <span id="page-1021-0"></span>#error

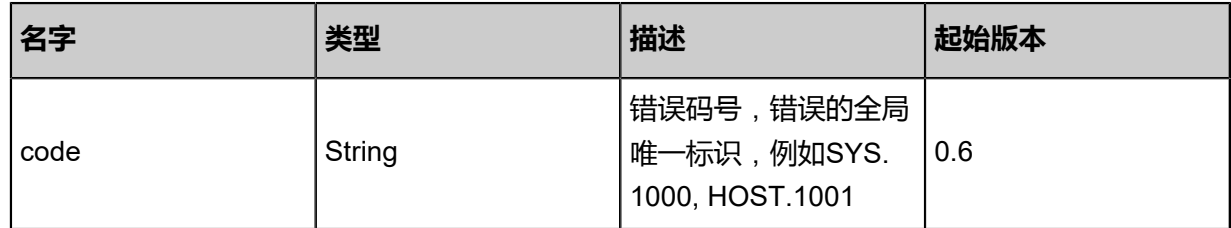

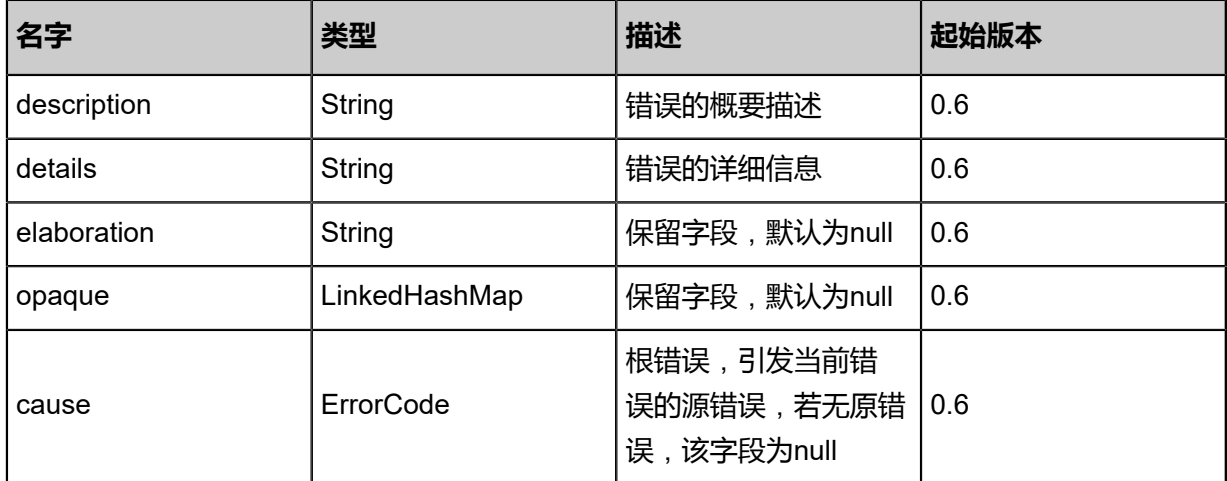

#### <span id="page-1022-0"></span>#inventory

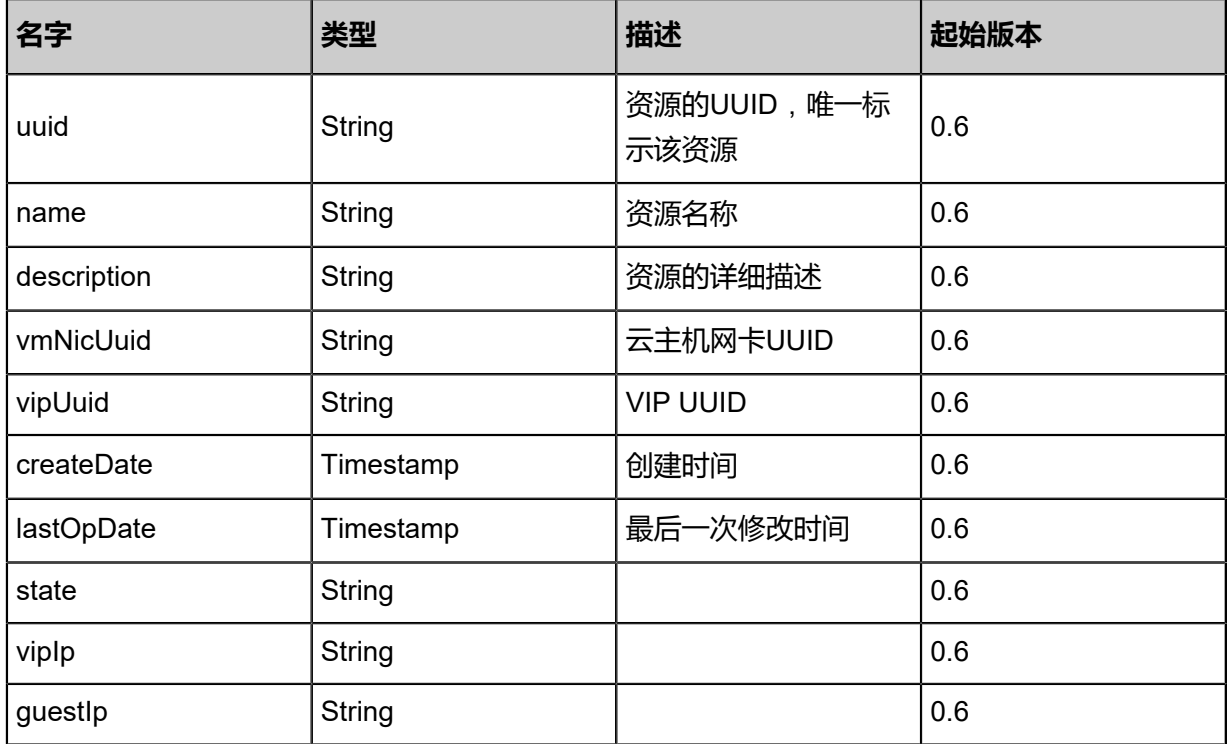

#### **SDK示例**

Java SDK

UpdateEipAction action = new UpdateEipAction(); action.uuid = "81ab4053a9484332b8e1aafa7e00a399"; action.name = "Test-EIP"; action.sessionId = "08c50da7ac034e6f9461785af2f94a7e"; UpdateEipAction.Result res = action.call();

#### Python SDK

```
UpdateEipAction action = UpdateEipAction()
action.uuid = "e510fba3a1c646559d1db59f9b37c751"action.name = "Test-EIP"
```
action.sessionId = "2d0aff43d9fe4294b16069f6762d0832" UpdateEipAction.Result res = action.call()

# **6.1.8.5 更改弹性IP启用状态(ChangeEipState)**

## **API请求**

URLs

PUT zstack/v1/eips/{uuid}/actions

#### **Headers**

Authorization: OAuth the-session-uuid

#### Body

```
{
  "changeEipState": {
   "stateEvent": "enable"
 },
 "systemTags": [],
  "userTags": []
}
```
# **说明**:

上述示例中**systemTags**、**userTags**字段可以省略。列出是为了表示body中可以包含这两个字

段。

Curl示例

```
curl -H "Content-Type: application/json" \
-H "Authorization: OAuth ba708ad93aa54eb696ea994d412d539a" \
-X PUT -d '{"changeEipState":{"stateEvent":"enable"}}' \
http://localhost:8080/zstack/v1/eips/e6c715aaa65c39aa948d88e548a5f044/actions
```
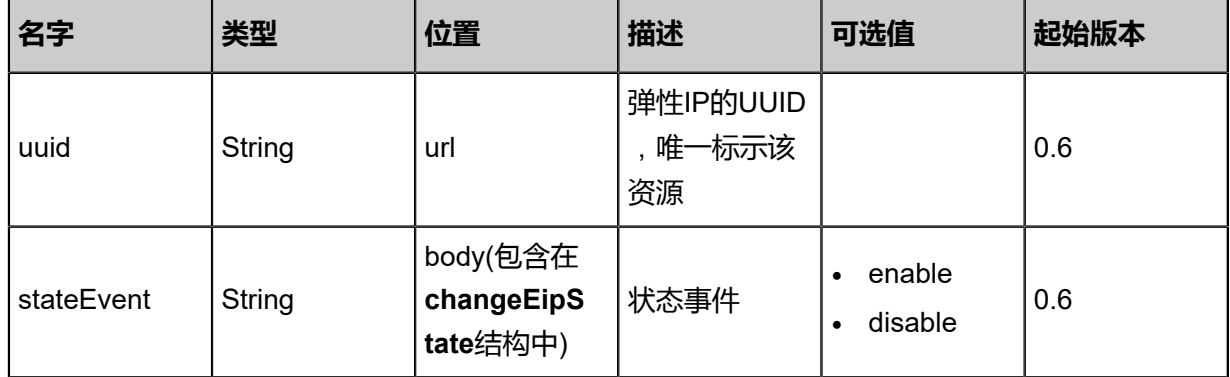

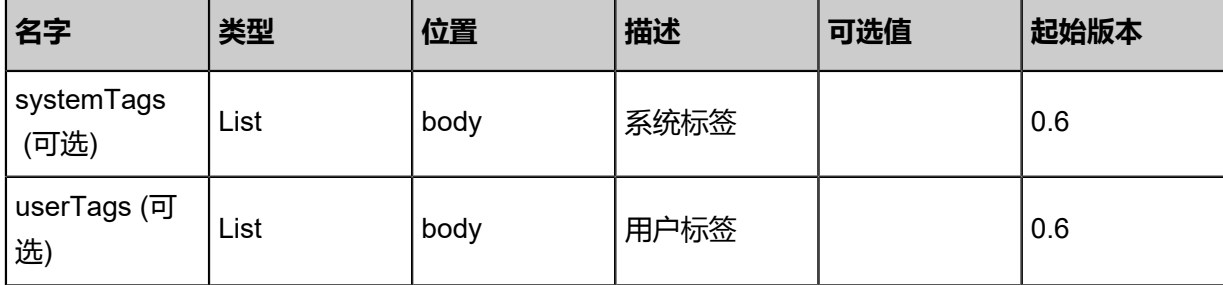

返回示例

```
{
 "inventory": {
 "name": "Test-EIP",
 "vmNicUuid": "8384e17c064a4b3f819421beb695891d",
 "vipUuid": "4ab30bbbf55f4bcda38acd573335d6d7",
 "state": "Enabled"
 }
}
```
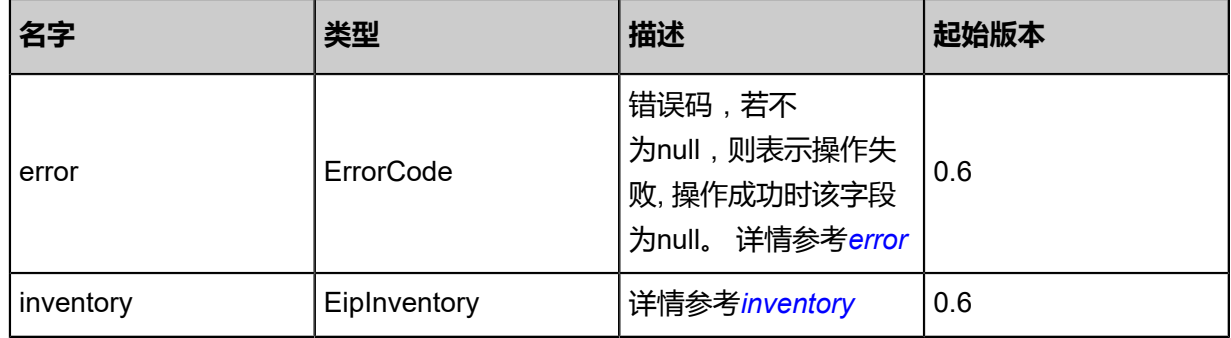

#### <span id="page-1024-0"></span>#error

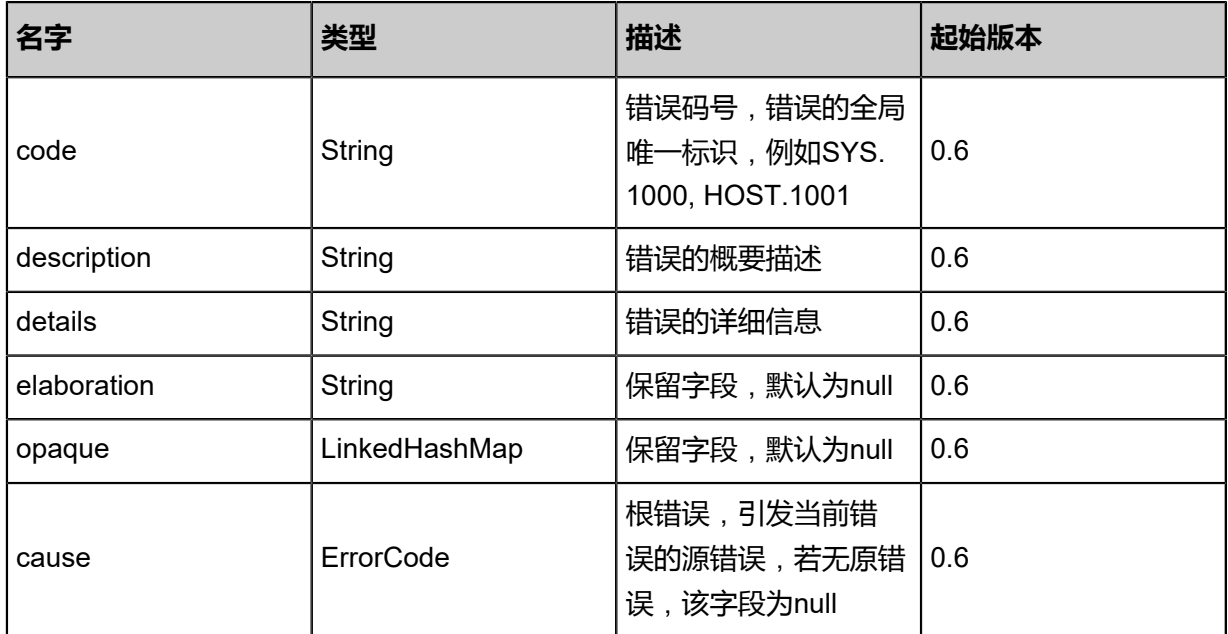

## <span id="page-1025-0"></span>#inventory

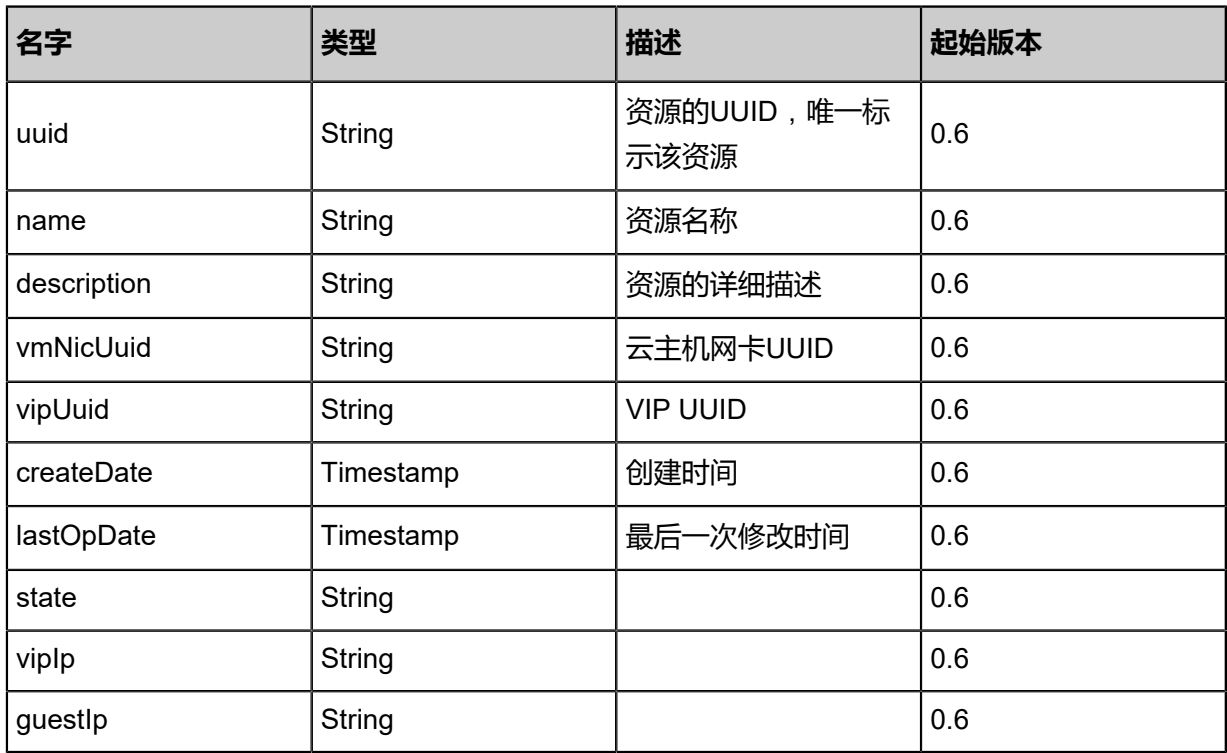

## **SDK示例**

Java SDK

ChangeEipStateAction action = new ChangeEipStateAction(); action.uuid = "ae4f106e8e884788bf73ee2e863a2ad3"; action.stateEvent = "enable"; action.sessionId = "c35fc61e1a784c41a17cb9a0fe9cd2a5"; ChangeEipStateAction.Result res = action.call();

Python SDK

ChangeEipStateAction action = ChangeEipStateAction() action.uuid = "b5b5cd464d2d48cca37352fb904e5226" action.stateEvent = "enable" action.sessionId = "17f673d897dc47fb845c48fba7af7942" ChangeEipStateAction.Result res = action.call()

# **6.1.8.6 获取可绑定指定弹性IP的云主机网卡(GetEipAtta chableVmNics)**

### **API请求**

URLs

GET zstack/v1/eips/{eipUuid}/vm-instances/candidate-nics

Headers

Authorization: OAuth the-session-uuid

Curl示例

curl -H "Content-Type: application/json" \ -H "Authorization: OAuth dd4a7d40a7e246879ea53fff9fb6dc02" \ -X GET http://localhost:8080/zstack/v1/eips/6bd0a6a4e5dd4f618ff314289acc112f/vm-instances /candidate-nics

#### 参数列表

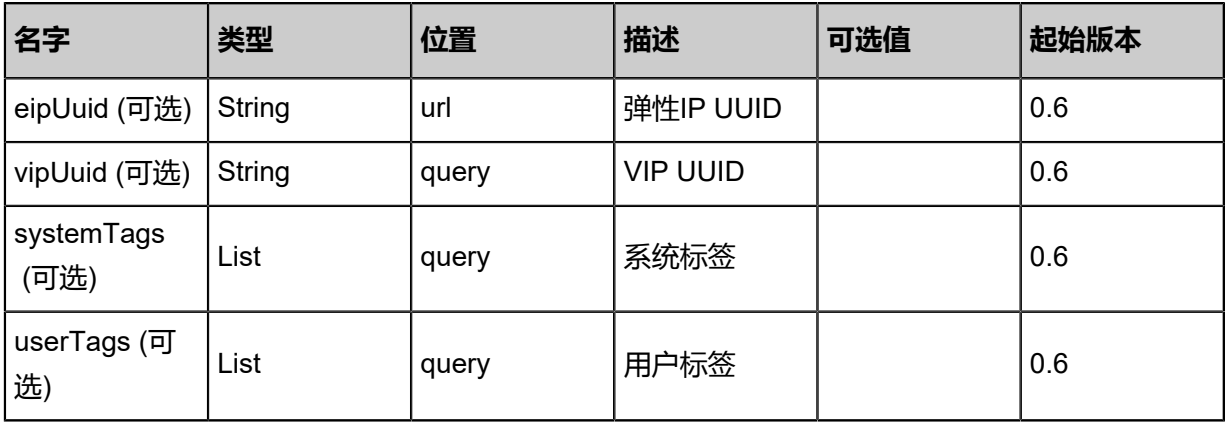

#### **API返回**

## 返回示例

```
{
"inventories": [
\{"uuid": "dd925b4d561d4f6ab54450716291eb0d",
"vmInstanceUuid": "e2bdb483661d4d9592d102438813a07a",
"usedIpUuid": "2741b30ead744c4389c7157220fa65d8",
"l3NetworkUuid": "bf4292cd423448a0b67bdc69a187e81a",
"ip": "192.168.1.10",
"mac": "00:0c:29:bd:99:fc",
"netmask": "255.255.255.0",
"gateway": "192.168.1.1",
"deviceId": 0.0,
```
}

#### "createDate": "Jun 7, 2017 9:20:18 PM", "lastOpDate": "Jun 7, 2017 9:20:18 PM" } ]

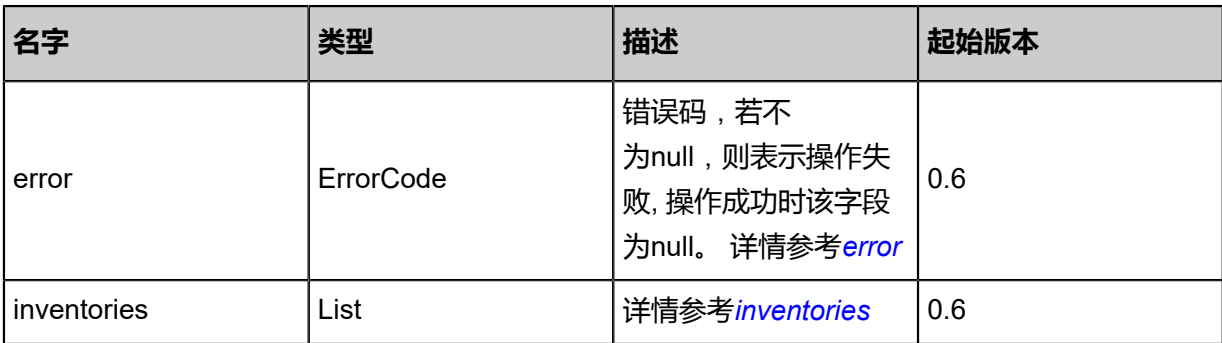

#### <span id="page-1027-0"></span>#error

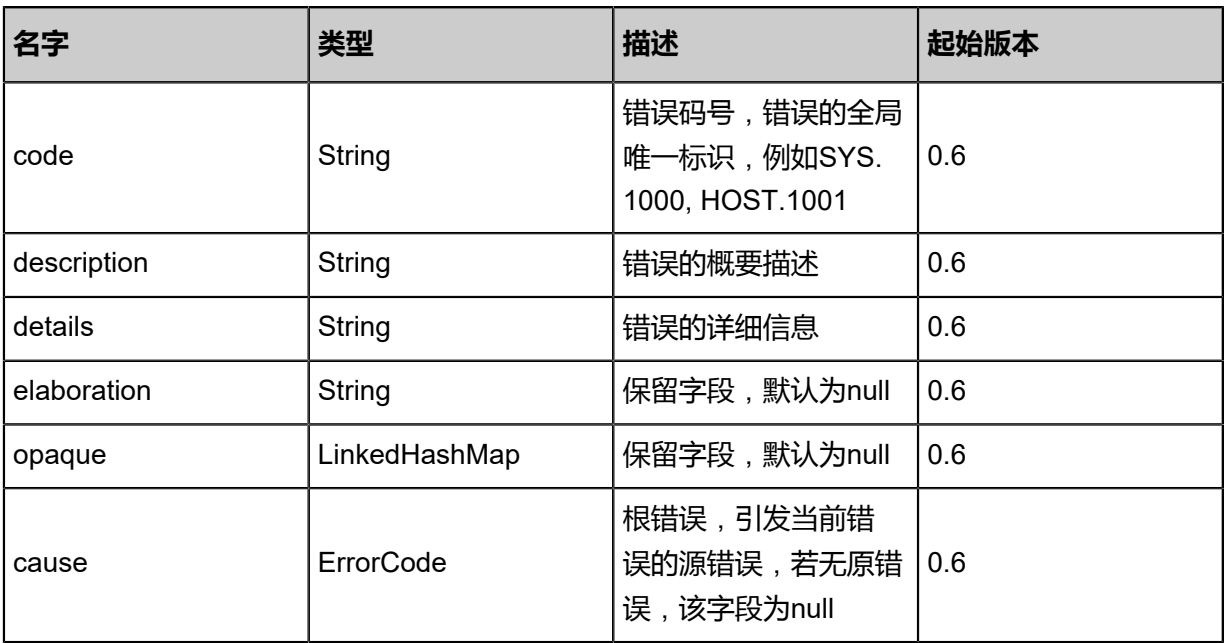

# <span id="page-1027-1"></span>#inventories

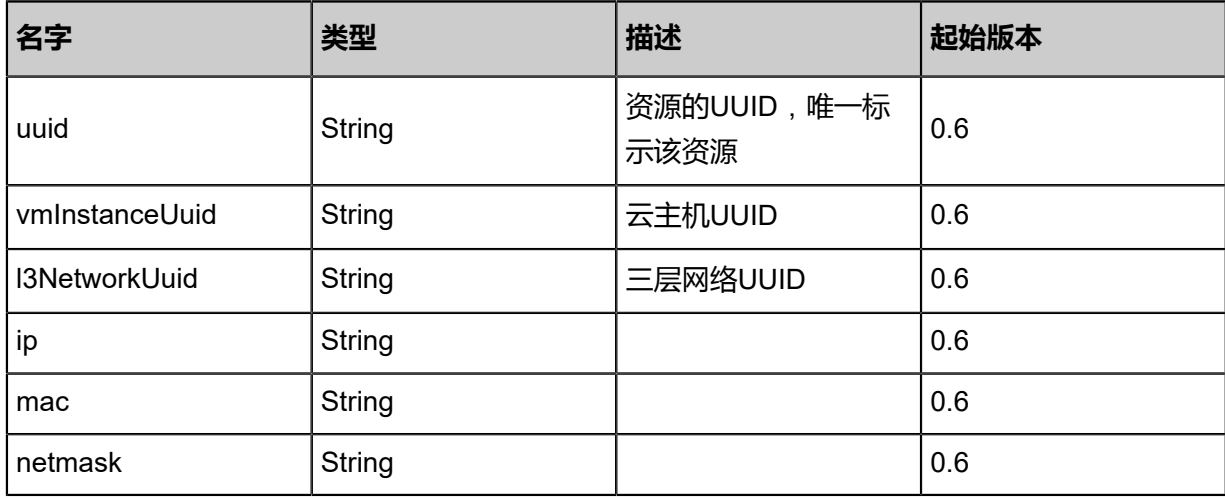

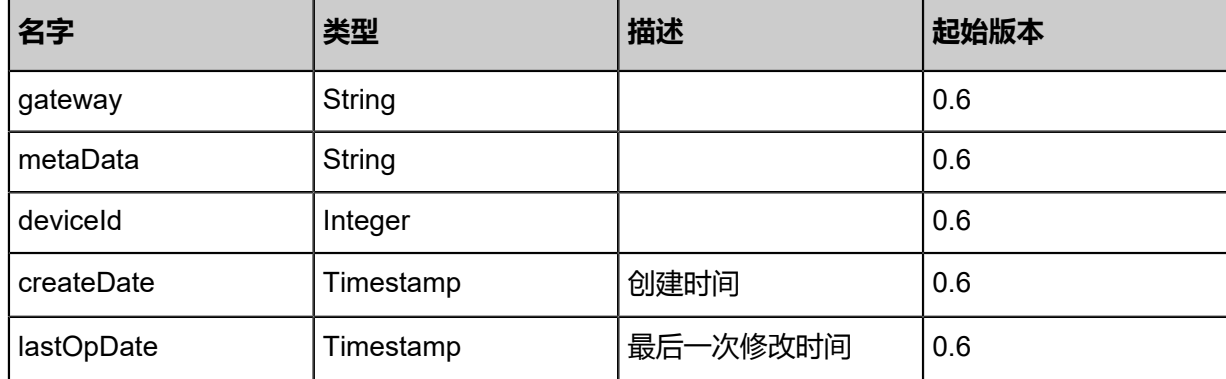

#### **SDK示例**

Java SDK

```
GetEipAttachableVmNicsAction action = new GetEipAttachableVmNicsAction();
action.eipUuid = "281f3fe6c8bc42d7a2b7911db8bc8a9b";
action.sessionId = "05d5744919984e6680655fcfc85e6dd9";
GetEipAttachableVmNicsAction.Result res = action.call();
```
Python SDK

```
GetEipAttachableVmNicsAction action = GetEipAttachableVmNicsAction()
action.eipUuid = "998c40730b1b4dd19ca464d7d30f432c"
action.sessionId = "7682cccdd2c74324b1a82232cd730657"
GetEipAttachableVmNicsAction.Result res = action.call()
```
# **6.1.8.7 绑定弹性IP(AttachEip)**

# **API请求**

URLs

POST zstack/v1/eips/{eipUuid}/vm-instances/nics/{vmNicUuid}

#### **Headers**

Authorization: OAuth the-session-uuid

#### Curl示例

```
curl -H "Content-Type: application/json" \
-H "Authorization: OAuth 094156414ecb4950a1a9a800dee0e6bc" \
-X POST http://localhost:8080/zstack/v1/eips/b7b3d87e803434f3b597638377830e68/vm-
instances/nics/3fb731573096397c90dbe65781d5b616
```
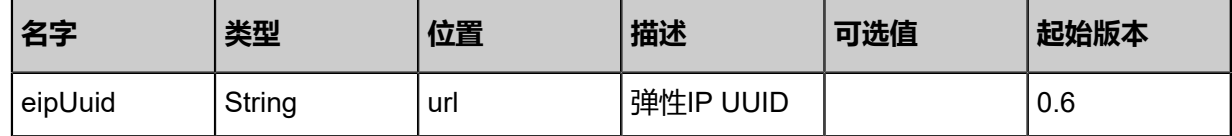

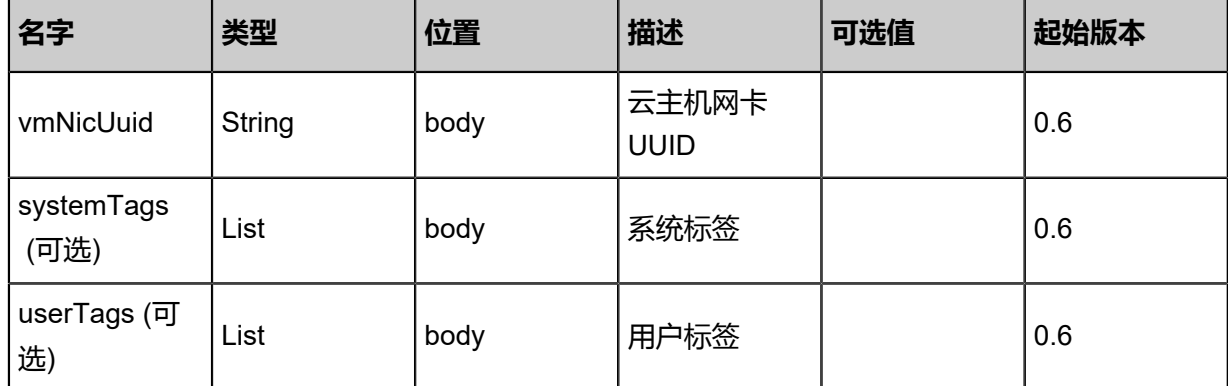

```
该API成功时返回一个空的JSON结构{},出错时返回的JSON结构包含一个error字段,例如:
```

```
{
 "error": {
 "code": "SYS.1001",
      "description": "A message or a operation timeout",
      "details": "Create VM on KVM timeout after 300s"
   }
}
```
## **SDK示例**

Java SDK

```
AttachEipAction action = new AttachEipAction();
action.eipUuid = "dfee2872f32f4eab81cce8be02d564f7";
action.vmNicUuid = "77439a0f6c464053937fdfc12531647e";
action.sessionId = "80a49201196649f296e8b1c3b03d2284";
AttachEipAction.Result res = action.call();
```
Python SDK

```
AttachEipAction action = AttachEipAction()
action.eipUuid = "080064a02ea9470a9364bdc255c1cfa6"
action.vmNicUuid = "e255a04227b94b5181eda063e1f8b17a"
action.sessionId = "beebaac6f3fe4ac99db525f8775b5a61"
```
AttachEipAction.Result res = action.call()

# **6.1.8.8 解绑弹性IP(DetachEip)**

# **API请求**

URLs

DELETE/v1/eips/{uuid}/vm-instances/nics

#### **Headers**

Authorization: OAuth the-session-uuid

#### Curl示例

curl -H "Content-Type: application/json" \ -H "Authorization: OAuth 7e5d824e15c64e1ca2fc3eca9e315c41" \ -X DELETE http://localhost:8080/zstack/v1/eips/6e1a3bdbe38045658546a6b7fb3df990/vminstances/nics?

#### 参数列表

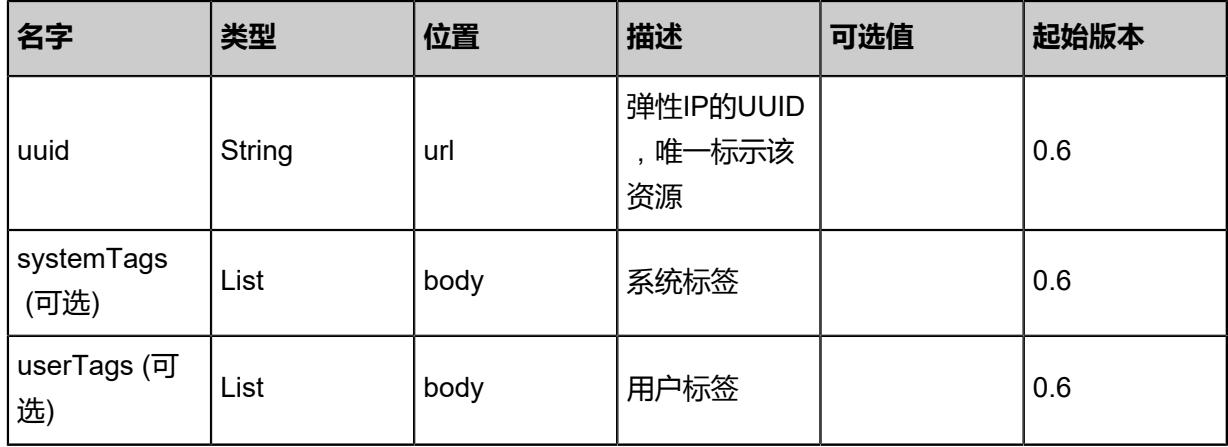

#### **API返回**

返回示例

```
{
"inventory": {
"name": "Test-EIP",
"vmNicUuid": "04c0bc3e4c1d44c8aac1fd2e1be10d81",
"vipUuid": "8284fce519774899a3ba01e304df6c3b"
  }
```
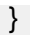

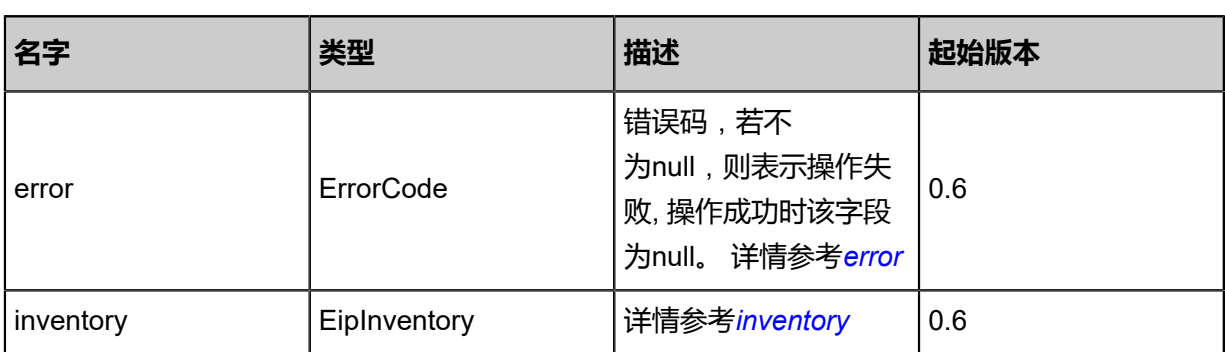

#### <span id="page-1031-0"></span>#error

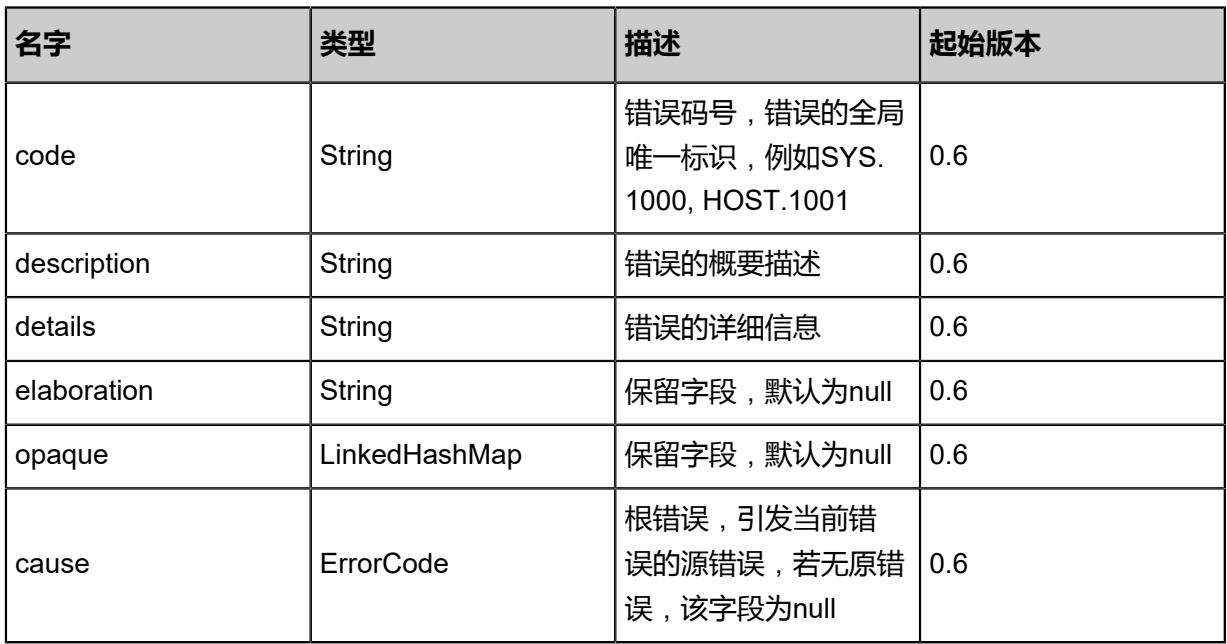

# <span id="page-1031-1"></span>#inventory

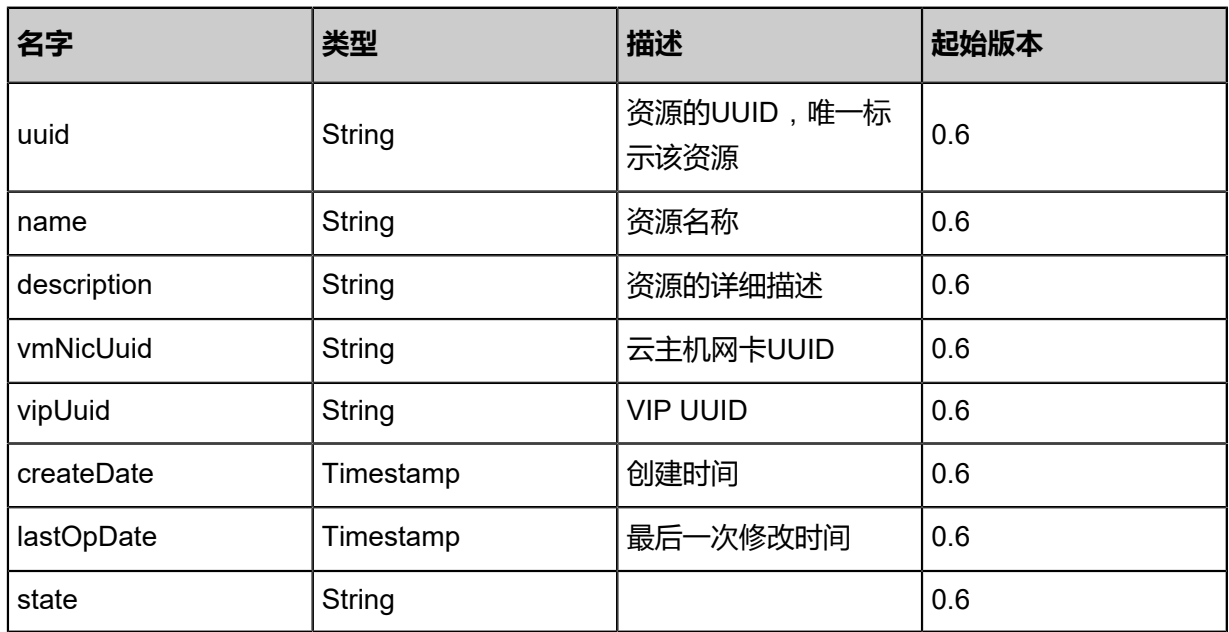

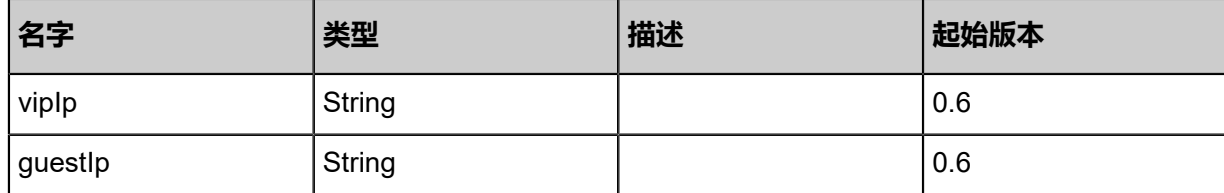

#### **SDK示例**

Java SDK

```
DetachEipAction action = new DetachEipAction();
action.uuid = "9a8c75df80524b13adf769626703efc0";
action.sessionId = "e7b6f5ef6d134d058e7d85e3ccd226a8";
DetachEipAction.Result res = action.call();
```
Python SDK

DetachEipAction action = DetachEipAction() action.uuid = "28ddb9165c1444a7a7aa5119a5ceb926" action.sessionId = "47e371f392934e3f8edbc49031fcf376" DetachEipAction.Result res = action.call()

# **6.1.9 端口转发相关接口**

# **6.1.9.1 创建端口转发规则(CreatePortForwardingRule)**

### **API请求**

URLs

POST zstack/v1/port-forwarding

**Headers** 

Authorization: OAuth the-session-uuid

Body

```
{
"params": {
"vipUuid": "214cf4f562bf40b98a7c954081f94f03",
"vipPortStart": 22.0,
"";"protocolType": "TCP","<br>"protocolType": "TCP",
"vmNicUuid": "84590db8896d4e498bf69d35239a31cc",
"name": "pf1"
 },
"systemTags": [],
"userTags": []
```
}

**说明**:

上述示例中systemTags、userTags字段可以省略。列出是为了表示body中可以包含这两个字段。

## Curl示例

curl -H "Content-Type: application/json" \

-H "Authorization: OAuth b86c9016b4f24953a9edefb53ca0678c" \ -X POST -d '{"params":{"vipUuid":"1c4824bb6043388cac7499dd481ecaa4","vipPortStart":22.0," protocolType":"TCP","vmNicUuid":"0611006103d335dfbfc0f9bb2a46d541","name":"pf1"}}' \ http://localhost:8080/zstack/v1/port-forwarding

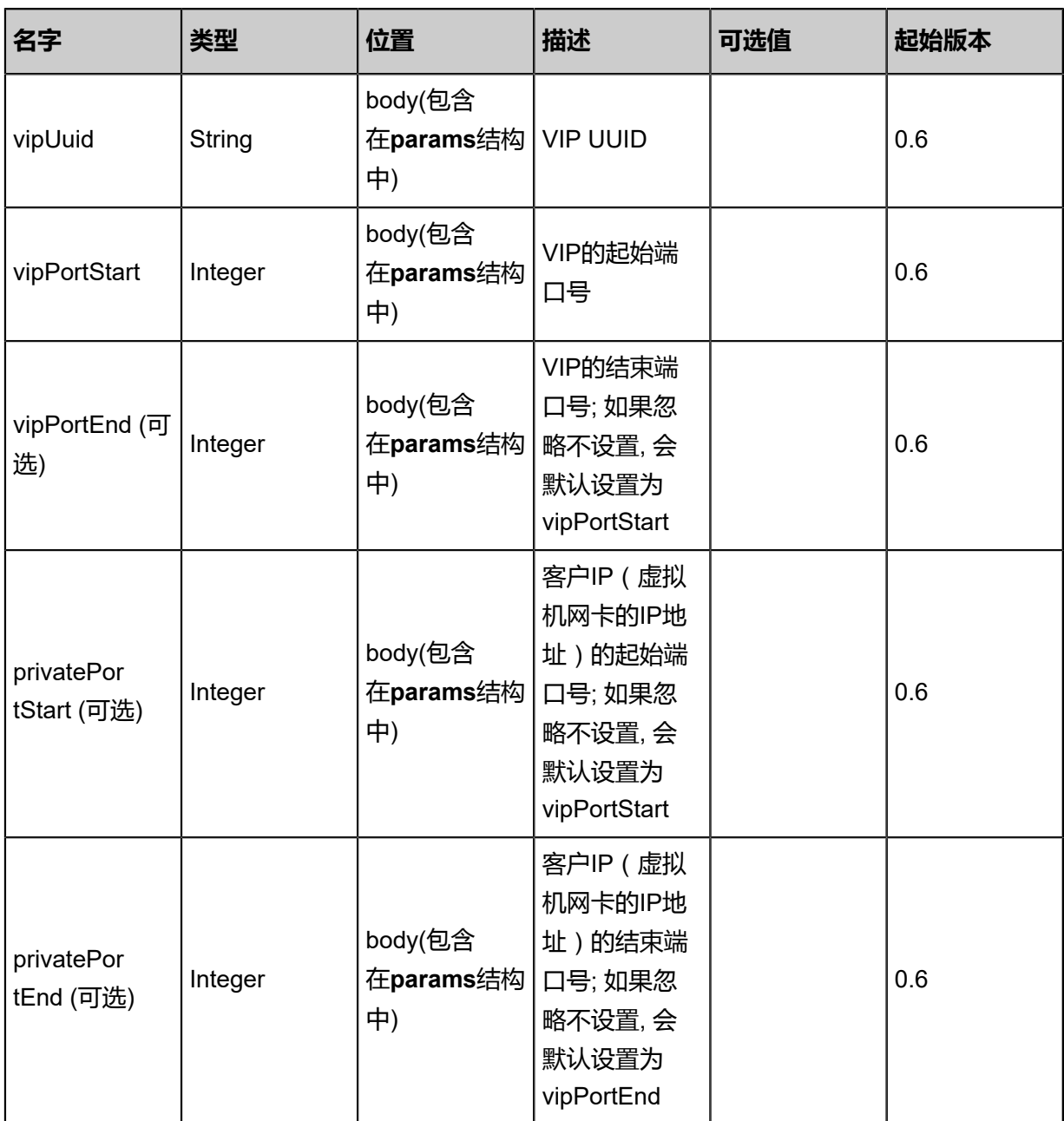

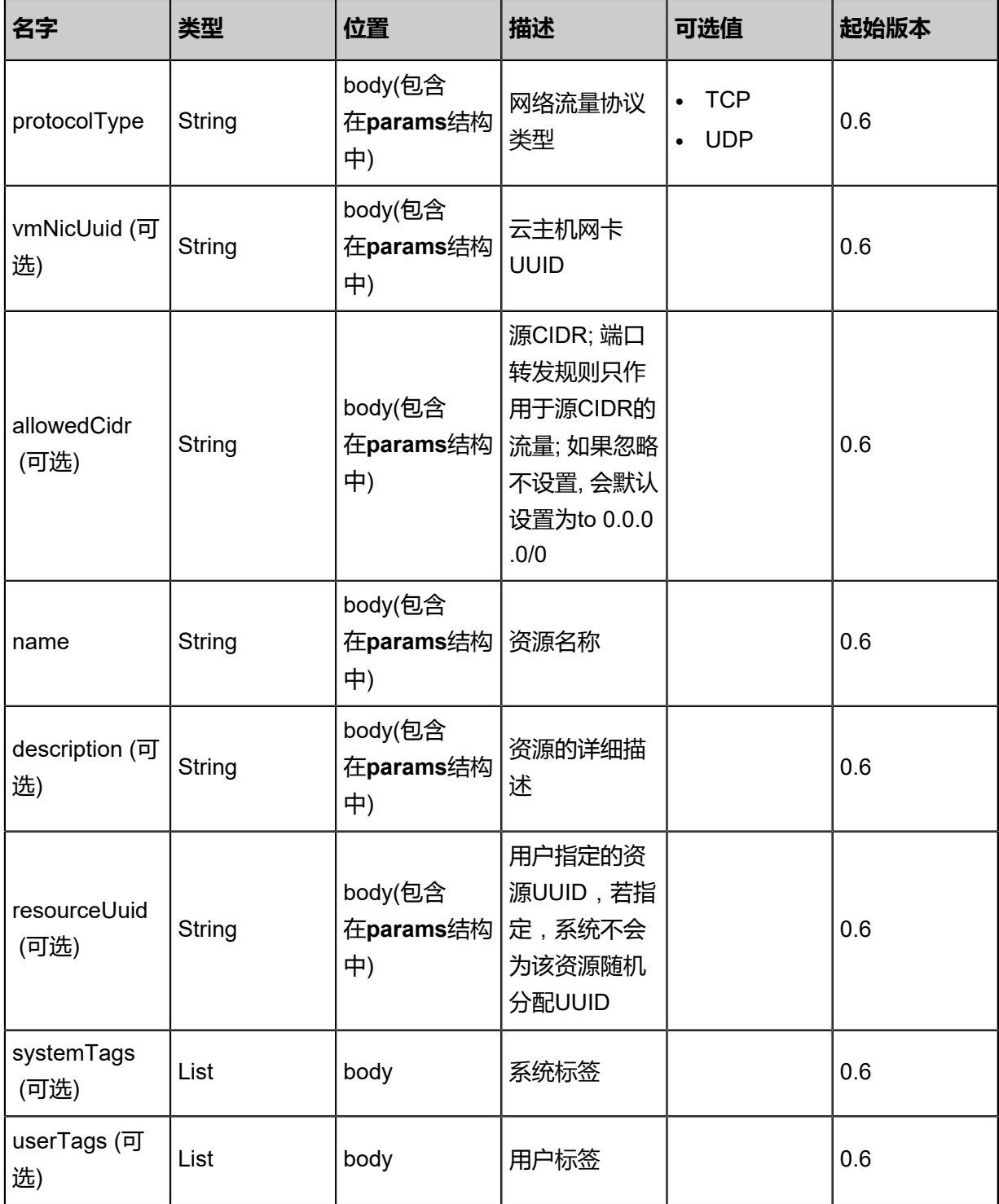

# 返回示例

{ "inventory": { "uuid": "895a8ce93d274db78e2ef1462f8b8a29", "name": "TestAttachRule", "description": "test atatch rule", "vipIp": "192.168.0.187",

"guestIp": "10.0.0.244", "vipUuid": "6151c96fd2ac4d6cbd8f8eedffc06de5", "vipPortStart": 33.0, "vipPortEnd": 33.0, "privatePortStart": 33.0, "privatePortEnd": 33.0, "vmNicUuid": "581ea3b08aef4096ac24e160f1ab0f8e", "protocolType": "TCP", "state": "Enabled", "allowedCidr": "0.0.0.0/0", "createDate": "Jun 7, 2017 9:20:10 PM", "lastOpDate": "Jun 7, 2017 9:20:10 PM" } }

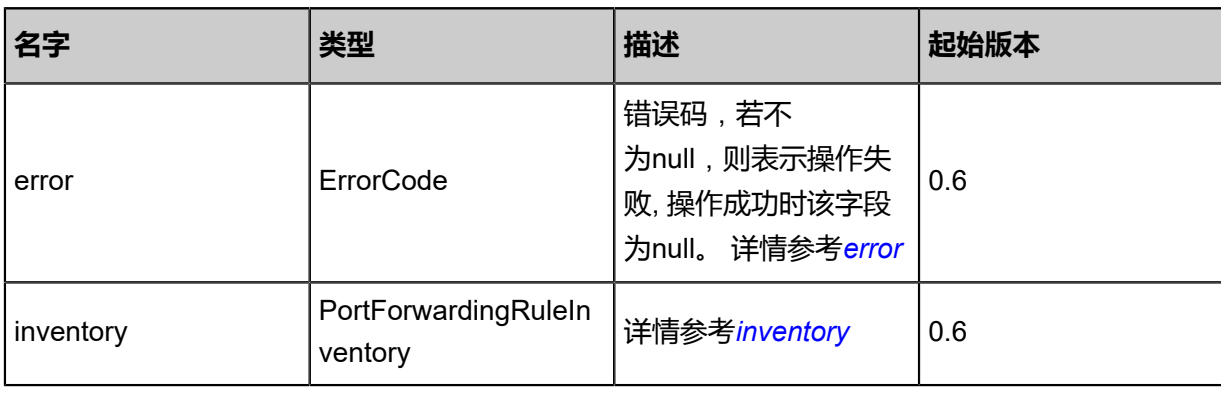

#### <span id="page-1035-0"></span>#error

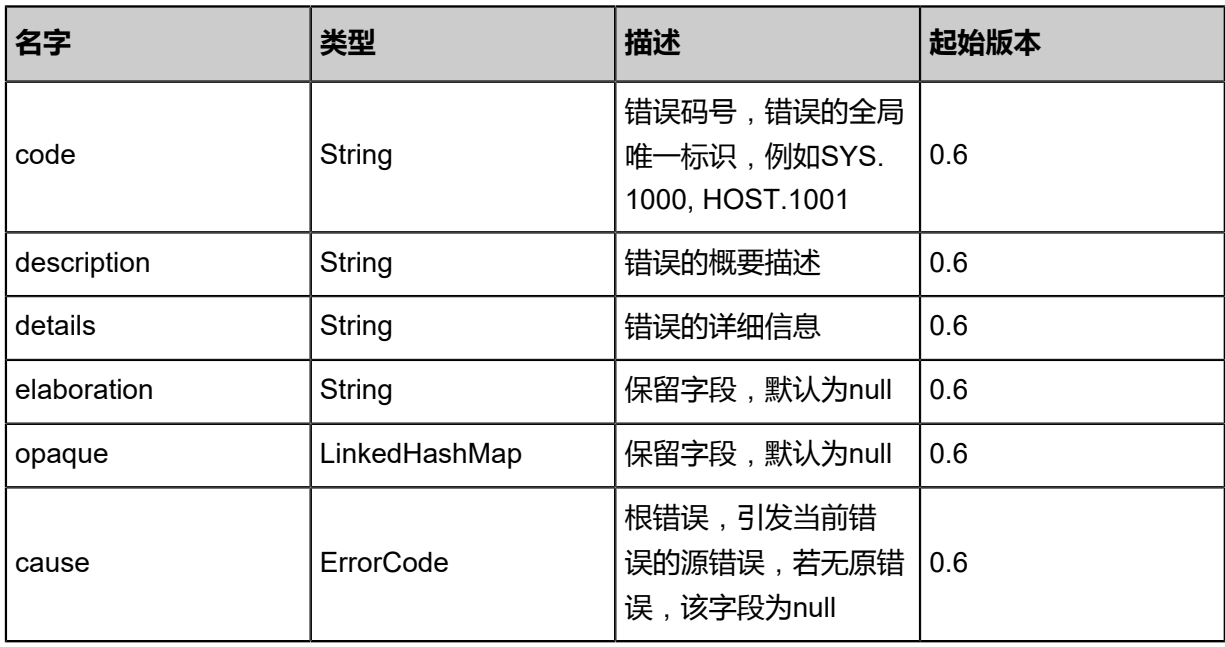

#### <span id="page-1035-1"></span>#inventory

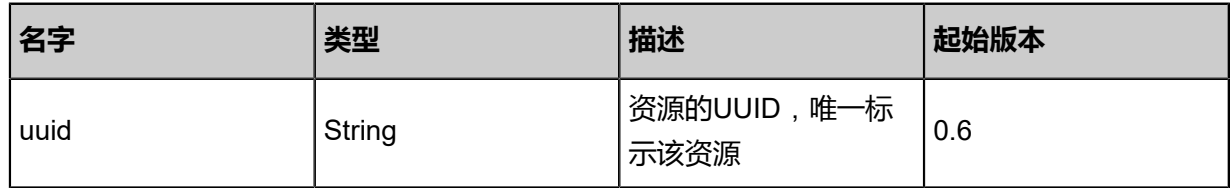

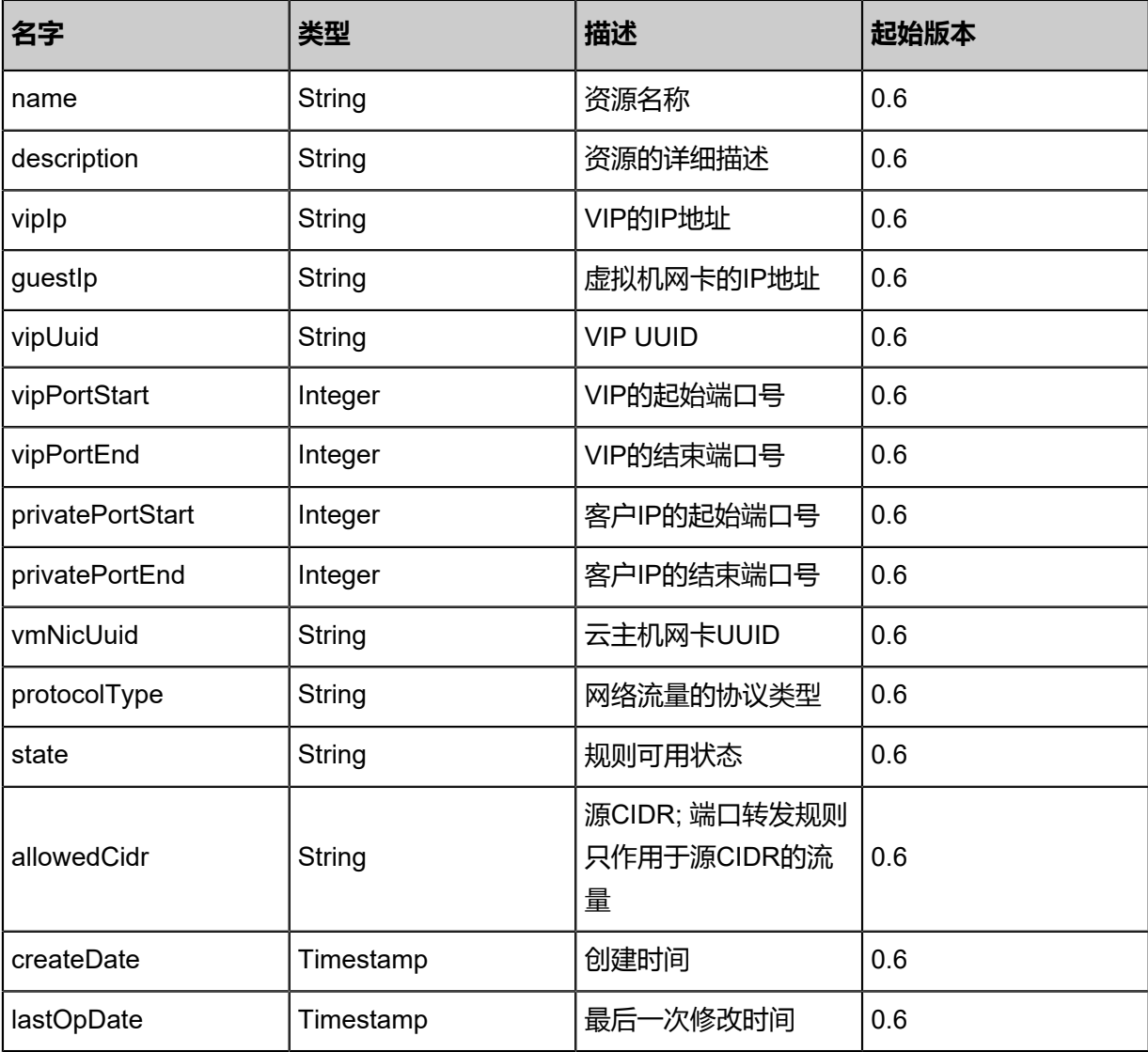

### **SDK示例**

#### Java SDK

```
CreatePortForwardingRuleAction action = new CreatePortForwardingRuleAction();
action.vipUuid = "966f9f294e094243bcfaf7eeee70aeae";
action.vipPortStart = 22.0;
action.protocolType = "TCP";
action.vmNicUuid = "ace8c962d59248e38fadac5df9a108a7";
action.name = "pf1";
action.sessionId = "5f4df8c7fae44602b5f7e5d376904d6b";
CreatePortForwardingRuleAction.Result res = action.call();
```
Python SDK

```
CreatePortForwardingRuleAction action = CreatePortForwardingRuleAction()
action.vipUuid = "1d130b0bb1e44aafa76d6280479f5399"
action.vipPortStart = 22.0
action.protocolType = "TCP"
action.vmNicUuid = "78c6172984874e5e9cdd3bf0248080ca"
action.name = "pf1"
```
action.sessionId = "4a3371ccd0cc4cdfa75ae46aeec14f41" CreatePortForwardingRuleAction.Result res = action.call()

# **6.1.9.2 删除端口转发规则(DeletePortForwardingRule)**

# **API请求**

URLs

DELETE zstack/v1/port-forwarding/{uuid}?deleteMode={deleteMode}

#### **Headers**

Authorization: OAuth the-session-uuid

#### Curl示例

curl -H "Content-Type: application/json" \ -H "Authorization: OAuth 064a2c25381042d6b623c12e26418e78" \ -X DELETE http://localhost:8080/zstack/v1/port-forwarding/495b48a2bcf745e1ac584be6e366f0 ab?deleteMode=Permissive

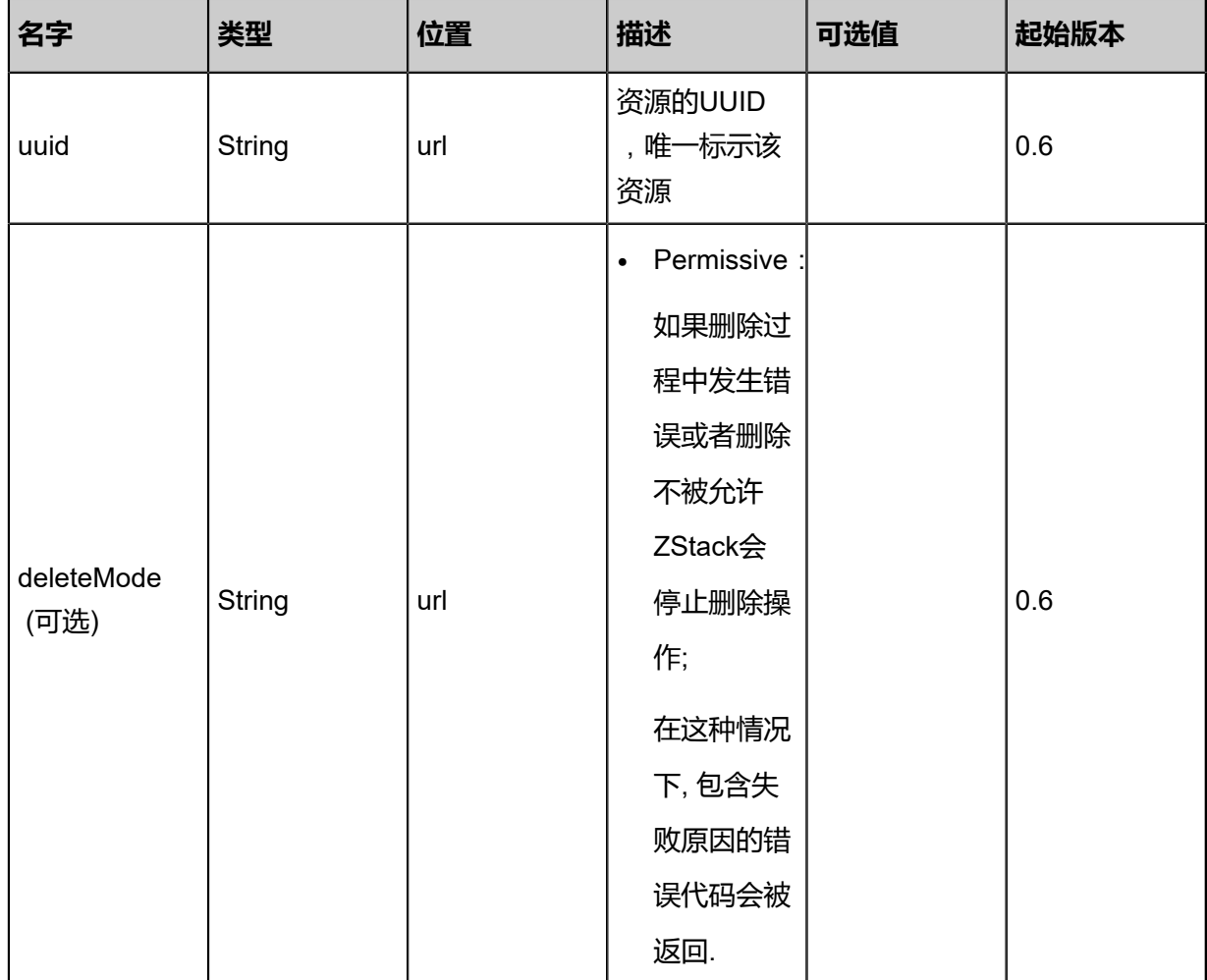

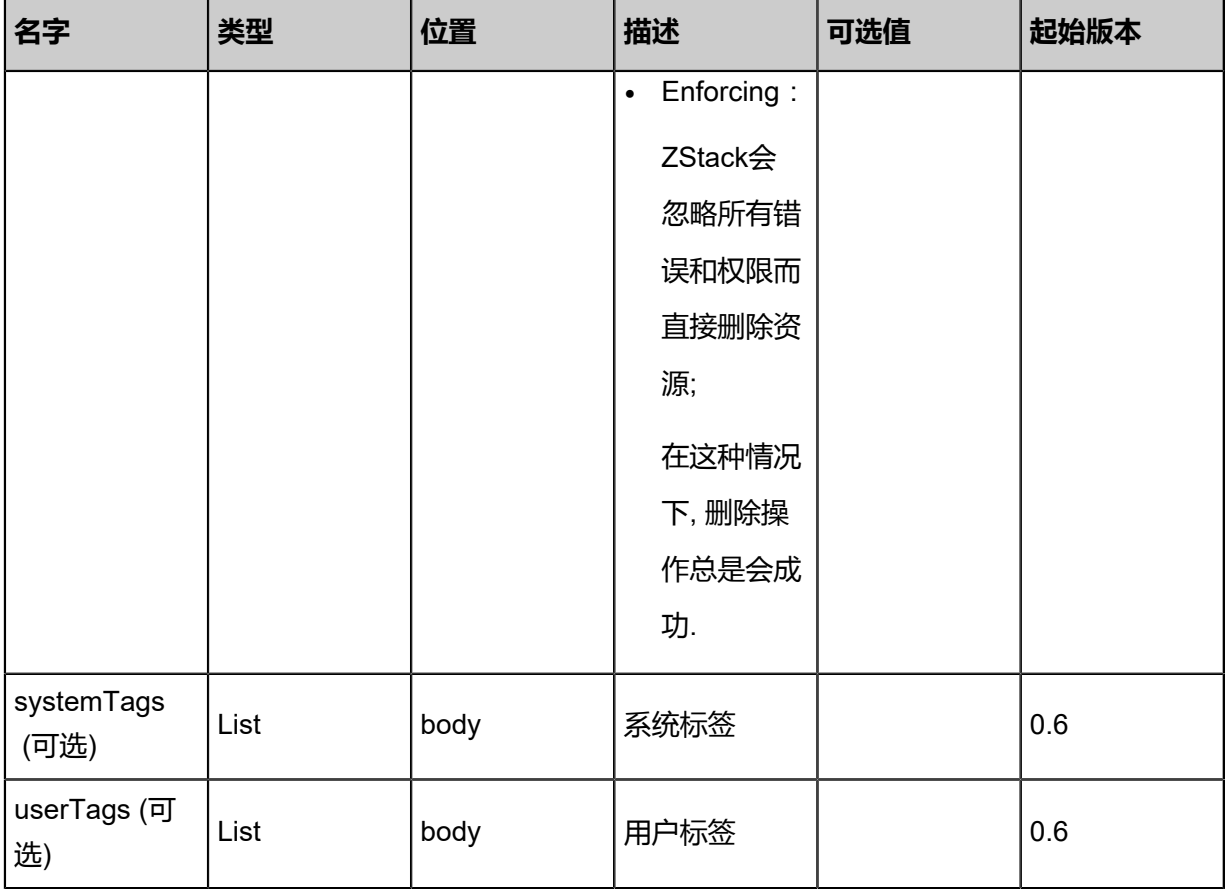

```
该API成功时返回一个空的JSON结构{},出错时返回的JSON结构包含一个error字段,例如:
```

```
{
"error": {
"code": "SYS.1001",
"description": "A message or a operation timeout",
"details": "Create VM on KVM timeout after 300s"
   }
}
```
# **SDK示例**

Java SDK

```
DeletePortForwardingRuleAction action = new DeletePortForwardingRuleAction();
action.uuid = "42154ff320ea407dbc8b48088e541dcb";
action.deleteMode = "Permissive";
action.sessionId = "2b5cb5c82fb846669cd2c5e557bb140e";
DeletePortForwardingRuleAction.Result res = action.call();
```
Python SDK

```
DeletePortForwardingRuleAction action = DeletePortForwardingRuleAction()
action.uuid = "a8ac2d430d71487ea47419950e39ee4a"
action.deleteMode = "Permissive"
action.sessionId = "156eb3cd301546828a925386f331eb34"
```
DeletePortForwardingRuleAction.Result res = action.call()

# **6.1.9.3 查询端口转发规则(QueryPortForwardingRule)**

#### **API请求**

#### URLs

GET zstack/v1/port-forwarding GET zstack/v1/port-forwarding/{uuid}

#### **Headers**

Authorization: OAuth the-session-uuid

#### Curl示例

curl -H "Content-Type: application/json" \ -H "Authorization: OAuth 959a6d98336c4575a31212834d8ccc4d" \ -X GET http://localhost:8080/zstack/v1/port-forwarding?q=name=pf1&q=state=Enabled

curl -H "Content-Type: application/json" \ -H "Authorization: OAuth 0389ba8bf3c44bf8a9c5ee89d066fbdc" \ -X GET http://localhost:8080/zstack/v1/port-forwarding/3d9c9dbbea944e039d55e706aacb6899

#### 可查询字段

运行**zstack-cli**命令行工具,输入QueryPortForwardingRule并按Tab键查看所有可查询字段以及可

#### 跨表查询的资源名。

#### **API返回**

返回示例

```
{
"inventories": [
\{"uuid": "c5cf6d7df3164418b3fe5c7569eb1dea",
"name": "TestAttachRule",
"description": "test atatch rule",
"vipIp": "192.168.0.187",
"guestIp": "10.0.0.244",
"vipUuid": "b5166a0c9adb4aaf8088022b5336209a",
"vipPortStart": 33.0,
"vipPortEnd": 33.0,
"privatePortStart": 33.0,
"privatePortEnd": 33.0,
"vmNicUuid": "8aa417eb4537475b815b289240e0c0c2",
"protocolType": "TCP",
"state": "Enabled",
"allowedCidr": "0.0.0.0/0",
"createDate": "Jun 7, 2017 9:21:17 PM",
"lastOpDate": "Jun 7, 2017 9:21:17 PM"
   }
```
#### ] }

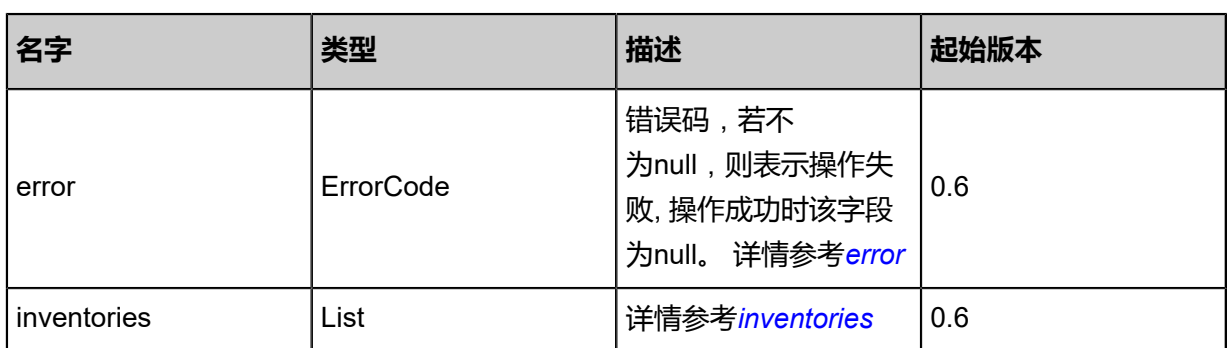

# <span id="page-1040-0"></span>#error

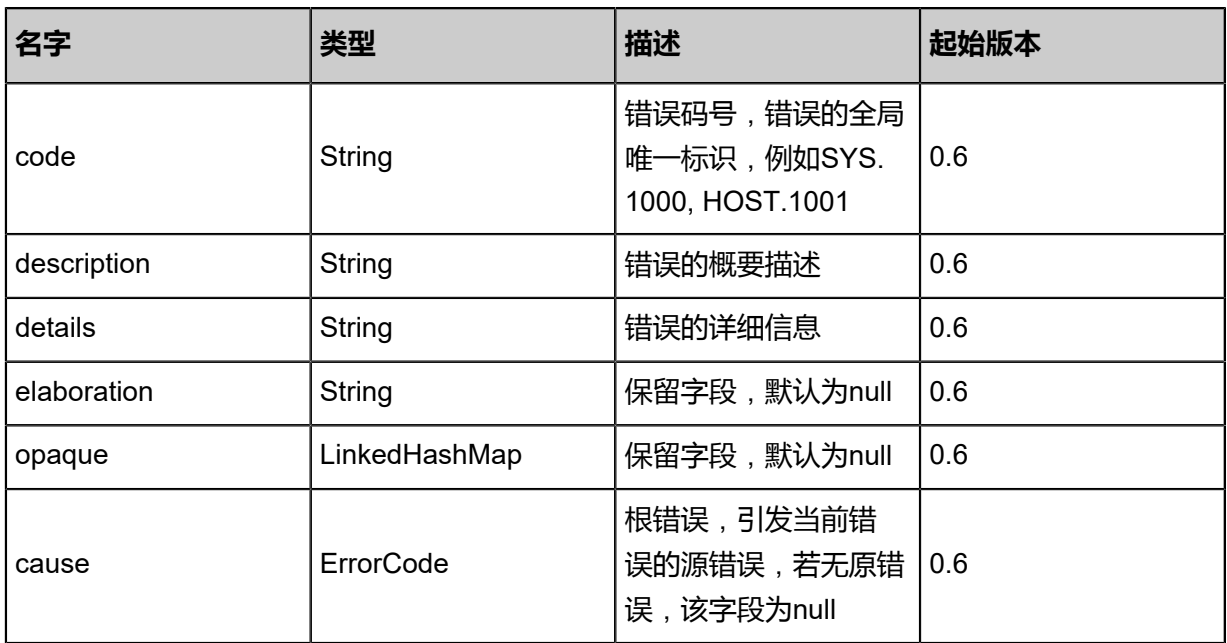

# <span id="page-1040-1"></span>#inventories

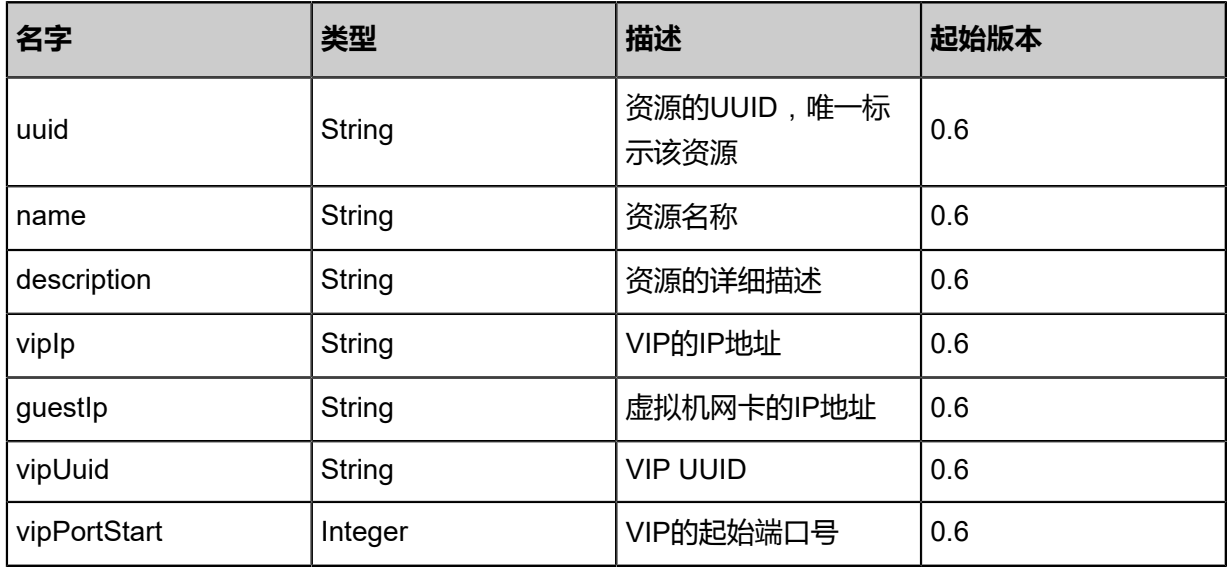

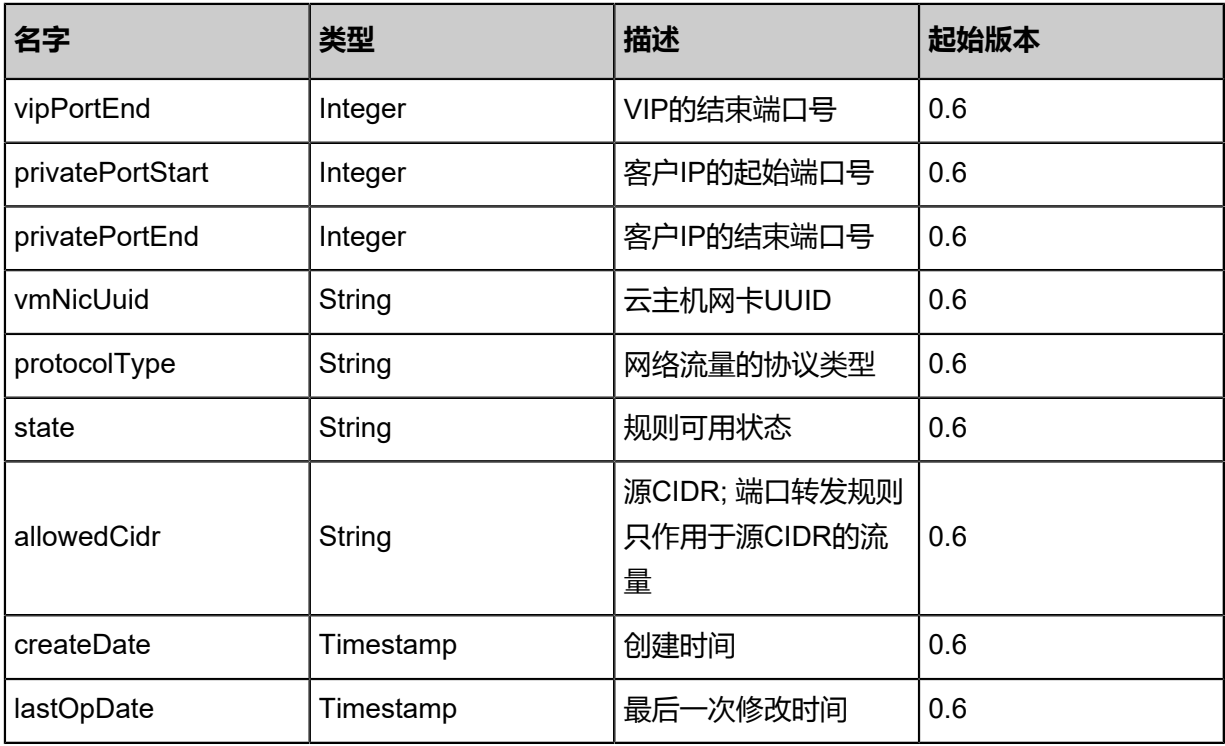

# **SDK示例**

## Java SDK

```
QueryPortForwardingRuleAction action = new QueryPortForwardingRuleAction();
action.conditions = asList("name=pf1","state=Enabled");
action.sessionId = "4311e616ca8b4bb19d0792be1e08f3b8";
QueryPortForwardingRuleAction.Result res = action.call();
```
# Python SDK

QueryPortForwardingRuleAction action = QueryPortForwardingRuleAction() action.conditions = ["name=pf1","state=Enabled"] action.sessionId = "b9745425f62d43289db77d9bfd117b35"

QueryPortForwardingRuleAction.Result res = action.call()

# **6.1.9.4 更新端口转发规则(UpdatePortForwardingRule)**

# **API请求**

URLs

PUT zstack/v1/port-forwarding/{uuid}/actions

**Headers** 

Authorization: OAuth the-session-uuid

Body

```
{
"updatePortForwardingRule": {
"name": "pf2",
"description": "new rule"
 },
"systemTags": [],
"userTags": []
}
```
**说明**:

上述示例中**systemTags**、**userTags**字段可以省略。列出是为了表示body中可以包含这两个字

段。

Curl示例

```
curl -H "Content-Type: application/json" \
-H "Authorization: OAuth b86c9016b4f24953a9edefb53ca0678c" \
-X PUT -d '{"updatePortForwardingRule":{"name":"pf2","description":"new rule"}}' \
http://localhost:8080/zstack/v1/port-forwarding/07eb042c2f5837a99f4018c3ee7e4137/actions
```
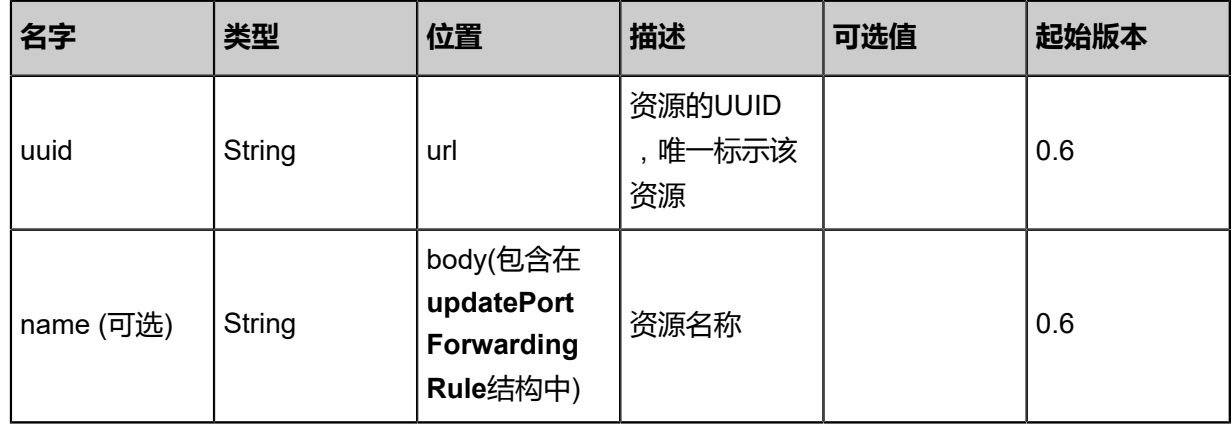

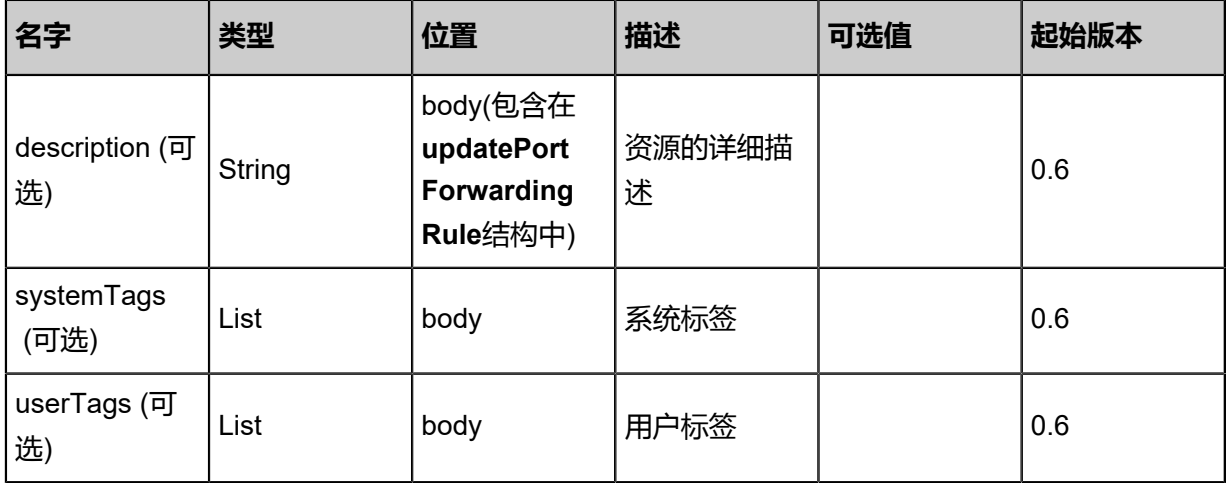

返回示例

{ "inventory": { "uuid": "420edb331ec34871a416e570fa4faf8b", "name": "TestAttachRule", "description": "test atatch rule", "vipIp": "192.168.0.187", "guestIp": "10.0.0.244", "vipUuid": "8282dbb28b70416790bd83d08d3718ba", "vipPortStart": 33.0, "vipPortEnd": 33.0, "privatePortStart": 33.0, "privatePortEnd": 33.0, "vmNicUuid": "2e63ec7524074e9dad1255d5e02f0697", "protocolType": "TCP", "state": "Enabled", "allowedCidr": "0.0.0.0/0", "createDate": "Jun 7, 2017 9:20:38 PM", "lastOpDate": "Jun 7, 2017 9:20:38 PM" } }

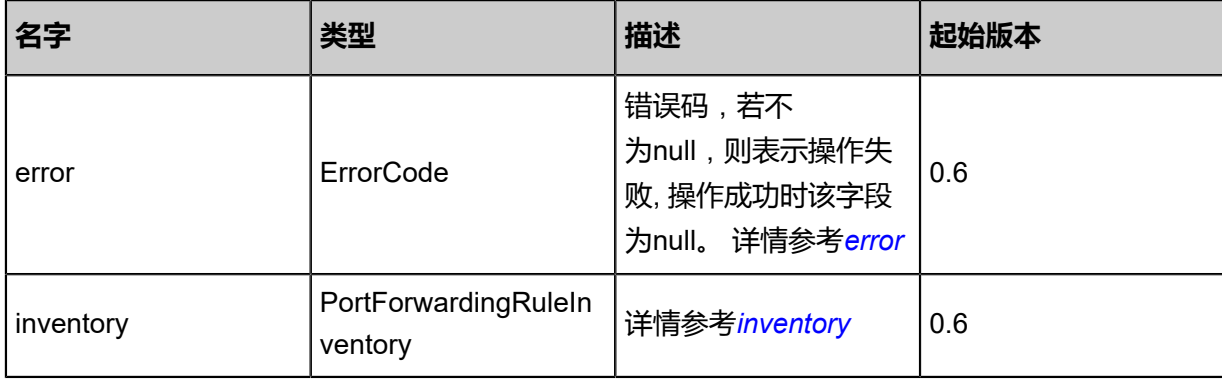

<span id="page-1043-0"></span>#error
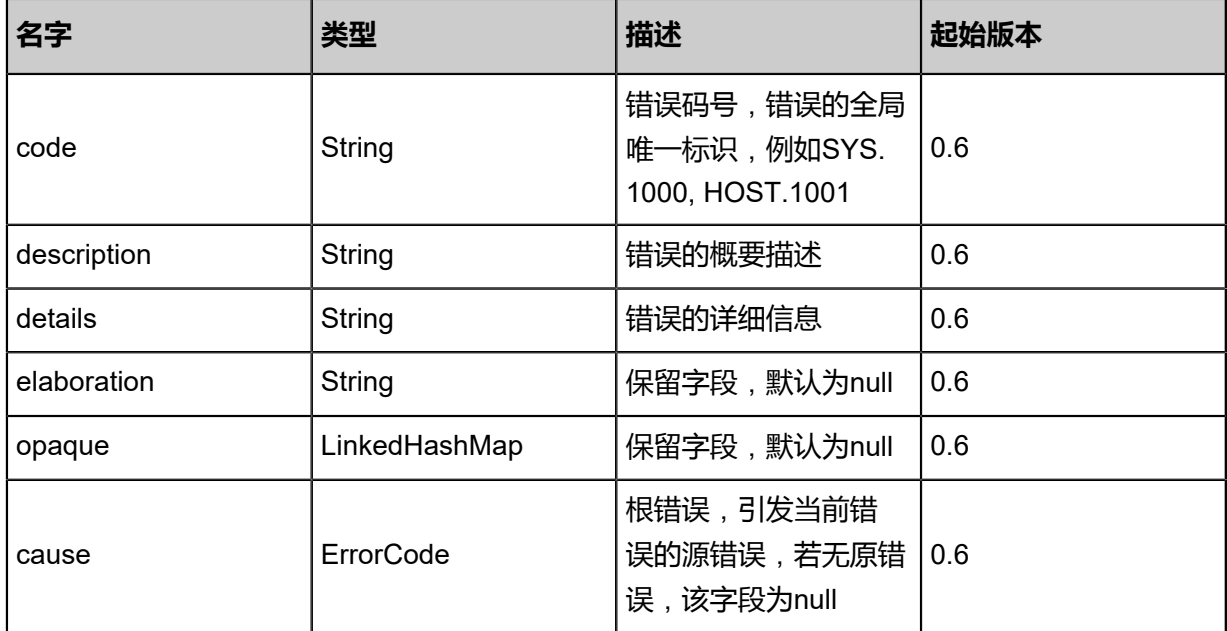

## #inventory

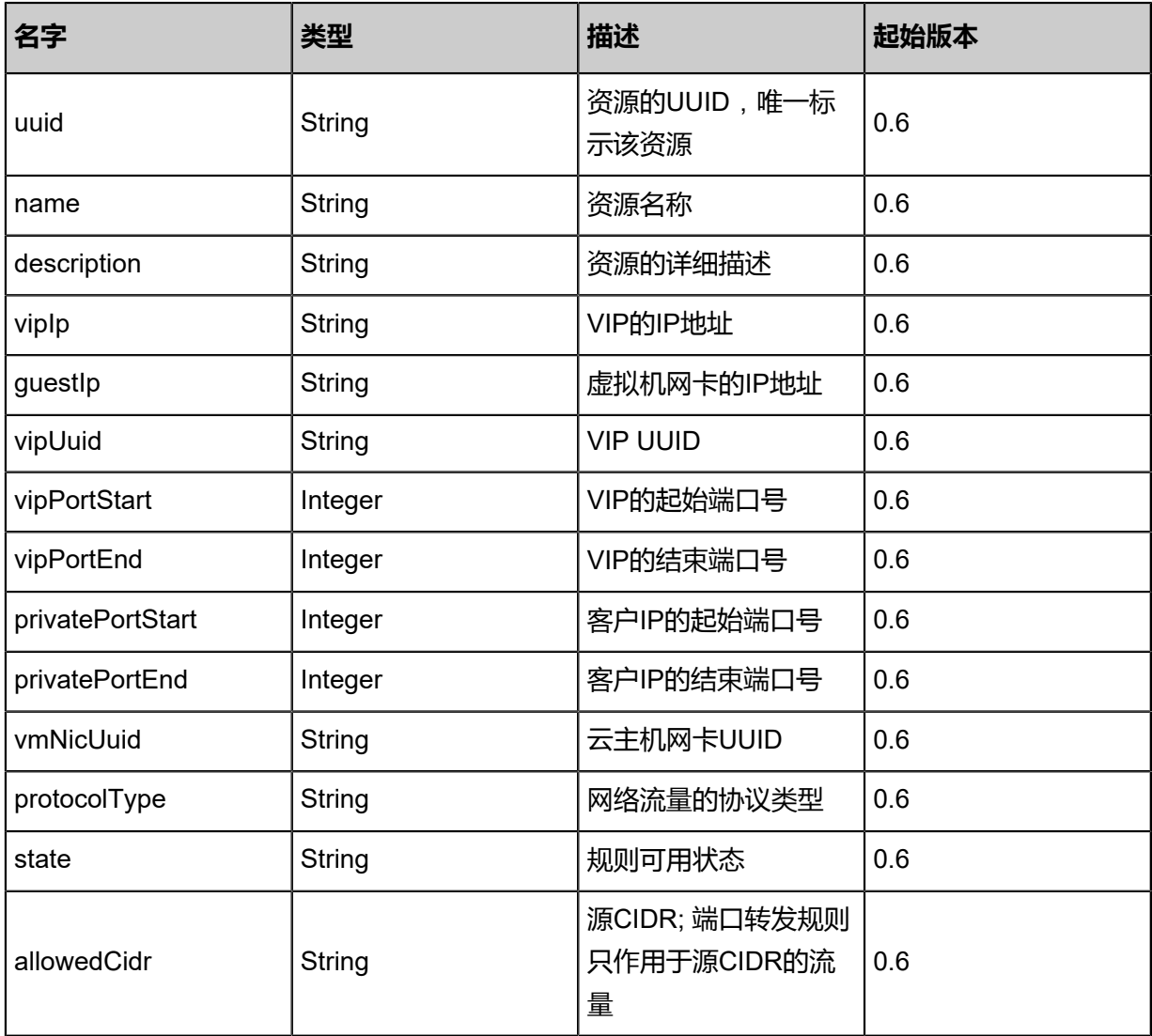

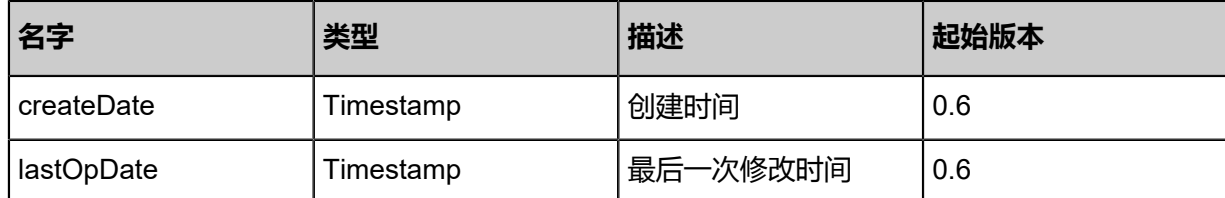

Java SDK

```
UpdatePortForwardingRuleAction action = new UpdatePortForwardingRuleAction();
action.uuid = "b180491f86cd4de4befd11df26ebc4b1";
action.name = "pf2";
action.description = "new rule";
action.sessionId = "1130b06d95ed438386c8199cfae9e55b";
UpdatePortForwardingRuleAction.Result res = action.call();
```
Python SDK

```
UpdatePortForwardingRuleAction action = UpdatePortForwardingRuleAction()
action.uuid = "fe896714482549eaac0cd07a6661664a"
action.name = "pf2"
action.description = "new rule"
action.sessionId = "0992d35c275a4def8bcbb013653b65f9"
UpdatePortForwardingRuleAction.Result res = action.call()
```
# **6.1.9.5 改变端口转发规则的状态(ChangePortForwarding RuleState)**

### **API请求**

URLs

PUT zstack/v1/port-forwarding/{uuid}/actions

**Headers** 

Authorization: OAuth the-session-uuid

Body

```
{
"changePortForwardingRuleState": {
"stateEvent": "disable"
 },
"systemTags": [],
"userTags": []
}
```
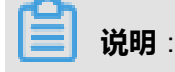

# 上述示例中**systemTags**、**userTags**字段可以省略。列出是为了表示body中可以包含这两个字

段。

## Curl示例

curl -H "Content-Type: application/json" \ -H "Authorization: OAuth b86c9016b4f24953a9edefb53ca0678c" \ -X PUT -d '{"changePortForwardingRuleState":{"stateEvent":"disable"}}' \ http://localhost:8080/zstack/v1/port-forwarding/d391cd5c4b57369daa48190ec0e193f6/actions

## 参数列表

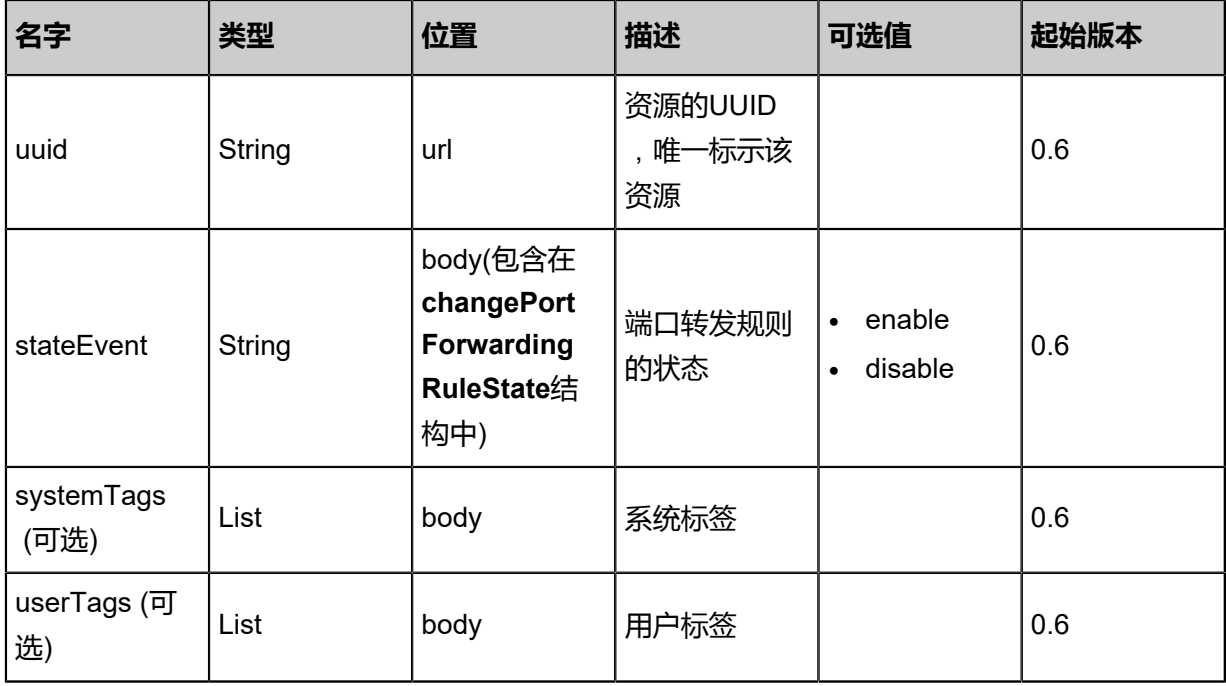

### **API返回**

## 返回示例

```
{
"inventory": {
"uuid": "59d724e1f8e8417693fbc14d124ce801",
"name": "TestAttachRule",
"description": "test atatch rule",
"vipIp": "192.168.0.187",
"guestIp": "10.0.0.244",
"vipUuid": "f9c5cbc8662d43408dc704003d4f70ad",
"vipPortStart": 33.0,
"vipPortEnd": 33.0,
"privatePortStart": 33.0,
"privatePortEnd": 33.0,
"vmNicUuid": "1b41288698ac45149f352ab6c8de2531",
"protocolType": "TCP",
"state": "Enabled",
"allowedCidr": "0.0.0.0/0",
"createDate": "Jun 7, 2017 9:20:26 PM",
"lastOpDate": "Jun 7, 2017 9:20:26 PM"
```
#### } }

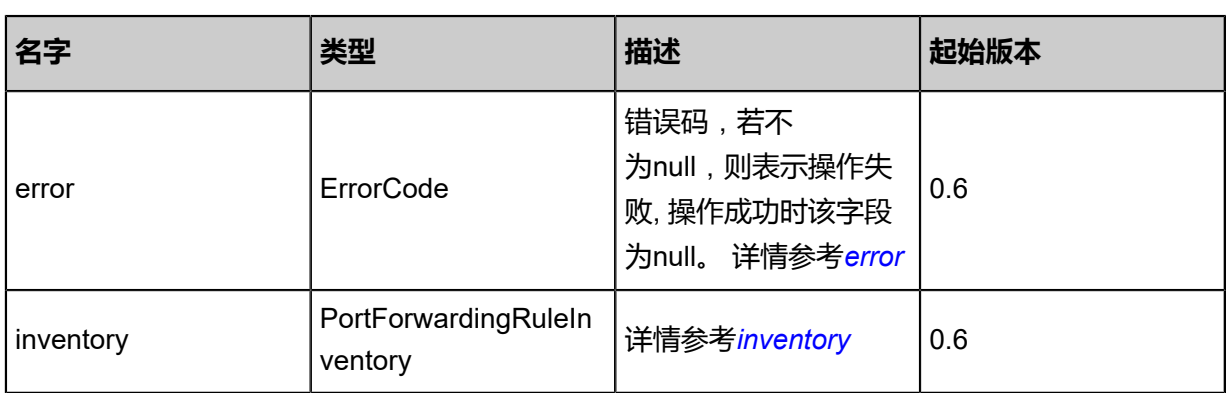

## <span id="page-1047-0"></span>#error

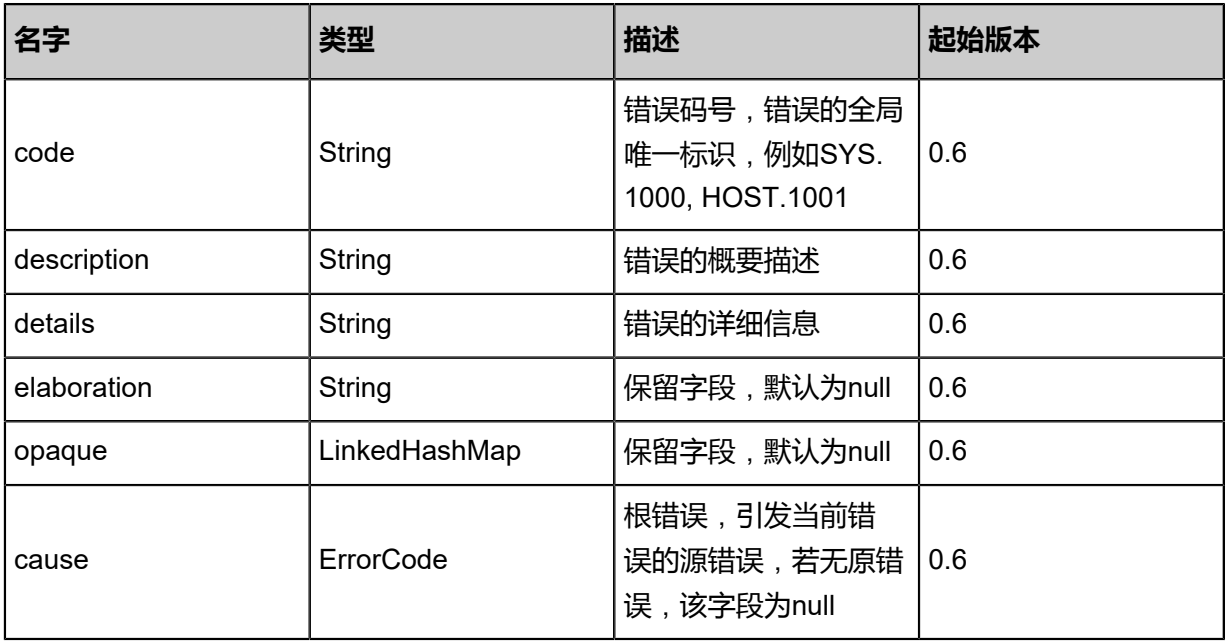

## <span id="page-1047-1"></span>#inventory

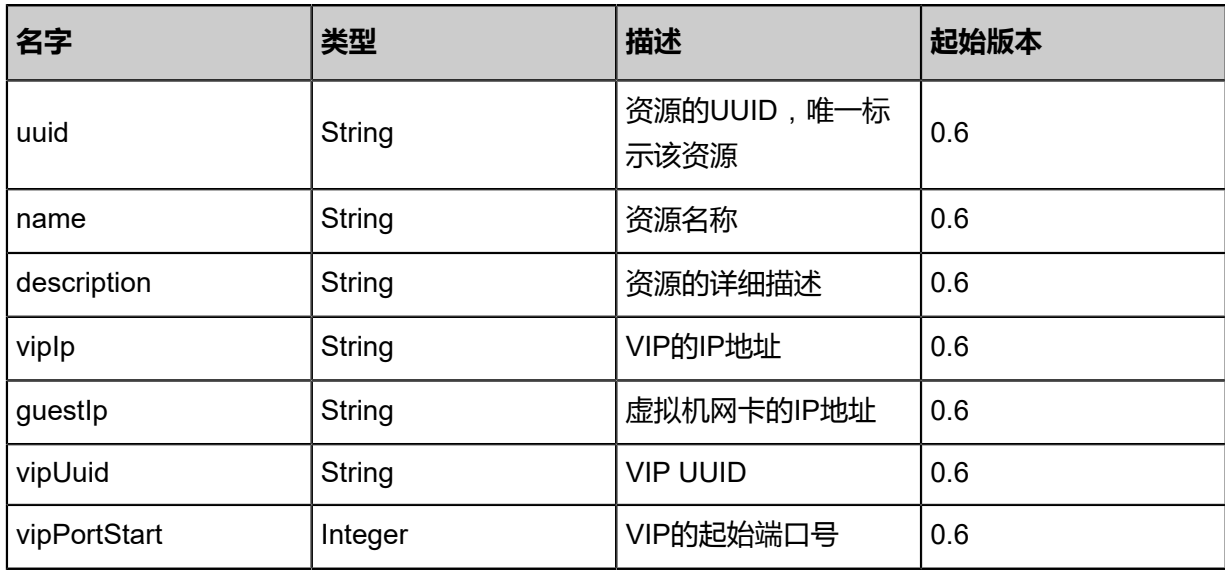

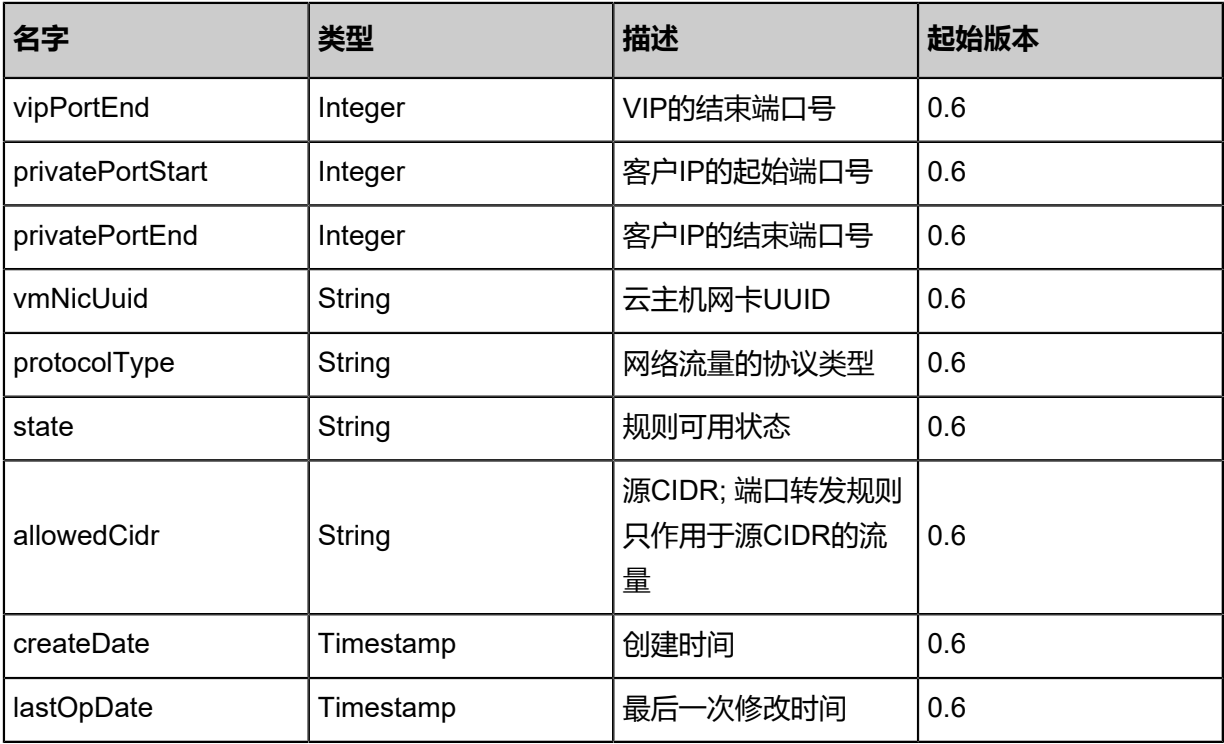

Java SDK

ChangePortForwardingRuleStateAction action = new ChangePortForwardingRuleStateAction(); action.uuid = "4a721a0136d94428951072e3314b5187"; action.stateEvent = "disable"; action.sessionId = "ce7e78520ff34fbd8dcc181fba226ee0"; ChangePortForwardingRuleStateAction.Result res = action.call();

Python SDK

```
ChangePortForwardingRuleStateAction action = ChangePortForwardingRuleStateAction()
action.uuid = "a694cfa2057e4bd087a076e6f970f8cf"
action.stateEvent = "disable"
action.sessionId = "abbfa65e2f3040038dc85a68ffa37c8b"
ChangePortForwardingRuleStateAction.Result res = action.call()
```
# **6.1.9.6 获取云主机网卡列表(GetPortForwardingAttachableVmN ics)**

获取可应用端口转发规则的云主机网卡列表。

## **API请求**

#### URLs

GET zstack/v1/port-forwarding/{ruleUuid}/vm-instances/candidate-nics

#### **Headers**

Authorization: OAuth the-session-uuid

### Curl示例

curl -H "Content-Type: application/json" \ -H "Authorization: OAuth b6d8f8edb4aa48f388591c2dc83fabe9" \ -X GET http://localhost:8080/zstack/v1/port-forwarding/039e99f4cf9741adabaf972914fa9a30/ vm-instances/candidate-nics

### 参数列表

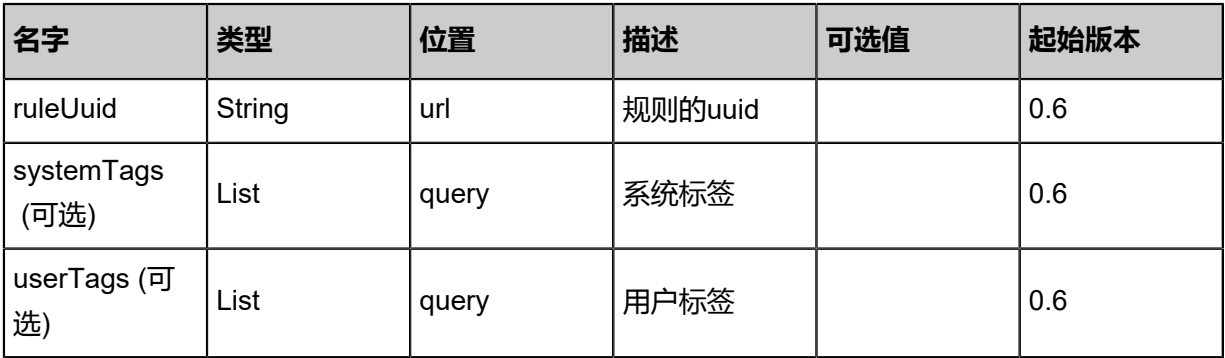

### **API返回**

## 返回示例

```
{
"inventories": [
\{"uuid": "2eb90e57e12f400ba8349742840eb9f9",
"vmInstanceUuid": "efa24e175ba34c1196f9818ea6f56e5f",
"l3NetworkUuid": "39e4eeeb2b1e4bb885922cb5c6585277",
"ip": "192.168.0.123",
"mac": "fa:ef:34:5c:6c:00",
"netmask": "255.255.255.0",
"gateway": "192.168.0.1",
"internalName": "eth0",
"deviceId": 0.0
   }
  ]
```
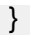

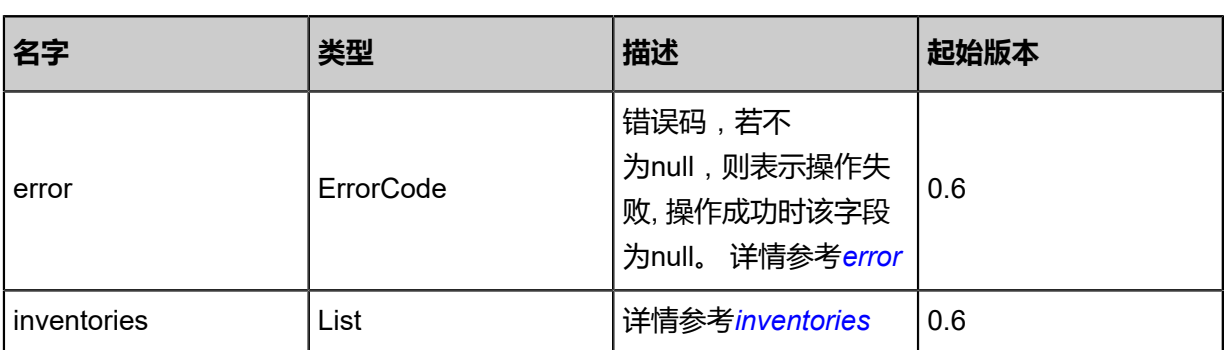

<span id="page-1050-0"></span>#error

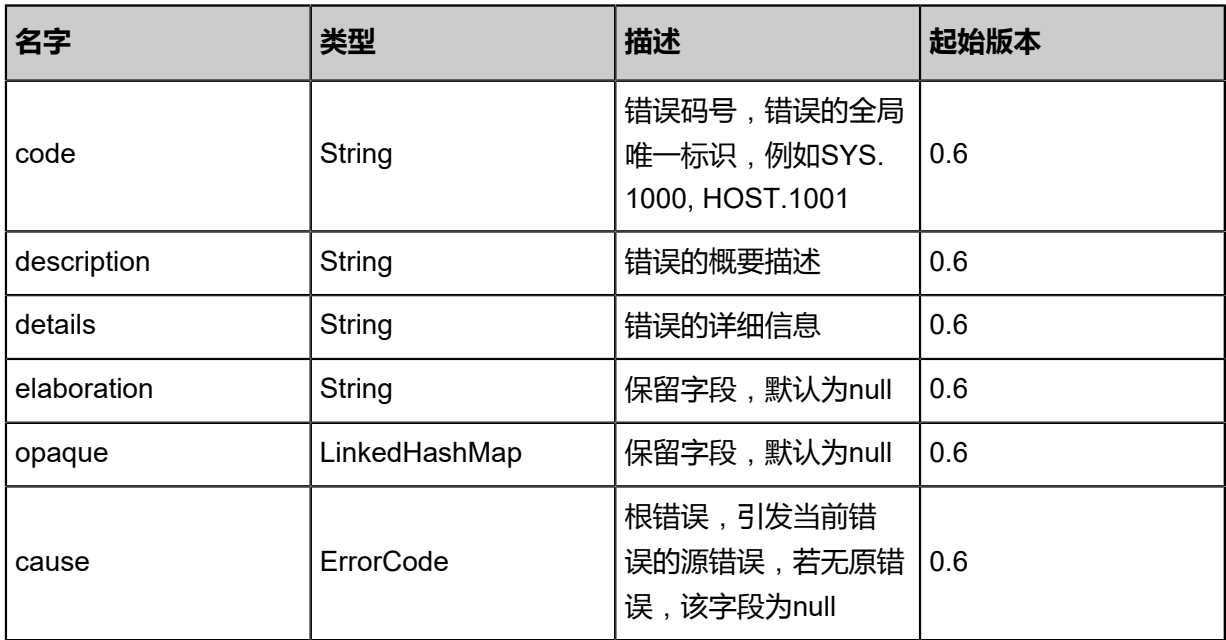

<span id="page-1050-1"></span>#inventories

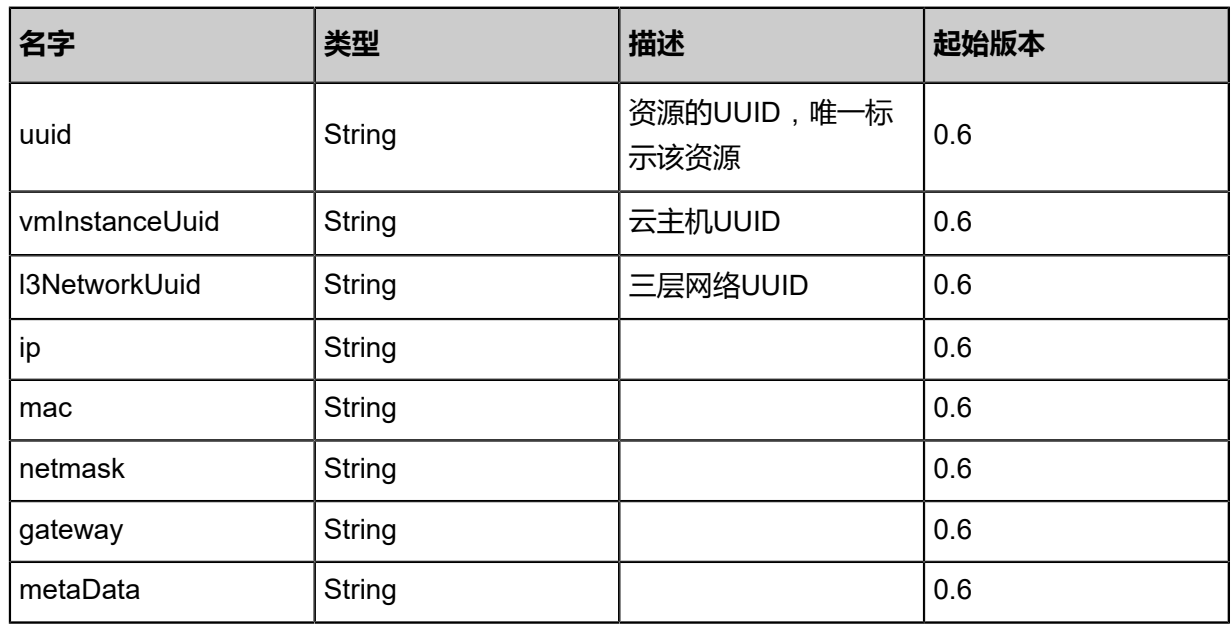

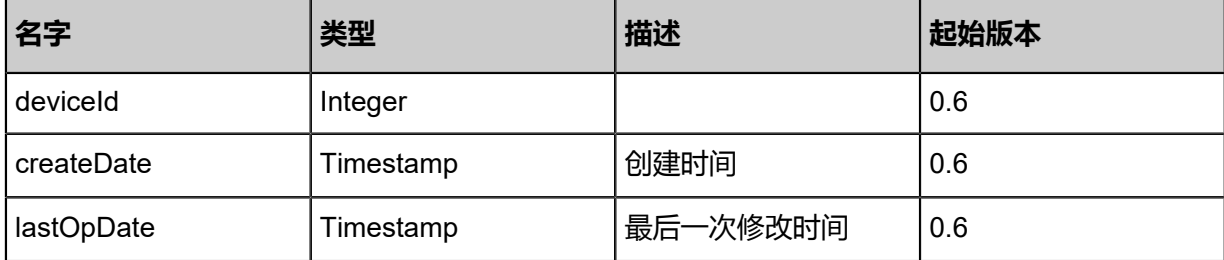

Java SDK

```
GetPortForwardingAttachableVmNicsAction action = new GetPortForwardingAttachableVmN
icsAction();
action.ruleUuid = "5980282a68024f039ddfe379b43e49b1";
action.sessionId = "e309fcb7cb0545a3b802a21acfa4b397";
GetPortForwardingAttachableVmNicsAction.Result res = action.call();
```
Python SDK

```
GetPortForwardingAttachableVmNicsAction action = GetPortForwardingAttachableVmN
icsAction()
action.ruleUuid = "530c24831aaf4ff6bda365c774952576"
action.sessionId = "595b1267d25d4c709c081ecb3ea2f00e"
GetPortForwardingAttachableVmNicsAction.Result res = action.call()
```
# **6.1.9.7 挂载规则到虚拟机网卡上(AttachPortForwardingRule)**

### **API请求**

URLs

POST zstack/v1/port-forwarding/{ruleUuid}/vm-instances/nics/{vmNicUuid}

**Headers** 

Authorization: OAuth the-session-uuid

Curl示例

```
curl -H "Content-Type: application/json" \
-H "Authorization: OAuth b86c9016b4f24953a9edefb53ca0678c" \
-X POST http://localhost:8080/zstack/v1/port-forwarding/4c74c079f5b836e1912d20914953d722
/vm-instances/nics/05c384cc720e32e4b57e93daea1c5b91
```
参数列表

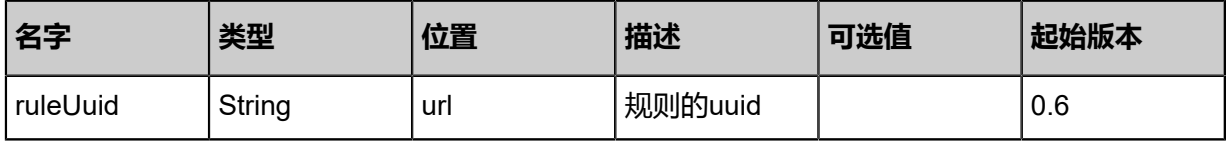

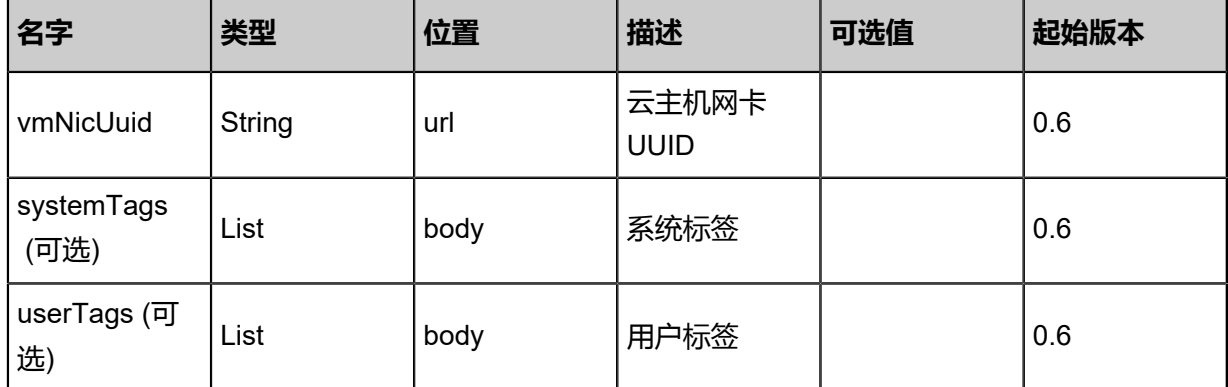

## **API返回**

### 返回示例

{ "inventory": { "uuid": "8727976deceb42e898d9efc50863564a", "name": "TestAttachRule", "description": "test atatch rule", "vipIp": "192.168.0.187", "guestIp": "10.0.0.244", "vipUuid": "2aa6a4055ce94c319894dfddc330376f", "vipPortStart": 33.0, "vipPortEnd": 33.0, "privatePortStart": 33.0, "privatePortEnd": 33.0, "vmNicUuid": "39f90e4259784eee880e1cbef31c88da", "protocolType": "TCP", "state": "Enabled", "allowedCidr": "0.0.0.0/0", "createDate": "Jun 7, 2017 9:20:32 PM", "lastOpDate": "Jun 7, 2017 9:20:32 PM" } }

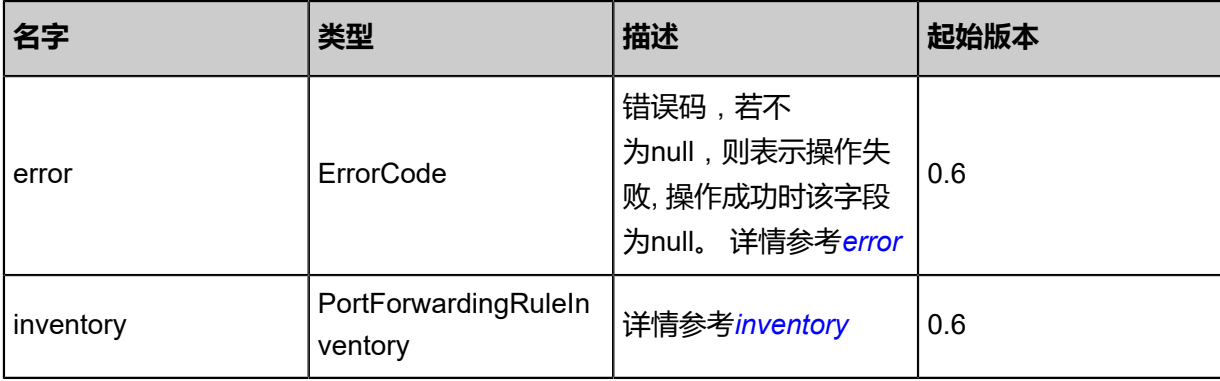

### <span id="page-1052-0"></span>#error

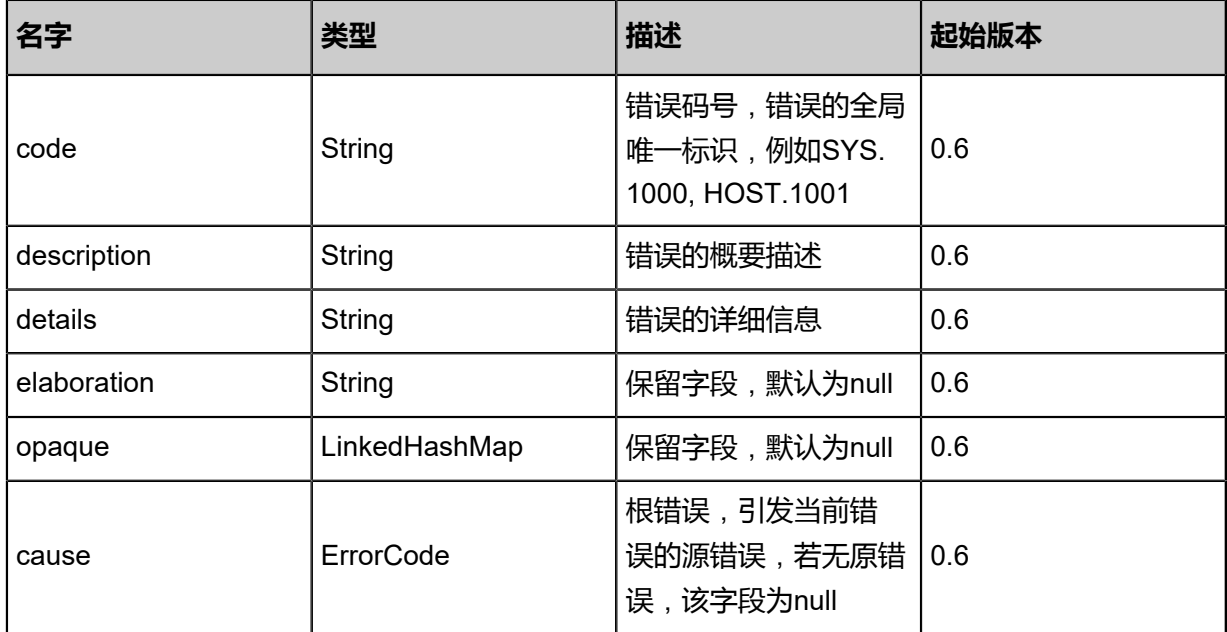

## <span id="page-1053-0"></span>#inventory

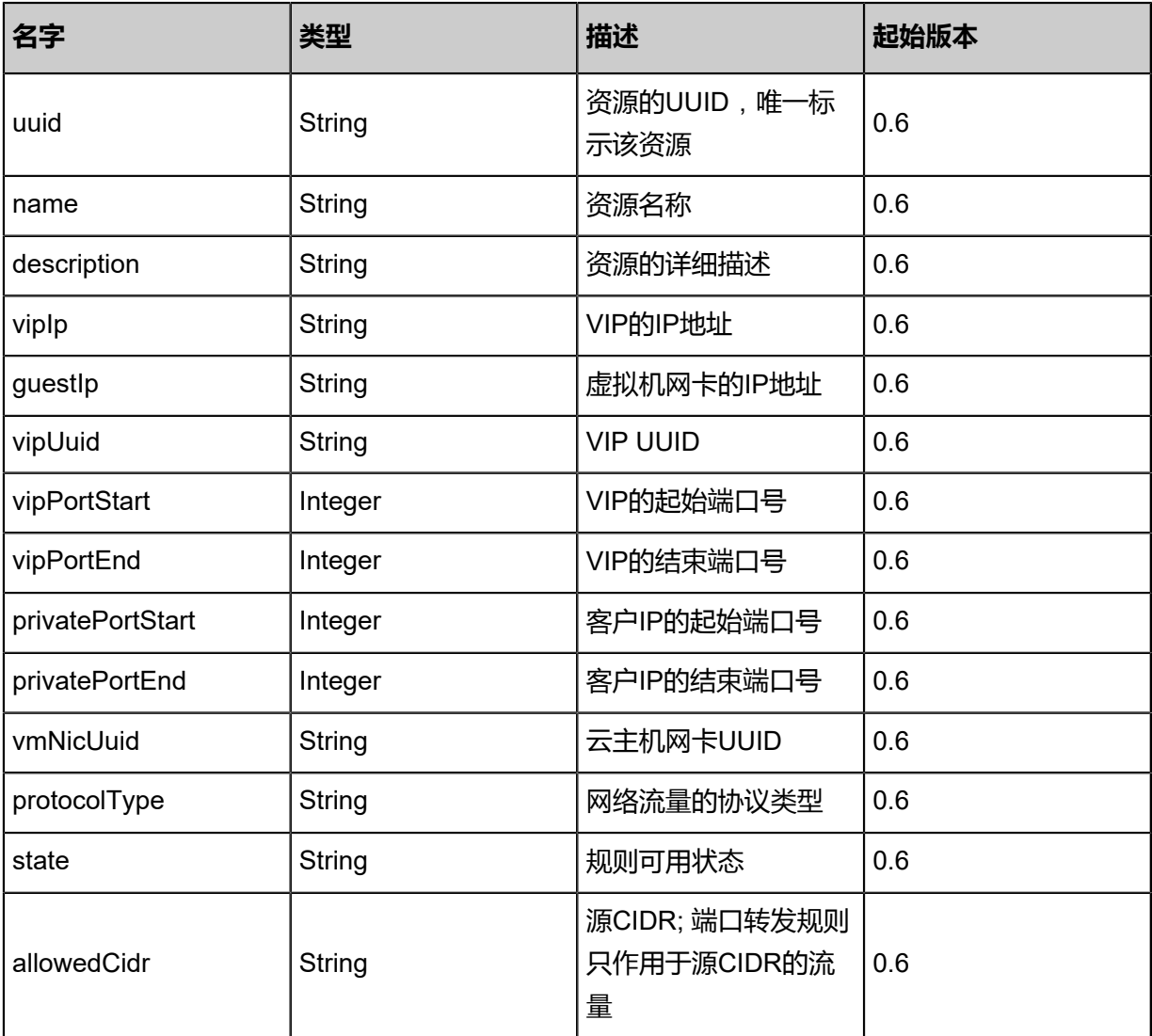

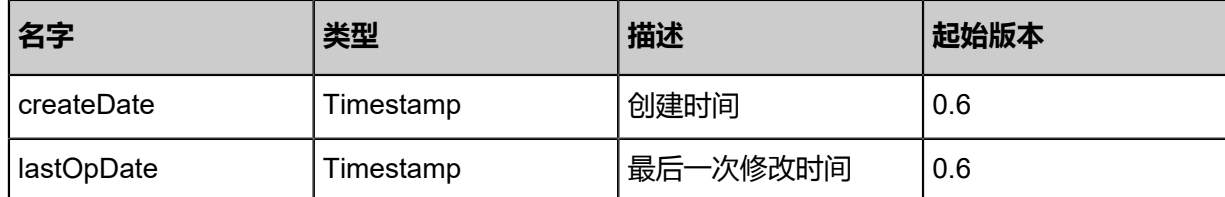

Java SDK

```
AttachPortForwardingRuleAction action = new AttachPortForwardingRuleAction();
action.ruleUuid = "b34b406cf94f432eb0755a9201798d1f";
action.vmNicUuid = "be5e6e16b1f0428a833d3152699766ea";
action.sessionId = "14dc12a577f14f1b9622850e00f06884";
AttachPortForwardingRuleAction.Result res = action.call();
```
#### Python SDK

```
AttachPortForwardingRuleAction action = AttachPortForwardingRuleAction()
action.ruleUuid = "3b83c27e561643778396b003a6294cea"
action.vmNicUuid = "4892663d34c642f8854306188276e890"
action.sessionId = "e1b52fc03d0f479c8da456abd4fd6e6b"
AttachPortForwardingRuleAction.Result res = action.call()
```
# **6.1.9.8 从虚拟机网卡卸载规则(DetachPortForwardingRule)**

#### **API请求**

URLs

DELETE/v1/port-forwarding/{uuid}/vm-instances/nics

Headers

Authorization: OAuth the-session-uuid

Curl示例

curl -H "Content-Type: application/json" \ -H "Authorization: OAuth a6a2c933ccf449c99bd49481e9636751" \ -X DELETE http://localhost:8080/zstack/v1/port-forwarding/484d4bed50ab4c18a670982952ccfe 61/vm-instances/nics?

## 参数列表

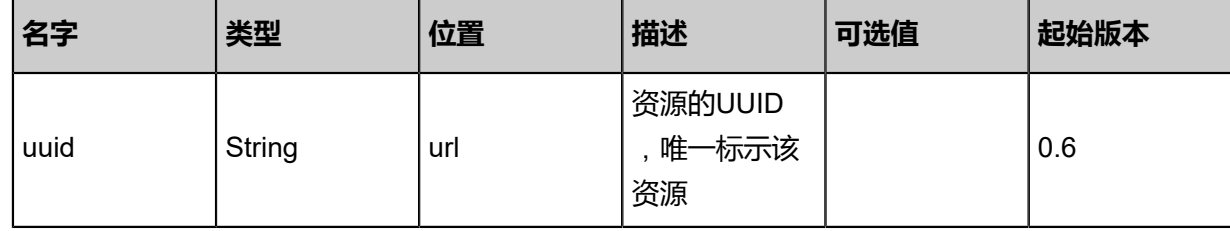

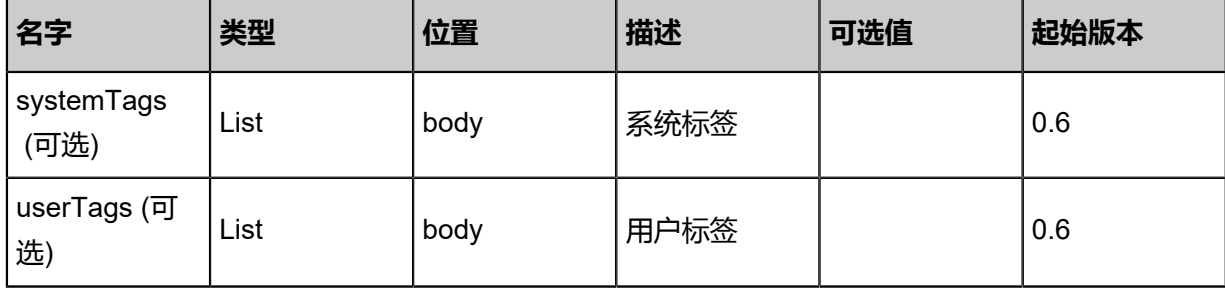

## **API返回**

返回示例

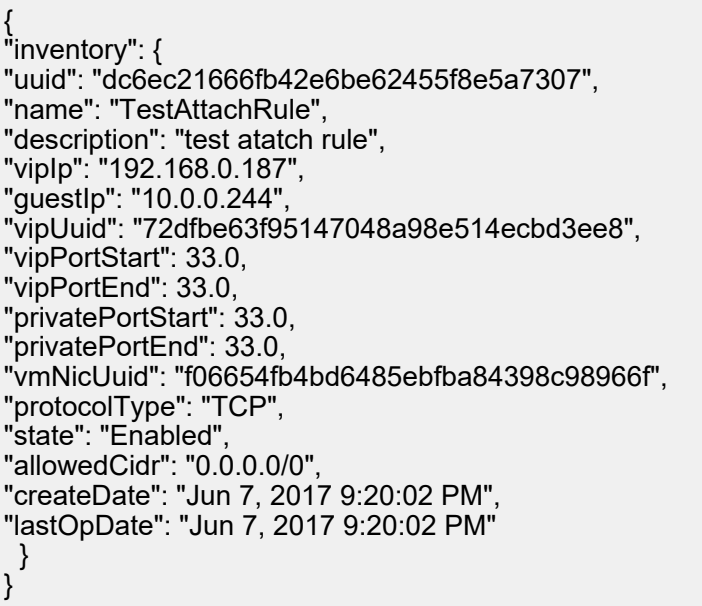

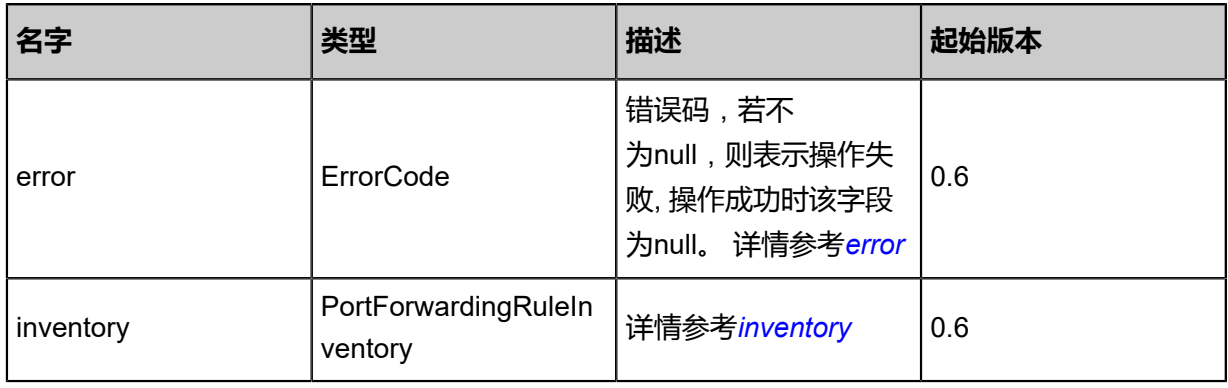

## <span id="page-1055-0"></span>#error

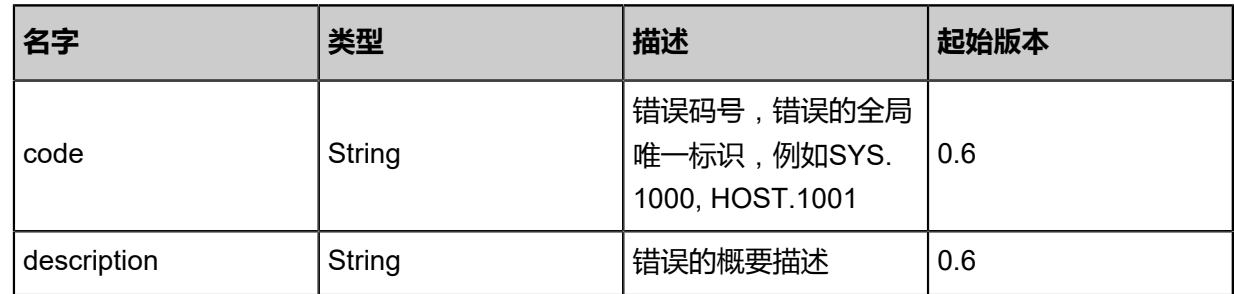

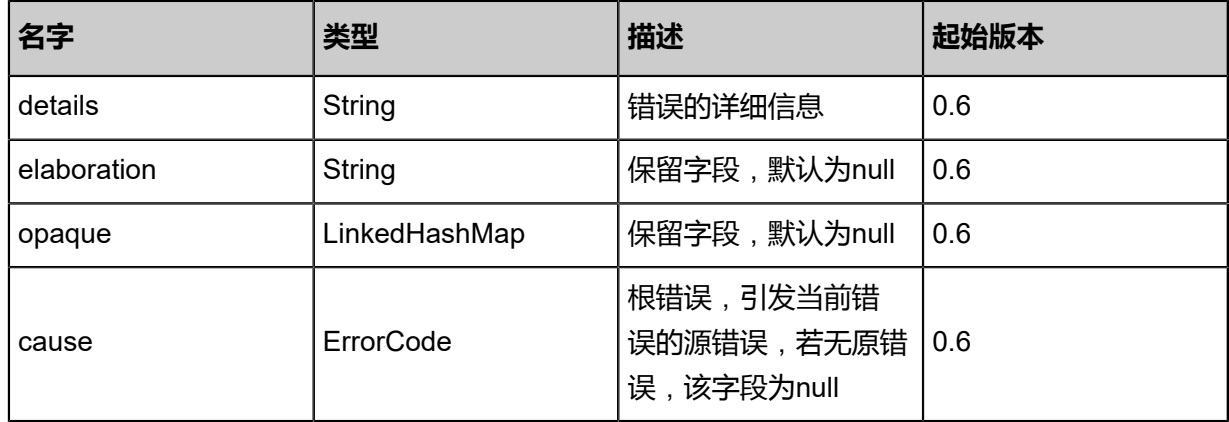

<span id="page-1056-0"></span>#inventory

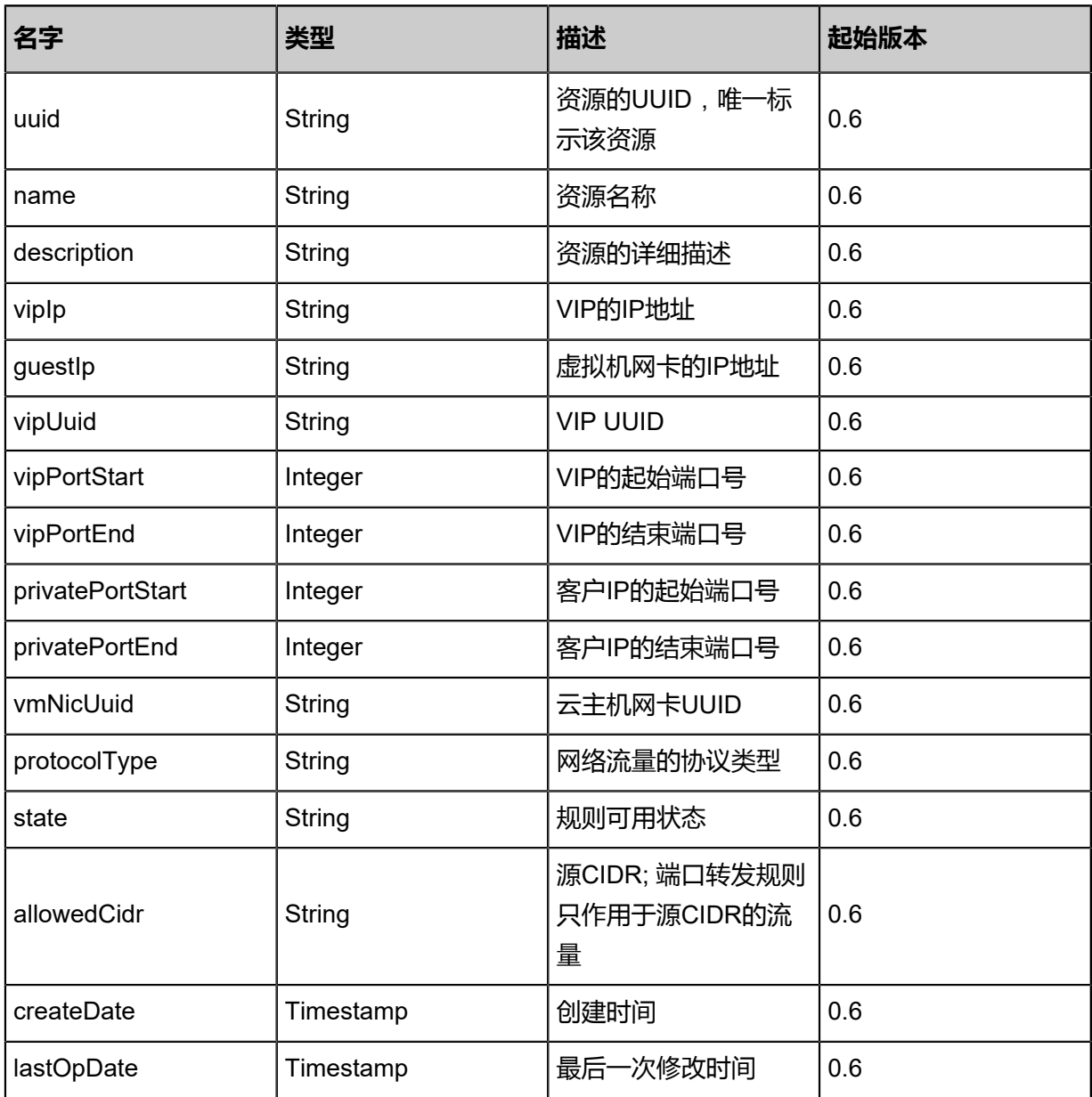

Java SDK

```
DetachPortForwardingRuleAction action = new DetachPortForwardingRuleAction();
action.uuid = "307d4bf5fed34a859ade0af30c6720f9";
action.sessionId = "8c78997bf11344d79b49a2254ab88bb8";
DetachPortForwardingRuleAction.Result res = action.call();
```
Python SDK

```
DetachPortForwardingRuleAction action = DetachPortForwardingRuleAction()
action.uuid = "c284fc4425ea4467b81dad21df147a8e"
action.sessionId = "545a07392cb2409e9888f8737da4ddfc"
DetachPortForwardingRuleAction.Result res = action.call()
```
# **6.1.10 负载均衡相关接口**

# **6.1.10.1 创建负载均衡器(CreateLoadBalancer)**

## **API请求**

URLs

POST zstack/v1/load-balancers

**Headers** 

Authorization: OAuth the-session-uuid

Body

```
{
"params": {
"name": "Test-Lb",
"vipUuid": "59a98484f6fe43b9af1d782f725f40ac"
 },
"systemTags": [],
"userTags": []
}
```
# **说明**:

上述示例中**systemTags**、**userTags**字段可以省略。列出是为了表示body中可以包含这两个字 段。

Curl示例

```
curl -H "Content-Type: application/json" \
-H "Authorization: OAuth 855586410b7b4c0cba21bfd5ed2df4fb" \
```
#### -X POST -d '{"params":{"name":"Test-Lb","vipUuid":"d7720f0981853e91b37678e4acb1d4f0"}}' http://localhost:8080/zstack/v1/load-balancers

## 参数列表

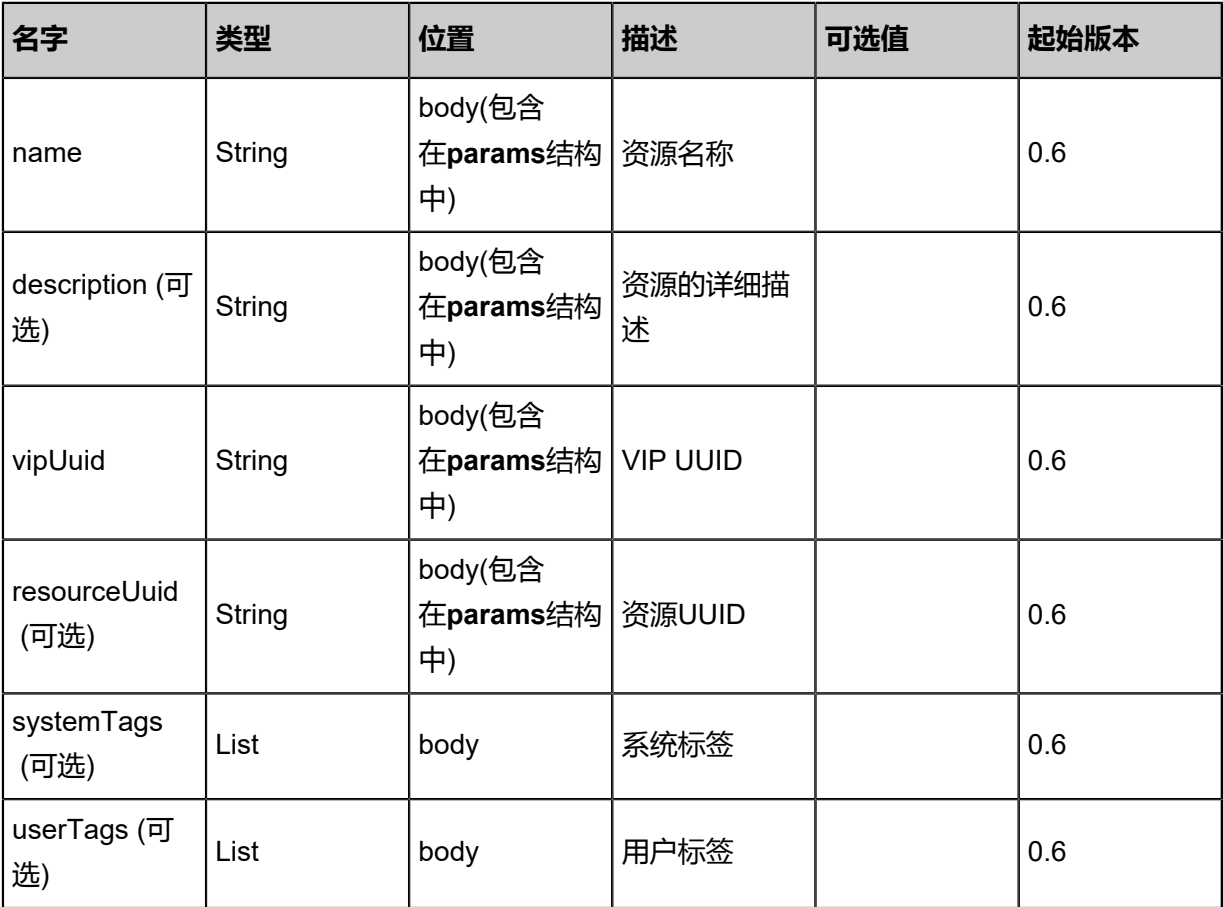

### API返回

该API成功时返回一个空的JSON结构{},出错时返回的JSON结构包含一个error字段,例如:

```
{
"error": {
"code": "SYS.1001",
"description": "A message or a operation timeout",
"details": "Create VM on KVM timeout after 300s"
   }
}
```
## **SDK示例**

Java SDK

```
CreateLoadBalancerAction action = new CreateLoadBalancerAction();
action.name = "Test-Lb";
action.vipUuid = "861b79a91e894ea68f77ffd7007bb57d";
action.sessionId = "056fdb04a78544fd9a43f757d6af4700";
```
CreateLoadBalancerAction.Result res = action.call();

## **Python SDK**

```
CreateLoadBalancerAction action = CreateLoadBalancerAction()
action.name = "Test-Lb"
action.vipUuid = "3b1839e4bef9437a9b0cf28789951009"
action.sessionId = "b21c8f46991440d48be3dcf5c4a36f15"
CreateLoadBalancerAction.Result res = action.call()
```
# **6.1.10.2 删除负载均衡器(DeleteLoadBalancer)**

## **API请求**

## URLs

DELETE/v1/load-balancers/listeners/{uuid}?deleteMode={deleteMode}

#### **Headers**

Authorization: OAuth the-session-uuid

### Curl示例

```
curl -H "Content-Type: application/json" \
-H "Authorization: OAuth 1ac325e9a263466d88a9bdf44c64ce96" \
-X DELETE http://localhost:8080/zstack/v1/load-balancers/listeners/db191bc52926462eb21d
24b30db7971f?deleteMode=Permissive
```
### 参数列表

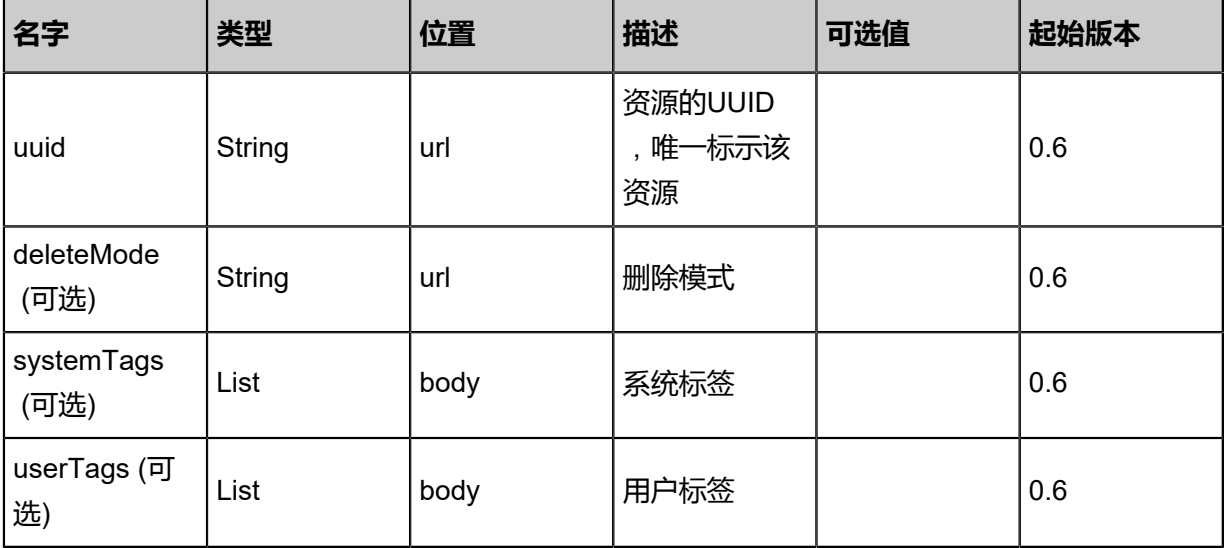

### API返回

该API成功时返回一个空的JSON结构{},出错时返回的JSON结构包含一个error字段,例如:

{

```
"error": {
"code": "SYS.1001",
"description": "A message or a operation timeout",
"details": "Create VM on KVM timeout after 300s"
   }
}
```
Java SDK

```
DeleteLoadBalancerListenerAction action = new DeleteLoadBalancerListenerAction();
action.uuid = "2e7918e14cb345888cb57769f117fb91";
action.sessionId = "efa96e940fce42c58c5e43885ce1f37f";
DeleteLoadBalancerListenerAction.Result res = action.call();
```
Python SDK

```
DeleteLoadBalancerListenerAction action = DeleteLoadBalancerListenerAction()
action.uuid = "be721492004a49038940201562070e1e"
action.sessionId = "4a6baa8346204970bf3ce9397f48504a"
DeleteLoadBalancerListenerAction.Result res = action.call()
```
# **6.1.10.3 查询负载均衡器(QueryLoadBalancer)**

#### **API请求**

#### URLs

GET zstack/v1/load-balancers GET zstack/v1/load-balancers/{uuid}

## **Headers**

Authorization: OAuth the-session-uuid

Curl示例

curl -H "Content-Type: application/json" \ -H "Authorization: OAuth 18a70c9589fa4d93a59a228488e459fb" \ -X GET http://localhost:8080/zstack/v1/load-balancers

curl -H "Content-Type: application/json" \ -H "Authorization: OAuth b3fd9ebb07e44e61be3c1f4d24710f9d" \ -X GET http://localhost:8080/zstack/v1/load-balancers/2bc2a3e1855249c6ad436556915253d5

可查询字段

运行**zstack-cli**命令行工具,输入QueryLoadBalancer并按Tab键查看所有可查询字段以及可跨表查

询的资源名。

## **API返回**

## 返回示例

```
{
"inventories": [
\{"name": "Test-Lb",
"uuid": "36c2ba1d4a86409693a2de40fa0473ca",
"vipUuid": "8807c418b3b74ee5991006bcc4c670e4"
 }
 ]
}
```
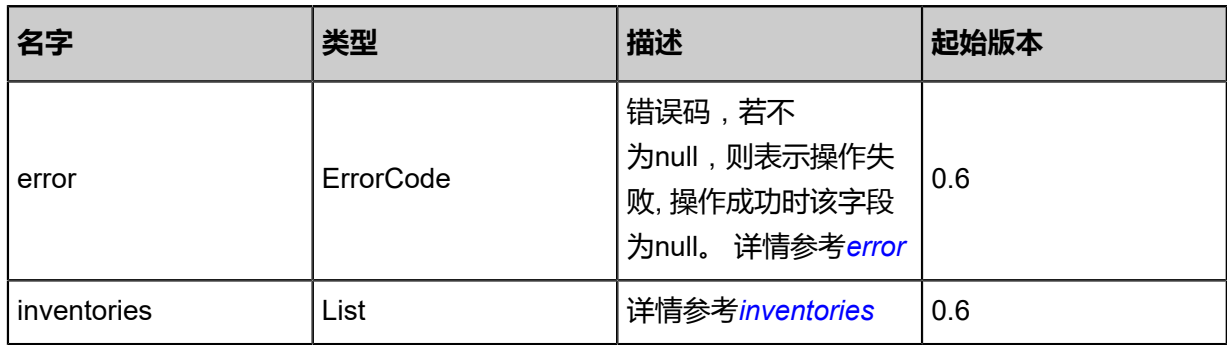

#### <span id="page-1061-0"></span>#error

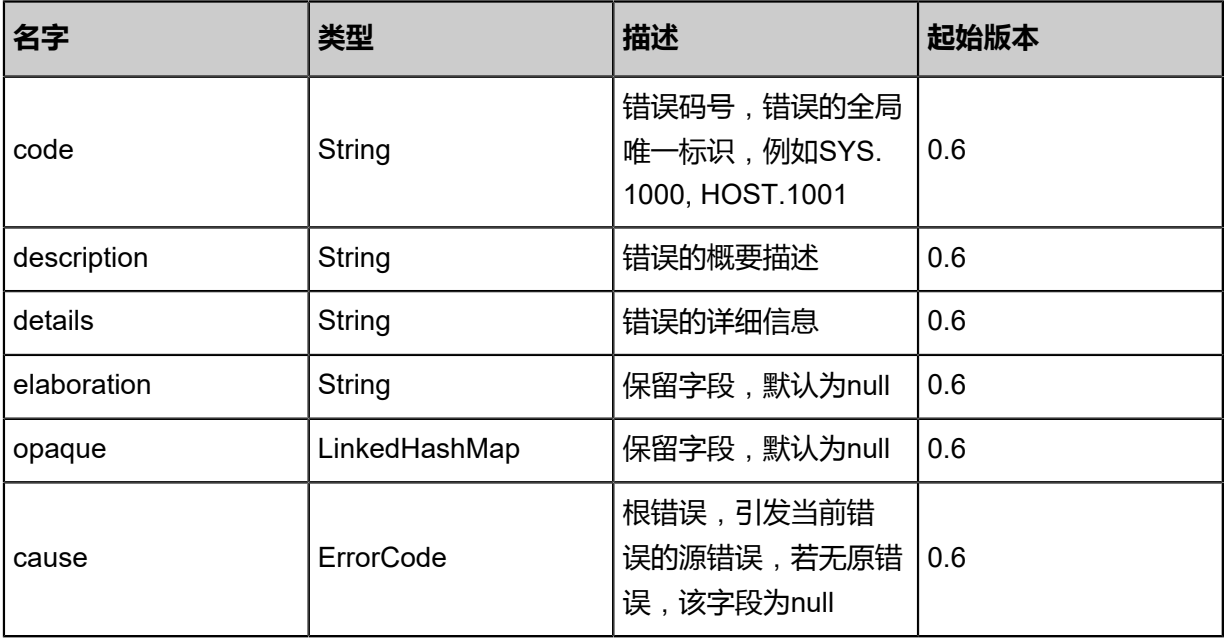

#### <span id="page-1061-1"></span>#inventories

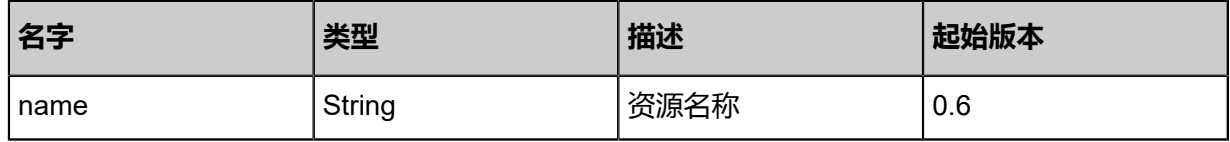

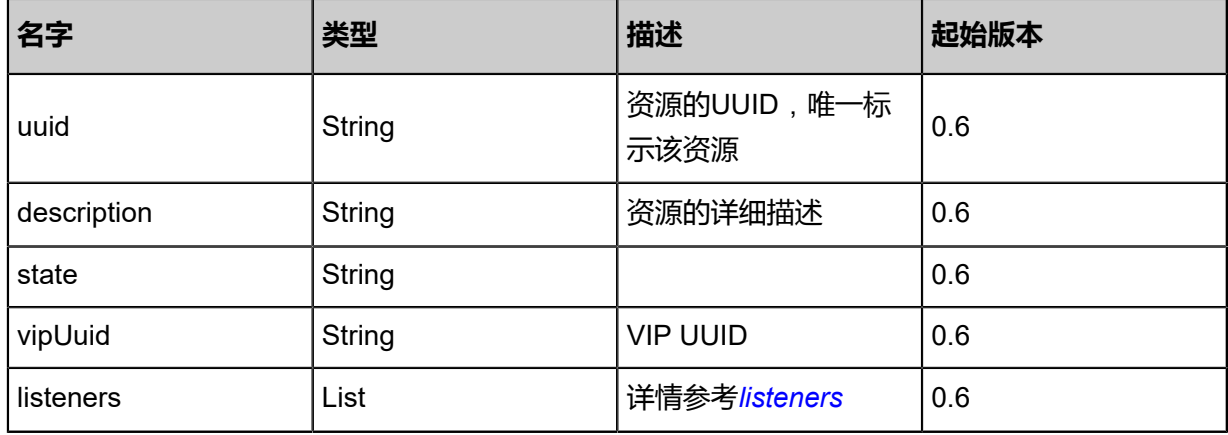

### <span id="page-1062-0"></span>#listeners

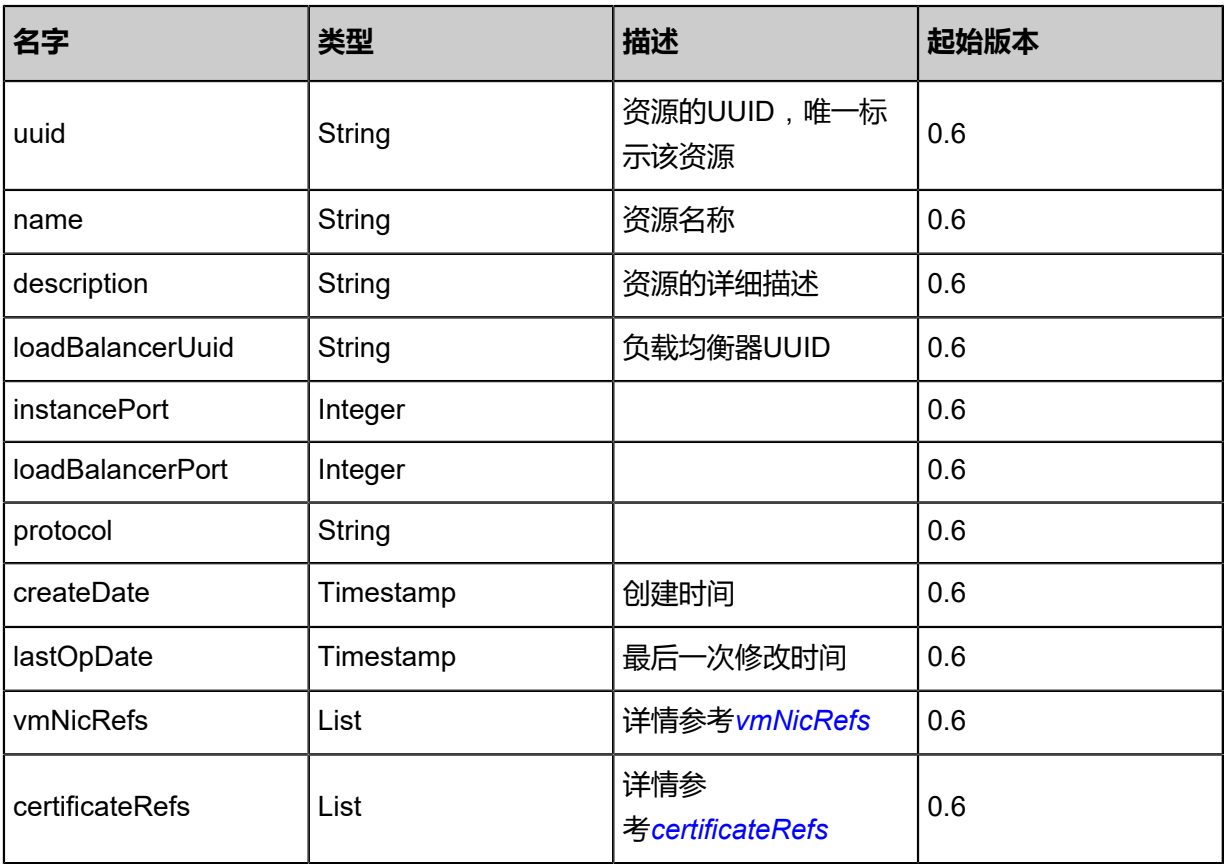

## <span id="page-1062-1"></span>#vmNicRefs

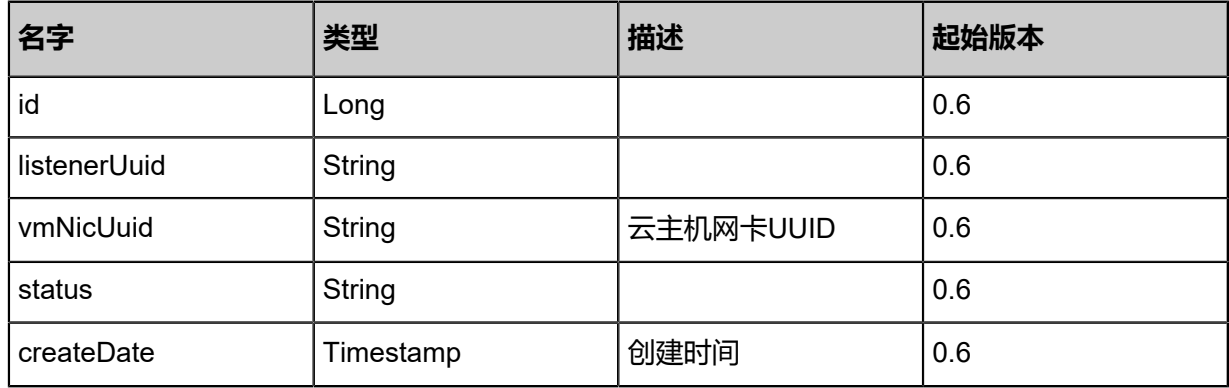

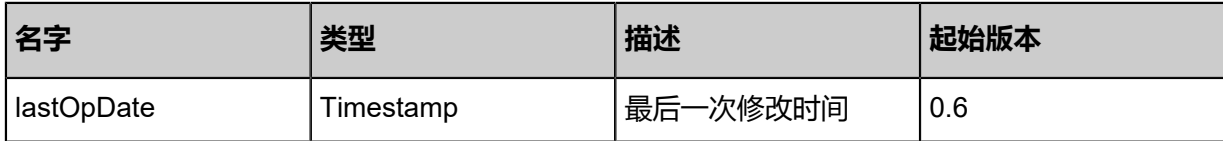

<span id="page-1063-0"></span>#certificateRefs

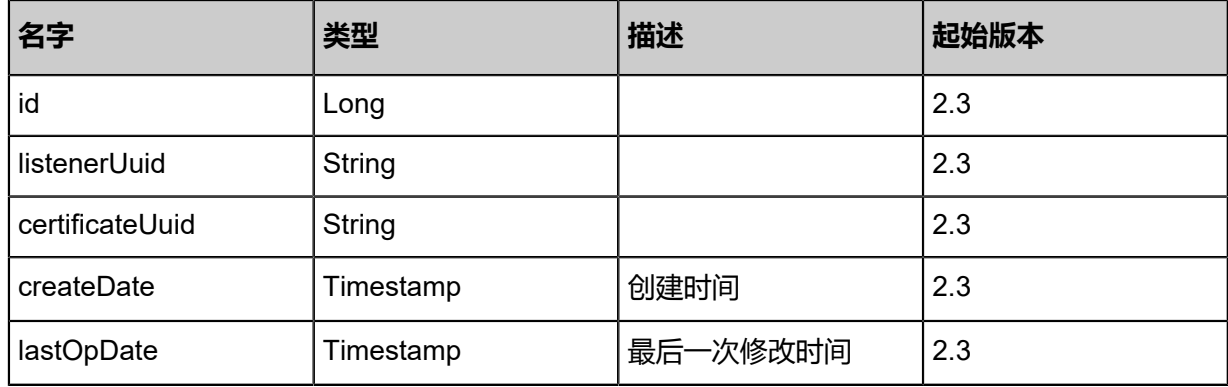

## **SDK示例**

Java SDK

```
QueryLoadBalancerAction action = new QueryLoadBalancerAction();
action.conditions = asList();
action.sessionId = "d649f\widetilde{3}ea966e437db93b2049bef206ca";
QueryLoadBalancerAction.Result res = action.call();
```
Python SDK

QueryLoadBalancerAction action = QueryLoadBalancerAction() action.conditions = [] action.sessionId = "244697b709b0490ab8d8d37e6f94592f" QueryLoadBalancerAction.Result res = action.call()

# **6.1.10.4 刷新负载均衡器(RefreshLoadBalancer)**

## **API请求**

## URLs

PUT zstack/v1/load-balancers/{uuid}/actions

**Headers** 

Authorization: OAuth the-session-uuid

Body

```
{
"refreshLoadBalancer": {},
"systemTags": [],
"userTags": []
```
**说明**: 上述示例中**systemTags**、**userTags**字段可以省略。列出是为了表示body中可以包含这两个字

段。

}

## Curl示例

curl -H "Content-Type: application/json" \

-H "Authorization: OAuth b1e125550d924d17a0efa1bb6dd36806" \

-X PUT -d '{"refreshLoadBalancer":{}}' \

http://localhost:8080/zstack/v1/load-balancers/9fb0a5a16d06393db160485b0b79fd49/actions

#### 参数列表

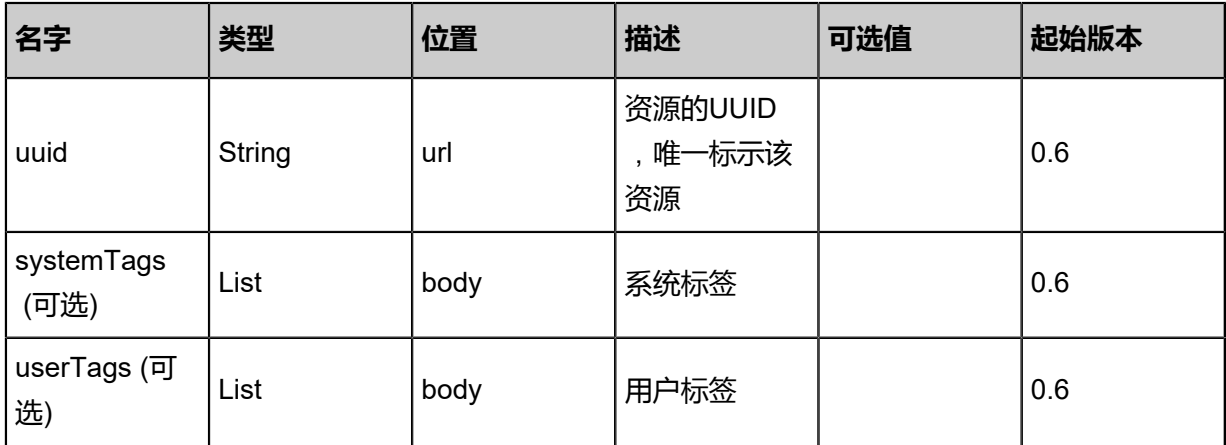

### **API返回**

### 返回示例

```
{
"inventory": {
"name": "Test-Lb",
"uuid": "ee6de94ed5bf49c8b09a7bd3e5965c60",
"vipUuid": "691e275592d84c898c1d495febf42a9a"
 }
}
```
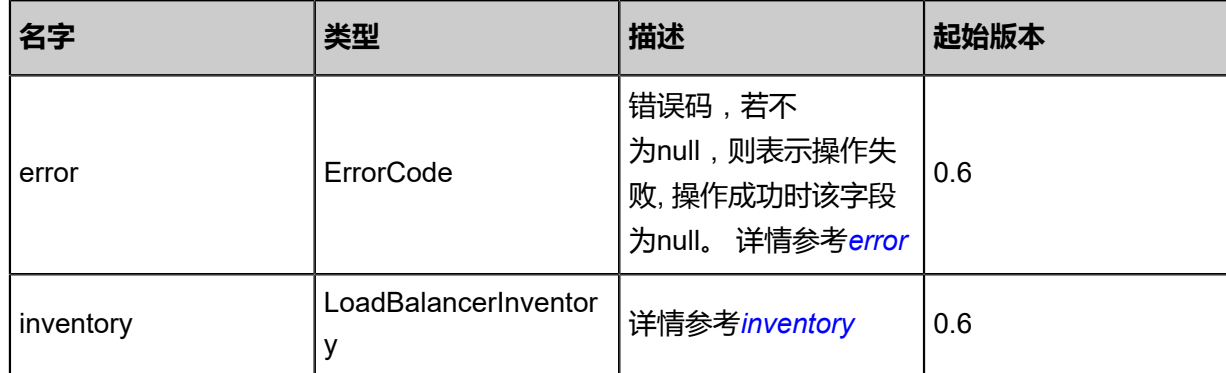

## <span id="page-1065-0"></span>#error

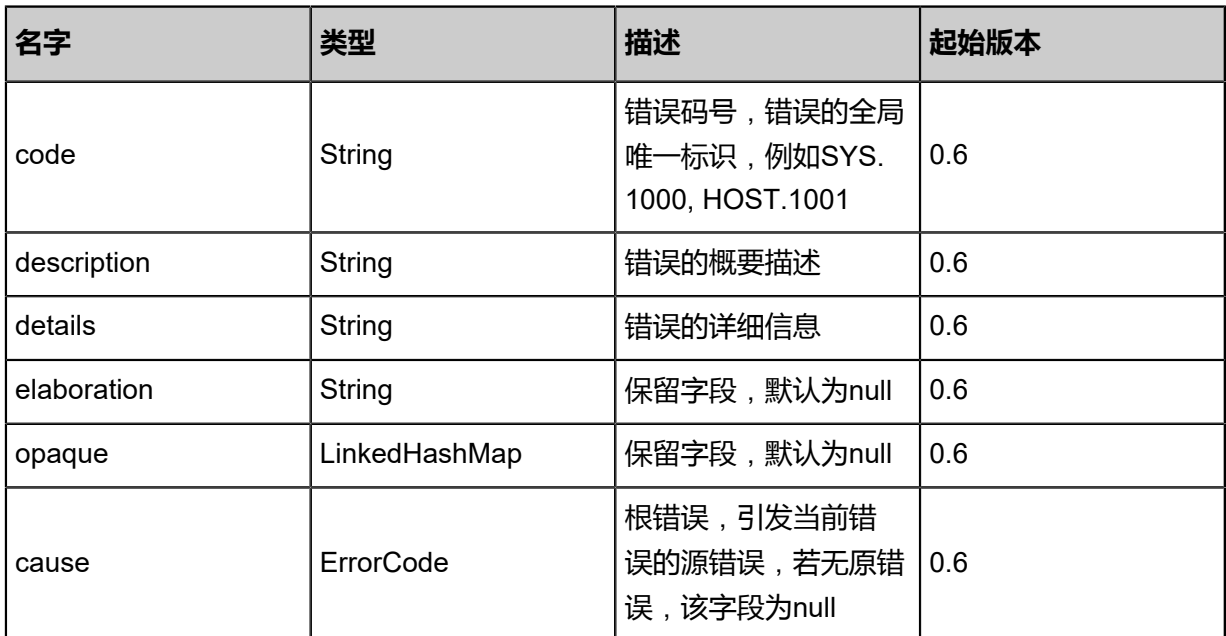

## <span id="page-1065-1"></span>#inventory

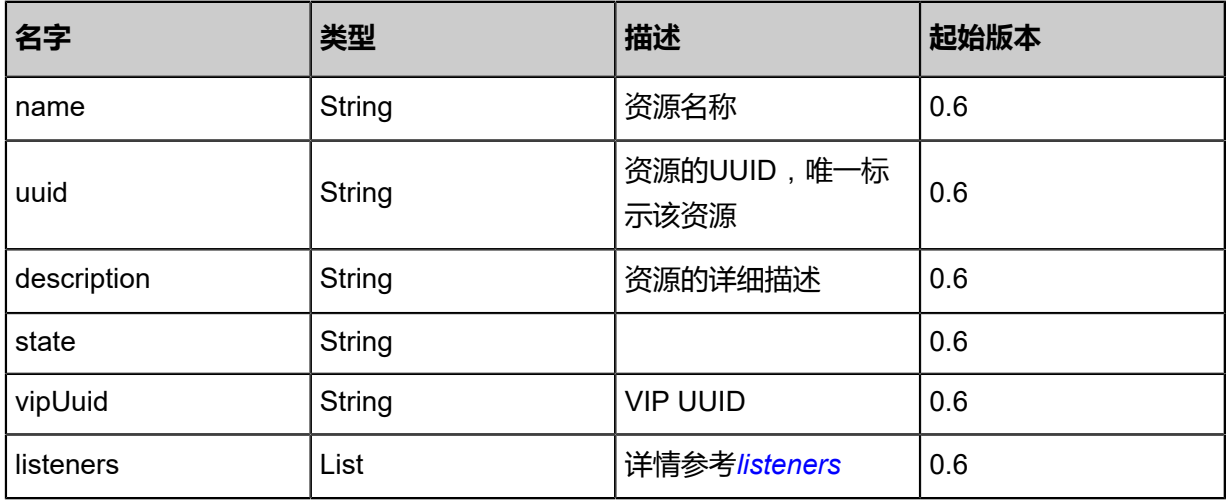

### <span id="page-1065-2"></span>#listeners

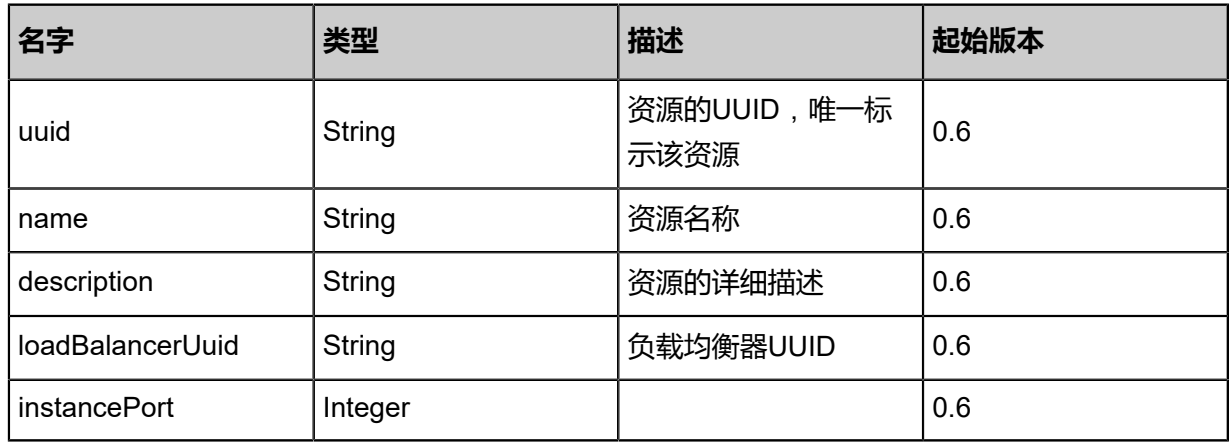

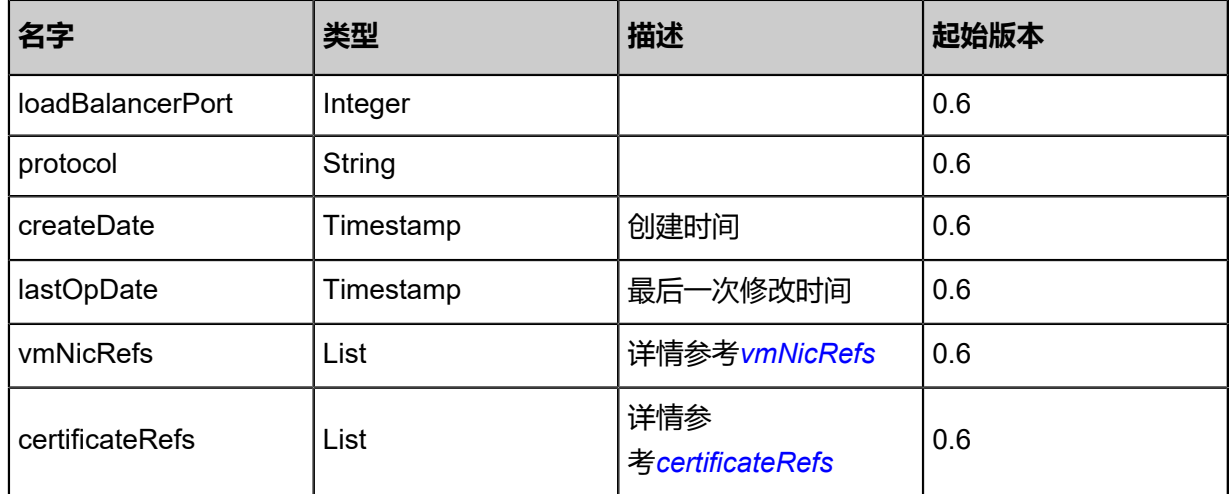

## <span id="page-1066-0"></span>#vmNicRefs

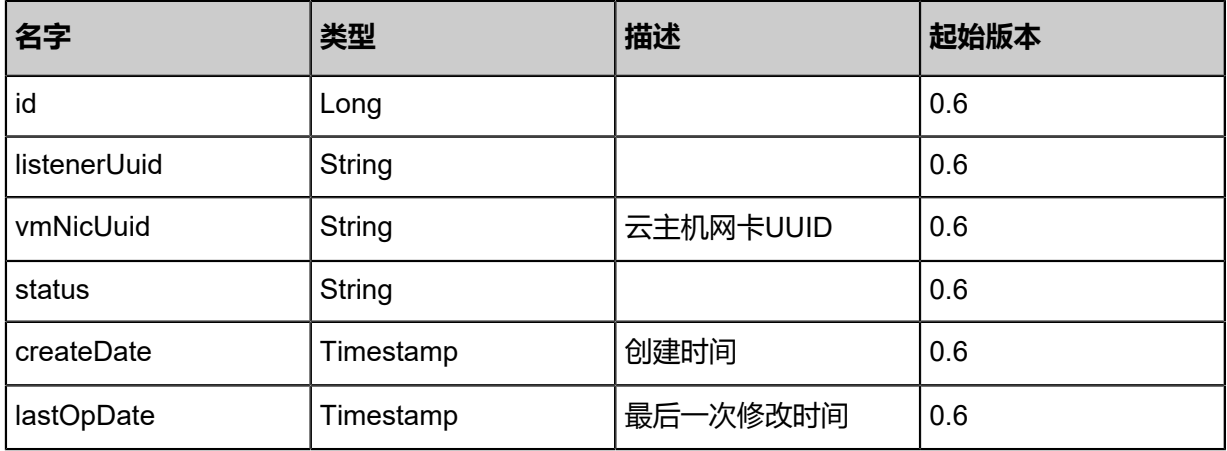

<span id="page-1066-1"></span>#certificateRefs

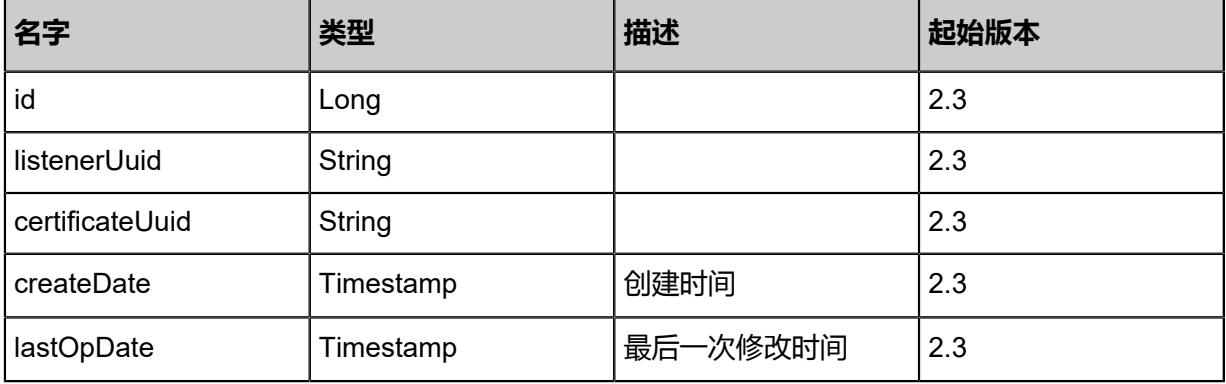

## **SDK示例**

## Java SDK

```
RefreshLoadBalancerAction action = new RefreshLoadBalancerAction();
action.uuid = "cad53be6896e43cf8aef4021d165f56d";
action.sessionId = "fec73392481a4edaa2738131516ef0d7";
```
RefreshLoadBalancerAction.Result res = action.call();

Python SDK

```
RefreshLoadBalancerAction action = RefreshLoadBalancerAction()
action.uuid = "3556da2f1d3b47e48ec3068a5c3055ba"
action.sessionId = "9947fe6582f44b5a961143d08f49a2eb"
RefreshLoadBalancerAction.Result res = action.call()
```
# **6.1.10.5 创建负载均衡监听器(CreateLoadBalancerListener)**

#### **API请求**

URLs

POST zstack/v1/load-balancers/{loadBalancerUuid}/listeners

**Headers** 

Authorization: OAuth the-session-uuid

Body

```
{
  "params": {
    "name": "Test-Listener",
   "instancePort": 80.0,
   "loadBalancerPort": 80.0,
    "protocol": "http"
 },
 "systemTags": [],
  "userTags": []
}
```
**说明**:

上述示例中**systemTags**、**userTags**字段可以省略。列出是为了表示body中可以包含这两个字

段。

Curl示例

```
curl -H "Content-Type: application/json" \
-H "Authorization: OAuth b86c9016b4f24953a9edefb53ca0678c" \
-X POST -d '{"params":{"name":"Test-Listener","instancePort":80.0,"loadBalancerPort":80.0,"
protocol":"http"}}' \
http://localhost:8080/zstack/v1/load-balancers/192b3fe960d63e078ced8f59529a25ad/listeners
```
### 参数列表

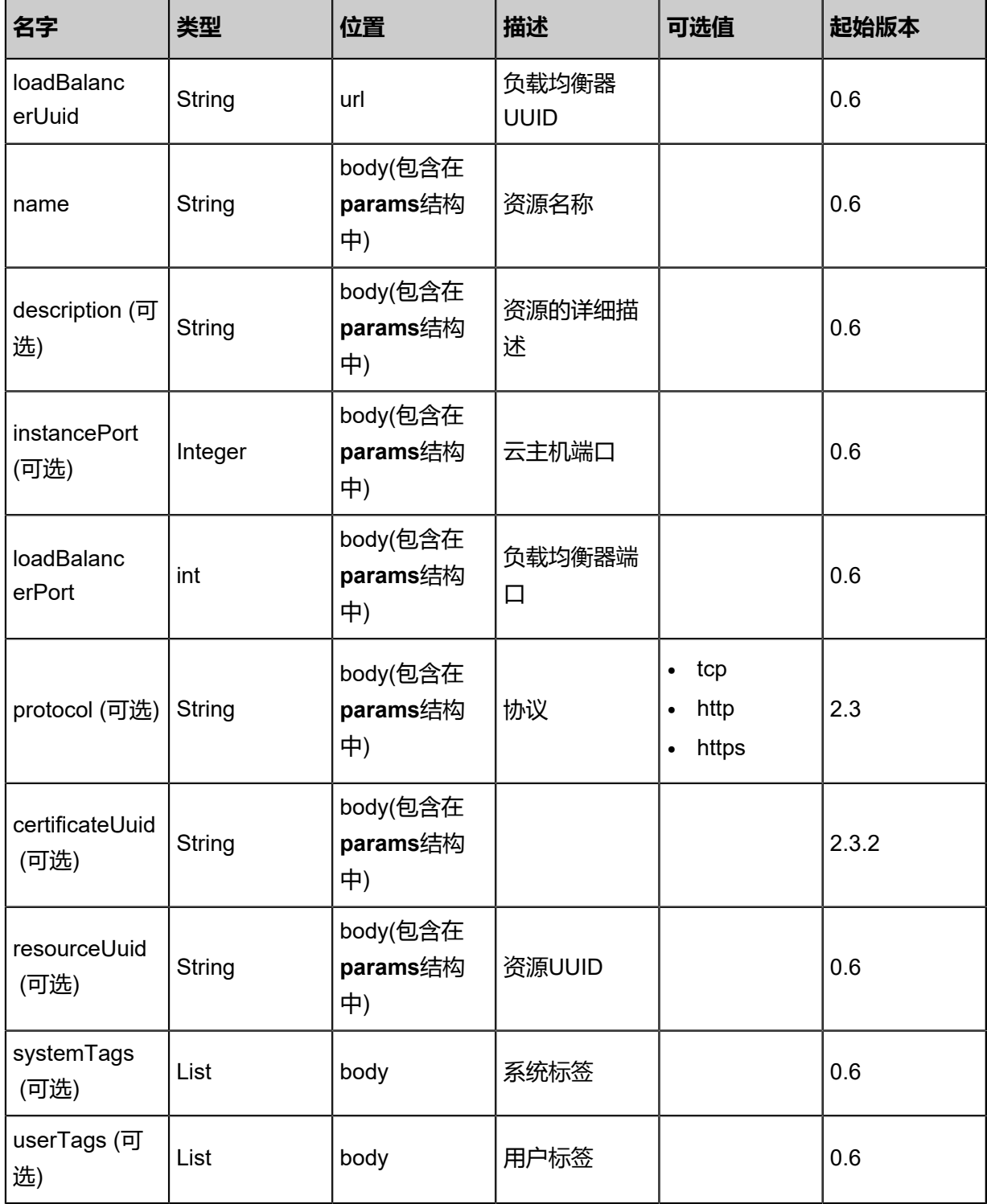

## **API返回**

## 返回示例

{

```
 "inventory": {
 "uuid": "e82212513e2f3644885d98ce164ee687",
 "name": "Test-Listener",
 "loadBalancerUuid": "f7b267e9a5683ba5981b79196ca65d47",
 "instancePort": 80.0,
```
 "loadBalancerPort": 80.0, "protocol": "http"

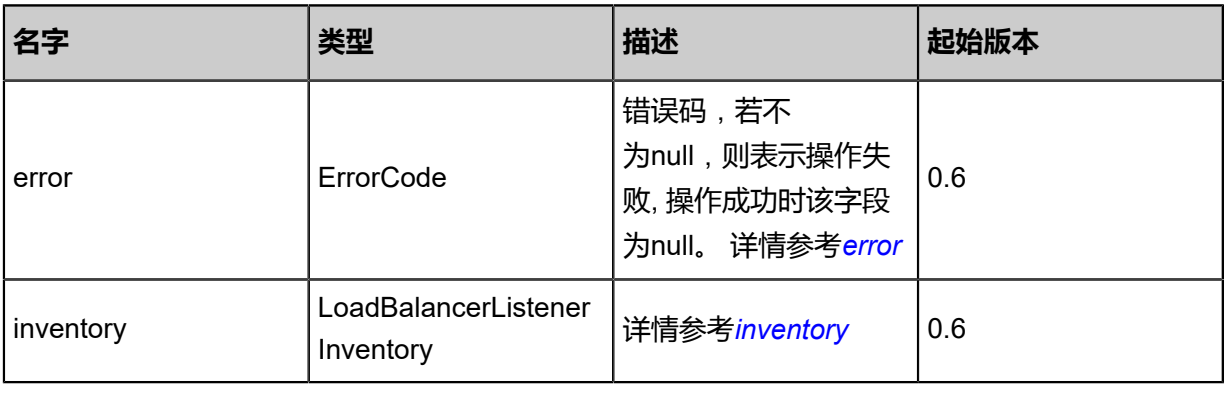

## <span id="page-1069-0"></span>#error

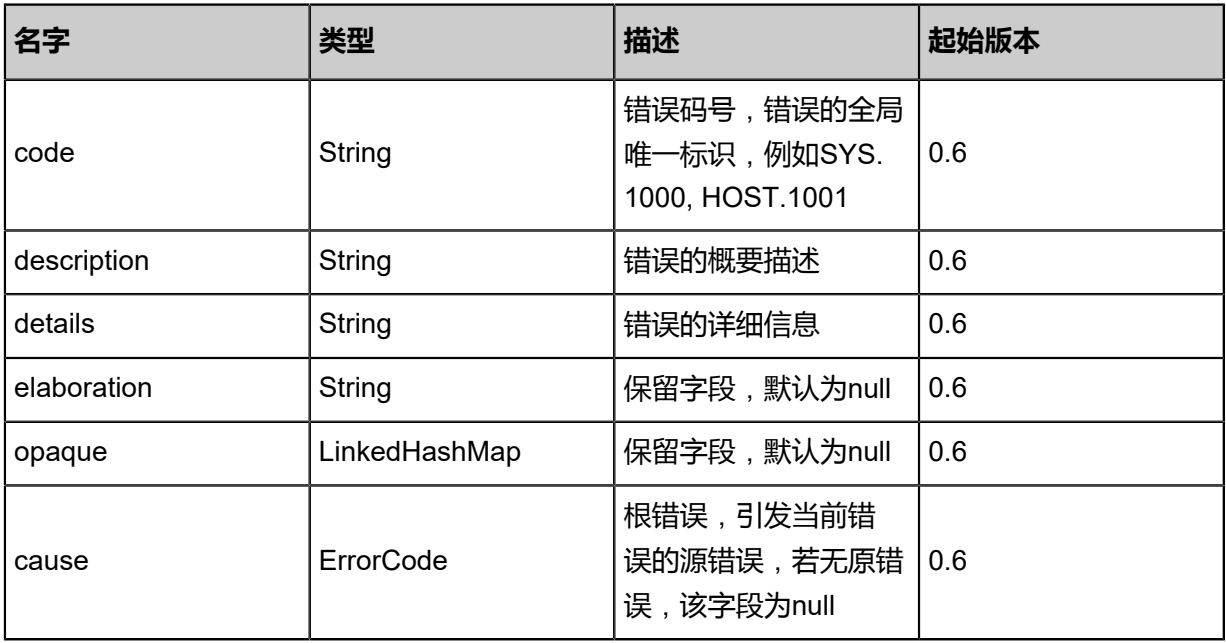

## <span id="page-1069-1"></span>#inventory

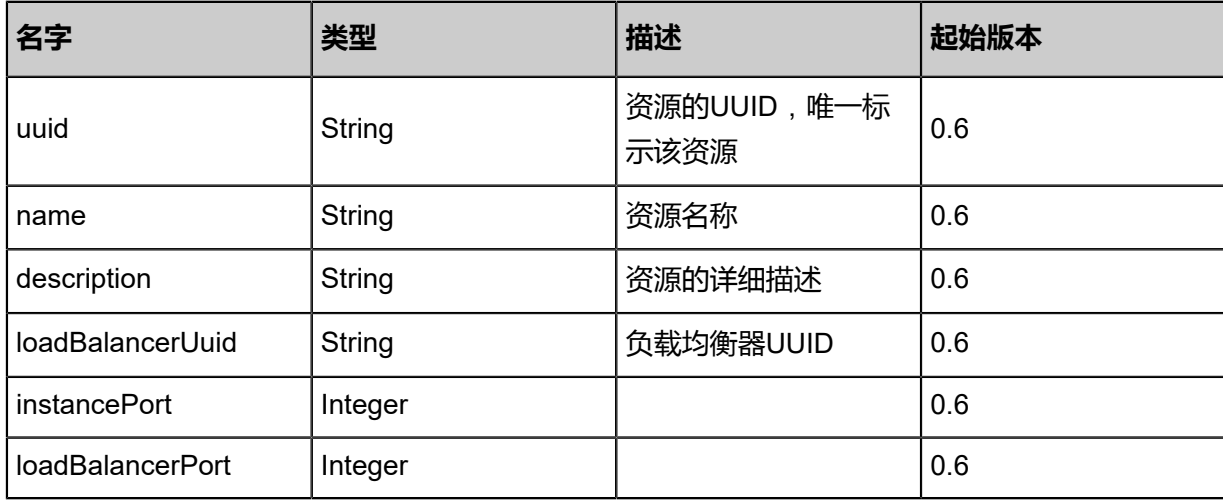

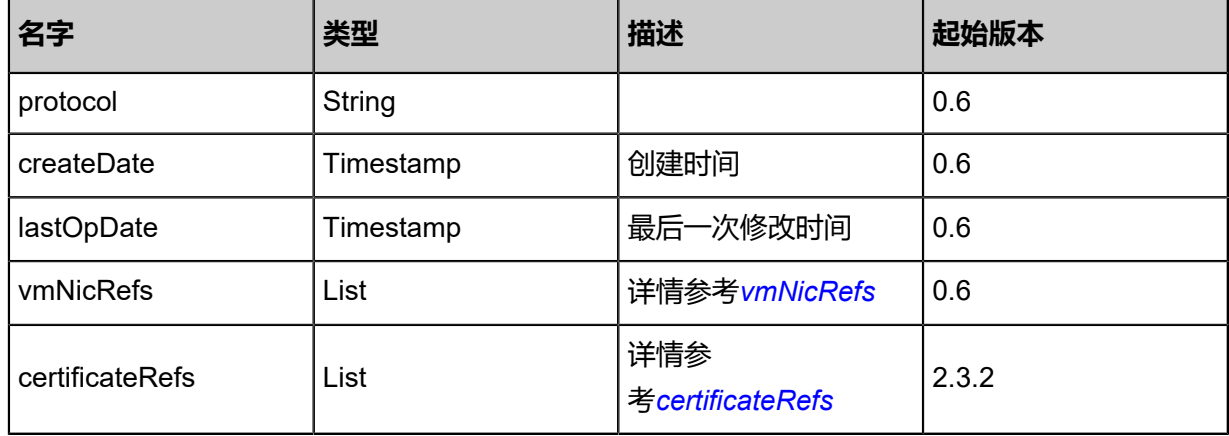

#### <span id="page-1070-0"></span>#vmNicRefs

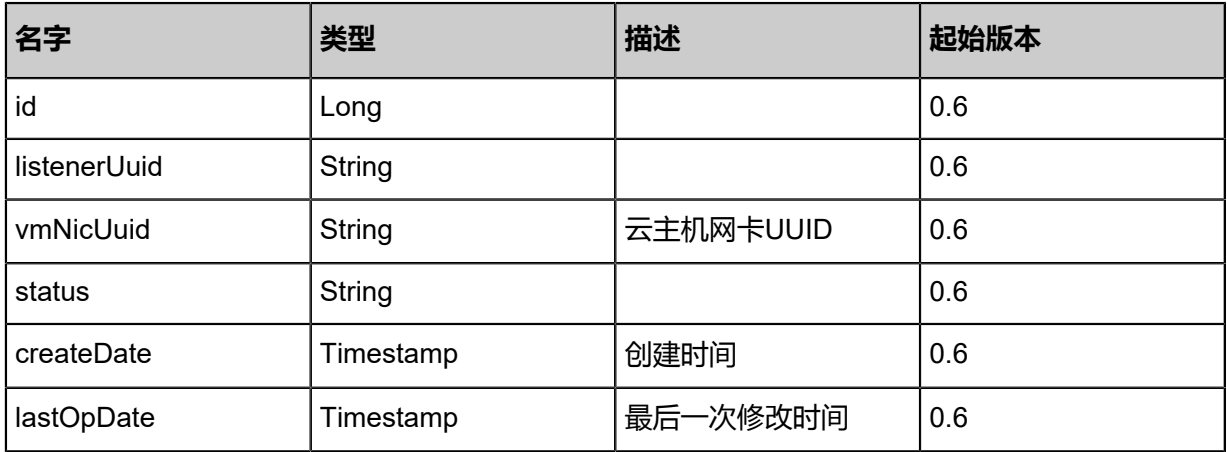

### <span id="page-1070-1"></span>#certificateRefs

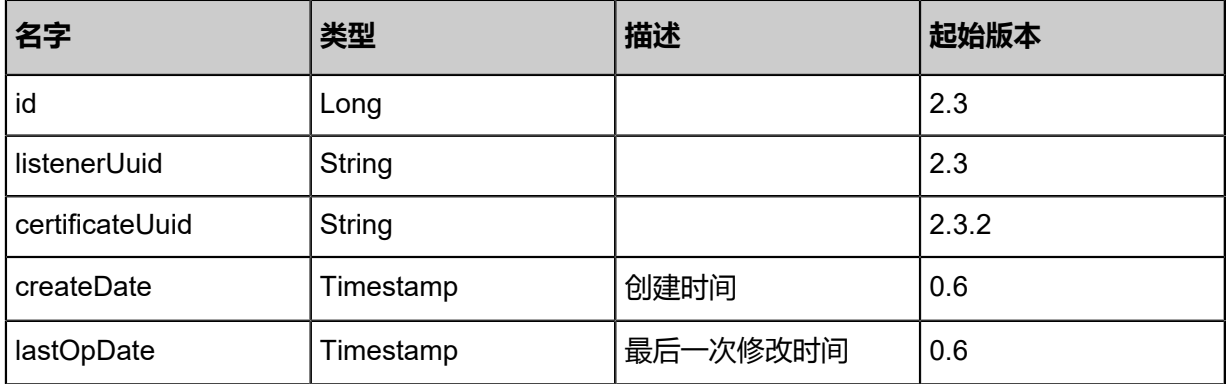

### **SDK示例**

Java SDK

```
CreateLoadBalancerListenerAction action = new CreateLoadBalancerListenerAction();
action.loadBalancerUuid = "192b3fe960d63e078ced8f59529a25ad";
action.name = "Test-Listener";
action.instancePort = 80.0;
action.loadBalancerPort = 80.0;
action.protocol = "http";
action.sessionId = "b86c9016b4f24953a9edefb53ca0678c";
```
### CreateLoadBalancerListenerAction.Result res = action.call();

Python SDK

CreateLoadBalancerListenerAction action = CreateLoadBalancerListenerAction() action.loadBalancerUuid = "192b3fe960d63e078ced8f59529a25ad" action.name = "Test-Listener" action.instancePort = 80.0 action.loadBalancerPort = 80.0 action.protocol = "http" action.sessionId = "b86c9016b4f24953a9edefb53ca0678c" CreateLoadBalancerListenerAction.Result res = action.call()

# **6.1.10.6 删除负载均衡监听器(DeleteLoadBalancerListener)**

## **API请求**

URLs

DELETE/v1/load-balancers/listeners/{uuid}

## **Headers**

Authorization: OAuth the-session-uuid

Curl示例

```
curl -H "Content-Type: application/json" \
-H "Authorization: OAuth 1ac325e9a263466d88a9bdf44c64ce96" \
-X DELETE http://localhost:8080/zstack/v1/load-balancers/listeners/db191bc52926462eb21d
24b30db7971f?
```
参数列表

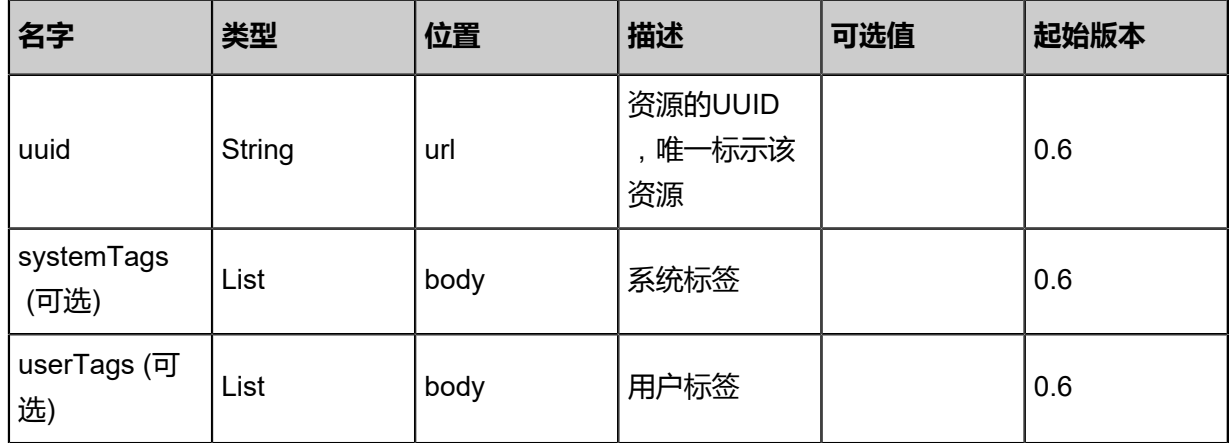

## **API返回**

该API成功时返回一个空的JSON结构{},出错时返回的JSON结构包含一个error字段,例如:

{

```
"error": {
"code": "SYS.1001",
"description": "A message or a operation timeout",
"details": "Create VM on KVM timeout after 300s"
   }
}
```
Java SDK

```
DeleteLoadBalancerListenerAction action = new DeleteLoadBalancerListenerAction();
action.uuid = "2e7918e14cb345888cb57769f117fb91";
action.sessionId = "efa96e940fce42c58c5e43885ce1f37f";
DeleteLoadBalancerListenerAction.Result res = action.call();
```
Python SDK

```
DeleteLoadBalancerListenerAction action = DeleteLoadBalancerListenerAction()
action.uuid = "be721492004a49038940201562070e1e"
action.sessionId = "4a6baa8346204970bf3ce9397f48504a"
DeleteLoadBalancerListenerAction.Result res = action.call()
```
# **6.1.10.7 查询负载均衡监听器(QueryLoadBalancerListener)**

#### **API请求**

#### URLs

GET zstack/v1/load-balancers/listeners GET zstack/v1/load-balancers/listeners/{uuid}

**Headers** 

Authorization: OAuth the-session-uuid

Curl示例

curl -H "Content-Type: application/json" \ -H "Authorization: OAuth 6d7ca1c2f39440d5a4110962854c3234" \ -X GET http://localhost:8080/zstack/v1/load-balancers/listeners

curl \

-H "Content-Type: application/json" \

-H "Authorization: OAuth 057112ec0d5e4bcd9193b1f9499169eb" \

-X GET http://localhost:8080/zstack/v1/load-balancers/listeners/cdf776df1cb04ae6a3cf 1fb1330dab2d

#### 可查询字段

运行**zstack-cli**命令行工具,输入**QueryLoadBalancerListener**并按Tab键查看所有可查询字段以

及可跨表查询的资源名。

## **API返回**

### 返回示例

```
{
"inventories": [
\{"uuid": "be2f6e299e364f5cb71e52f11eeee34e",
"name": "Test-Listener",
"loadBalancerUuid": "90a89f6ec62b4acf9ccb770b453fddc5",
"instancePort": 80.0,
"loadBalancerPort": 80.0,
"protocol": "http"
 }
 ]
}
```
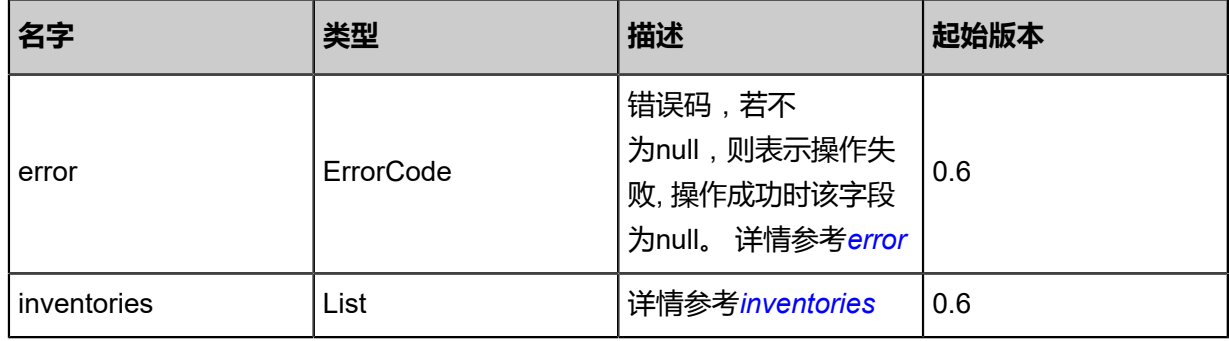

#### <span id="page-1073-0"></span>#error

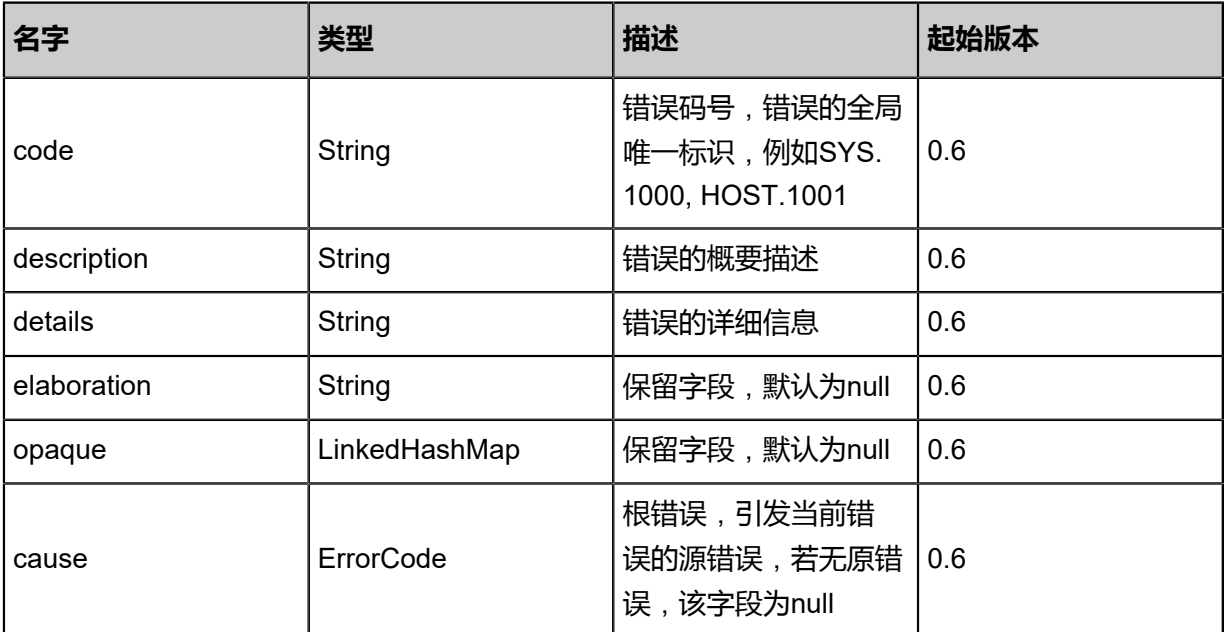

### <span id="page-1073-1"></span>#inventories

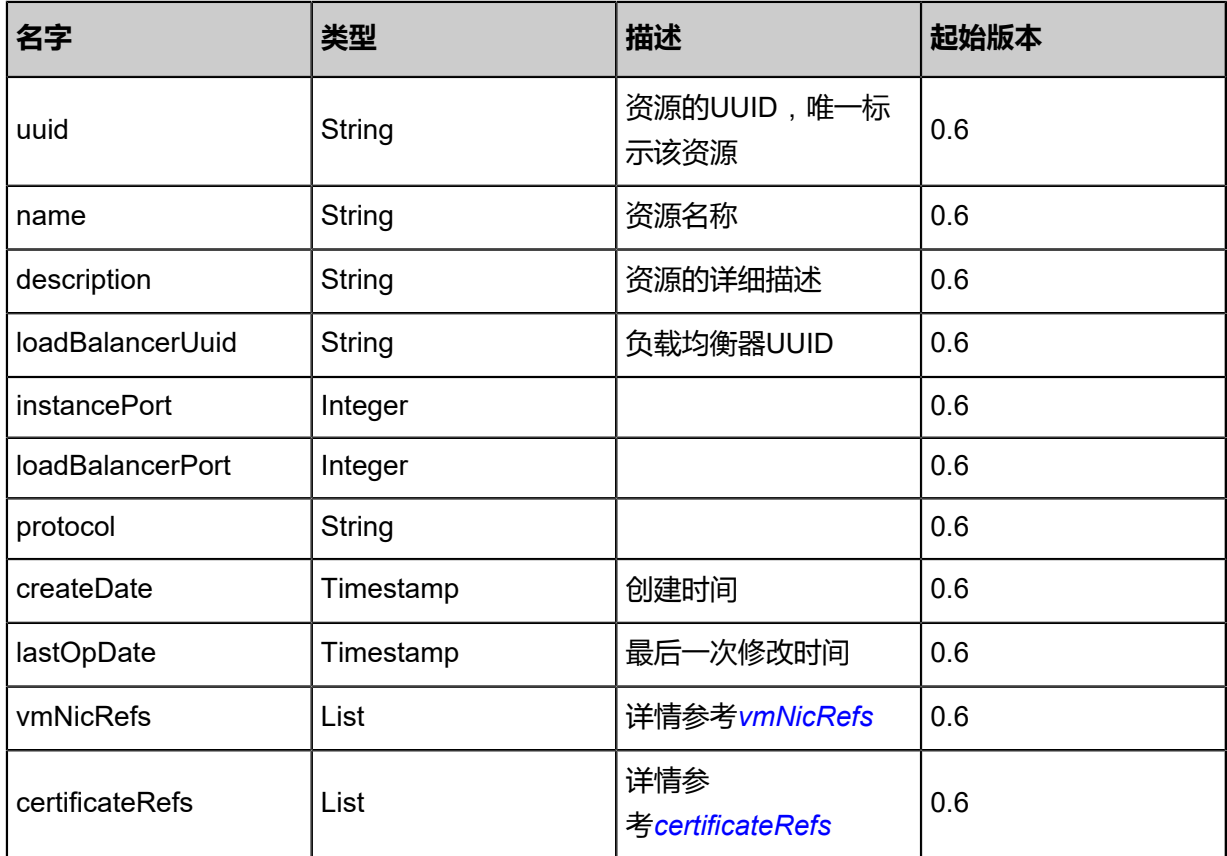

## <span id="page-1074-0"></span>#vmNicRefs

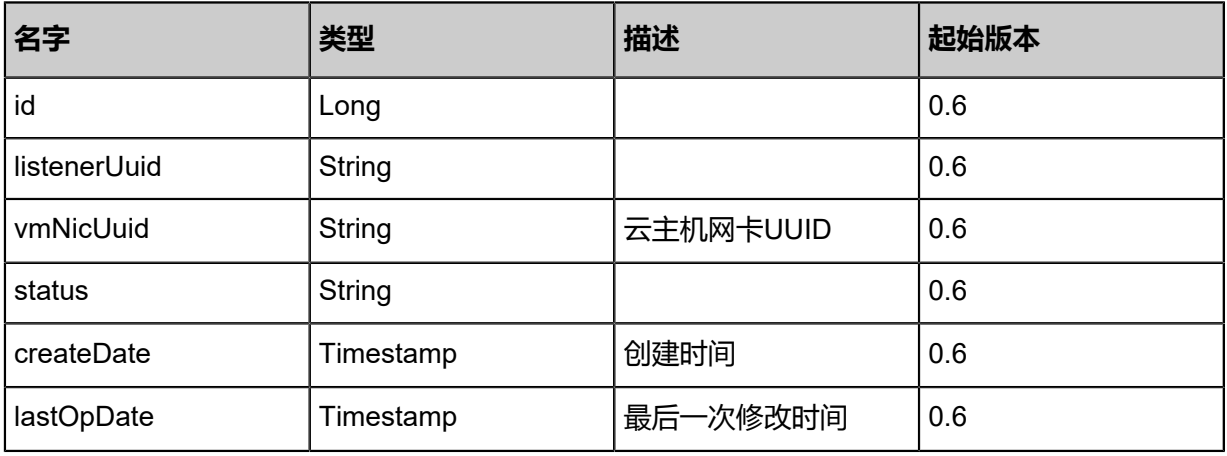

## <span id="page-1074-1"></span>#certificateRefs

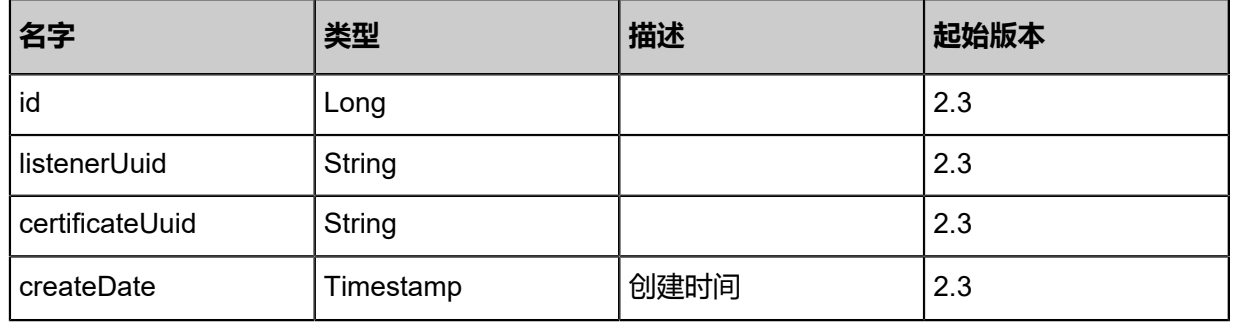

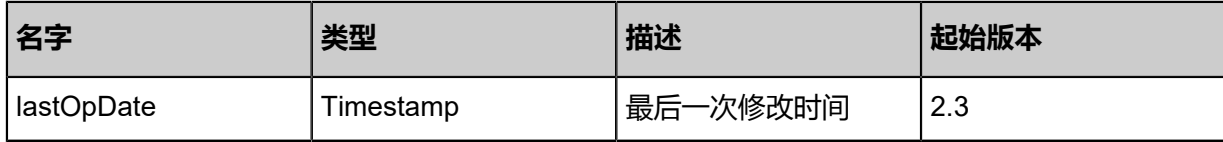

Java SDK

```
QueryLoadBalancerListenerAction action = new QueryLoadBalancerListenerAction();
action.conditions = asList();
action.sessionId = "c616bc4ee56648b6a921b2da70fe7798";
QueryLoadBalancerListenerAction.Result res = action.call();
```
Python SDK

```
QueryLoadBalancerListenerAction action = QueryLoadBalancerListenerAction()
action.conditions = []
action.sessionId = "529b237f77cd4130b861ebe99a30c983"
QueryLoadBalancerListenerAction.Result res = action.call()
```
# **6.1.10.8 更新负载均衡监听器(UpdateLoadBalancerListener)**

### **API请求**

URLs

PUT zstack/v1/load-balancers/listeners/{uuid}

**Headers** 

Authorization: OAuth the-session-uuid

Body

```
{
  "updateLoadBalancerListener": {
   "name": "Test-Listener",
   "description": "desc info"
 },
 "systemTags": [],
  "userTags": []
}
```
## **说明**:

上述示例中**systemTags**、**userTags**字段可以省略。列出是为了表示body中可以包含这两个字

段。

Curl示例

```
curl -H "Content-Type: application/json" \
```
#### -H "Authorization: OAuth b86c9016b4f24953a9edefb53ca0678c" \

-X PUT -d '{"updateLoadBalancerListener":{"name":"Test-Listener","description":"desc info"}}' \ http://localhost:8080/zstack/v1/load-balancers/listeners/6566eed5ab7432d2956b1c093d25daab

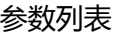

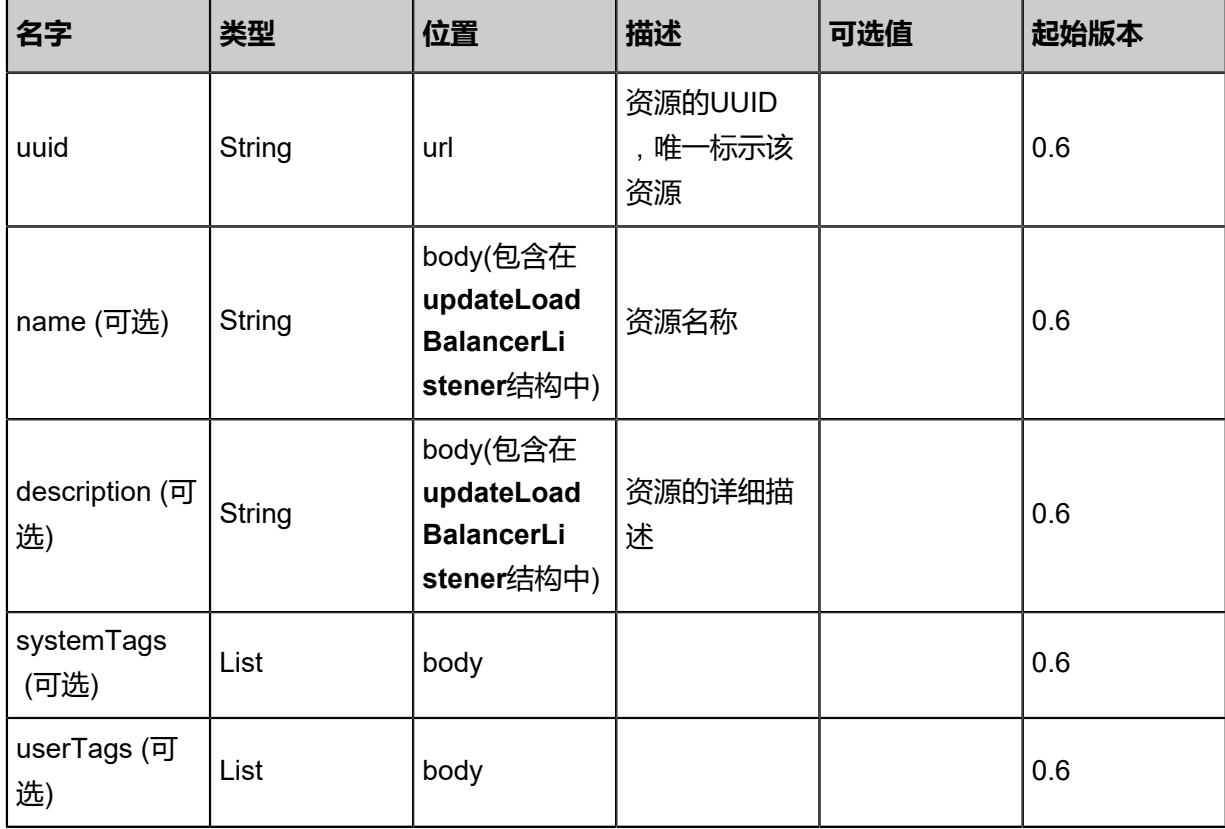

## **API返回**

返回示例

```
{
 "inventory": {
 "uuid": "84735dfea01d359196587f35314a1e17",
   "name": "Test-Listener",
  "description": "desc info",
   "loadBalancerUuid": "c8f77d0df3c83e449f0d372dbe80bd09",
 "instancePort": 80.0,
 "loadBalancerPort": 80.0,
   "protocol": "http"
 }
}
```
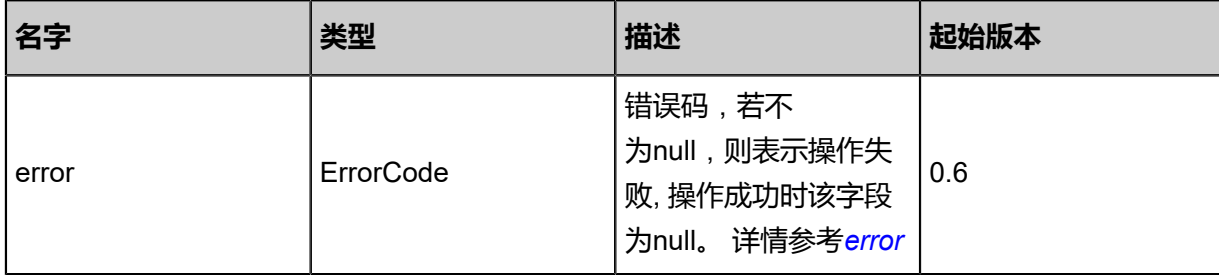

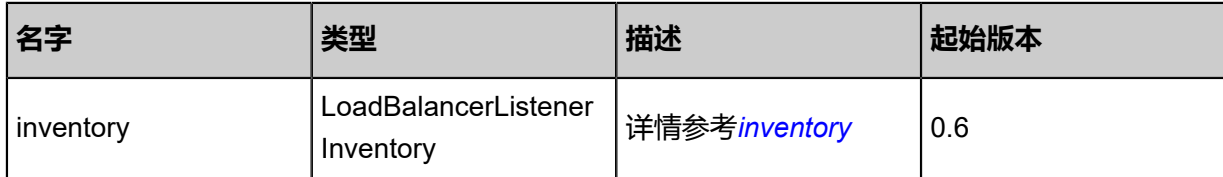

<span id="page-1077-0"></span>#error

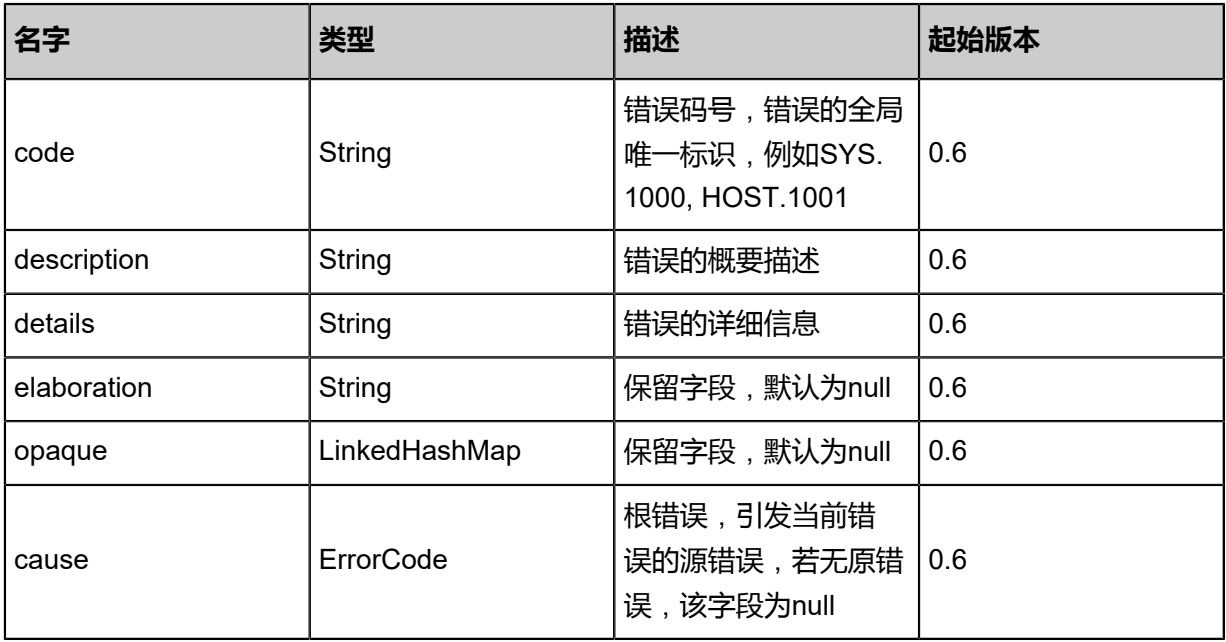

<span id="page-1077-1"></span>#inventory

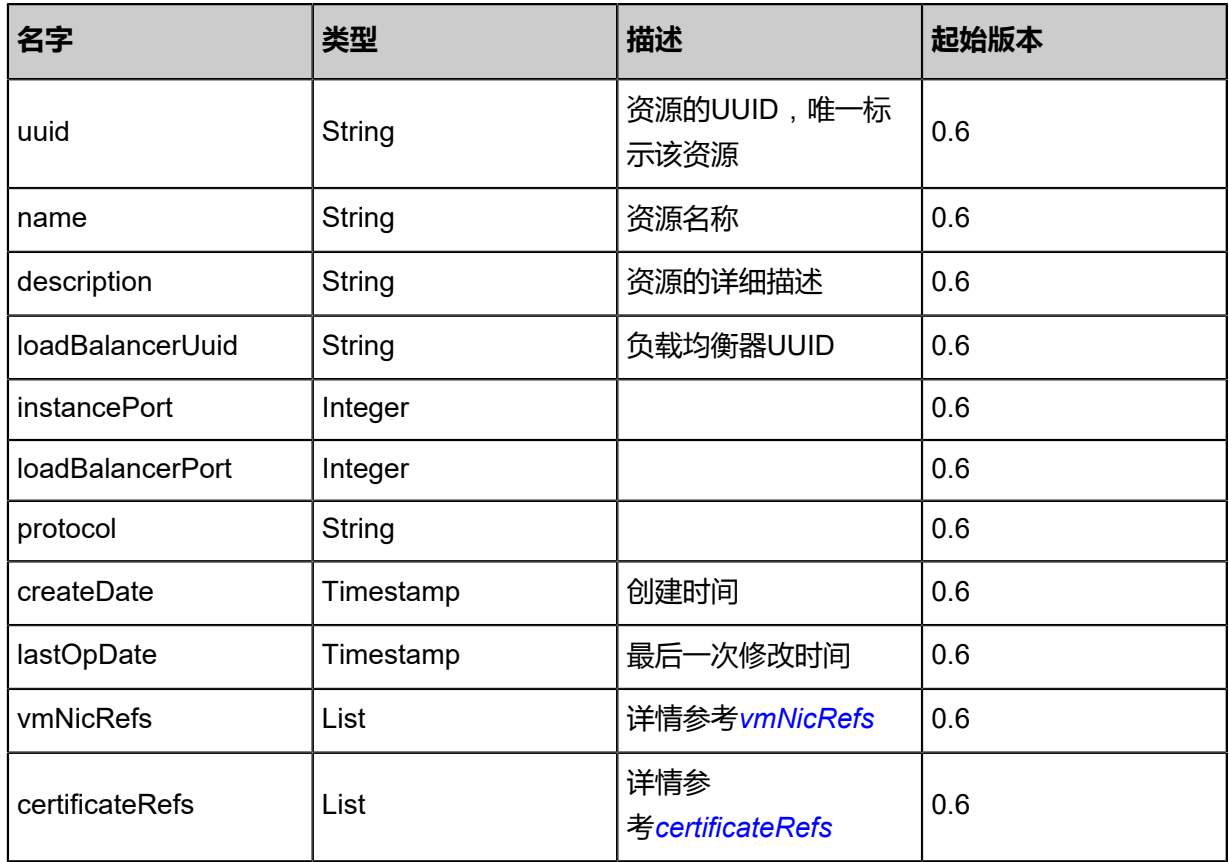

## <span id="page-1078-0"></span>#vmNicRefs

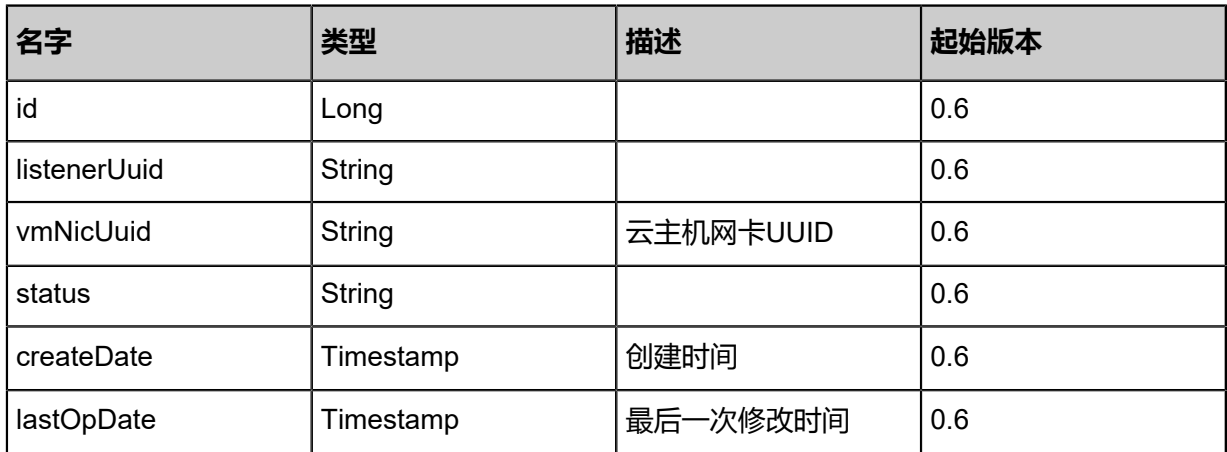

## <span id="page-1078-1"></span>#certificateRefs

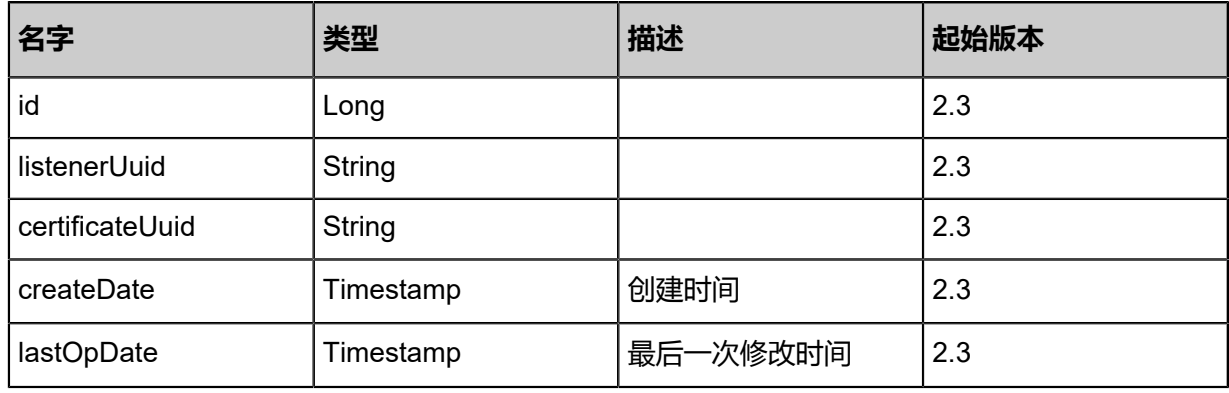

### **SDK示例**

Java SDK

```
UpdateLoadBalancerListenerAction action = new UpdateLoadBalancerListenerAction();
action.uuid = "6566eed5ab7432d2956b1c093d25daab";
action.name = "Test-Listener";
action.description = "desc info";
action.sessionId = "b86c9016b4f24953a9edefb53ca0678c";
UpdateLoadBalancerListenerAction.Result res = action.call();
```
### Python SDK

```
UpdateLoadBalancerListenerAction action = UpdateLoadBalancerListenerAction()
action.uuid = "6566eed5ab7432d2956b1c093d25daab"
action.name = "Test-Listener"
action.description = "desc info"
action.sessionId = "b86c9016b4f24953a9edefb53ca0678c"
UpdateLoadBalancerListenerAction.Result res = action.call()
```
# **6.1.10.9 获取云主机网卡(GetCandidateVmNicsForLoadBalancer)**

获取可供负载均衡器添加的云主机网卡。

## **API请求**

#### URLs

GET zstack/v1/load-balancers/listeners/{listenerUuid}/vm-instances/candidate-nics

#### **Headers**

Authorization: OAuth the-session-uuid

### Curl示例

curl -H "Content-Type: application/json" \ -H "Authorization: OAuth e75a29e482104fd094dde90d69b212c6" \ -X GET http://localhost:8080/zstack/v1/load-balancers/listeners/4fe68eaa71ec47699c19 b7819bd52f80/vm-instances/candidate-nics

#### 参数列表

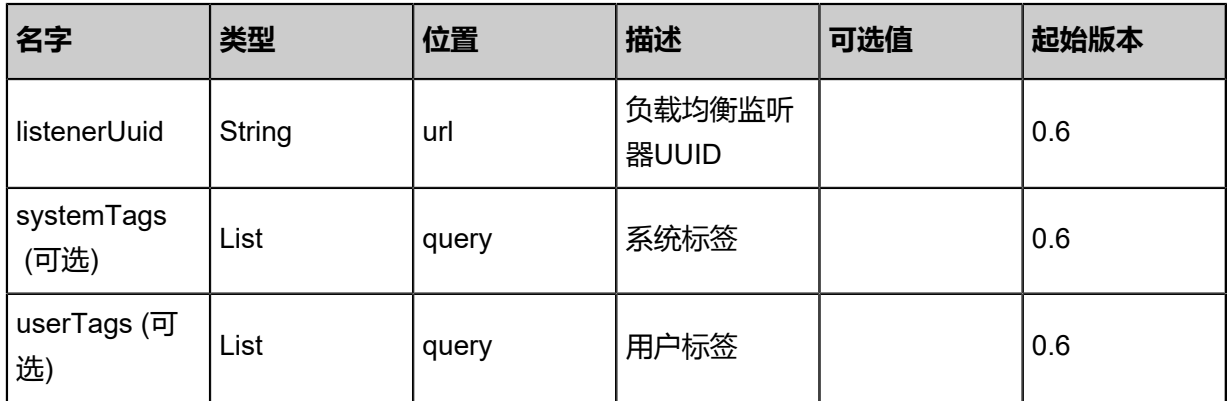

## **API返回**

### 返回示例

```
{
"inventories": [
\{"uuid": "241c356448ea4dfab7e95dd1e52a163d",
"vmInstanceUuid": "5d0f9bee14d94943a4e6ec34c599dc19",
"usedIpUuid": "2974a99c5bc2481cb54759c83fea8f52",
"l3NetworkUuid": "a3dfb2211d6e4d538a73bb3453876654",
"ip": "192.168.1.10",
"mac": "00:0c:29:bd:99:fc",
"netmask": "255.255.255.0",
"gateway": "192.168.1.1",
"deviceId": 0.0,
"createDate": "Jun 7, 2017 9:21:22 PM",
"lastOpDate": "Jun 7, 2017 9:21:22 PM"
   }
 ]
```
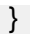

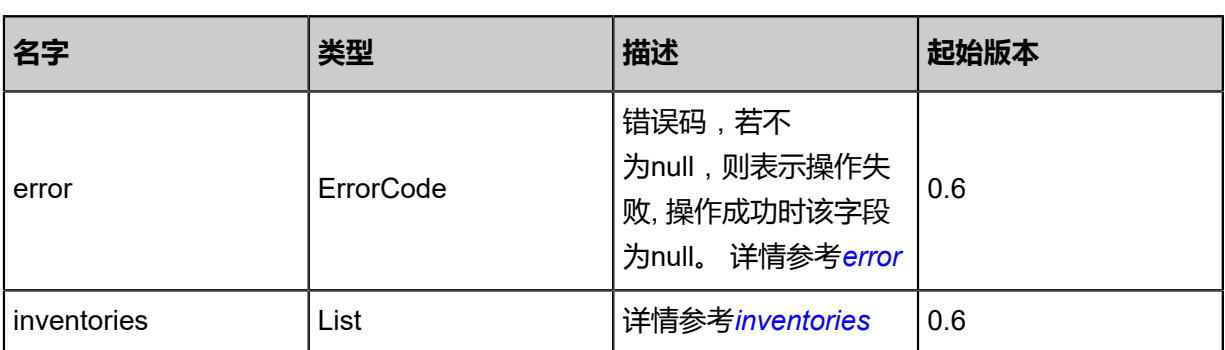

<span id="page-1080-0"></span>#error

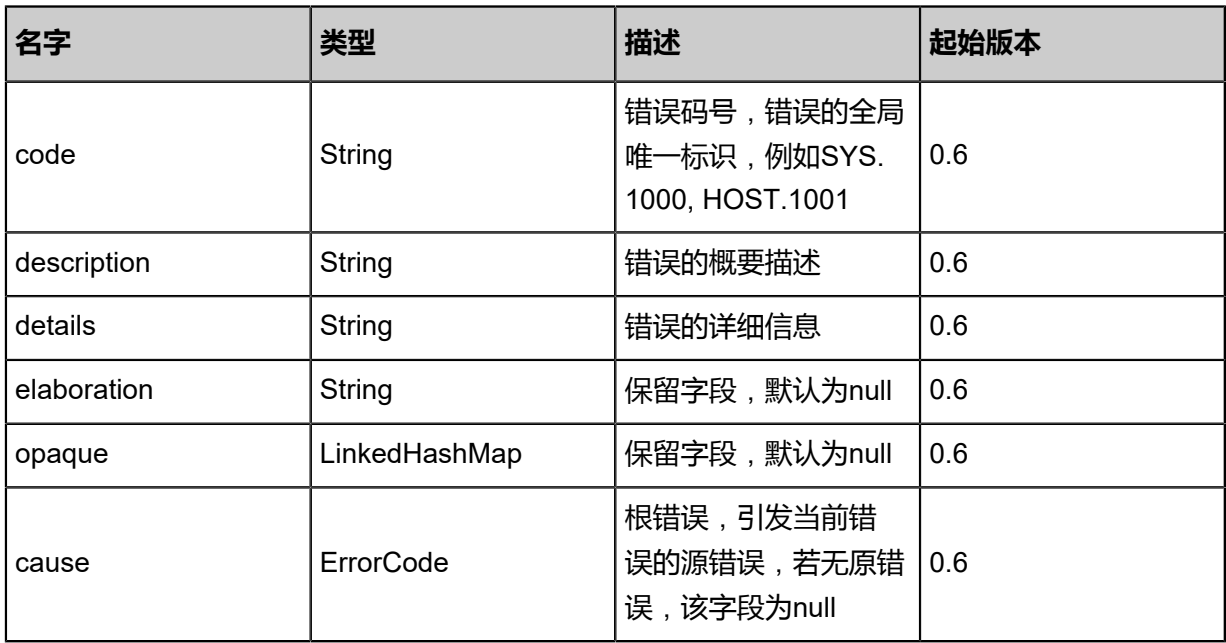

<span id="page-1080-1"></span>#inventories

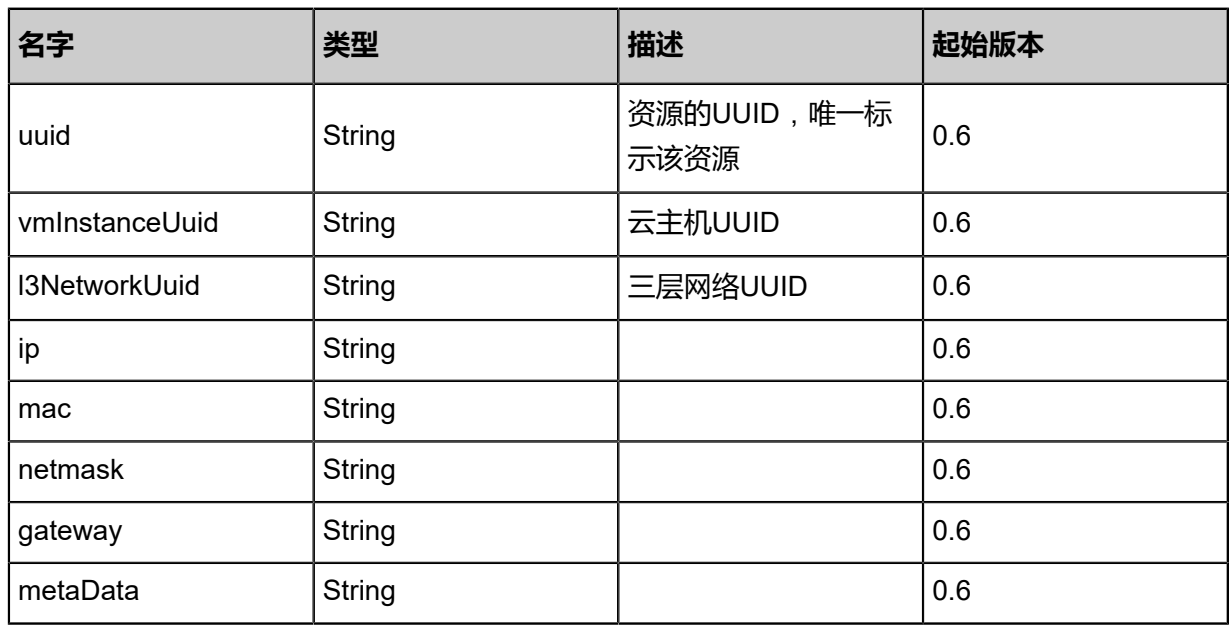

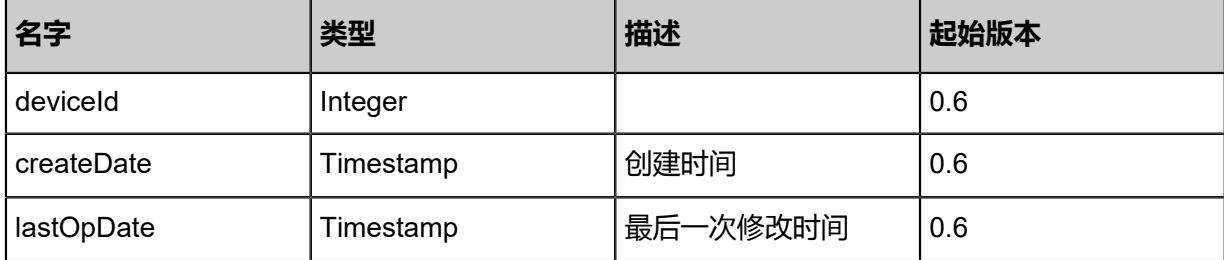

### **SDK示例**

Java SDK

GetCandidateVmNicsForLoadBalancerAction action = new GetCandidateVmNicsForLoadBalan cerAction(); action.listenerUuid = "939a6fd54937468b9b9c27c4d3903c6e"; action.sessionId = "af93732431cf45e7828b579fcb9e46bc"; GetCandidateVmNicsForLoadBalancerAction.Result res = action.call();

Python SDK

GetCandidateVmNicsForLoadBalancerAction action = GetCandidateVmNicsForLoadBalan cerAction() action.listenerUuid = "a100b63272ff460eb0301f5759ff2fce" action.sessionId = "423e456aac8041aa9bfdf4ce26ab32ce" GetCandidateVmNicsForLoadBalancerAction.Result res = action.call()

# **6.1.10.10 添加云主机网卡到负载均衡器(AddVmNicToLoadBalanc er)**

**API请求**

URLs

POST zstack/v1/load-balancers/listeners/{listenerUuid}/vm-instances/nics

**Headers** 

Authorization: OAuth the-session-uuid

Body

```
{
"params": {
"vmNicUuids": [
"aadbfdd8413545d9a1d53d8a0cfa58a8"
   ]
 },
"systemTags": [],
"userTags": []
}
```
上述示例中**systemTags**、**userTags**字段可以省略。列出是为了表示body中可以包含这两个字段。

## Curl示例

curl -H "Content-Type: application/json" \ -H "Authorization: OAuth 47ac995879a9490f83b6b6ef79bca99f" \ -X POST -d '{"params":{"vmNicUuids":["f141d926d13b34cc905507ce7aa9a479"]}}' \ http://localhost:8080/zstack/v1/load-balancers/listeners/21e488793c5831a0842d72a63bcdaf04/ vm-instances/nics

## 参数列表

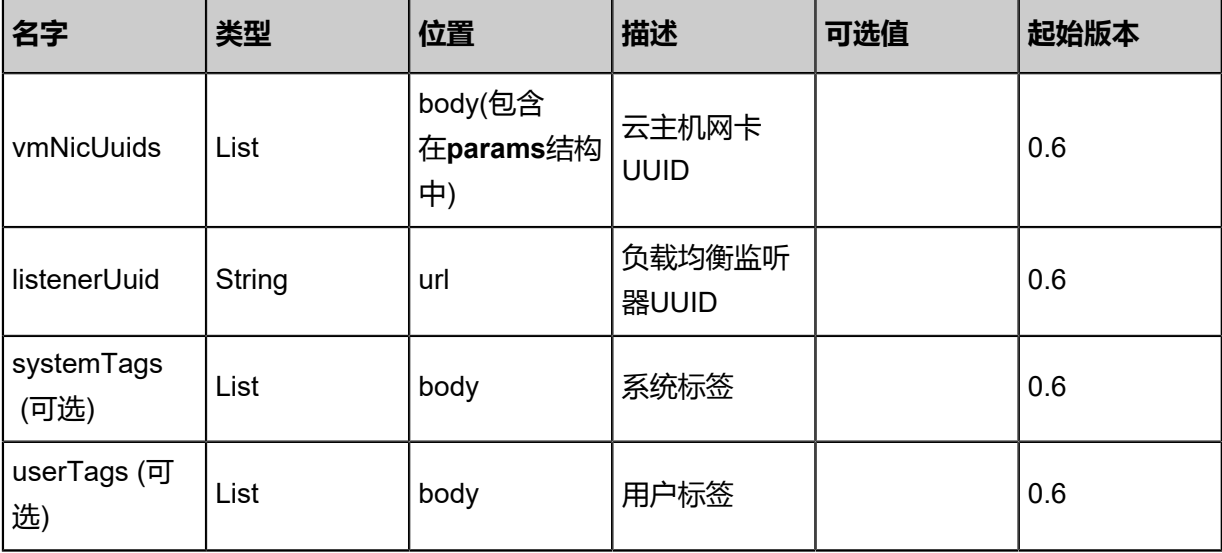

## **API返回**

该API成功时返回一个空的JSON结构{},出错时返回的JSON结构包含一个error字段,例如:

```
{
"error": {
"code": "SYS.1001",
"description": "A message or a operation timeout",
"details": "Create VM on KVM timeout after 300s"
   }
}
```
## **SDK示例**

Java SDK

```
AddVmNicToLoadBalancerAction action = new AddVmNicToLoadBalancerAction();
action.vmNicUuids = asList("01741d3cc9d0422197b2176f3c977d52");
action.listenerUuid = "fd774b08700545ddaa5938fb2ccf4320";
action.sessionId = "ed5ea413b2354a94ac7b427528f88d26";
AddVmNicToLoadBalancerAction.Result res = action.call()
```
### Python SDK

```
AddVmNicToLoadBalancerAction action = AddVmNicToLoadBalancerAction()
action.vmNicUuids = [9b08b7603be945d2928a08a0e8d1fc00]
action.listenerUuid = "874bcad239a645af8cd69ed267a48809"
```
action.sessionId = "a70b5f9862424ceb8ea8e2c7d679e0df" AddVmNicToLoadBalancerAction.Result res = action.call()

# **6.1.10.11 从负载均衡器移除云主机网卡(RemoveVmNi cFromLoadBalancer)**

### **API请求**

URLs

DELETE/v1/load-balancers/listeners/{listenerUuid}/vm-instances/nics?vmNicUuids={ vmNicUuids}

### **Headers**

Authorization: OAuth the-session-uuid

#### Curl示例

curl -H "Content-Type: application/json" \

-H "Authorization: OAuth a846184b54d845dbb85e50ba35364b6e" \

-X DELETE http://localhost:8080/zstack/v1/load-balancers/listeners/9fda51c382d841e0a47a

4195f8dac67b/vm-instances/nics?vmNicUuids=9952aa24a745355b866782dd9b1c53e8

#### 参数列表

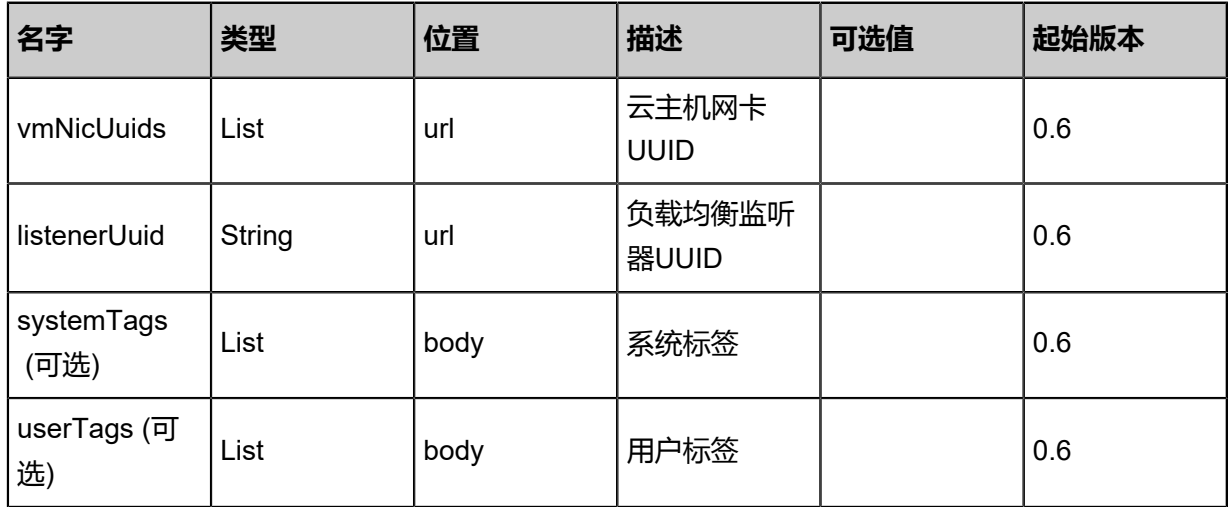

### **API返回**

返回示例

```
{
"inventory": {
"name": "Test-Lb",
"uuid": "40f1e1e109d34feaa119ad14b7ed5638",
"vipUuid": "d3968f8dd2764d988f09b251617b2cf9"
 }
```
}

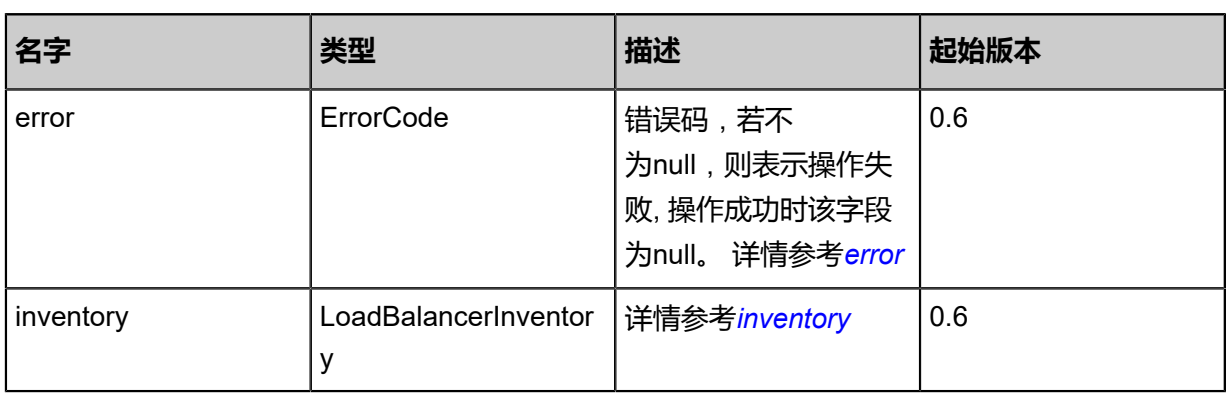

### <span id="page-1084-0"></span>#error

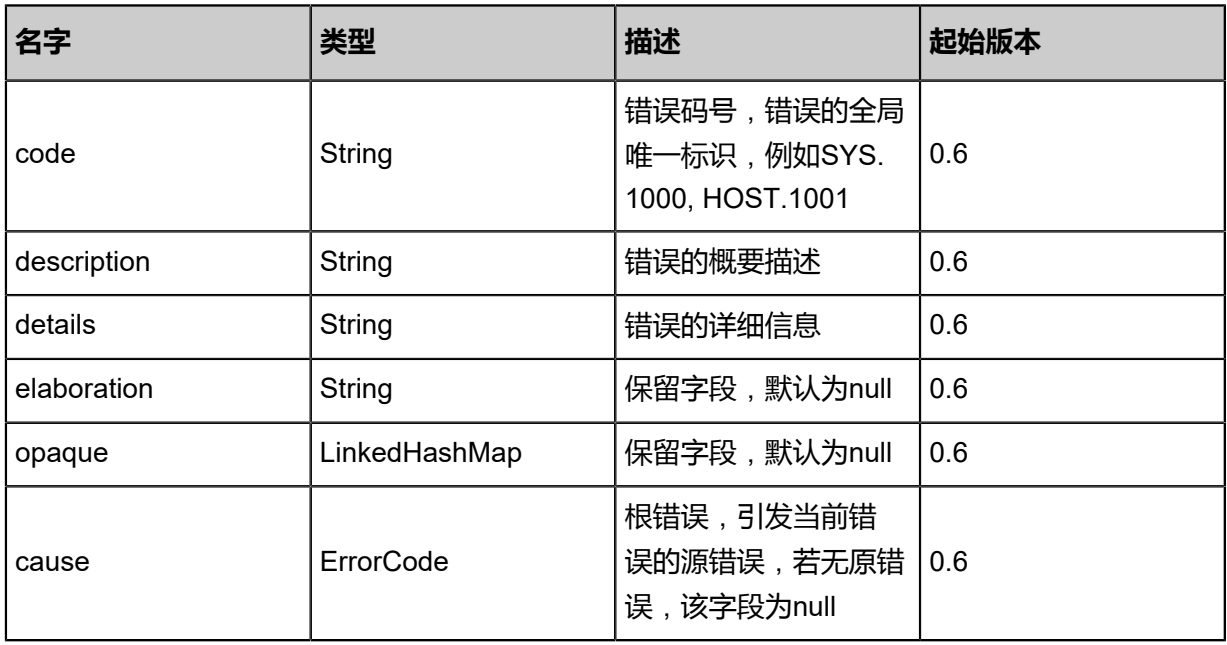

<span id="page-1084-1"></span>#inventory

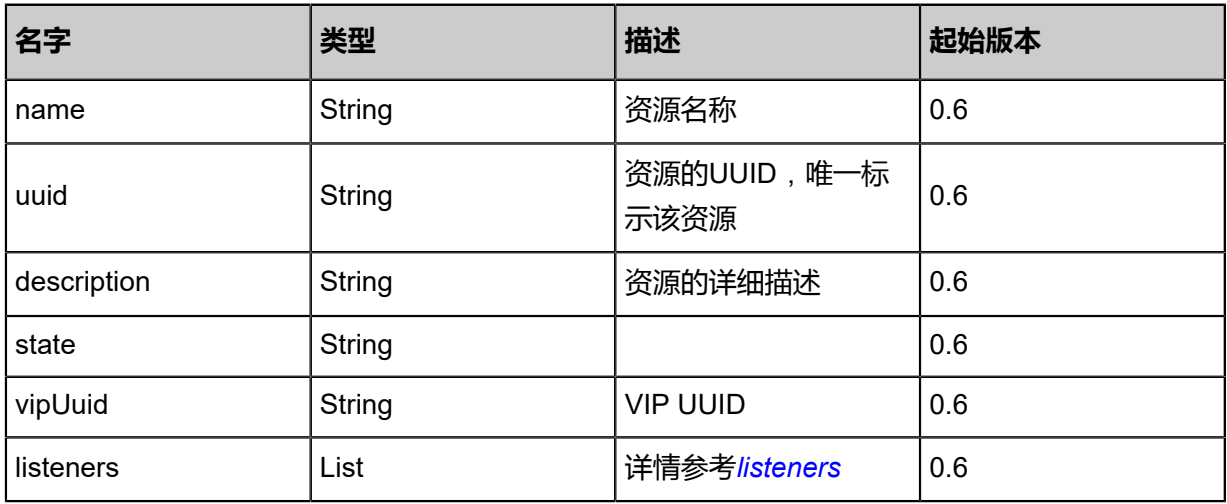

### <span id="page-1084-2"></span>#listeners

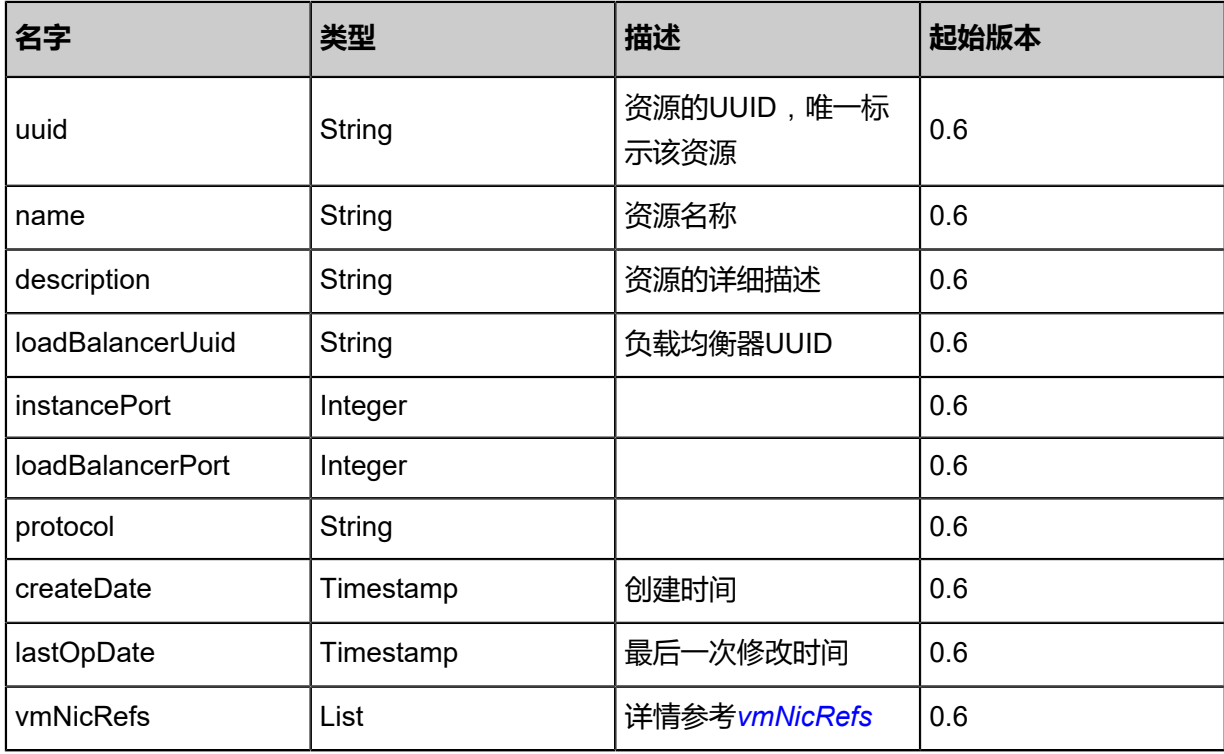

<span id="page-1085-0"></span>#vmNicRefs

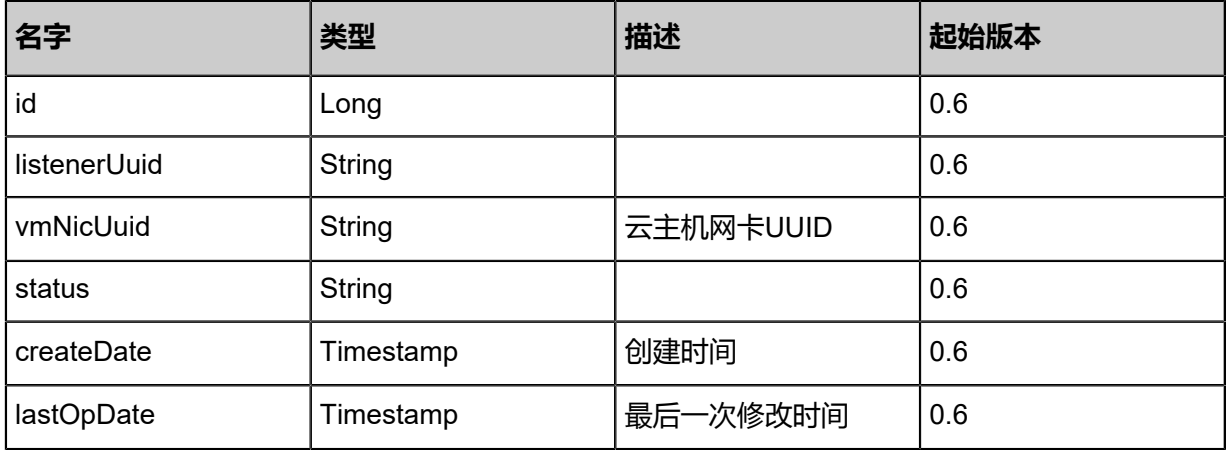

## SDK示例

Java SDK

RemoveVmNicFromLoadBalancerAction action = new RemoveVmNicFromLoadBalancerAction ();  $\arccos$  action.vmNicUuids = asList("6d6c33021c0a432c9030046c3a24be6e"); action.listenerUuid = "0a11bad9fdb84538953689a5c4430126"; action.sessionId = "867ccf6fbe934fe19e8bb5ba861de7fd"; RemoveVmNicFromLoadBalancerAction.Result res = action.call();

Python SDK

RemoveVmNicFromLoadBalancerAction action = RemoveVmNicFromLoadBalancerAction() action.vmNicUuids = [ef9de345e68f4e6aa51164eff6ee5249] action.listenerUuid = "04f42584e0a14afdb382e0961f057076"

action.sessionId = "46c7dabf668943faa1bb8b6be0d60397" RemoveVmNicFromLoadBalancerAction.Result res = action.call()

# **6.1.10.12 更新负载均衡器(UpdateLoadBalancer)**

### **API请求**

URLs

PUT zstack/v1/load-balancers/{uuid}/actions

### **Headers**

Authorization: OAuth the-session-uuid

Body

```
{
  "updateLoadBalancer": {
   "name": "Test-Lb",
   "description": "info"
 },
 "systemTags": [],
  "userTags": []
}
```
# **说明**:

上述示例中**systemTags**、**userTags**字段可以省略。列出是为了表示body中可以包含这两个字

段。

## Curl示例

```
curl -H "Content-Type: application/json" \
-H "Authorization: OAuth b86c9016b4f24953a9edefb53ca0678c" \
-X PUT -d '{"updateLoadBalancer":{"name":"Test-Lb","description":"info"}}' \
http://localhost:8080/zstack/v1/load-balancers/a355359f46d13e5ab64d6eeff66aedbf/actions
```
### 参数列表

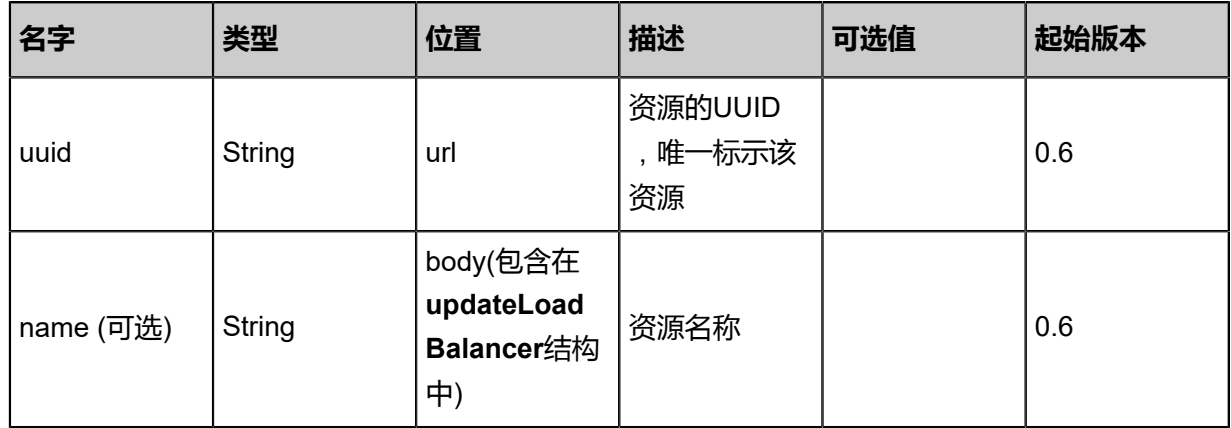

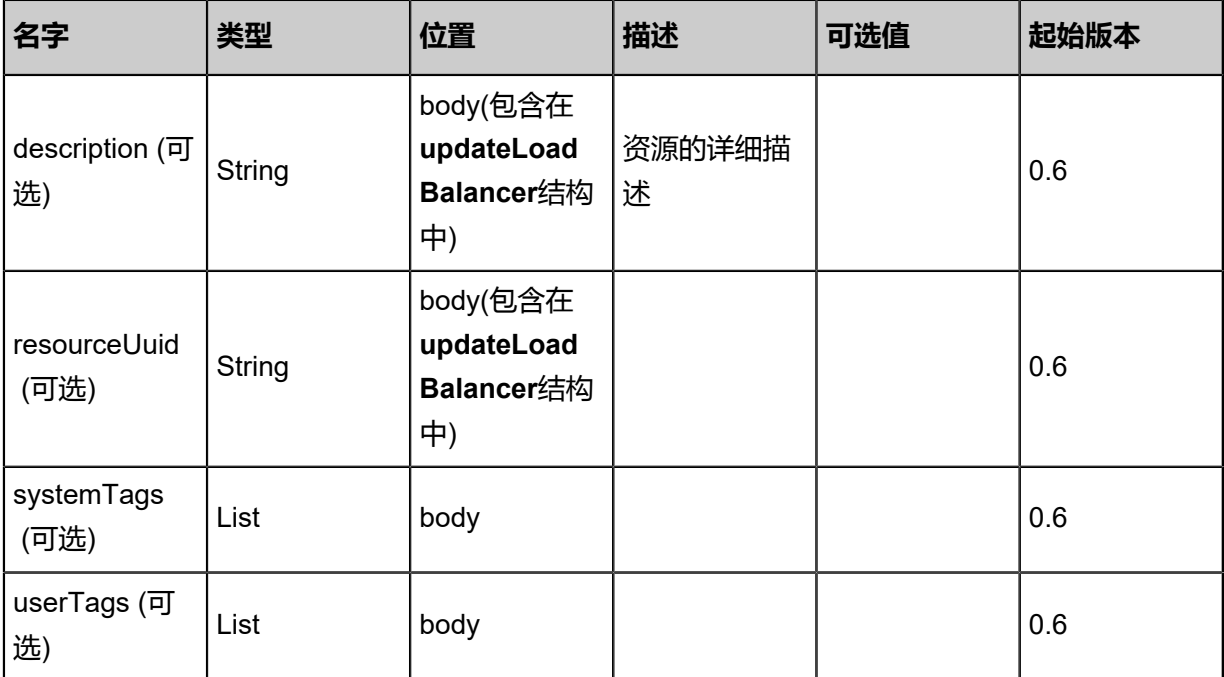

### **API返回**

该API成功时返回一个空的JSON结构**{}**,出错时返回的JSON结构包含一个error字段,例如

```
{
   "error": {
      "code": "SYS.1001",
      "description": "A message or a operation timeout",
      "details": "Create VM on KVM timeout after 300s"
   }
}
```
## **SDK示例**

Java SDK

```
UpdateLoadBalancerAction action = new UpdateLoadBalancerAction();
action.uuid = "a355359f46d13e5ab64d6eeff66aedbf";
action.name = "Test-Lb";
action.description = "info";
action.sessionId = "b86c9016b4f24953a9edefb53ca0678c";
UpdateLoadBalancerAction.Result res = action.call();
```
Python SDK

```
UpdateLoadBalancerAction action = UpdateLoadBalancerAction()
action.uuid = "a355359f46d13e5ab64d6eeff66aedbf"
action.name = "Test-Lb"
action.description = "info"
action.sessionId = "b86c9016b4f24953a9edefb53ca0678c"
```
UpdateLoadBalancerAction.Result res = action.call()

# **6.1.10.13 创建证书(CreateCertificate)**

### **API请求**

URLs

POST zstack/v1/certificates

#### **Headers**

Authorization: OAuth the-session-uuid

#### Body

{ "params": {

"name": "www.domain.com",

 "certificate": "-----BEGIN PRIVATE KEY-----MIIEvQIBADANBgkqhkiG9w0BAQEFAA SCBKcwggSjAgEAAoIBAQDIpe/zscx2QwunyYPHusMCt/5n4LWSi4pzfsUfvzo4tx Te7WwWZ4H3iEA7RwSkg49xx3Rn6jh9S0RMncqUjTxPUjlZKoN0w+nU2AsxXhbV 8AiS3UoWJcZUtlfLAjeUKajy1F5hyxHsKJlmOozAcXObunzuaWkKvjchqMSX54+E02h7JNtzv 9lagr0MsB4hkraanlpQWr4mv3N7D8kBz9wplMeJXeo4awls3kygiN63TnIQ5hzF7jNxR3u SFYQtUfLnzKcj4aIma62tDf6pkpQ3S+SprGs/OkGvEldNus6FXTO7ixFyORM27ka3Rm v6SYQQquV+950xfb42n9s2UE0pAgMBAAECggEAd0Ixye3O8ifNgLAE1K0MBcyouMNWCMFJ zHX34nO9vkILdKk3imWBWUgxrUn713CezOjZJn6PjuEyujs7UmpUA22Cyp27PqbHkAvNM0 2SUxx1bB19UIapSGaM7gvmTvkoAxT4+DVD9NL4wktgp22HYnNImEgs+AaxLB9sokE vC6mxP23pv7LfnK4EDH2b+1pbE++VheVIBZxK+mTdxPRgwQBJv2VtK0LRDndnRU8gmB5 O0KBnep3sCsAKmWtAJf37L9lWgc9QC7LysnuMsZ10KuoeQndVetsAazBARHh UdLd1fWQqbLklC6NtcLodoS+umuvHArKx6LungK4cmNyGZQKBgQD8abrSQXOJuNN x7N+EJjn3hjc3FOrSAgGY7LCiQ/qEP8EkWslxotRHKqKqz78oq4RApT/fBV17HqPe6 7IJ5xhwYlIUASzs8WvigRV6ITSZv92G8iOSdW7ALZzF4q+tc2RgPvW/pZPaHoxfNU6TC/ QW35qAslPWab7Tel9cGb030wKBgQDLf+OLfUfhJUq8mZ3L8U1p1QLpSJNx282hGVg+ OXwpuQQZ5qrxkhzF/xBYCjmMQMEfxLtRJxYTPgkHcTp9ozl4ICXdmHpL8V+E5PBQjbCBN CbE8kjXngCc0wiKsLJIUWmKoVRoq7dAaUz3INzkp0tujf8aa7DzC+1C4+j5nvFlkwKB gCTAKClQyke1F2Qw/uI4xpvZeNSWQRJOpHjljVoy15jFx5NJfKcE9C9gb8q68LQ1NM5 MwR3xpAi3D1j3rDZw5UgHqLes7CObiv+xl7TufMAeBV0OiEtcucFVYswVE0sH0AeLYzCCJSL O69U457XVObbS26X9UOOZBeW4nYXFYZ1tAoGBAJgnShIcnObZRDUZwqMfC5uqud +E9UF3cBsY4SK9RnnHrSpUjtHKRps/5498LaURMZS4OroluFqw0n1vCqWvqiOIHee+ vwoTMjEiIBCKsEMapDYzVYVpzNl07HkOPm7V+Ey/7WXJpl2RngtU1fRcpYjGwMuXY5mF /GM8FxC055bjAoGATYqGLqNhbZ0SVhgSs/2vHMlJYaHwJLlYPS+9OWk5JycvYSbfa9/ rc2jblieuE5MseHQFqU0BRVeHqY4dqpQpeO45fC5h9vqC4Lp2LaXbwtxv5Z0cb/o8ecXuSXeF /G2PQvhK44IQFb9RSLuQBUMp/gX6UNVS0dP+7dDpim5n2zY\u003d-----END PRIVATE KEY----------BEGIN CERTIFICATE-----MIID4zCCAsugAwIBAgIJAJWhNGBNfAtTMA0GCSqG SIb3DQEBCwUAMIGHMQswCQYDVQQGEwJDTjELMAkGA1UECAwCU0gxCzAJBgNV BAcMAlNIMQ8wDQYDVQQKDAZaU1RBQ0sxDDAKBgNVBAsMA0RldjEZMBcGA1UE AwwQc2hpeGluLnpzdGFjay5pbzEkMCIGCSqGSIb3DQEJARYVc2hpeGluLnJ1YW5AenN0YW NrLmlvMB4XDTE4MDMyMDA0NDYwM1oXDTE5MDMyMDA0NDYwM1owgYcxCzAJBg NVBAYTAkNOMQswCQYDVQQIDAJTSDELMAkGA1UEBwwCU0gxDzANBgNVBAoMBl pTVEFDSzEMMAoGA1UECwwDRGV2MRkwFwYDVQQDDBBzaGl4aW4uenN0YWNrLm lvMSQwIgYJKoZIhvcNAQkBFhVzaGl4aW4ucnVhbkB6c3RhY2suaW8wggEiMA0GCSqGSIb3 DQEBAQUAA4IBDwAwggEKAoIBAQDIpe/zscx2QwunyYPHusMCt/5n4LWSi4pzfsUfvzo4tx Te7WwWZ4H3iEA7RwSkg49xx3Rn6jh9S0RMncqUjTxPUjlZKoN0w+nU2AsxXhbV 8AiS3UoWJcZUtlfLAjeUKajy1F5hyxHsKJlmOozAcXObunzuaWkKvjchqMSX54+E02h7JNtzv 9lagr0MsB4hkraanlpQWr4mv3N7D8kBz9wplMeJXeo4awls3kygiN63TnIQ5hzF7jNxR3u SFYQtUfLnzKcj4aIma62tDf6pkpQ3S+SprGs/OkGvEldNus6FXTO7ixFyORM27ka3Rm v6SYQQquV+950xfb42n9s2UE0pAgMBAAGjUDBOMB0GA1UdDgQWBBTg8PjTZJ

mWSDA9GPTJ7K5wWTPVsjAfBgNVHSMEGDAWgBTg8PjTZJmWSDA9GPTJ7K5wWT PVsjAMBgNVHRMEBTADAQH/MA0GCSqGSIb3DQEBCwUAA4IBAQDH5POu4FmmAsHX e49gL6Y6Kdcti2FTBYse7ru05V4URGsU5Dab25mATqp7z7WCiv9pTdlC0KoJieML7rpLiL skBBLpToU8bUigX96q5dmMtDbLSmGeYfhHj9tHeYuGv0U2eRcN2Jo6xlHrl6X3RazO/h/ 9mCW6sLAGgaJ9MyQAiqRfYaO+ToBqdbHmBEwmueaOO7wFy9UbU7F/CdeEzblKdW RMKQgf5yxA6pXYghjPWWNAqElxnnXskBmjMhYaDfGCQuRK5Ma362ax0i8UGqYfMnflBgy1 qX8+f7VjyWokK4tcjep72TTYkIVBGbwBMqk2U2v5qslBRmM5+pmAESJq-----END CERTIFICAT  $\mathsf{E}$ 

 }, "systemTags": [], "userTags": []

```
}
```
**说明**:

上述示例中**systemTags**、**userTags**字段可以省略。列出是为了表示body中可以包含这两个字

段。

Curl示例

curl -H "Content-Type: application/json" \

-H "Authorization: OAuth b86c9016b4f24953a9edefb53ca0678c" \

-X POST -d '{"params":{"name":"www.domain.com","certificate":"-----BEGIN PRIVATE KEY -----MIIEvQIBADANBgkqhkiG9w0BAQEFAASCBKcwggSjAgEAAoIBAQDIpe/zscx2Qwuny YPHusMCt/5n4LWSi4pzfsUfvzo4txTe7WwWZ4H3iEA7RwSkg49xx3Rn6jh9S0RMncqUjT xPUjlZKoN0w+nU2AsxXhbV8AiS3UoWJcZUtlfLAjeUKajy1F5hyxHsKJlmOozAcXObunzuaW kKvjchqMSX54+E02h7JNtzv9lagr0MsB4hkraanlpQWr4mv3N7D8kBz9wplMeJXeo4awls3ky giN63TnIQ5hzF7jNxR3uSFYQtUfLnzKcj4aIma62tDf6pkpQ3S+SprGs/OkGvEldNus6FXTO7ixFy ORM27ka3Rmv6SYQQquV+950xfb42n9s2UE0pAgMBAAECggEAd0Ixye3O8ifNgLAE1K0MBc youMNWCMFJzHX34nO9vkILdKk3imWBWUgxrUn713CezOjZJn6PjuEyujs7UmpUA22Cyp27 PqbHkAvNM02SUxx1bB19UIapSGaM7gvmTvkoAxT4+DVD9NL4wktgp22HYnNImEgs+ AaxLB9sokEvC6mxP23pv7LfnK4EDH2b+1pbE++VheVIBZxK+mTdxPRgwQBJv2VtK0LRD ndnRU8gmB5O0KBnep3sCsAKmWtAJf37L9lWgc9QC7LysnuMsZ10KuoeQndVetsAazBARHh UdLd1fWQqbLklC6NtcLodoS+umuvHArKx6LungK4cmNyGZQKBgQD8abrSQXOJuNN x7N+EJjn3hjc3FOrSAgGY7LCiQ/qEP8EkWslxotRHKqKqz78oq4RApT/fBV17HqPe6 7IJ5xhwYlIUASzs8WvigRV6ITSZv92G8iOSdW7ALZzF4q+tc2RgPvW/pZPaHoxfNU6TC/ QW35qAslPWab7Tel9cGb030wKBgQDLf+OLfUfhJUq8mZ3L8U1p1QLpSJNx282hGVg+ OXwpuQQZ5qrxkhzF/xBYCjmMQMEfxLtRJxYTPgkHcTp9ozl4ICXdmHpL8V+E5PBQjbCBN CbE8kjXngCc0wiKsLJIUWmKoVRoq7dAaUz3INzkp0tujf8aa7DzC+1C4+j5nvFlkwKB gCTAKClQyke1F2Qw/uI4xpvZeNSWQRJOpHjljVoy15jFx5NJfKcE9C9gb8q68LQ1NM5 MwR3xpAi3D1j3rDZw5UgHqLes7CObiv+xl7TufMAeBV0OiEtcucFVYswVE0sH0AeLYzCCJSL O69U457XVObbS26X9UOOZBeW4nYXFYZ1tAoGBAJgnShIcnObZRDUZwqMfC5uqud +E9UF3cBsY4SK9RnnHrSpUjtHKRps/5498LaURMZS4OroluFqw0n1vCqWvqiOIHee+ vwoTMjEiIBCKsEMapDYzVYVpzNl07HkOPm7V+Ey/7WXJpl2RngtU1fRcpYjGwMuXY5mF /GM8FxC055bjAoGATYqGLqNhbZ0SVhgSs/2vHMlJYaHwJLlYPS+9OWk5JycvYSbfa9/ rc2jblieuE5MseHQFqU0BRVeHqY4dqpQpeO45fC5h9vqC4Lp2LaXbwtxv5Z0cb/o8ecXuSXeF /G2PQvhK44IQFb9RSLuQBUMp/gX6UNVS0dP+7dDpim5n2zY=-----END PRIVATE KEY -BEGIN CERTIFICATE-----MIID4zCCAsugAwIBAgIJAJWhNGBNfAtTMA0GCSqG SIb3DQEBCwUAMIGHMQswCQYDVQQGEwJDTjELMAkGA1UECAwCU0gxCzAJBgNV BAcMAlNIMQ8wDQYDVQQKDAZaU1RBQ0sxDDAKBgNVBAsMA0RldjEZMBcGA1UE AwwQc2hpeGluLnpzdGFjay5pbzEkMCIGCSqGSIb3DQEJARYVc2hpeGluLnJ1YW5AenN0YW NrLmlvMB4XDTE4MDMyMDA0NDYwM1oXDTE5MDMyMDA0NDYwM1owgYcxCzAJBg NVBAYTAkNOMQswCQYDVQQIDAJTSDELMAkGA1UEBwwCU0gxDzANBgNVBAoMBl pTVEFDSzEMMAoGA1UECwwDRGV2MRkwFwYDVQQDDBBzaGl4aW4uenN0YWNrLm lvMSQwIgYJKoZIhvcNAQkBFhVzaGl4aW4ucnVhbkB6c3RhY2suaW8wggEiMA0GCSqGSIb3 DQEBAQUAA4IBDwAwggEKAoIBAQDIpe/zscx2QwunyYPHusMCt/5n4LWSi4pzfsUfvzo4tx Te7WwWZ4H3iEA7RwSkg49xx3Rn6jh9S0RMncqUjTxPUjlZKoN0w+nU2AsxXhbV 8AiS3UoWJcZUtlfLAjeUKajy1F5hyxHsKJlmOozAcXObunzuaWkKvjchqMSX54+E02h7JNtzv 9lagr0MsB4hkraanlpQWr4mv3N7D8kBz9wplMeJXeo4awls3kygiN63TnIQ5hzF7jNxR3u

#### SFYQtUfLnzKcj4aIma62tDf6pkpQ3S+SprGs/OkGvEldNus6FXTO7ixFyORM27ka3Rm v6SYQQquV+950xfb42n9s2UE0pAgMBAAGjUDBOMB0GA1UdDgQWBBTg8PjTZJ mWSDA9GPTJ7K5wWTPVsjAfBgNVHSMEGDAWgBTg8PjTZJmWSDA9GPTJ7K5wWT PVsjAMBgNVHRMEBTADAQH/MA0GCSqGSIb3DQEBCwUAA4IBAQDH5POu4FmmAsHX e49gL6Y6Kdcti2FTBYse7ru05V4URGsU5Dab25mATqp7z7WCiv9pTdlC0KoJieML7rpLiL skBBLpToU8bUigX96q5dmMtDbLSmGeYfhHj9tHeYuGv0U2eRcN2Jo6xlHrl6X3RazO/h/ 9mCW6sLAGgaJ9MyQAiqRfYaO+ToBqdbHmBEwmueaOO7wFy9UbU7F/CdeEzblKdW RMKQgf5yxA6pXYghjPWWNAqElxnnXskBmjMhYaDfGCQuRK5Ma362ax0i8UGqYfMnflBgy1 qX8+f7VjyWokK4tcjep72TTYkIVBGbwBMqk2U2v5qslBRmM5+pmAESJq-----END CERTIFICAT E-----"}}' http://localhost:8080/zstack/v1/certificates

### 参数列表

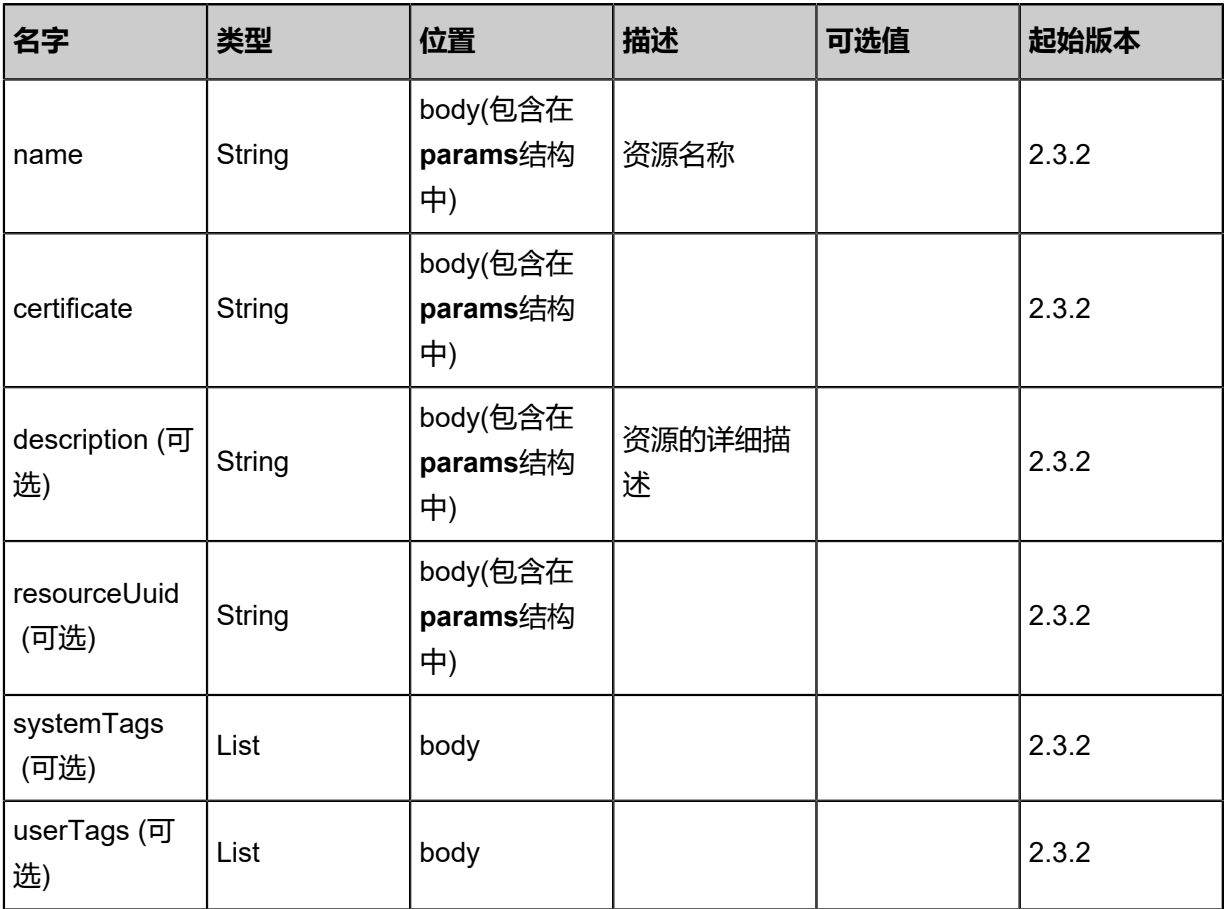

## **API返回**

### 返回示例

{ "inventory": {

"name": "www.domain.com",

 "certificate": "-----BEGIN PRIVATE KEY-----MIIEvQIBADANBgkqhkiG9w0BAQEFAA SCBKcwggSjAgEAAoIBAQDIpe/zscx2QwunyYPHusMCt/5n4LWSi4pzfsUfvzo4tx Te7WwWZ4H3iEA7RwSkg49xx3Rn6jh9S0RMncqUjTxPUjlZKoN0w+nU2AsxXhbV 8AiS3UoWJcZUtlfLAjeUKajy1F5hyxHsKJlmOozAcXObunzuaWkKvjchqMSX54+E02h7JNtzv 9lagr0MsB4hkraanlpQWr4mv3N7D8kBz9wplMeJXeo4awls3kygiN63TnIQ5hzF7jNxR3u SFYQtUfLnzKcj4aIma62tDf6pkpQ3S+SprGs/OkGvEldNus6FXTO7ixFyORM27ka3Rm v6SYQQquV+950xfb42n9s2UE0pAgMBAAECggEAd0Ixye3O8ifNgLAE1K0MBcyouMNWCMFJ zHX34nO9vkILdKk3imWBWUgxrUn713CezOjZJn6PjuEyujs7UmpUA22Cyp27PqbHkAvNM0 2SUxx1bB19UIapSGaM7gvmTvkoAxT4+DVD9NL4wktgp22HYnNImEgs+AaxLB9sokE

vC6mxP23pv7LfnK4EDH2b+1pbE++VheVIBZxK+mTdxPRgwQBJv2VtK0LRDndnRU8gmB5 O0KBnep3sCsAKmWtAJf37L9lWgc9QC7LysnuMsZ10KuoeQndVetsAazBARHh UdLd1fWQqbLklC6NtcLodoS+umuvHArKx6LungK4cmNyGZQKBgQD8abrSQXOJuNN x7N+EJjn3hjc3FOrSAgGY7LCiQ/qEP8EkWslxotRHKqKqz78oq4RApT/fBV17HqPe6 7IJ5xhwYlIUASzs8WvigRV6ITSZv92G8iOSdW7ALZzF4q+tc2RgPvW/pZPaHoxfNU6TC/ QW35qAslPWab7Tel9cGb030wKBgQDLf+OLfUfhJUq8mZ3L8U1p1QLpSJNx282hGVg+ OXwpuQQZ5qrxkhzF/xBYCjmMQMEfxLtRJxYTPgkHcTp9ozl4ICXdmHpL8V+E5PBQjbCBN CbE8kjXngCc0wiKsLJIUWmKoVRoq7dAaUz3INzkp0tujf8aa7DzC+1C4+j5nvFlkwKB gCTAKClQyke1F2Qw/uI4xpvZeNSWQRJOpHjljVoy15jFx5NJfKcE9C9gb8q68LQ1NM5 MwR3xpAi3D1j3rDZw5UgHqLes7CObiv+xl7TufMAeBV0OiEtcucFVYswVE0sH0AeLYzCCJSL O69U457XVObbS26X9UOOZBeW4nYXFYZ1tAoGBAJgnShIcnObZRDUZwqMfC5uqud +E9UF3cBsY4SK9RnnHrSpUjtHKRps/5498LaURMZS4OroluFqw0n1vCqWvqiOIHee+ vwoTMjEiIBCKsEMapDYzVYVpzNl07HkOPm7V+Ey/7WXJpl2RngtU1fRcpYjGwMuXY5mF /GM8FxC055bjAoGATYqGLqNhbZ0SVhgSs/2vHMlJYaHwJLlYPS+9OWk5JycvYSbfa9/ rc2jblieuE5MseHQFqU0BRVeHqY4dqpQpeO45fC5h9vqC4Lp2LaXbwtxv5Z0cb/o8ecXuSXeF /G2PQvhK44IQFb9RSLuQBUMp/gX6UNVS0dP+7dDpim5n2zY\u003d-----END PRIVATE KEY----------BEGIN CERTIFICATE-----MIID4zCCAsugAwIBAgIJAJWhNGBNfAtTMA0GCSqG SIb3DQEBCwUAMIGHMQswCQYDVQQGEwJDTjELMAkGA1UECAwCU0gxCzAJBgNV BAcMAlNIMQ8wDQYDVQQKDAZaU1RBQ0sxDDAKBgNVBAsMA0RldjEZMBcGA1UE AwwQc2hpeGluLnpzdGFjay5pbzEkMCIGCSqGSIb3DQEJARYVc2hpeGluLnJ1YW5AenN0YW NrLmlvMB4XDTE4MDMyMDA0NDYwM1oXDTE5MDMyMDA0NDYwM1owgYcxCzAJBg NVBAYTAkNOMQswCQYDVQQIDAJTSDELMAkGA1UEBwwCU0gxDzANBgNVBAoMBl pTVEFDSzEMMAoGA1UECwwDRGV2MRkwFwYDVQQDDBBzaGl4aW4uenN0YWNrLm lvMSQwIgYJKoZIhvcNAQkBFhVzaGl4aW4ucnVhbkB6c3RhY2suaW8wggEiMA0GCSqGSIb3 DQEBAQUAA4IBDwAwggEKAoIBAQDIpe/zscx2QwunyYPHusMCt/5n4LWSi4pzfsUfvzo4tx Te7WwWZ4H3iEA7RwSkg49xx3Rn6jh9S0RMncqUjTxPUjlZKoN0w+nU2AsxXhbV 8AiS3UoWJcZUtlfLAjeUKajy1F5hyxHsKJlmOozAcXObunzuaWkKvjchqMSX54+E02h7JNtzv 9lagr0MsB4hkraanlpQWr4mv3N7D8kBz9wplMeJXeo4awls3kygiN63TnIQ5hzF7jNxR3u SFYQtUfLnzKcj4aIma62tDf6pkpQ3S+SprGs/OkGvEldNus6FXTO7ixFyORM27ka3Rm v6SYQQquV+950xfb42n9s2UE0pAgMBAAGjUDBOMB0GA1UdDgQWBBTg8PjTZJ mWSDA9GPTJ7K5wWTPVsjAfBgNVHSMEGDAWgBTg8PjTZJmWSDA9GPTJ7K5wWT PVsjAMBgNVHRMEBTADAQH/MA0GCSqGSIb3DQEBCwUAA4IBAQDH5POu4FmmAsHX e49gL6Y6Kdcti2FTBYse7ru05V4URGsU5Dab25mATqp7z7WCiv9pTdlC0KoJieML7rpLiL skBBLpToU8bUigX96q5dmMtDbLSmGeYfhHj9tHeYuGv0U2eRcN2Jo6xlHrl6X3RazO/h/ 9mCW6sLAGgaJ9MyQAiqRfYaO+ToBqdbHmBEwmueaOO7wFy9UbU7F/CdeEzblKdW RMKQgf5yxA6pXYghjPWWNAqElxnnXskBmjMhYaDfGCQuRK5Ma362ax0i8UGqYfMnflBgy1 qX8+f7VjyWokK4tcjep72TTYkIVBGbwBMqk2U2v5qslBRmM5+pmAESJq-----END CERTIFICAT E-----" }

## }

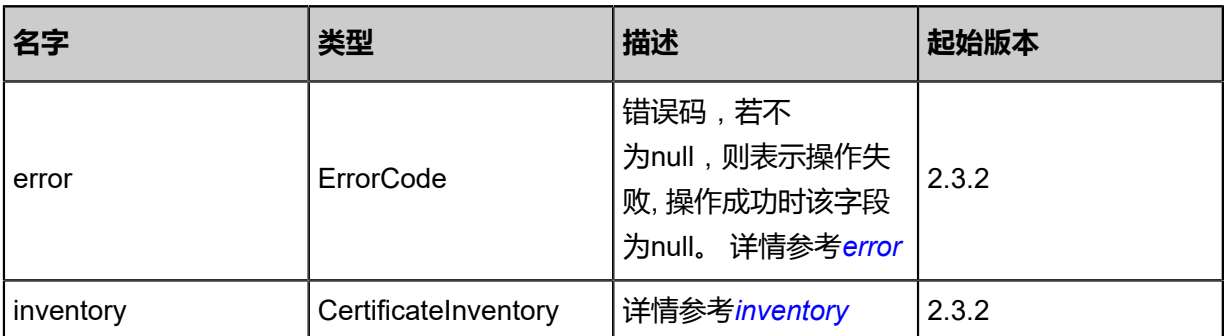

<span id="page-1091-0"></span>#error

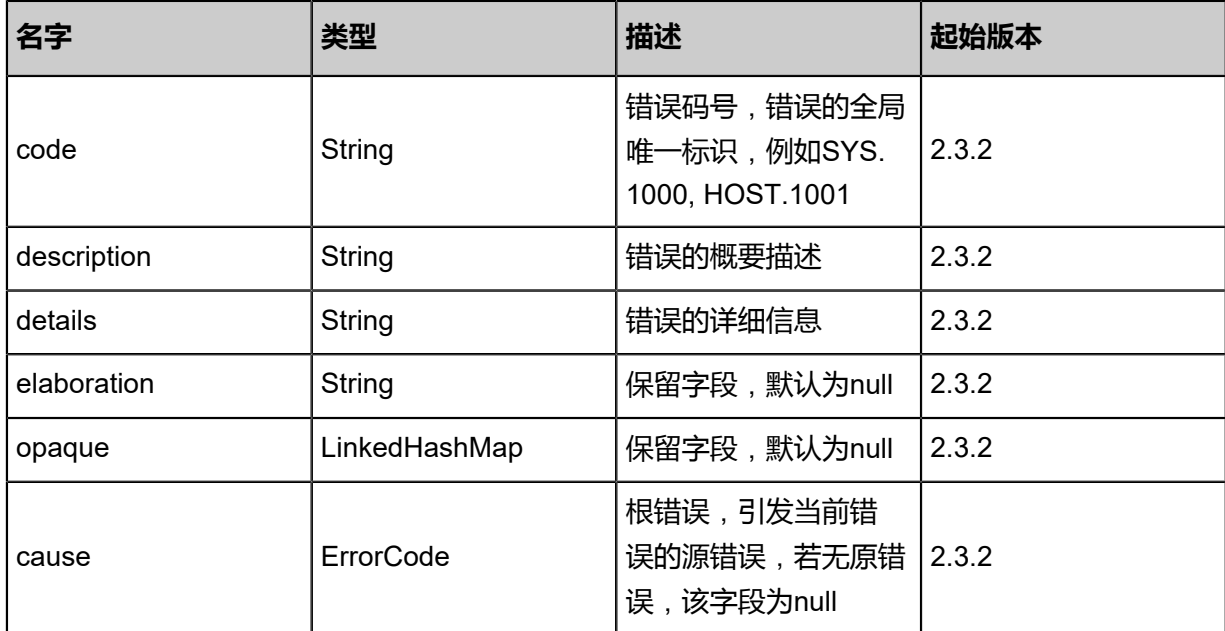

## <span id="page-1092-0"></span>#inventory

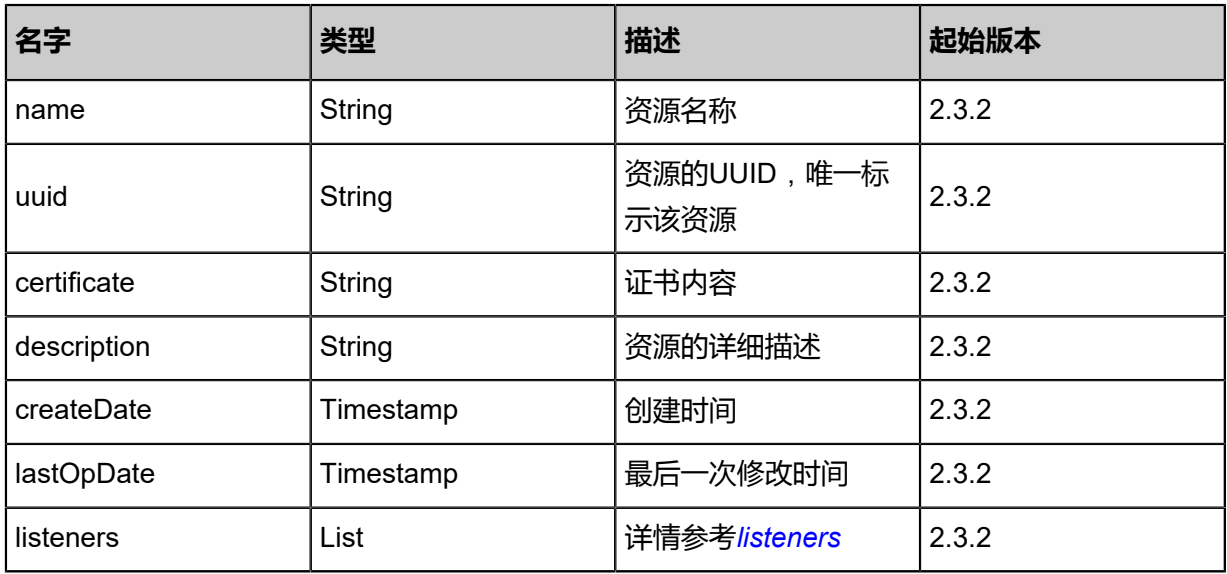

## <span id="page-1092-1"></span>#listeners

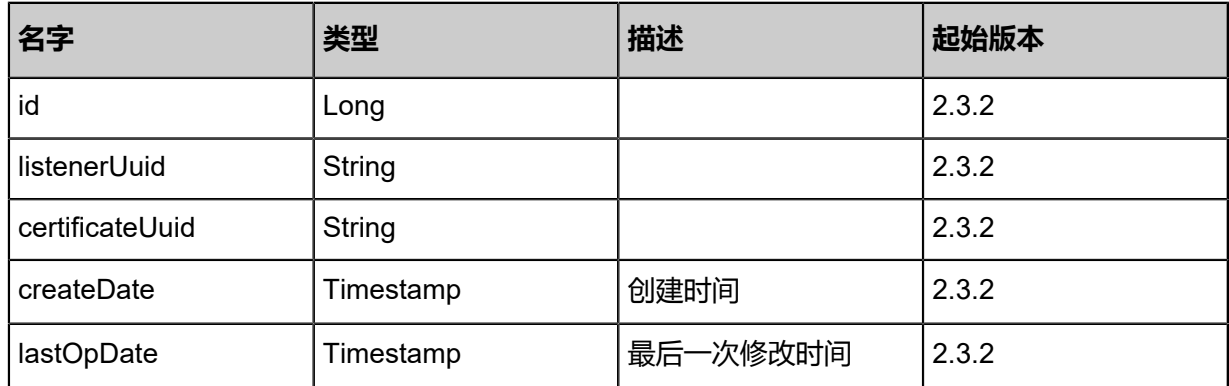

#### **SDK示例**

#### Java SDK

CreateCertificateAction action = new CreateCertificateAction(); action.name = "www.domain.com"; action.certificate = "-----BEGIN PRIVATE KEY-----MIIEvQIBADANBgkqhkiG9w0BAQEFAA SCBKcwggSjAgEAAoIBAQDIpe/zscx2QwunyYPHusMCt/5n4LWSi4pzfsUfvzo4tx Te7WwWZ4H3iEA7RwSkg49xx3Rn6jh9S0RMncqUjTxPUjlZKoN0w+nU2AsxXhbV 8AiS3UoWJcZUtlfLAjeUKajy1F5hyxHsKJlmOozAcXObunzuaWkKvjchqMSX54+E02h7JNtzv 9lagr0MsB4hkraanlpQWr4mv3N7D8kBz9wplMeJXeo4awls3kygiN63TnIQ5hzF7jNxR3u SFYQtUfLnzKcj4aIma62tDf6pkpQ3S+SprGs/OkGvEldNus6FXTO7ixFyORM27ka3Rm v6SYQQquV+950xfb42n9s2UE0pAgMBAAECggEAd0Ixye3O8ifNgLAE1K0MBcyouMNWCMFJ zHX34nO9vkILdKk3imWBWUgxrUn713CezOjZJn6PjuEyujs7UmpUA22Cyp27PqbHkAvNM0 2SUxx1bB19UIapSGaM7gvmTvkoAxT4+DVD9NL4wktgp22HYnNImEgs+AaxLB9sokE vC6mxP23pv7LfnK4EDH2b+1pbE++VheVIBZxK+mTdxPRgwQBJv2VtK0LRDndnRU8gmB5 O0KBnep3sCsAKmWtAJf37L9lWgc9QC7LysnuMsZ10KuoeQndVetsAazBARHh UdLd1fWQqbLklC6NtcLodoS+umuvHArKx6LungK4cmNyGZQKBgQD8abrSQXOJuNN x7N+EJjn3hjc3FOrSAgGY7LCiQ/qEP8EkWslxotRHKqKqz78oq4RApT/fBV17HqPe6 7IJ5xhwYlIUASzs8WvigRV6ITSZv92G8iOSdW7ALZzF4q+tc2RgPvW/pZPaHoxfNU6TC/ QW35qAslPWab7Tel9cGb030wKBgQDLf+OLfUfhJUq8mZ3L8U1p1QLpSJNx282hGVg+ OXwpuQQZ5qrxkhzF/xBYCjmMQMEfxLtRJxYTPgkHcTp9ozl4ICXdmHpL8V+E5PBQjbCBN CbE8kjXngCc0wiKsLJIUWmKoVRoq7dAaUz3INzkp0tujf8aa7DzC+1C4+j5nvFlkwKB gCTAKClQyke1F2Qw/uI4xpvZeNSWQRJOpHjljVoy15jFx5NJfKcE9C9gb8q68LQ1NM5 MwR3xpAi3D1j3rDZw5UgHqLes7CObiv+xl7TufMAeBV0OiEtcucFVYswVE0sH0AeLYzCCJSL O69U457XVObbS26X9UOOZBeW4nYXFYZ1tAoGBAJgnShIcnObZRDUZwqMfC5uqud +E9UF3cBsY4SK9RnnHrSpUjtHKRps/5498LaURMZS4OroluFqw0n1vCqWvqiOIHee+ vwoTMjEiIBCKsEMapDYzVYVpzNl07HkOPm7V+Ey/7WXJpl2RngtU1fRcpYjGwMuXY5mF /GM8FxC055bjAoGATYqGLqNhbZ0SVhgSs/2vHMlJYaHwJLlYPS+9OWk5JycvYSbfa9/ rc2jblieuE5MseHQFqU0BRVeHqY4dqpQpeO45fC5h9vqC4Lp2LaXbwtxv5Z0cb/o8ecXuSXeF /G2PQvhK44IQFb9RSLuQBUMp/gX6UNVS0dP+7dDpim5n2zY=-----END PRIVATE KEY -BEGIN CERTIFICATE-----MIID4zCCAsugAwIBAgIJAJWhNGBNfAtTMA0GCSqG SIb3DQEBCwUAMIGHMQswCQYDVQQGEwJDTjELMAkGA1UECAwCU0gxCzAJBgNV BAcMAINIMQ8wDQYDVQQKDAZaU1RBQ0sxDDAKBgNVBAsMA0RldjEZMBcGA1UE AwwQc2hpeGluLnpzdGFjay5pbzEkMCIGCSqGSIb3DQEJARYVc2hpeGluLnJ1YW5AenN0YW NrLmlvMB4XDTE4MDMyMDA0NDYwM1oXDTE5MDMyMDA0NDYwM1owgYcxCzAJBg NVBAYTAkNOMQswCQYDVQQIDAJTSDELMAkGA1UEBwwCU0gxDzANBgNVBAoMBl pTVEFDSzEMMAoGA1UECwwDRGV2MRkwFwYDVQQDDBBzaGl4aW4uenN0YWNrLm lvMSQwIgYJKoZIhvcNAQkBFhVzaGl4aW4ucnVhbkB6c3RhY2suaW8wggEiMA0GCSqGSIb3 DQEBAQUAA4IBDwAwggEKAoIBAQDIpe/zscx2QwunyYPHusMCt/5n4LWSi4pzfsUfvzo4tx Te7WwWZ4H3iEA7RwSkg49xx3Rn6jh9S0RMncqUjTxPUjlZKoN0w+nU2AsxXhbV 8AiS3UoWJcZUtlfLAjeUKajy1F5hyxHsKJlmOozAcXObunzuaWkKvjchqMSX54+E02h7JNtzv 9lagr0MsB4hkraanlpQWr4mv3N7D8kBz9wplMeJXeo4awls3kygiN63TnIQ5hzF7jNxR3u SFYQtUfLnzKcj4aIma62tDf6pkpQ3S+SprGs/OkGvEldNus6FXTO7ixFyORM27ka3Rm v6SYQQquV+950xfb42n9s2UE0pAgMBAAGjUDBOMB0GA1UdDgQWBBTg8PjTZJ mWSDA9GPTJ7K5wWTPVsjAfBgNVHSMEGDAWgBTg8PjTZJmWSDA9GPTJ7K5wWT PVsjAMBgNVHRMEBTADAQH/MA0GCSqGSIb3DQEBCwUAA4IBAQDH5POu4FmmAsHX e49gL6Y6Kdcti2FTBYse7ru05V4URGsU5Dab25mATqp7z7WCiv9pTdlC0KoJieML7rpLiL skBBLpToU8bUigX96q5dmMtDbLSmGeYfhHj9tHeYuGv0U2eRcN2Jo6xlHrl6X3RazO/h/ 9mCW6sLAGgaJ9MyQAiqRfYaO+ToBqdbHmBEwmueaOO7wFy9UbU7F/CdeEzblKdW RMKQgf5yxA6pXYghjPWWNAqElxnnXskBmjMhYaDfGCQuRK5Ma362ax0i8UGqYfMnflBgy1 qX8+f7VjyWokK4tcjep72TTYkIVBGbwBMqk2U2v5qslBRmM5+pmAESJq-----END CERTIFICAT E-----"; action.sessionId = "b86c9016b4f24953a9edefb53ca0678c";

CreateCertificateAction.Result res = action.call();

### Python SDK

CreateCertificateAction action = CreateCertificateAction() action.name = "www.domain.com"

action.certificate = "-----BEGIN PRIVATE KEY-----MIIEvQIBADANBgkqhkiG9w0BAQEFAA SCBKcwggSjAgEAAoIBAQDIpe/zscx2QwunyYPHusMCt/5n4LWSi4pzfsUfvzo4tx Te7WwWZ4H3iEA7RwSkg49xx3Rn6jh9S0RMncqUjTxPUjlZKoN0w+nU2AsxXhbV 8AiS3UoWJcZUtlfLAjeUKajy1F5hyxHsKJlmOozAcXObunzuaWkKvjchqMSX54+E02h7JNtzv 9lagr0MsB4hkraanlpQWr4mv3N7D8kBz9wplMeJXeo4awls3kygiN63TnIQ5hzF7jNxR3u SFYQtUfLnzKcj4aIma62tDf6pkpQ3S+SprGs/OkGvEldNus6FXTO7ixFyORM27ka3Rm v6SYQQquV+950xfb42n9s2UE0pAgMBAAECggEAd0Ixye3O8ifNgLAE1K0MBcyouMNWCMFJ zHX34nO9vkILdKk3imWBWUgxrUn713CezOjZJn6PjuEyujs7UmpUA22Cyp27PqbHkAvNM0 2SUxx1bB19UIapSGaM7gvmTvkoAxT4+DVD9NL4wktgp22HYnNImEgs+AaxLB9sokE vC6mxP23pv7LfnK4EDH2b+1pbE++VheVIBZxK+mTdxPRgwQBJv2VtK0LRDndnRU8gmB5 O0KBnep3sCsAKmWtAJf37L9lWgc9QC7LysnuMsZ10KuoeQndVetsAazBARHh UdLd1fWQqbLklC6NtcLodoS+umuvHArKx6LungK4cmNyGZQKBgQD8abrSQXOJuNN x7N+EJjn3hjc3FOrSAgGY7LCiQ/qEP8EkWslxotRHKqKqz78oq4RApT/fBV17HqPe6 7IJ5xhwYlIUASzs8WvigRV6ITSZv92G8iOSdW7ALZzF4q+tc2RgPvW/pZPaHoxfNU6TC/ QW35qAslPWab7Tel9cGb030wKBgQDLf+OLfUfhJUq8mZ3L8U1p1QLpSJNx282hGVg+ OXwpuQQZ5qrxkhzF/xBYCjmMQMEfxLtRJxYTPgkHcTp9ozl4ICXdmHpL8V+E5PBQjbCBN CbE8kjXngCc0wiKsLJIUWmKoVRoq7dAaUz3INzkp0tujf8aa7DzC+1C4+j5nvFlkwKB gCTAKClQyke1F2Qw/uI4xpvZeNSWQRJOpHjljVoy15jFx5NJfKcE9C9gb8q68LQ1NM5 MwR3xpAi3D1j3rDZw5UgHqLes7CObiv+xl7TufMAeBV0OiEtcucFVYswVE0sH0AeLYzCCJSL O69U457XVObbS26X9UOOZBeW4nYXFYZ1tAoGBAJgnShIcnObZRDUZwqMfC5uqud +E9UF3cBsY4SK9RnnHrSpUjtHKRps/5498LaURMZS4OroluFqw0n1vCqWvqiOIHee+ vwoTMjEiIBCKsEMapDYzVYVpzNl07HkOPm7V+Ey/7WXJpl2RngtU1fRcpYjGwMuXY5mF /GM8FxC055bjAoGATYqGLqNhbZ0SVhgSs/2vHMlJYaHwJLlYPS+9OWk5JycvYSbfa9/ rc2jblieuE5MseHQFqU0BRVeHqY4dqpQpeO45fC5h9vqC4Lp2LaXbwtxv5Z0cb/o8ecXuSXeF /G2PQvhK44IQFb9RSLuQBUMp/gX6UNVS0dP+7dDpim5n2zY=-----END PRIVATE KEY -BEGIN CERTIFICATE-----MIID4zCCAsugAwIBAgIJAJWhNGBNfAtTMA0GCSqG SIb3DQEBCwUAMIGHMQswCQYDVQQGEwJDTjELMAkGA1UECAwCU0gxCzAJBgNV BAcMAlNIMQ8wDQYDVQQKDAZaU1RBQ0sxDDAKBgNVBAsMA0RldjEZMBcGA1UE AwwQc2hpeGluLnpzdGFjay5pbzEkMCIGCSqGSIb3DQEJARYVc2hpeGluLnJ1YW5AenN0YW NrLmlvMB4XDTE4MDMyMDA0NDYwM1oXDTE5MDMyMDA0NDYwM1owgYcxCzAJBg NVBAYTAkNOMQswCQYDVQQIDAJTSDELMAkGA1UEBwwCU0gxDzANBgNVBAoMBl pTVEFDSzEMMAoGA1UECwwDRGV2MRkwFwYDVQQDDBBzaGl4aW4uenN0YWNrLm lvMSQwIgYJKoZIhvcNAQkBFhVzaGl4aW4ucnVhbkB6c3RhY2suaW8wggEiMA0GCSqGSIb3 DQEBAQUAA4IBDwAwggEKAoIBAQDIpe/zscx2QwunyYPHusMCt/5n4LWSi4pzfsUfvzo4tx Te7WwWZ4H3iEA7RwSkg49xx3Rn6jh9S0RMncqUjTxPUjlZKoN0w+nU2AsxXhbV 8AiS3UoWJcZUtlfLAjeUKajy1F5hyxHsKJlmOozAcXObunzuaWkKvjchqMSX54+E02h7JNtzv 9lagr0MsB4hkraanlpQWr4mv3N7D8kBz9wplMeJXeo4awls3kygiN63TnIQ5hzF7jNxR3u SFYQtUfLnzKcj4aIma62tDf6pkpQ3S+SprGs/OkGvEldNus6FXTO7ixFyORM27ka3Rm v6SYQQquV+950xfb42n9s2UE0pAgMBAAGjUDBOMB0GA1UdDgQWBBTg8PjTZJ mWSDA9GPTJ7K5wWTPVsjAfBgNVHSMEGDAWgBTg8PjTZJmWSDA9GPTJ7K5wWT PVsjAMBgNVHRMEBTADAQH/MA0GCSqGSIb3DQEBCwUAA4IBAQDH5POu4FmmAsHX e49gL6Y6Kdcti2FTBYse7ru05V4URGsU5Dab25mATqp7z7WCiv9pTdlC0KoJieML7rpLiL skBBLpToU8bUigX96q5dmMtDbLSmGeYfhHj9tHeYuGv0U2eRcN2Jo6xlHrl6X3RazO/h/ 9mCW6sLAGgaJ9MyQAiqRfYaO+ToBqdbHmBEwmueaOO7wFy9UbU7F/CdeEzblKdW RMKQgf5yxA6pXYghjPWWNAqElxnnXskBmjMhYaDfGCQuRK5Ma362ax0i8UGqYfMnflBgy1 qX8+f7VjyWokK4tcjep72TTYkIVBGbwBMqk2U2v5qslBRmM5+pmAESJq-----END CERTIFICAT E-----"

action.sessionId = "b86c9016b4f24953a9edefb53ca0678c"

CreateCertificateAction.Result res = action.call()

# **6.1.10.14 删除证书(DeleteCertificate)**

## **API请求**

URLs

DELETE zstack/v1/certificates/{uuid}?deleteMode={deleteMode}

### **Headers**

Authorization: OAuth the-session-uuid

### Curl示例

curl -H "Content-Type: application/json" \ -H "Authorization: OAuth b86c9016b4f24953a9edefb53ca0678c" \ -X DELETE http://localhost:8080/zstack/v1/certificates/378bccfaa21d3b7fbb7b9bb014d1541c? deleteMode=Permissive

### 参数列表

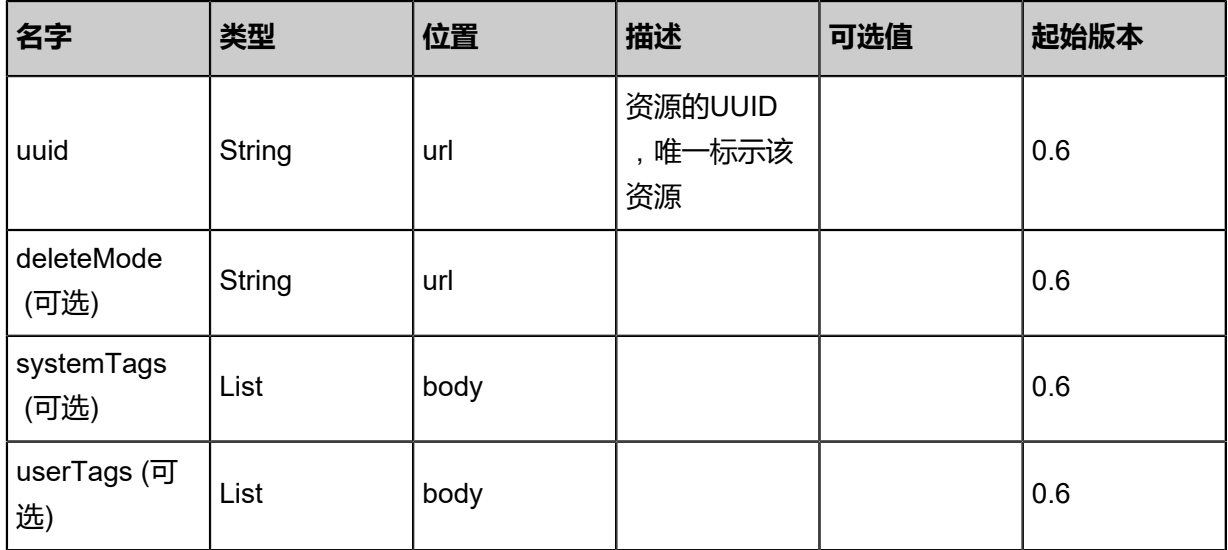

### **API返回**

该API成功时返回一个空的JSON结构{},出错时返回的JSON结构包含一个error字段,例如:

{ "error": { "code": "SYS.1001", "description": "A message or a operation timeout", "details": "Create VM on KVM timeout after 300s" }

}

### **SDK示例**

Java SDK

```
DeleteCertificateAction action = new DeleteCertificateAction();
action.uuid = "378bccfaa21d3b7fbb7b9bb014d1541c";
action.deleteMode = "Permissive";
action.sessionId = "b86c9016b4f24953a9edefb53ca0678c";
DeleteCertificateAction.Result res = action.call();
```
Python SDK

```
DeleteCertificateAction action = DeleteCertificateAction()
action.uuid = "378bccfaa21d3b7fbb7b9bb014d1541c"
action.deleteMode = "Permissive"
action.sessionId = "b86c9016b4f24953a9edefb53ca0678c"
DeleteCertificateAction.Result res = action.call()
```
# **6.1.10.15 查询证书(QueryCertificate)**

### **API请求**

URLs

```
GET zstack/v1/certificates
GET zstack/v1/certificates/{uuid}
```
**Headers** 

Authorization: OAuth the-session-uuid

Curl示例

curl -H "Content-Type: application/json" \ -H "Authorization: OAuth b86c9016b4f24953a9edefb53ca0678c" \ -X GET http://localhost:8080/zstack/v1/certificates

curl -H "Content-Type: application/json" \ -H "Authorization: OAuth b86c9016b4f24953a9edefb53ca0678c" \ -X GET http://localhost:8080/zstack/v1/certificates/658b7eeb6e2e3ea28c4243ae24e20e07

可查询字段

运行zstack-cli命令行工具,输入QueryCertificate并按Tab键查看所有可查询字段以及可跨表查询的 资源名。

### **API返回**

### 返回示例

#### { "inventories": [

 $\{$ "name": "www.domain.com",

 "certificate": "-----BEGIN PRIVATE KEY-----MIIEvQIBADANBgkqhkiG9w0BAQEFAA SCBKcwggSjAgEAAoIBAQDIpe/zscx2QwunyYPHusMCt/5n4LWSi4pzfsUfvzo4tx Te7WwWZ4H3iEA7RwSkg49xx3Rn6jh9S0RMncqUjTxPUjlZKoN0w+nU2AsxXhbV 8AiS3UoWJcZUtlfLAjeUKajy1F5hyxHsKJlmOozAcXObunzuaWkKvjchqMSX54+E02h7JNtzv 9lagr0MsB4hkraanlpQWr4mv3N7D8kBz9wplMeJXeo4awls3kygiN63TnIQ5hzF7jNxR3u SFYQtUfLnzKcj4aIma62tDf6pkpQ3S+SprGs/OkGvEldNus6FXTO7ixFyORM27ka3Rm v6SYQQquV+950xfb42n9s2UE0pAgMBAAECggEAd0Ixye3O8ifNgLAE1K0MBcyouMNWCMFJ zHX34nO9vkILdKk3imWBWUgxrUn713CezOjZJn6PjuEyujs7UmpUA22Cyp27PqbHkAvNM0 2SUxx1bB19UIapSGaM7gvmTvkoAxT4+DVD9NL4wktgp22HYnNImEgs+AaxLB9sokE vC6mxP23pv7LfnK4EDH2b+1pbE++VheVIBZxK+mTdxPRgwQBJv2VtK0LRDndnRU8gmB5 O0KBnep3sCsAKmWtAJf37L9lWgc9QC7LysnuMsZ10KuoeQndVetsAazBARHh UdLd1fWQqbLklC6NtcLodoS+umuvHArKx6LungK4cmNyGZQKBgQD8abrSQXOJuNN x7N+EJjn3hjc3FOrSAgGY7LCiQ/qEP8EkWslxotRHKqKqz78oq4RApT/fBV17HqPe6 7IJ5xhwYlIUASzs8WvigRV6ITSZv92G8iOSdW7ALZzF4q+tc2RgPvW/pZPaHoxfNU6TC/ QW35qAslPWab7Tel9cGb030wKBgQDLf+OLfUfhJUq8mZ3L8U1p1QLpSJNx282hGVg+ OXwpuQQZ5qrxkhzF/xBYCjmMQMEfxLtRJxYTPgkHcTp9ozl4ICXdmHpL8V+E5PBQjbCBN CbE8kjXngCc0wiKsLJIUWmKoVRoq7dAaUz3INzkp0tujf8aa7DzC+1C4+j5nvFlkwKB gCTAKClQyke1F2Qw/uI4xpvZeNSWQRJOpHjljVoy15jFx5NJfKcE9C9gb8q68LQ1NM5 MwR3xpAi3D1j3rDZw5UgHqLes7CObiv+xl7TufMAeBV0OiEtcucFVYswVE0sH0AeLYzCCJSL O69U457XVObbS26X9UOOZBeW4nYXFYZ1tAoGBAJgnShIcnObZRDUZwqMfC5uqud +E9UF3cBsY4SK9RnnHrSpUjtHKRps/5498LaURMZS4OroluFqw0n1vCqWvqiOIHee+ vwoTMjEiIBCKsEMapDYzVYVpzNl07HkOPm7V+Ey/7WXJpl2RngtU1fRcpYjGwMuXY5mF /GM8FxC055bjAoGATYqGLqNhbZ0SVhgSs/2vHMlJYaHwJLlYPS+9OWk5JycvYSbfa9/ rc2jblieuE5MseHQFqU0BRVeHqY4dqpQpeO45fC5h9vqC4Lp2LaXbwtxv5Z0cb/o8ecXuSXeF /G2PQvhK44IQFb9RSLuQBUMp/gX6UNVS0dP+7dDpim5n2zY\u003d-----END PRIVATE KEY----------BEGIN CERTIFICATE-----MIID4zCCAsugAwIBAgIJAJWhNGBNfAtTMA0GCSqG SIb3DQEBCwUAMIGHMQswCQYDVQQGEwJDTjELMAkGA1UECAwCU0gxCzAJBgNV BAcMAlNIMQ8wDQYDVQQKDAZaU1RBQ0sxDDAKBgNVBAsMA0RldjEZMBcGA1UE AwwQc2hpeGluLnpzdGFjay5pbzEkMCIGCSqGSIb3DQEJARYVc2hpeGluLnJ1YW5AenN0YW NrLmlvMB4XDTE4MDMyMDA0NDYwM1oXDTE5MDMyMDA0NDYwM1owgYcxCzAJBg NVBAYTAkNOMQswCQYDVQQIDAJTSDELMAkGA1UEBwwCU0gxDzANBgNVBAoMBl pTVEFDSzEMMAoGA1UECwwDRGV2MRkwFwYDVQQDDBBzaGl4aW4uenN0YWNrLm lvMSQwIgYJKoZIhvcNAQkBFhVzaGl4aW4ucnVhbkB6c3RhY2suaW8wggEiMA0GCSqGSIb3 DQEBAQUAA4IBDwAwggEKAoIBAQDIpe/zscx2QwunyYPHusMCt/5n4LWSi4pzfsUfvzo4tx Te7WwWZ4H3iEA7RwSkg49xx3Rn6jh9S0RMncqUjTxPUjlZKoN0w+nU2AsxXhbV 8AiS3UoWJcZUtlfLAjeUKajy1F5hyxHsKJlmOozAcXObunzuaWkKvjchqMSX54+E02h7JNtzv 9lagr0MsB4hkraanlpQWr4mv3N7D8kBz9wplMeJXeo4awls3kygiN63TnIQ5hzF7jNxR3u SFYQtUfLnzKcj4aIma62tDf6pkpQ3S+SprGs/OkGvEldNus6FXTO7ixFyORM27ka3Rm v6SYQQquV+950xfb42n9s2UE0pAgMBAAGjUDBOMB0GA1UdDgQWBBTg8PjTZJ mWSDA9GPTJ7K5wWTPVsjAfBgNVHSMEGDAWgBTg8PjTZJmWSDA9GPTJ7K5wWT PVsjAMBgNVHRMEBTADAQH/MA0GCSqGSIb3DQEBCwUAA4IBAQDH5POu4FmmAsHX e49gL6Y6Kdcti2FTBYse7ru05V4URGsU5Dab25mATqp7z7WCiv9pTdlC0KoJieML7rpLiL skBBLpToU8bUigX96q5dmMtDbLSmGeYfhHj9tHeYuGv0U2eRcN2Jo6xlHrl6X3RazO/h/ 9mCW6sLAGgaJ9MyQAiqRfYaO+ToBqdbHmBEwmueaOO7wFy9UbU7F/CdeEzblKdW RMKQgf5yxA6pXYghjPWWNAqElxnnXskBmjMhYaDfGCQuRK5Ma362ax0i8UGqYfMnflBgy1 qX8+f7VjyWokK4tcjep72TTYkIVBGbwBMqk2U2v5qslBRmM5+pmAESJq-----END CERTIFICAT E-----" }

]

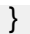

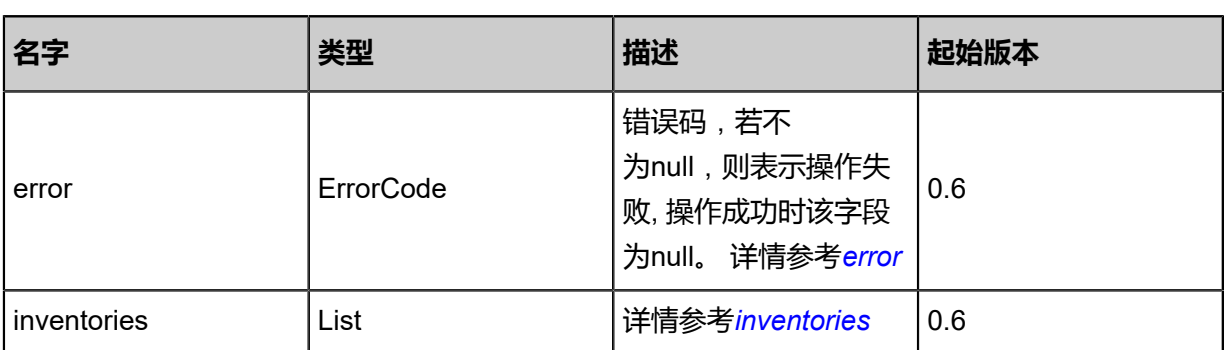

<span id="page-1098-0"></span>#error

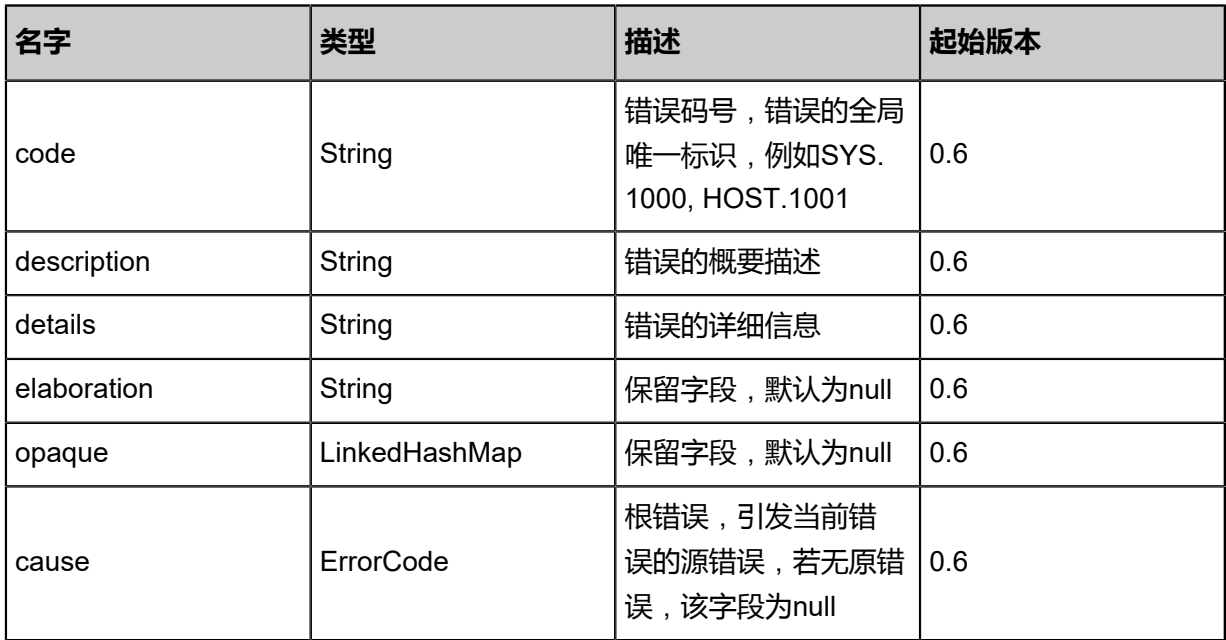

<span id="page-1098-1"></span>#inventories

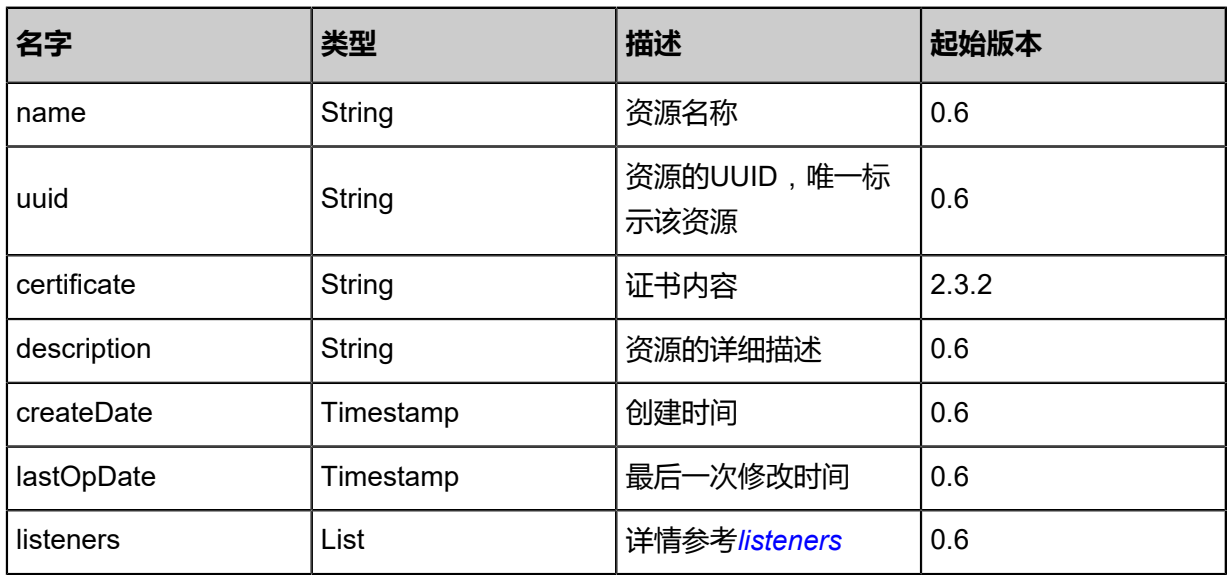

### <span id="page-1099-0"></span>#listeners

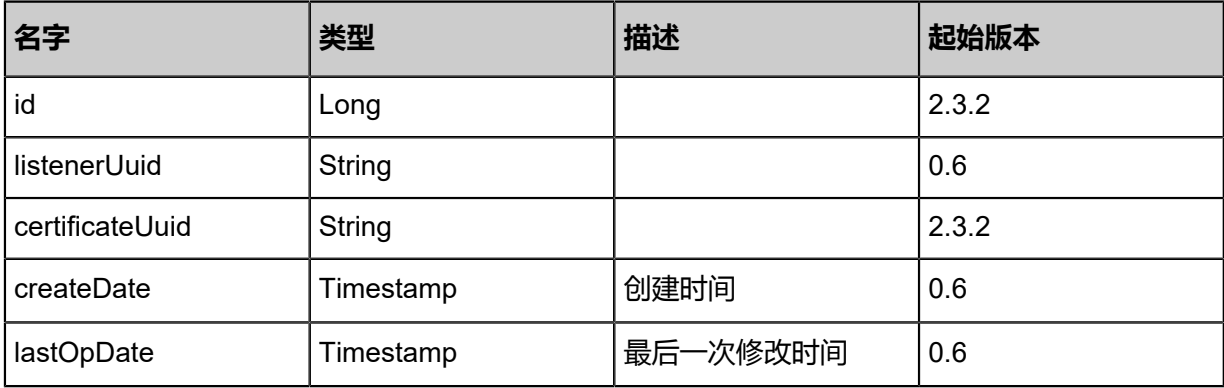

### **SDK示例**

Java SDK

QueryCertificateAction action = new QueryCertificateAction(); action.conditions = asList(); action.sessionId = "b86c9016b4f24953a9edefb53ca0678c"; QueryCertificateAction.Result res = action.call();

Python SDK

```
QueryCertificateAction action = QueryCertificateAction()
action.conditions = []
action.sessionId = "b86c9016b4f24953a9edefb53ca0678c"
QueryCertificateAction.Result res = action.call()
```
# **6.1.10.16 添加证书到负载均衡(AddCertificateToLoadBalancerLi stener)**

## **API请求**

URLs

POST zstack/v1/load-balancers/listeners/{listenerUuid}/certificate

**Headers** 

Authorization: OAuth the-session-uuid

Body

```
{
  "params": {
   "certificateUuid": "707589c97d89315691794dbdadb1252f"
 },
 "systemTags": [],
  "userTags": []
```
}

**说明**:

上述示例中**systemTags**、**userTags**字段可以省略。列出是为了表示body中可以包含这两个字 段。

### Curl示例

curl -H "Content-Type: application/json" \

-H "Authorization: OAuth b86c9016b4f24953a9edefb53ca0678c" \ -X POST -d '{"params":{"certificateUuid":"707589c97d89315691794dbdadb1252f"}}' \ http://localhost:8080/zstack/v1/load-balancers/listeners/706687a8f42538e99a8519b9cbd61440 /certificate

### 参数列表

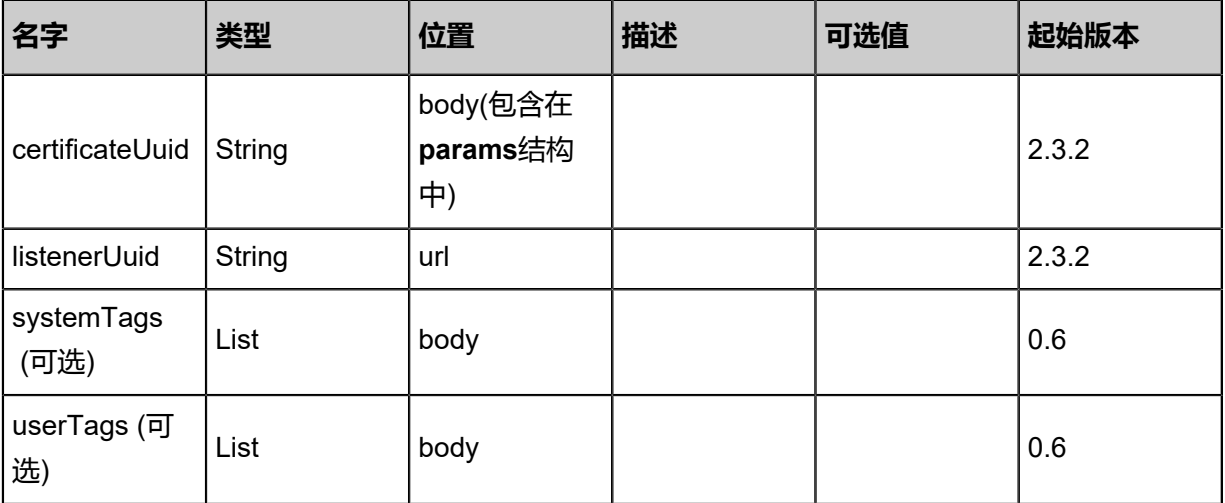

### **API返回**

## 返回示例

```
{
  "inventory": {
   "name": "Test-Lb-Listener",
   "loadBalancerUuid": "5f6148b3eafc37e59a6cfcb30f3bd8b8",
   "vmNicRefs": [
    {
     "listenerUuid": "5f6148b3eafc37e59a6cfcb30f3bd8b8",
     "vmNicUuid": "202ca851ff3e30d0b43a6176008a7bed"
    }
 ],
 "certificateRefs": [
\{ "listenerUuid": "5f6148b3eafc37e59a6cfcb30f3bd8b8",
     "certificateUuid": "fb20f7baabb93cc9a2e0e713c5dfd870"
    }
   ]
 }
```
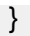

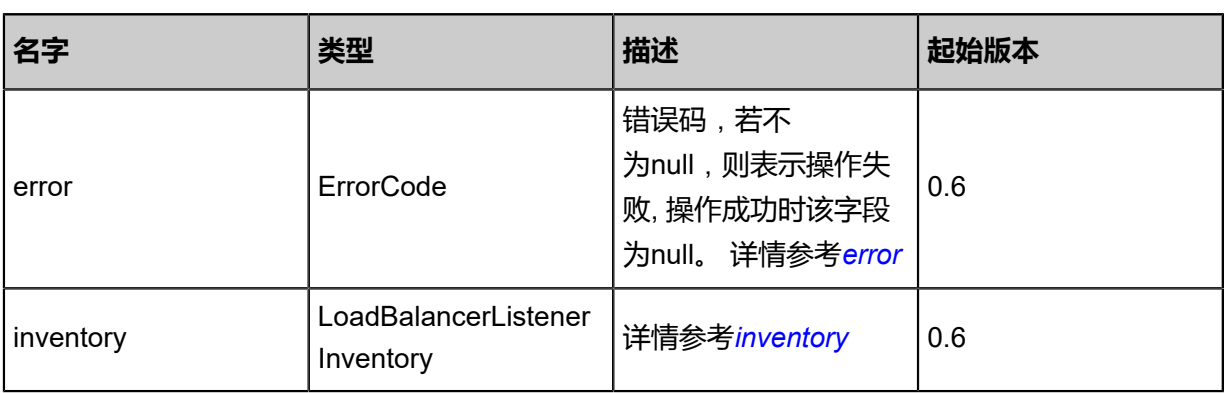

## <span id="page-1101-0"></span>#error

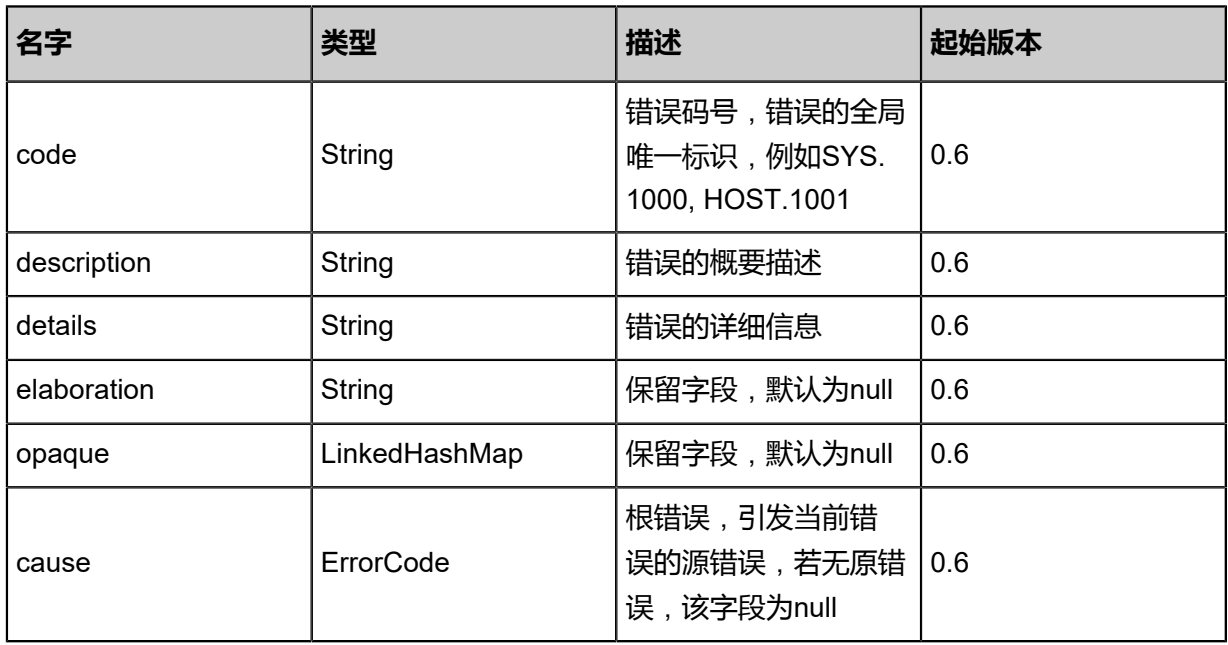

## <span id="page-1101-1"></span>#inventory

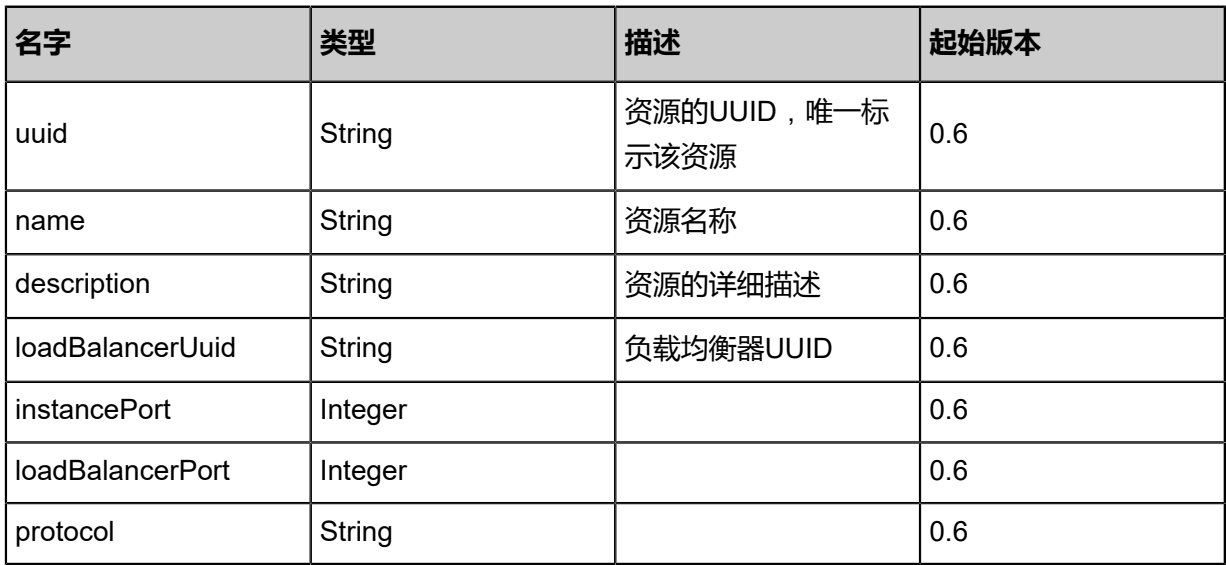

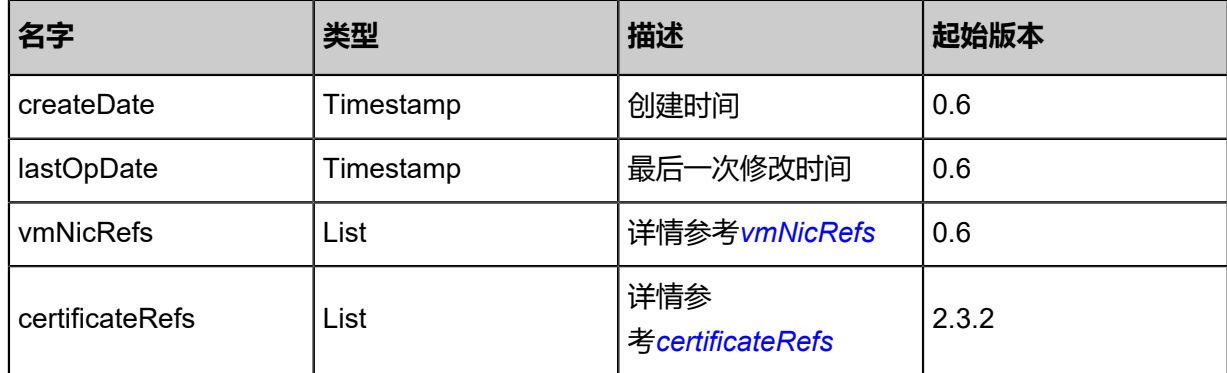

#### <span id="page-1102-0"></span>#vmNicRefs

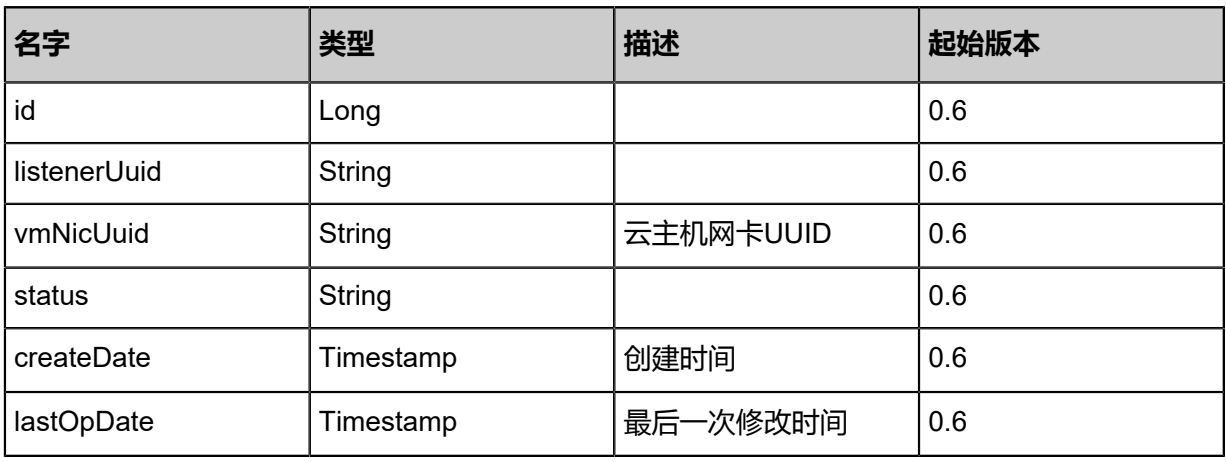

### <span id="page-1102-1"></span>#certificateRefs

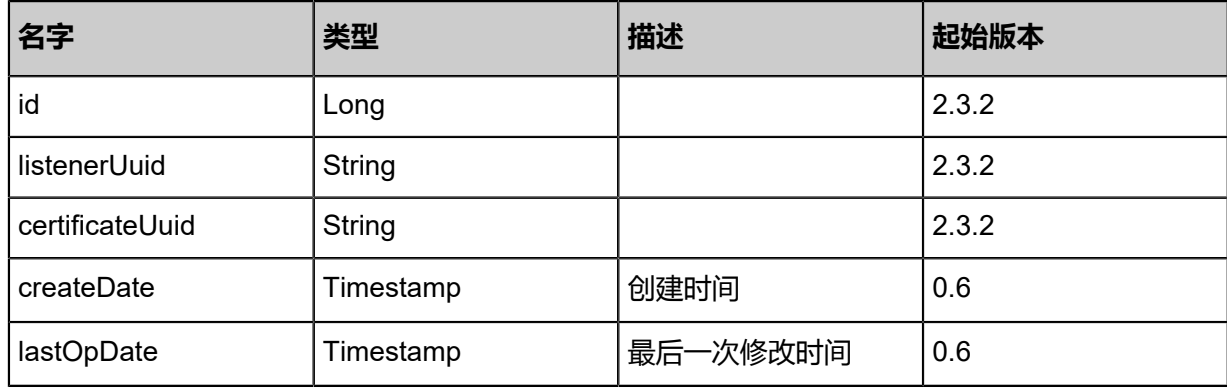

### **SDK示例**

Java SDK

AddCertificateToLoadBalancerListenerAction action = new AddCertificateToLoadBalancerLi stenerAction(); action.certificateUuid = "707589c97d89315691794dbdadb1252f"; action.listenerUuid = "706687a8f42538e99a8519b9cbd61440";

action.sessionId = "b86c9016b4f24953a9edefb53ca0678c";

AddCertificateToLoadBalancerListenerAction.Result res = action.call();

Python SDK

AddCertificateToLoadBalancerListenerAction action = AddCertificateToLoadBalancerLi stenerAction() action.certificateUuid = "707589c97d89315691794dbdadb1252f" action.listenerUuid = "706687a8f42538e99a8519b9cbd61440" action.sessionId = "b86c9016b4f24953a9edefb53ca0678c" AddCertificateToLoadBalancerListenerAction.Result res = action.call()

# **6.1.10.17 从负载均衡移除证书(RemoveCertificateFro mLoadBalancerListener)**

## **API请求**

URLs

DELETE zstack/v1/load-balancers/listeners/{listenerUuid}/certificate?certificateUuid={certificat eUuid}

**Headers** 

Authorization: OAuth the-session-uuid

Curl示例

curl -H "Content-Type: application/json" \

-H "Authorization: OAuth b86c9016b4f24953a9edefb53ca0678c" \

-X DELETE http://localhost:8080/zstack/v1/load-balancers/listeners/7b49bf59591335e8a9e3

aa35c0949c0a/certificate? certificateUuid=ae54af269496365d99c558a7f4137a6c

参数列表

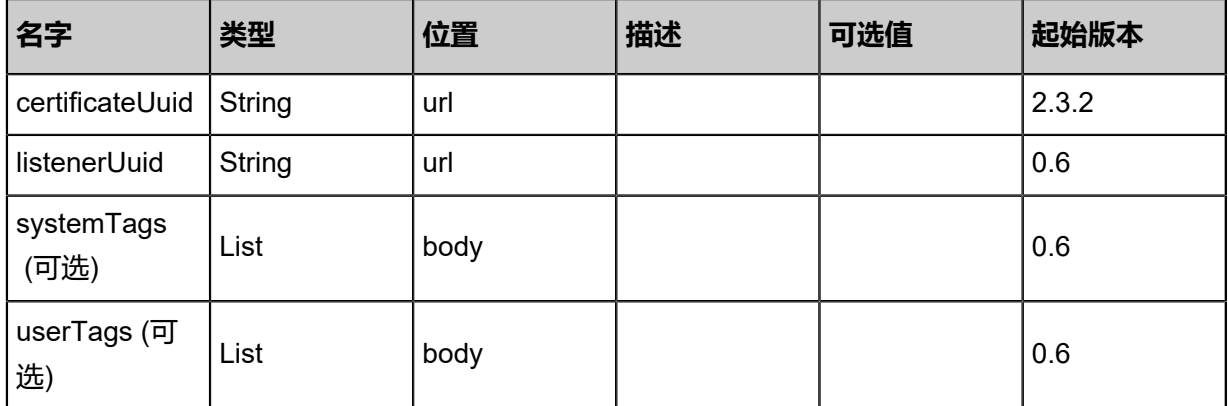

## **API返回**

返回示例

{

"inventory": {

## "name": "Test-Lb-Listener", "loadBalancerUuid": "12c0b22525323a3d98d77a0fc722dfe6", "vmNicRefs": [  $\{$  "listenerUuid": "12c0b22525323a3d98d77a0fc722dfe6", "vmNicUuid": "e1fffed46c7c329ea08eef0cf3162319" } ]

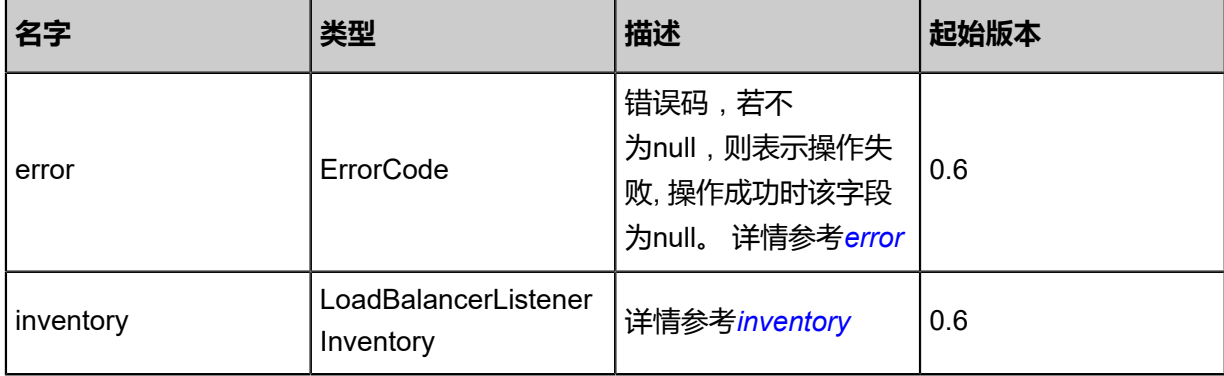

### <span id="page-1104-0"></span>#error

 } }

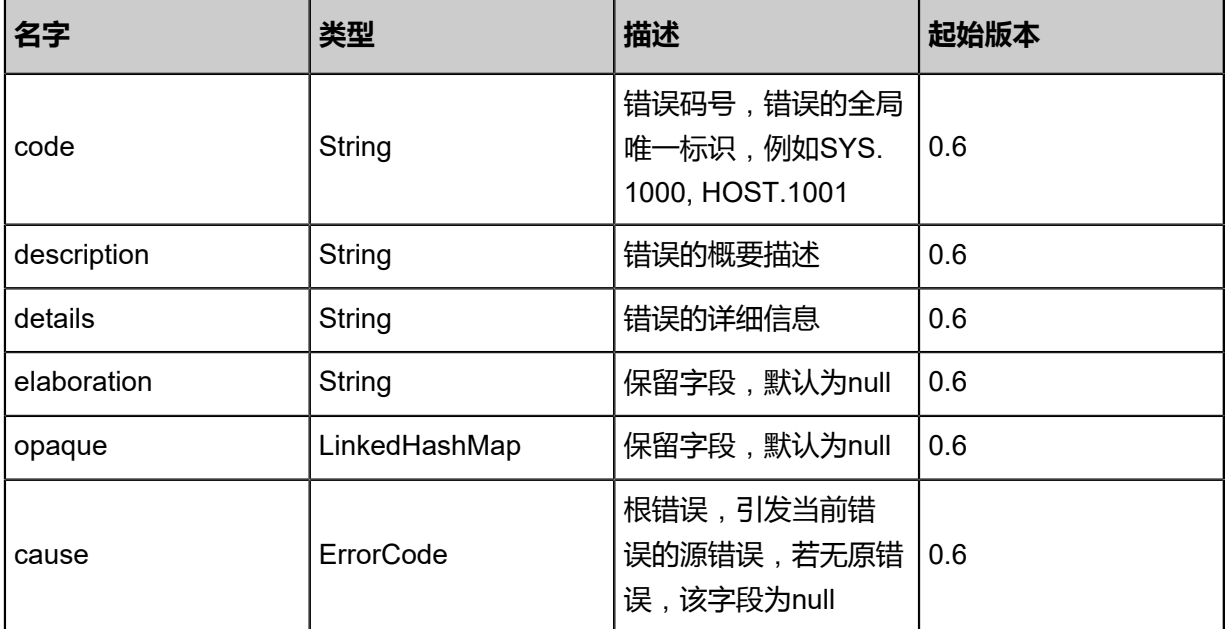

## <span id="page-1104-1"></span>#inventory

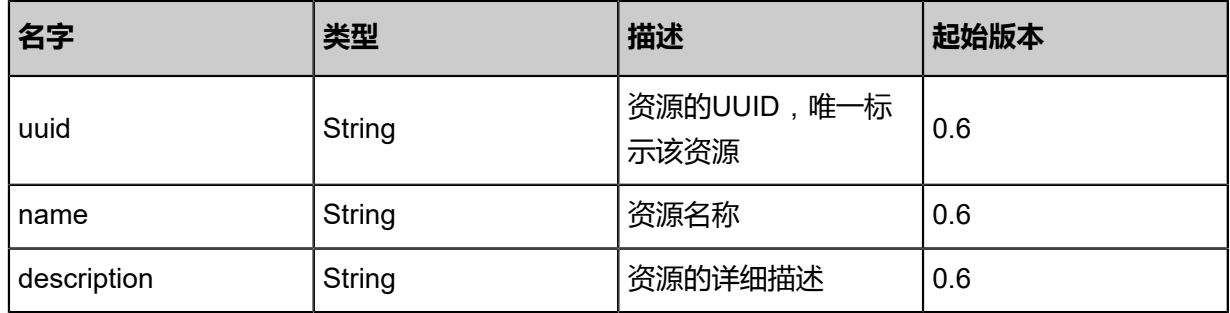

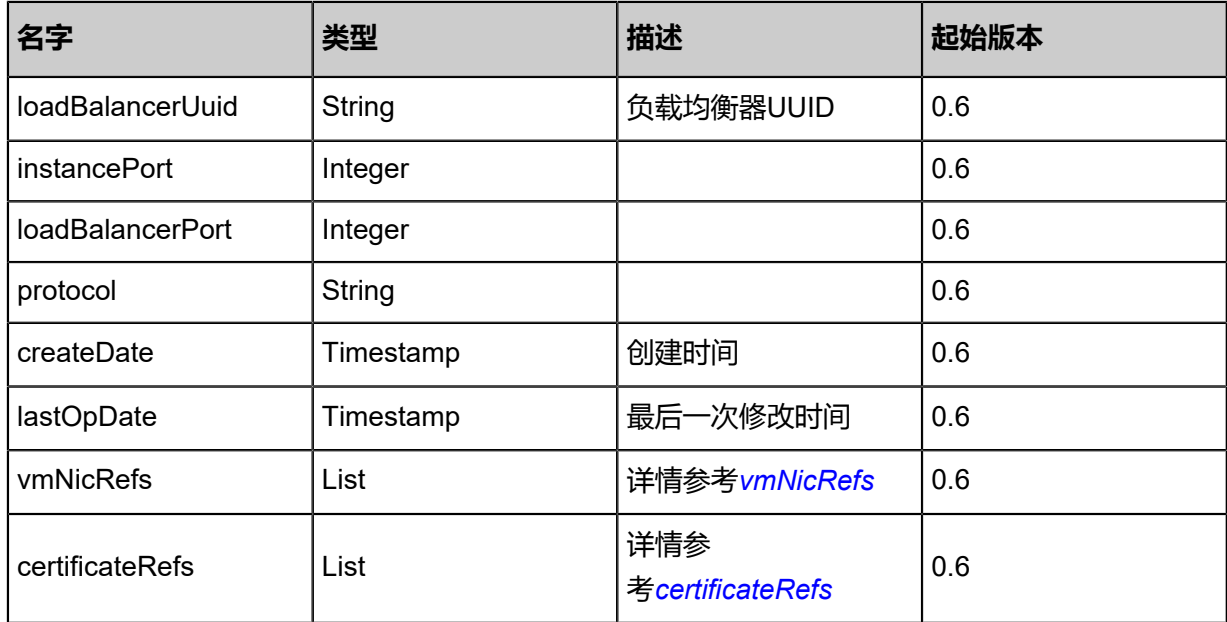

## <span id="page-1105-0"></span>#vmNicRefs

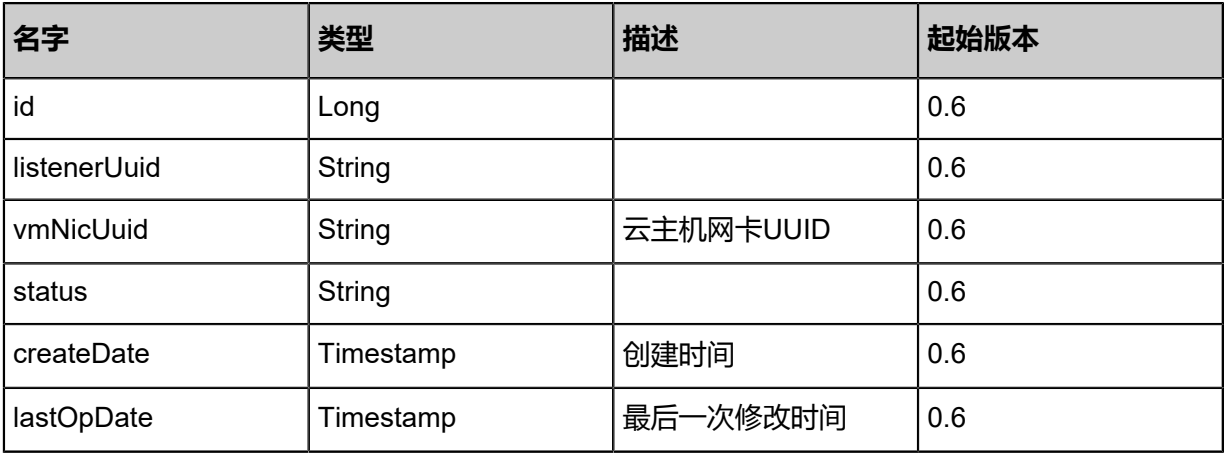

<span id="page-1105-1"></span>#certificateRefs

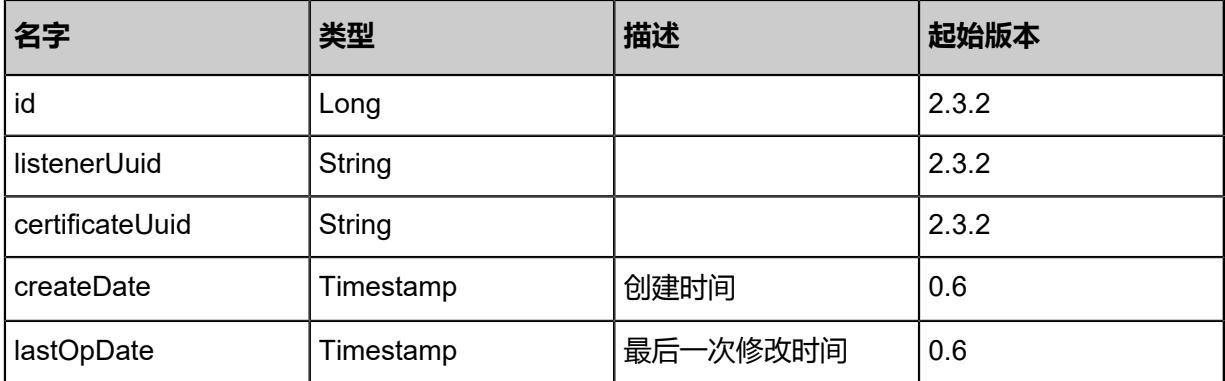

### **SDK示例**

Java SDK

```
RemoveCertificateFromLoadBalancerListenerAction action = new RemoveCertificateFro
mLoadBalancerListenerAction();
action.certificateUuid = "ae54af269496365d99c558a7f4137a6c";
action.listenerUuid = "7b49bf59591335e8a9e3aa35c0949c0a";
action.sessionId = "b86c9016b4f24953a9edefb53ca0678c";
RemoveCertificateFromLoadBalancerListenerAction.Result res = action.call();
```
Python SDK

```
RemoveCertificateFromLoadBalancerListenerAction action = RemoveCertificateFro
mLoadBalancerListenerAction()
action.certificateUuid = "ae54af269496365d99c558a7f4137a6c"
action.listenerUuid = "7b49bf59591335e8a9e3aa35c0949c0a"
action.sessionId = "b86c9016b4f24953a9edefb53ca0678c"
RemoveCertificateFromLoadBalancerListenerAction.Result res = action.call()
```
# **6.1.10.18 更新证书信息(UpdateCertificate)**

### **API请求**

URLs

PUT zstack/v1/certificates/{uuid}/actions

Headers

Authorization: OAuth the-session-uuid

Body

```
{
  "updateCertificate": {
   "name": "Test-Cer",
   "description": "info"
 },
 "systemTags": [],
  "userTags": []
}
```
## **说明**:

上述示例中**systemTags**、**userTags**字段可以省略。列出是为了表示body中可以包含这两个字

段。

Curl示例

```
curl -H "Content-Type: application/json" \
-H "Authorization: OAuth b86c9016b4f24953a9edefb53ca0678c" \
```
#### -X PUT -d '{"updateCertificate":{"name":"Test-Cer","description":"info"}}' \ http://localhost:8080/zstack/v1/certificates/e7fbc0a186d838f7b6fb0ae5133300ec/actions

## 参数列表

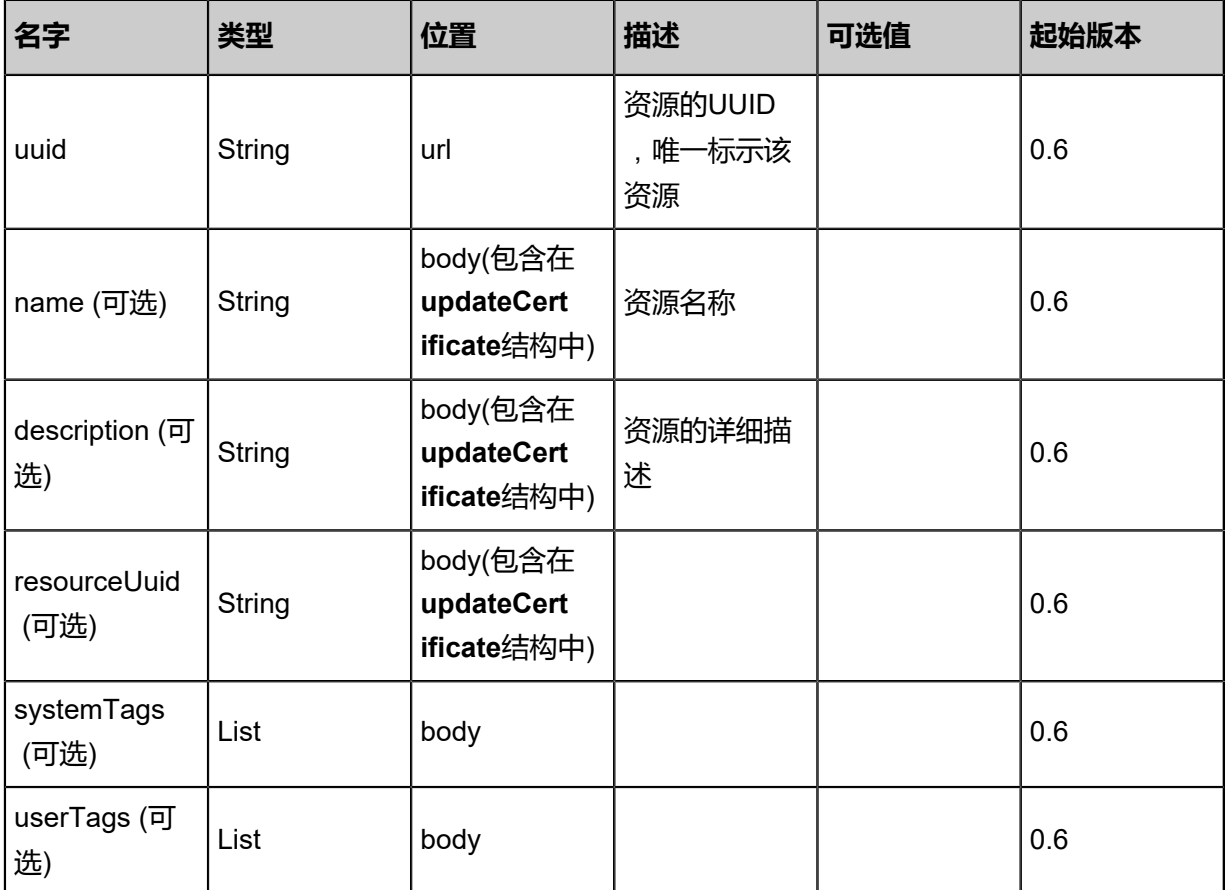

## **API返回**

### 返回示例

```
{
 "inventory": {
 "name": "Test-Cer",
 "certificate": "123456789",
 "description": "Certificate for lb"
 }
}
```
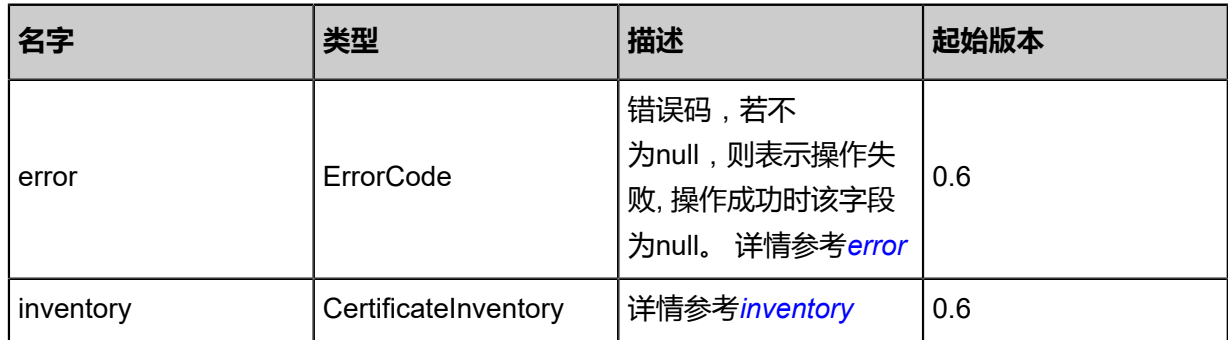

### <span id="page-1108-0"></span>#error

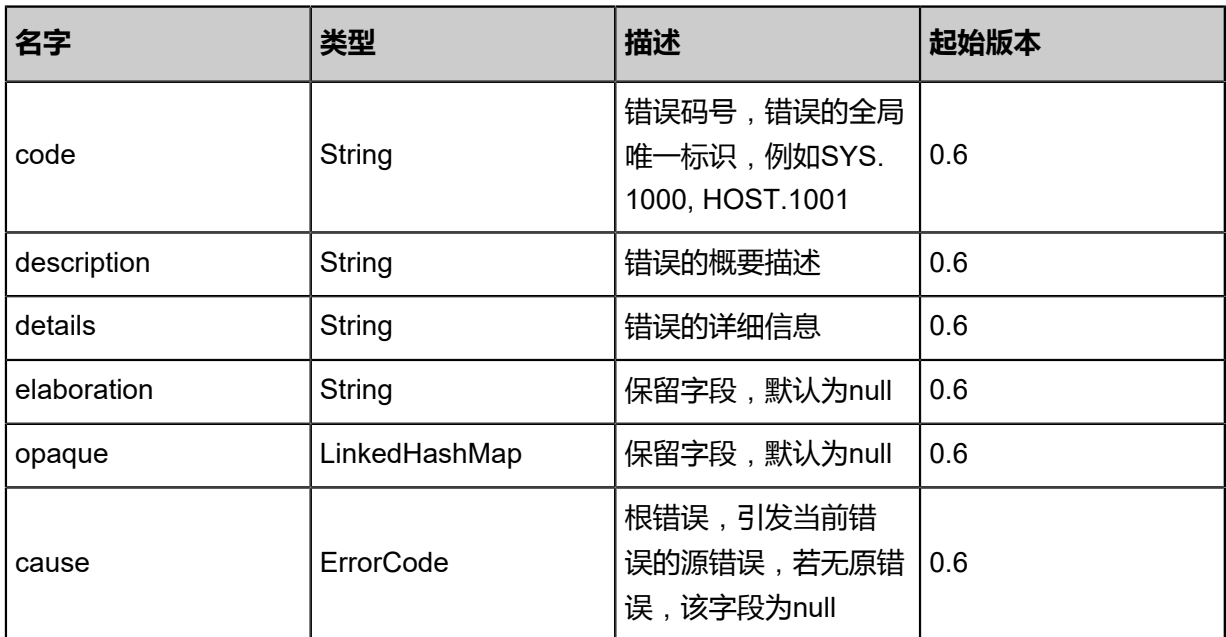

## <span id="page-1108-1"></span>#inventory

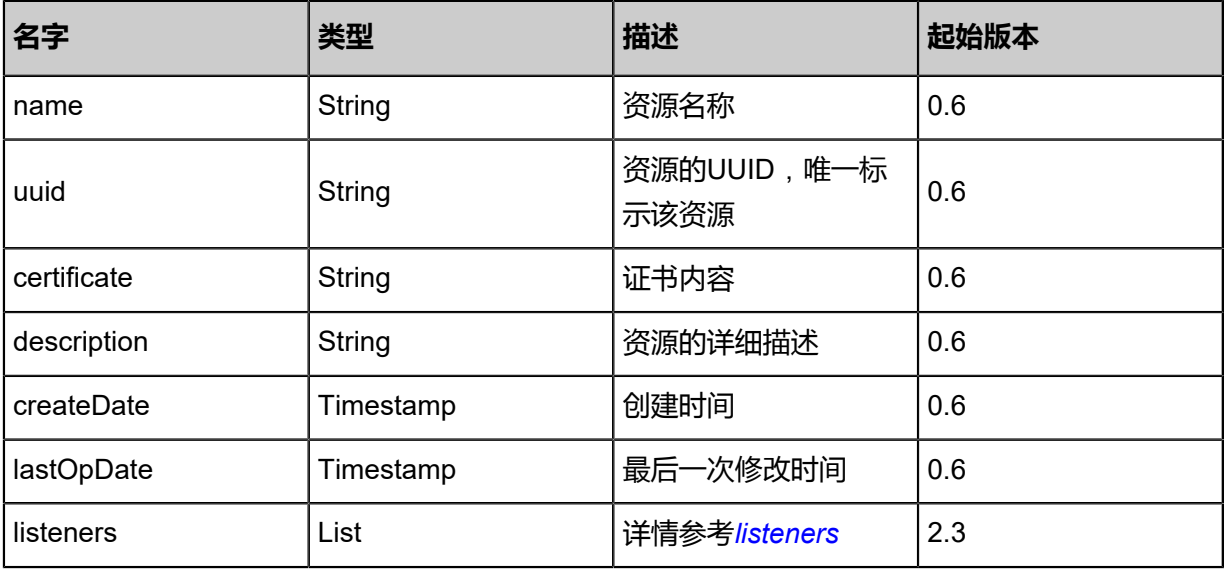

### <span id="page-1108-2"></span>#listeners

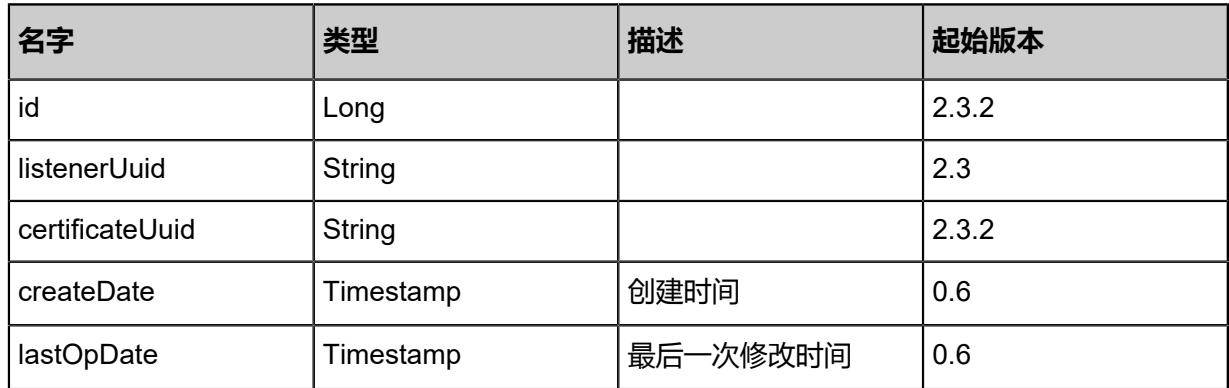

### **SDK示例**

Java SDK

```
UpdateCertificateAction action = new UpdateCertificateAction();
action.uuid = "e7fbc0a186d838f7b6fb0ae5133300ec";
action.name = "Test-Cer";
action.description = "info";
action.sessionId = "b86c9016b4f24953a9edefb53ca0678c";
UpdateCertificateAction.Result res = action.call();
```
Python SDK

```
UpdateCertificateAction action = UpdateCertificateAction()
action.uuid = "e7fbc0a186d838f7b6fb0ae5133300ec"
action.name = "Test-Cer"
action.description = "info"
action.sessionId = "b86c9016b4f24953a9edefb53ca0678c"
UpdateCertificateAction.Result res = action.call()
```
# **6.1.11 IPsec相关接口**

# **6.1.11.1 创建IPsec连接(CreateIPsecConnection)**

## **API请求**

URLs

POST zstack/v1/ipsec

**Headers** 

Authorization: OAuth the-session-uuid

Body

```
{
  "params": {
   "name": "Test-IPSec",
   "l3NetworkUuid": "a4097ba23a7e38339029e1839bb415e1",
   "peerAddress": "100.64.10.10",
   "authMode": "psk",
 "authKey": "auth",
 "vipUuid": "cefa2f4e56ef33e496ccbb5879850f76",
   "peerCidrs": [
    "192.168.100.0/24"
 ],
 "ikeAuthAlgorithm": "sha1",
   "ikeEncryptionAlgorithm": "aes-128",
   "ikeDhGroup": 2.0,
   "policyAuthAlgorithm": "sha1",
   "policyEncryptionAlgorithm": "aes-128",
   "policyMode": "tunnel",
   "transformProtocol": "esp"
```
 }, "systemTags": [], "userTags": [] }

# **说明**:

上述示例中**systemTags**、**userTags**字段可以省略。列出是为了表示body中可以包含这两个字

段。

## Curl示例

curl -H "Content-Type: application/json" \

-H "Authorization: OAuth b86c9016b4f24953a9edefb53ca0678c" \

-X POST -d '{"params":{"name":"Test-IPSec","l3NetworkUuid":"a4097ba23a7e38339029 e1839bb415e1","peerAddress":"100.64.10.10","authMode":"psk","authKey":"auth","vipUuid ":"cefa2f4e56ef33e496ccbb5879850f76","peerCidrs":["192.168.100.0/24"],"ikeAuthAlgorithm ":"sha1","ikeEncryptionAlgorithm":"aes-128","ikeDhGroup":2.0,"policyAuthAlgorithm":"sha1"," policyEncryptionAlgorithm":"aes-128","policyMode":"tunnel","transformProtocol":"esp"}}' \ http://localhost:8080/zstack/v1/ipsec

## 参数列表

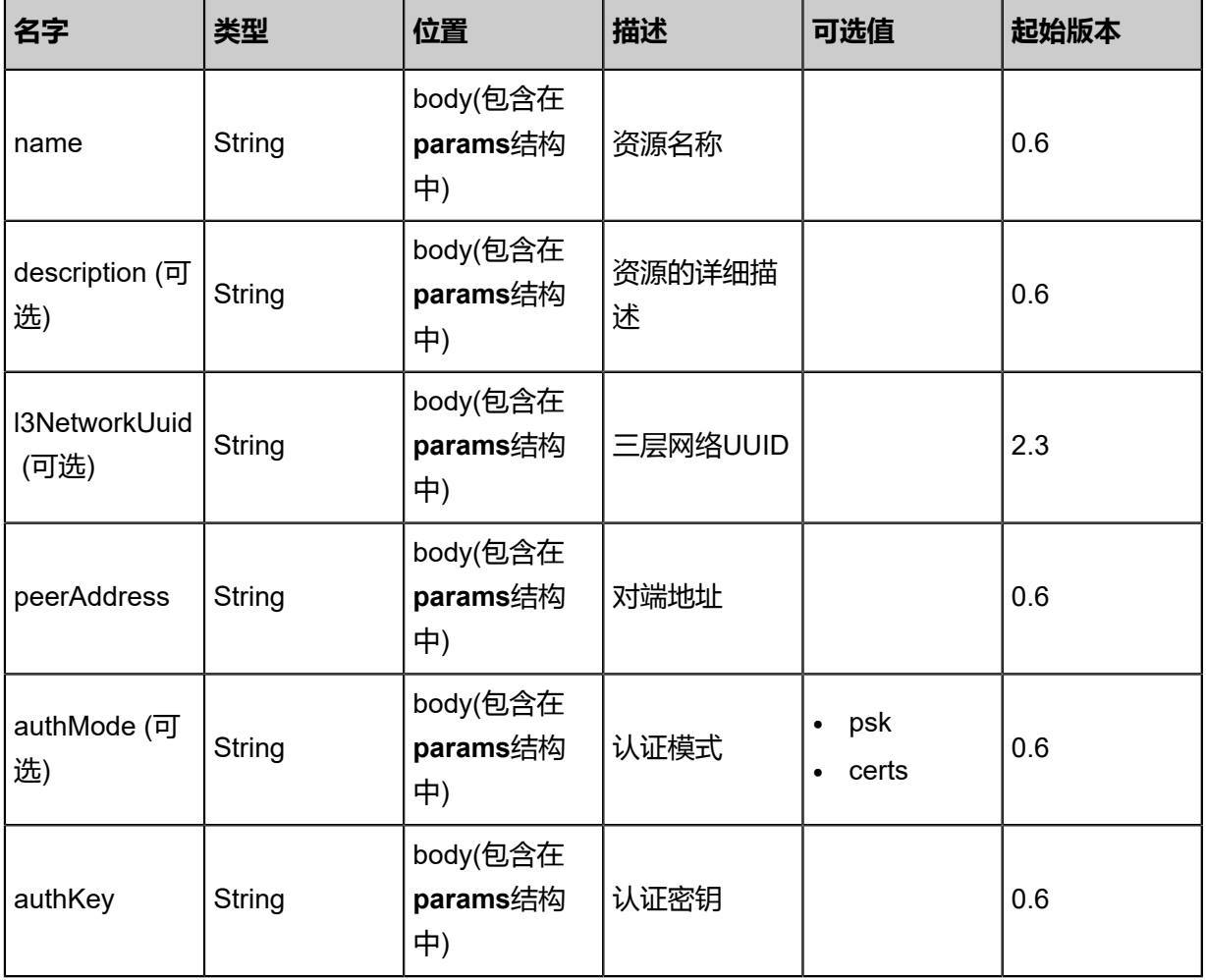

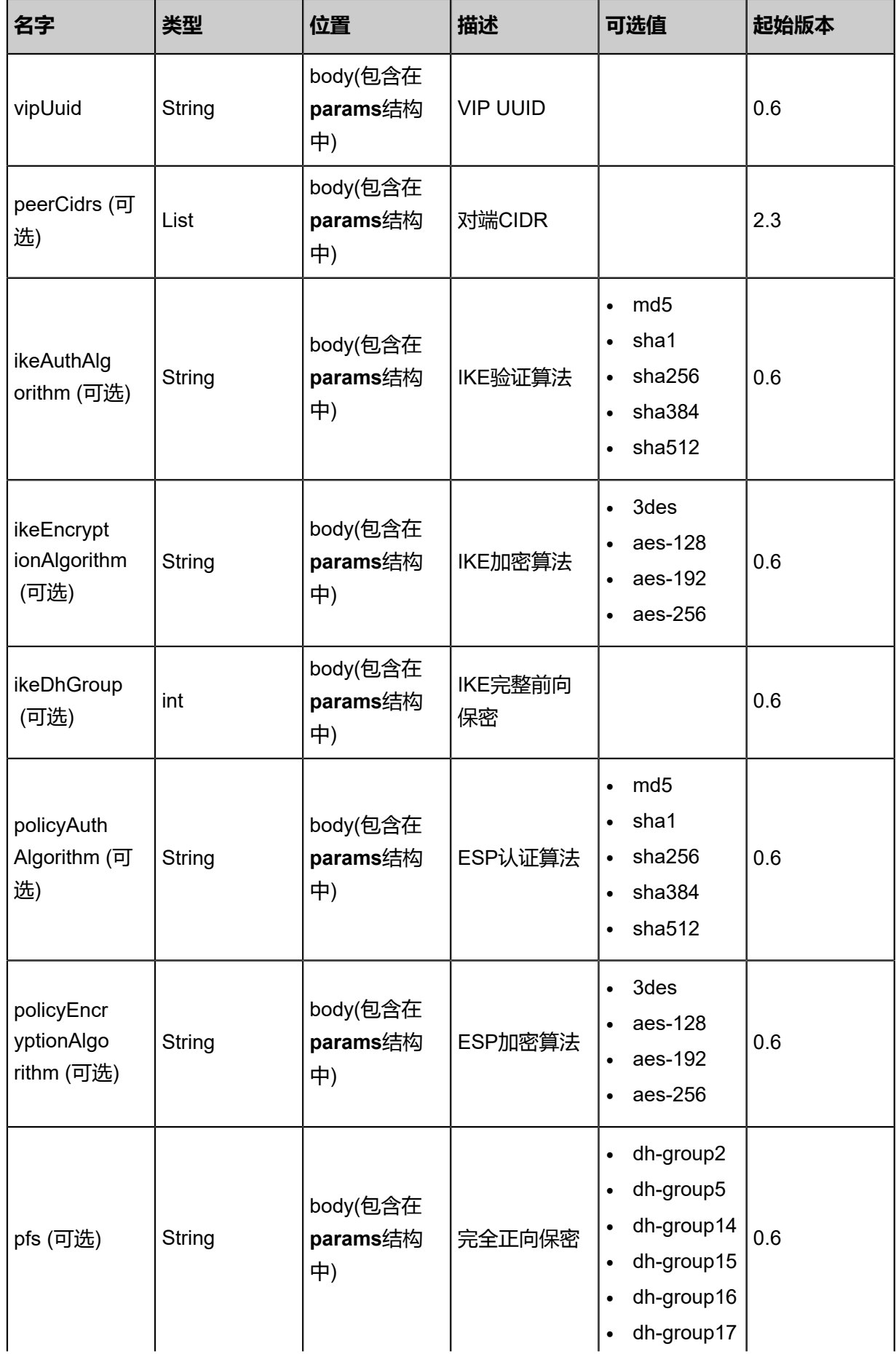

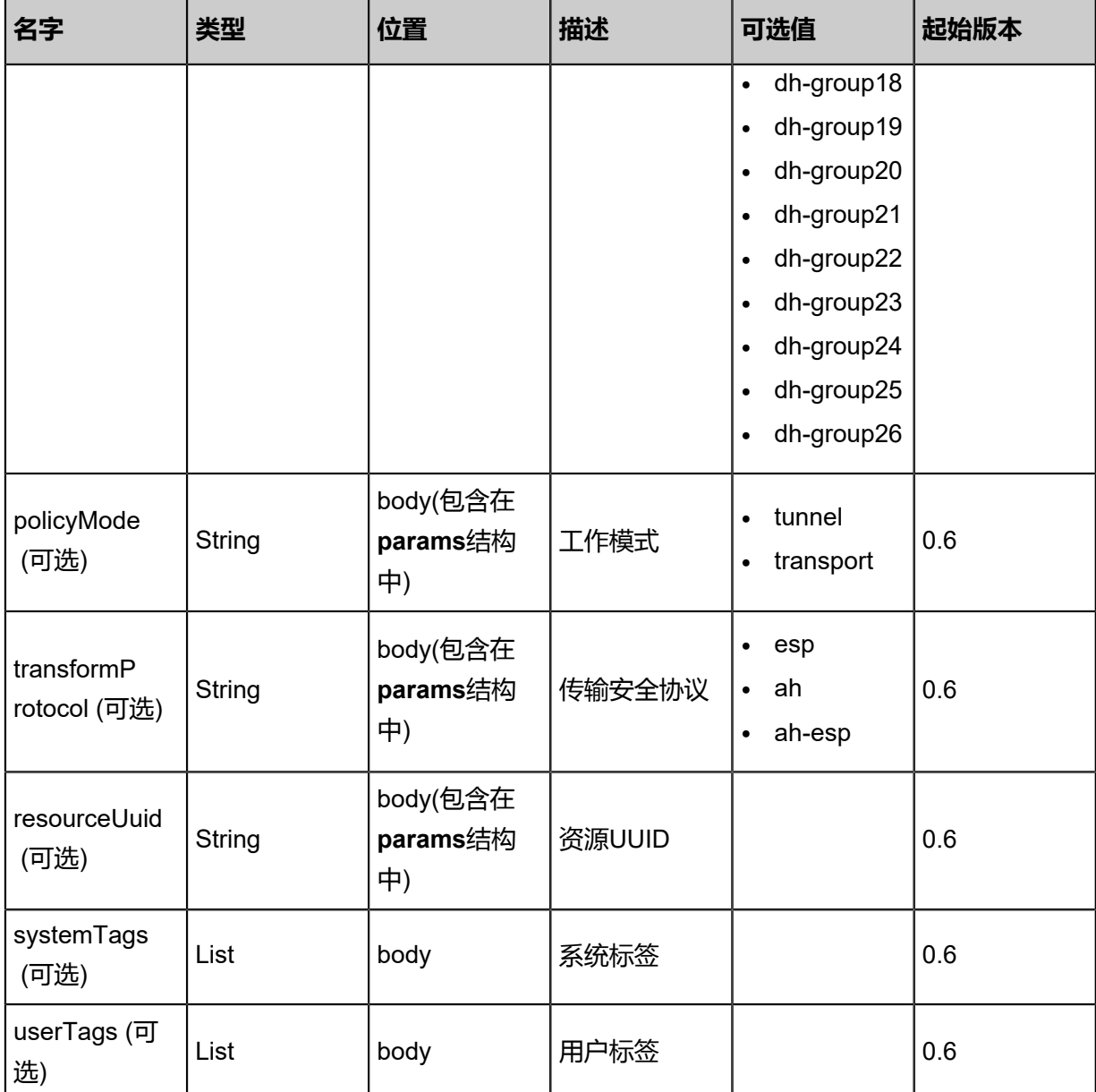

## **API返回**

返回示例

{

```
 "inventory": {
 "name": "Test-IPSec",
 "peerAddress": "100.64.10.10",
 "authKey": "auth",
 "vipUuid": "f368016d45f73360a8a8cd3ecbf9efb3",
 "peerCidrs": [
\{ "uuid": "199b04405d1e3fef83fd67a7a1f77bb3",
 "cidr": "192.168.100.0/24",
 "connectionUuid": "6deaa1c0ffd43f8eb3ebe2e8e7e66811",
 "createDate": "Nov 14, 2017 10:20:57 PM",
 "lastOpDate": "Nov 14, 2017 10:20:57 PM"
 }
```
}

#### ], "l3NetworkRefs": [  $\{\}$  ] }

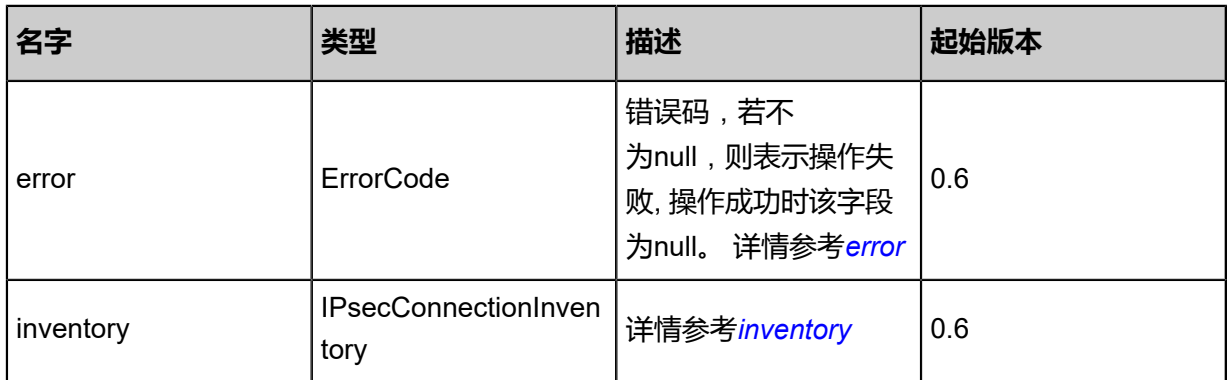

## <span id="page-1113-0"></span>#error

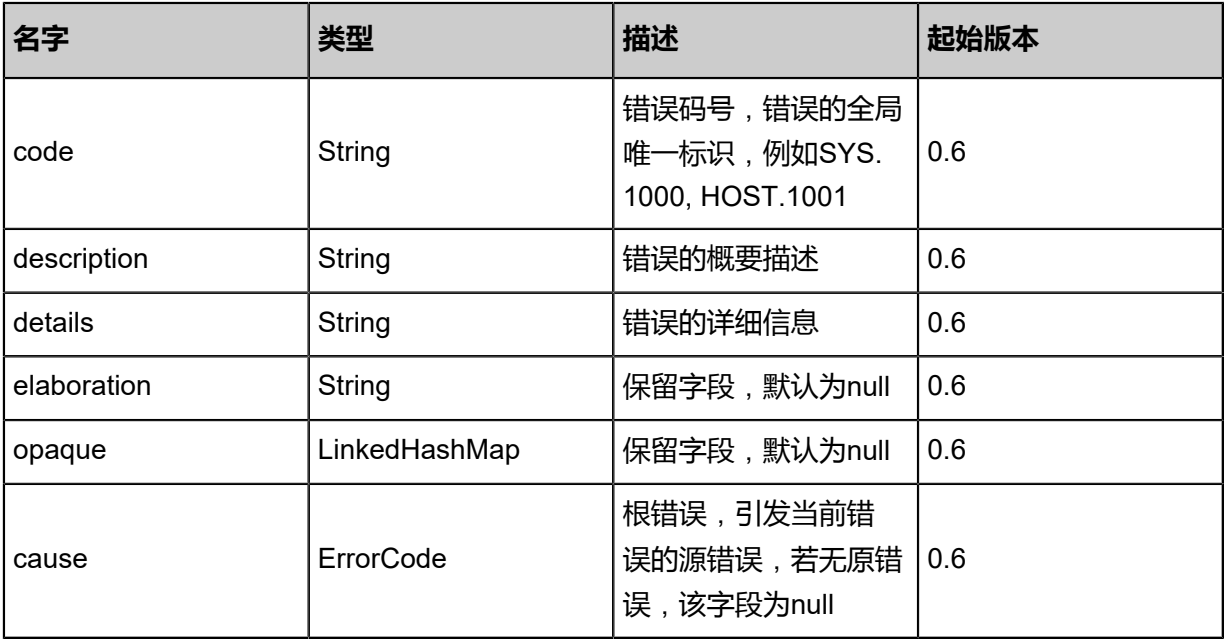

## <span id="page-1113-1"></span>#inventory

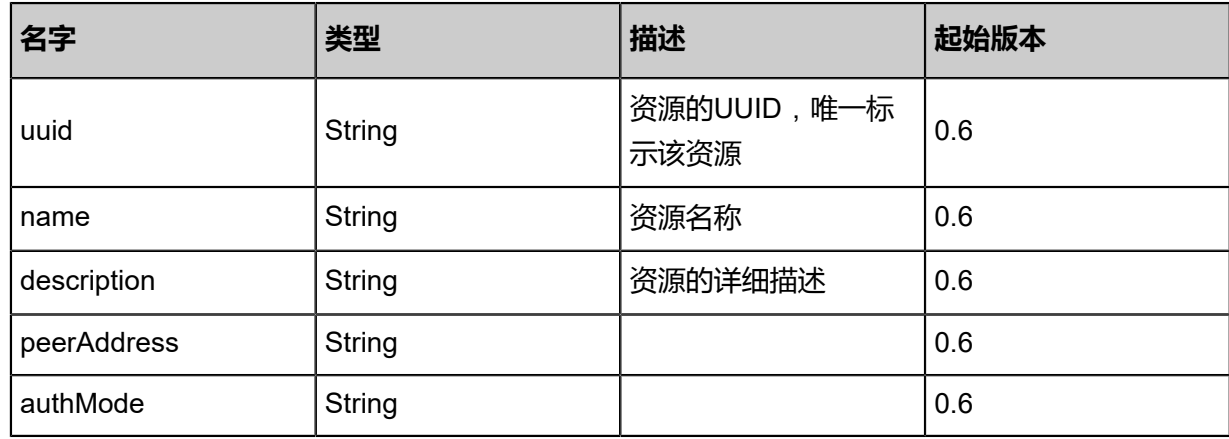

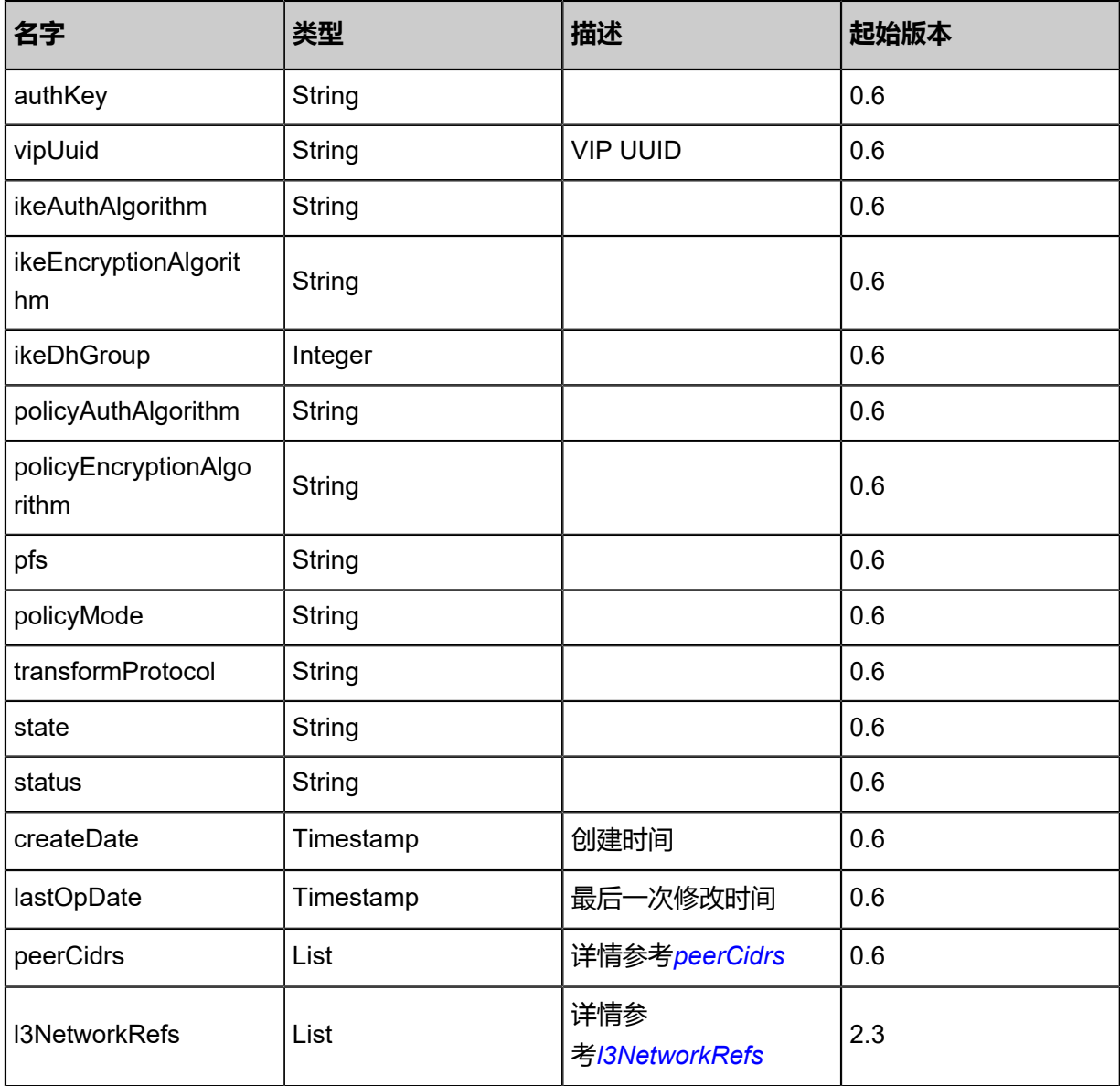

## <span id="page-1114-0"></span>#peerCidrs

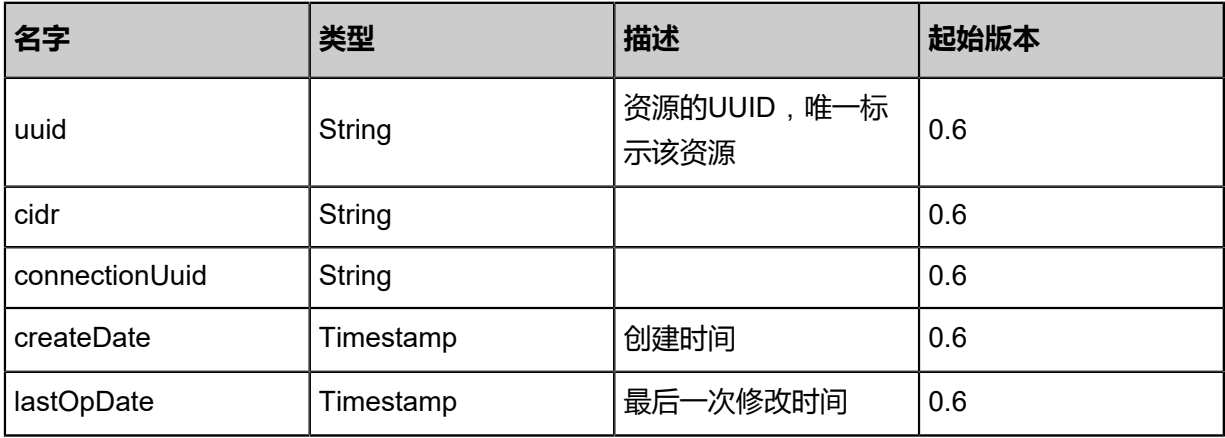

## <span id="page-1114-1"></span>#l3NetworkRefs

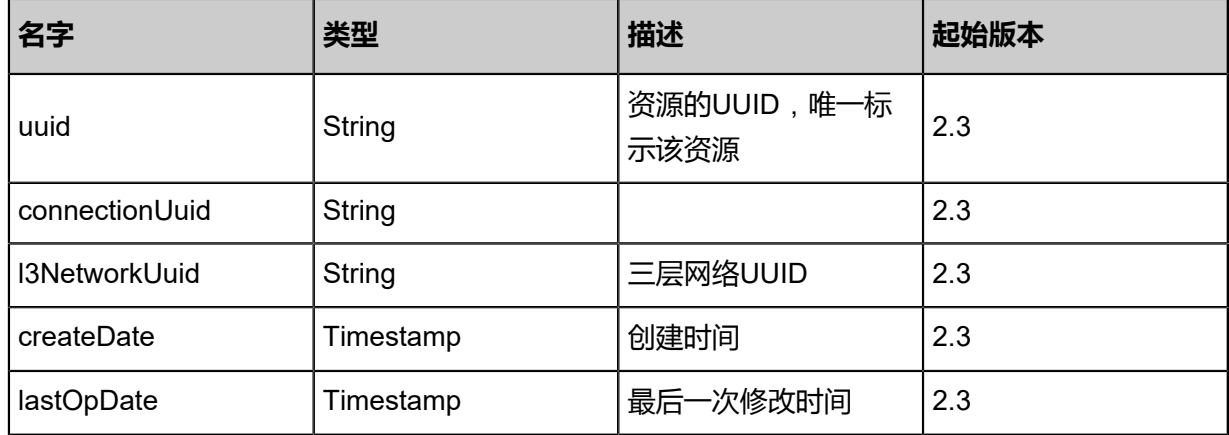

### **SDK示例**

Java SDK

CreateIPsecConnectionAction action = new CreateIPsecConnectionAction(); action.name = "Test-IPSec"; action.l3NetworkUuid = "a4097ba23a7e38339029e1839bb415e1"; action.peerAddress = "100.64.10.10"; action.authMode = "psk"; action.authKey = "auth"; action.vipUuid = "cefa2f4e56ef33e496ccbb5879850f76"; action.peerCidrs = asList("192.168.100.0/24"); action.ikeAuthAlgorithm = "sha1"; action.ikeEncryptionAlgorithm = "aes-128"; action.ikeDhGroup = 2.0; action.policyAuthAlgorithm = "sha1"; action.policyEncryptionAlgorithm = "aes-128"; action.policyMode = "tunnel"; action.transformProtocol = "esp"; action.sessionId = "b86c9016b4f24953a9edefb53ca0678c"; CreateIPsecConnectionAction.Result res = action.call();

Python SDK

```
CreateIPsecConnectionAction action = CreateIPsecConnectionAction()
action.name = "Test-IPSec"
action.l3NetworkUuid = "a4097ba23a7e38339029e1839bb415e1"
action.peerAddress = "100.64.10.10"
action.authMode = "psk"
action.authKey = "auth"
action.vipUuid = "cefa2f4e56ef33e496ccbb5879850f76"
action.peerCidrs = [192.168.100.0/24]
action.ikeAuthAlgorithm = "sha1"
action.ikeEncryptionAlgorithm = "aes-128"
action.ikeDhGroup = 2.0
action.policyAuthAlgorithm = "sha1"
action.policyEncryptionAlgorithm = "aes-128"
action.policyMode = "tunnel"
action.transformProtocol = "esp"
action.sessionId = "b86c9016b4f24953a9edefb53ca0678c"
```
CreateIPsecConnectionAction.Result res = action.call()

# **6.1.11.2 删除IPsec连接(DeleteIPsecConnection)**

## **API请求**

#### URLs

DELETE/v1/ipsec/{uuid}?deleteMode={deleteMode}

#### **Headers**

Authorization: OAuth the-session-uuid

#### Curl示例

curl -H "Content-Type: application/json" \ -H "Authorization: OAuth 7a0f46ecc5c841eeb833dc5d3320f320" \ -X DELETE http://localhost:8080/zstack/v1/ipsec/2129331f3b7d4dbfb78f1751f6b47957? deleteMode=Permissive

#### 参数列表

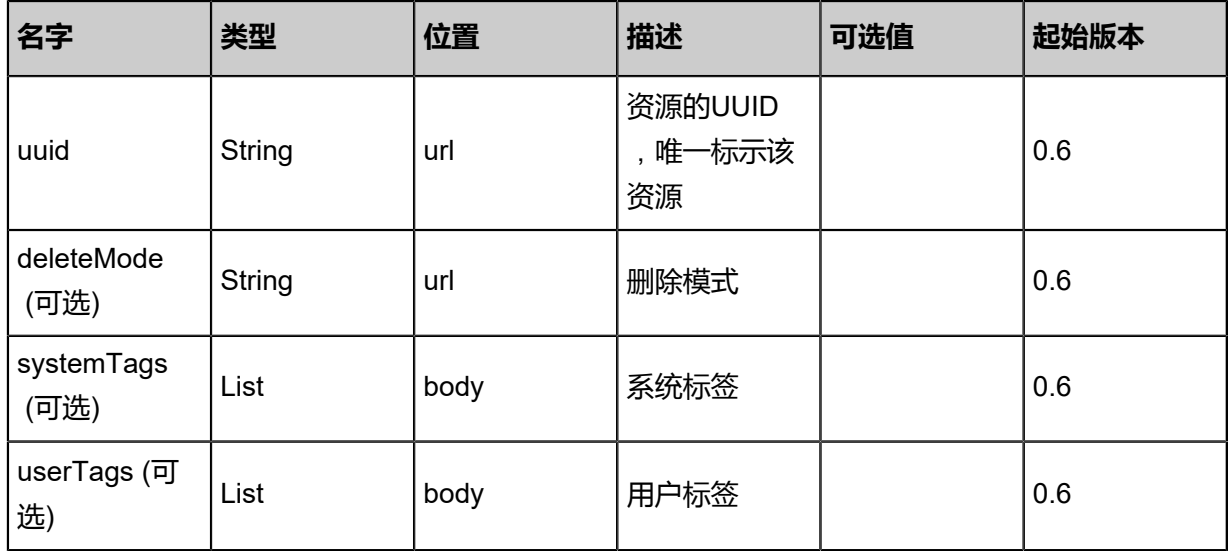

#### **API返回**

该API成功时返回一个空的JSON结构{},出错时返回的JSON结构包含一个error字段,例如:

{ "error": { "code": "SYS.1001", "description": "A message or a operation timeout", "details": "Create VM on KVM timeout after 300s" }

}

### **SDK示例**

Java SDK

```
DeleteIPsecConnectionAction action = new DeleteIPsecConnectionAction();
action.uuid = "2935596566fa421f833a801d501dbb53";
action.deleteMode = "Permissive";
action.sessionId = "7392673bd2244ad2a63280e81f9a7014";
DeleteIPsecConnectionAction.Result res = action.call();
```
Python SDK

```
DeleteIPsecConnectionAction action = DeleteIPsecConnectionAction()
action.uuid = "808078c31bdd499591bc009b8ae3446f"
action.deleteMode = "Permissive"
action.sessionId = "fcafdabd9a5e47c5ae7ff92c121173f9"
DeleteIPsecConnectionAction.Result res = action.call()
```
# **6.1.11.3 更新IPsec连接(UpdateIPsecConnection)**

#### **API请求**

URLs

PUT zstack/v1/ipsec/{uuid}

**Headers** 

Authorization: OAuth the-session-uuid

Body

```
{
  "updateIPsecConnection": {
   "name": "test Ipsec",
 "description": "info",
 "deleteMode": "Permissive"
 },
 "systemTags": [],
  "userTags": []
}
```

```
说明:
```
上述示例中**systemTags**、**userTags**字段可以省略。列出是为了表示body中可以包含这两个字

段。

Curl示例

```
curl -H "Content-Type: application/json" \
```
#### -H "Authorization: OAuth 4dca24d8fce24355a048290b7adf5889" \ -X PUT -d '{"updateIPsecConnection":{"name":"test Ipsec","description":"info"}}' \ http://localhost:8080/zstack/v1/ipsec/1bcf0b898cf33f05b29edeb54a87ed82

## 参数列表

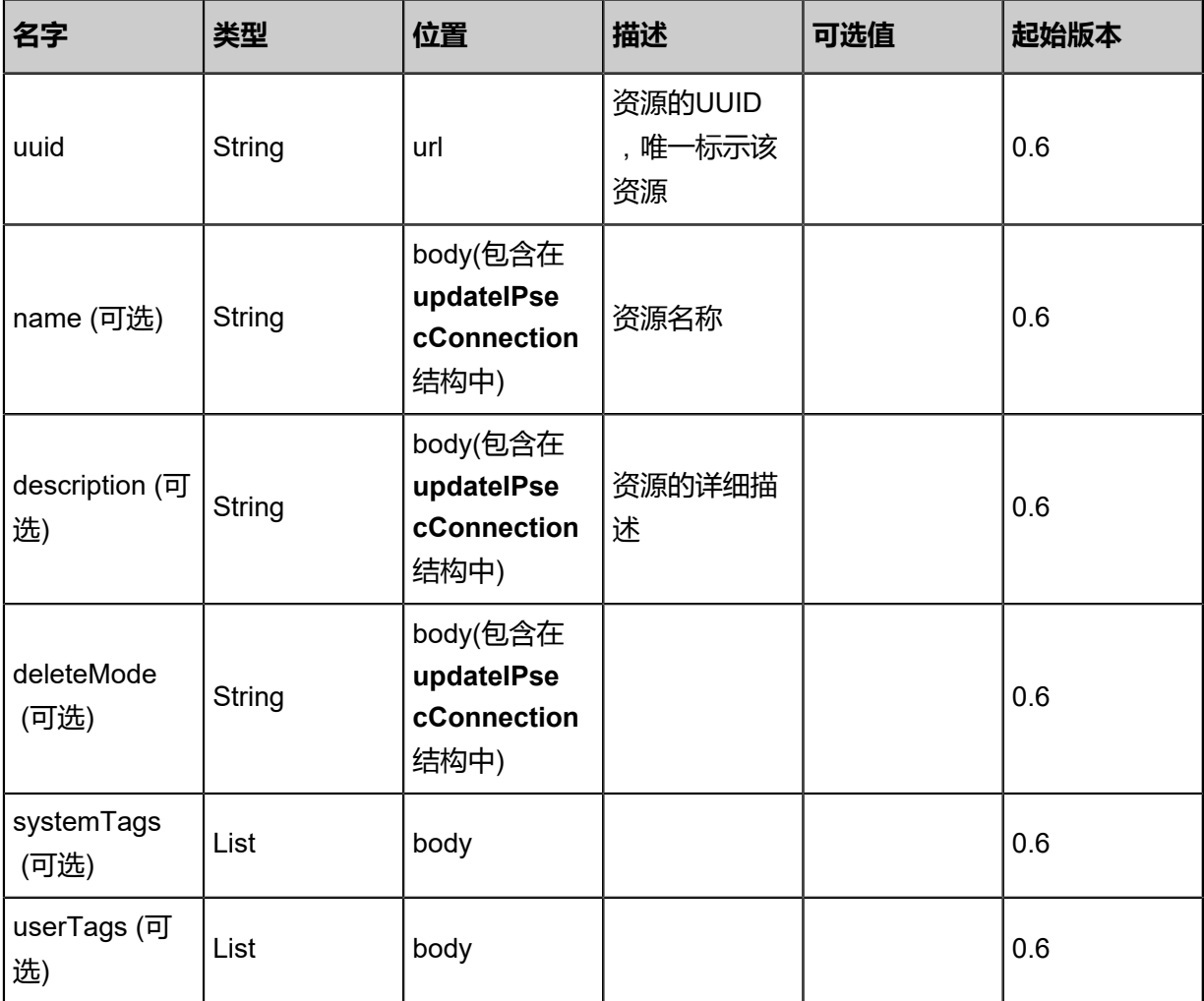

## **API返回**

## 返回示例

```
{
  "inventory": {
   "name": "Test-IPSec",
 "description": "desc info ",
 "peerAddress": "100.64.10.10",
 "authKey": "auth",
 "vipUuid": "8db7a95857db4771b309933783a6975e",
   "peerCidrs": [
   \{ "uuid": "c58723c6002240f9a57c6e47b3e3f11c",
     "cidr": "192.168.100.0/24",
     "connectionUuid": "d58eaa352bf74465ac18e6a86d89298e",
     "createDate": "Sep 22, 2017 12:24:59 PM",
     "lastOpDate": "Sep 22, 2017 12:24:59 PM"
    }
```
}

#### ], "l3NetworkRefs": [  $\{ \}$  ] }

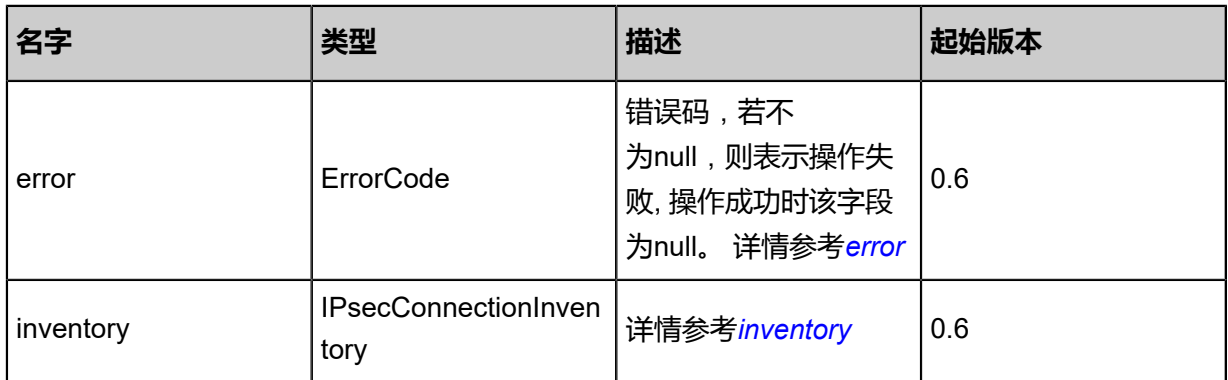

# <span id="page-1119-0"></span>#error

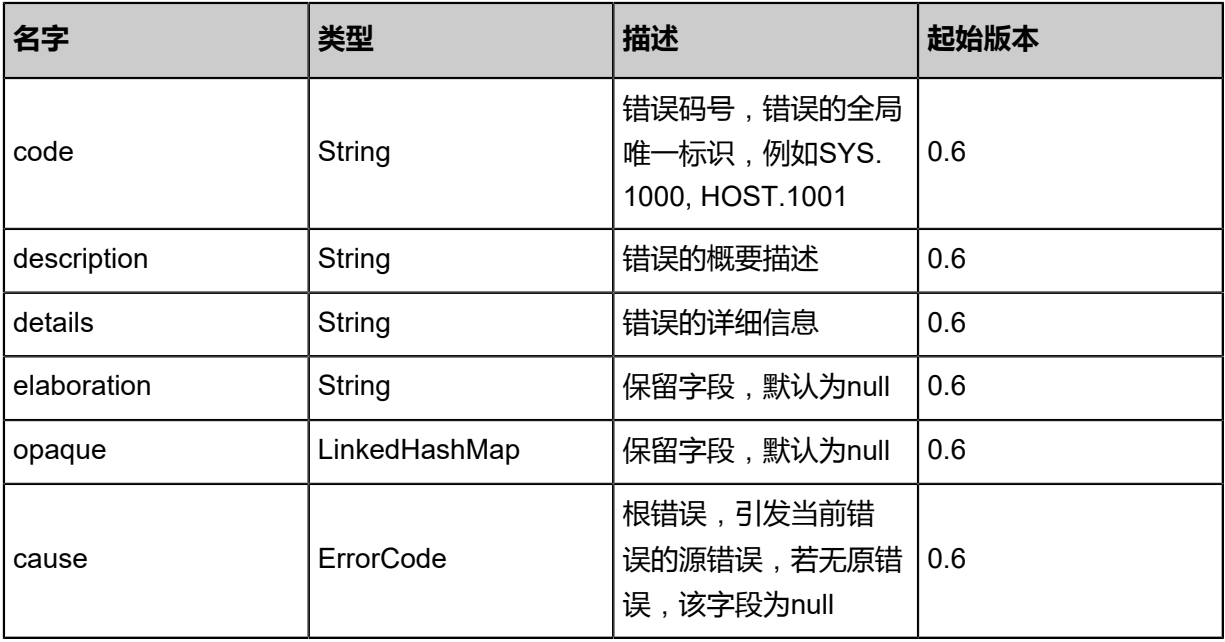

<span id="page-1119-1"></span>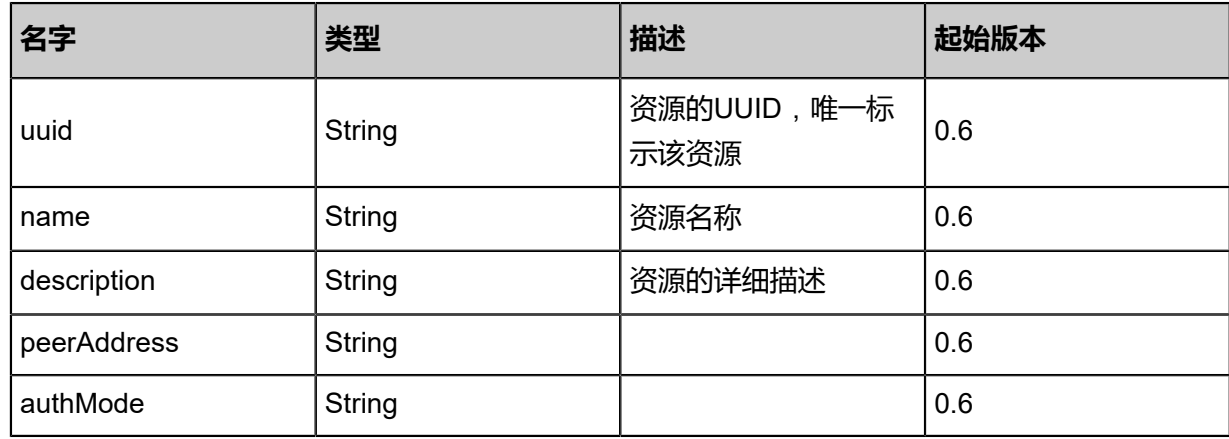

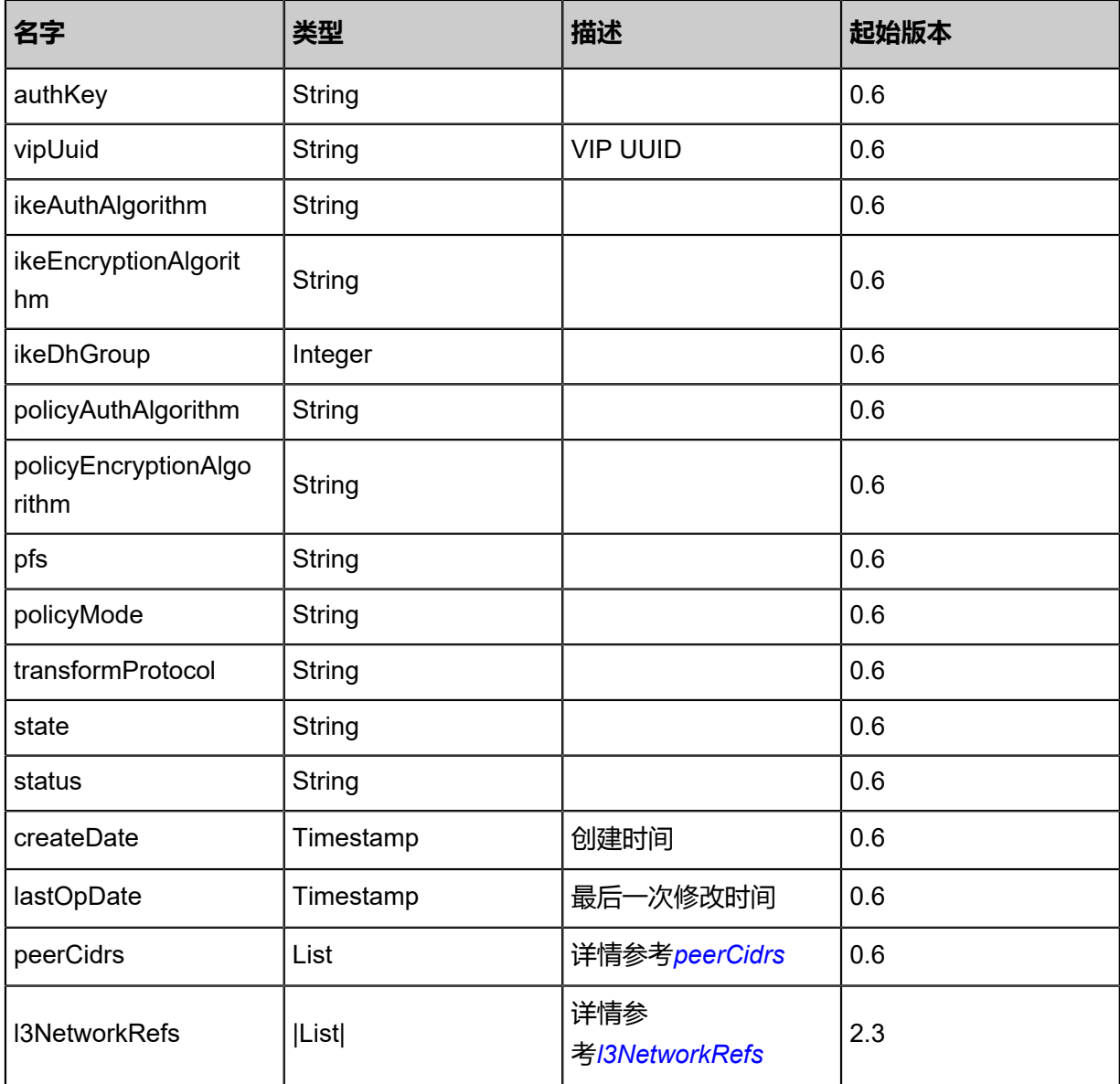

<span id="page-1120-0"></span>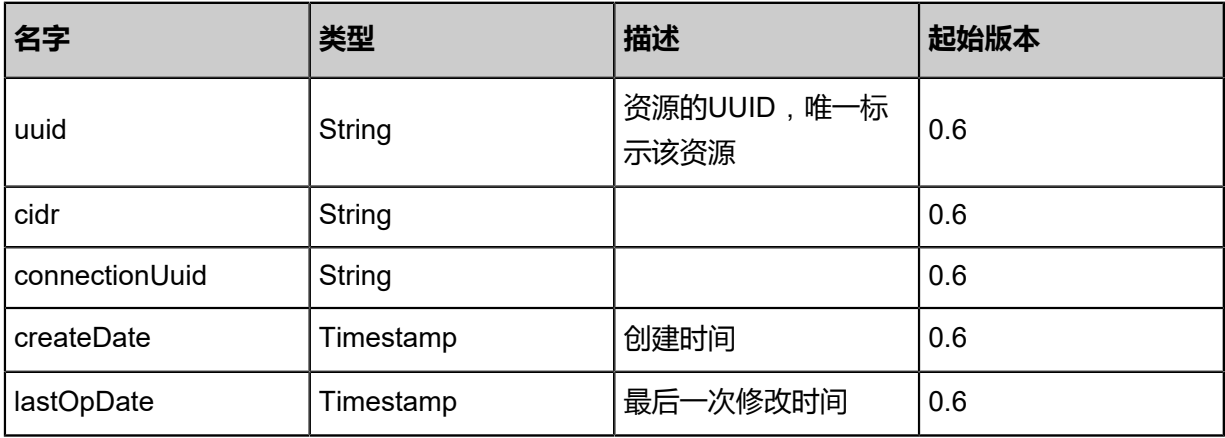

## <span id="page-1120-1"></span>#l3NetworkRefs

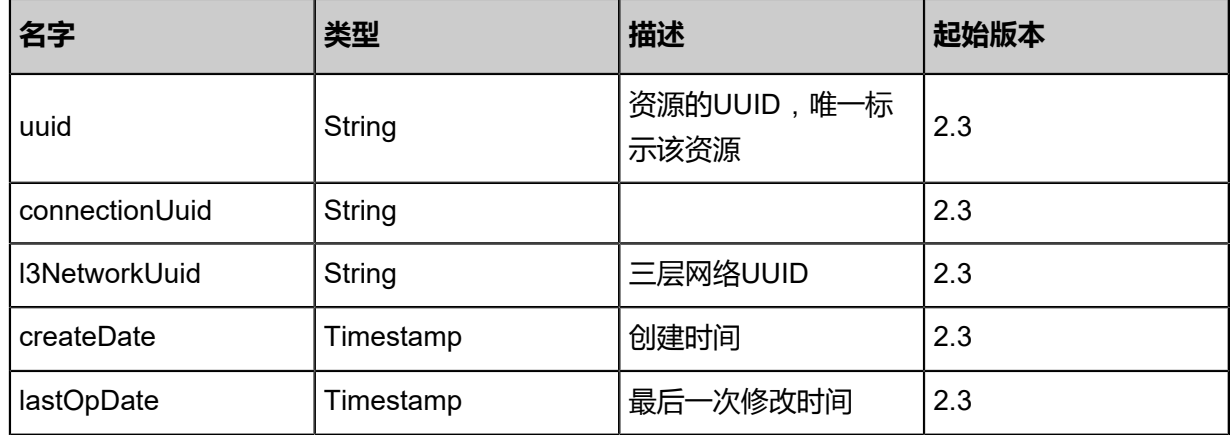

#### **SDK示例**

Java SDK

UpdateIPsecConnectionAction action = new UpdateIPsecConnectionAction(); action.uuid = "cedcb7a02f1548cbb8a68665cab0b191"; action.name = "test Ipsec"; action.description = "info"; action.deleteMode = "Permissive"; action.sessionId = "4e74102f098948cf97781ee6604b1571"; UpdateIPsecConnectionAction.Result res = action.call();

Python SDK

UpdateIPsecConnectionAction action = UpdateIPsecConnectionAction() action.uuid = "dba5bbf127124fe2a3def62bcb96743d" action.name = "test Ipsec" action.description = "info" action.deleteMode = "Permissive" action.sessionId = "cc93dbb3278c4a699f2f1635eb756caf" UpdateIPsecConnectionAction.Result res = action.call()

# **6.1.11.4 查询IPsec连接(QueryIPSecConnection)**

#### **API请求**

#### URLs

GET zstack/v1/ipsec GET zstack/v1/ipsec/{uuid}

#### **Headers**

Authorization: OAuth the-session-uuid

Curl示例

curl -H "Content-Type: application/json" \ -H "Authorization: OAuth 4c96297b4d134027b936f8933ff49340"

#### -X GET http://localhost:8080/zstack/v1/ipsec

```
curl -H "Content-Type: application/json" \
-H "Authorization: OAuth b94b692454d1447b82aa06a3d872d0d6" \
-X GET http://localhost:8080/zstack/v1/ipsec/bc2318751b5648eb98982f2428e691ea
```
#### 可查询字段

运行**zstack-cli**命令行工具,输入QueryIPSecConnection并按Tab键查看所有可查询字段以及可跨

表查询的资源名。

#### **API返回**

返回示例

```
{
"inventories": [
   {
"name": "Test-IPSec",
"peerAddress": "100.64.10.10",
"authKey": "auth",
"vipUuid": "c2cc681608bc444288aa4bb6ebc674ac",
"peerCidrs": [
\sim {
"uuid": "95c8eadec32b46e5b123958c32273778",
"cidr": "192.168.100.0/24",
"connectionUuid": "0b61bea0d4f04d5abcc74fdb67d83509",
"createDate": "Jun 7, 2017 9:21:14 PM",
"lastOpDate": "Jun 7, 2017 9:21:14 PM"
      }
 ],
 "l3NetworkRefs": [
      {}
  \begin{matrix} \end{matrix} }
 ]
}
```
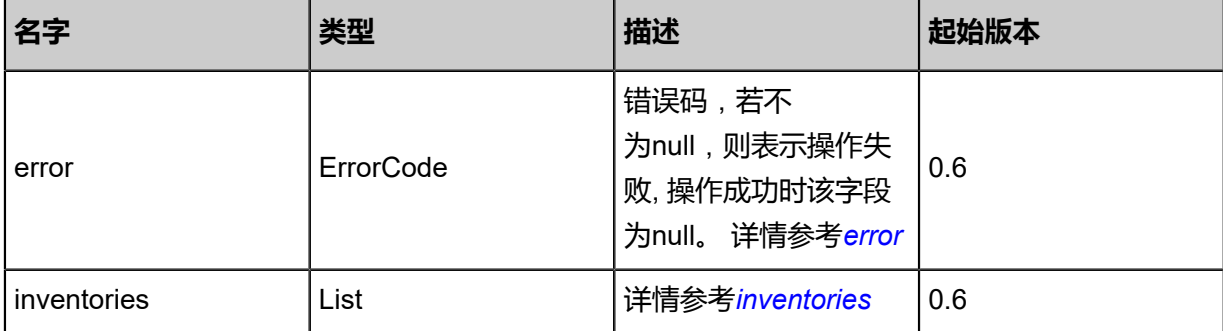

#### <span id="page-1122-0"></span>#error

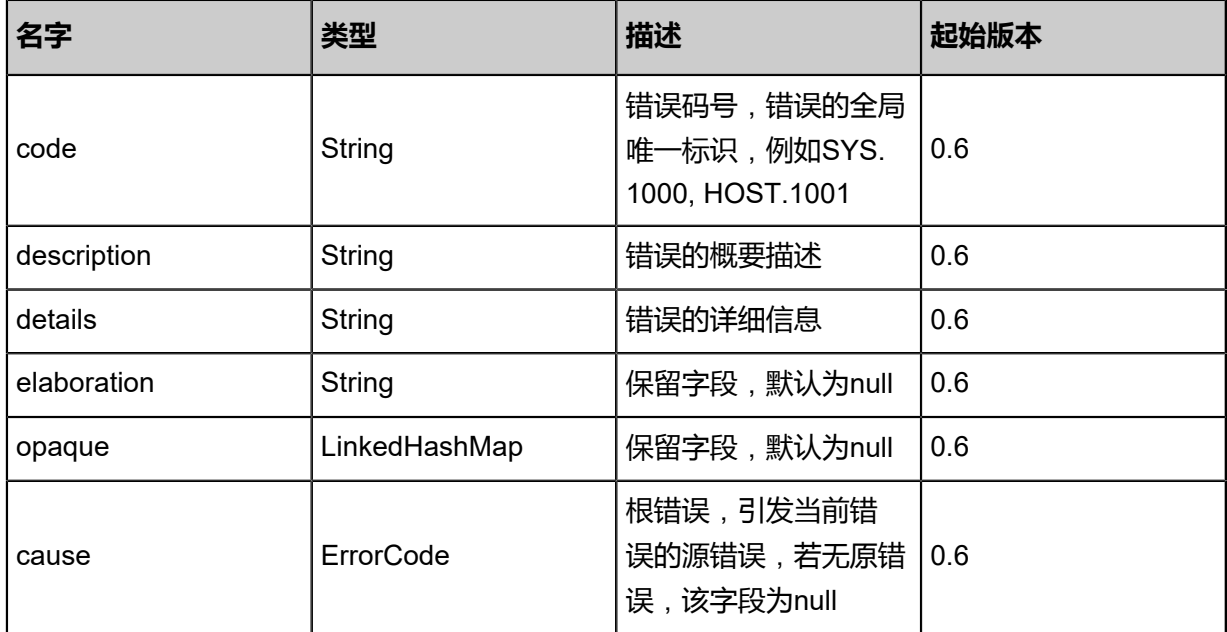

## <span id="page-1123-0"></span>#inventories

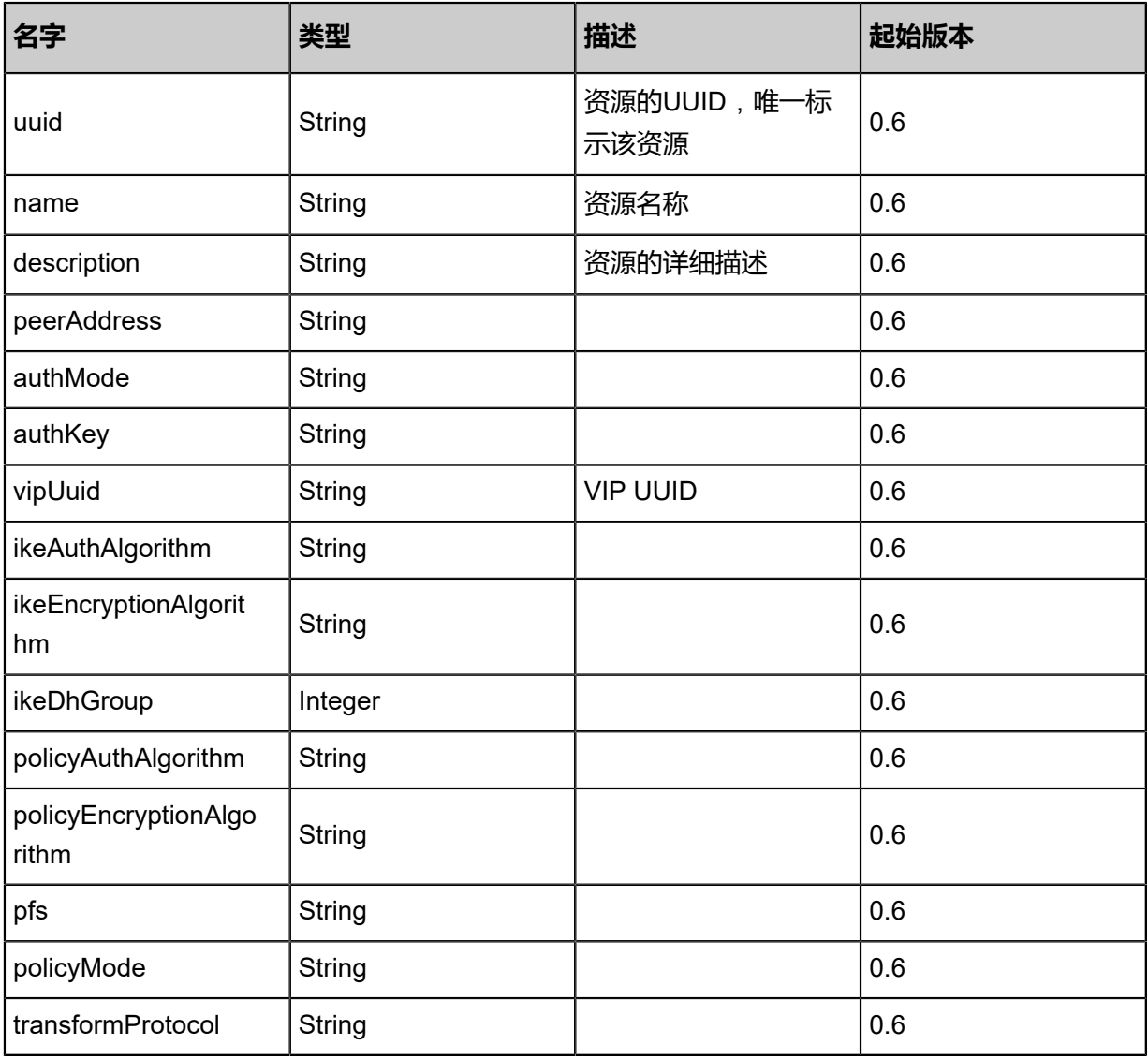

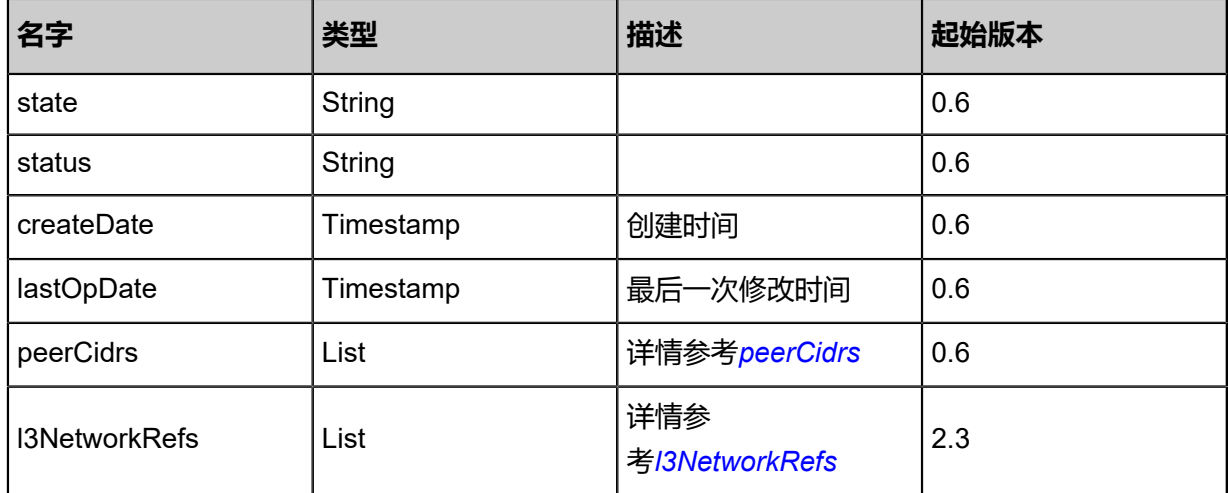

<span id="page-1124-0"></span>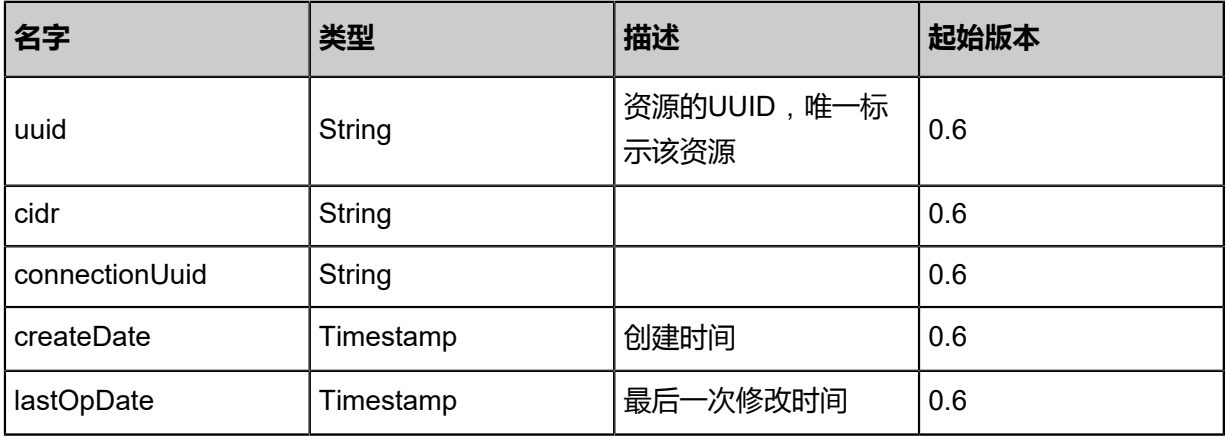

## <span id="page-1124-1"></span>#l3NetworkRefs

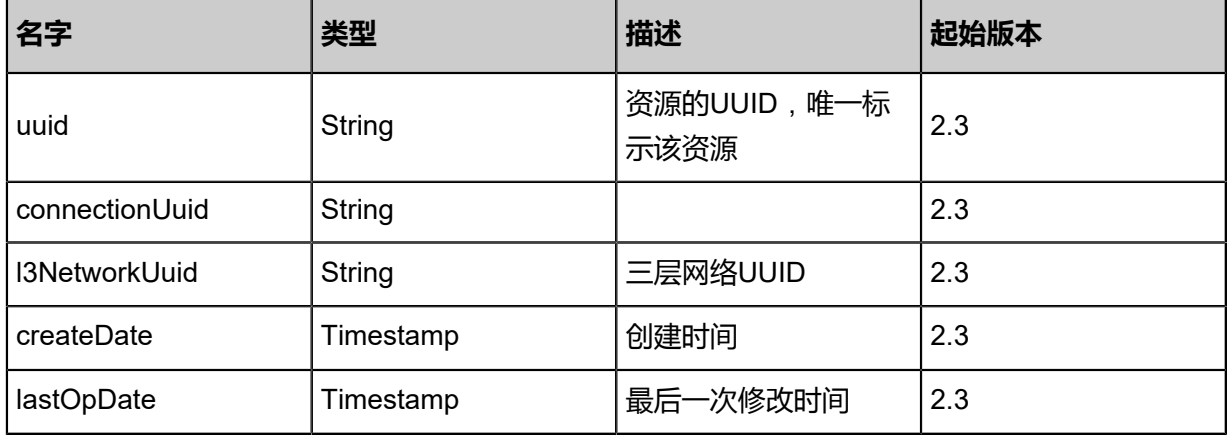

## **SDK示例**

Java SDK

QueryIPSecConnectionAction action = new QueryIPSecConnectionAction(); action.conditions = asList(); action.sessionId = "2da0145074b749de95a5f7e6197dedf5";

QueryIPSecConnectionAction.Result res = action.call();

Python SDK

```
QueryIPSecConnectionAction action = QueryIPSecConnectionAction()
action.conditions = []
action.sessionId = "39df08f032b9490a853c60158dee9140"
QueryIPSecConnectionAction.Result res = action.call()
```
# **6.1.11.5 更改IPsec连接状态(ChangeIPSecConnectionState)**

#### **API请求**

URLs

PUT zstack/v1/ipsec/{uuid}/actions

**Headers** 

Authorization: OAuth the-session-uuid

Body

```
{
  "changeIPSecConnectionState": {
   "stateEvent": "enable"
 },
 "systemTags": [],
  "userTags": []
}
```
# **说明**:

上述示例中**systemTags**、**userTags**字段可以省略。列出是为了表示body中可以包含这两个字

段。

Curl示例

```
curl -H "Content-Type: application/json" \
-H "Authorization: OAuth OAuth b86c9016b4f24953a9edefb53ca0678c" \
-X PUT -d '{"changeIPSecConnectionState":{"stateEvent":"enable"}}' \
http://localhost:8080/zstack/v1/ipsec/76424bb25d3a37c9961fff1116bc06da/actions
```
#### 参数列表

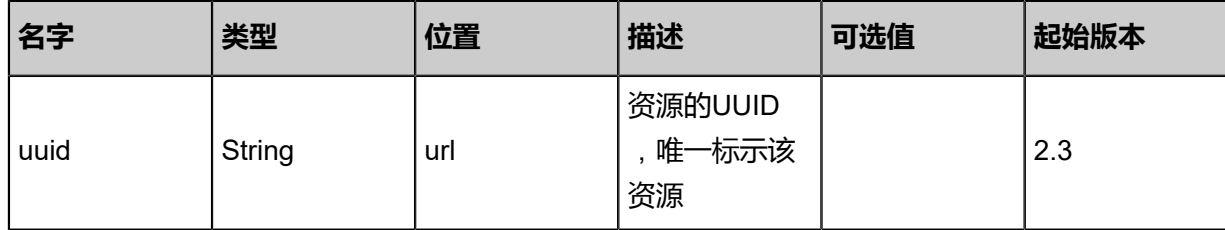

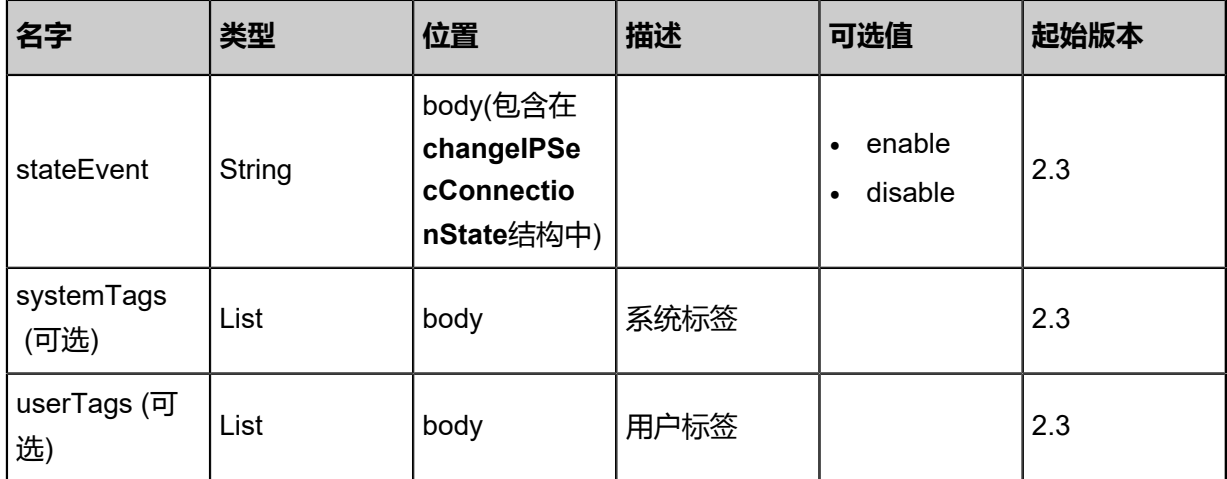

# **API返回**

返回示例

```
{
 "inventory": {
 "uuid": "13b5a2cd8c5c30a9a47ba95802cf4e1a",
 "name": "IPSec-1",
 "state": "Enabled"
 }
}
```
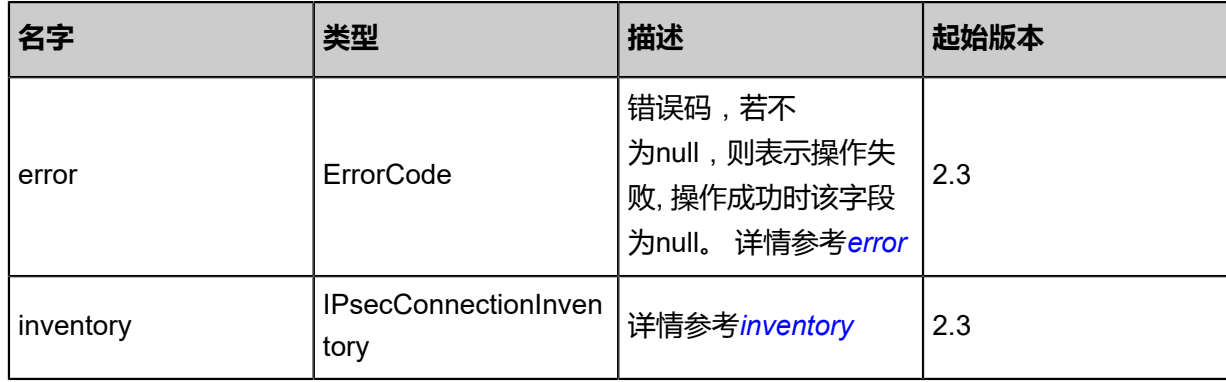

## <span id="page-1126-0"></span>#error

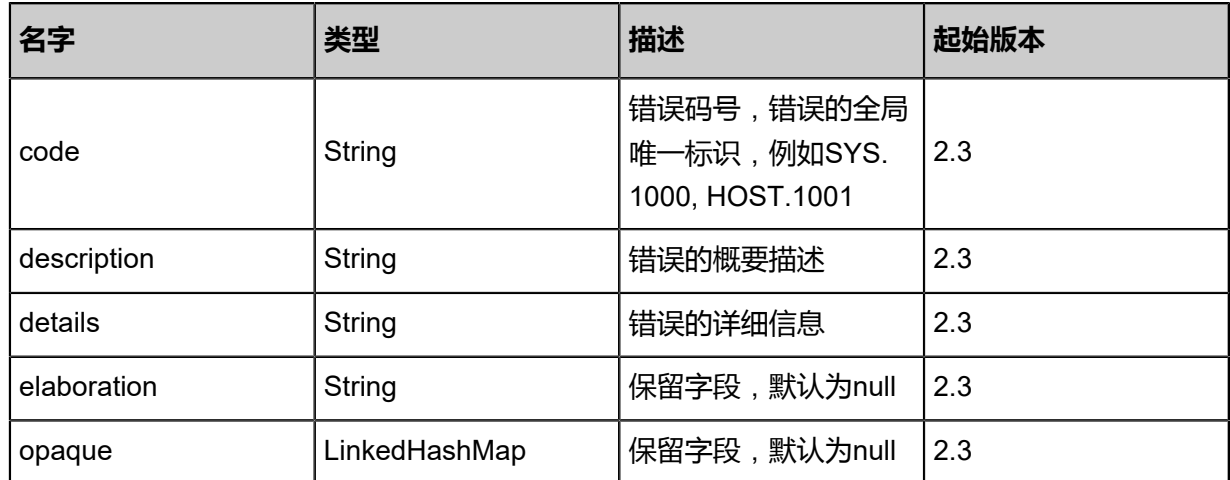

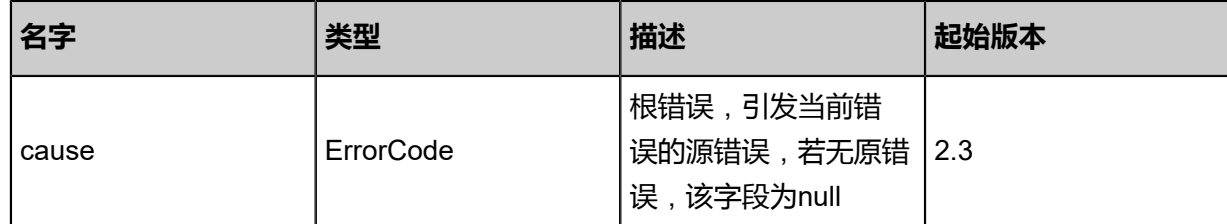

<span id="page-1127-0"></span>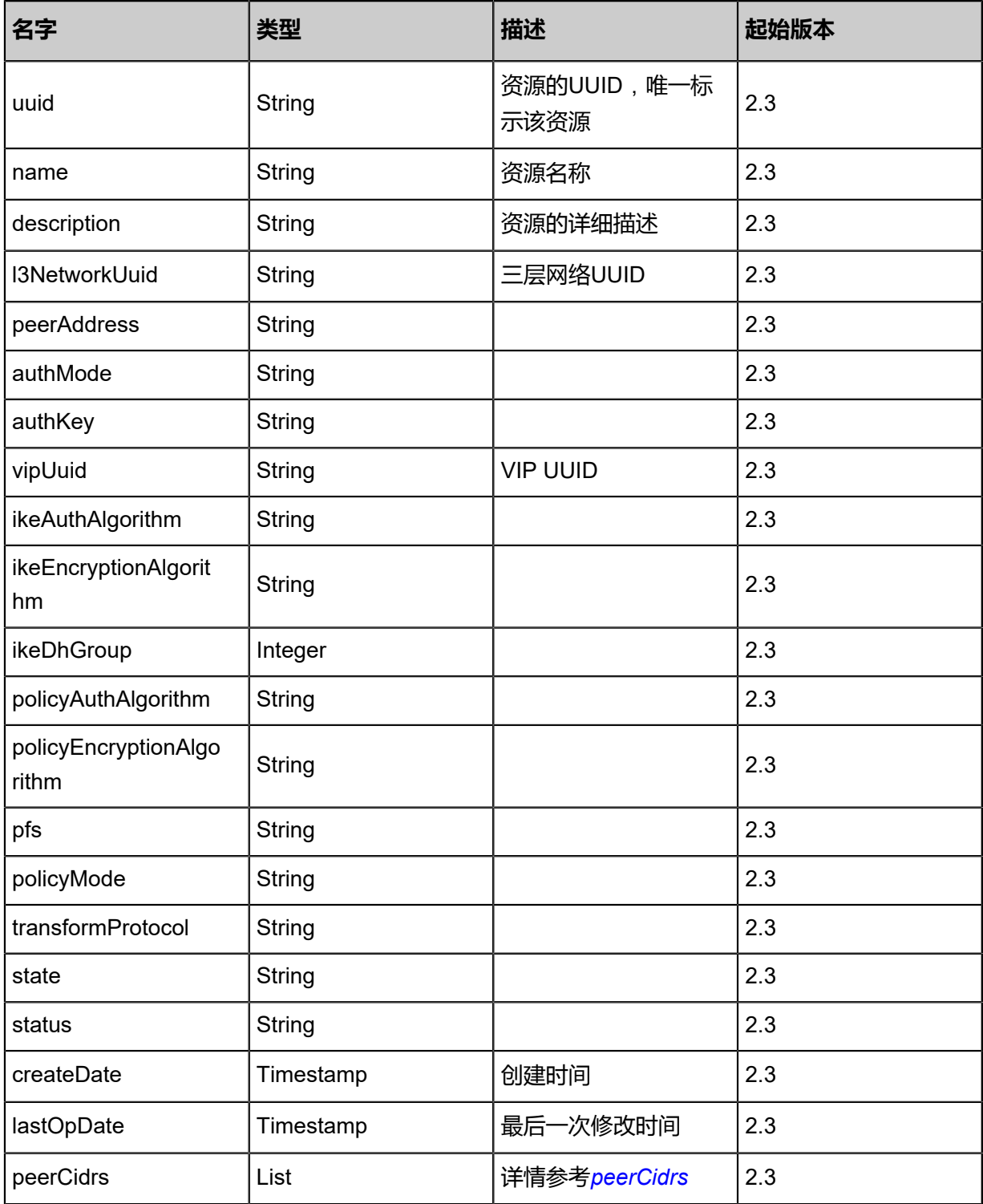

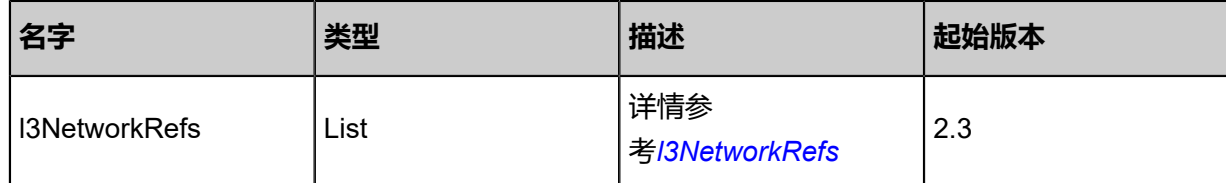

<span id="page-1128-0"></span>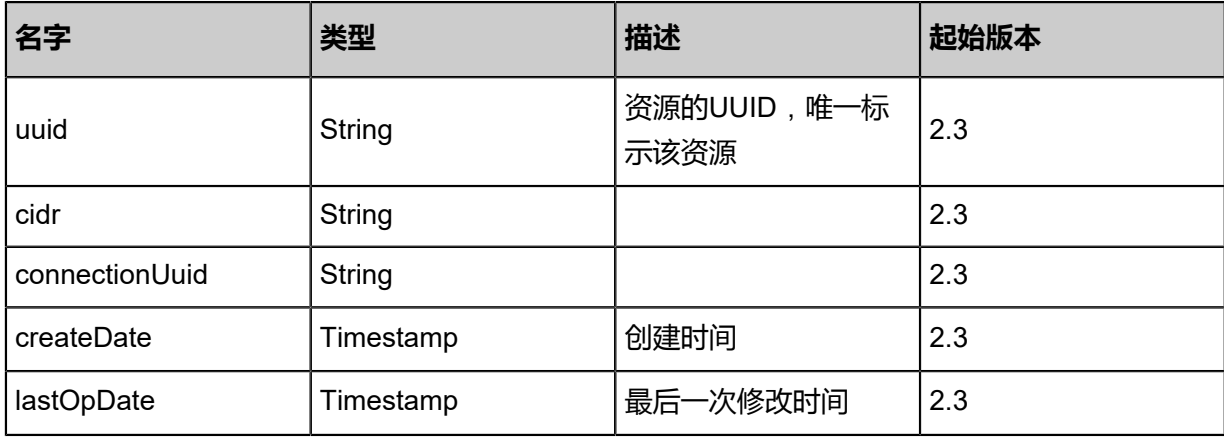

<span id="page-1128-1"></span>#l3NetworkRefs

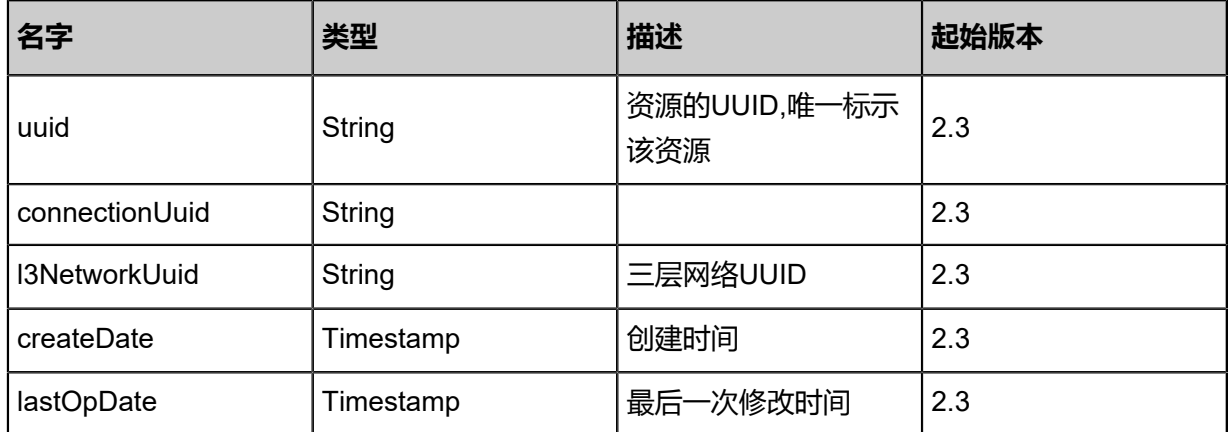

## **SDK示例**

Java SDK

```
ChangeIPSecConnectionStateAction action = new ChangeIPSecConnectionStateAction();
action.uuid = "76424bb25d3a37c9961fff1116bc06da";
action.stateEvent = "enable";
action.sessionId = "b86c9016b4f24953a9edefb53ca0678c";
ChangeIPSecConnectionStateAction.Result res = action.call();
```
Python SDK

ChangeIPSecConnectionStateAction action = ChangeIPSecConnectionStateAction() action.uuid = "76424bb25d3a37c9961fff1116bc06da" action.stateEvent = "enable" action.sessionId = "b86c9016b4f24953a9edefb53ca0678c"

ChangeIPSecConnectionStateAction.Result res = action.call()

# **6.1.11.6 添加三层网络到IPsec连接(AttachL3NetworksToIP secConnection)**

### **API请求**

URLs

POST zstack/v1/ipsec/{uuid}/l3networks

#### Headers

Authorization: OAuth the-session-uuid

#### Body

```
{
  "params": {
   "l3NetworkUuids": [
    "4b0779efacdc39a5b2dd4799e2452720"
   ]
 },
 "systemTags": [],
  "userTags": []
}
```
# **说明**:

上述示例中**systemTags**、**userTags**字段可以省略。列出是为了表示body中可以包含这两个字

段。

## Curl示例

curl -H "Content-Type: application/json" \ -H "Authorization: OAuth b86c9016b4f24953a9edefb53ca0678c" \ -X POST -d '{"params":{"l3NetworkUuids":["4b0779efacdc39a5b2dd4799e2452720"]}}' \ http://localhost:8080/zstack/v1/ipsec/8f6fa5c86fd13968b8d8666f4b117aca/l3networks

## 参数列表

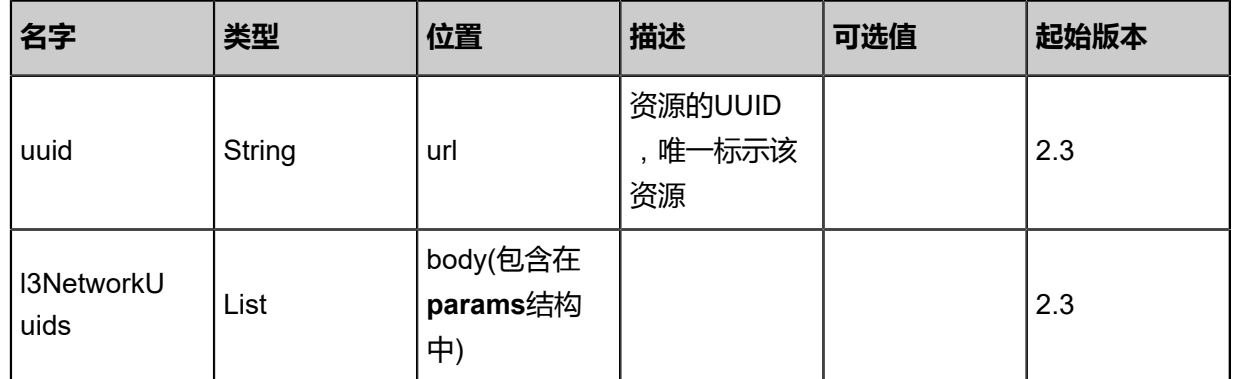

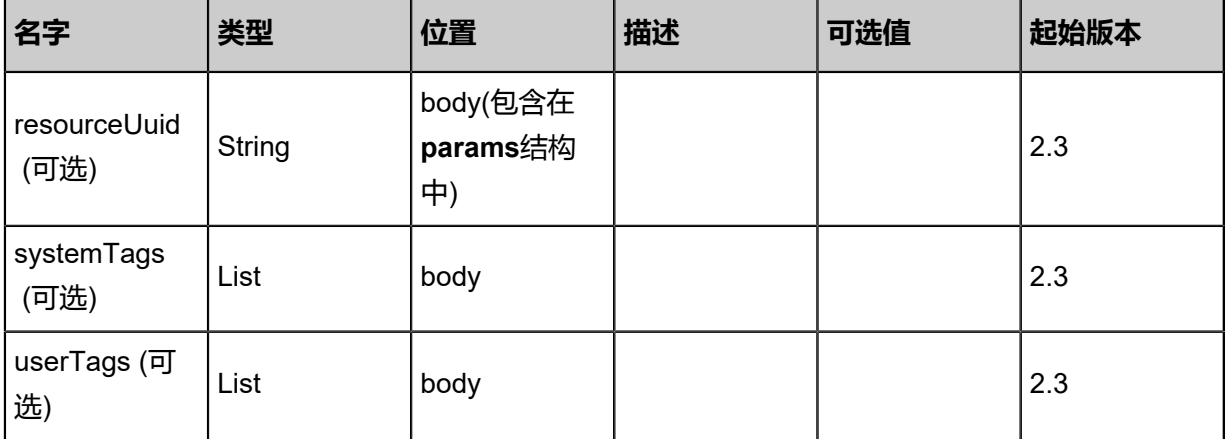

## **API返回**

返回示例

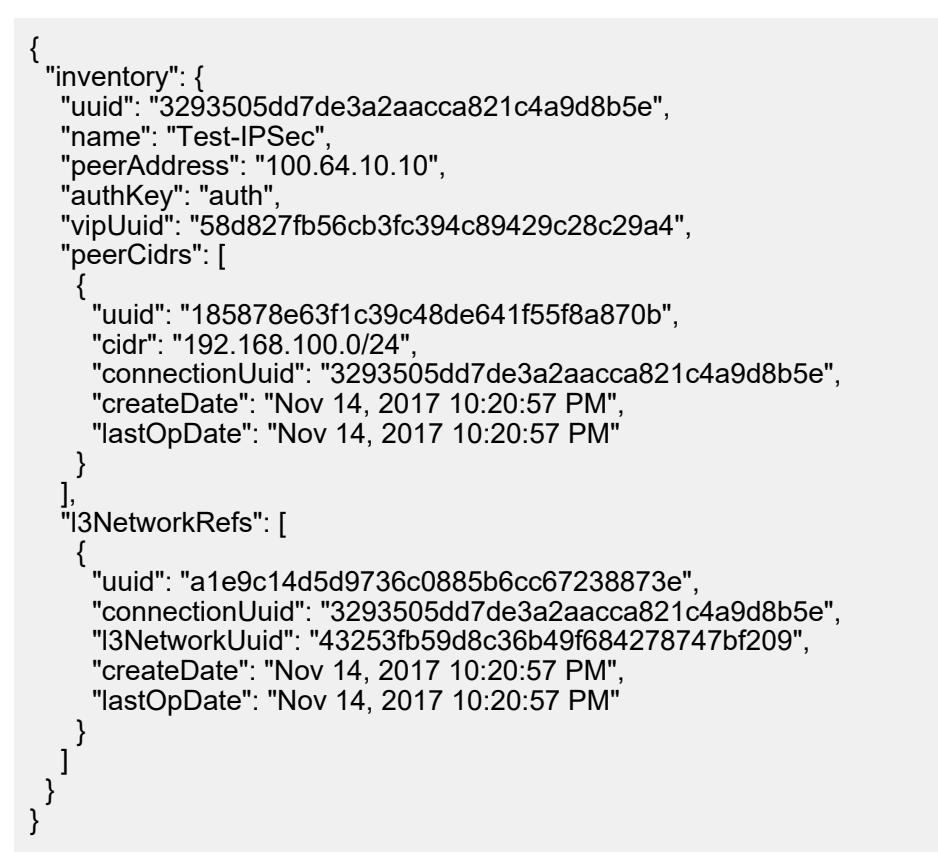

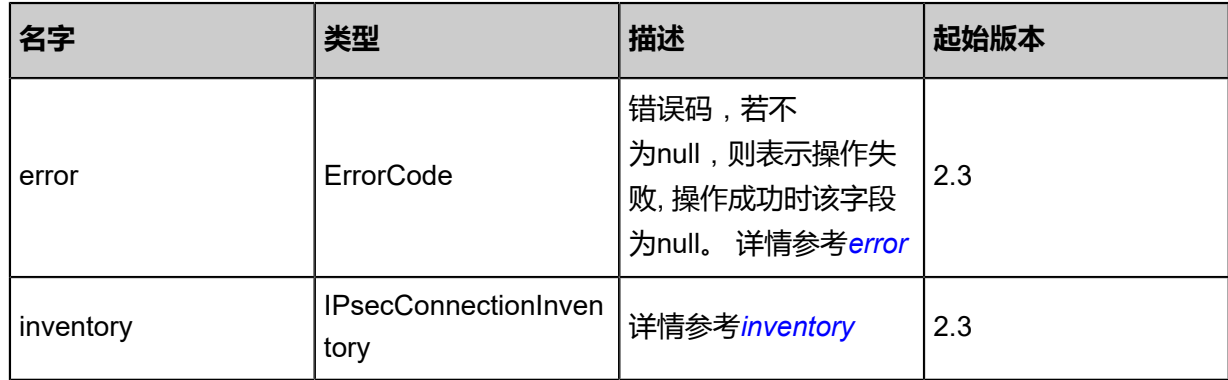

### <span id="page-1131-0"></span>#error

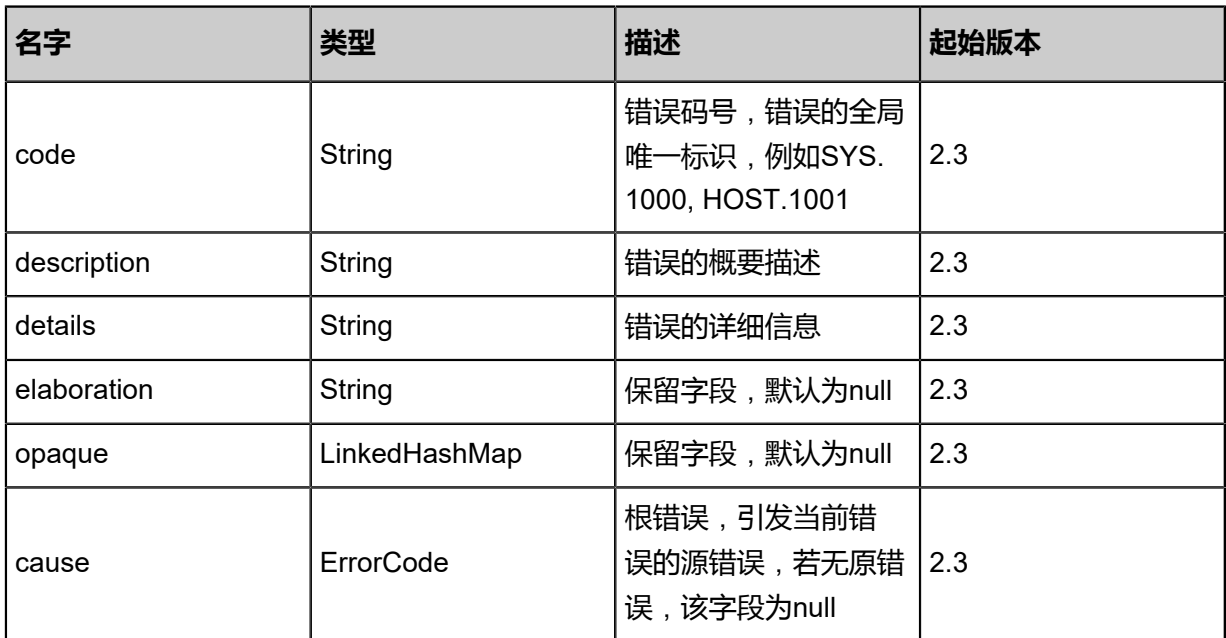

<span id="page-1131-1"></span>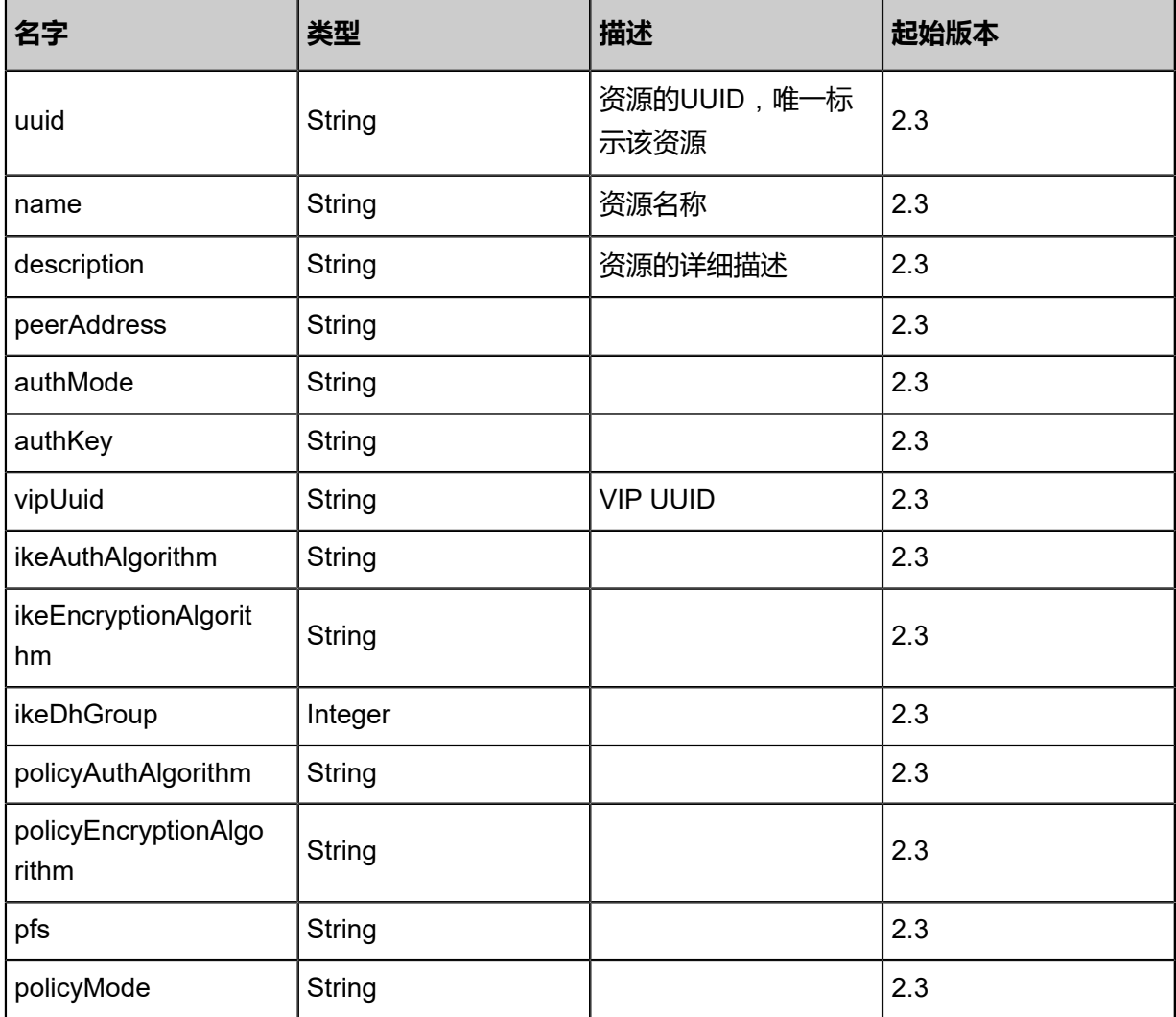

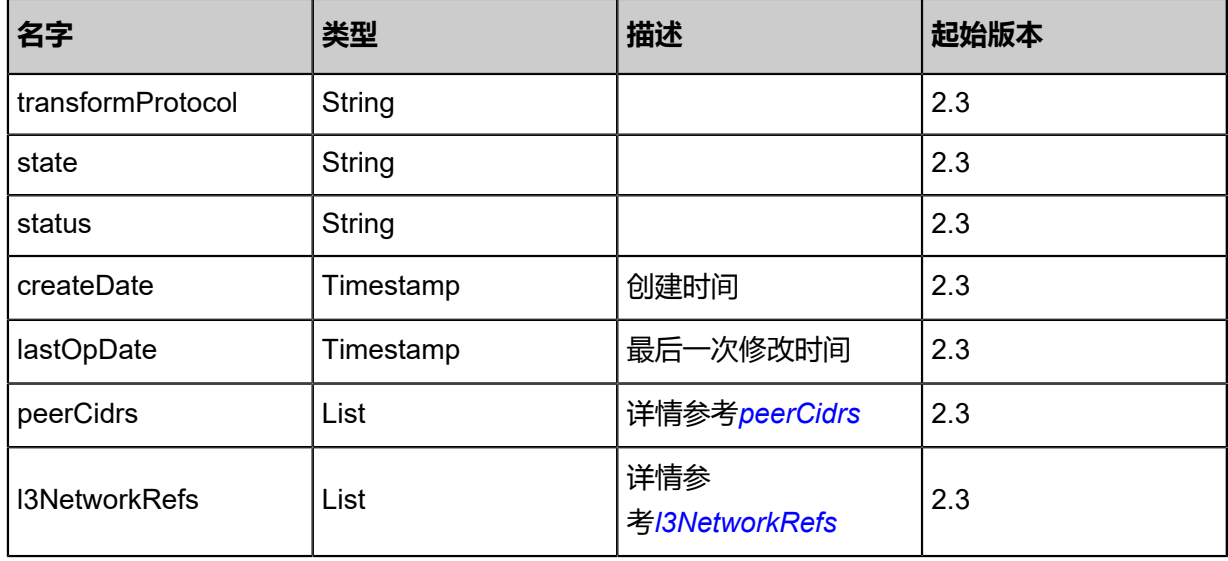

<span id="page-1132-0"></span>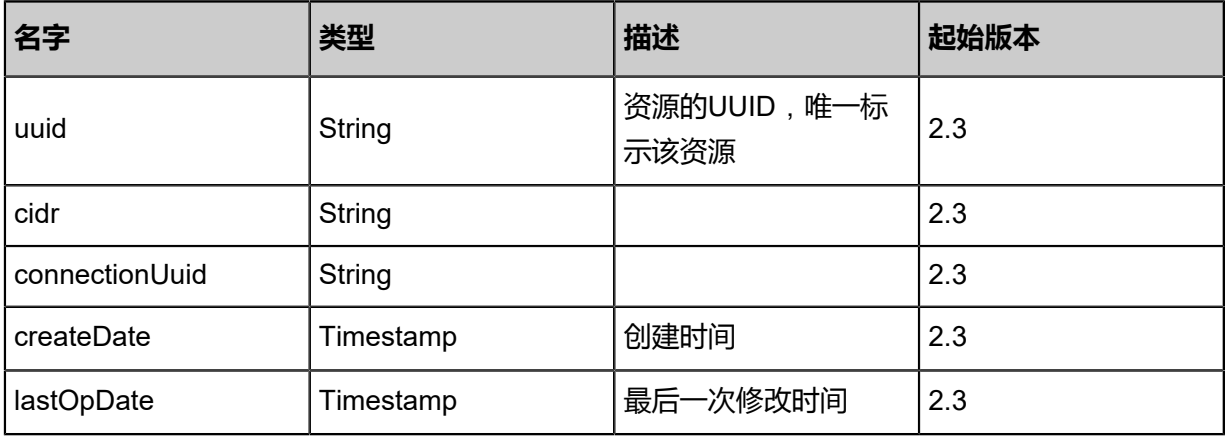

<span id="page-1132-1"></span>#l3NetworkRefs

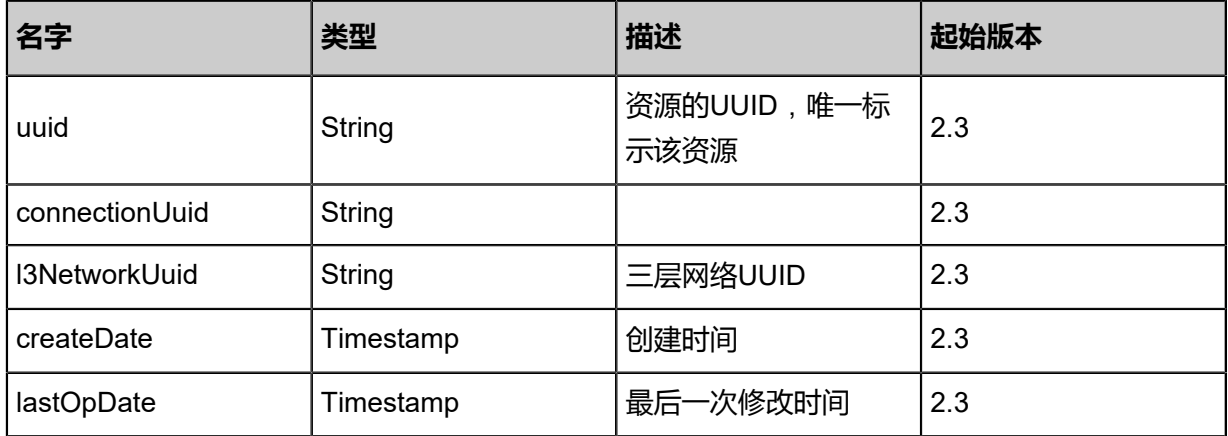

## **SDK示例**

#### Java SDK

AttachL3NetworksToIPsecConnectionAction action = new AttachL3NetworksToIPsecConnect ionAction();

action.uuid = "8f6fa5c86fd13968b8d8666f4b117aca"; action.l3NetworkUuids = asList("4b0779efacdc39a5b2dd4799e2452720"); action.sessionId = "b86c9016b4f24953a9edefb53ca0678c"; AttachL3NetworksToIPsecConnectionAction.Result res = action.call();

Python SDK

AttachL3NetworksToIPsecConnectionAction action = AttachL3NetworksToIPsecConnect ionAction() action.uuid = "8f6fa5c86fd13968b8d8666f4b117aca" action.l3NetworkUuids = [4b0779efacdc39a5b2dd4799e2452720] action.sessionId = "b86c9016b4f24953a9edefb53ca0678c" AttachL3NetworksToIPsecConnectionAction.Result res = action.call()

# **6.1.11.7 从IPsec连接删除三层网路(DetachL3NetworksFrom IPsecConnection)**

**API请求**

URLs

DELETE zstack/v1/ipsec/{uuid}/l3networks?l3NetworkUuids={l3NetworkUuids}

**Headers** 

Authorization: OAuth the-session-uuid

Curl示例

curl -H "Content-Type: application/json" \ -H "Authorization: OAuth b86c9016b4f24953a9edefb53ca0678c" \ -X DELETE http://localhost:8080/zstack/v1/ipsec/ad4996bae0fb374bbbf696422f64e4aa/ l3networks?l3NetworkUuids=a835701f0df63d14ad1281eb9cc1a768

参数列表

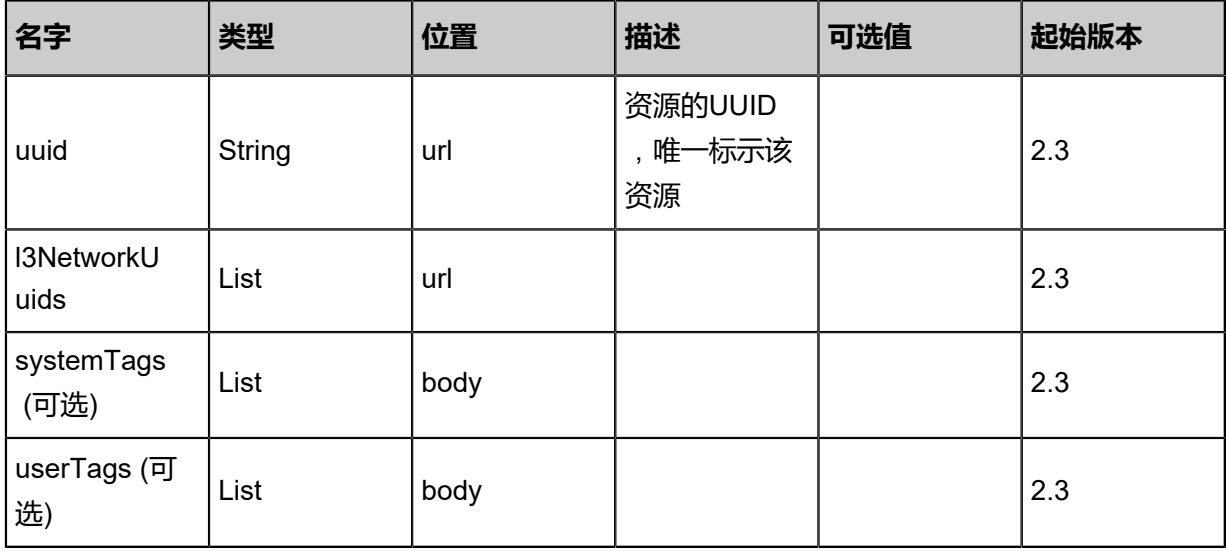

### **API返回**

#### 返回示例

{

```
 "inventory": {
 "authKey": "123456",
 "authMode": "psk",
 "createDate": "Jan 30, 2018 2:26:00 PM",
     "description": "",
     "ikeAuthAlgorithm": "sha1",
    "ikeDhGroup": 2,
     "ikeEncryptionAlgorithm": "3des",
     "l3NetworkRefs": [
\overline{\phantom{a}} "connectionUuid": "8430a82e1293406fb10de06567af6f1d",
          "createDate": "Jan 30, 2018 2:29:55 PM",
          "l3NetworkUuid": "3533e0dcd01d4e2aa8697048e152c5d8",
          "lastOpDate": "Jan 30, 2018 2:29:55 PM",
          "uuid": "33b116666cc14ec68da8108969dfdef1"
        }
 ],
 "lastOpDate": "Jan 30, 2018 2:26:05 PM",
     "name": "IPsec",
     "peerAddress": "10.128.22.3",
     "peerCidrs": [
        {
          "cidr": "192.168.127.1/24",
          "connectionUuid": "8430a82e1293406fb10de06567af6f1d",
          "createDate": "Jan 30, 2018 2:26:00 PM",
          "lastOpDate": "Jan 30, 2018 2:26:00 PM",
          "uuid": "74069e473ff74b4a9a33ecadce3c0425"
        }
     ],
     "pfs": "dh-group2",
     "policyAuthAlgorithm": "sha1",
     "policyEncryptionAlgorithm": "3des",
     "policyMode": "tunnel",
      "state": "Enabled",
     "status": "Ready",
     "transformProtocol": "esp",
     "uuid": "8430a82e1293406fb10de06567af6f1d",
     "vipUuid": "334aa31bdac34f7d83ebfdd7ab2f83a7"
 },
   "success": true
```
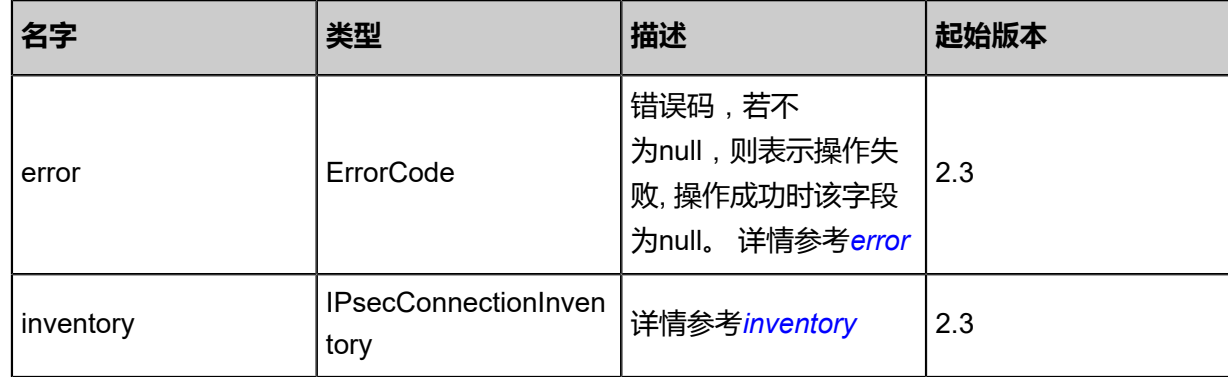

}

### <span id="page-1135-0"></span>#error

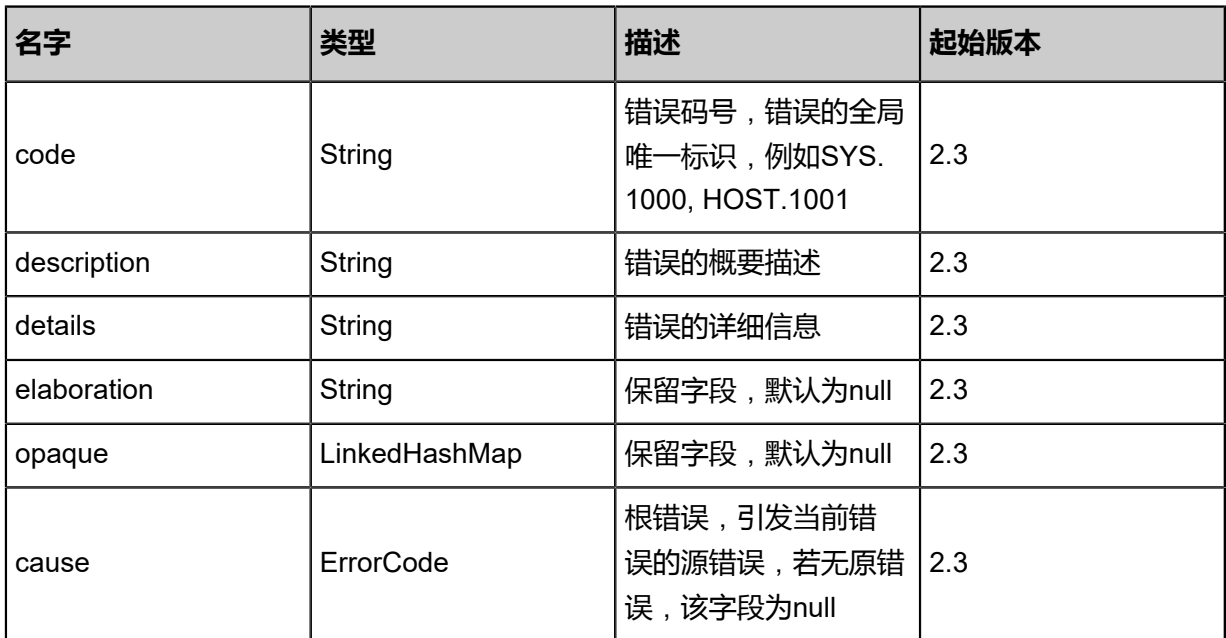

<span id="page-1135-1"></span>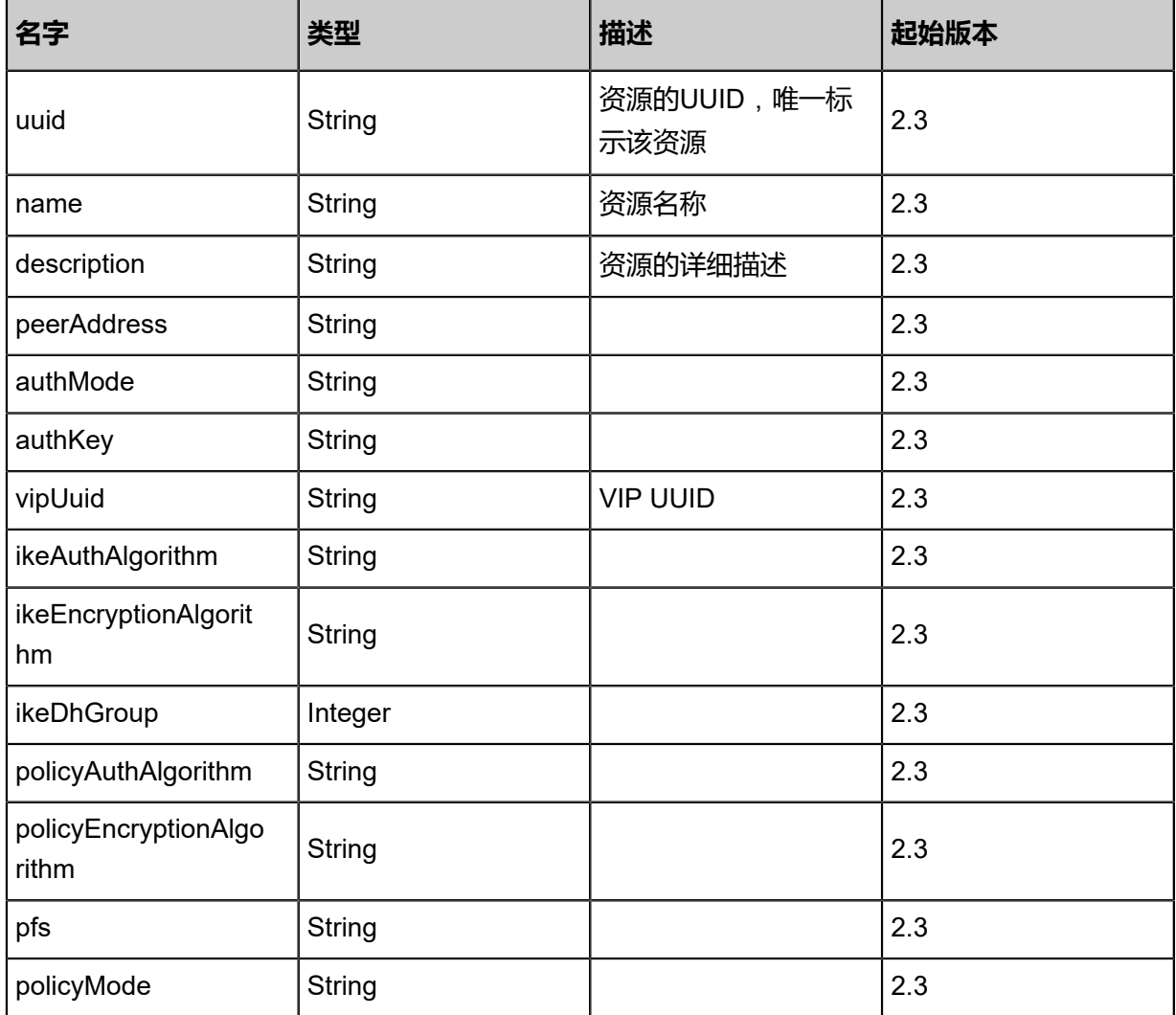

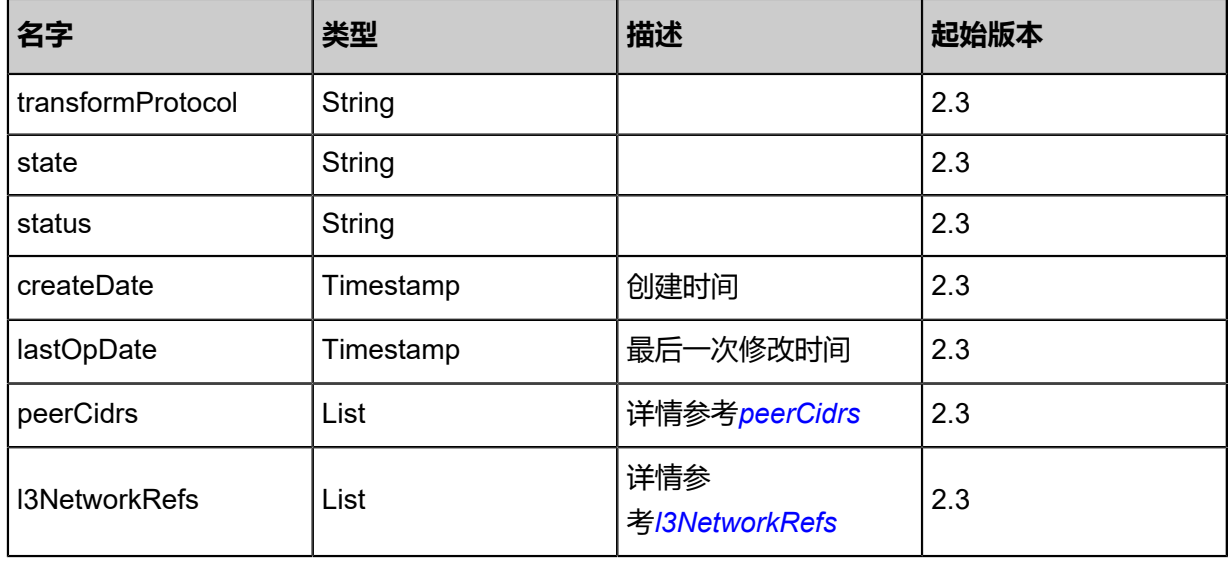

<span id="page-1136-0"></span>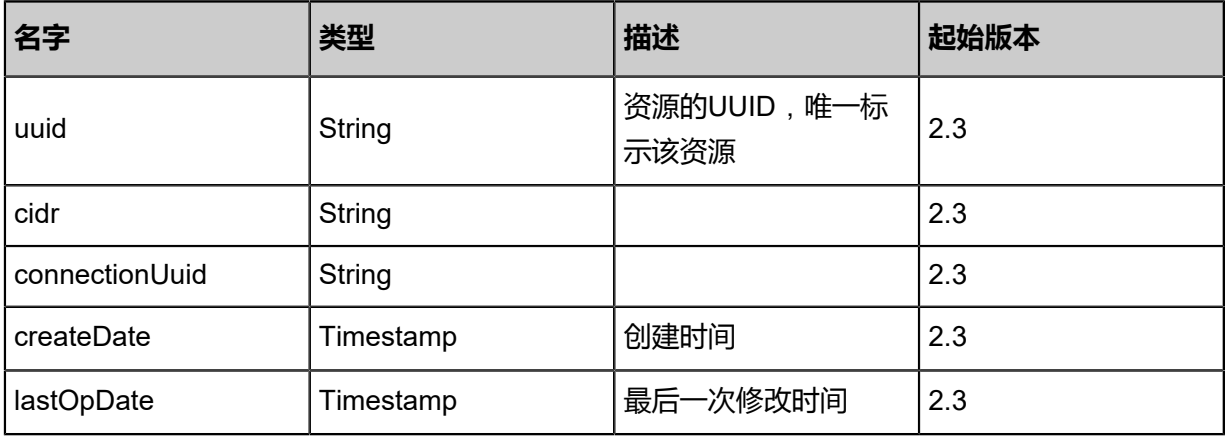

<span id="page-1136-1"></span>#l3NetworkRefs

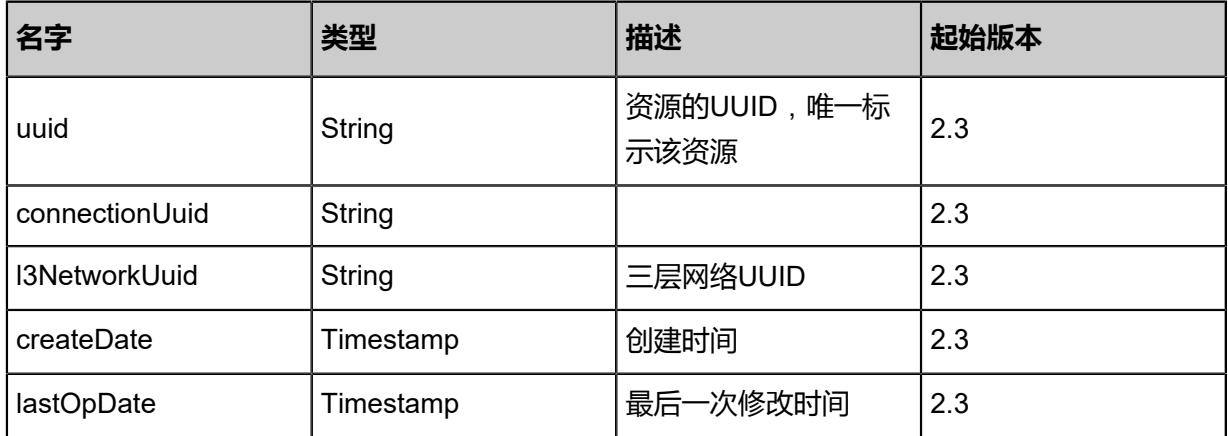

## **SDK示例**

#### Java SDK

DetachL3NetworksFromIPsecConnectionAction action = new DetachL3NetworksFromIPsecConnectionAction();

```
action.uuid = "ad4996bae0fb374bbbf696422f64e4aa";
action.l3NetworkUuids = asList("a835701f0df63d14ad1281eb9cc1a768");
action.sessionId = "b86c9016b4f24953a9edefb53ca0678c";
DetachL3NetworksFromIPsecConnectionAction.Result res = action.call();
```
Python SDK

DetachL3NetworksFromIPsecConnectionAction action = DetachL3NetworksFromIPsecConne ctionAction()  $action.uuid = "ad4996bae0fb374bb6696422f64e4aa"$ action.l3NetworkUuids = [a835701f0df63d14ad1281eb9cc1a768] action.sessionId = "b86c9016b4f24953a9edefb53ca0678c" DetachL3NetworksFromIPsecConnectionAction.Result res = action.call()

# **6.1.11.8 添加远端CIDR到IPsec连接(AddRemoteCidrsToIPse cConnection)**

#### **API请求**

URLs

POST zstack/v1/ipsec/{uuid}/remote-cidrs

**Headers** 

Authorization: OAuth the-session-uuid

Body

```
{
  "params": {
    "peerCidrs": [
     "192.168.100.0/24"
 ]
  },
  "systemTags": [],
  "userTags": []
}
```
# **说明**:

上述示例中**systemTags**、**userTags**字段可以省略。列出是为了表示body中可以包含这两个字

段。

Curl示例

```
curl -H "Content-Type: application/json" \
-H "Authorization: OAuth b86c9016b4f24953a9edefb53ca0678c" \
-X POST -d '{"params":{"peerCidrs":["192.168.100.0/24"]}}' \
http://localhost:8080/zstack/v1/ipsec/053658b061363df4be557d13ee0baaef/remote-cidrs
```
#### 参数列表

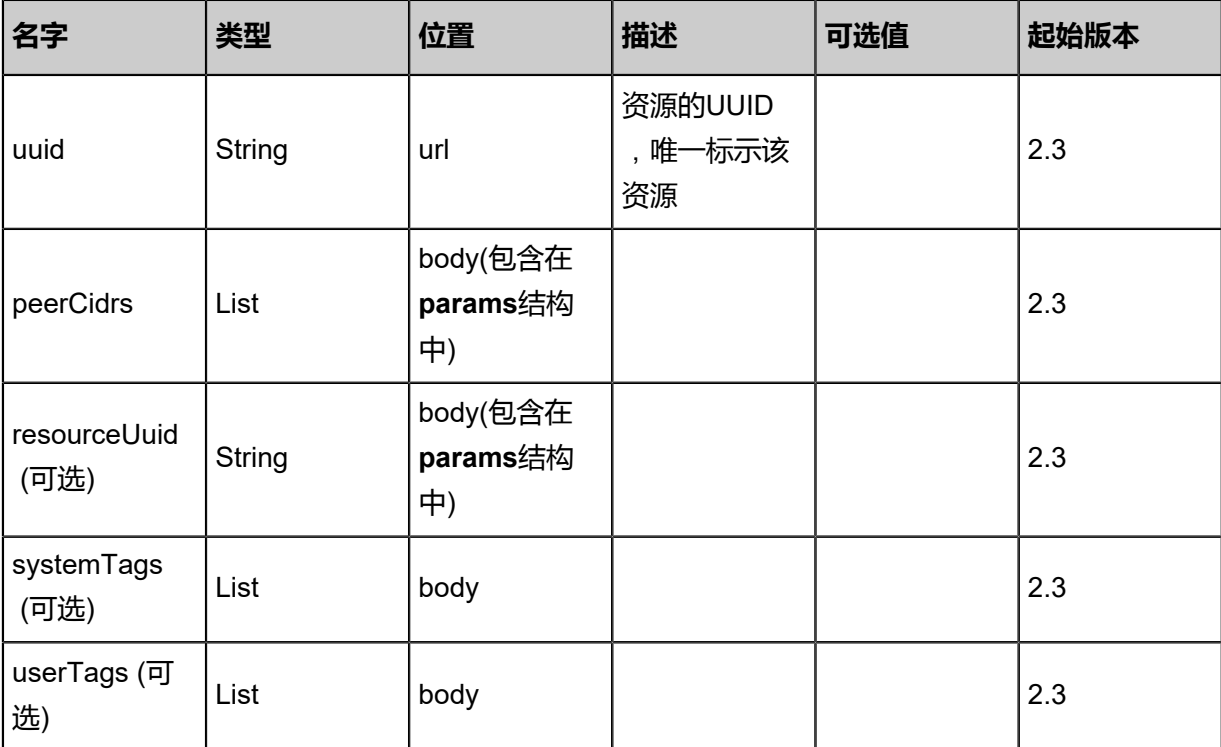

#### **API返回**

#### 返回示例

```
{
  "inventory": {
   "uuid": "55c06a7088a5341c8b4ebed294282bfe",
   "name": "Test-IPSec",
   "peerAddress": "100.64.10.10",
 "authKey": "auth",
 "vipUuid": "a66955e81e893c0f81effba08f1f2f94",
   "peerCidrs": [
   \mathbf{A} "uuid": "15b9949bc0553aeeaf53e96a1b437e7c",
     "cidr": "192.168.100.0/24",
     "connectionUuid": "55c06a7088a5341c8b4ebed294282bfe",
     "createDate": "Nov 14, 2017 10:20:57 PM",
     "lastOpDate": "Nov 14, 2017 10:20:57 PM"
    }
 ],
 "l3NetworkRefs": [
\{ "uuid": "1223ba4c4d0533feb975ff45027ab47f",
     "connectionUuid": "55c06a7088a5341c8b4ebed294282bfe",
     "l3NetworkUuid": "163595b272913065b082d890a68d96a7",
     "createDate": "Nov 14, 2017 10:20:57 PM",
     "lastOpDate": "Nov 14, 2017 10:20:57 PM"
   }
   ]
  }
```
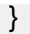

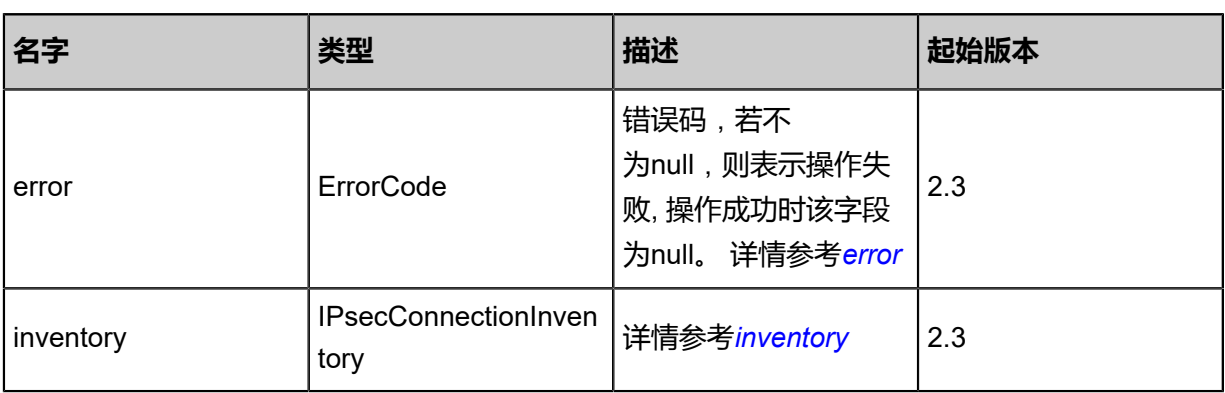

## <span id="page-1139-0"></span>#error

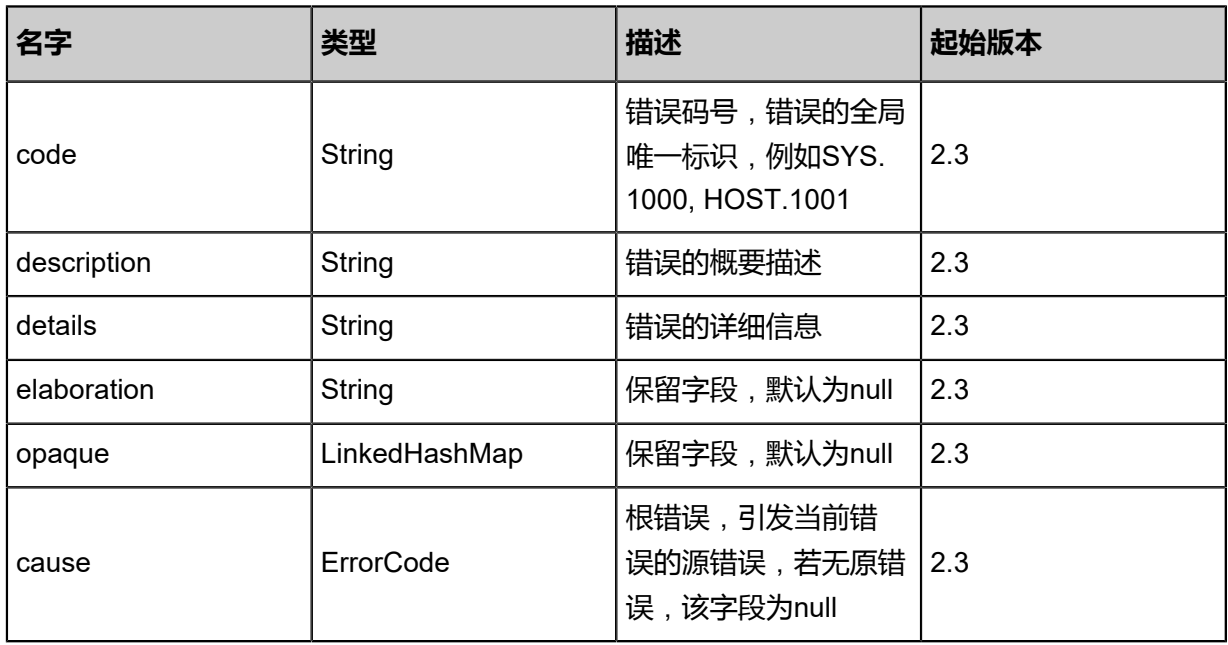

<span id="page-1139-1"></span>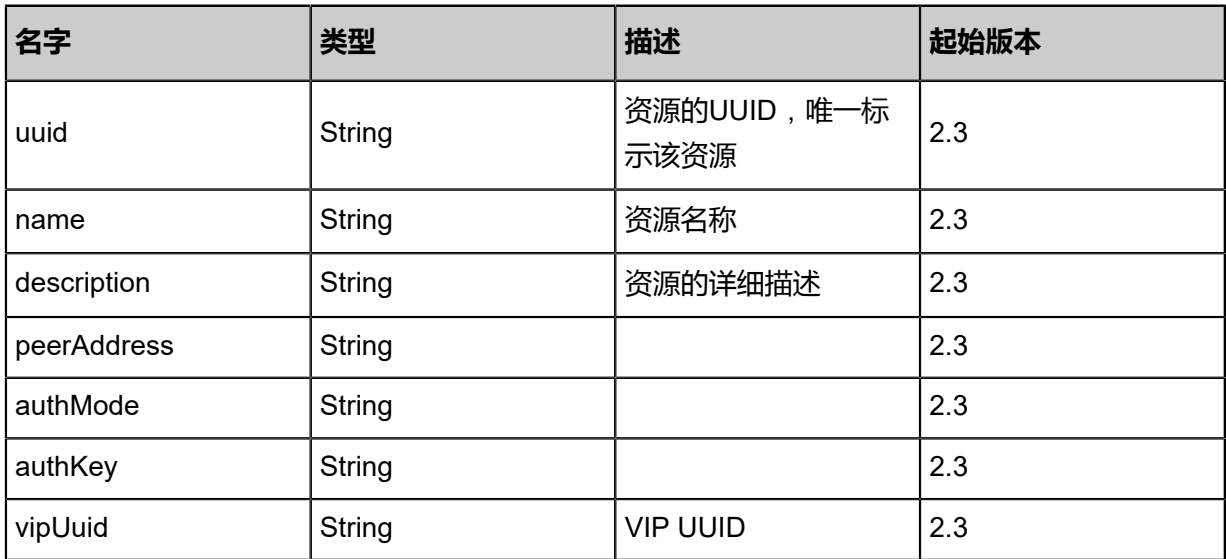

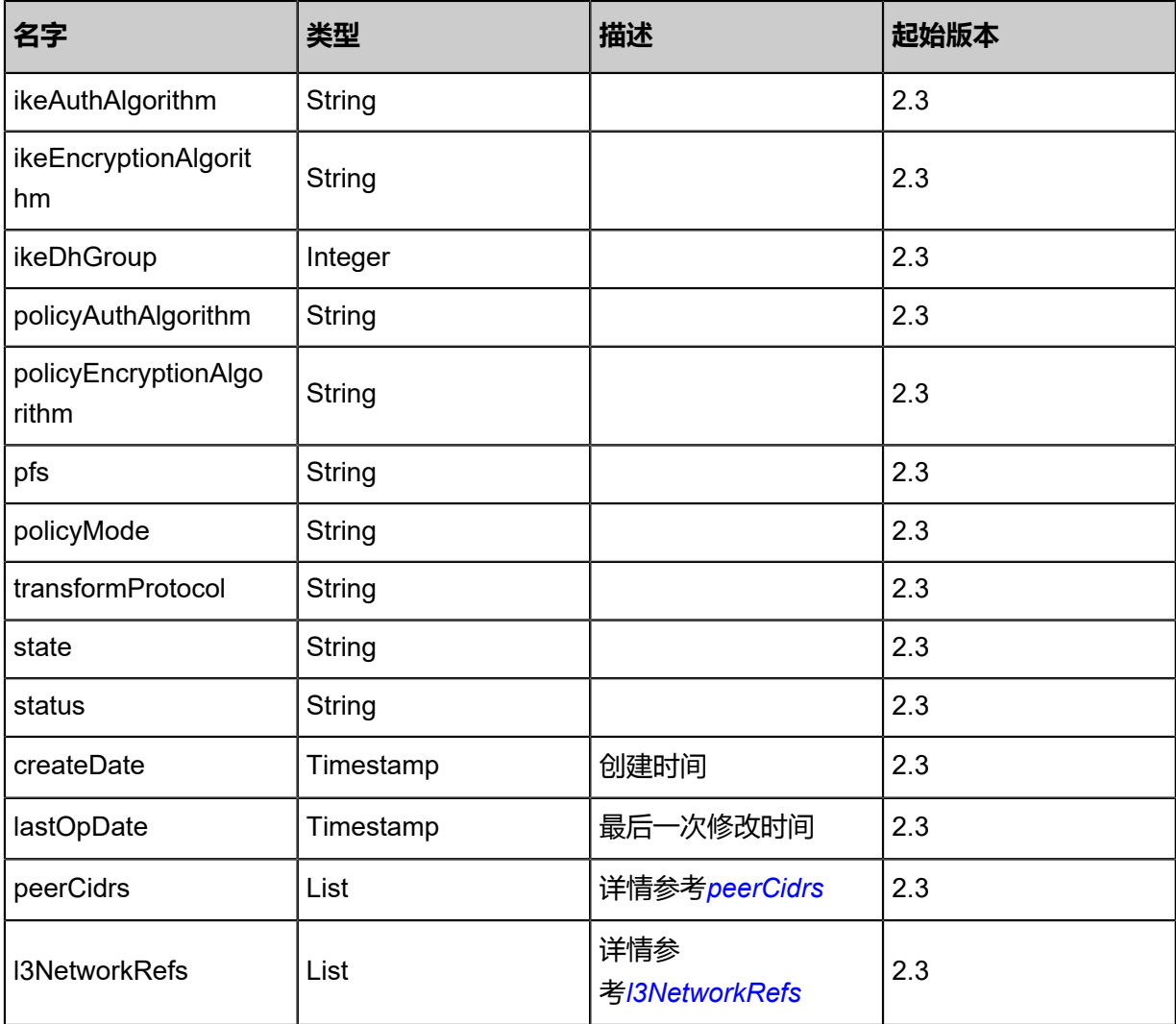

<span id="page-1140-0"></span>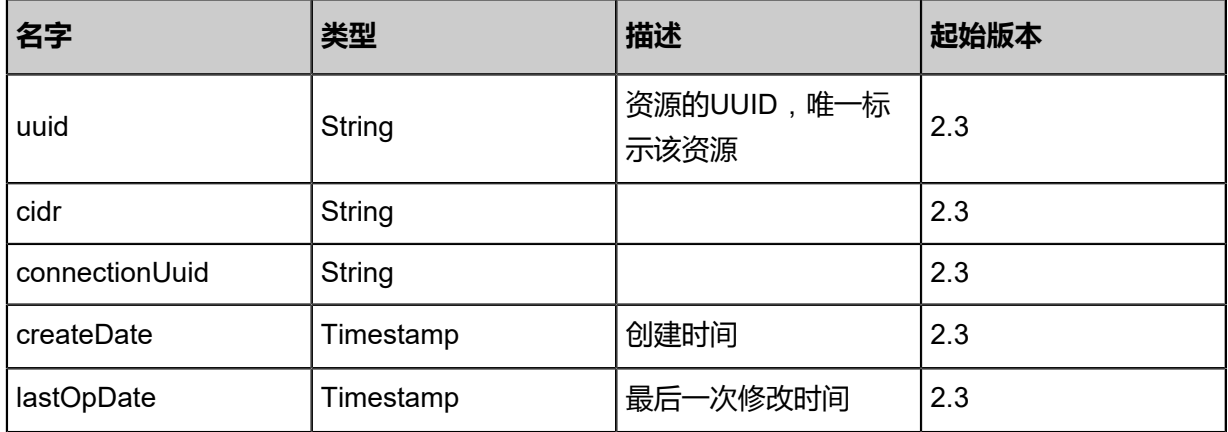

## <span id="page-1140-1"></span>#l3NetworkRefs

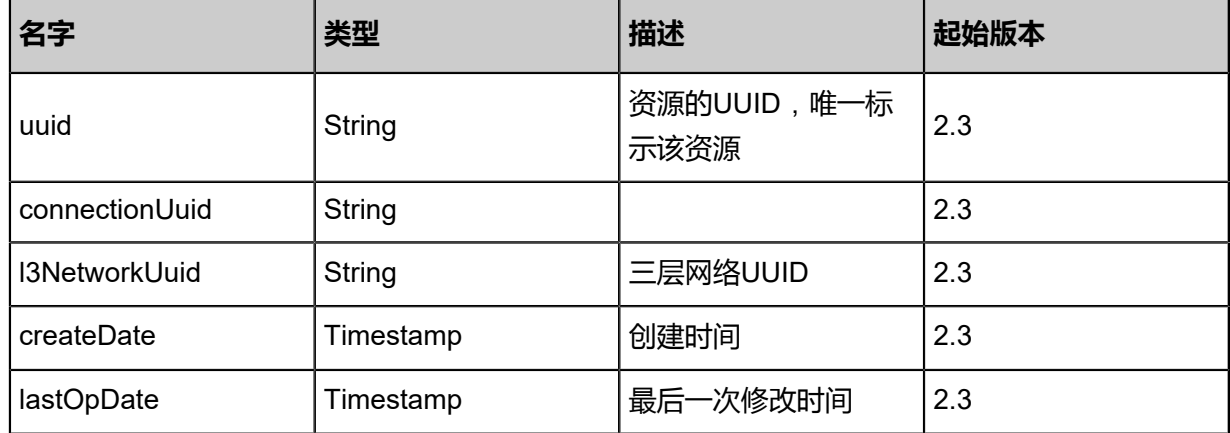

#### **SDK示例**

Java SDK

AddRemoteCidrsToIPsecConnectionAction action = new AddRemoteCidrsToIPsecConnectio nAction(); action.uuid = "053658b061363df4be557d13ee0baaef"; action.peerCidrs = asList("192.168.100.0/24"); action.sessionId = "b86c9016b4f24953a9edefb53ca0678c"; AddRemoteCidrsToIPsecConnectionAction.Result res = action.call();

Python SDK

AddRemoteCidrsToIPsecConnectionAction action = AddRemoteCidrsToIPsecConnectionAction () action.uuid = "053658b061363df4be557d13ee0baaef"

action.peerCidrs = [192.168.100.0/24]

action.sessionId = "b86c9016b4f24953a9edefb53ca0678c" AddRemoteCidrsToIPsecConnectionAction.Result res = action.call()

# **6.1.11.9 删除远端CIDR(RemoveRemoteCidrsFromIPsecConn ection)**

从IPsec连接删除远端CIDR。

## **API请求**

URLs

DELETE zstack/v1/ipsec/{uuid}/remote-cidrs?peerCidrs={peerCidrs}

**Headers** 

Authorization: OAuth the-session-uuid

Curl示例

curl -H "Content-Type: application/json" \ -H "Authorization: OAuth b86c9016b4f24953a9edefb53ca0678c" \

#### -X DELETE http://localhost:8080/zstack/v1/ipsec/2428fc093ea93b6fb4eda5cc921da355/remote -cidrs?peerCidrs=192.168.100.0/24

#### 参数列表

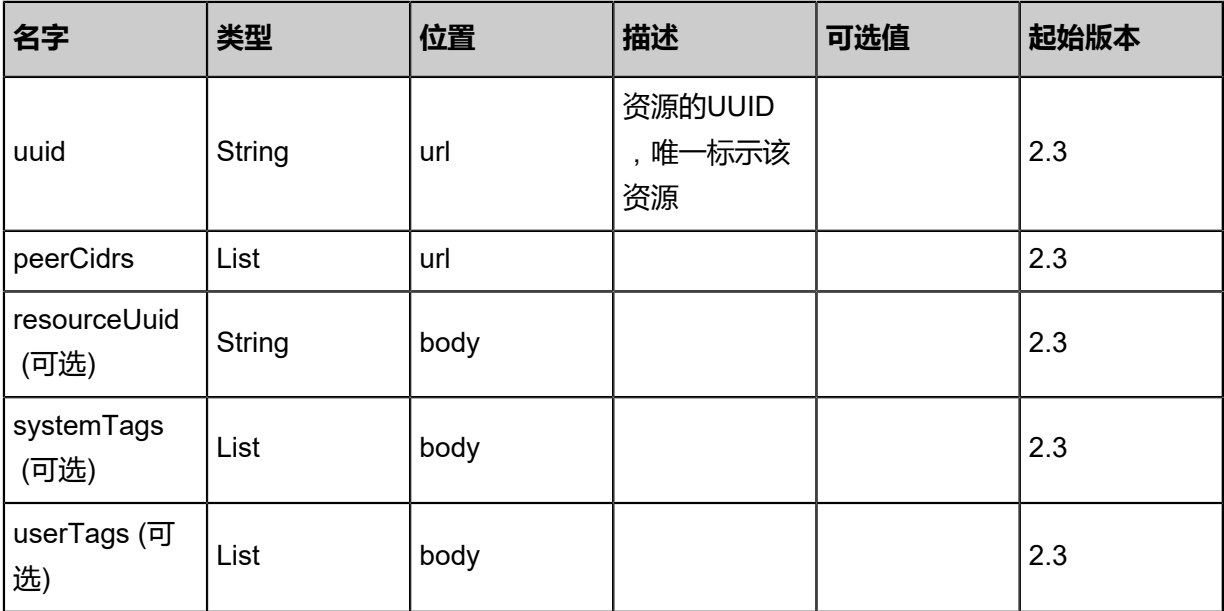

## **API返回**

返回示例

```
{
  "inventory": {
   "uuid": "a069f4ee49c835869e046204ff5eba8f",
   "name": "Test-IPSec",
 "peerAddress": "100.64.10.10",
 "authKey": "auth",
 "vipUuid": "6af41f780abb3c69b122c29cc3948bab",
   "peerCidrs": [
    {
 "uuid": "d0cb54ce25053f629623baef345f4bd0",
 "cidr": "192.168.100.0/24",
     "connectionUuid": "a069f4ee49c835869e046204ff5eba8f",
 "createDate": "Nov 14, 2017 10:20:57 PM",
 "lastOpDate": "Nov 14, 2017 10:20:57 PM"
    }
 ],
 "l3NetworkRefs": [
\{ "uuid": "4e539c9cd56b37d4bb27c6244169fc55",
 "connectionUuid": "a069f4ee49c835869e046204ff5eba8f",
 "l3NetworkUuid": "7c63cc15a47b3c90a0350bd8c6e6906e",
 "createDate": "Nov 14, 2017 10:20:57 PM",
 "lastOpDate": "Nov 14, 2017 10:20:57 PM"
    }
  ]
  }
```
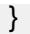

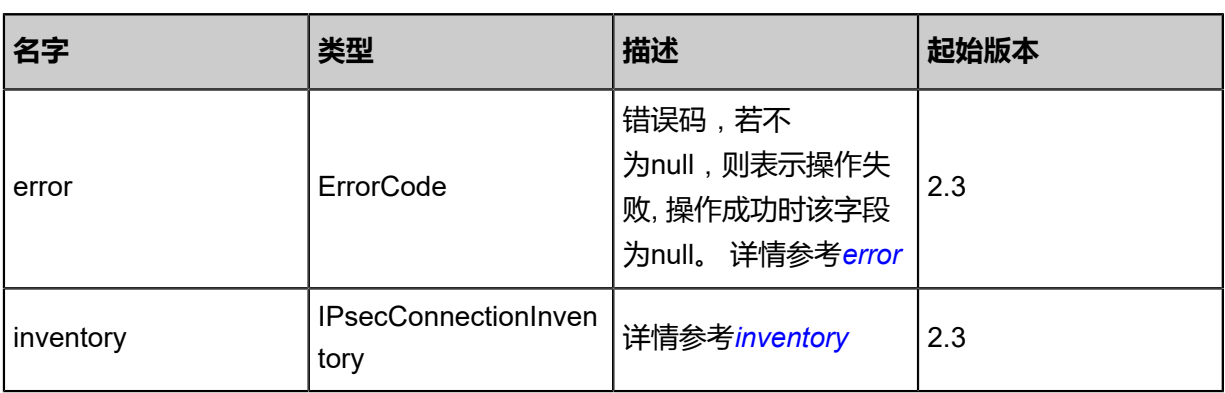

## <span id="page-1143-0"></span>#error

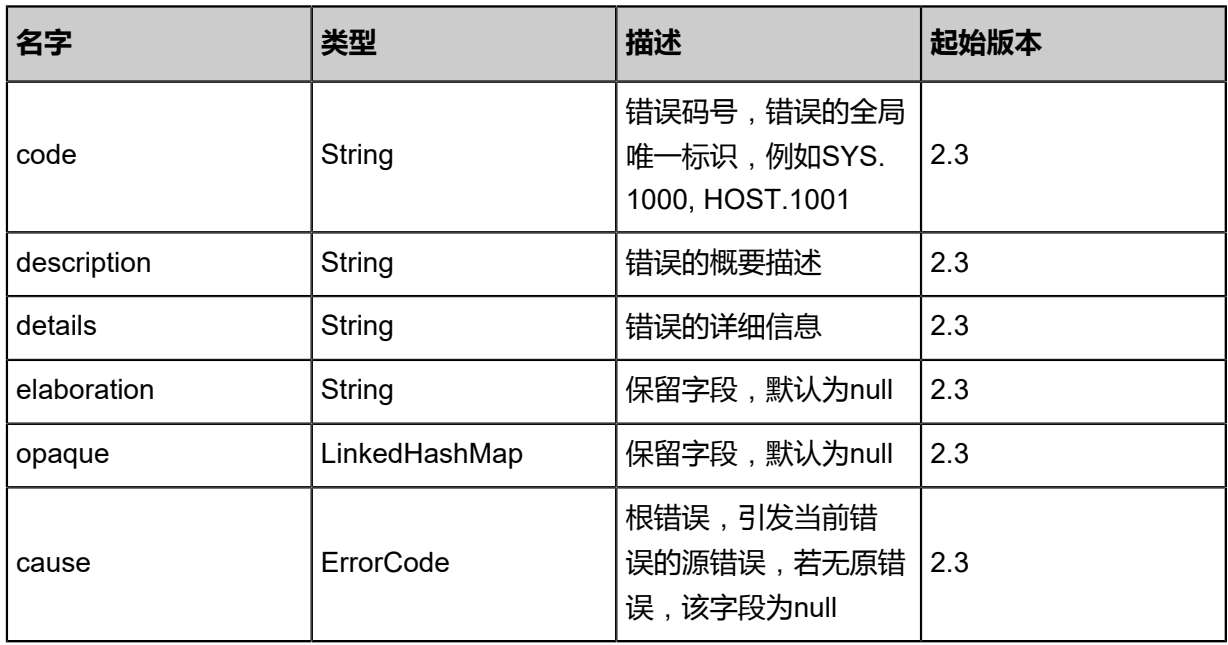

<span id="page-1143-1"></span>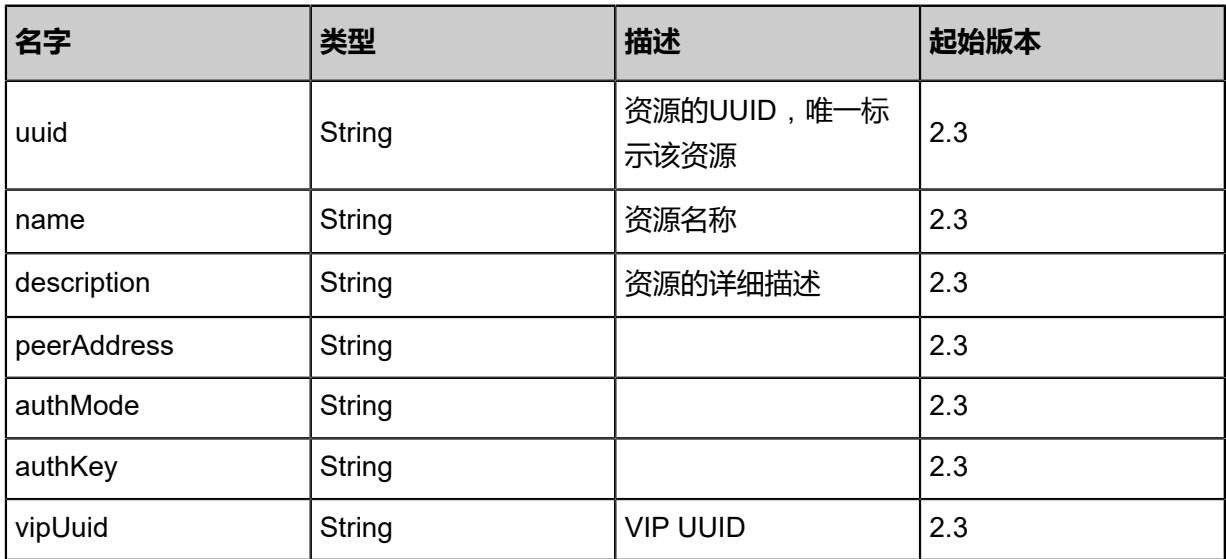

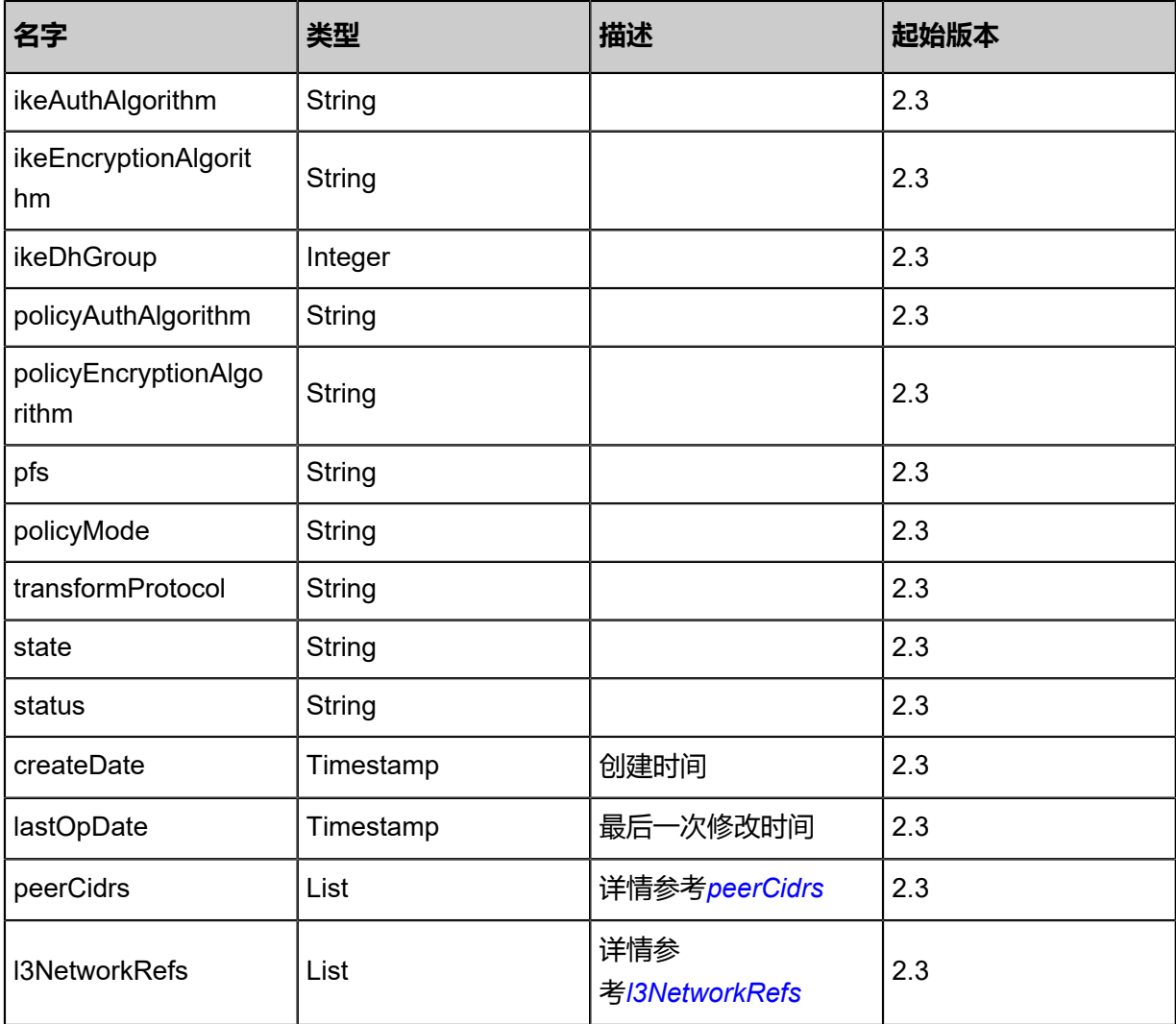

<span id="page-1144-0"></span>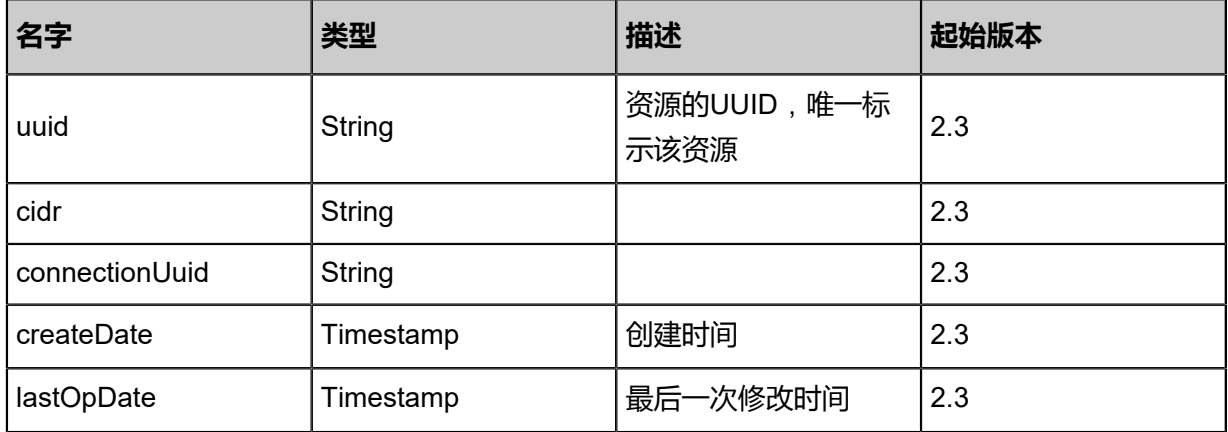

## <span id="page-1144-1"></span>#l3NetworkRefs

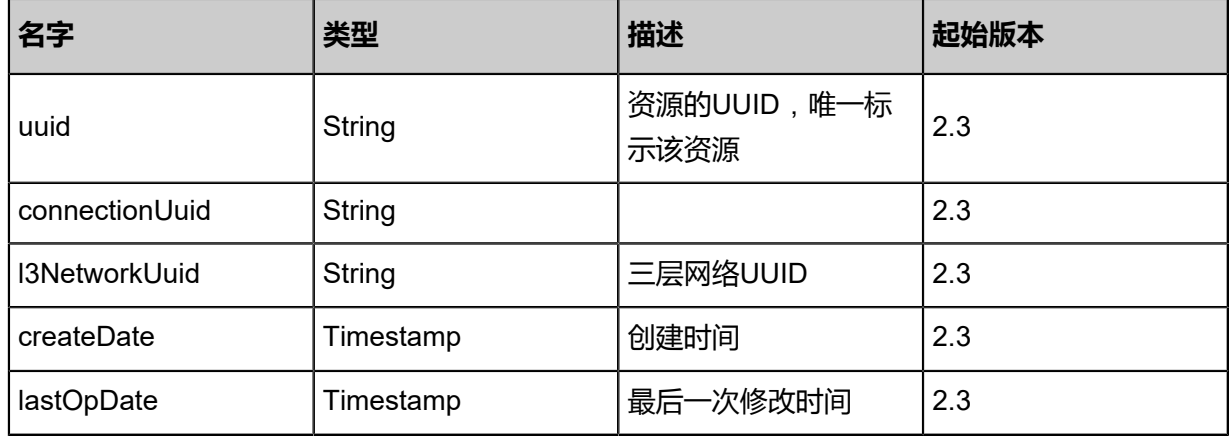

#### **SDK示例**

Java SDK

RemoveRemoteCidrsFromIPsecConnectionAction action = new RemoveRemoteCidrsFromIPsecConnectionAction(); action.uuid = "2428fc093ea93b6fb4eda5cc921da355"; action.peerCidrs = asList("192.168.100.0/24"); action.sessionId = "b86c9016b4f24953a9edefb53ca0678c"; RemoveRemoteCidrsFromIPsecConnectionAction.Result res = action.call();

#### Python SDK

RemoveRemoteCidrsFromIPsecConnectionAction action = RemoveRemoteCidrsFro mIPsecConnectionAction() action.uuid = "2428fc093ea93b6fb4eda5cc921da355" action.peerCidrs = [192.168.100.0/24] action.sessionId = "b86c9016b4f24953a9edefb53ca0678c" RemoveRemoteCidrsFromIPsecConnectionAction.Result res = action.call()

# 7 vCenter

# **7.1 vCenter相关接口**

# **7.1.1 添加vCenter资源(AddVCenter)**

## **API请求**

URLs

POST zstack/v1/vcenters

#### **Headers**

Authorization: OAuth the-session-uuid

Body

```
{
  "params": {
 "username": "admin@vsphere-local.net",
 "password": "test-pass",
 "zoneUuid": "25b9e68b1cc43836a79f1a35e3108880",
 "name": "vc1",
 "https": true,
   "domainName": "vsphere-local.net"
 },
 "systemTags": [],
  "userTags": []
}
```
**说明**:

上述示例中**systemTags**、**userTags**字段可以省略。列出是为了表示body中可以包含这两个字

段。

Curl示例

```
curl -H "Content-Type: application/json" \
-H "Authorization: OAuth b86c9016b4f24953a9edefb53ca0678c" \
-X POST -d '{"params":{"username":"admin@vsphere-local.net","password":"test-pass","
zoneUuid":"25b9e68b1cc43836a79f1a35e3108880","name":"vc1","https":true,"domainName":"
vsphere-local.net"}}' \
http://localhost:8080/zstack/v1/vcenters
```
## 参数列表

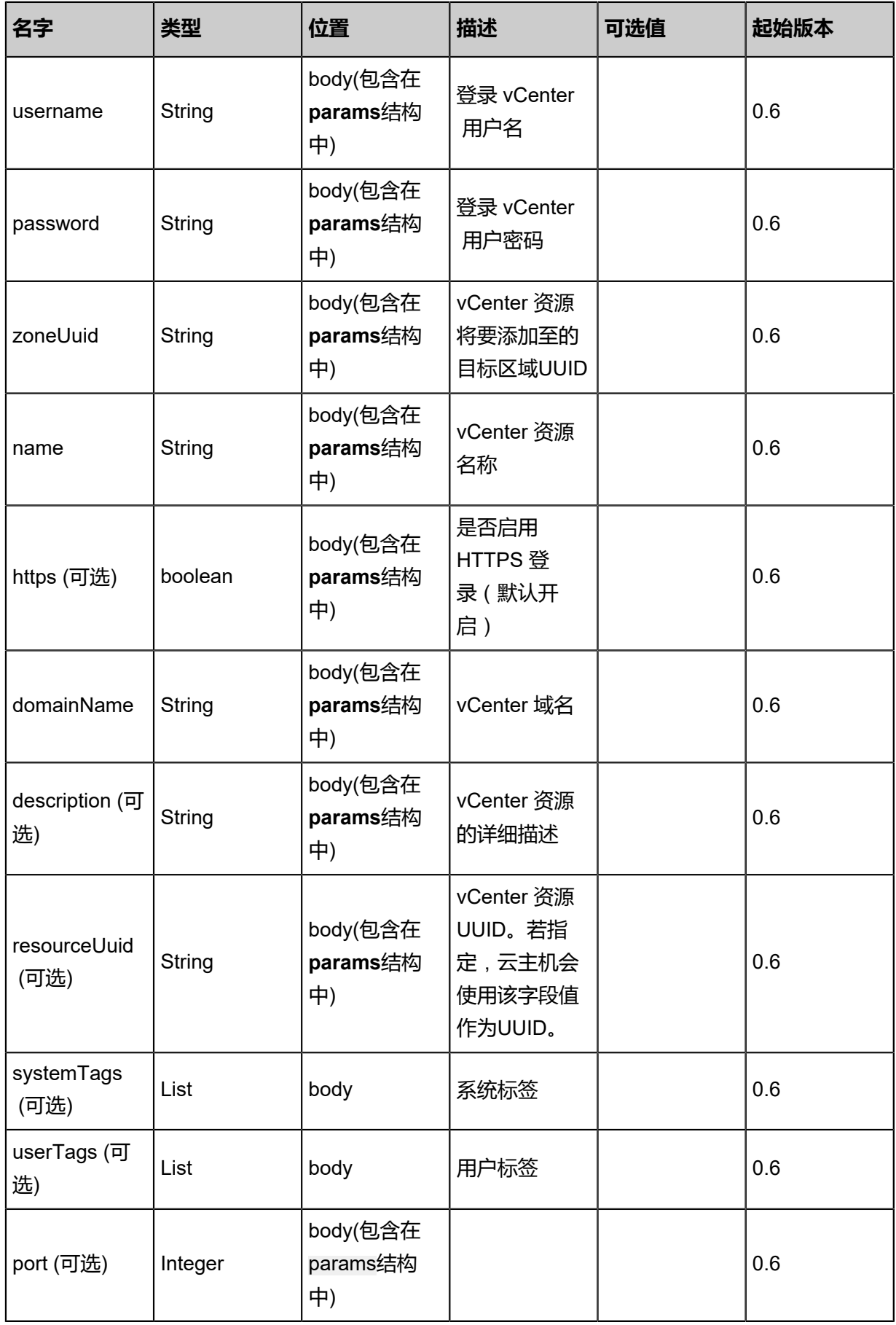

## **API返回**

### 返回示例

```
{
 "inventory": {
 "uuid": "1497ae9206ea3f82bb13c34c307299b9",
 "name": "vc1",
 "domainName": "vsphere-local.net",
 "userName": "admin@vsphere-local.net",
 "https": true,
 "state": "Enabled",
  Servanie : adminig<br>"https": true,<br>"status": "Connected"<br>"status": "Connected"
 }
}
```
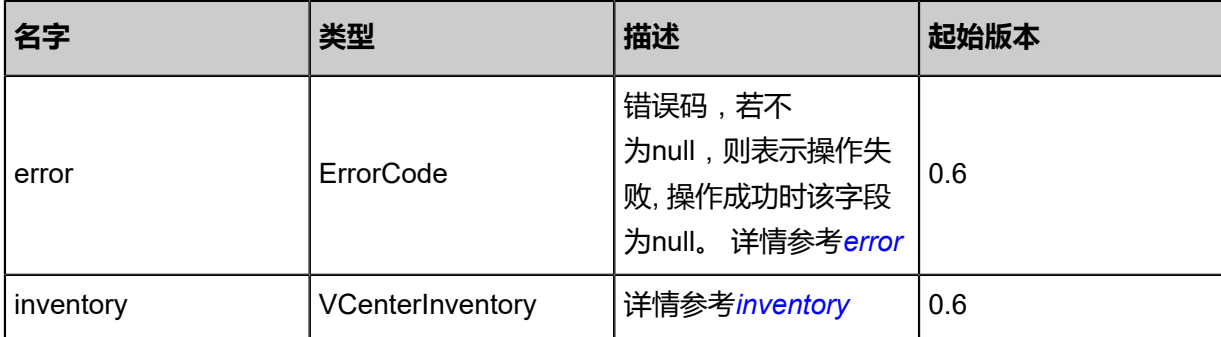

#### <span id="page-1148-0"></span>#error

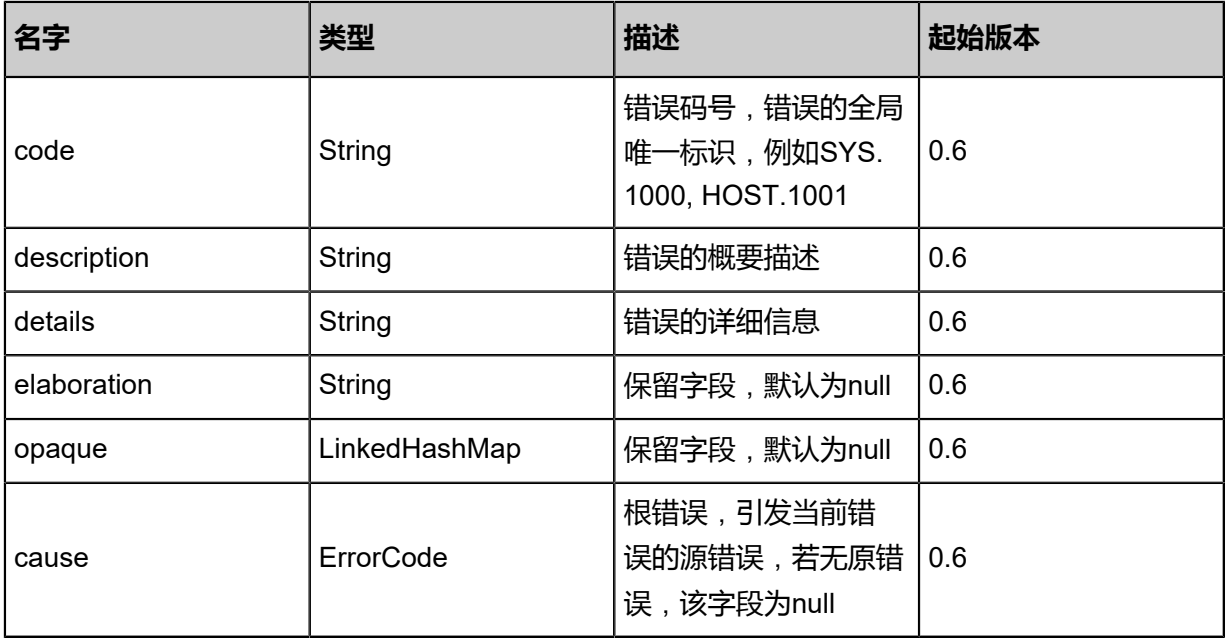

<span id="page-1148-1"></span>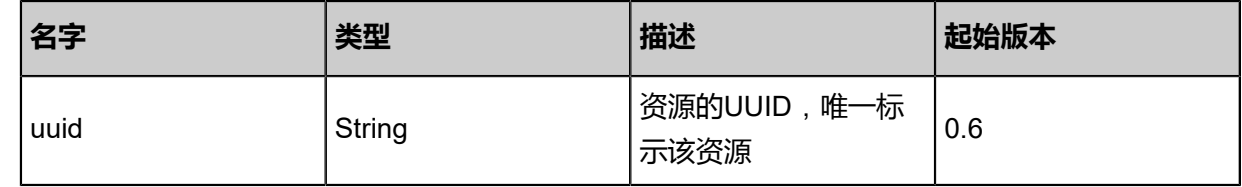

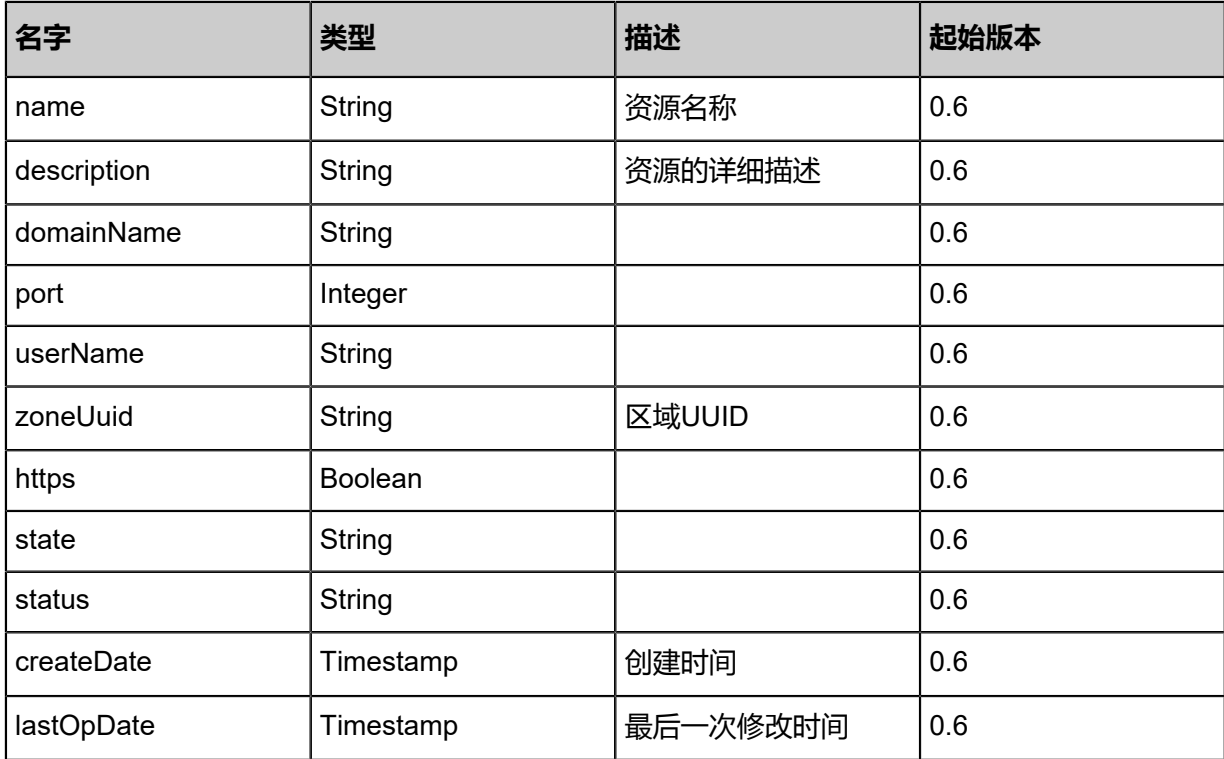

### **SDK示例**

Java SDK

AddVCenterAction action = new AddVCenterAction(); action.username = "admin@vsphere-local.net"; action.password = "test-pass"; action.zoneUuid = "25b9e68b1cc43836a79f1a35e3108880"; action.name = "vc1"; action.https = true; action.domainName = "vsphere-local.net"; action.sessionId = "b86c9016b4f24953a9edefb53ca0678c"; AddVCenterAction.Result res = action.call();

Python SDK

AddVCenterAction action = AddVCenterAction() action.username = "admin@vsphere-local.net" action.password = "test-pass" action.zoneUuid = "25b9e68b1cc43836a79f1a35e3108880" action.name = "vc1" action.https = true action.domainName = "vsphere-local.net" action.sessionId = "b86c9016b4f24953a9edefb53ca0678c"

AddVCenterAction.Result res = action.call()

# **7.1.2 查询vCenter资源(QueryVCenter)**

## **API请求**

URLs

GET zstack/v1/vcenters GET zstack/v1/vcenters/{uuid}

#### **Headers**

Authorization: OAuth the-session-uuid

Curl示例

curl -H "Content-Type: application/json" \ -H "Authorization: OAuth e46c3ba50f324bcbabda6c40d11d1e33" \ -X GET http://localhost:8080/zstack/v1/vcenters?q=uuid=7e580c2f8b6c4e31aff447c45c72c3bb

curl -H "Content-Type: application/json" \ -H "Authorization: OAuth d0552ed3feb243a1b87fcff421388964" \ -X GET http://localhost:8080/zstack/v1/vcenters/bb39998d05004cd9aa5bf816cc308ed1

#### 可查询字段

运行**zstack-cli**命令行工具,输入QueryVCenter并按Tab键查看所有可查询字段以及可跨表查询的

资源名。

#### **API返回**

```
该API成功时返回一个空的JSON结构{},出错时返回的JSON结构包含一个error字段,例如:
```

```
{
   "error": {
      "code": "SYS.1001",
      "description": "A message or a operation timeout",
      "details": "Create VM on KVM timeout after 300s"
   }
}
```
#### **SDK示例**

Java SDK

```
QueryVCenterAction action = new QueryVCenterAction();
action.conditions = asList("uuid=70118e1db5084255a0e44c7af24d57b7");
action.sessionId = "10dbde6695b74150878bec7cbe97eda5";
```
QueryVCenterAction.Result res = action.call();

Python SDK

```
QueryVCenterAction action = QueryVCenterAction()
action.conditions = ["uuid=4e5f668c85be4bb4a1b5990611ad806b"]
action.sessionId = "708e5e17b29a4527a8480faadd49fdbc"
QueryVCenterAction.Result res = action.call()
```
# **7.1.3 删除vCenter资源(DeleteVCenter)**

## **API请求**

## URLs

DELETE zstack/v1/vcenters/{uuid}?deleteMode={deleteMode}

#### Headers

Authorization: OAuth the-session-uuid

#### Curl示例

```
curl -H "Content-Type: application/json" \
```
-H "Authorization: OAuth cf9047b652144c11b62e7176eef5540b" \

```
-X DELETE http://localhost:8080/zstack/v1/vcenters/cd00a732974e4ca99886338bac41d511?
deleteMode=Permissive
```
#### 参数列表

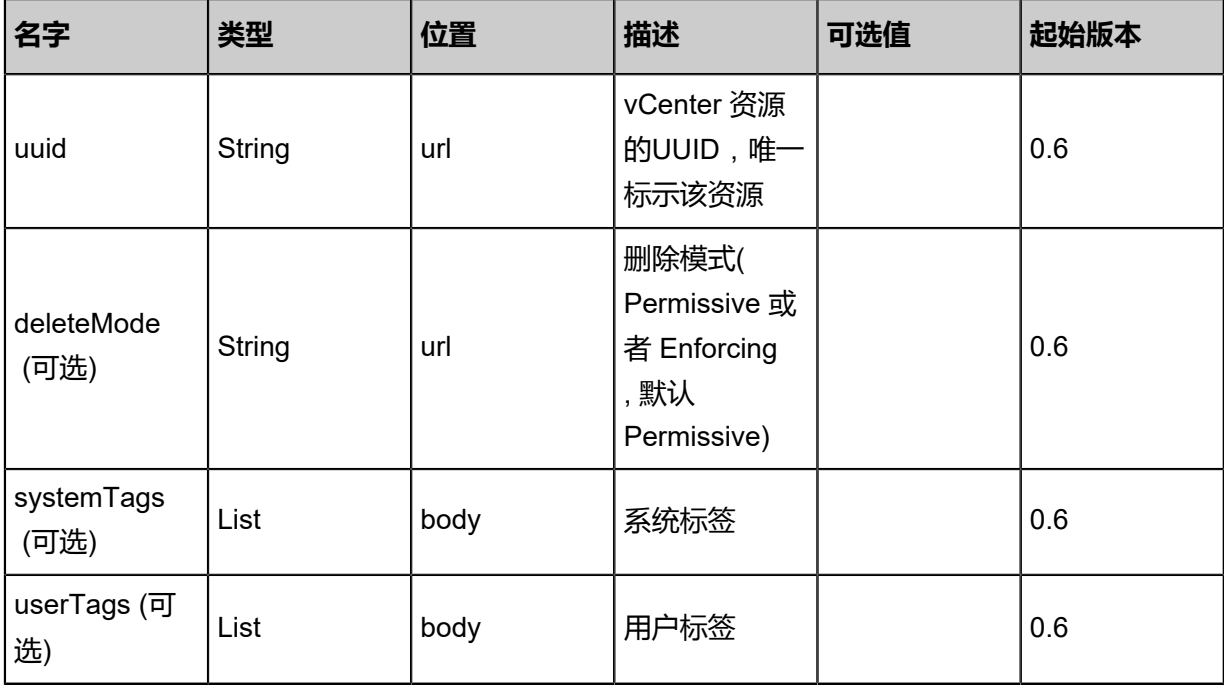
```
该API成功时返回一个空的JSON结构{},出错时返回的JSON结构包含一个error字段,例如:
 {
    "error": {
      "code": "SYS.1001",
      "description": "A message or a operation timeout",
      "details": "Create VM on KVM timeout after 300s"
    }
 }
```
### **SDK示例**

Java SDK

```
DeleteVCenterAction action = new DeleteVCenterAction();
action.uuid = "17ab65db07b04666ad8eef6158e7532f";
action.deleteMode = "Permissive";
action.sessionId = "e8e3599ce54c41a4b5ff3322d2479844";
DeleteVCenterAction.Result res = action.call();
```
Python SDK

```
DeleteVCenterAction action = DeleteVCenterAction()
action.uuid = "f516dab538a64c5a9f0f2a55141ae439"
action.deleteMode = "Permissive"
action.sessionId = "aca4acf373b04a2fb1ad1112f540b1b3"
DeleteVCenterAction.Result res = action.call()
```
# **7.1.4 更新vCenter资源(UpdateVCenter)**

### **API请求**

URLs

PUT zstack/v1/vcenters/{uuid}/actions

**Headers** 

Authorization: OAuth the-session-uuid

Body

```
{
  "updateVCenter": {
   "name": "Test-VCenter",
 "description": "Test-Description",
 "username": "Test-Username",
 "password": "Test-Password",
   "domainName": "Test-DomainName",
   "port": 443.0
 },
  "systemTags": [],
```
 "userTags": [] }

**说明**:

上述示例中**systemTags**、**userTags**字段可以省略。列出是为了表示body中可以包含这两个字

段。

Curl示例

curl -H "Content-Type: application/json" \

-H "Authorization: OAuth b86c9016b4f24953a9edefb53ca0678c" \

-X PUT -d '{"updateVCenter":{"name":"Test-VCenter","description":"Test-Description"," username":"Test-Username","password":"Test-Password","domainName":"Test-DomainName

","port":443.0}}' \

http://localhost:8080/zstack/v1/vcenters/08a6059f054a3866abf6302b6461e340/actions

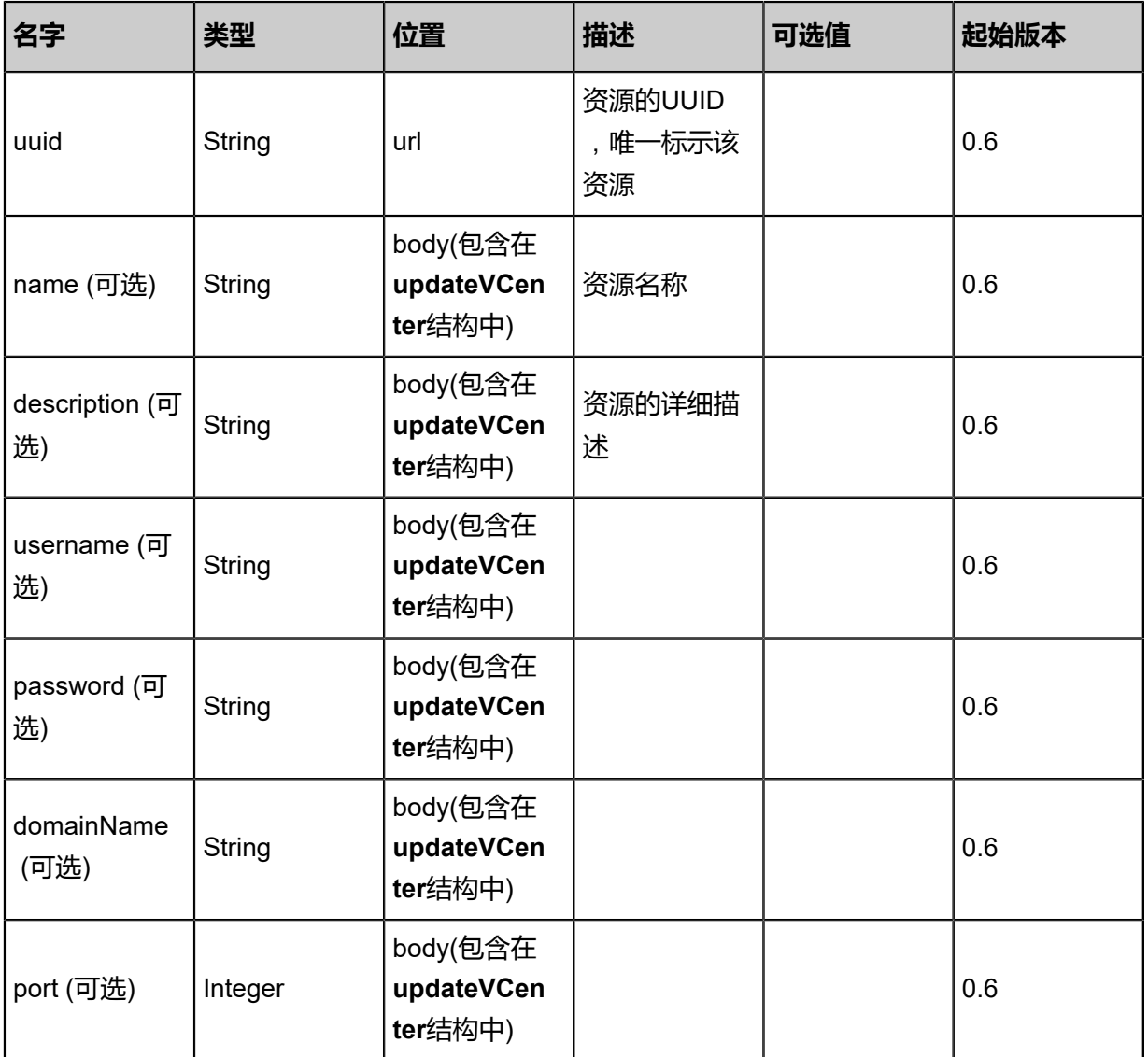

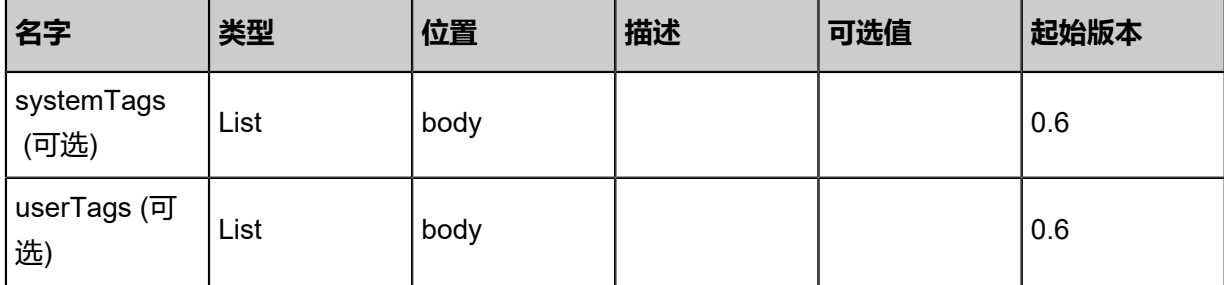

返回示例

```
{
 "inventory": {
 "uuid": "6c42846814243c408a225e3738a2440f",
 "name": "Test-VCenter",
 "description": "Test-Description",
 "domainName": "Test-DomainName",
 "userName": "Test-Username",
 "password": "Test-Password"
 }
}
```
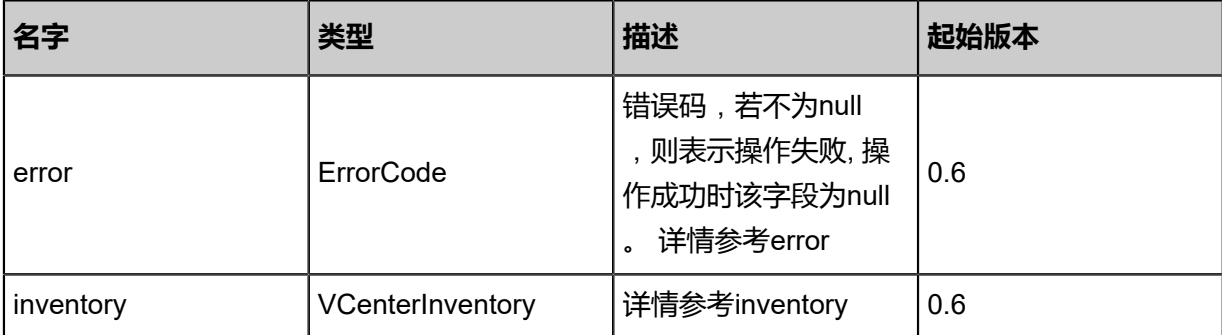

### #error

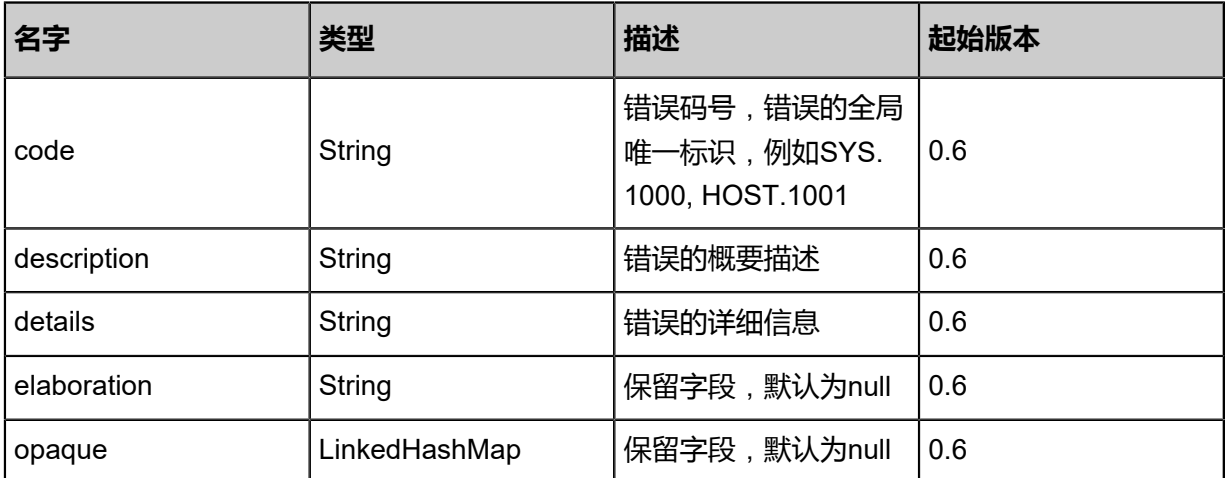

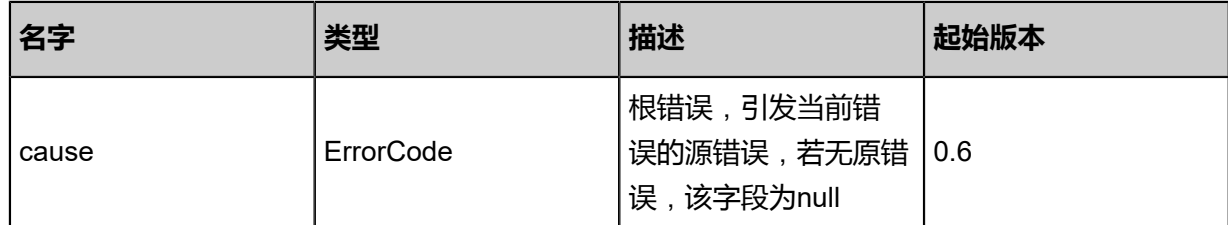

#inventory

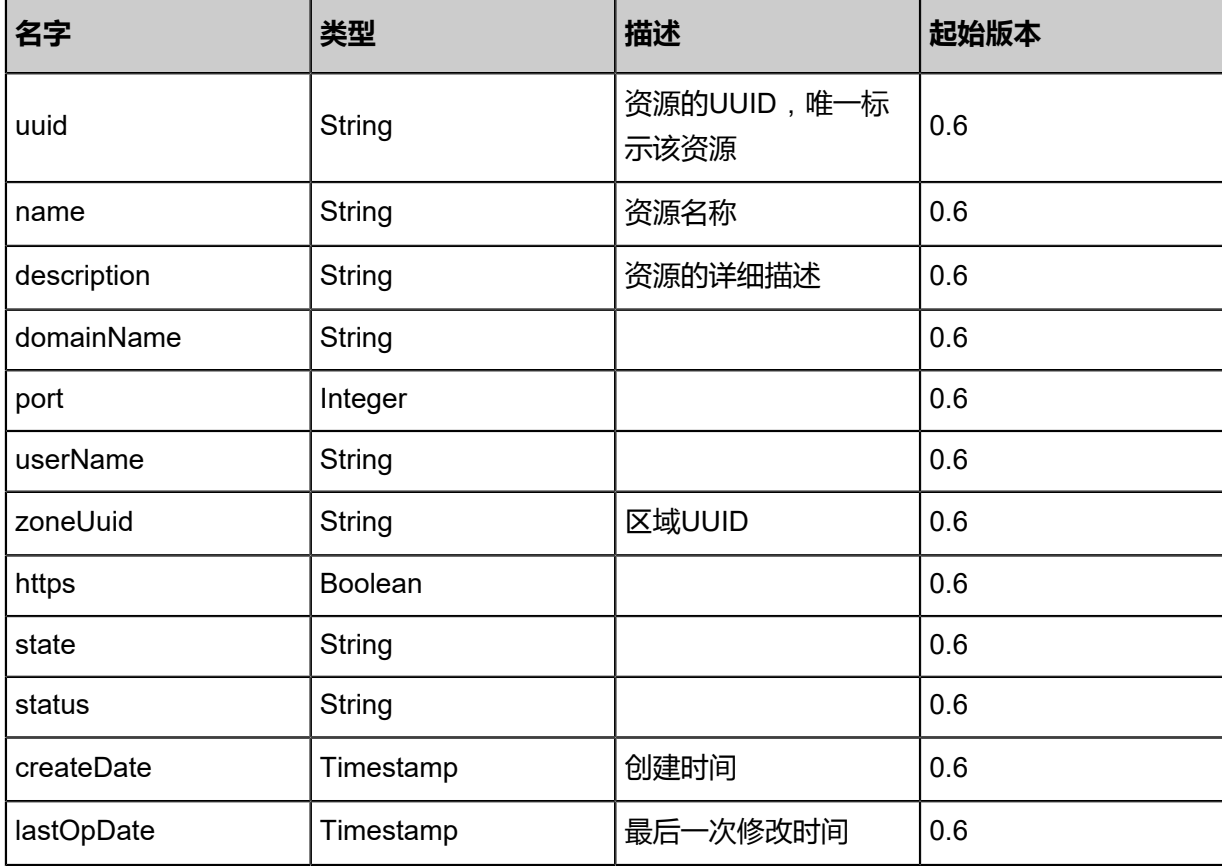

### **SDK示例**

Java SDK

```
UpdateVCenterAction action = new UpdateVCenterAction();
action.uuid = "08a6059f054a3866abf6302b6461e340";
action.name = "Test-VCenter";
action.description = "Test-Description";
action.username = "Test-Username";
action.password = "Test-Password";
action.domainName = "Test-DomainName";
action.port = 443.0;
action.sessionId = \text{``b86c9016b4f24953a9edefb53ca0678c''};
UpdateVCenterAction.Result res = action.call();
```
### Python SDK

UpdateVCenterAction action = UpdateVCenterAction() action.uuid = "08a6059f054a3866abf6302b6461e340"

```
action.name = "Test-VCenter"
action.description = "Test-Description"
action.username = "Test-Username"
action.password = "Test-Password"
action.domainName = "Test-DomainName"
action.port = 443.0action.sessionId = "b86c9016b4f24953a9edefb53ca0678c"
UpdateVCenterAction.Result res = action.call()
```
# **7.1.5 同步vCenter资源(SyncVCenter)**

### **API请求**

URLs

PUT zstack/v1/vcenters/{uuid}/actions

**Headers** 

Authorization: OAuth the-session-uuid

Body

```
{
  "syncVCenter": {},
  "systemTags": [],
  "userTags": []
}
```
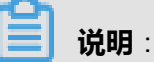

上述示例中**systemTags**、**userTags**字段可以省略。列出是为了表示body中可以包含这两个字

段。

Curl示例

```
curl -H "Content-Type: application/json" \
-H "Authorization: OAuth b86c9016b4f24953a9edefb53ca0678c" \
-X PUT -d '{"syncVCenter":{}}' \
http://localhost:8080/zstack/v1/vcenters/ada8b8f96b3033bc9420c13bba7d51b9/actions
```
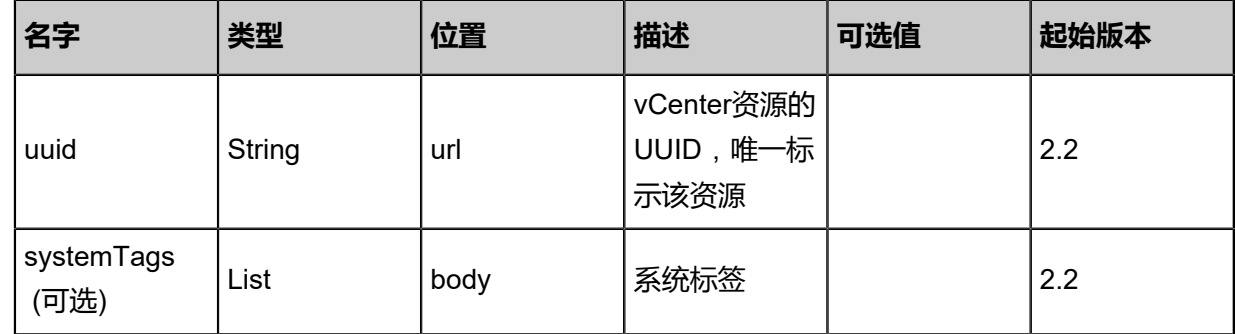

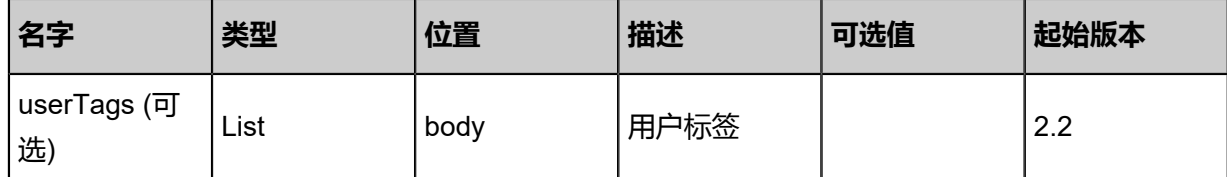

该API成功时返回一个空的JSON结构{},出错时返回的JSON结构包含一个error字段,例如:

```
{
   "error": {
      "code": "SYS.1001",
      "description": "A message or a operation timeout",
      "details": "Create VM on KVM timeout after 300s"
   }
}
```
### **SDK示例**

Java SDK

```
SyncVCenterAction action = new SyncVCenterAction();
action.uuid = "ada8b8f96b3033bc9420c13bba7d51b9";
action.sessionId = "b86c9016b4f24953a9edefb53ca0678c";
SyncVCenterAction.Result res = action.call();
```
Python SDK

```
SyncVCenterAction action = SyncVCenterAction()
action.uuid = "ada8b8f96b3033bc9420c13bba7d51b9"
action.sessionId = "b86c9016b4f24953a9edefb53ca0678c"
SyncVCenterAction.Result res = action.call()
```
# **7.1.6 查询vCenter下记录的数据中心(QueryVCenterDatacenter)**

#### **API请求**

URLs

GET zstack/v1/vcenters/datacenters GET zstack/v1/vcenters/datacenters/{uuid}

**Headers** 

Authorization: OAuth the-session-uuid

Curl示例

curl -H "Content-Type: application/json" \ -H "Authorization: OAuth 06e9b6df90ce4d13a1b2aabbc1b9070c" \ -X GET http://localhost:8080/zstack/v1/vcenters/datacenters?q=uuid=eec5497cdc2a4f04ba5a 3e497803ff69

```
curl -H "Content-Type: application/json" \
-H "Authorization: OAuth 160f1e9d49f148b995aee4023e2bc769" \
-X GET http://localhost:8080/zstack/v1/vcenters/datacenters/9e52bc6c8c214456a9ee
7c11e6375709
```
### 可查询字段

运行zstack-cli命令行工具,输入QueryVCenterDatacenter并按Tab键查看所有可查询字段以及可跨

#### 表查询的资源名。

### **API返回**

该API成功时返回一个空的JSON结构{},出错时返回的JSON结构包含一个error字段,例如:

```
{
\mathsf{'error":}~\{ "code": "SYS.1001",
   "description": "A message or a operation timeout",
   "details": "Create VM on KVM timeout after 300s"
}
}
```
#### **SDK示例**

Java SDK

```
QueryVCenterDatacenterAction action = new QueryVCenterDatacenterAction();
action.conditions = asList("uuid=60f406ebd44c4362911a5e7905bdac62");
action.sessionId = "d751323ed815434c9c8897eebf0bc6f0";
QueryVCenterDatacenterAction.Result res = action.call();
```
Python SDK

```
QueryVCenterDatacenterAction action = QueryVCenterDatacenterAction()
action.conditions = ["uuid=83936d668acd4c53b70596dd9cf647ac"]
action.sessionId = "e1cf6dfc43354570a9ae9ee8694c2f1e"
QueryVCenterDatacenterAction.Result res = action.call()
```
# **7.1.7 查询vCenter集群(QueryVCenterCluster)**

#### **API请求**

URLs

GET zstack/v1/vcenters/clusters

### GET zstack/v1/vcenters/clusters/{uuid}

#### **Headers**

Authorization: OAuth the-session-uuid

Curl示例

curl -H "Content-Type: application/json" \ -H "Authorization: OAuth b4ad190088e14bb89ad9594fd311a9b9" \ -X GET http://localhost:8080/zstack/v1/vcenters/clusters?q=uuid=82019f6ef752427480de 4812339149bd

curl -H "Content-Type: application/json" \ -H "Authorization: OAuth e2545e88cc674f52bb6d9dd3954e8ea7" \ -X GET http://localhost:8080/zstack/v1/vcenters/clusters/ccf3e1c048d84ebbad90802a7bd0907c

### 可查询字段

运行zstack-cli命令行工具,输入QueryVCenterCluster并按Tab键查看所有可查询字段以及可跨表查

询的资源名。

### **API返回**

```
该API成功时返回一个空的JSON结构{},出错时返回的JSON结构包含一个error字段,例如:
```

```
{
"error": {
   "code": "SYS.1001",
   "description": "A message or a operation timeout",
   "details": "Create VM on KVM timeout after 300s"
}
}
```
### **SDK示例**

Java SDK

```
QueryVCenterClusterAction action = new QueryVCenterClusterAction();
action.conditions = asList("uuid=1197f1e666b24da9b96ca15b76d23029");
action.sessionId = "833bf9348c13481792af75ade4d2d0fb";
QueryVCenterClusterAction.Result res = action.call();
```
Python SDK

```
QueryVCenterClusterAction action = QueryVCenterClusterAction()
action.conditions = ["uuid=99e19ea5de35490f8f78f2b2c54e867b"]
action.sessionId = "bbfbeaea067840879cbc285146514152"
```
QueryVCenterClusterAction.Result res = action.call()

# **7.1.8 查询vCenter主存储(QueryVCenterPrimaryStorage)**

### **API请求**

URLs

GET zstack/v1/vcenters/primary-storage GET zstack/v1/vcenters/primary-storage/{uuid}

#### **Headers**

Authorization: OAuth the-session-uuid

Curl示例

curl -H "Content-Type: application/json" \ -H "Authorization: OAuth 0d623b631fd7402d83b9ff2b25bdd831" \ -X GET http://localhost:8080/zstack/v1/vcenters/primary-storage?q=uuid=981850c958 1d4ffb9df096112f902031

curl -H "Content-Type: application/json" \ -H "Authorization: OAuth c9d5f42a19d745c6928da0cd5325e1d6" \ -X GET http://localhost:8080/zstack/v1/vcenters/primary-storage/d51815cfb0974e168f18 578618474f75

#### 可查询字段

运行zstack-cli命令行工具,输入QueryVCenterPrimaryStorage并按Tab键查看所有可查询字段以及

可跨表查询的资源名。

#### **API返回**

```
该API成功时返回一个空的JSON结构{},出错时返回的JSON结构包含一个error字段,例如:
```

```
{
"error": {
   "code": "SYS.1001",
   "description": "A message or a operation timeout",
   "details": "Create VM on KVM timeout after 300s"
}
}
```
#### **SDK示例**

Java SDK

```
QueryVCenterPrimaryStorageAction action = new QueryVCenterPrimaryStorageAction();
action.conditions = asList("uuid=252afc9b92b34337adda34baa66f41c4");
action.sessionId = "0574d9e353cb434cb8873871d6c312ba";
```
#### QueryVCenterPrimaryStorageAction.Result res = action.call();

Python SDK

```
QueryVCenterPrimaryStorageAction action = QueryVCenterPrimaryStorageAction()
action.conditions = ["uuid=9fad4c72758b46d38c0866e460ef4b46"]
action.sessionId = "ceba885251524d33a45220db9b465a9e"
QueryVCenterPrimaryStorageAction.Result res = action.call()
```
# **7.1.9 查询vCenter镜像服务器(QueryVCenterBackupStorage)**

### **API请求**

#### URLs

GET zstack/v1/vcenters/backup-storage GET zstack/v1/vcenters/backup-storage/{uuid}

#### **Headers**

Authorization: OAuth the-session-uuid

### Curl示例

```
curl -H "Content-Type: application/json" \
-H "Authorization: OAuth 7ef3836bac52419aad77c40b44fffb75" \
-X GET http://localhost:8080/zstack/v1/vcenters/backup-storage?q=uuid=5557b28542
0b48b0b8c9bcea75b8b118
```
curl -H "Content-Type: application/json" \ -H "Authorization: OAuth 5176427af8404b40b3fdc2faa26790d1" \ -X GET http://localhost:8080/zstack/v1/vcenters/backup-storage/59ca8b1caccf41eca787 b0fbd354bde9

### 可查询字段

运行zstack-cli命令行工具,输入QueryVCenterBackupStorage并按Tab键查看所有可查询字段以及

可跨表查询的资源名。

#### **API返回**

该API成功时返回一个空的JSON结构{},出错时返回的JSON结构包含一个error字段,例如:

```
{
"error": {
    "code": "SYS.1001",
    "description": "A message or a operation timeout",
    "details": "Create VM on KVM timeout after 300s"
}
```
}

### **SDK示例**

Java SDK

```
QueryVCenterBackupStorageAction action = new QueryVCenterBackupStorageAction();
action.conditions = asList("uuid=7557d599e0204b11b4dbf0d1dca47218");
action.sessionId = "76854653db20477199d441bc07a74552";
QueryVCenterBackupStorageAction.Result res = action.call();
```
Python SDK

```
QueryVCenterBackupStorageAction action = QueryVCenterBackupStorageAction()
action.conditions = ["uuid=ea80ba3ee9de4938a148d5b29fdc1780"]
action.sessionId = "365e725adbea460b9352adf7848a7026"
QueryVCenterBackupStorageAction.Result res = action.call()
```
# 8 **平台运维**

# **8.1 ZWatch/SNS**

# **8.1.1 ZWatch相关接口**

**8.1.1.1 时序数据**(**Metric**)

# **8.1.1.1.1 获取所有metric元数据(GetAllMetricMetadata)**

# **API请求**

URLs

GET zstack/v1/zwatch/metrics/meta-data

### **Headers**

Authorization: OAuth the-session-uuid

### Curl示例

curl -H "Content-Type: application/json" \ -H "Authorization: OAuth b86c9016b4f24953a9edefb53ca0678c" \ -X GET http://localhost:8080/zstack/v1/zwatch/metrics/meta-data

### 参数列表

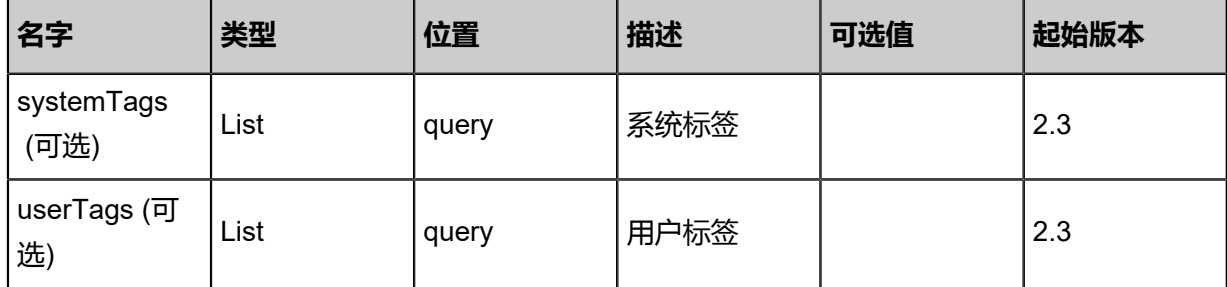

### **API返回**

返回示例

```
{
  "metrics": [
  \{ "namespace": "ZStack/VM",
    "name": "org.zstack.zwatch.datatype.Metric@5fd63d14",
    "labelNames": [
      "VMUuid",
      "CPUNum"
    ]
```
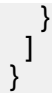

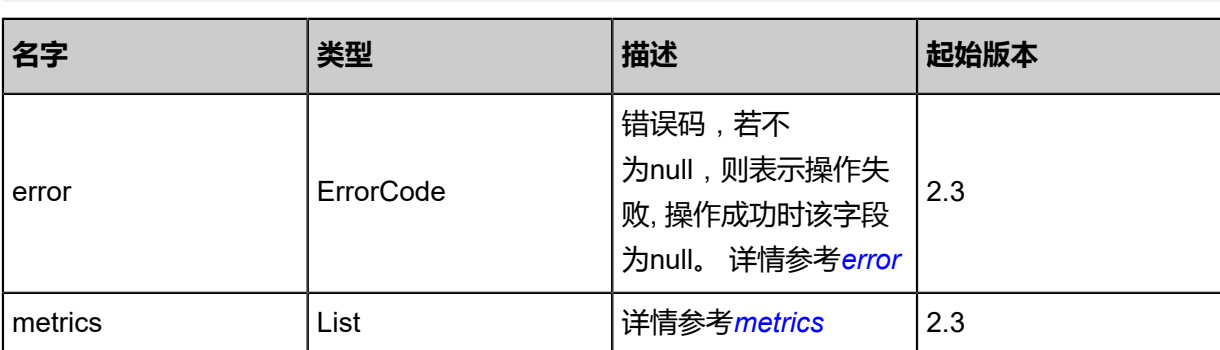

### <span id="page-1164-0"></span>#error

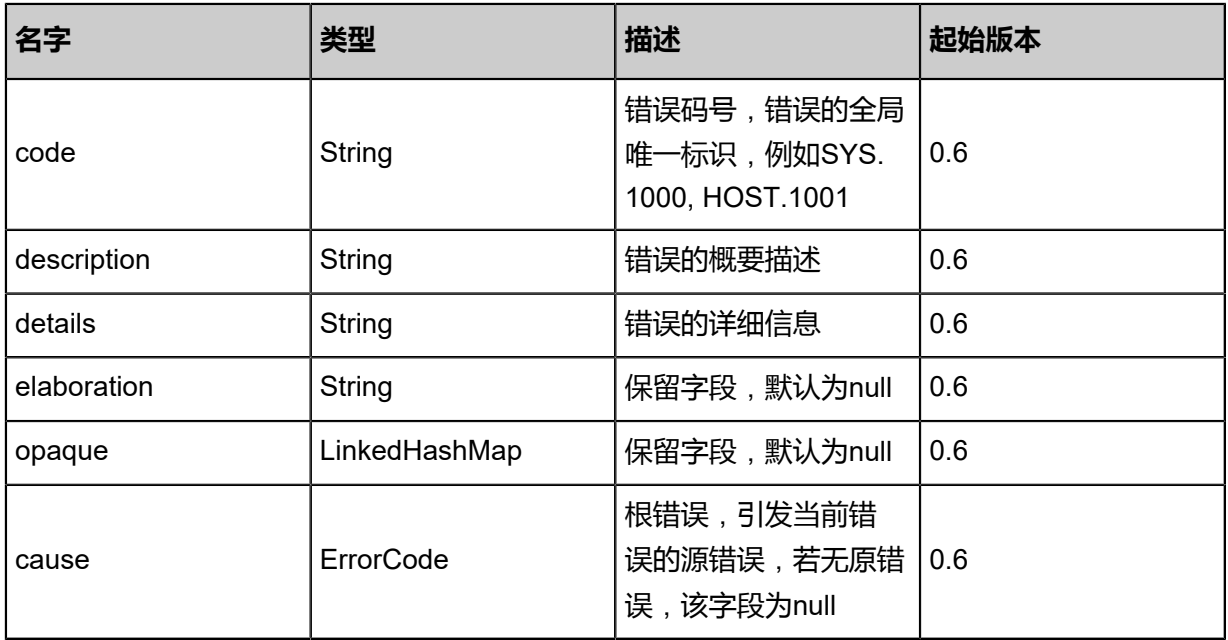

### <span id="page-1164-1"></span>#metrics

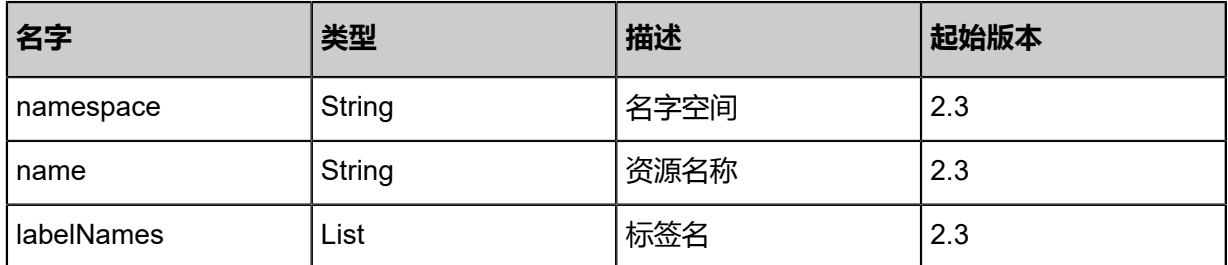

# **SDK示例**

Java SDK

GetAllMetricMetadataAction action = new GetAllMetricMetadataAction(); action.sessionId = "b86c9016b4f24953a9edefb53ca0678c";

GetAllMetricMetadataAction.Result res = action.call();

Python SDK

```
GetAllMetricMetadataAction action = GetAllMetricMetadataAction()
action.sessionId = "b86c9016b4f24953a9edefb53ca0678c"
GetAllMetricMetadataAction.Result res = action.call()
```
# **8.1.1.1.2 获取metric的标签值(GetMetricLabelValue)**

### **API请求**

URLs

GET zstack/v1/zwatch/metrics/label-values

**Headers** 

Authorization: OAuth the-session-uuid

### Curl示例

curl -H "Content-Type: application/json" \

-H "Authorization: OAuth b86c9016b4f24953a9edefb53ca0678c" \

-X GET http://localhost:8080/zstack/v1/zwatch/metrics/label-values?namespace=ZStack/VM &metricName=CPUIdleUtilization&labelNames=CPUNum&filterLabels=VMUuid=e47f7145f4 cd4fca8e2856038ecdf3e1

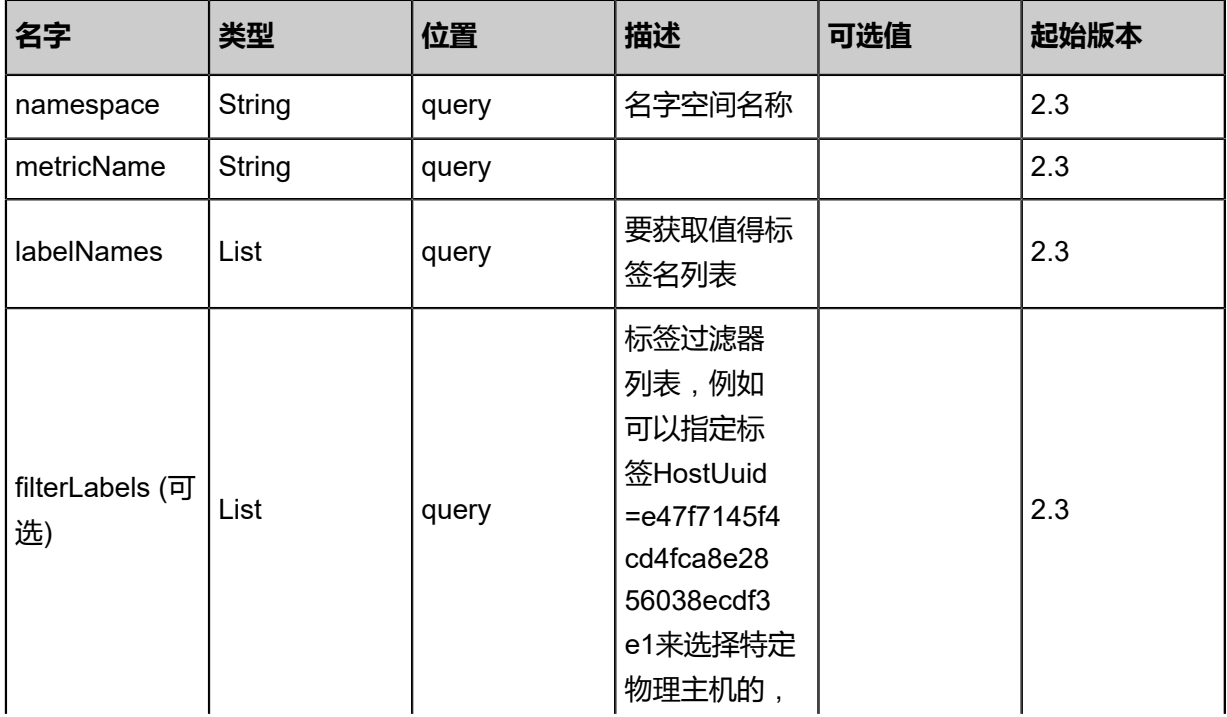

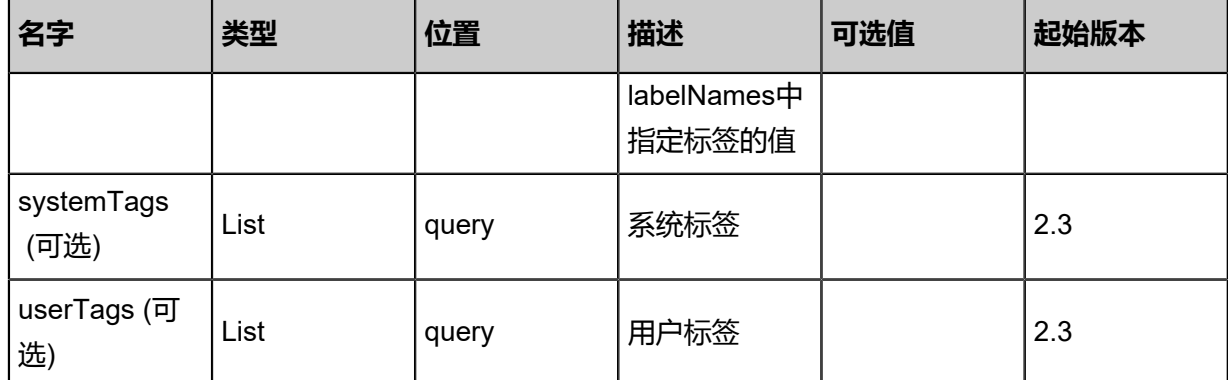

### 返回示例

```
{
 "labels": [
\{ "VMUuid": "e47f7145f4cd4fca8e2856038ecdf3e1",
 "CPUNum": "1"
 }
 ]
}
```
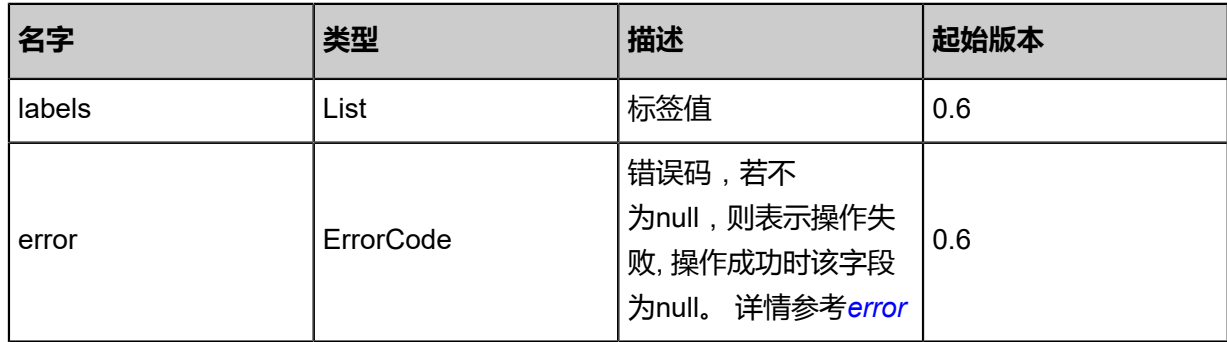

### <span id="page-1166-0"></span>#error

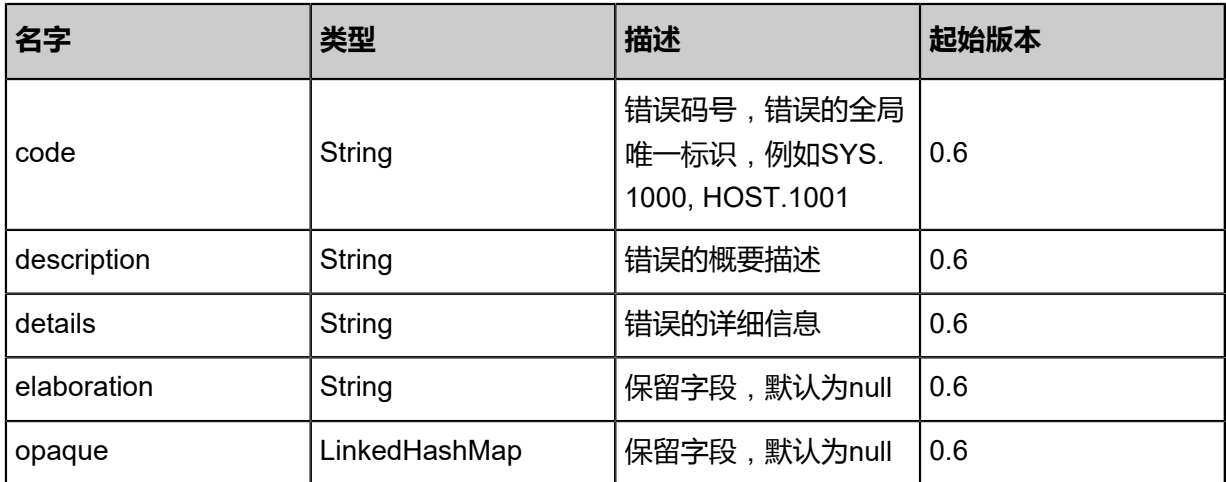

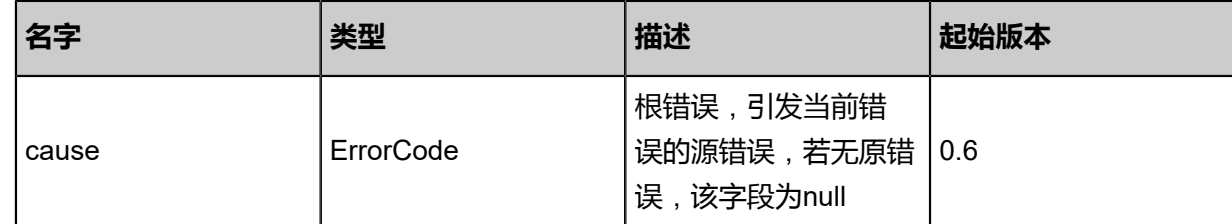

### **SDK示例**

Java SDK

```
GetMetricLabelValueAction action = new GetMetricLabelValueAction();
action.namespace = "ZStack/VM";
action.metricName = "CPUIdleUtilization";
action.labelNames = asList("CPUNum");
action.filterLabels = asList("VMUuid=e47f7145f4cd4fca8e2856038ecdf3e1");
action.sessionId = "b86c9016b4f24953a9edefb53ca0678c";
GetMetricLabelValueAction.Result res = action.call();
```
Python SDK

```
GetMetricLabelValueAction action = GetMetricLabelValueAction()
action.namespace = "ZStack/VM"
action.metricName = "CPUIdleUtilization"
action.labelNames = [CPUNum]
action.filterLabels = [VMUuid=e47f7145f4cd4fca8e2856038ecdf3e1]
action.sessionId = "b86c9016b4f24953a9edefb53ca0678c"
GetMetricLabelValueAction.Result res = action.call()
```
# **8.1.1.1.3 获取metric数据(GetMetricData)**

### **API请求**

URLs

GET zstack/v1/zwatch/metrics

Headers

Authorization: OAuth the-session-uuid

Curl示例

```
curl -H "Content-Type: application/json" \
-H "Authorization: OAuth b86c9016b4f24953a9edefb53ca0678c" \
-X GET http://localhost:8080/zstack/v1/zwatch/metrics?namespace=ZStack/VM&metricName=
CPUIdleUtilization&startTime=1.519829245921E12&period=30.0
```
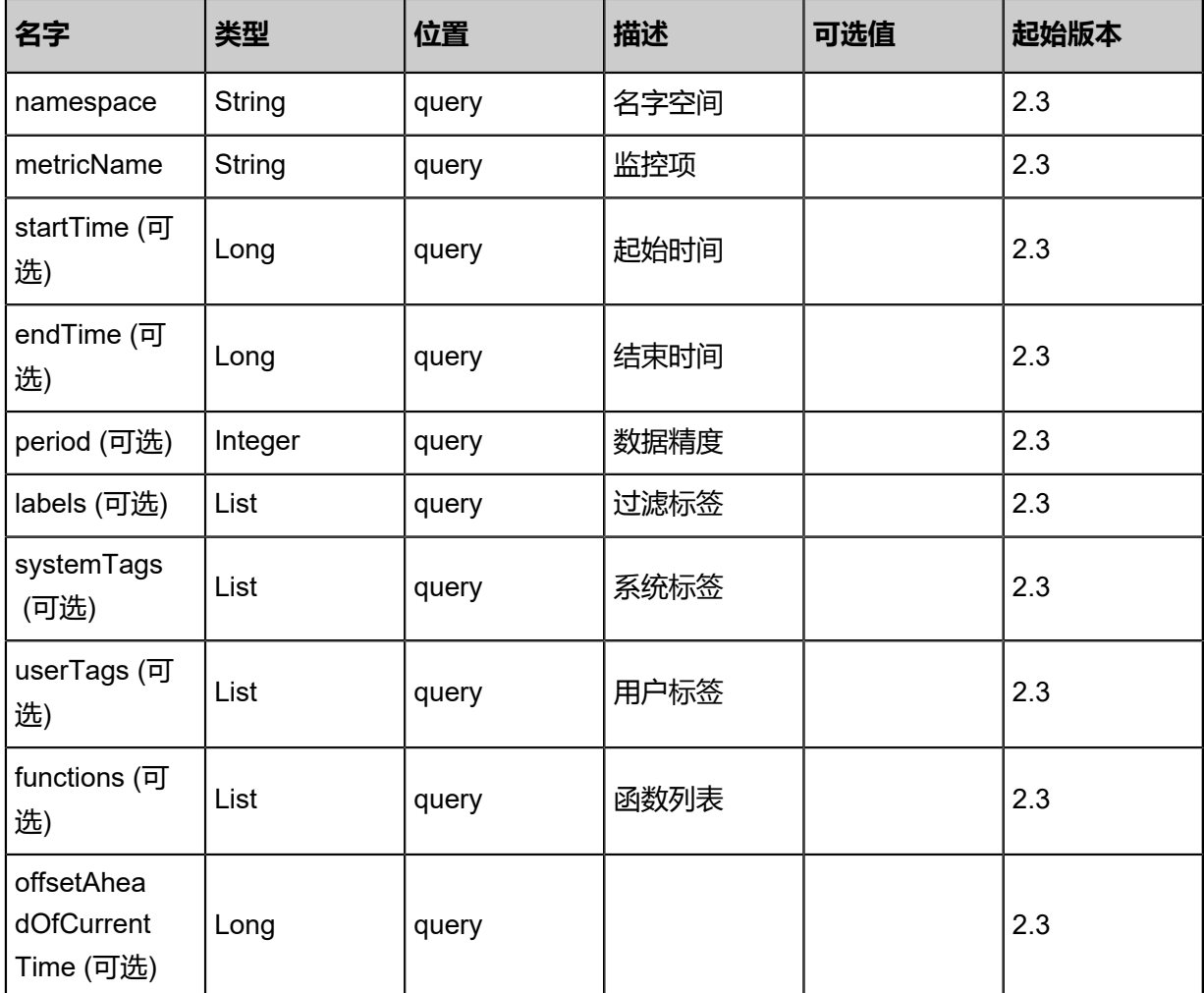

返回示例

```
{
 "data": [
\{ "value": 101.02,
 "time": 1.519829245957E12,
 "labels": {
 "VMUuid": "9304ab73d9b84852ad1d5061fd4760a5"
 }
 }
 ]
}
```
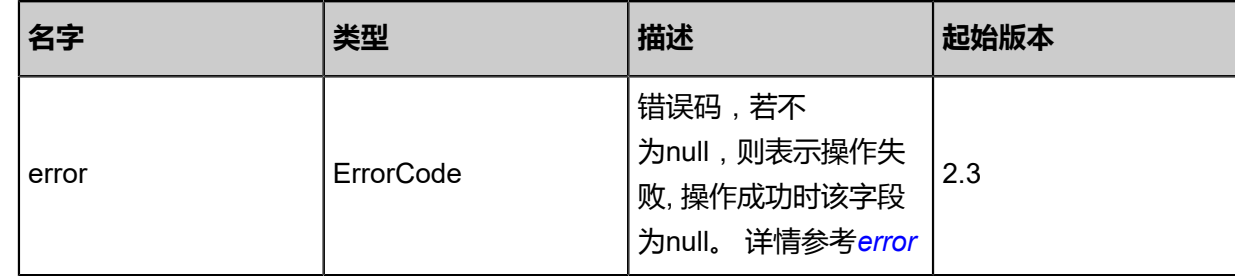

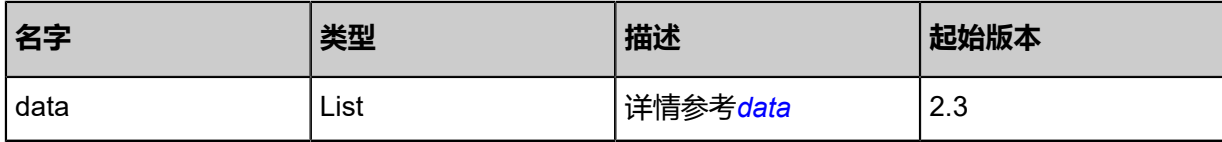

<span id="page-1169-0"></span>#error

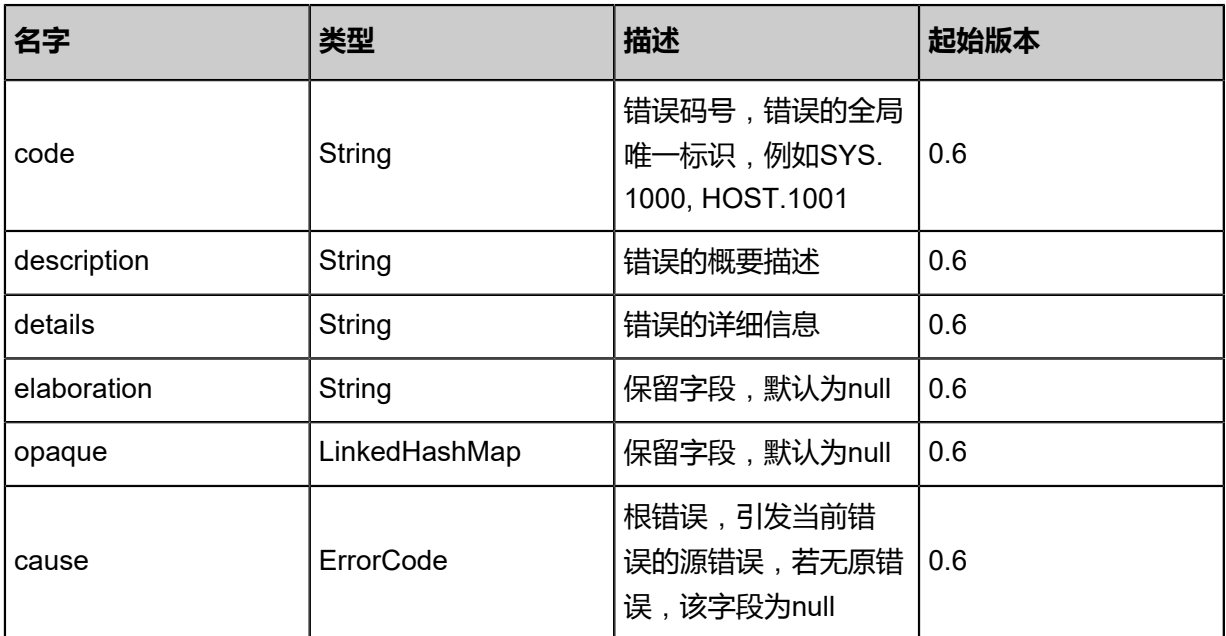

### <span id="page-1169-1"></span>#data

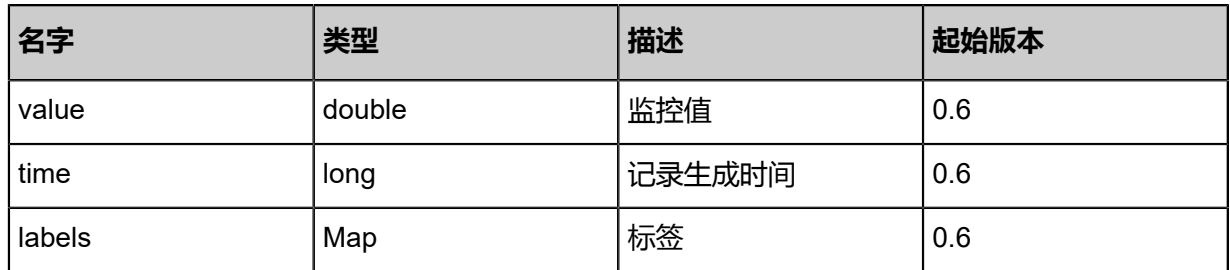

### **SDK示例**

Java SDK

```
GetMetricDataAction action = new GetMetricDataAction();
action.namespace = "ZStack/VM";
action.metricName = "CPUIdleUtilization";
action.startTime = 1.519829246005E12;
action.period = 30.0;
action.sessionId = "b86c9016b4f24953a9edefb53ca0678c";
GetMetricDataAction.Result res = action.call();
```
Python SDK

```
GetMetricDataAction action = GetMetricDataAction()
action.namespace = "ZStack/VM"
action.metricName = "CPUIdleUtilization"
action.startTime = 1.519829246005E12
```

```
action.period = 30.0
action.sessionId = "b86c9016b4f24953a9edefb53ca0678c"
GetMetricDataAction.Result res = action.call()
```
# **8.1.1.1.4 存入自定义metric数据(PutMetricData)**

### **API请求**

URLs

POST zstack/v1/zwatch/metrics

**Headers** 

Authorization: OAuth the-session-uuid

Body

```
{
  "params": {
   "namespace": "MyNameSpace",
   "data": [
\{ "metricName": "UserDefinedName",
 "value": 100.01,
 "labels": {
 "label1": "value1"
     }
    }
   ]
 },
 "systemTags": [],
  "userTags": []
}
```
**说明**:

上述示例中**systemTags**、**userTags**字段可以省略。列出是为了表示body中可以包含这两个字

段。

Curl示例

```
curl -H "Content-Type: application/json" \
-H "Authorization: OAuth b86c9016b4f24953a9edefb53ca0678c" \
-X POST -d '{"params":{"namespace":"MyNameSpace","data":[{"metricName":"UserDefine
dName","value":100.01,"labels":{"label1":"value1"}}]}}' \
http://localhost:8080/zstack/v1/zwatch/metrics
```
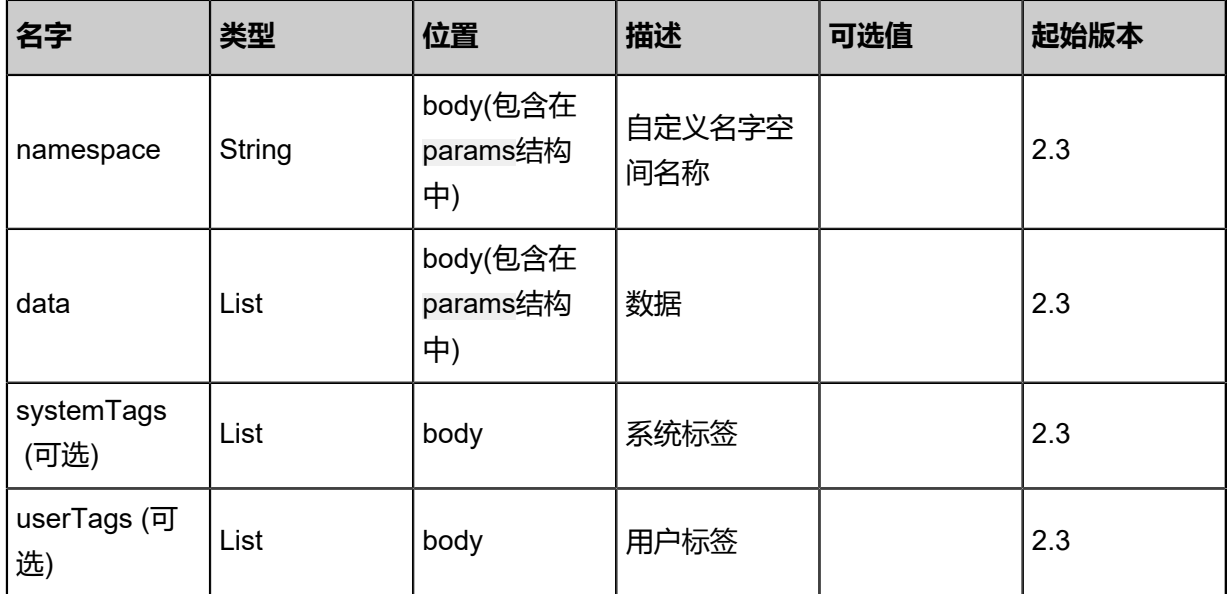

该API成功时返回一个空的JSON结构**{}**,出错时返回的JSON结构包含一个error字段,例如:

```
{
   "error": {
      "code": "SYS.1001",
      "description": "A message or a operation timeout",
      "details": "Create VM on KVM timeout after 300s"
   }
}
```
### **SDK示例**

Java SDK

```
PutMetricDataAction action = new PutMetricDataAction();
action.namespace = "MyNameSpace";
action.data = asList([metricName:UserDefinedName, value:100.01, labels:[label1:value1]]);
action.sessionId = "b86c9016b4f24953a9edefb53ca0678c";
PutMetricDataAction.Result res = action.call();
```
Python SDK

```
PutMetricDataAction action = PutMetricDataAction()
action.namespace = "MyNameSpace"
action.data = [[metricName:UserDefinedName, value:100.01, labels:[label1:value1]]]
action.sessionId = "b86c9016b4f24953a9edefb53ca0678c"
```
PutMetricDataAction.Result res = action.call()

# **8.1.1.2 事件**(**Event**)

# **8.1.1.2.1 获取所有event元数据(GetAllEventMetadata)**

### **API请求**

URLs

GET zstack/v1/zwatch/events/meta-data

### **Headers**

Authorization: OAuth the-session-uuid

### Curl示例

curl -H "Content-Type: application/json" \

-H "Authorization: OAuth b86c9016b4f24953a9edefb53ca0678c" \

-X GET http://localhost:8080/zstack/v1/zwatch/events/meta-data

### 参数列表

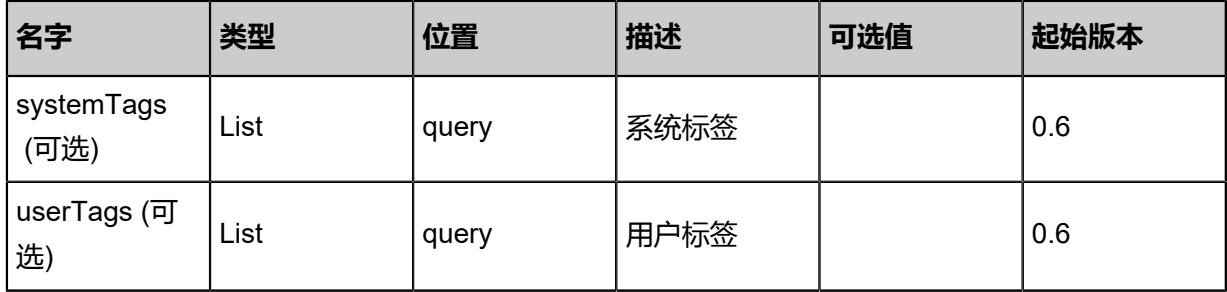

## **API返回**

```
返回示例
```

```
{
 "events": [
\{ "namespace": "ZStack/VM",
    "name": "org.zstack.zwatch.datatype.EventFamily@80723ca",
 "labelNames": [
 "HAProcess",
   ]
  }
 ]
```
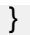

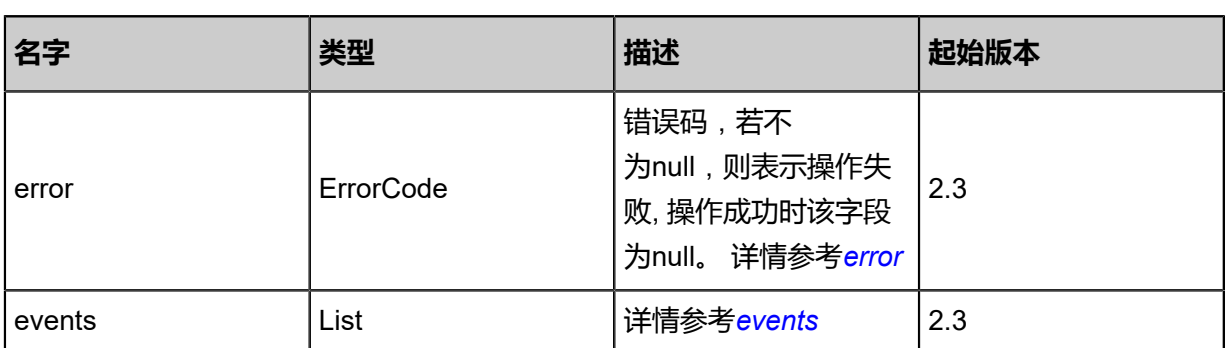

<span id="page-1173-0"></span>#error

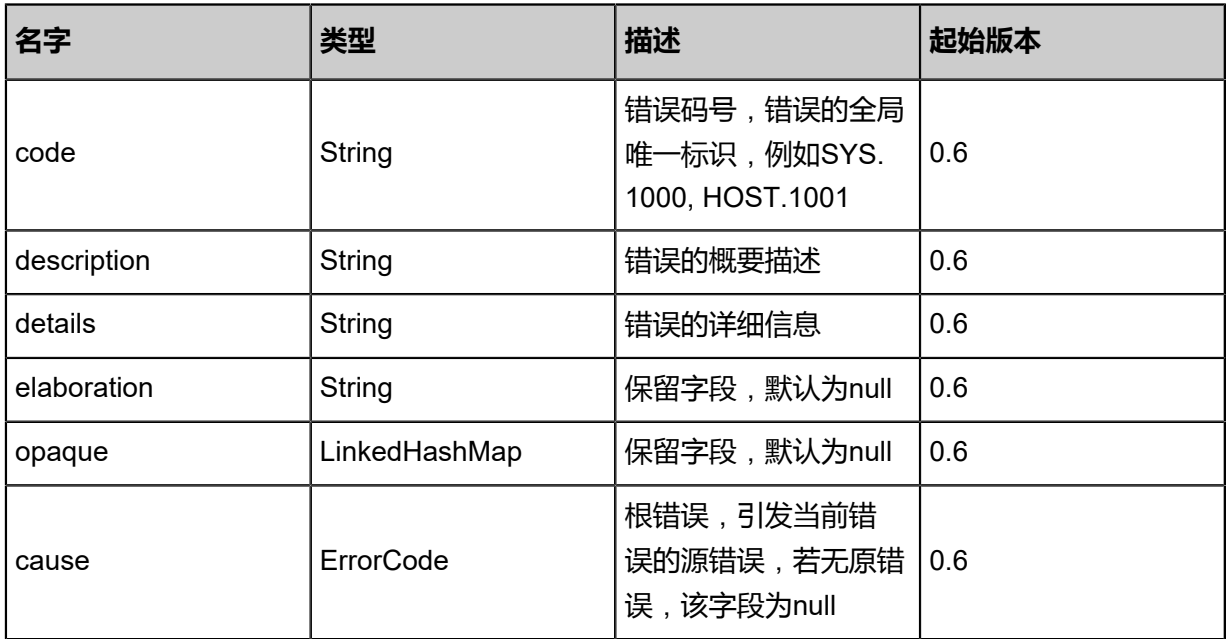

### <span id="page-1173-1"></span>#events

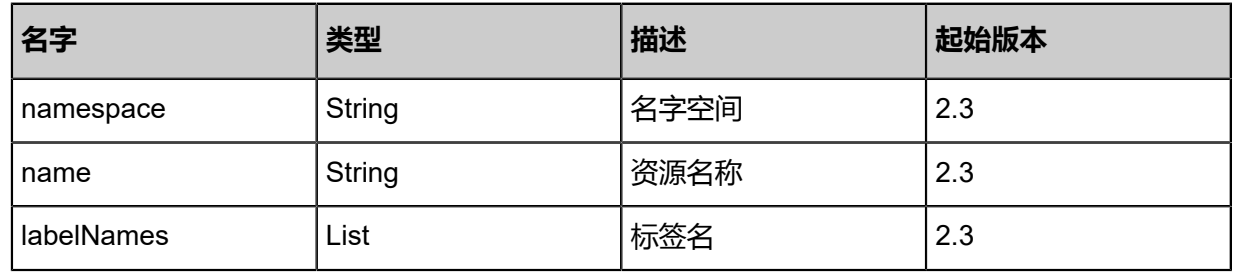

## **SDK示例**

Java SDK

GetAllEventMetadataAction action = new GetAllEventMetadataAction(); action.sessionId = "b86c9016b4f24953a9edefb53ca0678c";

GetAllEventMetadataAction.Result res = action.call();

Python SDK

```
GetAllEventMetadataAction action = GetAllEventMetadataAction()
action.sessionId = "b86c9016b4f24953a9edefb53ca0678c"
GetAllEventMetadataAction.Result res = action.call()
```
# **8.1.1.2.2 获取事件(GetEventData)**

### **API请求**

URLs

GET zstack/v1/zwatch/events

**Headers** 

Authorization: OAuth the-session-uuid

Curl示例

```
curl -H "Content-Type: application/json" \
```

```
-H "Authorization: OAuth b86c9016b4f24953a9edefb53ca0678c" \
```
-X GET http://localhost:8080/zstack/v1/zwatch/events?startTime=1.519829187122E12&limit=10

.0

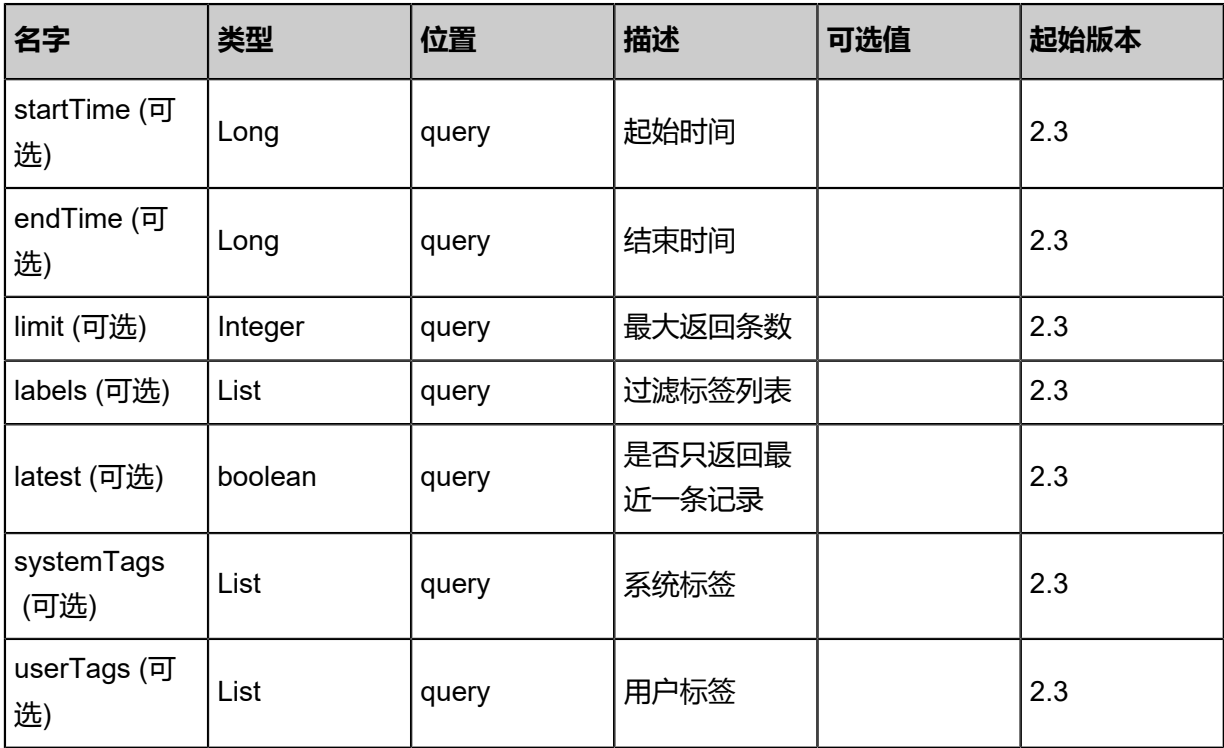

### 返回示例

```
{
 "events": [
\{ "namespace": "ZStack/VM",
 "name": "org.zstack.zwatch.datatype.EventFamily@2ab88a0a",
 "labels": {},
 "emergencyLevel": "Normal",
 "resourceId": "e268c834341843229eb2617977fec4a3",
 "resourceName": "VmInstanceVO",
   "time": 1.519829187154E12
 }
 ]
}
```
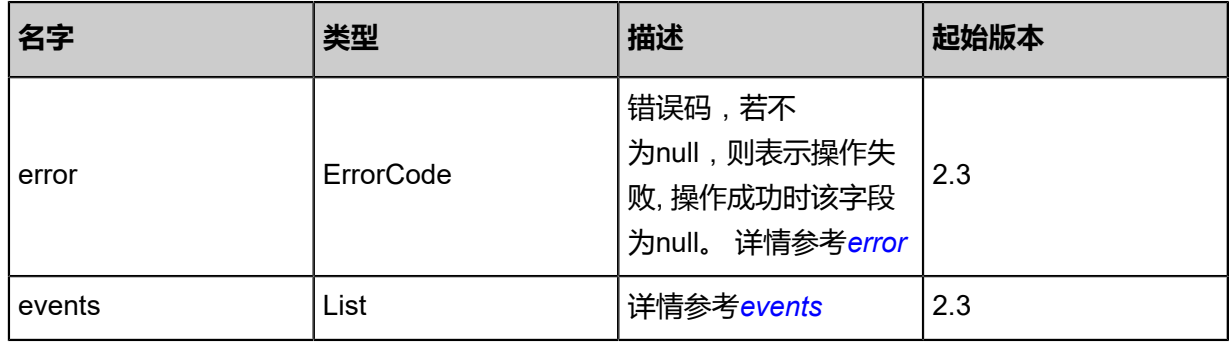

#### <span id="page-1175-0"></span>#error

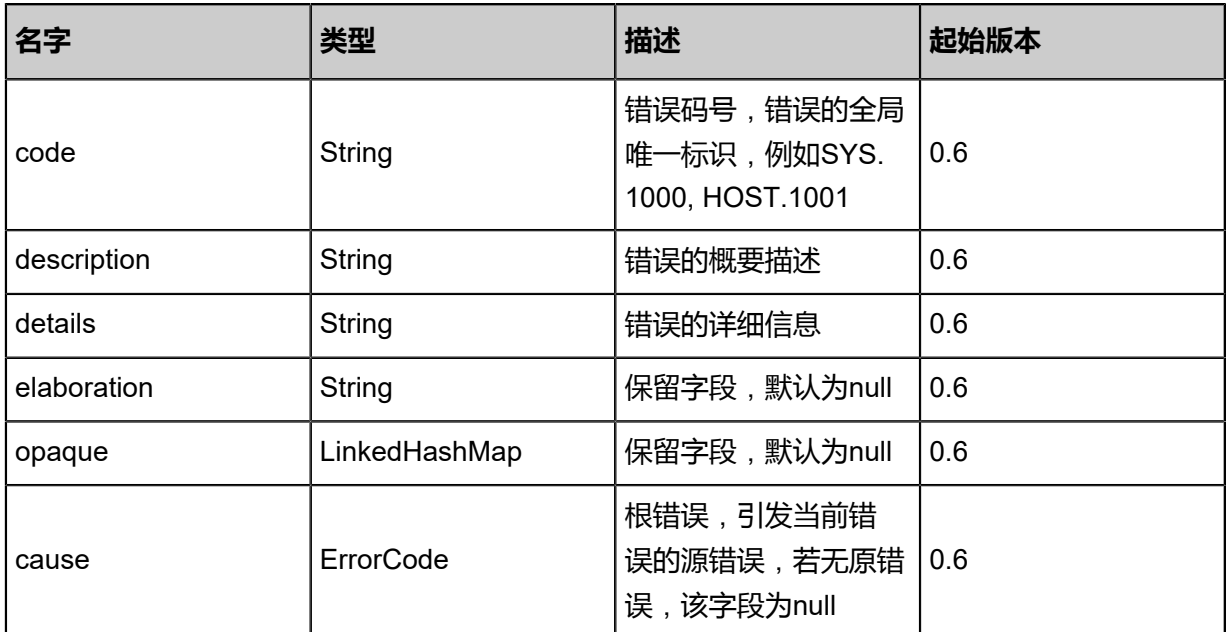

### <span id="page-1175-1"></span>#events

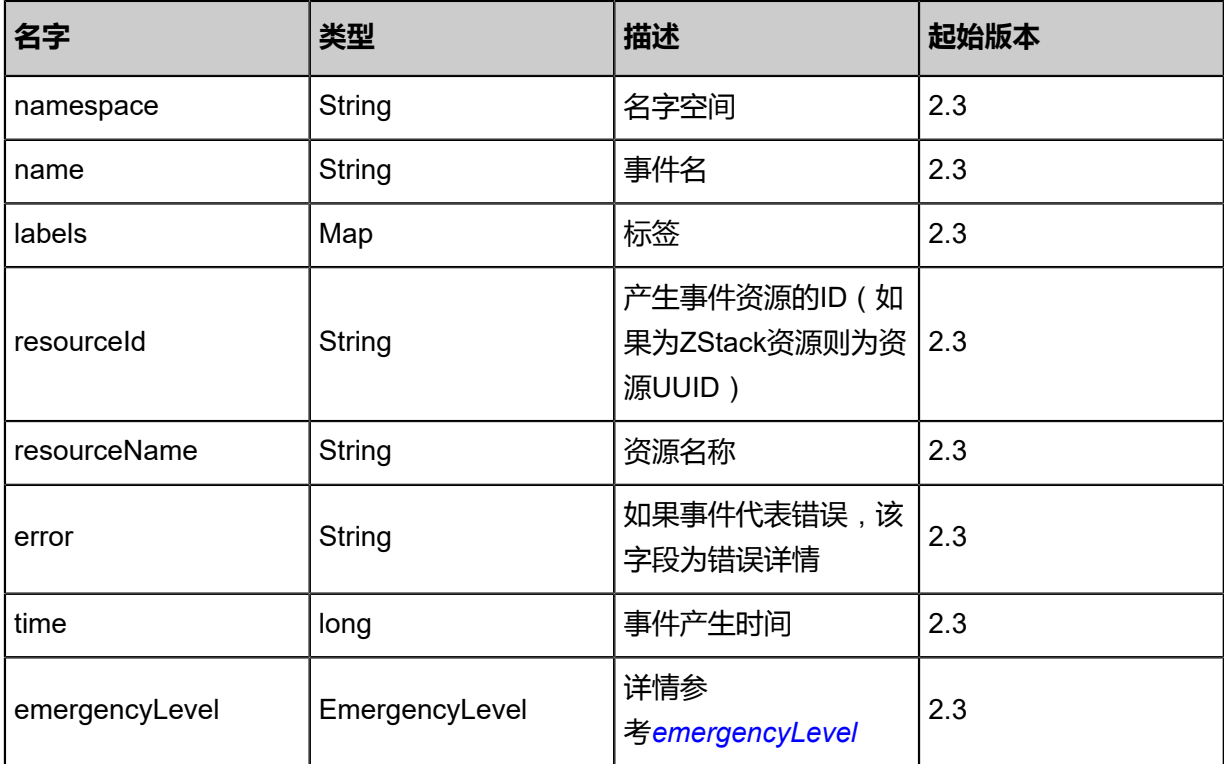

### <span id="page-1176-0"></span>#emergencyLevel

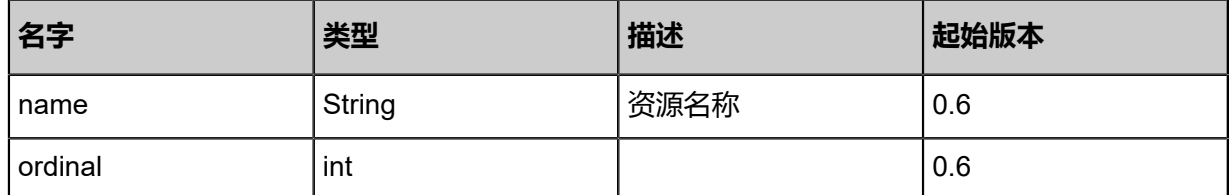

### **SDK示例**

Java SDK

```
GetEventDataAction action = new GetEventDataAction();
action.startTime = 1.519829187242E12;
action.limit = 10.0;
action.conditions = asList("HostUuid=c732a54b784c48c2bba96538bf571c3e");
action.sessionId = "b86c9016b4f24953a9edefb53ca0678c";
GetEventDataAction.Result res = action.call();
```
Python SDK

```
GetEventDataAction action = GetEventDataAction()
action.startTime = 1.519829187243E12
action.limit = 10.0
action.conditions = [HostUuid=bbd9c4a2618f42a78f726f0336086a81]
action.sessionId = "b86c9016b4f24953a9edefb53ca0678c"
```
GetEventDataAction.Result res = action.call()

# **8.1.1.3 报警器**(**Alarm**)

# **8.1.1.3.1 创建报警器 (CreateAlarm)**

## **API请求**

URLs

POST zstack/v1/zwatch/alarms

### **Headers**

Authorization: OAuth the-session-uuid

Body

```
{
 "params": {
 "name": "VM CPU Alarm",
   "comparisonOperator": "LessThanOrEqualTo",
   "period": 60.0,
 "namespace": "ZStack/VM",
 "metricName": "org.zstack.zwatch.datatype.Metric@565e1ebe",
   "threshold": 60.0,
   "repeatInterval": 1800.0,
   "labels": [
\{ "key": "VMUuid",
     "value": "dd25d68fd75c4e298379cc9944f1852d",
     "op": "Equal"
    }
 ],
 "actions": [
\{ "actionUuid": "a76de6b99dbc4e3bbceb7f5cc7b1cec8",
 "actionType": "sns"
    }
   ]
 },
 "systemTags": [],
 "userTags": []
}
```
# **说明**:

上述示例中**systemTags**、**userTags**字段可以省略。列出是为了表示body中可以包含这两个字

段。

Curl示例

```
curl -H "Content-Type: application/json" \
-H "Authorization: OAuth b86c9016b4f24953a9edefb53ca0678c" \
```
-X POST -d '{"params":{"name":"VM CPU Alarm","comparisonOperator":"LessThanOrEqualTo ","period":60.0,"namespace":"ZStack/VM","metricName":"org.zstack.zwatch.datatype.Metric @565e1ebe","threshold":60.0,"repeatInterval":1800.0,"labels":[{"key":"VMUuid","value":" 85b0dc413b5040d18d6726f6ae515c42","op":"Equal"}],"actions":[{"actionUuid":"eb00cb48ff 0148cbb5358cad4f6f94a0","actionType":"sns"}]}}' \ http://localhost:8080/zstack/v1/zwatch/alarms

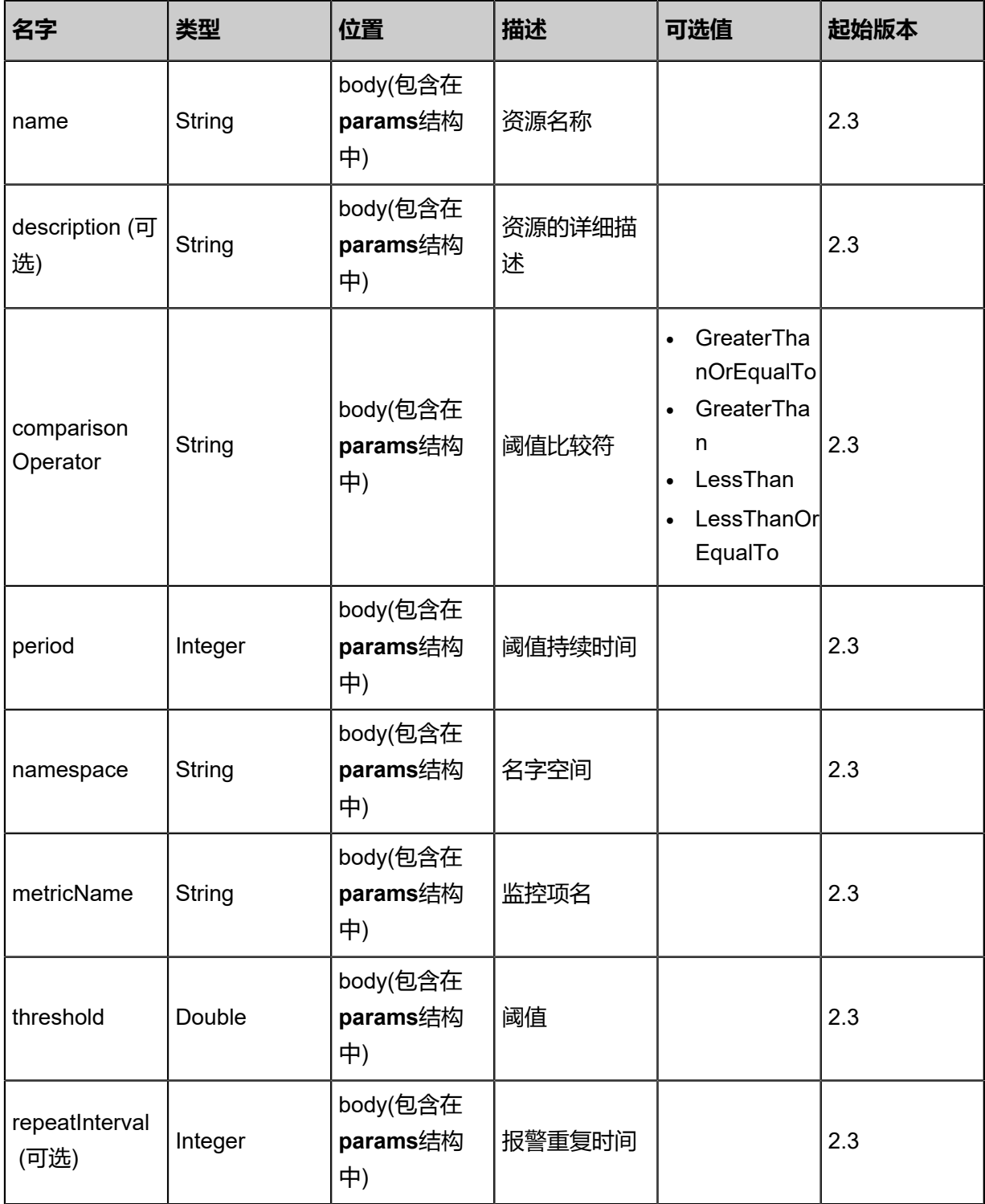

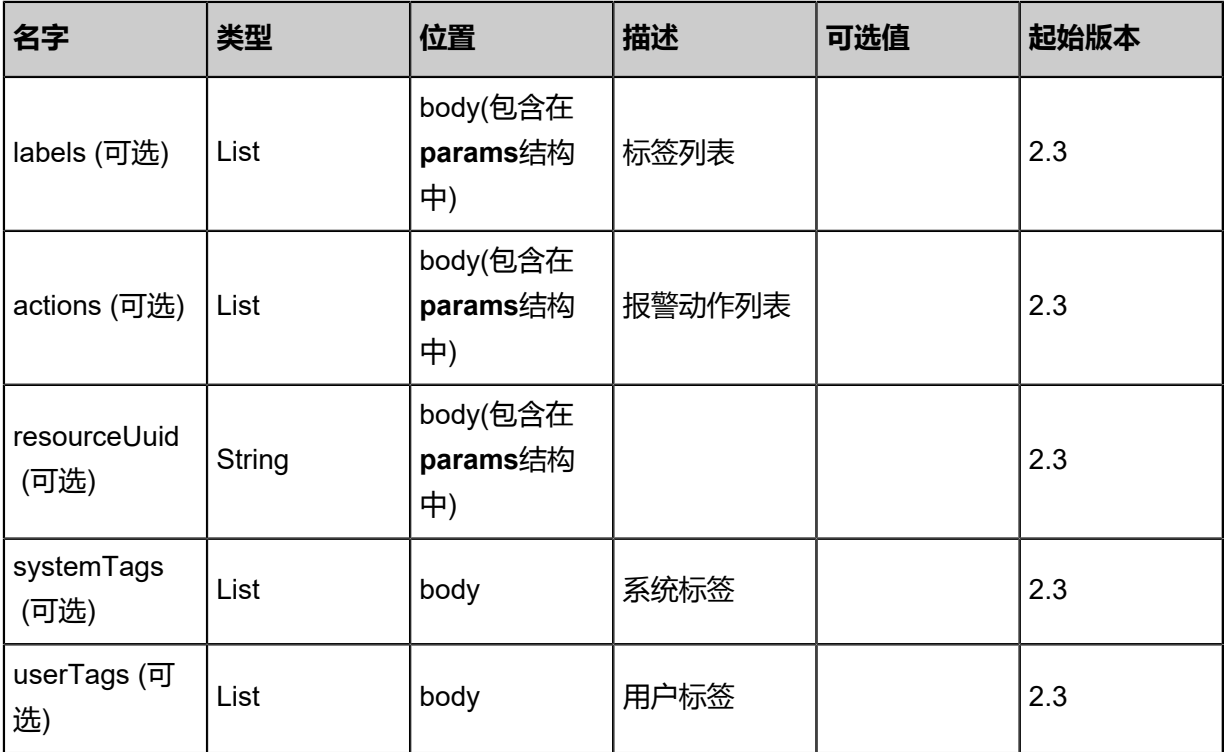

# 返回示例

```
{
  "inventory": {
   "uuid": "63fa09391802410da7e40a43c11b859e",
   "name": "VM CPU Alarm",
   "comparisonOperator": "LessThanOrEqualTo",
   "period": 60.0,
 "namespace": "ZStack/VM",
 "metricName": "org.zstack.zwatch.datatype.Metric@565e1ebe",
   "threshold": 30.0,
   "repeatInterval": 1800.0,
   "status": "Alarm",
   "state": "Enabled",
 "createDate": "Jul 6, 2018 1:51:02 PM",
 "lastOpDate": "Jul 6, 2018 1:51:02 PM",
   "labels": [
\{ "uuid": "783db0c3b05346d3b480c864719913d4",
     "key": "VMUuid",
     "operator": "\u003d",
     "value": "af37325089f24f5aa01151142595663f"
    }
 ],
 "actions": [
\{ "alarmUuid": "134dc402d7e4490281fc1c9aec4dfe3e",
     "actionType": "sns",
     "actionUuid": "2f4a2575b5e9478a8afa4d130b2466a3"
    }
   ]
  }
```
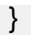

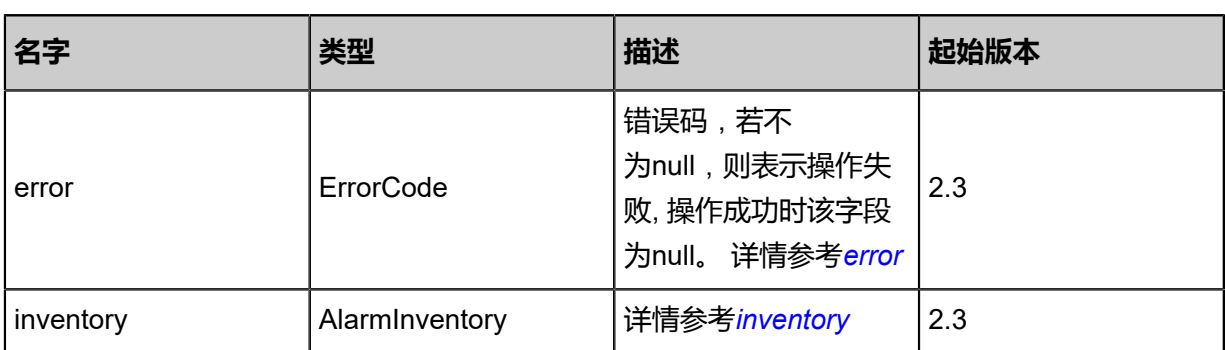

### <span id="page-1180-0"></span>#error

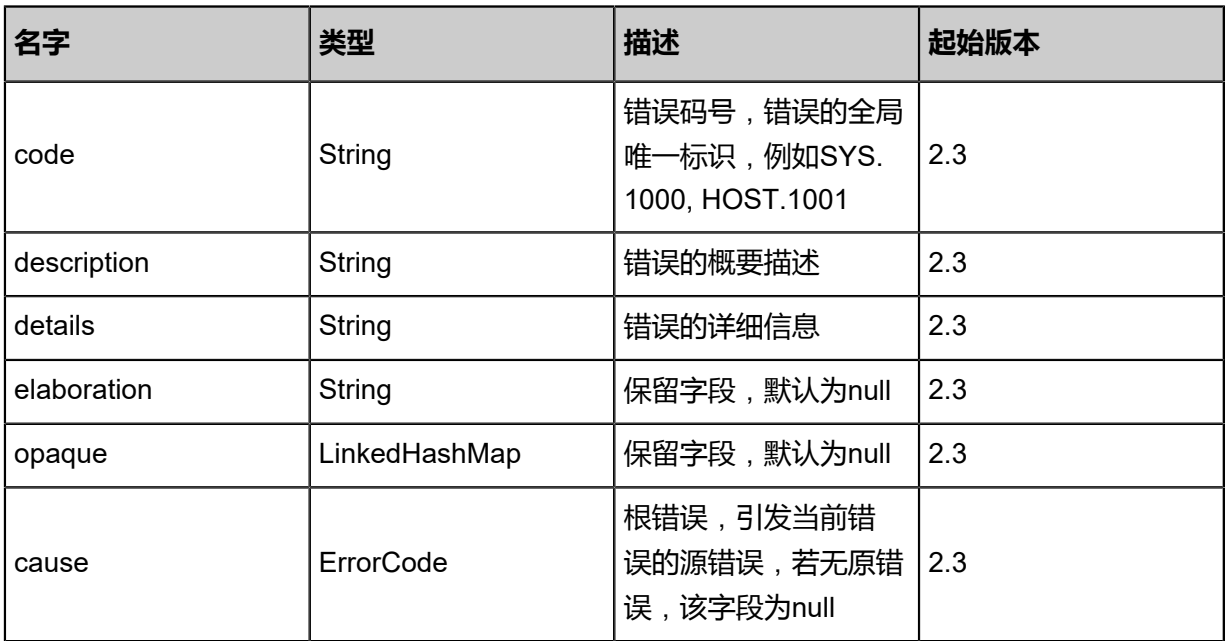

# <span id="page-1180-1"></span>#inventory

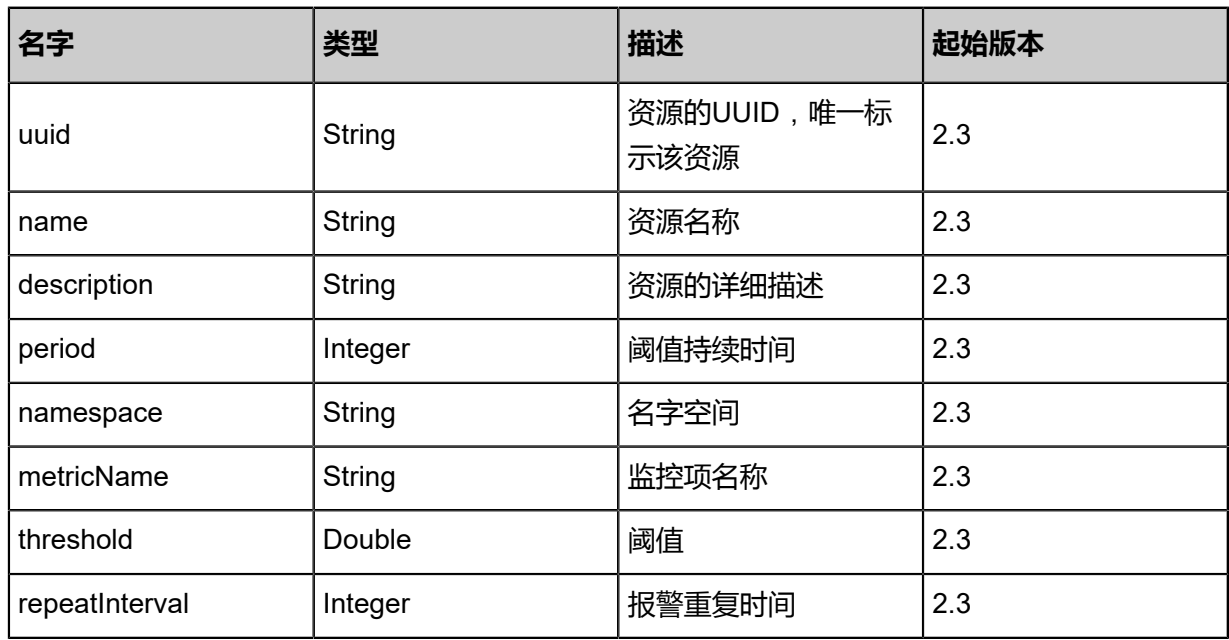

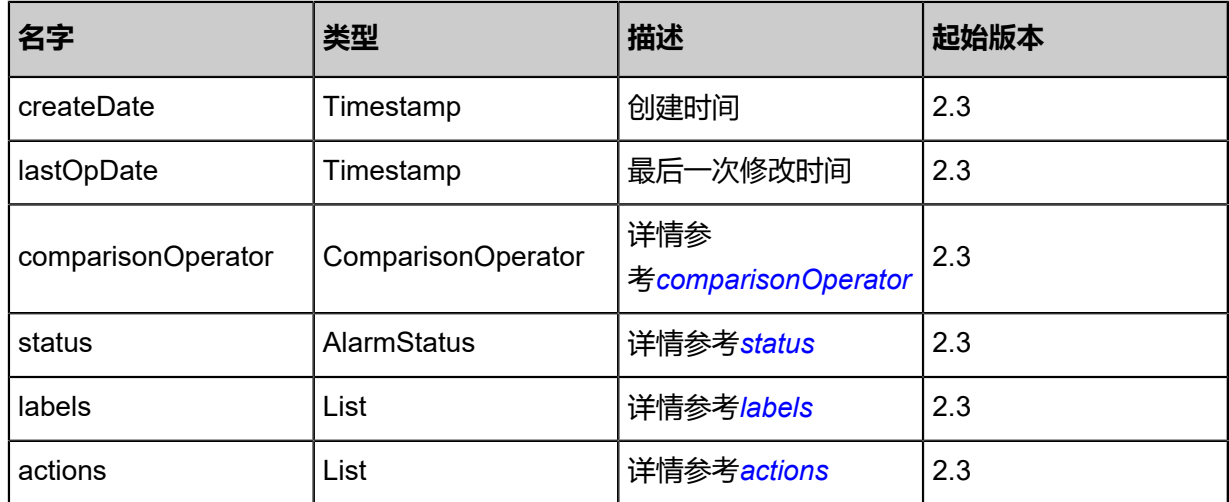

# <span id="page-1181-0"></span>#comparisonOperator

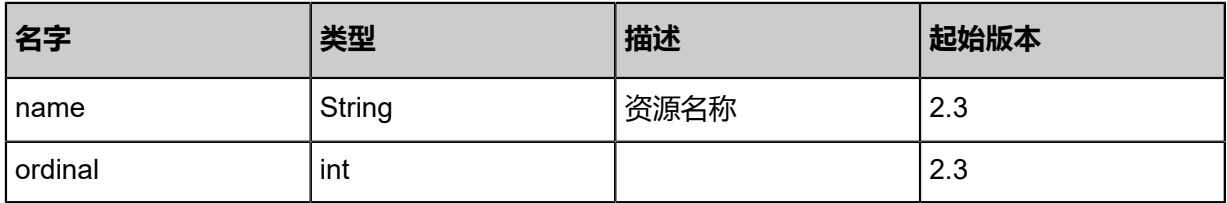

### <span id="page-1181-1"></span>#status

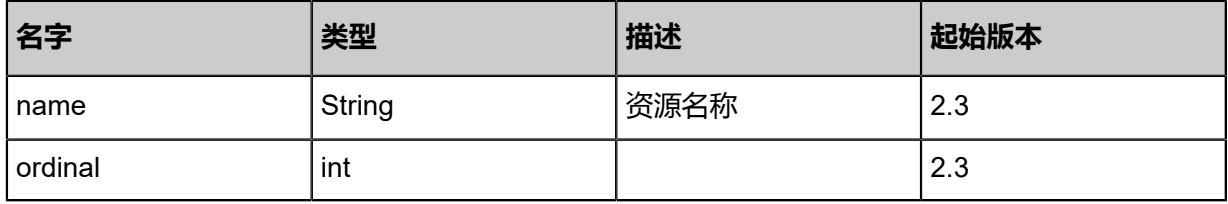

### <span id="page-1181-2"></span>#labels

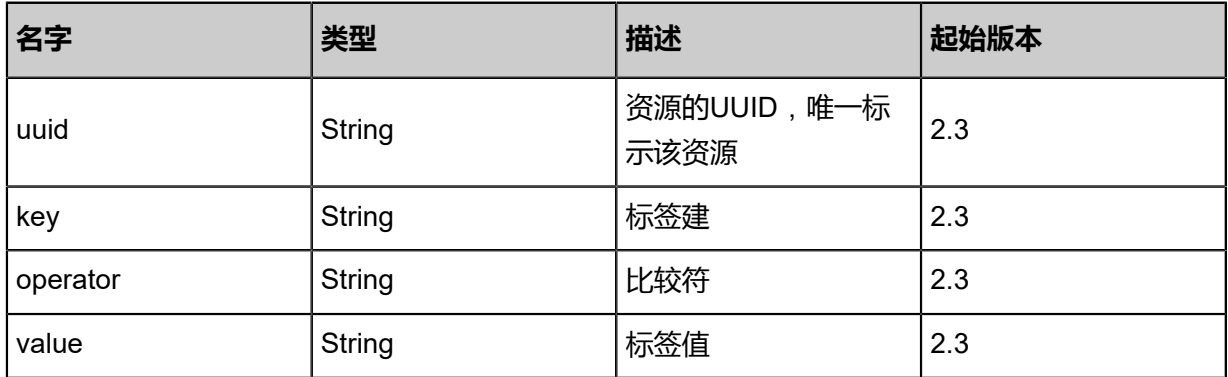

### <span id="page-1181-3"></span>#actions

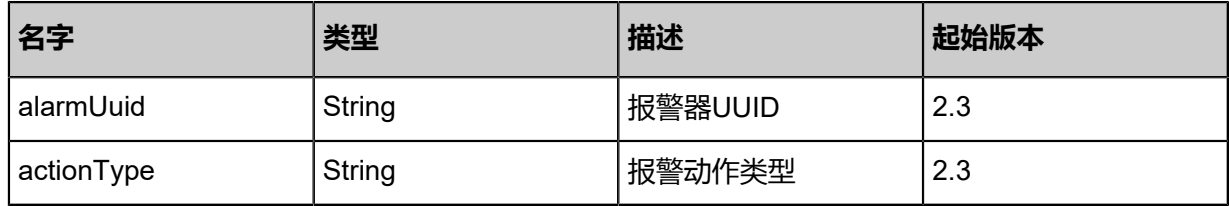

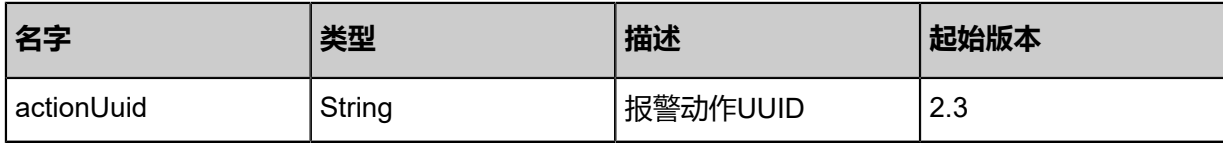

### **SDK示例**

Java SDK

CreateAlarmAction action = new CreateAlarmAction(); action.name = "VM CPU Alarm"; action.comparisonOperator = "LessThanOrEqualTo"; action.period =  $60.0$ ; action.namespace = "ZStack/VM"; action.metricName = "org.zstack.zwatch.datatype.Metric@565e1ebe"; action.threshold =  $60.0$ ; action.repeatInterval = 1800.0; action.labels = asList([key:VMUuid, value:a016f1d3f180459ca29dd4e68917a3d0, op:Equal]); action.actions = asList([actionUuid:827a0f3e83db49d4909fa1907724531d, actionType:sns]); action.sessionId = "b86c9016b4f24953a9edefb53ca0678c"; CreateAlarmAction.Result res = action.call();

Python SDK

```
CreateAlarmAction action = CreateAlarmAction()
action.name = "VM CPU Alarm"
action.comparisonOperator = "LessThanOrEqualTo"
action.period = 60.0
action.namespace = "ZStack/VM"
action.metricName = "org.zstack.zwatch.datatype.Metric@565e1ebe"
action.threshold = 60.0
action.repeatInterval = 1800.0
action.labels = [[key:VMUuid, value:efbcfb6eab4c4914bbe1ba9cec449fff, op:Equal]]
action.actions = [[actionUuid:2e9ffba6bab142ef903cb1572489bc4e, actionType:sns]]
action.sessionId = "b86c9016b4f24953a9edefb53ca0678c"
CreateAlarmAction.Result res = action.call()
```
# **8.1.1.3.2 删除报警器**(**DeleteAlarm**)

### **API请求**

URLs

DELETE zstack/v1/zwatch/alarms/{uuid}?deleteMode={deleteMode}

#### **Headers**

Authorization: OAuth the-session-uuid

#### Curl示例

curl -H "Content-Type: application/json" \ -H "Authorization: OAuth b86c9016b4f24953a9edefb53ca0678c" \

#### -X DELETE http://localhost:8080/zstack/v1/zwatch/alarms/2aae360b1240374696d79a0cca10bf 24?deleteMode=Permissive

### 参数列表

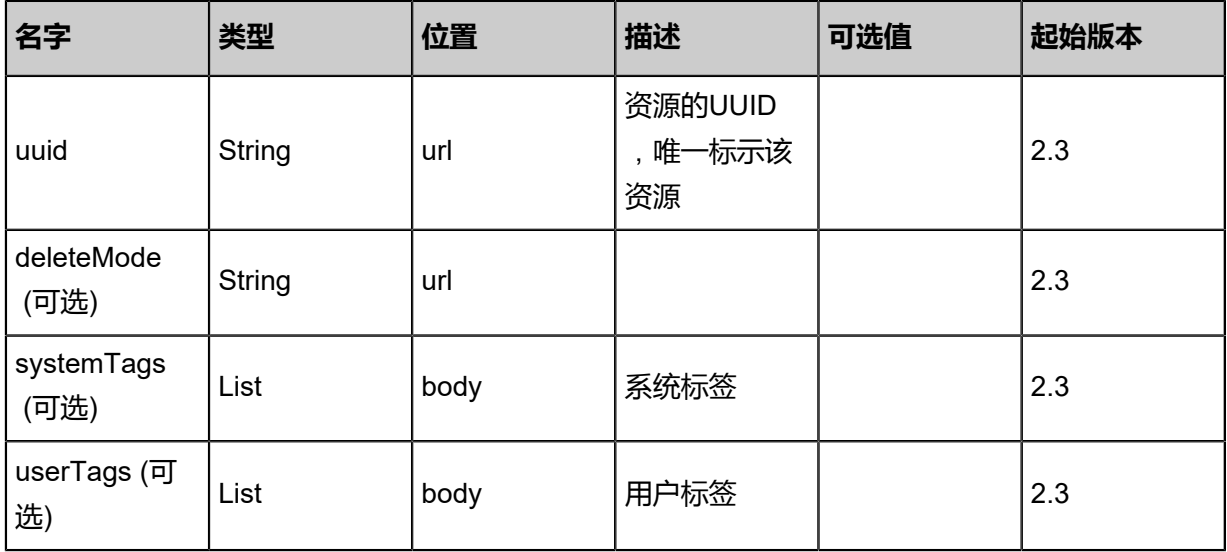

### **API返回**

该API成功时返回一个空的JSON结构{},出错时返回的JSON结构包含一个error字段,例如:

```
{
"error": {
 "code": "SYS.1001",
   "description": "A message or a operation timeout",
   "details": "Create VM on KVM timeout after 300s"
}
}
```
### **SDK示例**

Java SDK

```
DeleteAlarmAction action = new DeleteAlarmAction();
action.uuid = "2aae360b1240374696d79a0cca10bf24";
action.deleteMode = "Permissive";
action.sessionId = "b86c9016b4f24953a9edefb53ca0678c";
DeleteAlarmAction.Result res = action.call();
```
Python SDK

```
DeleteAlarmAction action = DeleteAlarmAction()
action.uuid = "2aae360b1240374696d79a0cca10bf24"action.deleteMode = "Permissive"
action.sessionId = "b86c9016b4f24953a9edefb53ca0678c"
```
DeleteAlarmAction.Result res = action.call()

# **8.1.1.3.3 修改报警器 (UpdateAlarm)**

### **API请求**

URLs

PUT zstack/v1/zwatch/alarms/{uuid}/actions

**Headers** 

Authorization: OAuth the-session-uuid

Body

```
{
  "updateAlarm": {
   "name": "VM CPU Alarm",
   "comparisonOperator": "LessThanOrEqualTo",
   "period": 60.0
 },
 "systemTags": [],
  "userTags": []
}
```
**说明**:

上述示例中**systemTags**、**userTags**字段可以省略。列出是为了表示body中可以包含这两个字

段。

Curl示例

```
curl -H "Content-Type: application/json" \
-H "Authorization: OAuth b86c9016b4f24953a9edefb53ca0678c" \
-X PUT -d '{"updateAlarm":{"name":"VM CPU Alarm","comparisonOperator":"LessThanOr
EqualTo","period":60.0}}' http://localhost:8080/zstack/v1/zwatch/alarms/28397feb3d083fdc9346
edb066fbf589/actions
```
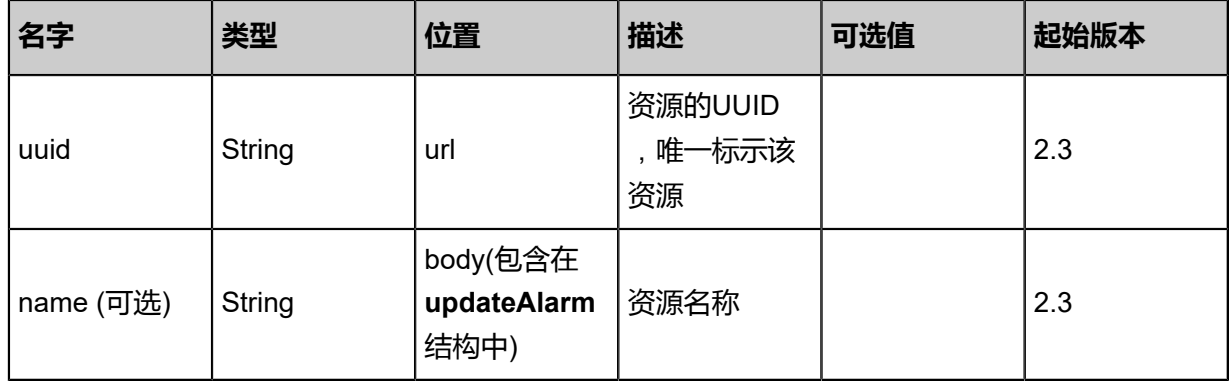

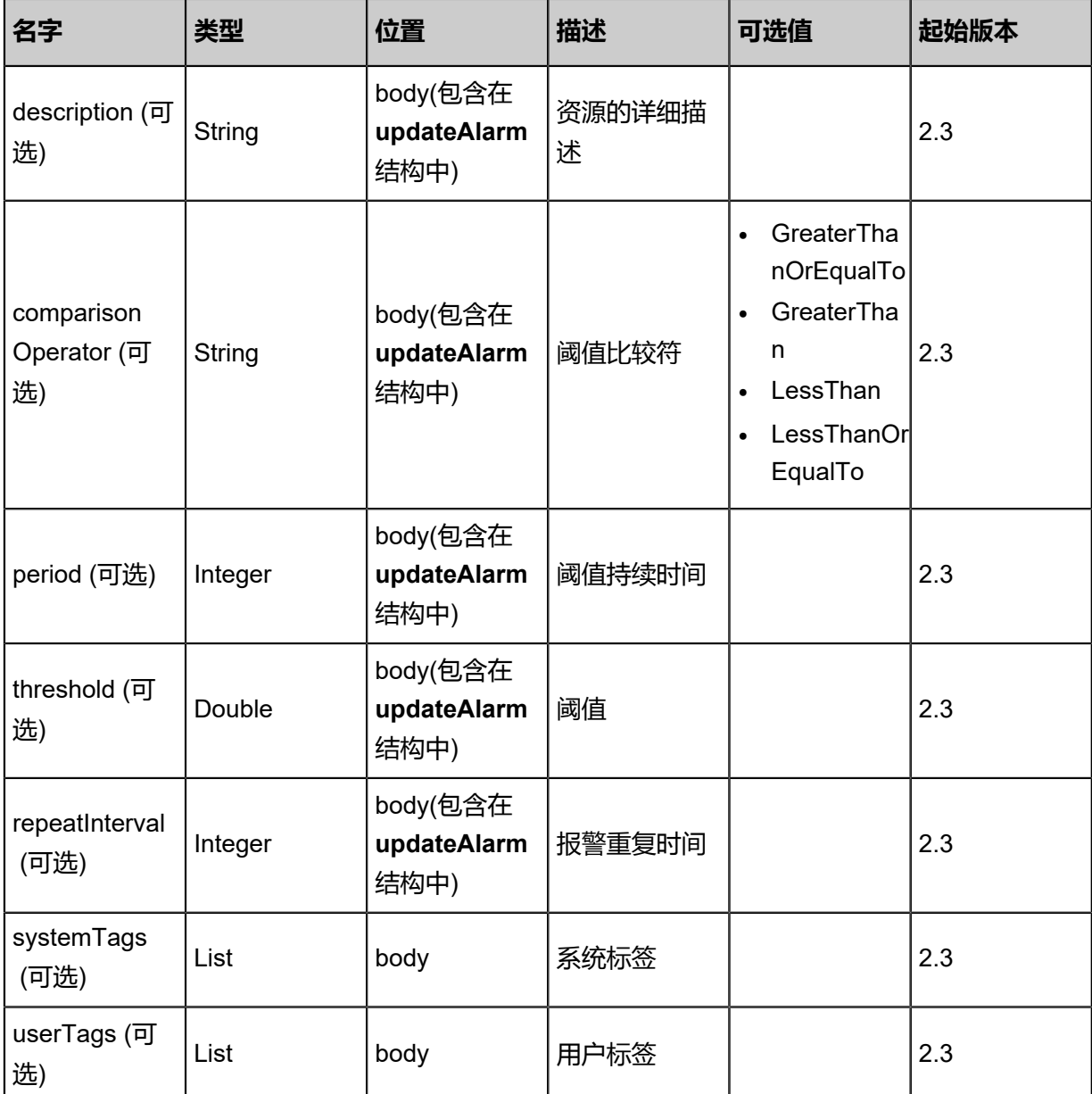

返回示例

{

```
 "inventory": {
   "uuid": "7be25060b2874cf684ab869a5dae5df1",
   "name": "VM CPU Alarm",
   "comparisonOperator": "LessThanOrEqualTo",
 "period": 60.0,
 "namespace": "ZStack/VM",
   "metricName": "org.zstack.zwatch.datatype.Metric@565e1ebe",
   "threshold": 30.0,
   "repeatInterval": 1800.0,
   "status": "Alarm",
 "state": "Enabled",
 "createDate": "Jul 6, 2018 1:50:53 PM",
 "lastOpDate": "Jul 6, 2018 1:50:53 PM",
```

```
 "labels": [
\{ "uuid": "ce67d1f72ca2424ab5d83f6fa8c067a9",
 "key": "VMUuid",
 "operator": "\u003d",
    ""<br>"operator": "\u003d",<br>"value": "3453e650e11f4137b373867cc8d4bfa0"
   }
 ],
 "actions": [
\{ "alarmUuid": "39d4b2e351c5423c8424bb19380f2282",
 "actionType": "sns",
 "actionUuid": "0eeddf48b089455ba27d4a9d1b15c7c1"
 }
 ]
 }
```
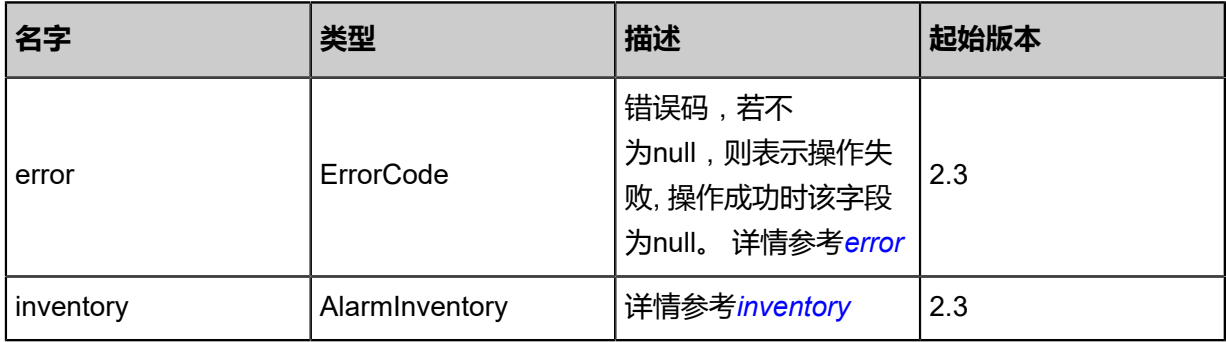

#### <span id="page-1186-0"></span>#error

}

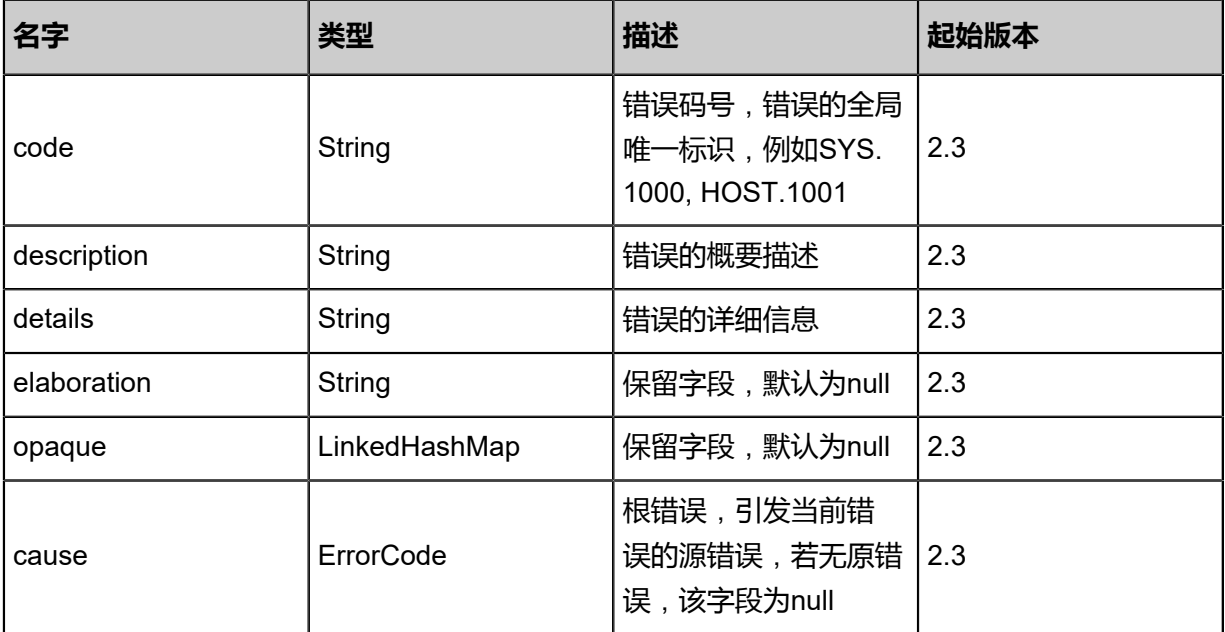

### <span id="page-1186-1"></span>#inventory

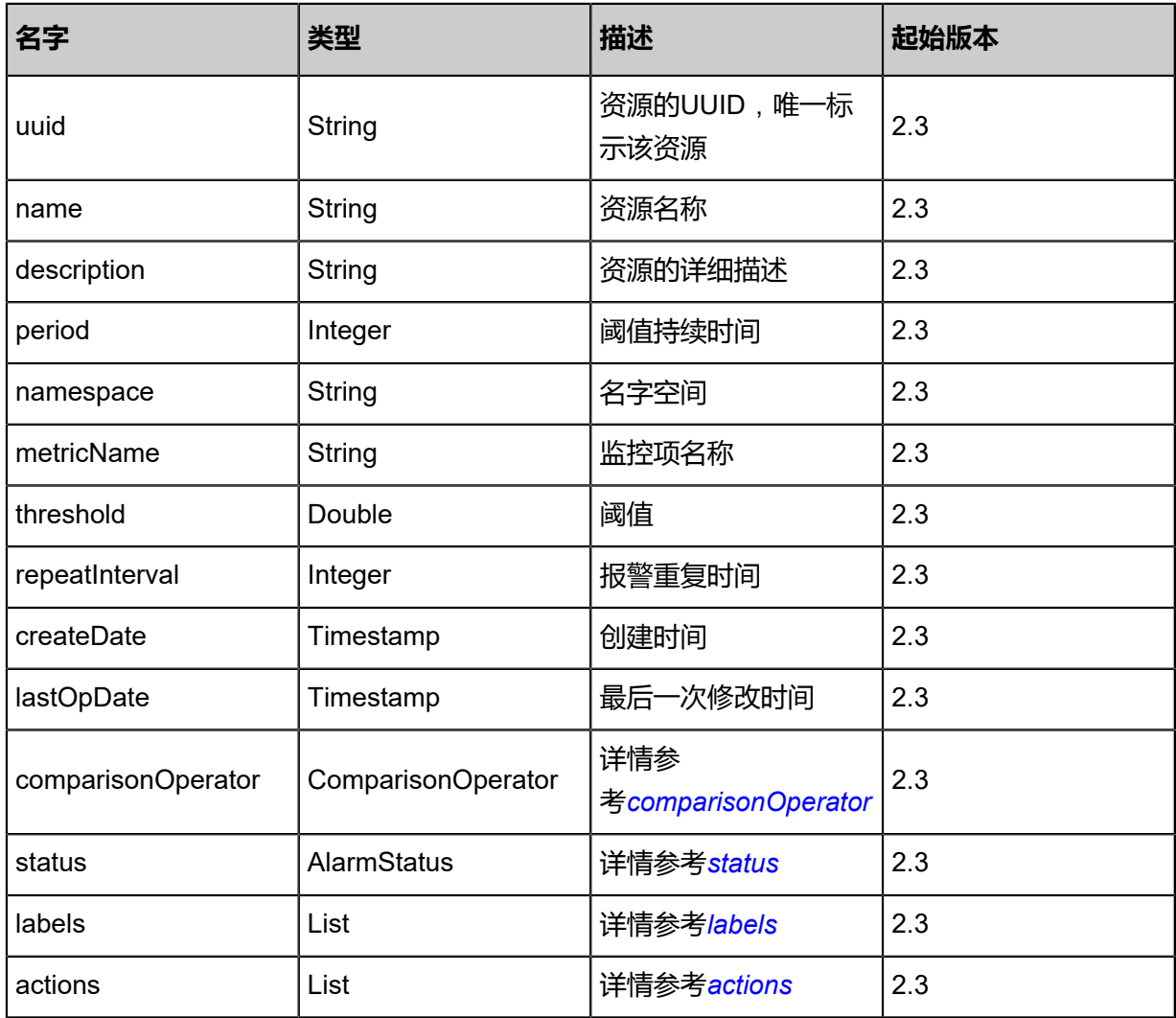

# <span id="page-1187-0"></span>#comparisonOperator

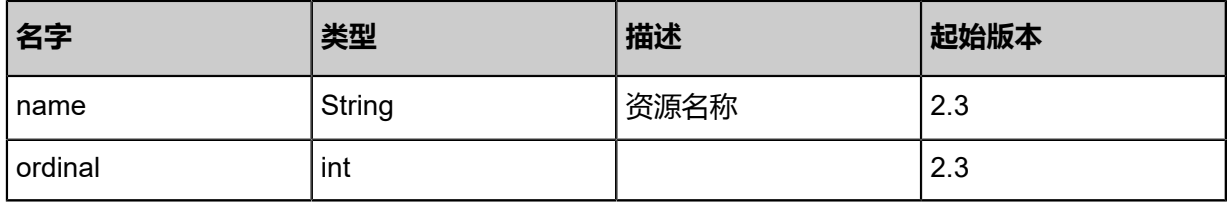

### <span id="page-1187-1"></span>#status

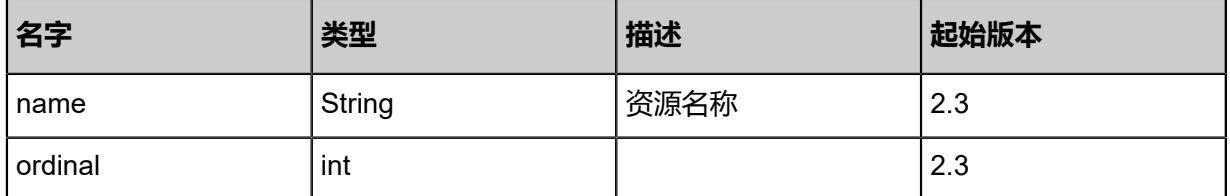

### <span id="page-1187-2"></span>#labels
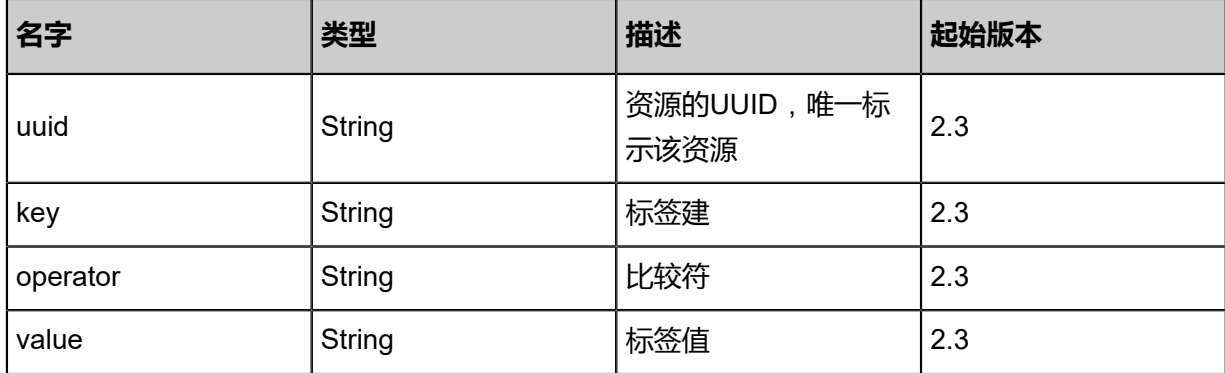

#### #actions

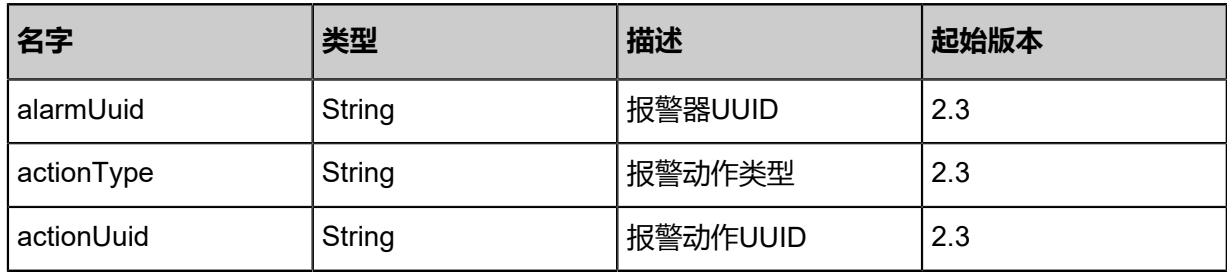

## **SDK示例**

Java SDK

```
UpdateAlarmAction action = new UpdateAlarmAction();
action.uuid = "28397feb3d083fdc9346edb066fbf589";
action.name = "VM CPU Alarm";
action.comparisonOperator = "LessThanOrEqualTo";
action.period = 60.0;
action.sessionId = "b86c9016b4f24953a9edefb53ca0678c";
UpdateAlarmAction.Result res = action.call();
```
Python SDK

UpdateAlarmAction action = UpdateAlarmAction()  $a$ ction.uuid = "28397feb3d083 $f$ dc9346edb066fbf $589$ " action.name = "VM CPU Alarm" action.comparisonOperator = "LessThanOrEqualTo" action.period = 60.0 action.sessionId = "b86c9016b4f24953a9edefb53ca0678c" UpdateAlarmAction.Result res = action.call()

# **8.1.1.3.4 增加报警动作 (AddActionToAlarm)**

## **API请求**

URLs

POST zstack/v1/zwatch/alarms/{alarmUuid}/actions

**Headers** 

Authorization: OAuth the-session-uuid

### Body

```
{
  "params": {
   "actionUuid": "a48c9fa0454238a4b731279b92d8bad1",
   "actionType": "sns"
 },
 "systemTags": [],
  "userTags": []
}
```
## **说明**:

上述示例中**systemTags**、**userTags**字段可以省略。列出是为了表示body中可以包含这两个字

段。

Curl示例

```
curl -H "Content-Type: application/json" \
-H "Authorization: OAuth b86c9016b4f24953a9edefb53ca0678c" \
-X POST -d '{"params":{"actionUuid":"a48c9fa0454238a4b731279b92d8bad1","actionType":"
sns"}}' http://localhost:8080/zstack/v1/zwatch/alarms/3edde2bd29493568a2640f75d218ed05/
actions
```
参数列表

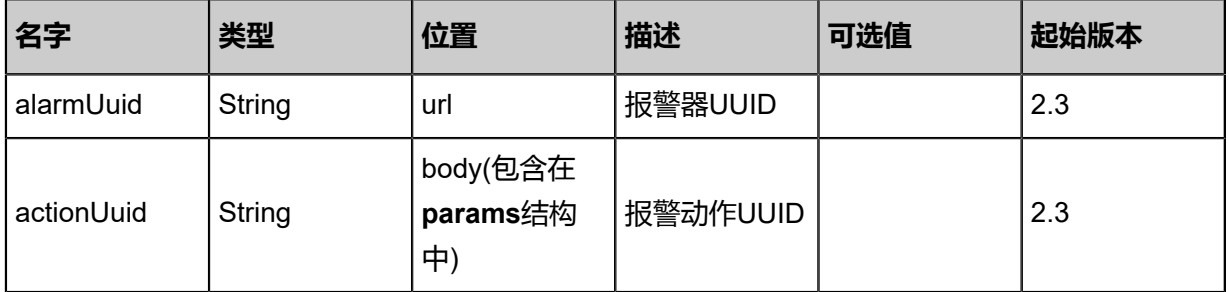

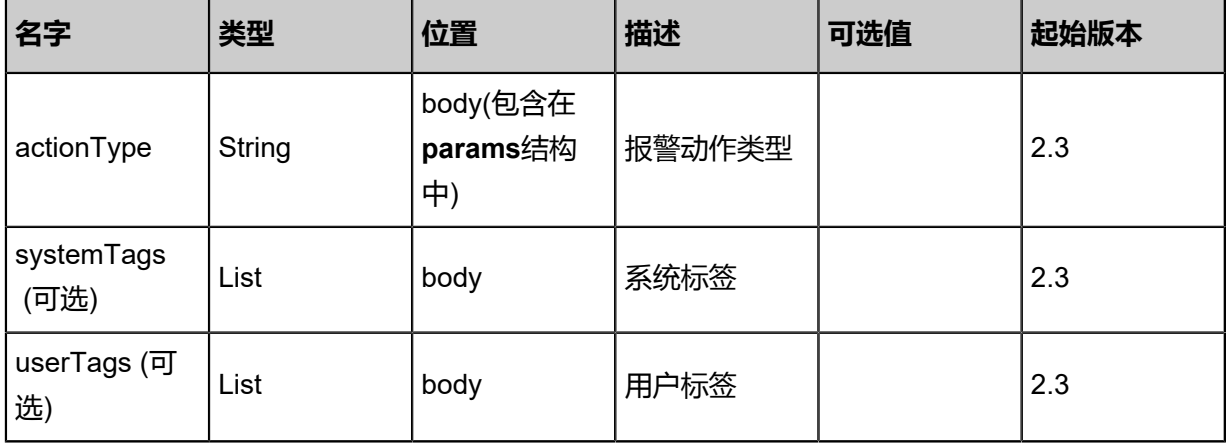

### **API返回**

返回示例

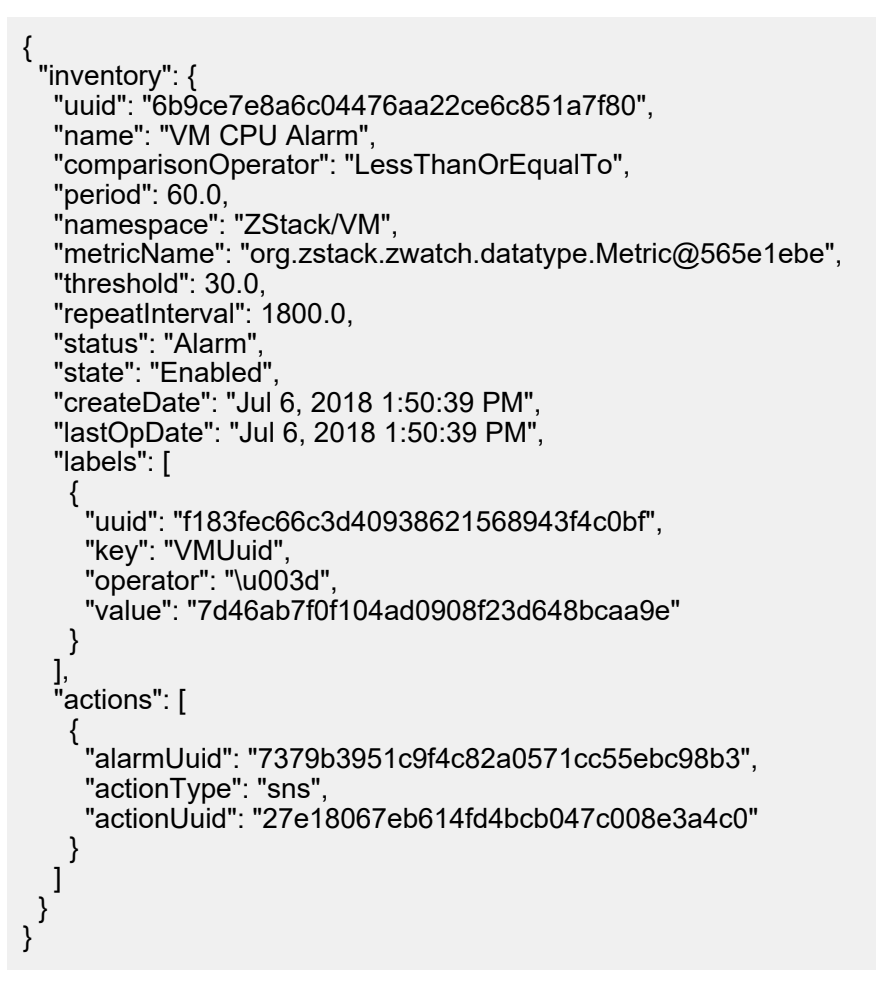

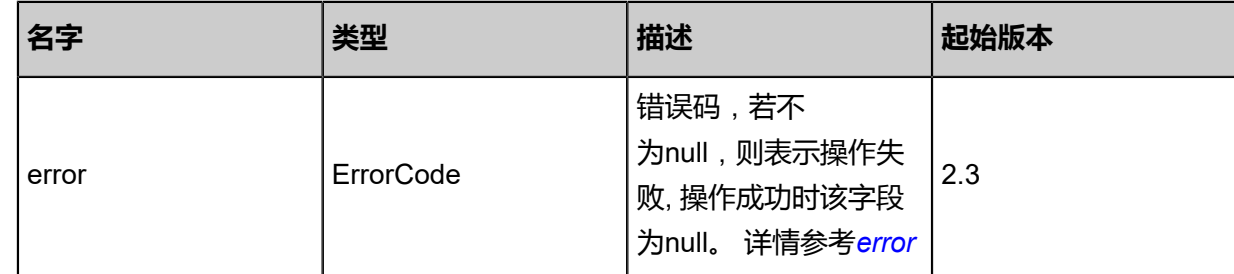

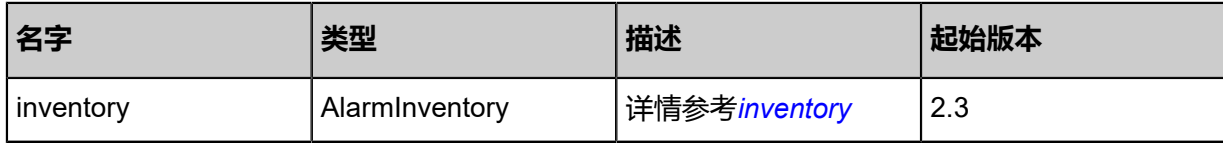

<span id="page-1191-0"></span>#error

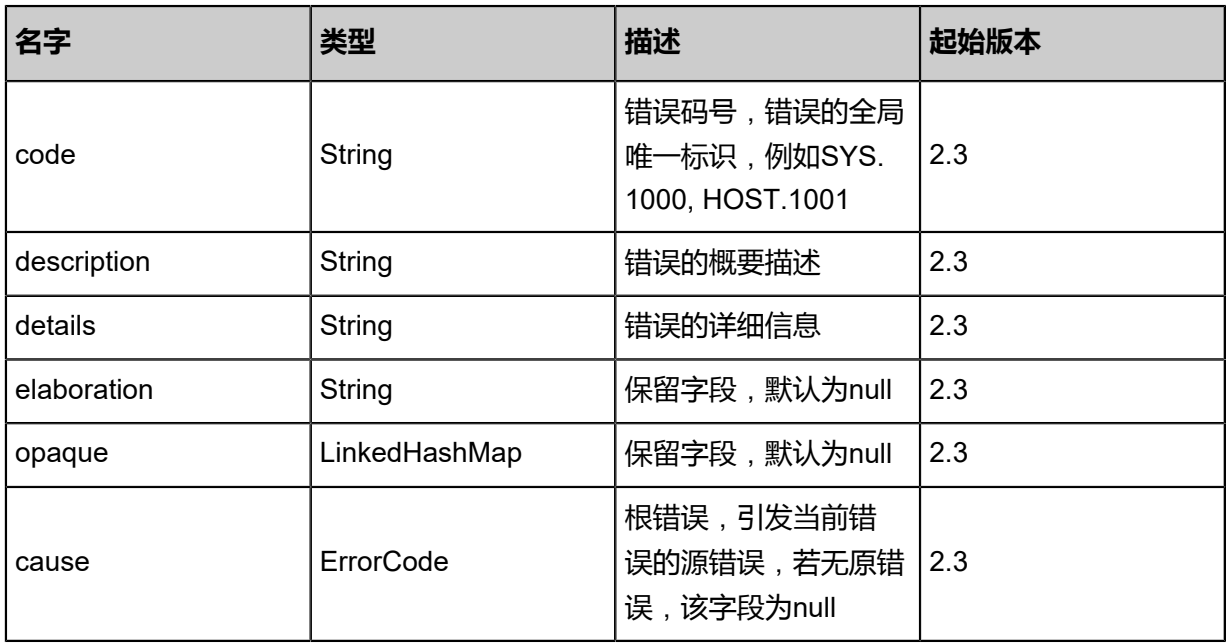

## <span id="page-1191-1"></span>#inventory

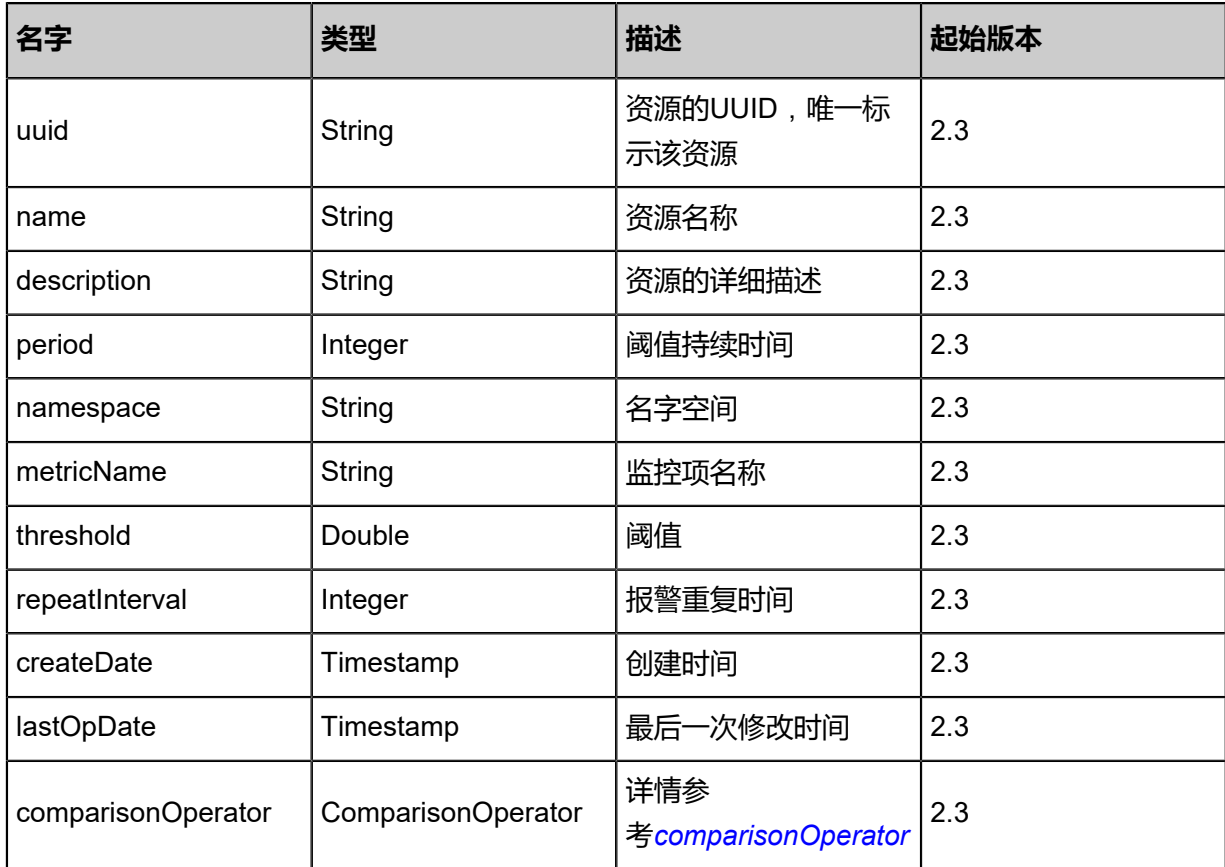

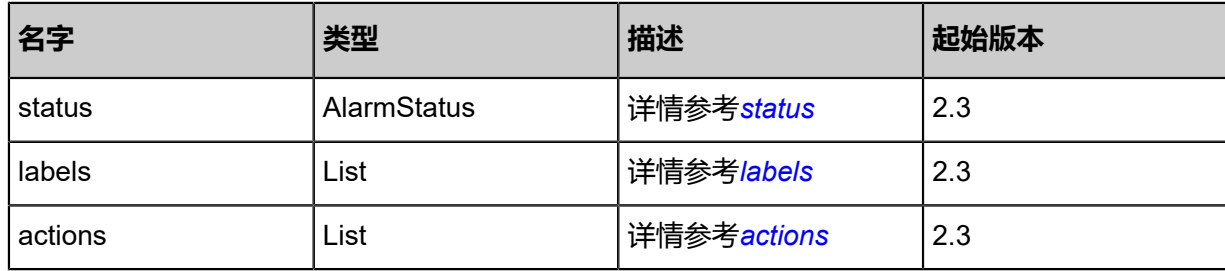

## <span id="page-1192-0"></span>#comparisonOperator

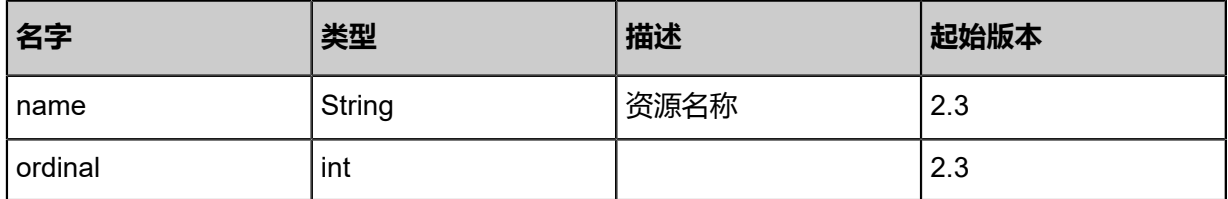

## <span id="page-1192-1"></span>#status

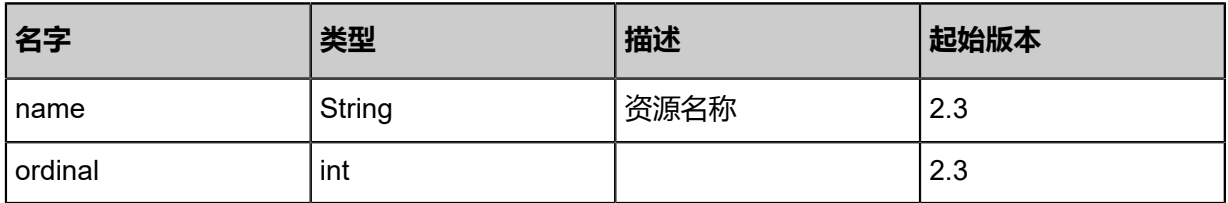

## <span id="page-1192-2"></span>#labels

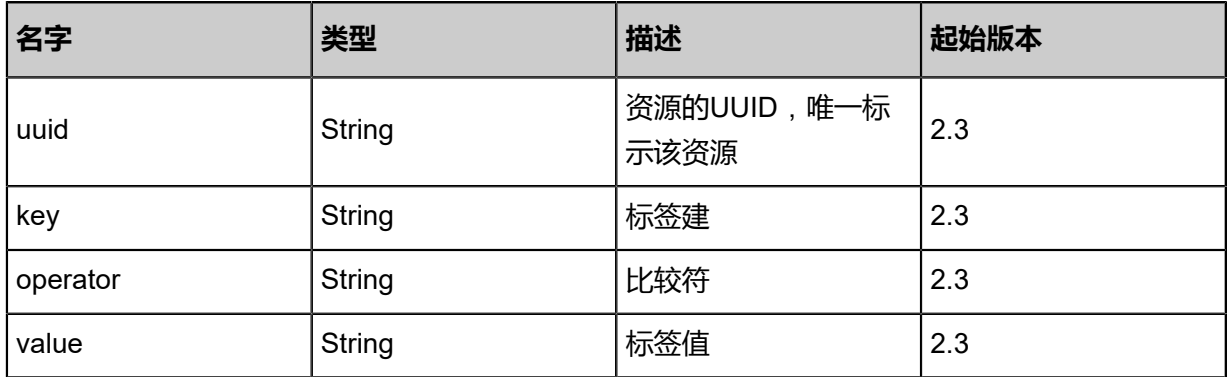

## <span id="page-1192-3"></span>#actions

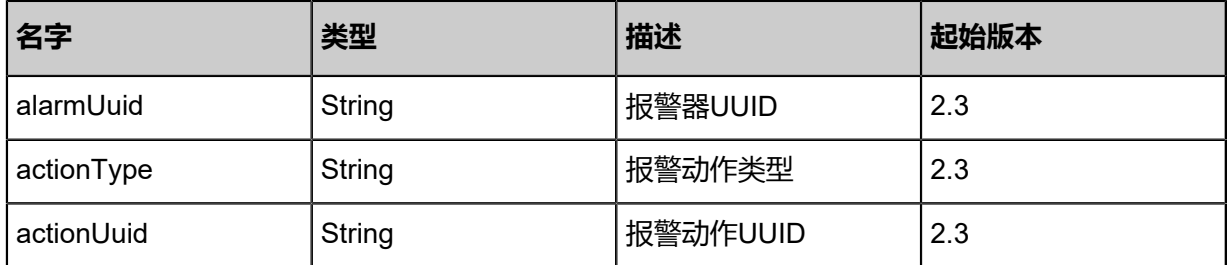

## **SDK示例**

Java SDK

```
AddActionToAlarmAction action = new AddActionToAlarmAction();
action.alarmUuid = "3edde2bd29493568a2640f75d218ed05";
action.actionUuid = "a48c9fa0454238a4b731279b92d8bad1";
action.actionType = "sns";
action.sessionId = "b86c9016b4f24953a9edefb53ca0678c";
AddActionToAlarmAction.Result res = action.call();
```
Python SDK

```
AddActionToAlarmAction action = AddActionToAlarmAction()
action.alarmUuid = "3edde2bd29493568a2640f75d218ed05"
action.actionUuid = "a48c9fa0454238a4b731279b92d8bad1"
action.actionType = "sns"
action.sessionId = "b86c9016b4f24953a9edefb53ca0678c"
AddActionToAlarmAction.Result res = action.call()
```
## **8.1.1.3.5 删除报警动作 (RemoveActionFromAlarm)**

## **API请求**

URLs

DELETE zstack/v1/zwatch/alarms/{alarmUuid}/actions/{actionUuid}?deleteMode={deleteMode}

Headers

Authorization: OAuth the-session-uuid

Curl示例

curl -H "Content-Type: application/json" \ -H "Authorization: OAuth b86c9016b4f24953a9edefb53ca0678c" \ -X DELETE http://localhost:8080/zstack/v1/zwatch/alarms/2c95bdf5490131bbb421622579b59e b8/actions/41c582ab1cea31d5addd02bb00bb173d?deleteMode=Permissive

#### 参数列表

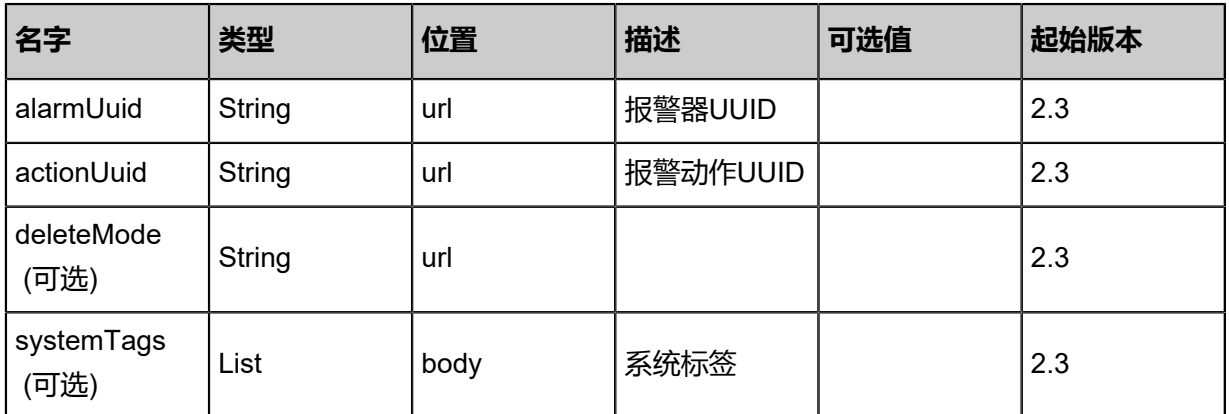

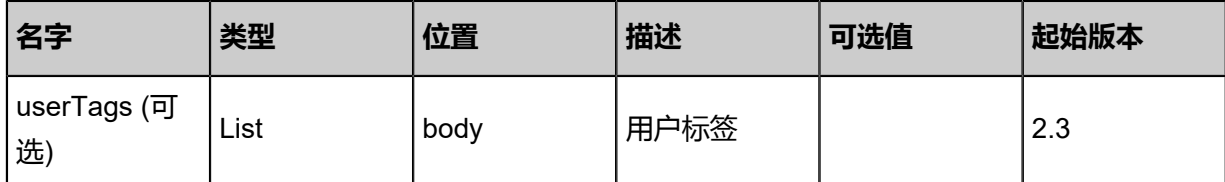

## **API返回**

返回示例

```
{
  "inventory": {
 "uuid": "3f753a2f9dd44becb0435b2a517fd5d4",
 "name": "VM CPU Alarm",
   "comparisonOperator": "LessThanOrEqualTo",
   "period": 60.0,
 "namespace": "ZStack/VM",
 "metricName": "org.zstack.zwatch.datatype.Metric@565e1ebe",
   "threshold": 30.0,
 "repeatInterval": 1800.0,
 "status": "Alarm",
 "state": "Enabled",
 "createDate": "Jul 6, 2018 1:50:59 PM",
 "lastOpDate": "Jul 6, 2018 1:50:59 PM",
   "labels": [
\{ "uuid": "cf7ff04d570f4f509e6b22851ceb231d",
 "key": "VMUuid",
     "operator": "\u003d",
     "value": "cda155f903f1417f951578ea74623f5e"
    }
 ],
 "actions": [
\{ "alarmUuid": "5d2a502edc8d4c34b90ae499c7fdb437",
     "actionType": "sns",
     "actionUuid": "4b7903efe370462aab75bb5890971e6d"
 }
 ]
 }
}
```
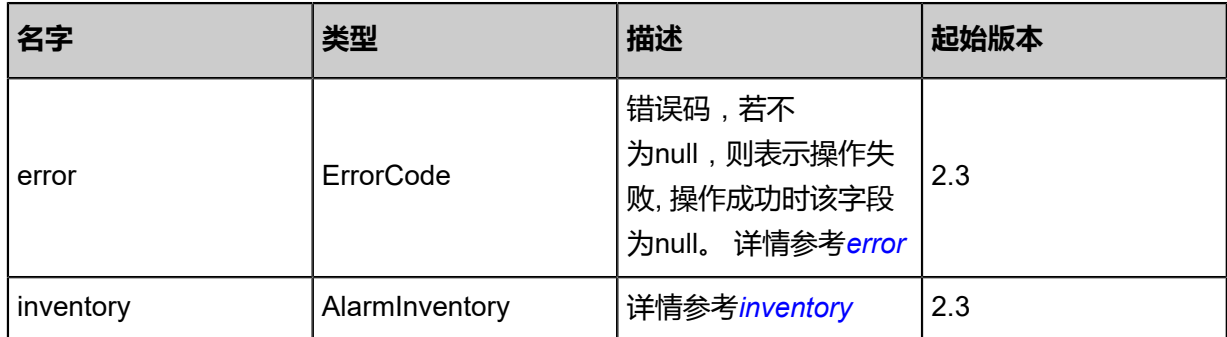

<span id="page-1194-0"></span>#error

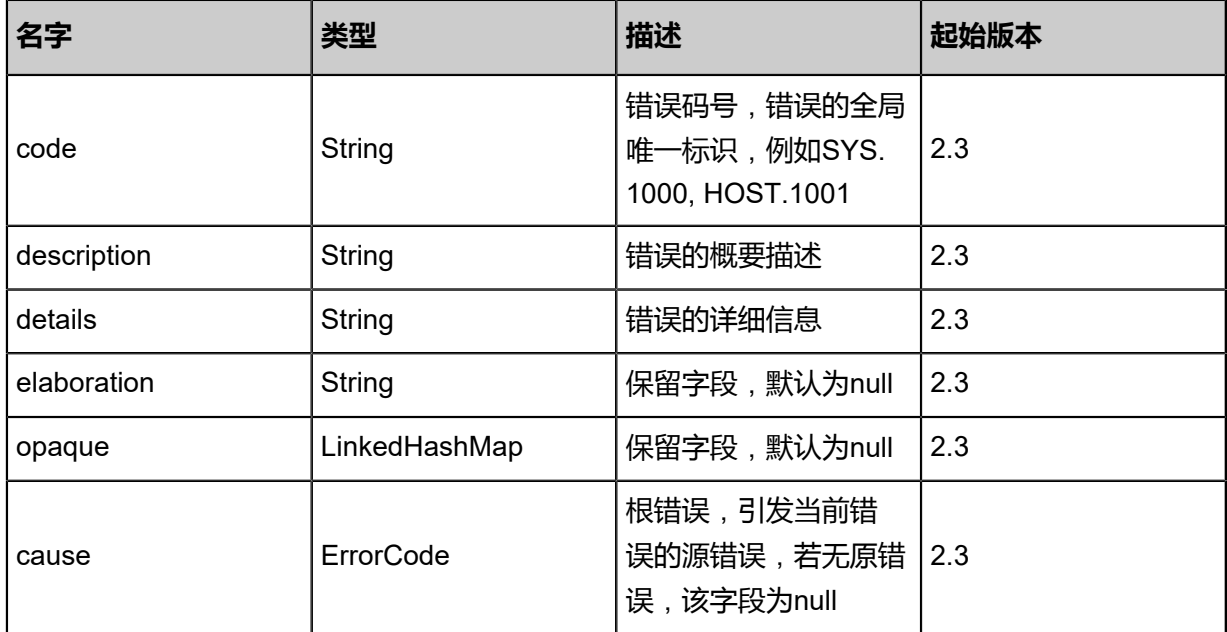

## <span id="page-1195-0"></span>#inventory

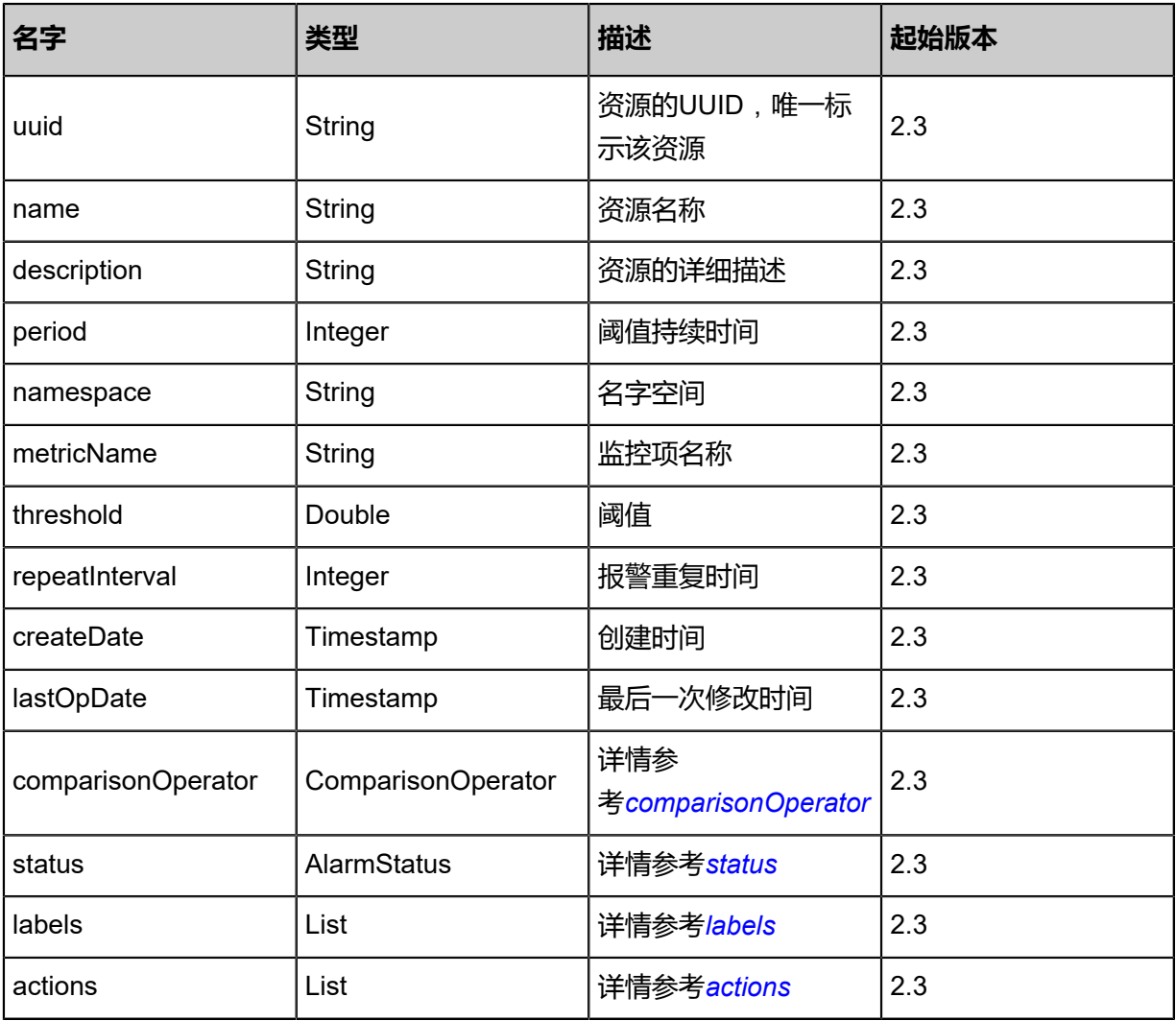

<span id="page-1195-1"></span>#comparisonOperator

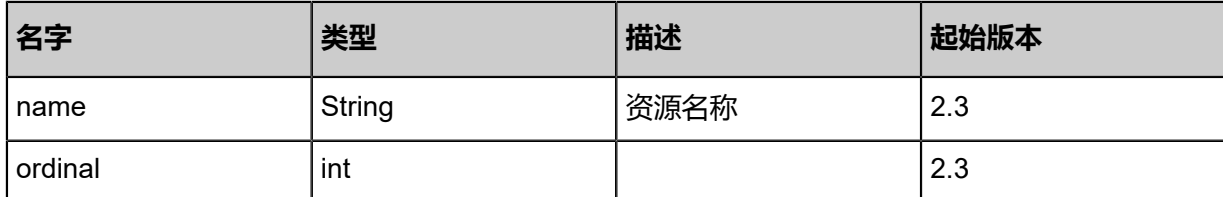

<span id="page-1196-0"></span>#status

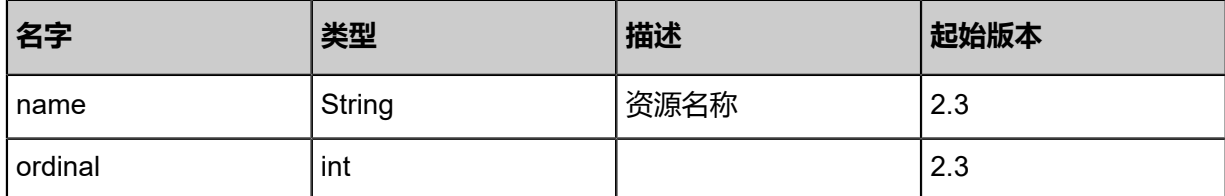

#### <span id="page-1196-1"></span>#labels

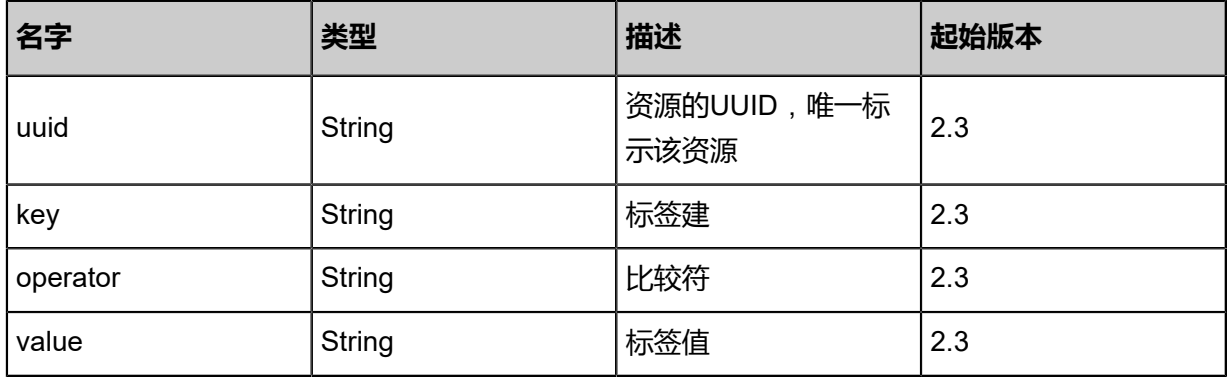

#### <span id="page-1196-2"></span>#actions

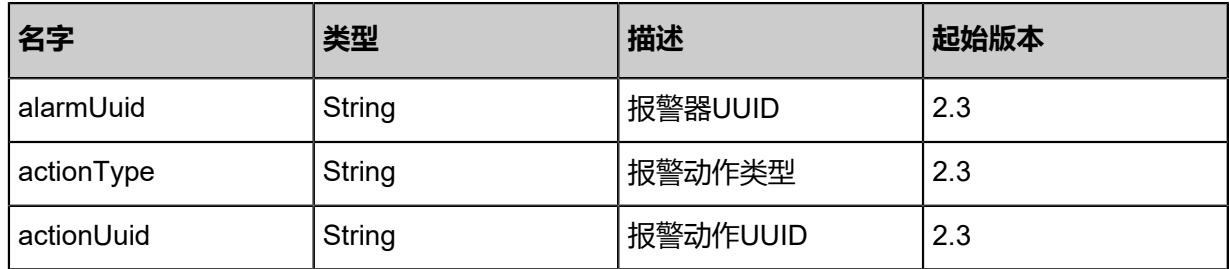

## **SDK示例**

Java SDK

```
RemoveActionFromAlarmAction action = new RemoveActionFromAlarmAction();
action.alarmUuid = "2c95bdf5490131bbb421622579b59eb8";
action.actionUuid = "41c582ab1cea31d5addd02bb00bb173d";
action.deleteMode = "Permissive";
action.sessionId = "b86c9016b4f24953a9edefb53ca0678c";
RemoveActionFromAlarmAction.Result res = action.call();
```
#### Python SDK

RemoveActionFromAlarmAction action = RemoveActionFromAlarmAction() action.alarmUuid = "2c95bdf5490131bbb421622579b59eb8"

action.actionUuid = "41c582ab1cea31d5addd02bb00bb173d" action.deleteMode = "Permissive" action.sessionId = "b86c9016b4f24953a9edefb53ca0678c" RemoveActionFromAlarmAction.Result res = action.call()

# **8.1.1.3.6 增加标签到报警器**(**AddLabelToAlarm**)

### **API请求**

### URLs

POST zstack/v1/zwatch/alarms/{alarmUuid}/labels

#### **Headers**

Authorization: OAuth the-session-uuid

#### Body

```
{
  "params": {
 "key": "VMUuid",
 "value": "2840f151485641cca48b190ebb989cbf",
   "operator": "Equal"
 },
 "systemTags": [],
  "userTags": []
}
```
## **说明**:

上述示例中**systemTags**、**userTags**字段可以省略。列出是为了表示body中可以包含这两个字

段。

## Curl示例

```
curl -H "Content-Type: application/json" \
-H "Authorization: OAuth b86c9016b4f24953a9edefb53ca0678c" \
-X POST -d '{"params":{"key":"VMUuid","value":"165af818089b4e9f8c07691de549f8d4","
operator":"Equal"}}' http://localhost:8080/zstack/v1/zwatch/alarms/00b90ca9d59d3f539530
fbcc8572c403/labels
```
#### 参数列表

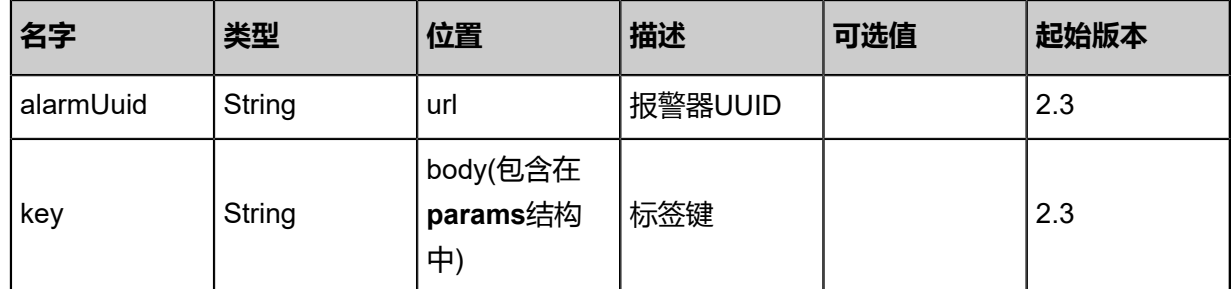

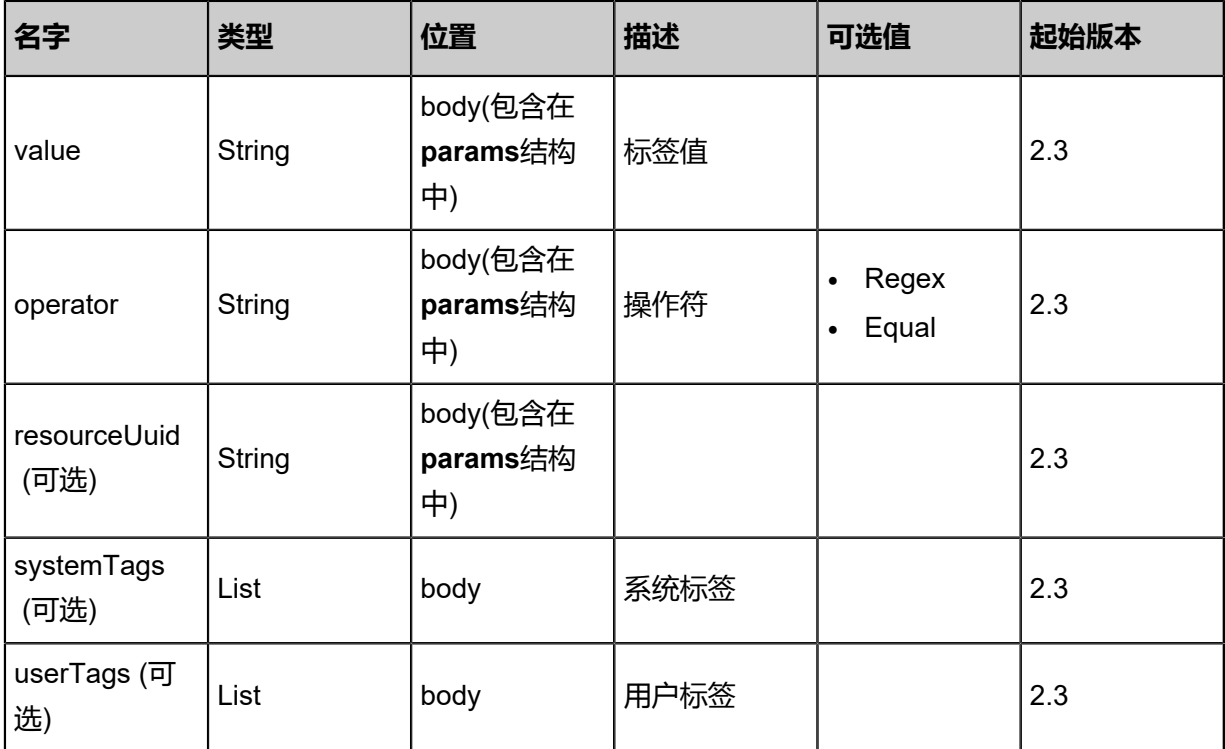

## **API返回**

## 返回示例

```
{
 "inventory": {
 "uuid": "3f54b760c8d64e17bc282258335b718a",
 "key": "VMUuid",
 "operator": "\u003d",
 "value": "dd5b28c103594573b7bb21a02cb000c4"
 }
```

```
}
```
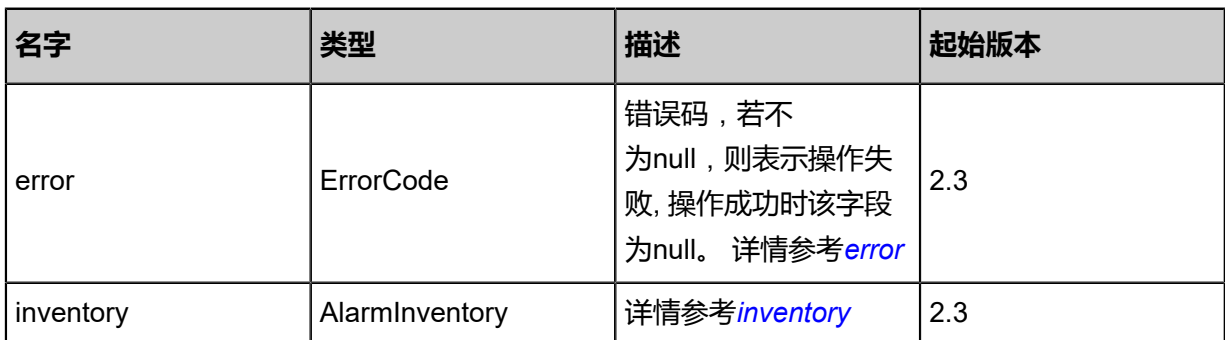

## <span id="page-1198-0"></span>#error

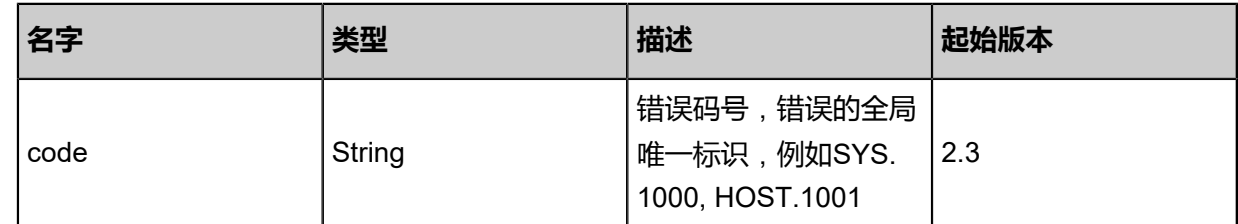

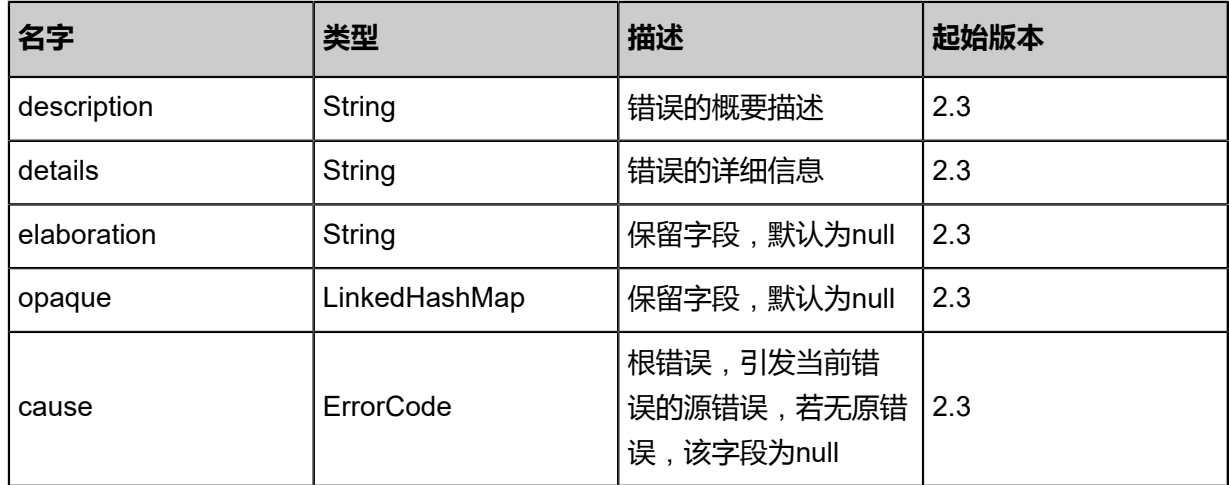

## <span id="page-1199-0"></span>#inventory

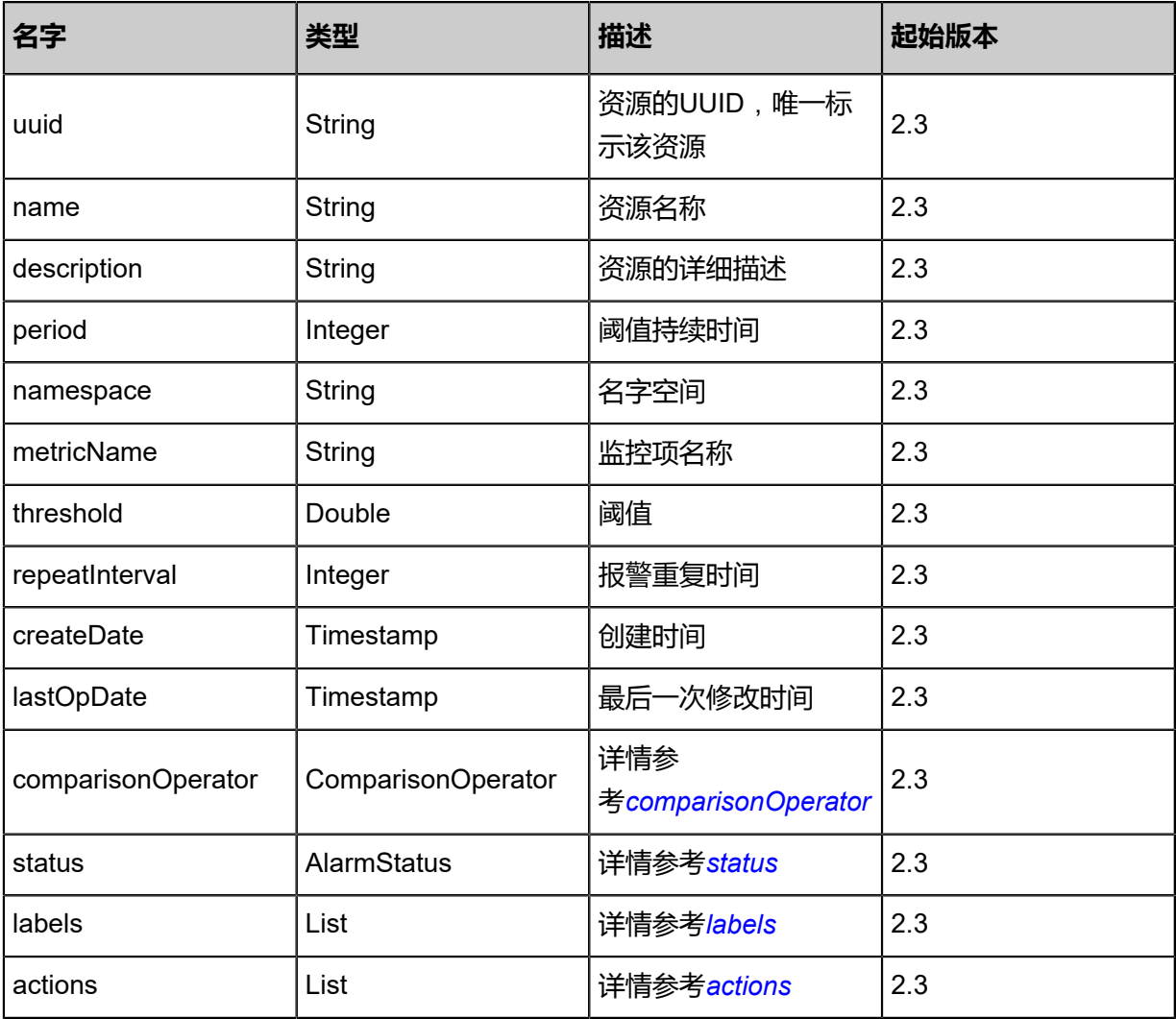

## <span id="page-1199-1"></span>#comparisonOperator

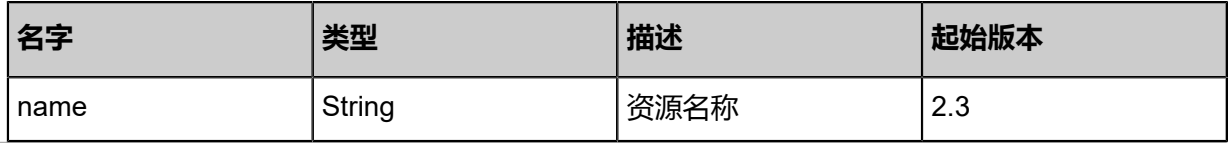

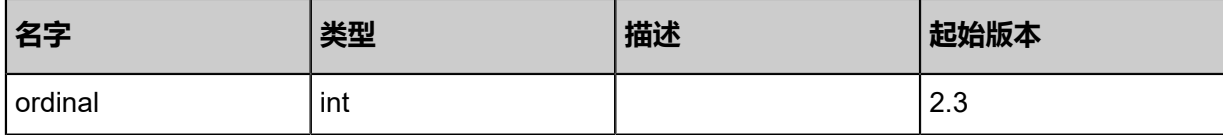

### <span id="page-1200-0"></span>#status

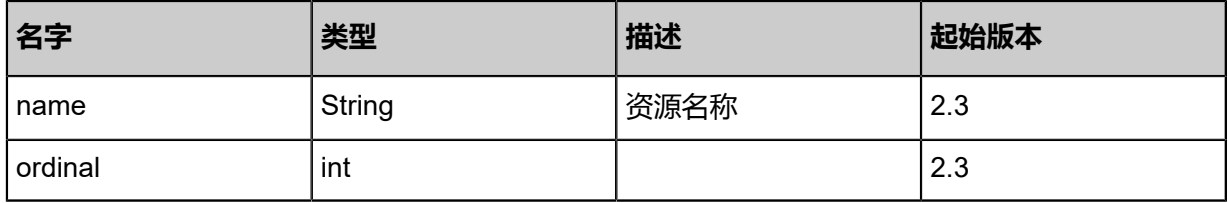

### <span id="page-1200-1"></span>#labels

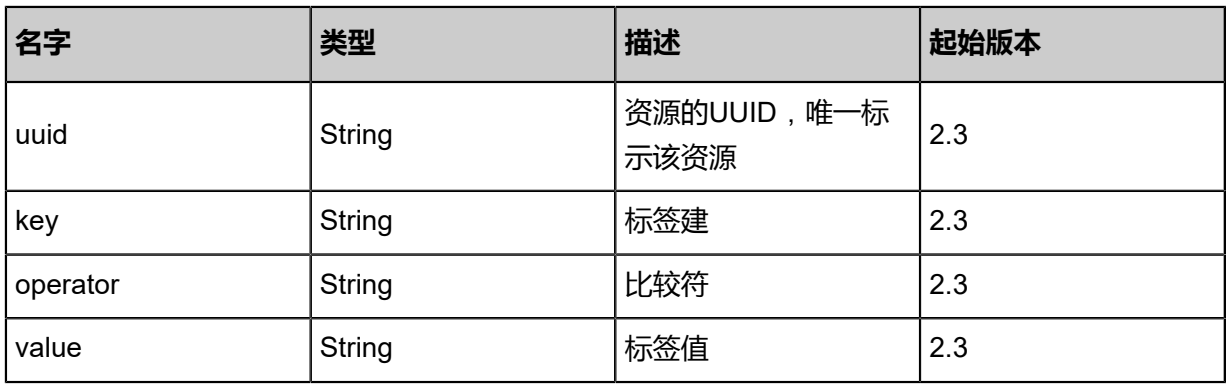

<span id="page-1200-2"></span>#actions

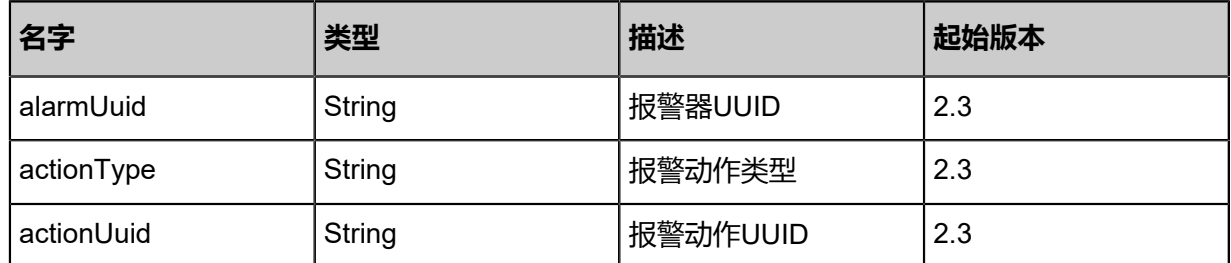

## **SDK示例**

Java SDK

```
AddLabelToAlarmAction action = new AddLabelToAlarmAction();
action.alarmUuid = "00b90ca9d59d3f539530fbcc8572c403";
action.key = "VMUuid";
action.value = "bfaa02ec5c37490d829ae95bebf15b78";
action.operator = "Equal";
action.sessionId = "b86c9016b4f24953a9edefb53ca0678c";
AddLabelToAlarmAction.Result res = action.call();
```
## Python SDK

```
AddLabelToAlarmAction action = AddLabelToAlarmAction()
action.alarmUuid = "00b90ca9d59d3f539530fbcc8572c403"
action.key = "VMUuid"
```
action.value = "b4eb5d369bfb45719fbe862484011563" action.operator = "Equal" action.sessionId = "b86c9016b4f24953a9edefb53ca0678c" AddLabelToAlarmAction.Result res = action.call()

# **8.1.1.3.7 从报警器上删除标签 (RemoveLabelFromAlarm)**

### **API请求**

#### URLs

DELETE zstack/v1/zwatch/alarms/labels/{uuid}?deleteMode={deleteMode}

#### **Headers**

Authorization: OAuth the-session-uuid

#### Curl示例

curl -H "Content-Type: application/json" \ -H "Authorization: OAuth b86c9016b4f24953a9edefb53ca0678c" \ -X DELETE http://localhost:8080/zstack/v1/zwatch/alarms/labels/160037fc792d3815ba25 fe8a48d1b237?deleteMode=Permissive

#### 参数列表

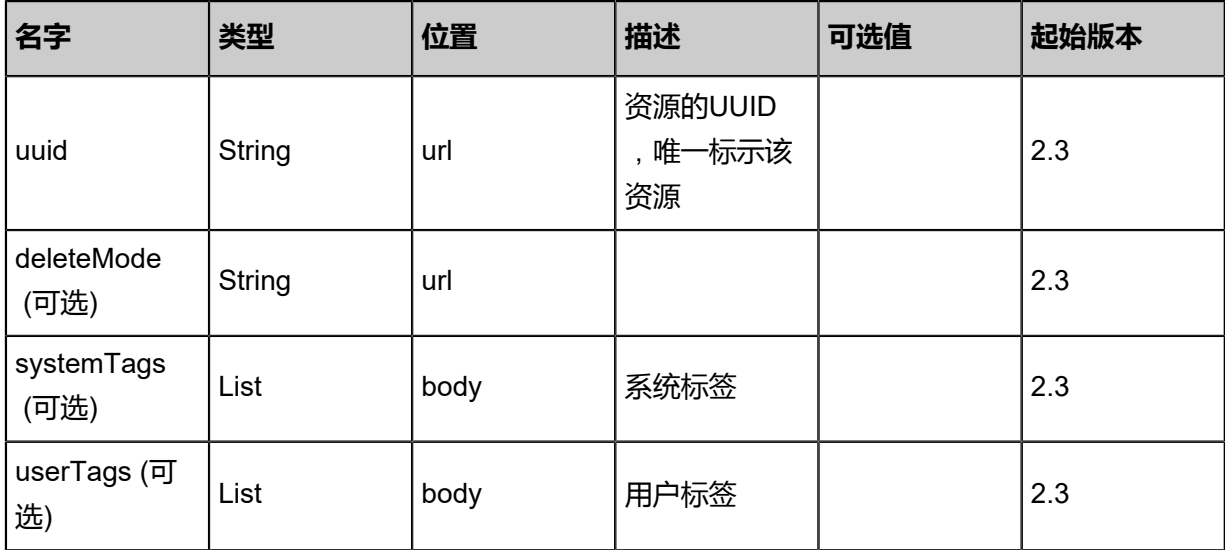

#### **API返回**

该API成功时返回一个空的JSON结构{}, 出错时返回的JSON结构包含一个error字段, 例如:

```
{
"error": {
    "code": "SYS.1001",
    "description": "A message or a operation timeout",
    "details": "Create VM on KVM timeout after 300s"
}
```
}

#### **SDK示例**

Java SDK

```
RemoveLabelFromAlarmAction action = new RemoveLabelFromAlarmAction();
action.uuid = "160037fc792d3815ba25fe8a48d1b237";
action.deleteMode = "Permissive";
action.sessionId = "b86c9016b4f24953a9edefb53ca0678c";
RemoveLabelFromAlarmAction.Result res = action.call();
```
Python SDK

```
RemoveLabelFromAlarmAction action = RemoveLabelFromAlarmAction()
action.uuid = "160037fc792d3815ba25fe8a48d1b237"
action.deleteMode = "Permissive"
action.sessionId = "b86c9016b4f24953a9edefb53ca0678c"
RemoveLabelFromAlarmAction.Result res = action.call()
```
## **8.1.1.3.8 更改报警器状态 (ChangeAlarmState)**

## **API请求**

URLs

PUT zstack/v1/zwatch/alarms/{uuid}/actions

**Headers** 

Authorization: OAuth the-session-uuid

Body

```
{
  "changeAlarmState": {
  "stateEvent": "disable"
 },
 "systemTags": [],
  "userTags": []
}
```
## **说明**:

上述示例中**systemTags**、**userTags**字段可以省略。列出是为了表示body中可以包含这两个字

段。

Curl示例

```
curl -H "Content-Type: application/json" \
-H "Authorization: OAuth b86c9016b4f24953a9edefb53ca0678c" \
```
#### -X PUT -d '{"changeAlarmState":{"stateEvent":"disable"}}' http://localhost:8080/zstack/v1/zwatch /alarms/226149ca389f387e95d0f671bd6b551f/actions

### 参数列表

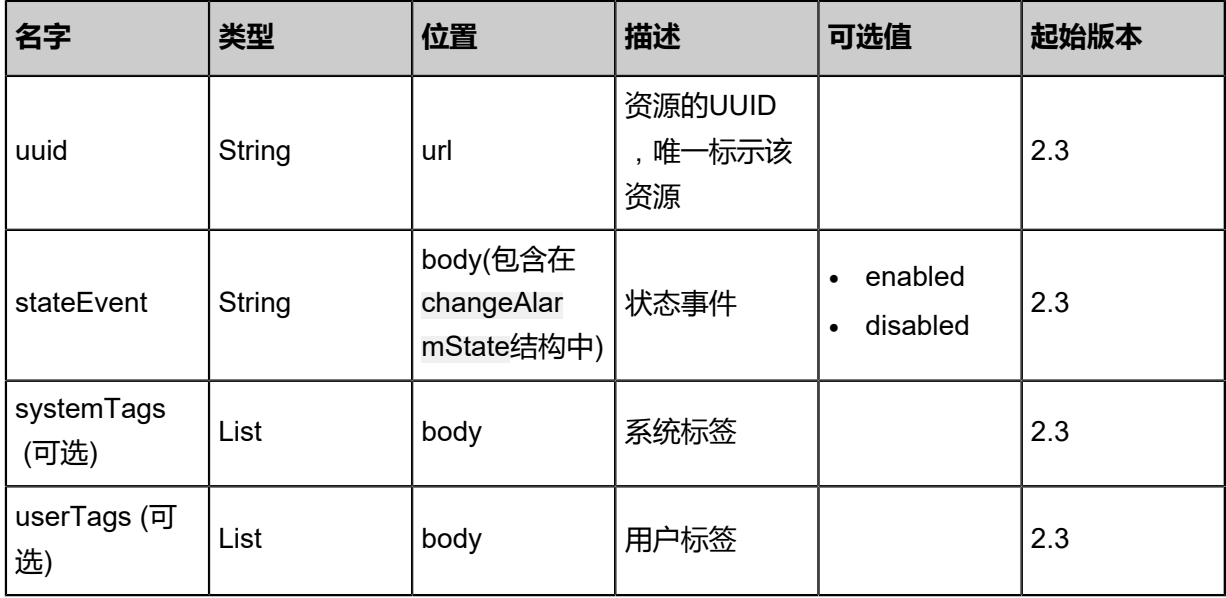

### **API返回**

## 返回示例

```
{
  "inventory": {
   "uuid": "3b57de3128b545a18bb7da2f086f6362",
   "name": "VM CPU Alarm",
   "comparisonOperator": "LessThanOrEqualTo",
   "period": 60.0,
 "namespace": "ZStack/VM",
 "metricName": "org.zstack.zwatch.datatype.Metric@565e1ebe",
   "threshold": 30.0,
   "repeatInterval": 1800.0,
 "status": "Alarm",
 "state": "Enabled",
 "createDate": "Jul 6, 2018 1:50:57 PM",
 "lastOpDate": "Jul 6, 2018 1:50:57 PM",
   "labels": [
\{ "uuid": "61f43f3a05f74ef39b5b2c30354a5246",
 "key": "VMUuid",
 "operator": "\u003d",
 "value": "23958e475ae34735a4ca0b808df0cf50"
    }
 ],
 "actions": [
\{ "alarmUuid": "f01eb4d0ec1d4cdc81dc478c87f9fceb",
 "actionType": "sns",
 "actionUuid": "c9d79c14e37a4ebb83cf0d76fb7b8dbc"
 }
  ]
  }
```
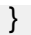

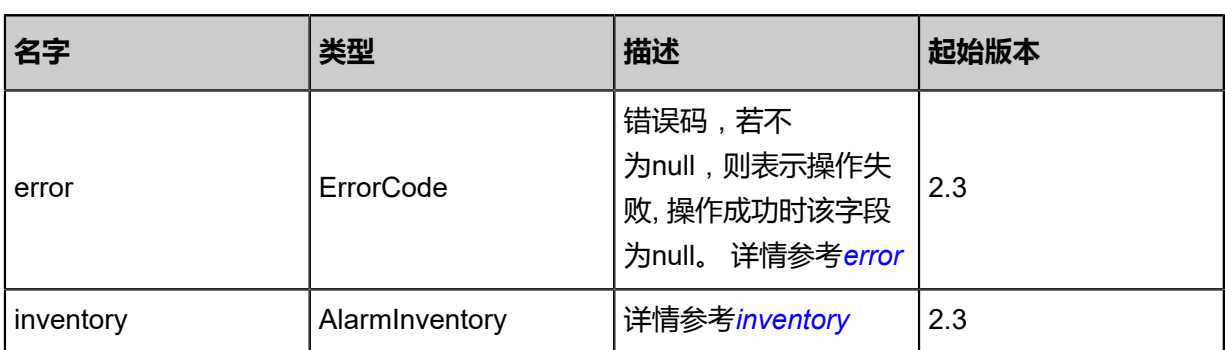

#### <span id="page-1204-0"></span>#error

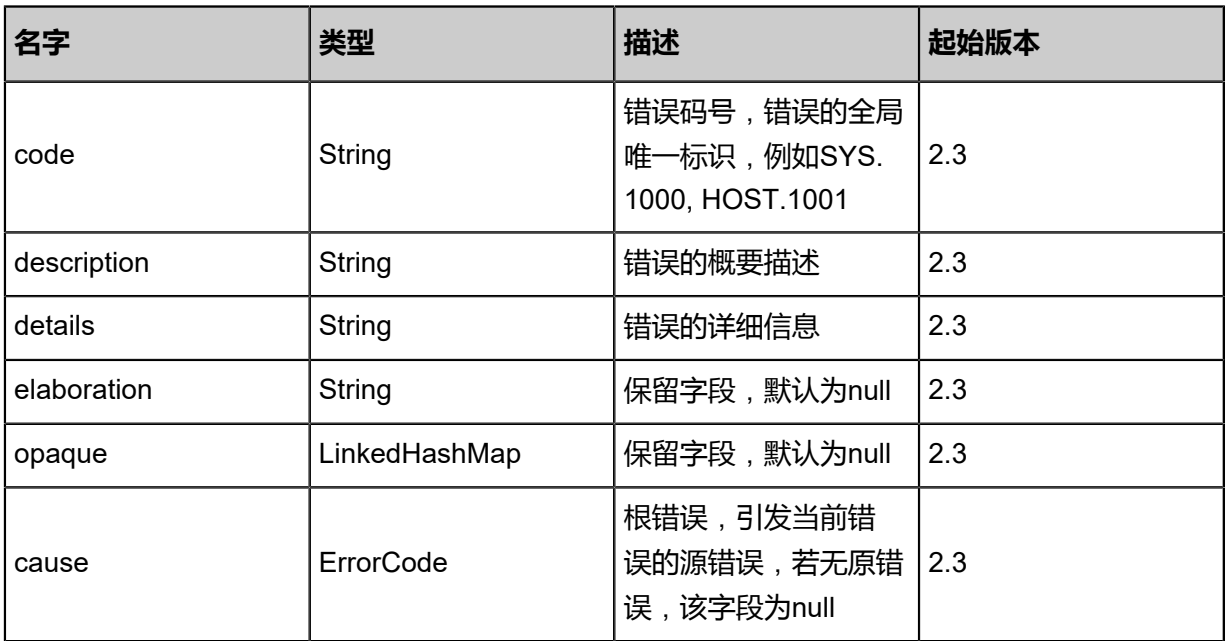

## <span id="page-1204-1"></span>#inventory

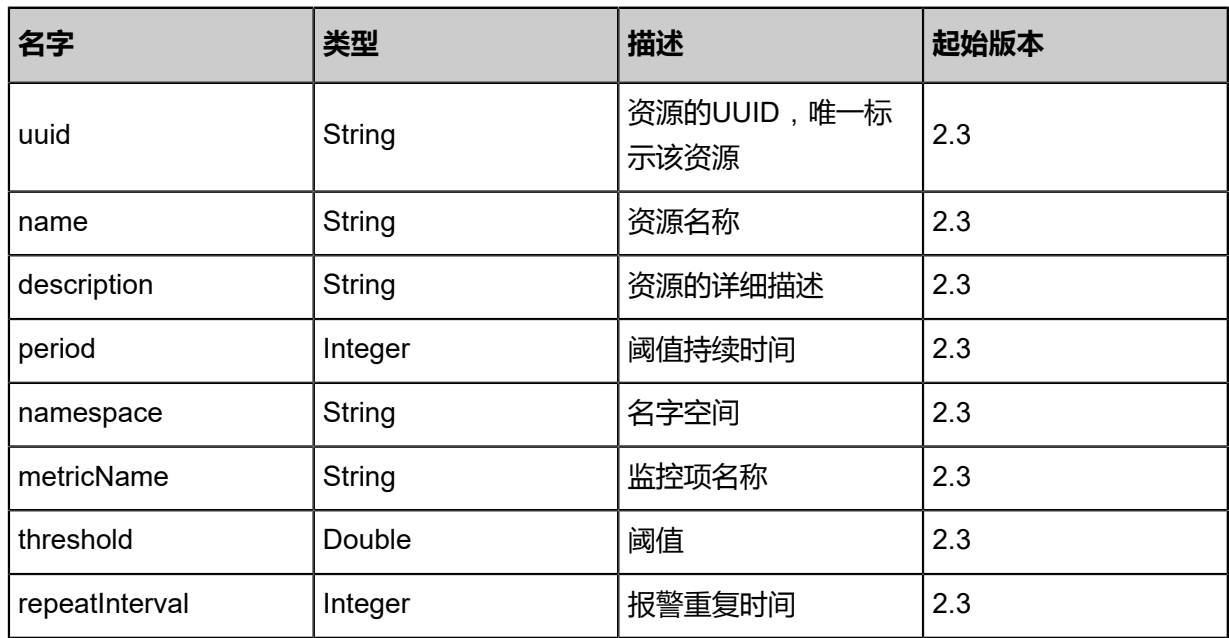

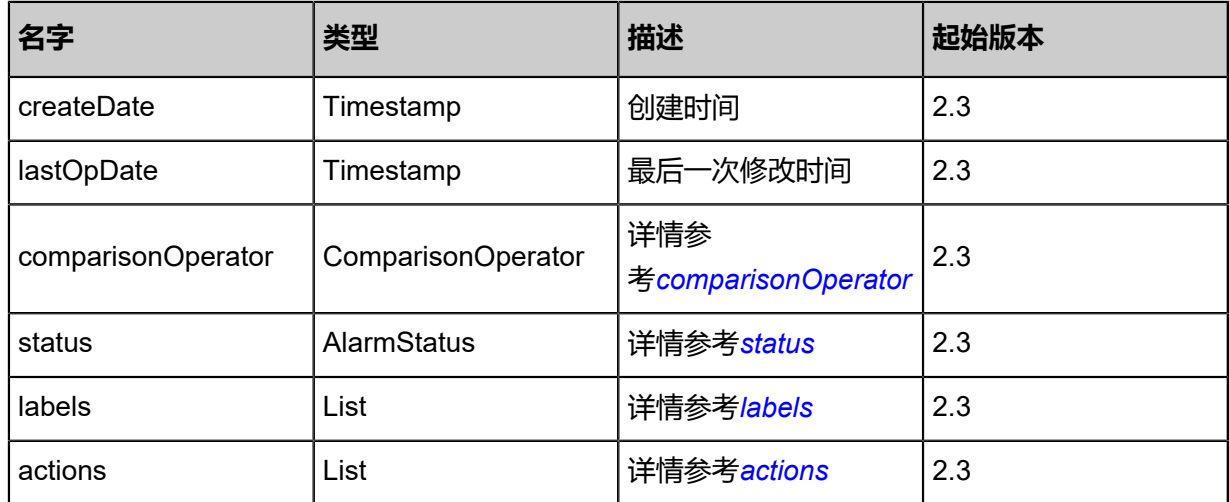

## <span id="page-1205-0"></span>#comparisonOperator

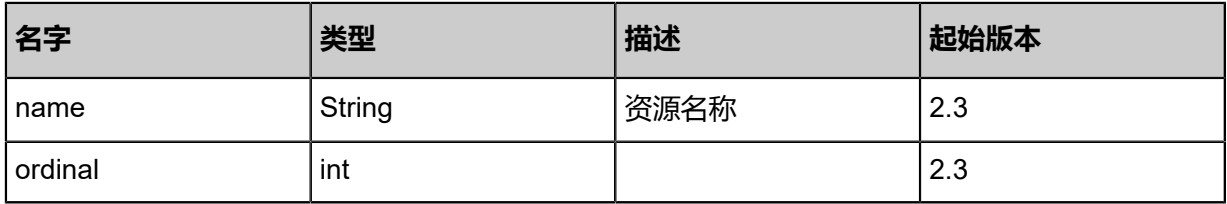

### <span id="page-1205-1"></span>#status

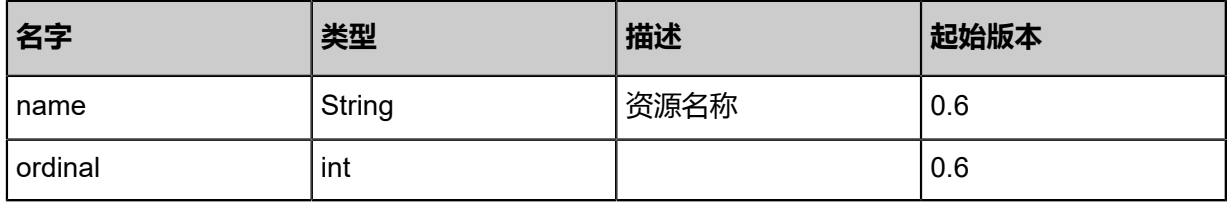

## <span id="page-1205-2"></span>#labels

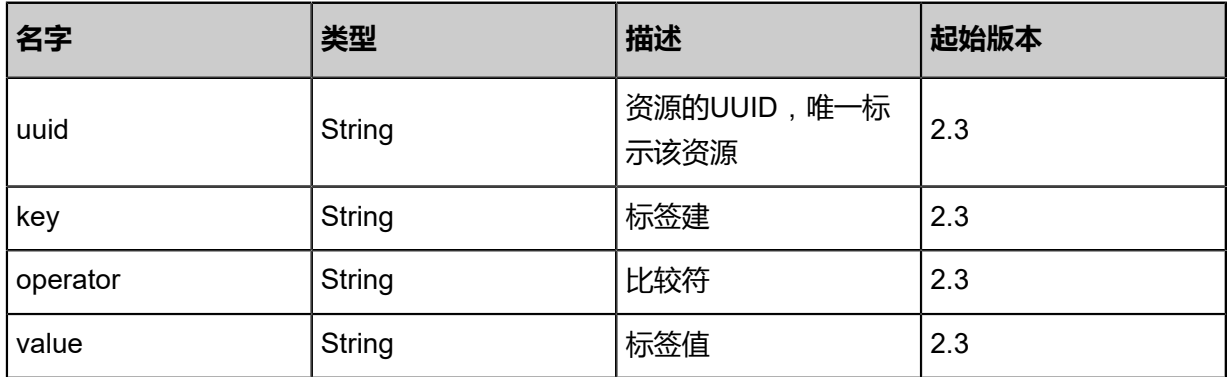

## <span id="page-1205-3"></span>#actions

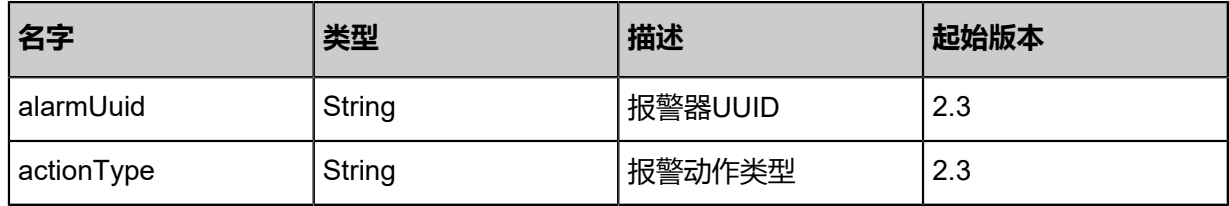

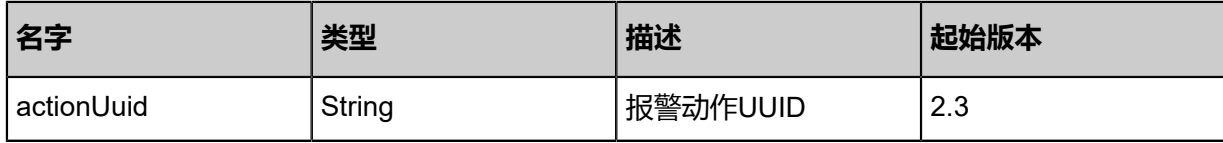

### **SDK示例**

Java SDK

```
ChangeAlarmStateAction action = new ChangeAlarmStateAction();
action.uuid = "226149ca389f387e95d0f671bd6b551f";
action.stateEvent = "disable";
action.sessionId = "b86c9016b4f24953a9edefb53ca0678c";
ChangeAlarmStateAction.Result res = action.call();
```
Python SDK

```
ChangeAlarmStateAction action = ChangeAlarmStateAction()
action.uuid = "226149ca389f387e95d0f671bd6b551f"
action.stateEvent = "disable"
action.sessionId = "b86c9016b4f24953a9edefb53ca0678c"
ChangeAlarmStateAction.Result res = action.call()
```
## **8.1.1.3.9 查询报警器 (QueryAlarm)**

#### **API请求**

#### URLs

GET zstack/v1/zwatch/alarms GET zstack/v1/zwatch/alarms/{uuid}

#### **Headers**

Authorization: OAuth the-session-uuid

Curl示例

curl -H "Content-Type: application/json" \ -H "Authorization: OAuth b86c9016b4f24953a9edefb53ca0678c" \ -X GET http://localhost:8080/zstack/v1/zwatch/alarms?q=name=VM

curl -H "Content-Type: application/json" \ -H "Authorization: OAuth b86c9016b4f24953a9edefb53ca0678c" \ -X GET http://localhost:8080/zstack/v1/zwatch/alarms/572c61c4a1393b6ebce520a0102dc46c

可查询字段

运行**zstack-cli**命令行工具,输入**QueryAlarm**并按Tab键查看所有可查询字段以及可跨表查询的资

源名。

## **API返回**

### 返回示例

{

```
 "inventories": [
\{ "uuid": "5c9ef4b25c2a485da77eab50745d53cf",
 "name": "VM CPU Alarm",
 "comparisonOperator": "LessThanOrEqualTo",
 "period": 60.0,
 "namespace": "ZStack/VM",
 "metricName": "org.zstack.zwatch.datatype.Metric@565e1ebe",
    "threshold": 30.0,
    "repeatInterval": 1800.0,
 "status": "Alarm",
 "state": "Enabled",
 "createDate": "Jul 6, 2018 1:50:51 PM",
 "lastOpDate": "Jul 6, 2018 1:50:51 PM",
    "labels": [
     {
       "uuid": "5ab29656f8df43a3a78d672af8940896",
       "key": "VMUuid",
       "operator": "\u003d",
       "value": "b128326b8b944c0499992c00cabd4711"
     }
 ],
 "actions": [
\overline{\phantom{a}} "alarmUuid": "2028f51e88b6449fb33442215810845f",
       "actionType": "sns",
       "actionUuid": "9486671b2f4c4413976f1d6938ac1d01"
  \begin{matrix} \end{matrix}\blacksquare }
 ]
```
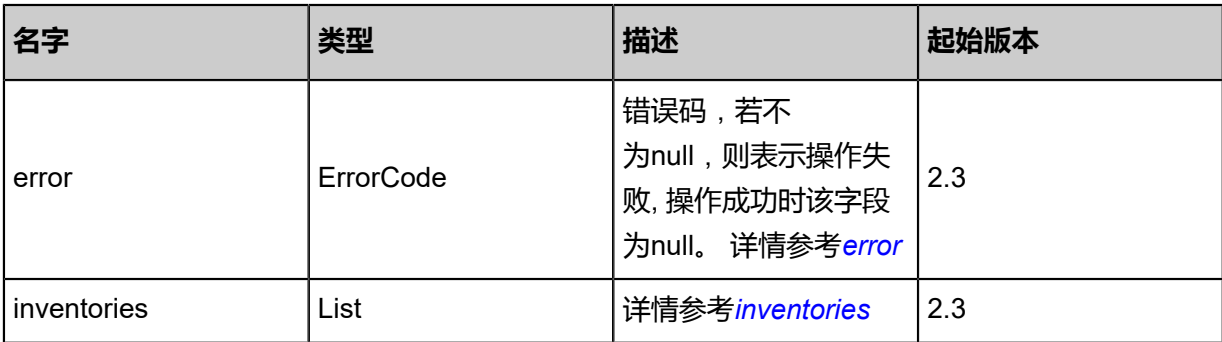

#### <span id="page-1207-0"></span>#error

}

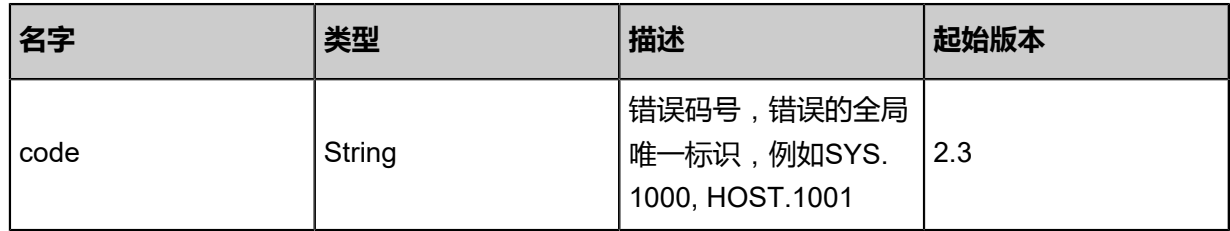

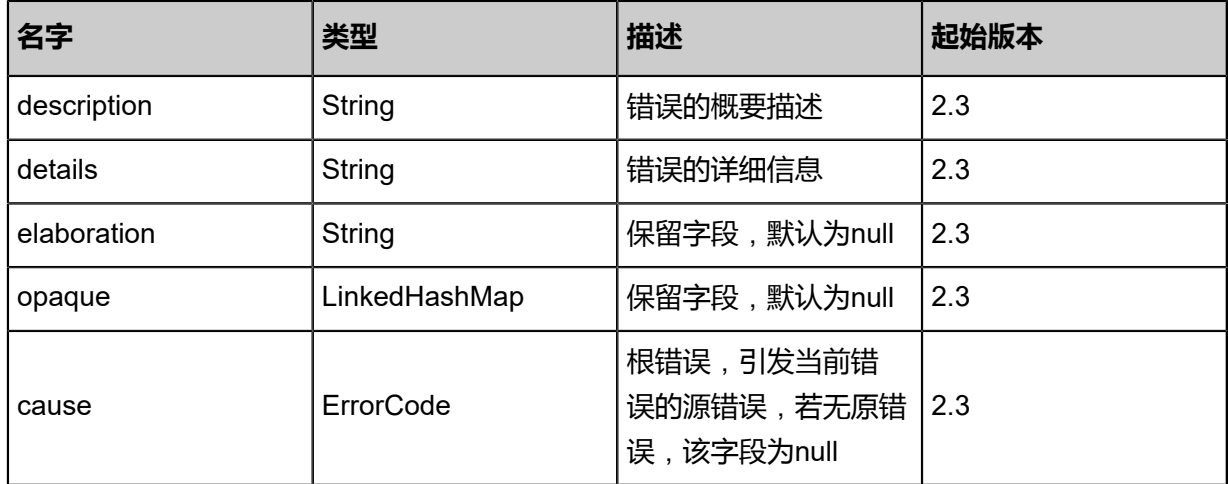

## <span id="page-1208-0"></span>#inventories

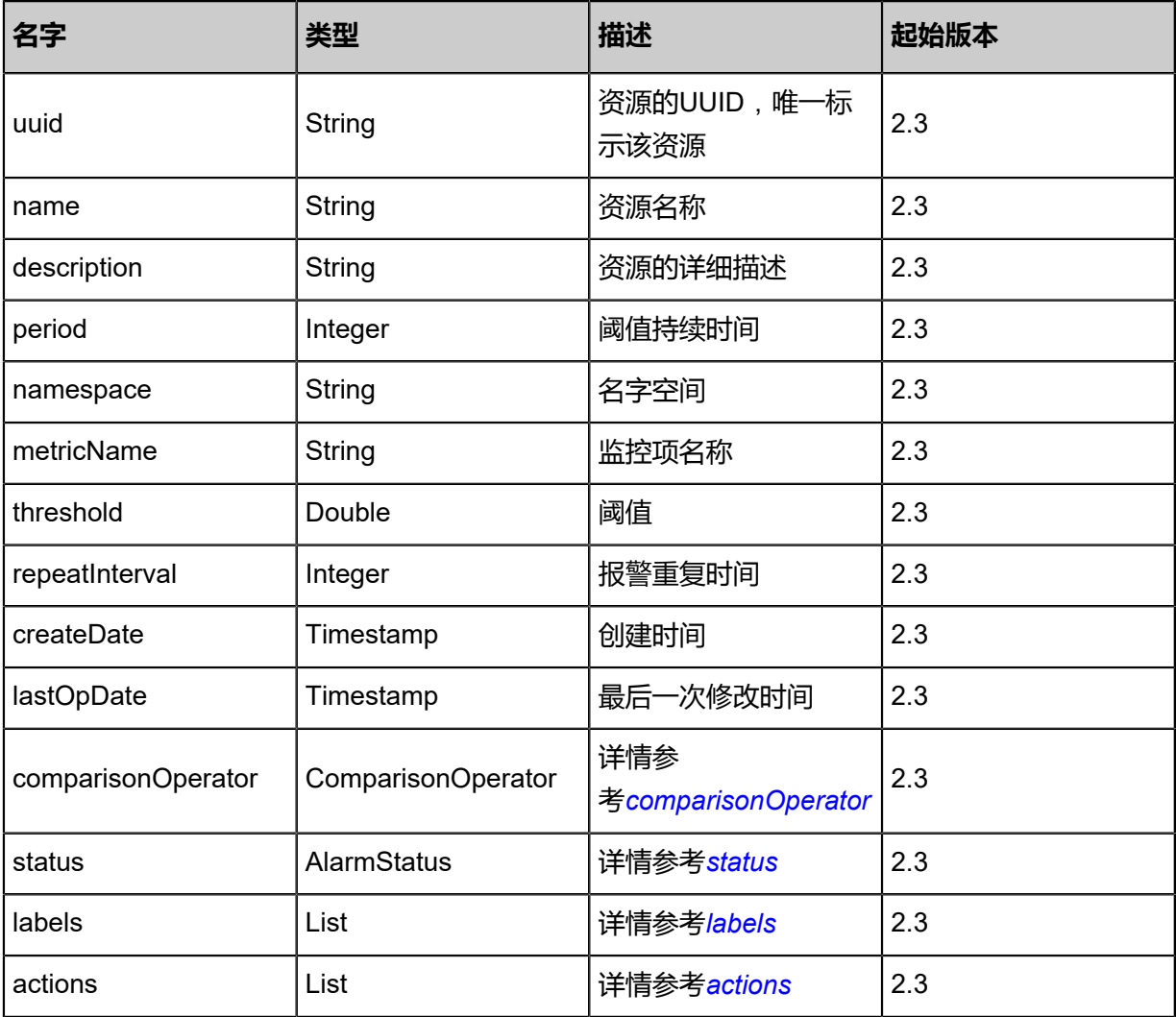

## <span id="page-1208-1"></span>#comparisonOperator

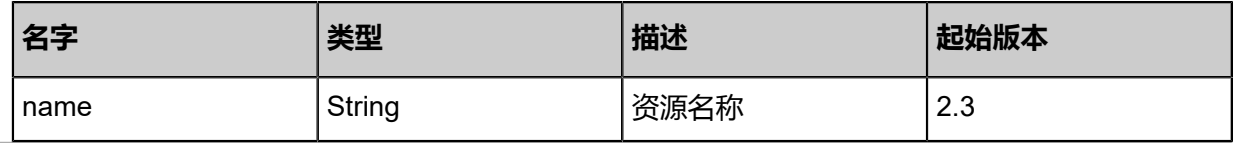

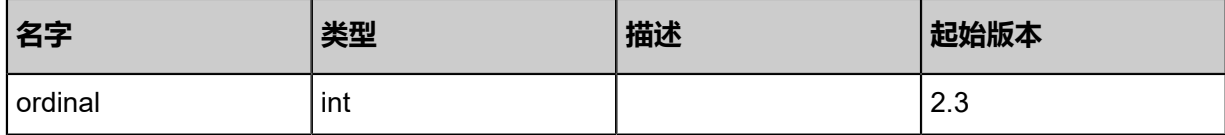

### <span id="page-1209-0"></span>#status

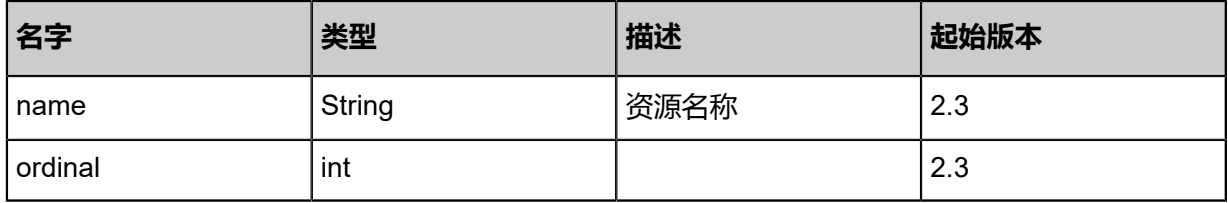

### <span id="page-1209-1"></span>#labels

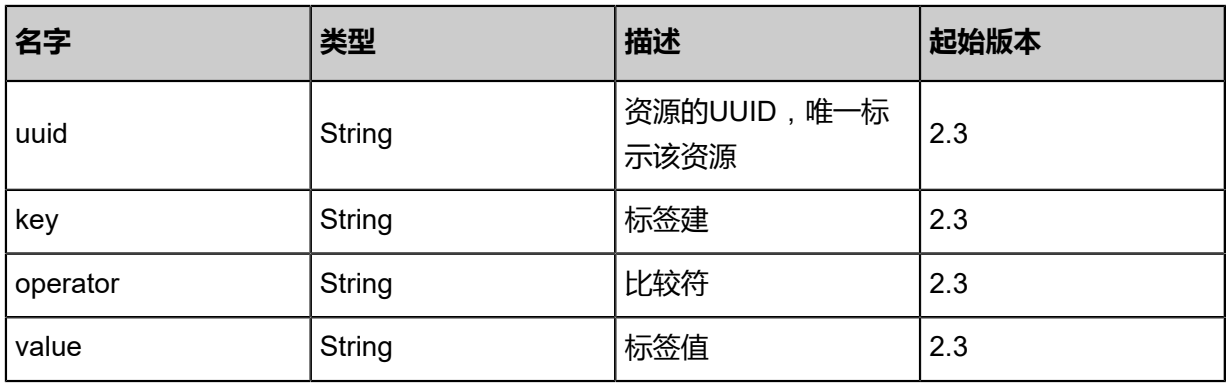

<span id="page-1209-2"></span>#actions

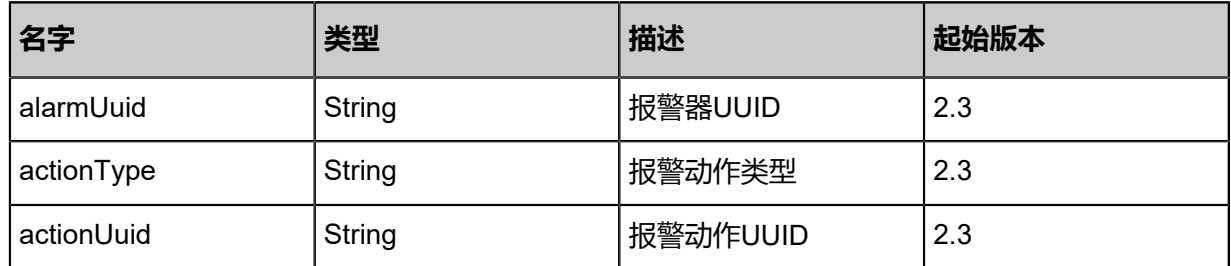

## **SDK示例**

Java SDK

```
QueryAlarmAction action = new QueryAlarmAction();
action.conditions = asList("name=VM");
action.sessionId = "b86c9016b4f24953a9edefb53ca0678c";
QueryAlarmAction.Result res = action.call();
```
Python SDK

```
QueryAlarmAction action = QueryAlarmAction()
action.conditions = ["name=VM"]
action.sessionId = "b86c9016b4f24953a9edefb53ca0678c"
```
QueryAlarmAction.Result res = action.call()

## **8.1.1.3.10 获取报警器历史(GetAlarmData)**

## **API请求**

#### URLs

GET zstack/v1/zwatch/alarm-histories

### **Headers**

Authorization: OAuth the-session-uuid

#### Curl示例

curl -H "Content-Type: application/json" \ -H "Authorization: OAuth b86c9016b4f24953a9edefb53ca0678c" \ -X GET http://localhost:8080/zstack/v1/zwatch/alarm-histories?startTime=1.530856218E9& endTime=1.530942618E9&limit=200.0

### 参数列表

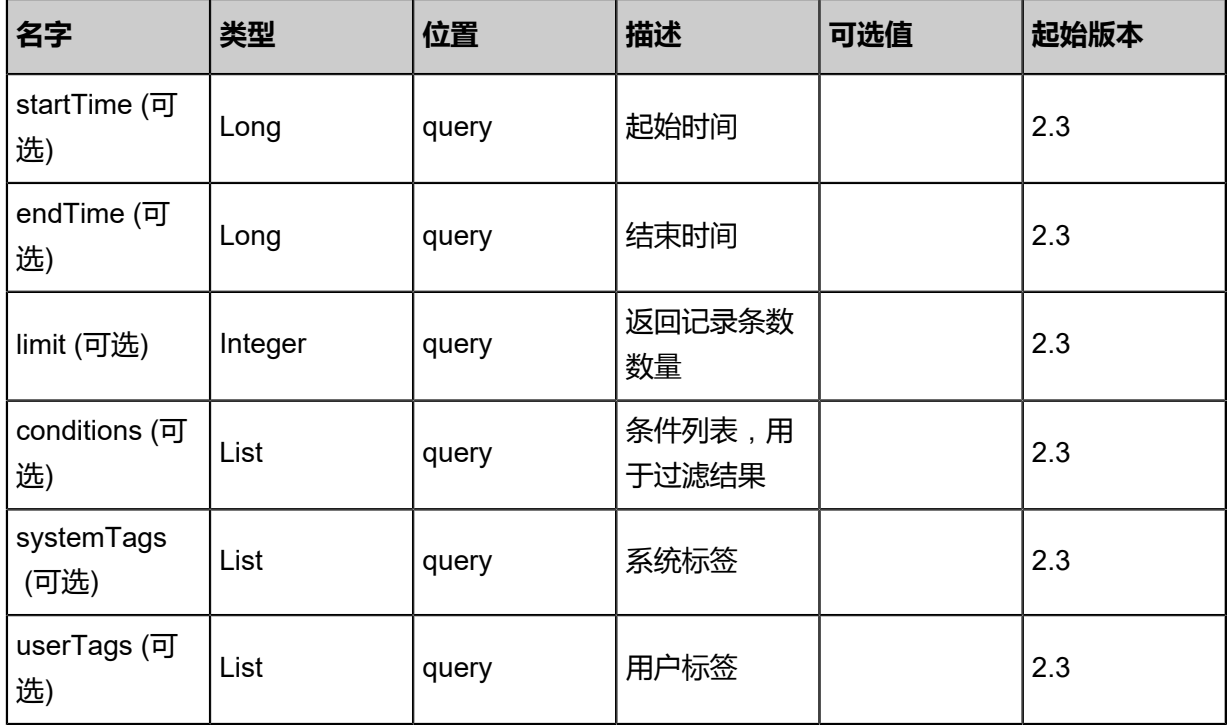

## **API返回**

返回示例

```
{
  "histories": [
```
"alarmUuid": "143b24a12d193c1992c4774dc3b34fda",

{

 "namespace": "ZStack/VM", "metricName": "CPUUsedUtilization", "accountUuid": "90aea7a1dfe93cf7bd3379254dddbdf9", "resourceUuid": "4e6bb5390d3938cb9ce830a4766ee4d8", "resourceType": "VmInstanceVO", "alarmStatus": "Alarm", "alarmName": "test-alarm", "threshold": 90.0, "labels": "VMUuid Equal 4e6bb5390d3938cb9ce830a4766ee4d8, CPUNum Equal 2", "metricValue": 10.0, "comparisonOperator": "LessThan", "time": 1.510669257141E12

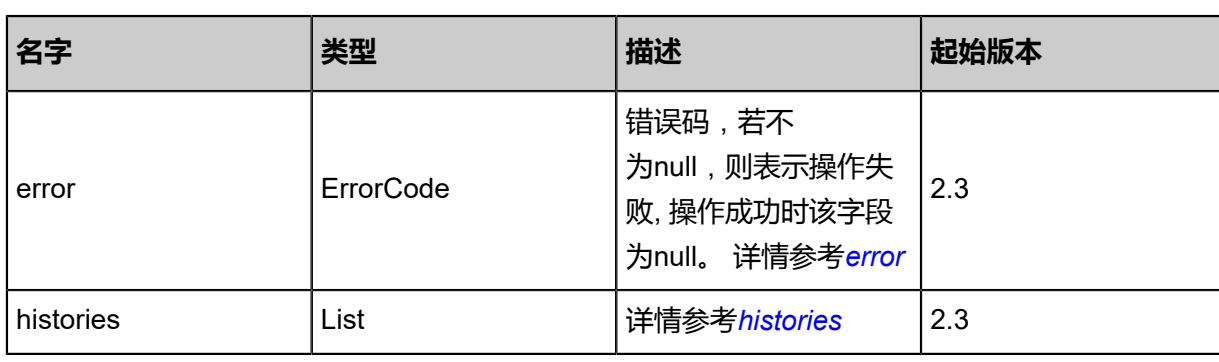

#### <span id="page-1211-0"></span>#error

 } ] }

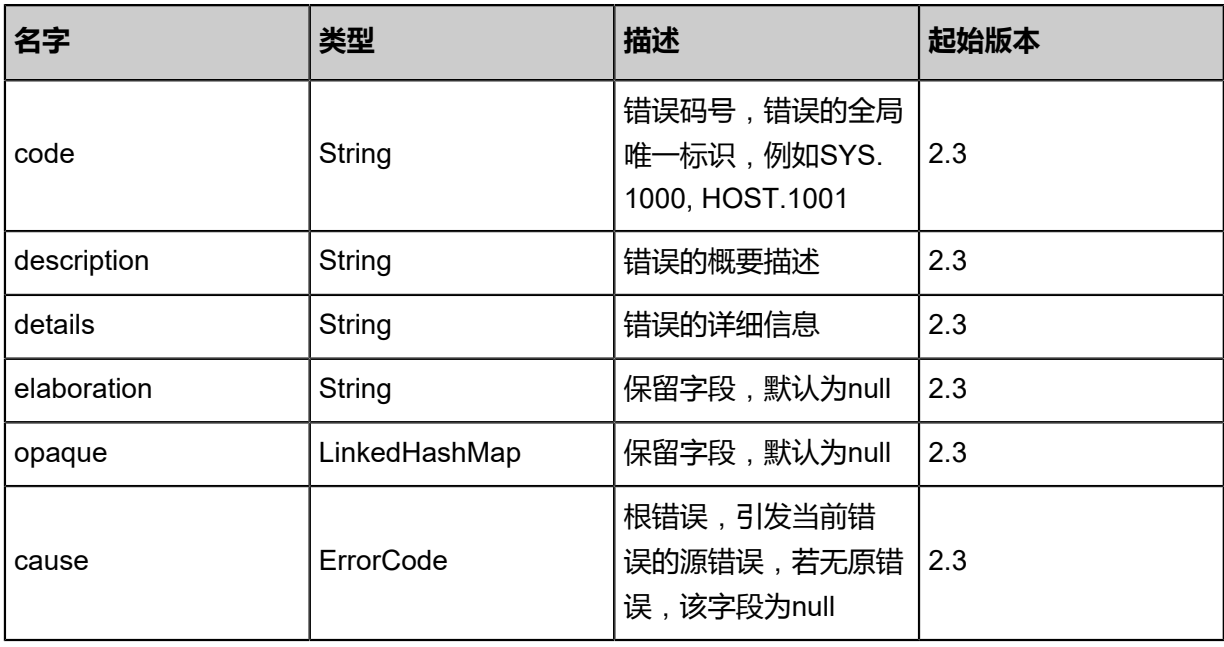

#### <span id="page-1211-1"></span>#histories

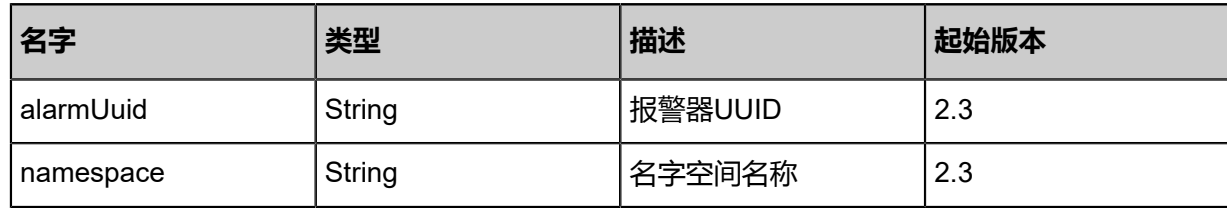

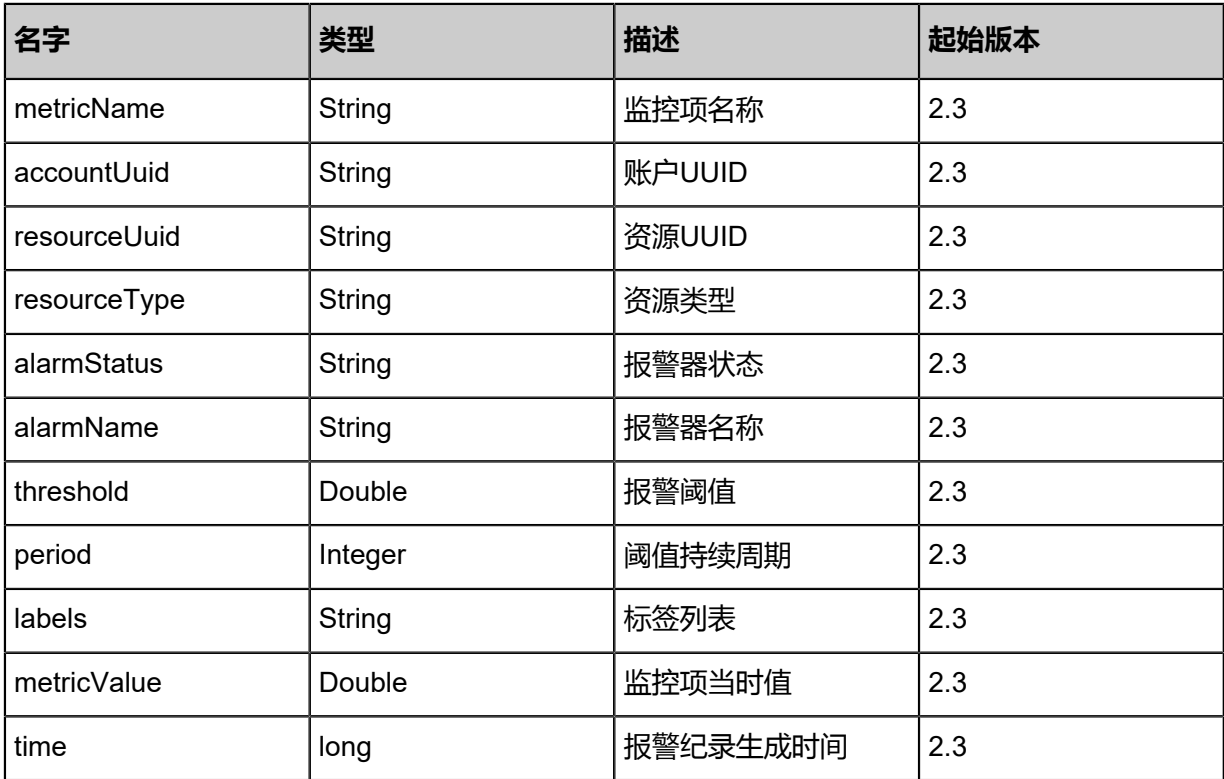

## **SDK示例**

Java SDK

GetAlarmDataAction action = new GetAlarmDataAction(); action.startTime = 1.530856218E9; action.endTime = 1.530942618E9; action.limit = 200.0; action.sessionId = "b86c9016b4f24953a9edefb53ca0678c"; GetAlarmDataAction.Result res = action.call();

Python SDK

GetAlarmDataAction action = GetAlarmDataAction() action.startTime = 1.530856218E9 action.endTime = 1.530942618E9 action.limit = 200.0 action.sessionId = "b86c9016b4f24953a9edefb53ca0678c" GetAlarmDataAction.Result res = action.call()

# **8.1.1.4 事件订阅**(**Event Subscription**)

# **8.1.1.4.1 订阅事件 (SubscribeEvent)**

## **API请求**

URLs

POST zstack/v1/zwatch/events/subscriptions

## **Headers**

Authorization: OAuth the-session-uuid

Body

```
{
  "params": {
    "namespace": "ZStack/VM",
   "eventName": "VMUuid",
   "actions": [
    {
      "actionUuid": "2fbeae18082445d09c890fa076ff9fd9",
      "actionType": "sns"
    }
 ],
 "labels": [
\{ "key": "VMUuid",
      "value": "0c60949d81964f23a0d860b30472c51b",
      "op": "Equal"
    }
   ]
 },
 "systemTags": [],
 "userTags": []
}
```
## **说明**:

上述示例中**systemTags**、**userTags**字段可以省略。列出是为了表示body中可以包含这两个字

段。

Curl示例

```
curl -H "Content-Type: application/json" \
-H "Authorization: OAuth b86c9016b4f24953a9edefb53ca0678c" \
-X POST -d '{"params":{"namespace":"ZStack/VM","eventName":"VMUuid","actions":[{"
actionUuid":"c7b1b7e054494aeab843a9c7371cdfc4","actionType":"sns"}],"labels":[{"key":"
VMUuid","value":"47056270f2ea45409a419f1165f83945","op":"Equal"}]}}' \
```
### http://localhost:8080/zstack/v1/zwatch/events/subscriptions

#### 参数列表

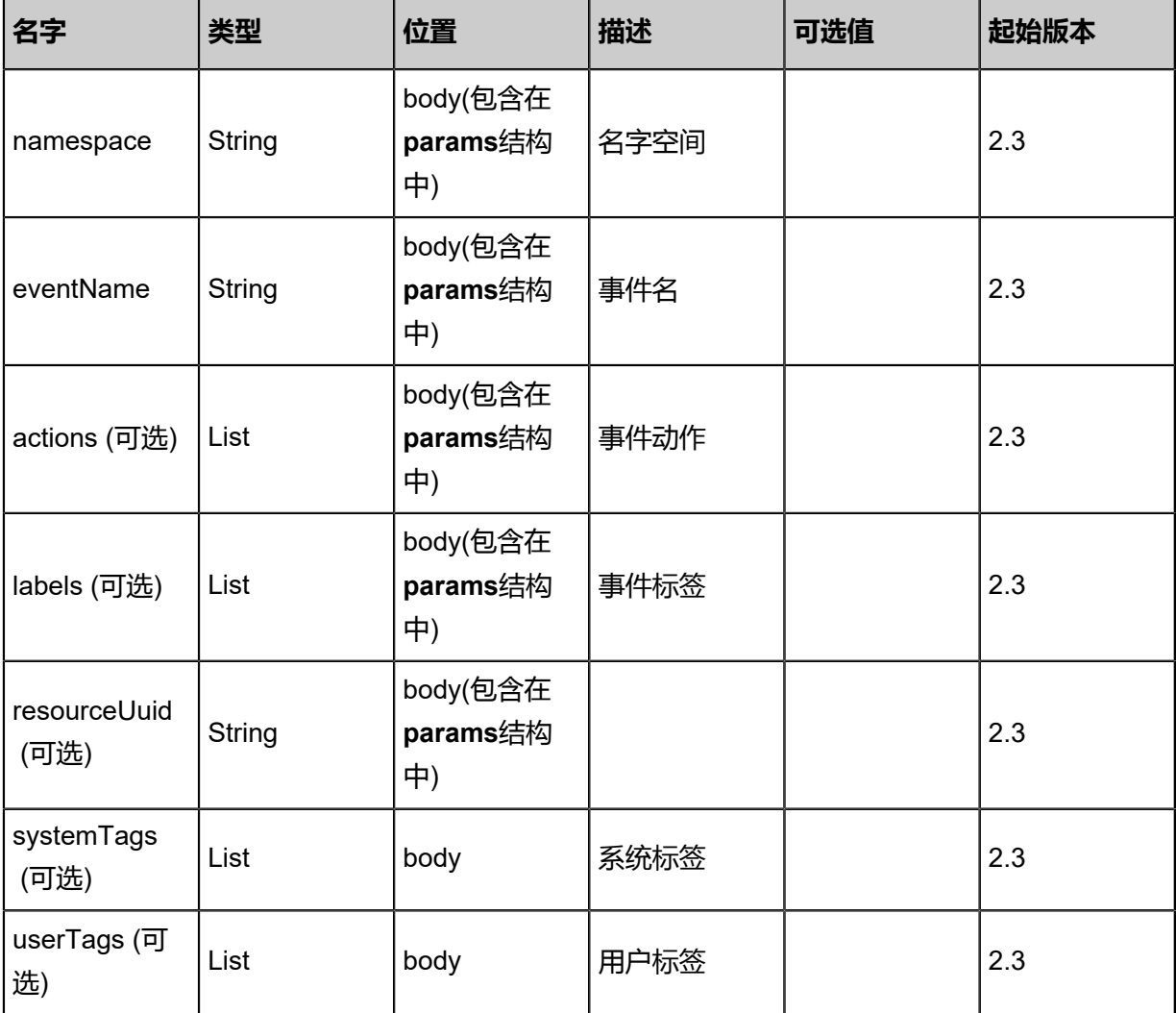

#### **API返回**

该API成功时返回一个空的JSON结构{},出错时返回的JSON结构包含一个error字段,例如:

```
{
"error": {
 "code": "SYS.1001",
   "description": "A message or a operation timeout",
   "details": "Create VM on KVM timeout after 300s"
}
}
```
#### **SDK示例**

#### Java SDK

```
SubscribeEventAction action = new SubscribeEventAction();
action.namespace = "ZStack/VM";
```
action.eventName = "VMUuid"; action.actions = asList([actionUuid:08a502ad6e944ceb8c70f523b69385e3, actionType:sns]); action.labels = asList([key:VMUuid, value:896391b873dc41288c0841b5fe8cb71b, op:Equal]); action.sessionId = "b86c9016b4f24953a9edefb53ca0678c"; SubscribeEventAction.Result res = action.call();

Python SDK

SubscribeEventAction action = SubscribeEventAction() action.namespace = "ZStack/VM" action.eventName = "VMUuid" action.actions = [[actionUuid:393df28f2bab49aba01fc229dae849c8, actionType:sns]] action.labels = [[key:VMUuid, value:abd2e73d08d248b6be73e31eb6a97e82, op:Equal]] action.sessionId = "b86c9016b4f24953a9edefb53ca0678c" SubscribeEventAction.Result res = action.call()

## **8.1.1.4.2 退订事件**(**UnsubscribeEvent**)

## **API请求**

URLs

DELETE zstack/v1/zwatch/events/subscriptions/{uuid}?deleteMode={deleteMode}

**Headers** 

Authorization: OAuth the-session-uuid

Curl示例

curl -H "Content-Type: application/json" \

-H "Authorization: OAuth b86c9016b4f24953a9edefb53ca0678c" \

-X DELETE http://localhost:8080/zstack/v1/zwatch/events/subscriptions/298e2e2506

163851a268907ed8ea7995?deleteMode=Permissive

参数列表

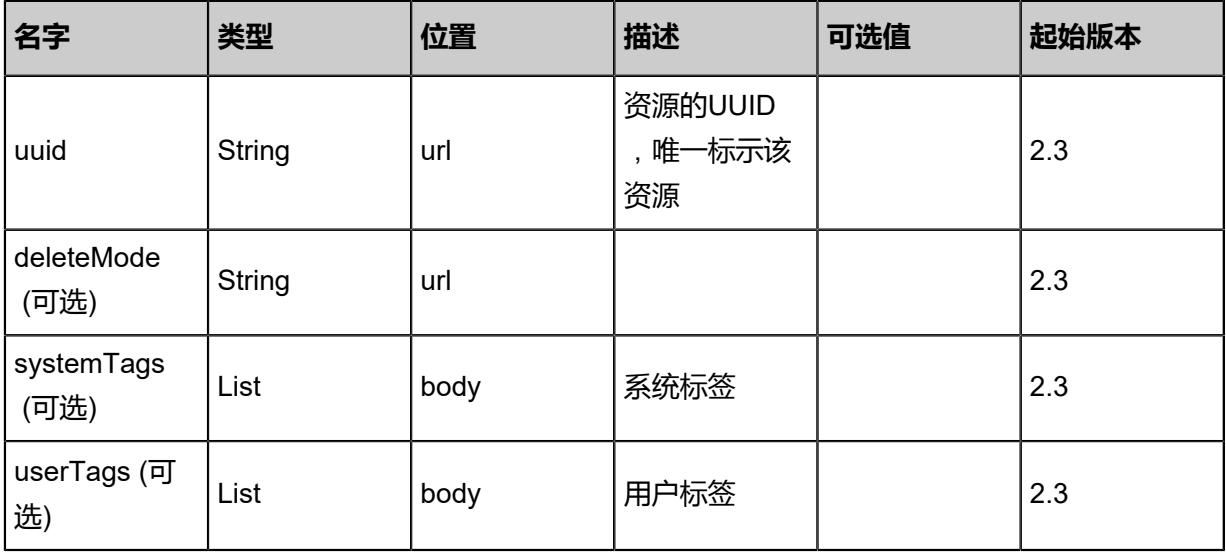

#### **API返回**

该API成功时返回一个空的JSON结构{},出错时返回的JSON结构包含一个error字段,例如:

```
{
"error": {
   "code": "SYS.1001",
   "description": "A message or a operation timeout",
   "details": "Create VM on KVM timeout after 300s"
}
}
```
#### **SDK示例**

Java SDK

```
UnsubscribeEventAction action = new UnsubscribeEventAction();
action.uuid = "298e2e2506163851a268907ed8ea7995";
action.deleteMode = "Permissive";
action.sessionId = "b86c9016b4f24953a9edefb53ca0678c";
UnsubscribeEventAction.Result res = action.call();
```
Python SDK

```
UnsubscribeEventAction action = UnsubscribeEventAction()
action.uuid = "298e2e2506163851a268907ed8ea7995"
action.deleteMode = "Permissive"
action.sessionId = "b86c9016b4f24953a9edefb53ca0678c"
UnsubscribeEventAction.Result res = action.call()
```
# **8.1.1.4.3 查询事件订阅** (**QueryEventSubscription**)

### **API请求**

URLs

GET zstack/v1/zwatch/events/subscriptions GET zstack/v1/zwatch/events/subscriptions/{uuid}

**Headers** 

Authorization: OAuth the-session-uuid

Curl示例

curl -H "Content-Type: application/json" \ -H "Authorization: OAuth b86c9016b4f24953a9edefb53ca0678c" \ -X GET http://localhost:8080/zstack/v1/zwatch/events/subscriptions?q=name=test

```
curl -H "Content-Type: application/json" \
-H "Authorization: OAuth b86c9016b4f24953a9edefb53ca0678c" \
```
-X GET http://localhost:8080/zstack/v1/zwatch/events/subscriptions/57618e9763ce3b7e9908 70c3a7ae8c53

## 可查询字段

运行**zstack-cli**命令行工具,输入**QueryEventSubscription**并按Tab键查看所有可查询字段以及可

跨表查询的资源名。

### **API返回**

返回示例

```
{
  "inventories": [
\{ "uuid": "9404fe697a6b4d7dbac98065af20dc57",
    "namespace": "ZStack/VM",
    "eventName": "org.zstack.zwatch.datatype.EventFamily@80723ca",
    "state": "Enabled",
    "actions": [
      {
       "subscriptionUuid": "650cf6a269284671a42f93631c87dfec",
       "actionType": "sns",
       "actionUuid": "fe296dcbc31c4afa9f76494b1930c8cc"
     }
 ],
 "labels": [
\overline{\phantom{a}} "uuid": "d29fe54ca47540a9b20b308429f21434",
       "key": "DestinationHostUuid",
       "operator": "Equal",
       "value": "733509c8c5684c678ffe99f59d4aba21"
     }
    ],
 "lastOpDate": "Jul 6, 2018 1:51:00 PM",
 "createDate": "Jul 6, 2018 1:51:00 PM"
 }
 ]
```
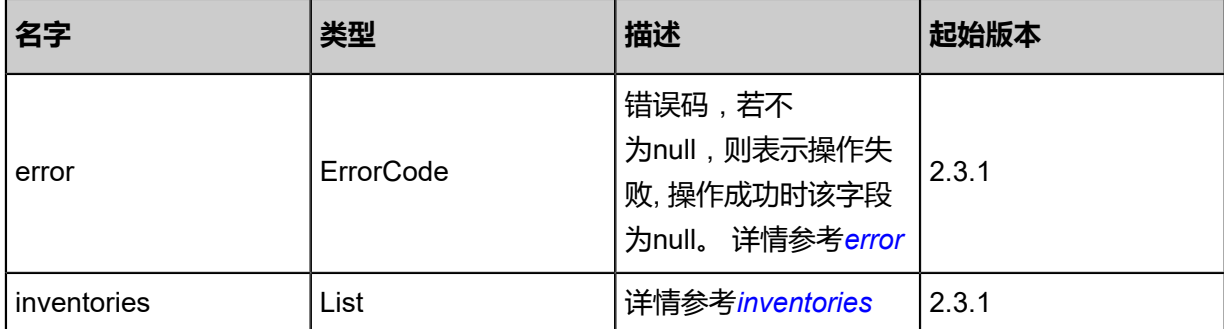

#### <span id="page-1217-0"></span>#error

}

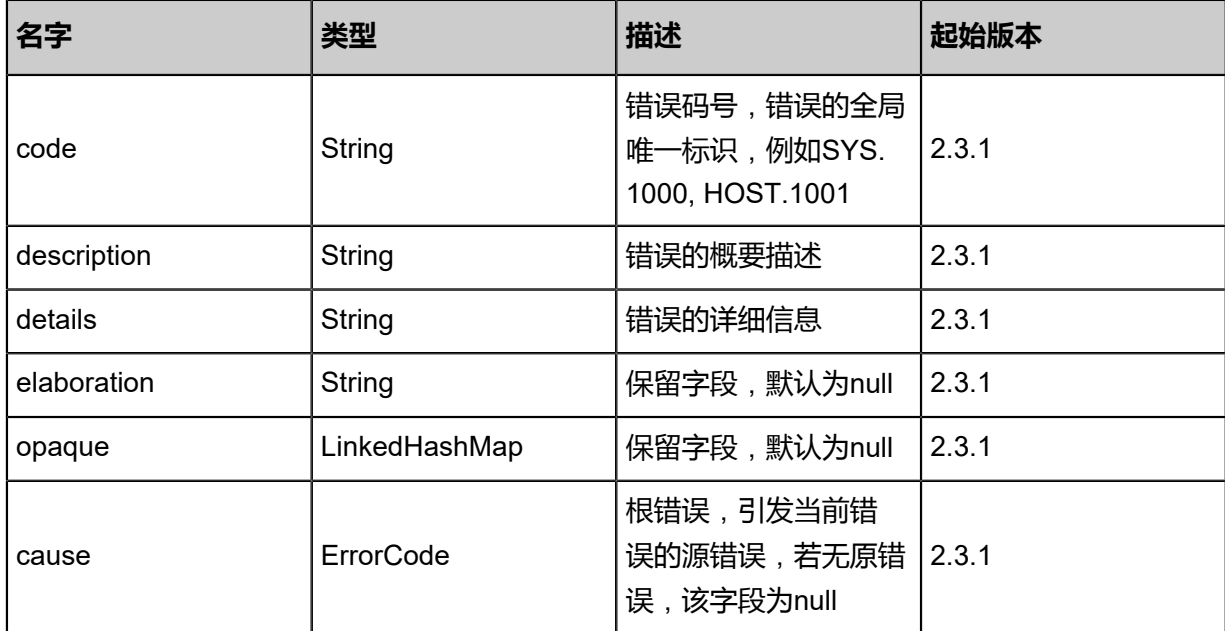

## <span id="page-1218-0"></span>#inventories

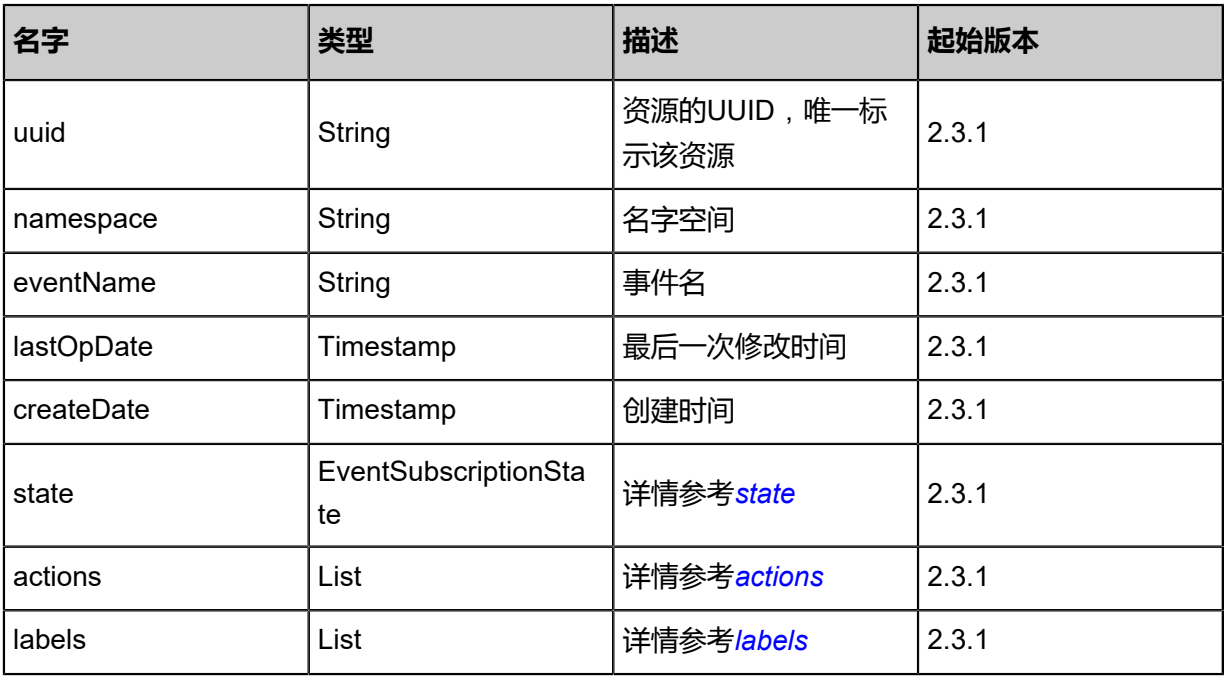

## <span id="page-1218-1"></span>#state

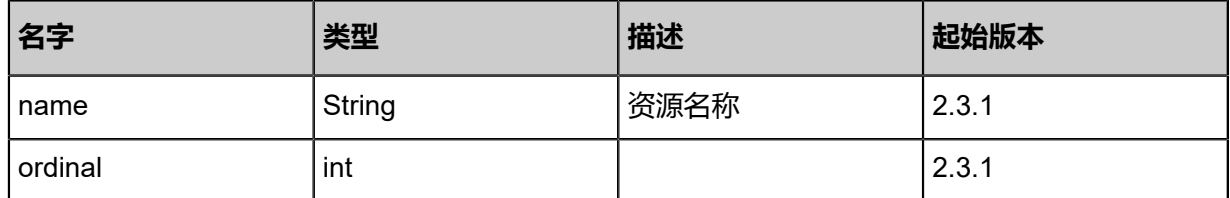

<span id="page-1218-2"></span>#actions

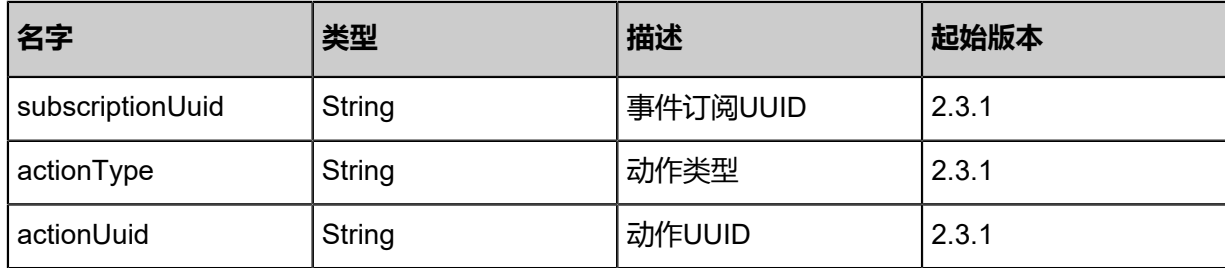

## <span id="page-1219-0"></span>#labels

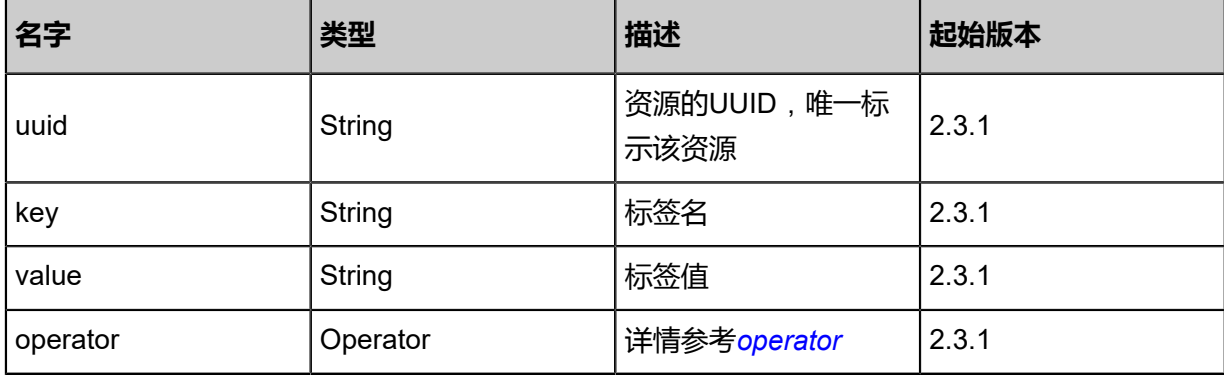

### <span id="page-1219-1"></span>#operator

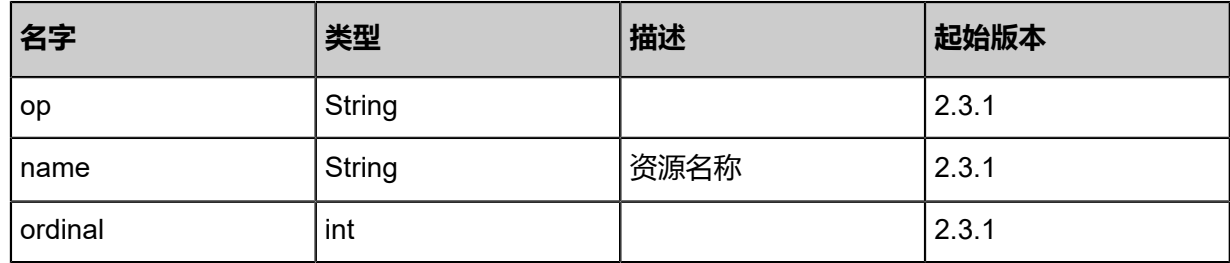

## **SDK示例**

Java SDK

```
QueryEventSubscriptionAction action = new QueryEventSubscriptionAction();
action.conditions = asList("name=test");
action.sessionId = "b86c9016b4f24953a9edefb53ca0678c";
QueryEventSubscriptionAction.Result res = action.call();
```
Python SDK

```
QueryEventSubscriptionAction action = QueryEventSubscriptionAction()
action.conditions = ["name=test"]
action.sessionId = "b86c9016b4f24953a9edefb53ca0678c"
```
QueryEventSubscriptionAction.Result res = action.call()

# **8.1.1.5 报警文本模板**(**Text Template**)

# **8.1.1.5.1 创建报警消息模板(CreateSNSTextTemplate)**

### **API请求**

URLs

POST zstack/v1/zwatch/alarms/sns/text-templates

#### **Headers**

Authorization: OAuth the-session-uuid

Body

```
{
 "params": {
 "name": "email template",
   "applicationPlatformType": "Email",
   "template": "Alarm ${ALARM_NAME} changes status to ${ALARM_CURRENT_STATUS}",
   "defaultTemplate": true
 },
 "systemTags": [],
 "userTags": []
}
```
## **说明**:

上述示例中**systemTags**、**userTags**字段可以省略。列出是为了表示body中可以包含这两个字

段。

Curl示例

curl -H "Content-Type: application/json" \ -H "Authorization: OAuth b86c9016b4f24953a9edefb53ca0678c" \ -X POST -d '{"params":{"name":"email template","applicationPlatformType":"Email","template":" Alarm \${ALARM\_NAME} changes status to \${ALARM\_CURRENT\_STATUS}","defaultTemplate ":true}}' \ http://localhost:8080/zstack/v1/zwatch/alarms/sns/text-templates

#### 参数列表

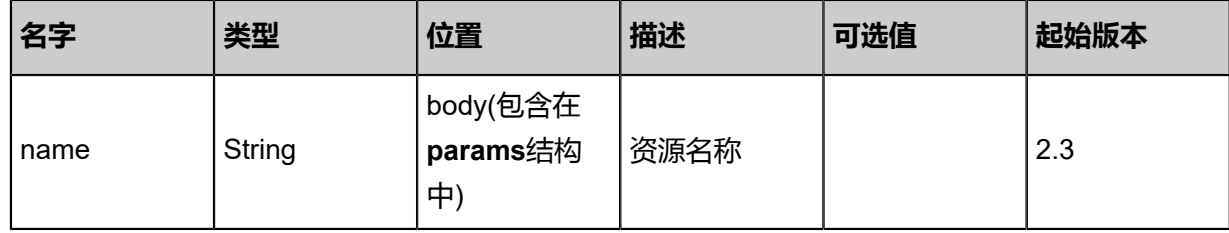

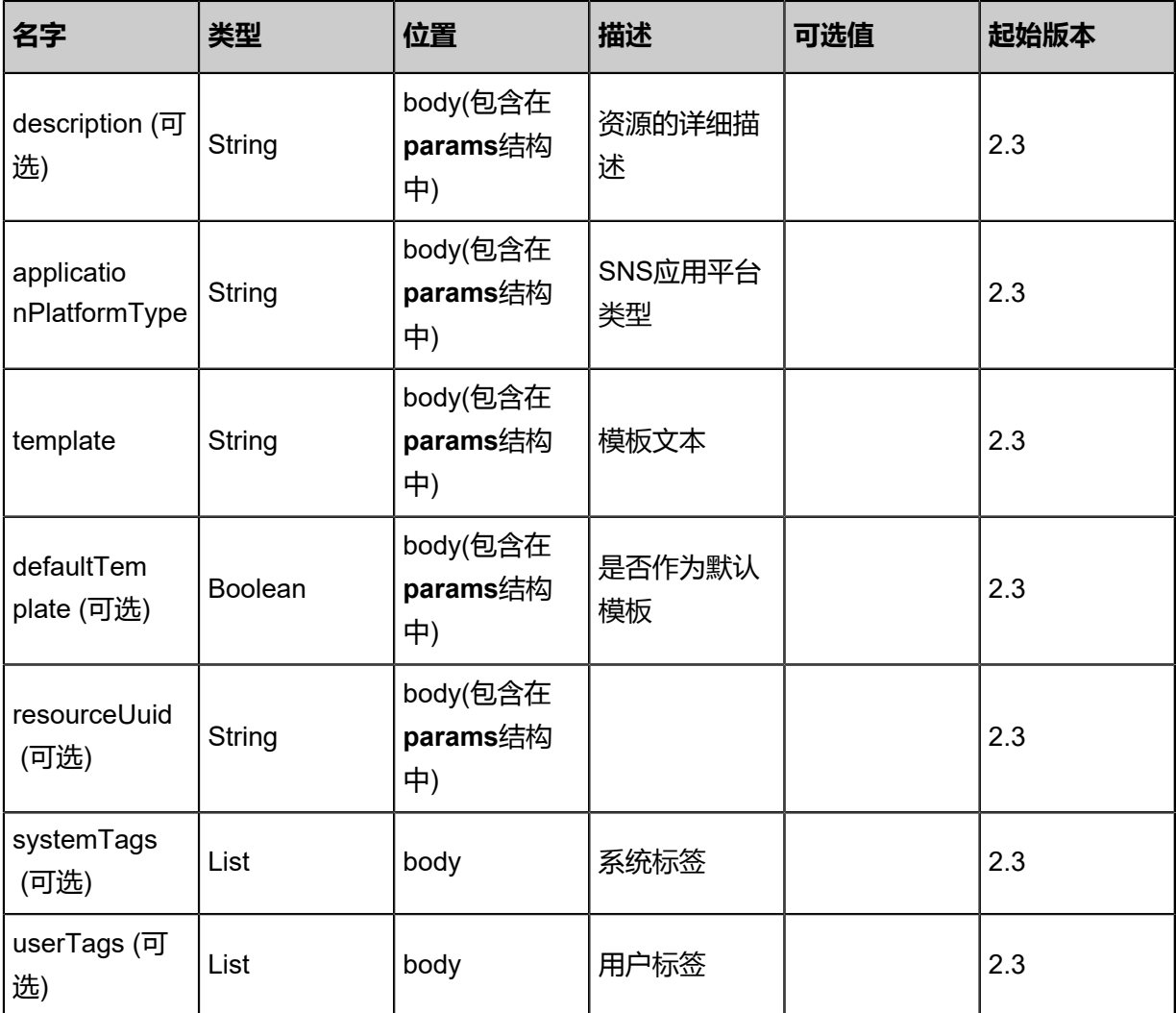

## **API返回**

返回示例

```
{
 "inventory": {
   "uuid": "481ad663bc1f496d8d0b09fce26177f7",
   "name": "email template",
   "applicationPlatformType": "Email",
   "template": "Alarm ${ALARM_NAME} changes status to ${ALARM_CURRENT_STATUS}",
   "defaultTemplate": false,
 "createDate": "Feb 28, 2018 9:47:06 AM",
 "lastOpDate": "Feb 28, 2018 9:47:06 AM"
 }
}
```
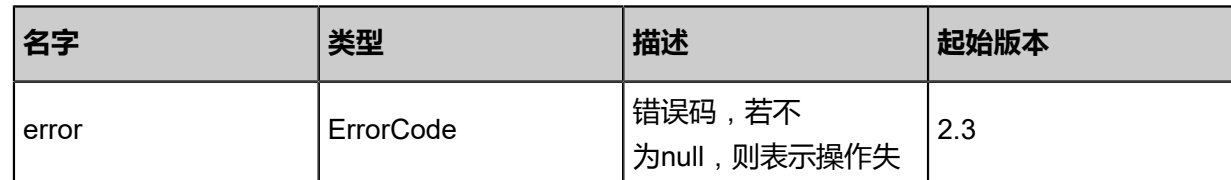

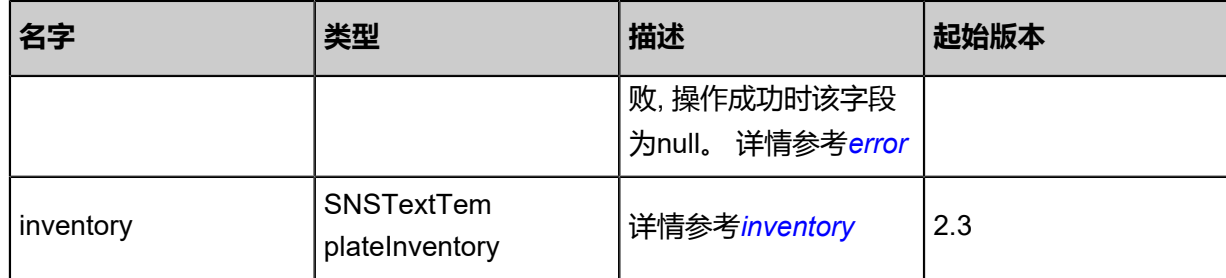

## <span id="page-1222-0"></span>#error

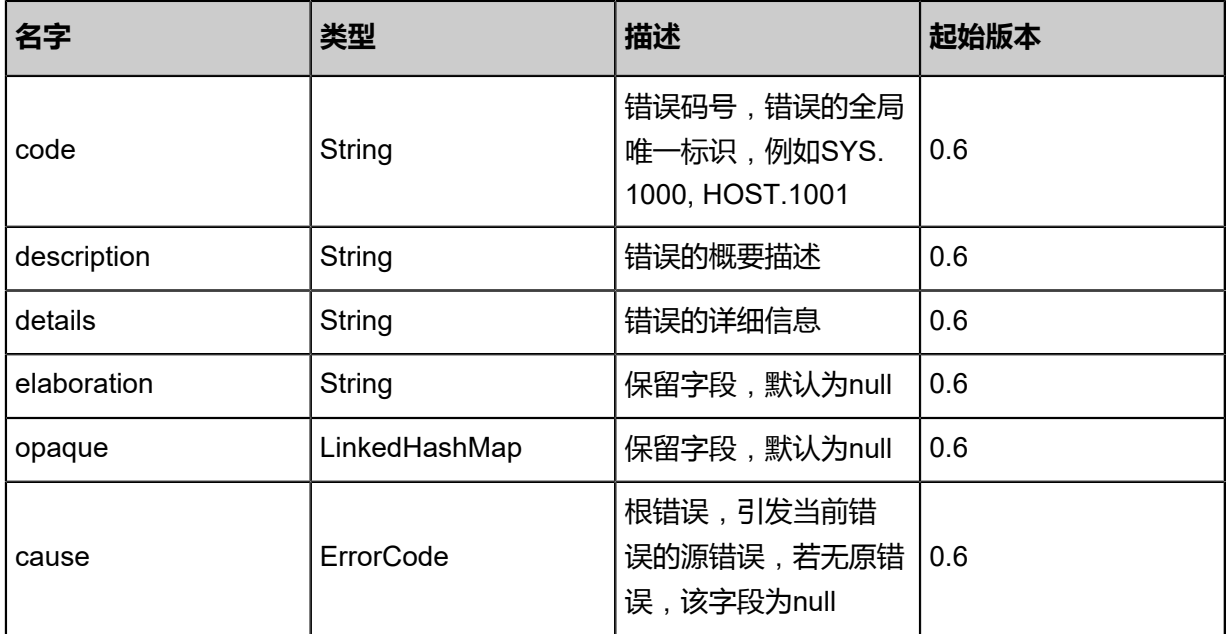

## <span id="page-1222-1"></span>#inventory

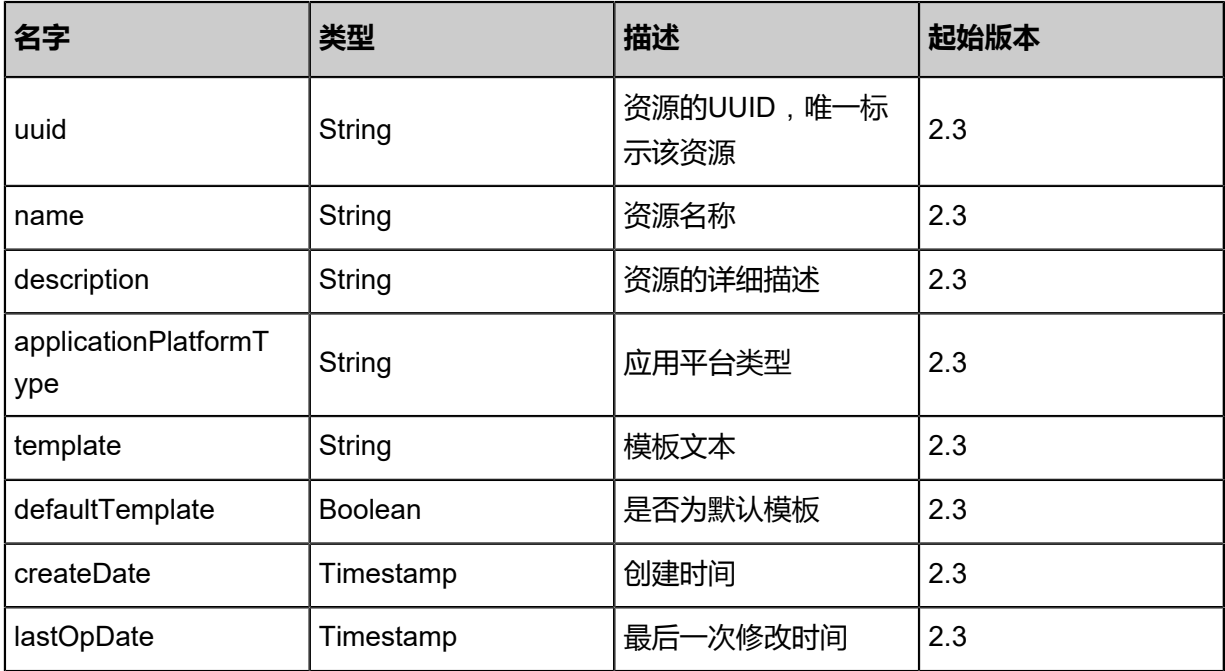

## **SDK示例**

Java SDK

```
CreateSNSTextTemplateAction action = new CreateSNSTextTemplateAction();
action.name = "email template";
action.applicationPlatformType = "Email";
action.template = "Alarm ${ALARM_NAME} changes status to ${ALARM_CURRENT_STATUS
}";
action.defaultTemplate = true;
action.sessionId = "b86c9016b4f24953a9edefb53ca0678c";
CreateSNSTextTemplateAction.Result res = action.call();
```
Python SDK

CreateSNSTextTemplateAction action = CreateSNSTextTemplateAction() action.name = "email template" action.applicationPlatformType = "Email" action.template = "Alarm \${ALARM\_NAME} changes status to \${ALARM\_CURRENT\_STATUS }" action.defaultTemplate = true action.sessionId = "b86c9016b4f24953a9edefb53ca0678c" CreateSNSTextTemplateAction.Result res = action.call()

## **8.1.1.5.2 删除报警消息模板(DeleteSNSTextTemplate)**

删除报警消息模板。

#### **API请求**

URLs

DELETE zstack/v1/zwatch/alarms/sns/text-templates/{uuid}?deleteMode={deleteMode}

**Headers** 

Authorization: OAuth the-session-uuid

Curl示例

curl -H "Content-Type: application/json" \

-H "Authorization: OAuth b86c9016b4f24953a9edefb53ca0678c" \

-X DELETE http://localhost:8080/zstack/v1/zwatch/alarms/sns/text-templates/a4ce47e628

303c4fa55743f1b84c61b4?deleteMode=Permissive

参数列表
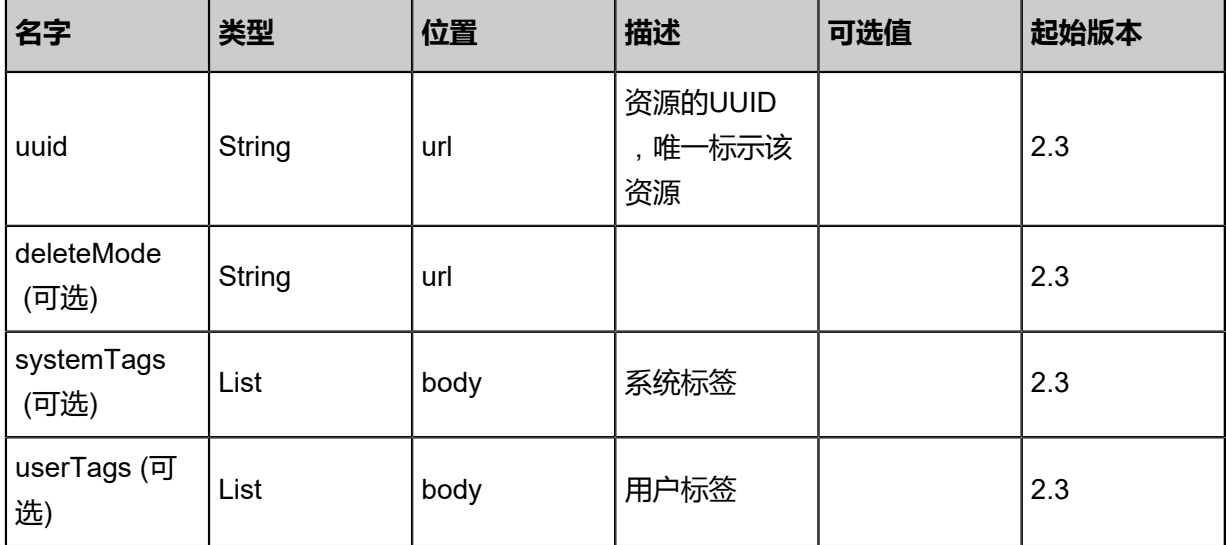

### **API返回**

该API成功时返回一个空的JSON结构{},出错时返回的JSON结构包含一个error字段,例如:

```
{
"error": {
   "code": "SYS.1001",
   "description": "A message or a operation timeout",
   "details": "Create VM on KVM timeout after 300s"
}
}
```
### **SDK示例**

Java SDK

```
DeleteSNSTextTemplateAction action = new DeleteSNSTextTemplateAction();
action.uuid = "a4ce47e628303c4fa55743f1b84c61b4";
action.deleteMode = "Permissive";
action.sessionId = "b86c9016b4f24953a9edefb53ca0678c";
DeleteSNSTextTemplateAction.Result res = action.call();
```
Python SDK

```
DeleteSNSTextTemplateAction action = DeleteSNSTextTemplateAction()
action.uuid = "a4ce47e628303c4fa55743f1b84c61b4"
action.deleteMode = "Permissive"
action.sessionId = "b86c9016b4f24953a9edefb53ca0678c"
DeleteSNSTextTemplateAction.Result res = action.call()
```
# **8.1.1.5.3 更新报警消息模板(UpdateSNSTextTemplate)**

### 更新报警消息模板。

### **API请求**

### URLs

PUT zstack/v1/zwatch/alarms/sns/text-templates/{uuid}/actions

### **Headers**

Authorization: OAuth the-session-uuid

Body

```
{
  "updateSNSTextTemplate": {
   "name": "email template",
  "template": "Alarm ${ALARM_NAME} changes status to ${ALARM_CURRENT_STATUS}",
   "defaultTemplate": true
 },
 "systemTags": [],
  "userTags": []
}
```
**说明**:

```
上述示例中systemTags、userTags字段可以省略。列出是为了表示body中可以包含这两个字
段。
```
Curl示例

```
curl -H "Content-Type: application/json" \
-H "Authorization: OAuth b86c9016b4f24953a9edefb53ca0678c" \
-X PUT -d '{"updateSNSTextTemplate":{"name":"email template","template":"Alarm ${
ALARM_NAME} changes status to ${ALARM_CURRENT_STATUS}","defaultTemplate":true}}' \
http://localhost:8080/zstack/v1/zwatch/alarms/sns/text-templates/108482a9d3153463abd4
9712701ad937/actions
```
### 参数列表

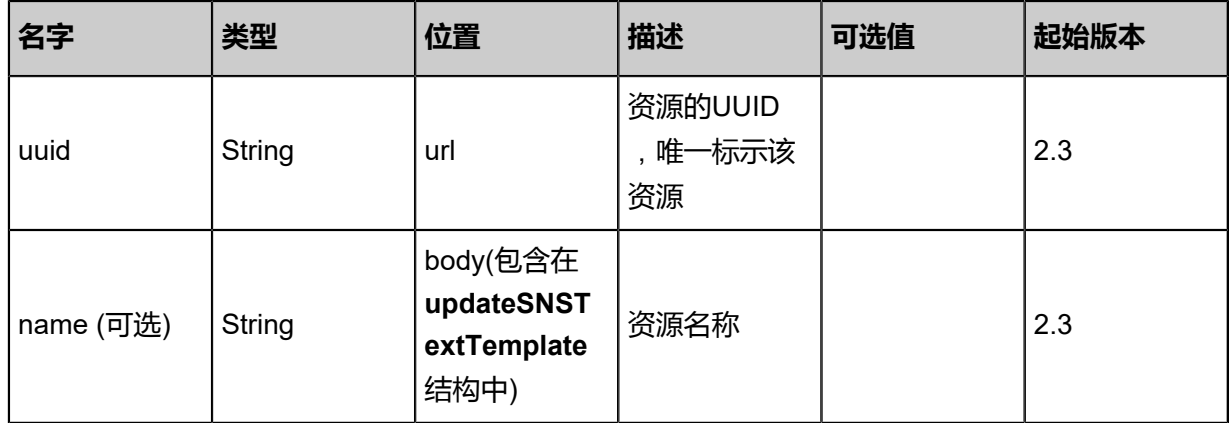

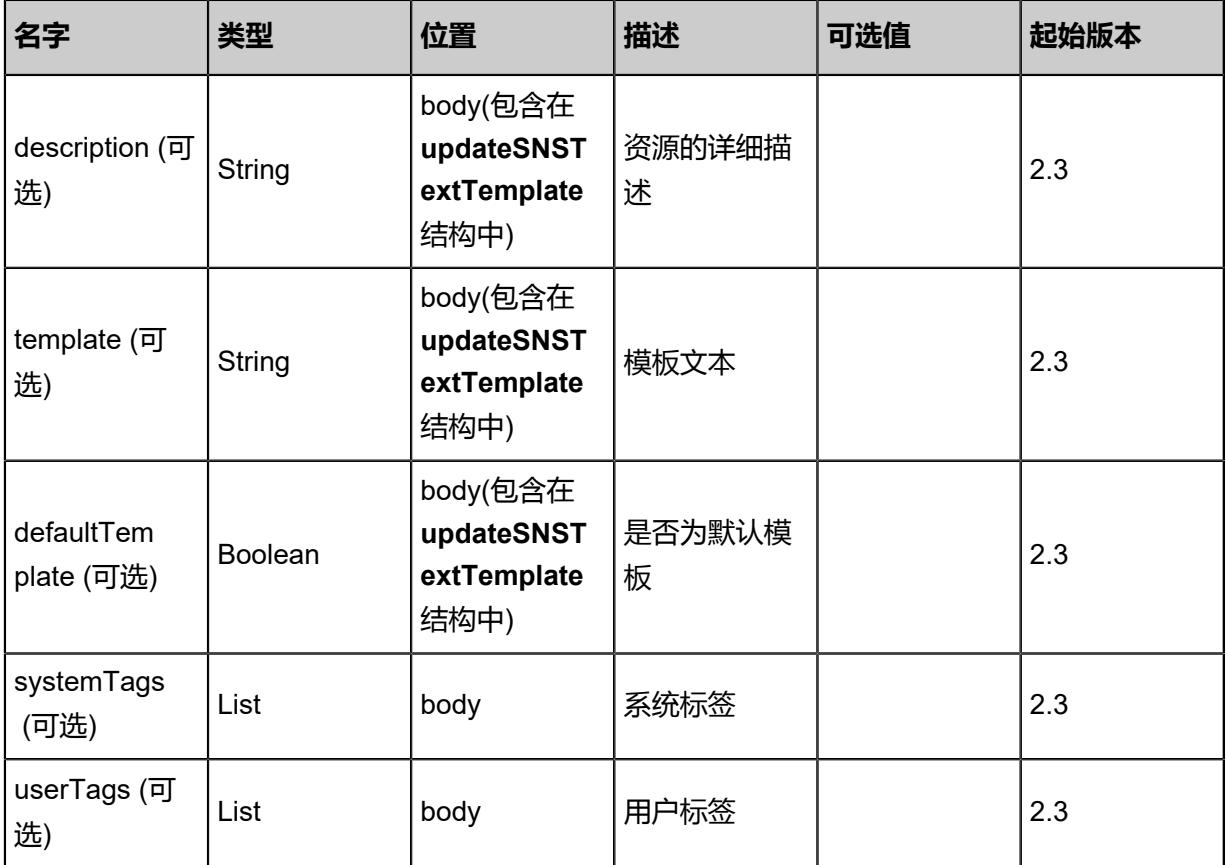

## **API返回**

返回示例

```
{
  "inventory": {
  "uuid": "cc881c03f4c04ea9a0e0dda61f4c2f00",
  "name": "email template",
  "applicationPlatformType": "Email",
  "template": "Alarm ${ALARM_NAME} changes status to ${ALARM_CURRENT_STATUS}",
  "defaultTemplate": false,
  "createDate": "Jul 6, 2018 1:51:22 PM",
  "lastOpDate": "Jul 6, 2018 1:51:22 PM"
  }
}
```
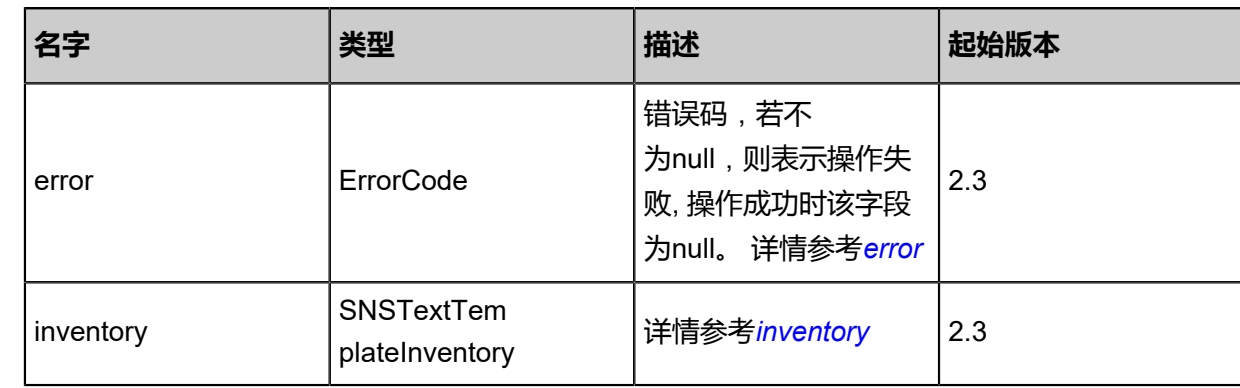

### <span id="page-1227-0"></span>#error

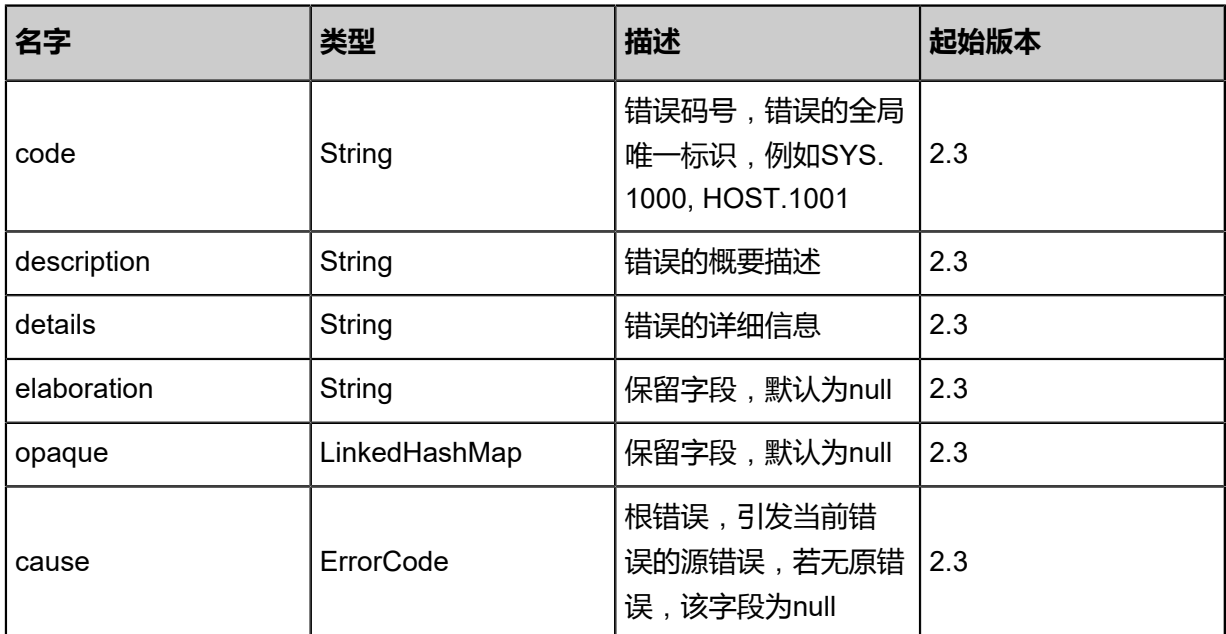

### <span id="page-1227-1"></span>#inventory

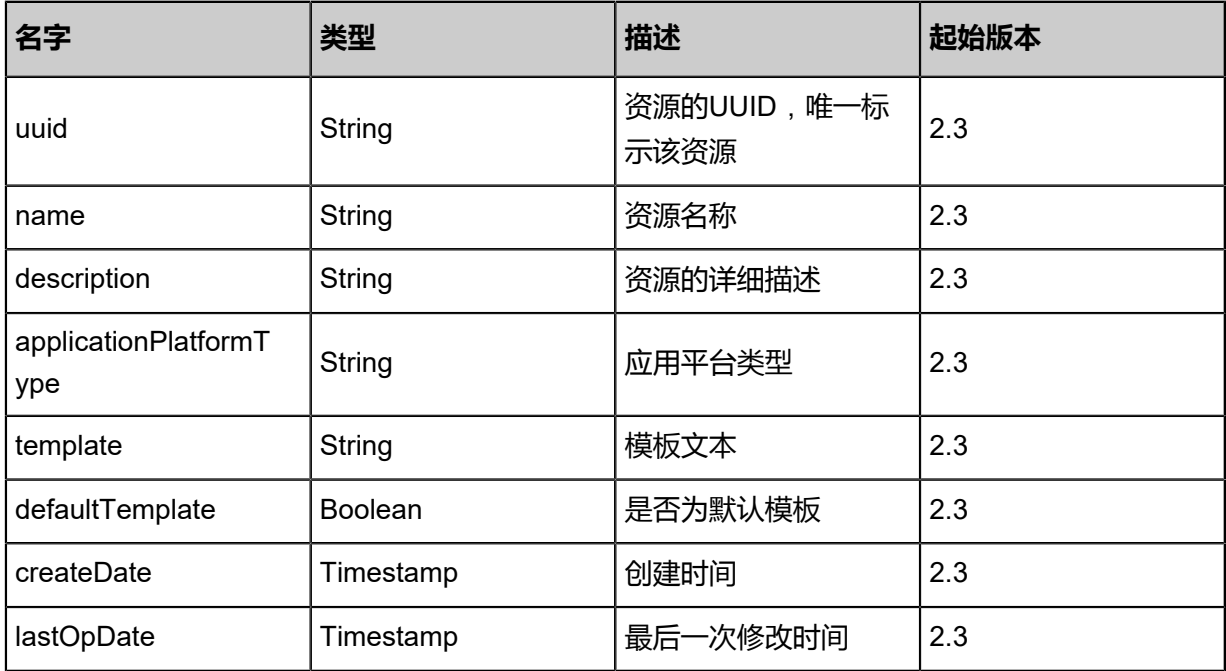

### **SDK示例**

Java SDK

```
UpdateSNSTextTemplateAction action = new UpdateSNSTextTemplateAction();
action.uuid = "108482a9d3153463abd49712701ad937";
action.name = "email template";
action.template = "Alarm ${ALARM_NAME} changes status to ${ALARM_CURRENT_STATUS
}";
action.defaultTemplate = true;
```
action.sessionId = "b86c9016b4f24953a9edefb53ca0678c"; UpdateSNSTextTemplateAction.Result res = action.call();

Python SDK

```
UpdateSNSTextTemplateAction action = UpdateSNSTextTemplateAction()
action.uuid = "108482a9d3153463abd49712701ad937"
action.name = "email template"
action.template = "Alarm ${ALARM_NAME} changes status to ${ALARM_CURRENT_STATUS
}"
action.defaultTemplate = true
action.sessionId = "b86c9016b4f24953a9edefb53ca0678c"
UpdateSNSTextTemplateAction.Result res = action.call()
```
## **8.1.1.5.4 查询报警消息模板(QuerySNSTextTemplate)**

查询报警消息模板。

#### **API请求**

URLs

GET zstack/v1/zwatch/alarms/sns/text-templates GET zstack/v1/zwatch/alarms/sns/text-templates/{uuid}

**Headers** 

Authorization: OAuth the-session-uuid

Curl示例

curl -H "Content-Type: application/json" \ -H "Authorization: OAuth b86c9016b4f24953a9edefb53ca0678c" \ -X GET http://localhost:8080/zstack/v1/zwatch/alarms/sns/text-templates?q=name=test

curl -H "Content-Type: application/json" \ -H "Authorization: OAuth b86c9016b4f24953a9edefb53ca0678c" \ -X GET http://localhost:8080/zstack/v1/zwatch/alarms/sns/text-templates/1dc97bd699 e739c6968fb3e702ab4cb6

### 可查询字段

运行**zstack-cli**命令行工具,输入QuerySNSTextTemplate并按Tab键查看所有可查询字段以及可跨

表查询的资源名。

#### **API返回**

返回示例

```
{
  "inventories": [
\{
```
 "uuid": "c275ce35fae13a09bcd4c54a7406bd3e", "name": "Test-SNS-Template", "description": "sns text template", "applicationPlatformType": "Email", "template": "报警器 \${ALARM\_NAME} 状态改变成 \${ALARM\_CURRENT\_STATUS}", "defaultTemplate": false, "createDate": "Nov 14, 2017 10:20:57 PM", "lastOpDate": "Nov 14, 2017 10:20:57 PM" }

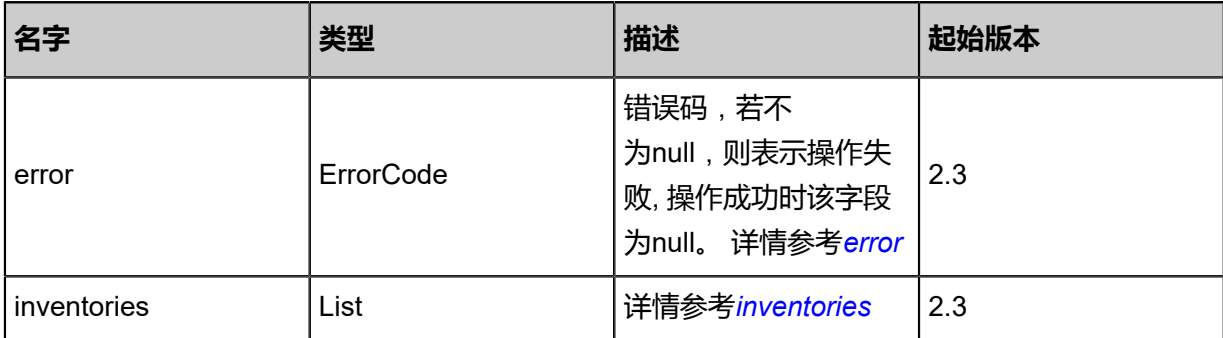

### <span id="page-1229-0"></span>#error

 ] }

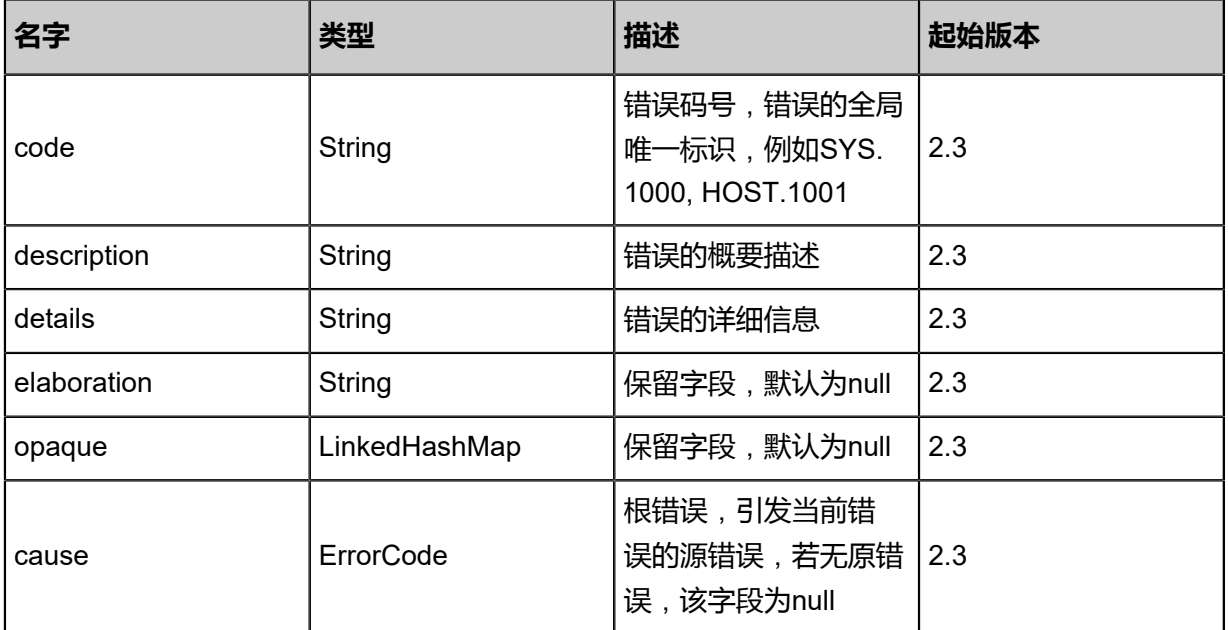

### <span id="page-1229-1"></span>#inventories

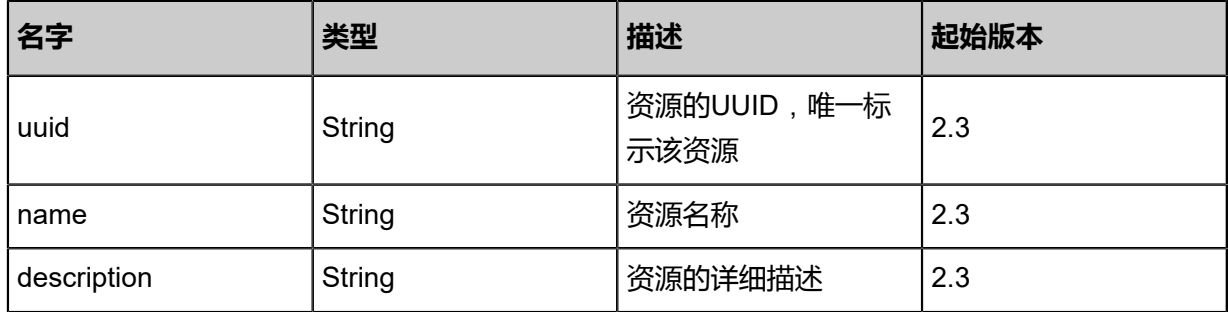

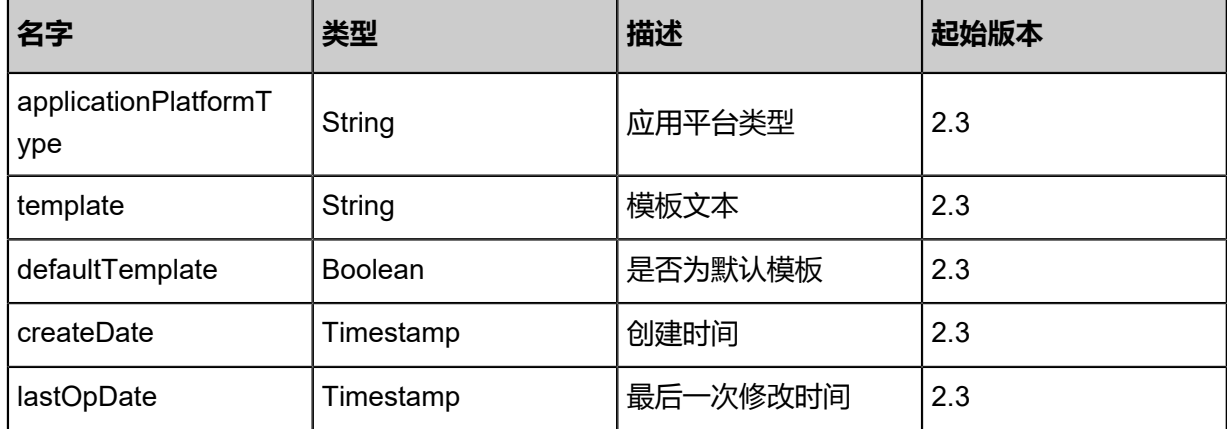

### **SDK示例**

Java SDK

QuerySNSTextTemplateAction action = new QuerySNSTextTemplateAction(); action.conditions = asList("name=test"); action.sessionId = "b86c9016b4f24953a9edefb53ca0678c"; QuerySNSTextTemplateAction.Result res = action.call();

Python SDK

```
QuerySNSTextTemplateAction action = QuerySNSTextTemplateAction()
action.conditions = ["name=test"]
action.sessionId = "b86c9016b4f24953a9edefb53ca0678c"
QuerySNSTextTemplateAction.Result res = action.call()
```
## **8.1.1.6 审计**

## **8.1.1.6.1 获取审计数据(GetAuditData)**

### **API请求**

URLs

GET zstack/v1/zwatch/audits

**Headers** 

Authorization: OAuth the-session-uuid

Curl示例

```
curl -H "Content-Type: application/json" \
-H "Authorization: OAuth b86c9016b4f24953a9edefb53ca0678c" \
-X GET http://localhost:8080/zstack/v1/zwatch/audits?startTime=1.51982917649E12&limit=50.0
```
### 参数列表

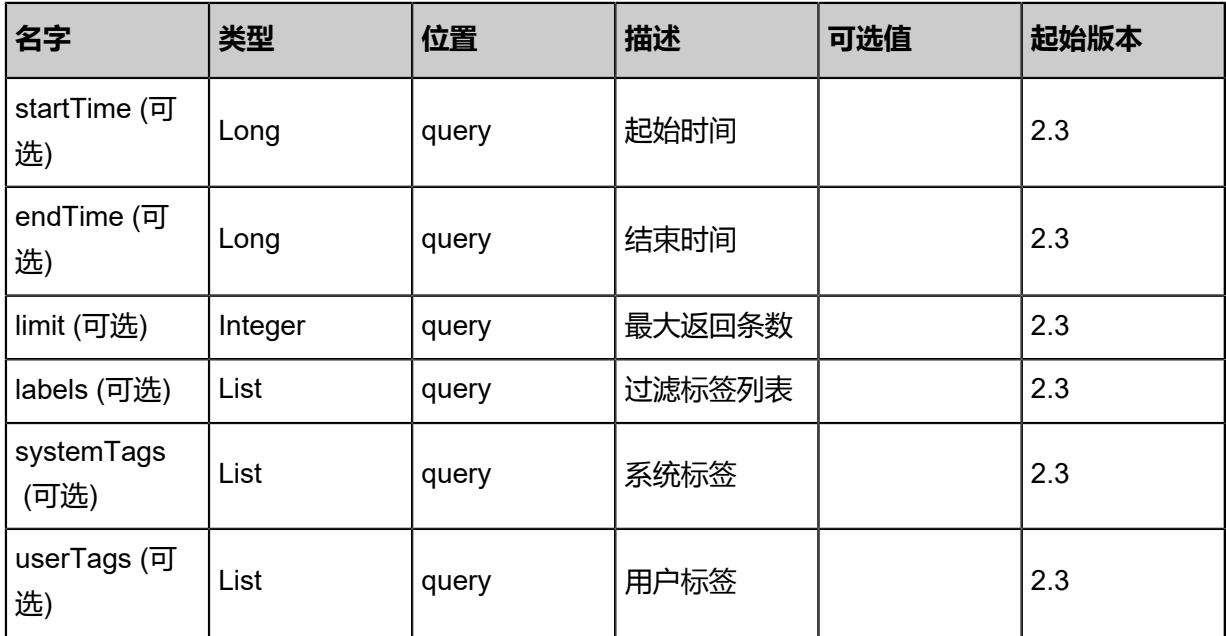

## **API返回**

## 返回示例

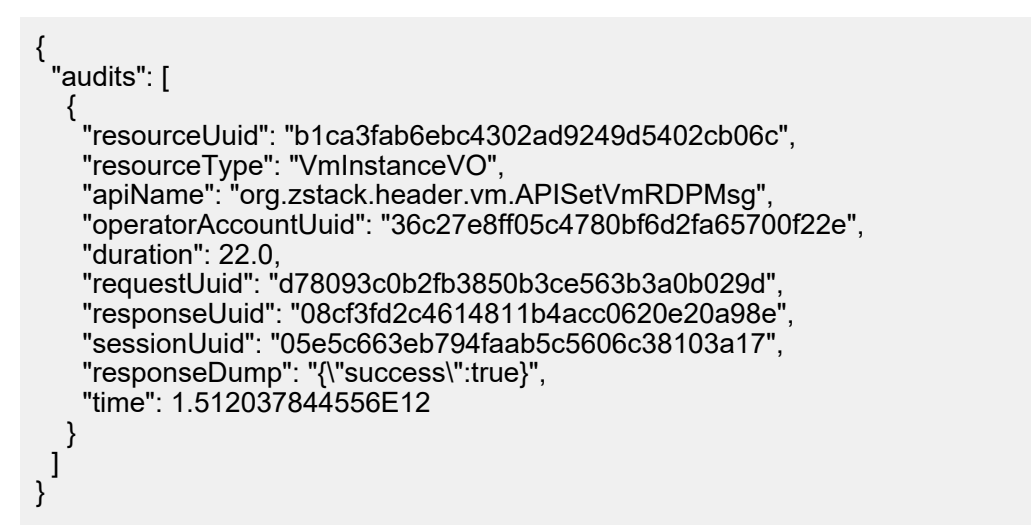

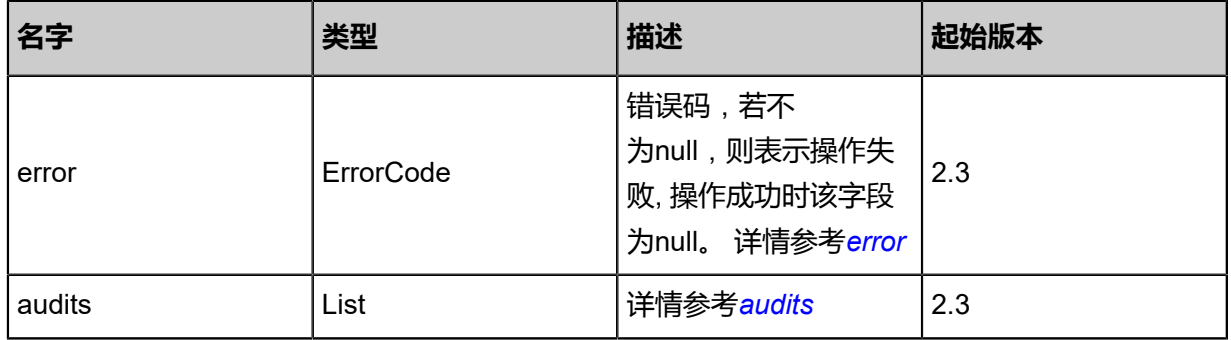

### <span id="page-1231-0"></span>#error

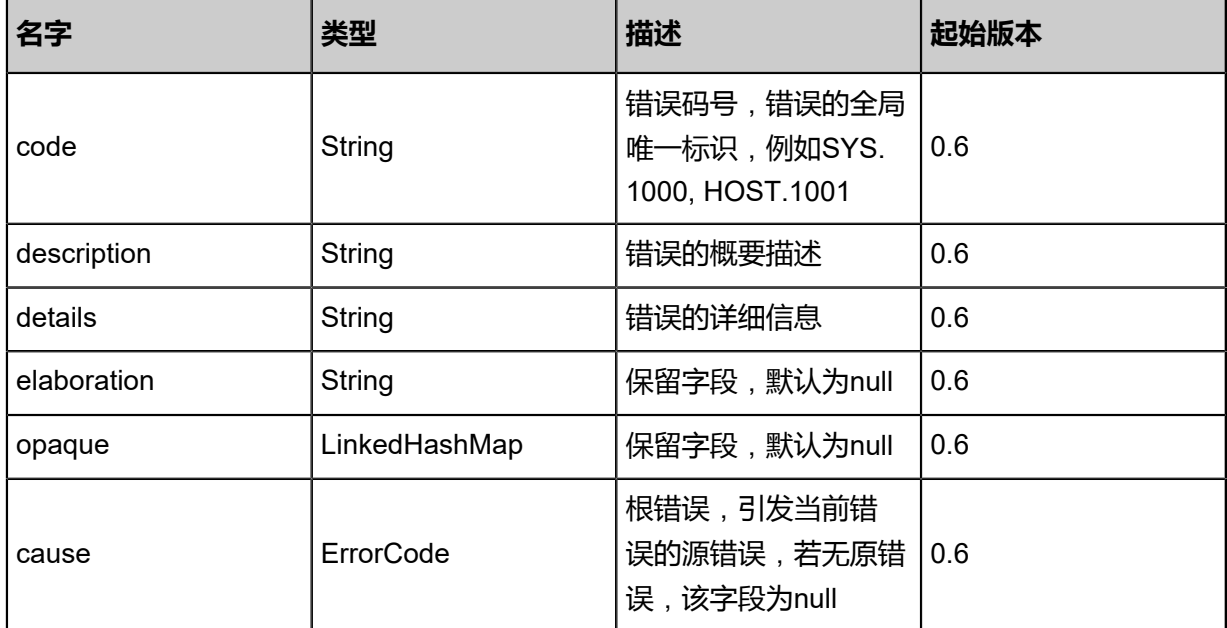

### <span id="page-1232-0"></span>#audits

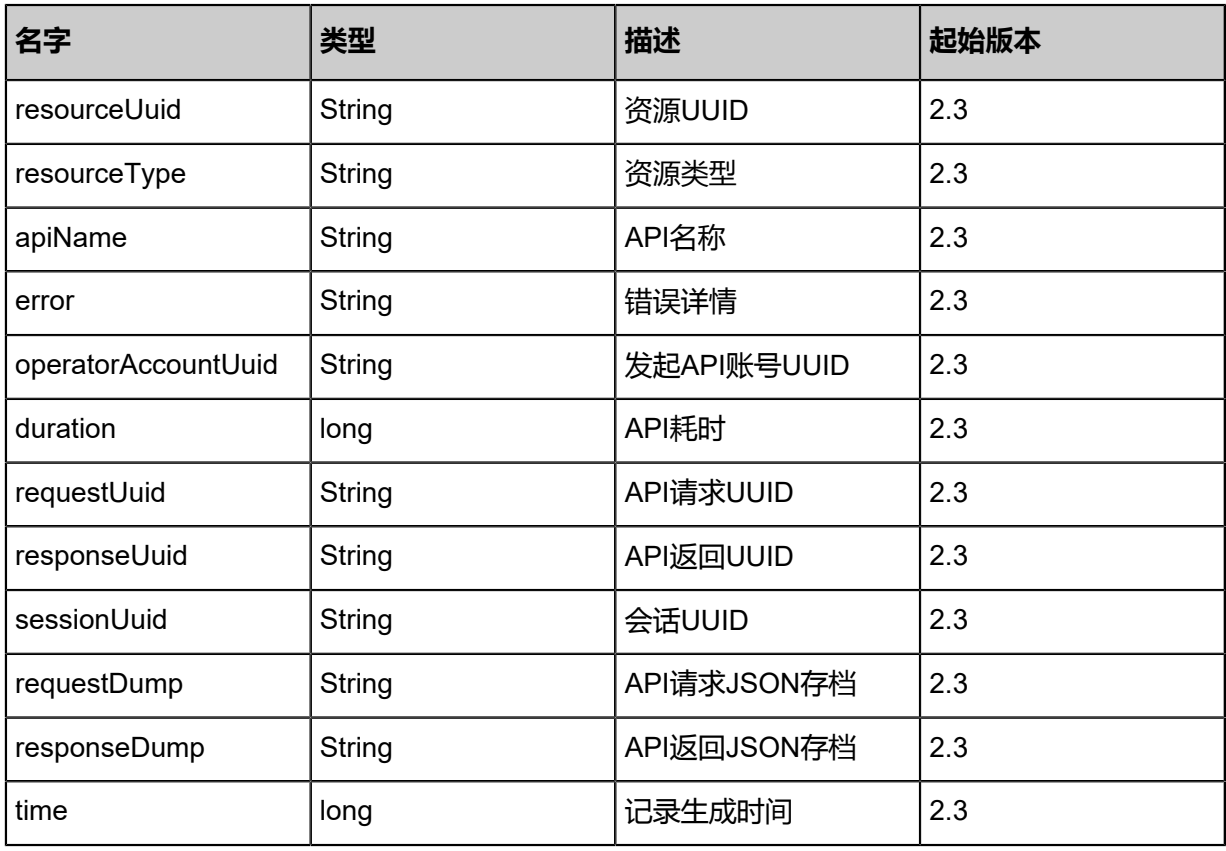

## **SDK示例**

Java SDK

GetAuditDataAction action = new GetAuditDataAction(); action.startTime = 1.519829176639E12; action.limit =  $50.0$ ;

action.conditions = asList("VMUuid=e427d5d818e9480abc6b79808fa74193"); action.sessionId = "b86c9016b4f24953a9edefb53ca0678c"; GetAuditDataAction.Result res = action.call();

#### Python SDK

```
GetAuditDataAction action = GetAuditDataAction()
action.startTime = 1.51982917664E12
action.limit = 50.0
action.conditions = [VMUuid=6fdc58a389624a099df364a4644a20b1]
action.sessionId = "b86c9016b4f24953a9edefb53ca0678c"
GetAuditDataAction.Result res = action.call()
```
## **8.1.2 通知服务相关接口**

## **8.1.2.1 创建主题(CreateSNSTopic)**

### **API请求**

URLs

POST zstack/v1/sns/topics

**Headers** 

Authorization: OAuth the-session-uuid

Body

```
{
  "params": {
    "name": "api topic"
 },
 "systemTags": [],
  "userTags": []
}
```
## **说明**:

上述示例中**systemTags**、**userTags**字段可以省略。列出是为了表示body中可以包含这两个字

段。

Curl示例

```
curl -H "Content-Type: application/json" \
-H "Authorization: OAuth b86c9016b4f24953a9edefb53ca0678c" \
-X POST -d '{"params":{"name":"api topic"}}' \
http://localhost:8080/zstack/v1/sns/topics
```
### 参数列表

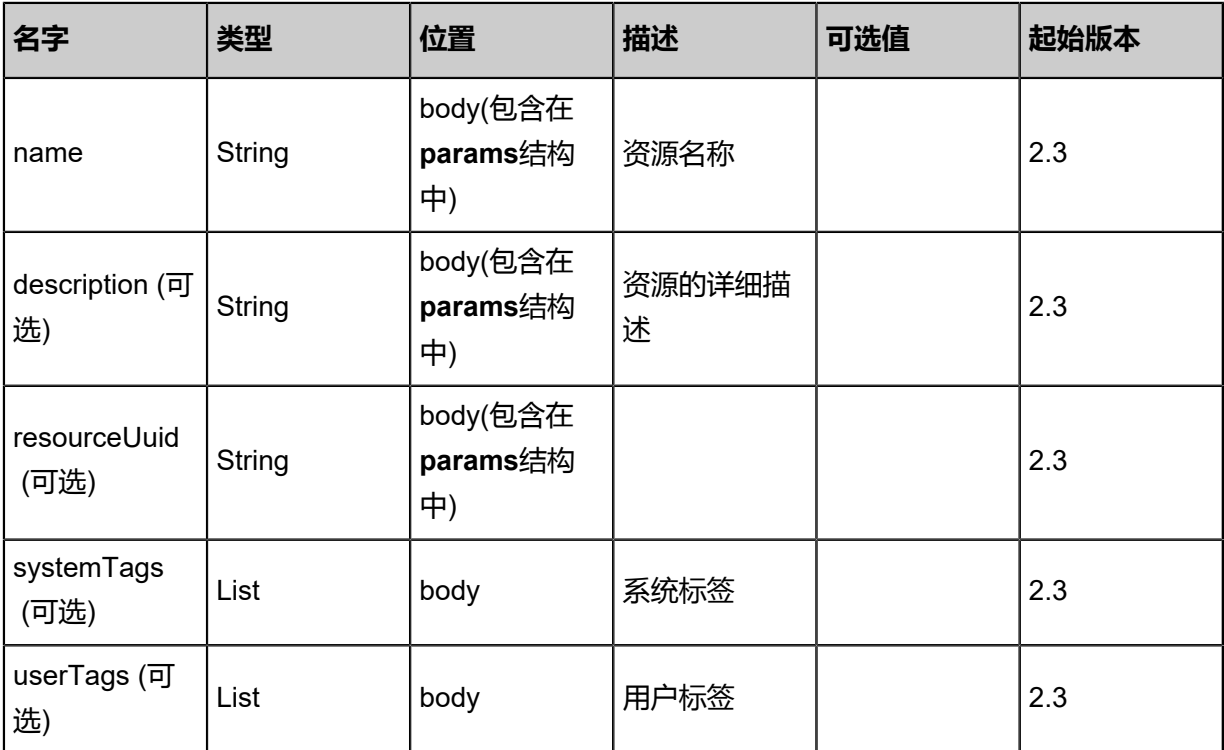

## **API返回**

## 返回示例

```
{
 "inventory": {
 "uuid": "a3a307316bb543e786b6dcac39847642",
 "name": "new name",
 "state": "Enabled",
 "createDate": "Feb 28, 2018 9:46:35 AM",
 "lastOpDate": "Feb 28, 2018 9:46:35 AM"
 }
}
```
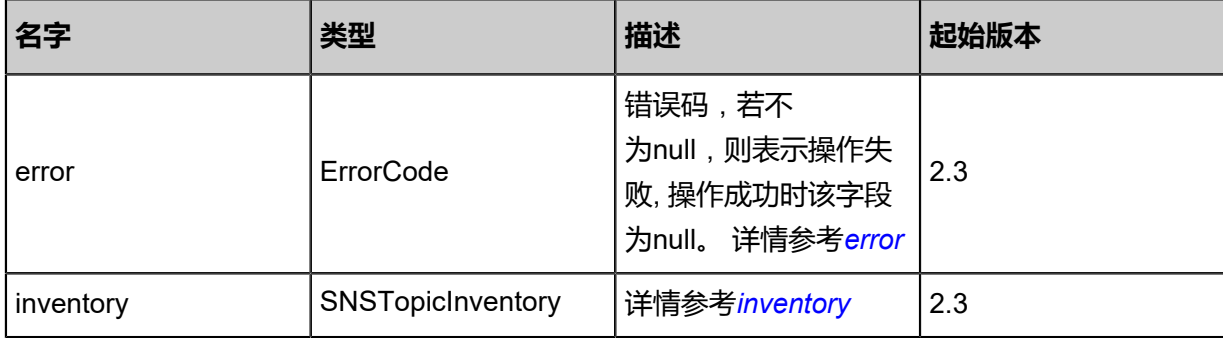

### <span id="page-1234-0"></span>#error

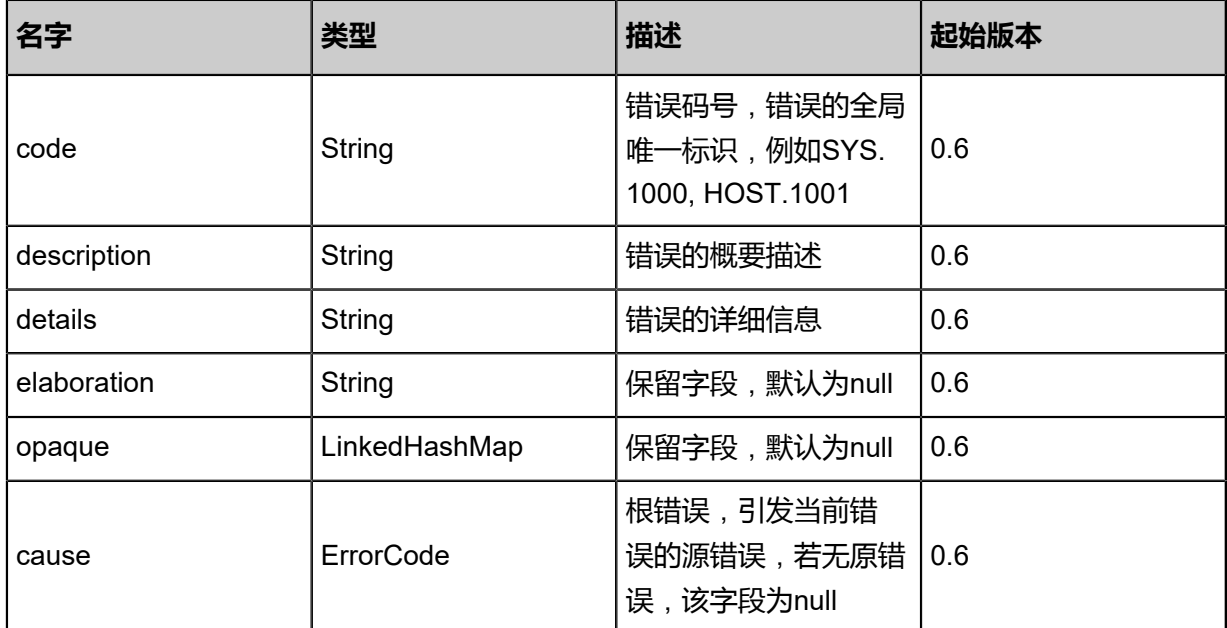

### <span id="page-1235-0"></span>#inventory

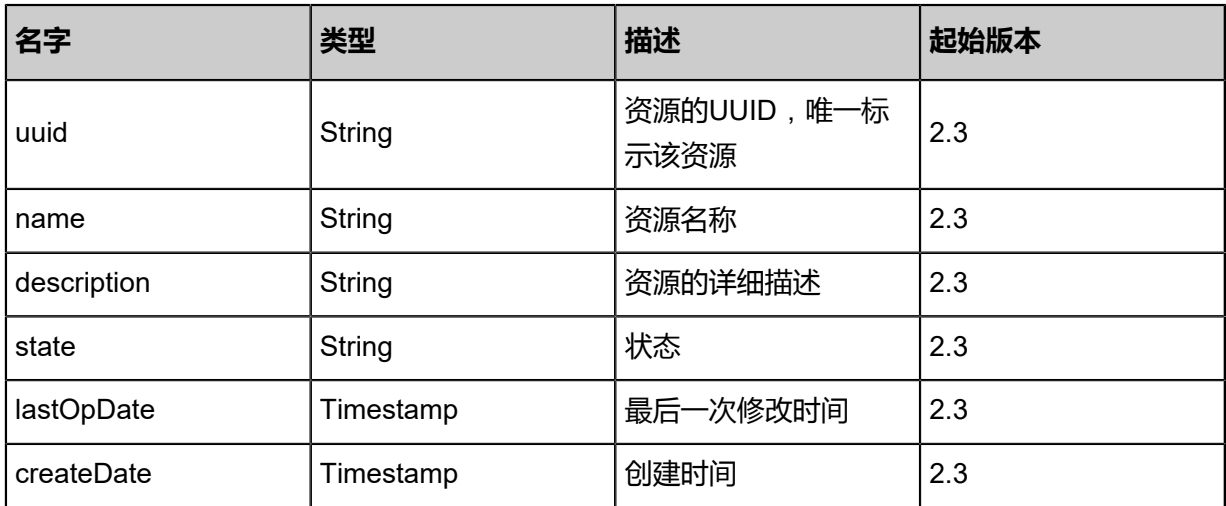

### **SDK示例**

Java SDK

CreateSNSTopicAction action = new CreateSNSTopicAction(); action.name = "api topic"; action.sessionId = "b86c9016b4f24953a9edefb53ca0678c"; CreateSNSTopicAction.Result res = action.call();

### Python SDK

```
CreateSNSTopicAction action = CreateSNSTopicAction()
action.name = "api topic"
action.sessionId = "b86c9016b4f24953a9edefb53ca0678c"
```
CreateSNSTopicAction.Result res = action.call()

# **8.1.2.2 删除主题(DeleteSNSTopic)**

## **API请求**

URLs

DELETE zstack/v1/sns/topics/{uuid}?deleteMode={deleteMode}

### **Headers**

Authorization: OAuth the-session-uuid

### Curl示例

curl -H "Content-Type: application/json" \ -H "Authorization: OAuth b86c9016b4f24953a9edefb53ca0678c" \ -X DELETE http://localhost:8080/zstack/v1/sns/topics/2e5e362e1a7836618d6cce49fba21e78? deleteMode=Permissive

### 参数列表

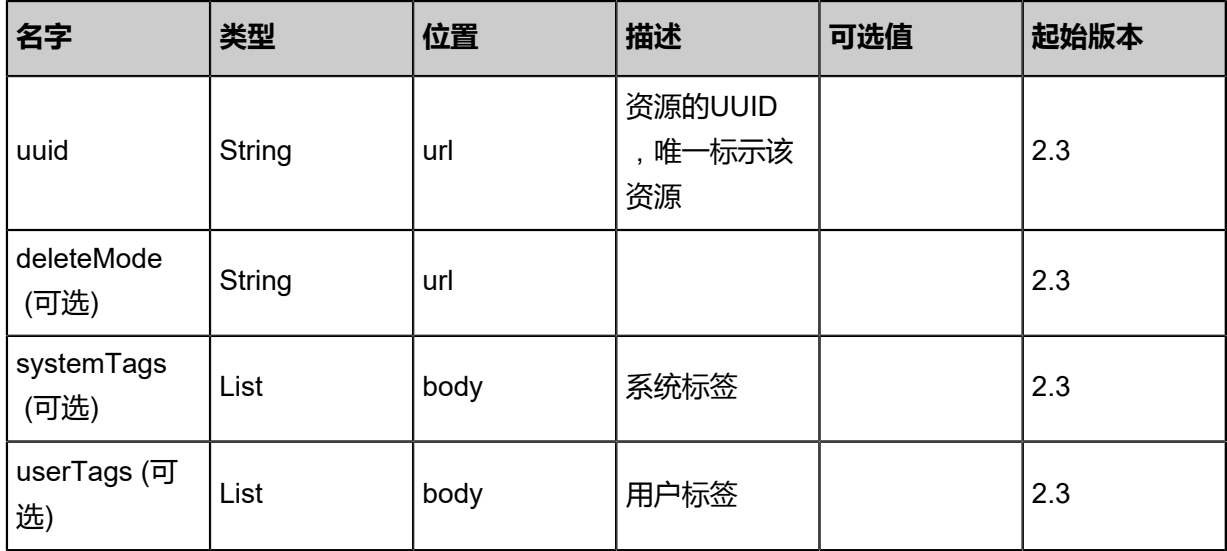

### **API返回**

该API成功时返回一个空的JSON结构**{}**,出错时返回的JSON结构包含一个error字段,例如:

{ "error": { "code": "SYS.1001", "description": "A message or a operation timeout", "details": "Create VM on KVM timeout after 300s" }

}

### **SDK示例**

Java SDK

```
DeleteSNSTopicAction action = new DeleteSNSTopicAction();
action.uuid = "2e5e362e1a7836618d6cce49fba21e78";
action.deleteMode = "Permissive";
action.sessionId = "b86c9016b4f24953a9edefb53ca0678c";
DeleteSNSTopicAction.Result res = action.call();
```
Python SDK

```
DeleteSNSTopicAction action = DeleteSNSTopicAction()
action.uuid = "2e5e362e1a7836618d6cce49fba21e78"
action.deleteMode = "Permissive"
action.sessionId = "b86c9016b4f24953a9edefb53ca0678c"
DeleteSNSTopicAction.Result res = action.call()
```
## **8.1.2.3 更改主题状态(ChangeSNSTopicState)**

### **API请求**

URLs

PUT zstack/v1/zwatch/topics/{uuid}/actions

**Headers** 

Authorization: OAuth the-session-uuid

Body

```
{
  "changeSNSTopicState": {
   "stateEvent": "disable"
 },
 "systemTags": [],
  "userTags": []
}
```
## **说明**:

```
上述示例中systemTags、userTags字段可以省略。列出是为了表示body中可以包含这两个字
```
段。

Curl示例

```
curl -H "Content-Type: application/json" \
-H "Authorization: OAuth b86c9016b4f24953a9edefb53ca0678c" \
-X PUT -d '{"changeSNSTopicState":{"stateEvent":"disable"}}' \
```
### http://localhost:8080/zstack/v1/zwatch/topics/89f0adcff110385a8a8fa2568a744ab5/actions

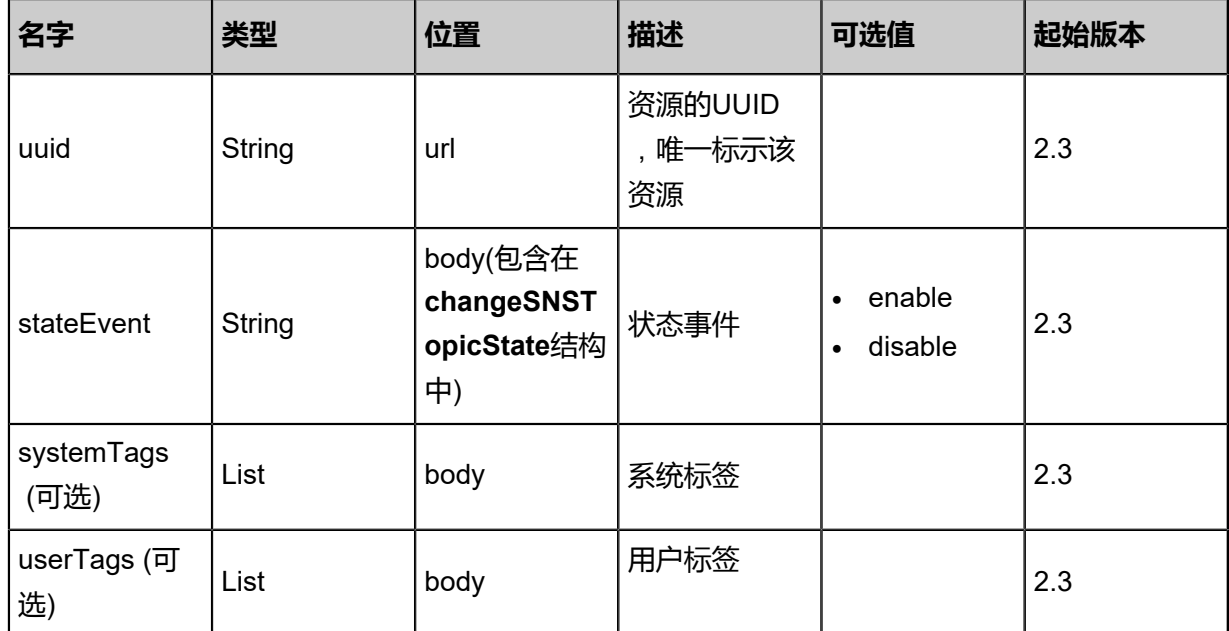

### 参数列表

### **API返回**

返回示例

```
{
 "inventory": {
 "uuid": "00f71b1cd92144d68d2f7d0aa3e2e77a",
 "name": "new name",
 "state": "Enabled",
 "createDate": "Feb 28, 2018 9:47:02 AM",
 "lastOpDate": "Feb 28, 2018 9:47:02 AM"
 }
}
```
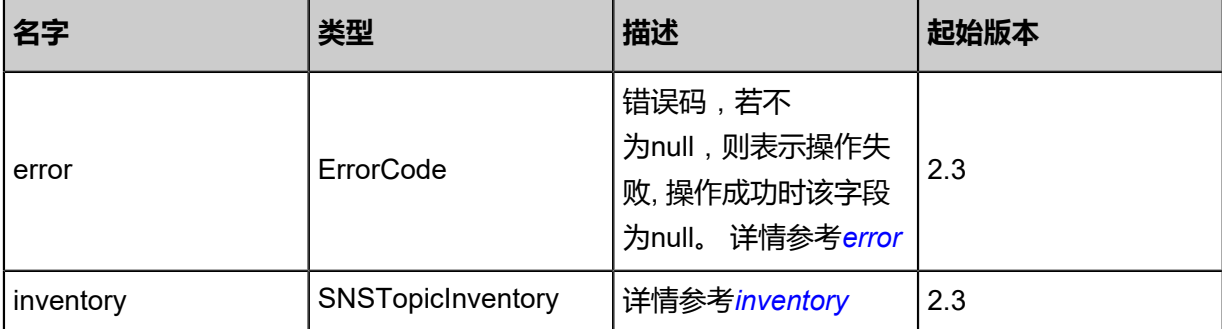

### <span id="page-1238-0"></span>#error

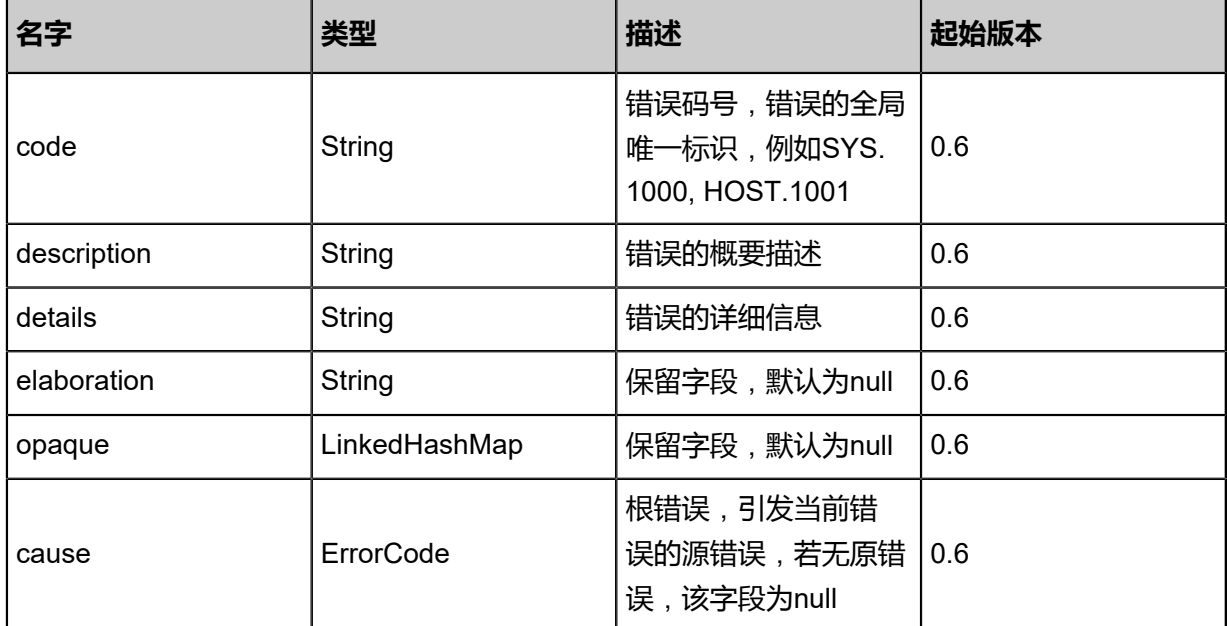

### <span id="page-1239-0"></span>#inventory

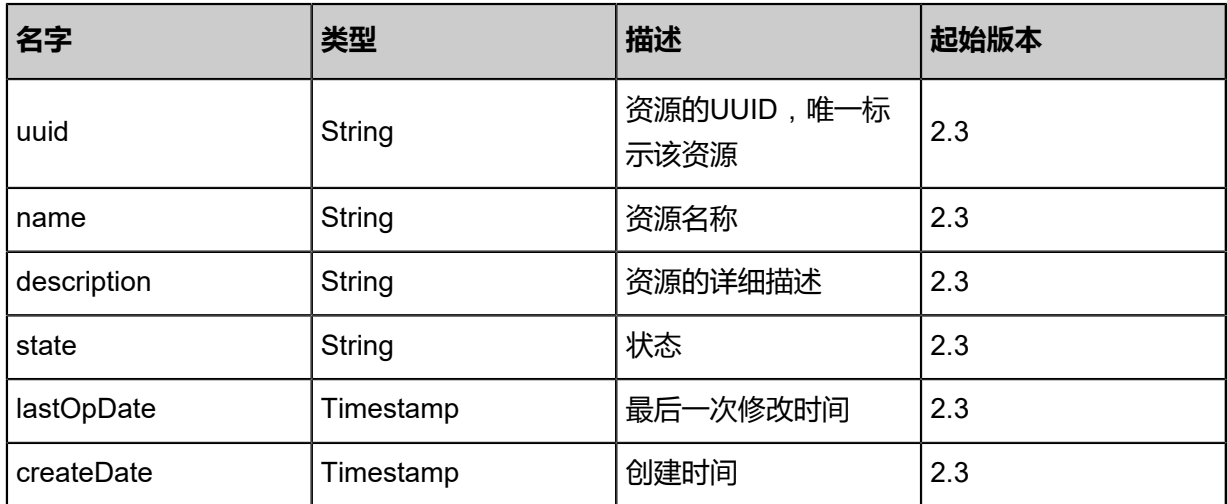

### **SDK示例**

Java SDK

```
ChangeSNSTopicStateAction action = new ChangeSNSTopicStateAction();
action.uuid = "89f0adcff110385a8a8fa2568a744ab5";
action.stateEvent = "disable";
action.sessionId = "b86c9016b4f24953a9edefb53ca0678c";
ChangeSNSTopicStateAction.Result res = action.call();
```
### Python SDK

```
ChangeSNSTopicStateAction action = ChangeSNSTopicStateAction()
action.uuid = "89f0adcff110385a8a8fa2568a744ab5"
action.stateEvent = "disable"
action.sessionId = "b86c9016b4f24953a9edefb53ca0678c"
```
ChangeSNSTopicStateAction.Result res = action.call()

# **8.1.2.4 更新主题(UpdateSNSTopic)**

## **API请求**

URLs

PUT zstack/v1/sns/topics/{uuid}/actions

**Headers** 

Authorization: OAuth the-session-uuid

Body

```
{
  "updateSNSTopic": {
  "name": "new name"
 },
 "systemTags": [],
 "userTags": []
}
```
**说明**:

上述示例中**systemTags**、**userTags**字段可以省略。列出是为了表示body中可以包含这两个字

段。

Curl示例

curl -H "Content-Type: application/json" \ -H "Authorization: OAuth b86c9016b4f24953a9edefb53ca0678c" \ -X PUT -d '{"updateSNSTopic":{"name":"new name"}}' \ http://localhost:8080/zstack/v1/sns/topics/3e7550bf8ead3f02b366df6e499dc285/actions

### 参数列表

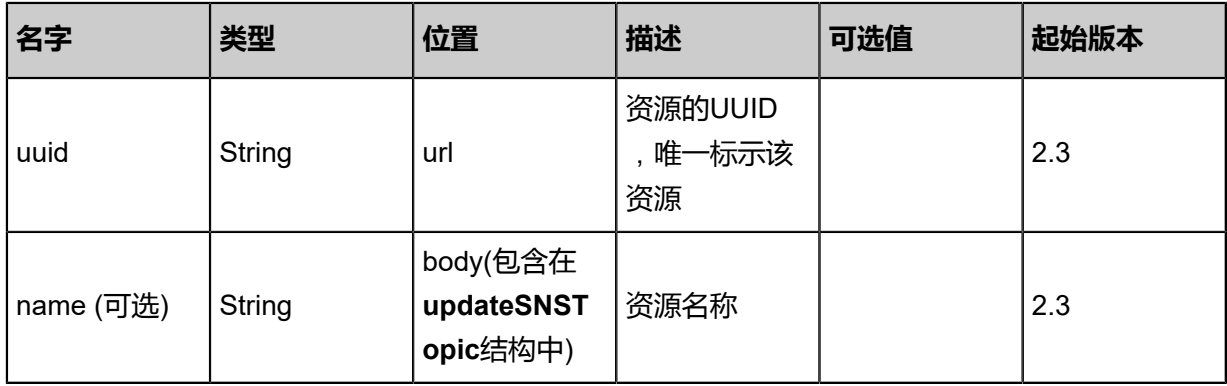

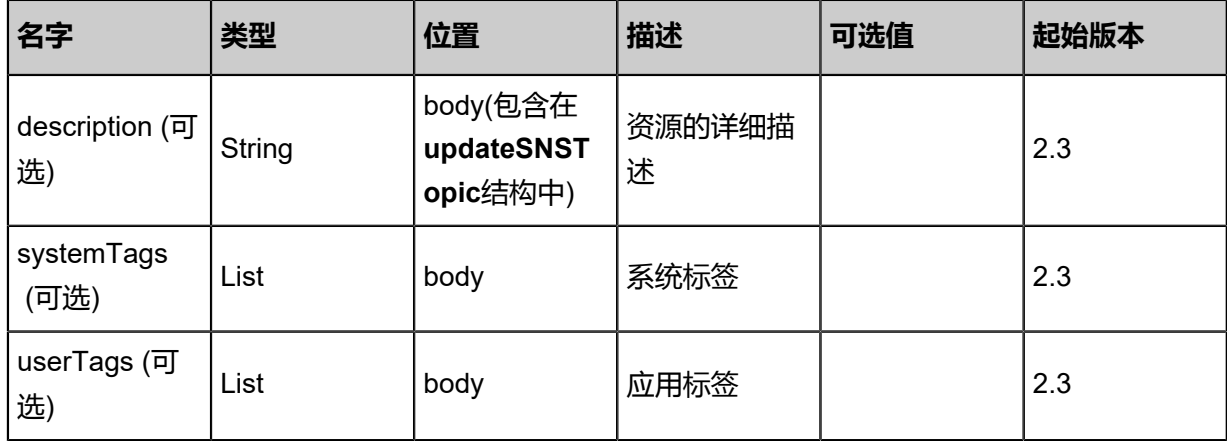

## **API返回**

返回示例

```
{
```
}

```
 "inventory": {
 "uuid": "c3c748d9e08e4e61a03228ca0e6f2eef",
 "name": "new name",
 "state": "Enabled",
 "createDate": "Feb 28, 2018 9:47:49 AM",
 "lastOpDate": "Feb 28, 2018 9:47:49 AM"
 }
```

```
名字 类型 描述 起始版本
error ErrorCode
                      错误码,若不
                      为null,则表示操作失
                      败, 操作成功时该字段
                      为null。 详情参考error
                                 2.3
inventory SNSTopicInventory 详情参考inventory 2.3
```
### <span id="page-1241-0"></span>#error

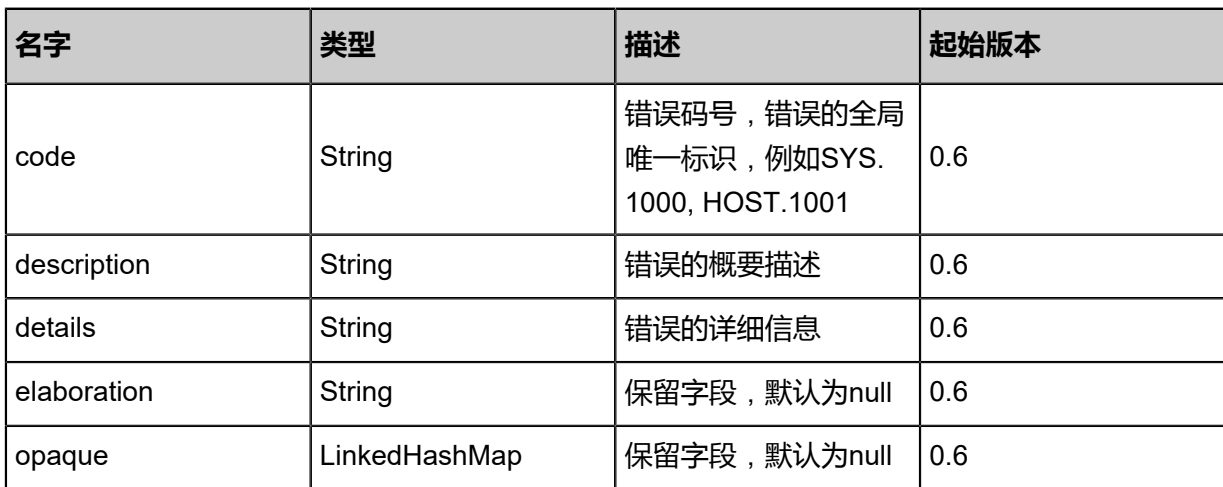

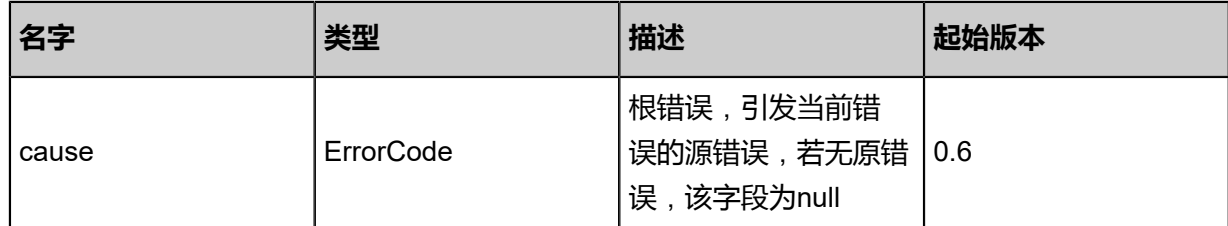

<span id="page-1242-0"></span>#inventory

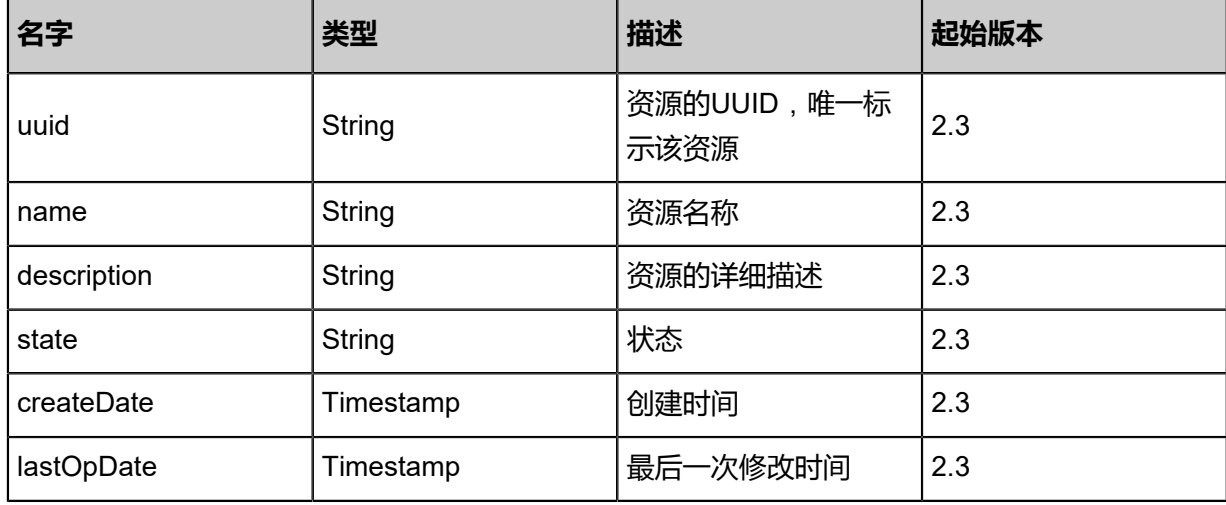

### **SDK示例**

Java SDK

```
UpdateSNSTopicAction action = new UpdateSNSTopicAction();
action.uuid = "3e7550bf8ead3f02b366df6e499dc285";
action.name = "new name";
action.sessionId = "b86c9016b4f24953a9edefb53ca0678c";
UpdateSNSTopicAction.Result res = action.call();
```
Python SDK

```
UpdateSNSTopicAction action = UpdateSNSTopicAction()
action.uuid = "3e7550bf8ead3f02b366df6e499dc285"
action.name = "new name"
action.sessionId = "b86c9016b4f24953a9edefb53ca0678c"
UpdateSNSTopicAction.Result res = action.call()
```
## **8.1.2.5 查询主题(QuerySNSTopic)**

### **API请求**

URLs

GET zstack/v1/sns/topics

### GET zstack/v1/sns/topics/{uuid}

### **Headers**

Authorization: OAuth the-session-uuid

Curl示例

curl -H "Content-Type: application/json" \ -H "Authorization: OAuth b86c9016b4f24953a9edefb53ca0678c" \ -X GET http://localhost:8080/zstack/v1/sns/topics?q=name=api

curl -H "Content-Type: application/json" \ -H "Authorization: OAuth b86c9016b4f24953a9edefb53ca0678c" \ -X GET http://localhost:8080/zstack/v1/sns/topics/b47d348c8c4a3559af1b09f31f7c26eb

### 可查询字段

运行**zstack-cli**命令行工具,输入**QuerySNSTopic**并按Tab键查看所有可查询字段以及可跨表查询

### 的资源名。

### **API返回**

返回示例

{ "inventories": [ { "uuid": "ccbec7ca092e40e0bfdfbd98563cb6da", "name": "new name", "state": "Enabled", "createDate": "Feb 28, 2018 9:47:31 AM", "lastOpDate": "Feb 28, 2018 9:47:31 AM" } ] }

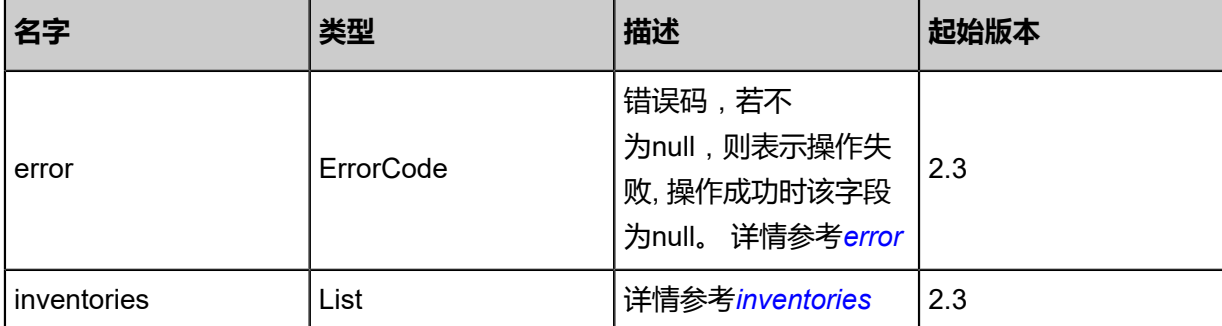

<span id="page-1243-0"></span>#error

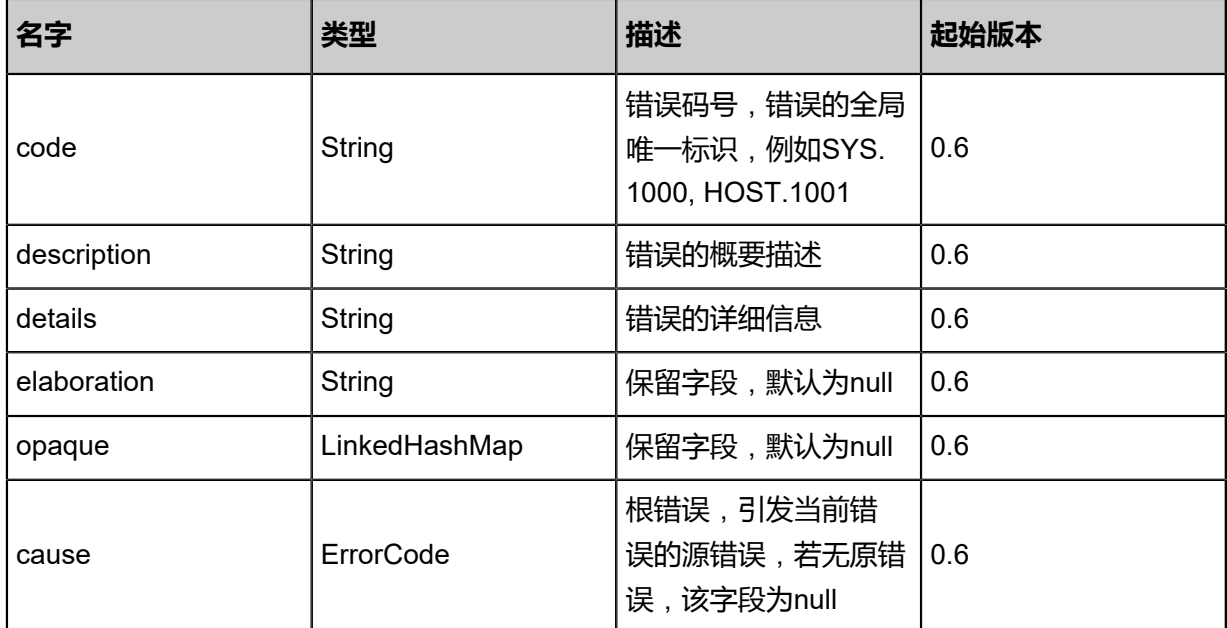

### <span id="page-1244-0"></span>#inventories

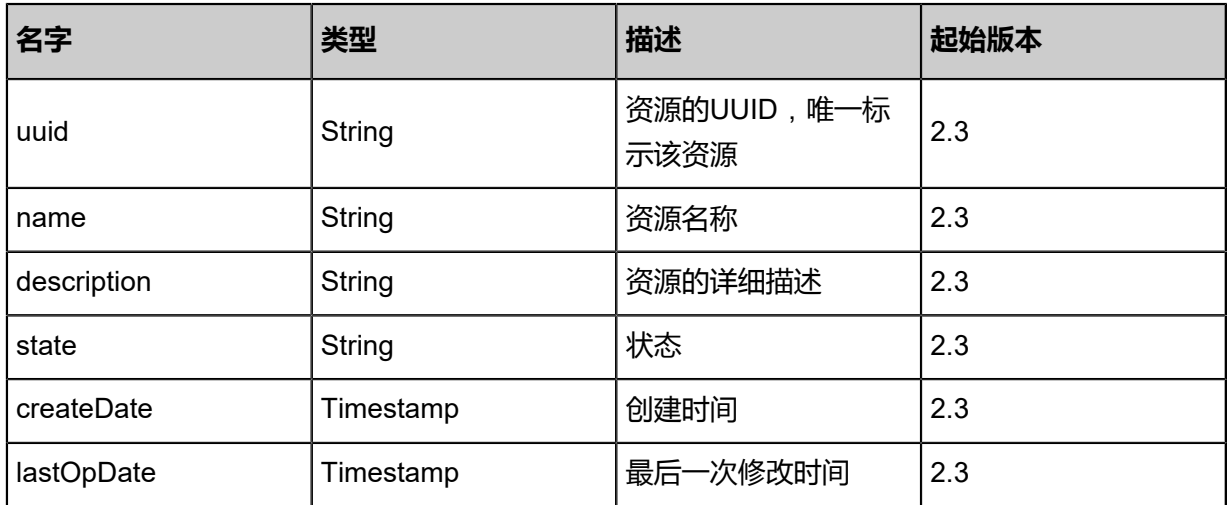

## **SDK示例**

Java SDK

QuerySNSTopicAction action = new QuerySNSTopicAction(); action.conditions = asList("name=api"); action.sessionId = "b86c9016b4f24953a9edefb53ca0678c"; QuerySNSTopicAction.Result res = action.call();

#### Python SDK

```
QuerySNSTopicAction action = QuerySNSTopicAction()
action.conditions = ["name=api"]
action.sessionId = "b86c9016b4f24953a9edefb53ca0678c"
```
QuerySNSTopicAction.Result res = action.call()

## **8.1.2.6 创建邮件服务器(CreateSNSEmailPlatform)**

### **API请求**

URLs

POST zstack/v1/sns/application-platforms/email

### **Headers**

Authorization: OAuth the-session-uuid

### Body

```
{
  "params": {
   "smtpServer": "email.zstack.io",
   "smtpPort": 20.0,
   "username": "example@zstack.io",
 "password": "password",
 "encryptType": "STARTTLS",
   "name": "email platform"
 },
 "systemTags": [],
  "userTags": []
}
```
## **说明**:

上述示例中**systemTags**、**userTags**字段可以省略。列出是为了表示body中可以包含这两个字

段。

### Curl示例

```
curl -H "Content-Type: application/json" \
-H "Authorization: OAuth b86c9016b4f24953a9edefb53ca0678c" \
-X POST -d '{"params":{"smtpServer":"email.zstack.io","smtpPort":20.0,"username":"example@
zstack.io","password":"password","encryptType":"STARTTLS","name":"email platform"}}' \
http://localhost:8080/zstack/v1/sns/application-platforms/email
```
### 参数列表

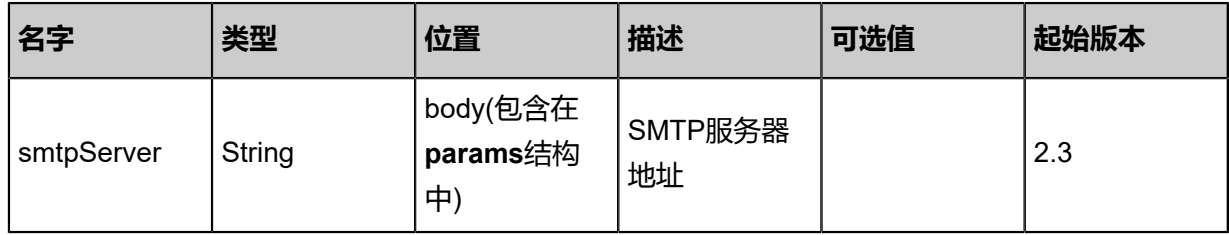

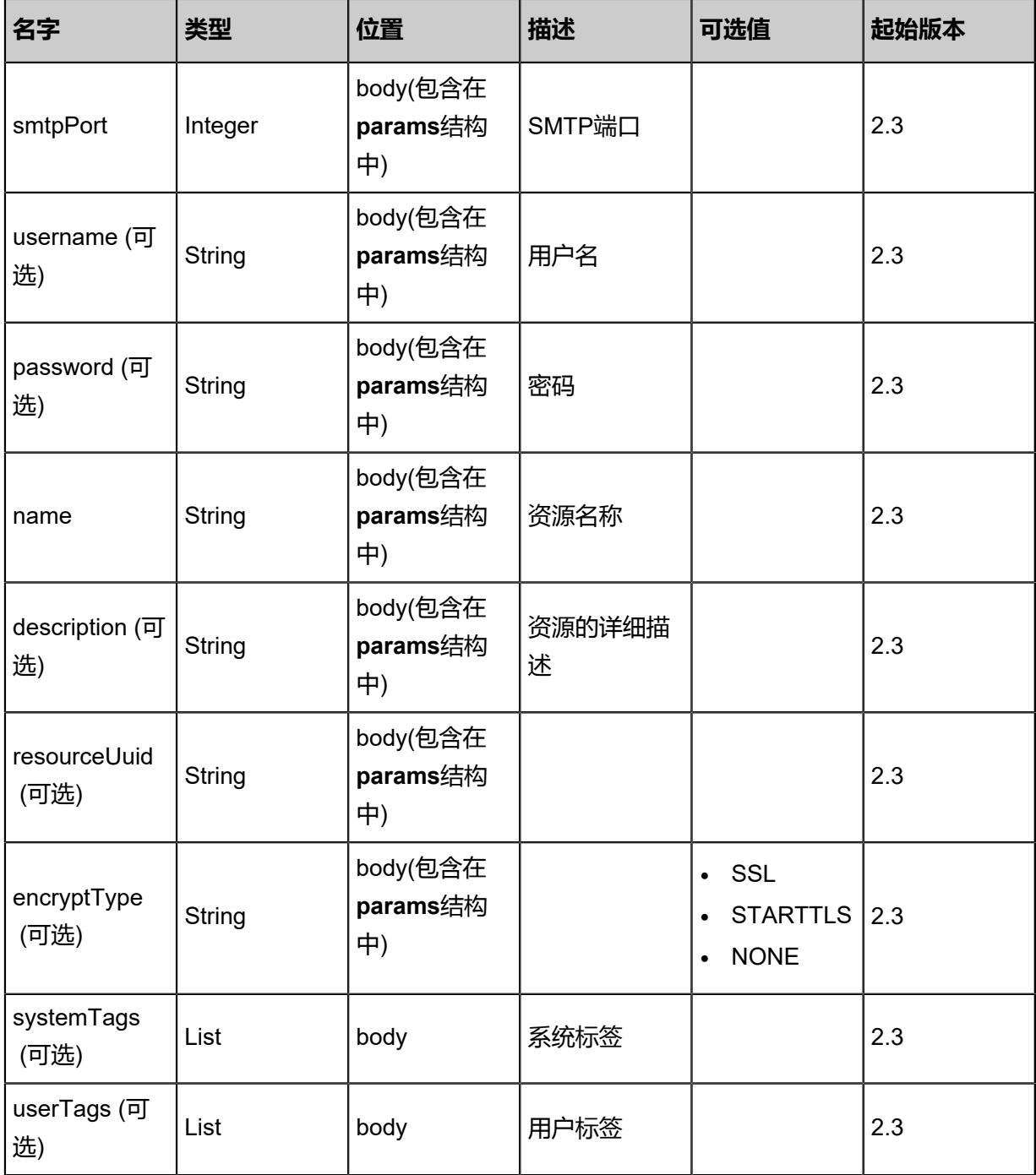

## **API返回**

返回示例

{ "inventory": { "uuid": "f6122105d8994b498e6184efcf03bb64", "name": "email platform", "description": "example description", "state": "Enabled", "type": "Email", "createDate": "Feb 28, 2018 9:47:35 AM", "lastOpDate": "Feb 28, 2018 9:47:35 AM"

#### } }

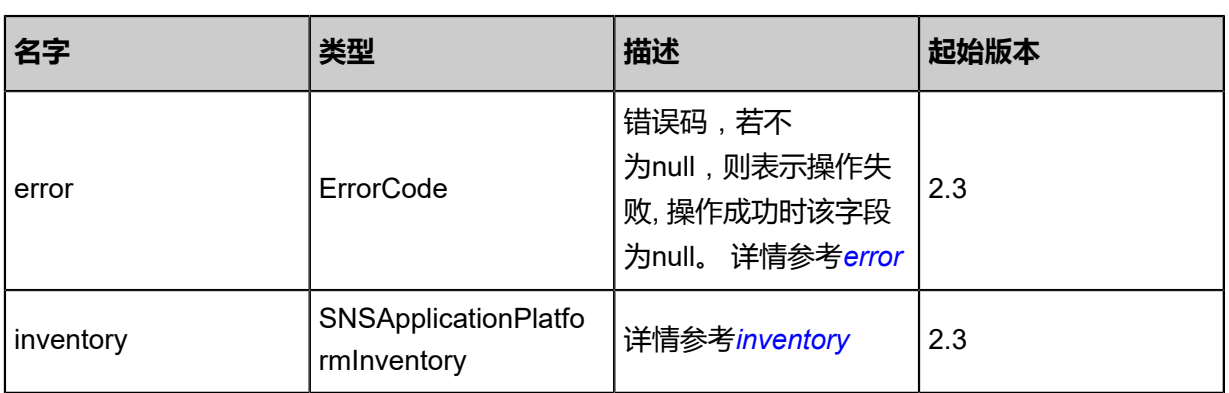

## <span id="page-1247-0"></span>#error

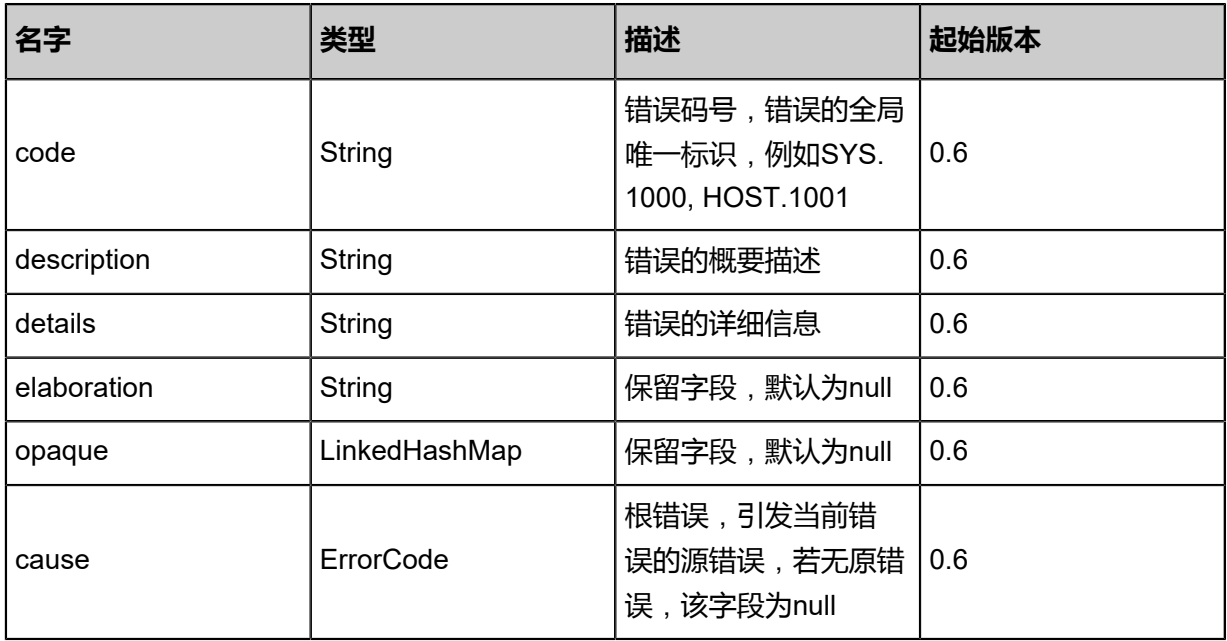

## <span id="page-1247-1"></span>#inventory

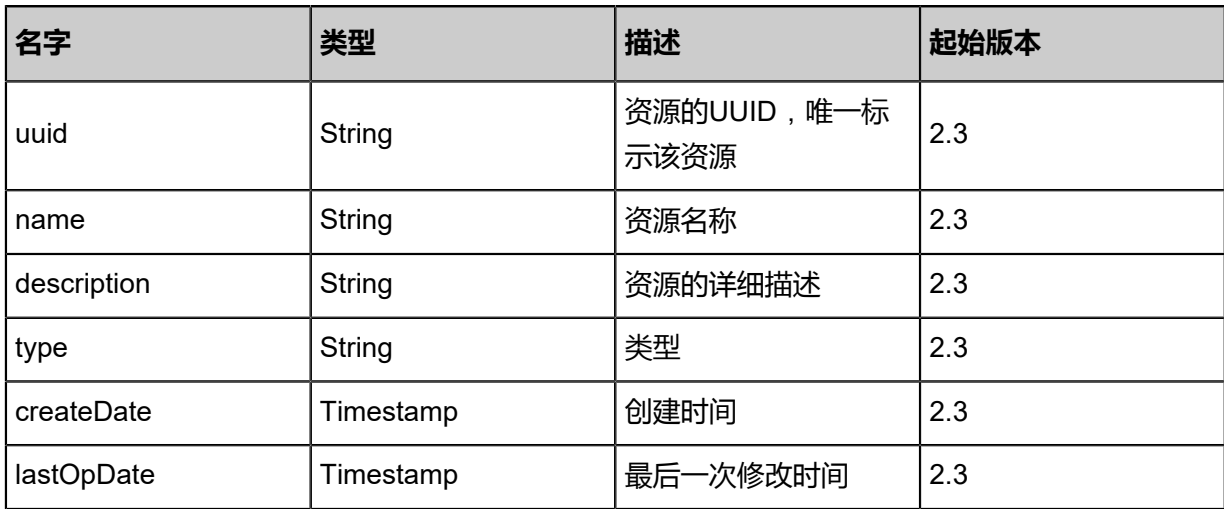

### **SDK示例**

Java SDK

```
CreateSNSEmailPlatformAction action = new CreateSNSEmailPlatformAction();
action.smtpServer = "email.zstack.io";
action.smtpPort = 20.0;
action.username = "example@zstack.io";
action.password = "password";
action.encryptType = "STARTTLS";
action.name = "email platform";
action.sessionId = "b86c9016b4f24953a9edefb53ca0678c";
CreateSNSEmailPlatformAction.Result res = action.call();
```
Python SDK

```
CreateSNSEmailPlatformAction action = CreateSNSEmailPlatformAction()
action.smtpServer = "email.zstack.io"
action.smtpPort = 20.0
action.username = "example@zstack.io"
action.password = "password"
action.encryptType = "STARTTLS"
action.name = "email platform"
action.sessionId = "b86c9016b4f24953a9edefb53ca0678c"
CreateSNSEmailPlatformAction.Result res = action.call()
```
## **8.1.2.7 测试邮件服务器(ValidateSNSEmailPlatform)**

### **API请求**

URLs

PUT zstack/v1/sns/application-platforms/email/{uuid}/actions

**Headers** 

Authorization: OAuth the-session-uuid

Body

```
{
  "validateSNSEmailPlatform": {},
  "systemTags": [],
  "userTags": []
}
```
## **说明**:

上述示例中**systemTags**、**userTags**字段可以省略。列出是为了表示body中可以包含这两个字

段。

## Curl示例

curl -H "Content-Type: application/json" \ -H "Authorization: OAuth b86c9016b4f24953a9edefb53ca0678c" \ -X PUT -d '{"validateSNSEmailPlatform":{}}' \ http://localhost:8080/zstack/v1/sns/application-platforms/email/ee6f4b67dc7e3b298353 a6fe2b5d0a6f/actions

### 参数列表

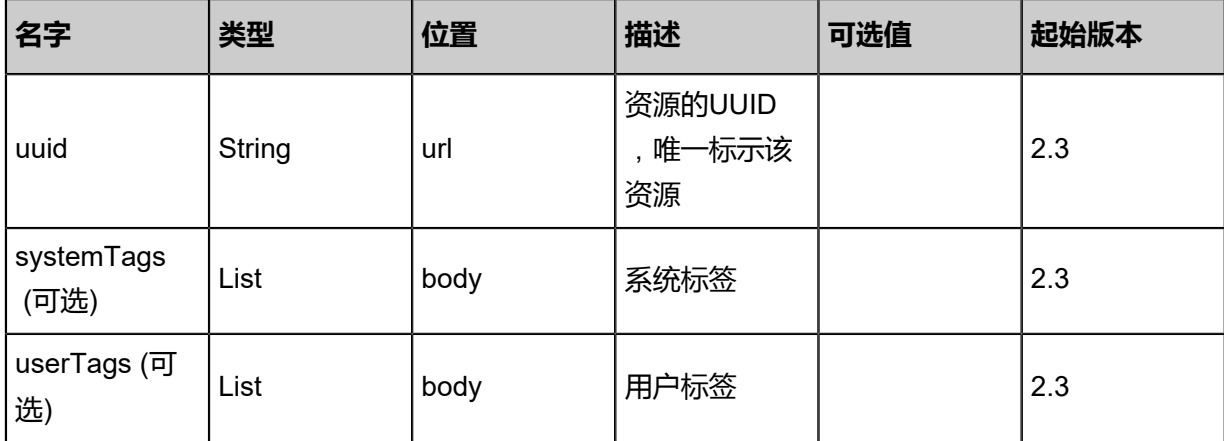

### **API返回**

```
该API成功时返回一个空的JSON结构{},出错时返回的JSON结构包含一个error字段,例如:
```

```
{
   "error": {
 "code": "SYS.1001",
 "description": "A message or a operation timeout",
      "details": "Create VM on KVM timeout after 300s"
   }
}
```
### **SDK示例**

Java SDK

```
ValidateSNSEmailPlatformAction action = new ValidateSNSEmailPlatformAction();
action.uuid = "ee6f4b67dc7e3b298353a6fe2b5d0a6f";
action.sessionId = "b86c9016b4f24953a9edefb53ca0678c";
ValidateSNSEmailPlatformAction.Result res = action.call();
```
Python SDK

```
ValidateSNSEmailPlatformAction action = ValidateSNSEmailPlatformAction()
action.uuid = "ee6f4b67dc7e3b298353a6fe2b5d0a6f"
action.sessionId = "b86c9016b4f24953a9edefb53ca0678c"
```
ValidateSNSEmailPlatformAction.Result res = action.call()

## **8.1.2.8 删除邮件服务器(DeleteSNSApplicationPlatform)**

## **API请求**

### URLs

DELETE zstack/v1/sns/application-platforms/{uuid}?deleteMode={deleteMode}

### **Headers**

Authorization: OAuth the-session-uuid

### Curl示例

curl -H "Content-Type: application/json" \ -H "Authorization: OAuth b86c9016b4f24953a9edefb53ca0678c" \ -X DELETE http://localhost:8080/zstack/v1/sns/application-platforms/992bf9e24f6f3f258669 56f8079ffadc?deleteMode=Permissive

### 参数列表

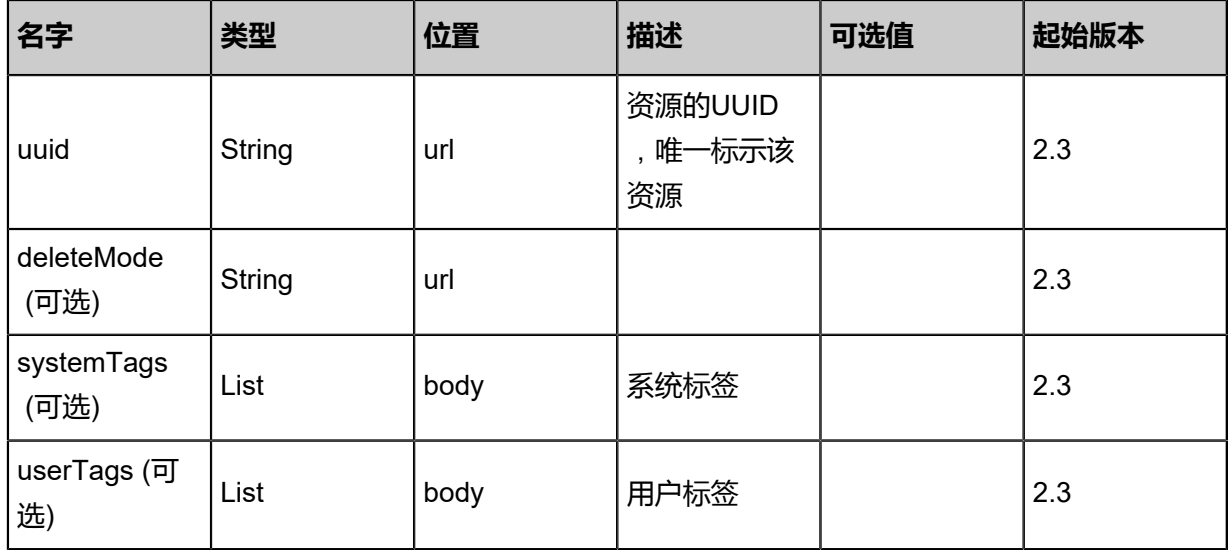

### **API返回**

该API成功时返回一个空的JSON结构**{}**,出错时返回的JSON结构包含一个error字段,例如:

{ "error": { "code": "SYS.1001", "description": "A message or a operation timeout", "details": "Create VM on KVM timeout after 300s" }

}

### **SDK示例**

Java SDK

```
DeleteSNSApplicationPlatformAction action = new DeleteSNSApplicationPlatformAction();
action.uuid = "992bf9e24f6f3f25866956f8079ffadc";
action.deleteMode = "Permissive";
action.sessionId = "b86c9016b4f24953a9edefb53ca0678c";
DeleteSNSApplicationPlatformAction.Result res = action.call();
```
Python SDK

```
DeleteSNSApplicationPlatformAction action = DeleteSNSApplicationPlatformAction()
action.uuid = "992bf9e24f6f3f25866956f8079ffadc"
action.deleteMode = "Permissive"
action.sessionId = "b86c9016b4f24953a9edefb53ca0678c"
DeleteSNSApplicationPlatformAction.Result res = action.call()
```
## **8.1.2.9 查询邮件服务器(QuerySNSEmailPlatform)**

### **API请求**

URLs

GET zstack/v1/sns/application-platforms/email GET zstack/v1/sns/application-platforms/email/{uuid}

#### **Headers**

Authorization: OAuth the-session-uuid

#### Curl示例

curl -H "Content-Type: application/json" \ -H "Authorization: OAuth b86c9016b4f24953a9edefb53ca0678c" \ -X GET http://localhost:8080/zstack/v1/sns/application-platforms/email?q=name=email

curl -H "Content-Type: application/json" \ -H "Authorization: OAuth b86c9016b4f24953a9edefb53ca0678c" \ -X GET http://localhost:8080/zstack/v1/sns/application-platforms/email/fe6d6cd0fbf53a4eaa77 2f326972d765

#### 可查询字段

### 运行**zstack-cli**命令行工具,输入**QuerySNSEmailPlatform**并按Tab键查看所有可查询字段以及可

### 跨表查询的资源名。

### **API返回**

```
该API成功时返回一个空的JSON结构{},出错时返回的JSON结构包含一个error字段,例如:
 {
    "error": {
      "code": "SYS.1001",
      "description": "A message or a operation timeout",
      "details": "Create VM on KVM timeout after 300s"
    }
 }
```
### **SDK示例**

Java SDK

```
QuerySNSEmailPlatformAction action = new QuerySNSEmailPlatformAction();
action.conditions = asList("name=email");
action.sessionId = "b86c9016b4f24953a9edefb53ca0678c";
QuerySNSEmailPlatformAction.Result res = action.call();
```
Python SDK

```
QuerySNSEmailPlatformAction action = QuerySNSEmailPlatformAction()
action.conditions = ["name=email"]
action.sessionId = "b86c9016b4f24953a9edefb53ca0678c"
QuerySNSEmailPlatformAction.Result res = action.call()
```
## **8.1.2.10 更新邮箱服务器(UpdateSNSApplicationPlatform)**

### **API请求**

URLs

PUT zstack/v1/sns/application-platforms/{uuid}/actions

**Headers** 

Authorization: OAuth the-session-uuid

Body

```
{
  "updateSNSApplicationPlatform": {
   "name": "new name"
 },
 "systemTags": [],
  "userTags": []
}
```
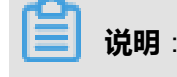

# 上述示例中**systemTags**、**userTags**字段可以省略。列出是为了表示body中可以包含这两个字

段。

### Curl示例

curl -H "Content-Type: application/json" \ -H "Authorization: OAuth b86c9016b4f24953a9edefb53ca0678c" \ -X PUT -d '{"updateSNSApplicationPlatform":{"name":"new name"}}' \ http://localhost:8080/zstack/v1/sns/application-platforms/577aff1dcbe932798fd615e88813c7ce/ actions

### 参数列表

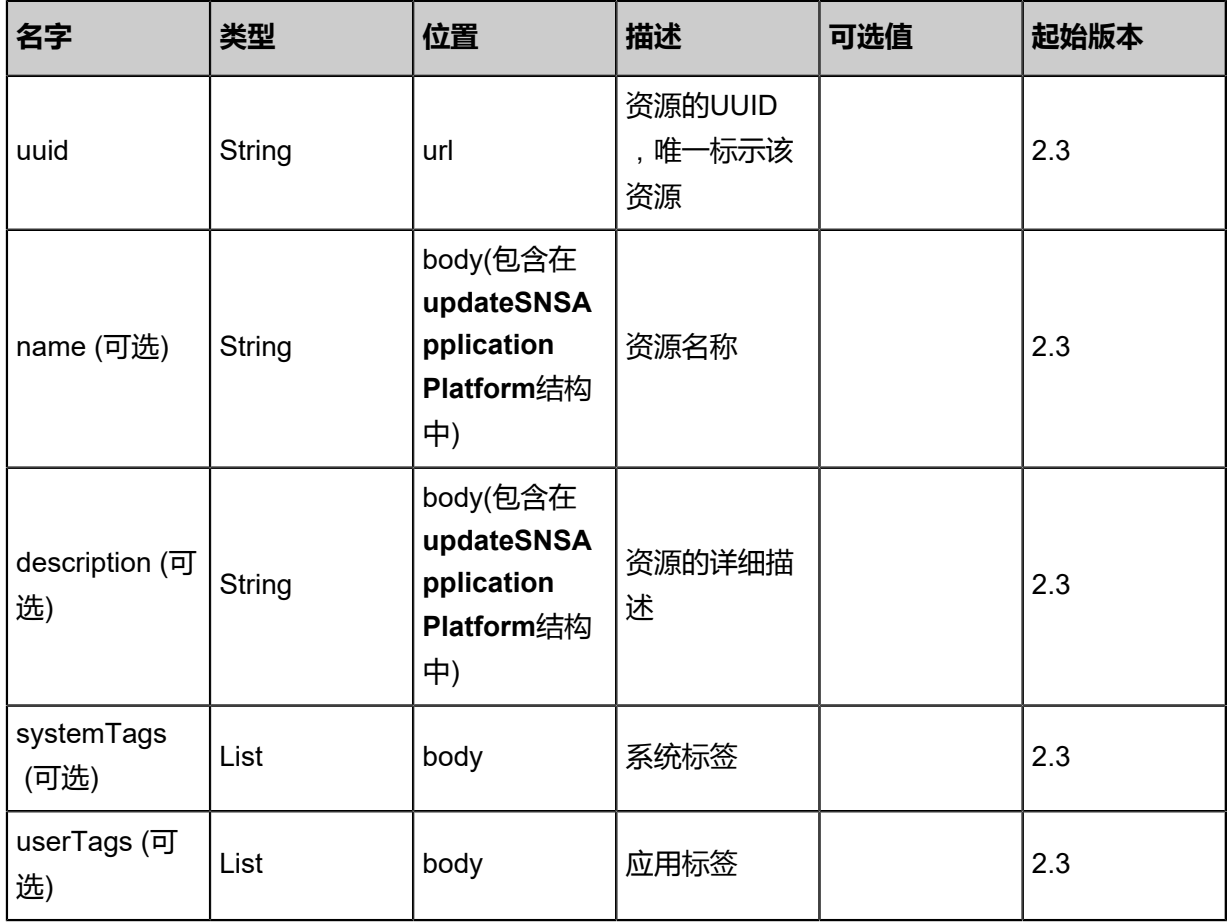

### **API返回**

返回示例

{ "inventory": { "uuid": "f0f61510039d48709f4bb7804588bb4f", "name": "email platform", "description": "example description", "state": "Enabled", "type": "Email", "createDate": "Feb 28, 2018 9:47:13 AM", "lastOpDate": "Feb 28, 2018 9:47:13 AM"

#### } }

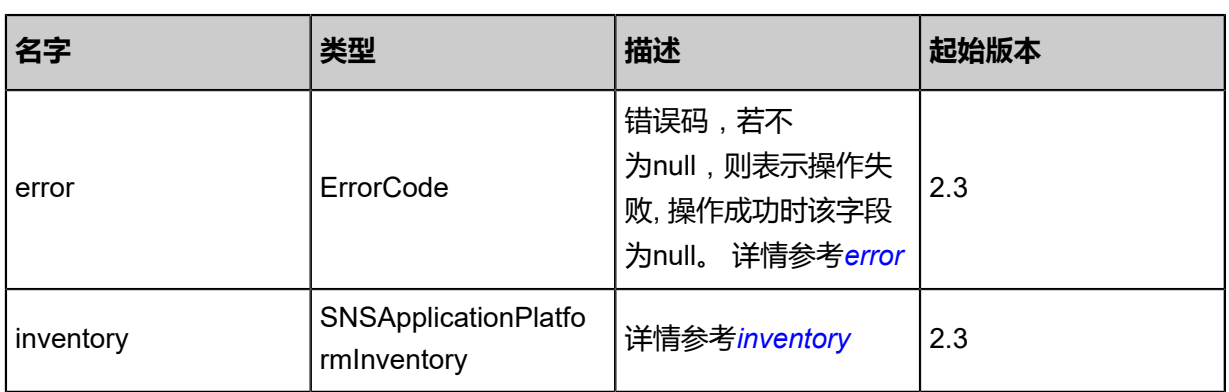

## <span id="page-1254-0"></span>#error

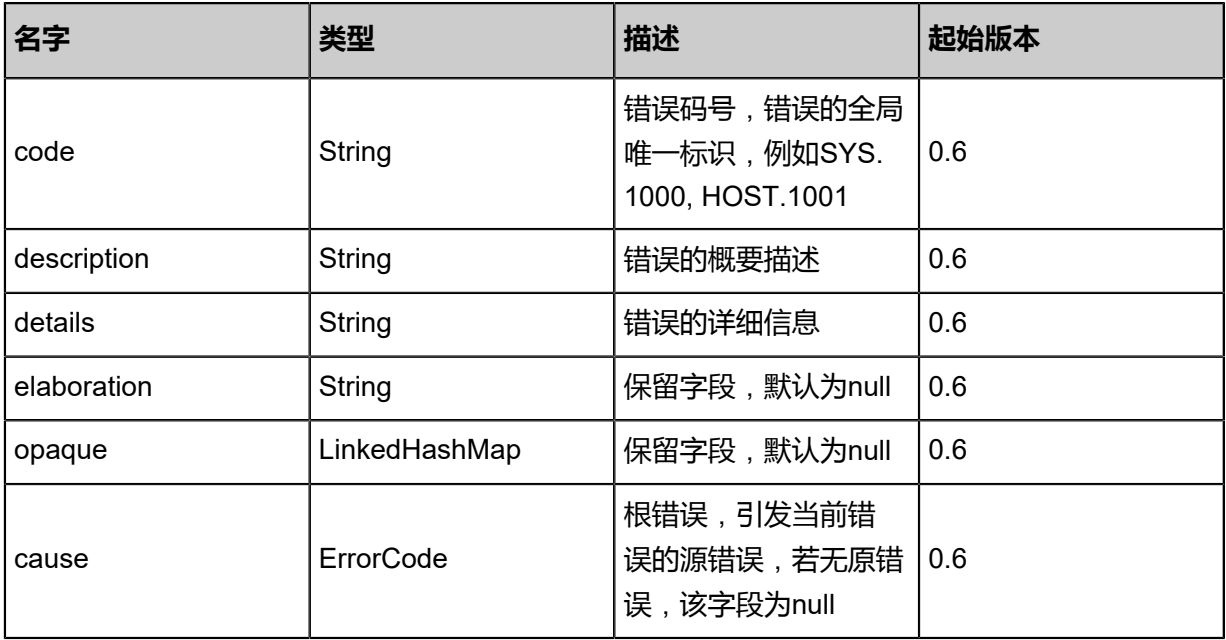

## <span id="page-1254-1"></span>#inventory

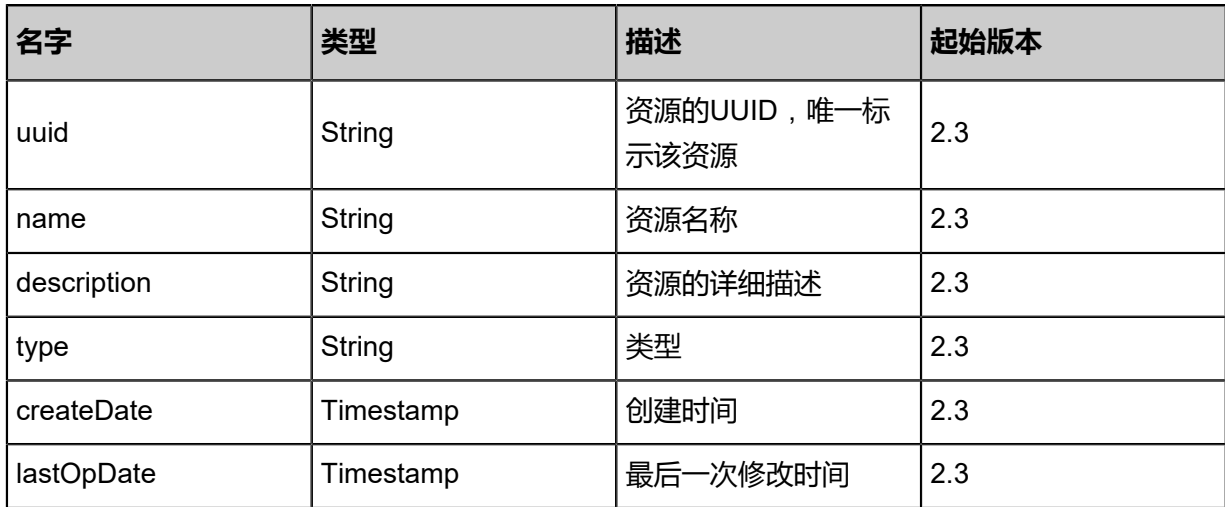

### **SDK示例**

Java SDK

```
UpdateSNSApplicationPlatformAction action = new UpdateSNSApplicationPlatformAction();
action.uuid = "577aff1dcbe932798fd615e88813c7ce";
action.name = "new name";
action.sessionId = "b86c9016b4f24953a9edefb53ca0678c";
UpdateSNSApplicationPlatformAction.Result res = action.call();
```
Python SDK

```
UpdateSNSApplicationPlatformAction action = UpdateSNSApplicationPlatformAction()
action.uuid = "577aff1dcbe932798fd615e88813c7ce"
action.name = "new name"
action.sessionId = "b86c9016b4f24953a9edefb53ca0678c"
UpdateSNSApplicationPlatformAction.Result res = action.call()
```
## **8.1.2.11 查询邮箱服务器(QuerySNSApplicationPlatform)**

#### **API请求**

URLs

GET zstack/v1/sns/application-platforms GET zstack/v1/sns/application-platforms/{uuid}

**Headers** 

Authorization: OAuth the-session-uuid

Curl示例

curl -H "Content-Type: application/json" \ -H "Authorization: OAuth b86c9016b4f24953a9edefb53ca0678c" \ -X GET http://localhost:8080/zstack/v1/sns/application-platforms?q=state=Enabled

curl -H "Content-Type: application/json" \ -H "Authorization: OAuth b86c9016b4f24953a9edefb53ca0678c" \ -X GET http://localhost:8080/zstack/v1/sns/application-platforms/b9a635c9ff7c3544a232 cad5b9a4aaf7

可查询字段

运行**zstack-cli**命令行工具,输入**QuerySNSApplicationPlatform**并按Tab键查看所有可查询字段

以及可跨表查询的资源名。

### **API返回**

返回示例

{

### "inventories": [

 $\{$  "uuid": "c418160d00ff407986dde8bd10a7f0c4", "name": "email platform", "description": "example description", "state": "Enabled", "type": "Email", "createDate": "Feb 28, 2018 9:46:58 AM", "lastOpDate": "Feb 28, 2018 9:46:58 AM" }

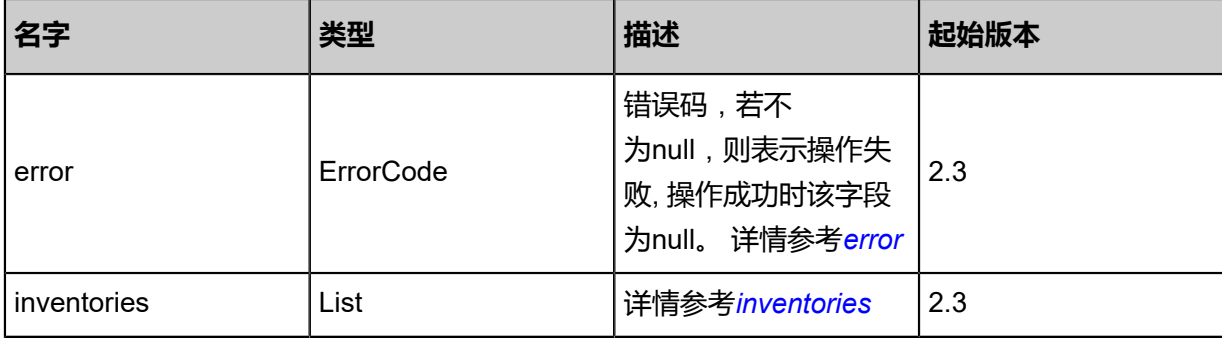

### <span id="page-1256-0"></span>#error

 ] }

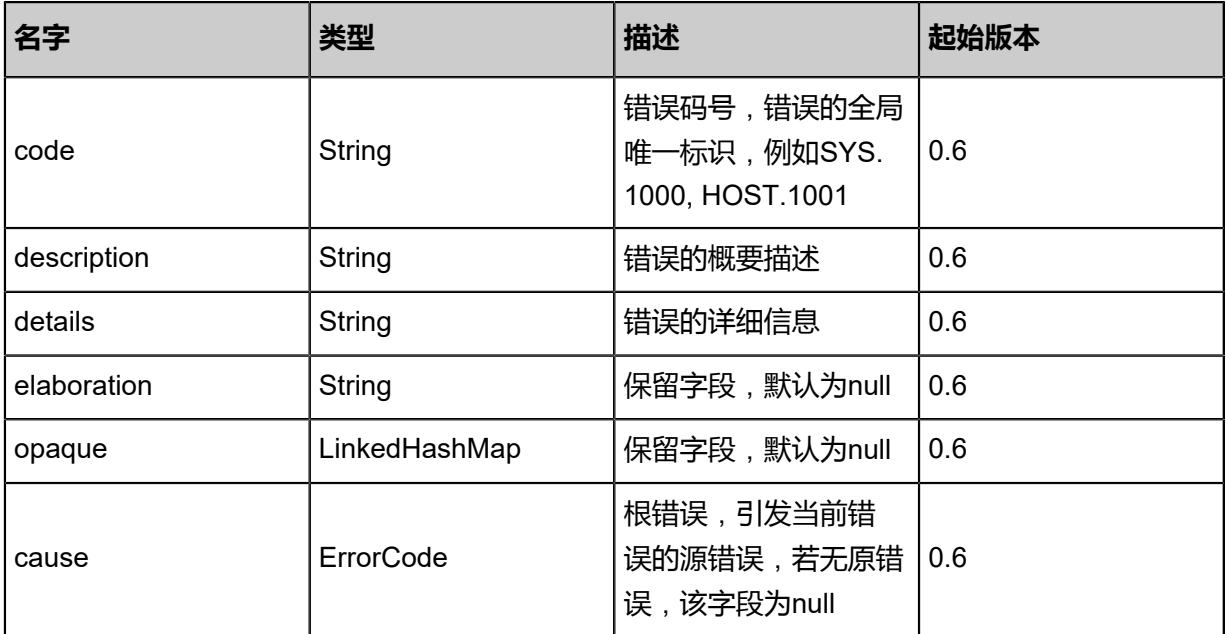

#### <span id="page-1256-1"></span>#inventories

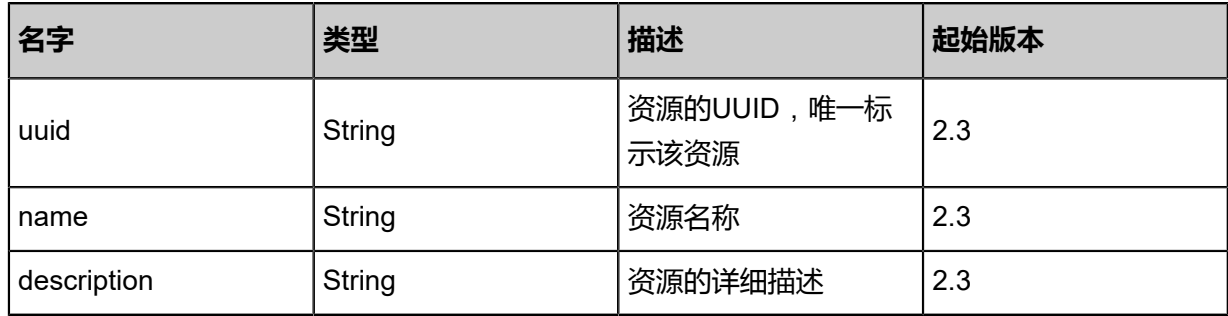

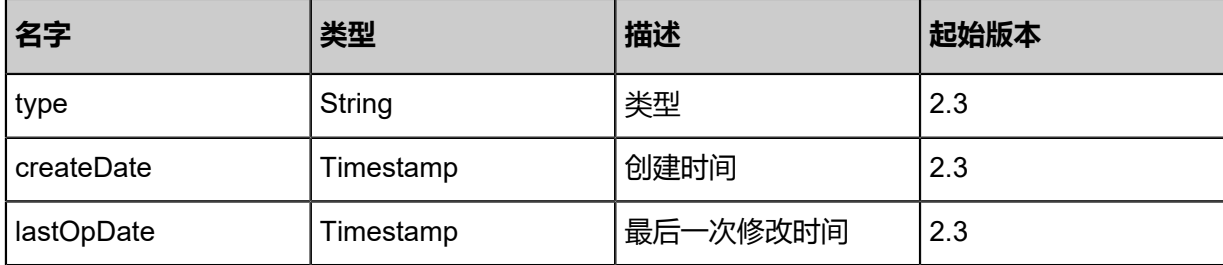

## **SDK示例**

Java SDK

```
QuerySNSApplicationPlatformAction action = new QuerySNSApplicationPlatformAction();
action.conditions = asList("state=Enabled");
action.sessionId = "b86c9016b4f24953a9edefb53ca0678c";
QuerySNSApplicationPlatformAction.Result res = action.call();
```
Python SDK

```
QuerySNSApplicationPlatformAction action = QuerySNSApplicationPlatformAction()
action.conditions = ["state=Enabled"]
action.sessionId = "b86c9016b4f24953a9edefb53ca0678c"
QuerySNSApplicationPlatformAction.Result res = action.call()
```
# **8.1.2.12 更改邮箱服务器状态(ChangeSNSApplicationPlatformSt ate)**

**API请求**

URLs

PUT zstack/v1/sns/application-platforms/{uuid}/actions

**Headers** 

Authorization: OAuth the-session-uuid

Body

```
{
  "changeSNSApplicationPlatformState": {
   "stateEvent": "enable"
 },
 "systemTags": [],
 "userTags": []
}
```
**说明**:

# 上述示例中**systemTags**、**userTags**字段可以省略。列出是为了表示body中可以包含这两个字

段。

### Curl示例

curl -H "Content-Type: application/json" \ -H "Authorization: OAuth b86c9016b4f24953a9edefb53ca0678c" \ -X PUT -d '{"changeSNSApplicationPlatformState":{"stateEvent":"enable"}}' \ http://localhost:8080/zstack/v1/sns/application-platforms/bf16a9b0315a3942afb8b7f29e1287eb /actions

### 参数列表

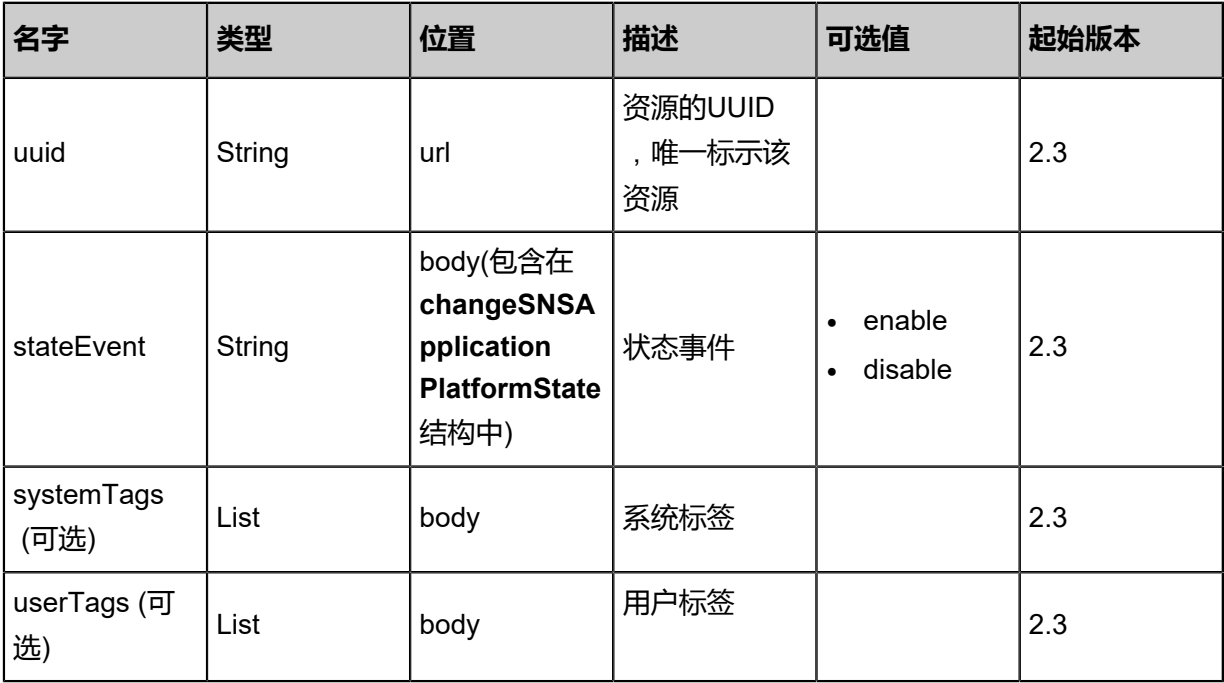

### **API返回**

### 返回示例

```
{
  "inventory": {
   "uuid": "cce6611ab37f4e16b4e95a08d31838b1",
   "name": "email platform",
   "description": "example description",
 "state": "Enabled",
 "type": "Email",
 "createDate": "Feb 28, 2018 9:45:19 AM",
   "lastOpDate": "Feb 28, 2018 9:45:19 AM"
  }
```
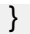

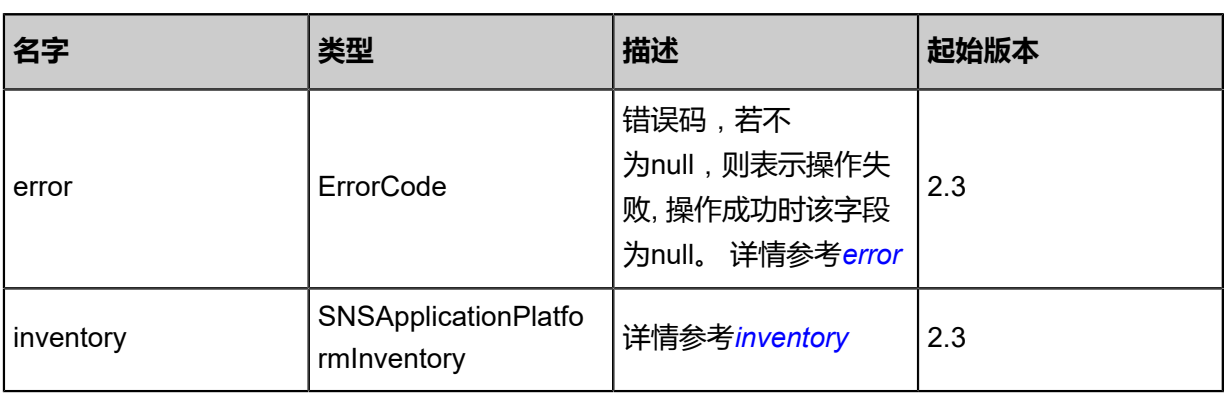

### <span id="page-1259-0"></span>#error

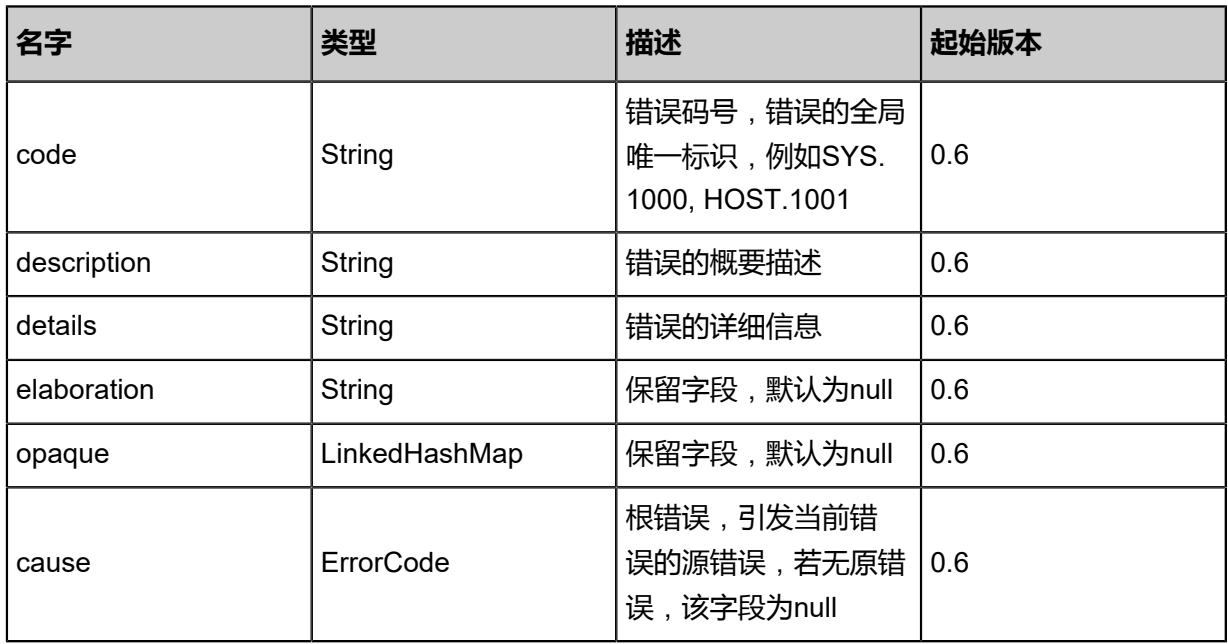

## <span id="page-1259-1"></span>#inventory

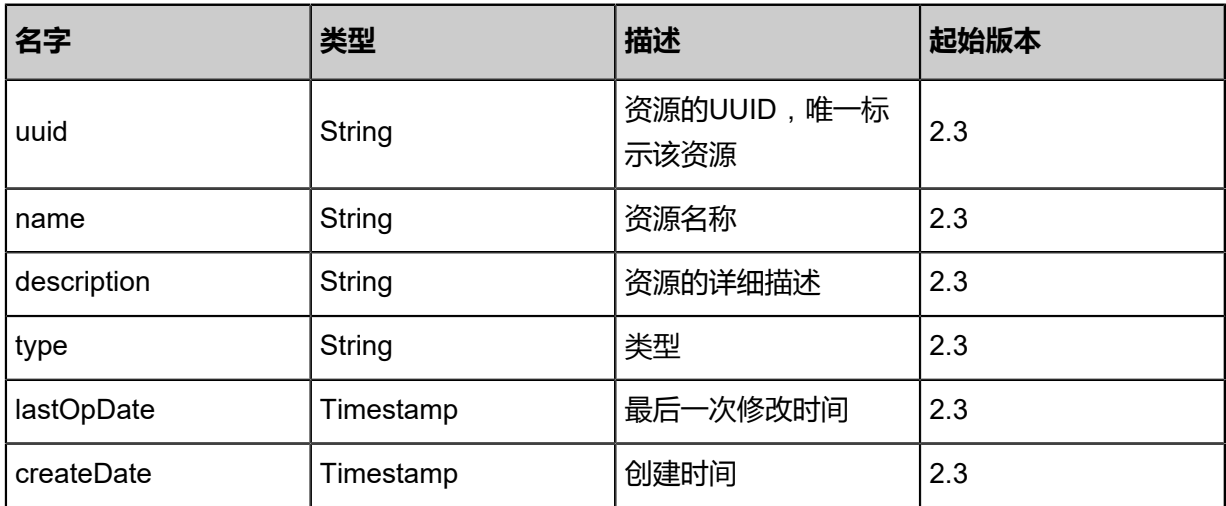
#### **SDK示例**

Java SDK

```
ChangeSNSApplicationPlatformStateAction action = new ChangeSNSApplicationPlatformSt
ateAction();
action.uuid = "bf16a9b0315a3942afb8b7f29e1287eb";
action.stateEvent = "enable";
action.sessionId = "b86c9016b4f24953a9edefb53ca0678c";
ChangeSNSApplicationPlatformStateAction.Result res = action.call();
```
Python SDK

```
ChangeSNSApplicationPlatformStateAction action = ChangeSNSApplicationPlatformSt
ateAction()
action.uuid = "bf16a9b0315a3942afb8b7f29e1287eb"
action.stateEvent = "enable"
action.sessionId = "b86c9016b4f24953a9edefb53ca0678c"
ChangeSNSApplicationPlatformStateAction.Result res = action.call()
```
## **8.1.2.13 创建邮件接收端(CreateSNSEmailEndpoint)**

### **API请求**

URLs

POST zstack/v1/sns/application-endpoints/emails

Headers

Authorization: OAuth the-session-uuid

Body

```
{
  "params": {
   "email": "example@zstack.io",
   "name": "email",
   "platformUuid": "5efc525948a537e39a91290c57d6d37b"
 },
 "systemTags": [],
  "userTags": []
}
```
## **说明**:

上述示例中**systemTags**、**userTags**字段可以省略。列出是为了表示body中可以包含这两个字

段。

Curl示例

curl -H "Content-Type: application/json" \

-H "Authorization: OAuth b86c9016b4f24953a9edefb53ca0678c" \ -X POST -d '{"params":{"email":"example@zstack.io","name":"email","platformUuid":" 5efc525948a537e39a91290c57d6d37b"}}' \ http://localhost:8080/zstack/v1/sns/application-endpoints/emails

### 参数列表

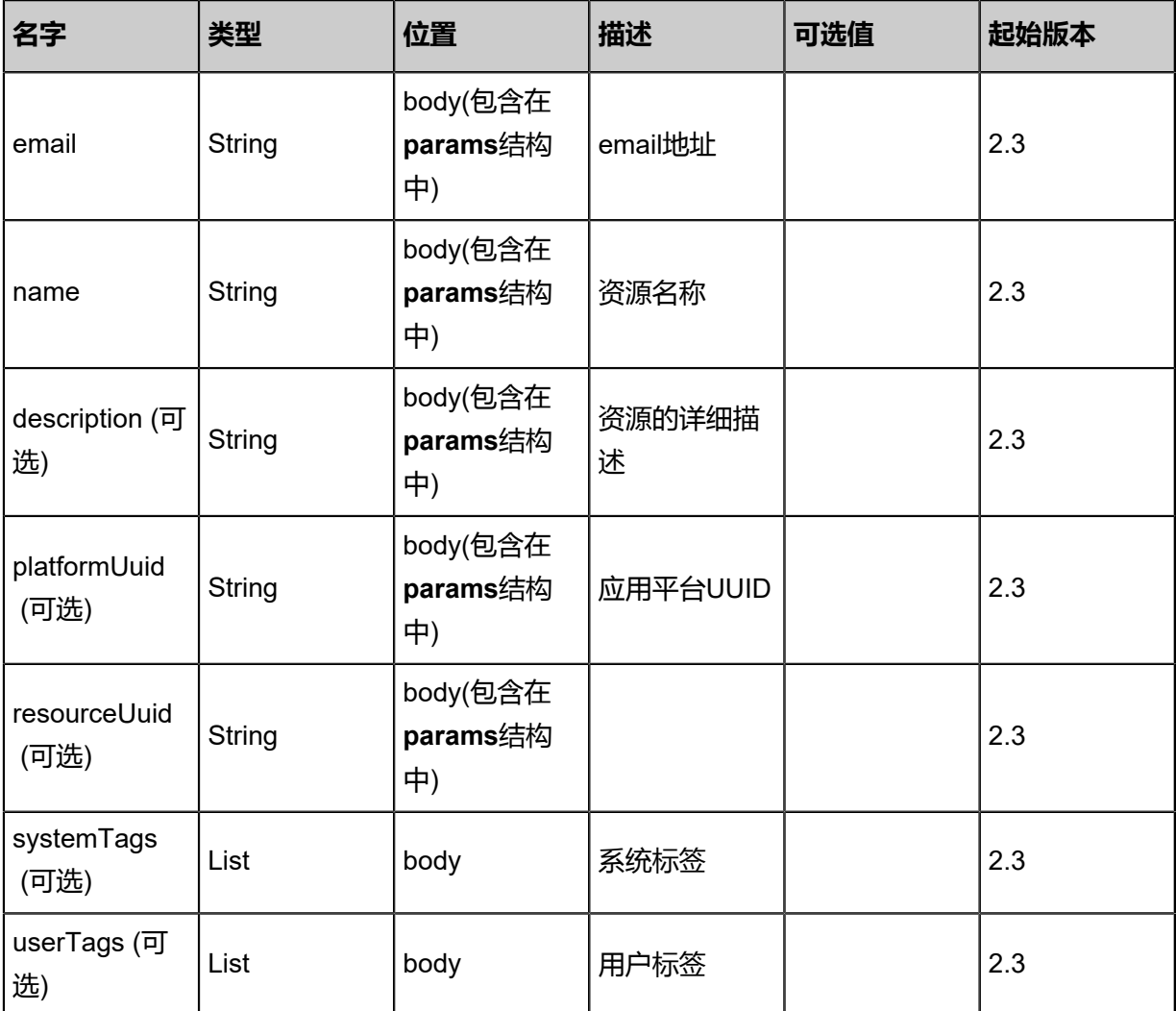

## **API返回**

#### 返回示例

{

```
 "inventory": {
 "name": "example",
   "uuid": "917fe66f76b241f0843dfbd6be685fc1",
 "description": "description example",
 "type": "Email",
 "state": "Enabled",
 "platformUuid": "4eb0ceebf95b452585ebeacd647d9f35",
 "createDate": "Feb 28, 2018 9:47:36 AM",
 "lastOpDate": "Feb 28, 2018 9:47:36 AM"
 }
```
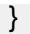

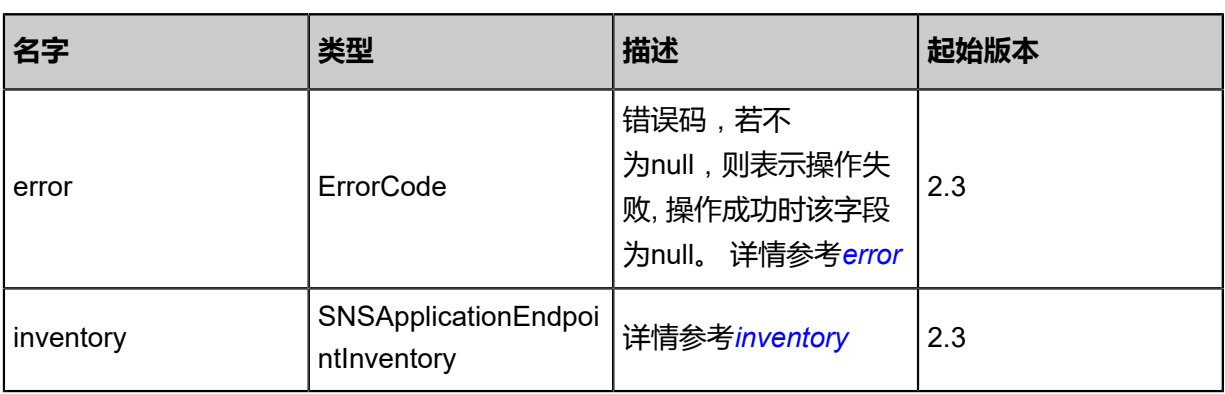

## <span id="page-1262-0"></span>#error

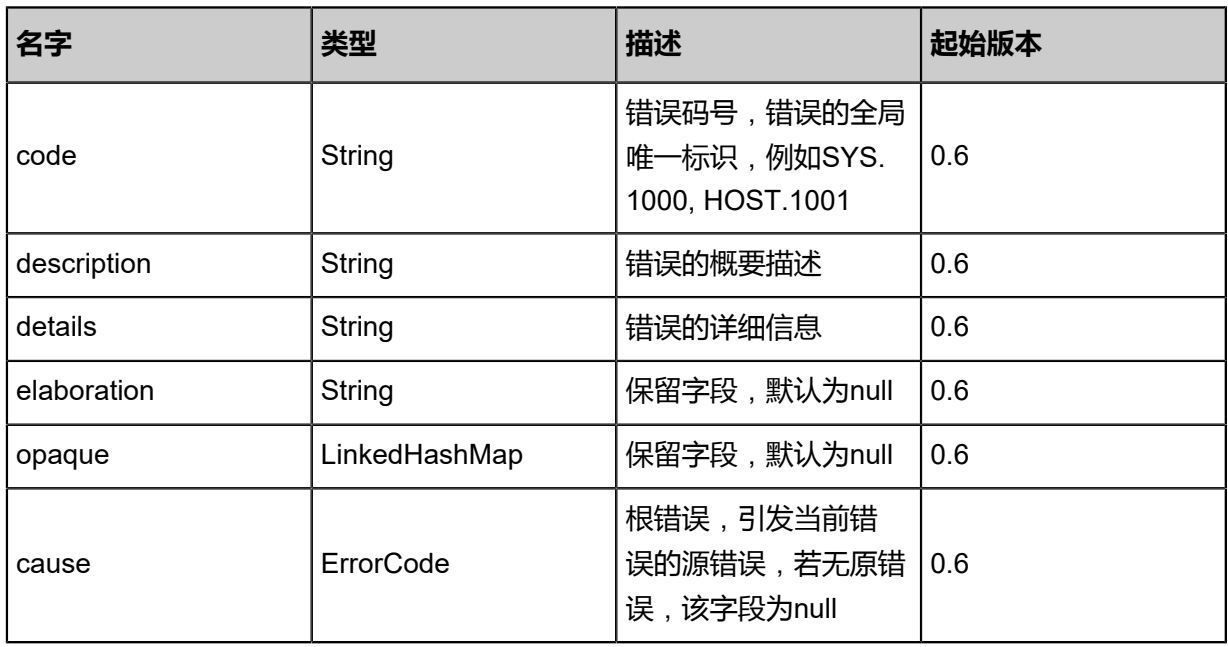

## <span id="page-1262-1"></span>#inventory

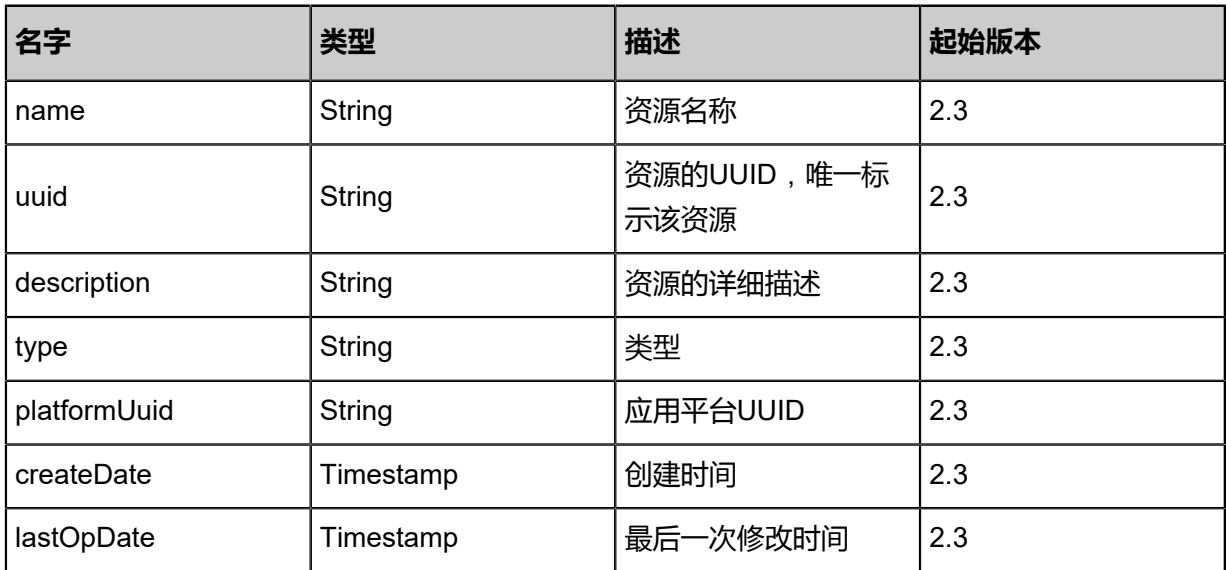

#### **SDK示例**

Java SDK

```
CreateSNSEmailEndpointAction action = new CreateSNSEmailEndpointAction();
action.email = "example@zstack.io";
action.name = "email";
action.platformUuid = "5efc525948a537e39a91290c57d6d37b";
action.sessionId = "b86c9016b4f24953a9edefb53ca0678c";
CreateSNSEmailEndpointAction.Result res = action.call();
```
Python SDK

```
CreateSNSEmailEndpointAction action = CreateSNSEmailEndpointAction()
action.email = "example@zstack.io"
action.name = "email"
action.platformUuid = "5efc525948a537e39a91290c57d6d37b"
action.sessionId = "b86c9016b4f24953a9edefb53ca0678c"
CreateSNSEmailEndpointAction.Result res = action.call()
```
# **8.1.2.14 查询邮件接收端(QuerySNSEmailEndpoint)**

#### **API请求**

#### URLs

GET zstack/v1/sns/application-endpoints/emails GET zstack/v1/sns/application-endpoints/emails/{uuid}

#### **Headers**

Authorization: OAuth the-session-uuid

Curl示例

```
curl -H "Content-Type: application/json" \
-H "Authorization: OAuth b86c9016b4f24953a9edefb53ca0678c" \
-X GET http://localhost:8080/zstack/v1/sns/application-endpoints/emails?q=email=test@zstack
.io
```

```
curl -H "Content-Type: application/json" \
-H "Authorization: OAuth b86c9016b4f24953a9edefb53ca0678c" \
-X GET http://localhost:8080/zstack/v1/sns/application-endpoints/emails/bbae379b81
1f3d18a422d73557ece1b1
```
可查询字段

运行**zstack-cli**命令行工具,输入**QuerySNSEmailEndpoint**并按Tab键查看所有可查询字段以及可

跨表查询的资源名。

```
该API成功时返回一个空的JSON结构{},出错时返回的JSON结构包含一个error字段,例如:
 {
    "error": {
      "code": "SYS.1001",
      "description": "A message or a operation timeout",
      "details": "Create VM on KVM timeout after 300s"
    }
 }
```
### **SDK示例**

Java SDK

```
QuerySNSEmailEndpointAction action = new QuerySNSEmailEndpointAction();
action.conditions = asList("email=test@zstack.io");
action.sessionId = "b86c9016b4f24953a9edefb53ca0678c";
QuerySNSEmailEndpointAction.Result res = action.call();
```
Python SDK

```
QuerySNSEmailEndpointAction action = QuerySNSEmailEndpointAction()
action.conditions = ["email=test@zstack.io"]
action.sessionId = "b86c9016b4f24953a9edefb53ca0678c"
QuerySNSEmailEndpointAction.Result res = action.call()
```
# **8.1.2.15 创建HTTP接收端(CreateSNSHttpEndpoint)**

#### **API请求**

URLs

POST zstack/v1/sns/application-endpoints/http

**Headers** 

Authorization: OAuth the-session-uuid

Body

```
{
  "params": {
   "url": "http://127.0.0.1:6666/test-url",
   "username": "username",
   "password": "password",
  "name": "http"
 },
 "systemTags": [],
  "userTags": []
```
}

**说明**:

上述示例中**systemTags**、**userTags**字段可以省略。列出是为了表示body中可以包含这两个字 段。

## Curl示例

curl -H "Content-Type: application/json" \

-H "Authorization: OAuth b86c9016b4f24953a9edefb53ca0678c" \

-X POST -d '{"params":{"url":"http://127.0.0.1:6666/test-url","username":"username","password ":"password","name":"http"}}' \

http://localhost:8080/zstack/v1/sns/application-endpoints/http

### 参数列表

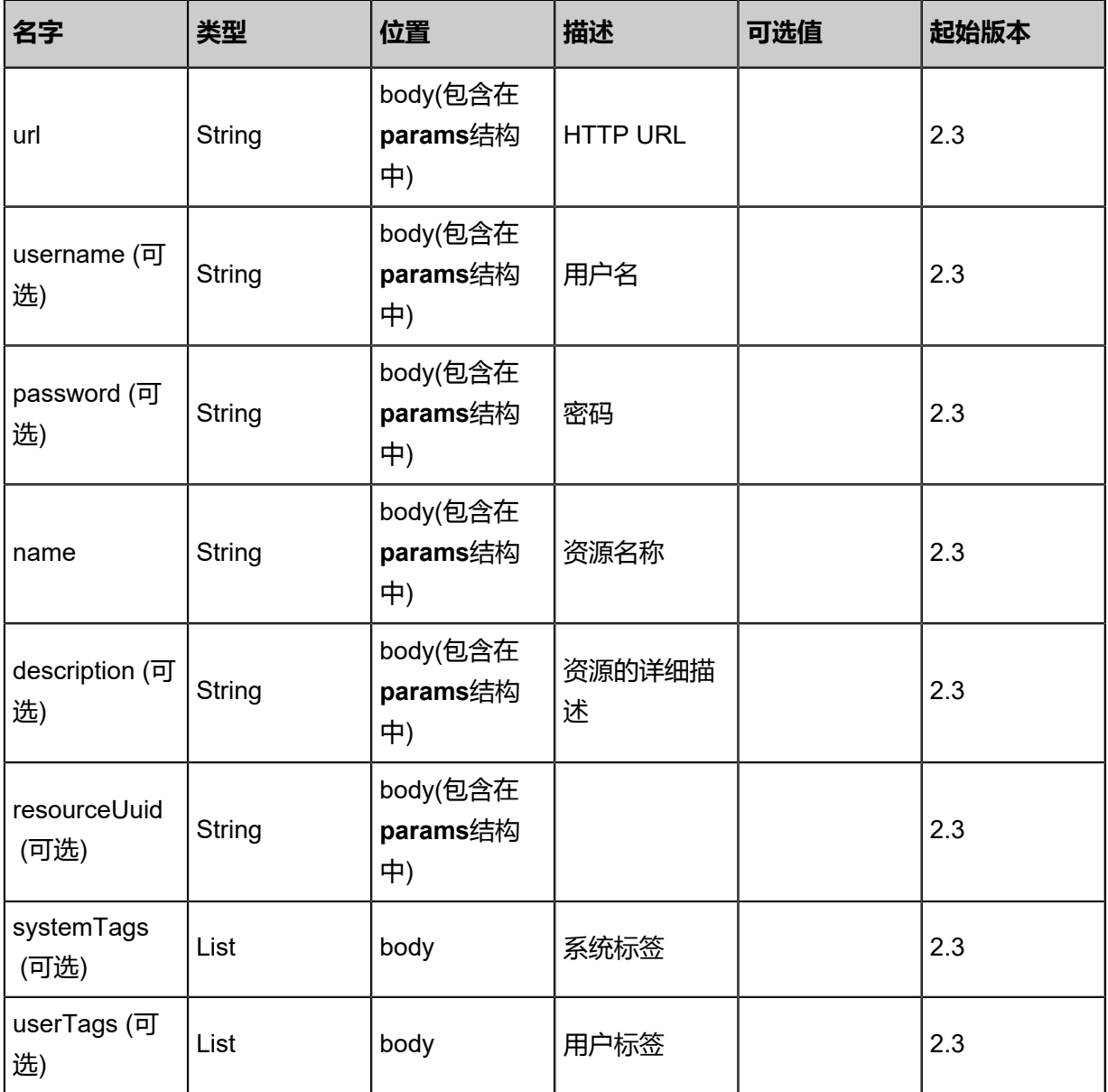

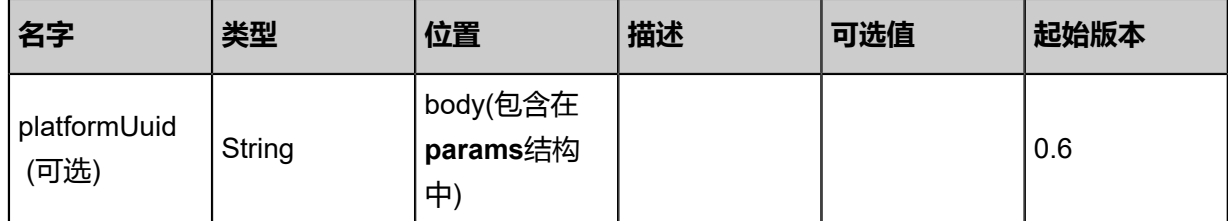

该API成功时返回一个空的JSON结构**{}**,出错时返回的JSON结构包含一个error字段,例如:

```
{
   "error": {
      "code": "SYS.1001",
      "description": "A message or a operation timeout",
      "details": "Create VM on KVM timeout after 300s"
   }
}
```
### **SDK示例**

Java SDK

```
CreateSNSHttpEndpointAction action = new CreateSNSHttpEndpointAction();
action.url = "http://127.0.0.1:6666/test-url";
action.username = "username";
action.password = "password";
action.name = "http";
action.sessionId = "b86c9016b4f24953a9edefb53ca0678c";
CreateSNSHttpEndpointAction.Result res = action.call();
```
Python SDK

```
CreateSNSHttpEndpointAction action = CreateSNSHttpEndpointAction()
action.url = "http://127.0.0.1:6666/test-url"
action.username = "username"
action.password = "password"
action.name = "http"
action.sessionId = "b86c9016b4f24953a9edefb53ca0678c"
CreateSNSHttpEndpointAction.Result res = action.call()
```
# **8.1.2.16 查询HTTP接收端(QuerySNSHttpEndpoint)**

#### **API请求**

URLs

GET zstack/v1/sns/application-endpoints/http

#### GET zstack/v1/sns/application-endpoints/http/{uuid}

#### **Headers**

Authorization: OAuth the-session-uuid

Curl示例

curl -H "Content-Type: application/json" \ -H "Authorization: OAuth b86c9016b4f24953a9edefb53ca0678c" \ -X GET http://localhost:8080/zstack/v1/sns/application-endpoints/http?q=url=http://url

curl -H "Content-Type: application/json" \ -H "Authorization: OAuth b86c9016b4f24953a9edefb53ca0678c" \ -X GET http://localhost:8080/zstack/v1/sns/application-endpoints/http/cbd9163bb4683e10b8a5 025621e36862

#### 可查询字段

运行**zstack-cli**命令行工具,输入**QuerySNSHttpEndpoint**并按Tab键查看所有可查询字段以及可跨

#### 表查询的资源名。

#### **API返回**

```
该API成功时返回一个空的JSON结构{},出错时返回的JSON结构包含一个error字段,例如:
```

```
{
   "error": {
      "code": "SYS.1001",
      "description": "A message or a operation timeout",
      "details": "Create VM on KVM timeout after 300s"
   }
}
```
#### **SDK示例**

Java SDK

```
QuerySNSHttpEndpointAction action = new QuerySNSHttpEndpointAction();
action.conditions = asList("url=http://url");
action.sessionId = "b86c9016b4f24953a9edefb53ca0678c";
QuerySNSHttpEndpointAction.Result res = action.call();
```
Python SDK

```
QuerySNSHttpEndpointAction action = QuerySNSHttpEndpointAction()
action.conditions = ["url=http://url"]
action.sessionId = "b86c9016b4f24953a9edefb53ca0678c"
```
QuerySNSHttpEndpointAction.Result res = action.call()

# **8.1.2.17 创建钉钉接收端(CreateSNSDingTalkEndpoint)**

### **API请求**

URLs

POST zstack/v1/sns/application-endpoints/ding-talk

**Headers** 

Authorization: OAuth the-session-uuid

Body

```
{
  "params": {
   "url": "http://dingding-robot-url",
   "atAll": false,
   "atPersonPhoneNumbers": [
 "18900002222",
 "13377778888"
 ],
 "name": "dinding"
 },
 "systemTags": [],
 "userTags": []
}
```
# **说明**:

上述示例中**systemTags**、**userTags**字段可以省略。列出是为了表示body中可以包含这两个字

段。

Curl示例

curl -H "Content-Type: application/json" \ -H "Authorization: OAuth b86c9016b4f24953a9edefb53ca0678c" \ -X POST -d '{"params":{"url":"http://dingding-robot-url","atAll":false,"atPersonPhoneNumbers":[" 18900002222","13377778888"],"name":"dinding"}}' \ http://localhost:8080/zstack/v1/sns/application-endpoints/ding-talk

#### 参数列表

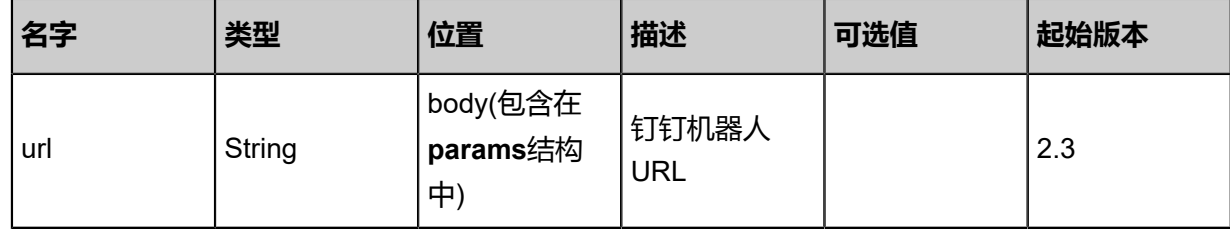

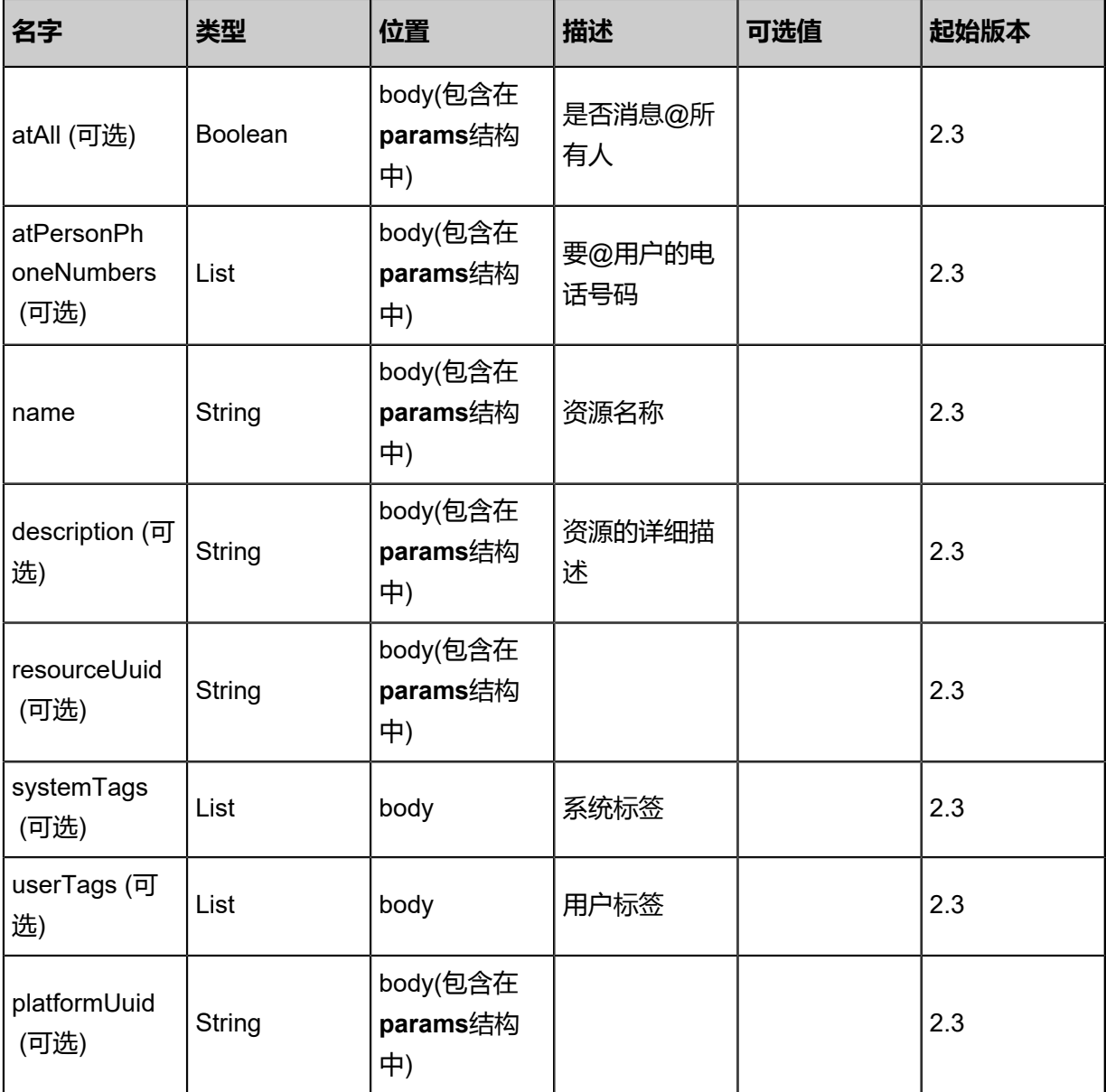

返回示例

```
{
 "inventory": {
  "url": "http://dingding-url",
   "atAll": false,
   "atPersonPhoneNumbers": [
    "18900001111"
 ],
 "name": "example",
   "uuid": "917fe66f76b241f0843dfbd6be685fc1",
  "description": "description example",
 "type": "Email",
 "platformUuid": "4eb0ceebf95b452585ebeacd647d9f35",
 "createDate": "Feb 28, 2018 9:47:10 AM",
  "lastOpDate": "Feb 28, 2018 9:47:10 AM"
 }
```
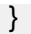

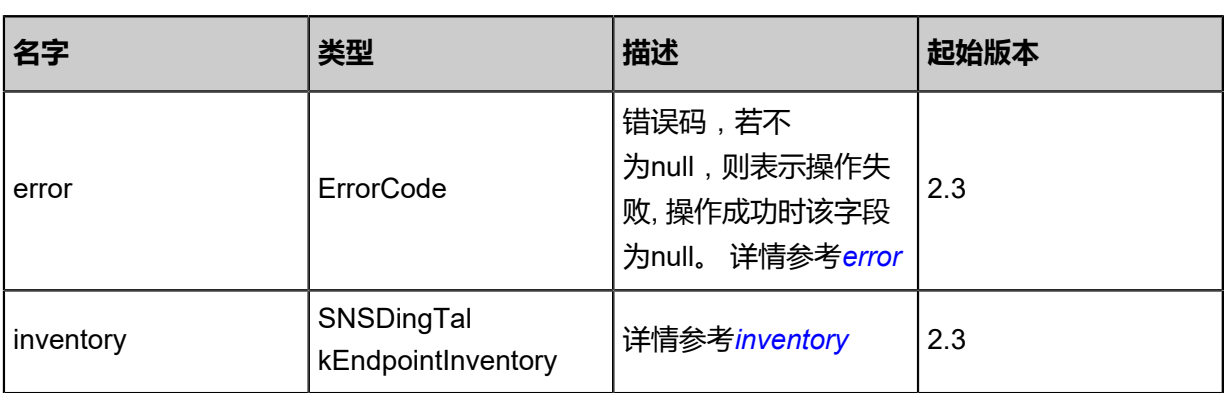

### <span id="page-1270-0"></span>#error

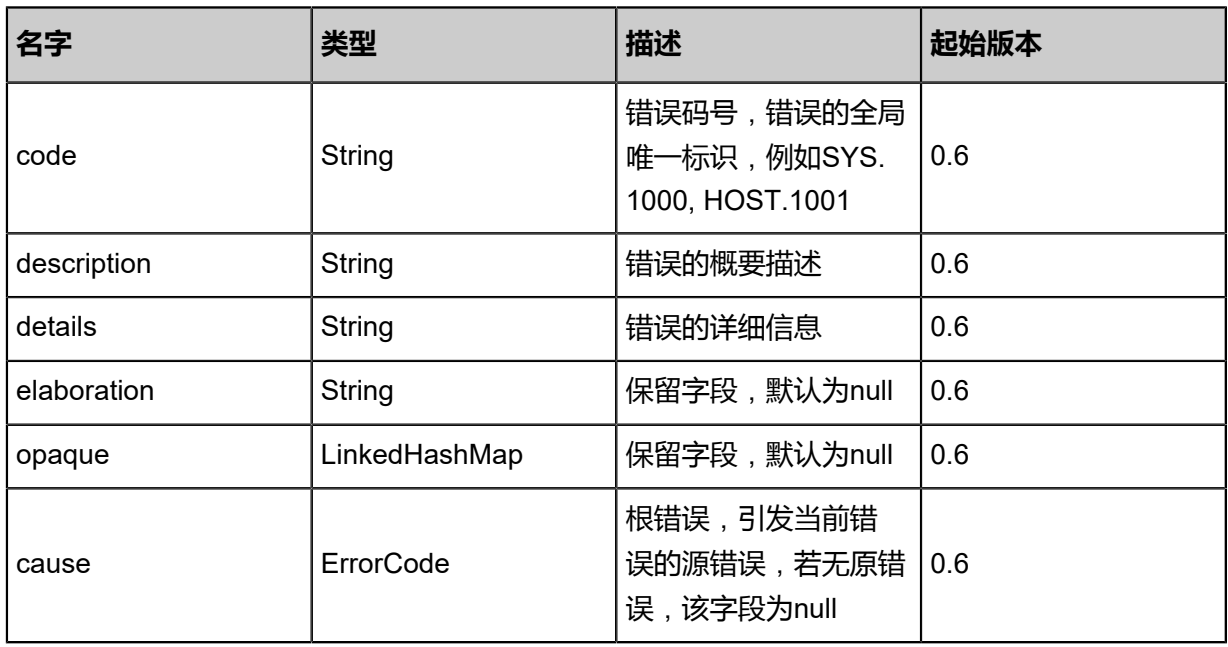

## <span id="page-1270-1"></span>#inventory

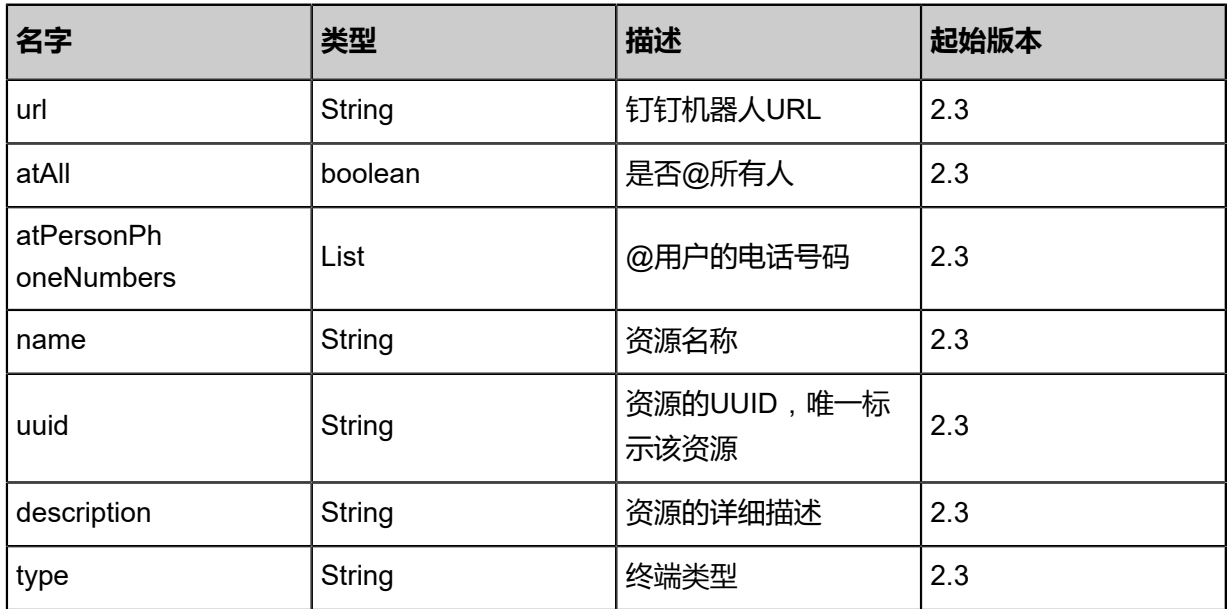

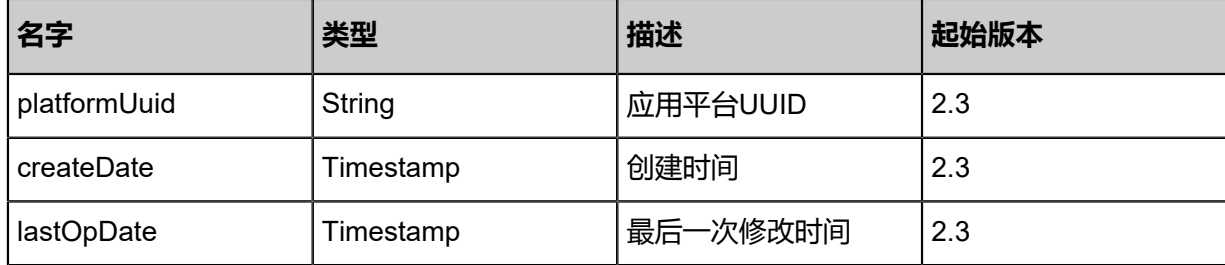

## **SDK示例**

Java SDK

```
CreateSNSDingTalkEndpointAction action = new CreateSNSDingTalkEndpointAction();
action.url = "http://dingding-robot-url";
action.atAll = false;
action.atPersonPhoneNumbers = asList("18900002222","13377778888");
action.name = "dinding";
action.sessionId = "b86c9016b4f24953a9edefb53ca0678c";
CreateSNSDingTalkEndpointAction.Result res = action.call();
```
Python SDK

```
CreateSNSDingTalkEndpointAction action = CreateSNSDingTalkEndpointAction()
action.url = "http://dingding-robot-url"
action.atAll = false
action.atPersonPhoneNumbers = [18900002222, 13377778888]
action.name = "dinding"
action.sessionId = "b86c9016b4f24953a9edefb53ca0678c"
CreateSNSDingTalkEndpointAction.Result res = action.call()
```
# **8.1.2.18 添加钉钉用户(AddSNSDingTalkAtPerson)**

#### **API请求**

URLs

POST zstack/v1/sns/application-endpoints/ding-talk/at-persons

**Headers** 

Authorization: OAuth the-session-uuid

Body

```
{
  "params": {
   "phoneNumber": "18099997777",
   "endpointUuid": "5b9b95ca0cda3ab4bb51b5a4e1965305"
 },
 "systemTags": [],
 "userTags": []
```
}

**说明**:

上述示例中**systemTags**、**userTags**字段可以省略。列出是为了表示body中可以包含这两个字 段。

### Curl示例

curl -H "Content-Type: application/json" \

-H "Authorization: OAuth b86c9016b4f24953a9edefb53ca0678c" \

-X POST -d '{"params":{"phoneNumber":"18099997777","endpointUuid":"5b9b95ca0c da3ab4bb51b5a4e1965305"}}' \

http://localhost:8080/zstack/v1/sns/application-endpoints/ding-talk/at-persons

#### 参数列表

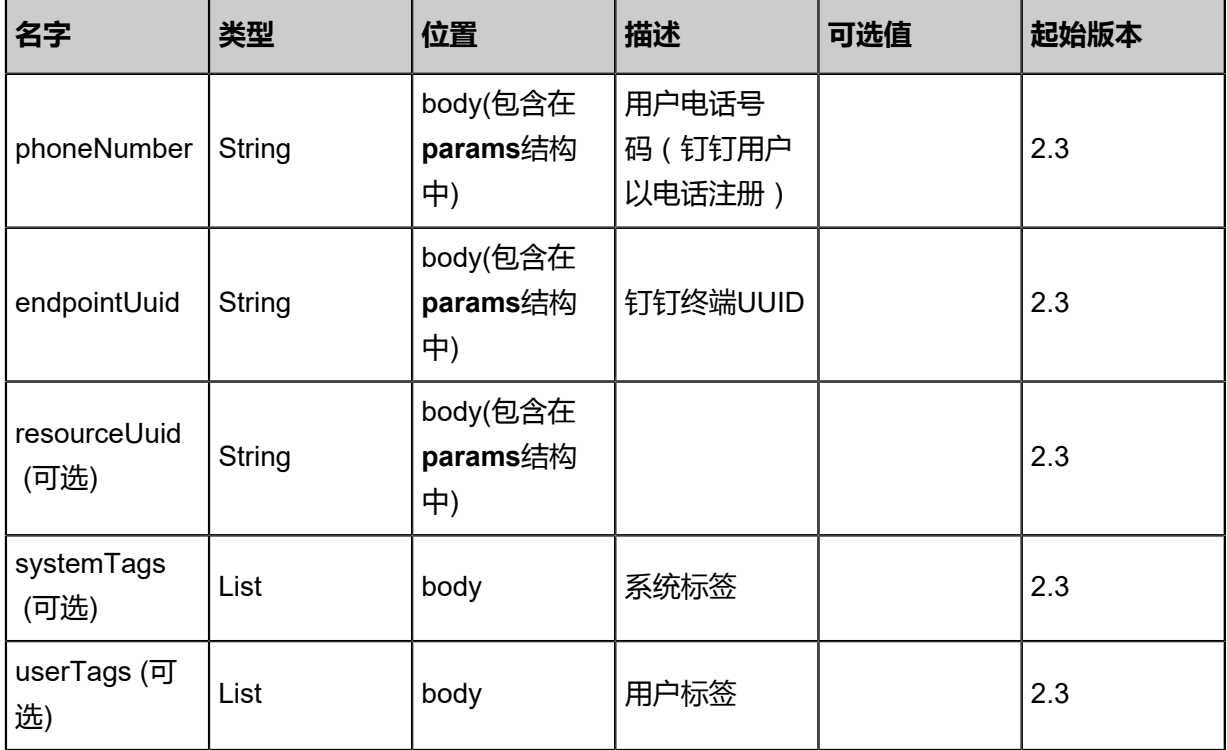

## **API返回**

返回示例

```
{
 "inventory": {
   "uuid": "a72aa83b023744828f52adf83d850ed7",
 "phoneNumber": "18988887777",
 "endpointUuid": "ad5dc331264c4bcbbe56ee2523cde7a2"
 }
```
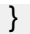

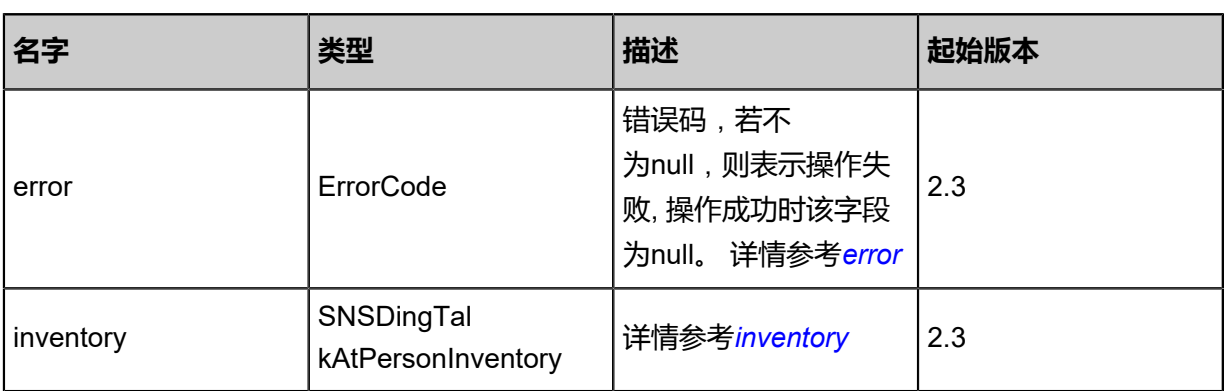

### <span id="page-1273-0"></span>#error

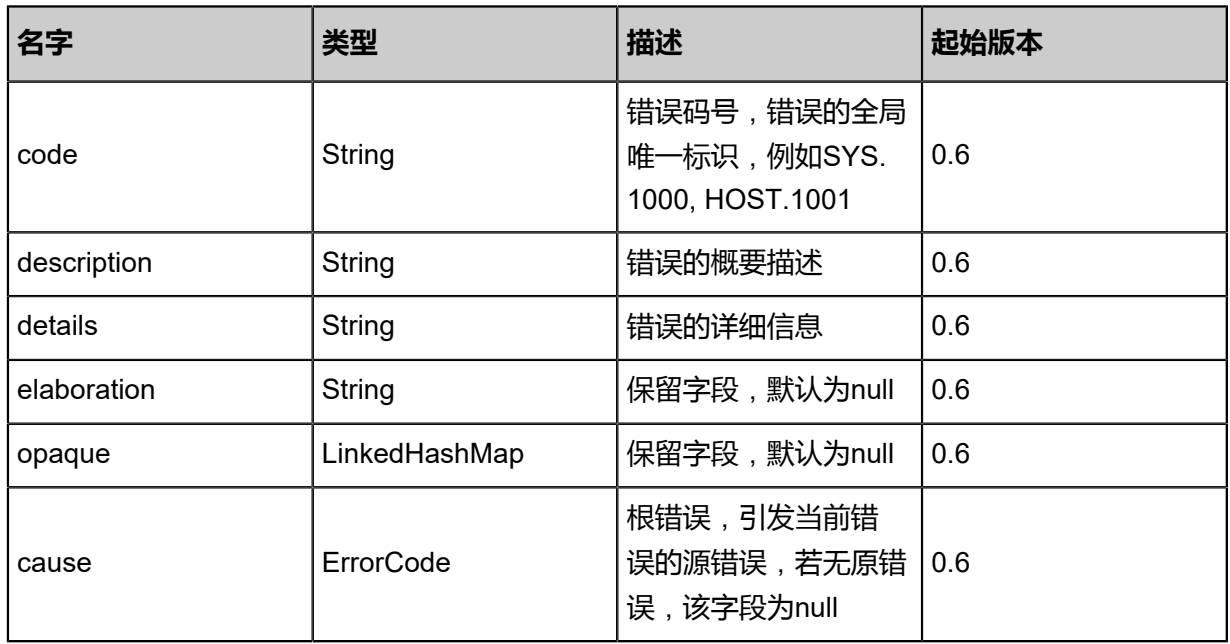

#### <span id="page-1273-1"></span>#inventory

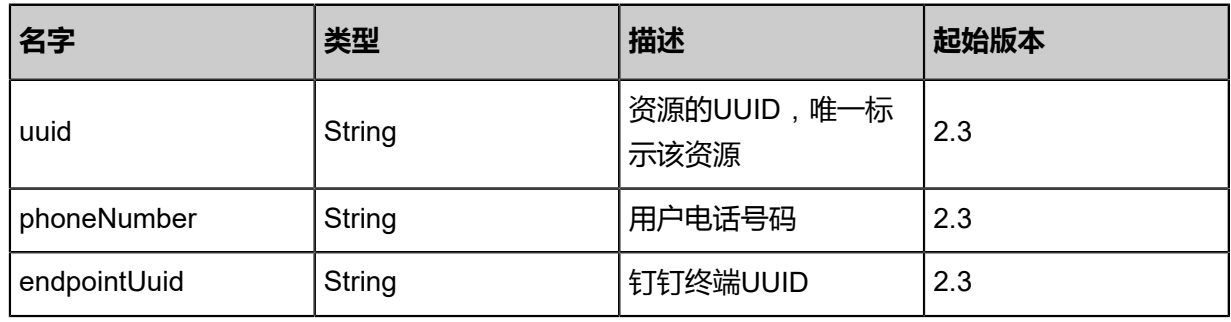

## **SDK示例**

## Java SDK

AddSNSDingTalkAtPersonAction action = new AddSNSDingTalkAtPersonAction(); action.phoneNumber = "18099997777"; action.endpointUuid = "5b9b95ca0cda3ab4bb51b5a4e1965305";

action.sessionId = "b86c9016b4f24953a9edefb53ca0678c"; AddSNSDingTalkAtPersonAction.Result res = action.call();

Python SDK

```
AddSNSDingTalkAtPersonAction action = AddSNSDingTalkAtPersonAction()
action.phoneNumber = "18099997777"
action.endpointUuid = "5b9b95ca0cda3ab4bb51b5a4e1965305"
action.sessionId = "b86c9016b4f24953a9edefb53ca0678c"
AddSNSDingTalkAtPersonAction.Result res = action.call()
```
# **8.1.2.19 删除钉钉用户(RemoveSNSDingTalkAtPerson)**

## **API请求**

URLs

DELETE zstack/v1/sns/application-endpoints/ding-talk/{endpointUuid}/at-persons/{ phoneNumber}?deleteMode={deleteMode}

#### **Headers**

Authorization: OAuth the-session-uuid

#### Curl示例

curl -H "Content-Type: application/json" \ -H "Authorization: OAuth b86c9016b4f24953a9edefb53ca0678c" \ -X DELETE http://localhost:8080/zstack/v1/sns/application-endpoints/ding-talk/696e69a102 3f323ca147be82ed7f13cd/at-persons/18988887777?deleteMode=Permissive

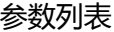

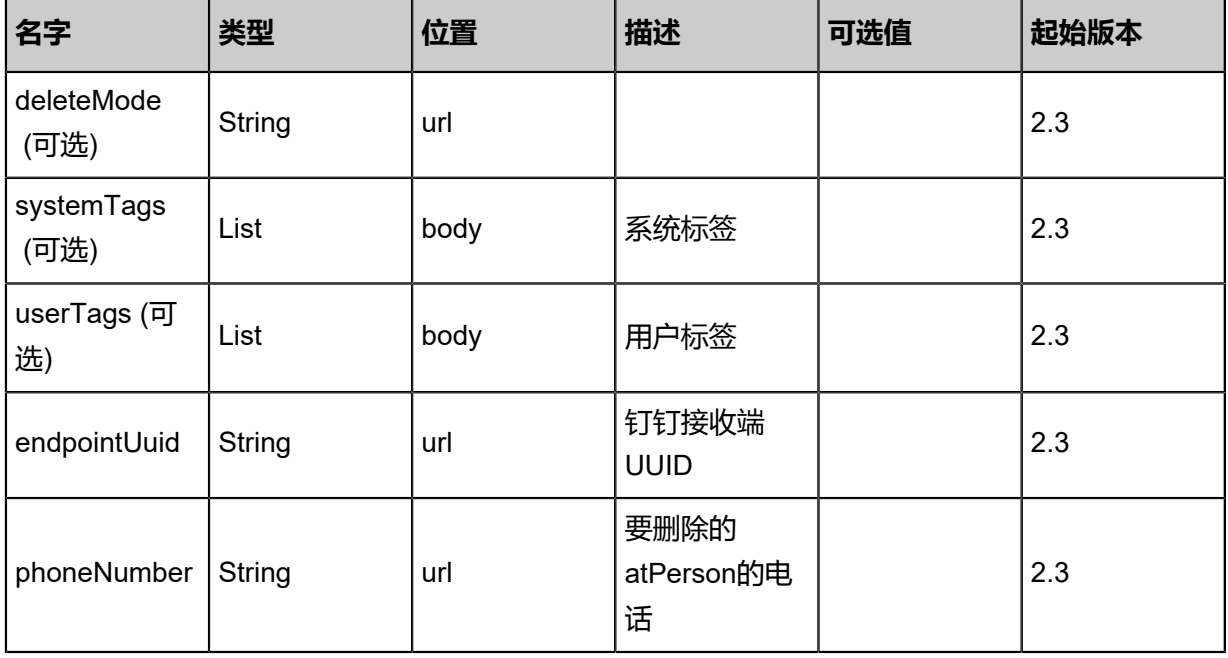

```
该API成功时返回一个空的JSON结构{},出错时返回的JSON结构包含一个error字段,例如:
 {
    "error": {
      "code": "SYS.1001",
      "description": "A message or a operation timeout",
      "details": "Create VM on KVM timeout after 300s"
    }
 }
```
#### **SDK示例**

Java SDK

```
RemoveSNSDingTalkAtPersonAction action = new RemoveSNSDingTalkAtPersonAction();
action.endpointUuid = "696e69a1023f323ca147be82ed7f13cd";
action.phoneNumber = "18988887777";
action.deleteMode = "Permissive";
action.sessionId = "b86c9016b4f24953a9edefb53ca0678c";
RemoveSNSDingTalkAtPersonAction.Result res = action.call();
```
Python SDK

```
RemoveSNSDingTalkAtPersonAction action = RemoveSNSDingTalkAtPersonAction()
action.endpointUuid = "696e69a1023f323ca147be82ed7f13cd"
action.phoneNumber = "18988887777"
action.deleteMode = "Permissive"
action.sessionId = "b86c9016b4f24953a9edefb53ca0678c"
RemoveSNSDingTalkAtPersonAction.Result res = action.call()
```
## **8.1.2.20 查询钉钉终端(QuerySNSDingTalkEndpoint)**

#### **API请求**

## URLs

GET zstack/v1/sns/application-endpoints/ding-talk GET zstack/v1/sns/application-endpoints/ding-talk/{uuid}

**Headers** 

Authorization: OAuth the-session-uuid

Curl示例

```
curl -H "Content-Type: application/json" \
-H "Authorization: OAuth b86c9016b4f24953a9edefb53ca0678c" \
-X GET http://localhost:8080/zstack/v1/sns/application-endpoints/ding-talk?q=url=http://dingding
-url
```

```
curl -H "Content-Type: application/json" \
```
-H "Authorization: OAuth b86c9016b4f24953a9edefb53ca0678c" \ -X GET http://localhost:8080/zstack/v1/sns/application-endpoints/ding-talk/69658f91a1 f130e0986fbfb19de1b3c9

#### 可查询字段

运行**zstack-cli**命令行工具,输入**QuerySNSDingTalkEndpoint**并按Tab键查看所有可查询字段以

及可跨表查询的资源名。

#### **API返回**

该API成功时返回一个空的JSON结构**{}**,出错时返回的JSON结构包含一个error字段,例如:

```
{
   "error": {
      "code": "SYS.1001",
      "description": "A message or a operation timeout",
      "details": "Create VM on KVM timeout after 300s"
   }
}
```
#### **SDK示例**

Java SDK

```
QuerySNSDingTalkEndpointAction action = new QuerySNSDingTalkEndpointAction();
action.conditions = asList("url=http://dingding-url");
action.sessionId = "b86c9016b4f24953a9edefb53ca0678c";
QuerySNSDingTalkEndpointAction.Result res = action.call();
```
Python SDK

```
QuerySNSDingTalkEndpointAction action = QuerySNSDingTalkEndpointAction()
action.conditions = ["url=http://dingding-url"]
action.sessionId = "b86c9016b4f24953a9edefb53ca0678c"
QuerySNSDingTalkEndpointAction.Result res = action.call()
```
# **8.1.2.21 删除接收端(DeleteSNSApplicationEndpoint)**

#### **API请求**

URLs

DELETE zstack/v1/sns/application-endpoints/{uuid}?deleteMode={deleteMode}

**Headers** 

Authorization: OAuth the-session-uuid

Curl示例

curl -H "Content-Type: application/json" \

#### -H "Authorization: OAuth b86c9016b4f24953a9edefb53ca0678c" \

-X DELETE http://localhost:8080/zstack/v1/sns/application-endpoints/f068da2f92f7354cbc90 54a6c14989ea?deleteMode=Permissive

#### 参数列表

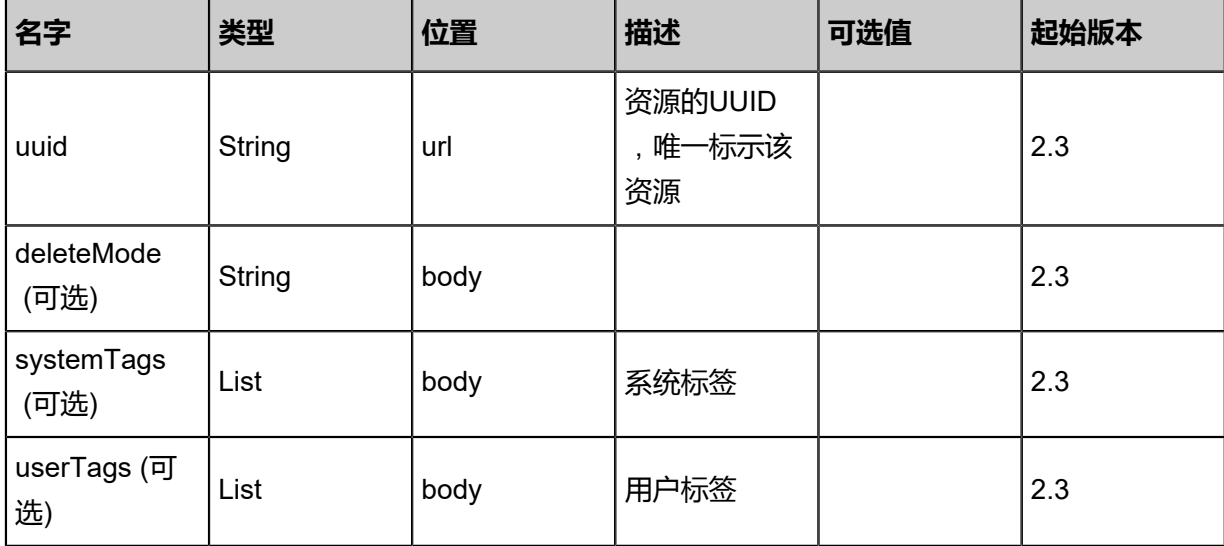

### **API返回**

```
该API成功时返回一个空的JSON结构{},出错时返回的JSON结构包含一个error字段,例如:
```

```
{
   "error": {
      "code": "SYS.1001",
      "description": "A message or a operation timeout",
      "details": "Create VM on KVM timeout after 300s"
   }
}
```
#### **SDK示例**

Java SDK

```
DeleteSNSApplicationEndpointAction action = new DeleteSNSApplicationEndpointAction();
action.uuid = "f068da2f92f7354cbc9054a6c14989ea";
action.deleteMode = "Permissive";
action.sessionId = "b86c9016b4f24953a9edefb53ca0678c";
DeleteSNSApplicationEndpointAction.Result res = action.call();
```
Python SDK

```
DeleteSNSApplicationEndpointAction action = DeleteSNSApplicationEndpointAction()
action.uuid = "f068da2f92f7354cbc9054a6c14989ea"
action.deleteMode = "Permissive"
action.sessionId = "b86c9016b4f24953a9edefb53ca0678c"
```
DeleteSNSApplicationEndpointAction.Result res = action.call()

# **8.1.2.22 更新接收端(UpdateSNSApplicationEndpoint)**

## **API请求**

#### URLs

PUT zstack/v1/sns/application-endpoints/{uuid}/actions

### **Headers**

Authorization: OAuth the-session-uuid

#### Body

```
\mathcal{L}_{\mathcal{L}} "updateSNSApplicationEndpoint": {
   "name": "new name"
 },
 "systemTags": [],
 "userTags": []
}
```
**说明**:

上述示例中**systemTags**、**userTags**字段可以省略。列出是为了表示body中可以包含这两个字

段。

Curl示例

```
curl -H "Content-Type: application/json" \
-H "Authorization: OAuth b86c9016b4f24953a9edefb53ca0678c" \
-X PUT -d '{"updateSNSApplicationEndpoint":{"name":"new name"}}' \
http://localhost:8080/zstack/v1/sns/application-endpoints/7d6155384f4e3cdaa6e877ecec5931
8c/actions
```
#### 参数列表

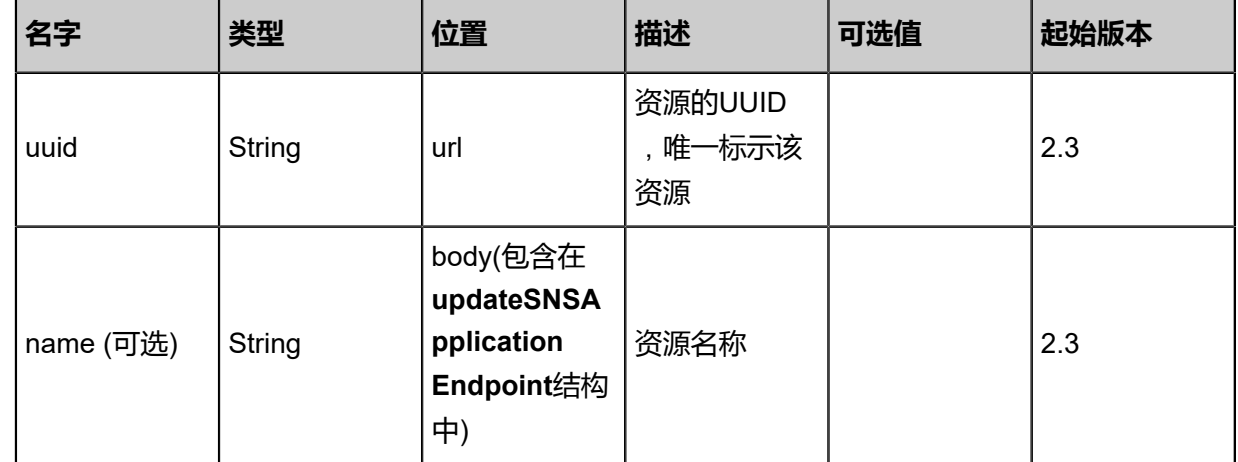

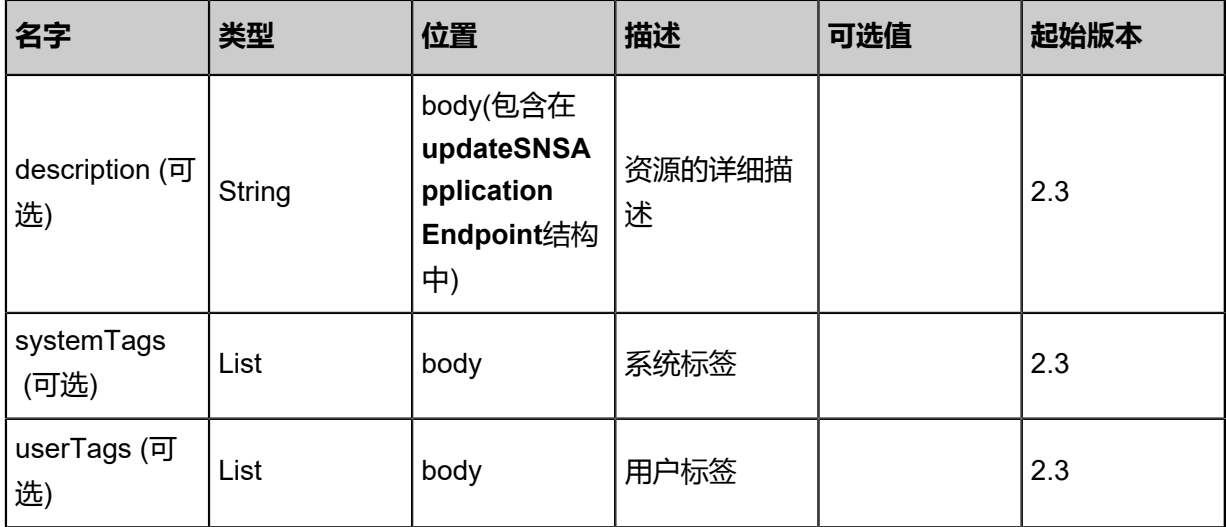

返回示例

```
{
  "inventory": {
  "name": "example",
  "uuid": "917fe66f76b241f0843dfbd6be685fc1",
  "description": "description example",
  "type": "Email",
  "state": "Enabled",
  "platformUuid": "4eb0ceebf95b452585ebeacd647d9f35",
  "createDate": "Feb 28, 2018 9:46:19 AM",
  "lastOpDate": "Feb 28, 2018 9:46:19 AM"
  }
}
```
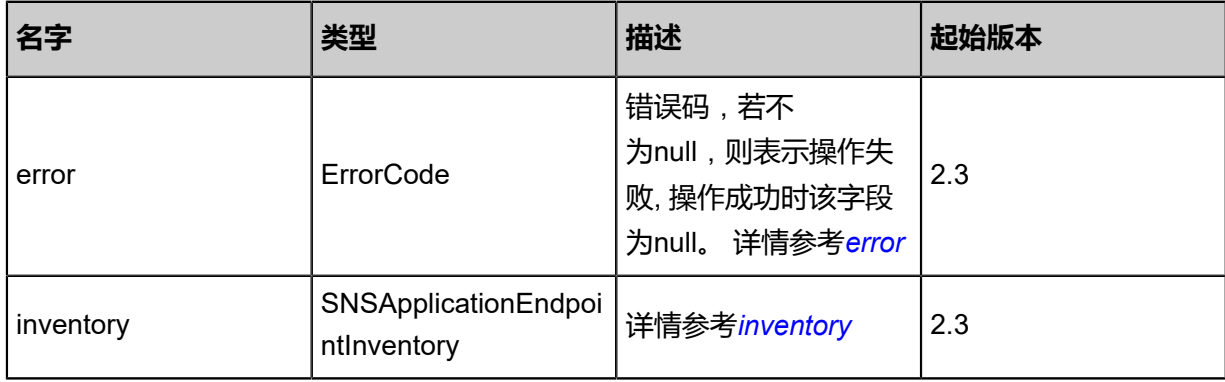

## <span id="page-1279-0"></span>#error

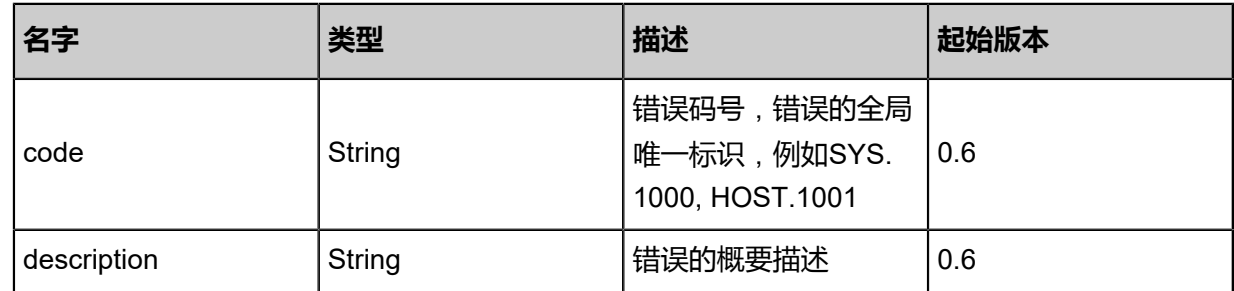

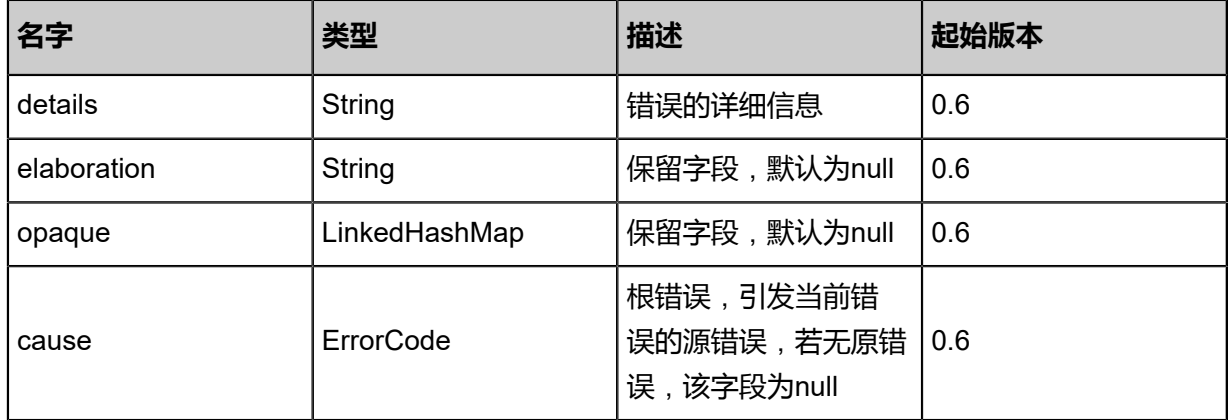

<span id="page-1280-0"></span>#inventory

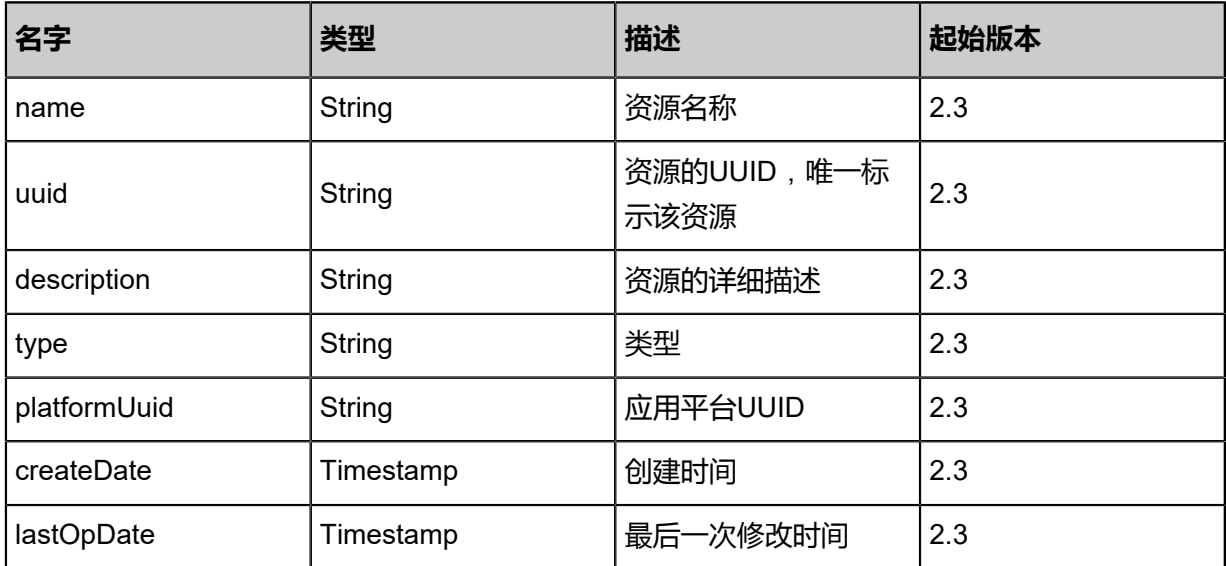

### **SDK示例**

Java SDK

UpdateSNSApplicationEndpointAction action = new UpdateSNSApplicationEndpointAction(); action.uuid = "7d6155384f4e3cdaa6e877ecec59318c"; action.name = "new name"; action.sessionId = "b86c9016b4f24953a9edefb53ca0678c"; UpdateSNSApplicationEndpointAction.Result res = action.call();

Python SDK

```
UpdateSNSApplicationEndpointAction action = UpdateSNSApplicationEndpointAction()
action.uuid = "7d6155384f4e3cdaa6e877ecec59318c"
action.name = "new name"
action.sessionId = "b86c9016b4f24953a9edefb53ca0678c"
```
UpdateSNSApplicationEndpointAction.Result res = action.call()

# **8.1.2.23 查询接收端(QuerySNSApplicationEndpoint)**

#### **API请求**

#### URLs

GET zstack/v1/sns/application-endpoints GET zstack/v1/sns/application-endpoints/{uuid}

#### **Headers**

Authorization: OAuth the-session-uuid

Curl示例

curl -H "Content-Type: application/json" \ -H "Authorization: OAuth b86c9016b4f24953a9edefb53ca0678c" \ -X GET http://localhost:8080/zstack/v1/sns/application-endpoints?q=name=http

curl -H "Content-Type: application/json" \ -H "Authorization: OAuth b86c9016b4f24953a9edefb53ca0678c" \ -X GET http://localhost:8080/zstack/v1/sns/application-endpoints/b8a4be12db8237a1a42f 897402afd4e8

#### 可查询字段

运行**zstack-cli**命令行工具,输入**QuerySNSApplicationEndpoint**并按Tab键查看所有可查询字段

以及可跨表查询的资源名。

#### **API返回**

该API成功时返回一个空的JSON结构**{}**,出错时返回的JSON结构包含一个error字段,例如:

```
{
   "error": {
      "code": "SYS.1001",
      "description": "A message or a operation timeout",
      "details": "Create VM on KVM timeout after 300s"
   }
}
```
#### **SDK示例**

Java SDK

```
QuerySNSApplicationEndpointAction action = new QuerySNSApplicationEndpointAction();
action.conditions = asList("name=http");
action.sessionId = "b86c9016b4f24953a9edefb53ca0678c";
```
QuerySNSApplicationEndpointAction.Result res = action.call();

Python SDK

```
QuerySNSApplicationEndpointAction action = QuerySNSApplicationEndpointAction()
action.conditions = ["name=http"]
action.sessionId = "b86c9016b4f24953a9edefb53ca0678c"
QuerySNSApplicationEndpointAction.Result res = action.call()
```
# **8.1.2.24 更改接收端(ChangeSNSApplicationEndpointState)**

#### **API请求**

URLs

PUT zstack/v1/sns/application-endpoints/{uuid}/actions

**Headers** 

Authorization: OAuth the-session-uuid

Body

```
{
  "changeSNSApplicationEndpointState": {
   "stateEvent": "disable"
 },
 "systemTags": [],
  "userTags": []
}
```
Curl示例

```
curl -H "Content-Type: application/json" \
-H "Authorization: OAuth b86c9016b4f24953a9edefb53ca0678c" \
-X PUT -d '{"changeSNSApplicationEndpointState":{"stateEvent":"disable"}}' \
http://localhost:8080/zstack/v1/sns/application-endpoints/1485ef44ea5234ee83d80d3a15937e
19/actions
```
参数列表

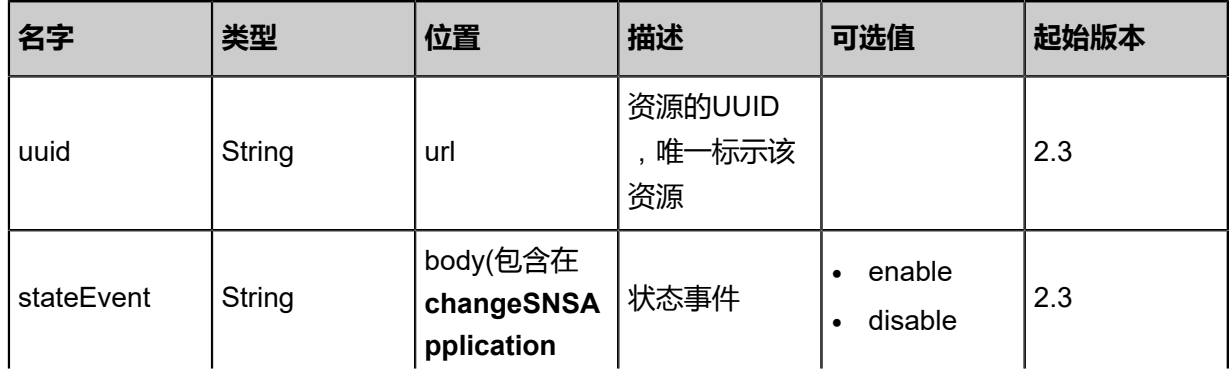

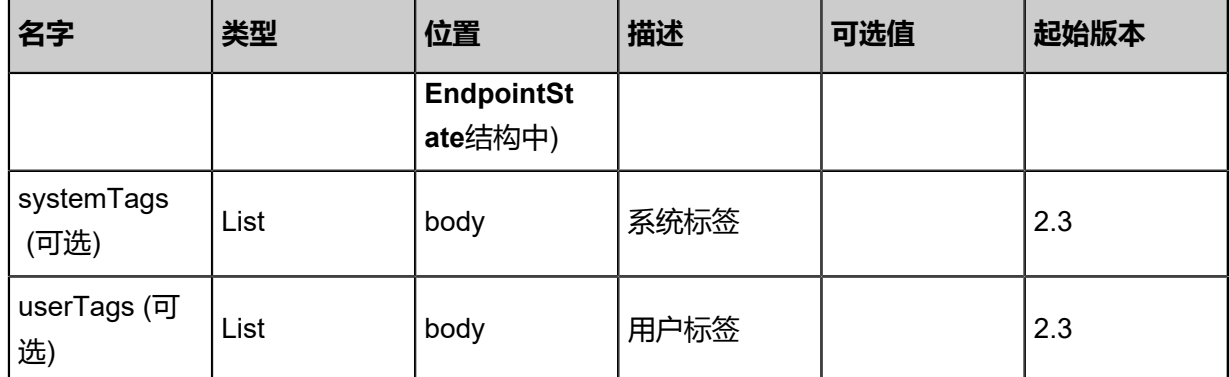

## 返回示例

```
{
 "inventory": {
 "name": "example",
   "uuid": "917fe66f76b241f0843dfbd6be685fc1",
   "description": "description example",
   "type": "Email",
   "state": "Enabled",
 "platformUuid": "4eb0ceebf95b452585ebeacd647d9f35",
 "createDate": "Feb 28, 2018 9:47:32 AM",
 "lastOpDate": "Feb 28, 2018 9:47:32 AM"
 }
}
```
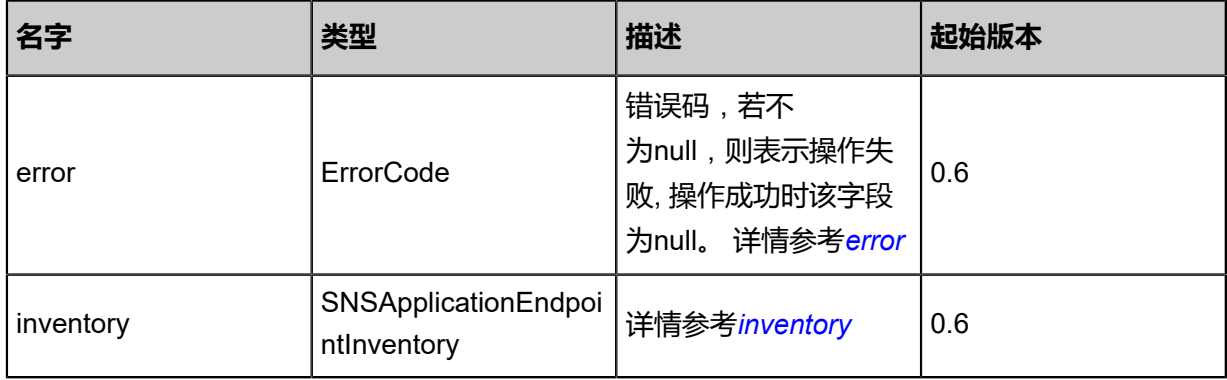

## <span id="page-1283-0"></span>#error

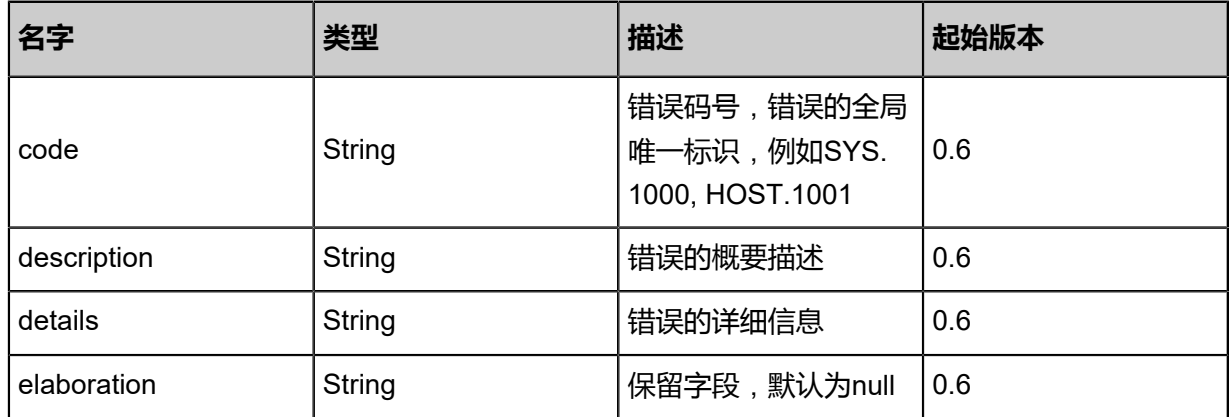

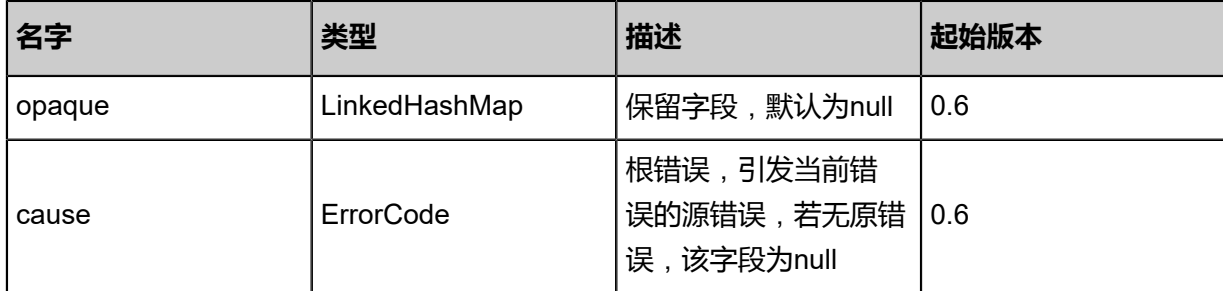

#### <span id="page-1284-0"></span>#inventory

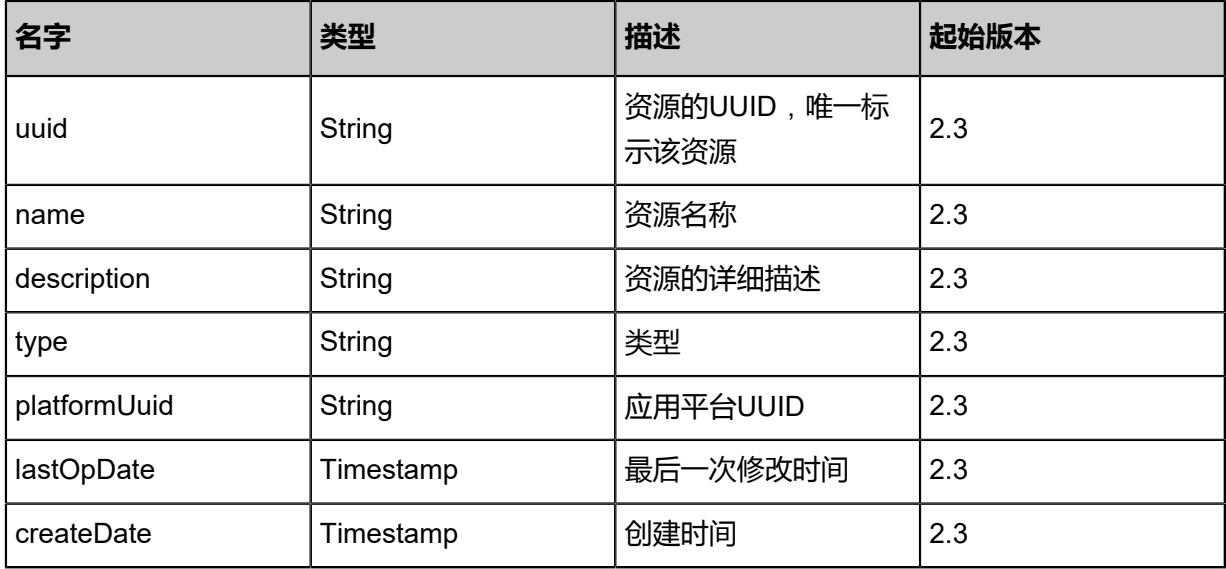

#### **SDK示例**

Java SDK

ChangeSNSApplicationEndpointStateAction action = new ChangeSNSApplicationEndpointSt ateAction(); action.uuid = "1485ef44ea5234ee83d80d3a15937e19"; action.stateEvent = "disable"; action.sessionId = "b86c9016b4f24953a9edefb53ca0678c"; ChangeSNSApplicationEndpointStateAction.Result res = action.call();

#### Python SDK

ChangeSNSApplicationEndpointStateAction action = ChangeSNSApplicationEndpointSt ateAction() action.uuid = "1485ef44ea5234ee83d80d3a15937e19" action.stateEvent = "disable" action.sessionId = "b86c9016b4f24953a9edefb53ca0678c"

ChangeSNSApplicationEndpointStateAction.Result res = action.call()

# **8.1.2.25 订阅主题(SubscribeSNSTopic)**

## **API请求**

## URLs

POST zstack/v1/sns/topics/{topicUuid}/endpoints/{endpointUuid}

### **Headers**

Authorization: OAuth the-session-uuid

#### Body

{ "params": {}, "systemTags": [], "userTags": [] }

**说明**:

```
上述示例中systemTags、userTags字段可以省略。列出是为了表示body中可以包含这两个字
段。
```
Curl示例

```
curl -H "Content-Type: application/json" \
-H "Authorization: OAuth b86c9016b4f24953a9edefb53ca0678c" \
-X POST -d '{"params":{}}' \
http://localhost:8080/zstack/v1/sns/topics/755ac6aea82f3365a66b86258c55189e/endpoints/
c1f5c1e23ff13001b249c18253984741
```
#### 参数列表

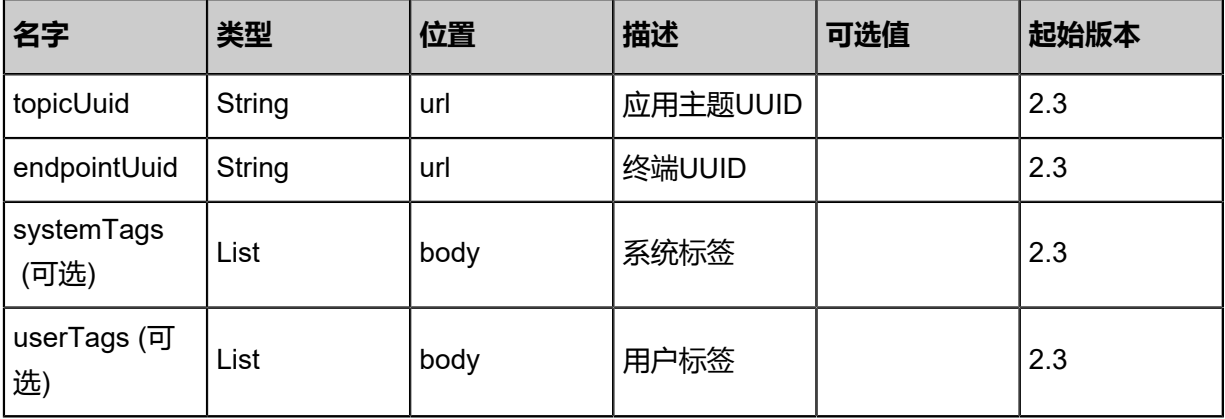

```
该API成功时返回一个空的JSON结构{},出错时返回的JSON结构包含一个error字段,例如:
 {
    "error": {
      "code": "SYS.1001",
      "description": "A message or a operation timeout",
      "details": "Create VM on KVM timeout after 300s"
    }
 }
```
#### **SDK示例**

Java SDK

```
SubscribeSNSTopicAction action = new SubscribeSNSTopicAction();
action.topicUuid = "755ac6aea82f3365a66b86258c55189e";
action.endpointUuid = "c1f5c1e23ff13001b249c18253984741";
action.sessionId = "b86c9016b4f24953a9edefb53ca0678c";
SubscribeSNSTopicAction.Result res = action.call();
```
Python SDK

```
SubscribeSNSTopicAction action = SubscribeSNSTopicAction()
action.topicUuid = "755ac6aea82f3365a66b86258c55189e"
action.endpointUuid = "c1f5c1e23ff13001b249c18253984741"
action.sessionId = "b86c9016b4f24953a9edefb53ca0678c"
SubscribeSNSTopicAction.Result res = action.call()
```
# **8.1.2.26 查询订阅主题的终端** (**QuerySNSTopicSubscriber**)

#### **API请求**

URLs

GET zstack/v1/sns/topics/subscribers GET zstack/v1/sns/topics/subscribers/{uuid}

**Headers** 

Authorization: OAuth the-session-uuid

Curl示例

```
curl -H "Content-Type: application/json" \
-H "Authorization: OAuth b86c9016b4f24953a9edefb53ca0678c" \
-X GET http://localhost:8080/zstack/v1/sns/topics/subscribers?q=topicUuid=3677dc0f00
964b80886f3b2bbf9338cd
```
curl -H "Content-Type: application/json" \ -H "Authorization: OAuth b86c9016b4f24953a9edefb53ca0678c" \ -X GET http://localhost:8080/zstack/v1/sns/topics/subscribers/15b4071325193fdcbae6 6b6388ea9c6f

## 可查询字段

运行**zstack-cli**命令行工具,输入**QuerySNSTopicSubscriber**并按Tab键查看所有可查询字段以及

可跨表查询的资源名。

### **API返回**

返回示例

```
{
 "inventories": [
\{ "topicUuid": "3677dc0f00964b80886f3b2bbf9338cd",
 "endpointUuid": "f8c5c56233844126ad5f5a0174da3098"
 }
 ]
}
```
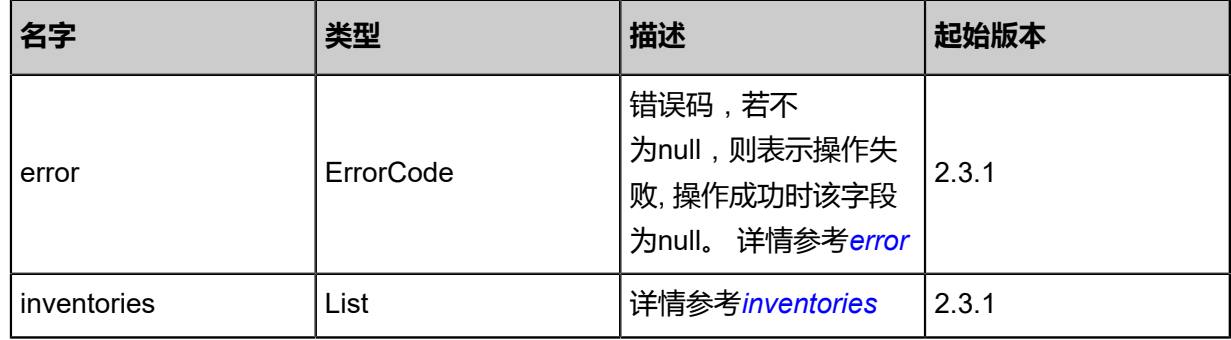

#### <span id="page-1287-0"></span>#error

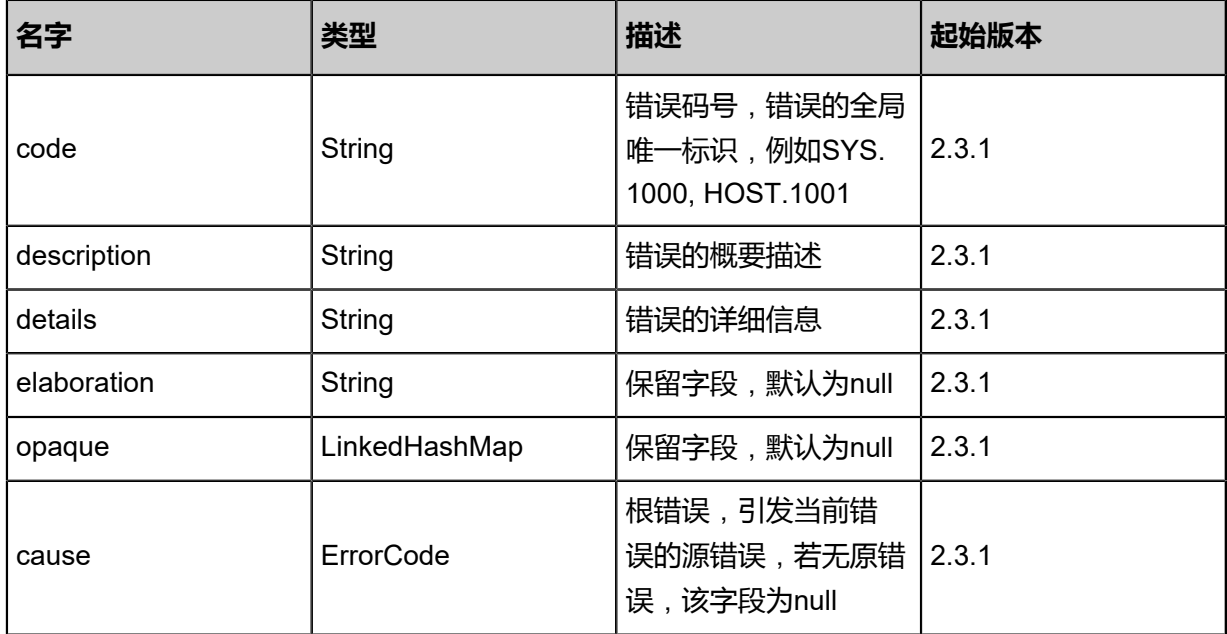

#### <span id="page-1288-0"></span>#inventories

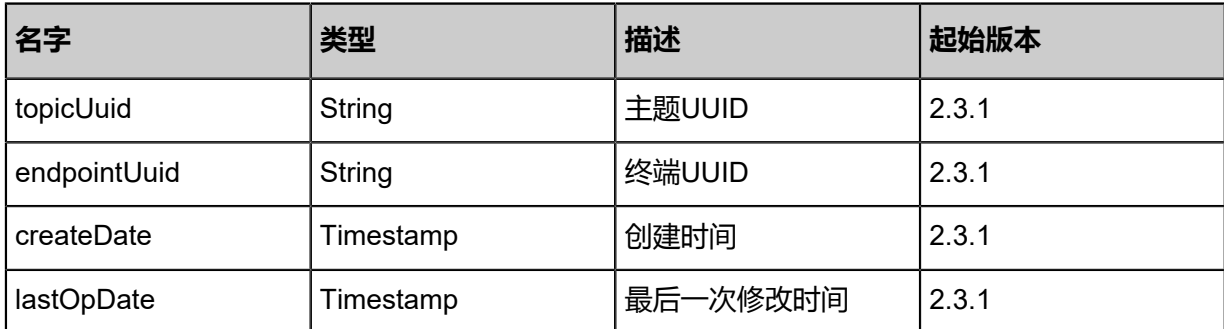

### **SDK示例**

#### Java SDK

```
QuerySNSTopicSubscriberAction action = new QuerySNSTopicSubscriberAction();
action.conditions = asList("topicUuid=3677dc0f00964b80886f3b2bbf9338cd");
action.sessionId = "b86c9016b4f24953a9edefb53ca0678c";
QuerySNSTopicSubscriberAction.Result res = action.call();
```
#### Python SDK

```
QuerySNSTopicSubscriberAction action = QuerySNSTopicSubscriberAction()
action.conditions = ["topicUuid=3677dc0f00964b80886f3b2bbf9338cd"]
action.sessionId = "b86c9016b4f24953a9edefb53ca0678c"
QuerySNSTopicSubscriberAction.Result res = action.call()
```
# **8.1.2.27 退订主题(UnsubscribeSNSTopic)**

## **API请求**

URLs

DELETE zstack/v1/sns/topics/{topicUuid}/endpoints/{endpointUuid}

**Headers** 

Authorization: OAuth the-session-uuid

## Curl示例

```
curl -H "Content-Type: application/json" \
-H "Authorization: OAuth b86c9016b4f24953a9edefb53ca0678c" \
-X DELETE http://localhost:8080/zstack/v1/sns/topics/bd6c49ad623a3740880ca6d3ed3bb793/
endpoints/36d6eb53f7c23fbca1ac72008940efc8?
```
#### 参数列表

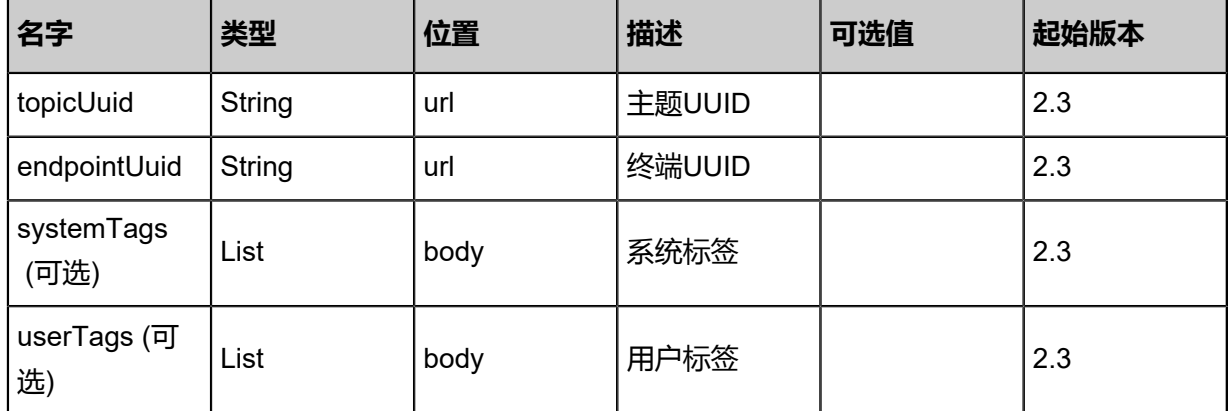

该API成功时返回一个空的JSON结构**{}**,出错时返回的JSON结构包含一个error字段,例如:

```
{
   "error": {
      "code": "SYS.1001",
      "description": "A message or a operation timeout",
      "details": "Create VM on KVM timeout after 300s"
   }
}
```
## **SDK示例**

Java SDK

```
UnsubscribeSNSTopicAction action = new UnsubscribeSNSTopicAction();
action.topicUuid = "bd6c49ad623a3740880ca6d3ed3bb793";
action.endpointUuid = "36d6eb53f7c23fbca1ac72008940efc8";
action.sessionId = "b86c9016b4f24953a9edefb53ca0678c";
UnsubscribeSNSTopicAction.Result res = action.call();
```
Python SDK

```
UnsubscribeSNSTopicAction action = UnsubscribeSNSTopicAction()
action.topicUuid = "bd6c49ad623a3740880ca6d3ed3bb793"
action.endpointUuid = "36d6eb53f7c23fbca1ac72008940efc8"
action.sessionId = "b86c9016b4f24953a9edefb53ca0678c"
```
UnsubscribeSNSTopicAction.Result res = action.call()

## **8.2 资源编排相关接口**

## **8.2.1 添加资源栈模板(AddStackTemplate)**

#### **API请求**

URLs

POST zstack/v1/cloudformation/template

#### **Headers**

Authorization: OAuth the-session-uuid

Body

{ "params": { "name": "stack", "description": "description", "type": "zstack", "templateContent": "{ \"ZStackTemplateFormatVersion\" : \"2018-06-18\", \"Description\": \" Example for create a group vm instance in zstack. $\mathsf{N}$ ,  $\mathsf{V}$  Parameters $\mathsf{S}$ : { \"imageUuid $\mathsf{V}$ : { Type\" : \"String\", \"Description\": \"Image Uuid, represents the image resource to startup one vm instance\" }, \"instanceOfferingUuid\": { \"Type\": \"String\", \"DefaultValue\" :<br>\"instanceoffering-123\", \"Description\": \"The instance offering uuid\" }, \"l3NetworkUuid \"instanceoffering-123\", \"Description\": \"The instance offering uuid\"<br>\": { \"Type\": \"String\", \"Description\": \"The l3 network uuid\" }, \": { \"Type\": \"String\", \"Description\": \"The l3 network uuid\" }, \"DiskOfferingUuid<br>\": { \"Type\": \"String\", \"Description\": \"DiskOffering for empty disk\" }, \"PrimarySt \"Description\": \"DiskOffering for empty disk\" }, \"PrimarySto rageUuid\": { \"Type\": \"String\", \"Description\": \"primarystorage for initial disk\" }, \"<br>HostUuid\": { \"Type\": \"String\", \"Description\": \"host for initial disk\" }}, \"Resources HostUuid\":  $\{ \quad \Upsilon\$ Type\": \"String\", \"Description\": \"host for initial disk\" } }, \"Resources \" : { \"WebServer1\": { \"Type\": \"ZStack::Resource::VmInstance\", \"Properties\": { \"name\" : \"vm\", \"imageUuid\" : {\"Ref\": \"imageUuid\"}, \"instanceOfferingUuid\": {\" Ref\": \"instanceOfferingUuid\"}, \"l3NetworkUuids\": [{\"Ref\": \"l3NetworkUuid\"}] }, \" DeletionPolicy\": \"Retain\" }, \"WebServer2\": { \"Type\": \"ZStack::Resource::VmInstance \"Properties\": { \"name\" : \"vm-2\", \"imageUuid\" : {\"Ref\": \"imageUuid\"},<br>:"stanceOfferingUuid\": {\"Ref\": \"instanceOfferingUuid\"}, \"l3NetworkUuids\": [{\"Ref\": \"instanceOfferingUuid\": {\"Ref\": \"instanceOfferingUuid\"}, \"l3NetworkUuids\": [{\"Ref\"<br>\"l3NetworkUuid\"}] }, \"DependsOn\": [{\"Ref\": \"WebServer1\"}] }, \"EmptyVolume \"l3NetworkUuid\"}] }, \"DependsOn\": [{\"Ref\": \"WebServer1\"}] }, \"EmptyVolume \": { \"Type\": \"ZStack::Resource::DataVolume\", \"Properties\": { \"name\" : \"empty -volume\", \"diskOfferingUuid\": {\"Ref\": \"DiskOfferingUuid\"}, \"primaryStorageUuid \": {\"Ref\": \"PrimaryStorageUuid\"}, \"systemTags\": [{\"Fn::Join\": [\"::\", [\"localStorage \", \"hostUuid\", {\"Ref\": \"HostUuid\"}]]}] }, \"DependsOn\": [{\"Ref\": \"WebServer2\"}] }, \"AttachDataVolumeToVm\": { \"Type\": \"ZStack::Action::AttachDataVolumeToVm \", \"Properties\": { \"vmInstanceUuid\": {\"Fn::GetAtt\" : [\"WebServer1\", \"uuid\"]}, \"volumeUuid\": {\"Fn::GetAtt\" : [\"EmptyVolume\", \"uuid\"]} } } }, \"Outputs\": { \" VmInstance\": { \"Description\" : \"print vm instance\", \"Value\" : {\"Ref\": \"WebServer1\"} } }}" }, "systemTags": [], "userTags": [] }

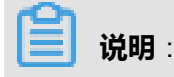

## 上述示例中**systemTags**、**userTags**字段可以省略。列出是为了表示body中可以包含这两个字

段。

Curl示例

curl -H "Content-Type: application/json" \ -H "Authorization: OAuth b86c9016b4f24953a9edefb53ca0678c" \ -X POST -d '{"params":{"name":"stack","description":"description","type":"zstack","templateCo ntent":"{ \"ZStackTemplateFormatVersion\" : \"2018-06-18\", \"Description\": \"Example for create a group vm instance in zstack.\", \"Parameters\" : { \"imageUuid\": { \"Type\" : \"String\", \"Description\": \"Image Uuid, represents the image resource to startup one<br>vm instance\" }, \"instanceOfferingUuid\": { \"Type\": \"String\", \"DefaultValue\" : \" vm instance\" }, \"instanceOfferingUuid\": {<br>instanceoffering-123\", \"Description\": \"The instanceoffering-123\", \"Description\": \"The instance offering uuid\" }, \"l3NetworkUuid \": { \"Type\": \"String\", \"Description\": \"The l3 network uuid\" }, \"DiskOfferingUuid \": { \"Type\": \"String\", \"Description\": \"The I3 network uuid\" }, \"DiskOfferingUuid\": { \"Type\": \"String\", \"Description\": \"DiskOffering for empty disk\" }, \"PrimarySto rageUuid\": { \"Type\": \"String\", \"D rageUuid\": { \"Type\": \"String\", \"Description\": \"primarystorage for initial disk\" }, \"<br>HostUuid\": { \"Type\": \"String\", \"Description\": \"host for initial disk\" }}, \"Resource HostUuid\": { \"Type\": \"String\", \"Description\": \"host for initial disk\" } }, \"Resources<br>\" : { \"WebServer1\": { \"Type\": \"ZStack::Resource::VmInstance\", \"Properties\": { \" : { \"WebServer1\": { \"Type\": \"ZStack::Resource::VmInstance\", \"name\" : \"vm\", \"imageUuid\" : {\"Ref\": \"imageUuid\"}, \"instanceOfferingUuid\": {\" Ref\": \"instanceOfferingUuid\"}, \"l3NetworkUuids\": [{\"Ref\": \"l3NetworkUuid\"}] }, \"<br>DeletionPolicy\": \"Retain\" }, \"WebServer2\": { \"Type\": \"ZStack::Resource::VmInstance DeletionPolicy\": \"Retain\" }, \"WebServer2\": {<br>\". \"Properties\": { \"name\" : \"vm-2\", \" \"imageUuid\": {\"Ref\": \"imageUuid\"}, \"instanceOfferingUuid\": {\"Ref\": \"instanceOfferingUuid\"}, \"l3NetworkUuids\": [{\"Ref\":<br>\"I3NetworkUuid\"}] }, \"DependsOn\": [{\"Ref\": \"WebServer1\"}] }, \"EmptyVolume \"DependsOn\": [{\"Ref\": \"WebServer1\"}] }, \"EmptyVolume<br>\esource::DataVolume\", \"Properties\": { \"name\" : \"empty \": { \"Type\": \"ZStack::Resource::DataVolume\", \"Properties\": { \"name\" : \"empty<br>-volume\", \"diskOfferingUuid\": {\"Ref\": \"DiskOfferingUuid\"}, \"primaryStorageUuid -volume\", \"diskOfferingUuid\": {\"Ref\": \"DiskOfferingUuid\"},<br>\": {\"Ref\": \"PrimaryStorageUuid\"}, \"systemTags\": [{\"Fn::Jo \"systemTags\": [{\"Fn::Join\": [\"::\", [\"localStorage \", \"hostUuid\", {\"Ref\": \"HostUuid\"}]]}] }, \"DependsOn\": [{\"Ref\": \"WebServer2\"}] }, \"AttachDataVolumeToVm\": { \"Type\": \"ZStack::Action::AttachDataVolumeToVm \", \"Properties\": { \"vmInstanceUuid\": {\"Fn::GetAtt\" : [\"WebServer1\", \"uuid\"]}, \"volumeUuid\": {\"Fn::GetAtt\" : [\"EmptyVolume\", \"uuid\"]} } } }, \"Outputs\": { \" VmInstance\": { \"Description\" : \"print vm instance\", \"Value\" : {\"Ref\": \"WebServer1\"} } }}"}}' \

http://localhost:8080/zstack/v1/cloudformation/template

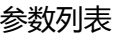

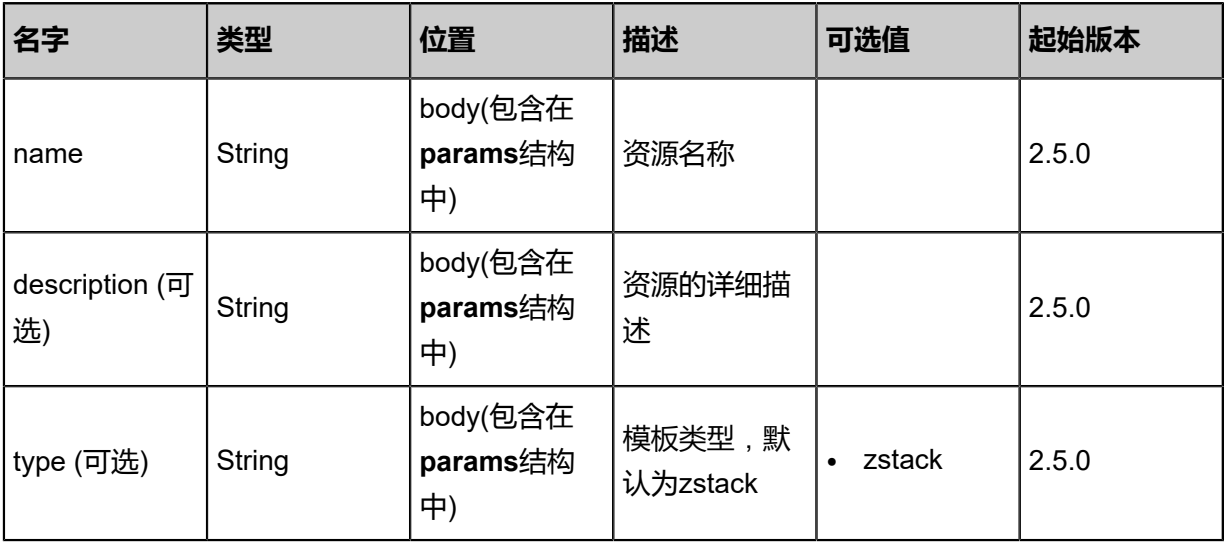

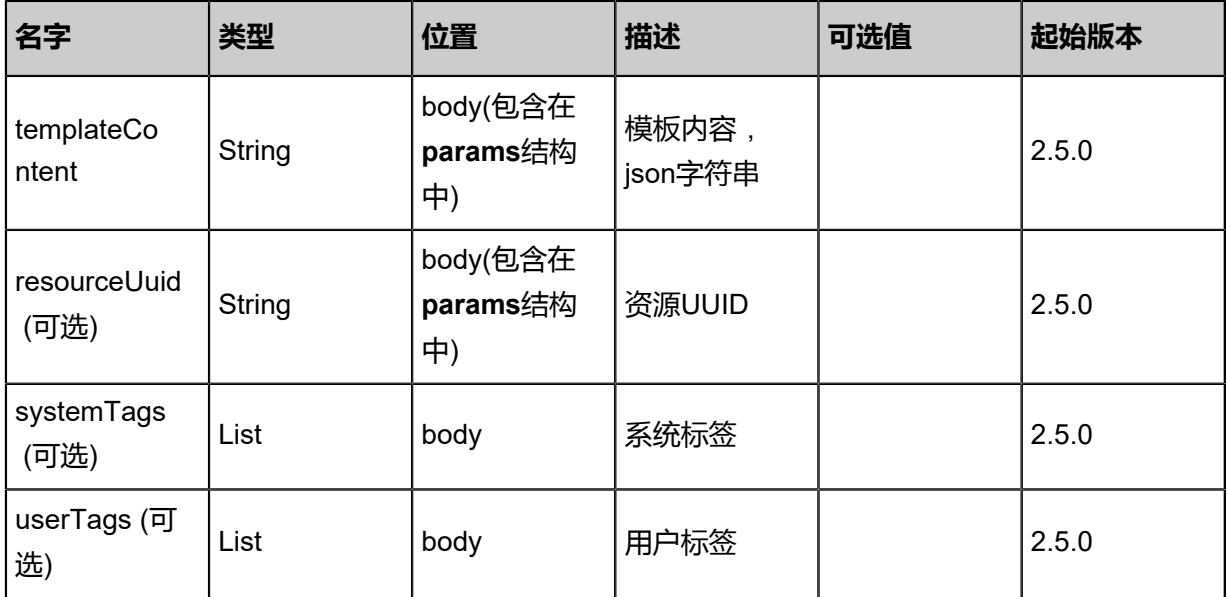

返回示例

{ "inventory": { "uuid": "9e3dd776d9ed3c048b74b930aadded5d", "name": "stack", "type": "zstack", "version": "2018-06-18", "state": true, "content": "{ \"ZStackTemplateFormatVersion\" : \"2018-06-18\", \"Description\": \"Example for create a group vm instance in zstack.\", \"Parameters\" : { \"imageUuid\": { \"Type<br>\" : \"String\". \"Description\": \"Image Uuid, represents the image resource to startup one \"Description\": \"Image Uuid, represents the image resource to startup one vm instance\" }, \"instanceOfferingUuid\": { \"Type\": \"String\", \"DefaultValue\" : \" instanceoffering-123\", \"Description\": \"The instance offering uuid\" }, \"l3NetworkUuid \": { \"Type\": \"String\", \"Description\": \"The l3 network uuid\" }, \"DiskOfferingUuid \": { \"Type\": \"String\", \"Description\": \"DiskOffering for empty disk\" }, \"PrimarySto<br>rageUuid\": { \"Type\": \"String\", \"Description\": \"primarystorage for initial disk\" }, \" rageUuid\": { \"Type\": \"String\", \"Description\": \"primarystorage for initial disk\" }, \"<br>HostUuid\": { \"Type\": \"String\", \"Description\": \"host for initial disk\" }}, \"Resources \"Description\": \"host for initial disk\" } }, \"Resources \" : { \"WebServer1\": { \"Type\": \"ZStack::Resource::VmInstance\", \"Properties\": {<br>\"name\" : \"vm\", \"imageUuid\" : {\"Ref\": \"imageUuid\"}, \"instanceOfferingUuid\" \"imageUuid\" : {\"Ref\": \"imageUuid\"}, \"instanceOfferingUuid\": {\" Ref\": \"instanceOfferingUuid\"}, \"l3NetworkUuids\": [{\"Ref\": \"l3NetworkUuid\"}] }, DeletionPolicy\": \"Retain\" }, \"WebServer2\": { \"Type\": \"ZStack::Resource::VmInstance<br>\", \"Properties\": { \"name\" : \"vm-2\", \"imageUuid\" : {\"Ref\": \"imageUuid\"}, \", \"Properties\": { \"name\" : \"vm-2\", \"imageUuid\" : {\"Ref\": \"imageUuid\"},<br>\"instanceOfferingUuid\": {\"Ref\": \"instanceOfferingUuid\"}, \"l3NetworkUuids\": [{\"Ref\": \"instanceOfferingUuid\": {\"Ref\": \"instanceOfferingUuid\"}, \"l3NetworkUuid\"}] }, \"DependsOn\": [{\"Ref\": \"WebServer1\"}] }, \"EmptyVolume \": { \"Type\": \"ZStack::Resource::DataVolume\", \"Properties\": { \"name\" : \"empty -volume\", \"diskOfferingUuid\": {\"Ref\": \"DiskOfferingUuid\"}, \"primaryStorageUuid \": {\"Ref\": \"PrimaryStorageUuid\"}, \"\"systemTags\": [{\"Fn::Join\": [\"::\", [\"localStorage \", \"hostUuid\", {\"Ref\": \"HostUuid\"}]]}] }, \"DependsOn\": [{\"Ref\": \"WebServer2\"}] }, \"AttachDataVolumeToVm\": { \"Type\": \"ZStack::Action::AttachDataVolumeToVm \", \"Properties\": { \"vmInstanceUuid\": {\"Fn::GetAtt\" : [\"WebServer1\", \"uuid\"]}, \"volumeUuid\": {\"Fn::GetAtt\" : [\"EmptyVolume\", \"uuid\"]} } } }, \"Outputs\": { \" VmInstance\": { \"Description\" : \"print vm instance\", \"Value\" : {\"Ref\": \"WebServer1\"} } }}" }

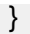

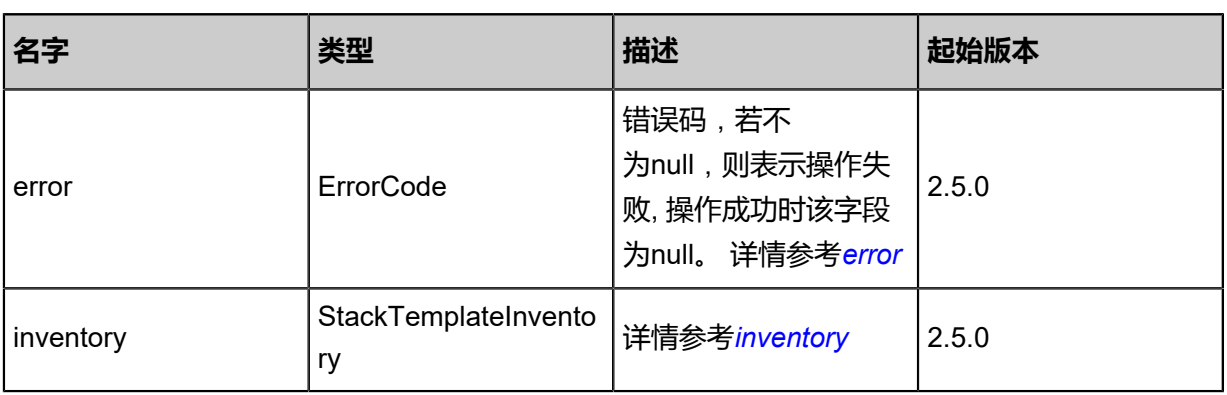

## <span id="page-1293-0"></span>#error

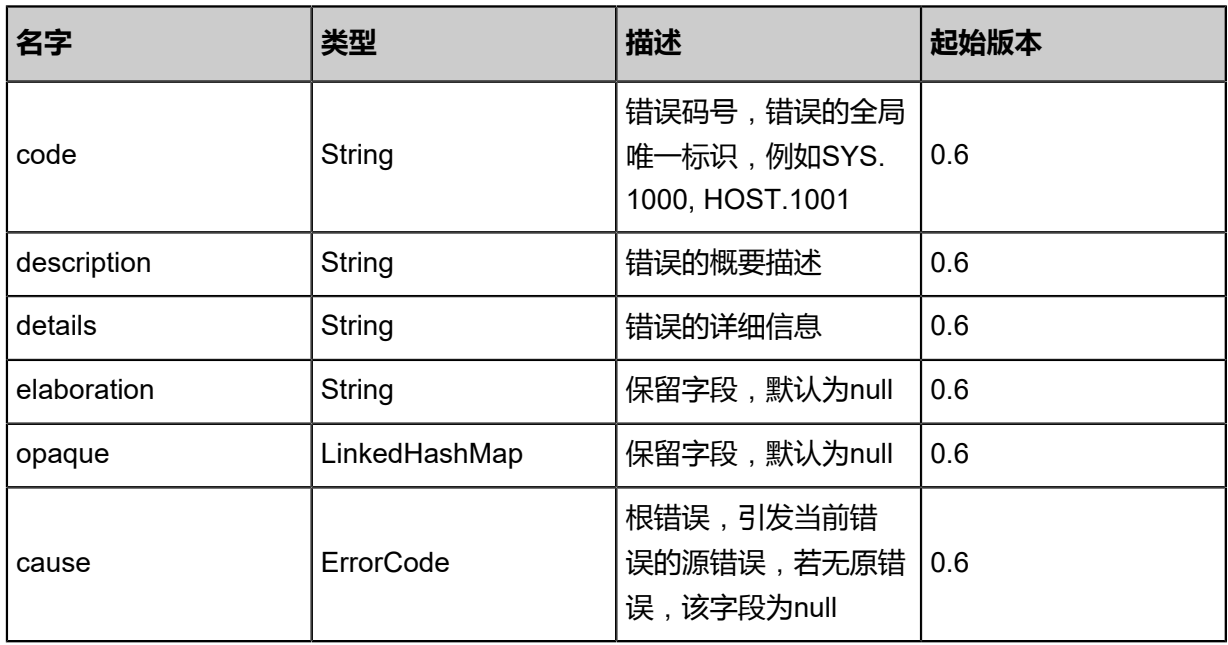

## <span id="page-1293-1"></span>#inventory

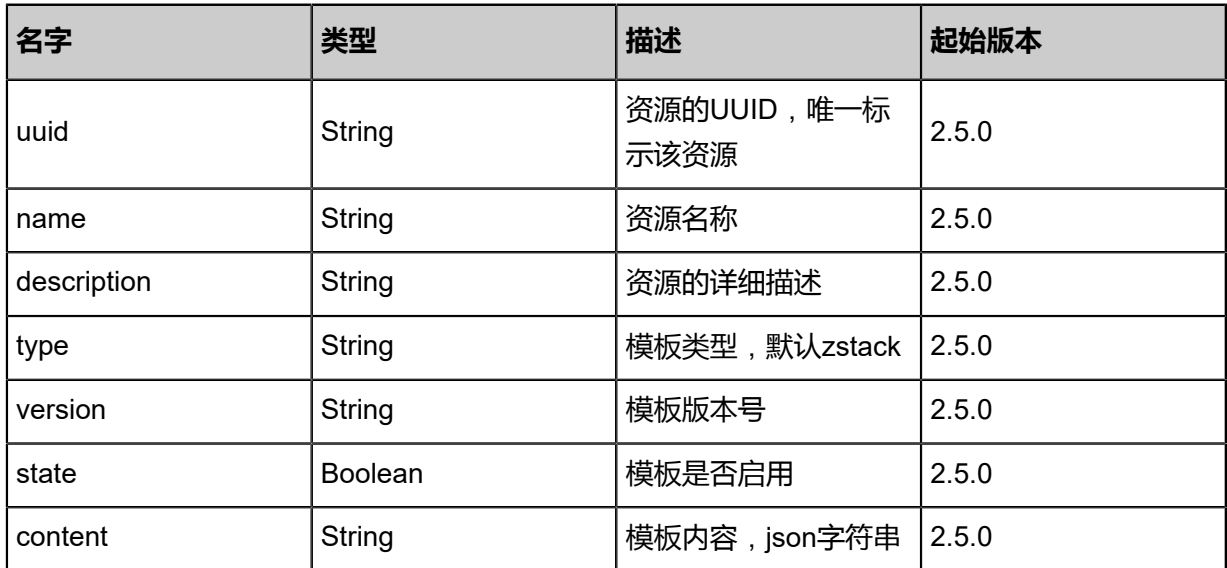

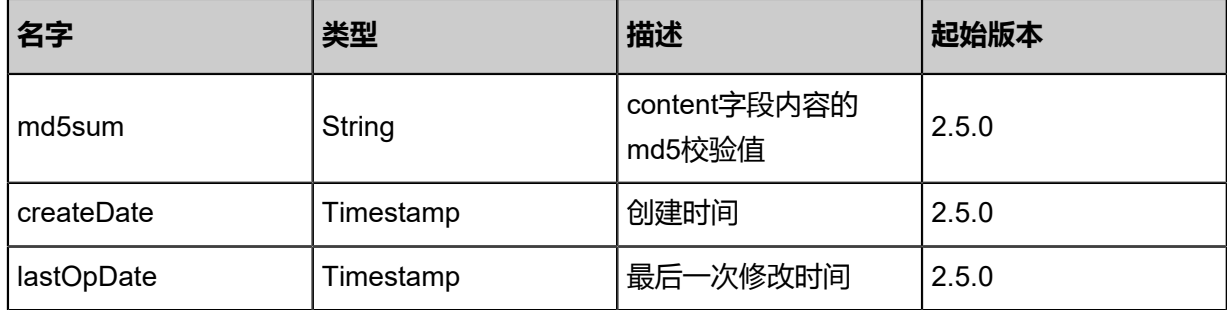

#### **SDK示例**

Java SDK

AddStackTemplateAction action = new AddStackTemplateAction(); action.name = "stack"; action.description = "description"; action.type = "zstack"; action.templateContent = "{ "ZStackTemplateFormatVersion" : "2018-06-18", "Description": "Example for create a group vm instance in zstack.", "Parameters" : { "imageUuid": {<br>Type" : "String", "Description": "Image Uuid, represents the image resource to startup Type" : "String", "Description": "Image Uuid, represents the image resource to startup one<br>vm instance" }, "instanceOfferingUuid": { "Type": "String", "DefaultValue" : "instanceof vm instance" }, "instanceOfferingUuid": { "Type": "String", "DefaultValue" : "instanceof fering-123", "Description": "The instance offering uuid" }, "l3NetworkUuid": { "Type": " String", "Description": "The l3 network uuid" }, "DiskOfferingUuid": { "Type": "String", "Description": "DiskOffering for empty disk" }, "PrimaryStorageUuid": { "Type": "String ", "Description": "primarystorage for initial disk" }, "HostUuid": { "Type": "String", " Description": "host for initial disk" } }, "Resources" : { "WebServer1": { "Type": "ZStack ::Resource::VmInstance", "Properties": { "name" : "vm", "imageUuid" : {"Ref": " imageUuid"}, "instanceOfferingUuid": {"Ref": "instanceOfferingUuid"}, "l3NetworkUuids ": [{"Ref": "l3NetworkUuid"}] }, "DeletionPolicy": "Retain" }, "WebServer2": { "Type ": "ZStack::Resource::VmInstance", "Properties": { "name" : "vm-2", "imageUuid " : {"Ref": "imageUuid"}, "instanceOfferingUuid": {"Ref": "instanceOfferingUuid"}, " l3NetworkUuids": [{"Ref": "l3NetworkUuid"}] }, "DependsOn": [{"Ref": "WebServer1"}] }, "EmptyVolume": { "Type": "ZStack::Resource::DataVolume", "Properties": { "name" : "empty-volume", "diskOfferingUuid": {"Ref": "DiskOfferingUuid"}, "primaryStorageUuid ": {"Ref": "PrimaryStorageUuid"}, "systemTags": [{"Fn::Join": ["::", ["localStorage", "hostUuid ", {"Ref": "HostUuid"}]]}] }, "DependsOn": [{"Ref": "WebServer2"}] }, "AttachData VolumeToVm": { "Type": "ZStack::Action::AttachDataVolumeToVm", "Properties": { "vmInstanceUuid": {"Fn::GetAtt" : ["WebServer1", "uuid"]}, "volumeUuid": {"Fn::GetAtt" : [" EmptyVolume", "uuid"]} } } }, "Outputs": { "VmInstance": { "Description" : "print vm instance", "Value" : {"Ref": "WebServer1"} } }}"; action.sessionId = "b86c9016b4f24953a9edefb53ca0678c"; AddStackTemplateAction.Result res = action.call();

Python SDK

AddStackTemplateAction action = AddStackTemplateAction() action.name = "stack" action.description = "description" action.type = "zstack" action.templateContent = "{ "ZStackTemplateFormatVersion" : "2018-06-18", "Description": "Example for create a group vm instance in zstack.", "Parameters" : { "imageUuid": {<br>Type" : "String". "Description": "Image Uuid, represents the image resource to startur Type" : "String", "Description": "Image Uuid, represents the image resource to startup one<br>vm instance" }, "instanceOfferingUuid": { "Type": "String", "DefaultValue" : "instanceof vm instance" }, "instanceOfferingUuid": { "Type": "String", "DefaultValue" : "instanceof fering-123", "Description": "The instance offering uuid" }, "l3NetworkUuid": { "Type": " String", "Description": "The l3 network uuid" }, "DiskOfferingUuid": { "Type": "String", "Description": "DiskOffering for empty disk" }, "PrimaryStorageUuid": { "Type": "String ", "Description": "primarystorage for initial disk" }, "HostUuid": { "Type": "String", " Description": "host for initial disk" } }, "Resources": { "WebServer1": { "Type": "ZStack

::Resource::VmInstance", "Properties": { "name" : "vm", "imageUuid" : {"Ref": "<br>imageUuid"}, "instanceOfferingUuid": {"Ref": "instanceOfferingUuid"}, "l3NetworkUuids imageUuid"}, "instanceOfferingUuid": {"Ref": "instanceOfferingUuid"}, "l3NetworkUuids ": [{"Ref": "l3NetworkUuid"}] }, "DeletionPolicy": "Retain" }, "WebServer2": { "Type ": "ZStack::Resource::VmInstance", "Properties": { "name" : "vm-2", "imageUuid " : {"Ref": "imageUuid"}, "instanceOfferingUuid": {"Ref": "instanceOfferingUuid"}, " l3NetworkUuids": [{"Ref": "l3NetworkUuid"}] }, "DependsOn": [{"Ref": "WebServer1"}] }, "EmptyVolume": { "Type": "ZStack::Resource::DataVolume", "Properties": { "name" : "empty-volume", "diskOfferingUuid": {"Ref": "DiskOfferingUuid"}, "primaryStorageUuid ": {"Ref": "PrimaryStorageUuid"}, "systemTags": [{"Fn::Join": ["::", ["localStorage", "hostUuid ", {"Ref": "HostUuid"}]]}] }, "DependsOn": [{"Ref": "WebServer2"}] }, "AttachData VolumeToVm": { "Type": "ZStack::Action::AttachDataVolumeToVm", "Properties": { "vmInstanceUuid": {"Fn::GetAtt" : ["WebServer1", "uuid"]}, "volumeUuid": {"Fn::GetAtt" : [" EmptyVolume", "uuid"]} } } }, "Outputs": { "VmInstance": { "Description" : "print vm instance", "Value" : {"Ref": "WebServer1"} } }}" action.sessionId = "b86c9016b4f24953a9edefb53ca0678c" AddStackTemplateAction.Result res = action.call()

# **8.2.2 删除资源栈模板(DeleteStackTemplate)**

#### **API请求**

URLs

DELETE zstack/v1/cloudformation/template/{uuid}?deleteMode={deleteMode}

**Headers** 

Authorization: OAuth the-session-uuid

Curl示例

curl -H "Content-Type: application/json" \

-H "Authorization: OAuth b86c9016b4f24953a9edefb53ca0678c" \

-X DELETE http://localhost:8080/zstack/v1/cloudformation/template/dbeed1e724c13eb49650 b3bdf7993d7b?deleteMode=Permissive

参数列表

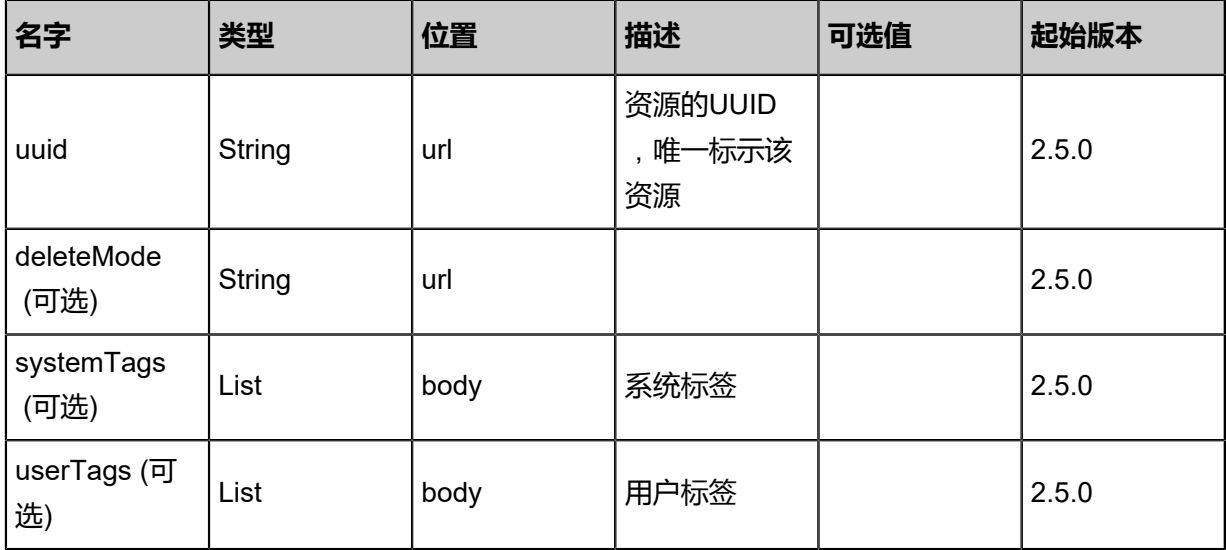
该API成功时返回一个空的JSON结构{},出错时返回的JSON结构包含一个error字段,例如:

```
{
"error": {
   "code": "SYS.1001",
   "description": "A message or a operation timeout",
   "details": "Create VM on KVM timeout after 300s"
}
}
```
#### **SDK示例**

Java SDK

```
DeleteStackTemplateAction action = new DeleteStackTemplateAction();
action.uuid = "dbeed1e724c13eb49650b3bdf7993d7b";
action.deleteMode = "Permissive";
action.sessionId = "b86c9016b4f24953a9edefb53ca0678c";
DeleteStackTemplateAction.Result res = action.call();
```
Python SDK

```
DeleteStackTemplateAction action = DeleteStackTemplateAction()
action.uuid = "dbeed1e724c13eb49650b3bdf7993d7b"
action.deleteMode = "Permissive"
action.sessionId = "b86c9016b4f24953a9edefb53ca0678c"
DeleteStackTemplateAction.Result res = action.call()
```
# **8.2.3 查询资源栈模板(QueryStackTemplate)**

### **API请求**

URLs

GET zstack/v1/cloudformation/template GET zstack/v1/cloudformation/template/{uuid}

**Headers** 

Authorization: OAuth the-session-uuid

#### Curl示例

curl -H "Content-Type: application/json" \ -H "Authorization: OAuth b86c9016b4f24953a9edefb53ca0678c" \ -X GET http://localhost:8080/zstack/v1/cloudformation/template?q=name=test

curl -H "Content-Type: application/json" \ -H "Authorization: OAuth b86c9016b4f24953a9edefb53ca0678c" \ -X GET http://localhost:8080/zstack/v1/cloudformation/template/285b46cc67623c6d92ee bc1ecab8f139

# 可查询字段

运行**zstack-cli**命令行工具,输入QueryStackTemplate并按Tab键查看所有可查询字段以及可跨表 查询的资源名。

# **API返回**

返回示例

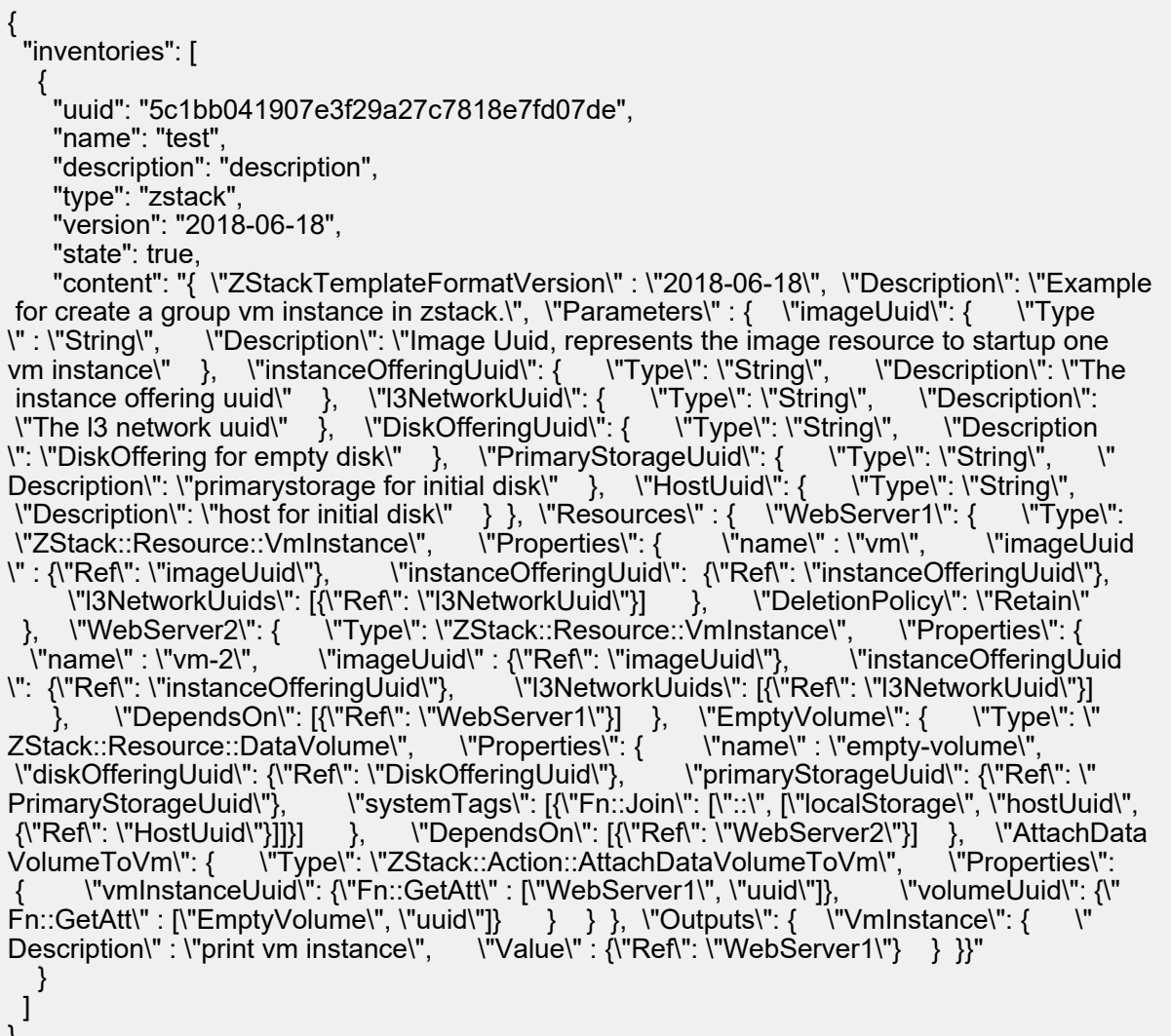

}

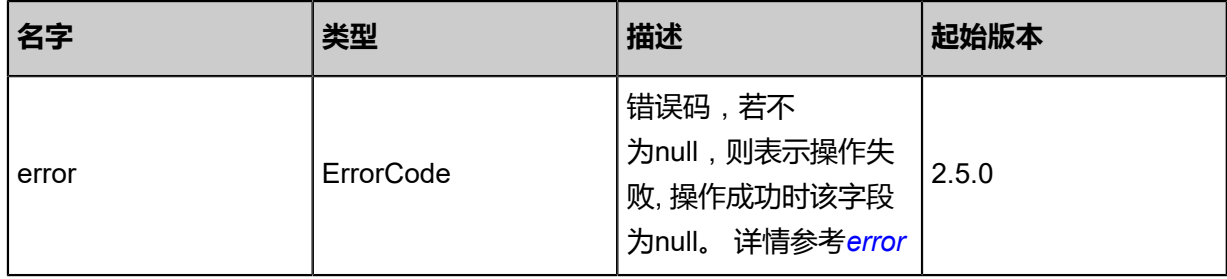

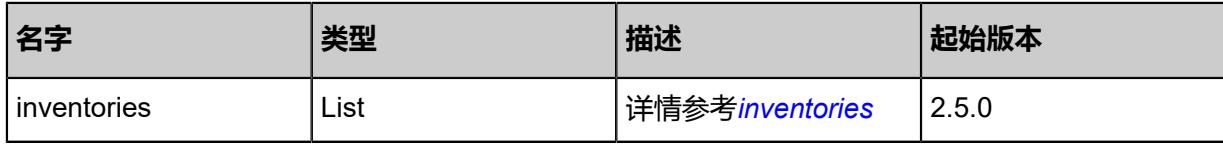

<span id="page-1298-0"></span>#error

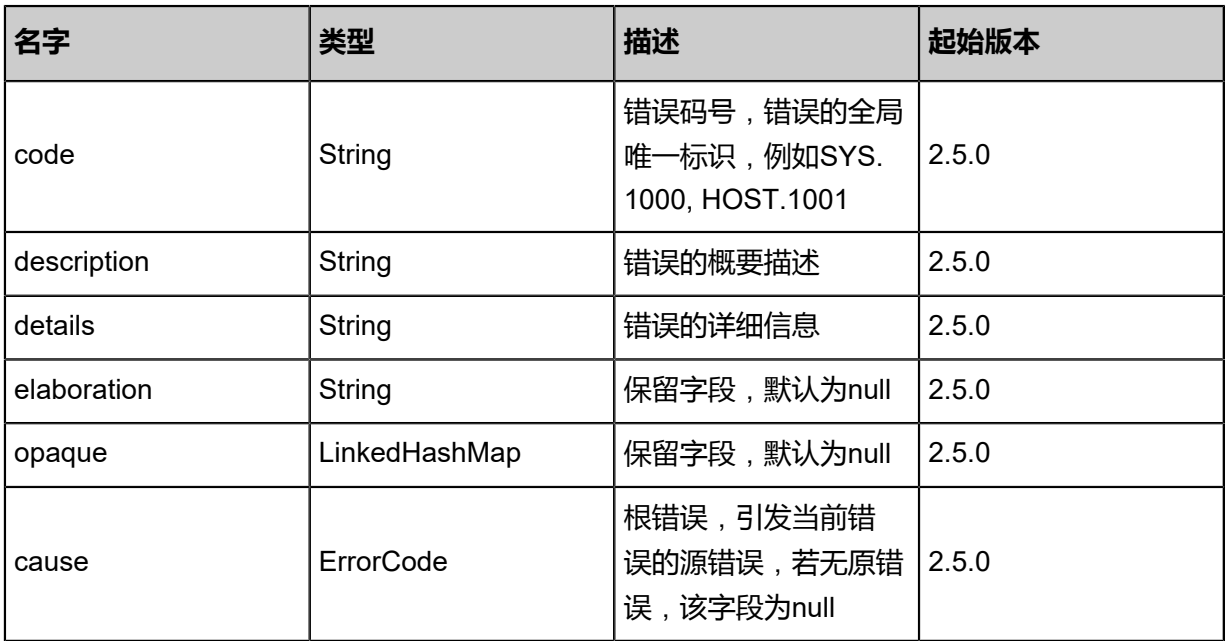

# <span id="page-1298-1"></span>#inventories

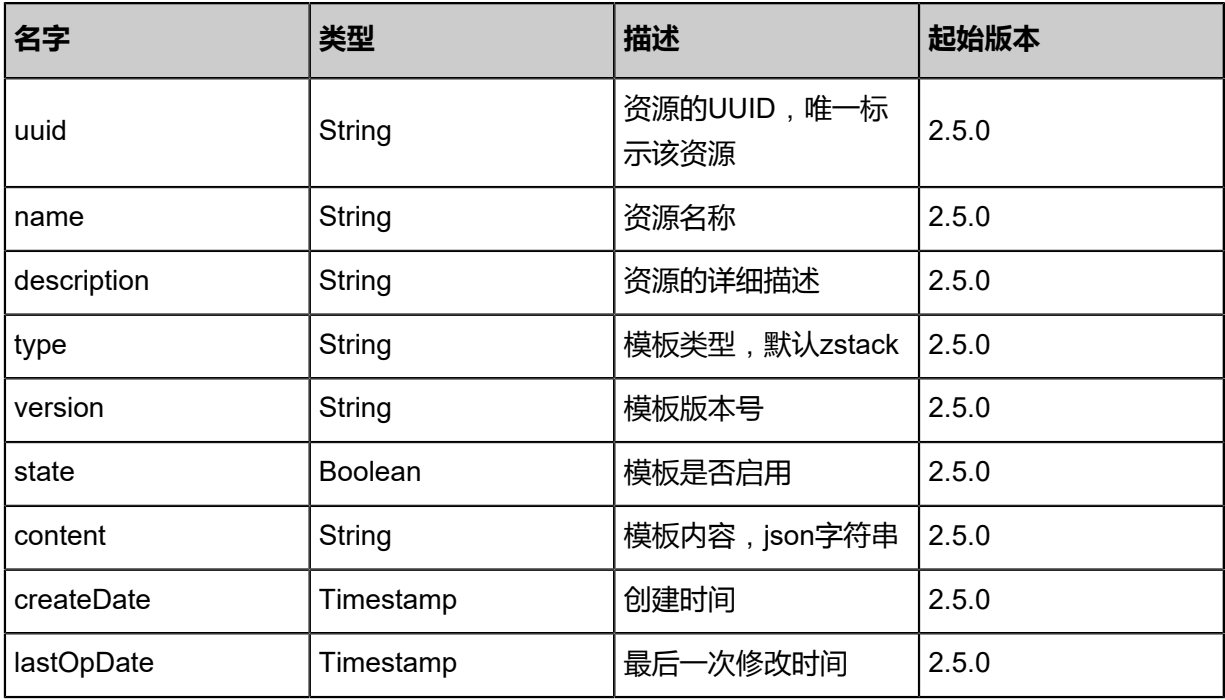

### **SDK示例**

Java SDK

```
QueryStackTemplateAction action = new QueryStackTemplateAction();
action.conditions = asList("name=test");
action.sessionId = "b86c9016b4f24953a9edefb53ca0678c";
QueryStackTemplateAction.Result res = action.call();
```
Python SDK

```
QueryStackTemplateAction action = QueryStackTemplateAction()
action.conditions = ["name=test"]
action.sessionId = "b86c9016b4f24953a9edefb53ca0678c"
QueryStackTemplateAction.Result res = action.call()
```
# **8.2.4 修改资源栈模板(UpdateStackTemplate)**

# **API请求**

#### URLs

PUT zstack/v1/cloudformation/template/{uuid}/actions

#### **Headers**

Authorization: OAuth the-session-uuid

#### Body

```
{
   "updateStackTemplate": {
    "name": "stack",
    "description": "description",
    "state": false,
    "templateContent": "{ \"ZStackTemplateFormatVersion\" : \"2018-06-18\", \"Description\": \"
Example for create a group vm instance in zstack.\", \"Parameters\" : { \"imageUuid\": {<br>Type\" : \"String\", \"Description\": \"Image Uuid, represents the image resource to start<br>one vm instance\" }, \"instanceOfferingUui
                          \"Description\": \"Image Uuid, represents the image resource to startup<br>},   \"instanceOfferingUuid\": {     \"Type\": \"String\",     \"DefaultValue\"
one vm instance\" }, \"instanceOfferingUuid\": { \"Type\": \"String\", \"DefaultValue\" :
 \"instanceoffering-123\", \"Description\": \"The instance offering uuid\" }, \"l3NetworkUuid
\": { \"Type\": \"String\", \"Description\": \"The l3 network uuid\" }, \"DiskOfferingUuid
\": { \"Type\": \"String\", \"Description\": \"DiskOffering for empty disk\" }, \"PrimarySto
rageUuid\": { \"Type\": \"String\", \"Description\": \"primarystorage for initial disk\" }, \"
HostUuid\": { \"Type\": \"String\", \"Description\": \"host for initial disk\" } }, \"Resources
\" : { \"WebServer1\": { \"Type\": \"ZStack::Resource::VmInstance\",  \"Properties\": {<br>\"name\" : \"vm\",   \"imageUuid\" : {\"Ref\": \"imageUuid\"},   \"instanceOfferingUuid\":
\"name\" : \"vm\",   \"imageUuid\" : {\"Ref\": \"imageUuid\"},   \"instanceOffering<br>Ref\": \"instanceOfferingUuid\"},   \"l3NetworkUuids\": [{\"Ref\": \"l3NetworkUuid\"}]
Ref\": \"instanceOfferingUuid\"}, \"l3NetworkUuids\": [{\"Ref\": \"l3NetworkUuid\"}] }, \"
DeletionPolicy\": \"Retain\" }, \"WebServer2\": { \"Type\": \"ZStack::Resource::VmInstance
\", \"Properties\": { \"name\" : \"vm-2\", \"imageUuid\" : {\"Ref\": \"imageUuid\"}, 
 \"instanceOfferingUuid\": {\"Ref\": \"instanceOfferingUuid\"}, \"l3NetworkUuids\": [{\"Ref\":
\"l3NetworkUuid\"}]  },  \"DependsOn\": [{\"Ref\": \"WebServer1\"}]  },  \"EmptyVolume<br>\": {  \"Type\": \"ZStack::Resource::DataVolume\",  \"Properties\": {   \"name\" : \"empty
\": {  \"Type\": \"ZStack::Resource::DataVolume\",  \"Properties\": {  \"name\" : \"empty<br>-volume\",   \"diskOfferingUuid\": {\"Ref\": \"DiskOfferingUuid\"},   \"primaryStorageUuid
-volume\",   \"diskOfferingUuid\": {\"Ref\": \"DiskOfferingUuid\"},<br>\": {\"Ref\": \"PrimaryStorageUuid\"},   \"systemTags\": [{\"Fn::Jo
\": {\"Ref\": \"PrimaryStorageUuid\"}, \"systemTags\": [{\"Fn::Join\": [\"::\", [\"localStorage
\", \"hostUuid\", {\"Ref\": \"HostUuid\"}]]}] }, \"DependsOn\": [{\"Ref\": \"WebServer2\"}] 
 }, \"AttachDataVolumeToVm\": { \"Type\": \"ZStack::Action::AttachDataVolumeToVm
```

```
\", \"Properties\": { \"vmInstanceUuid\": {\"Fn::GetAtt\" : [\"WebServer1\", \"uuid\"]}, 
 \"volumeUuid\": {\"Fn::GetAtt\" : [\"EmptyVolume\", \"uuid\"]} } } }, \"Outputs\": { \"
VmInstance\": { \"Description\" : \"print vm instance\", \"Value\" : {\"Ref\": \"WebServer1\"} 
  } }}"
 },
 "systemTags": [],
  "userTags": []
}
```
#### E **说明**:

上述示例中**systemTags**、**userTags**字段可以省略。列出是为了表示body中可以包含这两个字

段。

Curl示例

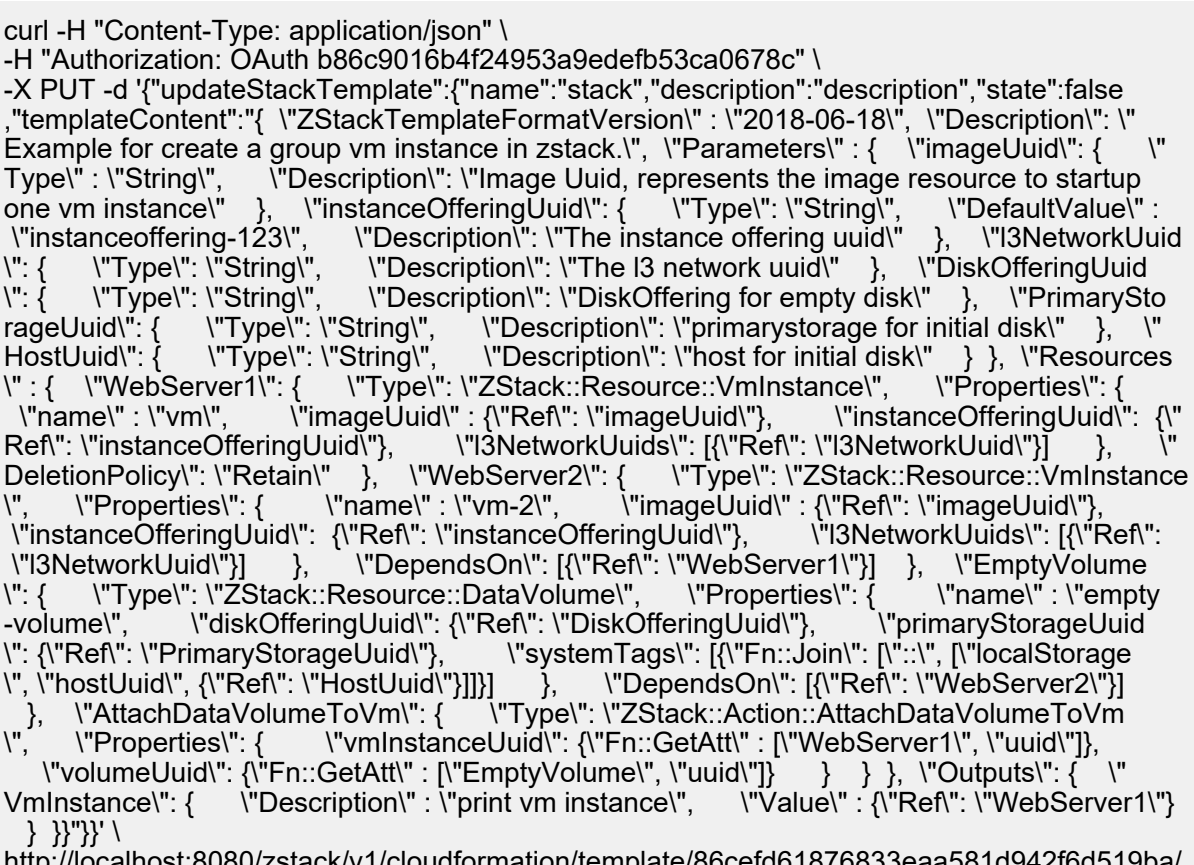

http://localhost:8080/zstack/v1/cloudformation/template/86cefd61876833eaa581d actions

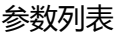

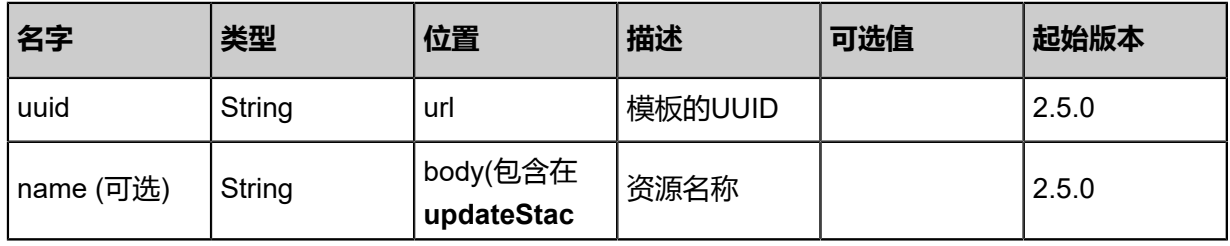

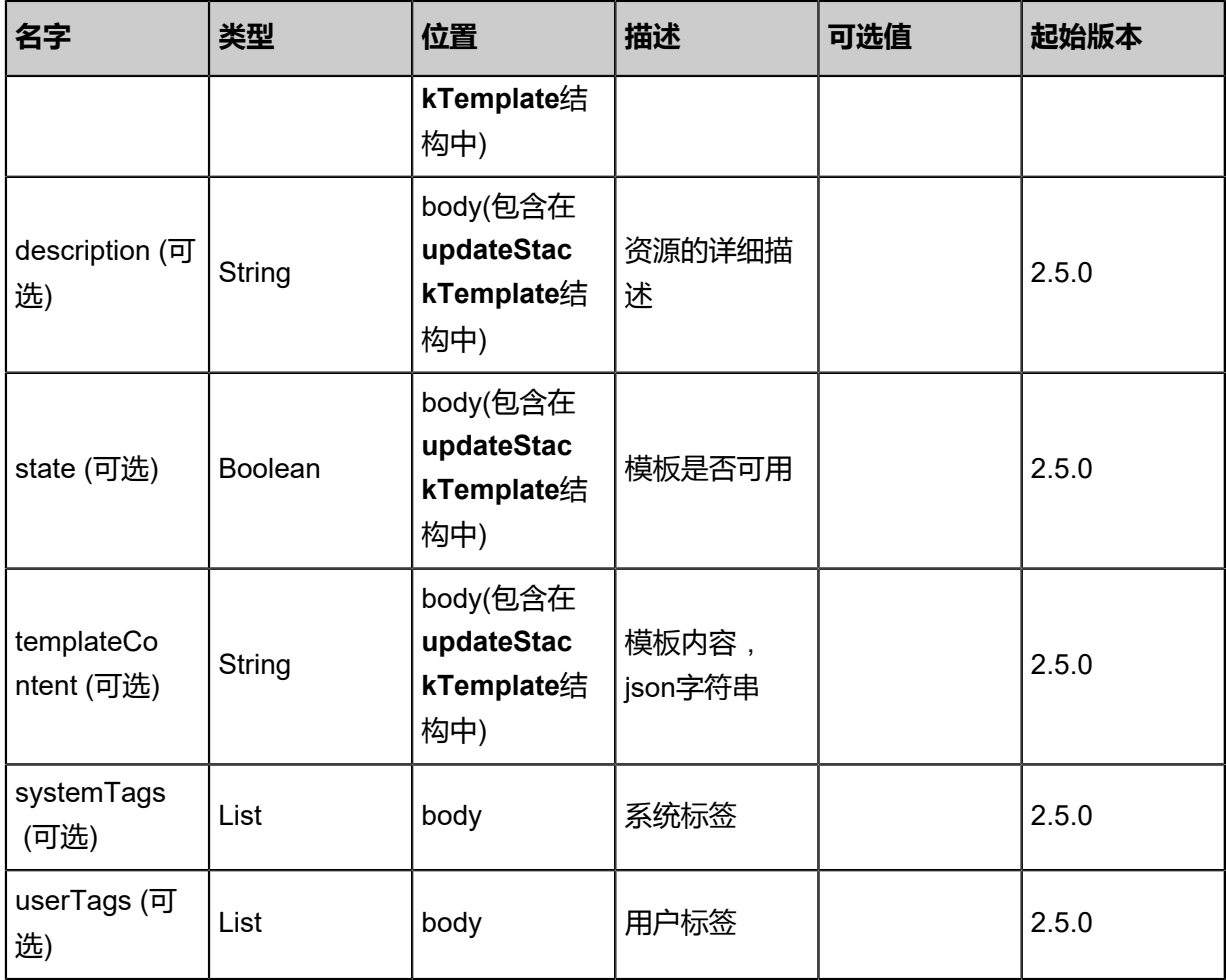

返回示例

```
{
  "inventory": {
   "uuid": "600afd0b079b303385e5d04b4d560af1",
   "name": "stack",
   "type": "zstack",
   "version": "2018-06-18",
   "state": true,
   "content": "{ \"ZStackTemplateFormatVersion\" : \"2018-06-18\", \"Description\": \"Example
for create a group vm instance in zstack.\", \"Parameters\" : { \"imageUuid\": { \"Type
\" : \"String\", \"Description\": \"Image Uuid, represents the image resource to startup one
vm instance\" }, \"instanceOfferingUuid\": { \"Type\": \"String\", \"DefaultValue\" : \"
instanceoffering-123\", \"Description\": \"The instance offering uuid\" }, \"l3NetworkUuid
\": { \"Type\": \"String\", \"Description\": \"The l3 network uuid\" }, \"DiskOfferingUuid
\": { \"Type\": \"String\", \"Description\": \"DiskOffering for empty disk\" }, \"PrimarySto
rageUuid\": { \"Type\": \"String\", \"Description\": \"primarystorage for initial disk\" }, \"
HostUuid\": { \"Type\": \"String\", \"Description\": \"host for initial disk\" } }, \"Resources
\" : {  \"WebServer1\": {  \"Type\": \"ZStack::Resource::VmInstance\",  \"Properties\": {<br>\"name\" : \"vm\",   \"imageUuid\" : {\"Ref\": \"imageUuid\"},   \"instanceOfferingUuid\"
                      \"imageUuid\" : {\"Ref\": \"imageUuid\"}, \the \"instanceOfferingUuid\":
Ref\": \"instanceOfferingUuid\"}, \"l3NetworkUuids\": [{\"Ref\": \"l3NetworkUuid\"}] }, \"
DeletionPolicy\": \"Retain\" }, \"WebServer2\": { \"Type\": \"ZStack::Resource::VmInstance
\", \"Properties\": { \"name\" : \"vm-2\", \"imageUuid\" : {\"Ref\": \"imageUuid\"}, 
 \"instanceOfferingUuid\": {\"Ref\": \"instanceOfferingUuid\"}, \"l3NetworkUuids\": [{\"Ref\":
\"l3NetworkUuid\"}] }, \"DependsOn\": [{\"Ref\": \"WebServer1\"}] }, \"EmptyVolume
```
\": { \"Type\": \"ZStack::Resource::DataVolume\", \"Properties\": { \"name\" : \"empty -volume\", \"diskOfferingUuid\": {\"Ref\": \"DiskOfferingUuid\"}, \"primaryStorageUuid \": {\"Ref\": \"PrimaryStorageUuid\"}, \"systemTags\": [{\"Fn::Join\": [\"::\", [\"localStorage \", \"hostUuid\", {\"Ref\": \"HostUuid\"}]]}] }, \"DependsOn\": [{\"Ref\": \"WebServer2\"}] }, \"AttachDataVolumeToVm\": { \"Type\": \"ZStack::Action::AttachDataVolumeToVm \", \"Properties\": { \"vmInstanceUuid\": {\"Fn::GetAtt\" : [\"WebServer1\", \"uuid\"]}, \"volumeUuid\": {\"Fn::GetAtt\" : [\"EmptyVolume\", \"uuid\"]} } } }, \"Outputs\": { \" VmInstance\": { \"Description\" : \"print vm instance\", \"Value\" : {\"Ref\": \"WebServer1\"} } }}" }

}

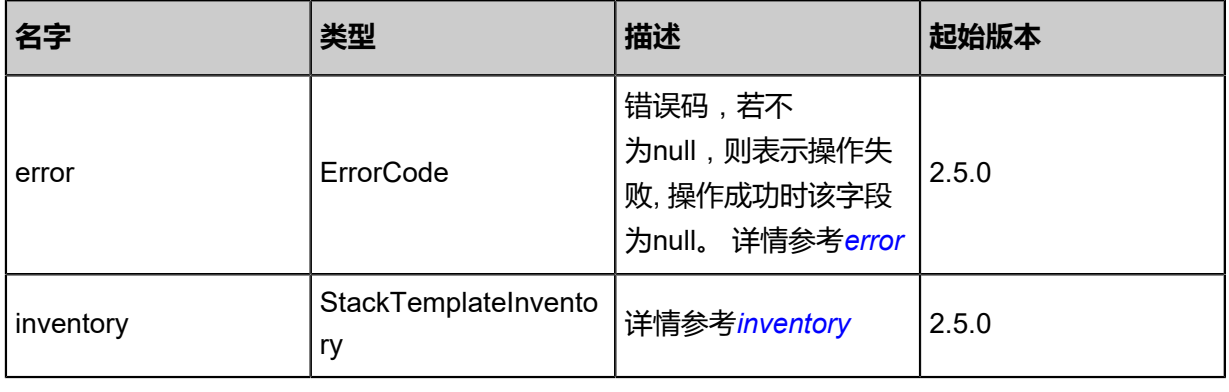

#### <span id="page-1302-0"></span>#error

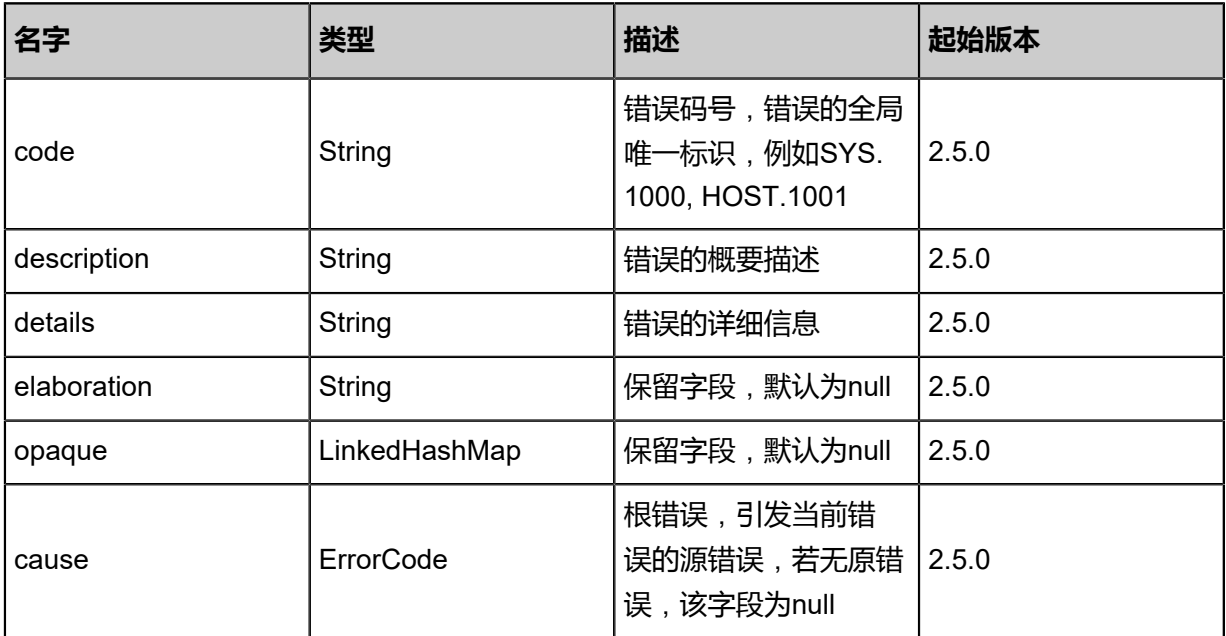

#### <span id="page-1302-1"></span>#inventory

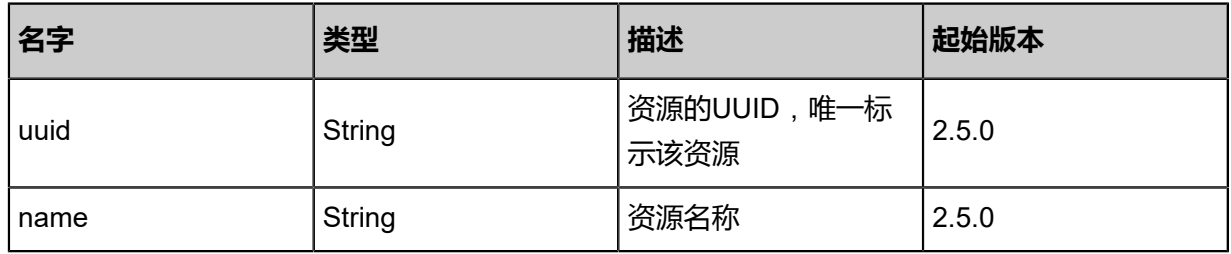

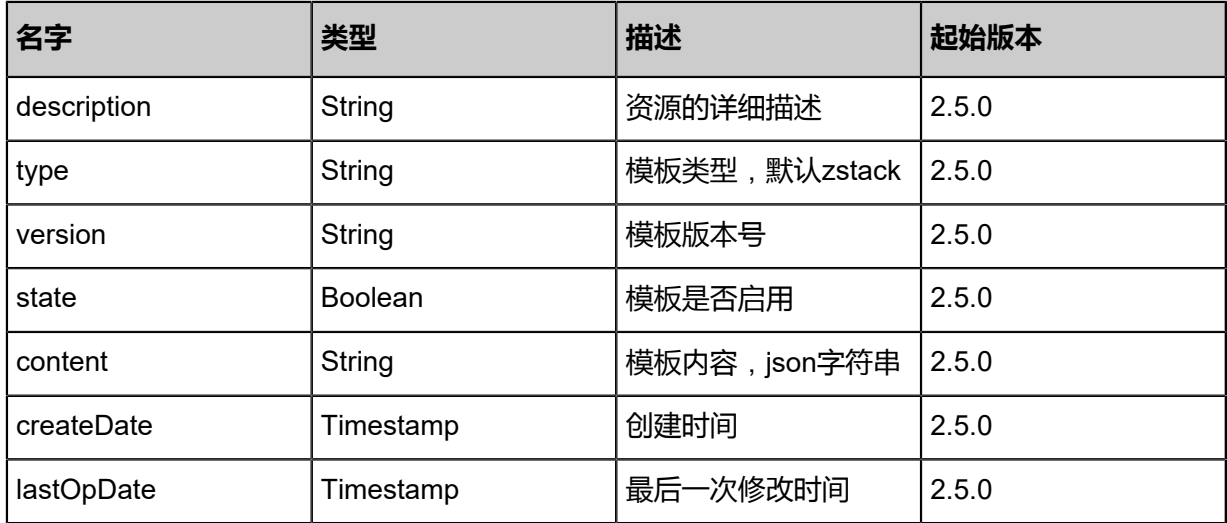

#### **SDK示例**

Java SDK

UpdateStackTemplateAction action = new UpdateStackTemplateAction(); action.uuid = "86cefd61876833eaa581d942f6d519ba"; action.name = "stack"; action.description = "description"; action.state = false; action.templateContent = "{ "ZStackTemplateFormatVersion" : "2018-06-18", "Description": "Example for create a group vm instance in zstack.", "Parameters" : { "imageUuid": {<br>Type" : "String", "Description": "Image Uuid, represents the image resource to startup Type" : "String", "Description": "Image Uuid, represents the image resource to startup one<br>vm instance" }, "instanceOfferingUuid": { "Type": "String", "DefaultValue" : "instanceof vm instance" }, "instanceOfferingUuid": { "Type": "String", "DefaultValue" : "instanceof fering-123", "Description": "The instance offering uuid" }, "l3NetworkUuid": { "Type": " String", "Description": "The l3 network uuid" }, "DiskOfferingUuid": { "Type": "String", "Description": "DiskOffering for empty disk" }, "PrimaryStorageUuid": { "Type": "String ", "Description": "primarystorage for initial disk" }, "HostUuid": { "Type": "String", " Description": "host for initial disk" } }, "Resources" : { "WebServer1": { "Type": "ZStack ::Resource::VmInstance", "Properties": { "name" : "vm", "imageUuid" : {"Ref": " ::Resource::VmInstance", "Properties": { "name" : "vm", "imageUuid" : {"Ref": "<br>imageUuid"}, "instanceOfferingUuid": {"Ref": "instanceOfferingUuid"}, "l3NetworkUuids<br>": [{"Ref": "l3NetworkUuid"}] }, "DeletionPolicy": "Reta ": [{"Ref": "l3NetworkUuid"}] }, "DeletionPolicy": "Retain" }, "WebServer2": { "Type ": "ZStack::Resource::VmInstance", "Properties": { "name" : "vm-2", "imageUuid " : {"Ref": "imageUuid"}, "instanceOfferingUuid": {"Ref": "instanceOfferingUuid"}, " l3NetworkUuids": [{"Ref": "l3NetworkUuid"}] }, "DependsOn": [{"Ref": "WebServer1"}] }, "EmptyVolume": { "Type": "ZStack::Resource::DataVolume", "Properties": { "name" : "empty-volume", "diskOfferingUuid": {"Ref": "DiskOfferingUuid"}, "primaryStorageUuid ": {"Ref": "PrimaryStorageUuid"}, "systemTags": [{"Fn::Join": ["::", ["localStorage", "hostUuid ", {"Ref": "HostUuid"}]]}] }, "DependsOn": [{"Ref": "WebServer2"}] }, "AttachData VolumeToVm": { "Type": "ZStack::Action::AttachDataVolumeToVm", "Properties": { "vmInstanceUuid": {"Fn::GetAtt" : ["WebServer1", "uuid"]}, "volumeUuid": {"Fn::GetAtt" : [" EmptyVolume", "uuid"]} } } }, "Outputs": { "VmInstance": { "Description" : "print vm instance", "Value" : {"Ref": "WebServer1"} } }}"; action.sessionId = "b86c9016b4f24953a9edefb53ca0678c"; UpdateStackTemplateAction.Result res = action.call();

Python SDK

```
UpdateStackTemplateAction action = UpdateStackTemplateAction()
action.uuid = "86cefd61876833eaa581d942f6d519ba"
action.name = "stack"
action.description = "description"
action.state = false
```
action.templateContent = "{ "ZStackTemplateFormatVersion" : "2018-06-18", "Description": "Example for create a group vm instance in zstack.", "Parameters" : { "imageUuid": { " "Description": "Image Uuid, represents the image resource to startup one vm instance" ), "instanceOfferingUuid": { "Type": "String", "DefaultValue" : "instanceof<br>fering-123", "Description": "The instance offering uuid" }, "l3NetworkUuid": { "Type": " fering-123", "Description": "The instance offering uuid" }, "l3NetworkUuid": { "Type": " String", "Description": "The l3 network uuid" }, "DiskOfferingUuid": { "Type": "String", "Description": "DiskOffering for empty disk" }, "PrimaryStorageUuid": { "Type": "String ", "Description": "primarystorage for initial disk" }, "HostUuid": { "Type": "String", " Description": "host for initial disk" } }, "Resources" : { "WebServer1": { "Type": "ZStack ::Resource::VmInstance", "Properties": { "name" : "vm", "imageUuid" : {"Ref": " imageUuid"}, "instanceOfferingUuid": {"Ref": "instanceOfferingUuid"}, "l3NetworkUuids ": [{"Ref": "l3NetworkUuid"}] }, "DeletionPolicy": "Retain" }, "WebServer2": { "Type ": "ZStack::Resource::VmInstance", "Properties": { "name" : "vm-2", "imageUuid " : {"Ref": "imageUuid"}, "instanceOfferingUuid": {"Ref": "instanceOfferingUuid"}, " l3NetworkUuids": [{"Ref": "l3NetworkUuid"}] }, "DependsOn": [{"Ref": "WebServer1"}] }, "EmptyVolume": { "Type": "ZStack::Resource::DataVolume", "Properties": { "name" : "empty-volume", "diskOfferingUuid": {"Ref": "DiskOfferingUuid"}, "primaryStorageUuid ": {"Ref": "PrimaryStorageUuid"}, "systemTags": [{"Fn::Join": ["::", ["localStorage", "hostUuid ", {"Ref": "HostUuid"}]]}] }, "DependsOn": [{"Ref": "WebServer2"}] }, "AttachData VolumeToVm": { "Type": "ZStack::Action::AttachDataVolumeToVm", "Properties": { "vmInstanceUuid": {"Fn::GetAtt" : ["WebServer1", "uuid"]}, "volumeUuid": {"Fn::GetAtt" : [" EmptyVolume", "uuid"]} } } }, "Outputs": { "VmInstance": { "Description" : "print vm instance", "Value" : {"Ref": "WebServer1"} } }}" action.sessionId = "b86c9016b4f24953a9edefb53ca0678c" UpdateStackTemplateAction.Result res = action.call()

# **8.2.5 获取支持的资源列表(GetSupportedCloudFormationReso urces)**

获取资源栈模板支持的资源清单列表。

#### **API请求**

URLs

GET zstack/v1/cloudformation/resources

**Headers** 

Authorization: OAuth the-session-uuid

Curl示例

```
curl -H "Content-Type: application/json" \
-H "Authorization: OAuth b86c9016b4f24953a9edefb53ca0678c" \
-X GET http://localhost:8080/zstack/v1/cloudformation/resources?type=zstack
```
#### 参数列表

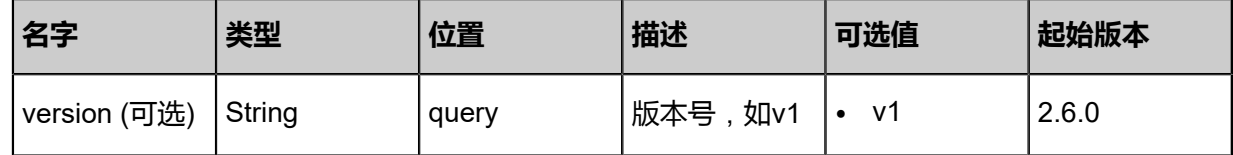

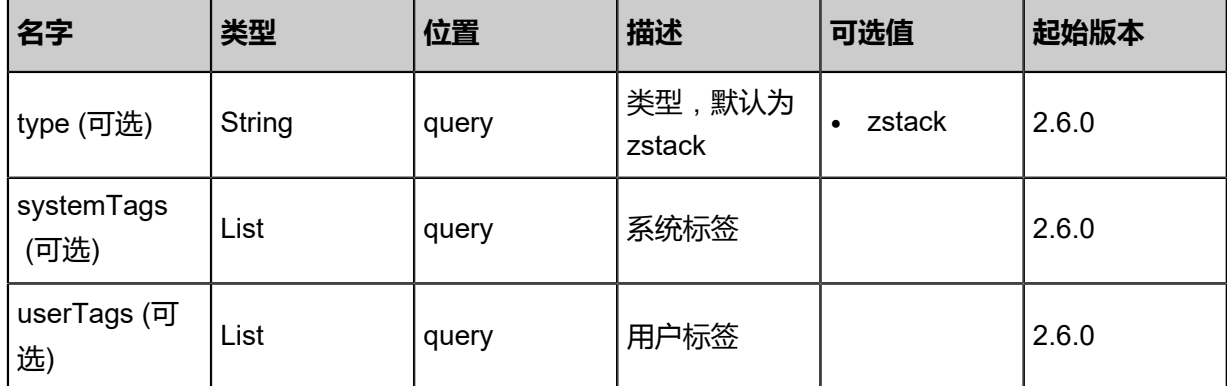

```
返回示例
```

```
{
 "resources": [
\{ "name": "VmInstance",
 "type": "Resource",
 "actionName": "CreateVmInstanceAction",
 "resources": [
   "Instance Offering",<br>"Instance Offering",
 "Image",
 "L3Network",
     "DiskOffering",
 "Zone",
 "Cluster",
 "Host",
 "PrimaryStorage"
\blacksquare },
\{ "name": "AttachDataVolumeToVm",
 "type": "Action",
 "actionName": "AttachDataVolumeToVmAction",
 "resources": [
 "VmInstance",
 "Volume"
\blacksquare }
 ]
}
```
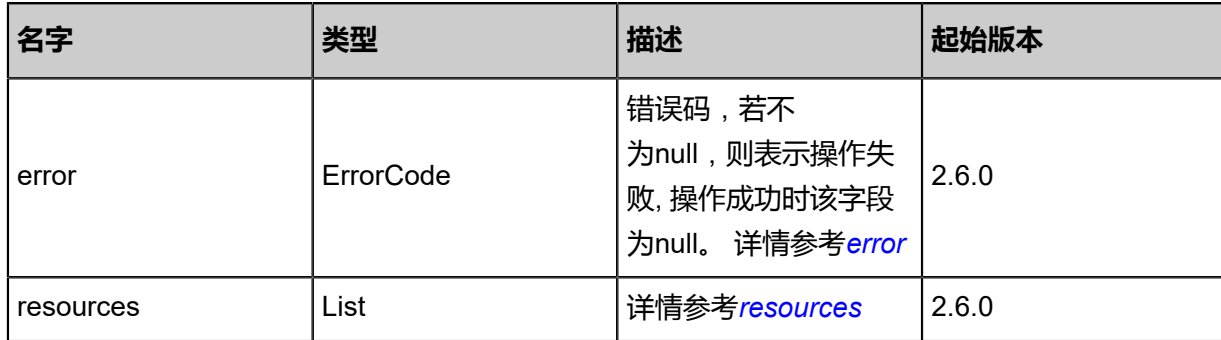

#### <span id="page-1306-0"></span>#error

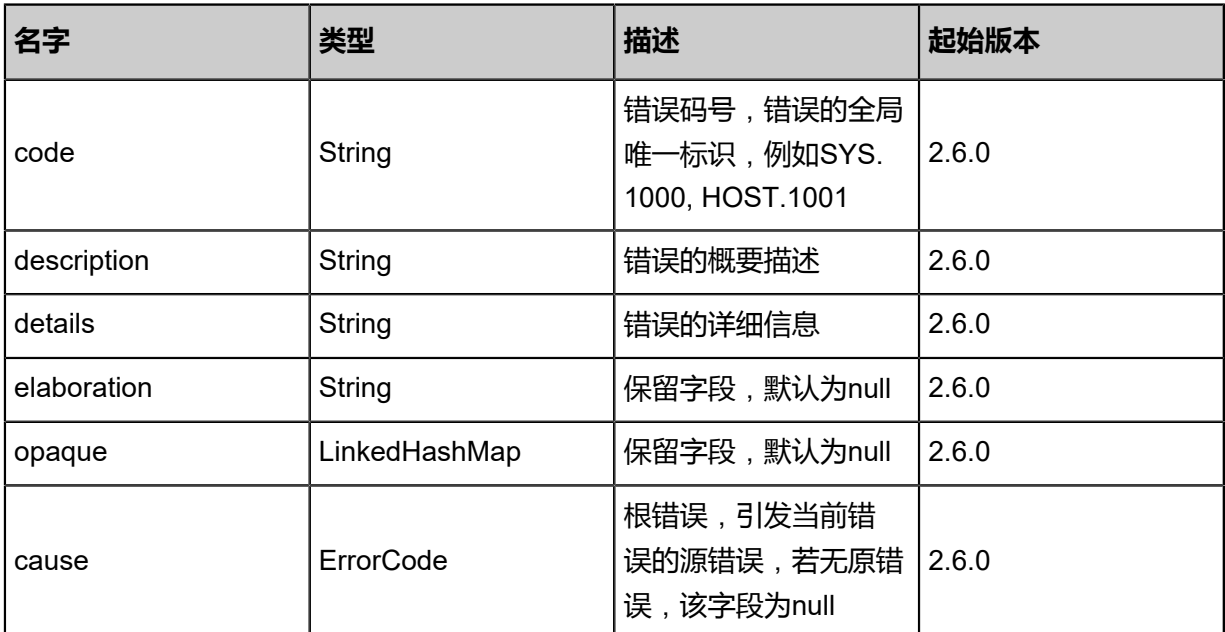

#### <span id="page-1306-1"></span>#resources

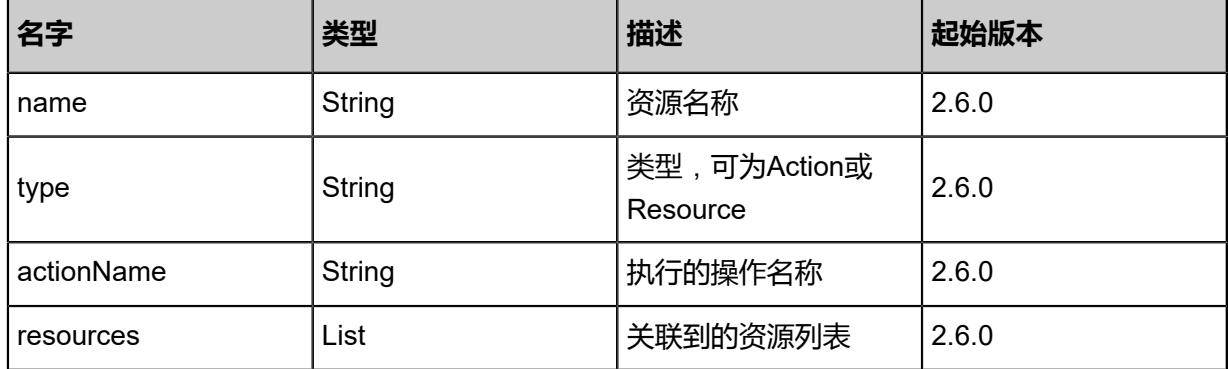

# **SDK示例**

Java SDK

GetSupportedCloudFormationResourcesAction action = new GetSupportedCloudFor mationResourcesAction(); action.type = "zstack";  $\arctan$ ,  $\arctan$  = "b86c9016b4f24953a9edefb53ca0678c"; GetSupportedCloudFormationResourcesAction.Result res = action.call();

Python SDK

GetSupportedCloudFormationResourcesAction action = GetSupportedCloudFormationReso urcesAction()  $action_type = "zstack"$ action.sessionId = "b86c9016b4f24953a9edefb53ca0678c"

GetSupportedCloudFormationResourcesAction.Result res = action.call()

# **8.2.6 创建资源栈(CreateResourceStack)**

#### **API请求**

URLs

POST zstack/v1/cloudformation/stack

#### **Headers**

Authorization: OAuth the-session-uuid

#### Body

{

 "params": { "name": "stack", "description": "description", "type": "zstack", "rollback": true,

 "templateContent": "{ \"ZStackTemplateFormatVersion\" : \"2018-06-18\", \"Description\": \" Example for create a group vm instance in zstack. $\mathcal{C}$ ,  $\mathcal{C}$  arameters $\mathcal{C}$ : { \"imageUuid $\mathcal{C}$ : { Type\" : \"String\", \"Description\": \"Image Uuid, represents the image resource to startup one vm instance\" }, \"instanceOfferingUuid\": { \"Type\": \"String\", \"DefaultValue\" :<br>\"instanceoffering-123\", \"Description\": \"The instance offering uuid\" }, \"l3NetworkUu \"instanceoffering-123\", \"Description\": \"The instance offering uuid\" }, \"l3NetworkUuid<br>\": { \"Type\": \"String\", \"Description\": \"The l3 network uuid\" }, \"DiskOfferingUuid \": { \"Type\": \"String\", \"Description\": \"The l3 network uuid\" }, \"DiskOfferingUuid<br>\": { \"Type\": \"String\", \"Description\": \"DiskOffering for empty disk\" }, \"PrimarySt \": { \"Type\": \"String\", \"Description\": \"DiskOffering for empty disk\" }, \"PrimarySto<br>rageUuid\": { \"Type\": \"String\", \"Description\": \"primarystorage for initial disk\" }, \" \"Type\": \"String\", \"Description\": \"primarystorage for initial disk\" }, \"<br>\"Type\": \"String\", \"Description\": \"host for initial disk\" } }, \"Resources HostUuid\": { \"Type\": \"String\", \"Description\": \"host for initial disk\" } }, \"Resources \" : { \"WebServer1\": { \"Type\": \"ZStack::Resource::VmInstance\", \"Properties\": {<br>\"name\" : \"vm\", \"imageUuid\" : {\"Ref\": \"imageUuid\"}, \"instanceOfferingUuid\": \"name\" : \"vm\", \"imageUuid\" : {\"Ref\": \"imageUuid\"},<br>Ref\": \"instanceOfferingUuid\"}, \"l3NetworkUuids\": [{\"Ref\" \"I3NetworkUuids\": [{\"Ref\": \"I3NetworkUuid\"}] }, DeletionPolicy\": \"Retain\" }, \"WebServer2\": { \"Type\": \"ZStack::Resource::VmInstance<br>\", \"Properties\": { \"name\" : \"vm-2\", \"imageUuid\" : {\"Ref\": \"imageUuid\"}, \", \"Properties\": { \"name\" : \"vm-2\", \"imageUuid\" : {\"Ref\": \"imageUuid\"},<br>\"instanceOfferingUuid\": {\"Ref\": \"instanceOfferingUuid\"}, \"l3NetworkUuids\": [{\"Ref\": \"instanceOfferingUuid\": {\"Ref\": \"instanceOfferingUuid\"},<br>\"I3NetworkUuid\"}] }, \"DependsOn\": [{\"Ref\": \"WebS \"l3NetworkUuid\"}] }, \"DependsOn\": [{\"Ref\": \"WebServer1\"}] }, \"EmptyVolume \": { \"Type\": \"ZStack::Resource::DataVolume\",<br>-volume\", \"diskOfferingUuid\": {\"Ref\": \"DiskO \"diskOfferingUuid\": {\"Ref\": \"DiskOfferingUuid\"}, \": {\"Ref\": \"PrimaryStorageUuid\"}, \"\"systemTags\": [{\"Fn::Join\": [\"::\", [\"localStorage\"<br>\": {\"Ref\": \"PrimaryStorageUuid\"}, \\"\"systemTags\": [{\"Fn::Join\": [\"::\", [\"localStorage\" \", \"hostUuid\", {\"Ref\": \"HostUuid\"}]]}] }, \"DependsOn\": [{\"Ref\": \"WebServer2\"}] }, \"AttachDataVolumeToVm\": { \"Type\": \"ZStack::Action::AttachDataVolumeToVm \", \"Properties\": { \"vmInstanceUuid\": {\"Fn::GetAtt\" : [\"WebServer1\", \"uuid\"]}, \"volumeUuid\": {\"Fn::GetAtt\" : [\"EmptyVolume\", \"uuid\"]} } } }, \"Outputs\": { \" \"Description\" : \"print vm instance\", \\"Value\" : {\"Ref\": \"WebServer1\"} } }}", "parameters": "{ \"imageUuid\": \"8fcfe758a7eb13118d7344a08ff790a5\", \"instanceOf feringUuid\": \"751f662a32184933aff487f5c6e167a6\", \"l3NetworkUuid\": \"1245de5c2d 28454bb63e60575ec611cb\", \"DiskOfferingUuid\": \"ad0b4ea4c747401c92a7c990f7375c f1\", \"PrimaryStorageUuid\": \"06c35e7f42264a74abb5b828367169fe\", \"HostUuid\": \" 9b57690de23f449e99c8f0da311e568e\"}" },

 "systemTags": [], "userTags": []

}

**说明**:

上述示例中**systemTags**、**userTags**字段可以省略。列出是为了表示body中可以包含这两个字 段。

# Curl示例

curl -H "Content-Type: application/json" \ -H "Authorization: OAuth b86c9016b4f24953a9edefb53ca0678c" \ -X POST -d '{"params":{"name":"stack","description":"description","type":"zstack","rollback":true ,"templateContent":"{ \"ZStackTemplateFormatVersion\" : \"2018-06-18\", \"Description\": \" Example for create a group vm instance in zstack.\", \"Parameters\" : { \"imageUuid\": {  $\text{Type}\$  : \"String\",  $\text{Type}\$ ": \"Description\": \"Image Uuid, represents the image resource to start \"Description\": \"Image Uuid, represents the image resource to startup<br>}, \"instanceOfferingUuid\": { \"Type\": \"String\", \"DefaultValue\" : one vm instance\" }, \"instanceOfferingUuid\": {<br>\"instanceoffering-123\", \"Description\": \"The ins \"instanceoffering-123\", \"Description\": \"The instance offering uuid\" }, \"I3NetworkUuid<br>\": { \"Type\": \"String\", \"Description\": \"The I3 network uuid\" }, \"DiskOfferingUuid \"Type\": \"String\", \"Description\": \"The l3 network uuid\" }, \"DiskOfferingUuid<br>\"Type\": \"String\", \"Description\": \"DiskOffering for empty disk\" }, \"PrimarySt \": { \"Type\": \"String\", \"Description\": \"DiskOffering for empty disk\" }, \"PrimarySto<br>rageUuid\": { \"Type\": \"String\", \"Description\": \"primarystorage for initial disk\" }, \" rageUuid\": { \"Type\": \"String\", \"Description\": \"primarystorage for initial disk\" }, \"<br>HostUuid\": { \"Type\": \"String\", \"Description\": \"host for initial disk\" }}, \"Resources \"Description\": \"host for initial disk\" } }, \"Resources<br>ZStack::Resource::VmInstance\", \"Properties\": { \" : { \"WebServer1\": { \"Type\": \"ZStack::Resource::VmInstance\", \"Properties\": { \"name\" : \"vm\", \"imageUuid\" : {\"Ref\": \"imageUuid\"}, \"instanceOfferingUuid\": {\" Ref\": \"instanceOfferingUuid\"}, \text{\"\"\"\"Ref\": \"l3NetworkUuid\"}] }, \"<br>DeletionPolicy\": \"Retain\" }, \"WebServer2\": { \"Type\": \"ZStack::Resource::VmInstance DeletionPolicy\": \"Retain\" }, \"WebServer2\": { \"Properties\": { \"name\" : \"vm-2\", \"imageUuid\" : {\"Ref\": \"imageUuid\"}, \"instanceOfferingUuid\": {\"Ref\": \"instanceOfferingUuid\"}, \"l3NetworkUuids\": [{\"Ref\": \"l3NetworkUuid\"}] }, \"DependsOn\": [{\"Ref\": \"WebServer1\"}] }, \"EmptyVolume<br>\": { \"Tvpe\": \"ZStack::Resource::DataVolume\", \"Properties\": { \"name\" : \"empty \"Type\": \"ZStack::Resource::DataVolume\", \"Properties\": { \"name\" : \"empty<br>he\". \"diskOfferingUuid\": {\"Ref\": \"DiskOfferingUuid\"}, \"primaryStorageUuid -volume\", \"diskOfferingUuid\": {\"Ref\": \"DiskOfferingUuid\"},<br>\": {\"Ref\": \"PrimaryStorageUuid\"}, \"systemTags\": [{\"Fn::Jo \"systemTags\": [{\"Fn::Join\": [\"::\", [\"localStorage \", \"hostUuid\", {\"Ref\": \"HostUuid\"}]]}] }, \"DependsOn\": [{\"Ref\": \"WebServer2\"}] }, \"AttachDataVolumeToVm\": { '"`\"Type\": \"ZStack::Action::AttachDataVolumeToVm<br>\", \"Properties\": { \"vmInstanceUuid\": {\"Fn::GetAtt\" : [\"WebServer1\", \"uuid\"]}, \"vmInstanceUuid\": {\"Fn::GetAtt\" : [\"WebServer1\", \"uuid\"]}, \"volumeUuid\": {\"Fn::GetAtt\" : [\"EmptyVolume\", \"uuid\"]} } } }, \"Outputs\": { \" VmInstance\": { \"Description\" : \"print vm instance\", \"Value\" : {\"Ref\": \"WebServer1\"} } }}","parameters":"{ \"imageUuid\": \"8fcfe758a7eb13118d7344a08ff790a5\", \"instanceOf feringUuid\": \"751f662a32184933aff487f5c6e167a6\", \"l3NetworkUuid\": \"1245de5c2d 28454bb63e60575ec611cb\", \"DiskOfferingUuid\": \"ad0b4ea4c747401c92a7c990f7375c f1\", \"PrimaryStorageUuid\": \"06c35e7f42264a74abb5b828367169fe\", \"HostUuid\": \" 9b57690de23f449e99c8f0da311e568e\"}"}}' \ http://localhost:8080/zstack/v1/cloudformation/stack

# 参数列表

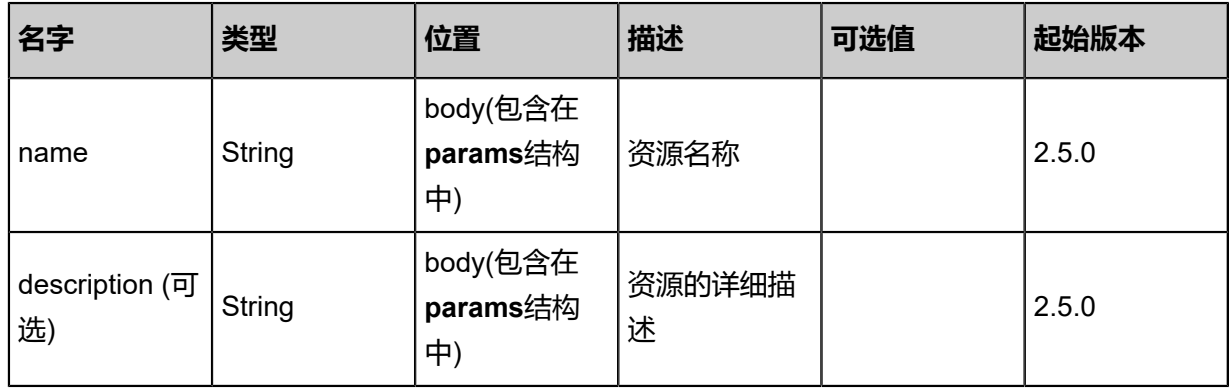

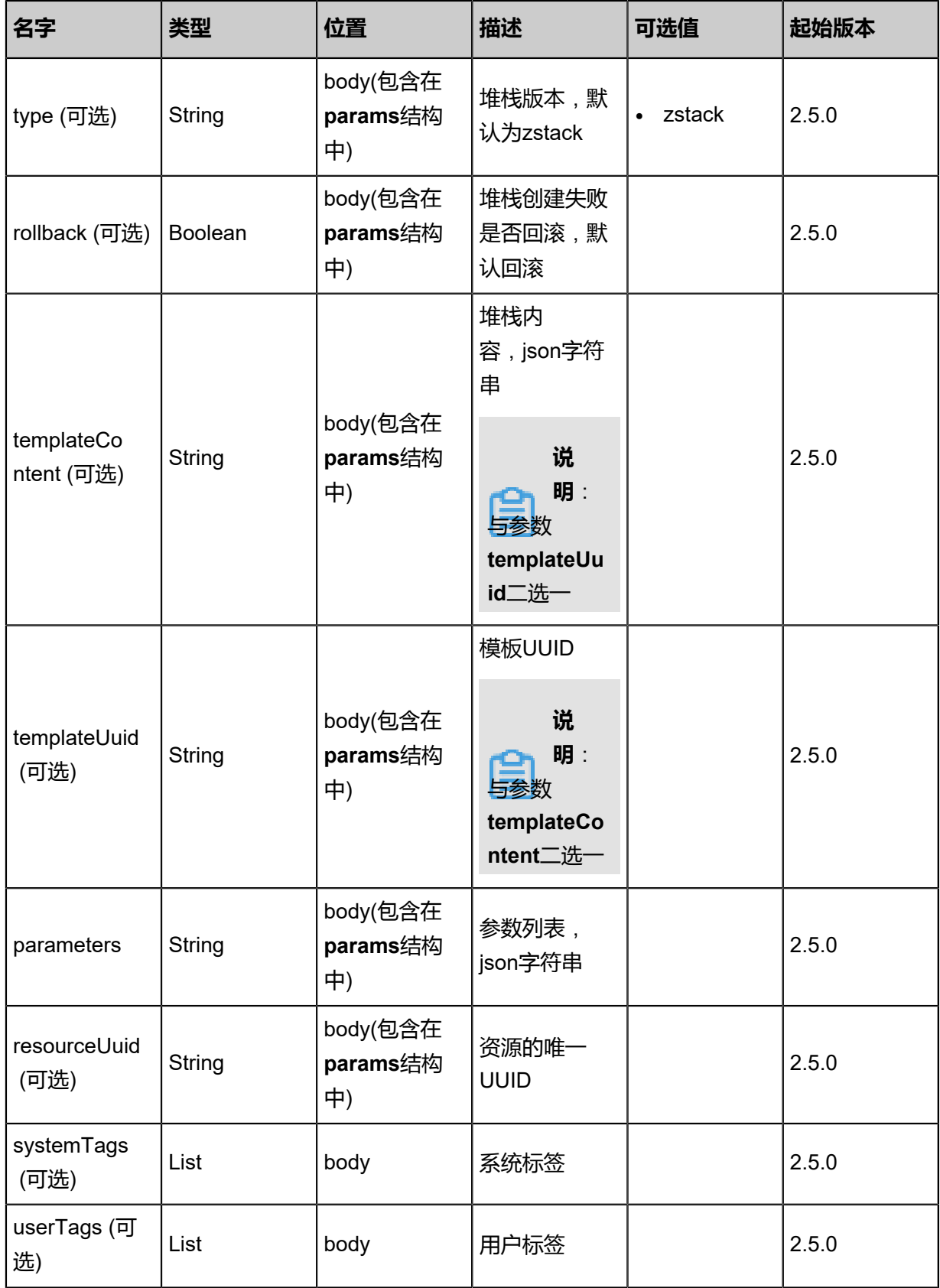

#### 返回示例

{ "inventory": { "uuid": "d6ad19356c623599a29140e063c18d74", "name": "test", "description": "description", "version": "2018-06-18", "type": "zstack", "templateContent": "{ \"ZStackTemplateFormatVersion\" : \"2018-06-18\", \"Description\": \" Example for create a group vm instance in zstack. $\mathsf{N}$ ,  $\mathsf{N}$  Parameters $\mathsf{N}$  : {  $\mathsf{N}$  \"imageUuid $\mathsf{N}$ ": { Type\": \"String\", \"Description\": \"Image Uuid, represents the image resource to startup one vm instance\" }, \"instanceOfferingUuid\": { \"Type\": \"String\", \"Description\": \"<br>The instance offering uuid\" }, \"l3NetworkUuid\": { \"Type\": \"String\", \"Description\": \" The instance offering uuid\" }, \"I3NetworkUuid\": { \"Type\": \"String\", \"Description<br>\": \"The I3 network uuid\" }, \"DiskOfferingUuid\": { \"Type\": \"String\", \"Description\" \": \"The I3 network uuid\" }, \"DiskOfferingUuid\": { \"Type\": \"String\", \"Description \": \"DiskOffering for empty disk\" }, \"PrimaryStorageUuid\": { \"Type\": \"String\", \" Description\": \"primarystorage for initial disk\" }, \"HostUuid\": { \"Type\": \"String\", \"Description\": \"host for initial disk\" } }, \"Resources\" : { \"WebServer1\": { \"Type\": \"ZStack::Resource::VmInstance\", \"Properties\": { \"name\" : \"vm\", \"imageUuid \" : {\"Ref\": \"imageUuid\"}, \"instanceOfferingUuid\": {\"Ref\": \"instanceOfferingUuid\"}, \"l3NetworkUuids\": [{\"Ref\": \"l3NetworkUuid\"}] },<br>\"WebServer2\": { \"Type\": \"ZStack::Resource::Vm }, \"WebServer2\": { \"Type\": \"ZStack::Resource::VmInstance\", \"Properties\": { \"name\" : \"vm-2\", \"imageUuid\" : {\"Ref\": \"imageUuid\"}, \"instanceOfferingUuid \": {\"Ref\": \"instanceOfferingUuid\"}, \"l3NetworkUuids\": [{\"Ref\": \"l3NetworkUuid\"}] }, \"DependsOn\": [{\"Ref\": \"WebServer1\"}] }, \"EmptyVolume\": { \"Type\": \" ZStack::Resource::DataVolume\", \"Properties\": { \"name\" : \"empty-volume\", \"diskOfferingUuid\": {\"Ref\": \"DiskOfferingUuid\"}, \"primaryStorageUuid\": {\"Ref\": \" PrimaryStorageUuid\"}, \"systemTags\": [{\"Fn::Join\": [\"::\", [\"localStorage\", \"hostUuid\",<br>{\"Ref\": \"HostUuid\"}]]}] }, \"DependsOn\": [{\"Ref\": \"WebServer2\"}] }, \"AttachData {\"Ref\": \"HostUuid\"}]]}] }, \"DependsOn\": [{\"Ref\": \"WebServer2\"}] }, \"AttachData VolumeToVm\": { \"Type\": \"ZStack::Action::AttachDataVolumeToVm\", \"Properties\": { \"vmInstanceUuid\": {\"Fn::GetAtt\" : [\"WebServer1\", \"uuid\"]}, \"volumeUuid\": {\" Fn::GetAtt\" : [\"EmptyVolume\", \"uuid\"]} } } }, \"Outputs\": { \"VmInstance\": { \"\"Cminstance\": { \"\"\"\minstance\": { Description\" : \"print vm instance\", \"Value\" : {\"Ref\": \"WebServer1\"} } }}" "paramContent": "{ \"imageUuid\": \"8fcfe758a7eb13118d7344a08ff790a5\", \"instanceOf feringUuid\": \"751f662a32184933aff487f5c6e167a6\", \"l3NetworkUuid\": \"1245de5c2d 28454bb63e60575ec611cb\", \"DiskOfferingUuid\": \"ad0b4ea4c747401c92a7c990f7375c f1\", \"PrimaryStorageUuid\": \"06c35e7f42264a74abb5b828367169fe\", \"HostUuid\": \" 9b57690de23f449e99c8f0da311e568e\"}", "status": "Created", "enableRollback": true } }

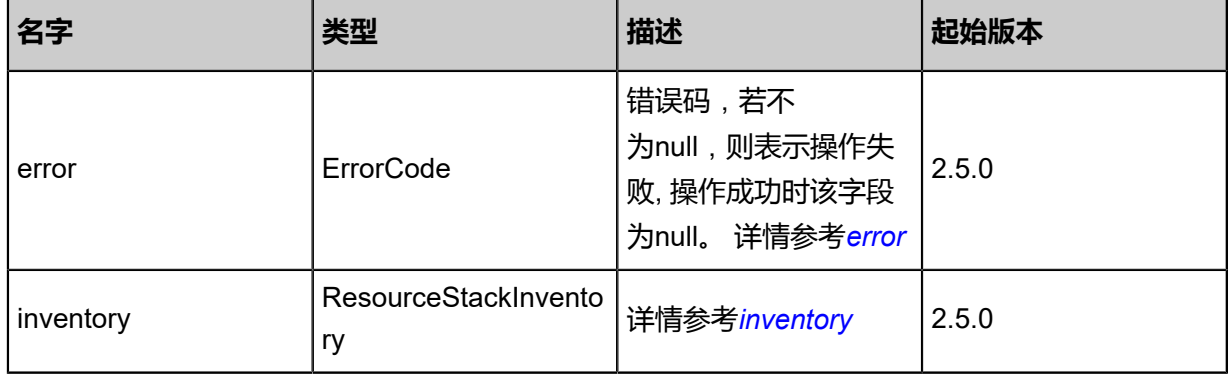

#### <span id="page-1310-0"></span>#error

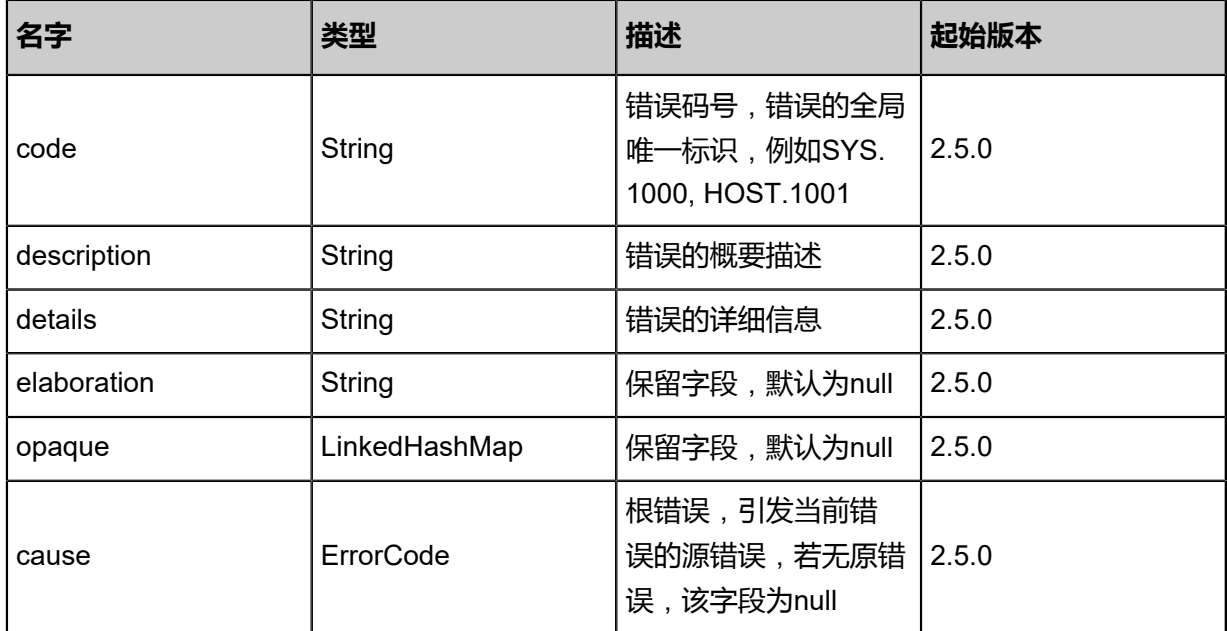

# <span id="page-1311-0"></span>#inventory

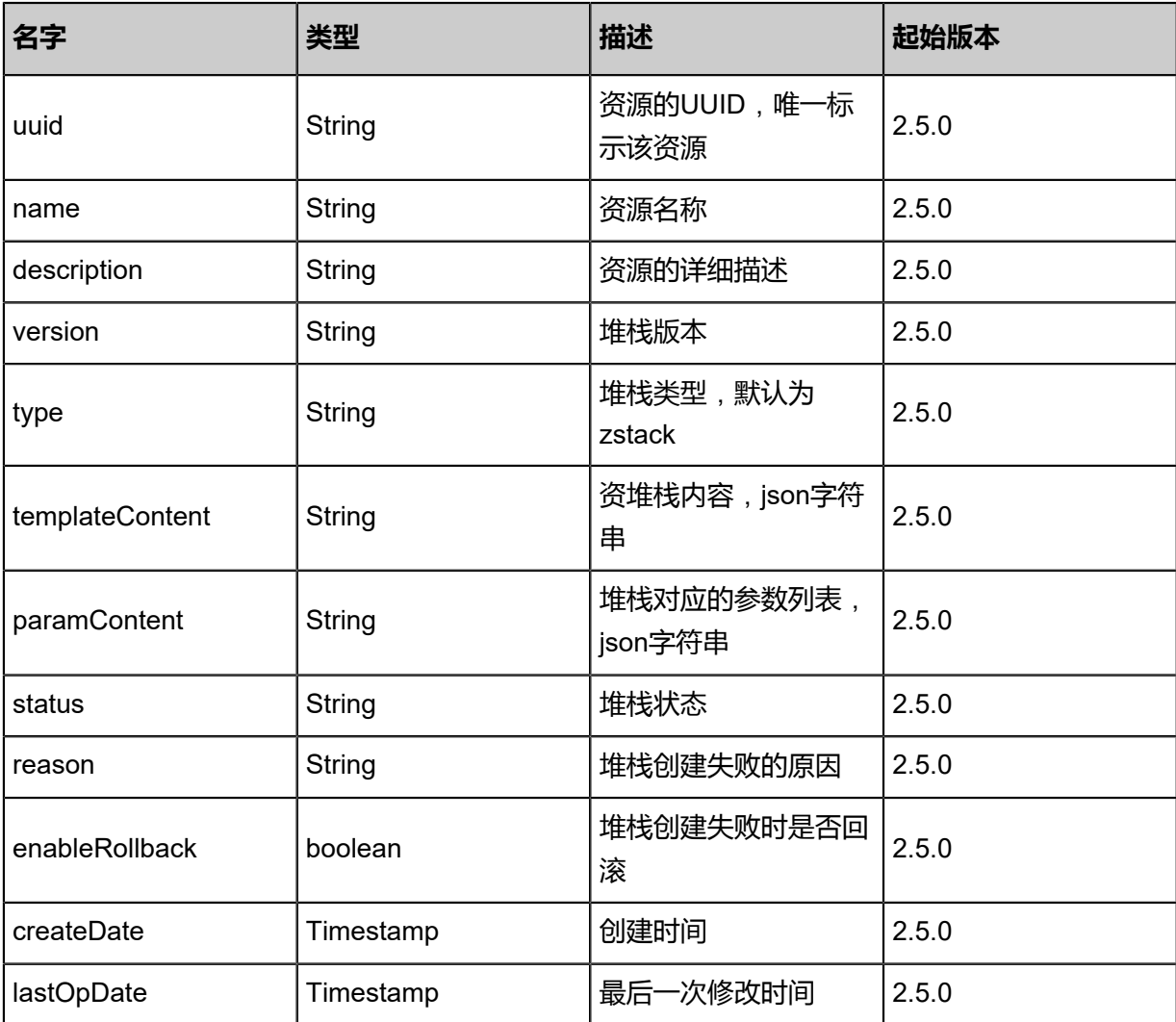

#### **SDK示例**

Java SDK

CreateResourceStackAction action = new CreateResourceStackAction(); action.name = "stack"; action.description = "description"; action.type = "zstack"; action.rollback = true; action.templateContent = "{ "ZStackTemplateFormatVersion" : "2018-06-18", "Description": "Example for create a group vm instance in zstack.", "Parameters" : { "imageUuid": {<br>Type" : "String", "Description": "Image Uuid, represents the image resource to startup Type" : "String", "Description": "Image Uuid, represents the image resource to startup one<br>vm instance" }, "instanceOfferingUuid": { "Type": "String", "DefaultValue" : "instanceof vm instance" }, "instanceOfferingUuid": { "Type": "String", "DefaultValue" : "instanceof fering-123", "Description": "The instance offering uuid" }, "l3NetworkUuid": { "Type": " String", "Description": "The l3 network uuid" }, "DiskOfferingUuid": { "Type": "String", "Description": "DiskOffering for empty disk" }, "PrimaryStorageUuid": { "Type": "String "Description": "primarystorage for initial disk" ), "HostUuid": { "Type": "String", "<br>"Description": "primarystorage for initial disk" ), "HostUuid": { "Type": "String", " Description": "host for initial disk" } }, "Resources": { "WebServer1": { ' "Type": "ZStation": "hast for initial disk" } }, "Resources": { "WebServer1": { ' "Type": "ZStation: : Resource:: VmInstance", "Properties": { " m ::Resource::VmInstance", imageUuid"}, "instanceOfferingUuid": {"Ref": "instanceOfferingUuid"}, "l3NetworkUuids<br>": [{"Ref": "l3NetworkUuid"}] }, "DeletionPolicy": "Retain" }, "WebServer2": { "Type [{"Ref": "l3NetworkUuid"}] }, "DeletionPolicy": "Retain" }, "WebServer2": {<br>'ZStack::Resource::VmInstance", "Properties": { "name" : "vm-2", "imag ": "ZStack::Resource::VmInstance", "Properties": { "name" : "vm-2", "imageUuid " : {"Ref": "imageUuid"}, "instanceOfferingUuid": {"Ref": "instanceOfferingUuid"}, " l3NetworkUuids": [{"Ref": "l3NetworkUuid"}] }, "DependsOn": [{"Ref": "WebServer1"}] }, "EmptyVolume": { "Type": "ZStack::Resource::DataVolume", "Properties": { "name" :<br>"empty-volume", "diskOfferingUuid": {"Ref": "DiskOfferingUuid"}, "primaryStorageUuid "diskOfferingUuid": {"Ref": "DiskOfferingUuid"}, " "primaryStorageUuid"<br>rageUuid"}, " "systemTags": [{"Fn::Join": ["::", ["localStorage", "hostUuid ": {"Ref": "PrimaryStorageUuid"}, "systemTags": [{"Fn::Join": ["::", ["localStorage", "hostUuid ", {"Ref": "HostUuid"}]]}] }, "DependsOn": [{"Ref": "WebServer2"}] }, "AttachData VolumeToVm": { "Type": "ZStack::Action::AttachDataVolumeToVm", "Properties": { "vmInstanceUuid": {"Fn::GetAtt" : ["WebServer1", "uuid"]}, "volumeUuid": {"Fn::GetAtt" : [" EmptyVolume", "uuid"]} } } }, "Outputs": { "VmInstance": { "Description" : "print vm instance", "Value" : {"Ref": "WebServer1"} } }}"; action.parameters = "{ "imageUuid": "8fcfe758a7eb13118d7344a08ff790a5", "instanceOf feringUuid": "751f662a32184933aff487f5c6e167a6", "l3NetworkUuid": "1245de5c2d 28454bb63e60575ec611cb", "DiskOfferingUuid": "ad0b4ea4c747401c92a7c990f7375cf1", "PrimaryStorageUuid": "06c35e7f42264a74abb5b828367169fe", "HostUuid": "9b57690de2 3f449e99c8f0da311e568e"}"; action.sessionId = "b86c9016b4f24953a9edefb53ca0678c"; CreateResourceStackAction.Result res = action.call();

Python SDK

CreateResourceStackAction action = CreateResourceStackAction() action.name = "stack" action.description = "description" action.type = "zstack" action.rollback = true action.templateContent = "{ "ZStackTemplateFormatVersion" : "2018-06-18", "Description": "Example for create a group vm instance in zstack.", "Parameters" : { "imageUuid": { " Type" : "String", "Description": "Image Uuid, represents the image resource to startup one vm instance" }, "instanceOfferingUuid": { "Type": "String", "DefaultValue" : "instanceof fering-123", "Description": "The instance offering uuid" }, "l3NetworkUuid": { "Type": " String", "Description": "The l3 network uuid" }, "DiskOfferingUuid": { "Type": "String", "Description": "DiskOffering for empty disk" }, "PrimaryStorageUuid": { "Type": "String ", "Description": "primarystorage for initial disk" }, "HostUuid": { "Type": "String", " Description": "host for initial disk" } }, "Resources" : { "WebServer1": { "Type": "ZStack ::Resource::VmInstance", "Properties": { "name" : "vm", "imageUuid" : {"Ref": " imageUuid"}, "instanceOfferingUuid": {"Ref": "instanceOfferingUuid"}, "l3NetworkUuids ": [{"Ref": "l3NetworkUuid"}] }, "DeletionPolicy": "Retain" }, "WebServer2": { "Type ": "ZStack::Resource::VmInstance", "Properties": { "name" : "vm-2", "imageUuid

" : {"Ref": "imageUuid"}, "instanceOfferingUuid": {"Ref": "instanceOfferingUuid"}, "<br>|3NetworkUuids": [{"Ref": "l3NetworkUuid"}] }, "DependsOn": [{"Ref": "WebServer1"}] },<br>"EmptvVolume": { "Type": "ZStack::Resource l3NetworkUuids": [{"Ref": "l3NetworkUuid"}] }, "DependsOn": [{"Ref": "WebServer1"}] }, "EmptyVolume": { "Type": "ZStack::Resource::DataVolume", "Properties": { "name" : "empty-volume", "diskOfferingUuid": {"Ref": "DiskOfferingUuid"}, "primaryStorageUuid ": {"Ref": "PrimaryStorageUuid"}, "systemTags": [{"Fn::Join": ["::", ["localStorage", "hostUuid ", {"Ref": "HostUuid"}]]}] }, "DependsOn": [{"Ref": "WebServer2"}] }, "AttachData VolumeToVm": { "Type": "ZStack::Action::AttachDataVolumeToVm", "Properties": { "vmInstanceUuid": {"Fn::GetAtt" : ["WebServer1", "uuid"]}, "volumeUuid": {"Fn::GetAtt" : [" EmptyVolume", "uuid"]} } } }, "Outputs": { "VmInstance": { "Description" : "print vm instance", "Value" : {"Ref": "WebServer1"} } }}" action.parameters = "{ "imageUuid": "8fcfe758a7eb13118d7344a08ff790a5", "instanceOf feringUuid": "751f662a32184933aff487f5c6e167a6", "l3NetworkUuid": "1245de5c2d 28454bb63e60575ec611cb", "DiskOfferingUuid": "ad0b4ea4c747401c92a7c990f7375cf1", "PrimaryStorageUuid": "06c35e7f42264a74abb5b828367169fe", "HostUuid": "9b57690de2 3f449e99c8f0da311e568e"}" action.sessionId = "b86c9016b4f24953a9edefb53ca0678c" CreateResourceStackAction.Result res = action.call()

# **8.2.7 预览资源栈(PreviewResourceStack)**

# **API请求**

URLs

POST zstack/v1/cloudformation/stack/preview

#### **Headers**

Authorization: OAuth the-session-uuid

# Curl示例

curl -H "Content-Type: application/json" \

-H "Authorization: OAuth b86c9016b4f24953a9edefb53ca0678c" \

-X GET http://localhost:8080/zstack/v1/cloudformation/stack/preview?type=zstack&uuid= c0c6caa3886d37709efe2c52aeeefa31&parameters={ "imageUuid": "8fcfe758a7eb13118d73 44a08ff790a5", "instanceOfferingUuid": "751f662a32184933aff487f5c6e167a6", "l3NetworkU uid": "1245de5c2d28454bb63e60575ec611cb", "DiskOfferingUuid": "ad0b4ea4c747401c92a7 c990f7375cf1", "PrimaryStorageUuid": "06c35e7f42264a74abb5b828367169fe", "HostUuid": " 9b57690de23f449e99c8f0da311e568e"}

# 参数列表

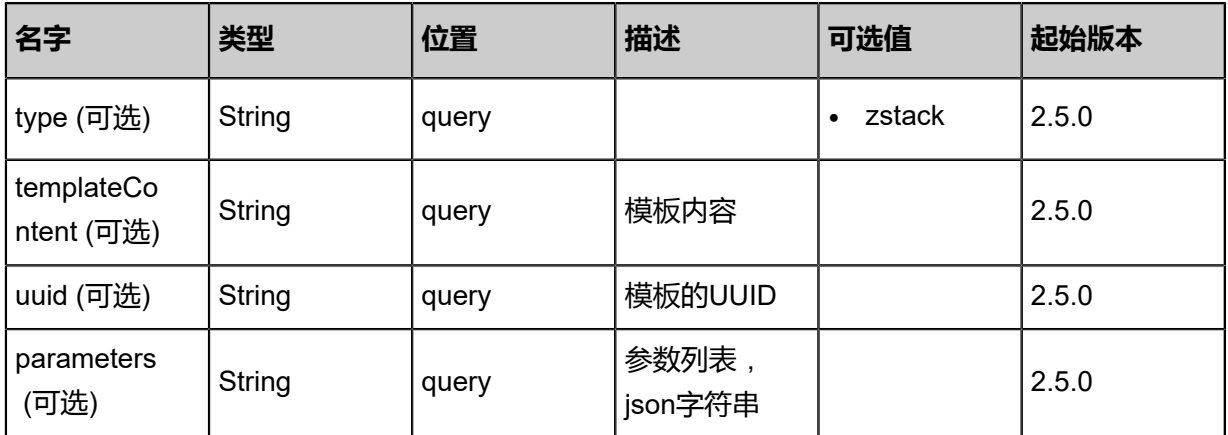

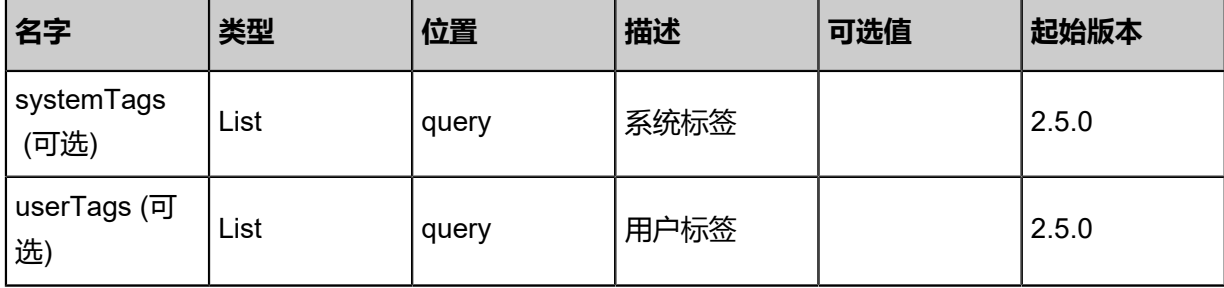

返回示例

```
{
 "preview": {
 "actions": [
\{ "resourceName": "WebServer1",
     "actionName": "org.zstack.sdk.CreateVmInstanceAction",
     "round": 0.0,
 "inDegree": [],
 "actions": {
 "name": "vm",
      "instanceOfferingUuid": "f524c10459ce32f0b70a1c0878769b2d",
 "imageUuid": "66296cfc1c6d36fa8405788cb2fb85a0",
 "l3NetworkUuids": [
       "e99fce59e6463758aef45bdfc5579203"
 ],
 "strategy": "InstantStart",
 "timeout": -1.0,
 "pollingInterval": -1.0
 }
 }
 ]
 }
}
```
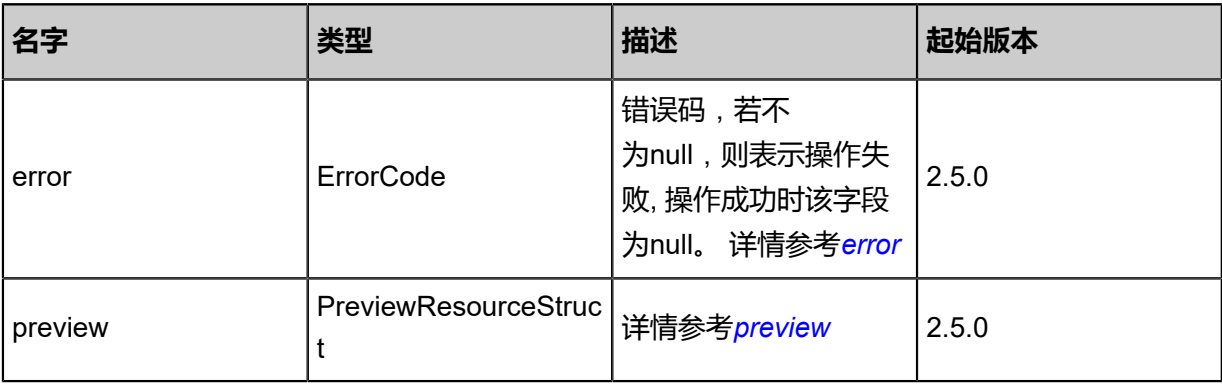

<span id="page-1314-0"></span>#error

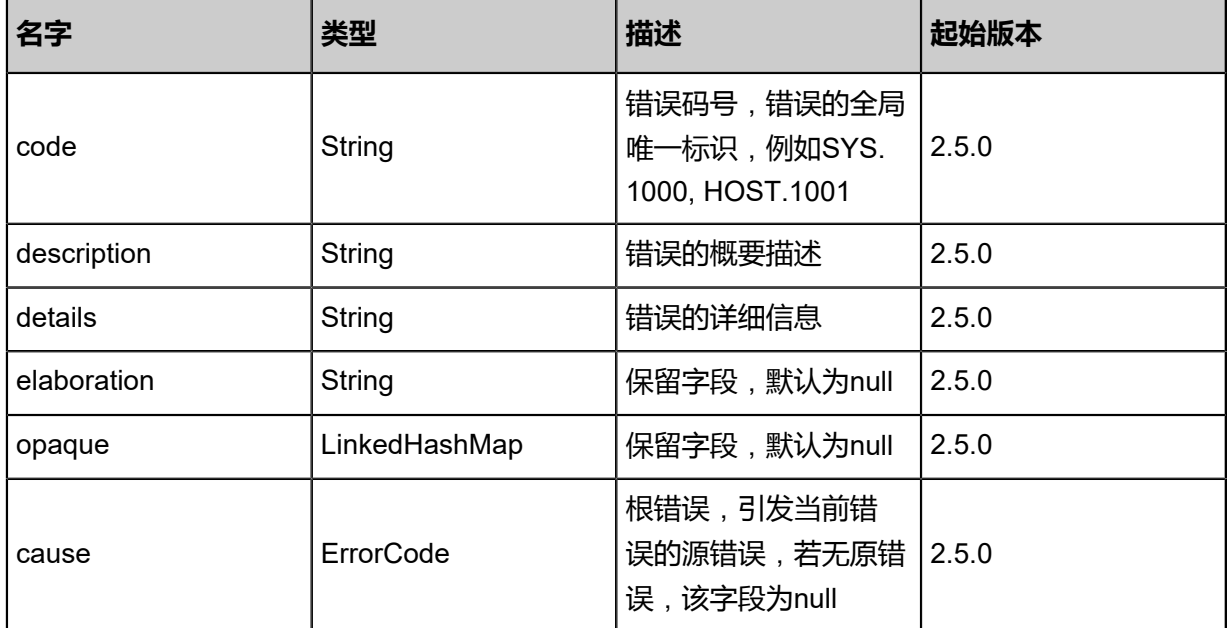

#### <span id="page-1315-0"></span>#preview

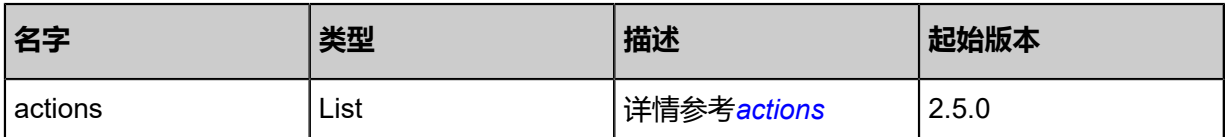

<span id="page-1315-1"></span>#actions

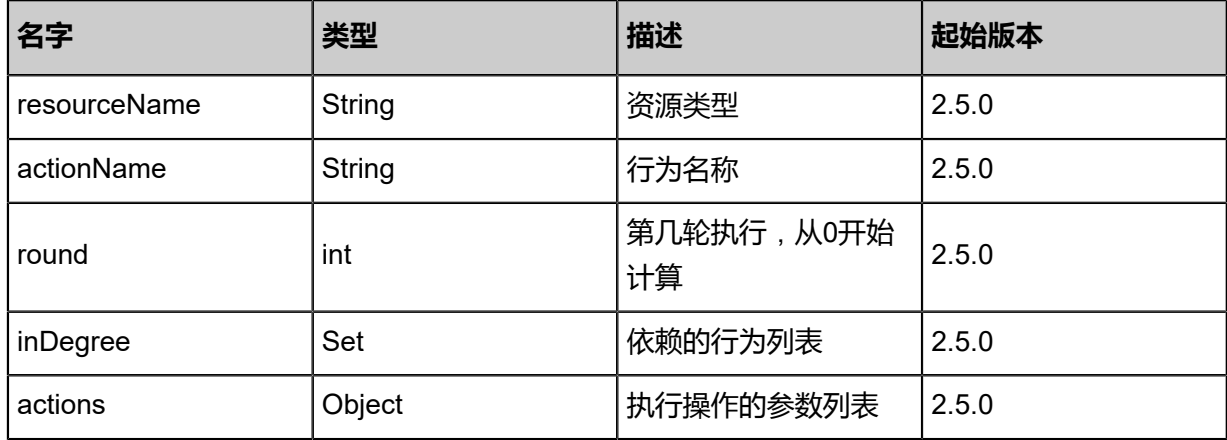

#### **SDK示例**

Java SDK

```
PreviewResourceStackAction action = new PreviewResourceStackAction();
action.type = "zstack";
action.uuid = "c0c6caa3886d37709efe2c52aeeefa31";
action.parameters = "{ "imageUuid": "8fcfe758a7eb13118d7344a08ff790a5", "instanceOf
feringUuid": "751f662a32184933aff487f5c6e167a6", "l3NetworkUuid": "1245de5c2d
28454bb63e60575ec611cb", "DiskOfferingUuid": "ad0b4ea4c747401c92a7c990f7375cf1", 
 "PrimaryStorageUuid": "06c35e7f42264a74abb5b828367169fe", "HostUuid": "9b57690de2
3f449e99c8f0da311e568e"}";
action.sessionId = "b86c9016b4f24953a9edefb53ca0678c";
```
PreviewResourceStackAction.Result res = action.call();

Python SDK

```
PreviewResourceStackAction action = PreviewResourceStackAction()
action.type = "zstack"
action.uuid = "c0c6caa3886d37709efe2c52aeeefa31"
action.parameters = "{ "imageUuid": "8fcfe758a7eb13118d7344a08ff790a5", "instanceOf
feringUuid": "751f662a32184933aff487f5c6e167a6", "l3NetworkUuid": "1245de5c2d
28454bb63e60575ec611cb", "DiskOfferingUuid": "ad0b4ea4c747401c92a7c990f7375cf1", 
 "PrimaryStorageUuid": "06c35e7f42264a74abb5b828367169fe", "HostUuid": "9b57690de2
3f449e99c8f0da311e568e"}"
action.sessionId = "b86c9016b4f24953a9edefb53ca0678c"
PreviewResourceStackAction.Result res = action.call()
```
# **8.2.8 删除资源栈(DeleteResourceStack)**

#### **API请求**

URLs

DELETE zstack/v1/cloudformation/stack/{uuid}?deleteMode={deleteMode}

**Headers** 

Authorization: OAuth the-session-uuid

Curl示例

curl -H "Content-Type: application/json" \ -H "Authorization: OAuth b86c9016b4f24953a9edefb53ca0678c" \ -X DELETE http://localhost:8080/zstack/v1/cloudformation/stack/77e576c15ef33cfcac84 78e8db28f0fa?deleteMode=Permissive

参数列表

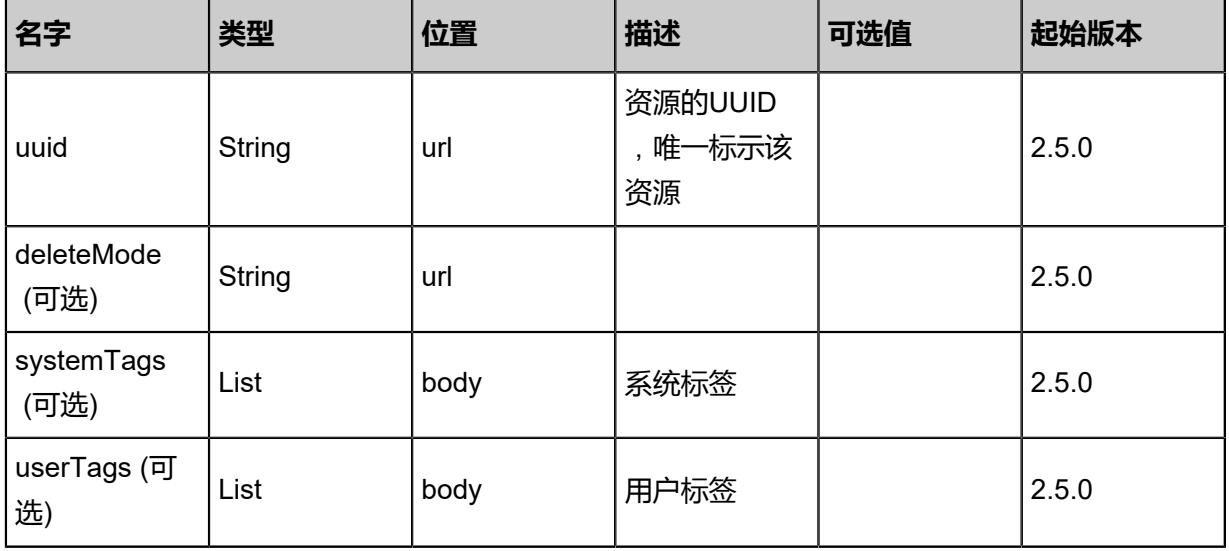

该API成功时返回一个空的JSON结构{},出错时返回的JSON结构包含一个error字段,例如:

```
{
"error": {
   "code": "SYS.1001",
   "description": "A message or a operation timeout",
   "details": "Create VM on KVM timeout after 300s"
}
}
```
### **SDK示例**

Java SDK

```
DeleteResourceStackAction action = new DeleteResourceStackAction();
action.uuid = "77e576c15ef33cfcac8478e8db28f0fa";
action.deleteMode = "Permissive";
action.sessionId = "b86c9016b4f24953a9edefb53ca0678c";
DeleteResourceStackAction.Result res = action.call();
```
Python SDK

```
DeleteResourceStackAction action = DeleteResourceStackAction()
action.uuid = "77e576c15ef33cfcac8478e8db28f0fa"
action.deleteMode = "Permissive"
action.sessionId = "b86c9016b4f24953a9edefb53ca0678c"
DeleteResourceStackAction.Result res = action.call()
```
# **8.2.9 修改资源栈(UpdateResourceStack)**

#### **API请求**

URLs

PUT zstack/v1/cloudformation/stack/{uuid}/actions

**Headers** 

Authorization: OAuth the-session-uuid

Body

```
{
  "updateResourceStack": {
   "name": "stack",
   "description": "description",
   "rollback": true,
   "templateContent": "{ \"ZStackTemplateFormatVersion\" : \"2018-06-18\", \"Description\": \"
Example for create a group vm instance in zstack.\", \"Parameters\" : { \"imageUuid\": {
Type\" : \"String\", \"Description\": \"Image Uuid, represents the image resource to startup
one vm instance\" }, \"instanceOfferingUuid\": { \"Type\": \"String\", \"DefaultValue\" :
 \"instanceoffering-123\", \"Description\": \"The instance offering uuid\" }, \"l3NetworkUuid
```

```
\": { \"Type\": \"String\", \"Description\": \"The l3 network uuid\" }, \"DiskOfferingUuid\"<br>\": { \"Tvpe\": \"String\", \"Description\": \"DiskOffering for empty disk\" }, \"PrimarySt
        \"Type\": \"String\",  \"Description\": \"DiskOffering for empty disk\" }, \"PrimarySto<br>uid\": {  \"Type\": \"String\",  \"Description\": \"primarystorage for initial disk\" }, \"
rageUuid\": {  \"Type\": \"String\",  \"Description\": \"primarystorage for initial disk\" }, \"<br>HostUuid\": {  \"Type\": \"String\",  \"Description\": \"host for initial disk\" }}, \"Resources
HostUuid\": { \"Type\": \"String\", \"Description\": \"host for initial disk<br>\" : { \"WebServer1\": { \"Type\": \"ZStack::Resource::VmInstance\",
\" : { \"WebServer1\": { \"Type\": \"ZStack::Resource::VmInstance\", \"Properties\": { 
 \"name\" : \"vm\", \"imageUuid\" : {\"Ref\": \"imageUuid\"}, \"instanceOfferingUuid\": {\"
Ref\": \"instanceOfferingUuid\"}, \"l3NetworkUuids\": [{\"Ref\": \"l3NetworkUuid\"}] }, \"
DeletionPolicy\": \"Retain\" }, \"WebServer2\": { \"Type\": \"ZStack::Resource::VmInstance
\", \"Properties\": { \"name\" : \"vm-2\", \"imageUuid\" : {\"Ref\": \"imageUuid\"}, 
 \"instanceOfferingUuid\": {\"Ref\": \"instanceOfferingUuid\"}, \"l3NetworkUuids\": [{\"Ref\":
 \"l3NetworkUuid\"}] }, \"DependsOn\": [{\"Ref\": \"WebServer1\"}] }, \"EmptyVolume
\": { \"Type\": \"ZStack::Resource::DataVolume\", \"Properties\": { \"name\" : \"empty
-volume\", \"diskOfferingUuid\": {\"Ref\": \"DiskOfferingUuid\"}, \"primaryStorageUuid
-volume\",  \"diskOfferingUuid\": {\"Ref\": \"DiskOfferingUuid\"},  `\"primaryStorageUuid<br>\": {\"Ref\": \"PrimaryStorageUuid\"},   \"systemTags\": [{\"Fn::Join\": [\"::\", [\"localStorage
\", \"hostUuid\", {\"Ref\": \"HostUuid\"}]]}] }, \"DependsOn\": [{\"Ref\": \"WebServer2\"}] 
 }, \"AttachDataVolumeToVm\": { \"Type\": \"ZStack::Action::AttachDataVolumeToVm
\", \"Properties\": { \"vmInstanceUuid\": {\"Fn::GetAtt\" : [\"WebServer1\", \"uuid\"]}, 
 \"volumeUuid\": {\"Fn::GetAtt\" : [\"EmptyVolume\", \"uuid\"]} } } }, \"Outputs\": { \"
VmInstance\": { \"Description\" : \"print vm instance\", \"Value\" : {\"Ref\": \"WebServer1\"} 
 } }}",
 "parameters": "{ \"imageUuid\": \"8fcfe758a7eb13118d7344a08ff790a5\", \"instanceOf
feringUuid\": \"751f662a32184933aff487f5c6e167a6\", \"l3NetworkUuid\": \"1245de5c2d
28454bb63e60575ec611cb\", \"DiskOfferingUuid\": \"ad0b4ea4c747401c92a7c990f7375c
f1\", \"PrimaryStorageUuid\": \"06c35e7f42264a74abb5b828367169fe\", \"HostUuid\": \"
9b57690de23f449e99c8f0da311e568e\"}"
 },
 "systemTags": [],
  "userTags": []
}
```

```
说明:
```
上述示例中**systemTags**、**userTags**字段可以省略。列出是为了表示body中可以包含这两个字

段。

Curl示例

```
curl -H "Content-Type: application/json" \
-H "Authorization: OAuth b86c9016b4f24953a9edefb53ca0678c" \
-X PUT -d '{"updateResourceStack":{"name":"stack","description":"description","rollback":true
,"templateContent":"{ \"ZStackTemplateFormatVersion\" : \"2018-06-18\", \"Description\": \"
Example for create a group vm instance in zstack.\", \"Parameters\" : { \"imageUuid\": { \"
Type\": \"String\", \tlescription\": \"Image Uuid, represents the image resource to startup<br>one vm instance\" }, \"instanceOfferingUuid\": { \"Type\": \"String\", \"DefaultValue\"
one vm instance\" }, \"instanceOfferingUuid\": { \"Type\": \"String\",<br>\"instanceoffering-123\", \"Description\": \"The instance offering uuid\"
 \"instanceoffering-123\", \"Description\": \"The instance offering uuid\" }, \"l3NetworkUuid
\": { \"Type\": \"String\", \"Description\": \"The l3 network uuid\" }, \"DiskOfferingUuid
\": {  \"Type\": \"String\",  \"Description\": \"DiskOffering for empty disk\" }, \"PrimarySto<br>rageUuid\": {  \"Type\": \"String\",  \"Description\": \"primarystorage for initial disk\" }, \"<br>HostUuid\": {  \"Type\": \"Str
rageUuid\": { \"Type\": \"String\", \"Description\": \"primarystorage for initial disk\" }, \"
HostUuid\": { \"Type\": \"String\", \"Description\": \"host for initial disk\" } }, \"Resources
\" : { \"WebServer1\": { \"Type\": \"ZStack::Resource::VmInstance\", \"Properties\": { 
 \"name\" : \"vm\", \"imageUuid\" : {\"Ref\": \"imageUuid\"}, \"instanceOfferingUuid\": {\"
Ref\": \"instanceOfferingUuid\"}, \"l3NetworkUuids\": [{\"Ref\": \"l3NetworkUuid\"}] }, \"
DeletionPolicy\": \"Retain\" }, \"WebServer2\": { \"Type\": \"ZStack::Resource::VmInstance
\", \"Properties\": { \"name\" : \"vm-2\", \"imageUuid\" : {\"Ref\": \"imageUuid\"}, 
 \"instanceOfferingUuid\": {\"Ref\": \"instanceOfferingUuid\"}, \"l3NetworkUuids\": [{\"Ref\":
 \"l3NetworkUuid\"}] }, \"DependsOn\": [{\"Ref\": \"WebServer1\"}] }, \"EmptyVolume
\": { \"Type\": \"ZStack::Resource::DataVolume\", \"Properties\": { \"name\" : \"empty
-volume\", \"diskOfferingUuid\": {\"Ref\": \"DiskOfferingUuid\"}, \"primaryStorageUuid
\": {\"Ref\": \"PrimaryStorageUuid\"}, \"\"systemTags\": [{\"Fn::Join\": [\"::\", [\"localStorage
```
\", \"hostUuid\", {\"Ref\": \"HostUuid\"}]]}] }, \"DependsOn\": [{\"Ref\": \"WebServer2\"}] }, \"AttachDataVolumeToVm\": { \"Type\": \"ZStack::Action::AttachDataVolumeToVm \", \"Properties\": { \"vmInstanceUuid\": {\"Fn::GetAtt\" : [\"WebServer1\", \"uuid\"]}, \"volumeUuid\": {\"Fn::GetAtt\" : [\"EmptyVolume\", \"uuid\"]} } } }, \"Outputs\": { \" VmInstance\": { \"Description\" : \"print vm instance\", \"Value\" : {\"Ref\": \"WebServer1\"} } }}","parameters":"{ \"imageUuid\": \"8fcfe758a7eb13118d7344a08ff790a5\", \"instanceOf feringUuid\": \"751f662a32184933aff487f5c6e167a6\", \"l3NetworkUuid\": \"1245de5c2d 28454bb63e60575ec611cb\", \"DiskOfferingUuid\": \"ad0b4ea4c747401c92a7c990f7375c f1\", \"PrimaryStorageUuid\": \"06c35e7f42264a74abb5b828367169fe\", \"HostUuid\": \" 9b57690de23f449e99c8f0da311e568e\"}"}}' \ http://localhost:8080/zstack/v1/cloudformation/stack/acbf4bd4eb7838e2a624095d4f02990d/ actions

#### 参数列表

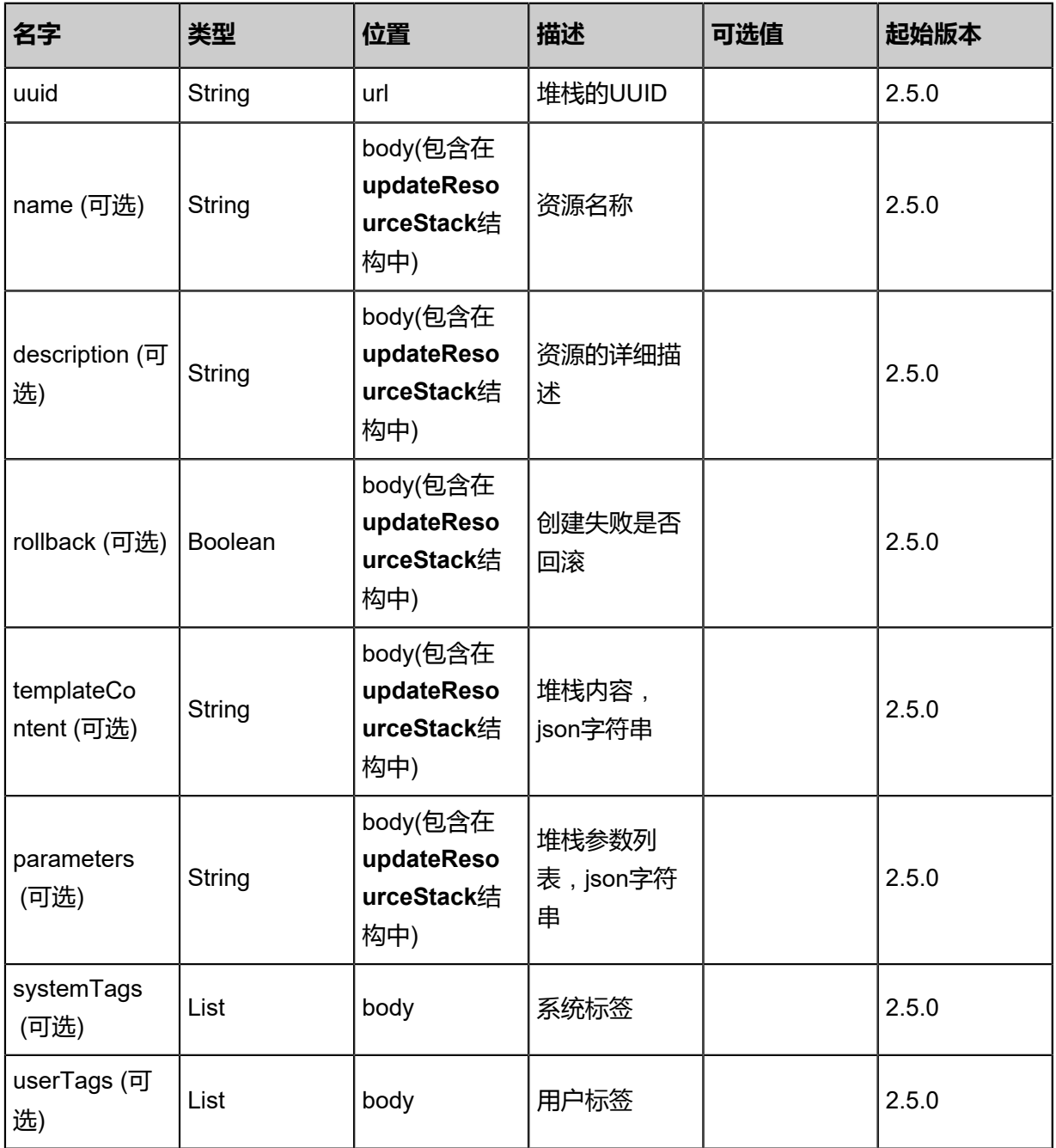

#### 返回示例

{ "inventory": { "uuid": "d72e80d8e9c235d0976e6c5a4e3f9137", "name": "test", "description": "description", "version": "2018-06-18", "type": "zstack", "templateContent": "{ \"ZStackTemplateFormatVersion\" : \"2018-06-18\", \"Description\": \" Example for create a group vm instance in zstack. $\mathsf{N}$ ,  $\mathsf{N}$  Parameters $\mathsf{N}$  : {  $\mathsf{N}$  \"imageUuid $\mathsf{N}$ ": { Type\": \"String\", \"Description\": \"Image Uuid, represents the image resource to startup one vm instance\" }, \"instanceOfferingUuid\": { \"Type\": \"String\", \"Description\": \"<br>The instance offering uuid\" }, \"l3NetworkUuid\": { \"Type\": \"String\", \"Description\": \" The instance offering uuid\" }, \"l3NetworkUuid\": { \"Type\": \"String\", \"Description \": \"The l3 network uuid\" }, \"DiskOfferingUuid\": { \"Type\": \"String\", \"Description \": \"DiskOffering for empty disk\" }, \"PrimaryStorageUuid\": { \"Type\": \"String\", \" Description\": \"primarystorage for initial disk\" }, \"HostUuid\": { \"Type\": \"String\", \"Description\": \"host for initial disk\" } }, \"Resources\" : { \"WebServer1\": { \"Type\": \"ZStack::Resource::VmInstance\", \"Properties\": { \"name\" : \"vm\", \"imageUuid \" : {\"Ref\": \"imageUuid\"}, \"instanceOfferingUuid\": {\"Ref\": \"instanceOfferingUuid\"}, \"l3NetworkUuids\": [{\"Ref\": \"l3NetworkUuid\"}] },<br>\"WebServer2\": { \"Type\": \"ZStack::Resource::Vm }, \"WebServer2\": { \"Type\": \"ZStack::Resource::VmInstance\", \"Properties\": { \"name\" : \"vm-2\", \"imageUuid\" : {\"Ref\": \"imageUuid\"}, \"instanceOfferingUuid \": {\"Ref\": \"instanceOfferingUuid\"}, \"l3NetworkUuids\": [{\"Ref\": \"l3NetworkUuid\"}] }, \"DependsOn\": [{\"Ref\": \"WebServer1\"}] }, \"EmptyVolume\": { \"Type\": \" ZStack::Resource::DataVolume\", \"Properties\": { \"name\" : \"empty-volume\", \"diskOfferingUuid\": {\"Ref\": \"DiskOfferingUuid\"}, \"primaryStorageUuid\": {\"Ref\": \" PrimaryStorageUuid\"}, \"systemTags\": [{\"Fn::Join\": [\"::\", [\"localStorage\", \"hostUuid\",<br>{\"Ref\": \"HostUuid\"}]]}] }, \"DependsOn\": [{\"Ref\": \"WebServer2\"}] }, \"AttachData {\"Ref\": \"HostUuid\"}]]}] }, \"DependsOn\": [{\"Ref\": \"WebServer2\"}] }, \"AttachData VolumeToVm\": { \"Type\": \"ZStack::Action::AttachDataVolumeToVm\", \"Properties\": { \"vmInstanceUuid\": {\"Fn::GetAtt\" : [\"WebServer1\", \"uuid\"]}, \"volumeUuid\": {\" Fn::GetAtt\" : [\"EmptyVolume\", \"uuid\"]} } } }, \"Outputs\": { \"VmInstance\": { \"\"Cminstance\": { \"\"\"\minstance\": { Description\" : \"print vm instance\", \"Value\" : {\"Ref\": \"WebServer1\"} } }}" "paramContent": "{ \"imageUuid\": \"8fcfe758a7eb13118d7344a08ff790a5\", \"instanceOf feringUuid\": \"751f662a32184933aff487f5c6e167a6\", \"l3NetworkUuid\": \"1245de5c2d 28454bb63e60575ec611cb\", \"DiskOfferingUuid\": \"ad0b4ea4c747401c92a7c990f7375c f1\", \"PrimaryStorageUuid\": \"06c35e7f42264a74abb5b828367169fe\", \"HostUuid\": \" 9b57690de23f449e99c8f0da311e568e\"}", "status": "Created", "enableRollback": true }

```
}
```
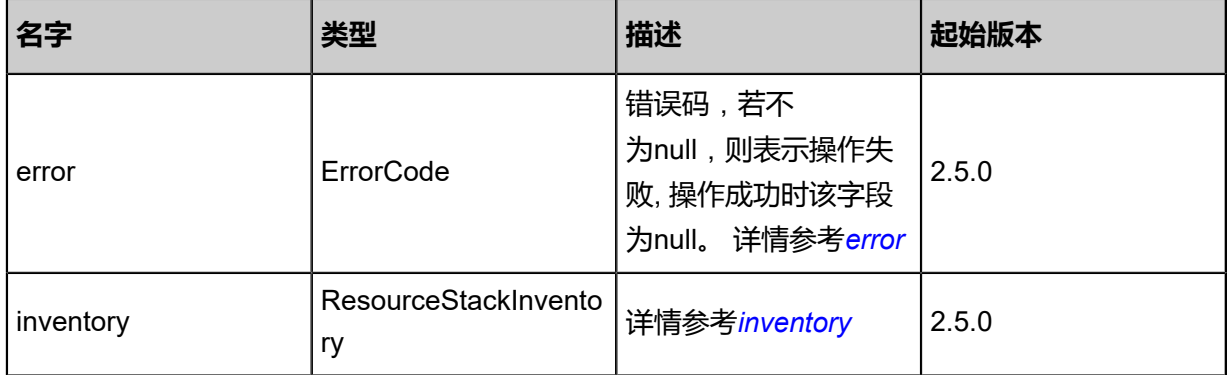

#### <span id="page-1320-0"></span>#error

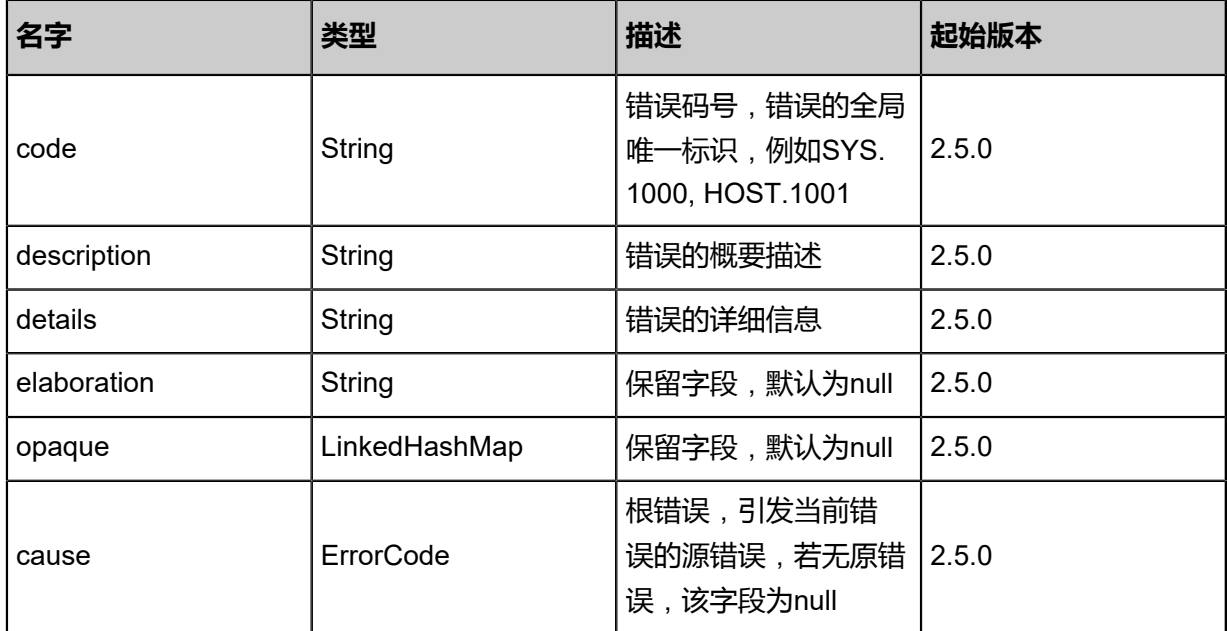

# <span id="page-1321-0"></span>#inventory

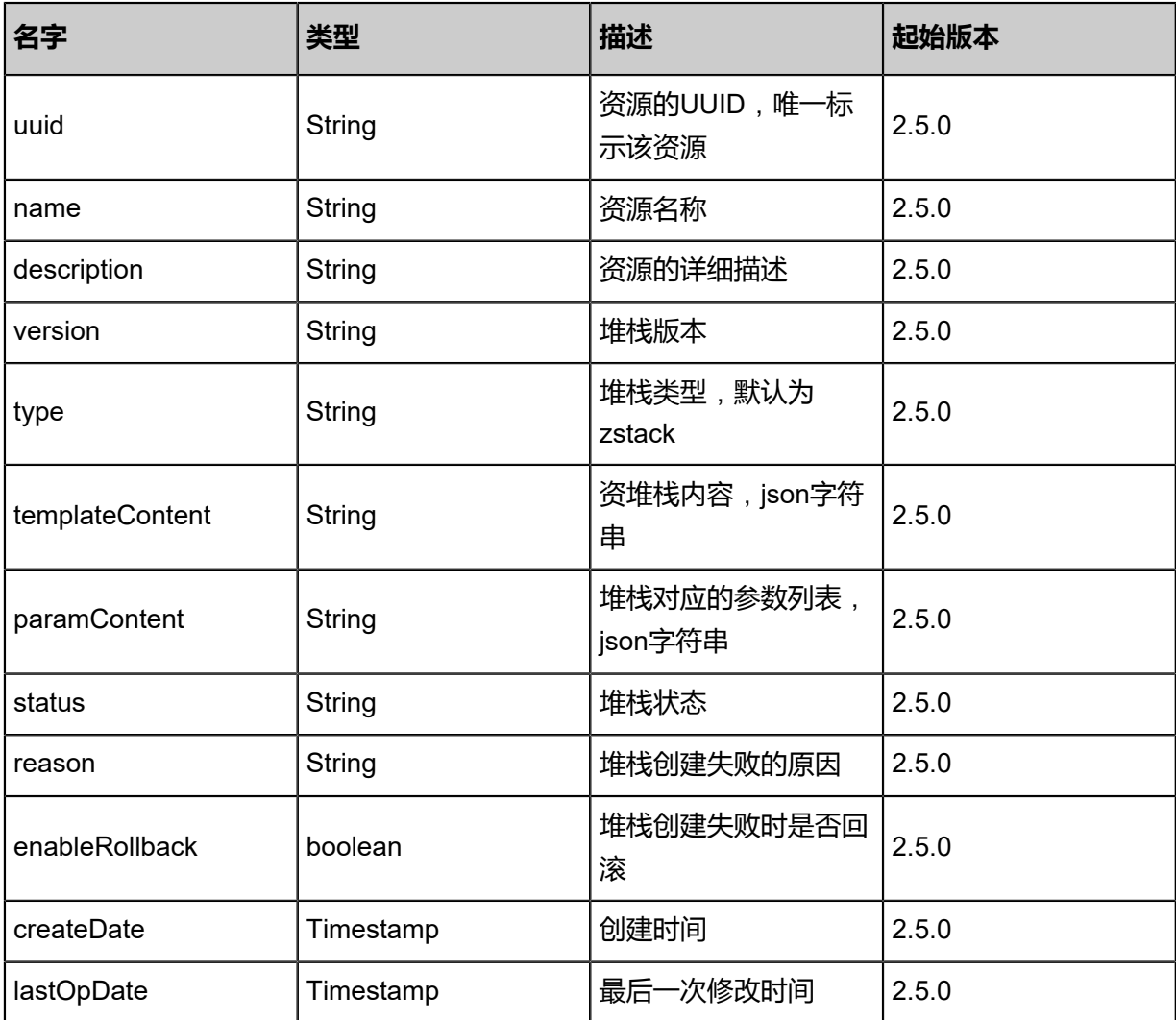

#### **SDK示例**

Java SDK

UpdateResourceStackAction action = new UpdateResourceStackAction(); action.uuid = "acbf4bd4eb7838e2a624095d4f02990d"; action.name = "stack"; action.description = "description"; action.rollback = true; action.templateContent = "{ "ZStackTemplateFormatVersion" : "2018-06-18", "Description": "Example for create a group vm instance in zstack.", "Parameters" : { "imageUuid": {<br>Type" : "String", "Description": "Image Uuid, represents the image resource to startup ", "Description": "Image Uuid, represents the image resource to startup one<br> }, "instanceOfferingUuid": { "Type": "String", "DefaultValue" : "instanceof vm instance" }, "instanceOfferingUuid": { "Type": "String", "DefaultValue" : "instanceof fering-123", "Description": "The instance offering uuid" }, "l3NetworkUuid": { "Type": " String", "Description": "The l3 network uuid" }, "DiskOfferingUuid": { "Type": "String", "Description": "DiskOffering for empty disk" }, "PrimaryStorageUuid": { "Type": "String "Description": "primarystorage for initial disk" ), "HostUuid": { "Type": "String", "<br>"Description": "primarystorage for initial disk" ), "HostUuid": { "Type": "String", " Description": "host for initial disk" } }, "Resources": { "WebServer1": { ' "Type": "ZStation": "hast for initial disk" } }, "Resources": { "WebServer1": { ' "Type": "ZStation: : Resource:: VmInstance", "Properties": { " m ::Resource::VmInstance", imageUuid"}, "instanceOfferingUuid": {"Ref": "instanceOfferingUuid"}, "l3NetworkUuids<br>": [{"Ref": "l3NetworkUuid"}] }, "DeletionPolicy": "Retain" }, "WebServer2": { "Type [{"Ref": "l3NetworkUuid"}] }, "DeletionPolicy": "Retain" }, "WebServer2": {<br>'ZStack::Resource::VmInstance", "Properties": { "name" : "vm-2", "imag ": "ZStack::Resource::VmInstance", "Properties": { "name" : "vm-2", "imageUuid " : {"Ref": "imageUuid"}, "instanceOfferingUuid": {"Ref": "instanceOfferingUuid"}, " l3NetworkUuids": [{"Ref": "l3NetworkUuid"}] }, "DependsOn": [{"Ref": "WebServer1"}] }, "EmptyVolume": { " "Type": "ZStack::Resource::DataVolume", " "Properties": { " "name" :<br>"empty-volume", " "diskOfferingUuid": {"Ref": "DiskOfferingUuid"}, " "primaryStorageUuid"<br>": {"Ref": "PrimaryStorageUuid"}, " "system "empty-volume", "diskOfferingUuid": {"Ref": "DiskOfferingUuid"}, "primaryStorageUuid ": {"Ref": "PrimaryStorageUuid"}, "systemTags": [{"Fn::Join": ["::", ["localStorage", "hostUuid ", {"Ref": "HostUuid"}]]}] }, "DependsOn": [{"Ref": "WebServer2"}] }, "AttachData VolumeToVm": { "Type": "ZStack::Action::AttachDataVolumeToVm", "Properties": { , {"Ref": "HostUúid"}]]}] }, "DependsOn": [{"Ref": "WebServer2"}] }, "AttachData<br>/olumeToVm": { "Type": "ZStack::Action::AttachDataVolumeToVm", "Properties": {<br> "vmInstanceUuid": {"Fn::GetAtt" : ["WebServer1", "uuid" EmptyVolume", "uuid"]} } } }, "Outputs": { "VmInstance": { "Description" : "print vm instance", "Value" : {"Ref": "WebServer1"} } }}"; action.parameters = "{ "imageUuid": "8fcfe758a7eb13118d7344a08ff790a5", "instanceOf feringUuid": "751f662a32184933aff487f5c6e167a6", "l3NetworkUuid": "1245de5c2d 28454bb63e60575ec611cb", "DiskOfferingUuid": "ad0b4ea4c747401c92a7c990f7375cf1", "PrimaryStorageUuid": "06c35e7f42264a74abb5b828367169fe", "HostUuid": "9b57690de2 3f449e99c8f0da311e568e"}"; action.sessionId = "b86c9016b4f24953a9edefb53ca0678c"; UpdateResourceStackAction.Result res = action.call();

Python SDK

UpdateResourceStackAction action = UpdateResourceStackAction() action.uuid = "acbf4bd4eb7838e2a624095d4f02990d" action.name = "stack" action.description = "description" action.rollback = true action.templateContent = "{ "ZStackTemplateFormatVersion" : "2018-06-18", "Description": "Example for create a group vm instance in zstack.", "Parameters" : { "imageUuid": { " Type" : "String", "Description": "Image Uuid, represents the image resource to startup one vm instance" }, "instanceOfferingUuid": { "Type": "String", "DefaultValue" : "instanceof fering-123", "Description": "The instance offering uuid" }, "l3NetworkUuid": { "Type": " String", "Description": "The l3 network uuid" }, "DiskOfferingUuid": { "Type": "String", "Description": "DiskOffering for empty disk" }, "PrimaryStorageUuid": { "Type": "String ", "Description": "primarystorage for initial disk" }, "HostUuid": { "Type": "String", " Description": "host for initial disk" } }, "Resources" : { "WebServer1": { "Type": "ZStack ::Resource::VmInstance", "Properties": { "name" : "vm", "imageUuid" : {"Ref": " imageUuid"}, "instanceOfferingUuid": {"Ref": "instanceOfferingUuid"}, "l3NetworkUuids ": [{"Ref": "l3NetworkUuid"}] }, "DeletionPolicy": "Retain" }, "WebServer2": { "Type ": "ZStack::Resource::VmInstance", "Properties": { "name" : "vm-2", "imageUuid

" : {"Ref": "imageUuid"}, "instanceOfferingUuid": {"Ref": "instanceOfferingUuid"}, "<br>|3NetworkUuids": [{"Ref": "l3NetworkUuid"}] }, "DependsOn": [{"Ref": "WebServer1"}] },<br>"EmptvVolume": { "Type": "ZStack::Resource l3NetworkUuids": [{"Ref": "l3NetworkUuid"}] }, "DependsOn": [{"Ref": "WebServer1"}] }, "EmptyVolume": { "Type": "ZStack::Resource::DataVolume", "Properties": { "name" : "empty-volume", "diskOfferingUuid": {"Ref": "DiskOfferingUuid"}, "primaryStorageUuid ": {"Ref": "PrimaryStorageUuid"}, "systemTags": [{"Fn::Join": ["::", ["localStorage", "hostUuid ", {"Ref": "HostUuid"}]]}] }, "DependsOn": [{"Ref": "WebServer2"}] }, "AttachData VolumeToVm": { "Type": "ZStack::Action::AttachDataVolumeToVm", "Properties": { "vmInstanceUuid": {"Fn::GetAtt" : ["WebServer1", "uuid"]}, "volumeUuid": {"Fn::GetAtt" : [" EmptyVolume", "uuid"]} } } }, "Outputs": { "VmInstance": { "Description" : "print vm instance", "Value" : {"Ref": "WebServer1"} } }}" action.parameters = "{ "imageUuid": "8fcfe758a7eb13118d7344a08ff790a5", "instanceOf feringUuid": "751f662a32184933aff487f5c6e167a6", "l3NetworkUuid": "1245de5c2d 28454bb63e60575ec611cb", "DiskOfferingUuid": "ad0b4ea4c747401c92a7c990f7375cf1", "PrimaryStorageUuid": "06c35e7f42264a74abb5b828367169fe", "HostUuid": "9b57690de2 3f449e99c8f0da311e568e"}" action.sessionId = "b86c9016b4f24953a9edefb53ca0678c" UpdateResourceStackAction.Result res = action.call()

# **8.2.10 查询资源栈(QueryResourceStack)**

# **API请求**

URLs

GET zstack/v1/cloudformation/stack GET zstack/v1/cloudformation/stack/{uuid}

**Headers** 

Authorization: OAuth the-session-uuid

#### Curl示例

curl -H "Content-Type: application/json" \ -H "Authorization: OAuth b86c9016b4f24953a9edefb53ca0678c" \ -X GET http://localhost:8080/zstack/v1/cloudformation/stack?q=name=test

curl -H "Content-Type: application/json" \ -H "Authorization: OAuth b86c9016b4f24953a9edefb53ca0678c" \ -X GET http://localhost:8080/zstack/v1/cloudformation/stack/071098a5d0b931758b2d 96f3b947db06

#### 可查询字段

运行**zstack-cli**命令行工具,输入QueryResourceStack并按Tab键查看所有可查询字段以及可跨表

查询的资源名。

#### **API返回**

返回示例

```
{
  "inventories": [
\{
```
 "uuid": "33c82809544f38e886ea0e9409772057", "name": "test", "description": "description", "version": "2018-06-18", "type": "zstack", "templateContent": "{ \"ZStackTemplateFormatVersion\" : \"2018-06-18\", \"Description\": \"Example for create a group vm instance in zstack.\", \"Parameters\" : { \"imageUuid\": { \"Type\" : \"String\", \"Description\": \"Image Uuid, represents the image resource to startup one vm instance\" }, \"instanceOfferingUuid\": { \"Type\": \"String\", \"Description\": \"The instance offering uuid\" }, \"l3NetworkUuid\": { \"Type\": \"String\", \"Descriptio n\": \"The l3 network uuid\" }, \"DiskOfferingUuid\": { \"Type\": \"String\", \"Descriptio n\": \"DiskOffering for empty disk\" }, \"PrimaryStorageUuid\": { \"Type\": \"String\", \" Description\": \"primarystorage for initial disk\" }, \"HostUuid\": { \"Type\": \"String\", \"Description\": \"host for initial disk\" } }, \"Resources\" : { \"WebServer1\": { \"Type\": \"ZStack::Resource::VmInstance\", \"Properties\": { \"name\" : \"vm\", \"imageUuid \" : {\"Ref\": \"imageUuid\"}, \"instanceOfferingUuid\": {\"Ref\": \"instanceOfferingUuid\"}, `\"l3NetworkUuids\": [{\"Ref\": \"l3NetworkUuid\"}] }, \"DeletionPolicy\": \"Retain\"<br>\"WebServer2\": { \"Type\": \"ZStack::Resource::VmInstance\", \"Properties\": { }, \"WebServer2\": { \"Type\": \"ZStack::Resource::VmInstance\", \"Properties\": { \"name\" : \"vm-2\", \"imageUuid\" : {\"Ref\": \"imageUuid\"}, \"instanceOfferingUuid \"name\" : \"vm-2\", \"imageUuid\" : {\"Ref\": \"imageUuid\"}, \"instanceOfferingUu\"}<br>\": {\"Ref\": \"instanceOfferingUuid\"}, \"l3NetworkUuids\": [{\"Ref\": \"l3NetworkUuid\"}] \"DependsOn\": [{\"R̃ef\": \"WebServer1\"}] }, \"EmptyVolume\": { \"Type\": \"<br>Resource::DataVolume\", \"Properties\": { \"name\" : \"empty-volume\", ZStack::Resource::DataVolume\", \"Properties\": { `` \"name\" : \"empty-volume\",<br>\"diskOfferingUuid\": {\"Ref\": \"DiskOfferingUuid\"}, \"primaryStorageUuid\": {\"Ref\": \" \"diskOfferingUuid\": {\"Ref\": \"DiskOfferingUuid\"},<br>PrimaryStorageUuid\"}, \text{\"\text{\state}\": [{\"Fn:: PrimaryStorageUuid\"}, \"systemTags\": [{\"Fn::Join\": [\"::\", [\"localStorage\", \"hostUuid\", {\"Ref\": \"HostUuid\"}]]}] }, \"DependsOn\": [{\"Ref\": \"WebServer2\"}] }, \"AttachData VolumeToVm\": { \"Type\": \"ZStack::Action::AttachDataVolumeToVm\", \"Properties\": { \"vmInstanceUuid\": {\"Fn::GetAtt\" : [\"WebServer1\", \"uuid\"]}, \"volumeUuid\": {\" Fn::GetAtt\" : [\"EmptyVolume\", \"uuid\"]} } } }, \"Outputs\": { \"VmInstance\": { \" Description\" : \"print vm instance\", \"Value\" : {\"Ref\": \"WebServer1\"} } }}", "paramContent": "{ \"imageUuid\": \"8fcfe758a7eb13118d7344a08ff790a5\", \"instanceOf feringUuid\": \"751f662a32184933aff487f5c6e167a6\", \"l3NetworkUuid\": \"1245de5c2d 28454bb63e60575ec611cb\", \"DiskOfferingUuid\": \"ad0b4ea4c747401c92a7c990f7375c f1\", \"PrimaryStorageUuid\": \"06c35e7f42264a74abb5b828367169fe\", \"HostUuid\": \" 9b57690de23f449e99c8f0da311e568e\"}", "status": "Created", "enableRollback": true } ] }

**名字 类型 描述 起始版本** error **ErrorCode** 错误码,若不 为null,则表示操作失 败, 操作成功时该字段 为null。 详情参考*[error](#page-1324-0)* 2.5.0 inventories List 详情参考*[inventories](#page-1325-0)* 2.5.0

<span id="page-1324-0"></span>#error

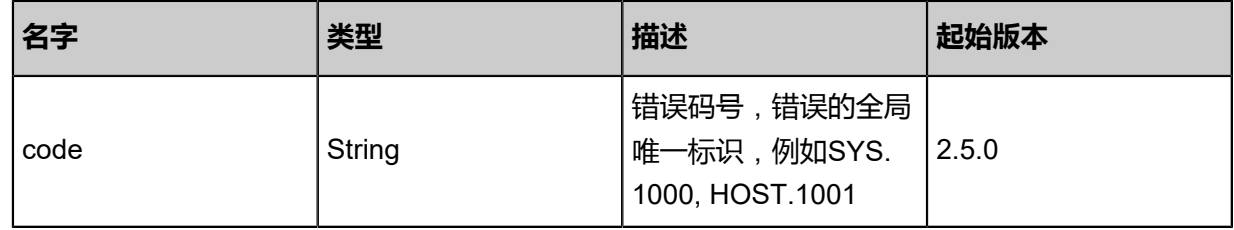

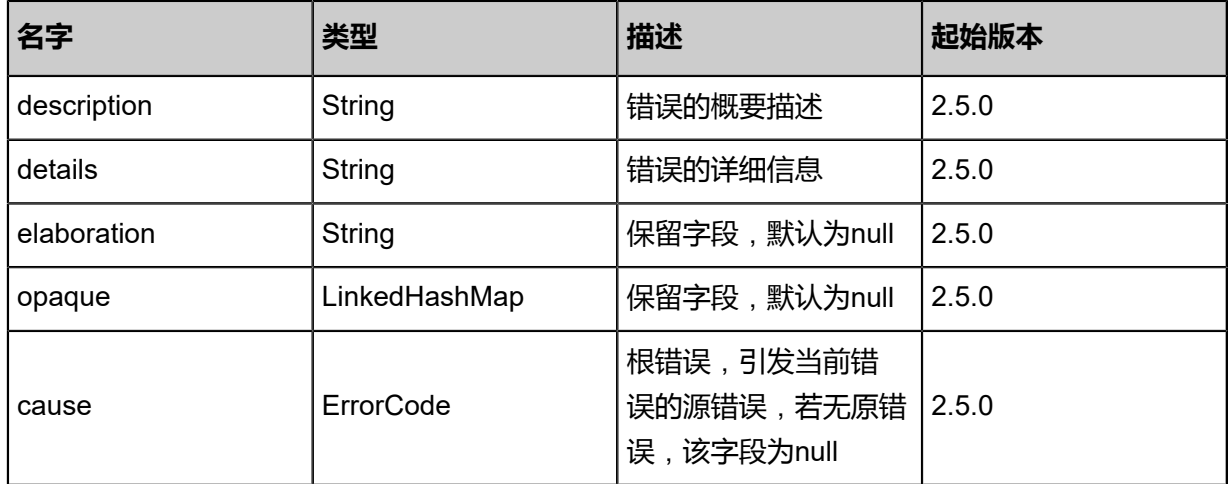

### <span id="page-1325-0"></span>#inventories

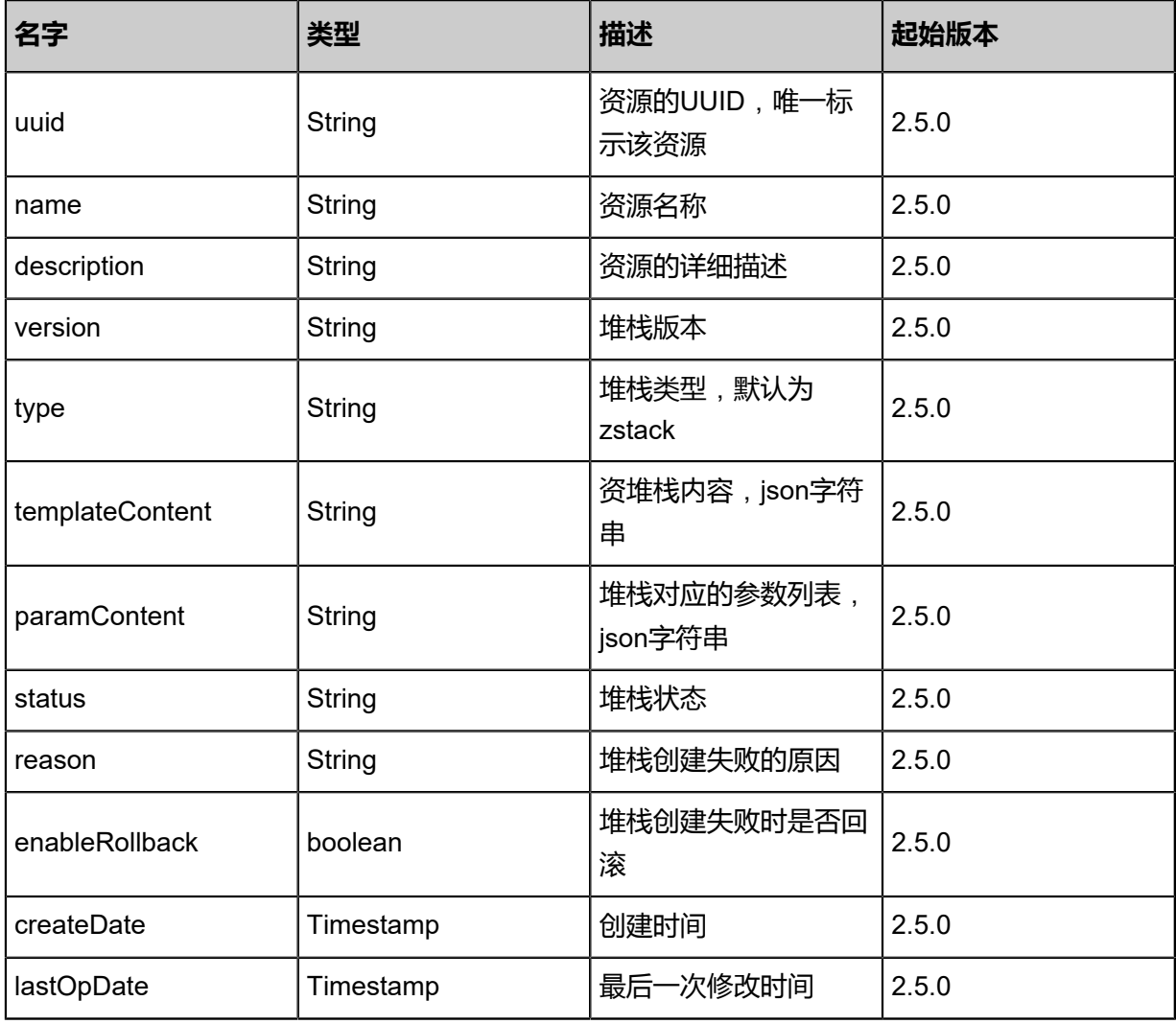

# **SDK示例**

### Java SDK

QueryResourceStackAction action = new QueryResourceStackAction();

```
action.conditions = asList("name=test");
action.sessionId = "b86c9016b4f24953a9edefb53ca0678c";
QueryResourceStackAction.Result res = action.call();
```
#### Python SDK

```
QueryResourceStackAction action = QueryResourceStackAction()
action.conditions = ["name=test"]
action.sessionId = "b86c9016b4f24953a9edefb53ca0678c"
QueryResourceStackAction.Result res = action.call()
```
# **8.2.11 获取资源栈内资源列表(GetResourceFromResourceStack)**

#### **API请求**

URLs

GET zstack/v1/cloudformation/stack/resources

**Headers** 

Authorization: OAuth the-session-uuid

Curl示例

curl -H "Content-Type: application/json" \ -H "Authorization: OAuth b86c9016b4f24953a9edefb53ca0678c" \ -X GET http://localhost:8080/zstack/v1/cloudformation/stack/resources?uuid=37c961a530 033ca1abd0650684c199db

参数列表

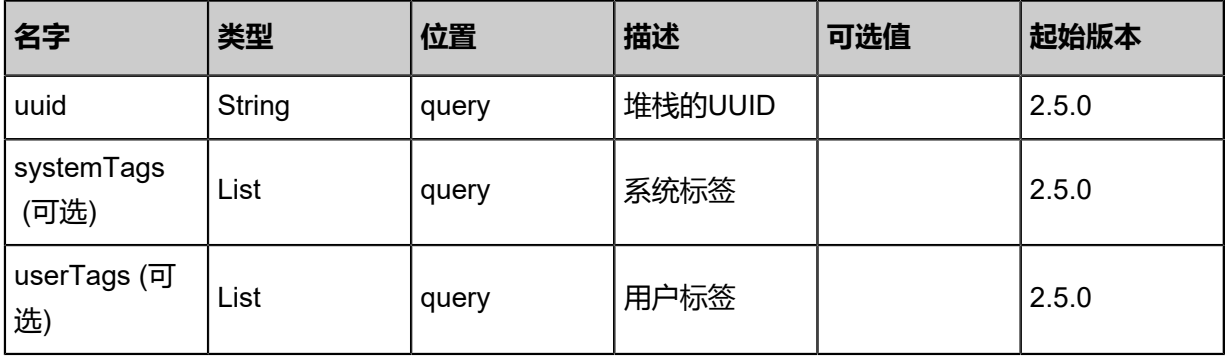

#### **API返回**

返回示例

```
{
  "resources": [
\{ "VmInstance": {
     "uuid": "70b885e0948b34a5831c75a457322b47",
     "name": "Test-VM",
```

```
 "description": "web server VM",
     "zoneUuid": "d35a2b4b992c3293ac1bc10096de6cb2",
     "clusterUuid": "8179e9b50398308aa0e2bf4eaf6f9712",
     "imageUuid": "b3aedde2f9ba32e7a4442a48860180c3",
     "hostUuid": "f2d9365120cf36ef961e8b522e0c319d",
      "lastHostUuid": "93b923aa43433196895dada30f9dc458",
 "instanceOfferingUuid": "61c0ba5753753a39b6c792ae6ef94915",
 "rootVolumeUuid": "7d45c0a312ce37ffacc75005da14dcae",
      "platform": "Linux",
     "defaultL3NetworkUuid": "e8604346d3d63ed790f0ba8d443af3d9",
      "type": "UserVm",
     "hypervisorType": "KVM",
     "memorySize": 8.589934592E9,
     "cpuNum": 1.0,
     "allocatorStrategy": "LastHostPreferredAllocatorStrategy",
     "createDate": "Nov 14, 2017 10:20:57 PM",
     "lastOpDate": "Nov 14, 2017 10:20:57 PM",
     "state": "Running",
     "vmNics": [
\{ "uuid": "db23a9ba4d05362da2a58c51a9e50f65",
        "vmInstanceUuid": "70b885e0948b34a5831c75a457322b47",
        "usedIpUuid": "bf43c6c9ab453ed2be711573a1b959a0",
        "l3NetworkUuid": "e8604346d3d63ed790f0ba8d443af3d9",
        "ip": "192.168.1.10",
        "mac": "00:0c:29:bd:99:fc",
        "netmask": "255.255.255.0",
        "gateway": "192.168.1.1",
        "deviceId": 0.0,
        "createDate": "Nov 14, 2017 10:20:57 PM",
        "lastOpDate": "Nov 14, 2017 10:20:57 PM"
       }
 ],
 "allVolumes": [
\{ "uuid": "7d45c0a312ce37ffacc75005da14dcae",
        "name": "Root-Volume-For-VM-70b885e0948b34a5831c75a457322b47",
        "primaryStorageUuid": "657bf5b4fe7c31ae9a50dd703dbbf958",
        "vmInstanceUuid": "70b885e0948b34a5831c75a457322b47",
        "diskOfferingUuid": "1c10223d580b3b889d1e06e6ad94f398",
        "rootImageUuid": "b3aedde2f9ba32e7a4442a48860180c3",
        "installPath": "/zstack_ps/rootVolumes/acct-36c27e8ff05c4780bf6d2fa65700f22e/vol-
7d45c0a312ce37ffacc75005da14dcae/7d45c0a312ce37ffacc75005da14dcae.qcow2",
        "type": "Root",
        "format": "qcow2",
        "size": 1.073741824E11,
        "actualSize": 2.147483648E10,
        "deviceId": 0.0,
        "state": "Enabled",
        "status": "Ready",
        "createDate": "Nov 14, 2017 10:20:57 PM",
        "lastOpDate": "Nov 14, 2017 10:20:57 PM"
       }
    \lceil }
   }
 ]
```
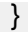

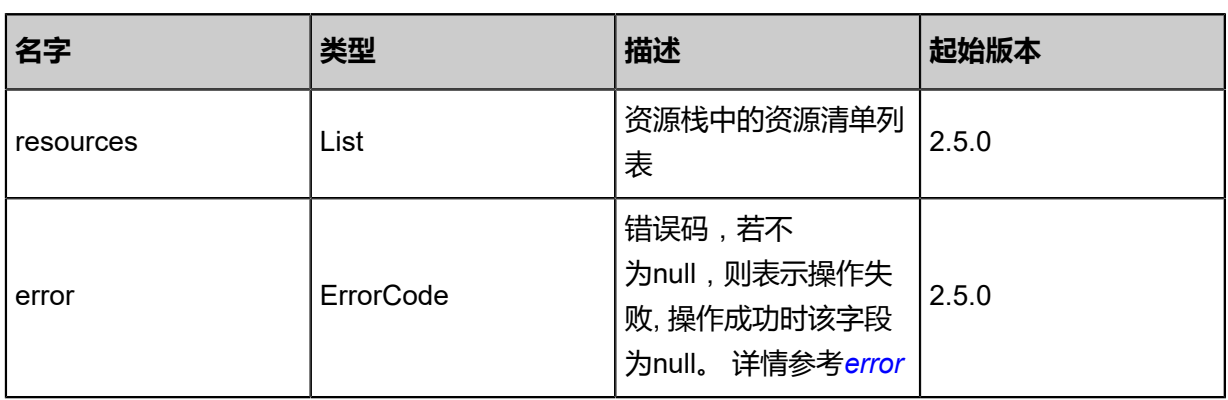

#### <span id="page-1328-0"></span>#error

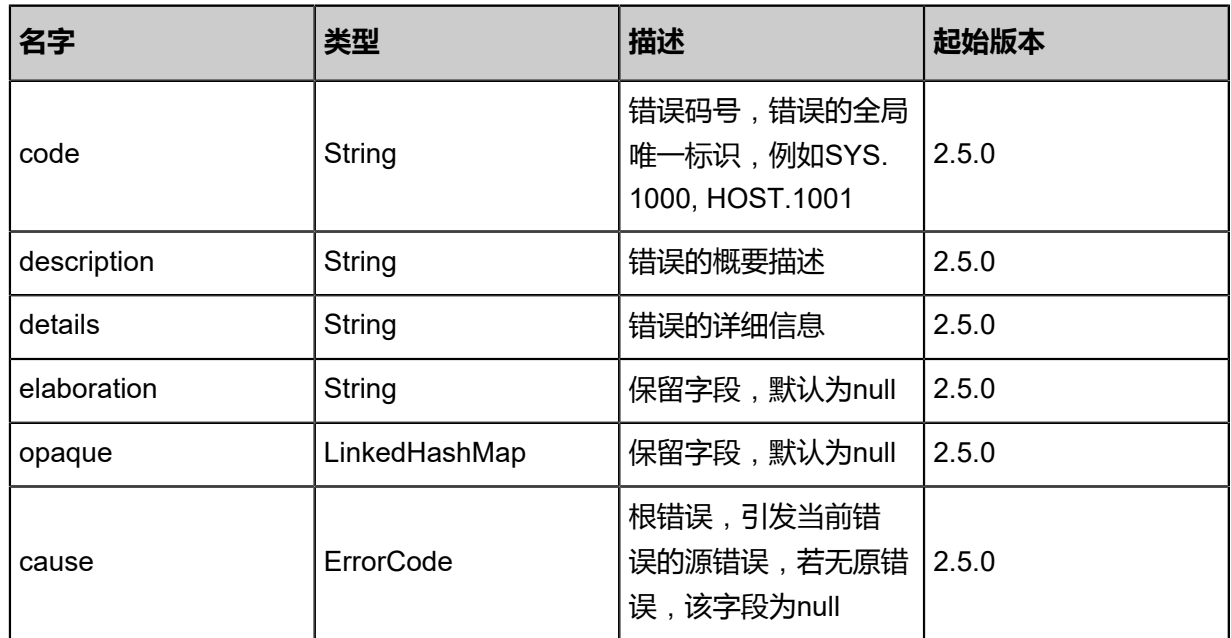

# **SDK示例**

Java SDK

GetResourceFromResourceStackAction action = new GetResourceFromResourceStackAction  $()$ ; action.uuid = "37c961a530033ca1abd0650684c199db"; action.sessionId = "b86c9016b4f24953a9edefb53ca0678c";

GetResourceFromResourceStackAction.Result res = action.call();

#### Python SDK

GetResourceFromResourceStackAction action = GetResourceFromResourceStackAction() action.uuid = "37c961a530033ca1abd0650684c199db" action.sessionId = "b86c9016b4f24953a9edefb53ca0678c"

GetResourceFromResourceStackAction.Result res = action.call()

# **8.2.12 查询资源栈内事件列表(QueryEventFromResourceStack)**

#### **API请求**

URLs

GET zstack/v1/cloudformation/event GET zstack/v1/cloudformation/event/{uuid}

#### **Headers**

Authorization: OAuth the-session-uuid

Curl示例

curl -H "Content-Type: application/json" \ -H "Authorization: OAuth b86c9016b4f24953a9edefb53ca0678c" \ -X GET http://localhost:8080/zstack/v1/cloudformation/event?q=name=test

curl -H "Content-Type: application/json" \ -H "Authorization: OAuth b86c9016b4f24953a9edefb53ca0678c" \ -X GET http://localhost:8080/zstack/v1/cloudformation/event/e2e62c108bd0316ea404 980ad56d4e6b

可查询字段

运行**zstack-cli**命令行工具,输入QueryEventFromResourceStack并按Tab键查看所有可查询字段

以及可跨表查询的资源名。

#### **API返回**

返回示例

```
{
  "inventories": [
\{ "id": 1.0,
   "description": "description",
    "action": "CreateVmInstanceAction",
    "content": "{\\n \"l3NetworkUuids\": [\\n \"1245de5c2d28454bb63e60575ec611cb
\"\\n ],\\n \"name\": \"vm\",\\n \"description\": \"test\\nenter\",\\n \"systemTags\": [\\n \"
userdata::I2Nsb3VkLWNvbmZpZwp1c2VyczoKIC0gbmFtZTogcm9vdAogICBzaGVsbDog
L2Jpbi9iYXNoCiAgIGdyb3Vwczogcm9vdAogICBzdWRvOiBbJ0FMTD0oQUxMKSBOT1BBU1
NXRDpBTEwnXQogICBzc2gtYXV0aG9yaXplZC1rZXlzOgogICAgICAgLSBzc2gtcnNhIEFB
QUFCM056YUMxeWMyRUFBQUFEQVFBQkFBQUJBUURmZ2dMQVRrM0prVW5uazcz
T1F6b1dOdzN4UFdtb1FNVjV6bUZWekEwYVFyWHZoT00xakk3bXJiLzdKVTJTK0t3Nm1xUF
p5QVUvTWg3WEc5Smw4REh3NzJEZWlzOEVWYm8yanA5dkU1dHRmdXY0K3Rvb1
o2Sm9STVNDOEdvcGlkd2RZYWw3Y3o2Vk9TYzgyWkFyR3VlVUxzMzFqWEUzclIxNk96V0tT
RzFVL1RsbXA5V0Rlamxyd1dZMCtPZzA4WHBORWVjMnFkUnpvV3lHMHJ5WEpD
bUQrdmxCSXErWnVMQVRMZWZQUk1uNGZOVlROM1JmZ0Q0aVEvR2Jaa3RJK1Bw
Z1ppRkdMVW0zVnJwMjNJckVzSTdjUkszV01lZ2RNSlVrQmFzR05STjB1d082OXNvM3lBbi
9NZTZ0b1hmd2JOaC9MWEpPRkh2RFo5bmtscWwydnA0MyByb290QDEwLjAuMT
```
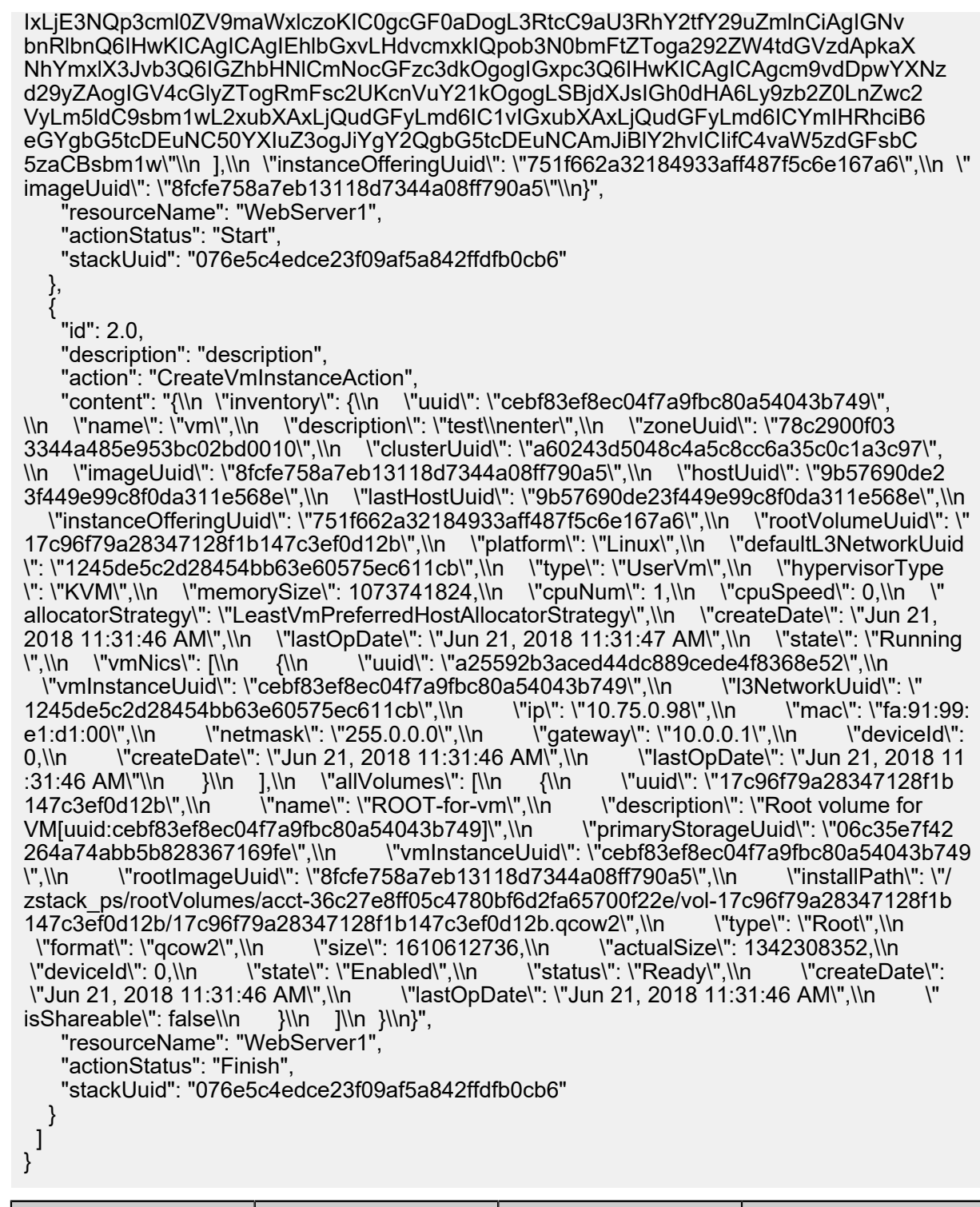

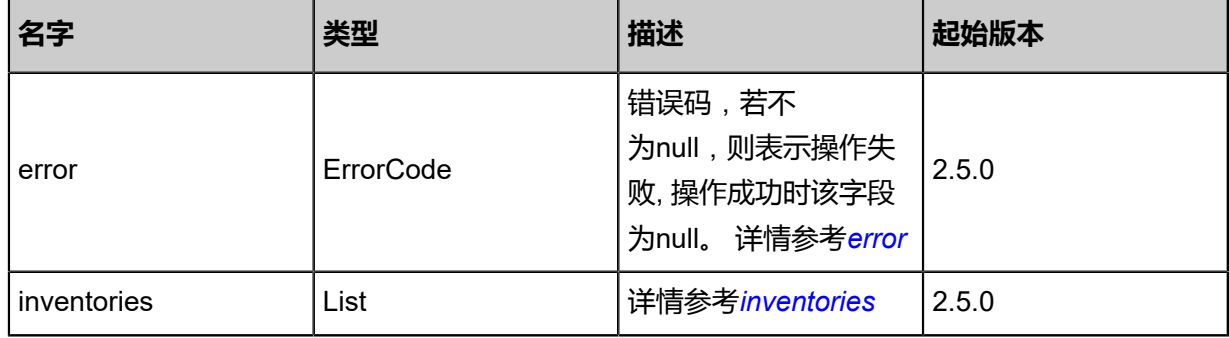

### <span id="page-1331-0"></span>#error

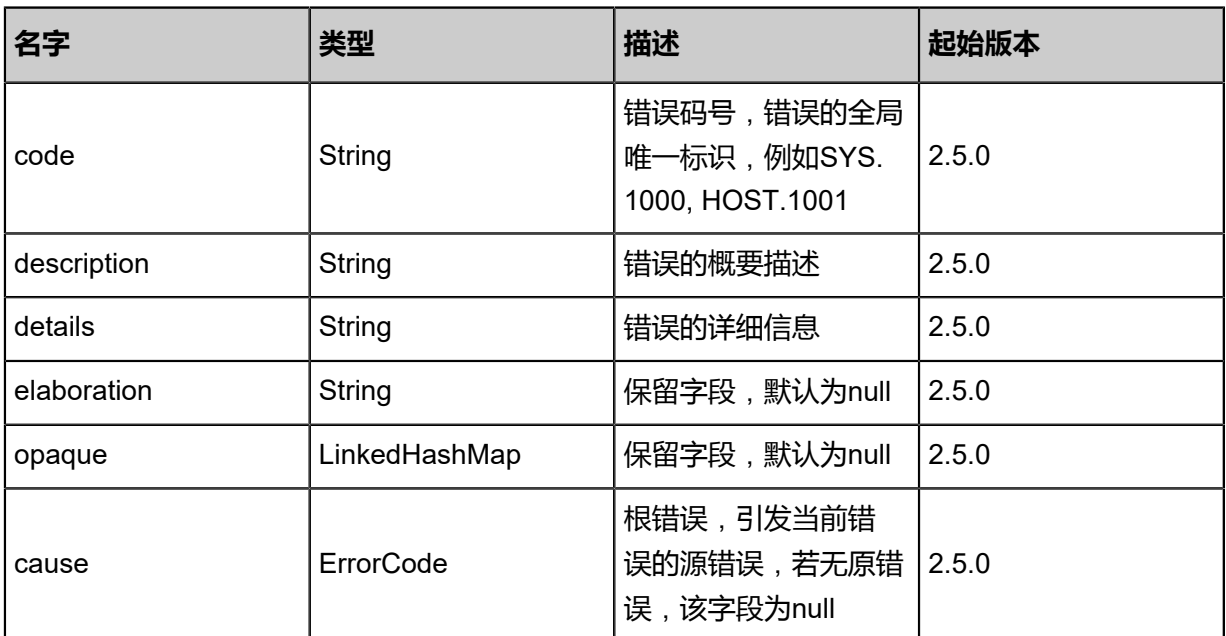

#### <span id="page-1331-1"></span>#inventories

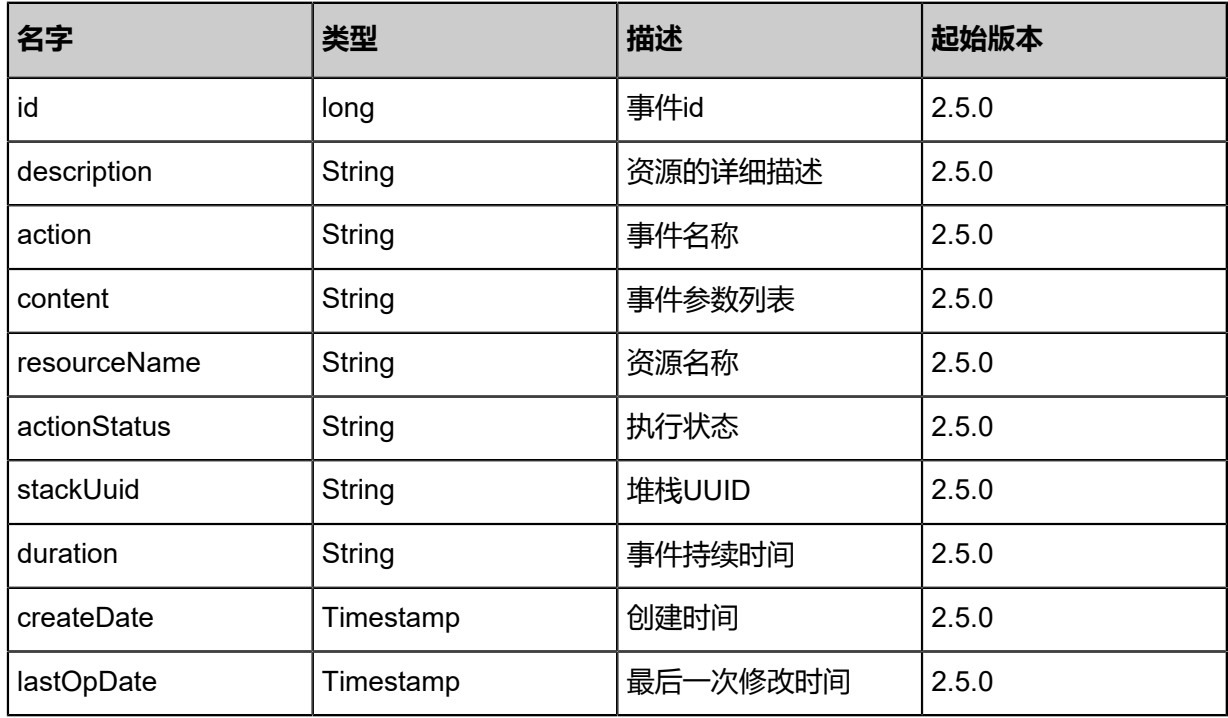

# **SDK示例**

### Java SDK

QueryEventFromResourceStackAction action = new QueryEventFromResourceStackAction(); action.conditions = asList("name=test"); action.sessionId = "b86c9016b4f24953a9edefb53ca0678c";
QueryEventFromResourceStackAction.Result res = action.call();

Python SDK

```
QueryEventFromResourceStackAction action = QueryEventFromResourceStackAction()
action.conditions = ["name=test"]
action.sessionId = "b86c9016b4f24953a9edefb53ca0678c"
QueryEventFromResourceStackAction.Result res = action.call()
```
## **8.2.13 重启资源栈(RestartResourceStack)**

#### **API请求**

URLs

PUT zstack/v1/cloudformation/stack/{uuid}/actions

Headers

Authorization: OAuth the-session-uuid

Body

```
{
  "restartResourceStack": {},
  "systemTags": [],
  "userTags": []
}
```

```
说明:
```

```
上述示例中systemTags、userTags字段可以省略。列出是为了表示body中可以包含这两个字
```
段。

#### Curl示例

```
curl -H "Content-Type: application/json" \
-H "Authorization: OAuth b86c9016b4f24953a9edefb53ca0678c" \
-X PUT -d '{"restartResourceStack":{}}' http://localhost:8080/zstack/v1/cloudformation/stack/
35b245eed7fd317d8c7f2b615d70ded1/actions
```
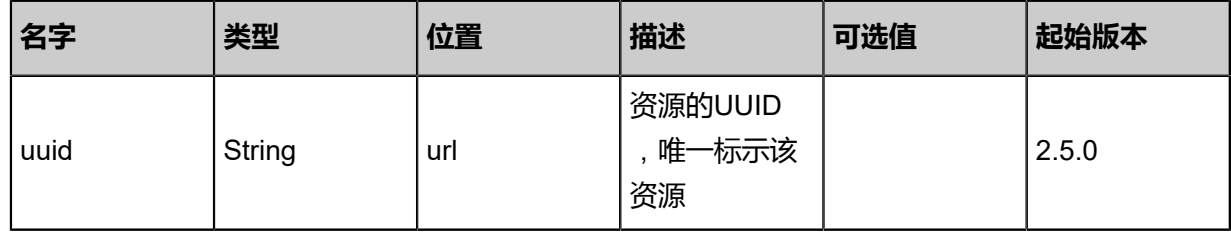

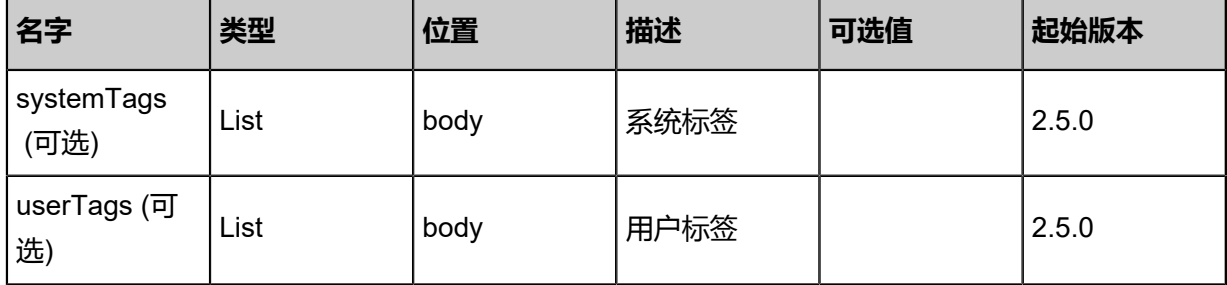

返回示例

{ "inventory": { "uuid": "88cf0d7fd9f8326081cbf268fe07566f", "name": "test", "description": "description", "version": "2018-06-18", "type": "zstack", "templateContent": "{ \"ZStackTemplateFormatVersion\" : \"2018-06-18\", \"Description\": \" Example for create a group vm instance in zstack.\", \"Parameters\" : { \"imageUuid\": { Type\" : \"String\", \"Description\": \"Image Uuid, represents the image resource to startup one vm instance\" }, \"instanceOfferingUuid\": { \"Type\": \"String\", \"Description\": \" The instance offering uuid\" }, \"l3NetworkUuid\": { \"Type\": \"String\", \"Description \": \"The l3 network uuid\" }, \"DiskOfferingUuid\": { \"Type\": \"String\", \"Description \": \"DiskOffering for empty disk\" }, \"PrimaryStorageUuid\": { \"Type\": \"String\", \" Description\": \"primarystorage for initial disk\" }, \"HostUuid\": { \"Type\": \"String\", \"Description\": \"host for initial disk\" } }, \"Resources\" : { \"WebServer1\": { \"Type\": \"ZStack::Resource::VmInstance\", \"Properties\": { \"name\" : \"vm\", \"imageUuid \": {\"Ref\": \"imageUuid\"}, \"instanceOfferingUuid\": {\"Ref\": \"instanceOfferingUuid\"}, `\"l3NetworkŬuids\": [{\"Ref\": \"l3NetworkUuid\"}] }, \"DeletionPolicy\": \"Retain\"<br>\"WebServer2\": { \"Type\": \"ZStack::Resource::VmInstance\", \"Properties\": { }, \"WebServer2\": { \"Type\": \"ZStack::Resource::VmInstance\", \"Properties\": { \"name\" : \"vm-2\", \"imageUuid\" : {\"Ref\": \"imageUuid\"}, \"instanceOfferingUuid \"name\" : \"vm-2\", \"imageUuid\" : {\"Ref\": \"imageUuid\"}, <sup>\</sup>"instanceOfferingUu<br>\": {\"Ref\": \"instanceOfferingUuid\"}, \"l3NetworkUuids\": [{\"Ref\": \"l3NetworkUuid\"}] \"DependsOn\": [{\"R̃ef\": \"WebServer1\"}] }, \"EmptyVolume\": { \"Type\": \"<br>Resource::DataVolume\", \"Properties\": { \"name\" : \"empty-volume\", ZStack::Resource::DataVolume\", \"Properties\": { \"name\" : \"empty-volume\",<br>\"diskOfferingUuid\": {\"Ref\": \"DiskOfferingUuid\"}, \"primaryStorageUuid\": {\"Ref\": \" \"diskOfferingUuid\": {\"Ref\": \"DiskOfferingUuid\"},<br>PrimaryStorageUuid\"}, \"systemTags\": [{\"Fn:: PrimaryStorageUuid\"}, \"systemTags\": [{\"Fn::Join\": [\"::\", [\"localStorage\", \"hostUuid\",<br>{\"Ref\": \"HostUuid\"}]]}} }, \"DependsOn\": [{\"Ref\": \"WebServer2\"}] }, \"AttachDat。 {\"Ref\": \"HostUuid\"}]]}] }, \"DependsOn\": [{\"Ref\": \"WebServer2\"}] }, \"AttachData VolumeToVm\": { \"Type\": \"ZStack::Action::AttachDataVolumeToVm\", \"Properties\": { \"vmInstanceUuid\": {\"Fn::GetAtt\" : [\"WebServer1\", \"uuid\"]}, \"volumeUuid\": {\" Fn::GetAtt\" : [\"EmptyVolume\", \"uuid\"]} } } }, \"Outputs\": { \"VmInstance\": { \" Description\" : \"print vm instance\", \"Value\" : {\"Ref\": \"WebServer1\"} } }}", "paramContent": "{ \"imageUuid\": \"8fcfe758a7eb13118d7344a08ff790a5\", \"instanceOf feringUuid\": \"751f662a32184933aff487f5c6e167a6\", \"l3NetworkUuid\": \"1245de5c2d 28454bb63e60575ec611cb\", \"DiskOfferingUuid\": \"ad0b4ea4c747401c92a7c990f7375c f1\", \"PrimaryStorageUuid\": \"06c35e7f42264a74abb5b828367169fe\", \"HostUuid\": \" 9b57690de23f449e99c8f0da311e568e\"}", "status": "Created", "enableRollback": true }

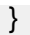

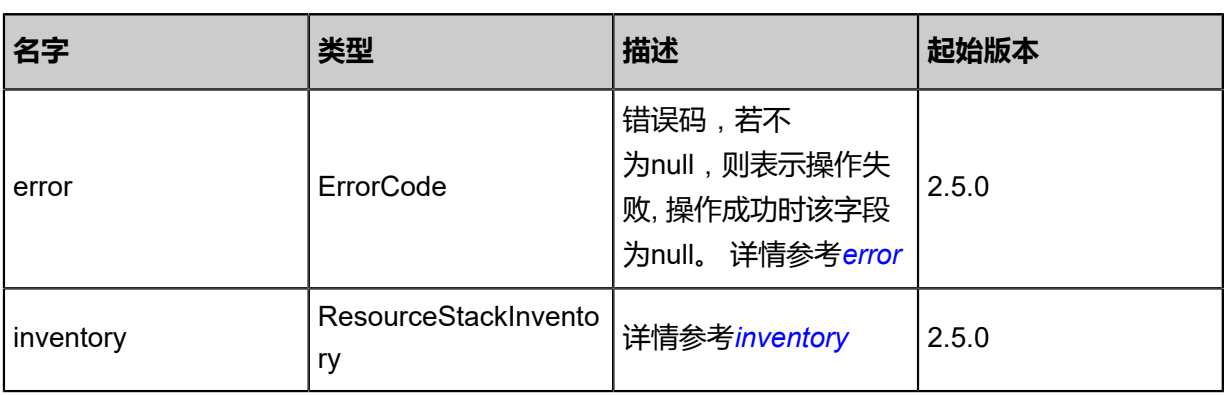

## <span id="page-1334-0"></span>#error

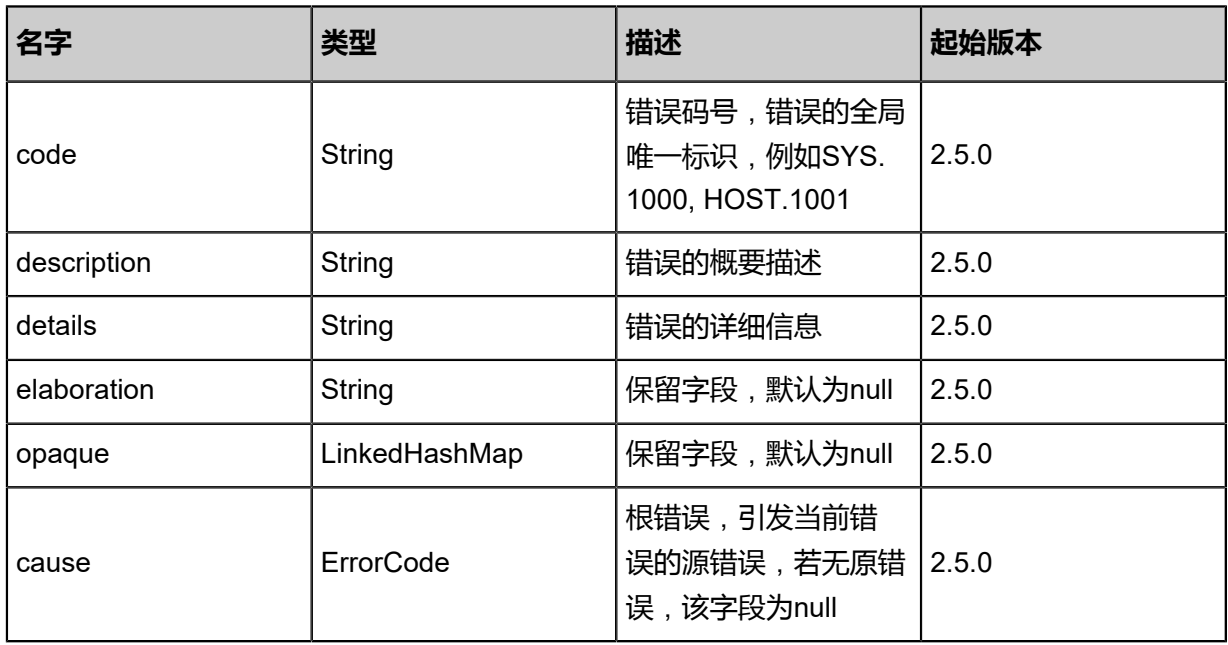

## <span id="page-1334-1"></span>#inventory

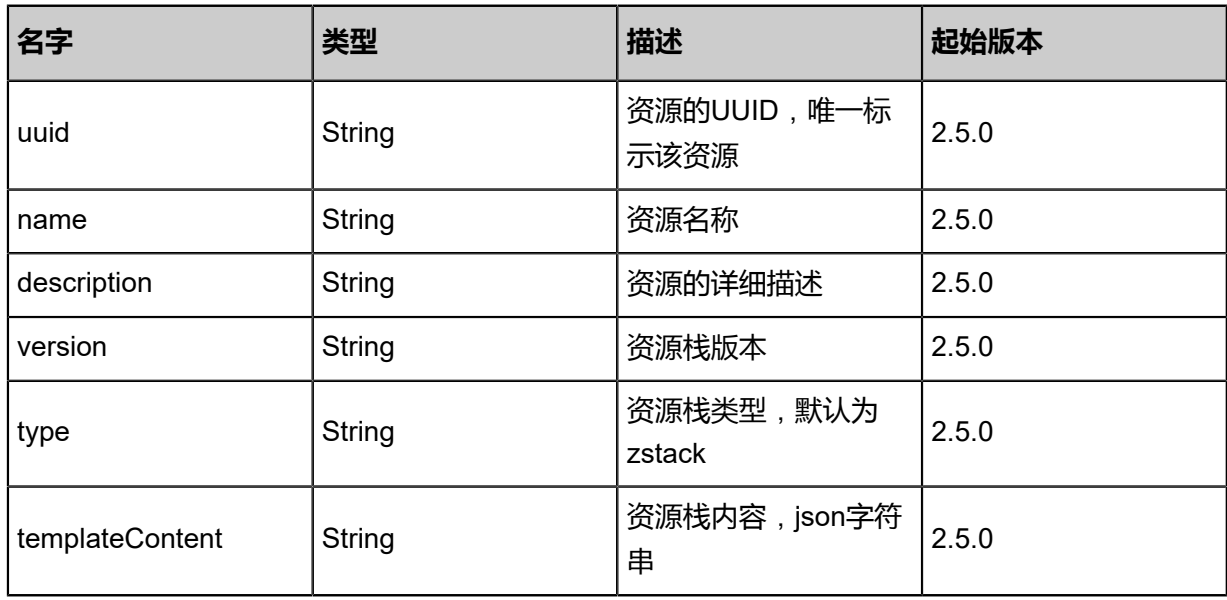

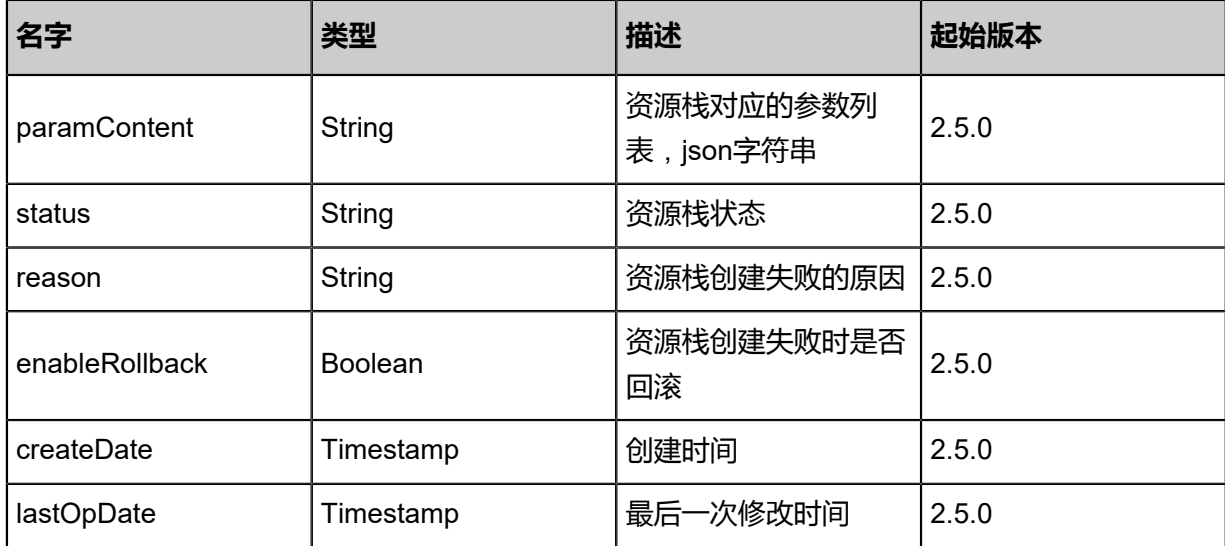

#### **SDK示例**

Java SDK

```
RestartResourceStackAction action = new RestartResourceStackAction();
action.uuid = "35b245eed7fd317d8c7f2b615d70ded1";
action.sessionId = "b86c9016b4f24953a9edefb53ca0678c";
RestartResourceStackAction.Result res = action.call();
```
Python SDK

```
RestartResourceStackAction action = RestartResourceStackAction()
action.uuid = "35b245eed7fd317d8c7f2b615d70ded1"
action.sessionId = "b86c9016b4f24953a9edefb53ca0678c"
RestartResourceStackAction.Result res = action.call()
```
## **8.2.14 检查资源栈模板参数(CheckStackTemplateParameters)**

**API请求**

URLs

POST zstack/v1/cloudformation/stack/check

**Headers** 

Authorization: OAuth the-session-uuid

Body

```
{
  "params": {
   "type": "zstack",
   "uuid": "69c3bbde1b693995a5998361a7f017e7"
  },
  "systemTags": [],
```
#### "userTags": [] }

## **说明**:

上述示例中**systemTags**、**userTags**字段可以省略。列出是为了表示body中可以包含这两个字

段。

#### Curl示例

curl -H "Content-Type: application/json" \ -H "Authorization: OAuth b86c9016b4f24953a9edefb53ca0678c" \ -X POST -d '{"params":{"type":"zstack","uuid":"69c3bbde1b693995a5998361a7f017e7"}}' http:// localhost:8080/zstack/v1/cloudformation/stack/check

#### 参数列表

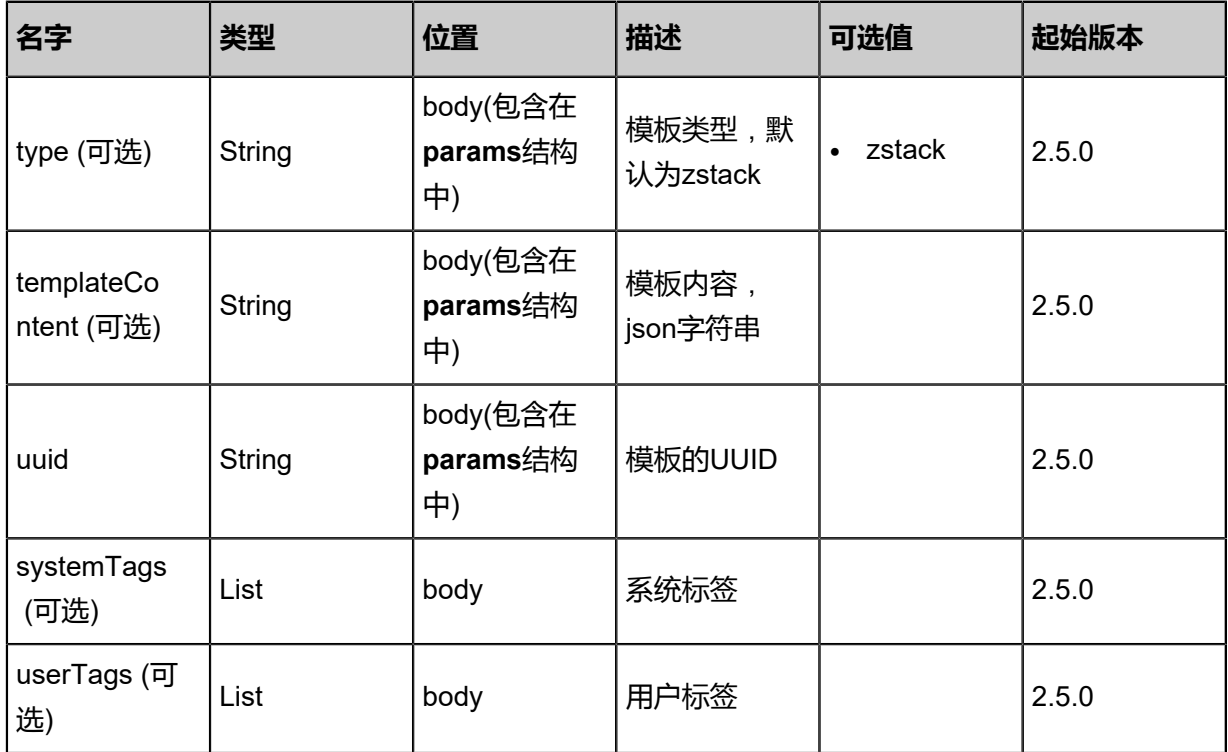

## **API返回**

返回示例

```
{
  "parametes": [
\{ "paramName": "imageUuid",
 "type": "String",
 "defaultValue": "ff1373b10ee93b15b347f7abfb4bb5b6",
    "description": "Image Uuid, represents the image resource to startup one vm instance",
    "resourceType": "Image"
  }
 ]
```
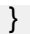

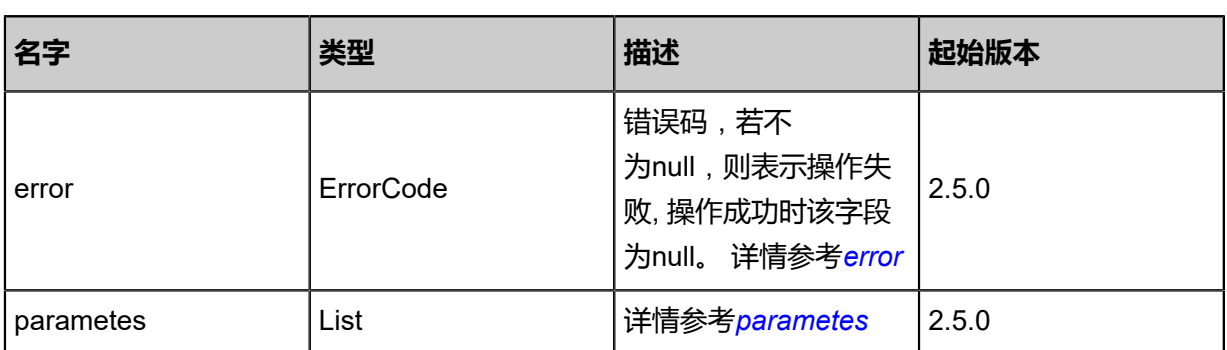

<span id="page-1337-0"></span>#error

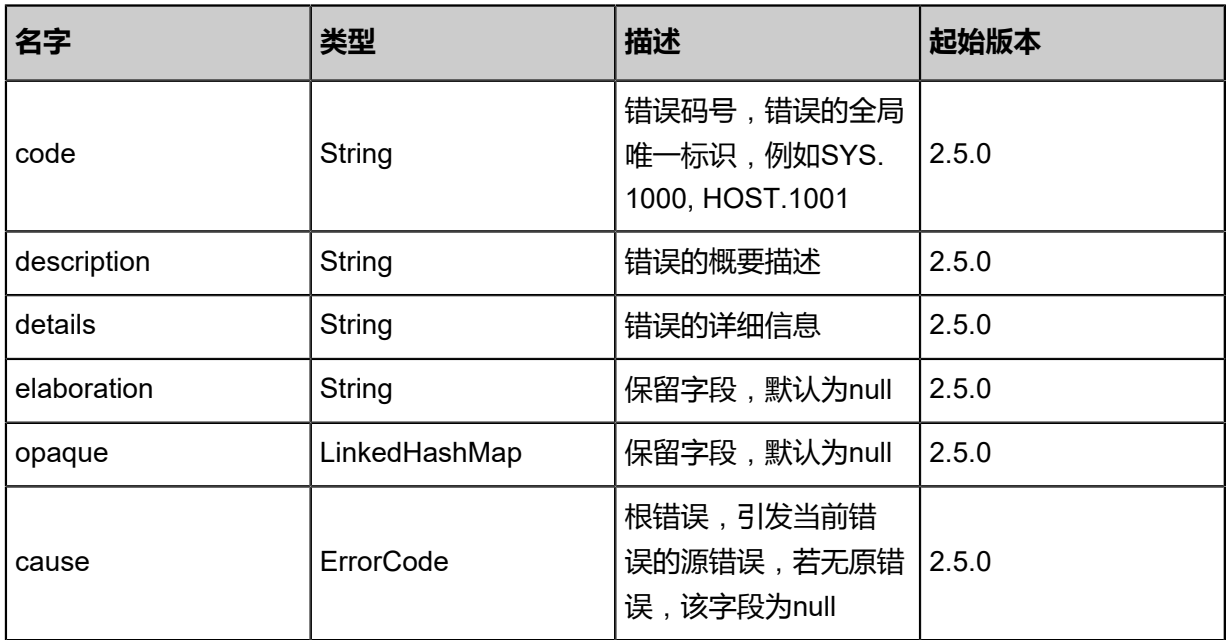

<span id="page-1337-1"></span>#parametes

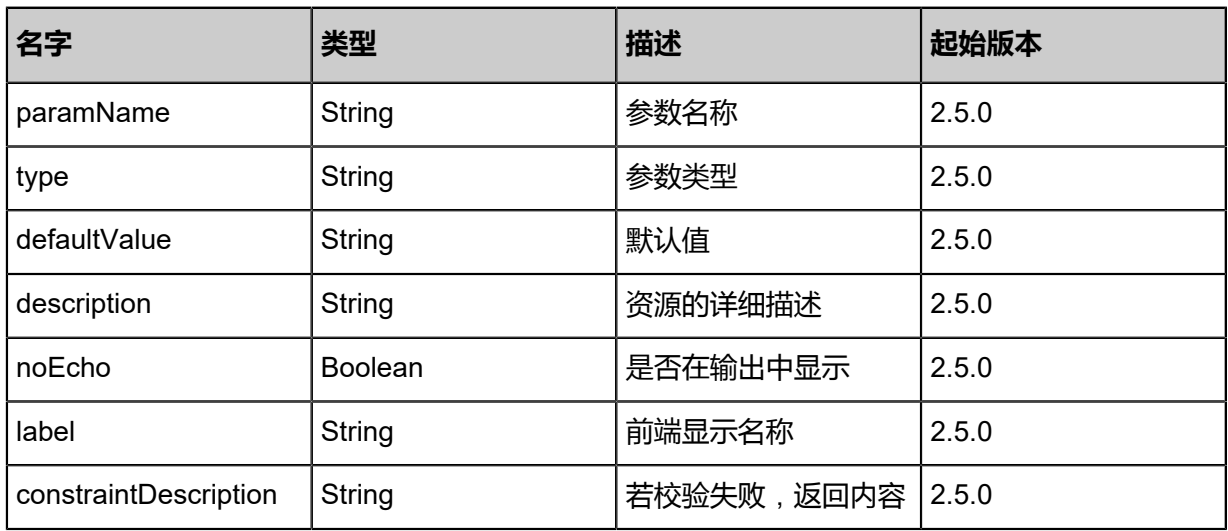

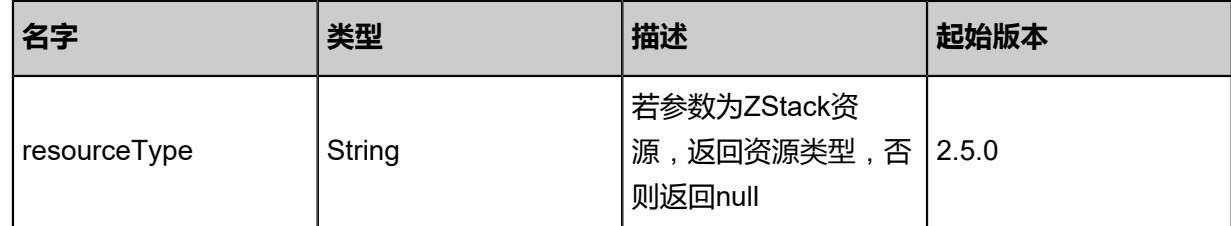

#### **SDK示例**

Java SDK

CheckStackTemplateParametersAction action = new CheckStackTemplateParametersAction(); action.type = "zstack"; action.uuid = "69c3bbde1b693995a5998361a7f017e7"; action.sessionId = "b86c9016b4f24953a9edefb53ca0678c"; CheckStackTemplateParametersAction.Result res = action.call();

Python SDK

CheckStackTemplateParametersAction action = CheckStackTemplateParametersAction() action.type = "zstack" action.uuid = "69c3bbde1b693995a5998361a7f017e7" action.sessionId = "b86c9016b4f24953a9edefb53ca0678c" CheckStackTemplateParametersAction.Result res = action.call()

# 9 **平台管理**

# **9.1 用户管理相关接口**

# **9.1.1 创建账户(CreateAccount)**

## **API请求**

URLs

POST zstack/v1/accounts

**Headers** 

Authorization: OAuth the-session-uuid

Body

```
{
 "params": {
 "name": "test",
   "password": "password" # 需要对密码进行SHA-512算法加密
 },
 "systemTags": [],
 "userTags": []
}
```
## **说明**:

上述示例中**systemTags**、**userTags**字段可以省略。列出是为了表示body中可以包含这两个字

段。

## Curl示例

```
curl -H "Content-Type: application/json" \
-H "Authorization: OAuth b86c9016b4f24953a9edefb53ca0678c" \
-X POST -d '{"params":{"name":"test","password":"password"}}' \
http://localhost:8080/zstack/v1/accounts
# 需要对密码进行SHA-512算法加密
```
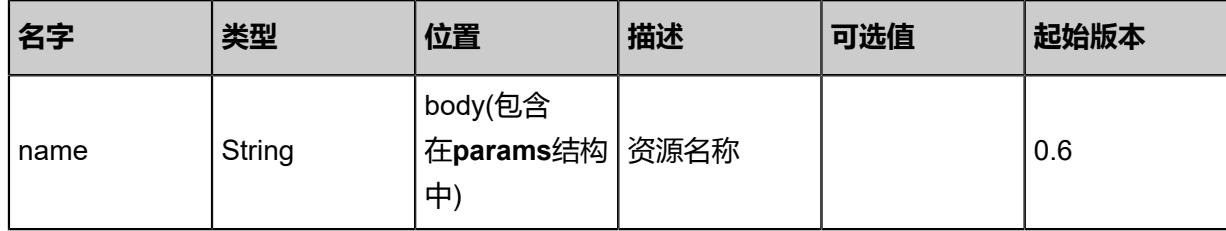

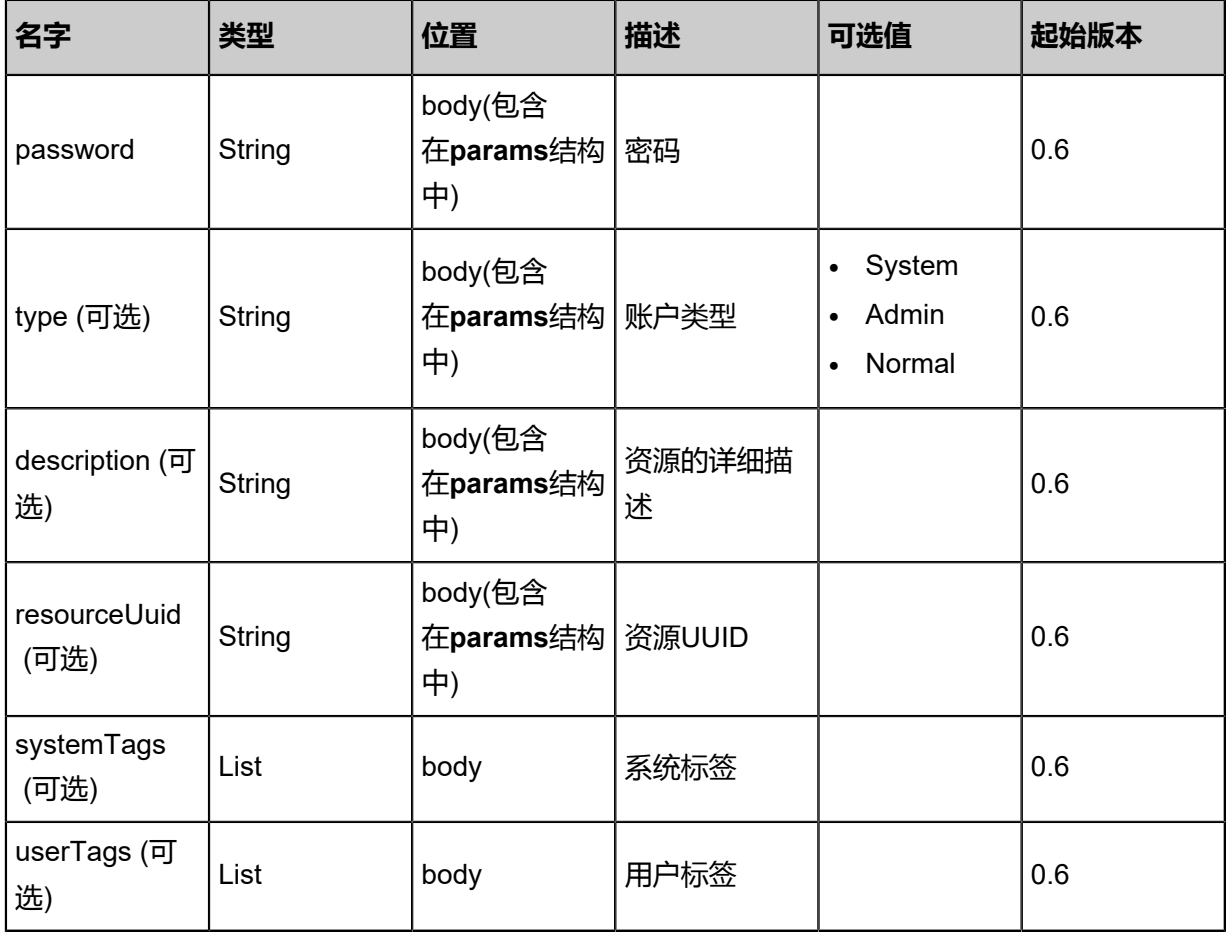

## 返回示例

```
{
 "inventory": {
 "uuid": "3f7b4eeaeba1491cb0493753dd6ce102",
 "name": "test",
 "type": "Normal"
 }
}
```
<span id="page-1340-0"></span>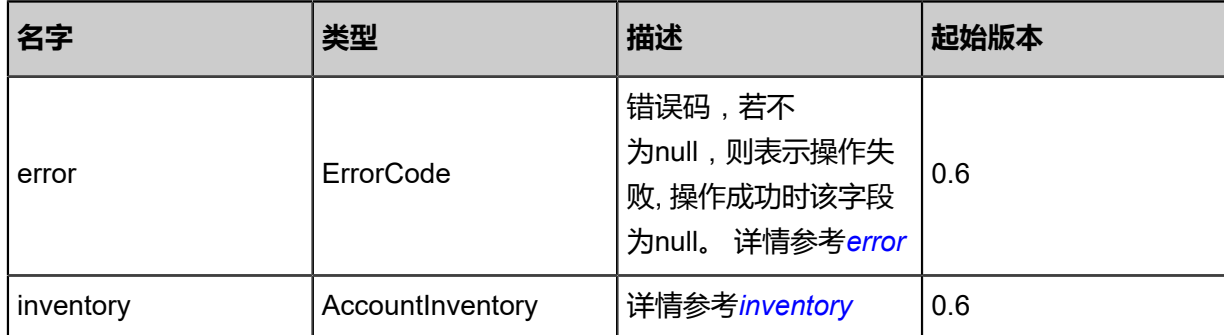

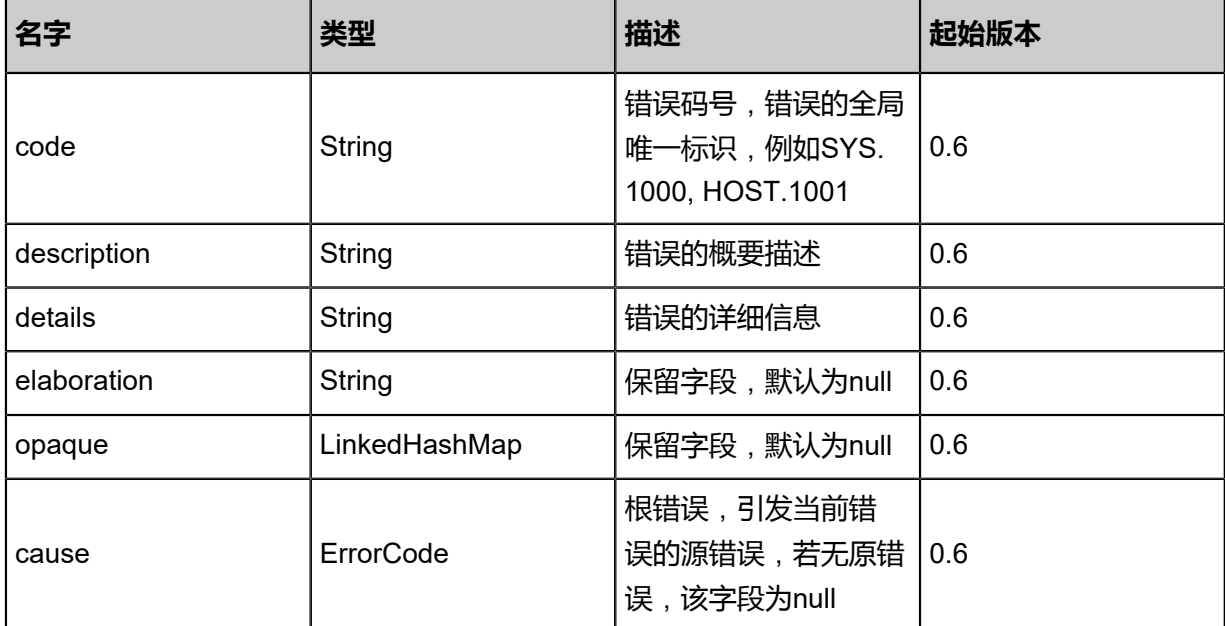

#### <span id="page-1341-0"></span>#inventory

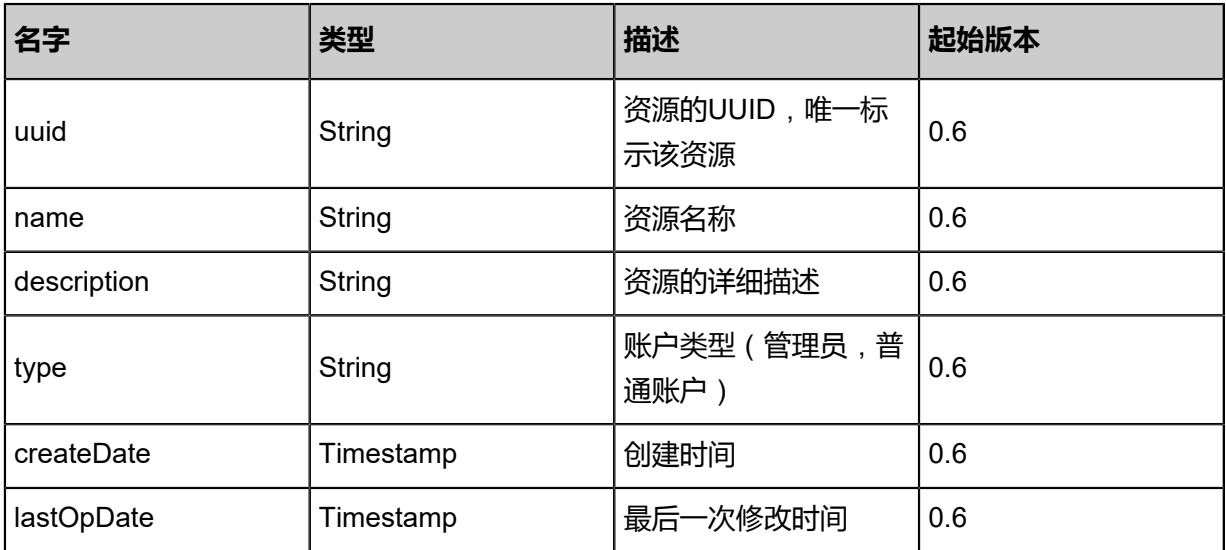

#### **SDK示例**

Java SDK

```
CreateAccountAction action = new CreateAccountAction();
action.name = "test";
action.password = "password"; # 需要对密码进行SHA-512算法加密
action.sessionId = "b99c5c5c60864e339771c582ac7b64e7";
CreateAccountAction.Result res = action.call();
```
Python SDK

```
CreateAccountAction action = CreateAccountAction()
action.name = "test"
action.password = "password" # 需要对密码进行SHA-512算法加密
action.sessionId = "8f5e798859344f93994fe0a58e000b27"
```
CreateAccountAction.Result res = action.call()

## **9.1.2 删除账户(DeleteAccount)**

## **API请求**

URLs

DELETE zstack/v1/accounts/{uuid}?deleteMode={deleteMode}

**Headers** 

Authorization: OAuth the-session-uuid

Body

```
{
  "params": {
   "deleteMode": "Permissive"
 },
 "systemTags": [],
  "userTags": []
}
```
**说明**:

上述示例中**systemTags**、**userTags**字段可以省略。列出是为了表示body中可以包含这两个字

段。

Curl示例

```
curl -H "Content-Type: application/json" \
-H "Authorization: OAuth cd1c2bf992d340f8bcec91c61b0ca826" \
-X DELETE http://localhost:8080/zstack/v1/accounts/a58b85e7b9804a56b09fd538107a945f?
deleteMode=Permissive
```
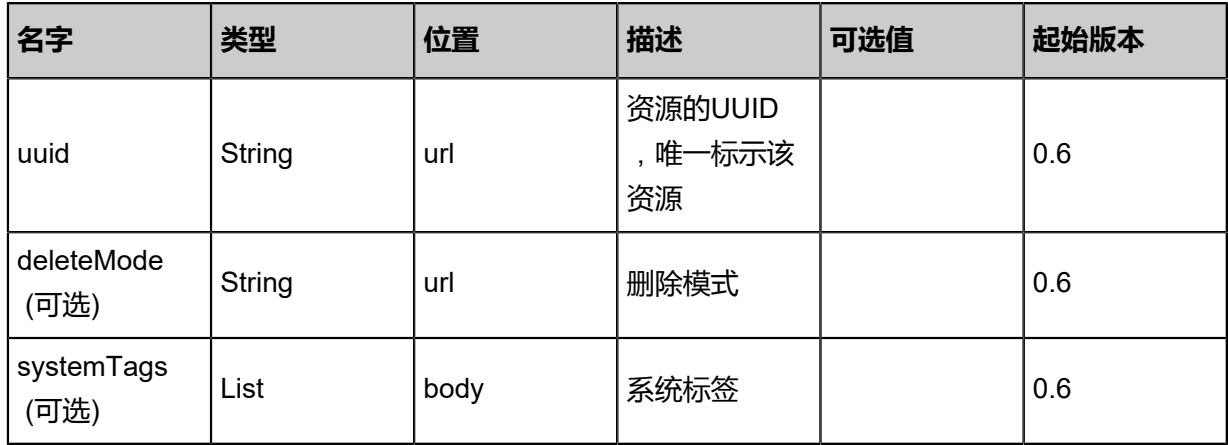

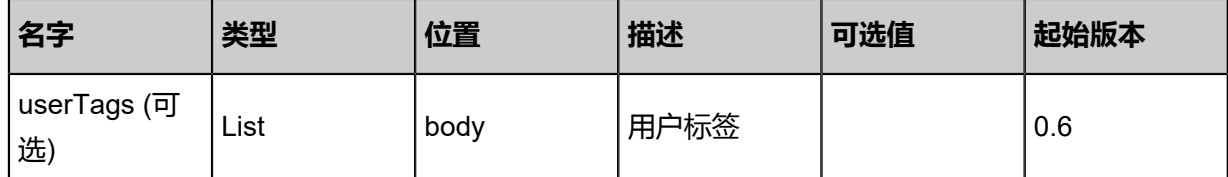

该API成功时返回一个空的JSON结构**{}**,出错时返回的JSON结构包含一个error字段,例如:

```
{
   "error": {
      "code": "SYS.1001",
      "description": "A message or a operation timeout",
      "details": "Create VM on KVM timeout after 300s"
   }
}
```
#### **SDK示例**

Java SDK

```
DeleteAccountAction action = new DeleteAccountAction();
action.uuid = "241212c7ec464e468e3a6814b256253f";
action.deleteMode = "Permissive";
action.sessionId = "23751519f2bc4723a80fec55425160d2";
DeleteAccountAction.Result res = action.call();
```
Python SDK

```
DeleteAccountAction action = DeleteAccountAction()
action.uuid = "8c848dc5f8ff4daab75d29f1eb41edc2"
action.deleteMode = "Permissive"
action.sessionId = "60312ff3c895453ebac617cf6f38af97"
DeleteAccountAction.Result res = action.call()
```
# **9.1.3 查询账户(QueryAccount)**

## **API请求**

## URLs

GET zstack/v1/accounts GET zstack/v1/accounts/{uuid}

**Headers** 

Authorization: OAuth the-session-uuid

## Curl示例

```
curl -H "Content-Type: application/json" \
-H "Authorization: OAuth c2184a4f89a344818de241e4af916fbf" \
```
#### -X GET http://localhost:8080/zstack/v1/accounts?q=name=test

curl -H "Content-Type: application/json" \ -H "Authorization: OAuth 7b85ed5d64a34ce6b87b923522739135" \ -X GET http://localhost:8080/zstack/v1/accounts/ac726222a7d047a481ef54cde4f519b5

#### 可查询字段

运行**zstack-cli**命令行工具,输入QueryAccount并按Tab键查看所有可查询字段以及可跨表查询的

资源名。

#### **API返回**

## 返回示例

```
{
  "inventories": [
   {
    "uuid": "c5962adc77ff40d980bcfe68a39b6fc5",
 "name": "test",
 "type": "Normal"
 }
 ]
}
```
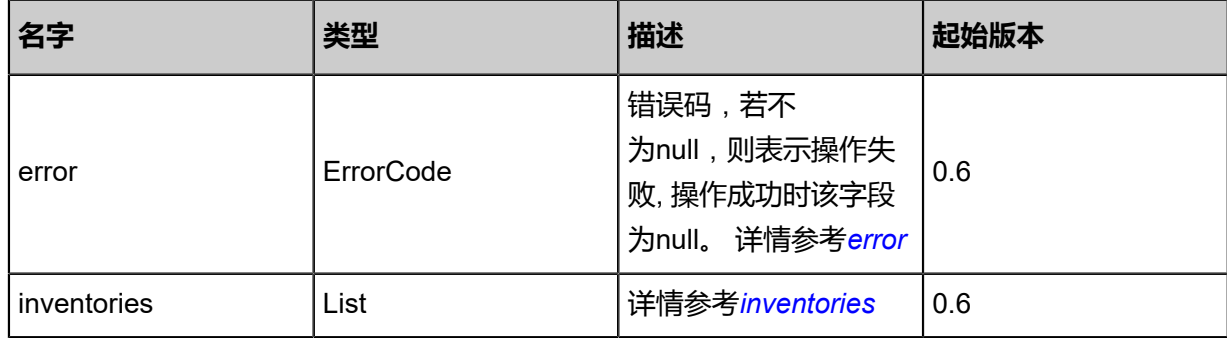

<span id="page-1344-0"></span>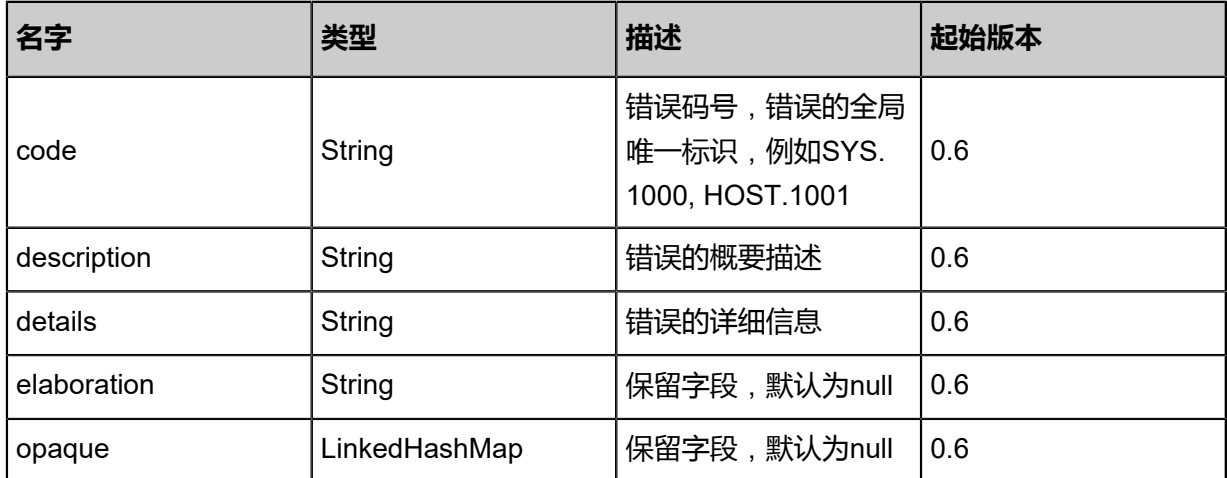

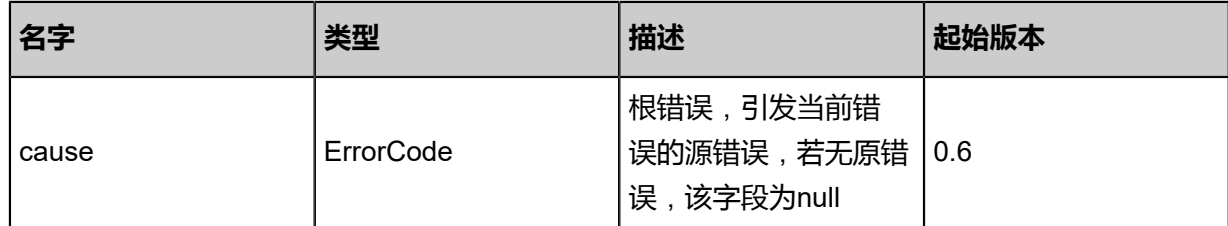

<span id="page-1345-0"></span>#inventories

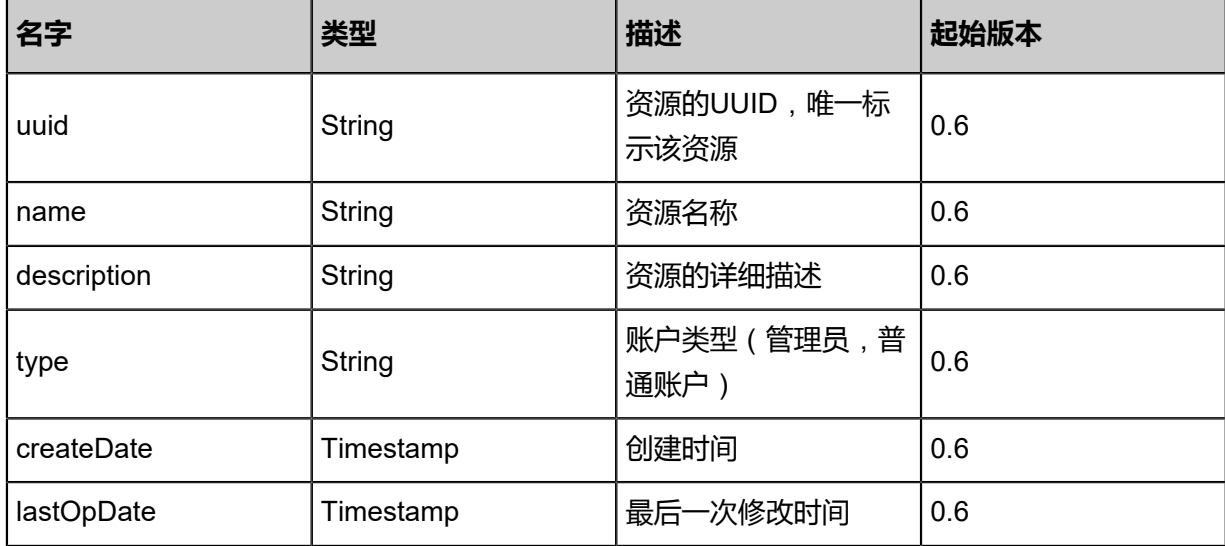

## **SDK示例**

Java SDK

QueryAccountAction action = new QueryAccountAction(); action.conditions = asList("name=test"); action.sessionId = "19d580ead5c74d768b0ca1fdafa476d4"; QueryAccountAction.Result res = action.call();

Python SDK

QueryAccountAction action = QueryAccountAction() action.conditions = ["name=test"] action.sessionId = "d29206d889c94715b331dac2ad12376a" QueryAccountAction.Result res = action.call()

# **9.1.4 更新账户(UpdateAccount)**

## **API请求**

URLs

PUT zstack/v1/accounts/{uuid}

**Headers** 

Authorization: OAuth the-session-uuid

Body

```
{
  "updateAccount": {
   "password": "updatepassword", # 需要对密码进行SHA-512算法加密
   "name": "updatename"
 },
 "systemTags": [],
  "userTags": []
}
```
**说明**:

上述示例中**systemTags**、**userTags**字段可以省略。列出是为了表示body中可以包含这两个字

段。

Curl示例

```
curl -H "Content-Type: application/json" \
-H "Authorization: OAuth b86c9016b4f24953a9edefb53ca0678c" \
-X PUT -d '{"updateAccount":{"password":"updatepassword","name":"updatename"}}' \
http://localhost:8080/zstack/v1/accounts/99fcb2ad540c36f09e87c820ac6cb4cb
# 需要对密码进行SHA-512算法加密
```
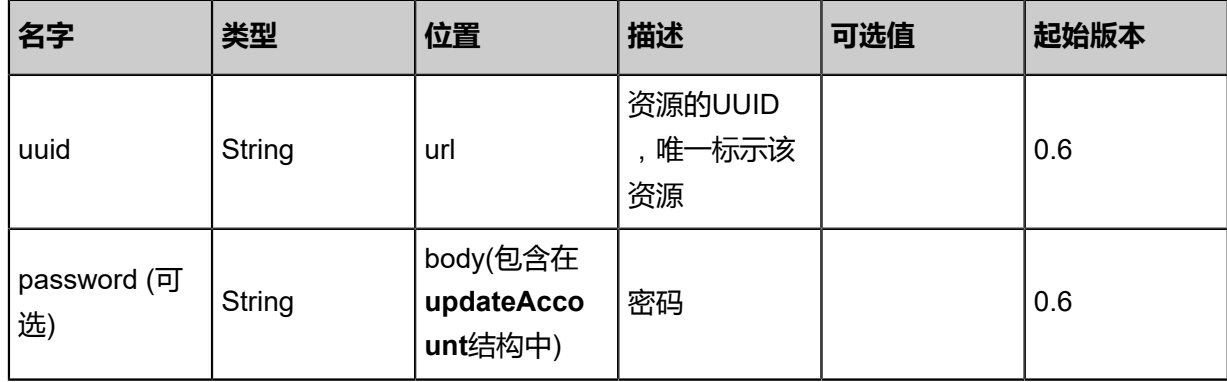

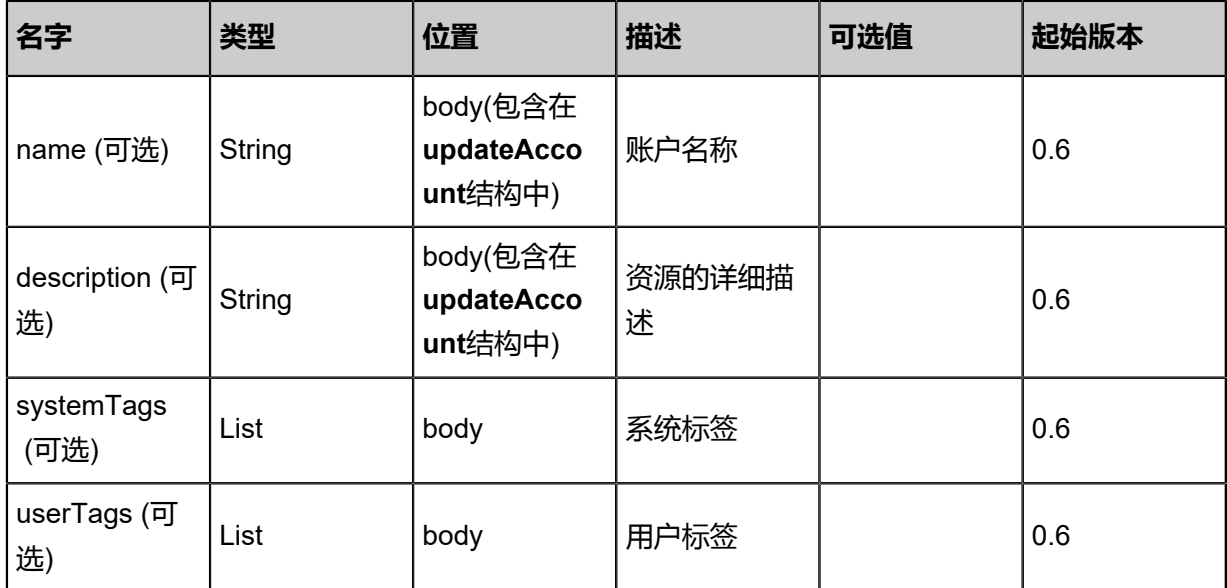

## 返回示例

```
{
 "inventory": {
 "uuid": "dda8acd917444887b267d1beb53332d6",
 "name": "test",
 "type": "Normal"
 }
}
```
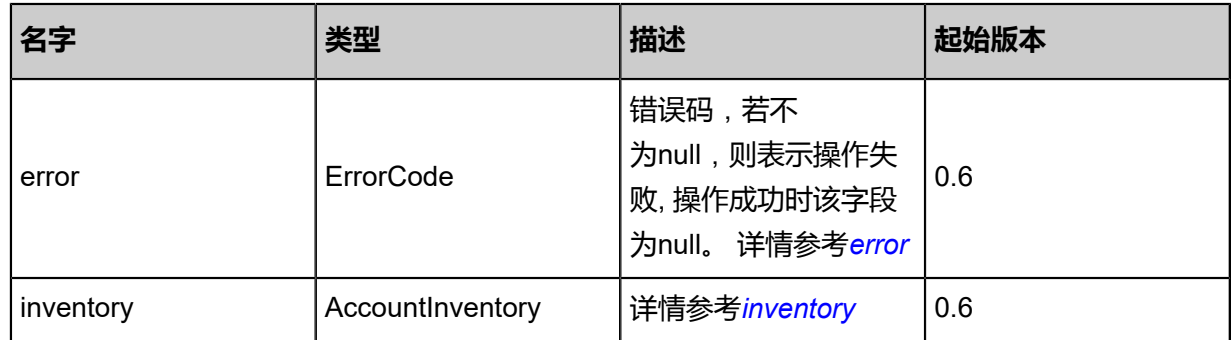

<span id="page-1347-0"></span>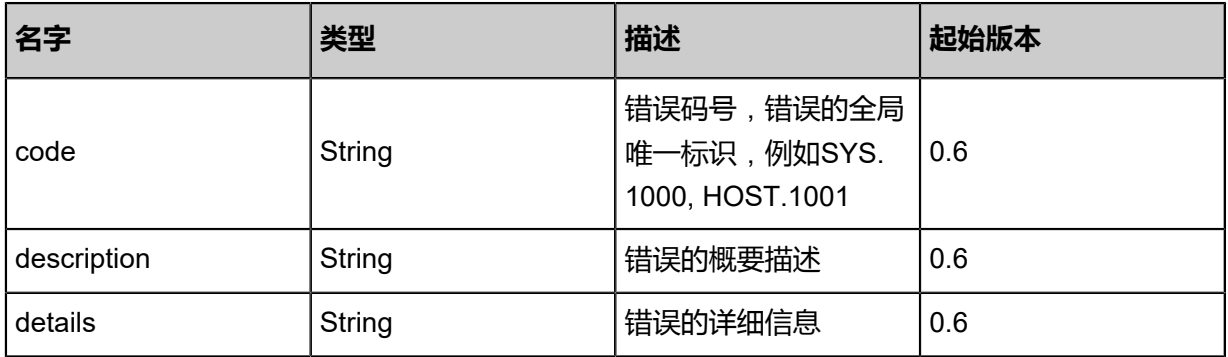

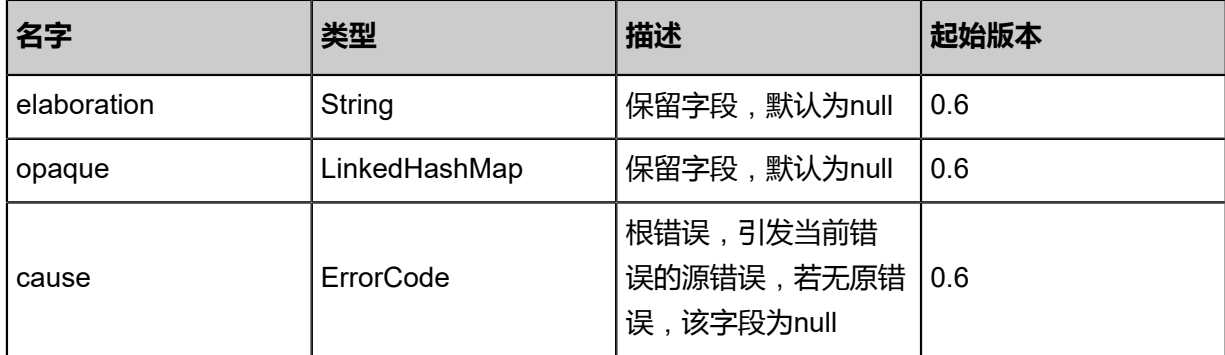

<span id="page-1348-0"></span>#inventory

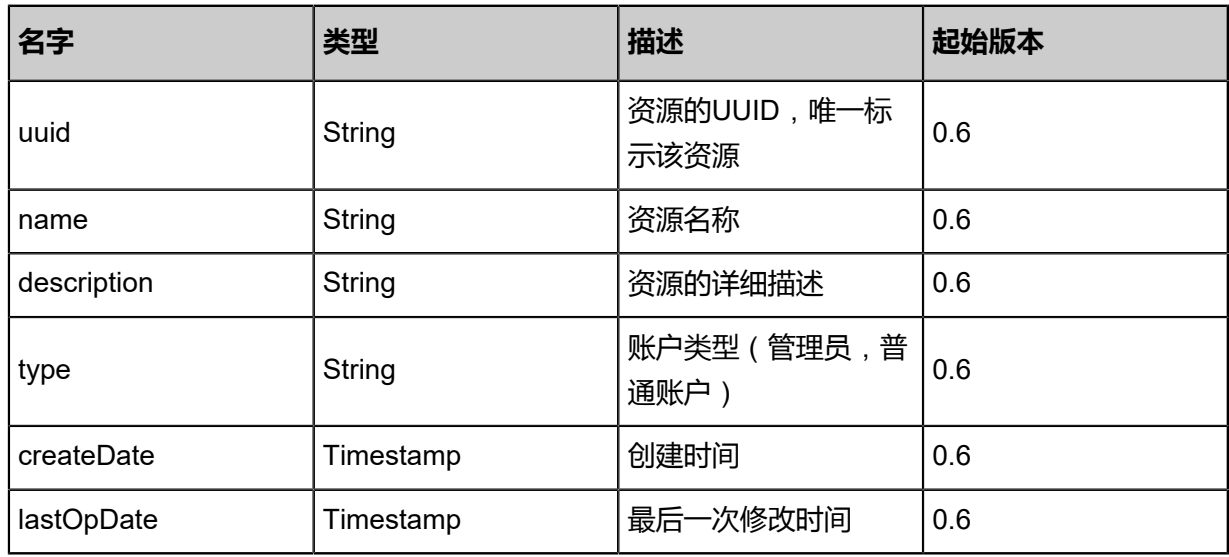

## **SDK示例**

Java SDK

```
UpdateAccountAction action = new UpdateAccountAction();
action.uuid = "a0895597ee22409099fa936047203424";
action.password = "updatepassword"; # 需要对密码进行SHA-512算法加密
action.name = "updatename";
action.sessionId = "1fafdbb72ee04075afcaa40ed3584016";
UpdateAccountAction.Result res = action.call();
```
Python SDK

```
UpdateAccountAction action = UpdateAccountAction()
action.uuid = "8362ff8c83644c4d84148d57a6a129ae"
action.password = "updatepassword" # 需要对密码进行SHA-512算法加密
action.sessionId = "a654692862be4bf8b8226f809ed87eed"
```
UpdateAccountAction.Result res = action.call()

# **9.1.5 使用账户身份登录(LogInByAccount)**

## **API请求**

URLs

PUT zstack/v1/accounts/login

Body

```
{
  "logInByAccount": {
   "accountName": "test",
   "password": "password",
   "captchaUuid": "39bd748906ad301793c64f688dc197a9",
   "verifyCode": "test"
 },
 "systemTags": [],
 "userTags": []
}
```
**说明**:

上述示例中**systemTags**、**userTags**字段可以省略。列出是为了表示body中可以包含这两个字 段。

Curl示例

```
curl -H "Content-Type: application/json" \
-X PUT -d '{"logInByAccount":{"accountName":"test","password":"password","captchaUuid":"
39bd748906ad301793c64f688dc197a9","verifyCode":"test"}}' \
http://localhost:8080/zstack/v1/accounts/login
# 需要对密码进行SHA-512算法加密
```
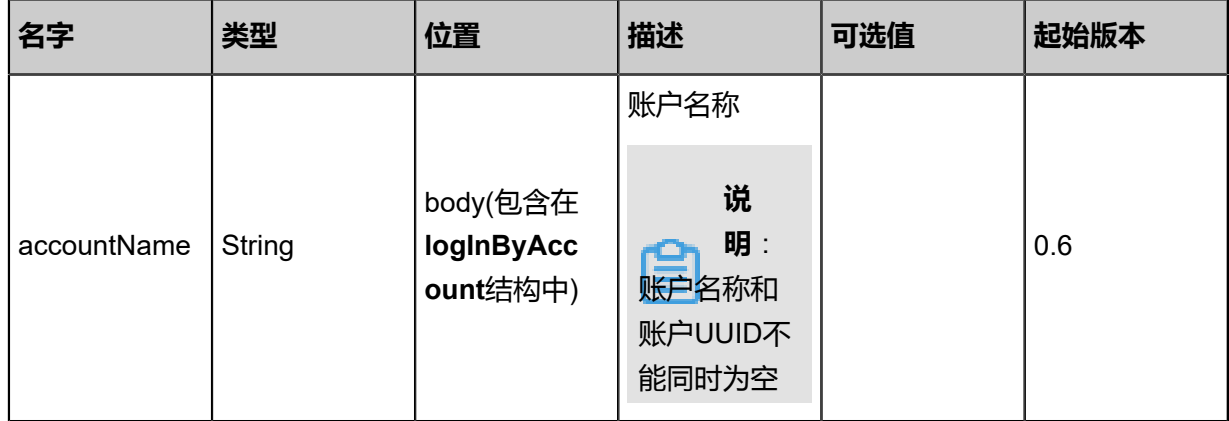

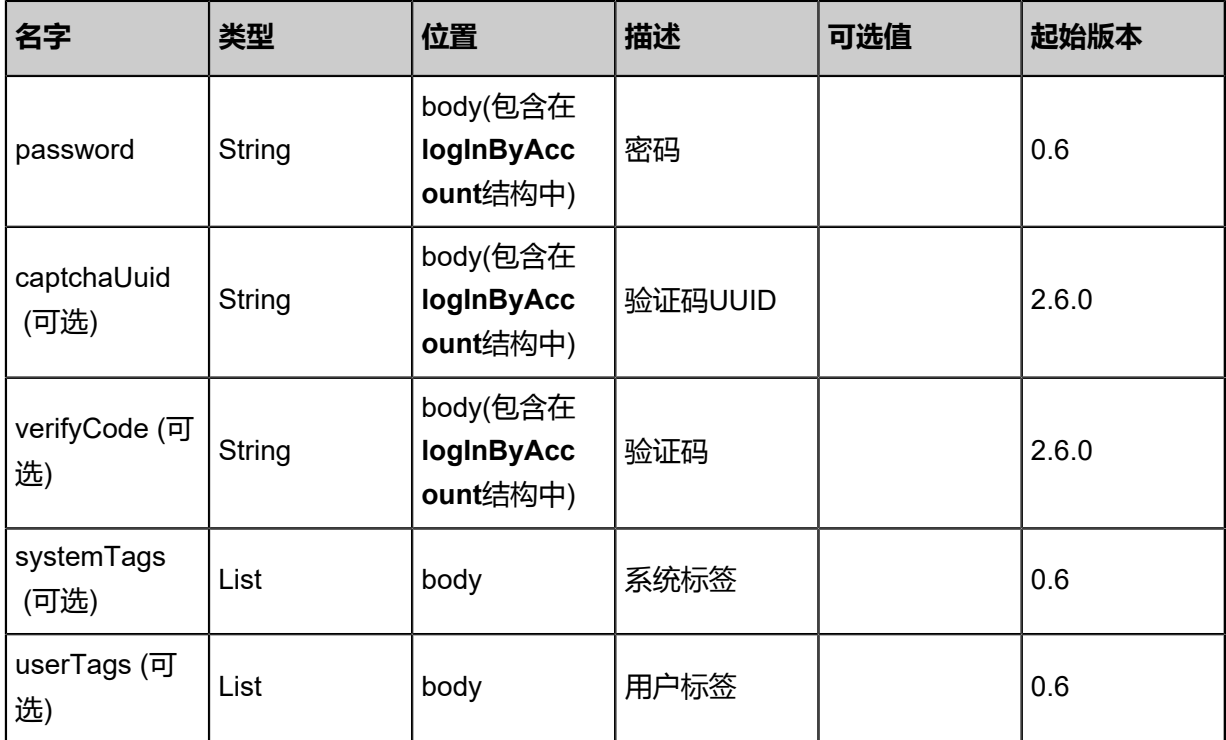

## 返回示例

```
{
 "inventory": {
 "uuid": "5d77893e242d39ec8b9856a7b8762eab",
  "accountUuid": "7ab57f322e4a396b8124ed4fda810966",<br>"expiredDate": "Nov 14, 2017 10:20:57 PM"
 "expiredDate": "Nov 14, 2017 10:20:57 PM"
 }
}
```
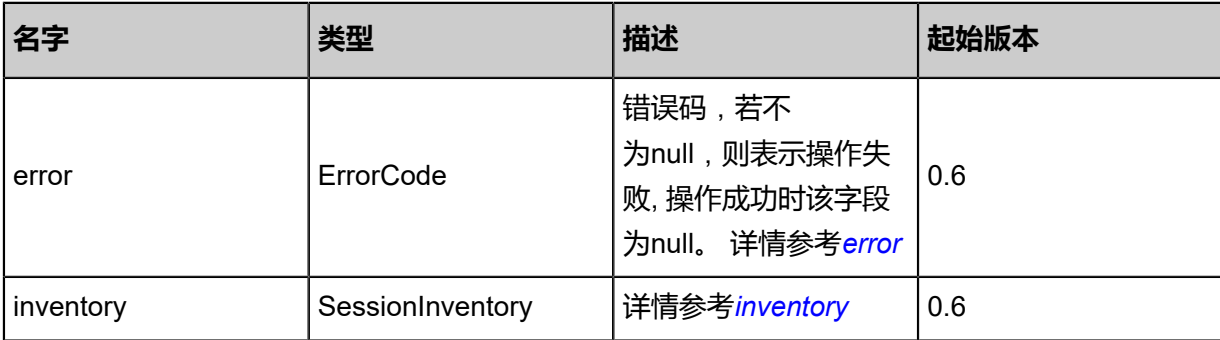

<span id="page-1350-0"></span>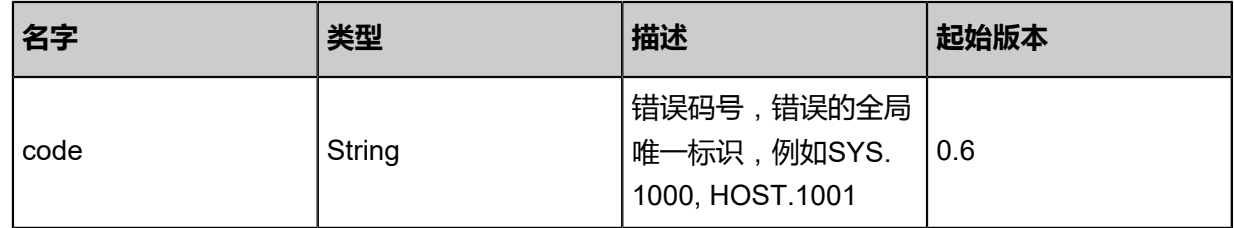

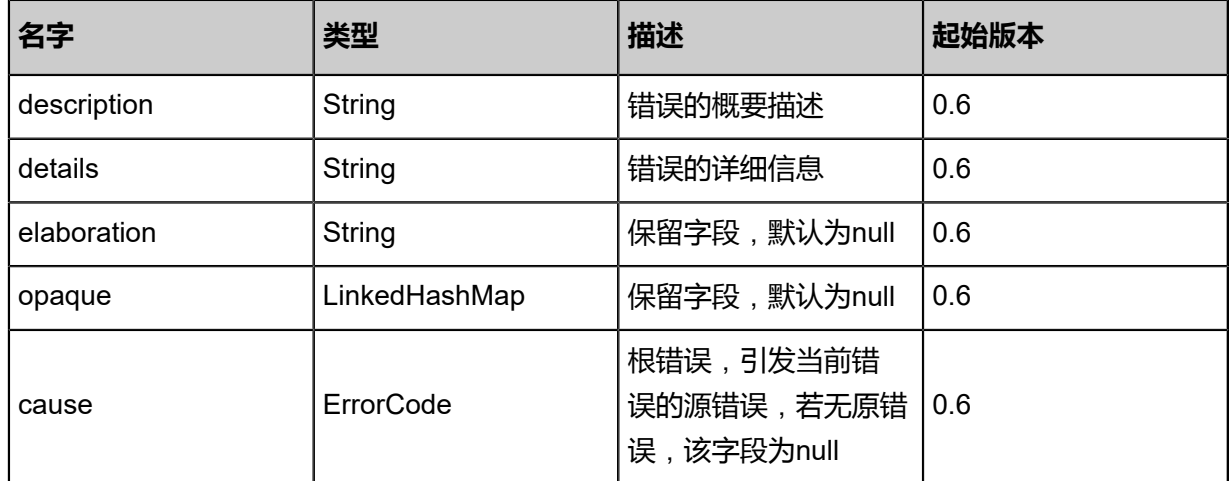

#### <span id="page-1351-0"></span>#inventory

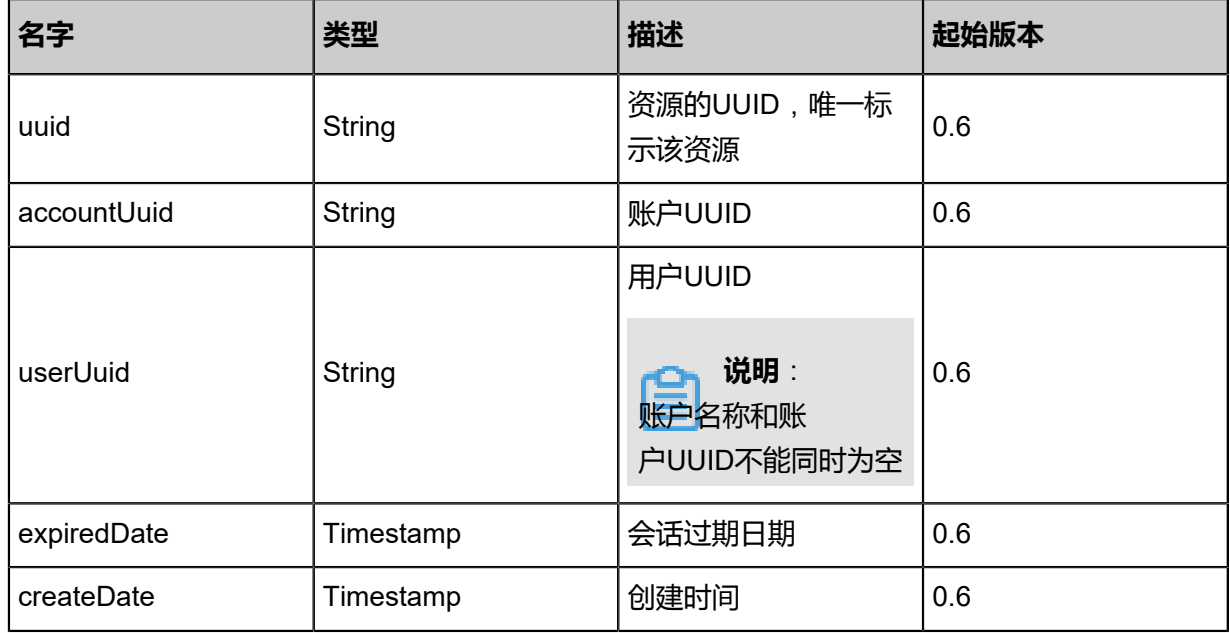

## **SDK示例**

Java SDK

```
LogInByAccountAction action = new LogInByAccountAction();
action.accountName = "test";
action.password = "password";# 需要对密码进行SHA-512算法加密
action.captchaUuid = "39bd748906ad301793c64f688dc197a9";
action.verifyCode = "test";
LogInByAccountAction.Result res = action.call();
```
Python SDK

```
LogInByAccountAction action = LogInByAccountAction()
action.accountName = "test"
action.password = "password"# 需要对密码进行SHA-512算法加密
action.captchaUuid = "39bd748906ad301793c64f688dc197a9"
action.verifyCode = "test"
```
LogInByAccountAction.Result res = action.call()

# **9.1.6 获取登录验证码(GetLoginCaptcha)**

## **API请求**

URLs

GET zstack/v1/login/control/captcha

#### Curl示例

curl -H "Content-Type: application/json" -X GET http://localhost:8080/zstack/v1/login/control/ captcha?resourceName=admin&loginType=Test

#### 参数列表

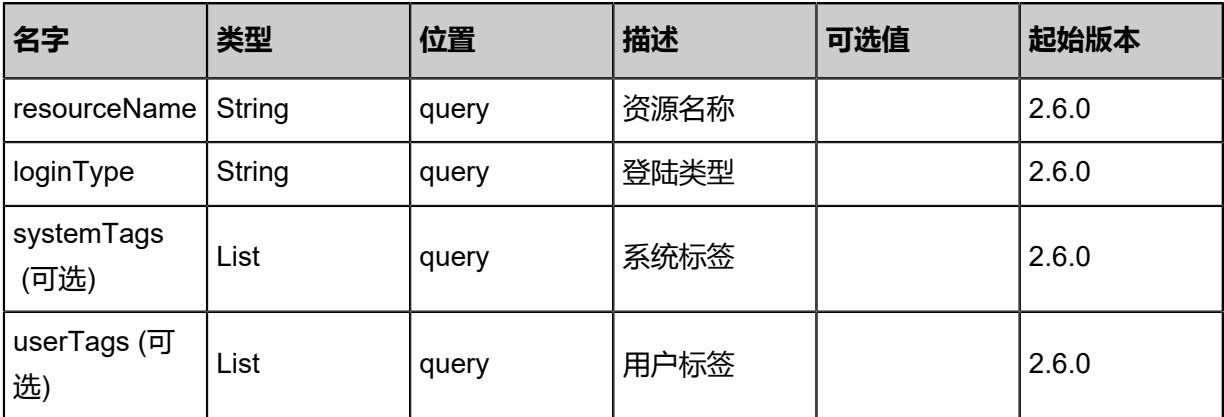

#### **API返回**

返回示例

```
{
 "captchaUuid": "14165c6a76094c61bda76d2e11f8c610",
 "captcha": "test"
```
}

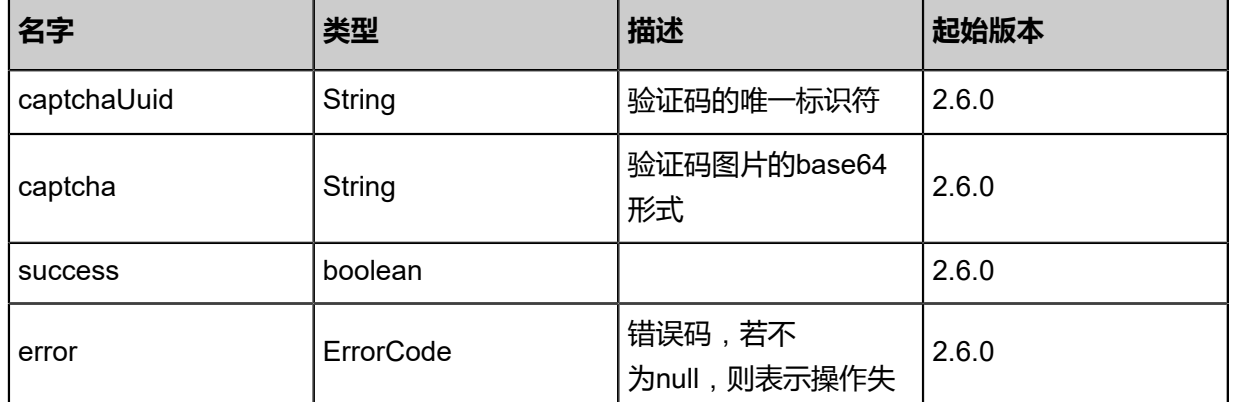

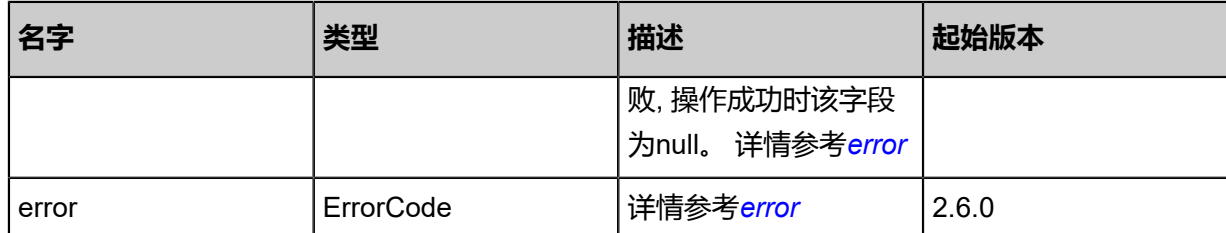

#### <span id="page-1353-0"></span>#error

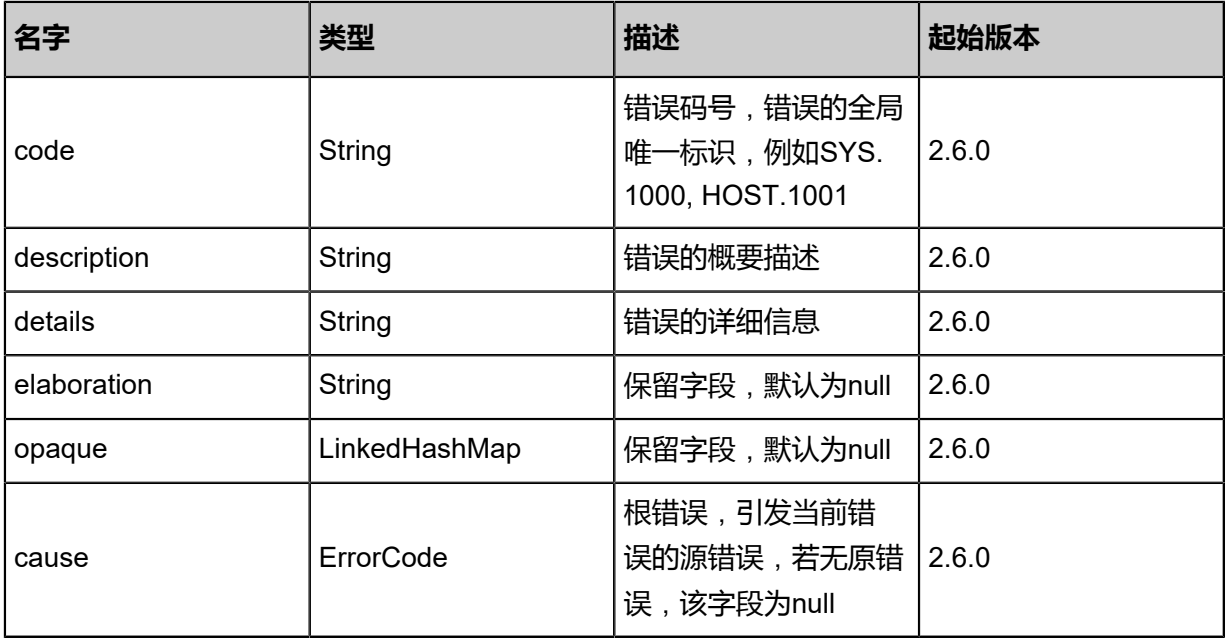

<span id="page-1353-1"></span>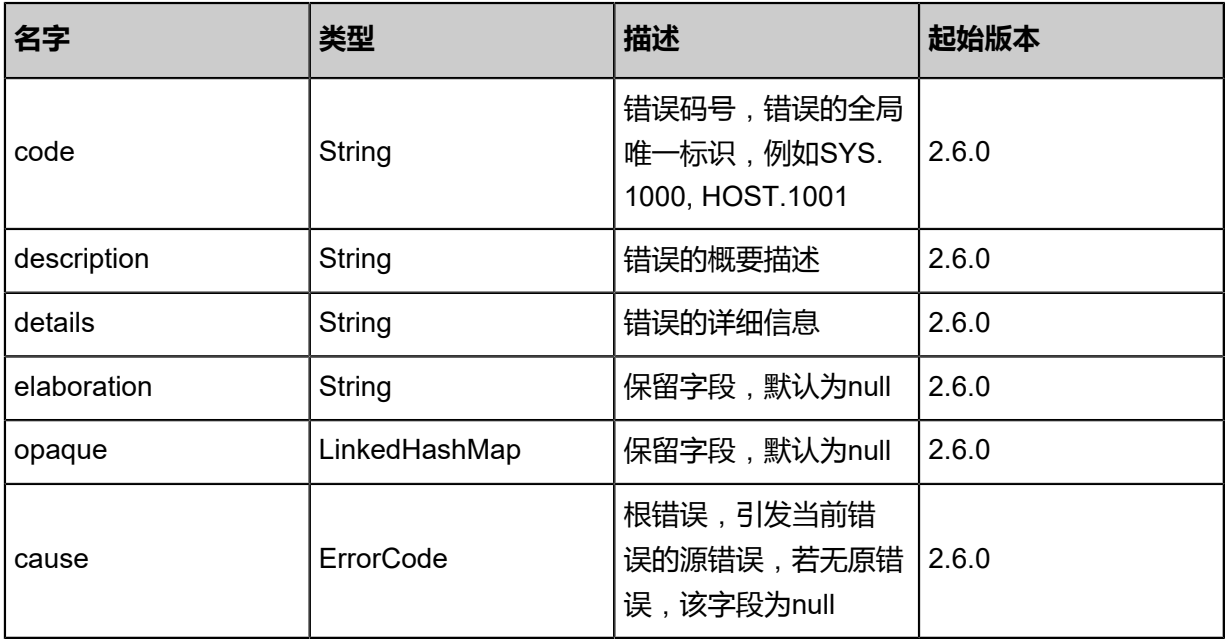

#### **SDK示例**

Java SDK

```
GetLoginCaptchaAction action = new GetLoginCaptchaAction();
action.resourceName = "admin";
action.loginType = "Test";
GetLoginCaptchaAction.Result res = action.call();
```
Python SDK

```
GetLoginCaptchaAction action = GetLoginCaptchaAction()
action.resourceName = "admin"
action.loginType = "Test"
GetLoginCaptchaAction.Result res = action.call()
```
## **9.1.7 刷新验证码(RefreshCaptcha)**

#### **API请求**

URLs

GET zstack/v1/captcha/refresh

Curl示例

curl -H "Content-Type: application/json" -X GET http://localhost:8080/zstack/v1/captcha/refresh

#### 参数列表

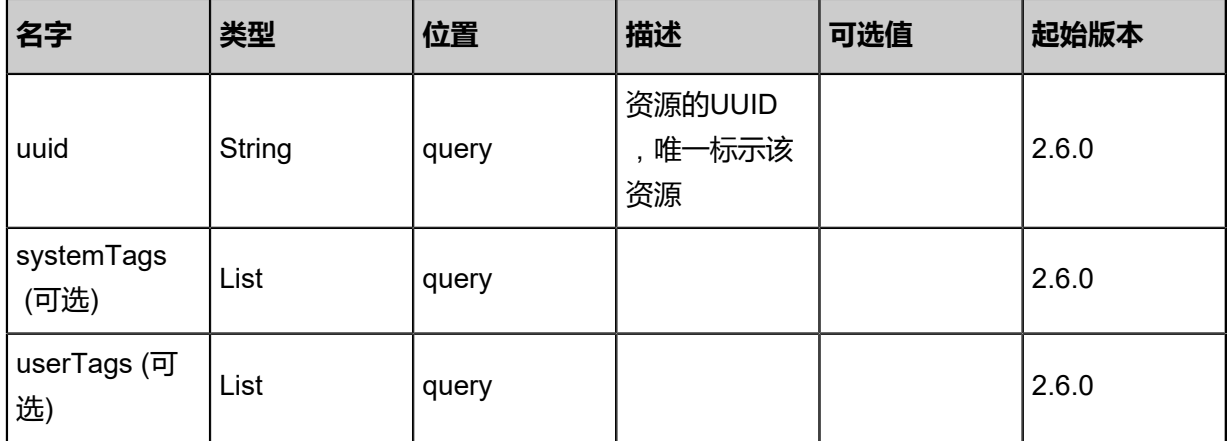

#### **API返回**

该API成功时返回一个空的JSON结构{},出错时返回的JSON结构包含一个error字段,例如:

```
{
"error": {
   "code": "SYS.1001",
   "description": "A message or a operation timeout",
   "details": "Create VM on KVM timeout after 300s"
```
} }

#### **SDK示例**

Java SDK

RefreshCaptchaAction action = new RefreshCaptchaAction(); RefreshCaptchaAction.Result res = action.call();

Python SDK

RefreshCaptchaAction action = RefreshCaptchaAction() RefreshCaptchaAction.Result res = action.call()

# **9.1.8 获取双因子认证密匙(GetTwoFactorAuthenticationSecret)**

#### **API请求**

#### URLs

GET zstack/v1/twofactorauthentication/secret

#### Curl示例

curl -H "Content-Type: application/json" \ -X GET http://localhost:8080/zstack/v1/twofactorauthentication/secret?name=user1&password= password&type=account

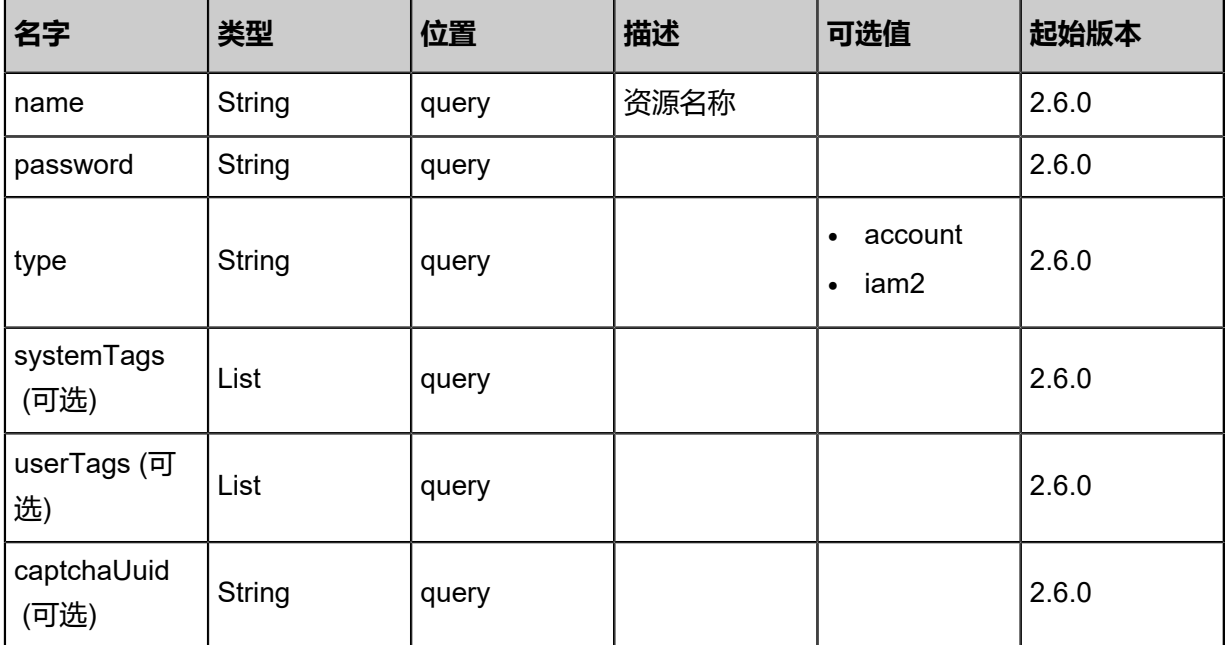

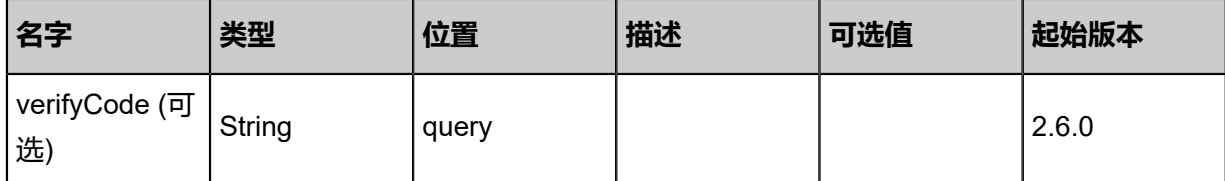

### 返回示例

```
{
 "inventory": {
 "uuid": "7870dee14bdb328c9eb6635f4f494fdd",
 "secret": "ABCDEFGH12345678",
 "resourceUuid": "4ead05639f6f304fb98238bdb1cb2f9f",
 "resourceType": "AccountVO"
 }
}
```
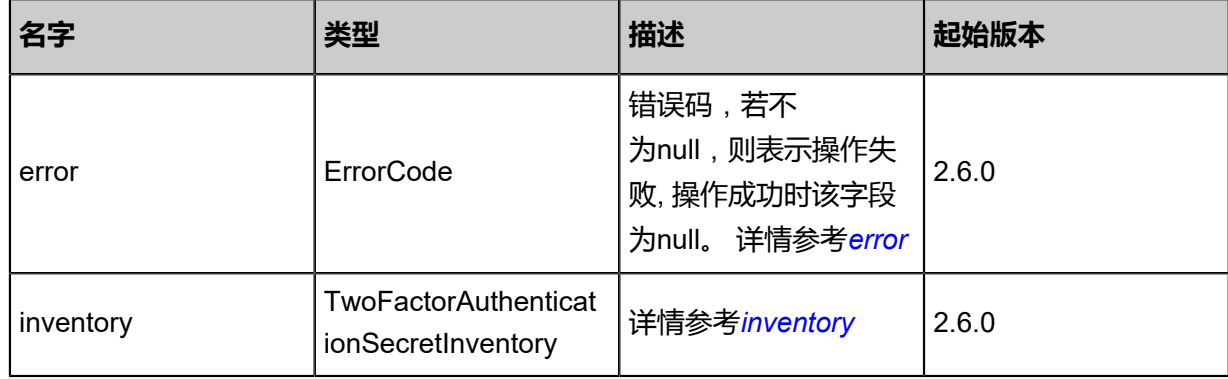

#### <span id="page-1356-0"></span>#error

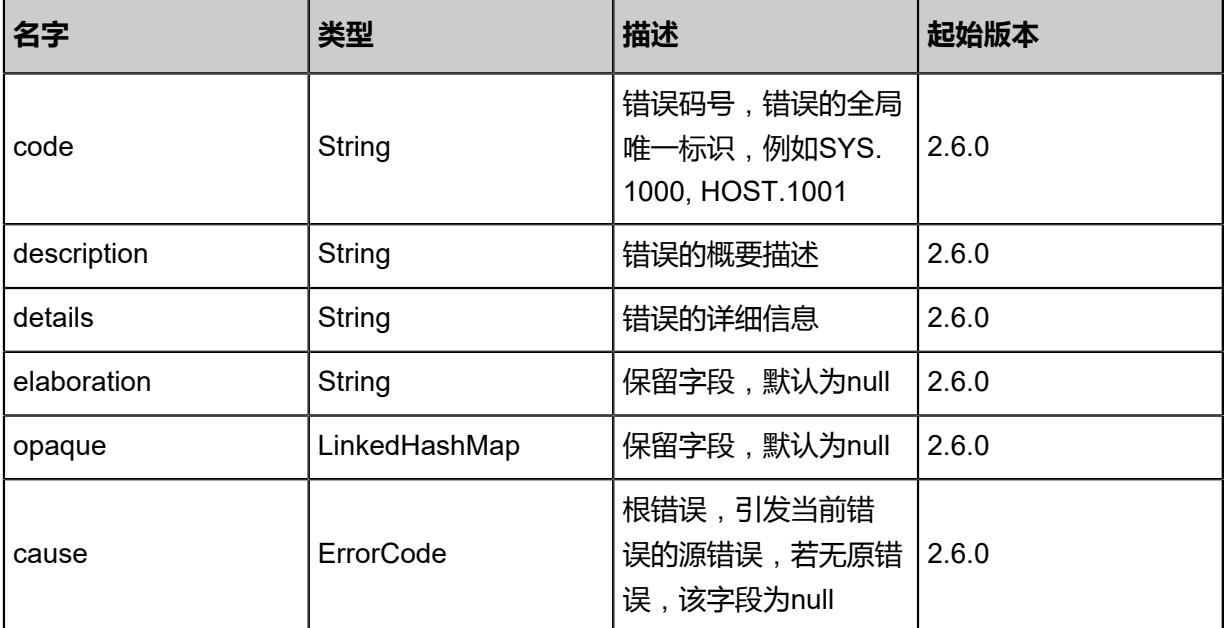

#### <span id="page-1356-1"></span>#inventory

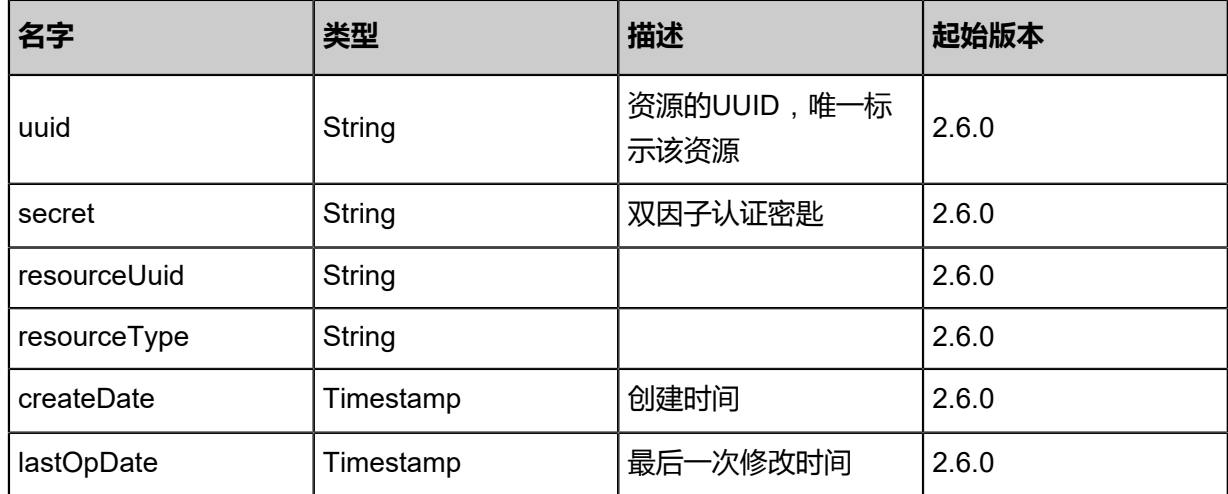

#### **SDK示例**

Java SDK

```
GetTwoFactorAuthenticationSecretAction action = new GetTwoFactorAuthenticationSecr
etAction();
action.name = "user1";
action.password = "password";
action.type = "account";
GetTwoFactorAuthenticationSecretAction.Result res = action.call();
```
Python SDK

GetTwoFactorAuthenticationSecretAction action = GetTwoFactorAuthenticationSecretAction() action.name = "user1" action.password = "password" action.type = "account" GetTwoFactorAuthenticationSecretAction.Result res = action.call()

# **9.1.9 获取双因子认证状态(GetTwoFactorAuthenticationState)**

#### **API请求**

URLs

GET zstack/v1/twofactorauthentication/state

#### Curl示例

curl -H "Content-Type: application/json" -X GET http://localhost:8080/zstack/v1/twofactora uthentication/state

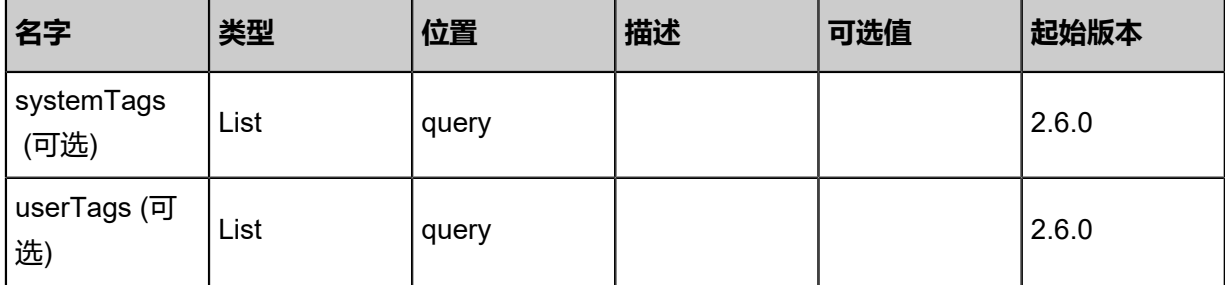

返回示例

{ "state": "Disable" }

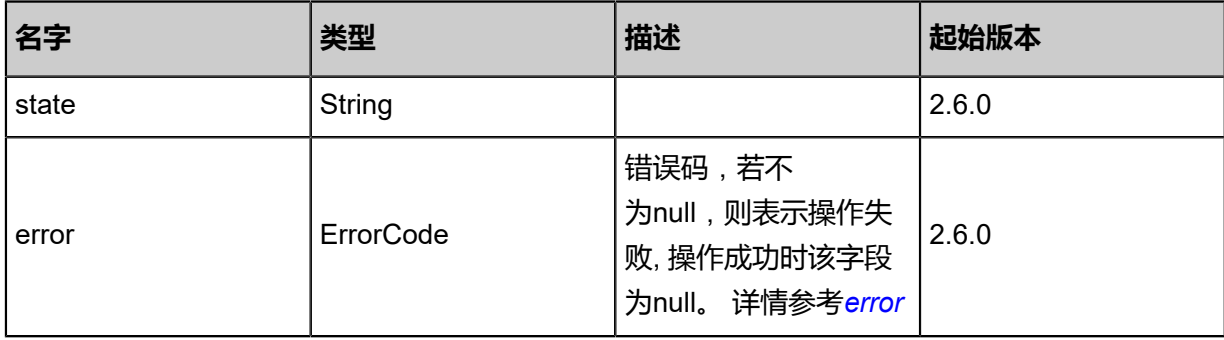

<span id="page-1358-0"></span>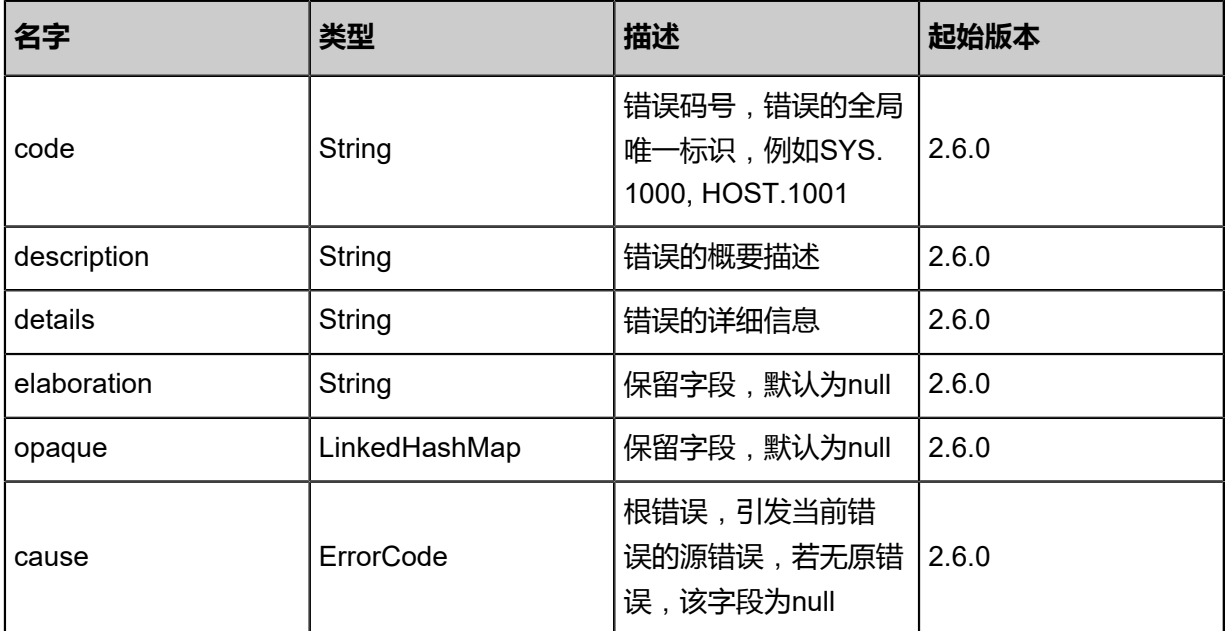

## **SDK示例**

Java SDK

GetTwoFactorAuthenticationStateAction action = new GetTwoFactorAuthenticationStateAction

 $()$ ; GetTwoFactorAuthenticationStateAction.Result res = action.call();

Python SDK

GetTwoFactorAuthenticationStateAction action = GetTwoFactorAuthenticationStateAction() GetTwoFactorAuthenticationStateAction.Result res = action.call()

# **9.1.10 获取账户配额使用情况(GetAccountQuotaUsage)**

#### **API请求**

URLs

GET zstack/v1/accounts/quota/{uuid}/usages

**Headers** 

Authorization: OAuth the-session-uuid

Body

```
{
  "params": {},
  "systemTags": [],
  "userTags": []
}
```
**说明**:

上述示例中**systemTags**、**userTags**字段可以省略。列出是为了表示body中可以包含这两个字

段。

Curl示例

```
curl -H "Content-Type: application/json" \
-H "Authorization: OAuth f1ec41a9dad54fdcbeb096ba7d7ec347" \
-X GET http://localhost:8080/zstack/v1/accounts/quota/5d73926d39d84ddfbcecb28fb3e64198/
usages
```
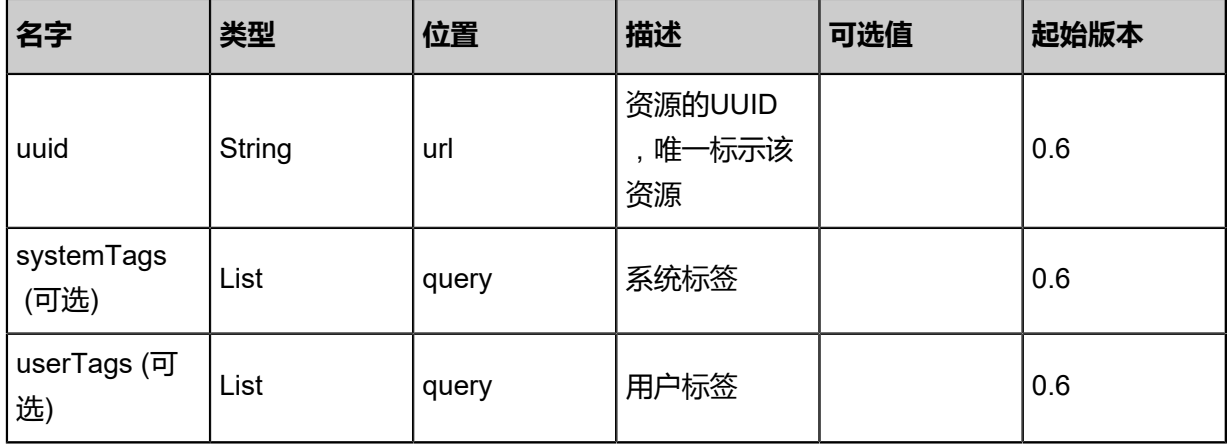

返回示例

{ "usages": [  $\{$  "name": "testquota", "total": 20.0, "used": 10.0 } ] }

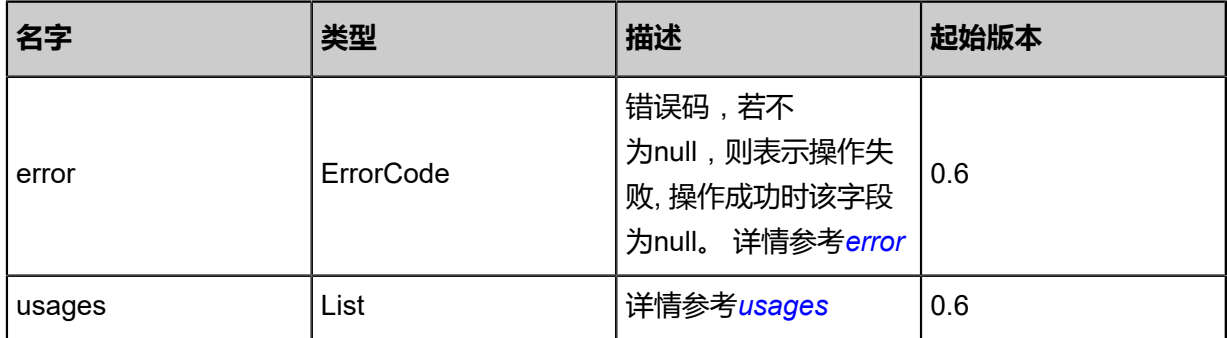

<span id="page-1360-0"></span>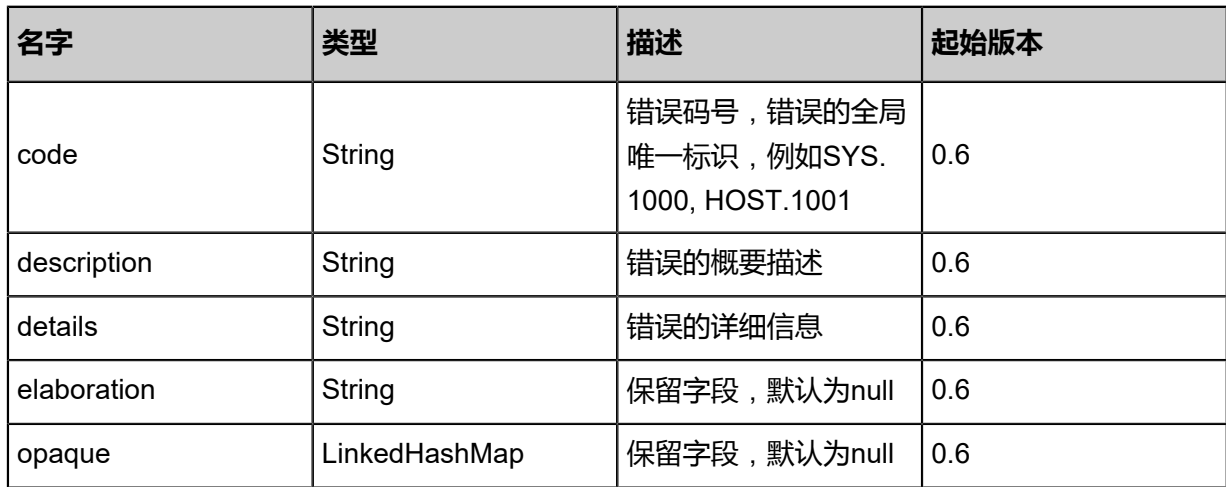

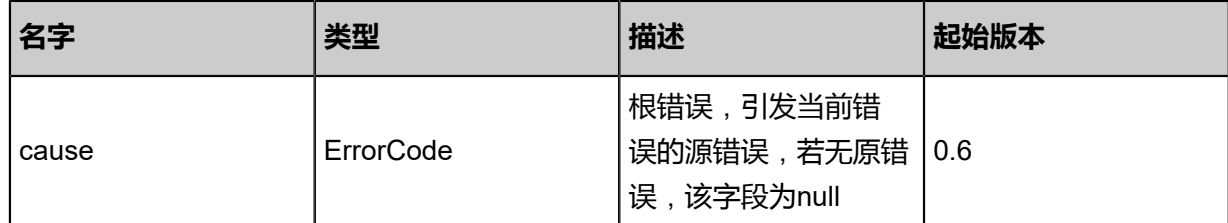

#### <span id="page-1361-0"></span>#usages

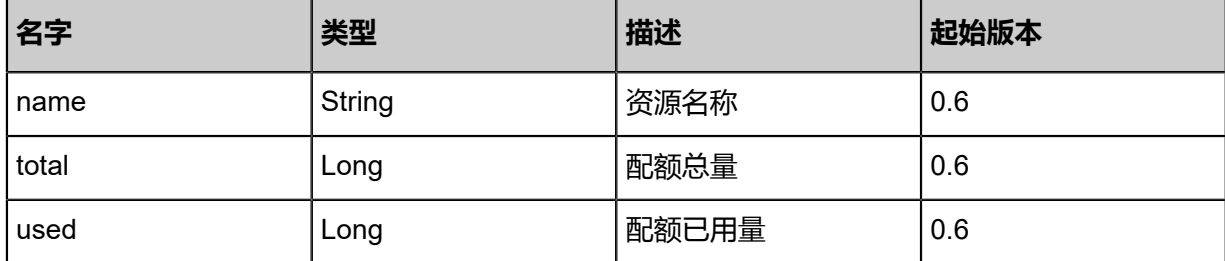

#### **SDK示例**

Java SDK

```
GetAccountQuotaUsageAction action = new GetAccountQuotaUsageAction();
action.uuid = "a4b28114528645989d70729385149220";
action.sessionId = "0e8ef3f8ed9145d3a6c81cc960d6e23d";
GetAccountQuotaUsageAction.Result res = action.call();
```
Python SDK

```
GetAccountQuotaUsageAction action = GetAccountQuotaUsageAction()
action.uuid = "9059f618b9f94b62a55da7b0f21cc66e"
action.sessionId = "26a155d4bb6b4fbaaddc48406afbed2b"
GetAccountQuotaUsageAction.Result res = action.call()
```
# **9.1.11 查询账户资源引用(QueryAccountResourceRef)**

#### **API请求**

URLs

GET zstack/v1/accounts/resources/refs

**Headers** 

Authorization: OAuth the-session-uuid

Curl示例

```
curl -H "Content-Type: application/json" \
-H "Authorization: OAuth 7ab81289ce1747e9b0087190338f19b5" \
```
-X GET http://localhost:8080/zstack/v1/accounts/resources/refs?q=acountUuid=36f13d0470 0e489ea4ef8887fe233136

## 可查询字段

运行**zstack-cli**命令行工具,输入QueryAccountResourceRef并按Tab键查看所有可查询字段以及可

跨表查询的资源名。

#### **API返回**

返回示例

```
{
 "inventories": [
\{{\begin{matrix} \{ \begin{matrix} 1 & 0 \\ 0 & -1 \end{matrix} \} } \begin{matrix} \{ \begin{matrix} 1 & 0 \\ 0 & -1 \end{matrix} \} \end{matrix}} \end{matrix} \begin{matrix} \{ \begin{matrix} 1 & 0 \\ 0 & -1 \end{matrix} \} \end{matrix} \begin{matrix} \{ \begin{matrix} 1 & 0 \\ 0 & -1 \end{matrix} \} \end{matrix} \end{matrix} \begin{matrix} \{ \begin{matrix} 1 & 0 \\ 0 & 1 \end{matrix} \} \end{matrix} \begin{matrix} \{ \begin{matrix} 1 & 0 \\ 0 & 1 \end{matrix} \} \end{matrix} \end{matrix "accountUuid": "a27e124c2a8441be8212a622848c28cd",
         "ownerAccountUuid": "b22d5d9b1c084589aa1abe30d2783bb8",
         "resourceUuid": "c2fa286ab4ac41f18ce5219cc4482641",
         "resourceType": "ImageVO",
         "permission": 1.0,
         "isShared": false
     }
 ]
}
```
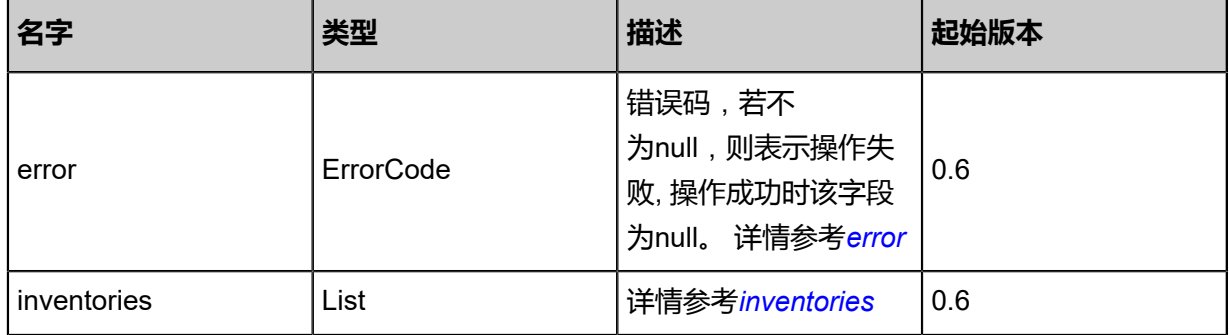

<span id="page-1362-0"></span>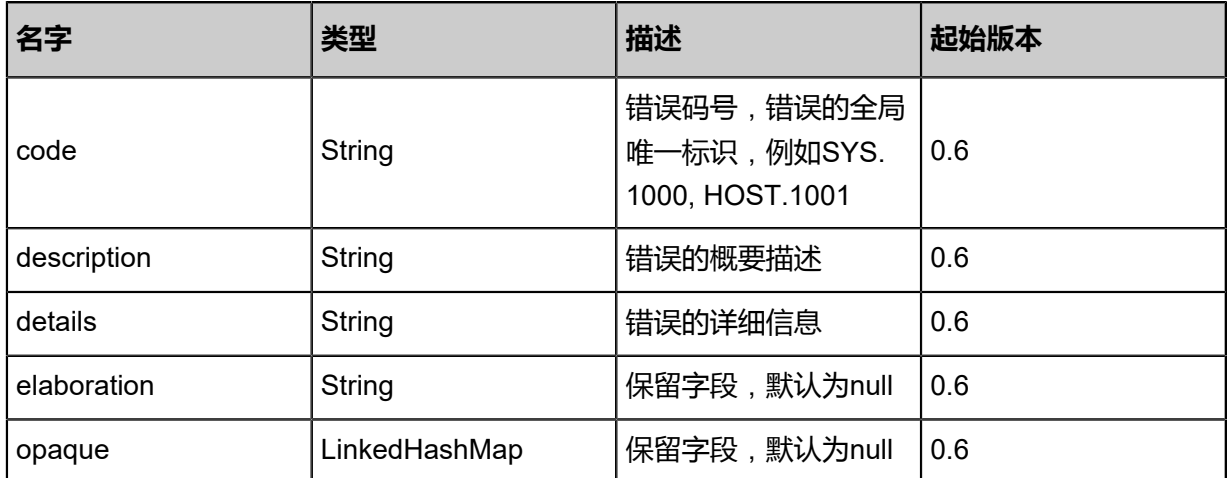

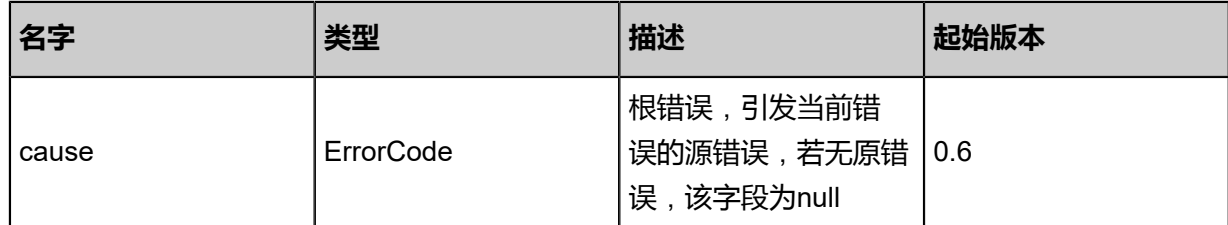

#### <span id="page-1363-0"></span>#inventories

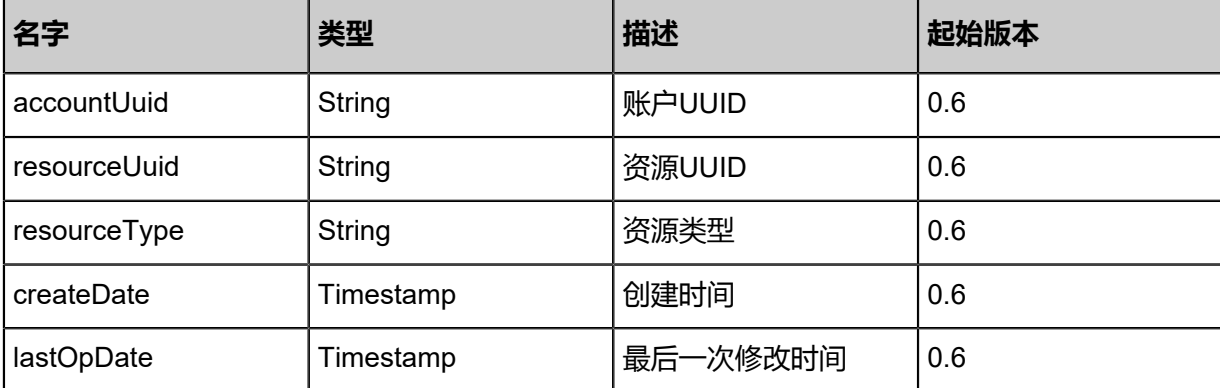

#### **SDK示例**

Java SDK

```
QueryAccountResourceRefAction action = new QueryAccountResourceRefAction();
action.conditions = asList("acountUuid=184ad43718eb4731b62d216745e0e097");
action.sessionId = "87bbd9779dbf4db0bfa73fbc9f073bec";
QueryAccountResourceRefAction.Result res = action.call();
```
Python SDK

```
QueryAccountResourceRefAction action = QueryAccountResourceRefAction()
action.conditions = ["acountUuid=82d42d0824be43688f0769c11b0aab6e"]
action.sessionId = "69a28a3c4cce4dfca45905226a3ca1c8"
QueryAccountResourceRefAction.Result res = action.call()
```
## **9.1.12 共享资源给账户(ShareResource)**

#### **API请求**

URLs

PUT zstack/v1/accounts/resources/actions

#### **Headers**

Authorization: OAuth the-session-uuid

Body

{

```
 "shareResource": {
   "resourceUuids": [
    "62113cf71892442daf57fe1a21606e7b",
    "e8d14f0a61d7497c83cf9451bdd392a3"
 ],
 "accountUuids": [
    "17c6a138e5f04df4ad8938fa8bd06340",
    "7063dc465e7c42739fdb5fd7d3e373f4"
 ],
 "toPublic": false
 },
 "systemTags": [],
 "userTags": []
}
```
**说明**:

上述示例中**systemTags**、**userTags**字段可以省略。列出是为了表示body中可以包含这两个字

段。

Curl示例

```
curl -H "Content-Type: application/json" \
```
-H "Authorization: OAuth b86c9016b4f24953a9edefb53ca0678c" \ -X PUT -d '{"shareResource":{"resourceUuids":["05c5cdd1a5693e53ad3212a69b808883"," 49c6493b8eaf3765806aeb17071e779f"],"accountUuids":["62c084e3a2053b089b8b95fe452856 e7","194f8c7d98963e628b9967b0df7eecae"],"toPublic":false}}' \ http://localhost:8080/zstack/v1/accounts/resources/actions

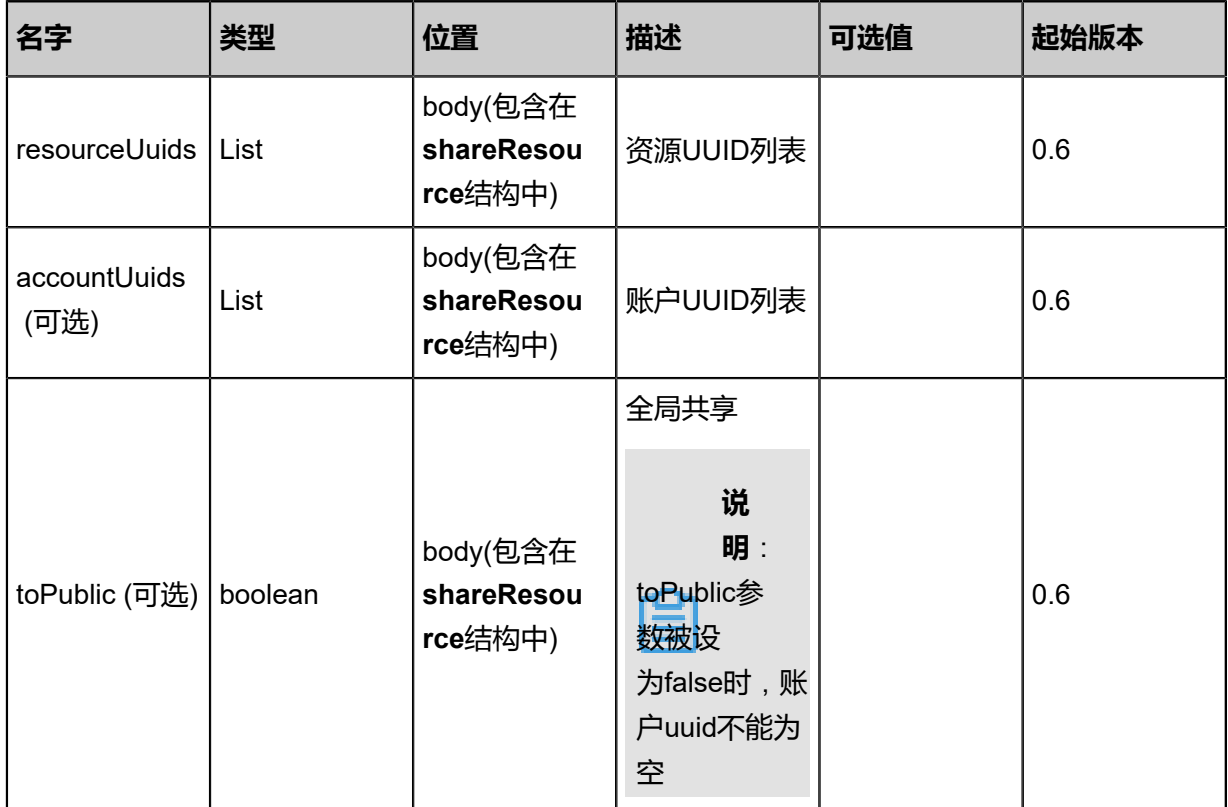

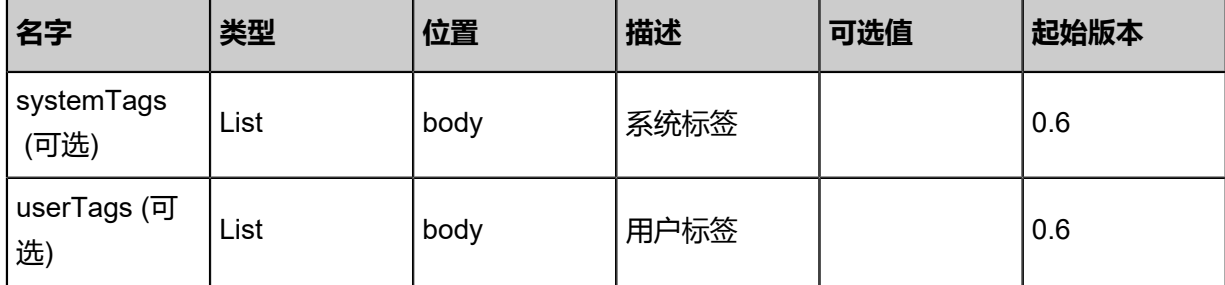

该API成功时返回一个空的JSON结构{},出错时返回的JSON结构包含一个error字段,例如:

```
{
 "error": {
 "code": "SYS.1001",
 "description": "A message or a operation timeout",
 "details": "Create VM on KVM timeout after 300s"
   }
}
```
## **SDK示例**

Java SDK

```
ShareResourceAction action = new ShareResourceAction();
action.resourceUuids = asList("91081232bea84a50af90c7da27d54442","91d6ee72db
d246a88f3004cbaac20998");
action.accountUuids = asList("b3dcbb40827441b5aef2fd3150baa3a9","3985fbda90044fcc8e45
d1fbe002eec4");
action.toPublic = false;
action.sessionId = "43b022aa93aa4e63a7d11a993d1ba75d";
ShareResourceAction.Result res = action.call();
```
Python SDK

```
ShareResourceAction action = ShareResourceAction()
action.resourceUuids = [b78e3c1026914c17916d0a3e37e3083a, 23c35149a4644fd0a230
de71a52b2685]
action.accountUuids = [56f8a1c0eac94d2da0913ac5ced688dc, fc4fdf4a31b746b8b8e7
a7ddbd086f11]
action.toPublic = false
action.sessionId = "6f9572ac77904dcda0bbad3a15675865"
```
ShareResourceAction.Result res = action.call()

# **9.1.13 创建用户组(CreateUserGroup)**

## **API请求**

URLs

POST zstack/v1/accounts/groups

**Headers** 

Authorization: OAuth the-session-uuid

Body

```
{
"params": {
"name": "usergroup"
 },
"systemTags": [],
"userTags": []
}
```
**说明**:

上述示例中**systemTags**、**userTags**字段可以省略。列出是为了表示body中可以包含这两个字

段。

Curl示例

```
curl -H "Content-Type: application/json" \
-H "Authorization: OAuth b86c9016b4f24953a9edefb53ca0678c" \
-X POST -d '{"params":{"name":"usergroup"}}' \
http://localhost:8080/zstack/v1/accounts/groups
```
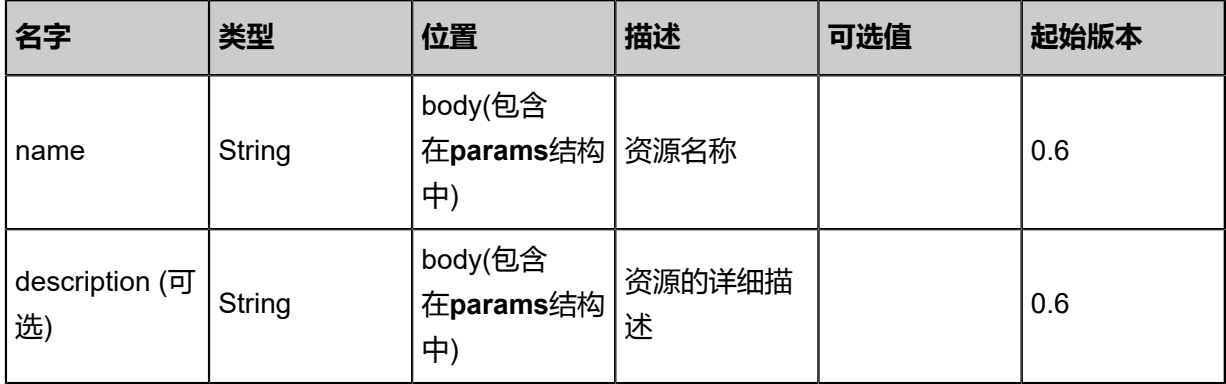

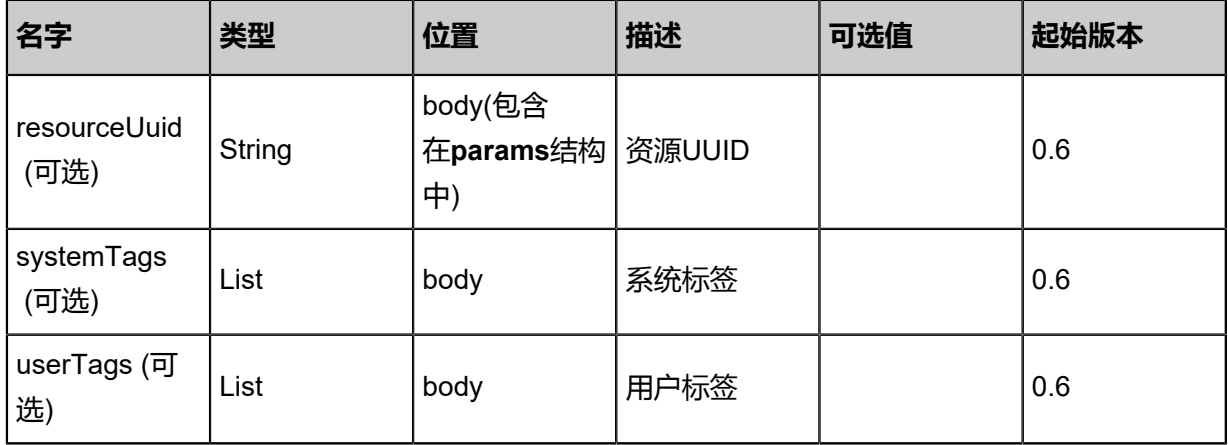

返回示例

{ "inventory": { "uuid": "c6988be5a4ca47c994a08124993a8add", "accountUuid": "f6da67a4c77a4807910e0374e0f0ed63", "name": "usergroup" } }

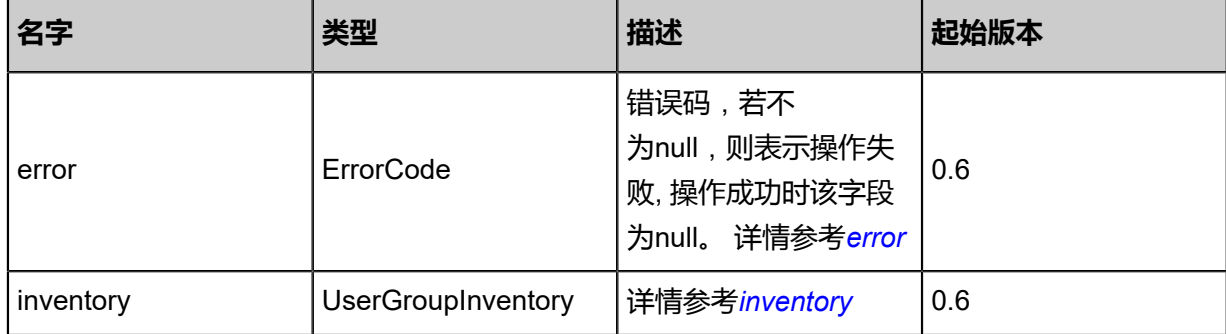

<span id="page-1367-0"></span>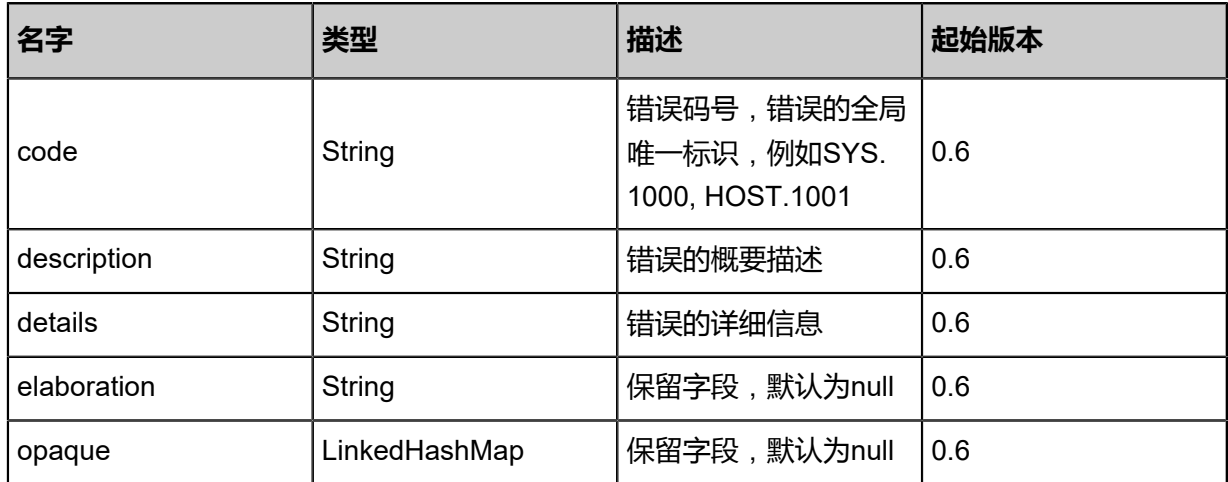
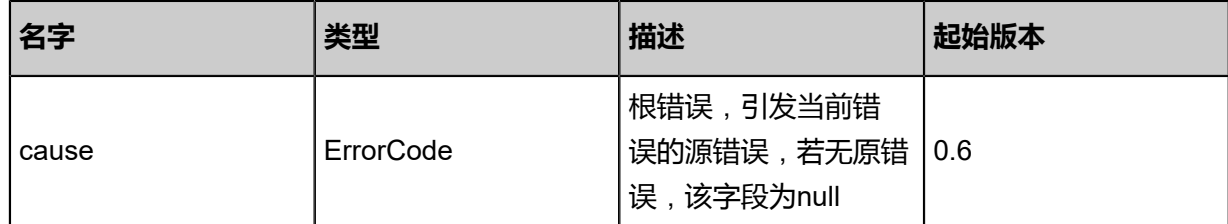

#inventory

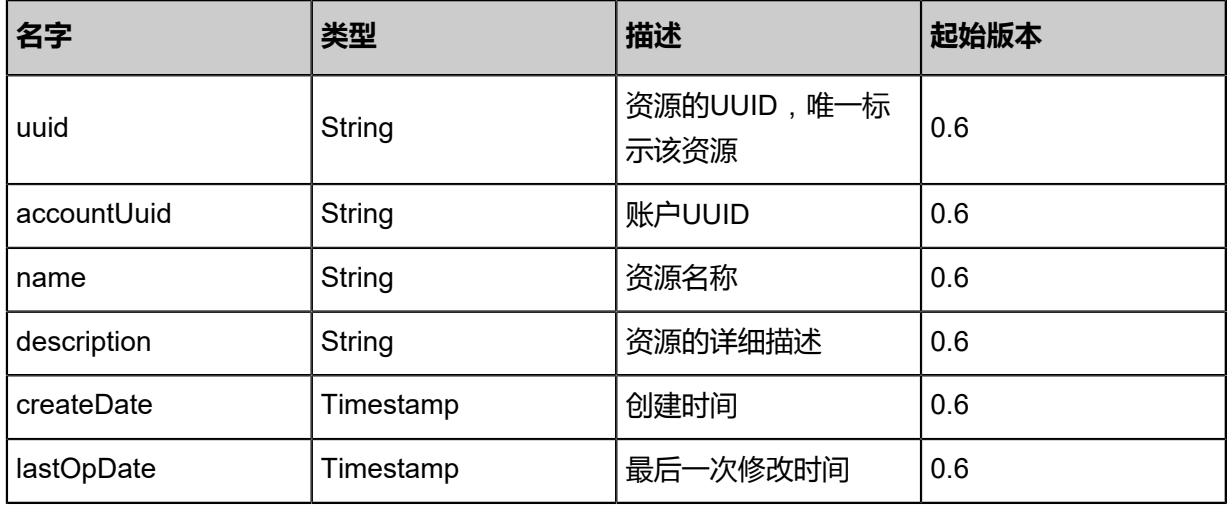

### **SDK示例**

Java SDK

CreateUserGroupAction action = new CreateUserGroupAction(); action.name = "usergroup"; action.sessionId = "dbd9237abef344b0b0ddbb947e0c993d"; CreateUserGroupAction.Result res = action.call();

Python SDK

CreateUserGroupAction action = CreateUserGroupAction() action.name = "usergroup" action.sessionId = "d6434e6bb8c84d719804383abedc74e0" CreateUserGroupAction.Result res = action.call()

# **9.1.14 删除用户组(DeleteUserGroup)**

## **API请求**

URLs

DELETE zstack/v1/accounts/groups/{uuid}?deleteMode={deleteMode}?deleteMode={ deleteMode}

#### **Headers**

Authorization: OAuth the-session-uuid

#### Curl示例

curl -H "Content-Type: application/json" \ -H "Authorization: OAuth 644846d7b557441d91b3a64510cf7d4e" \ -X DELETE http://localhost:8080/zstack/v1/accounts/groups/bbaba82b92ac43c4b08d 99acac63638f?deleteMode=Permissive?deleteMode=Permissive

#### 参数列表

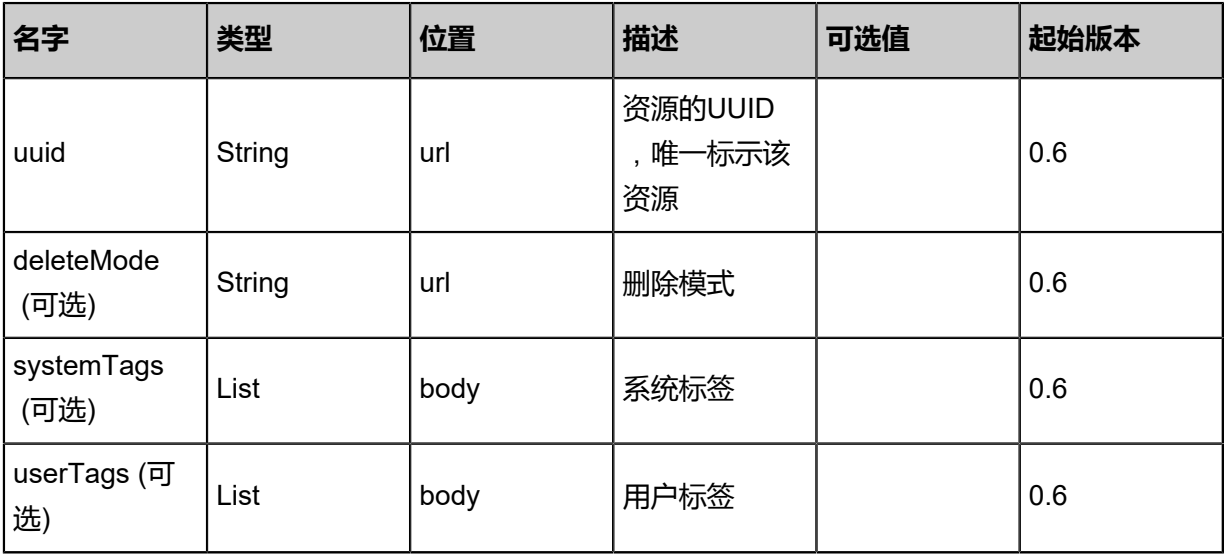

#### **API返回**

该API成功时返回一个空的JSON结构{},出错时返回的JSON结构包含一个error字段,例如:

{ "error": { "code": "SYS.1001", "description": "A message or a operation timeout", "details": "Create VM on KVM timeout after 300s" }

}

#### **SDK示例**

Java SDK

```
DeleteUserGroupAction action = new DeleteUserGroupAction();
action.uuid = "c58611a13aaa4a38ac7ca35883dff419";
action.deleteMode = "Permissive";
action.sessionId = "d0b45ce10eb14370a8dd67c407aa4815";
DeleteUserGroupAction.Result res = action.call();
```
Python SDK

```
DeleteUserGroupAction action = DeleteUserGroupAction()
action.uuid = "ccf4eaf4caa9404c8b73a55b2ed7bcf6"
action.deleteMode = "Permissive"
action.sessionId = "d4ae98b8863c4af098e5fbe8d598a046"
DeleteUserGroupAction.Result res = action.call()
```
# **9.1.15 查询用户组(QueryUserGroup)**

### **API请求**

URLs

```
GET zstack/v1/accounts/groups
GET zstack/v1/accounts/groups/{uuid}
```
**Headers** 

Authorization: OAuth the-session-uuid

Curl示例

curl -H "Content-Type: application/json" \ -H "Authorization: OAuth 11c890164eb54fc199e4d76fc7d0968b" \ -X GET http://localhost:8080/zstack/v1/accounts/groups?q=name=test

curl -H "Content-Type: application/json" \ -H "Authorization: OAuth 6d9e697aff1d4831abaf95e08652cb19" \ -X GET http://localhost:8080/zstack/v1/accounts/groups/c3662f079370466583d4eb080ac889af

可查询字段

运行**zstack-cli**命令行工具,输入QueryUserGroup并按Tab键查看所有可查询字段以及可跨表查询

的资源名。

## 返回示例

```
{
"inventories": [
\{"uuid": "775eb58ab79a41c9803cc8ffc4996f80",
"accountUuid": "a3511b57fa06498b85c6c7150770120e",
"name": "usergroup"
 }
 ]
```
}

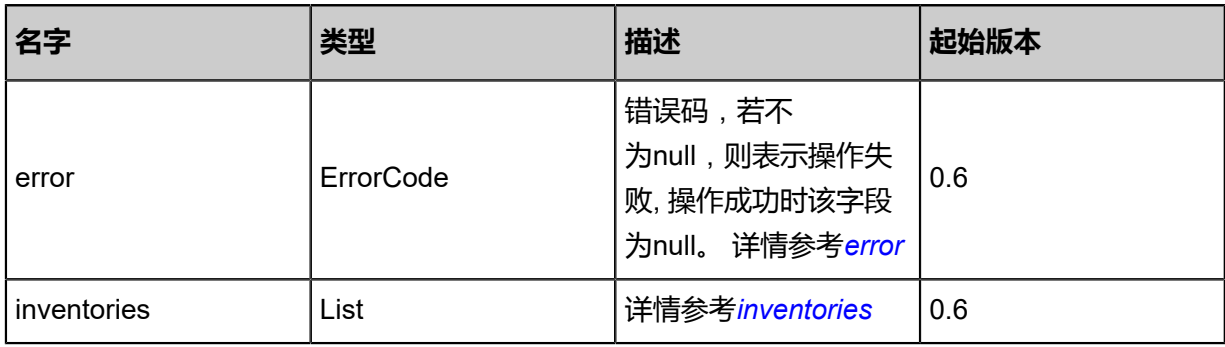

#### <span id="page-1371-0"></span>#error

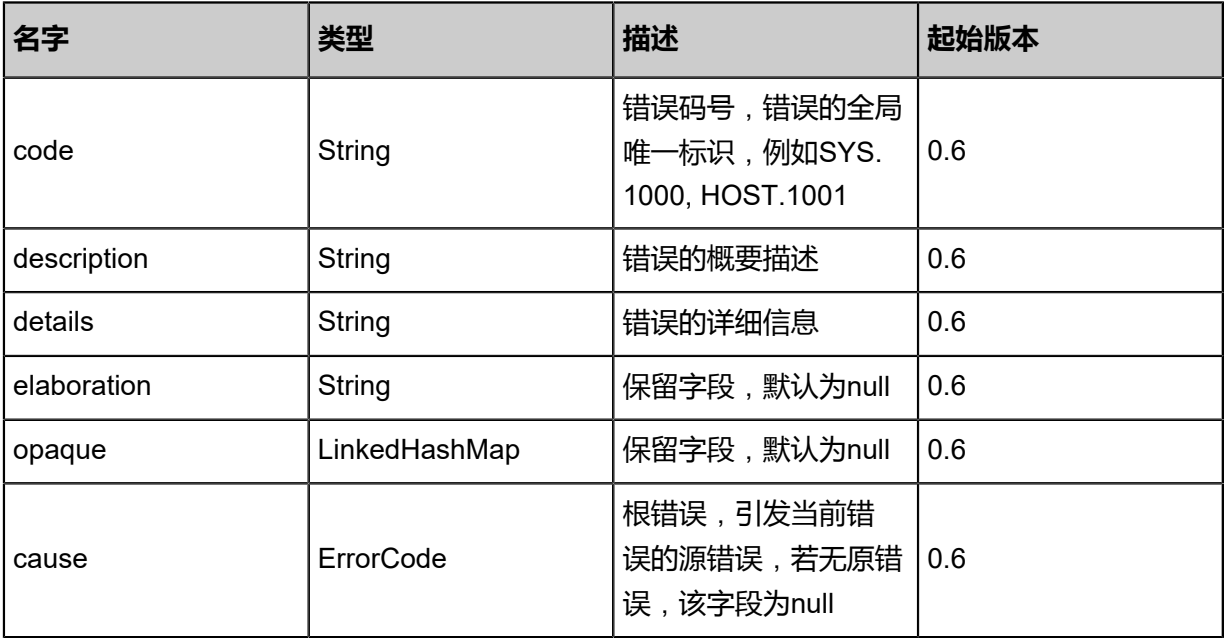

#### <span id="page-1371-1"></span>#inventories

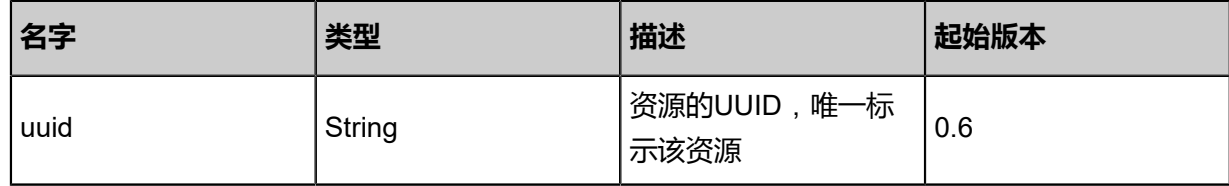

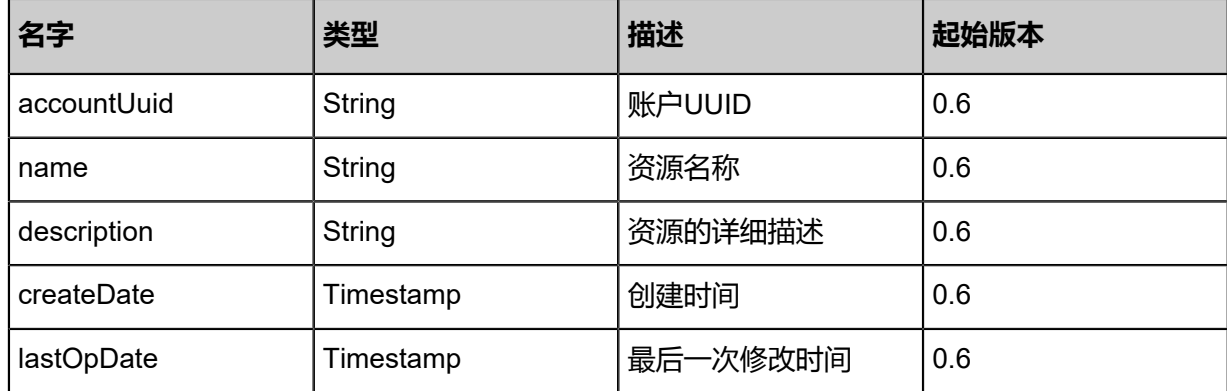

#### **SDK示例**

Java SDK

```
QueryUserGroupAction action = new QueryUserGroupAction();
action.conditions = asList("name=test");
action.sessionId = "b920d6d5574e48eb917b3b92d2c9147d";
QueryUserGroupAction.Result res = action.call();
```
#### Python SDK

```
QueryUserGroupAction action = QueryUserGroupAction()
action.conditions = ["name=test"]
action.sessionId = "dcf0980272b743ad97ac3bcc2964344d"
QueryUserGroupAction.Result res = action.call()
```
# **9.1.16 更新用户组(UpdateUserGroup)**

#### **API请求**

URLs

PUT zstack/v1/accounts/groups/actions

**Headers** 

Authorization: OAuth the-session-uuid

Body

```
{
"updateUserGroup": {
"uuid": "41c1fb7a12f34ae9b81faed885019dfc",
"name": "newname"
 },
"systemTags": [],
"userTags": []
```
}

**说明**:

上述示例中**systemTags**、**userTags**字段可以省略。列出是为了表示body中可以包含这两个字 段。

## Curl示例

curl -H "Content-Type: application/json" \ -H "Authorization: OAuth b86c9016b4f24953a9edefb53ca0678c" \ -X PUT -d '{"updateUserGroup":{"uuid":"3bad0f7e529c389d8510a4f327db632a","name":" newname"}}' \ http://localhost:8080/zstack/v1/accounts/groups/actions

### 参数列表

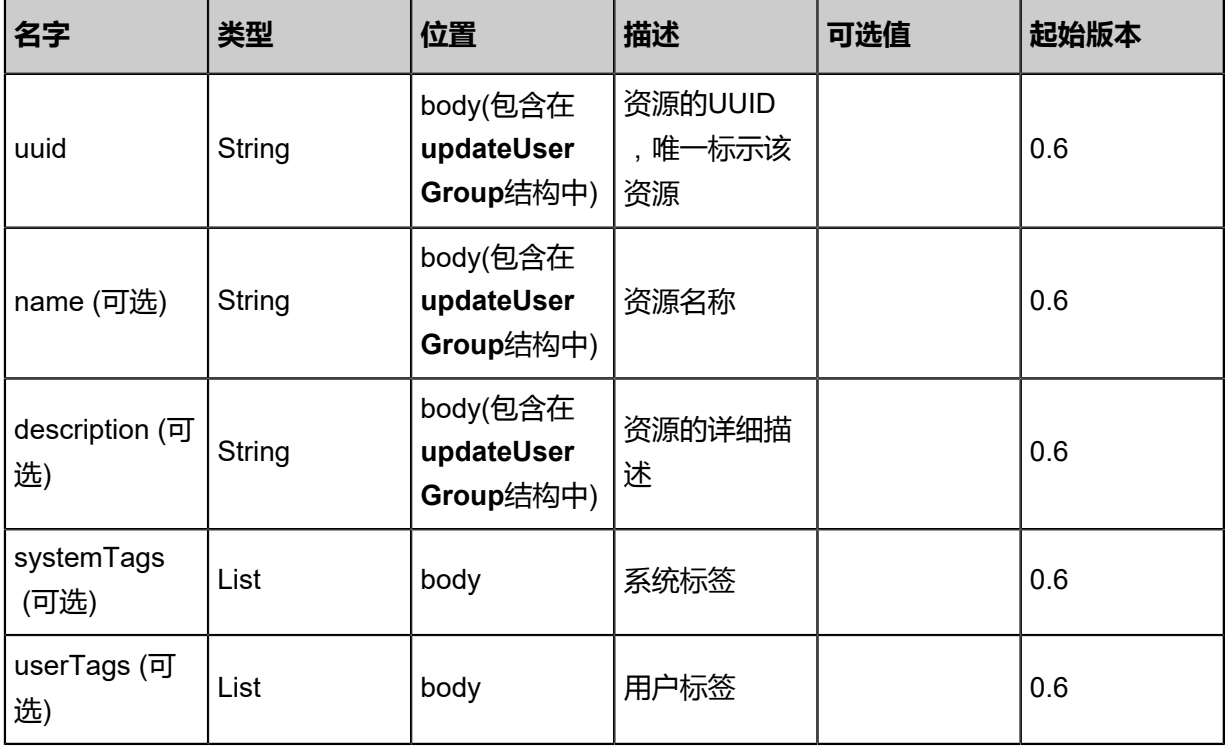

#### **API返回**

返回示例

```
{
"inventory": {
"uuid": "b050b1beb08744e890d9980acbfd1595",
"accountUuid": "b3a651d6cb6244c1bb25128520a89d25",
"name": "newname"
 }
```
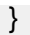

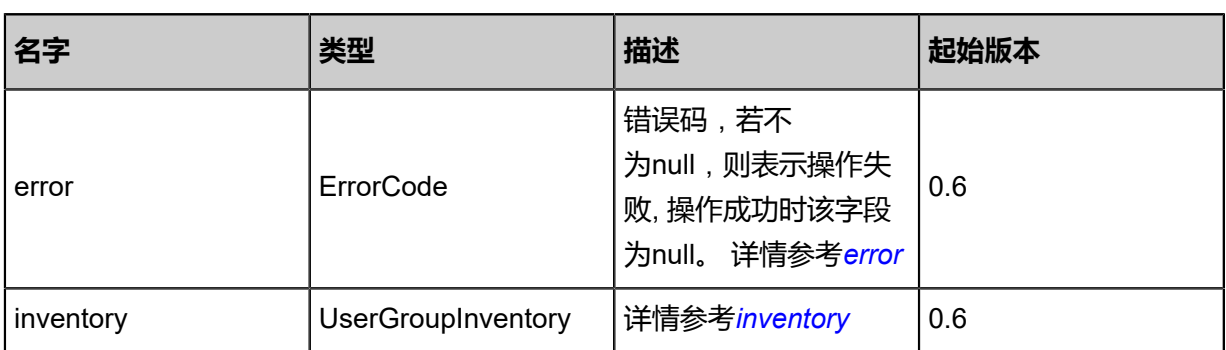

#### <span id="page-1374-0"></span>#error

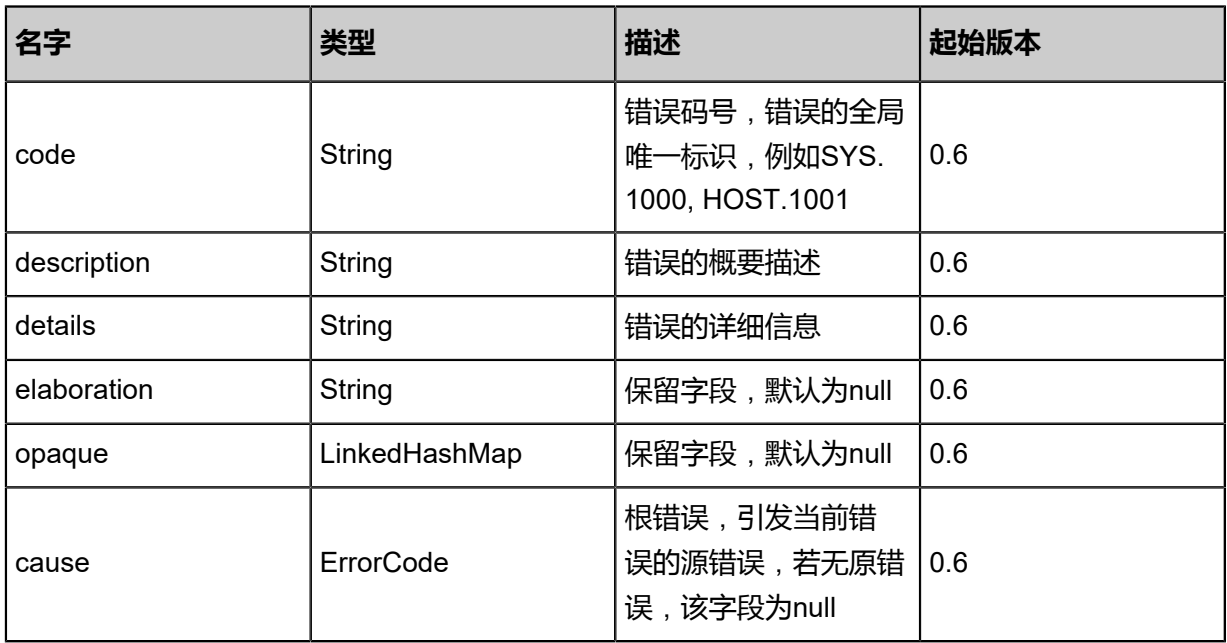

## <span id="page-1374-1"></span>#inventory

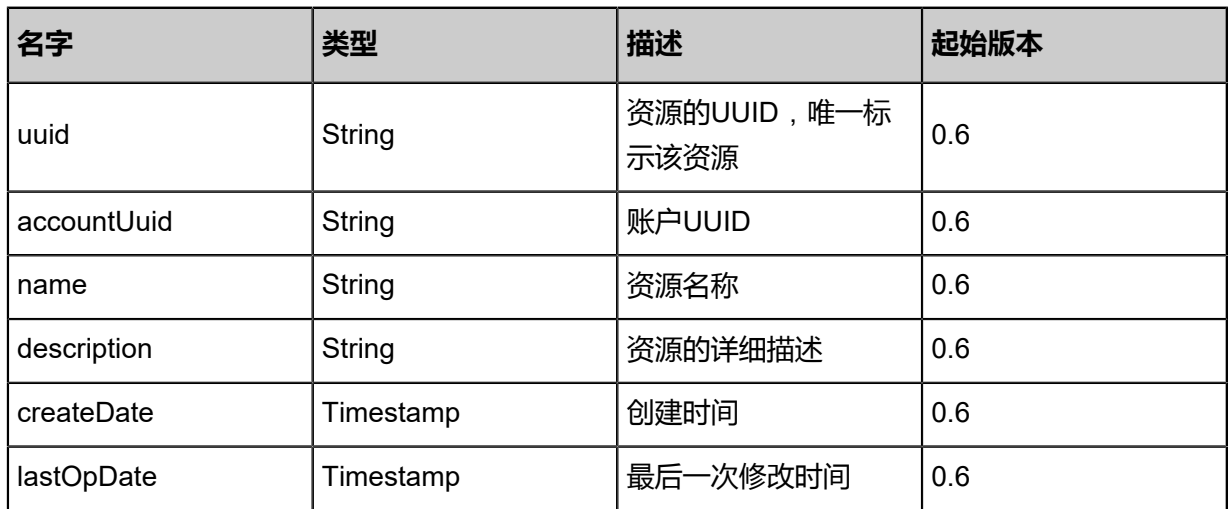

### **SDK示例**

Java SDK

```
UpdateUserGroupAction action = new UpdateUserGroupAction();
action.uuid = "12a5413d1d1b4858b57edb47043dd305";
action.name = "newname";
action.sessionId = "3c8fc80478ed4d0c9306b6aee3186d65";
UpdateUserGroupAction.Result res = action.call();
```
Python SDK

```
UpdateUserGroupAction action = UpdateUserGroupAction()
action.uuid = "0f2e2be28f92496ab7e72ca890f4c01e"
action.name = "newname"
action.sessionId = "f35be8c41ba442369e2bd4db4a8eddc8"
UpdateUserGroupAction.Result res = action.call()
```
# **9.1.17 添加到用户组(AddUserToGroup)**

## **API请求**

URLs

POST zstack/v1/accounts/groups/{groupUuid}/users

**Headers** 

Authorization: OAuth the-session-uuid

Body

```
{
"params": {
"userUuid": "cbe08fd54e10427599928e1a19cd7093"
 },
"systemTags": [],
"userTags": []
}
```
上述示例中**systemTags**、**userTags**字段可以省略。列出是为了表示body中可以包含这两个字段。

Curl示例

```
curl -H "Content-Type: application/json" \
-H "Authorization: OAuth b86c9016b4f24953a9edefb53ca0678c" \
-X POST -d '{"params":{"userUuid":"74b4004fa0e23b2abb8ea8a6b3e28e25"}}' \
http://localhost:8080/zstack/v1/accounts/groups/2bca6534b91234f680605578e194da06/users
```
参数列表

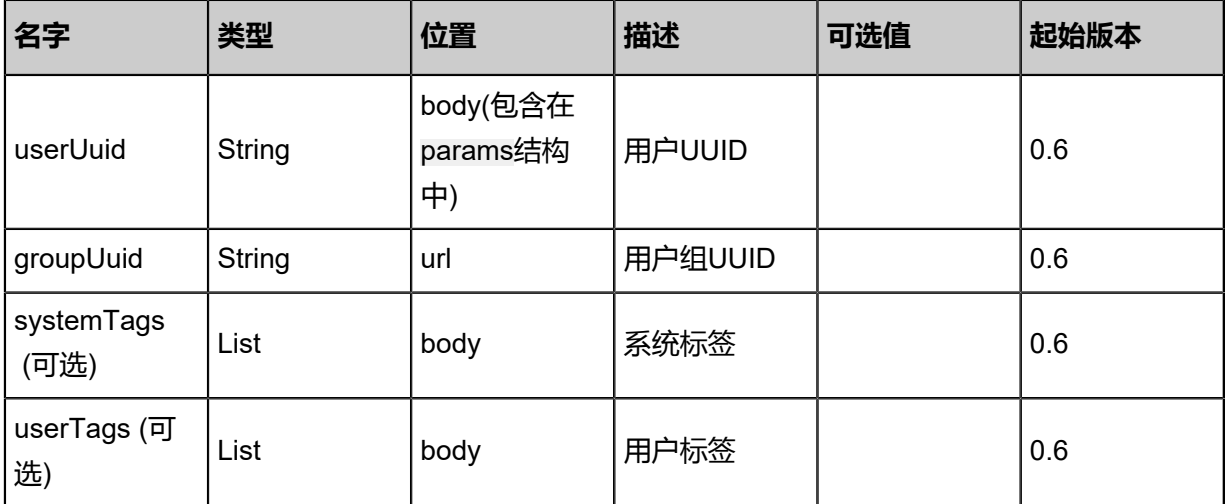

该API成功时返回一个空的JSON结构{},出错时返回的JSON结构包含一个error字段,例如:

```
{
"error": {
"code": "SYS.1001",
"description": "A message or a operation timeout",
"details": "Create VM on KVM timeout after 300s"
   }
}
```
### **SDK示例**

#### Java SDK

```
AddUserToGroupAction action = new AddUserToGroupAction();
action.userUuid = "a2663e0a471a43d2bd292e52ed864c3c";
action.groupUuid = "70370a84e82a48c1904b979993ce93e6";
action.sessionId = "27a0e742c07b4f61b3294d0b445412d6";
AddUserToGroupAction.Result res = action.call();
```
Python SDK

```
AddUserToGroupAction action = AddUserToGroupAction()
action.userUuid = "f6a9851e3d674688bf3e4edbd12d0c4f"
action.groupUuid = "89839df4528c4742a6825a2086838394"
action.sessionId = "cefd7bb2ac4b4ff98ab78d484631678d"
```
AddUserToGroupAction.Result res = action.call()

# **9.1.18 绑定策略到用户组(AttachPolicyToUserGroup)**

## **API请求**

URLs

POST zstack/v1/accounts/groups/{groupUuid}/policies

**Headers** 

Authorization: OAuth the-session-uuid

#### Body

{ "params": { "policyUuid": "8ee874eddba34ff28a519e213e6f86c2" }, "systemTags": [], "userTags": [] }

上述示例中systemTags、userTags字段可以省略。列出是为了表示body中可以包含这两个字段。

Curl示例

curl -H "Content-Type: application/json" \ -H "Authorization: OAuth b86c9016b4f24953a9edefb53ca0678c" \ -X POST -d '{"params":{"policyUuid":"ba7797e0c5753575a3873077f3490206"}}' \ http://localhost:8080/zstack/v1/accounts/groups/2bb2a8ab923639e3b3fb51e5f5e31d0c/policies

### 参数列表

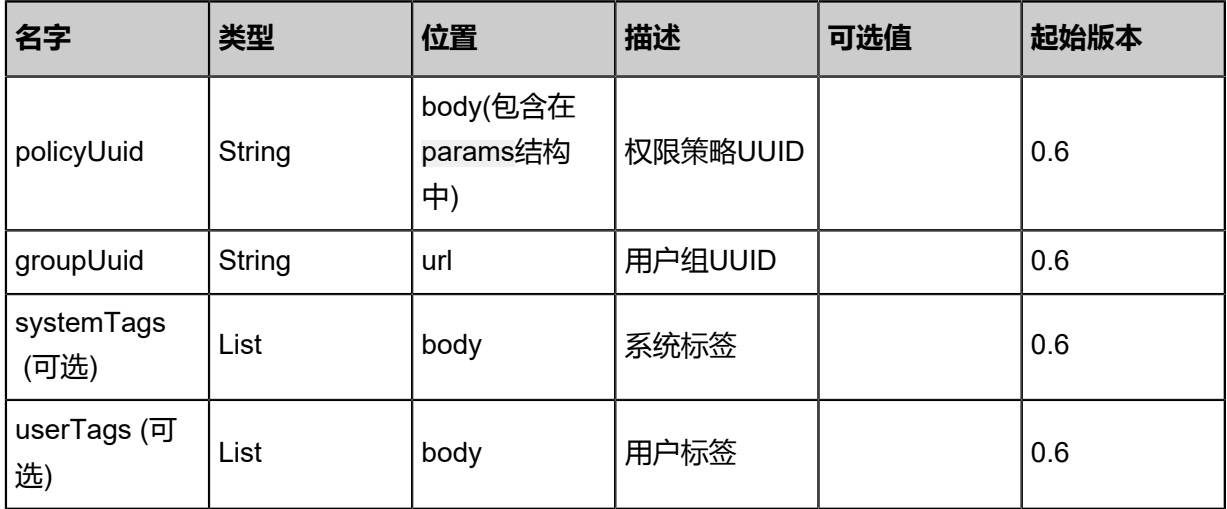

该API成功时返回一个空的JSON结构{},出错时返回的JSON结构包含一个error字段,例如:

```
{
"error": {
"code": "SYS.1001",
"description": "A message or a operation timeout",
"details": "Create VM on KVM timeout after 300s"
   }
}
```
#### **SDK示例**

Java SDK

```
AttachPolicyToUserGroupAction action = new AttachPolicyToUserGroupAction();
action.policyUuid = "88abe0bf6f594688968a41049a029ab1";
action.groupUuid = "bae62f7a52774a48abf0e2deacd6fd97";
action.sessionId = "e6c356a17cf24f4998b190da9f40fbb7";
AttachPolicyToUserGroupAction.Result res = action.call();
```
Python SDK

```
AttachPolicyToUserGroupAction action = AttachPolicyToUserGroupAction()
action.policyUuid = "94f0a40a0cf44a7aa9d0882d57e1e3ed"
action.groupUuid = "ff8e9c24cf154761b3e020d3e8fd934e"
action.sessionId = "31c21d7dfe7b4128ae4af3e46125a8ff"
AttachPolicyToUserGroupAction.Result res = action.call()
```
# **9.1.19 将策略从用户组解绑(DetachPolicyFromUserGroup)**

### **API请求**

URLs

DELETE zstack/v1/accounts/groups/{groupUuid}/policies/{policyUuid}

**Headers** 

Authorization: OAuth the-session-uuid

Curl示例

```
curl -H "Content-Type: application/json" \
-H "Authorization: OAuth 7cbe5df712b84b769016bdc8484f7266" \
-X DELETE http://localhost:8080/zstack/v1/accounts/groups/85f398f824c0406e97a1
b8dac847c1b4\
/policies/904ff8584f7040dc9871b109210fe497?
```
#### 参数列表

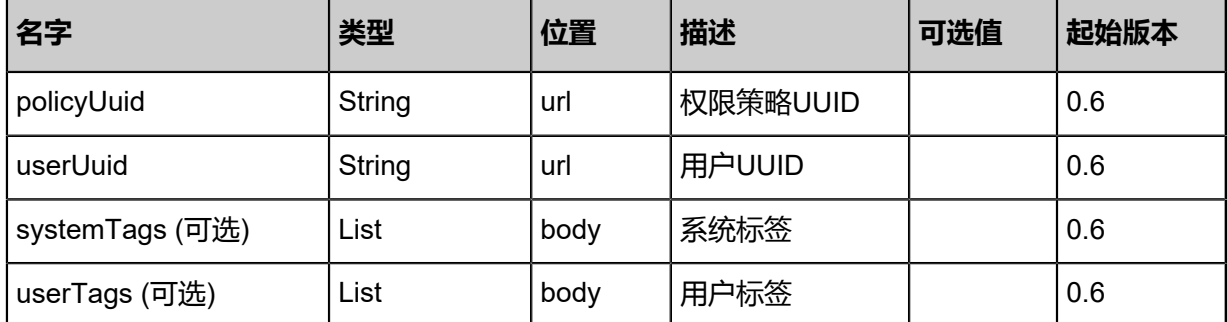

该API成功时返回一个空的JSON结构{}, 出错时返回的JSON结构包含一个error字段, 例如:

```
{
"error": {
"code": "SYS.1001",
"description": "A message or a operation timeout",
"details": "Create VM on KVM timeout after 300s"
   }
}
```
### **SDK示例**

Java SDK

```
DetachPolicyFromUserGroupAction action = new DetachPolicyFromUserGroupAction();
action.policyUuid = "c0589bc7c00040b296316c0e12b51d59";
action.groupUuid = "75b38fea53fd420cadd9a3d627ffd5e4";
action.sessionId = "617424262377430bb08f77ab856f3d15";
DetachPolicyFromUserGroupAction.Result res = action.call();
```
#### Python SDK

```
DetachPolicyFromUserGroupAction action = DetachPolicyFromUserGroupAction()
action.policyUuid = "ae4c808ce9dc4117b16ba7a7efc09cd0"
action.groupUuid = "0870a2177efe4175be538230874fda53"
action.sessionId = "9e8cb02459eb4cdda5dca116d74d13fa"
```
DetachPolicyFromUserGroupAction.Result res = action.call()

# **9.1.20 从用户组中移除用户(RemoveUserFromGroup)**

## **API请求**

URLs

DELETE zstack/v1/accounts/groups/{groupUuid}/users/{userUuid}

**Headers** 

Authorization: OAuth the-session-uuid

Curl示例

curl \

-H "Content-Type: application/json" \ -H "Authorization: OAuth c987f75c01f4474e94964d7176ce80d2" \ -X DELETE http://localhost:8080/zstack/v1/accounts/groups/5ca878437a064e7d9cab c46c5235e846/users\ /d343976dbd774d97b3989579bb3f8638?

#### 参数列表

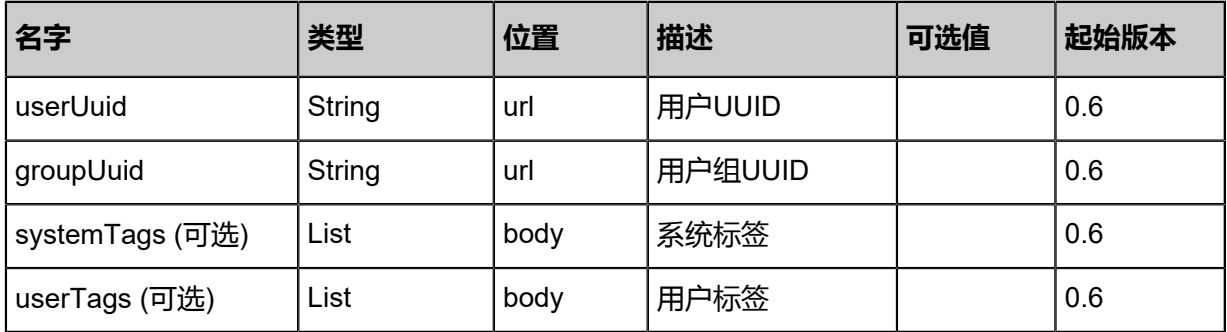

#### **API返回**

```
该API成功时返回一个空的JSON结构{},出错时返回的JSON结构包含一个error字段,例如:
```

```
{
"error": {
"code": "SYS.1001",
"description": "A message or a operation timeout",
"details": "Create VM on KVM timeout after 300s"
   }
}
```
### **SDK示例**

### Java SDK

RemoveUserFromGroupAction action = new RemoveUserFromGroupAction();

```
action.userUuid = "0ee5933b7a17453f875743a0007d93a3";
action.groupUuid = "20096dc990074ef193f9588caf976074";
action.sessionId = "ad3401f277c64ab5804e3b85beb76b6f";
RemoveUserFromGroupAction.Result res = action.call();
```
Python SDK

```
RemoveUserFromGroupAction action = RemoveUserFromGroupAction()
action.userUuid = "d2c58c22b6bb4f3e85756cf8c2fcc58e"
action.groupUuid = "779b3a172ab14c16a143792a623e73d2"
action.sessionId = "2d13b900e72342f78266c309f0ec5f92"
RemoveUserFromGroupAction.Result res = action.call()
```
# **9.1.21 创建用户(CreateUser)**

#### **API请求**

#### URLs

POST zstack/v1/accounts/users

#### **Headers**

Authorization: OAuth the-session-uuid

Body

```
{
"params": {
"name": "testuser",
"password": "testpassword" # 需要对密码进行SHA-512算法加密
 },
"systemTags": [],
"userTags": []
}
```
上述示例中systemTags、userTags字段可以省略。列出是为了表示body中可以包含这两个字段。

#### Curl示例

```
curl -H "Content-Type: application/json" \
-H "Authorization: OAuth b86c9016b4f24953a9edefb53ca0678c" \
-X POST -d '{"params":{"name":"testuser","password":"testpassword"}}' \
http://localhost:8080/zstack/v1/accounts/users
# 需要对密码进行SHA-512算法加密
```
### 参数列表

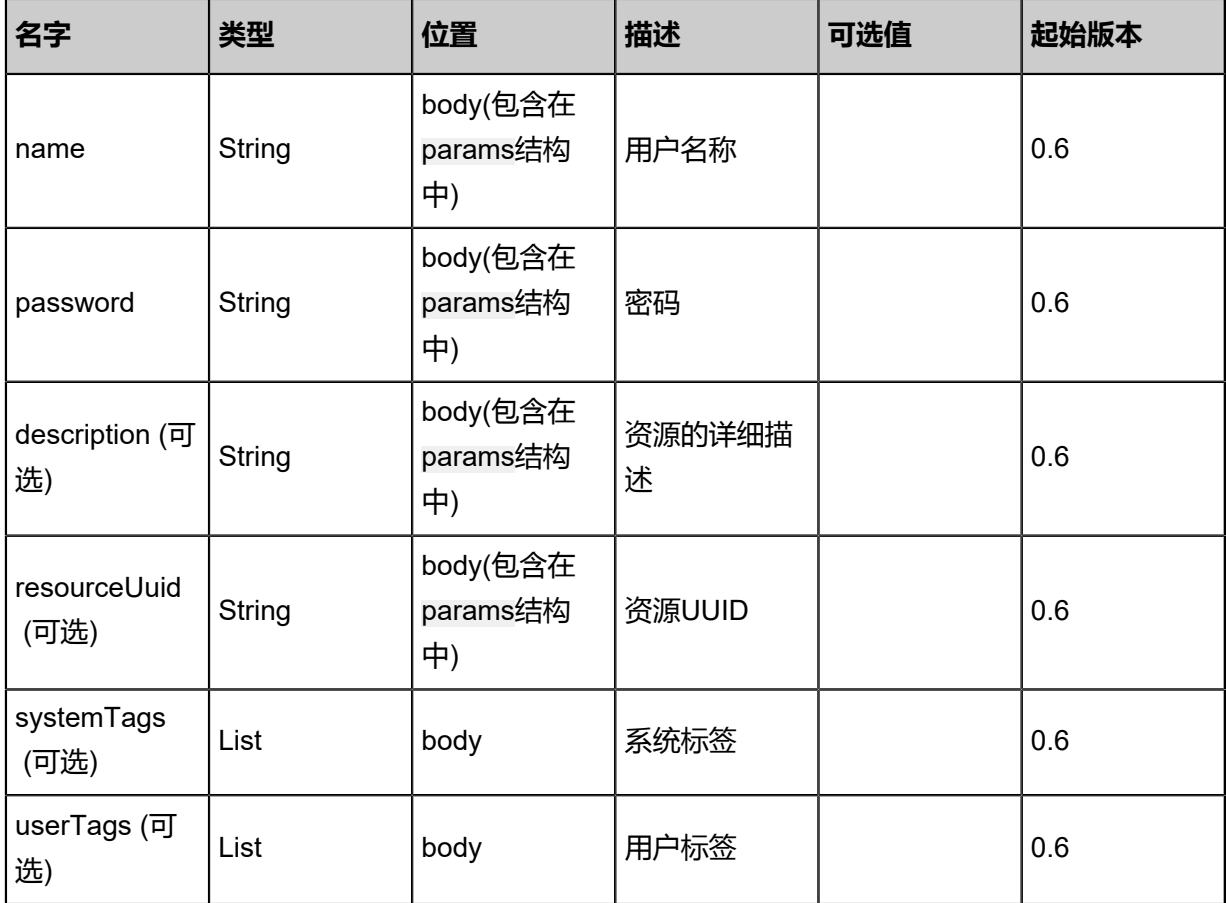

## 返回示例

```
{
"inventory": {
"uuid": "b30ad4ad36864c659a8ae06e803f8d25",
"accountUuid": "22614a98cbfe4eca9305d398b2f10ff2",
"name": "testuser"
 }
}
```
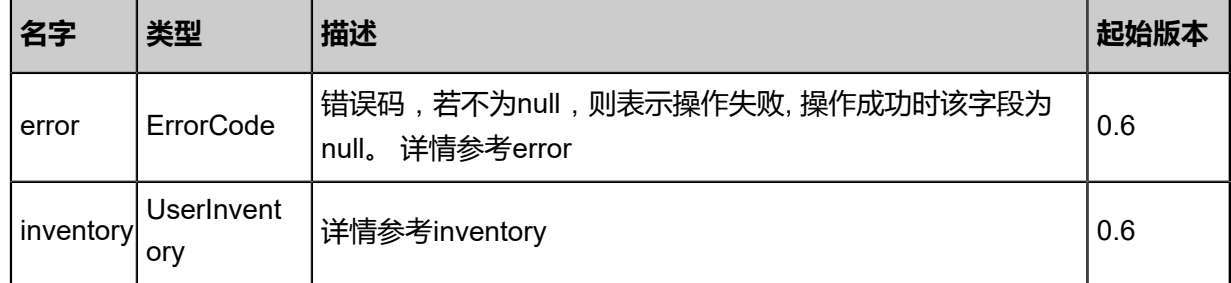

## #error

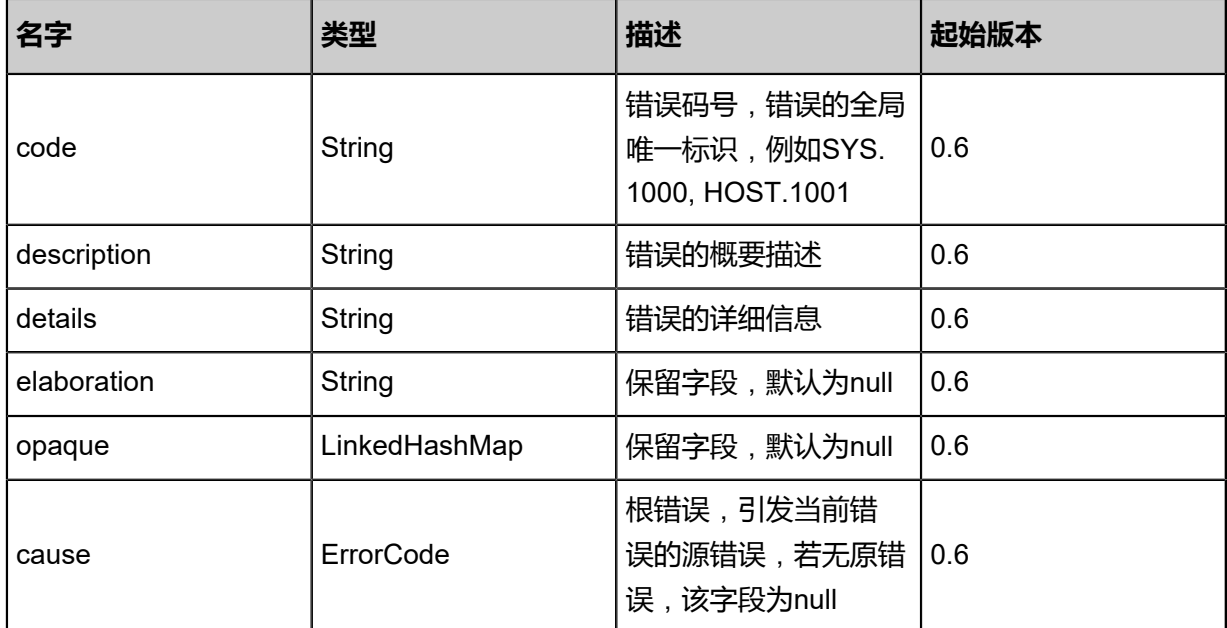

#### #inventory

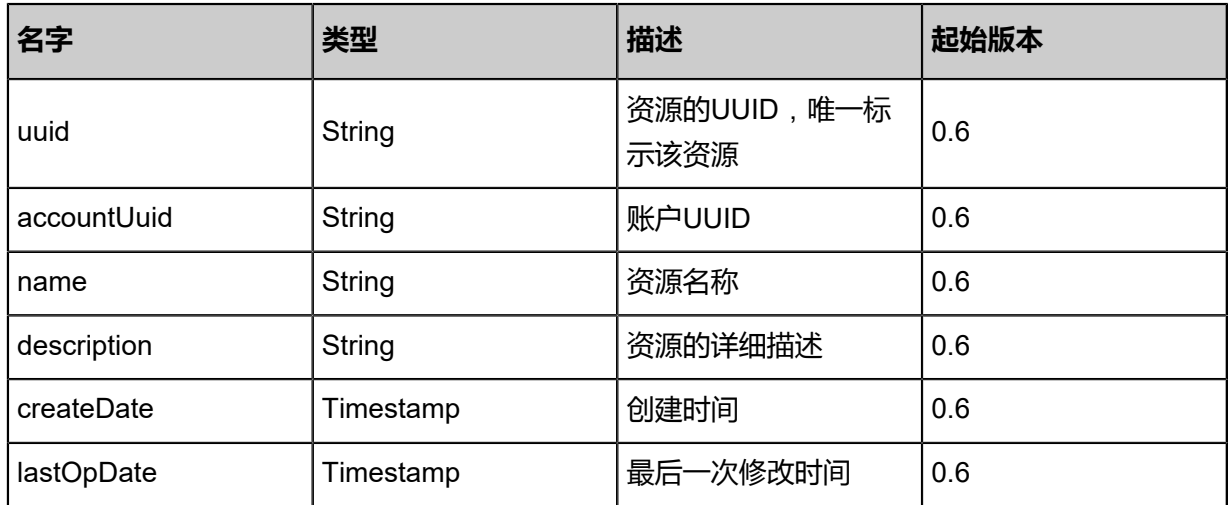

## **SDK示例**

Java SDK

CreateUserAction action = new CreateUserAction(); action.name = "testuser"; action.password = "testpassword"; # 需要对密码进行SHA-512算法加密 action.sessionId = "f0548be1ffec469fac0ce3e343be7ffe"; CreateUserAction.Result res = action.call();

Python SDK

CreateUserAction action = CreateUserAction() action.name = "testuser" action.password = "testpassword" # 需要对密码进行SHA-512算法加密 action.sessionId = "f87ead16d2934a2096b55b8532175722"

CreateUserAction.Result res = action.call()

# **9.1.22 删除用户(DeleteUser)**

## **API请求**

URLs

DELETE zstack/v1/accounts/users/{uuid}

**Headers** 

Authorization: OAuth the-session-uuid

#### Curl示例

curl -H "Content-Type: application/json" \ -H "Authorization: OAuth 18ec08fb5cbe41ca905ba15807bb5c5a" \ -X DELETE http://localhost:8080/zstack/v1/accounts/users/8298cc2536ec4fce83993ba9d6f83c ed?

### 参数列表

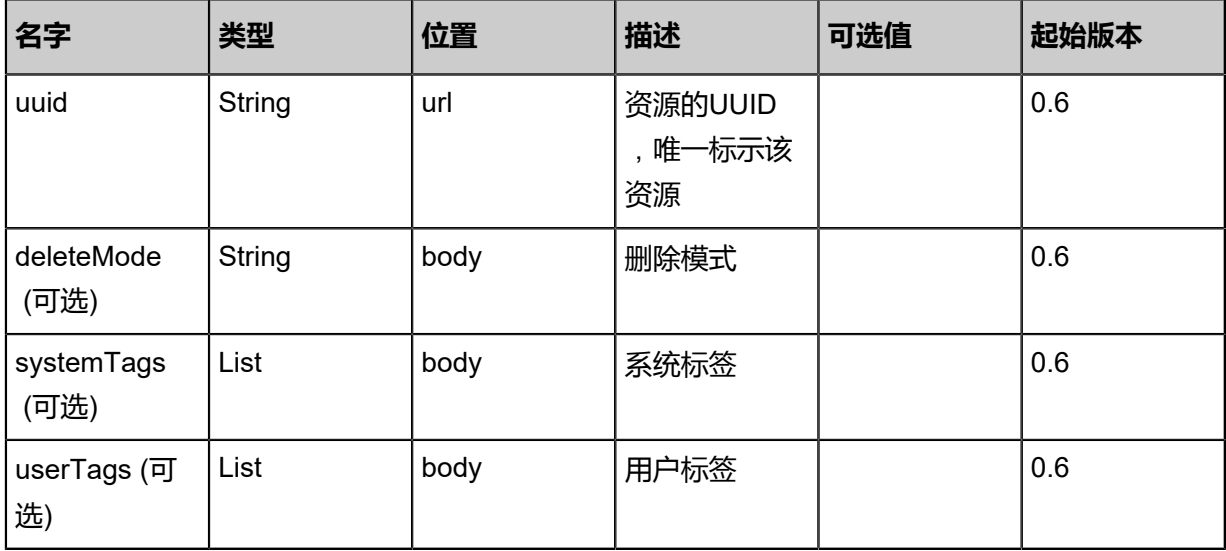

#### **API返回**

该API成功时返回一个空的JSON结构{}, 出错时返回的JSON结构包含一个error字段, 例如:

{ "error": { "code": "SYS.1001", "description": "A message or a operation timeout", "details": "Create VM on KVM timeout after 300s" }

}

### **SDK示例**

Java SDK

```
DeleteUserAction action = new DeleteUserAction();
action.uuid = "21e499f4359842db8f9d775411045679";
action.deleteMode = "Permissive";
action.sessionId = "46d07fa8aee244e4bb997f1b8b63d582";
DeleteUserAction.Result res = action.call();
```
Python SDK

```
DeleteUserAction action = DeleteUserAction()
action.uuid = "80520c9850334934aa67b56c47923a7a"
action.deleteMode = "Permissive"
action.sessionId = "f7070ae8f9bc4bca8e272da70171fdeb"
DeleteUserAction.Result res = action.call()
```
# **9.1.23 查询用户(QueryUser)**

### **API请求**

URLs

```
GET zstack/v1/accounts/users
GET zstack/v1/accounts/users/{uuid}
```
**Headers** 

Authorization: OAuth the-session-uuid

Curl示例

curl -H "Content-Type: application/json" \ -H "Authorization: OAuth 87ed43cda766436c94c3fd5afcbb21fc" \ -X GET http://localhost:8080/zstack/v1/accounts/users?q=name=test

curl \

-H "Content-Type: application/json" \

-H "Authorization: OAuth 15b9e66544f84e0495e232ec64596c90" \

-X GET http://localhost:8080/zstack/v1/accounts/users/cf0dde42f06e498eaf41fc4b1c2fe4fa

#### 可查询字段

运行zstack-cli命令行工具,输入QueryUser并按Tab键查看所有可查询字段以及可跨表查询的资源

名。

## 返回示例

```
{
"inventories": [
\{"uuid": "b369a13fbbf64812802612040590a682",
"accountUuid": "9cf0fc6c3d8146dab03a5727da5ebe2b",
"name": "testuser"
 }
 ]
```
}

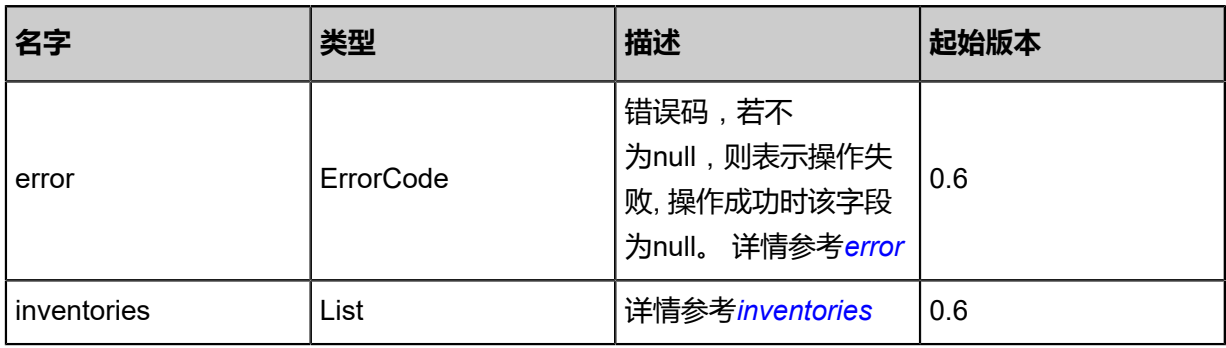

#### <span id="page-1386-0"></span>#error

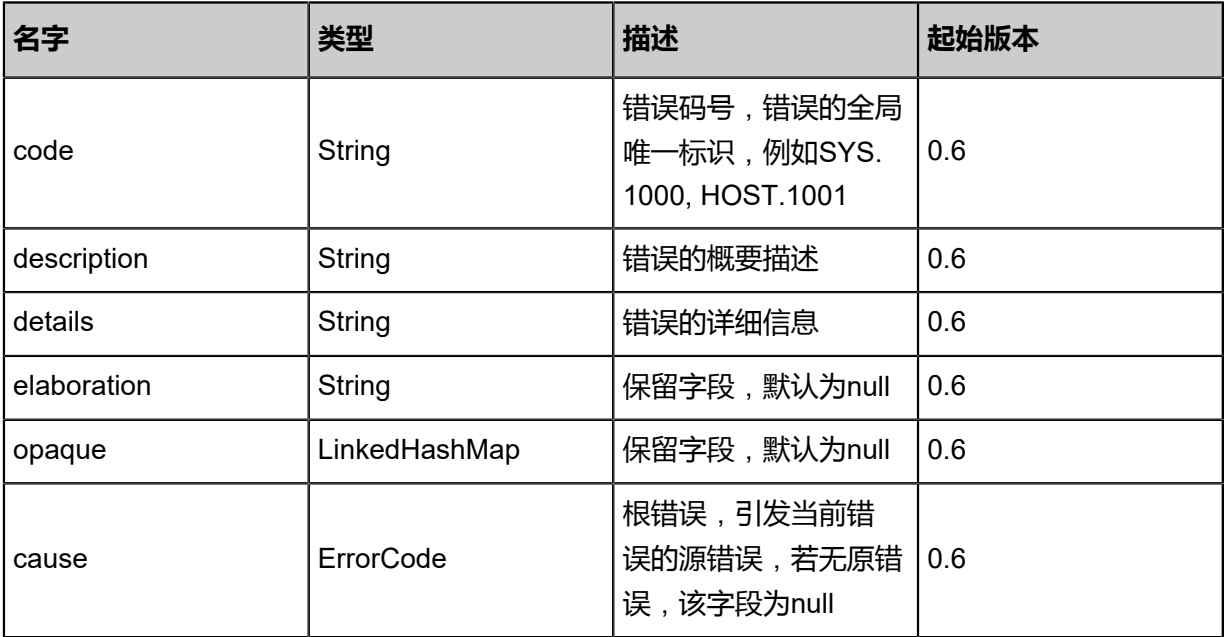

#### <span id="page-1386-1"></span>#inventories

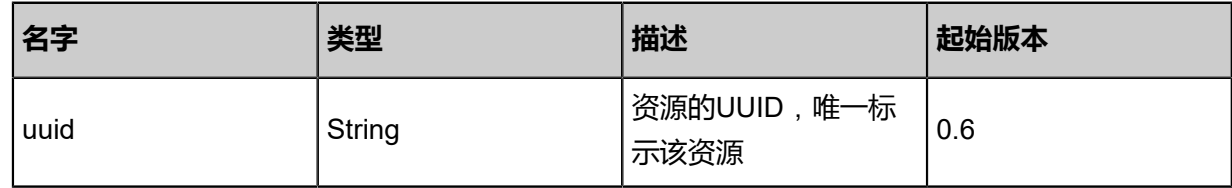

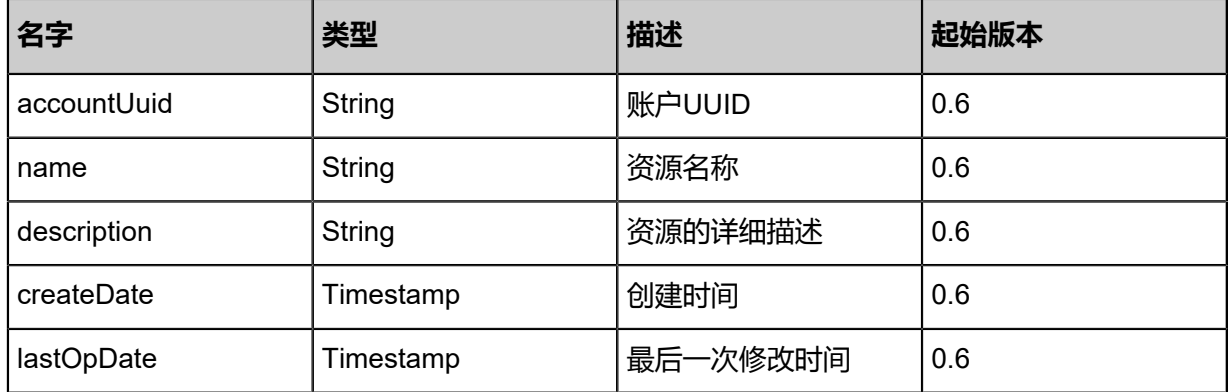

### **SDK示例**

Java SDK

QueryUserAction action = new QueryUserAction(); action.conditions = asList("name=test"); action.sessionId = "6dd33c53214d4673ae3805f618c1726b"; QueryUserAction.Result res = action.call();

#### Python SDK

```
QueryUserAction action = QueryUserAction()
action.conditions = ["name=test"]
action.sessionId = "66e0b1c03d8b4ec68a54c37ba917548b"
QueryUserAction.Result res = action.call()
```
# **9.1.24 更新用户(UpdateUser)**

#### **API请求**

URLs

PUT zstack/v1/accounts/users/actions

**Headers** 

Authorization: OAuth the-session-uuid

Body

```
{
"updateUser": {
"uuid": "849586db1ac341bf8d4670a62ed9b8ee",
"name": "new"
 },
"systemTags": [],
"userTags": []
}
```
上述示例中systemTags、userTags字段可以省略。列出是为了表示body中可以包含这两个字段。

## Curl示例

curl -H "Content-Type: application/json" \ -H "Authorization: OAuth b86c9016b4f24953a9edefb53ca0678c" \ -X PUT -d '{"updateUser":{"uuid":"15c7ee4e52f23f36af2b64ef54b0e128","name":"new"}}' \ http://localhost:8080/zstack/v1/accounts/users/actions

### 参数列表

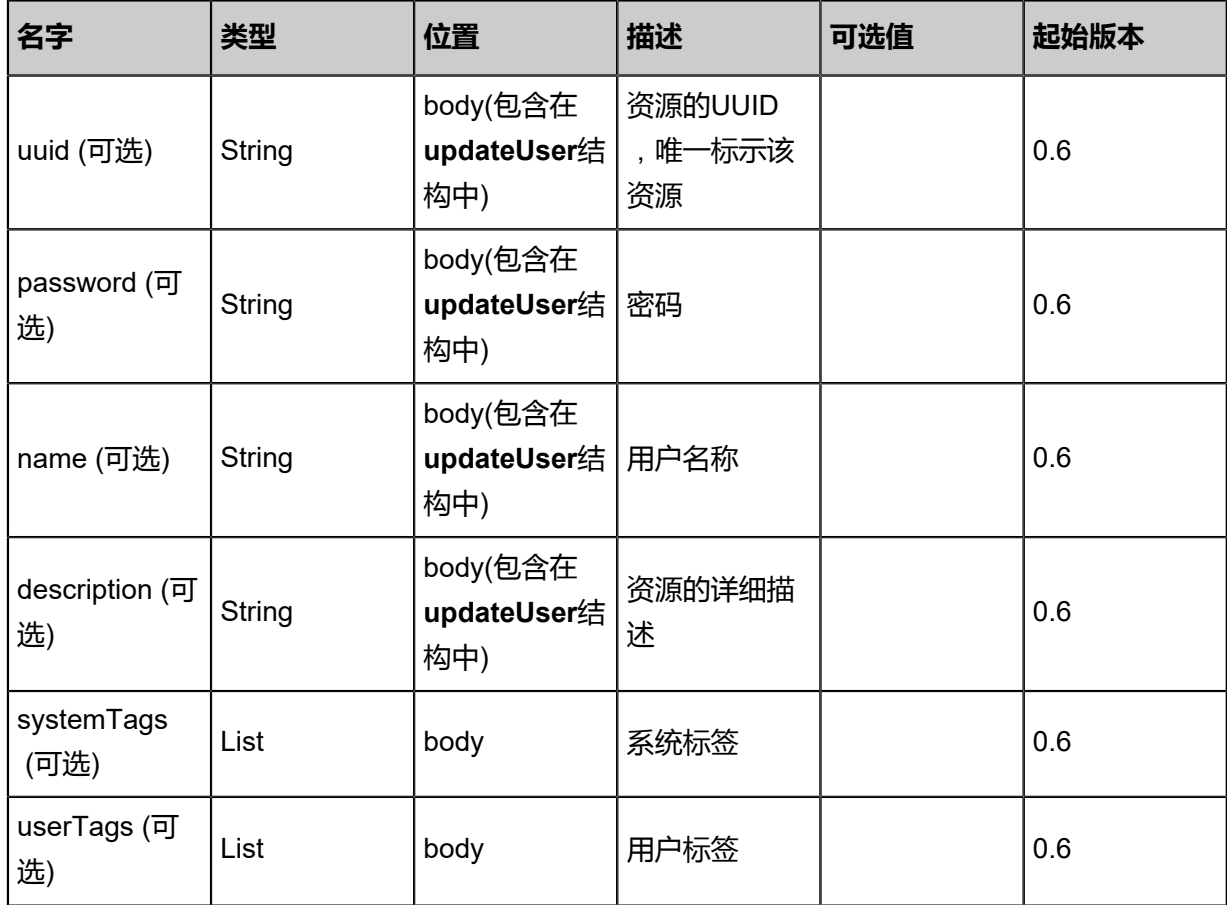

## **API返回**

该API成功时返回一个空的JSON结构{},出错时返回的JSON结构包含一个error字段,例如:

```
{
"error": {
"code": "SYS.1001",
"description": "A message or a operation timeout",
"details": "Create VM on KVM timeout after 300s"
   }
}
```
#### **SDK示例**

### Java SDK

```
UpdateUserAction action = new UpdateUserAction();
action.uuid = "2faab564de0440c2bbd98606a63a5a3b";
```

```
action.name = "new";
action.sessionId = "4f6e13d3b9d94413bf22375065213c4a";
UpdateUserAction.Result res = action.call();
```
### Python SDK

UpdateUserAction action = UpdateUserAction() action.uuid = "bb6e95360dce42749f3bfd938cd83fec" action.name = "new" action.sessionId = "f305112833c142bc8f5ee69f76c0c755" UpdateUserAction.Result res = action.call()

# **9.1.25 使用用户身份登录(LogInByUser)**

## **API请求**

### URLs

PUT zstack/v1/accounts/users/login

Body

```
{
"logInByUser": {
"accountName": "test",
"userName": "user",
"password": "password" # 需要对密码进行SHA-512算法加密
  },
"systemTags": [],
"userTags": []
}
```
上述示例中systemTags、userTags字段可以省略。列出是为了表示body中可以包含这两个字段。

Curl示例

```
curl -H "Content-Type: application/json" \
-X PUT -d '{"logInByUser":{"accountName":"test","userName":"user","password":"password"}}' \
http://localhost:8080/zstack/v1/accounts/users/login
# 需要对密码进行SHA-512算法加密
```
#### 参数列表

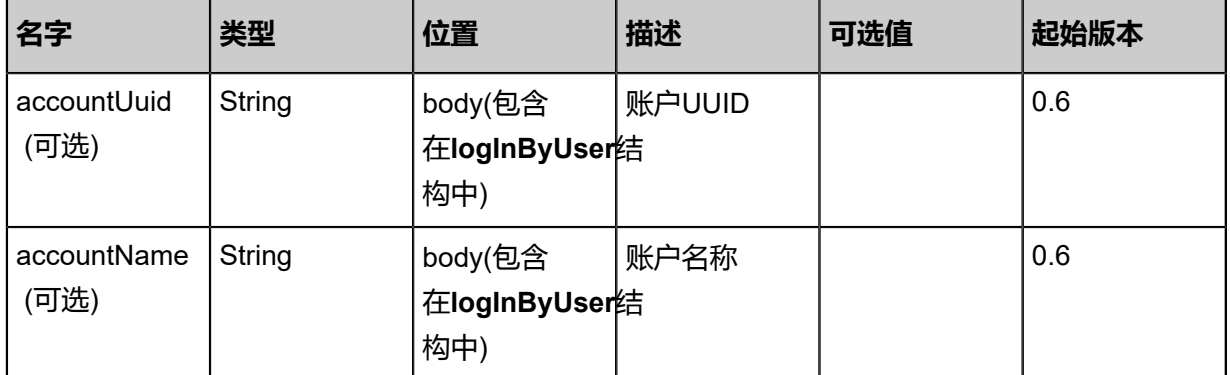

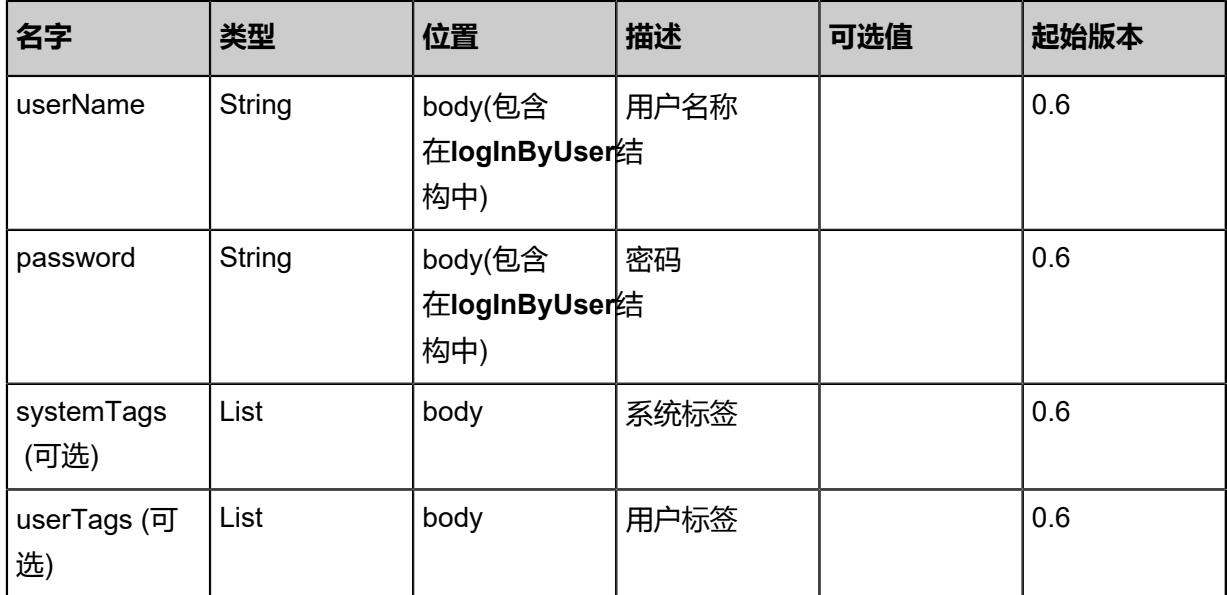

## 返回示例

```
{
"inventory": {
"uuid": "b5a610a81379429eb77545a016968a75",
"accountUuid": "21f081c4696b4e8492aa0afdef9d8e5b",
"expiredDate": "Jun 7, 2017 9:20:37 PM"
 }
}
```
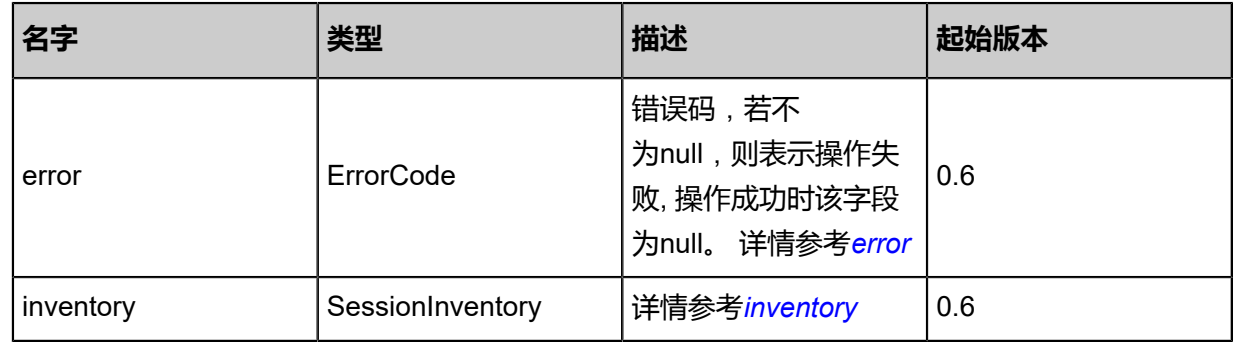

## <span id="page-1390-0"></span>#error

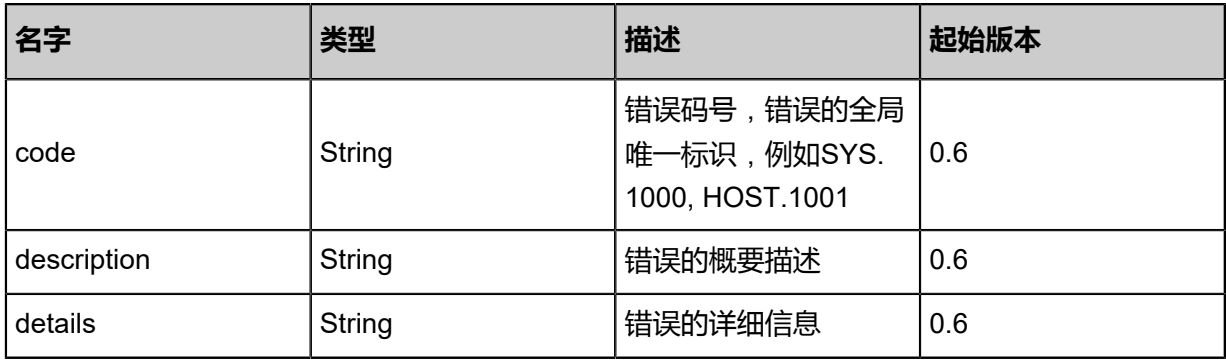

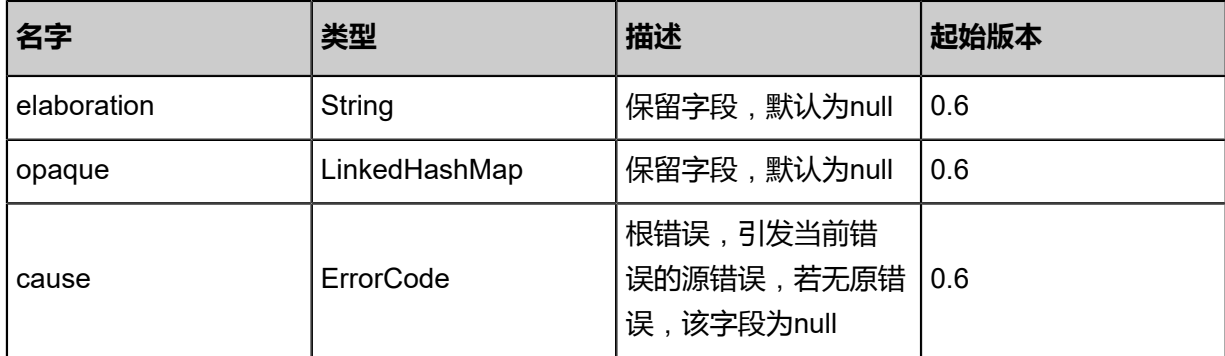

<span id="page-1391-0"></span>#inventory

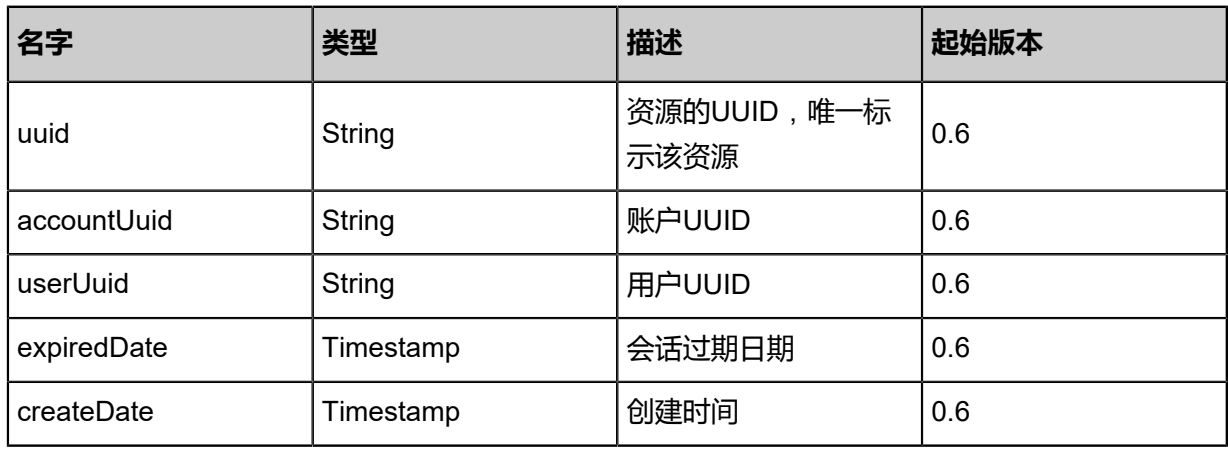

## **SDK示例**

Java SDK

LogInByUserAction action = new LogInByUserAction(); action.accountName = "test"; action.userName = "user"; action.password = "password"; # 需要对密码进行SHA-512算法加密 LogInByUserAction.Result res = action.call();

Python SDK

LogInByUserAction action = LogInByUserAction() action.accountName = "test" action.userName = "user" action.password = "password" # 需要对密码进行SHA-512算法加密 LogInByUserAction.Result res = action.call()

# **9.1.26 绑定一条策略到用户(AttachPolicyToUser)**

## **API请求**

URLs

POST zstack/v1/accounts/users/{userUuid}/policies

**Headers** 

Authorization: OAuth the-session-uuid

#### Curl示例

curl -H "Content-Type: application/json" \ -H "Authorization: OAuth b86c9016b4f24953a9edefb53ca0678c" \ -X POST http://localhost:8080/zstack/v1/accounts/users/0967bf18e5e13219ae29e918924a2dcf /policies

#### 参数列表

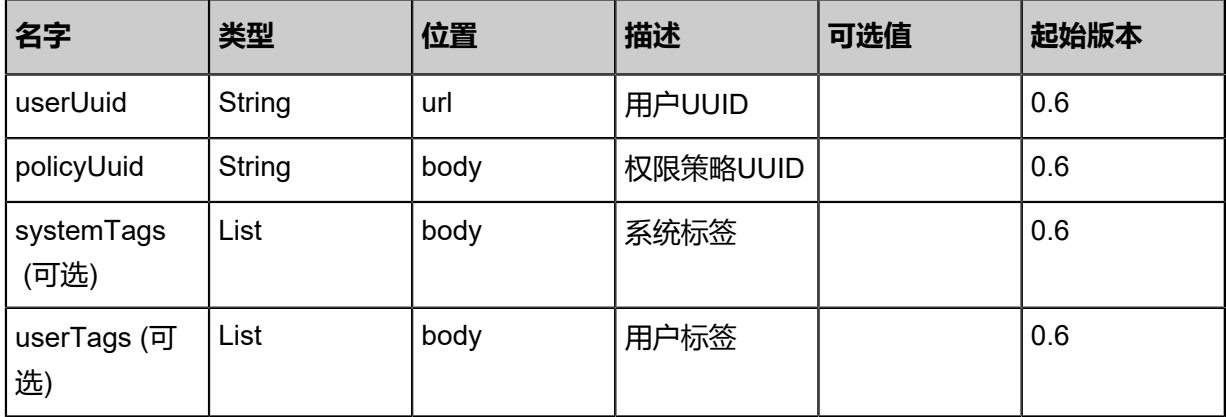

#### **API返回**

该API成功时返回一个空的JSON结构{},出错时返回的JSON结构包含一个error字段,例如:

```
{
   "error": {
      "code": "SYS.1001",
      "description": "A message or a operation timeout",
      "details": "Create VM on KVM timeout after 300s"
   }
}
```
#### **SDK示例**

#### Java SDK

AttachPolicyToUserAction action = new AttachPolicyToUserAction();

```
action.userUuid = "75e68a1812054f64acf656456b03baa4";
action.policyUuid = "d7d9402395b148cf8d78f280f5125f26";
action.sessionId = "51d7fd9a98194317b65daa550bade794";
AttachPolicyToUserAction.Result res = action.call();
```
Python SDK

AttachPolicyToUserAction action = AttachPolicyToUserAction() action.userUuid = "7c561e42ecd540c2a4e49b4c1f14098f" action.policyUuid = "eb1ebb663e73491a973be09825ab064d" action.sessionId = "d1cceff7e99d4310a5f15d5d822f3c26" AttachPolicyToUserAction.Result res = action.call()

# **9.1.27 将一条策略从用户解绑(DetachPolicyFromUser)**

#### **API请求**

URLs

DELETE zstack/v1/accounts/groups/{groupUuid}/policies/{policyUuid}

#### **Headers**

Authorization: OAuth the-session-uuid

Curl示例

curl -H "Content-Type: application/json" \ -H "Authorization: OAuth 7cbe5df712b84b769016bdc8484f7266" \ -X DELETE http://localhost:8080/zstack/v1/accounts/groups/85f398f824c0406e97a1 b8dac847c1b4/policies\ /904ff8584f7040dc9871b109210fe497?

参数列表

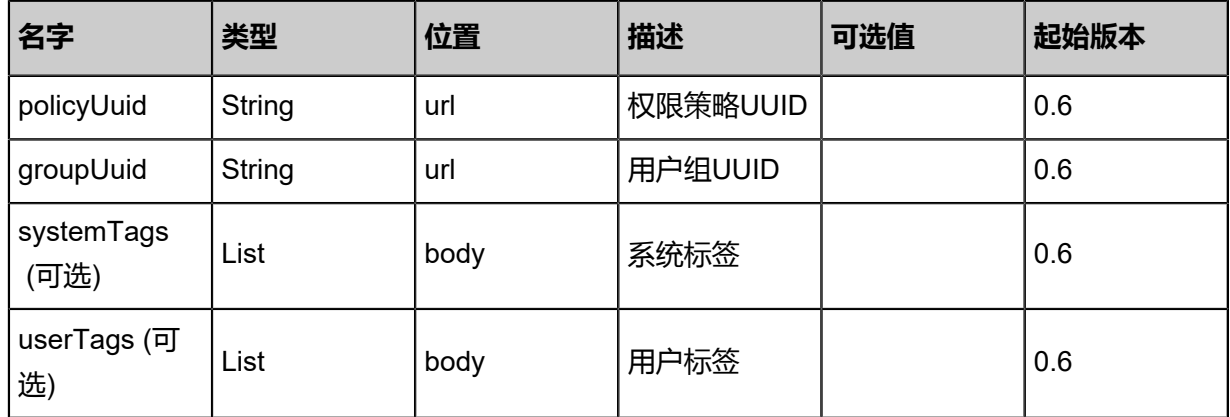

### **API返回**

该API成功时返回一个空的JSON结构{},出错时返回的JSON结构包含一个error字段,例如:

{

```
"error": {
"code": "SYS.1001",
"description": "A message or a operation timeout",
"details": "Create VM on KVM timeout after 300s"
   }
}
```
#### **SDK示例**

Java SDK

```
DetachPolicyFromUserGroupAction action = new DetachPolicyFromUserGroupAction();
action.policyUuid = "c0589bc7c00040b296316c0e12b51d59";
action.groupUuid = "75b38fea53fd420cadd9a3d627ffd5e4";
action.sessionId = "617424262377430bb08f77ab856f3d15";
DetachPolicyFromUserGroupAction.Result res = action.call();
```
Python SDK

```
DetachPolicyFromUserGroupAction action = DetachPolicyFromUserGroupAction()
action.policyUuid = "ae4c808ce9dc4117b16ba7a7efc09cd0"
action.groupUuid = "0870a2177efe4175be538230874fda53"
action.sessionId = "9e8cb02459eb4cdda5dca116d74d13fa"
DetachPolicyFromUserGroupAction.Result res = action.call()
```
# **9.1.28 绑定多条策略到用户(AttachPoliciesToUser)**

#### **API请求**

URLs

POST zstack/v1/accounts/users/{userUuid}/policy-collection

**Headers** 

Authorization: OAuth the-session-uuid

Body

```
{
"params": {
"policyUuids": [
"a511e7401e76451db1d1a0f308164d8a",
"d2653f82c54049179a091e6bc410a8ba"
  \perp },
"systemTags": [],
"userTags": []
}
```
上述示例中systemTags、userTags字段可以省略。列出是为了表示body中可以包含这两个字段。

## Curl示例

```
curl -H "Content-Type: application/json" \
-H "Authorization: OAuth b86c9016b4f24953a9edefb53ca0678c" \
-X POST -d '{"params":{"policyUuids":["619ab16981e93fb28032402506ec52f7","ca7daca8b4
a739f1a03d1fdccc988c42"]}}' \
http://localhost:8080/zstack/v1/accounts/users/cd7318ea58d036b1aab8481dfc47c4fe/policy-
collection
```
### 参数列表

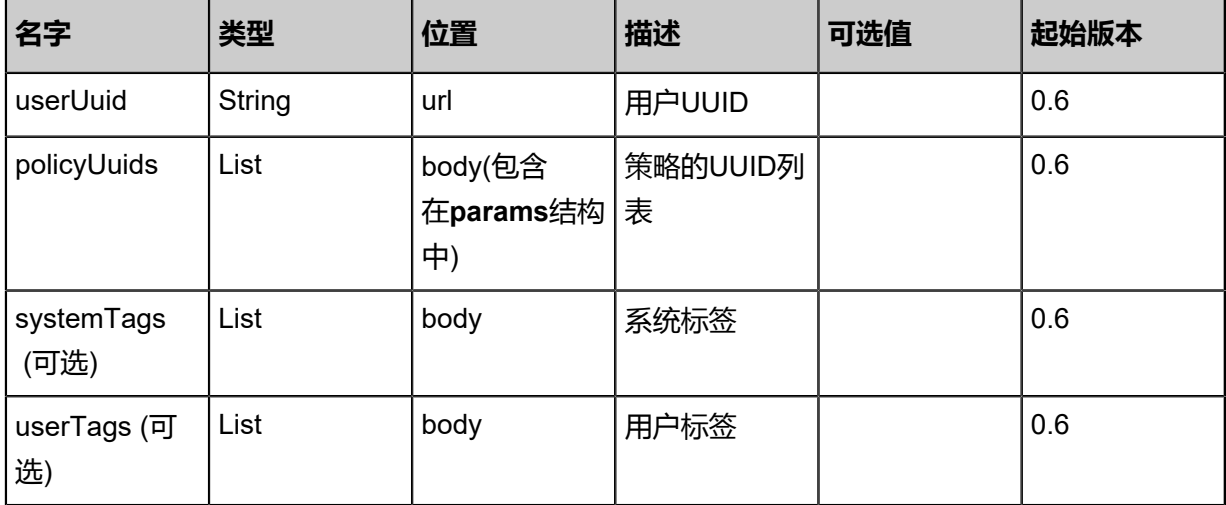

## **API返回**

该API成功时返回一个空的JSON结构{},出错时返回的JSON结构包含一个error字段,例如:

```
{
"error": {
"code": "SYS.1001",
"description": "A message or a operation timeout",
"details": "Create VM on KVM timeout after 300s"
   }
}
```
#### **SDK示例**

Java SDK

```
AttachPoliciesToUserAction action = new AttachPoliciesToUserAction();
action.userUuid = "13aa76b1909b4536a89b124c62131deb";
action.policyUuids = asList("a7a2ae2b06a946838196d8d673d31b1c","9a7f6d7a54404d779326
7a39669269da");
action.sessionId = "6ffafe6f021341ab8ada83c077bfc7a5";
AttachPoliciesToUserAction.Result res = action.call();
```
Python SDK

```
AttachPoliciesToUserAction action = AttachPoliciesToUserAction()
action.userUuid = "b3d44e5b2b7f43aa815efb4c146b2a9f"
```
action.policyUuids = [a957c0dbe1794323a61c8268055f5140, 4b154d22a70e44de9ab2 d1f818407a0e] action.sessionId = "adbbb5aa92844bc5895f8d2bada71251" AttachPoliciesToUserAction.Result res = action.call()

# **9.1.29 将多条策略从用户解绑(DetachPoliciesFromUser)**

### **API请求**

URLs

DELETE zstack/v1/accounts/users/{userUuid}/policies?policyUuids={policyUuids}

#### **Headers**

Authorization: OAuth the-session-uuid

#### Curl示例

```
curl -H "Content-Type: application/json" \
```
-H "Authorization: OAuth 32ab85539534426ea5e7495efdc7cd72" \ -X DELETE http://localhost:8080/zstack/v1/accounts/users/30300b8350714679aa49 0aa80bcb0d3f/policies?policyUuids=977747f623ed38aaae2f317ad35c8b0f&policyUuids= 547c8d06f13d3db0b77bd54621cd65de

#### 参数列表

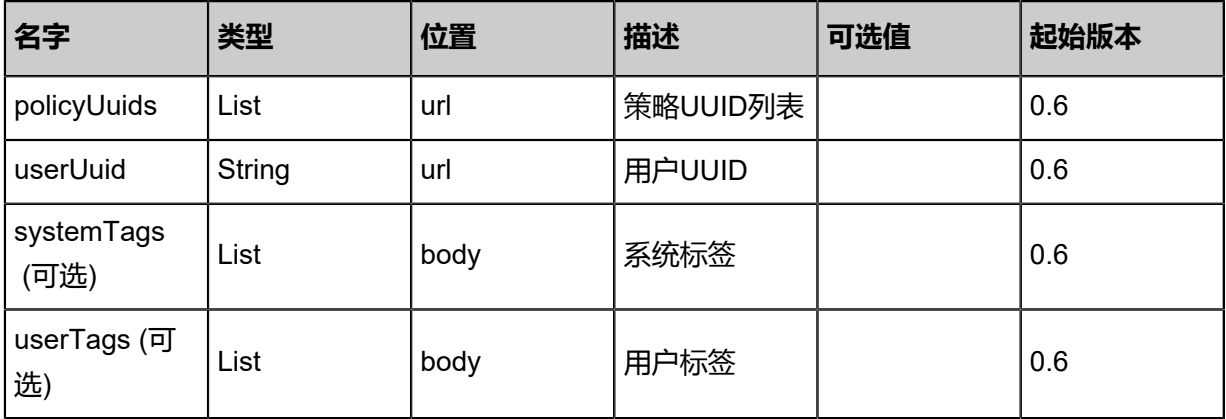

#### **API返回**

该API成功时返回一个空的JSON结构{},出错时返回的JSON结构包含一个error字段,例如:

```
{
"error": {
"code": "SYS.1001",
"description": "A message or a operation timeout",
"details": "Create VM on KVM timeout after 300s"
   }
```
}

### **SDK示例**

Java SDK

```
DetachPoliciesFromUserAction action = new DetachPoliciesFromUserAction();
action.policyUuids = asList("92ac3dbba2764bc0a0d740a8a80c7942","d11783b09ee14bffbdd1
6ca856c42b7f");
action.userUuid = "1577443fec9746b9a47656f9e7f1f81a";
action.sessionId = "3d80ce5358a140f89c9942760a83b40b";
DetachPoliciesFromUserAction.Result res = action.call();
```
Python SDK

```
DetachPoliciesFromUserAction action = DetachPoliciesFromUserAction()
action.policyUuids = [e3b7ef2416bb4960b592e817a626b351, 1e61ce554f6647099f75
45fe49fccea9]
action.userUuid = "11edbda7d9d5406f9beb1e9dc9ff2b3c"
action.sessionId = "d04ed26067504e77905b8651927034b1"
DetachPoliciesFromUserAction.Result res = action.call()
```
# **9.1.30 创建策略(CreatePolicy)**

#### **API请求**

URLs

POST zstack/v1/accounts/policies

**Headers** 

Authorization: OAuth the-session-uuid

Body

```
{
"params": {
"name": "USER-RESET-PASSWORD",
"statements": [
    {
"name": "user-reset-password-5d0159c128e14758b2c66a319e6cb0b8",
"effect": "Allow",
"actions": [
"identity:APIUpdateUserMsg"
     ]
    }
   ]
  },
"systemTags": [],
"userTags": []
}
```
上述示例中**systemTags**、**userTags**字段可以省略。列出是为了表示body中可以包含这两个字段。

## Curl示例

curl -H "Content-Type: application/json" \

-H "Authorization: OAuth b86c9016b4f24953a9edefb53ca0678c" \ -X POST -d '{"params":{"name":"USER-RESET-PASSWORD","statements":[{"name":"user

-reset-password-f5f9e3b82e9e39448c1b09b10d0211c8","effect":"Allow","actions":["identity: APIUpdateUserMsg"]}]}}' \

http://localhost:8080/zstack/v1/accounts/policies

### 参数列表

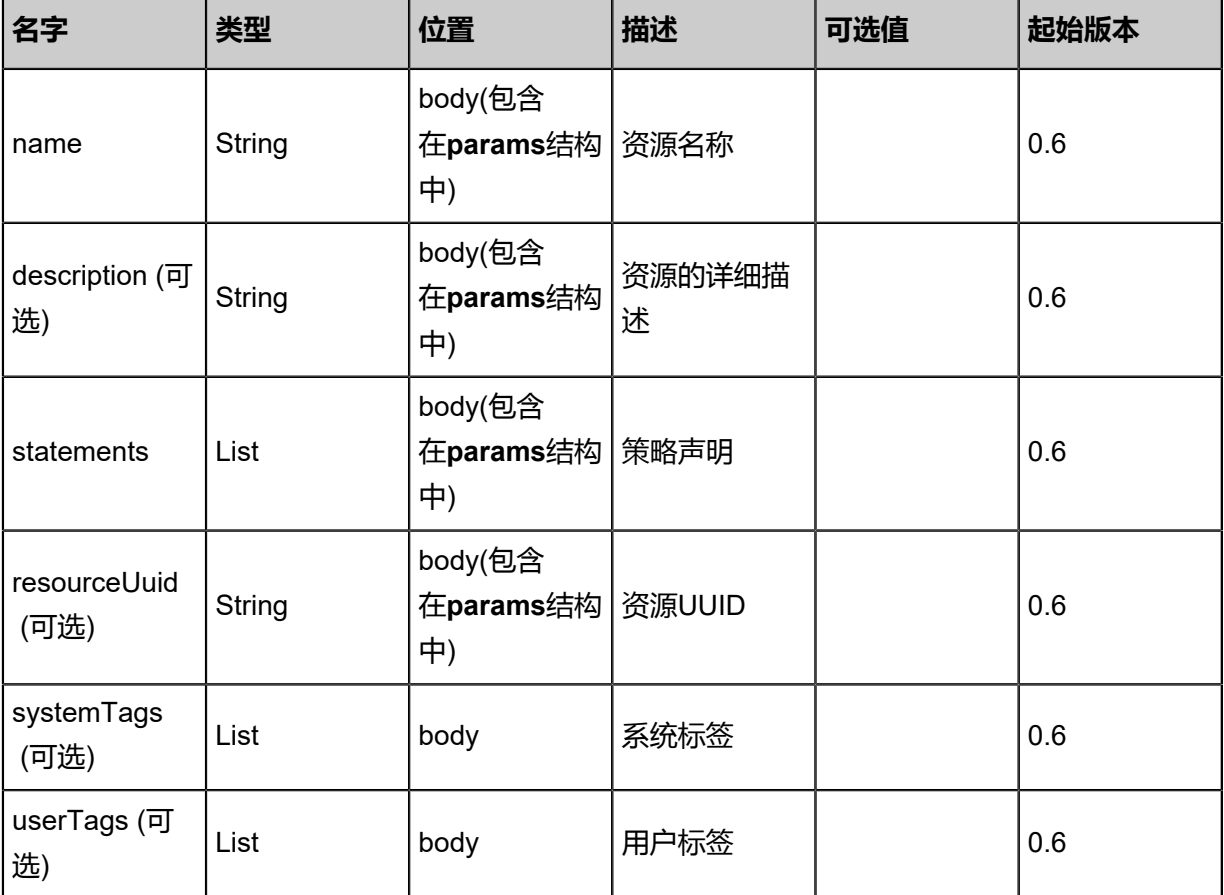

## **API返回**

返回示例

```
{
"inventory": {
"statements": [
\{"name": "user-reset-password-e0a7a495b8384b3ca3922c31b133f318",
"effect": "Allow",
"actions": [
"identity:APIUpdateUserMsg"
     ]
    }
   ],
"name": "USER-RESET-PASSWORD",
"uuid": "e0a7a495b8384b3ca3922c31b133f318",
```
## "accountUuid": "14cf676b762f4defb60a67e2ff212ce5"

 } }

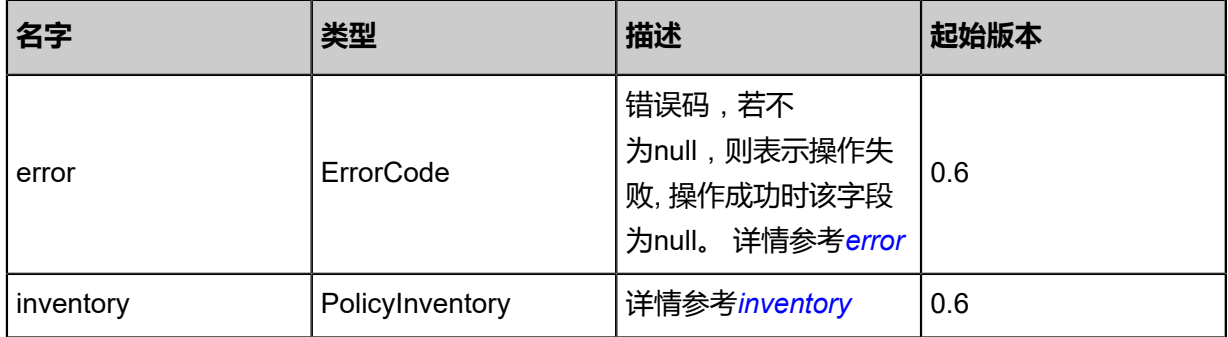

### <span id="page-1399-0"></span>#error

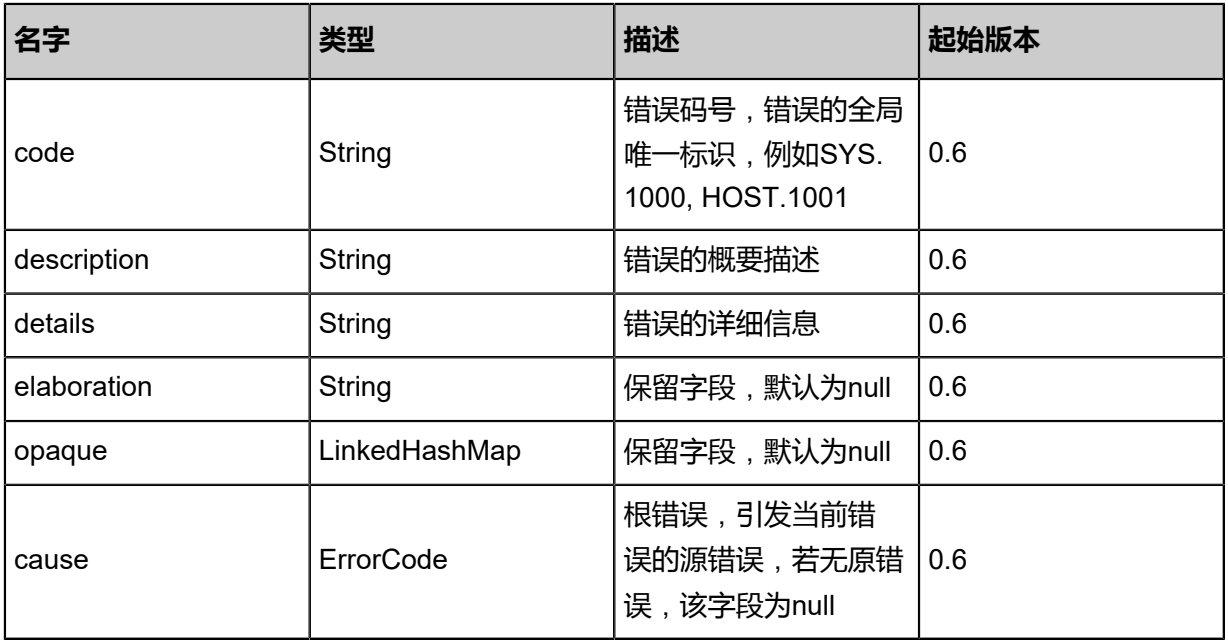

## <span id="page-1399-1"></span>#inventory

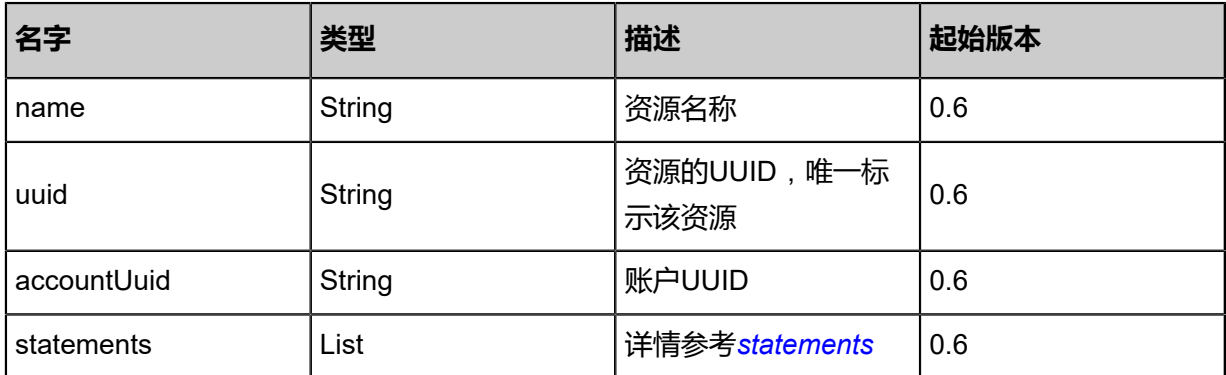

#### <span id="page-1399-2"></span>#statements

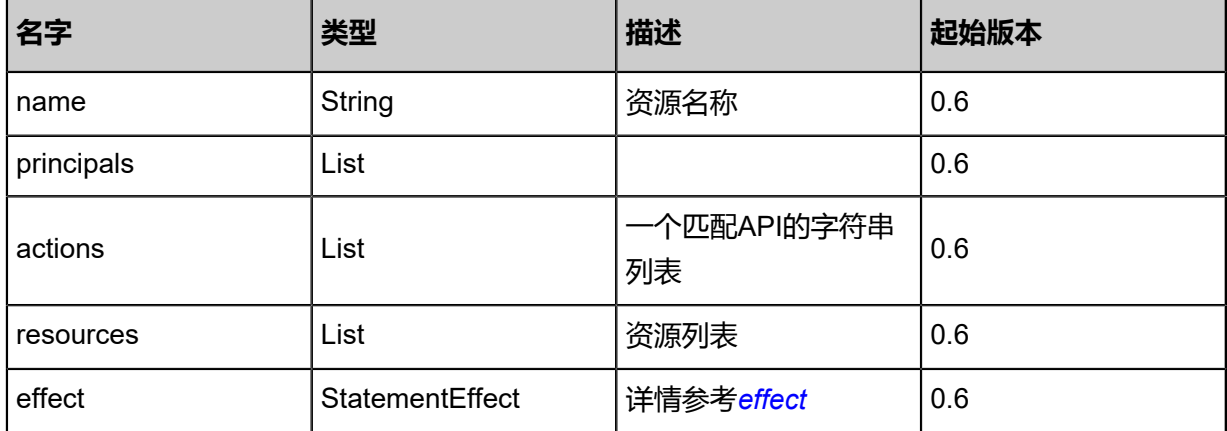

#### <span id="page-1400-0"></span>#effect

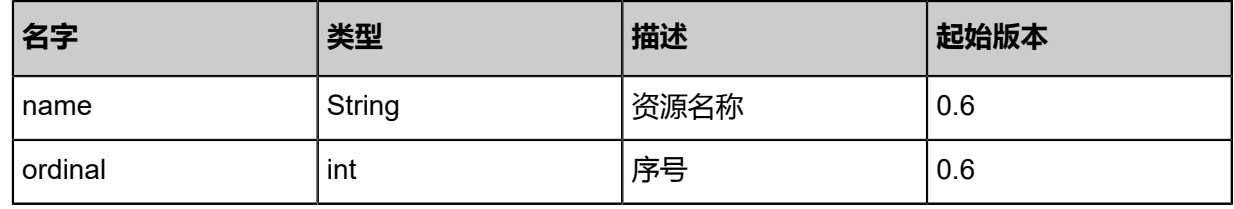

#### **SDK示例**

Java SDK

CreatePolicyAction action = new CreatePolicyAction(); action.name = "USER-RESET-PASSWORD"; action.statements = asList([name:user-reset-password-e3d9eaa96d194f3e8c5c1f68126433f8, effect:Allow, actions:[identity:APIUpdateUserMsg]]); action.sessionId = "e6e07201e51f410f92f9f5cca362ae7c"; CreatePolicyAction.Result res = action.call();

Python SDK

CreatePolicyAction action = CreatePolicyAction() action.name = "USER-RESET-PASSWORD" action.statements = [[name:user-reset-password-ee67ad94c9c845c7a84610489e9b6b38, effect :Allow, actions:[identity:APIUpdateUserMsg]]] action.sessionId = "f66df3c4bcd041e1ba3427cc29a214bb"

CreatePolicyAction.Result res = action.call()

# **9.1.31 删除策略(DeletePolicy)**

## **API请求**

URLs

DELETE zstack/v1/accounts/policies/{uuid}?deleteMode={deleteMode}

**Headers** 

Authorization: OAuth the-session-uuid

#### Curl示例

curl -H "Content-Type: application/json" \ -H "Authorization: OAuth 93d4e3a2a9284ca39ce66dd16fe4969d" \ -X DELETE http://localhost:8080/zstack/v1/accounts/policies/cb26b0dc3e884b778340 866f8874d0a7?deleteMode=Permissive

#### 参数列表

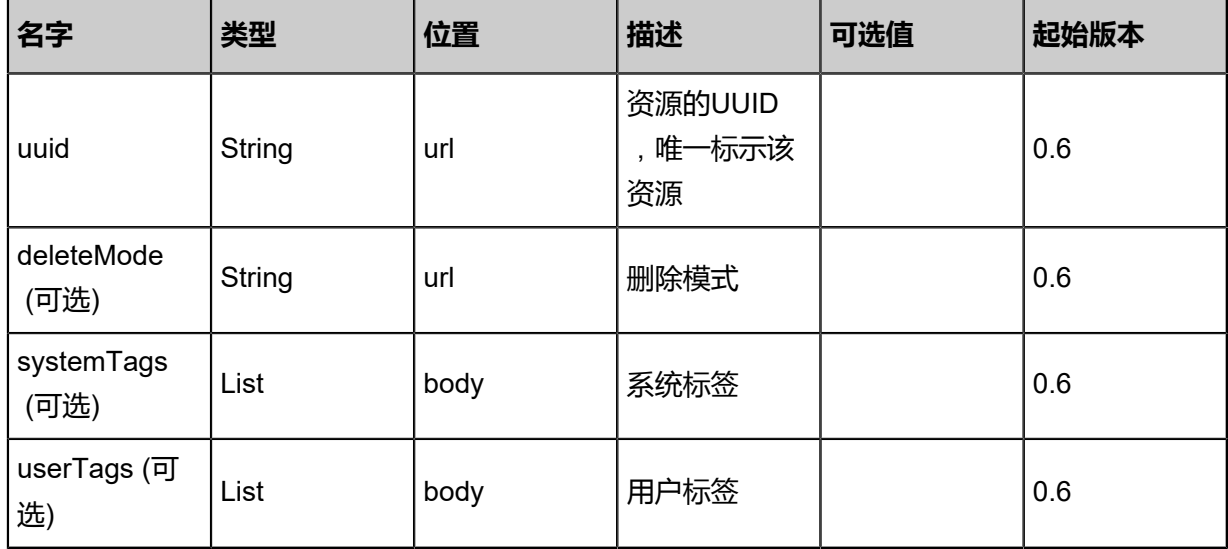

#### **API返回**

该API成功时返回一个空的JSON结构{},出错时返回的JSON结构包含一个error字段,例如:

{ "error": { "code": "SYS.1001", "description": "A message or a operation timeout", "details": "Create VM on KVM timeout after 300s" }

}

#### **SDK示例**

Java SDK

```
DeletePolicyAction action = new DeletePolicyAction();
action.uuid = "8016dfed1d21461282c0bb727caf64b0";
action.deleteMode = "Permissive";
action.sessionId = "5a07babcc136411ebbf2e44dd82ff120";
DeletePolicyAction.Result res = action.call();
```
Python SDK

```
DeletePolicyAction action = DeletePolicyAction()
action.uuid = "ada726f1b3d24fa38d0989d9dd15dc92"
action.deleteMode = "Permissive"
action.sessionId = "5886ee75912e4fd8adc38004de563eca"
DeletePolicyAction.Result res = action.call()
```
# **9.1.32 查询策略(QueryPolicy)**

### **API请求**

URLs

```
GET zstack/v1/accounts/policies
GET zstack/v1/accounts/policies/{uuid}
```
Headers

Authorization: OAuth the-session-uuid

Curl示例

curl -H "Content-Type: application/json" \ -H "Authorization: OAuth 766a381351a44b6b8fc4c20effb62f65" \ -X GET http://localhost:8080/zstack/v1/accounts/policies?q=name=test

curl -H "Content-Type: application/json" \ -H "Authorization: OAuth 8d17ab76304a4e50871d4a2f189e32de" \ -X GET http://localhost:8080/zstack/v1/accounts/policies/dd36dffd40d14081a94ff4a024ee54ce

#### 可查询字段

运行zstack-cli命令行工具,输入QueryPolicy并按Tab键查看所有可查询字段以及可跨表查询的资源

名。

返回示例

```
{
"inventories": [
\{"statements": [
\sim {
"name": "user-reset-password-10e0d5dc0a4846c8b7e2e204aa014370",
"effect": "Allow",
"actions": [
"identity:APIUpdateUserMsg"
     \overline{1} }
    ],
"name": "USER-RESET-PASSWORD",
"uuid": "10e0d5dc0a4846c8b7e2e204aa014370",
"accountUuid": "2884beb74bff43569096365a90e696fb"
 }
 ]
}
```
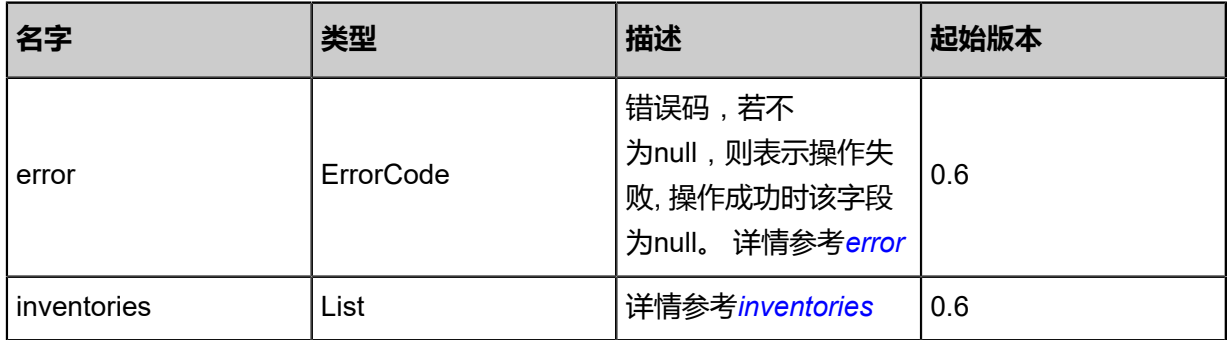

#### <span id="page-1403-0"></span>#error

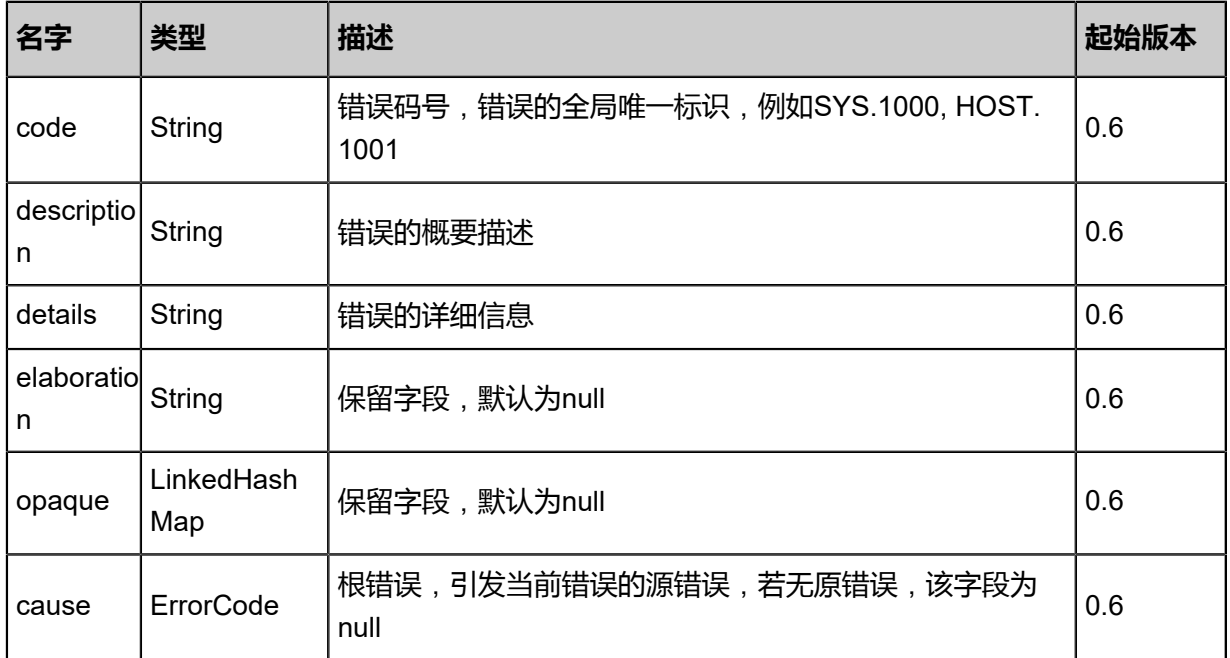
### #inventories

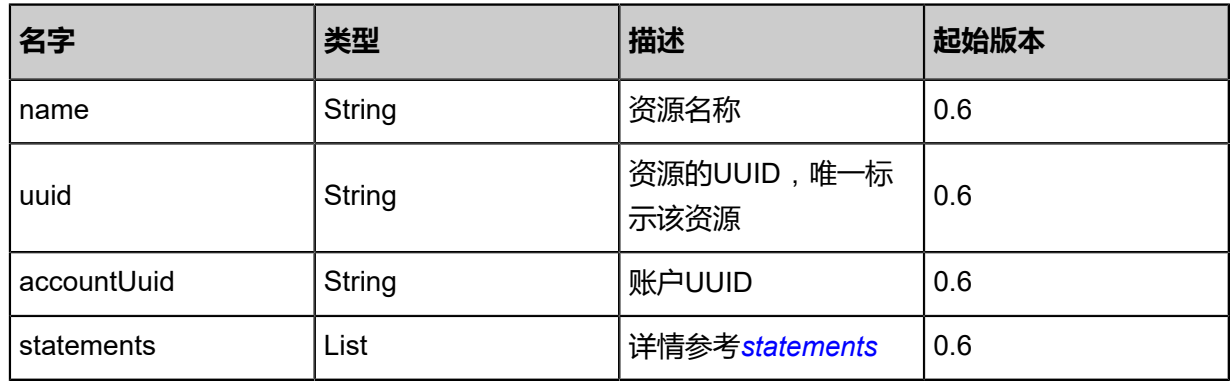

### <span id="page-1404-0"></span>#statements

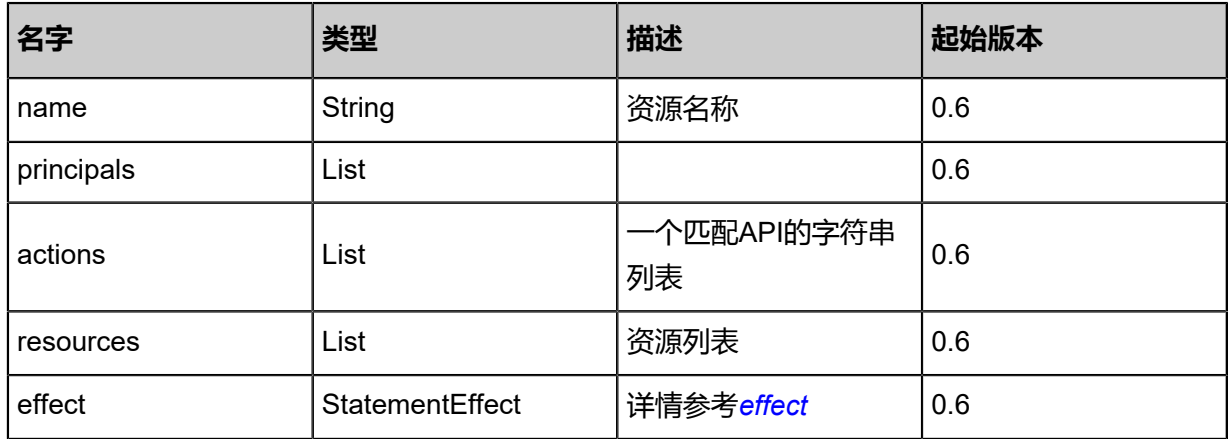

### <span id="page-1404-1"></span>#effect

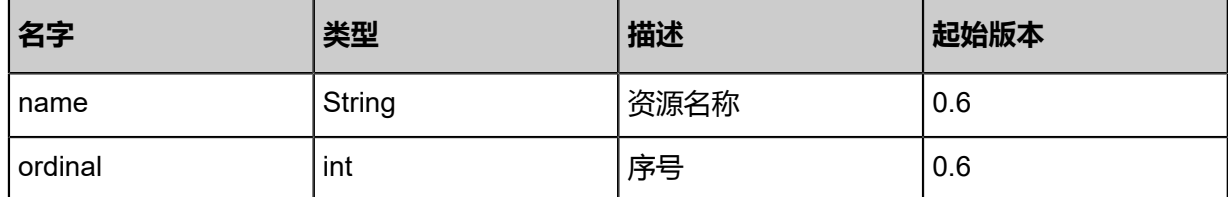

## **SDK示例**

Java SDK

```
QueryPolicyAction action = new QueryPolicyAction();
action.conditions = asList("name=test");
action.sessionId = "12d48774c4b94e35a62cd8d715a2f6a5";
QueryPolicyAction.Result res = action.call();
```
Python SDK

```
QueryPolicyAction action = QueryPolicyAction()
action.conditions = ["name=test"]
action.sessionId = "a0233a244b7e41ca9aa1322294dfd4a6"
```
QueryPolicyAction.Result res = action.call()

## **9.1.33 查询配额(QueryQuota)**

## **API请求**

URLs

GET zstack/v1/accounts/quotas

**Headers** 

Authorization: OAuth the-session-uuid

Curl示例

```
curl -H "Content-Type: application/json" \
-H "Authorization: OAuth c8070838ec0249cabfe576fc519d54b4" \
-X GET http://localhost:8080/zstack/v1/accounts/quotas?q=name=test
```
可查询字段

运行**zstack-cli**命令行工具,输入**QueryQuota**并按Tab键查看所有可查询字段以及可跨表查询的资 源名。

## **API返回**

返回示例

```
{
"inventories": [
\{"name": "quota",
"identityUuid": "bdb6f9724a0d40d69ffa47856a916f93",
"value": 20.0
   }
 ]
}
```
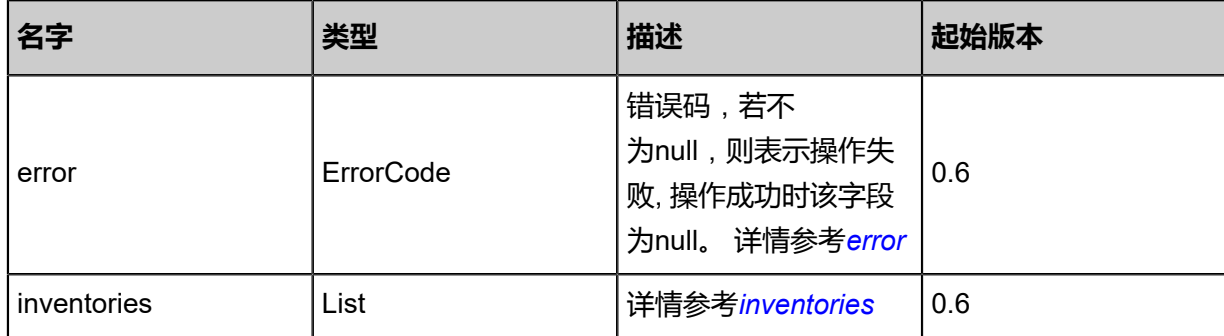

<span id="page-1405-0"></span>#error

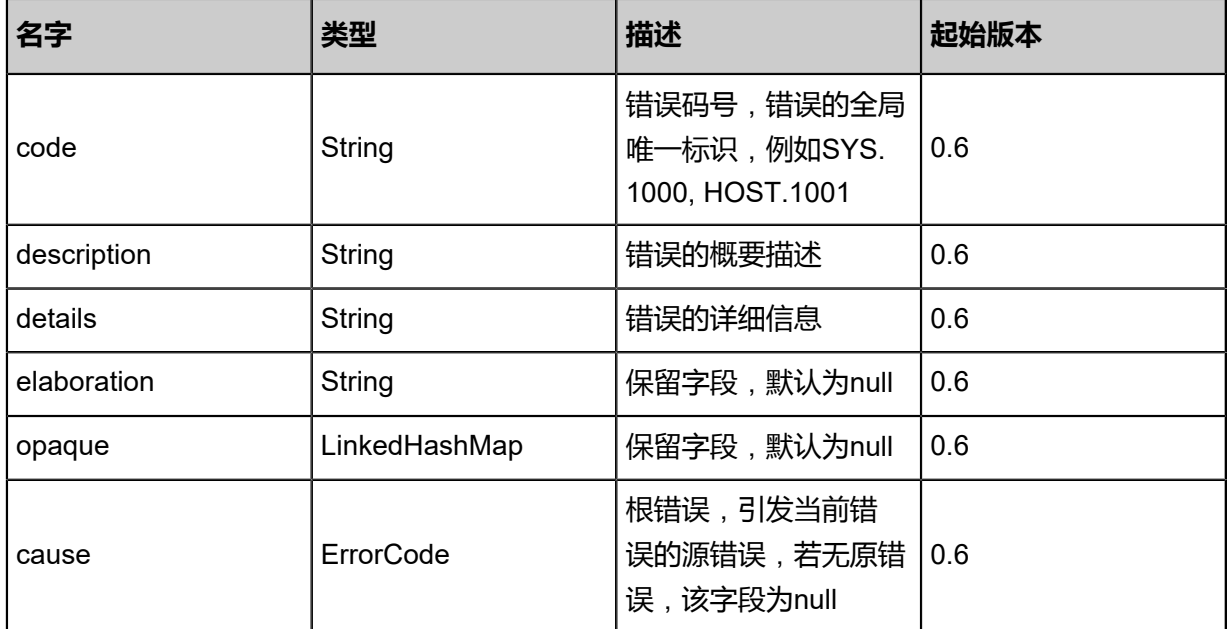

### <span id="page-1406-0"></span>#inventories

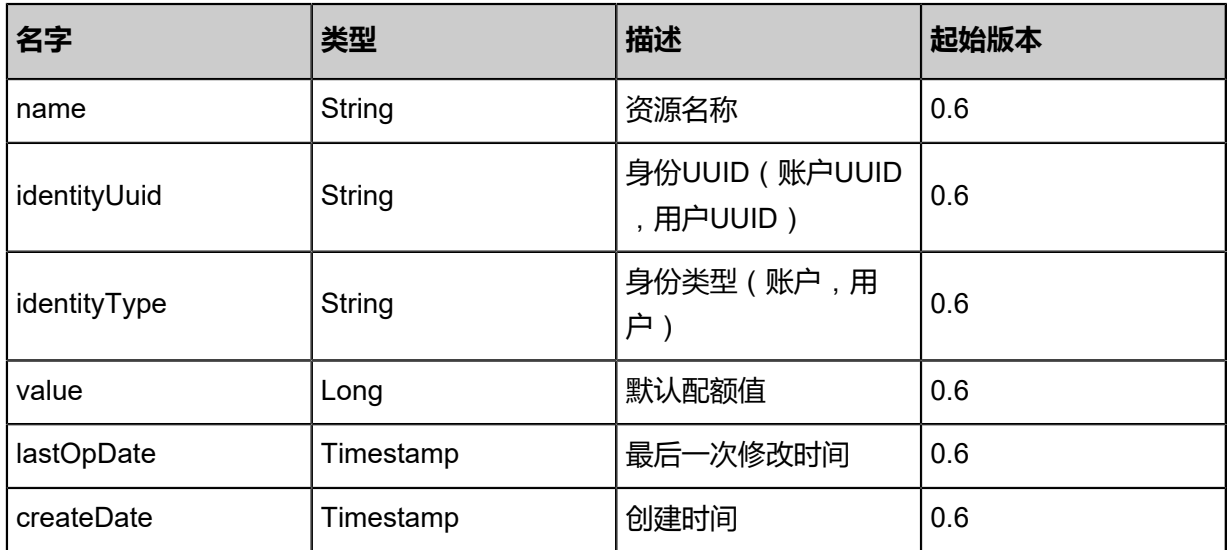

## **SDK示例**

Java SDK

```
QueryQuotaAction action = new QueryQuotaAction();
action.conditions = asList("name=test");
action.sessionId = "c9097f025877470d92b5f07e1bdd47f4";
QueryQuotaAction.Result res = action.call();
```
Python SDK

QueryQuotaAction action = QueryQuotaAction() action.conditions = ["name=test"] action.sessionId = "c72011b5cc94485dadac4d6be216bb86" QueryQuotaAction.Result res = action.call()

## **9.1.34 更新配额(UpdateQuota)**

## **API请求**

URLs

PUT zstack/v1/accounts/quotas/actions

**Headers** 

Authorization: OAuth the-session-uuid

Body

```
{
"updateQuota": {
"identityUuid": "55dc6ddab7a749d5b7e38b684daf4489",
"name": "quotaname",
"value": 20.0
 },
"systemTags": [],
"userTags": []
}
```
上述示例中systemTags、userTags字段可以省略。列出是为了表示body中可以包含这两个字段。

Curl示例

```
curl -H "Content-Type: application/json" \
-H "Authorization: OAuth b86c9016b4f24953a9edefb53ca0678c" \
-X PUT -d '{"updateQuota":{"identityUuid":"4d45e6c7787733979415760d2077fca0","name":"
quotaname","value":20.0}}' \
http://localhost:8080/zstack/v1/accounts/quotas/actions
```
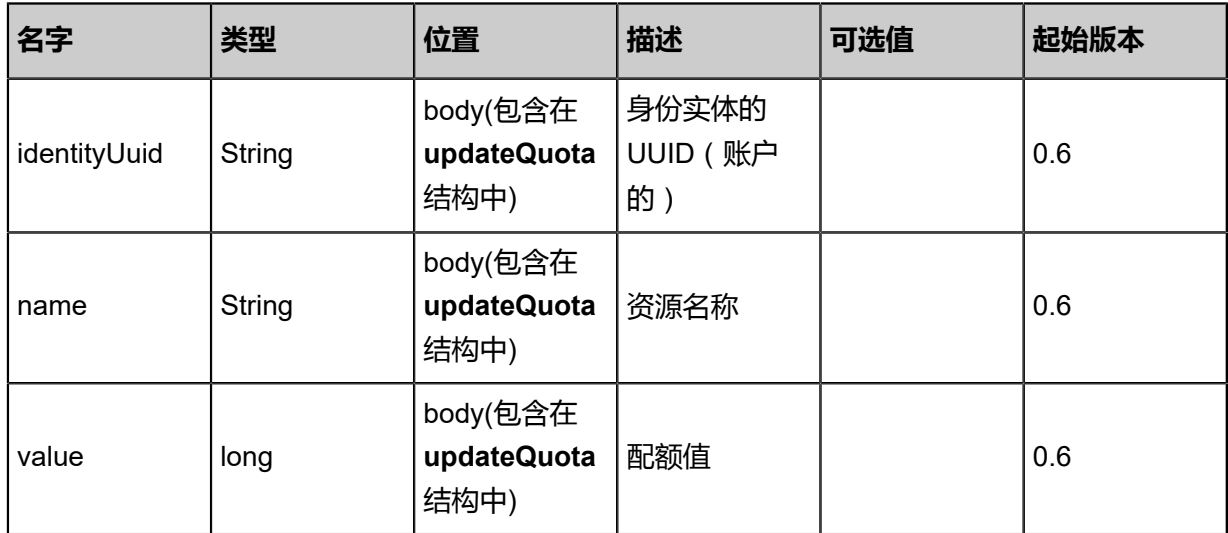

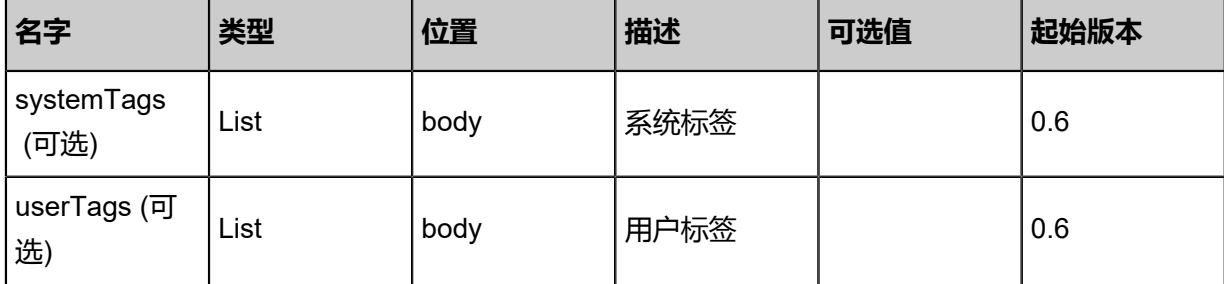

返回示例

```
{
"inventory": {
"name": "quota",
"identityUuid": "991e8d478a404416b2ac60ba19a5001f",
"value": 20.0
 }
}
```
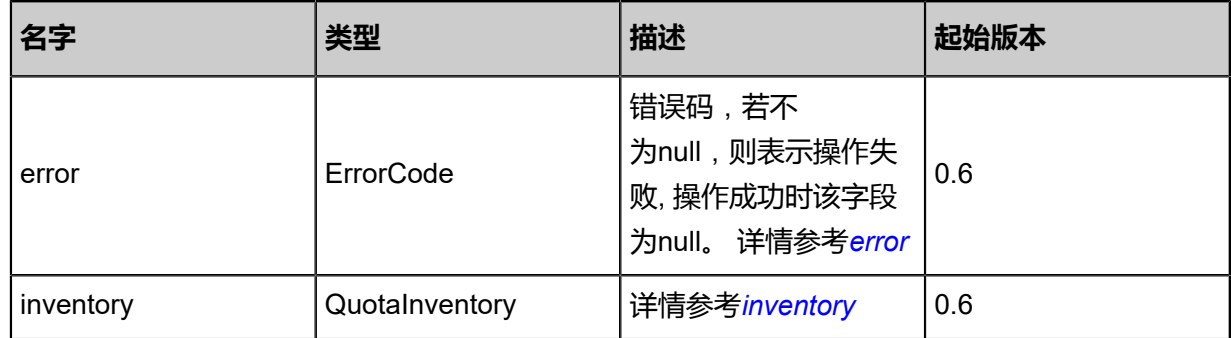

## <span id="page-1408-0"></span>#error

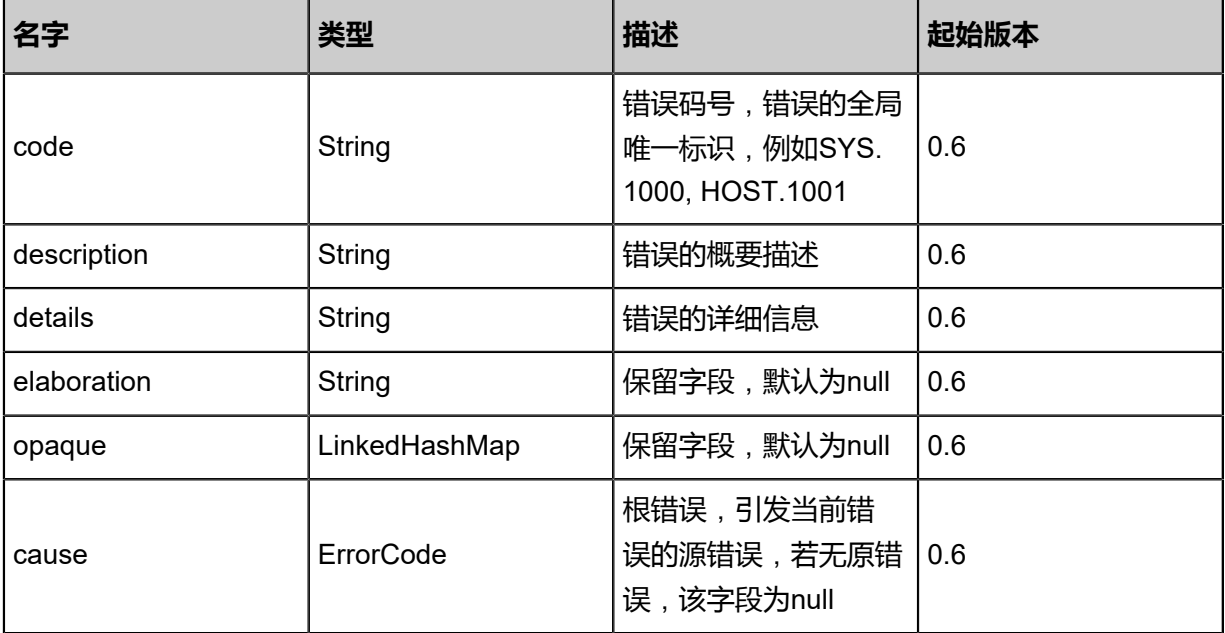

### <span id="page-1408-1"></span>#inventory

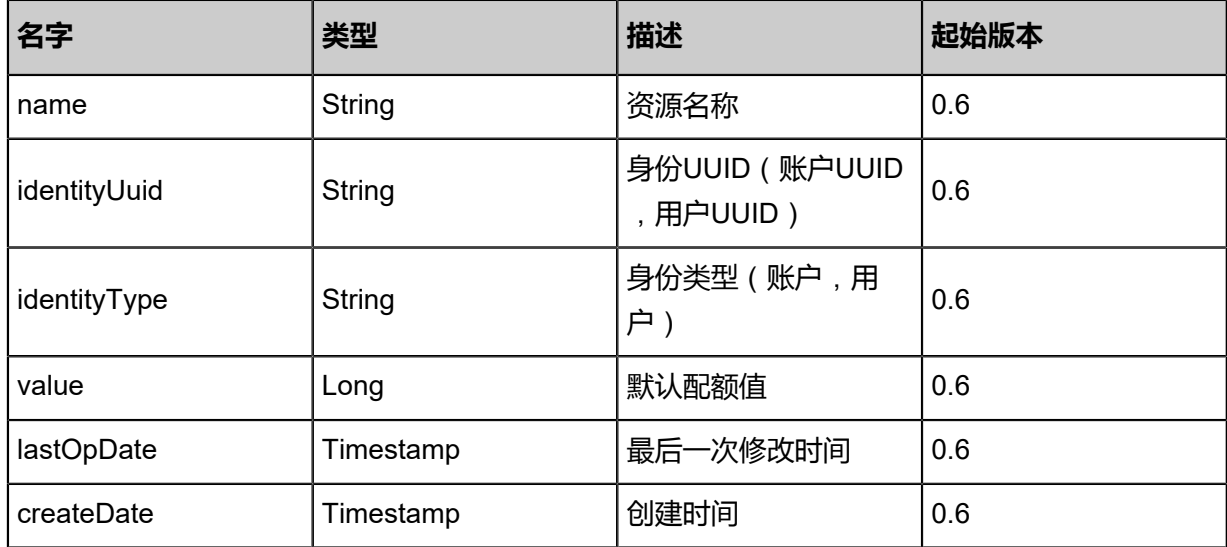

### **SDK示例**

Java SDK

```
UpdateQuotaAction action = new UpdateQuotaAction();
action.identityUuid = "38038cff62c74a638be4be37dd005aeb";
action.name = "quotaname";
action.value = 20.0;
action.sessionId = "00e4d2ccc6c44909886bddcd83c8362c";
UpdateQuotaAction.Result res = action.call();
```
Python SDK

```
UpdateQuotaAction action = UpdateQuotaAction()
action.identityUuid = "bf4b6809cf58435b8c39764e38e291e4"
action.name = "quotaname"
action.value = 20.0
action.sessionId = "cf6c686607704665a5ced86bb8824994"
UpdateQuotaAction.Result res = action.call()
```
## **9.1.35 获取资源名称(GetResourceNames)**

### **API请求**

### URLs

GET zstack/v1/resources/names

#### **Headers**

Authorization: OAuth the-session-uuid

#### Curl示例

```
curl -H "Content-Type: application/json" \
-H "Authorization: OAuth 00c30442f2dc4b8c8473c19c7e74e8d3" \
```
### -X GET http://localhost:8080/zstack/v1/resources\names?uuids=e9bfb5dac23940faabfa cffc78c08515&uuids=360b13b4c34c473bb025457853ed11e2

## 参数列表

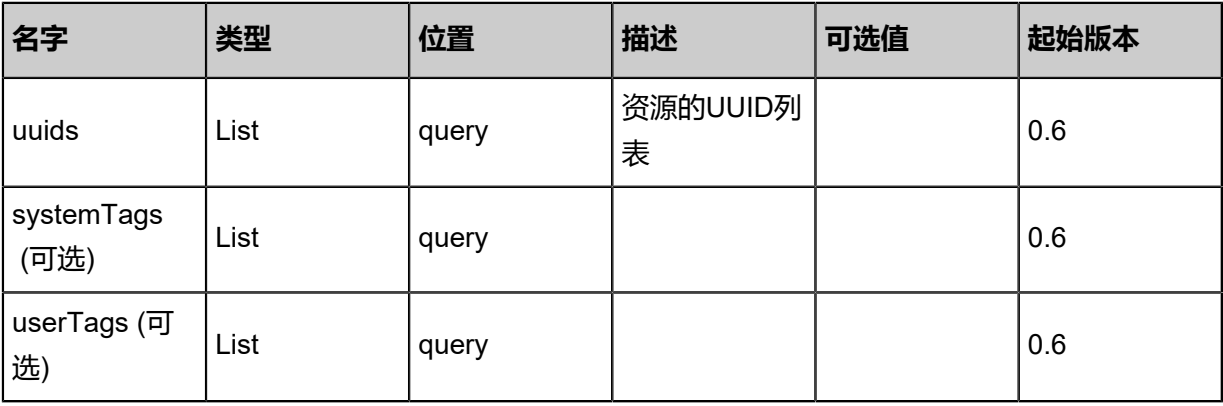

## **API返回**

## 返回示例

```
{
"inventories": [
\{"uuid": "924c3b8f2c6243009b344663fe058c8a",
"resourceName": "zone",
"resourceType": "ZoneVO"
   },
   {
"uuid": "94eb4667d8d444108410cc9d4a3a06df",
"resourceName": "vm",
"resourceType": "VmInstanceVO"
 }
 ]
}
```
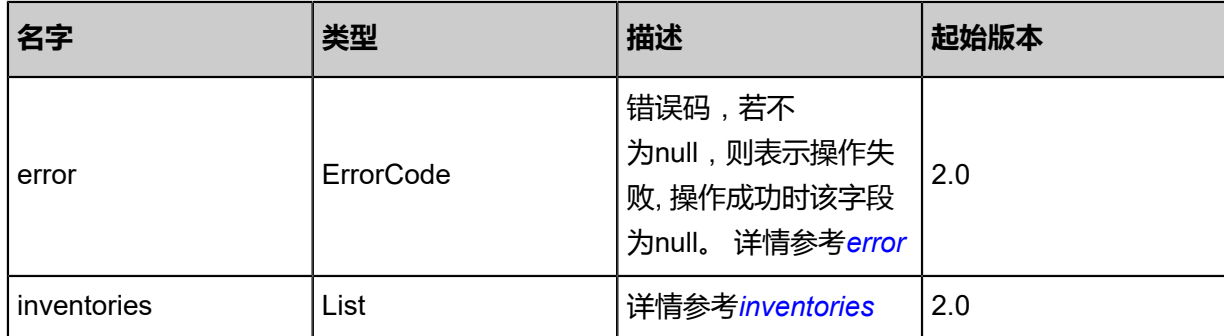

### <span id="page-1410-0"></span>#error

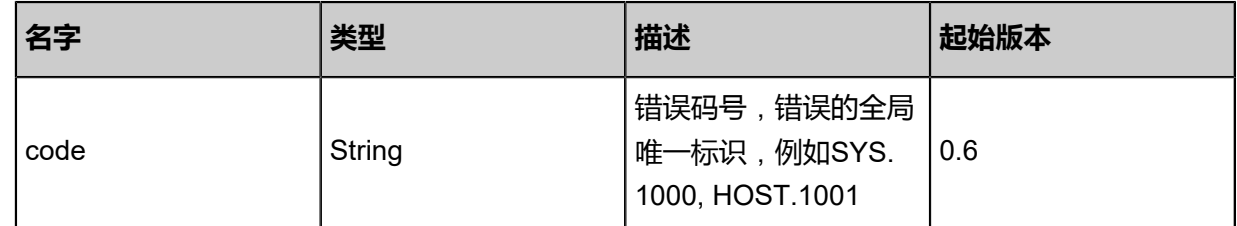

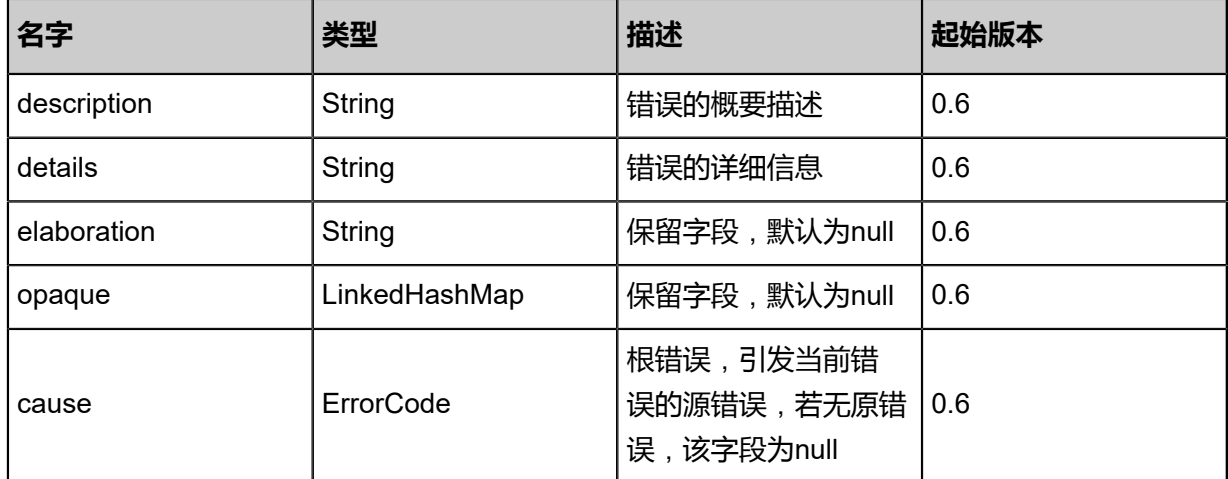

### <span id="page-1411-0"></span>#inventories

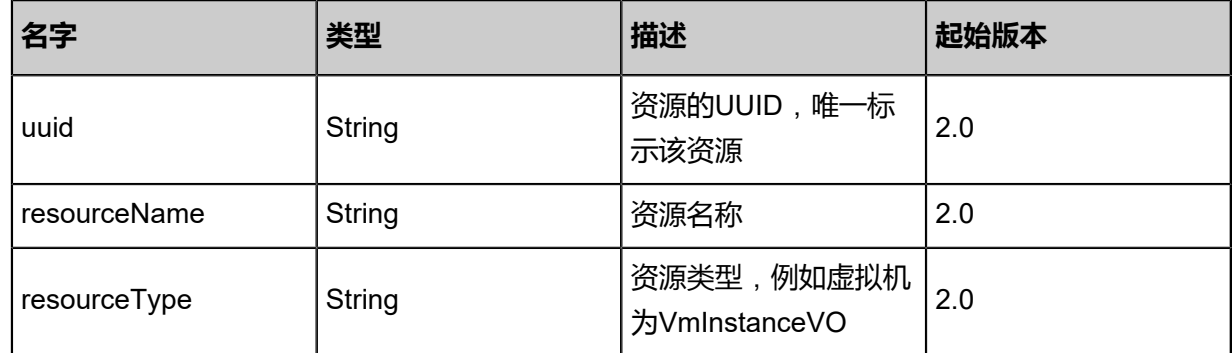

### **SDK示例**

Java SDK

GetResourceNamesAction action = new GetResourceNamesAction(); action.uuids = asList("070e5ad04d0642e49bcdecf4d823756f","b5abed013df445639a3a 186457e2e5cf");  $action.sessionId = "7504d193416f4ba8972b18171fdBb8a5";$ GetResourceNamesAction.Result res = action.call();

### Python SDK

GetResourceNamesAction action = GetResourceNamesAction() action.uuids = [312b7575044b4e839d537a57c19e08dd, 1f2630f284f7473b8dfcf9768dedea71] action.sessionId = "0845cfcd381f494298408b55858027ec"

GetResourceNamesAction.Result res = action.call()

## **9.1.36 查询共享资源(QuerySharedResource)**

## **API请求**

URLs

GET zstack/v1/accounts/resources

**Headers** 

Authorization: OAuth the-session-uuid

Curl示例

curl -H "Content-Type: application/json" \ -H "Authorization: OAuth 3e4cb7624a3e4fb29a2cc4ff78886dee" \ -X GET http://localhost:8080/zstack/v1/accounts/resources?q=accountUuid=8d10cb2b17 13476a9bea6dc858440f43

可查询字段

运行**zstack-cli**命令行工具,输入**QuerySharedResource**并按Tab键查看所有可查询字段以及可跨

表查询的资源名。

### **API返回**

返回示例

```
{
"inventories": [
   {
"ownerAccountUuid": "459f08b3915d4c06817e36587bd91fbb",
"receiverAccountUuid": "3de68725726544209999d5ec8172926e",
"toPublic": false,
"resourceType": "ImageVO",
"resourceUuid": "01f2f1309e9f4d67955a0648df6963a0"
   }
 ]
}
```
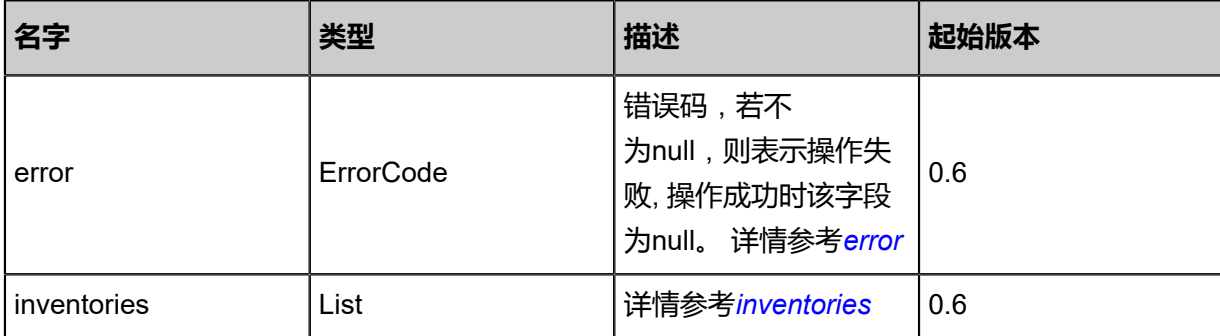

### <span id="page-1413-0"></span>#error

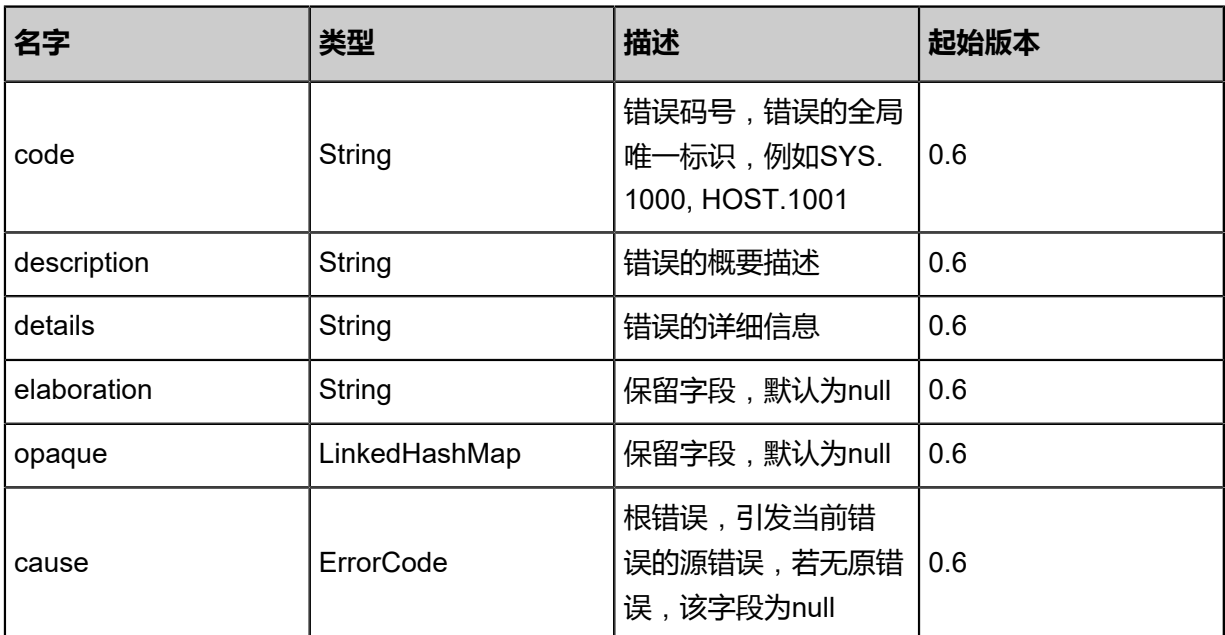

### <span id="page-1413-1"></span>#inventories

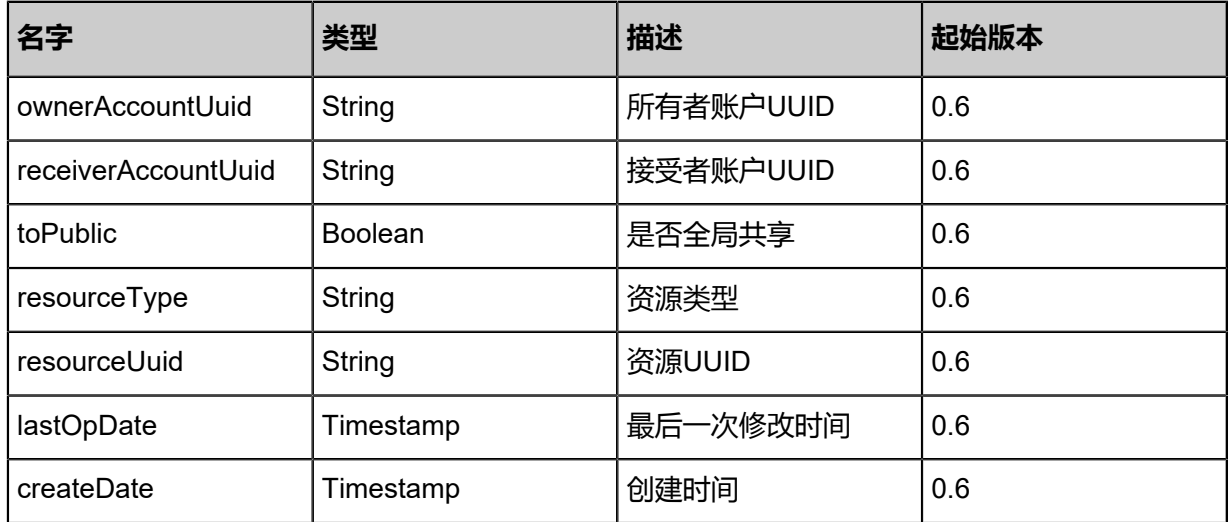

### **SDK示例**

Java SDK

```
QuerySharedResourceAction action = new QuerySharedResourceAction();
action.conditions = asList("accountUuid=f96b5eeb13664c279c7cf35b62926b0a");
action.sessionId = "3cd36c2836ab4997ae18ef5d5e834ae7";
QuerySharedResourceAction.Result res = action.call();
```
#### Python SDK

```
QuerySharedResourceAction action = QuerySharedResourceAction()
action.conditions = ["accountUuid=58c6de28e4854df8b15849d9317aaeac"]
action.sessionId = "00609fd22d5a4eb4bfb2abcd5fcf2fef"
```
QuerySharedResourceAction.Result res = action.call()

## **9.1.37 解除资源共享(RevokeResourceSharing)**

### **API请求**

URLs

PUT zstack/v1/accounts/resources/actions

### **Headers**

Authorization: OAuth the-session-uuid

Body

```
{
"revokeResourceSharing": {
"resourceUuids": [
"dcaffbb395944eb28df4e63a2a1b9f8d",
"47fc53a8addf4daea866457f633eca49"
   ],
"toPublic": false,
"accountUuids": [
"06c6efc4c8b34488a7bc42a55df36ff8",
"6eea9ce615d341bfa7737e730088e9f3"
 ],
"all": false
 },
"systemTags": [],
"userTags": []
}
```
上述示例中systemTags、userTags字段可以省略。列出是为了表示body中可以包含这两个字段。

Curl示例

curl -H "Content-Type: application/json" \ -H "Authorization: OAuth b86c9016b4f24953a9edefb53ca0678c" \ -X PUT -d '{"revokeResourceSharing":{"resourceUuids":["6551ce5374243f14875351219cdb69 ba","18501632374c331692e10ab976f56e28"],"toPublic":false,"accountUuids":["9a0c56a8bc bd31edbd384b28b8ffeffc","3627b63ad55939cf8df5fa4848abd6f2"],"all":false}}' \ http://localhost:8080/zstack/v1/accounts/resources/actions

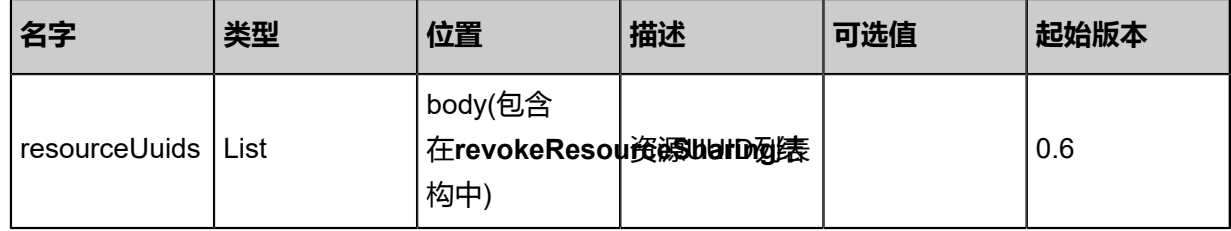

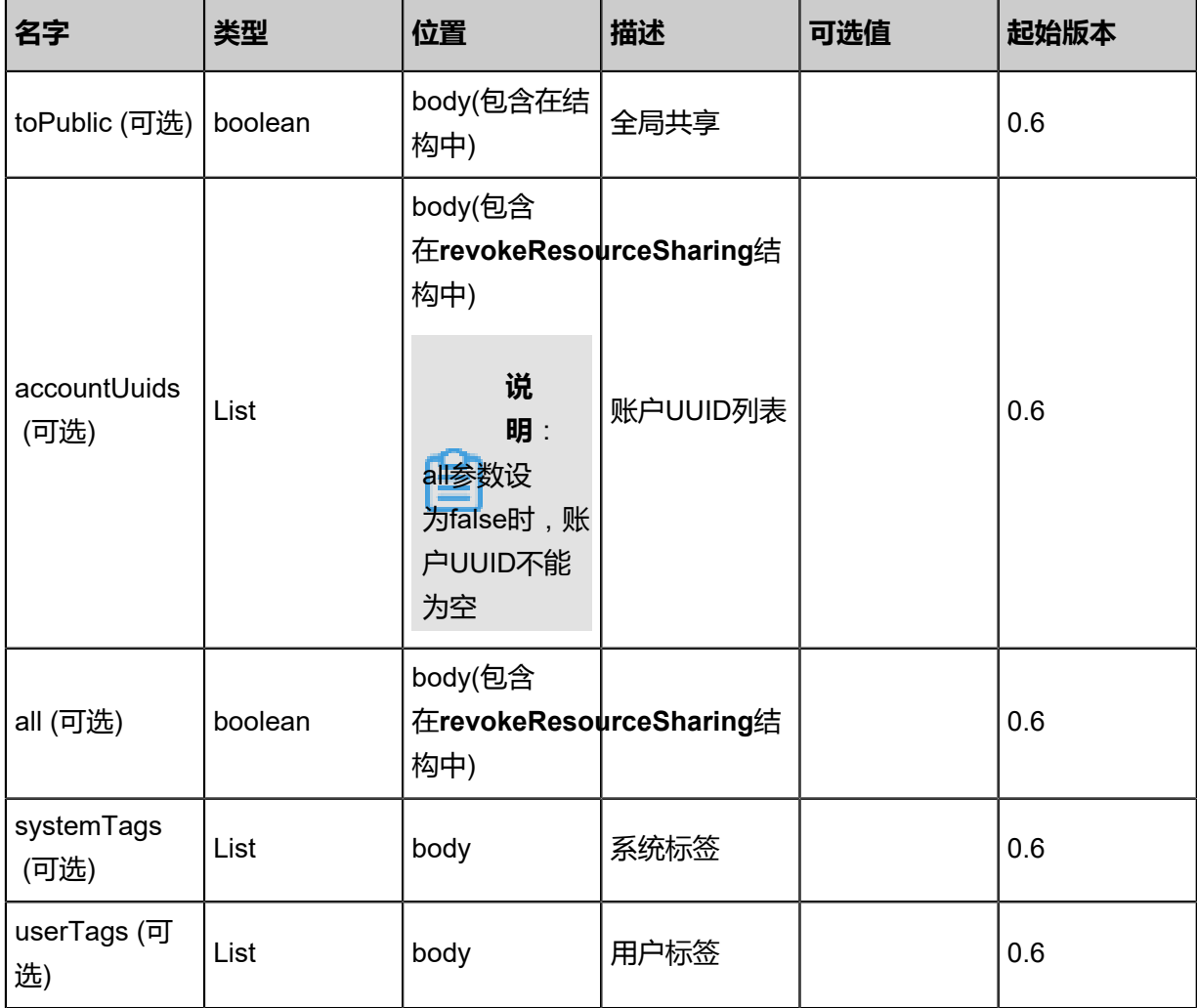

该API成功时返回一个空的JSON结构{},出错时返回的JSON结构包含一个error字段,例如:

```
{
"error": {
"code": "SYS.1001",
"description": "A message or a operation timeout",
"details": "Create VM on KVM timeout after 300s"
   }
}
```
### **SDK示例**

Java SDK

```
RevokeResourceSharingAction action = new RevokeResourceSharingAction();
action.resourceUuids = asList("8c4c9fa690ff4e2696dbe2be4b020bb1","88fc827d508a41cf9d13
84f0139c5c1d");
action.toPublic = false;
action.accountUuids = asList("5272e8a31e854ee38d136f772c4f6fa9","a8a552a327f44f09a76d
96d45a655150");
action.all = false;
action.sessionId = "5a025e658940490c98609cdb5251b83d";
```
#### RevokeResourceSharingAction.Result res = action.call();

#### Python SDK

RevokeResourceSharingAction action = RevokeResourceSharingAction() action.resourceUuids = [0f849f45aaeb4c23b74821030825d785, cb9a412086fc49d5ae24 782b40aedbe9] action.toPublic = false action.accountUuids = [bc7666d3e7fb4eaa9683bf62cdd2df1e, 5046a88fdc7c40fc90b2 9c47b96176d5] action.all = false action.sessionId = "b6b1787762424c2bb81ac6d8fbac84b4" RevokeResourceSharingAction.Result res = action.call()

## **9.1.38 变更资源所有者(ChangeResourceOwner)**

### **API请求**

URLs

POST zstack/v1/account/{accountUuid}/resources

**Headers** 

Authorization: OAuth the-session-uuid

Body

```
{
"params": {
"resourceUuid": "d2ed71c00bfb40128df81f493935b6e1"
 },
"systemTags": [],
"userTags": []
}
```
上述示例中systemTags、userTags字段可以省略。列出是为了表示body中可以包含这两个字段。

Curl示例

```
curl -H "Content-Type: application/json" \
-H "Authorization: OAuth b86c9016b4f24953a9edefb53ca0678c" \
-X POST -d '{"params":{"resourceUuid":"abfee8286ae43b19a02179cfe37b3294"}}' \
http://localhost:8080/zstack/v1/account/e9da3eb01abc31c78ac24dec8c8c36b5/resources
```
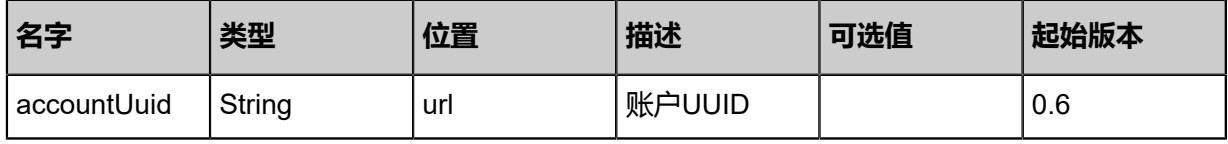

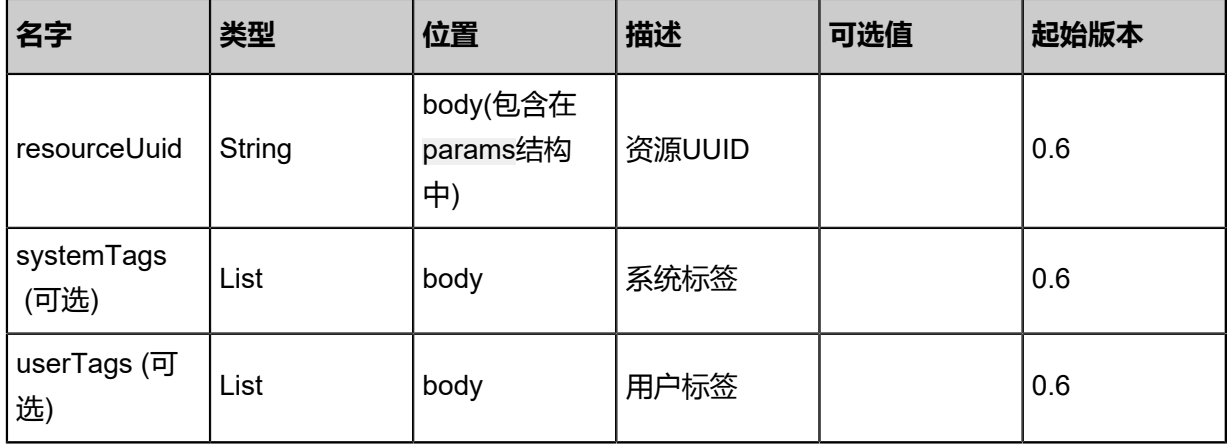

返回示例

```
{
"inventory": {
"id": 1.0,
"accountUuid": "da02579d9641446db9a6d37a8c80091e",
"resourceUuid": "81bab520db724e5e9336513f9132e36e",
"resourceType": "ImageVO",
"isShared": false
 }
}
```
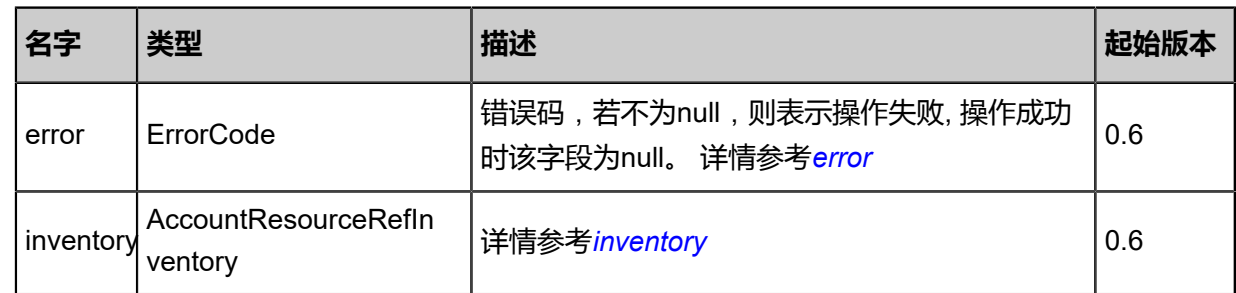

## <span id="page-1417-0"></span>#error

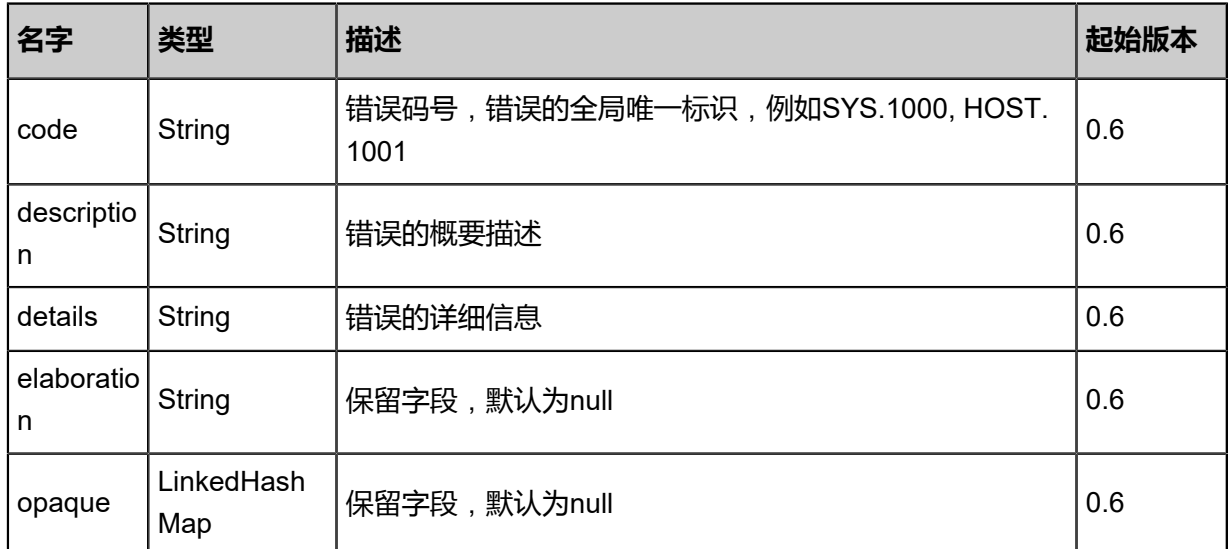

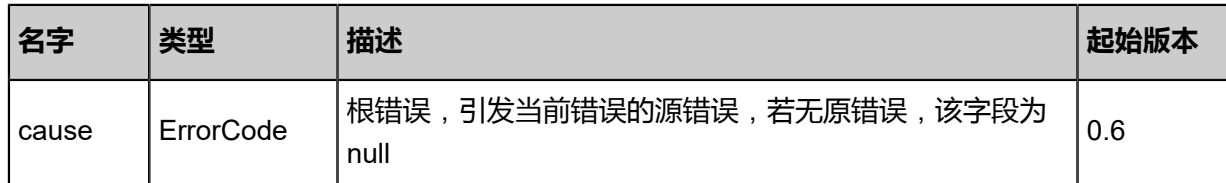

<span id="page-1418-0"></span>#inventory

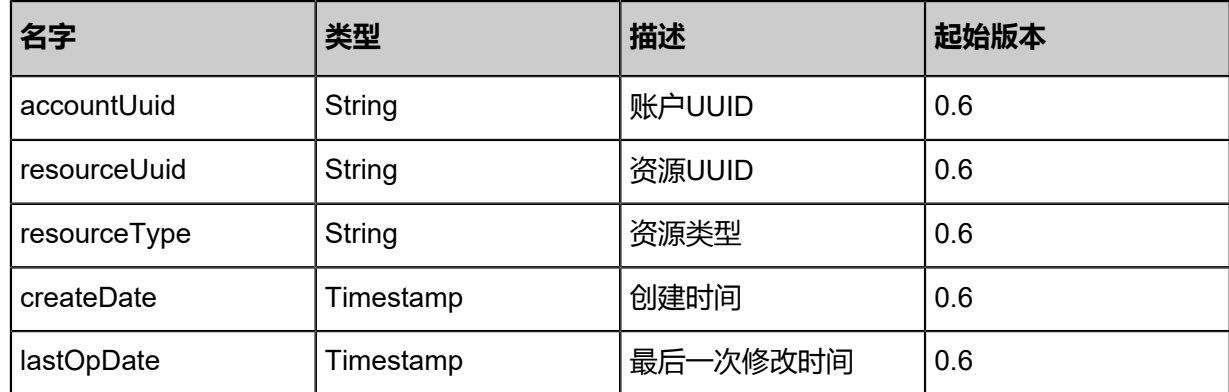

## **SDK示例**

Java SDK

ChangeResourceOwnerAction action = new ChangeResourceOwnerAction(); action.accountUuid = "fc928d9a7aae4878bdc5c66c65047ece"; action.resourceUuid = "361e14e7b0164cfab336157439d01e0b"; action.sessionId = "41fbe11e8106405e9b80dc8c025f9375"; ChangeResourceOwnerAction.Result res = action.call();

## Python SDK

ChangeResourceOwnerAction action = ChangeResourceOwnerAction() action.accountUuid = "d9830eb0fcc0421683821ee360519b3c" action.resourceUuid = "e05f53fe5c524567a328f4c36a19f22a" action.sessionId = "19a6e968033f45b4bcfbd22610bfbcd9"

ChangeResourceOwnerAction.Result res = action.call()

# **9.1.39 检查API权限(CheckApiPermission)**

## **API请求**

URLs

PUT zstack/v1/accounts/permissions/actions

**Headers** 

Authorization: OAuth the-session-uuid

Body

```
{
"checkApiPermission": {
"userUuid": "70168720d76e4e3890604027c9f755a9",
"apiNames": [
"APICheckApiPermissionMsg"
  ]
 },
"systemTags": [],
"userTags": []
}
```
上述示例中systemTags、userTags字段可以省略。列出是为了表示body中可以包含这两个字段。

Curl示例

```
curl -H "Content-Type: application/json" \
-H "Authorization: OAuth b86c9016b4f24953a9edefb53ca0678c" \
-X PUT -d '{"checkApiPermission":{"userUuid":"927a64d62f9d3dd099743952a297b8c0","
apiNames":["APICheckApiPermissionMsg"]}}' \
http://localhost:8080/zstack/v1/accounts/permissions/actions
```
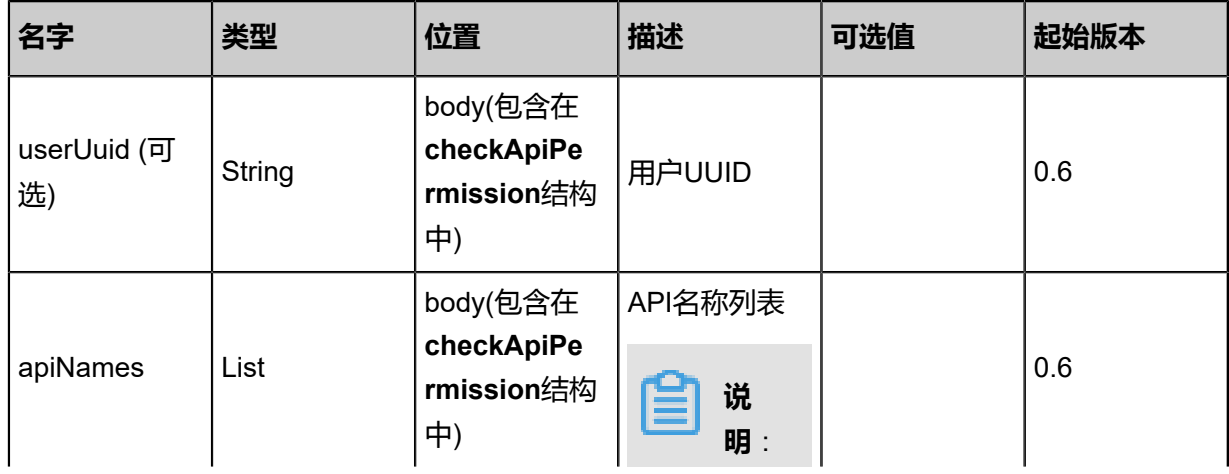

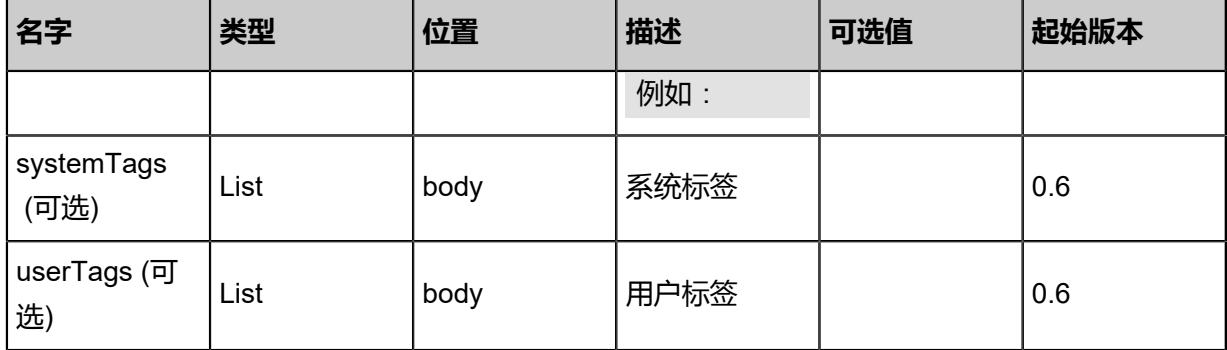

## 返回示例

```
{
"inventory": {
"APICheckApiPermissionMsg": "Allow"
 }
}
```
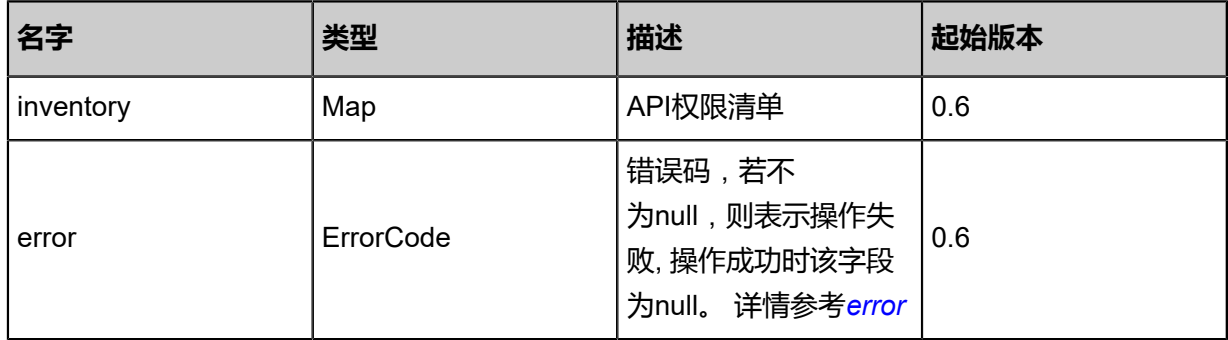

## <span id="page-1420-0"></span>#error

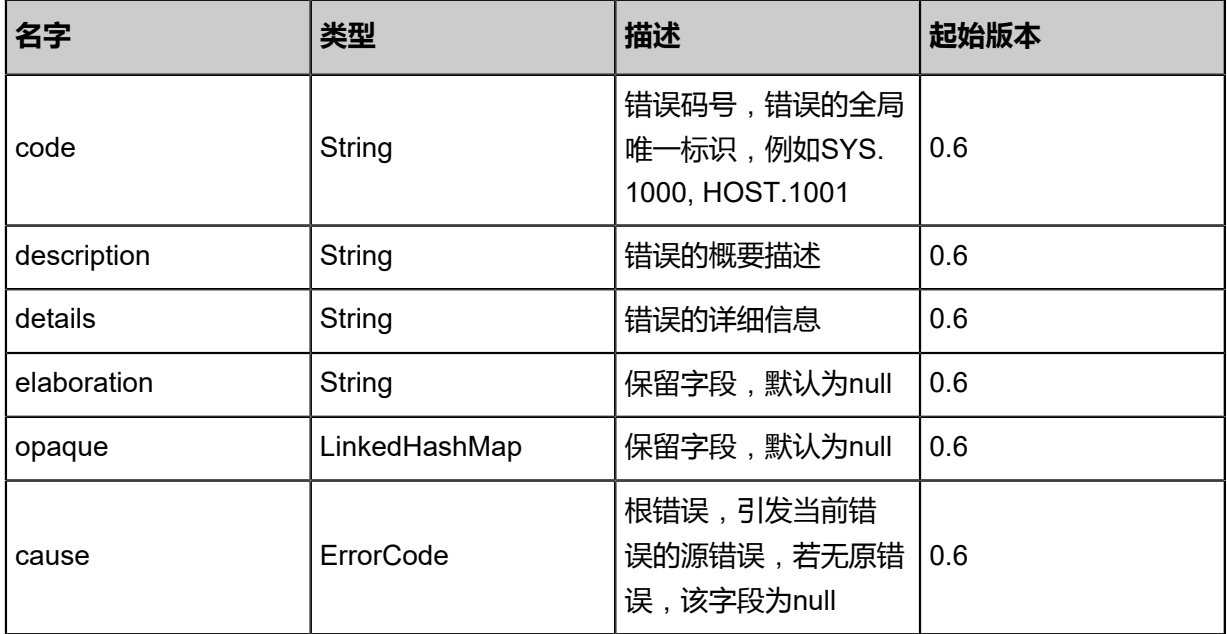

### **SDK示例**

Java SDK

```
CheckApiPermissionAction action = new CheckApiPermissionAction();
action.userUuid = "c12663e4e58a474dbd5ed36511876ccc";
action.apiNames = asList("APICheckApiPermissionMsg");
action.sessionId = "f855e33926484a679f19573e931c0894";
CheckApiPermissionAction.Result res = action.call();
```
Python SDK

```
CheckApiPermissionAction action = CheckApiPermissionAction()
action.userUuid = "fa7addff47d84bf3bddd5f98defb8211"
action.apiNames = [APICheckApiPermissionMsg]
action. sessionId = "b9e0b4b8ee5a4051a1830fd247e9b896"CheckApiPermissionAction.Result res = action.call()
```
## **9.1.40 验证会话的有效性(ValidateSession)**

## **API请求**

URLs

GET zstack/v1/accounts/sessions/{sessionUuid}/valid

Curl示例

```
curl -H "Content-Type: application/json" \
-X GET http://localhost:8080/zstack/v1/accounts/sessions/52a1bfa21ef94cc6b7f70096c8a32a
0c/valid?
```
参数列表

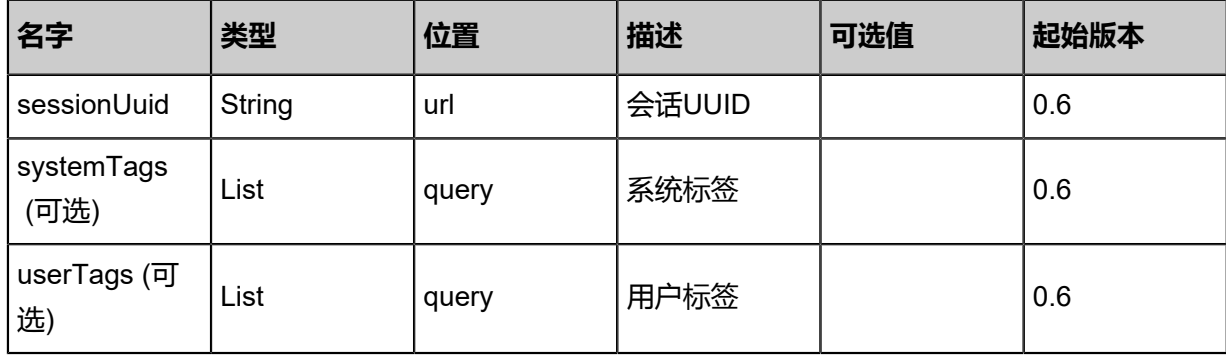

### **API返回**

返回示例

{ "validSession": true

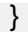

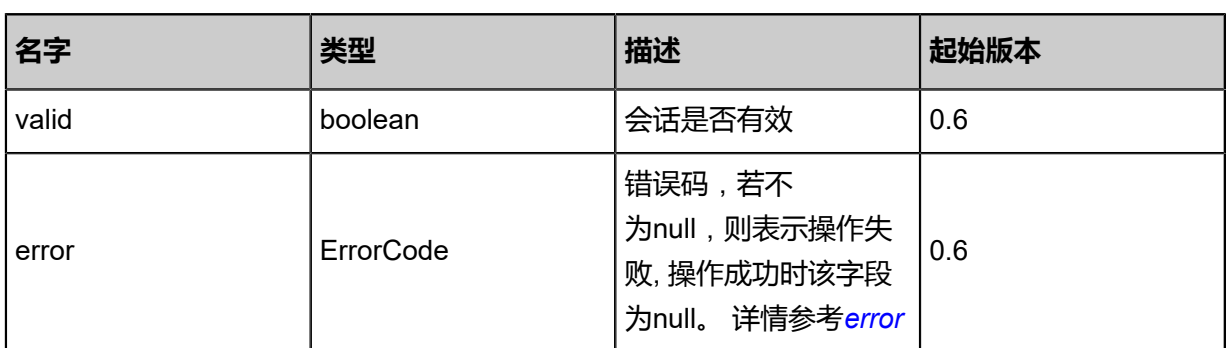

#### <span id="page-1422-0"></span>#error

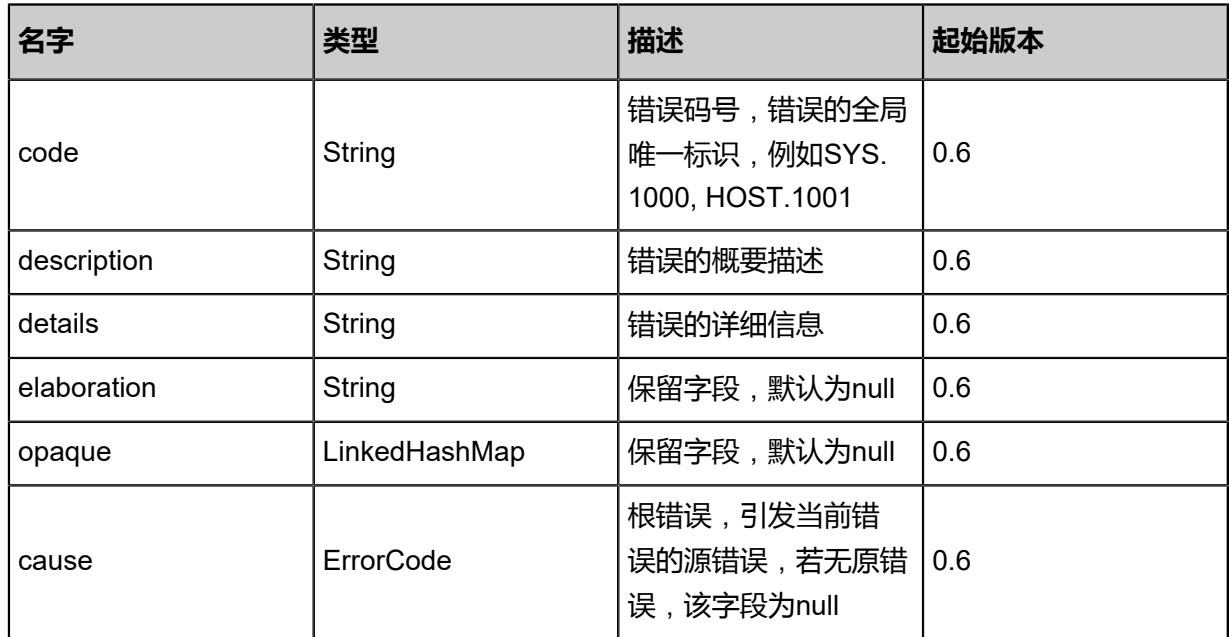

### **SDK示例**

Java SDK

ValidateSessionAction action = new ValidateSessionAction(); action.sessionId = "3f791329d8ed4f7bb4fb3eb2aa70527e"; ValidateSessionAction.Result res = action.call();

Python SDK

ValidateSessionAction action = ValidateSessionAction() action.sessionId = "763d6cb8d60d43a68de3a2b4e85cfc72" ValidateSessionAction.Result res = action.call()

# **9.1.41 更新会话(RenewSession)**

## **API请求**

URLs

PUT zstack/v1/accounts/sessions/{sessionUuid}/renew

**Headers** 

Authorization: OAuth the-session-uuid

Body

```
{
  "renewSession": {
   "duration": 100.0
 },
 "systemTags": [],
  "userTags": []
}
```
**说明**:

上述示例中**systemTags**、**userTags**字段可以省略。列出是为了表示body中可以包含这两个字

段。

Curl示例

```
curl -H "Content-Type: application/json" \
-H "Authorization: OAuth b86c9016b4f24953a9edefb53ca0678c" \
-X PUT -d '{"renewSession":{"duration":100.0}}' \
http://localhost:8080/zstack/v1/accounts/sessions/7b93b7648aea3c8d9109498a32288470/
renew
```
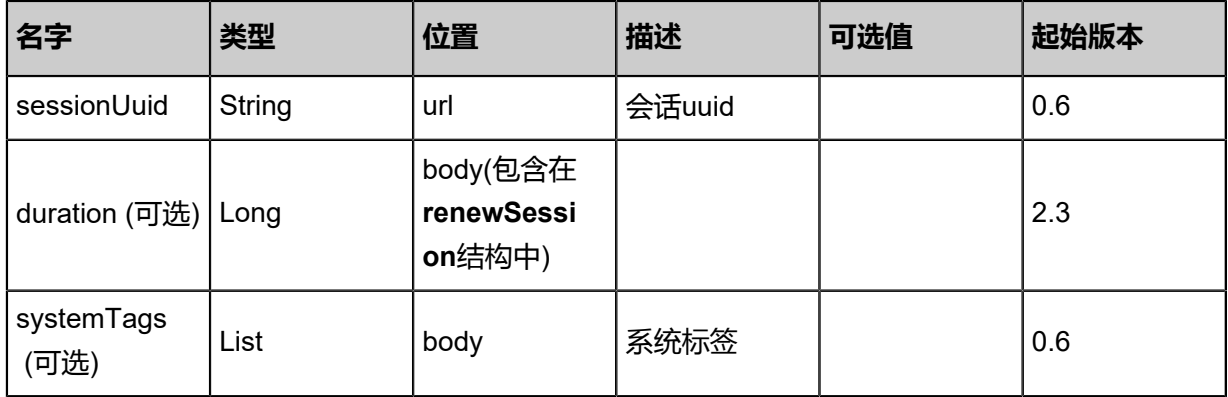

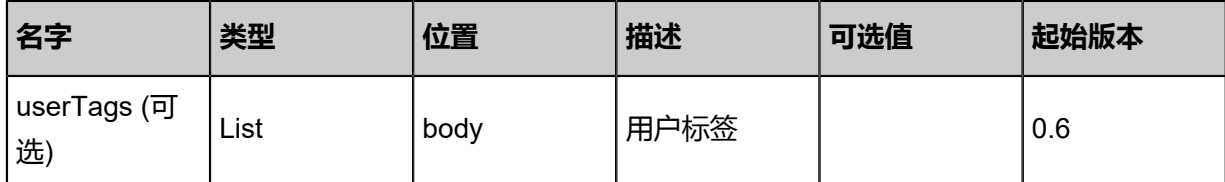

### 返回示例

```
{
 "inventory": {
 "uuid": "dce673d8c6d53988b188b4ac34e7304d",
 "accountUuid": "fa58814a623d3778a8c91d11b74c6d38",
 "expiredDate": "Nov 14, 2017 10:20:57 PM"
 }
}
```
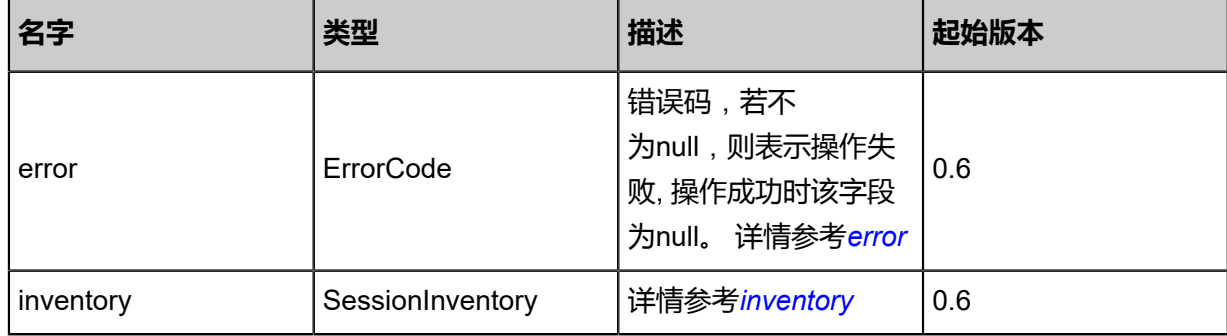

#### <span id="page-1424-0"></span>#error

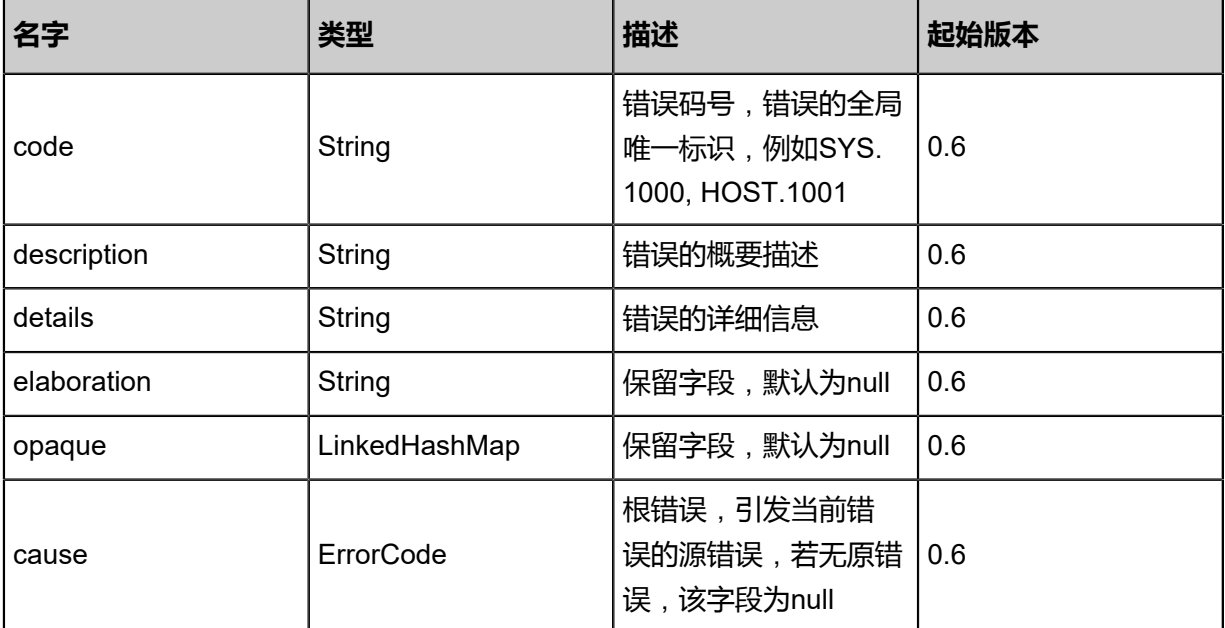

### <span id="page-1424-1"></span>#inventory

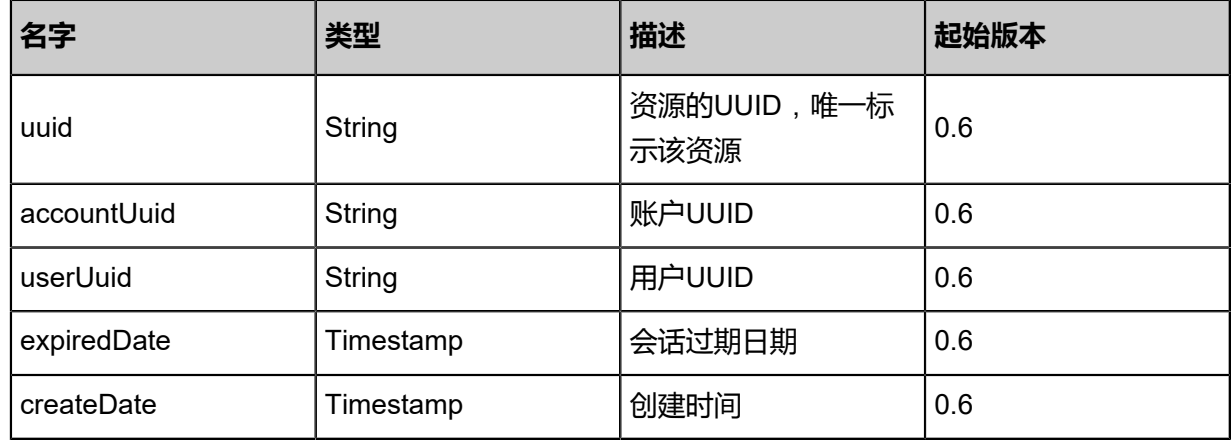

### **SDK示例**

Java SDK

RenewSessionAction action = new RenewSessionAction(); action.sessionUuid = "7b93b7648aea3c8d9109498a32288470"; action.duration = 100.0; action.sessionId = "b86c9016b4f24953a9edefb53ca0678c"; RenewSessionAction.Result res = action.call();

Python SDK

```
RenewSessionAction action = RenewSessionAction()
action.sessionUuid = "7b93b7648aea3c8d9109498a32288470"
action.duration = 100.0
action.sessionId = "b86c9016b4f24953a9edefb53ca0678c"
RenewSessionAction.Result res = action.call()
```
## **9.1.42 退出当前登录状态(LogOut)**

## **API请求**

URLs

DELETE zstack/v1/accounts/sessions/{sessionUuid}

Curl示例

```
curl -H "Content-Type: application/json" \
-X DELETE http://localhost:8080/zstack/v1/accounts/sessions/2f1ebb34e54f4239bbd2
080088804194?
```
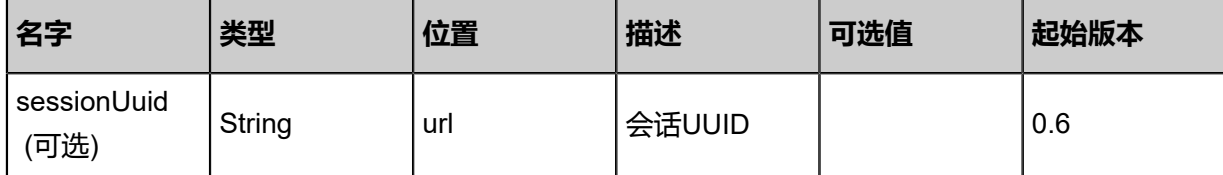

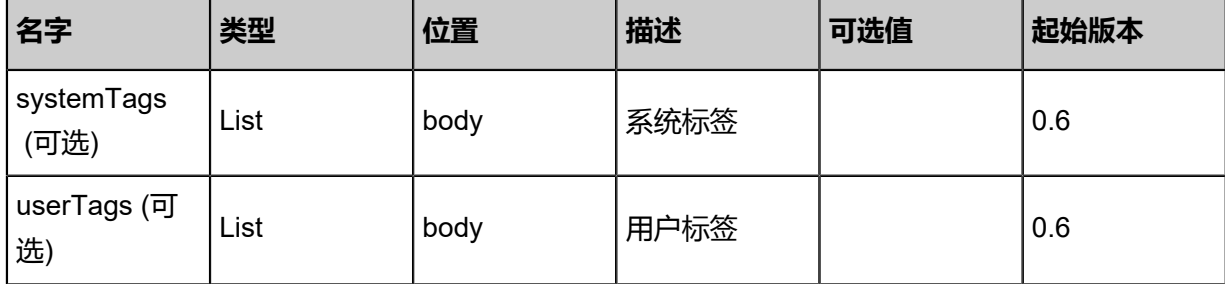

该API成功时返回一个空的JSON结构{},出错时返回的JSON结构包含一个error字段,例如:

```
{
"error": {
"code": "SYS.1001",
"description": "A message or a operation timeout",
"details": "Create VM on KVM timeout after 300s"
   }
}
```
## **SDK示例**

Java SDK

```
LogOutAction action = new LogOutAction();
action.sessionId = "0c7e729fb59945938752cd4ec99c2a94";
LogOutAction.Result res = action.call();
```
Python SDK

LogOutAction action = LogOutAction() action.sessionId = "1cb84b3f5713432aaf42bc230c32aa20" LogOutAction.Result res = action.call()

# **9.2 计费管理相关接口**

# **9.2.1 创建资源价格(CreateResourcePrice)**

## **API请求**

URLs

POST zstack/v1/billings/prices

**Headers** 

Authorization: OAuth the-session-uuid

Body

```
{
 "params": {
   "resourceName": "cpu",
   "timeUnit": "s",
   "price": 100.0,
   "dateInLong": 0.0
 },
 "systemTags": [],
  "userTags": []
}
```
## **说明**:

上述示例中**systemTags**、**userTags**字段可以省略。列出是为了表示body中可以包含这两个字

段。

Curl示例

```
curl -H "Content-Type: application/json" \
-H "Authorization: OAuth cc882c434d65428091449452ab5eb2e3" \
-X POST -d '{"params":{"resourceName":"cpu","timeUnit":"s","price":100.0,"dateInLong":0.0}}' \
http://localhost:8080/zstack/v1/billings/prices
```
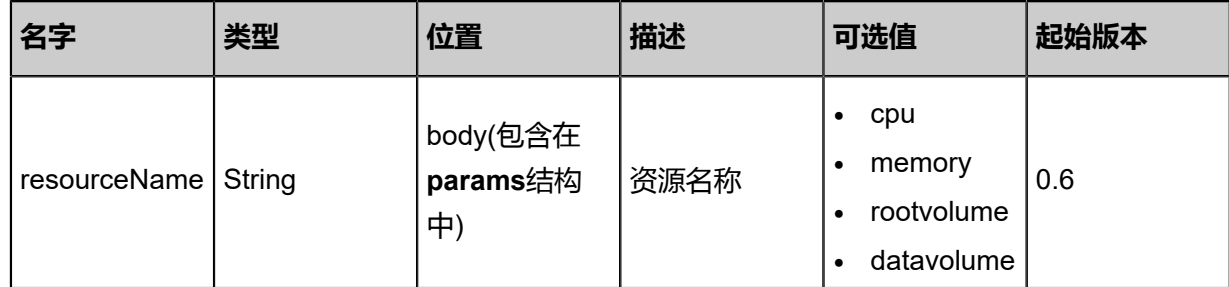

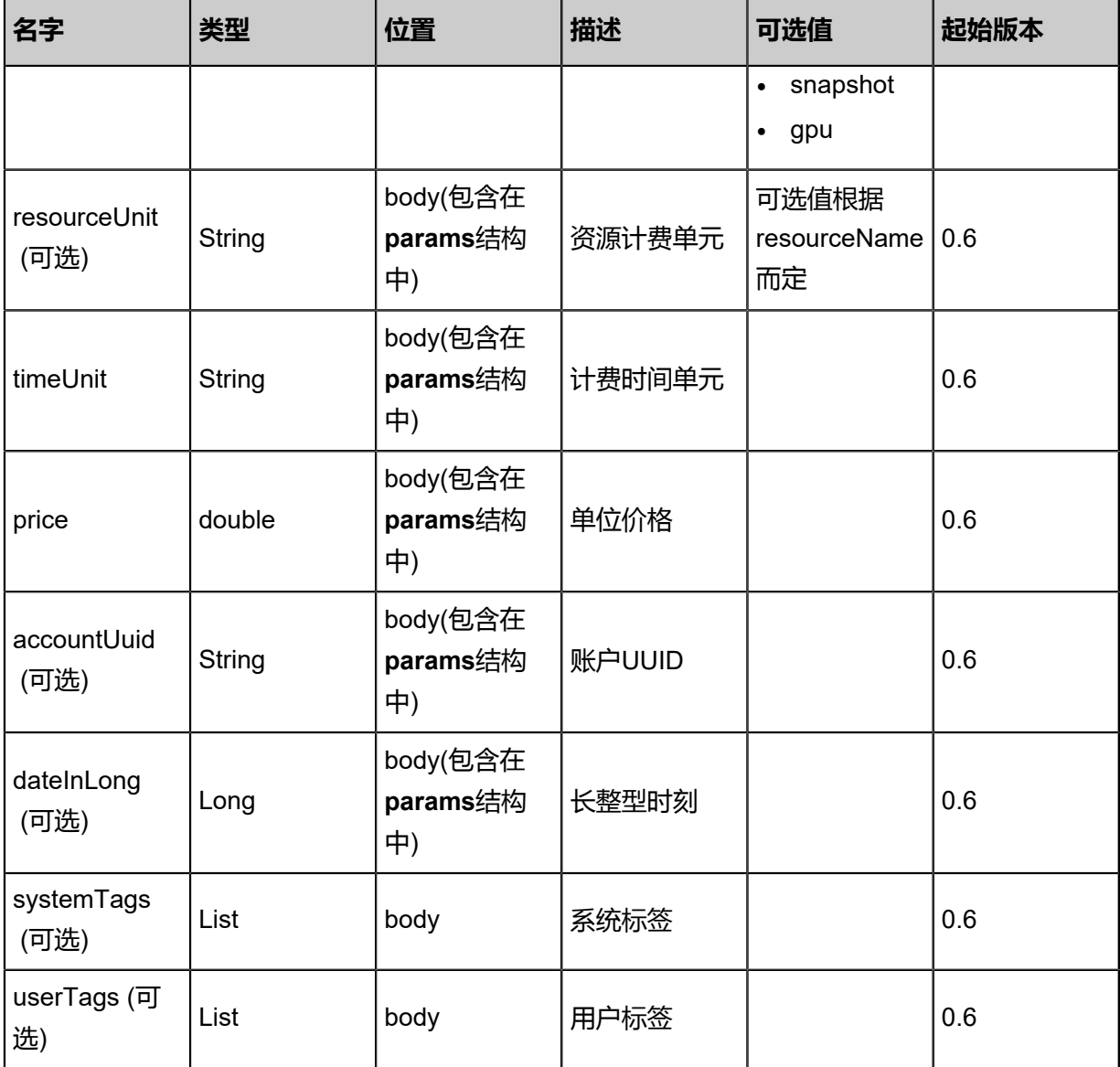

**说明**:

- ZStack支持创建资源价格时指定PCI设备,**SystemTags**增加PCI设备选项。
	- 选项格式为: gpuOfferingUuid::UUID
	- 例如: gpuOfferingUuid::634b48a7bca139d9944a0f95b0c2dddf

## **API返回**

返回示例

```
{
 "inventory": {
 "uuid": "437ade61b17e4c658844fdacfb0fc6de",
 "resourceName": "Volume",
 "resourceUnit": "1",
   "timeUnit": "s",
```
 "price": 2.0 }

}

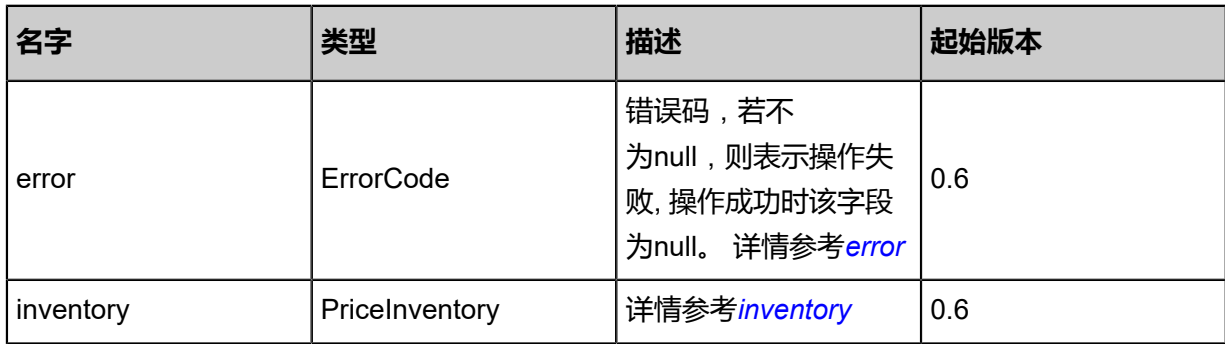

### <span id="page-1429-0"></span>#error

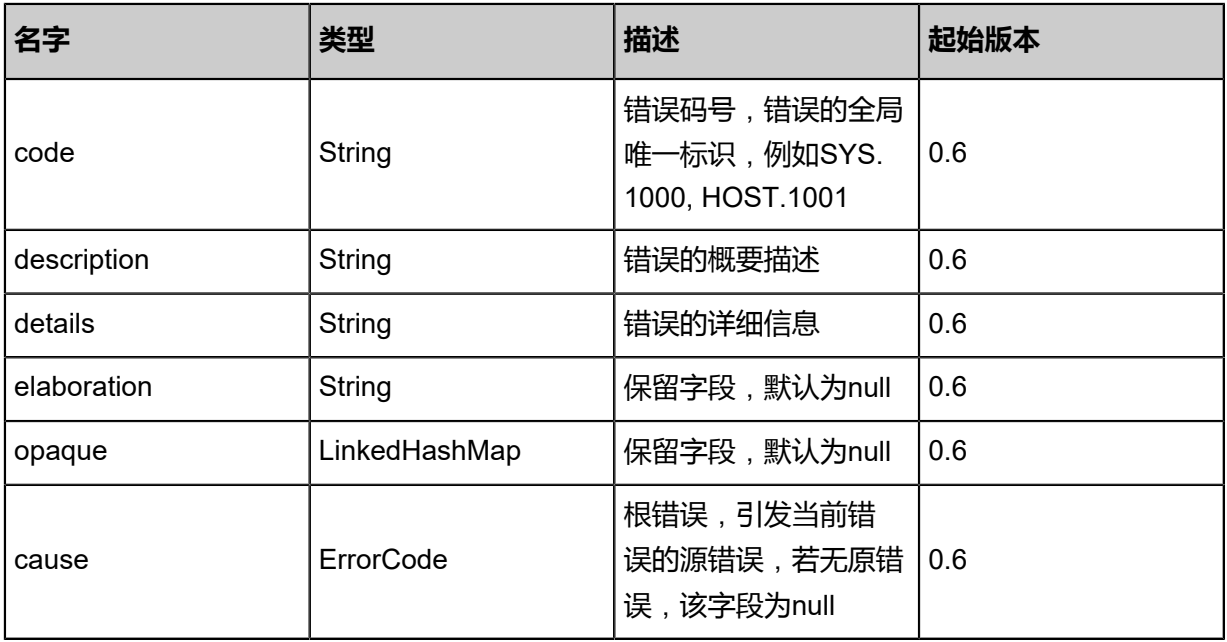

## <span id="page-1429-1"></span>#inventory

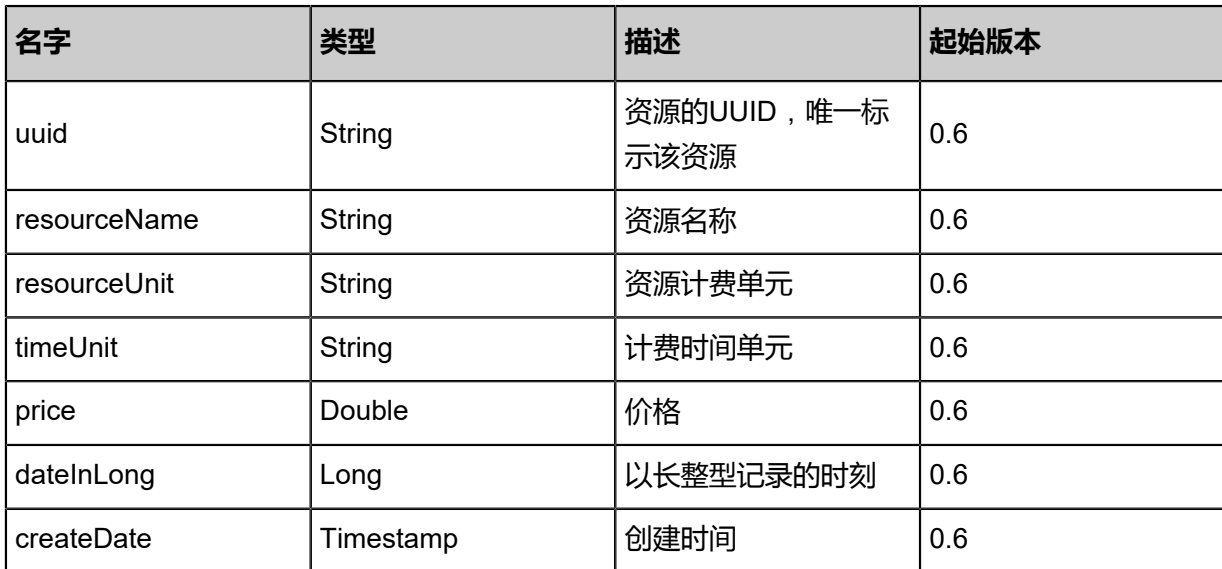

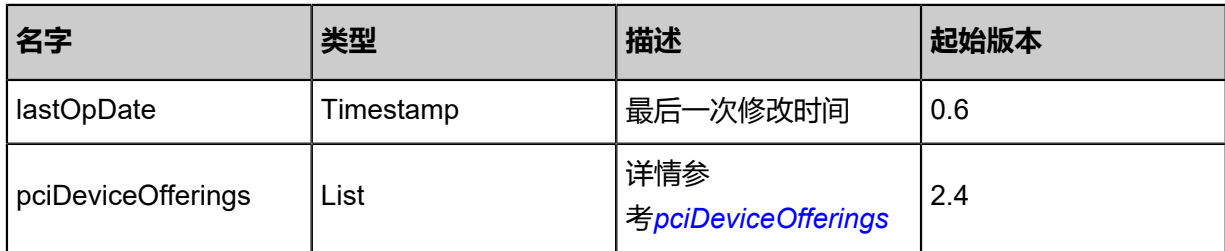

## <span id="page-1430-0"></span>#pciDeviceOfferings

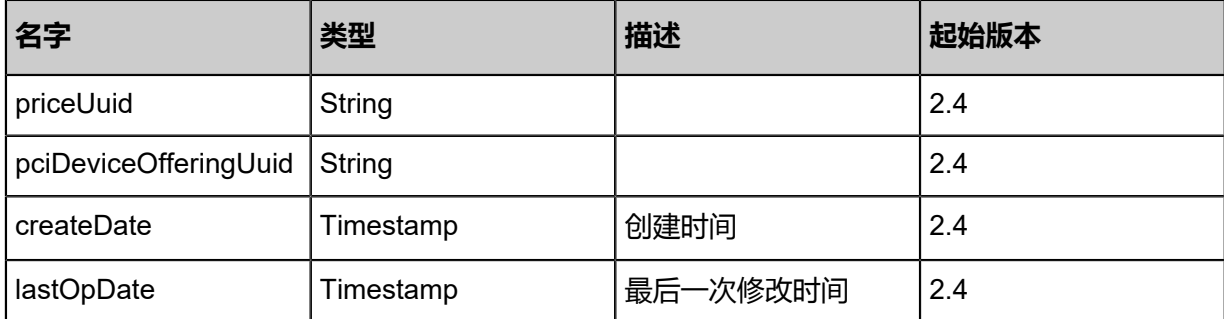

## **SDK示例**

Java SDK

CreateResourcePriceAction action = new CreateResourcePriceAction(); action.resourceName = "cpu"; action.timeUnit = "s"; action.price = 100.0; action.dateInLong = 0.0; action.sessionId = "1360cf066fd547b9ae2d8f32beba717f"; CreateResourcePriceAction.Result res = action.call();

Python SDK

```
CreateResourcePriceAction action = CreateResourcePriceAction()
action.resourceName = "cpu"
action.timeUnit = "s"
action.price = 100.0
action.dateInLong = 0.0
action.sessionId = "47ca95d22d8645ef8aef8dd0110cbd92"
```
CreateResourcePriceAction.Result res = action.call()

## **9.2.2 删除资源价格(DeleteResourcePrice)**

## **API请求**

URLs

DELETE zstack/v1/billings/prices/{uuid}?deleteMode={deleteMode}

### **Headers**

OAuth: the-session-uuid

### Curl示例

curl -H "Content-Type: application/json" \ -H "OAuth: 5332b02080a141cc961457ad3b090fe4" \ -X DELETE http://localhost:8080/zstack/v1/billings/prices/a5c5bd6198824d89894cdd10969843 ffdeleteMode=Permissive

### 参数列表

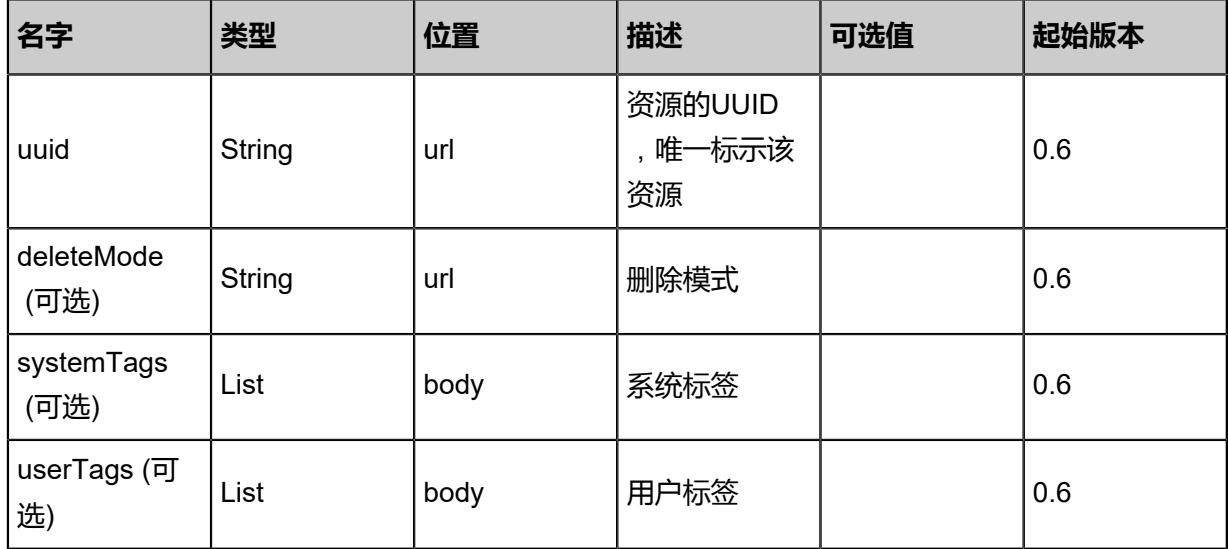

### **API返回**

该API成功时返回一个空的JSON结构**{}**,出错时返回的JSON结构包含一个error字段,例如:

{ "error": { "code": "SYS.1001", "description": "A message or a operation timeout", "details": "Create VM on KVM timeout after 300s" }

}

### **SDK示例**

Java SDK

```
DeleteResourcePriceAction action = new DeleteResourcePriceAction();
action.uuid = "6a7c1ad952894d5aa2cc6b1add3062ca";
action.deleteMode = "Permissive";
action.sessionId = "e3ffecc95a5b4bcca5ce212826a14ee0";
DeleteResourcePriceAction.Result res = action.call();
```
Python SDK

```
DeleteResourcePriceAction action = DeleteResourcePriceAction()
action.uuid = "14c4eef2f36e4716a279777e503ab772"
action.deleteMode = "Permissive"
action.sessionId = "fcbca45ec9454200b1d080b0268c17d9"
DeleteResourcePriceAction.Result res = action.call()
```
## **9.2.3 查询资源价格(QueryResourcePrice)**

### **API请求**

URLs

```
GET zstack/v1/billings/prices
GET zstack/v1/billing/prices/{uuid}
```
**Headers** 

OAuth: the-session-uuid

Curl示例

```
curl -H "Content-Type: application/json" \
-H "OAuth: 0898d6895f274f83bc9d7fe85c629fc2" \
-X GET http://localhost:8080/zstack/v1/billings/prices?q=uuid=e7a8c15058f2450dbae8
a52bc3a53163
```
curl -H "Content-Type: application/json" \ -H "OAuth: 1e19b0c2877343e8b5cc27ba801cea5b" \ -X GET http://localhost:8080/zstack/v1/billing/prices/9b1cb8fcb98a4a77b8d1b8f5c71f3ea0

可查询字段

```
运行zstack-cli命令行工具,输入QueryResourcePrice并按Tab键查看所有可查询字段以及可跨表查
```
询的资源名。

### 返回示例

```
{
 "inventories": [
\{ "uuid": "127da3fe2612443187bdb5cc1c0a1b93",
 "resourceName": "Volume",
 "resourceUnit": "1",
 "timeUnit": "s",
 "price": 2.0
 }
 ]
}
```
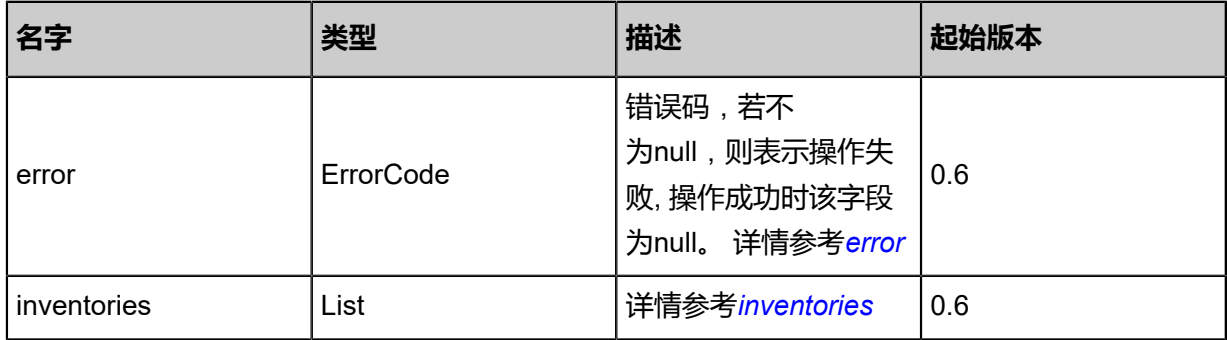

#### <span id="page-1433-0"></span>#error

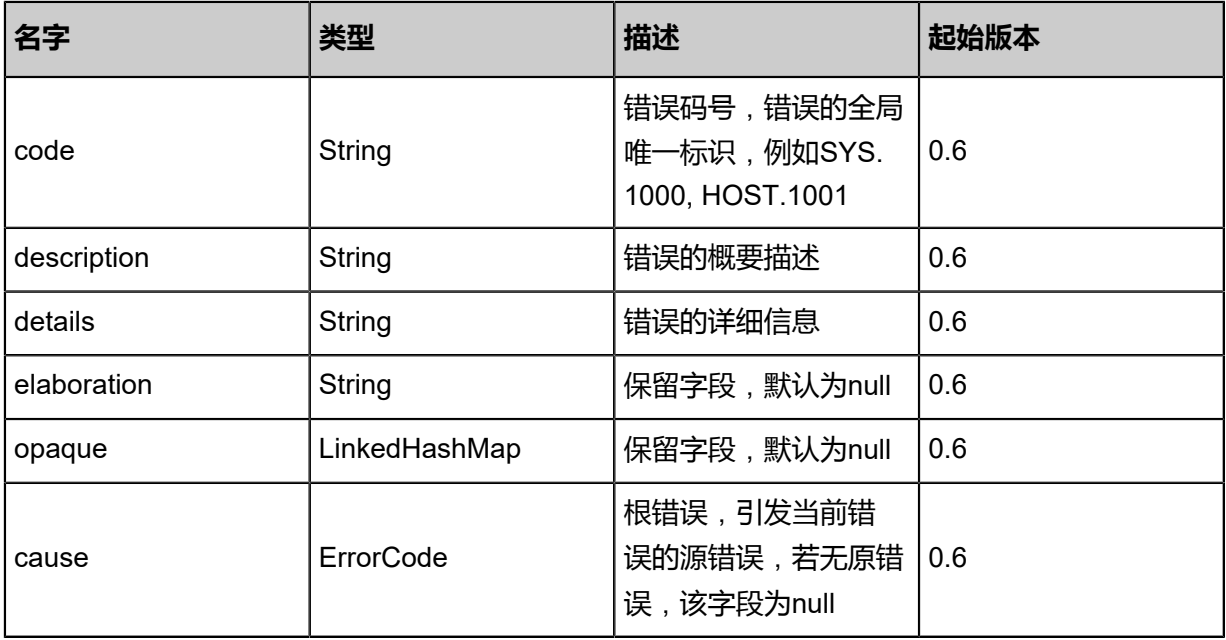

### <span id="page-1433-1"></span>#inventories

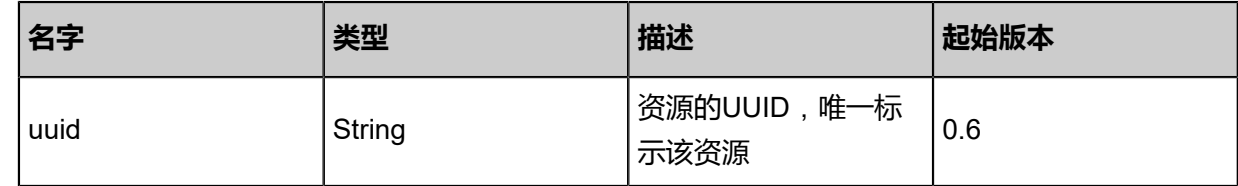

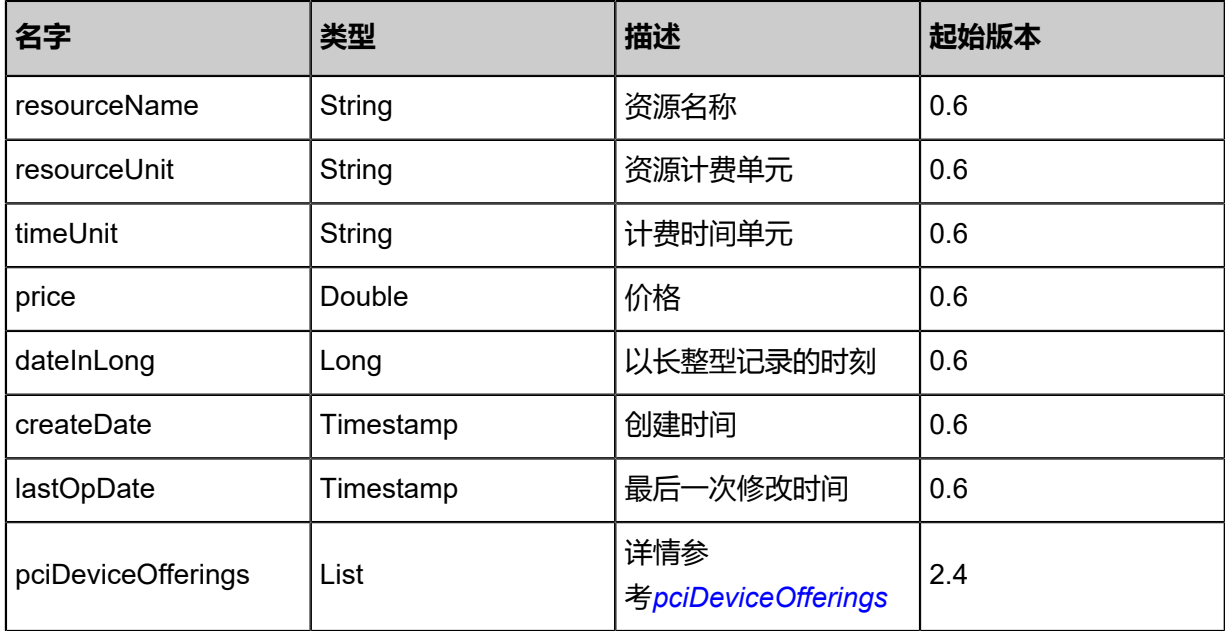

### <span id="page-1434-0"></span>#pciDeviceOfferings

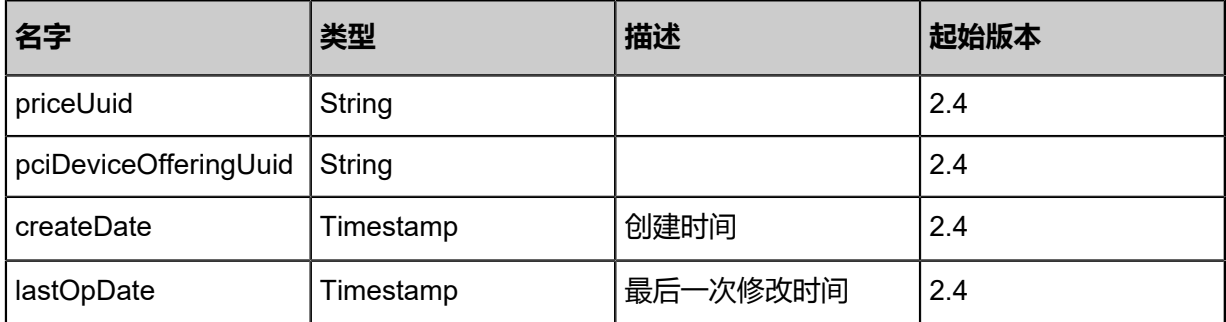

## **SDK示例**

Java SDK

```
QueryResourcePriceAction action = new QueryResourcePriceAction();
action.conditions = asList("uuid=9f754355ea3147fe9e132e9e387565fc");
action.sessionId = "487ff79fdb52498ba0ebaf0825d09277";
QueryResourcePriceAction.Result res = action.call();
```
Python SDK

QueryResourcePriceAction action = QueryResourcePriceAction() action.conditions = ["uuid=1c26229f970f4fe599c34d56bc78b578"] action.sessionId = "30759bcfee93462eb88cf7fc88f3a364"

QueryResourcePriceAction.Result res = action.call()

## **9.2.4 计算账户花费(CalculateAccountSpending)**

## **API请求**

URLs

PUT zstack/v1/billings/accounts/{accountUuid}/actions

### **Headers**

Authorization: OAuth the-session-uuid

### Body

```
{
  "calculateAccountSpending": {
   "dateStart": 0.0,
   "dateEnd": 1.49448017929E12
 },
 "systemTags": [],
  "userTags": []
}
```
**说明**:

上述示例中**systemTags**、**userTags**字段可以省略。列出是为了表示body中可以包含这两个字

段。

Curl示例

```
curl -H "Content-Type: application/json" \
-H "Authorization: OAuth b0422700ba91425aa234b7ad4d70e8ce" \
-X PUT -d '{"calculateAccountSpending":{"dateStart":0.0,"dateEnd":1.510669257141E12}}' \
http://localhost:8080/zstack/v1/billings/accounts/64df7cc87c583f069400e5184175d025/actions
```
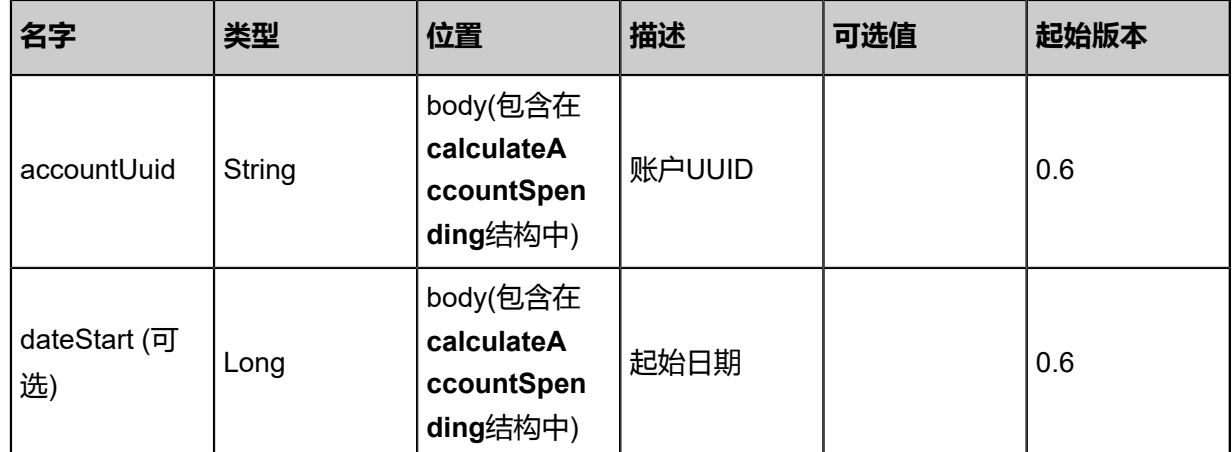

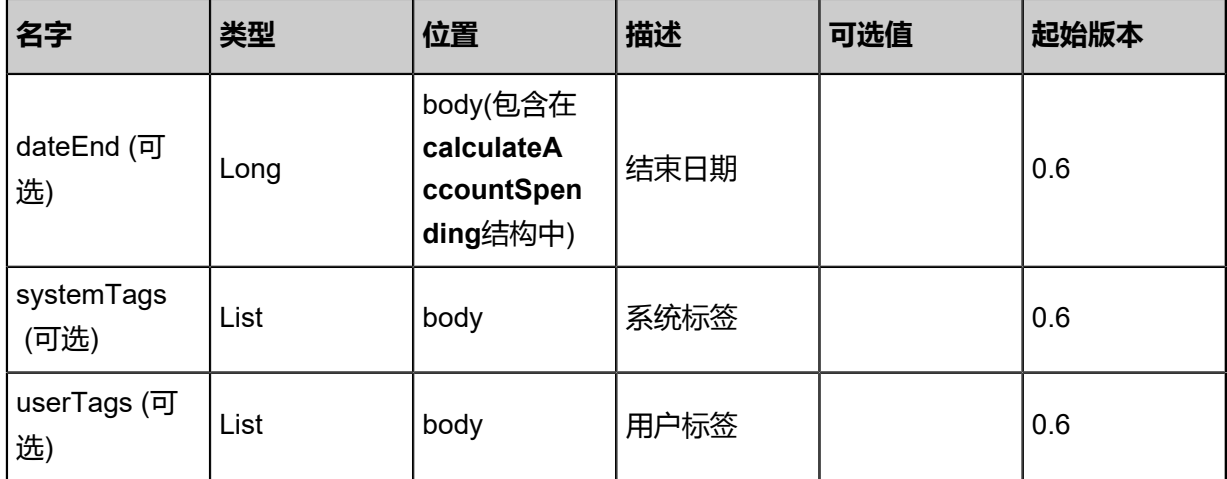

返回示例

```
{
 "total": 200.0,
 "spending": [
\{ "spending": 0.0,
 "details": []
 }
 ]
}
```
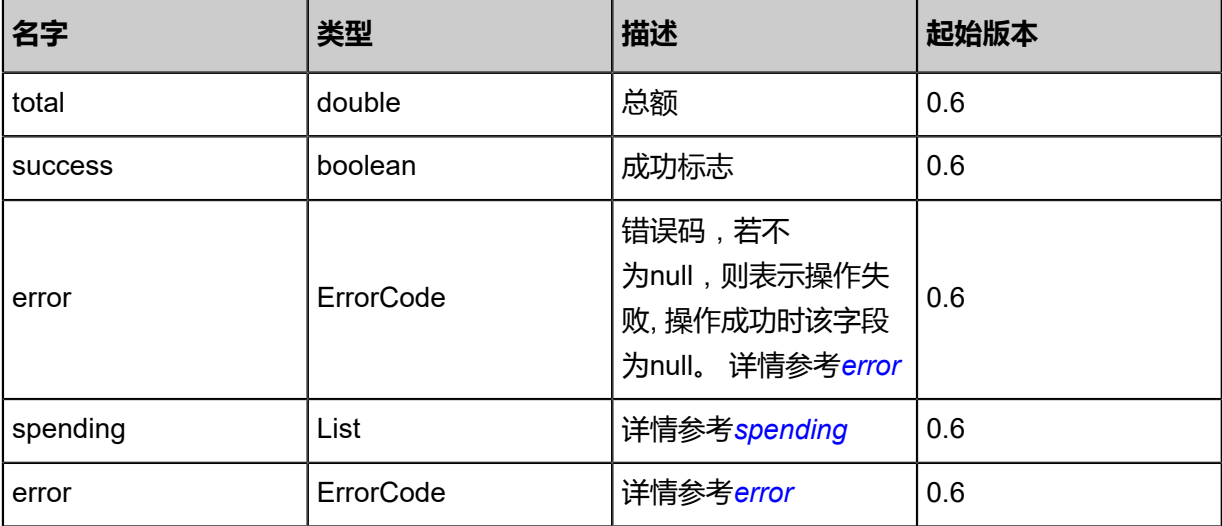

## <span id="page-1436-0"></span>#error

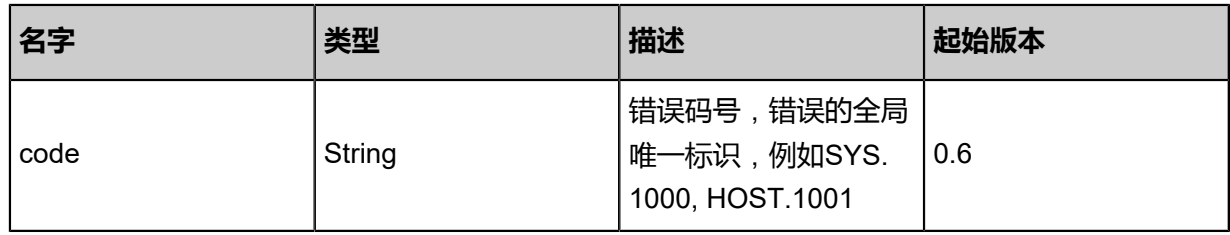

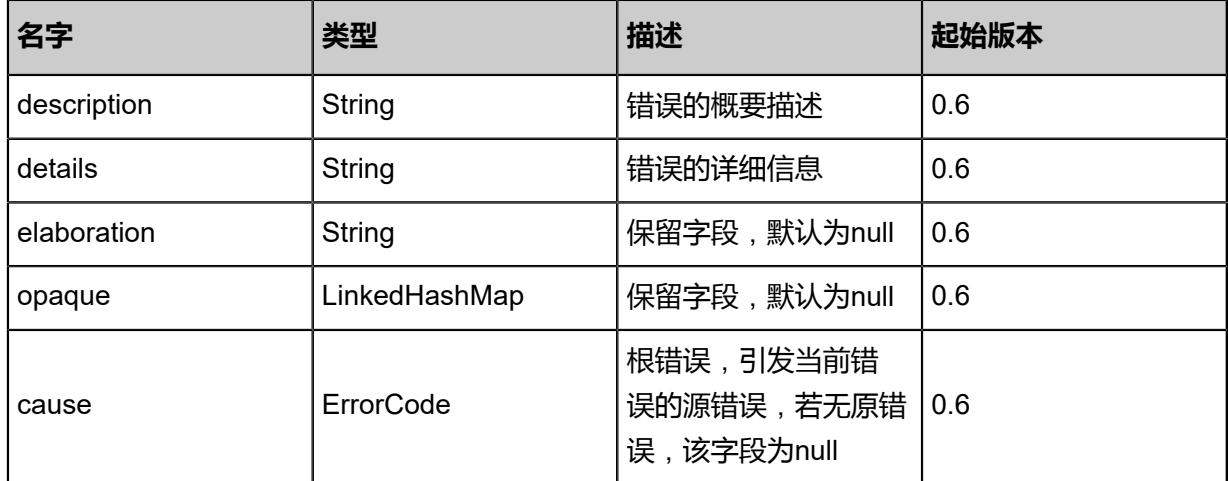

### <span id="page-1437-0"></span>#spending

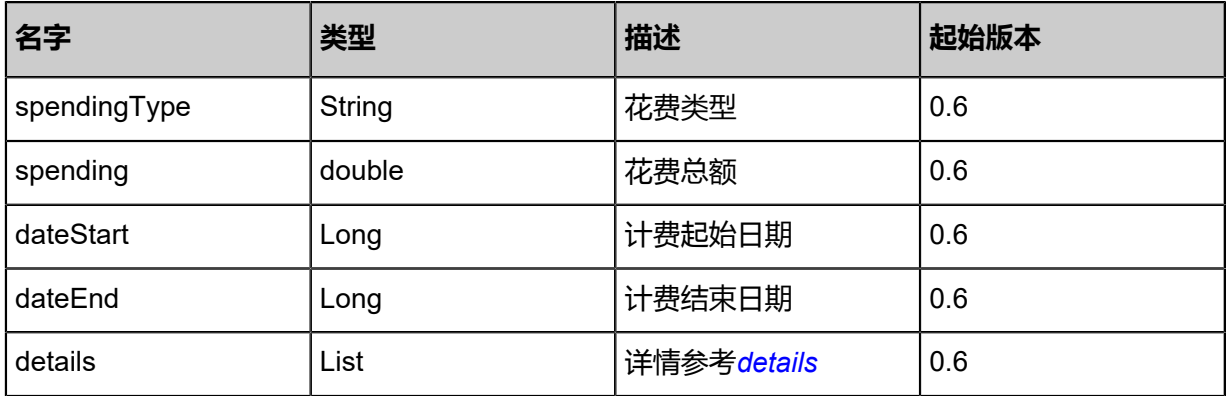

<span id="page-1437-1"></span>#details

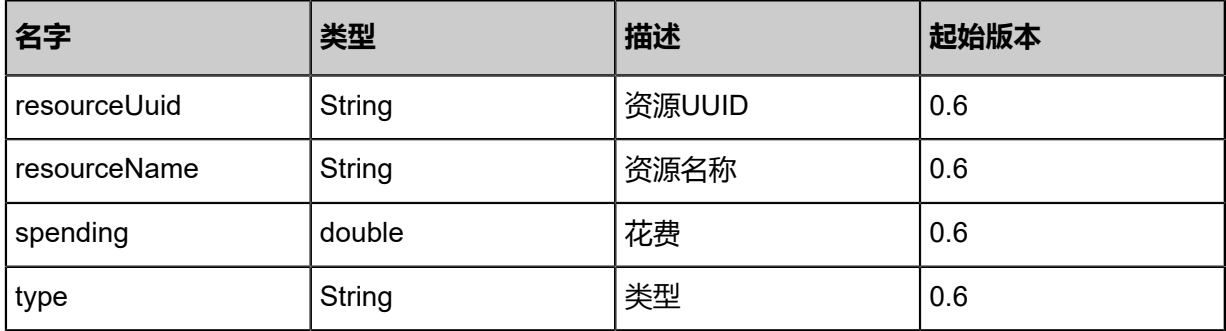

## **SDK示例**

Java SDK

CalculateAccountSpendingAction action = new CalculateAccountSpendingAction(); action.accountUuid = "b9578ee43e1745aaaddf96b2286d8055"; action.dateStart = 0.0; action.dateEnd = 1.494480179344E12; action.sessionId = "21b88c2399054090b13ac0b9fe067f75";

#### CalculateAccountSpendingAction.Result res = action.call();

Python SDK

```
CalculateAccountSpendingAction action = CalculateAccountSpendingAction()
action.accountUuid = "881b1c4a85bf43f39acc29d42a9c6cd6"
action.dateStart = 0.0
action.dateEnd = 1.494480179344E12
action.sessionId = "a5ae231847c14c26b62bed6e878d6c60"
CalculateAccountSpendingAction.Result res = action.call()
```
## **9.3 定时器相关接口**

## **9.3.1 创建定时器(CreateSchedulerTrigger)**

### **API请求**

URLs

POST zstack/v1/scheduler/triggers

**Headers** 

Authorization: OAuth the-session-uuid

Body

```
{
  "params": {
   "name": "trigger",
   "description": "description",
   "schedulerInterval": 3600.0,
   "repeatCount": 100.0,
   "startTime": 1.510669257141E12,
   "schedulerType": "simple"
 },
 "systemTags": [],
  "userTags": []
}
```
## **说明**:

上述示例中**systemTags**、**userTags**字段可以省略。列出是为了表示body中可以包含这两个字

段。

Curl示例

```
curl -H "Content-Type: application/json" 、
-H "Authorization: OAuth b86c9016b4f24953a9edefb53ca0678c" 、
-X POST -d '{"params":{"name":"trigger","description":"description","schedulerInterval":3600.0,"
repeatCount":100.0,"startTime":1.510669257141E12,"schedulerType":"simple"}}' 、
```
## http://localhost:8080/zstack/v1/scheduler/triggers

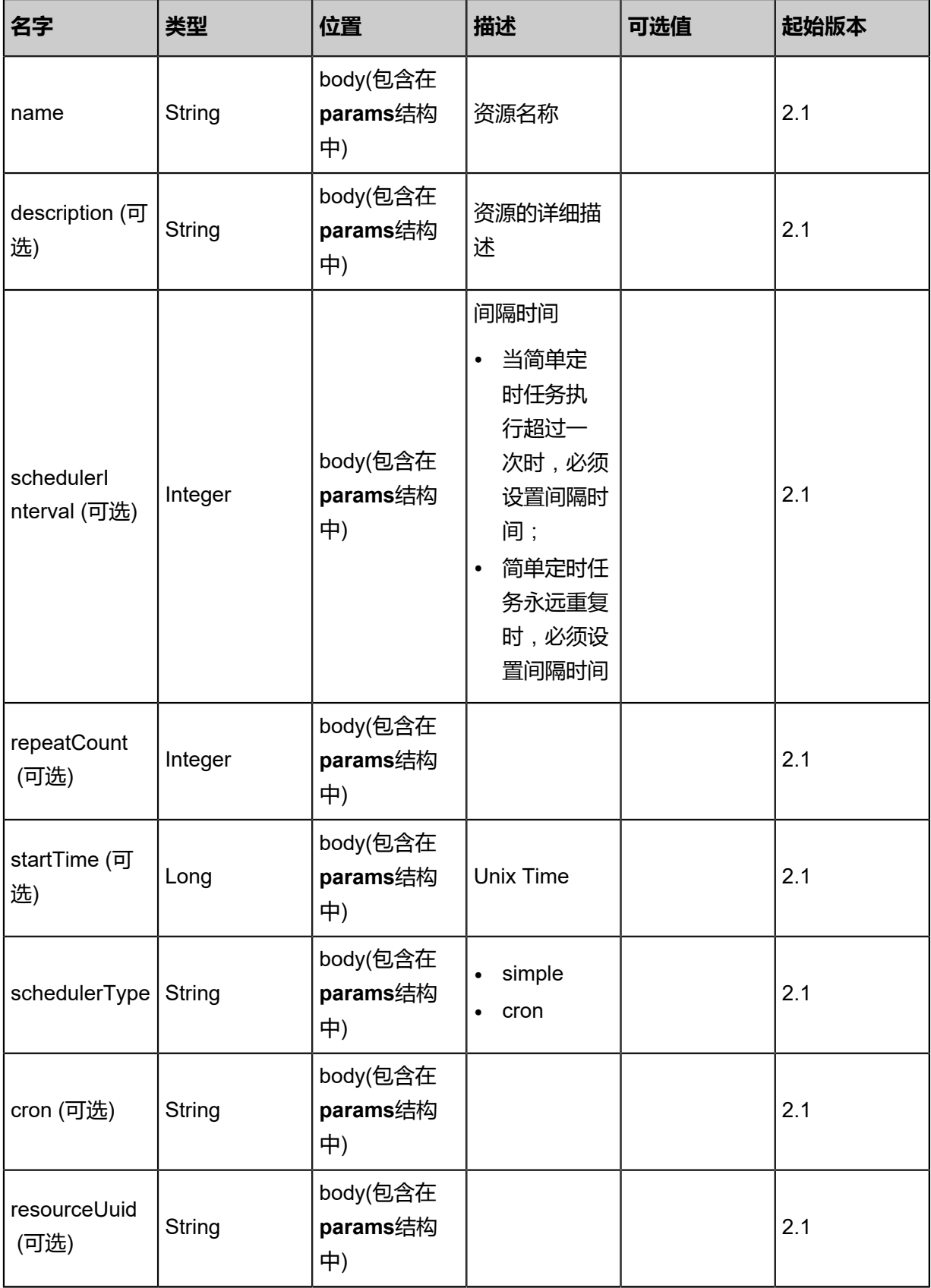
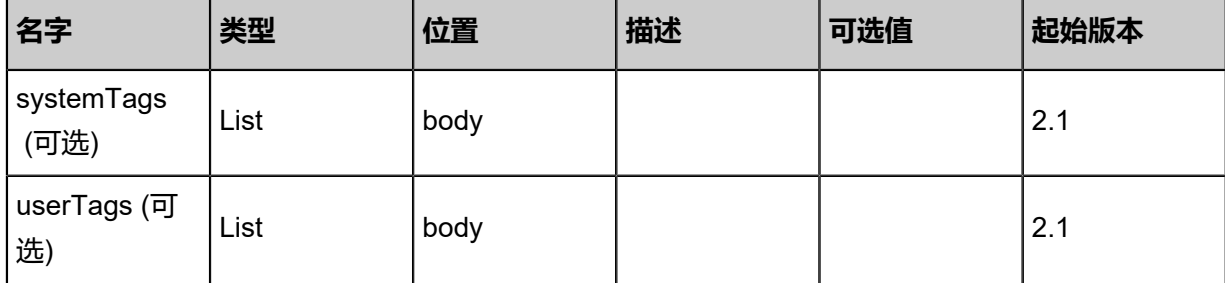

## **API返回**

返回示例

```
{
 "inventory": {
 "uuid": "20c7355021f83597a4cf7854f5788b74",
 "name": "trigger",
 "description": "this is a scheduler trigger",
 "createDate": "Nov 14, 2017 10:20:57 PM",
 "lastOpDate": "Nov 14, 2017 10:20:57 PM"
 }
}
```
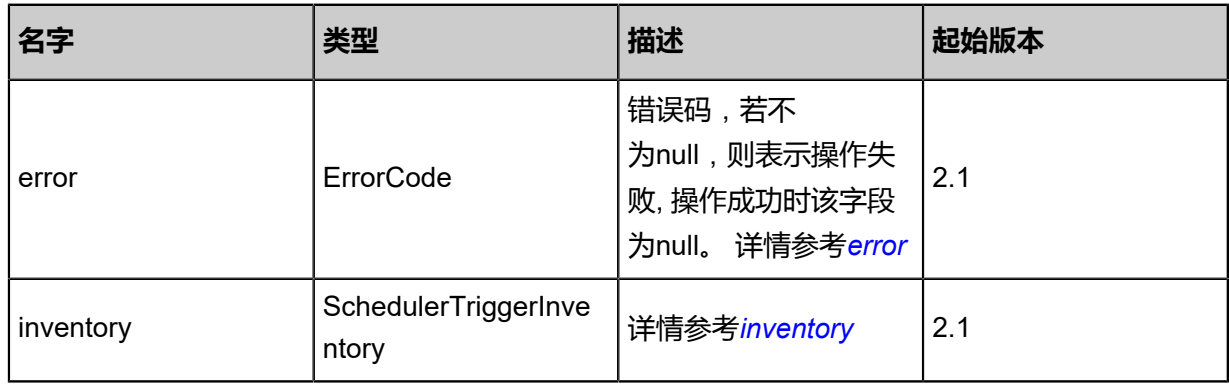

## <span id="page-1440-0"></span>#error

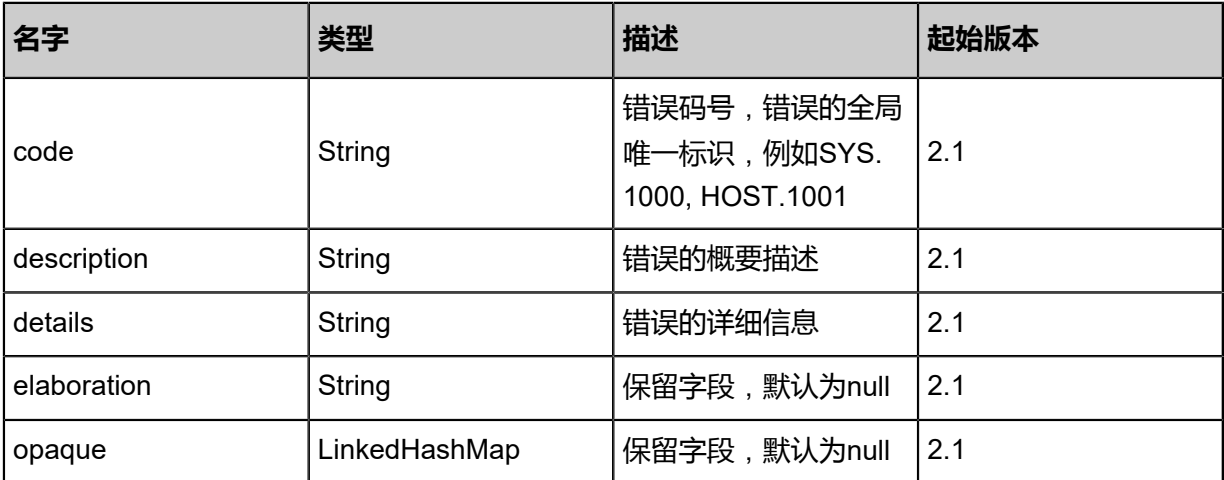

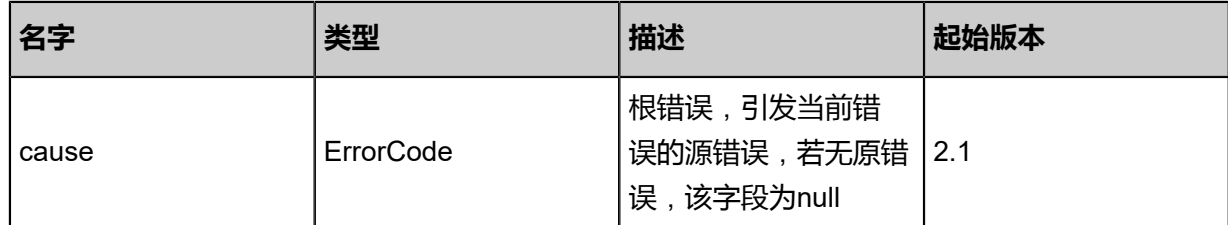

<span id="page-1441-0"></span>#inventory

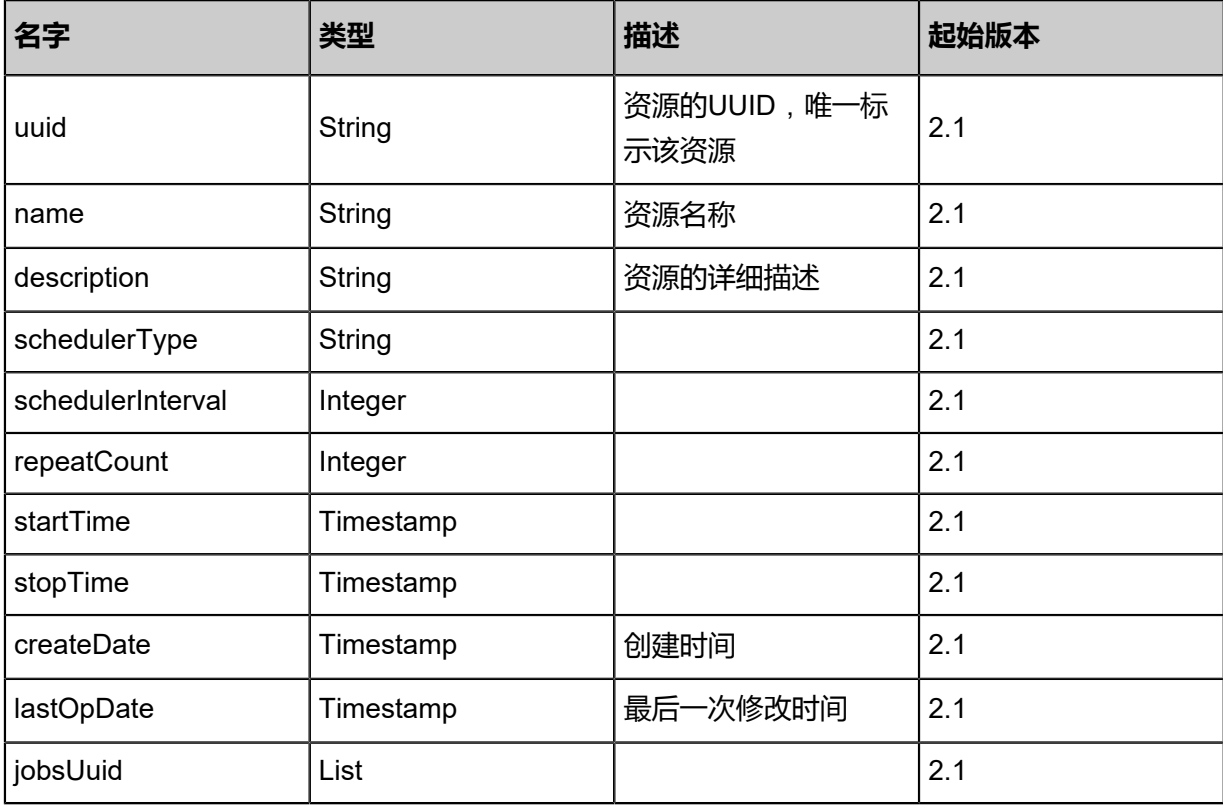

## **SDK示例**

## Java SDK

CreateSchedulerTriggerAction action = new CreateSchedulerTriggerAction(); action.name = "trigger"; action.description = "description"; action.schedulerInterval = 3600.0; action.repeatCount = 100.0; action.startTime = 1.510669257141E12; action.schedulerType = "simple"; action.sessionId = "b86c9016b4f24953a9edefb53ca0678c"; CreateSchedulerTriggerAction.Result res = action.call();

Python SDK

CreateSchedulerTriggerAction action = CreateSchedulerTriggerAction() action.name = "trigger" action.description = "description" action.schedulerInterval = 3600.0 action.repeatCount = 100.0

action.startTime = 1.510669257141E12 action.schedulerType = "simple" action.sessionId = "b86c9016b4f24953a9edefb53ca0678c" CreateSchedulerTriggerAction.Result res = action.call()

# **9.3.2 删除定时器(DeleteSchedulerTrigger)**

### **API请求**

URLs

DELETE zstack/v1/scheduler/triggers/{uuid}?deleteMode={deleteMode}

#### **Headers**

Authorization: OAuth the-session-uuid

#### Curl示例

curl -H "Content-Type: application/json" \ -H "Authorization: OAuth 9101c6e1eef94f2aa7b76ce2833c3991" \ -X DELETE http://localhost:8080/zstack/v1/scheduler/triggers/fe26ab519ac24389bae2 664503258590?deleteMode=Permissive

#### 参数列表

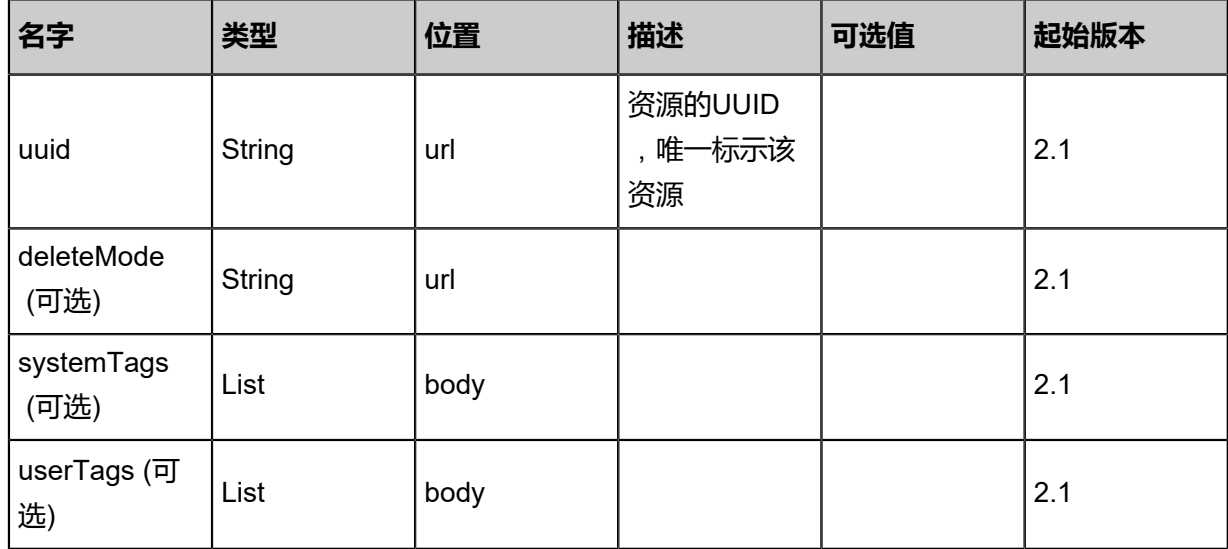

#### **API返回**

该API成功时返回一个空的JSON结构**{}**,出错时返回的JSON结构包含一个error字段,例如:

```
{
   "error": {
      "code": "SYS.1001",
      "description": "A message or a operation timeout",
      "details": "Create VM on KVM timeout after 300s"
   }
```
}

### **SDK示例**

Java SDK

```
DeleteSchedulerTriggerAction action = new DeleteSchedulerTriggerAction();
action.uuid = "3ac4a7a8d71f4147b98a59995cbcf807";
action.deleteMode = "Permissive";
action.sessionId = "c0de81361fb743c297aec4f4f35085b9";
DeleteSchedulerTriggerAction.Result res = action.call();
```
Python SDK

```
DeleteSchedulerTriggerAction action = DeleteSchedulerTriggerAction()
action.uuid = "769b16c91f234f2c8e2fc4fe6fe8441b"
action.deleteMode = "Permissive"
action.sessionId = "a960f5dfa4304cd1bcb96ed0d16c3e67"
DeleteSchedulerTriggerAction.Result res = action.call()
```
# **9.3.3 查询定时器(QuerySchedulerTrigger)**

### **API请求**

URLs

```
GET zstack/v1/scheduler/triggers
GET zstack/v1/scheduler/triggers/{uuid}
```
**Headers** 

Authorization: OAuth the-session-uuid

Curl示例

```
curl -H "Content-Type: application/json" \
-H "Authorization: OAuth f86c2715690e402c85aec6d981d1d9b1" \
-X GET http://localhost:8080/zstack/v1/scheduler/triggers?q=name=TestSchedulerTrigger&q=
name=trigger
```
curl -H "Content-Type: application/json" \ -H "Authorization: OAuth bb395f07706c4e5f93fb9d767248001e" \ -X GET http://localhost:8080/zstack/v1/scheduler/triggers/245751f5233d4bc3b4a9966e8cdd0e 7e

#### 可查询字段

运行**zstack-cli**命令行工具,输入QuerySchedulerTrigger并按Tab键查看所有可查询字段以及可跨

表查询的资源名。

## **API返回**

## 返回示例

```
{
 "inventories": [
\{ "uuid": "8bc53f2626f14f5a974300909e4229f3",
 "name": "test",
 "description": "a test trigger",
 "startTime": "Jul 17, 2017 10:18:54 AM",
 "stopTime": "Jul 17, 2017 10:18:54 AM",
 "createDate": "Jul 17, 2017 10:18:54 AM",
 "lastOpDate": "Jul 17, 2017 10:18:54 AM"
 }
 ]
}
```
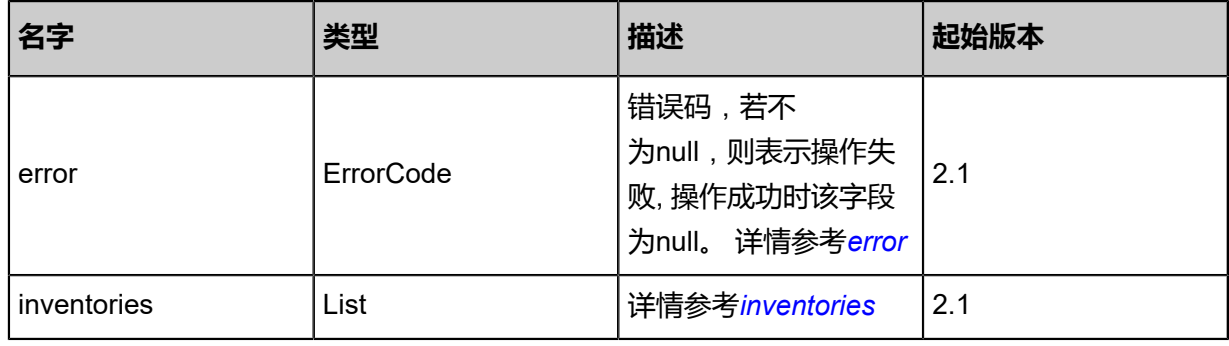

#### <span id="page-1444-0"></span>#error

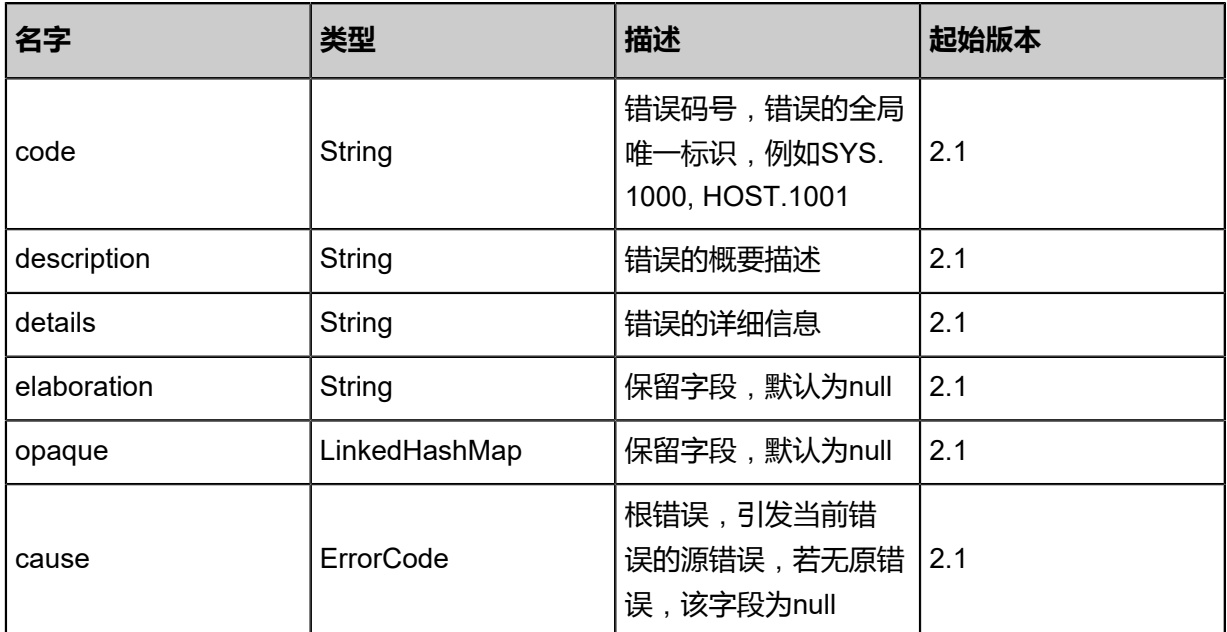

### <span id="page-1444-1"></span>#inventories

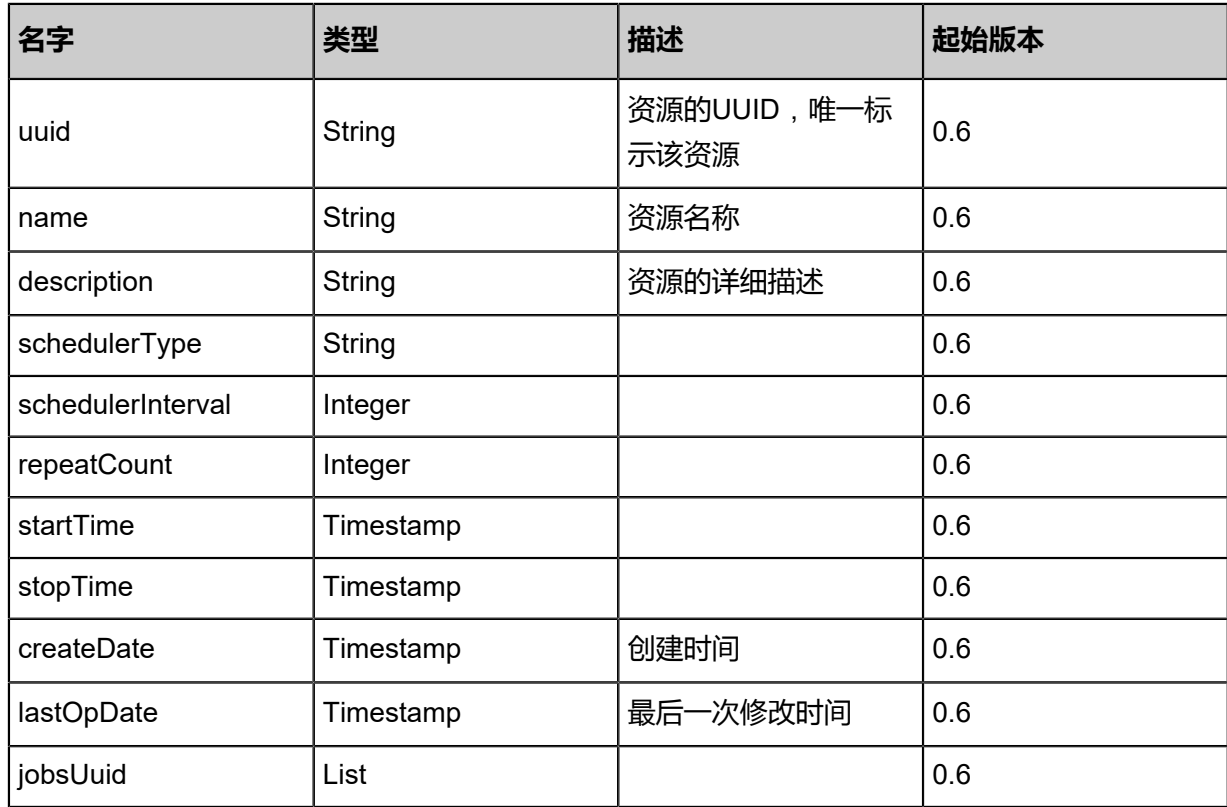

## **SDK示例**

Java SDK

QuerySchedulerTriggerAction action = new QuerySchedulerTriggerAction(); action.conditions = asList("name=TestSchedulerTrigger","name=trigger"); action.sessionId = "fd4f6b37415e467b847e862e2d003639"; QuerySchedulerTriggerAction.Result res = action.call();

### Python SDK

QuerySchedulerTriggerAction action = QuerySchedulerTriggerAction() action.conditions = ["name=TestSchedulerTrigger","name=trigger"] action.sessionId = "d1353798888548bd87fb76a0b431ad3f"

QuerySchedulerTriggerAction.Result res = action.call()

# **9.3.4 更新定时器(UpdateSchedulerTrigger)**

## **API请求**

URLs

PUT zstack/v1/scheduler/triggers/{uuid}/actions

### **Headers**

Authorization: OAuth the-session-uuid

Body

```
{
  "updateSchedulerTrigger": {
   "name": "Test2",
   "description": "new test",
   "schedulerInterval": 3600.0,
   "repeatCount": 100.0,
   "startTime": 1.510669257141E12
 },
 "systemTags": [],
  "userTags": []
}
```
## **说明**:

上述示例中**systemTags**、**userTags**字段可以省略。列出是为了表示body中可以包含这两个字

段。

Curl示例

curl -H "Content-Type: application/json" \ -H "Authorization: OAuth b86c9016b4f24953a9edefb53ca0678c" \ -X PUT -d '{"updateSchedulerTrigger":{"name":"Test2","description":"new test","schedulerI nterval":3600.0,"repeatCount":100.0,"startTime":1.510669257141E12}}' \ http://localhost:8080/zstack/v1/scheduler/triggers/029825497836308c8ab6146e57015c20/ actions

### 参数列表

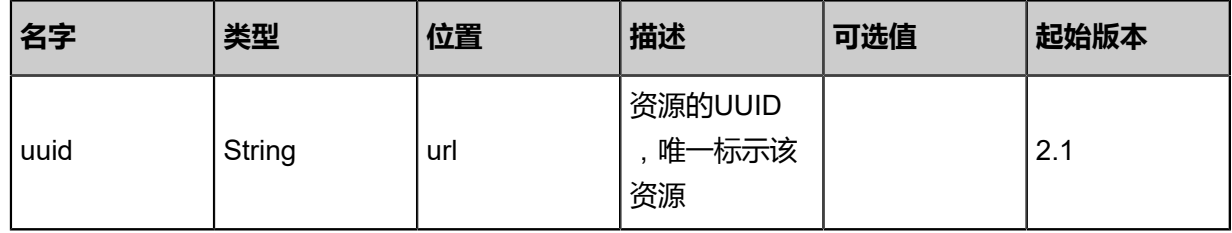

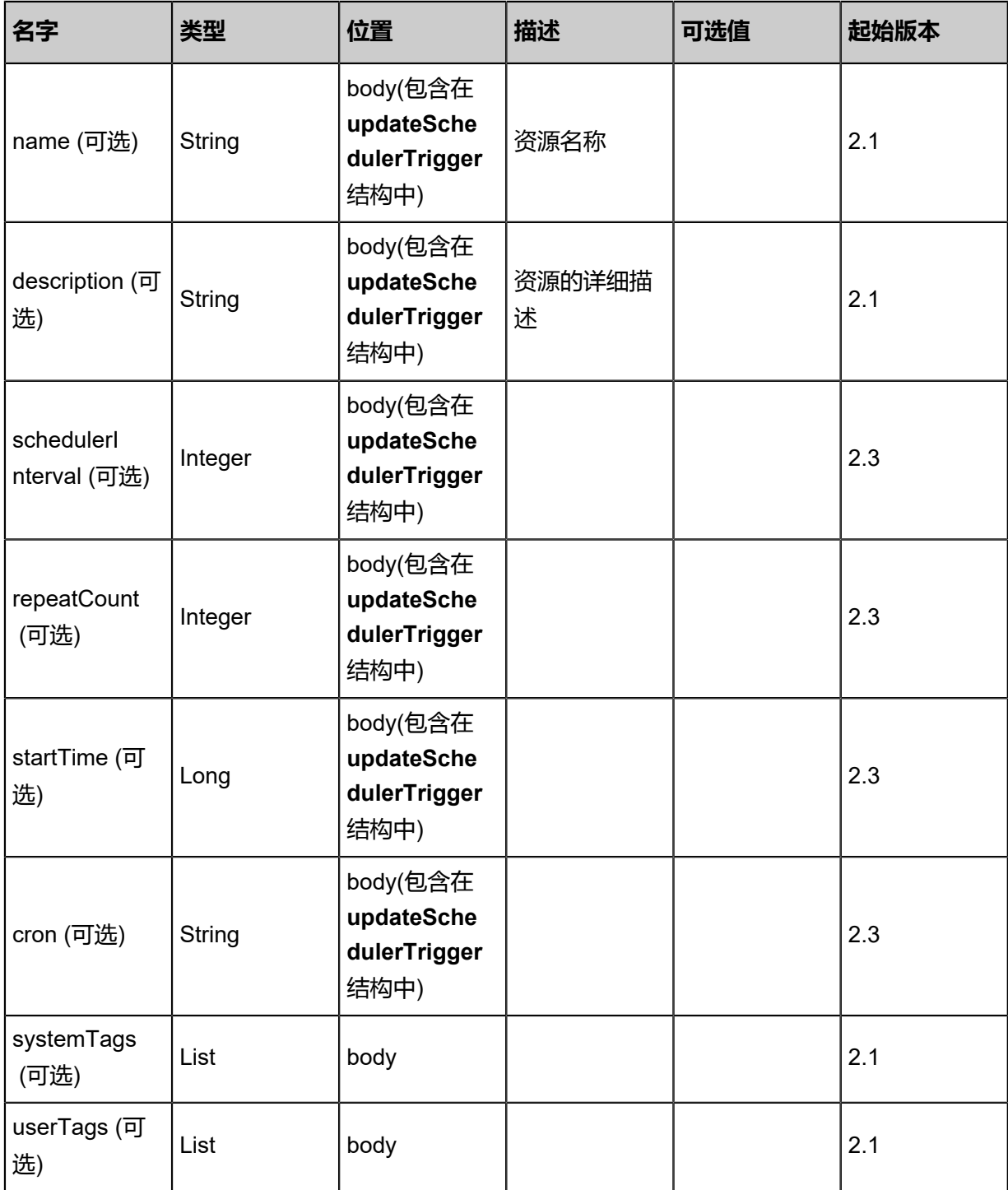

## **API返回**

该API成功时返回一个空的JSON结构{},出错时返回的JSON结构包含一个error字段,例如:

```
{
 "error": {
 "code": "SYS.1001",
 "description": "A message or a operation timeout",
 "details": "Create VM on KVM timeout after 300s"
   }
```
}

## **SDK示例**

#### **Java SDK**

UpdateSchedulerTriggerAction action = new UpdateSchedulerTriggerAction(); action.uuid = "2b18c3e0f3f1428e97dbd90badd54211"; action.name = "Test2"; action.description = "new test"; action.schedulerInterval = 3600.0; action.repeatCount = 100.0; action.startTime = 1.510669257141E12; action.sessionId = "f0a41bd750b64bf09ed7122c1b9f4949"; UpdateSchedulerTriggerAction.Result res = action.call();

### **Python SDK**

UpdateSchedulerTriggerAction action = UpdateSchedulerTriggerAction() action.uuid = "3e077605d62e4075be62cb1218c7762f" action.name = "Test2" action.description = "new test" action.schedulerInterval = 3600.0; action.repeatCount = 100.0; action.startTime = 1.510669257141E12; action.sessionId = "f9133e066bbe4190a8ba5b2acb038669" UpdateSchedulerTriggerAction.Result res = action.call()

# **9.3.5 添加定时任务到定时器(AddSchedulerJobToSchedulerTrig ger)**

## **API请求**

URLs

POST zstack/v1/scheduler/jobs/{schedulerJobUuid}/scheduler/triggers/{schedulerTriggerUuid}

**Headers** 

Authorization: OAuth the-session-uuid

#### Curl示例

curl -H "Content-Type: application/json" 、

-H "Authorization: OAuth b86c9016b4f24953a9edefb53ca0678c" 、

-X POST http://localhost:8080/zstack/v1/scheduler/jobs/0bae2d859dfa3863bc3e02f20bbce8a5/ scheduler/triggers/3653b5151ed032178264edaaf9e8c3d1

#### 参数列表

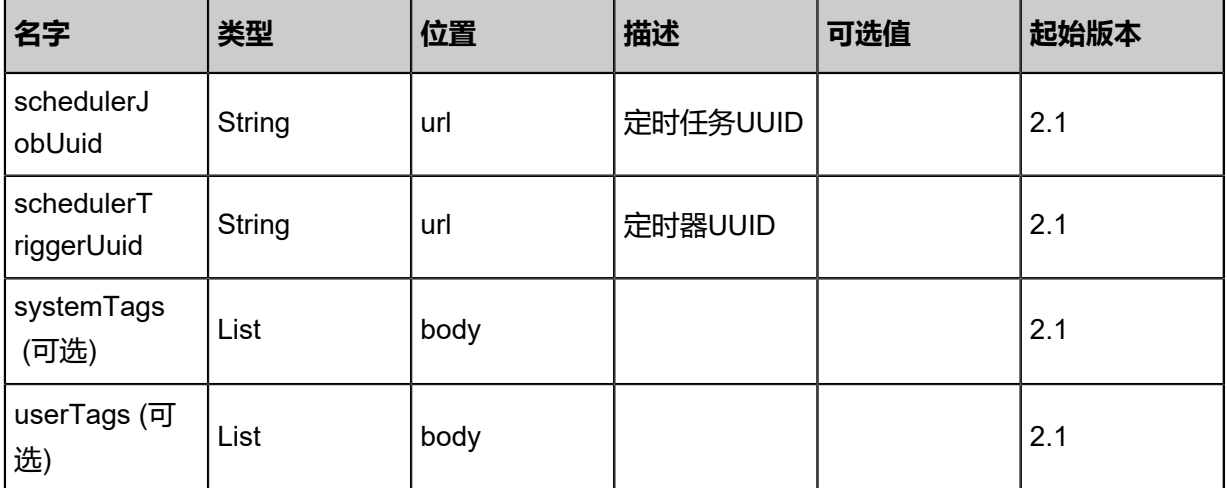

## **API返回**

返回示例

```
{
 "inventory": {
 "uuid": "ceb4e1ee7e204505917387f0582f1710",
 "schedulerJobUuid": "7352a98748f548ed974492ac8cc5172a",
 "schedulerTriggerUuid": "21960244adbc427098bb37c31709ffbe"
 }
}
```
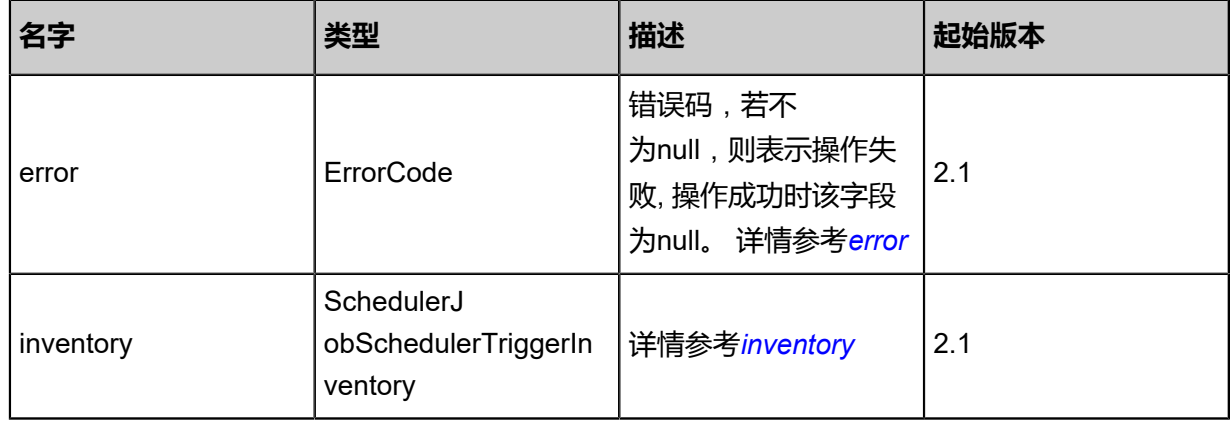

## <span id="page-1449-0"></span>#error

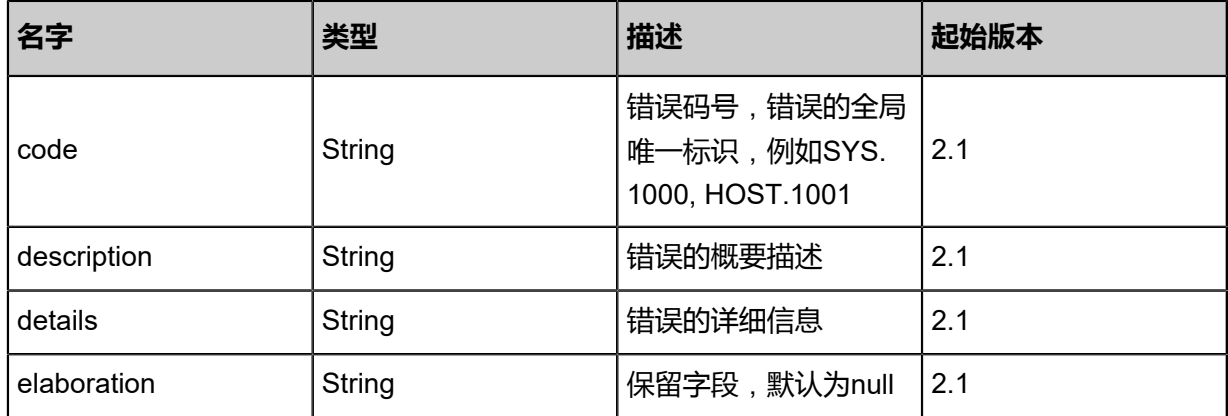

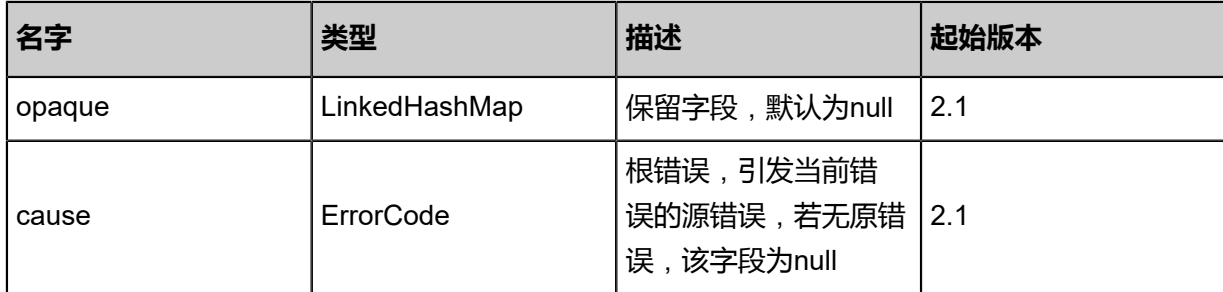

## <span id="page-1450-0"></span>#inventory

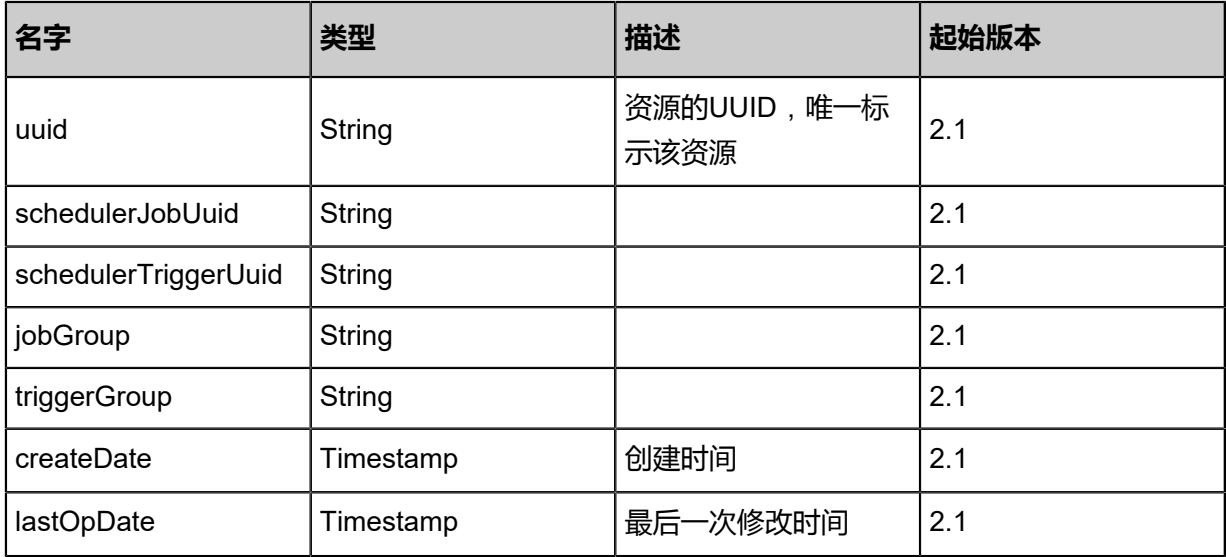

## **SDK示例**

Java SDK

AddSchedulerJobToSchedulerTriggerAction action = new AddSchedulerJobToSchedulerTrig gerAction(); action.schedulerJobUuid = "0bae2d859dfa3863bc3e02f20bbce8a5"; action.schedulerTriggerUuid = "3653b5151ed032178264edaaf9e8c3d1";

action.sessionId = "b86c9016b4f24953a9edefb53ca0678c"; AddSchedulerJobToSchedulerTriggerAction.Result res = action.call();

### Python SDK

AddSchedulerJobToSchedulerTriggerAction action = AddSchedulerJobToSchedulerTrig gerAction() action.schedulerJobUuid = "0bae2d859dfa3863bc3e02f20bbce8a5" action.schedulerTriggerUuid = "3653b5151ed032178264edaaf9e8c3d1" action.sessionId = "b86c9016b4f24953a9edefb53ca0678c"

AddSchedulerJobToSchedulerTriggerAction.Result res = action.call()

# **9.3.6 从定时器移除定时任务(RemoveSchedulerJobFr omSchedulerTrigger)**

## **API请求**

URLs

DELETE zstack/v1/scheduler/jobs/{schedulerJobUuid}/scheduler/triggers/{schedulerT riggerUuid}

#### **Headers**

Authorization: OAuth the-session-uuid

#### Curl示例

curl -H "Content-Type: application/json" \ -H "Authorization: OAuth 32b614664dfc4c77a4ced15b7b434f2b" \ -X DELETE http://localhost:8080/zstack/v1/scheduler/jobs/62af314ef99046f8929934e0e9b418 92/scheduler/triggers/fe1c048505c54cb3b27981fc2e967770?

## 参数列表

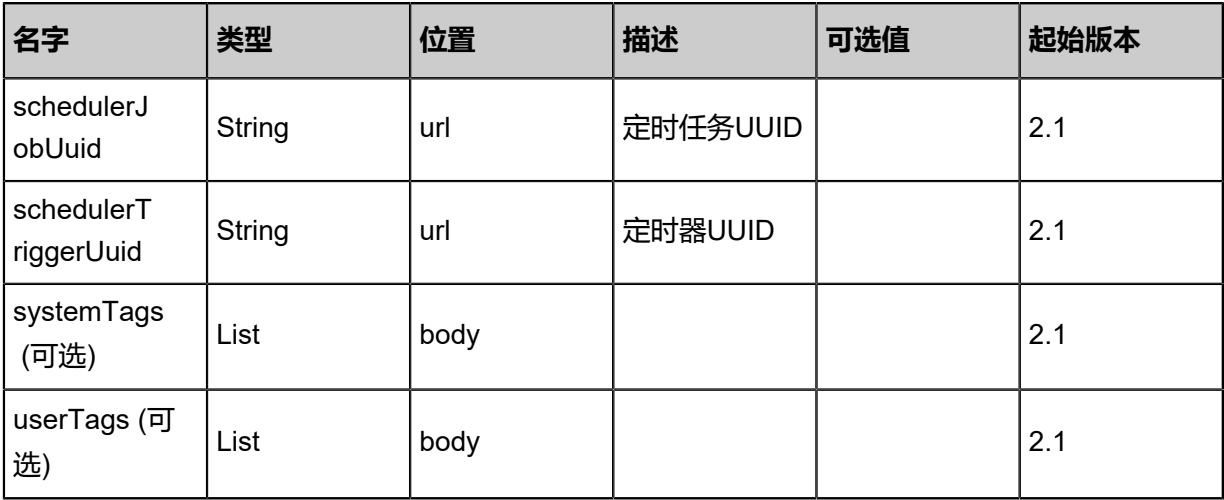

### **API返回**

该API成功时返回一个空的JSON结构{},出错时返回的JSON结构包含一个error字段,例如:

```
{
   "error": {
      "code": "SYS.1001",
      "description": "A message or a operation timeout",
      "details": "Create VM on KVM timeout after 300s"
   }
```
}

### **SDK示例**

Java SDK

```
RemoveSchedulerJobFromSchedulerTriggerAction action = new RemoveSchedulerJobFr
omSchedulerTriggerAction();
action.schedulerJobUuid = "9fe2e6e2059c4034b41e8a9422eff40f";
action.schedulerTriggerUuid = "3e8934f791f04ebcaeb4523a10ae020a";
action.sessionId = "2754c780ce3746b88045b11124c7cd71";
RemoveSchedulerJobFromSchedulerTriggerAction.Result res = action.call();
```
Python SDK

```
RemoveSchedulerJobFromSchedulerTriggerAction action = RemoveSchedulerJobFr
omSchedulerTriggerAction()
action.schedulerJobUuid = "18041254de834d398897ae66197db7c1"
action.schedulerTriggerUuid = "a7f89b17034a4714ba3ecda2435aa5a0"
action.sessionId = "7944081646ef439a9e5847380491e998"
RemoveSchedulerJobFromSchedulerTriggerAction.Result res = action.call()
```
## **9.3.7 创建定时任务(CreateSchedulerJob)**

### **API请求**

URLs

POST zstack/v1/scheduler/jobs

Headers

Authorization: OAuth the-session-uuid

Body

```
{
 "params": {
 "name": "job",
   "description": "description",
   "targetResourceUuid": "cb4c7a39a84b39bc94dd78bf50f682c9",
   "type": "startVm"
 },
 "systemTags": [],
  "userTags": []
}
```
## **说明**:

上述示例中**systemTags**、**userTags**字段可以省略。列出是为了表示body中可以包含这两个字

段。

## Curl示例

curl -H "Content-Type: application/json" 、 -H "Authorization: OAuth b86c9016b4f24953a9edefb53ca0678c" 、 -X POST -d '{"params":{"name":"job","description":"description","targetResourceUuid":" cb4c7a39a84b39bc94dd78bf50f682c9","type":"startVm"}}' 、 http://localhost:8080/zstack/v1/scheduler/jobs

## 参数列表

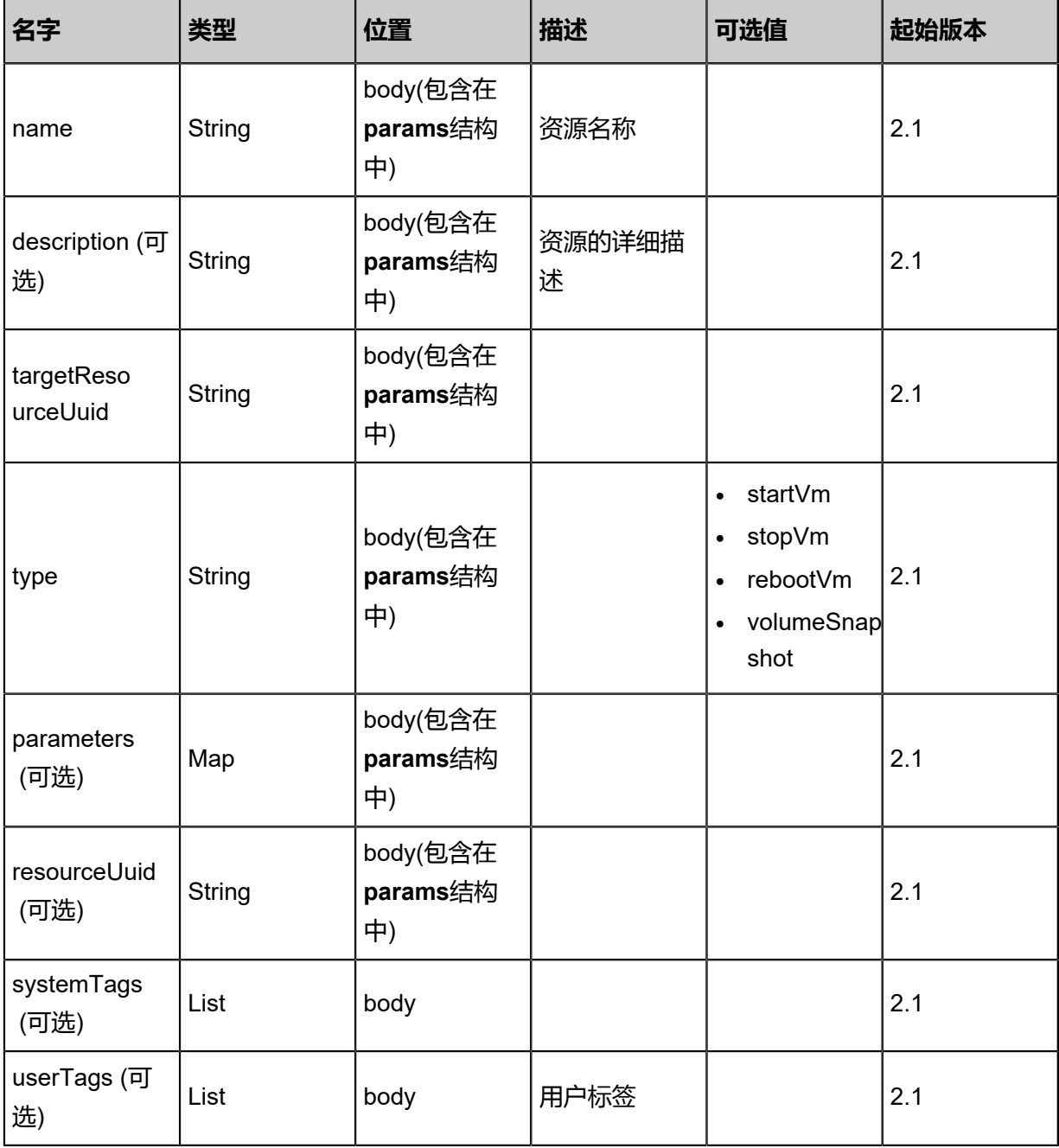

## **API返回**

## 返回示例:

```
{
 "inventory": {
 "uuid": "0cd85a37bb88346c8c2d122913d812df",
 "targetResourceUuid": "c458e0fb141932d0a87af999b0d0ab81",
 "name": "SchedulerJob",
 "createDate": "Nov 14, 2017 10:20:57 PM",
 "lastOpDate": "Nov 14, 2017 10:20:57 PM"
 }
}
```
**名字 类型 描述 起始版本** error **ErrorCode** 错误码,若不 为null,则表示操作失 败, 操作成功时该字段 为null。 详情参考*[error](#page-1454-0)* 2.1 inventory SchedulerInventory 详情参考*[inventory](#page-1454-1)* 2.1

#### <span id="page-1454-0"></span>#error

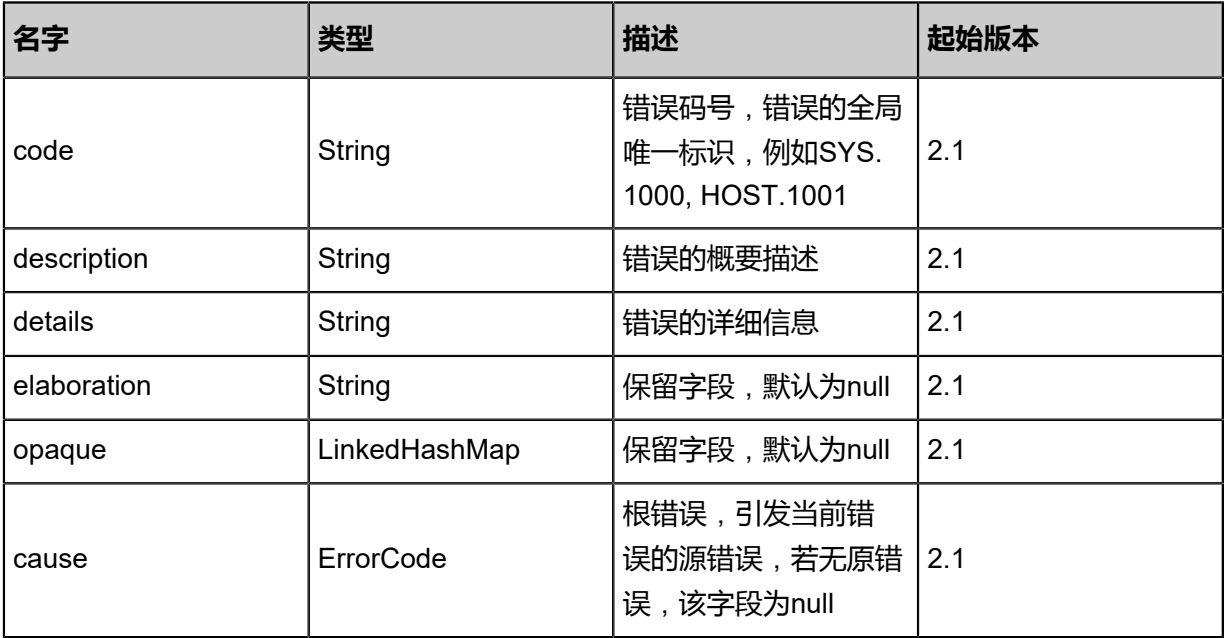

## <span id="page-1454-1"></span>#inventory

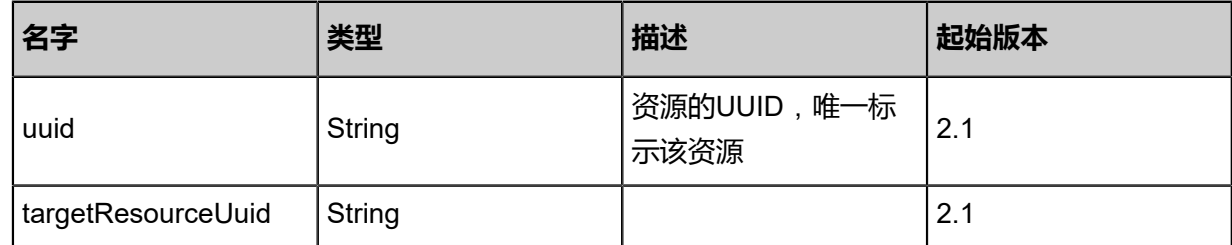

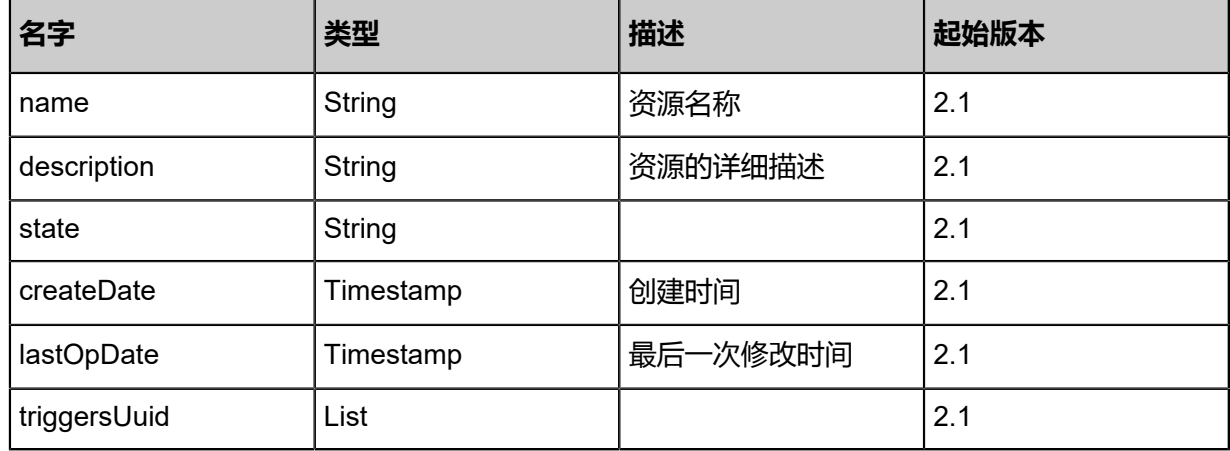

### **SDK示例**

Java SDK

```
CreateSchedulerJobAction action = new CreateSchedulerJobAction();
action.name = "job";
action.description = "description";action.targetResourceUuid = "cb4c7a39a84b39bc94dd78bf50f682c9";
action.type = "startVm";
action.sessionId = "b86c9016b4f24953a9edefb53ca0678c";
CreateSchedulerJobAction.Result res = action.call();
```
Python SDK

```
CreateSchedulerJobAction action = CreateSchedulerJobAction()
action.name = "job"
action.description = "description"
action.targetResourceUuid = "cb4c7a39a84b39bc94dd78bf50f682c9"
action.type = "startVm"
action.sessionId = "b86c9016b4f24953a9edefb53ca0678c"
CreateSchedulerJobAction.Result res = action.call()
```
## **9.3.8 删除定时任务(DeleteSchedulerJob)**

### **API请求**

URLs

```
DELETE zstack/v1/scheduler/jobs/{uuid}?deleteMode={deleteMode}
```
**Headers** 

Authorization: OAuth the-session-uuid

### Curl示例

curl -H "Content-Type: application/json" \ -H "Authorization: OAuth c9b798cf05f44047b9f79f4f66e0e960" \

#### -X DELETE http://localhost:8080/zstack/v1/scheduler/jobs/1ae34aa114424c45ab5af9f9be7af8 c1?deleteMode=Permissive

## 参数列表

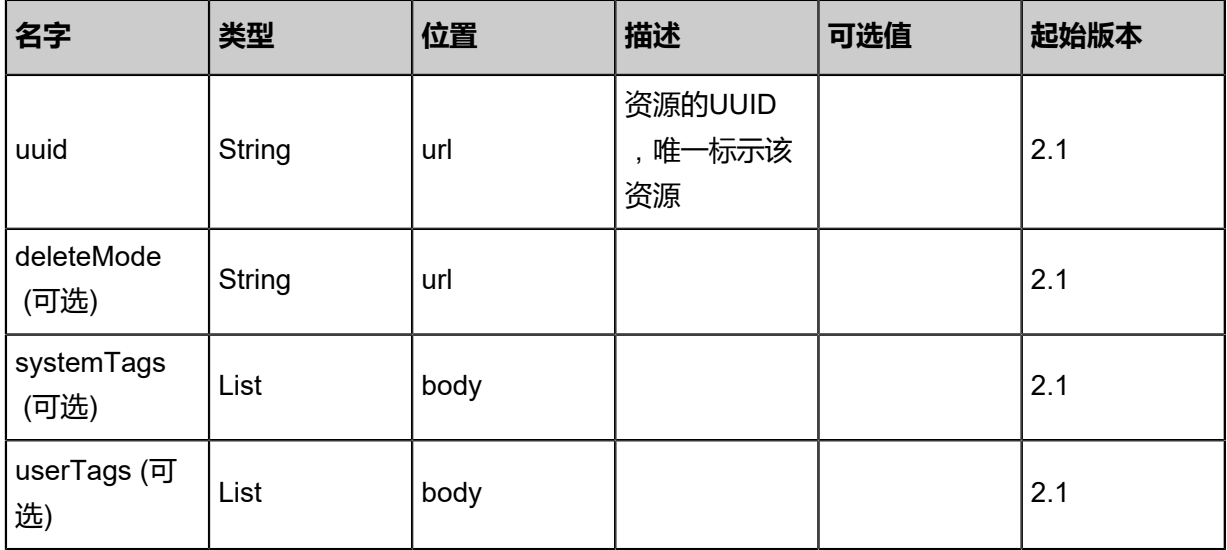

## **API返回**

该API成功时返回一个空的JSON结构**{}**,出错时返回的JSON结构包含一个error字段,例如:

```
{
   "error": {
      "code": "SYS.1001",
      "description": "A message or a operation timeout",
      "details": "Create VM on KVM timeout after 300s"
   }
}
```
## **SDK示例**

Java SDK

```
DeleteSchedulerJobAction action = new DeleteSchedulerJobAction();
action.uuid = "8730c7093939498c9bea46f84435cced";
action.deleteMode = "Permissive";
action.sessionId = "be23055450334fb9add5e0e9031cf238";
DeleteSchedulerJobAction.Result res = action.call();
```
Python SDK

```
DeleteSchedulerJobAction action = DeleteSchedulerJobAction()
action.uuid = "8a723f909a94473fab6cfb41fb34077f"
action.deleteMode = "Permissive"
action.sessionId = "4e0af23135a7446b90fe40c911f5e946"
```
DeleteSchedulerJobAction.Result res = action.call()

# **9.3.9 查询定时任务(QuerySchedulerJob)**

## **API请求**

URLs

GET zstack/v1/scheduler/jobs GET zstack/v1/scheduler/jobs/{uuid}

### **Headers**

Authorization: OAuth the-session-uuid

Curl示例

curl -H "Content-Type: application/json" \ -H "Authorization: OAuth b0d89c0878b3492b9f258fcadc81e5f2" \ -X GET http://localhost:8080/zstack/v1/scheduler/jobs?q=name=TestScheduler&q=state= Enabled

curl -H "Content-Type: application/json" \ -H "Authorization: OAuth c50c86041f044014bfdc88f2806d989b" \ -X GET http://localhost:8080/zstack/v1/scheduler/jobs/eb52cb8434bc4929b34097d630043695

可查询字段

运行**zstack-cli**命令行工具,输入QuerySchedulerJob并按Tab键查看所有可查询字段以及可跨表查

询的资源名。

### **API返回**

返回示例

```
{
 "inventories": [
\{ "uuid": "346e89a1e0f64ce092fc4541f695151f",
    "targetResourceUuid": "b08f45dbea734a9b9507bb773af28428",
    "name": "test",
    "createDate": "Jul 17, 2017 10:18:54 AM",
    "lastOpDate": "Jul 17, 2017 10:18:54 AM"
 }
 ]
```

```
}
```
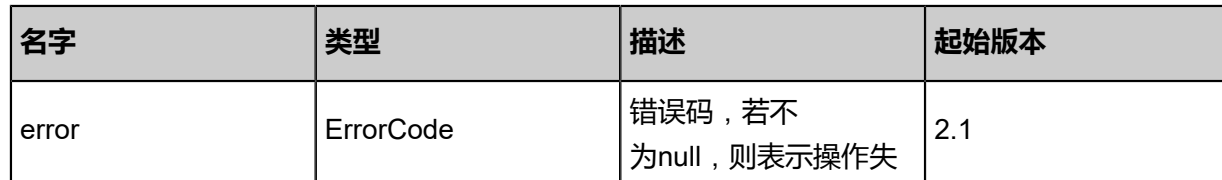

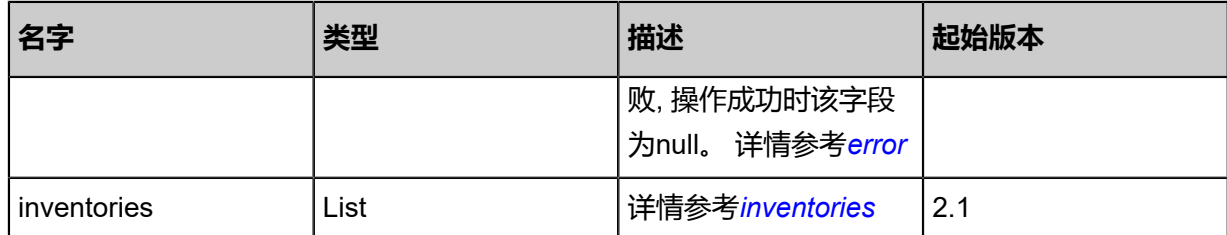

## <span id="page-1458-0"></span>#error

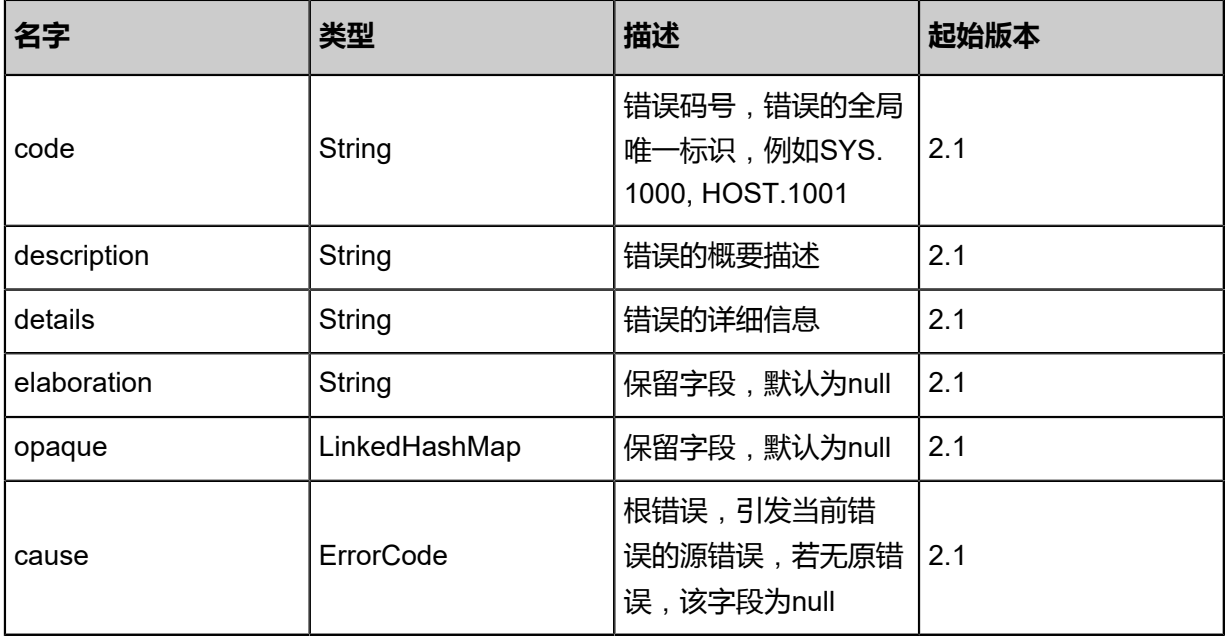

## <span id="page-1458-1"></span>#inventories

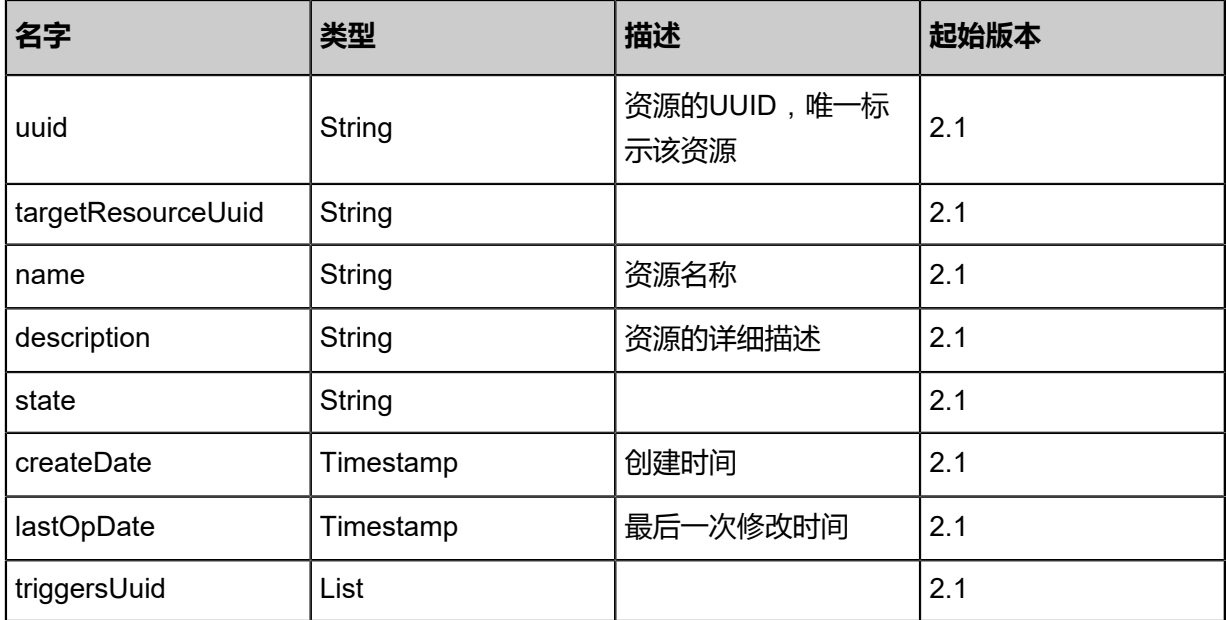

## **SDK示例**

Java SDK

```
QuerySchedulerJobAction action = new QuerySchedulerJobAction();
action.conditions = asList("name=TestScheduler","state=Enabled");
action.sessionId = "0864c676a4fc4e408dc6d89548e1387f";
QuerySchedulerJobAction.Result res = action.call();
```
Python SDK

```
QuerySchedulerJobAction action = QuerySchedulerJobAction()
action.conditions = ["name=TestScheduler","state=Enabled"]
action.sessionId = "a25af40af81541c5b7160af8a135b040"
QuerySchedulerJobAction.Result res = action.call()
```
# **9.3.10 更新定时任务(UpdateSchedulerJob)**

## **API请求**

URLs

PUT zstack/v1/scheduler/jobs/{uuid}/actions

**Headers** 

Authorization: OAuth the-session-uuid

Body

```
{
  "updateSchedulerJob": {
   "name": "Test2",
   "description": "new test"
 },
 "systemTags": [],
  "userTags": []
}
```
## **说明**:

上述示例中**systemTags**、**userTags**字段可以省略。列出是为了表示body中可以包含这两个字

段。

Curl示例

```
curl -H "Content-Type: application/json" \
-H "Authorization: OAuth b86c9016b4f24953a9edefb53ca0678c" \
-X PUT -d '{"updateSchedulerJob":{"name":"Test2","description":"new test"}}' \
```
### http://localhost:8080/zstack/v1/scheduler/jobs/676b5d17ee953aa892c6439a06e49bf6/actions

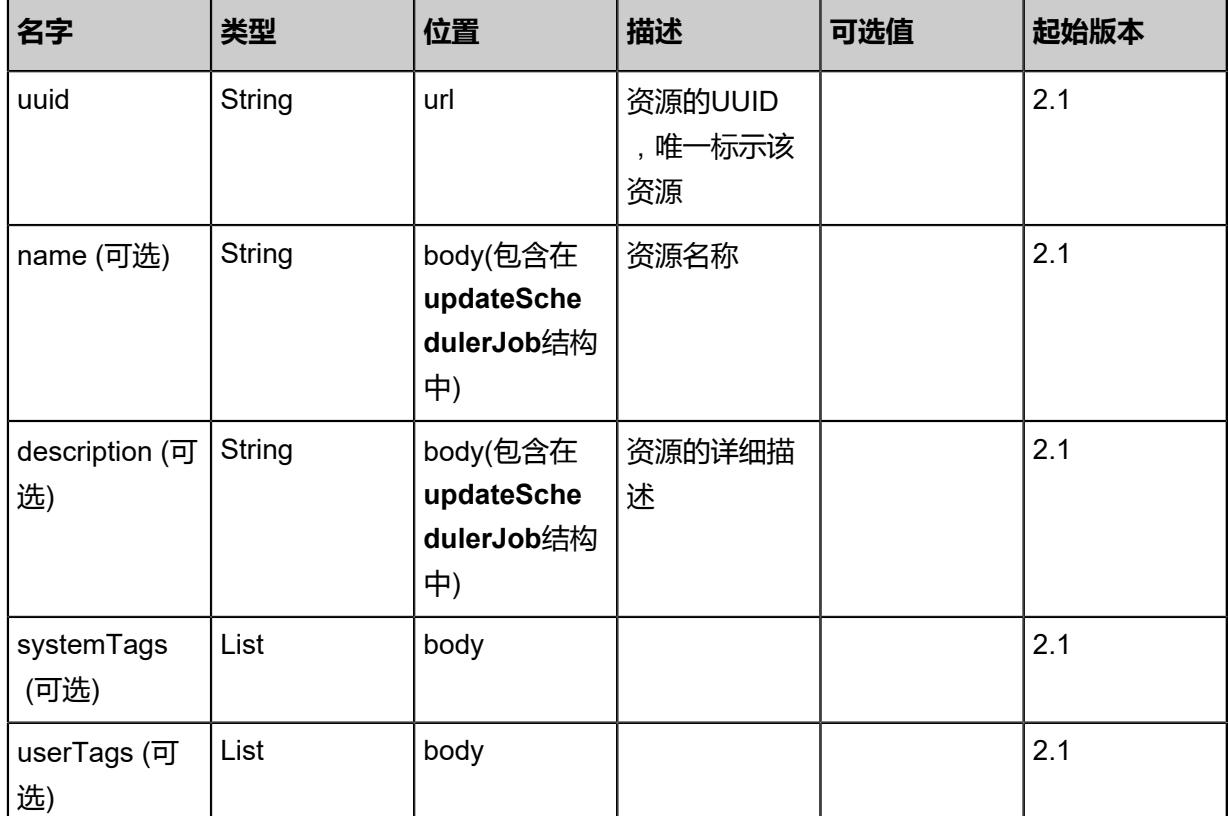

## 参数列表

## **API返回**

### 返回示例

```
{
  "inventory": {
   "uuid": "11f1249eaae74b50b909839492ee0991",
   "targetResourceUuid": "eee374cb49904855ad1c46a1c92846af",
 "name": "Test",
 "description": "create volume snapshot job",
 "createDate": "Jul 17, 2017 10:18:53 AM",
 "lastOpDate": "Jul 17, 2017 10:18:53 AM"
 }
```

```
}
```
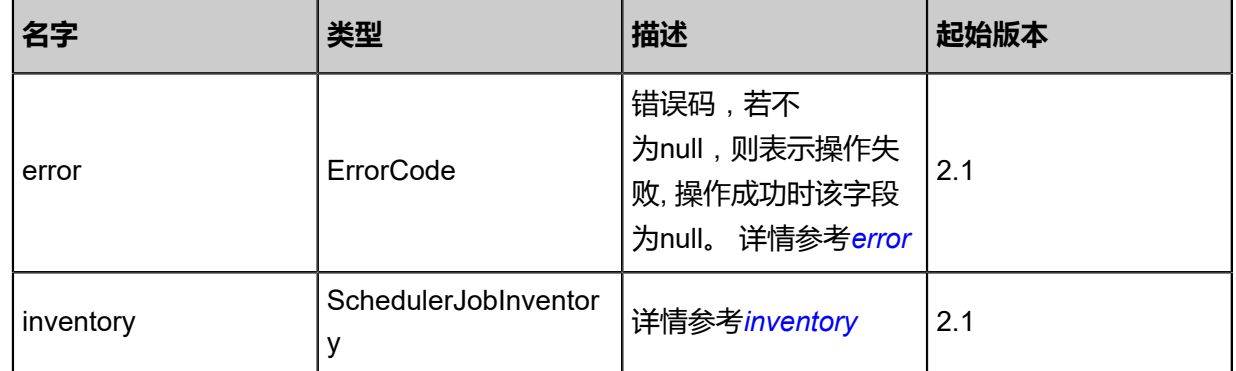

### <span id="page-1461-0"></span>#error

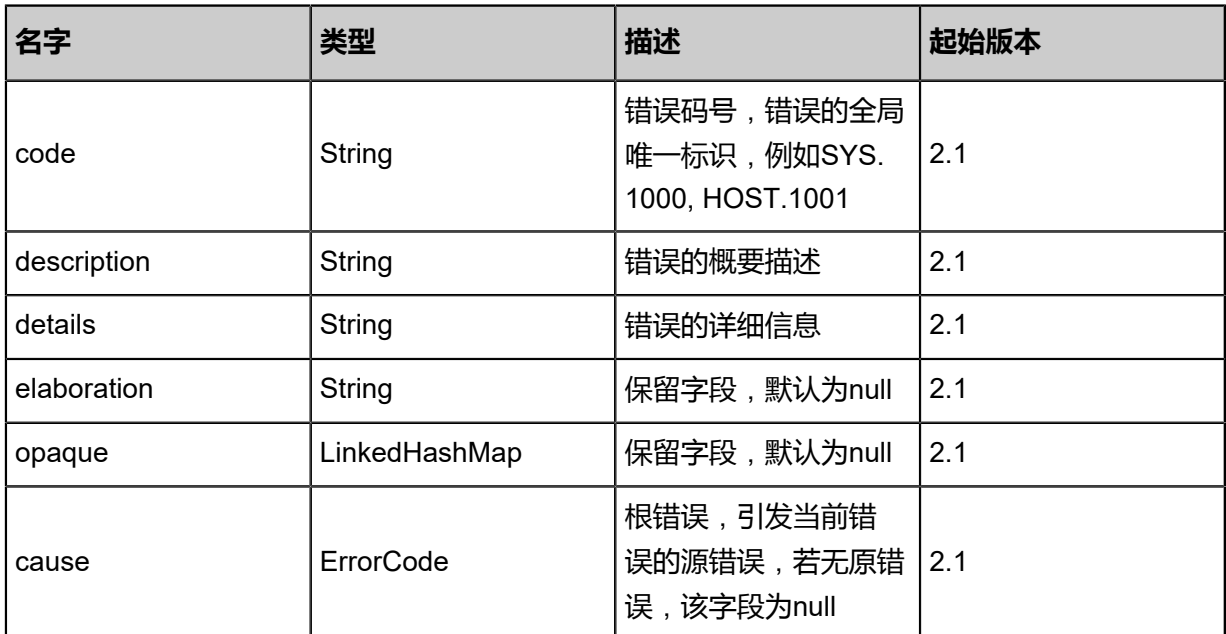

### <span id="page-1461-1"></span>#inventory

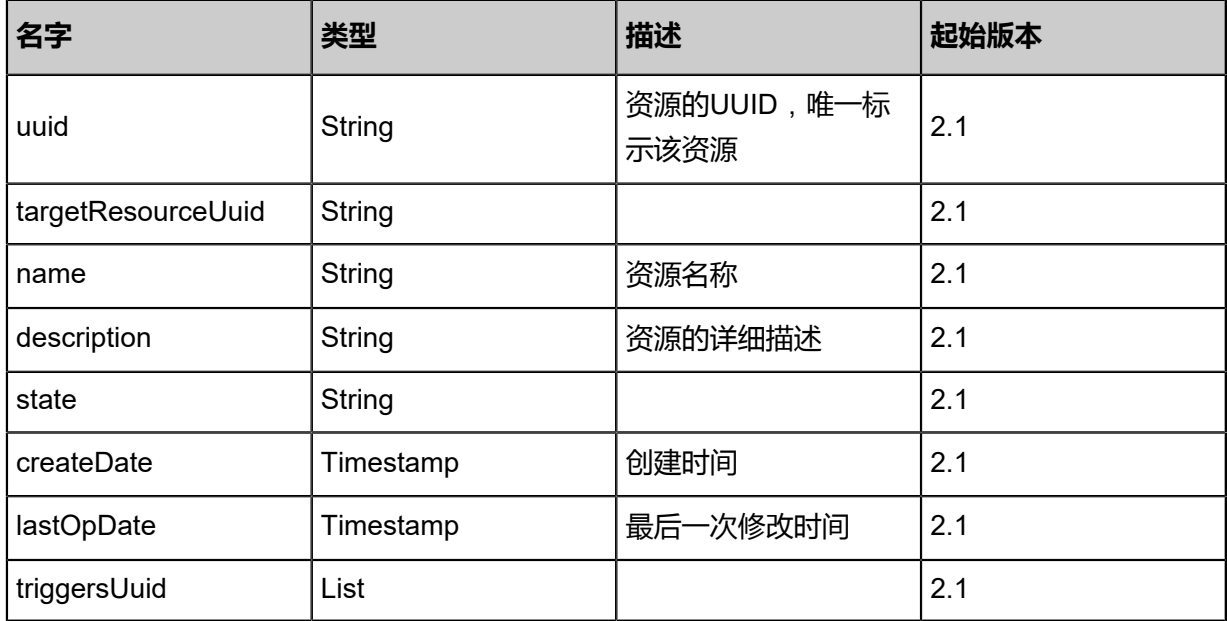

## **SDK示例**

Java SDK

```
UpdateSchedulerJobAction action = new UpdateSchedulerJobAction();
action.uuid = "4283a6a09fac4871ab8cd4f94384d32e";
action.name = "Test2";
action.description = "new test";
action.sessionId = "c15d0314892e493281494181e19eae02";
```
#### UpdateSchedulerJobAction.Result res = action.call();

Python SDK

UpdateSchedulerJobAction action = UpdateSchedulerJobAction() action.uuid = "f0696f10eb5b408b8f6fddb1094f7b2b" action.name = "Test2" action.description = "new test" action.sessionId = "47041d647e834f5698e613a5e4a99a08" UpdateSchedulerJobAction.Result res = action.call()

## **9.3.11 获取未挂载定时器的任务(GetNoTriggerSchedulerJobs)**

### **API请求**

URLs

GET zstack/v1/scheduler/jobs/candidates

**Headers** 

Authorization: OAuth the-session-uuid

Curl示例

curl -H "Content-Type: application/json" \ -H "Authorization: OAuth b86c9016b4f24953a9edefb53ca0678c" \

-X GET http://localhost:8080/zstack/v1/scheduler/jobs/candidates

#### 参数列表

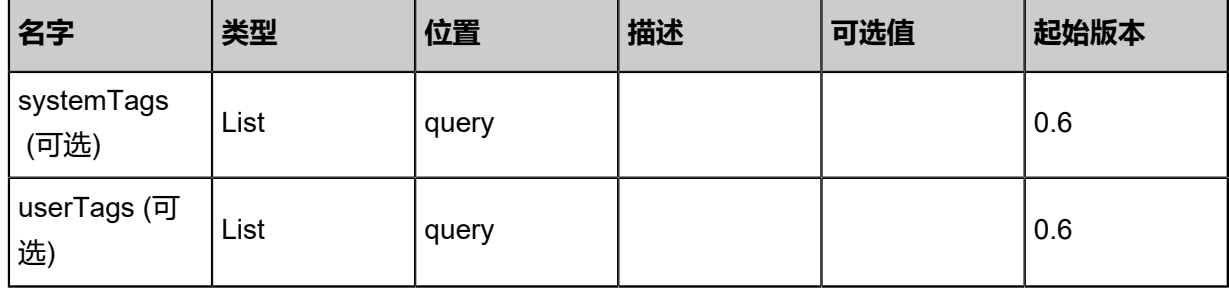

### **API返回**

返回示例

```
{
  "inventories": [
   {
    "uuid": "34c6734f8d9141198bc07b083eecaa1d",
    "name": "job",
    "description": "this is a scheduler job",
    "createDate": "Nov 14, 2017 10:20:57 PM",
     "lastOpDate": "Nov 14, 2017 10:20:57 PM"
   }
```
#### ] }

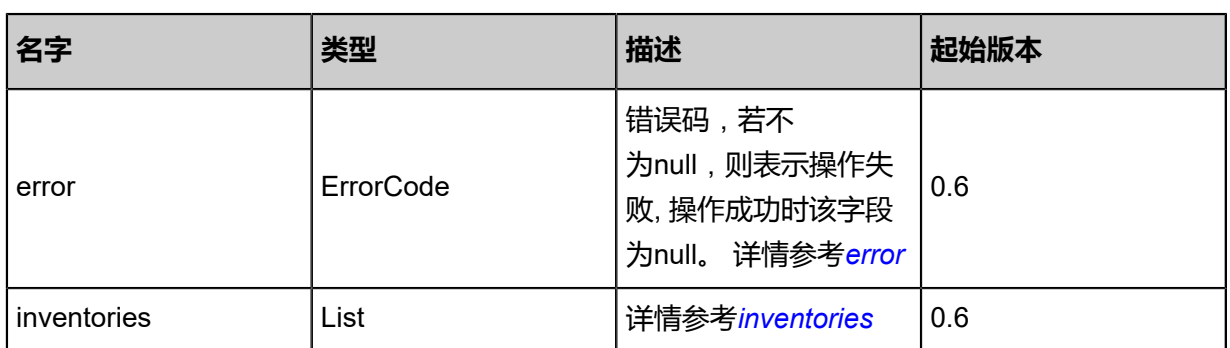

## <span id="page-1463-0"></span>#error

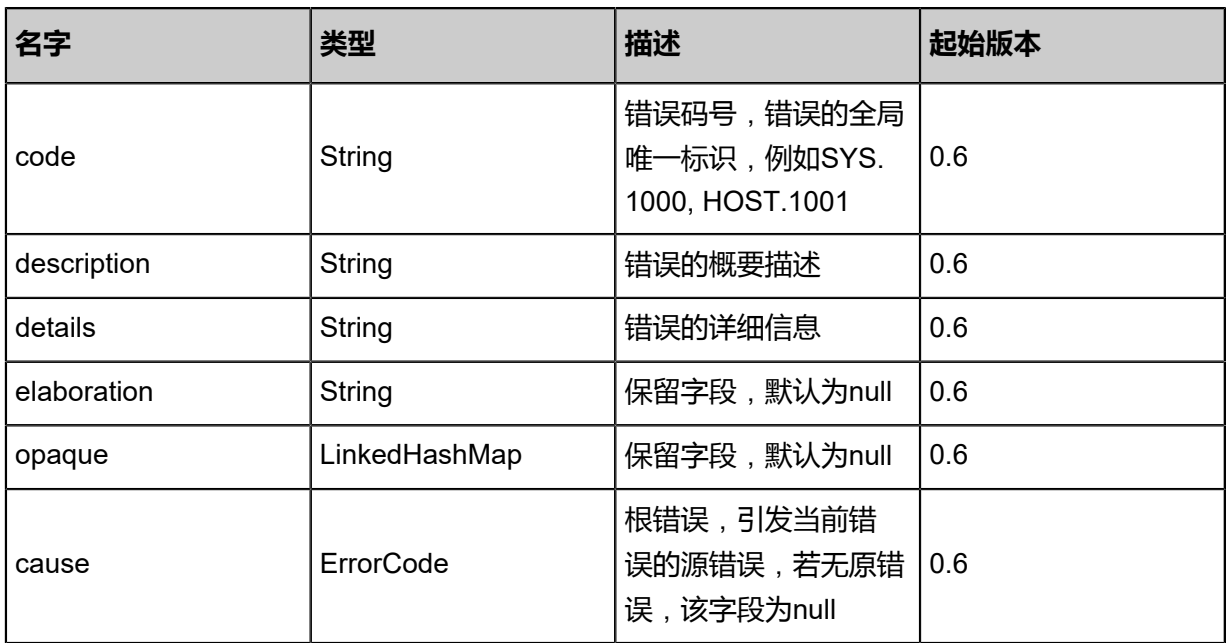

## <span id="page-1463-1"></span>#inventories

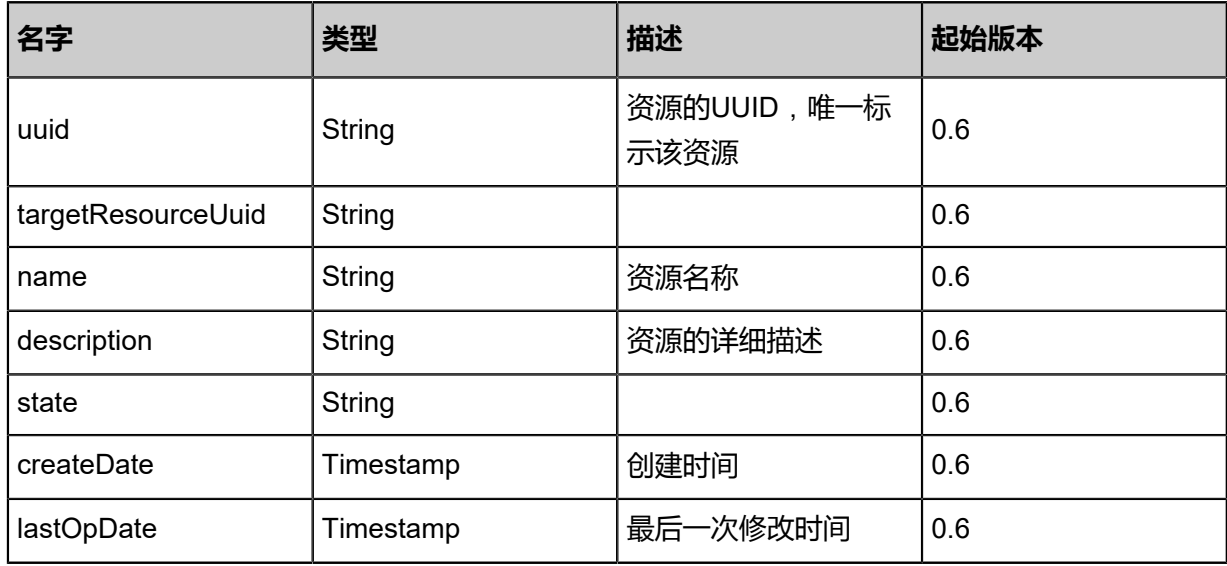

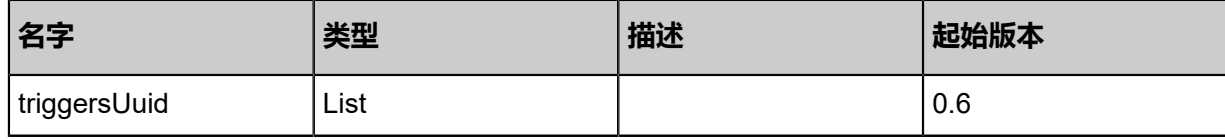

#### **SDK示例**

Java SDK

```
GetNoTriggerSchedulerJobsAction action = new GetNoTriggerSchedulerJobsAction();
action.sessionId = "b86c9016b4f24953a9edefb53ca0678c";
GetNoTriggerSchedulerJobsAction.Result res = action.call();
```
Python SDK

```
GetNoTriggerSchedulerJobsAction action = GetNoTriggerSchedulerJobsAction()
action.sessionId = "b86c9016b4f24953a9edefb53ca0678c"
GetNoTriggerSchedulerJobsAction.Result res = action.call()
```
## **9.3.12 改变定时任务状态(ChangeSchedulerState)**

### **API请求**

URLs

PUT zstack/v1/schedulers/{uuid}

#### **Headers**

Authorization: OAuth the-session-uuid

Body

```
{
  "changeSchedulerState": {
   "stateEvent": "disable"
 },
 "systemTags": [],
  "userTags": []
}
```

```
说明:
```
上述示例中**systemTags**、**userTags**字段可以省略。列出是为了表示body中可以包含这两个字

段。

Curl示例

```
curl -H "Content-Type: application/json" \
-H "Authorization: OAuth b86c9016b4f24953a9edefb53ca0678c" \
-X PUT -d '{"changeSchedulerState":{"stateEvent":"disable"}}' \
```
## http://localhost:8080/zstack/v1/schedulers/53cd804df69d3565b4efcd460c0ddd52

### 参数列表

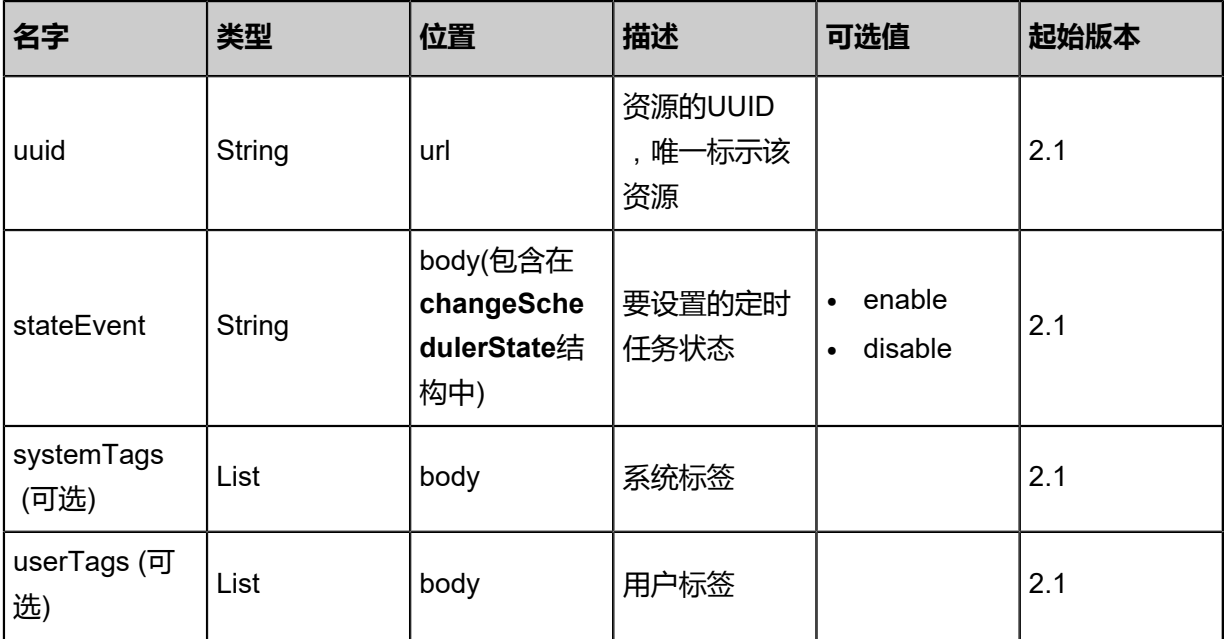

## **API返回**

返回示例

```
{
  "inventory": {
 "uuid": "07a35fc1199d31c9bca5db5334f947c9",
 "targetResourceUuid": "5d07512a1bf036e7be1e8938ff7938b3",
 "name": "Test",
 "description": "Create volume snapshot scheduler job",
 "createDate": "Nov 14, 2017 10:20:57 PM",
 "lastOpDate": "Nov 14, 2017 10:20:57 PM"
 }
}
```
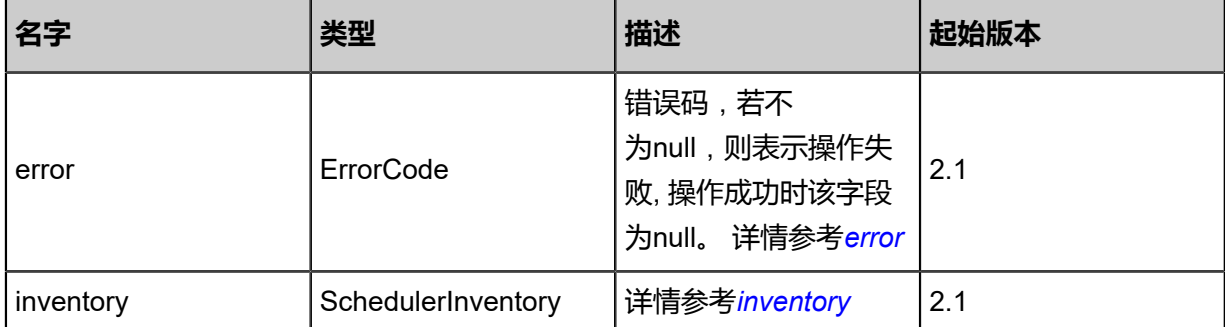

<span id="page-1465-0"></span>#error

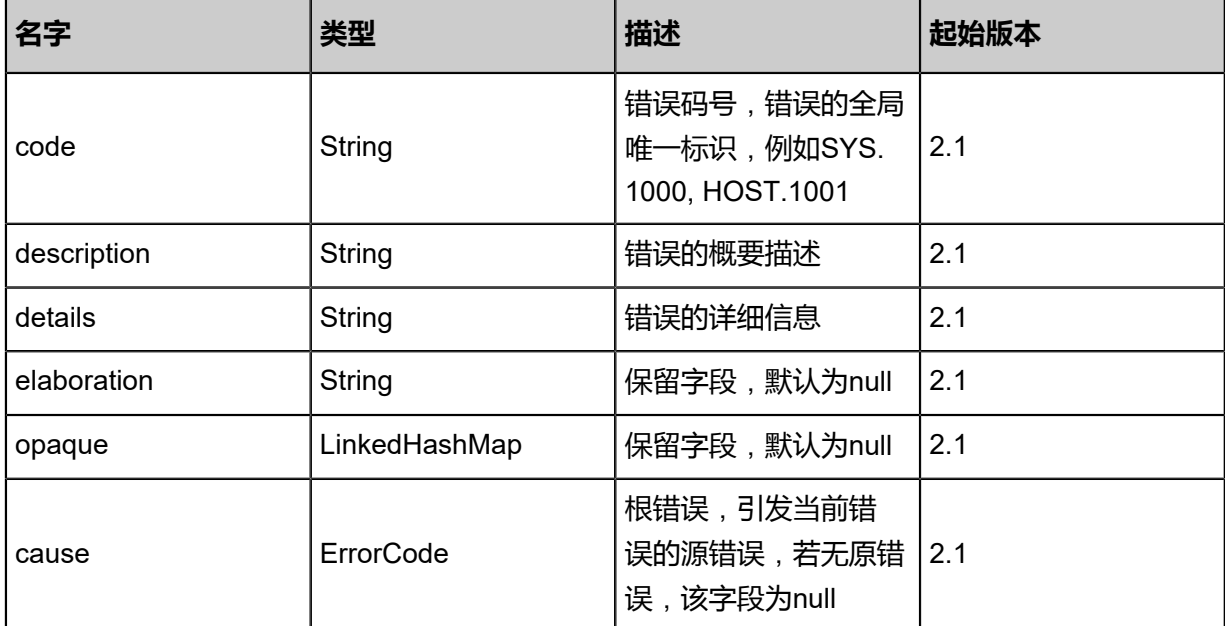

#### <span id="page-1466-0"></span>#inventory

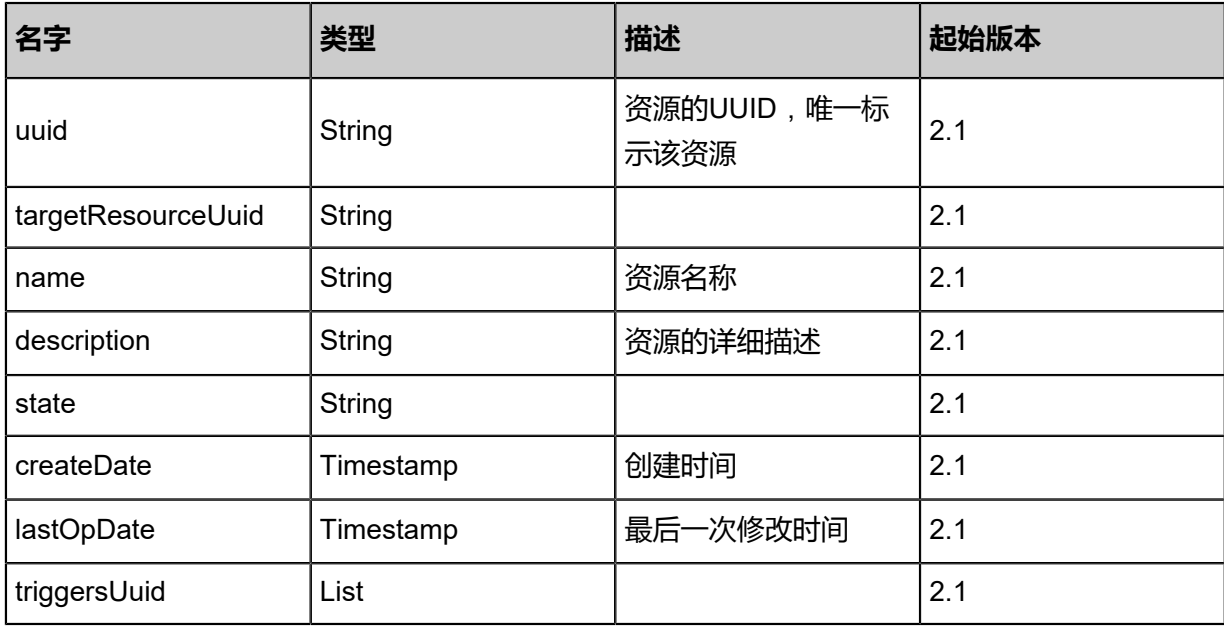

## **SDK示例**

Java SDK

```
ChangeSchedulerStateAction action = new ChangeSchedulerStateAction();
action.uuid = "53cd804df69d3565b4efcd460c0ddd52";
action.stateEvent = "disable";
action.sessionId = "b86c9016b4f24953a9edefb53ca0678c";
ChangeSchedulerStateAction.Result res = action.call();
```
Python SDK

ChangeSchedulerStateAction action = ChangeSchedulerStateAction() action.uuid = "53cd804df69d3565b4efcd460c0ddd52"

action.stateEvent = "disable" action.sessionId = "b86c9016b4f24953a9edefb53ca0678c" ChangeSchedulerStateAction.Result res = action.call()

# **9.4 AD/LDAP相关接口**

## **9.4.1 添加AD/LDAP服务器(AddLdapServer)**

### **API请求**

URLs

POST zstack/v1/ldap/servers

#### **Headers**

Authorization: OAuth the-session-uuid

Body

```
{
"params": {
"name": "miao",
"description": "miao desc",
"url": "ldap://localhost:1888",
"base": "dc\u003dexample,dc\u003dcom",
"username": ""
"password": "",
"encryption": "None"
 },
"systemTags": [],
"userTags": []
}
```
上述示例中systemTags、userTags字段可以省略。列出是为了表示body中可以包含这两个字段。

Curl示例

curl -H "Content-Type: application/json" \ -H "Authorization: OAuth b86c9016b4f24953a9edefb53ca0678c" \ -X POST -d '{"params":{"name":"miao","description":"miao desc","url":"ldap://localhost:1888"," base":"dc=example,dc=com","username":"","password":"","encryption":"None"}}' \ http://localhost:8080/zstack/v1/ldap/servers

#### 参数列表

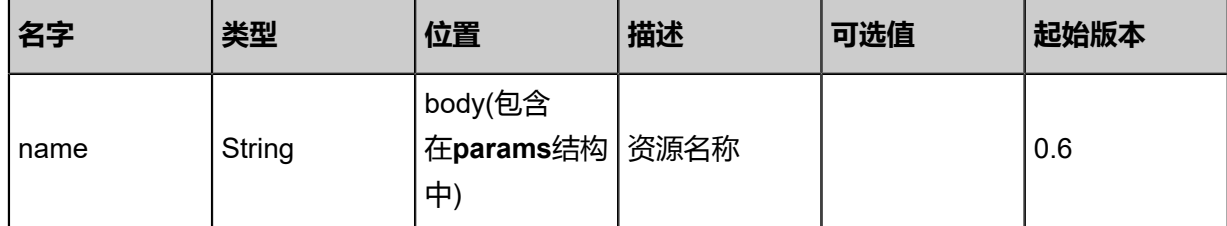

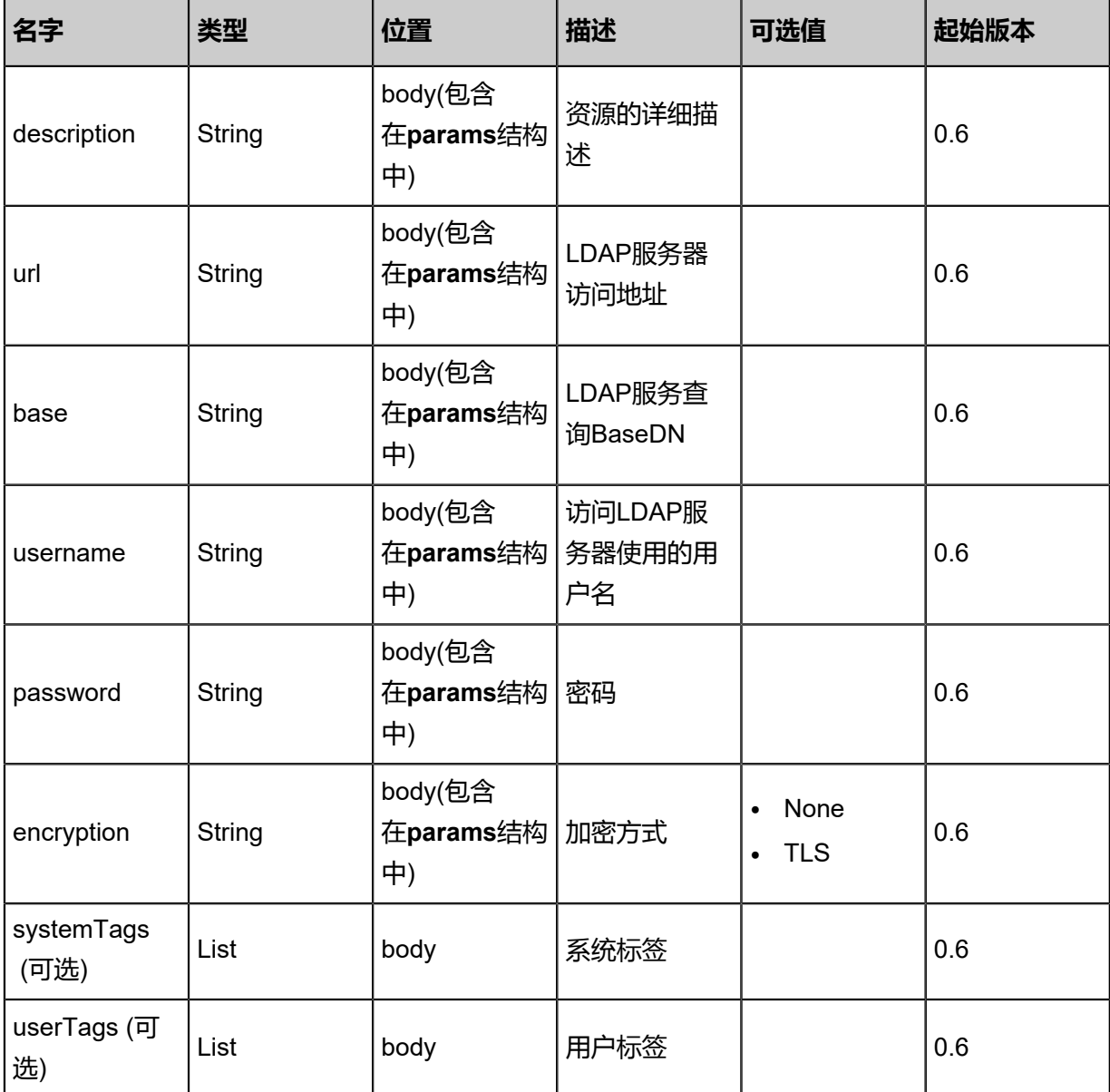

## **API返回**

## 返回示例

```
{
"inventory": {
"uuid": "ef7291bd94ce478880938851e3ff6ad6",
"name": "miao",
"description": "miao desc",
"url": "ldap://localhost:1888",
"base": "dc\u003dexample,dc\u003dcom",
"username": "",
"password": "",
"encryption": "None"
 }
```
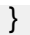

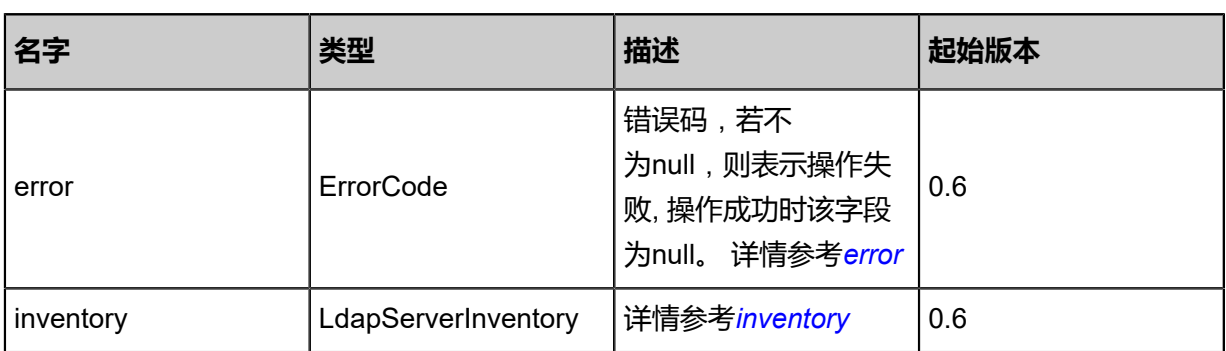

### <span id="page-1469-0"></span>#error

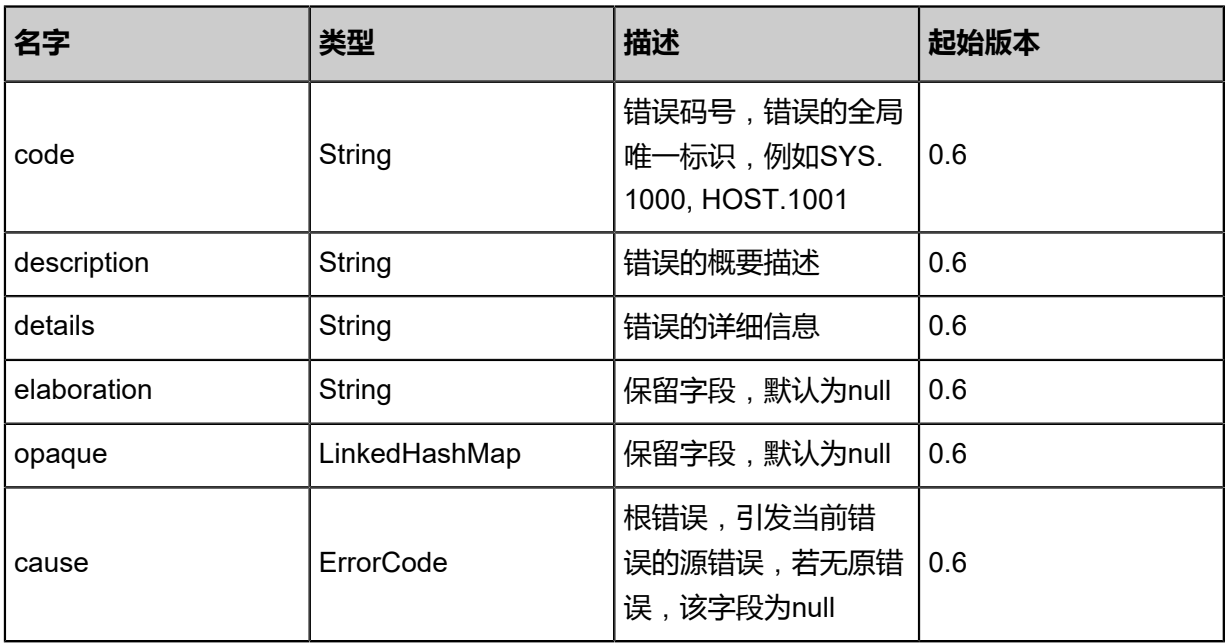

## <span id="page-1469-1"></span>#inventory

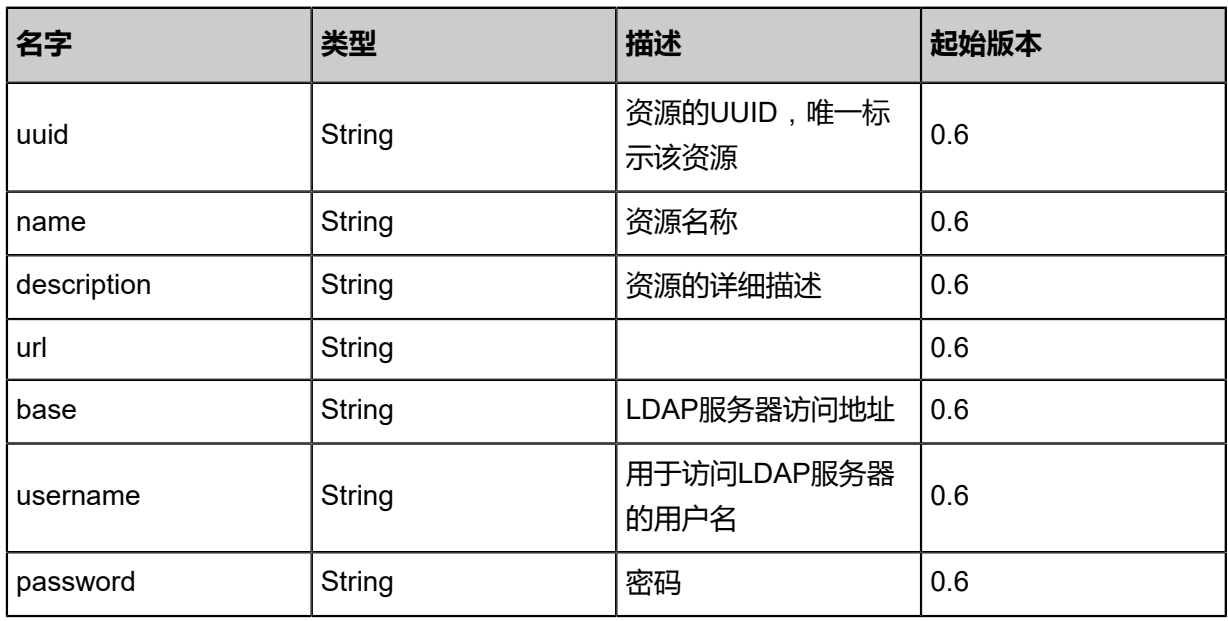

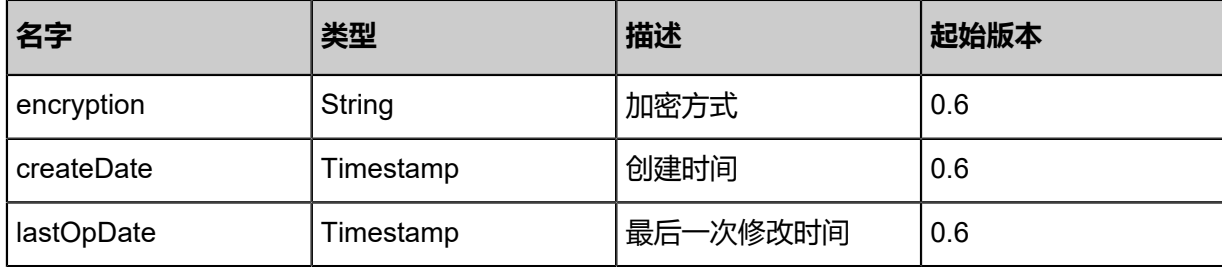

## **SDK示例**

Java SDK

```
AddLdapServerAction action = new AddLdapServerAction();
action.name = "miao";
action.description = "miao desc";
action.url = "ldap://localhost:1888";
action.base = "dc=example,dc=com";
action.username = "";
action.password = "";
action.encryption = "None";
action.sessionId = "c805609607b94f1688e4f5791089ab6f";
AddLdapServerAction.Result res = action.call();
```
Python SDK

```
AddLdapServerAction action = AddLdapServerAction()
action.name = "miao"
action.description = "miao desc"
action.url = "ldap://localhost:1888"
action.base = "dc=example,dc=com"
action.username = ""
action.password = ""
action.encryption = "None"
action.sessionId = "611a70f771874450945f77465bca7642"
AddLdapServerAction.Result res = action.call()
```
# **9.4.2 删除AD/LDAP服务器(DeleteLdapServer)**

### **API请求**

URLs

DELETE/v1/ldap/servers/{uuid}?deleteMode={deleteMode}

**Headers** 

Authorization: OAuth the-session-uuid

### Curl示例

curl -H "Content-Type: application/json" \ -H "Authorization: OAuth a90abb1116c0428097769adfdc9ae867" \

#### -X DELETE http://localhost:8080/zstack/v1/ldap/servers/93d7c467c493464fa3d244163c94f64e ?deleteMode=Permissive

## 参数列表

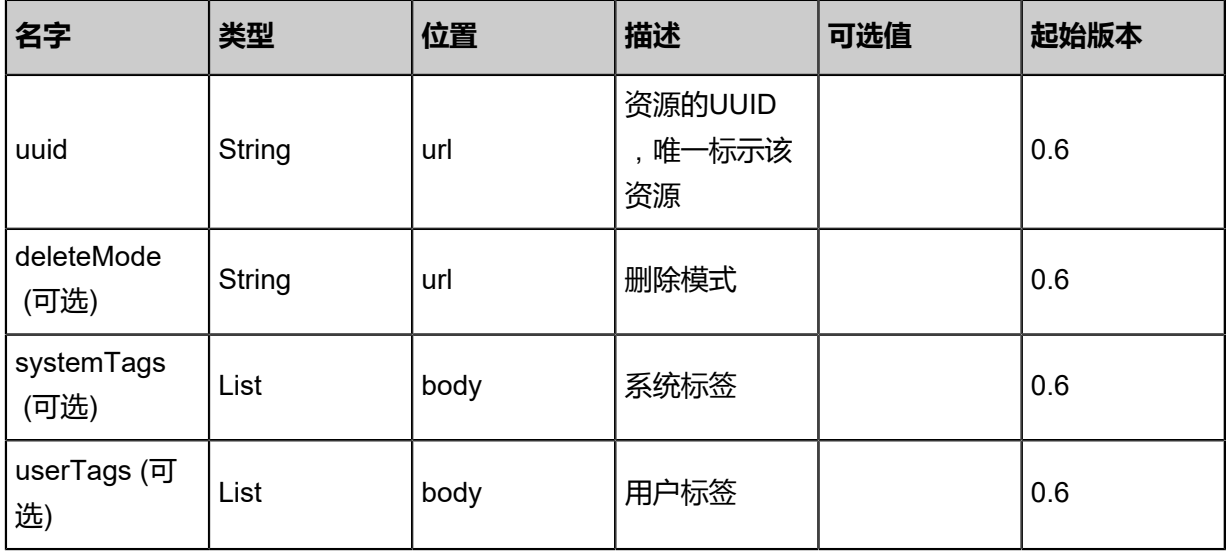

## **API返回**

该API成功时返回一个空的JSON结构{},出错时返回的JSON结构包含一个error字段,例如:

```
{
"error": {
"code": "SYS.1001",
"description": "A message or a operation timeout",
"details": "Create VM on KVM timeout after 300s"
   }
}
```
### **SDK示例**

Java SDK

```
DeleteLdapServerAction action = new DeleteLdapServerAction();
action.uuid = "0e757aebf26346c19ee1f163ea9f0915";
action.deleteMode = "Permissive";
action.sessionId = "3dae39cdbba749ba91deda6b854695ec";
DeleteLdapServerAction.Result res = action.call();
```
Python SDK

```
DeleteLdapServerAction action = DeleteLdapServerAction()
action.uuid = "7755f302acd44c62833f9d4eb3f7327c"
action.deleteMode = "Permissive"
action.sessionId = "61e33f5ab13b44ef873ef7fc719d3804"
```
DeleteLdapServerAction.Result res = action.call()

## **9.4.3 查询AD/LDAP服务器(QueryLdapServer)**

## **API请求**

URLs

GET zstack/v1/ldap/servers GET zstack/v1/ldap/servers/{uuid}

#### **Headers**

Authorization: OAuth the-session-uuid

Curl示例

curl -H "Content-Type: application/json" \ -H "Authorization: OAuth 940b9dba281d40b897497a95e8a0e942" \ -X GET http://localhost:8080/zstack/v1/ldap/servers?q=name=ldap server

curl -H "Content-Type: application/json" \ -H "Authorization: OAuth e4e74e66dc074b24b7071b43b12240a2" \ -X GET http://localhost:8080/zstack/v1/ldap/servers/c898d74cdcb94ac4b3b28ac6b7a8f7f5

#### 可查询字段**zstack-cli**

运行命令行工具,输入**QueryLdapServer**并按Tab键查看所有可查询字段以及可跨表查询的资源

名。

## **API返回**

返回示例

```
{
"inventories": [
\{"uuid": "91820f68407a441c9ba031ac15fa322d",
"name": "miao",
"description": "miao desc",
"url": "ldap://localhost:1888",
"base": "dc\u003dexample,dc\u003dcom",
"username": "",
"password": "",
"encryption": "None"
   }
 ]
```
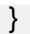

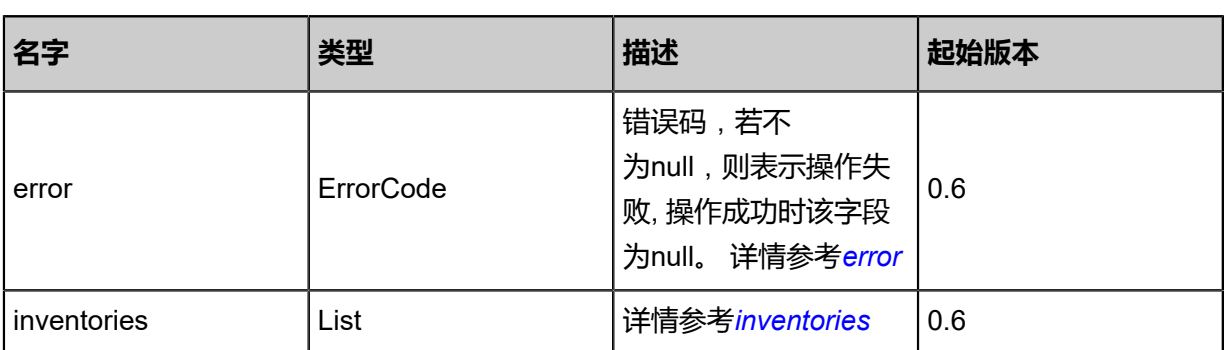

<span id="page-1473-0"></span>#error

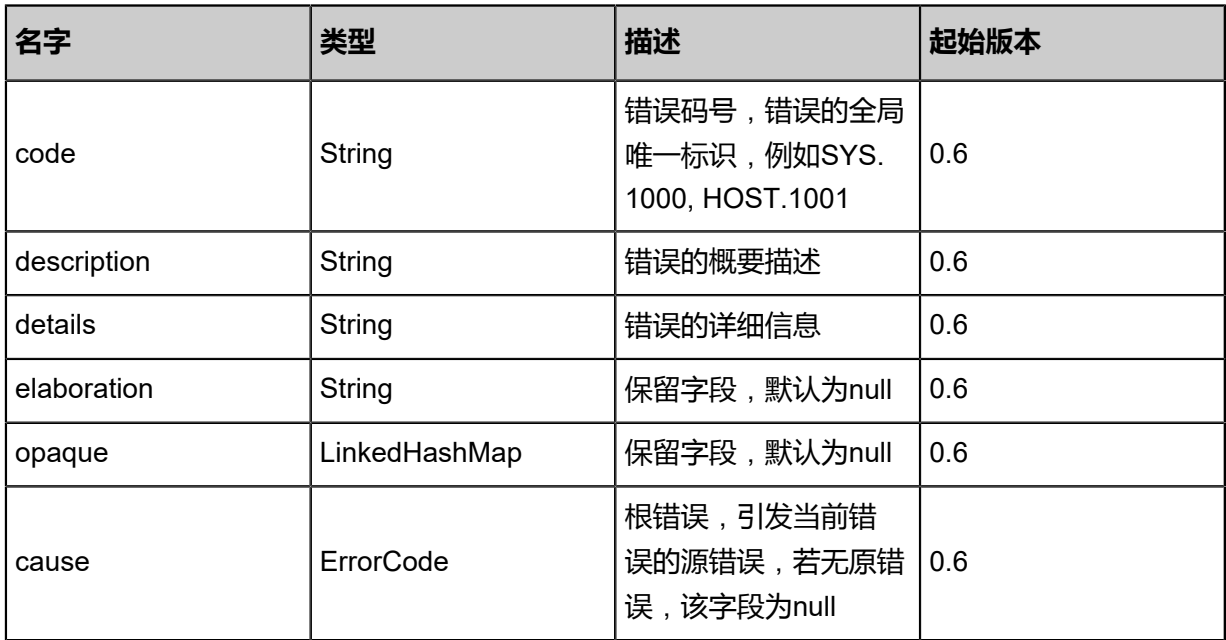

<span id="page-1473-1"></span>#inventories

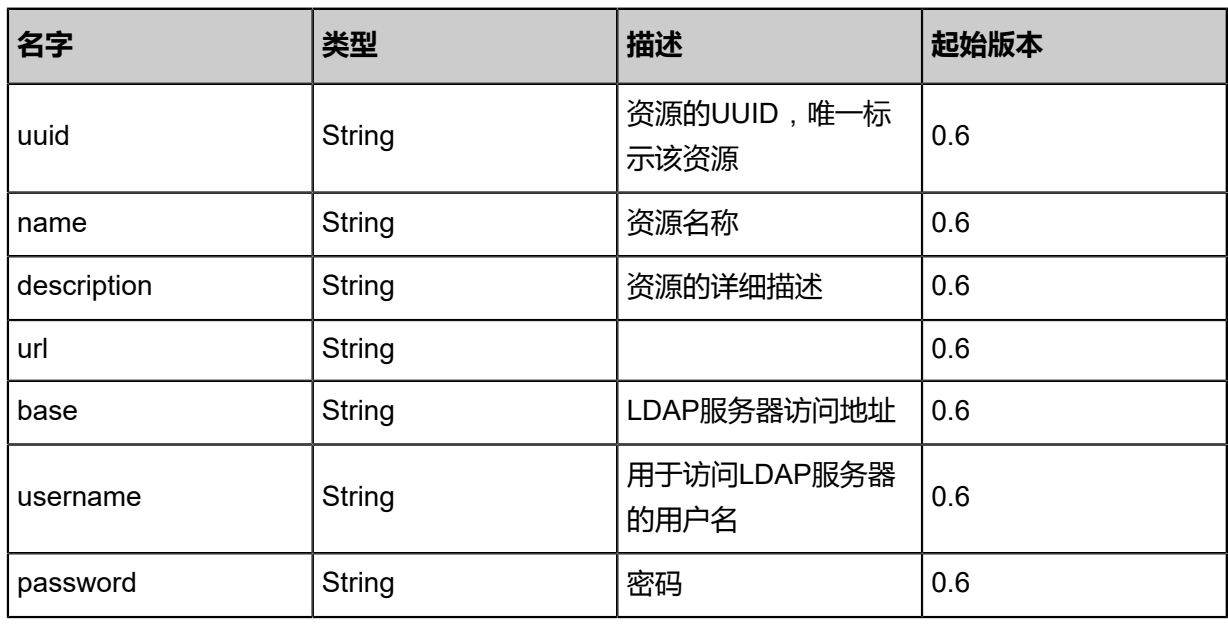

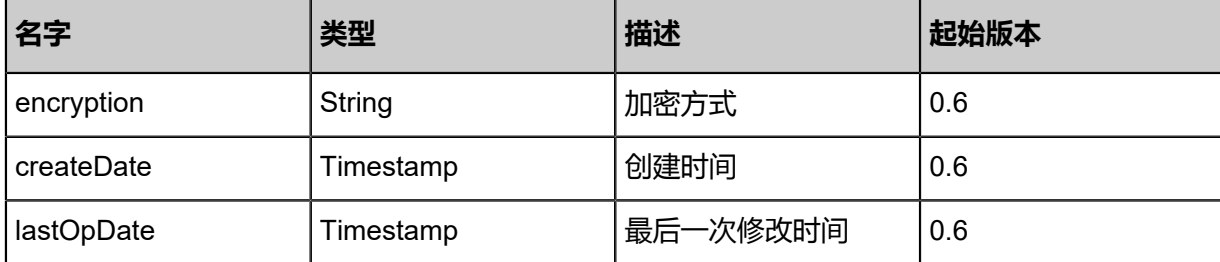

### **SDK示例**

Java SDK

```
QueryLdapServerAction action = new QueryLdapServerAction();
action.conditions = asList("name=ldap server");
action.sessionId = "a8d28261d5b940c9bdd4712a511bd537";
QueryLdapServerAction.Result res = action.call();
```
Python SDK

```
QueryLdapServerAction action = QueryLdapServerAction()
action.conditions = ["name=ldap server"]
action.sessionId = "aee6bc43a2fb4f1eb6c35e3a064dd464"
QueryLdapServerAction.Result res = action.call()
```
# **9.4.4 更新AD/LDAP服务器(UpdateLdapServer)**

## **API请求**

URLs

PUT zstack/v1/ldap/servers/{ldapServerUuid}

Headers

Authorization: OAuth the-session-uuid

Body

```
{
"updateLdapServer": {
"name": "new name"
  },
"systemTags": [],
"userTags": []
}
```
上述示例中systemTags、userTags字段可以省略。列出是为了表示body中可以包含这两个字段。

Curl示例

```
curl -H "Content-Type: application/json" \
-H "Authorization: OAuth e0360b3fd1d04df0b98005ab41f233ea" \
```
#### -X PUT -d '{"updateLdapServer":{"name":"new name"}}' \ http://localhost:8080/zstack/v1/ldap/servers/6c2af8cab16b3310a3d31aa772b093ba

## 参数列表

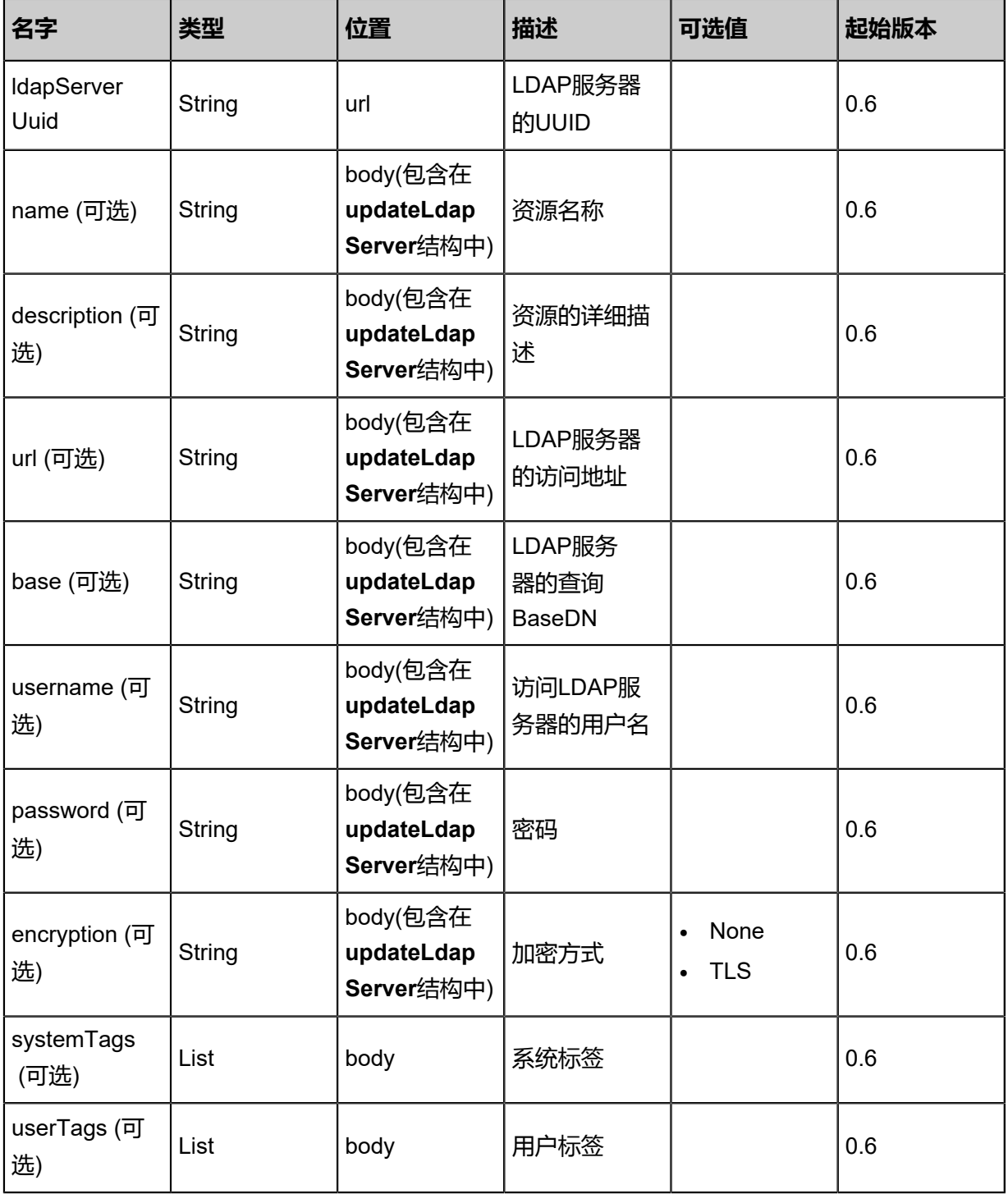

## **API返回**

返回示例

{ "inventory": {
"uuid": "8e1ee5b25564449fbd6054621567b5c1", "name": "new name", "description": "miao desc", "url": "ldap://localhost:1888", "base": "dc\u003dexample,dc\u003dcom", "username": "", "password": "", "encryption": "None" } }

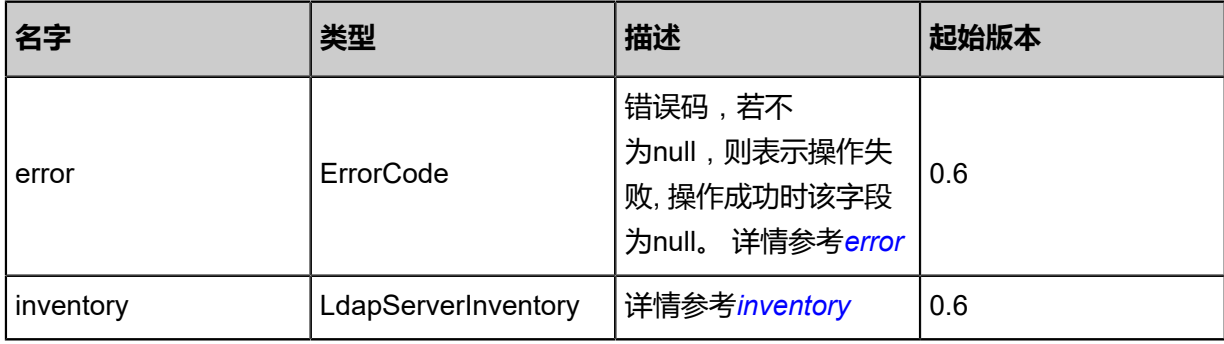

#### <span id="page-1476-0"></span>#error

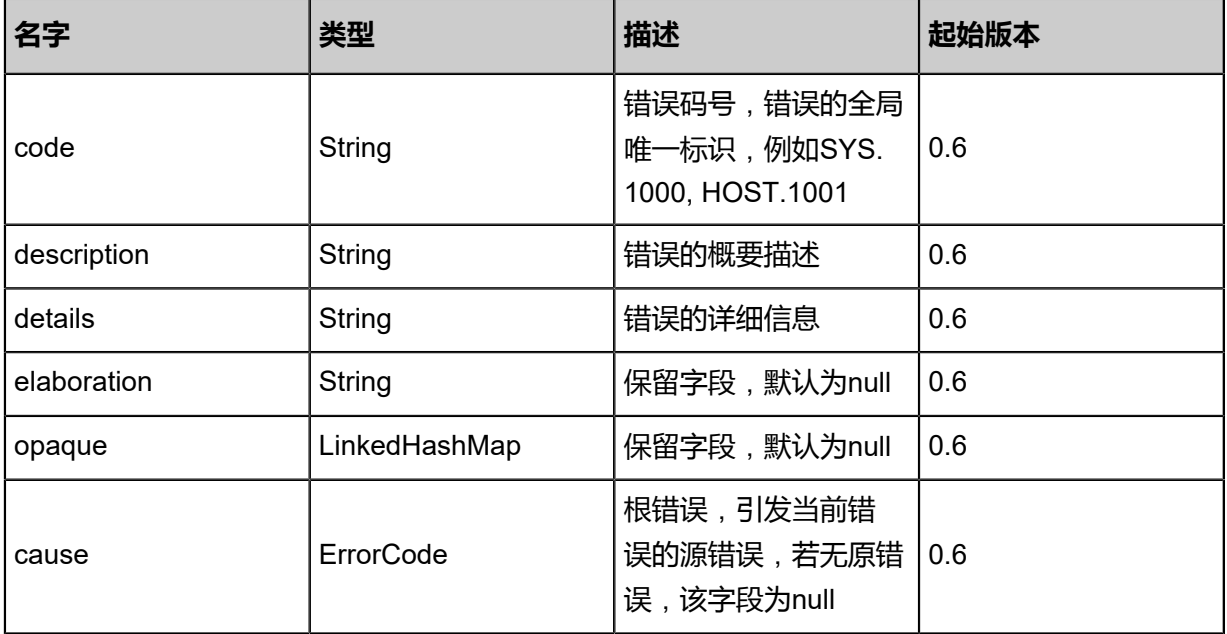

#### <span id="page-1476-1"></span>#inventory

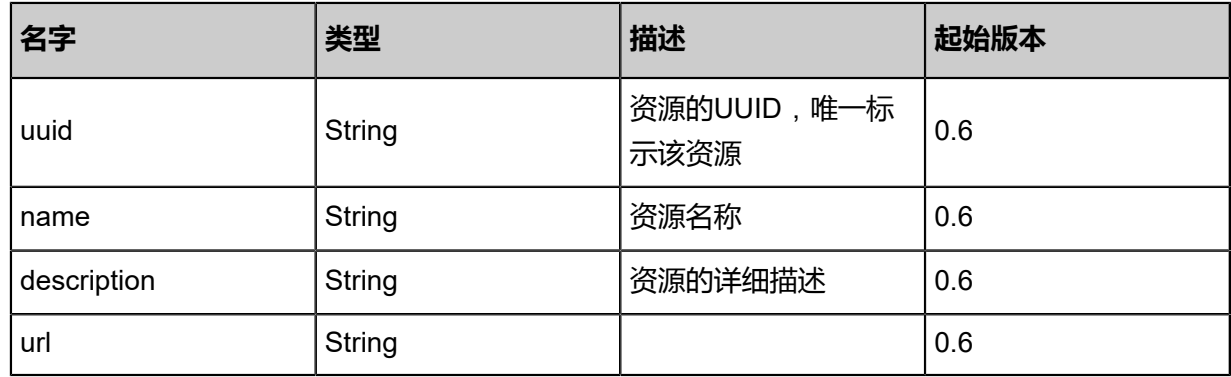

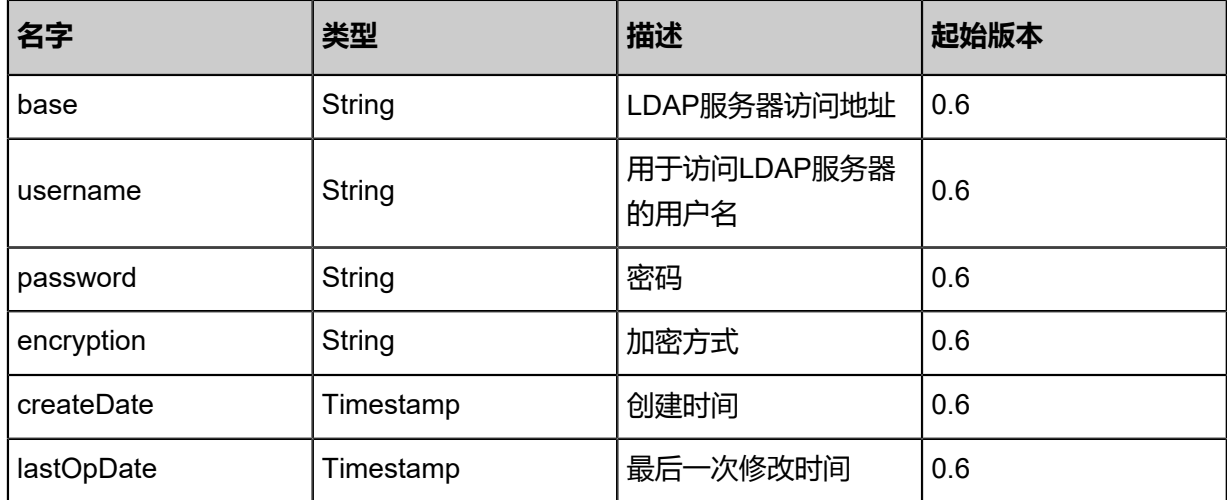

#### **SDK示例**

Java SDK

```
UpdateLdapServerAction action = new UpdateLdapServerAction();
action.ldapServerUuid = "37fbaf59c5d74dd7b61c2af4e74c28cf";
action.name = "new name";
action.sessionId = "f968929105af41ef8a6a2c602f315c91";
UpdateLdapServerAction.Result res = action.call();
```
Python SDK

UpdateLdapServerAction action = UpdateLdapServerAction() action.ldapServerUuid = "57e7fe86092046228999e8599c6c8bd1" action.name = "new name" action.sessionId = "f6ca4878b0164e9eab1d6219777c5af2" UpdateLdapServerAction.Result res = action.call()

## **9.4.5 创建AD/LDAP绑定(CreateLdapBinding)**

#### **API请求**

URLs

POST zstack/v1/ldap/bindings

**Headers** 

Authorization: OAuth the-session-uuid

Curl示例

```
curl -H "Content-Type: application/json" \
-H "Authorization: OAuth fcb22308a60b4017bb556799a7f735c7" \
-X POST http://localhost:8080/zstack/v1/ldap/bindings
```
参数列表

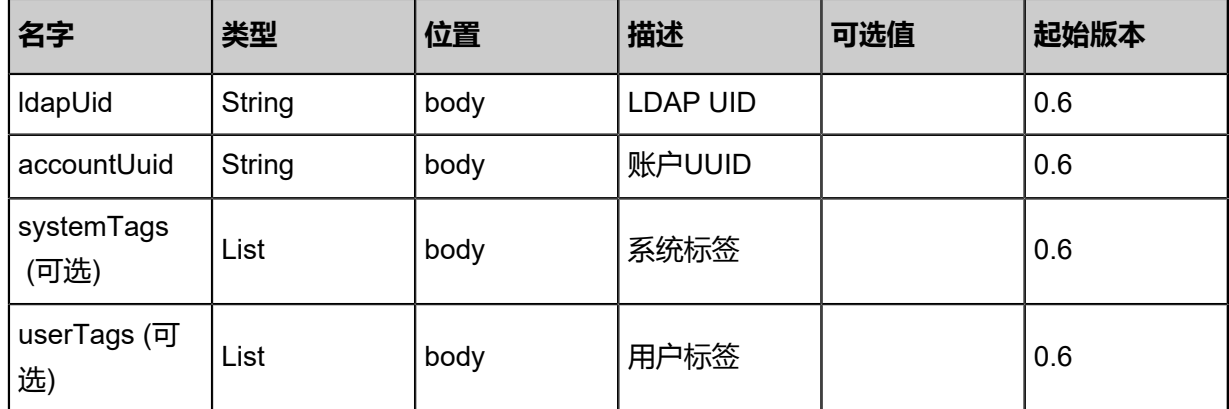

### **API返回**

返回示例

}

```
{
  "inventory": {
   "uuid": "a552eb007adf4070ade72a4b678ecc30",
 "ldapUid": "ou\u003dEmployee,uid\u003dtest",
 "ldapServerUuid": "cd37f226e18c4ef09bb613200e3e90ba",
   "accountUuid": "5ff96c17eb8f476a988991e9410b153f"
 }
```

```
名字 类型 描述 起始版本
error ErrorCode
                        错误码,若不
                        为null,则表示操作失
                        败, 操作成功时该字段
                        为null。详情参考error
                                    0.6
inventory
            LdapAccountRefInvent
            ory
                        详情参考inventory 0.6
```
### <span id="page-1478-0"></span>#error

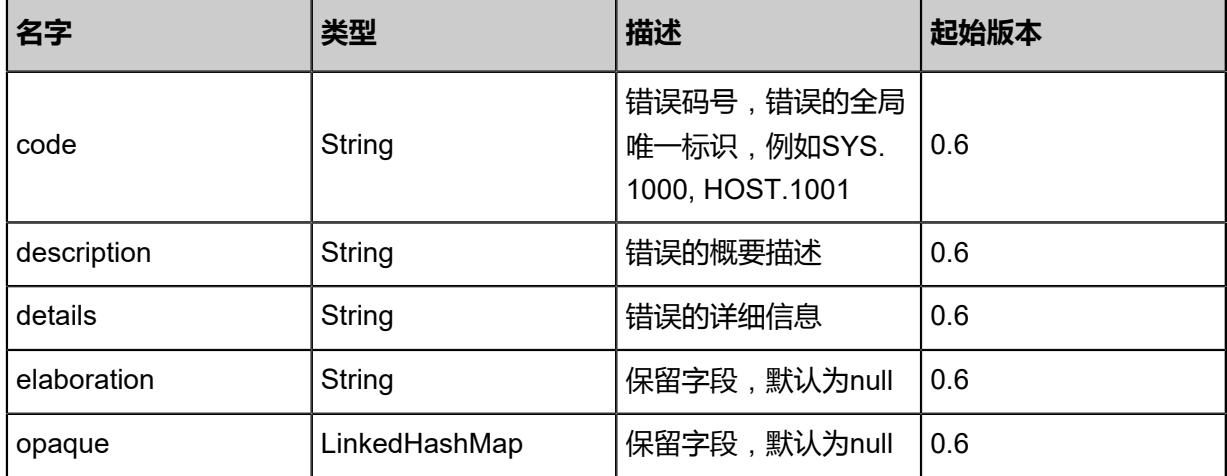

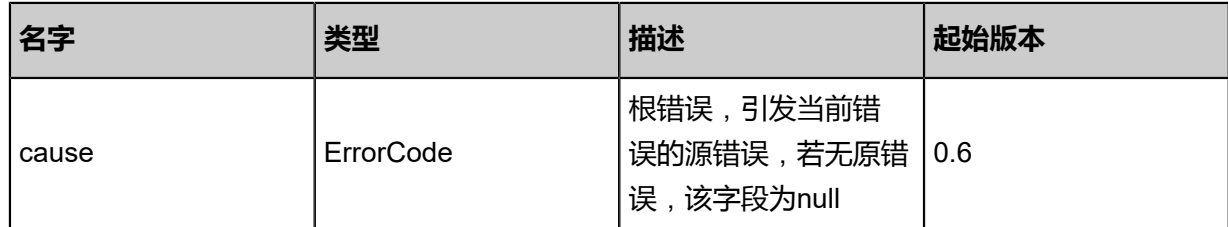

<span id="page-1479-0"></span>#inventory

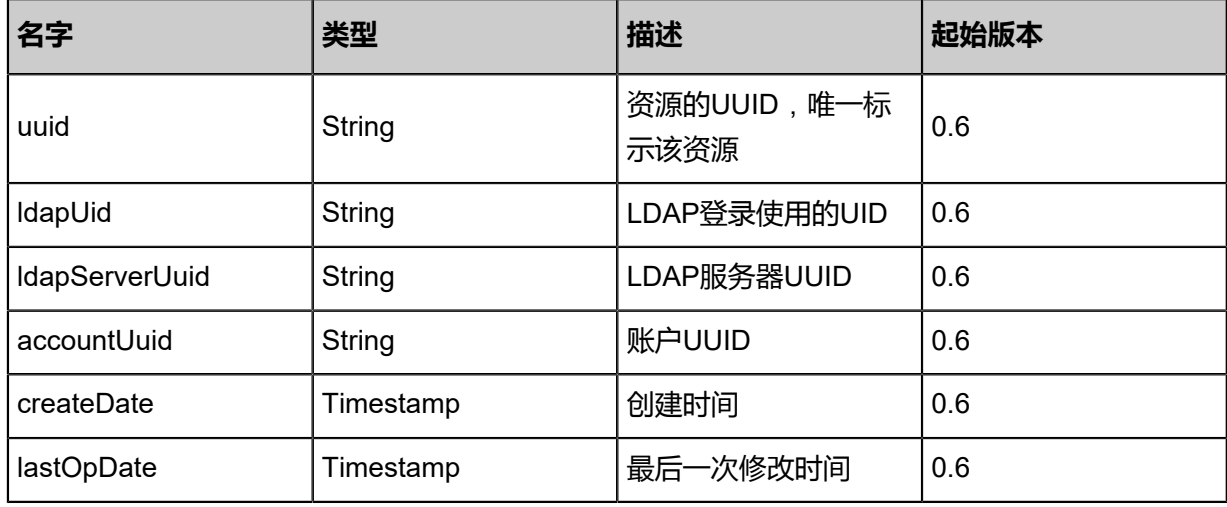

### **SDK示例**

Java SDK

CreateLdapBindingAction action = new CreateLdapBindingAction(); action.ldapUid = "ou=Employee,uid=test"; action.accountUuid = "7bff0855d3da4ab89659d29821d6daee"; action.sessionId = "5fd897a8db504aee91a64a3b02c05ce9"; CreateLdapBindingAction.Result res = action.call();

Python SDK

CreateLdapBindingAction action = CreateLdapBindingAction() action.ldapUid = "ou=Employee,uid=test" action.accountUuid = "db2842e0b16d4aa2af39abee7e80d2f1" action.sessionId = "9ece25398fe74a91a90cec68b50cd203"

CreateLdapBindingAction.Result res = action.call()

## **9.4.6 删除AD/LDAP绑定(DeleteLdapBinding)**

### **API请求**

URLs

DELETE/v1/ldap/bindings/{uuid}

#### **Headers**

Authorization: OAuth the-session-uuid

#### Curl示例

curl -H "Content-Type: application/json" \ -H "Authorization: OAuth 50d8d41e03b54adf9d8d88342a9d6efe" \ -X DELETE http://localhost:8080/zstack/v1/ldap/bindings/9a04287ade54400686e99485c86d95 45?

### 参数列表

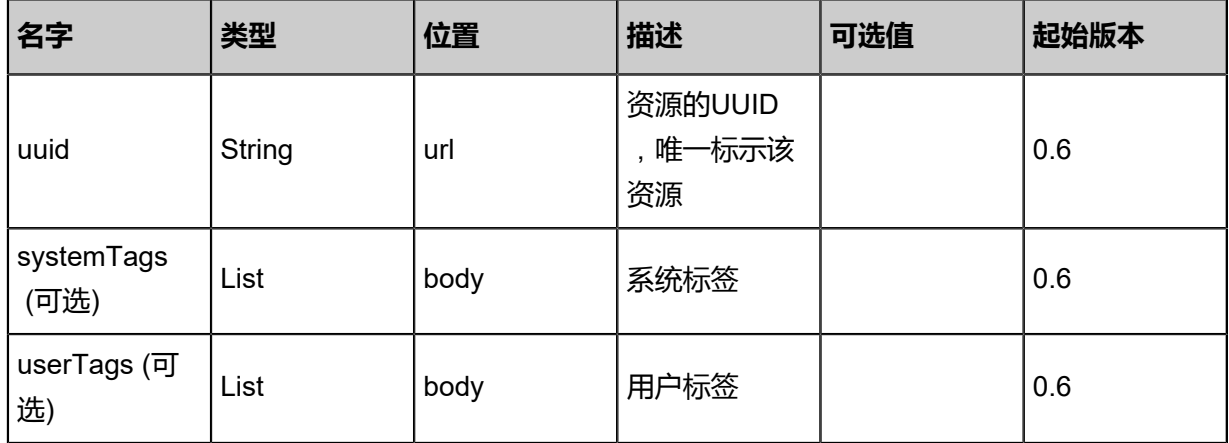

#### **API返回**

该API成功时返回一个空的JSON结构{},出错时返回的JSON结构包含一个error字段,例如:

```
{
"error": {
"code": "SYS.1001",
"description": "A message or a operation timeout",
"details": "Create VM on KVM timeout after 300s"
   }
```
}

#### **SDK示例**

Java SDK

```
DeleteLdapBindingAction action = new DeleteLdapBindingAction();
action.uuid = "5f9ff578f8ff4231b2ad18f5aa185076";
action.sessionId = "6690dcc7a9c64c26a17ae9bf29955e0a";
DeleteLdapBindingAction.Result res = action.call();
```
Python SDK

```
DeleteLdapBindingAction action = DeleteLdapBindingAction()
action.uuid = "3e5a338390d046008e2723c475c90a66"
action.sessionId = "2f93ee0fc083464fbe73053354ba470c"
DeleteLdapBindingAction.Result res = action.call()
```
# **9.4.7 查询AD/LDAP绑定(QueryLdapBinding)**

#### **API请求**

URLs

GET zstack/v1/ldap/bindings GET zstack/v1/ldap/bindings/{uuid}

**Headers** 

Authorization: OAuth the-session-uuid

Curl示例

curl -H "Content-Type: application/json" \ -H "Authorization: OAuth f114b38ccae244c38cda7ec7dbdd062c" \ -X GET http://localhost:8080/zstack/v1/ldap/bindings?q=accountUuid=f1672bbe810b4b3b89f0 30f5f51fdb79

curl -H "Content-Type: application/json" \ -H "Authorization: OAuth 43f9144da747462eaa08da071d317c45" \ -X GET http://localhost:8080/zstack/v1/ldap/bindings/9e959125b2f64a86a2a380b335b2543e

可查询字段

运行**zstack-cli**命令行工具,输入QueryLdapBinding并按Tab键查看所有可查询字段以及可跨表查询

的资源名。

### **API返回**

#### 返回示例

```
{
 "inventories": [
\{ "uuid": "7e7c5818d2bc4d45b61fdbed5c1a64b0",
 "ldapUid": "ou\u003dEmployee,uid\u003dtest",
 "ldapServerUuid": "540e7691df7349c58cff8ffcaf305b9b",
 "accountUuid": "0829b88f337b4500b2ba28936fe5ae3d"
 }
 ]
}
```
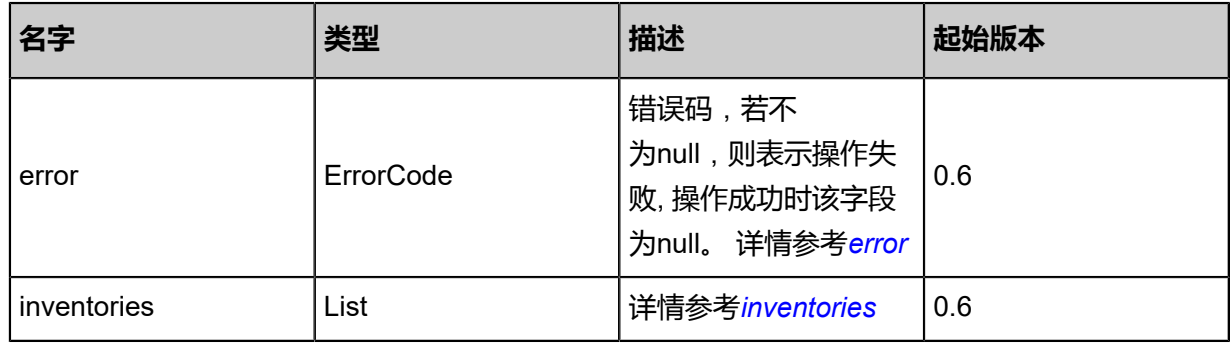

#### <span id="page-1482-0"></span>#error

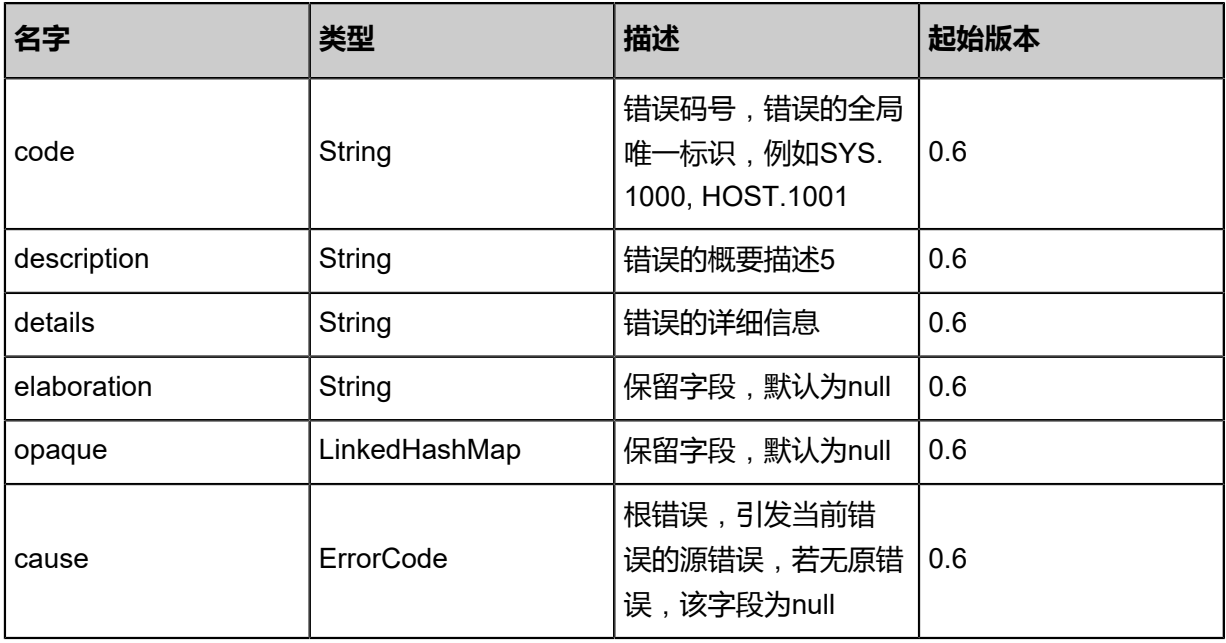

#### <span id="page-1482-1"></span>#inventories

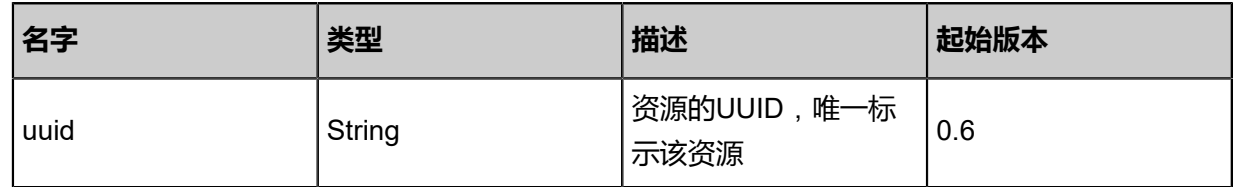

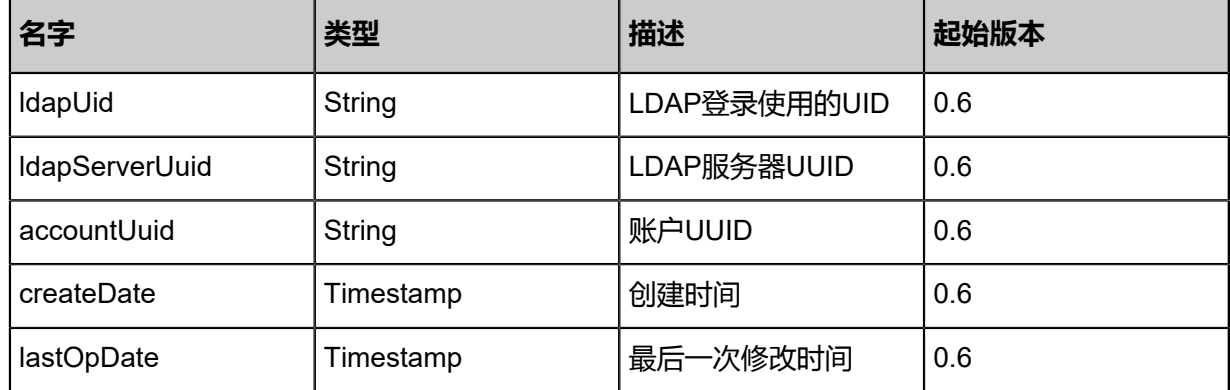

#### **SDK示例**

Java SDK

```
QueryLdapBindingAction action = new QueryLdapBindingAction();
action.conditions = asList("accountUuid=d5915883c1c04b62af8423f04bb1b3f3");
action.sessionId = "2b7a31a70f7d4e90b0159cd0b9396f26";
QueryLdapBindingAction.Result res = action.call();
```
#### Python SDK

```
QueryLdapBindingAction action = QueryLdapBindingAction()
action.conditions = ["accountUuid=15cdbd6f45bf434492ef22eb2d77b6f4"]
action.sessionId = "4956fb9e5d874e88851634154bda4d4a"
QueryLdapBindingAction.Result res = action.call()
```
## **9.4.8 清理无效的AD/LDAP绑定(CleanInvalidLdapBinding)**

### **API请求**

URLs

PUT zstack/v1/ldap/bindings/actions

**Headers** 

Authorization: OAuth the-session-uuid

Body

```
{
  "cleanInvalidLdapBinding": {},
  "systemTags": [],
  "userTags": []
}
```
上述示例中systemTags、userTags字段可以省略。列出是为了表示body中可以包含这两个字段。

### Curl示例

curl -H "Content-Type: application/json" \ -H "Authorization: OAuth f8ba3bdbb1fe407db3da890e5a47d322" \ -X PUT -d '{"cleanInvalidLdapBinding":{}}' \ http://localhost:8080/zstack/v1/ldap/bindings/actions

### 参数列表

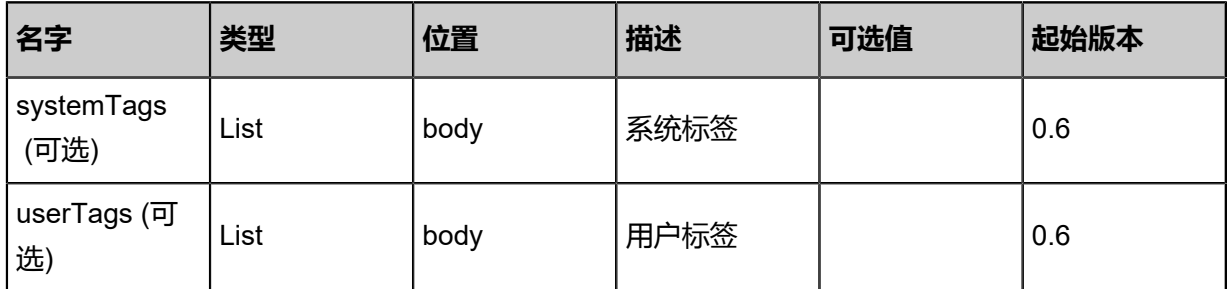

#### **API返回**

### 返回示例

```
{
 "inventories": [
\{ "uuid": "f9e03ca4fe8a3680831df56460533615",
 "name": "admin",
 "type": "Normal",
 "createDate": "Nov 14, 2017 10:20:57 PM",
 "lastOpDate": "Nov 14, 2017 10:20:57 PM"
 }
 ]
}
```
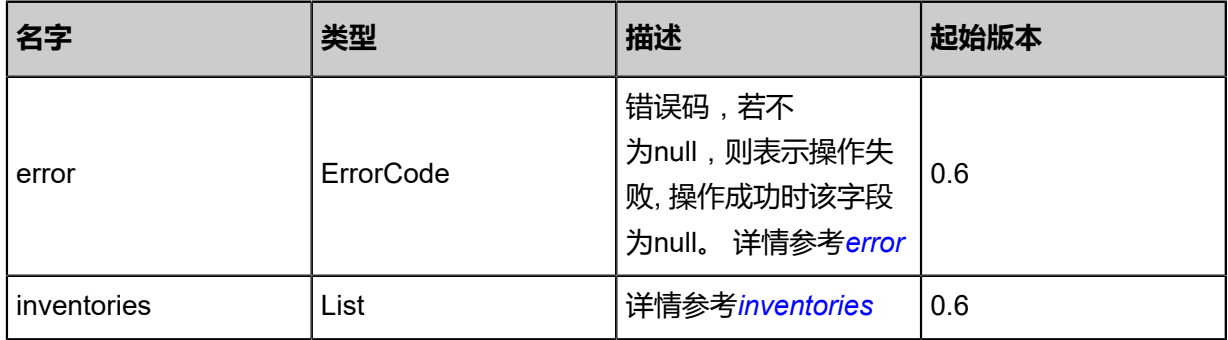

#### <span id="page-1484-0"></span>#error

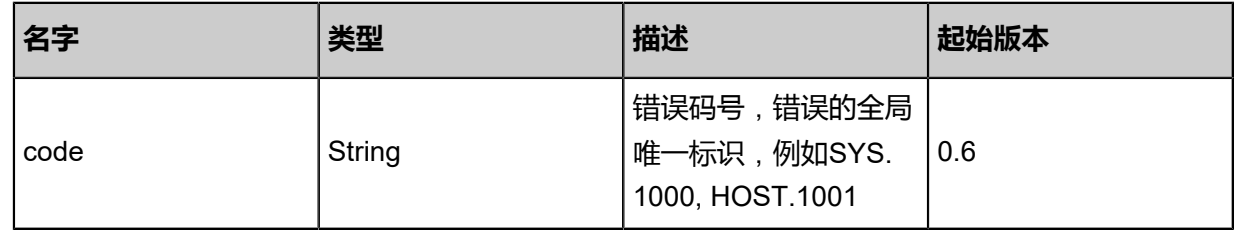

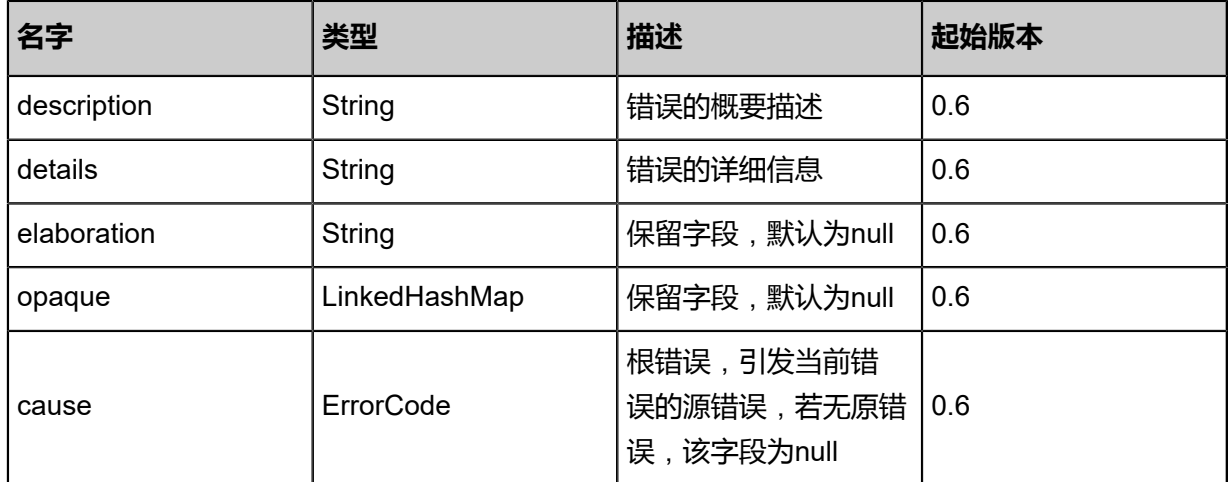

#### <span id="page-1485-0"></span>#inventories

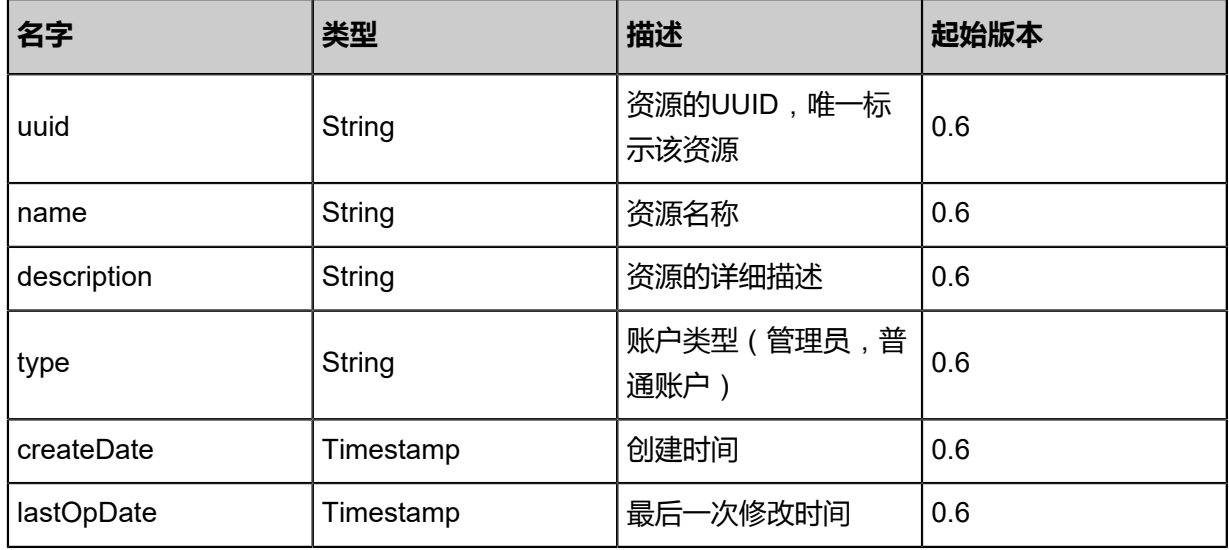

#### **SDK示例**

#### Java SDK

CleanInvalidLdapBindingAction action = new CleanInvalidLdapBindingAction(); action.sessionId = "ba374e312f0044669323e3ba55aa44a2"; CleanInvalidLdapBindingAction.Result res = action.call();

#### Python SDK

CleanInvalidLdapBindingAction action = CleanInvalidLdapBindingAction() action.sessionId = "61a940c24a5e4667a03c87dbd968dfd8"

CleanInvalidLdapBindingAction.Result res = action.call()

## **9.4.9 使用AD/LDAP身份登录(LogInByLdap)**

### **API请求**

URLs

PUT zstack/v1/ldap/login

Body

```
{
 "logInByLdap": {
 "uid": "ou\u003dEmployee,uid\u003dtest",
   "password": "password",
   "verifyCode": "test",
   "captchaUuid": "3bb4e611b10e32cfaaa7fb4b1e3515ac"
 },
 "systemTags": [],
 "userTags": []
}
```
**说明**:

上述示例中**systemTags**、**userTags**字段可以省略。列出是为了表示body中可以包含这两个字 段。

Curl示例

```
curl -H "Content-Type: application/json" \
-X PUT -d '{"logInByLdap":{"uid":"ou=Employee,uid=test","password":"password","verifyCode":"
test","captchaUuid":"3bb4e611b10e32cfaaa7fb4b1e3515ac"}}'
http://localhost:8080/zstack/v1/ldap/login
```
### 参数列表

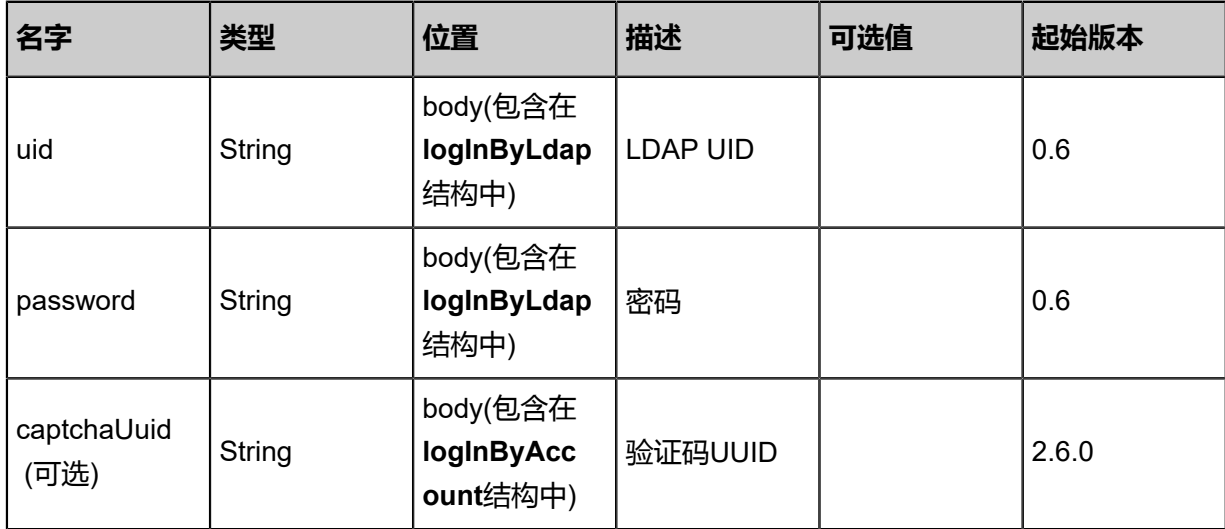

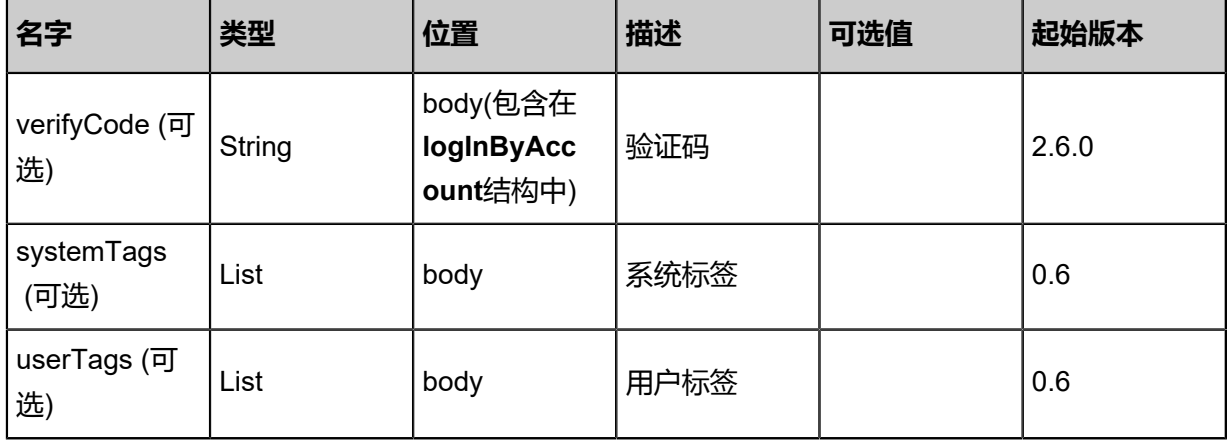

### **API返回**

返回示例

```
{
"inventory": {
"uuid": "2ce3cd4b2e5c441699edc09e612e916c",
"accountUuid": "27df0ac39afd42eab643dfb1d448252b",
"expiredDate": "Jun 7, 2017 9:20:34 PM"
 },
"accountInventory": {
"uuid": "243382994e2643c18f5f5ec69305d866",
"name": "test",
"type": "Normal"
 }
}
```
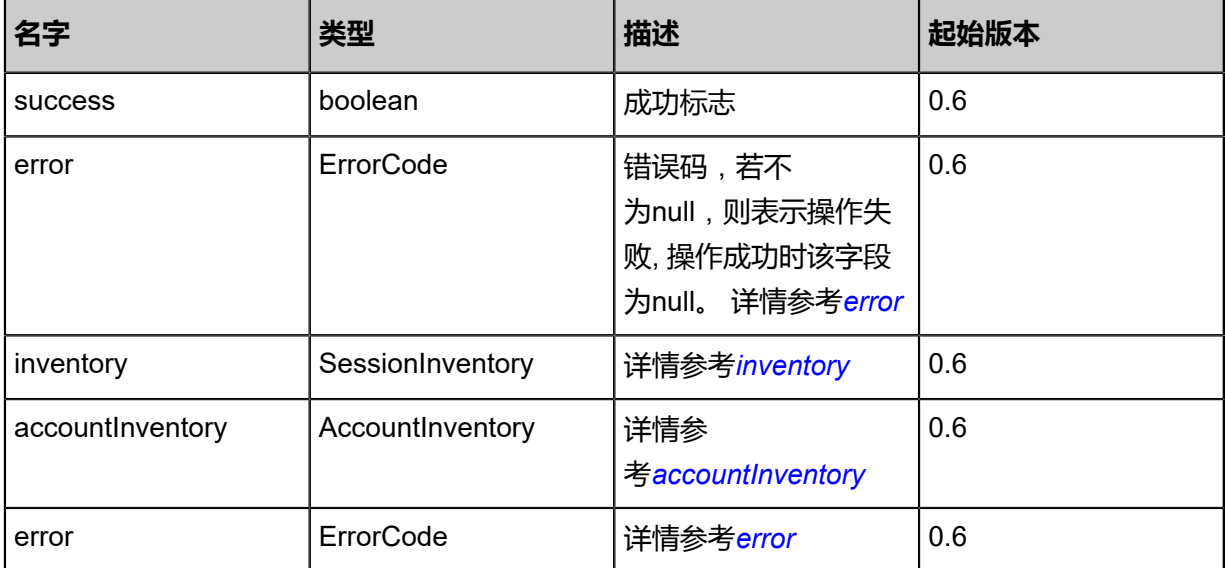

#### <span id="page-1487-0"></span>#error

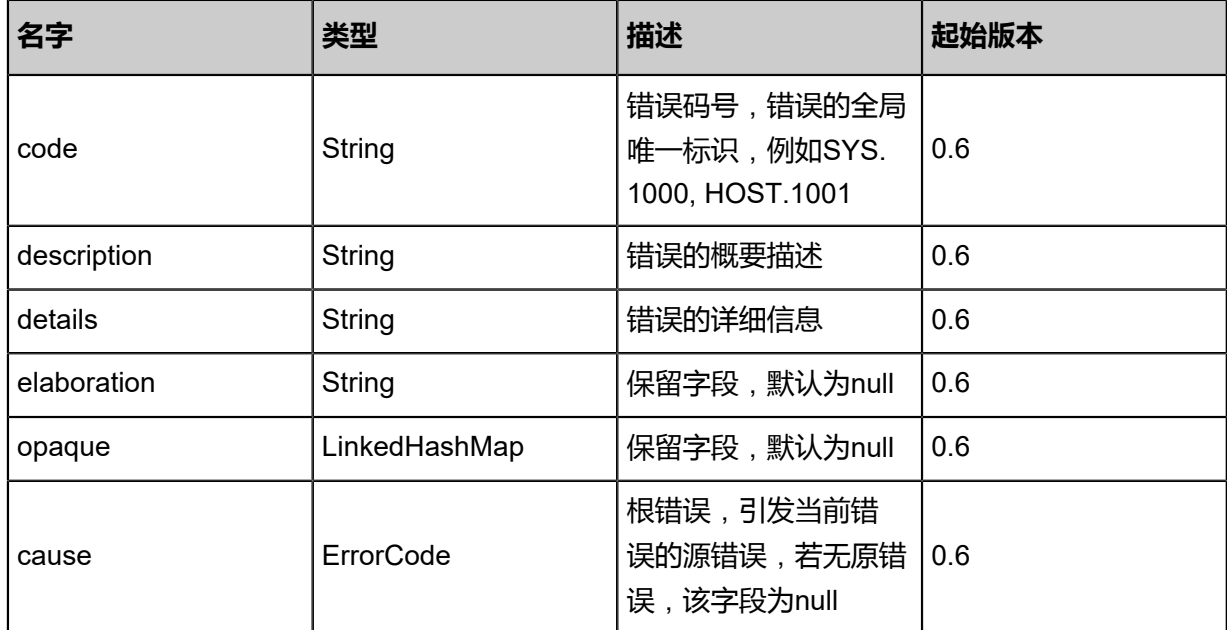

## <span id="page-1488-0"></span>#inventory

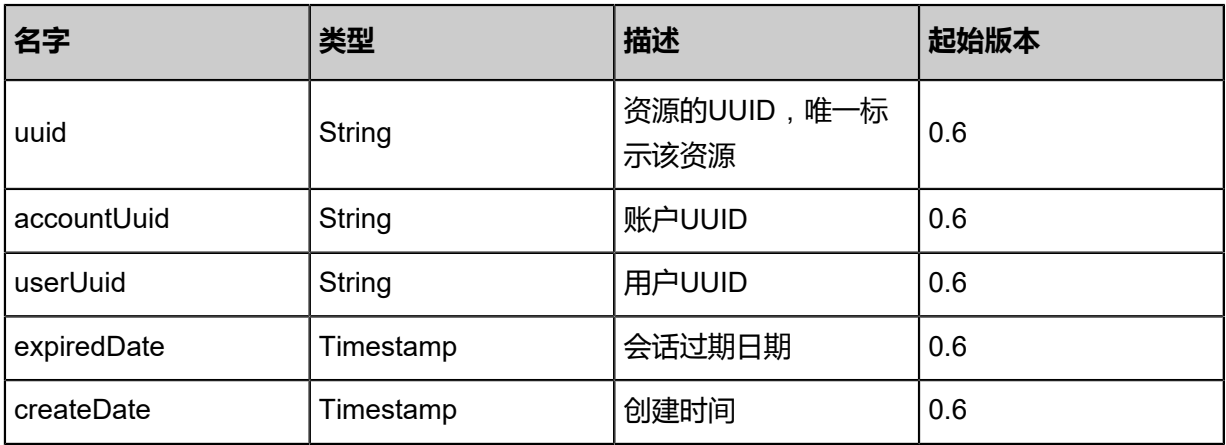

<span id="page-1488-1"></span>#accountInventory

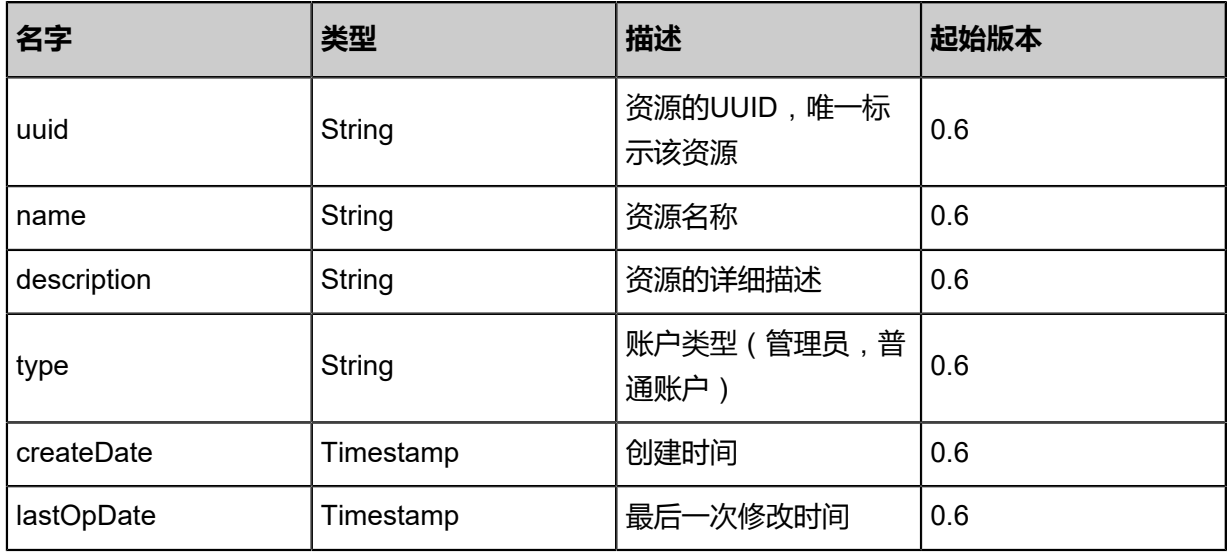

#### <span id="page-1489-0"></span>#error

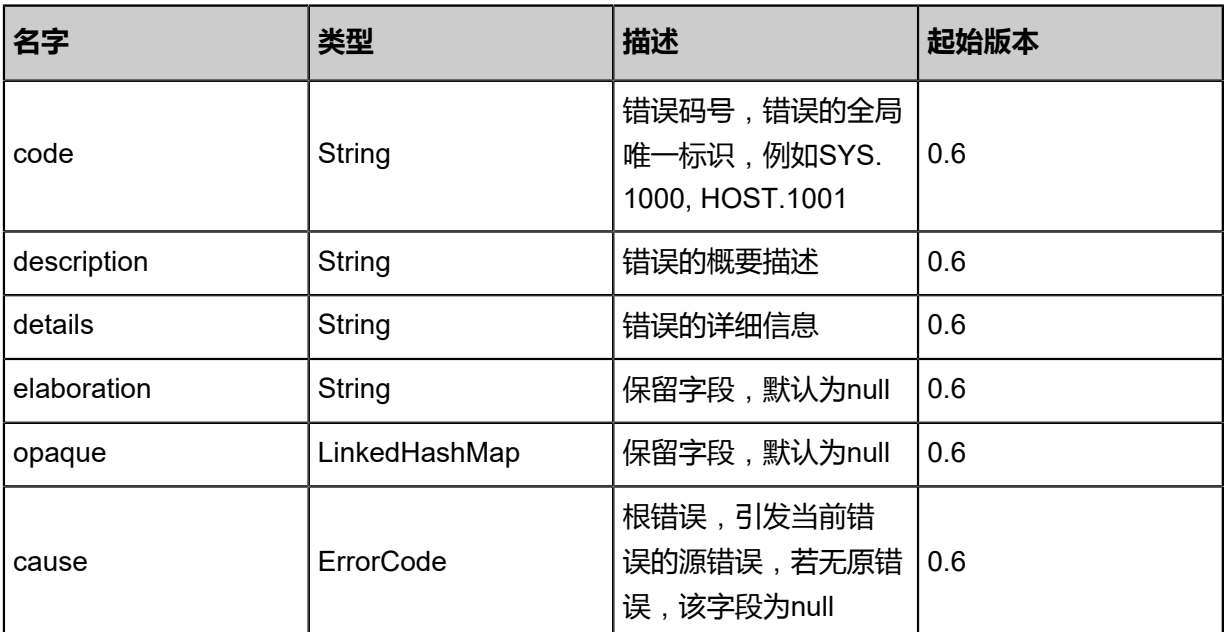

#### **SDK示例**

Java SDK

```
LogInByLdapAction action = new LogInByLdapAction();
action.uid = "ou=Employee,uid=test";action.password = "password";
action.verifyCode = "test";
action.captchaUuid = "3bb4e611b10e32cfaaa7fb4b1e3515ac";
LogInByLdapAction.Result res = action.call();
```
Python SDK

LogInByLdapAction action = LogInByLdapAction() action.uid = "ou=Employee,uid=test" action.password = "password" action.verifyCode = "test" action.captchaUuid = "3bb4e611b10e32cfaaa7fb4b1e3515ac" LogInByLdapAction.Result res = action.call()

## **9.4.10 获取AD/LDAP条目(GetLdapEntry)**

### **API请求**

URLs

GET zstack/v1/ldap/entry

**Headers** 

Authorization: OAuth the-session-uuid

#### Curl示例

curl -H "Content-Type: application/json" \ -H "Authorization: OAuth b86c9016b4f24953a9edefb53ca0678c" \ -X GET http://localhost:8080/zstack/v1/ldap/entry?ldapFilter=(cn=user\_xxx)&limit=2500.0

### 参数列表

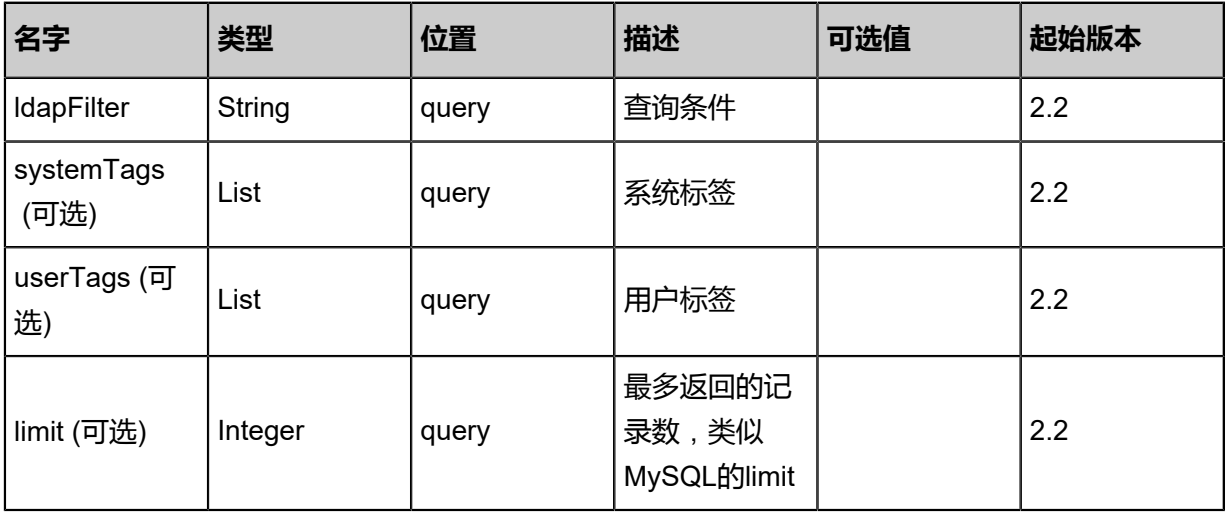

### **API返回**

### 返回示例

```
{
   "inventories": [
    {
      "attributes": [
 {
           "id": "userPrincipalName",
           "orderMatters": false,
 "values": [
 "weiqi@adtest.zs"
 ],
 "valuesAsNames": {}
        },
```

```
 {
           "id": "displayName",
           "orderMatters": false,
           "values": [
            "zstest"
 ],
 "valuesAsNames": {}
 },
 {
          "id": "name",
           "orderMatters": false,
           "values": [
             "weiqi"
 ],
 "valuesAsNames": {}
 },
 {
          "id": "distinguishedName",
          "orderMatters": false,
          "values": [
             "CN=weiqi,OU=ui,OU=zstest,DC=adtest,DC=zs"
 ],
 "valuesAsNames": {}
 },
 {
          "id": "cn",
          "orderMatters": false,
          "values": [
             "weiqi"
 ],
 "valuesAsNames": {}
 },
 {
          "id": "objectClass",
          "orderMatters": false,
          "values": [
             "top",
             "person",
             "organizationalPerson",
             "user"
 ],
 "valuesAsNames": {}
        }
 ],
       "dn": "CN=weiqi,OU=ui,OU=zstest,dc=adtest,dc=zs"
    }
 ],
 "success": true
```
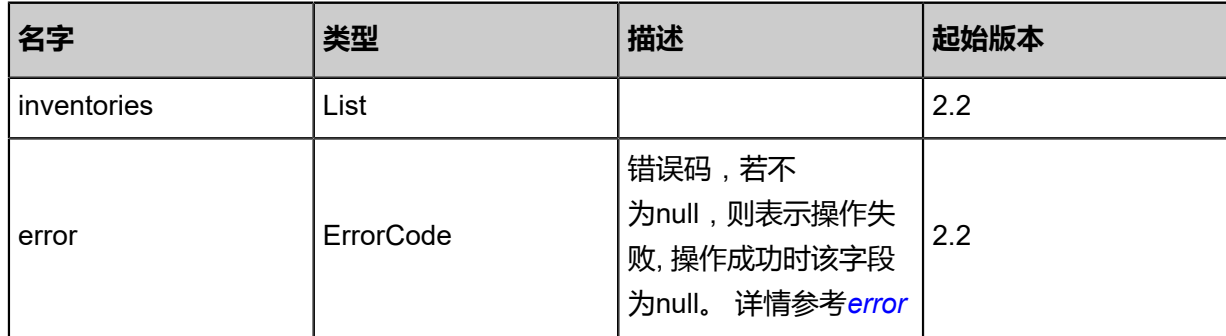

}

#### <span id="page-1492-0"></span>#error

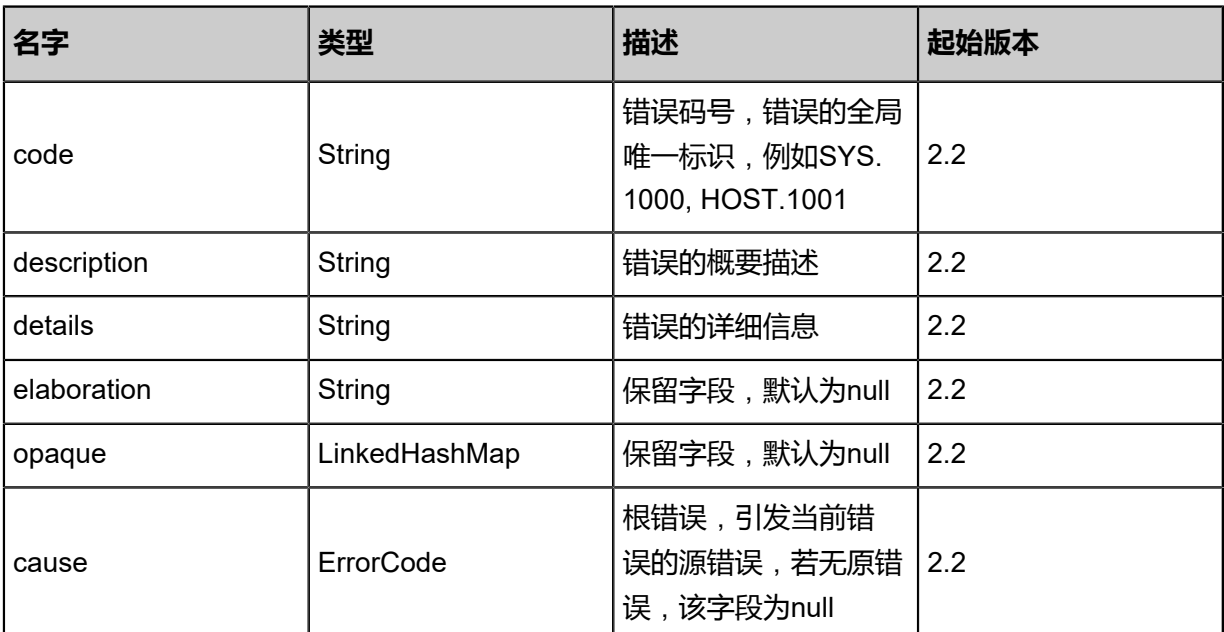

#### **SDK示例**

Java SDK

```
GetLdapEntryAction action = new GetLdapEntryAction();
action.ldapFilter = "(cn=user_xxx)";
action.limit = 2500.0;
action.sessionId = "b86c9016b4f24953a9edefb53ca0678c";
GetLdapEntryAction.Result res = action.call();
```
Python SDK

GetLdapEntryAction action = GetLdapEntryAction() action.ldapFilter = "(cn=user\_xxx)" action.limit =  $2500.0$ action.sessionId = "b86c9016b4f24953a9edefb53ca0678c" GetLdapEntryAction.Result res = action.call()

## **9.4.11 获取可绑定的AD/LDAP条目(GetCandidateLdapEntr yForBinding)**

获取可绑定的AD/LDAP条目(排除已绑定的AD/LDAP条目)。

### **API请求**

#### URLs

GET zstack/v1/ldap/entries/candidates

#### **Headers**

Authorization: OAuth the-session-uuid

#### Curl示例

```
curl -H "Content-Type: application/json" \
-H "Authorization: OAuth b86c9016b4f24953a9edefb53ca0678c" \
-X GET http://localhost:8080/zstack/v1/ldap/entries/candidates?ldapFilter=(cn=user_xxx)&limit=
2500.0
```
#### 参数列表

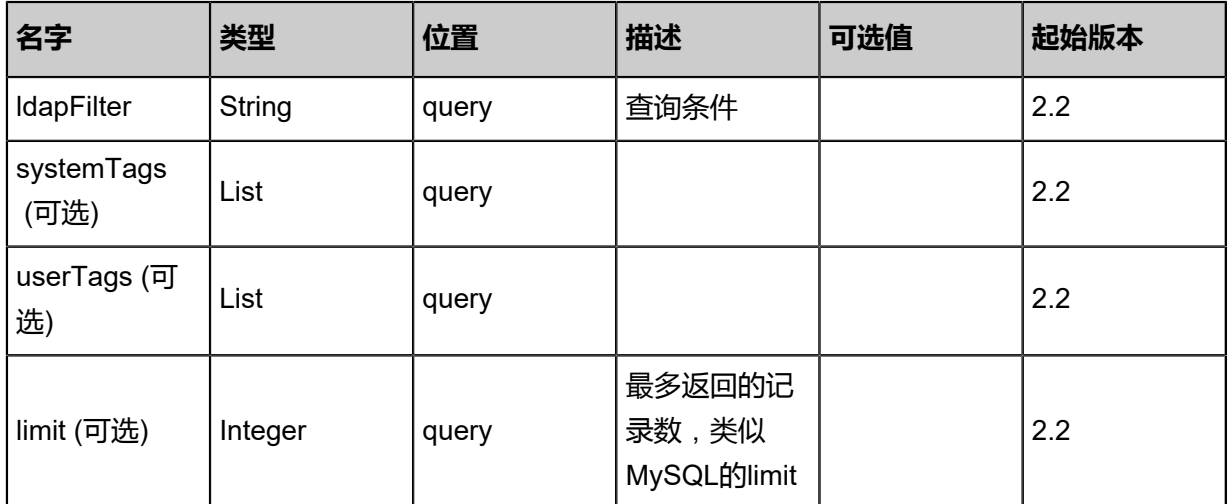

#### **API返回**

```
返回示例
```

```
{
   "inventories": [
     {
       "attributes": [
 {
            "id": "userPrincipalName",
            "orderMatters": false,
            "values": [
               "weiqi@adtest.zs"
 ],
 "valuesAsNames": {}
          },
 {
            "id": "displayName",
            "orderMatters": false,
            "values": [
```

```
 "zstest"
 ],
 "valuesAsNames": {}
 },
 {
          "id": "name",
          "orderMatters": false,
 "values": [
 "weiqi"
 ],
 "valuesAsNames": {}
 },
 {
          "id": "distinguishedName",
          "orderMatters": false,
          "values": [
            "CN=weiqi,OU=ui,OU=zstest,DC=adtest,DC=zs"
 ],
 "valuesAsNames": {}
 },
 {
          "id": "cn",
          "orderMatters": false,
          "values": [
            "weiqi"
 ],
 "valuesAsNames": {}
 },
 {
          "id": "objectClass",
          "orderMatters": false,
          "values": [
            "top",
            "person",
            "organizationalPerson",
            "user"
 ],
 "valuesAsNames": {}
        }
 ],
      "dn": "CN=weiqi,OU=ui,OU=zstest,dc=adtest,dc=zs"
    }
  ],
  "success": true
```
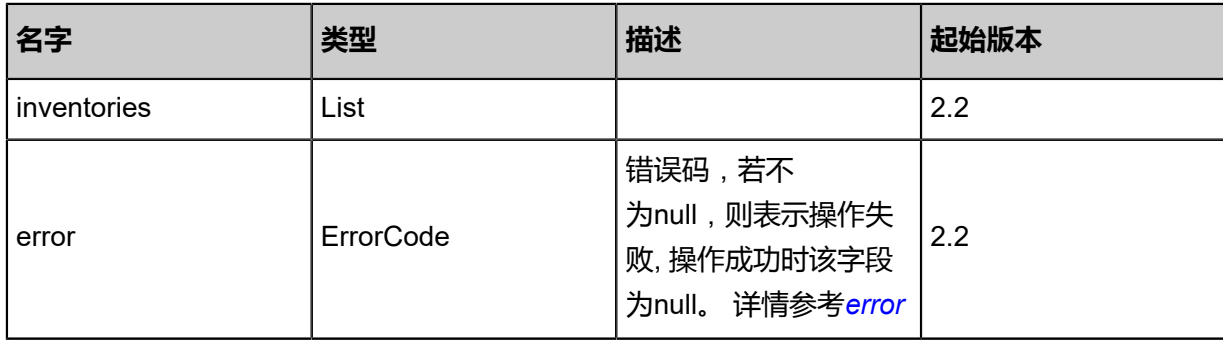

<span id="page-1494-0"></span>#error

}

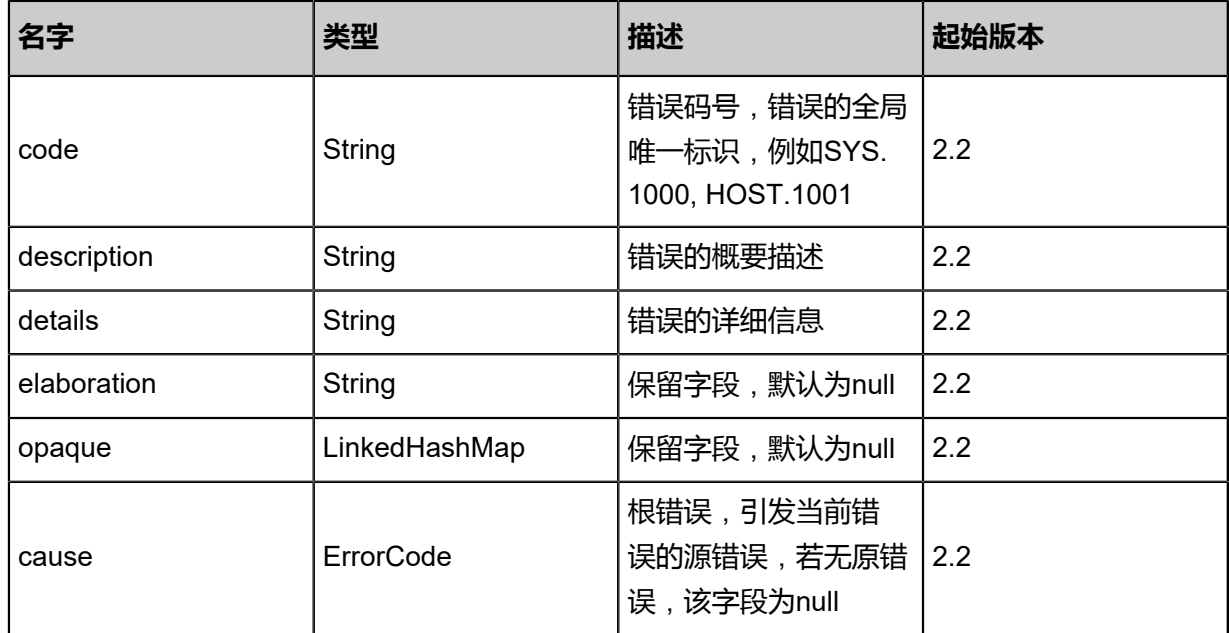

### **SDK示例**

Java SDK

GetCandidateLdapEntryForBindingAction action = new GetCandidateLdapEntryForBindin gAction(); action.ldapFilter = "(cn=user\_xxx)"; action.limit =  $2500.\dot{0}$ ; action.sessionId = "b86c9016b4f24953a9edefb53ca0678c"; GetCandidateLdapEntryForBindingAction.Result res = action.call();

### Python SDK

GetCandidateLdapEntryForBindingAction action = GetCandidateLdapEntryForBindingAction() action.IdapFilter = "(cn=user\_xxx)" action.limit =  $2500.\dot{0}$ action.sessionId = "b86c9016b4f24953a9edefb53ca0678c"

GetCandidateLdapEntryForBindingAction.Result res = action.call()

# **9.5 控制台相关接口**

# **9.5.1 请求控制台访问地址(RequestConsoleAccess)**

### **API请求**

URLs

POST zstack/v1/consoles

**Headers** 

Authorization: OAuth the-session-uuid

Body

```
{
  "params": {
   "vmInstanceUuid": "b95acae48c804003ac3820751b58a50d"
 },
 "systemTags": [],
  "userTags": []
}
```
## **说明**:

上述示例中**systemTags**、**userTags**字段可以省略。列出是为了表示body中可以包含这两个字

段。

Curl示例

curl -H "Content-Type: application/json" \ -H "Authorization: OAuth b86c9016b4f24953a9edefb53ca0678c" \ -X POST -d '{"params":{"vmInstanceUuid":"e0442db541833083bd7e411a4d94d969"}}' \ http://localhost:8080/zstack/v1/consoles

### 参数列表

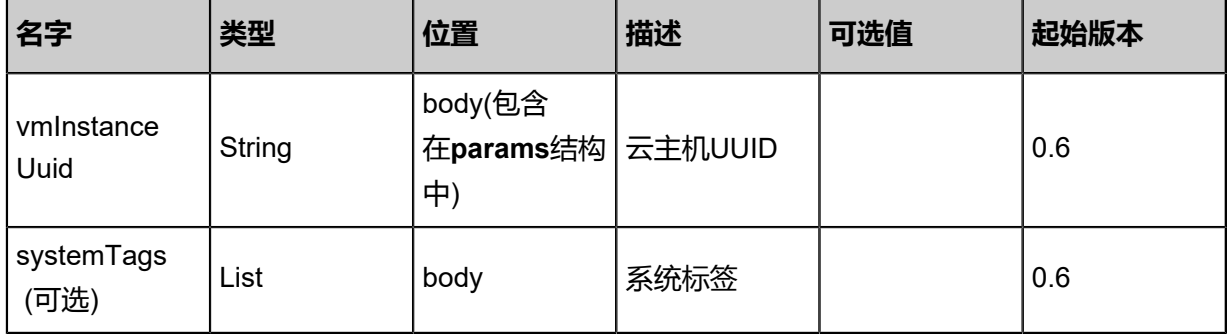

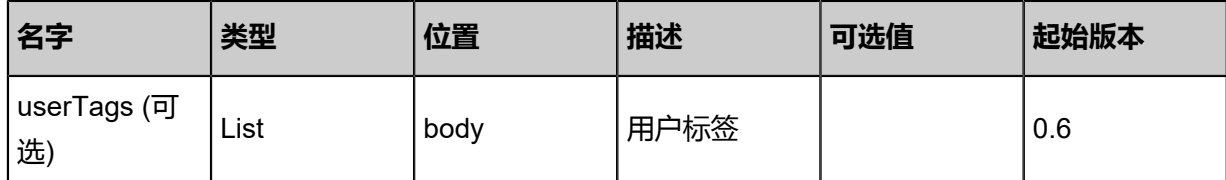

## **API返回**

返回示例

```
{
 "inventory": {
 "scheme": "http",
 "hostname": "127.0.0.1",
 "port": 4900.0,
 "token": "d96caf24fae54c76b7652f548a258261"
 }
}
```
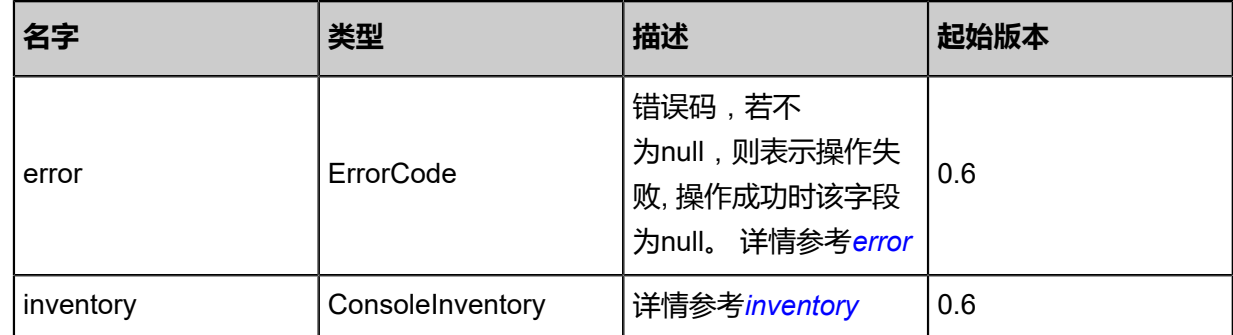

#### <span id="page-1497-0"></span>#error

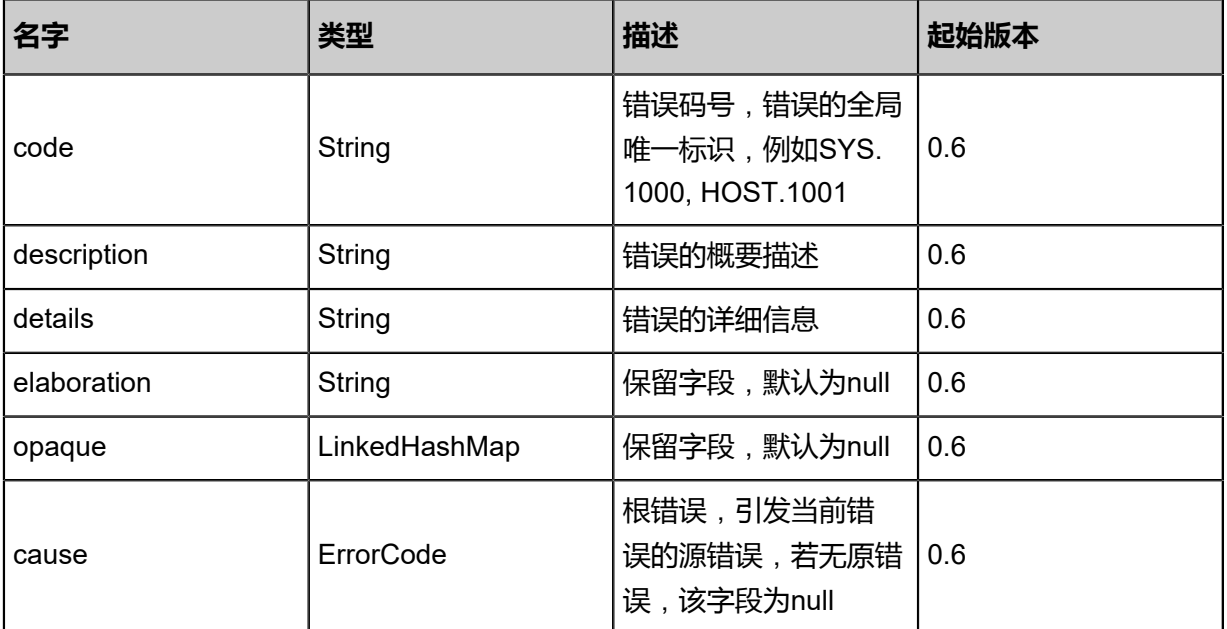

<span id="page-1497-1"></span>#inventory

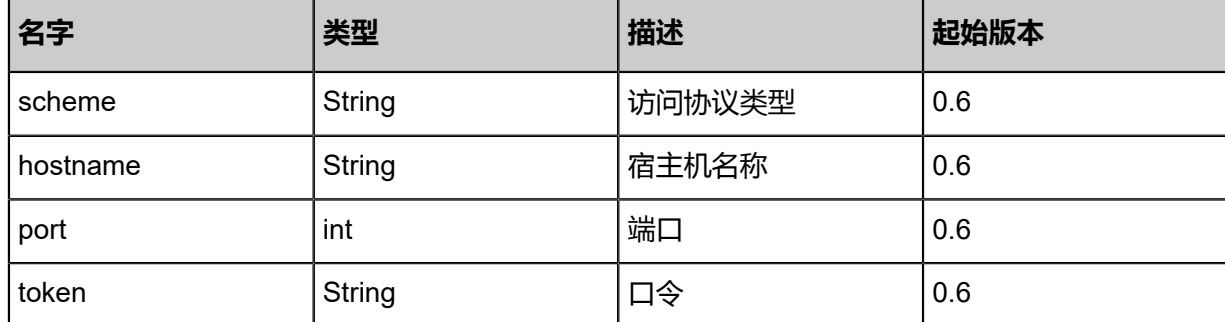

#### **SDK示例**

Java SDK

```
RequestConsoleAccessAction action = new RequestConsoleAccessAction();
action.vmInstanceUuid = "c8925478e1f840caa1f3919affa19155";
action.sessionId = "f896abb919754292aa8d2f286596142c";
RequestConsoleAccessAction.Result res = action.call();
```
Python SDK

```
RequestConsoleAccessAction action = RequestConsoleAccessAction()
action.vmInstanceUuid = "f37c825f87444941bf16261f63c7dbb7"
action.sessionId = "331a21749df940e4b447e9103518890d"
RequestConsoleAccessAction.Result res = action.call()
```
## **9.5.2 查询控制台代理(QueryConsoleProxyAgent)**

#### **API请求**

URLs

GET zstack/v1/consoles/agents GET zstack/v1/consoles/agents/{uuid}

**Headers** 

Authorization: OAuth the-session-uuid

Curl示例

curl -H "Content-Type: application/json" \ -H "Authorization: OAuth 350b72c2d3f24641a767acbcec744b19" \ -X GET http://localhost:8080/zstack/v1/consoles/agents?q=uuid=745b7c17cd224025b3ad fef4ae61b3d2

curl -H "Content-Type: application/json" \ -H "Authorization: OAuth bb08e240616b482984c397e4517a021c" \ -X GET http://localhost:8080/zstack/v1/consoles/agents/8a3cc2be7e20420db29925e381c598bc

可查询字段

运行**zstack-cli**命令行工具,输入QueryConsoleProxyAgent并按Tab键查看所有可查询字段以及可 跨表查询的资源名。

#### **API返回**

返回示例

```
{
 "inventories": [
\{ "uuid": "c77bbc7d3364449e9543d0776a6087de",
 "managementIp": "127.0.0.1",
 "type": "ManagementServerConsoleProxy",
 "state": "Connected"
 }
 ]
}
```
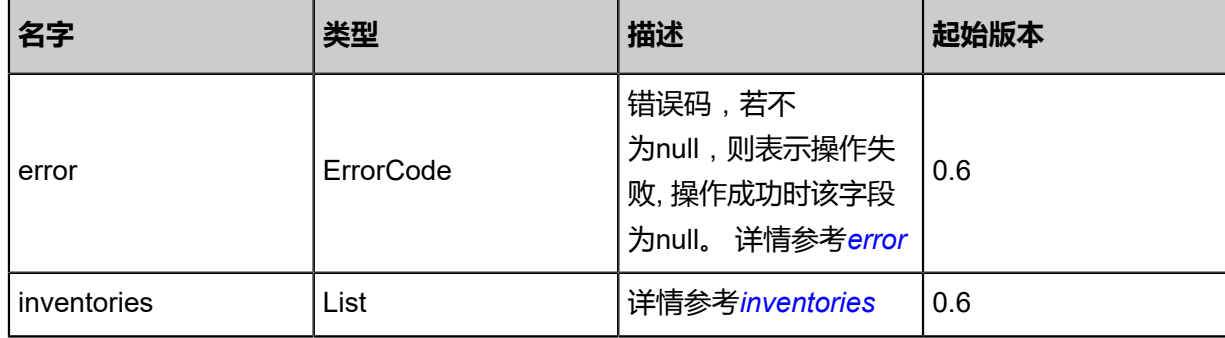

#### <span id="page-1499-0"></span>#error

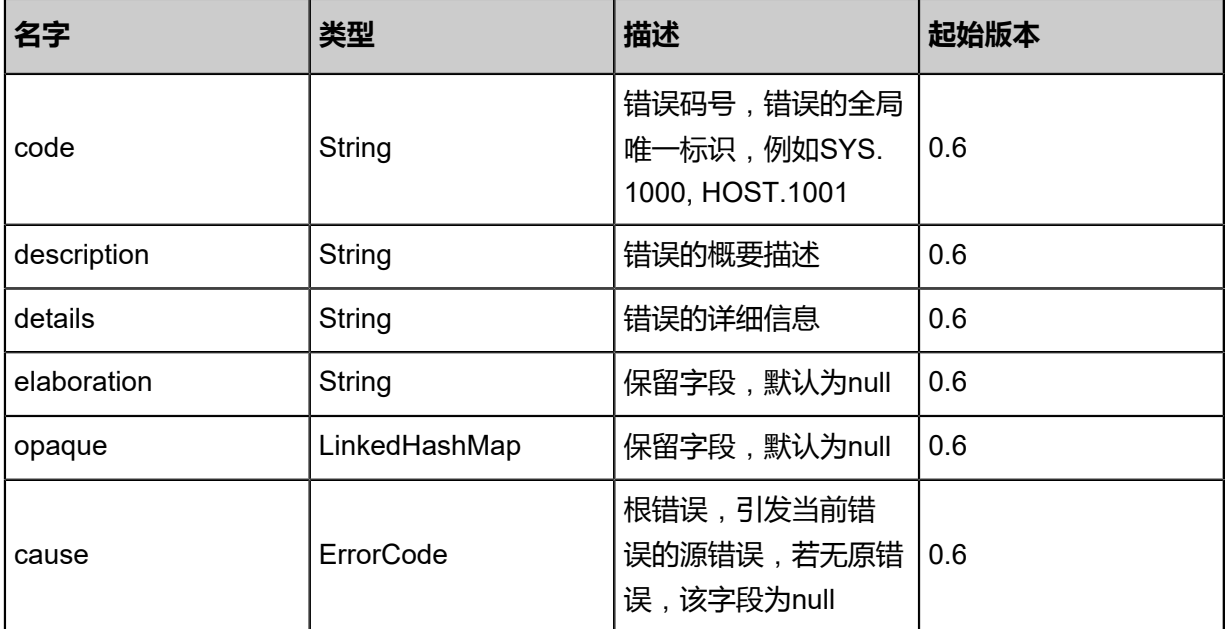

#### <span id="page-1499-1"></span>#inventories

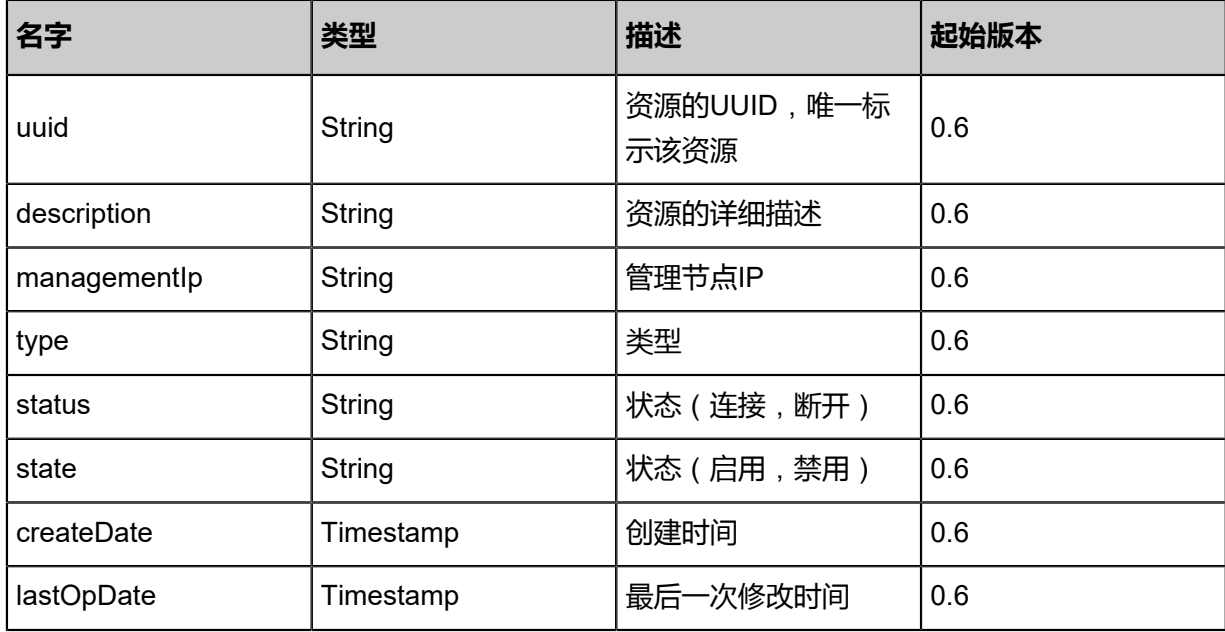

#### **SDK示例**

Java SDK

```
QueryConsoleProxyAgentAction action = new QueryConsoleProxyAgentAction();
action.conditions = asList("uuid=dfbe49d87cb94d93b69354fa1270012b");
action.sessionId = "e2300cd4f74a457e87f13842aeb8fdef";
QueryConsoleProxyAgentAction.Result res = action.call();
```
Python SDK

```
QueryConsoleProxyAgentAction action = QueryConsoleProxyAgentAction()
action.conditions = ["uuid=1e47046946f849ee871de20a2b045750"]
action.sessionId = "1655d7f2e56d4710824cd1082bd5cc94"
QueryConsoleProxyAgentAction.Result res = action.call()
```
## **9.5.3 重连控制台代理(ReconnectConsoleProxyAgent)**

#### **API请求**

URLs

PUT zstack/v1/consoles/agents

Headers

Authorization: OAuth the-session-uuid

Body

```
{
  "params": {
   "agentUuids": [
```

```
 "ce9f63639c6947fc9de43014a9c42af6",
    "5cf200f8fa6640278ab3751a9e40a122",
    "896f44bd3a2544e3b49a30dbe41303da"
   ]
 },
 "systemTags": [],
 "userTags": []
}
```
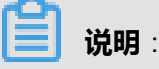

上述示例中**systemTags**、**userTags**字段可以省略。列出是为了表示body中可以包含这两个字 段。

### **Curl示例**

curl -H "Content-Type: application/json" \ -H "Authorization: OAuth b86c9016b4f24953a9edefb53ca0678c" \ -X PUT -d '{"reconnectConsoleProxyAgent":{"agentUuids":["9a00b78598253e689145 41e6760ddeaa","c18fbd323fbd3902961e4105ec9364d0","96efd32908dd3f71bef8c0f414dbf828 "]}}' \ http://localhost:8080/zstack/v1/consoles/agents

#### 参数列表

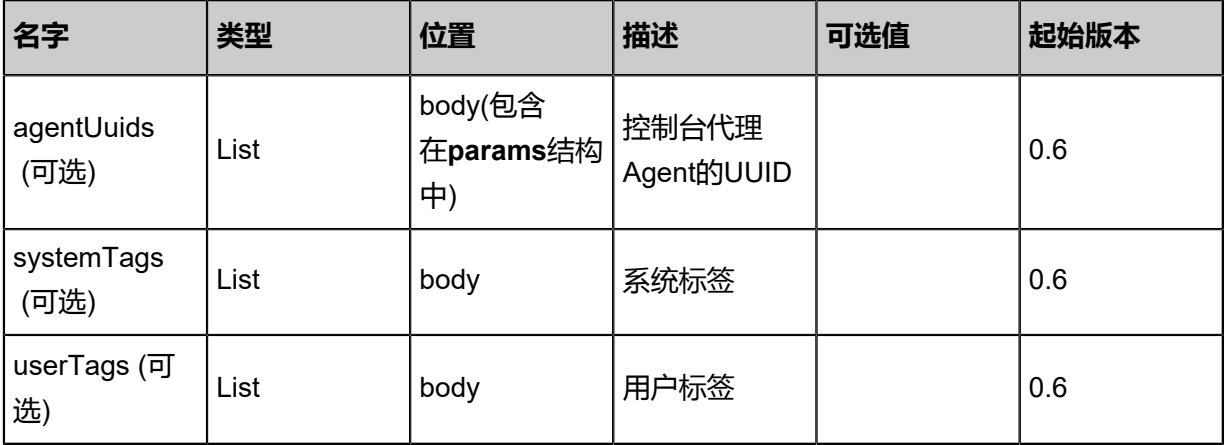

### **API返回**

#### 返回示例

```
{
  "inventory": {
   "976e8d54d42841da85eb697f3e8534b6": true,
   "ac4b5e3b69e5499eba381082199b5d42": true
 }
}
```
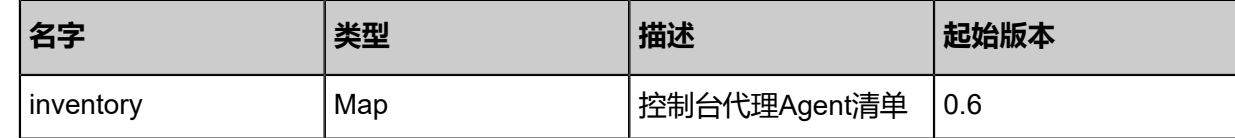

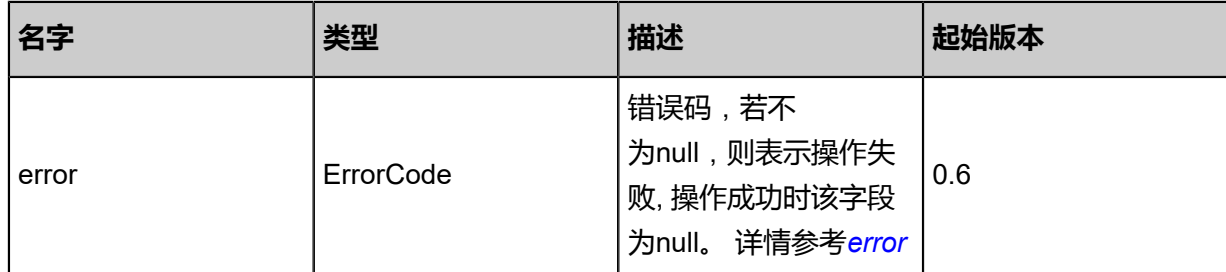

#### <span id="page-1502-0"></span>#error

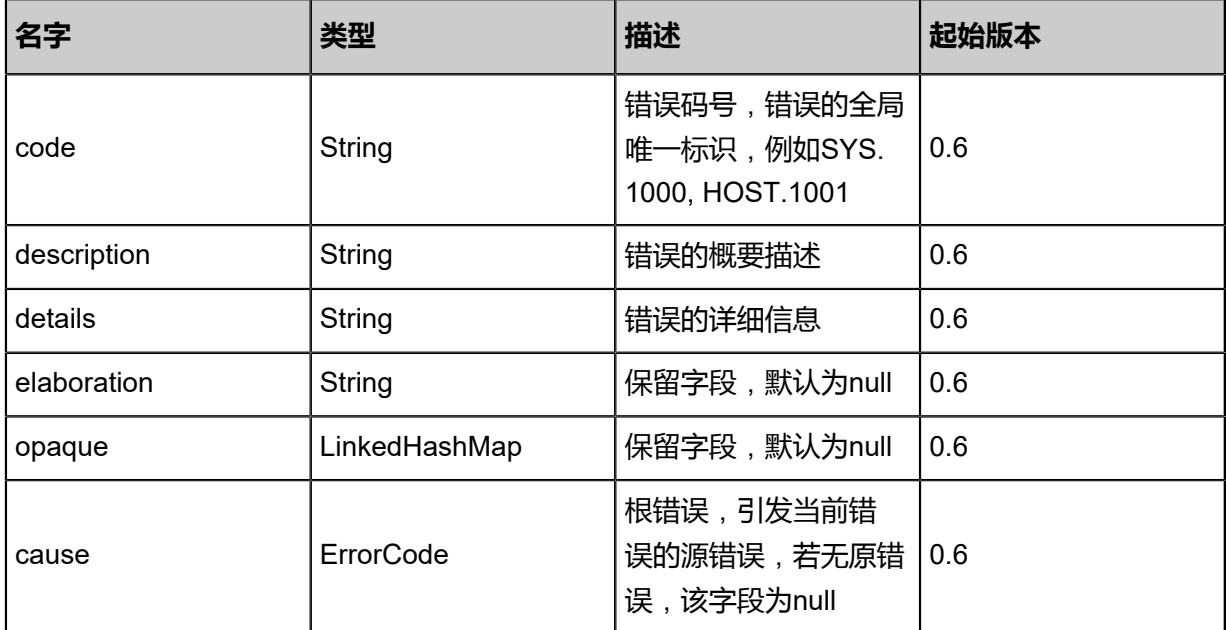

### **SDK示例**

#### Java SDK

ReconnectConsoleProxyAgentAction action = new ReconnectConsoleProxyAgentAction(); action.agentUuids = asList("9b1d2cae4e75418ba8ca00a7f8d61eee","b3c9068b99664b65851b c29e39c3e336","89ea316d7f114203bb352d22b1f878e2"); action.sessionId = "607aa9478e0f452ab3fe43f0bb44771f"; ReconnectConsoleProxyAgentAction.Result res = action.call();

#### Python SDK

ReconnectConsoleProxyAgentAction action = ReconnectConsoleProxyAgentAction() action.agentUuids = [6b5d95576b444661a23454913abce886, 64326c502c4042b196d9 602737733d64, 1cc5a9dbb4284fbe850e387788b365ec] action.sessionId = "dc7db7612de24cb7a3d91d1d08b03162"

ReconnectConsoleProxyAgentAction.Result res = action.call()

## **9.5.4 更新控制台代理(UpdateConsoleProxyAgent)**

### **API请求**

URLs

PUT zstack/v1/consoles/agents/{uuid}/actions

**Headers** 

Authorization: OAuth the-session-uuid

Body

```
{
 "updateConsoleProxyAgent": {
 "consoleProxyOverriddenIp": "127.0.0.1"
 },
 "systemTags": [],
  "userTags": []
}
```
**说明**:

上述示例中**systemTags**、**userTags**字段可以省略。列出是为了表示body中可以包含这两个字

段。

Curl示例

```
curl -H "Content-Type: application/json" \
-H "Authorization: OAuth b86c9016b4f24953a9edefb53ca0678c" \
-X PUT -d '{"updateConsoleProxyAgent":{"consoleProxyOverriddenIp":"127.0.0.1"}}' \
http://localhost:8080/zstack/v1/consoles/agents/f616460f24cd330180db4188c3a905b6/actions
```
#### 参数列表

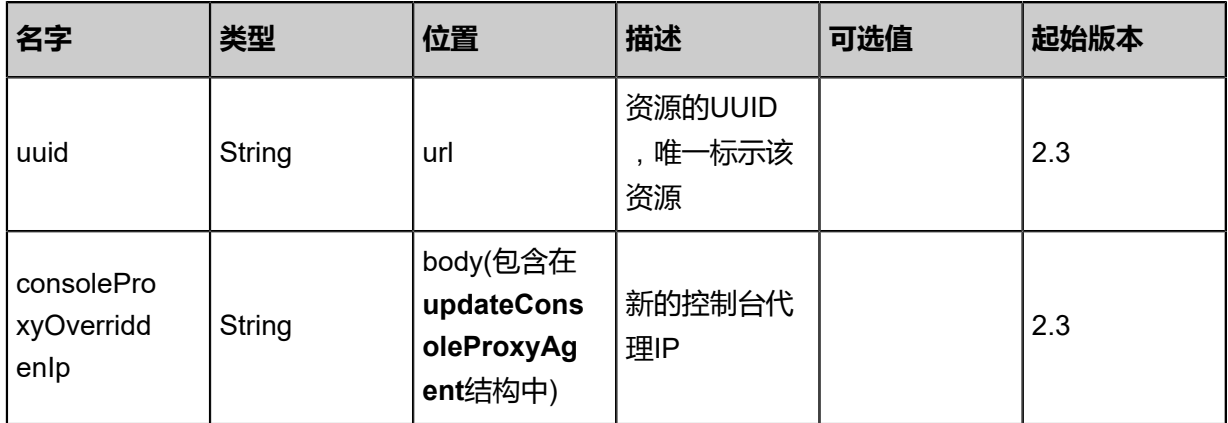

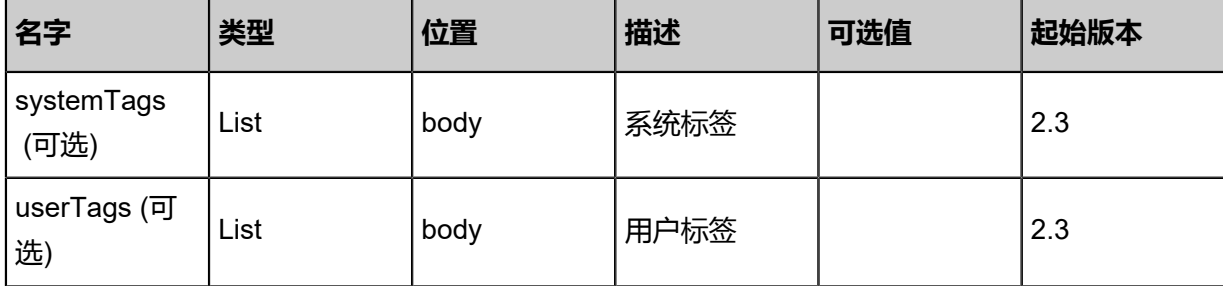

## **API返回**

返回示例

```
{
 "inventory": {}
}
```
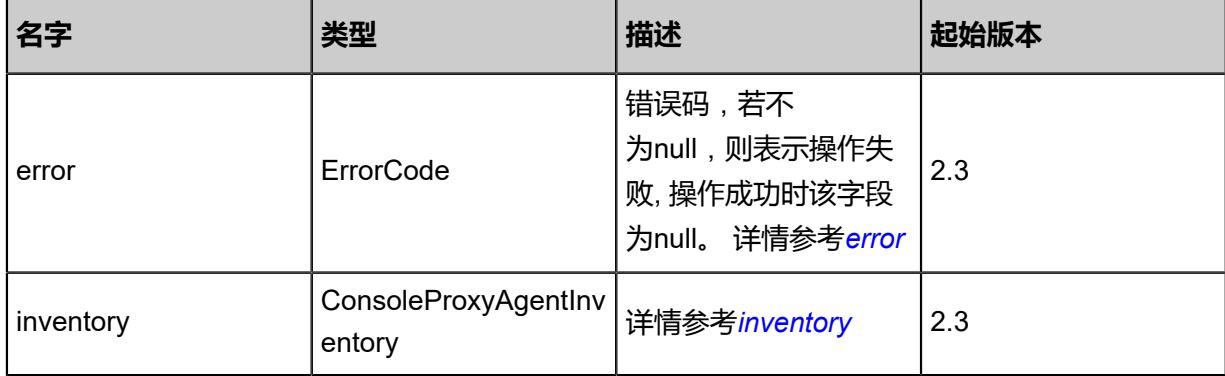

### <span id="page-1504-0"></span>#error

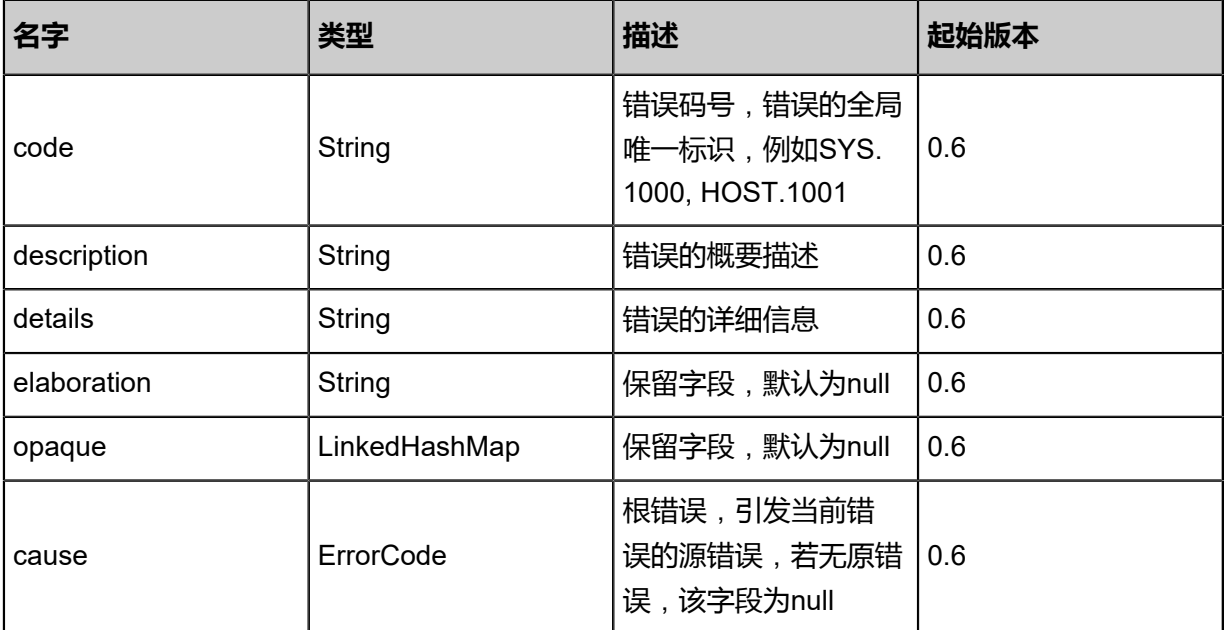

## <span id="page-1504-1"></span>#inventory

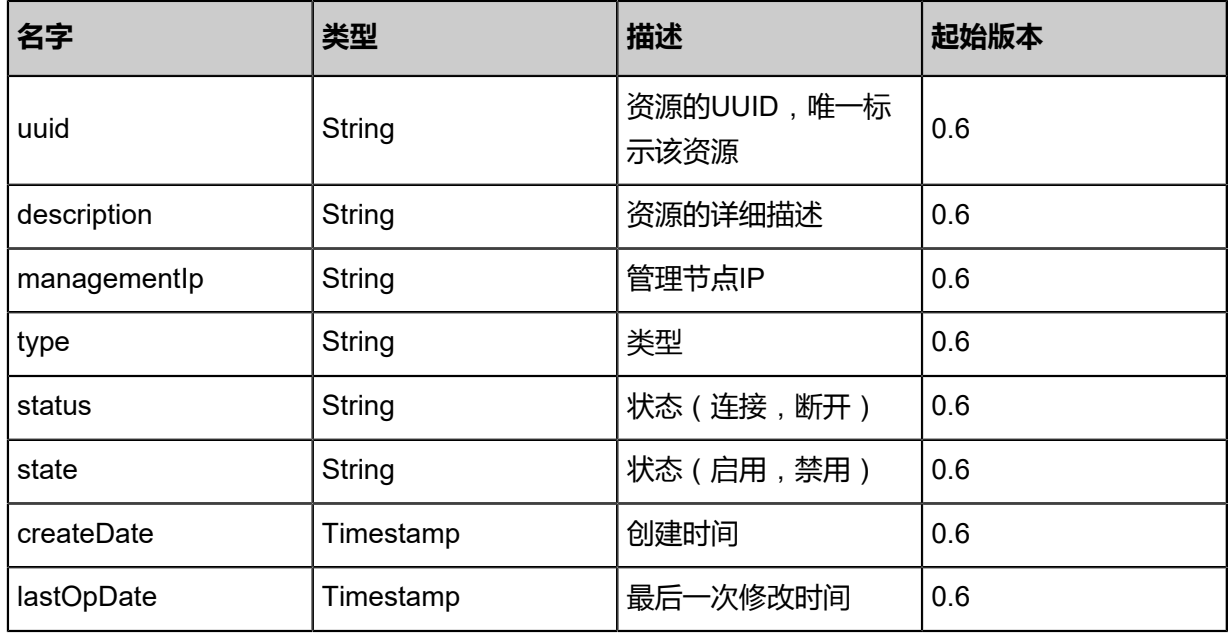

#### **SDK示例**

#### Java SDK

UpdateConsoleProxyAgentAction action = new UpdateConsoleProxyAgentAction(); action.uuid = "f616460f24cd330180db4188c3a905b6"; action.consoleProxyOverriddenIp = "127.0.0.1"; action.sessionId = "b86c9016b4f24953a9edefb53ca0678c"; UpdateConsoleProxyAgentAction.Result res = action.call();

#### Python SDK

UpdateConsoleProxyAgentAction action = UpdateConsoleProxyAgentAction() action.uuid = "f616460f24cd330180db4188c3a905b6" action.consoleProxyOverriddenIp = "127.0.0.1" action.sessionId = "b86c9016b4f24953a9edefb53ca0678c" UpdateConsoleProxyAgentAction.Result res = action.call()

# 10 **设置**

## **10.1 设置相关接口**

## **10.1.1 全局设置相关接口**

## **10.1.1.1 查询全局设置(QueryGlobalConfig)**

## **API请求**

#### URLs

GET zstack/v1/global-configurations

#### **Headers**

Authorization: OAuth the-session-uuid

#### Curl示例

curl -H "Content-Type: application/json" \ -H "Authorization: OAuth 036d9a68cd8243e99e8d740eaf8b4baf" \ -X GET http://localhost:8080/zstack/v1/global-configurations

#### 可查询字段

运行**zstack-cli**命令行工具,输入**QueryGlobalConfig**并按Tab键查看所有可查询字段以及可跨表查

询的资源名。

#### **API返回**

返回示例

```
{
  "inventories": [
   {
    "name": "reservedCapacity",
    "category": "backupStorage",
 "description": "Reserved capcacity on every backup storage",
 "defaultValue": "1G",
    "value": "2G"
   }
 ]
```
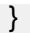

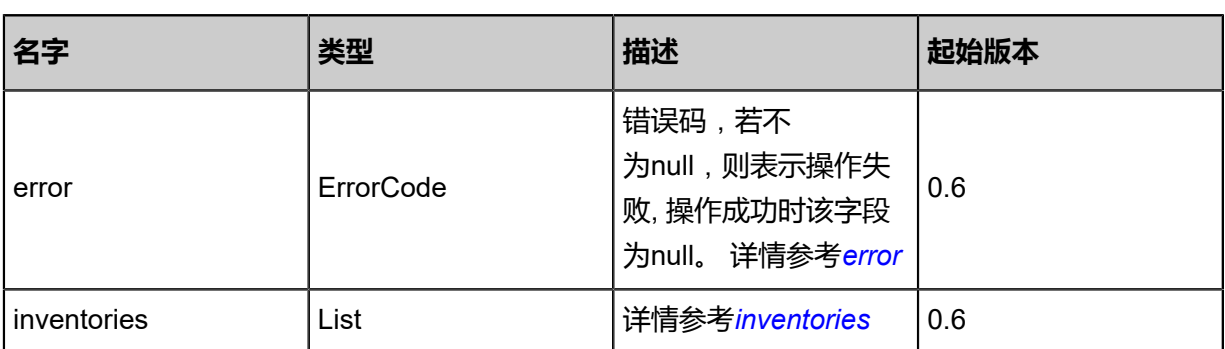

<span id="page-1507-0"></span>#error

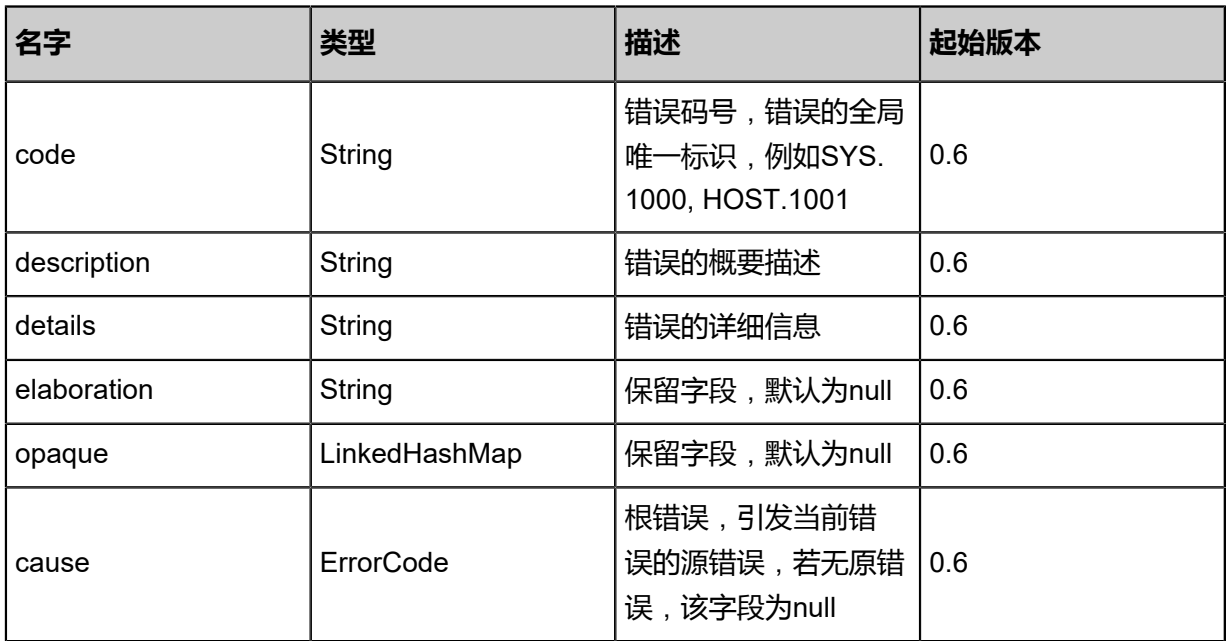

<span id="page-1507-1"></span>#inventories

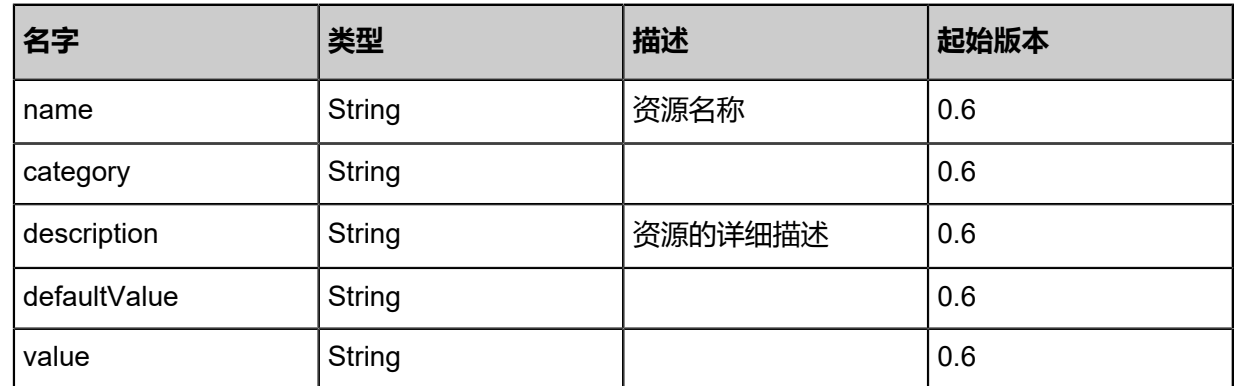

## **SDK示例**

#### Java SDK

QueryGlobalConfigAction action = new QueryGlobalConfigAction(); action.conditions = asList();

action.sessionId = "8509eaa6301b4935a4b100a05f1fe2ba"; QueryGlobalConfigAction.Result res = action.call();

Python SDK

QueryGlobalConfigAction action = QueryGlobalConfigAction() action.conditions = [] action.sessionId = "e085fdf6aa354291b71ae8dc5fa880fe" QueryGlobalConfigAction.Result res = action.call()

## **10.1.1.2 更新全局设置(UpdateGlobalConfig)**

#### **API请求**

#### URLs

PUT zstack/v1/global-configurations/{category}/{name}/actions

#### **Headers**

Authorization: OAuth the-session-uuid

Body

```
{
"updateGlobalConfig": {
"value": "90"
 },
"systemTags": [],
"userTags": []
}
```
上述示例中systemTags、userTags字段可以省略。列出是为了表示body中可以包含这两个字段。

Curl示例

curl -H "Content-Type: application/json" \ -H "Authorization: OAuth b86c9016b4f24953a9edefb53ca0678c" \ -X PUT -d '{"updateGlobalConfig":{"value":"90"}}' \ http://localhost:8080/zstack/v1/global-configurations/quota/scheduler.num/actions

#### 参数列表

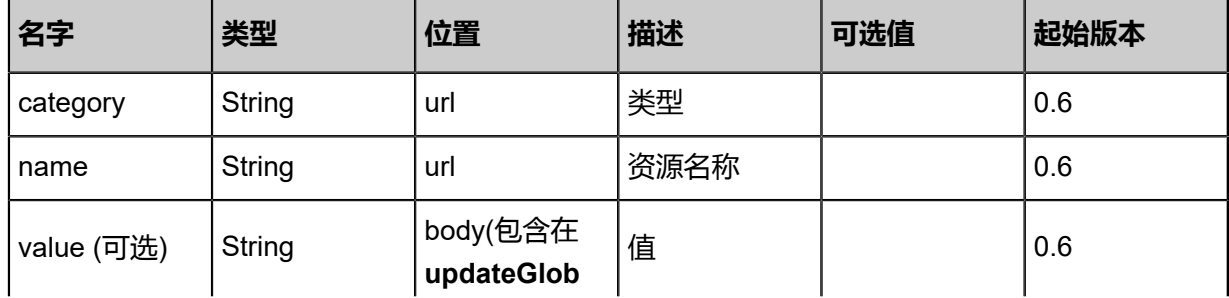

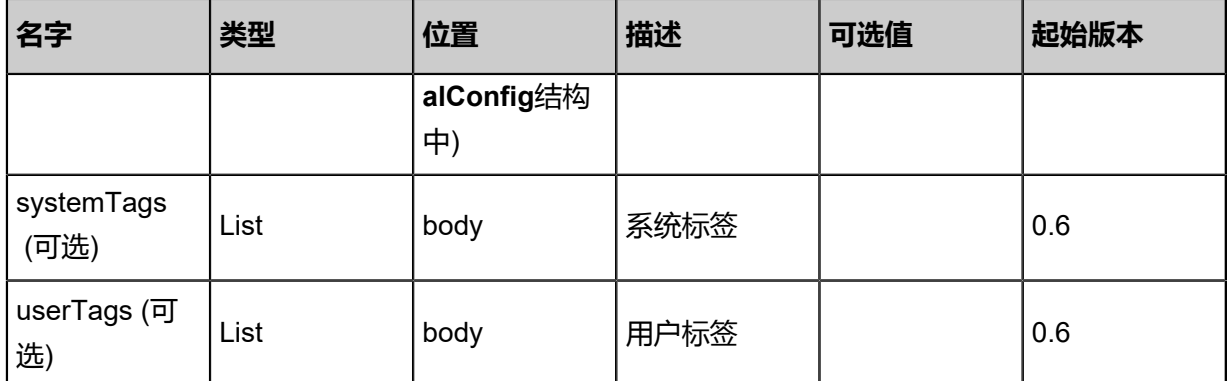

### **API返回**

### 返回示例

```
{
 "inventory": {
 "name": "scheduler.num",
 "category": "quota",
 "description": "default quota for scheduler.num",
 "defaultValue": "80",
 "value": "90"
 }
}
```

```
名字 类型 描述 起始版本
error ErrorCode
                       错误码,若不
                       为null,则表示操作失
                       败, 操作成功时该字段
                       为null。 详情参考error
                                  0.6
inventory GlobalConfigInventory 详情参考inventory 0.6
```
### <span id="page-1509-0"></span>#error

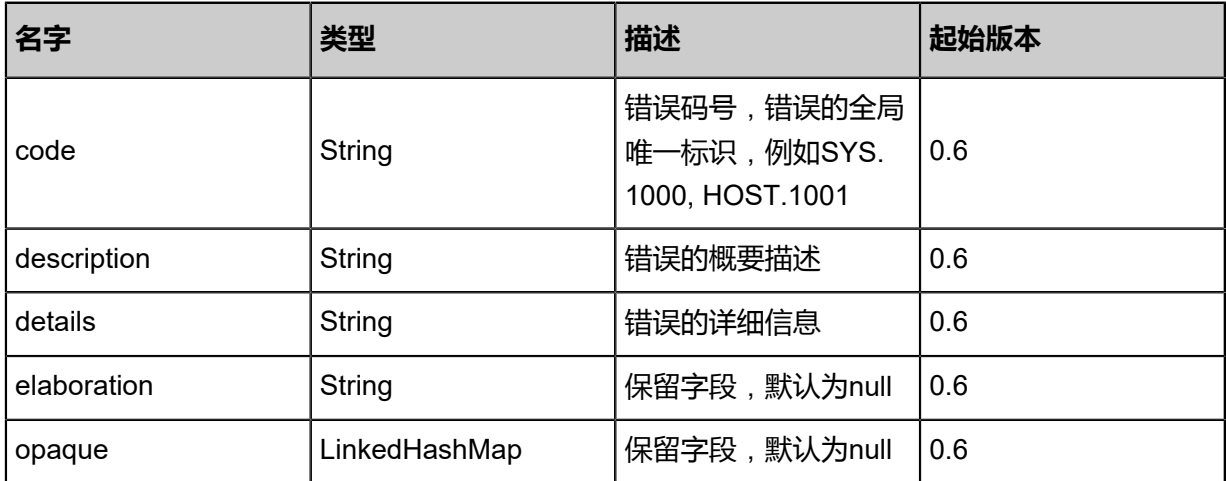

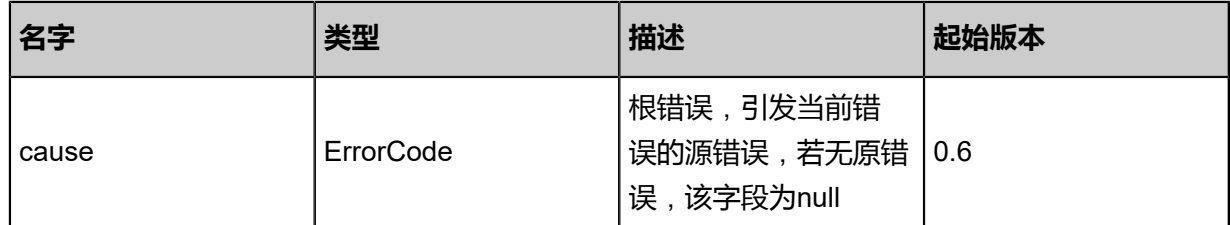

#### <span id="page-1510-0"></span>#inventory

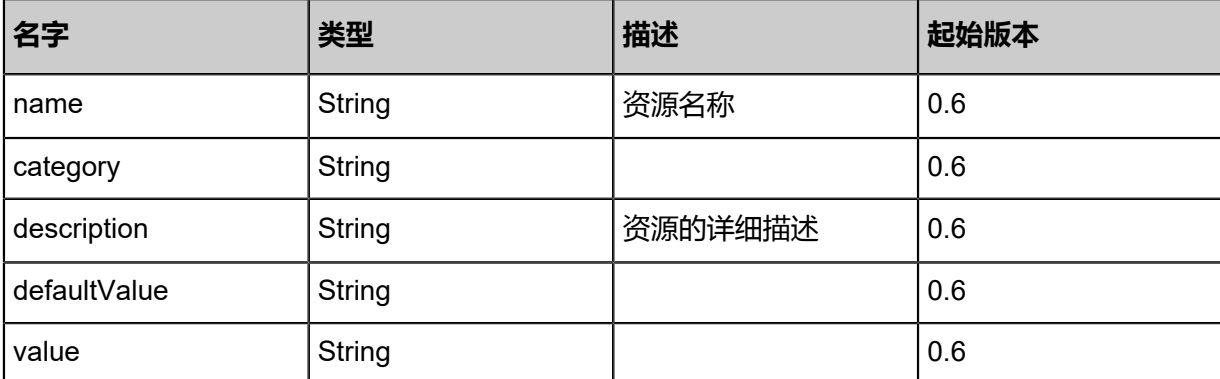

#### **SDK示例**

Java SDK

UpdateGlobalConfigAction action = new UpdateGlobalConfigAction(); action.category = "quota"; action.name = "scheduler.num"; action.value = "90"; action.value = 30,<br>action.sessionId = "84a1a9ed2d54449db13e01f7d6face7e"; UpdateGlobalConfigAction.Result res = action.call();

Python SDK

```
UpdateGlobalConfigAction action = UpdateGlobalConfigAction()
action.category = "quota"
action.name = "scheduler.num"
action.value = "90"
action.sessionId = "b077cfa8599a4ff1ac4fd7ba67b20a82"
UpdateGlobalConfigAction.Result res = action.call()
```
# 11 **系统全局相关**

# **11.1 管理节点相关接口**

## **11.1.1 查询管理节点(QueryManagementNode)**

### **API请求**

URLs

GET zstack/v1/management-nodes GET zstack/v1/management-nodes/{uuid}

**Headers** 

Authorization: OAuth the-session-uuid

Curl示例

curl -H "Content-Type: application/json" \ -H "Authorization: OAuth f5db0d0f90104a79b02c8f1c34dfc13b" \ -X GET http://localhost:8080/zstack/v1/management-nodes?q=uuid=2c0761c3720f4d2c9343 5f1b8edb1297

curl -H "Content-Type: application/json" \ -H "Authorization: OAuth 5ffa91907f3c4d0392d7daa73b1a0627" \ -X GET http://localhost:8080/zstack/v1/management-nodes/bc27558979364d7c9b34 a7317965e0be

可查询字段

运行**zstack-cli**命令行工具,输入QueryManagementNode并按Tab键查看所有可查询字段以及可跨

表查询的资源名

### **API返回**

返回示例

```
{
  "inventories": [
\{ "uuid": "188b2c6376c34d3687c5a7a19685ffa6",
    "hostName": "127.0.0.1",
    "joinDate": "May 11, 2017 1:22:44 PM",
    "heartBeat": "May 11, 2017 1:22:44 PM"
   }
  ]
```
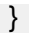

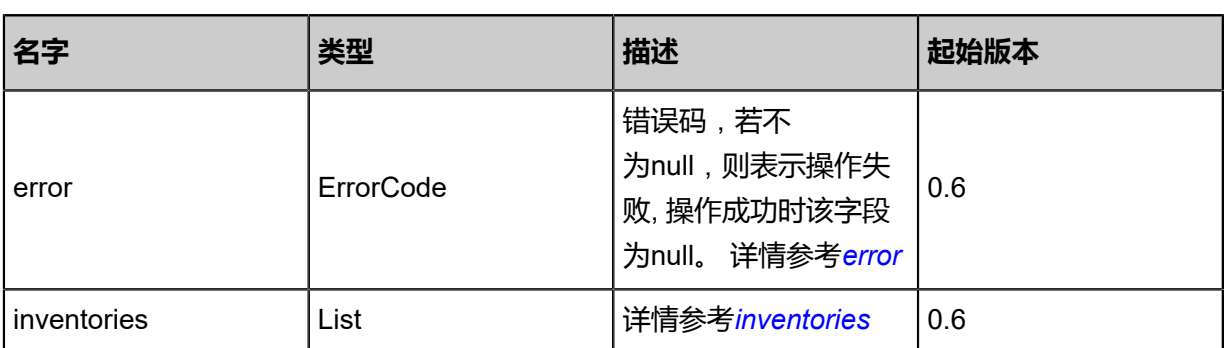

<span id="page-1512-0"></span>#error

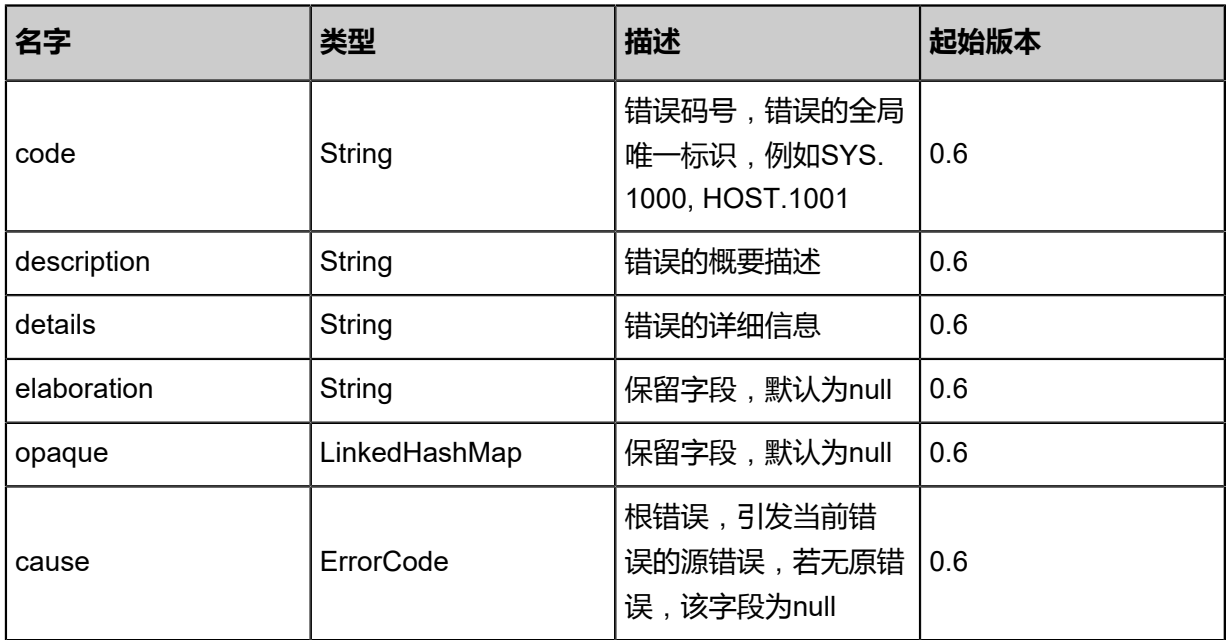

<span id="page-1512-1"></span>#inventories

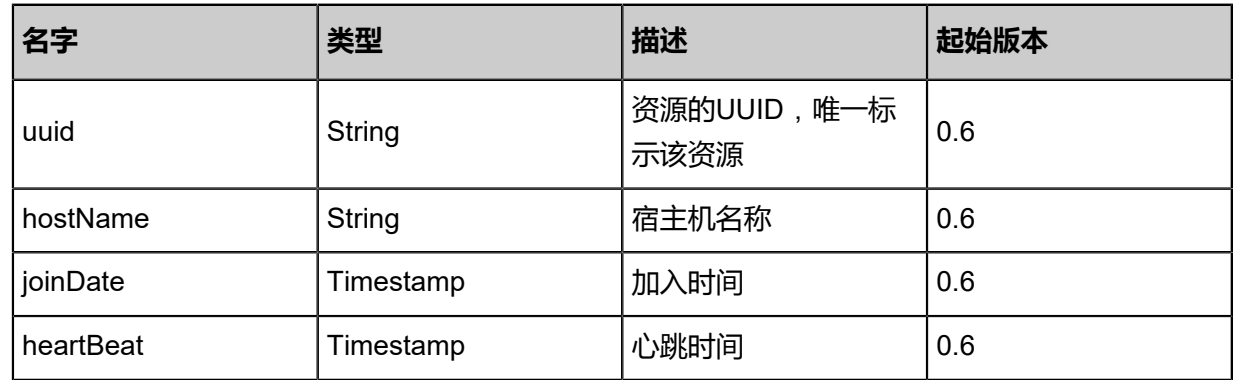

## **SDK示例**

Java SDK

ueryManagementNodeAction action = new QueryManagementNodeAction(); action.conditions = asList("uuid=7c2075262bb44872b6ceaef5ee94b089");

```
action.sessionId = "293267e661d8400ca3808ff5f445a6e8";
QueryManagementNodeAction.Result res = action.call();
```
#### Python SDK

```
QueryManagementNodeAction action = QueryManagementNodeAction()
action.conditions = ["uuid=3bcbd030e10746eeba9f8ea938f2647a"]
action.sessionId = "21526cb97ac541b6b27192b4c671ec08"
QueryManagementNodeAction.Result res = action.call()
```
## **11.1.2 获取当前版本(GetVersion)**

#### **API请求**

#### URLs

PUT zstack/v1/management-nodes/actions

#### Body

```
{
 "getVersion": {},
  "systemTags": [],
  "userTags": []
}
```
**说明**:

上述示例中**systemTags**、**userTags**字段可以省略。列出是为了表示body中可以包含这两个字

段。

### Curl示例

```
curl -H "Content-Type: application/json" \
-X PUT -d '{"getVersion":{}}' http://localhost:8080/zstack/v1/management-nodes/actions
```
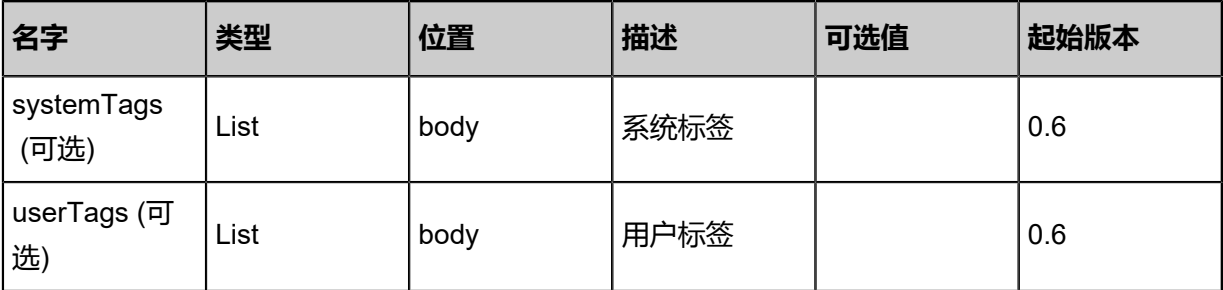

### 返回示例

```
{
 "version": "1.9.x"
}
```
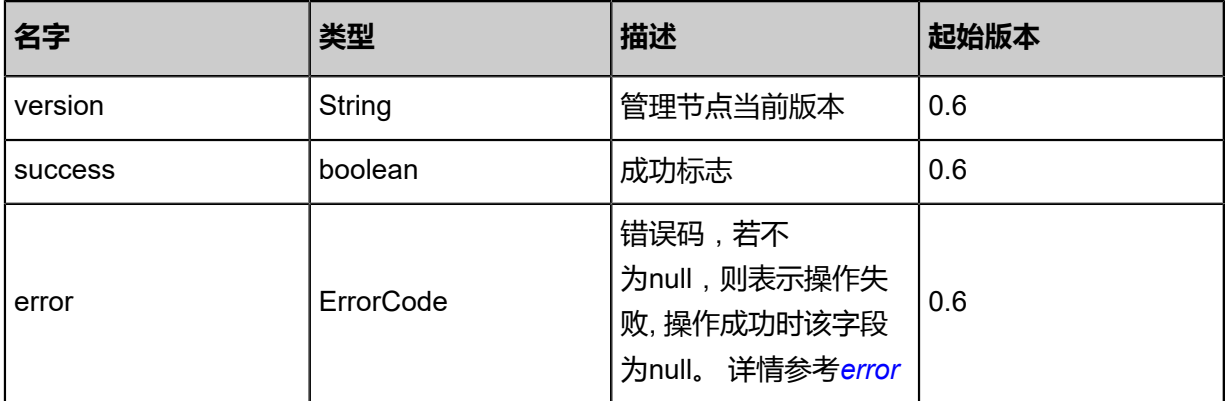

#### <span id="page-1514-0"></span>#error

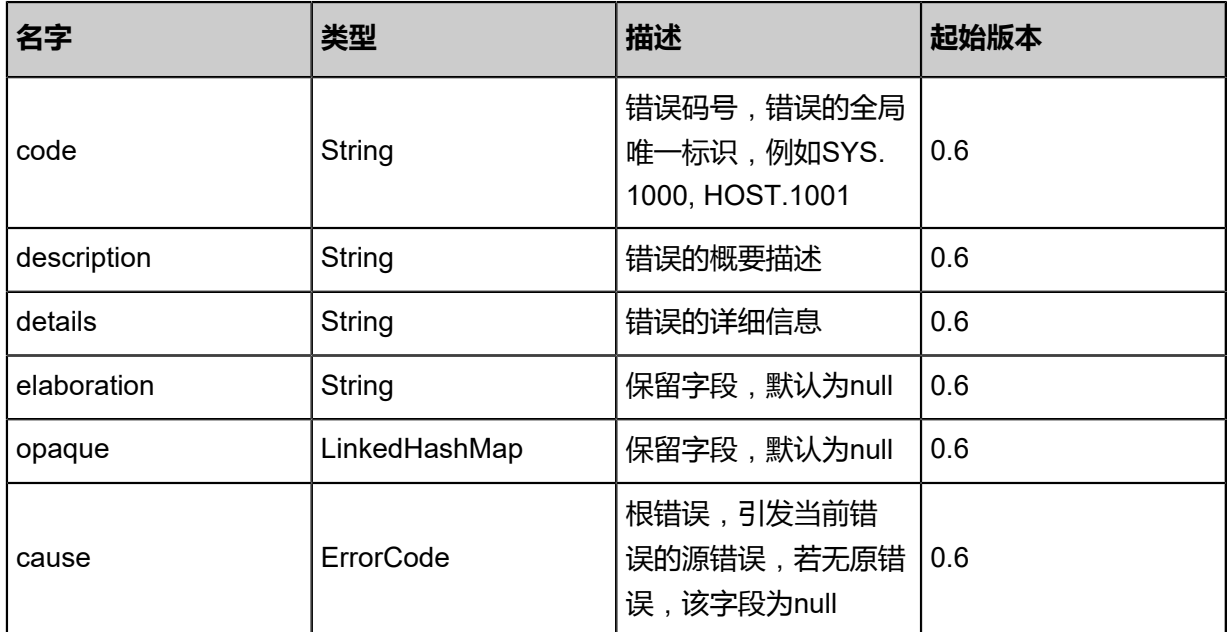

## **SDK示例**

Java SDK

GetVersionAction action = new GetVersionAction(); GetVersionAction.Result res = action.call();

Python SDK

GetVersionAction action = GetVersionAction()

GetVersionAction.Result res = action.call()

## **11.1.3 获取当前时间(GetCurrentTime)**

## **API请求**

URLs

PUT zstack/v1/management-nodes/actions

Body

```
{
 "getCurrentTime": {},
 "systemTags": [],
 "userTags": []
}
```
# **说明**:

上述示例中**systemTags**、**userTags**字段可以省略。列出是为了表示body中可以包含这两个字

段。

Curl示例

```
curl -H "Content-Type: application/json" \
-X PUT -d '{"getCurrentTime":{}}' http://localhost:8080/zstack/v1/management-nodes/actions
```
参数列表

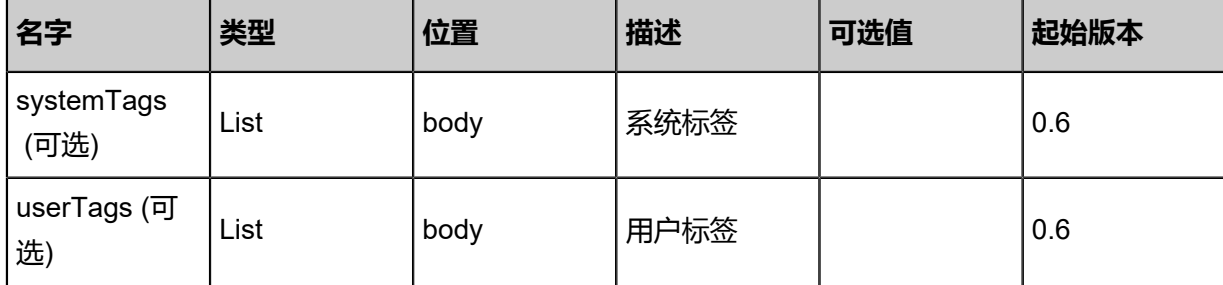

### **API返回**

返回示例

```
{
  "currentTime": {
   "MillionSeconds": 1.494480176967E12,
   "Seconds": 1.494480176E9
 }
```
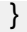

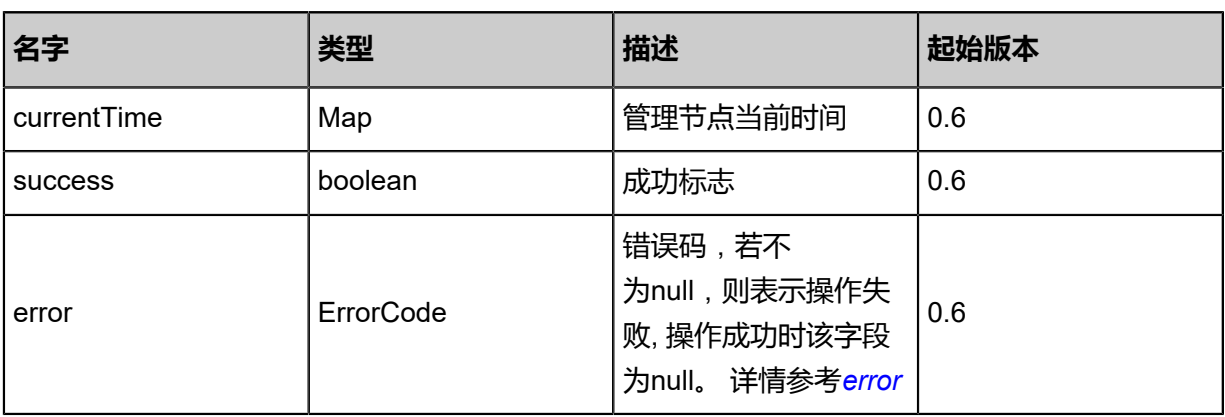

#### <span id="page-1516-0"></span>#error

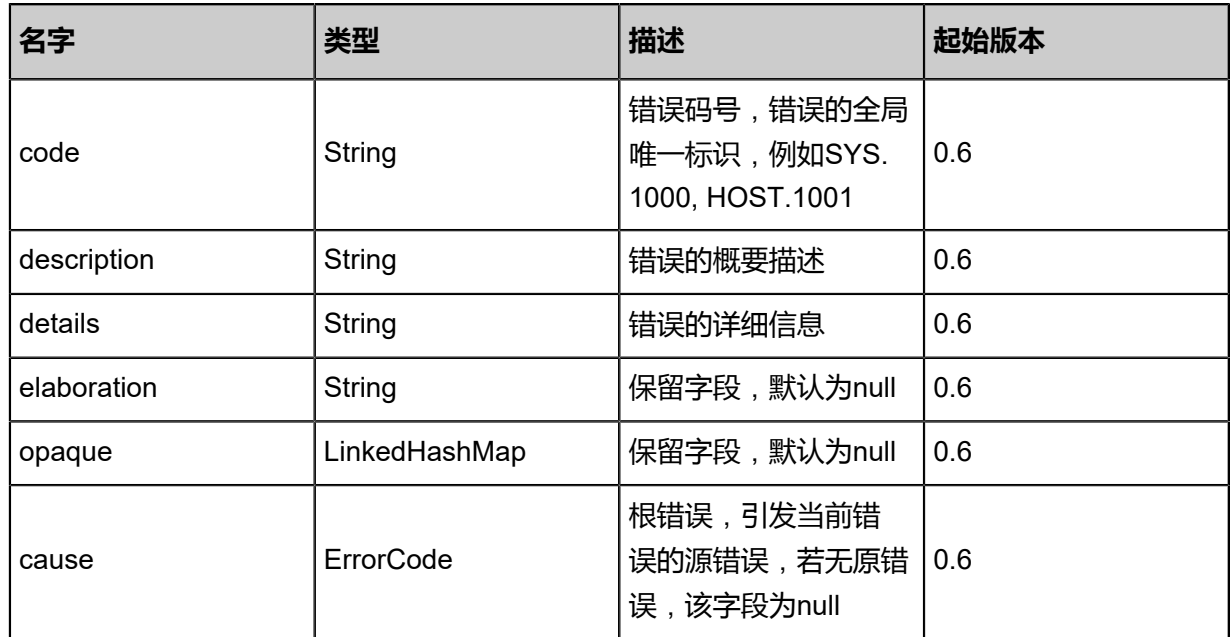

### **SDK示例**

Java SDK

GetCurrentTimeAction action = new GetCurrentTimeAction(); GetCurrentTimeAction.Result res = action.call();

Python SDK

GetCurrentTimeAction action = GetCurrentTimeAction()

GetCurrentTimeAction.Result res = action.call()

## **11.1.4 检查管理节点是否能正常开始工作(IsReadyToGo)**

### **API请求**

URLs

GET zstack/v1/management-nodes/ready

#### **Headers**

Authorization: OAuth the-session-uuid

#### Curl示例

curl -H "Content-Type: application/json" \ -H "Authorization: OAuth 61f9cb0129d749ebbd3d6052bfc759b2" \ -X GET http://localhost:8080/zstack/v1/management-nodes/ready?

### 参数列表

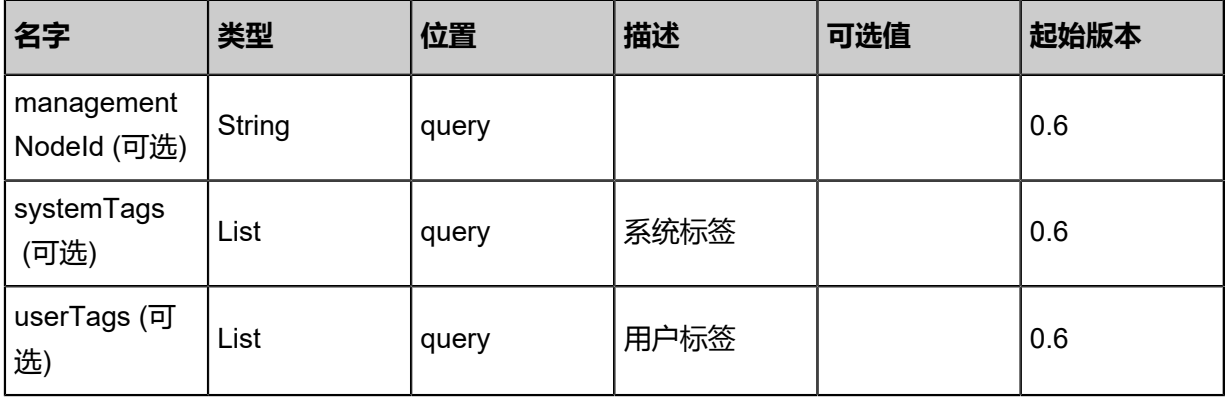

#### **API返回**

返回示例:

{ "managementNodeId": "28ff5884cbf83d48b2e50203a5f2e636" }

**名字 类型 描述 起始版本** error **ErrorCode** 错误码,若不 为null,则表示操作失 败, 操作成功时该字段 为null。 详情参考*[error](#page-1517-0)* 0.6

<span id="page-1517-0"></span>#error

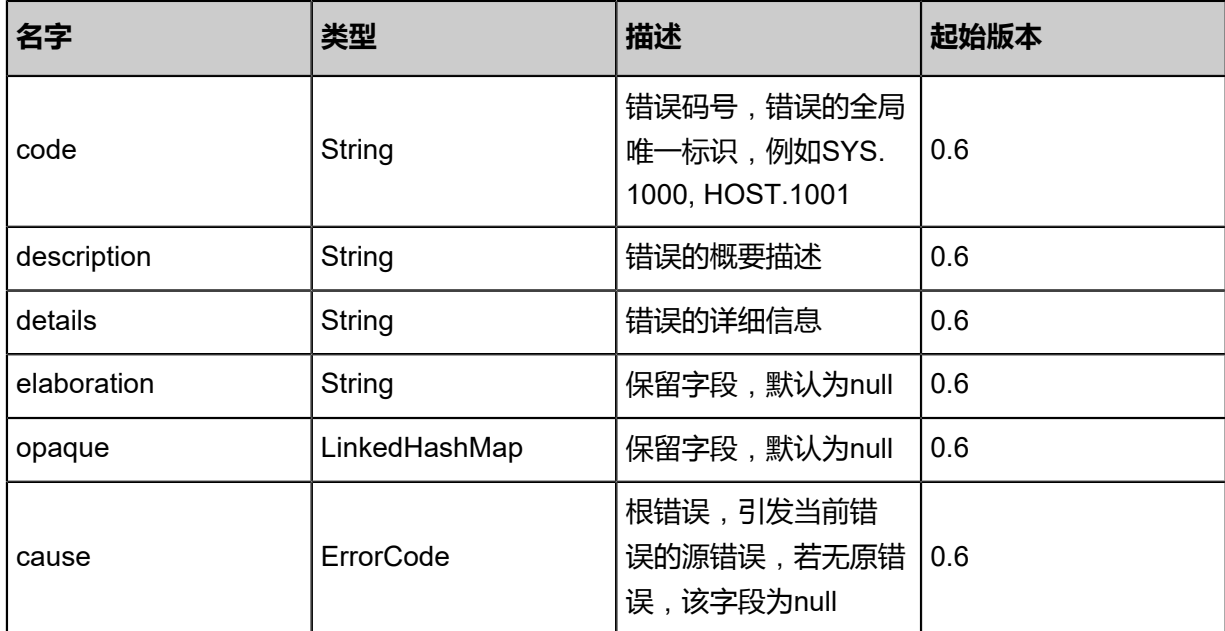

#### **SDK示例**

Java SDK

```
IsReadyToGoAction action = new IsReadyToGoAction();
action.sessionId = "4feaf1772217415a876735801e468fac";
IsReadyToGoAction.Result res = action.call();
```
Python SDK

IsReadyToGoAction action = IsReadyToGoAction() action.sessionId = "432b9a5c589c4c09b33b79d8272528be" IsReadyToGoAction.Result res = action.call()

## **11.2 标签相关接口**

## **11.2.1 创建系统标签(CreateSystemTag)**

### **API请求**

URLs

POST zstack/v1/system-tags

Headers

Authorization: OAuth the-session-uuid

Body

```
{
  "params": {
```

```
 "resourceType": "HostVO",
 "resourceUuid": "c31d63c6d40d489e87fa7e1ee5707d47",
   "tag": "reservedMemory::1G"
 },
 "systemTags": [],
  "userTags": []
}
```
## **说明**:

上述示例中**systemTags**、**userTags**字段可以省略。列出是为了表示body中可以包含这两个字

段。

## Curl示例

```
curl -H "Content-Type: application/json" \
-H "Authorization: OAuth b86c9016b4f24953a9edefb53ca0678c" \
-X POST -d '{"params":{"resourceType":"HostVO","resourceUuid":"47609e353c6f331f93ac
114d06379f8d","tag":"reservedMemory::1G"}}' \
http://localhost:8080/zstack/v1/system-tags
```
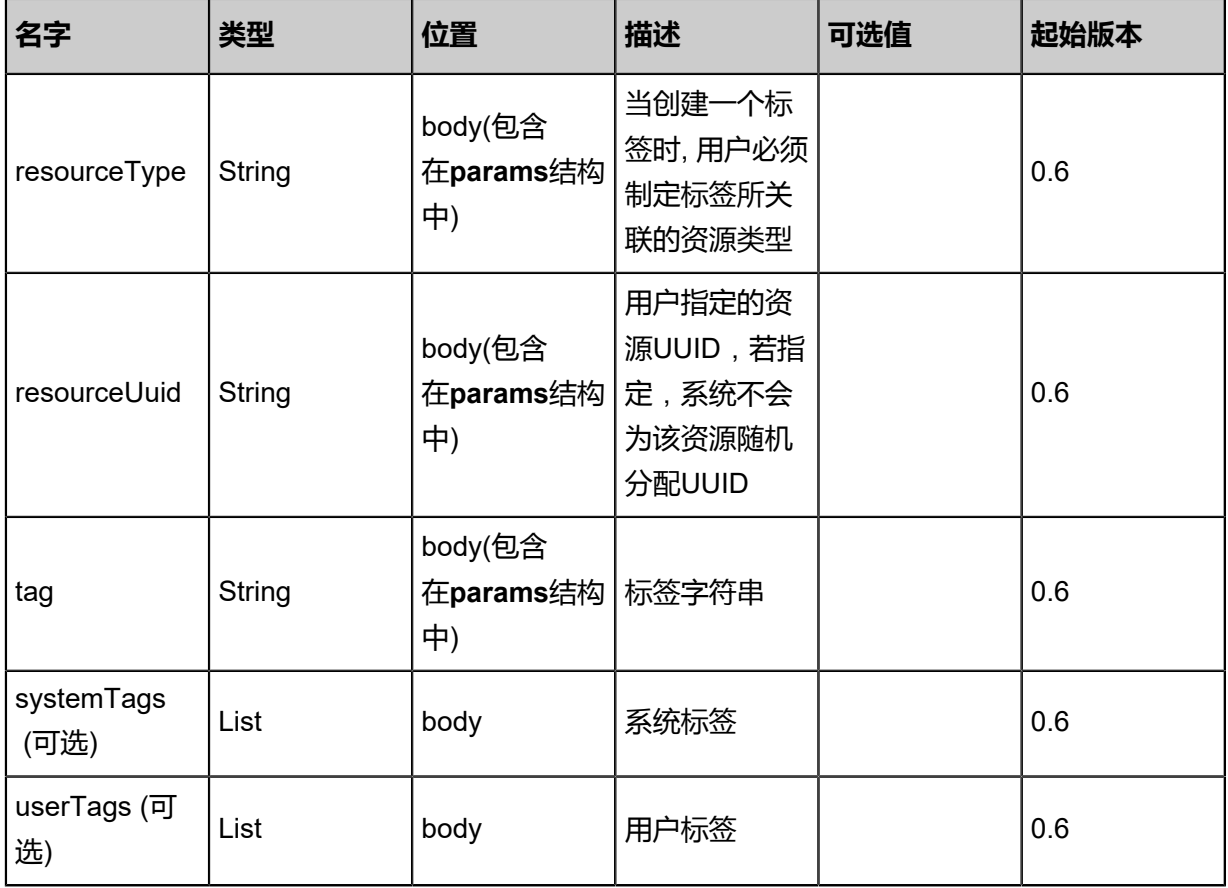

### 返回示例

```
{
 "inventory": {
 "inherent": false,
 "uuid": "55d86810cb564ecc934fa79d498b9dc3",
 "resourceType": "HostVO",
 "tag": "reservedMemory::1G",
 "type": "System",
 "createDate": "Apr 24, 2017 7:10:55 PM",
 "lastOpDate": "Apr 24, 2017 7:10:55 PM"
 }
}
```
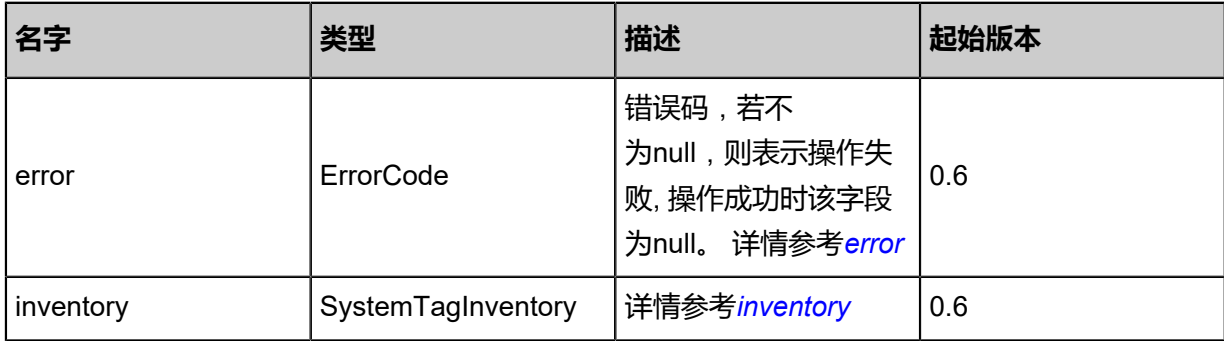

#### <span id="page-1520-0"></span>#error

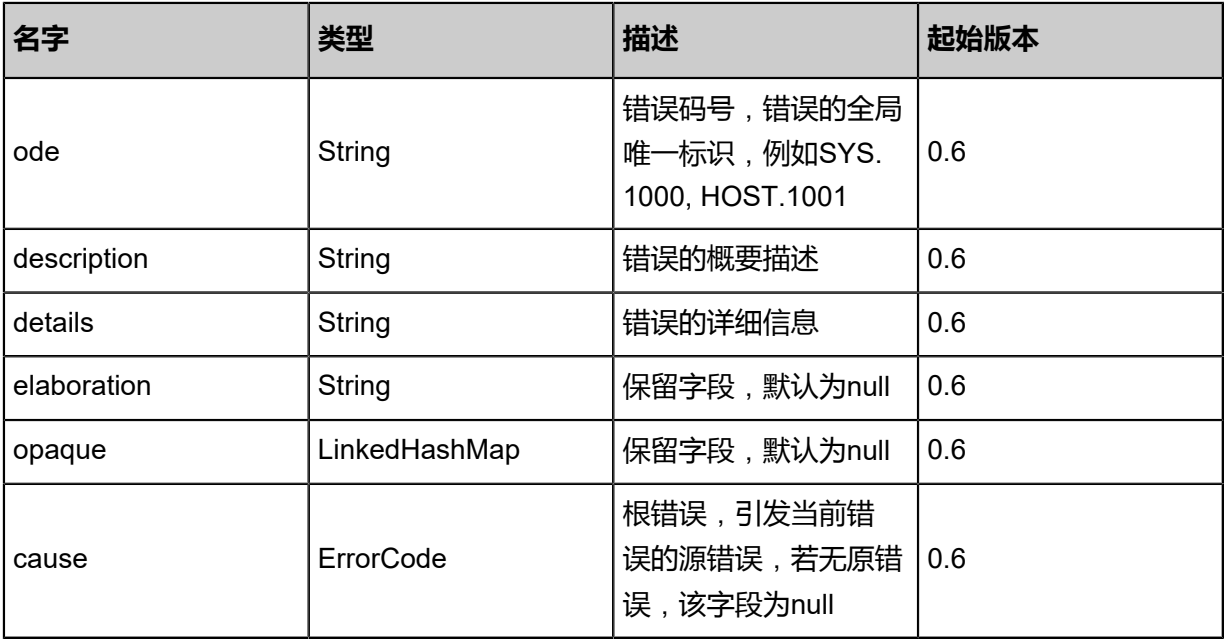

### <span id="page-1520-1"></span>#inventory

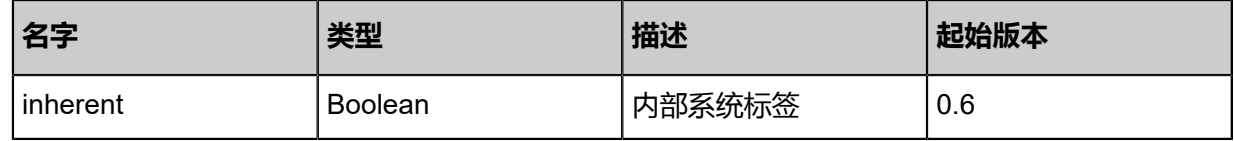

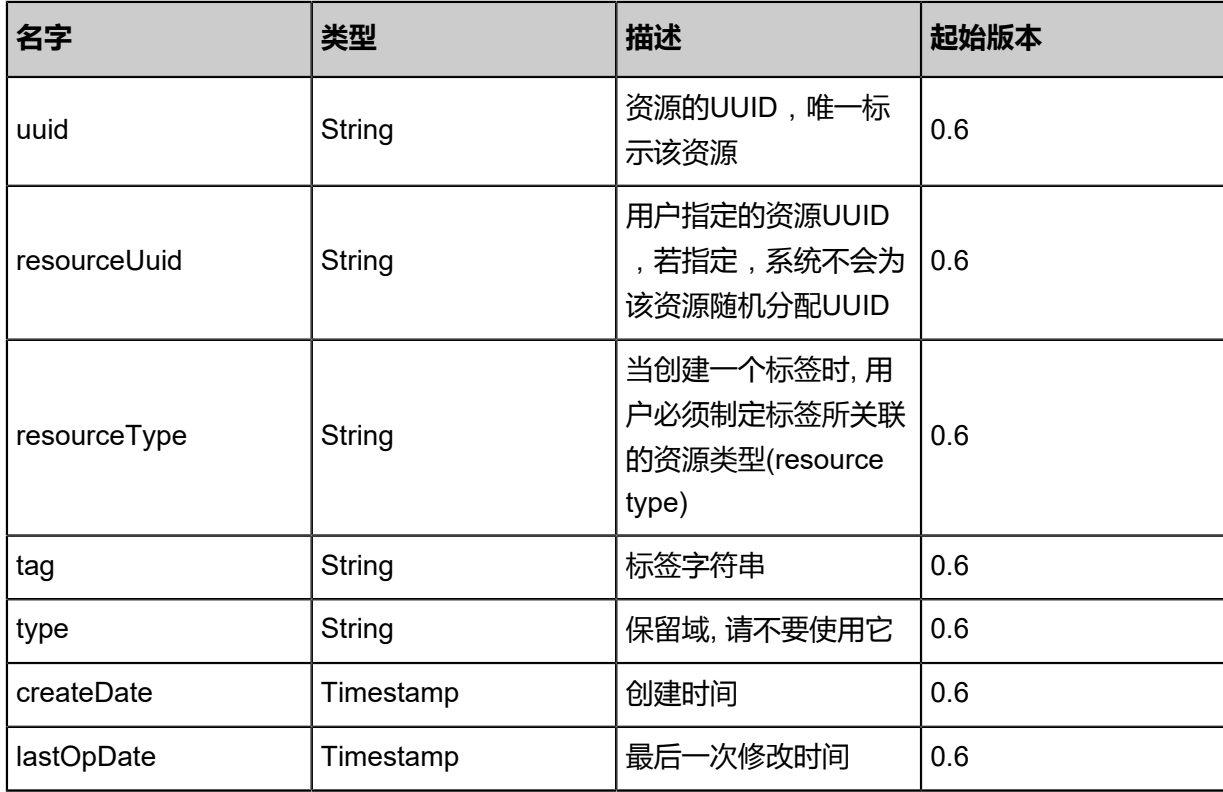

#### **SDK示例**

Java SDK

```
CreateSystemTagAction action = new CreateSystemTagAction();
action.resourceType = "HostVO";
action.resourceUuid = "c63dfecc5c3f4f24bdab3eda92036eef";
action.tag = "reservedMemory::1G";
action.sessionId = "494209d421304d1cb9b8aaab7cac3a45";
CreateSystemTagAction.Result res = action.call();
```
Python SDK

```
CreateSystemTagAction action = CreateSystemTagAction()
action.resourceType = "HostVO"
action.resourceUuid = "d8f0bf84c4bc41c99ff7129a369515c1"
action.tag = "reservedMemory::1G"
action.sessionId = "f84ee562742b4aaab791842d71f5d472"
CreateSystemTagAction.Result res = action.call()
```
## **11.2.2 查询系统标签(QuerySystemTag)**

### **API请求**

URLs

GET zstack/v1/system-tags

#### GET zstack/v1/system-tags/{uuid}

#### **Headers**

Authorization: OAuth the-session-uuid

Curl示例

curl -H "Content-Type: application/json" \ -H "Authorization: OAuth 67bf58bea6854e568556b0e9f4bc84f6" \ -X GET http://localhost:8080/zstack/v1/system-tags?q=inherent=true&q=resourceType=HostVO

curl -H "Content-Type: application/json" \ -H "Authorization: OAuth c798e7031aaa430386636f9ff8d6bb17" \ -X GET http://localhost:8080/zstack/v1/system-tags/7c8162efed2840c08a43e0afdcebf01b

#### 可查询字段

运行**zstack-cli**命令行工具,输入QuerySystemTag并按Tab键查看所有可查询字段以及可跨表查询

的资源名。

#### **API返回**

返回示例

```
{
  "inventories": [
   {
    "inherent": false,
    "uuid": "0bba7cb618314646aea4e70b9be3bfea",
 "resourceType": "HostVO",
 "tag": "reservedMemory::1G",
 "type": "System",
 "createDate": "May 11, 2017 1:22:40 PM",
 "lastOpDate": "May 11, 2017 1:22:40 PM"
 }
 ]
}
```
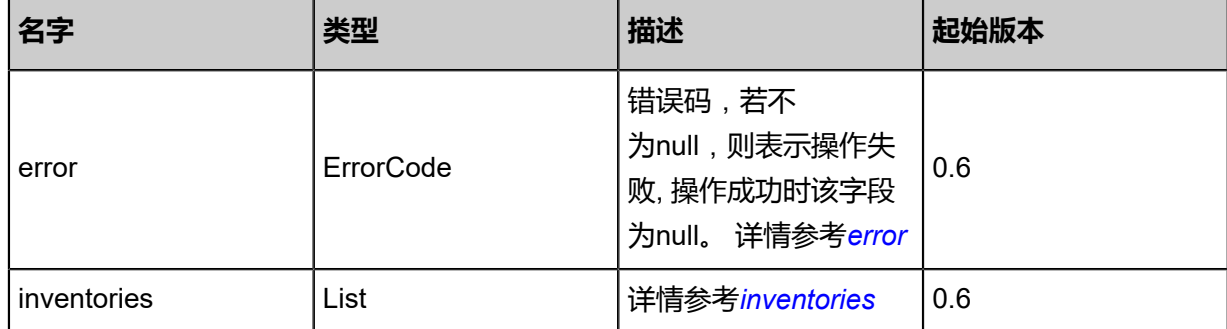

#### <span id="page-1522-0"></span>#error

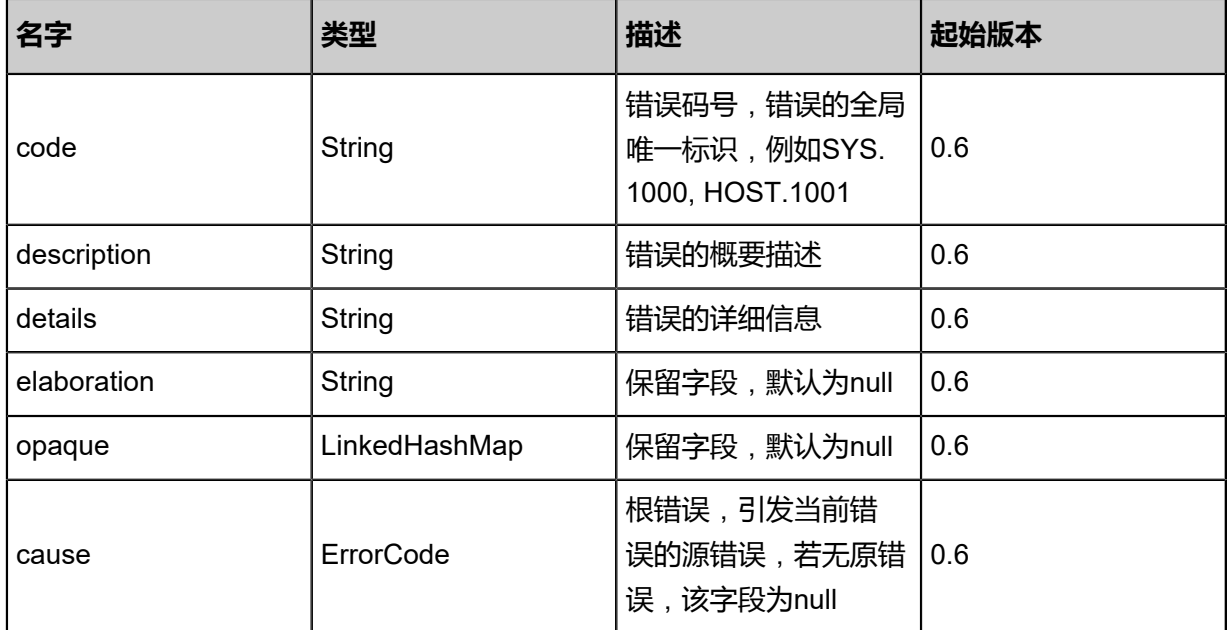

### <span id="page-1523-0"></span>#inventories

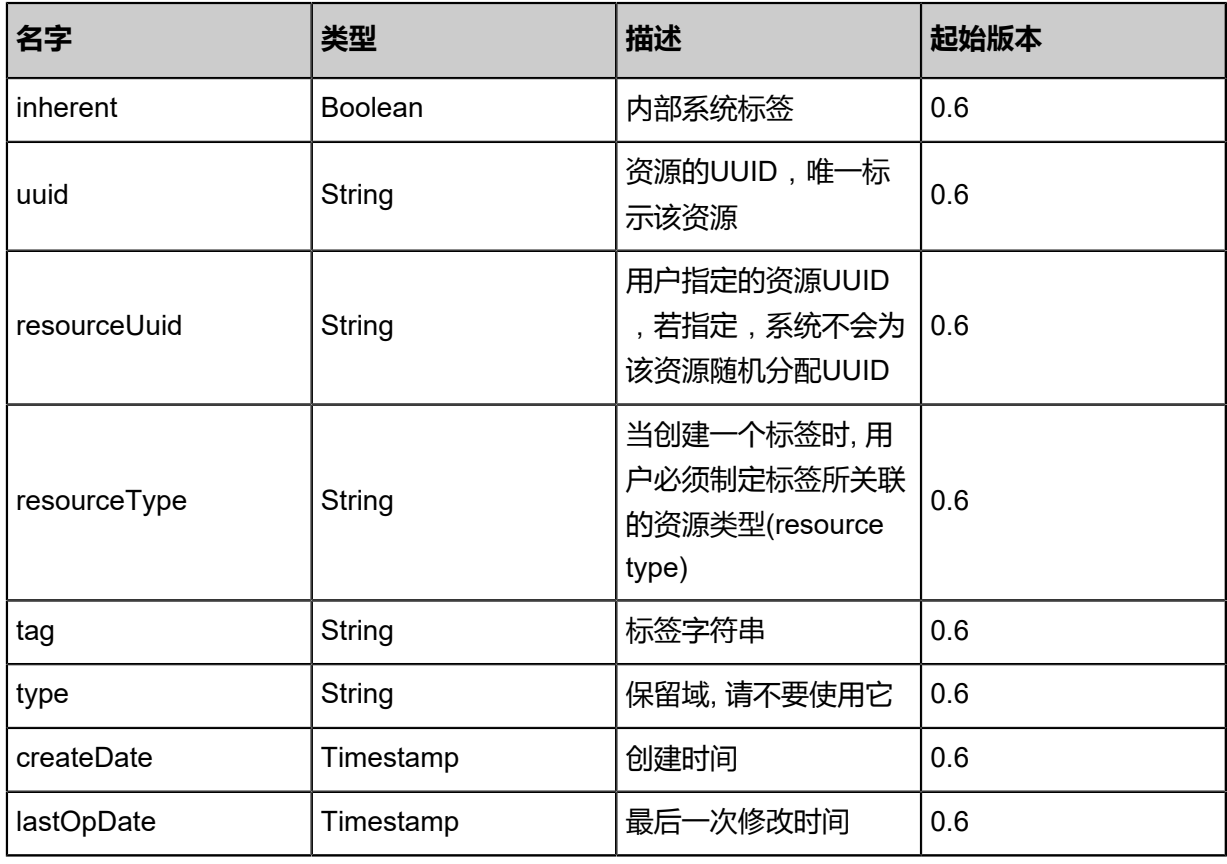

### **SDK示例**

#### Java SDK

QuerySystemTagAction action = new QuerySystemTagAction(); action.conditions = asList("inherent=true","resourceType=HostVO"); action.sessionId = "05c74fc02e574e678a407f0ccef8ae5f";

QuerySystemTagAction.Result res = action.call();

Python SDK

```
QuerySystemTagAction action = QuerySystemTagAction()
action.conditions = ["inherent=true","resourceType=HostVO"]
action.sessionId = "a1d2f95577514d0a918ce1502dc27e33"
QuerySystemTagAction.Result res = action.call()
```
## **11.2.3 更新系统标签**(**UpdateSystemTag**)

### **API请求**

#### URLs

PUT zstack/v1/system-tags/{uuid}/actions

**Headers** 

Authorization: OAuth the-session-uuid

Body

```
{
  "updateSystemTag": {
  "tag": "for-large-DB"
 },
 "systemTags": [],
  "userTags": []
}
```
## **说明**:

```
上述示例中systemTags、userTags字段可以省略。列出是为了表示body中可以包含这两个字
```
段。

Curl示例

```
curl -H "Content-Type: application/json" \
-H "Authorization: OAuth b86c9016b4f24953a9edefb53ca0678c" \
-X PUT -d '{"updateSystemTag":{"tag":"for-large-DB"}}' \
http://localhost:8080/zstack/v1/system-tags/2cb4ac52794535c3ae61f9612c1579e7/actions
```
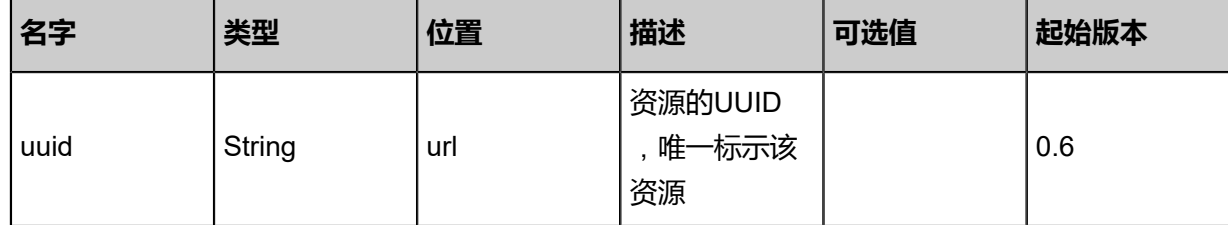

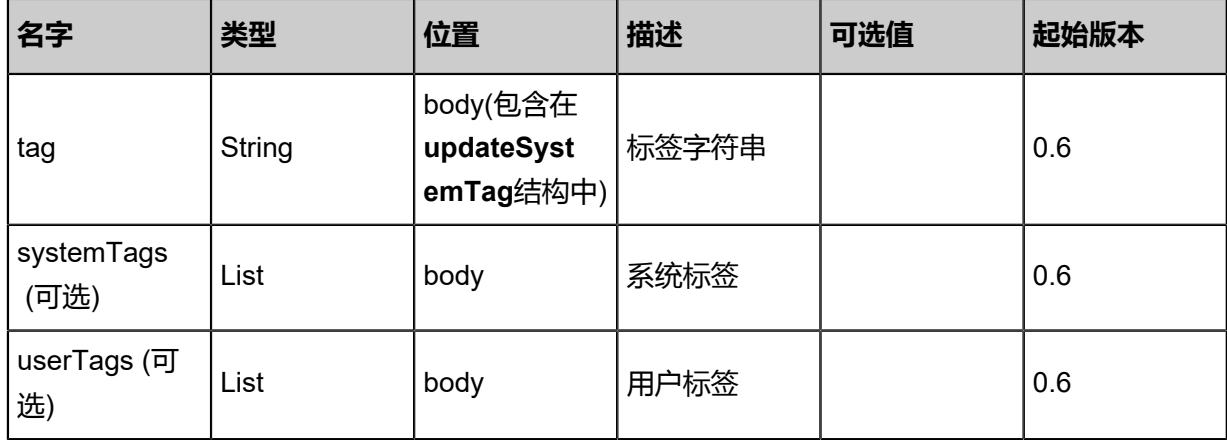

## 返回示例

```
{
```
}

```
 "inventory": {
 "inherent": false,
 "uuid": "c17377dfd0794521a4fe02b6eb16cc5a",
 "resourceType": "HostVO",
 "tag": "reservedMemory::1G",
 "type": "System",
 "createDate": "May 11, 2017 1:22:30 PM",
 "lastOpDate": "May 11, 2017 1:22:30 PM"
 }
```
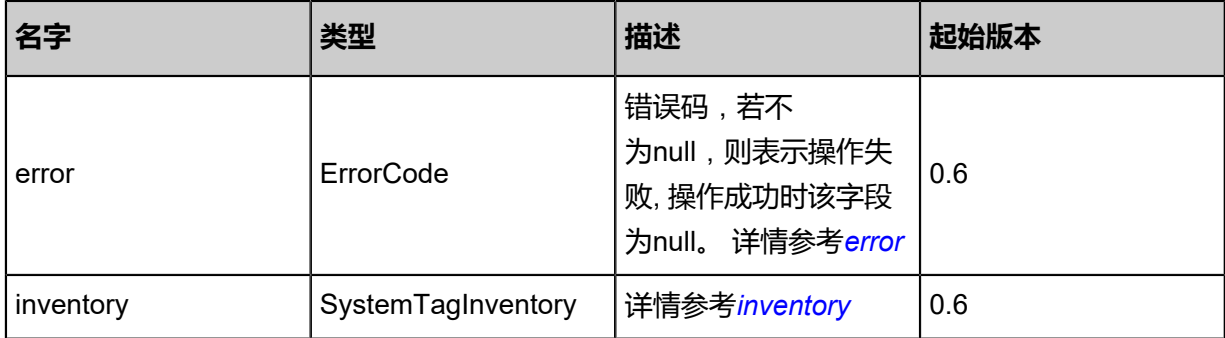

### <span id="page-1525-0"></span>#error

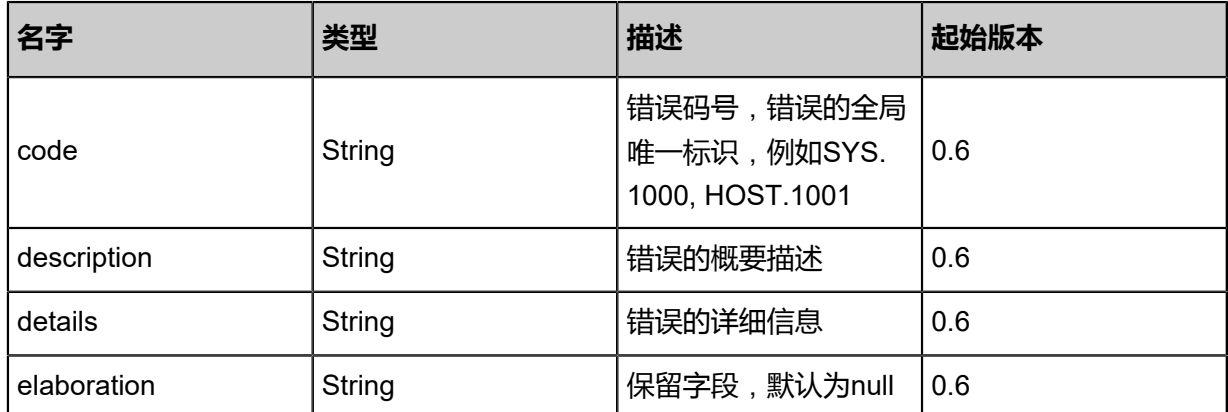

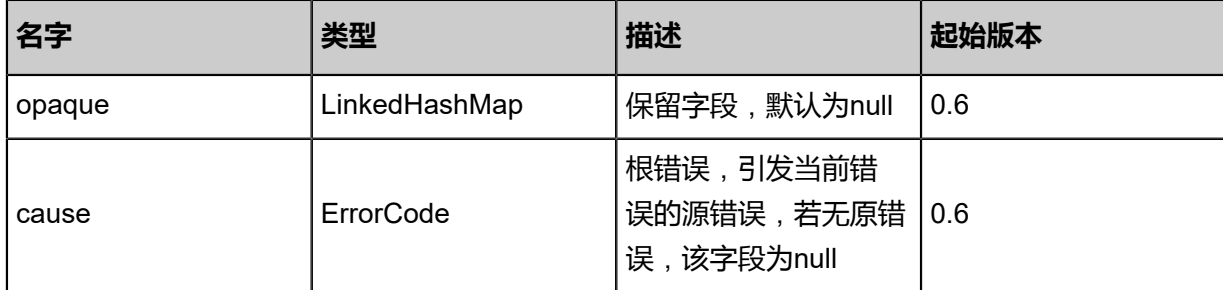

<span id="page-1526-0"></span>#inventory

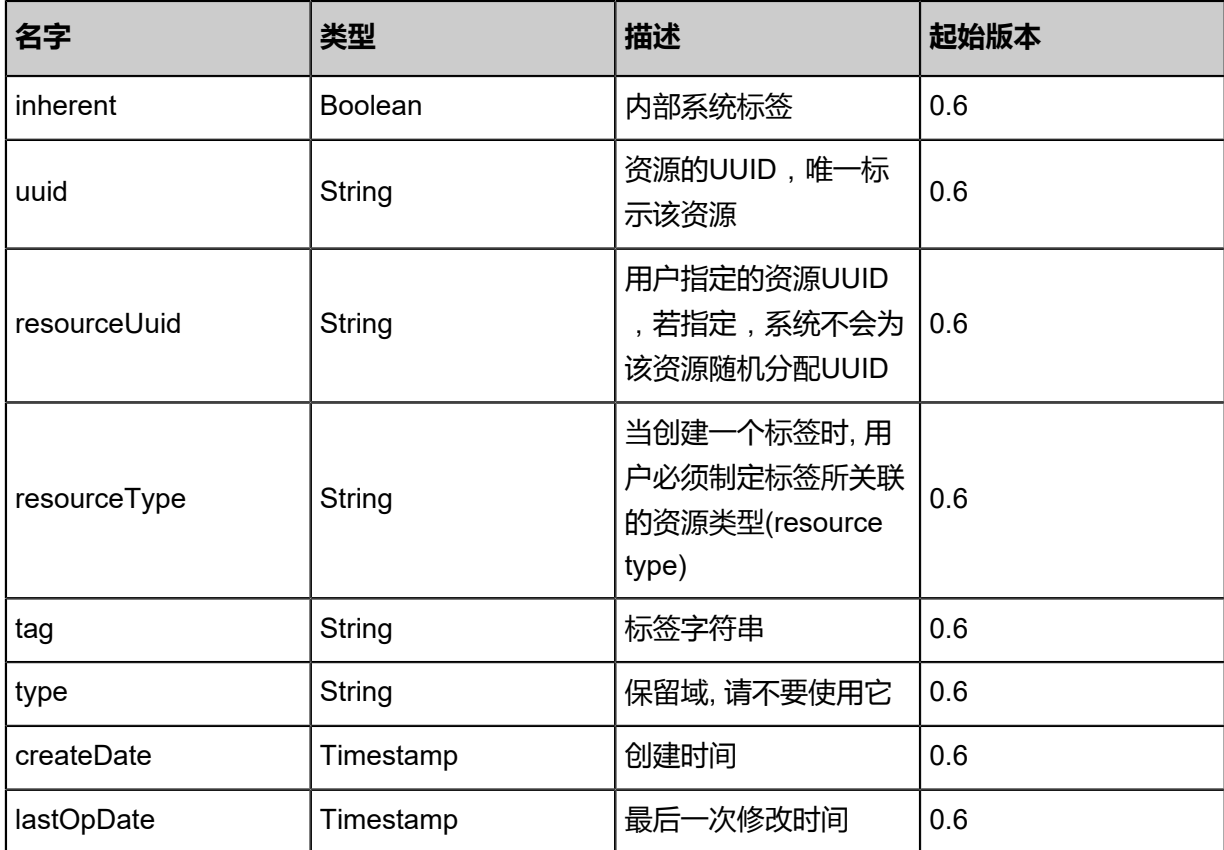

### **SDK示例**

Java SDK

```
UpdateSystemTagAction action = new UpdateSystemTagAction();
action.uuid = "1ba32bc1af0446b29bd969029a6052a5";
action.tag = "for-large-DB";
action.sessionId = "367f6162107a47d58c471c9164139fab";
UpdateSystemTagAction.Result res = action.call();
```
Python SDK

```
UpdateSystemTagAction action = UpdateSystemTagAction()
action.uuid = "be98b2f4e342485486cfa612eeabcaa5"
action.tag = "for-large-DB"
action.sessionId = "6b7af956a9a9477eba02753417380070"
```
UpdateSystemTagAction.Result res = action.call()

## **11.2.4 创建用户标签(CreateUserTag)**

## **API请求**

URLs

POST zstack/v1/user-tags

**Headers** 

Authorization: OAuth the-session-uuid

Body

```
{
  "params": {
   "resourceType": "DiskOfferingVO",
   "resourceUuid": "beff527f6ccb45c8b215c59434b2fa5c",
   "tag": "for-large-DB"
 },
 "systemTags": [],
  "userTags": []
}
```
**说明**:

上述示例中**systemTags**、**userTags**字段可以省略。列出是为了表示body中可以包含这两个字

段。

Curl示例

```
curl -H "Content-Type: application/json" \
-H "Authorization: OAuth b86c9016b4f24953a9edefb53ca0678c" \
-X POST -d '{"params":{"resourceType":"DiskOfferingVO","resourceUuid":"0a93a8d099
a9339bb21b6e14a4ca3eea","tag":"for-large-DB"}}' \
http://localhost:8080/zstack/v1/user-tags
```
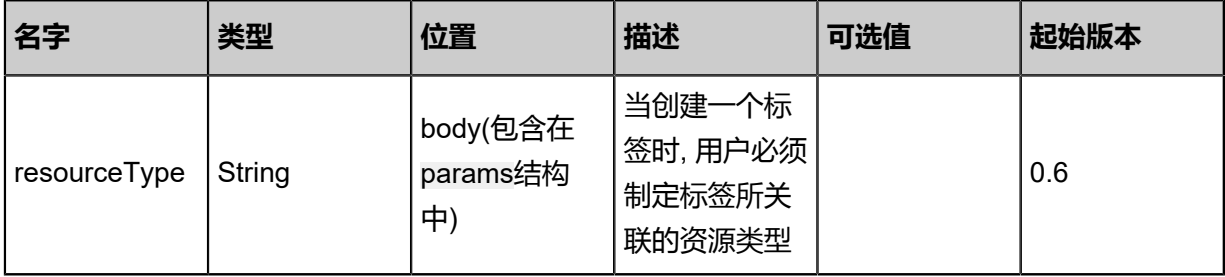

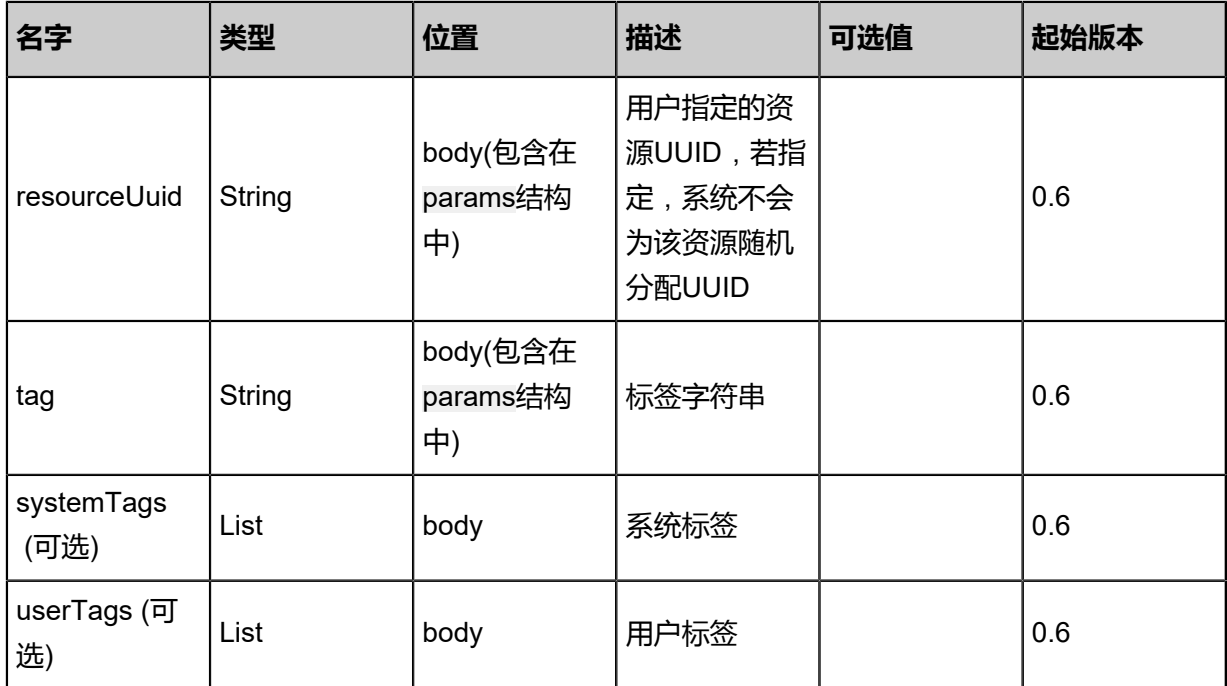

返回示例

```
{
 "inventory": {
 "uuid": "b97c64cbf0524f809c05bf9eaf262b79",
 "resourceType": "DiskOfferingVO",
 "tag": "for-large-DB",
 "type": "User",
 "createDate": "May 11, 2017 1:22:33 PM",
 "lastOpDate": "May 11, 2017 1:22:33 PM"
 }
```
}

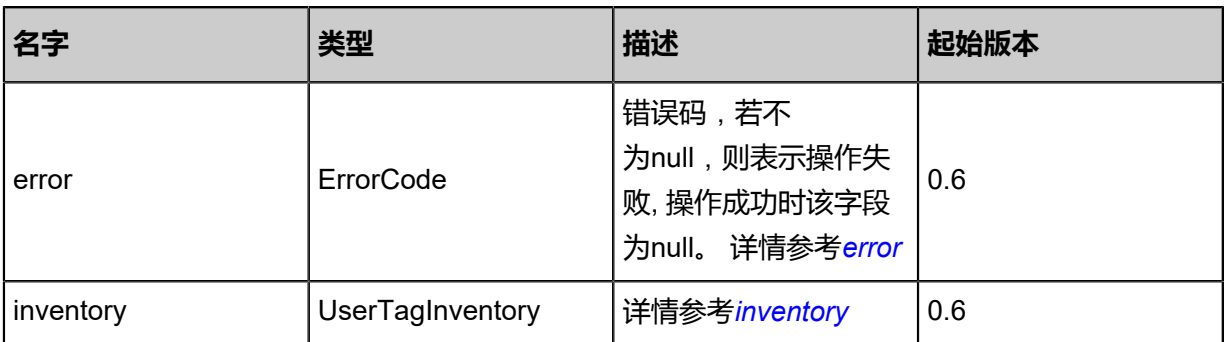

<span id="page-1528-0"></span>#error

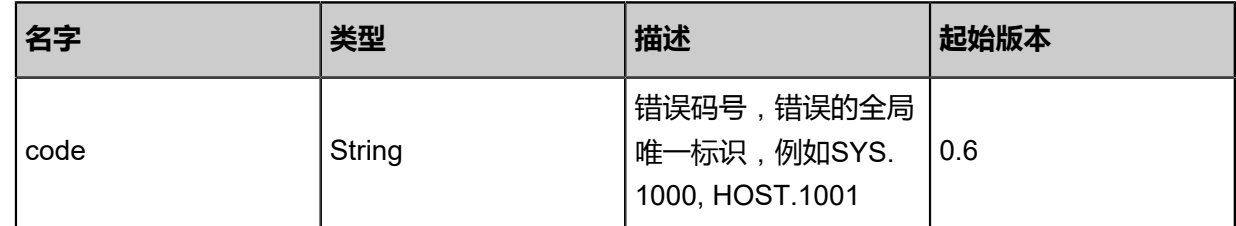

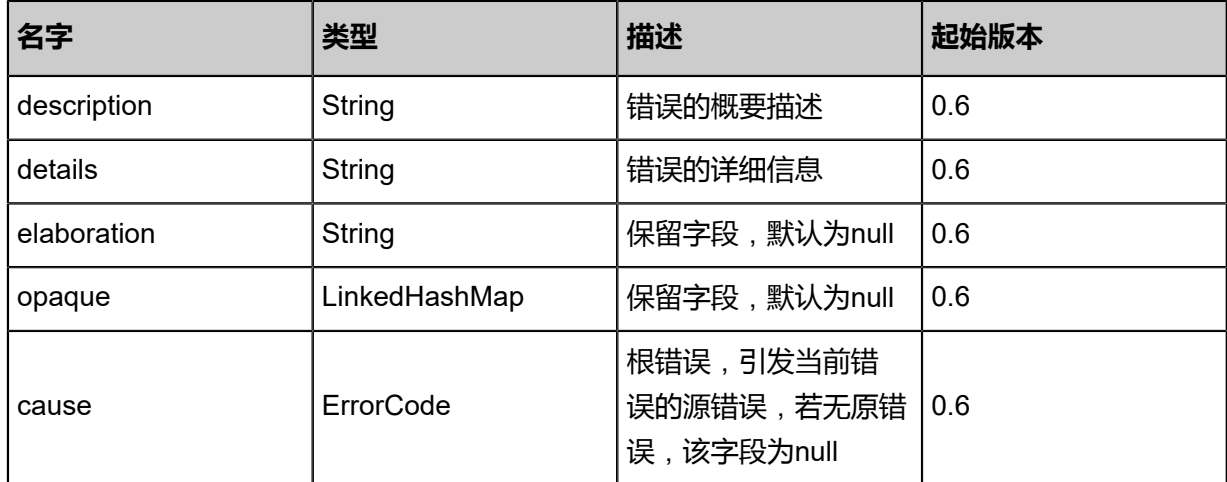

#### <span id="page-1529-0"></span>#inventory

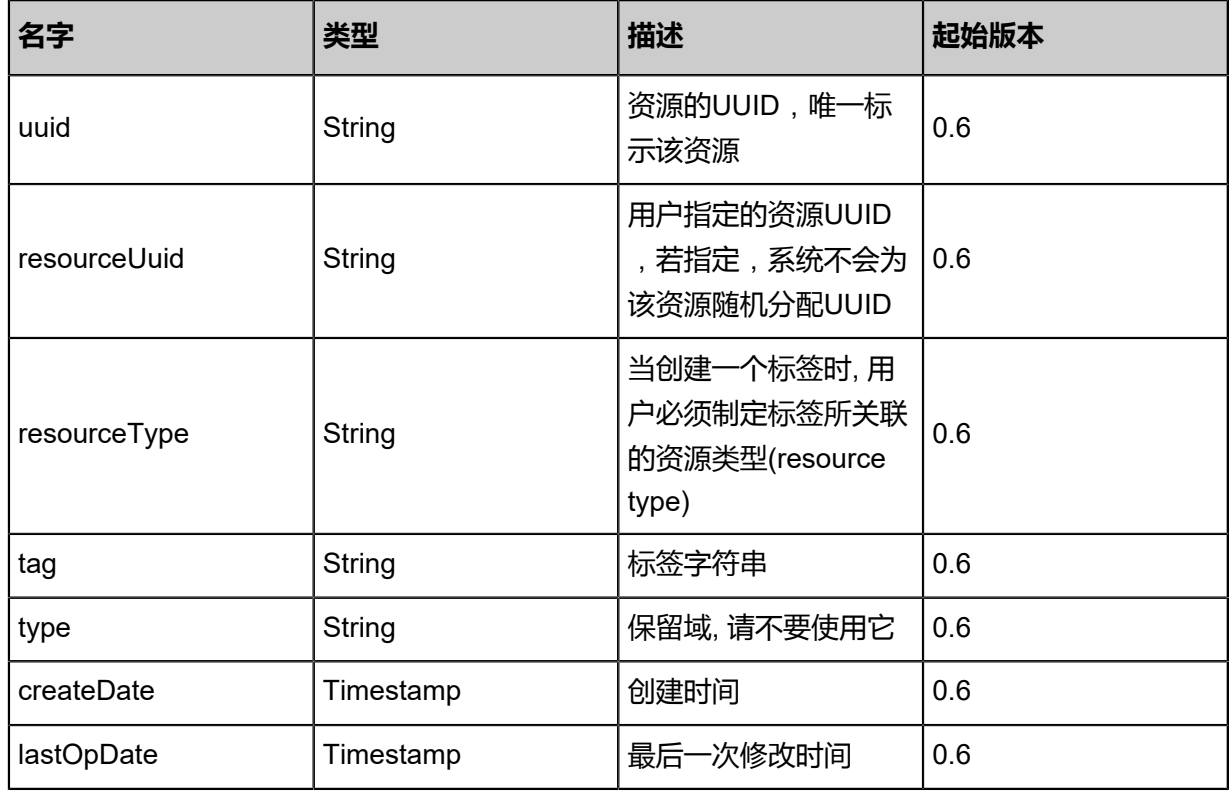

#### **SDK示例**

Java SDK

```
CreateUserTagAction action = new CreateUserTagAction();
action.resourceType = "DiskOfferingVO";
action.resourceUuid = "824246fa21d8405fbd48ea1cc7dbf049";
action.tag = "for-large-DB";
action.sessionId = "5d9cde1f7e6a43f586ec78dedf743201";
```
#### CreateUserTagAction.Result res = action.call();

Python SDK

```
CreateUserTagAction action = CreateUserTagAction()
action.resourceType = "DiskOfferingVO"
action.resourceUuid = "11f5e230f43d49e69815c35fbd39bad5"
action.tag = "for-large-DB"
action.sessionId = "6301b756253c4103adbf8c891d858e5f"
CreateUserTagAction.Result res = action.call()
```
## **11.2.5 查询用户标签(QueryUserTag)**

#### **API请求**

URLs

GET zstack/v1/user-tags GET zstack/v1/user-tags/{uuid}

#### **Headers**

Authorization: OAuth the-session-uuid

Curl示例

```
curl -H "Content-Type: application/json" \
-H "Authorization: OAuth b86c9016b4f24953a9edefb53ca0678c" \
-X GET http://localhost:8080/zstack/v1/user-tags?q=resourceType=DiskOfferingVO&q=tag=for-
large-DB
```
curl -H "Content-Type: application/json" \ -H "Authorization: OAuth b86c9016b4f24953a9edefb53ca0678c" \ -X GET http://localhost:8080/zstack/v1/user-tags/e2a3aa3463dd382fb9e434304167f331

可查询字段

运行**zstack-cli**命令行工具,输入QueryUserTag并按Tab键查看所有可查询字段以及可跨表查询的

资源名。

#### **API返回**

返回示例

```
{
  "inventories": [
\{ "uuid": "ae4f2dd05a513e1e8d350d448c2071a9",
    "resourceType": "DiskOfferingVO",
    "tag": "for-large-DB",
 "type": "User",
 "createDate": "Nov 14, 2017 10:20:57 PM",
    "lastOpDate": "Nov 14, 2017 10:20:57 PM"
```
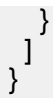

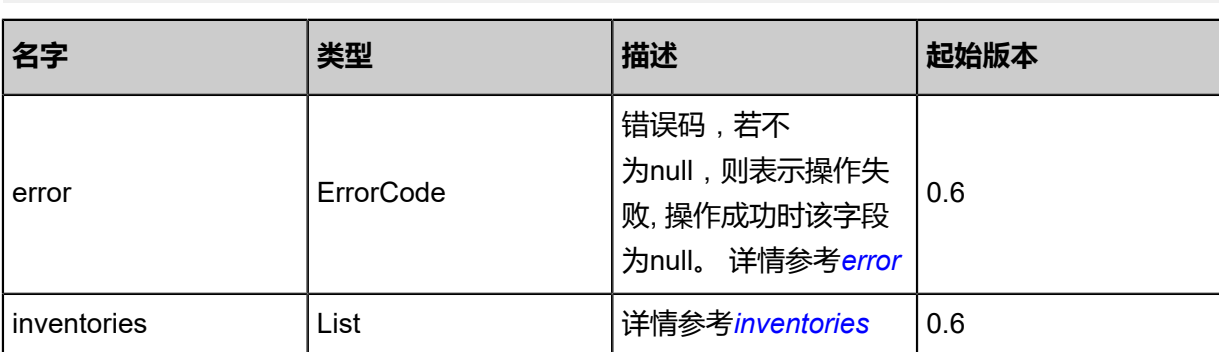

### <span id="page-1531-0"></span>#error

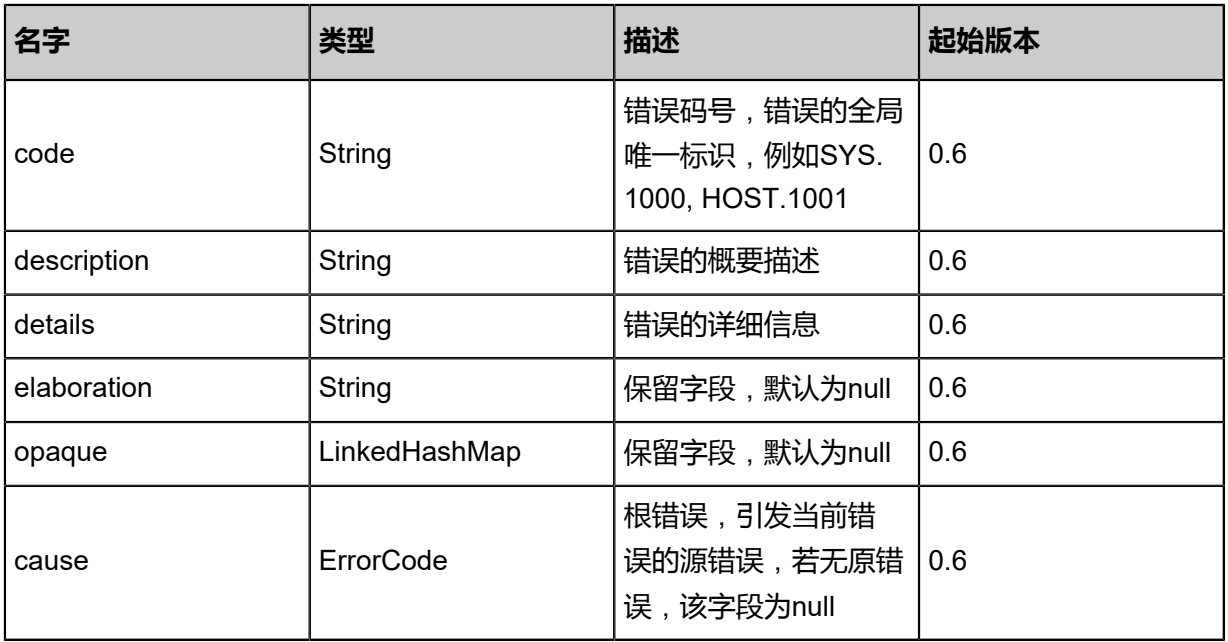

### <span id="page-1531-1"></span>#inventories

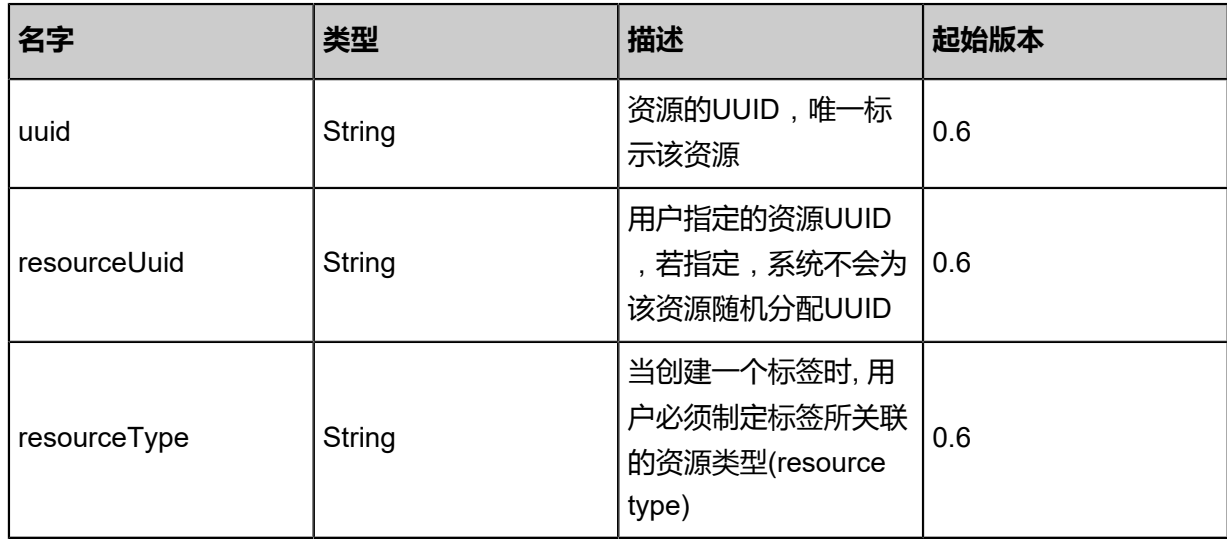

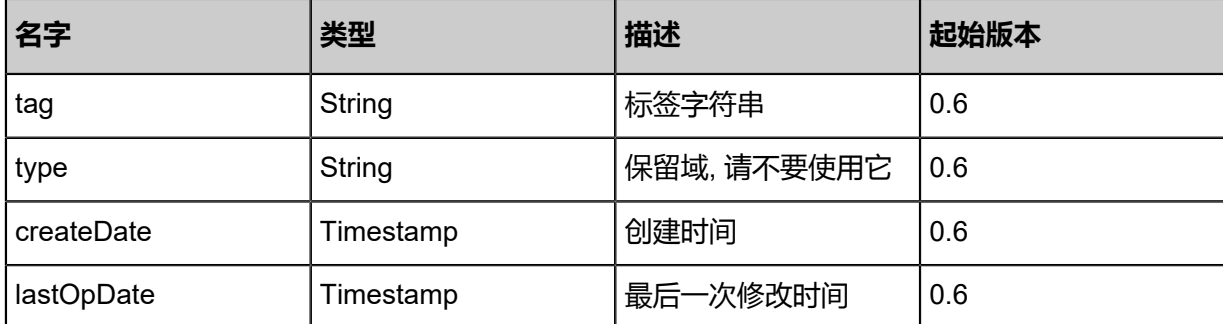

#### **SDK示例**

Java SDK

```
QueryUserTagAction action = new QueryUserTagAction();
action.conditions = asList("resourceType=DiskOfferingVO","tag=for-large-DB");
action.sessionId = "b86c9016b4f24953a9edefb53ca0678c";
QueryUserTagAction.Result res = action.call();
```
Python SDK

```
QueryUserTagAction action = QueryUserTagAction()
action.conditions = ["resourceType=DiskOfferingVO","tag=for-large-DB"]
action.sessionId = "b86c9016b4f24953a9edefb53ca0678c"
QueryUserTagAction.Result res = action.call()
```
## **11.2.6 删除标签(DeleteTag)**

#### **API请求**

URLs

DELETE zstack/v1/tags/{uuid}?deleteMode={deleteMode}

**Headers** 

Authorization: OAuth the-session-uuid

Curl示例

```
curl -H "Content-Type: application/json" \
-H "Authorization: OAuth 7a2a51da1758430382624e00144e70c5" \
-X DELETE http://localhost:8080/zstack/v1/tags/1d33d909355247508cdbf9a0c0037dbe?
deleteMode=Permissive
```
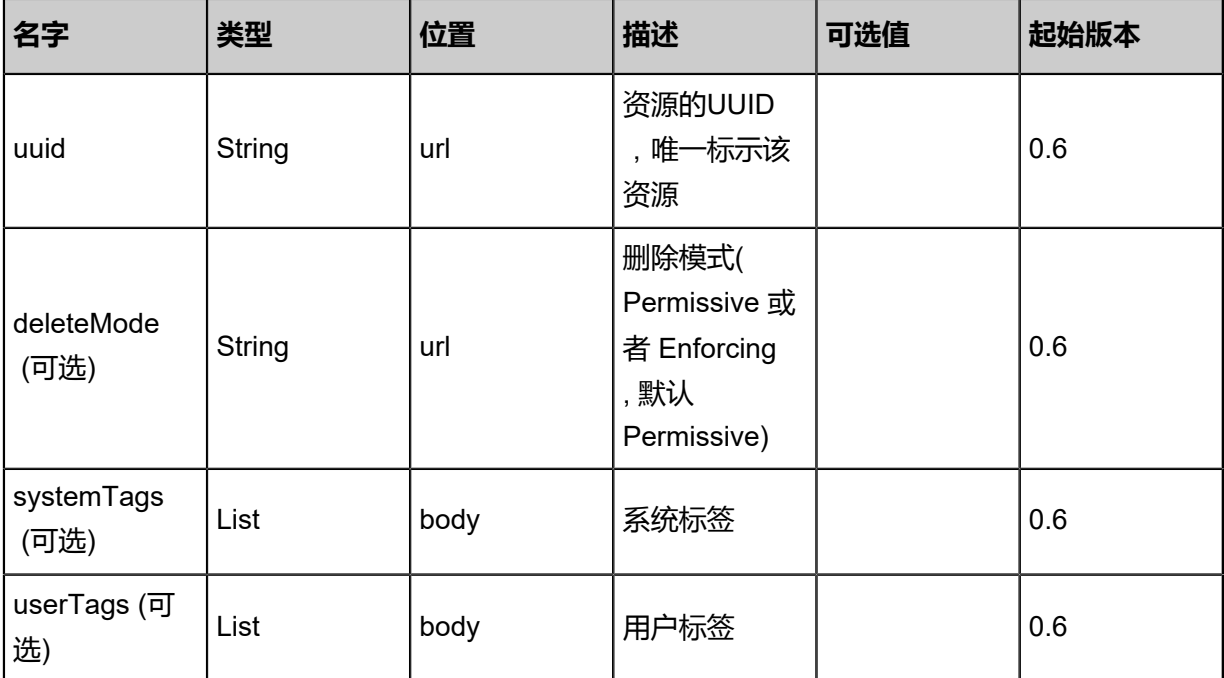

该API成功时返回一个空的JSON结构**{}**,出错时返回的JSON结构包含一个error字段,例如:

```
{
   "error": {
      "code": "SYS.1001",
      "description": "A message or a operation timeout",
      "details": "Create VM on KVM timeout after 300s"
   }
}
```
## **SDK示例**

Java SDK

```
DeleteTagAction action = new DeleteTagAction();
action.uuid = "8262e178c23140f6a4de6f0d9e6a0913";
action.deleteMode = "Permissive";
action.sessionId = "94c2bff91f834a96b691a36e47888967";
DeleteTagAction.Result res = action.call();
```
Python SDK

```
DeleteTagAction action = DeleteTagAction()
action.uuid = "86a3f5e633dd40358cab072951058ec9"
action.deleteMode = "Permissive"
action.sessionId = "87c504af0b5a484d87a5ad4ddac57baa"
```
DeleteTagAction.Result res = action.call()

## **11.3 进度条相关接口**

## **11.3.1 获取任务进度(GetTaskProgress)**

### **API请求**

URLs

GET zstack/v1/task-progresses/{apiId}

**Headers** 

Authorization: OAuth the-session-uuid

Curl示例

curl -H "Content-Type: application/json" \

-H "Authorization: OAuth 8679db834cfc4b3b93fcbf8521581eff" \

-X GET http://localhost:8080/zstack/v1/task-progresses/7b016e3d2b4647e9abe3183728f77e57 ?all=false

#### 参数列表

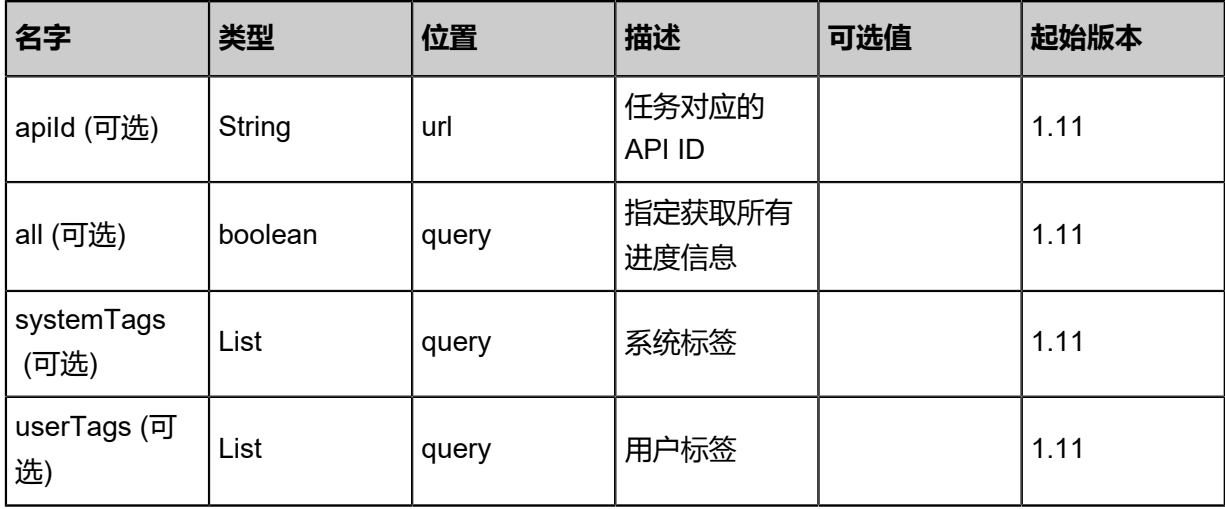

#### **API返回**

返回示例

```
{
  "inventories": [
\{ "taskUuid": "931102503f64436ea649939ff3957406",
    "taskName": "org.zstack.header.vm.APICreateVmInstanceMsg",
    "type": "Task",
    "content": "Choose backup storage for downloading the image",
    "time": 1.510669257141E12
```
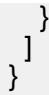

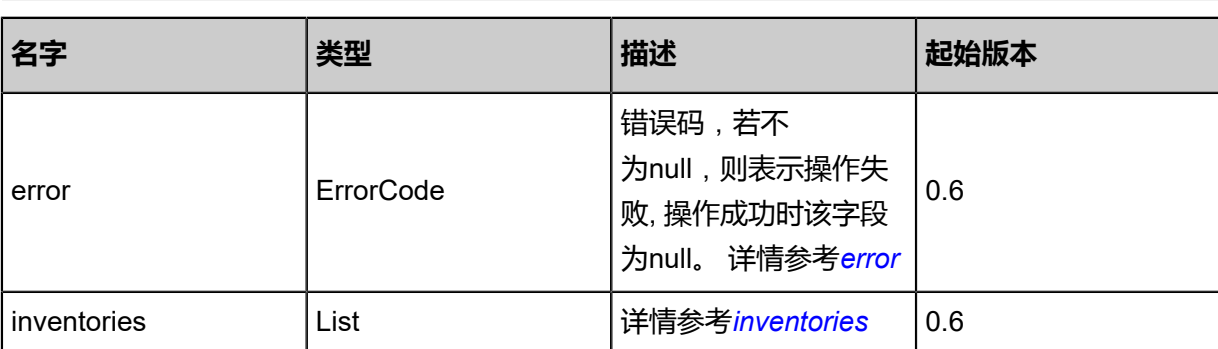

#### <span id="page-1535-0"></span>#error

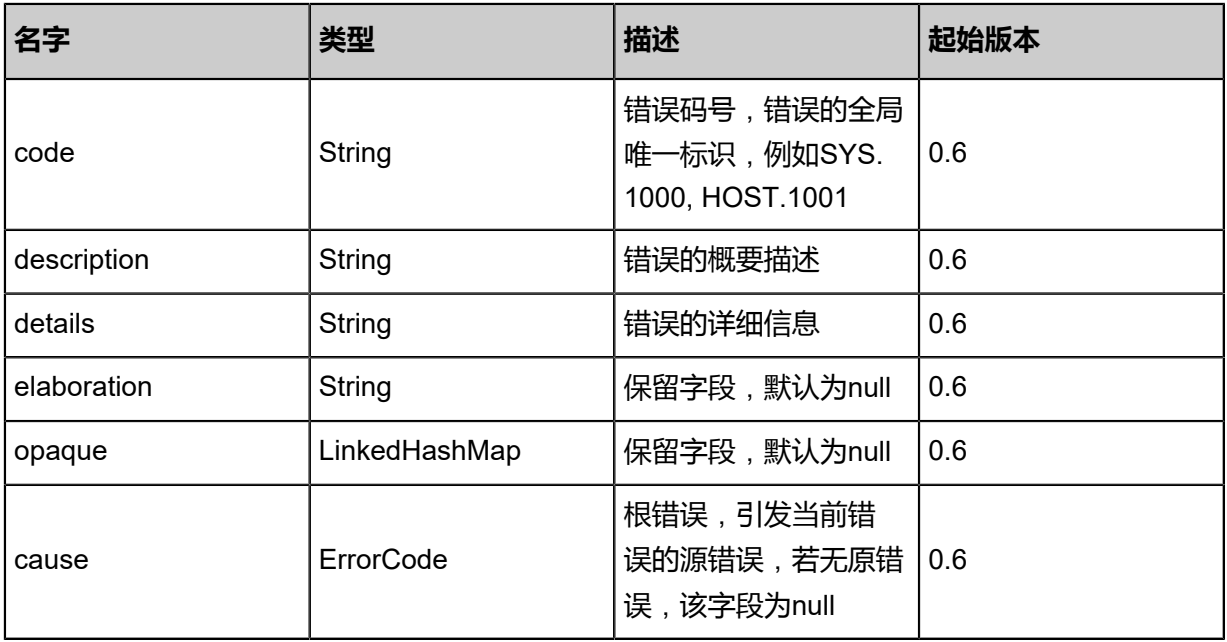

### <span id="page-1535-1"></span>#inventories

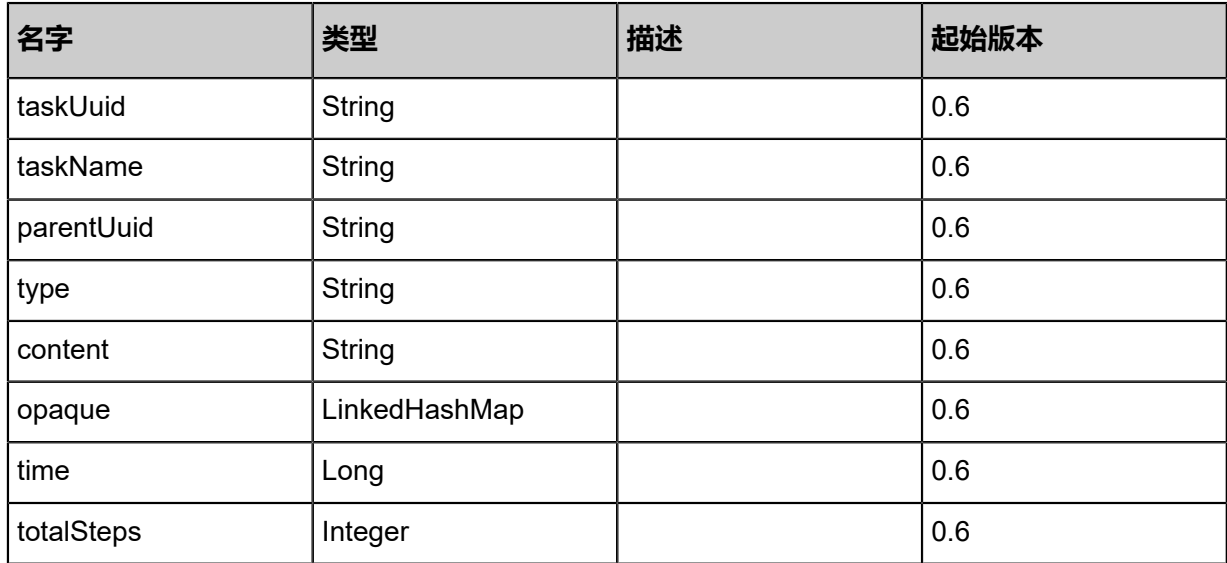

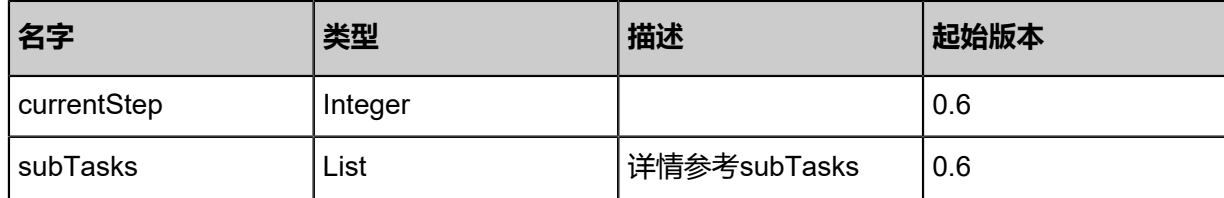

#### **SDK示例**

Java SDK

```
GetTaskProgressAction action = new GetTaskProgressAction();
action.apild = "00c035b586634edeb3bfb21f17e02b40";action.all = false;
action.sessionId = "dea874a205c04a838e46ff6f48294add";
GetTaskProgressAction.Result res = action.call();
```
Python SDK

GetTaskProgressAction action = GetTaskProgressAction() action.apiId = "82f5efb211394297b1d6a4f8d5e5618e" action.all = false action.sessionId = "2100b95ab4064c81acc5db473b2a1ef6" GetTaskProgressAction.Result res = action.call()

## **11.4 通知相关接口**

## **11.4.1 删除通知(DeleteNotifications)**

#### **API请求**

URLs

DELETE zstack/v1/notifications?uuids={uuids}

**Headers** 

Authorization: OAuth the-session-uuid

Curl示例

```
curl -H "Content-Type: application/json" \
```
-H "Authorization: OAuth 5d6f74cc325a45128d28d695f334ad78" \

-X DELETE http://localhost:8080/zstack/v1/notifications?uuids=c581253284383bd0b5ce

16d6eb827b96&uuids=1d8fb70d933f3be297c0a52340a1989b

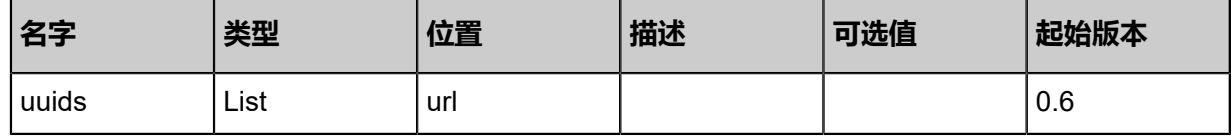

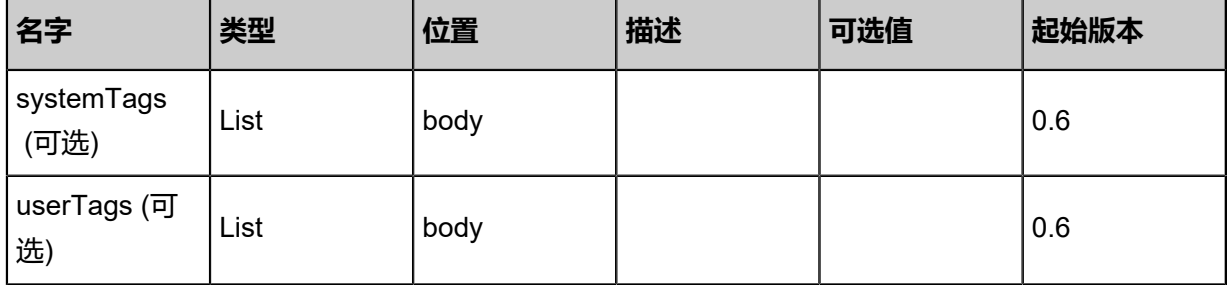

该API成功时返回一个空的JSON结构**{}**,出错时返回的JSON结构包含一个error字段,例如:

```
{
 "error": {
 "code": "SYS.1001",
 "description": "A message or a operation timeout",
 "details": "Create VM on KVM timeout after 300s"
   }
}
```
### **SDK示例**

Java SDK

```
DeleteNotificationsAction action = new DeleteNotificationsAction();
action.uuids = asList("611e490aab314728b4f3c85c55f2eeca","fbe67eb0ec6c4624b113
d9666ca84610");
action. sessionId = "7d6826cd212540ee8cd52f57f41b7972";DeleteNotificationsAction.Result res = action.call();
```
Python SDK

```
DeleteNotificationsAction action = DeleteNotificationsAction()
action.uuids = [3fe69c39933b48229d93f4f3c1eb5622, 758e0f2a8bfa4f86bce6a84ba39d954b]
action.session<sup>I</sup>d = "472ea19a14fc482cafcaa6c1c272c9e4"
DeleteNotificationsAction.Result res = action.call()
```
## **11.4.2 查询通知(QueryNotification)**

#### **API请求**

URLs

GET zstack/v1/notifications

#### GET zstack/v1/notifications/{uuid}

#### **Headers**

Authorization: OAuth the-session-uuid

Curl示例

curl -H "Content-Type: application/json" \ -H "Authorization: OAuth 618e74352186444ea957eac5f9fc0bd4" \ -X GET http://localhost:8080/zstack/v1/notifications

curl -H "Content-Type: application/json" \ -H "Authorization: OAuth 3cf7403d6ee4474d90bae269f1cb4264" \ -X GET http://localhost:8080/zstack/v1/notifications/f340911c46604b27a92706dd141e688d

#### 可查询字段

运行**zstack-cli**命令行工具,输入QueryNotification并按Tab键查看所有可查询字段以及可跨表查询

的资源名。

#### **API返回**

返回示例:

```
{
  "inventories": [
\{ "name": "system",
 "content": "the host[uuid:%s] becomes Disconnected, change the VM[uuid:%s]\u0027 state
to Unknown",
    "arguments": "[\"5da0cef1d7714a059028d786dba8cca7\",\"25c7f03430dc467090c1
21a82b4afd7a\"]",
    "resourceType": "VmInstanceVO",
   "type": "Info"
    "time": 1.510669257141E12
 }
 ]
}
```
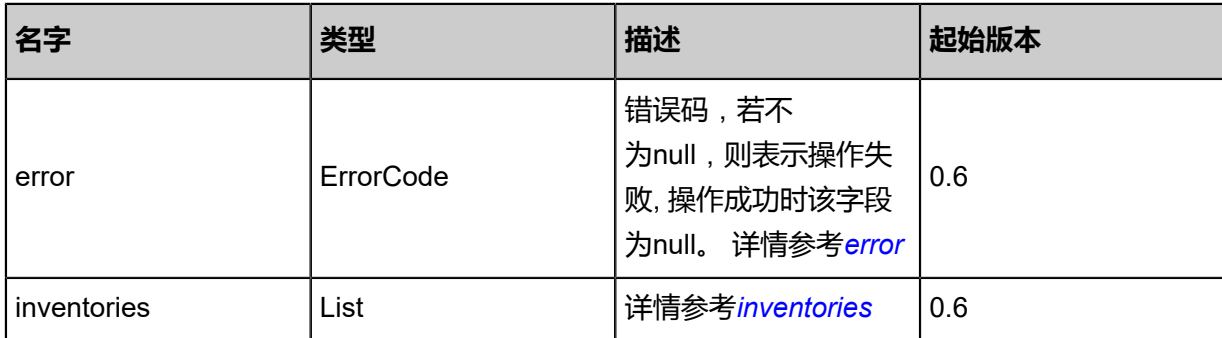

#### <span id="page-1538-0"></span>#error

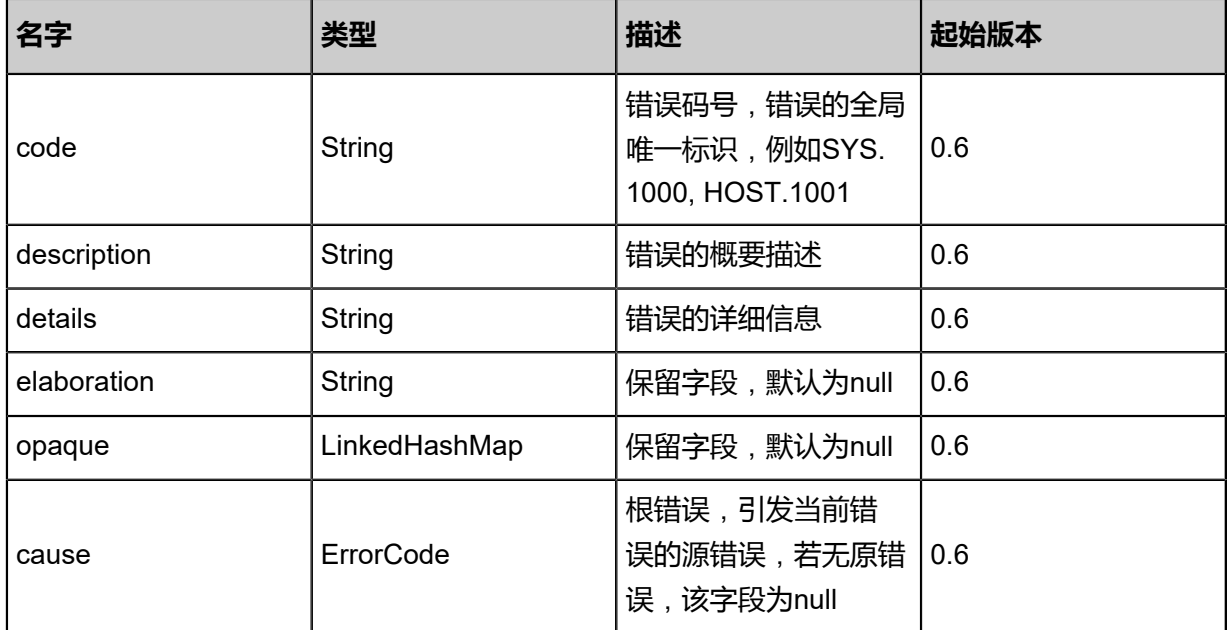

### <span id="page-1539-0"></span>#inventories

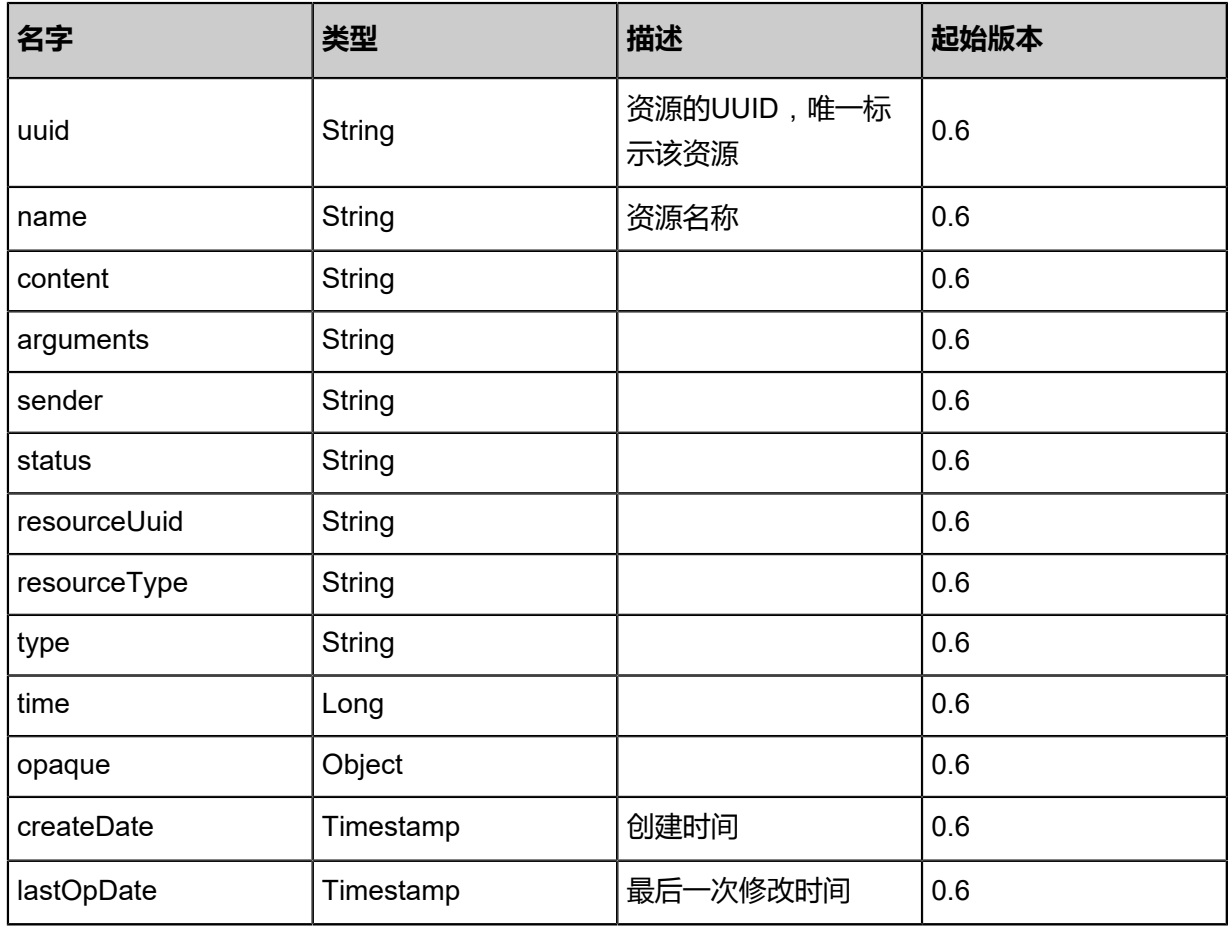

## **SDK示例**

Java SDK

QueryNotificationAction action = new QueryNotificationAction();

```
action.conditions = asList();
action.sessionId = "4d7e5e3ef007455cbdfe32c55ca76b08";
QueryNotificationAction.Result res = action.call();
```
Python SDK

QueryNotificationAction action = QueryNotificationAction() action.conditions = [] action.sessionId = "7b39f7acff3f4aefbecc7f07bfa4bd04" QueryNotificationAction.Result res = action.call()

## **11.4.3 更新通知状态(UpdateNotificationsStatus)**

### **API请求**

URLs

PUT zstack/v1/notifications/actions

**Headers** 

Authorization: OAuth the-session-uuid

Body

```
{
 "updateNotificationsStatus": {
   "uuids": [
    "43edf16acb684fbda048a9a4c9b88817",
    "e47ee64a55944d7ca099cbce03dc3a5d"
 ],
 "status": "Read"
 },
 "systemTags": [],
  "userTags": []
}
```
**说明**:

上述示例中**systemTags**、**userTags**字段可以省略。列出是为了表示body中可以包含这两个字

段。

Curl示例

```
curl -H "Content-Type: application/json" \
-H "Authorization: OAuth b86c9016b4f24953a9edefb53ca0678c" \
-X PUT -d '{"updateNotificationsStatus":{"uuids":["19cd73470a153e9f9254b46c5c996747","
4a2a9b427e3431b08cf44a7cd226f7a2"],"status":"Read"}}' \
http://localhost:8080/zstack/v1/notifications/actions
```
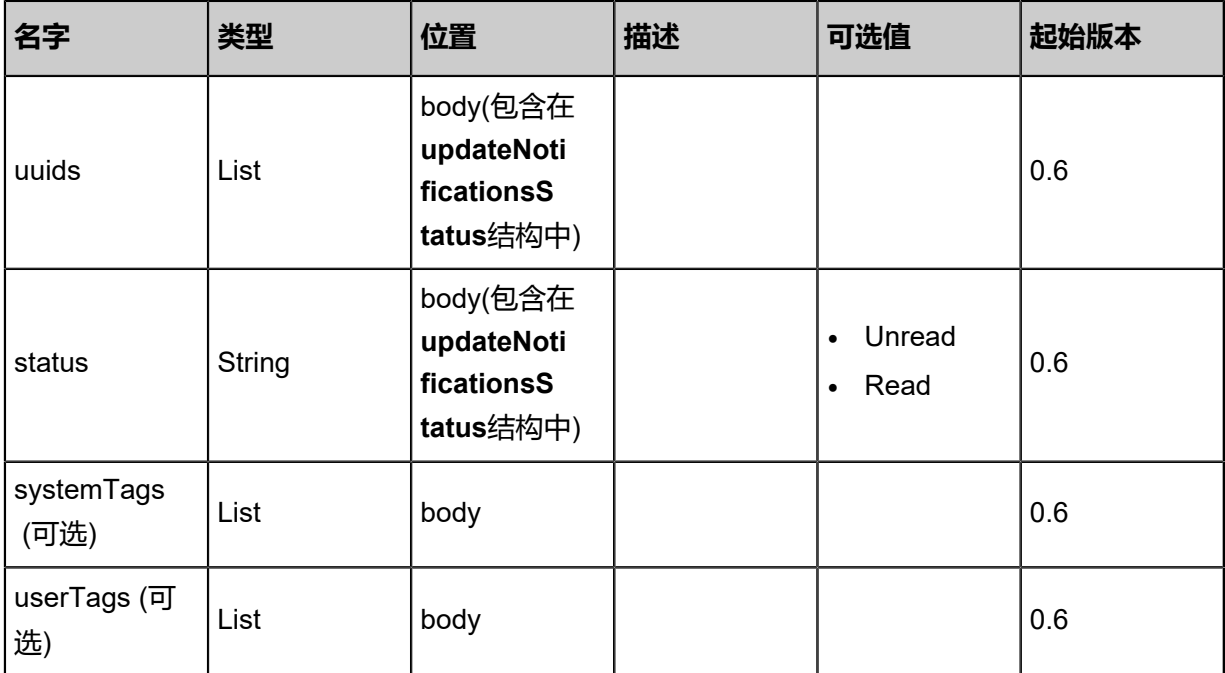

```
该API成功时返回一个空的JSON结构{},出错时返回的JSON结构包含一个error字段,例如:
```

```
{
   "error": {
      "code": "SYS.1001",
      "description": "A message or a operation timeout",
      "details": "Create VM on KVM timeout after 300s"
   }
}
```
### **SDK示例**

Java SDK

```
UpdateNotificationsStatusAction action = new UpdateNotificationsStatusAction();
action.uuids = asList("c6df11e283fd4cd18e799d6622871de0","f20ada22f564439f8281
87a60ea4f6a8");
action.status = "Read";
action.sessionId = "ac609aa4d6b14ae998d10bf6ec640d6c";
UpdateNotificationsStatusAction.Result res = action.call();
```
Python SDK

```
UpdateNotificationsStatusAction action = UpdateNotificationsStatusAction()
action.uuids = [90c0befea30743fc92d9a29339a717e6, e1787c41513544f1920e758e9f84c32c]
action.status = "Read"
action.sessionId = "5b1bfa06f56044eba3231c026486887f"
```
UpdateNotificationsStatusAction.Result res = action.call()

## **11.5 查询可用资源相关接口**

# **11.5.1 获取cpu和内存容量(GetCpuMemoryCapacity)**

### **API请求**

URLs

GET zstack/v1/hosts/capacities/cpu-memory

#### **Headers**

Authorization: OAuth the-session-uuid

#### Curl示例

curl -H "Content-Type: application/json" \

-H "Authorization: OAuth b86c9016b4f24953a9edefb53ca0678c" \

-X GET http://localhost:8080/zstack/v1/hosts/capacities/cpu-memory?zoneUuids=6510dcd4e7 7939d695b035ecbcfb217c&zoneUuids=33a39cd9391538a4a4d45666e8505dda&clusterUui ds=b7c233dd9c573f63b5bb97f50028fa7f&clusterUuids=08d332af6fdb351da456aea3b6b5d0 29&hostUuids=ba1bfc20682136c4b2f76920af8f010e&hostUuids=b09cd47a6fa93302ae55 918ef8da2af4&hypervisorType=KVM&all=true

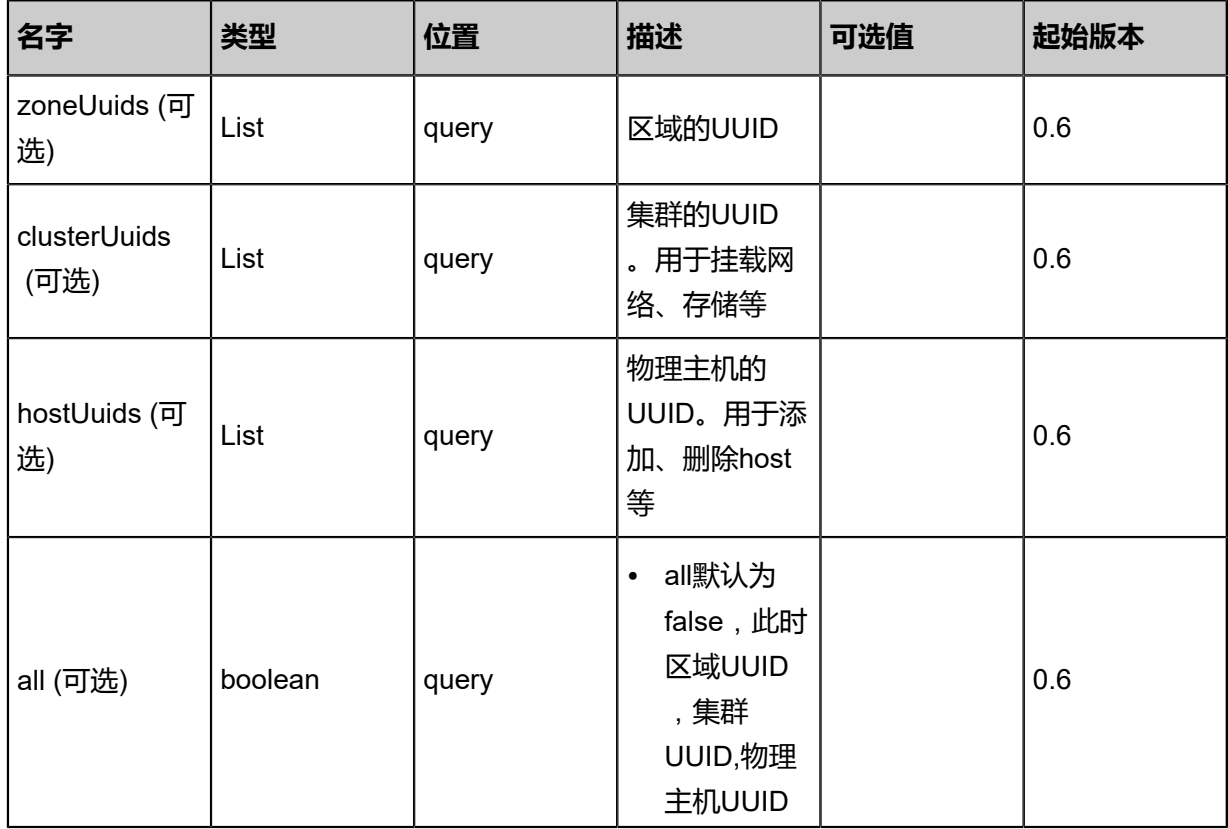

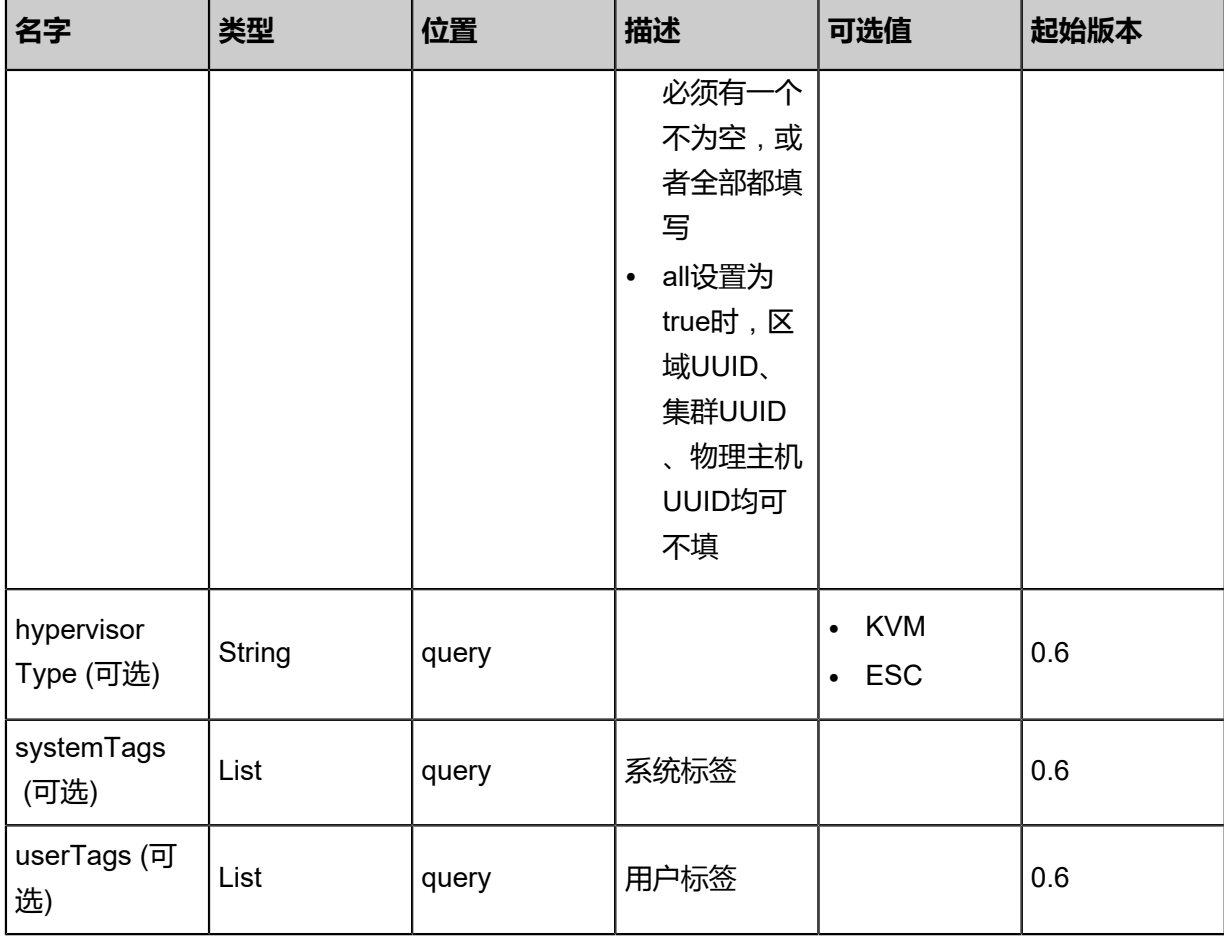

返回示例

```
{
 "totalCpu": 4.0,
 "availableCpu": 2.0,
 "totalMemory": 8.0,
 "availableMemory": 4.0,
  "managedCpuNum": 4.0
}
```
**名字 描述 起始版本** totalCpu | long | cpu总数 | 0.6 availableCpu | long | 可用cpu数量 | 0.6 totalMemory | long | 内存总量 | 0.6 availableMemory | long | 可用内存 | 0.6 managedCpuNum| long 0.6 success | boolean | 成功 | 0.6

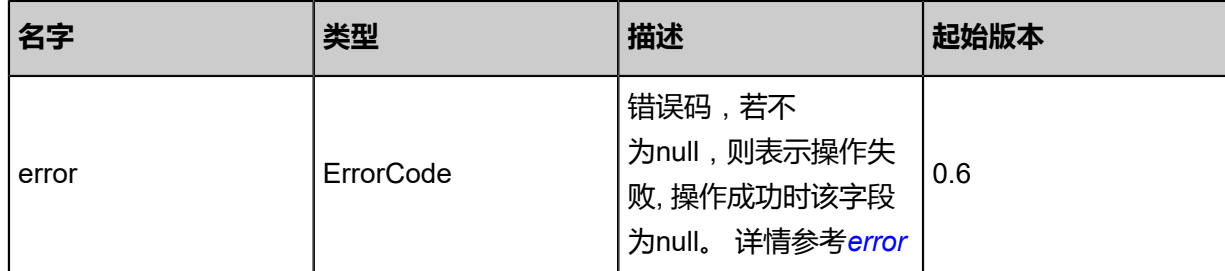

#### <span id="page-1544-0"></span>#error

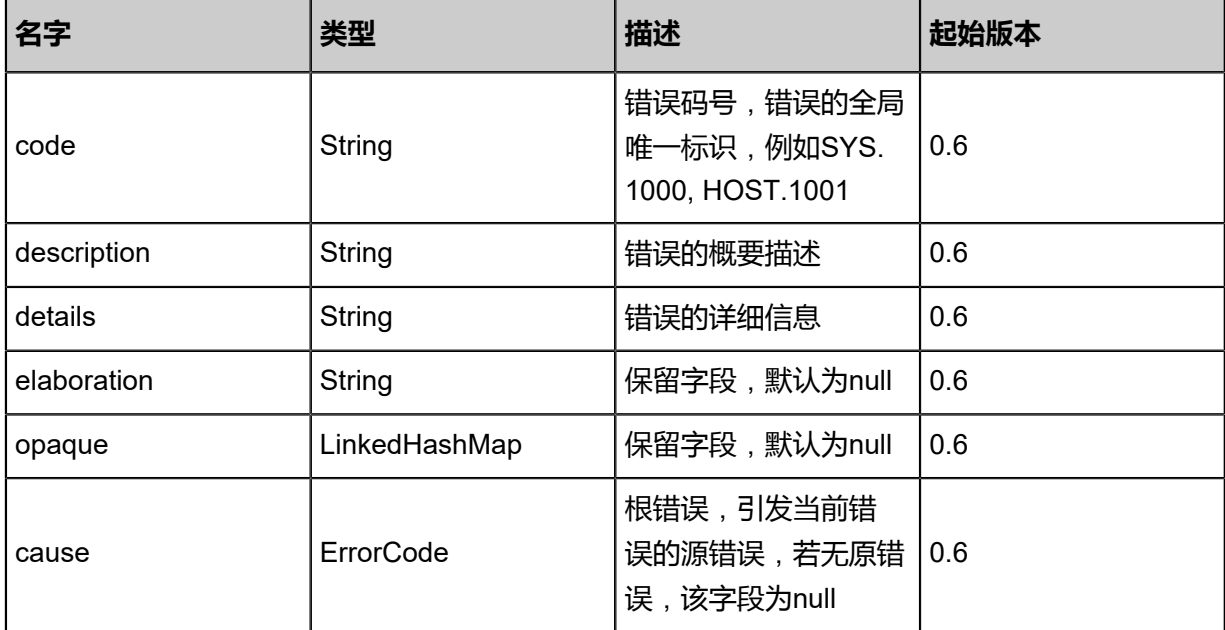

#### **SDK示例**

Java SDK

```
GetCpuMemoryCapacityAction action = new GetCpuMemoryCapacityAction();
action.zoneUuids = asList("79383afd88f54a0b994515d84dbfa447","907c8ca71ee440e3bb03
27f19d60754a");
action.clusterUuids = asList("9f5431123b834d95ae642c3cb923ba32","09cdcc7e28f340ccace7
c427a32e2c05");
action.hostUuids = asList("2926839176934652ac3c6a77e4ce1484","c1b46284d0dd4d2a8a76
37f0d4792d31");
action.hypervisorType = "KVM";
action.all = true;
action.sessionId = "f3aedb623b3c47a7bb215ea3f4be90d7";
GetCpuMemoryCapacityAction.Result res = action.call();
```
Python SDK

```
GetCpuMemoryCapacityAction action = GetCpuMemoryCapacityAction()
action.zoneUuids = [28cd4ea55a72429d815205b0738b87b3, 2571613b0ba642b7a1c9
9ddc17aee8e3]
action.clusterUuids = [3e9e56c96fa545fea0b759cb601aad1c, 98ec43d31af446a9bf29
0b117af95e52]
action.hostUuids = [b5cf96f88a1943f89417d6bea0715b6c, b358d13ac15049a581e4
7c76183c1358]
```
action.hypervisorType = "KVM" action.all = true action.sessionId = "b0b7e398d33d4d7893255547d0859731" GetCpuMemoryCapacityAction.Result res = action.call()

# **11.6 垃圾回收相关接口**

## **11.6.1 触发垃圾回收任务(TriggerGCJob)**

## **API请求**

URLs

PUT zstack/v1/gc-jobs/{uuid}/actions

### **Headers**

Authorization: OAuth the-session-uuid

Body

```
{
 "triggerGCJob": {},
  "systemTags": [],
  "userTags": []
}
```
## **说明**:

上述示例中**systemTags**、**userTags**字段可以省略。列出是为了表示body中可以包含这两个字

段。

## Curl示例

```
curl -H "Content-Type: application/json" \
-H "Authorization: OAuth b86c9016b4f24953a9edefb53ca0678c" \
-X PUT -d '{"triggerGCJob":{}}' \
http://localhost:8080/zstack/v1/gc-jobs/1450275537b53cfeba9e6ac79ebadb16/actions
```
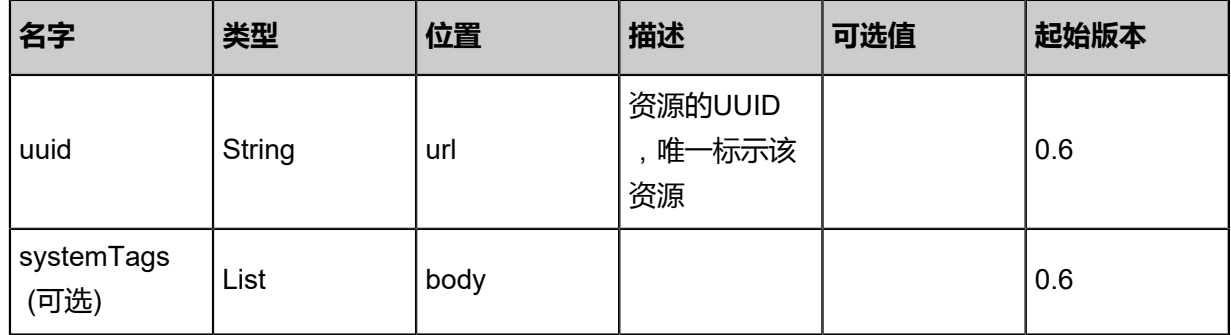

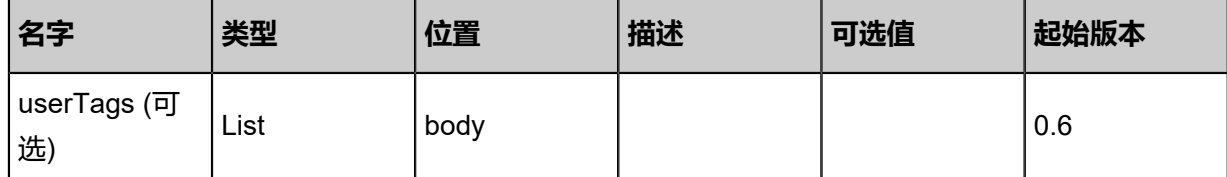

该API成功时返回一个空的JSON结构**{}**,出错时返回的JSON结构包含一个error字段,例如:

```
{
   "error": {
      "code": "SYS.1001",
      "description": "A message or a operation timeout",
      "details": "Create VM on KVM timeout after 300s"
   }
}
```
#### **SDK示例**

Java SDK

```
TriggerGCJobAction action = new TriggerGCJobAction();
action.uuid = "ff4eb99f62364bcab4cbcebe4dea7de7";
action.sessionId = "7a51dbf52d5d41b0a877491143b6937a";
TriggerGCJobAction.Result res = action.call();
```
Python SDK

```
TriggerGCJobAction action = TriggerGCJobAction()
action.uuid = "a1d1ab14128e4f7398924591915ac65c"
action.sessionId = "6dcc50cb3dc5401b8ce03540a225f623"
TriggerGCJobAction.Result res = action.call()
```
## **11.6.2 删除垃圾回收任务(DeleteGCJob)**

#### **API请求**

URLs

DELETE zstack/v1/gc-jobs/{uuid}

**Headers** 

Authorization: OAuth the-session-uuid

Curl示例

```
curl -H "Content-Type: application/json" \
-H "Authorization: OAuth ea06449412a24699955ea802430000f3" \
```
#### -X DELETE http://localhost:8080/zstack/v1/gc-jobs/3a5d968dd8d743c280888a4973ea71d5

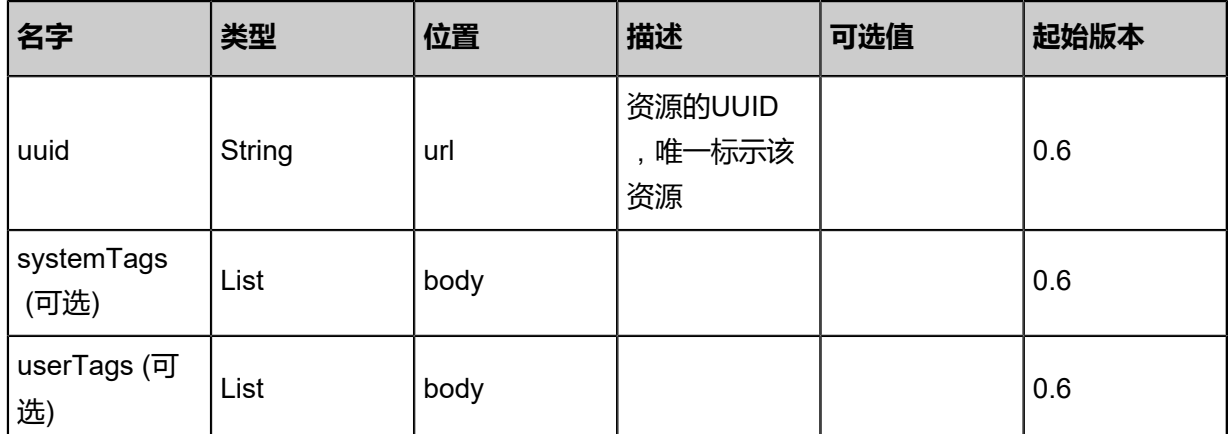

# 参数列表

### **API返回**

该API成功时返回一个空的JSON结构**{}**,出错时返回的JSON结构包含一个error字段,例如:

```
{
   "error": {
 "code": "SYS.1001",
 "description": "A message or a operation timeout",
      "details": "Create VM on KVM timeout after 300s"
   }
}
```
#### **SDK示例**

Java SDK

```
DeleteGCJobAction action = new DeleteGCJobAction();
action.uuid = "6bac0ebceac44a198609b0019c40a8eb";
action.sessionId = "78e46c7bfe0249fe9613223642222085";
DeleteGCJobAction.Result res = action.call();
```
Python SDK

```
DeleteGCJobAction action = DeleteGCJobAction()
action.uuid = "42db77385ebf4768bf105011ec8e6aaf"
action.sessionId = "331167c4de264088862128e5043c5a93"
DeleteGCJobAction.Result res = action.call()
```
## **11.6.3 查询垃圾回收任务(QueryGCJob)**

#### **API请求**

#### URLs

GET zstack/v1/gc-jobs
#### GET zstack/v1/gc-jobs/{uuid}

**Headers** 

Authorization: OAuth the-session-uuid

Curl示例

curl -H "Content-Type: application/json" \ -H "Authorization: OAuth 8a590138fd064e5b8747e9fa75dd6c63" \ -X GET http://localhost:8080/zstack/v1/gc-jobs?q=name=gc&q=state=Enabled

curl -H "Content-Type: application/json" \ -H "Authorization: OAuth 68ab95870cb4460fb9c82360f9ed64b2" \ -X GET http://localhost:8080/zstack/v1/gc-jobs/b41ea820e0bd47d5a028ddb3eb10bb98

#### 可查询字段

运行**zstack-cli**命令行工具,输入QueryGCJob并按Tab键查看所有可查询字段以及可跨表查询的资

#### 源名。

#### **API返回**

返回示例

```
{
  "inventories": [
   {
    "uuid": "c7606f2ed20b4212aa3d1ce4e00acc1c",
 "name": "TestGC",
 "type": "TimeBased",
    "createDate": "Jun 7, 2017 9:21:16 PM",
    "lastOpDate": "Jun 7, 2017 9:21:16 PM"
 }
 ]
}
```
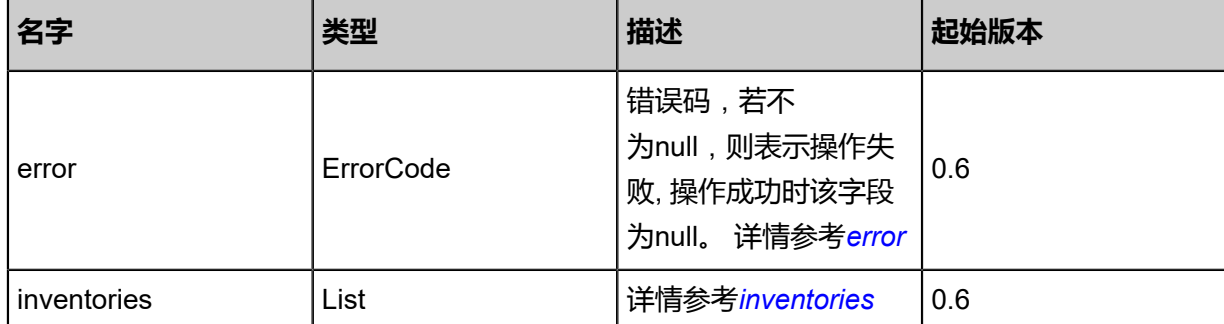

#### <span id="page-1548-0"></span>#error

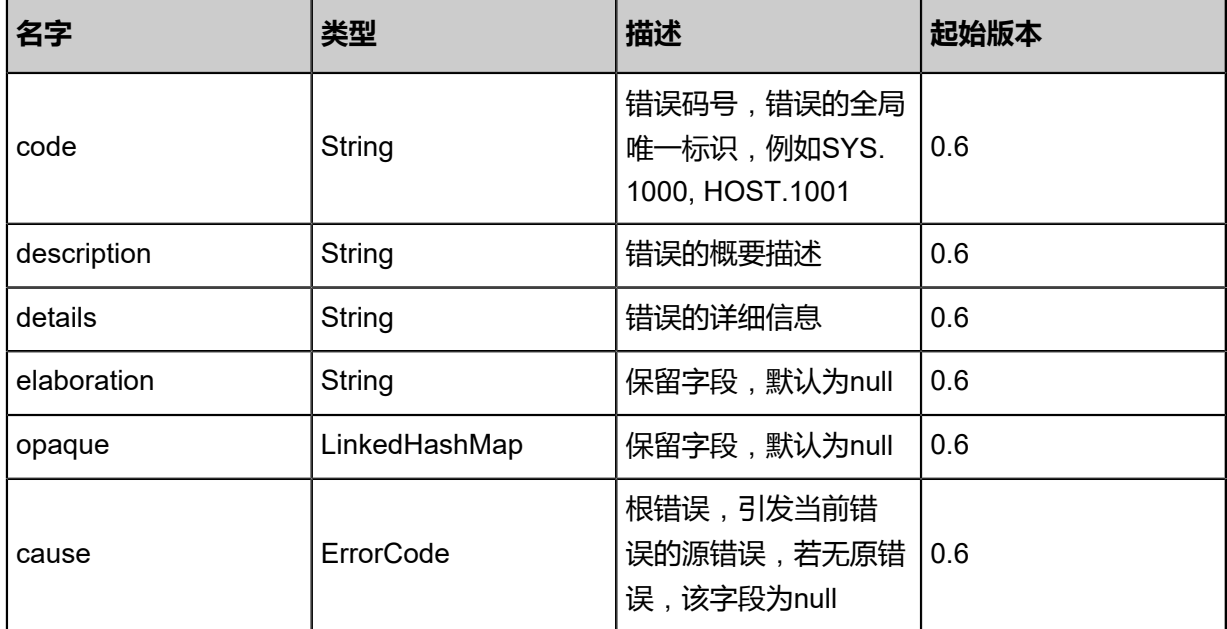

#### <span id="page-1549-0"></span>#inventories

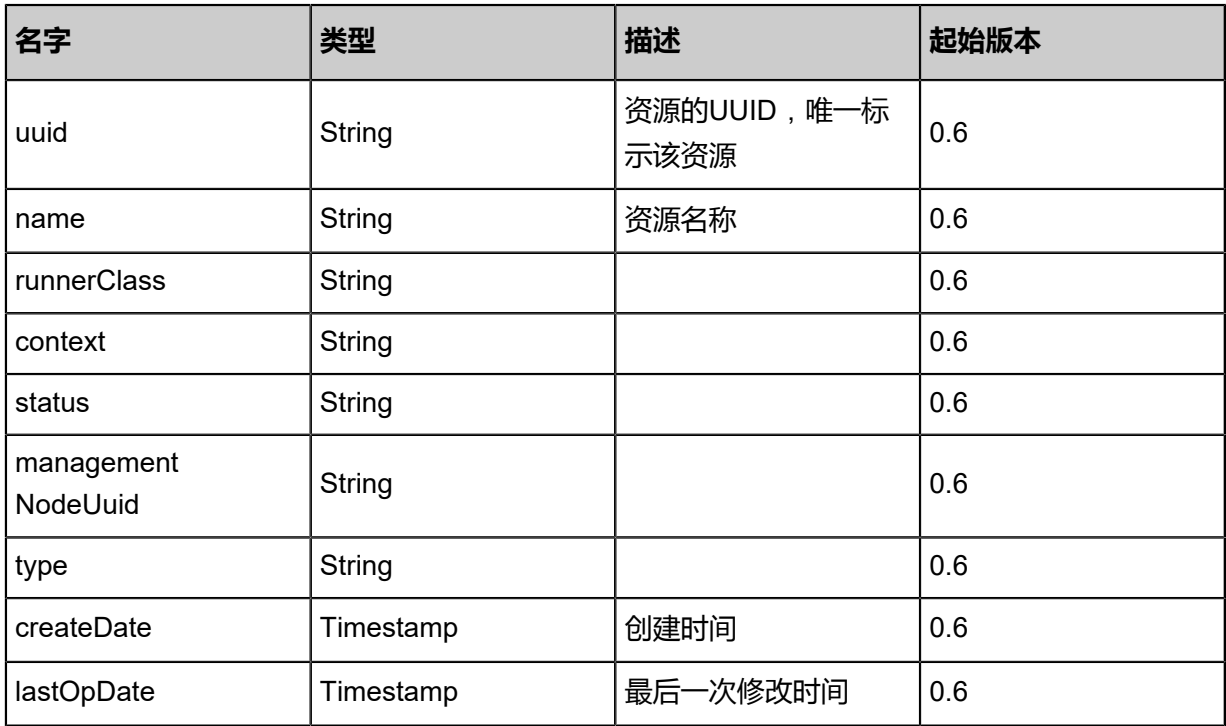

## **SDK示例**

Java SDK

QueryGCJobAction action = new QueryGCJobAction(); action.conditions = asList("name=gc","state=Enabled"); action.sessionId = "3b403b588a96471cbee74a19d4a846aa";

#### QueryGCJobAction.Result res = action.call();

Python SDK

```
QueryGCJobAction action = QueryGCJobAction()
action.conditions = ["name=gc","state=Enabled"]
action.sessionId = "76af9b84c87f4dcf9aa8f9042a982a6b"
QueryGCJobAction.Result res = action.call()
```
# **11.7 许可证相关接口**

# **11.7.1 获取许可证信息(GetLicenseInfo)**

#### **API请求**

#### URLs

GET zstack/v1/licenses

### Curl示例

curl -H "Content-Type: application/json" \ -X GET http://localhost:8080/zstack/v1/licenses?

#### 参数列表

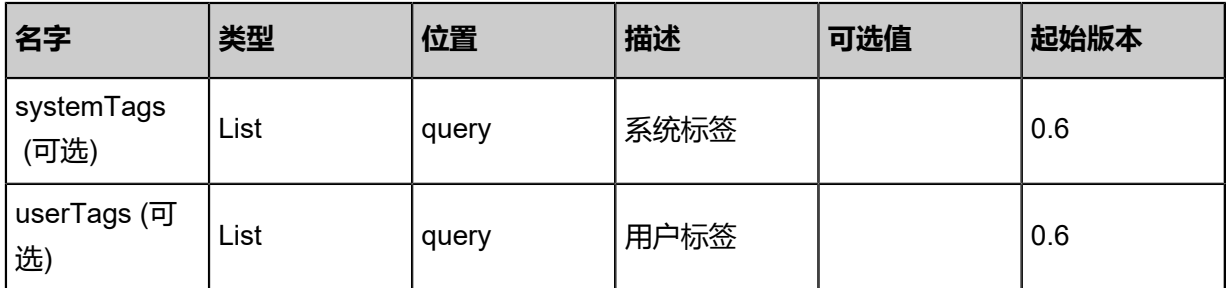

### **API返回**

返回示例

```
{
  "inventory": {
   "licenseType": "Free",
   "licenseRequest": "example request",
   "issuedDate": "2017-01-19 14:31:06",
   "user": "example",
  "hostNum": 10.0,
   "expired": true
  }
```
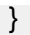

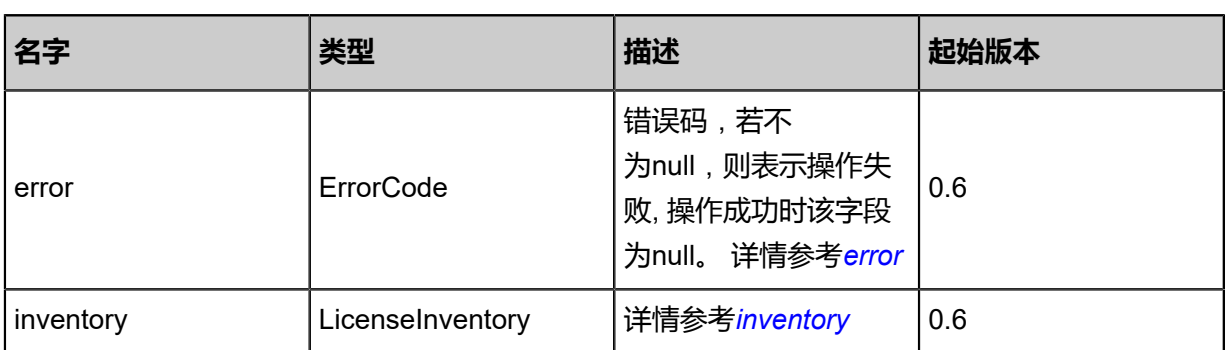

#### <span id="page-1551-0"></span>#error

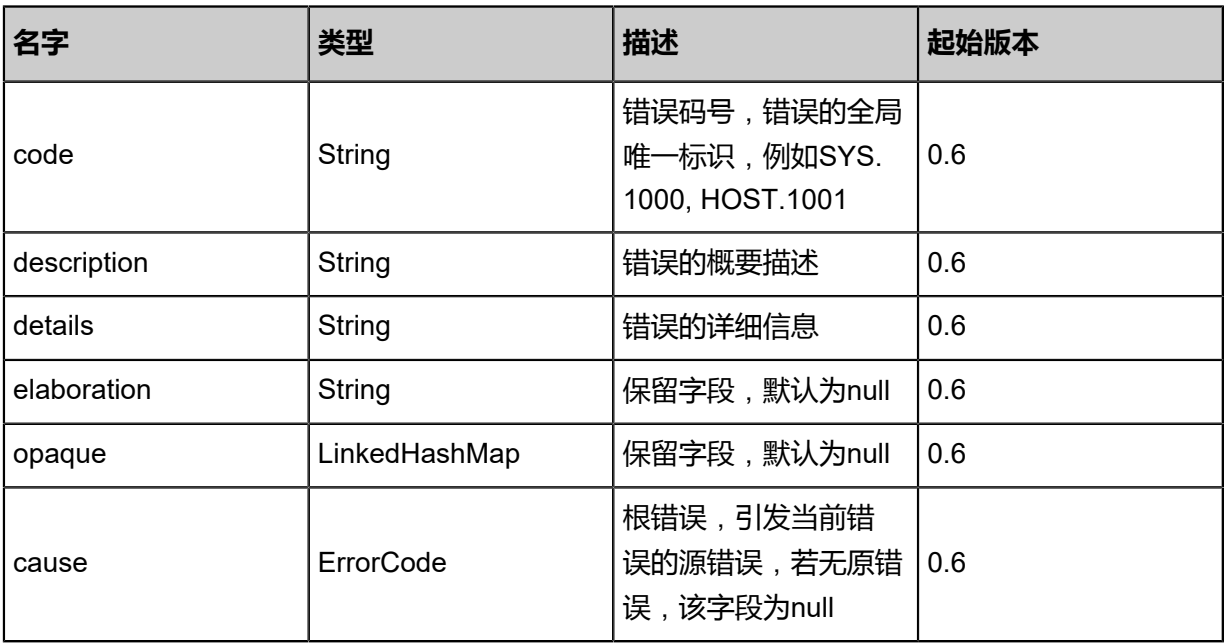

## <span id="page-1551-1"></span>#inventory

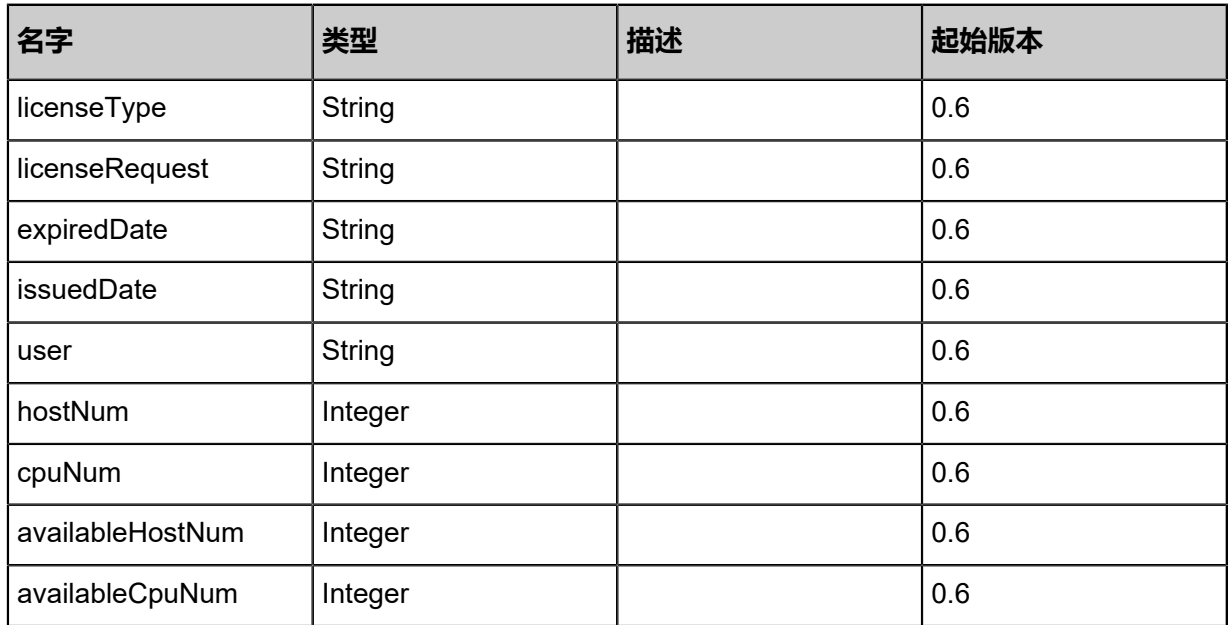

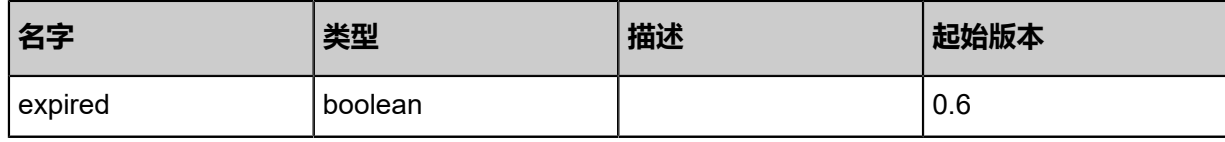

#### **SDK示例**

Java SDK

GetLicenseInfoAction action = new GetLicenseInfoAction(); GetLicenseInfoAction.Result res = action.call();

Python SDK

GetLicenseInfoAction action = GetLicenseInfoAction() GetLicenseInfoAction.Result res = action.call()

# **11.7.2 获取许可证容量(GetLicenseCapabilities)**

#### **API请求**

URLs

GET zstack/v1/licenses/capabilities

**Headers** 

Authorization: OAuth the-session-uuid

Curl示例

curl -H "Content-Type: application/json" \ -H "Authorization: OAuth b86c9016b4f24953a9edefb53ca0678c" \ -X GET http://localhost:8080/zstack/v1/licenses/capabilities

#### 参数列表

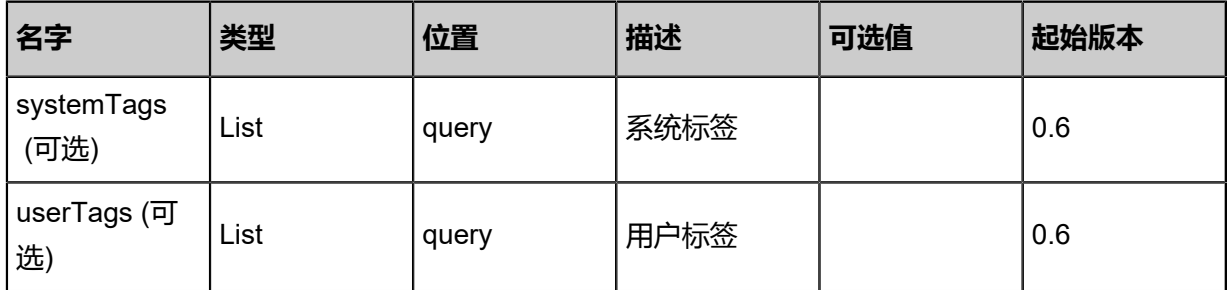

#### **API返回**

该API成功时返回一个空的JSON结构{},出错时返回的JSON结构包含一个error字段,例如:

{

```
 "error": {
   "code": "SYS.1001",
   "description": "A message or a operation timeout",
    "details": "Create VM on KVM timeout after 300s"
 }
```
#### **SDK示例**

}

Java SDK

```
GetLicenseCapabilitiesAction action = new GetLicenseCapabilitiesAction();
action.sessionId = "b86c9016b4f24953a9edefb53ca0678c";
GetLicenseCapabilitiesAction.Result res = action.call();
```
Python SDK

```
GetLicenseCapabilitiesAction action = GetLicenseCapabilitiesAction()
action.sessionId = "b86c9016b4f24953a9edefb53ca0678c"
GetLicenseCapabilitiesAction.Result res = action.call()
```
# **11.7.3 删除许可证文件(DeleteLicense)**

#### **API请求**

URLs

DELETE /v1/licenses/mn/{managementNodeUuid}/actions?uuid={uuid}

**Headers** 

Authorization: OAuth the-session-uuid

Curl示例

```
curl -H "Content-Type: application/json" \
-H "Authorization: OAuth b86c9016b4f24953a9edefb53ca0678c" \
-X DELETE http://localhost:8080/zstack/v1/licenses/mn/4a1821df62404868ada349c672e79a5b
/actions?uuid=jh34g5uy4g5434i5h45ui93457348
```
#### 参数列表

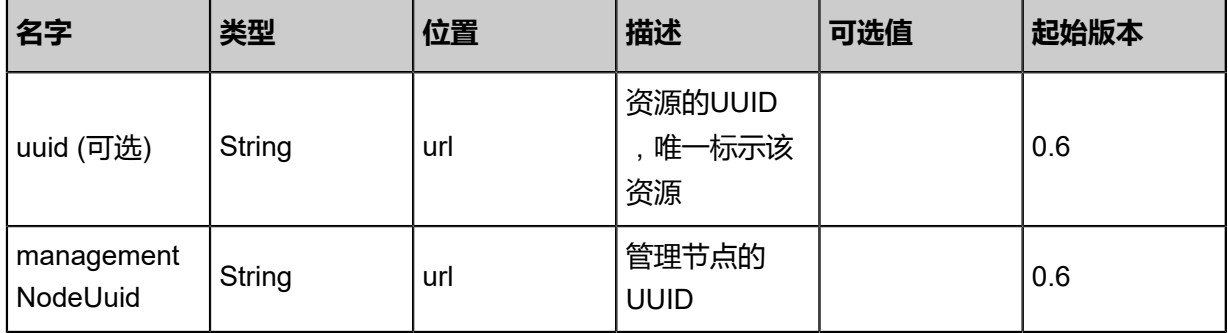

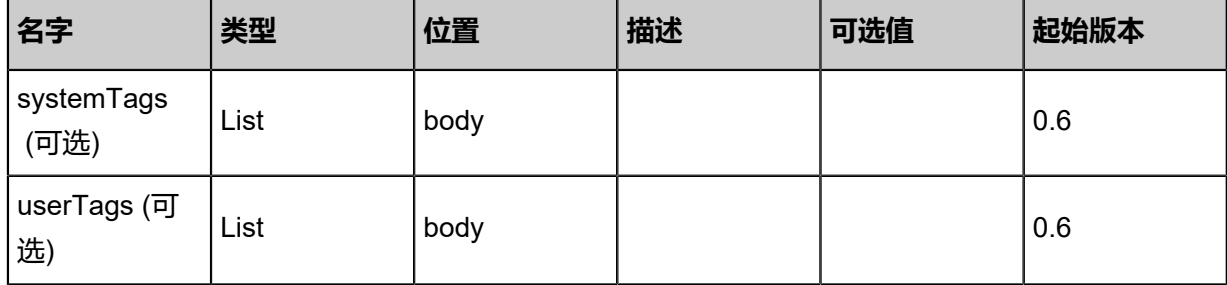

#### **API返回**

该API成功时返回一个空的JSON结构{},出错时返回的JSON结构包含一个error字段,例如:

```
{
 "error": {
 "code": "SYS.1001",
 "description": "A message or a operation timeout",
 "details": "Create VM on KVM timeout after 300s"
 }
}
```
#### **SDK示例**

Java SDK

```
DeleteLicenseAction action = new DeleteLicenseAction();
action.managementNodeUuid = "a762967a15a14d69833002d91119c493";
action.sessionId = "b86c9016b4f24953a9edefb53ca0678c";
DeleteLicenseAction.Result res = action.call();
```
Python SDK

```
DeleteLicenseAction action = DeleteLicenseAction()
action.managementNodeUuid = "32875f270bfc4bdb842ede0b42ed39a3"
action.sessionId = "b86c9016b4f24953a9edefb53ca0678c"
DeleteLicenseAction.Result res = action.call()
```
# **11.7.4 重新加载许可证(ReloadLicense)**

#### **API请求**

### URLs

PUT zstack/v1/licenses/actions

Headers

Authorization: OAuth the-session-uuid

Body

{

```
 "reloadLicense": {
   "managementNodeUuids": [
    "839034e1da8e37a08b67e3a8279a1650",
    "7869acf9b8bd34079f14a93751e60810"
   ]
 },
 "systemTags": [],
 "userTags": []
}
```
# **说明**:

上述示例中systemTags、userTags字段可以省略。列出是为了表示body中可以包含这两个字段。

### Curl示例

```
curl -H "Content-Type: application/json" \
-H "Authorization: OAuth b86c9016b4f24953a9edefb53ca0678c" \
-X PUT -d '{"reloadLicense":{"managementNodeUuids":["839034e1da8e37a08b67e3a8279a16
50","7869acf9b8bd34079f14a93751e60810"]}}' \
http://localhost:8080/zstack/v1/licenses/actions
```
### 参数列表

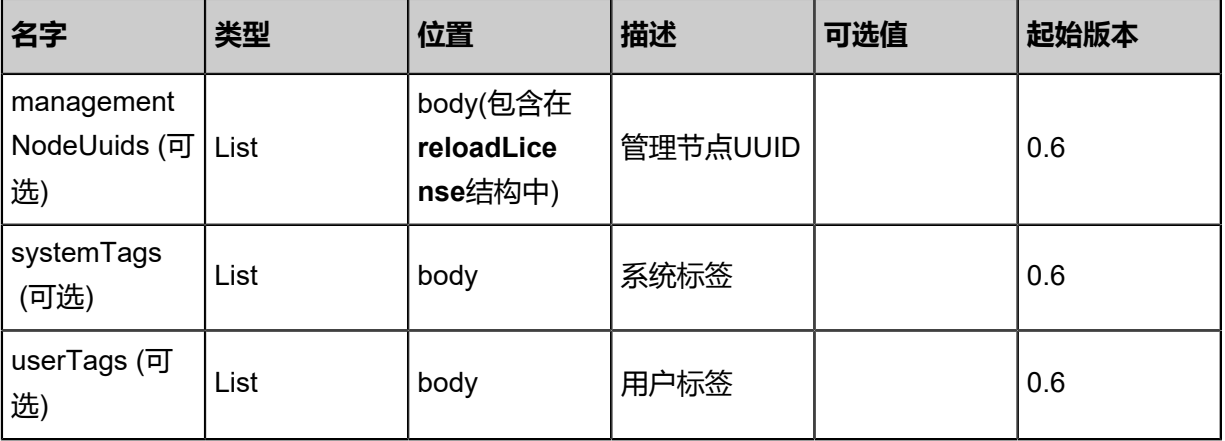

### **API返回**

### 返回示例

{ "inventory": {

 "licenseRequest": "eyJwcml2YXRlS2V5IjoiLS0tLS1CRUdJTiBSU0EgUFJJVkFURS BLRVktLS0tLVxuTUlJRWhnSUJBQUtCL0RjMGtxWGl2UmRPTGRWeC8xK1MzMU taejNQd1dkek9ob3NvY29rU2wwdnBxYzc2cHF1V1xubDNwQ0FWZ01UaG1OUlo1Z05xaVM2 MWdvcmY4WkY3eHBGUWd1cms0WjZxVEl3aDc3emo2NEhPMHBmYnpndzFmL1xu Mm9Ga3l1N25GQU5wamxMUEpxalYva0xwL3RVeGpqY0w0ZG9TcDY1TGM3a2lr OXY1aTBpeXlYZEs5dWJsTnFNNVxuV2VNNWdFLzdzeG5IZS9TbFY1Nk1UeWtD eUdpbGVMMmwvUFlmQ2JuYUN4ZG9oOERzKzJ2RnpJaFZ3RWwyYkppZ1xuQkpt MlU3VzNKZzltWGZEb2dDTHMyMTE4TXdDUGFQVWVMRTArWlBBNUduL2ZxZUZa d2hDMElMcnM3ZTZyZThxK1xuVWpBN2RXeVoxVm50Y0xiWGUxbW94Vm1DSWx4 VWd3SURBUUFCQW9IOE1JMXRXTFkxQmhVOUhGZVplVTRzV1hKclxuVVJXWGd5 cWtqQ2t6cXJpT0ZqYllvUEF6dS8vREU4U1BlQWZDZkppU0hUdVRkdWxZVVAzZUlkakkxbT A1RVN3MVxuSXYyS01BbGRLWERmTUt3dXpLck1LbDBua1BLMkUwMDVhYW9VSV

BncU0weDdQTXlRUmZ1VW81NWs3S2JucVNyMVxuRE1iUmJZY3FzYklrdlBoNG hOK3V0bHNvb3dFM0FZQ1FxNjkrL3NkVzhRd0V6dTRiOG9oYzFCWlJXUC9MdH hrUVxuemdxSVo4Qkw1R1BoLy9RN2xEeGZEa1d4Nkpia0o5blEyWVJKbnBSZGhYTk1mZndV alpRRG9wcmhKbi9IektSdFxueWZDc1d5UUttSjBvMlJYVzBEczdycS9SeXJVelc5UElseH lqSnBBSEhMeUI0UndRUUhqbGVZczVBbjV6a0xSU1xuNGlhZFRGZFVZdi9UV0xvcVRtQ25Z NURmUWlnUTBqajNNRE0xRERmWUtKa2szazBHSkh6cjQ2WlZiaWRqMEdhU1xu aXNqc3l3RERtN2wxM1BSL1ZFRVo0bDk5L2F2OFY0bGs5ZkZVYmp5MG5sWEZZ cjAzZ2NLZDBCYnlPbk84dU5MM1xuOUpWeG9GVUNqaG1HSm1WQk1tTXFXMjN1 L013Y1l5b2pnbjhDZm5wS2RTWHd2ZCtrSzUycEwyWC9kQlBYcnhFU1xuT2hyYXpVN1lPam dKM2VuWVpVRG5oOEhFOGtzRTVVSk9RZDZ4enU4N2xmU1FkTEZnT29DdzFlSV VZNTl3TFdxTVxuRE9qaXdXdDlQdjBGSnFtOVBKaHpkTmZ3dVJhSU9QbDI3WTZ5ejVRQkRr cnIvOTdtODB6d21KYWxhNjkwV2VPbFxuSU9jcE85ekVqUk1qL1FKK09DUGF4Y3poRDFjUH NZbnFWMlJxQTdWUmxOOTBlRkN1SUFYUDhKMDBzeGQ5WlgvTFxuYmJLa1hsQ0 pjeHFES2tzNXpXNW05ZGQvNWpCejdaS1AxT2NDeTN4RnArcGxrMUlSSTZQdXRlSVlXM2kx K3RSVVxuUEhCTUZWUHZGRFVMZ0o3T3JLWm9ybFhkNTNZSTloWEw1blJ1aWU2 TlovMUVlVzNMUmhzU1ZHL0hBbjVrV2NOR1xuRGdhUmhiTnczZ3VTSkkwSlYxMUdvZkZpWm hoQjBmZjhVa1J6QjJzWFZxYzFYN3IveXBXaTBuc0ZGbDNjUE1ZeFxuK1hSNHRhRnNSekJN SkRVWCtjS2JBeS80ejFLdk5RakNNajdtM08zam9DTEtyTFFGaEdWVWVMNDU4 Z3VheFQ4SVxuUmg4aXQ5d0JVQkcyMVNuSHdhK2R1YnlGVkhYV0ZNZzdZN1VD Zm1TQWlyd0V0UFVkVUJId1dwY2Q4aFlqdHU1QlxuZWkzajQ5R1lmV1JYand0N3lLNnJheV pldE9KekJLNGZ5Ynp1a0ZjbkF4TzRtTmxGZnI5cWprc0tmTXBWMGVyU1xuTHYwVjhnSDRR YVZpQ0hqcDYxR1ZaeHcyaUp1OUxsZmNsK2x0Wjh0dURaNzA5MjRFWkpUY1FN N0RjQVcwY3ZKZlxudXFCNFRGYWNzbFNBTFFcdTAwM2RcdTAwM2Rcbi0tLS0t RU5EIFJTQSBQUklWQVRFIEtFWS0tLS0tXG4iLCJsaWNlbnNlUmVxdWVzdCI6ImV5SjBhSF Z0WW5CeWFXNTBJam9pWlhsS2FtTklWblJpTWxKc1lrTkpOa2xyYkhWa1IxWnpTMFpKY0Vs RlRuWmpiVlZ2VmtVd2NFbEhhek5NVkZFelQxUkJaMUV4UWxaSlJVRm5UWGsw TWsxRlpFbGxhVWx6U1cxT2QyUllUV2xQYVVsNVNXbDNhVnB0UlRaWmFrazJX bTFKTmxsNlZUWk9la0UyVFVSQmFVOXBTbXhrUjJoc1kybEpjMGx0YUhaak0xSjFXVmN4Yk VscWIybE5WRUYwVFVNd2VFNTZWWFJOYWxFMVNXbDNhV0pYVm5SaFZ6VnlXV2 xKTmtscVRUUlBSRVUxVFhwWmFVeERTbnBsV0U0eFpGZHNhMGxxYjJsTlZWbD ZUV3BHUjFKVVRYUk5ha0Y0VVhrd01GRjZRa05NVlVWNVVrVlZkRkZxWjNsTmFsRjVUa1Za TVZKRVkzcEphWGRwWkcxV2VXTXliSFppYVVrMlNXcEJkVTFUU2praUxDSndkV0pyWlhraU 9pSXRMUzB0TFVKRlIwbE9JRkJWUWt4SlF5QkxSVmt0TFMwdExWeHVUVWxKUW toRVFVNUNaMnR4YUd0cFJ6bDNNRUpCVVVWR1FVRlBRMEZSYTBGTlNVbENRa0 ZMUWk5RVl6QnJjVmhwZGxKa1QweGtWbmd2TVN0VE16RkxXbHh1ZWpOUWQxZG tlazlvYjNOdlkyOXJVMnd3ZG5CeFl6YzJjSEYxVjJ3emNFTkJWbWROVkdodFRsSmFOV2RP Y1dsVE5qRm5iM0ptT0ZwR04zaHdSbEZuZFZ4dWNtczBXalp4VkVsM2FEYzNlbW8yTkVoUE 1IQm1ZbnBuZHpGbUx6SnZSbXQ1ZFRkdVJrRk9jR3BzVEZCS2NXcFdMMnRNY0 M5MFZYaHFhbU5NTkdSdlUxeHVjRFkxVEdNM2EybHJPWFkxYVRCcGVYbFlaRX M1ZFdKc1RuRk5OVmRsVFRWblJTODNjM2h1U0dVdlUyeFdOVFpOVkhsclEzbEhhV3hsVERK c0wxQlpabHh1UTJKdVlVTjRaRzlvT0VSekt6SjJSbnBKYUZaM1JXd3lZa3BwWjBKS2JUSl ZOMWN6U21jNWJWaG1SRzluUTB4ek1qRXhPRTEzUTFCaFVGVmxURVV3SzF4dV dsQkJOVWR1TDJXA12SAWlRoeEsxVnFRVGRrVjNsYU1WWnVkR05NWWxobE1XM XZlRlp0UTBsc2VGVm5kMGxFUVZGQlFseHVMUzB0TFMxRlRrUWdVRlZDVEVsR ElFdEZXUzB0TFMwdFhHNGlmUVx1MDAzZFx1MDAzZCJ9", "expiredDate": "2017-02-05 19:44:21",

 "issuedDate": " 2017-01-06 19:44:21", "user": " example@mevoco.com", "hostNum": 10.0, "expired": true

 } }

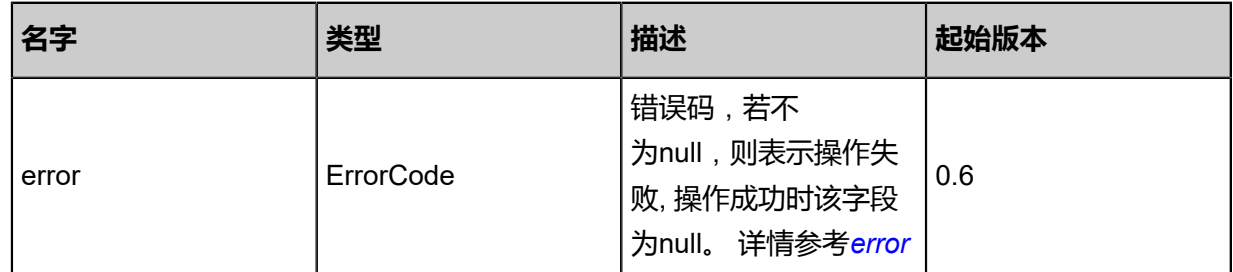

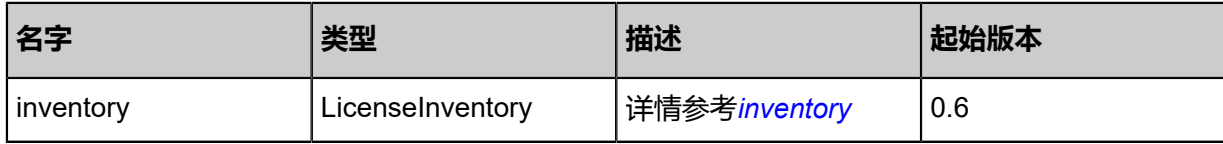

<span id="page-1557-0"></span>#error

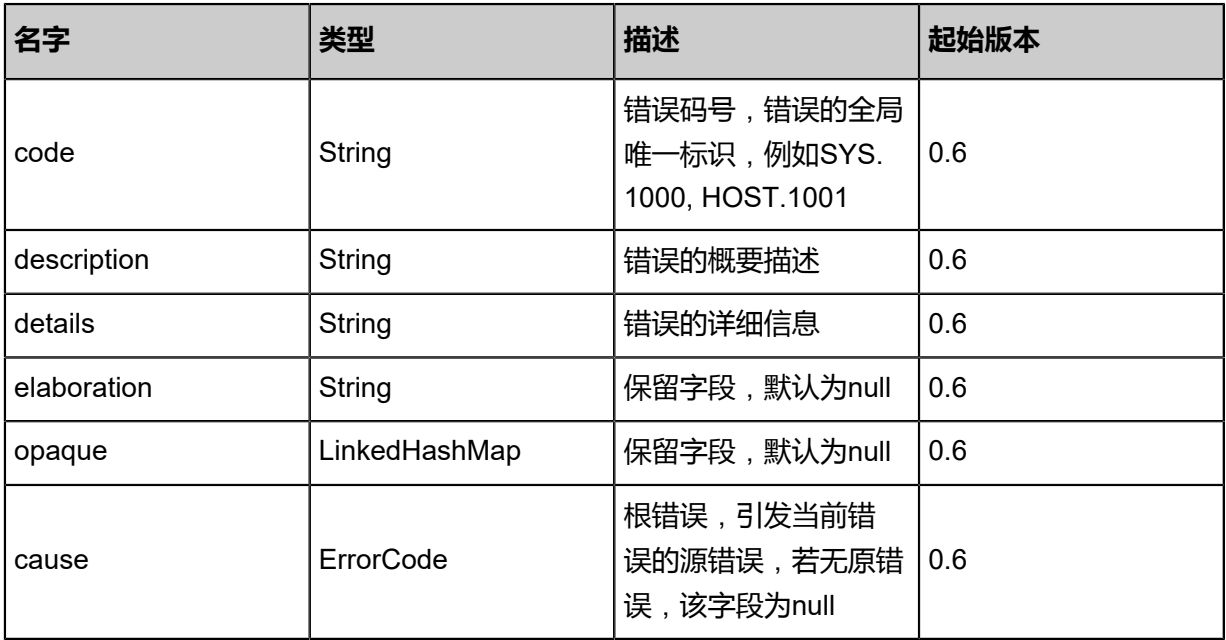

## <span id="page-1557-1"></span>#inventory

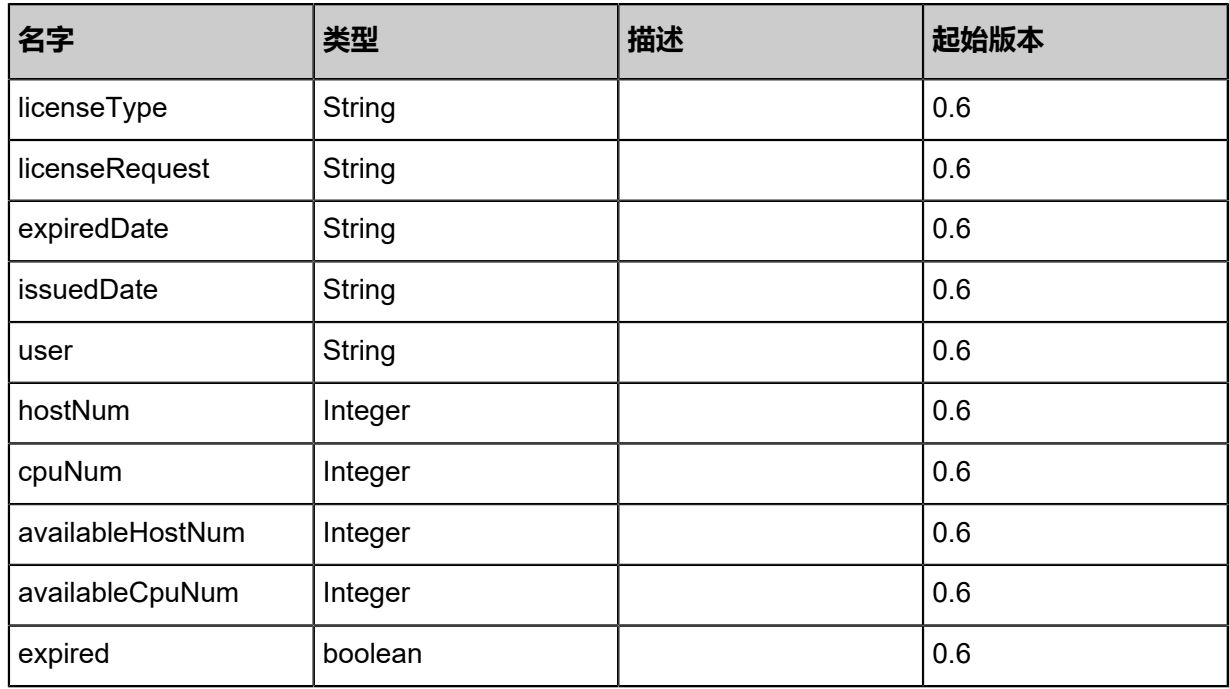

## **SDK示例**

## Java SDK

ReloadLicenseAction action = new ReloadLicenseAction();

action.managementNodeUuids = asList("839034e1da8e37a08b67e3a8279a1650","7869acf9b8 bd34079f14a93751e60810"); action.sessionId = "b86c9016b4f24953a9edefb53ca0678c"; ReloadLicenseAction.Result res = action.call();

Python SDK

```
ReloadLicenseAction action = ReloadLicenseAction()
action.managementNodeUuids = [839034e1da8e37a08b67e3a8279a1650, 7869acf9b8
bd34079f14a93751e60810]
action.sessionId = "b86c9016b4f24953a9edefb53ca0678c"
ReloadLicenseAction.Result res = action.call()
```
# **11.7.5 更新许可证信息(UpdateLicense)**

#### **API请求**

#### URLs

PUT zstack/v1/licenses/mn/{managementNodeUuid}/actions

#### **Headers**

Authorization: OAuth the-session-uuid

Body

```
{
  "updateLicense": {
   "license": "this is license string"
 },
  "systemTags": [],
  "userTags": []
}
```
**说明**:

上述示例中systemTags、userTags字段可以省略。列出是为了表示body中可以包含这两个字段。

Curl示例

```
curl -H "Content-Type: application/json" \
-H "Authorization: OAuth b86c9016b4f24953a9edefb53ca0678c" \
-X PUT -d '{"updateLicense":{"license":"this is license string"}}' \
http://localhost:8080/zstack/v1/licenses/mn/f03b0d69643038f9812edbf4b259cac1/actions
```
#### 参数列表

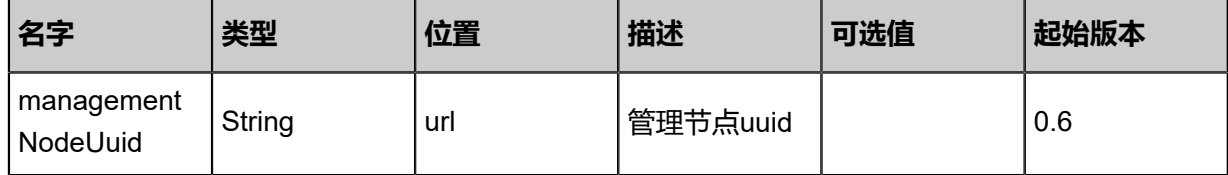

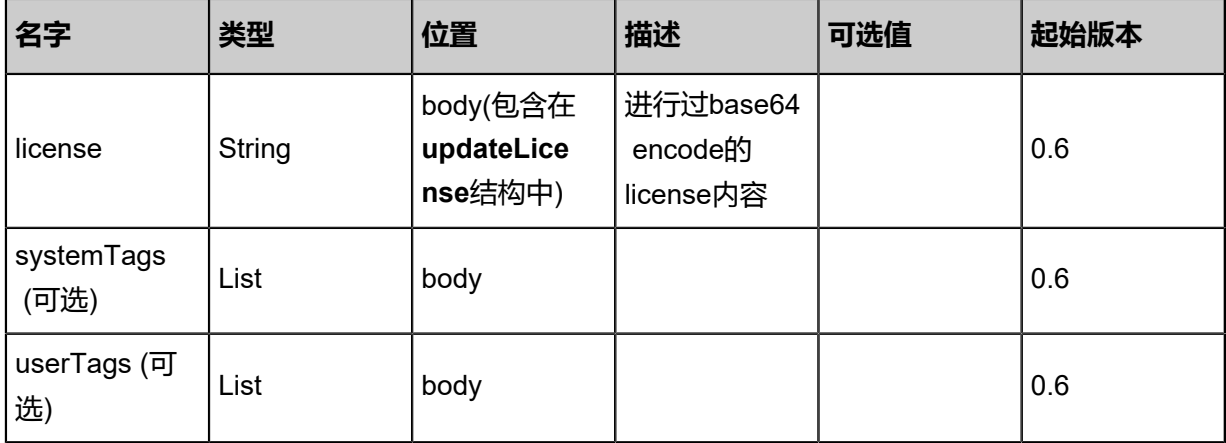

#### **API返回**

返回示例

## {

"inventory": {

 "licenseRequest": "eyJwcml2YXRlS2V5IjoiLS0tLS1CRUdJTiBSU0EgUFJJVkFURS BLRVktLS0tLVxuTUlJRWhnSUJBQUtCL0RjMGtxWGl2UmRPTGRWeC8xK1MzMU taejNQd1dkek9ob3NvY29rU2wwdnBxYzc2cHF1V1xubDNwQ0FWZ01UaG1OUlo1Z05xaVM2 MWdvcmY4WkY3eHBGUWd1cms0WjZxVEl3aDc3emo2NEhPMHBmYnpndzFmL1xu Mm9Ga3l1N25GQU5wamxMUEpxalYva0xwL3RVeGpqY0w0ZG9TcDY1TGM3a2lr OXY1aTBpeXlYZEs5dWJsTnFNNVxuV2VNNWdFLzdzeG5IZS9TbFY1Nk1UeWtD eUdpbGVMMmwvUFlmQ2JuYUN4ZG9oOERzKzJ2RnpJaFZ3RWwyYkppZ1xuQkpt MlU3VzNKZzltWGZEb2dDTHMyMTE4TXdDUGFQVWVMRTArWlBBNUduL2ZxZUZa d2hDMElMcnM3ZTZyZThxK1xuVWpBN2RXeVoxVm50Y0xiWGUxbW94Vm1DSWx4 VWd3SURBUUFCQW9IOE1JMXRXTFkxQmhVOUhGZVplVTRzV1hKclxuVVJXWGd5 cWtqQ2t6cXJpT0ZqYllvUEF6dS8vREU4U1BlQWZDZkppU0hUdVRkdWxZVVAzZUlkakkxbT A1RVN3MVxuSXYyS01BbGRLWERmTUt3dXpLck1LbDBua1BLMkUwMDVhYW9VSV BncU0weDdQTXlRUmZ1VW81NWs3S2JucVNyMVxuRE1iUmJZY3FzYklrdlBoNG hOK3V0bHNvb3dFM0FZQ1FxNjkrL3NkVzhRd0V6dTRiOG9oYzFCWlJXUC9MdH hrUVxuemdxSVo4Qkw1R1BoLy9RN2xEeGZEa1d4Nkpia0o5blEyWVJKbnBSZGhYTk1mZndV alpRRG9wcmhKbi9IektSdFxueWZDc1d5UUttSjBvMlJYVzBEczdycS9SeXJVelc5UElseH lqSnBBSEhMeUI0UndRUUhqbGVZczVBbjV6a0xSU1xuNGlhZFRGZFVZdi9UV0xvcVRtQ25Z NURmUWlnUTBqajNNRE0xRERmWUtKa2szazBHSkh6cjQ2WlZiaWRqMEdhU1xu aXNqc3l3RERtN2wxM1BSL1ZFRVo0bDk5L2F2OFY0bGs5ZkZVYmp5MG5sWEZZ cjAzZ2NLZDBCYnlPbk84dU5MM1xuOUpWeG9GVUNqaG1HSm1WQk1tTXFXMjN1 L013Y1l5b2pnbjhDZm5wS2RTWHd2ZCtrSzUycEwyWC9kQlBYcnhFU1xuT2hyYXpVN1lPam dKM2VuWVpVRG5oOEhFOGtzRTVVSk9RZDZ4enU4N2xmU1FkTEZnT29DdzFlSV VZNTl3TFdxTVxuRE9qaXdXdDlQdjBGSnFtOVBKaHpkTmZ3dVJhSU9QbDI3WTZ5ejVRQkRr cnIvOTdtODB6d21KYWxhNjkwV2VPbFxuSU9jcE85ekVqUk1qL1FKK09DUGF4Y3poRDFjUH NZbnFWMlJxQTdWUmxOOTBlRkN1SUFYUDhKMDBzeGQ5WlgvTFxuYmJLa1hsQ0 pjeHFES2tzNXpXNW05ZGQvNWpCejdaS1AxT2NDeTN4RnArcGxrMUlSSTZQdXRlSVlXM2kx K3RSVVxuUEhCTUZWUHZGRFVMZ0o3T3JLWm9ybFhkNTNZSTloWEw1blJ1aWU2 TlovMUVlVzNMUmhzU1ZHL0hBbjVrV2NOR1xuRGdhUmhiTnczZ3VTSkkwSlYxMUdvZkZpWm hoQjBmZjhVa1J6QjJzWFZxYzFYN3IveXBXaTBuc0ZGbDNjUE1ZeFxuK1hSNHRhRnNSekJN SkRVWCtjS2JBeS80ejFLdk5RakNNajdtM08zam9DTEtyTFFGaEdWVWVMNDU4 Z3VheFQ4SVxuUmg4aXQ5d0JVQkcyMVNuSHdhK2R1YnlGVkhYV0ZNZzdZN1VD Zm1TQWlyd0V0UFVkVUJId1dwY2Q4aFlqdHU1QlxuZWkzajQ5R1lmV1JYand0N3lLNnJheV pldE9KekJLNGZ5Ynp1a0ZjbkF4TzRtTmxGZnI5cWprc0tmTXBWMGVyU1xuTHYwVjhnSDRR YVZpQ0hqcDYxR1ZaeHcyaUp1OUxsZmNsK2x0Wjh0dURaNzA5MjRFWkpUY1FN N0RjQVcwY3ZKZlxudXFCNFRGYWNzbFNBTFFcdTAwM2RcdTAwM2Rcbi0tLS0t RU5EIFJTQSBQUklWQVRFIEtFWS0tLS0tXG4iLCJsaWNlbnNlUmVxdWVzdCI6ImV5SjBhSF Z0WW5CeWFXNTBJam9pWlhsS2FtTklWblJpTWxKc1lrTkpOa2xyYkhWa1IxWnpTMFpKY0Vs RlRuWmpiVlZ2VmtVd2NFbEhhek5NVkZFelQxUkJaMUV4UWxaSlJVRm5UWGsw TWsxRlpFbGxhVWx6U1cxT2QyUllUV2xQYVVsNVNXbDNhVnB0UlRaWmFrazJX

bTFKTmxsNlZUWk9la0UyVFVSQmFVOXBTbXhrUjJoc1kybEpjMGx0YUhaak0xSjFXVmN4Yk VscWIybE5WRUYwVFVNd2VFNTZWWFJOYWxFMVNXbDNhV0pYVm5SaFZ6VnlXV2 xKTmtscVRUUlBSRVUxVFhwWmFVeERTbnBsV0U0eFpGZHNhMGxxYjJsTlZWbD ZUV3BHUjFKVVRYUk5ha0Y0VVhrd01GRjZRa05NVlVWNVVrVlZkRkZxWjNsTmFsRjVUa1Za TVZKRVkzcEphWGRwWkcxV2VXTXliSFppYVVrMlNXcEJkVTFUU2praUxDSndkV0pyWlhraU 9pSXRMUzB0TFVKRlIwbE9JRkJWUWt4SlF5QkxSVmt0TFMwdExWeHVUVWxKUW toRVFVNUNaMnR4YUd0cFJ6bDNNRUpCVVVWR1FVRlBRMEZSYTBGTlNVbENRa0 ZMUWk5RVl6QnJjVmhwZGxKa1QweGtWbmd2TVN0VE16RkxXbHh1ZWpOUWQxZG tlazlvYjNOdlkyOXJVMnd3ZG5CeFl6YzJjSEYxVjJ3emNFTkJWbWROVkdodFRsSmFOV2RP Y1dsVE5qRm5iM0ptT0ZwR04zaHdSbEZuZFZ4dWNtczBXalp4VkVsM2FEYzNlbW8yTkVoUE 1IQm1ZbnBuZHpGbUx6SnZSbXQ1ZFRkdVJrRk9jR3BzVEZCS2NXcFdMMnRNY0 M5MFZYaHFhbU5NTkdSdlUxeHVjRFkxVEdNM2EybHJPWFkxYVRCcGVYbFlaRX M1ZFdKc1RuRk5OVmRsVFRWblJTODNjM2h1U0dVdlUyeFdOVFpOVkhsclEzbEhhV3hsVERK c0wxQlpabHh1UTJKdVlVTjRaRzlvT0VSekt6SjJSbnBKYUZaM1JXd3lZa3BwWjBKS2JUSl ZOMWN6U21jNWJWaG1SRzluUTB4ek1qRXhPRTEzUTFCaFVGVmxURVV3SzF4dV dsQkJOVWR1TDJXA12SAWlRoeEsxVnFRVGRrVjNsYU1WWnVkR05NWWxobE1XM XZlRlp0UTBsc2VGVm5kMGxFUVZGQlFseHVMUzB0TFMxRlRrUWdVRlZDVEVsR ElFdEZXUzB0TFMwdFhHNGlmUVx1MDAzZFx1MDAzZCJ9", "expiredDate": "2017-02-05 19:44:21", "issuedDate": " 2017-01-06 19:44:21",

 "user": " example@mevoco.com", "hostNum": 10.0, "expired": true

```
 }
}
```
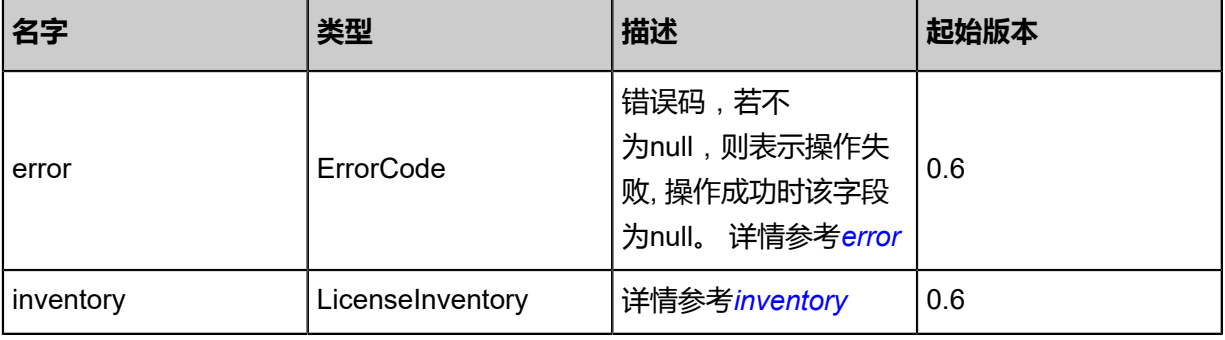

#### <span id="page-1560-0"></span>#error

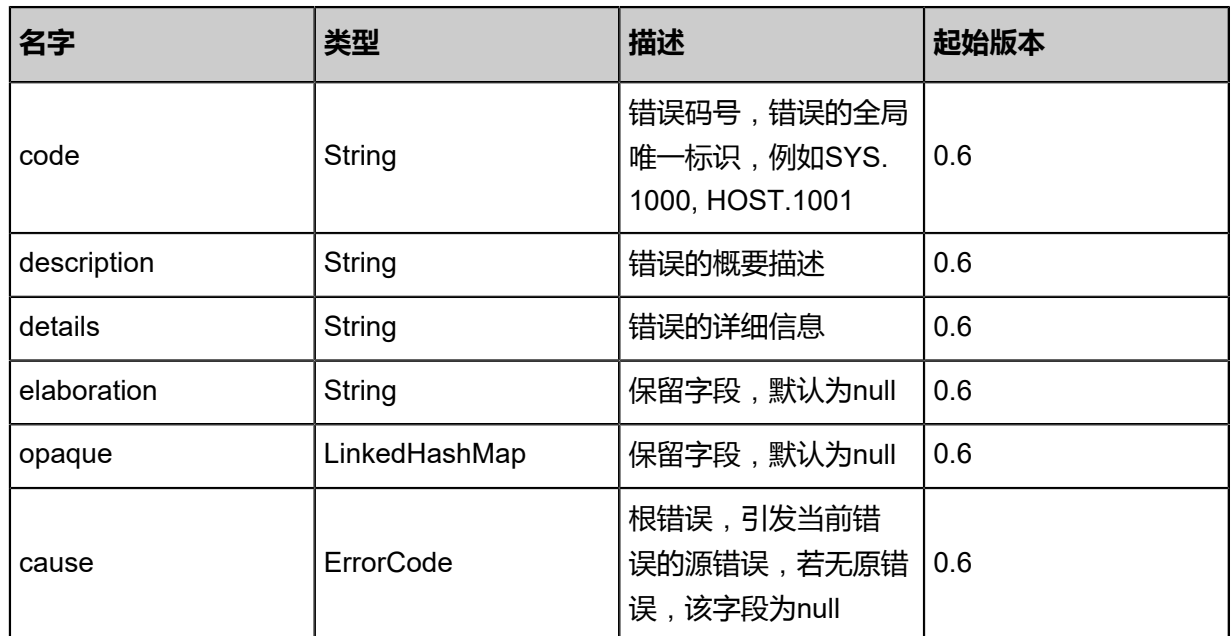

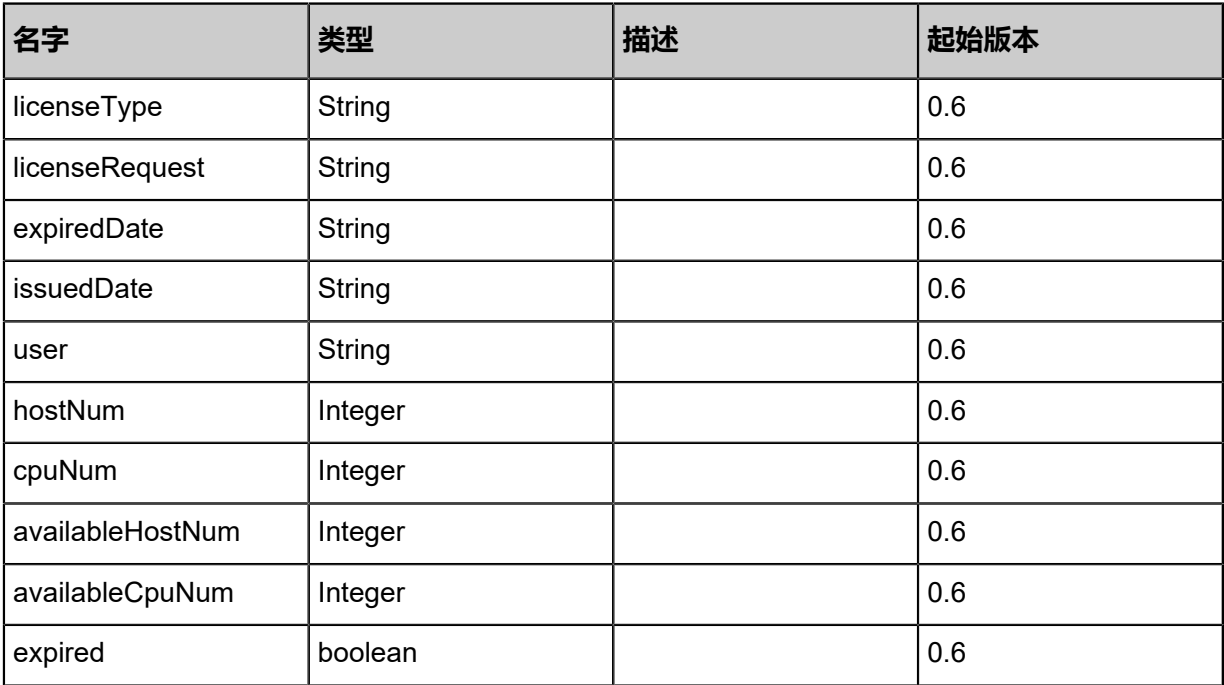

#### <span id="page-1561-0"></span>#inventory

### **SDK示例**

#### Java SDK

UpdateLicenseAction action = new UpdateLicenseAction(); action.managementNodeUuid = "f03b0d69643038f9812edbf4b259cac1"; action.license = "this is license string"; action.sessionId = "b86c9016b4f24953a9edefb53ca0678c"; UpdateLicenseAction.Result res = action.call();

Python SDK

UpdateLicenseAction action = UpdateLicenseAction() action.managementNodeUuid = "f03b0d69643038f9812edbf4b259cac1" action.license = "this is license string" action.sessionId = "b86c9016b4f24953a9edefb53ca0678c"

UpdateLicenseAction.Result res = action.call()

# **11.8 长时任务相关接口**

# **11.8.1 提交长时任务(SubmitLongJob)**

#### **API请求**

URLs

POST zstack/v1/longjobs

**Headers** 

Authorization: OAuth the-session-uuid

Body

```
{
  "params": {
   "name": "migrate-volume",
   "description": "migrate volume to another Ceph primary storage",
   "jobName": "APIPrimaryStorageMigrateVolumeMsg",
   "jobData": "{\"volumeUuid\":\"45a53d3d93384433add8ead7616586cf\", \"dstPrimary
StorageUuid\":\"70a0618804864b3dabe8be9824c8028c\"}",
   "targetResourceUuid": "45a53d3d93384433add8ead7616586cf"
 },
  "systemTags": [],
  "userTags": []
}
```
# **说明**:

上述示例中**systemTags**、**userTags**字段可以省略。列出是为了表示body中可以包含这两个字

段。

Curl示例

```
curl -H "Content-Type: application/json" \
-H "Authorization: OAuth b86c9016b4f24953a9edefb53ca0678c" \
-X POST -d '{"params":{"name":"migrate-volume","description":"migrate volume to another
Ceph primary storage","jobName":"APIPrimaryStorageMigrateVolumeMsg","jobData":"{\"
volumeUuid\":\"45a53d3d93384433add8ead7616586cf\", \"dstPrimaryStorageUuid\":\"
70a0618804864b3dabe8be9824c8028c\"}","targetResourceUuid":"45a53d3d93384433add8
ead7616586cf"}}' \
http://localhost:8080/zstack/v1/longjobs
```
参数列表

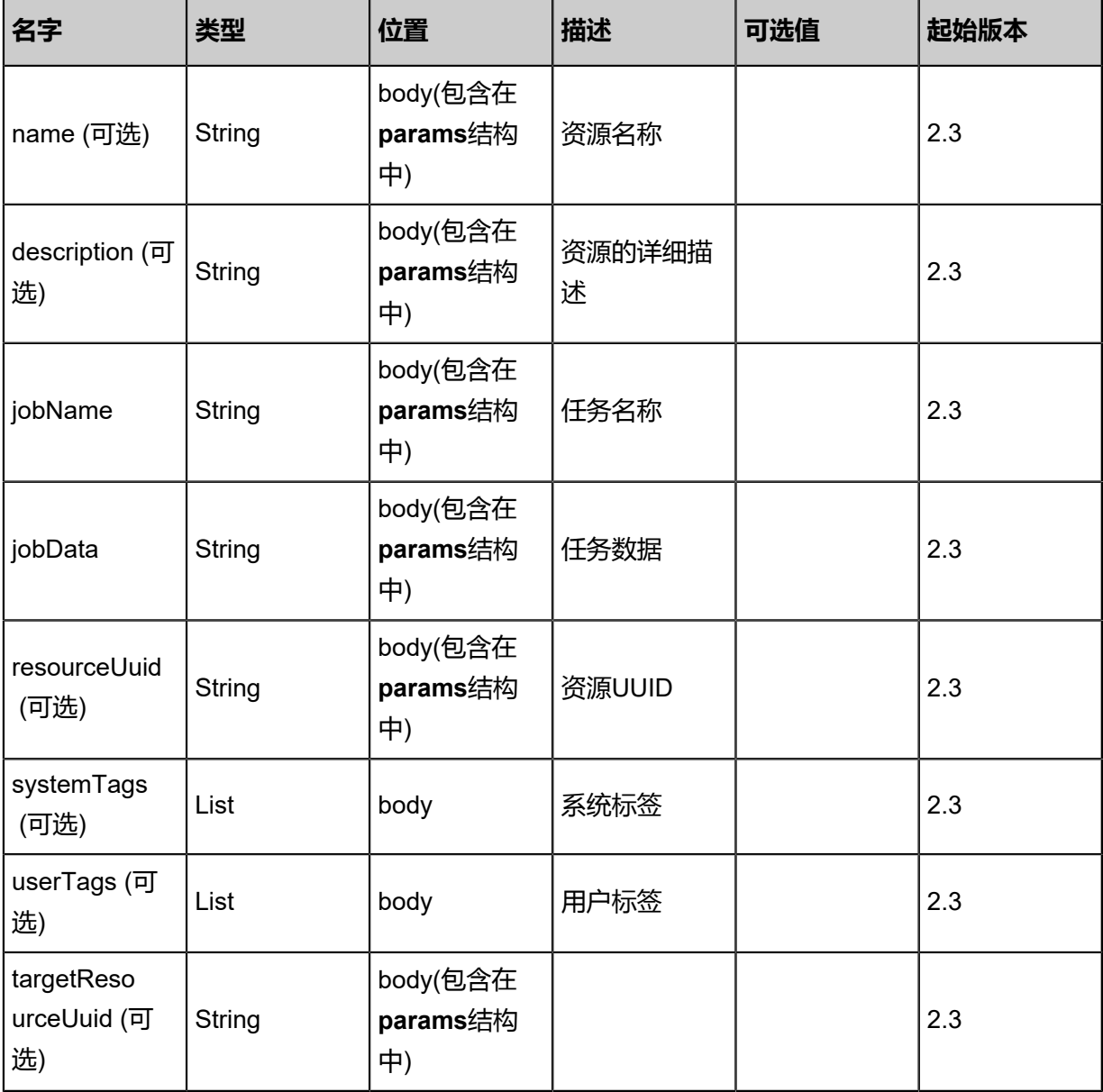

## **API返回**

## 返回示例

```
{
  "inventory": {
  "uuid": "23598186b9ef35aa89fbebf8f04d497a"
  }
}
```
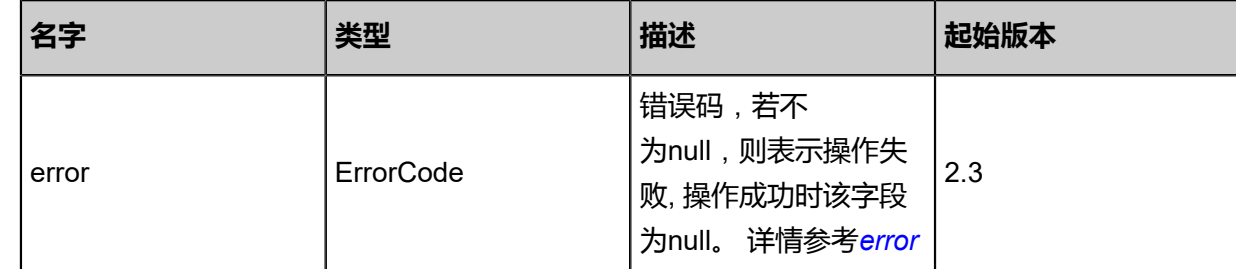

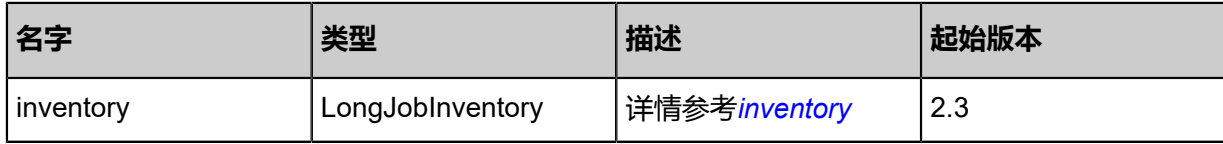

<span id="page-1564-0"></span>#error

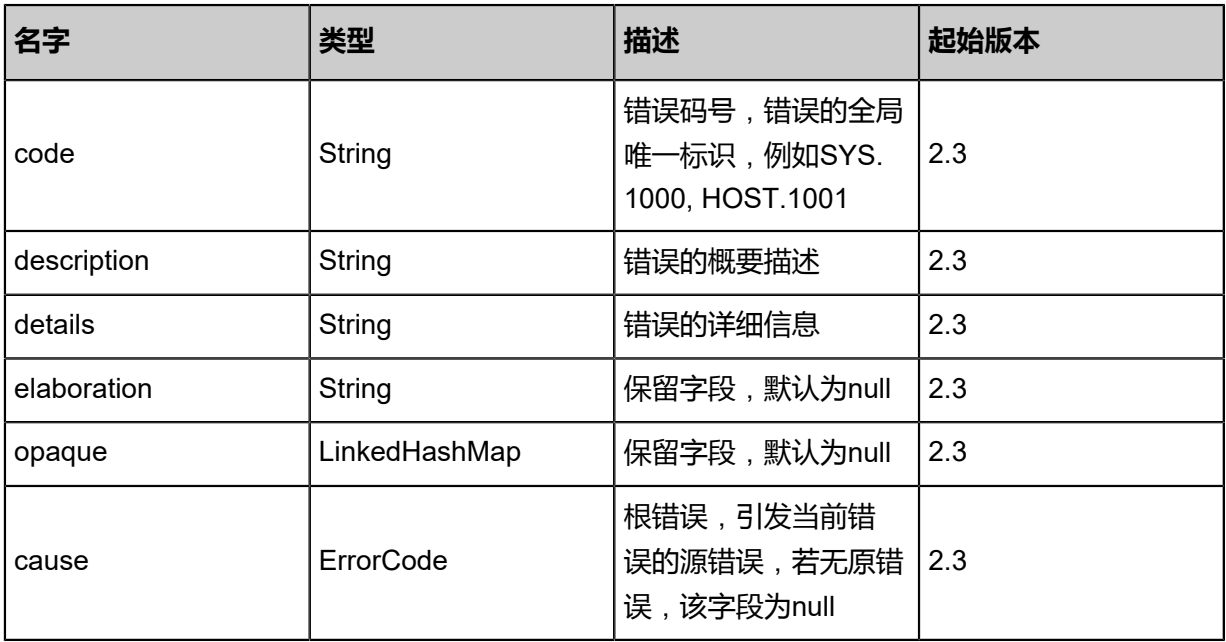

## <span id="page-1564-1"></span>#inventory

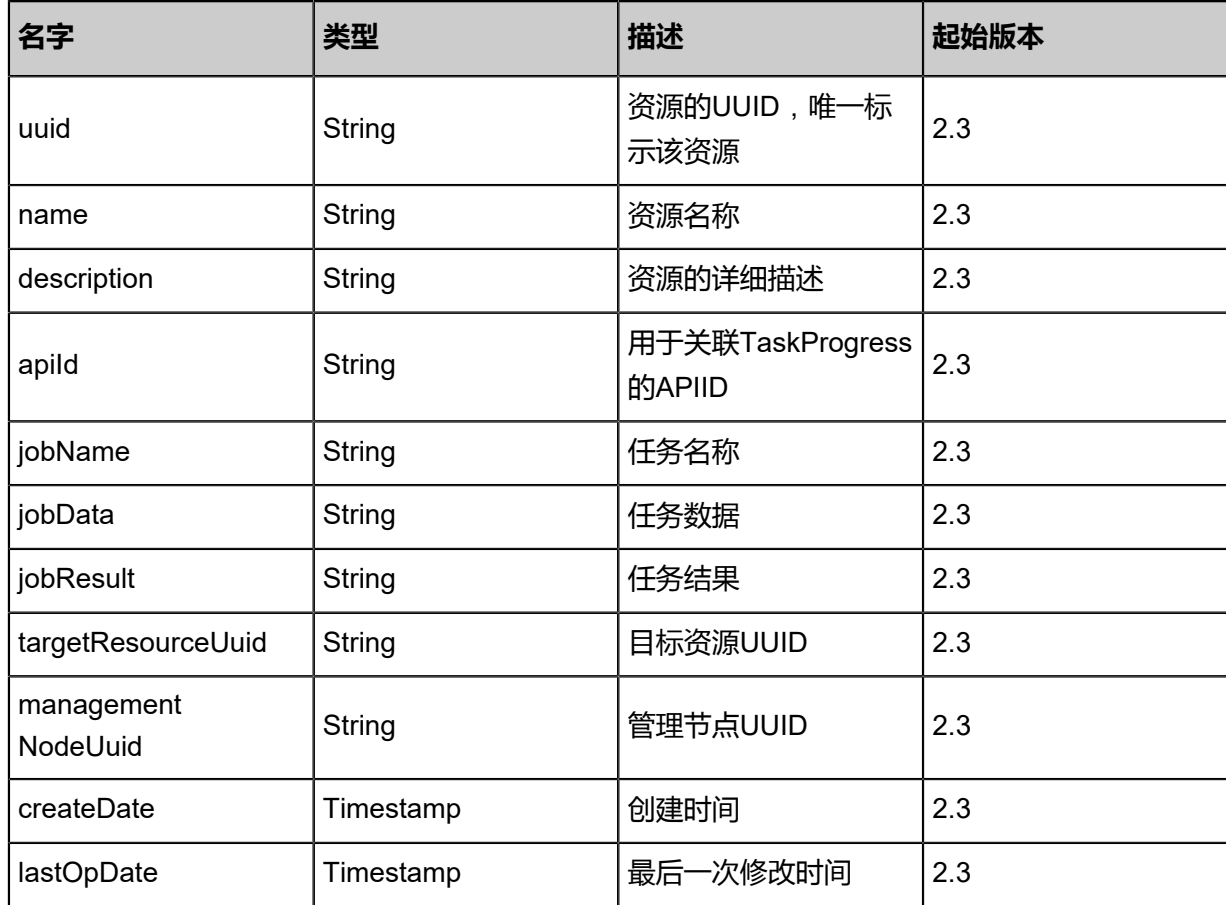

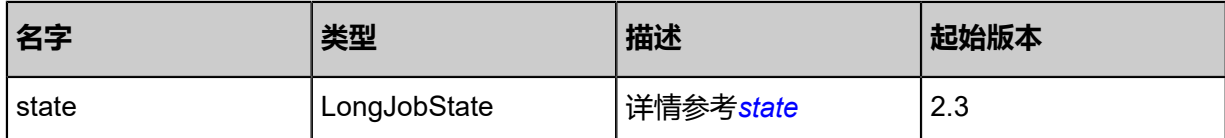

<span id="page-1565-0"></span>#state

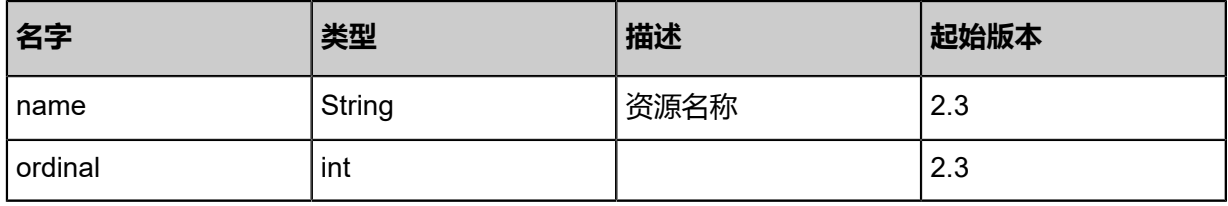

### **SDK示例**

Java SDK

SubmitLongJobAction action = new SubmitLongJobAction(); action.name = "migrate-volume"; action.description = "migrate volume to another Ceph primary storage"; action.jobName = "APIPrimaryStorageMigrateVolumeMsg"; action.jobData = "{"volumeUuid":"45a53d3d93384433add8ead7616586cf", "dstPrimary StorageUuid":"70a0618804864b3dabe8be9824c8028c"}"; action.targetResourceUuid = "45a53d3d93384433add8ead7616586cf"; action.sessionId = "b86c9016b4f24953a9edefb53ca0678c"; SubmitLongJobAction.Result res = action.call();

Python SDK

SubmitLongJobAction action = SubmitLongJobAction() action.name = "migrate-volume" action.description = "migrate volume to another Ceph primary storage" action.jobName = "APIPrimaryStorageMigrateVolumeMsg" action.jobData = "{"volumeUuid":"45a53d3d93384433add8ead7616586cf", "dstPrimary StorageUuid":"70a0618804864b3dabe8be9824c8028c"}" action.targetResourceUuid = "45a53d3d93384433add8ead7616586cf" action.sessionId = "b86c9016b4f24953a9edefb53ca0678c"

SubmitLongJobAction.Result res = action.call()

# **11.8.2 删除长时任务(DeleteLongJob)**

### **API请求**

URLs

DELETE zstack/v1/longjobs/{uuid}

**Headers** 

Authorization: OAuth the-session-uuid

Curl示例

curl -H "Content-Type: application/json" \ -H "Authorization: OAuth b86c9016b4f24953a9edefb53ca0678c" \ -X DELETE http://localhost:8080/zstack/v1/longjobs/a87ae356c6583cc7b312412337f96609?

参数列表

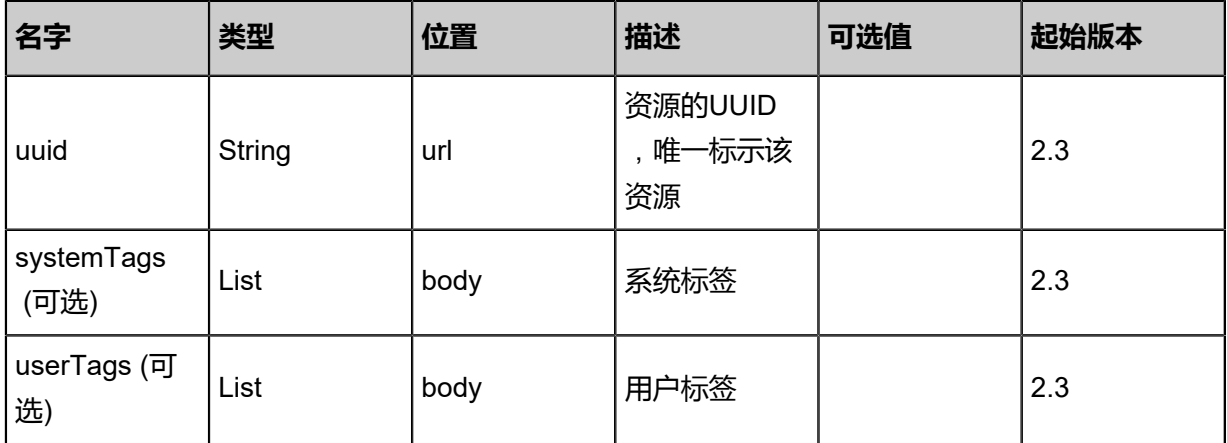

#### **API返回**

该API成功时返回一个空的JSON结构{},出错时返回的JSON结构包含一个error字段,例如:

```
{
 "error": {
 "code": "SYS.1001",
      "description": "A message or a operation timeout",
      "details": "Create VM on KVM timeout after 300s"
   }
}
```
#### **SDK示例**

#### Java SDK

DeleteLongJobAction action = new DeleteLongJobAction();

```
action.uuid = "a87ae356c6583cc7b312412337f96609";
action.sessionId = "b86c9016b4f24953a9edefb53ca0678c";
DeleteLongJobAction.Result res = action.call();
```
#### Python SDK

```
DeleteLongJobAction action = DeleteLongJobAction()
action.uuid = "a87ae356c6583cc7b312412337f96609"
action.sessionId = "b86c9016b4f24953a9edefb53ca0678c"
DeleteLongJobAction.Result res = action.call()
```
# **11.8.3 查询长时任务(QueryLongJob)**

#### **API请求**

#### URLs

GET zstack/v1/longjobs GET zstack/v1/longjobs/{uuid}

#### **Headers**

Authorization: OAuth the-session-uuid

Curl示例

curl -H "Content-Type: application/json" \ -H "Authorization: OAuth b86c9016b4f24953a9edefb53ca0678c" \ -X GET http://localhost:8080/zstack/v1/longjobs

curl -H "Content-Type: application/json" \ -H "Authorization: OAuth b86c9016b4f24953a9edefb53ca0678c" \ -X GET http://localhost:8080/zstack/v1/longjobs/f031e4ea64673a5f96e022f4eb81fc59

可查询字段

运行**zstack-cli**命令行工具,输入QueryLongJob并按Tab键查看所有可查询字段以及可跨表查询的

资源名。

#### **API返回**

返回示例

```
{
 "inventories": [
\{ "uuid": "e8a3fcaa8c393684b78a6dc1b20db49f"
  }
  ]
```
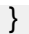

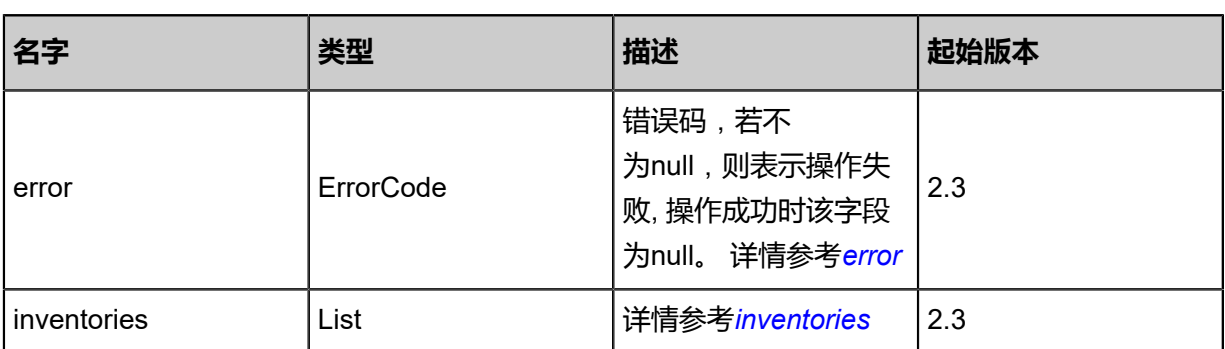

<span id="page-1568-0"></span>#error

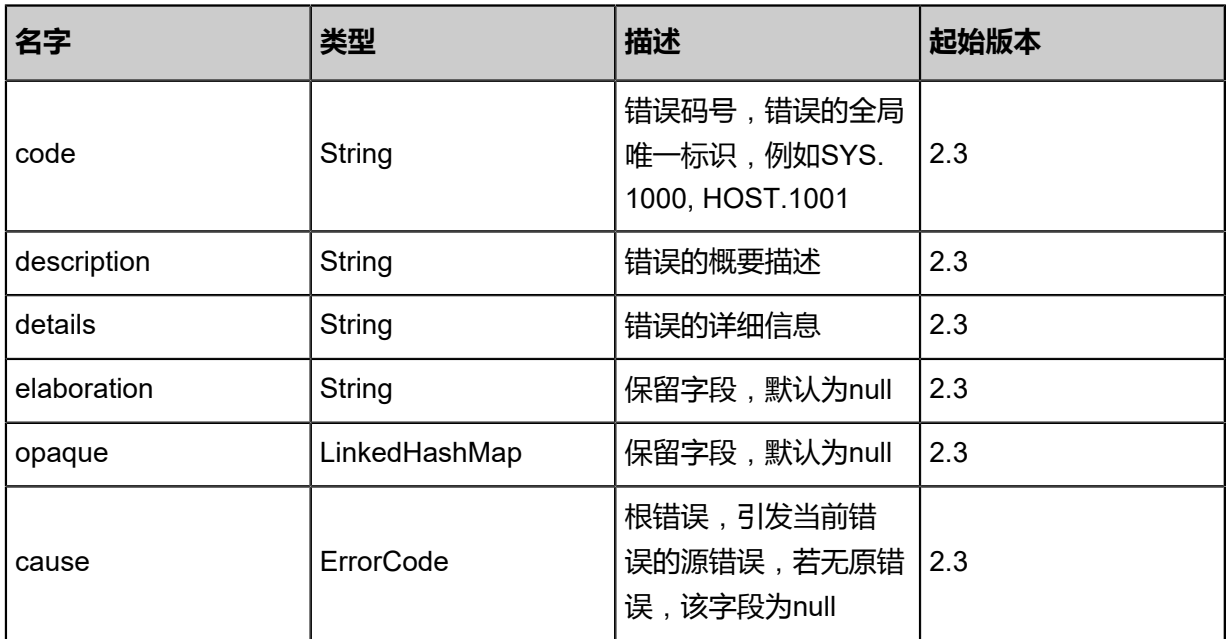

<span id="page-1568-1"></span>#inventories

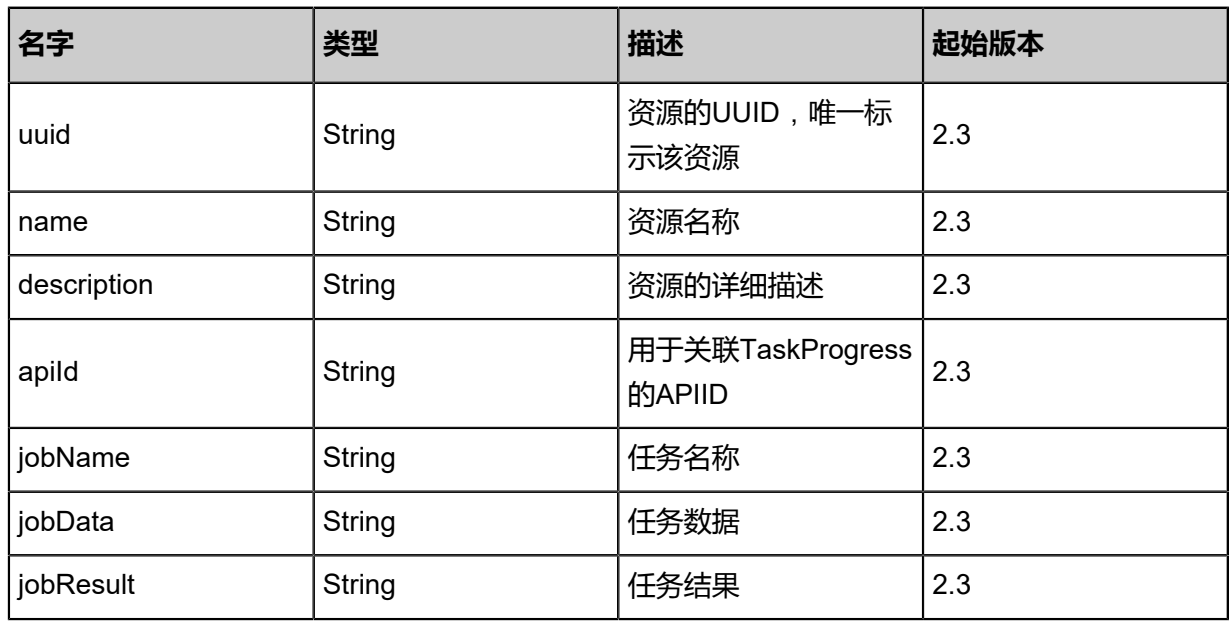

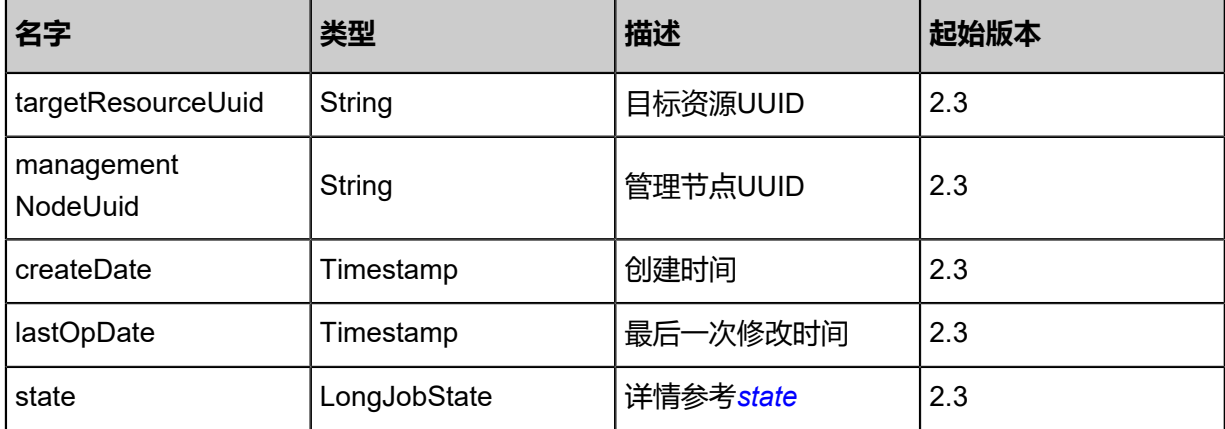

#### <span id="page-1569-0"></span>#state

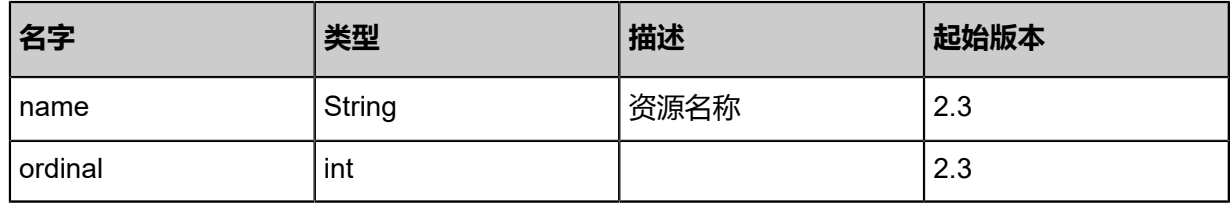

### **SDK示例**

Java SDK

QueryLongJobAction action = new QueryLongJobAction(); action.conditions = asList(); action.sessionId = "b86c9016b4f24953a9edefb53ca0678c"; QueryLongJobAction.Result res = action.call();

Python SDK

QueryLongJobAction action = QueryLongJobAction() action.conditions = [] action.sessionId = "b86c9016b4f24953a9edefb53ca0678c" QueryLongJobAction.Result res = action.call()

# 12 **灾备服务**(Plus)

灾备服务以单独的功能模块形式提供,需提前购买灾备服务模块许可证(Plus License),且需在 购买云平台许可证(Base License)基础上使用,不可单独使用。

# **12.1 创建卷备份(CreateVolumeBackup)**

### **API请求**

URLs

POST zstack/v1/volumes/{volumeUuid}/volume-backups

#### **Headers**

Authorization: OAuth the-session-uuid

Body

```
{
  "params": {
   "backupStorageUuid": "1c4b0a3a24533c4faa9b156a0ef98fdf",
   "name": "backup-1",
   "description": "a critical volume backup"
 },
 "systemTags": [],
  "userTags": []
}
```
# **说明**:

上述示例中**systemTags**、**userTags**字段可以省略。列出是为了表示body中可以包含这两个字

段。

Curl示例

```
curl -H "Content-Type: application/json" \
-H "Authorization: OAuth b86c9016b4f24953a9edefb53ca0678c" \
-X POST -d '{"params":{"backupStorageUuid":"1c4b0a3a24533c4faa9b156a0ef98fdf","name
":"backup-1","description":"a critical volume backup"}}' http://localhost:8080/zstack/v1/volumes/
ec7196ba2d993236aceddd9b31f5d19b/volume-backups
```
### 参数列表

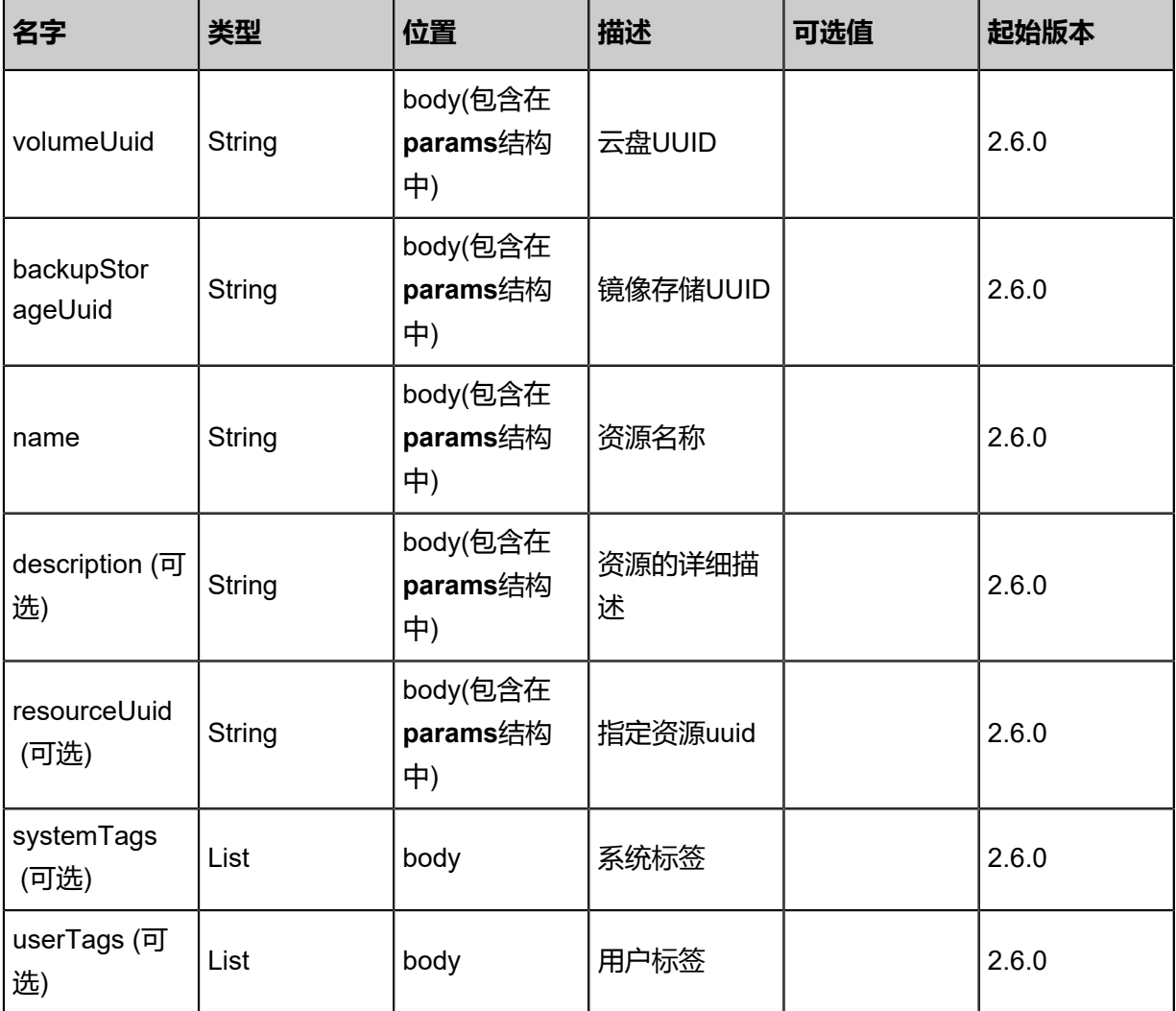

### **API返回**

### 返回示例

```
{
 "inventory": {
 "uuid": "6bd6608ecda63747b2471a02b42704d6",
 "volumeUuid": "1a0c6b2ca31a3b40b2c06a0f2ecb0849",
 "name": "Backup-1",
 "description": "volume backup",
   "size": 1.073741824E9,
 "createDate": "Nov 14, 2017 10:20:57 PM",
 "lastOpDate": "Nov 14, 2017 10:20:57 PM"
 }
}
```
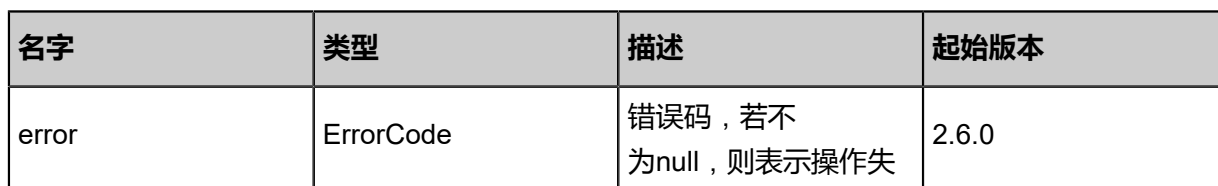

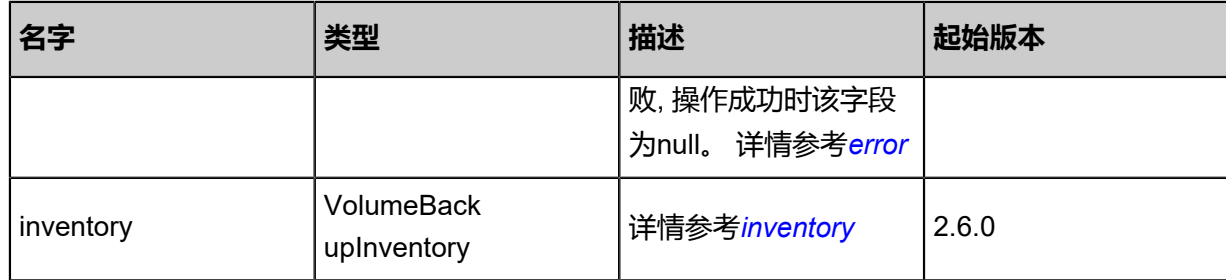

#### <span id="page-1572-0"></span>#error

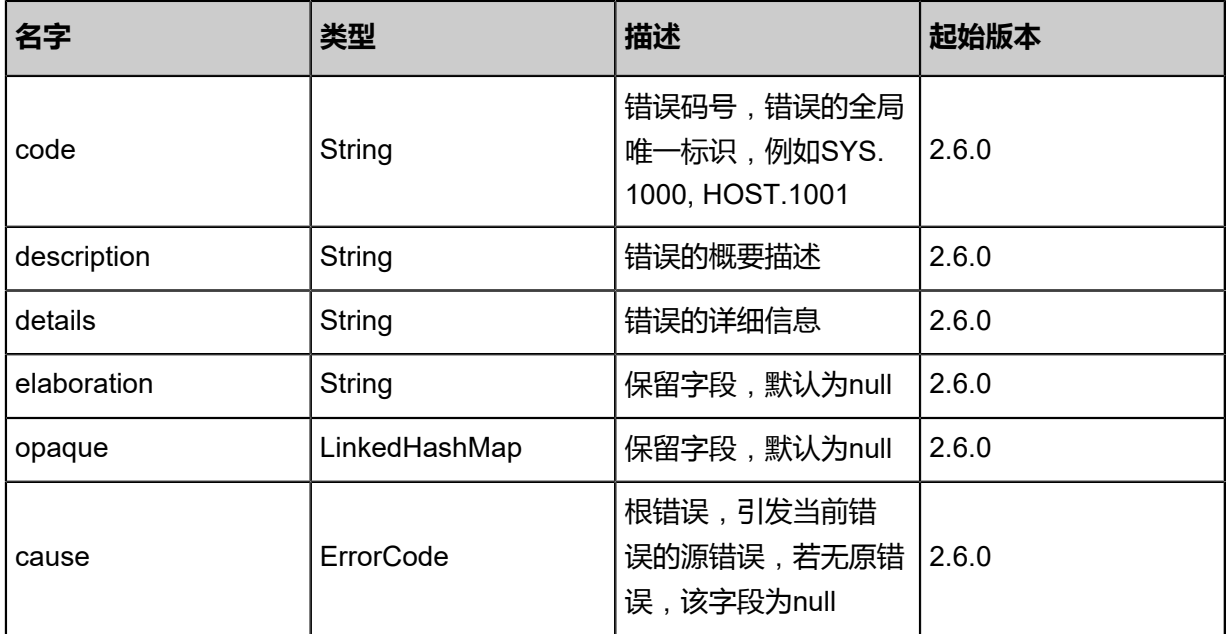

## <span id="page-1572-1"></span>#inventory

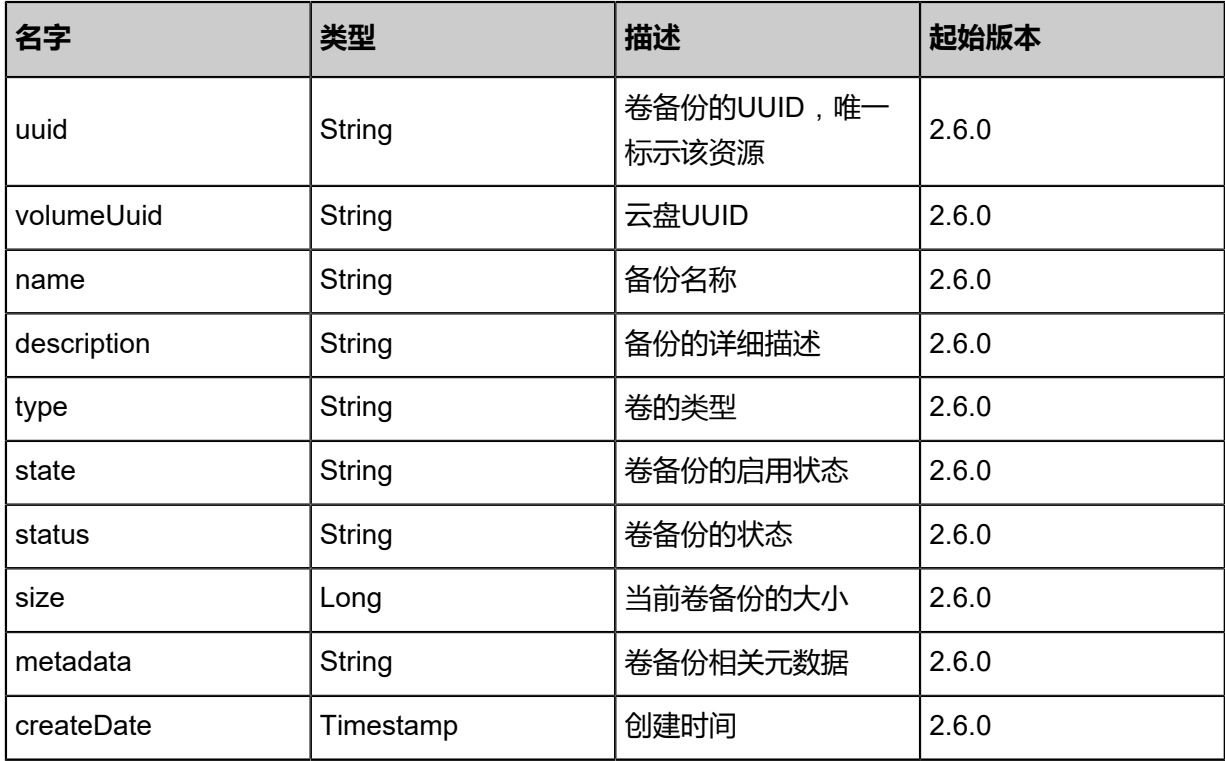

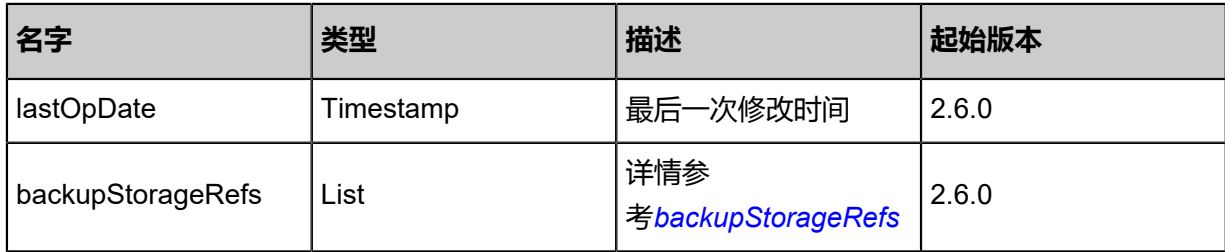

### <span id="page-1573-0"></span>#backupStorageRefs

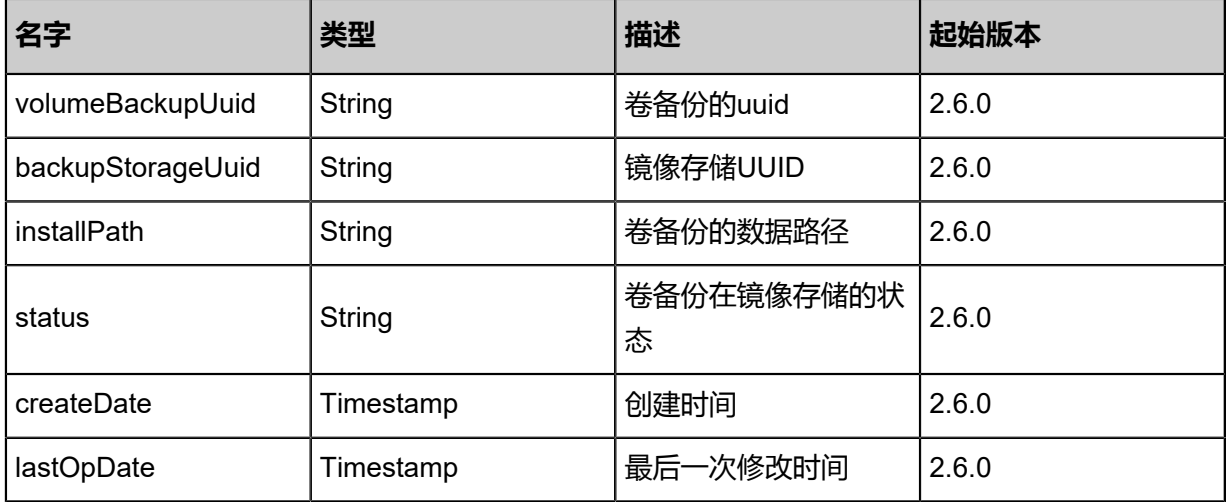

#### **SDK示例**

Java SDK

CreateVolumeBackupAction action = new CreateVolumeBackupAction(); action.volumeUuid = "ec7196ba2d993236aceddd9b31f5d19b"; action.backupStorageUuid = "1c4b0a3a24533c4faa9b156a0ef98fdf";  $action.name = "backup-1";$ action.description = "a critical volume backup"; action.sessionId = "b86c9016b4f24953a9edefb53ca0678c"; CreateVolumeBackupAction.Result res = action.call();

Python SDK

CreateVolumeBackupAction action = CreateVolumeBackupAction() action.volumeUuid = "ec7196ba2d993236aceddd9b31f5d19b" action.backupStorageUuid = "1c4b0a3a24533c4faa9b156a0ef98fdf"  $action.name = "bacKup-1"$ action.description = "a critical volume backup" action.sessionId = "b86c9016b4f24953a9edefb53ca0678c"

CreateVolumeBackupAction.Result res = action.call()

# **12.2 删除卷备份(DeleteVolumeBackup)**

### **API请求**

#### URLs

DELETE zstack/v1/volume-backups/{uuid}?backupStorageUuids={backupStorageUuids}& deleteMode={deleteMode}

#### **Headers**

Authorization: OAuth the-session-uuid

#### Curl示例

curl -H "Content-Type: application/json" \ -H "Authorization: OAuth b86c9016b4f24953a9edefb53ca0678c" \ -X DELETE http://localhost:8080/zstack/v1/volume-backups/69306d6043643c57b697 d8e02e96732f?backupStorageUuids=601faf08ecbc30debec8e874ecb6b343&deleteMode= Permissive

### 参数列表

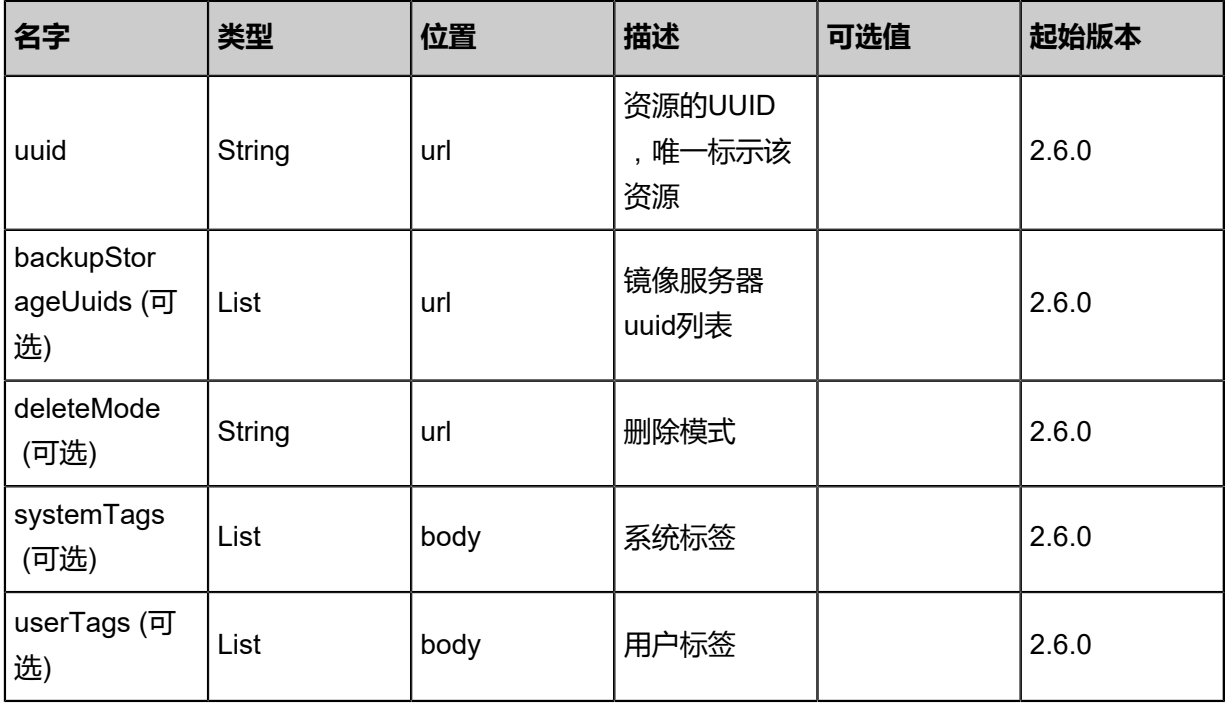

### **API返回**

该API成功时返回一个空的JSON结构{},出错时返回的JSON结构包含一个error字段,例如:

{ "error": {

```
 "code": "SYS.1001",
 "description": "A message or a operation timeout",
 "details": "Create VM on KVM timeout after 300s"
```
#### **SDK示例**

} }

Java SDK

```
DeleteVolumeBackupAction action = new DeleteVolumeBackupAction();
action.uuid = "69306d6043643c57b697d8e02e96732f";
action.backupStorageUuids = asList("601faf08ecbc30debec8e874ecb6b343");
action.deleteMode = "Permissive";
action.sessionId = "b86c9016b4f24953a9edefb53ca0678c";
DeleteVolumeBackupAction.Result res = action.call();
```
Python SDK

```
DeleteVolumeBackupAction action = DeleteVolumeBackupAction()
action.uuid = "69306d6043643c57b697d8e02e96732f"
action.backupStorageUuids = [601faf08ecbc30debec8e874ecb6b343]
action.deleteMode = "Permissive"
action.sessionId = "b86c9016b4f24953a9edefb53ca0678c"
DeleteVolumeBackupAction.Result res = action.call()
```
# **12.3 查询卷备份记录(QueryVolumeBackup)**

#### **API请求**

URLs

GET zstack/v1/volume-backups GET zstack/v1/volume-backups/{uuid}

**Headers** 

Authorization: OAuth the-session-uuid

Curl示例

```
curl -H "Content-Type: application/json" \
-H "Authorization: OAuth b86c9016b4f24953a9edefb53ca0678c" \
-X GET http://localhost:8080/zstack/v1/volume-backups?q=uuid=12d9162338f637c2855f
58b63a7f19d5
```
curl -H "Content-Type: application/json" \ -H "Authorization: OAuth b86c9016b4f24953a9edefb53ca0678c" \ -X GET http://localhost:8080/zstack/v1/volume-backups/09de4206bb143d75aad644c88cdbb3 64

可查询字段

## 运行**zstack-cli**命令行工具,输入**QuerySharedBlock**并按Tab键查看所有可查询字段以及可跨表查 询的资源名。

### **API返回**

返回示例

```
{
 "inventories": [
\{ "uuid": "aaf2564bbbed3eab97b7ecff370d8ff1",
   "volumeUuid": "92dcb8125f7b3187887e2abc8532b749",
 "name": "backup-2",
 "description": "my backup",
 "size": 1310720.0
 }
 ]
}
```
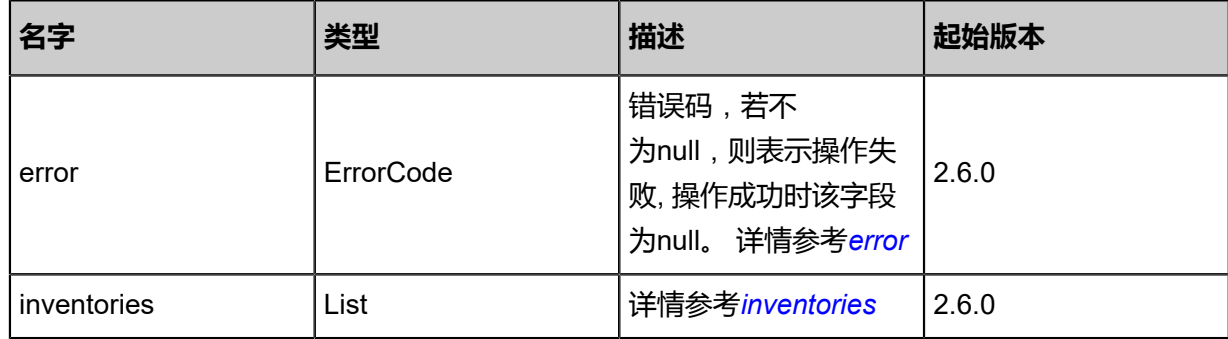

#### <span id="page-1576-0"></span>#error

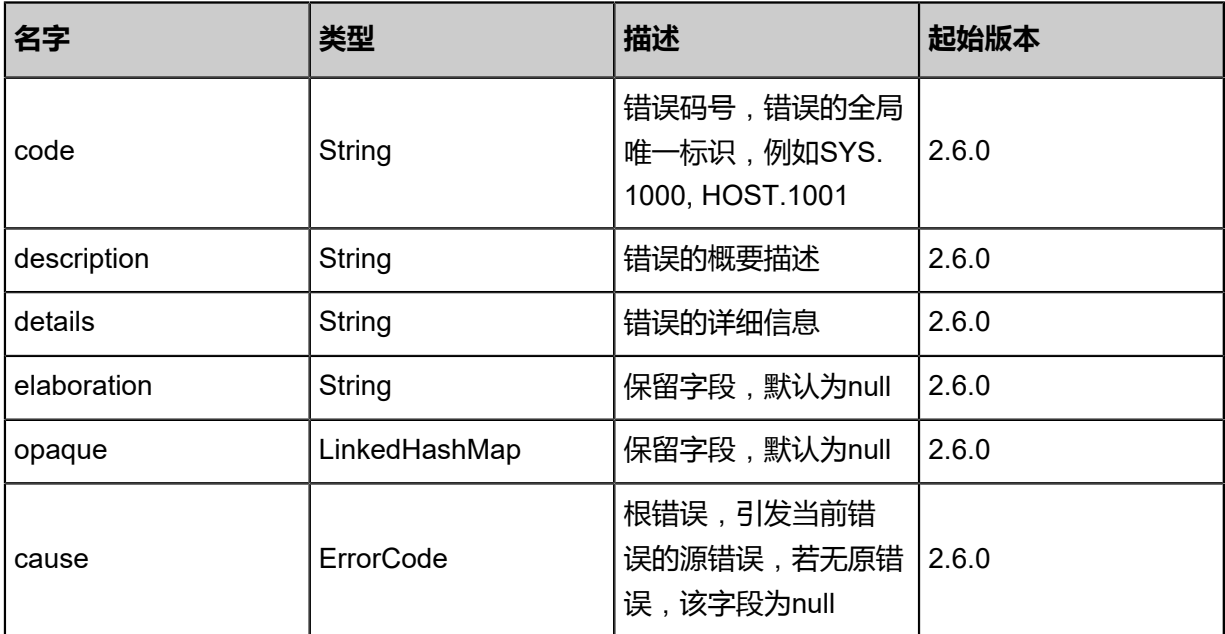

#### <span id="page-1576-1"></span>#inventories

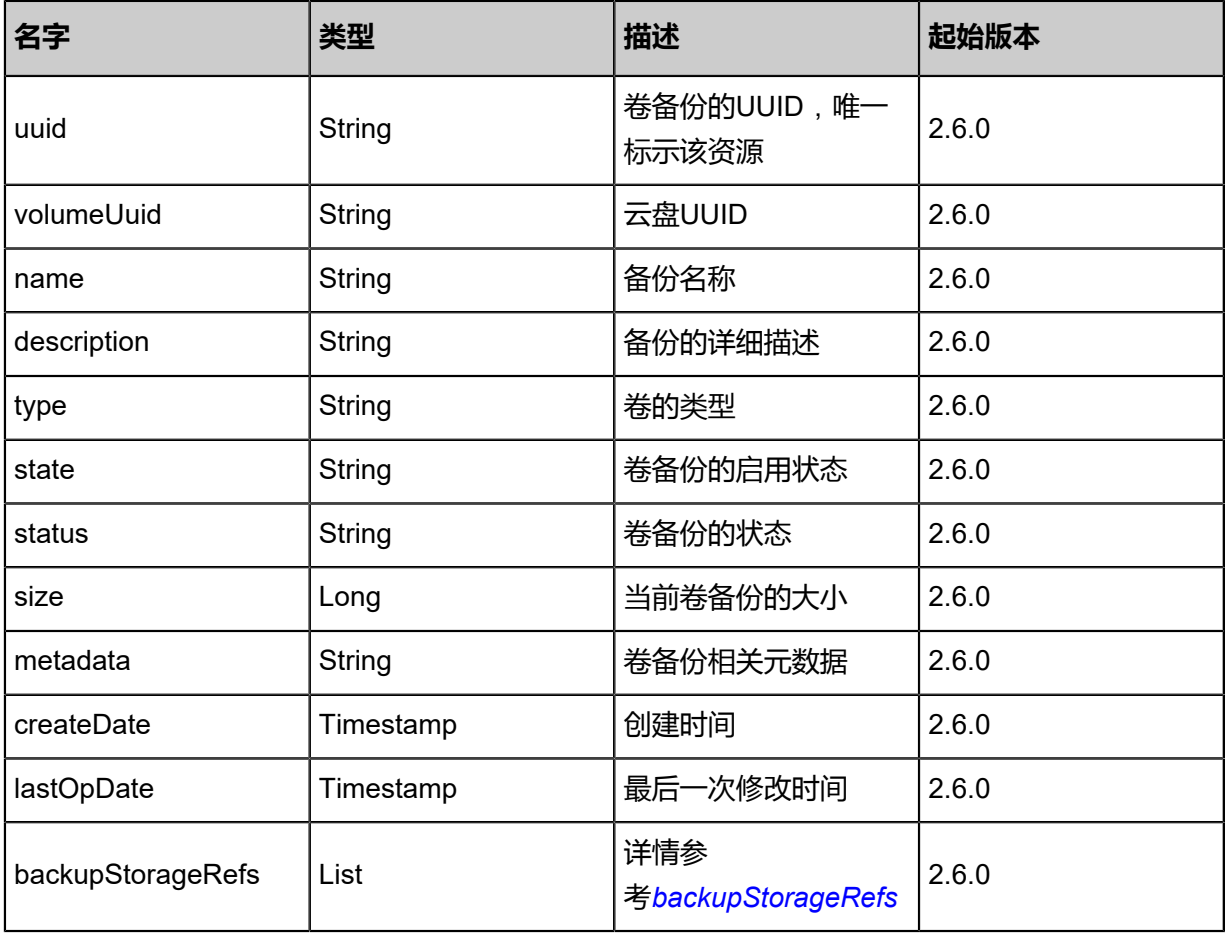

<span id="page-1577-0"></span>#backupStorageRefs

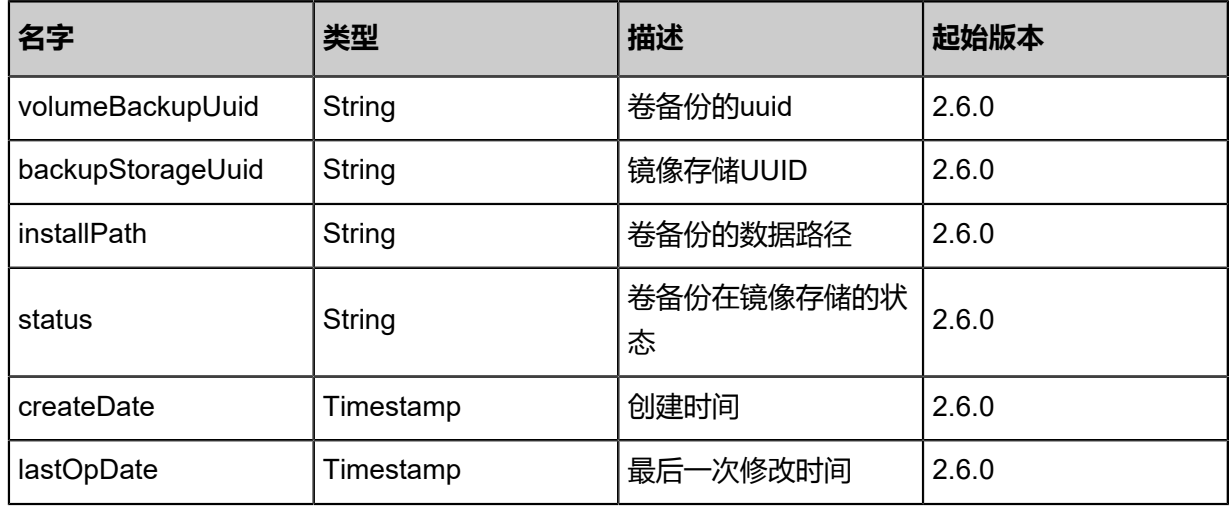

## **SDK示例**

Java SDK

QueryVolumeBackupAction action = new QueryVolumeBackupAction(); action.conditions = asList("uuid=031d210f004e31529b7ae7beb73c8bb9"); action.sessionId = "b86c9016b4f24953a9edefb53ca0678c";

#### QueryVolumeBackupAction.Result res = action.call();

Python SDK

```
QueryVolumeBackupAction action = QueryVolumeBackupAction()
action. conditions = ['uuid=4ec7c280156635b1a8164d6c9e455b41"]action.sessionId = "b86c9016b4f24953a9edefb53ca0678c"
QueryVolumeBackupAction.Result res = action.call()
```
# **12.4 从卷备份创建数据盘镜像(CreateDataVolumeTemp lateFromVolumeBackup)**

#### **API请求**

URLs

POST zstack/v1/images/data-volume-templates/from/volume-template/{backupUuid}

**Headers** 

Authorization: OAuth the-session-uuid

Body

```
{
  "params": {
   "backupStorageUuid": "030d573ce5f33ab1b53524f8bef1c2cd",
   "name": "template",
   "description": "data template from volume backup",
   "system": false
 },
 "systemTags": [],
  "userTags": []
}
```
**说明**:

上述示例中**systemTags**、**userTags**字段可以省略。列出是为了表示body中可以包含这两个字

段。

Curl示例

```
curl -H "Content-Type: application/json" \
-H "Authorization: OAuth b86c9016b4f24953a9edefb53ca0678c" \
-X POST -d '{"params":{"backupStorageUuid":"030d573ce5f33ab1b53524f8bef1c2cd","name
":"template","description":"data template from volume backup","system":false}}' http://localhost:
8080/zstack/v1/images/data-volume-templates/from/volume-template/2832c8cc11303003ad24
8eac940ed06c
```
#### **参数列表**

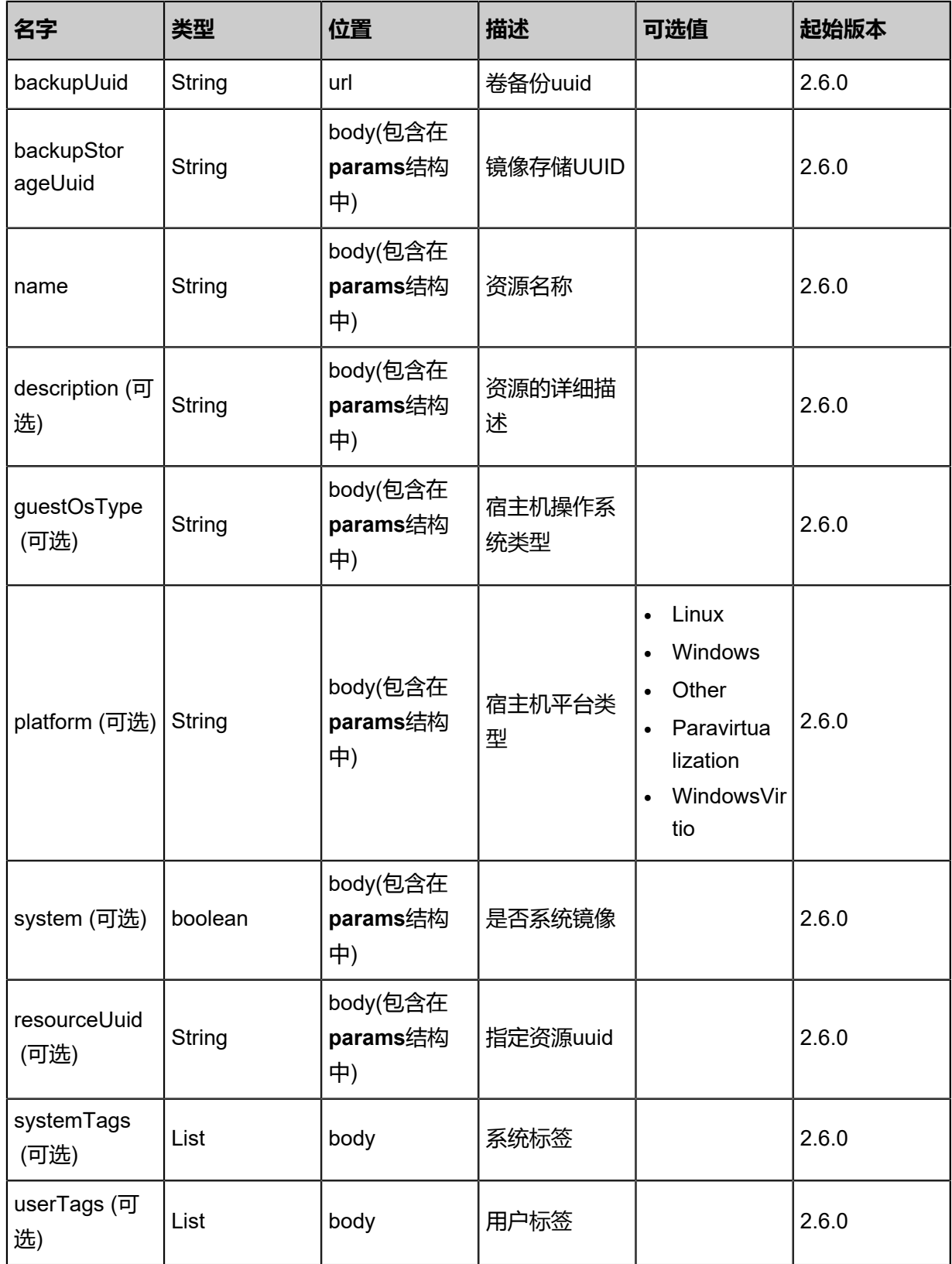

## **API返回**

返回示例

{

```
 "inventory": {
 "uuid": "fb4415140ff4329f8b7b42f01f04cfdb",
 "name": "My Volume Template",
 "mediaType": "DataVolumeTemplate",
 "platform": "Linux",
 "format": "qcow2",
 "backupStorageRefs": [
\{ "id": 0.0,
     "imageUuid": "fb4415140ff4329f8b7b42f01f04cfdb",
 "backupStorageUuid": "ccc3d837be813722bfa59e0a259ada0e",
 "installPath": "zstore://mydata/0cd599ec159249489475112a058bb93a",
     "status": "Ready"
 }
 ]
 }
}
```
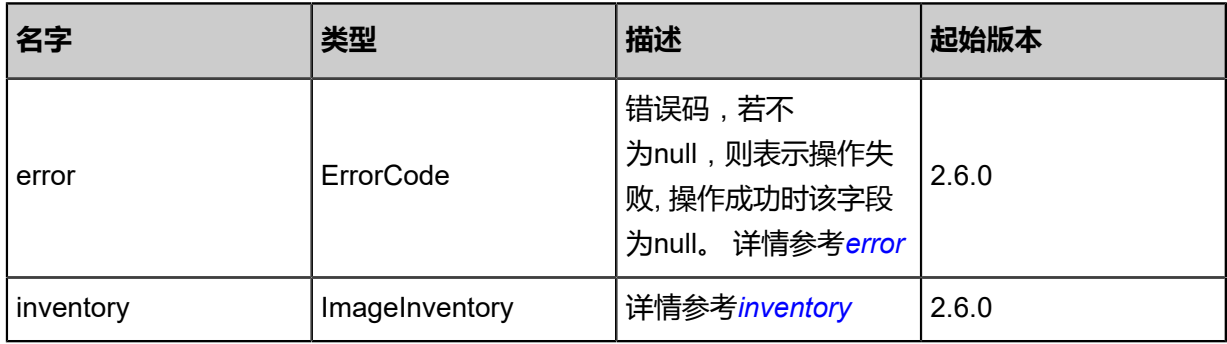

#### <span id="page-1580-0"></span>#error

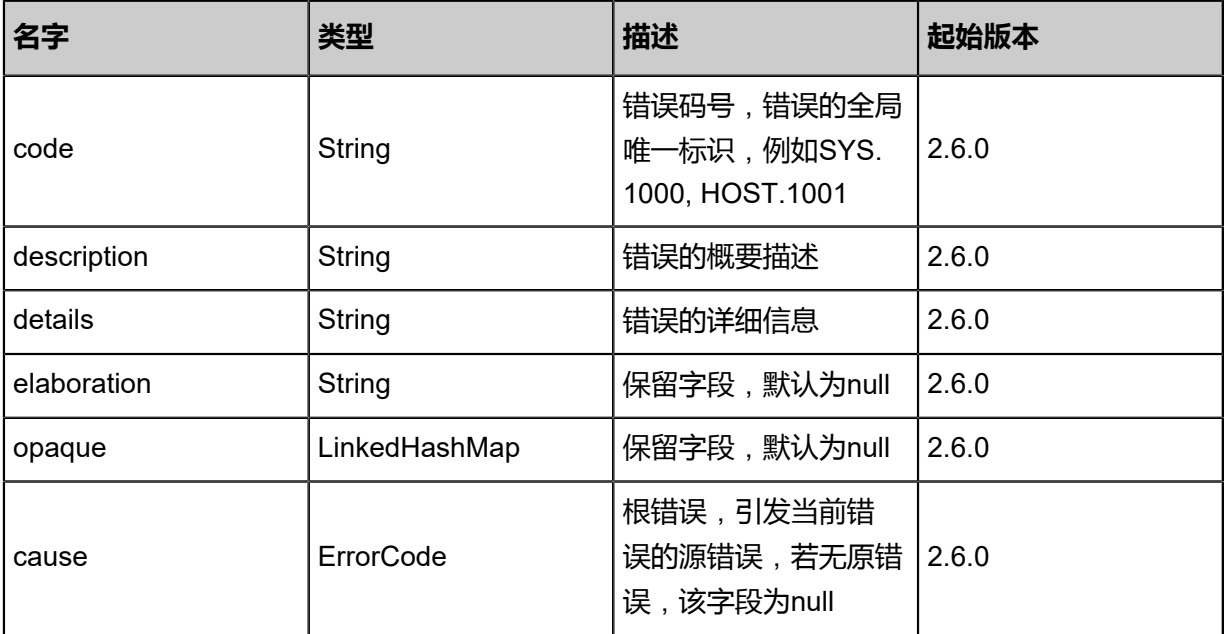

#### <span id="page-1580-1"></span>#inventory

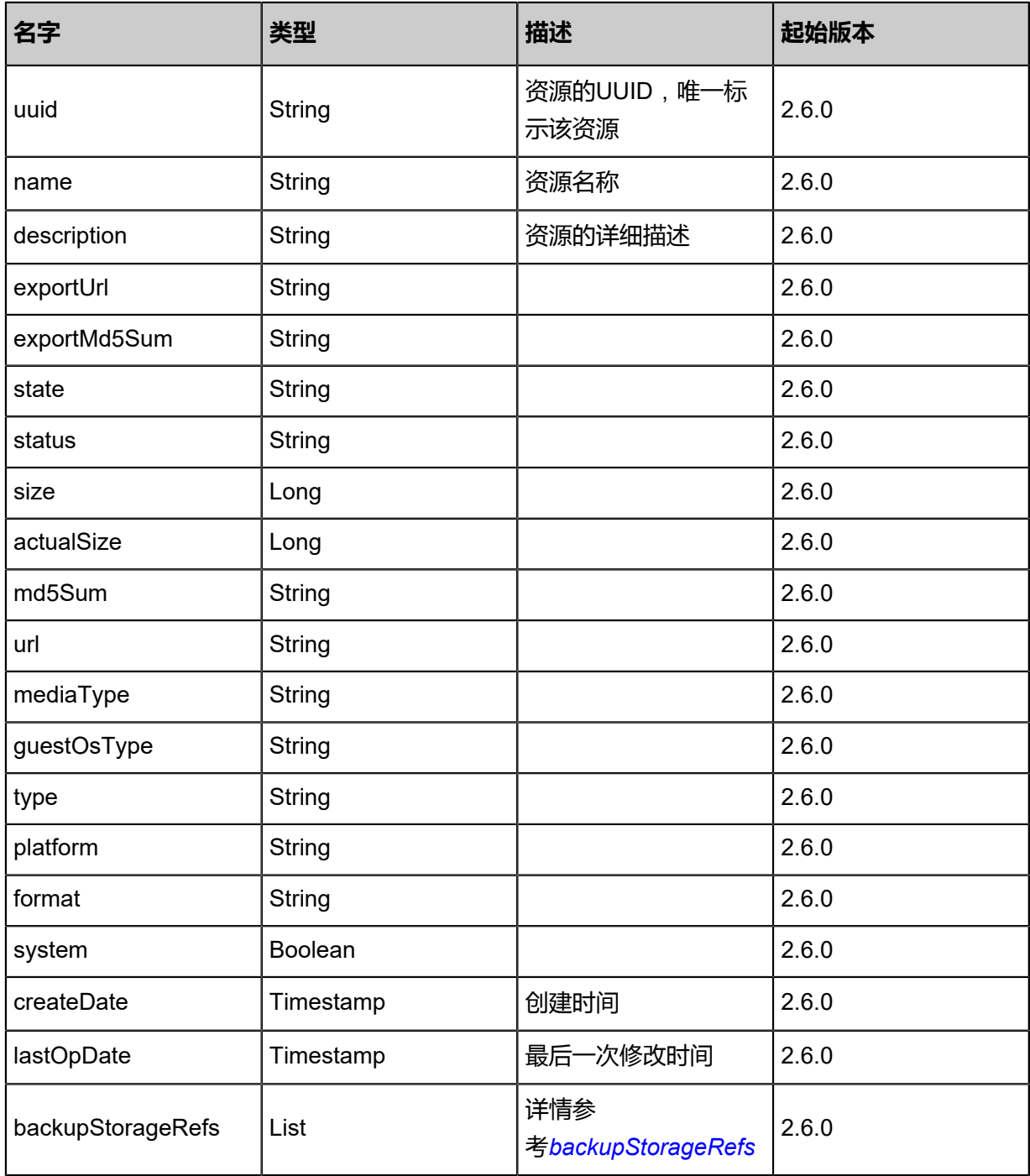

## <span id="page-1581-0"></span>#backupStorageRefs

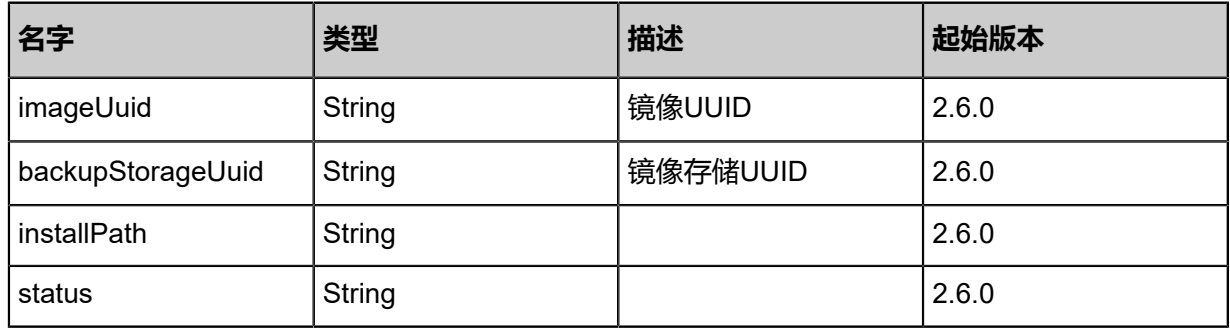

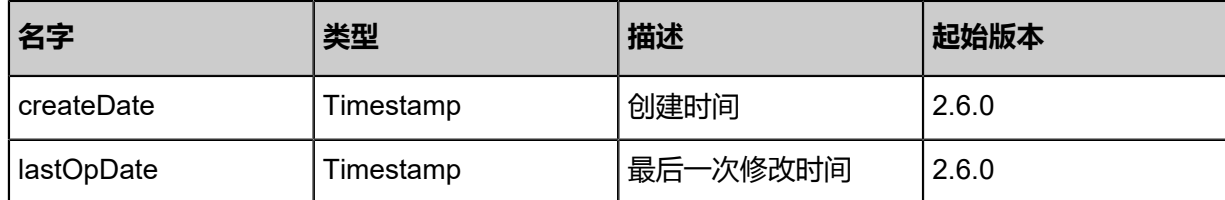

#### **SDK示例**

Java SDK

CreateDataVolumeTemplateFromVolumeBackupAction action = new CreateDataVolumeTemp lateFromVolumeBackupAction(); action.backupUuid = "2832c8cc11303003ad248eac940ed06c"; action.backupStorageUuid = "030d573ce5f33ab1b53524f8bef1c2cd": action.name = "template"; action.description = "data template from volume backup"; action.system = false; action.sessionId = "b86c9016b4f24953a9edefb53ca0678c"; CreateDataVolumeTemplateFromVolumeBackupAction.Result res = action.call();

Python SDK

CreateDataVolumeTemplateFromVolumeBackupAction action = CreateDataVolumeTemp lateFromVolumeBackupAction() action.backupUuid = "2832c8cc11303003ad248eac940ed06c" action.backupStorageUuid = "030d573ce5f33ab1b53524f8bef1c2cd" action.name = "template" action.description  $=$  "data template from volume backup" action.system = false action.sessionId = "b86c9016b4f24953a9edefb53ca0678c" CreateDataVolumeTemplateFromVolumeBackupAction.Result res = action.call()

# **12.5 从卷备份创建根云盘镜像(CreateRootVolumeTemp lateFromVolumeBackup)**

#### **API请求**

URLs

POST zstack/v1/images/root-volume-templates/from/volume-template/{backupUuid}

**Headers** 

Authorization: OAuth the-session-uuid

Body

```
{
  "params": {
   "backupStorageUuid": "9681bf8631a133ccb84fc5cf6ff7aaa6",
   "name": "template",
   "description": "root template from volume backup",
   "system": false
```
 }, "systemTags": [], "userTags": [] }

# **说明**:

上述示例中**systemTags**、**userTags**字段可以省略。列出是为了表示body中可以包含这两个字

段。

### Curl示例

curl -H "Content-Type: application/json" \ -H "Authorization: OAuth b86c9016b4f24953a9edefb53ca0678c" \ -X POST -d '{"params":{"backupStorageUuid":"9681bf8631a133ccb84fc5cf6ff7aaa6","name":" template","description":"root template from volume backup","system":false}}' http://localhost: 8080/zstack/v1/images/root-volume-templates/from/volume-template/84eccd458028338d8f5e b72efdc6f8a7

### 参数列表

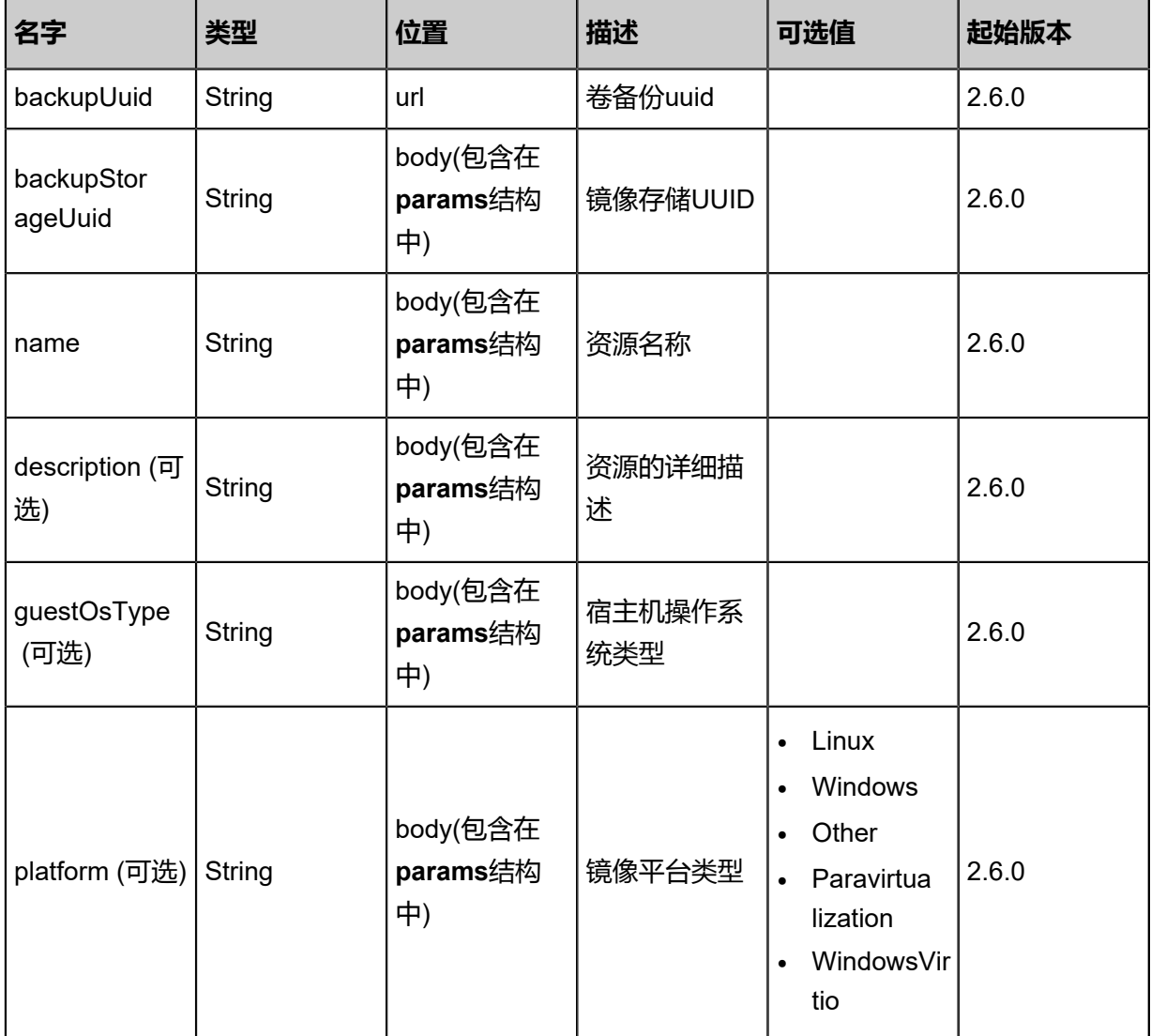
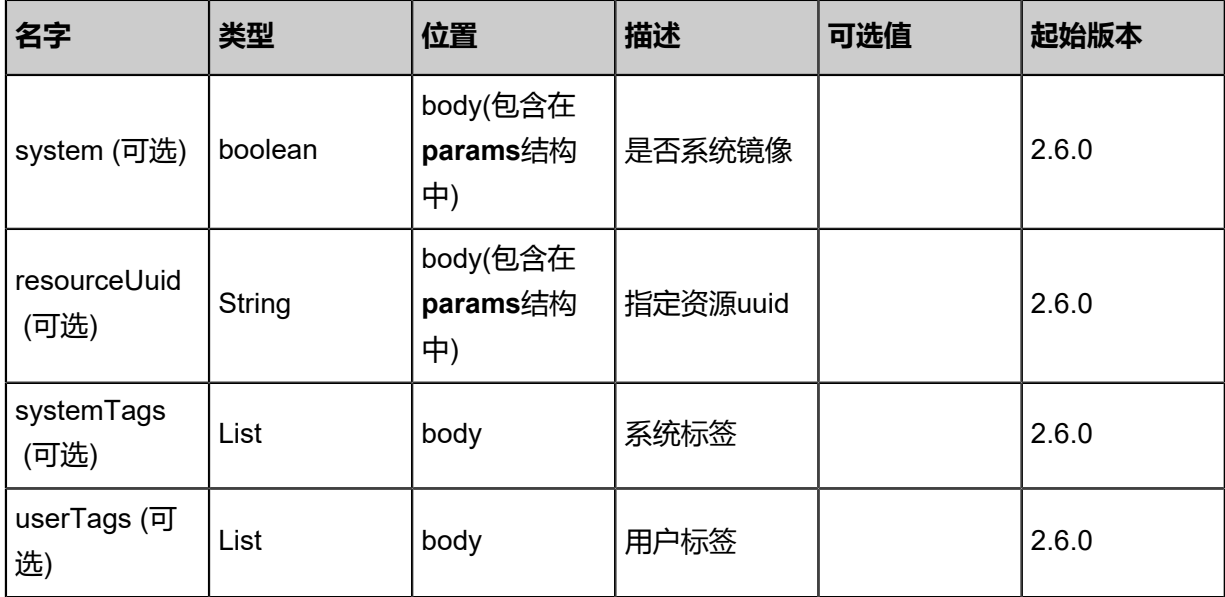

#### **API返回**

#### 返回示例

```
{
 "inventory": {
 "uuid": "e2b2695d55243c2997b5dc6165fffa83",
 "name": "My Volume Template",
 "mediaType": "RootVolumeTemplate",
  "mediaType": "RootVolumeTemplate",<br>"platform": "Linux",
   "format": "qcow2",
   "backupStorageRefs": [
\{ "id": 0.0,
     "imageUuid": "e2b2695d55243c2997b5dc6165fffa83",
     "backupStorageUuid": "4ed18086e5593b86932436d02f575213",
     "installPath": "zstore://centos/0cd599ec519249489475112a058bb93a",
     "status": "Ready"
 }
 ]
 }
}
```
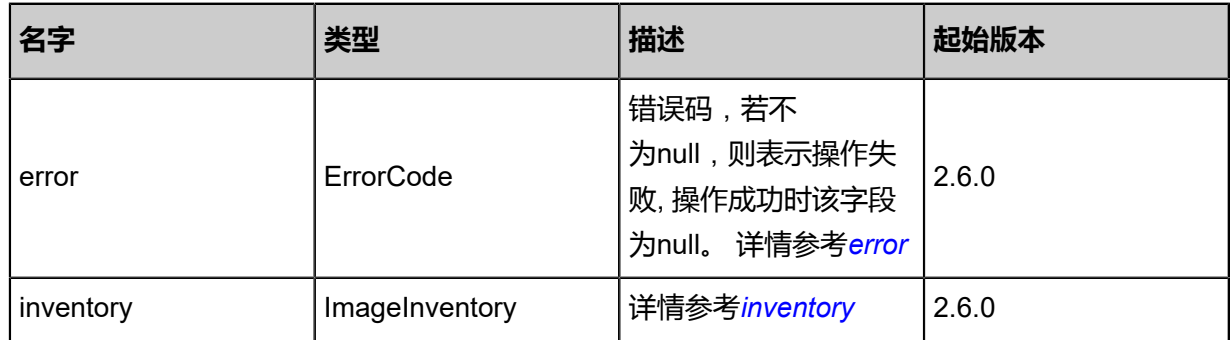

#### <span id="page-1584-0"></span>#error

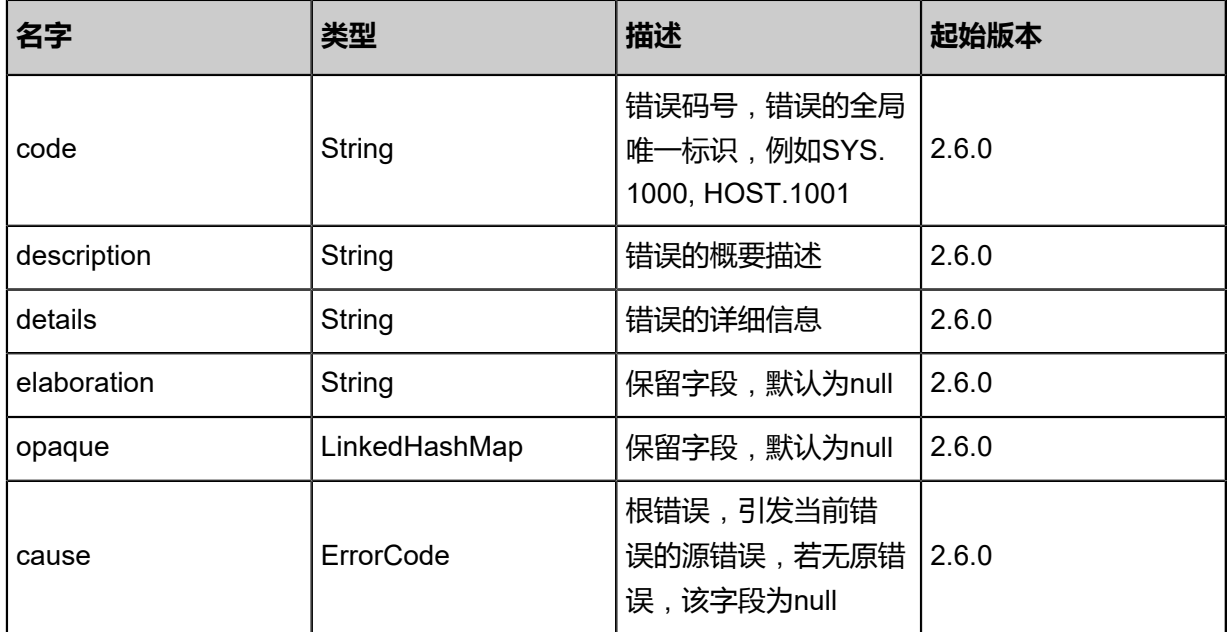

## <span id="page-1585-0"></span>#inventory

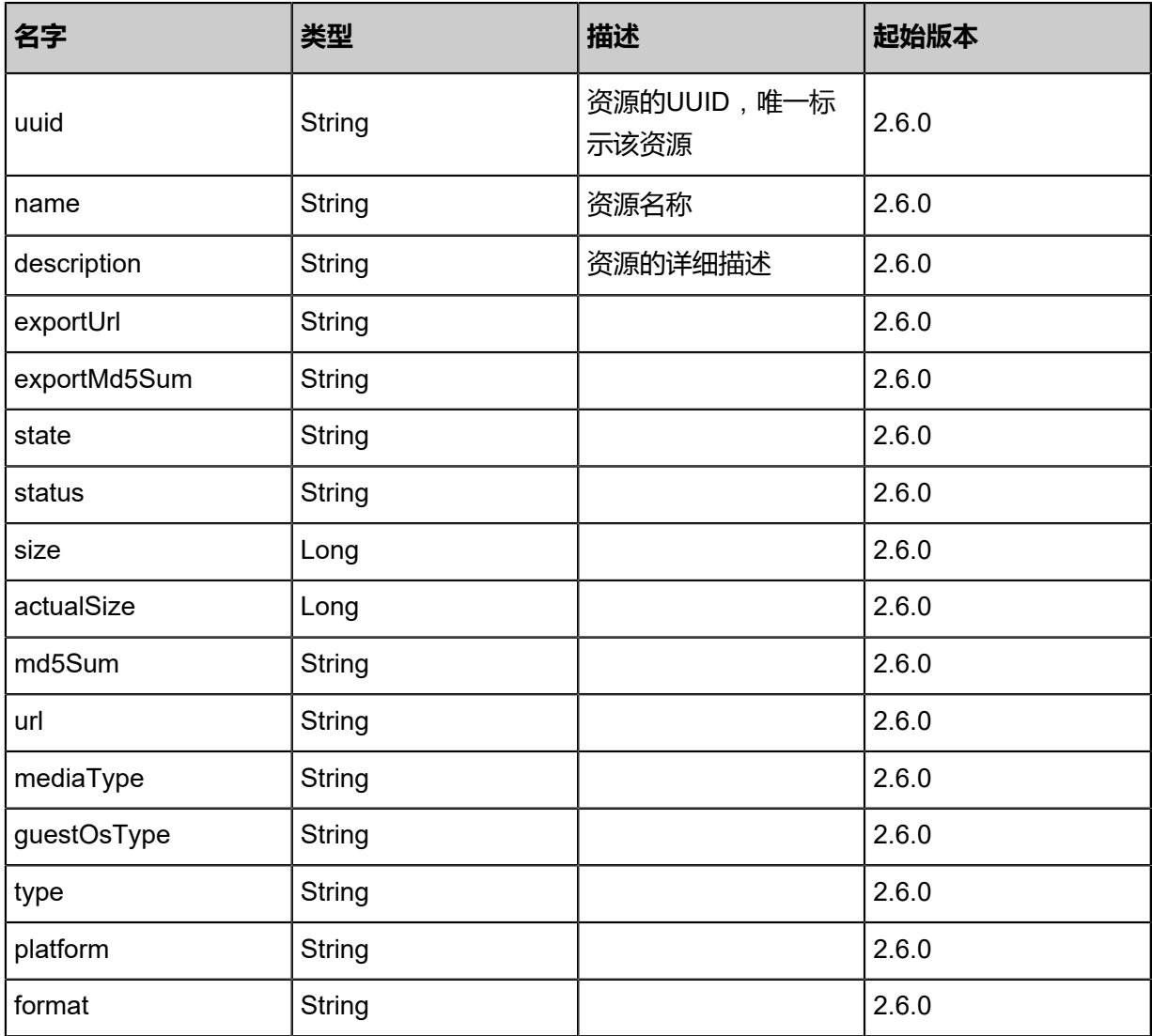

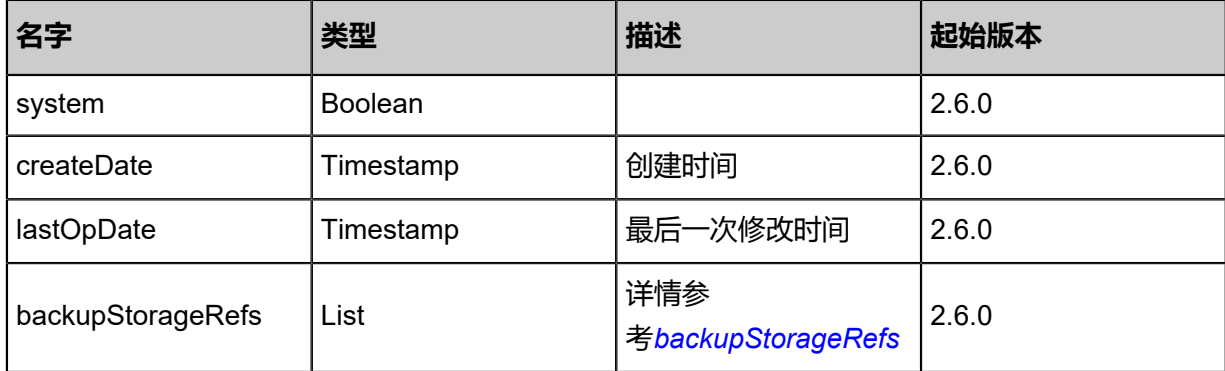

<span id="page-1586-0"></span>#backupStorageRefs

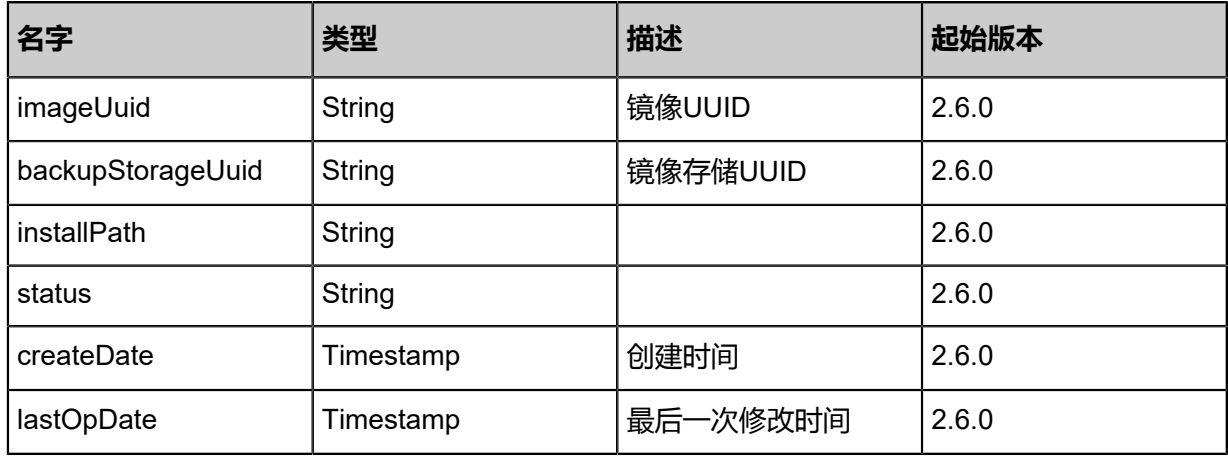

#### **SDK示例**

Java SDK

CreateRootVolumeTemplateFromVolumeBackupAction action = new CreateRootVolumeTemp lateFromVolumeBackupAction(); action.backupUuid = "84eccd458028338d8f5eb72efdc6f8a7"; action.backupStorageUuid = "9681bf8631a133ccb84fc5cf6ff7aaa6"; action.name = "template"; action.description = "root template from volume backup"; action.system = false; action.sessionId = "b86c9016b4f24953a9edefb53ca0678c"; CreateRootVolumeTemplateFromVolumeBackupAction.Result res = action.call();

#### Python SDK

CreateRootVolumeTemplateFromVolumeBackupAction action = CreateRootVolumeTemp lateFromVolumeBackupAction() action.backupUuid = "84eccd458028338d8f5eb72efdc6f8a7" action.backupStorageUuid = "9681bf8631a133ccb84fc5cf6ff7aaa6" action.name = "template" action.description = "root template from volume backup" action.system = false action.sessionId = "b86c9016b4f24953a9edefb53ca0678c"

CreateRootVolumeTemplateFromVolumeBackupAction.Result res = action.call()

## **12.6 从目标镜像服务器恢复卷备份(RecoverBackupFromIma geStoreBackupStorage)**

#### **API请求**

URLs

PUT zstack/v1/volume-backups/{uuid}/actions

#### **Headers**

Authorization: OAuth the-session-uuid

Body

```
{
 "recoverBackupFromImageStoreBackupStorage": {
 "srcBackupStorageUuid": "cdd6242179f037c3a2c4cd1d17678f36",
 "dstBackupStorageUuid": "eebba83336ac34938e5a6e6db30d5eb8"
 },
 "systemTags": [],
  "userTags": []
}
```
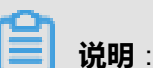

上述示例中**systemTags**、**userTags**字段可以省略。列出是为了表示body中可以包含这两个字

段。

Curl示例

curl -H "Content-Type: application/json" \ -H "Authorization: OAuth b86c9016b4f24953a9edefb53ca0678c" \ -X PUT -d '{"recoverBackupFromImageStoreBackupStorage":{"srcBackupStorageUuid":" cdd6242179f037c3a2c4cd1d17678f36","dstBackupStorageUuid":"eebba83336ac34938e5a 6e6db30d5eb8"}}' \ http://localhost:8080/zstack/v1/volume-backups/4c047b04165e3c8ca2b4859ddf41d882/actions

参数列表

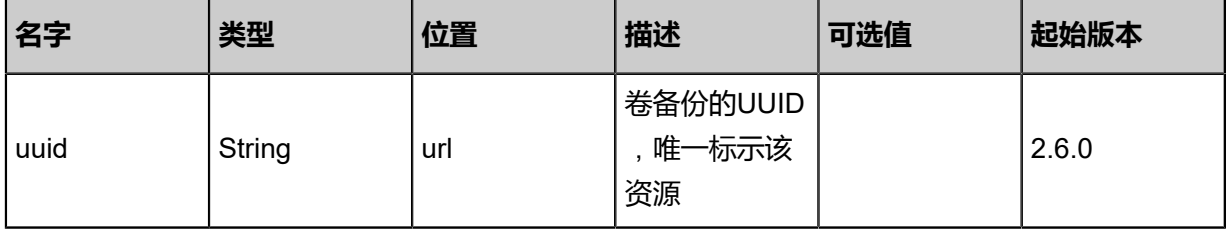

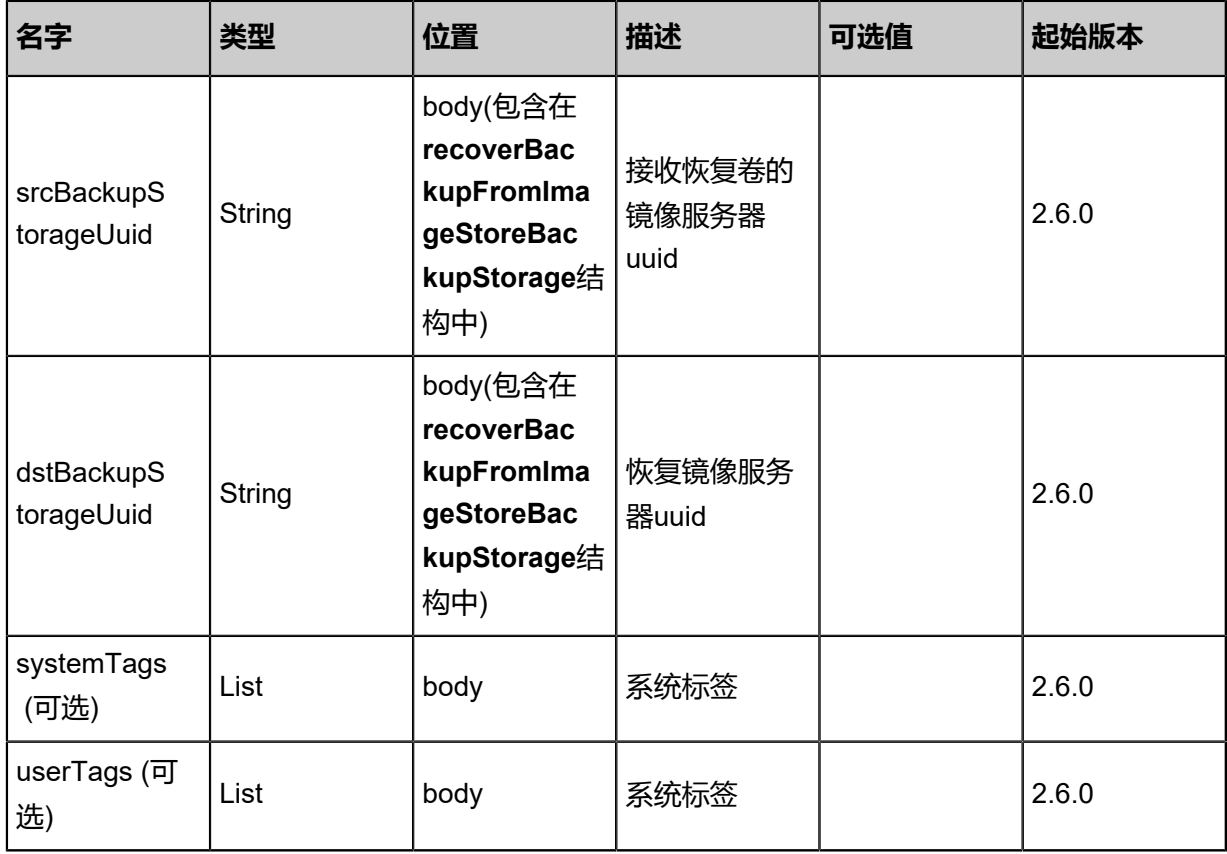

#### **API返回**

返回示例

```
{
 "inventory": {
 "uuid": "db84847f4bd13c3399a45241a722ce80",
 "volumeUuid": "b91250390732348689211459223892f0",
 "name": "Backup-1",
   "description": "volume backup",
   "size": 1.073741824E9,
   "createDate": "Nov 14, 2017 10:20:57 PM",
   "lastOpDate": "Nov 14, 2017 10:20:57 PM"
 }
}
```
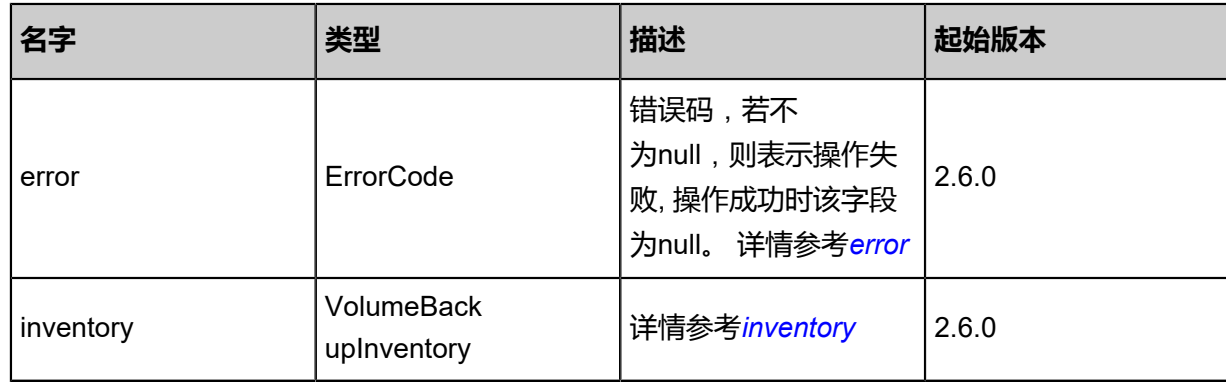

#### <span id="page-1588-0"></span>#error

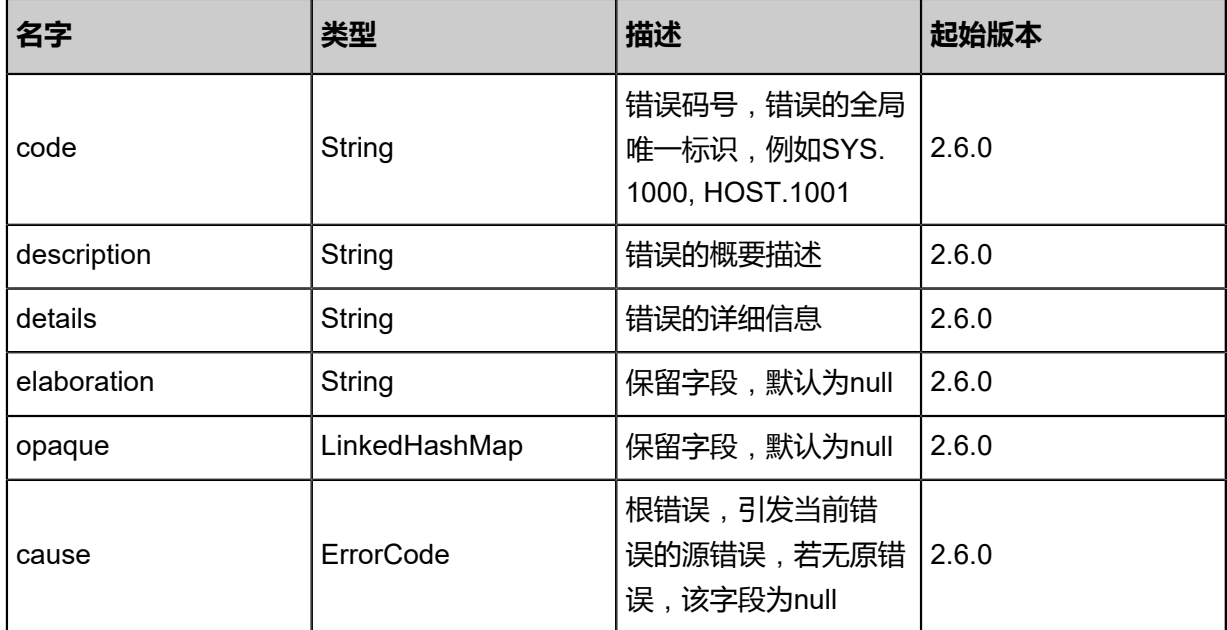

## <span id="page-1589-0"></span>#inventory

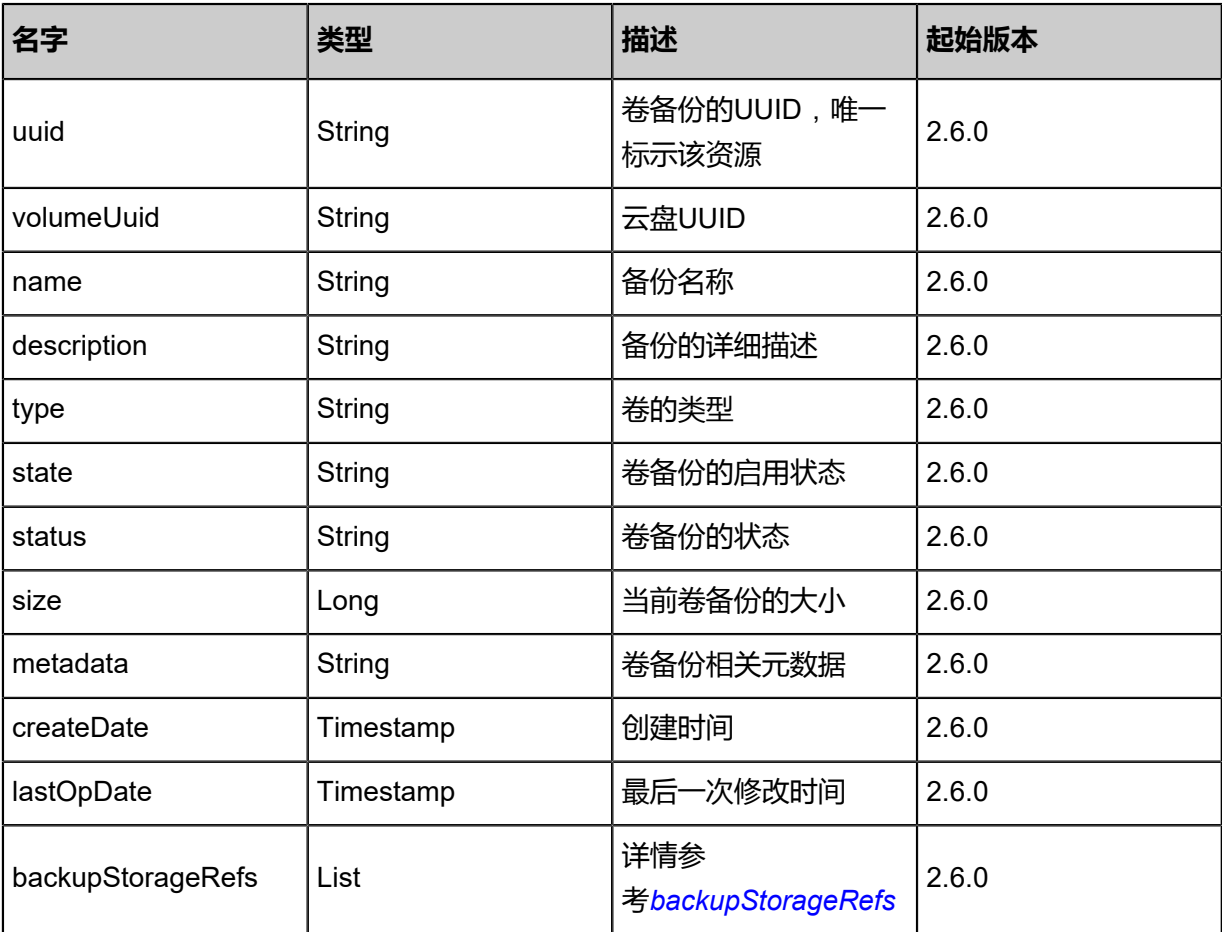

<span id="page-1589-1"></span>#backupStorageRefs

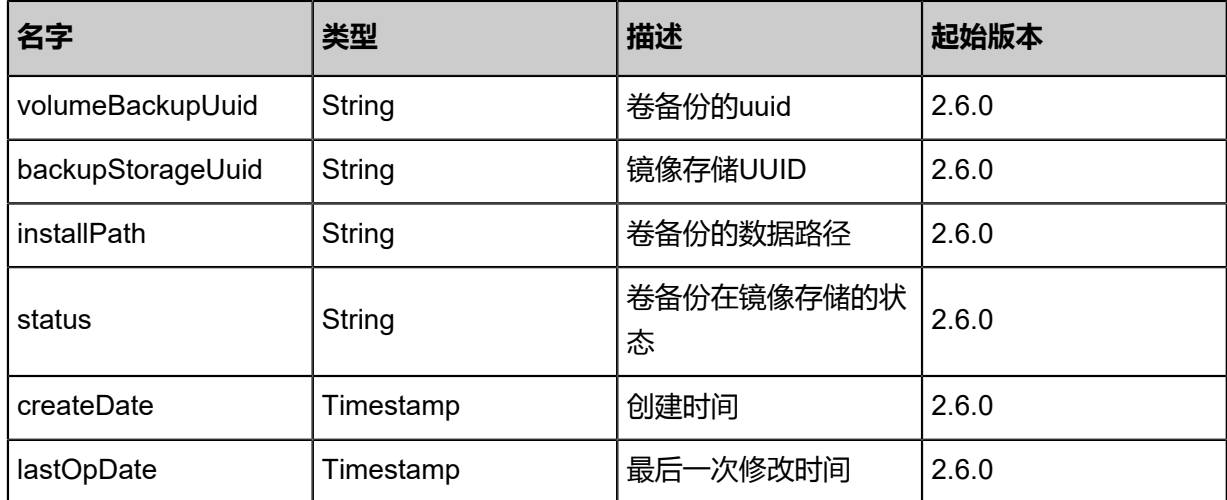

#### **SDK示例**

Java SDK

RecoverBackupFromImageStoreBackupStorageAction action = new RecoverBackupFromIma geStoreBackupStorageAction(); action.uuid = "4c047b04165e3c8ca2b4859ddf41d882"; action.srcBackupStorageUuid = "cdd6242179f037c3a2c4cd1d17678f36"; action.dstBackupStorageUuid = "eebba83336ac34938e5a6e6db30d5eb8"; action.sessionId = "b86c9016b4f24953a9edefb53ca0678c";

RecoverBackupFromImageStoreBackupStorageAction.Result res = action.call();

Python SDK

RecoverBackupFromImageStoreBackupStorageAction action = RecoverBackupFromIma geStoreBackupStorageAction() action.uuid = "4c047b04165e3c8ca2b4859ddf41d882" action.srcBackupStorageUuid = "cdd6242179f037c3a2c4cd1d17678f36" action.dstBackupStorageUuid = "eebba83336ac34938e5a6e6db30d5eb8" action.sessionId = "b86c9016b4f24953a9edefb53ca0678c" RecoverBackupFromImageStoreBackupStorageAction.Result res = action.call()

## **12.7 从卷备份恢复卷(RevertVolumeFromVolumeBackup)**

#### **API请求**

URLs

PUT zstack/v1/volume-backups/{uuid}/actions?卷备份uuid={卷备份uuid}

**Headers** 

Authorization: OAuth the-session-uuid

Body

{

```
 "revertVolumeFromVolumeBackup": {
```
"backupStrogeUuid": "7031eaf192333f52a0cd889327d5a0de"

```
 },
 "systemTags": [],
  "userTags": []
}
```
# **说明**:

上述示例中**systemTags**、**userTags**字段可以省略。列出是为了表示body中可以包含这两个字

段。

### Curl示例

```
curl -H "Content-Type: application/json" \
-H "Authorization: OAuth b86c9016b4f24953a9edefb53ca0678c" \
-X PUT -d '{"revertVolumeFromVolumeBackup":{"backupStrogeUuid":"7031eaf192333f52a0cd
889327d5a0de"}}' http://localhost:8080/zstack/v1/volume-backups/b3f89ba2d4173bc5864d
1b0d19e93f22/actions
```
#### 参数列表

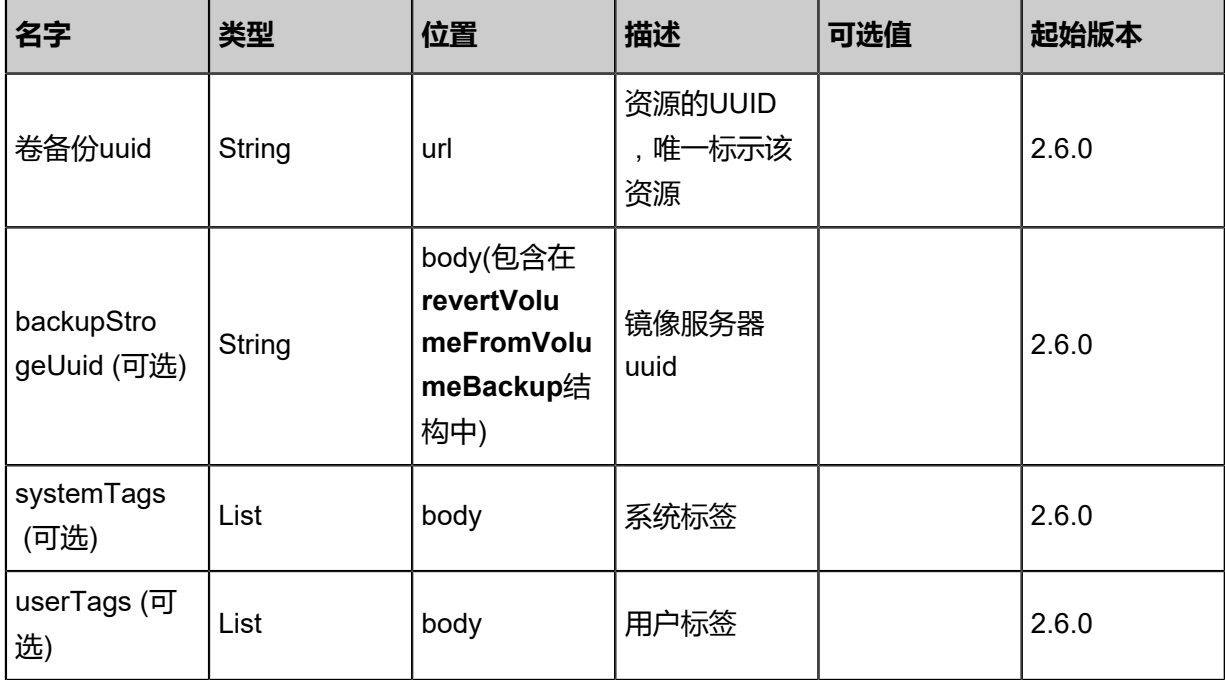

#### **API返回**

该API成功时返回一个空的JSON结构{},出错时返回的JSON结构包含一个error字段,例如:

```
{
"error": {
   "code": "SYS.1001",
   "description": "A message or a operation timeout",
    "details": "Create VM on KVM timeout after 300s"
}
```
}

#### **SDK示例**

Java SDK

```
RevertVolumeFromVolumeBackupAction action = new RevertVolumeFromVolumeBackupAc
tion();
action.uuid = "b3f89ba2d4173bc5864d1b0d19e93f22";
action.backupStrogeUuid = "7031eaf192333f52a0cd889327d5a0de";
action.sessionId = "b86c9016b4f24953a9edefb53ca0678c";
RevertVolumeFromVolumeBackupAction.Result res = action.call();
```
Python SDK

```
RevertVolumeFromVolumeBackupAction action = RevertVolumeFromVolumeBackupAction()
action.uuid = "b3f89ba2d4173bc5864d1b0d19e93f22"
action.backupStrogeUuid = "7031eaf192333f52a0cd889327d5a0de"
action.sessionId = "b86c9016b4f24953a9edefb53ca0678c"
RevertVolumeFromVolumeBackupAction.Result res = action.call()
```
## **12.8 将卷备份同步至目标镜像服务器(SyncBackupFromImageS toreBackupStorage)**

#### **API请求**

URLs

PUT zstack/v1/volume-backups/{uuid}/actions

**Headers** 

Authorization: OAuth the-session-uuid

Body

```
{
 "syncBackupFromImageStoreBackupStorage": {
   "srcBackupStorageUuid": "8d41621b44b43562bfe415b1f4eae44c",
   "dstBackupStorageUuid": "1cb923c4982d3ca397a2dca63aa0d121"
 },
 "systemTags": [],
  "userTags": []
}
```
### **说明**:

上述示例中**systemTags**、**userTags**字段可以省略。列出是为了表示body中可以包含这两个字

段。

### Curl示例

curl -H "Content-Type: application/json" \ -H "Authorization: OAuth b86c9016b4f24953a9edefb53ca0678c" \ -X PUT -d '{"syncBackupFromImageStoreBackupStorage":{"srcBackupStorageUuid":" 8d41621b44b43562bfe415b1f4eae44c","dstBackupStorageUuid":"1cb923c4982d3ca397a2 dca63aa0d121"}}' http://localhost:8080/zstack/v1/volume-backups/d10c8a92398a387ba009 52957aeeb99c/actions

#### 参数列表

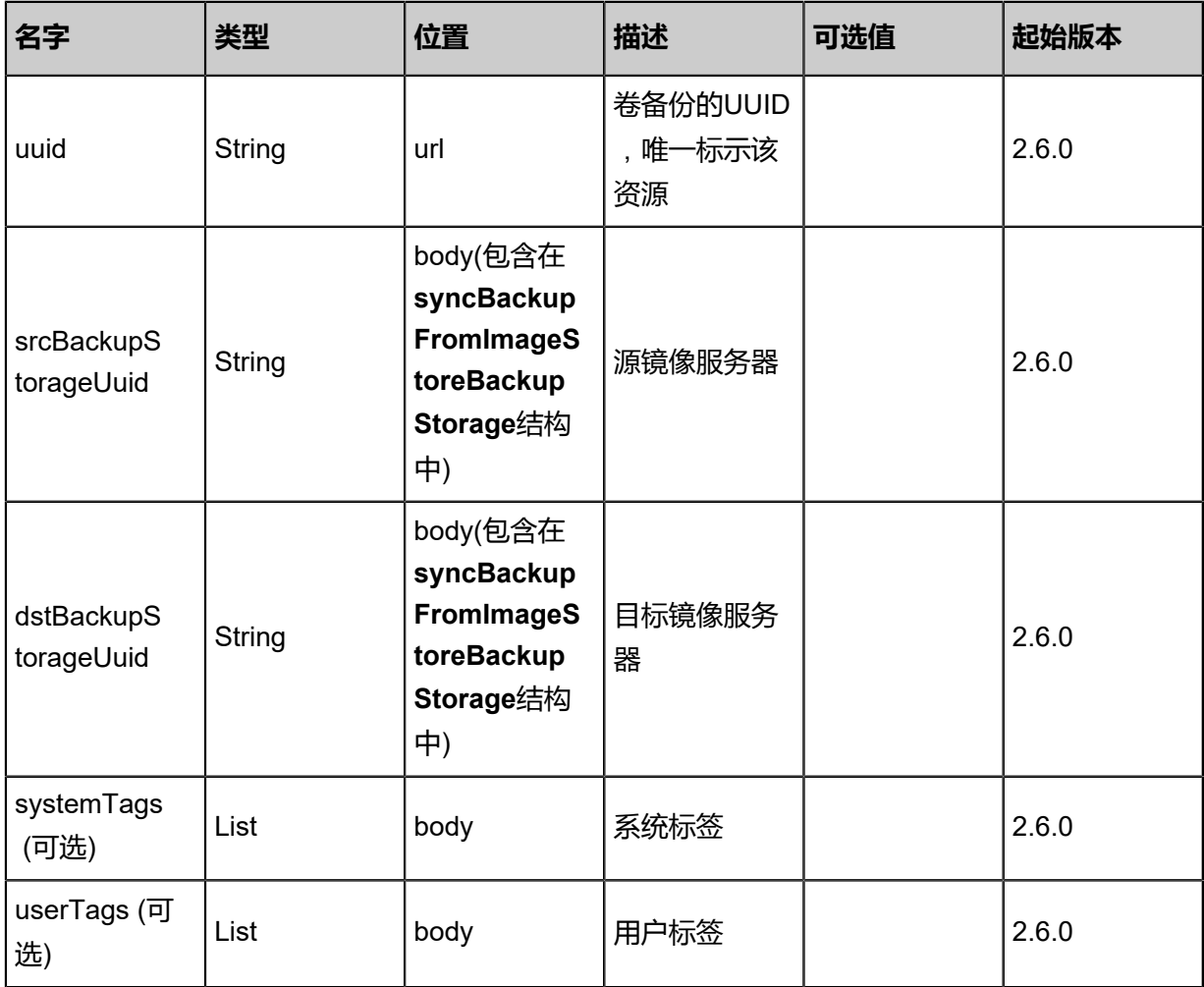

#### **API返回**

返回示例

```
{
  "inventory": {
   "uuid": "b27cfbaf301433a9b81aedcc47460343",
   "volumeUuid": "5058318082ae3e5abf1bd05608f8c6d2",
   "name": "Backup-1",
   "description": "volume backup",
   "size": 1.073741824E9,
 "createDate": "Nov 14, 2017 10:20:57 PM",
 "lastOpDate": "Nov 14, 2017 10:20:57 PM"
 }
```
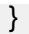

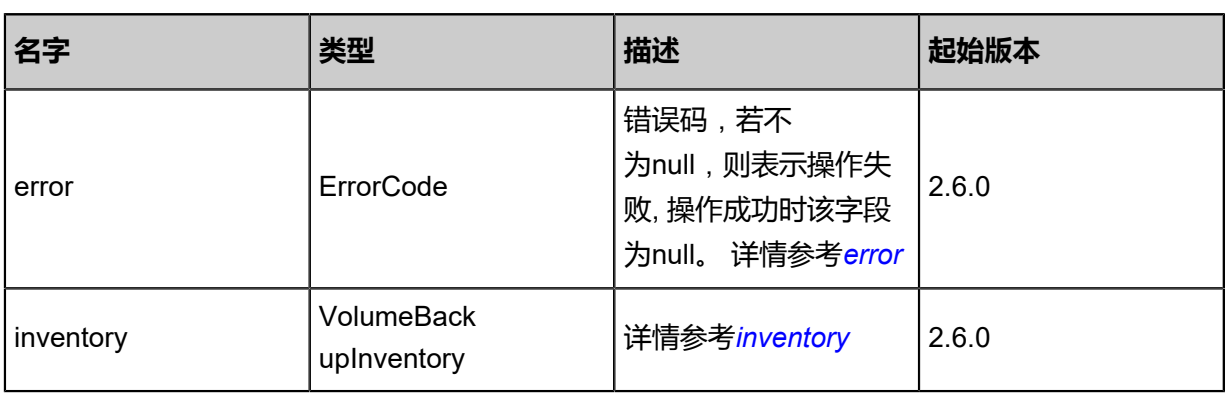

#### <span id="page-1594-0"></span>#error

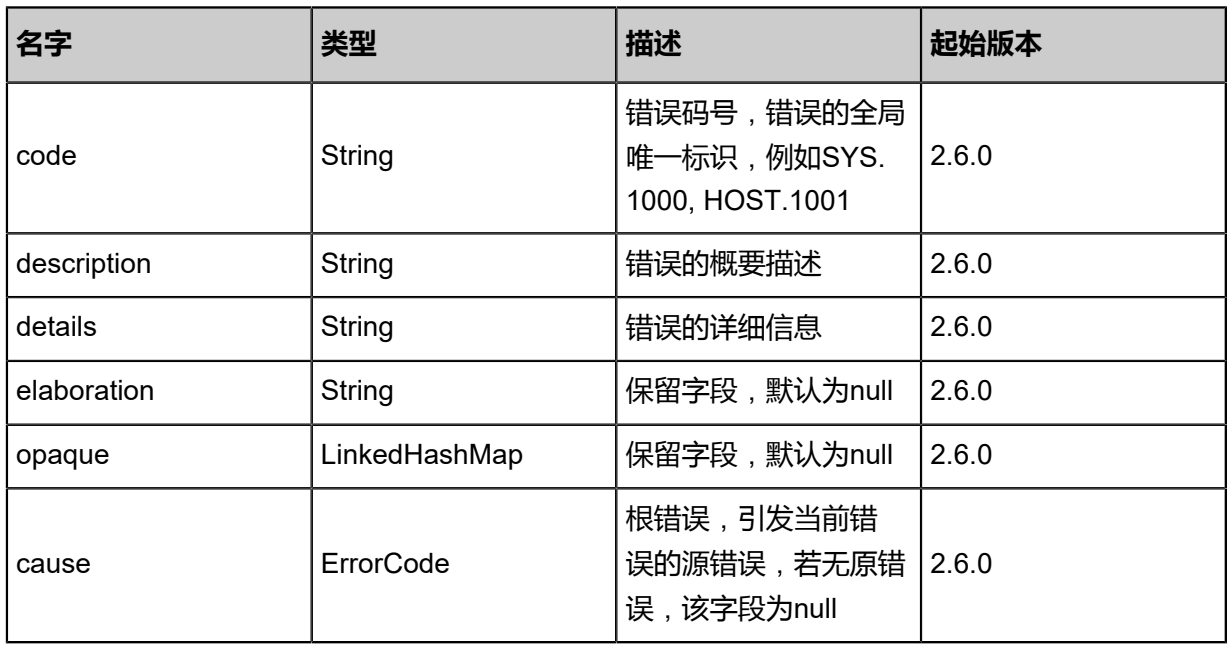

### <span id="page-1594-1"></span>#inventory

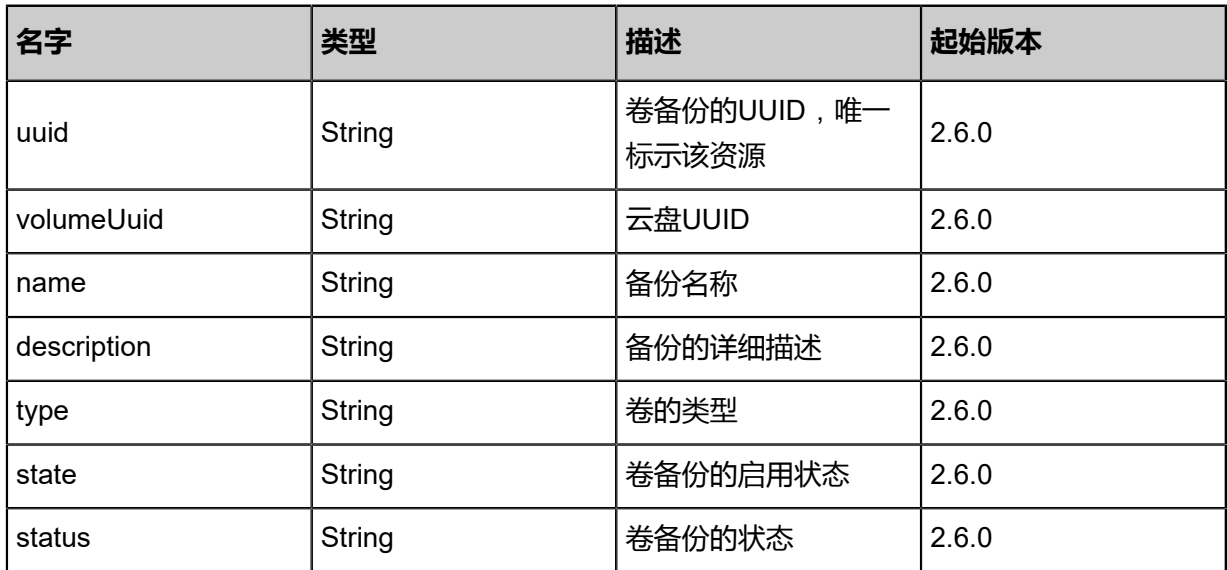

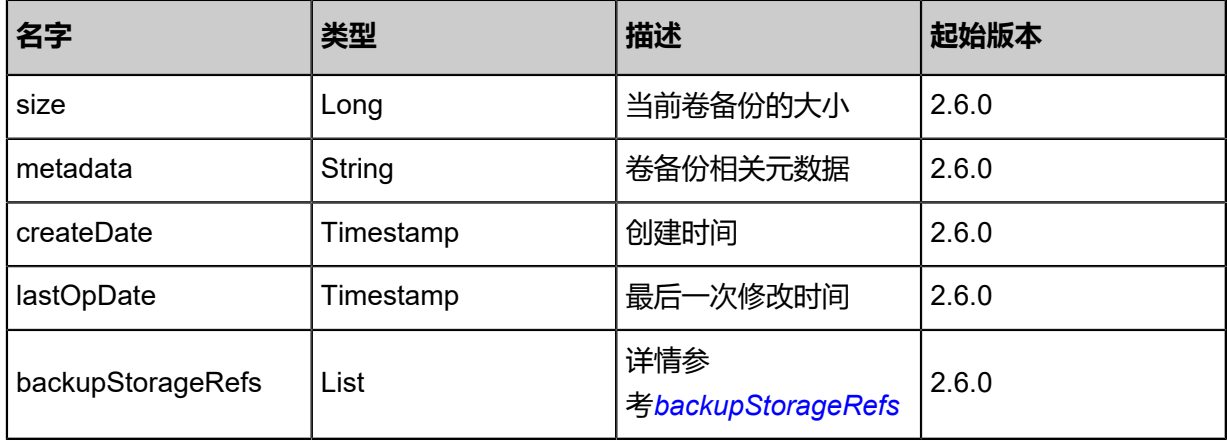

<span id="page-1595-0"></span>#backupStorageRefs

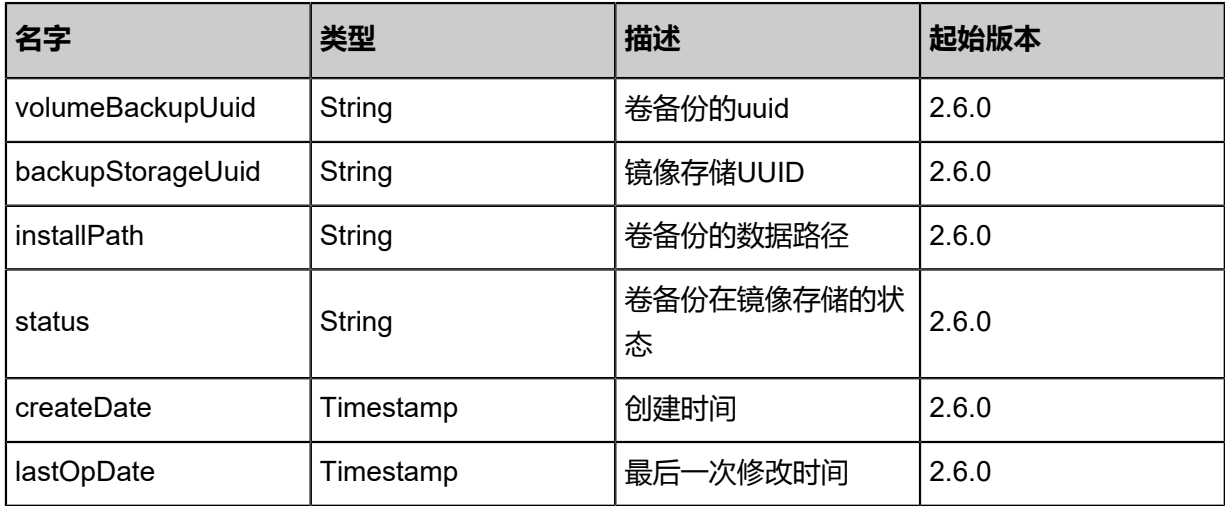

#### **SDK示例**

Java SDK

SyncBackupFromImageStoreBackupStorageAction action = new SyncBackupFromImageS toreBackupStorageAction(); action.uuid = "d10c8a92398a387ba00952957aeeb99c"; action.srcBackupStorageUuid = "8d41621b44b43562bfe415b1f4eae44c"; action.dstBackupStorageUuid = "1cb923c4982d3ca397a2dca63aa0d121"; action.sessionId = "b86c9016b4f24953a9edefb53ca0678c"; SyncBackupFromImageStoreBackupStorageAction.Result res = action.call();

Python SDK

SyncBackupFromImageStoreBackupStorageAction action = SyncBackupFromImageS toreBackupStorageAction() action.uuid = "d10c8a92398a387ba00952957aeeb99c" action.srcBackupStorageUuid = "8d41621b44b43562bfe415b1f4eae44c" action.dstBackupStorageUuid = "1cb923c4982d3ca397a2dca63aa0d121" action.sessionId = "b86c9016b4f24953a9edefb53ca0678c" SyncBackupFromImageStoreBackupStorageAction.Result res = action.call()

# 13 **裸金属管理**(Plus)

裸金属管理以单独的功能模块形式提供,需提前购买裸金属管理模块许可证(Plus License),且 需在购买云平台许可证(Base License)基础上使用,不可单独使用。

## **13.1 裸金属管理相关接口**

## **13.1.1 创建裸机设备(CreateBaremetalChassis)**

#### **API请求**

#### URLs

POST zstack/v1/baremetal/chassis

**Headers** 

Authorization: OAuth the-session-uuid

Body

```
{
  "params": {
 "name": "test",
 "clusterUuid": "bf598e729e61382ab2486ac40f25c425",
 "ipmiAddress": "1.1.1.1",
 "ipmiPort": "623.0",
 "ipmiUsername": "root",
 "ipmiPassword": "password"
 },
 "systemTags": [],
  "userTags": []
}
```
**说明**:

上述示例中**systemTags**、**userTags**字段可以省略。列出是为了表示body中可以包含这两个字

段。

Curl示例

```
curl -H "Content-Type: application/json" \
-H "Authorization: OAuth b86c9016b4f24953a9edefb53ca0678c" \
-X POST -d '{"params":{"name":"test","clusterUuid":"bf598e729e61382ab2486ac40f25c425","
ipmiAddress":"1.1.1.1","ipmiPort":"623.0","ipmiUsername":"root","ipmiPassword":"password"}}' 
http://localhost:8080/zstack/v1/baremetal/chassis
```
#### 参数列表

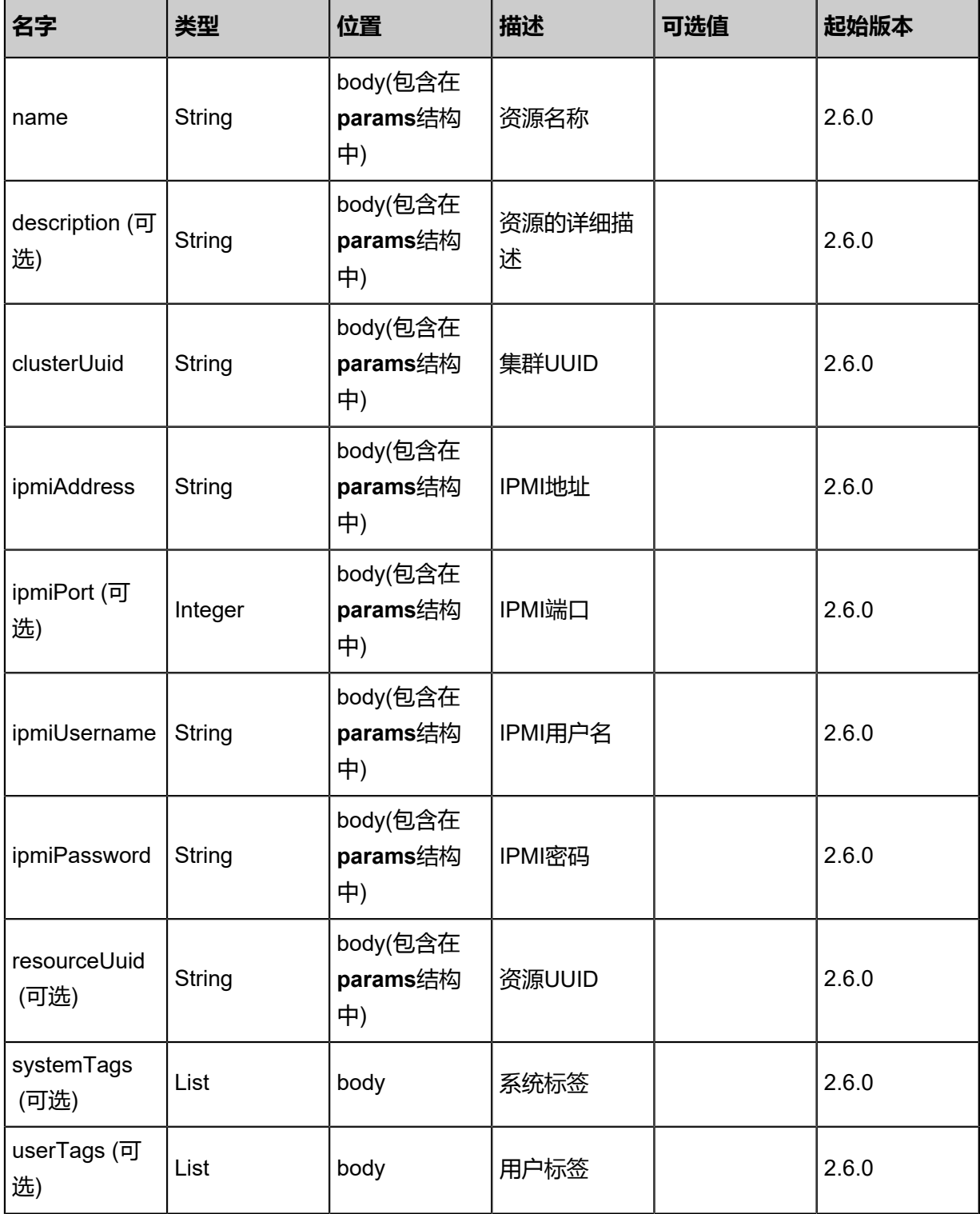

### **API返回**

返回示例

{

```
 "inventory": {
 "uuid": "40fae70b4c573bdfad57d031eaba0eb0",
 "ipmiAddress": "1.1.1.1",
 "ipmiPort": 623.0,
```
}

 "ipmiUsername": "root", "ipmiPassword": "password", "state": "Enabled", "status": "HWInfoUnknown" }

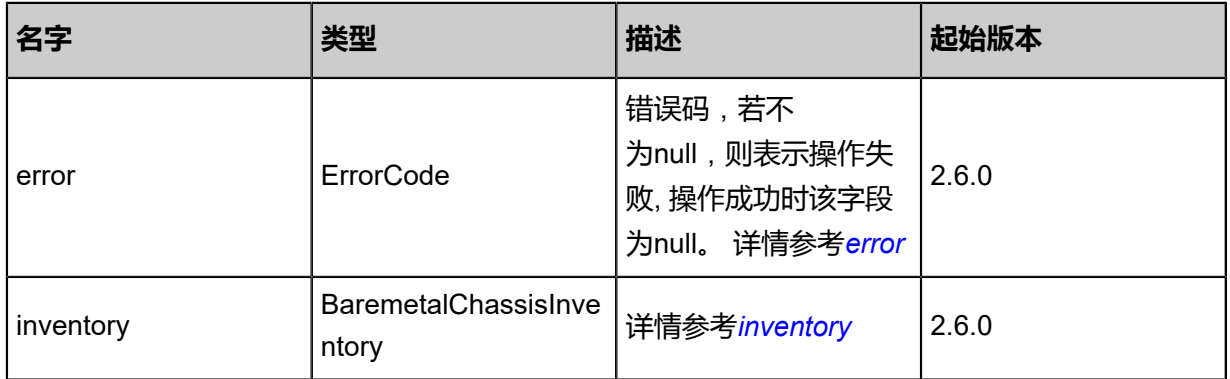

#### <span id="page-1598-0"></span>#error

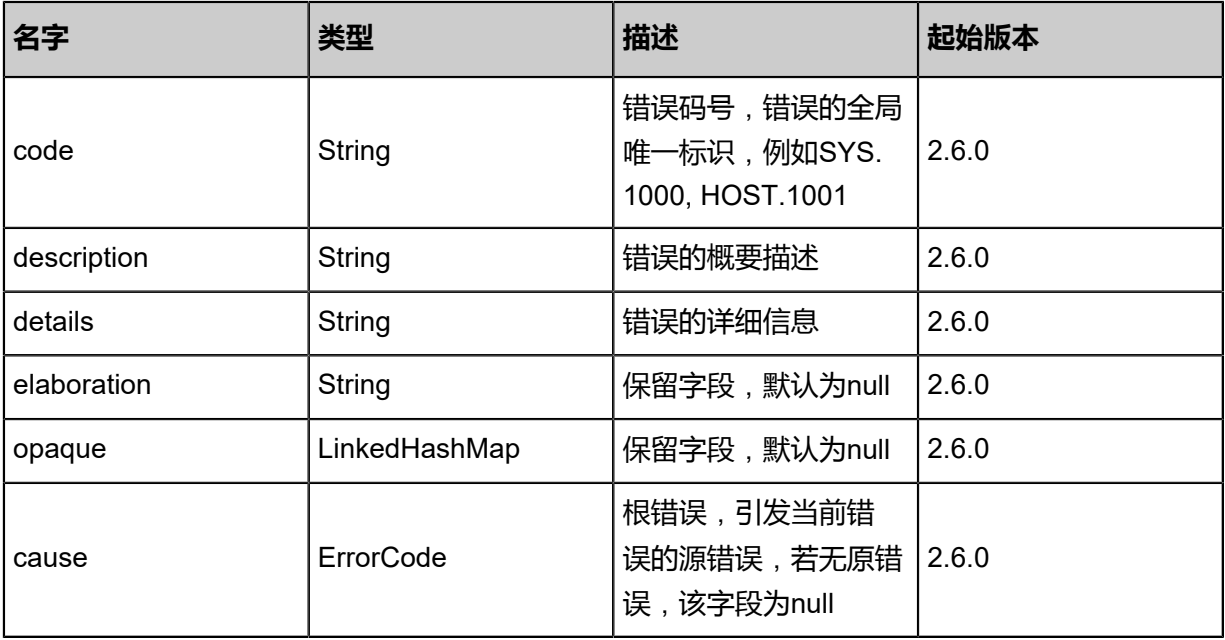

#### <span id="page-1598-1"></span>#inventory

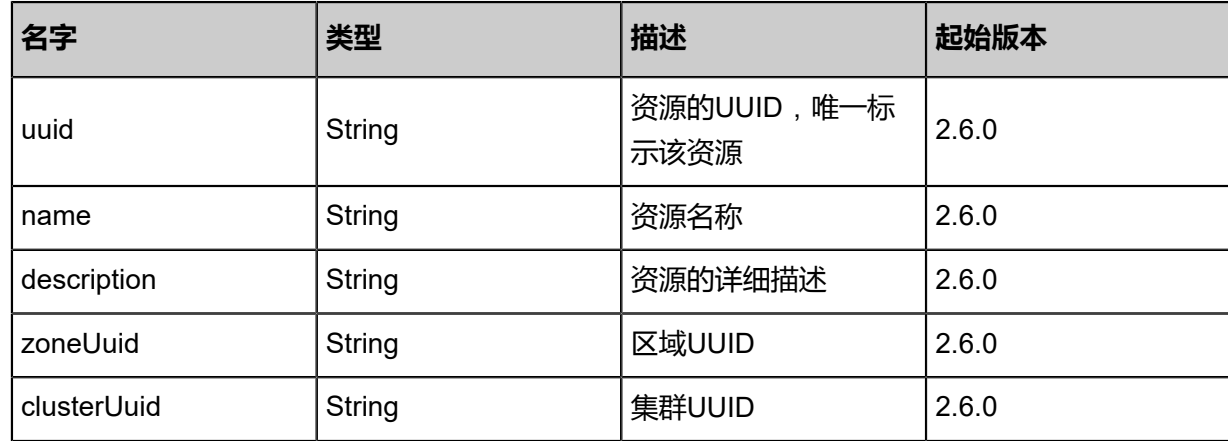

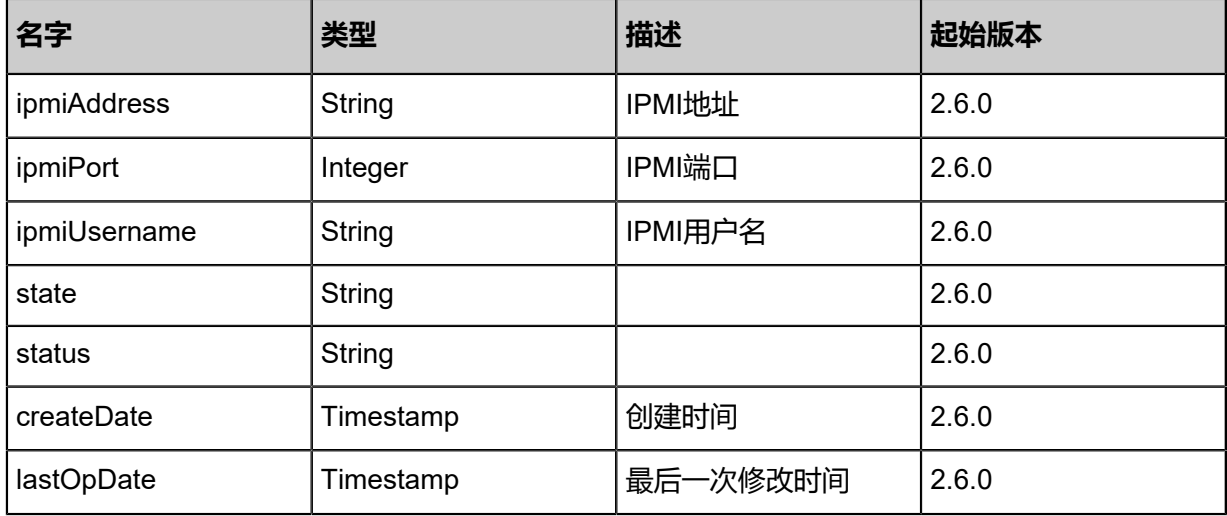

#### **SDK示例**

Java SDK

CreateBaremetalChassisAction action = new CreateBaremetalChassisAction(); action.name = "test"; action.clusterUuid = "bf598e729e61382ab2486ac40f25c425"; action.ipmiAddress = "1.1.1.1"; action.ipmiPort = "623.0"; action.ipmiUsername = "root"; action.ipmiPassword = "password"; action.sessionId = "b86c9016b4f24953a9edefb53ca0678c"; CreateBaremetalChassisAction.Result res = action.call();

Python SDK

CreateBaremetalChassisAction action = CreateBaremetalChassisAction() action.name = "test" action.clusterUuid = "bf598e729e61382ab2486ac40f25c425" action.ipmiAddress = "1.1.1.1" action.ipmiPort = "623.0" action.ipmiUsername = "root" action.ipmiPassword = "password" action.sessionId = "b86c9016b4f24953a9edefb53ca0678c"

CreateBaremetalChassisAction.Result res = action.call()

## **13.1.2 删除裸机设备(DeleteBaremetalChassis)**

### **API请求**

URLs

DELETE zstack/v1/baremetal/chassis/{uuid}?deleteMode={deleteMode}

**Headers** 

Authorization: OAuth the-session-uuid

#### Curl示例

curl -H "Content-Type: application/json" \ -H "Authorization: OAuth b86c9016b4f24953a9edefb53ca0678c" \ -X DELETE http://localhost:8080/zstack/v1/baremetal/chassis/b4962c6429d23e93b947 3f5aee202496?deleteMode=Permissive

#### 参数列表

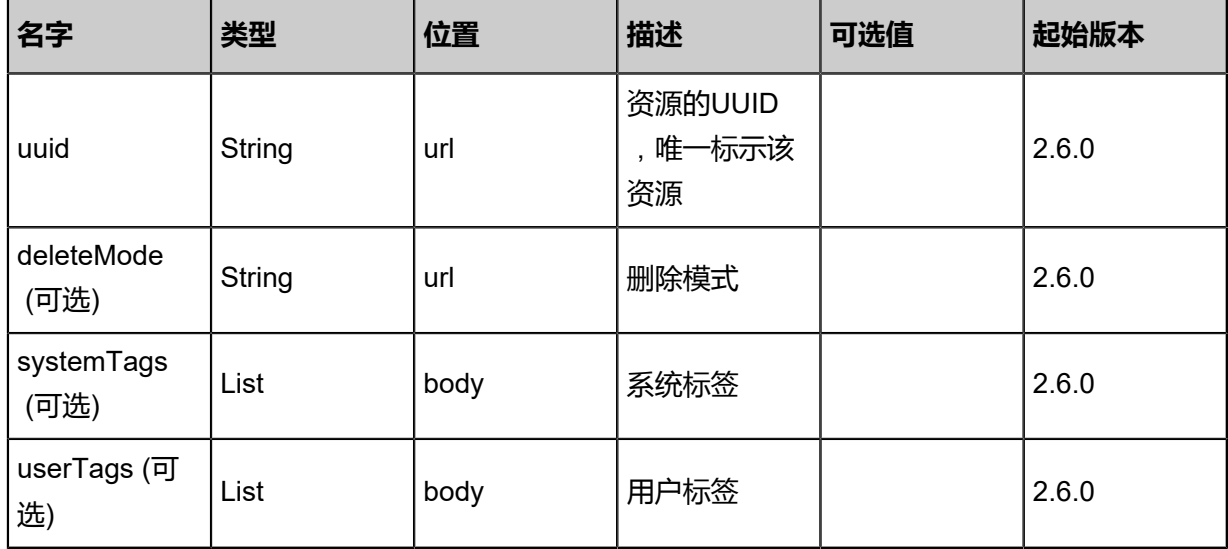

#### **API返回**

该API成功时返回一个空的JSON结构{},出错时返回的JSON结构包含一个error字段,例如:

{ "error": { "code": "SYS.1001", "description": "A message or a operation timeout", "details": "Create VM on KVM timeout after 300s" }

}

#### **SDK示例**

Java SDK

```
DeleteBaremetalChassisAction action = new DeleteBaremetalChassisAction();
action.uuid = "b4962c6429d23e93b9473f5aee202496";
action.deleteMode = "Permissive";
action.sessionId = "b86c9016b4f24953a9edefb53ca0678c";
DeleteBaremetalChassisAction.Result res = action.call();
```
Python SDK

```
DeleteBaremetalChassisAction action = DeleteBaremetalChassisAction()
action.uuid = "b4962c6429d23e93b9473f5aee202496"
action.deleteMode = "Permissive"
action.sessionId = "b86c9016b4f24953a9edefb53ca0678c"
DeleteBaremetalChassisAction.Result res = action.call()
```
## **13.1.3 更新裸机设备(UpdateBaremetalChassis)**

#### **API请求**

URLs

PUT zstack/v1/baremetal/chassis/{uuid}/actions

**Headers** 

Authorization: OAuth the-session-uuid

Body

```
{
  "updateBaremetalChassis": {
 "name": "test",
 "ipmiAddress": "1.1.1.1",
   "ipmiPort": "623.0",
 "ipmiUsername": "root",
 "ipmiPassword": "password"
 },
 "systemTags": [],
  "userTags": []
}
```
### **说明**:

上述示例中**systemTags**、**userTags**字段可以省略。列出是为了表示body中可以包含这两个字

段。

## Curl示例

curl -H "Content-Type: application/json" \ -H "Authorization: OAuth b86c9016b4f24953a9edefb53ca0678c" \ -X PUT -d '{"updateBaremetalChassis":{"name":"test","ipmiAddress":"1.1.1.1","ipmiPort":"623.0 ","ipmiUsername":"root","ipmiPassword":"password"}}' \ http://localhost:8080/zstack/v1/baremetal/chassis/cd68e7a048d831768c622a18accd5885/ actions

#### 参数列表

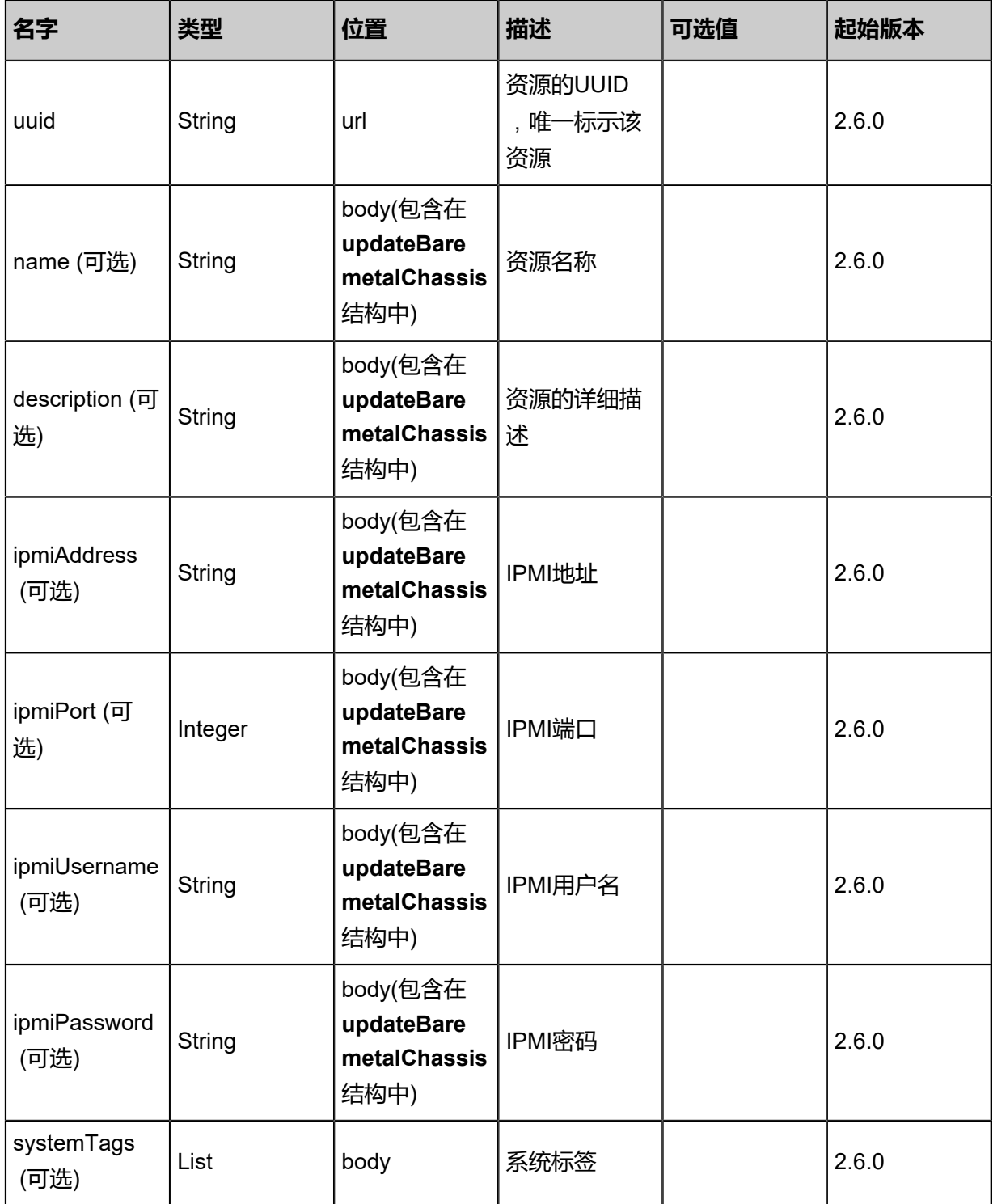

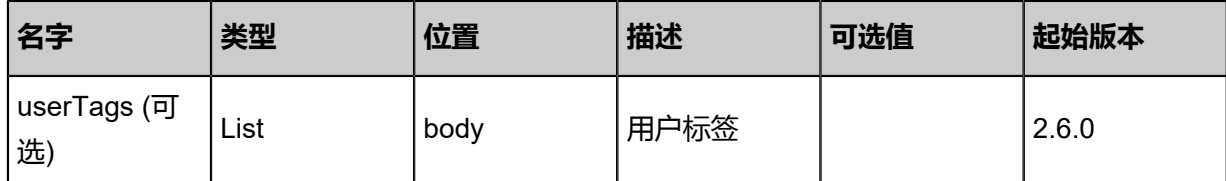

### **API返回**

返回示例

```
{
 "inventory": {
 "uuid": "2a0f218999633ee9a79fe655206b8671",
 "ipmiAddress": "1.1.1.1",
 "ipmiPort": "623.0",
 "ipmiUsername": "root",
 "ipmiPassword": "password",
 "state": "Enabled",
 "status": "Available"
 }
}
```
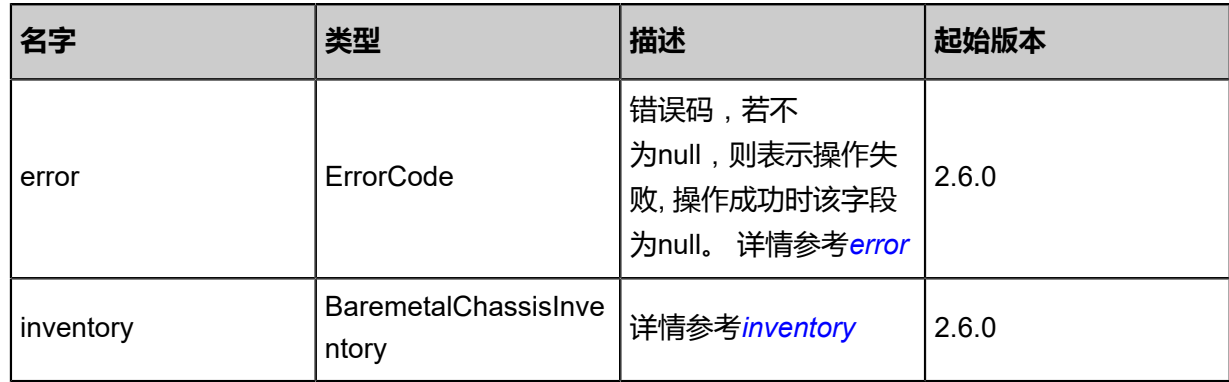

#### <span id="page-1603-0"></span>#error

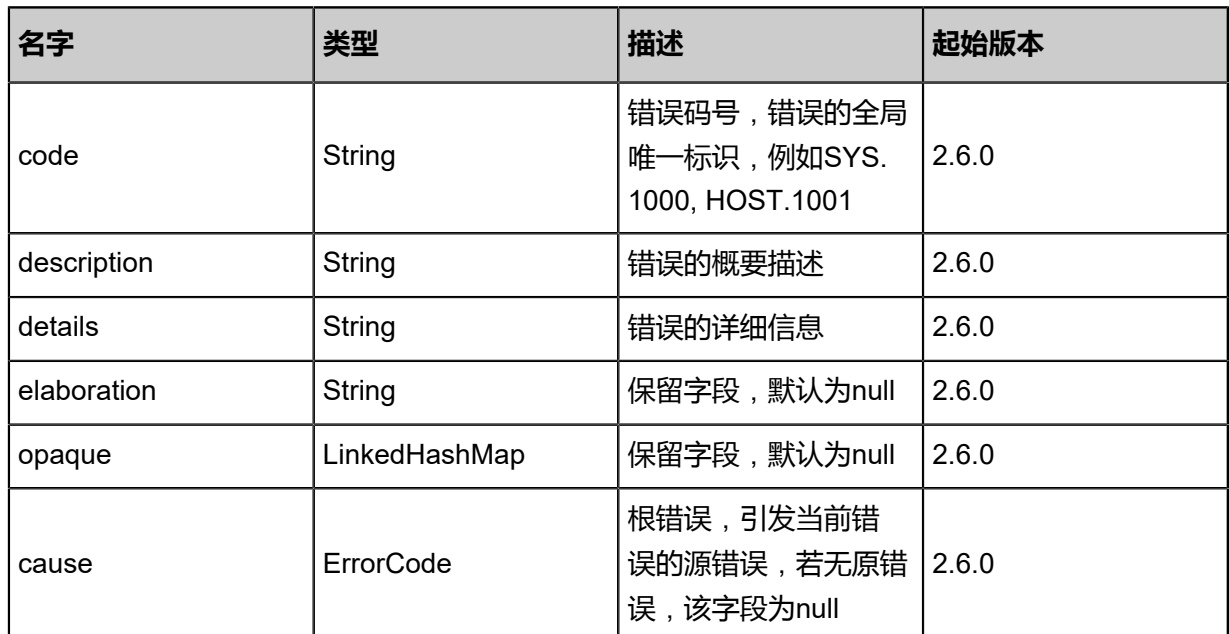

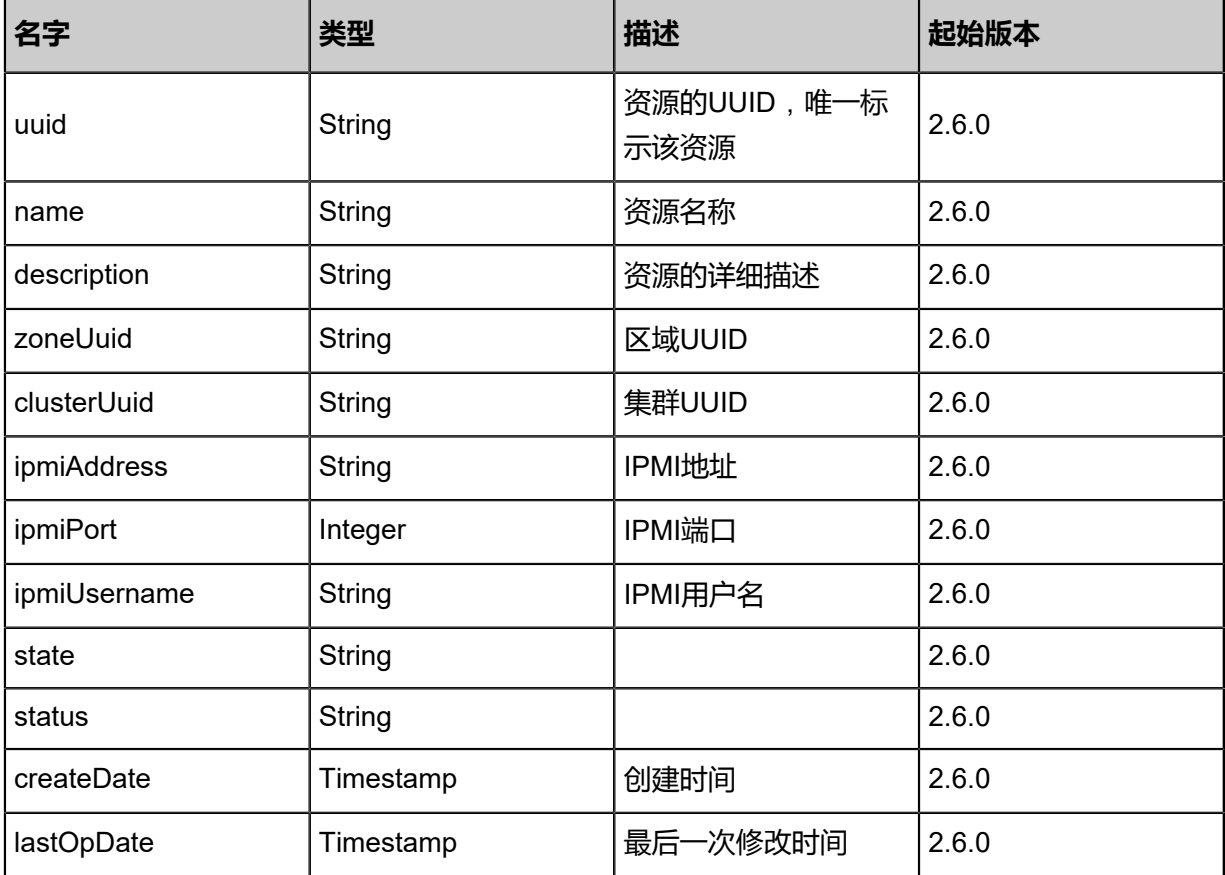

#### <span id="page-1604-0"></span>#inventory

#### **SDK示例**

Java SDK

```
UpdateBaremetalChassisAction action = new UpdateBaremetalChassisAction();
action.uuid = "cd68e7a048d831768c622a18accd5885";
action.name = "test";
action.ipmiAddress = "1.1.1.1";
action.ipmiPort = "623.0";
action.ipmiUsername = "root";
action.ipmiPassword = "password";
action.sessionId = "b86c9016b4f24953a9edefb53ca0678c";
UpdateBaremetalChassisAction.Result res = action.call();
```
#### Python SDK

```
UpdateBaremetalChassisAction action = UpdateBaremetalChassisAction()
action.uuid = "cd68e7a048d831768c622a18accd5885"
action.name = "test"
action.ipmiAddress = "1.1.1.1"
action.ipmiPort = "623.0"
action.ipmiUsername = "root"
action.ipmiPassword = "password"
action.sessionId = "b86c9016b4f24953a9edefb53ca0678c"
```
UpdateBaremetalChassisAction.Result res = action.call()

## **13.1.4 查询裸机设备(QueryBaremetalChassis)**

#### **API请求**

URLs

GET zstack/v1/baremetal/chassis GET zstack/v1/baremetal/chassis/{uuid}

#### **Headers**

Authorization: OAuth the-session-uuid

Curl示例

curl -H "Content-Type: application/json" \ -H "Authorization: OAuth b86c9016b4f24953a9edefb53ca0678c" \ -X GET http://localhost:8080/zstack/v1/baremetal/chassis?q=uuid=fcdbdc973fe138d991cb 9e4c0c96bf24

curl -H "Content-Type: application/json" \ -H "Authorization: OAuth b86c9016b4f24953a9edefb53ca0678c" \ -X GET http://localhost:8080/zstack/v1/baremetal/chassis/74db6aa9f4593fddbe914d86510e92 44

可查询字段

运行**zstack-cli**命令行工具,输入**QueryBaremetalChassis**并按Tab键查看所有可查询字段以及可

跨表查询的资源名。

#### **API返回**

返回示例

```
{
 "inventories": [
\{ "uuid": "adf78dd20777349f8b1a9f31b5b1de71",
    "ipmiAddress": "1.1.1.1",
    "ipmiPort": "623.0",
    "ipmiUsername": "root",
    "ipmiPassword": "password",
    "state": "Enabled",
    "status": "Available"
   }
 ]
```
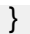

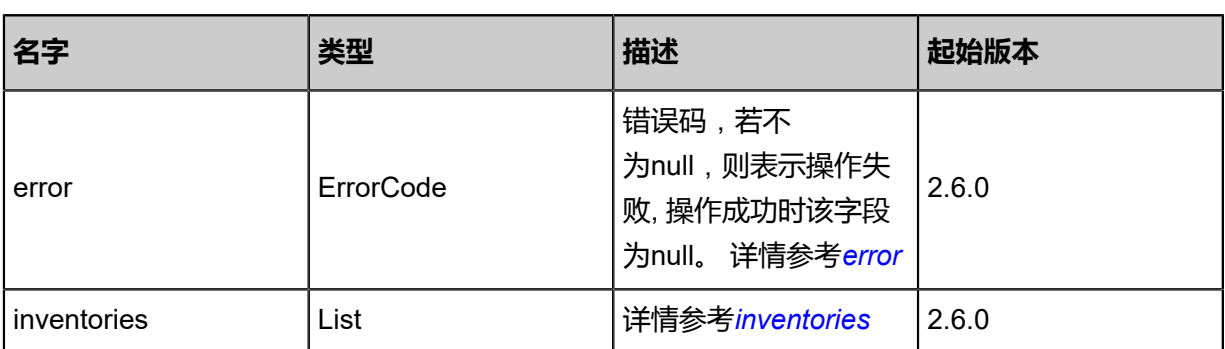

<span id="page-1606-0"></span>#error

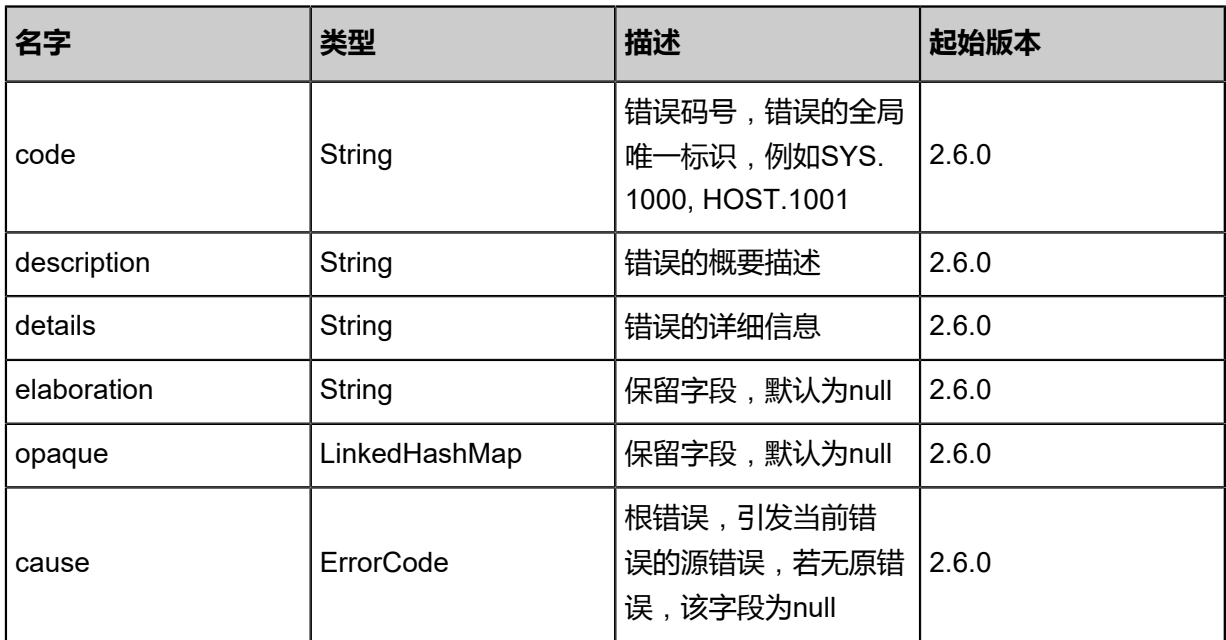

<span id="page-1606-1"></span>#inventories

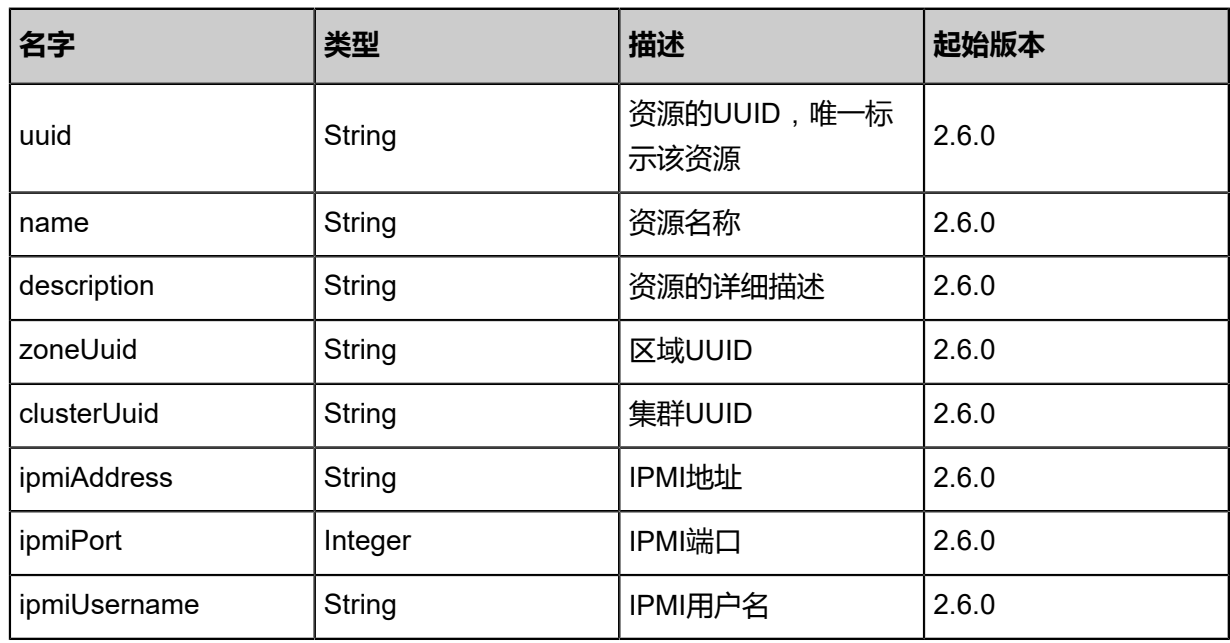

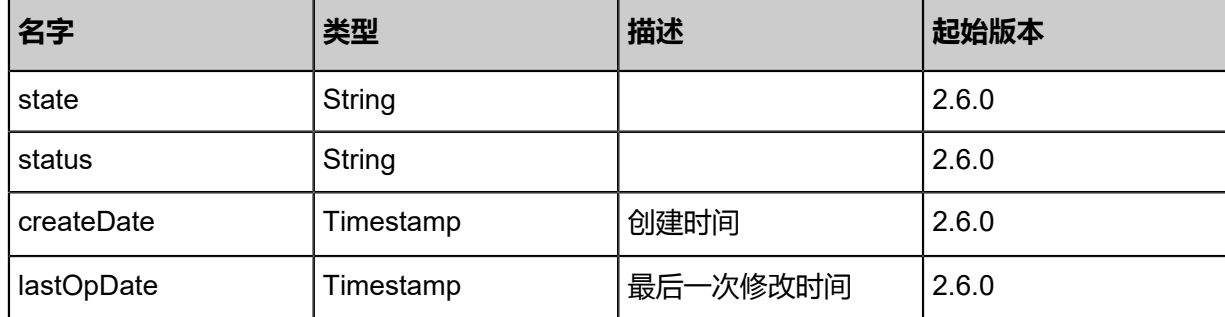

#### **SDK示例**

Java SDK

```
QueryBaremetalChassisAction action = new QueryBaremetalChassisAction();
action.conditions = asList("uuid=79aa822340b2328793e624e0416cc55a");
action.sessionId = "b86c9016b4f24953a9edefb53ca0678c";
QueryBaremetalChassisAction.Result res = action.call();
```
Python SDK

```
QueryBaremetalChassisAction action = QueryBaremetalChassisAction()
action.conditions = ["uuid=41375a72ff0d381fac8f50f5b8e7a27f"]
action.sessionId = "b86c9016b4f24953a9edefb53ca0678c"
QueryBaremetalChassisAction.Result res = action.call()
```
## **13.1.5 开启裸机设备电源(PowerOnBaremetalChassis)**

#### **API请求**

URLs

PUT zstack/v1/baremetal/chassis/{chassisUuid}/actions

**Headers** 

Authorization: OAuth the-session-uuid

Body

```
{
  "powerOnBaremetalChassis": {},
  "systemTags": [],
  "userTags": []
}
```
## **说明**:

上述示例中**systemTags**、**userTags**字段可以省略。列出是为了表示body中可以包含这两个字 段。

#### Curl示例

curl -H "Content-Type: application/json" \ -H "Authorization: OAuth b86c9016b4f24953a9edefb53ca0678c" \ -X PUT -d '{"powerOnBaremetalChassis":{}}' http://localhost:8080/zstack/v1/baremetal/chassis/ 7405d7ceb46634528618789cde730795/actions

#### 参数列表

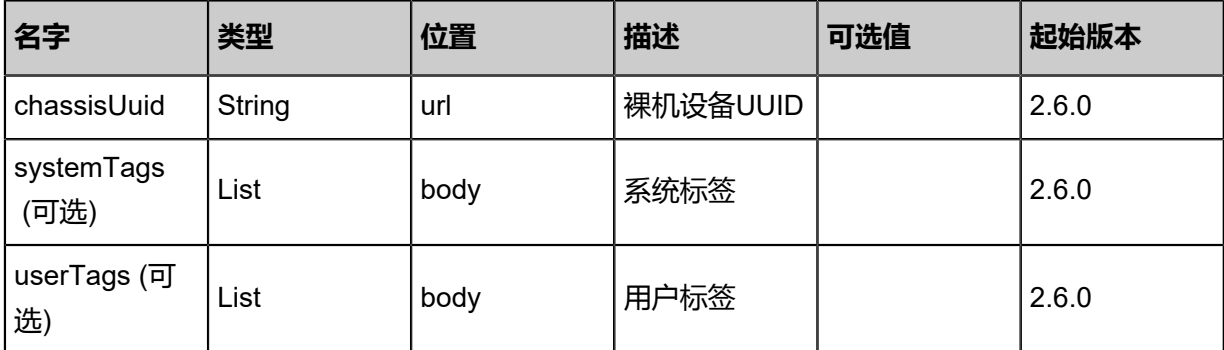

#### **API返回**

该API成功时返回一个空的JSON结构{},出错时返回的JSON结构包含一个error字段,例如:

```
{
"error": {
 "code": "SYS.1001",
 "description": "A message or a operation timeout",
 "details": "Create VM on KVM timeout after 300s"
}
}
```
#### **SDK示例**

Java SDK

```
PowerOnBaremetalChassisAction action = new PowerOnBaremetalChassisAction();
action.chassisUuid = "7405d7ceb46634528618789cde730795";
action.sessionId = "b86c9016b4f24953a9edefb53ca0678c";
PowerOnBaremetalChassisAction.Result res = action.call();
```
Python SDK

```
PowerOnBaremetalChassisAction action = PowerOnBaremetalChassisAction()
action.chassisUuid = "7405d7ceb46634528618789cde730795"
action.sessionId = "b86c9016b4f24953a9edefb53ca0678c"
```
PowerOnBaremetalChassisAction.Result res = action.call()

## **13.1.6 关闭裸机设备电源(PowerOffBaremetalChassis)**

#### **API请求**

URLs

PUT zstack/v1/baremetal/chassis/{chassisUuid}/actions

**Headers** 

Authorization: OAuth the-session-uuid

Body

```
{
  "powerOffBaremetalChassis": {},
 "systemTags": [],
 "userTags": []
```
}

**说明**:

上述示例中**systemTags**、**userTags**字段可以省略。列出是为了表示body中可以包含这两个字 段。

Curl示例

```
curl -H "Content-Type: application/json" \
```
-H "Authorization: OAuth b86c9016b4f24953a9edefb53ca0678c" \

-X PUT -d '{"powerOffBaremetalChassis":{}}' http://localhost:8080/zstack/v1/baremetal/chassis/ ee53c6d1f4ad3ebb8971aa5933d6f9d6/actions

#### 参数列表

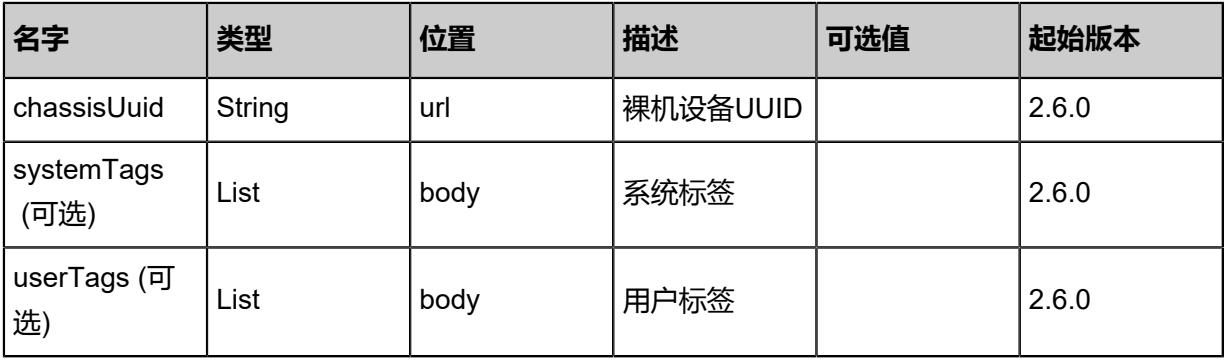

#### **API返回**

```
该API成功时返回一个空的JSON结构{},出错时返回的JSON结构包含一个error字段,例如:
```

```
{
"error": {
  ......<br>"code": "SYS.1001",
   "description": "A message or a operation timeout",
   "details": "Create VM on KVM timeout after 300s"
}
}
```
#### **SDK示例**

Java SDK

```
PowerOffBaremetalChassisAction action = new PowerOffBaremetalChassisAction();
action.chassisUuid = "ee53c6d1f4ad3ebb8971aa5933d6f9d6";
action.sessionId = "b86c9016b4f24953a9edefb53ca0678c";
PowerOffBaremetalChassisAction.Result res = action.call();
```
Python SDK

```
PowerOffBaremetalChassisAction action = PowerOffBaremetalChassisAction()
action.chassisUuid = "ee53c6d1f4ad3ebb8971aa5933d6f9d6"
action.sessionId = "b86c9016b4f24953a9edefb53ca0678c"
PowerOffBaremetalChassisAction.Result res = action.call()
```
## **13.1.7 重启裸机设备电源(PowerResetBaremetalChassis)**

#### **API请求**

URLs

PUT zstack/v1/baremetal/chassis/{chassisUuid}/actions

**Headers** 

Authorization: OAuth the-session-uuid

Body

```
{
 "powerResetBaremetalChassis": {},
 "systemTags": [],
  "userTags": []
}
```
**说明**:

# 上述示例中**systemTags**、**userTags**字段可以省略。列出是为了表示body中可以包含这两个字

段。

#### Curl示例

```
curl -H "Content-Type: application/json" \
-H "Authorization: OAuth b86c9016b4f24953a9edefb53ca0678c" \
-X PUT -d '{"powerResetBaremetalChassis":{}}' http://localhost:8080/zstack/v1/baremetal/
chassis/8a947fc86c0c3e1d89462722af254ddf/actions
```
参数列表

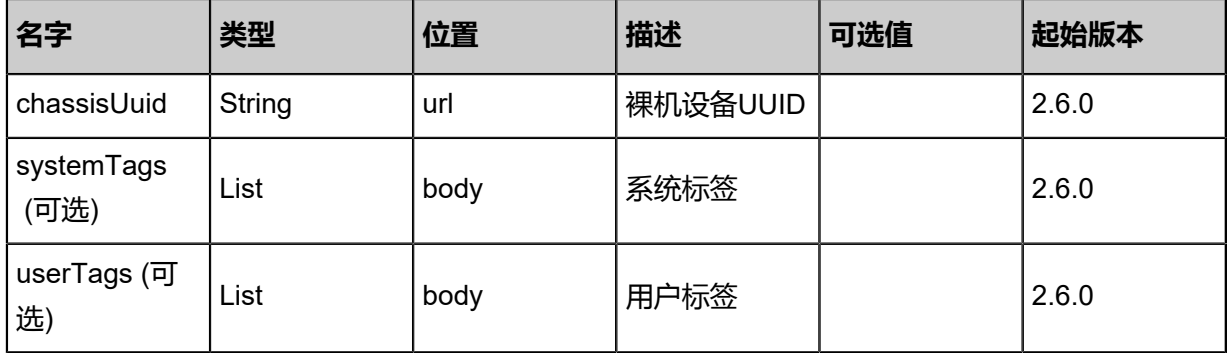

#### **API返回**

```
该API成功时返回一个空的JSON结构{}, 出错时返回的JSON结构包含一个error字段, 例如:
```

```
{
"error": {
   "code": "SYS.1001",
   "description": "A message or a operation timeout",
   "details": "Create VM on KVM timeout after 300s"
}
```
#### **SDK示例**

}

Java SDK

```
PowerResetBaremetalChassisAction action = new PowerResetBaremetalChassisAction();
action.chassisUuid = "8a947fc86c0c3e1d89462722af254ddf";
action.sessionId = "b86c9016b4f24953a9edefb53ca0678c";
PowerResetBaremetalChassisAction.Result res = action.call();
```
Python SDK

```
PowerResetBaremetalChassisAction action = PowerResetBaremetalChassisAction()
action.chassisUuid = "8a947fc86c0c3e1d89462722af254ddf"
action.sessionId = "b86c9016b4f24953a9edefb53ca0678c"
```
PowerResetBaremetalChassisAction.Result res = action.call()

## **13.1.8 获取裸机设备电源状态(GetBaremetalChassisPowerStatus)**

#### **API请求**

URLs

GET zstack/v1/baremetal/chassis/{uuid}/powerstatus

#### **Headers**

Authorization: OAuth the-session-uuid

#### Curl示例

curl -H "Content-Type: application/json" \ -H "Authorization: OAuth b86c9016b4f24953a9edefb53ca0678c" \ -X GET http://localhost:8080/zstack/v1/baremetal/chassis/1fcf1caf5dae30f08ff995620a5bdffd/ powerstatus

#### 参数列表

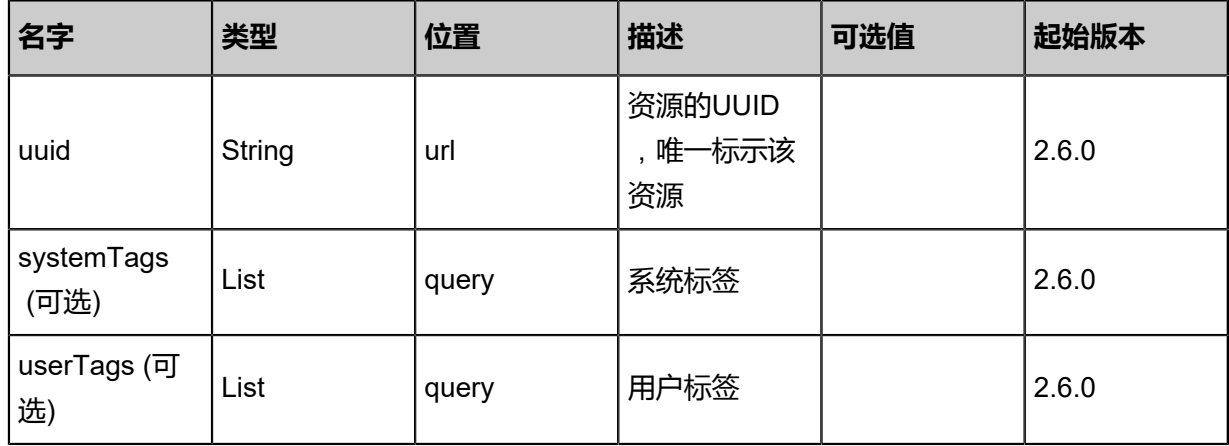

#### **API返回**

返回示例

```
{
 "status": "ON"
}
```
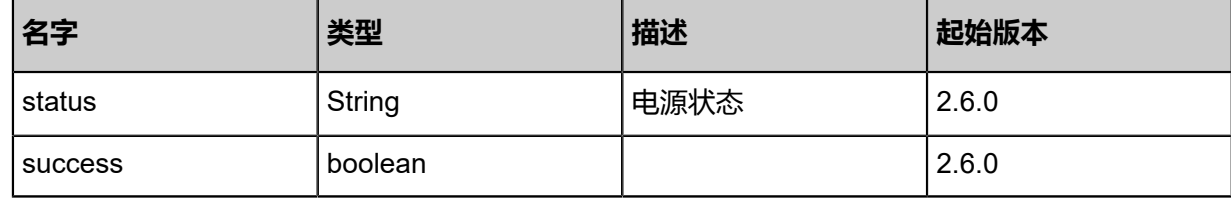

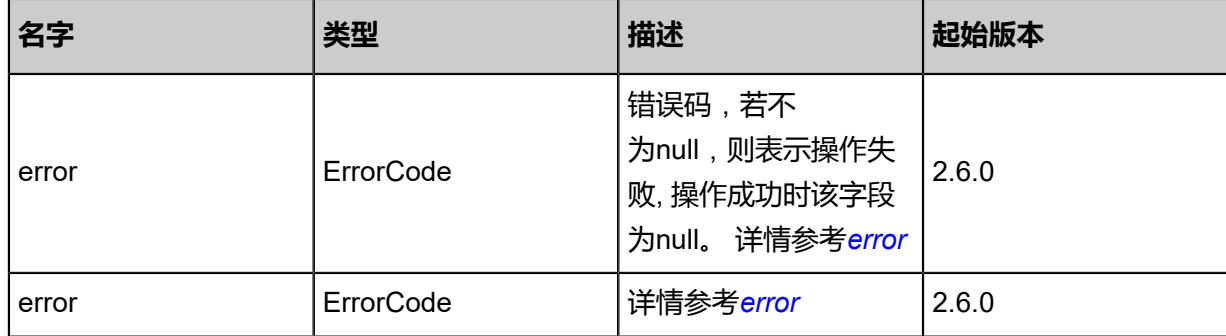

#### <span id="page-1613-0"></span>#error

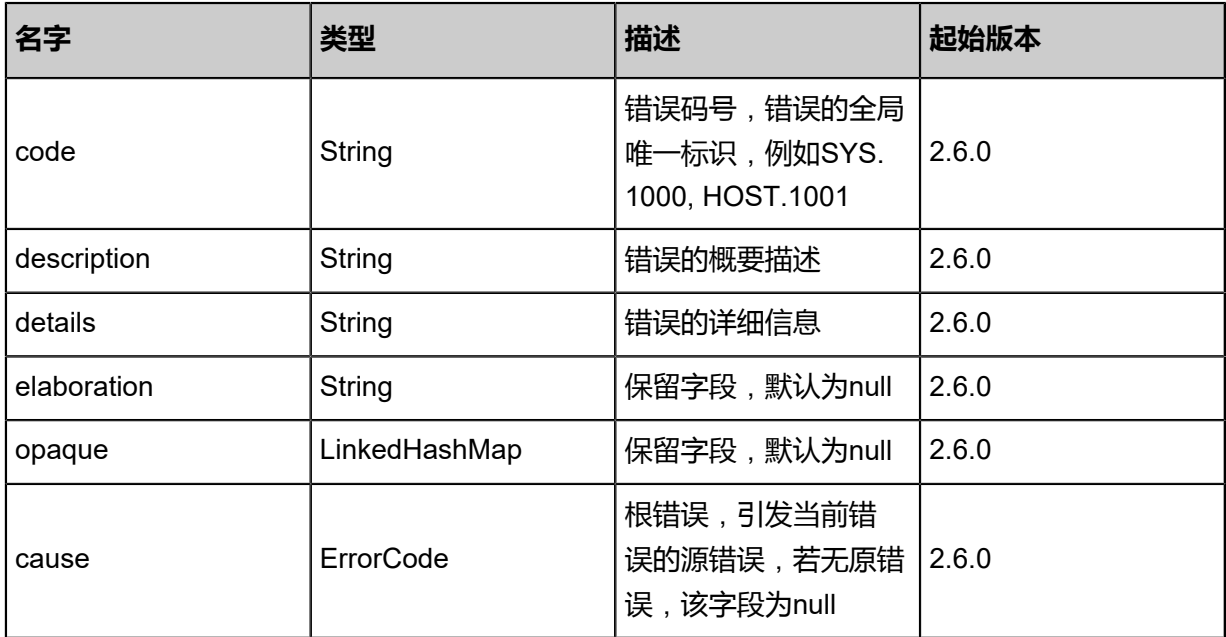

#### <span id="page-1613-1"></span>#error

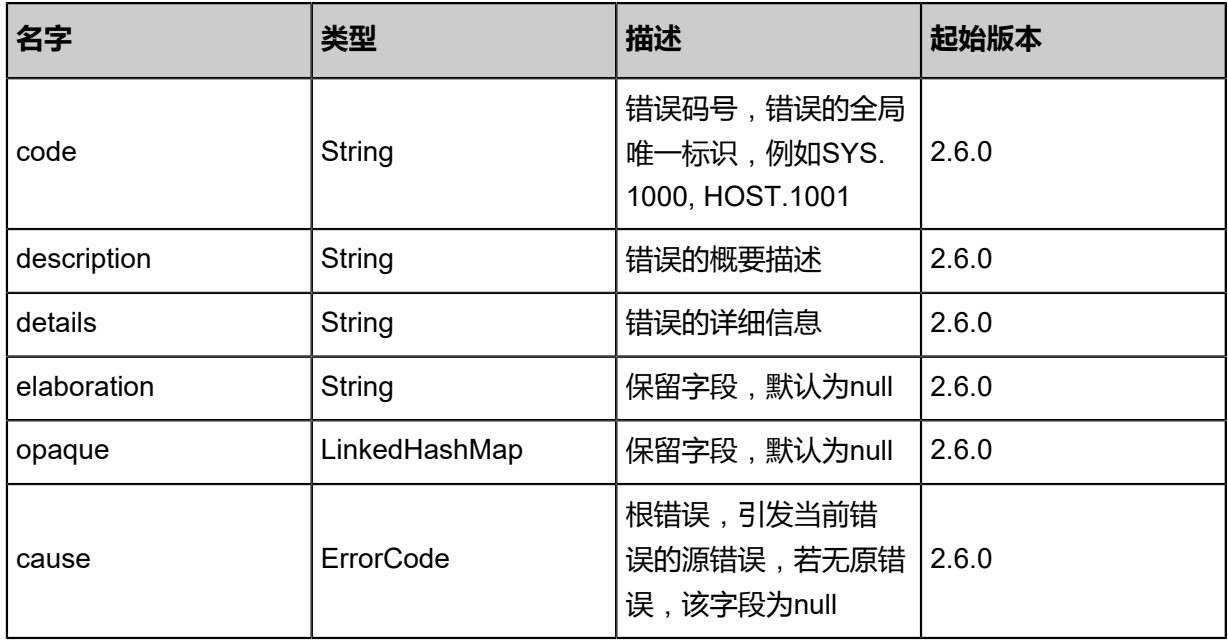

#### **SDK示例**

Java SDK

```
GetBaremetalChassisPowerStatusAction action = new GetBaremetalChassisPowerStatus
Action();
action.uuid = "1fcf1caf5dae30f08ff995620a5bdffd";
action.sessionId = "b86c9016b4f24953a9edefb53ca0678c";
GetBaremetalChassisPowerStatusAction.Result res = action.call();
```
Python SDK

```
GetBaremetalChassisPowerStatusAction action = GetBaremetalChassisPowerStatusAction()
action.uuid = "1fcf1caf5dae30f08ff995620a5bdffd"
action.sessionId = "b86c9016b4f24953a9edefb53ca0678c"
GetBaremetalChassisPowerStatusAction.Result res = action.call()
```
## **13.1.9 修改裸机设备状态(ChangeBaremetalChassisState)**

#### **API请求**

URLs

PUT zstack/v1/baremetal/chassis/{uuid}/actions

**Headers** 

Authorization: OAuth the-session-uuid

#### Body

```
{
  "changeBaremetalChassisState": {
  "stateEvent": "enable"
 },
 "systemTags": [],
  "userTags": []
}
```
## **说明**:

上述示例中**systemTags**、**userTags**字段可以省略。列出是为了表示body中可以包含这两个字

段。

#### Curl示例

```
curl -H "Content-Type: application/json" \
-H "Authorization: OAuth b86c9016b4f24953a9edefb53ca0678c" \
```
#### -X PUT -d '{"changeBaremetalChassisState":{"stateEvent":"enable"}}' http://localhost:8080/ zstack/v1/baremetal/chassis/1a600f11b61e3585bbd26d06166ff640/actions

#### 参数列表

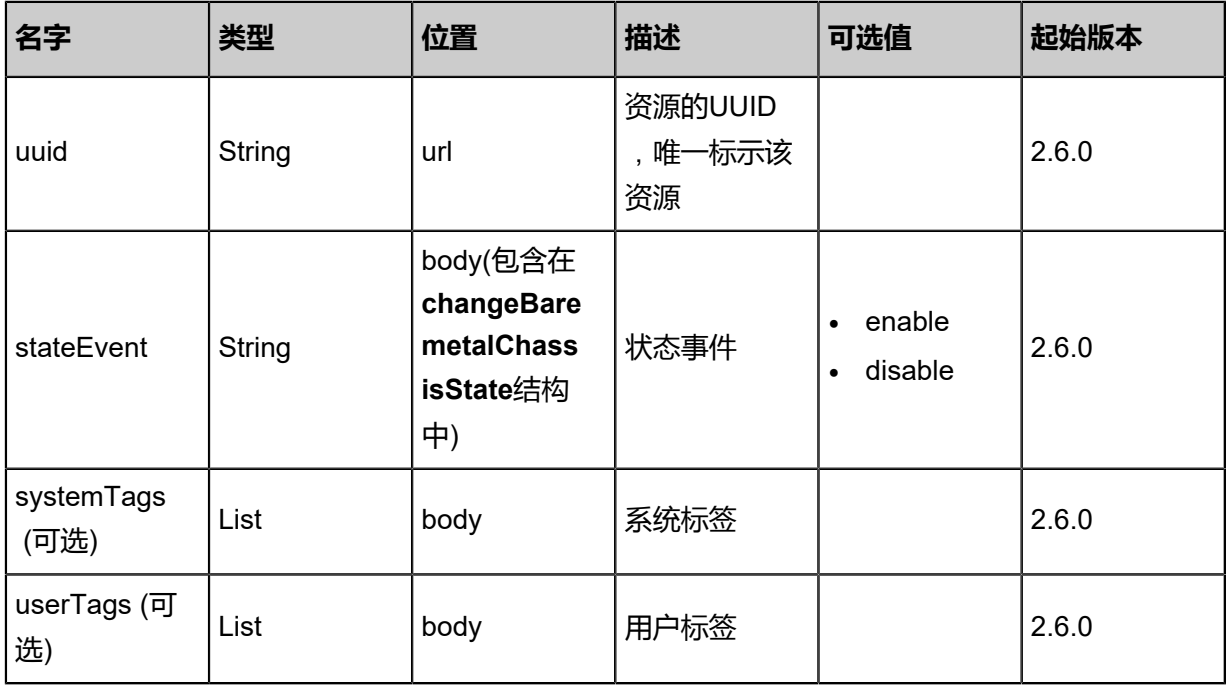

#### **API返回**

#### 返回示例

```
{
 "inventory": {
 "uuid": "506008545fa7391cb2586ae7d6180696",
 "ipmiAddress": "1.1.1.1",
 "ipmiPort": 623.0,
 "ipmiUsername": "root",
 "ipmiPassword": "password",
 "state": "Enabled",
 "status": "Available"
 }
}
```
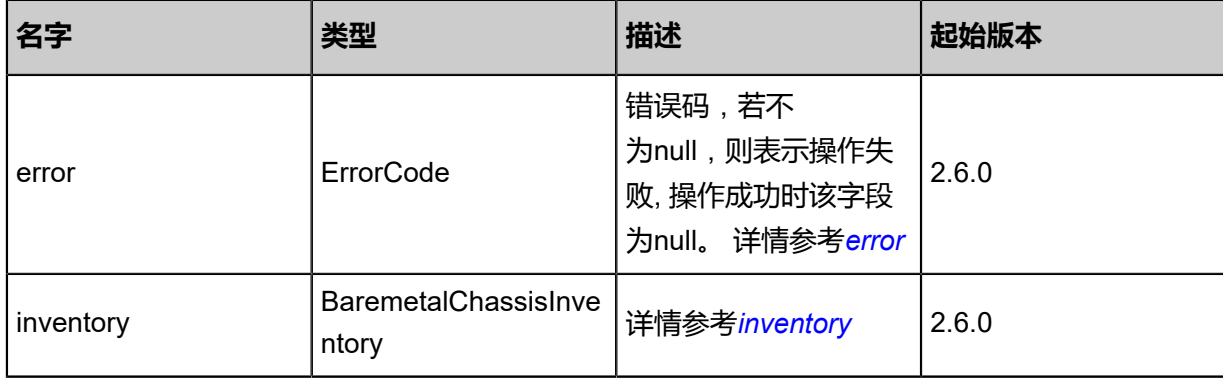

#### <span id="page-1615-0"></span>#error

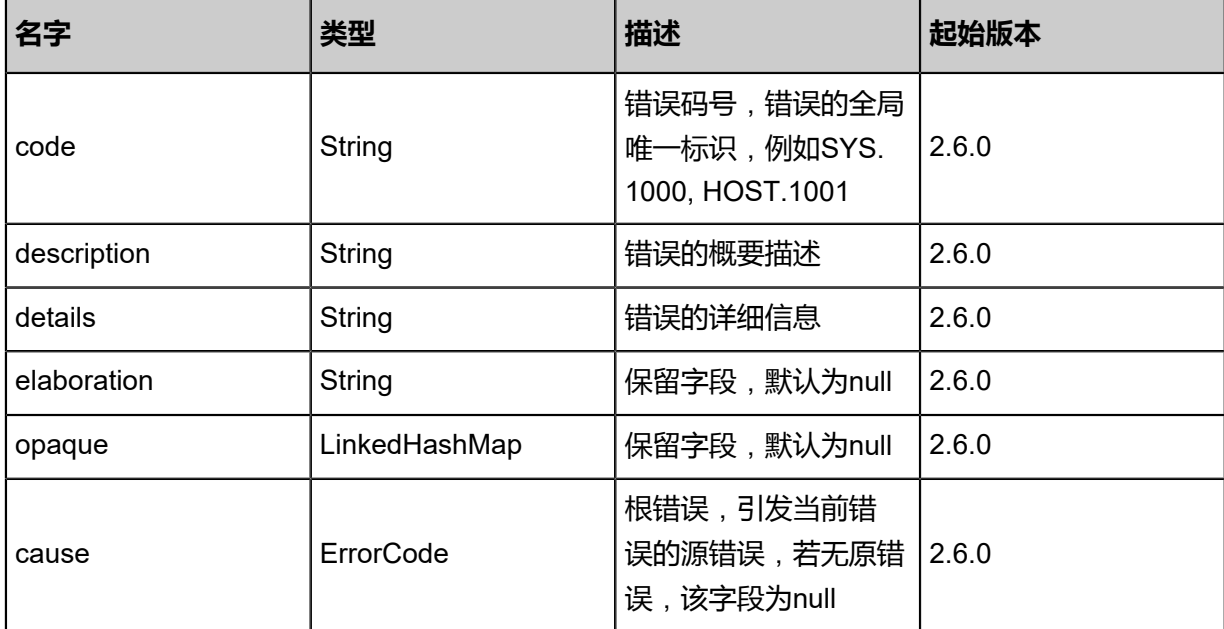

### <span id="page-1616-0"></span>#inventory

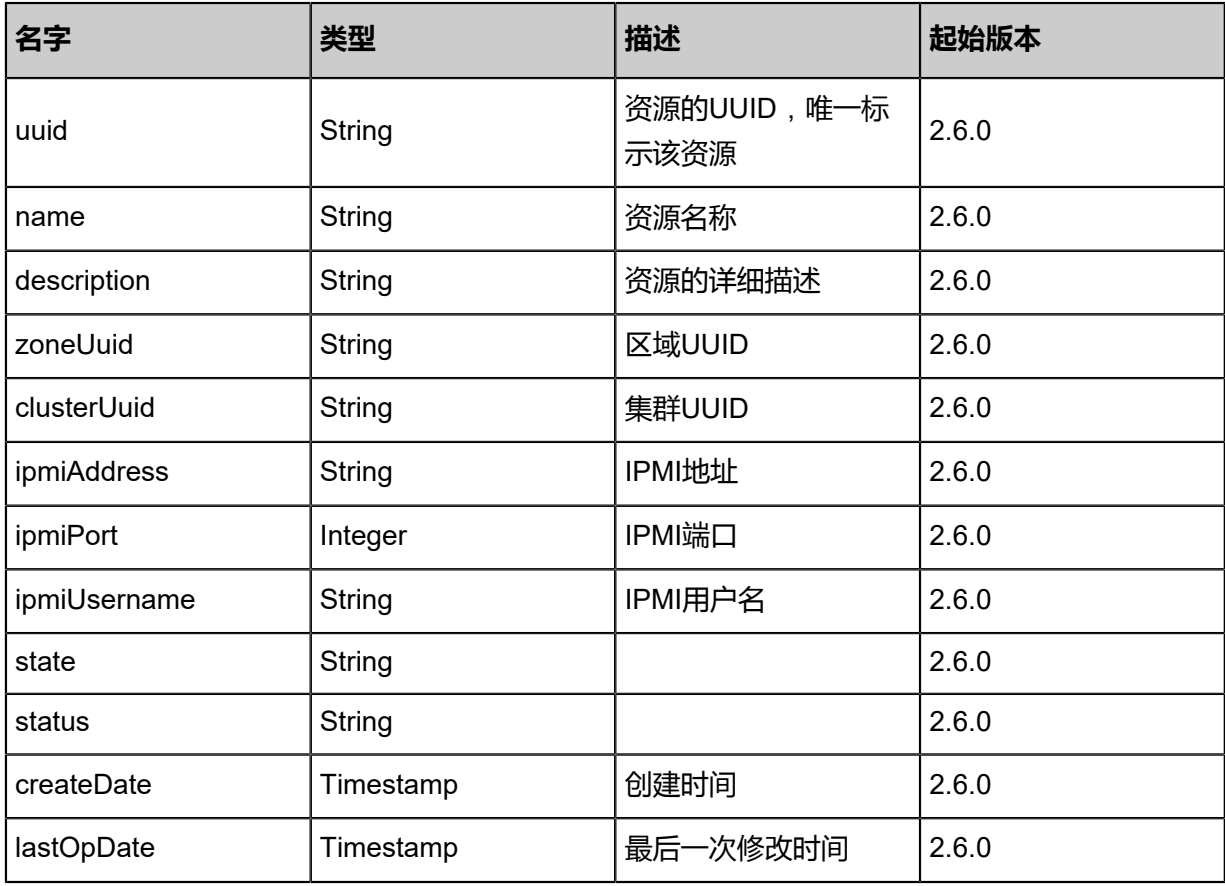

### **SDK示例**

#### Java SDK

ChangeBaremetalChassisStateAction action = new ChangeBaremetalChassisStateAction(); action.uuid = "1a600f11b61e3585bbd26d06166ff640";

```
action.stateEvent = "enable";
action.sessionId = "b86c9016b4f24953a9edefb53ca0678c";
ChangeBaremetalChassisStateAction.Result res = action.call();
```
Python SDK

```
ChangeBaremetalChassisStateAction action = ChangeBaremetalChassisStateAction()
action.uuid = "1a600f11b61e3585bbd26d06166ff640"
action.stateEvent = "enable"
action.sessionId = "b86c9016b4f24953a9edefb53ca0678c"
ChangeBaremetalChassisStateAction.Result res = action.call()
```
# **13.1.10 下发获取裸机硬件信息命令(InspectBaremetalChassis)**

#### **API请求**

URLs

PUT zstack/v1/baremetal/chassis/{uuid}/actions

**Headers** 

Authorization: OAuth the-session-uuid

Body

```
{
  "inspectBaremetalChassis": {},
  "systemTags": [],
  "userTags": []
}
```
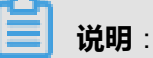

上述示例中**systemTags**、**userTags**字段可以省略。列出是为了表示body中可以包含这两个字

段。

Curl示例

```
curl -H "Content-Type: application/json" \
-H "Authorization: OAuth b86c9016b4f24953a9edefb53ca0678c" \
-X PUT -d '{"inspectBaremetalChassis":{}}' http://localhost:8080/zstack/v1/baremetal/chassis/
514c293bdd6c3bc38f0dd5050f85642d/actions
```
#### 参数列表

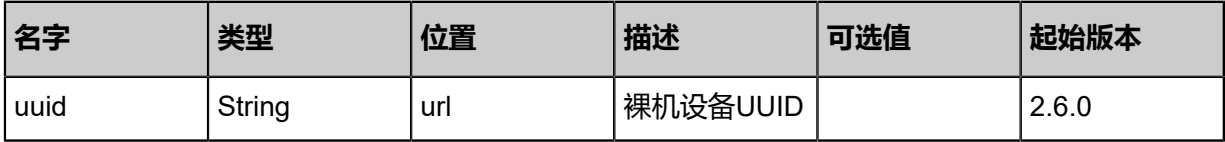

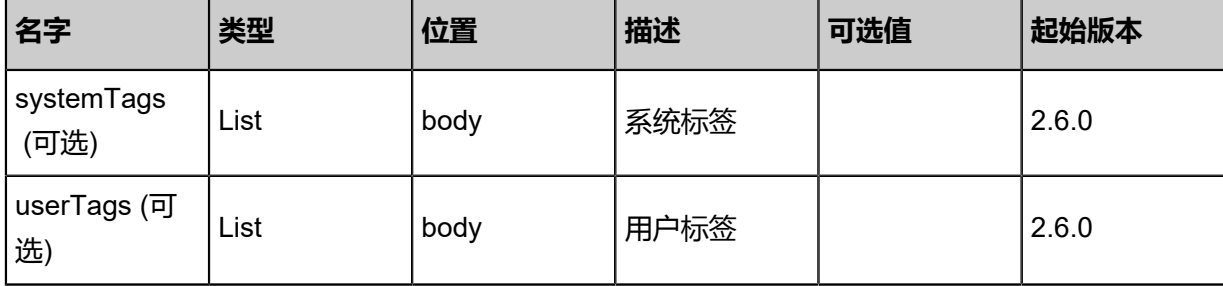

### **API返回**

返回示例

```
{
 "inventory": {
 "uuid": "a4871bb97ab03c818419484564fadbfb",
 "ipmiAddress": "1.1.1.1",
 "ipmiPort": 623.0,
 "ipmiUsername": "root",
 "ipmiPassword": "password",
 "state": "Enabled",
 "status": "PxeBooting"
 }
}
```

```
名字 类型 描述 起始版本
error | ErrorCode
                          错误码,若不
                          为null,则表示操作失
                          败, 操作成功时该字段
                          为null。 详情参考error
                                       2.6.0
inventory
             BaremetalChassisInve
             ntory
                          详情参考inventory | 2.6.0
```
#### <span id="page-1618-0"></span>#error

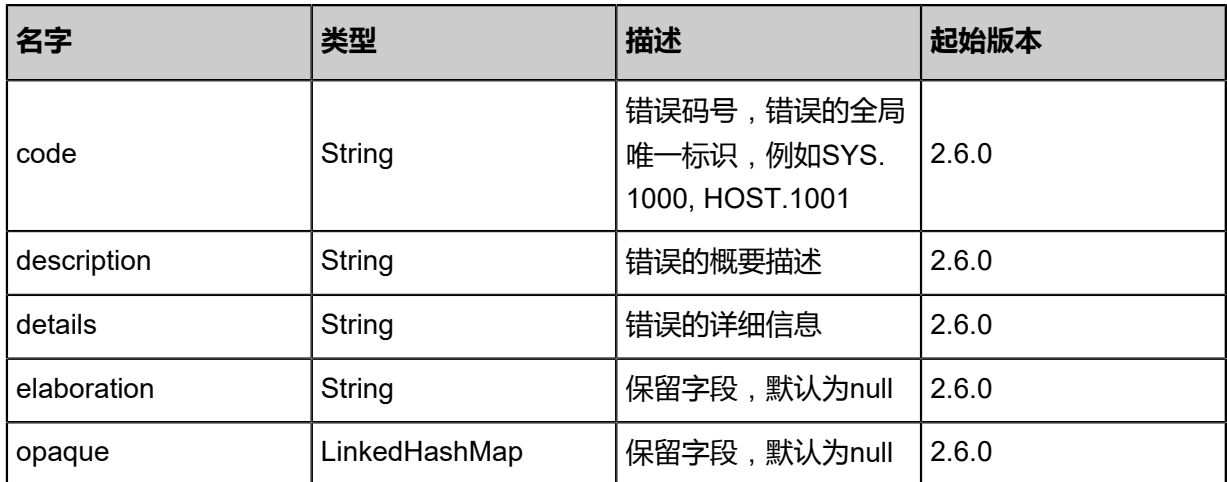

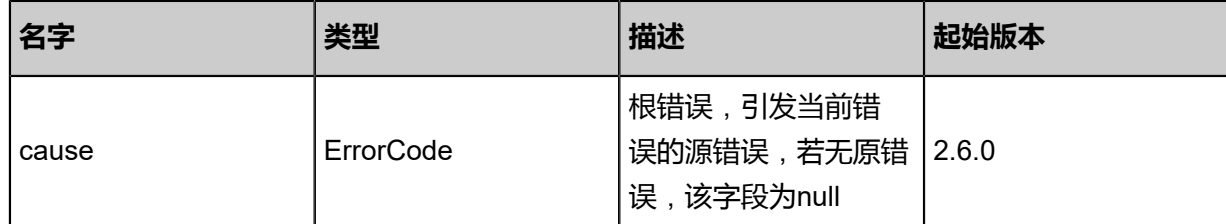

<span id="page-1619-0"></span>#inventory

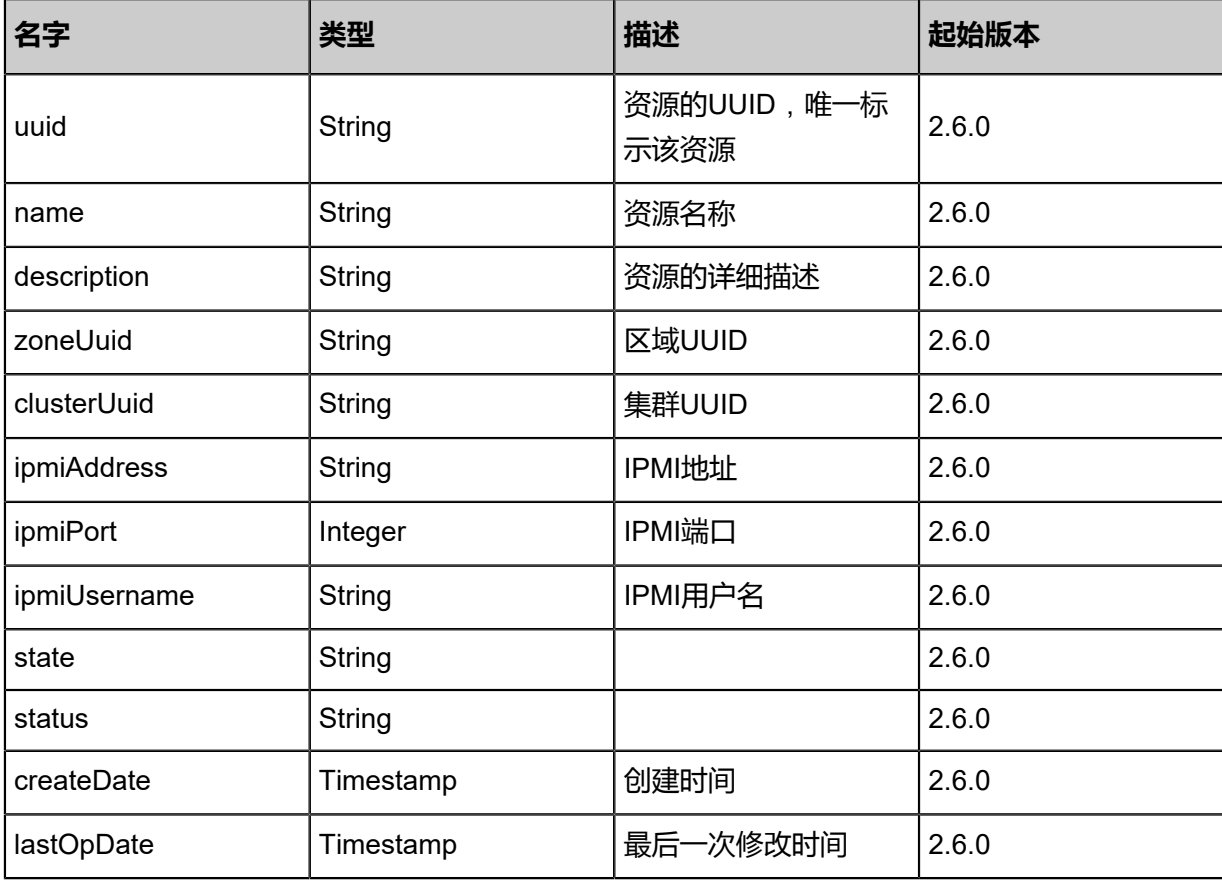

### **SDK示例**

Java SDK

InspectBaremetalChassisAction action = new InspectBaremetalChassisAction(); action.uuid = "514c293bdd6c3bc38f0dd5050f85642d"; action.sessionId = "b86c9016b4f24953a9edefb53ca0678c"; InspectBaremetalChassisAction.Result res = action.call();

Python SDK

```
InspectBaremetalChassisAction action = InspectBaremetalChassisAction()
action.uuid = "514c293bdd6c3bc38f0dd5050f85642d"
action.sessionId = "b86c9016b4f24953a9edefb53ca0678c"
```
InspectBaremetalChassisAction.Result res = action.call()

# **13.1.11 创建裸机实例(CreateBaremetalInstance)**

## **API请求**

URLs

POST zstack/v1/baremetal/instances

### **Headers**

Authorization: OAuth the-session-uuid

#### Body

```
{
  "params": {
   "name": "BM-1",
   "description": "This is a baremetal instance.",
   "chassisUuid": "b79a4de35d2b346c96ac0093f2aadef1",
   "imageUuid": "2f4cf15ce5c2345999550bd13195feaf",
   "password": "password",
   "nicCfgs": {
    "6c:b3:11:1b:0b:1e": "7fffea7efdae39968d51ef5686c09365",
    "6c:b3:11:1b:0b:1f": "fa8f784c641a3193bb070b90b2ac9e66"
 },
 "strategy": "InstantStart"
 },
 "systemTags": [],
 "userTags": []
}
```
# **说明**:

上述示例中**systemTags**、**userTags**字段可以省略。列出是为了表示body中可以包含这两个字

段。

# Curl示例

curl -H "Content-Type: application/json" \ -H "Authorization: OAuth b86c9016b4f24953a9edefb53ca0678c" \ -X POST -d '{"params":{"name":"BM-1","description":"This is a baremetal instance.","chassisUui d":"b79a4de35d2b346c96ac0093f2aadef1","imageUuid":"2f4cf15ce5c2345999550bd13195feaf ","password":"password","nicCfgs":{"6c:b3:11:1b:0b:1e":"7fffea7efdae39968d51ef5686c09365 ","6c:b3:11:1b:0b:1f":"fa8f784c641a3193bb070b90b2ac9e66"},"strategy":"InstantStart"}}' http:// localhost:8080/zstack/v1/baremetal/instances

# 参数列表

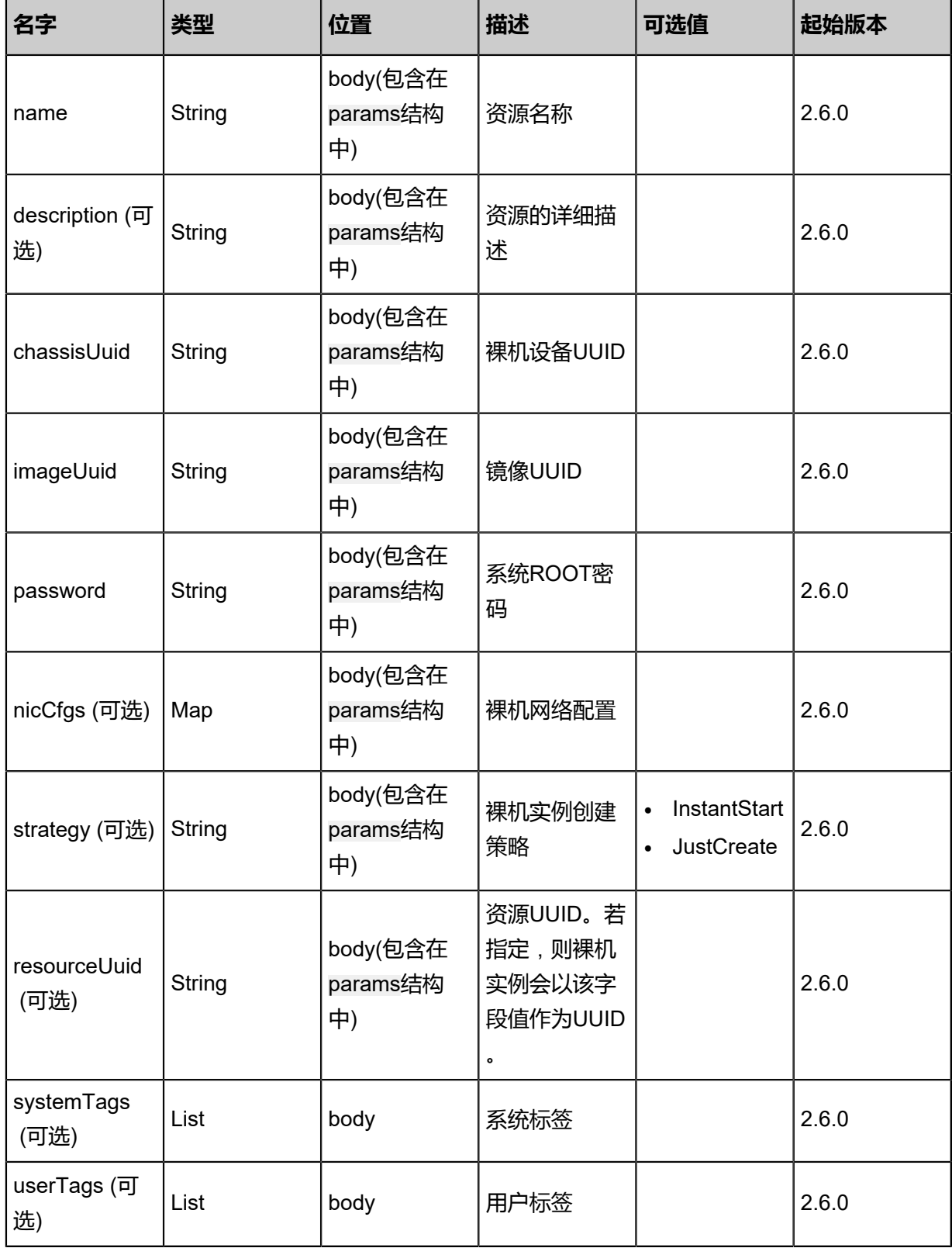

# **API返回**

返回示例

{ "inventory": {  "uuid": "1dc13c821a713f7fbfa7dd754f100a73", "name": "BM-1", "description": ",<br>"description": "This is a baremetal instance.",<br>"zoneUuid": "0f67724b4dc5397ea39751fda57c4ce6", "zoneUuid": "0f67724b4dc5397ea39751fda57c4ce6", "clusterUuid": "7921d51dba31317e8c09d50e44abd010", "chassisUuid": "5183b18300e43aa784a643b86a9772b7", "imageUuid": "a39b3870f3ae393cadcc3b4cfb454653", "platform": "Linux", "state": "Created", "status": "Unprovisioned", "createDate": "Nov 14, 2017 10:20:57 PM", "lastOpDate": "Nov 14, 2017 10:20:57 PM", "bmNics": [  $\{$  "uuid": "006915f4766c32ee8b09bf951dd43264", "baremetalInstanceUuid": "1dc13c821a713f7fbfa7dd754f100a73", "l3NetworkUuid": "1fa935a68b4e312aa482df27b3b759a5", "mac": "6c:b3:11:1b:0b:1e", "ip": "192.168.0.10", "netmask": "255.255.255.0", "gateway": "192.168.0.1", "pxe": false"<br>} } ] }

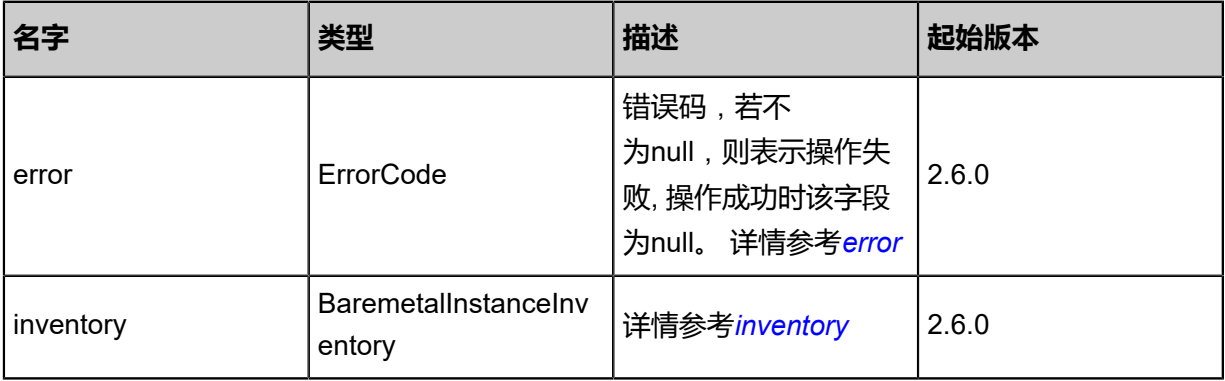

#### <span id="page-1622-0"></span>#error

}

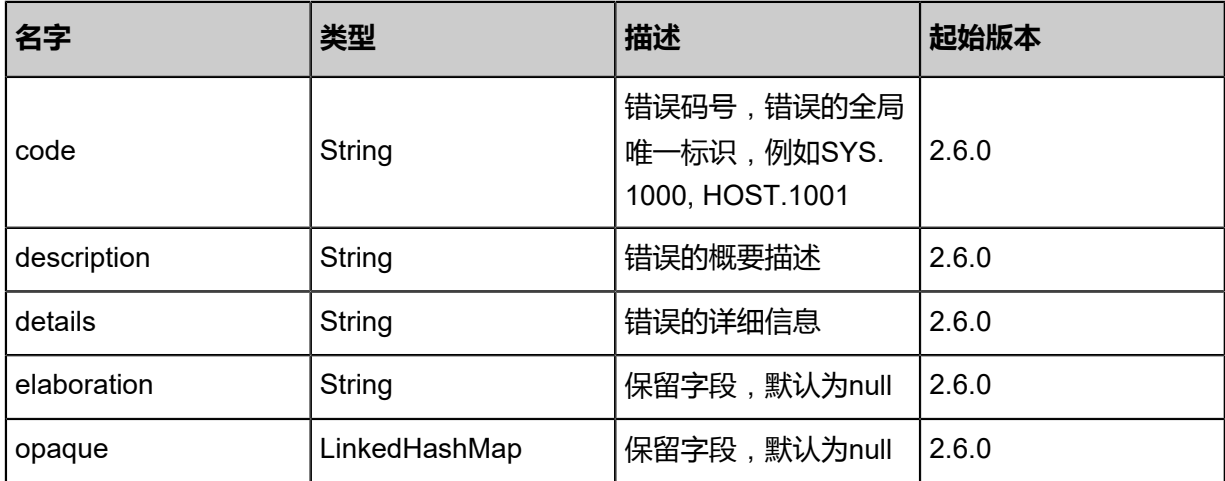

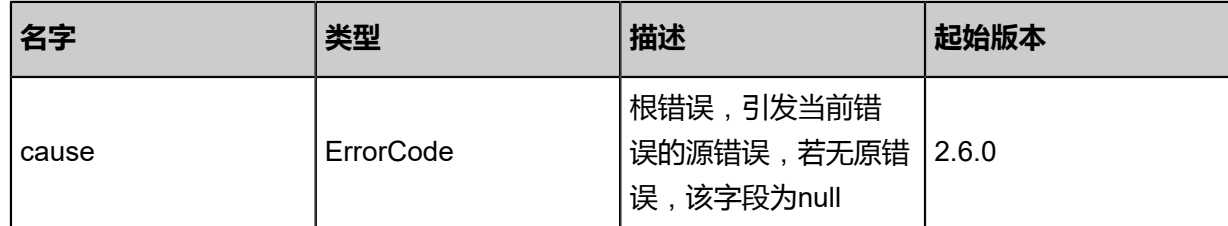

# <span id="page-1623-0"></span>#inventory

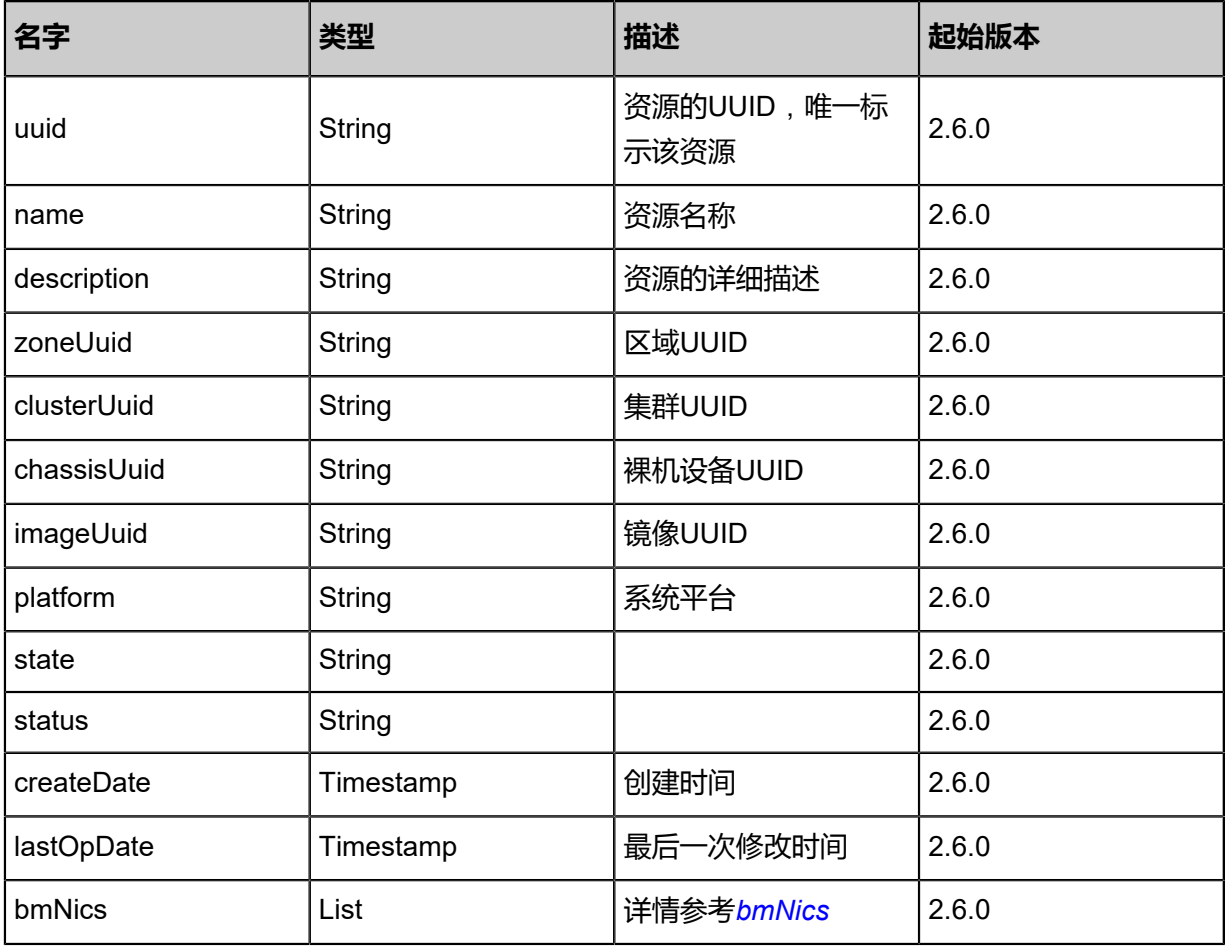

# <span id="page-1623-1"></span>#bmNics

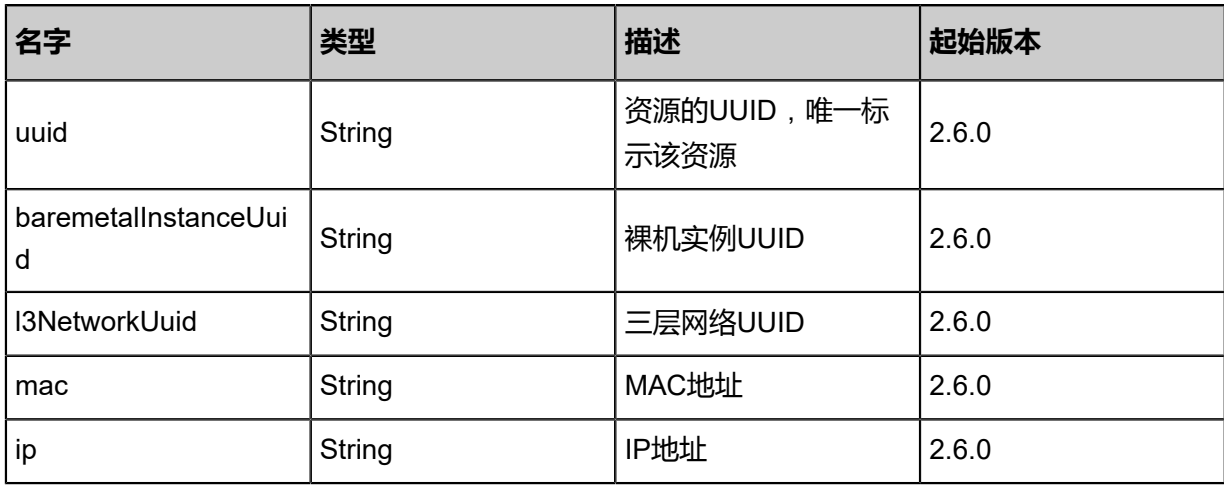

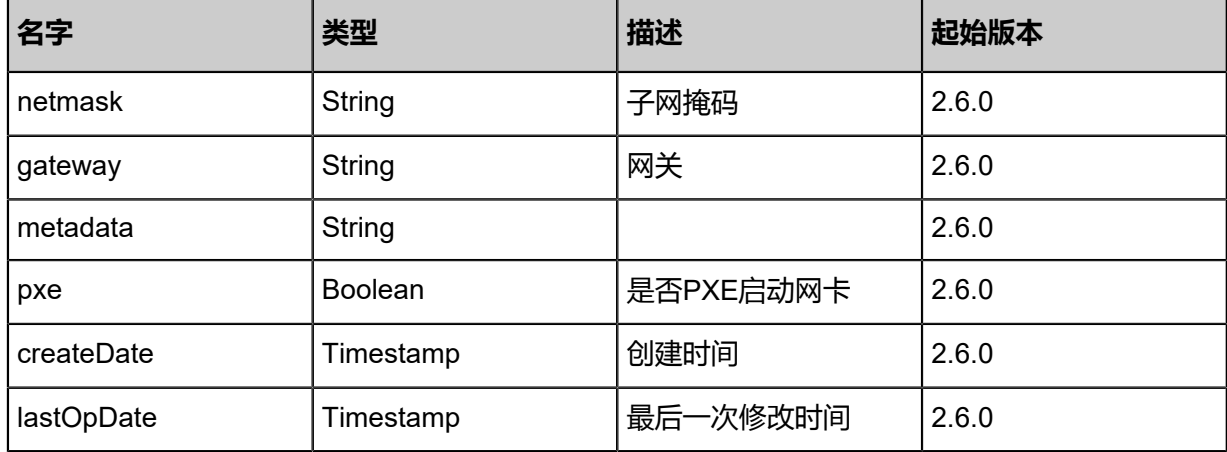

#### **SDK示例**

Java SDK

CreateBaremetalInstanceAction action = new CreateBaremetalInstanceAction(); action.name = "BM-1"; action.description = "This is a baremetal instance."; action.chassisUuid = "b79a4de35d2b346c96ac0093f2aadef1"; action.imageUuid = "2f4cf15ce5c2345999550bd13195feaf"; action.password = "password"; action.nicCfgs = [6c:b3:11:1b:0b:1e:7fffea7efdae39968d51ef5686c09365, 6c:b3:11:1b:0b:1f: fa8f784c641a3193bb070b90b2ac9e66]; action.strategy = "InstantStart"; action.sessionId = "b86c9016b4f24953a9edefb53ca0678c"; CreateBaremetalInstanceAction.Result res = action.call();

Python SDK

```
CreateBaremetalInstanceAction action = CreateBaremetalInstanceAction()
action.name = "BM-1"
action.description = "This is a baremetal instance."
action.chassisUuid = "b79a4de35d2b346c96ac0093f2aadef1"
action.imageUuid = "2f4cf15ce5c2345999550bd13195feaf"
action.password = "password"
action.nicCfgs = [6c:b3:11:1b:0b:1e:7fffea7efdae39968d51ef5686c09365, 6c:b3:11:1b:0b:1f:
fa8f784c641a3193bb070b90b2ac9e66]
action.strategy = "InstantStart"
action.sessionId = "b86c9016b4f24953a9edefb53ca0678c"
CreateBaremetalInstanceAction.Result res = action.call()
```
# **13.1.12 查询裸机实例(QueryBaremetalInstance)**

### **API请求**

URLs

GET zstack/v1/baremetal/instances

#### GET zstack/v1/baremetal/instances/{uuid}

#### **Headers**

Authorization: OAuth the-session-uuid

Curl示例

curl -H "Content-Type: application/json" \ -H "Authorization: OAuth b86c9016b4f24953a9edefb53ca0678c" \ -X GET http://localhost:8080/zstack/v1/baremetal/instances?q=uuid = 93c50425e0ed3b288402 7db70620db38

curl -H "Content-Type: application/json" \ -H "Authorization: OAuth b86c9016b4f24953a9edefb53ca0678c" \ -X GET http://localhost:8080/zstack/v1/baremetal/instances/f52fb05bdd0837bdbc28 dd08a529526c

#### 可查询字段

运行**zstack-cli**命令行工具,输入**QueryBaremetalInstance**并按Tab键查看所有可查询字段以及可

跨表查询的资源名。

### **API返回**

返回示例

```
{
  "inventories": [
\{ "uuid": "9d3a2dd0d48c3220a40a66a33874f25a",
    "name": "BM-1",
   "description": "This is a baremetal instance."
    "zoneUuid": "4d1bf4f2ab113292808be87ad9ff553b",
    "clusterUuid": "e24ee969ccc83aa287713ec2dca4e8e0",
 "chassisUuid": "da16af4bb6c43b8fba2b5ba918e0cdbb",
 "imageUuid": "70ff9f3ae5863fcfab60999afdf55219",
    "platform": "Linux",
    "state": "Running",
    "status": "Provisioned",
    "createDate": "Nov 14, 2017 10:20:57 PM",
    "lastOpDate": "Nov 14, 2017 10:20:57 PM",
    "bmNics": [
     {
      "uuid": "8fb718abb0bd3ce99215d446cd6dba1d",
      "baremetalInstanceUuid": "9d3a2dd0d48c3220a40a66a33874f25a",
      "l3NetworkUuid": "8b40c2c7a19e3c96b4bca63b56909898",
      "mac": "6c:b3:11:1b:0b:1e",
      "ip": "192.168.0.10",
      "netmask": "255.255.255.0",
      "gateway": "192.168.0.1",
       "pxe": false
     }
    ]
  }
 ]
```
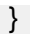

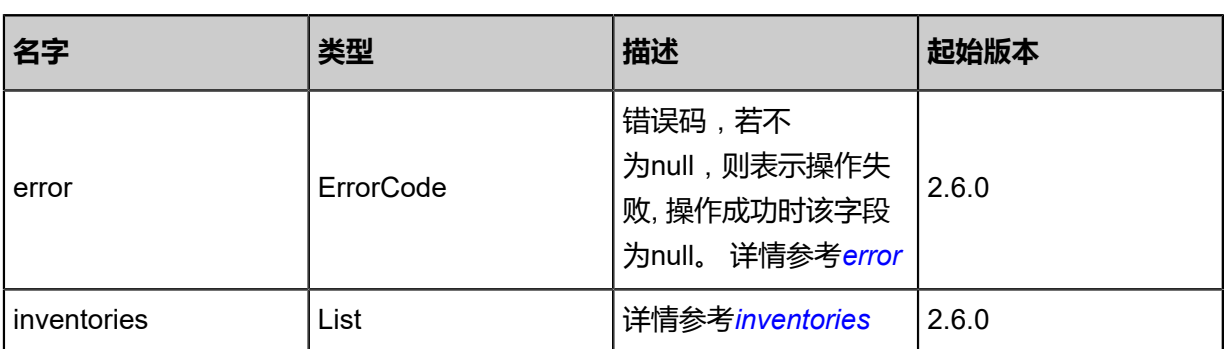

<span id="page-1626-0"></span>#error

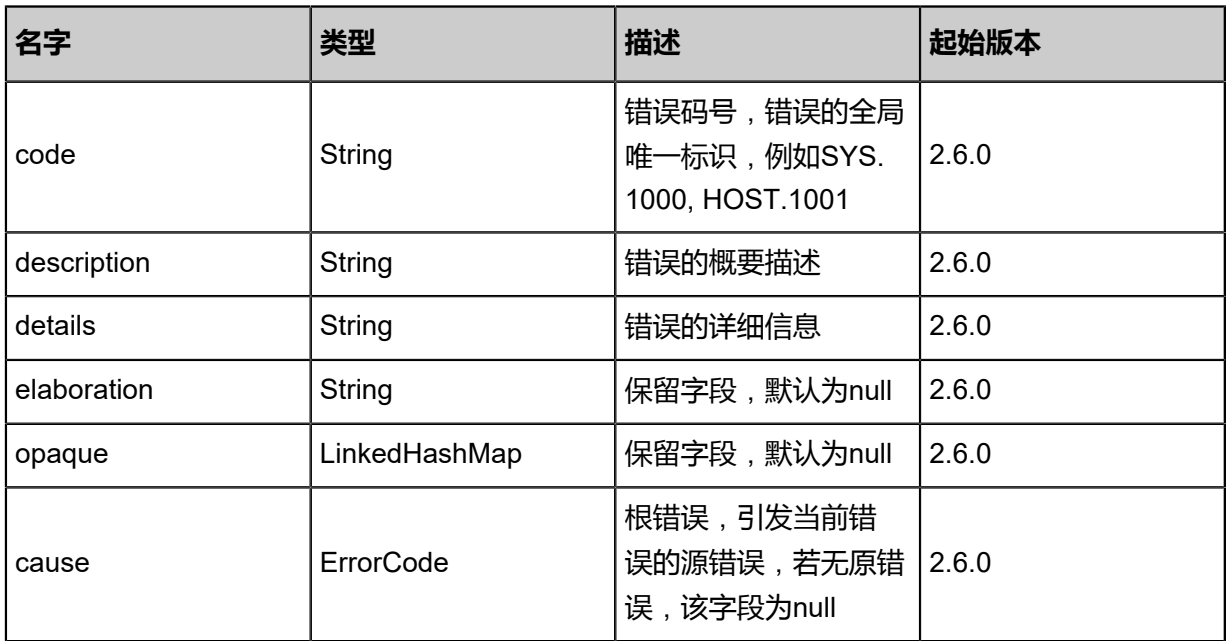

<span id="page-1626-1"></span>#inventories

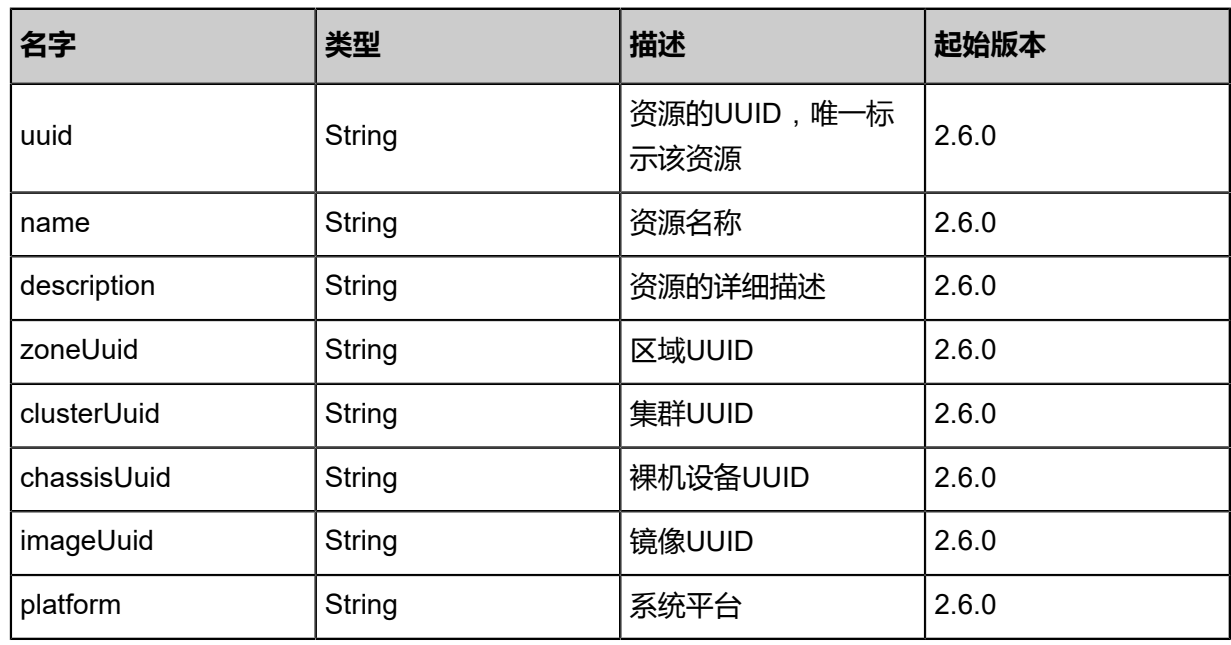

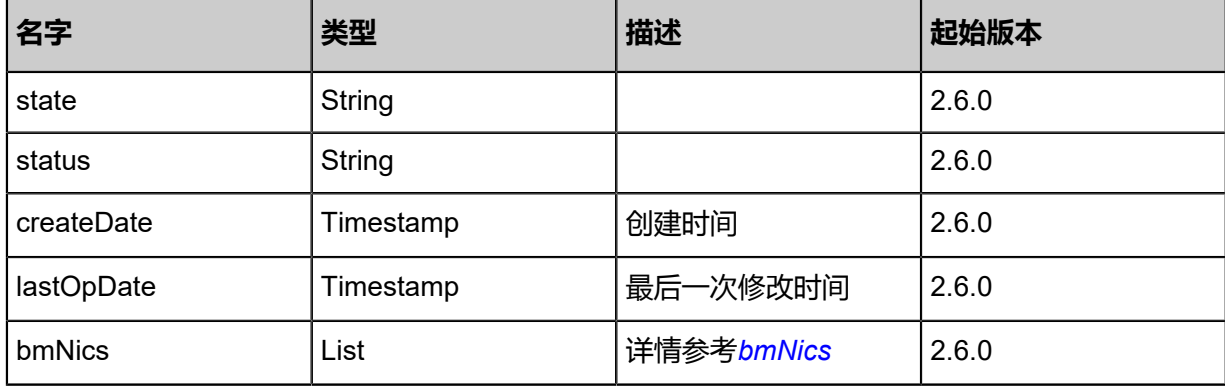

<span id="page-1627-0"></span>#bmNics

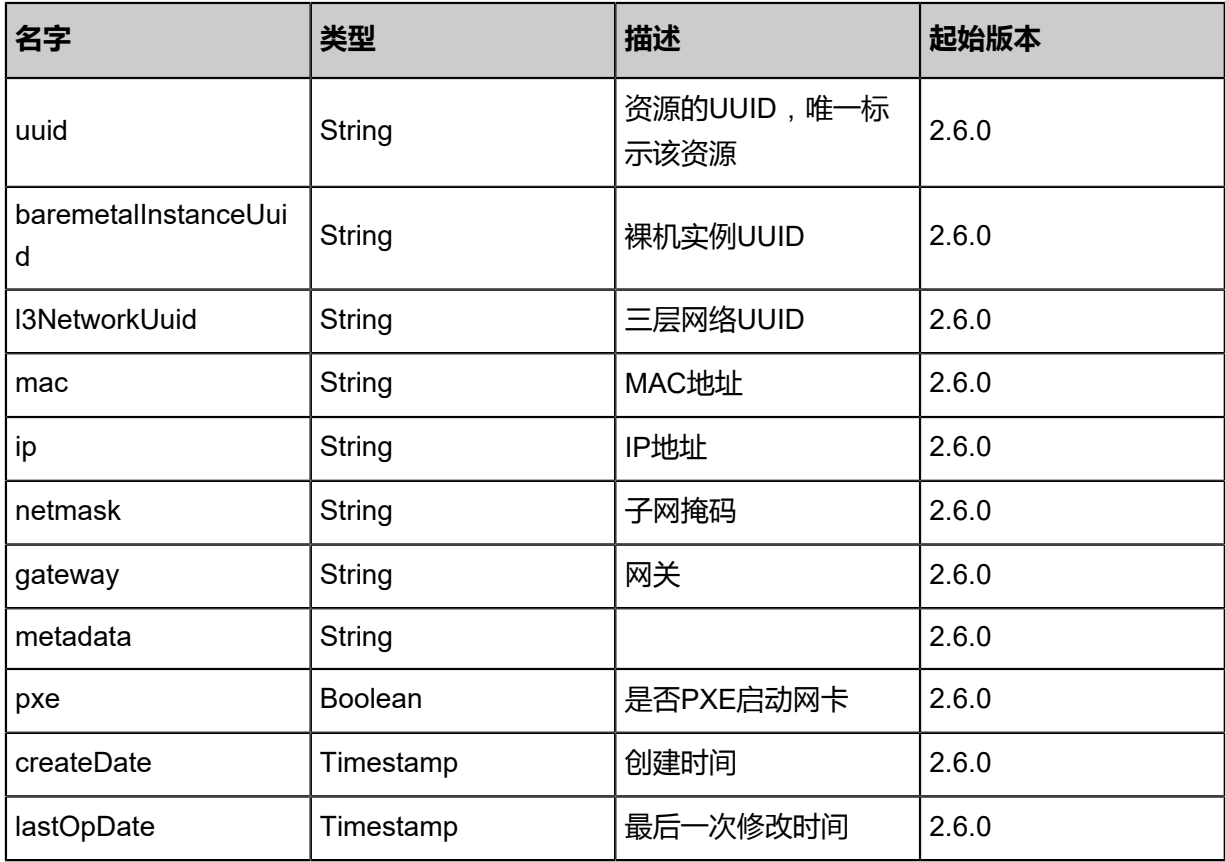

### **SDK示例**

Java SDK

QueryBaremetalInstanceAction action = new QueryBaremetalInstanceAction(); action.conditions = asList("uuid = 7fac9998fb703185a8b6655af59d0d21"); action.sessionId = "b86c9016b4f24953a9edefb53ca0678c"; QueryBaremetalInstanceAction.Result res = action.call();

Python SDK

```
QueryBaremetalInstanceAction action = QueryBaremetalInstanceAction()
action.conditions = ["uuid = a52323ca9c6132eeb0dc607570fb988f"]
action.sessionId = "b86c9016b4f24953a9edefb53ca0678c"
```
QueryBaremetalInstanceAction.Result res = action.call()

# **13.1.13 启动裸机实例(StartBaremetalInstance)**

# **API请求**

URLs

PUT zstack/v1/baremetal/instances/{uuid}/actions

**Headers** 

Authorization: OAuth the-session-uuid

Body

```
{
  "startBaremetalInstance": {
   "pxeBoot": false
 },
 "systemTags": [],
  "userTags": []
}
```
**说明**:

上述示例中**systemTags**、**userTags**字段可以省略。列出是为了表示body中可以包含这两个字

段。

Curl示例

```
curl -H "Content-Type: application/json" \
-H "Authorization: OAuth b86c9016b4f24953a9edefb53ca0678c" \
-X PUT -d '{"startBaremetalInstance":{"pxeBoot":false}}' http://localhost:8080/zstack/v1/
baremetal/instances/dc6931adfb8a38bf9919d46b1531e9e4/actions
```
### 参数列表

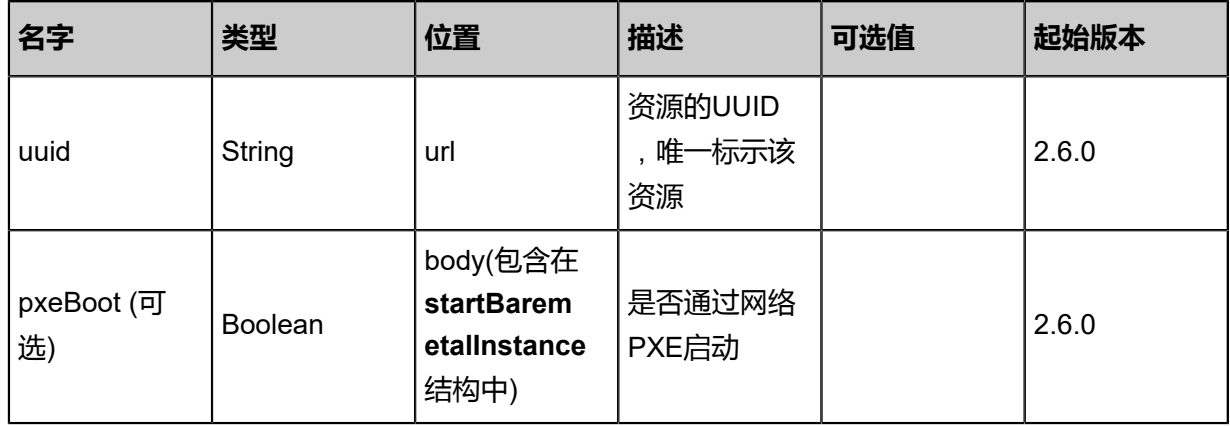

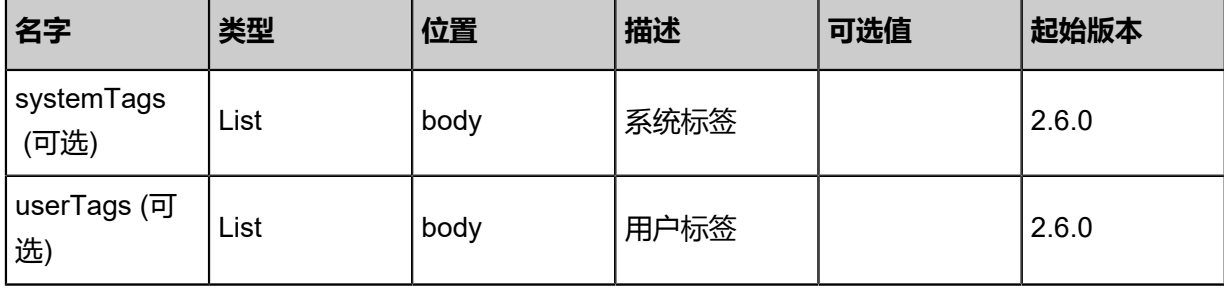

# **API返回**

返回示例

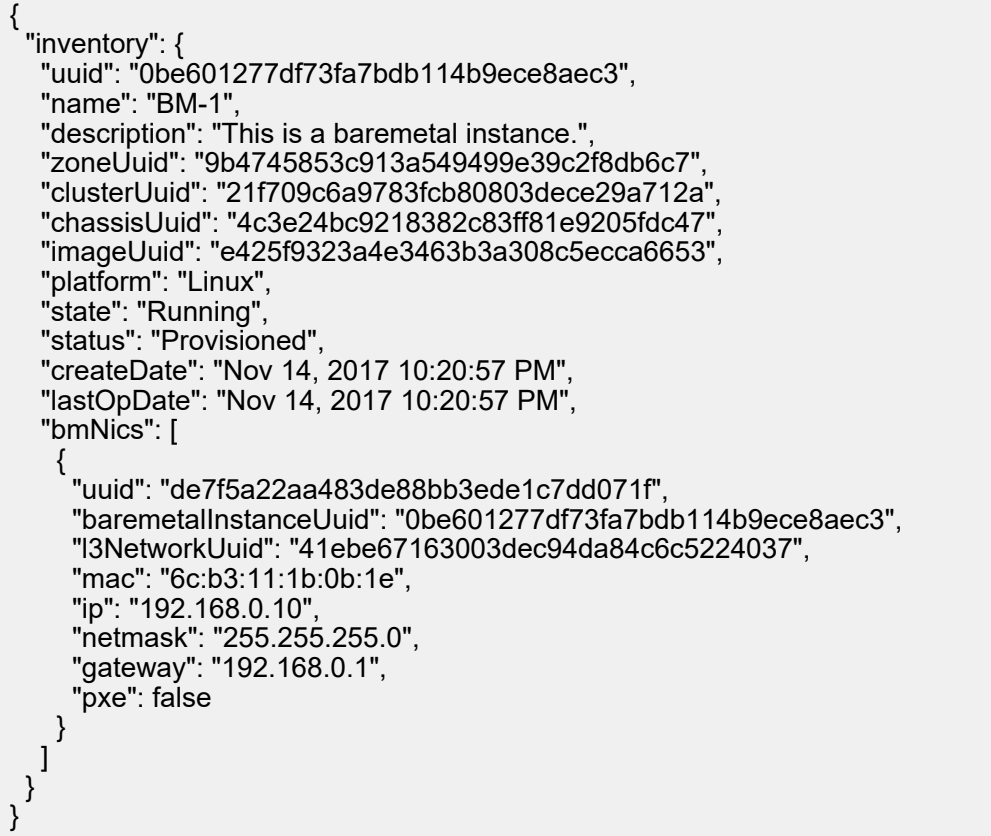

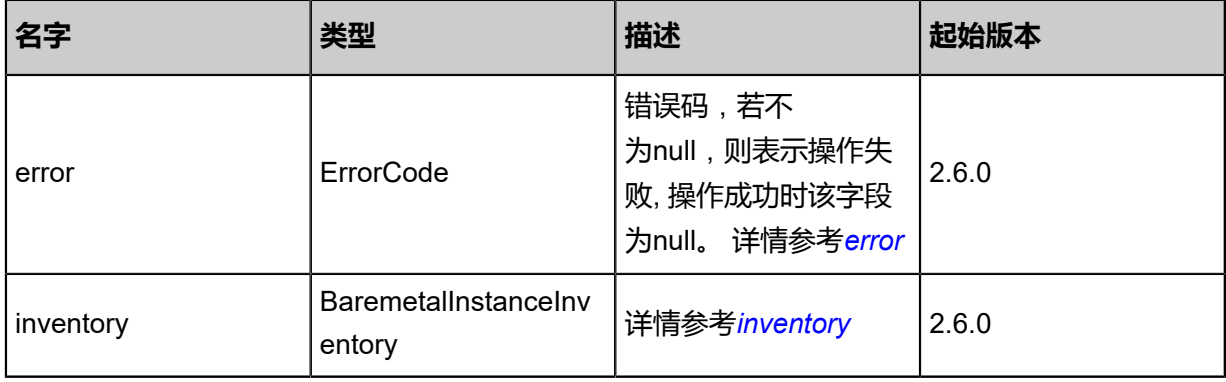

<span id="page-1629-0"></span>#error

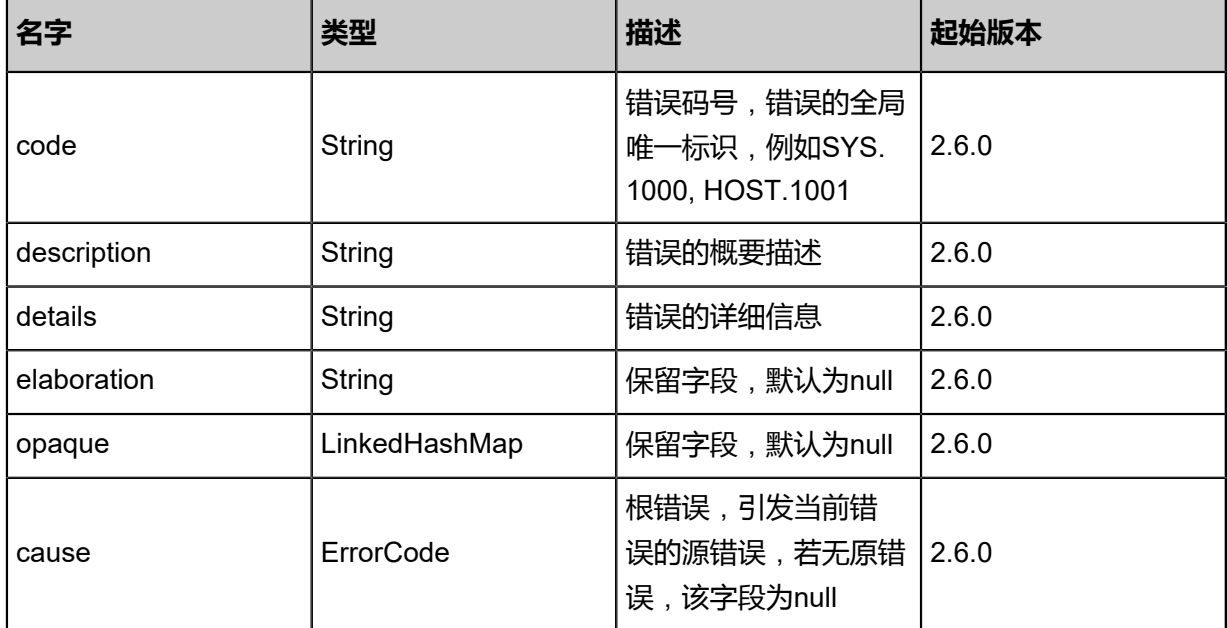

# <span id="page-1630-0"></span>#inventory

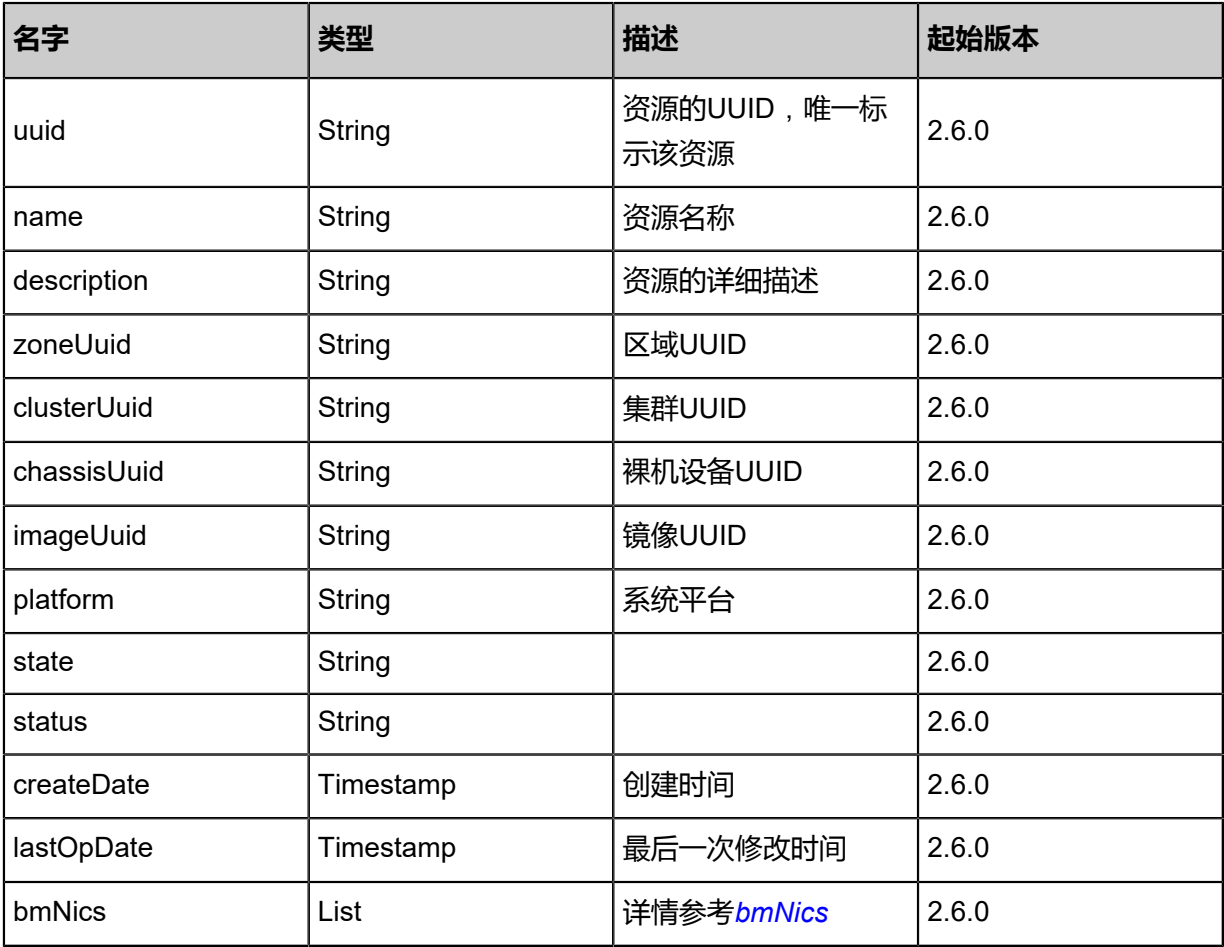

## <span id="page-1630-1"></span>#bmNics

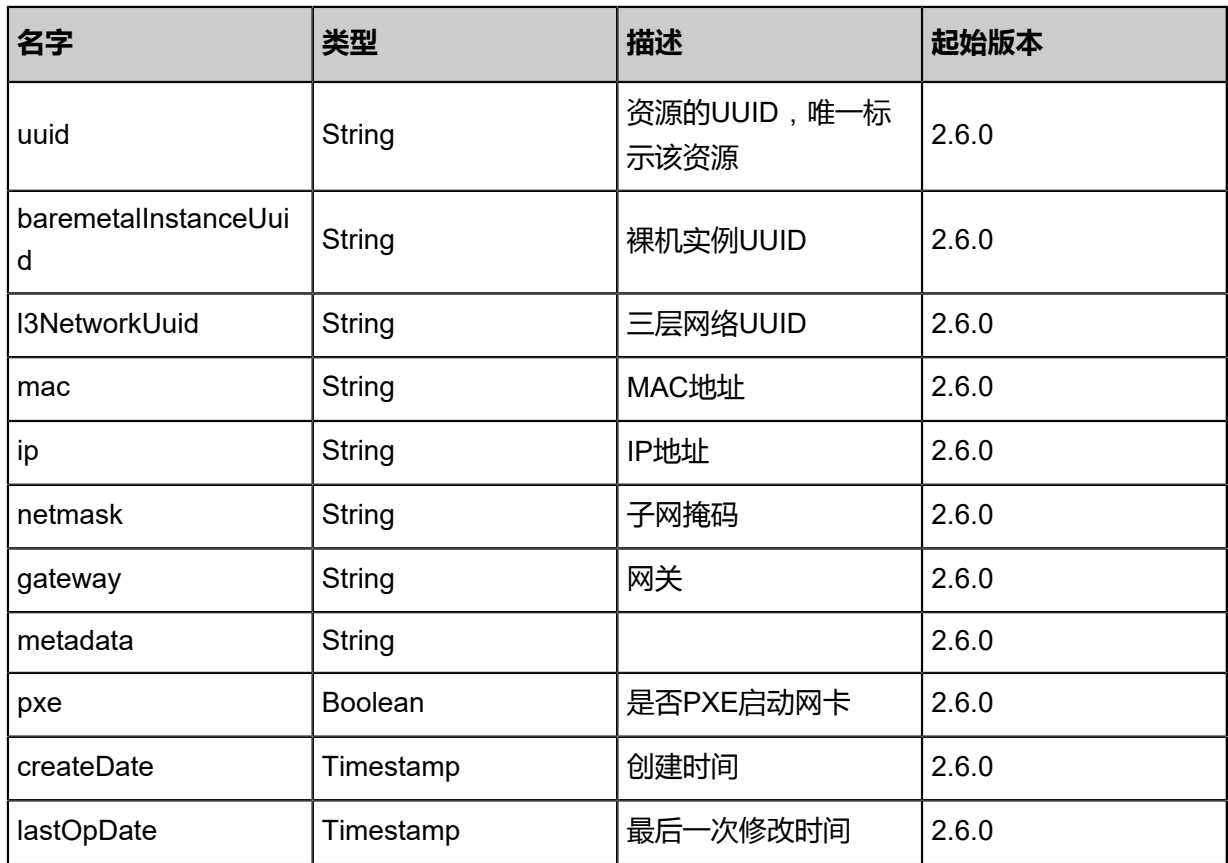

## **SDK示例**

Java SDK

StartBaremetalInstanceAction action = new StartBaremetalInstanceAction(); action.uuid = "dc6931adfb8a38bf9919d46b1531e9e4"; action.pxeBoot = false; action.sessionId = "b86c9016b4f24953a9edefb53ca0678c"; StartBaremetalInstanceAction.Result res = action.call();

Python SDK

StartBaremetalInstanceAction action = StartBaremetalInstanceAction() action.uuid = "dc6931adfb8a38bf9919d46b1531e9e4" action.pxeBoot = false action.sessionId = "b86c9016b4f24953a9edefb53ca0678c"

StartBaremetalInstanceAction.Result res = action.call()

# **13.1.14 关闭裸机实例(StopBaremetalInstance)**

# **API请求**

URLs

PUT zstack/v1/baremetal/instances/{uuid}/actions

**Headers** 

Authorization: OAuth the-session-uuid

Body

```
{
  "stopBaremetalInstance": {
   "type": "grace"
 },
 "systemTags": [],
  "userTags": []
}
```
**说明**:

上述示例中**systemTags**、**userTags**字段可以省略。列出是为了表示body中可以包含这两个字

段。

Curl示例

```
curl -H "Content-Type: application/json" \
-H "Authorization: OAuth b86c9016b4f24953a9edefb53ca0678c" \
-X PUT -d '{"stopBaremetalInstance":{"type":"grace"}}' http://localhost:8080/zstack/v1/baremetal
/instances/d106a65de4e43667a794a0606a05f724/actions
```
### 参数列表

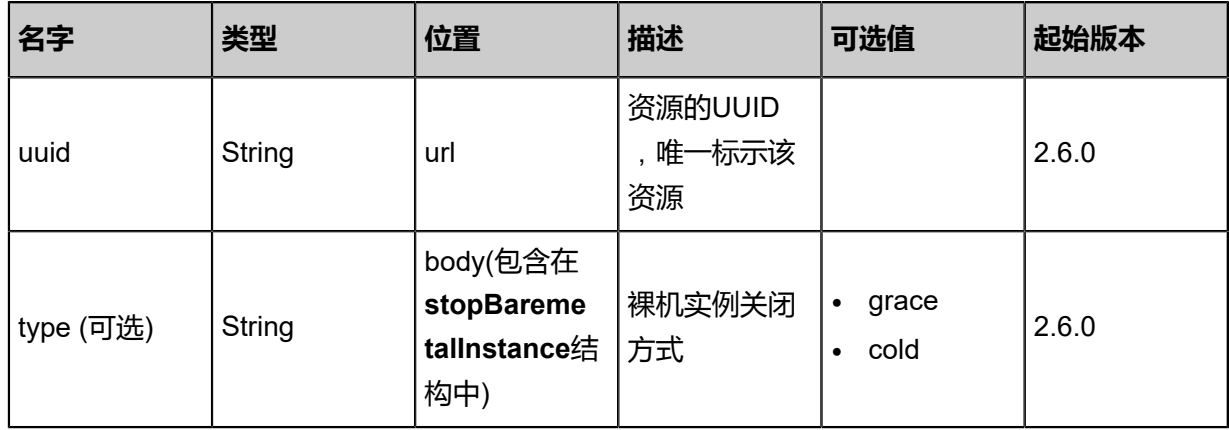

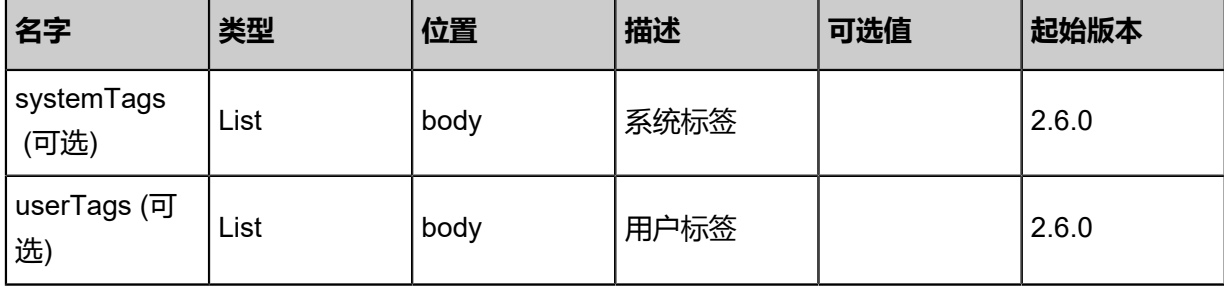

# **API返回**

返回示例

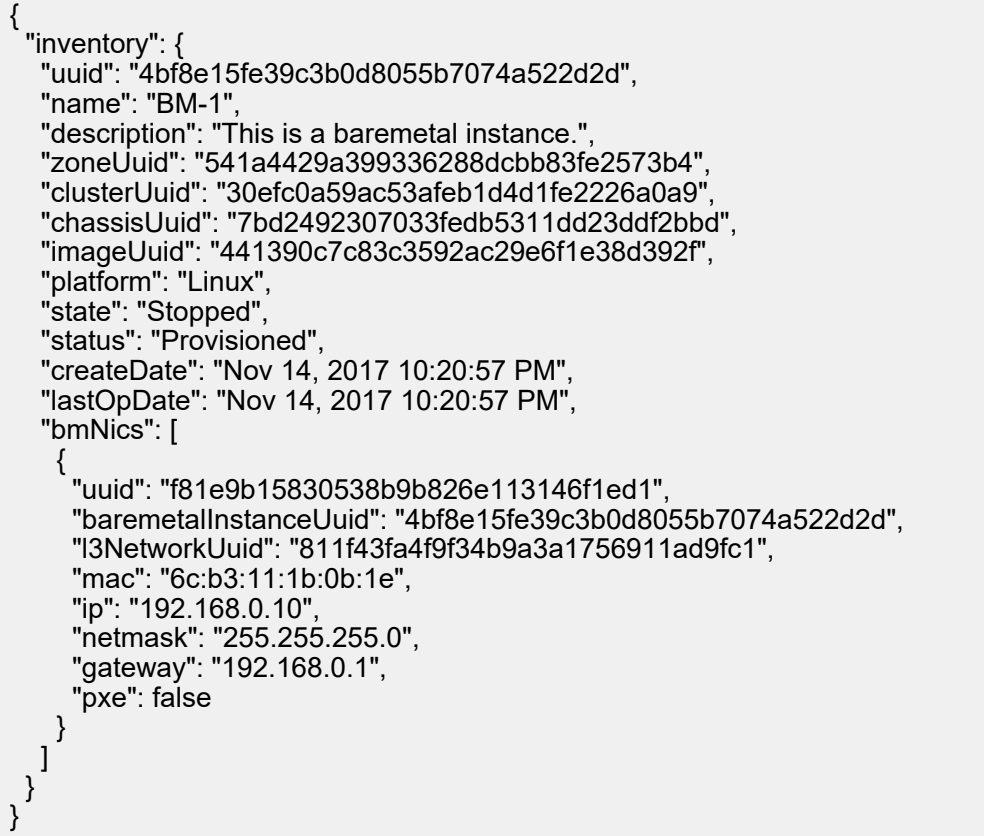

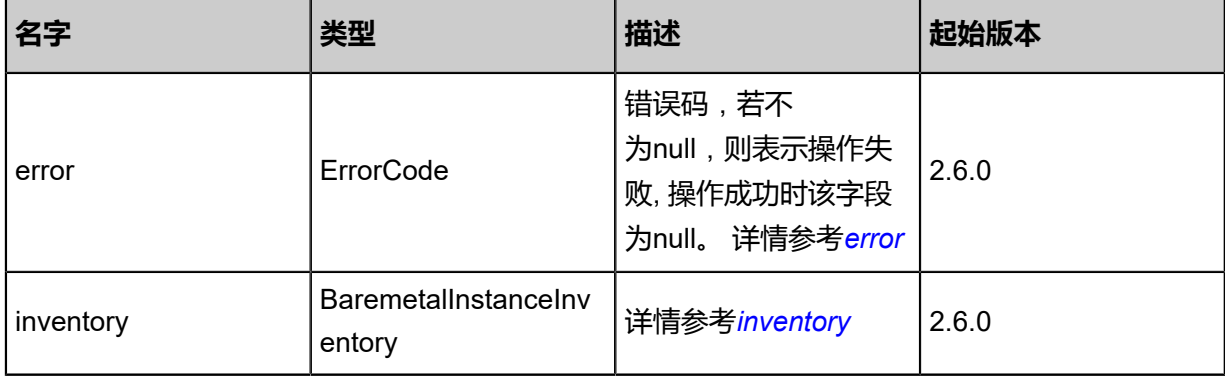

<span id="page-1633-0"></span>#error

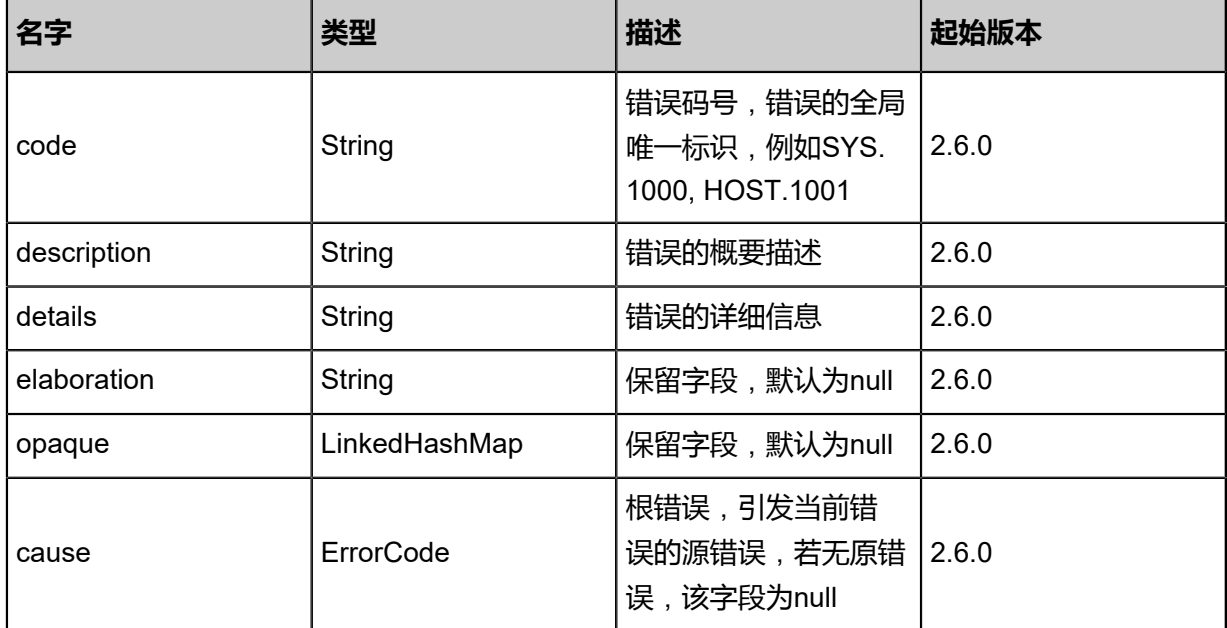

# <span id="page-1634-0"></span>#inventory

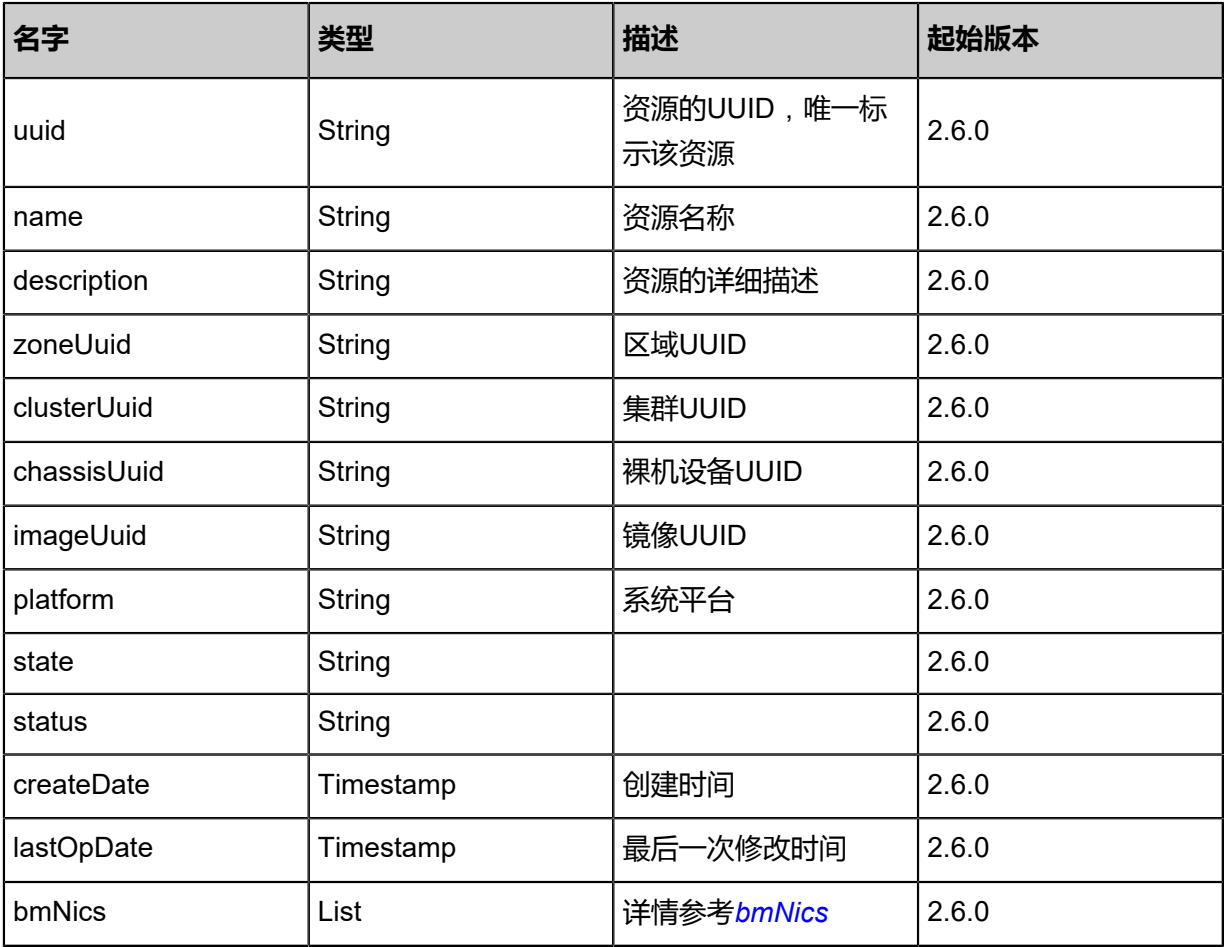

## <span id="page-1634-1"></span>#bmNics

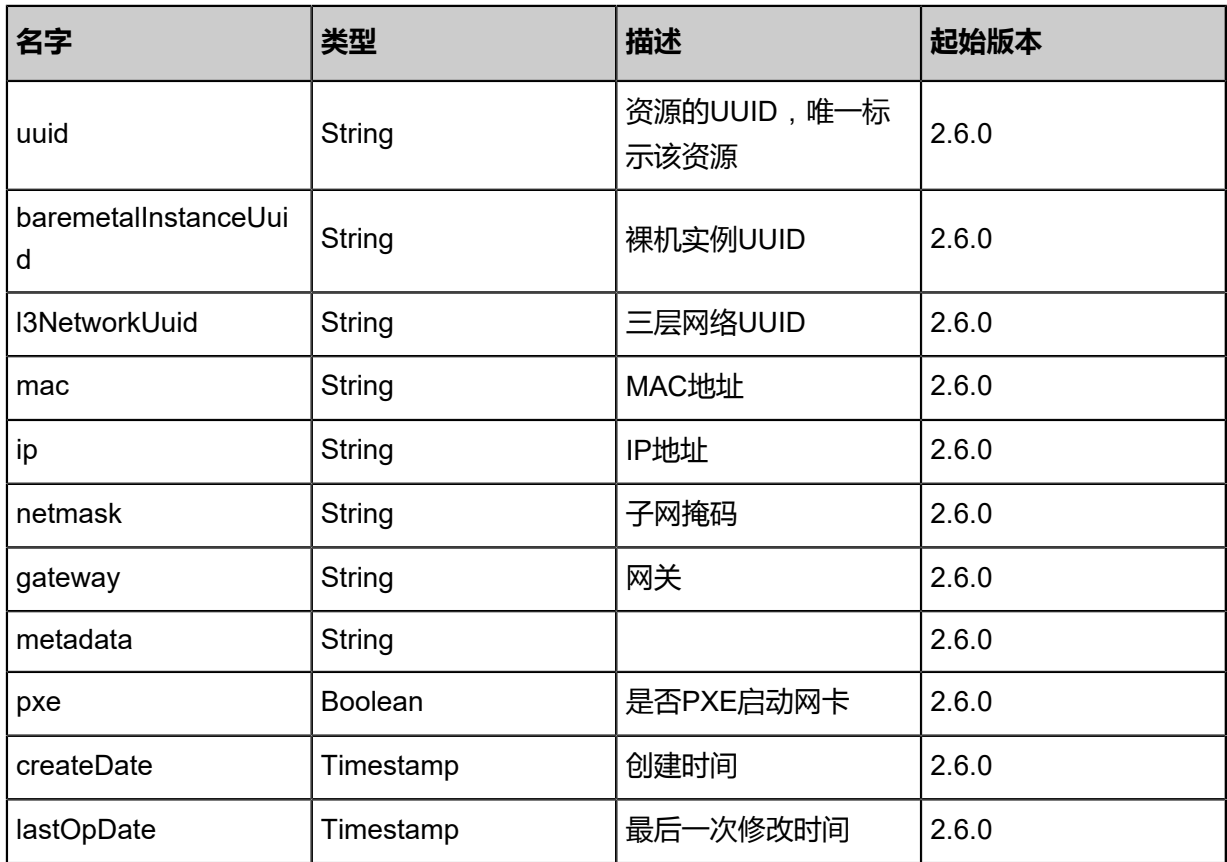

### **SDK示例**

Java SDK

StopBaremetalInstanceAction action = new StopBaremetalInstanceAction(); action.uuid = "d106a65de4e43667a794a0606a05f724"; action.type = "grace"; action.sessionId = "b86c9016b4f24953a9edefb53ca0678c"; StopBaremetalInstanceAction.Result res = action.call();

Python SDK

```
StopBaremetalInstanceAction action = StopBaremetalInstanceAction()
action.uuid = "d106a65de4e43667a794a0606a05f724"
action.type = "grace"
action.sessionId = "b86c9016b4f24953a9edefb53ca0678c"
```
StopBaremetalInstanceAction.Result res = action.call()

# **13.1.15 更新裸机实例(UpdateBaremetalInstance)**

# **API请求**

URLs

PUT zstack/v1/baremetal/instances/{uuid}/actions

**Headers** 

Authorization: OAuth the-session-uuid

Body

```
{
  "updateBaremetalInstance": {
   "name": "BM-1-RENAMED"
 },
 "systemTags": [],
  "userTags": []
}
```
**说明**:

上述示例中**systemTags**、**userTags**字段可以省略。列出是为了表示body中可以包含这两个字

段。

Curl示例

```
curl -H "Content-Type: application/json" \
-H "Authorization: OAuth b86c9016b4f24953a9edefb53ca0678c" \
-X PUT -d '{"updateBaremetalInstance":{"name":"BM-1-RENAMED"}}' http://localhost:8080/
zstack/v1/baremetal/instances/eb538a2a8f17342697593ac468b93d1a/actions
```
### 参数列表

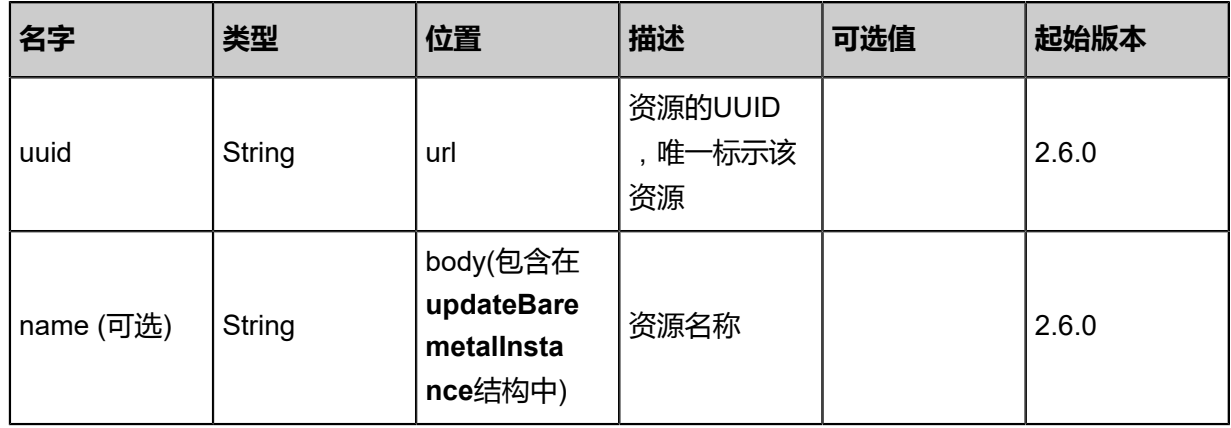

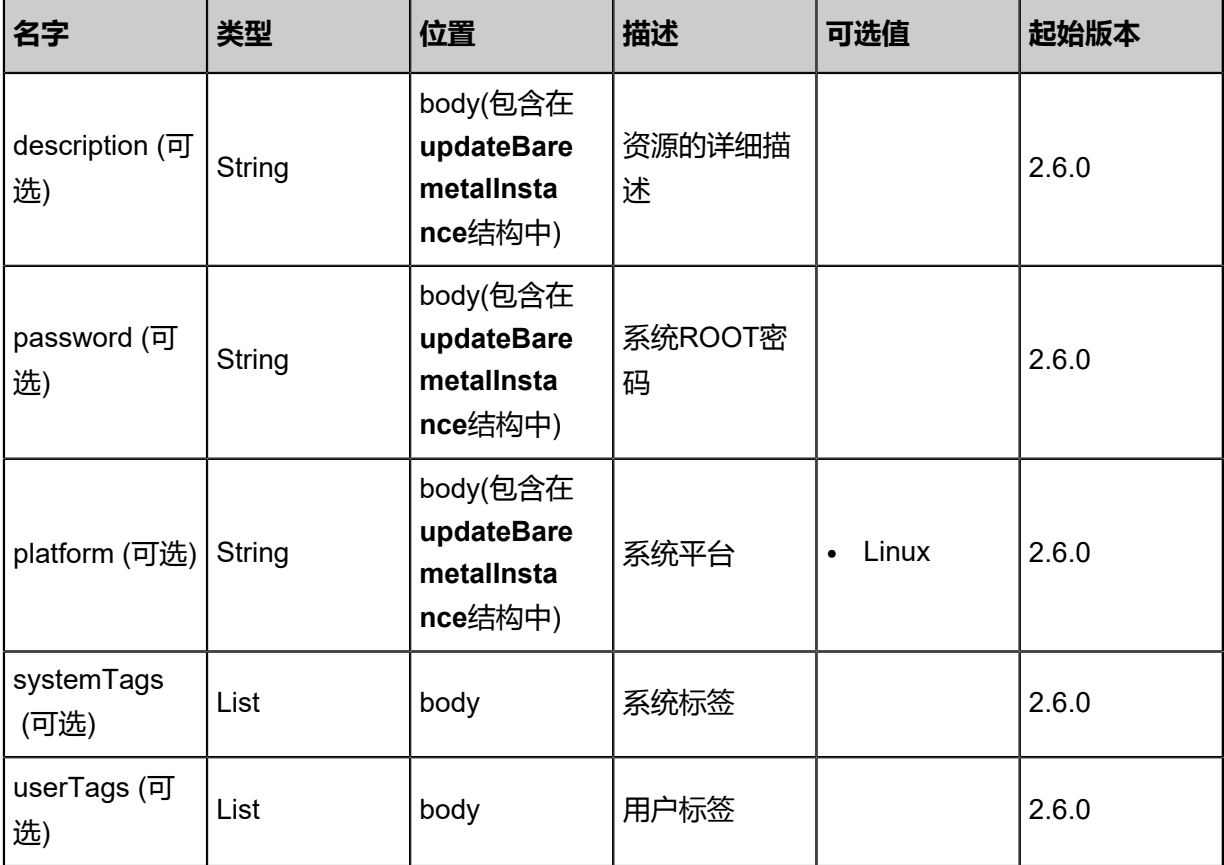

# **API返回**

### 返回示例

```
{
  "inventory": {
   "uuid": "30073bc1b10e3b5eba5db9e54436b1dd",
   "name": "BM-1",
   "description": "This is a baremetal instance.",
   "zoneUuid": "99b8c0883a563feb849fe7c6b0b0b97d",
   "clusterUuid": "38324d028b28352fad5236f861ba7aeb",
   "chassisUuid": "692781dfb73d32d5907ef33199d97db6",
   "imageUuid": "a54bab6133d83045a8941368520eff77",
   "platform": "Linux",
   "state": "Stopped",
   "status": "Provisioned",
   "createDate": "Nov 14, 2017 10:20:57 PM",
   "lastOpDate": "Nov 14, 2017 10:20:57 PM",
   "bmNics": [
\{ "uuid": "5233971bebdd352c9d708617a23311a4",
     "baremetalInstanceUuid": "30073bc1b10e3b5eba5db9e54436b1dd",
     "l3NetworkUuid": "dce0c157a45d38209afbb615743435aa",
     "mac": "6c:b3:11:1b:0b:1e",
     "ip": "192.168.0.10",
     "netmask": "255.255.255.0",
      "gateway": "192.168.0.1",
      "pxe": false
   }
  ]
 }
```
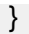

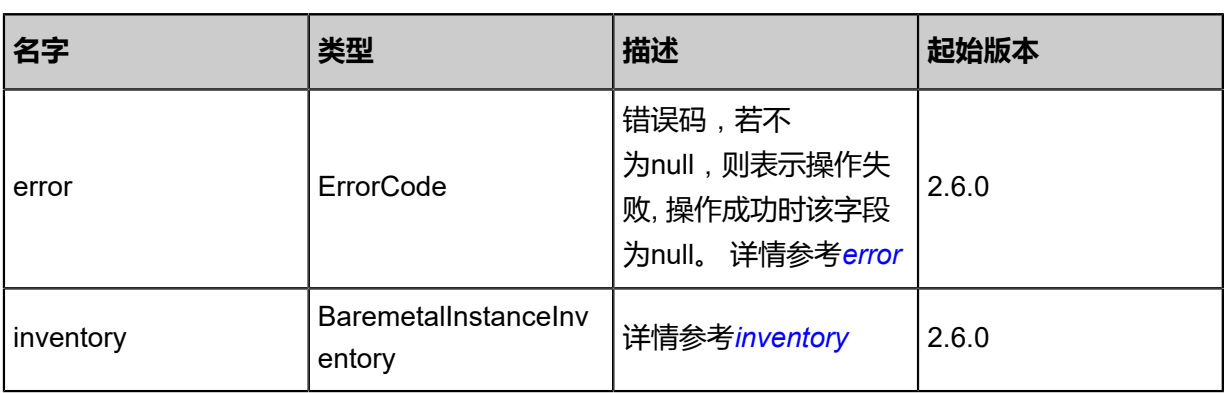

# <span id="page-1638-0"></span>#error

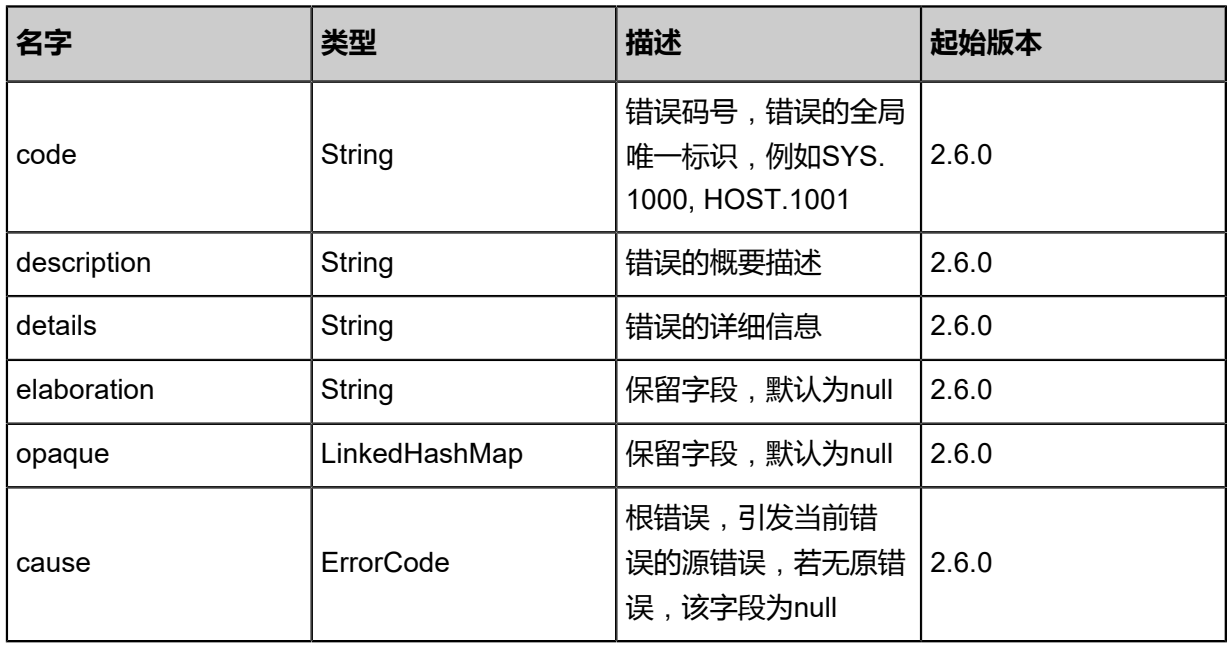

# <span id="page-1638-1"></span>#inventory

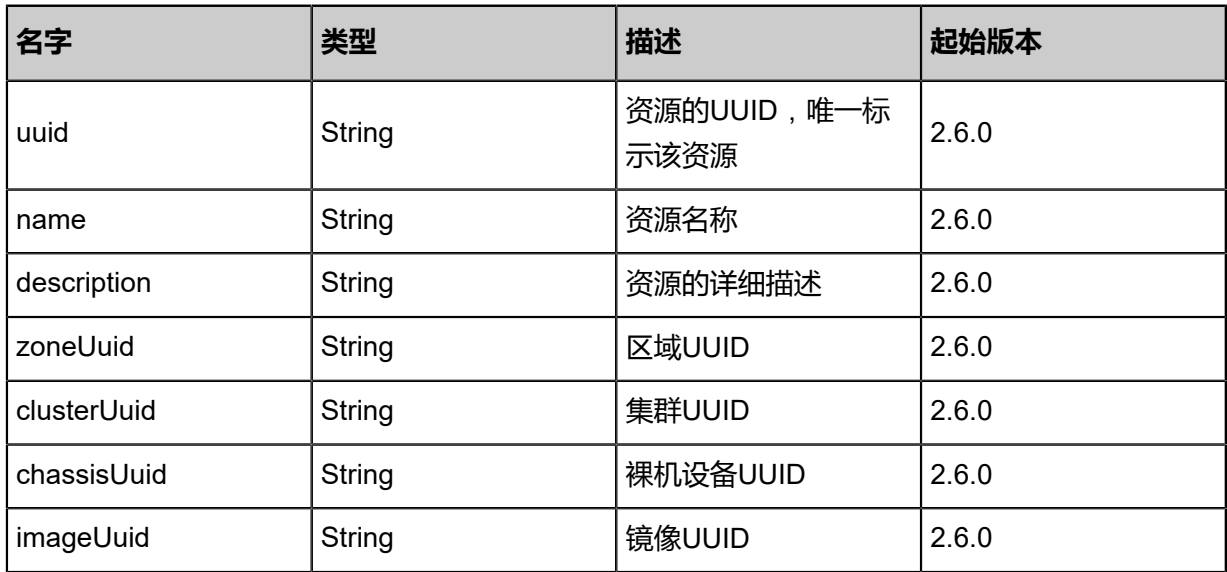

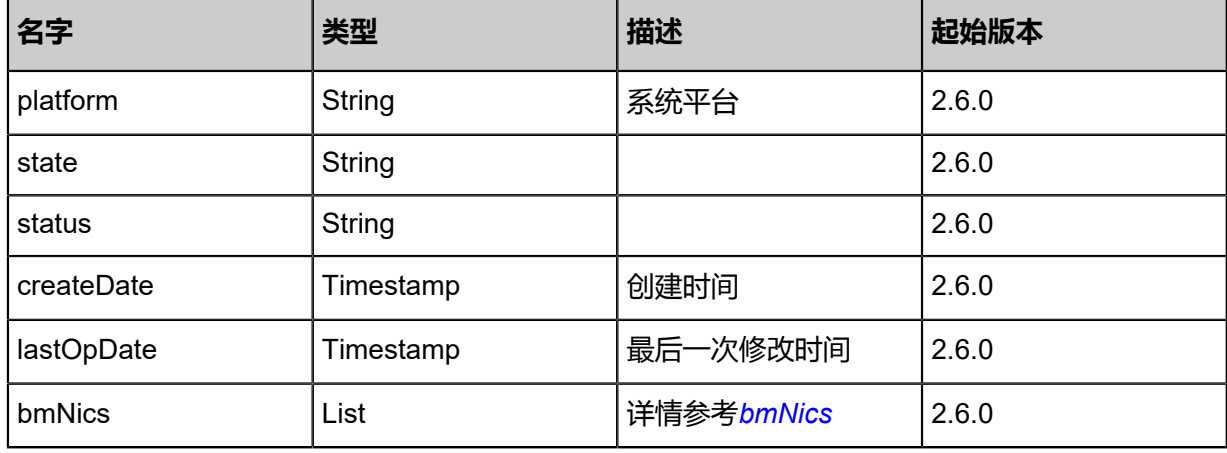

#### <span id="page-1639-0"></span>#bmNics

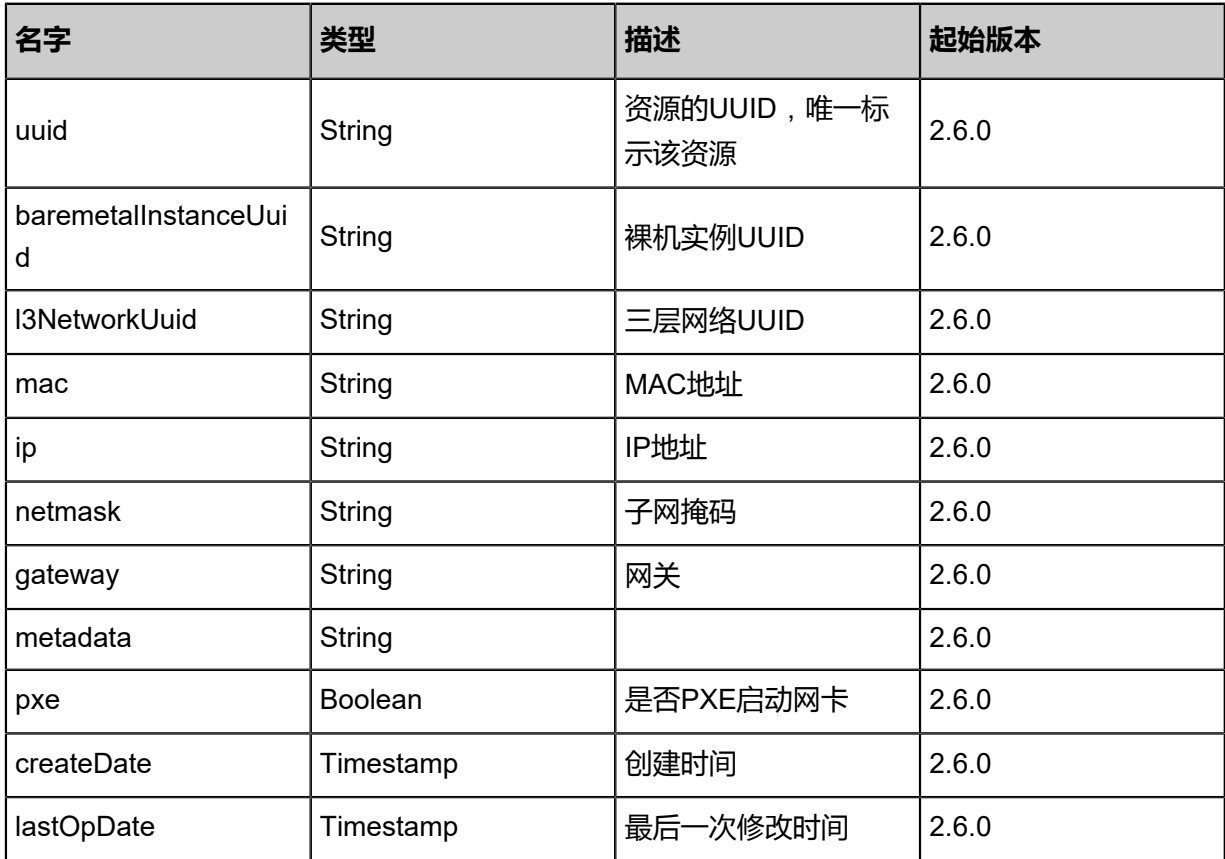

# **SDK示例**

Java SDK

```
UpdateBaremetalInstanceAction action = new UpdateBaremetalInstanceAction();
action.uuid = "eb538a2a8f17342697593ac468b93d1a";
action.name = "BM-1-RENAMED";
action.sessionId = "b86c9016b4f24953a9edefb53ca0678c";
```
### UpdateBaremetalInstanceAction.Result res = action.call();

Python SDK

```
UpdateBaremetalInstanceAction action = UpdateBaremetalInstanceAction()
action.uuid = "eb538a2a8f17342697593ac468b93d1a"
action.name = "BM-1-RENAMED"
action.sessionId = "b86c9016b4f24953a9edefb53ca0678c"
UpdateBaremetalInstanceAction.Result res = action.call()
```
# **13.1.16 重启裸机实例(RebootBaremetalInstance)**

## **API请求**

### URLs

PUT zstack/v1/baremetal/instances/{uuid}/actions

#### **Headers**

Authorization: OAuth the-session-uuid

Body

```
{
  "rebootBaremetalInstance": {
    "pxeBoot": false
 },
 "systemTags": [],
  "userTags": []
}
```
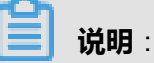

上述示例中**systemTags**、**userTags**字段可以省略。列出是为了表示body中可以包含这两个字

段。

Curl示例

```
curl -H "Content-Type: application/json" \
-H "Authorization: OAuth b86c9016b4f24953a9edefb53ca0678c" \
-X PUT -d '{"rebootBaremetalInstance":{"pxeBoot":false}}' http://localhost:8080/zstack/v1/
baremetal/instances/c3be8e4c6f783f0c9aecd9600b2c3768/actions
```
### 参数列表

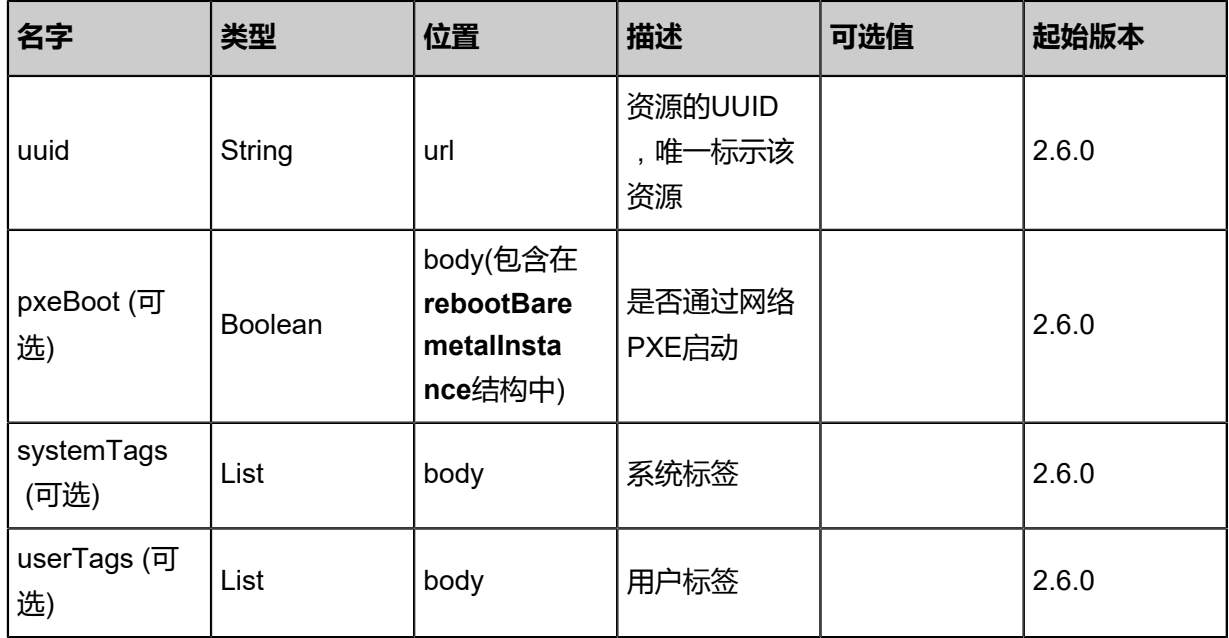

# **API返回**

# 返回示例

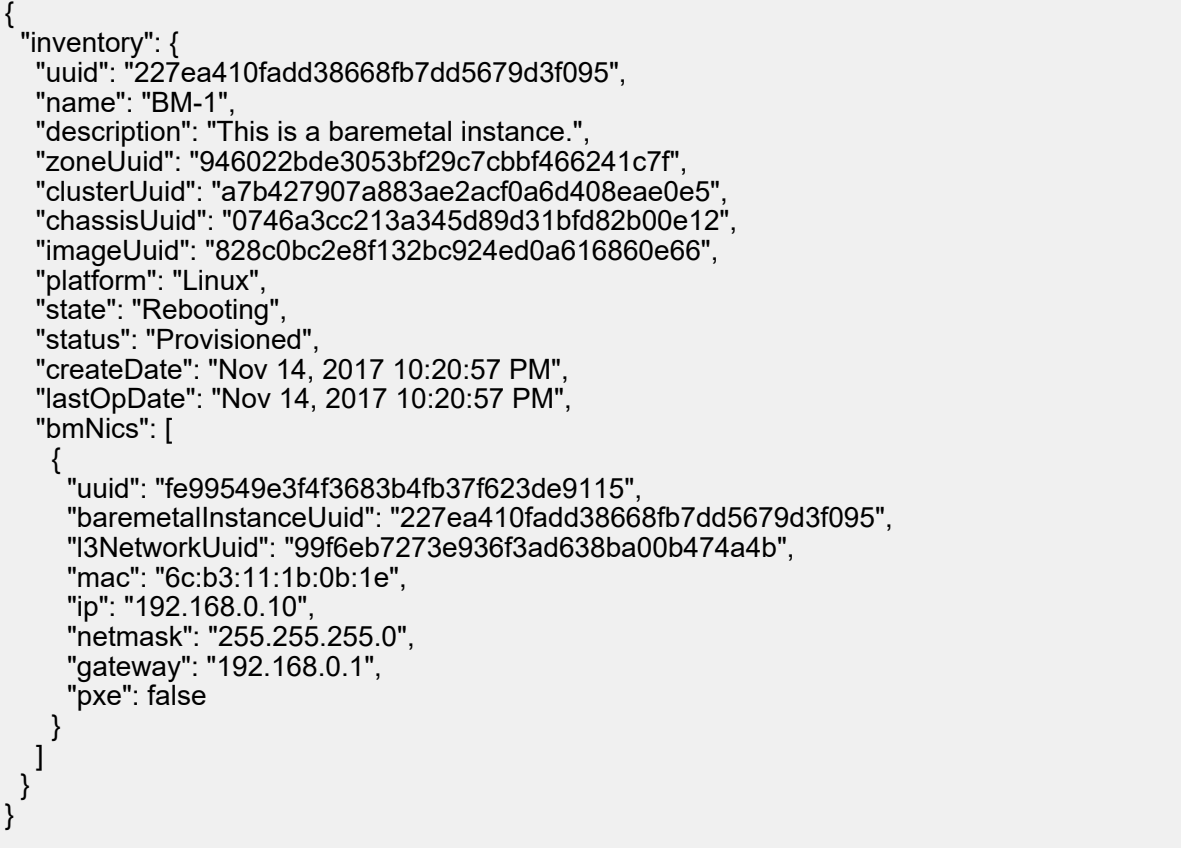

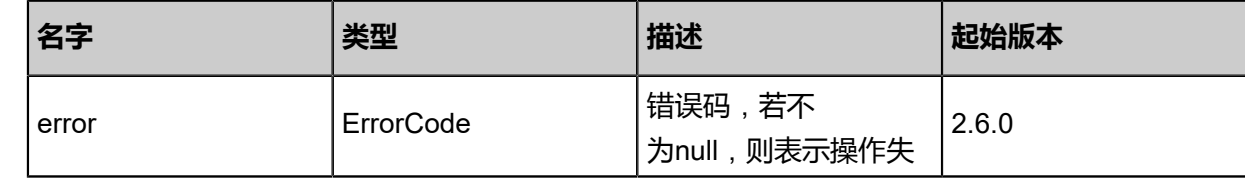

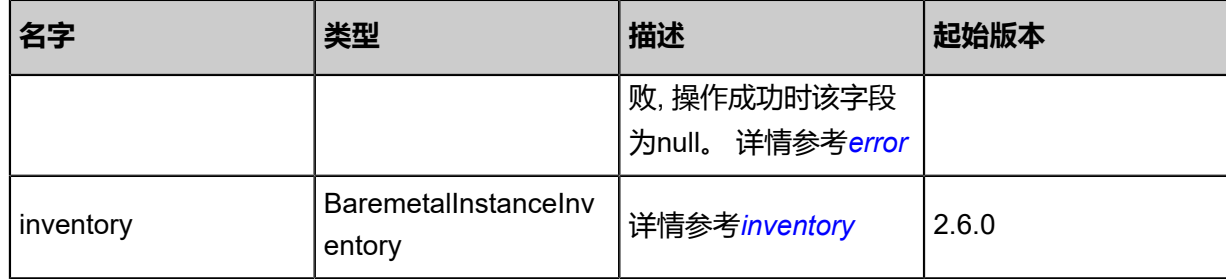

## <span id="page-1642-0"></span>#error

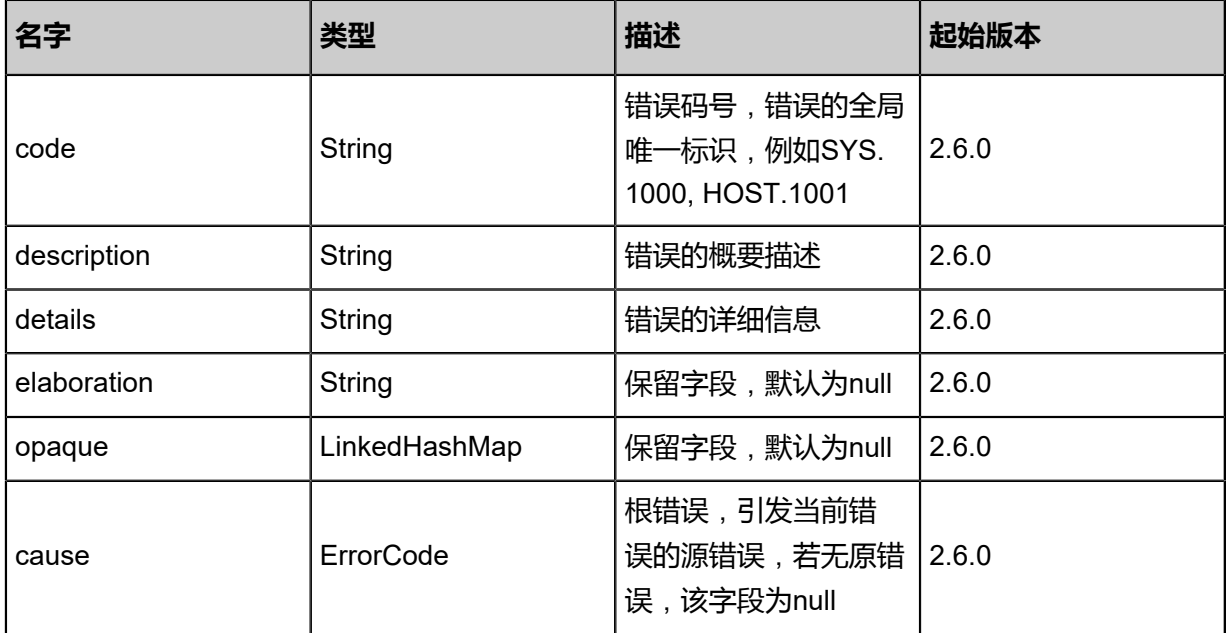

# <span id="page-1642-1"></span>#inventory

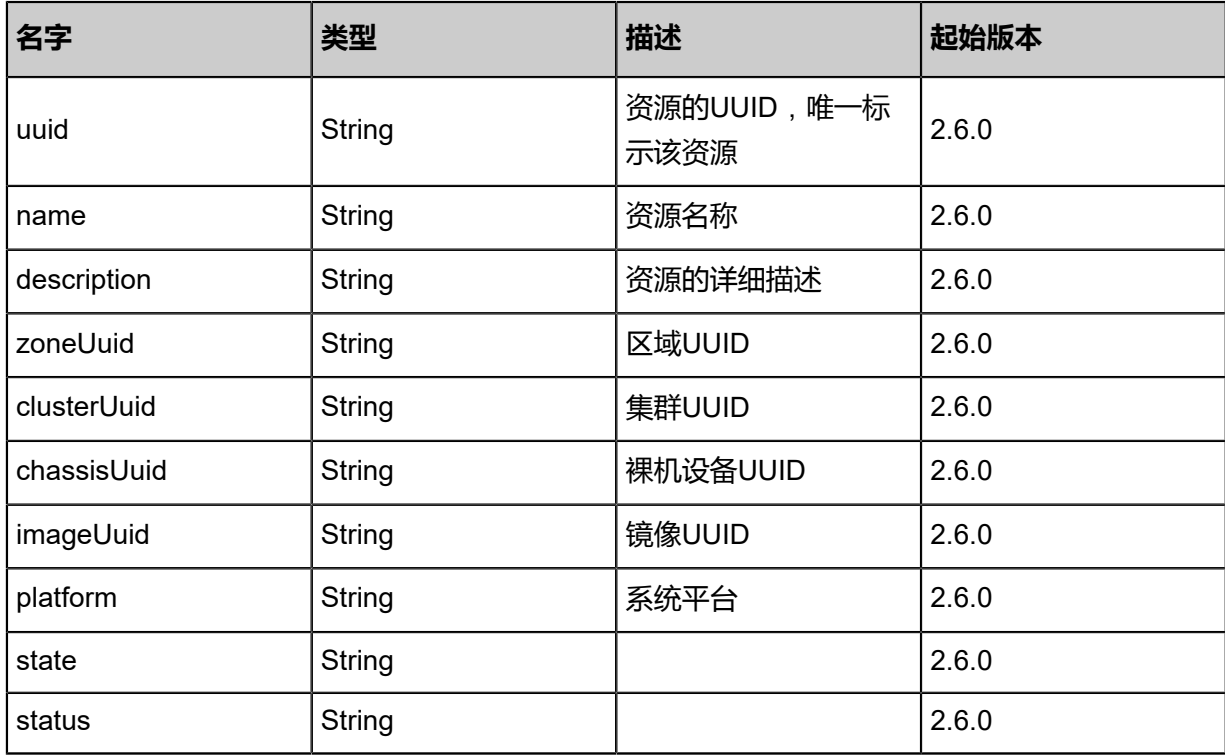

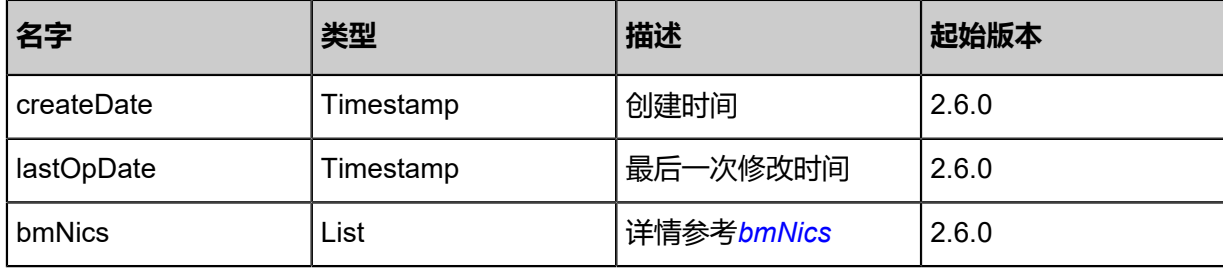

#### <span id="page-1643-0"></span>#bmNics

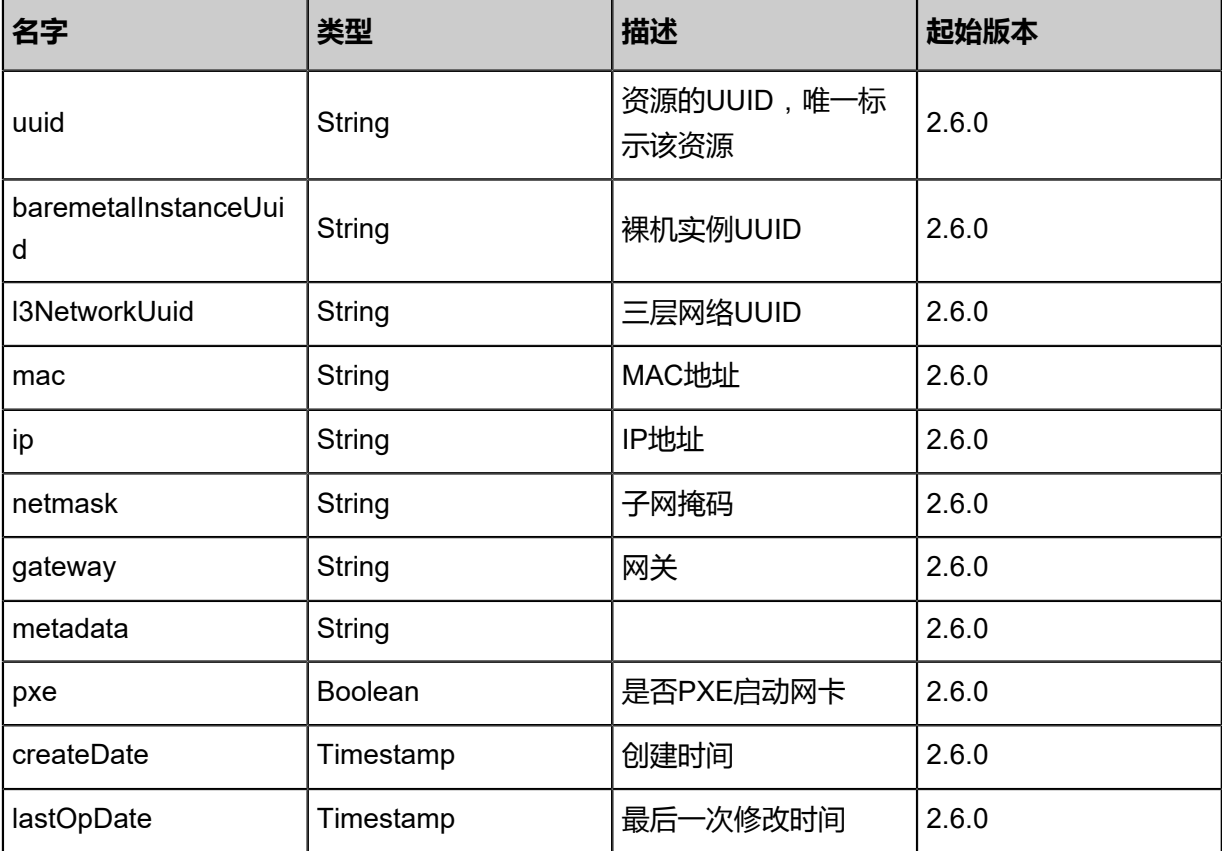

### **SDK示例**

Java SDK

RebootBaremetalInstanceAction action = new RebootBaremetalInstanceAction(); action.uuid = "c3be8e4c6f783f0c9aecd9600b2c3768"; action.pxeBoot = false; action.sessionId = "b86c9016b4f24953a9edefb53ca0678c"; RebootBaremetalInstanceAction.Result res = action.call();

Python SDK

```
RebootBaremetalInstanceAction action = RebootBaremetalInstanceAction()
action.uuid = "c3be8e4c6f783f0c9aecd9600b2c3768"
action.pxeBoot = false
action.sessionId = "b86c9016b4f24953a9edefb53ca0678c"
```
RebootBaremetalInstanceAction.Result res = action.call()

# **13.1.17 删除裸机实例(DestroyBaremetalInstance)**

# **API请求**

URLs

DELETE zstack/v1/baremetal/instances/{uuid}?deleteMode={deleteMode}

**Headers** 

Authorization: OAuth the-session-uuid

#### Curl示例

curl -H "Content-Type: application/json" \ -H "Authorization: OAuth b86c9016b4f24953a9edefb53ca0678c" \ -X DELETE http://localhost:8080/zstack/v1/baremetal/instances/8f34148a0cce3acf883c 6f6b59eb8c0d?deleteMode=Permissive

#### 参数列表

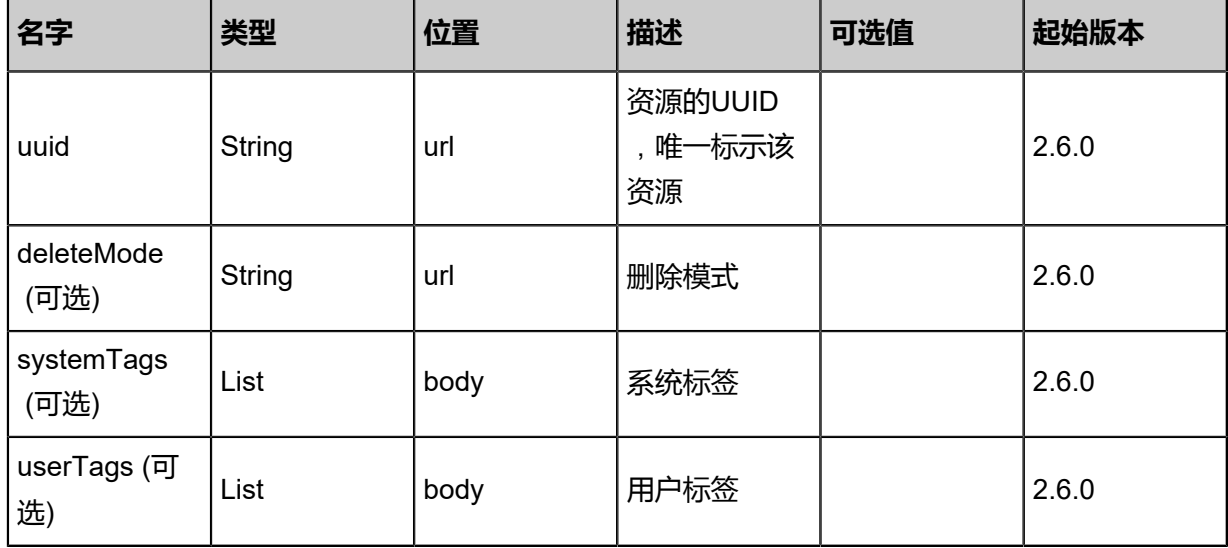

#### **API返回**

该API成功时返回一个空的JSON结构{},出错时返回的JSON结构包含一个error字段,例如:

```
{
"error": {
    "code": "SYS.1001",
    "description": "A message or a operation timeout",
    "details": "Create VM on KVM timeout after 300s"
}
```
}

### **SDK示例**

Java SDK

```
DestroyBaremetalInstanceAction action = new DestroyBaremetalInstanceAction();
action.uuid = "8f34148a0cce3acf883c6f6b59eb8c0d";action.deleteMode = "Permissive";
action.sessionId = "b86c9016b4f24953a9edefb53ca0678c";
DestroyBaremetalInstanceAction.Result res = action.call();
```
Python SDK

```
DestroyBaremetalInstanceAction action = DestroyBaremetalInstanceAction()
action.uuid = "8f34148a0cce3acf883c6f6b59eb8c0d"
action.deleteMode = "Permissive"
action.sessionId = "b86c9016b4f24953a9edefb53ca0678c"
DestroyBaremetalInstanceAction.Result res = action.call()
```
# **13.1.18 彻底删除裸机实例(ExpungeBaremetalInstance)**

### **API请求**

URLs

PUT zstack/v1/baremetal/instances/{uuid}/actions

**Headers** 

Authorization: OAuth the-session-uuid

Body

```
{
  "expungeBaremetalInstance": {},
  "systemTags": [],
  "userTags": []
}
```

```
说明:
```
上述示例中**systemTags**、**userTags**字段可以省略。列出是为了表示body中可以包含这两个字 段。

Curl示例

```
curl -H "Content-Type: application/json" \
-H "Authorization: OAuth b86c9016b4f24953a9edefb53ca0678c" \
```
#### -X PUT -d '{"expungeBaremetalInstance":{}}' http://localhost:8080/zstack/v1/baremetal/ instances/1016135ece1d3b189112cea52ae84d8d/actions

# 参数列表

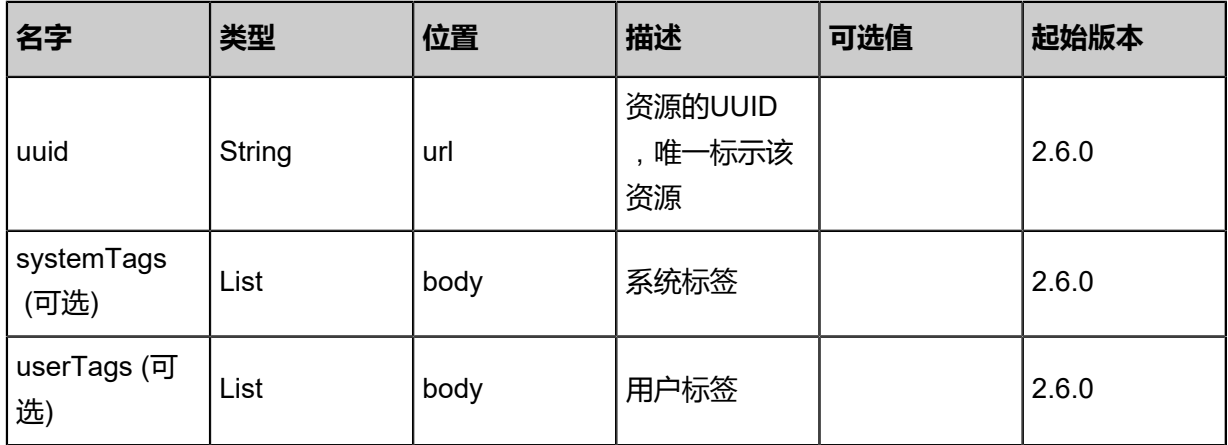

## **API返回**

该API成功时返回一个空的JSON结构{},出错时返回的JSON结构包含一个error字段,例如:

```
{
"error": {
 "code": "SYS.1001",
   "description": "A message or a operation timeout",
   "details": "Create VM on KVM timeout after 300s"
}
}
```
# **SDK示例**

Java SDK

```
ExpungeBaremetalInstanceAction action = new ExpungeBaremetalInstanceAction();
action.uuid = "1016135ece1d3b189112cea52ae84d8d";
action.sessionId = "b86c9016b4f24953a9edefb53ca0678c";
ExpungeBaremetalInstanceAction.Result res = action.call();
```
Python SDK

```
ExpungeBaremetalInstanceAction action = ExpungeBaremetalInstanceAction()
action.uuid = "1016135ece1d3b189112cea52ae84d8d"
action.sessionId = "b86c9016b4f24953a9edefb53ca0678c"
```
ExpungeBaremetalInstanceAction.Result res = action.call()

# **13.1.19 恢复已删除的裸机实例(RecoverBaremetalInstance)**

# **API请求**

URLs

PUT zstack/v1/baremetal/instances/{uuid}/actions

**Headers** 

Authorization: OAuth the-session-uuid

Body

```
{
  "recoverBaremetalInstance": {},
 "systemTags": [],
 "userTags": []
```
}

**说明**:

上述示例中**systemTags**、**userTags**字段可以省略。列出是为了表示body中可以包含这两个字 段。

Curl示例

curl -H "Content-Type: application/json" \

-H "Authorization: OAuth b86c9016b4f24953a9edefb53ca0678c" \

-X PUT -d '{"recoverBaremetalInstance":{}}' http://localhost:8080/zstack/v1/baremetal/instances/ 0a71736890e437928f90415a276ca245/actions

### 参数列表

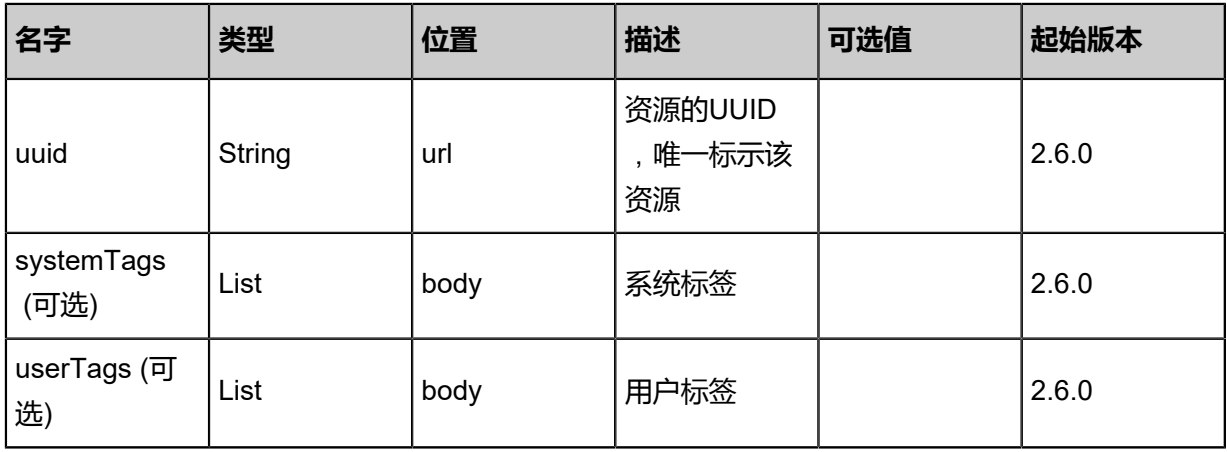

# **API返回**

### 返回示例

{

```
 "inventory": {
 "uuid": "38471d80059739568ee29b580ee00314",
   "name": "BM-1",
 "description": "This is a baremetal instance.",
 "zoneUuid": "cd3f0df2f33d3d47af58fa92d45e0ed3",
   "clusterUuid": "fc7f9da7d8a53a939a4163619a2e6264",
 "chassisUuid": "36d14ed4da51339eae615f7716724d25",
 "imageUuid": "4eec69d4ae423807bf38164c6d592d86",
   "platform": "Linux",
   "state": "Stopped",
 "status": "Provisioned",
 "createDate": "Nov 14, 2017 10:20:57 PM",
 "lastOpDate": "Nov 14, 2017 10:20:57 PM",
   "bmNics": [
\{ "uuid": "9e01966b83283f9b967be10fe13ce8bf",
     "baremetalInstanceUuid": "38471d80059739568ee29b580ee00314",
     "l3NetworkUuid": "294c0bcaa1e43fae9abaadef23d72e24",
     "mac": "6c:b3:11:1b:0b:1e",
     "ip": "192.168.0.10",
     "netmask": "255.255.255.0",
     "gateway": "192.168.0.1",
  "pxe": false"<br>}
 }
 ]
 }
```
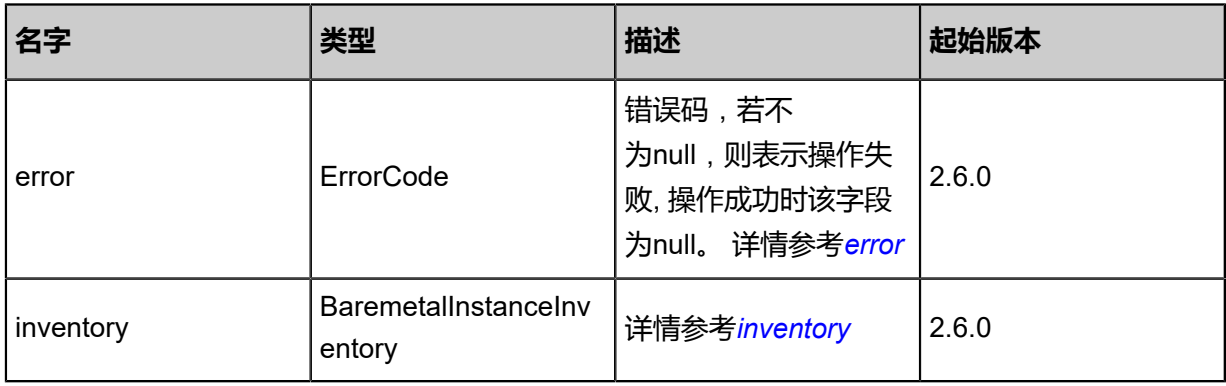

### <span id="page-1648-0"></span>#error

}

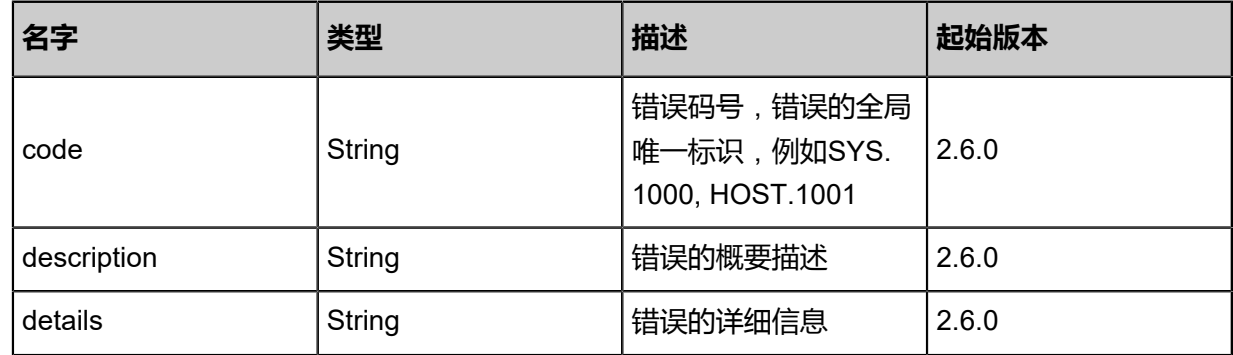

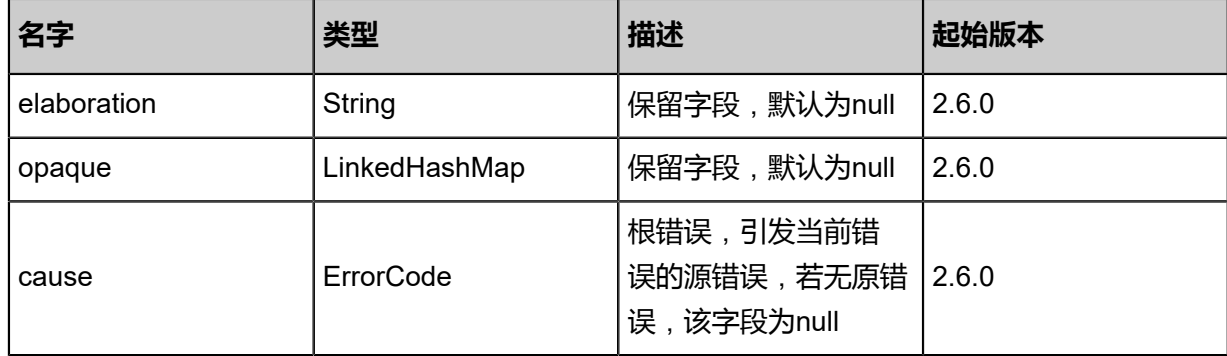

<span id="page-1649-0"></span>#inventory

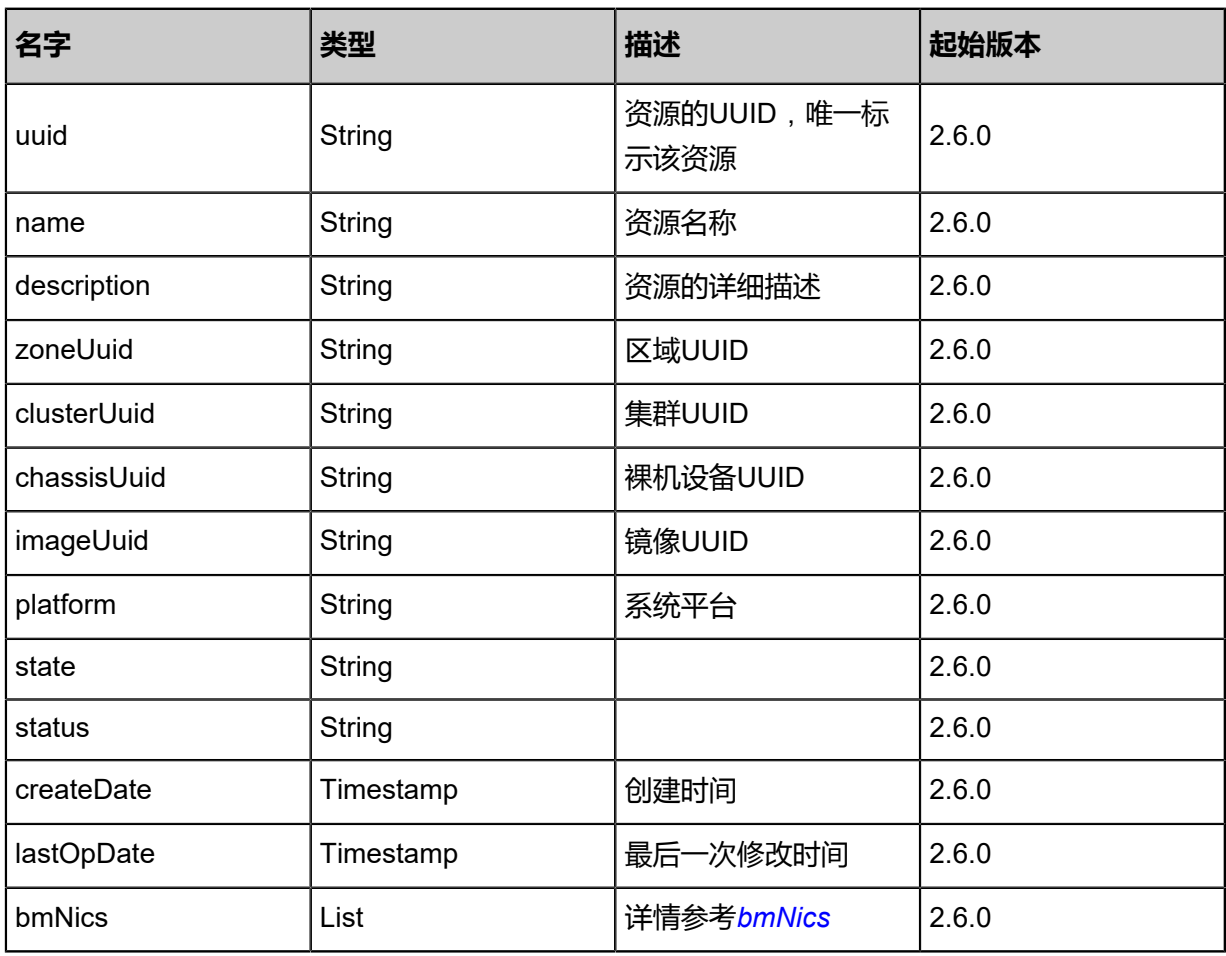

# <span id="page-1649-1"></span>#bmNics

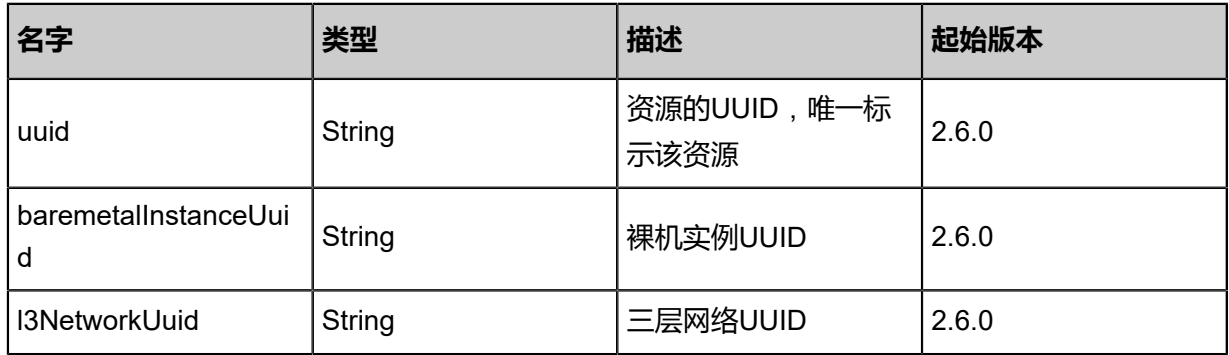

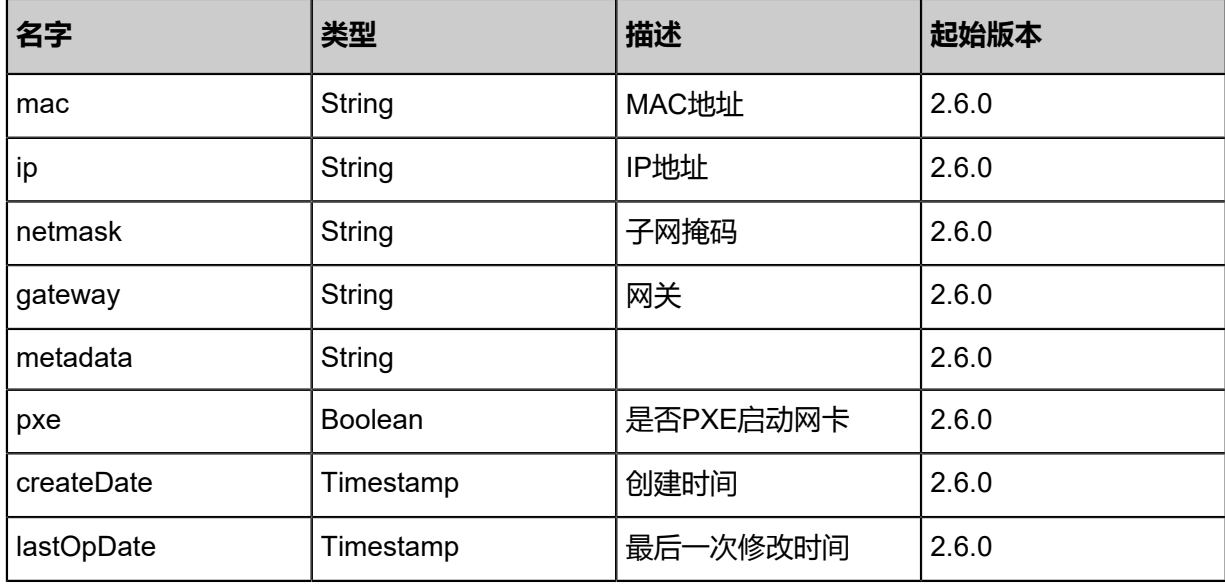

### **SDK示例**

Java SDK

```
RecoverBaremetalInstanceAction action = new RecoverBaremetalInstanceAction();
action.uuid = "0a71736890e437928f90415a276ca245";
action.sessionId = "b86c9016b4f24953a9edefb53ca0678c";
RecoverBaremetalInstanceAction.Result res = action.call();
```
Python SDK

```
RecoverBaremetalInstanceAction action = RecoverBaremetalInstanceAction()
action.uuid = "0a71736890e437928f90415a276ca245"
action.sessionId = "b86c9016b4f24953a9edefb53ca0678c"
RecoverBaremetalInstanceAction.Result res = action.call()
```
# **13.2 安装服务相关接口**

# **13.2.1 创建PXE服务(CreateBaremetalPxeServer)**

## **API请求**

URLs

POST zstack/v1/baremetal/pxeservers

**Headers** 

Authorization: OAuth the-session-uuid

Body

{ "params": {

```
 "name": "test",
   "dhcpInterface": "eth0",
 "dhcpRangeBegin": "10.0.0.1",
 "dhcpRangeEnd": "10.0.0.255",
   "dhcpRangeNetmask": "255.255.255.0"
 },
 "systemTags": [],
 "userTags": []
}
```
# **说明**:

上述示例中**systemTags**、**userTags**字段可以省略。列出是为了表示body中可以包含这两个字 段。

Curl示例

curl -H "Content-Type: application/json" \ -H "Authorization: OAuth b86c9016b4f24953a9edefb53ca0678c" \ -X POST -d '{"params":{"name":"test","dhcpInterface":"eth0","dhcpRangeBegin":"10.0.0.1"," dhcpRangeEnd":"10.0.0.255","dhcpRangeNetmask":"255.255.255.0"}}' http://localhost:8080/ zstack/v1/baremetal/pxeservers

## 参数列表

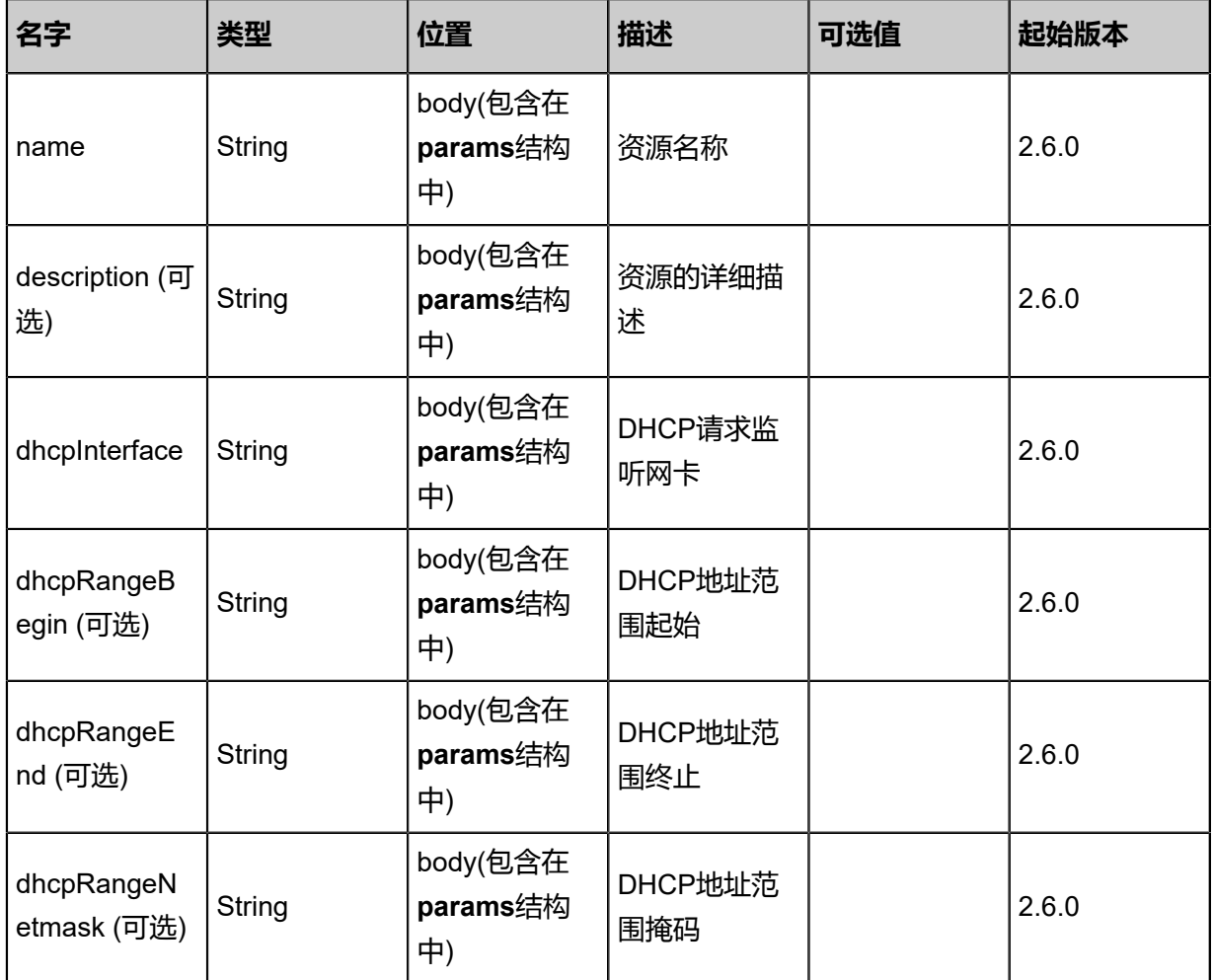

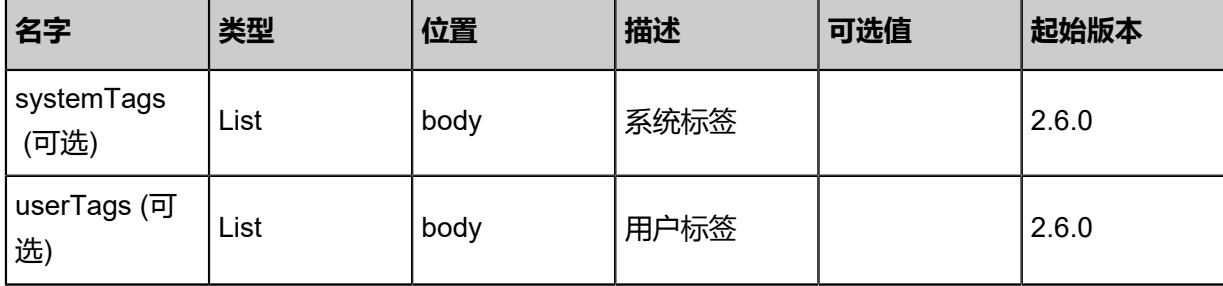

# **API返回**

返回示例

```
{
 "inventory": {
 "uuid": "e958961c7785304691d49ec5ac7df64d",
 "name": "test",
 "dhcpInterface": "eth0",
 "dhcpRangeBegin": "10.0.0.1",
 "dhcpRangeEnd": "10.0.0.255",
 "dhcpRangeNetmask": "255.255.255.0"
 }
}
```
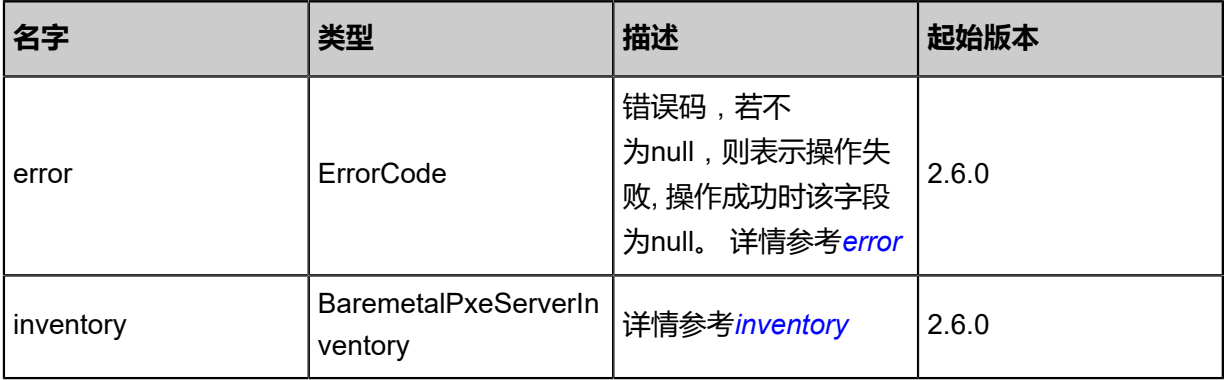

### <span id="page-1652-0"></span>#error

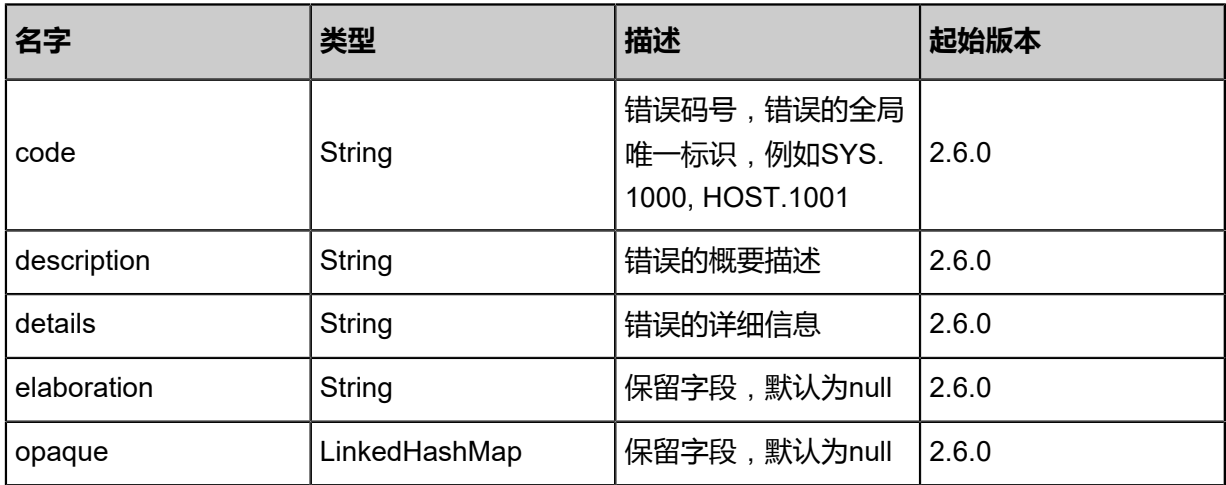

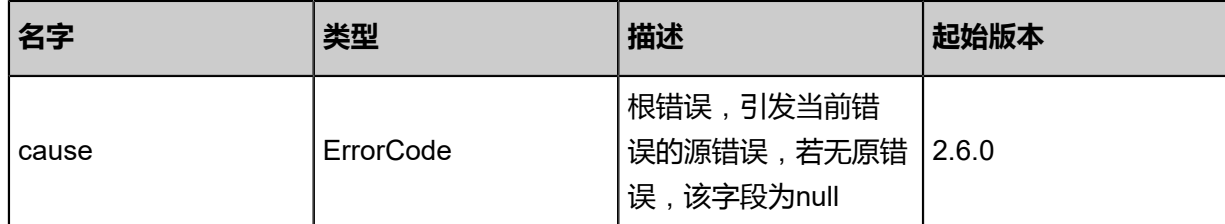

<span id="page-1653-0"></span>#inventory

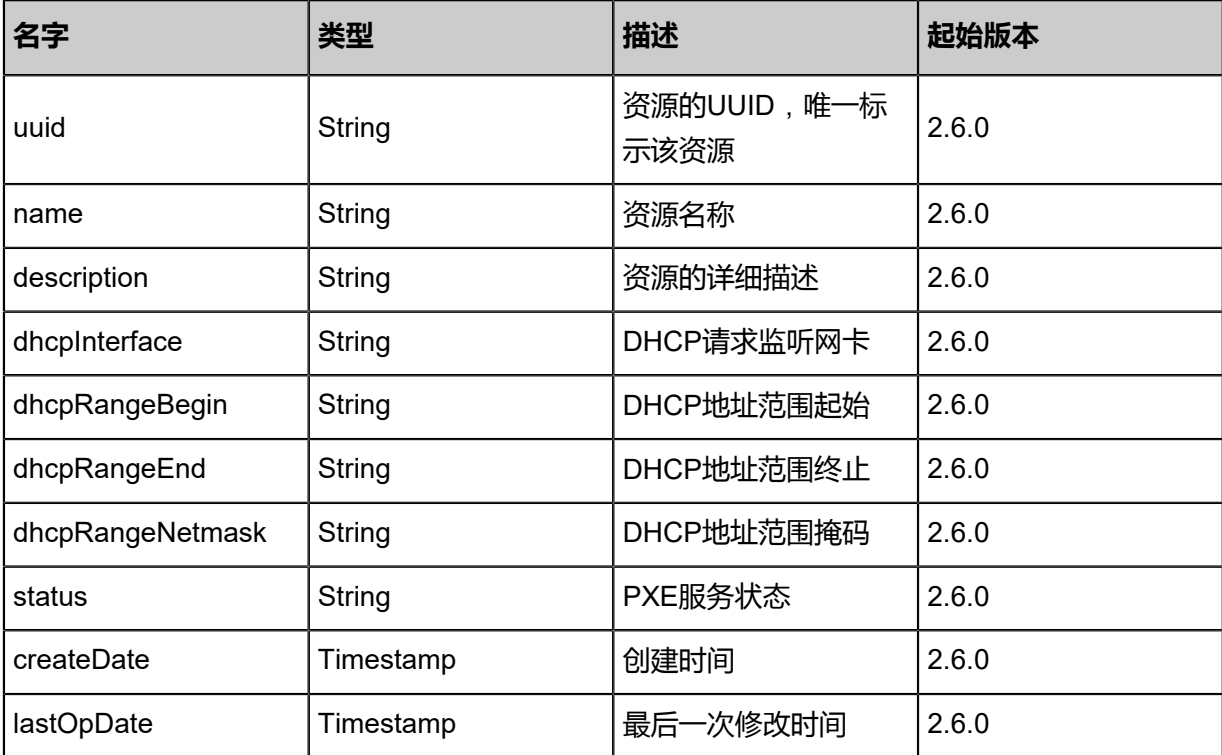

## **SDK示例**

Java SDK

```
CreateBaremetalPxeServerAction action = new CreateBaremetalPxeServerAction();
action.name = "test";
action.dhcpInterface = "eth0";
action.dhcpRangeBegin = "10.0.0.1";
action.dhc<sub>p</sub>RangeEnd = "10.0.0.255";action.dhcpRangeNetmask = "255.255.255.0";
action.sessionId = "b86c9016b4f24953a9edefb53ca0678c";
CreateBaremetalPxeServerAction.Result res = action.call();
```
Python SDK

```
CreateBaremetalPxeServerAction action = CreateBaremetalPxeServerAction()
action.name = "test"
action.dhcpInterface = "eth0"
action.dhcpRangeBegin = "10.0.0.1"
action.dhcpRangeEnd = "10.0.0.255"
action.dhcpRangeNetmask = "255.255.255.0"
action.sessionId = "b86c9016b4f24953a9edefb53ca0678c"
```
CreateBaremetalPxeServerAction.Result res = action.call()

# **13.2.2 删除PXE服务(DeleteBaremetalPxeServer)**

# **API请求**

URLs

DELETE zstack/v1/baremetal/pxeservers/{uuid}?deleteMode={deleteMode}

#### **Headers**

Authorization: OAuth the-session-uuid

#### Curl示例

curl -H "Content-Type: application/json" \ -H "Authorization: OAuth b86c9016b4f24953a9edefb53ca0678c" \ -X DELETE http://localhost:8080/zstack/v1/baremetal/pxeservers/da517231390c368b9144 0d0bda783ba1?deleteMode=Permissive

#### 参数列表

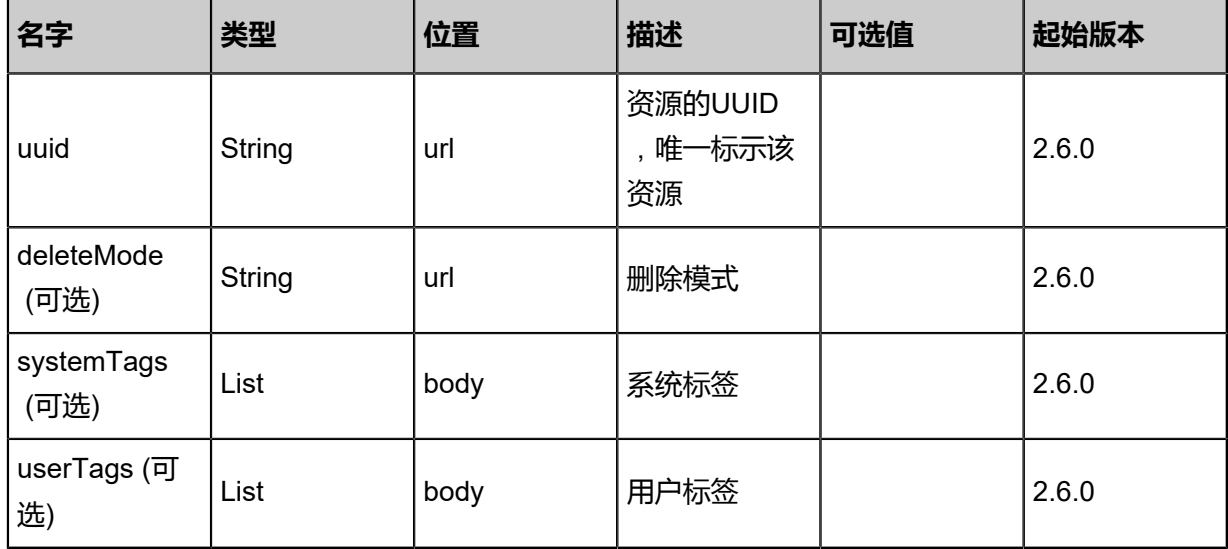

### **API返回**

该API成功时返回一个空的JSON结构{},出错时返回的JSON结构包含一个error字段,例如:

```
{
"error": {
    "code": "SYS.1001",
    "description": "A message or a operation timeout",
    "details": "Create VM on KVM timeout after 300s"
}
```
}

### **SDK示例**

Java SDK

```
DeleteBaremetalPxeServerAction action = new DeleteBaremetalPxeServerAction();
action.uuid = "da517231390c368b91440d0bda783ba1";
action.deleteMode = "Permissive";
action.sessionId = "b86c9016b4f24953a9edefb53ca0678c";
DeleteBaremetalPxeServerAction.Result res = action.call();
```
Python SDK

```
DeleteBaremetalPxeServerAction action = DeleteBaremetalPxeServerAction()
action.uuid = "da517231390c368b91440d0bda783ba1"
action.deleteMode = "Permissive"
action.sessionId = "b86c9016b4f24953a9edefb53ca0678c"
DeleteBaremetalPxeServerAction.Result res = action.call()
```
# **13.2.3 查询PXE服务(QueryBaremetalPxeServer)**

### **API请求**

URLs

GET zstack/v1/baremetal/pxeservers GET zstack/v1/baremetal/pxeservers/{uuid}

**Headers** 

Authorization: OAuth the-session-uuid

Curl示例

```
curl -H "Content-Type: application/json" \
-H "Authorization: OAuth b86c9016b4f24953a9edefb53ca0678c" \
-X GET http://localhost:8080/zstack/v1/baremetal/pxeservers?q=uuid=b56be5d49df637308e7d
b1ae725a311e
```
curl -H "Content-Type: application/json" \ -H "Authorization: OAuth b86c9016b4f24953a9edefb53ca0678c" \ -X GET http://localhost:8080/zstack/v1/baremetal/pxeservers/fdefdaf042463cfb8939563c5f910c 8f

#### 可查询字段

运行**zstack-cli**命令行工具,输入**QueryBaremetalPxeServer**并按Tab键查看所有可查询字段以及

可跨表查询的资源名。
### 返回示例

```
{
 "inventories": [
\{ "uuid": "90afdd2b218b376592a25421e396597e",
 "name": "test",
 "dhcpInterface": "eth0",
 "dhcpRangeBegin": "10.0.0.1",
 "dhcpRangeEnd": "10.0.0.255",
 "dhcpRangeNetmask": "255.255.255.0"
 }
 ]
}
```
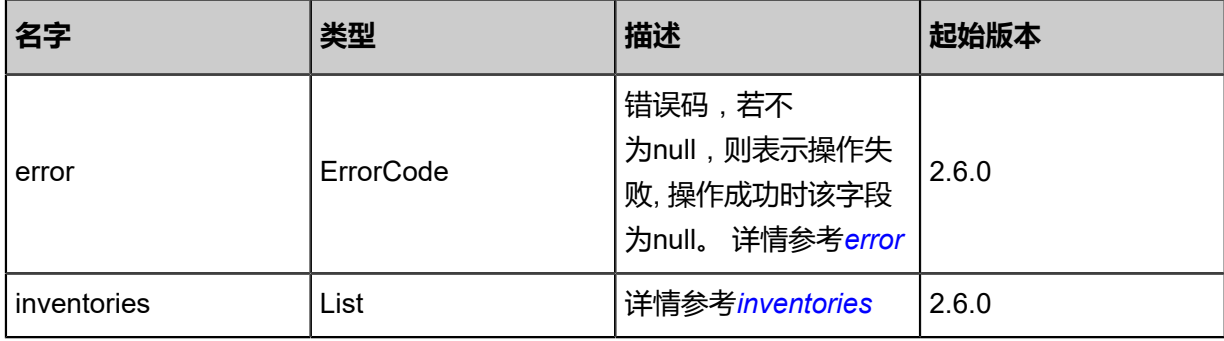

### <span id="page-1656-0"></span>#error

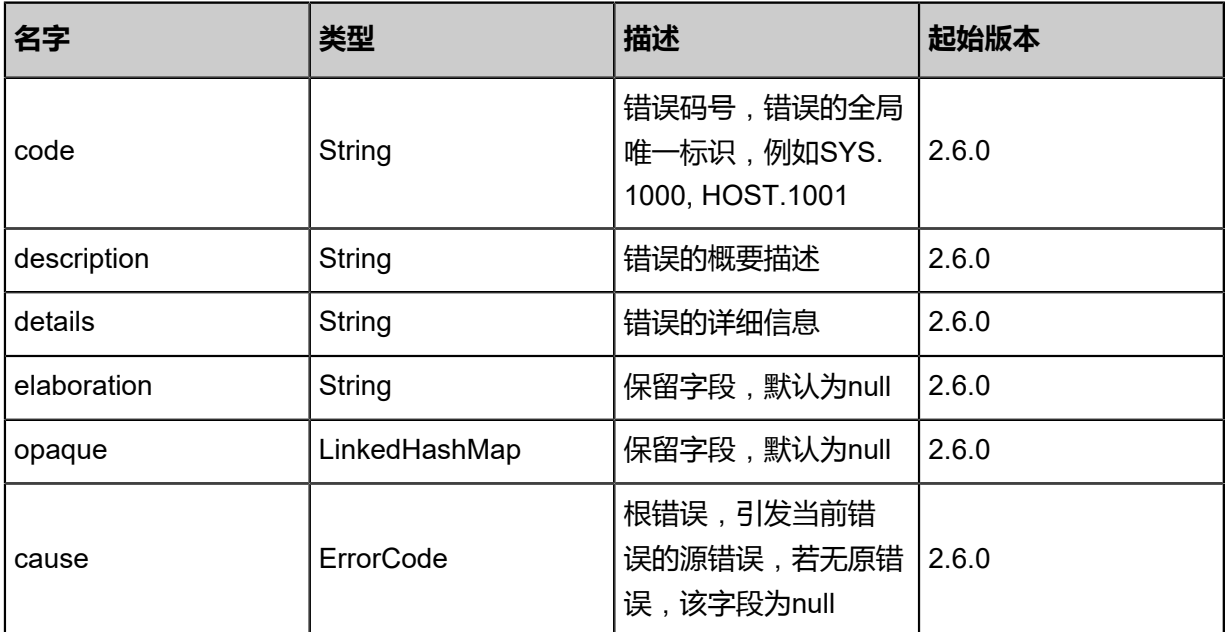

### <span id="page-1656-1"></span>#inventories

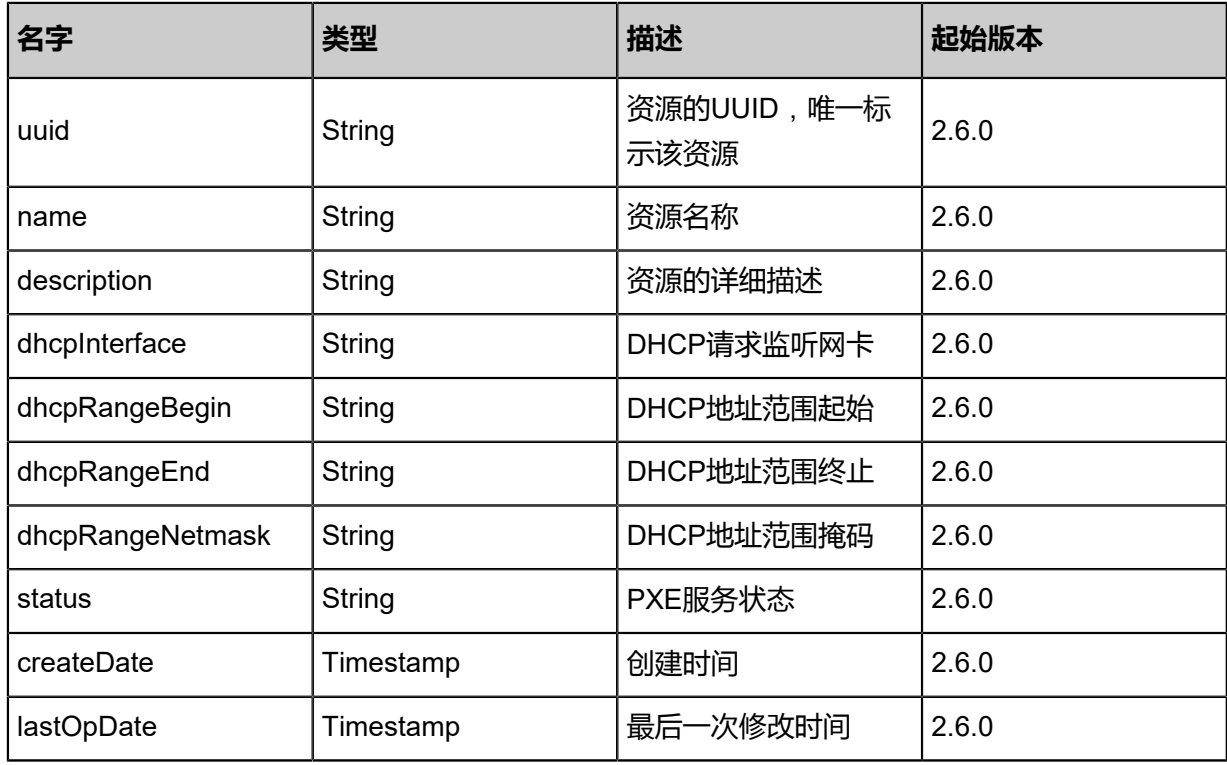

### **SDK示例**

Java SDK

QueryBaremetalPxeServerAction action = new QueryBaremetalPxeServerAction(); action.conditions = asList("uuid=543c0df623633fe0a0158e955b1a5702"); action.sessionId = "b86c9016b4f24953a9edefb53ca0678c"; QueryBaremetalPxeServerAction.Result res = action.call();

### Python SDK

QueryBaremetalPxeServerAction action = QueryBaremetalPxeServerAction() action.conditions = ["uuid=a065f4830c9f301ead495e941ce7bd4e"] action.sessionId = "b86c9016b4f24953a9edefb53ca0678c"

QueryBaremetalPxeServerAction.Result res = action.call()

### **13.2.4 启动PXE服务(StartBaremetalPxeServer)**

### **API请求**

URLs

PUT zstack/v1/baremetal/pxeservers/{uuid}/actions

**Headers** 

Authorization: OAuth the-session-uuid

Body

```
{
  "startBaremetalPxeServer": {},
 "systemTags": [],
 "userTags": []
```
}

**说明**:

上述示例中**systemTags**、**userTags**字段可以省略。列出是为了表示body中可以包含这两个字 段。

Curl示例

```
curl -H "Content-Type: application/json" \
```
-H "Authorization: OAuth b86c9016b4f24953a9edefb53ca0678c" \

-X PUT -d '{"startBaremetalPxeServer":{}}' http://localhost:8080/zstack/v1/baremetal/pxeservers /340b1f6b12ab305aa05c12ded00020e7/actions

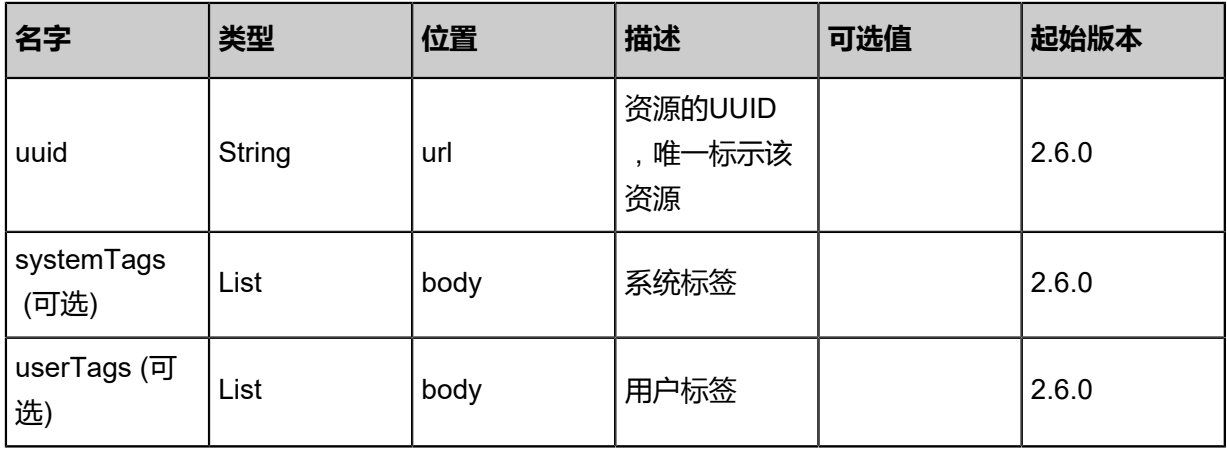

### 返回示例

```
{
 "inventory": {
 "uuid": "ac3a53373cfd328b8932bdd29f4886dd",
 "name": "test",
 "dhcpInterface": "eth0",
 "dhcpRangeBegin": "10.0.0.1",
  "chcpRangeBegin": "10.0.0.1",<br>"dhcpRangeEnd": "10.0.0.255",
   "dhcpRangeNetmask": "255.255.255.0"
 }
}
```
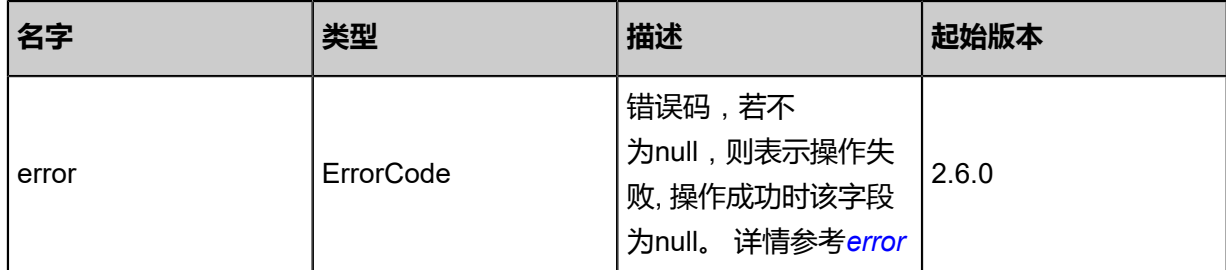

### <span id="page-1659-0"></span>#error

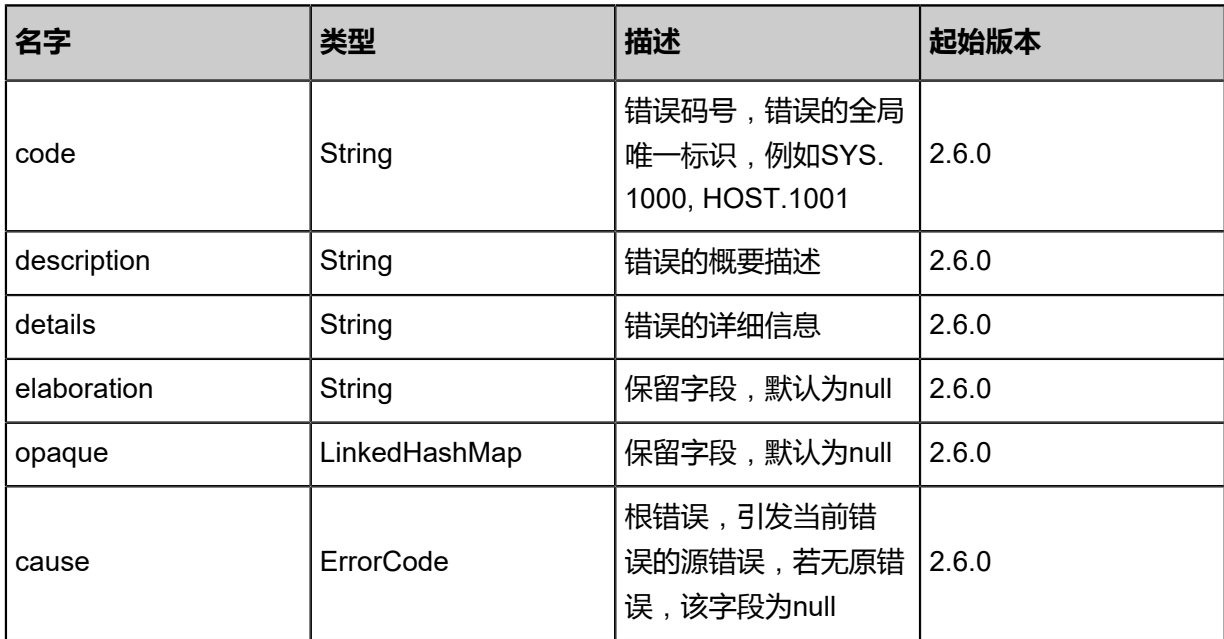

### **SDK示例**

### Java SDK

```
StartBaremetalPxeServerAction action = new StartBaremetalPxeServerAction();
action.uuid = "340b1f6b12ab305aa05c12ded00020e7";
action.sessionId = "b86c9016b4f24953a9edefb53ca0678c";
```
StartBaremetalPxeServerAction.Result res = action.call();

Python SDK

```
StartBaremetalPxeServerAction action = StartBaremetalPxeServerAction()
action.uuid = "340b1f6b12ab305aa05c12ded00020e7"
action.sessionId = "b86c9016b4f24953a9edefb53ca0678c"
StartBaremetalPxeServerAction.Result res = action.call()
```
### **13.2.5 停止PXE服务(StopBaremetalPxeServer)**

### **API请求**

URLs

PUT zstack/v1/baremetal/pxeservers/{uuid}/actions

Headers

Authorization: OAuth the-session-uuid

Body

```
{
  "stopBaremetalPxeServer": {},
  "systemTags": [],
  "userTags": []
}
```
## **说明**:

```
上述示例中systemTags、userTags字段可以省略。列出是为了表示body中可以包含这两个字
```
段。

### Curl示例

```
curl -H "Content-Type: application/json" \
-H "Authorization: OAuth b86c9016b4f24953a9edefb53ca0678c" \
-X PUT -d '{"stopBaremetalPxeServer":{}}' http://localhost:8080/zstack/v1/baremetal/pxeservers
/26a3032ad77330df8de53c6d89f02f12/actions
```
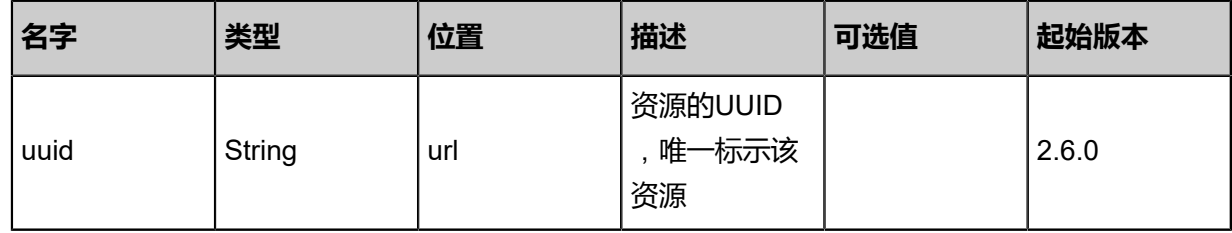

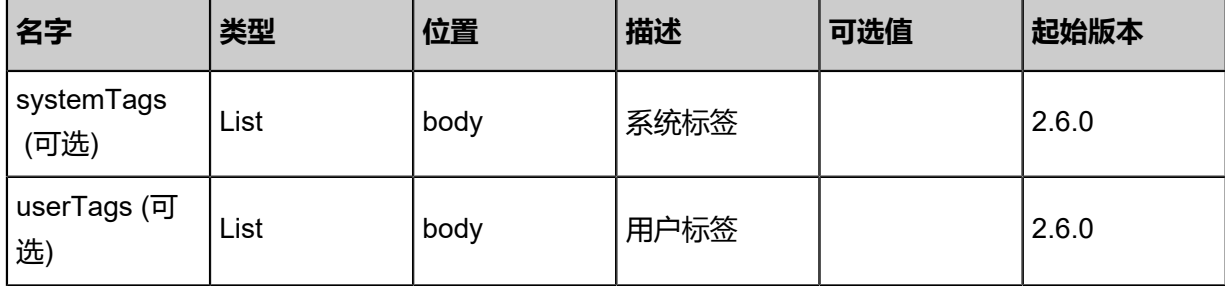

返回示例

```
{
 "inventory": {
 "uuid": "743173fddfb0319fa9b21827875c1341",
 "name": "test",
 "dhcpInterface": "eth0",
 "dhcpRangeBegin": "10.0.0.1",
 "dhcpRangeEnd": "10.0.0.255",
 "dhcpRangeNetmask": "255.255.255.0"
 }
}
```
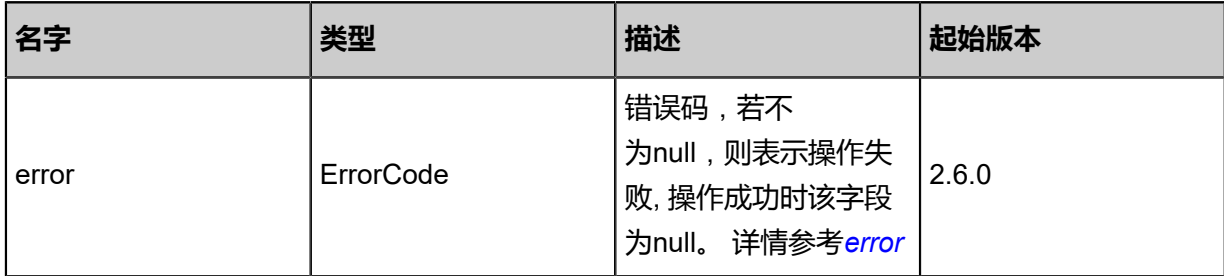

### <span id="page-1661-0"></span>#error

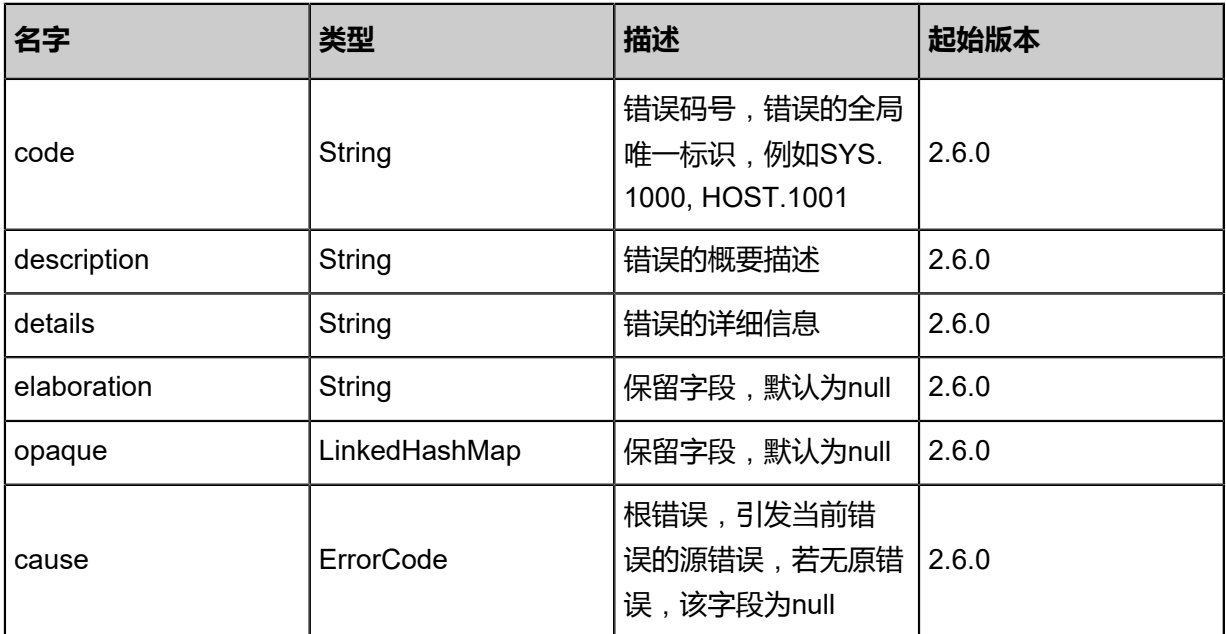

### **SDK示例**

Java SDK

```
StopBaremetalPxeServerAction action = new StopBaremetalPxeServerAction();
action.uuid = "26a3032ad77330df8de53c6d89f02f12";
action.sessionId = "b86c9016b4f24953a9edefb53ca0678c";
StopBaremetalPxeServerAction.Result res = action.call();
```
Python SDK

```
StopBaremetalPxeServerAction action = StopBaremetalPxeServerAction()
action.uuid = "26a3032ad77330df8de53c6d89f02f12"
action.sessionId = "b86c9016b4f24953a9edefb53ca0678c"
StopBaremetalPxeServerAction.Result res = action.call()
```
### **13.2.6 更新PXE服务(UpdateBaremetalPxeServer)**

### **API请求**

URLs

PUT zstack/v1/baremetal/pxeservers/{uuid}/actions

**Headers** 

Authorization: OAuth the-session-uuid

Body

```
{
  "updateBaremetalPxeServer": {
   "name": "test",
   "dhcpRangeBegin": "10.0.0.200",
   "dhcpRangeNetmask": "255.255.255.0"
 },
 "systemTags": [],
  "userTags": []
}
```

```
说明:
```
上述示例中**systemTags**、**userTags**字段可以省略。列出是为了表示body中可以包含这两个字

段。

Curl示例

```
curl -H "Content-Type: application/json" \
-H "Authorization: OAuth b86c9016b4f24953a9edefb53ca0678c" \
```
#### -X PUT -d '{"updateBaremetalPxeServer":{"name":"test","dhcpRangeBegin":"10.0.0.200"," dhcpRangeNetmask":"255.255.255.0"}}' http://localhost:8080/zstack/v1/baremetal/pxeservers/ da1ddf8e5ca838ea9fa55f20946dded6/actions

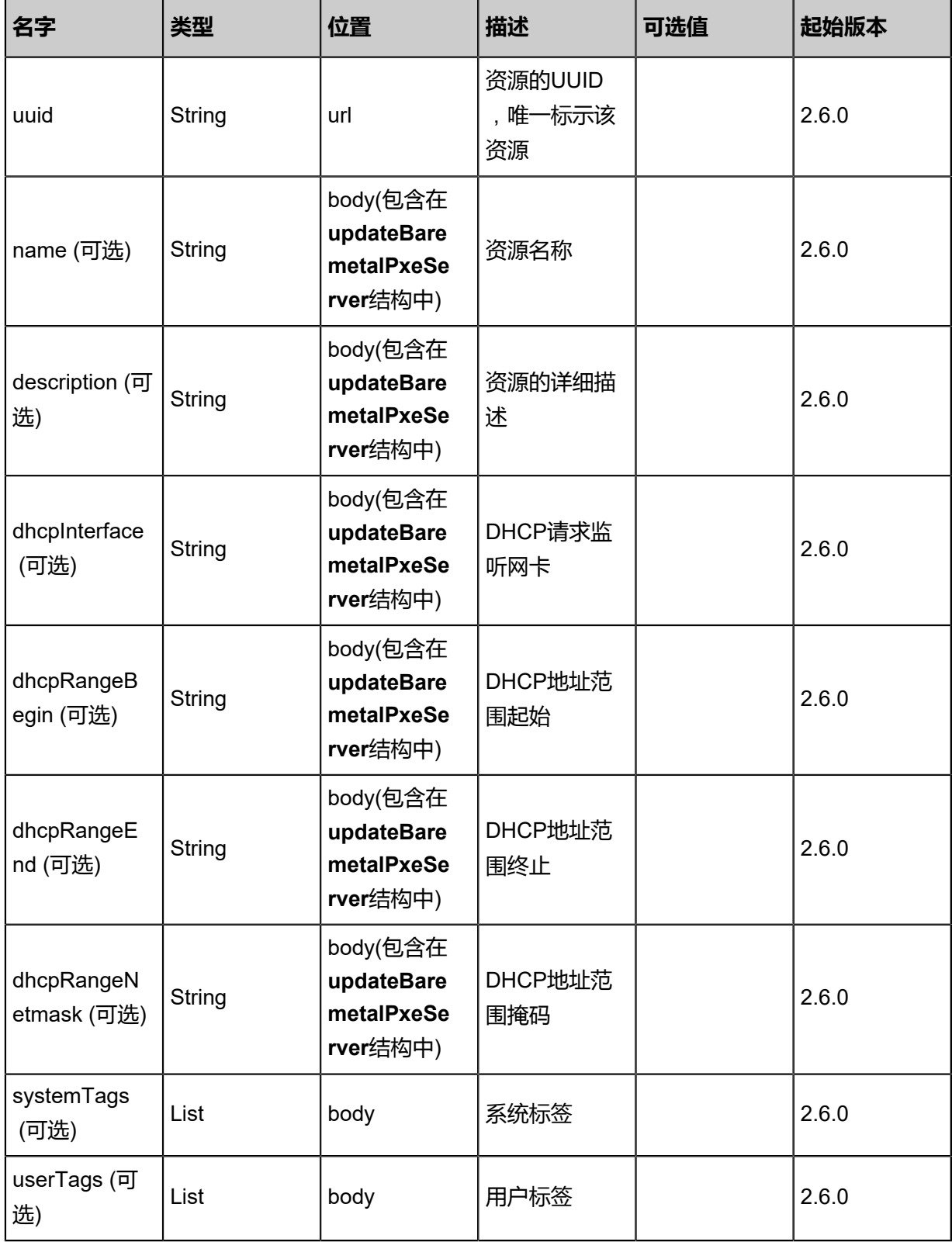

### 返回示例

```
{
 "inventory": {
 "uuid": "1a88afcfd21b35aa82da9f4b734826b7",
 "name": "test",
 "dhcpInterface": "eth0",
 "dhcpRangeBegin": "10.0.0.1",
 "dhcpRangeEnd": "10.0.0.255",
 "dhcpRangeNetmask": "255.255.255.0"
 }
}
```
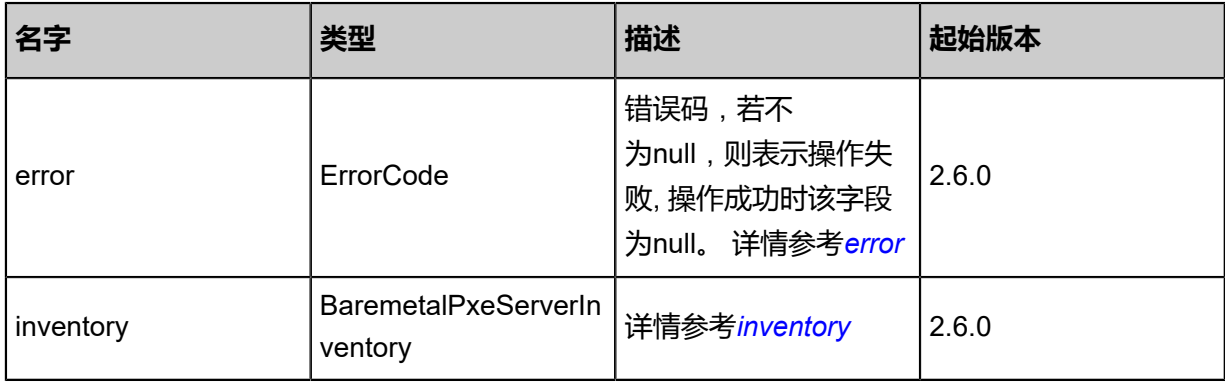

#### <span id="page-1664-0"></span>#error

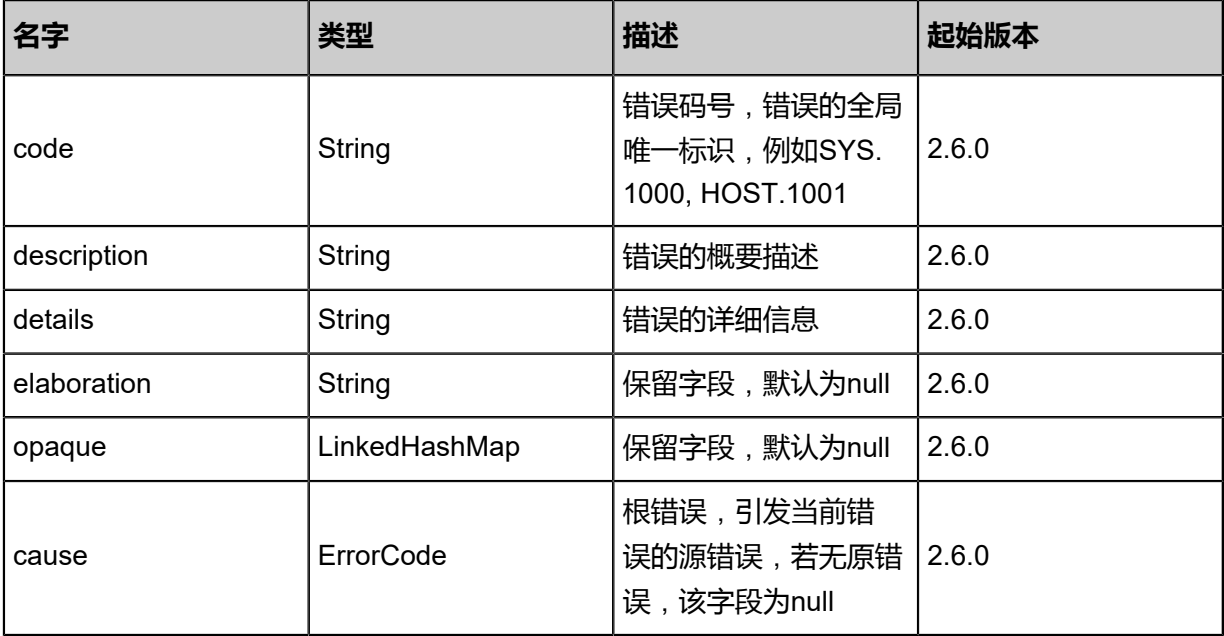

### <span id="page-1664-1"></span>#inventory

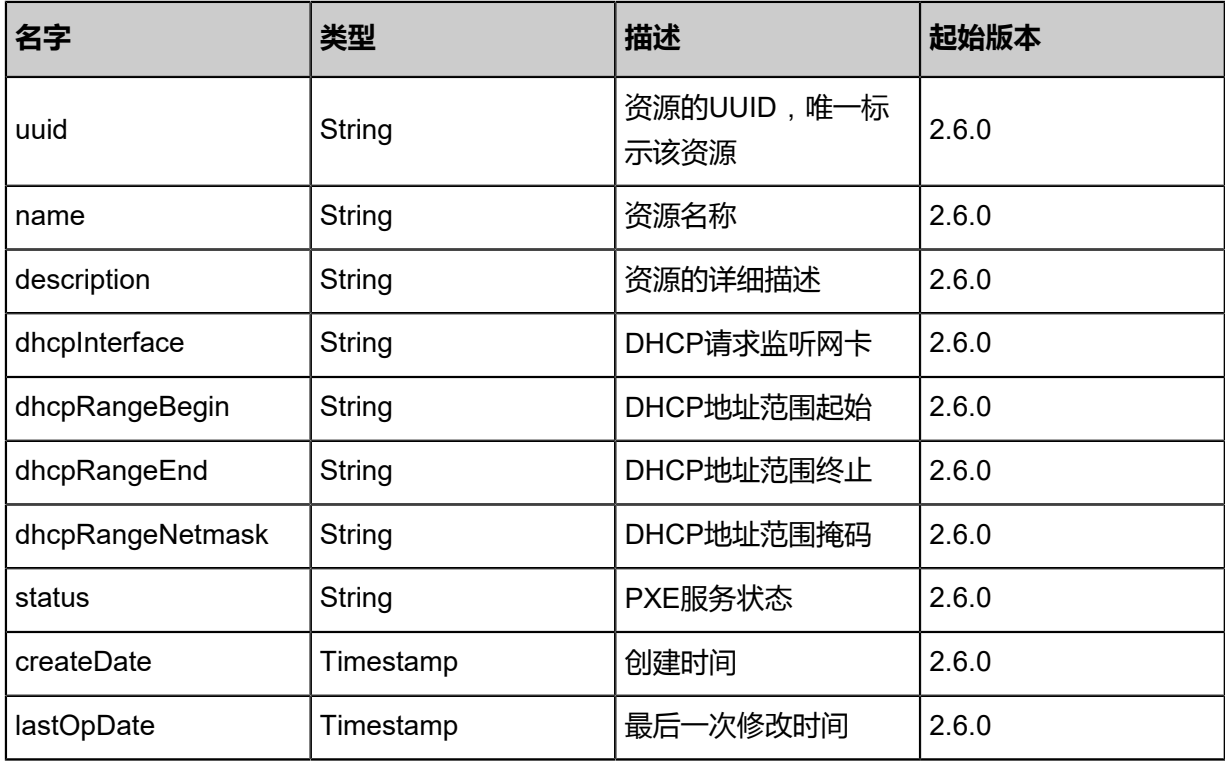

### **SDK示例**

Java SDK

UpdateBaremetalPxeServerAction action = new UpdateBaremetalPxeServerAction(); action.uuid = "da1ddf8e5ca838ea9fa55f20946dded6"; action.name = "test"; action.dhcpRangeBegin = "10.0.0.200"; action.dhcpRangeNetmask = "255.255.255.0"; action.sessionId = "b86c9016b4f24953a9edefb53ca0678c"; UpdateBaremetalPxeServerAction.Result res = action.call();

Python SDK

UpdateBaremetalPxeServerAction action = UpdateBaremetalPxeServerAction() action.uuid = "da1ddf8e5ca838ea9fa55f20946dded6" action.name = "test" action.dhcpRangeBegin = "10.0.0.200" action.dhcpRangeNetmask = "255.255.255.0" action.sessionId = "b86c9016b4f24953a9edefb53ca0678c" UpdateBaremetalPxeServerAction.Result res = action.call()

# 14 **混合云**

## **14.1 AccessKey相关接口**

### **14.1.1 添加混合云密钥(AddHybridKeySecret)**

### **API请求**

URLs

POST zstack/v1/hybrid/hybrid/key

**Headers** 

Authorization: OAuth the-session-uuid

Body

```
{
  "params": {
   "name": "my",
   "key": "my-key",
   "secret": "cMPXoWCVdByraSox0LmklzsyrBhvmSh",
   "accountUuid": "1142a3e222d33d8ebeaed1bc6c119263",
   "description": "description",
   "type": "aliyun",
   "sync": true
  },
  "systemTags": [],
  "userTags": []
}
```
**说明**:

上述示例中**systemTags**、**userTags**字段可以省略。列出是为了表示body中可以包含这两个字

段。

Curl示例

```
curl -H "Content-Type: application/json" \
-H "Authorization: OAuth b86c9016b4f24953a9edefb53ca0678c" \
-X POST -d '{"params":{"name":"my","key":"my-key","secret":"cMPXoWCVdByraSox0Lmk
lzsyrBhvmSh","accountUuid":"1142a3e222d33d8ebeaed1bc6c119263","description":"descriptio
n","type":"aliyun","sync":true}}' \
http://localhost:8080/zstack/v1/hybrid/hybrid/key
```
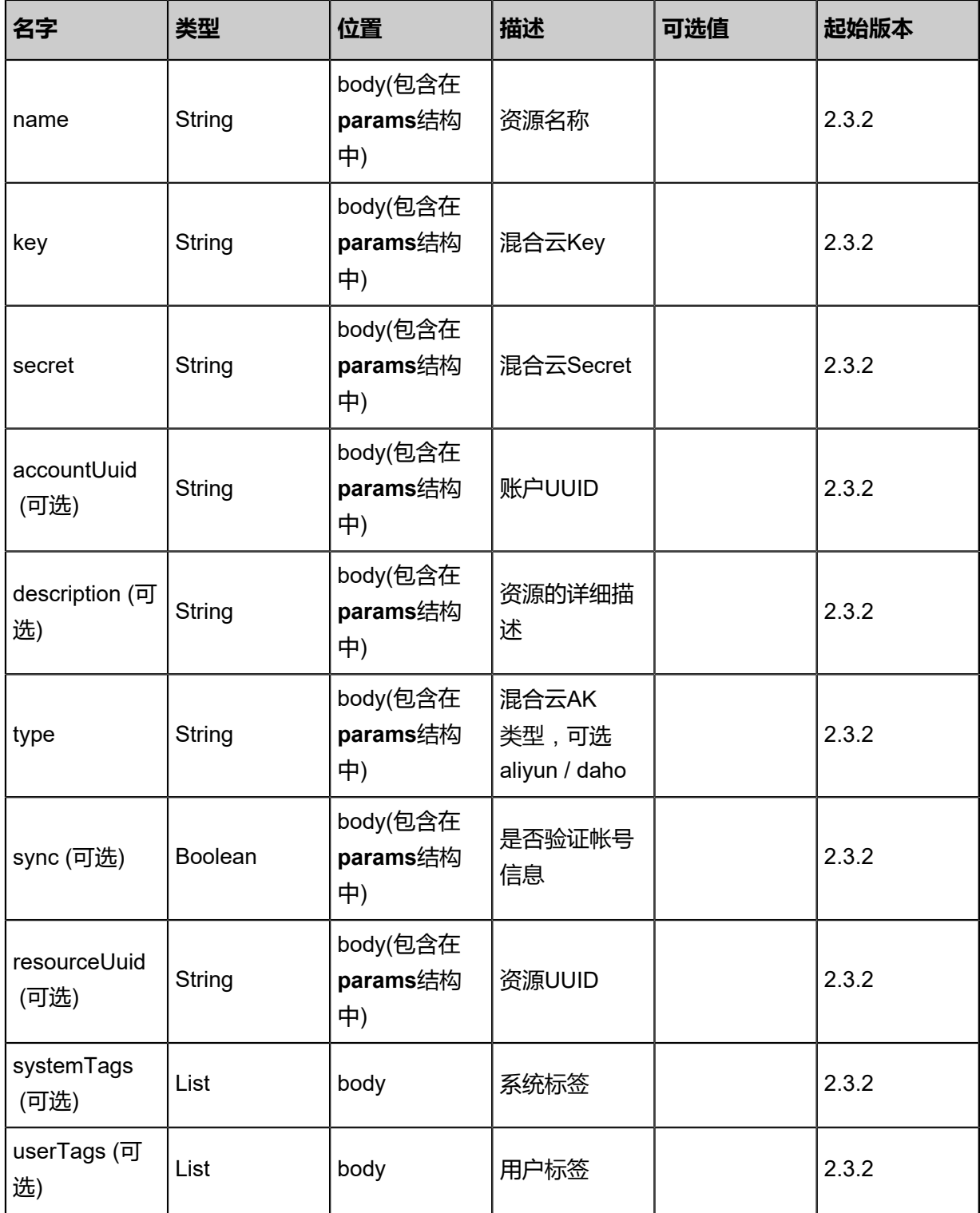

返回示例

{

```
 "inventory": {
 "name": "test",
 "uuid": "845873aa09f6320ab54beb849fd0fbd3",
 "accountUuid": "fad3b48d05d03155b41102e765c10808",
```
 "userUuid": "8be407c1b7da3877a833f326a62ab6d7", "akey": "lTAId8be4wzdF4qm", "hybridAccountId": "0ee7e15c0c503b989f376c728e82e79e", "hybridUserId": "4b0c9d43a71c3e5a809f545544fbc321", "hybridUserName": "zstack", "secret": "ACNa2qdadGK8I81zaZHfcefIyVk29Q", "current": "true", "description": "test", "createDate": "Nov 14, 2017 10:20:57 PM", "lastOpDate": "Nov 14, 2017 10:20:57 PM"

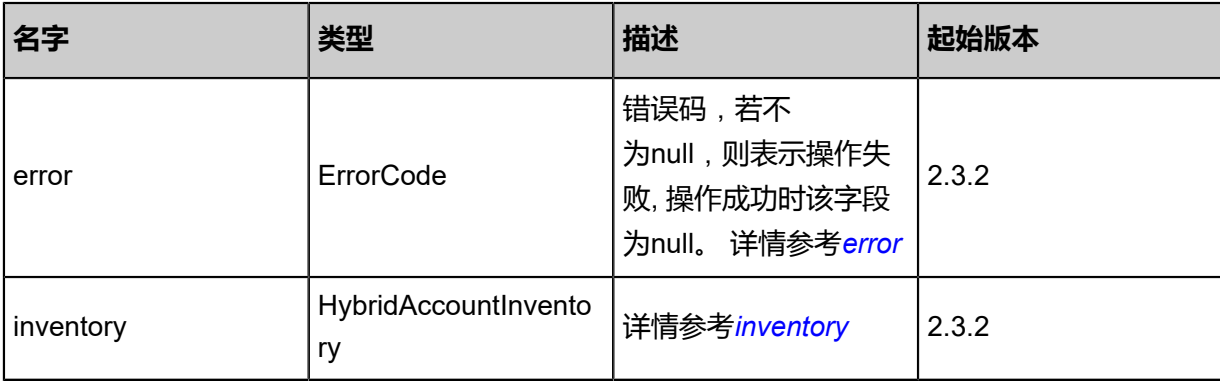

### <span id="page-1668-0"></span>#error

 } }

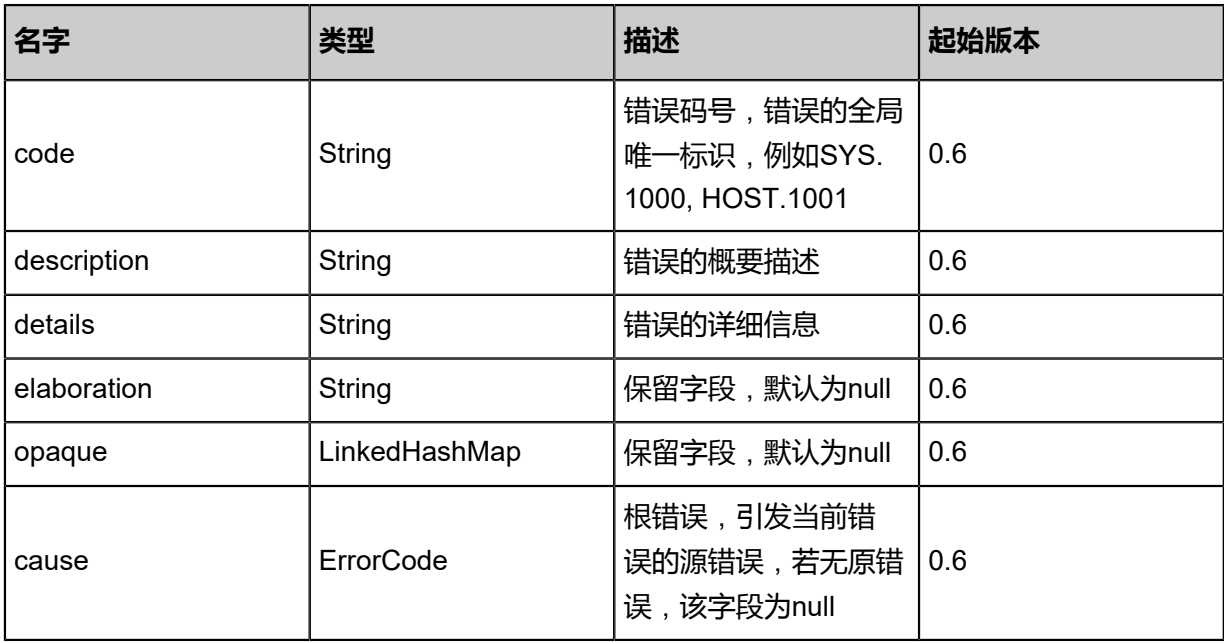

### <span id="page-1668-1"></span>#inventory

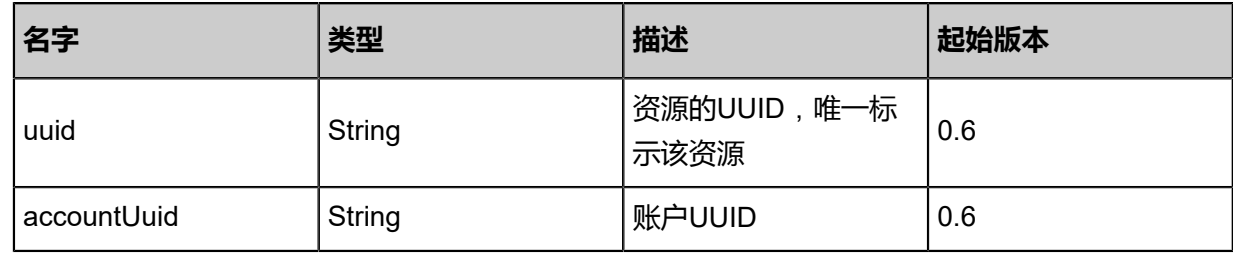

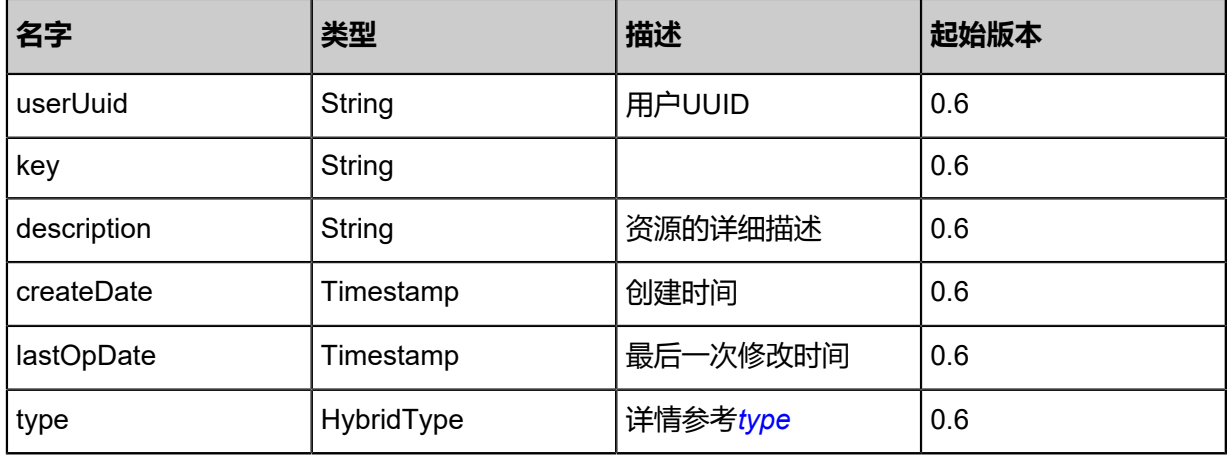

#### <span id="page-1669-0"></span>#type

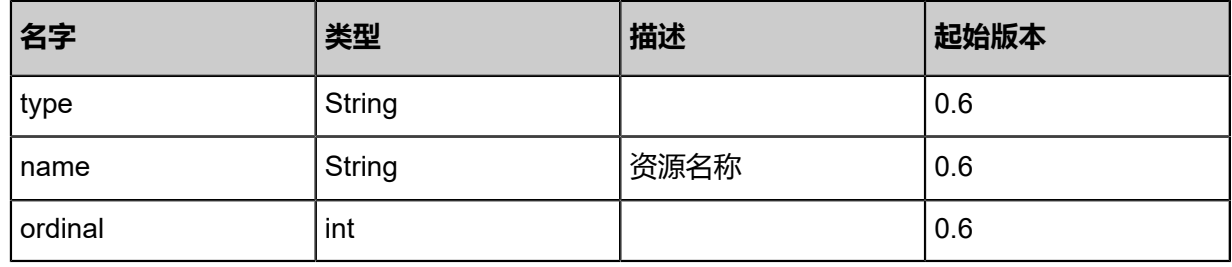

### **SDK示例**

Java SDK

```
AddHybridKeySecretAction action = new AddHybridKeySecretAction();
action.name = "my";
action.key = "my-key";action.secret = "cMPXoWCVdByraSox0LmklzsyrBhvmSh";
action.accountUuid = "1142a3e222d33d8ebeaed1bc6c119263";
action.description = "description";
action.type = "aliyun";
action.sync = true;
action.sessionId = "b86c9016b4f24953a9edefb53ca0678c";
AddHybridKeySecretAction.Result res = action.call();
```
Python SDK

```
AddHybridKeySecretAction action = AddHybridKeySecretAction()
action.name = "my"action(key = "my-key"action.secret = "cMPXoWCVdByraSox0LmklzsyrBhvmSh"
action.accountUuid = "1142a3e222d33d8ebeaed1bc6c119263"
action.description = "description"
action_type = "align"action.sync = true
action.sessionId = "b86c9016b4f24953a9edefb53ca0678c"
```
AddHybridKeySecretAction.Result res = action.call()

## **14.1.2 删除混合云密钥(DeleteHybridKeySecret)**

### **API请求**

URLs

DELETE zstack/v1/hybrid/hybrid/key/{uuid}?deleteMode={deleteMode}

**Headers** 

Authorization: OAuth the-session-uuid

### Curl示例

curl -H "Content-Type: application/json" \ -H "Authorization: OAuth b86c9016b4f24953a9edefb53ca0678c" \ -X DELETE http://localhost:8080/zstack/v1/hybrid/hybrid/key/03aadcca24873a028e9f 6c924d30e19a?deleteMode=Permissive

### 参数列表

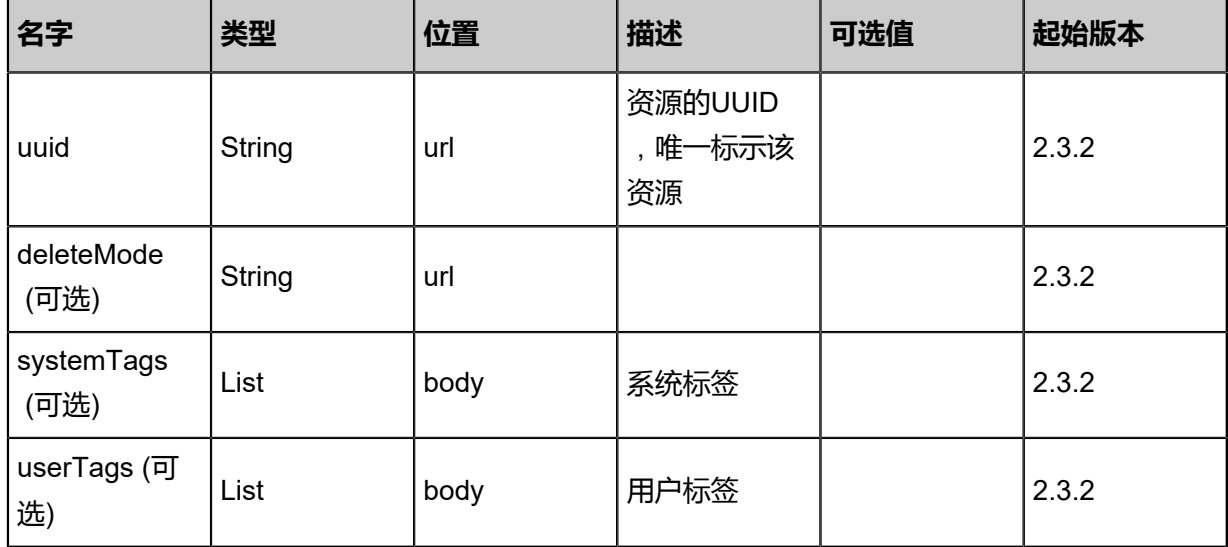

### **API返回**

该API成功时返回一个空的JSON结构**{}**,出错时返回的JSON结构包含一个error字段,例如:

{ "error": { "code": "SYS.1001", "description": "A message or a operation timeout", "details": "Create VM on KVM timeout after 300s" }

}

### **DK示例**

Java SDK

```
DeleteHybridKeySecretAction action = new DeleteHybridKeySecretAction();
action.uuid = "03aadcca24873a028e9f6c924d30e19a";
action.deleteMode = "Permissive";
action.sessionId = "b86c9016b4f24953a9edefb53ca0678c";
DeleteHybridKeySecretAction.Result res = action.call();
```
Python SDK

```
DeleteHybridKeySecretAction action = DeleteHybridKeySecretAction()
action.uuid = "03aadcca24873a028e9f6c924d30e19a"
action.deleteMode = "Permissive"
action.sessionId = "b86c9016b4f24953a9edefb53ca0678c"
DeleteHybridKeySecretAction.Result res = action.call()
```
### **14.1.3 查询混合云密钥(QueryHybridKeySecret)**

### **API请求**

URLs

```
GET zstack/v1/hybrid/hybrid/key
GET zstack/v1/hybrid/hybrid/key/{uuid}
```
**Headers** 

Authorization: OAuth the-session-uuid

Curl示例

curl -H "Content-Type: application/json" \ -H "Authorization: OAuth b86c9016b4f24953a9edefb53ca0678c" \ -X GET http://localhost:8080/zstack/v1/hybrid/hybrid/key?q=name=my-key

curl -H "Content-Type: application/json" \ -H "Authorization: OAuth b86c9016b4f24953a9edefb53ca0678c" \ -X GET http://localhost:8080/zstack/v1/hybrid/hybrid/key/c8d8a0e820b03c68886f28c46a3b87 32

可查询字段

运行**zstack-cli**命令行工具,输入**QueryHybridKeySecret**并按Tab键查看所有可查询字段以及可跨

表查询的资源名。

```
该API成功时返回一个空的JSON结构{},出错时返回的JSON结构包含一个error字段,例如:
 {
    "error": {
      "code": "SYS.1001",
      "description": "A message or a operation timeout",
      "details": "Create VM on KVM timeout after 300s"
    }
 }
```
### **SDK示例**

Java SDK

```
QueryHybridKeySecretAction action = new QueryHybridKeySecretAction();
action.conditions = asList("name=my-key");
action.sessionId = "b86c9016b4f24953a9edefb53ca0678c";
QueryHybridKeySecretAction.Result res = action.call();
```
Python SDK

```
QueryHybridKeySecretAction action = QueryHybridKeySecretAction()
action.conditions = ["name=my-key"]
action.sessionId = "b86c9016b4f24953a9edefb53ca0678c"
QueryHybridKeySecretAction.Result res = action.call()
```
### **14.1.4 修改混合云密钥属性**(**UpdateHybridKeySecret**)

### **API请求**

URLs

POST zsatck/v1/hybrid/hybrid/{uuid}/key

**Headers** 

Authorization: OAuth the-session-uuid

Body

```
{
 "params": {
 "name": "my",
 "description": "description"
 },
 "systemTags": [],
  "userTags": []
}
```
**说明**:

## 上述示例中**systemTags**、**userTags**字段可以省略。列出是为了表示body中可以包含这两个字

段。

### Curl示例

curl -H "Content-Type: application/json" \ -H "Authorization: OAuth b86c9016b4f24953a9edefb53ca0678c" \ -X POST -d '{"params":{"name":"my","description":"description"}}' \ http://localhost:8080/zstack/v1/hybrid/hybrid/8cdb93443abc36d9adf9c276866e8319/key

### 参数列表

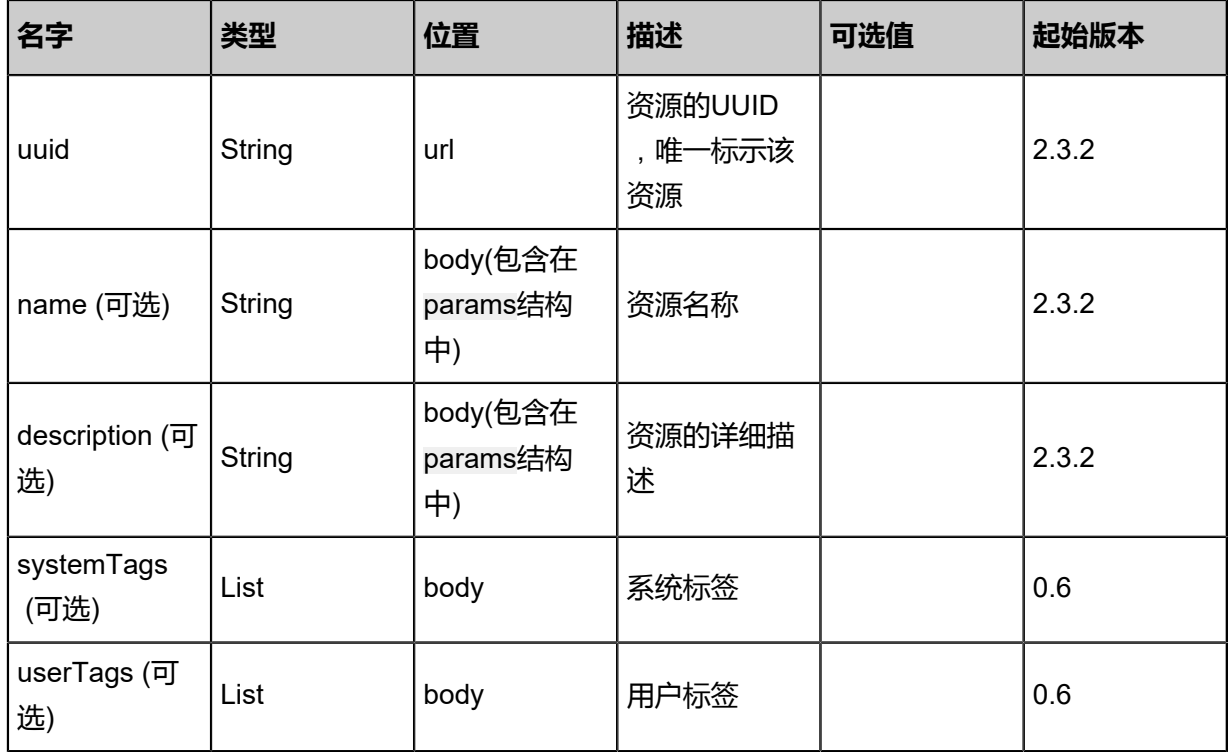

### **API返回**

返回示例

{

```
 "inventory": {
   "name": "test",
   "uuid": "bd1c479e0f043d8f8301e7956851bcd4",
   "accountUuid": "6a7f860d0d1439fba1266cf3b85ace50",
   "userUuid": "4ebdccc1aafe3a23bdbe2152a147be52",
   "akey": "lTAId8be4wzdF4qm",
   "hybridAccountId": "846308ab444f391ca6843a94557b2895",
   "hybridUserId": "594f977d78a4300abd931b932d518d72",
   "hybridUserName": "zstack",
 "secret": "ACNa2qdadGK8I81zaZHfcefIyVk29Q",
 "current": "true",
 "description": "test",
 "createDate": "Nov 14, 2017 10:20:57 PM",
 "lastOpDate": "Nov 14, 2017 10:20:57 PM"
 }
```
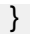

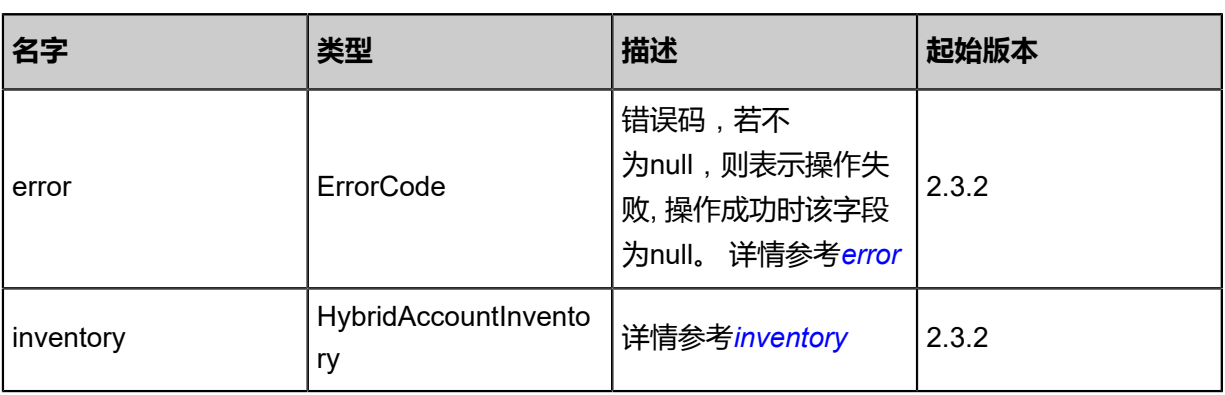

### <span id="page-1674-0"></span>#error

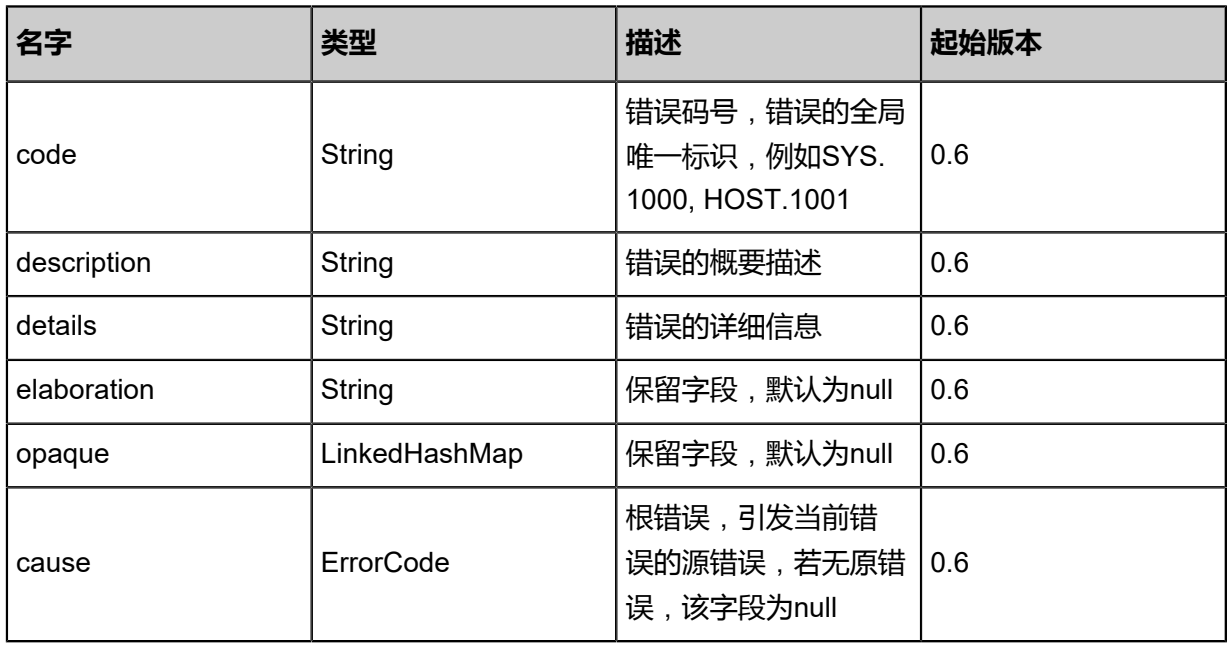

### <span id="page-1674-1"></span>#inventory

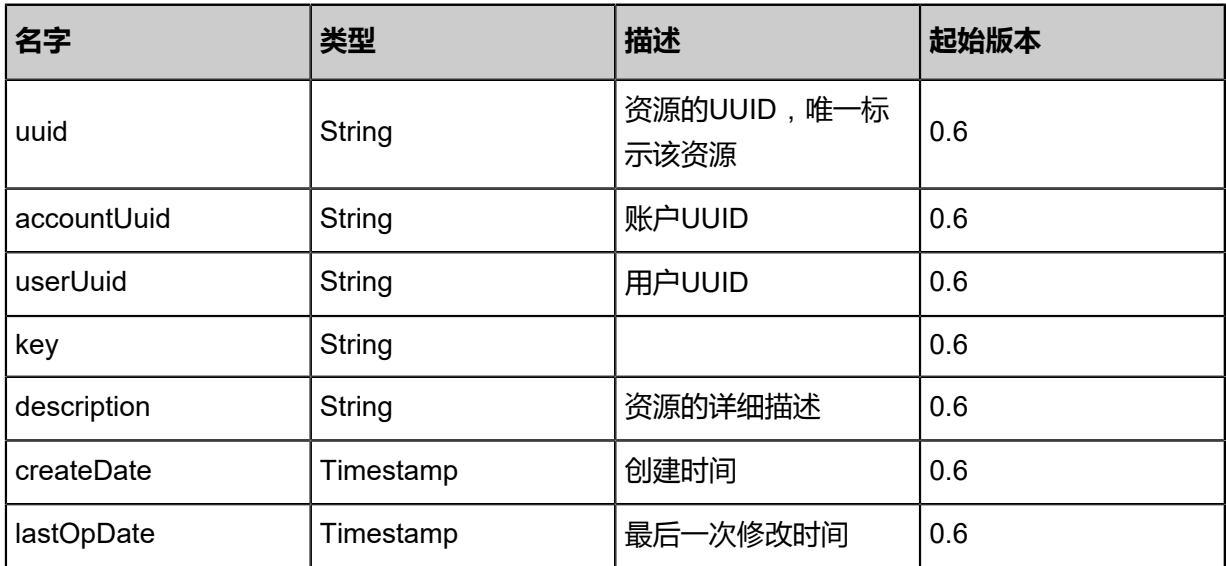

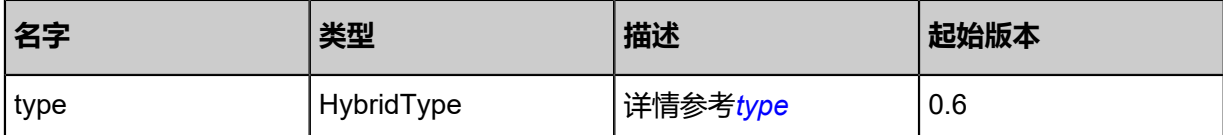

<span id="page-1675-0"></span>#type

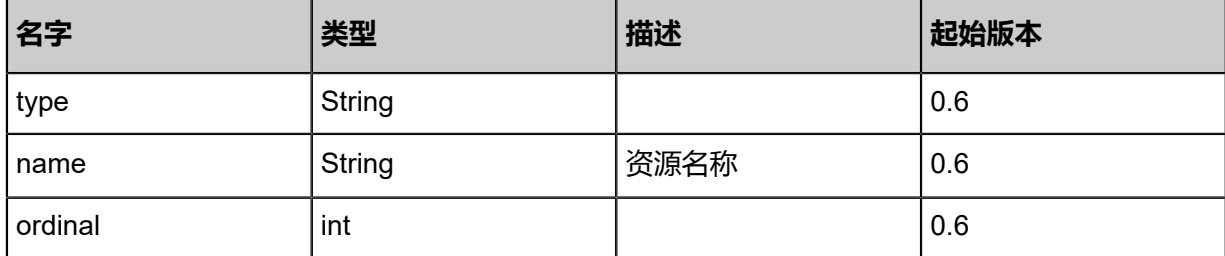

### **SDK示例**

Java SDK

```
UpdateHybridKeySecretAction action = new UpdateHybridKeySecretAction();
action.uuid = "8cdb93443abc36d9adf9c276866e8319";
action.name = "my";
action.description = "description";
action. sessionId = "b86c9016b4f24953a9edefb53ca0678c";UpdateHybridKeySecretAction.Result res = action.call();
```
Python SDK

```
UpdateHybridKeySecretAction action = UpdateHybridKeySecretAction()
action.uuid = "8cdb93443abc36d9adf9c276866e8319"
action.name = "my"
action.description = "description"
action.sessionId = "b86c9016b4f24953a9edefb53ca0678c"
UpdateHybridKeySecretAction.Result res = action.call()
```
## **14.1.5 挂载混合云密钥(AttachHybridKey)**

### **API请求**

### URLs

PUT zstack/v1/hybrid/hybrid/key/{uuid}/attach

**Headers** 

Authorization: OAuth the-session-uuid

Body

```
{
  "attachHybridKey": {},
  "systemTags": [],
  "userTags": []
```
**说明**:

}

上述示例中**systemTags**、**userTags**字段可以省略。列出是为了表示body中可以包含这两个字 段。

### Curl示例

curl -H "Content-Type: application/json" \ -H "Authorization: OAuth b86c9016b4f24953a9edefb53ca0678c" \ -X PUT -d '{"attachHybridKey":{}}' \ http://localhost:8080/zstack/v1/hybrid/hybrid/key/6b0279bfb01e3491b96188830edecd24/attach

### 参数列表

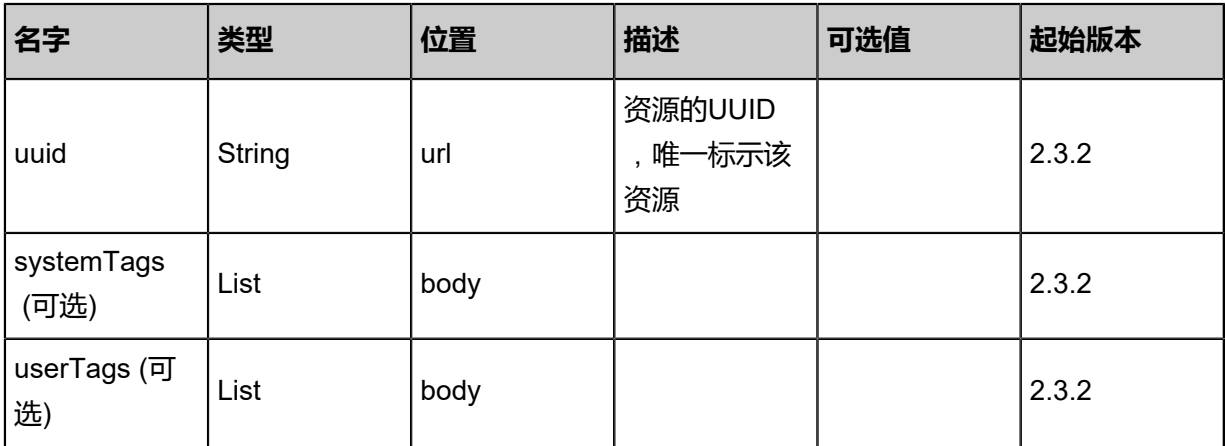

### **API返回**

该API成功时返回一个空的JSON结构**{}**,出错时返回的JSON结构包含一个error字段,例如:

```
{
   "error": {
      "code": "SYS.1001",
      "description": "A message or a operation timeout",
      "details": "Create VM on KVM timeout after 300s"
   }
}
```
### **SDK示例**

Java SDK

```
AttachHybridKeyAction action = new AttachHybridKeyAction();
action.uuid = "6b0279bfb01e3491b96188830edecd24";
action.sessionId = "b86c9016b4f24953a9edefb53ca0678c";
```
AttachHybridKeyAction.Result res = action.call();

Python SDK

AttachHybridKeyAction action = AttachHybridKeyAction() action.uuid = "6b0279bfb01e3491b96188830edecd24" action.sessionId = "b86c9016b4f24953a9edefb53ca0678c" AttachHybridKeyAction.Result res = action.call()

## **14.1.6 卸载混合云密钥(DetachHybridKey)**

### **API请求**

### URLs

PUT zstack/v1/hybrid/hybrid/key/{uuid}/detach

### **Headers**

Authorization: OAuth the-session-uuid

Body

```
{
  "detachHybridKey": {},
  "systemTags": [],
  "userTags": []
}
```
## **说明**:

```
上述示例中systemTags、userTags字段可以省略。列出是为了表示body中可以包含这两个字
```
段。

### Curl示例

```
curl -H "Content-Type: application/json" \
-H "Authorization: OAuth b86c9016b4f24953a9edefb53ca0678c" \
-X PUT -d '{"detachHybridKey":{}}' \
http://localhost:8080/zstack/v1/hybrid/hybrid/key/11668424ac043160a079ef8e9acb6d92/detach
```
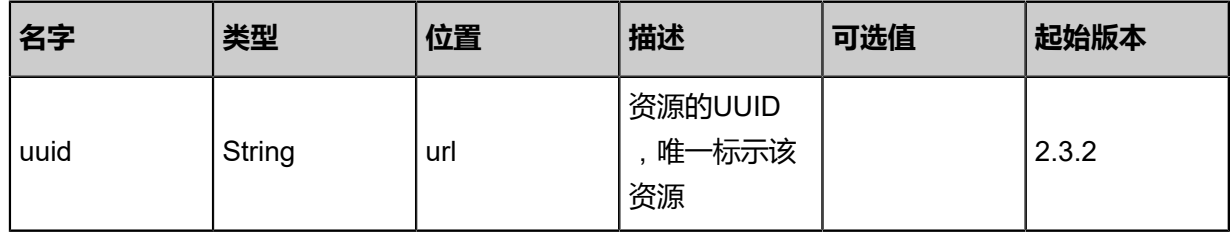

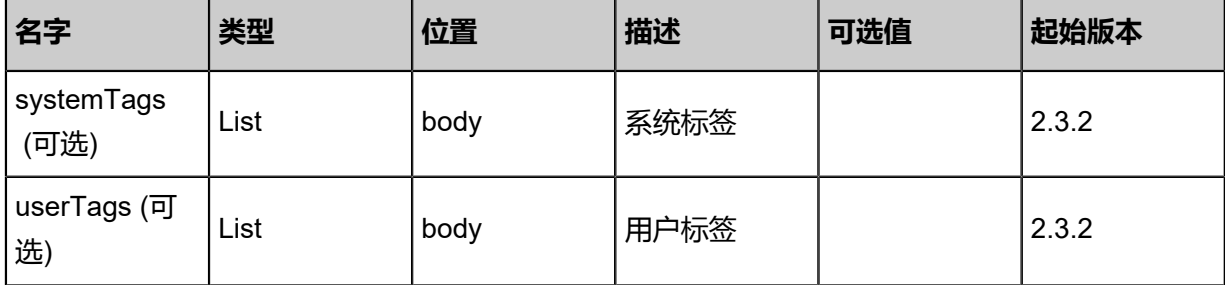

该API成功时返回一个空的JSON结构**{}**,出错时返回的JSON结构包含一个error字段,例如:

```
{
 "error": {
 "code": "SYS.1001",
 "description": "A message or a operation timeout",
      "details": "Create VM on KVM timeout after 300s"
   }
}
```
### **SDK示例**

Java SDK

```
DetachHybridKeyAction action = new DetachHybridKeyAction();
action.uuid = "11668424ac043160a079ef8e9acb6d92";
action.sessionId = "b86c9016b4f24953a9edefb53ca0678c";
DetachHybridKeyAction.Result res = action.call();
```
Python SDK

```
DetachHybridKeyAction action = DetachHybridKeyAction()
action.uuid = "11668424ac043160a079ef8e9acb6d92"
action.sessionId = "b86c9016b4f24953a9edefb53ca0678c"
```
DetachHybridKeyAction.Result res = action.call()

## **14.2 ECS云主机相关接口**

## **14.2.1 从远程同步阿里云云主机实例(SyncEcsInstanceFromR emote)**

### **API请求**

URLs

POST zstack/v1/hybrid/aliyun/ecs/{dataCenterUuid}/sync

### **Headers**

Authorization: OAuth the-session-uuid

### Body

```
{
  "params": {
   "onlyZstack": true
 },
 "systemTags": [],
  "userTags": []
}
```
## **说明**:

上述示例中systemTags、userTags字段可以省略。列出是为了表示body中可以包含这两个字段。

Curl示例

```
curl -H "Content-Type: application/json" \
-H "Authorization: OAuth aa7e2400f91648878d8b85a62cf102fd" \
-X POST -d '{"params":{"onlyZstack":true}}' \
http://localhost:8080/zstack/v1/hybrid/aliyun/ecs/45196cb9daa1396fac5efea9a47da3d1/sync
```
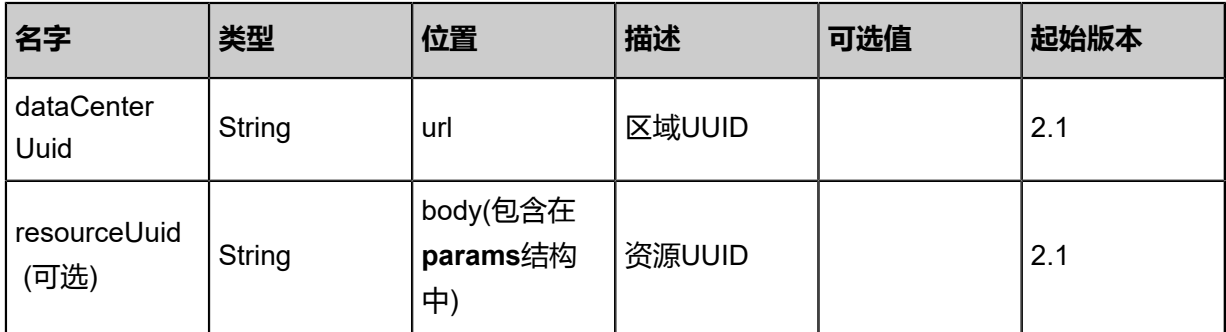

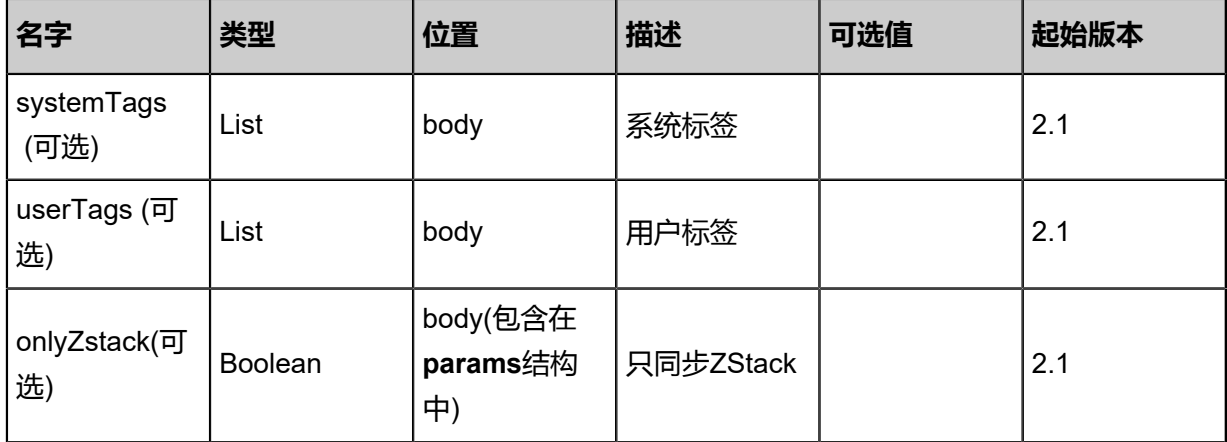

返回示例

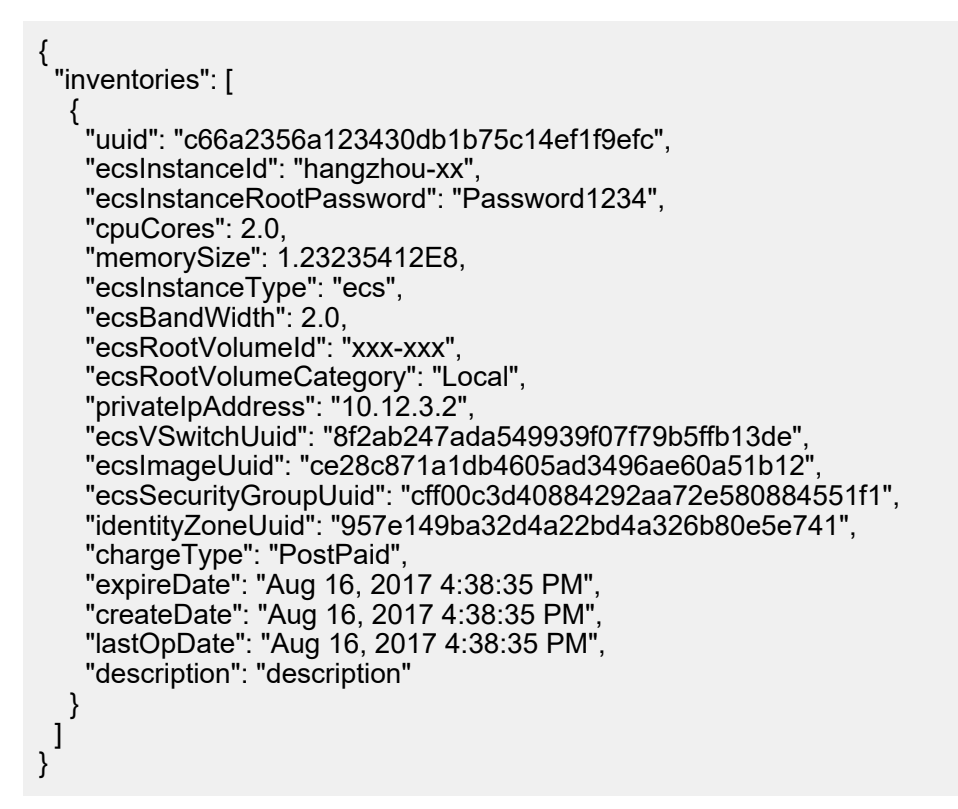

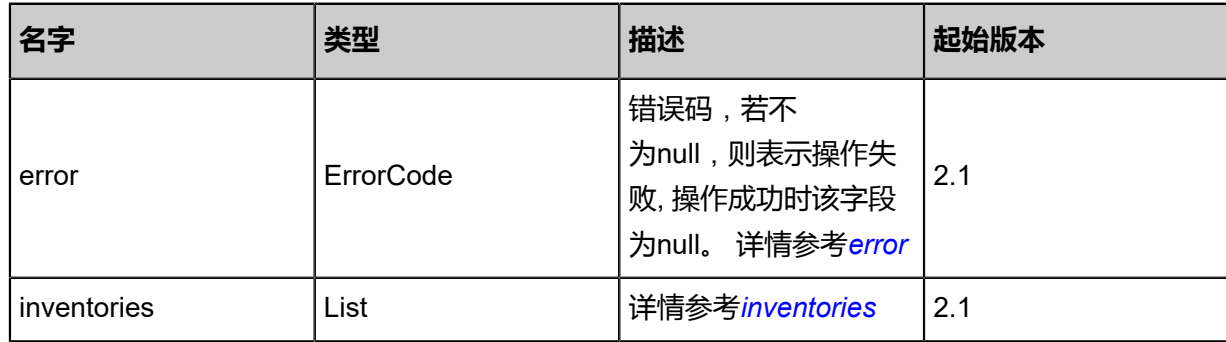

#### <span id="page-1680-0"></span>#error

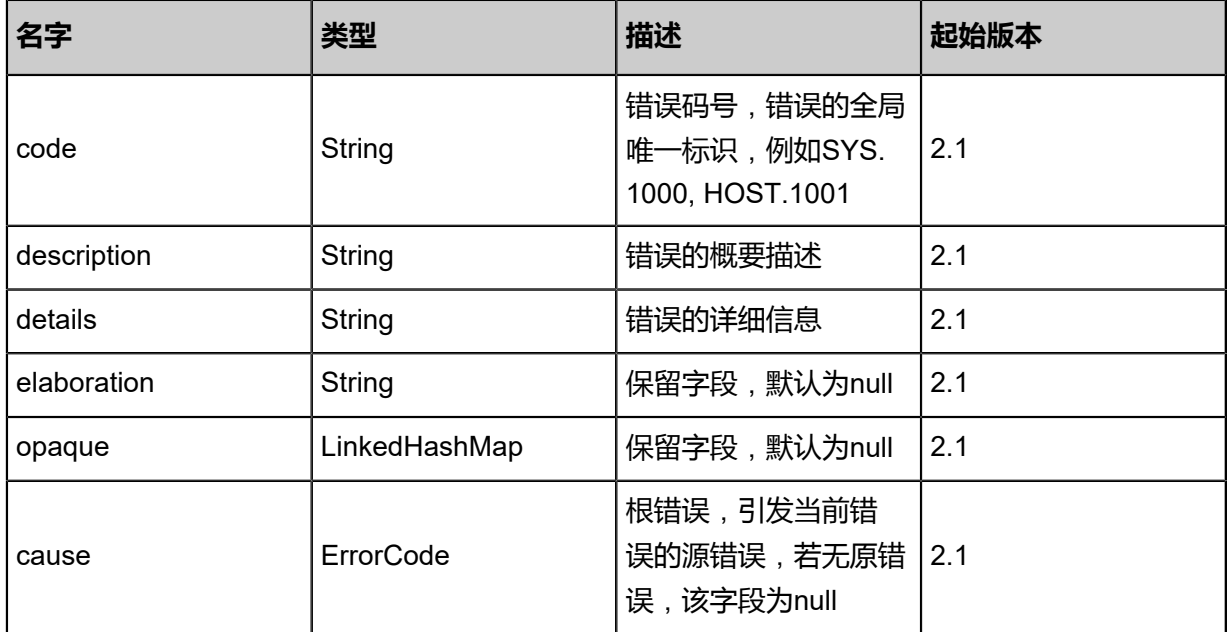

### #inventories

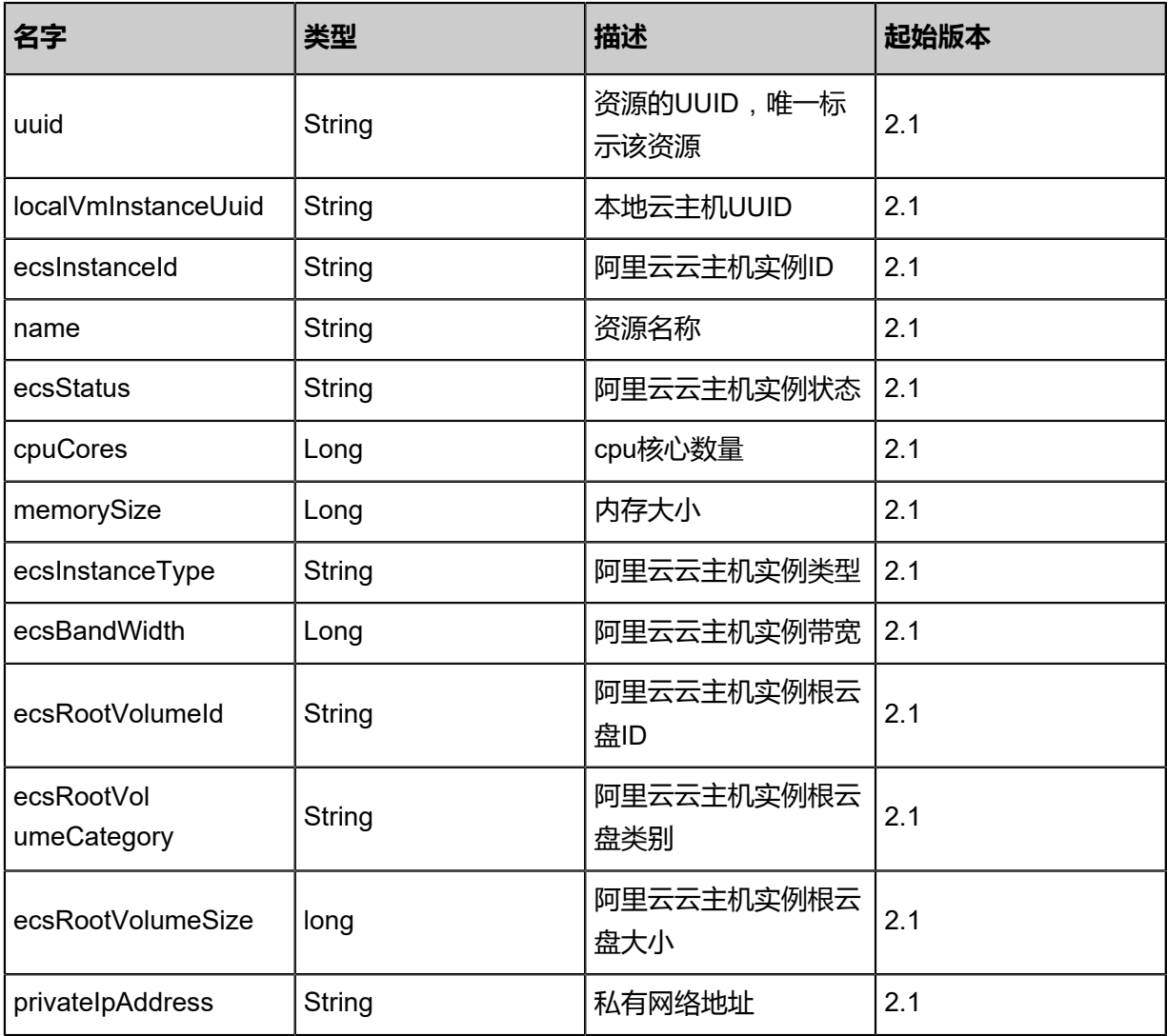

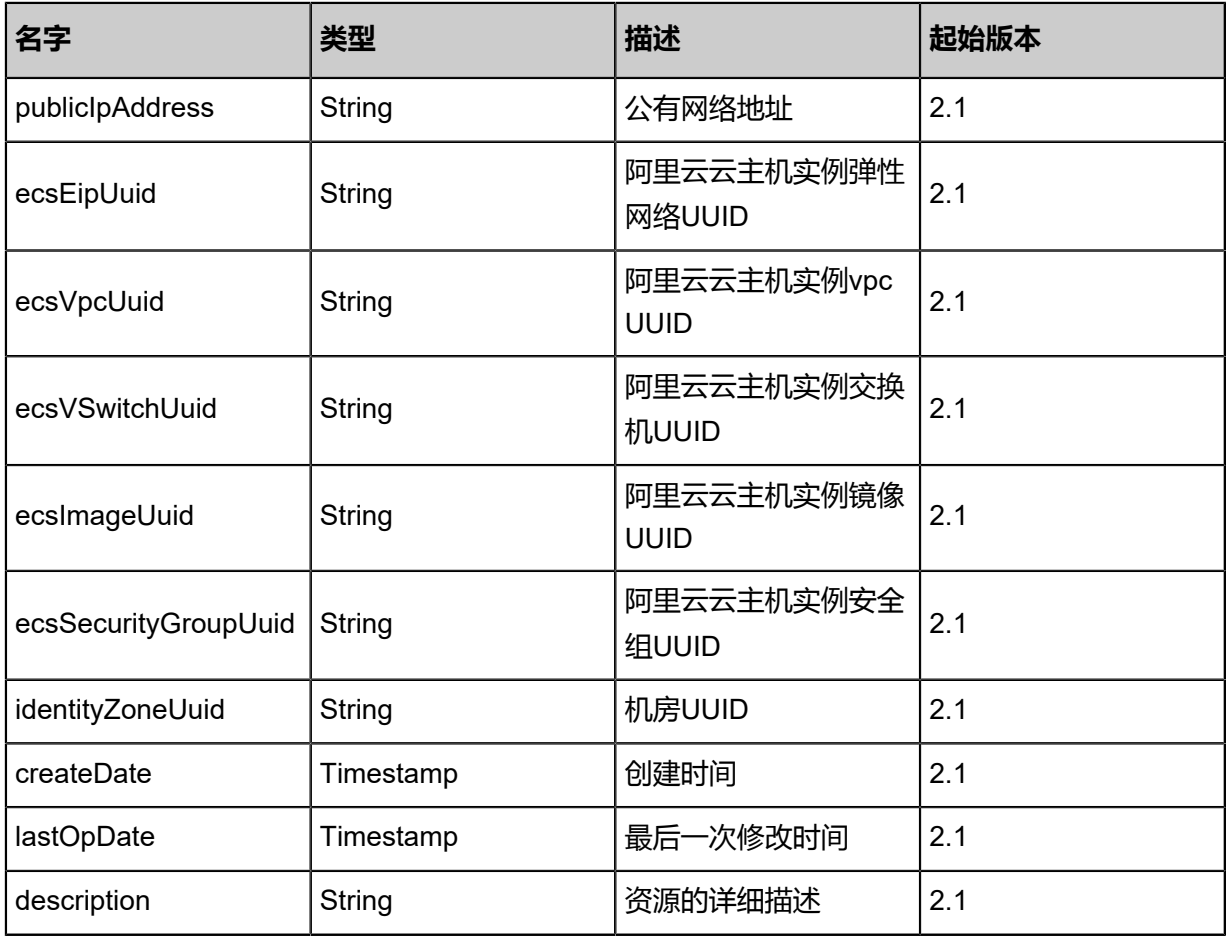

### **SDK示例**

Java SDK

SyncEcsInstanceFromRemoteAction action = new SyncEcsInstanceFromRemoteAction(); action.dataCenterUuid = "b91b84e58a3e43c6996033dc92190703"; action.onlyZstack = true; action.sessionId = "e21415a9b3f241a29d166ff4d5085ca3"; SyncEcsInstanceFromRemoteAction.Result res = action.call();

Python SDK

```
SyncEcsInstanceFromRemoteAction action = SyncEcsInstanceFromRemoteAction()
action.dataCenterUuid = "4b92c10ed3a04f2fb81ae0d159a53443"
action.onlyZstack = true
action.sessionId = "f9fba52b60c14be4a0bad16de066d8fb"
SyncEcsInstanceFromRemoteAction.Result res = action.call()
```
## **14.2.2 从阿里云端镜像创建阿里云云主机实例(CreateEcsI nstanceFromEcsImage)**

阿里云端镜像包括自定义镜像和基础镜像。

### **API请求**

### URLs

POST zstack/v1/hybrid/aliyun/ecs

### **Headers**

Authorization: OAuth the-session-uuid

Body

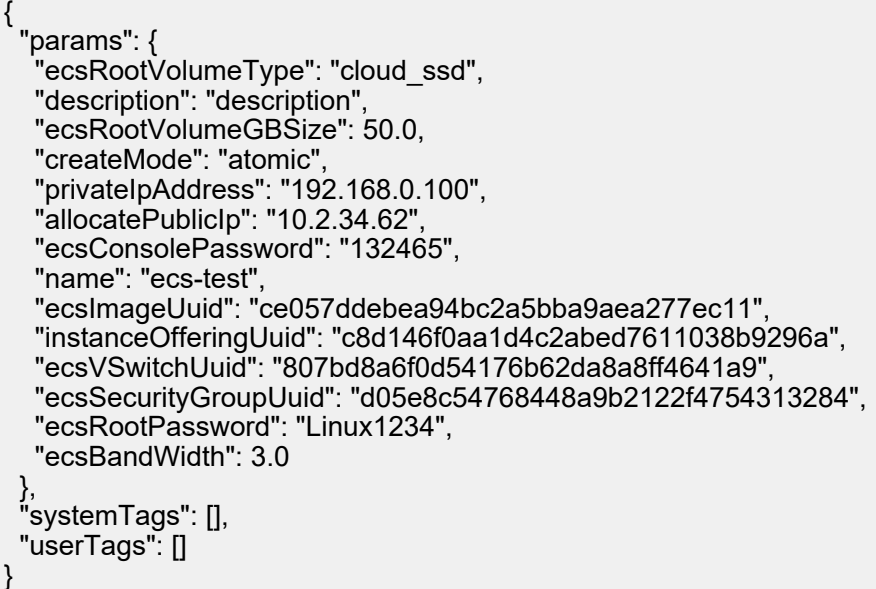

## **说明**:

上述示例中systemTags、userTags字段可以省略。列出是为了表示body中可以包含这两个字段。

### Curl示例

```
curl -H "Content-Type: application/json" \
-H "Authorization: OAuth 70e4bc10f8044d5cae20dfbebac485c7" \
-X POST -d '{"params":{"ecsRootVolumeType":"cloud_ssd","description":"description","
ecsRootVolumeGBSize":50.0,"createMode":"atomic","privateIpAddress":"192.168.0.100","
allocatePublicIp":"true","ecsConsolePassword":"132465","name":"ecs-test","ecsImageUuid
":"5630d7b29b823debb598fa0e28e6be2e","instanceOfferingUuid":"0d33a2f85f81350088f0
600212253803","ecsVSwitchUuid":"c062428d47a73498a8986b0fbe0631c9","ecsSecurit
yGroupUuid":"82734016633035b7a59c31c56bc649d4","ecsRootPassword":"Linux1234","
ecsBandWidth":3.0}}' \
```
http://localhost:8080/zstack/v1/hybrid/aliyun/ecs

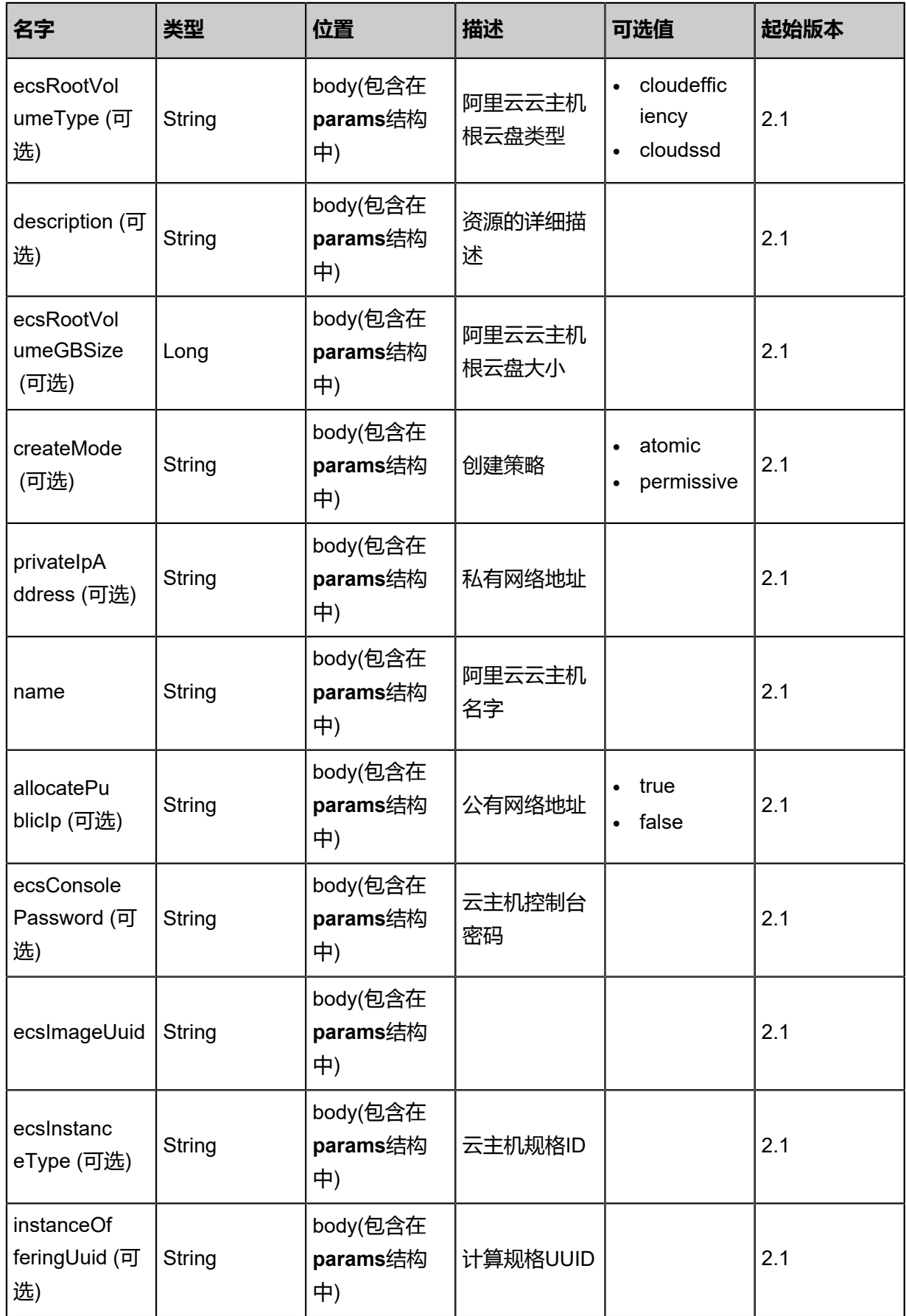

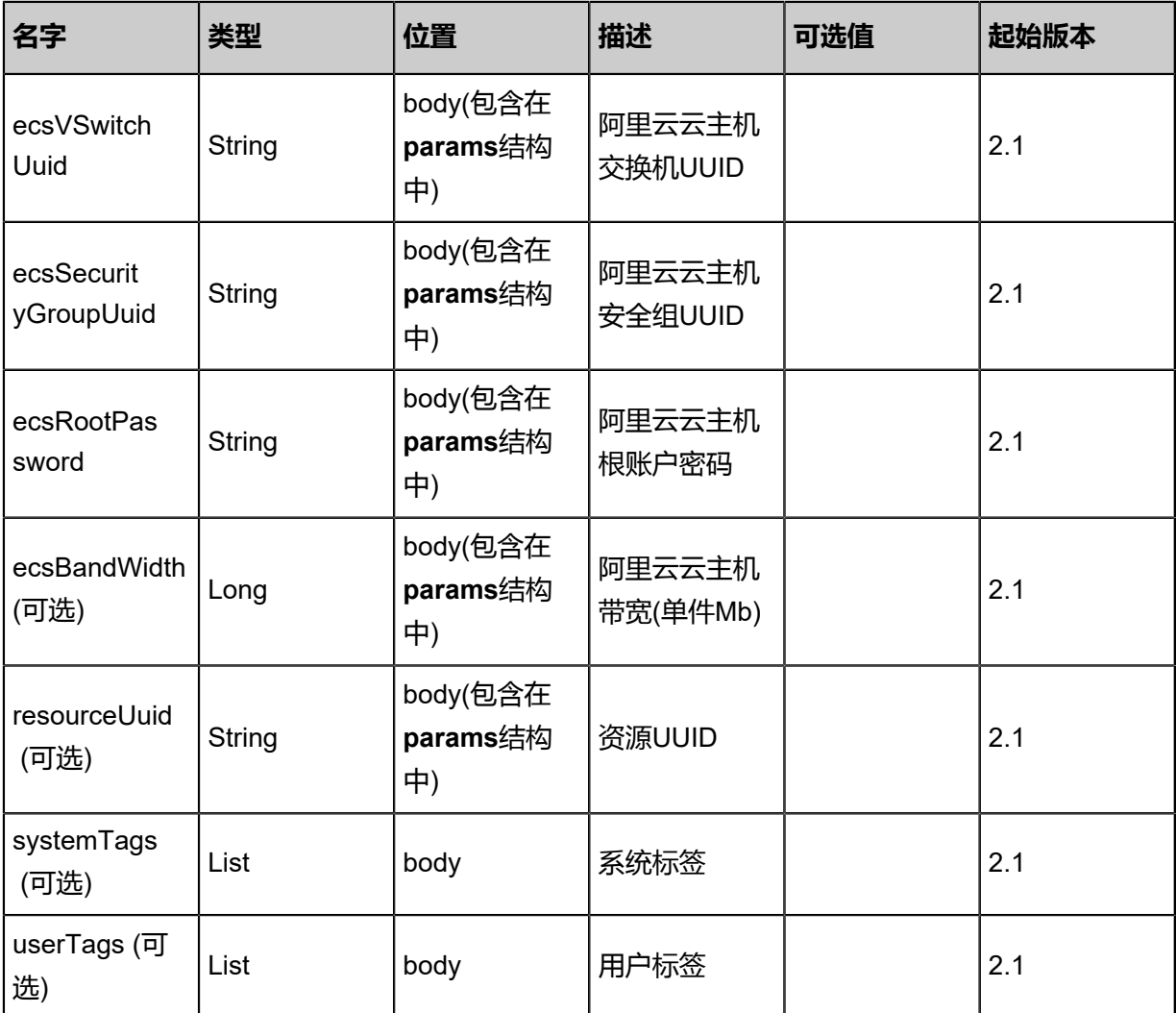

返回示例

{

```
 "inventory": {
   "uuid": "8cea5859290348e185868b1553a580a9",
   "ecsInstanceId": "hangzhou-xx",
   "ecsInstanceRootPassword": "Password1234",
   "cpuCores": 2.0,
   "memorySize": 1.23235412E8,
 "ecsInstanceType": "ecs",
 "ecsBandWidth": 2.0,
   "ecsRootVolumeId": "xxx-xxx",
   "ecsRootVolumeCategory": "Local",
   "privateIpAddress": "10.12.3.2",
   "ecsVSwitchUuid": "ad6bac30d4874ef0b91f2d6ee802239b",
   "ecsImageUuid": "595cebf607b143f988584d11067c45fa",
   "ecsSecurityGroupUuid": "d34a6f109e40486eaccd2de6cd44647e",
   "identityZoneUuid": "e0d4ff654379402ab9bbba17ca853114",
 "chargeType": "PostPaid",
 "expireDate": "Aug 19, 2017 12:09:51 AM",
 "createDate": "Aug 19, 2017 12:09:51 AM",
   "lastOpDate": "Aug 19, 2017 12:09:51 AM",
```
### "description": "description"

 } }

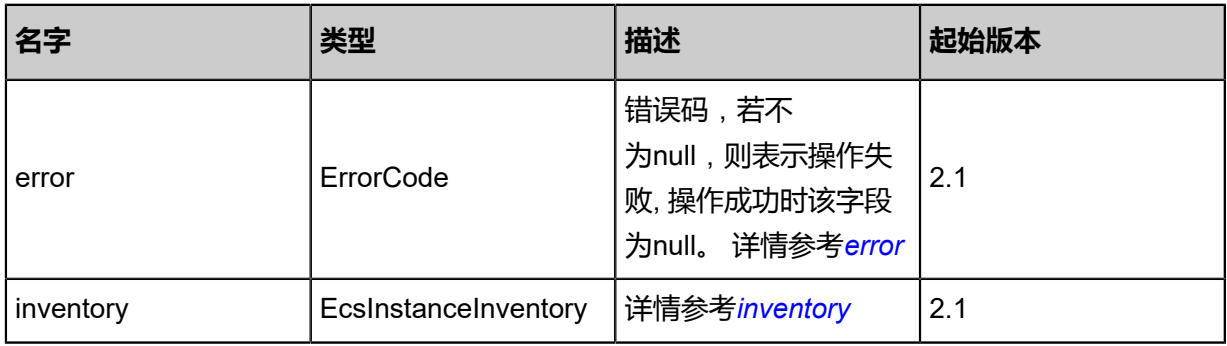

### <span id="page-1686-1"></span>#error

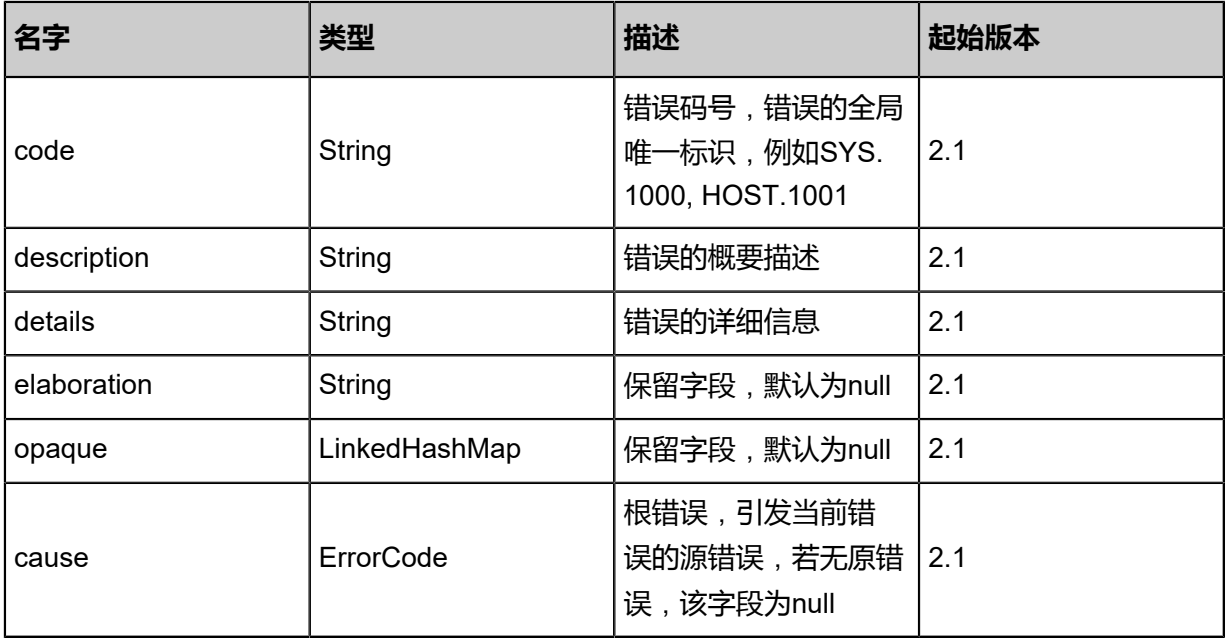

### <span id="page-1686-0"></span>#inventory

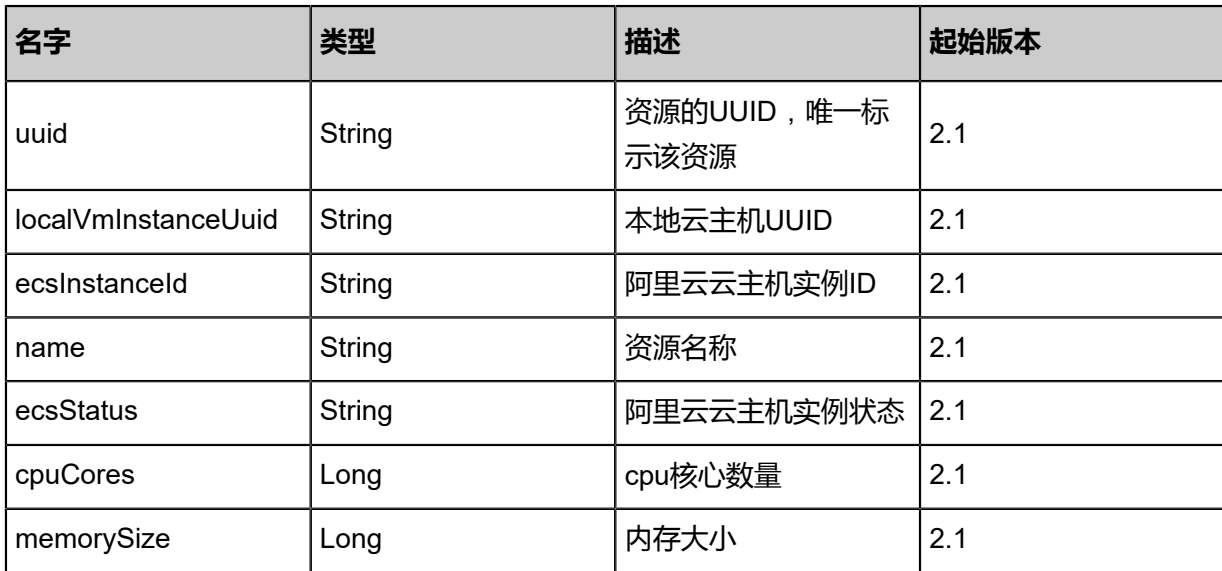

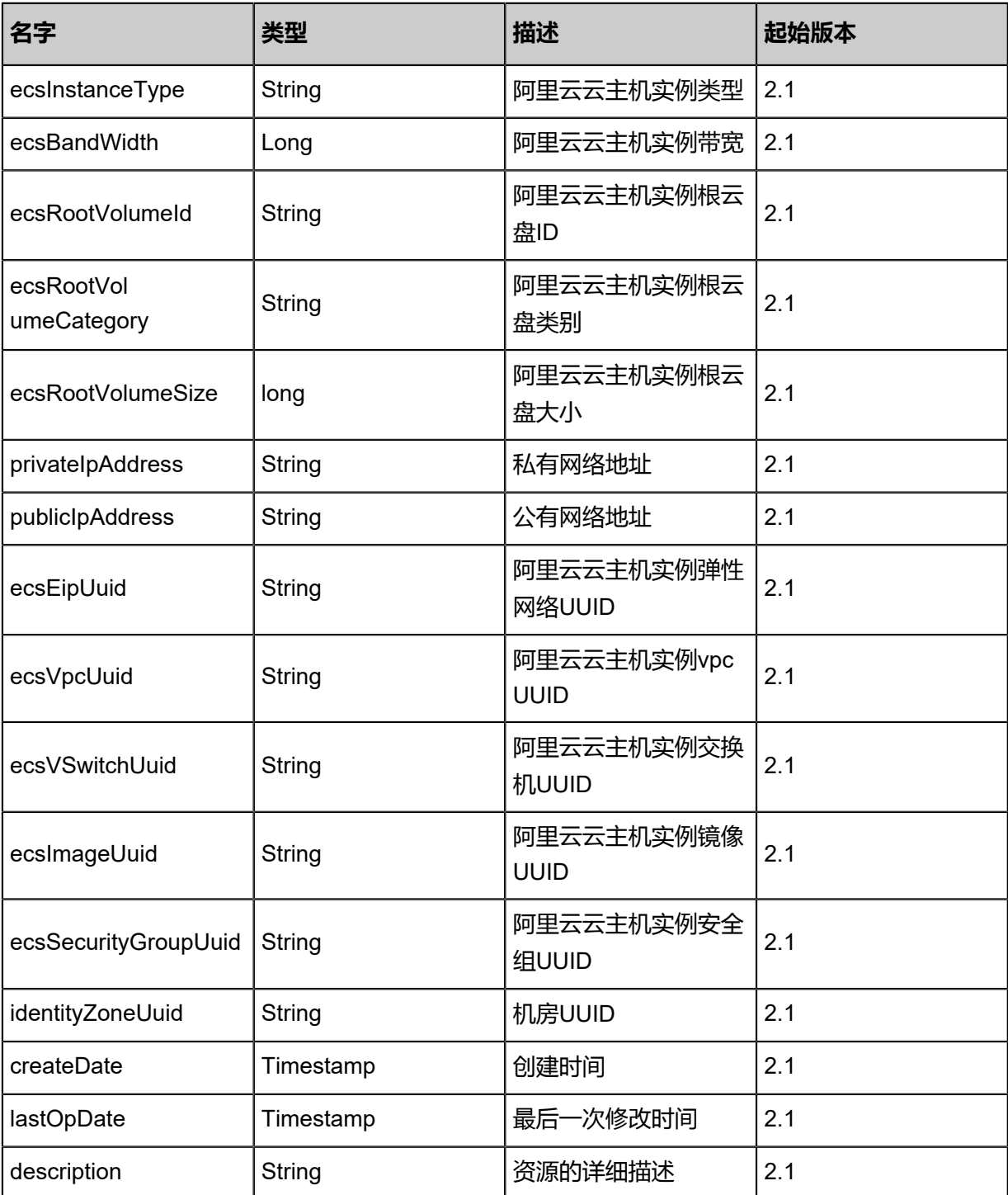

### **SDK示例**

Java SDK

CreateEcsInstanceFromEcsImageAction action = new CreateEcsInstanceFromEcsImageAction (); action.ecsRootVolumeType = "cloud\_ssd"; action.description = "description"; action.ecsRootVolumeGBSize = 50.0; action.createMode = "atomic"; action.privateIpAddress = "192.168.0.100";

action.allocatePublicIp = "10.2.34.62"; action.ecsConsolePassword = "132465"; action.name = "ecs-test"; action.ecsImageUuid = "00e21378480649f0b9ad72d058cb8c03"; action.instanceOfferingUuid = "272cefd2a7a24ce4adf9bd6f26adcb16"; action.ecsVSwitchUuid = "632f365eafea44ccb75dfd86e852586d"; action.ecsSecurityGroupUuid = "a588496292e342e3b34ab7d091c26f80"; action.ecsRootPassword = "Linux1234"; action.ecsBandWidth = 3.0; action.sessionId = "f7915c1782e846d7b2039cf95f187ef5"; CreateEcsInstanceFromEcsImageAction.Result res = action.call();

Python SDK

```
CreateEcsInstanceFromEcsImageAction action = CreateEcsInstanceFromEcsImageAction()
action.ecsRootVolumeType = "cloud_ssd"
action.description = "description"
action.ecsRootVolumeGBSize = 50.0
action.createMode = "atomic"
action.privateIpAddress = "192.168.0.100"
action.allocatePublicIp = "10.2.34.62"
action.ecsConsolePassword = "132465"
action.name = "ecs-test"
action.ecsImageUuid = "be0f9316dc234d0f8eb2710609cddde8"
action.instanceOfferingUuid = "0e5a12e1c7f84b79b83b99477f4540be"
action.ecsVSwitchUuid = "849d4368d27d4b15b63b90ef0dc31e93"
action.ecsSecurityGroupUuid = "510e853b33214293b0e0c97576981636"
action.ecsRootPassword = "Linux1234"
action.ecsBandWidth = 3.0
action.sessionId = "08fd08cd9e084879bab5236b5391dd23"
CreateEcsInstanceFromEcsImageAction.Result res = action.call()
```
### **14.2.3 删除阿里云云主机实例(DeleteEcsInstance)**

### **API请求**

URLs

DELETE zstack/v1/hybrid/aliyun/ecs/{uuid}/remote?deleteMode={deleteMode}

**Headers** 

Authorization: OAuth the-session-uuid

Curl示例

```
curl -H "Content-Type: application/json" \
-H "Authorization: OAuth bf9f1a880a934d85a558b3c72ca6bdaf" \
-X DELETE http://localhost:8080/zstack/v1/hybrid/aliyun/ecs/236c5f7b6766434a9922
b9ef51c6e77f/remote?deleteMode=Permissive
```
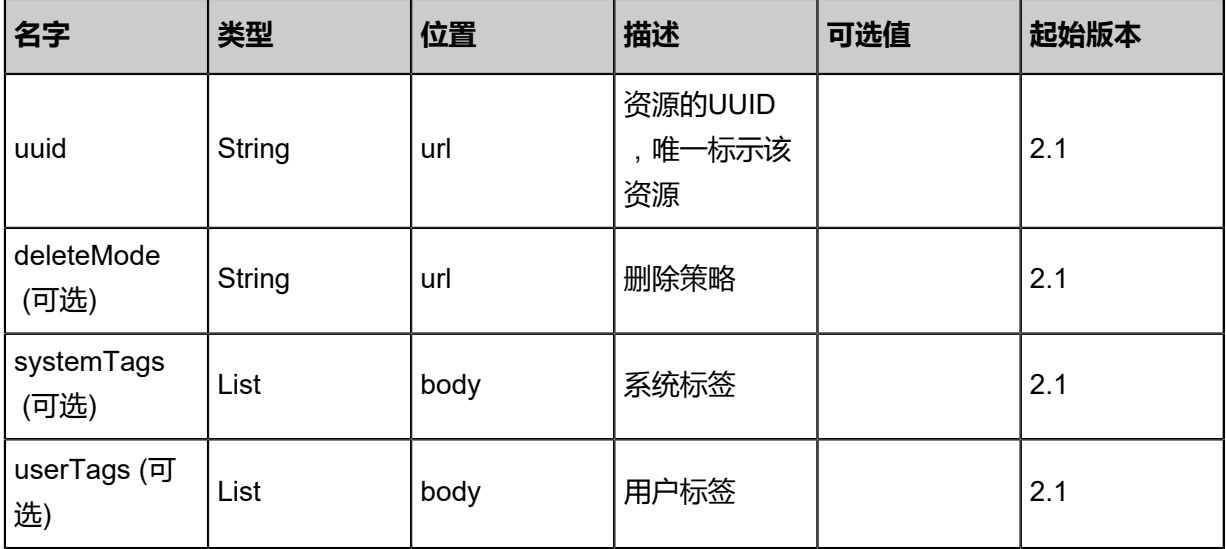

该API成功时返回一个空的JSON结构{},出错时返回的JSON结构包含一个error字段,例如:

```
{
 "error": {
 "code": "SYS.1001",
      "description": "A message or a operation timeout",
      "details": "Create VM on KVM timeout after 300s"
   }
}
```
### **SDK示例**

Java SDK

```
DeleteEcsInstanceAction action = new DeleteEcsInstanceAction();
action.uuid = "6bf55c216d994463a7d60f5d2749e6a9";
action.deleteMode = "Permissive";
action.sessionId = "33ae10d1360e493fbc5699481b1c0e3b";
DeleteEcsInstanceAction.Result res = action.call();
```
Python SDK

```
DeleteEcsInstanceAction action = DeleteEcsInstanceAction()
action.uuid = "a9a1652f83f64ce5907acba56b193b25"
action.deleteMode = "Permissive"
action.sessionId = "78e7f66849cc45fd8addf769f6fb3cb8"
```
DeleteEcsInstanceAction.Result res = action.call()

## **14.2.4 启动阿里云云主机实例(StartEcsInstance)**

### **API请求**

URLs

PUT zstack/v1/hybrid/aliyun/ecs/{uuid}/actions

**Headers** 

Authorization: OAuth the-session-uuid

Body

```
{
  "startEcsInstance": {},
  "systemTags": [],
  "userTags": []
}
```
**说明**:

上述示例中systemTags、userTags字段可以省略。列出是为了表示body中可以包含这两个字段。

Curl示例

curl -H "Content-Type: application/json" \ -H "Authorization: OAuth 479c8084d915429d868f34b81dbb58d6" \ -X PUT -d '{"startEcsInstance":{}}' \ http://localhost:8080/zstack/v1/hybrid/aliyun/ecs/a9219882bcad36578fd967967dbf789b/actions

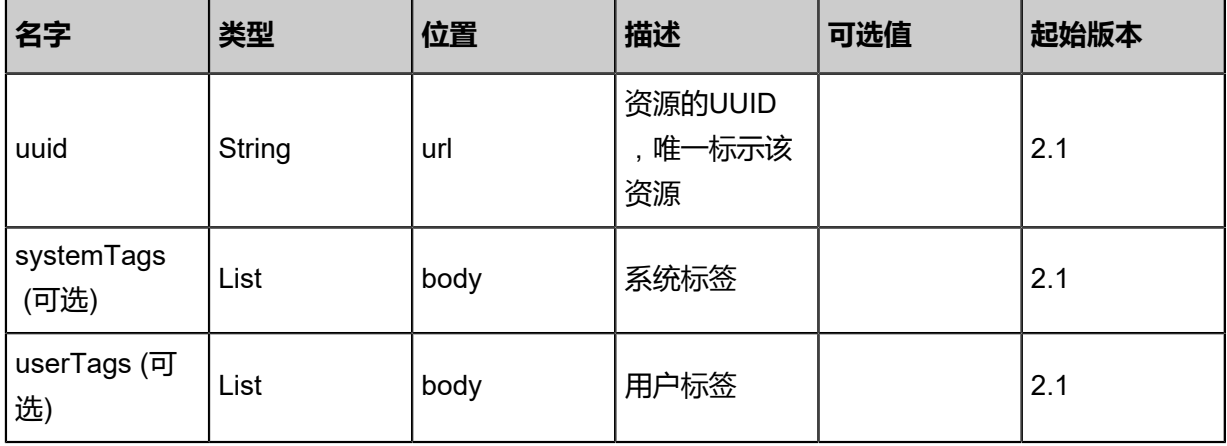

```
该API成功时返回一个空的JSON结构{},出错时返回的JSON结构包含一个error字段,例如:
 {
    "error": {
      "code": "SYS.1001",
      "description": "A message or a operation timeout",
      "details": "Create VM on KVM timeout after 300s"
    }
 }
```
### **SDK示例**

Java SDK

```
StartEcsInstanceAction action = new StartEcsInstanceAction();
action.uuid = "74976dd9e6194dda9296ff94c671ad1f";
action.sessionId = "a51c0508fd9e4ef29e10a2d005ef74e7";
StartEcsInstanceAction.Result res = action.call();
```
Python SDK

```
StartEcsInstanceAction action = StartEcsInstanceAction()
action.uuid = "b4362f994db04ab4acf5b5f1002cb8b8"
action.sessionId = "98376d6af175471588e6671e7e697b5c"
StartEcsInstanceAction.Result res = action.call()
```
## **14.2.5 停止阿里云云主机实例(StopEcsInstance)**

### **API请求**

URLs

PUT zstack/v1/hybrid/aliyun/ecs/{uuid}/actions

**Headers** 

Authorization: OAuth the-session-uuid

Body

```
{
  "stopEcsInstance": {},
  "systemTags": [],
  "userTags": []
}
```
### **说明**:

上述示例中systemTags、userTags字段可以省略。列出是为了表示body中可以包含这两个字段。
## Curl示例

curl -H "Content-Type: application/json" \ -H "Authorization: OAuth 8cab485b7adf43d1891fefcfb5b9be0d" \ -X PUT -d '{"stopEcsInstance":{}}' \ http://localhost:8080/zstack/v1/hybrid/aliyun/ecs/62d22341bc153ab6b5b35bf3aa82abfd/actions

## 参数列表

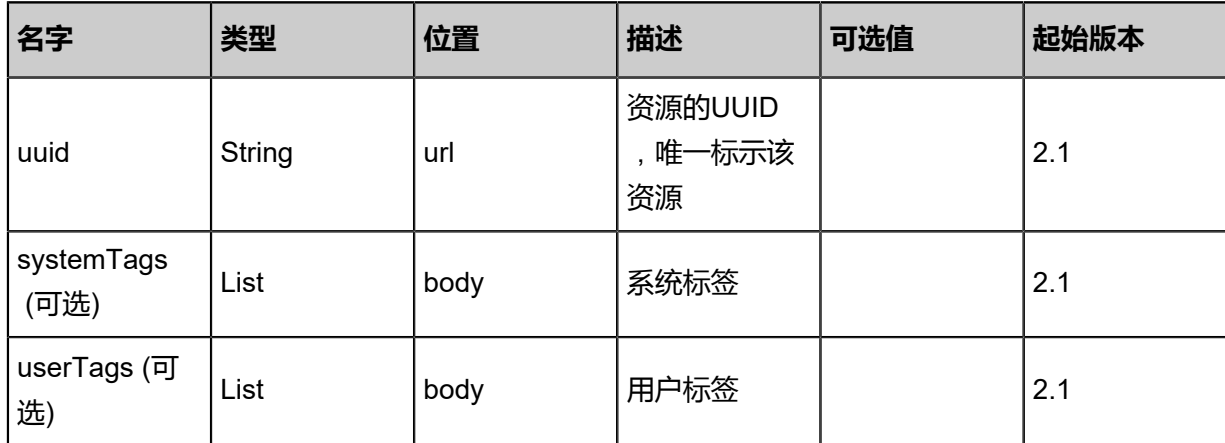

## **API返回**

```
该API成功时返回一个空的JSON结构{},出错时返回的JSON结构包含一个error字段,例如:
```

```
{
"error": {
 "code": "SYS.1001",
 "description": "A message or a operation timeout",
 "details": "Create VM on KVM timeout after 300s"
}
}
```
## **SDK示例**

Java SDK

```
StopEcsInstanceAction action = new StopEcsInstanceAction();
action.uuid = "c62664f02ab24fff9739ca2cc83be898";
action.sessionId = "9c673af22e67402fba6c734ec242a66e";
StopEcsInstanceAction.Result res = action.call();
```
Python SDK

```
StopEcsInstanceAction action = StopEcsInstanceAction()
action.uuid = "48e179761ff9450e959b19e6ce8575fe"
action.sessionId = "9a8c6716bd50437988f1fa439fb5e775"
```
StopEcsInstanceAction.Result res = action.call()

# **14.2.6 重启阿里云云主机实例(RebootEcsInstance)**

## **API请求**

URLs

PUT zstack/v1/hybrid/aliyun/ecs/{uuid}/actions

**Headers** 

Authorization: OAuth the-session-uuid

Body

```
{
  "rebootEcsInstance": {},
  "systemTags": [],
  "userTags": []
}
```
**说明**:

上述示例中systemTags、userTags字段可以省略。列出是为了表示body中可以包含这两个字段。

Curl示例

curl -H "Content-Type: application/json" \ -H "Authorization: OAuth ec342842c5f6499ab379129d8d82ebb3" \ -X PUT -d '{"rebootEcsInstance":{}}' \ http://localhost:8080/zstack/v1/hybrid/aliyun/ecs/fce1a7f054783a10bb8a1ea4d9d08267/actions

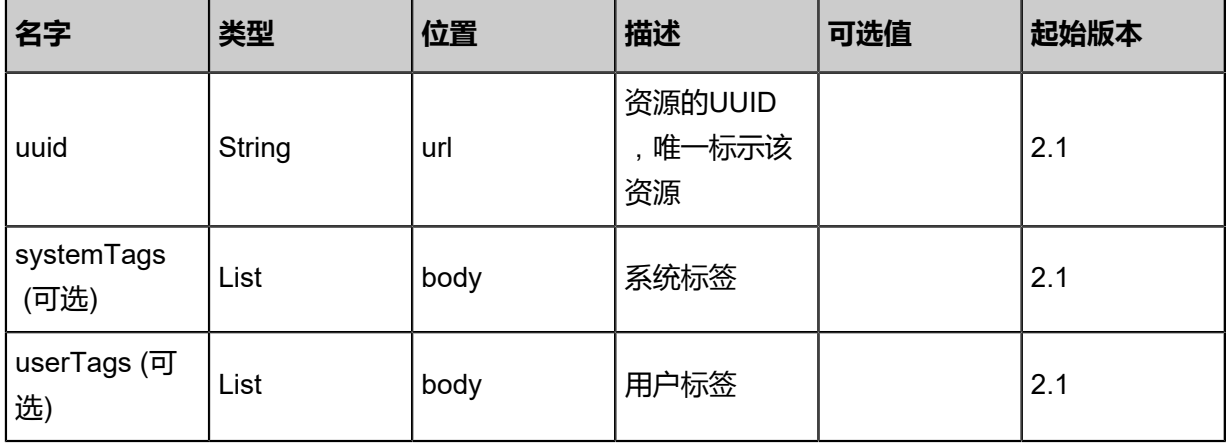

```
该API成功时返回一个空的JSON结构{},出错时返回的JSON结构包含一个error字段,例如:
```

```
{
"error": {
   "code": "SYS.1001",
   "description": "A message or a operation timeout",
   "details": "Create VM on KVM timeout after 300s"
}
}
```
## **SDK示例**

Java SDK

```
RebootEcsInstanceAction action = new RebootEcsInstanceAction();
action.uuid = "d03d2454a42b4ee989a4ebdaf794e4df";
action.sessionId = "92267a218fec4908b8dcb3d9cccab25a";
RebootEcsInstanceAction.Result res = action.call();
```
Python SDK

```
RebootEcsInstanceAction action = RebootEcsInstanceAction()
action.uuid = "28a1f1fdc00d40e2a3fca40b79be297c"
action.sessionId = "78140835ece0485c9c98bb86a0001250"
RebootEcsInstanceAction.Result res = action.call()
```
# **14.2.7 更新阿里云云主机实例信息(UpdateEcsInstance)**

#### **API请求**

URLs

POST zstack/v1/hybrid/aliyun/{uuid}/ecs

**Headers** 

Authorization: OAuth the-session-uuid

Body

```
{
  "params": {
    "password": "Password1234"
 },
 "systemTags": [],
  "userTags": []
}
```
### 上述示例中systemTags、userTags字段可以省略。列出是为了表示body中可以包含这两个字段。

#### Curl示例

curl -H "Content-Type: application/json" \ -H "Authorization: OAuth a42a9b89ade04a10a538901aa4fe305b" \ -X POST -d '{"params":{"password":"Password1234"}}' \ http://localhost:8080/zstack/v1/hybrid/aliyun/10a592e6962a36e5839f06f9900c730d/ecs

## 参数列表

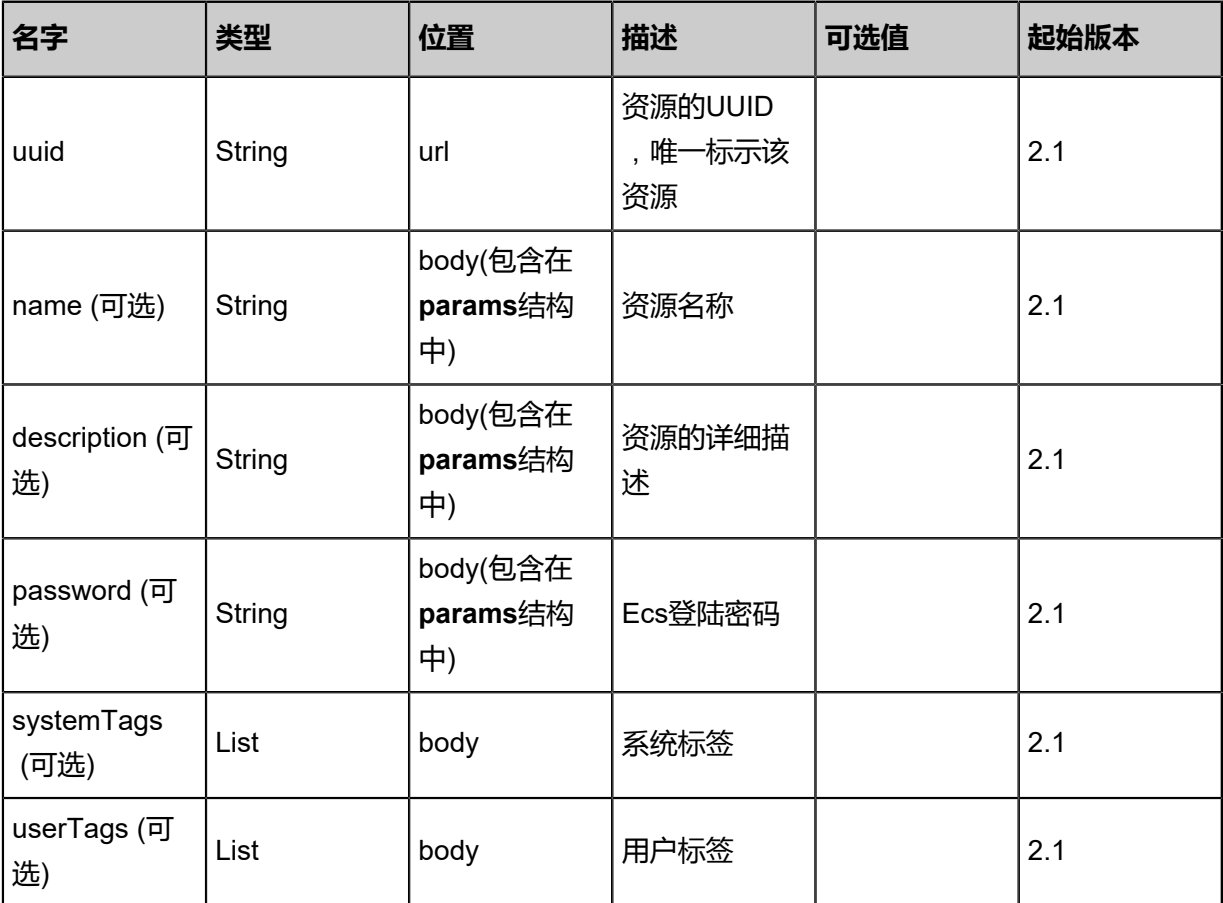

## **API返回**

## 返回示例

```
{
  "inventory": {
   "uuid": "89a0f814218d4ba4895a713b4278946f",
   "ecsInstanceId": "hangzhou-xx",
   "ecsInstanceRootPassword": "Password1234",
   "cpuCores": 2.0,
   "memorySize": 1.23235412E8,
   "ecsInstanceType": "ecs",
   "ecsBandWidth": 2.0,
   "ecsRootVolumeId": "xxx-xxx",
 "ecsRootVolumeCategory": "Local",
 "privateIpAddress": "10.12.3.2",
   "ecsVSwitchUuid": "729dcb9cd7d2486b967e1aa9079c0b0b",
```

```
 "ecsImageUuid": "fe402496545c4798bff6675f7a0ec8fb",
 "ecsSecurityGroupUuid": "7b2bf5370807457485c6f3bb170d3ca9",
 "identityZoneUuid": "443d5d67976040dda0570ba1fc638f6d",
 "chargeType": "PostPaid",
 "expireDate": "Aug 17, 2017 11:18:52 AM",
 "createDate": "Aug 17, 2017 11:18:52 AM",
 "lastOpDate": "Aug 17, 2017 11:18:52 AM",
 "description": "description"
```
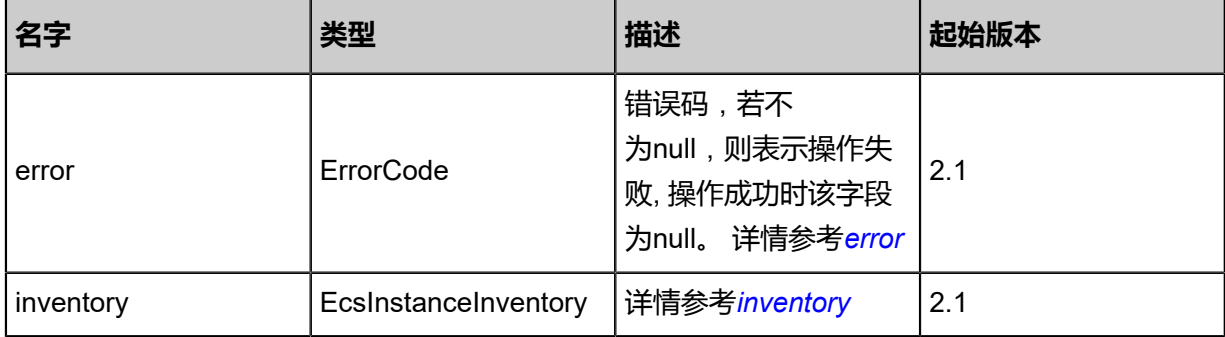

#### <span id="page-1696-0"></span>#error

 } }

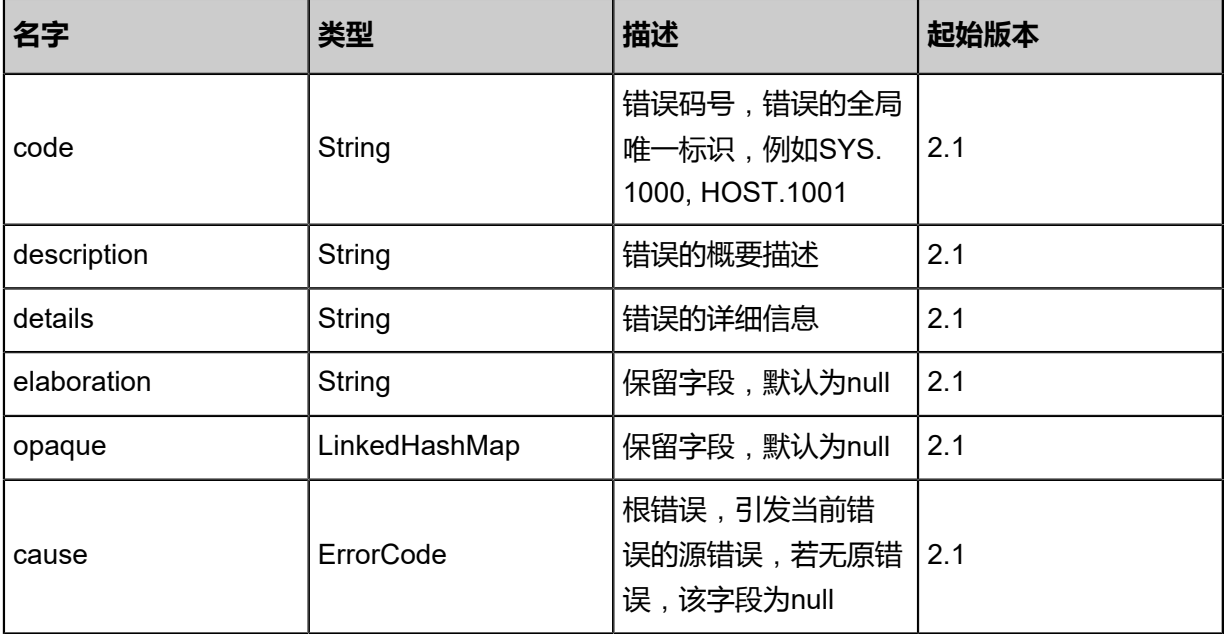

## <span id="page-1696-1"></span>#inventory

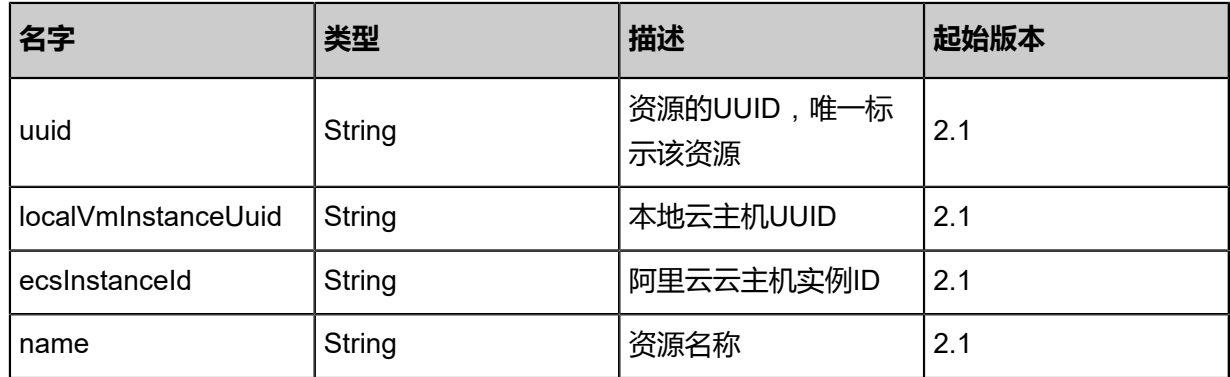

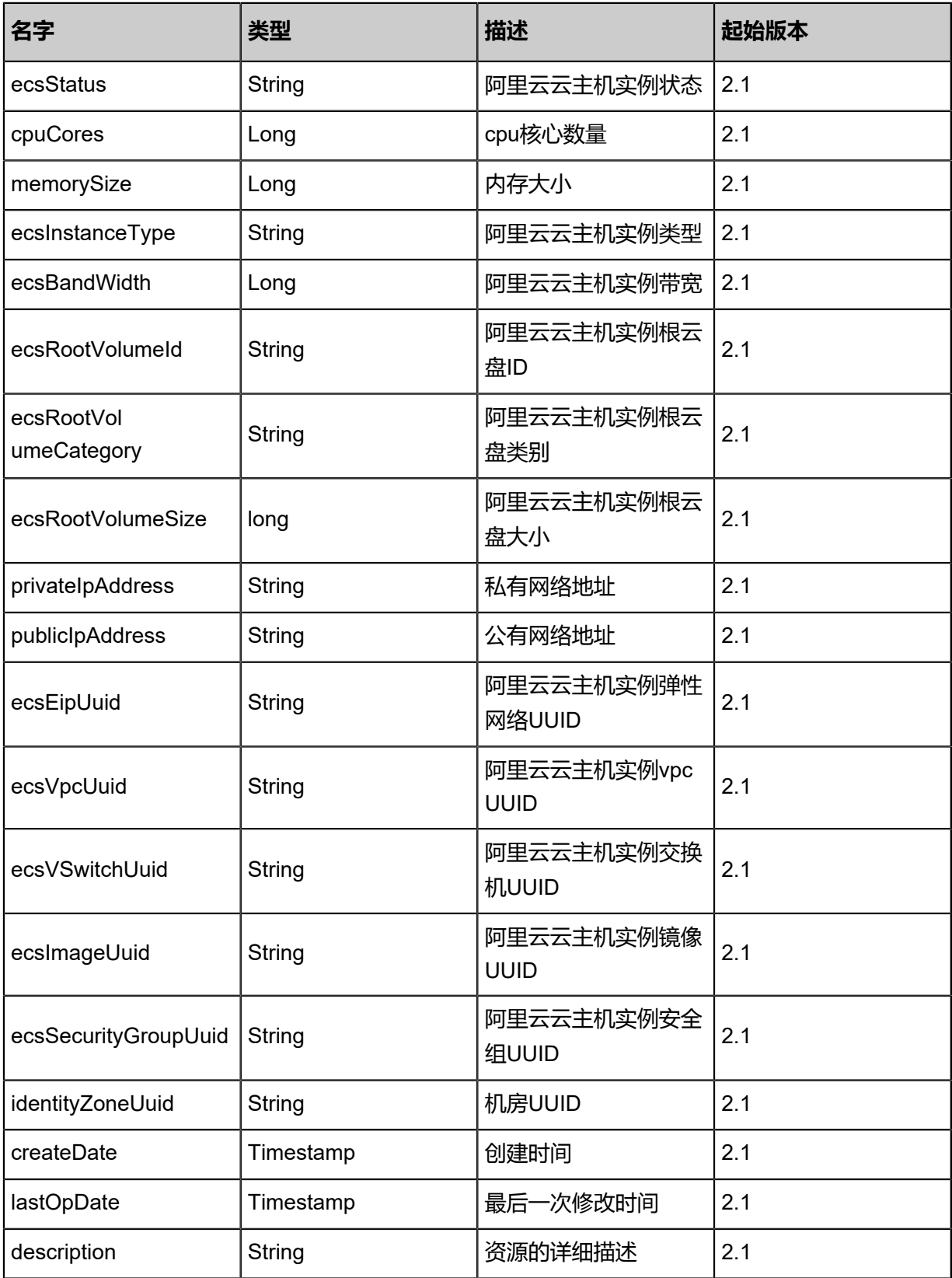

## **SDK示例**

## Java SDK

UpdateEcsInstanceAction action = new UpdateEcsInstanceAction();

```
action.uuid = "1eaf27a6e6ba40debeaa6556c291242d";
action.password = "Password1234";
action.sessionId = "db4d9a1f1dba4d57b7b7ed93a42beb86";
UpdateEcsInstanceAction.Result res = action.call();
```
Python SDK

UpdateEcsInstanceAction action = UpdateEcsInstanceAction() action.uuid = "ada9bb6c3092400487fe0c2606d79b61" action.password = "Password1234" action.sessionId = "4be30bf0b2d4487a9df099d826c2572f" UpdateEcsInstanceAction.Result res = action.call()

## **14.2.8 获取阿里云云主机实例类型(GetEcsInstanceType)**

### **API请求**

URLs

GET zstack/v1/hybrid/ecs/type

#### **Headers**

Authorization: OAuth the-session-uuid

Curl示例

```
curl -H "Content-Type: application/json" \
-H "Authorization: OAuth f89232f93a0c448b8ed091971ca5904b" \
-X GET http://localhost:8080/zstack/v1/hybrid/ecs/type?identityZoneUuid=4ca3060288
e44207be92a2d19e55b423
```
参数列表

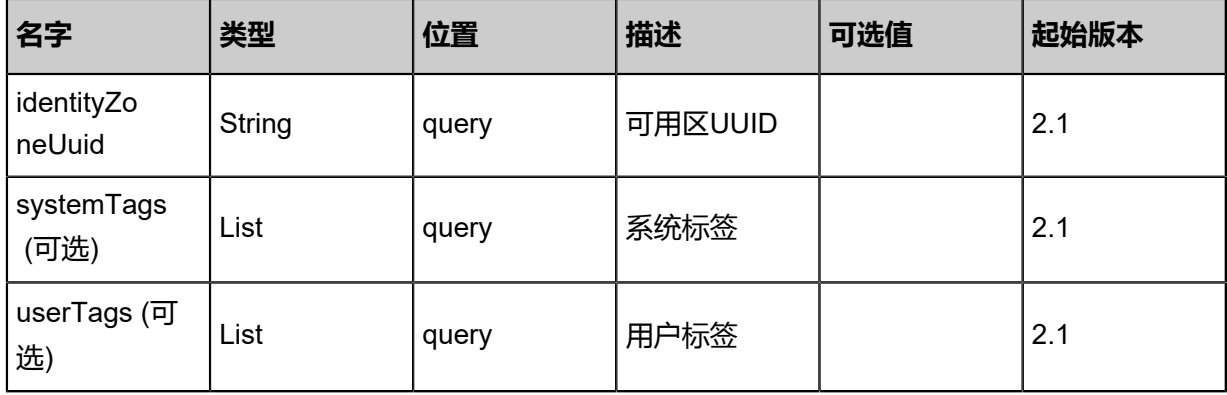

#### **API返回**

返回示例

{ "types": [  $\{$ 

 ] }

```
 "typeId": "ecs.n4.large",
 "cpu": 2.0,
 "memory": 3.0,
 "typeFamily": "ecs.n4",
 "generation": "ecs-3"
 }
```
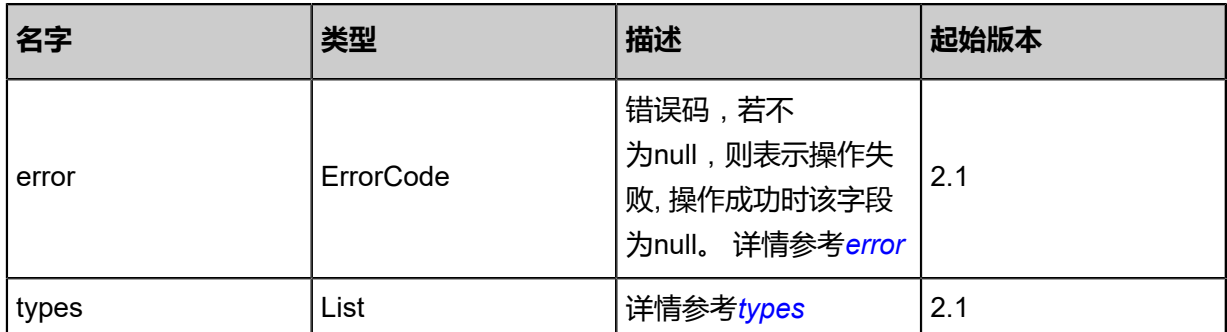

#### <span id="page-1699-0"></span>#error

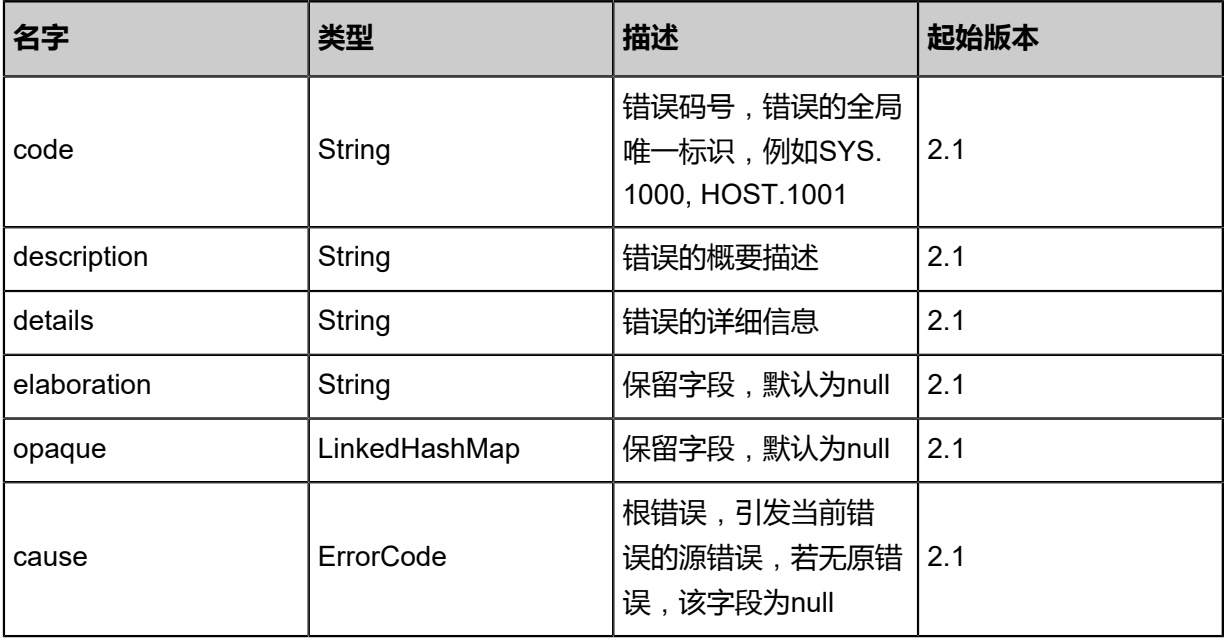

## <span id="page-1699-1"></span>#types

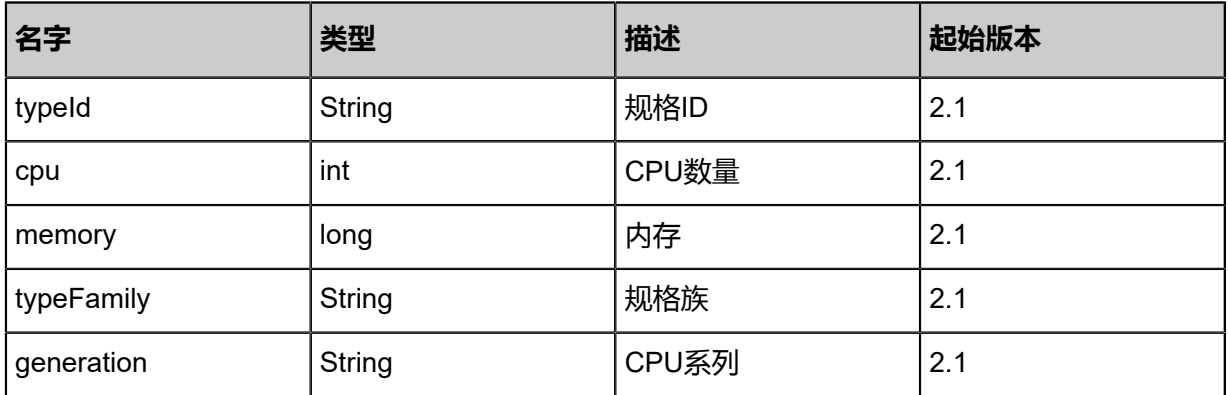

## **SDK示例**

#### Java SDK

```
GetEcsInstanceTypeAction action = new GetEcsInstanceTypeAction();
action.identityZoneUuid = "9aa1a24e41b04b5483b379d7d7d8d73b";
action.sessionId = "a8f509487b864b00a859a88e0f4e43b4";
GetEcsInstanceTypeAction.Result res = action.call();
```
Python SDK

```
GetEcsInstanceTypeAction action = GetEcsInstanceTypeAction()
action.identityZoneUuid = "19a6b4ae010d4cd28337a486ee05cac5"
action.sessionId = "64eda286049c44d9bd1a1eed0a89ce80"
GetEcsInstanceTypeAction.Result res = action.call()
```
# **14.2.9 获取阿里云云主机实例vnc连接(GetEcsInstanceVncUrl)**

## **API请求**

#### URLs

GET zstack/v1/hybrid/aliyun/ecs-vnc/{uuid}

**Headers** 

Authorization: OAuth the-session-uuid

#### Curl示例

```
curl -H "Content-Type: application/json" \
```
-H "Authorization: OAuth 9829917e8b6e42f387c7888588f1b1db" \

-X GET http://localhost:8080/zstack/v1/hybrid/aliyun/ecs-vnc/2c14ff132c58461cb0af7eb7a20f54 13?

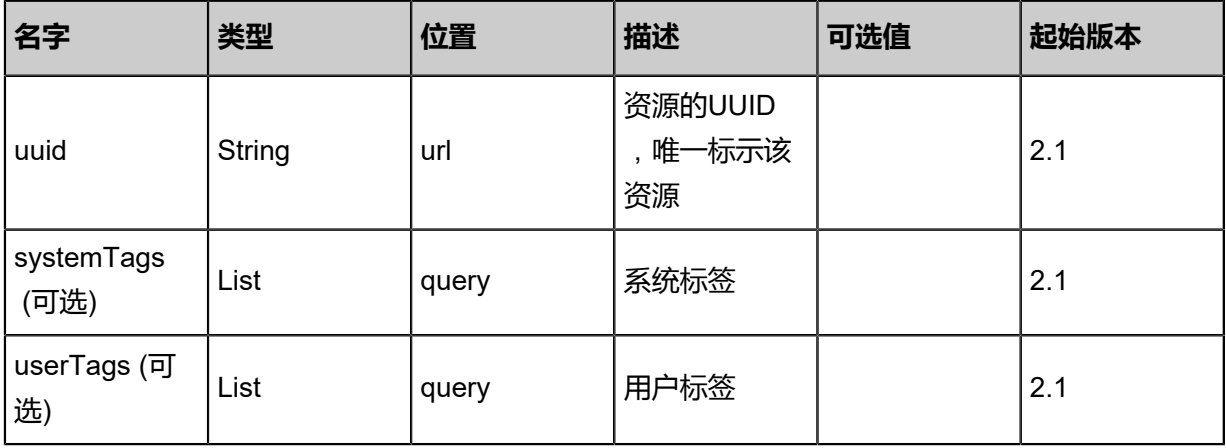

## 返回示例

```
{
 "ecsId": "hangzhou-xxx2",
 "vncUrl": "192.168.88.11:1111"
}
```
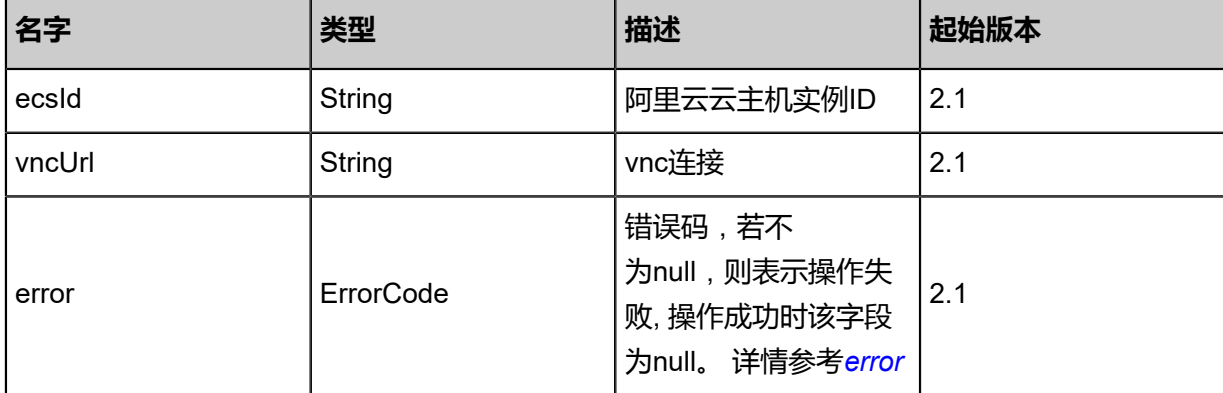

#### <span id="page-1701-0"></span>#error

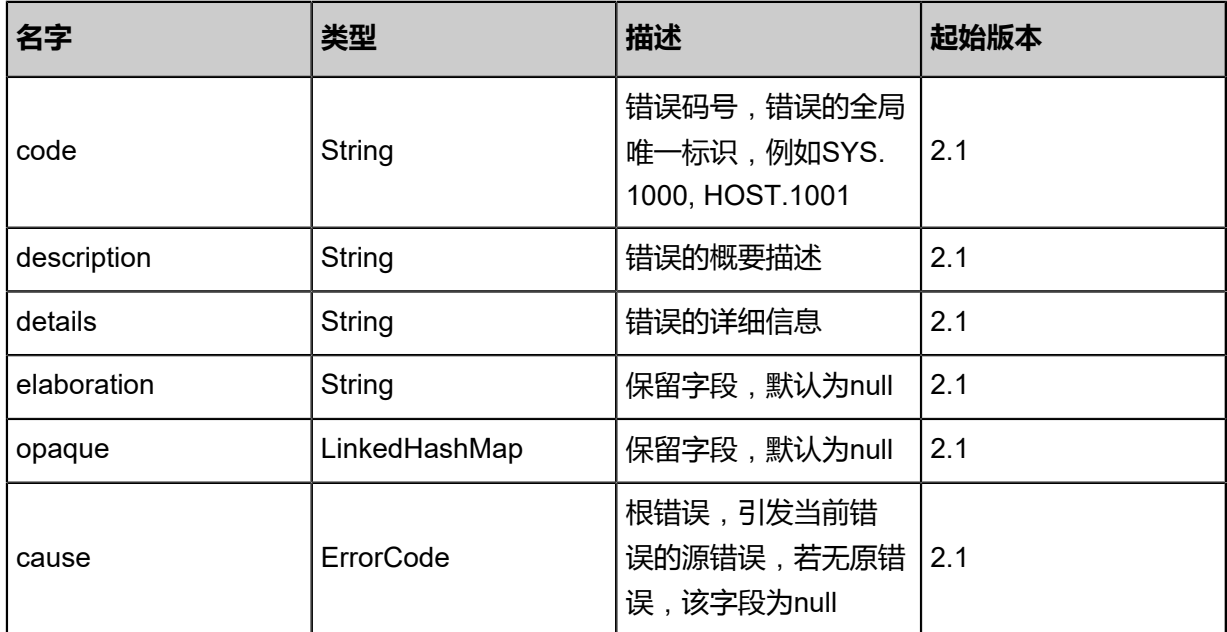

## **SDK示例**

Java SDK

GetEcsInstanceVncUrlAction action = new GetEcsInstanceVncUrlAction(); action.uuid = "31ef4c70c262461c9cc493bf433c2914"; action.sessionId = "48b9c843be9340c0909fad1298013e4c";

GetEcsInstanceVncUrlAction.Result res = action.call();

Python SDK

```
GetEcsInstanceVncUrlAction action = GetEcsInstanceVncUrlAction()
action.uuid = "b548f17e31cc4187a9104a5d3cecfa9a"
action.sessionId = "11c4f91f19db45f5869c7496900f5d1e"
GetEcsInstanceVncUrlAction.Result res = action.call()
```
## **14.2.10 更新阿里云云主机实例vnc密码(UpdateEcsInstanceVnc Password)**

#### **API请求**

URLs

POST zstack/v1/hybrid/aliyun/{uuid}/ecs-vnc

**Headers** 

Authorization: OAuth the-session-uuid

Body

```
{
  "params": {
    "password": "Password1234"
 },
 "systemTags": [],
  "userTags": []
}
```
# **说明**:

上述示例中systemTags、userTags字段可以省略。列出是为了表示body中可以包含这两个字段。

Curl示例

```
curl -H "Content-Type: application/json" \
-H "Authorization: OAuth 7345ad357e0a42d9b423d78c6ce90485" \
-X POST -d '{"params":{"password":"123456"}}' \
http://localhost:8080/zstack/v1/hybrid/aliyun/d88cfe397e11399f82a7201b9f28b139/ecs-vnc
```
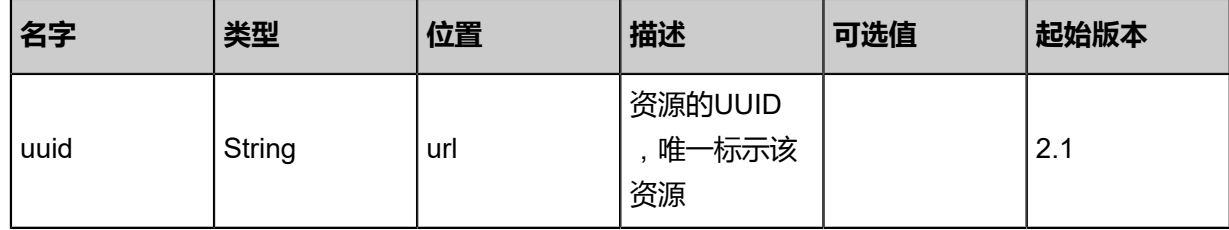

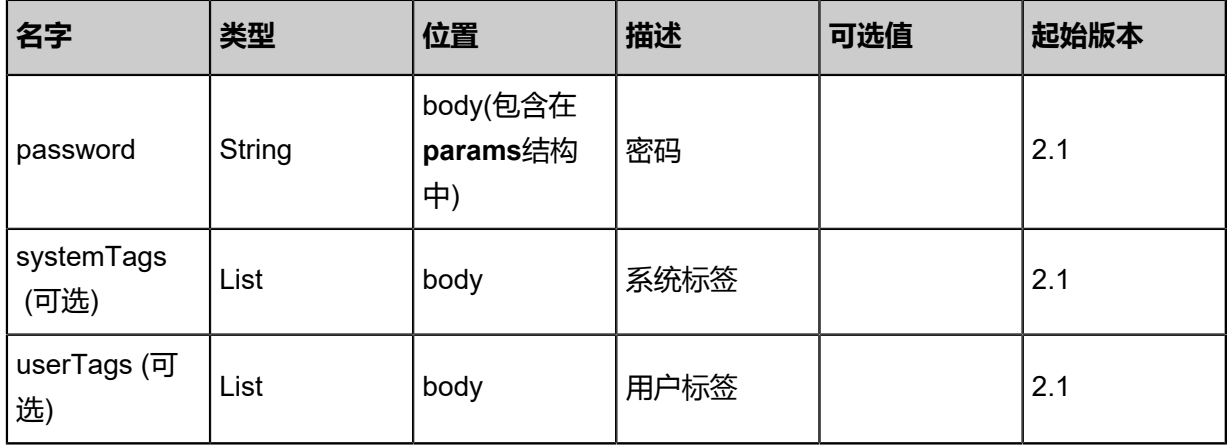

该API成功时返回一个空的JSON结构{}, 出错时返回的JSON结构包含一个error字段, 例如:

```
{
"error": {
   "code": "SYS.1001",
   "description": "A message or a operation timeout",
   "details": "Create VM on KVM timeout after 300s"
}
}
```
## **SDK示例**

Java SDK

```
UpdateEcsInstanceVncPasswordAction action = new UpdateEcsInstanceVncPasswordAction();
action.uuid = "15f99dda992d4506b67f2bc26df9c09e";
action.password = "Password1234";
action.sessionId = "8658e3635f9a491e81961fe4c5c49955";
UpdateEcsInstanceVncPasswordAction.Result res = action.call();
```
Python SDK

```
UpdateEcsInstanceVncPasswordAction action = UpdateEcsInstanceVncPasswordAction()
action.uuid = "85723dab006d4f508492591fdb8de2a5"
action.password = "Password1234"
action.sessionId = "838bb138263f48f0a7df3990ffe89cce"
```
UpdateEcsInstanceVncPasswordAction.Result res = action.call()

## **14.2.11 删除本地阿里云云主机实例(DeleteEcsInstanceLocal)**

## **API请求**

URLs

DELETE zstack/v1/hybrid/aliyun/ecs/{uuid}?deleteMode={deleteMode}

**Headers** 

Authorization: OAuth the-session-uuid

#### Curl示例

curl -H "Content-Type: application/json" \ -H "Authorization: OAuth 14e1140dffcf4a9ba65848d3d7f5c798" \ -X DELETE http://localhost:8080/zstack/v1/hybrid/aliyun/ecs/3cc10d24b14647d5ad6d 1fa17cf12b01?deleteMode=Permissive

#### 参数列表

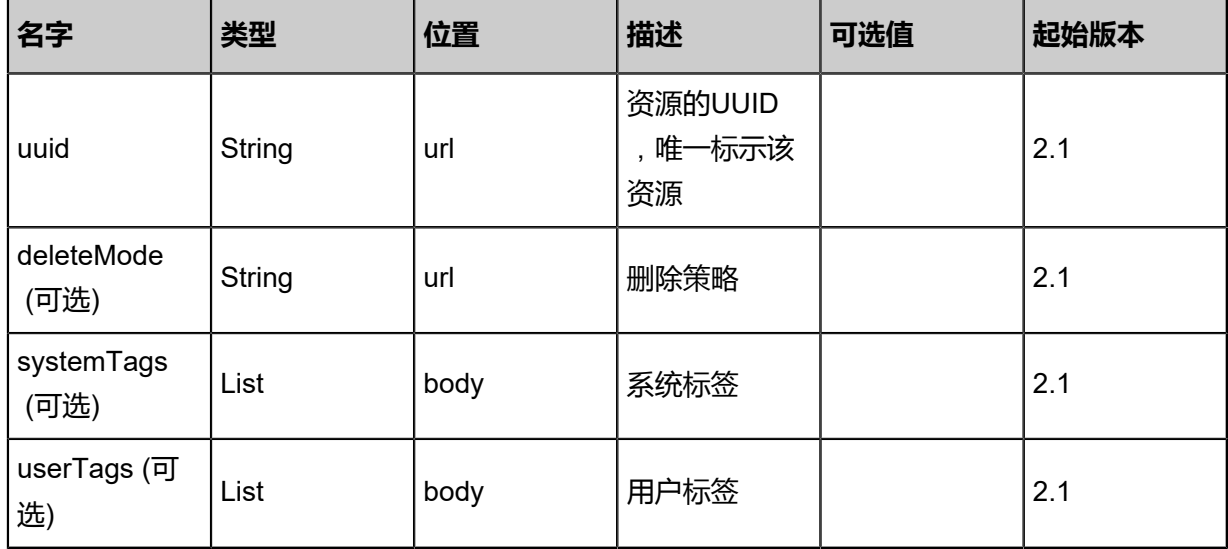

#### **API返回**

该API成功时返回一个空的JSON结构**{}**,出错时返回的JSON结构包含一个error字段,例如:

```
{
"error": {
    "code": "SYS.1001",
    "description": "A message or a operation timeout",
    "details": "Create VM on KVM timeout after 300s"
}
```
}

#### **SDK示例**

Java SDK

```
DeleteEcsInstanceLocalAction action = new DeleteEcsInstanceLocalAction():
action.uuid = "603875a247a8421cb25aea7b396173d6";
action.deleteMode = "Permissive";
action.sessionId = "d21c16cf3f934dcc9428a5f809c6d71e";
DeleteEcsInstanceLocalAction.Result res = action.call();
```
Python SDK

```
DeleteEcsInstanceLocalAction action = DeleteEcsInstanceLocalAction()
action.uuid = "1cb05410f51e413fa4674aad2b571954"
action.deleteMode = "Permissive"
action.sessionId = "a02f26f4ed7b41e88d94e5c8f72a92d6"
DeleteEcsInstanceLocalAction.Result res = action.call()
```
## **14.2.12 查询本地阿里云云主机实例(QueryEcsInstanceFromLocal)**

#### **API请求**

URLs

```
GET zstack/v1/hybrid/aliyun/ecs
GET zstack/v1/hybrid/aliyun/ecs/{uuid}
```
**Headers** 

Authorization: OAuth the-session-uuid

Curl示例

curl -H "Content-Type: application/json" \ -H "Authorization: OAuth 8889672de14a4b66b02060663a1cc2fa" \ -X GET http://localhost:8080/zstack/v1/hybrid/aliyun/ecs?q=name:ecs1

curl -H "Content-Type: application/json" \ -H "Authorization: OAuth 95ebf1ba0670486b8896a3a13109b675" \ -X GET http://localhost:8080/zstack/v1/hybrid/aliyun/ecs/73040ec8864a47bf92f263360b47f6db

#### 可查询字段

运行zstack-cli命令行工具,输入QueryEcsInstanceFromLocal并按Tab键查看所有可查询字段以及

#### 可跨表查询的资源名。

#### 返回示例

{

```
 "inventories": [
\{ "uuid": "ea94937bbf074e538f6ee1d7c99b5d6f",
    "ecsInstanceId": "hangzhou-xx",
    "ecsInstanceRootPassword": "Password1234",
    "cpuCores": 2.0,
 "memorySize": 1.23235412E8,
 "ecsInstanceType": "ecs",
    "ecsBandWidth": 2.0,
    "ecsRootVolumeId": "xxx-xxx",
    "ecsRootVolumeCategory": "Local",
 "privateIpAddress": "10.12.3.2",
 "ecsVSwitchUuid": "a2dce1dcea804dffaaff28a205437988",
    "ecsImageUuid": "c75f0c207ded426f815249d25e18d3c0",
    "ecsSecurityGroupUuid": "af9676c14ac84e1594d6500067dde587",
    "identityZoneUuid": "b34a131662d64fb3ab59ea6424bb427d",
    "createDate": "Aug 7, 2017 9:21:03 PM",
    "lastOpDate": "Aug 7, 2017 9:21:03 PM",
    "description": "description"
 }
```

```
 ]
}
```
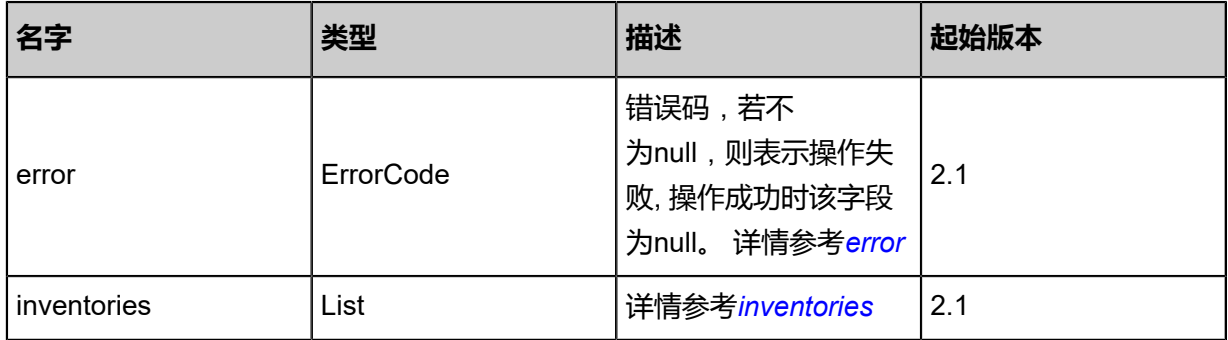

#### <span id="page-1706-0"></span>#error

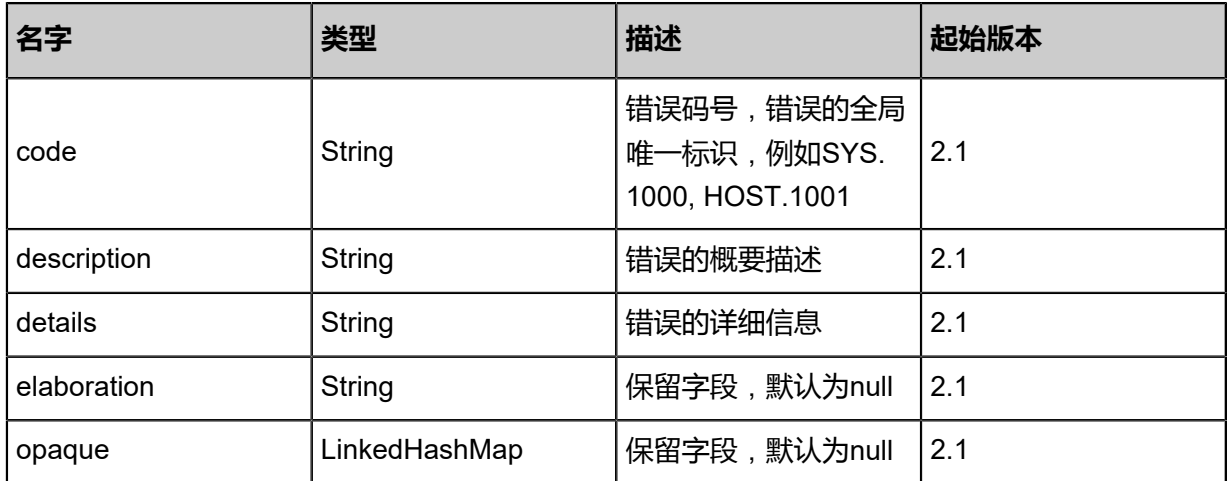

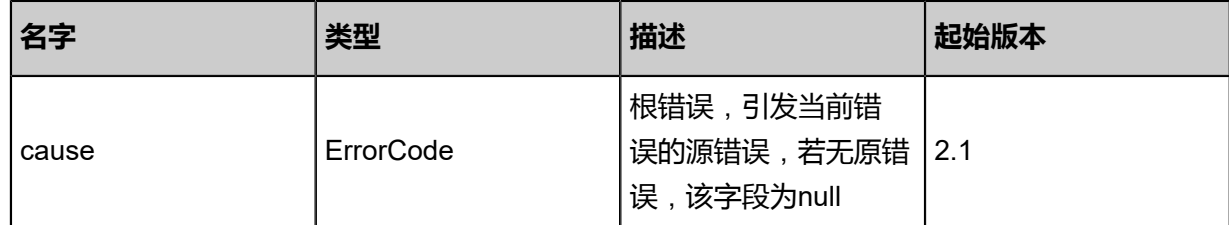

## <span id="page-1707-0"></span>#inventories

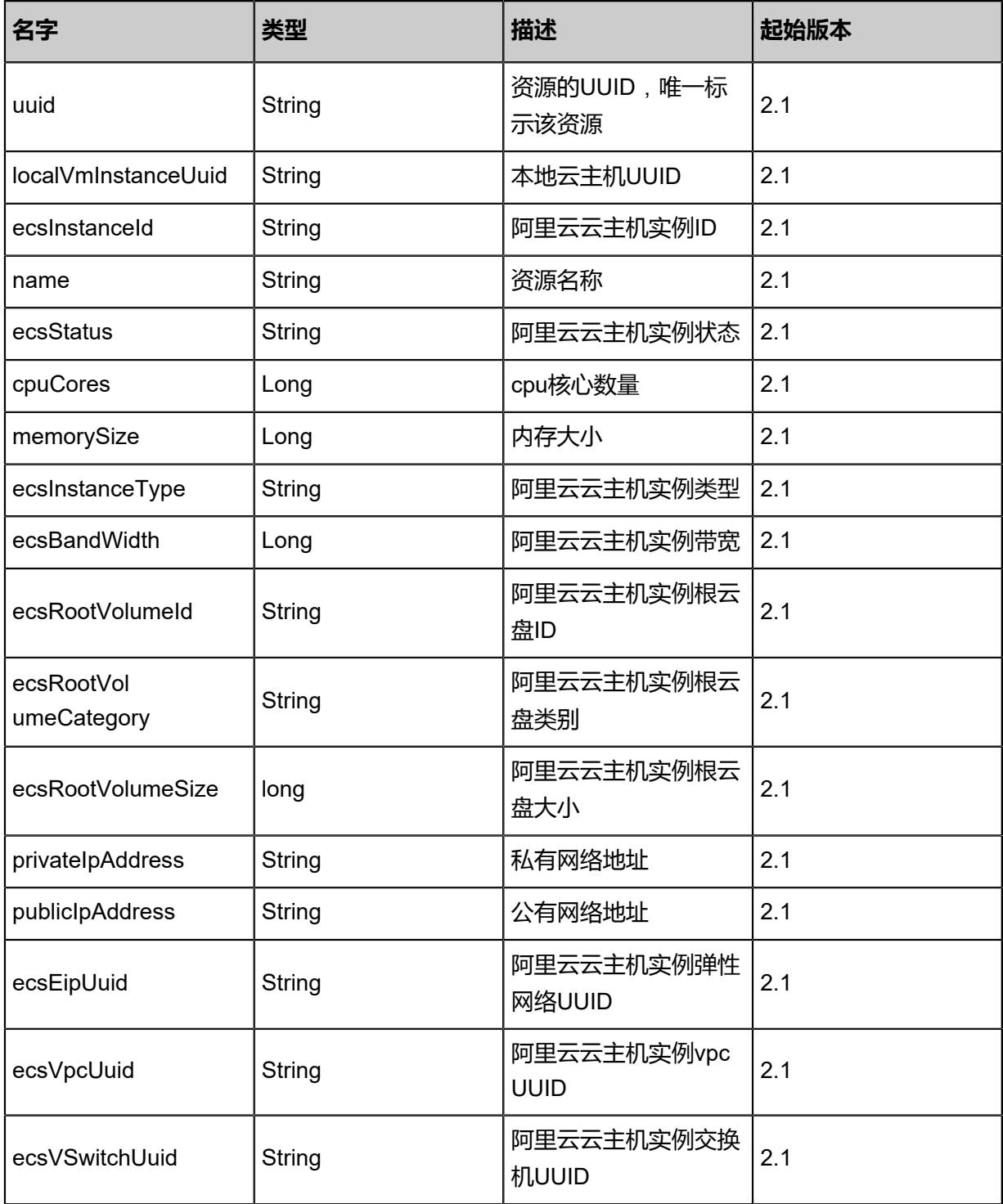

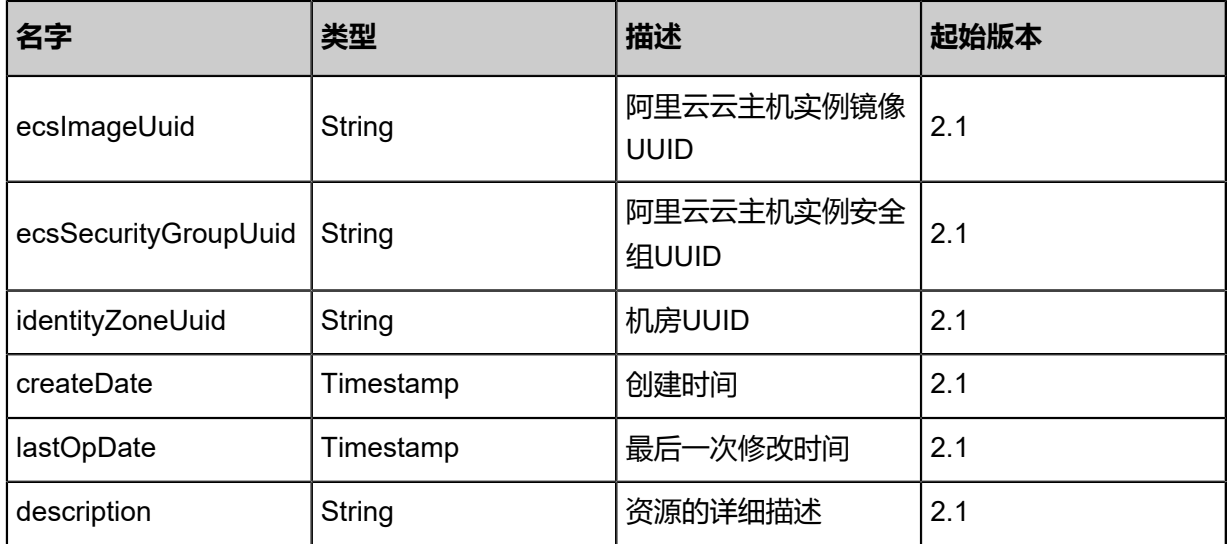

#### **SDK示例**

Java SDK

```
QueryEcsInstanceFromLocalAction action = new QueryEcsInstanceFromLocalAction();
action.conditions = asList("name:ecs1");
action.sessionId = "980bcc703f5f440b959134426c3baf0f";
QueryEcsInstanceFromLocalAction.Result res = action.call();
```
Python SDK

```
QueryEcsInstanceFromLocalAction action = QueryEcsInstanceFromLocalAction()
action.conditions = ["name:ecs1"]
action.sessionId = "4d0f4f29197f43ae8f3ad88f9a7fdecc"
QueryEcsInstanceFromLocalAction.Result res = action.call()
```
# **14.3 云盘相关接口**

## **14.3.1 创建阿里云云盘(CreateAliyunDiskFromRemote)**

#### **API请求**

URLs

POST zstack/v1/hybrid/aliyun/disk

Headers

Authorization: OAuth the-session-uuid

Body

{

 "params": { "identityUuid": "0a875cd8ca574b42b2c69b5640284999",

```
 "name": "disk-name",
 "sizeWithGB": 20.0,
 "description": "description",
 "diskCategory": "cloud_ssd",
 "snapshotUuid": "0211ee8989594e25ad2fbf3a4ab635c4"
 },
 "systemTags": [],
 "userTags": []
}
```
# **说明**:

上述示例中**systemTags**、**userTags**字段可以省略。列出是为了表示body中可以包含这两个字

段。

## Curl示例

curl -H "Content-Type: application/json" \ -H "Authorization: OAuth 4b0db8296f1a4983af6bb450f880b5a5" \ -X POST -d '{"params":{"identityUuid":"fa980d86f0823245bc8d52cc035f2bc4","name":"diskname","sizeWithGB":20.0,"description":"description","diskCategory":"cloud\_ssd","snapshotUuid ":"affd268f6fc03df4bc835d2e58ae0411"}}' \ http://localhost:8080/zstack/v1/hybrid/aliyun/disk

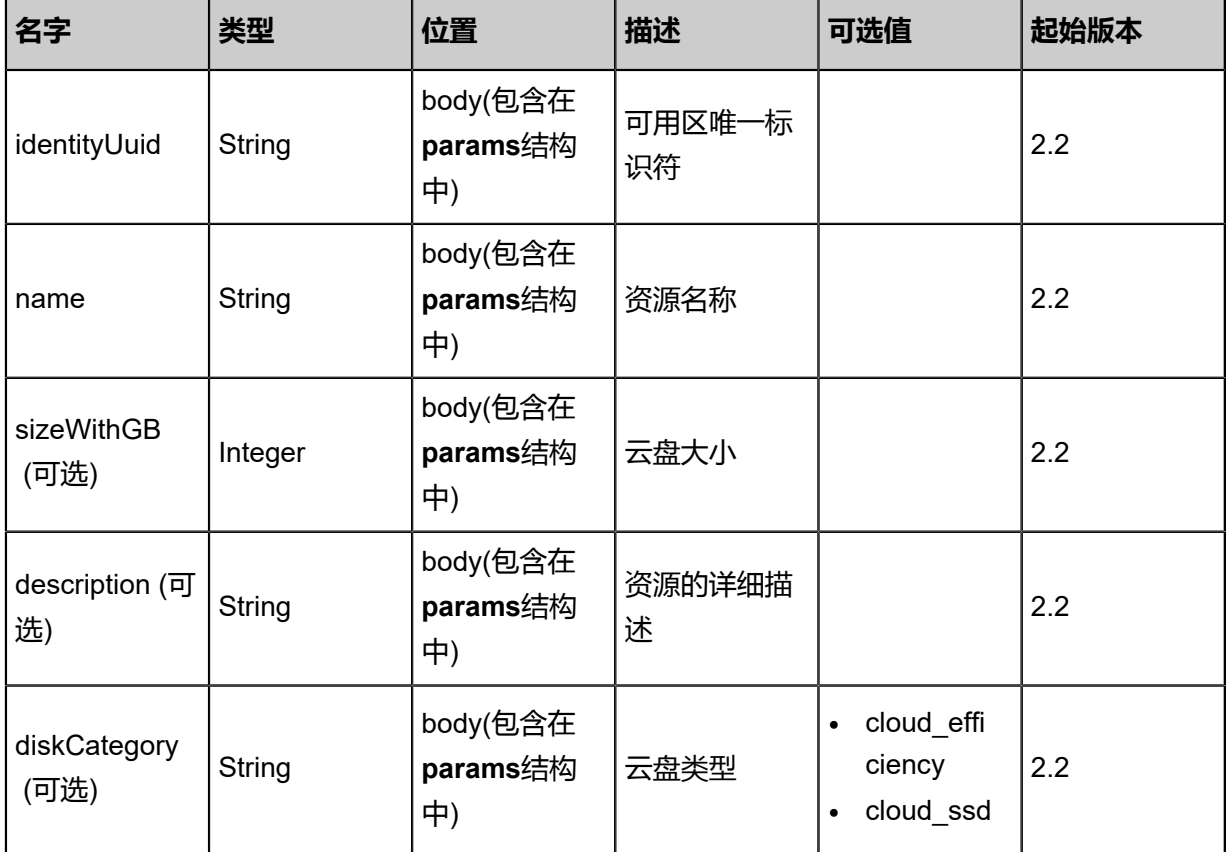

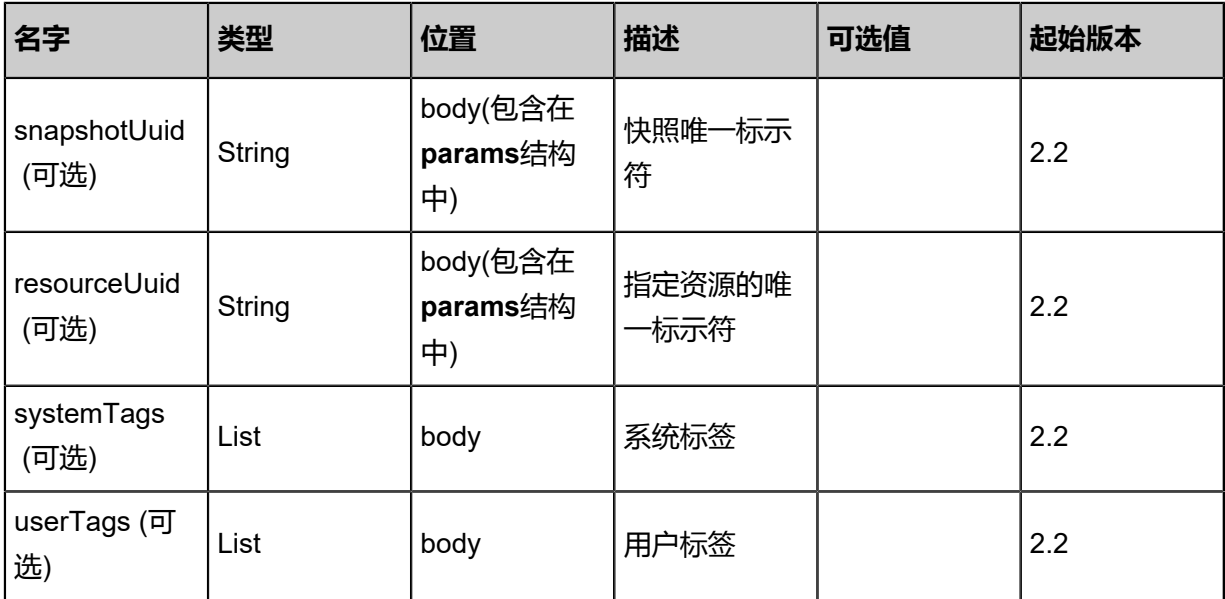

#### 返回示例

```
{
 "inventory": {
 "uuid": "c15b6fdd1c144c1daf83268977a4a8df",
 "diskId": "d-bp1j8lqdkv8ch8g72dir",
   "name": "zstack-aliyun-disk",
   "description": "description",
   "identityZoneUuid": "481782e5026b4f39bf9ec92908ea9573",
   "ecsInstanceUuid": "9133720625634642b4489b31e11fbd4d",
 "diskCategory": "cloud_ssd",
 "diskType": "system",
  "diskChargeType": "PostPaid",
   "status": "In_use",
  "sizeWithGB": 20.0,
   "deviceInfo": "/dev/xvda",
 "createDate": "Sep 22, 2017 12:24:29 PM",
 "lastOpDate": "Sep 22, 2017 12:24:29 PM"
 }
}
```
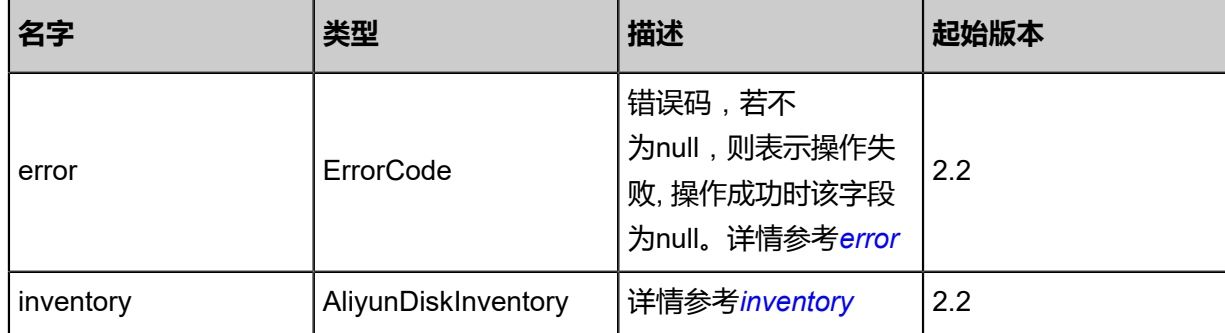

#### <span id="page-1710-0"></span>#error

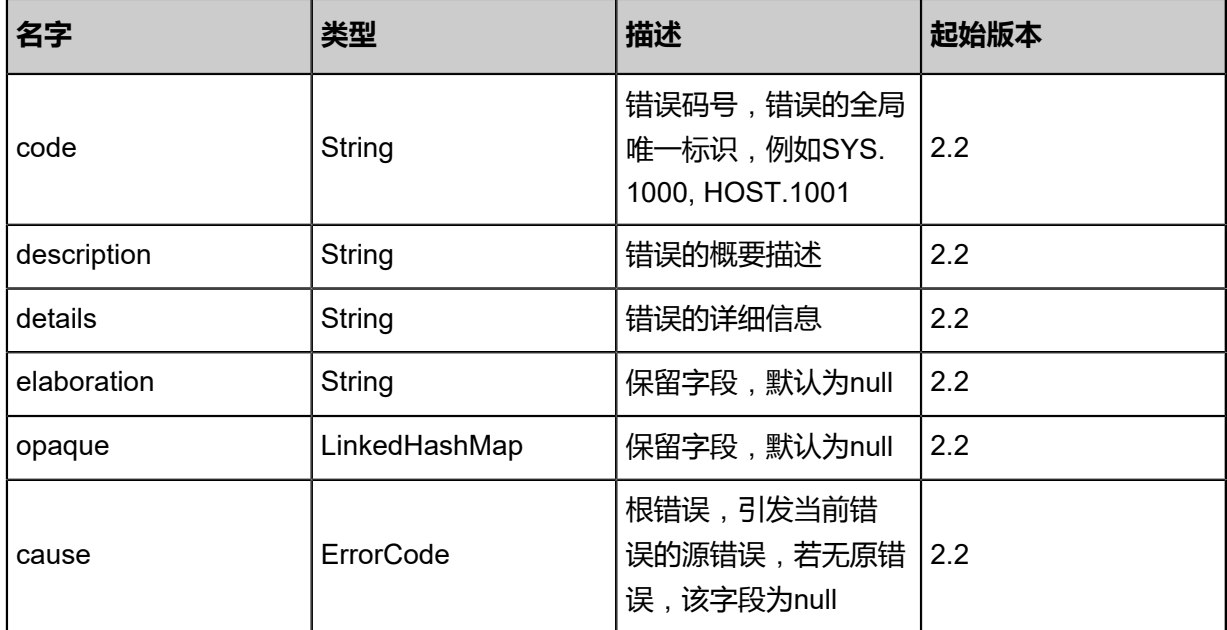

## <span id="page-1711-0"></span>#inventory

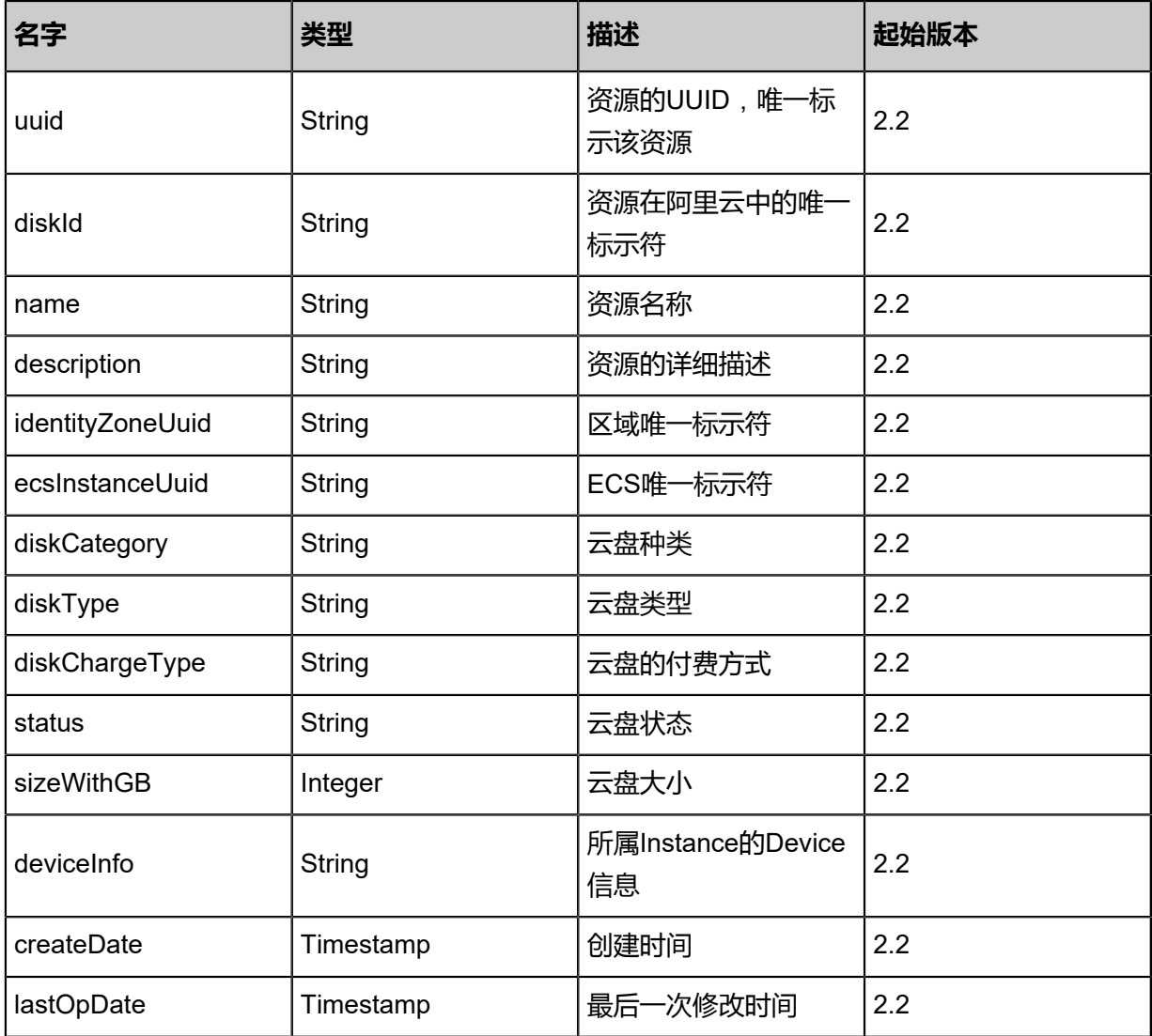

#### **SDK示例**

Java SDK

```
CreateAliyunDiskFromRemoteAction action = new CreateAliyunDiskFromRemoteAction();
action.identityUuid = "0204056e1a0d49568c8a2476f6db49af";
action.name = "disk-name";
action.sizeWithGB = 20.0;
action.description = "description";
action.diskCategory = "cloud_ssd";
action.snapshotUuid = "412144f5fd9944489441c127b8022be0";
action.sessionId = "be6c4da855484abc9638a2fba2f30f6e";
CreateAliyunDiskFromRemoteAction.Result res = action.call();
```
Python SDK

CreateAliyunDiskFromRemoteAction action = CreateAliyunDiskFromRemoteAction() action.identityUuid = "c0971f318d6046d4b83926ca5bb6e544" action.name = "disk-name" action.sizeWithGB = 20.0 action.description = "description" action.diskCategory = "cloud\_ssd" action.snapshotUuid = "ace5247524e347ab9ef658c17951d21d" action.sessionId = "ab32da71c3434eb5be8efcd7f4667cd4" CreateAliyunDiskFromRemoteAction.Result res = action.call()

## **14.3.2 删除远程阿里云云盘(DeleteAliyunDiskFromRemote)**

#### **API请求**

URLs

DELETE zstack/v1/hybrid/aliyun/disk/{uuid}/remote?deleteMode={deleteMode}

**Headers** 

Authorization: OAuth the-session-uuid

Curl示例

```
curl -H "Content-Type: application/json" \
-H "Authorization: OAuth ff9cb9185c164246935e6144f797949a" \
-X DELETE http://localhost:8080/zstack/v1/hybrid/aliyun/disk/166843f38e1f4600bd89
26ec715e9f4d/remote?deleteMode=Permissive
```
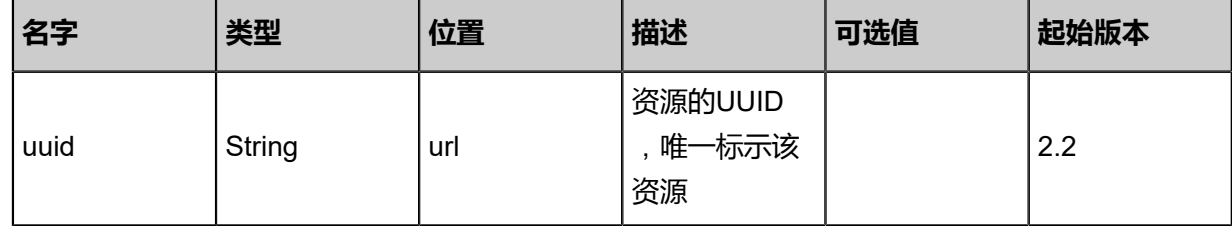

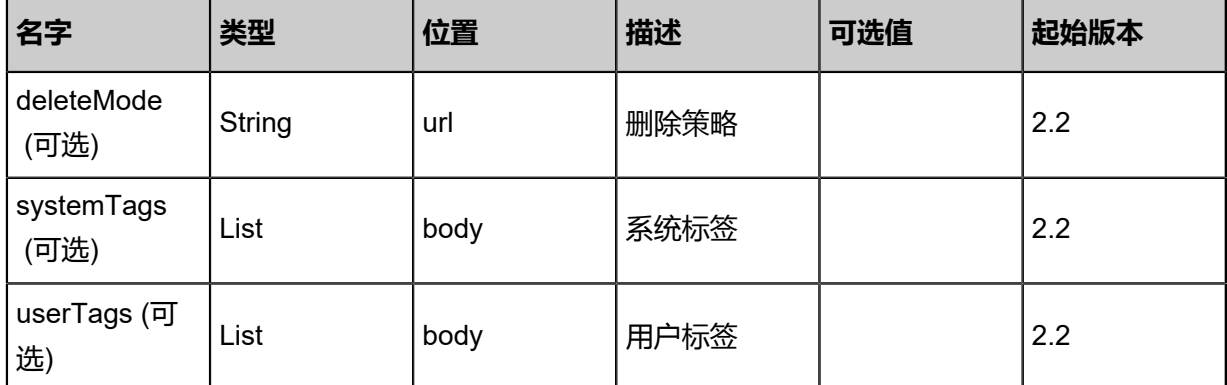

```
该API成功时返回一个空的JSON结构{},出错时返回的JSON结构包含一个error字段,例如:
```

```
{
 "error": {
 "code": "SYS.1001",
      "description": "A message or a operation timeout",
      "details": "Create VM on KVM timeout after 300s"
   }
}
```
## **SDK示例**

Java SDK

```
DeleteAliyunDiskFromRemoteAction action = new DeleteAliyunDiskFromRemoteAction();
action.uuid = "4843f49a84664019aa21628d52479e2c";
action.deleteMode = "Permissive";
action.sessionId = "cdf255e18662416a82db0d3e9b4aaacf";
DeleteAliyunDiskFromRemoteAction.Result res = action.call();
```
Python SDK

```
DeleteAliyunDiskFromRemoteAction action = DeleteAliyunDiskFromRemoteAction()
action.uuid = "a35fd6490d8e4375b8cac002da0b5c2d"
action.deleteMode = "Permissive"
action.sessionId = "3dac45251ea6447ea7e42fbe1988425c"
```
DeleteAliyunDiskFromRemoteAction.Result res = action.call()

# **14.3.3 删除本地阿里云云盘(DeleteAliyunDiskFromLocal)**

## **API请求**

URLs

DELETE zstack/v1/hybrid/aliyun/disk/{uuid}?deleteMode={deleteMode}

**Headers** 

Authorization: OAuth the-session-uuid

#### Curl示例

curl -H "Content-Type: application/json" \ -H "Authorization: OAuth d53147530b12468f921a1eb5d63a466a" \ -X DELETE http://localhost:8080/zstack/v1/hybrid/aliyun/disk/fae6d227bcf649e68827 2d9e108f87de?deleteMode=Permissive

#### 参数列表

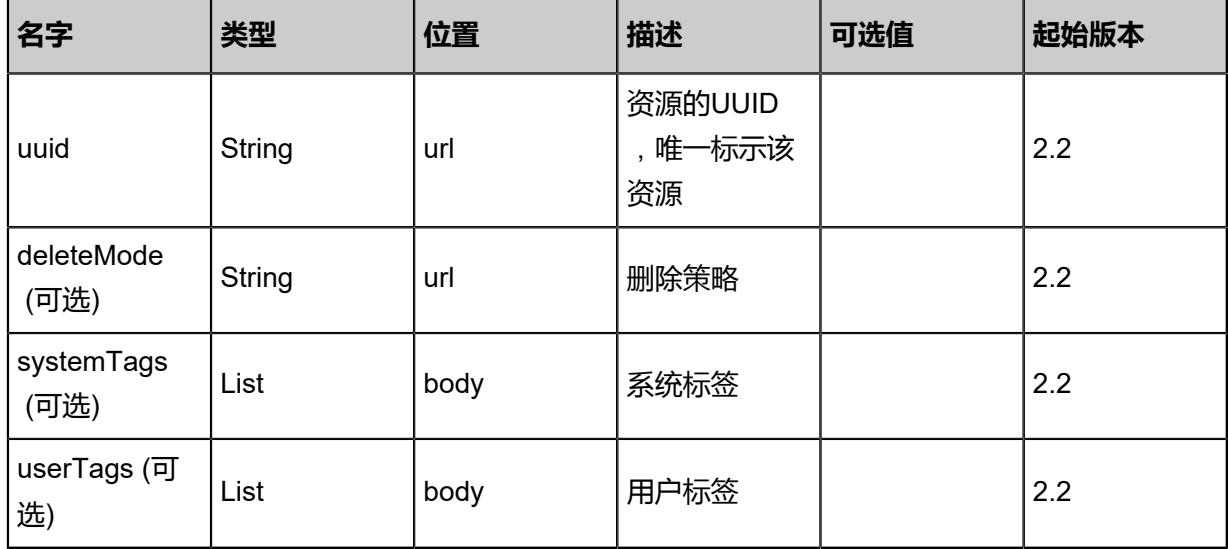

#### **API返回**

该API成功时返回一个空的JSON结构{},出错时返回的JSON结构包含一个**error**字段,例如:

{ "error": { "code": "SYS.1001", "description": "A message or a operation timeout", "details": "Create VM on KVM timeout after 300s" }

}

## **SDK示例**

Java SDK

```
DeleteAliyunDiskFromLocalAction action = new DeleteAliyunDiskFromLocalAction();
action.uuid = "56e2f3e0762e4afab4912fc9722085f7";
action.deleteMode = "Permissive";
action.sessionId = "4a2e70cfed4a4bf99a7323772ca886a6";
DeleteAliyunDiskFromLocalAction.Result res = action.call();
```
Python SDK

```
DeleteAliyunDiskFromLocalAction action = DeleteAliyunDiskFromLocalAction()
action.uuid = "9087a6e068c84c138e1540ce25d00aae"
action.deleteMode = "Permissive"
action.sessionId = "184fa0eeefe14b82b372c56627751216"
DeleteAliyunDiskFromLocalAction.Result res = action.call()
```
## **14.3.4 从远程同步阿里云云盘(SyncDiskFromAliyunFromRemote)**

#### **API请求**

URLs

POST zstack/v1/hybrid/aliyun/disk/{identityUuid}/sync

**Headers** 

Authorization: OAuth the-session-uuid

Body

```
{
  "params": {},
  "systemTags": [],
  "userTags": []
}
```

```
说明:
```
上述示例中**systemTags**、**userTags**字段可以省略。列出是为了表示body中可以包含这两个字 段。

Curl示例

```
curl -H "Content-Type: application/json" \
-H "Authorization: OAuth 3dce795a2e114ef89166efc1b3b8a1af" \
-X POST -d '{"params":{}}' \
```
#### http://localhost:8080/zstack/v1/hybrid/aliyun/disk/fc1baddafe4a383bb6232b44febd6bcc/sync

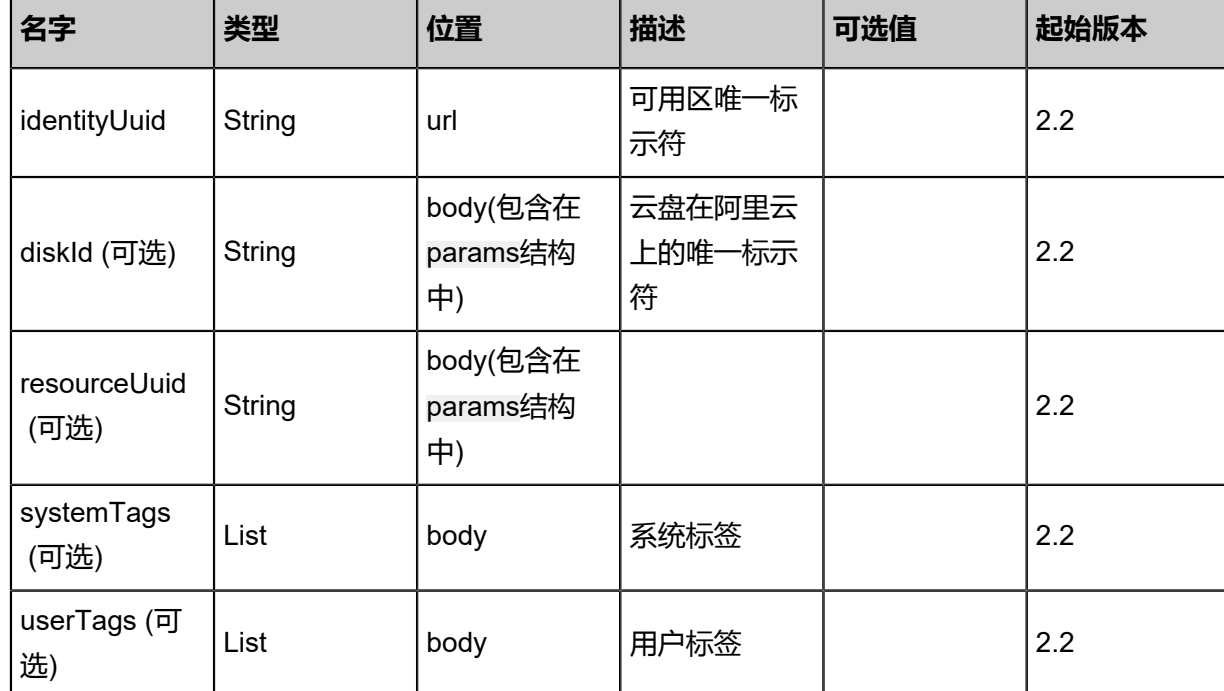

#### 参数列表

## **API返回**

#### 返回示例

```
{
 "inventories": [
\{ "uuid": "1217505835b44d1a93ed821000745189",
 "diskId": "d-bp1j8lqdkv8ch8g72dir",
 "name": "zstack-aliyun-disk",
 "description": "description",
    "identityZoneUuid": "fb1b3a279c624c08a3318f3b129b1968",
    "ECSInstanceUuid": "a5dc33810fac46fc969d971fe65bdfcf",
    "diskCategory": "cloud_ssd",
    "diskType": "system",
    "diskChargeType": "PostPaid",
    "status": "In_use",
    "sizeWithGB": 20.0,
    "deviceInfo": "/dev/xvda",
    "createDate": "Sep 22, 2017 12:24:59 PM",
    "lastOpDate": "Sep 22, 2017 12:24:59 PM"
 }
```
 ] }

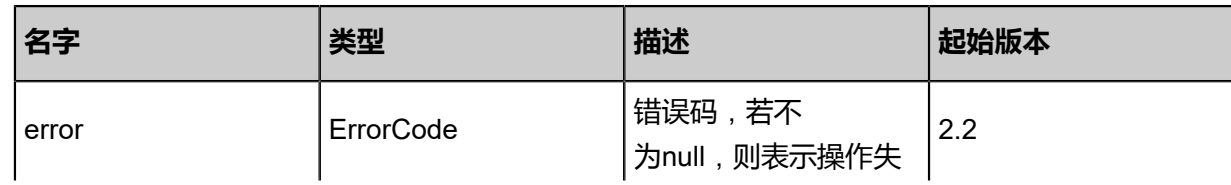

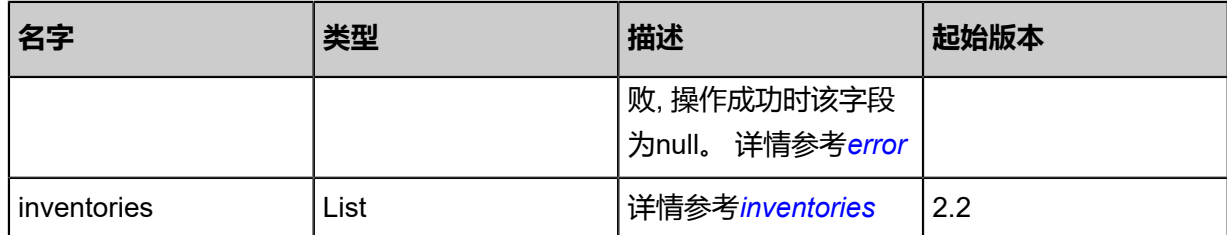

### <span id="page-1717-0"></span>#error

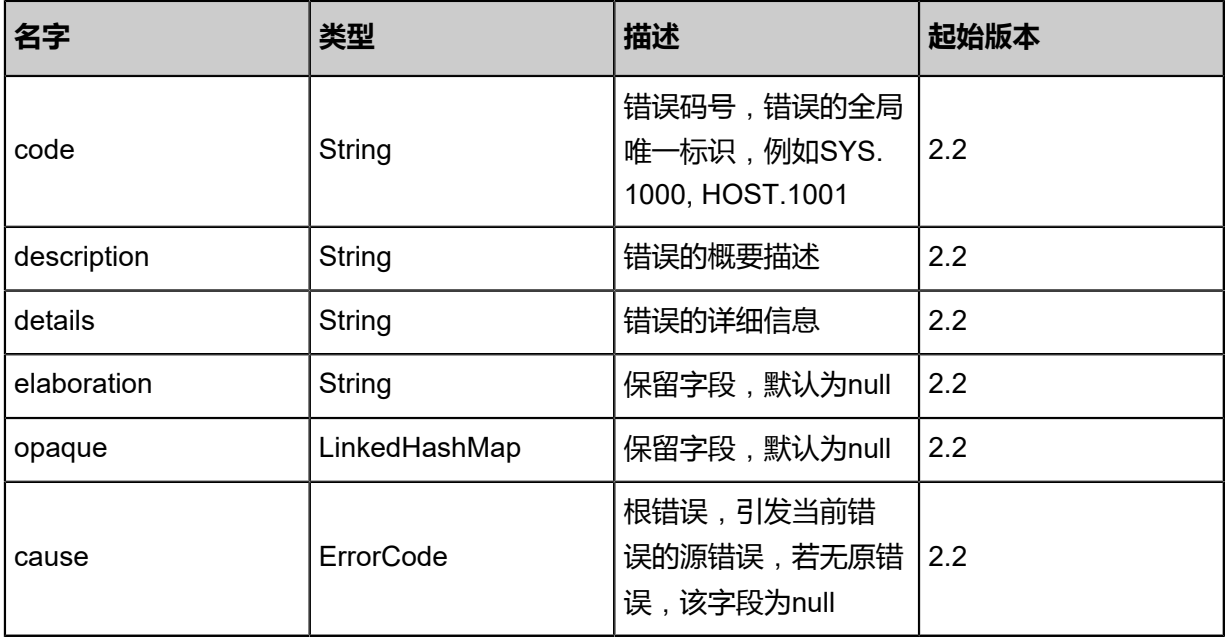

## <span id="page-1717-1"></span>#inventories

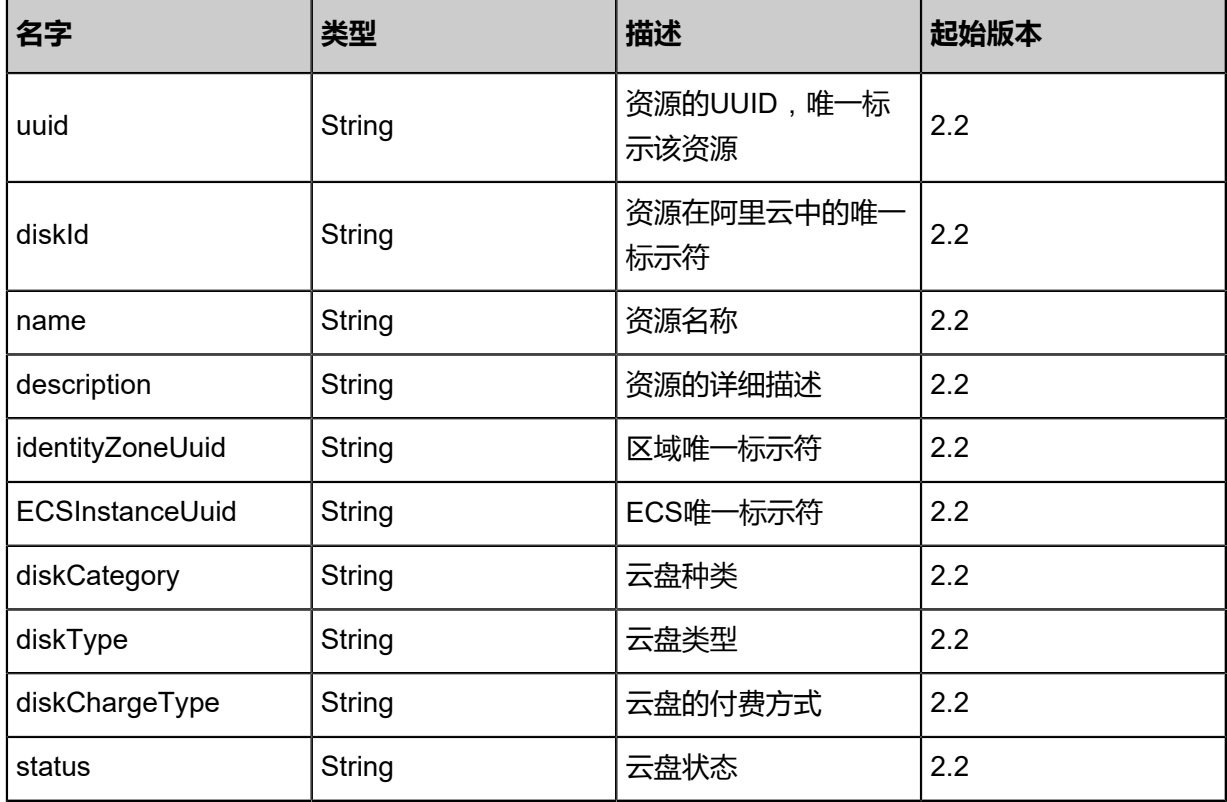

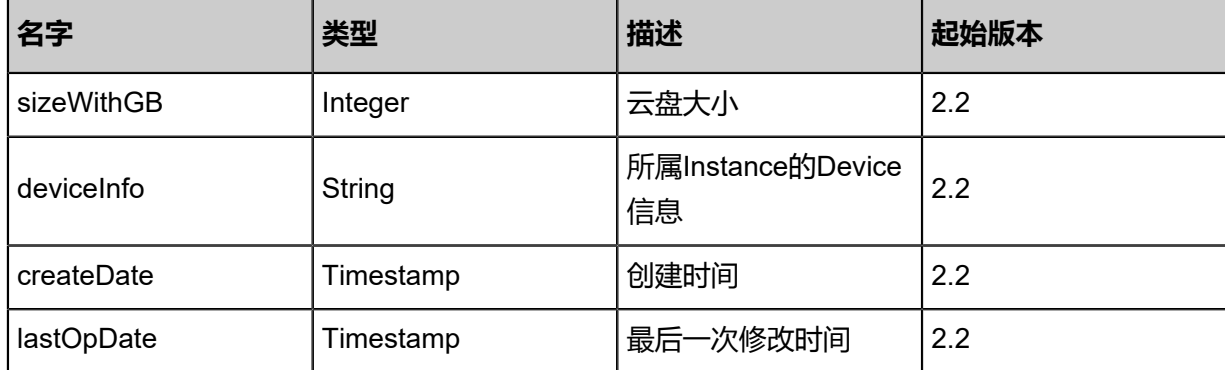

#### **SDK示例**

Java SDK

SyncDiskFromAliyunFromRemoteAction action = new SyncDiskFromAliyunFromRemoteAction  $()$ ;

action.identityUuid = "31946e7ccb394c7c8602e70058a1891a"; action.sessionId = "5a4abe93a561433b94d21dc007acd9d4"; SyncDiskFromAliyunFromRemoteAction.Result res = action.call();

Python SDK

```
SyncDiskFromAliyunFromRemoteAction action = SyncDiskFromAliyunFromRemoteAction()
action.identityUuid = "5b51cd0c07c445fc93083caeeac94652"
action.sessionId = "aacd717c26ff4c73b1d90cfea5fed8fe"
SyncDiskFromAliyunFromRemoteAction.Result res = action.call()
```
## **14.3.5 更新阿里云云盘(UpdateAliyunDisk)**

#### **API请求**

URLs

PUT zstack/v1/hybrid/aliyun/disk/{uuid}/actions

**Headers** 

Authorization: OAuth the-session-uuid

Body

```
{
  "params": {
 "name": "disk-name2",
 "description": "description",
   "deleteWithInstance": true,
   "deleteAutoSnapshot": true,
   "enableAutoSnapshot": true
  },
  "systemTags": [],
  "userTags": []
```
}

**说明**: 上述示例中**systemTags**、**userTags**字段可以省略。列出是为了表示body中可以包含这两个字

段。

## Curl示例

curl -H "Content-Type: application/json" \

-H "Authorization: OAuth b70030ceadde474dae580281a1d3e948" \ -X POST -d '{"updateAliyunDisk":{"name":"disk-name2","description":"description","deleteWith Instance":true,"deleteAutoSnapshot":true,"enableAutoSnapshot":true}}' \ http://localhost:8080/zstack/v1/hybrid/aliyun/disk/e9ad9c4711683d599151a5832b8e9db1/ actions

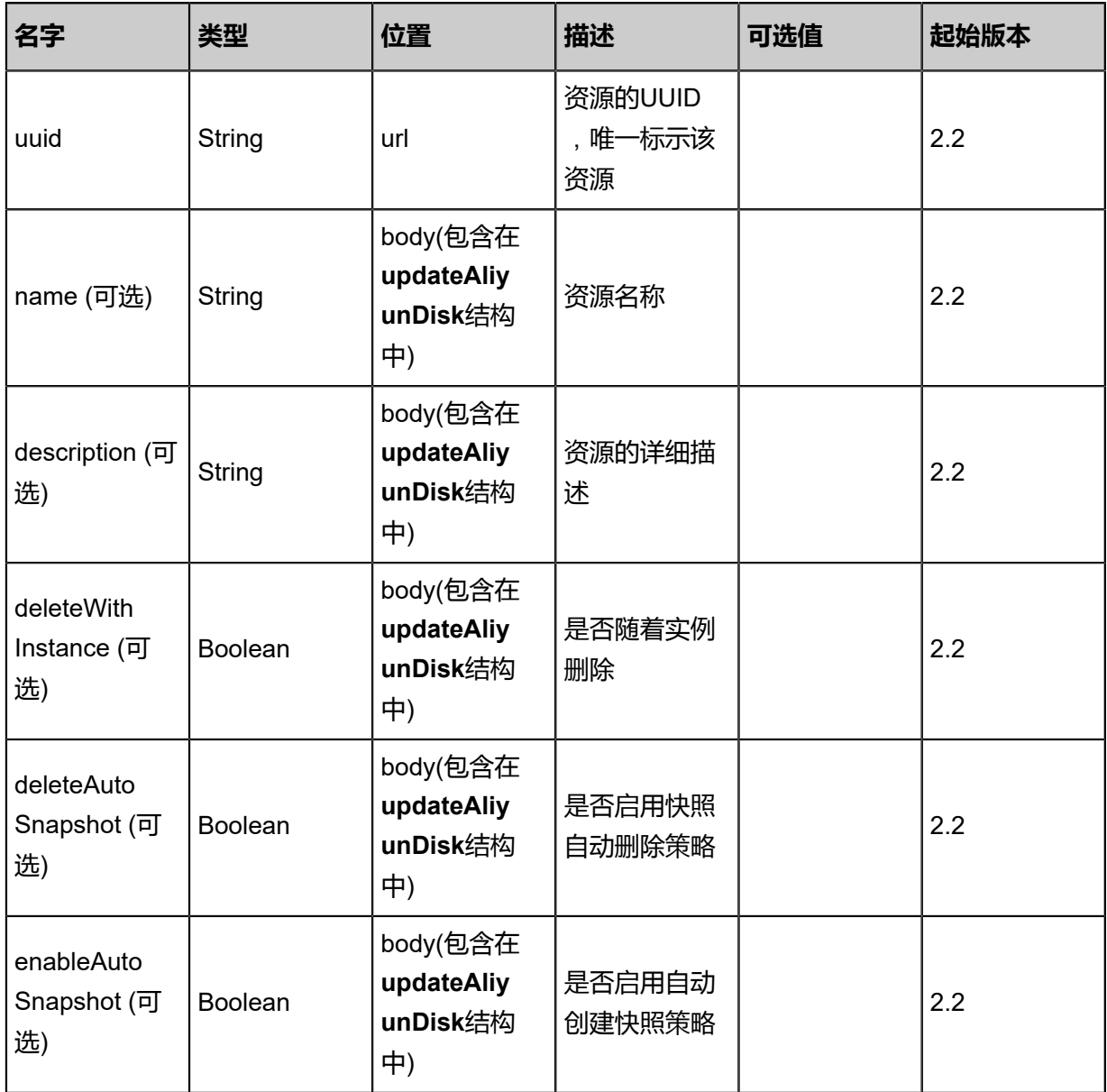

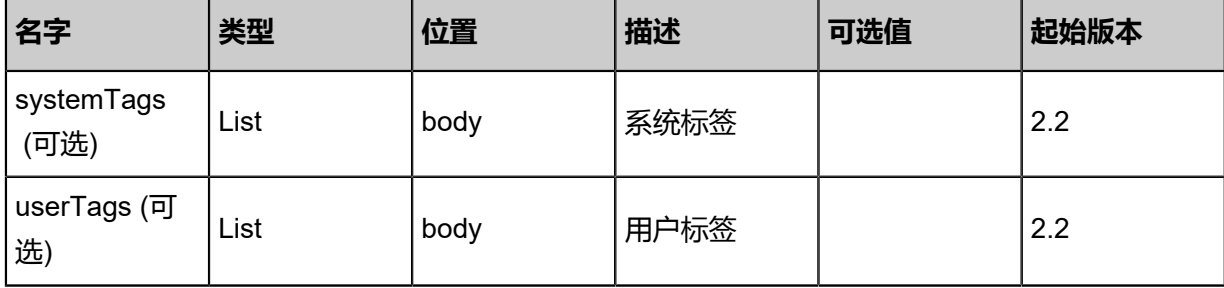

返回示例

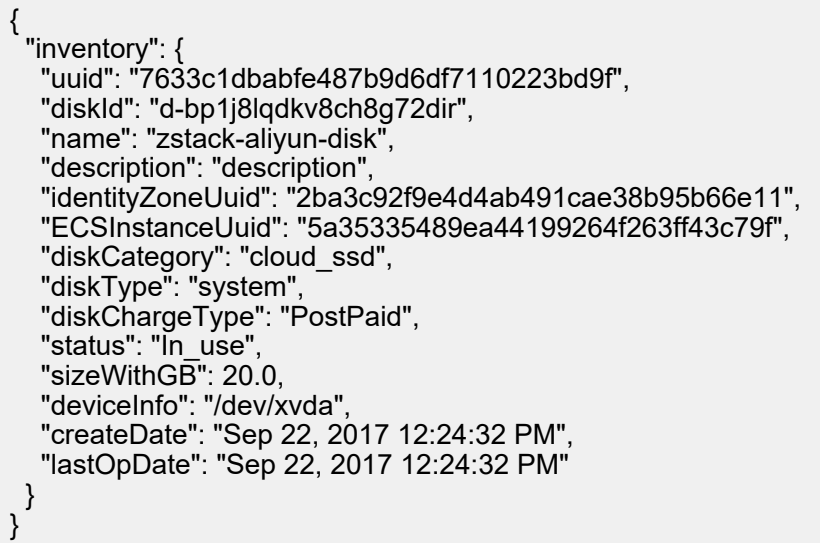

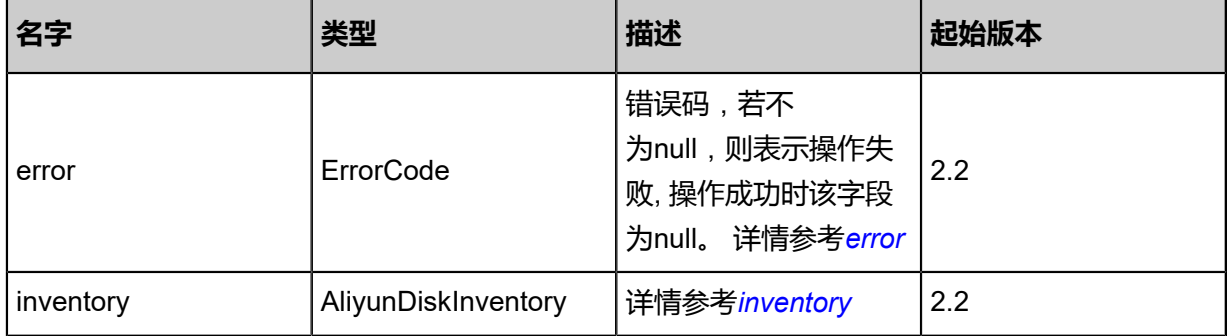

#### <span id="page-1720-0"></span>#error

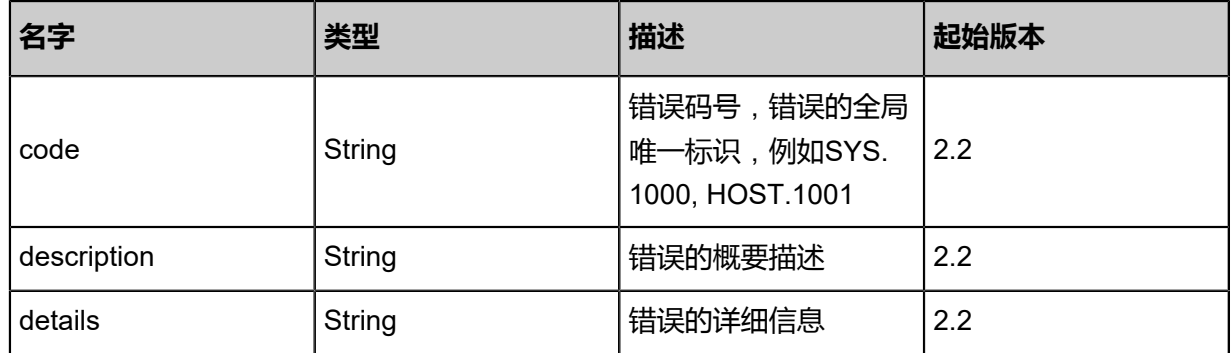

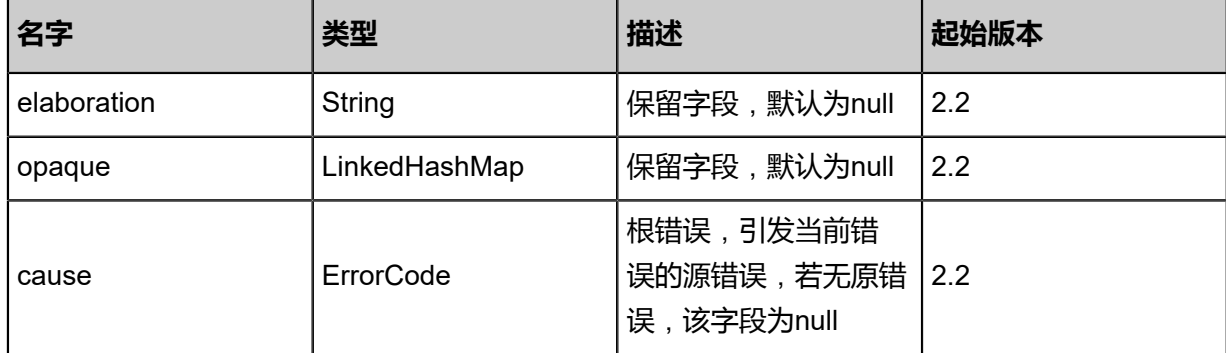

<span id="page-1721-0"></span>#inventory

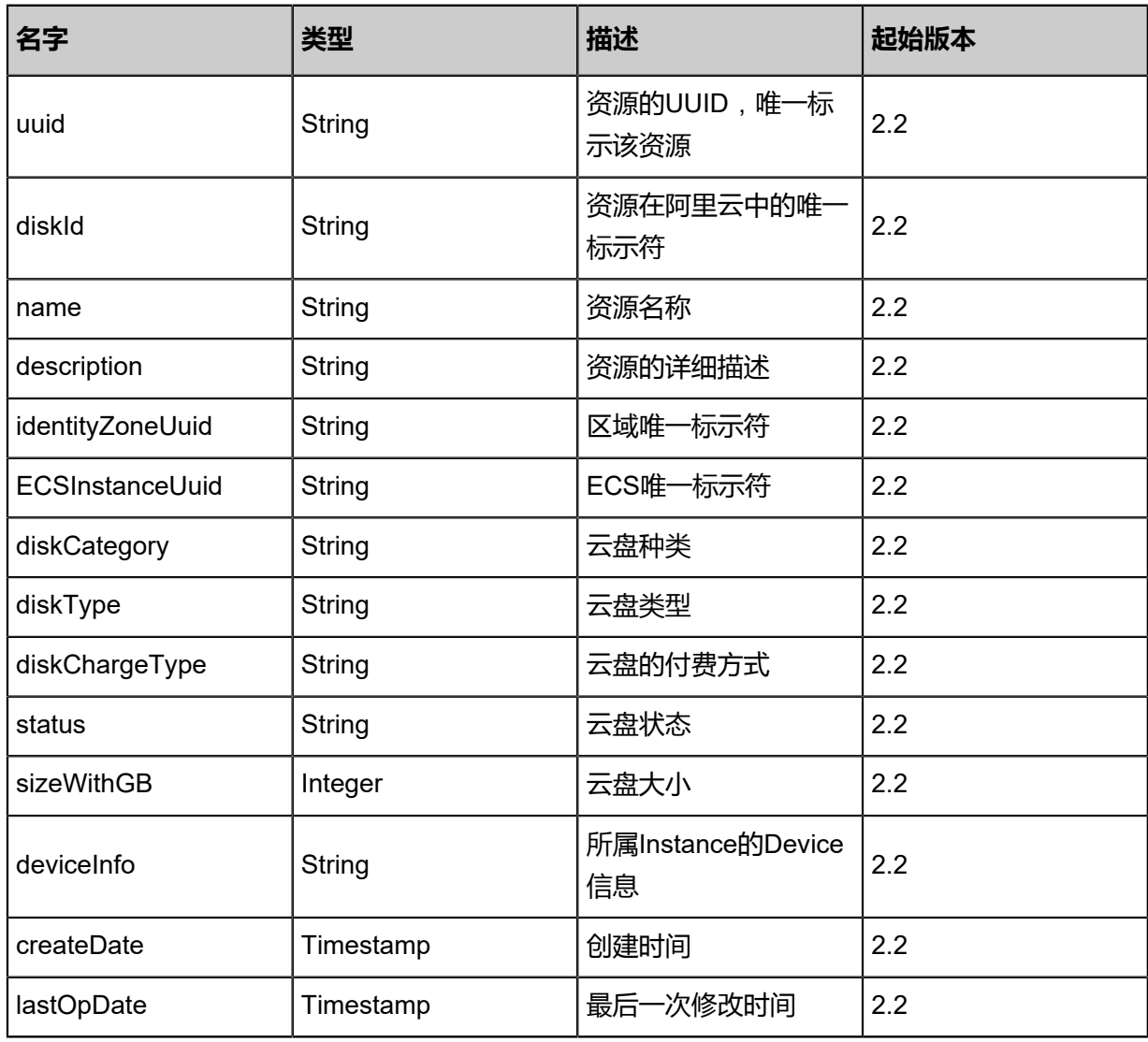

## **SDK示例**

Java SDK

```
UpdateAliyunDiskAction action = new UpdateAliyunDiskAction();
action.uuid = "5b2d310d922b408fa4aaa4e5372fc38a";
action.name = "disk-name2";
action.description = "description";
```
action.deleteWithInstance = true; action.deleteAutoSnapshot = true; action.enableAutoSnapshot = true; action.sessionId = "f0d09efa47b149149f63f398cb1e70ce"; UpdateAliyunDiskAction.Result res = action.call();

Python SDK

UpdateAliyunDiskAction action = UpdateAliyunDiskAction() action.uuid = "597ffefb2ddf4802973981e0db26b1e2" action.name = "disk-name2" action.description = "description" action.deleteWithInstance = true action.deleteAutoSnapshot = true action.enableAutoSnapshot = true action.sessionId = "28221d187ffe44a0895894016061f498" UpdateAliyunDiskAction.Result res = action.call()

## **14.3.6 查询本地阿里云云盘(QueryAliyunDiskFromLocal)**

#### **API请求**

URLs

GET zstack/v1/hybrid/aliyun/disk GET zstack/v1/hybrid/aliyun/disk/{uuid}

**Headers** 

Authorization: OAuth the-session-uuid

Curl示例

curl -H "Content-Type: application/json" \ -H "Authorization: OAuth 51d6428656ff43f1a55fd3817c0393a2" \ -X GET http://localhost:8080/zstack/v1/hybrid/aliyun/disk?q=name=disk1

curl -H "Content-Type: application/json" \ -H "Authorization: OAuth 8ec623daec3a422fad7b250b768fa9a8" \ -X GET http://localhost:8080/zstack/v1/hybrid/aliyun/disk/ea6ef8e90bc740528b825b4948aa62 3e

可查询字段

运行**zstack-cli**命令行工具,输入QueryAliyunDiskFromLocal并按Tab键查看所有可查询字段以及可 跨表查询的资源名。

#### **API返回**

返回示例

"inventories": [

{

 { "uuid": "cdbda14899e64b7581139af33d59a2f8", "diskId": "d-bp1j8lqdkv8ch8g72dir", "name": "zstack-aliyun-disk", "description": "description", "identityZoneUuid": "d8957d90e729437e97230418bd38290a", "ECSInstanceUuid": "40342bcb9b254f488e2ae8f763a74adf", "diskCategory": "cloud\_ssd", "diskType": "system", "diskChargeType": "PostPaid", "status": "In\_use", "sizeWithGB": 20.0, "deviceInfo": "/dev/xvda", "createDate": "Sep 22, 2017 12:24:42 PM", "lastOpDate": "Sep 22, 2017 12:24:42 PM" }

$$
\big\}
$$

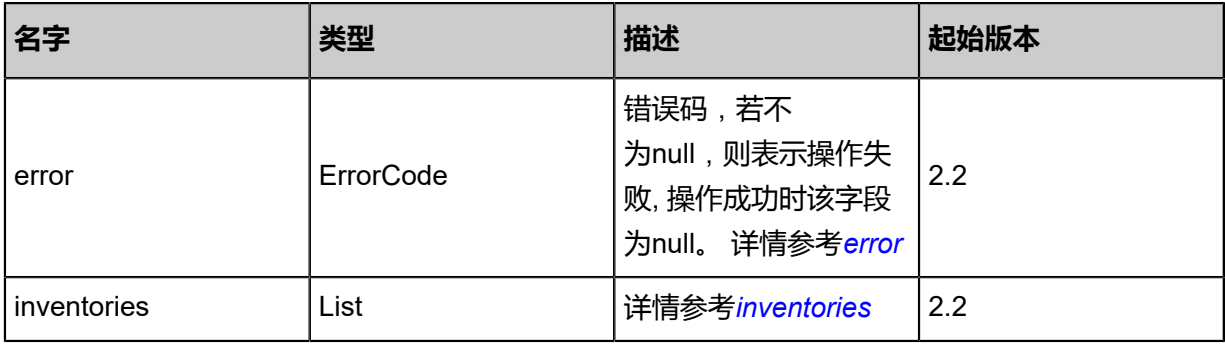

#### <span id="page-1723-0"></span>#error

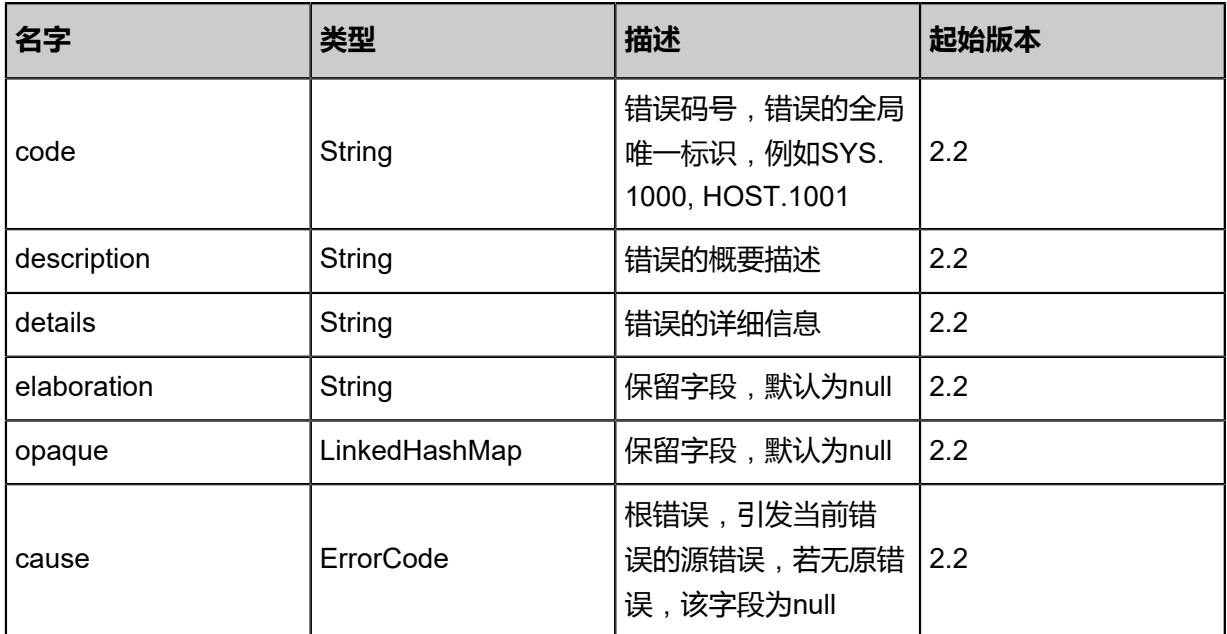

#### <span id="page-1723-1"></span>#inventories

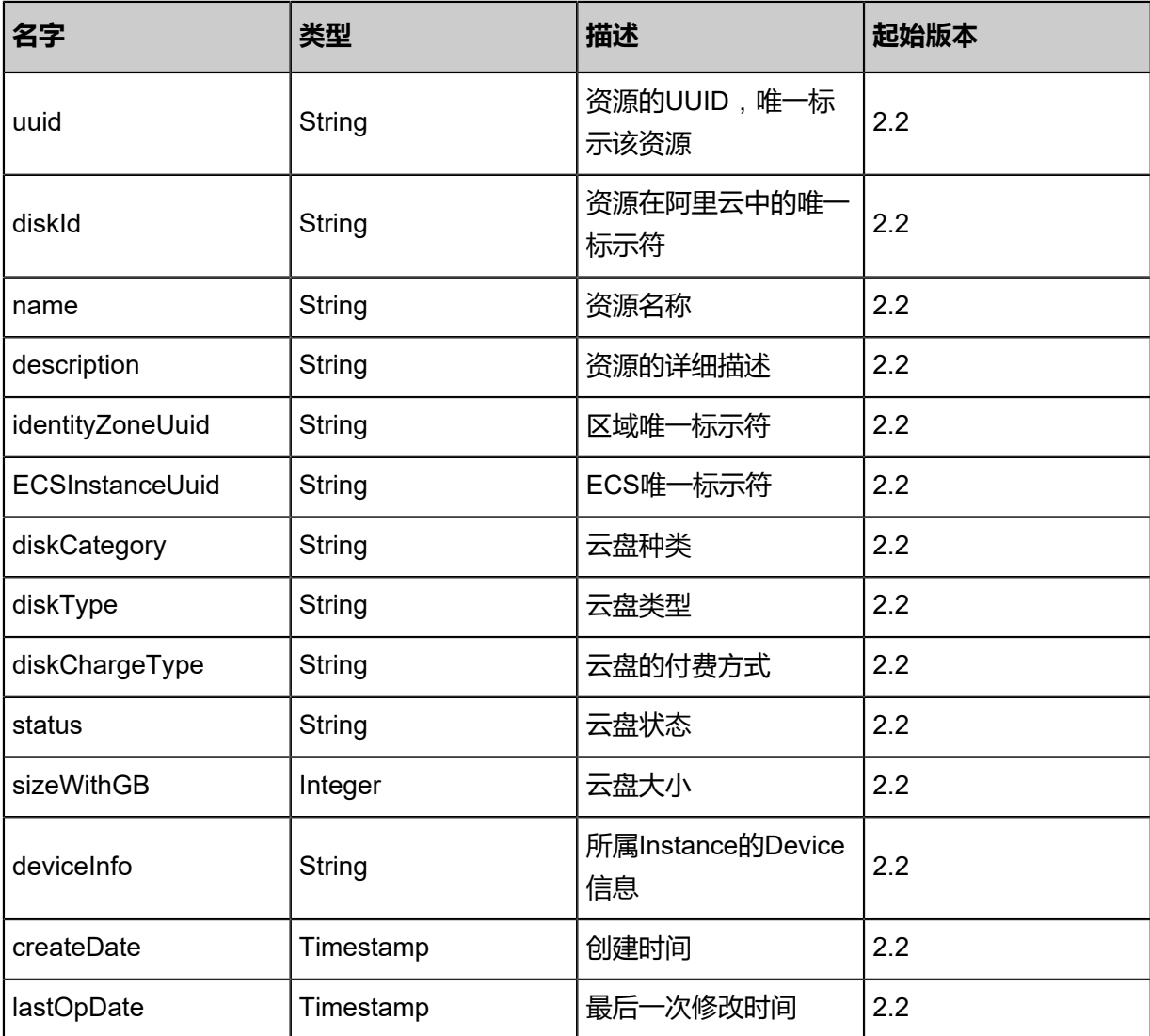

## **SDK示例**

#### Java SDK

QueryAliyunDiskFromLocalAction action = new QueryAliyunDiskFromLocalAction(); action.conditions = asList("name=disk1"); action.sessionId = "ab9c4e5a698b41859322ac24bda6ddb4"; QueryAliyunDiskFromLocalAction.Result res = action.call();

Python SDK

QueryAliyunDiskFromLocalAction action = QueryAliyunDiskFromLocalAction() action.conditions = ["name=disk1"] action.sessionId = "2ef33a87a6ea48f9923bef230e9f6202"

QueryAliyunDiskFromLocalAction.Result res = action.call()

# **14.3.7 加载阿里云云盘到ECS云主机(AttachAliyunDiskToEcs)**

## **API请求**

URLs

POST zstack/v1/hybrid/aliyun/disk/{diskUuid}/attach

## **Headers**

Authorization: OAuth the-session-uuid

## Body

```
{
  "params": {
   "ecsUuid": "25b3f1dc7dd34cfe874674df4f717ebb",
   "deleteWithInstance": true
 },
 "systemTags": [],
  "userTags": []
}
```
## **说明**:

```
上述示例中systemTags、userTags字段可以省略。列出是为了表示body中可以包含这两个字
```
段。

Curl示例

```
curl -H "Content-Type: application/json" \
-H "Authorization: OAuth d5293f37d16e4716ad0c417352c7ac03" \
-X POST -d '{"params":{"ecsUuid":"81cc036377253d22b719a387fcf2c06e","deleteWithInstance
":true}}' \
http://localhost:8080/zstack/v1/hybrid/aliyun/disk/748331819ad934d5bc0842156ba2778e/attach
```
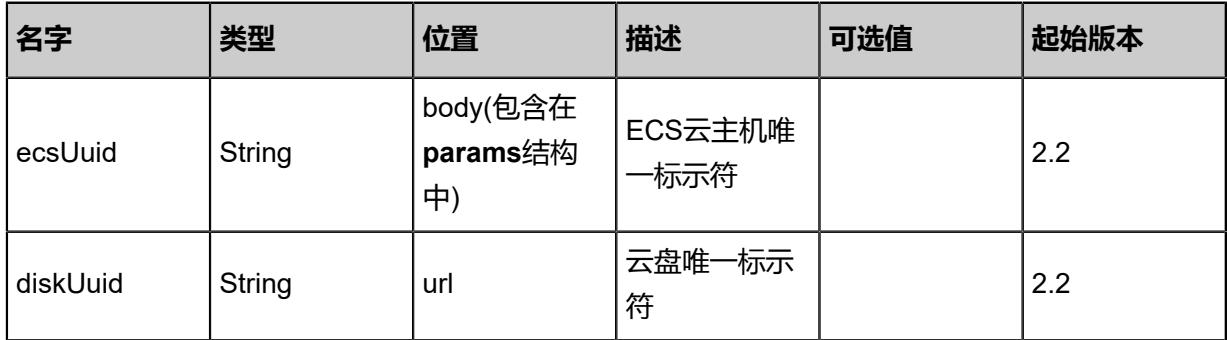

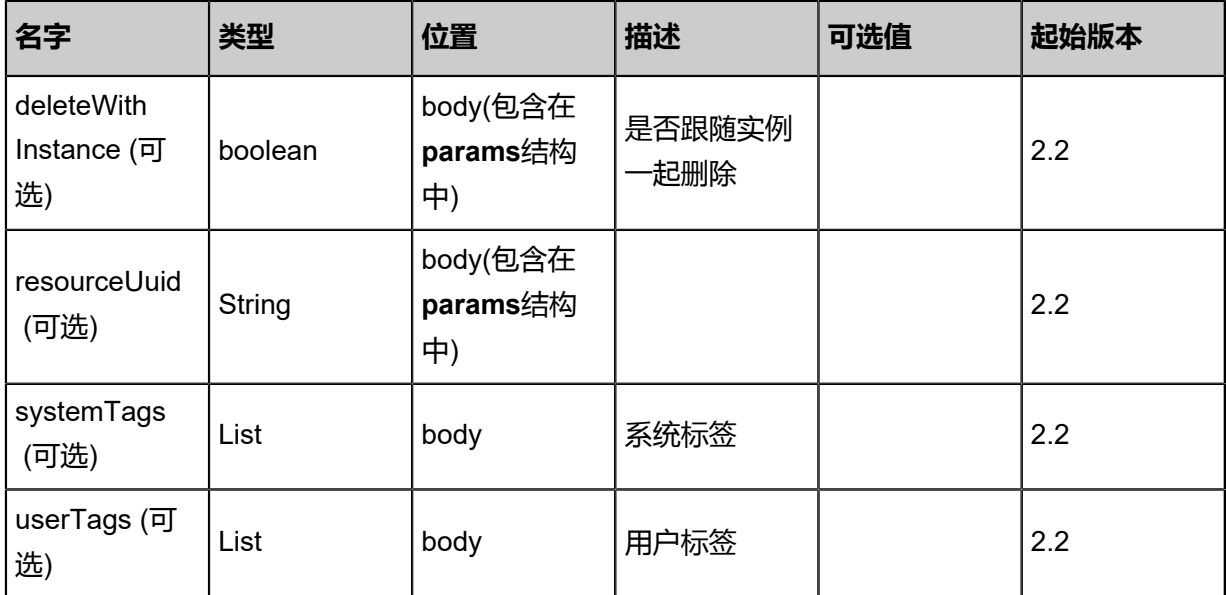

该API成功时返回一个空的JSON结构{},出错时返回的JSON结构包含一个**error**字段,例如:

```
{
   "error": {
      "code": "SYS.1001",
      "description": "A message or a operation timeout",
      "details": "Create VM on KVM timeout after 300s"
   }
}
```
#### **SDK示例**

Java SDK

```
AttachAliyunDiskToEcsAction action = new AttachAliyunDiskToEcsAction();
action.ecsUuid = "12a68a55a75a43329ec0906c6fa732c4";
action.diskUuid = "45b7f23addcd41d491c024f2b7eac8b4";
action.deleteWithInstance = true;
action.sessionId = "3541afd0c02d449da6eae517aee6968c";
AttachAliyunDiskToEcsAction.Result res = action.call();
```
Python SDK

```
AttachAliyunDiskToEcsAction action = AttachAliyunDiskToEcsAction()
action.ecsUuid = "579e305101cb4d2fac9f98e2e8ae23c4"
action.diskUuid = "023d3bc950b4407281a2e920fc20683d"
action.deleteWithInstance = true
action.sessionId = "cf18bd0660954dbd9d54ded3778c85ef"
```
AttachAliyunDiskToEcsAction.Result res = action.call()

## **14.3.8 从ECS云主机卸载阿里云云盘(DetachAliyunDiskFromEcs)**

## **API请求**

URLs

POST zstack/v1/hybrid/aliyun/disk/{uuid}/detach

**Headers** 

Authorization: OAuth the-session-uuid

Body

{ "params": {}, "systemTags": [], "userTags": []

}

**说明**:

上述示例中**systemTags**、**userTags**字段可以省略。列出是为了表示body中可以包含这两个字 段。

Curl示例

```
curl -H "Content-Type: application/json" \
-H "Authorization: OAuth 9132114b56ff4257baca3833ee0f86d7" \
-X POST -d '{"params":{}}' \
http://localhost:8080/zstack/v1/hybrid/aliyun/disk/2b7376bd91c733a1a3b477c4dd161b49/
detach
```
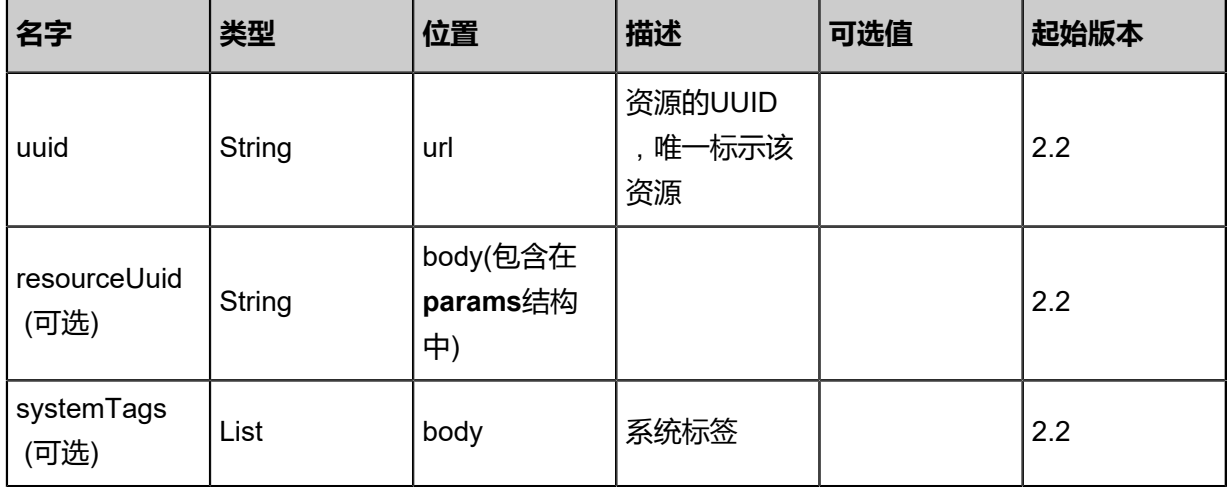
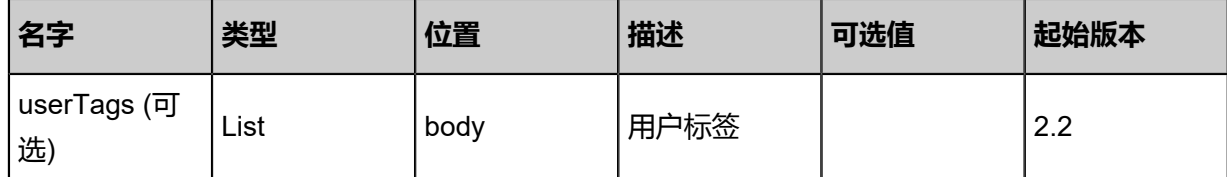

该API成功时返回一个空的JSON结构{},出错时返回的JSON结构包含一个**error**字段,例如:

```
{
   "error": {
      "code": "SYS.1001",
      "description": "A message or a operation timeout",
      "details": "Create VM on KVM timeout after 300s"
   }
}
```
#### **SDK示例**

Java SDK

```
DetachAliyunDiskFromEcsAction action = new DetachAliyunDiskFromEcsAction();
action.uuid = "70dec30927e0495180c6d9d50e14d740";
action.sessionId = "4935f3fb67cd410e907e53bfe5b57756";
DetachAliyunDiskFromEcsAction.Result res = action.call();
```
Python SDK

```
DetachAliyunDiskFromEcsAction action = DetachAliyunDiskFromEcsAction()
action.uuid = "6e34205c6f4648ec885ee24474d59cd5"
action.sessionId = "397c73c80caf4ce0ace11516fd4a4e03"
DetachAliyunDiskFromEcsAction.Result res = action.call()
```
## **14.4 专有网络VPC相关接口**

## **14.4.1 创建远程专有网络VPC(CreateEcsVpcRemote)**

#### **API请求**

URLs

POST zstack/v1/hybrid/aliyun/vpc

**Headers** 

Authorization: OAuth the-session-uuid

Body

{ "params": {

```
 "dataCenterUuid": "ff73fca2a79e40da815bb9f7973d49ce",
   "cidrBlock": "",
   "name": "test-name",
 "description": "description",
 "vRouterName": "test-vrouter"
 },
 "systemTags": [],
 "userTags": []
}
```
## **说明**:

上述示例中systemTags、userTags字段可以省略。列出是为了表示body中可以包含这两个字段。

Curl示例

curl -H "Content-Type: application/json" \<br>-H "Authorization: OAuth 64187d19f5394a6888915fbeee710280" \ -H "Authorization: OAuth 64187d19f5394a6888915fbeee710280" \ -X POST -d '{"params":{"dataCenterUuid":"70831377a4403e8687acf2703ac06b5e","cidrBlock ":"172.20.0.0/24","name":"test-name","description":"description","vRouterName":"test-vrouter"}}'  $\sqrt{2}$ http://localhost:8080/zstack/v1/hybrid/aliyun/vpc

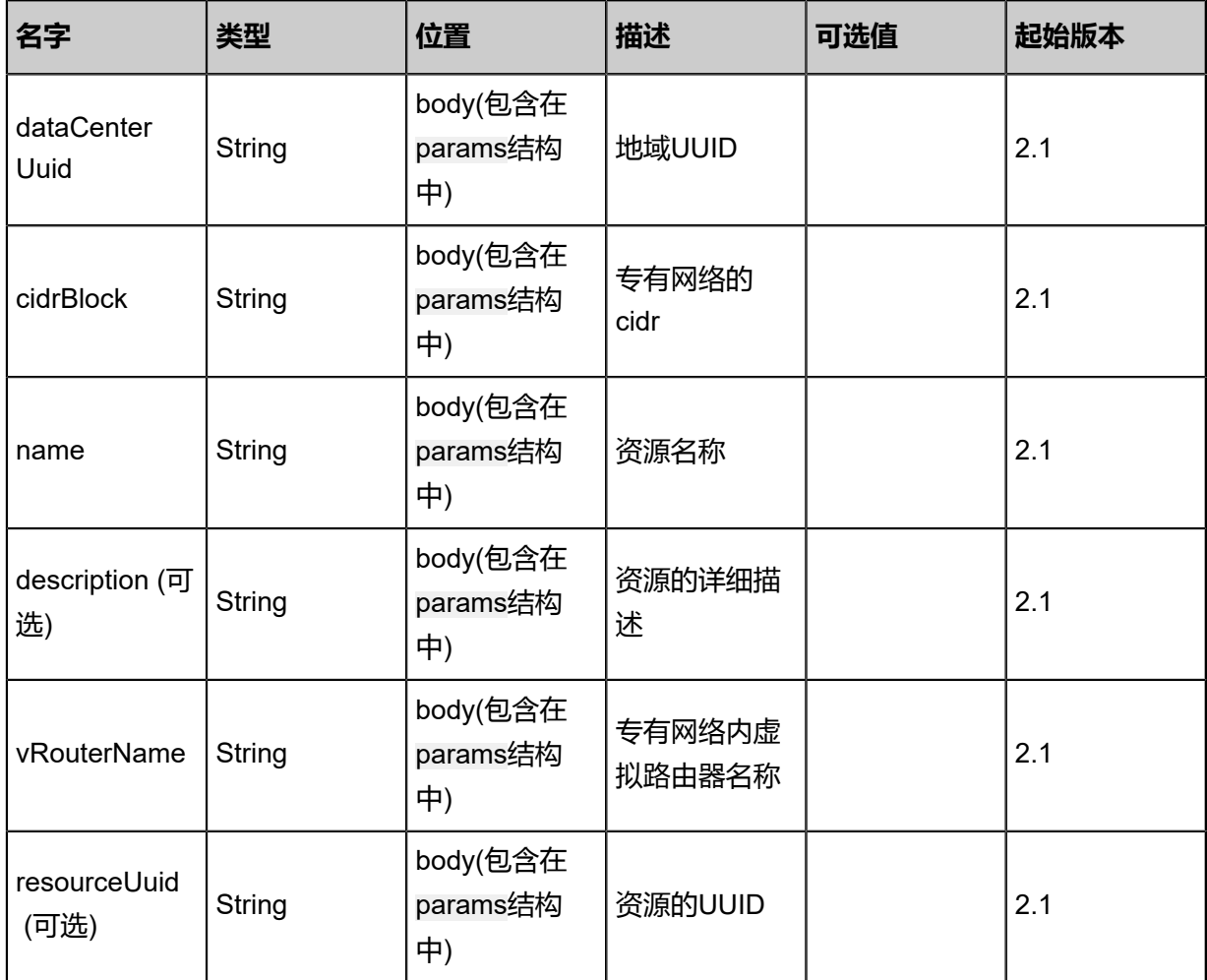

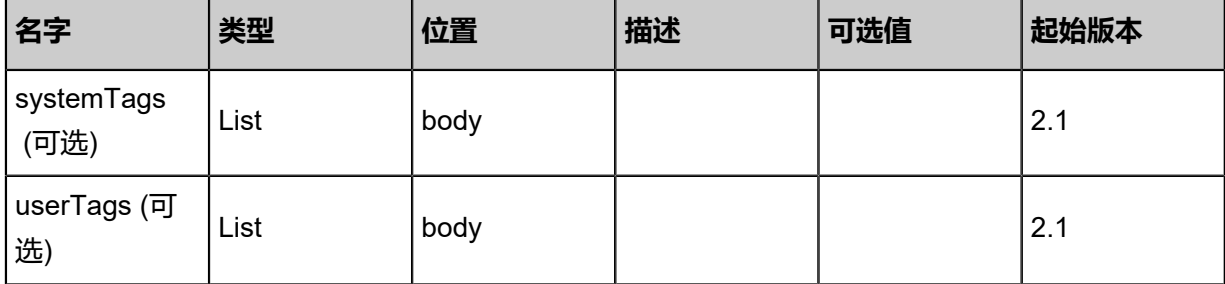

返回示例

```
{
 "inventory": {
 "uuid": "05729ce09d5c4efc9e5f6629b749844f",
 "ecsVpcId": "ecs-vpc-id",
 "dataCenterUuid": "3fd126ecca5c43cfb0b6d3f3ee945a91",
 "status": "Running",
 "deleted": "",
 "cidrBlock": "",
 "vRouterId": "vrouter-id",
 "description": "description",
 "createDate": "Aug 19, 2017 12:09:33 AM",
 "lastOpDate": "Aug 19, 2017 12:09:33 AM"
 }
}
```
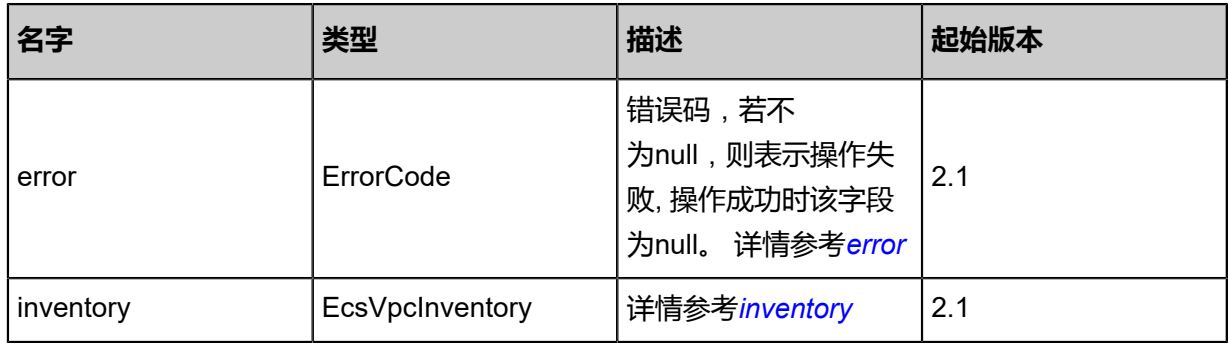

#### <span id="page-1730-0"></span>#error

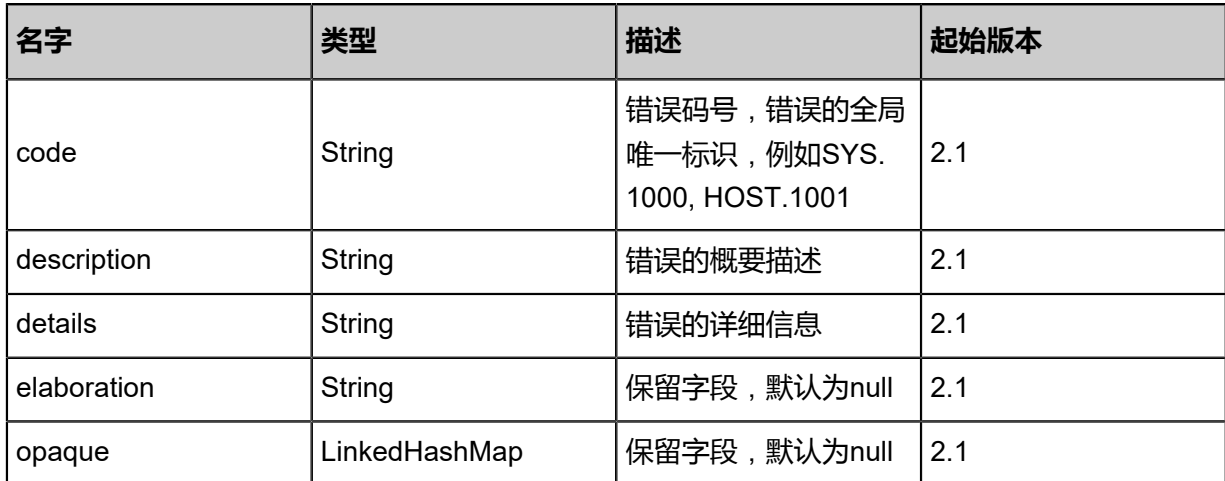

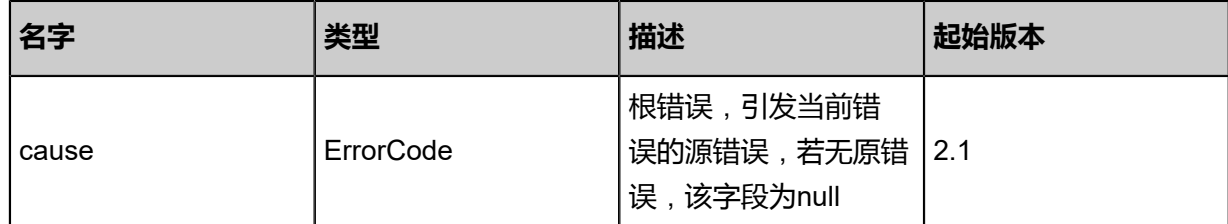

<span id="page-1731-0"></span>#inventory

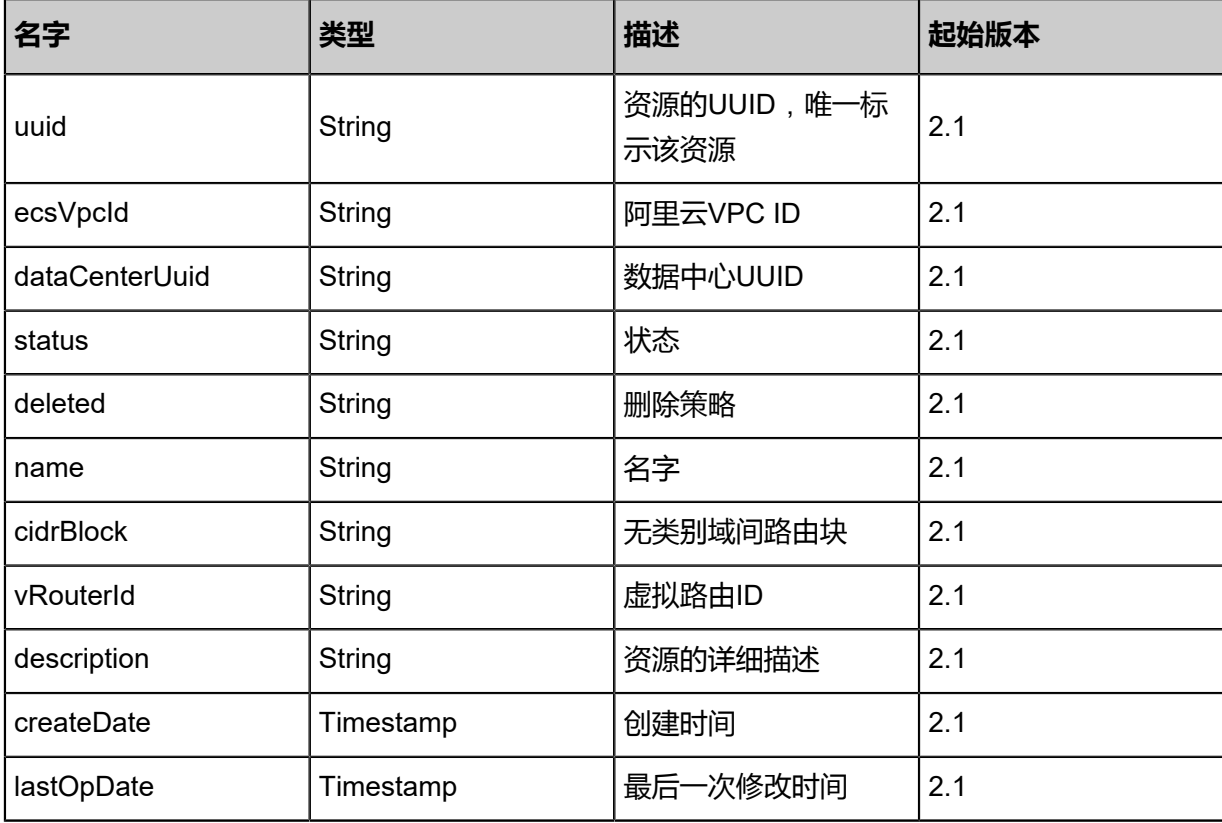

## **SDK示例**

#### Java SDK

```
CreateEcsVpcRemoteAction action = new CreateEcsVpcRemoteAction();
action.dataCenterUuid = "c538dee720f944f294601f9ce8b00eed";
action.cidrBlock = "";
action.name = "test-name";
action.description = "description";
action.vRouterName = "test-vrouter";
action.sessionId = "b744c9f1e51e4fbcbe36916fcf2077df";
CreateEcsVpcRemoteAction.Result res = action.call();
```
Python SDK

```
CreateEcsVpcRemoteAction action = CreateEcsVpcRemoteAction()
action.dataCenterUuid = "206249b3b088408eb57baa18b7e5d913"
action.cidrBlock = ""
action.name = "test-name"
action.description = "description"
action.vRouterName = "test-vrouter"
```
action.sessionId = "69ccbcc048f74de6b3e7cc7b784c31e8" CreateEcsVpcRemoteAction.Result res = action.call()

## **14.4.2 删除远程专有网络VPC(DeleteEcsVpcRemote)**

## **API请求**

URLs

DELETE zstack/v1/hybrid/aliyun/vpc/remote/{uuid}?deleteMode={deleteMode}

#### **Headers**

Authorization: OAuth the-session-uuid

#### Curl示例

curl -H "Content-Type: application/json" \ -H "Authorization: OAuth 58cfbf888c5843a896db5b68fb0822d3" \ -X DELETE http://localhost:8080/zstack/v1/hybrid/aliyun/vpc/remote/e5188a37261e4501a4a3 902faec29c8b?deleteMode=Permissive

### 参数列表

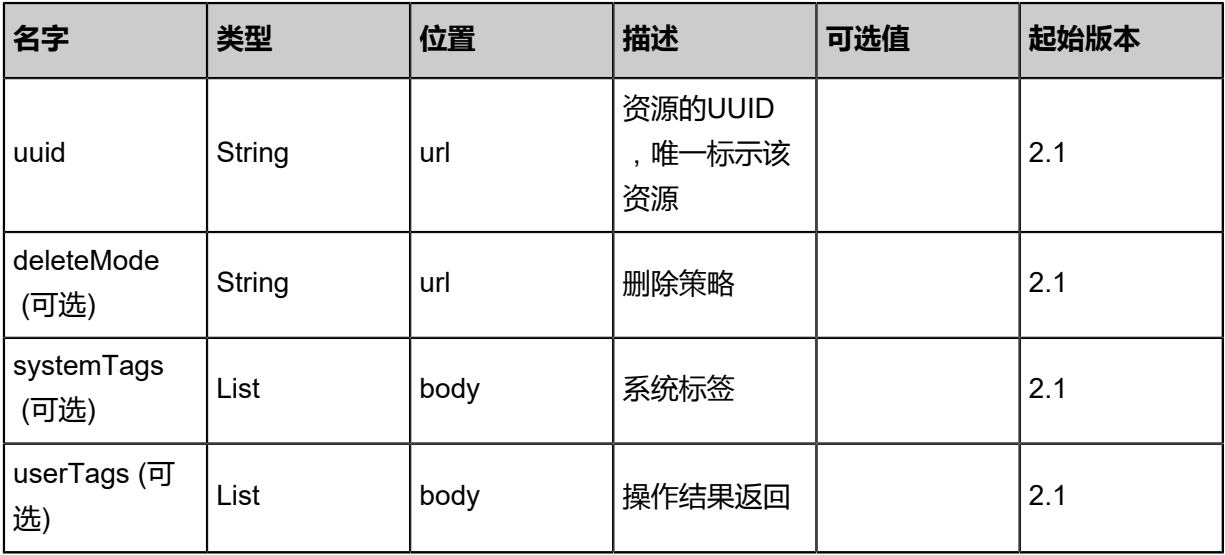

#### **API返回**

该API成功时返回一个空的JSON结构{},出错时返回的JSON结构包含一个error字段,例如:

```
{
"error": {
    "code": "SYS.1001",
    "description": "A message or a operation timeout",
    "details": "Create VM on KVM timeout after 300s"
}
```
}

### **SDK示例**

Java SDK

```
DeleteEcsVpcRemoteAction action = new DeleteEcsVpcRemoteAction();
\alphaction.uuid = "7b8ea9ac01d64926b4bae749d6bf66de";
action.deleteMode = "Permissive";
action.sessionId = "bf0f7e54d21f423fb808394aa34cb4ad";
DeleteEcsVpcRemoteAction.Result res = action.call();
```
Python SDK

```
DeleteEcsVpcRemoteAction action = DeleteEcsVpcRemoteAction()
action.uuid = "eaba5a095fd9478580a24ee1b5c69add"
action.deleteMode = "Permissive"
action.sessionId = "f949bb9501274cbdb2c2315cb869abd7"
DeleteEcsVpcRemoteAction.Result res = action.call()
```
# **14.4.3 从远程同步专有网络VPC(SyncEcsVpcFromRemote)**

#### **API请求**

URLs

POST zstack/v1/hybrid/aliyun/vpc/{dataCenterUuid}/sync

**Headers** 

Authorization: OAuth the-session-uuid

Body

```
{
  "params": {
    "ecsVpcId": "vpc-id"
 },
 "systemTags": [],
  "userTags": []
}
```

```
说明:
```
上述示例中systemTags、userTags字段可以省略。列出是为了表示body中可以包含这两个字段。

Curl示例

```
curl -H "Content-Type: application/json" \
-H "Authorization: OAuth 766ac21be7ad44f886bf2a954cf94548" \
-X PUT -d '{"params":{"ecsVpcId":"vpc-id"}}' \
```
#### http://localhost:8080/zstack/v1/hybrid/aliyun/vpc/ad2af0abd4f13d048acbe5f8939d09fc/sync

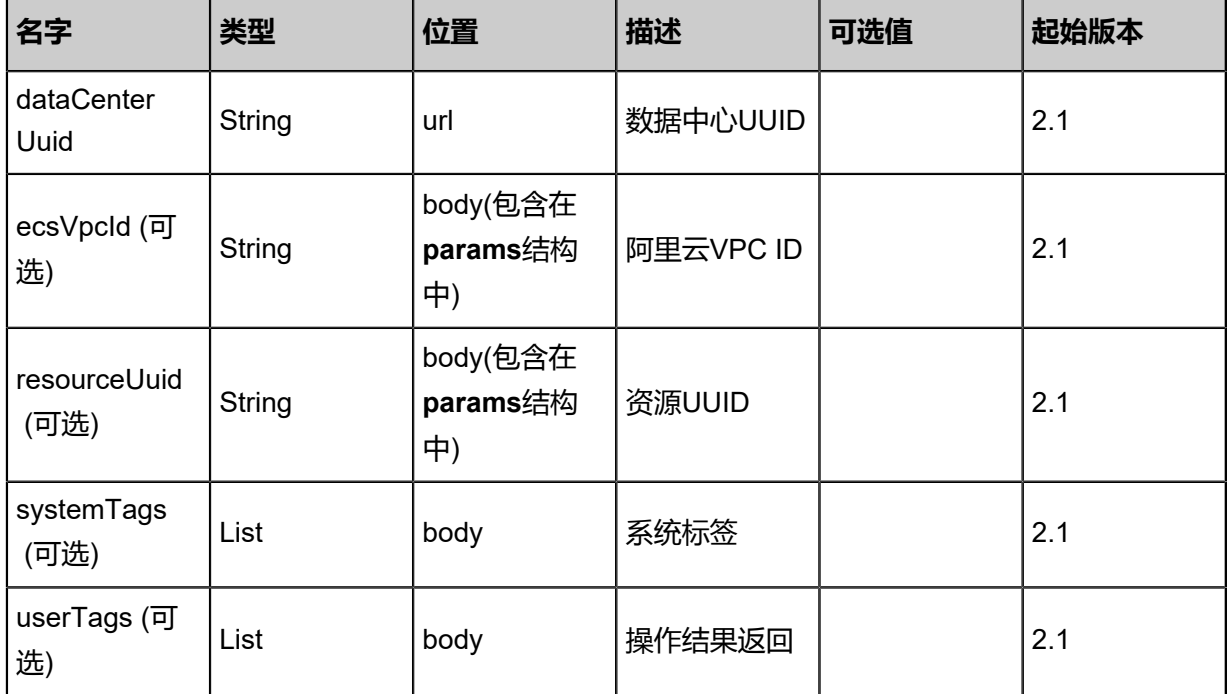

#### 参数列表

## **API返回**

#### 返回示例

```
{
 "inventories": [
\{ "uuid": "eb8ab24ac3204bc4a011b60e85d7cd67",
 "ecsVpcId": "vpc-123",
 "dataCenterUuid": "05ec8d2a342d43f6bfa259ca38d31dbd",
 "status": "Available",
 "name": "test-vpc",
 "cidrBlock": "192.168.0.0/16",
 "vRouterId": "vr-123"
 }
 ]
}
```
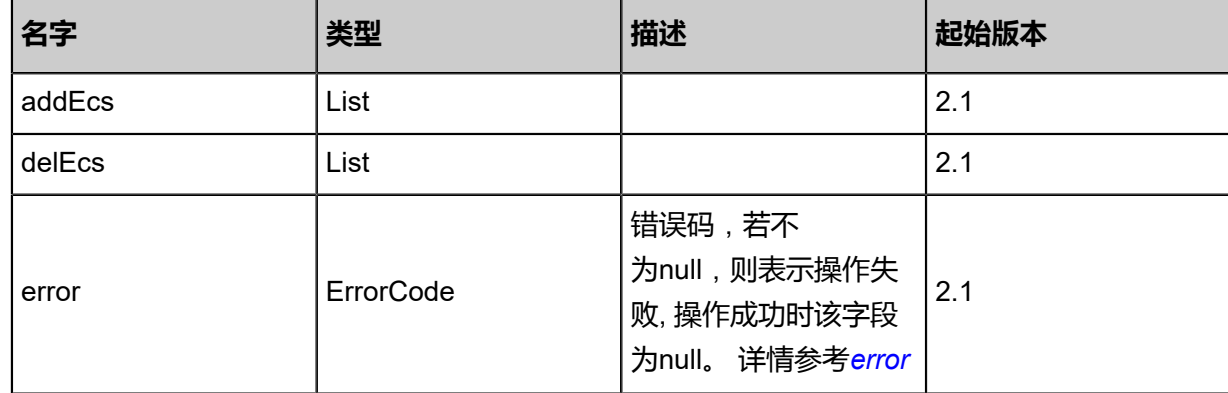

#### <span id="page-1735-0"></span>#error

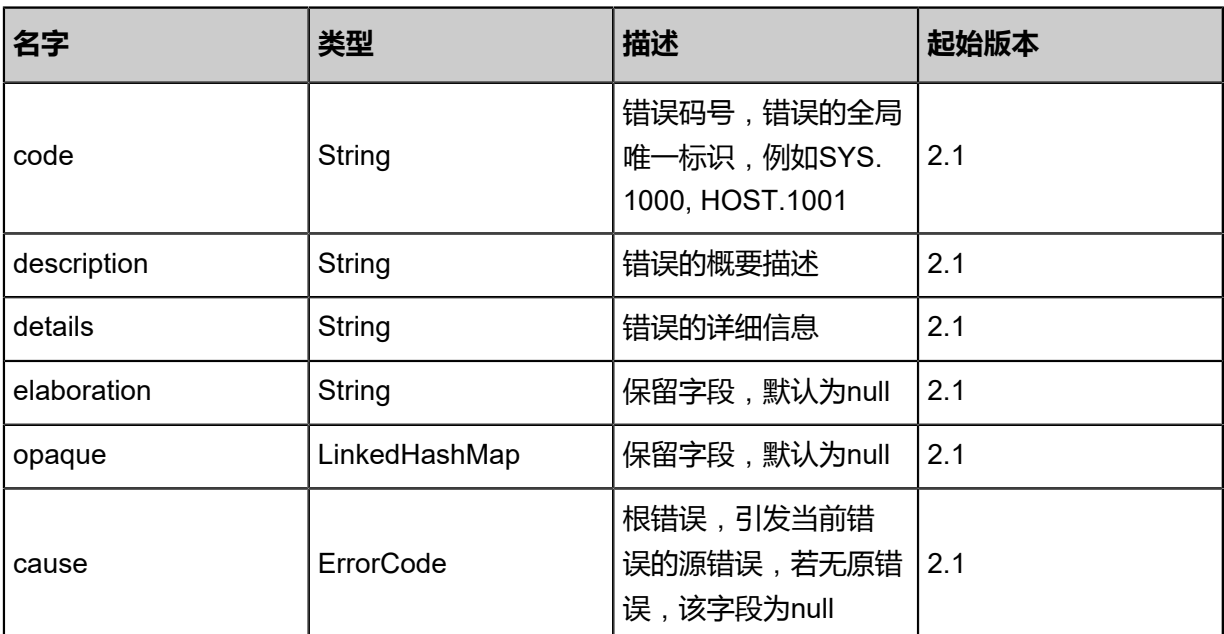

## **SDK示例**

Java SDK

```
SyncEcsVpcFromRemoteAction action = new SyncEcsVpcFromRemoteAction();
action.dataCenterUuid = "b2348e12b28a4763a37320fd6cc076f4";
action.ecsVpcId = "vpc-id";
action.sessionId = "f1ef11b4c5154de087c83ccb56b05cbc";
SyncEcsVpcFromRemoteAction.Result res = action.call();
```
Python SDK

SyncEcsVpcFromRemoteAction action = SyncEcsVpcFromRemoteAction() action.dataCenterUuid = "e87858260e2a4346b0020ef198c80d4f" action.ecsVpcId = "vpc-id" action.sessionId = "825d14bb07a24b68852a0aa4599b64b3"

SyncEcsVpcFromRemoteAction.Result res = action.call()

## **14.4.4 删除本地专有网络VPC(DeleteEcsVpcInLocal)**

## **API请求**

URLs

DELETE zstack/v1/hybrid/aliyun/vpc/{uuid}?deleteMode={deleteMode}

**Headers** 

Authorization: OAuth the-session-uuid

#### Curl示例

curl -H "Content-Type: application/json" \ -H "Authorization: OAuth 300da4886a8145878c4e2eefb3caa7e4" \ -X DELETE http://localhost:8080/zstack/v1/hybrid/aliyun/vpc/e06731c4e87f4f18bfe8 4d7628b09d44?deleteMode=Permissive

#### 参数列表

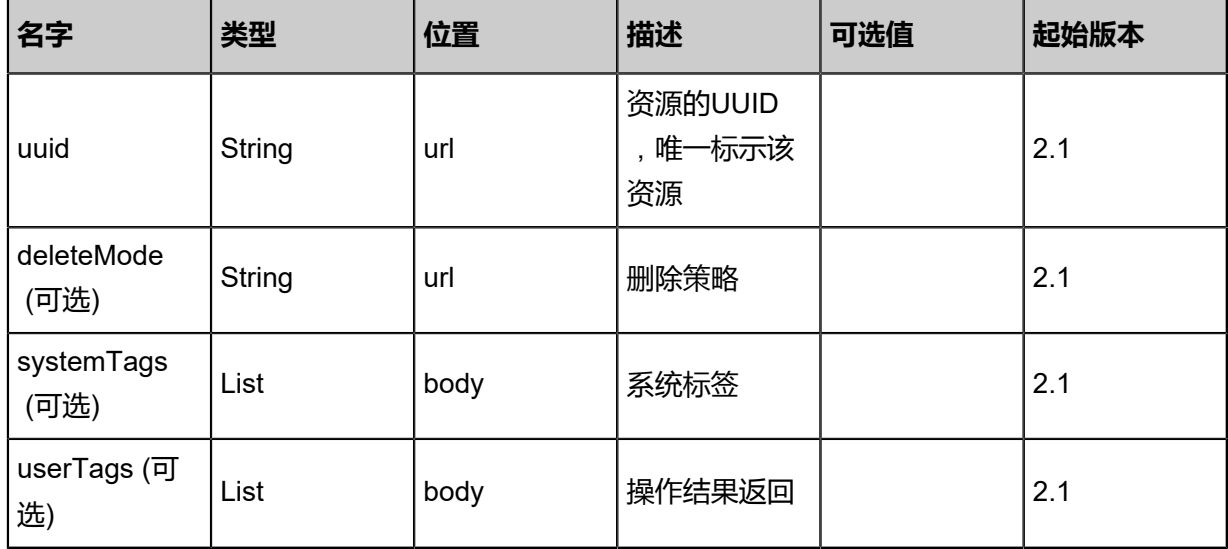

#### **API返回**

该API成功时返回一个空的JSON结构{},出错时返回的JSON结构包含一个error字段,例如:

{ "error": { "code": "SYS.1001", "description": "A message or a operation timeout", "details": "Create VM on KVM timeout after 300s" }

}

### **SDK示例**

Java SDK

```
DeleteEcsVpcInLocalAction action = new DeleteEcsVpcInLocalAction();
action.uuid = "d26351cf1d8a4f79a435a25dec4890fd";
action.deleteMode = "Permissive";
action.sessionId = "847c059f8373471286b6cf9faff2f33f";
DeleteEcsVpcInLocalAction.Result res = action.call();
```
Python SDK

```
DeleteEcsVpcInLocalAction action = DeleteEcsVpcInLocalAction()
action.uuid = "ce31b175851a410bad30e675eac72542"
action.deleteMode = "Permissive"
action.sessionId = "e2d83eeff8414dfabf98fde955c2c255"
DeleteEcsVpcInLocalAction.Result res = action.call()
```
## **14.4.5 更新专有网络VPC(UpdateEcsVpc)**

#### **API请求**

URLs

PUT zstack/v1/hybrid/aliyun/vpc/{uuid}/actions

**Headers** 

Authorization: OAuth the-session-uuid

Body

```
{
  "params": {
    "name": "test-name",
   "description": "description"
 },
 "systemTags": [],
  "userTags": []
}
```
## **说明**:

上述示例中**systemTags**、**userTags**字段可以省略。列出是为了表示body中可以包含这两个字

段。

Curl示例

```
curl -H "Content-Type: application/json" \
-H "Authorization: OAuth 720407edf60e4bbea10e98fb91b0558d" \
```
#### -X POST -d '{"updateEcsVpc":{"name":"test-name","description":"description"}}' \ http://localhost:8080/zstack/v1/hybrid/aliyun/vpc/f8797e9b52353863b2d5605640ada18a/actions

### 参数列表

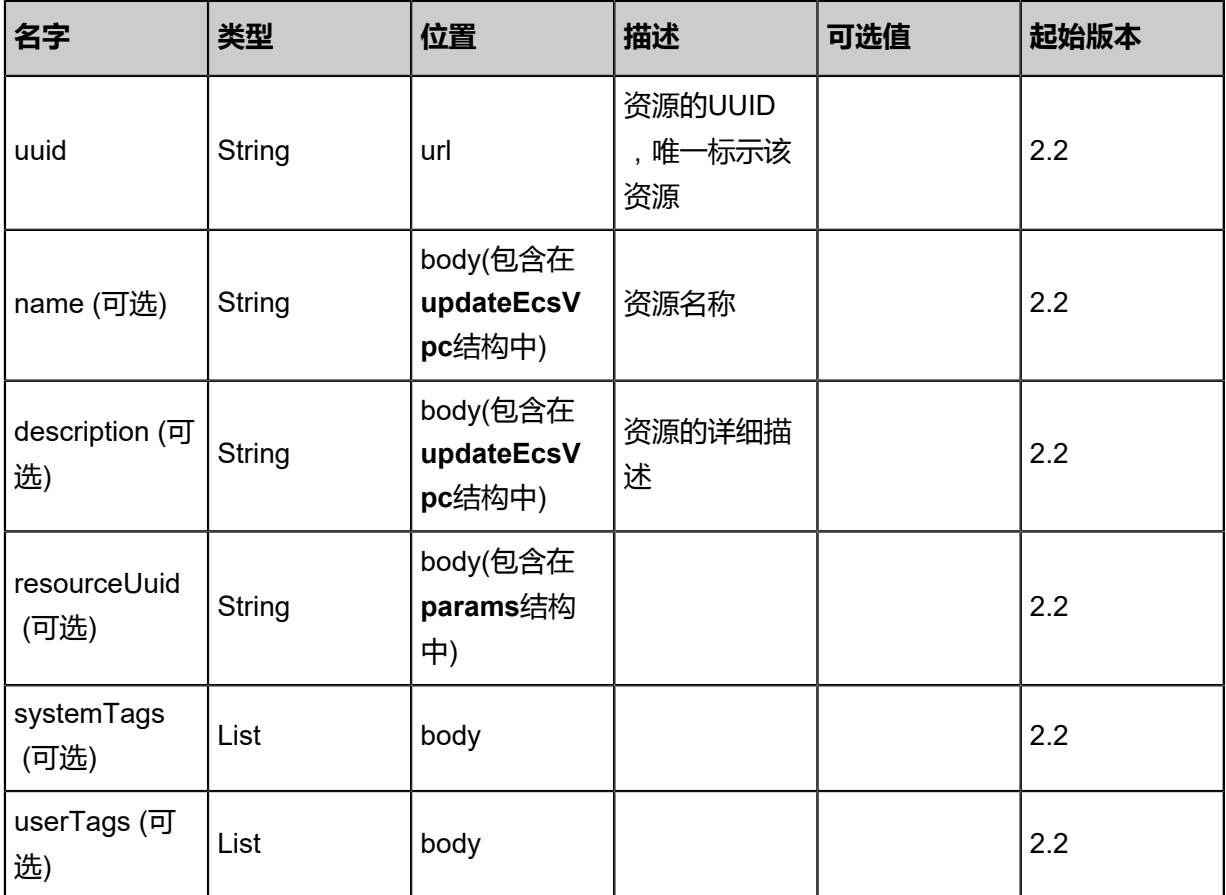

### **API返回**

#### 返回示例

```
{
 "inventory": {
  "uuid": "d9aab16796df4dbba4bcc2a3e69a8b25",
 "ecsVpcId": "ecs-vpc-id",
 "dataCenterUuid": "868a1d68081041608c2bf0a33f02c218",
   "status": "Running",
  "deleted": ""
  "cidrBlock": ""
   "vRouterId": "vrouter-id",
   "description": "description",
   "createDate": "Sep 22, 2017 12:24:00 PM",
   "lastOpDate": "Sep 22, 2017 12:24:00 PM"
 }
```
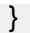

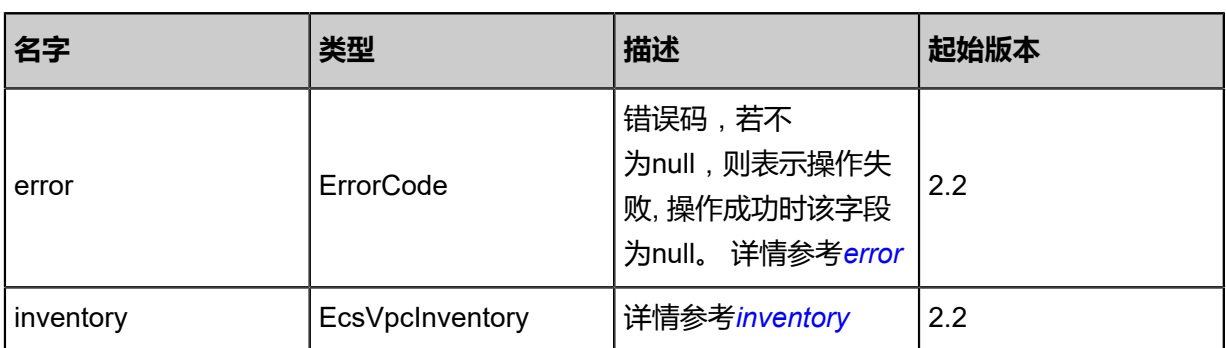

#### #error

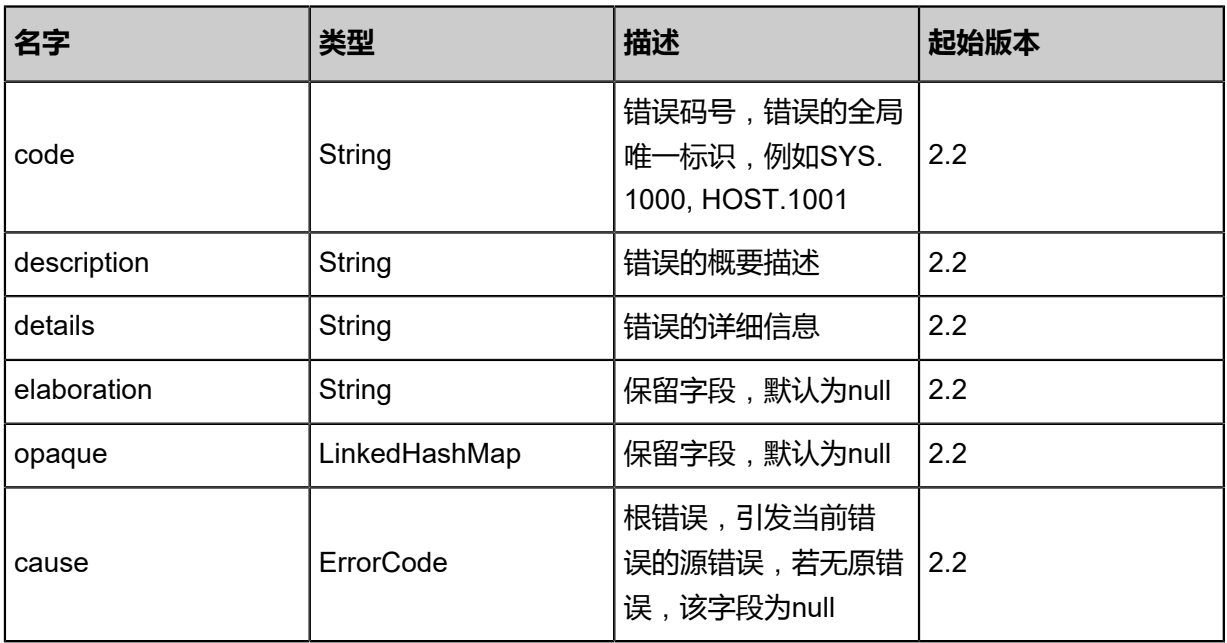

## #inventory

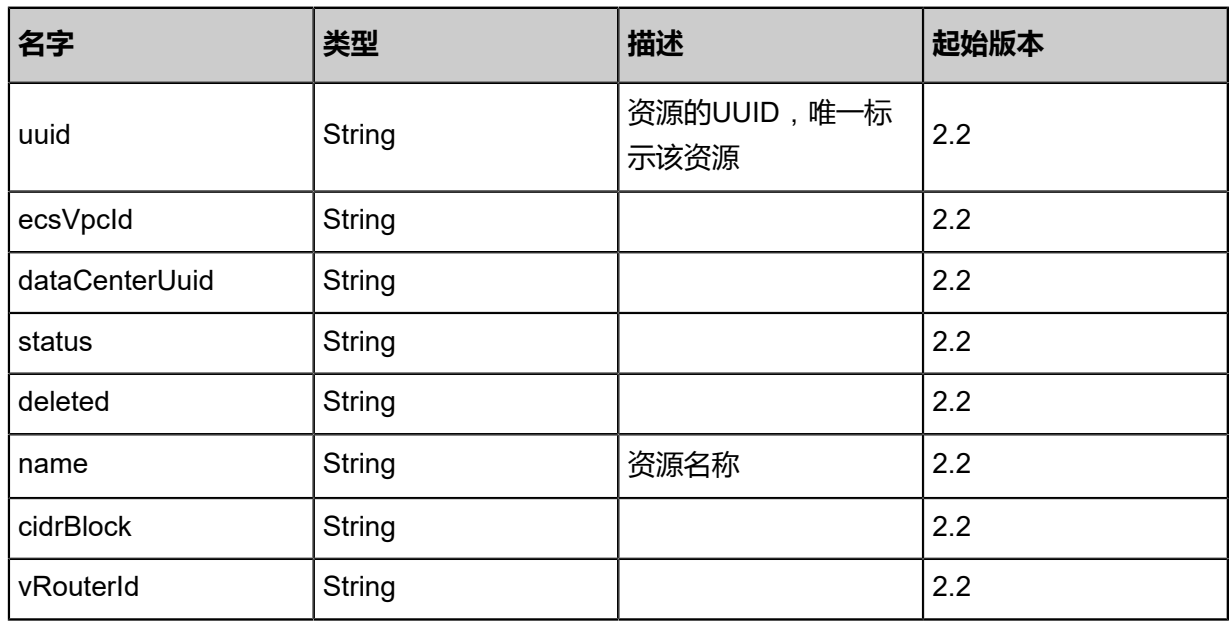

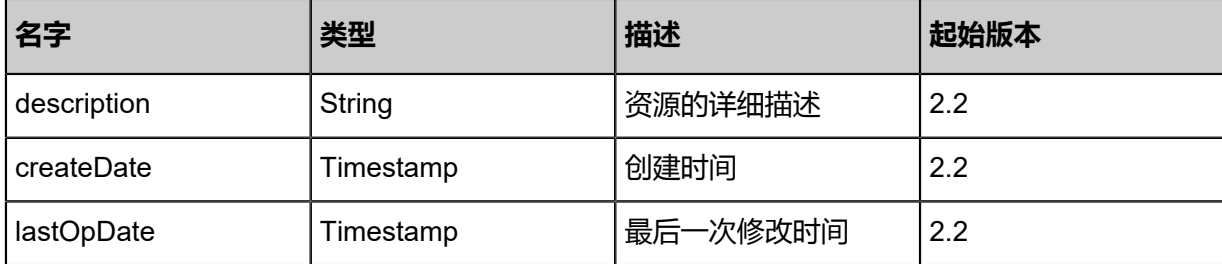

#### **SDK示例**

Java SDK

```
UpdateEcsVpcAction action = new UpdateEcsVpcAction();
action.uuid = "b132ad11da9a4b4cba86cd52ce834db4";
action.name = "test-name";
action.description = "description";
action.sessionId = "bcc2719cca9c418f9da356008d9fc0bb";
UpdateEcsVpcAction.Result res = action.call();
```
Python SDK

```
UpdateEcsVpcAction action = UpdateEcsVpcAction()
action.uuid = "57bae59a710944cba4dc7b21cc94c37e"
action.name = "test-name"
action.description = "description"
action.sessionId = "fd9b552daa7048e0a79c8d5dbc0f7ed7"
UpdateEcsVpcAction.Result res = action.call()
```
# **14.4.6 查询本地专有网络VPC(QueryEcsVpcFromLocal)**

#### **API请求**

URLs

GET zstack/v1/hybrid/aliyun/vpc GET zstack/v1/hybrid/aliyun/vpc/{uuid}

**Headers** 

Authorization: OAuth the-session-uuid

Curl示例

curl -H "Content-Type: application/json" \ -H "Authorization: OAuth 315fbef96edc4ccc9d42d3bee7f46add" \ -X GET http://localhost:8080/zstack/v1/hybrid/aliyun/vpc?q=ecsVpc1

curl -H "Content-Type: application/json" \ -H "Authorization: OAuth 7432c5001408492da08be2598572dfe2" \ -X GET http://localhost:8080/zstack/v1/hybrid/aliyun/vpc/2e98e3afc46948489497d4c3dcdf423c

#### 可查询字段

运行zstack-cli命令行工具,输入QueryEcsVpcFromLocal并按Tab键查看所有可查询字段以及可跨 表查询的资源名。

#### **API返回**

返回示例

```
{
 "inventories": [
\{ "uuid": "c4aa36cbd54749ba85d2639e19fb8f7b",
 "ecsVpcId": "ecs-vpc-id",
    "dataCenterUuid": "eb03d856d9514d5681a19aaf9beb13e5",
 "status": "Running",
 "deleted": "",
   "cidrBlock": ""
    "vRouterId": "vrouter-id",
    "description": "description",
    "createDate": "Jul 21, 2017 7:06:51 PM",
    "lastOpDate": "Jul 21, 2017 7:06:51 PM"
 }
 ]
}
```
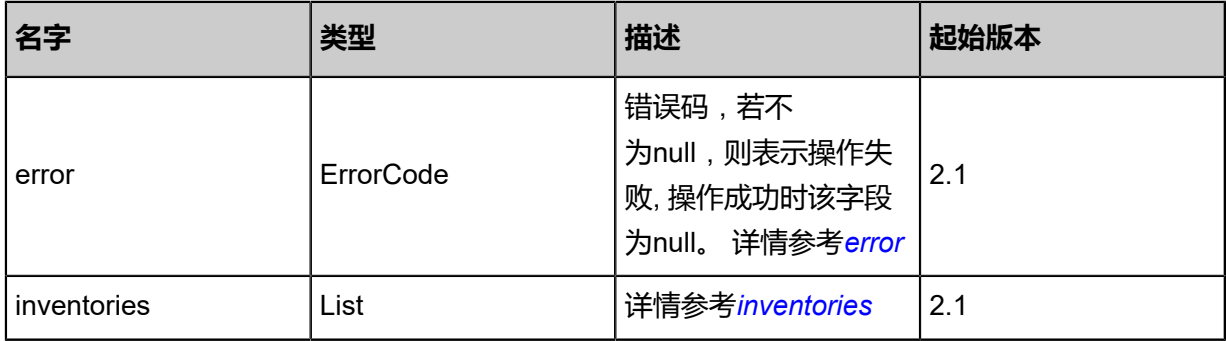

#### <span id="page-1741-0"></span>#error

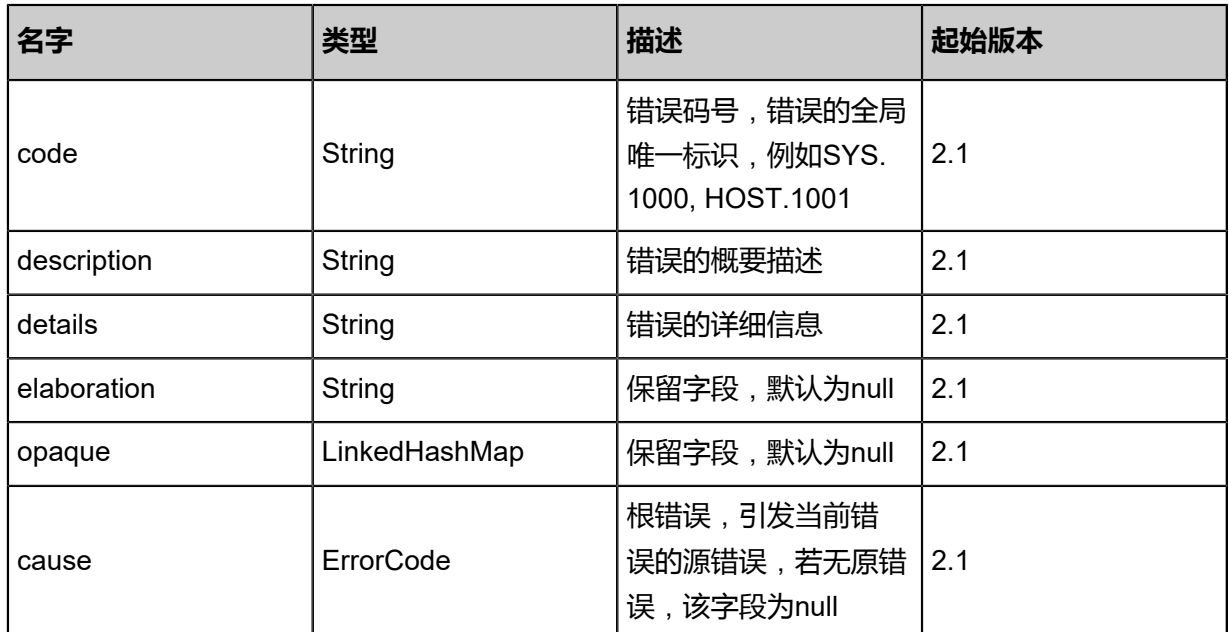

## <span id="page-1742-0"></span>#inventories

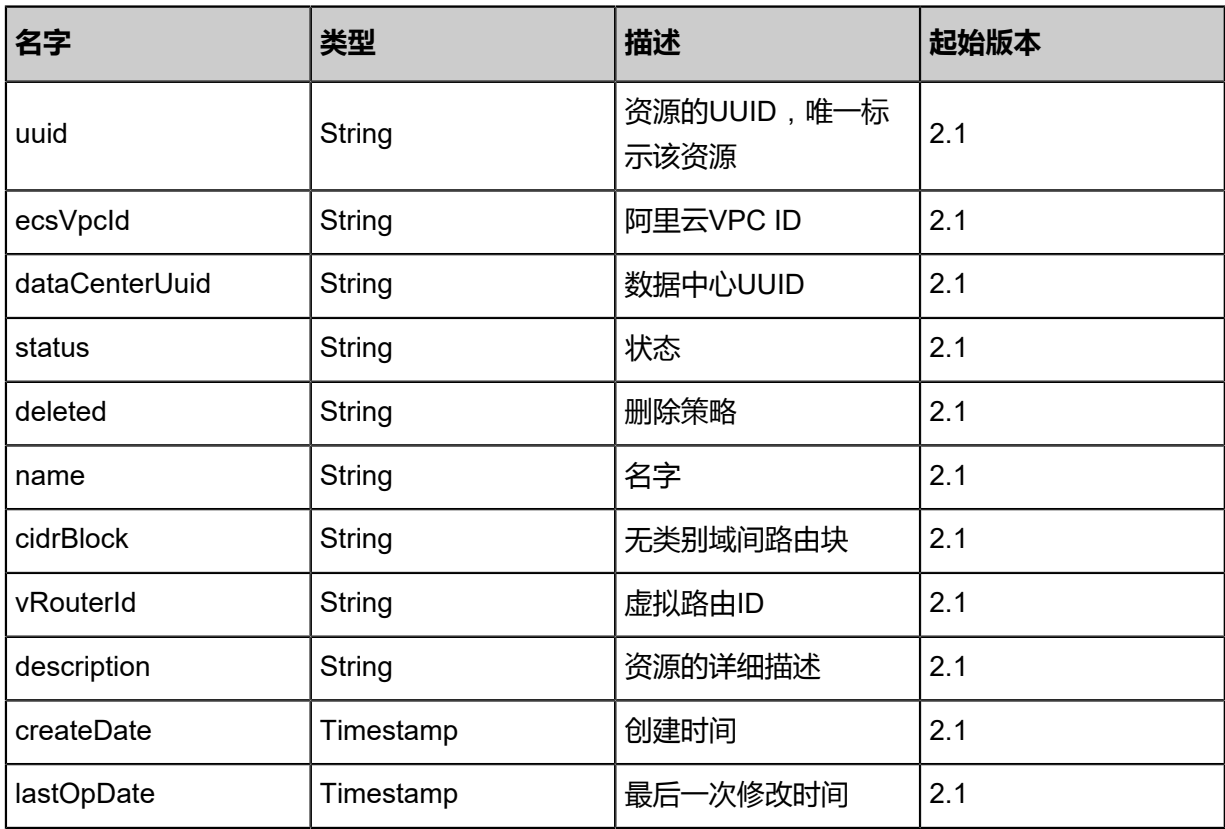

## **SDK示例**

Java SDK

QueryEcsVpcFromLocalAction action = new QueryEcsVpcFromLocalAction(); action.conditions = asList("ecsVpc1"); action.sessionId = "2391caa5184243bebd63b1d240d26b29"; QueryEcsVpcFromLocalAction.Result res = action.call();

Python SDK

QueryEcsVpcFromLocalAction action = QueryEcsVpcFromLocalAction() action.conditions = ["ecsVpc1"] action.sessionId = "7f108ffdc16c4ac99a2c109744ae0497"

QueryEcsVpcFromLocalAction.Result res = action.call()

## **14.4.7 创建远程阿里云虚拟交换机(CreateEcsVSwitchRemote)**

### **API请求**

URLs

POST zstack/v1/hybrid/aliyun/vswitch

#### **Headers**

Authorization: OAuth the-session-uuid

#### Body

```
{
  "params": {
   "vpcUuid": "2473b3ec5d9c449596ac3ce936a69783",
   "identityZoneUuid": "cd33d598239944488717e51fef87c207",
  "cidrBlock": ""
   "name": "name",
   "description": "description"
 },
 "systemTags": [],
  "userTags": []
}
```
## **说明**:

上述示例中systemTags、userTags字段可以省略。列出是为了表示body中可以包含这两个字段。

#### Curl示例

curl -H "Content-Type: application/json" \ -H "Authorization: OAuth 31c7b680a6104050b1c0e71347f55cb6" \ -X POST -d '{"params":{"vpcUuid":"8c3d459da29234f58d151b8242b38130","identityZoneUuid ":"95c48d4c45673a10b9a407110f740340","cidrBlock":"172.20.0.0/24","name":"name"," description":"description"}}' \ http://localhost:8080/zstack/v1/hybrid/aliyun/vswitch

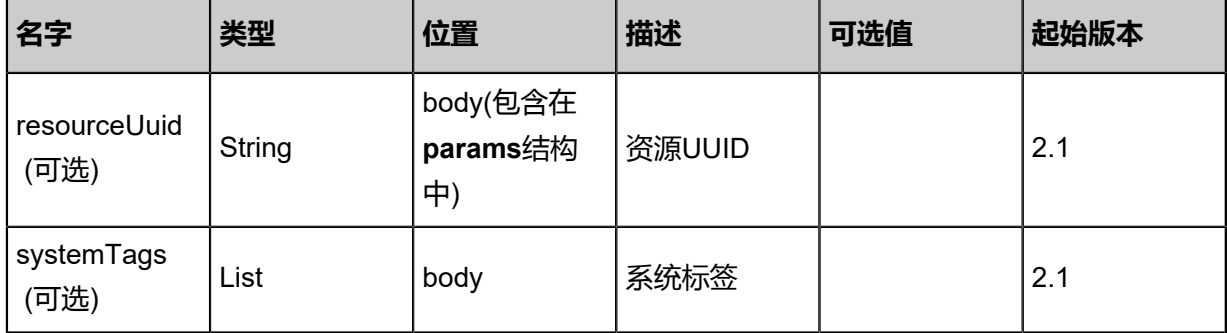

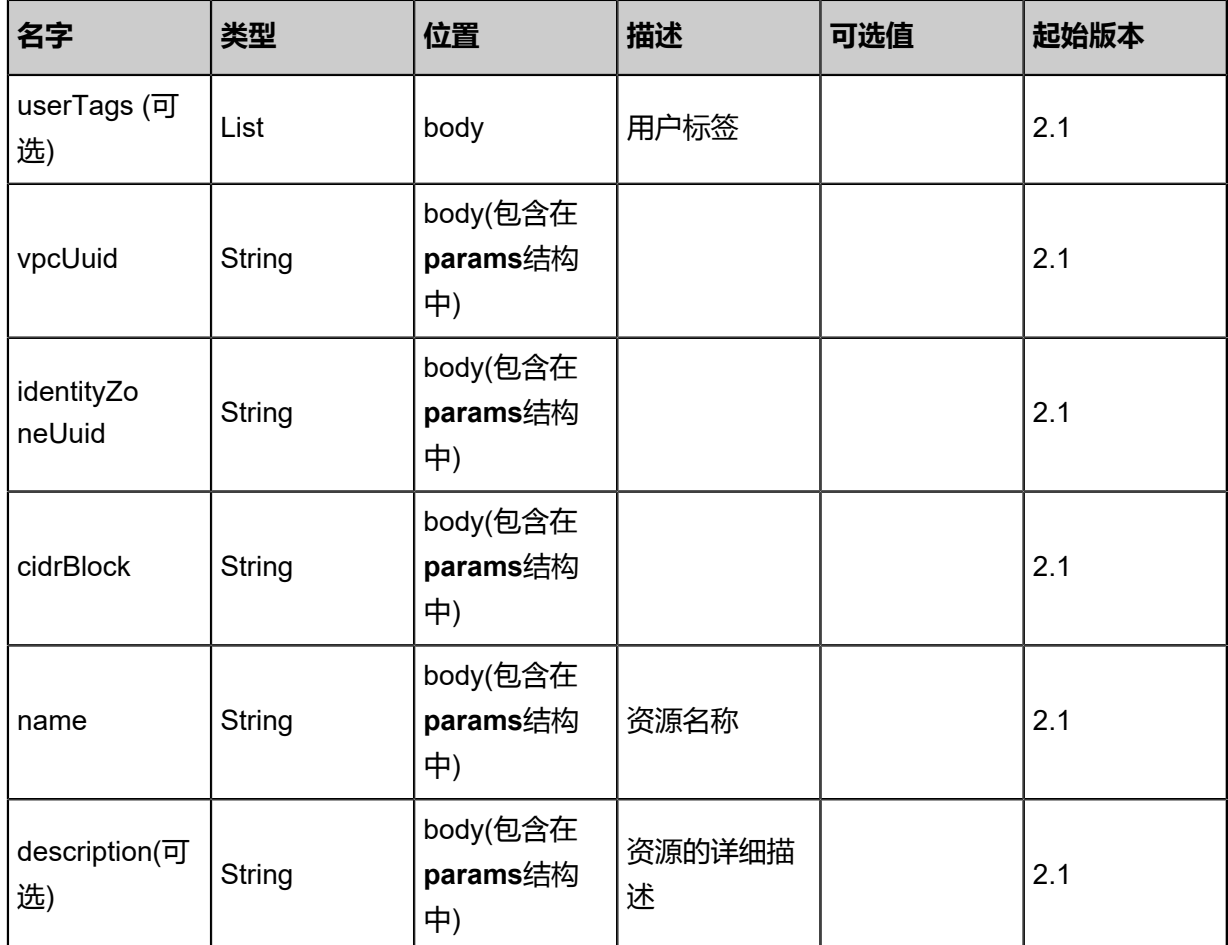

返回示例

```
{
 "inventory": {
 "uuid": "410d5eb3343842a089cf72bfad6c6349",
 "status": "Running",
 "cidrBlock": "",
   "availableIpAddressCount": 2.0,
   "description": "description",
 "ecsVpcUuid": "dee99417a2a949cd94a62407ab17a456",
 "identityZoneUuid": "b8bd1386a03946069f9afddf9027e2f3",
 "createDate": "Jul 21, 2017 7:07:13 PM",
 "lastOpDate": "Jul 21, 2017 7:07:13 PM"
 }
}
```

```
名字 类型 描述 起始版本
error | ErrorCode
                    错误码,若不
                    为null,则表示操作失
                    败, 操作成功时该字段
                    为null。 详情参考error
                              2.1
```
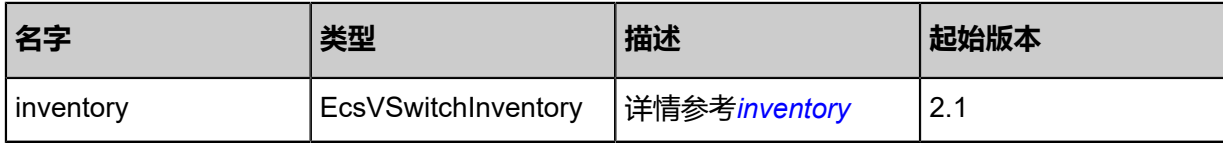

## <span id="page-1745-0"></span>#error

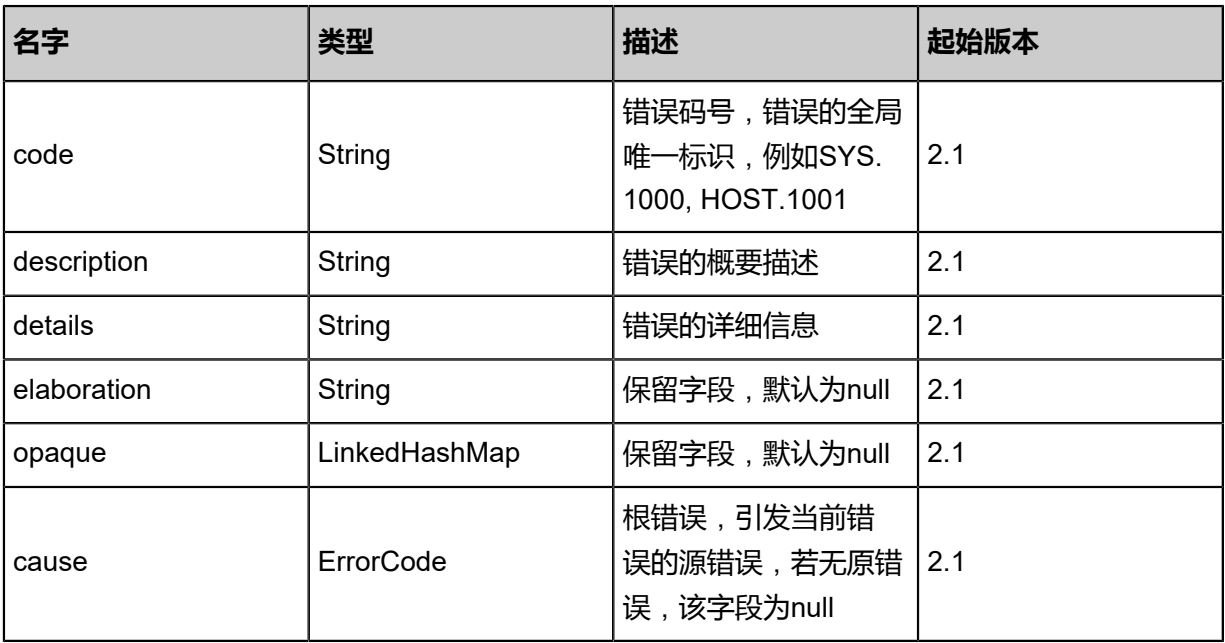

## <span id="page-1745-1"></span>#inventory

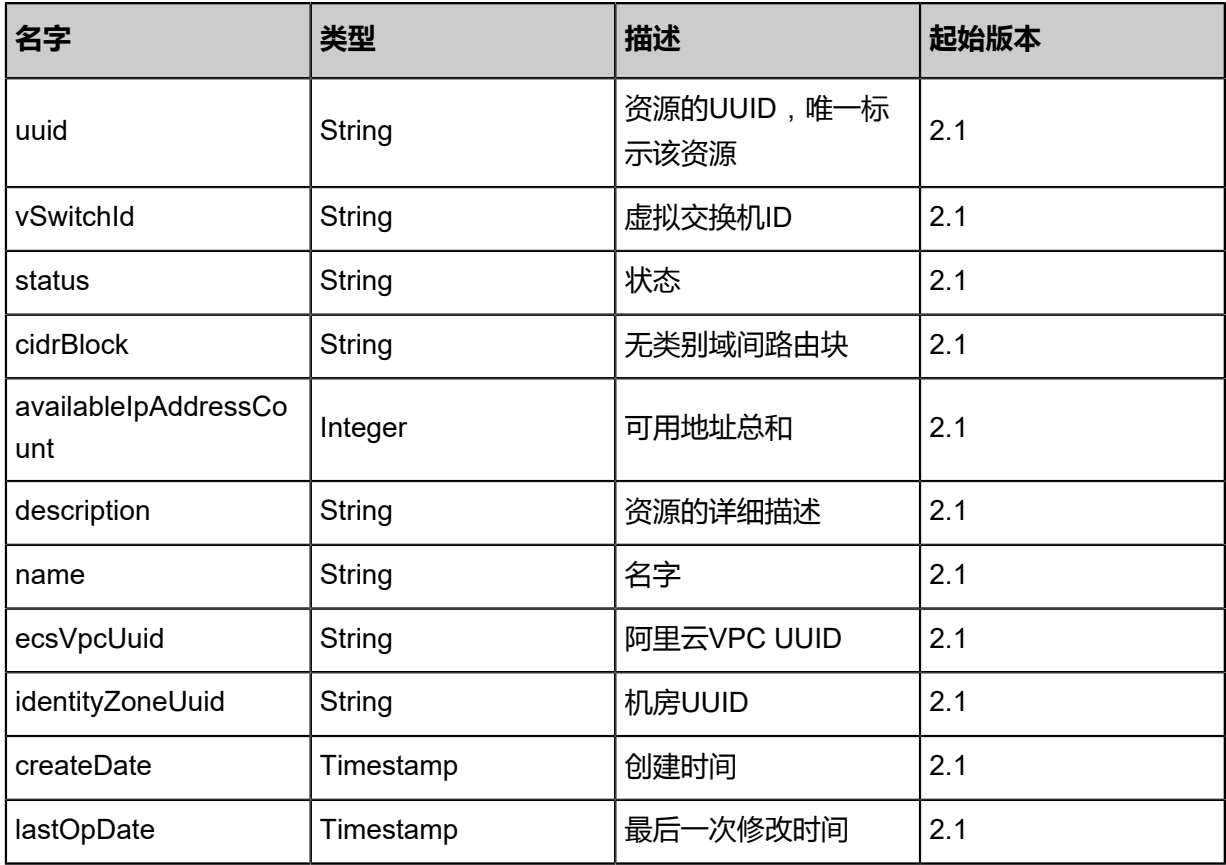

## **SDK示例**

Java SDK

```
CreateEcsVSwitchRemoteAction action = new CreateEcsVSwitchRemoteAction();
action.vpcUuid = "3c8414ba704f4264b1019f4706a12a7f";
action.identityZoneUuid = "c99083c2f8b84b9a977d4c7d678d63fd";
action.cidrBlock = "";
action.name = "name";
action.description = "description";
action.sessionId = "713a8ebaedca4b55821846f819a7f626";
CreateEcsVSwitchRemoteAction.Result res = action.call();
```
Python SDK

CreateEcsVSwitchRemoteAction action = CreateEcsVSwitchRemoteAction() action.vpcUuid = "05152809cabe4eb8ba842721d194cb20" action.identityZoneUuid = "573a4c4fed4b492489400da810e3b13b" action.cidrBlock = "" action.name = "name" action.description = "description" action.sessionId = "39fc7977bb384d4685080136501a43fc" CreateEcsVSwitchRemoteAction.Result res = action.call()

# **14.4.8 删除远程阿里云虚拟交换机(DeleteEcsVSwitchRemote)**

#### **API请求**

URLs

DELETE zstack/v1/hybrid/aliyun/vswitch/remote/{uuid}?deleteMode={deleteMode}

#### **Headers**

Authorization: OAuth the-session-uuid

#### Curl示例

```
curl -H "Content-Type: application/json" \
-H "Authorization: OAuth c738a25116714d48a6206c0a8c339138" \
-X DELETE http://localhost:8080/zstack/v1/hybrid/aliyun/vswitch/remote/dd00c9e47e
f44f3a92d90ea9971807b4?deleteMode=Permissive
```
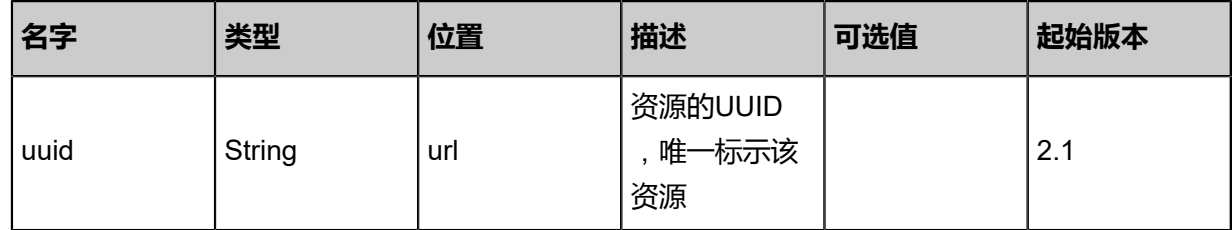

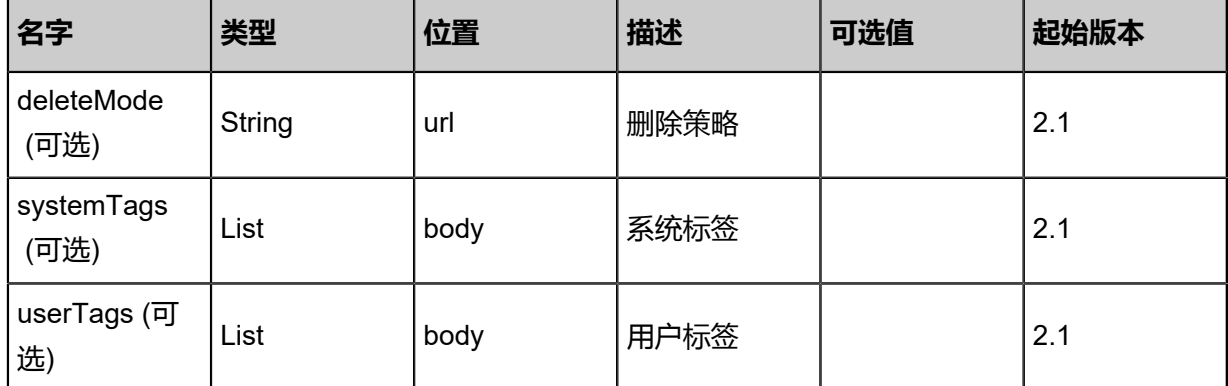

```
该API成功时返回一个空的JSON结构{},出错时返回的JSON结构包含一个error字段,例如:
```

```
{
"error": {
 "code": "SYS.1001",
   "description": "A message or a operation timeout",
   "details": "Create VM on KVM timeout after 300s"
}
}
```
## **SDK示例**

Java SDK

```
DeleteEcsVSwitchRemoteAction action = new DeleteEcsVSwitchRemoteAction();
action.uuid = "43d26cbfafe14712967e627865363731";
action.deleteMode = "Permissive";
action.sessionId = "dd59993d2e7f472b99cec39791185566";
DeleteEcsVSwitchRemoteAction.Result res = action.call();
```
Python SDK

```
DeleteEcsVSwitchRemoteAction action = DeleteEcsVSwitchRemoteAction()
action.uuid = "b8c491ec73c447e6aaf2da2fd8a115e1"
action.deleteMode = "Permissive"
action.sessionId = "33103e39f62242b5a927c3556af5b6a9"
```
DeleteEcsVSwitchRemoteAction.Result res = action.call()

# **14.4.9 从远程同步阿里云虚拟交换机(SyncEcsVSwitchFromRe mote)**

## **API请求**

URLs

POST zstack/v1/hybrid/aliyun/vswitch/{dataCenterUuid}/sync

#### **Headers**

Authorization: OAuth the-session-uuid

#### Body

```
{
  "syncEcsVSwitchFromRemote": {
    "vSwitchId": "vSwitch-id"
 },
 "systemTags": [],
 "userTags": []
}
```
# **说明**:

上述示例中systemTags、userTags字段可以省略。列出是为了表示body中可以包含这两个字段。

## Curl示例

curl -H "Content-Type: application/json" \ -H "Authorization: OAuth fd60f6de09324e9592614192747e2ab2" \ -X PUT -d '{"params":{"vSwitchId":"vSwitch-id"}}' \ http://localhost:8080/zstack/v1/hybrid/aliyun/vswitch/bd44b262cbfc383bb082f093ef5100b0/sync

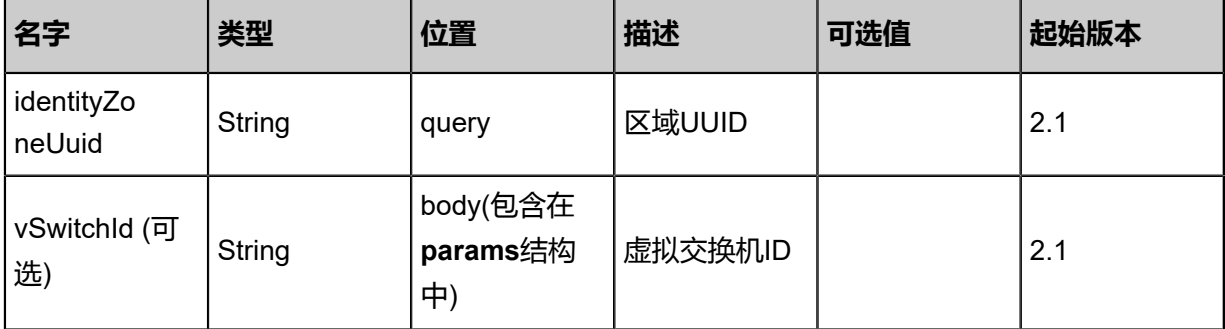

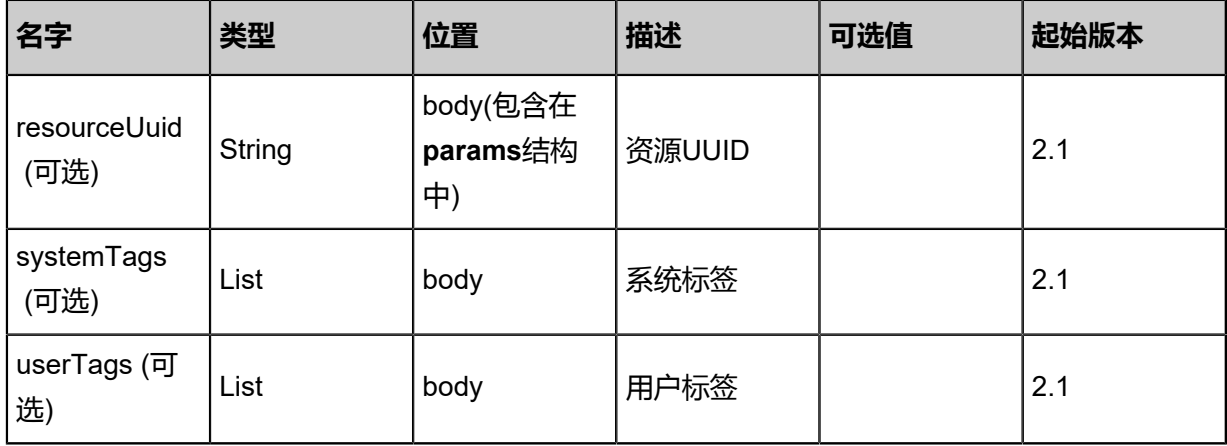

返回示例

{ "inventories": [  $\{$  "uuid": "c73eab83082a421f99b0be009207b888", "status": "Running", "cidrBlock": "" "availableIpAddressCount": 2.0, "description": "description", "ecsVpcUuid": "556183870d12488d94ced1fbf9437902", "identityZoneUuid": "72c669a8f3d9433591dc5d8114e1a854", "createDate": "Jul 21, 2017 7:07:21 PM", "lastOpDate": "Jul 21, 2017 7:07:21 PM" } ] }

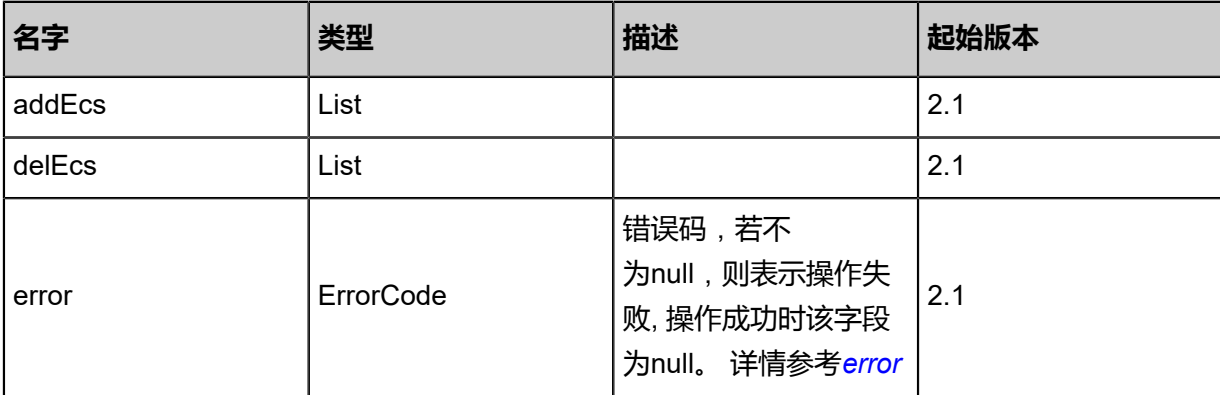

## <span id="page-1749-0"></span>#error

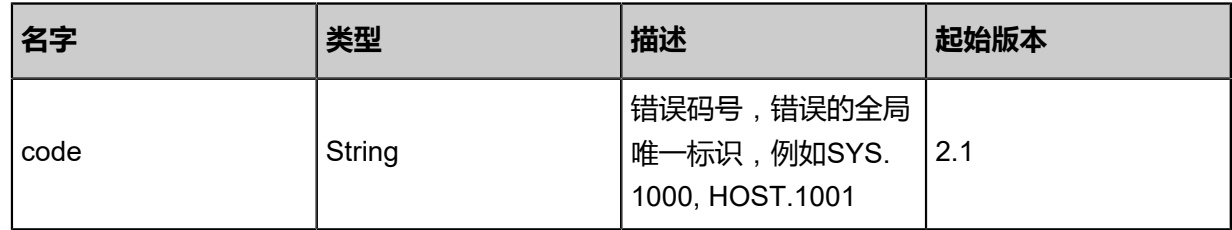

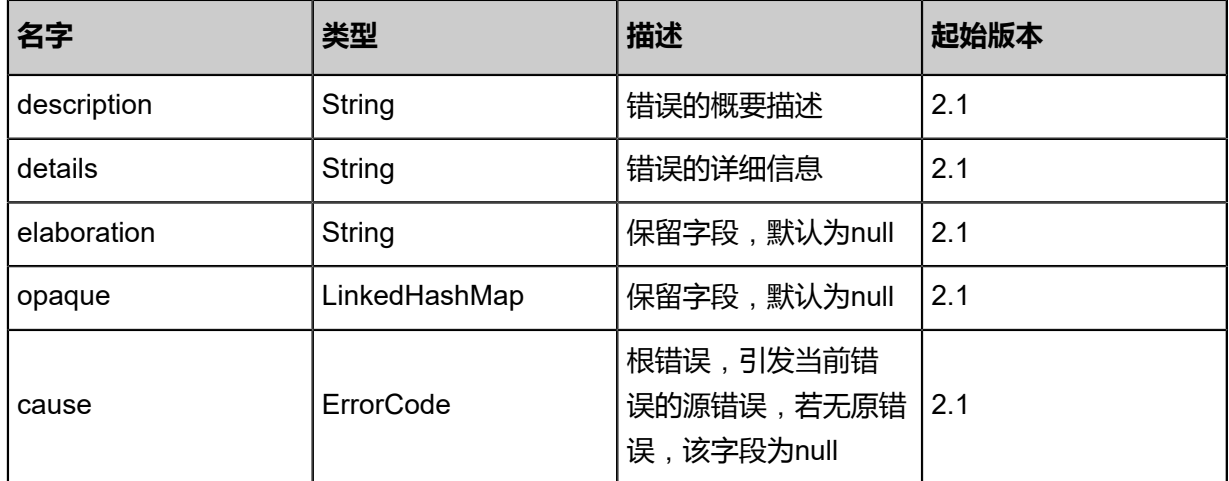

#### **SDK示例**

Java SDK

SyncEcsVSwitchFromRemoteAction action = new SyncEcsVSwitchFromRemoteAction(); action.dataCenterUuid = "69b7ca13cbfc4573988b8c5d660c2667"; action.vSwitchId = "vSwitch-id"; action.sessionId = "c44ca0c3c86c4901b3dd139f82d5b068"; SyncEcsVSwitchFromRemoteAction.Result res = action.call();

Python SDK

SyncEcsVSwitchFromRemoteAction action = SyncEcsVSwitchFromRemoteAction() action.dataCenterUuid = "bb10607667e74356b08941231b84cd20" action.vSwitchId = "vSwitch-id" action.sessionId = "a18d96fd4c364c6b92ad362a11815bad" SyncEcsVSwitchFromRemoteAction.Result res = action.call()

## **14.4.10 删除本地阿里云虚拟交换机(DeleteEcsVSwitchInLocal)**

#### **API请求**

URLs

DELETE zstack/v1/hybrid/aliyun/vswitch/{uuid}?deleteMode={deleteMode}

**Headers** 

Authorization: OAuth the-session-uuid

Curl示例

```
curl -H "Content-Type: application/json" \
-H "Authorization: OAuth 040021c286d14a88afe71b8bdba9bf29" \
```
#### -X DELETE http://localhost:8080/zstack/v1/hybrid/aliyun/vswitch/afa6cbaf92d9483dbac5 113e31507bee?deleteMode=Permissive

## 参数列表

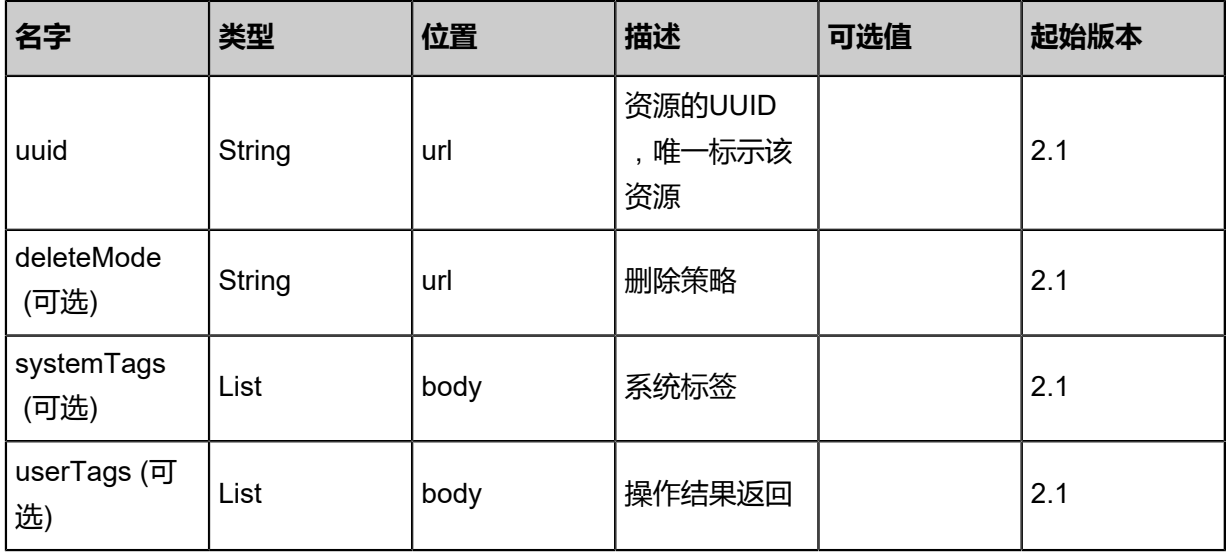

## **API返回**

该API成功时返回一个空的JSON结构{},出错时返回的JSON结构包含一个error字段,例如:

```
{
"error": {
 "code": "SYS.1001",
   "description": "A message or a operation timeout",
   "details": "Create VM on KVM timeout after 300s"
}
}
```
#### **SDK示例**

Java SDK

```
DeleteEcsVSwitchInLocalAction action = new DeleteEcsVSwitchInLocalAction();
action.uuid = "c2844930f28849228713c2613576ba8b";
action.deleteMode = "Permissive";
action.sessionId = "327f0294d9cd43e0b3e3da5de12cf81e";
DeleteEcsVSwitchInLocalAction.Result res = action.call();
```
Python SDK

```
DeleteEcsVSwitchInLocalAction action = DeleteEcsVSwitchInLocalAction()
action.uuid = "02e9155645a744b5b34aeec4a4b31231"
action.deleteMode = "Permissive"
action.sessionId = "5c8ed85fa0d74249bbde934503eef05b"
```
DeleteEcsVSwitchInLocalAction.Result res = action.call()

# **14.4.11 更新阿里云虚拟交换机(UpdateEcsVSwitch)**

## **API请求**

URLs

PUT zstack/v1/hybrid/aliyun/vswitch/{uuid}/actions

**Headers** 

Authorization: OAuth the-session-uuid

Body

```
{
  "params": {
   "name": "name",
   "description": "description"
 },
 "systemTags": [],
  "userTags": []
}
```
**说明**:

```
上述示例中systemTags、userTags字段可以省略。列出是为了表示body中可以包含这两个字
```
段。

Curl示例

```
curl -H "Content-Type: application/json" \
-H "Authorization: OAuth 47ab436d25664988afd86c127758ad91" \
-X POST -d '{"updateEcsVSwitch":{"name":"name","description":"description"}}' \
http://localhost:8080/zstack/v1/hybrid/aliyun/vswitch/aa1ae33abbab3611aba002042f71a953/
actions
```
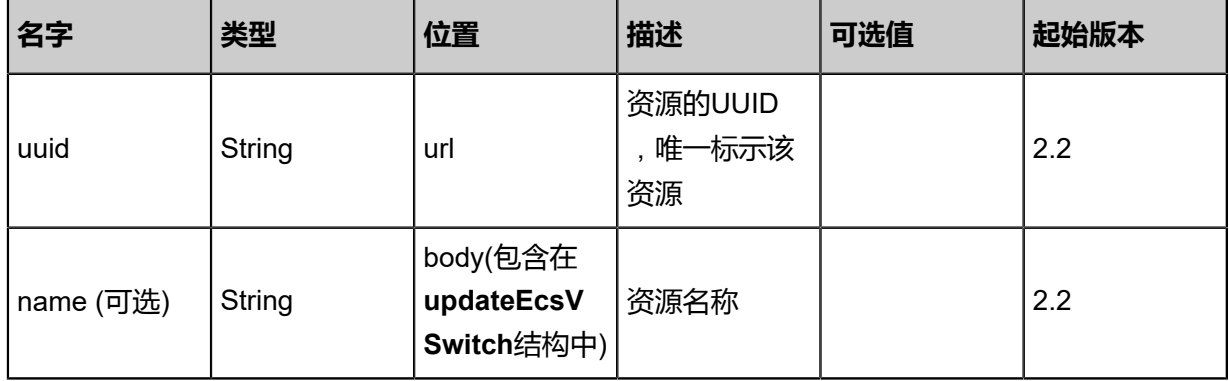

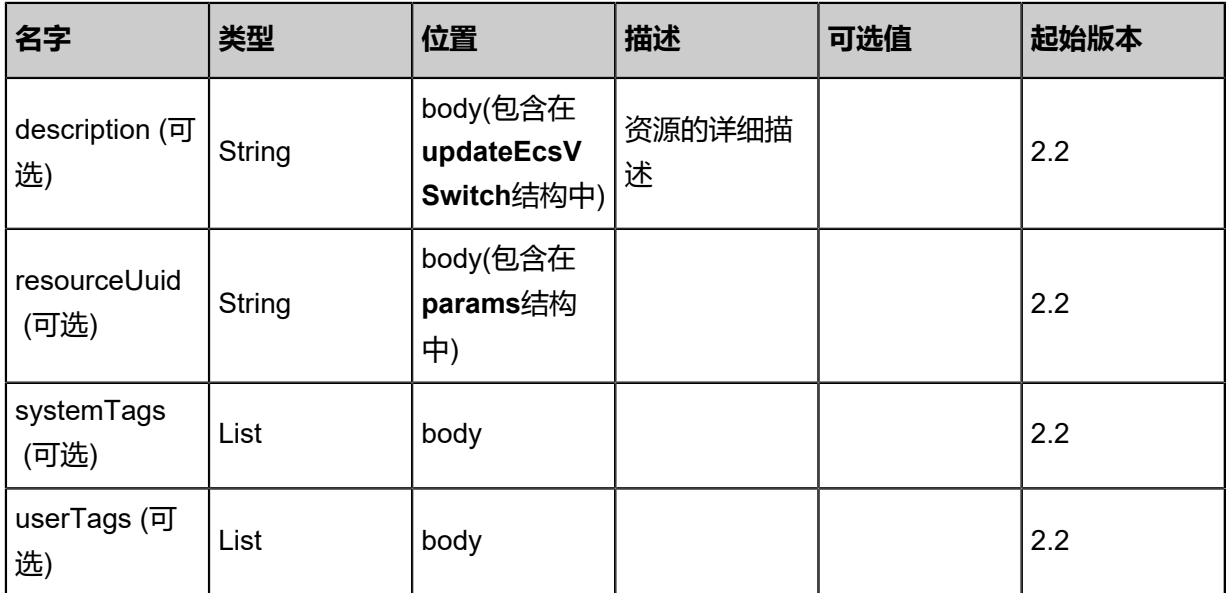

## 返回示例

```
{
  "inventory": {
   "uuid": "478fc006c32143caa523cc3357abf68a",
   "status": "Running",
   "cidrBlock": "",
   "availableIpAddressCount": 2.0,
   "description": "description",
   "ecsVpcUuid": "69bf5e1df6854cafa703008dae8f50c2",
   "identityZoneUuid": "b796db97b7d84245aa77ccc848a0d309",
 "createDate": "Sep 22, 2017 12:24:42 PM",
 "lastOpDate": "Sep 22, 2017 12:24:42 PM"
 }
```
}

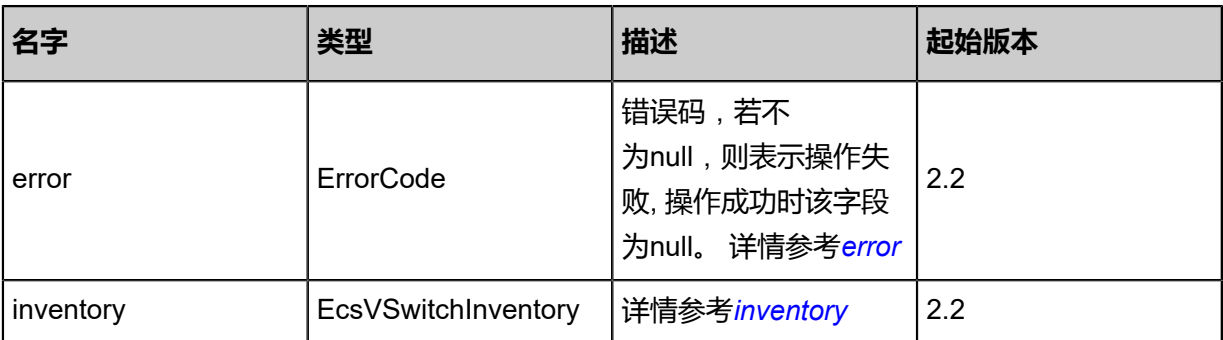

#### #error

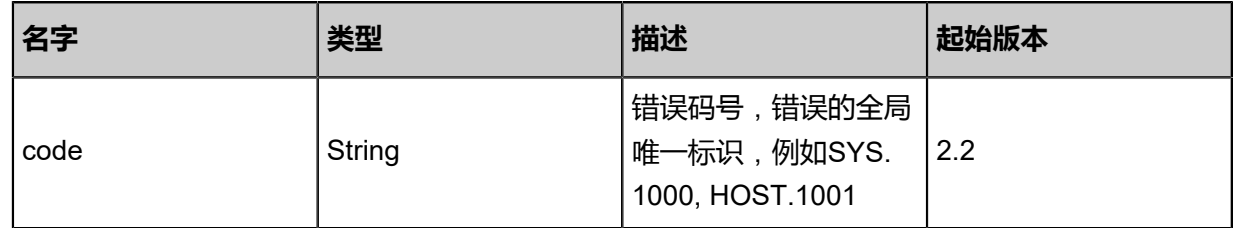

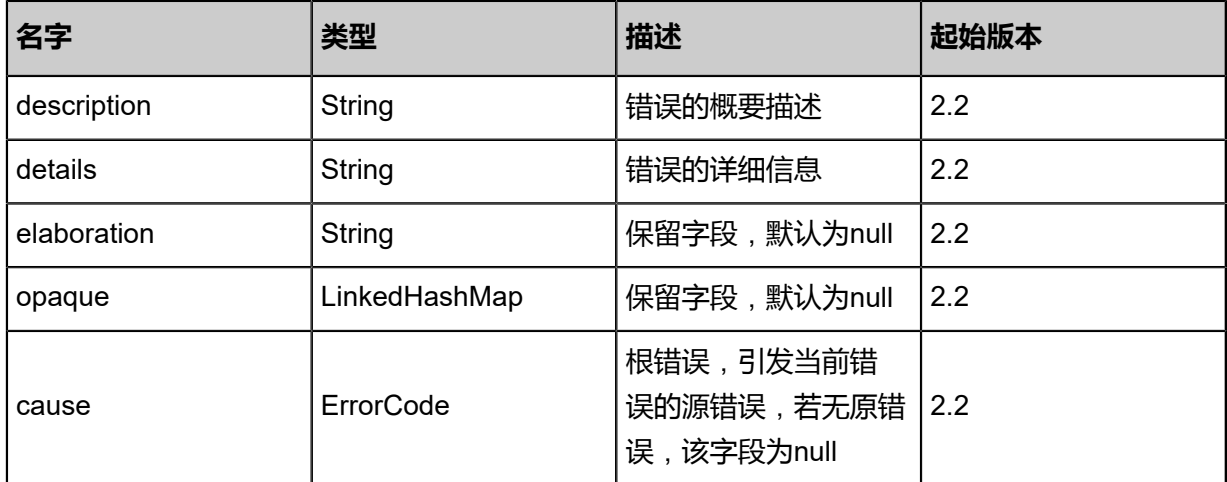

#### #inventory

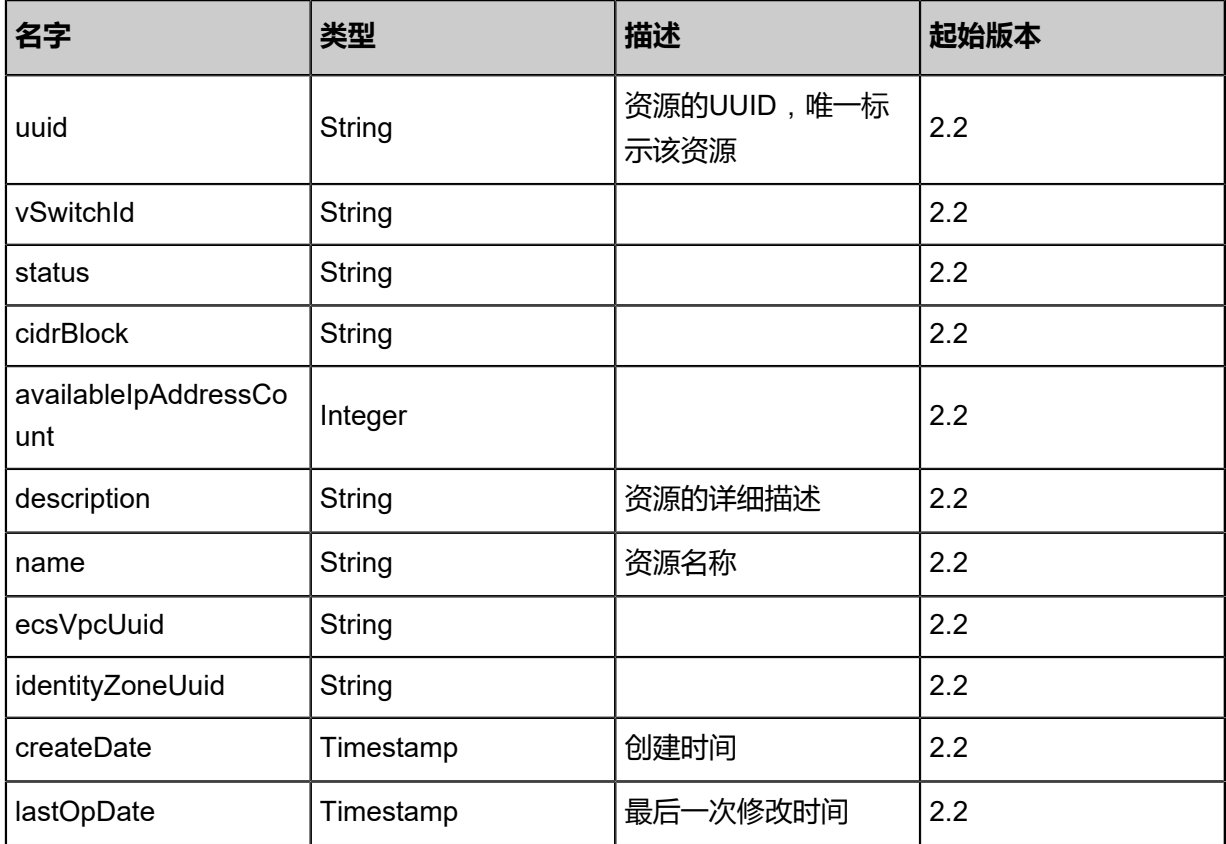

### **SDK示例**

Java SDK

UpdateEcsVSwitchAction action = new UpdateEcsVSwitchAction(); action.uuid = "28d659bd16b142ed921d5d0d4a569fef"; action.name = "name"; action.description = "description"; action.sessionId = "74cdecd293074e86aeb180cfb0368d6f";

#### UpdateEcsVSwitchAction.Result res = action.call();

Python SDK

UpdateEcsVSwitchAction action = UpdateEcsVSwitchAction() action.uuid = "28d0d6a4edbc458a92a0acd7bfcf4b68" action.name = "name" action.description = "description" action.sessionId = "d988d6abf0c94f368c1df8c6374c7125" UpdateEcsVSwitchAction.Result res = action.call()

## **14.4.12 查询本地阿里云虚拟交换机(QueryEcsVSwitchFromLocal)**

#### **API请求**

URLs

GET zstack/v1/hybrid/aliyun/vswitch GET zstack/v1/hybrid/aliyun/vswitch/{uuid}

**Headers** 

Authorization: OAuth the-session-uuid

Curl示例

curl -H "Content-Type: application/json" \ -H "Authorization: OAuth badc173f6a8a41c694b081d86211cf50" \ -X GET http://localhost:8080/zstack/v1/hybrid/aliyun/vswitch?q=name:EcsVSwitch1

curl -H "Content-Type: application/json" \ -H "Authorization: OAuth 1ccf7ec7439444749b989b44c1d35f75" \ -X GET http://localhost:8080/zstack/v1/hybrid/aliyun/vswitch/7e2f112986bb4e9ab42a 3e6a22780d63

可查询字段

运行zstack-cli命令行工具,输入QueryEcsVSwitchFromLocal并按Tab键查看所有可查询字段以及

可跨表查询的资源名。

#### **API返回**

返回示例

```
{
  "inventories": [
\{ "uuid": "d4350ac64e5f403eb6d1826bf85d60da",
    "status": "Running",
   "cidrBlock": "
    "availableIpAddressCount": 2.0,
    "description": "description",
    "ecsVpcUuid": "ac55b25eb42940f880cc5df32263592d",
```
 ] }

```
 "identityZoneUuid": "ca88cbde93d94e3c8a619ba759b93302",
 "createDate": "Jul 21, 2017 7:06:50 PM",
 "lastOpDate": "Jul 21, 2017 7:06:50 PM"
 }
```
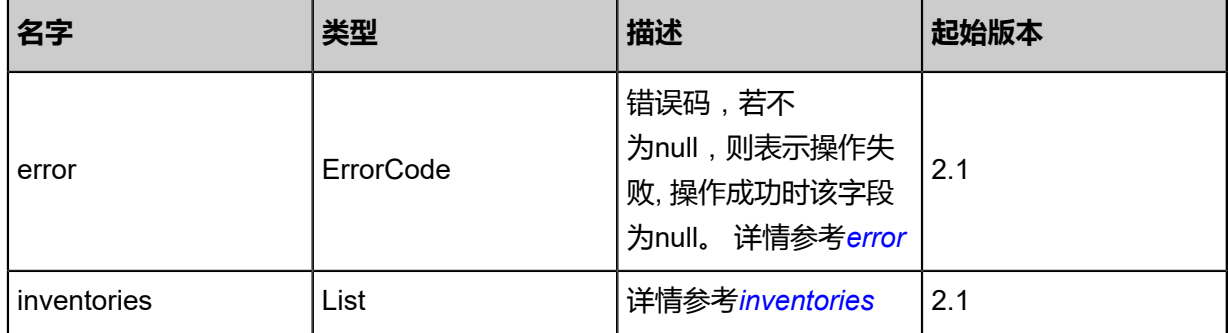

#### <span id="page-1756-0"></span>#error

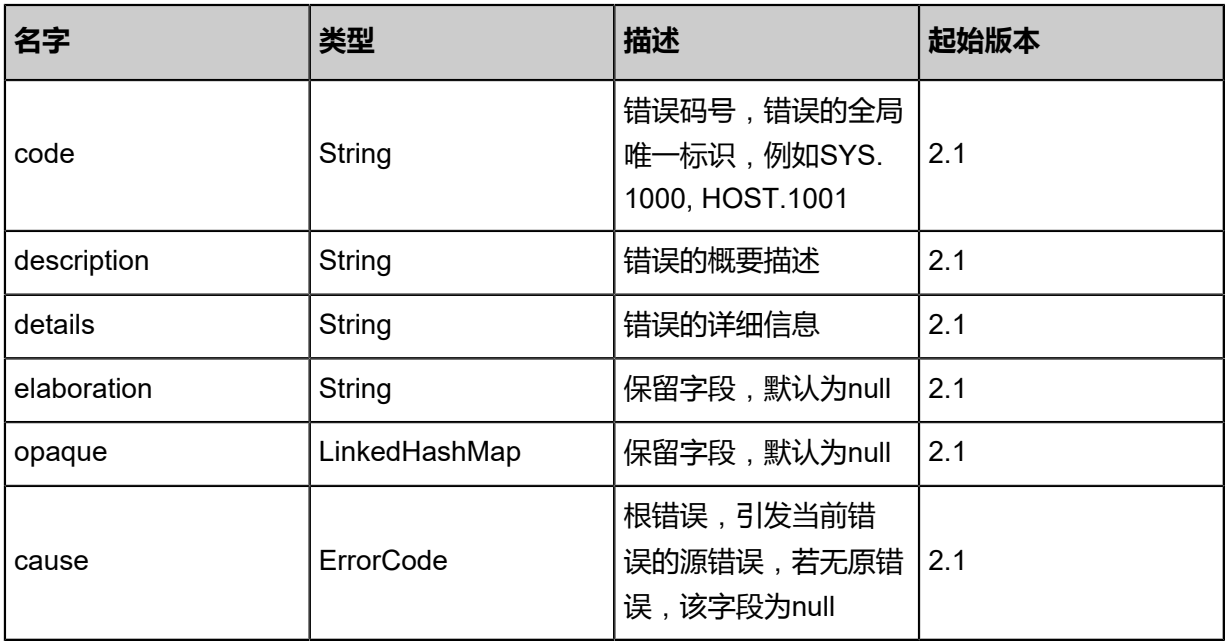

### <span id="page-1756-1"></span>#inventories

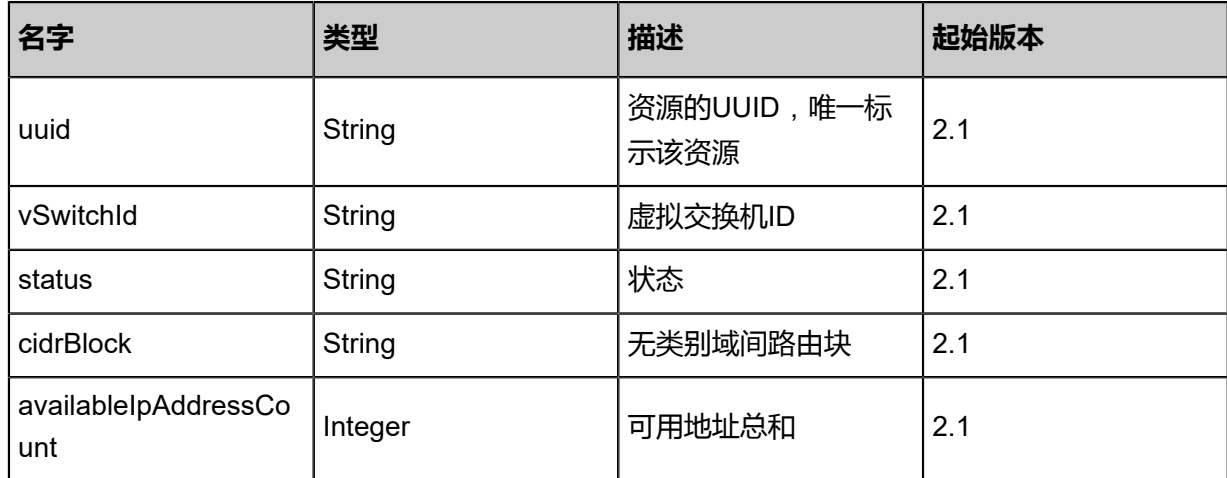

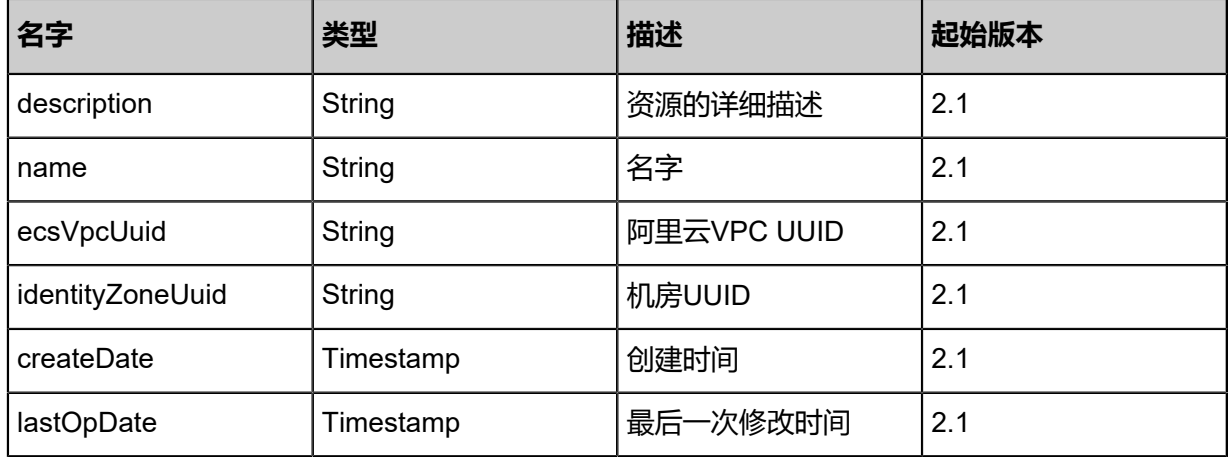

#### **SDK示例**

Java SDK

QueryEcsVSwitchFromLocalAction action = new QueryEcsVSwitchFromLocalAction(); action.conditions = asList("name:EcsVSwitch1"); action.sessionId = "0af9d467761b475c84060a531223a6bd"; QueryEcsVSwitchFromLocalAction.Result res = action.call();

Python SDK

```
QueryEcsVSwitchFromLocalAction action = QueryEcsVSwitchFromLocalAction()
action.conditions = ["name:EcsVSwitch1"]
action.sessionId = "0a7c543997324548b8192cdb0c2f4308"
QueryEcsVSwitchFromLocalAction.Result res = action.call()
```
# **14.4.13 虚拟路由相关接口**

## **14.4.13.1 创建远程虚拟路由条目(CreateAliyunVpcVirtu alRouterEntryRemote)**

创建远程阿里云虚拟路由条目。

#### **API请求**

URLs

POST zstack/v1/hybrid/aliyun/route-entry

Headers

Authorization: OAuth the-session-uuid

Body

{ "params": {

```
 "vRouterUuid": "f60f213b30e1416f9f28b974fb453a3a",
   "dstCidrBlock": "",
   "nextHopId": "19540f861a23429e91a3eae62123cec3",
 "nextHopType": "Instance",
 "vRouterType": "vrouter"
 },
 "systemTags": [],
 "userTags": []
}
```
## **说明**:

上述示例中systemTags、userTags字段可以省略。列出是为了表示body中可以包含这两个字段。

## Curl示例

curl -H "Content-Type: application/json" \ -H "Authorization: OAuth 11016b3bef8f46838adfd69381279d9b" \ X POST -d '{"params":{"vRouterUuid":"fe6cf81eac41372aac7f208472444b49","dstCidrBlock ":"172.20.0.0/24","nextHopUuid":"7f15fcaa00ac328b841e46bac7e2b968","nextHopType":" Instance","vRouterType":"vrouter"}}' \ http://localhost:8080/zstack/v1/hybrid/aliyun/route-entry

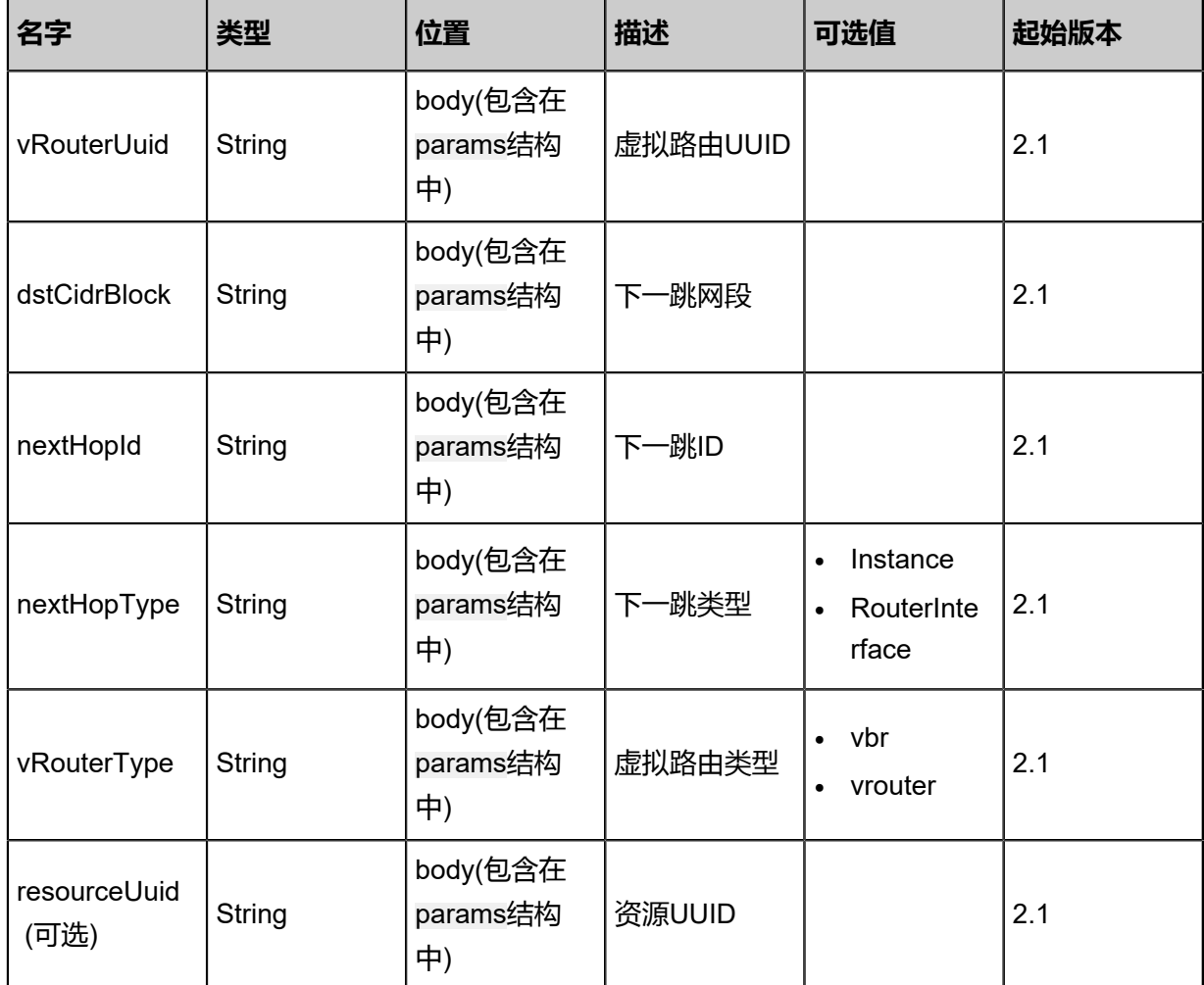

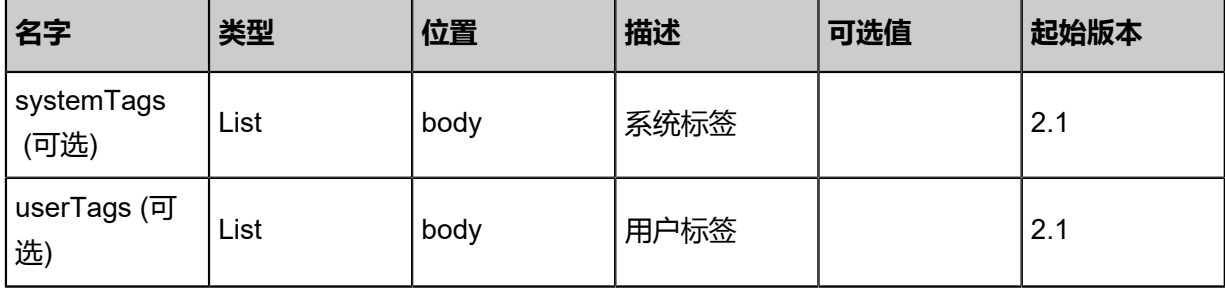

返回示例

```
{
 "inventory": {
 "uuid": "9096ad3472584488aa87b512cdbd62a2",
 "type": "",
 "vRouterType": "VRouter",
 "status": "Running",
 "destinationCidrBlock": "",
 "nextHopId": "ecs-id-1",
 "virtualRouterUuid": "2eb657530fd94daa902ca81af65ec881",
 "nextHopType": "Instance",
 "createDate": "Aug 19, 2017 12:09:29 AM",
 "lastOpDate": "Aug 19, 2017 12:09:29 AM"
 }
}
```
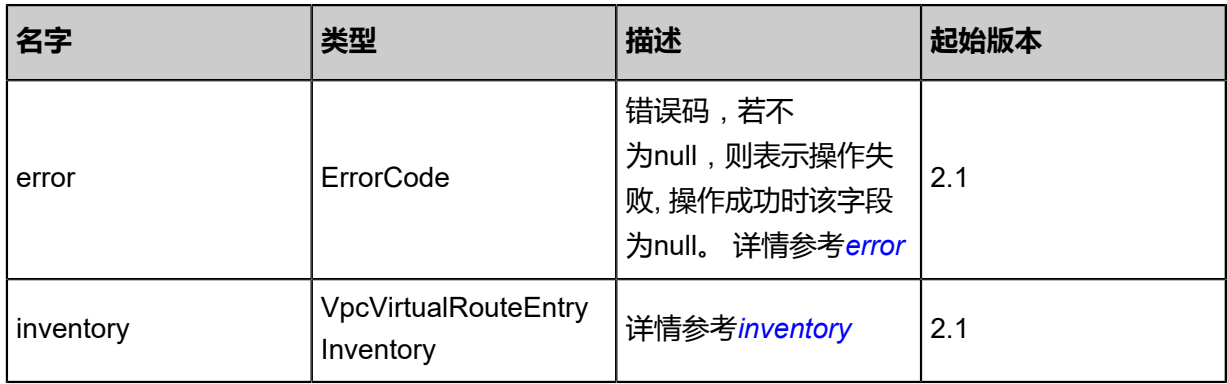

## <span id="page-1759-0"></span>#error

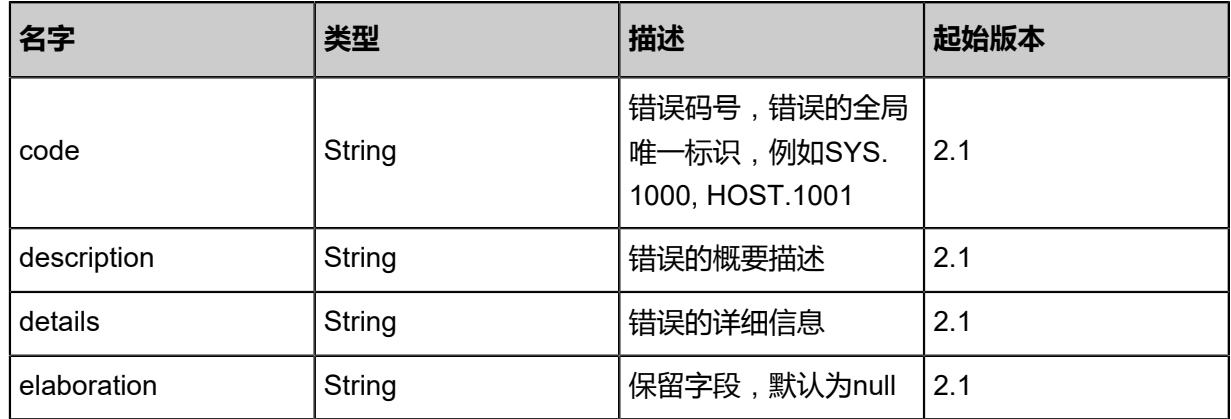

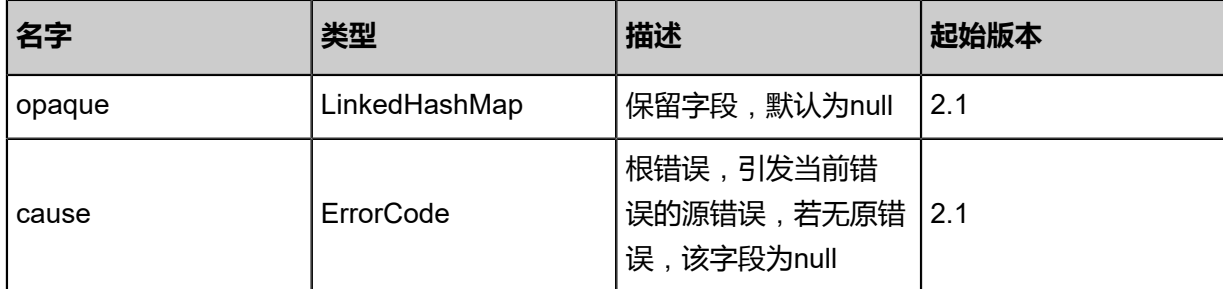

<span id="page-1760-0"></span>#inventory

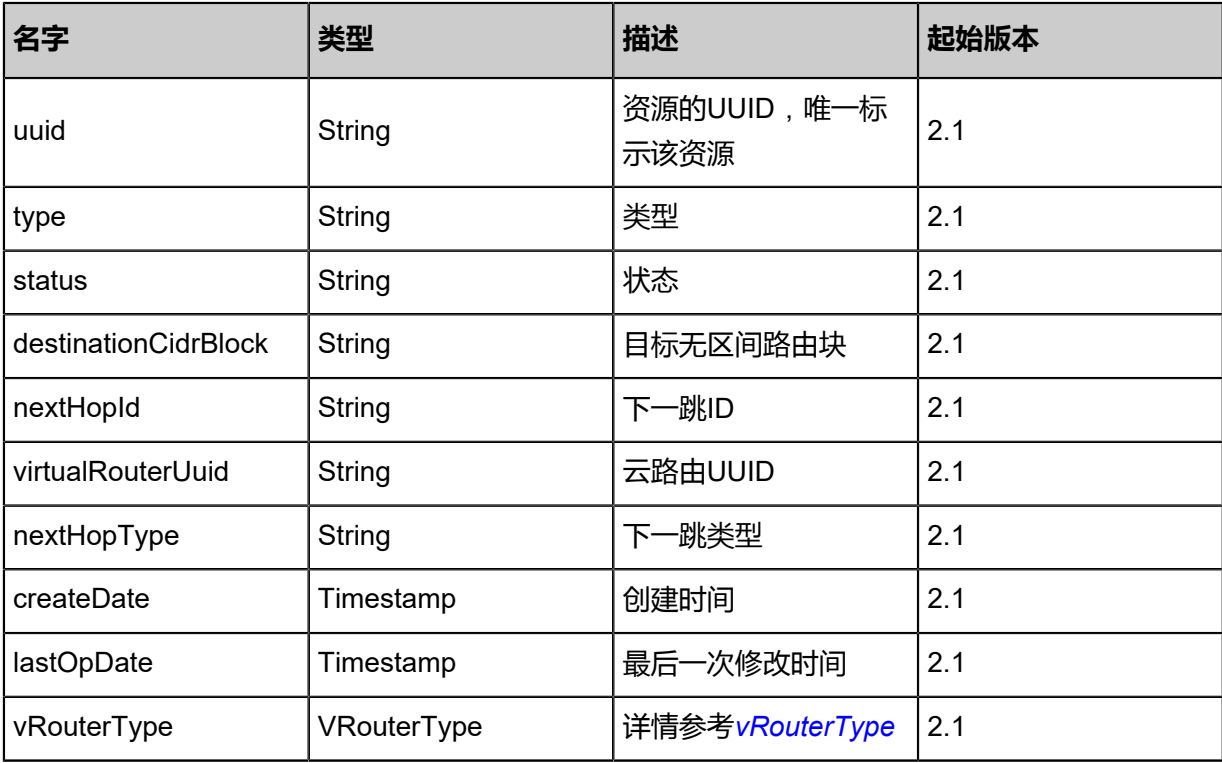

<span id="page-1760-1"></span>#vRouterType

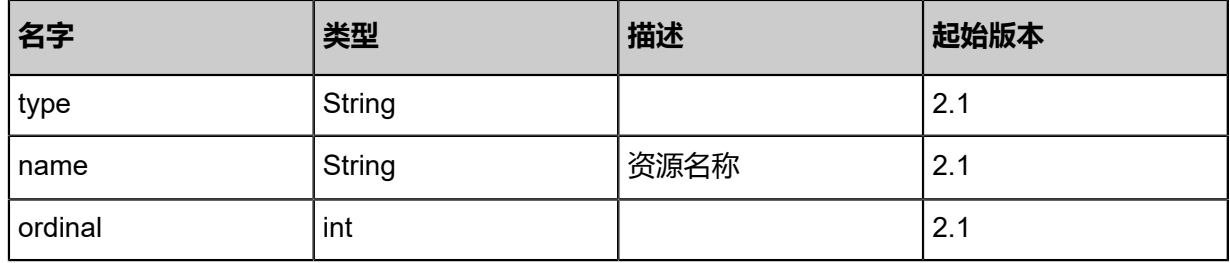

## **SDK示例**

Java SDK

```
CreateAliyunVpcVirtualRouterEntryRemoteAction action = new CreateAliyunVpcVirtu
alRouterEntryRemoteAction();
action.vRouterUuid = "d5598be84e6449569d6c8e23cd02f785";
action.dstCidrBlock = "";
action.nextHopId = "8594081255074e11acdeace31281b7a3";
action.nextHopType = "Instance";
```
action.vRouterType = "vrouter"; action.sessionId = "4404155609fa4f1c80d087b7a2f2e270"; CreateAliyunVpcVirtualRouterEntryRemoteAction.Result res = action.call();

#### Python SDK

```
CreateAliyunVpcVirtualRouterEntryRemoteAction action = CreateAliyunVpcVirtualRouterEn
tryRemoteAction()
action.vRouterUuid = "976f7a957b1141e7a629430ae76908bc"
action.dstCidrBlock = ""
action.nextHopId = "0e26871816e242bda7974b35fcd2fc57"
action.nextHopType = "Instance"
action.vRouterType = "vrouter"
action.sessionId = "2ae397a14554417ea57c57abd8717b33"
CreateAliyunVpcVirtualRouterEntryRemoteAction.Result res = action.call()
```
# **14.4.13.2 删除远程阿里云虚拟路由条目(DeleteAliyunRouteEnt ryRemote)**

## **API请求**

URLs

DELETE zstack/v1/hybrid/aliyun/route-entry/{uuid}?deleteMode={deleteMode}

**Headers** 

Authorization: OAuth the-session-uuid

#### Curl示例

```
curl -H "Content-Type: application/json" \
```

```
-H "Authorization: OAuth 5fdfa34440b348889f085ba454c5a07b" \
```
-X DELETE http://localhost:8080/zstack/v1/hybrid/aliyun/route-entry/ded2e1757fae48698697 19dbad036efe?deleteMode=Permissive

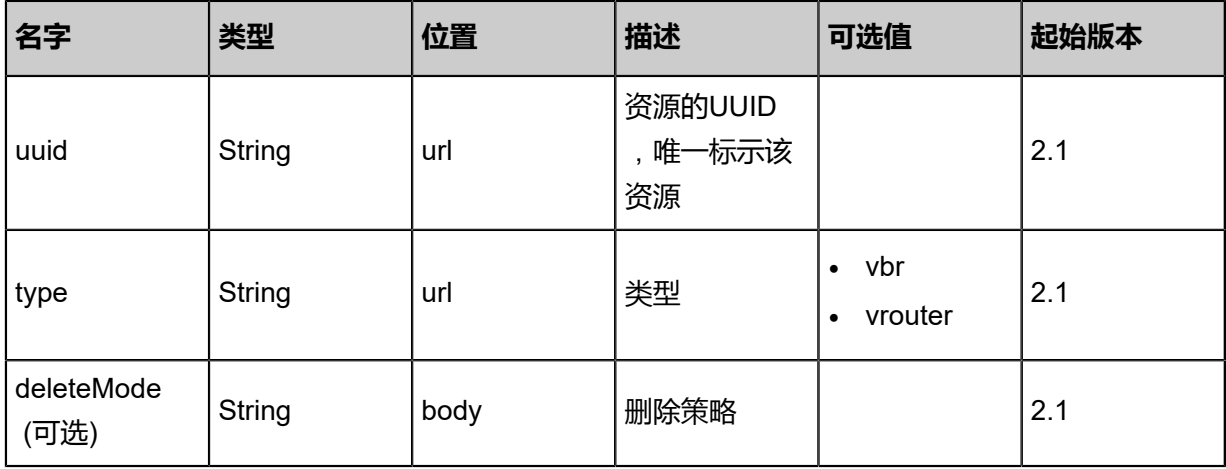

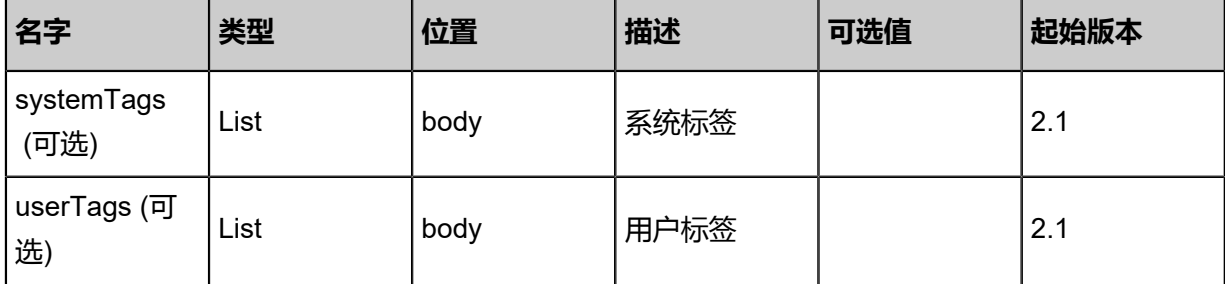

该API成功时返回一个空的JSON结构{},出错时返回的JSON结构包含一个error字段,例如:

```
{
 "error": {
 "code": "SYS.1001",
 "description": "A message or a operation timeout",
 "details": "Create VM on KVM timeout after 300s"
   }
}
```
#### **SDK示例**

Java SDK

```
DeleteAliyunRouteEntryRemoteAction action = new DeleteAliyunRouteEntryRemoteAction();
action.uuid = "9a2493e022cb40259bcaac086efaed1c";
action.deleteMode = "Permissive";
action.sessionId = "08846bcba162410fab3985a61ffad70e";
DeleteAliyunRouteEntryRemoteAction.Result res = action.call();
```
Python SDK

```
DeleteAliyunRouteEntryRemoteAction action = DeleteAliyunRouteEntryRemoteAction()
action.uuid = "6556d76dcd8b46a7a7f1b3455879b606"
action.deleteMode = "Permissive"
action.sessionId = "24d92c5f708b4859bad63951740706c2"
```
DeleteAliyunRouteEntryRemoteAction.Result res = action.call()

# **14.4.13.3 从远程同步阿里云虚拟路由条目(SyncAliyunRouteEntry FromRemote)**

## **API请求**

URLs

PUT zstack/v1/hybrid/aliyun/route-entry/{vRouterUuid}/sync

Headers

Authorization: OAuth the-session-uuid

Body

```
{
  "syncAliyunRouteEntryFromRemote": {
  "vRouterType": "vbr"
 },
 "systemTags": [],
  "userTags": []
}
```
**说明**:

上述示例中systemTags、userTags字段可以省略。列出是为了表示body中可以包含这两个字段。

Curl示例

```
curl -H "Content-Type: application/json" \
-H "Authorization: OAuth 764b0453dec6469893c03ad537d22bd7" \
-X PUT -d '{"syncAliyunRouteEntryFromRemote":{"vRouterType":"vbr"}}' \
http://localhost:8080/zstack/v1/hybrid/aliyun/route-entry/05266c3df697308ea51888d6132ce537
/sync
```
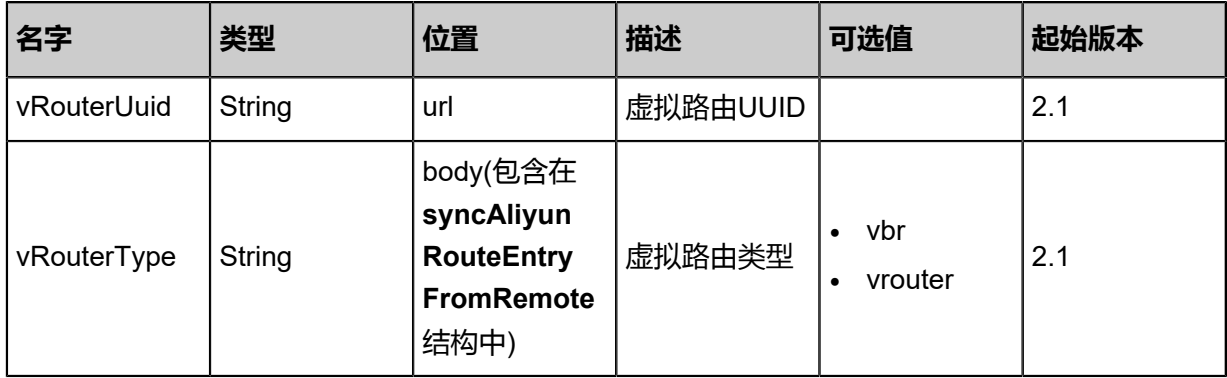
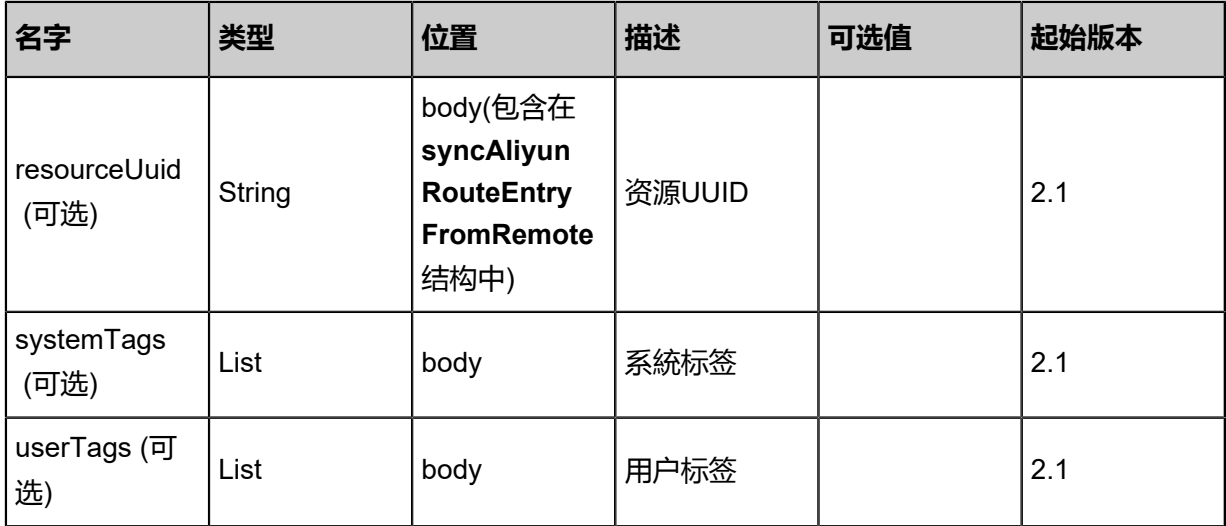

## **API返回**

返回示例

```
{
 "inventories": [
\{ "uuid": "4b6d042a0b56433c8990aafef31da85f",
   "type": "",
 "vRouterType": "VRouter",
 "status": "Running",
    "destinationCidrBlock": "",
    "nextHopUuid": "a1d9d974ead1416cb730a042e6ff72c2",
    "virtualRouterUuid": "c9c5023823f641a18bd340aa71ad8bec",
 "nextHopType": "Instance",
 "createDate": "Jul 21, 2017 7:07:13 PM",
 "lastOpDate": "Jul 21, 2017 7:07:13 PM"
 }
 ]
}
```

```
名字 类型 描述 起始版本
addEcs        |List                     |2.1
delEcs        |List                     |2.1
error ErrorCode
                       错误码,若不
                       为null,则表示操作失
                       败, 操作成功时该字段
                       为null。 详情参考error
                                   2.1
```
#### <span id="page-1764-0"></span>#error

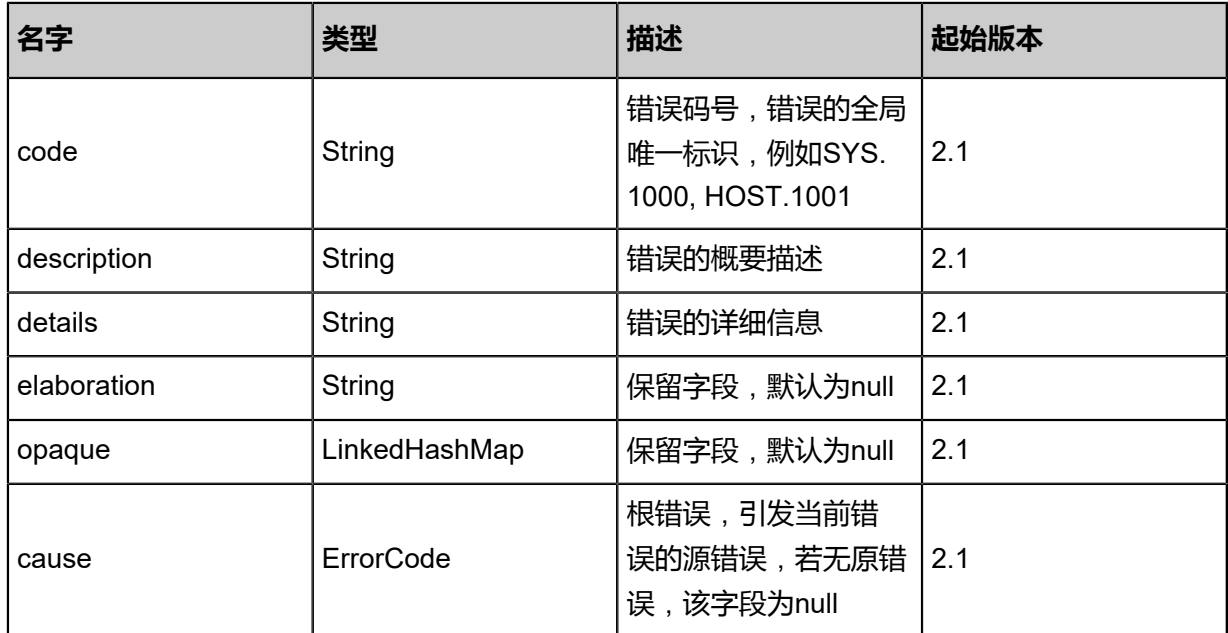

## **SDK示例**

Java SDK

SyncAliyunRouteEntryFromRemoteAction action = new SyncAliyunRouteEntryFromRemote Action(); action.vRouterUuid = "46f99b6410cf4dc4bbd779b50fdabfcc"; action.vRouterType = "vbr";  $action. sessionId = "133b236fe5a147348d1ffeedcdd47200"$ ; SyncAliyunRouteEntryFromRemoteAction.Result res = action.call();

## Python SDK

SyncAliyunRouteEntryFromRemoteAction action = SyncAliyunRouteEntryFromRemoteAction() action.vRouterUuid = "0a4da27c00594b35b98a21c869097350" action.vRouterType = "vbr" action.sessionId = "57fd7ee26a4d4facbfa0e2e45fb1be8c" SyncAliyunRouteEntryFromRemoteAction.Result res = action.call()

## **14.4.13.4 查询本地阿里云虚拟路由器(QueryAliyunVirtualRo uterFromLocal)**

## **API请求**

URLs

GET zstack/v1/hybrid/aliyun/vrouter

#### GET zstack/v1/hybrid/aliyun/vrouter/{uuid}

#### **Headers**

Authorization: OAuth the-session-uuid

Curl示例

curl -H "Content-Type: application/json" \ -H "Authorization: OAuth d54b4fc7adaf4abb971c8b2d7b22e030" \ -X GET http://localhost:8080/zstack/v1/hybrid/aliyun/vrouter?q=name=Test&q=state=Enabled

```
curl -H "Content-Type: application/json" \
-H "Authorization: OAuth 417bb05665134360948065709e8c6b1f" \
-X GET http://localhost:8080/zstack/v1/hybrid/aliyun/vrouter/7ac7af25efce461e88d03fc5e008ff
b3
```
#### 可查询字段

运行zstack-cli命令行工具,输入QueryAliyunVirtualRouterFromLocal并按Tab键查看所有可查询字

段以及可跨表查询的资源名。

#### **API返回**

```
该API成功时返回一个空的JSON结构{},出错时返回的JSON结构包含一个error字段,例如:
```

```
{
   "error": {
      "code": "SYS.1001",
      "description": "A message or a operation timeout",
      "details": "Create VM on KVM timeout after 300s"
   }
}
```
#### **SDK示例**

Java SDK

```
QueryAliyunVirtualRouterFromLocalAction action = new QueryAliyunVirtualRouterFromLo
calAction();
action.conditions = asList("name=Test","state=Enabled");
action.sessionId = "a611ca8621ae417d8ab95258b5170771";
QueryAliyunVirtualRouterFromLocalAction.Result res = action.call();
```
Python SDK

```
QueryAliyunVirtualRouterFromLocalAction action = QueryAliyunVirtualRouterFromLocalAction()
action.conditions = ["name=Test","state=Enabled"]
action.sessionId = "bd4527842dfe4a4bb200ff9e030e312d"
```
QueryAliyunVirtualRouterFromLocalAction.Result res = action.call()

# **14.4.13.5 从远程同步阿里云虚拟路由器(SyncAliyunVirtualRou terFromRemote)**

## **API请求**

URLs

PUT zstack/v1/hybrid/aliyun/vrouter/{vpcUuid}/sync

#### Headers

Authorization: OAuth the-session-uuid

Body

```
{
  "syncAliyunVirtualRouterFromRemote": {},
  "systemTags": [],
  "userTags": []
}
```

```
说明:
```
上述示例中systemTags、userTags字段可以省略。列出是为了表示body中可以包含这两个字段。

Curl示例

```
curl -H "Content-Type: application/json" \
-H "Authorization: OAuth a0481c5afb2a4a71bc8ee70bc591ca00" \
-X PUT -d '{"syncAliyunVirtualRouterFromRemote":{}}' \
http://localhost:8080/zstack/v1/hybrid/aliyun/vrouter/bedc4aa65c503a5d832f8e00c03cced6/
sync
```
#### 参数列表

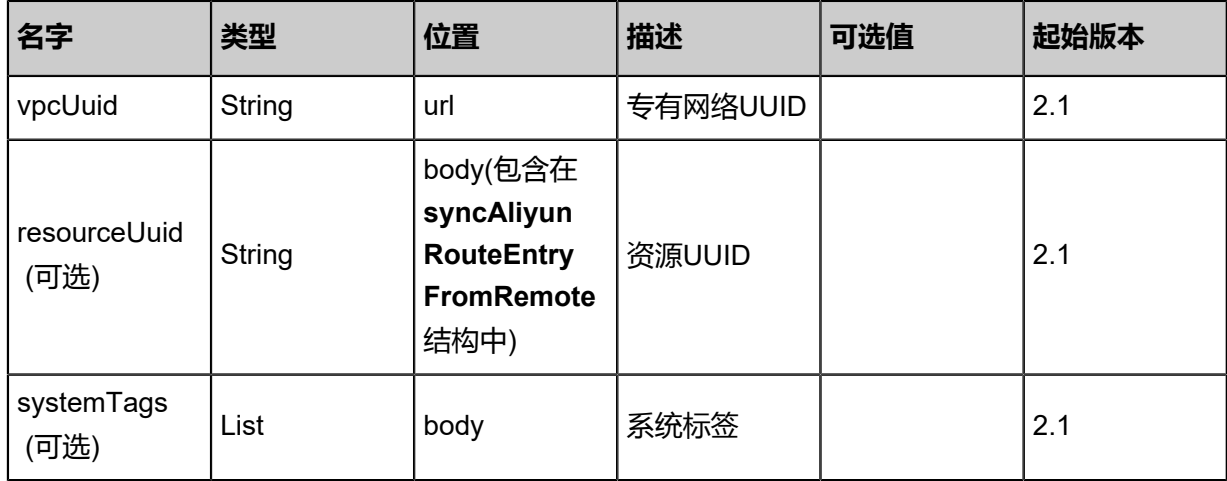

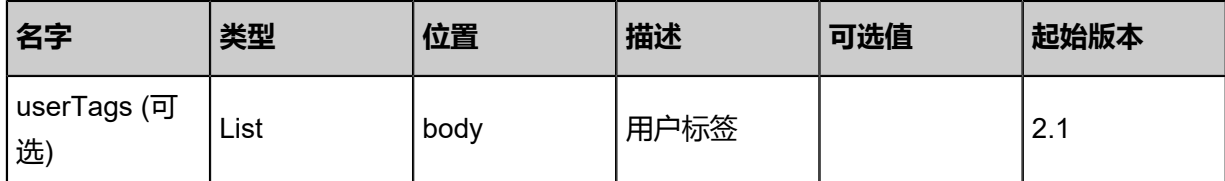

## **API返回**

返回示例

```
{
 "inventories": [
\{ "uuid": "941bc2e74344464eb0721f3f667f8802",
 "vrId": "vr-id",
 "vpcUuid": "1a209332adae4738bd211f33ec83ace4",
 "name": "vr-name",
 "description": "description"
 }
 ]
}
```
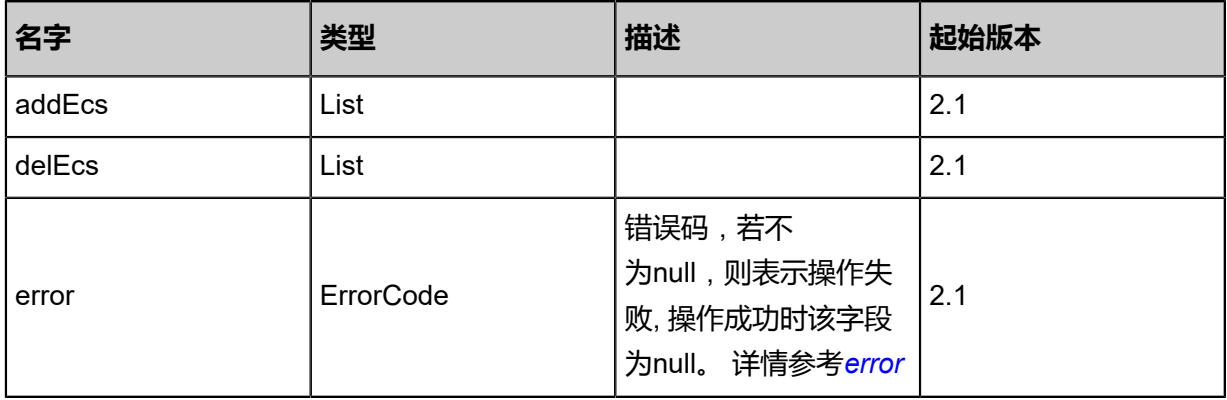

<span id="page-1768-0"></span>#error

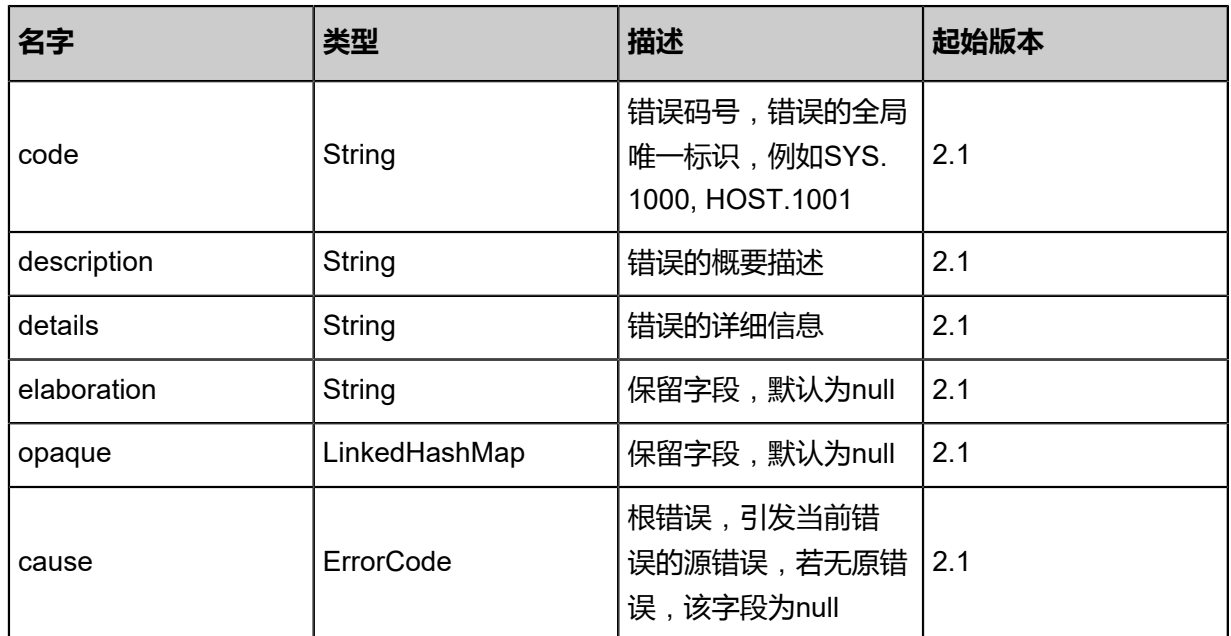

## **SDK示例**

Java SDK

```
SyncAliyunVirtualRouterFromRemoteAction action = new SyncAliyunVirtualRouterFromRem
oteAction();
action.vpcUuid = "487d0765da2243719adf256088830a6a";
action.sessionId = "fce78761f69c40d2a438b97ef4413c52";
SyncAliyunVirtualRouterFromRemoteAction.Result res = action.call();
```
Python SDK

```
SyncAliyunVirtualRouterFromRemoteAction action = SyncAliyunVirtualRouterFromRem
oteAction()
action.vpcUuid = "1a712702beb24eb09cf6d889ebbc0a62"
action.sessionId = "c1614f814c2f4baaac5b255c3df02970"
SyncAliyunVirtualRouterFromRemoteAction.Result res = action.call()
```
## **14.4.13.6 更新阿里云虚拟路由器(UpdateAliyunVirtualRouter)**

### **API请求**

URLs

PUT zstack/v1/hybrid/aliyun/vrouter/{uuid}/actions

**Headers** 

Authorization: OAuth the-session-uuid

Body

```
{
  "updateAliyunVirtualRouter": {},
  "systemTags": [],
  "userTags": []
}
```
## **说明**:

上述示例中**systemTags**、**userTags**字段可以省略。列出是为了表示body中可以包含这两个字

段。

Curl示例

```
curl -H "Content-Type: application/json" \
-H "Authorization: OAuth 216a12ad7c14474494ec40bd722ec405" \
-X PUT -d '{"updateAliyunVirtualRouter":{}}' \
```
#### http://localhost:8080/zstack/v1/hybrid/aliyun/vrouter/08f74e9e0a97316e96c025661cd3d7a0/ actions

## 参数列表

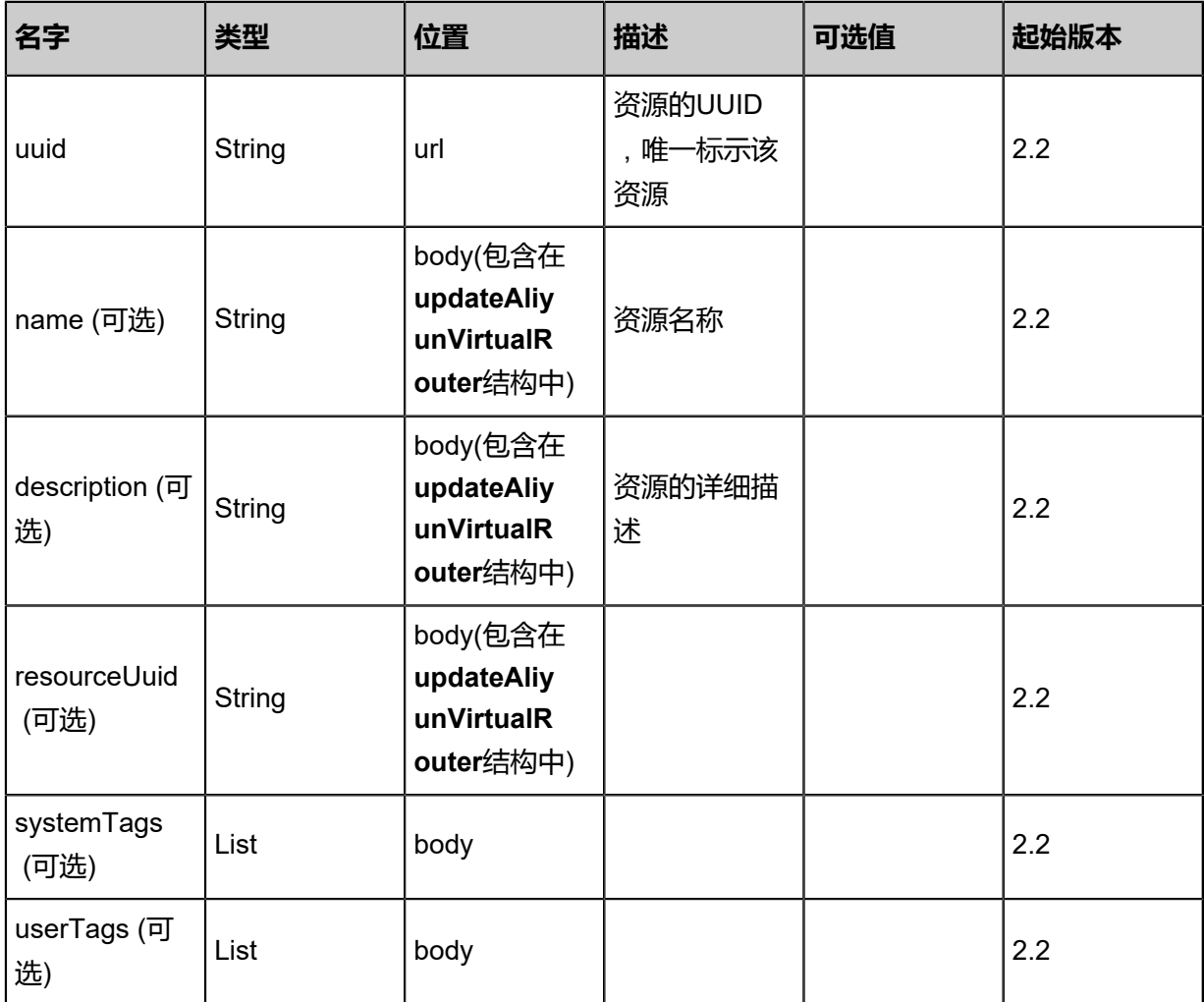

#### **API返回**

## 返回示例

```
{
  "inventory": {
 "uuid": "3ccbe74b37ff48bb84996fc59d1bea10",
 "vrId": "vr-id",
 "vpcUuid": "07a674e3bd284b6bb5727f4245a9be5e",
 "name": "vr-name",
   "description": "description"
 }
```

```
}
```
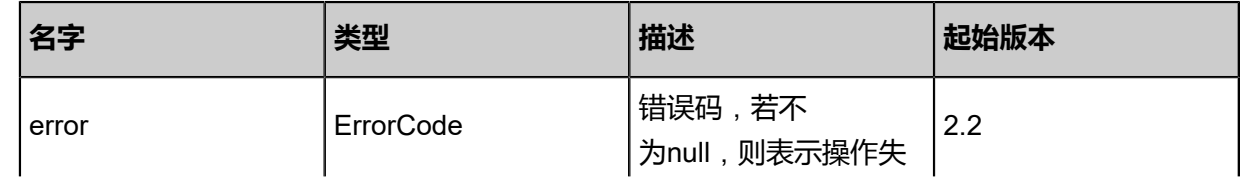

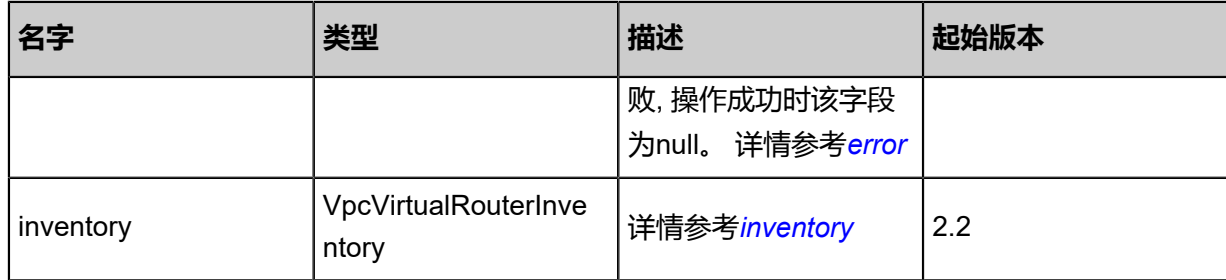

## #error

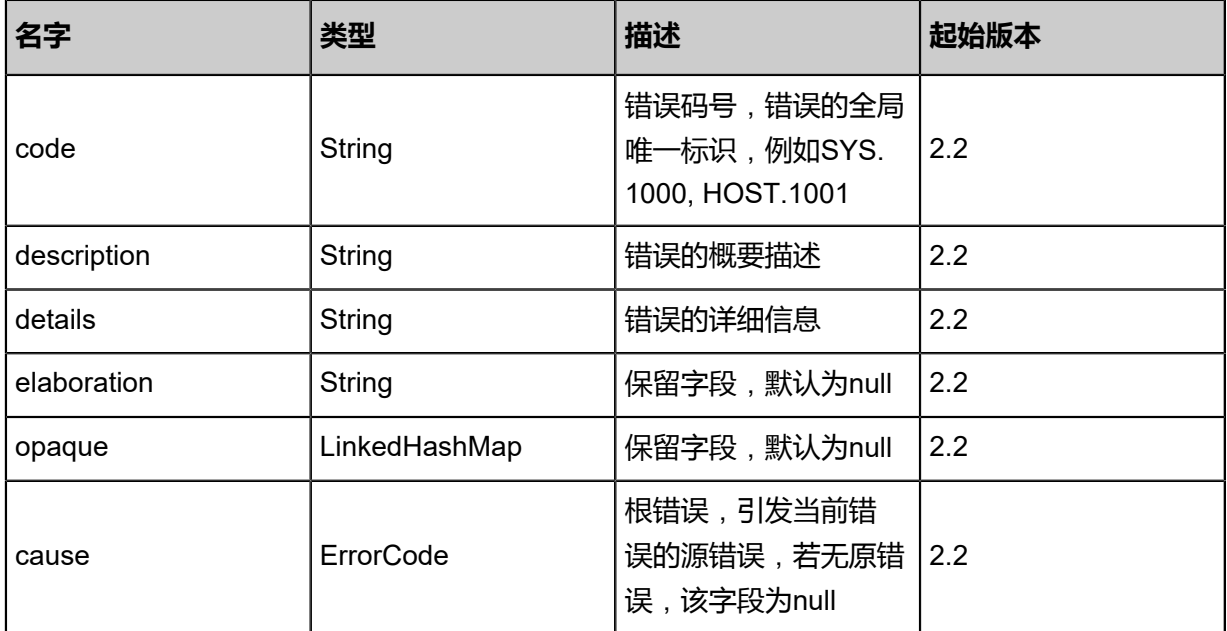

## #inventory

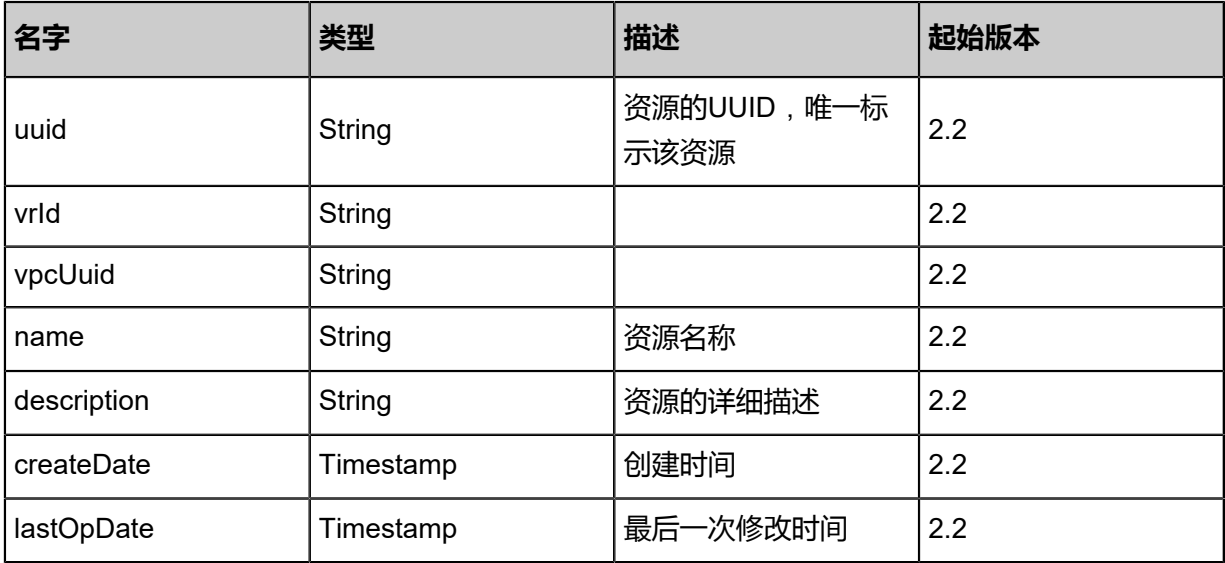

#### **SDK示例**

Java SDK

```
UpdateAliyunVirtualRouterAction action = new UpdateAliyunVirtualRouterAction();
action.uuid = "6c939149f4334f7093a51e3cbe0bc55b";
action.sessionId = "c429464890bc49b09aed361f9ada17d5";
UpdateAliyunVirtualRouterAction.Result res = action.call();
```
Python SDK

```
UpdateAliyunVirtualRouterAction action = UpdateAliyunVirtualRouterAction()
action.uuid = "e4d054d39e2a4acaa5e9feab1f64295c"
action.sessionId = "e612b1418aea43588206ed5261123fff"
UpdateAliyunVirtualRouterAction.Result res = action.call()
```
## **14.4.13.7 查询本地云路由条目(QueryAliyunRouteEntr yFromLocal)**

#### **API请求**

URLs

GET zstack/v1/hybrid/aliyun/route-entry

**Headers** 

Authorization: OAuth the-session-uuid

Curl示例

curl -H "Content-Type: application/json" \ -H "Authorization: OAuth 070bde0edae9466db3d0454c1a15a004" \ -X GET http://localhost:8080/zstack/v1/hybrid/aliyun/route-entry?q=name:AliyunRouteEntry1

#### 可查询字段

运行zstack-cli命令行工具,输入QueryAliyunRouteEntryFromLocal并按Tab键查看所有可查询字段

以及可跨表查询的资源名。

#### **API返回**

返回示例

```
{
  "inventories": [
\{ "uuid": "df1a357c77ce41cdbc6fcd42e03e174c",
    "type": "",
    "vRouterType": "VRouter",
   "status": "Running",
    "destinationCidrBlock": "",
```
 ] }

```
 "nextHopId": "ecs-id-1",
 "virtualRouterUuid": "6dd8889ec2f14a8db9cf4be2419ca6cc",
 "nextHopType": "Instance",
 "createDate": "Jul 21, 2017 7:07:24 PM",
 "lastOpDate": "Jul 21, 2017 7:07:24 PM"
 }
```
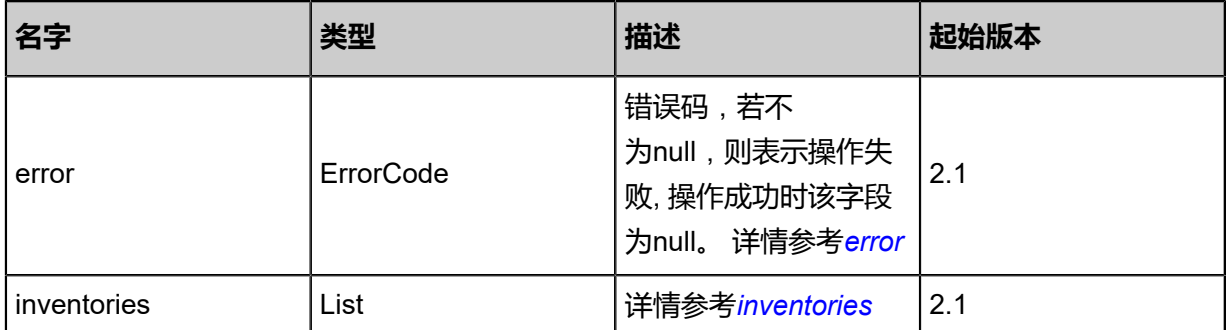

#### <span id="page-1773-0"></span>#error

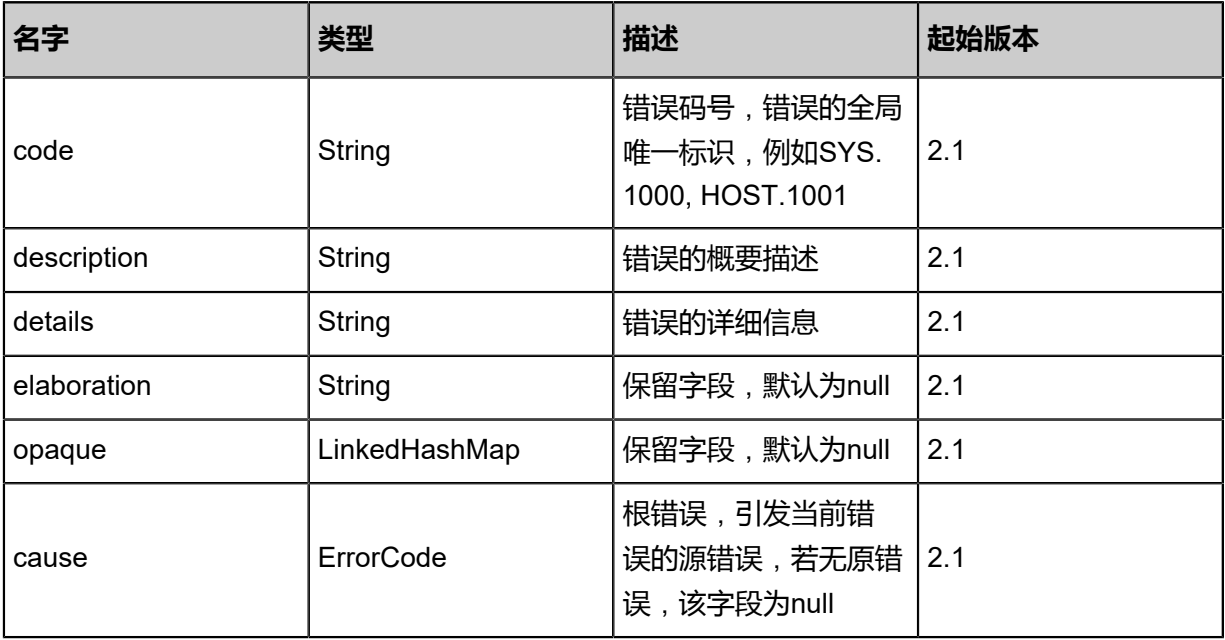

## <span id="page-1773-1"></span>#inventories

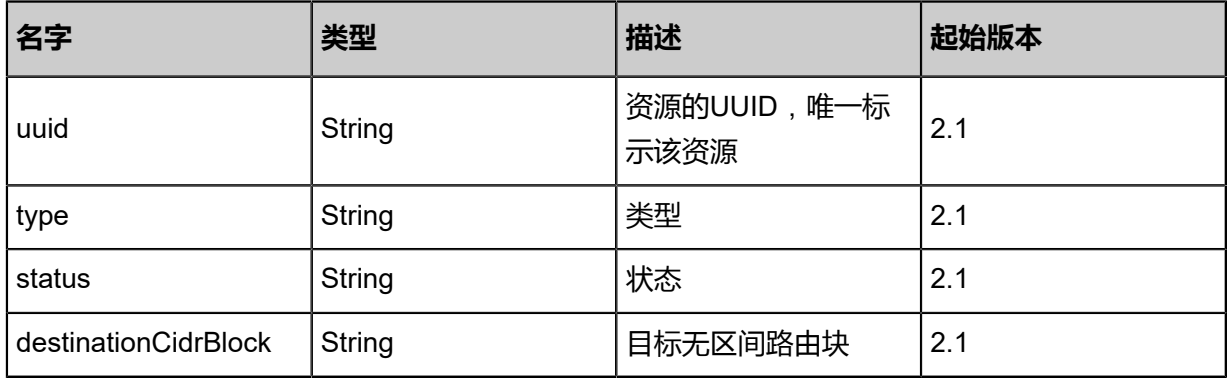

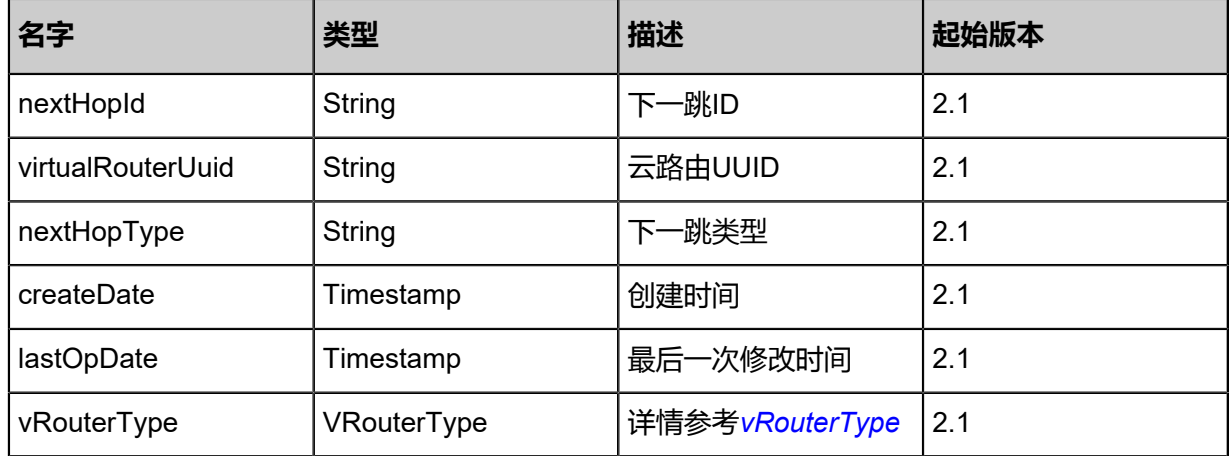

#### <span id="page-1774-0"></span>#vRouterType

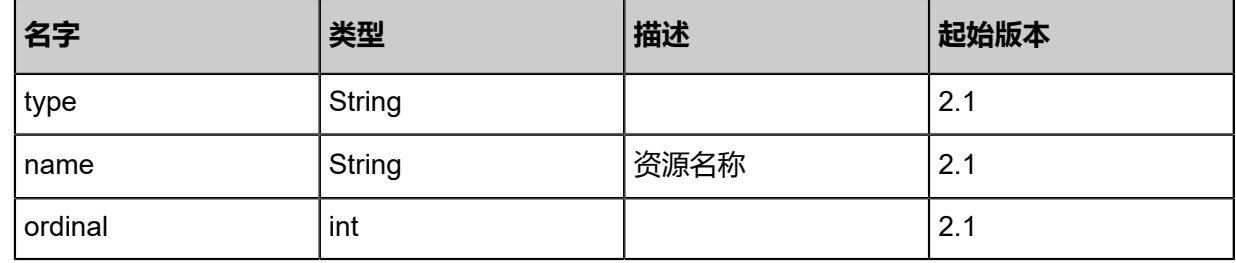

#### **SDK示例**

Java SDK

QueryAliyunRouteEntryFromLocalAction action = new QueryAliyunRouteEntryFromLocalAction  $()$ ;

action.conditions = asList("name:AliyunRouteEntry1"); action.sessionId = "999b412ab89c419380e54e0eb2a786f1"; QueryAliyunRouteEntryFromLocalAction.Result res = action.call();

#### Python SDK

QueryAliyunRouteEntryFromLocalAction action = QueryAliyunRouteEntryFromLocalAction() action.conditions = ["name:AliyunRouteEntry1"] action.sessionId = "4dd22b0310e34a7e9a91ec7f7b16c6d0"

QueryAliyunRouteEntryFromLocalAction.Result res = action.call()

## **14.4.13.8 删除本地云路由(DeleteVirtualRouterLocal)**

## **API请求**

URLs

DELETE zstack/v1/hybrid/aliyun/vrouter/{uuid}?deleteMode={deleteMode}

#### **Headers**

Authorization: OAuth the-session-uuid

#### Curl示例

curl -H "Content-Type: application/json" \ -H "Authorization: OAuth 8c04ae7e94d747798c048d056ad57337" \ -X DELETE http://localhost:8080/zstack/v1/hybrid/aliyun/vrouter/648bd20d98dc45249085 a85519cd1def?deleteMode=Permissive

#### 参数列表

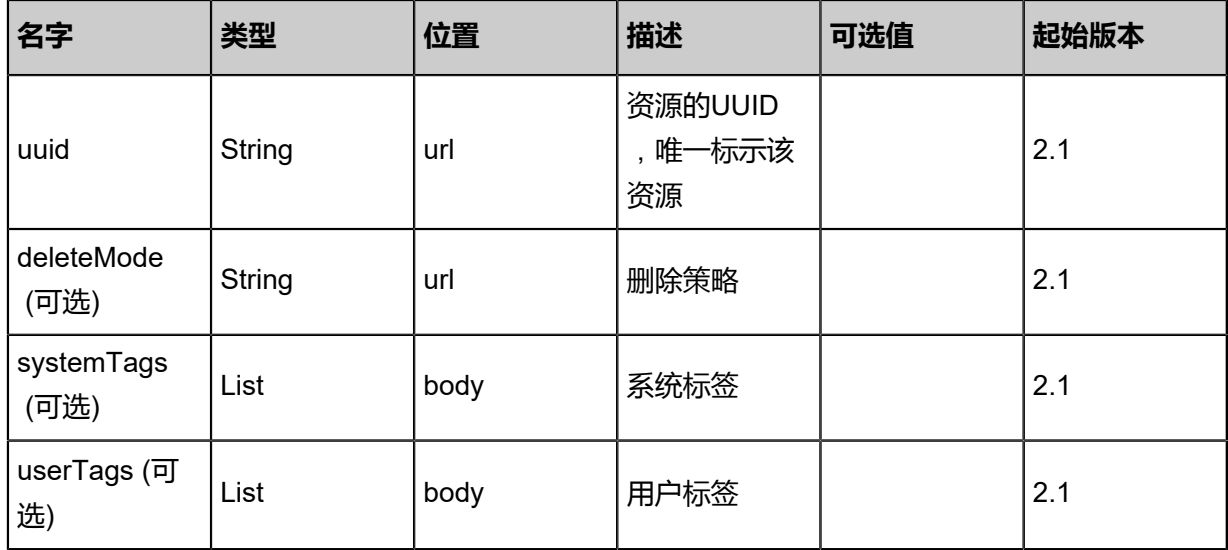

#### **API返回**

该API成功时返回一个空的JSON结构{},出错时返回的JSON结构包含一个error字段,例如:

{ "error": { "code": "SYS.1001", "description": "A message or a operation timeout", "details": "Create VM on KVM timeout after 300s" }

}

#### **SDK示例**

Java SDK

```
DeleteVirtualRouterLocalAction action = new DeleteVirtualRouterLocalAction();
action.uuid = "7554d081029845a1bae83657a2dc1d48";
action.deleteMode = "Permissive";
action.sessionId = "0cf65d6c29c2492e8a5ca1a4b5356322";
DeleteVirtualRouterLocalAction.Result res = action.call();
```
Python SDK

```
DeleteVirtualRouterLocalAction action = DeleteVirtualRouterLocalAction()
action.uuid = "2b06b269cfc14997a8fc0d9cbe52069b"
action.deleteMode = "Permissive"
action.sessionId = "b3235ecd8542480194573e8be2b2d55c"
DeleteVirtualRouterLocalAction.Result res = action.call()
```
## **14.5 安全组相关接口**

## **14.5.1 创建远程阿里云安全组(CreateEcsSecurityGroupRemote)**

## **API请求**

URLs

POST zstack/v1/hybrid/aliyun/security-group/remote

**Headers** 

Authorization: OAuth the-session-uuid

Body

```
{
 "params": {
 "vpcUuid": "80f5c10850c0414cbf3196728e014a5f",
 "description": "description",
 "name": "test-name",
 "strategy": "security"
 },
 "systemTags": [],
  "userTags": []
```
}

## **说明**:

上述示例中systemTags、userTags字段可以省略。列出是为了表示body中可以包含这两个字段。

## Curl示例

curl -H "Content-Type: application/json" \ -H "Authorization: OAuth b2ad5817e0db4f2a9acc9c585a7b945e" \ -X POST -d '{"params":{"vpcUuid":"d4a1d422fe373be98dc7058b95d9eaad","description":" description","name":"test-name","strategy":"security"}}' \ http://localhost:8080/zstack/v1/hybrid/aliyun/security-group/remote

## 参数列表

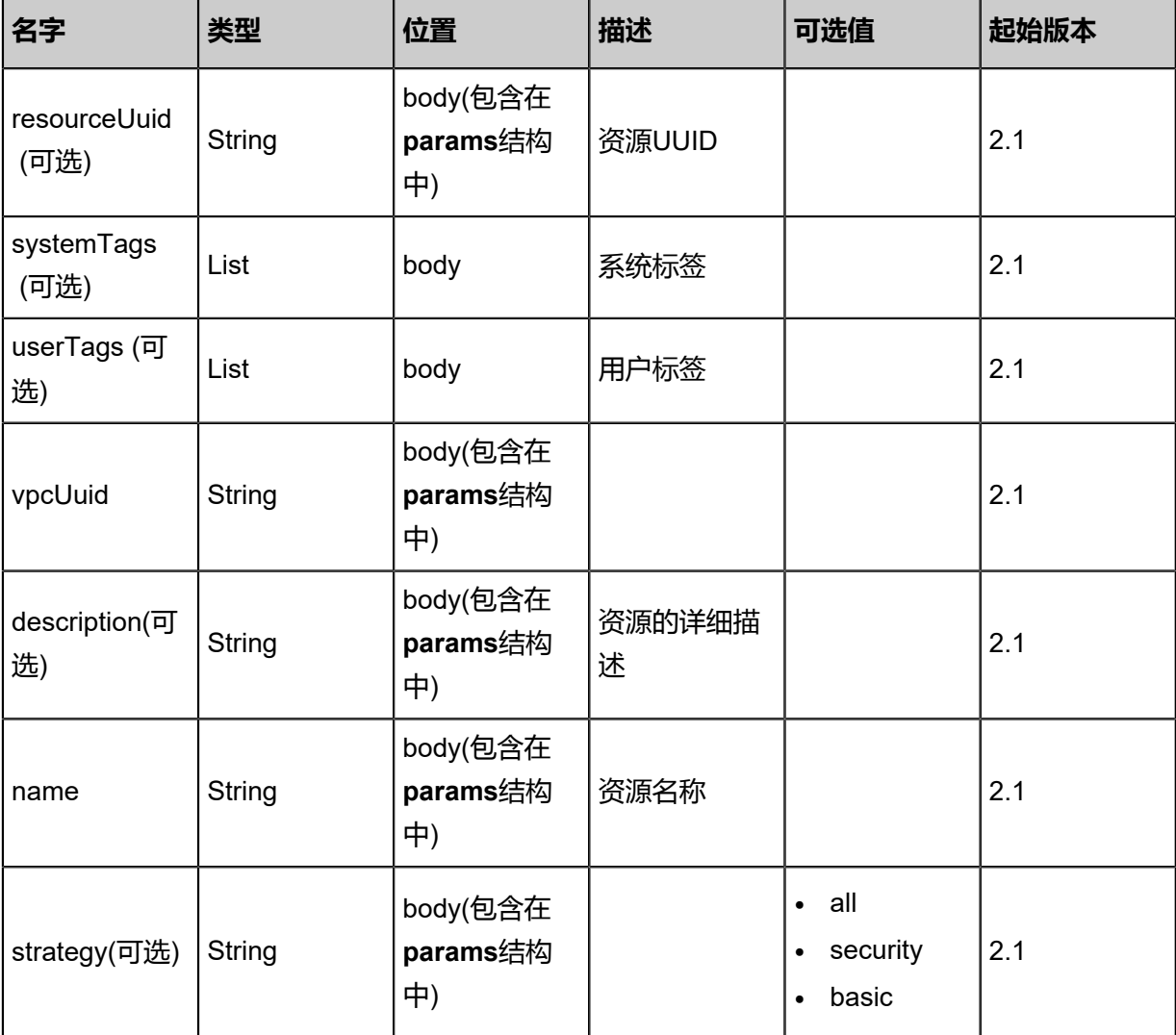

#### **API返回**

返回示例

{

```
 "inventory": {
   "uuid": "563a0111e4d8407fb11f9a302211c3fb",
 "ecsVpcUuid": "731beac8882749ec8b58e1952c5732ed",
 "securityGroupId": "c305c59d59f84a3fb5677e4c4a2fad8b",
 "name": "test-name",
 "description": "description",
 "createDate": "Jul 21, 2017 7:07:45 PM",
```
}

## "lastOpDate": "Jul 21, 2017 7:07:45 PM" }

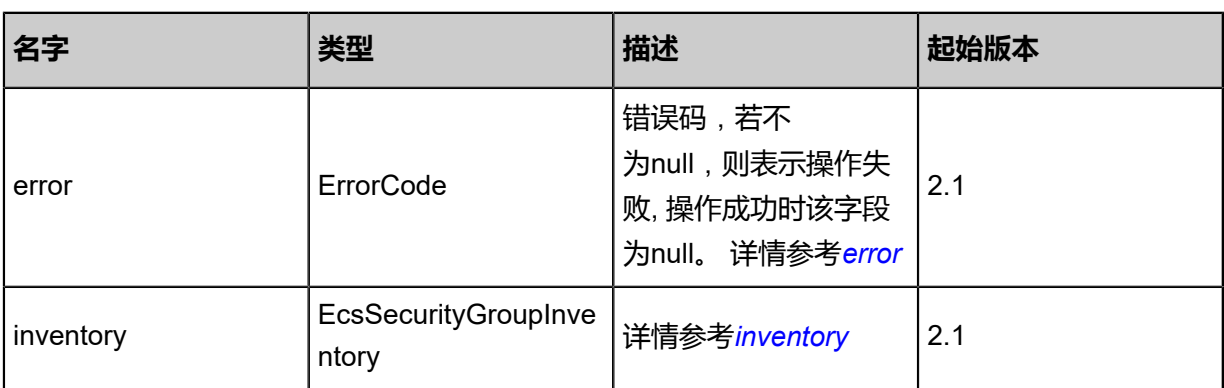

## <span id="page-1778-0"></span>#error

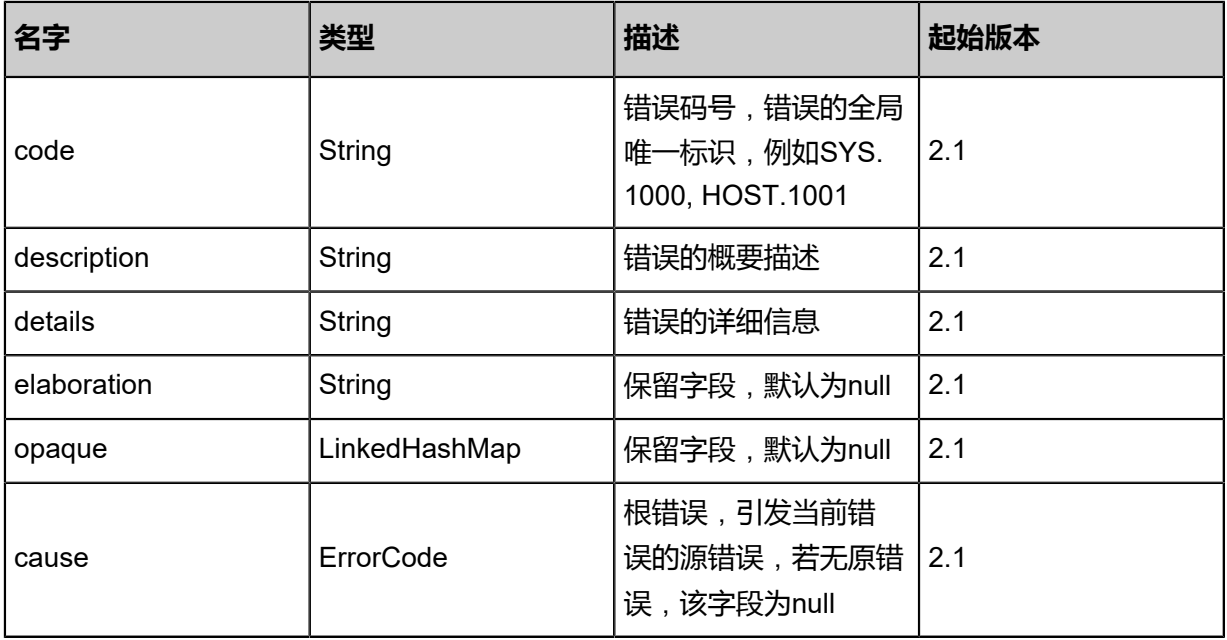

## <span id="page-1778-1"></span>#inventory

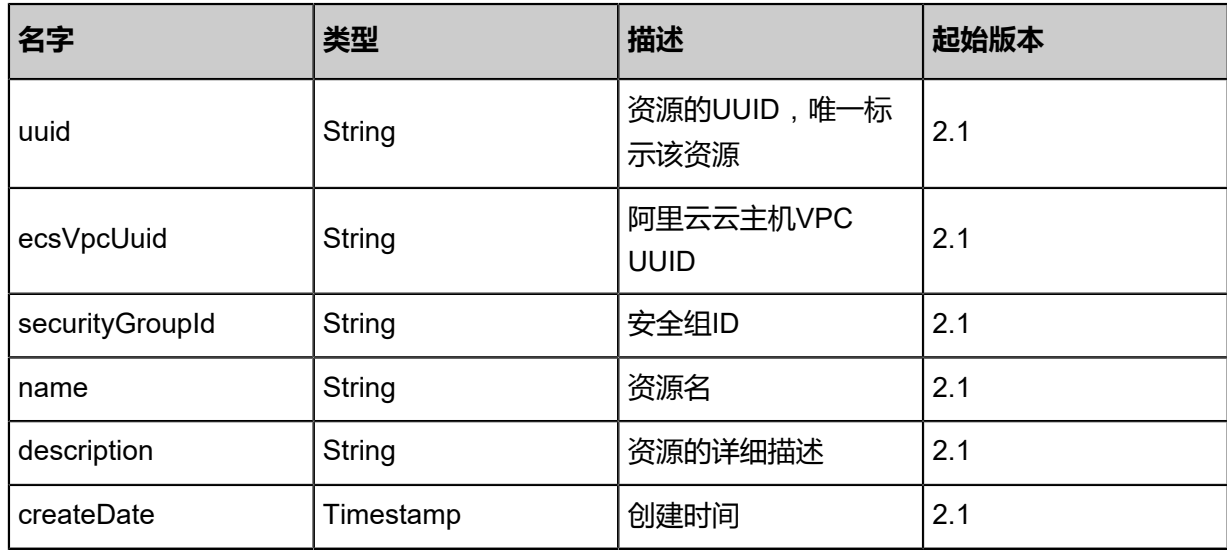

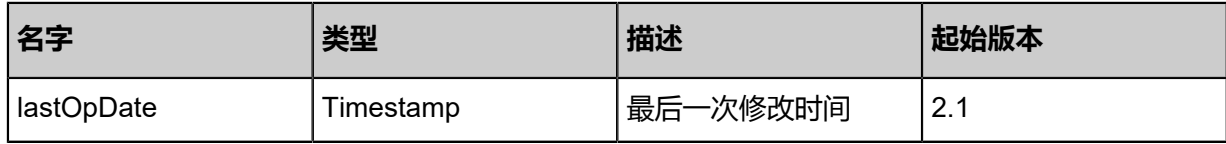

#### **SDK示例**

Java SDK

```
CreateEcsSecurityGroupRemoteAction action = new CreateEcsSecurityGroupRemoteAction();
action.vpcUuid = "0faaa927067c46b9beb13d30d3302582";
action.description = "description";
action.name = "test-name";
action.strategy = "security";
action.sessionId = "fecbb0a487e64c9295269b032743001c";
CreateEcsSecurityGroupRemoteAction.Result res = action.call();
```
Python SDK

```
CreateEcsSecurityGroupRemoteAction action = CreateEcsSecurityGroupRemoteAction()
action.vpcUuid = "26c5a8b80a7f4ef5b4c20f45912f4e04"
action.description = "description"
action.name = "test-name"
action.strategy = "security"
action.sessionId = "33b3a63a0a494c1b8714809741505ddc"
CreateEcsSecurityGroupRemoteAction.Result res = action.call()
```
## **14.5.2 删除远程阿里云安全组(DeleteEcsSecurityGroupRemote)**

#### **API请求**

URLs

DELETE zstack/v1/hybrid/aliyun/security-group/remote/{uuid}?deleteMode={deleteMode}

**Headers** 

Authorization: OAuth the-session-uuid

Curl示例

```
curl -H "Content-Type: application/json" \
-H "Authorization: OAuth 0de0eca96f8447388456ea1d48ade717" \
-X DELETE http://localhost:8080/zstack/v1/hybrid/aliyun/security-group/remote/da61088ffa
764626916660abf60260fc?deleteMode=Permissive
```
参数列表

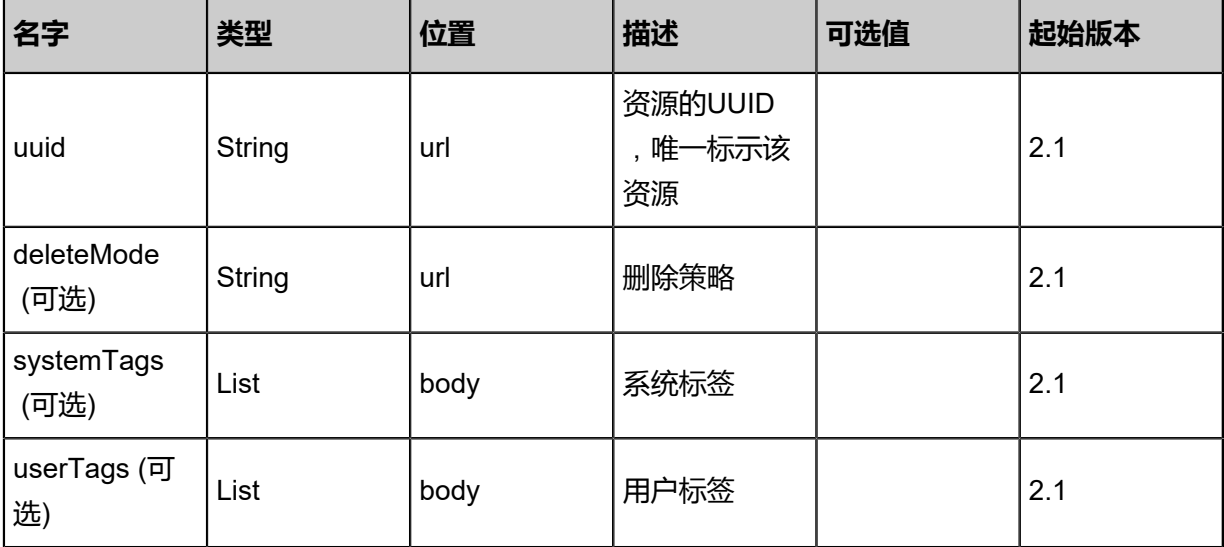

#### **API返回**

该API成功时返回一个空的JSON结构{},出错时返回的JSON结构包含一个error字段,例如:

```
{
"error": {
 "code": "SYS.1001",
   "description": "A message or a operation timeout",
   "details": "Create VM on KVM timeout after 300s"
}
}
```
### **SDK示例**

Java SDK

```
DeleteEcsSecurityGroupRemoteAction action = new DeleteEcsSecurityGroupRemoteAction();
action.uuid = "63a421f9d8de4c4b88016600b871ac54";
action.deleteMode = "Permissive";
action.sessionId = "3ca84e647176400e9c755951cee16413";
DeleteEcsSecurityGroupRemoteAction.Result res = action.call();
```
Python SDK

```
DeleteEcsSecurityGroupRemoteAction action = DeleteEcsSecurityGroupRemoteAction()
action.uuid = "102bfc6df75e480cb153c7d69e802ba5"
action.deleteMode = "Permissive"
action.sessionId = "fe797348d82d4ecd8451dec176db14e2"
```
DeleteEcsSecurityGroupRemoteAction.Result res = action.call()

## **14.5.3 删除本地阿里云安全组( DeleteEcsSecurityGroupInLocal)**

## **API请求**

URLs

DELETE zstack/v1/hybrid/aliyun/security-group/{uuid}?deleteMode={deleteMode}

**Headers** 

Authorization: OAuth the-session-uuid

#### Curl示例

curl -H "Content-Type: application/json" \ -H "Authorization: OAuth a22532e725134b298af579fca7626d8c" \ -X DELETE http://localhost:8080/zstack/v1/hybrid/aliyun/security-group/a3c0b53b7c 274609ab655c4788a2937a?deleteMode=Permissive

参数列表

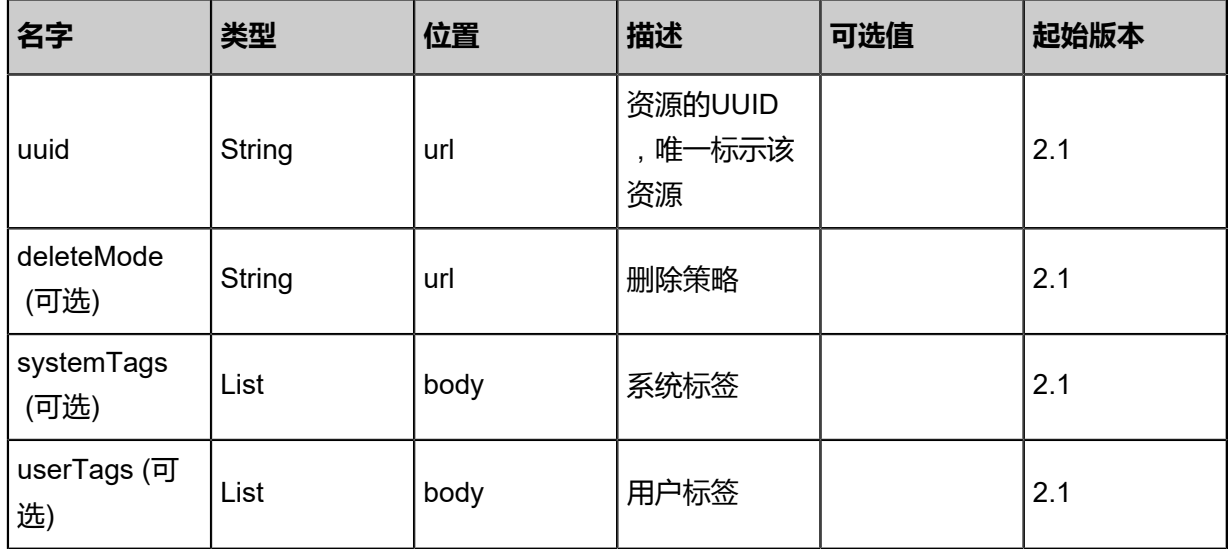

#### **API返回**

该API成功时返回一个空的JSON结构{},出错时返回的JSON结构包含一个error字段,例如:

```
{
"error": {
    "code": "SYS.1001",
    "description": "A message or a operation timeout",
    "details": "Create VM on KVM timeout after 300s"
}
```
}

#### **SDK示例**

Java SDK

```
DeleteEcsSecurityGroupInLocalAction action = new DeleteEcsSecurityGroupInLocalAction();
action.uuid = "8427db82f2094f1893ae7ca8888a4884";
action.deleteMode = "Permissive";
action.sessionId = "0c18a4d6699b495392bd3b9f927ae4bd";
DeleteEcsSecurityGroupInLocalAction.Result res = action.call();
```
Python SDK

```
DeleteEcsSecurityGroupInLocalAction action = DeleteEcsSecurityGroupInLocalAction()
action.uuid = "b34aa5ec55484c7a88f29b1b0d35373a"
action.deleteMode = "Permissive"
action.sessionId = "54e87582c9d244b6844f66fe7bacb66a"
DeleteEcsSecurityGroupInLocalAction.Result res = action.call()
```
## **14.5.4 从远程同步阿里云安全组(SyncEcsSecurityGroup FromRemote)**

#### **API请求**

URLs

PUT zstack/v1/hybrid/aliyun/security-group/{ecsVpcUuid}/sync

Headers

Authorization: OAuth the-session-uuid

Body

```
{
  "syncEcsSecurityGroupFromRemote": {
   "securityGroupId": "sg-id"
 },
 "systemTags": [],
  "userTags": []
}
```
## **说明**:

上述示例中systemTags、userTags字段可以省略。列出是为了表示body中可以包含这两个字段。

Curl示例

curl -H "Content-Type: application/json" \ -H "Authorization: OAuth 137ee0f123844d35ad631bf4a80625b6" \ -X PUT -d '{"syncEcsSecurityGroupFromRemote":{"securityGroupId":"sg-id"}}' \

#### http://localhost:8080/zstack/v1/hybrid/aliyun/security-group/c14bcfa89aec361ea693b44a607ceb 12/sync

## 参数列表

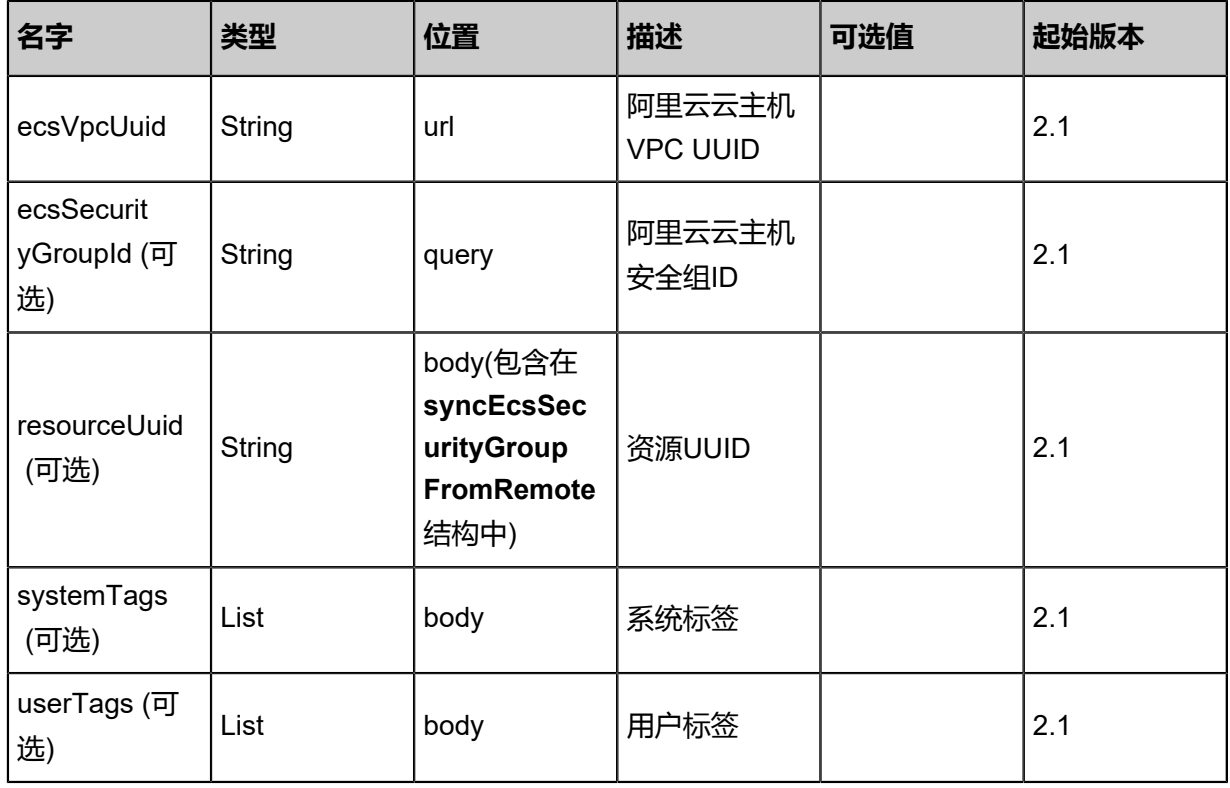

## **API返回**

## 返回示例

```
{
 "inventories": [
\{ "uuid": "095159fc50394436992e9827a773045a",
 "ecsVpcUuid": "f70e62ac750544a1be56102ef3e0ea24",
 "securityGroupId": "b28926982e0f49619000ce5c71b79d3a",
 "name": "test-name",
 "description": "description",
 "createDate": "Aug 19, 2017 12:09:42 AM",
    "lastOpDate": "Aug 19, 2017 12:09:42 AM"
 }
 ]
}
```
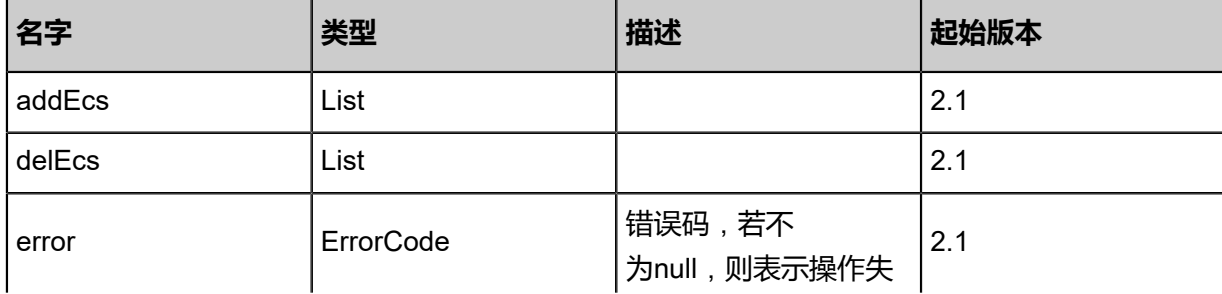

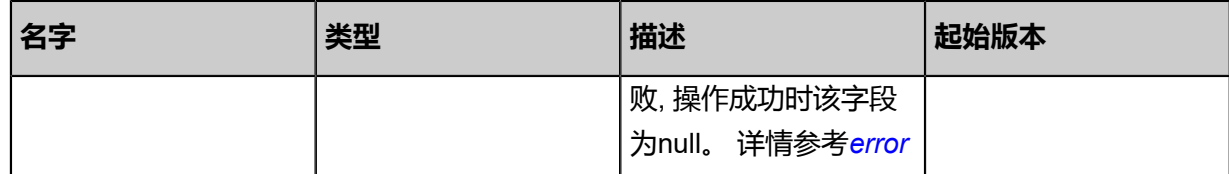

<span id="page-1784-0"></span>#error

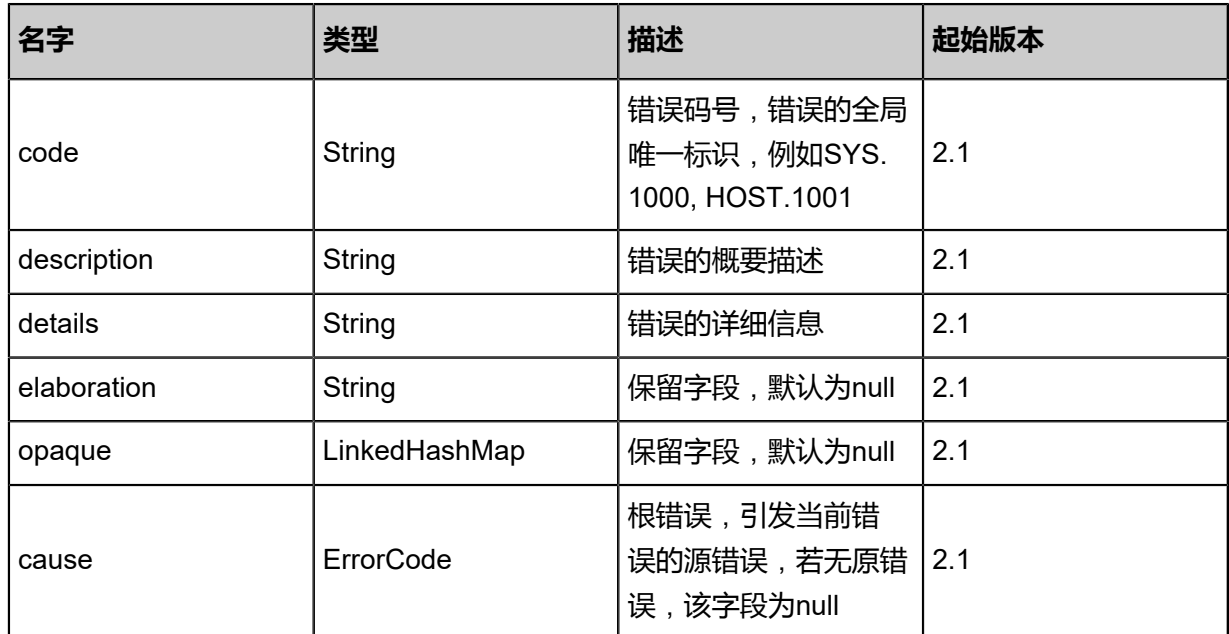

## **SDK示例**

Java SDK

SyncEcsSecurityGroupFromRemoteAction action = new SyncEcsSecurityGroupFromRemote Action(); action.ecsVpcUuid = "83c1bb3eb5974721b5655c32f79d06b9"; action.securityGroupId = "sg-id"; action.sessionId = "1b82ed5285b0426f87debcfba326bd88"; SyncEcsSecurityGroupFromRemoteAction.Result res = action.call();

Python SDK

```
SyncEcsSecurityGroupFromRemoteAction action = SyncEcsSecurityGroupFromRemoteAction
()
action.ecsVpcUuid = "8016d89154e4428cab5f6e24a5b32afe"
action.securityGroupId = "sg-id"
action.sessionId = "a7250e09c63f49ca93df1bcbde51bb2a"
```
SyncEcsSecurityGroupFromRemoteAction.Result res = action.call()

# **14.5.5 更新阿里云安全组(UpdateEcsSecurityGroup)**

## **API请求**

URLs

PUT zstack/v1/hybrid/aliyun/security-group/{uuid}/actions

**Headers** 

Authorization: OAuth the-session-uuid

Body

```
{
  "updateEcsSecurityGroup": {
   "description": "description",
   "name": "test-name"
 },
 "systemTags": [],
  "userTags": []
}
```
**说明**:

上述示例中systemTags、userTags字段可以省略。列出是为了表示body中可以包含这两个字段。

Curl示例

```
curl -H "Content-Type: application/json" \
-H "Authorization: OAuth b86c9016b4f24953a9edefb53ca0678c" \
-X PUT -d '{"updateEcsSecurityGroup":{"description":"description","name":"test-name"}}' \
http://localhost:8080/zstack/v1/hybrid/aliyun/security-group/8ecfadbe2de33f45bd9eb4afb70b20
61/actions
```
#### 参数列表

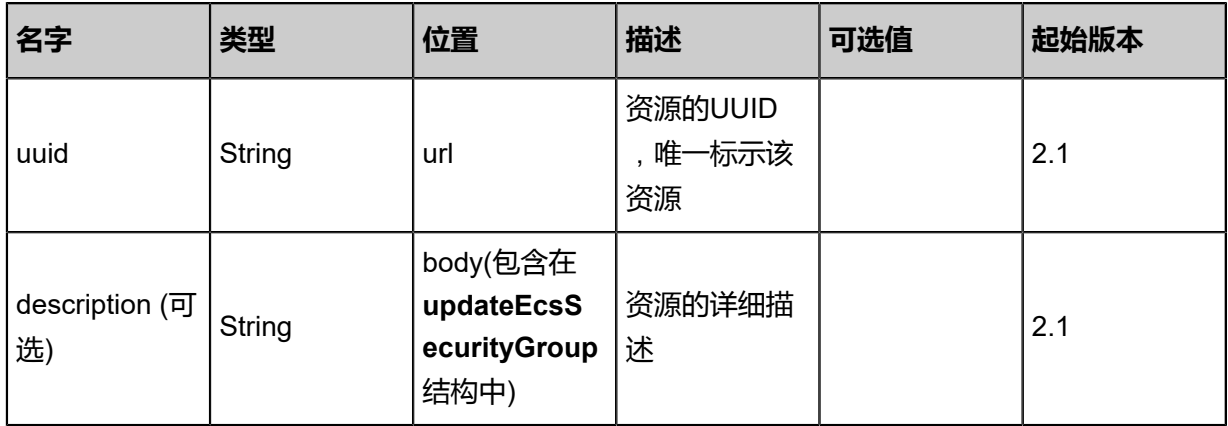

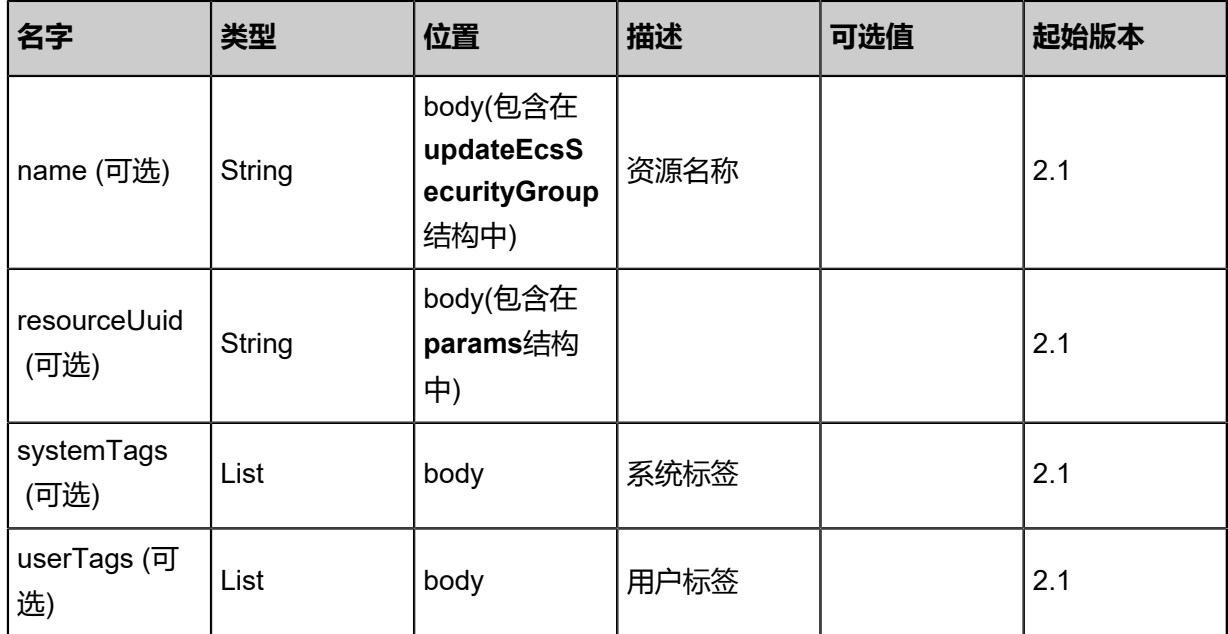

### **API返回**

### 返回示例

```
{
 "inventory": {
 "uuid": "1f520e74aa8f342d8f289cfaf61c2a9d",
   "ecsVpcUuid": "2b6d13ca2c163ecf9c8f31736237e3a5",
 "securityGroupId": "f1c3c8b601173fec82840b9c2832bf43",
 "name": "test-name",
 "description": "description",
 "createDate": "Nov 14, 2017 10:20:57 PM",
 "lastOpDate": "Nov 14, 2017 10:20:57 PM"
 }
}
```
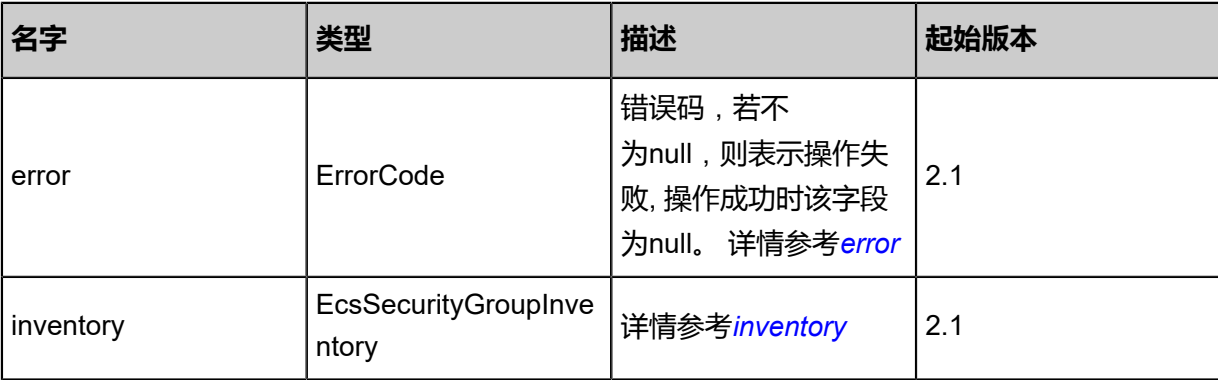

#### <span id="page-1786-0"></span>#error

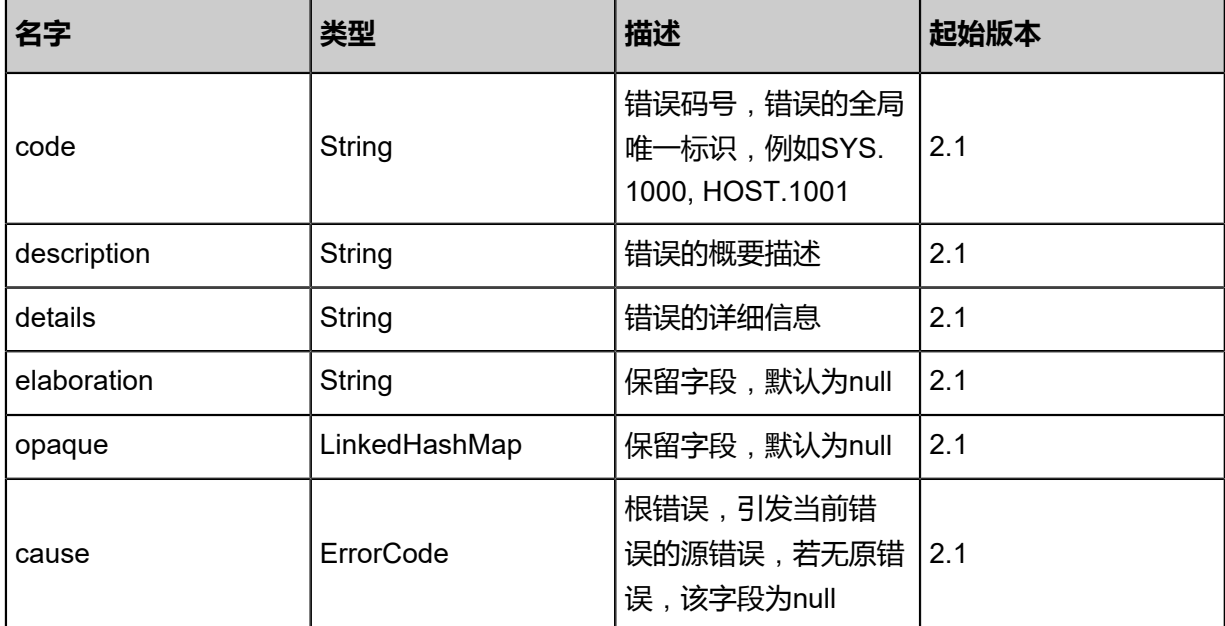

#### <span id="page-1787-0"></span>#inventory

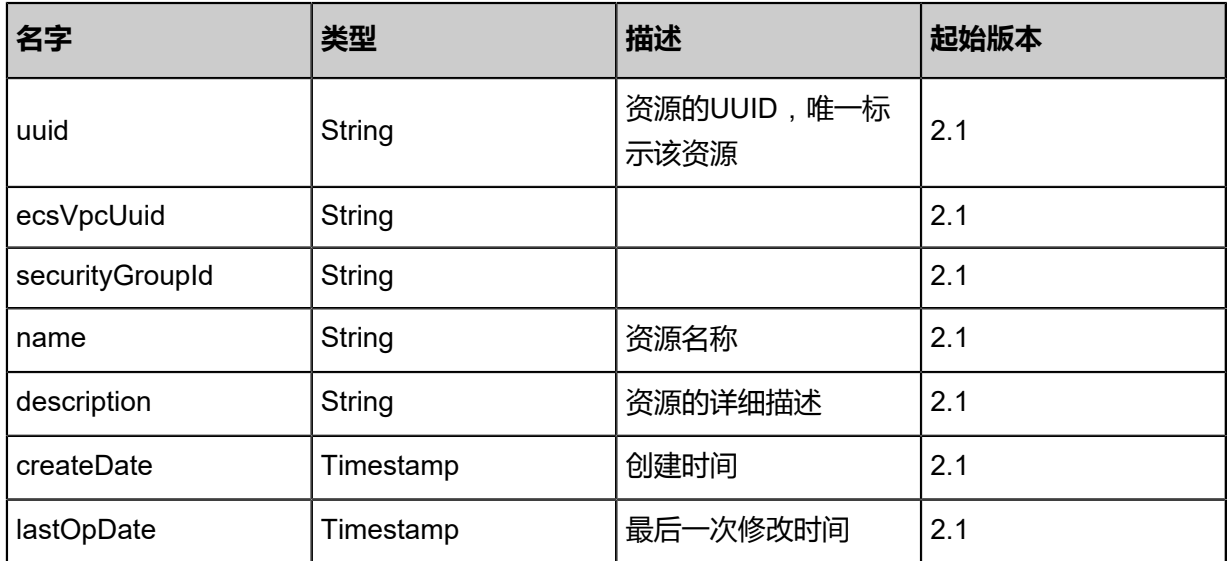

### **SDK示例**

Java SDK

```
UpdateEcsSecurityGroupAction action = new UpdateEcsSecurityGroupAction();
action.uuid = "8ecfadbe2de33f45bd9eb4afb70b2061";
action.description = "description";
action.name = "test-name";
action.sessionId = "b86c9016b4f24953a9edefb53ca0678c";
UpdateEcsSecurityGroupAction.Result res = action.call();
```
#### Python SDK

```
UpdateEcsSecurityGroupAction action = UpdateEcsSecurityGroupAction()
action.uuid = "8ecfadbe2de33f45bd9eb4afb70b2061"
action.description = "description"
```
action.name = "test-name" action.sessionId = "b86c9016b4f24953a9edefb53ca0678c"

UpdateEcsSecurityGroupAction.Result res = action.call()

## **14.5.6 查询本地阿里云安全组(QueryEcsSecurityGroupFromLocal )**

#### **API请求**

URLs

GET zstack/v1/hybrid/aliyun/security-group GET zstack/v1/hybrid/aliyun/security-group/{uuid}

#### **Headers**

Authorization: OAuth the-session-uuid

#### Curl示例

curl -H "Content-Type: application/json" \ -H "Authorization: OAuth 144b61cac433414987238dbc54978578" \ -X GET http://localhost:8080/zstack/v1/hybrid/aliyun/security-group?q=name:ecsSecurit yGroup1

curl -H "Content-Type: application/json" \ -H "Authorization: OAuth fbb31296ce9346b998f62430c0af2661" \ -X GET http://localhost:8080/zstack/v1/hybrid/aliyun/security-group/a722fed493914dabbad3 ec934bdb81bc

可查询字段

运行zstack-cli命令行工具,输入QueryEcsSecurityGroupFromLocal并按Tab键查看所有可查询字段

以及可跨表查询的资源名。

#### **API返回**

返回示例

```
{
  "inventories": [
\{ "uuid": "f9611b95aa65444cbc6b221445060134",
    "ecsVpcUuid": "f0d779910e2f46ddb4fbae41edd3bc6d",
    "securityGroupId": "0817a7ab03b947b0a5e62b3a7539f15d",
    "name": "test-name",
 "description": "description",
 "createDate": "Jul 21, 2017 7:07:39 PM",
    "lastOpDate": "Jul 21, 2017 7:07:39 PM"
   }
  ]
```
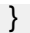

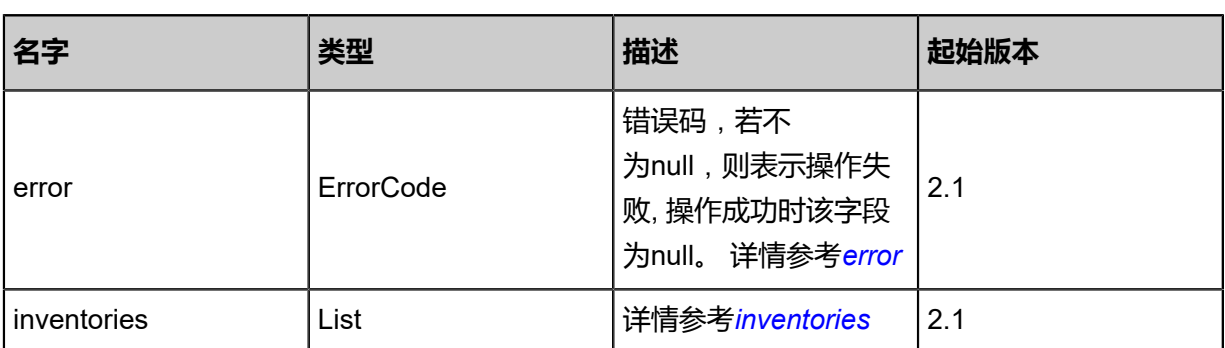

<span id="page-1789-0"></span>#error

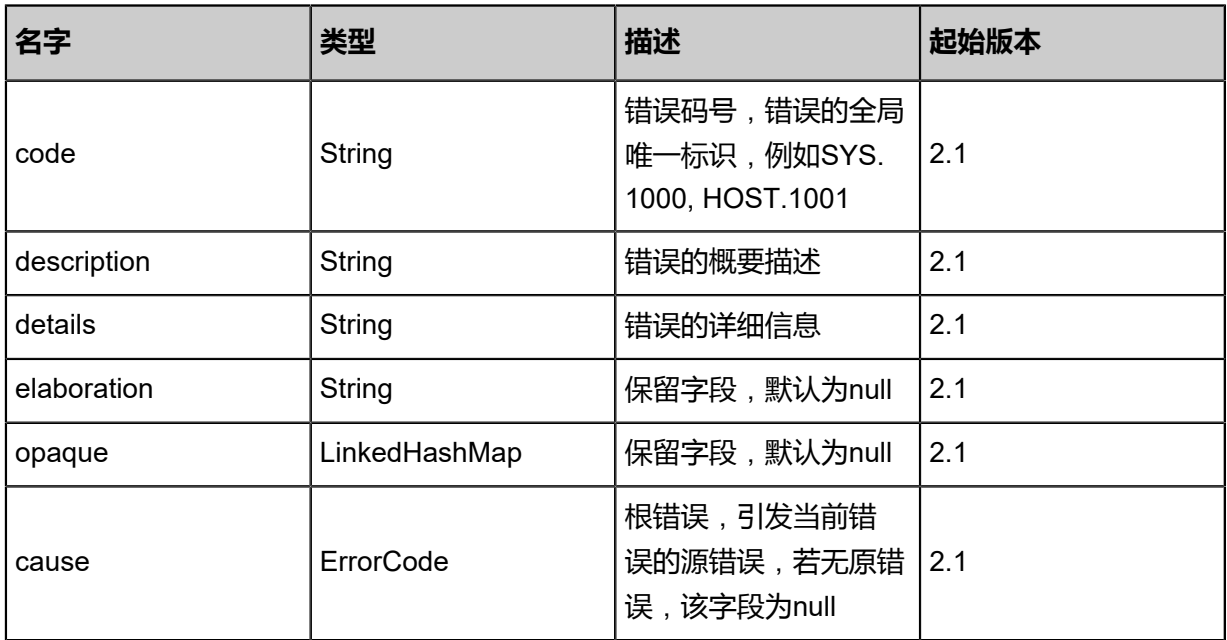

<span id="page-1789-1"></span>#inventories

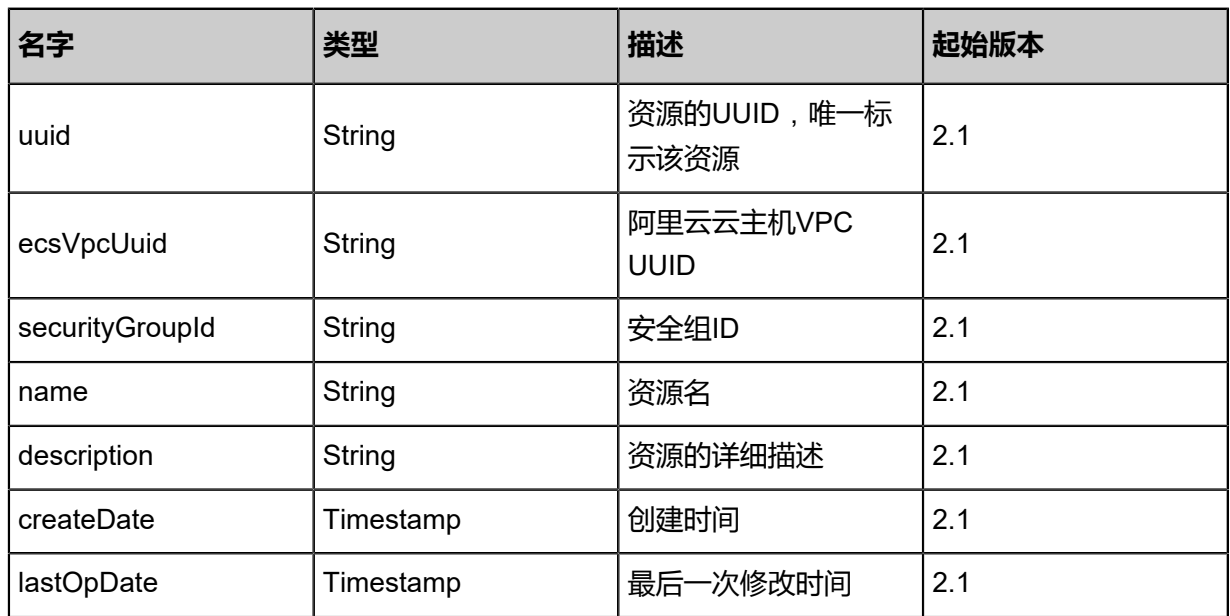

#### **SDK示例**

Java SDK

```
QueryEcsSecurityGroupFromLocalAction action = new QueryEcsSecurityGroupFromLocal
Action();
action.conditions = asList("name:ecsSecurityGroup1");
action.sessionId = "f0df035a6e9049ca9efb4f3b2836b776";
QueryEcsSecurityGroupFromLocalAction.Result res = action.call();
```
Python SDK

```
QueryEcsSecurityGroupFromLocalAction action = QueryEcsSecurityGroupFromLocalAction()
action.conditions = ["name:ecsSecurityGroup1"]
action.sessionId = "63cf469b61304995a9c1f9e04f8556af"
QueryEcsSecurityGroupFromLocalAction.Result res = action.call()
```
## **14.5.7 创建远程阿里云安全组规则(CreateEcsSecurityGro upRuleRemote)**

#### **API请求**

URLs

POST zstack/v1/hybrid/aliyun/security-group-rule

**Headers** 

Authorization: OAuth the-session-uuid

Body

```
{
  "params": {
    "groupUuid": "1589bb34e6304dfdb9e11de9e6ea8847",
   "direction": "ingress",
  "protocol": "tcp"
   "portRange": "1521:2312",
   "cidr": "10.12.3.2",
   "policy": "accept",
  "nictype": "intranet",
   "priority": 1.0,
   "description": "description"
 },
  "systemTags": [],
  "userTags": []
}
```
## **说明**:

上述示例中systemTags、userTags字段可以省略。列出是为了表示body中可以包含这两个字段。

## Curl示例

curl -H "Content-Type: application/json" \ -H "Authorization: OAuth 054fd540c9704f519987414696716fa4" \ -X POST -d '{"params":{"groupUuid":"bd1cac5e6cce323cad24b2b816feac2a","direction":" ingress","protocol":"tcp","portRange":"1521:2312","cidr":"10.12.3.2","policy":"accept","nictype":" intranet","priority":1.0,"description":"description"}}' \ http://localhost:8080/zstack/v1/hybrid/aliyun/security-group-rule

### 参数列表

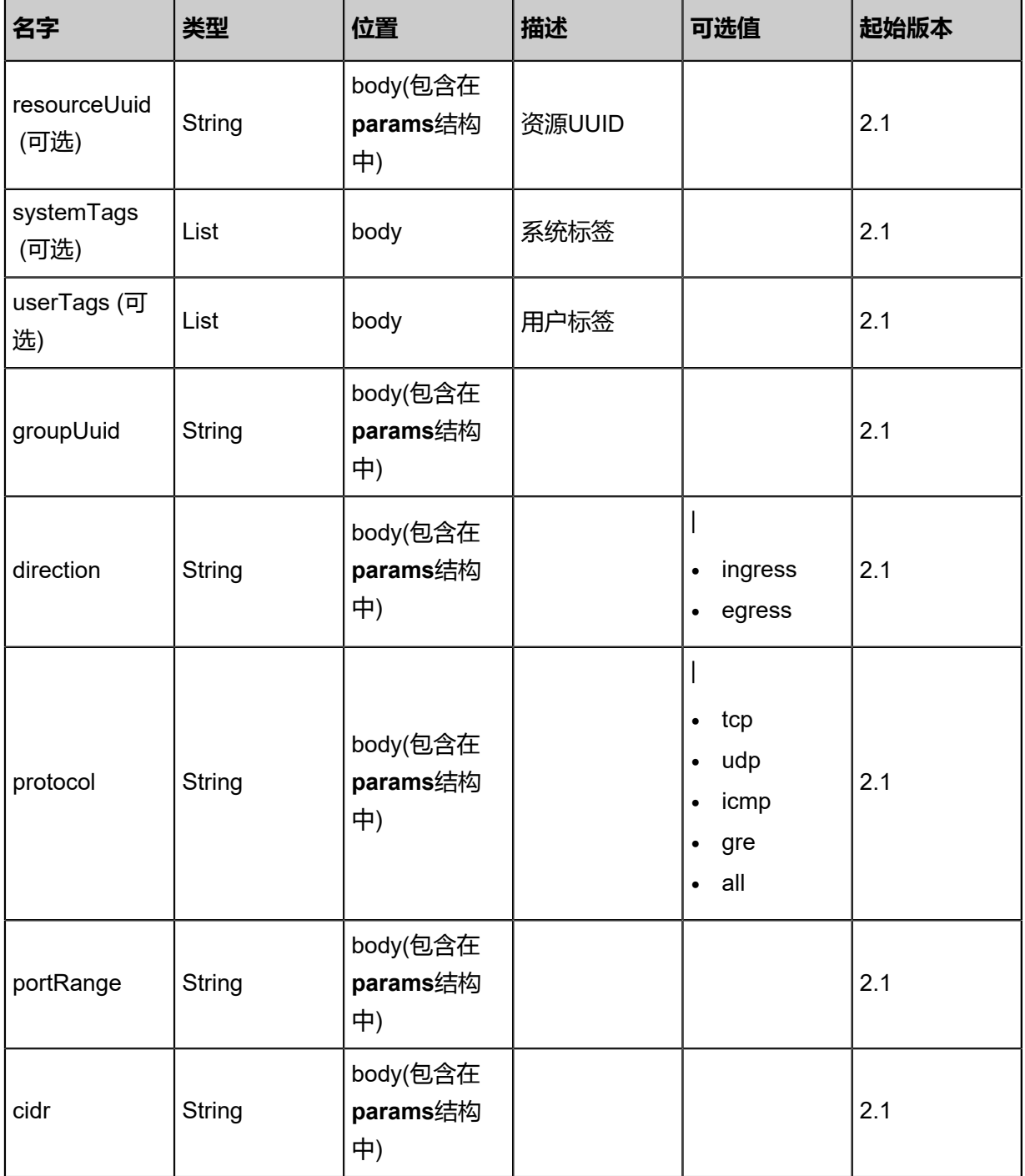

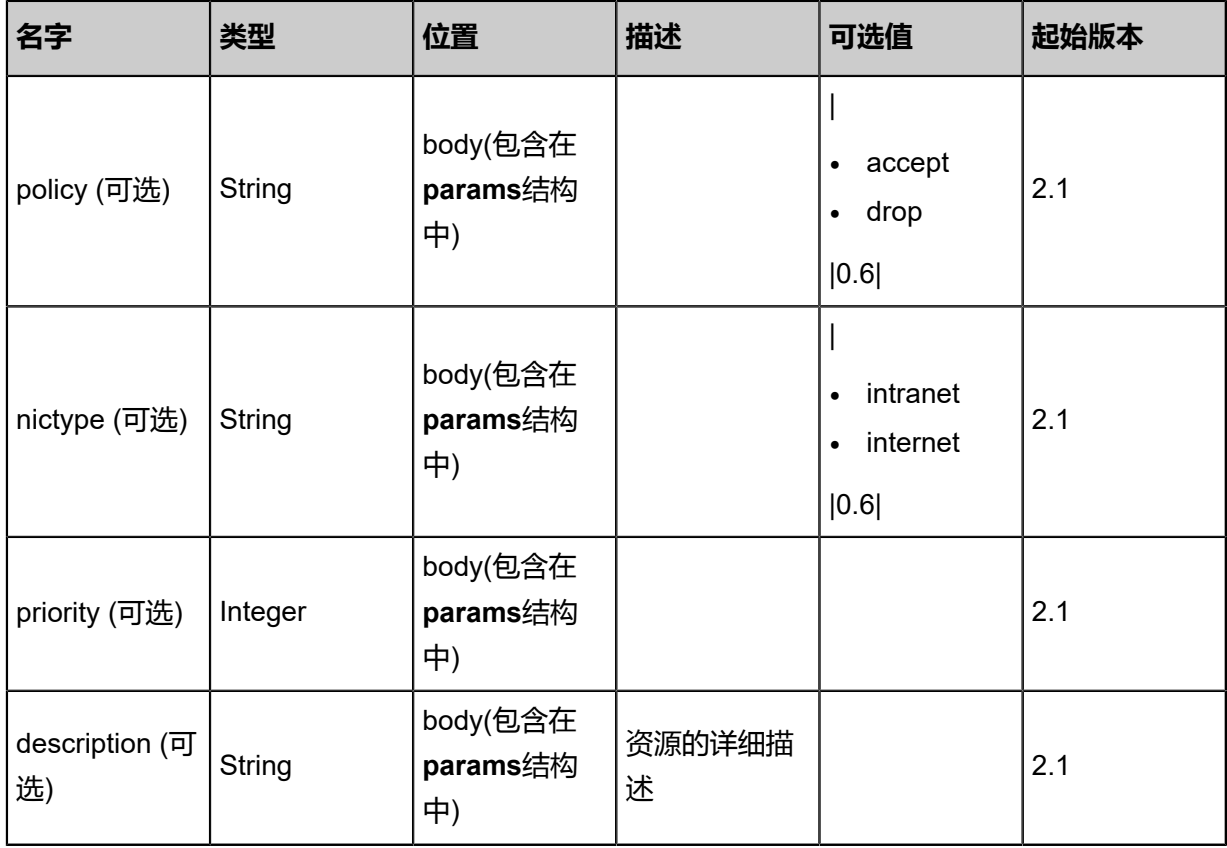

## **API返回**

```
该API成功时返回一个空的JSON结构{},出错时返回的JSON结构包含一个error字段,例如:
```

```
{
"error": {
 "code": "SYS.1001",
 "description": "A message or a operation timeout",
 "details": "Create VM on KVM timeout after 300s"
}
}
```
## **SDK示例**

```
Java SDK
```

```
CreateEcsSecurityGroupRuleRemoteAction action = new CreateEcsSecurityGroupRuleRemo
teAction();
action.groupUuid = "e1d5d1c72830401d8bc4e527650083ec";
action.direction = "ingress";
action.protocol = "tcp";
action.portRange = "1521:2312";
action.cidr = "10.12.3.2";
action.policy = "accept";
action.nictype = "intranet";
action.priority = 1.0;
action.description = "description";
action.sessionId = "2bec2808b4454e859b17d1a52b5840a8";
```
#### CreateEcsSecurityGroupRuleRemoteAction.Result res = action.call();

Python SDK

```
CreateEcsSecurityGroupRuleRemoteAction action = CreateEcsSecurityGroupRuleRemo
teAction()
action.groupUuid = "6f6d37f6588d48e8b82aa5d5e1a18120"
action.direction = "ingress"
action.protocol = "tcp"
action.portRange = "1521:2312"
action.cidr = "10.12.3.2"
action.policy = "accept"
action.nictype = "intranet"
action.priority = 1.0action.description = "description"
action.sessionId = "1bf11e3658d846bb8148dd902a62ef26"
CreateEcsSecurityGroupRuleRemoteAction.Result res = action.call()
```
## **14.5.8 删除远程阿里云安全组规则(DeleteEcsSecurityGro upRuleRemote)**

## **API请求**

URLs

DELETE zstack/v1/hybrid/aliyun/security-group-rule/remote/{uuid}?deleteMode={deleteMode}

**Headers** 

Authorization: OAuth the-session-uuid

Curl示例

```
curl -H "Content-Type: application/json" \
-H "Authorization: OAuth 6f6a8192cf4e41e6b668575e2bbd317e" \
-X DELETE http://localhost:8080/zstack/v1/hybrid/aliyun/security-group-rule/remote/
1dc129cd33b644b98e1e0d85a565f84f?deleteMode=Permissive
```
#### 参数列表

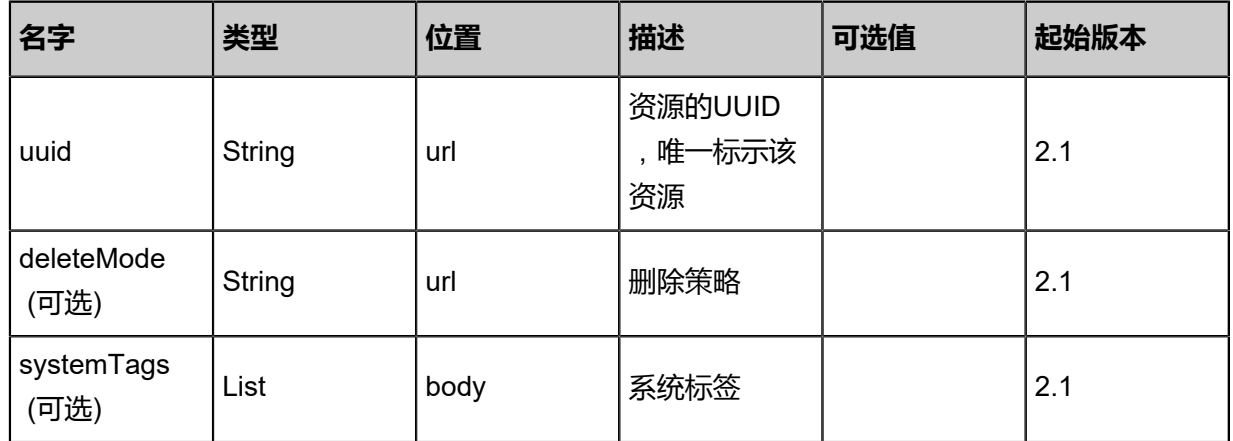

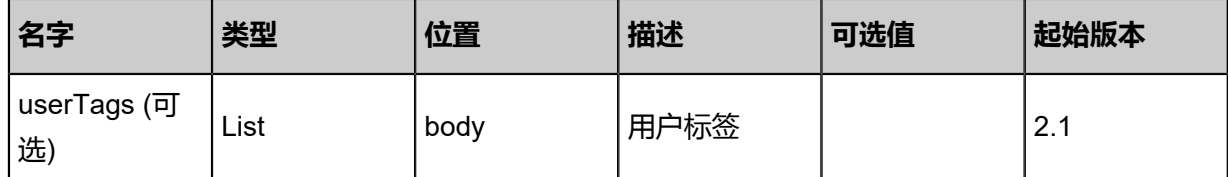

### **API返回**

该API成功时返回一个空的JSON结构{},出错时返回的JSON结构包含一个error字段,例如:

```
{
"error": {
 "code": "SYS.1001",
   "description": "A message or a operation timeout",
   "details": "Create VM on KVM timeout after 300s"
}
}
```
### **SDK示例**

Java SDK

DeleteEcsSecurityGroupRuleRemoteAction action = new DeleteEcsSecurityGroupRuleRemo teAction(); action.uuid = "8635d9e45816484890f02ba2afd151e6"; action.deleteMode = "Permissive"; action.sessionId = "aa93d78bc1104b268de459d58e667610"; DeleteEcsSecurityGroupRuleRemoteAction.Result res = action.call();

Python SDK

DeleteEcsSecurityGroupRuleRemoteAction action = DeleteEcsSecurityGroupRuleRemo teAction() action.uuid = "72220ae55fa14ce8ad7f3ecb7decd99c" action.deleteMode = "Permissive" action.sessionId = "7534fba88e2a479ba74f4f67456d7c68"

DeleteEcsSecurityGroupRuleRemoteAction.Result res = action.call()

# **14.5.9 从远程同步阿里云安全组规则(SyncEcsSecurityGroup RuleFromRemote)**

## **API请求**

URLs

PUT zstack/v1/hybrid/aliyun/security-group-rule/{uuid}/sync

### **Headers**

Authorization: OAuth the-session-uuid

Body

```
{
  "syncEcsSecurityGroupRuleFromRemote": {},
  "systemTags": [],
  "userTags": []
}
```
**说明**:

上述示例中systemTags、userTags字段可以省略。列出是为了表示body中可以包含这两个字段。

Curl示例

```
curl -H "Content-Type: application/json" \
-H "Authorization: OAuth 6e8dfd1f6612448bbba61ad22e891558" \
-X PUT -d '{"syncEcsSecurityGroupRuleFromRemote":{}}' \
http://localhost:8080/zstack/v1/hybrid/aliyun/security-group-rule/22927cb0806a3e3280da
11fb27e93a5b/sync
```
## 参数列表

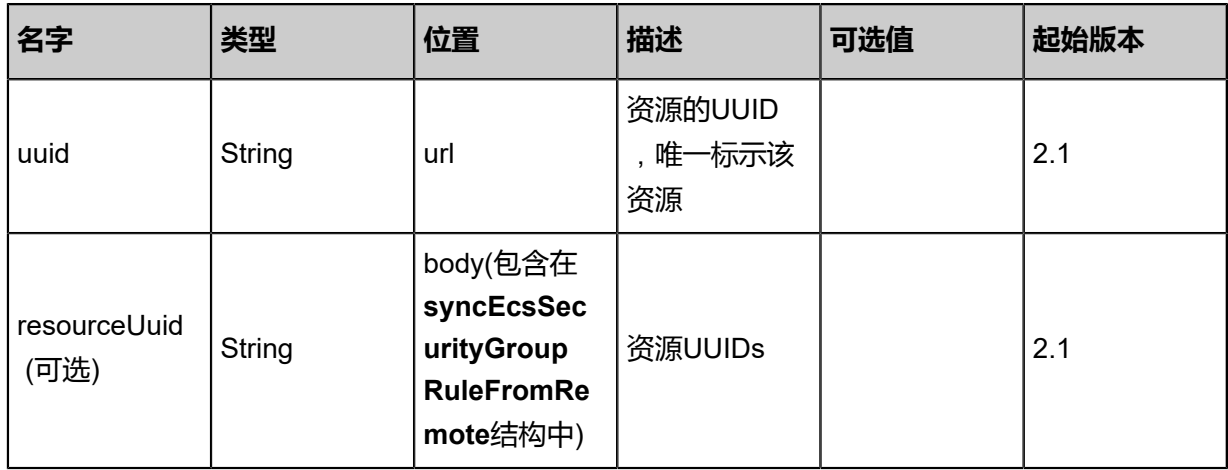

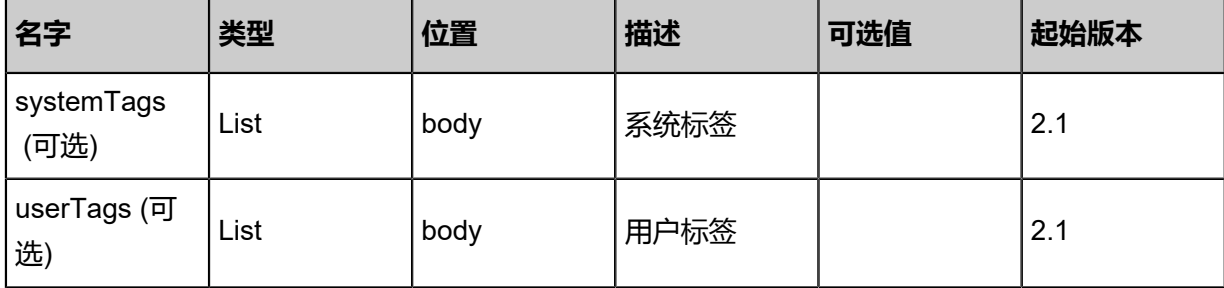

## **API返回**

返回示例

{ "inventories": [  $\{$  "uuid": "e413398c3d56434cabac64532be657df", "ecsSecurityGroupUuid": "ab11afb6002247cb8bb844f921840301", "protocol": "protocol", "portRange": "2223:2342", "cidrIp": "10.12.3.2", "direction": "ingress", "createDate": "Aug 19, 2017 12:10:32 AM", "lastOpDate": "Aug 19, 2017 12:10:32 AM" } ] }

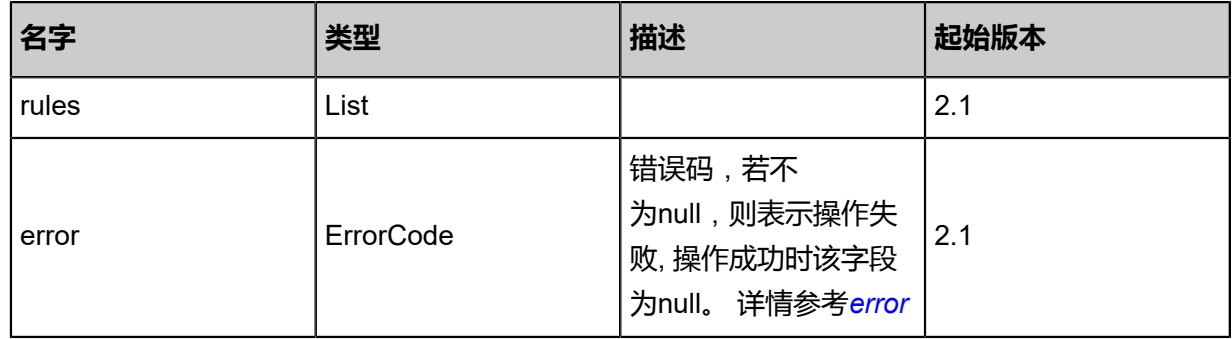

## <span id="page-1796-0"></span>#error

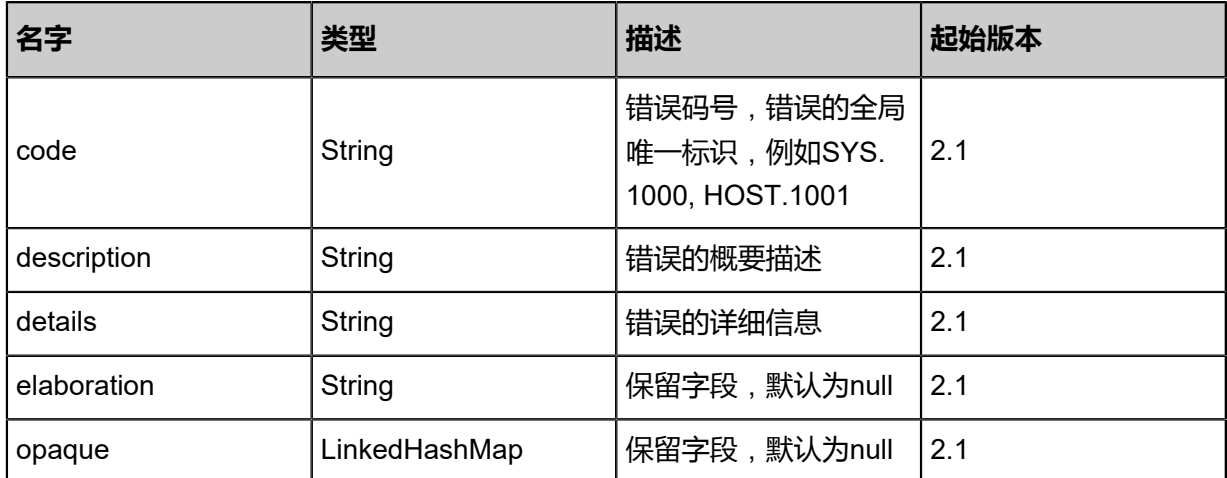

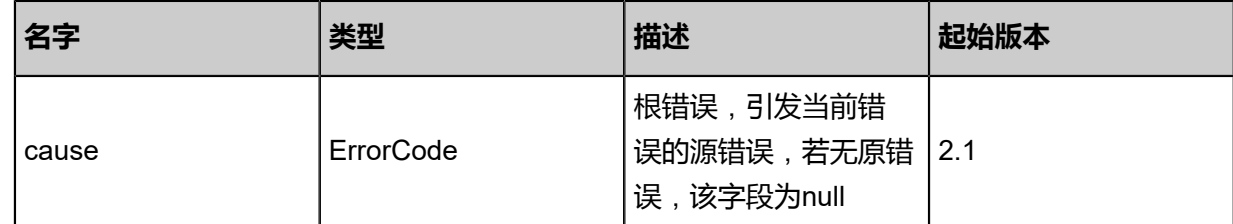

#### **SDK示例**

Java SDK

```
SyncEcsSecurityGroupRuleFromRemoteAction action = new SyncEcsSecurityGroup
RuleFromRemoteAction();
action.uuid = "18b3cdc949414c43848fa0478ee54ec8";
action.sessionId = "bef9d64dbc6e4b59b926adf20e5733f7";
SyncEcsSecurityGroupRuleFromRemoteAction.Result res = action.call();
```
Python SDK

```
SyncEcsSecurityGroupRuleFromRemoteAction action = SyncEcsSecurityGroupRuleFromRe
moteAction()
action.uuid = "08470d08dc25463593739826e1ebae17"
action.sessionId = "45e9ac75151c4f8c95fc8dfcbd8ee25d"
SyncEcsSecurityGroupRuleFromRemoteAction.Result res = action.call()
```
## **14.5.10 查询本地阿里云安全组规则(QueryEcsSecurityGrou pRuleFromLocal)**

#### **API请求**

URLs

GET zstack/v1/hybrid/aliyun/security-group-rule GET zstack/v1/hybrid/aliyun/security-group-rule/{uuid}

**Headers** 

Authorization: OAuth the-session-uuid

#### Curl示例

curl -H "Content-Type: application/json" \ -H "Authorization: OAuth 60182d4b6542439fa1f5d221f2d79145" \ -X GET http://localhost:8080/zstack/v1/hybrid/aliyun/security-group-rule?q=name:element1

curl -H "Content-Type: application/json" \ -H "Authorization: OAuth dc138c06366a4fd2806bcaac8d8cf7f9" \ -X GET http://localhost:8080/zstack/v1/hybrid/aliyun/security-group-rule/c630766e88 9d4975845596f31404a604

可查询字段

运行zstack-cli命令行工具,输入QueryEcsSecurityGroupRuleFromLocal并按Tab键查看所有可查询 字段以及可跨表查询的资源名。

### **API返回**

返回示例

```
{
 "inventories": [
\{ "uuid": "722f7eda4df74001bc37525b331a9b17",
   "ecsSecurityGroupUuid": "77779391b1074d1c9ae7ba400451e4f7",
 "protocol": "protocol",
 "portRange": "2223:2342",
 "cidrIp": "10.12.3.2",
 "direction": "ingress",
 "createDate": "Jul 21, 2017 7:07:15 PM",
    "lastOpDate": "Jul 21, 2017 7:07:15 PM"
 }
 ]
}
```
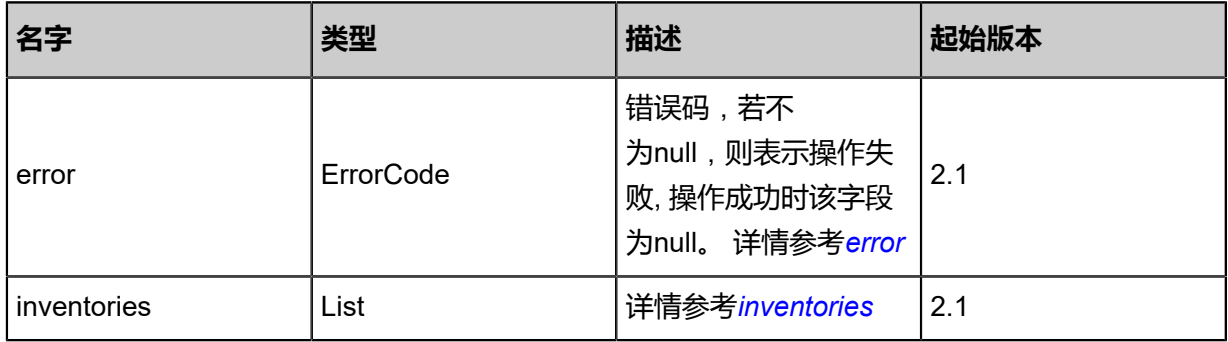

<span id="page-1798-0"></span>#error

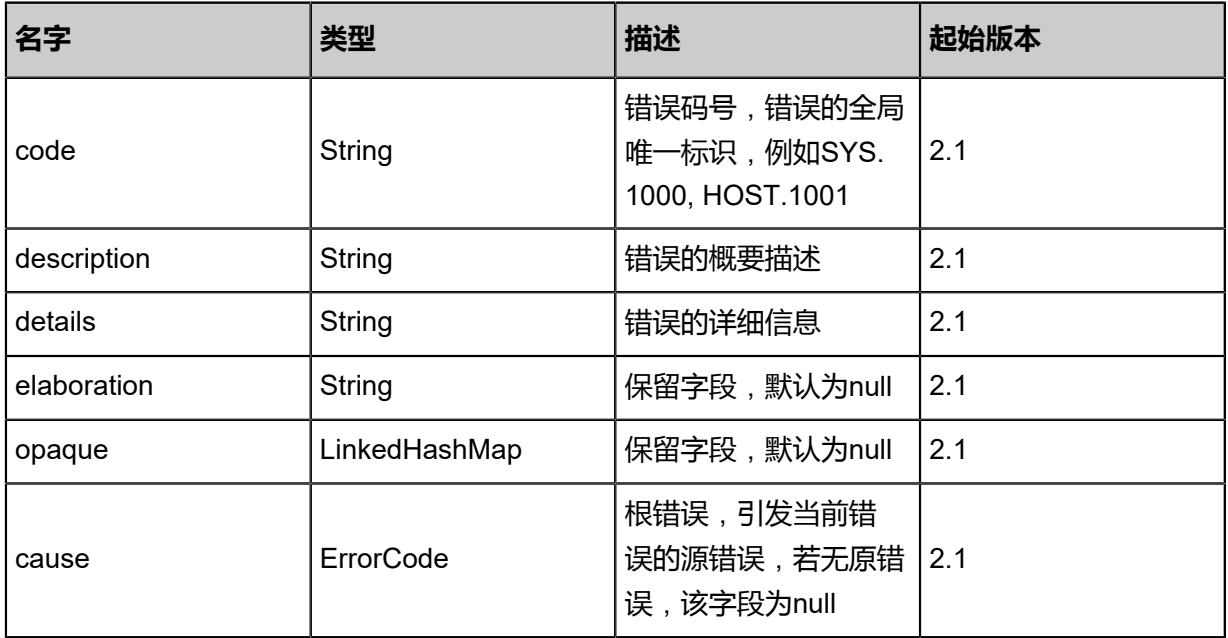

### <span id="page-1799-0"></span>#inventories

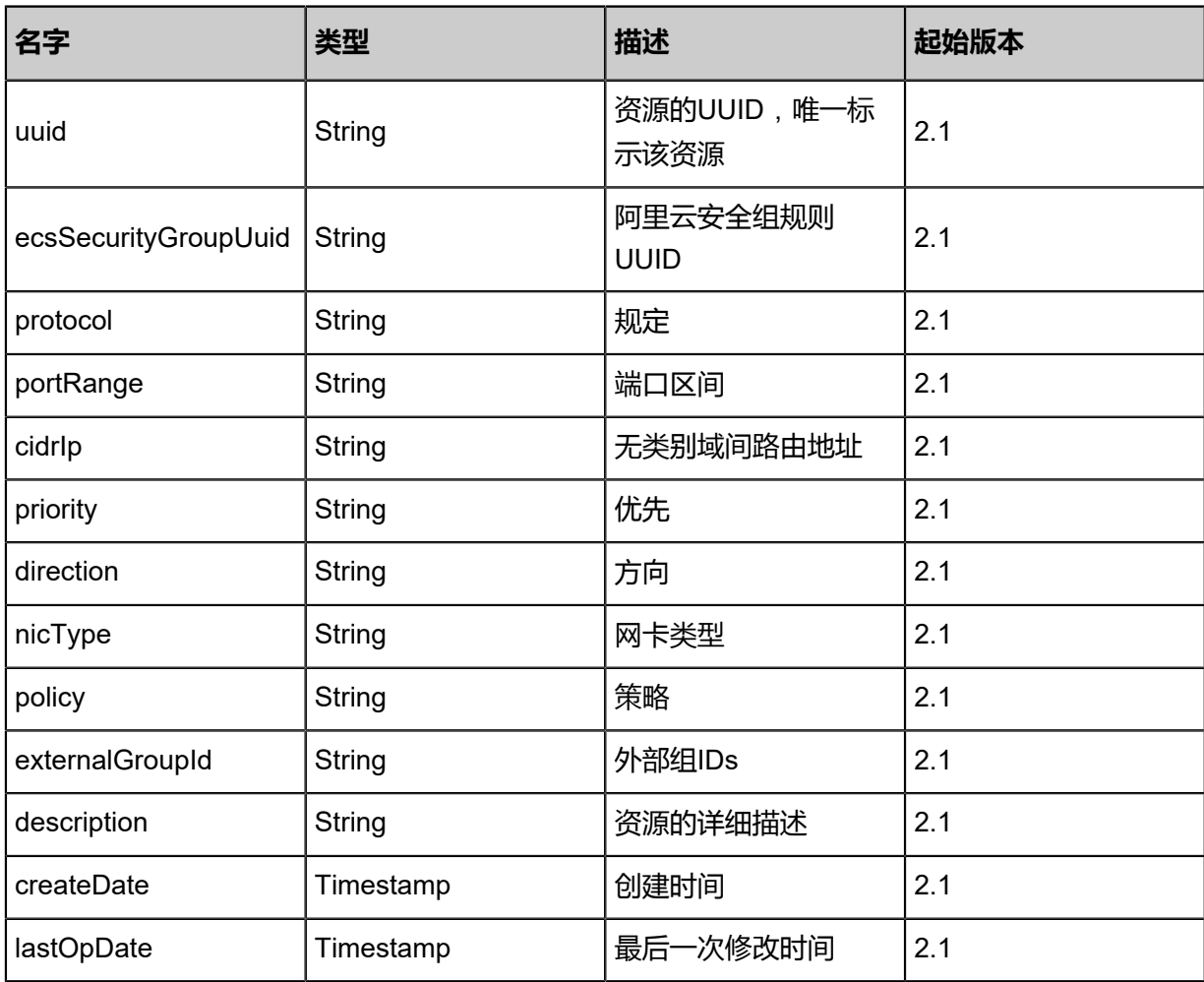

## **SDK示例**

Java SDK

QueryEcsSecurityGroupRuleFromLocalAction action = new QueryEcsSecurityGroupRuleFromL ocalAction(); action.conditions = asList("name:element1"); action.sessionId = "86d05defbc1f45dc9a9547018ae536dd"; QueryEcsSecurityGroupRuleFromLocalAction.Result res = action.call();

Python SDK

QueryEcsSecurityGroupRuleFromLocalAction action = QueryEcsSecurityGroupRuleFromL ocalAction() action.conditions = ["name:element1"] action.sessionId = "55923514d842481da3b7c8be5bd2384b"
QueryEcsSecurityGroupRuleFromLocalAction.Result res = action.call()

# **14.6 镜像相关接口**

# **14.6.1 从本地镜像创建阿里云云主机镜像(CreateEcsImageFromLo calImage)**

## **API请求**

URLs

POST zstack/v1/hybrid/aliyun/image

#### **Headers**

Authorization: OAuth the-session-uuid

Body

```
{
  "params": {
   "imageUuid": "0fc246ac38d84fd1ba6b4f394b52a04f",
   "dataCenterUuid": "5df168080cc146339087511210c1a9e5",
   "backupStorageUuid": "64d23d34b8ca4a938c01551f37d08411",
 "description": "test-description",
 "name": "ecs"
 },
 "systemTags": [],
  "userTags": []
}
```
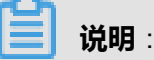

上述示例中systemTags、userTags字段可以省略。列出是为了表示body中可以包含这两个字段。

Curl示例

```
curl -H "Content-Type: application/json" \
-H "Authorization: OAuth 5c47e3ddbeb3447ba189c2811029e1a0" \
-X POST -d '{"params":{"imageUuid":"d7005e93c88b36d4b980e85f97762b1e","dataCenterUuid
":"be78721e4d12382db28db7c3fa17ba27","backupStorageUuid":"302dbd5d108a33dc9912
5dd32291e02a","description":"test-description","name":"ecs"}}' \
http://localhost:8080/zstack/v1/hybrid/aliyun/image
```
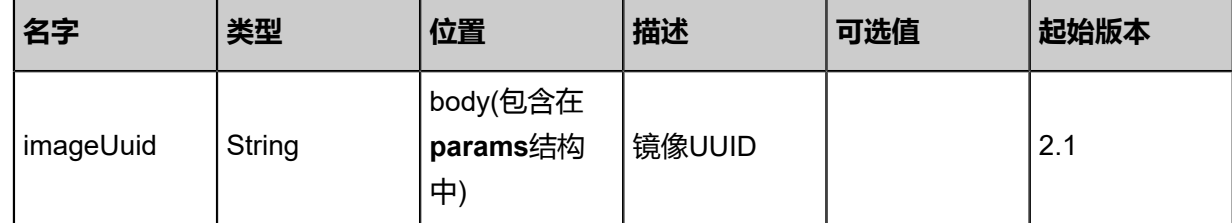

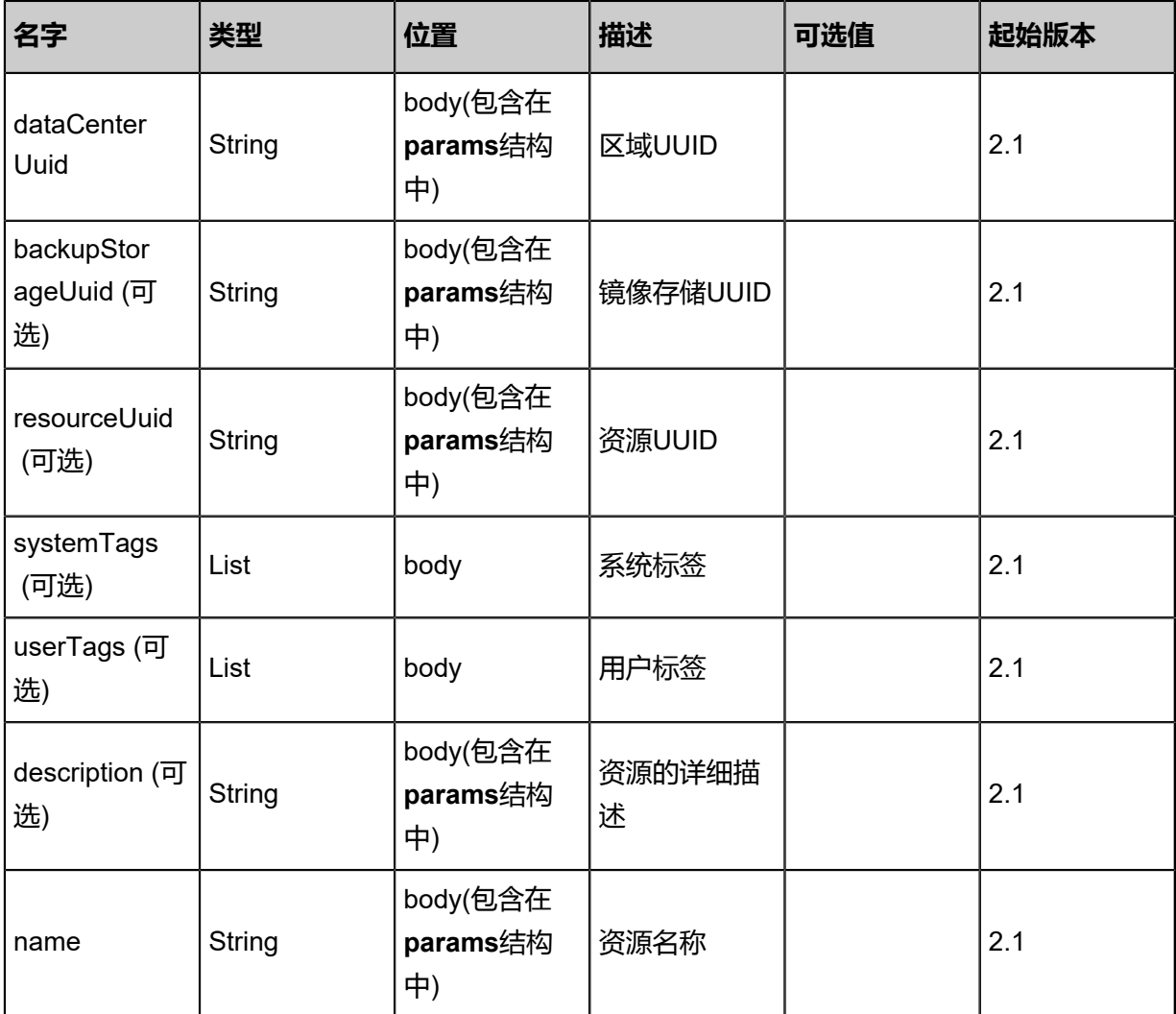

## 返回示例

```
{
 "inventory": {
   "uuid": "27195526d7f0446698674f6160366063",
   "localImageUuid": "85c5df23d850479190b7ba248fff9a4f",
  "ecsImageId": "xxx",
   "ecsImageSize": 6312136.0,
   "description": "description",
   "dataCenterUuid": "b6026857df384131ac5574304917d312",
   "platform": "Linux",
  "type": "type",
   "ossMd5Sum": "9a03cecb4c984675a6aa3ba3551d327a",
   "format": "format",
   "createDate": "Aug 19, 2017 12:09:09 AM",
   "lastOpDate": "Aug 19, 2017 12:09:09 AM"
 }
```
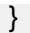

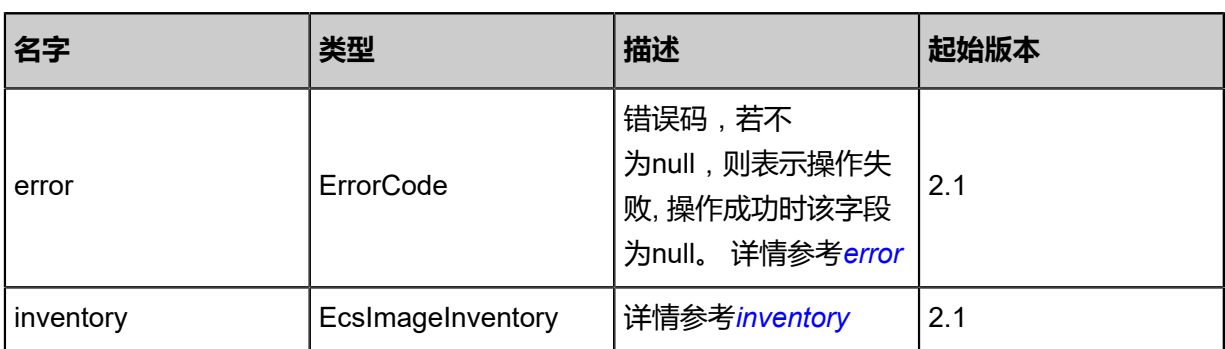

#### <span id="page-1802-0"></span>#error

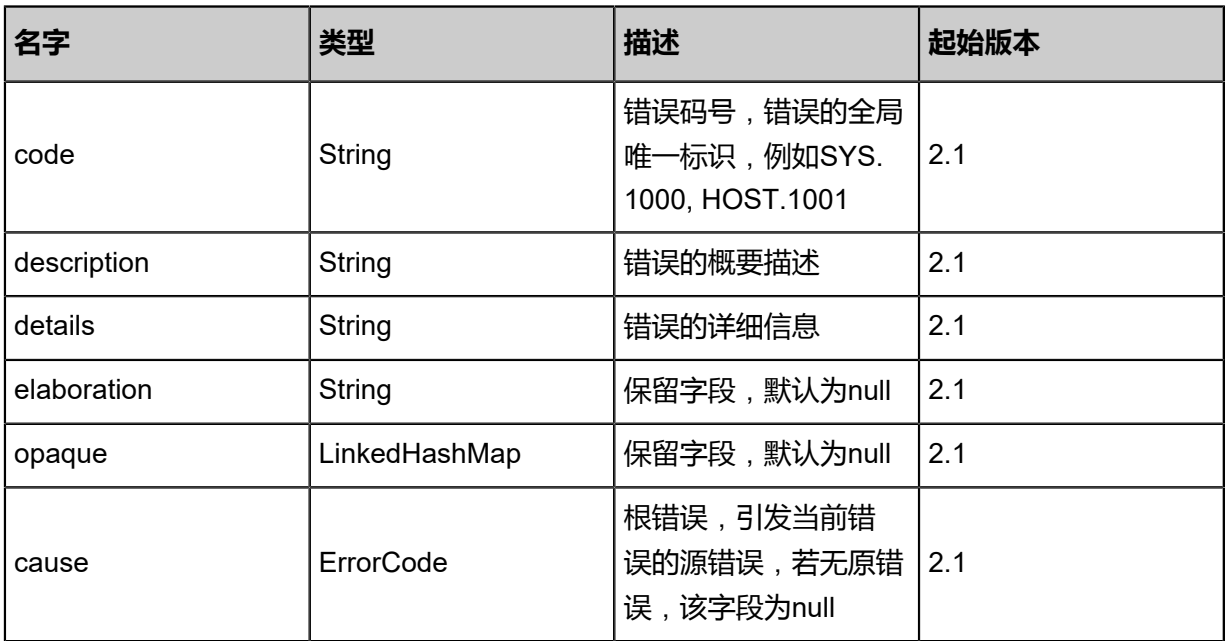

## <span id="page-1802-1"></span>#inventory

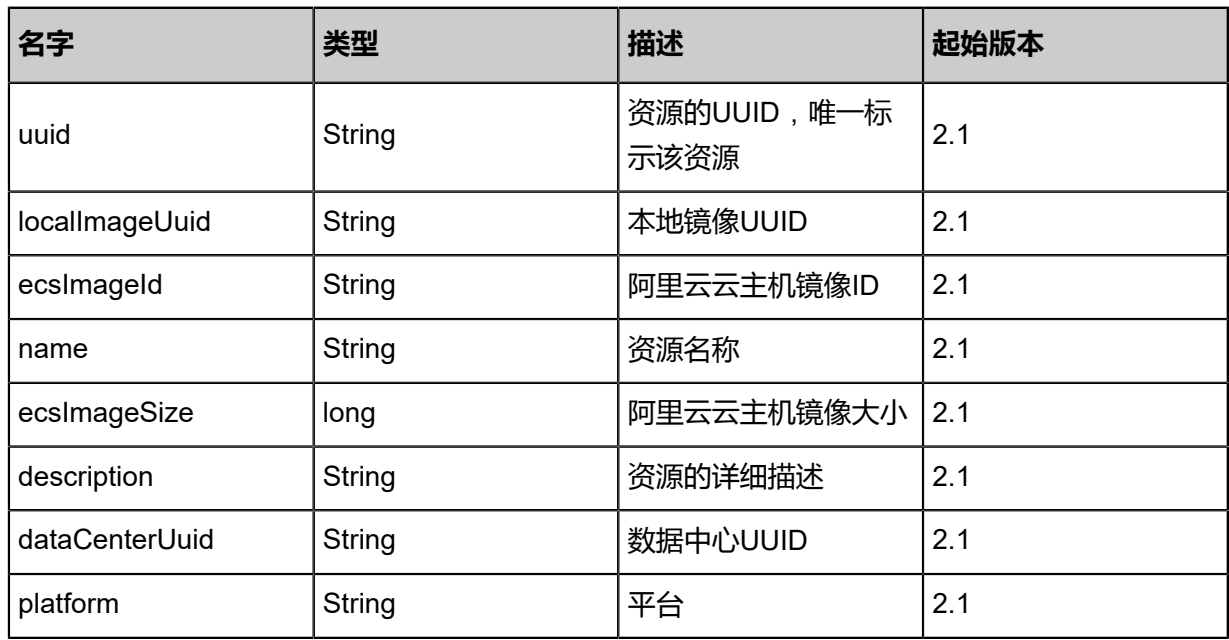

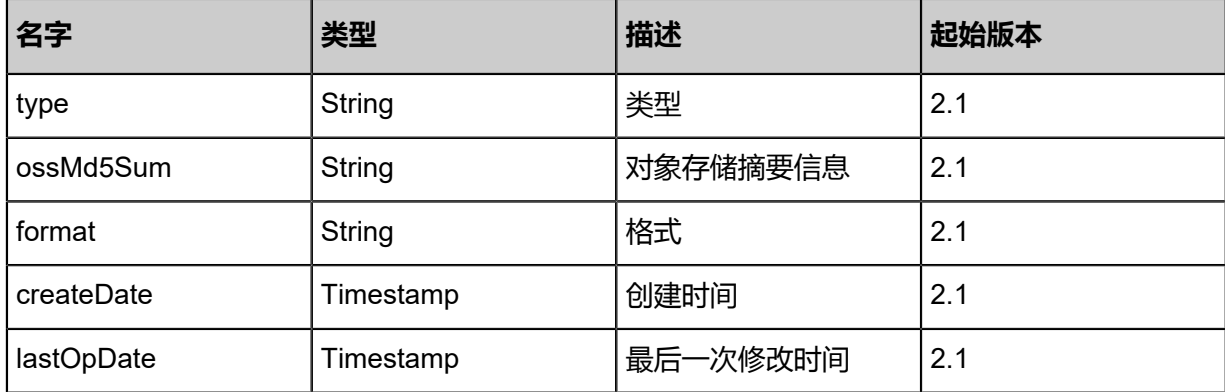

#### **SDK示例**

Java SDK

CreateEcsImageFromLocalImageAction action = new CreateEcsImageFromLocalImageAction  $()$ ;

```
action.imageUuid = "46ef5c5352424ce9b01613c1dcc5d13f";
action.dataCenterUuid = "d8ba83aeec034d23bcc0ba741ba1c6c8";
action.backupStorageUuid = "3ecd0d328acd45b29a8b0cbeed333e80";
action.description = "test-description";
action.name = "ecs";
action.sessionId = "a341e05bf7974348aae4b4e94e11d503";
CreateEcsImageFromLocalImageAction.Result res = action.call();
```
Python SDK

```
CreateEcsImageFromLocalImageAction action = CreateEcsImageFromLocalImageAction()
action.imageUuid = "407bfd5eb3d74082b4f2b249d0be12ec"
action.dataCenterUuid = "8bbeac1007a7481ab588ebf39729ada8"
action.backupStorageUuid = "283d791abb9c435aa71ff6dbe50d148d"
action.description = "test-description"
action.name = "ecs"
action.sessionId = "90669671647441a3a28ea7296006e351"
CreateEcsImageFromLocalImageAction.Result res = action.call()
```
## **14.6.2 删除远程阿里云云主机镜像(DeleteEcsImageRemote)**

#### **API请求**

URLs

DELETE zstack/v1/hybrid/aliyun/image/remote/{uuid}?deleteMode={deleteMode}

**Headers** 

Authorization: OAuth the-session-uuid

Curl示例

```
curl -H "Content-Type: application/json" \
-H "Authorization: OAuth abfd976a1e794c2aab6c334b87f14079" \
```
#### -X DELETE http://localhost:8080/zstack/v1/hybrid/aliyun/image/remote/1cd391ce95 b74004842aeeb82779dba1?deleteMode=Permissive

### 参数列表

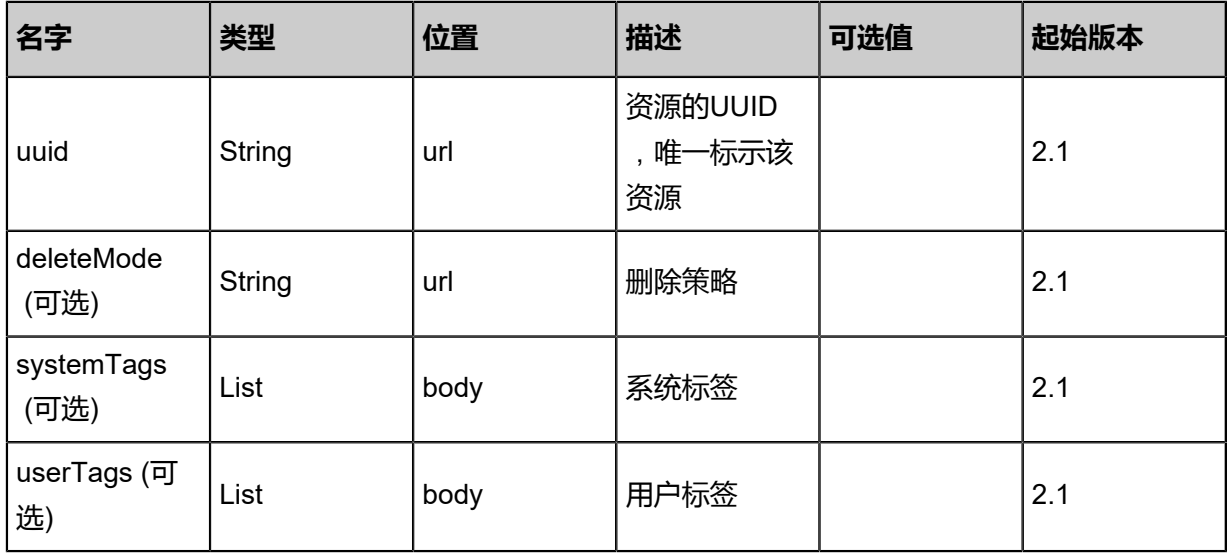

#### **API返回**

该API成功时返回一个空的JSON结构{},出错时返回的JSON结构包含一个error字段,例如:

```
{
"error": {
 "code": "SYS.1001",
   "description": "A message or a operation timeout",
   "details": "Create VM on KVM timeout after 300s"
}
}
```
### **SDK示例**

Java SDK

```
DeleteEcsImageRemoteAction action = new DeleteEcsImageRemoteAction();
action.uuid = "f05d61bb045346e9ae03892506b29616";
action.deleteMode = "Permissive";
action.sessionId = "c971b2c8f96141fdaf7e0a96c59bdb3f";
DeleteEcsImageRemoteAction.Result res = action.call();
```
Python SDK

```
DeleteEcsImageRemoteAction action = DeleteEcsImageRemoteAction()
action.uuid = "85de84078ce44b21a8d3b87a6930b588"
action.deleteMode = "Permissive"
action.sessionId = "d98b3fa1411c451a850ce6f52e456d24"
```
DeleteEcsImageRemoteAction.Result res = action.call()

## **14.6.3 删除本地阿里云云主机镜像(DeleteEcsImageLocal)**

## **API请求**

URLs

DELETE zstack/v1/hybrid/aliyun/image/{uuid}?deleteMode={deleteMode}

#### **Headers**

Authorization: OAuth the-session-uuid

#### Curl示例

curl -H "Content-Type: application/json" \ -H "Authorization: OAuth b8df58fa52d746a7ba00329d3a225bd8" \ -X DELETE http://localhost:8080/zstack/v1/hybrid/aliyun/image/3877914b446d4760bbf7 d3892a7ca95e?deleteMode=Permissive

#### 参数列表

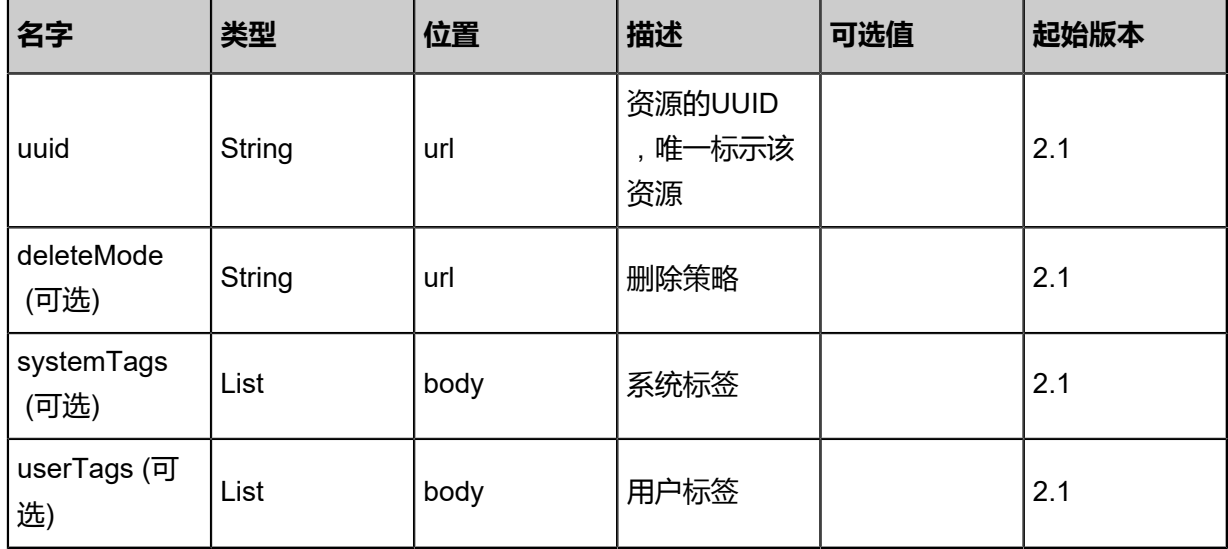

#### **API返回**

该API成功时返回一个空的JSON结构{},出错时返回的JSON结构包含一个error字段,例如:

```
{
"error": {
    "code": "SYS.1001",
    "description": "A message or a operation timeout",
    "details": "Create VM on KVM timeout after 300s"
}
```
}

#### **SDK示例**

Java SDK

```
DeleteEcsImageLocalAction action = new DeleteEcsImageLocalAction();
action.uuid = "236cd8ee63b0493bad8d897255960469";
action.deleteMode = "Permissive";
action.sessionId = "a7907dae0559441fae346f6a174c4c4f";
DeleteEcsImageLocalAction.Result res = action.call();
```
Python SDK

```
DeleteEcsImageLocalAction action = DeleteEcsImageLocalAction()
action.uuid = "a49ae15ec97a484d9eb6c98ec357a212"
action.deleteMode = "Permissive"
action.sessionId = "86f82643966940b7a8b990ee3da8dd00"
DeleteEcsImageLocalAction.Result res = action.call()
```
# **14.6.4 从远程同步阿里云云主机镜像(SyncEcsImageFromRemote)**

#### **API请求**

URLs

POST zstack/v1/hybrid/aliyun/image/{dataCenterUuid}/sync

**Headers** 

Authorization: OAuth the-session-uuid

Body

```
{
  "syncEcsImageFromRemote": {},
  "systemTags": [],
  "userTags": []
}
```

```
说明:
```
上述示例中systemTags、userTags字段可以省略。列出是为了表示body中可以包含这两个字段。

Curl示例

```
curl -H "Content-Type: application/json" \
-H "Authorization: OAuth c734ff08ec194357b4fdc647719749c3" \
-X PUT -d '{"params":{}}' \
http://localhost:8080/zstack/v1/hybrid/aliyun/image/52a18cad82a7326f9595f46f67f15541/sync
```
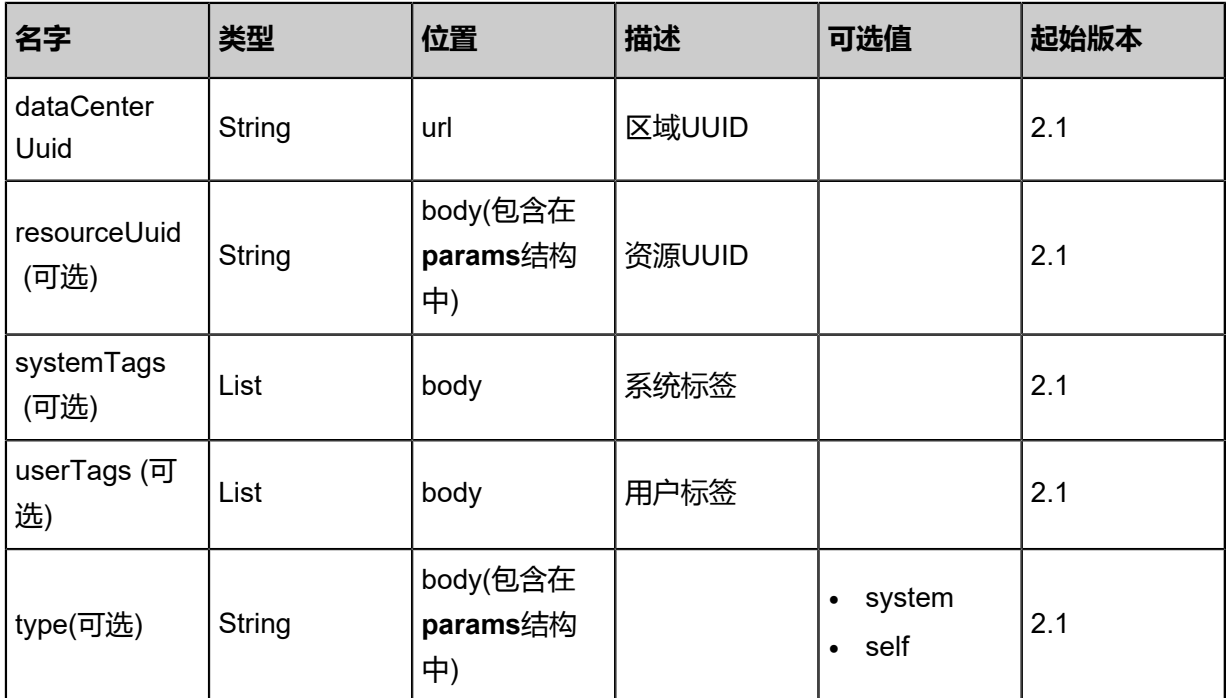

返回示例

```
{
 "inventories": [
\{ "uuid": "376f1b0fe4044972819d7b467ae0f53f",
    "localImageUuid": "b8d4930404d44c3dbbfe4c5ac0763532",
   "ecsImageId": "xxx",
    "ecsImageSize": 6312136.0,
    "description": "description",
    "dataCenterUuid": "690871954fda422891a745836c3a8ae9",
    "platform": "Linux",
 "type": "type",
 "ossMd5Sum": "34e92e422b8b4f0fbe5a0b2a02941b23",
    "format": "format",
 "createDate": "Jul 21, 2017 7:07:12 PM",
 "lastOpDate": "Jul 21, 2017 7:07:12 PM"
 }
 ]
}
```
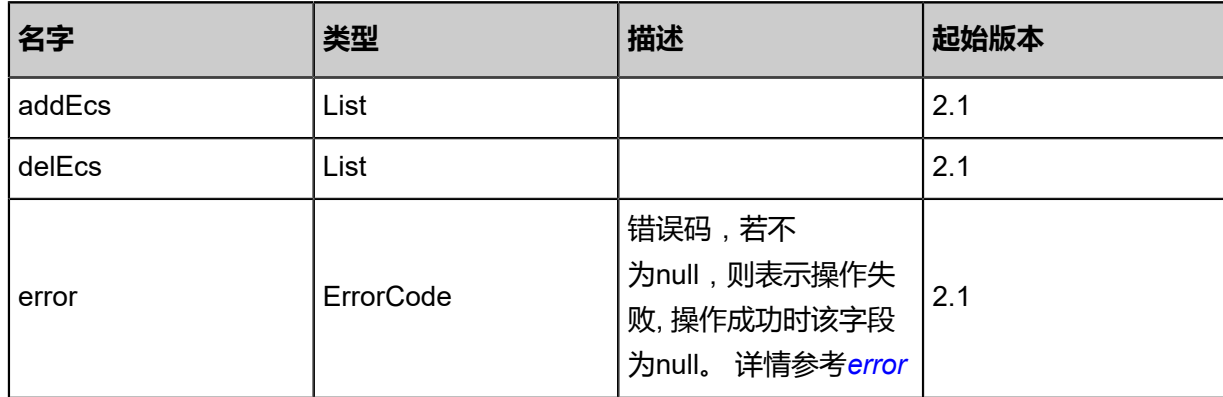

#### <span id="page-1808-0"></span>#error

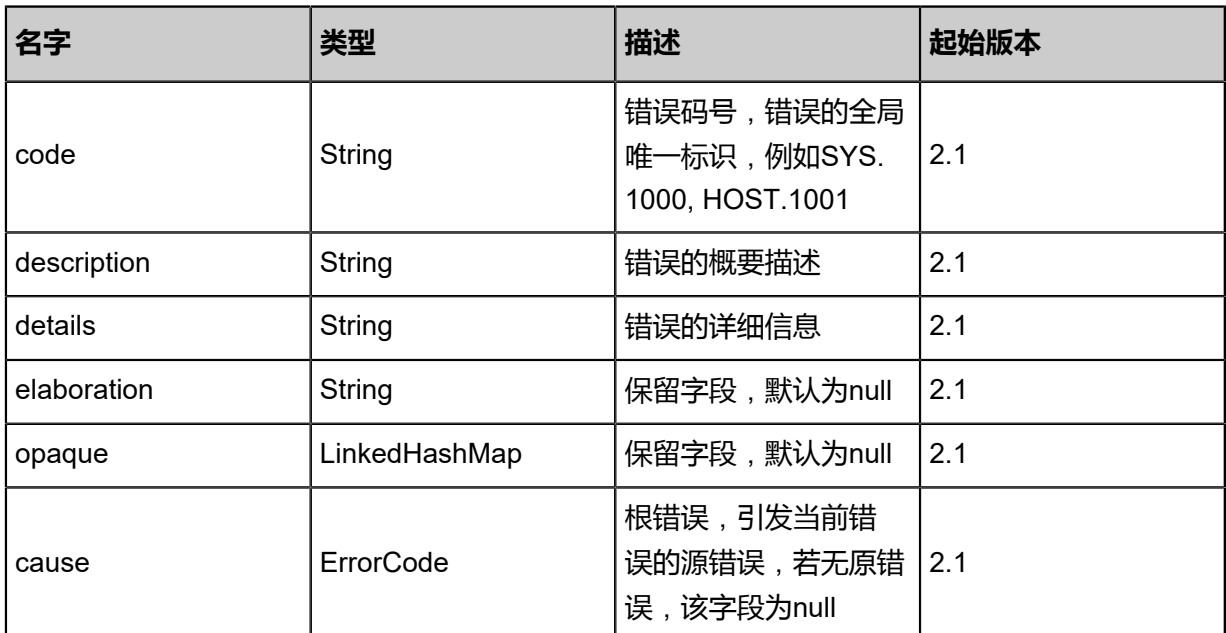

#### **SDK示例**

Java SDK

```
SyncEcsImageFromRemoteAction action = new SyncEcsImageFromRemoteAction();
action.dataCenterUuid = "e8e028df0fcc468fab68aef23f1b7195";
action.sessionId = "a0ed0077cec04a15a1d13b45bc3b18d2";
SyncEcsImageFromRemoteAction.Result res = action.call();
```
Python SDK

```
SyncEcsImageFromRemoteAction action = SyncEcsImageFromRemoteAction()
action.dataCenterUuid = "b6117123e07840009df57a532c32a4a9"
action.sessionId = "c160baa23c6b4e32979f51ea56a6acac"
SyncEcsImageFromRemoteAction.Result res = action.call()
```
# **14.6.5 更新阿里云云主机镜像(UpdateEcsImage)**

#### **API请求**

URLs

PUT zstack/v1/hybrid/aliyun/image/{uuid}/actions

**Headers** 

Authorization: OAuth the-session-uuid

Body

```
{
```

```
 "params": {
 "description": "test-description",
 "name": "ecs"
 },
 "systemTags": [],
 "userTags": []
}
```
## **说明**:

上述示例中**systemTags**、**userTags**字段可以省略。列出是为了表示body中可以包含这两个字

段。

## Curl示例

curl -H "Content-Type: application/json" \ -H "Authorization: OAuth 96496fa486aa4a6da260c777393aedad" \ -X POST -d '{"updateEcsImage":{"description":"test-description","name":"ecs"}}' \ http://localhost:8080/zstack/v1/hybrid/aliyun/image/ffc8925bd1c336e280ff1b55cfb58a9d/actions

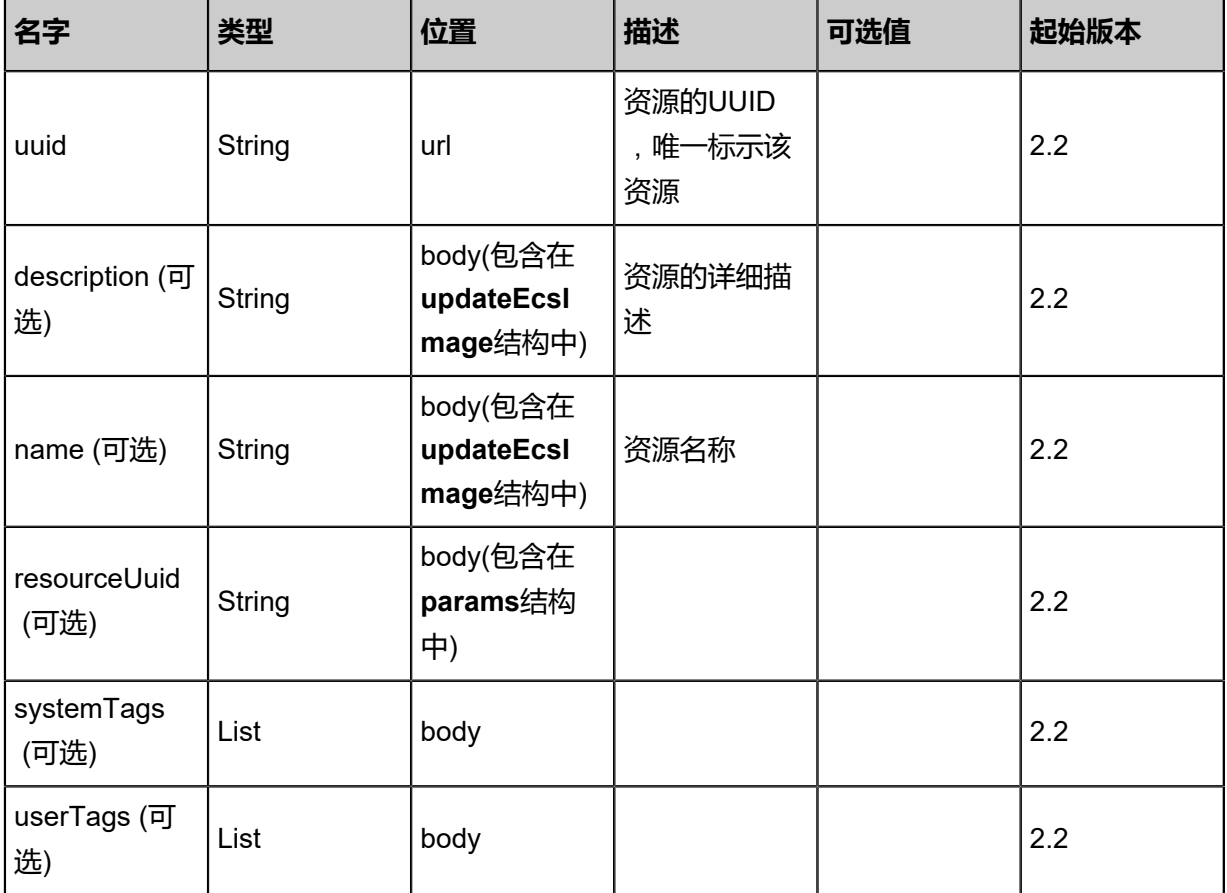

### 返回示例

```
{
 "inventory": {
 "uuid": "46c06009364e441d986d67d01b7d37e7",
   "localImageUuid": "df312225df2840b0b3fbf81efc13dcb6",
   "ecsImageId": "xxx",
   "ecsImageSize": 6312136.0,
 "description": "description",
 "dataCenterUuid": "08febb99cfee418598373bf4d7d30253",
 "platform": "Linux",
 "type": "type",
 "ossMd5Sum": "b4b01a8b43344969bd50f1740eca4f68",
   "format": "format",
 "createDate": "Sep 22, 2017 12:24:48 PM",
 "lastOpDate": "Sep 22, 2017 12:24:48 PM"
 }
}
```
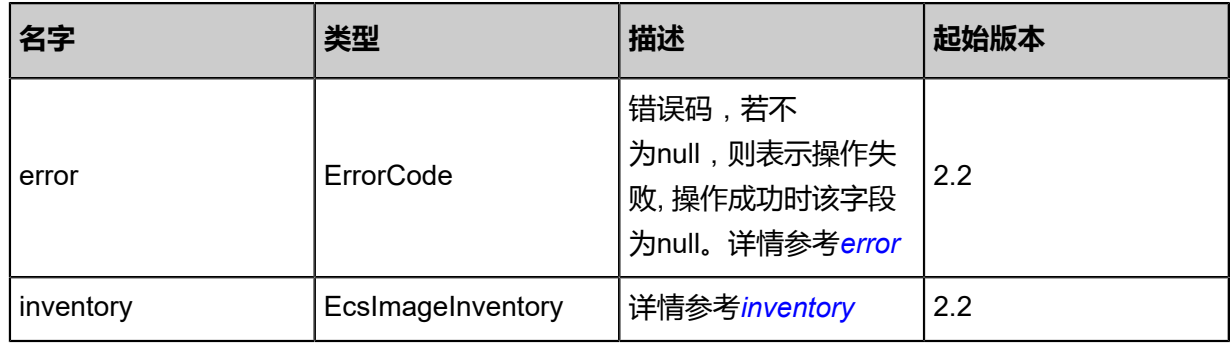

#### <span id="page-1810-0"></span>#error

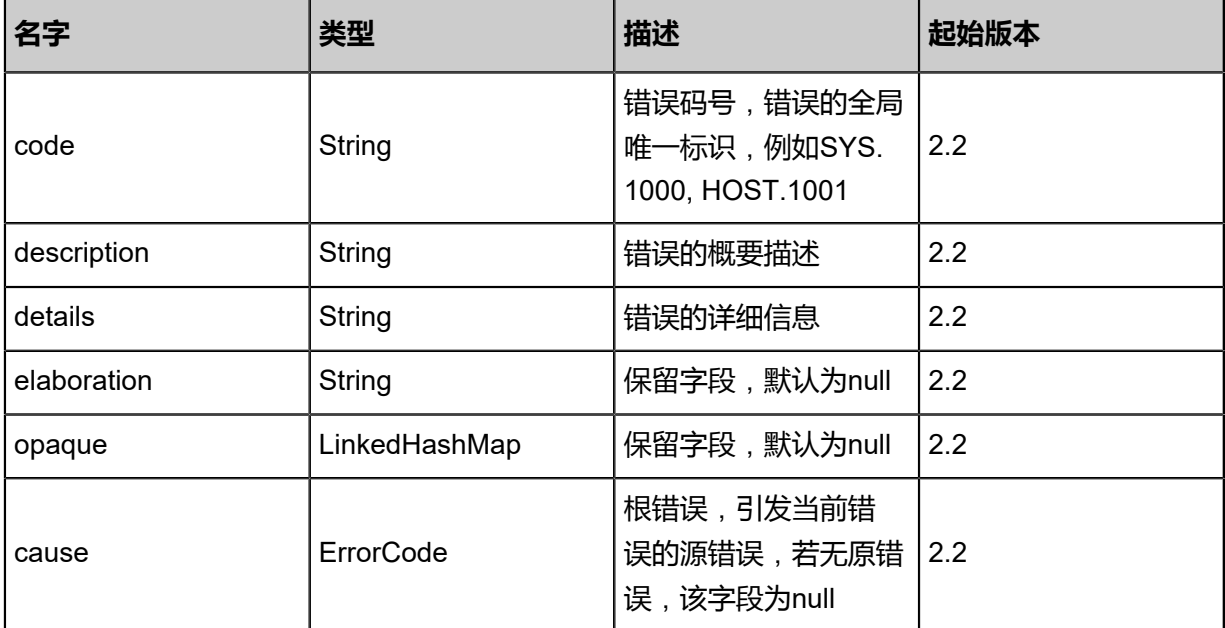

#### <span id="page-1810-1"></span>#inventory

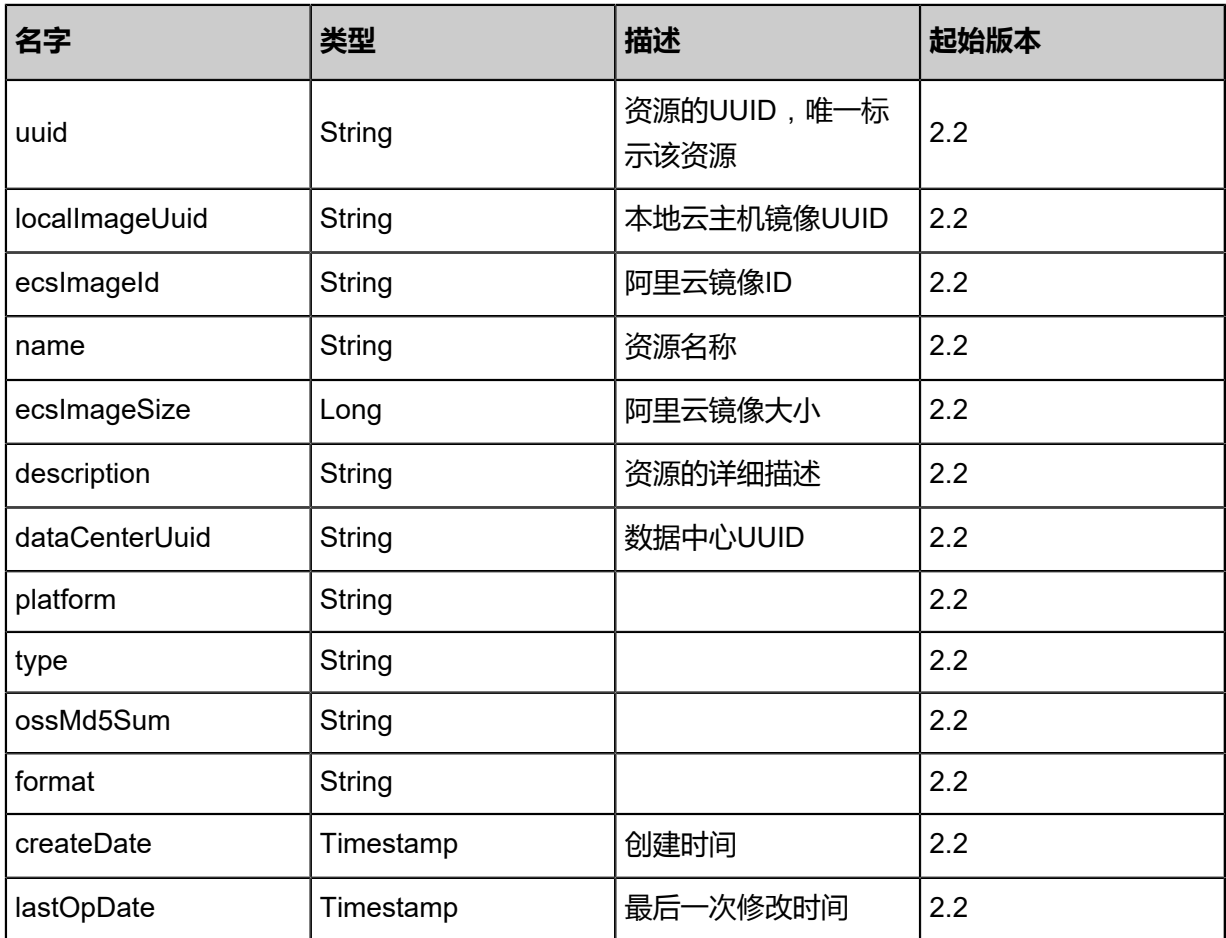

## **SDK示例**

Java SDK

UpdateEcsImageAction action = new UpdateEcsImageAction(); action.uuid = "76757ae4d2714648a2143e8e523261ac"; action.description = "test-description"; action.name = "ecs"; action.sessionId = "9bb58402a61c4c65856ba3613619bccb"; UpdateEcsImageAction.Result res = action.call();

Python SDK

```
UpdateEcsImageAction action = UpdateEcsImageAction()
action.uuid = "77777d688bc34518b39db24bdb70fd5d"
action.description = "test-description"
action.name = "ecs"
action.sessionId = "1838f331c44a4e8a9034ec743e02f602"
UpdateEcsImageAction.Result res = action.call()
```
# **14.6.6 查询本地阿里云云主机镜像(QueryEcsImageFromLocal)**

查询本地阿里云云主机镜像.

#### **API请求**

#### URLs

```
GET zstack/v1/hybrid/aliyun/image
GET zstack/v1/hybrid/aliyun/image/{uuid}
```
#### **Headers**

Authorization: OAuth the-session-uuid

#### Curl示例

curl -H "Content-Type: application/json" \ -H "Authorization: OAuth 1de5bc65dc1b4db896193de5183c5633" \ -X GET http://localhost:8080/zstack/v1/hybrid/aliyun/image?q=name=image1

curl -H "Content-Type: application/json" \ -H "Authorization: OAuth a5907f43b5634acd960deb7547582078" \ -X GET http://localhost:8080/zstack/v1/hybrid/aliyun/image/f71d369047ed42369e0f38419496ab fa

#### 可查询字段

```
运行zstack-cli命令行工具,输入QueryEcsImageFromLocal并按Tab键查看所有可查询字段以及可
```
跨表查询的资源名。

#### **API返回**

返回示例

```
{
 "inventories": [
\{ "uuid": "84048a1d243a362f9f5ddd55afcf81eb",
    "localImageUuid": "6020ee3ead37310b9139174d5a88c955",
    "ecsImageId": "xxx",
    "ecsImageSize": 6312136.0,
    "description": "description",
    "dataCenterUuid": "303216f7dafd37e896da4fe8f83f910b",
    "platform": "Linux",
    "type": "type",
    "ossMd5Sum": "fbbbde46ff113326b74793a1180c366f",
    "format": "format",
 "createDate": "Nov 14, 2017 10:20:57 PM",
 "lastOpDate": "Nov 14, 2017 10:20:57 PM"
  }
 ]
```
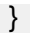

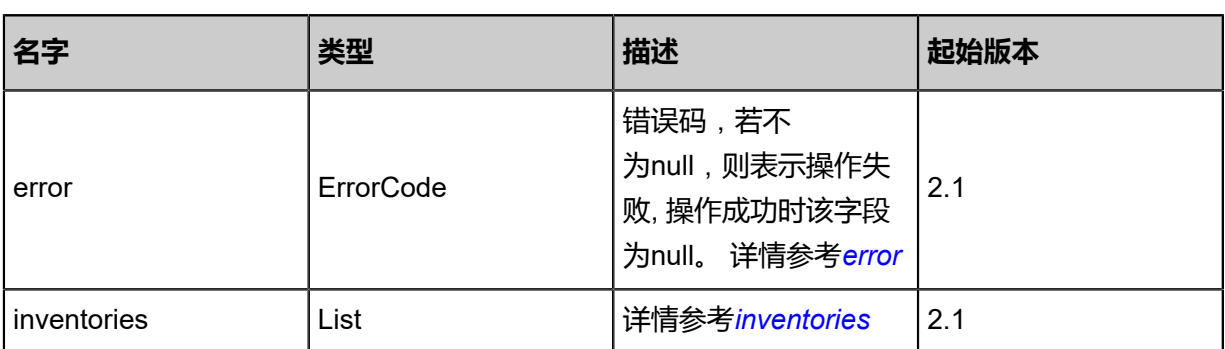

<span id="page-1813-0"></span>#error

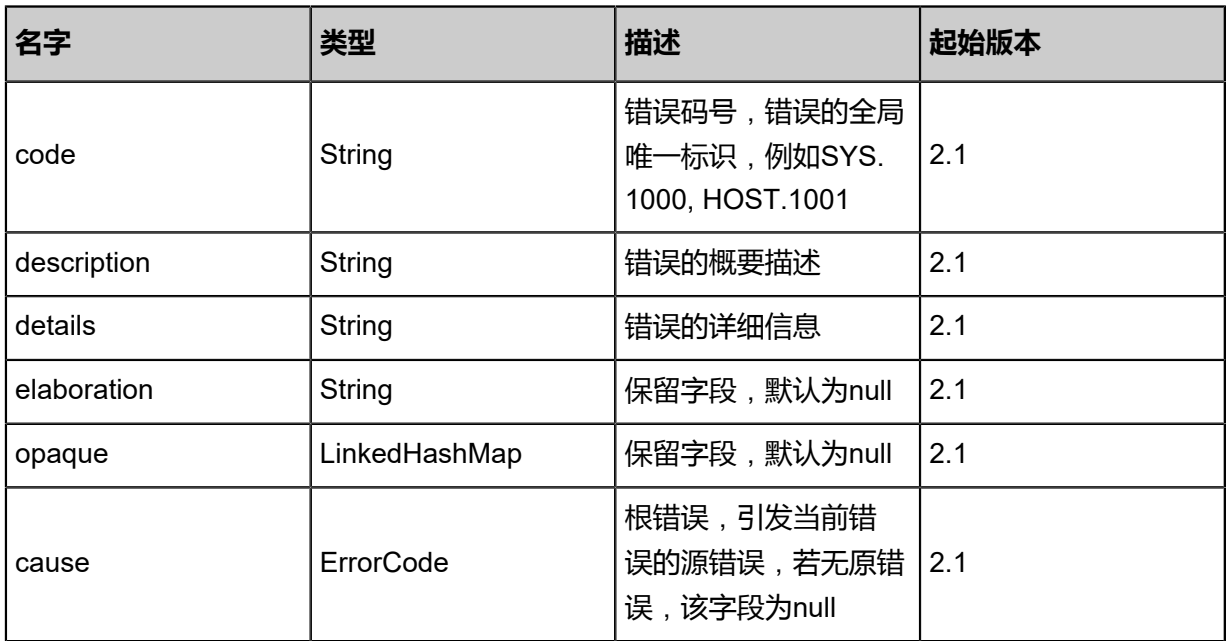

<span id="page-1813-1"></span>#inventories

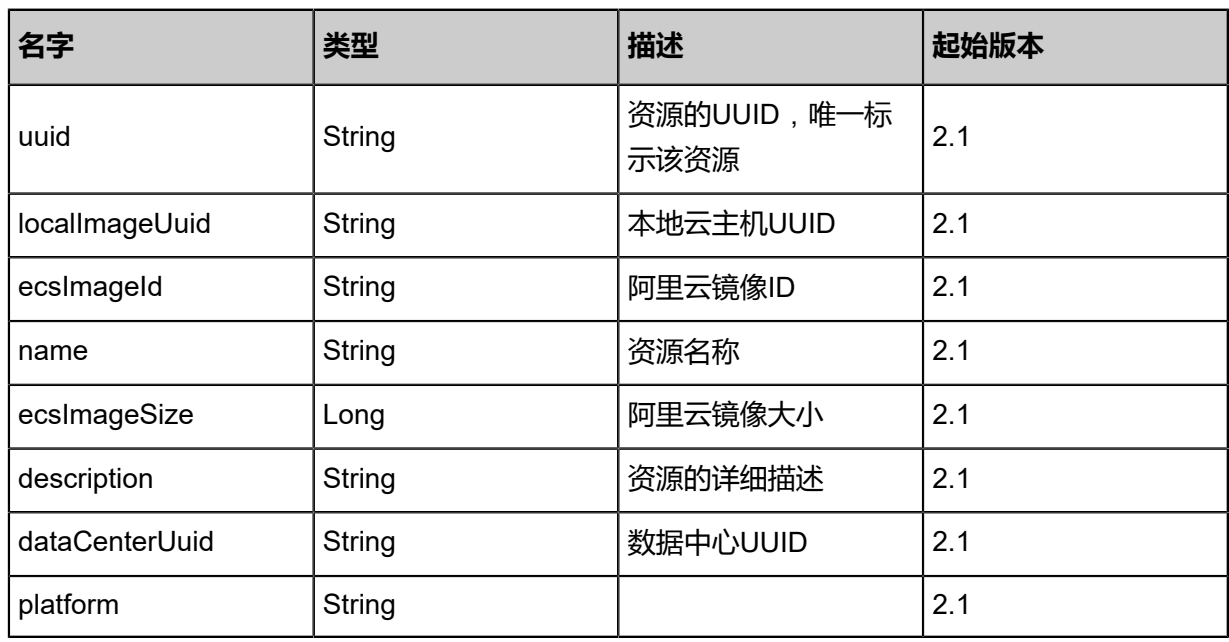

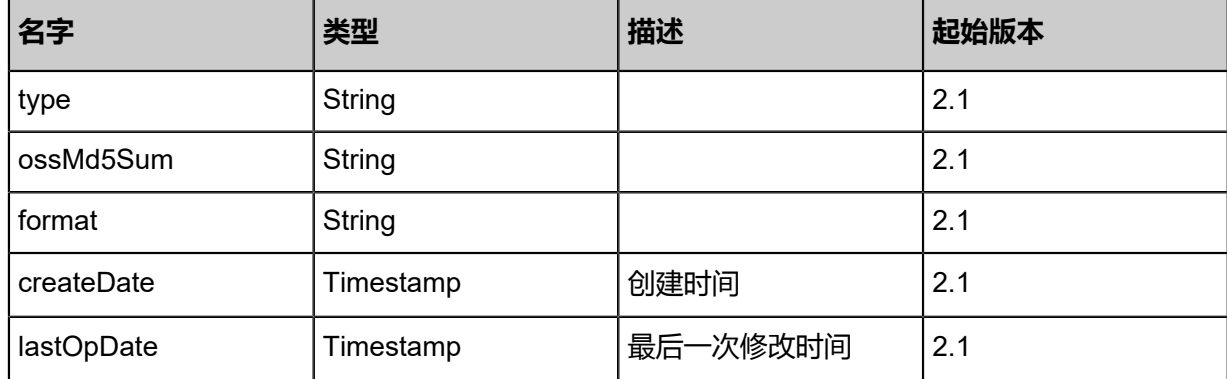

#### **SDK示例**

Java SDK

```
QueryEcsImageFromLocalAction action = new QueryEcsImageFromLocalAction();
action.conditions = asList("name=image1");
action.sessionId = "3816ece3f6314033b171f120812a1d90";
QueryEcsImageFromLocalAction.Result res = action.call();
```
Python SDK

```
QueryEcsImageFromLocalAction action = QueryEcsImageFromLocalAction()
action.conditions = ["name=image1"]
action.sessionId = "9ab6ac9d11f14e01917d36dbcb17bc4e"
QueryEcsImageFromLocalAction.Result res = action.call()
```
## **14.6.7 获取镜像上传进度(GetCreateEcsImageProgress)**

### **API请求**

URLs

GET zstack/v1/hybrid/aliyun/image/{dataCenterUuid}/{imageUuid}/progress

**Headers** 

Authorization: OAuth the-session-uuid

Curl示例

```
curl -H "Content-Type: application/json" \
-H "Authorization: OAuth bbe9faffd9e74d9780b8dfad068ec9b2" \
-X GET http://localhost:8080/zstack/v1/hybrid/aliyun/image/72616812b3c6496da944
d85695542cab/ff91c89831284130800271d6240d424f/progress?
```
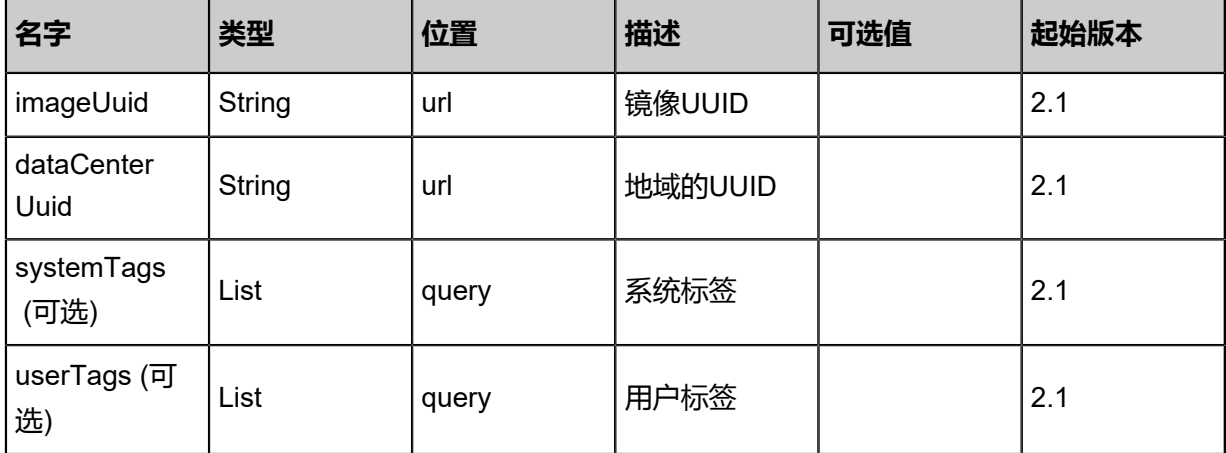

该API成功时返回一个空的JSON结构{},出错时返回的JSON结构包含一个error字段,例如:

```
{
   "error": {
     "code": "SYS.1001",
 "description": "A message or a operation timeout",
 "details": "Create VM on KVM timeout after 300s"
   }
}
```
## **SDK示例**

Java SDK

```
GetCreateEcsImageProgressAction action = new GetCreateEcsImageProgressAction();
action.imageUuid = "c129cc1a6841465f95ab0b74f46a2806";
action.dataCenterUuid = "5433692f8b1d4a9495b69755fee53cb5";
action.sessionId = "6841c50ab34b4fe49e489f6d39811f57";
GetCreateEcsImageProgressAction.Result res = action.call();
```
Python SDK

```
GetCreateEcsImageProgressAction action = GetCreateEcsImageProgressAction()
action.imageUuid = "3eb959426adc4da295c1dfc44ddb62b0"
action.dataCenterUuid = "007cbd7004b14143b4c8b45108594bde"
action.sessionId = "01360123d430486990af4d41b8a2fb31"
```
GetCreateEcsImageProgressAction.Result res = action.call()

# **14.7 弹性公网IP相关接口**

# **14.7.1 创建阿里云弹性公网IP(CreateHybridEip)**

### **API请求**

URLs

POST zstack/v1/hybrid/eip

**Headers** 

Authorization: OAuth the-session-uuid

Body

```
{
  "params": {
   "name": "name",
   "description": "description",
   "bandWidthMb": 2.0,
   "type": "aliyun",
   "dataCenterUuid": "57778edb07a641d394edb0ce411fb7a4",
   "chargeType": "PayByTraffic"
  },
  "systemTags": [],
  "userTags": []
}
```
## **说明**:

上述示例中**systemTags**、**userTags**字段可以省略。列出是为了表示body中可以包含这两个字

段。

Curl示例

```
curl -H "Content-Type: application/json" \
-H "Authorization: OAuth b86c9016b4f24953a9edefb53ca0678c" \
-X POST -d '{"params":{"name":"name","description":"description","bandWidthMb":2.0,"type":"
aliyun","dataCenterUuid":"7aa9bd2329d53afa9514fdc2859b11d8","chargeType":"PayByTraffic
"}}' \
http://localhost:8080/zstack/v1/hybrid/eip
```
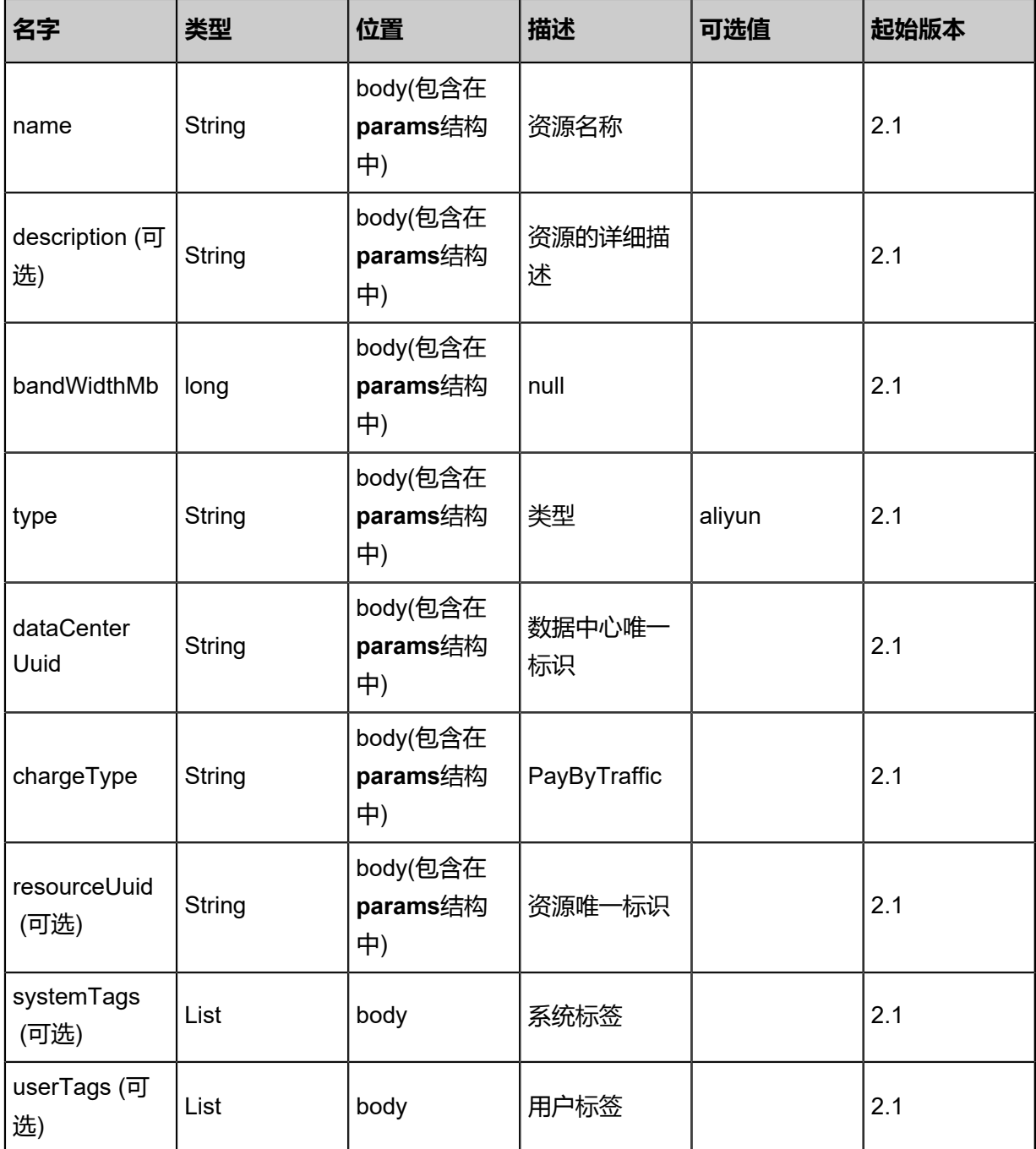

## 返回示例

```
{
 "inventory": {
 "uuid": "6888c643b9674f7a978071aba6c652ef",
 "eipId": "eip-bp1u81qlgnsuo2lmkzp79",
 "bandWidth": "2",
 "dataCenterUuid": "af0540d0c41c4522904bb91608733be2",
 "allocateResourceUuid": "42895977948a433aadffa317d33ae973",
 "status": "InUse",
 "eipAddress": "116.62.193.151",
 "eipType": "aliyun",
```
}

```
 "name": "test",
 "description": "description",
 "createDate": "Sep 22, 2017 12:24:10 PM",
 "lastOpDate": "Sep 22, 2017 12:24:10 PM"
 }
```
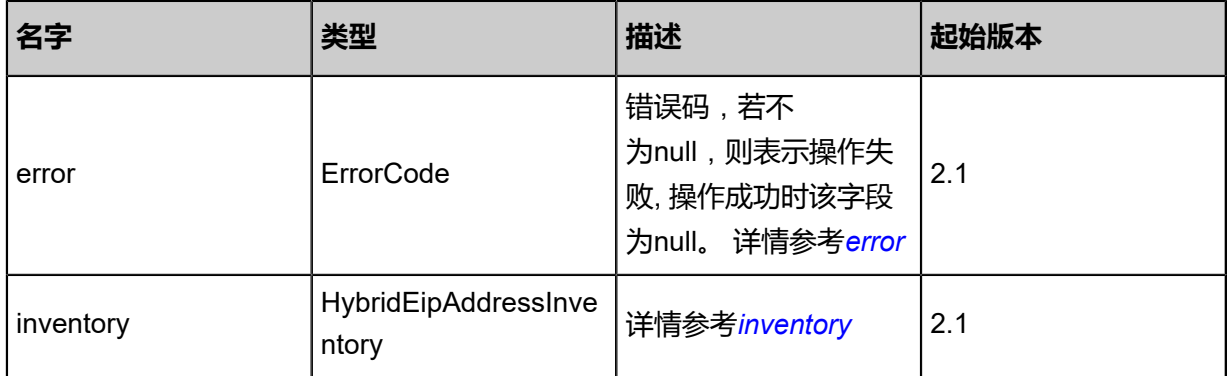

### <span id="page-1818-0"></span>#error

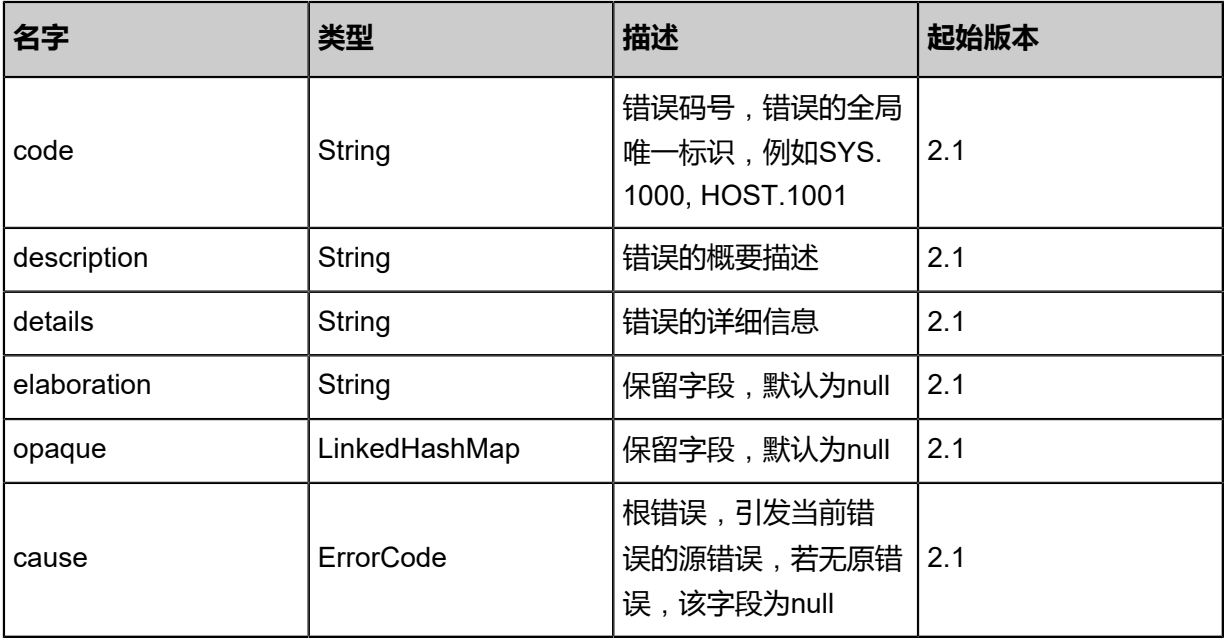

#### <span id="page-1818-1"></span>#inventory

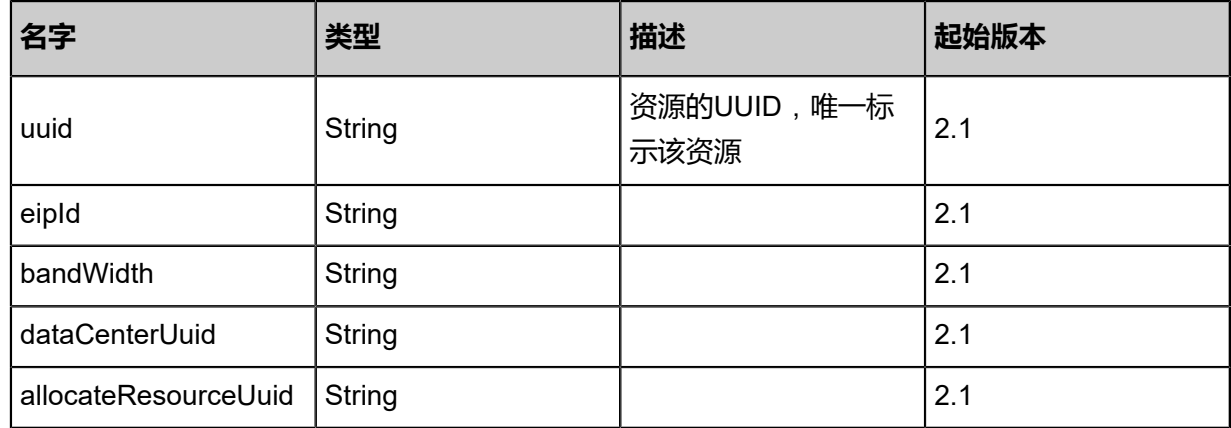

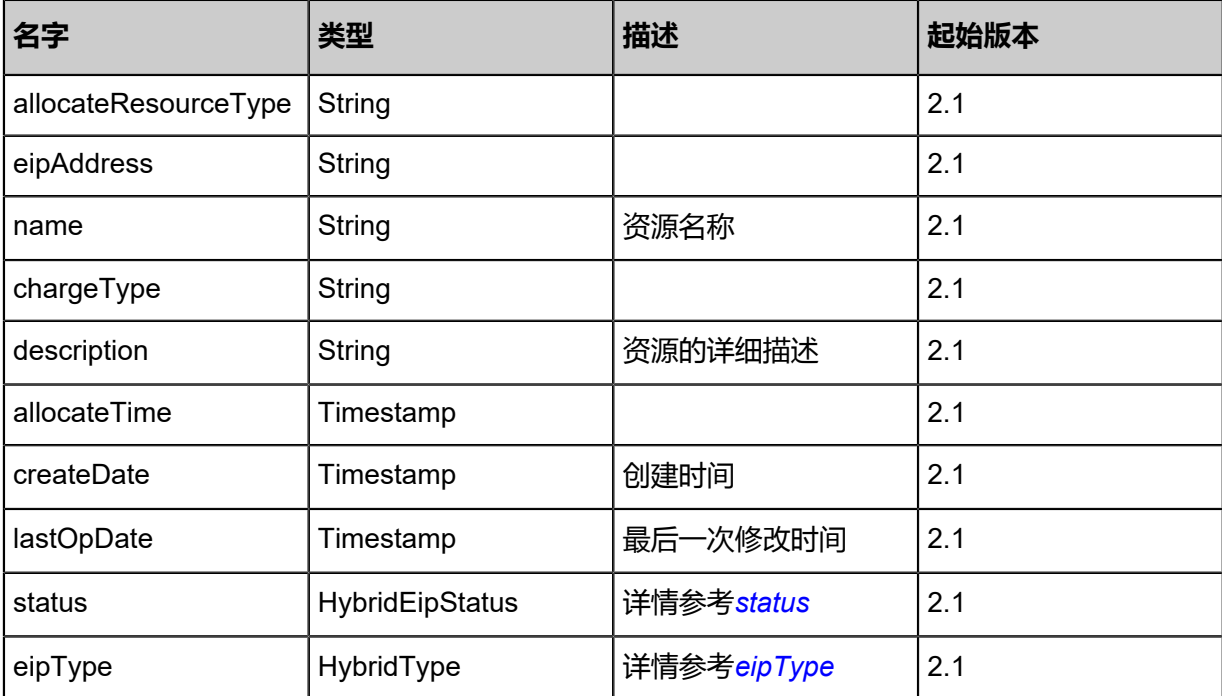

#### <span id="page-1819-0"></span>#status

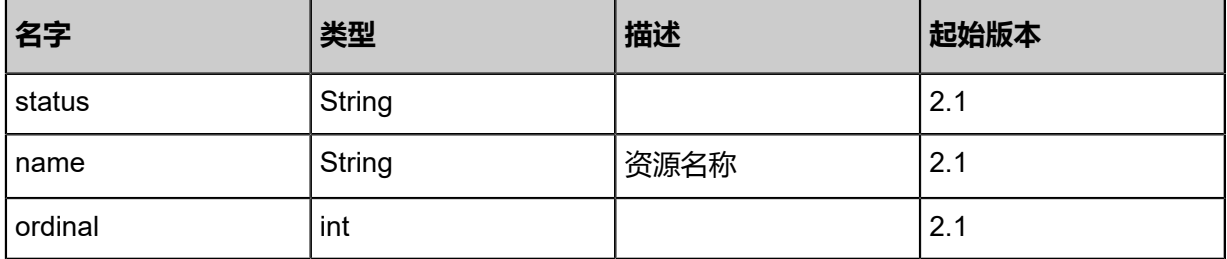

#### <span id="page-1819-1"></span>#eipType

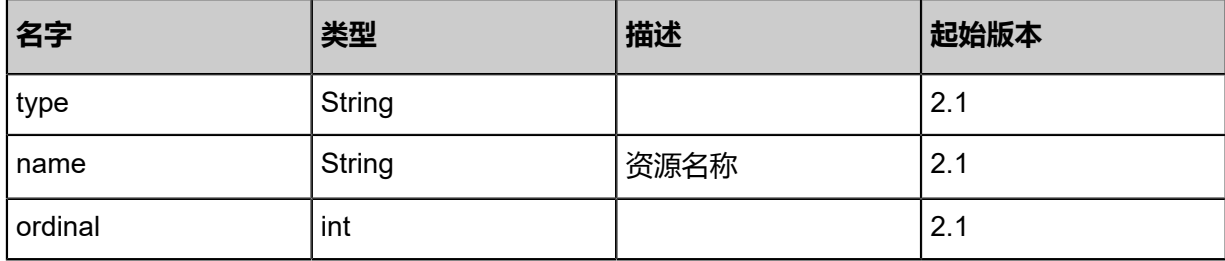

### **SDK示例**

Java SDK

CreateHybridEipAction action = new CreateHybridEipAction(); action.name = "name"; action.description = "description"; action.bandWidthMb =  $2.0$ ; action.type = "aliyun"; action.dataCenterUuid = "b4bd5d2610f24171a3b34b4995db3f56"; action.chargeType = "PayByTraffic";  $action. sessionId = "e9b421829bc04e3696461b3db0950e16";$ 

### CreateHybridEipAction.Result res = action.call();

Python SDK

CreateHybridEipAction action = CreateHybridEipAction() action.name = "name" action.description = "description" action.bandWidthMb = 2.0 action.type = "aliyun" action.dataCenterUuid = "a7820c984d1d4f97b53ab5a61f541441" action.chargeType = "PayByTraffic" action.sessionId = "448b463e7c174b589c26d2f01c7c39eb" CreateHybridEipAction.Result res = action.call()

## **14.7.2 删除远程阿里云弹性公网IP(DeleteHybridEipRemote)**

## **API请求**

URLs

DELETE zstack/v1/hybrid/eip/{uuid}/remote

#### **Headers**

Authorization: OAuth the-session-uuid

Curl示例

curl -H "Content-Type: application/json" \

```
-H "Authorization: OAuth 635047ab9e2e4ad4a32903c7a7e14109" \
```
-X DELETE http://localhost:8080/zstack/v1/hybrid/eip/2230ea796c6a48239de299e73ddeb17d/ remote?

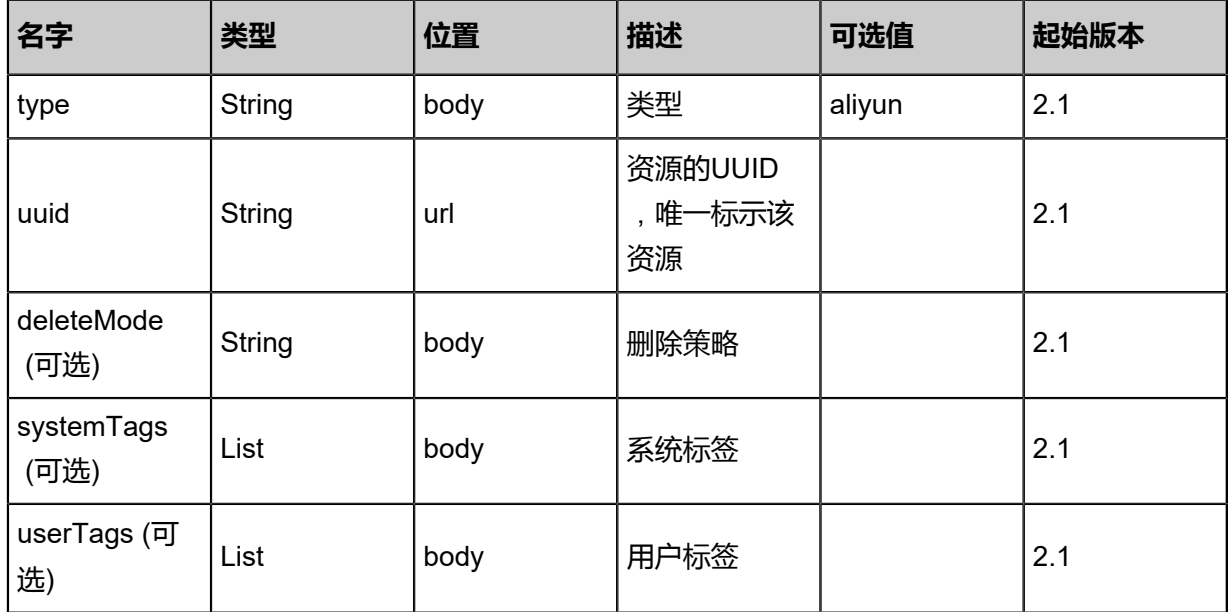

```
该API成功时返回一个空的JSON结构{},出错时返回的JSON结构包含一个error字段,例如:
 {
    "error": {
      "code": "SYS.1001",
      "description": "A message or a operation timeout",
      "details": "Create VM on KVM timeout after 300s"
    }
 }
```
### **SDK示例**

#### Java SDK

```
DeleteHybridEipRemoteAction action = new DeleteHybridEipRemoteAction();
action.type = "aliyun";
action.uuid = "2442bf4f6ef345c9a5c1ca8e095f7b17";
action.deleteMode = "Permissive";
action.sessionId = "40c3fd74bffd401bbc76f862fa8ea600";
DeleteHybridEipRemoteAction.Result res = action.call();
```
Python SDK

```
DeleteHybridEipRemoteAction action = DeleteHybridEipRemoteAction()
action.type = "aliyun"
action.uuid = "7f6a3df8053146999dce7542c5f283dc"
action.deleteMode = "Permissive"
action.sessionId = "27f72957142f4e17ae5a8f804a345f7e"
DeleteHybridEipRemoteAction.Result res = action.call()
```
## **14.7.3 删除本地阿里云弹性公网IP(DeleteHybridEipFromLocal)**

#### **API请求**

#### URLs

DELETE zstack/v1/hybrid/eip/{uuid}?type={type}&deleteMode={deleteMode}

**Headers** 

Authorization: OAuth the-session-uuid

Curl示例

```
curl -H "Content-Type: application/json" \
-H "Authorization: OAuth 8ca77bbc43a746f6ae8de7550a675955" \
-X DELETE http://localhost:8080/zstack/v1/hybrid/eip/3b5dc20aee724dd392d8890ef67d3fe5?
type=aliyun&deleteMode=Permissive
```
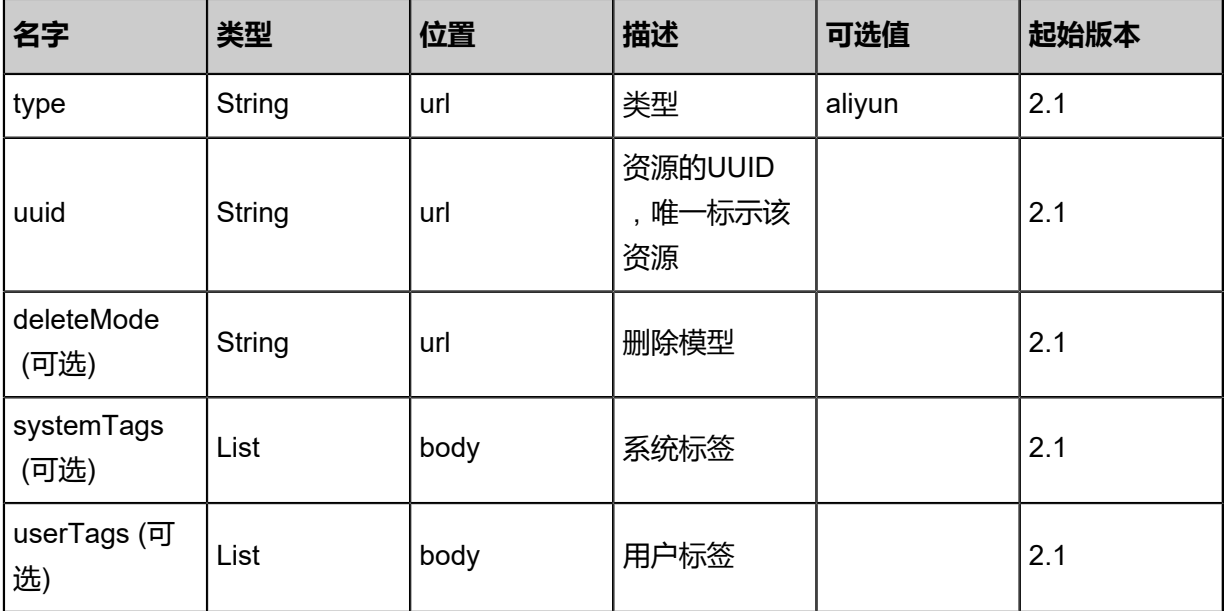

该API成功时返回一个空的JSON结构{},出错时返回的JSON结构包含一个**error**字段,例如:

```
{
   "error": {
      "code": "SYS.1001",
      "description": "A message or a operation timeout",
      "details": "Create VM on KVM timeout after 300s"
   }
}
```
### **SDK示例**

Java SDK

```
DeleteHybridEipFromLocalAction action = new DeleteHybridEipFromLocalAction();
action.type = "aliyun";
action.uuid = "953886f0e5544146b7dfa358de1da74f";
action.deleteMode = "Permissive";
action.sessionId = "bb496f563acd43c89642619114825996";
DeleteHybridEipFromLocalAction.Result res = action.call();
```
Python SDK

```
DeleteHybridEipFromLocalAction action = DeleteHybridEipFromLocalAction()
action.type = "aliyun"
action.uuid = "dc90d01cdd8a483aa1f85f202c580c40"
action.deleteMode = "Permissive"
action.sessionId = "dde6aaf9a8d74b6686cf190dd57ae187"
```
DeleteHybridEipFromLocalAction.Result res = action.call()

## **14.7.4 从远程同步阿里云弹性公网IP(SyncHybridEipFromRemote)**

## **API请求**

URLs

PUT zstack/v1/hybrid/eip/{dataCenterUuid}/sync

**Headers** 

Authorization: OAuth the-session-uuid

Body

```
{
  "syncHybridEipFromRemote": {
   "type": "aliyun"
 },
 "systemTags": [],
  "userTags": []
}
```
**说明**:

上述示例中**systemTags**、**userTags**字段可以省略。列出是为了表示body中可以包含这两个字

段。

Curl示例

```
curl -H "Content-Type: application/json" \
-H "Authorization: OAuth b86c9016b4f24953a9edefb53ca0678c" \
-X PUT -d '{"syncHybridEipFromRemote":{"type":"aliyun"}}' \
http://localhost:8080/zstack/v1/hybrid/eip/54fecfc8491e3addb9643722deedb851/sync
```
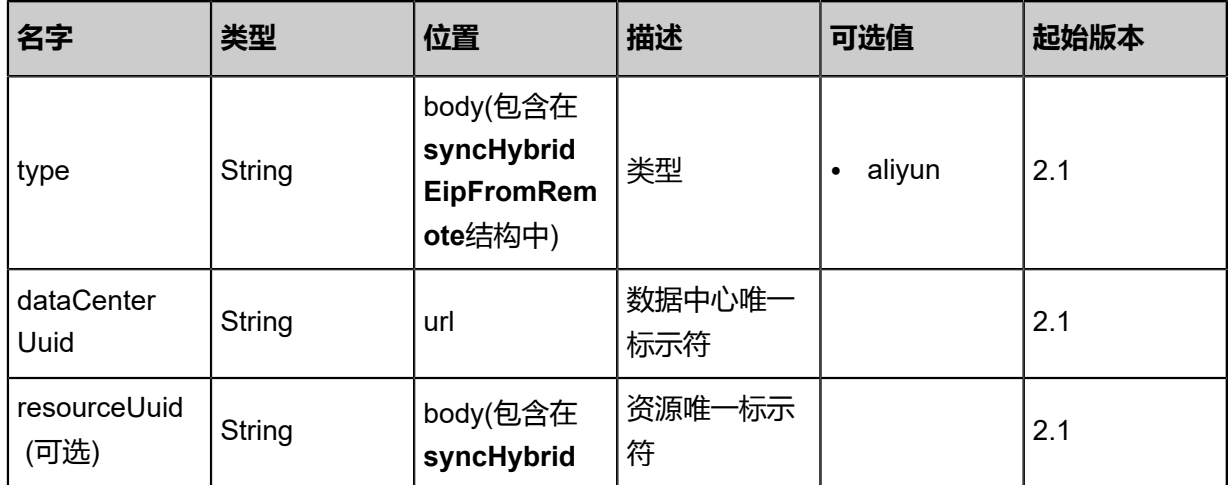

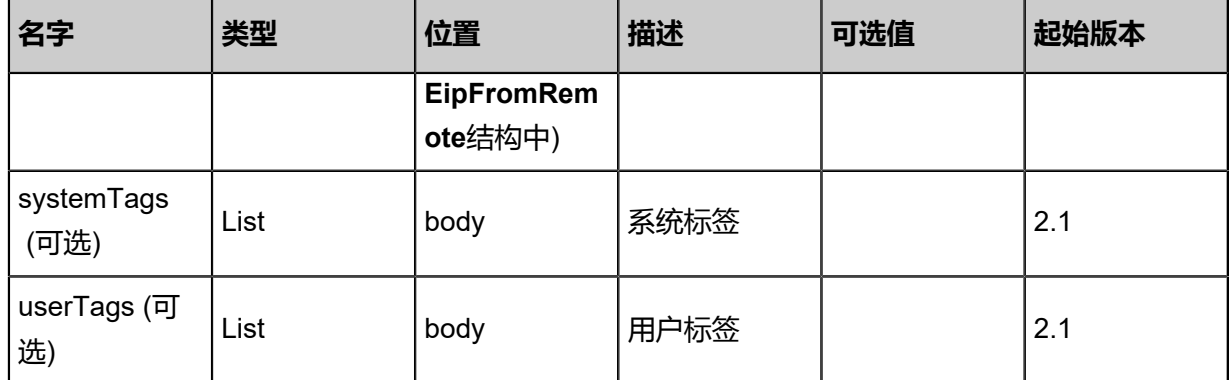

#### 返回示例

{ "inventories": [  $\{$  "uuid": "00412e7494f344f899559e655a680a7f", "eipId": "eip-bp1u81qlgnsuo2lmkzp79", "bandWidth": "2", "dataCenterUuid": "cc1ea5176f0342cfb79588829148464d", "allocateResourceUuid": "8525de95fc8a427383531dd020d8d589", "status": "InUse", "eipAddress": "116.62.193.151", "eipType": "aliyun", "name": "test", "description": "description", "createDate": "Sep 22, 2017 12:24:04 PM", "lastOpDate": "Sep 22, 2017 12:24:04 PM" } ] }

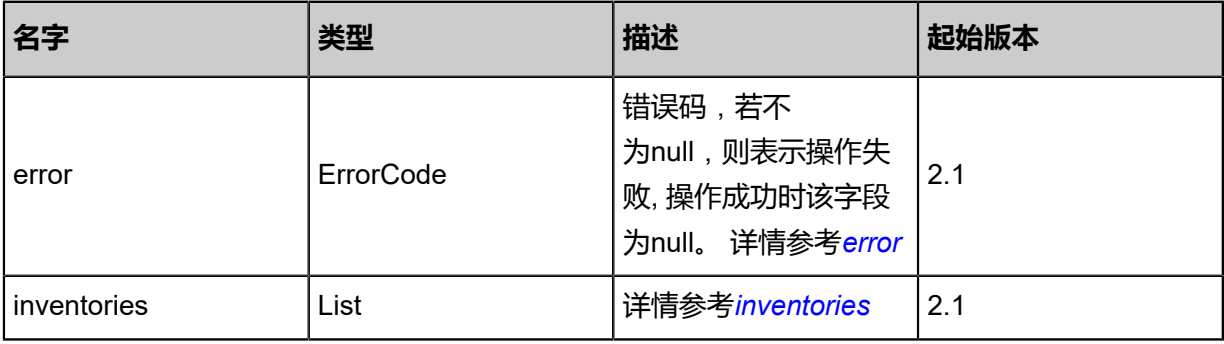

#### <span id="page-1824-0"></span>#error

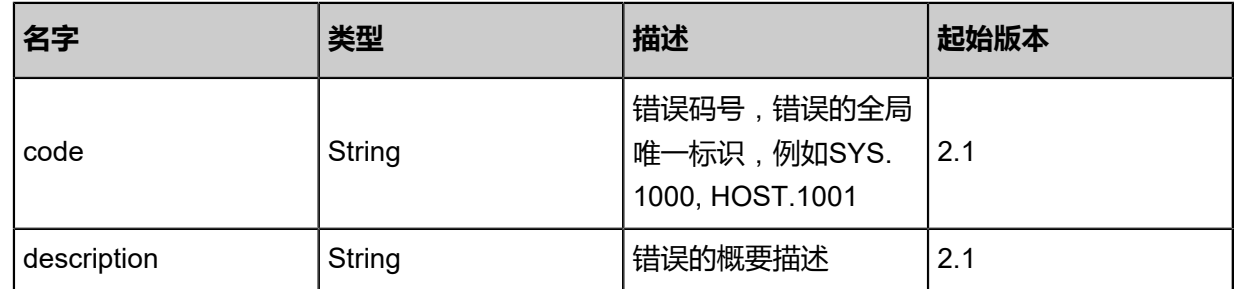

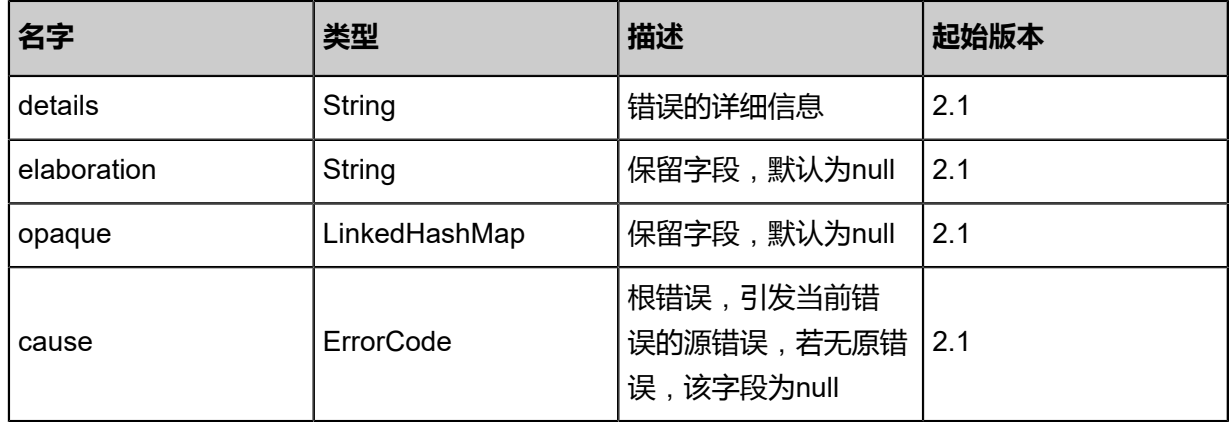

#### <span id="page-1825-0"></span>#inventories

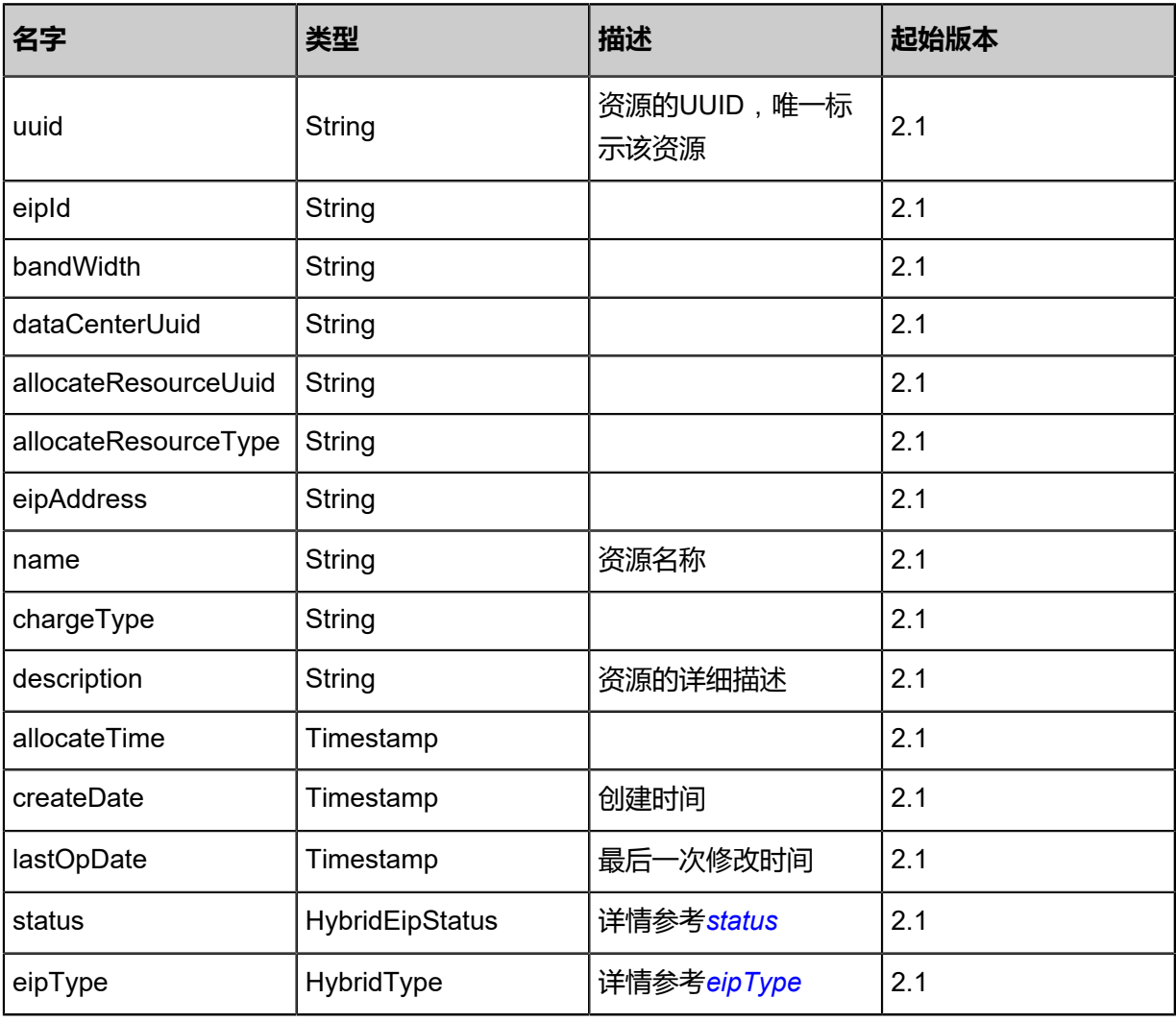

### <span id="page-1825-1"></span>#status

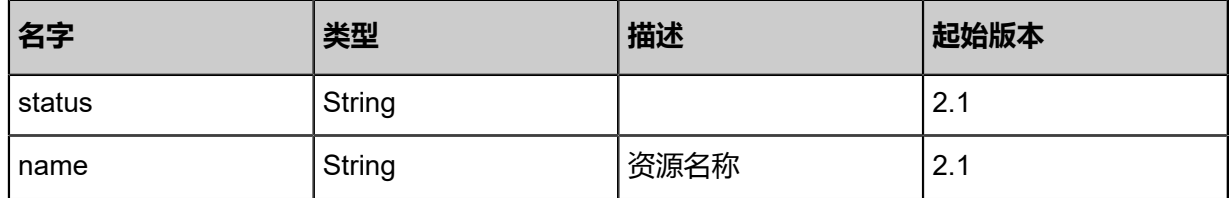

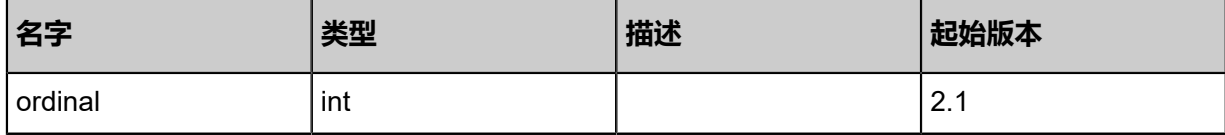

<span id="page-1826-0"></span>#eipType

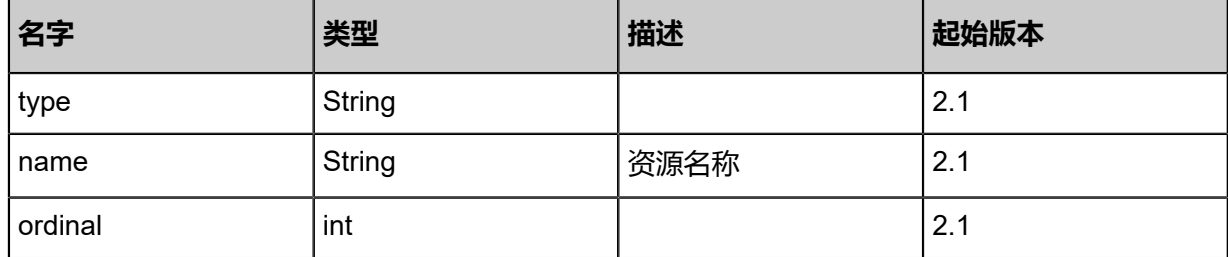

#### **SDK示例**

Java SDK

```
SyncHybridEipFromRemoteAction action = new SyncHybridEipFromRemoteAction();
action.type = "aliyun";
action.dataCenterUuid = "48ebbd2f4c864d8c9419f4b098fdb484";
action.sessionId = "4bdf7094acb6431b94b7d56b1137cc5e";
SyncHybridEipFromRemoteAction.Result res = action.call();
```
Python SDK

```
SyncHybridEipFromRemoteAction action = SyncHybridEipFromRemoteAction()
action.type = "aliyun"
action.dataCenterUuid = "eba9647b881542d288bbb7d8e7b44e7e"
action.sessionId = "b94c8f0715e54a3c8a0e873ecaf49fb7"
SyncHybridEipFromRemoteAction.Result res = action.call()
```
# **14.7.5 更新阿里云弹性公网IP(UpdateHybridEip)**

### **API请求**

URLs

PUT zstack/v1/hybrid/eip/{uuid}/actions

**Headers** 

Authorization: OAuth the-session-uuid

Body

```
{
  "params": {
   "type": "aliyun"
  },
  "systemTags": [],
 "userTags": []
```
**说明**: 上述示例中**systemTags**、**userTags**字段可以省略。列出是为了表示body中可以包含这两个字

段。

}

### Curl示例

curl -H "Content-Type: application/json" \ -H "Authorization: OAuth b86c9016b4f24953a9edefb53ca0678c" \ -X PUT -d '{"updateHybridEip":{"type":"aliyun"}}' \ http://localhost:8080/zstack/v1/hybrid/eip/46f191bd8fe03fce994bc1c049f0fd43/actions

#### 参数列表

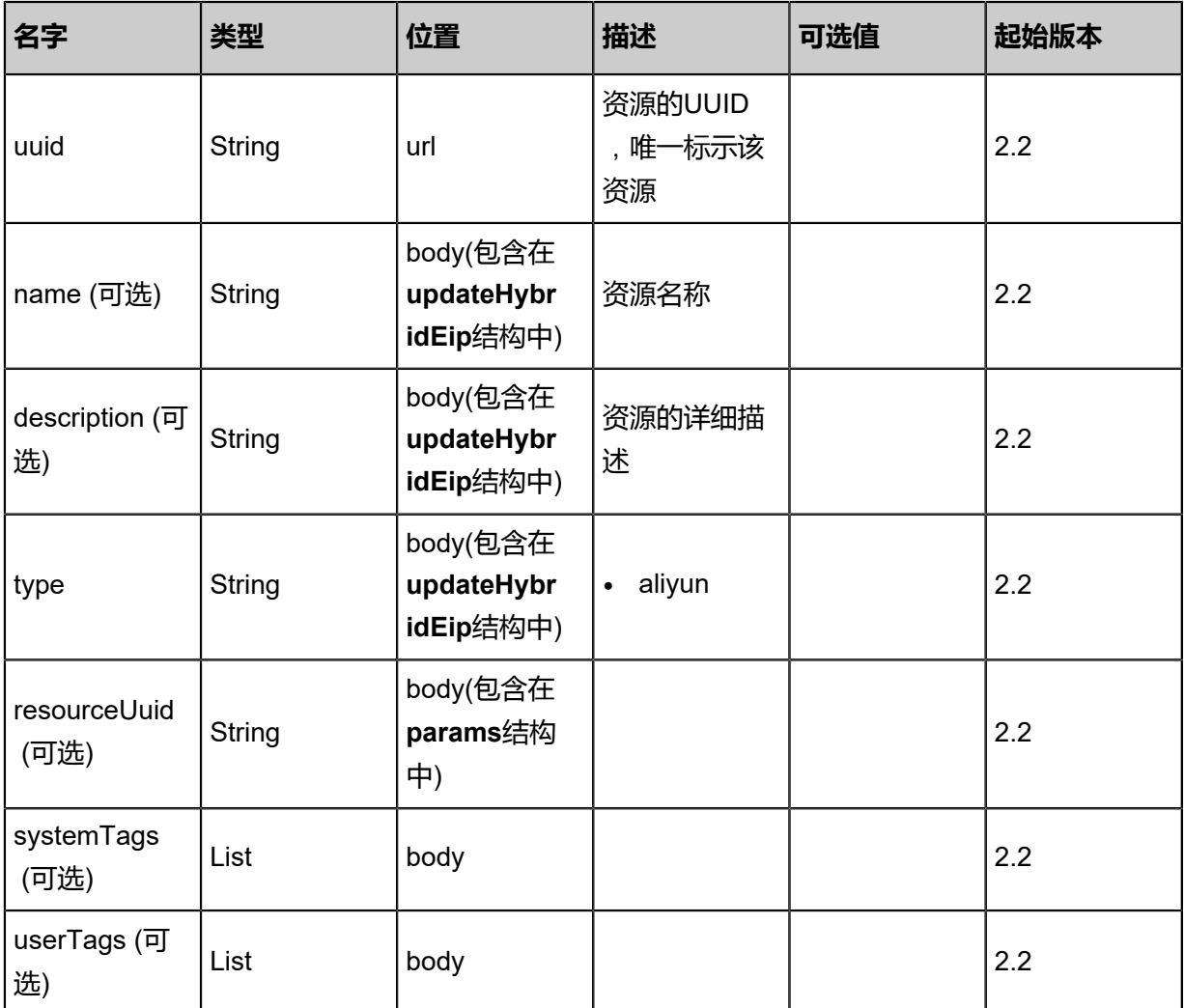

### **API返回**

返回示例

{

 "inventory": { "uuid": "29c0806f2b3e4fe3915672a7925a0a1a", "eipId": "eip-bp1u81qlgnsuo2lmkzp79", "bandWidth": "2", "dataCenterUuid": "be41d57214684e8b9ce61bfc5af7cd5e", "allocateResourceUuid": "9406b18093514de980e3b6c8221bc6e3", "status": "InUse", "eipAddress": "116.62.193.151", "eipType": "aliyun", "name": "test", "description": "description", "createDate": "Sep 22, 2017 12:24:02 PM", "lastOpDate": "Sep 22, 2017 12:24:02 PM" }

```
名字 类型 描述 起始版本
error ErrorCode
                         错误码,若不
                         为null,则表示操作失
                         败, 操作成功时该字段
                         为null。 详情参考error
                                     2.2
inventory
            HybridEipAddressInve
            ntory
                         详情参考inventory 2.2
```
#### <span id="page-1828-0"></span>#error

}

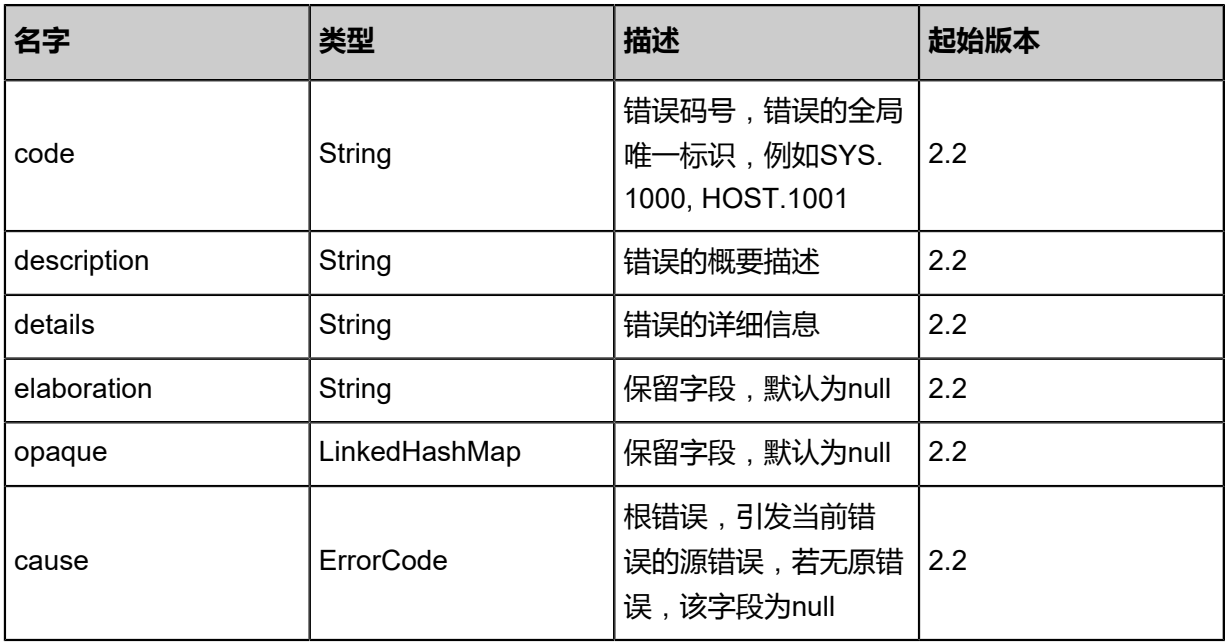

### <span id="page-1828-1"></span>#inventory

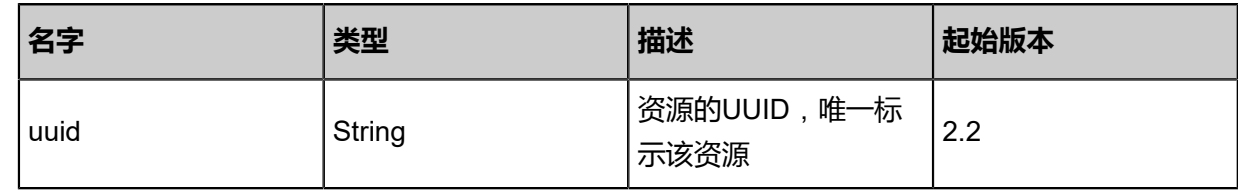

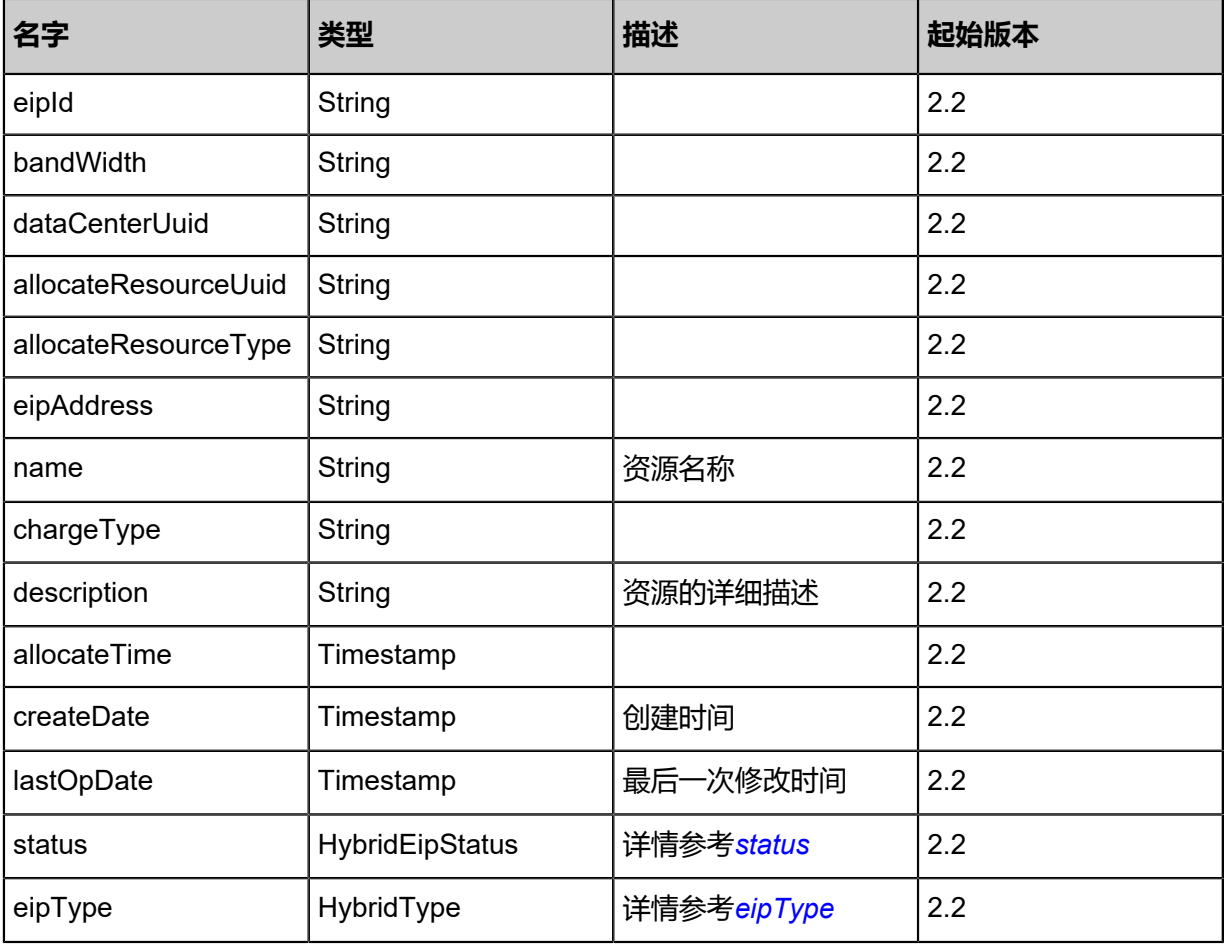

#### <span id="page-1829-0"></span>#status

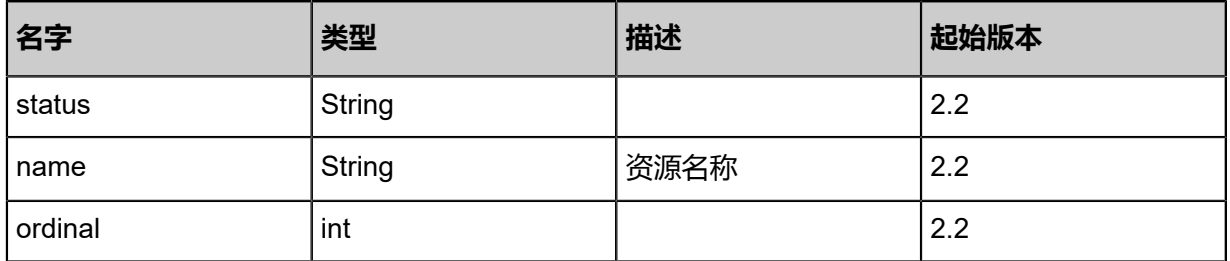

## <span id="page-1829-1"></span>#eipType

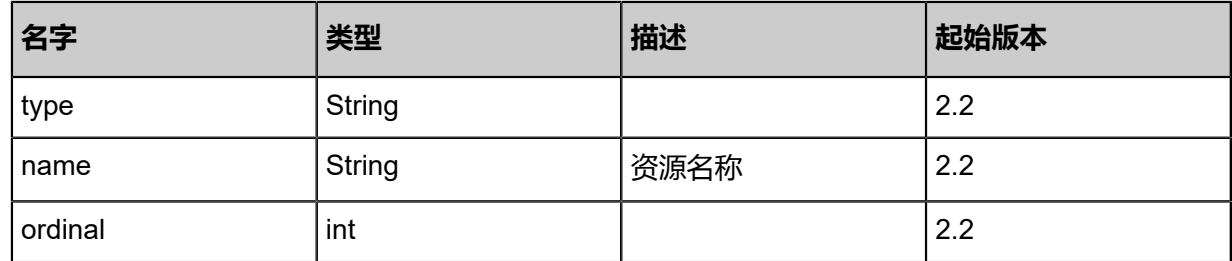

## **SDK示例**

Java SDK

UpdateHybridEipAction action = new UpdateHybridEipAction();

```
action.uuid = "37d3853828214b71acbd95c8d2de46de";
action.type = "aliyun";
action.sessionId = "f9920e868eaa4f4f907fd989347dc15e";
UpdateHybridEipAction.Result res = action.call();
```
Python SDK

UpdateHybridEipAction action = UpdateHybridEipAction() action.uuid = "aad01395ee194c2da2f4ce1f3d43ccee" action.type = "aliyun" action.sessionId = "9f9e8d461b8745afa95c4be0bcf8789a" UpdateHybridEipAction.Result res = action.call()

## **14.7.6 查询本地阿里云弹性公网IP(QueryHybridEipFromLocal)**

#### **API请求**

URLs

GET zstack/v1/hybrid/eip GET zstack/v1/hybrid/eip/{uuid}

**Headers** 

Authorization: OAuth the-session-uuid

Curl示例

curl -H "Content-Type: application/json" \ -H "Authorization: OAuth f72eceeeab3541518728ec79b7cb235e" \ -X GET http://localhost:8080/zstack/v1/hybrid/eip?q=eip1

curl -H "Content-Type: application/json" \ -H "Authorization: OAuth 70c9113823824ffea6f10a269f341d00" \ -X GET http://localhost:8080/zstack/v1/hybrid/eip/a59b2b058f8942b38cc2bfc7910b5642

可查询字段

运行**zstack-cli**命令行工具,输入QueryHybridEipFromLocal并按Tab键查看所有可查询字段以及可

跨表查询的资源名。

#### **API返回**

返回示例

```
{
 "inventories": [
\{ "uuid": "3492ab5fbd5148c1a76e34f95f4b36d2",
    "eipId": "eip-bp1u81qlgnsuo2lmkzp79",
    "bandWidth": "2",
    "dataCenterUuid": "d5bd101da6854f218da5649fb4e8355c",
    "allocateResourceUuid": "12b37c6ceb924313a8b243567931951f",
```

```
 "status": "InUse",
 "eipAddress": "116.62.193.151",
 "eipType": "aliyun",
 "name": "test",
 "description": "description",
 "createDate": "Sep 22, 2017 12:23:59 PM",
 "lastOpDate": "Sep 22, 2017 12:23:59 PM"
 }
```
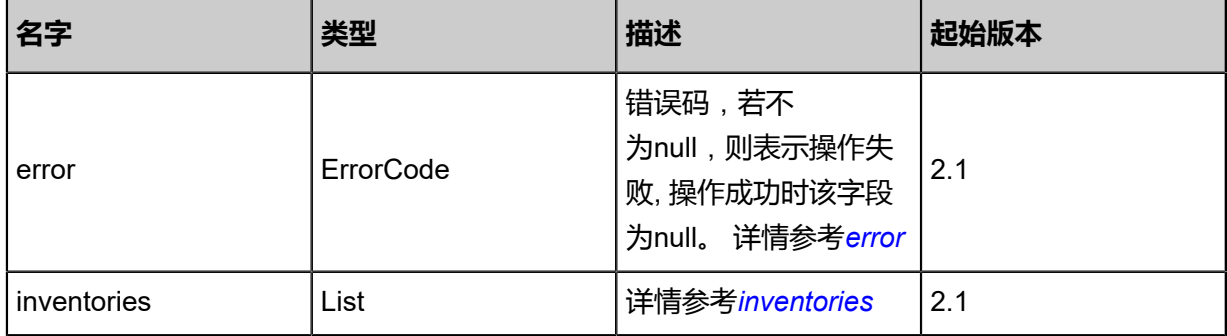

#### <span id="page-1831-0"></span>#error

 ] }

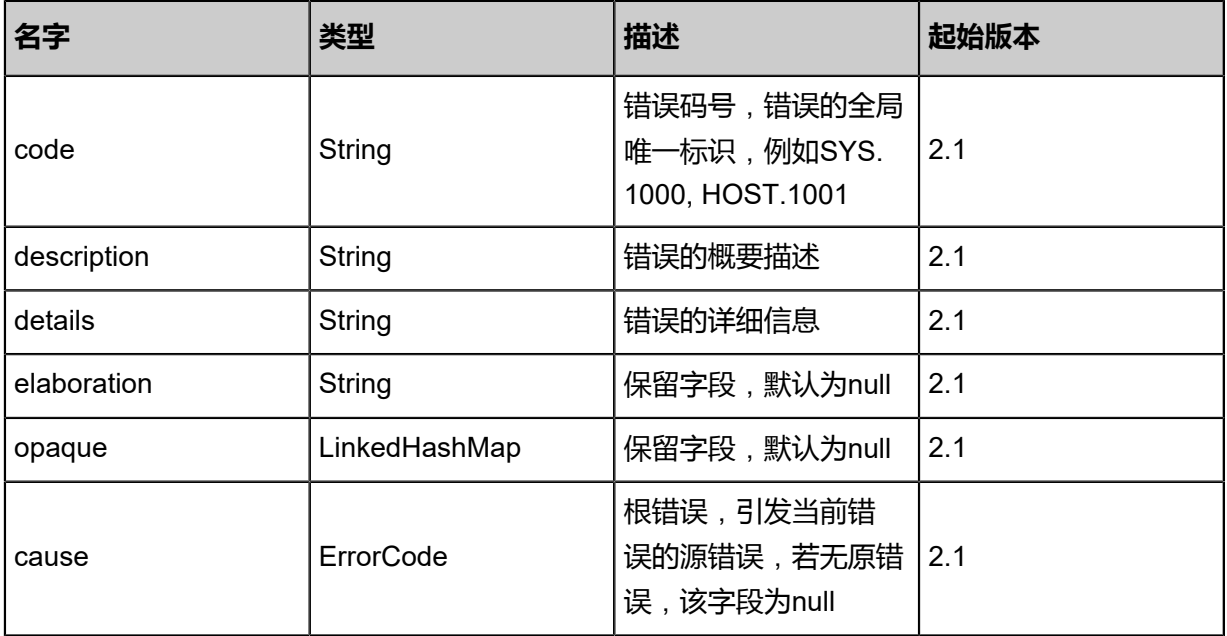

## <span id="page-1831-1"></span>#inventories

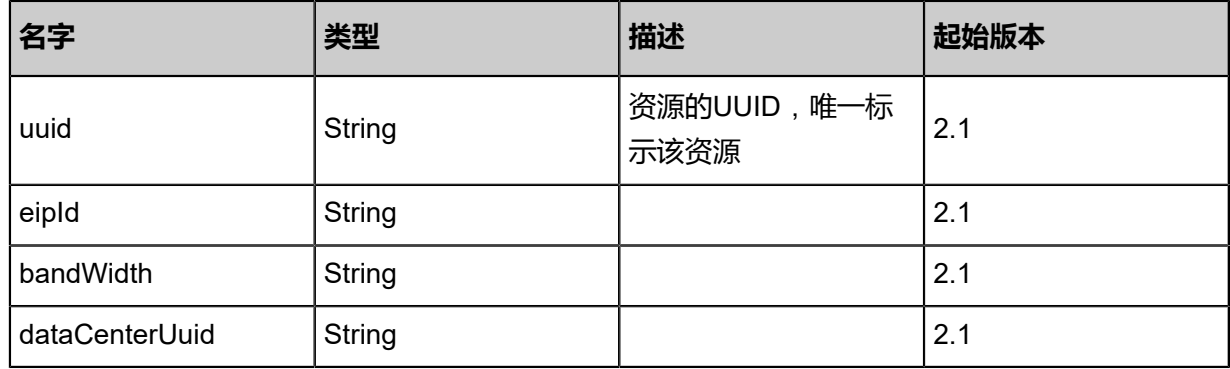

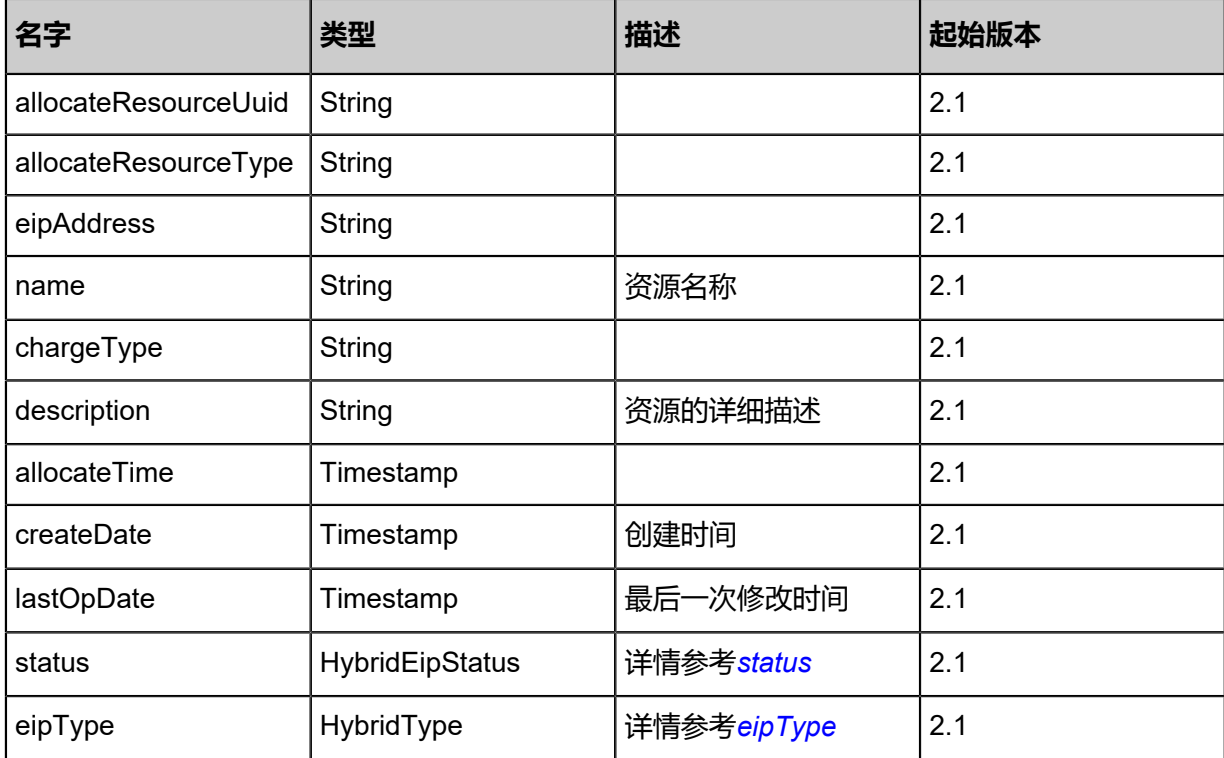

### <span id="page-1832-0"></span>#status

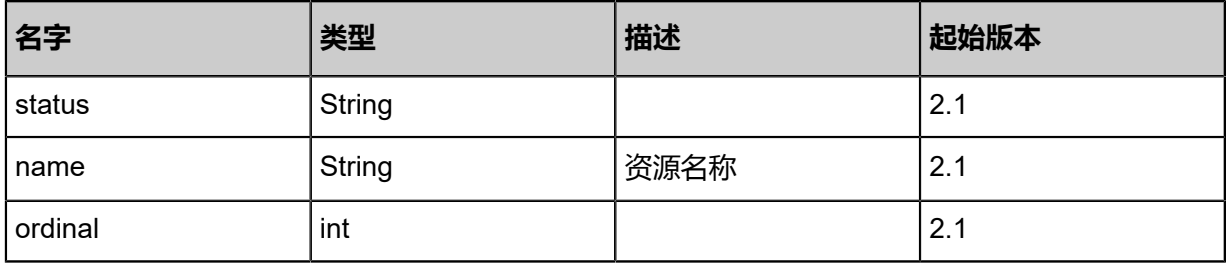

#### <span id="page-1832-1"></span>#eipType

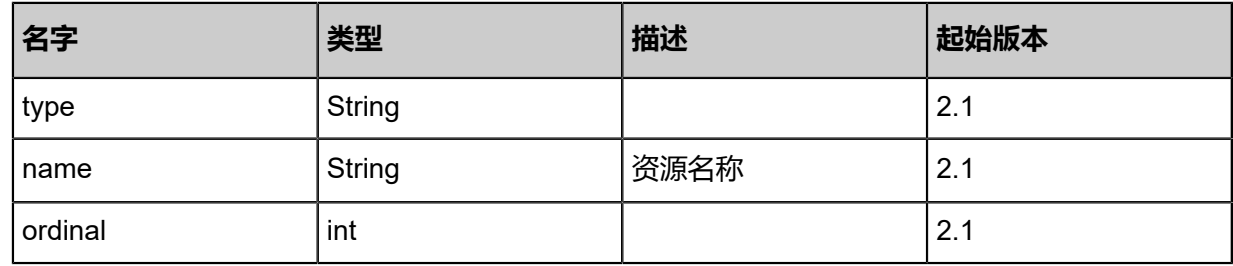

### **SDK示例**

Java SDK

QueryHybridEipFromLocalAction action = new QueryHybridEipFromLocalAction(); action.conditions = asList("eip1"); action.sessionId = "6c146679b42b46e89a5ec6845b55495b";

#### QueryHybridEipFromLocalAction.Result res = action.call();

Python SDK

```
QueryHybridEipFromLocalAction action = QueryHybridEipFromLocalAction()
action.conditions = ["eip1"]
action.sessionId = "96c352c23f284ebe98c98f9887f287ab"
QueryHybridEipFromLocalAction.Result res = action.call()
```
## **14.7.7 绑定阿里云弹性公网IP到ECS云主机(AttachHybr idEipToEcs)**

## **API请求**

URLs

POST zstack/v1/hybrid/eip/{eipUuid}/attach

**Headers** 

Authorization: OAuth the-session-uuid

Body

```
{
  "params": {
   "ecsUuid": "01583afe0db74a478e01080090043df1",
   "type": "aliyun"
 },
 "systemTags": [],
  "userTags": []
}
```
**说明**:

上述示例中**systemTags**、**userTags**字段可以省略。列出是为了表示body中可以包含这两个字

段。

Curl示例

```
curl -H "Content-Type: application/json" \
-H "Authorization: OAuth b86c9016b4f24953a9edefb53ca0678c" \
-X POST -d '{"params":{"ecsUuid":"982f67fb151c39b5bbc9baeeab1c1790","type":"aliyun"}}' \
http://localhost:8080/zstack/v1/hybrid/eip/b978fceb193d344798947011c2c76310/attach
```
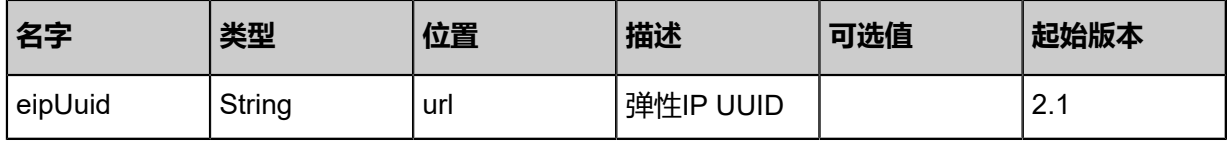

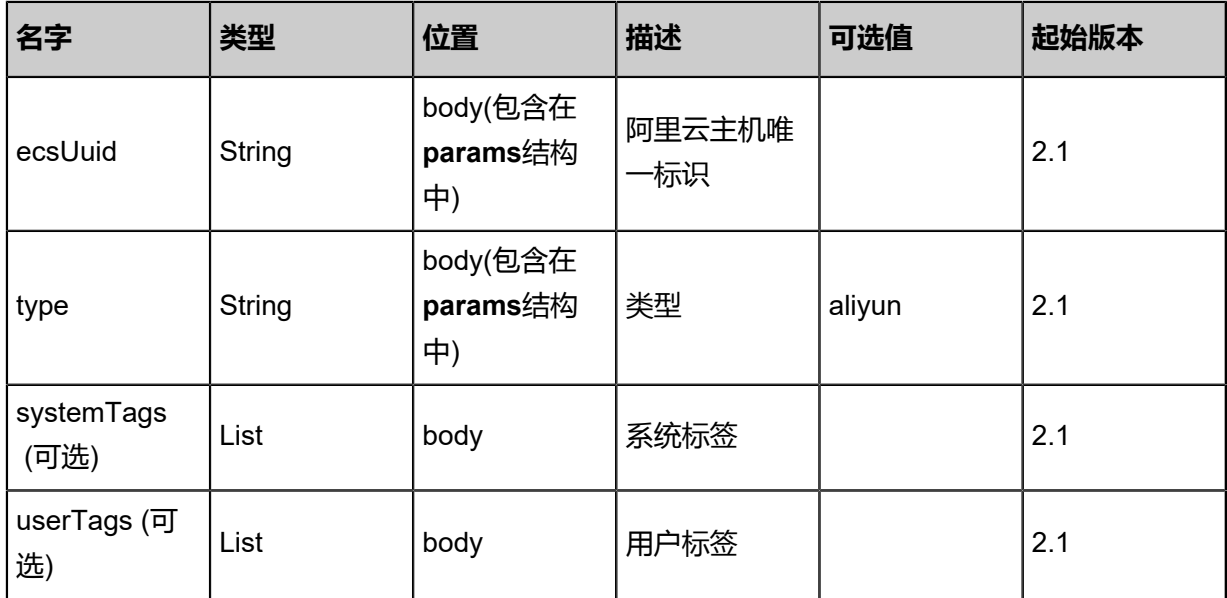

### 返回示例

```
{
 "inventory": {
 "uuid": "528ec61b64544b8dbfae25e24b2603c6",
 "eipId": "eip-bp1u81qlgnsuo2lmkzp79",
 "bandWidth": "2",
   "dataCenterUuid": "b8dfe2ffac164729a8321f54fab54abf",
   "allocateResourceUuid": "092336c7f1d04367968caedd08a586db",
   "status": "InUse",
 "eipAddress": "116.62.193.151",
 "eipType": "aliyun",
 "name": "test",
 "description": "description",
   "createDate": "Sep 22, 2017 12:24:46 PM",
   "lastOpDate": "Sep 22, 2017 12:24:46 PM"
 }
}
```
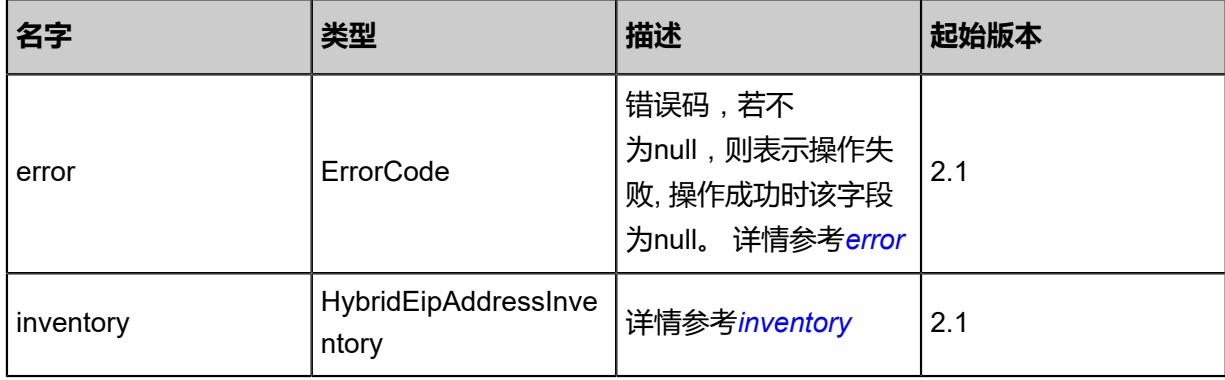

#### #error

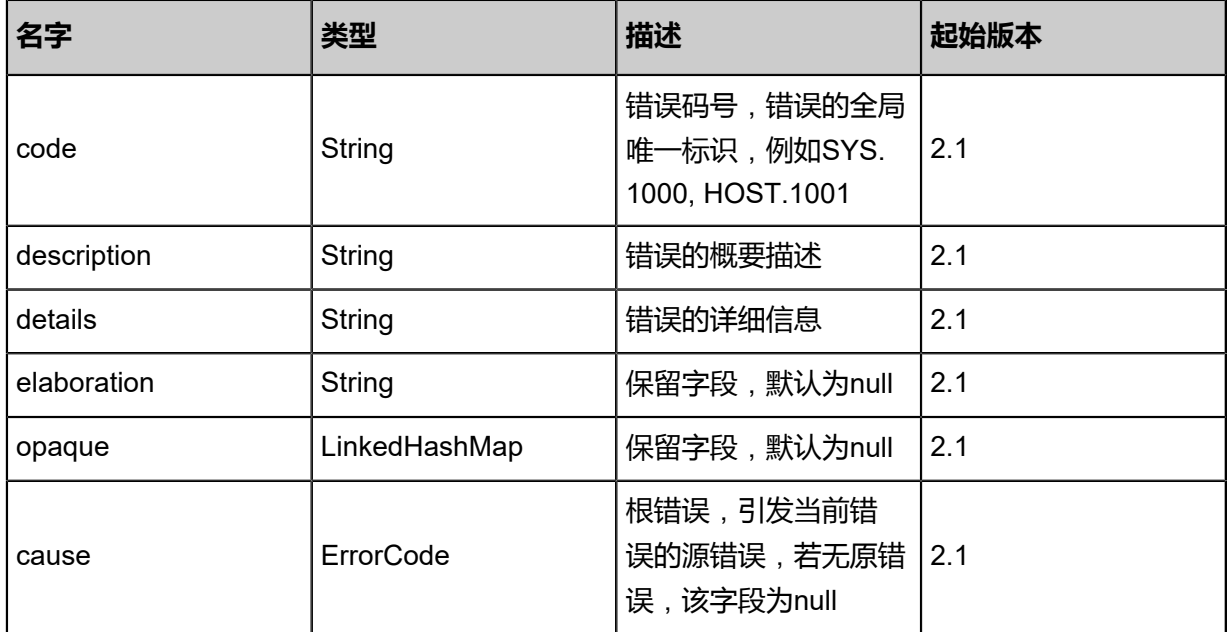

## #inventory

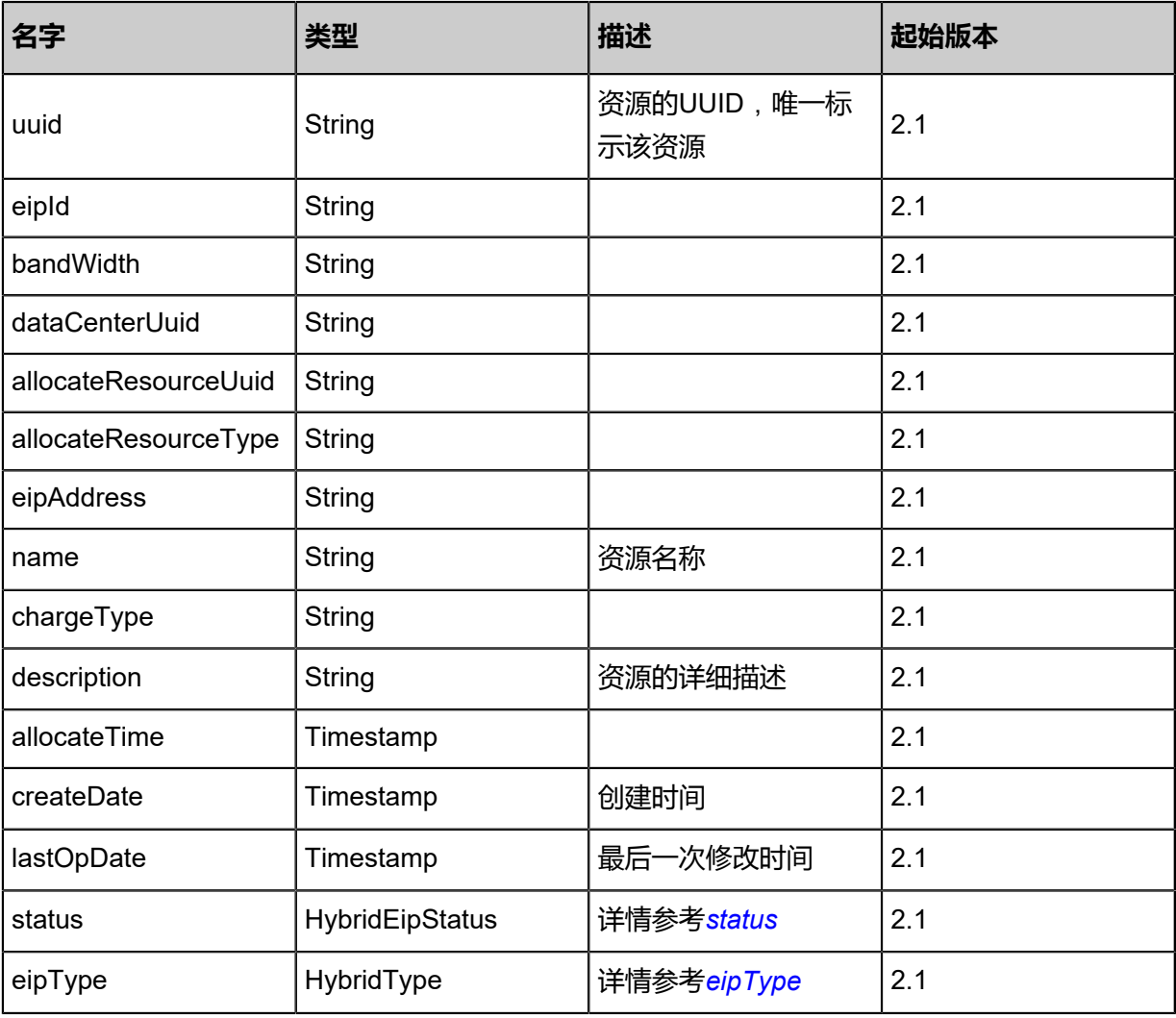

#status
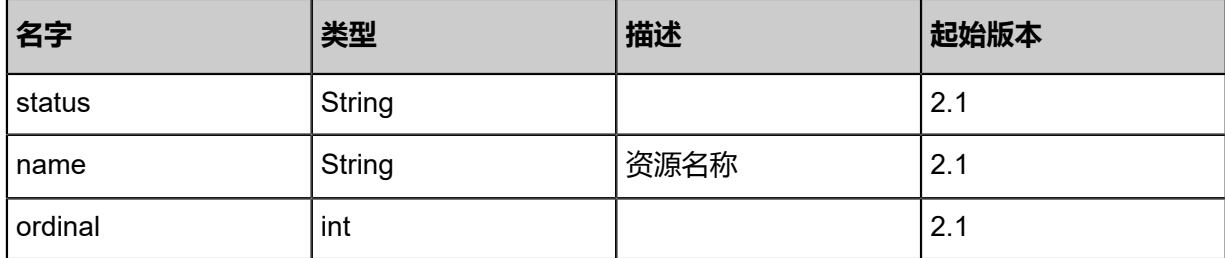

#eipType

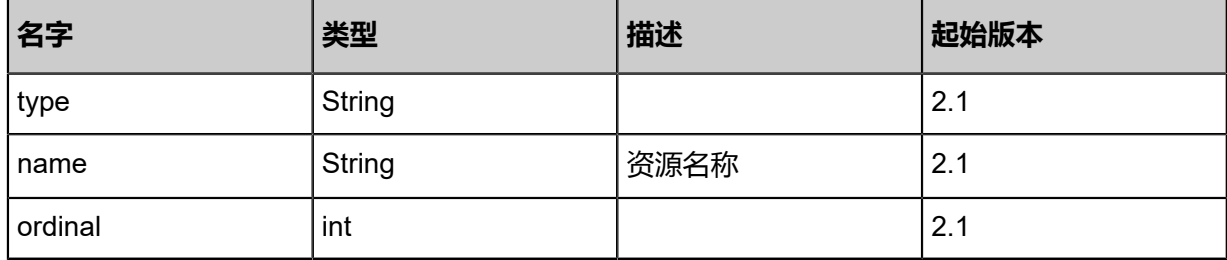

### **SDK示例**

Java SDK

```
AttachHybridEipToEcsAction action = new AttachHybridEipToEcsAction();
action.eipUuid = "4806c76e687c413094a0e2a5911a73da";
action.ecsUuid = "6be12a98c2024e0fb5ae3d55b334d589";
action.type = "aliyun";
action.sessionId = "7103c15a0f9b41389fbcf5a27a5fa6f7";
AttachHybridEipToEcsAction.Result res = action.call();
```
### Python SDK

```
AttachHybridEipToEcsAction action = AttachHybridEipToEcsAction()
action.eipUuid = "144b0e2225a44150a499f88a9a2d51ff"
action.ecsUuid = "e08e6cb7356b4929b0e7eaefd6c6de30"
action.type = "aliyun"
action.sessionId = "e95fa7df2bd644ecab10393f039ac698"
```
AttachHybridEipToEcsAction.Result res = action.call()

# **14.7.8 从ECS云主机解绑阿里云弹性公网IP(DetachHybr idEipFromEcs)**

# **API请求**

URLs

POST zstack/v1/hybrid/eip/{eipUuid}/detach

### **Headers**

Authorization: OAuth the-session-uuid

### Body

```
{
 "params": {
 "type": "aliyun"
 },
 "systemTags": [],
  "userTags": []
}
```
# **说明**:

上述示例中**systemTags**、**userTags**字段可以省略。列出是为了表示body中可以包含这两个字

段。

## Curl示例

```
curl -H "Content-Type: application/json" \
-H "Authorization: OAuth b86c9016b4f24953a9edefb53ca0678c" \
-X POST -d '{"params":{"type":"aliyun"}}' \
http://localhost:8080/zstack/v1/hybrid/eip/9854a5059fc9333eaad651540d32a561/detach
```
#### 参数列表

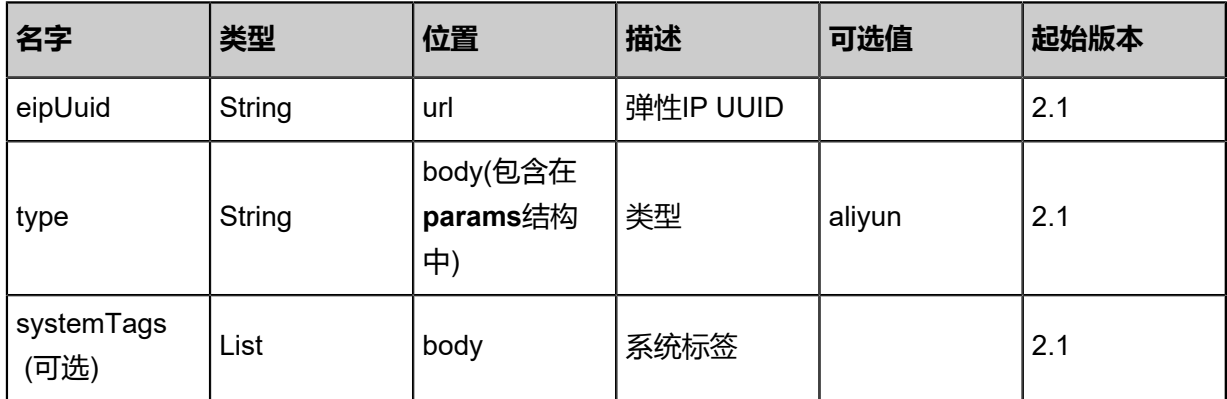

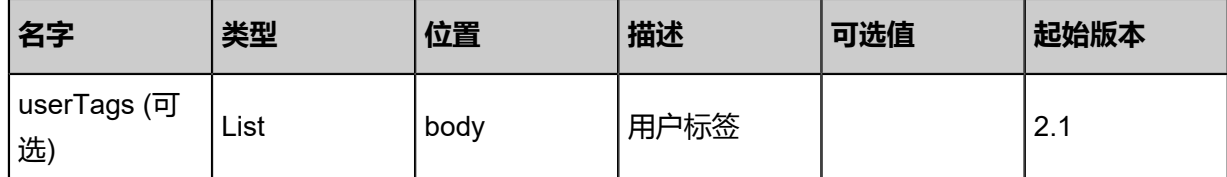

### **API返回**

该API成功时返回一个空的JSON结构{},出错时返回的JSON结构包含一个**error**字段,例如:

```
{
   "error": {
      "code": "SYS.1001",
 "description": "A message or a operation timeout",
 "details": "Create VM on KVM timeout after 300s"
   }
}
```
### **SDK示例**

Java SDK

```
DetachHybridEipFromEcsAction action = new DetachHybridEipFromEcsAction();
action.eipUuid = "062ab6d942f34963b832164cc26fd782";
action.type = "aliyun";
action.sessionId = "38a372e48d3e4ce4806ee15682892ae0";
DetachHybridEipFromEcsAction.Result res = action.call();
```
Python SDK

```
DetachHybridEipFromEcsAction action = DetachHybridEipFromEcsAction()
action.eipUuid = "f1814c85dce1457fb40f75db17d10a3b"
action.type = "aliyun"
action.sessionId = "6df80279196a43019243827d125c7918"
```
DetachHybridEipFromEcsAction.Result res = action.call()

# **14.8 VPN相关接口**

# **14.8.1 删除本地专有网络VPN网关(DeleteVpcVpnGatewayLocal)**

## **API请求**

URLs

DELETE zstack/v1/hybrid/vpn-gateway/{uuid}?deleteMode={deleteMode}

**Headers** 

Authorization: OAuth the-session-uuid

Curl示例

curl -H "Content-Type: application/json" \ -H "Authorization: OAuth d603a2f53b4141839c39064b6f5c68dd" \ -X DELETE http://localhost:8080/zstack/v1/hybrid/vpn-gateway/0253b060b8c549e28073 568fd4b4a83f?deleteMode=Permissive

#### 参数列表

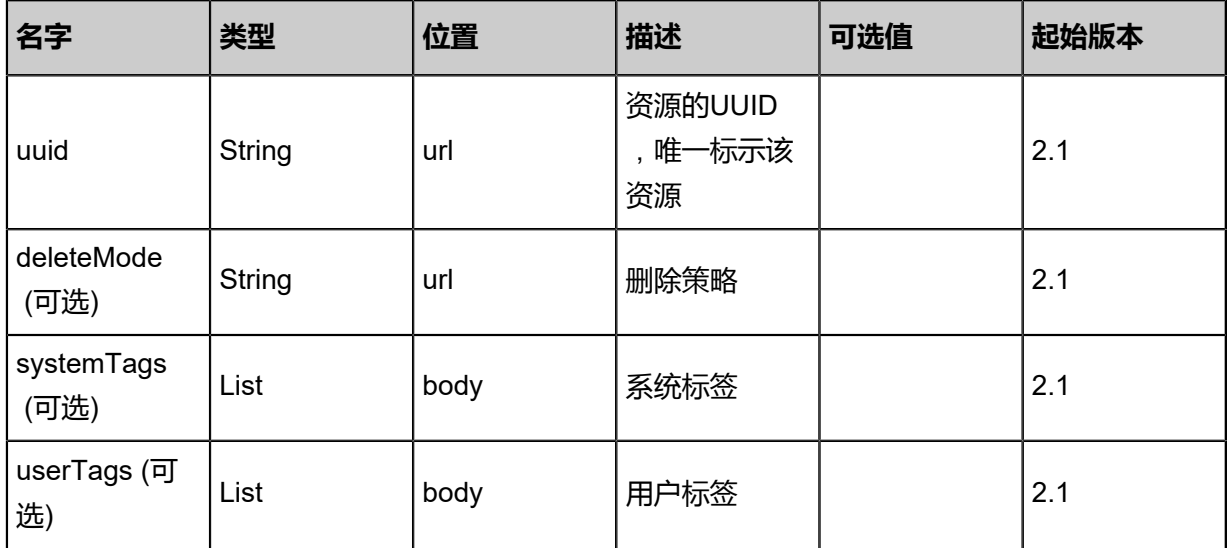

### **API返回**

该API成功时返回一个空的JSON结构{},出错时返回的JSON结构包含一个error字段,例如:

```
{
   "error": {
      "code": "SYS.1001",
      "description": "A message or a operation timeout",
      "details": "Create VM on KVM timeout after 300s"
   }
```
}

#### **SDK示例**

Java SDK

```
DeleteVpcVpnGatewayLocalAction action = new DeleteVpcVpnGatewayLocalAction();
action.uuid = "c09e9c0d3606408f8dcf7f145390eecd";
action.deleteMode = "Permissive";
action.sessionId = "d6462087166d4cea9aeeb6deb56f6a6a";
DeleteVpcVpnGatewayLocalAction.Result res = action.call();
```
Python SDK

```
DeleteVpcVpnGatewayLocalAction action = DeleteVpcVpnGatewayLocalAction()
action.uuid = "b3ad91cafed34ed78c09a35ed067ade3"
action.deleteMode = "Permissive"
action.sessionId = "aaad1c40f7b446b7bbdf32acb4b340a3"
DeleteVpcVpnGatewayLocalAction.Result res = action.call()
```
# **14.8.2 更新专有网络VPN网关(UpdateVpcVpnGateway)**

### **API请求**

URLs

PUT zstack/v1/hybrid/vpc-vpn/{uuid}/actions

**Headers** 

Authorization: OAuth the-session-uuid

Body

```
{
  "updateVpcVpnGateway": {},
  "systemTags": [],
  "userTags": []
}
```

```
说明:
```
上述示例中**systemTags**、**userTags**字段可以省略。列出是为了表示body中可以包含这两个字 段。

Curl示例

```
curl -H "Content-Type: application/json" \
-H "Authorization: OAuth b86c9016b4f24953a9edefb53ca0678c" \
-X PUT -d '{"updateVpcUserVpnGateway":{"name":"name","description":"description"}}' \
```
### http://localhost:8080/zstack/v1/hybrid/user-vpn/9ad57f6941ad36e98b9381cbeddeab25/actions

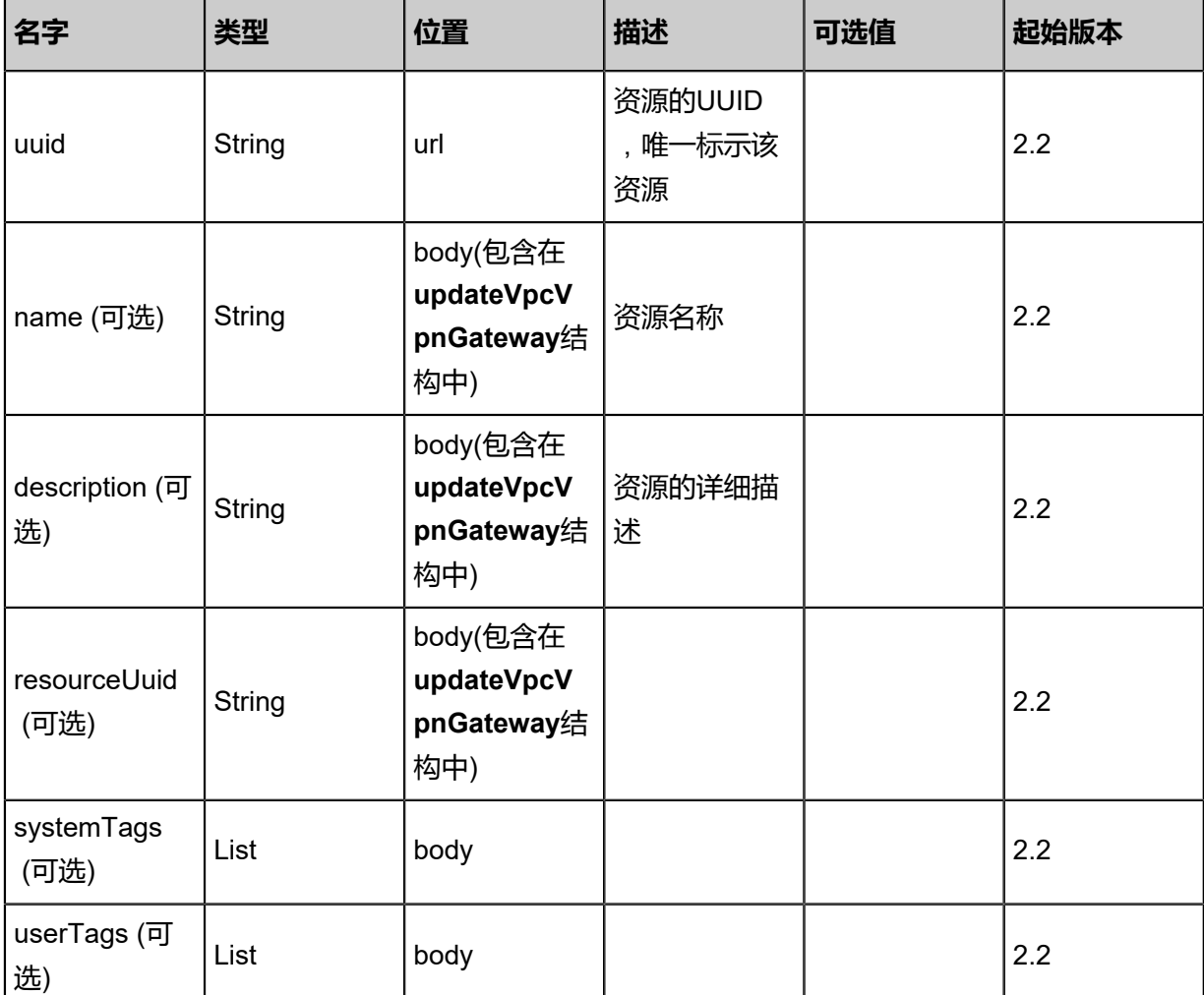

## 参数列表

#### **API返回**

#### 返回示例

```
{
 "inventory": {
   "uuid": "069bc8ad878f4605a0e3201f40fd818e",
   "accountName": "admin",
   "type": "aliyun",
   "vpnGatewayId": "get-way-id",
   "vSwitchUuid": "34d788da00c243ccbd1cfa6e8b4ecab4",
   "publicIp": "192.168.1.3",
 "spec": "spec",
 "name": "name",
   "description": "description",
 "status": "Running",
 "businessStatus": "",
 "createDate": "Sep 22, 2017 12:24:43 PM",
 "endDate": "Sep 22, 2017 12:24:43 PM",
 "lastOpDate": "Sep 22, 2017 12:24:43 PM"
 }
```
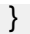

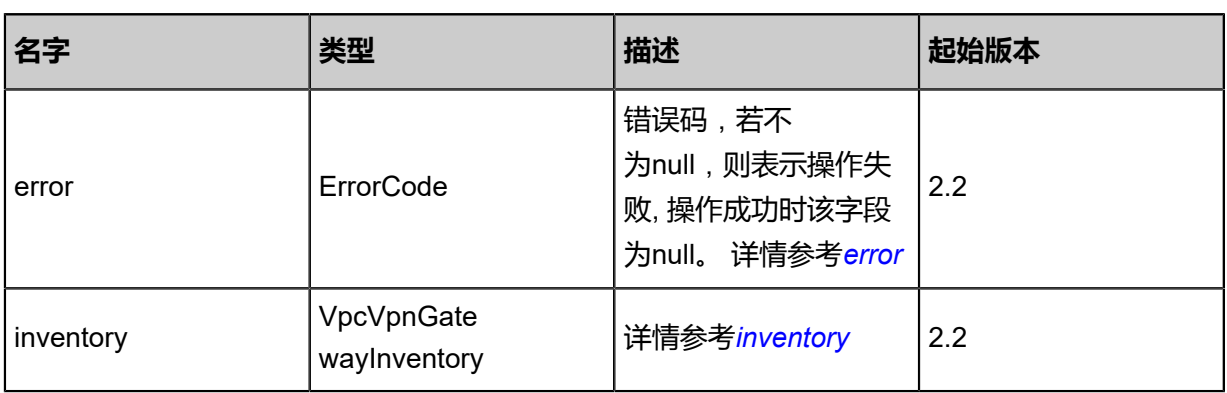

## <span id="page-1842-0"></span>#error

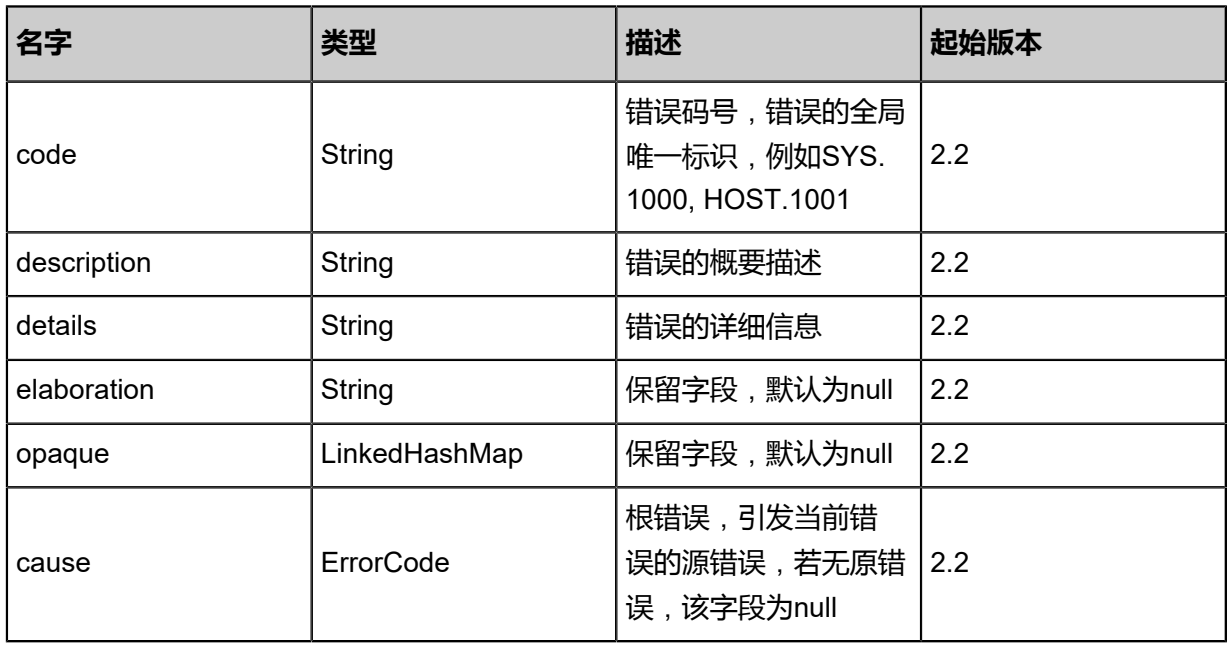

# <span id="page-1842-1"></span>#inventory

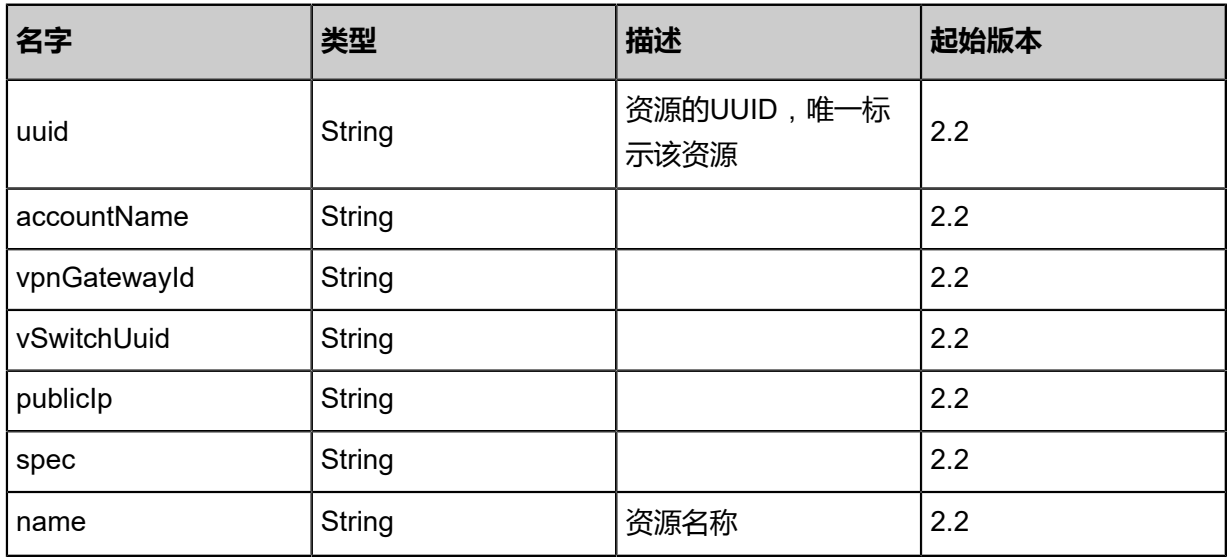

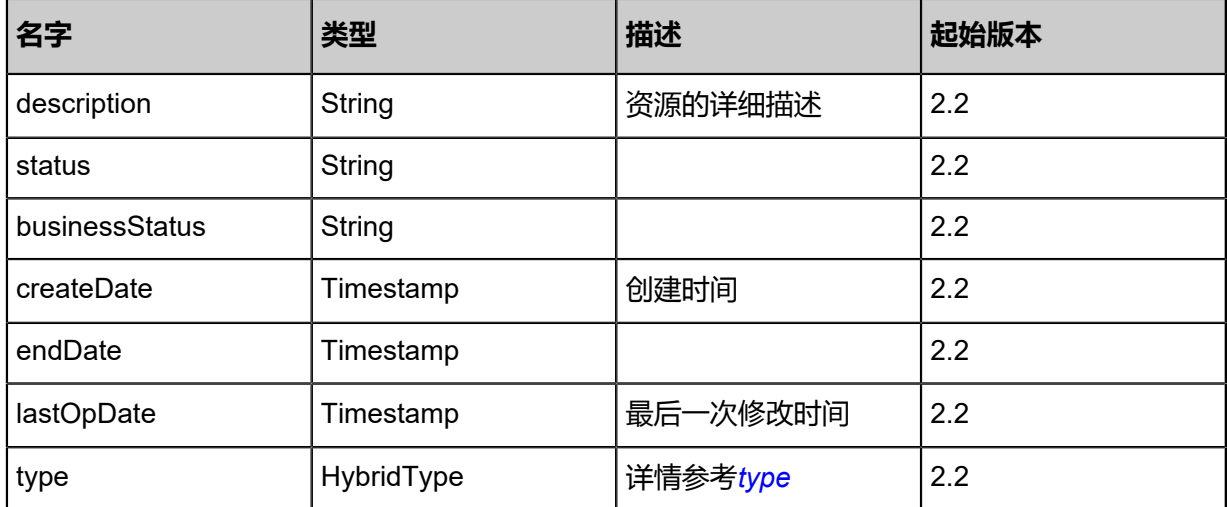

#### <span id="page-1843-0"></span>#type

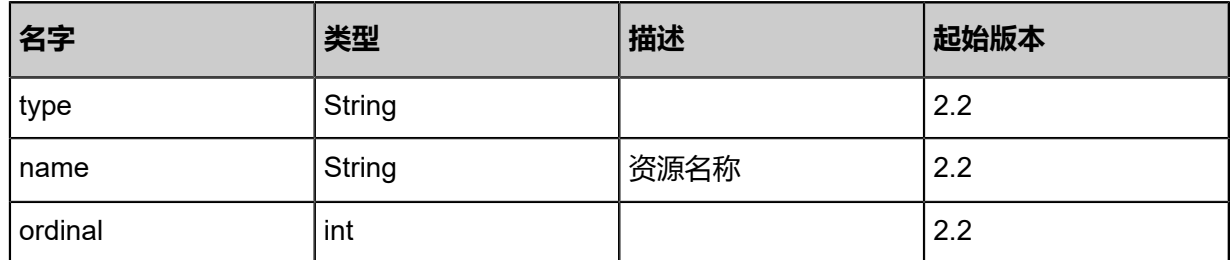

#### **SDK示例**

Java SDK

```
UpdateVpcVpnGatewayAction action = new UpdateVpcVpnGatewayAction();
action.uuid = "9bd42b77b77b4097960715d6fbcc0f6f";
action.sessionId = "7b55e5f844e14965b2a1c857232c25b8";
UpdateVpcVpnGatewayAction.Result res = action.call();
```
#### Python SDK

```
UpdateVpcVpnGatewayAction action = UpdateVpcVpnGatewayAction()
action.uuid = "efa2d4ecacb34dc6b7373a1ac0d695a4"
action.sessionId = "41aa1cc0538b48eda31018afb1948de8"
UpdateVpcVpnGatewayAction.Result res = action.call()
```
# **14.8.3 查询本地专有网络VPN网关(QueryVpcVpnGatewayFr omLocal)**

## **API请求**

URLs

GET zstack/v1/hybrid/vpc-vpn

#### GET zstack/v1/hybrid/vpc-vpn/{uuid}

#### **Headers**

Authorization: OAuth the-session-uuid

Curl示例

curl -H "Content-Type: application/json" \ -H "Authorization: OAuth 0822baed8810478a9a7eebbefd421600" \ -X GET http://localhost:8080/zstack/v1/hybrid/vpc-vpn?

curl -H "Content-Type: application/json" \ -H "Authorization: OAuth 58ad0671cd6142e59c29030049f5cf3b" \ -X GET http://localhost:8080/zstack/v1/hybrid/vpc-vpn/31d3ae7f103948909f1ed6dc286e166f

#### 可查询字段

运行zstack-cli命令行工具,输入QueryVpcVpnGatewayFromLocal并按Tab键查看所有可查询字段

以及可跨表查询的资源名。

#### **API返回**

返回示例

```
{
  "inventories": [
\{ "uuid": "8f4a1b6b7b994d83884a93ca93b1b3af",
    "accountName": "admin",
    "type": "aliyun",
    "vpnGatewayId": "get-way-id",
    "vSwitchUuid": "78c5ebb9c07b45b9b377bf582806cf95",
    "publicIp": "192.168.1.3",
 "spec": "spec",
 "name": "name",
    "description": "description",
 "status": "Running",
 "businessStatus": "",
    "createDate": "Jul 21, 2017 7:06:55 PM",
    "endDate": "Jul 21, 2017 7:06:55 PM",
    "lastOpDate": "Jul 21, 2017 7:06:55 PM"
 }
```
 ] }

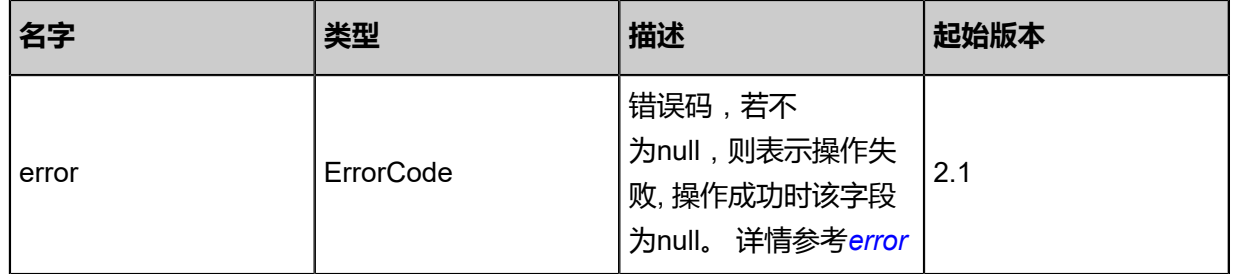

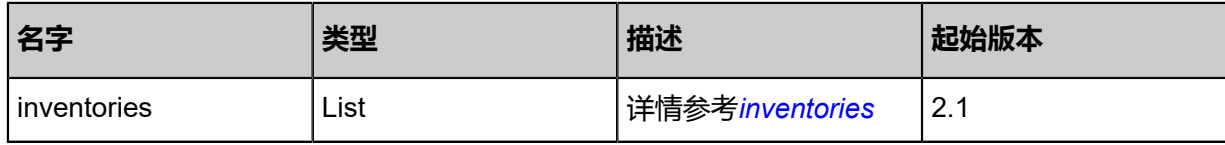

<span id="page-1845-0"></span>#error

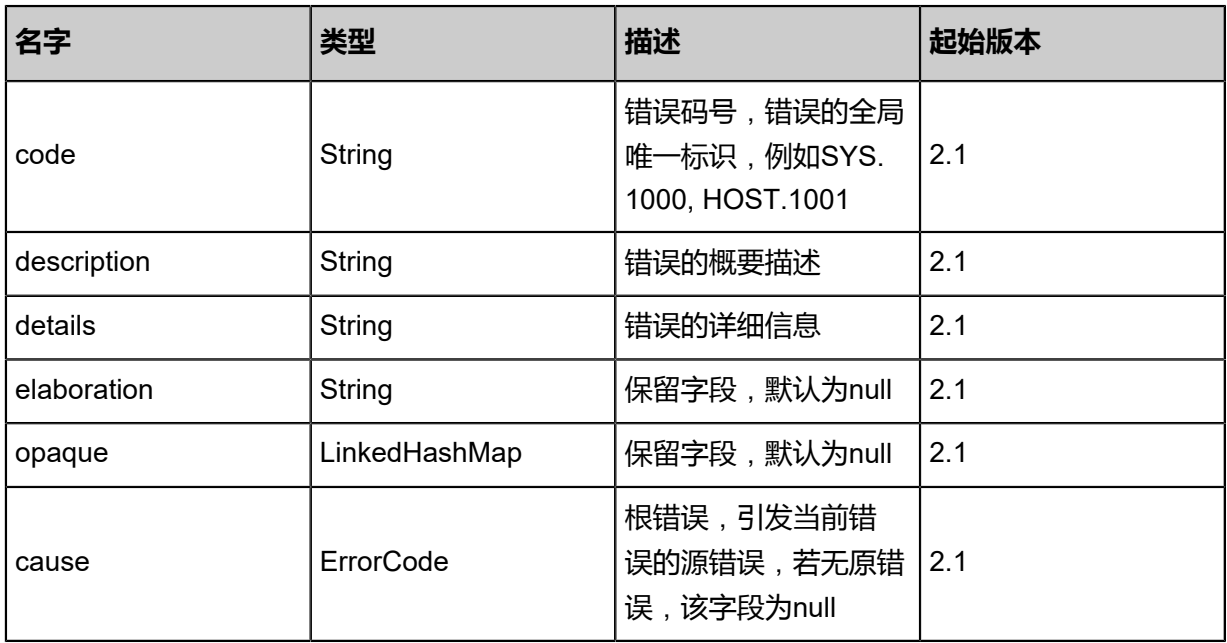

## <span id="page-1845-1"></span>#inventories

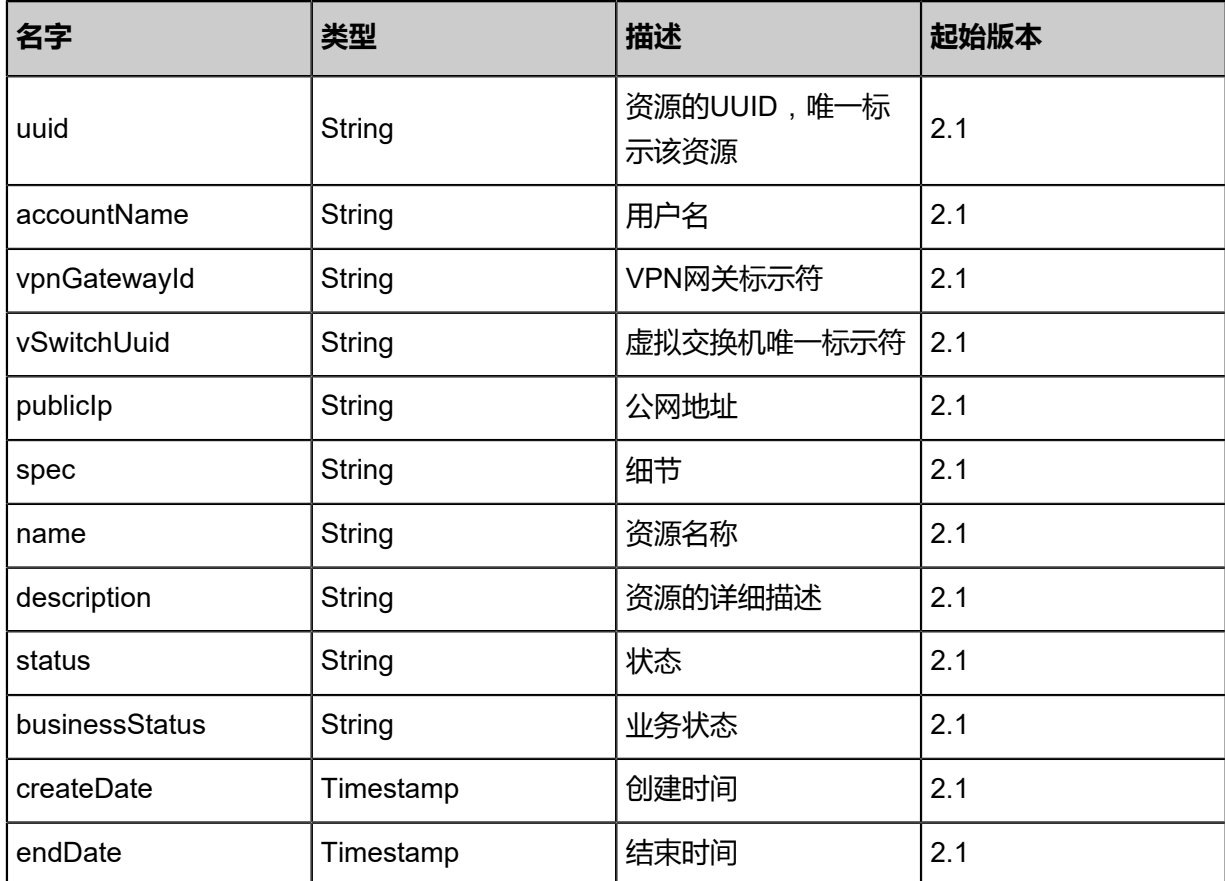

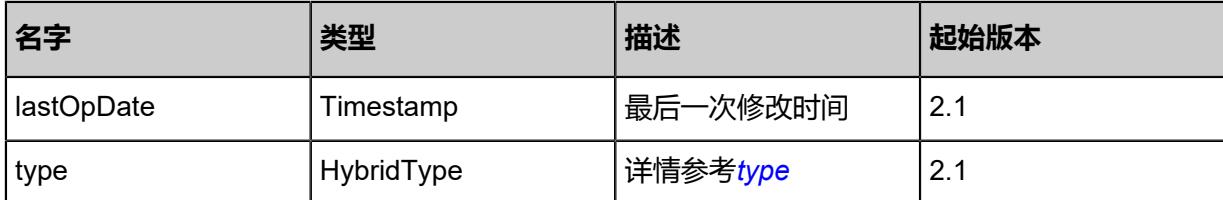

<span id="page-1846-0"></span>#type

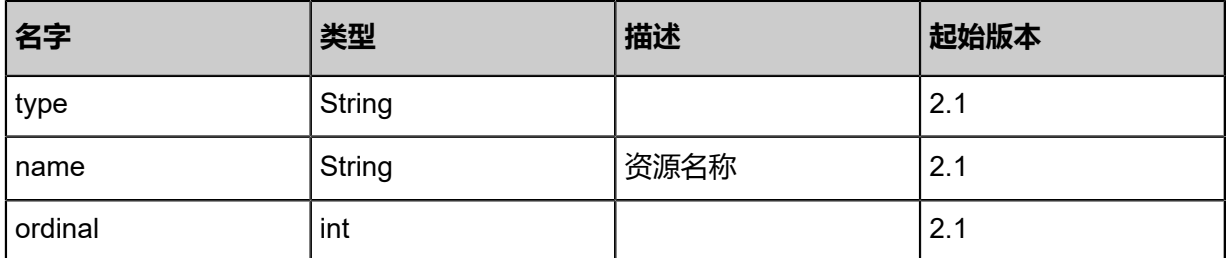

#### **SDK示例**

Java SDK

```
QueryVpcVpnGatewayFromLocalAction action = new QueryVpcVpnGatewayFromLocalAction
();
\arctan.conditions = asList();
action.sessionId = "369acf77ef144b36b01792b09494fad7";
QueryVpcVpnGatewayFromLocalAction.Result res = action.call();
```
Python SDK

QueryVpcVpnGatewayFromLocalAction action = QueryVpcVpnGatewayFromLocalAction() action.conditions = [] action.sessionId = "d6fc30bf14224677aa890e21070ddb2d" QueryVpcVpnGatewayFromLocalAction.Result res = action.call()

# **14.8.4 从远程同步专有网络VPN网关(SyncVpcVpnGatewayFro mRemote)**

## **API请求**

URLs

PUT zstack/v1/hybrid/vpc-vpn/{dataCenterUuid}/sync

**Headers** 

Authorization: OAuth the-session-uuid

Body

```
{
  "syncVpcVpnGatewayFromRemote": {},
  "systemTags": [],
```
 "userTags": [] }

**说明**:

上述示例中systemTags、userTags字段可以省略。列出是为了表示body中可以包含这两个字段。

Curl示例

curl -H "Content-Type: application/json" \

-H "Authorization: OAuth b86c9016b4f24953a9edefb53ca0678c" \

-X PUT -d '{"syncVpcVpnGatewayFromRemote":{}}' \

http://localhost:8080/zstack/v1/hybrid/vpc-vpn/c8a81ad9331c3cb9a114f32486216159/sync

#### 参数列表

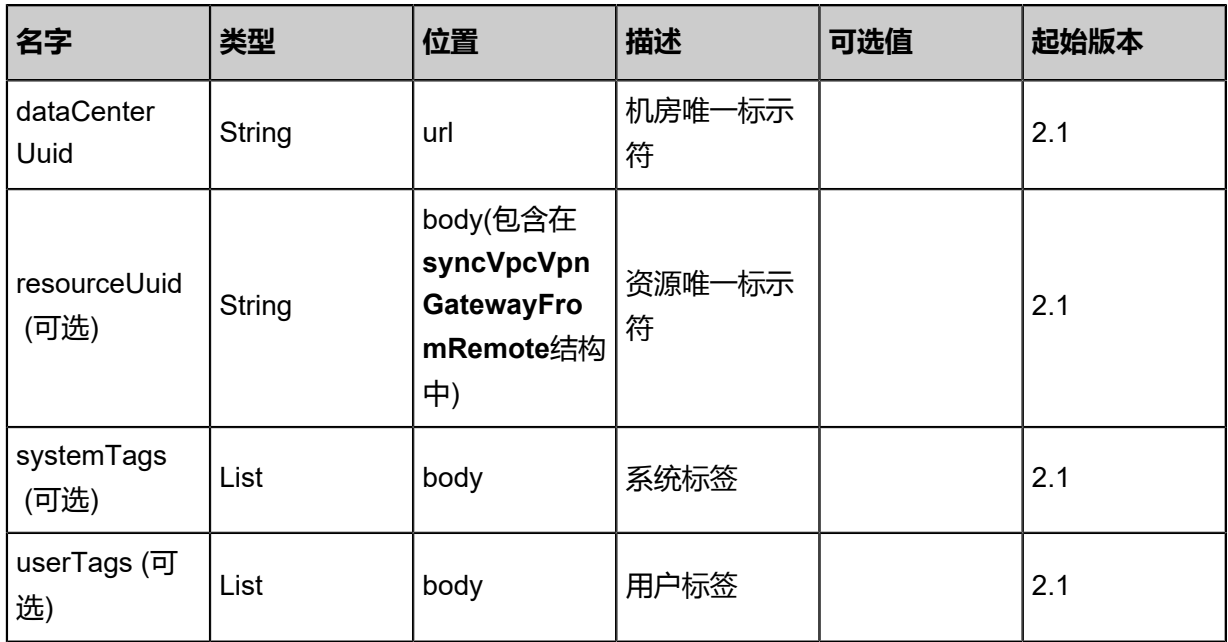

#### **API返回**

返回示例

```
{
  "inventories": [
\{ "uuid": "efad4adf204345b99126b864b8543ab7",
    "accountName": "admin",
 "type": "aliyun",
 "vpnGatewayId": "get-way-id",
 "vSwitchUuid": "1ceaf345577a410f8da182659576a67f",
    "publicIp": "192.168.1.3",
 "spec": "spec",
 "name": "name",
    "description": "description",
 "status": "Running",
 "businessStatus": "",
    "createDate": "Jul 21, 2017 7:07:42 PM",
    "endDate": "Jul 21, 2017 7:07:42 PM",
```
}

# "lastOpDate": "Jul 21, 2017 7:07:42 PM" } ]

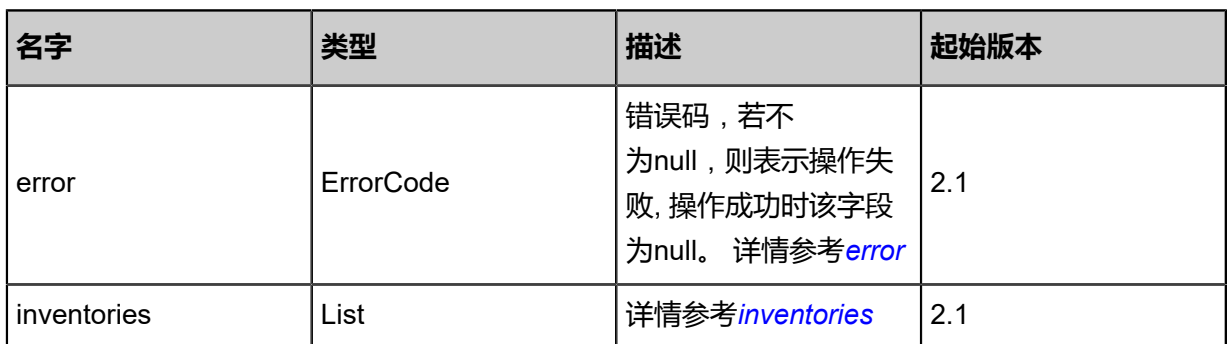

### <span id="page-1848-0"></span>#error

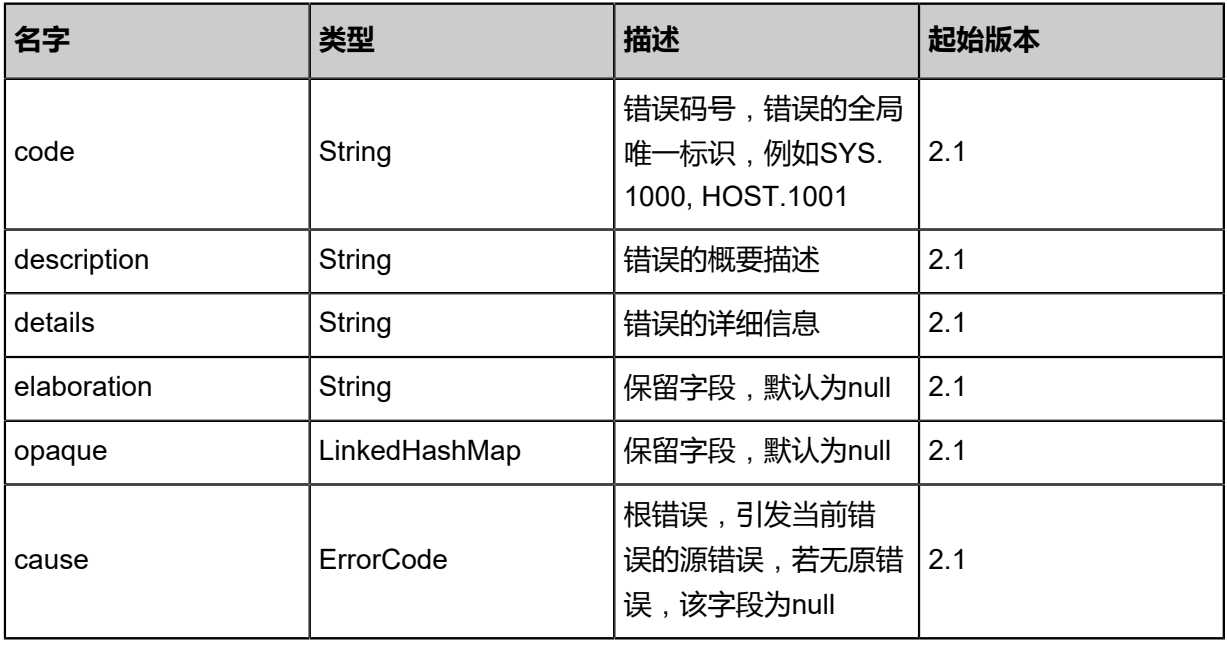

## <span id="page-1848-1"></span>#inventories

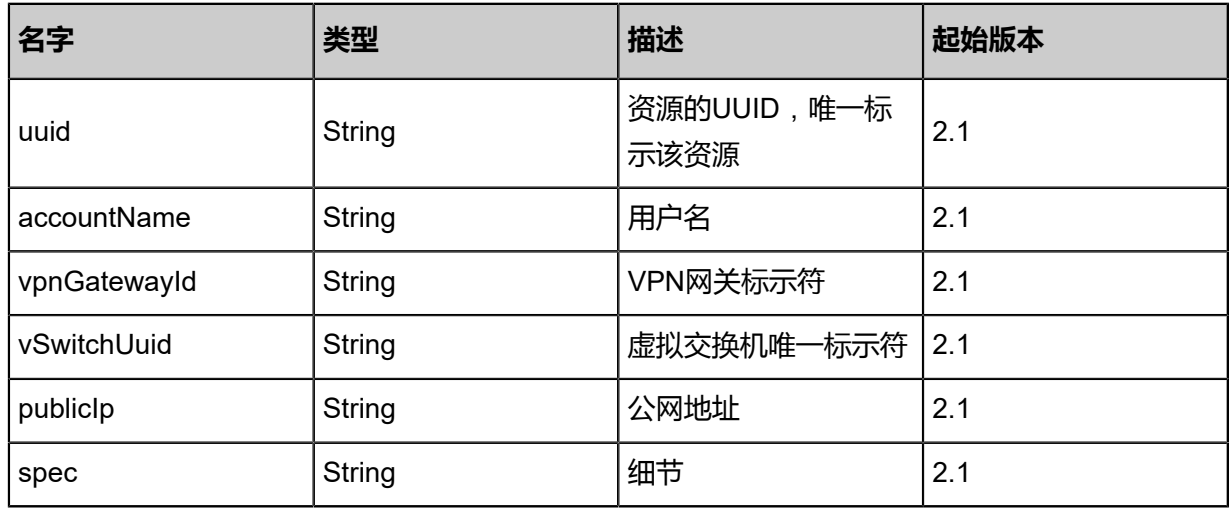

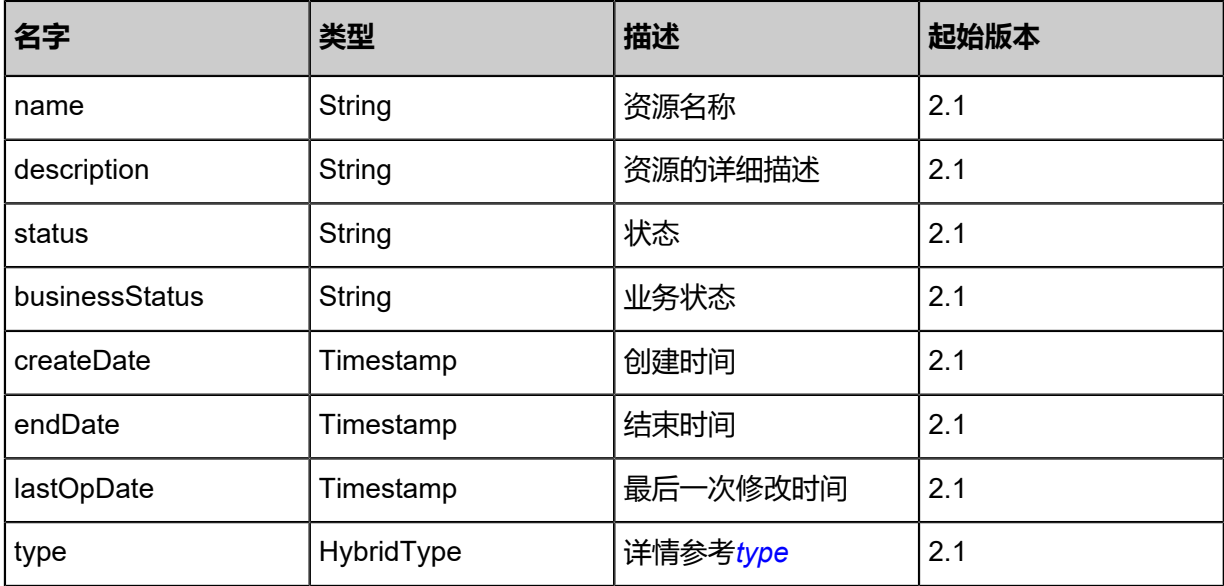

<span id="page-1849-0"></span>#type

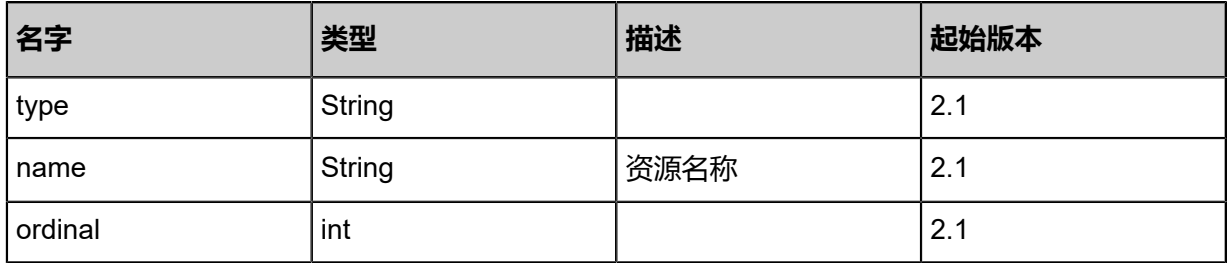

## **SDK示例**

Java SDK

SyncVpcVpnGatewayFromRemoteAction action = new SyncVpcVpnGatewayFromRemoteAct ion(); action.dataCenterUuid = "c47ace5f445f420dbd4d651b517c1f48";

action.sessionId = "3530edbdb315401cb887fd7f6e288e28";

SyncVpcVpnGatewayFromRemoteAction.Result res = action.call();

#### Python SDK

SyncVpcVpnGatewayFromRemoteAction action = SyncVpcVpnGatewayFromRemoteAction() action.dataCenterUuid = "436fd802c40c429cb6247cfec2711cfd" action.sessionId = "a769bac027044ffcb53d3193920e32c1"

SyncVpcVpnGatewayFromRemoteAction.Result res = action.call()

# **14.8.5 创建远程VPN用户网关(CreateVpcUserVpnGate wayRemote)**

# **API请求**

URLs

POST zstack/v1/hybrid/user-vpn

### **Headers**

Authorization: OAuth the-session-uuid

Body

```
{
  "params": {
   "dataCenterUuid": "a275855944914a5aa176d0bae106a459",
   "ip": "116.62.193.151",
 "name": "name",
 "description": "description"
 },
 "systemTags": [],
  "userTags": []
}
```
# **说明**:

上述示例中systemTags、userTags字段可以省略。列出是为了表示body中可以包含这两个字段。

Curl示例

curl -H "Content-Type: application/json" \ -H "Authorization: OAuth b86c9016b4f24953a9edefb53ca0678c" \ -X POST -d '{"params":{"dataCenterUuid":"32479446fadb3f3fb9ece8cb577f80b9","ip":"116.62. 193.151","name":"name","description":"description"}}' \ http://localhost:8080/zstack/v1/hybrid/user-vpn

#### 参数列表

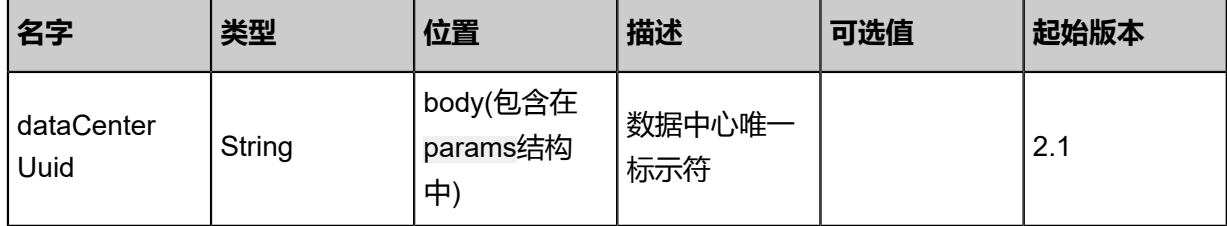

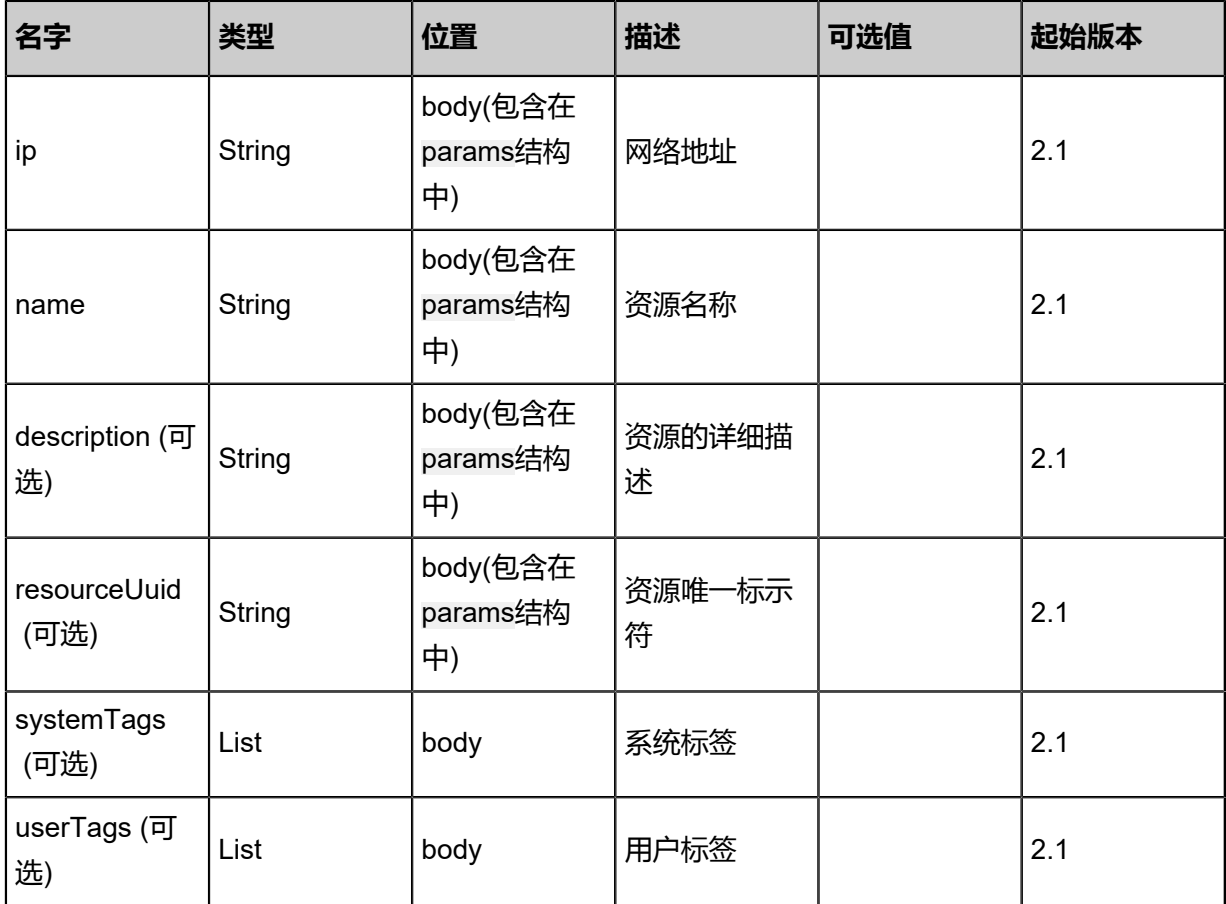

# **API返回**

# 返回示例

```
{
 "inventory": {
 "uuid": "255358c55c174f07931b49dcb3881de1",
 "accountName": "admin",
   "dataCenterUuid": "a03908616cd34f3b817fc9bed4752c25",
 "type": "aliyun",
 "gatewayId": "gatway-id",
 "ip": "116.62.193.151",
 "name": "vpc",
 "description": "description",
 "createDate": "Jul 21, 2017 7:07:09 PM",
 "lastOpDate": "Jul 21, 2017 7:07:09 PM"
 }
}
```
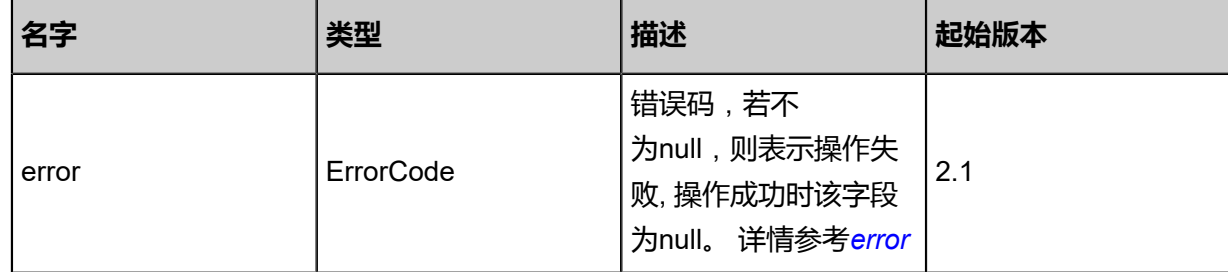

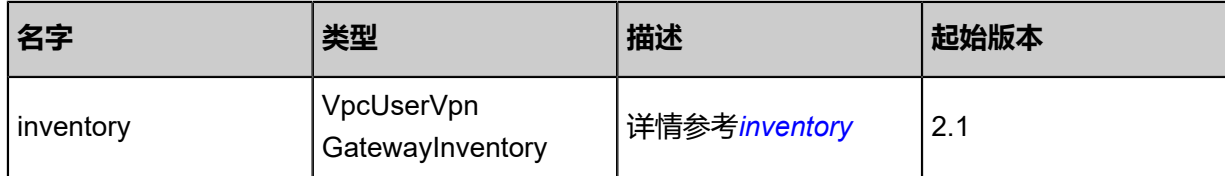

<span id="page-1852-0"></span>#error

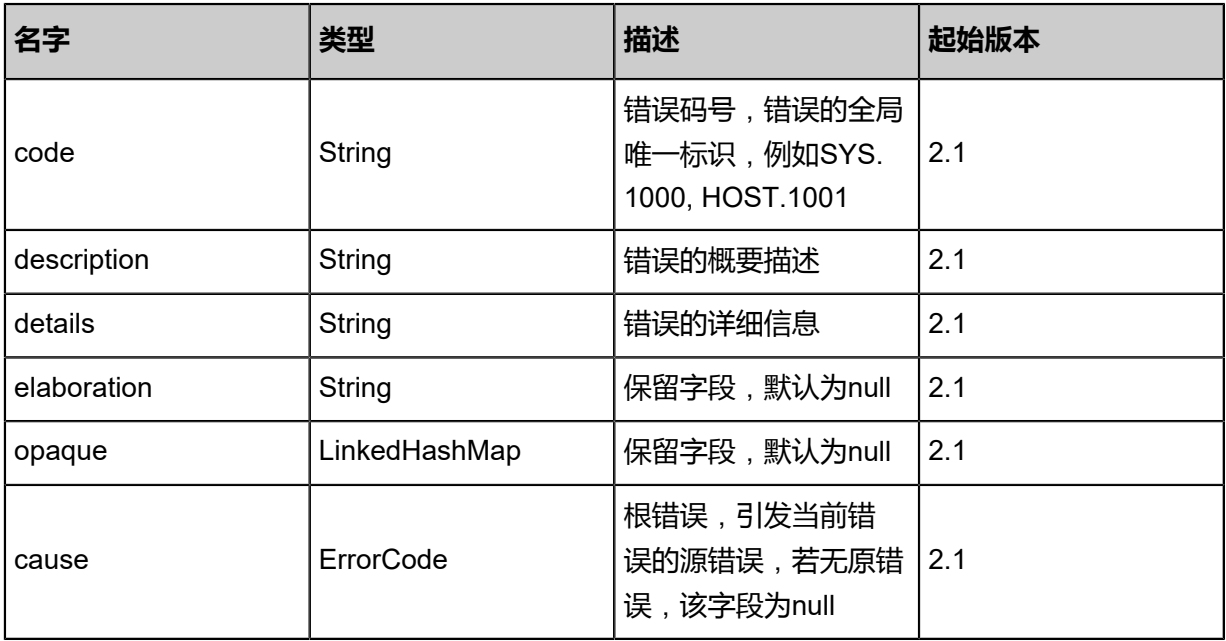

<span id="page-1852-1"></span>#inventory

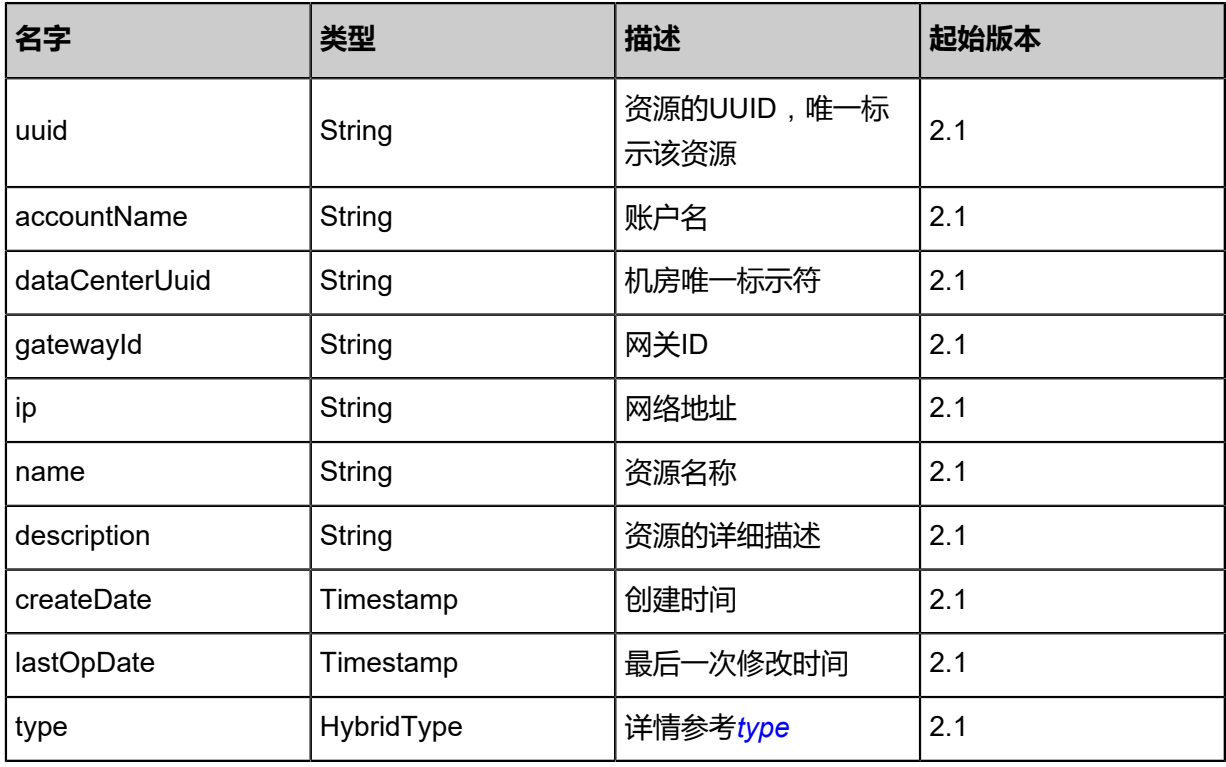

<span id="page-1852-2"></span>#type

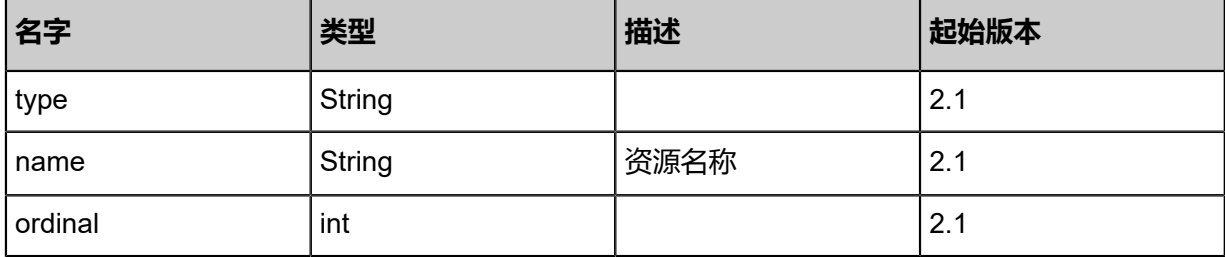

### **SDK示例**

Java SDK

```
CreateVpcUserVpnGatewayRemoteAction action = new CreateVpcUserVpnGatewayRemoteA
ction();
action.dataCenterUuid = "110733e43bdb43c5bbc791dd2756cce6";
action.ip = "116.62.193.151";
action.name = "name";
action.description = "description";
action.sessionId = "5e388e03c7174545b45a31b3b45a4fad";
CreateVpcUserVpnGatewayRemoteAction.Result res = action.call();
```
Python SDK

```
CreateVpcUserVpnGatewayRemoteAction action = CreateVpcUserVpnGatewayRemoteAction
()
action.dataCenterUuid = "fef0c2301ae74850b7cf94f01385873a"
action.ip = "116.62.193.151"
action.name = "name"
action.description = "description"
action.sessionId = "f0d3981217184c7e8154b3732016c57b"
CreateVpcUserVpnGatewayRemoteAction.Result res = action.call()
```
# **14.8.6 删除远程VPN用户网关(DeleteVpcUserVpnGate wayRemote)**

#### **API请求**

URLs

DELETE zstack/v1/hybrid/user-gateway/{uuid}/remote?deleteMode={deleteMode}

**Headers** 

Authorization: OAuth the-session-uuid

Curl示例

```
curl -H "Content-Type: application/json" \
-H "Authorization: OAuth b649188e83a448dbaec6e7440efc78fb" \
```
#### -X DELETE http://localhost:8080/zstack/v1/hybrid/user-gateway/99d3e7f069774cc79bfa 00323808e48e/remote?deleteMode=Permissive

## 参数列表

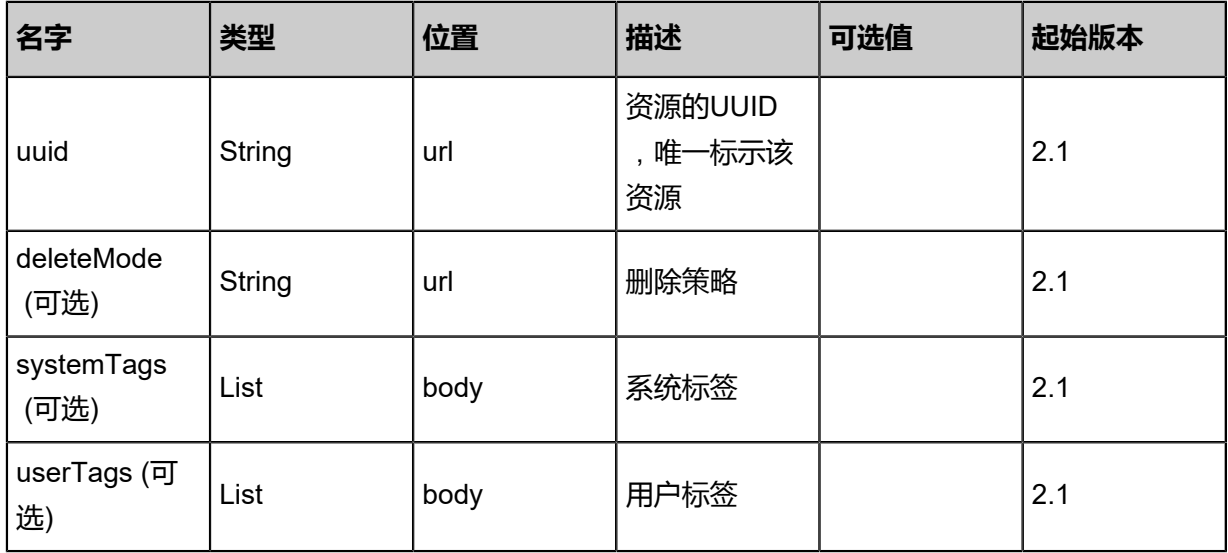

#### **API返回**

该API成功时返回一个空的JSON结构{},出错时返回的JSON结构包含一个error字段,例如:

```
{
   "error": {
      "code": "SYS.1001",
      "description": "A message or a operation timeout",
      "details": "Create VM on KVM timeout after 300s"
   }
}
```
### **SDK示例**

#### Java SDK

```
DeleteVpcUserVpnGatewayRemoteAction action = new DeleteVpcUserVpnGatewayRemoteA
ction();
action.uuid = "734f125b69034c64801dd759aebcae9d";
action.deleteMode = "Permissive";
action.sessionId = "c700ba0403fd48ac99c9bc625727cd3a";
DeleteVpcUserVpnGatewayRemoteAction.Result res = action.call();
```
Python SDK

```
DeleteVpcUserVpnGatewayRemoteAction action = DeleteVpcUserVpnGatewayRemoteAction()
action.uuid = "fc31437e215d4744969bf8b35d25303d"
action.deleteMode = "Permissive"
action.sessionId = "f06231678dd548cea258d21a90385f5d"
```
DeleteVpcUserVpnGatewayRemoteAction.Result res = action.call()

# **14.8.7 删除本地VPN用户网关(DeleteVpcUserVpnGatewayLocal)**

## **API请求**

URLs

DELETE zstack/v1/hybrid/user-gateway/{uuid}?deleteMode={deleteMode}

#### **Headers**

Authorization: OAuth the-session-uuid

#### Curl示例

curl -H "Content-Type: application/json" \ -H "Authorization: OAuth a68a3fd5231345a3a37babc012ba3daf" \ -X DELETE http://localhost:8080/zstack/v1/hybrid/user-gateway/4ed5fe3bbb6e401baeee 53153b2de303?deleteMode=Permissive

#### 参数列表

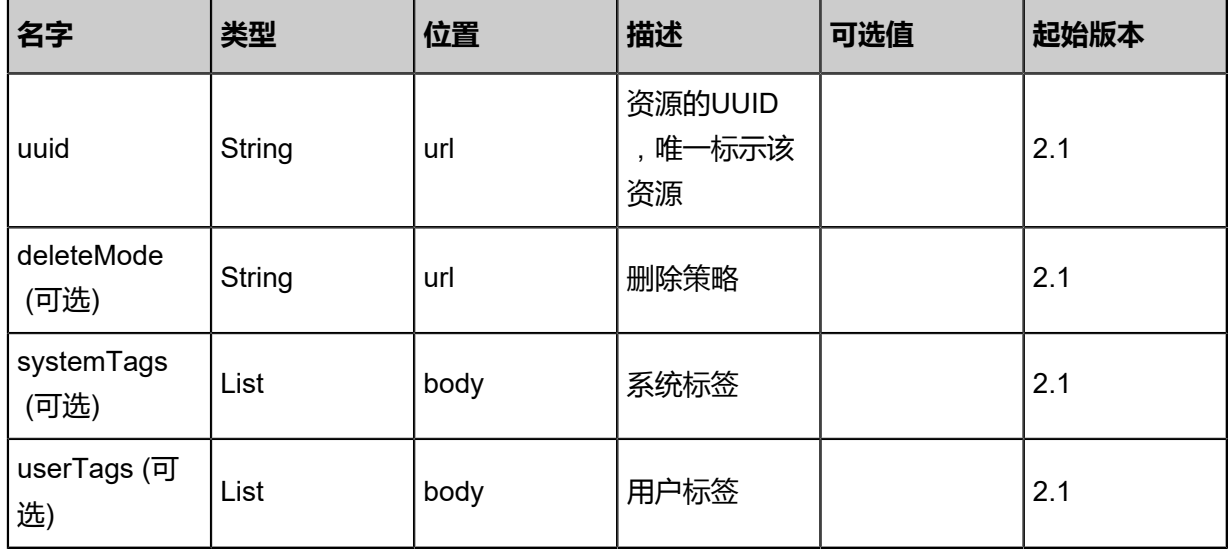

#### **API返回**

该API成功时返回一个空的JSON结构{},出错时返回的JSON结构包含一个error字段,例如:

{ "error": { "code": "SYS.1001", "description": "A message or a operation timeout", "details": "Create VM on KVM timeout after 300s" }

}

### **SDK示例**

Java SDK

```
DeleteVpcUserVpnGatewayLocalAction action = new DeleteVpcUserVpnGatewayLocalAction();
action.uuid = "e5b007739dfd4172ad38ca1c4b748a02";
action.deleteMode = "Permissive";
action.sessionId = "4f547facd82a4104b1d2d0716dc36bae";
DeleteVpcUserVpnGatewayLocalAction.Result res = action.call();
```
Python SDK

```
DeleteVpcUserVpnGatewayLocalAction action = DeleteVpcUserVpnGatewayLocalAction()
action.uuid = "015a7e2e970b44ad85c072abe40cd7eb"
action.deleteMode = "Permissive"
action.sessionId = "acd42ec64ffc4e538e4cbed1df7d507d"
DeleteVpcUserVpnGatewayLocalAction.Result res = action.call()
```
# **14.8.8 更新VPN用户网关(UpdateVpcUserVpnGateway)**

### **API请求**

URLs

PUT zstack/v1/hybrid/user-vpn/{uuid}/actions

**Headers** 

Authorization: OAuth the-session-uuid

Body

```
{
   "params": {
    "name": "name",
   "description": "description"
 },
 "systemTags": [],
  "userTags": []
}
```
# **说明**:

上述示例中**systemTags**、**userTags**字段可以省略。列出是为了表示body中可以包含这两个字

段。

Curl示例

```
curl -H "Content-Type: application/json" \
-H "Authorization: OAuth a46147a75ec24e1bb3977f3ce695990a" \
```
#### -X POST http://localhost:8080/zstack/v1/hybrid/user-vpn/b16199ad58af4975b8509ac1aa8dda 1b/actions?

# 参数列表

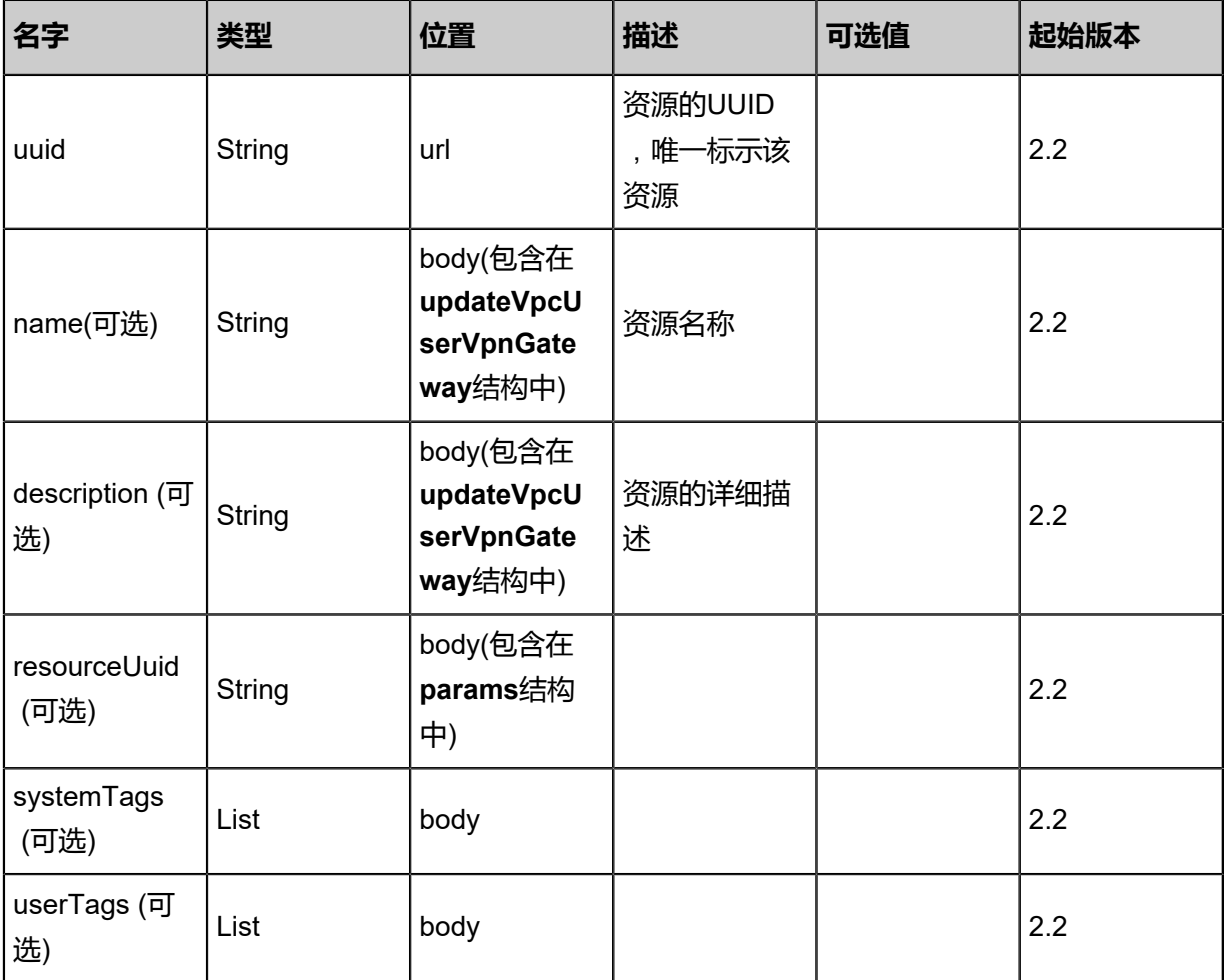

## **API返回**

### 返回示例

{

```
 "inventory": {
 "uuid": "26c662cb5a6241009835446e118fcc63",
 "accountName": "admin",
  "data": "Exporter: "admin",<br>"accountName": "admin",<br>"dataCenterUuid": "51b3a0cfff46478eb82ba29312842d88",
 "type": "aliyun",
 "gatewayId": "gatway-id",
 "ip": "116.62.193.151",
 "name": "vpc",
 "description": "description",
 "createDate": "Sep 22, 2017 12:23:57 PM",
 "lastOpDate": "Sep 22, 2017 12:23:57 PM"
 }
```
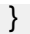

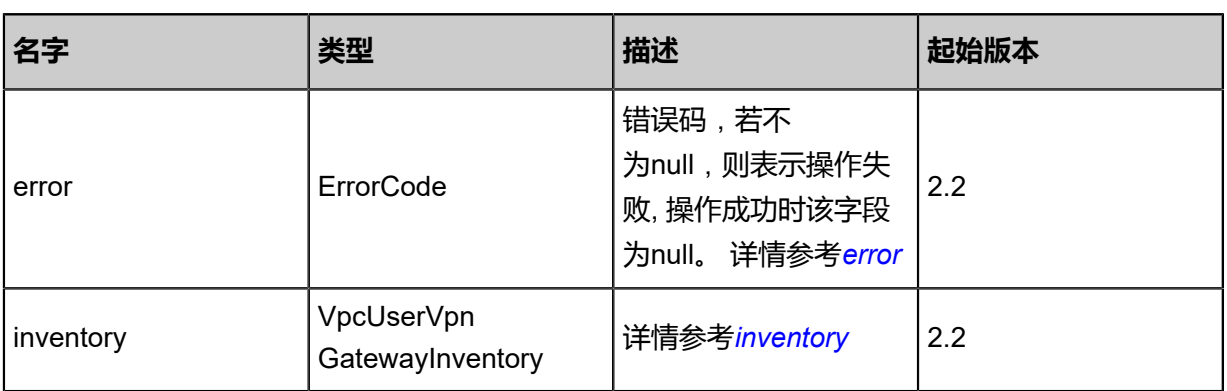

## <span id="page-1858-0"></span>#error

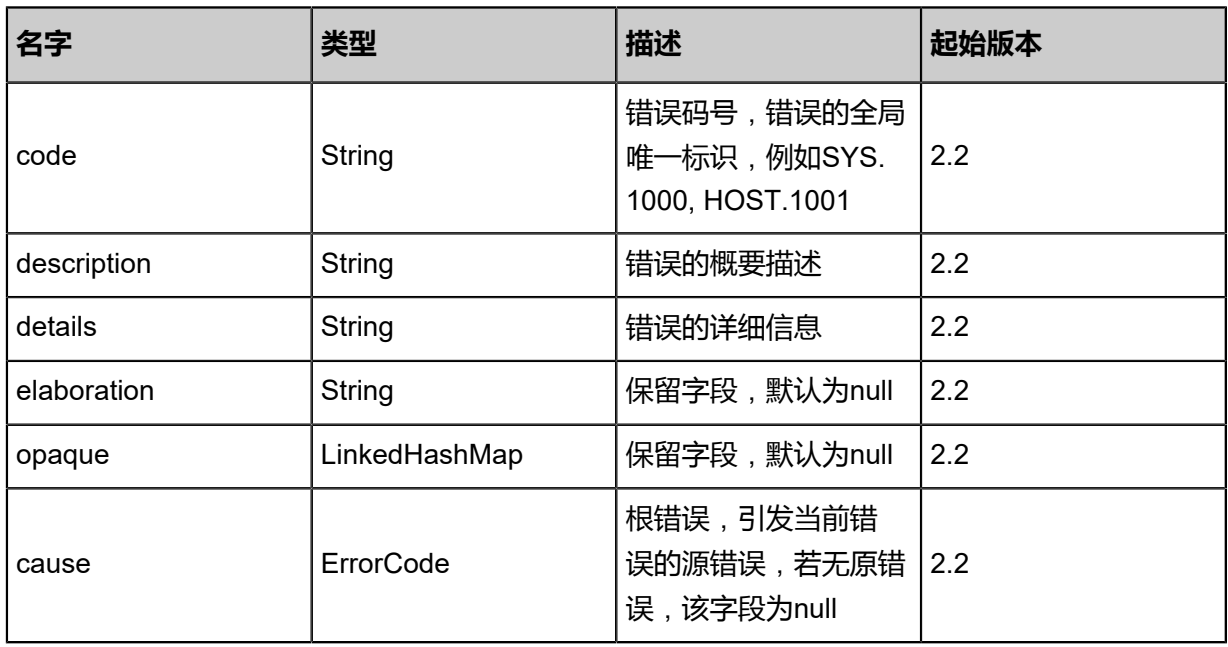

<span id="page-1858-1"></span>#inventory

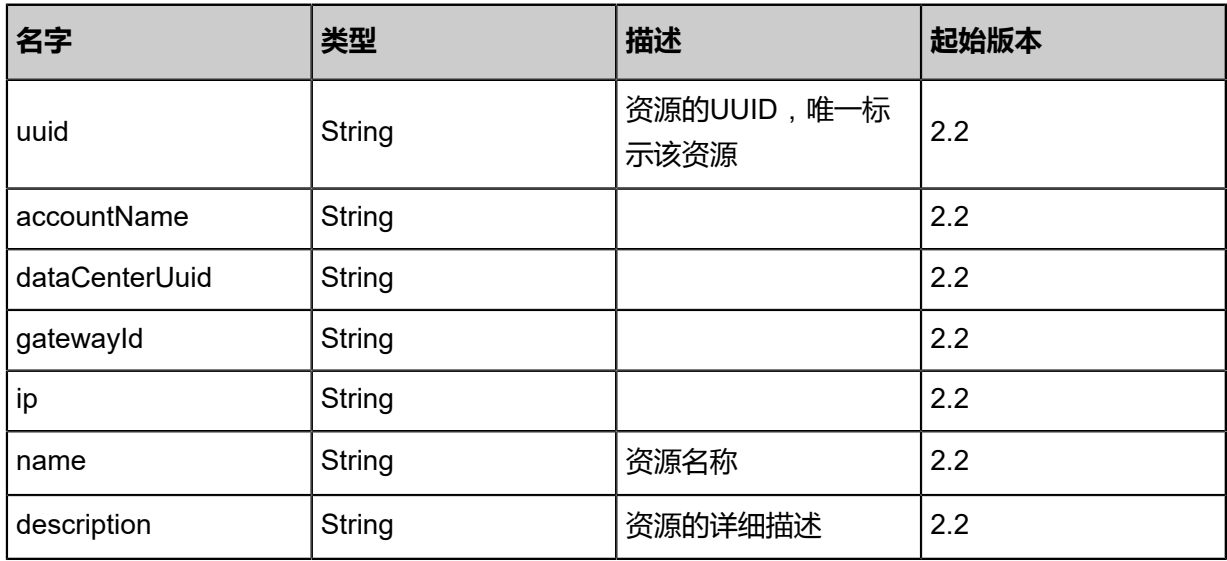

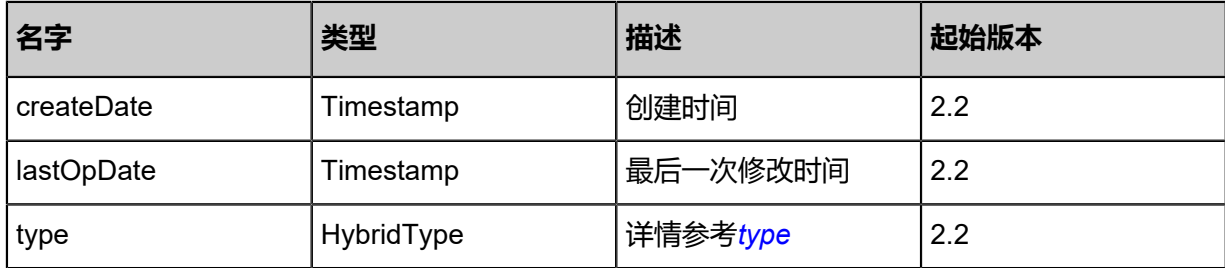

#### <span id="page-1859-0"></span>#type

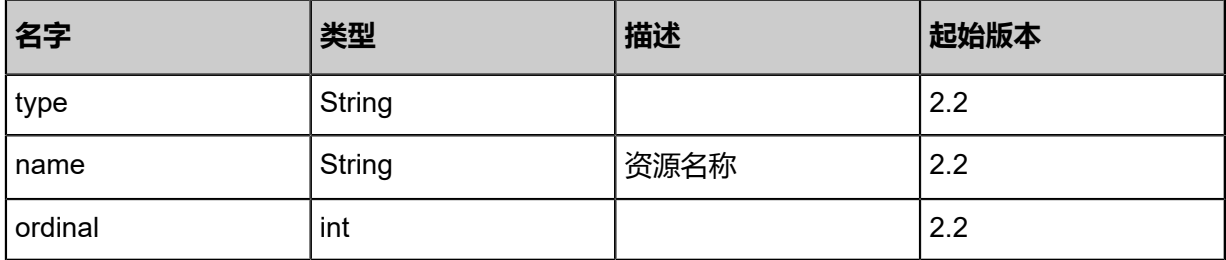

### **SDK示例**

Java SDK

```
UpdateVpcUserVpnGatewayAction action = new UpdateVpcUserVpnGatewayAction();
action.uuid = "da1451b51c7846308174c18fa4630d35";
action.name = "name";
action.description = "description";
action.sessionId = "642f454035b94de796df1e474ce60da5";
UpdateVpcUserVpnGatewayAction.Result res = action.call();
```
#### Python SDK

UpdateVpcUserVpnGatewayAction action = UpdateVpcUserVpnGatewayAction() action.uuid = "a5f60f379f054930afe4e82f50b4dd3a" action.name = "name" action.description = "description" action.sessionId = "e189e832d37f441cbd9eccda7c4215d9" UpdateVpcUserVpnGatewayAction.Result res = action.call()

# **14.8.9 查询本地VPN用户网关(QueryVpcUserVpnGatew ayFromLocal)**

### **API请求**

URLs

GET zstack/v1/hybrid/user-vpn

#### GET zstack/v1/hybrid/user-vpn/{uuid}

#### **Headers**

Authorization: OAuth the-session-uuid

Curl示例

curl -H "Content-Type: application/json" \ -H "Authorization: OAuth 0c068d2167a449d6b3026a44ea6595b0" \ -X GET http://localhost:8080/zstack/v1/hybrid/user-vpn?

curl -H "Content-Type: application/json" \ -H "Authorization: OAuth e528b8302e5e4c16ac1f20107107dfe5" \ -X GET http://localhost:8080/zstack/v1/hybrid/user-vpn/35a7c8a0d2bc434da49f58acc6005e6b

#### 可查询字段

运行zstack-cli命令行工具,输入QueryVpcUserVpnGatewayFromLocal并按Tab键查看所有可查询

字段以及可跨表查询的资源名。

#### **API返回**

返回示例

```
{
  "inventories": [
   {
    "uuid": "a720e01d4d6044e5adeec83f7ce55d91",
 "accountName": "admin",
 "dataCenterUuid": "a08369b4557642baae1507f8ad9c6e04",
    "type": "aliyun",
 "gatewayId": "gatway-id",
 "ip": "116.62.193.151",
 "name": "vpc",
 "description": "description",
 "createDate": "Jul 21, 2017 7:07:21 PM",
    "lastOpDate": "Jul 21, 2017 7:07:21 PM"
 }
 ]
}
```
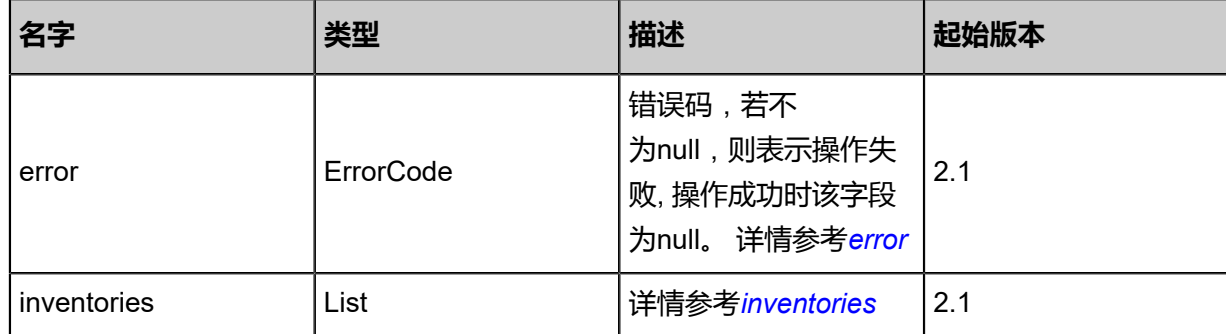

#### <span id="page-1860-0"></span>#error

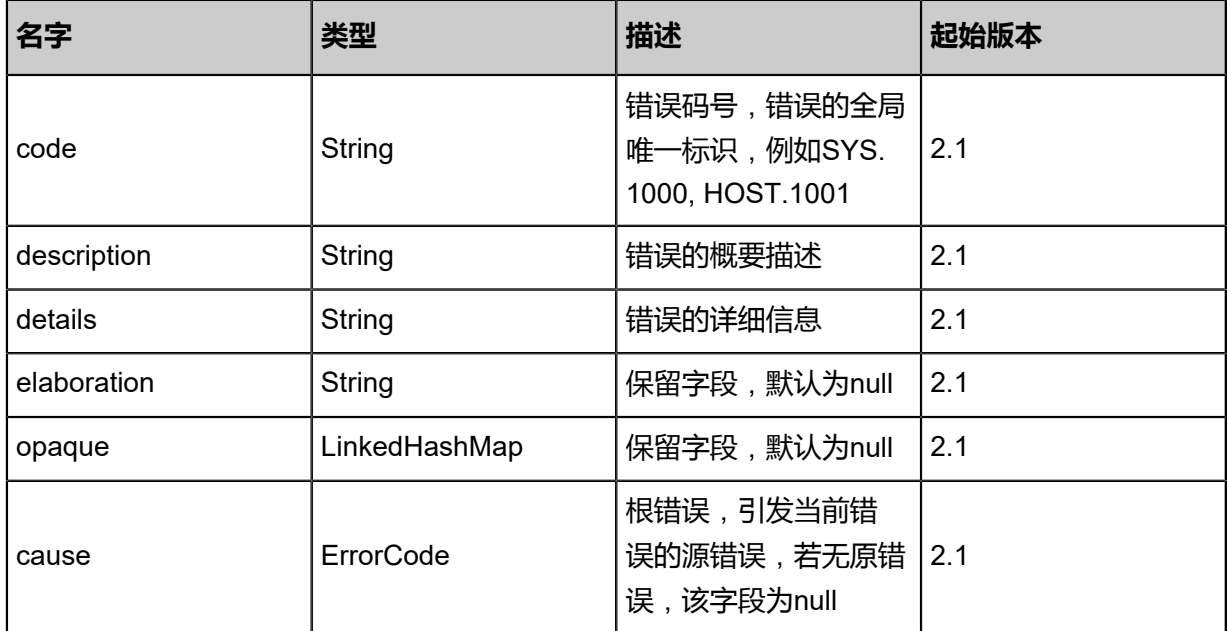

## <span id="page-1861-0"></span>#inventories

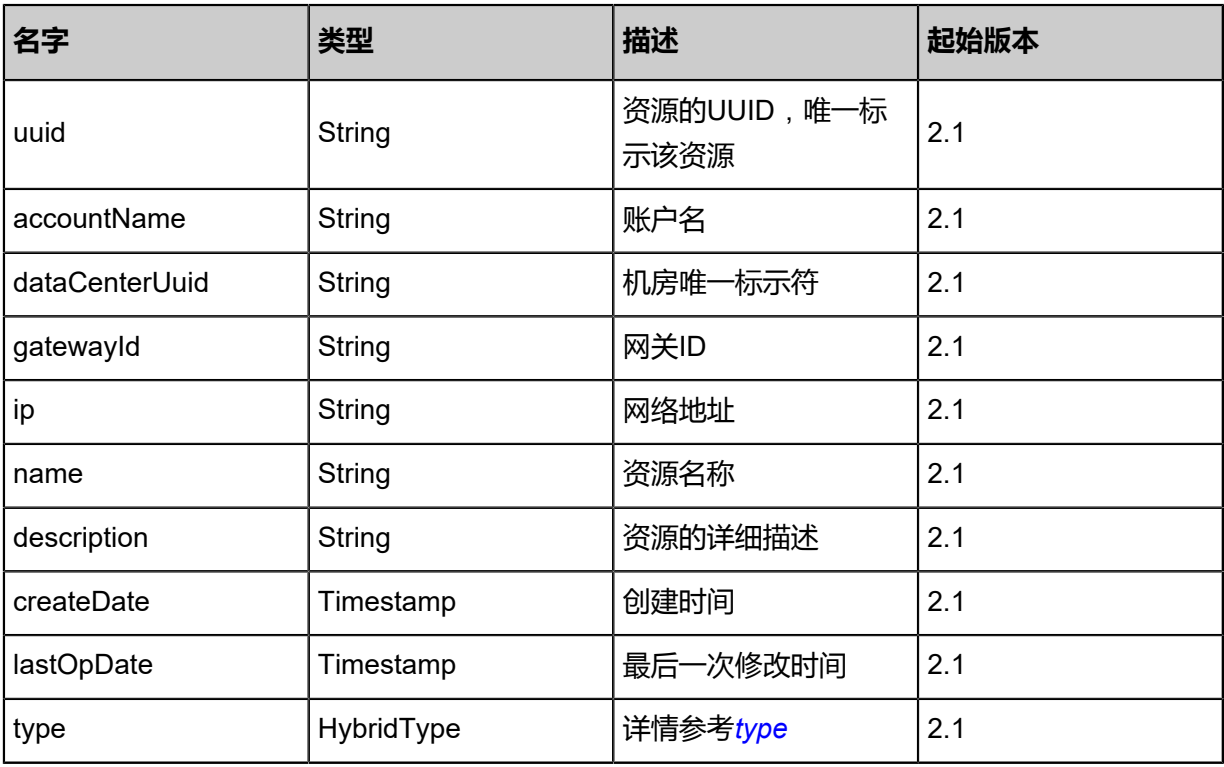

# <span id="page-1861-1"></span>#type

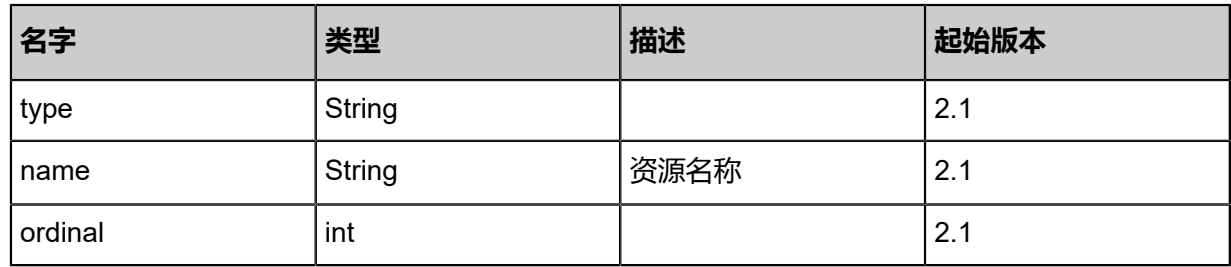

#### **SDK示例**

Java SDK

```
QueryVpcUserVpnGatewayFromLocalAction action = new QueryVpcUserVpnGatew
ayFromLocalAction();
\alphaction.conditions = \alphasList();
action.sessionId = "b8ca018a0f1c44358c664cee3b70e4ed";
QueryVpcUserVpnGatewayFromLocalAction.Result res = action.call();
```
Python SDK

```
QueryVpcUserVpnGatewayFromLocalAction action = QueryVpcUserVpnGatewayFromLoca
lAction()
action.conditions = \Piaction.sessionId = "df0b5693ac514b17aa3883612e64b030"
QueryVpcUserVpnGatewayFromLocalAction.Result res = action.call()
```
# **14.8.10 从远程同步VPN用户网关(SyncVpcUserVpnGatewa yFromRemote)**

## **API请求**

URLs

PUT zstack/v1/hybrid/user-vpn/{dataCenterUuid}/sync

**Headers** 

Authorization: OAuth the-session-uuid

Body

```
{
  "syncVpcUserVpnGatewayFromRemote": {},
  "systemTags": [],
  "userTags": []
}
```

```
说明:
```
上述示例中systemTags、userTags字段可以省略。列出是为了表示body中可以包含这两个字段。

Curl示例

```
curl -H "Content-Type: application/json" \
-H "Authorization: OAuth b86c9016b4f24953a9edefb53ca0678c" \
-X PUT -d '{"syncVpcUserVpnGatewayFromRemote":{}}' \
http://localhost:8080/zstack/v1/hybrid/user-vpn/29db4d2accc93addbf433a76bdf93815/sync
```
#### 参数列表

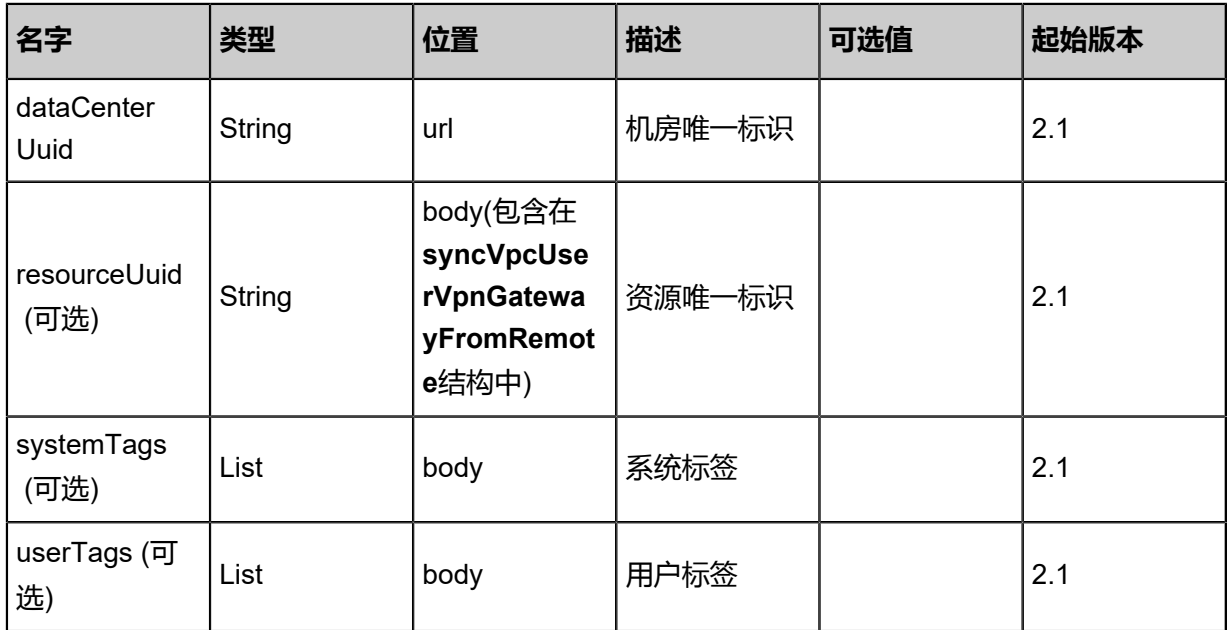

# **API返回**

# 返回示例

```
{
 "inventories": [
\{ "uuid": "bc9f0f947f3842c99640e4f6bc3286f7",
 "accountName": "admin",
    "dataCenterUuid": "efbd7d6a93b1422e844d2100ec6173e1",
 "type": "aliyun",
 "gatewayId": "gatway-id",
 "ip": "116.62.193.151",
 "name": "vpc",
 "description": "description",
 "createDate": "Jul 21, 2017 7:07:30 PM",
 "lastOpDate": "Jul 21, 2017 7:07:30 PM"
 }
 ]
}
```
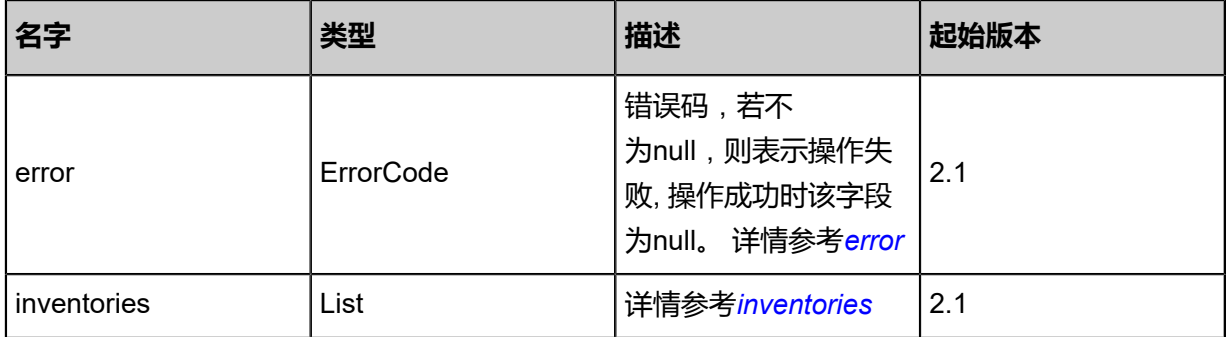

#### <span id="page-1863-0"></span>#error

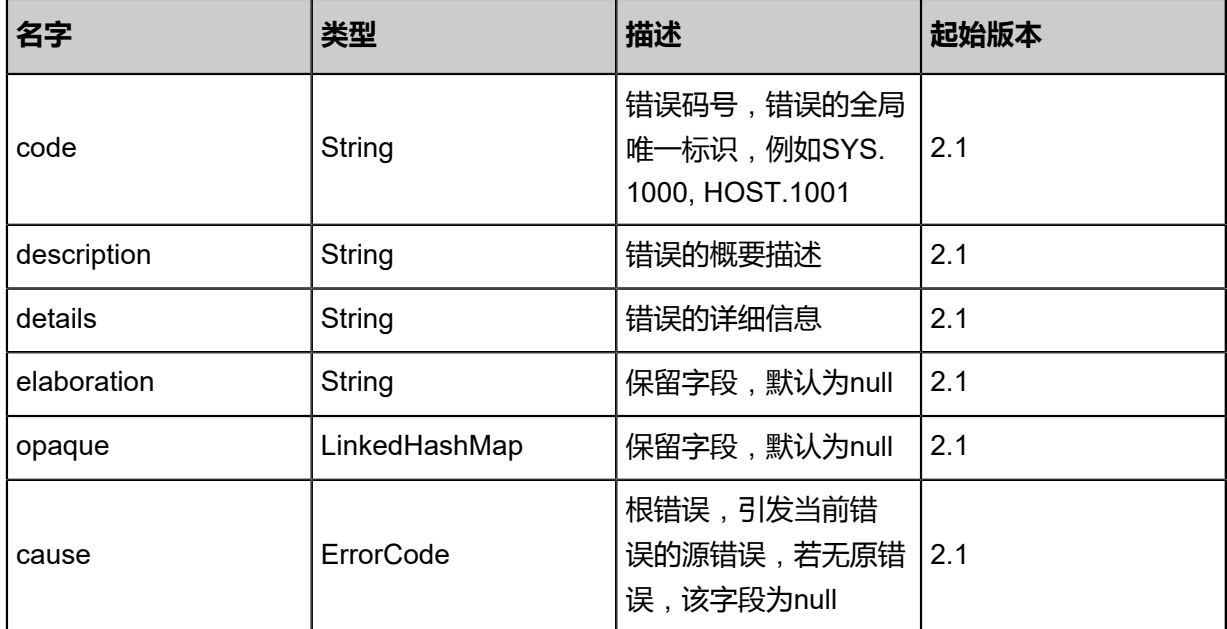

## <span id="page-1864-0"></span>#inventories

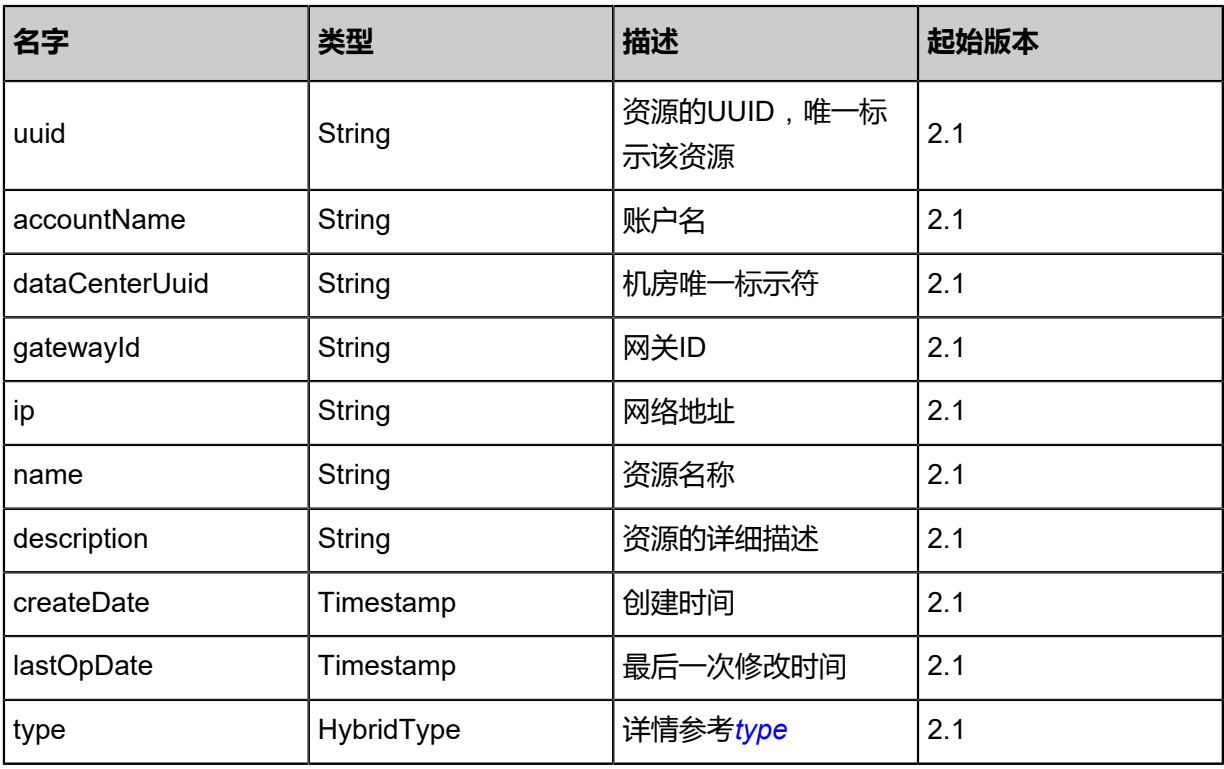

# <span id="page-1864-1"></span>#type

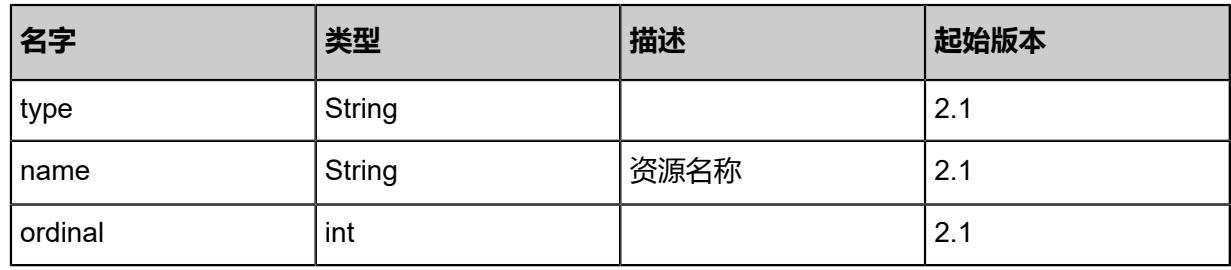

## **SDK示例**

Java SDK

```
SyncVpcUserVpnGatewayFromRemoteAction action = new SyncVpcUserVpnGatewa
yFromRemoteAction();
action.dataCenterUuid = "7ed6057e6fea44978667679609e0668d";
action.sessionId = "404cab33e5e24fd0a141765f45637e9f";
SyncVpcUserVpnGatewayFromRemoteAction.Result res = action.call();
```
Python SDK

```
SyncVpcUserVpnGatewayFromRemoteAction action = SyncVpcUserVpnGatewayFromRemot
eAction()
action.dataCenterUuid = "9fd53480f3f74c5b8dd0f1d79482e047"
action.sessionId = "b425d8011b824e65a0c1d8342f49a594"
SyncVpcUserVpnGatewayFromRemoteAction.Result res = action.call()
```
# **14.8.11 创建远程专有网络VPN连接(CreateVpcVpnConnecti onRemote)**

### **API请求**

URLs

POST zstack/v1/hybrid/vpn-connection

**Headers** 

Authorization: OAuth the-session-uuid

Body

```
{
  "params": {
   "userGatewayUuid": "5a81b3cea4dd47168e6e27c658921598",
   "vpnGatewayUuid": "92fb326eb2be40d28cf43b46f420d02f",
   "name": "name",
   "localCidr": "192.168.1.2",
   "remoteCidr": "10.12.3.2",
   "active": true,
   "ikeConfUuid": "466ad869b326438db297fbdd233cb8d8",
   "ipsecConfUuid": "2229f4b932554c19a5fe9d023e79a113"
 },
  "systemTags": [],
  "userTags": []
}
```
# **说明**:

上述示例中systemTags、userTags字段可以省略。列出是为了表示body中可以包含这两个字段。

# Curl示例

curl -H "Content-Type: application/json" \ -H "Authorization: OAuth b86c9016b4f24953a9edefb53ca0678c" \ -X POST -d '{"params":{"userGatewayUuid":"0ebbb5fee30d3a8880fc4b7750afb2dd"," vpnGatewayUuid":"7facd36f3fe630849b64ac54f4cbc761","name":"name","localCidr":"192.168. 1.2","remoteCidr":"10.12.3.2","active":true,"ikeConfUuid":"21213b6074e038e5bcb59de46abc01 a7","ipsecConfUuid":"4e9e27eac6203421ac7904307ad25162"}}' \ http://localhost:8080/zstack/v1/hybrid/vpn-connection

### 参数列表

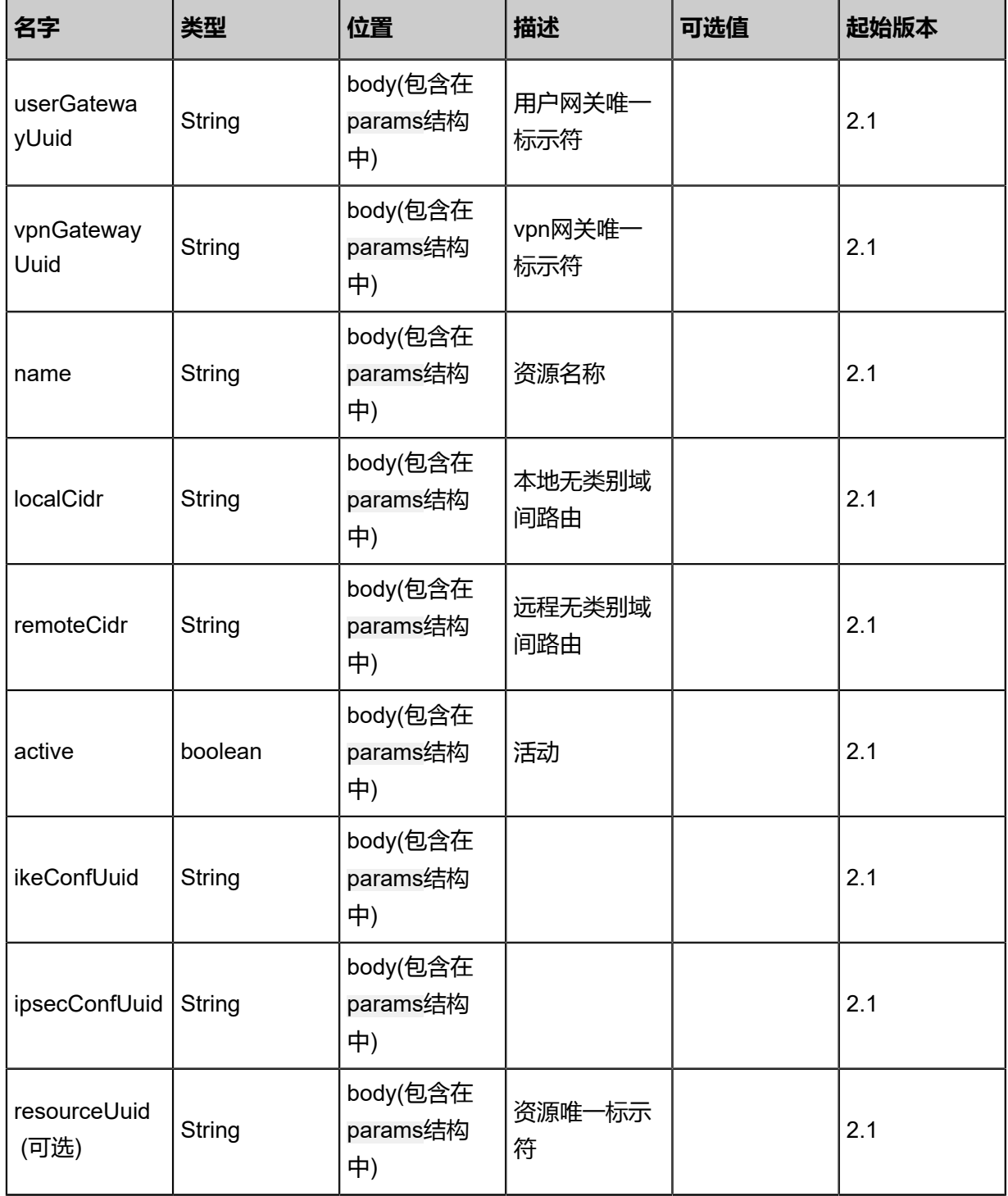

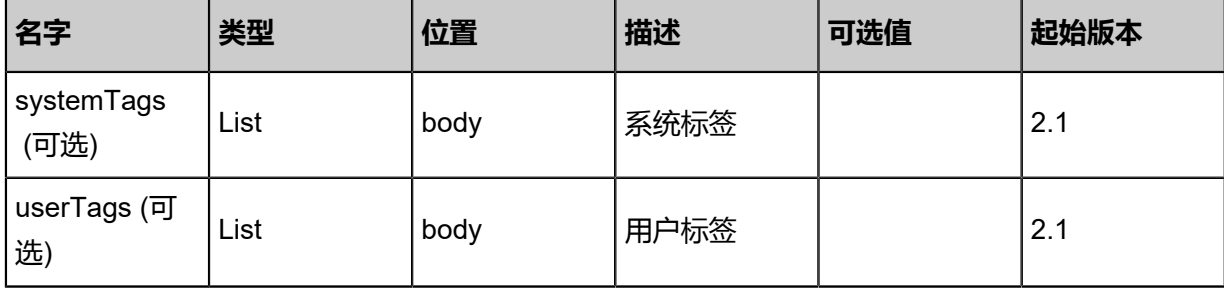

# **API返回**

返回示例

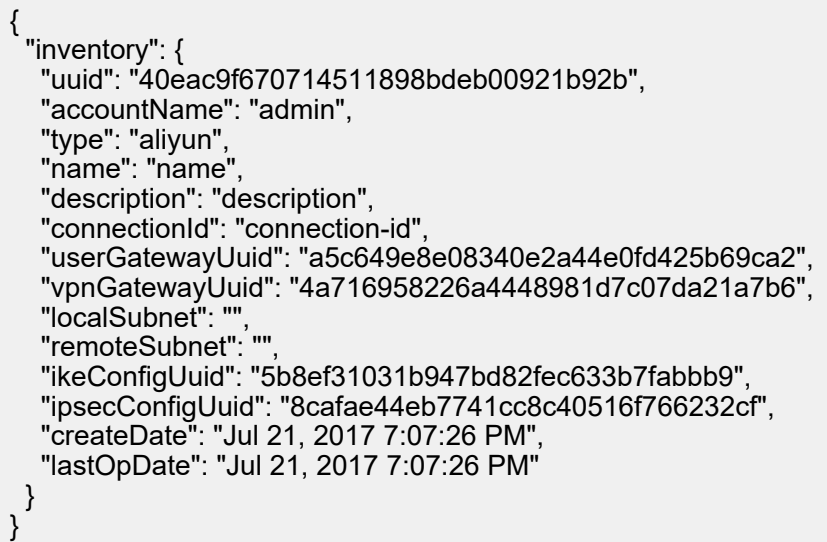

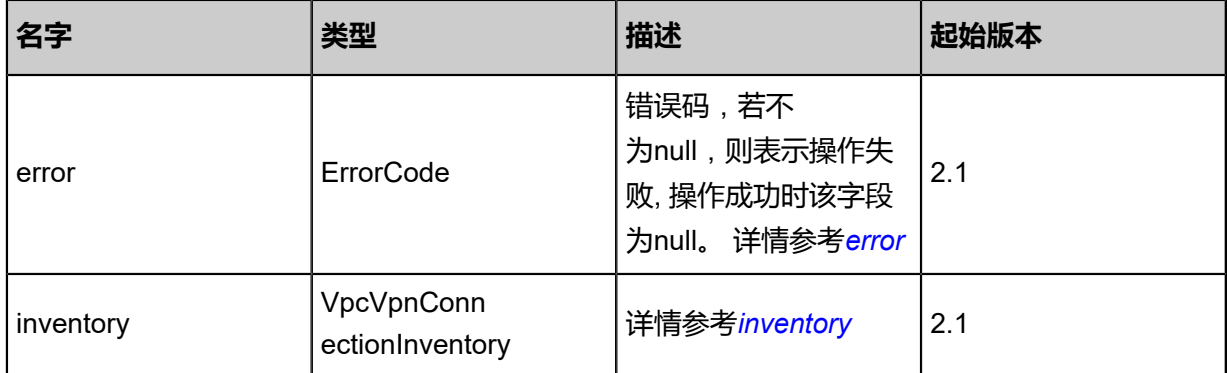

## <span id="page-1867-0"></span>#error

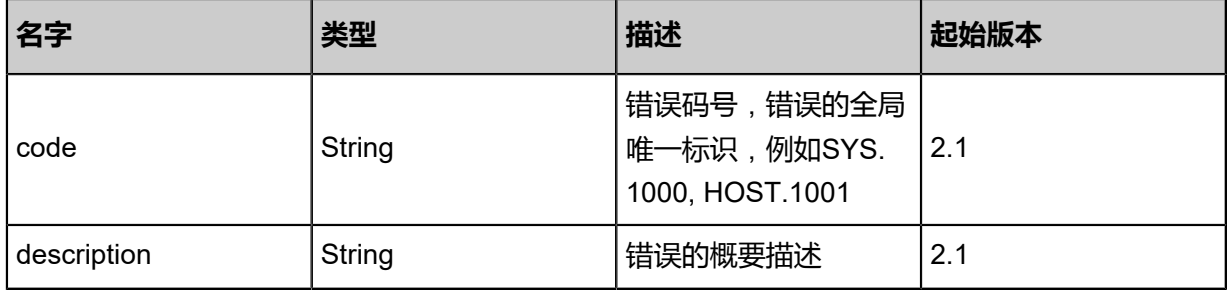

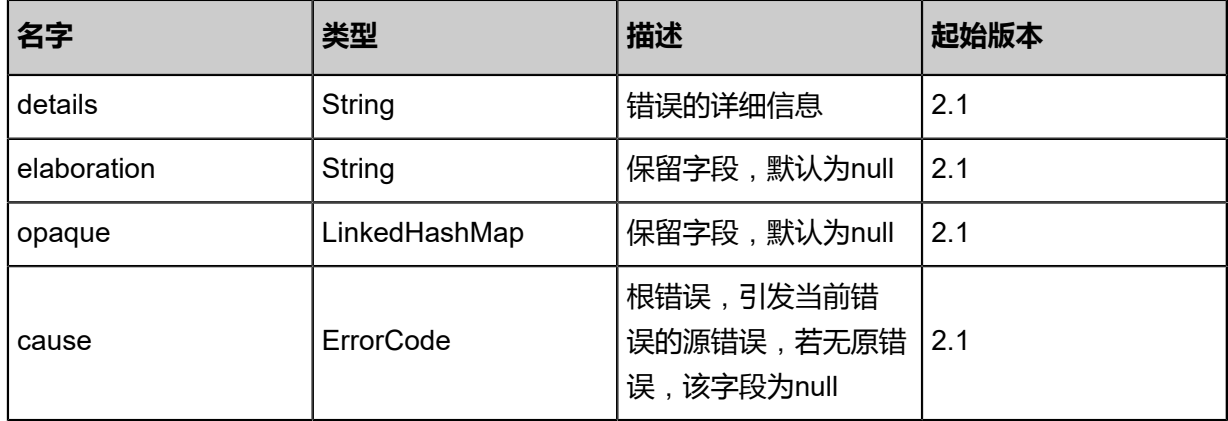

# <span id="page-1868-0"></span>#inventory

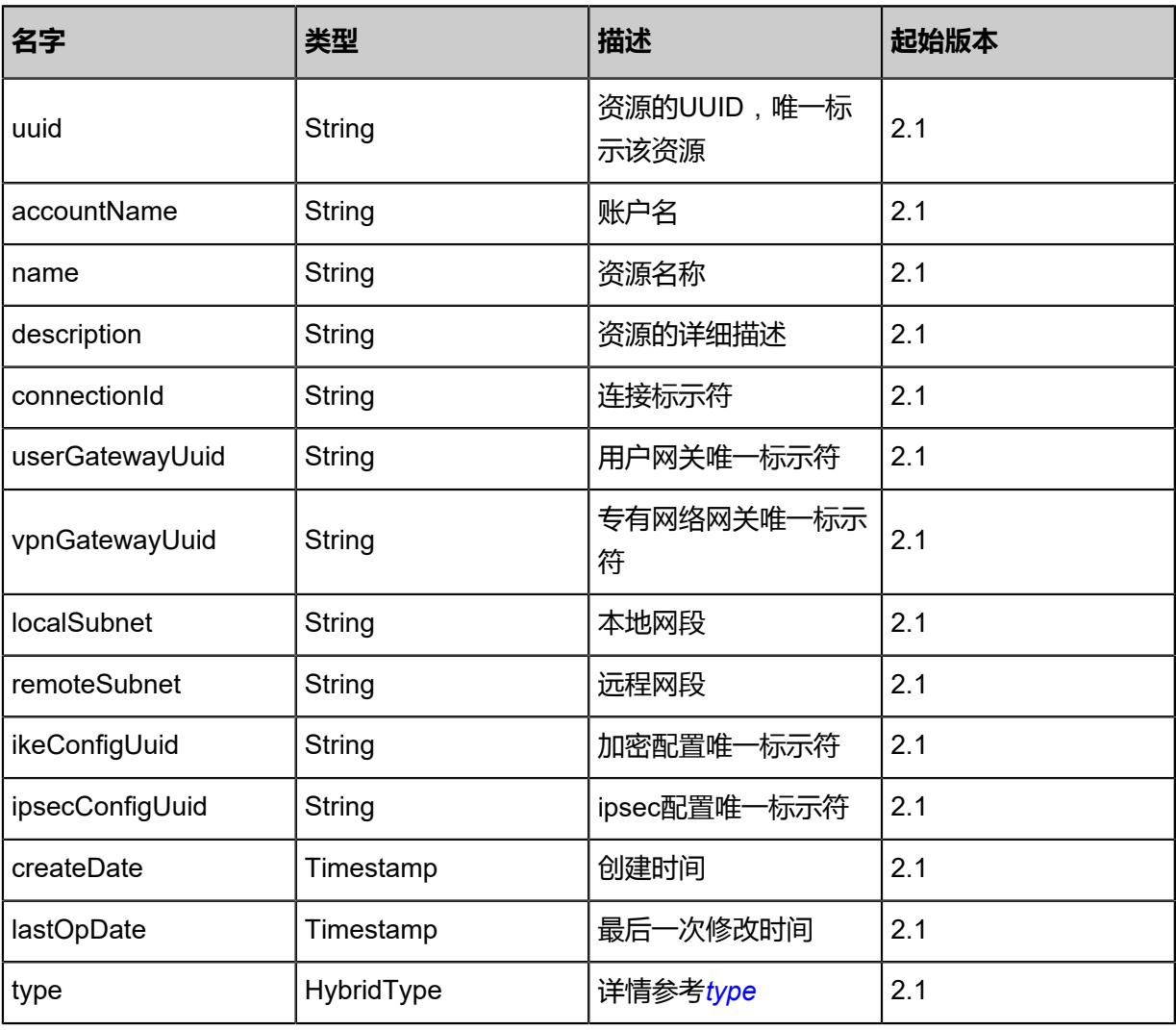

# <span id="page-1868-1"></span>#type

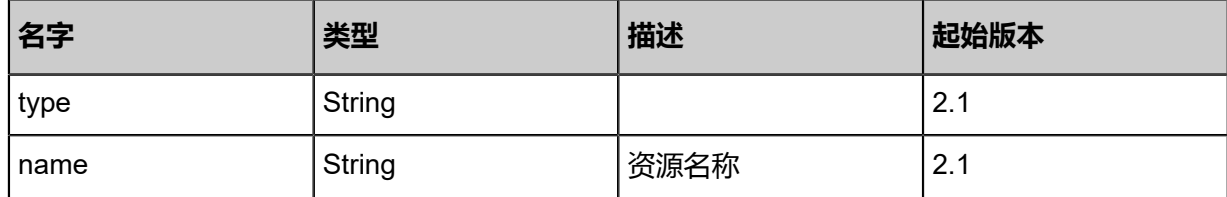

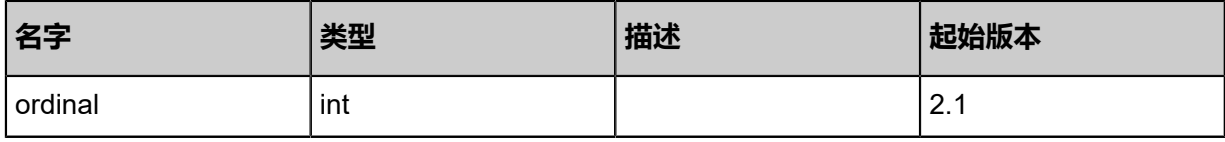

### **SDK示例**

Java SDK

```
CreateVpcVpnConnectionRemoteAction action = new CreateVpcVpnConnectionRemoteAction
();
action.userGatewayUuid = "4d64a90bc5d748feaaa98e5dd13c05cd";
action.vpnGatewayUuid = "4569ebcc3d67436f8276856e66644ca4";
action.name = "name";
action.localCidr = "192.168.1.2";
action.remoteCidr = "10.12.3.2";
action.active = true;
action.ikeConfUuid = "af048aa5d0ec48789bb0db718e2798d7";
action.ipsecConfUuid = "f81f86b5fff2496590733986ce5e4e1d";
action.sessionId = "8595a6f5f2bb4abc8e862e21393c594d";
CreateVpcVpnConnectionRemoteAction.Result res = action.call();
```
Python SDK

```
CreateVpcVpnConnectionRemoteAction action = CreateVpcVpnConnectionRemoteAction()
action.userGatewayUuid = "5fbd8fe9afb84297b83c0f29cb254e01"
action.vpnGatewayUuid = "26fc841bfec74689918da749bba64beb"
action.name = "name"
action.localCidr = "192.168.1.2"
action.remoteCidr = "10.12.3.2"
action.active = true
action.ikeConfUuid = "dc78ca9a9b56474da8be71d6a0cba428"
action.ipsecConfUuid = "d705bba2b4d94331aac0c278860e1d0b"
action.sessionId = "8043c348aabe48aea8bb53b1491e2d42"
CreateVpcVpnConnectionRemoteAction.Result res = action.call()
```
# **14.8.12 删除远程专有网络VPN连接(DeleteVpcVpnConnecti onRemote)**

#### **API请求**

URLs

DELETE zstack/v1/hybrid/vpn-connection/{uuid}/remote?deleteMode={deleteMode}

**Headers** 

Authorization: OAuth the-session-uuid

Curl示例

curl -H "Content-Type: application/json" \ -H "Authorization: OAuth f68cc324cfda4f5a880cd7e5913b8f22" \

#### -X DELETE http://localhost:8080/zstack/v1/hybrid/vpn-connection/13eca4c43335402baadd d193010dc483/remote?deleteMode=Permissive

## 参数列表

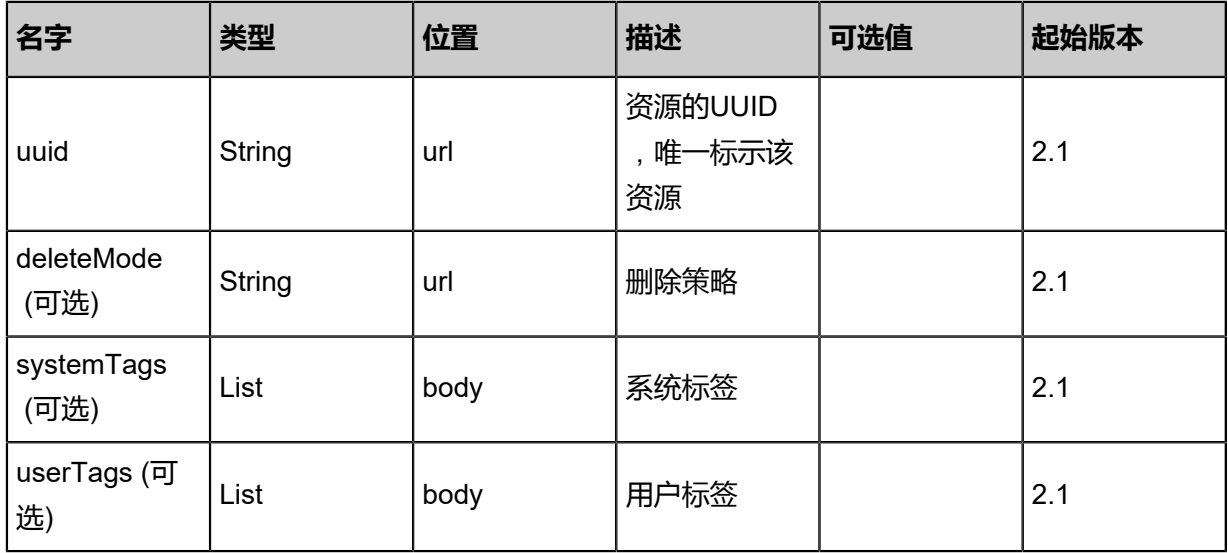

### **API返回**

该API成功时返回一个空的JSON结构{},出错时返回的JSON结构包含一个error字段,例如:

```
{
   "error": {
      "code": "SYS.1001",
      "description": "A message or a operation timeout",
      "details": "Create VM on KVM timeout after 300s"
   }
}
```
## **SDK示例**

Java SDK

```
DeleteVpcVpnConnectionRemoteAction action = new DeleteVpcVpnConnectionRemoteAction
();
\alphaction.uuid = "1d6e3689e0624ff3a1e9c5d8dc0ef549";
action.deleteMode = "Permissive";
action.sessionId = "216cd8dbf6214121881f6da82b0d73c2";
DeleteVpcVpnConnectionRemoteAction.Result res = action.call();
```
Python SDK

```
DeleteVpcVpnConnectionRemoteAction action = DeleteVpcVpnConnectionRemoteAction()
action.uuid = "aa61ba856c444424a304db48a562158a"
action.deleteMode = "Permissive"
action.sessionId = "3d7b0f4027af47608fcaaced94bdf6f4"
```
DeleteVpcVpnConnectionRemoteAction.Result res = action.call()

# **14.8.13 删除本地专有网络VPN连接(DeleteVpcVpnConnecti onLocal)**

# **API请求**

URLs

DELETE zstack/v1/hybrid/vpn-connection/{uuid}?deleteMode={deleteMode}

#### **Headers**

Authorization: OAuth the-session-uuid

#### Curl示例

curl -H "Content-Type: application/json" \ -H "Authorization: OAuth 899b55ef52a644d4b4c5079f5b4ac268" \ -X DELETE http://localhost:8080/zstack/v1/hybrid/vpn-connection/49e0df9dc8b1487ebdfb 10a3240ff8e3?deleteMode=Permissive

## 参数列表

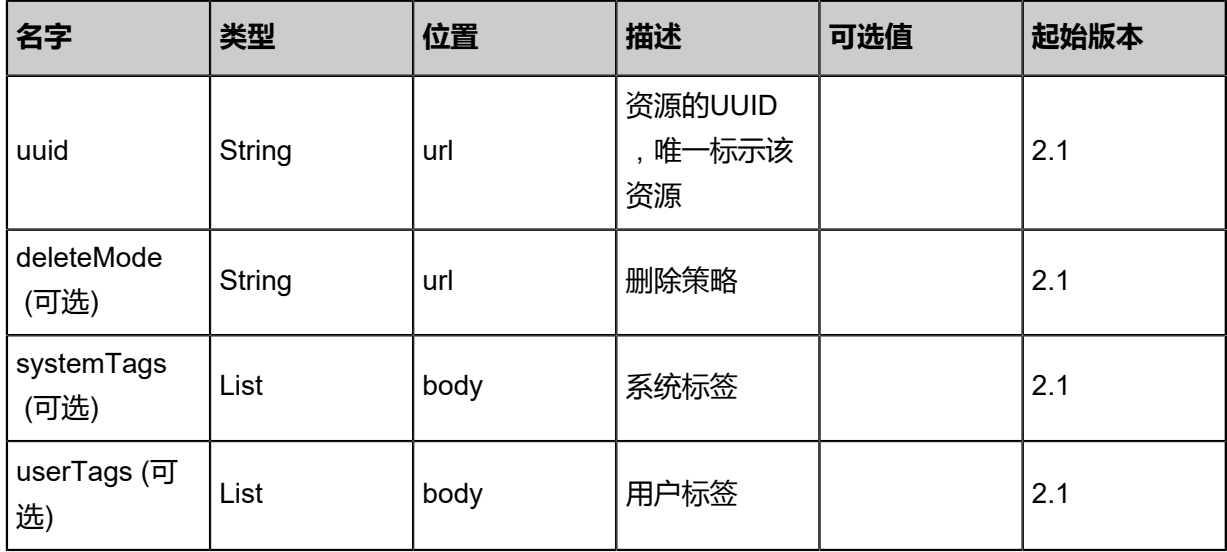

#### **API返回**

该API成功时返回一个空的JSON结构{},出错时返回的JSON结构包含一个error字段,例如:

{ "error": { "code": "SYS.1001", "description": "A message or a operation timeout", "details": "Create VM on KVM timeout after 300s" }
}

### **SDK示例**

Java SDK

```
DeleteVpcVpnConnectionLocalAction action = new DeleteVpcVpnConnectionLocalAction();
action.uuid = "f76a587f17b7457cb1f067b7c8c47f15";
action.deleteMode = "Permissive";
action.sessionId = "2b99636fe6304906ba82d38e78def718";
DeleteVpcVpnConnectionLocalAction.Result res = action.call();
```
Python SDK

```
DeleteVpcVpnConnectionLocalAction action = DeleteVpcVpnConnectionLocalAction()
action.uuid = "e9314af9848944cdadee42e8852b1d68"
action.deleteMode = "Permissive"
action.sessionId = "971483794899470985105c92f1879e9b"
DeleteVpcVpnConnectionLocalAction.Result res = action.call()
```
## **14.8.14 查询本地专有网络VPN连接(QueryVpcVpnConnectio nFromLocal)**

### **API请求**

URLs

GET zstack/v1/hybrid/vpn-connection GET zstack/v1/hybrid/vpn-connection/{uuid}

**Headers** 

Authorization: OAuth the-session-uuid

Curl示例

curl -H "Content-Type: application/json" \ -H "Authorization: OAuth 668e5f9b45374e45b9c827a088bf1332" \ -X GET http://localhost:8080/zstack/v1/hybrid/vpn-connection?

curl -H "Content-Type: application/json" \ -H "Authorization: OAuth 8209c6b0a93443018166d7a66152fb4d" \ -X GET http://localhost:8080/zstack/v1/hybrid/vpn-connection/9a8e64ccafc14231bc3a 11a2bfedab22

可查询字段

运行zstack-cli命令行工具,输入QueryVpcVpnConnectionFromLocal并按Tab键查看所有可查询字

段以及可跨表查询的资源名。

## 返回示例

```
{
 "inventories": [
\{ "uuid": "c2a492d738e64cd8a39676e67d774321",
 "accountName": "admin",
 "dataCenterUuid": "b3c69de0e382489eb33340bd728aa052",
 "type": "aliyun",
 "gatewayId": "gatway-id",
 "ip": "116.62.193.151",
 "name": "vpc",
 "description": "description",
 "createDate": "Jul 21, 2017 7:07:09 PM",
  "lastOpDate": "Jul 21, 2017 7:07:09 PM"
 }
 ]
}
```
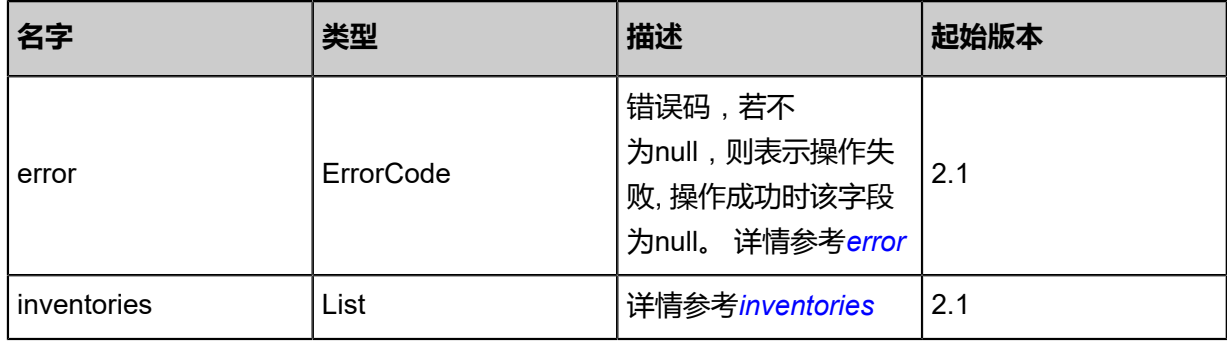

### <span id="page-1873-0"></span>#error

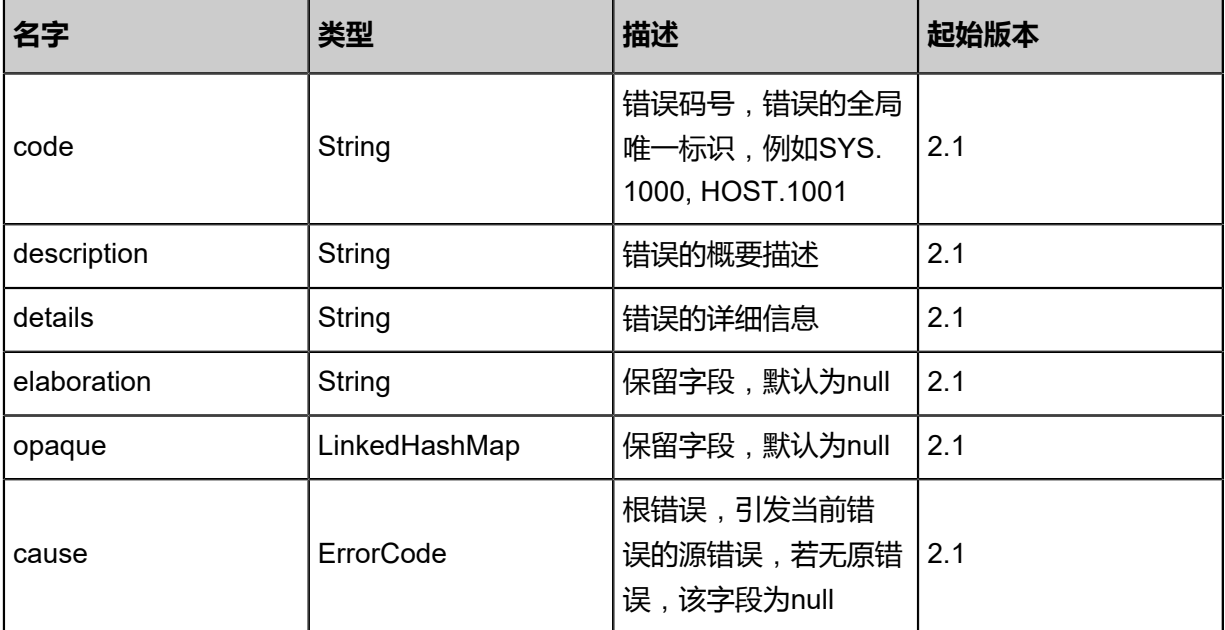

### <span id="page-1873-1"></span>#inventories

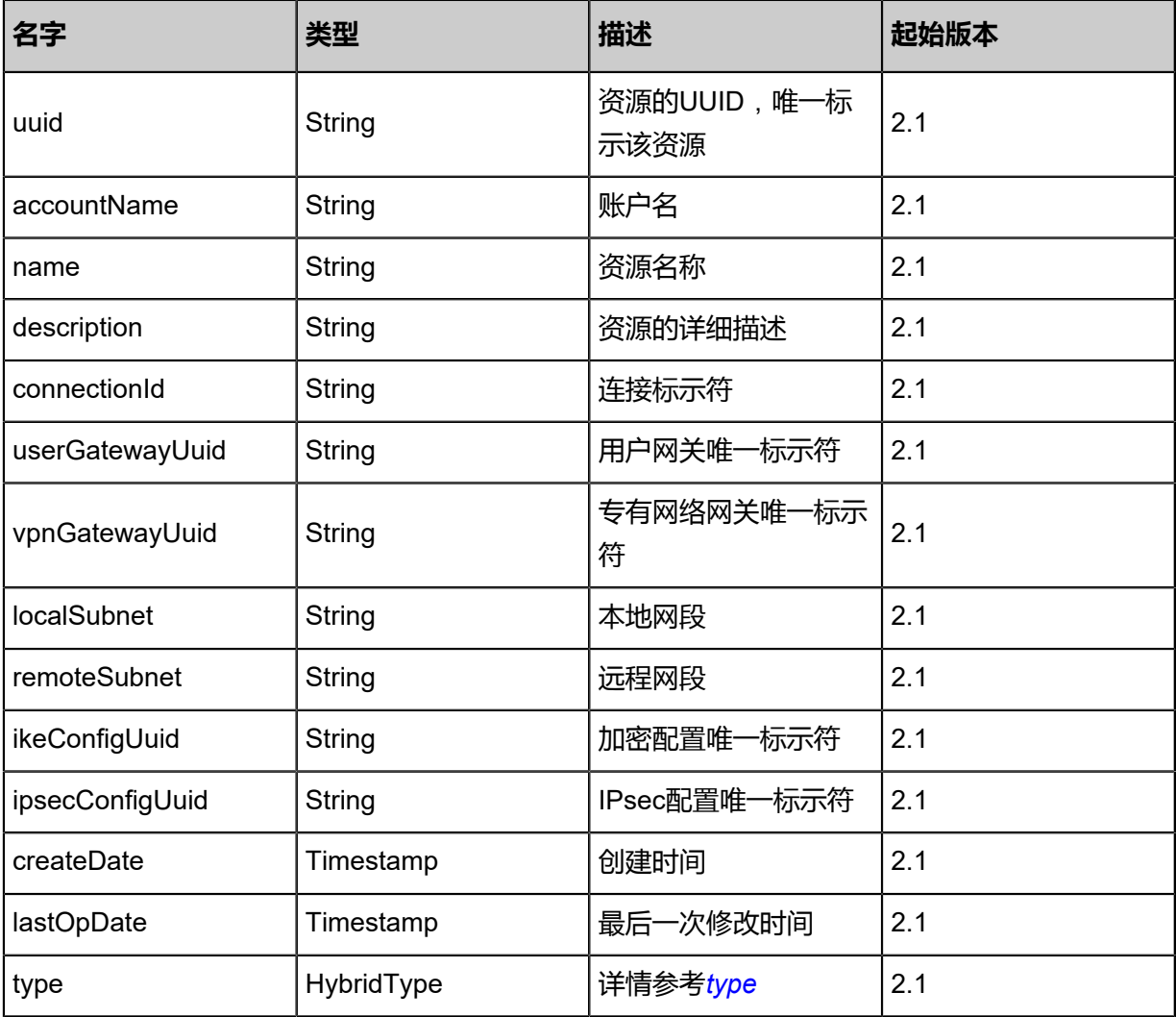

## <span id="page-1874-0"></span>#type

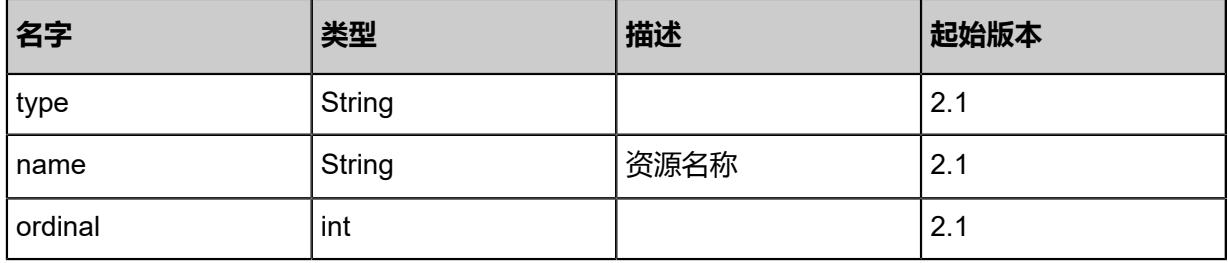

## **SDK示例**

Java SDK

QueryVpcVpnConnectionFromLocalAction action = new QueryVpcVpnConnectionFromLocal Action(); action.conditions = asList(); action.sessionId = "5988e9900e8d44769919cc0e7ccea028";

#### QueryVpcVpnConnectionFromLocalAction.Result res = action.call();

#### Python SDK

```
QueryVpcVpnConnectionFromLocalAction action = QueryVpcVpnConnectionFromLocalAction()
action.conditions = \Boxaction.sessionId = "2fdacffecb7a4460bf84f4401440623e"
QueryVpcVpnConnectionFromLocalAction.Result res = action.call()
```
## **14.8.15 从远程同步专有网络VPN连接(SyncVpcVpnConnection FromRemote)**

## **API请求**

URLs

PUT zstack/v1/hybrid/vpn-connection/{dataCenterUuid}/sync

**Headers** 

Authorization: OAuth the-session-uuid

Body

```
{
 "syncVpcVpnConnectionFromRemote": {},
  "systemTags": [],
  "userTags": []
}
```
## **说明**:

上述示例中systemTags、userTags字段可以省略。列出是为了表示body中可以包含这两个字段。

Curl示例

curl -H "Content-Type: application/json" \ -H "Authorization: OAuth b86c9016b4f24953a9edefb53ca0678c" \ -X PUT -d '{"syncVpcVpnConnectionFromRemote":{}}' \ http://localhost:8080/zstack/v1/hybrid/vpn-connection/2c8a4feb51d2360b8885970516b52400/ sync

### 参数列表

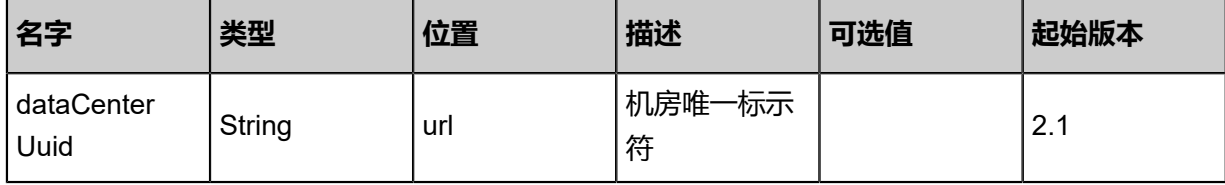

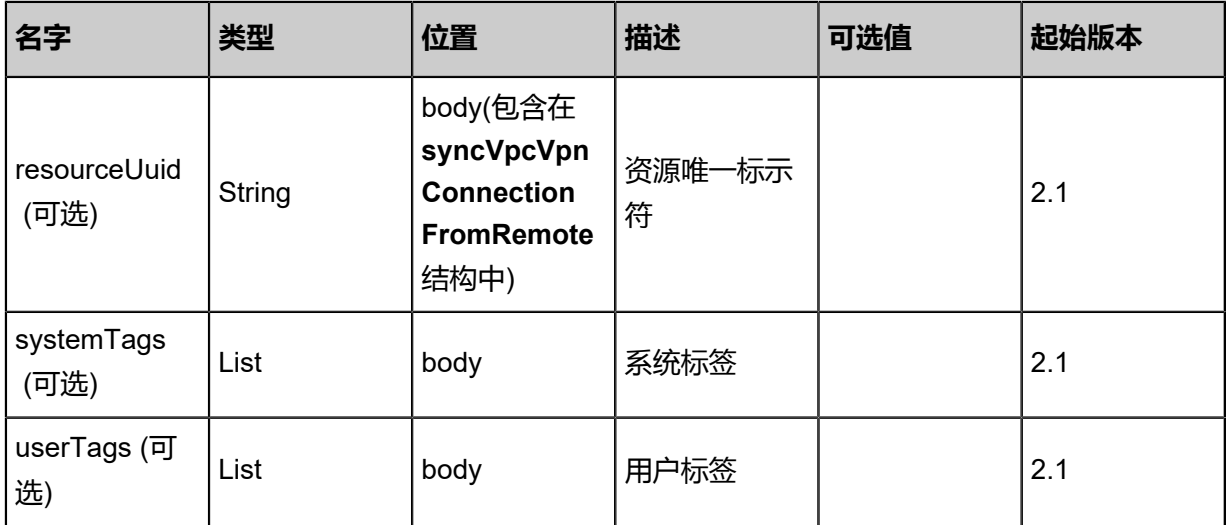

返回示例

```
{
 "inventories": [
\{ "uuid": "90718f7e162246f7aeccf1870a5a634d",
    "accountName": "admin",
 "type": "aliyun",
 "name": "name",
    "description": "description",
    "connectionId": "connection-id",
    "userGatewayUuid": "d136382ccef64c9eb0d969e62a82fb8a",
    "vpnGatewayUuid": "0b5827996f2a46c8993568b32c1be561",
    "localSubnet": "",
    "remoteSubnet": "",
    "ikeConfigUuid": "73ca3ffcbce04cc0bfea5ec52af94271",
    "ipsecConfigUuid": "b7ed78d639f0427ea2dc1e560705ba0b",
    "createDate": "Aug 28, 2017 7:41:25 PM",
    "lastOpDate": "Aug 28, 2017 7:41:25 PM"
 }
 ]
}
```
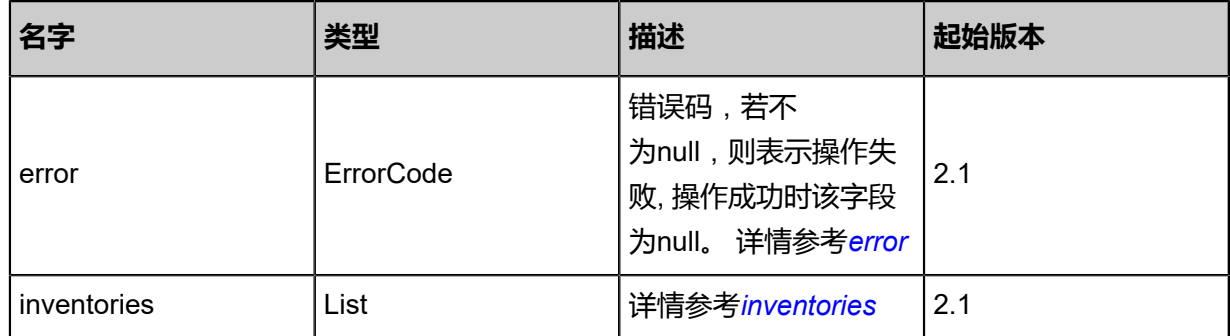

#### <span id="page-1876-0"></span>#error

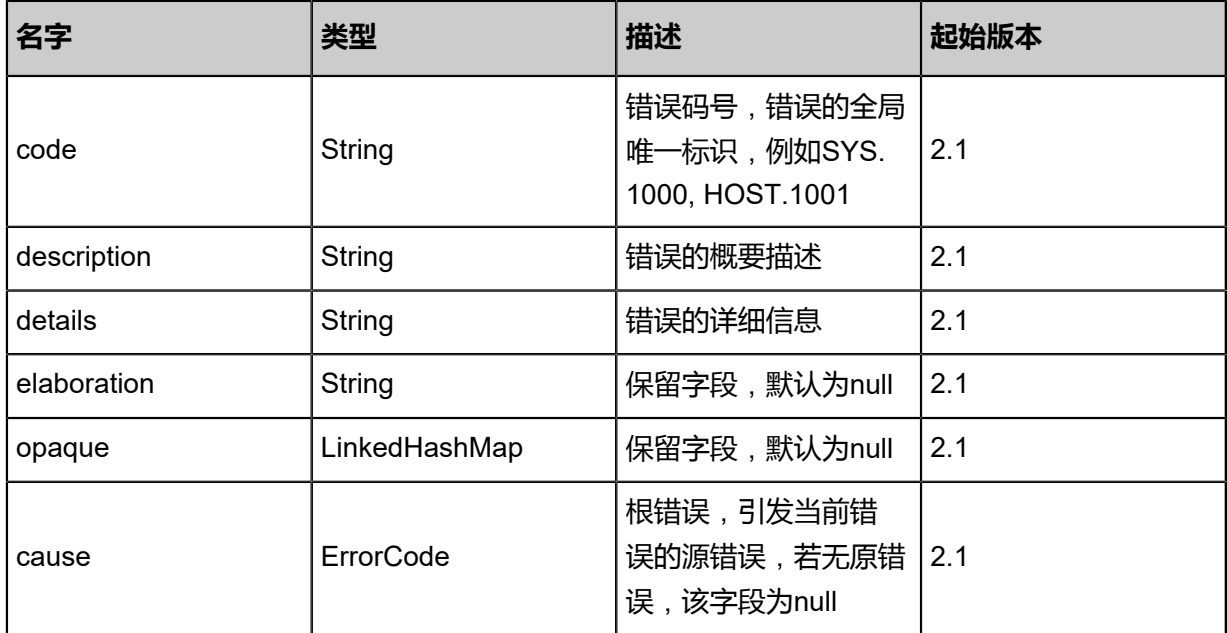

## <span id="page-1877-0"></span>#inventories

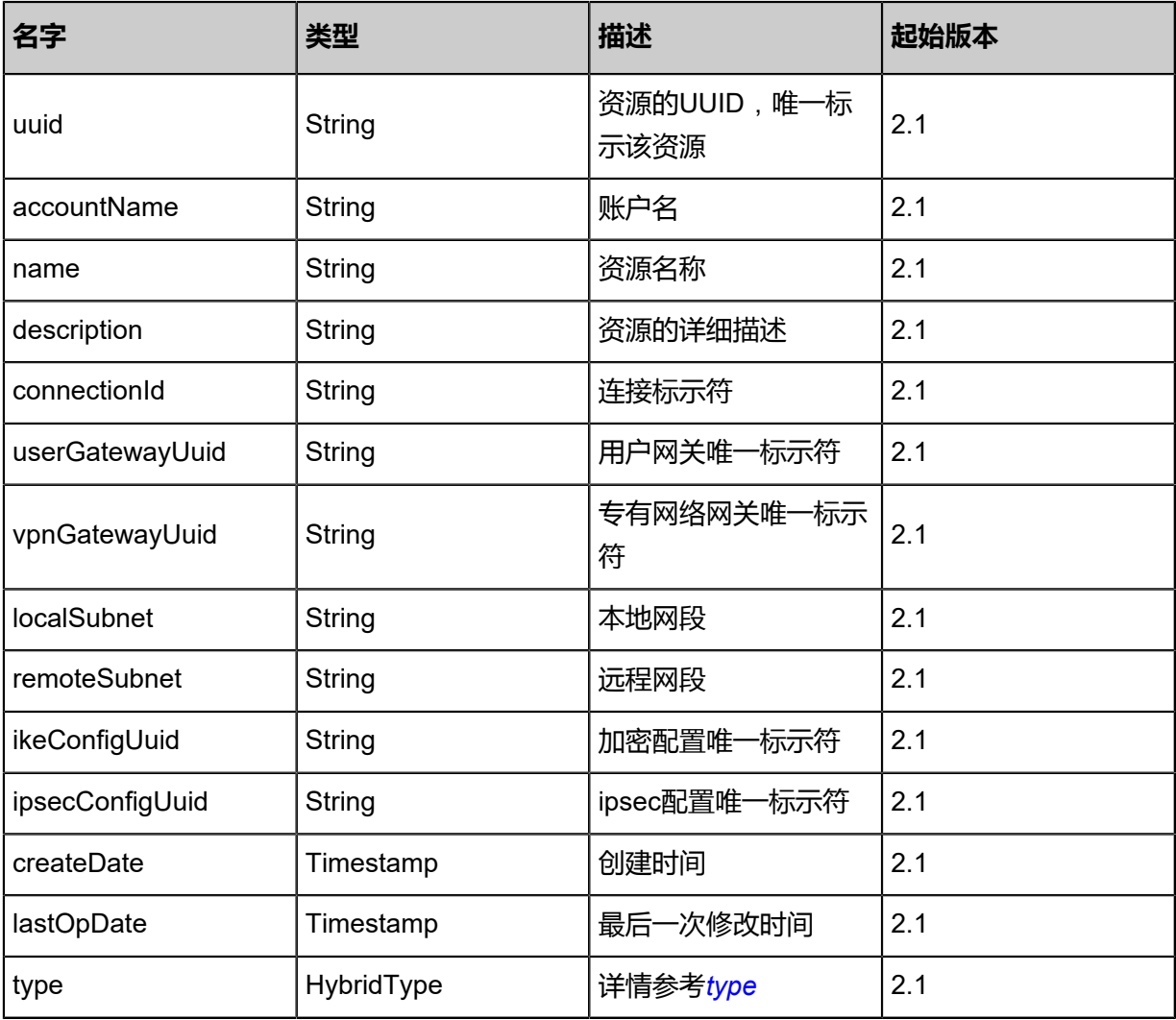

<span id="page-1877-1"></span>#type

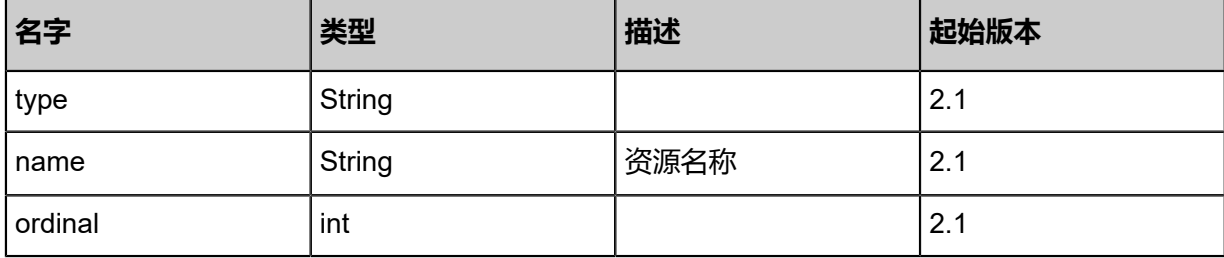

## **SDK示例**

Java SDK

SyncVpcVpnConnectionFromRemoteAction action = new SyncVpcVpnConnectionFromRemote Action(); action.dataCenterUuid = "3784ef56edb5462d91b3c8b6e5c16900"; action.sessionId = "96ae4fb7226c42dcb266285a64f24731"; SyncVpcVpnConnectionFromRemoteAction.Result res = action.call();

Python SDK

```
SyncVpcVpnConnectionFromRemoteAction action = SyncVpcVpnConnectionFromRemote
Action()
action.dataCenterUuid = "4dc19f9ce32f4e9bad1c2fbd6f252711"
action.sessionId = "e198b87d856443aabd163b3426231b8d"
SyncVpcVpnConnectionFromRemoteAction.Result res = action.call()
```
## **14.8.16 更新远程专有网络VPN连接(UpdateVpcVpnConnecti onRemote)**

### **API请求**

URLs

PUT zstack/v1/hybrid/vpn-connection/{uuid}/actions

**Headers** 

Authorization: OAuth the-session-uuid

Body

```
{
  "updateVpcVpnConnectionRemote": {
   "name": "name",
   "localCidr": "192.168.1.2",
   "remoteCidr": "10.12.3.2",
   "active": true,
   "ikeConfUuid": "9f04e8992e82492ebe9cc89436db7ecd"
 },
 "systemTags": [],
  "userTags": []
```
}

**说明**:

上述示例中**systemTags**、**userTags**字段可以省略。列出是为了表示body中可以包含这两个字 段。

## Curl示例

curl -H "Content-Type: application/json" \

-H "Authorization: OAuth b86c9016b4f24953a9edefb53ca0678c" \

-X PUT -d '{"updateVpcVpnConnectionRemote":{"name":"name","description":"description"," localCidr":"192.168.1.2","remoteCidr":"10.12.3.2","active":true,"ikeConfUuid":"4c3b2be6eb 9c3044bf63fa7ef71f325a"}}' \

http://localhost:8080/zstack/v1/hybrid/vpn-connection/845f0d1003ab352abaccbee18a4bacd0/ actions

## 参数列表

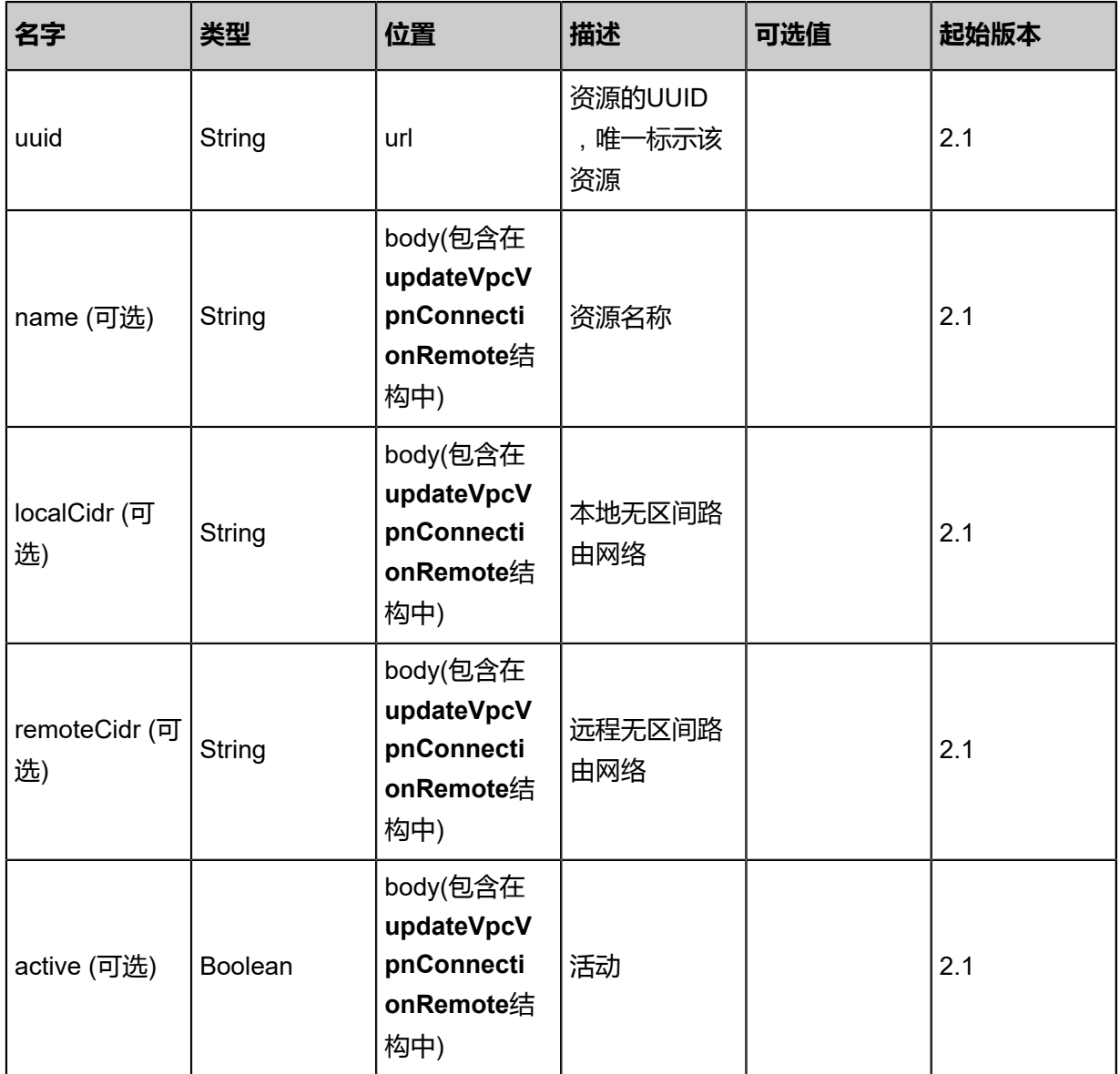

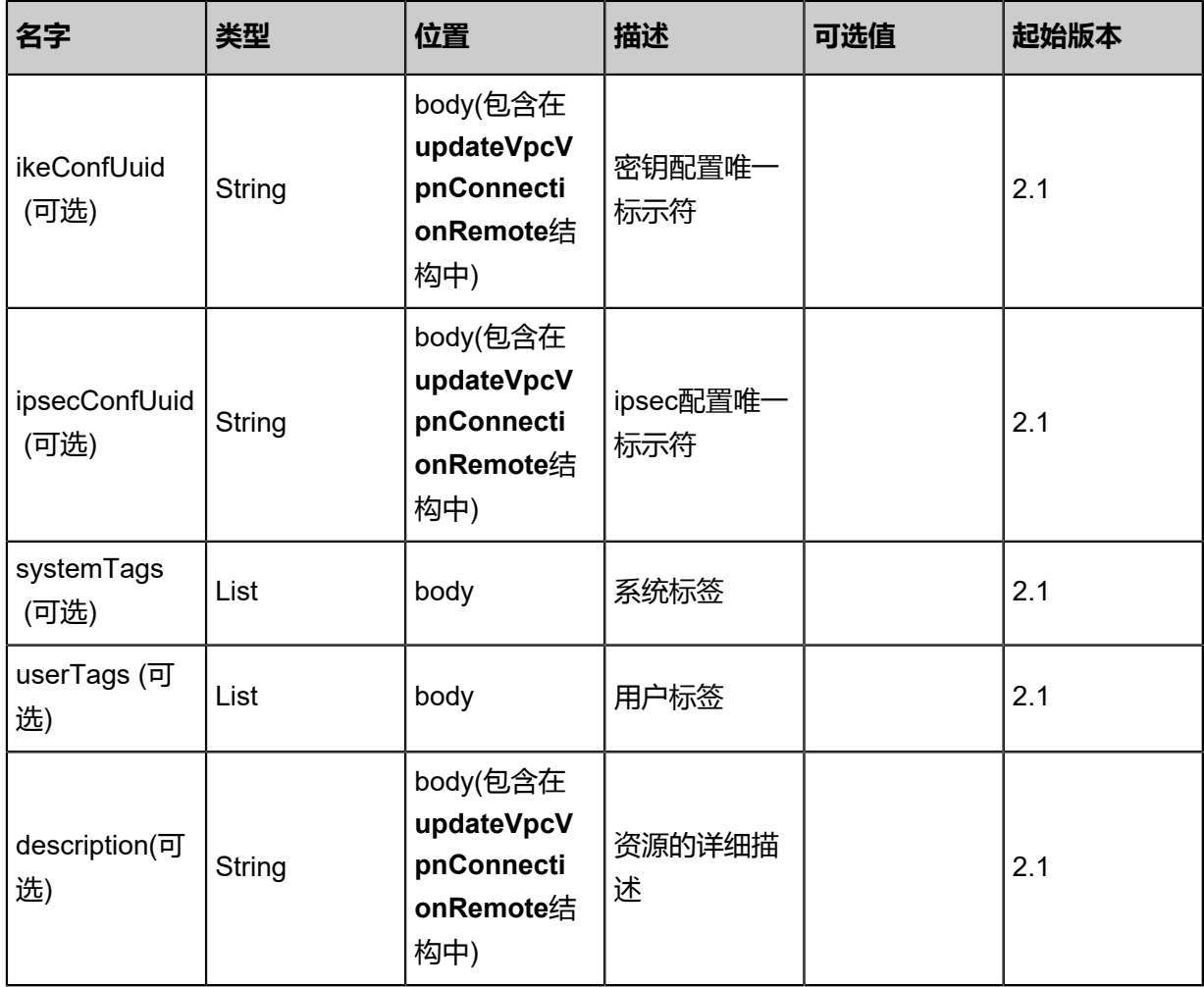

## 返回示例

```
{
 "inventory": {
 "uuid": "f18e0ec5fb62456f921db693f950d73a",
   "accountName": "admin",
 "type": "aliyun",
 "name": "name",
 "status": "ipsec_sa_established",
 "description": "description",
 "connectionId": "connection-id",
 "userGatewayUuid": "9f220d487f5748b0a2c96b738439a60e",
   "vpnGatewayUuid": "d7888bfbc09e4eb487bb737d3432086e",
   "localSubnet": "",
   "remoteSubnet": "",
   "ikeConfigUuid": "e84d1dc370a64419aeedf0fe4f3bb193",
 "ipsecConfigUuid": "a48fa707c7ec432db4de42bf539c87e9",
 "createDate": "Sep 22, 2017 12:24:34 PM",
   "lastOpDate": "Sep 22, 2017 12:24:34 PM"
  }
```
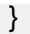

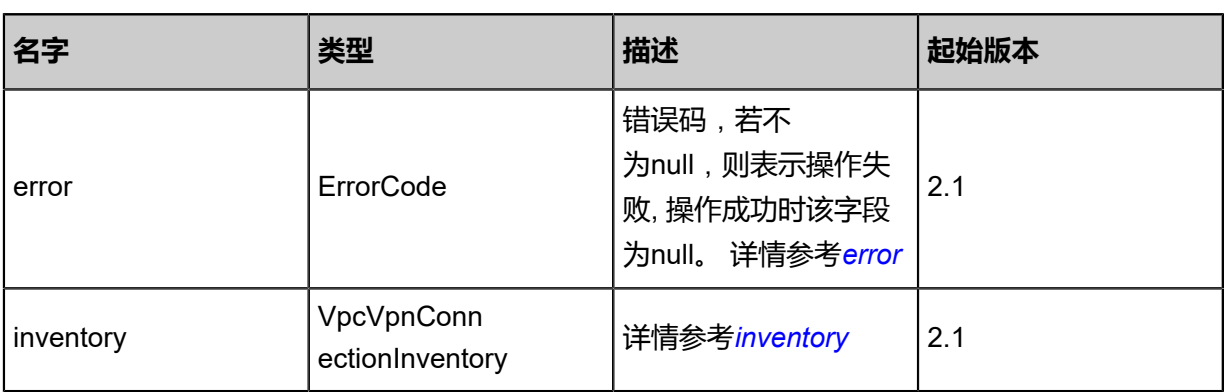

## <span id="page-1881-0"></span>#error

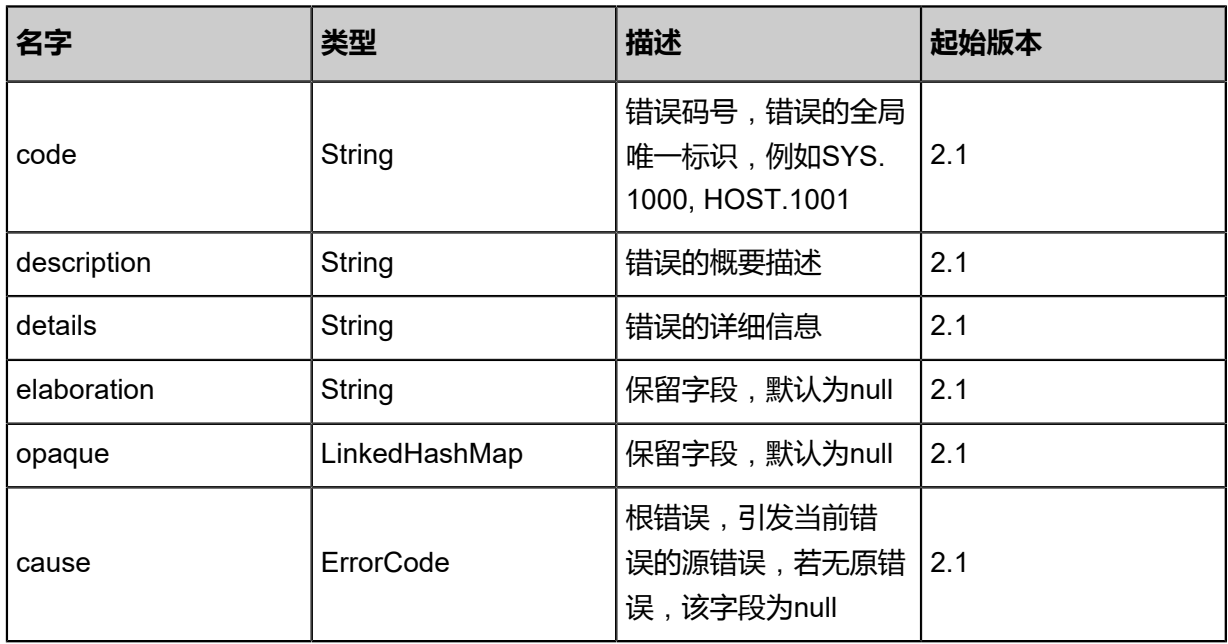

## <span id="page-1881-1"></span>#inventory

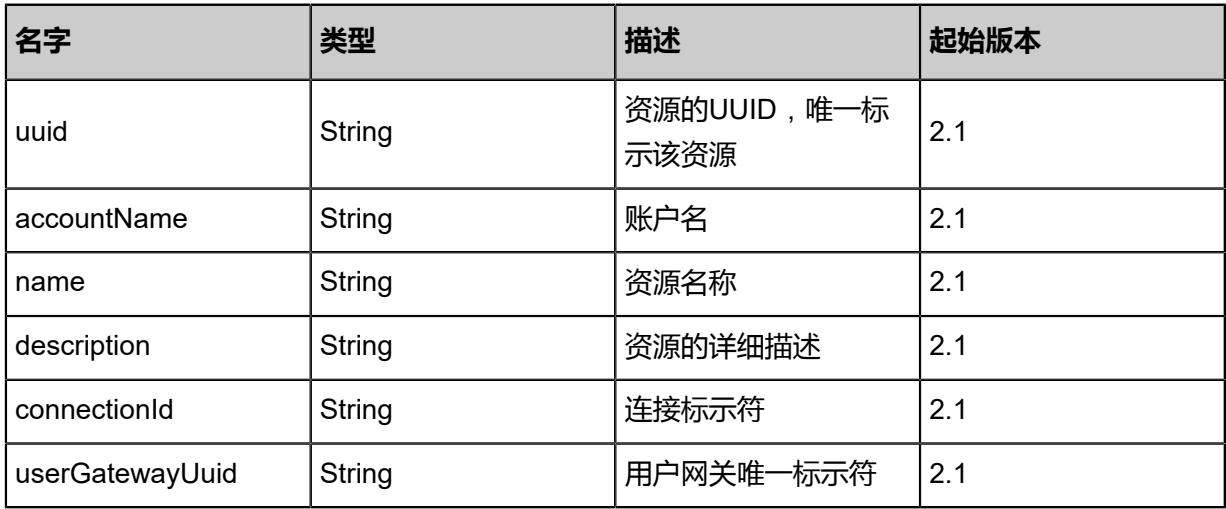

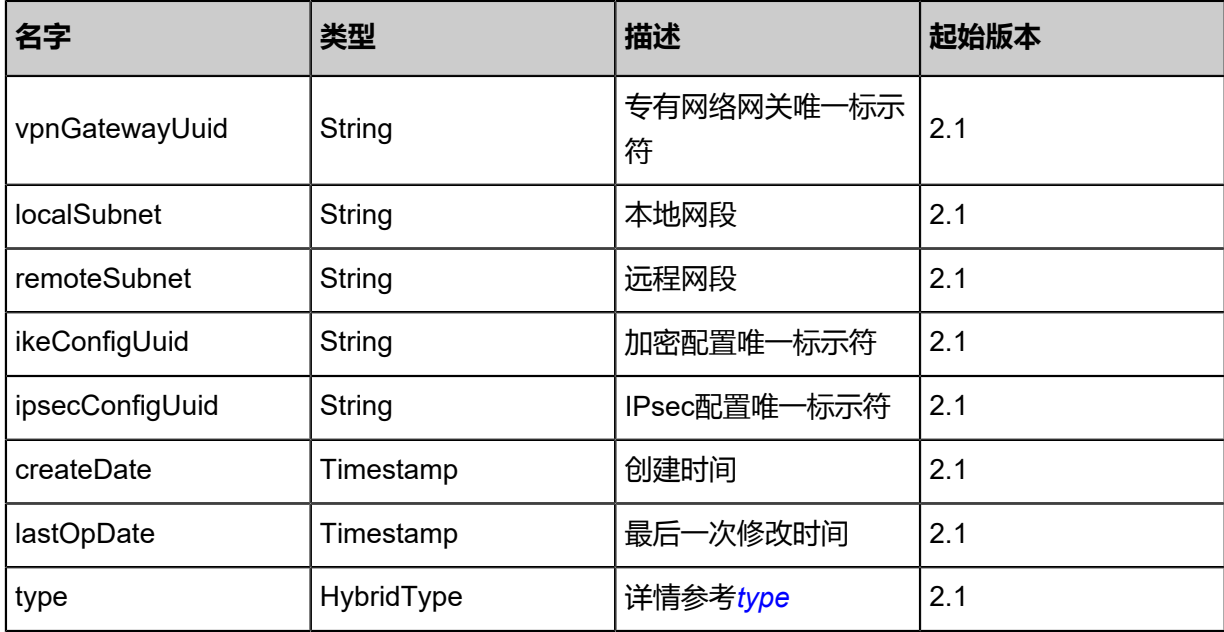

#### <span id="page-1882-0"></span>#type

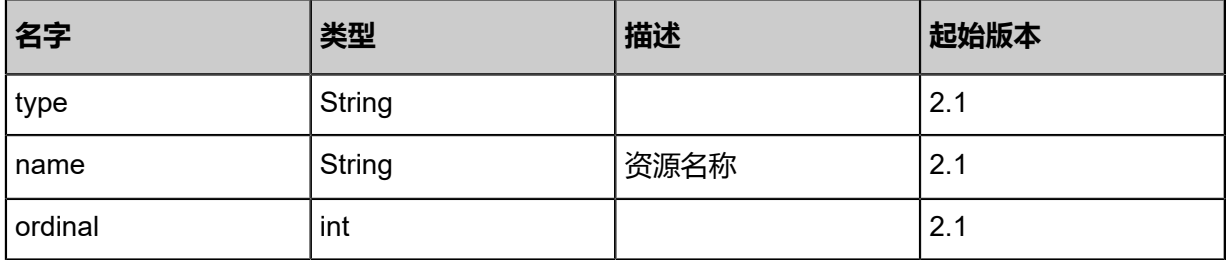

### **SDK示例**

Java SDK

```
UpdateVpcVpnConnectionRemoteAction action = new UpdateVpcVpnConnectionRemoteAction
();
action.uuid = "07af8479725f48a59575d5e2c411532c";
action.name = "name";
action.localCidr = "192.168.1.2";
action.remoteCidr = "10.12.3.2";
action.active = true;
action.ikeConfUuid = "5bee6adda75441feb782e82528d4249c";
action.sessionId = "224572c2e8a5476ba6f648b6788ffdcb";
UpdateVpcVpnConnectionRemoteAction.Result res = action.call();
```
### Python SDK

```
UpdateVpcVpnConnectionRemoteAction action = UpdateVpcVpnConnectionRemoteAction()
action.uuid = "4c93f8ea0ece42919e0ef37e22a551b8"
action.name = "name"
action.localCidr = "192.168.1.2"
action.remoteCidr = "10.12.3.2"
action.active = true
action.ikeConfUuid = "6e76033d72e04818979bcb9071dd3e63"
action.sessionId = "dad4b9fd122c4c8194d5f1264087b643"
```
UpdateVpcVpnConnectionRemoteAction.Result res = action.call()

## **14.8.17 创建VPN IPsec配置文件(CreateVpnIpsecConfig)**

## **API请求**

URLs

POST zstack/v1/hybrid/vpn-connection/ipsec

**Headers** 

Authorization: OAuth the-session-uuid

Body

```
{
  "params": {
   "name": "vpn-ike-conf",
   "pfs": "disabled",
   "encAlg": "3des",
   "authAlg": "md5",
   "lifetime": 60.0,
   "description": "description"
 },
 "systemTags": [],
  "userTags": []
}
```

```
说明:
```
上述示例中systemTags、userTags字段可以省略。列出是为了表示body中可以包含这两个字段。

Curl示例

```
curl -H "Content-Type: application/json" \
-H "Authorization: OAuth b86c9016b4f24953a9edefb53ca0678c" \
-X POST -d '{"params":{"name":"vpn-ike-conf","pfs":"disabled","encAlg":"3des","authAlg":"md5
","lifetime":60.0,"description":"description"}}' \
http://localhost:8080/zstack/v1/hybrid/vpn-connection/ipsec
```
## 参数列表

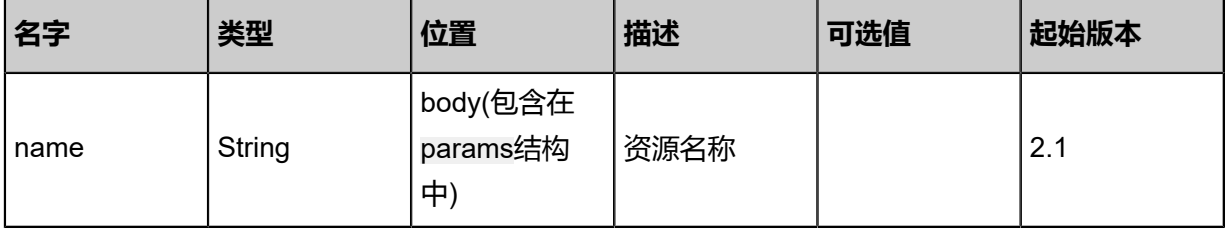

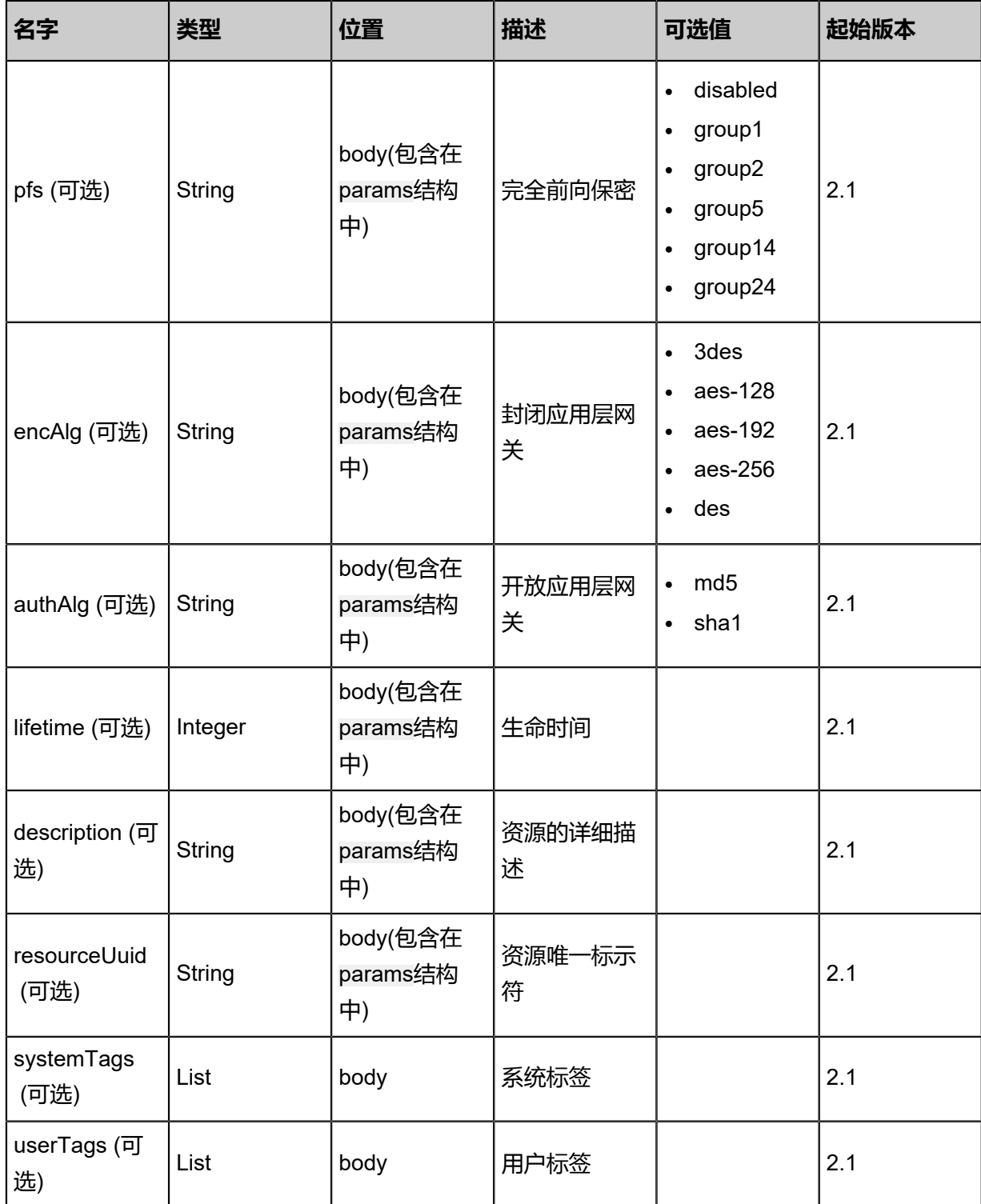

返回示例

{

```
 "inventory": {
 "uuid": "ce4c717e3431464cb426730913f5d4e0",
 "accountName": "admin",
 "name": "name",
```

```
 "encodeAlgorithm": "3des",
 "authAlgorithm": "md5",
 "pfs": "disabled",
 "lifetime": 60.0,
 "description": "description",
 "createDate": "Jul 21, 2017 7:07:18 PM",
 "lastOpDate": "Jul 21, 2017 7:07:18 PM"
 }
```
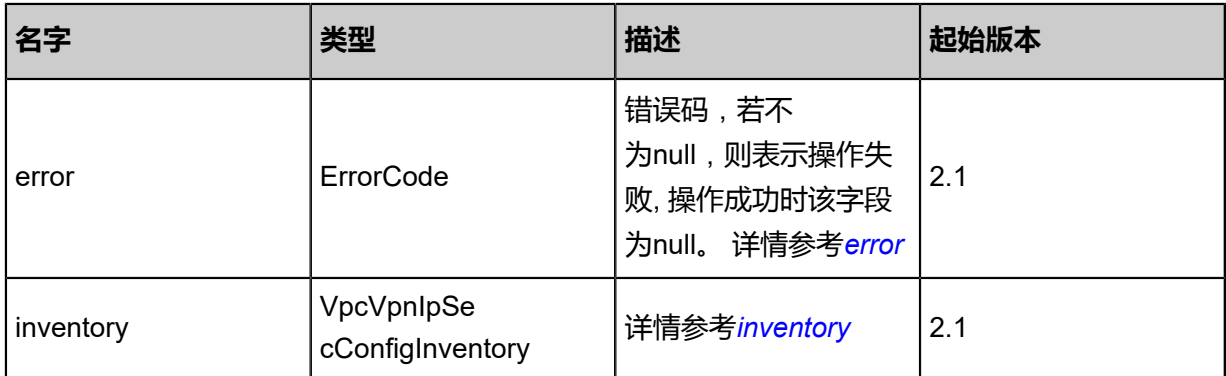

### <span id="page-1885-0"></span>#error

}

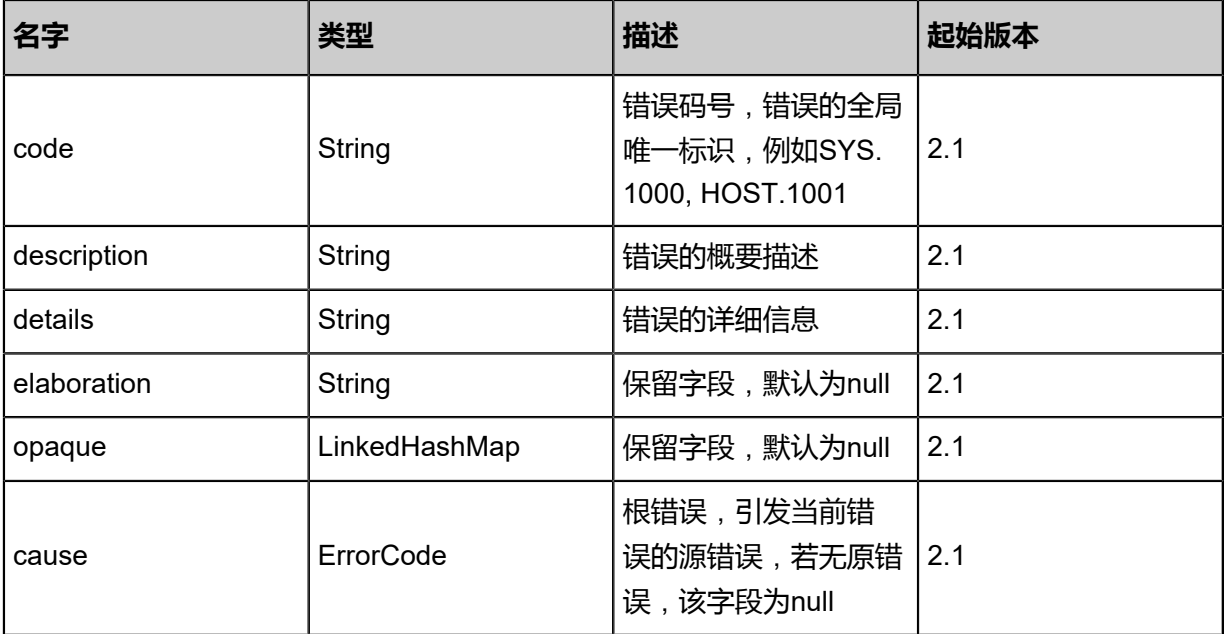

#### <span id="page-1885-1"></span>#inventory

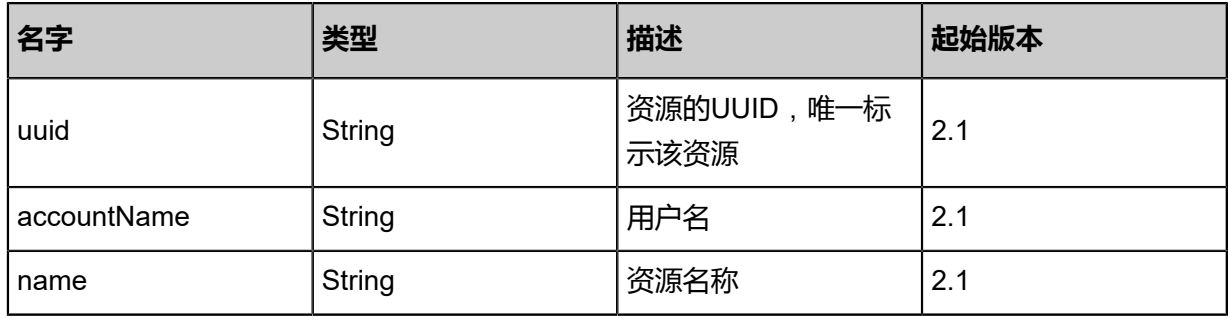

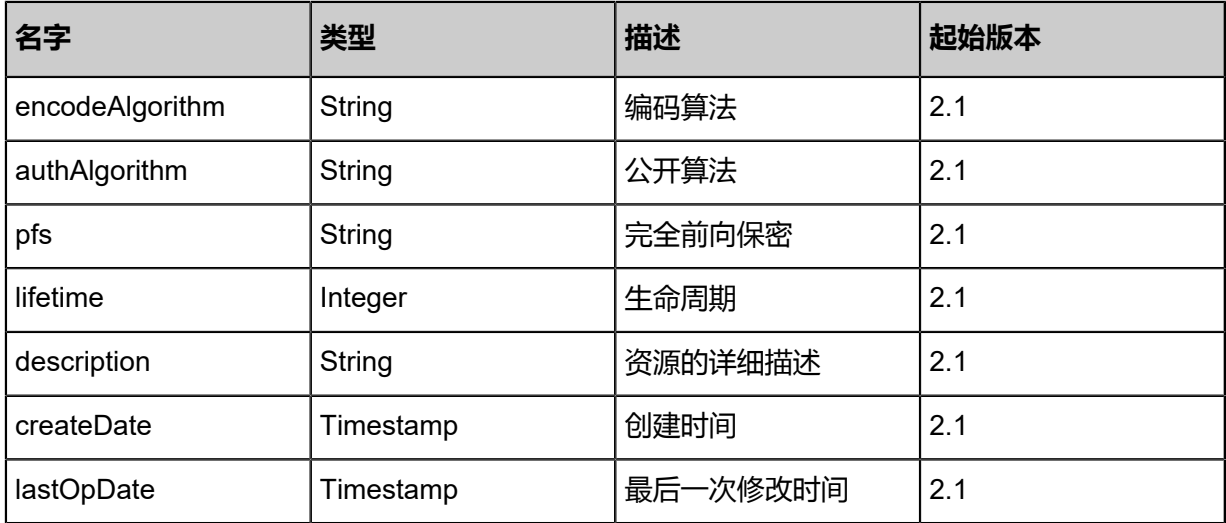

### **SDK示例**

Java SDK

CreateVpnIpsecConfigAction action = new CreateVpnIpsecConfigAction(); action.name = "vpn-ike-conf"; action.pfs = "disabled"; action.encAlg = "3des"; action.authAlg = "md5"; action.lifetime =  $60.0$ ; action.description = "description"; action.sessionId = "efea9dc2b7aa4390b8591b750660ee4b"; CreateVpnIpsecConfigAction.Result res = action.call();

Python SDK

CreateVpnIpsecConfigAction action = CreateVpnIpsecConfigAction() action.name = "vpn-ike-conf" action.pfs = "disabled" action.encAlg = "3des" action.authAlg = "md5" action.lifetime = 60.0 action.description = "description" action.sessionId = "e61c36f262a24fe5a99ba98312598f9b"

CreateVpnIpsecConfigAction.Result res = action.call()

## **14.8.18 删除本地专有网络IPsec配置(DeleteVpcIpSecConfigLocal )**

## **API请求**

URLs

DELETE zstack/v1/hybrid/vpn-connection/ipsec/{uuid}?deleteMode={deleteMode}

### **Headers**

Authorization: OAuth the-session-uuid

### Curl示例

curl -H "Content-Type: application/json" \ -H "Authorization: OAuth d7db4cd799834bbd9a7fd7a2260d5583" \ -X DELETE http://localhost:8080/zstack/v1/hybrid/vpn-connection/ipsec/0e46f10061 714cc7a19cafcf50764b61?deleteMode=Permissive

## 参数列表

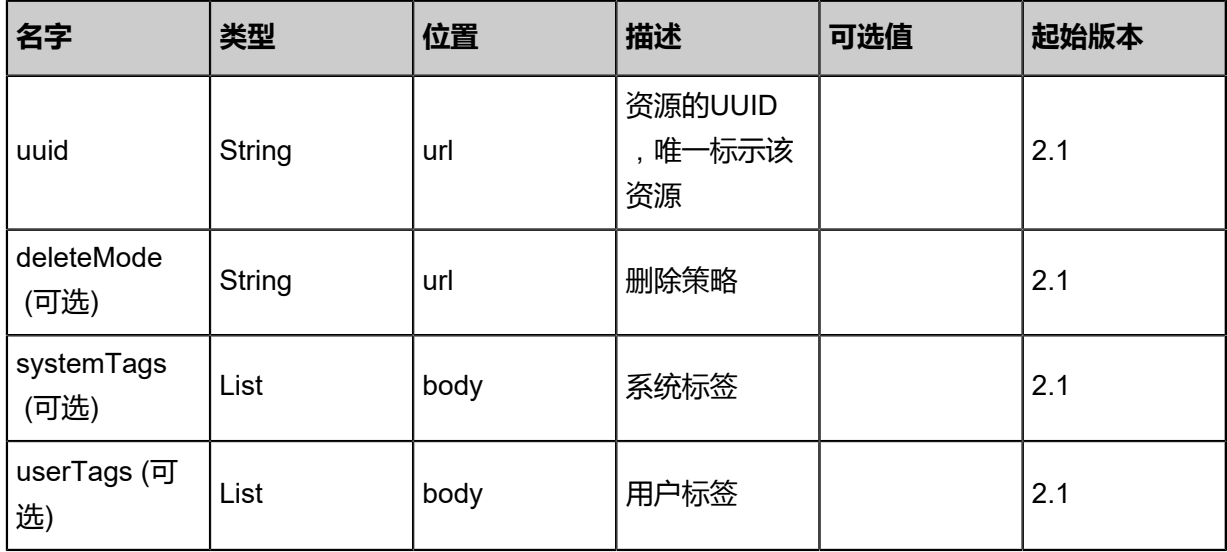

### **API返回**

该API成功时返回一个空的JSON结构{},出错时返回的JSON结构包含一个error字段,例如:

{ "error": { "code": "SYS.1001", "description": "A message or a operation timeout", "details": "Create VM on KVM timeout after 300s" }

}

#### **SDK示例**

Java SDK

```
DeleteVpcIpSecConfigLocalAction action = new DeleteVpcIpSecConfigLocalAction();
action.uuid = "c0a770b9d11c4ce2bfa2e6a86f0ec92e";
action.deleteMode = "Permissive";
action.sessionId = "6d6a8731e713459aaf2c045619409eca";
DeleteVpcIpSecConfigLocalAction.Result res = action.call();
```
Python SDK

```
DeleteVpcIpSecConfigLocalAction action = DeleteVpcIpSecConfigLocalAction()
action.uuid = "5f83523c157741f99350fa0a4a9ef917"
action.deleteMode = "Permissive"
action.sessionId = "0c7a0d8fc7524d178459947514e434fd"
DeleteVpcIpSecConfigLocalAction.Result res = action.call()
```
## **14.8.19 查询本地专有网络IPsec配置(QueryVpcIpSecConfigF romLocal)**

### **API请求**

URLs

GET zstack/v1/hybrid/vpn-connection/ipsec GET zstack/v1/hybrid/vpn-connection/ipsec/{uuid}

**Headers** 

Authorization: OAuth the-session-uuid

Curl示例

curl -H "Content-Type: application/json" \ -H "Authorization: OAuth 71c0169f381c41a39e8d23bf58a3e6dc" \ -X GET http://localhost:8080/zstack/v1/hybrid/vpn-connection/ipsec?

curl -H "Content-Type: application/json" \ -H "Authorization: OAuth c4b23927fece43e98e46b25115cb4ec7" \ -X GET http://localhost:8080/zstack/v1/hybrid/vpn-connection/ipsec/22b987568cd044e6bc7a 1c49e20e3282

可查询字段

运行zstack-cli命令行工具,输入QueryVpcIpSecConfigFromLocal并按Tab键查看所有可查询字段以

及可跨表查询的资源名。

## 返回示例

```
{
 "inventories": [
\{ "uuid": "5b00afbf69654367882a71942de0763d",
 "accountName": "admin",
 "name": "name",
 "encodeAlgorithm": "3des",
 "authAlgorithm": "md5",
 "pfs": "disabled",
 "lifetime": 60.0,
 "description": "description",
 "createDate": "Aug 28, 2017 7:41:37 PM",
 "lastOpDate": "Aug 28, 2017 7:41:37 PM"
 }
 ]
}
```
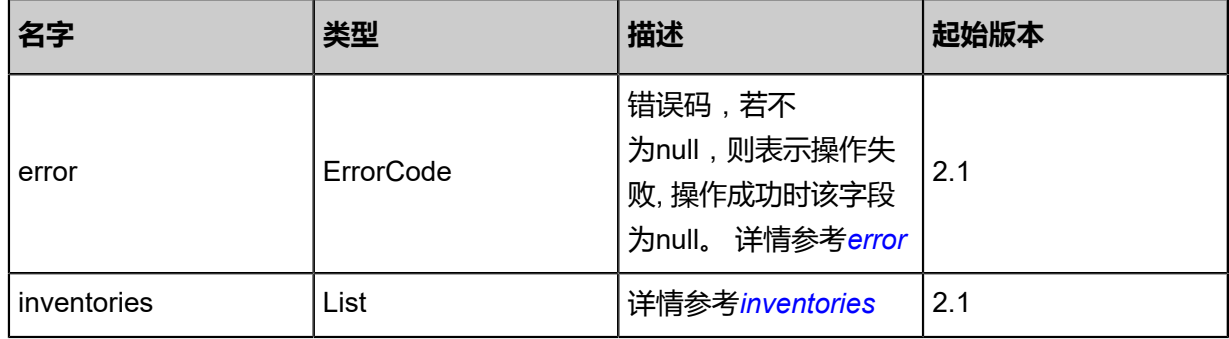

### <span id="page-1889-0"></span>#error

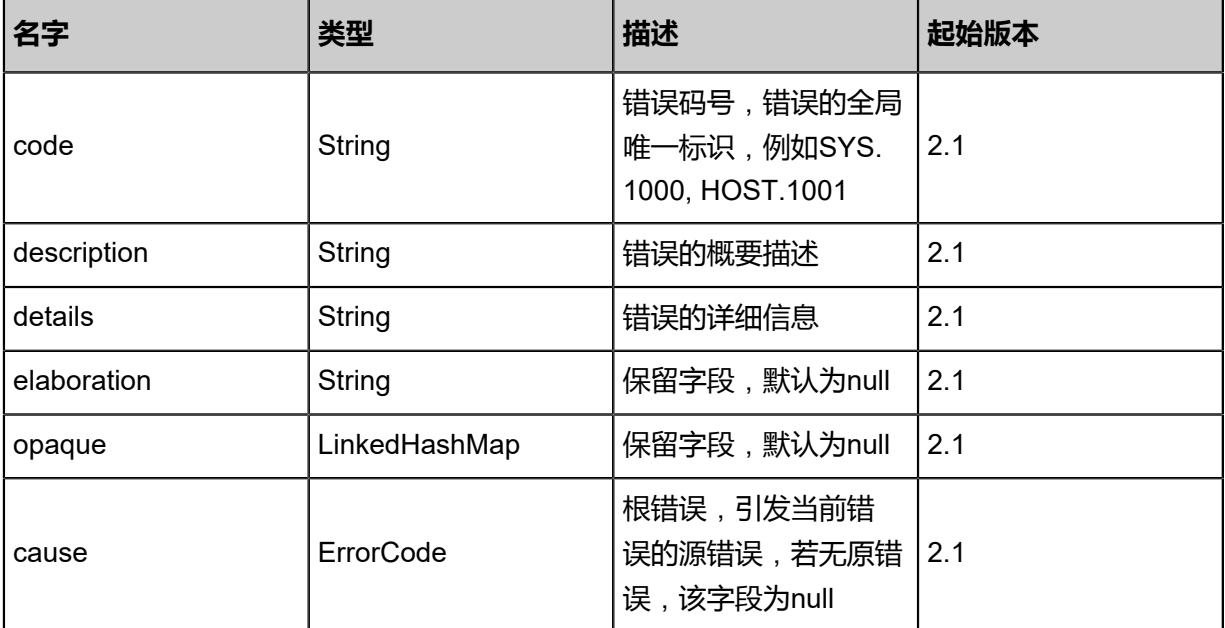

### <span id="page-1889-1"></span>#inventories

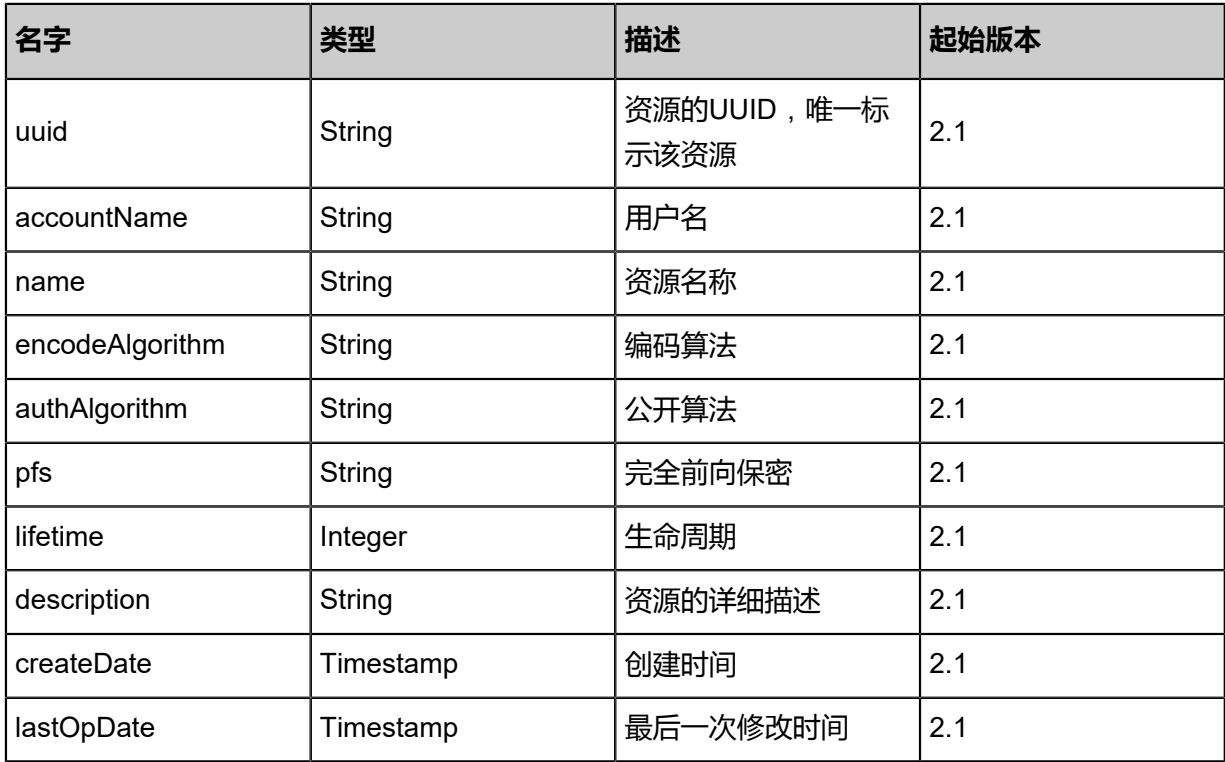

## **SDK示例**

Java SDK

QueryVpcIpSecConfigFromLocalAction action = new QueryVpcIpSecConfigFromLocalAction(); action.conditions = asList(); action.sessionId = "51976f0da50e401a9e78674941b0892a"; QueryVpcIpSecConfigFromLocalAction.Result res = action.call();

Python SDK

QueryVpcIpSecConfigFromLocalAction action = QueryVpcIpSecConfigFromLocalAction() action.conditions = [] action.sessionId = "2b7c2ee8b4e44cbc88afabd0294ae041"

QueryVpcIpSecConfigFromLocalAction.Result res = action.call()

## **14.8.20 创建VPN IKE配置文件(CreateVpnIkeConfig)**

## **API请求**

URLs

POST zstack/v1/hybrid/vpn-connection/ike

**Headers** 

Authorization: OAuth the-session-uuid

Body

```
{
  "params": {
   "name": "vpn-ike-conf",
   "psk": "",
   "pfs": "disabled",
   "version": "ikev1",
   "mode": "main",
   "encAlg": "3des",
   "authAlg": "md5",
   "lifetime": 60.0,
   "localIp": "192.168.1.3",
   "remoteIp": "10.12.3.2",
   "description": "description"
 },
 "systemTags": [],
  "userTags": []
}
```
# **说明**:

上述示例中systemTags、userTags字段可以省略。列出是为了表示body中可以包含这两个字段。

Curl示例

```
curl -H "Content-Type: application/json" \
-H "Authorization: OAuth b86c9016b4f24953a9edefb53ca0678c" \
-X POST -d '{"params":{"name":"vpn-ike-conf","psk":"psk","pfs":"disabled","version":"ikev1","
mode":"main","encAlg":"3des","authAlg":"md5","lifetime":60.0,"localIp":"192.168.1.3","remoteIp
":"10.12.3.2","description":"description"}}' \
http://localhost:8080/zstack/v1/hybrid/vpn-connection/ike
```
参数列表

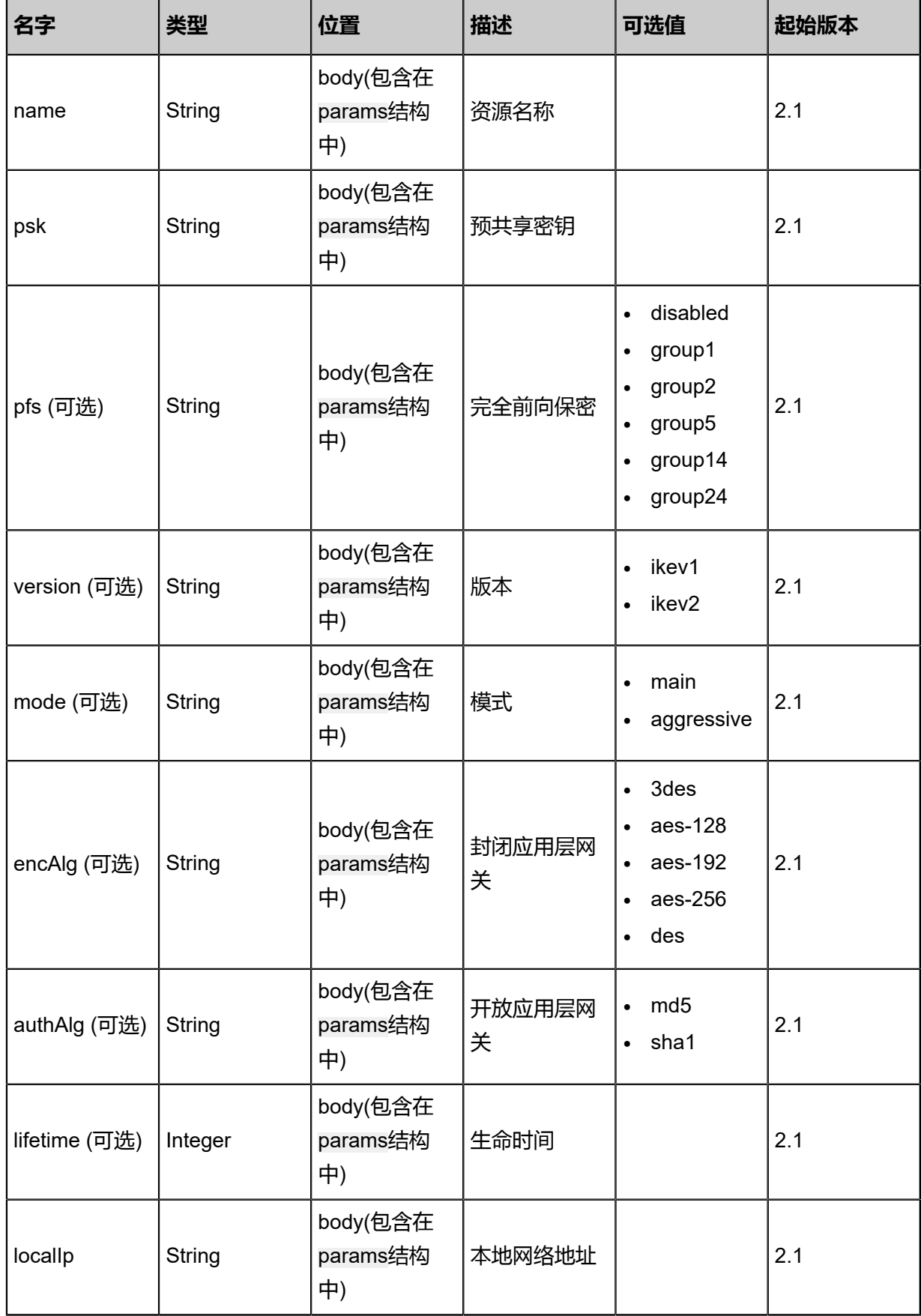

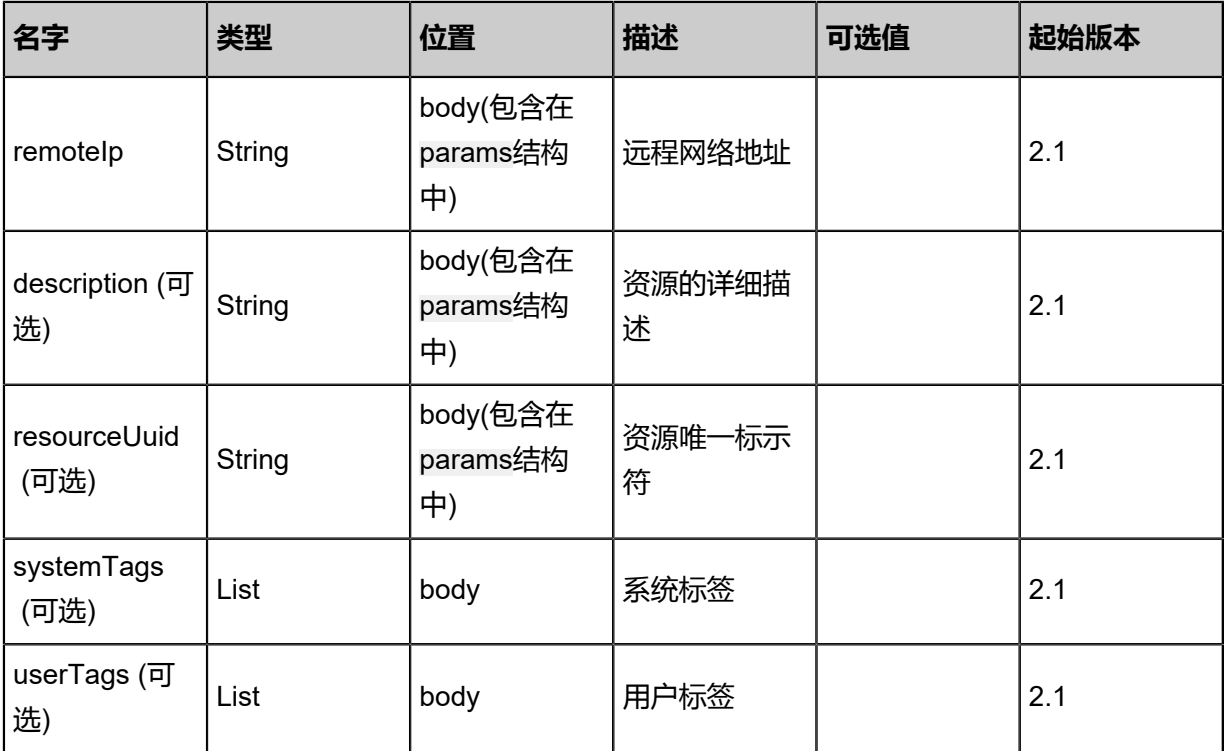

## 返回示例

```
{
 "inventory": {
 "uuid": "0f5fd5d8494a4bcfba6a1f26e7df20ea",
 "accountName": "admin",
 "name": "vpn-ike-conf",
 "psk": "",
   "version": "ikev1",
 "mode": "main",
 "encodeAlgorithm": "3des",
   "authAlgorithm": "md5",
   "pfs": "disabled",
 "lifetime": 60.0,
 "localIp": "192.168.1.3",
 "remoteIp": "10.12.3.2",
 "description": "description",
 "createDate": "Jul 21, 2017 7:07:51 PM",
   "lastOpDate": "Jul 21, 2017 7:07:51 PM"
 }
```

```
}
```
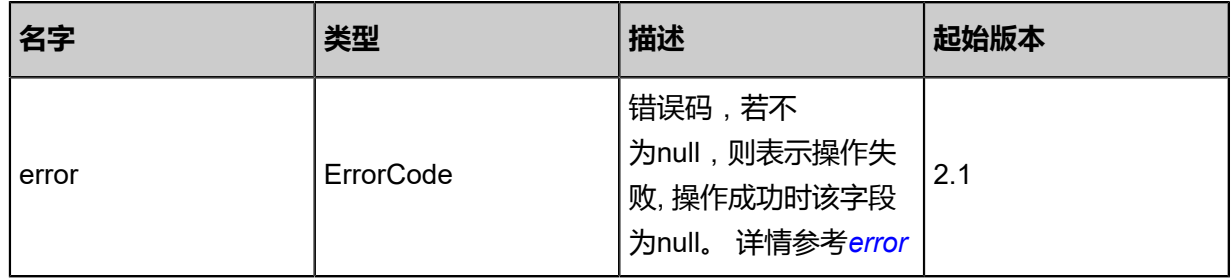

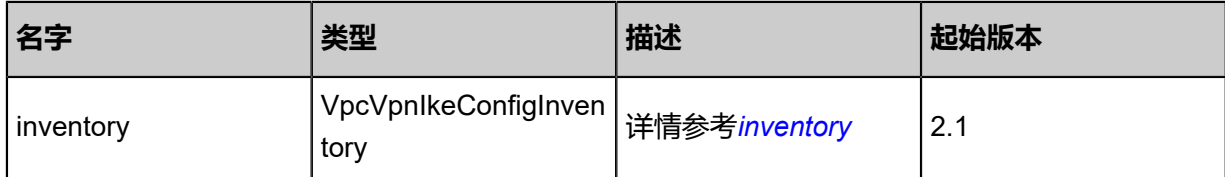

<span id="page-1894-0"></span>#error

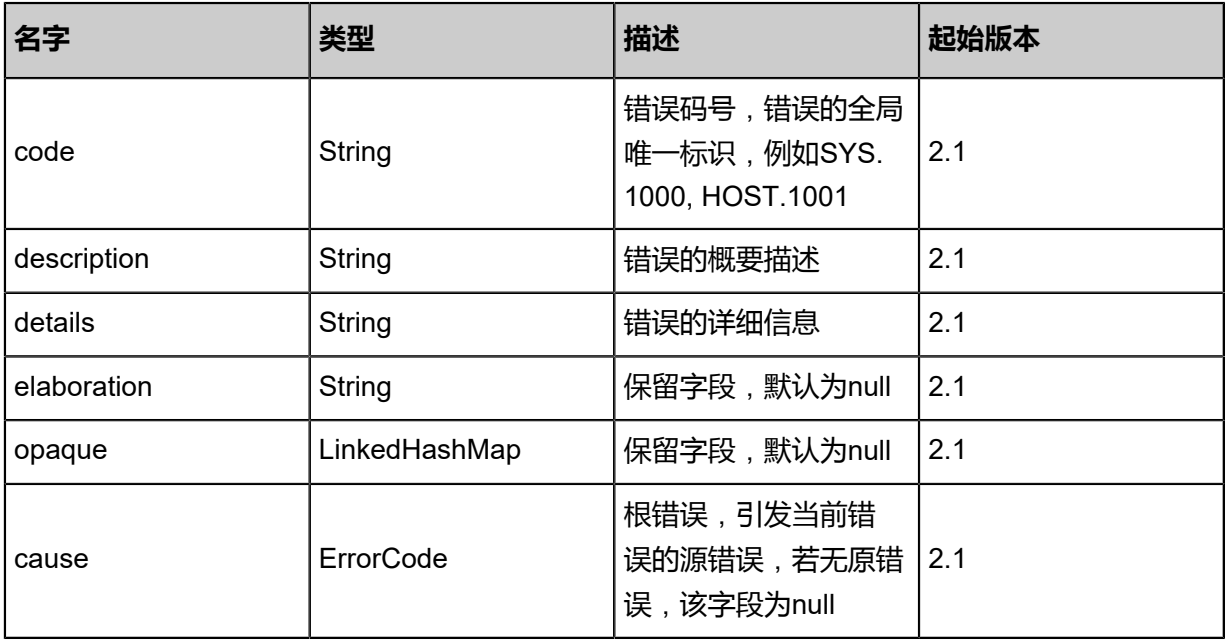

<span id="page-1894-1"></span>#inventory

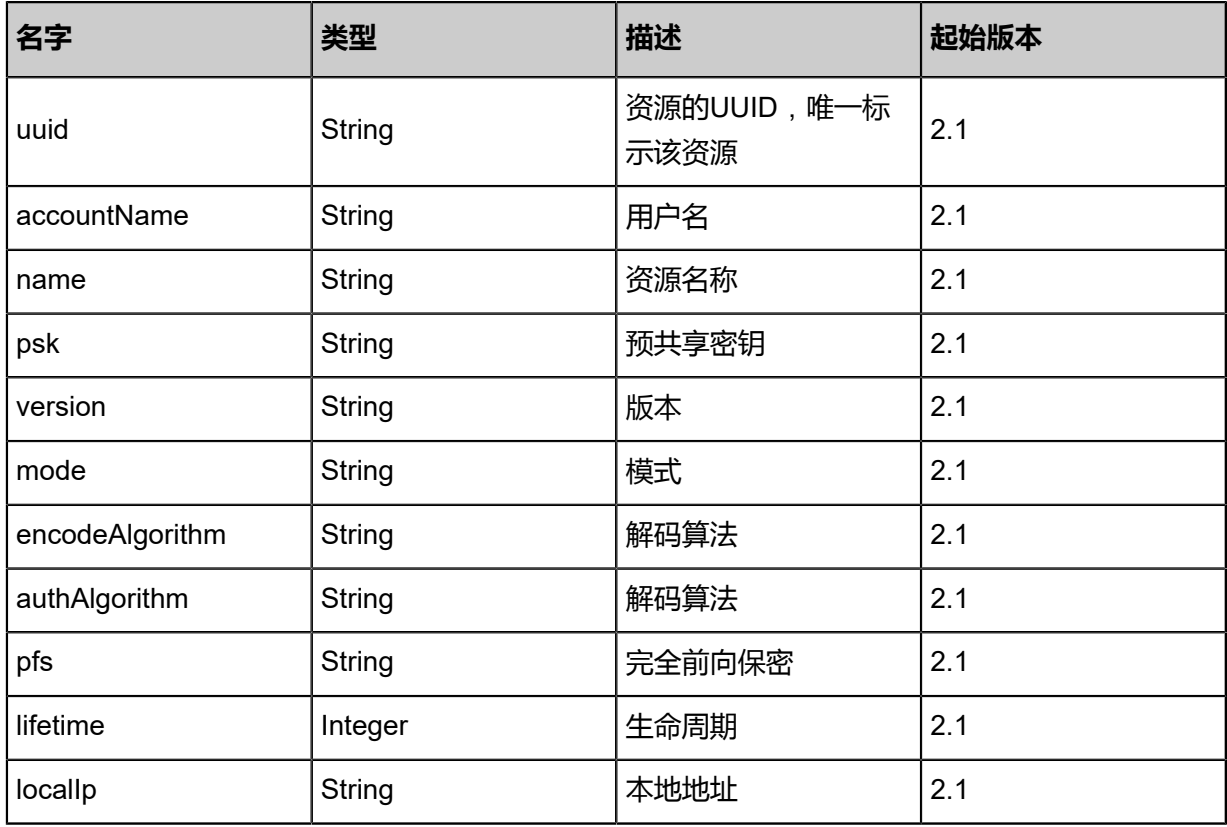

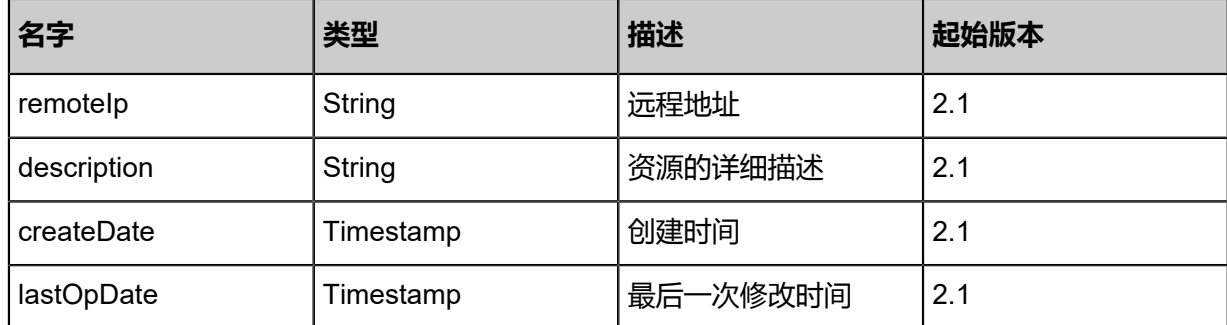

## **SDK示例**

Java SDK

```
CreateVpnIkeConfigAction action = new CreateVpnIkeConfigAction();
action.name = "vpn-ike-conf";
action.psk = "";
action.pfs = "disabled";
action.version = "ikev1";
action.mode = "main";
action.encAlg = "3des";
action.authAig = "md5";action.lifetime = 60.0;
action.localIp = "192.168.1.3";
action.remoteIp = "10.12.3.2";
action.description = "description";
action.sessionId = "116af33d9e774797be077282635d5e0e";
CreateVpnIkeConfigAction.Result res = action.call();
```
Python SDK

```
CreateVpnIkeConfigAction action = CreateVpnIkeConfigAction()
action.name = "vpn-ike-conf"
action.psk = ""
action.pfs = "disabled"
action.version = "ikev1"
action.mode = "main"
action.encAlg = "3des"
action.authAlg = "md5"
action.lifetime = 60.0
action.localIp = "192.168.1.3"
action.remoteIp = "10.12.3.2"
action.description = "description"
action.sessionId = "852984776139462ca4763684c17fb012"
```
CreateVpnIkeConfigAction.Result res = action.call()

## **14.8.21 删除本地专有网络IKE配置(DeleteVpcIkeConfigLocal)**

## **API请求**

URLs

DELETE zstack/v1/hybrid/vpn-connection/ike/{uuid}?deleteMode={deleteMode}

**Headers** 

Authorization: OAuth the-session-uuid

#### Curl示例

curl -H "Content-Type: application/json" \ -H "Authorization: OAuth 447eb9981d6b425a9a64015ddcfb85cc" \ -X DELETE http://localhost:8080/zstack/v1/hybrid/vpn-connection/ike/9a58c3cf4c1942eaaca4 2a0b745ffc2b?deleteMode=Permissive

#### 参数列表

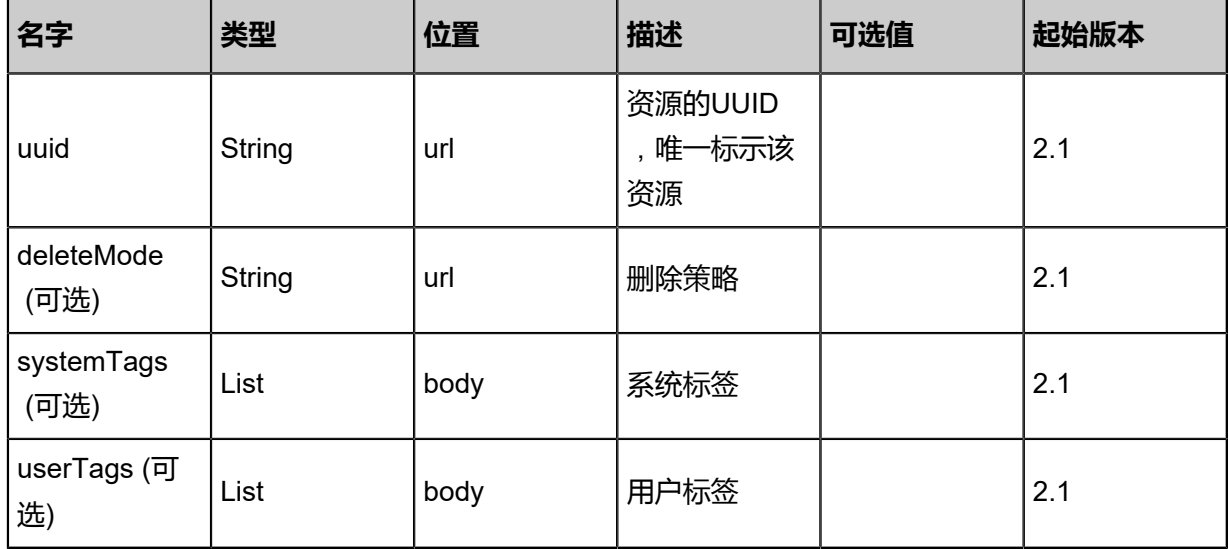

### **API返回**

该API成功时返回一个空的JSON结构{},出错时返回的JSON结构包含一个error字段,例如:

{ "error": { "code": "SYS.1001", "description": "A message or a operation timeout", "details": "Create VM on KVM timeout after 300s" }

}

## **SDK示例**

Java SDK

```
DeleteVpcIkeConfigLocalAction action = new DeleteVpcIkeConfigLocalAction();
action.uuid = "d000ba27824b4035aa11374c7842e591";
action.deleteMode = "Permissive";
action.sessionId = "1513882110364fd291bb4987276b1d93";
DeleteVpcIkeConfigLocalAction.Result res = action.call();
```
Python SDK

```
DeleteVpcIkeConfigLocalAction action = DeleteVpcIkeConfigLocalAction()
action.uuid = "5e353f7d709149fa9289acb49366b884"
action.deleteMode = "Permissive"
action.sessionId = "b6316af5a89d4fe1b0940a45415ad71d"
DeleteVpcIkeConfigLocalAction.Result res = action.call()
```
## **14.8.22 查询本地专有网路IKE配置(QueryVpcIkeConfigFromLocal )**

### **API请求**

URLs

GET zstack/v1/hybrid/vpn-connection/ike GET zstack/v1/hybrid/vpn-connection/ike/{uuid}

**Headers** 

Authorization: OAuth the-session-uuid

Curl示例

curl -H "Content-Type: application/json" \ -H "Authorization: OAuth 18da0b0539da4c6abf00a0332a75e1a2" \ -X GET http://localhost:8080/zstack/v1/hybrid/vpn-connection/ike?

curl -H "Content-Type: application/json" \ -H "Authorization: OAuth 32650ece244740daa6c9df6b393e2f28" \ -X GET http://localhost:8080/zstack/v1/hybrid/vpn-connection/ike/3906c53b6e4748309d29 d02f1a652159

可查询字段

运行zstack-cli命令行工具,输入QueryVpcIkeConfigFromLocal并按Tab键查看所有可查询字段以及

可跨表查询的资源名。

## 返回示例

```
{
 "inventories": [
\{ "uuid": "a79df860465b4dbfa5b8fb57c9b661e4",
 "accountName": "admin",
 "name": "vpn-ike-conf",
 "psk": "",
 "version": "ikev1",
 "mode": "main",
 "encodeAlgorithm": "3des",
 "authAlgorithm": "md5",
 "pfs": "disabled",
 "lifetime": 60.0,
 "localIp": "192.168.1.3",
 "remoteIp": "10.12.3.2",
 "description": "description",
    "createDate": "Jul 21, 2017 7:07:08 PM",
   "lastOpDate": "Jul 21, 2017 7:07:08 PM"
 }
 ]
}
```
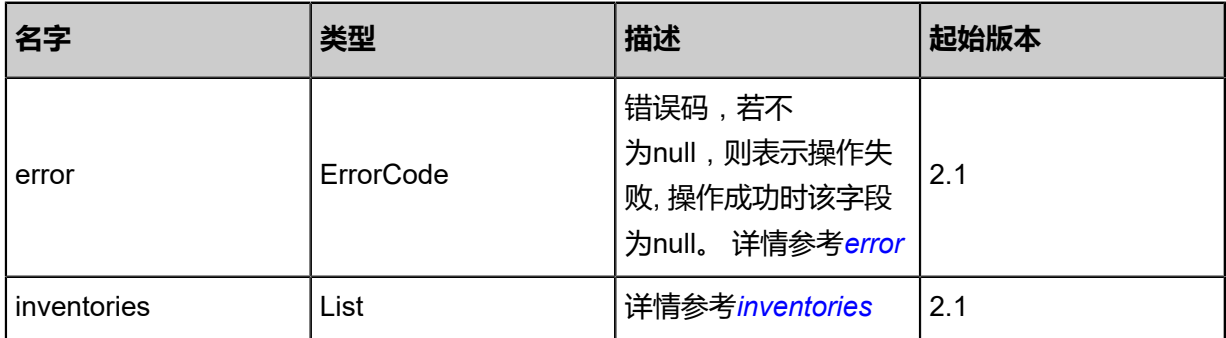

### <span id="page-1898-0"></span>#error

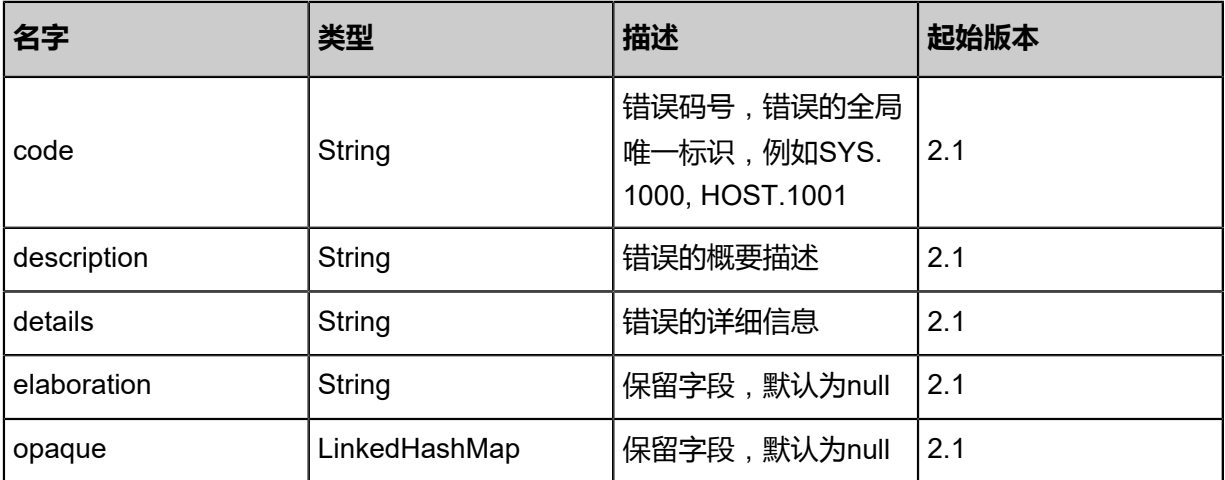

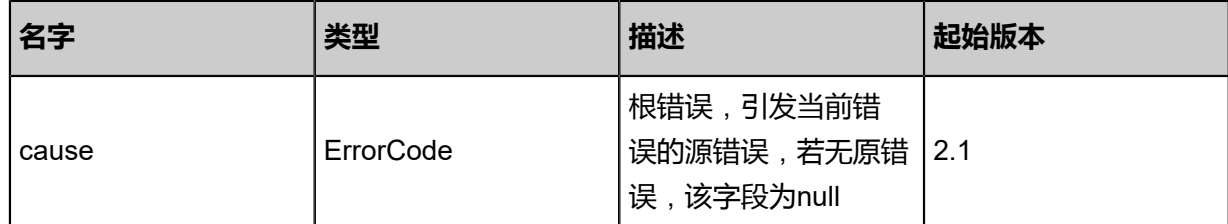

### <span id="page-1899-0"></span>#inventories

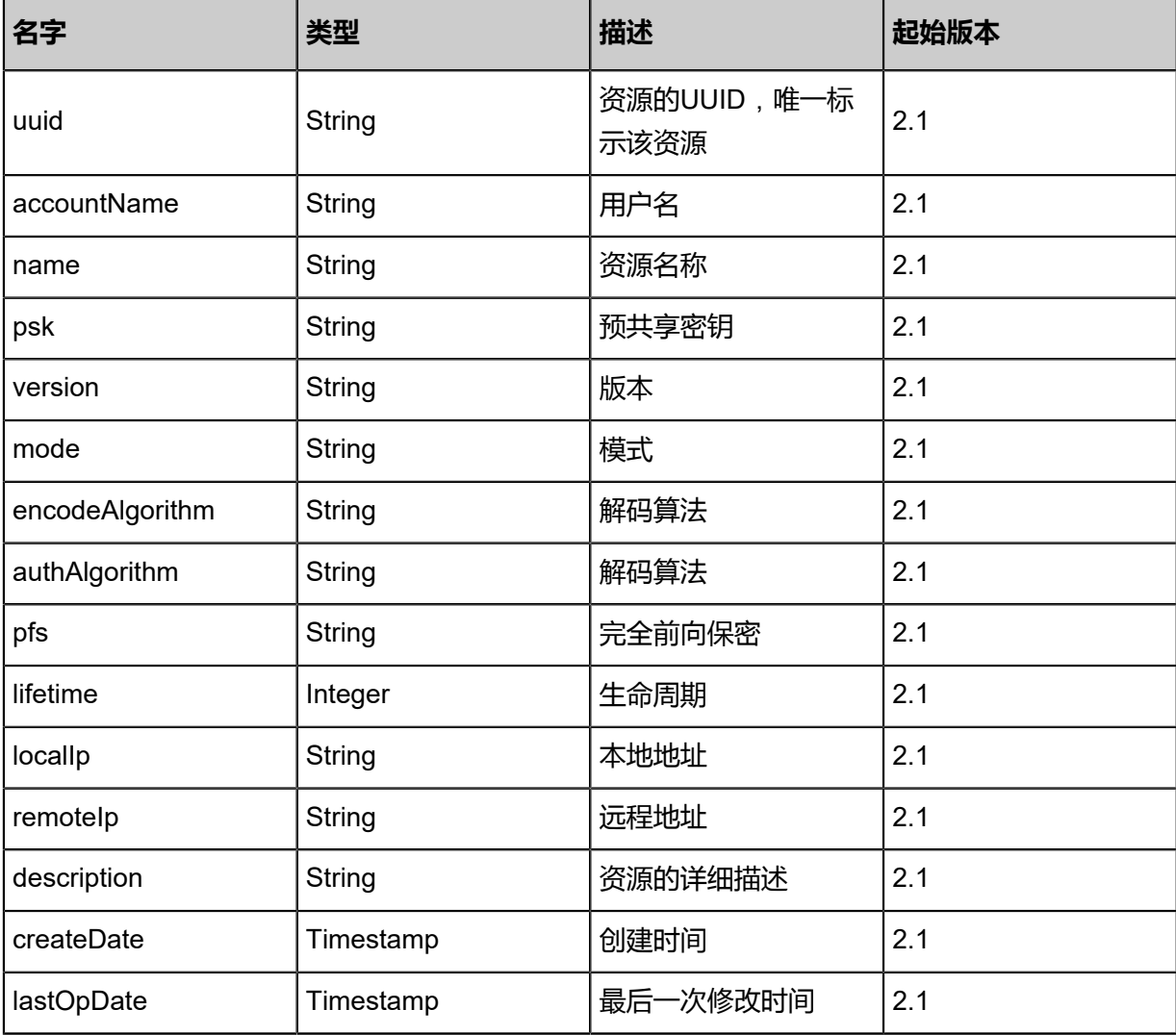

## **SDK示例**

Java SDK

QueryVpcIkeConfigFromLocalAction action = new QueryVpcIkeConfigFromLocalAction(); action.conditions = asList(); action.sessionId = "e9a7fc6189bd423eb218a78699936cfe"; QueryVpcIkeConfigFromLocalAction.Result res = action.call();

## Python SDK

QueryVpcIkeConfigFromLocalAction action = QueryVpcIkeConfigFromLocalAction()

```
action.conditions = \Piaction.sessionId = "6122971010af4cf9ad44e09faac2ddb3"
QueryVpcIkeConfigFromLocalAction.Result res = action.call()
```
## **14.8.23 从远程获取专有网络VPN配置(GetVpcVpnConfigurati onFromRemote)**

## **API请求**

## URLs

GET zstack/v1/hybrid/vpn-conf/{uuid}/remote

#### **Headers**

Authorization: OAuth the-session-uuid

#### Curl示例

```
curl -H "Content-Type: application/json" \
```
-H "Authorization: OAuth ad3bc4a5ea73428dba2d485fc95c9209" \

-X GET http://localhost:8080/zstack/v1/hybrid/vpn-conf/bce418b7e10f484b992998b564529dab/ remote?

#### 参数列表

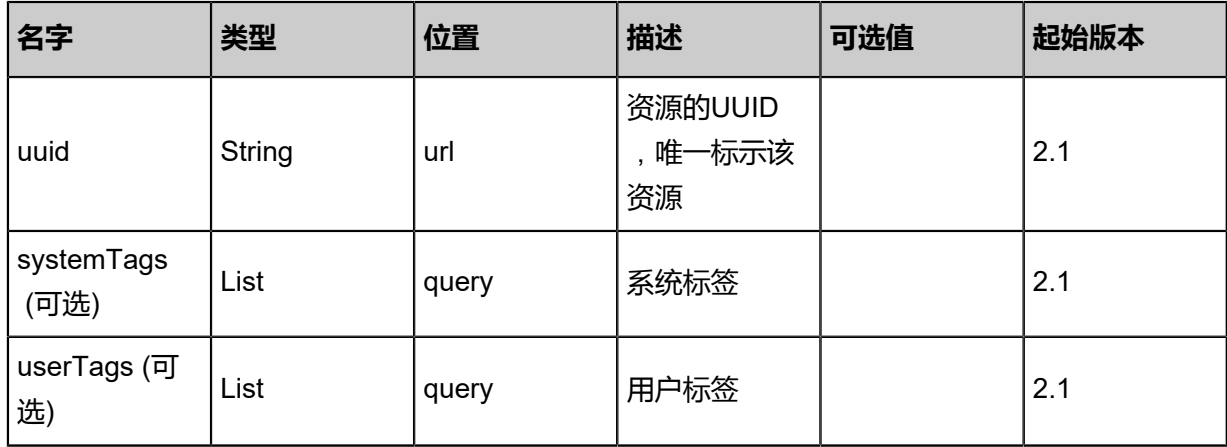

#### **API返回**

### 返回示例

```
{
  "ikeConf": {},
 "ipSecConf": {},
 "localIp": "192.168.1.3",
 "remoteIp": "\"116.62.192.1",
 "localCidr": "192.168.0.2",
  "remoteCidr": "116.62.193.151"
```
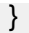

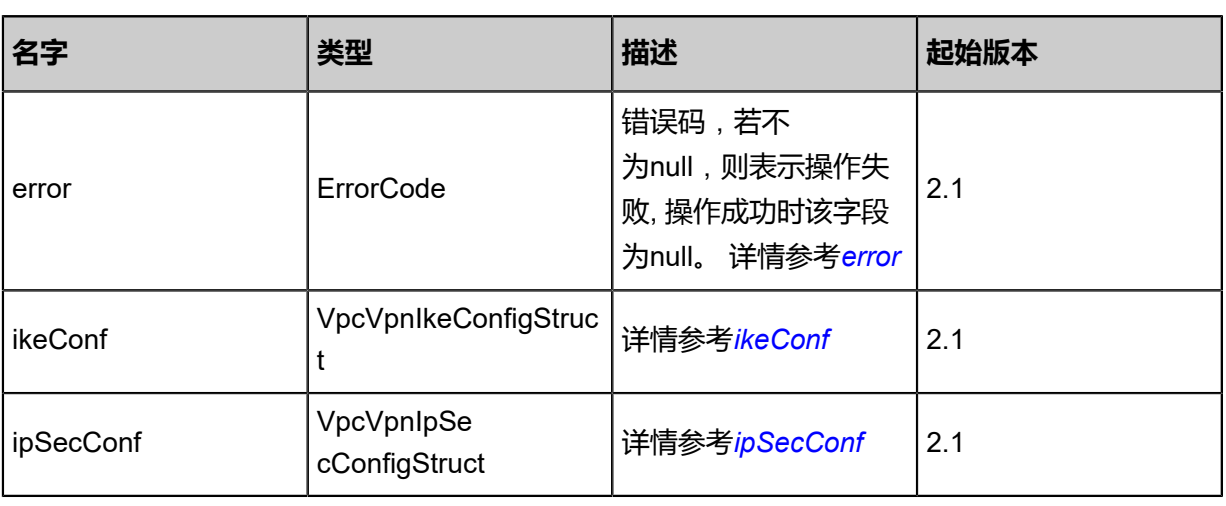

## <span id="page-1901-0"></span>#error

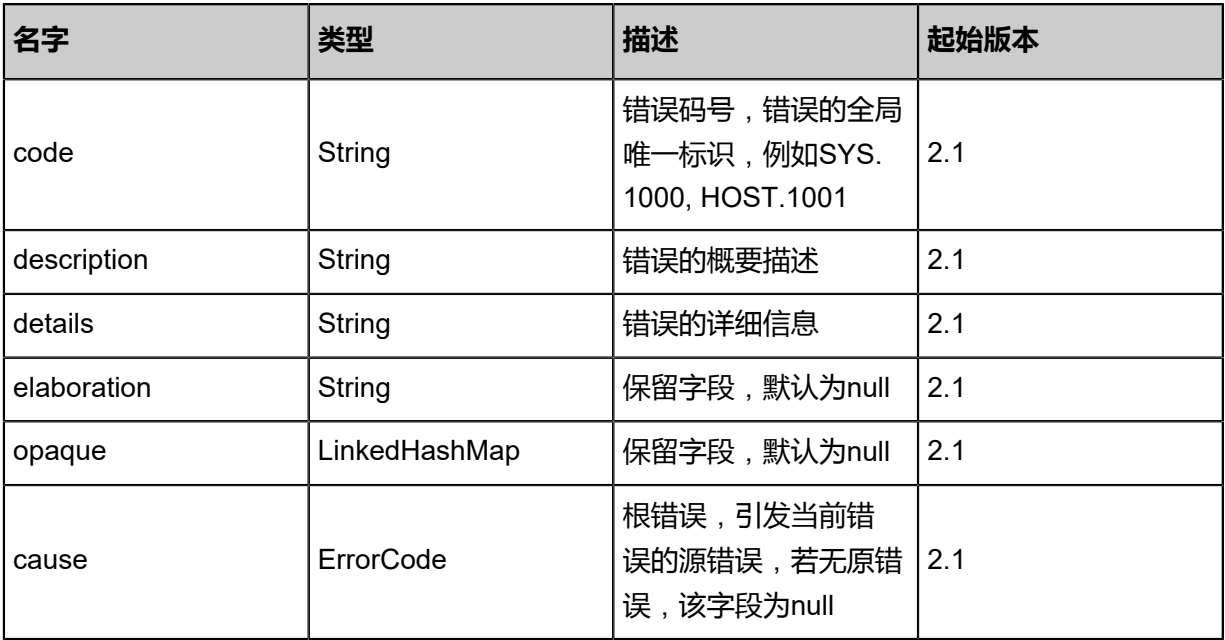

## <span id="page-1901-1"></span>#ikeConf

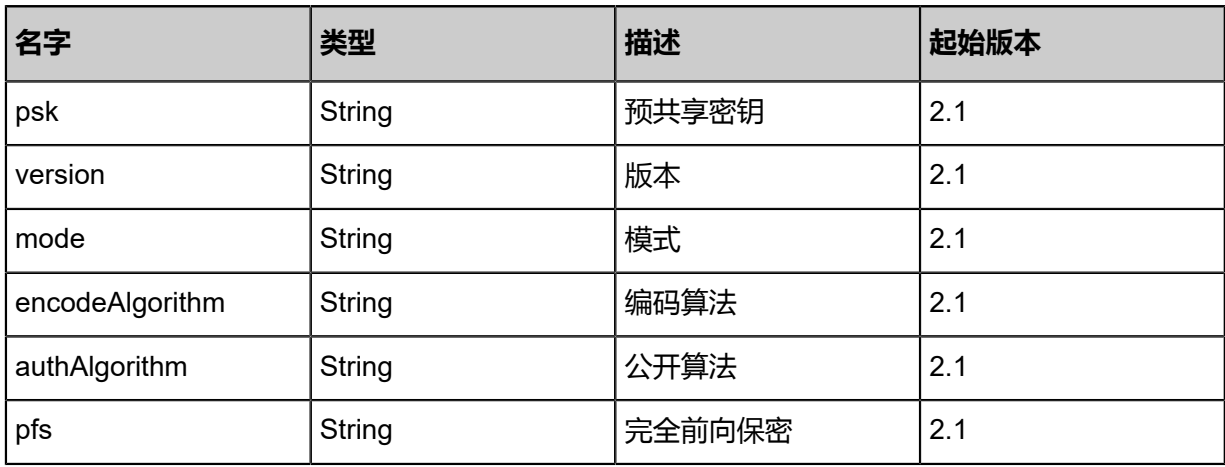

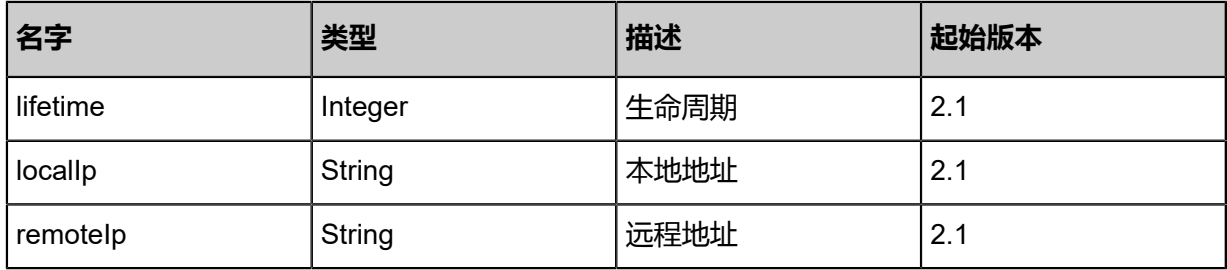

## <span id="page-1902-0"></span>#ipSecConf

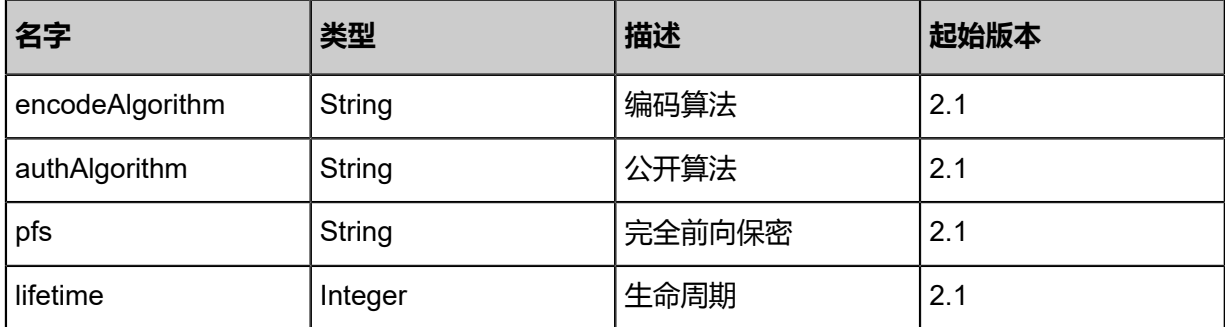

## **SDK示例**

Java SDK

GetVpcVpnConfigurationFromRemoteAction action = new GetVpcVpnConfigurationFromRemo teAction(); action.uuid = "804c571446ab40bab53efa261e18111e"; action.sessionId = "4338e56752f84a189fe3e34330500fcc"; GetVpcVpnConfigurationFromRemoteAction.Result res = action.call();

Python SDK

GetVpcVpnConfigurationFromRemoteAction action = GetVpcVpnConfigurationFromRemo teAction() action.uuid = "e8ec4488677f45aeba2dba2c39bbb223" action.sessionId = "26bad5fb1d7f44788eaefc1ae1267635"

GetVpcVpnConfigurationFromRemoteAction.Result res = action.call()

## **14.9 高速通道相关接口**

## **14.9.1 从远程获取高速通道接入点(GetConnectionAccessP ointFromRemote)**

## **API请求**

URLs

GET zstack/v1/hybrid/aliyun/access-point{dataCenterUuid}/remote

#### **Headers**

Authorization: OAuth the-session-uuid

### Curl示例

curl -H "Content-Type: application/json" \

-H "Authorization: OAuth 1daeac1def7c48c294acadbb674d8e76" \

-X GET http://localhost:8080/zstack/v1/hybrid/aliyun/access-point01689a3022fa4b2bba1fa12a1 87ad12e/remote?

### 参数列表

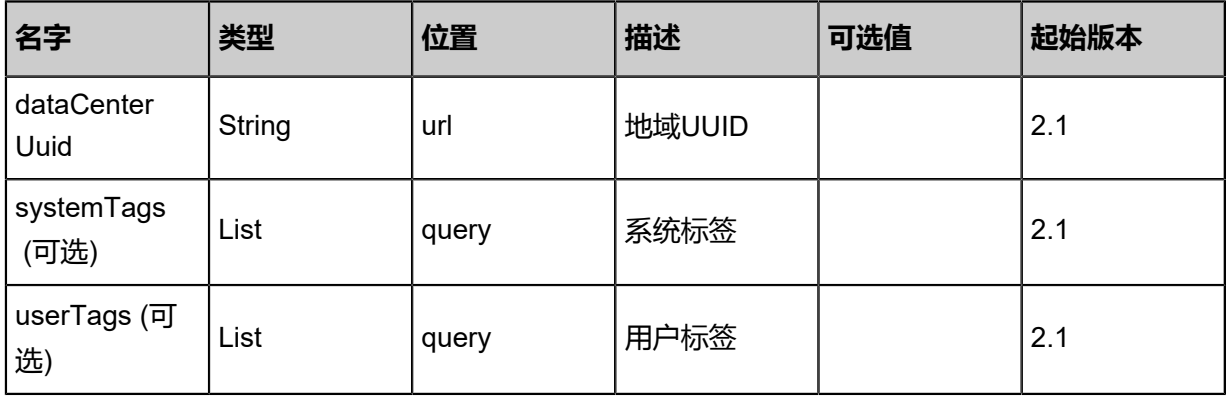

### **API返回**

返回示例

```
{
  "inventories": [
  \mathcal{L}_{\mathcal{L}} "uuid": "c06efb2865eb4965b643ef5eb57926b8",
     "accessPointId": "id-xx",
 "type": "type",
 "name": "my-connection",
     "dataCenterUuid": "2db7801e00d1471b96cdc63fd93b5604",
     "status": "inUse",
     "hostOperator": "Update",
```
### "createDate": "Aug 22, 2017 7:28:24 PM", "lastOpDate": "Aug 22, 2017 7:28:24 PM" }

 ] }

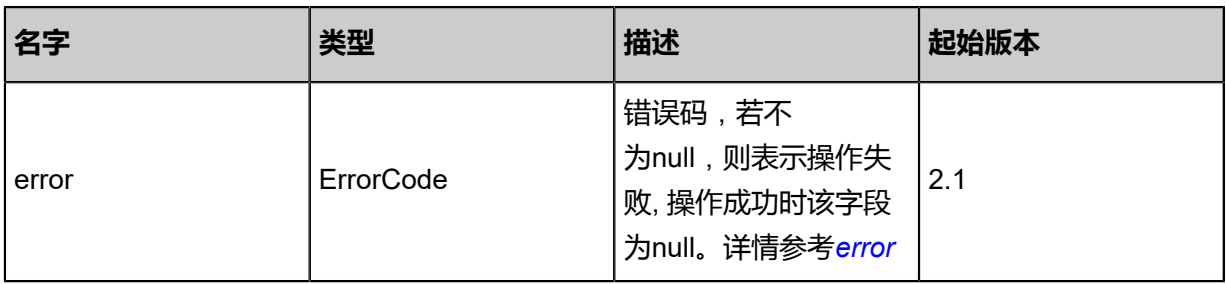

#### <span id="page-1904-0"></span>#error

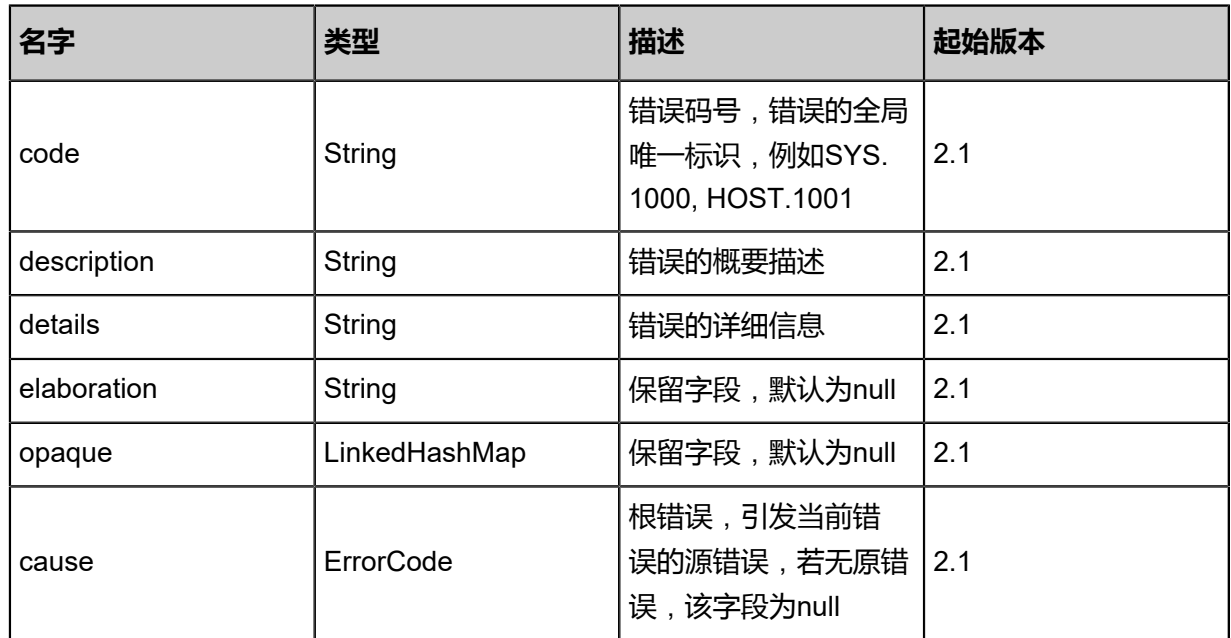

## **SDK示例**

Java SDK

GetConnectionAccessPointFromRemoteAction action = new GetConnectionAccessP ointFromRemoteAction(); action.dataCenterUuid = "a71e1250e4f94b8d86cd02deaa140ff5"; action.sessionId = "5d85403fffe6471aa27d3ecd67b86686"; GetConnectionAccessPointFromRemoteAction.Result res = action.call();

Python SDK

GetConnectionAccessPointFromRemoteAction action = GetConnectionAccessPointFromRe moteAction() action.dataCenterUuid = "1b74a0f50dde4e2a8c843cbdc91e051a" action.sessionId = "1b1eff1cc4014dac8f02dbb16f597631"

GetConnectionAccessPointFromRemoteAction.Result res = action.call()

## **14.9.2 从远程添加高速通道接入点(AddConnectionAccessP ointFromRemote)**

## **API请求**

URLs

POST zstack/v1/hybrid/aliyun/access-point

## **Headers**

Authorization: OAuth the-session-uuid

Body

```
{
  "params": {
   "dataCenterUuid": "b3cd99e1fae84e32abbd5465b8f577c7",
   "accessPointId": "id32"
 },
 "systemTags": [],
  "userTags": []
}
```
# **说明**:

上述示例中systemTags、userTags字段可以省略。列出是为了表示body中可以包含这两个字段。

Curl示例

```
curl -H "Content-Type: application/json" \
-H "Authorization: OAuth d89c3fd38e15468b9e5cee27145c1e3b" \
-X POST -d '{"params":{"dataCenterUuid":"e053fba4698d365c8c0b5222f90afdf5","accessPoin
tId":"id32"}}' \
http://localhost:8080/zstack/v1/hybrid/aliyun/access-point
```
参数列表

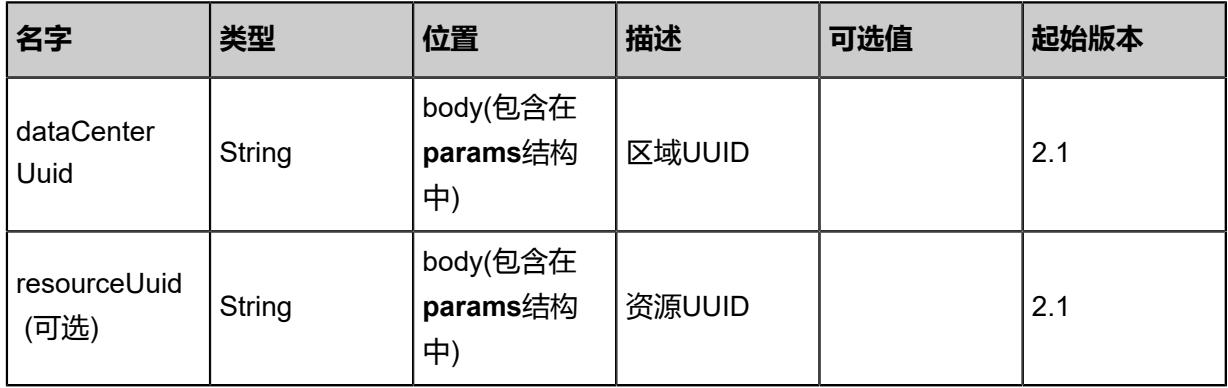

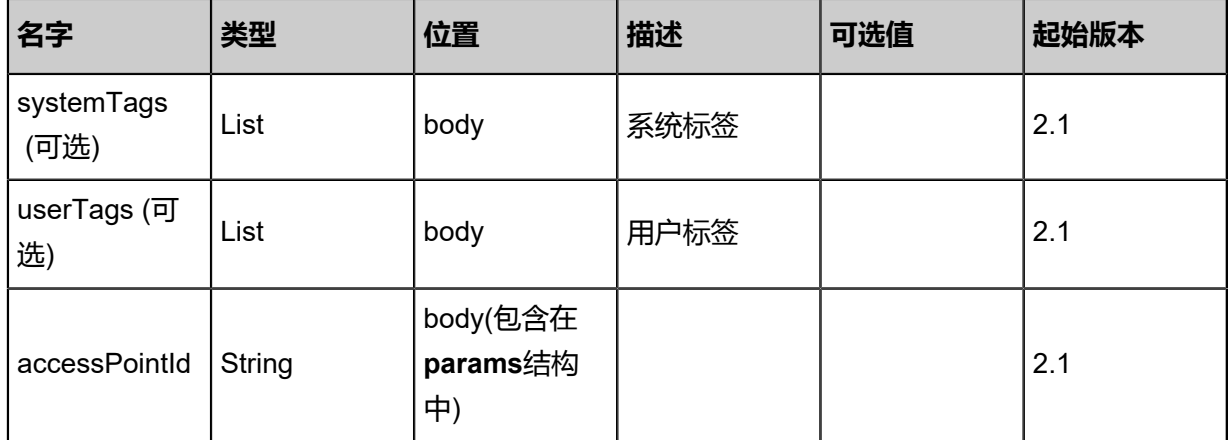

返回示例

```
{
```
}

```
 "inventory": {
 "uuid": "24eff86b10484ceabace8e7eede52bac",
 "accessPointId": "id-xx",
 "type": "type",
 "name": "my-connection",
 "dataCenterUuid": "f4c8dc52deba447382017098f5c03663",
 "status": "inUse",
 "hostOperator": "Update",
 "createDate": "Aug 19, 2017 12:10:04 AM",
 "lastOpDate": "Aug 19, 2017 12:10:04 AM"
 }
```
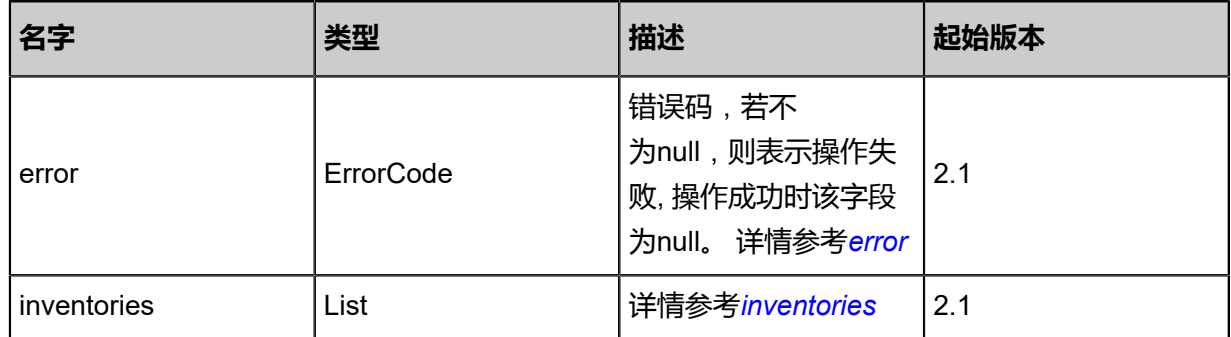

### <span id="page-1906-0"></span>#error

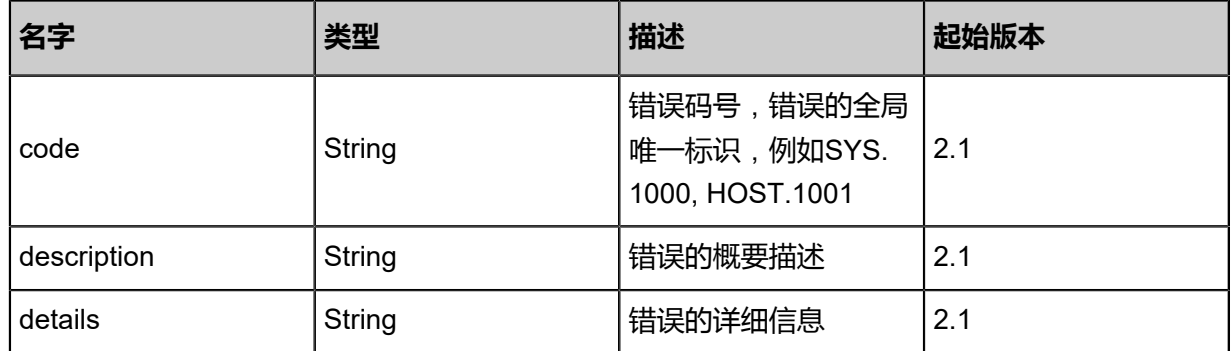

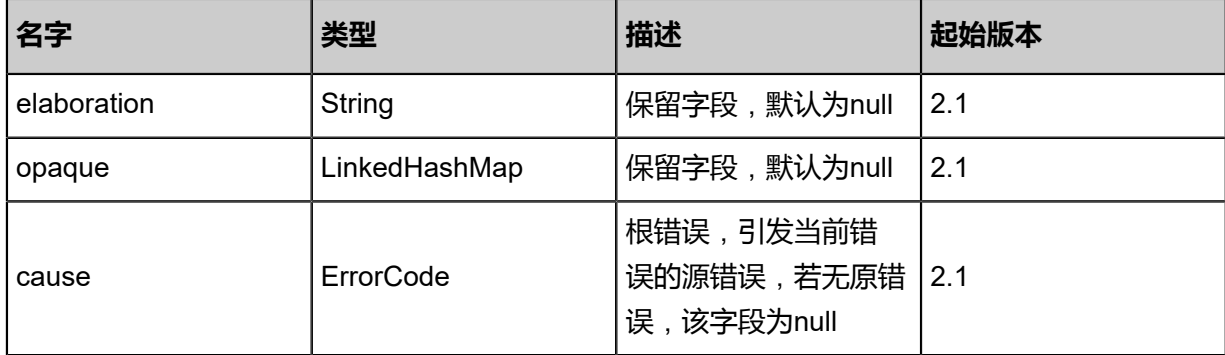

<span id="page-1907-0"></span>#inventories

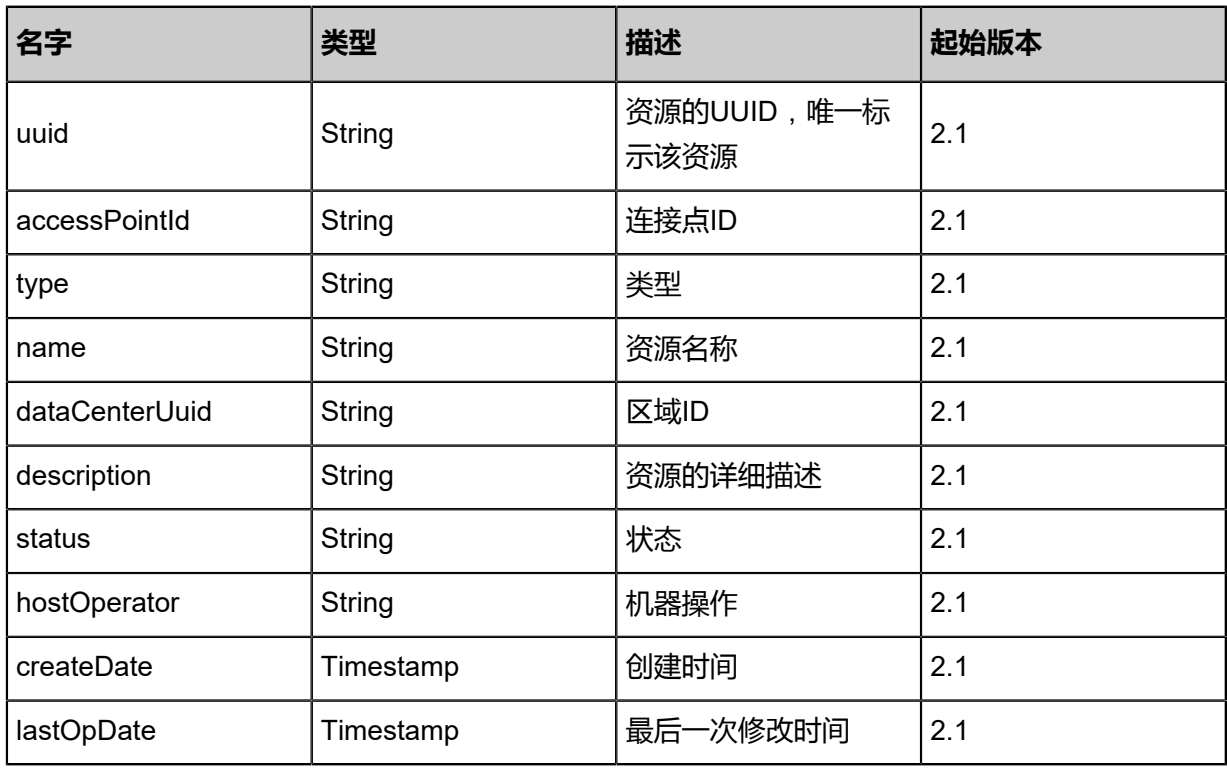

## **SDK示例**

Java SDK

AddConnectionAccessPointFromRemoteAction action = new AddConnectionAccessP ointFromRemoteAction(); action.dataCenterUuid = "bfc34511e8274bf2aa2fc6cf411f138d"; action.accessPointId = "id32"; action.sessionId = "7a6addccbbc04b51bea89cbbfa674328"; AddConnectionAccessPointFromRemoteAction.Result res = action.call();

Python SDK

AddConnectionAccessPointFromRemoteAction action = AddConnectionAccessPointFromRe moteAction() action.dataCenterUuid = "716b2399a30c40f4a2b3790d9d53e772" action.accessPointId = "id32" action.sessionId = "ee24fdba076a4cfba24ad9f62ccb3859"
AddConnectionAccessPointFromRemoteAction.Result res = action.call()

# **14.9.3 从远程同步高速通道接入点(SyncConnectionAccess PointFromRemote)**

## **API请求**

URLs

PUT zstack/v1/hybrid/aliyun/access-point/{dataCenterUuid}/sync

#### **Headers**

Authorization: OAuth the-session-uuid

Body

```
{
  "syncConnectionAccessPointFromRemote": {
    "accessPointId": "point-id"
 },
 "systemTags": [],
  "userTags": []
}
```
# **说明**:

上述示例中**systemTags**、**userTags**字段可以省略。列出是为了表示body中可以包含这两个字

段。

## Curl示例

```
curl -H "Content-Type: application/json" \
-H "Authorization: OAuth b86c9016b4f24953a9edefb53ca0678c" \
-X PUT -d '{"syncConnectionAccessPointFromRemote":{"accessPointId":"point-id"}}' \
http://localhost:8080/zstack/v1/hybrid/aliyun/access-point/c28d5113611a3cee9b81374de24738
75/sync
```
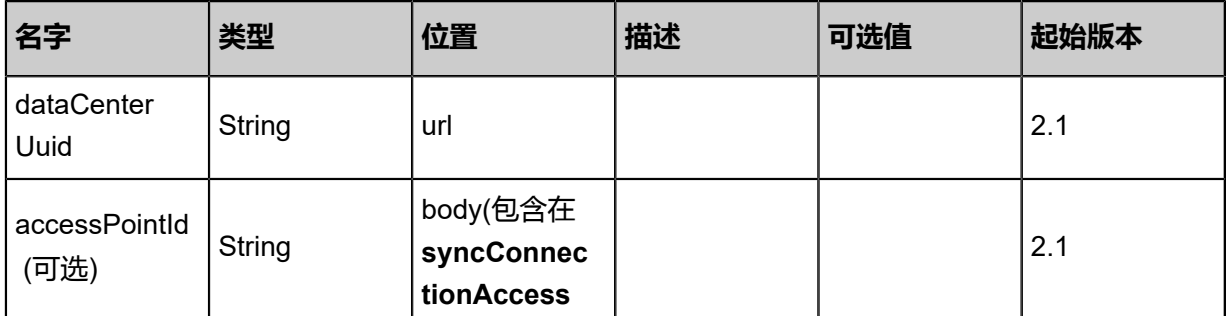

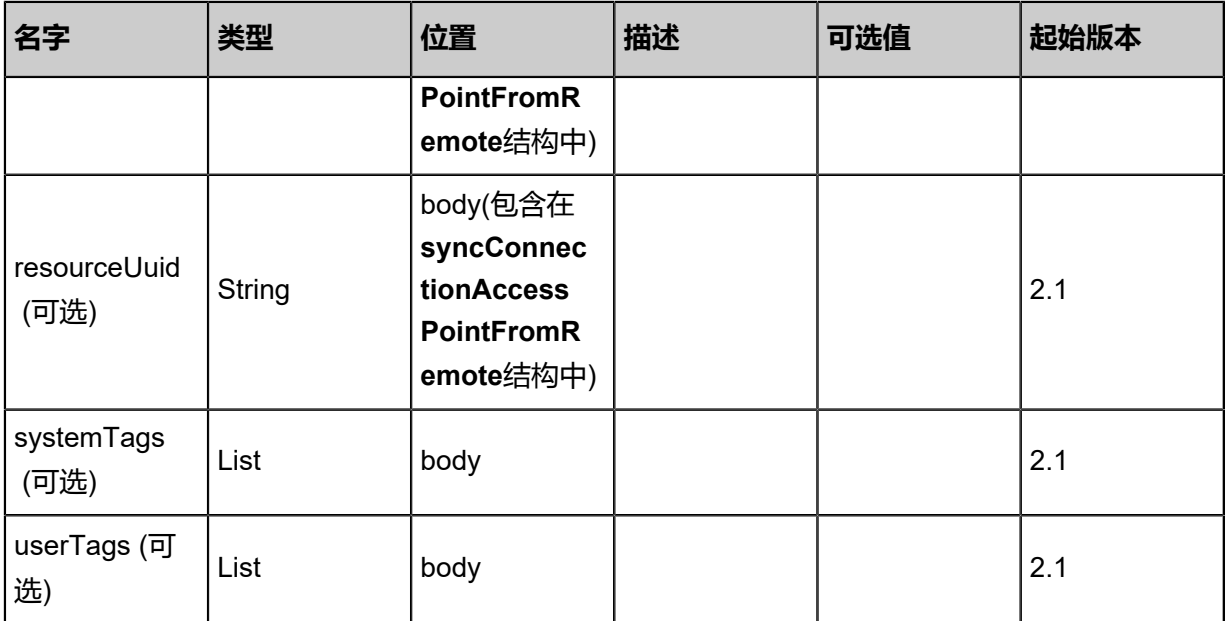

```
该API成功时返回一个空的JSON结构{},出错时返回的JSON结构包含一个error字段,例如:
```

```
{
   "error": {
      "code": "SYS.1001",
      "description": "A message or a operation timeout",
      "details": "Create VM on KVM timeout after 300s"
   }
}
```
#### **SDK示例**

Java SDK

```
SyncConnectionAccessPointFromRemoteAction action = new SyncConnectionAccess
PointFromRemoteAction();
action.dataCenterUuid = "c28d5113611a3cee9b81374de2473875";
action.accessPointId = "point-id";
action.sessionId = "b86c9016b4f24953a9edefb53ca0678c";
SyncConnectionAccessPointFromRemoteAction.Result res = action.call();
```
Python SDK

```
SyncConnectionAccessPointFromRemoteAction action = SyncConnectionAccessPointFromR
emoteAction()
action.dataCenterUuid = "c28d5113611a3cee9b81374de2473875"
action.accessPointId = "point-id"
action.sessionId = "b86c9016b4f24953a9edefb53ca0678c"
```
SyncConnectionAccessPointFromRemoteAction.Result res = action.call()

# **14.9.4 删除本地高速通道接入点(DeleteConnectionAcce ssPointLocal)**

## **API请求**

URLs

DELETE zstack/v1/hybrid/aliyun/access-point/{uuid}?deleteMode={deleteMode}

#### **Headers**

Authorization: OAuth the-session-uuid

#### Curl示例

curl -H "Content-Type: application/json" \ -H "Authorization: OAuth 95a17acc327b4c53b5aedea81732ea29" \ -X DELETE http://localhost:8080/zstack/v1/hybrid/aliyun/access-point/10f458a52f6741a885eb 127eaa7495b6?deleteMode=Permissive

### 参数列表

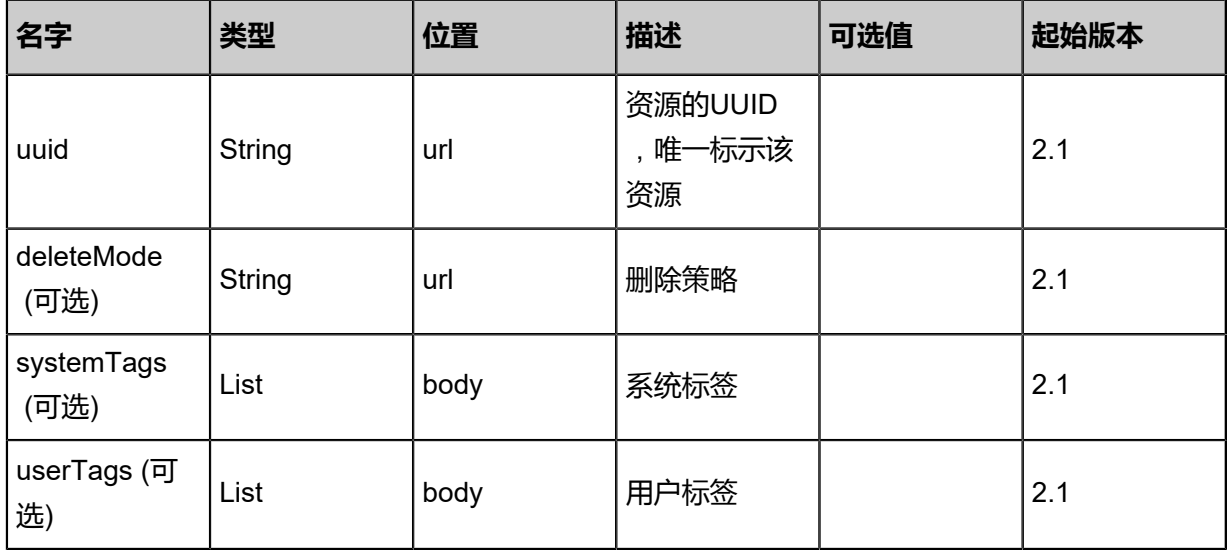

#### **API返回**

该API成功时返回一个空的JSON结构{},出错时返回的JSON结构包含一个error字段,例如:

```
{
"error": {
    "code": "SYS.1001",
    "description": "A message or a operation timeout",
    "details": "Create VM on KVM timeout after 300s"
}
```
}

## **SDK示例**

Java SDK

```
DeleteConnectionAccessPointLocalAction action = new DeleteConnectionAccessPointLoc
alAction();
action.uuid = "09003bed174a4315ac3dc69733652af6";
action.deleteMode = "Permissive";
action.sessionId = "1ba64741c69d4509baa97fbb4860c4cf";
DeleteConnectionAccessPointLocalAction.Result res = action.call();
```
Python SDK

```
DeleteConnectionAccessPointLocalAction action = DeleteConnectionAccessPointLocalAction()
action.uuid = "6ca4a3e0bcbc46fe99a6fb242e3d253c"
action.deleteMode = "Permissive"
action.sessionId = "00fae5f18b7345a8a8d55980b2767451"
DeleteConnectionAccessPointLocalAction.Result res = action.call()
```
## **14.9.5 查询本地高速通道接入点(QueryConnectionAcces sPointFromLocal)**

### **API请求**

URLs

GET zstack/v1/hybrid/aliyun/access-point GET zstack/v1/hybrid/aliyun/access-point/{uuid}

**Headers** 

Authorization: OAuth the-session-uuid

Curl示例

curl -H "Content-Type: application/json" \ -H "Authorization: OAuth f2db3980ca304f9cb24d02d19090027c" \ -X GET http://localhost:8080/zstack/v1/hybrid/aliyun/access-point?q=name:connection AccessPoint1

curl -H "Content-Type: application/json" \ -H "Authorization: OAuth a2dd4c17c5a248ae9aa03d0433b282b6" \ -X GET http://localhost:8080/zstack/v1/hybrid/aliyun/access-point/48904cce1fdd4acaa1a5 17604712dded

#### 可查询字段

运行zstack-cli命令行工具,输入QueryConnectionAccessPointFromLocal并按Tab键查看所有可查

询字段以及可跨表查询的资源名。

#### 返回示例

```
{
 "inventories": [
\{ "uuid": "c4d61b584bc142bfbb59669554e9bf57",
 "accessPointId": "id-xx",
 "type": "type",
 "name": "my-connection",
 "dataCenterUuid": "d4ac66bc96bd43a699334a54f021fea7",
 "status": "inUse",
 "hostOperator": "Update",
 "createDate": "Aug 23, 2017 8:11:19 PM",
 "lastOpDate": "Aug 23, 2017 8:11:19 PM"
 }
 ]
}
```
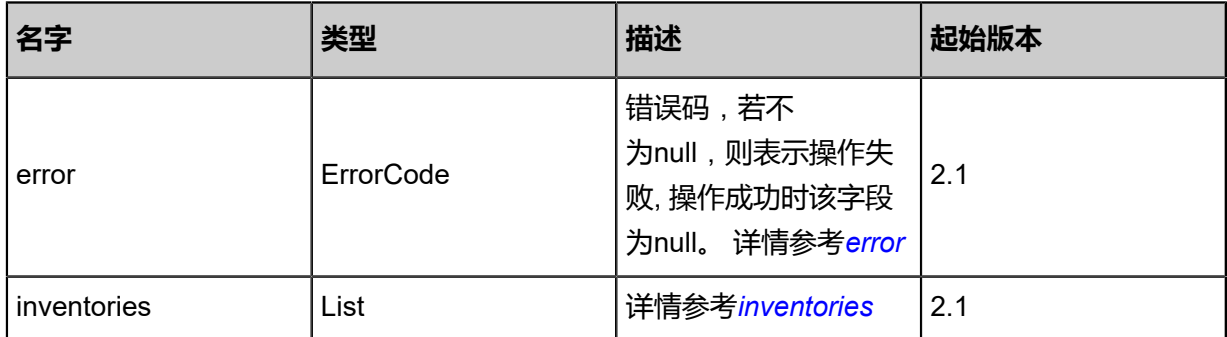

#### <span id="page-1912-0"></span>#error

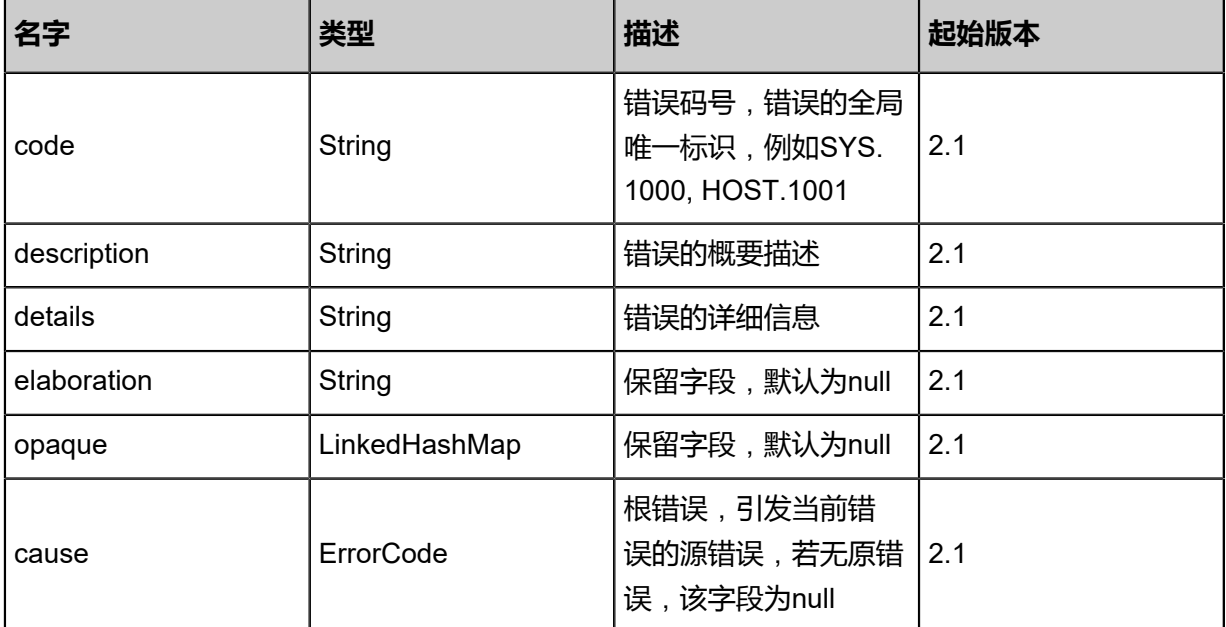

#### <span id="page-1912-1"></span>#inventories

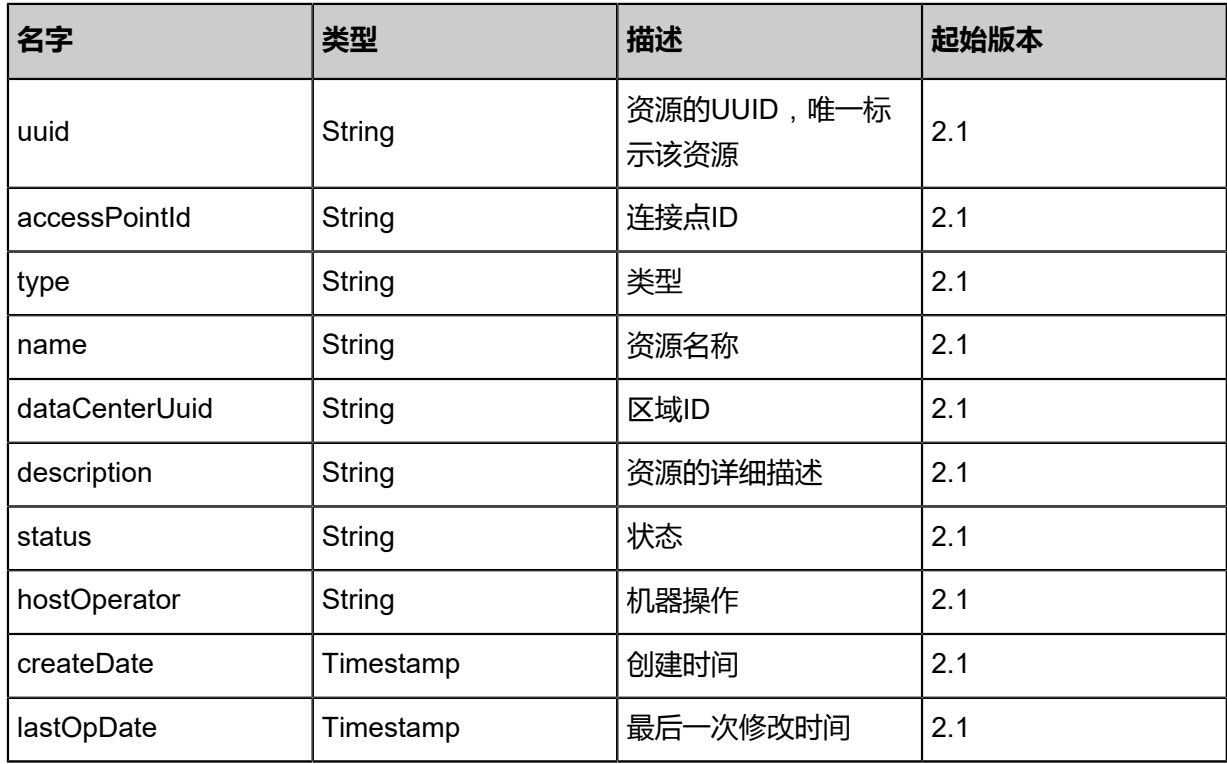

## **SDK示例**

Java SDK

QueryConnectionAccessPointFromLocalAction action = new QueryConnectionAcces sPointFromLocalAction(); action.conditions = asList("name:connectionAccessPoint1"); action.sessionId = "b5fd5bff363842c9ad4a0fecb6cb6048"; QueryConnectionAccessPointFromLocalAction.Result res = action.call();

Python SDK

QueryConnectionAccessPointFromLocalAction action = QueryConnectionAccessPointFrom LocalAction() action.conditions = ["name:connectionAccessPoint1"] action.sessionId = "70a373316d884b2da7464cb70087abaa"

QueryConnectionAccessPointFromLocalAction.Result res = action.call()

# **14.9.6 终止远程边界路由器(TerminateVirtualBorderRouterRe mote)**

## **API请求**

URLs

PUT zstack/v1/hybrid/aliyun/border-router/{uuid}/actions

#### **Headers**

Authorization: OAuth the-session-uuid

Body

```
{
  "terminateVirtualBorderRouterRemote": {},
  "systemTags": [],
  "userTags": []
}
```
**说明**:

上述示例中systemTags、userTags字段可以省略。列出是为了表示body中可以包含这两个字段。

Curl示例

```
curl -H "Content-Type: application/json" \
-H "Authorization: OAuth 95ecfa60d0594018a0db3547381f6c44" \
-X PUT -d '{"terminateVirtualBorderRouterRemote":{}}' \
http://localhost:8080/zstack/v1/hybrid/aliyun/border-router/02c244693a1d383da4553b0305e4f3
8e/actions
```
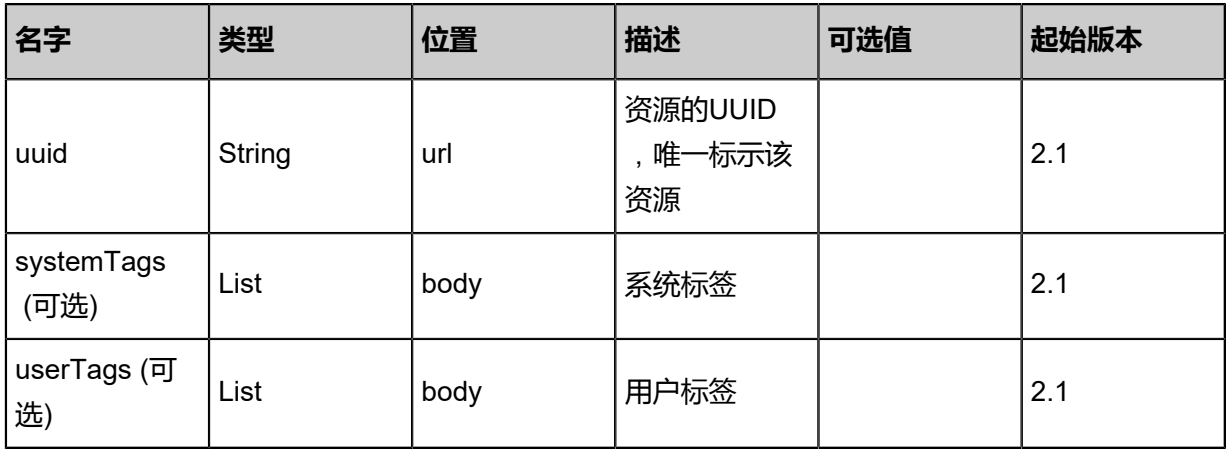

```
该API成功时返回一个空的JSON结构{},出错时返回的JSON结构包含一个error字段,例如:
 {
    "error": {
      "code": "SYS.1001",
      "description": "A message or a operation timeout",
      "details": "Create VM on KVM timeout after 300s"
    }
 }
```
## **SDK示例**

Java SDK

```
TerminateVirtualBorderRouterRemoteAction action = new TerminateVirtualBorderRouterRe
moteAction();
action.uuid = "592818c2aa4a46628cb89cfc338c4e9f";
action.sessionId = "04c12471a864443ea0eb12ccd6ad17bd";
TerminateVirtualBorderRouterRemoteAction.Result res = action.call();
```
Python SDK

```
TerminateVirtualBorderRouterRemoteAction action = TerminateVirtualBorderRouterRe
moteAction()
action.uuid = "c070e2271623458091d2367de1b86587"
action.sessionId = "7a4e330723414bb6a4e7b44f7056fd0c"
TerminateVirtualBorderRouterRemoteAction.Result res = action.call()
```
# **14.9.7 恢复远程边界路由器(RecoveryVirtualBorderRouterRem ote)**

## **API请求**

URLs

```
PUT zstack/v1/hybrid/aliyun/border-router/{uuid}/actions
```
**Headers** 

Authorization: OAuth the-session-uuid

Body

```
{
  "recoveryVirtualBorderRouterRemote": {},
  "systemTags": [],
 "userTags": []
```
}

**说明**:

上述示例中systemTags、userTags字段可以省略。列出是为了表示body中可以包含这两个字段。

Curl示例

curl -H "Content-Type: application/json" \ -H "Authorization: OAuth 557f49de38bf4c379f96aba9ea265f62" \ -X PUT -d '{"recoveryVirtualBorderRouterRemote":{}}' \ http://localhost:8080/zstack/v1/hybrid/aliyun/border-router/c6147645aba6391c8c829d0d59207d d1/actions

参数列表

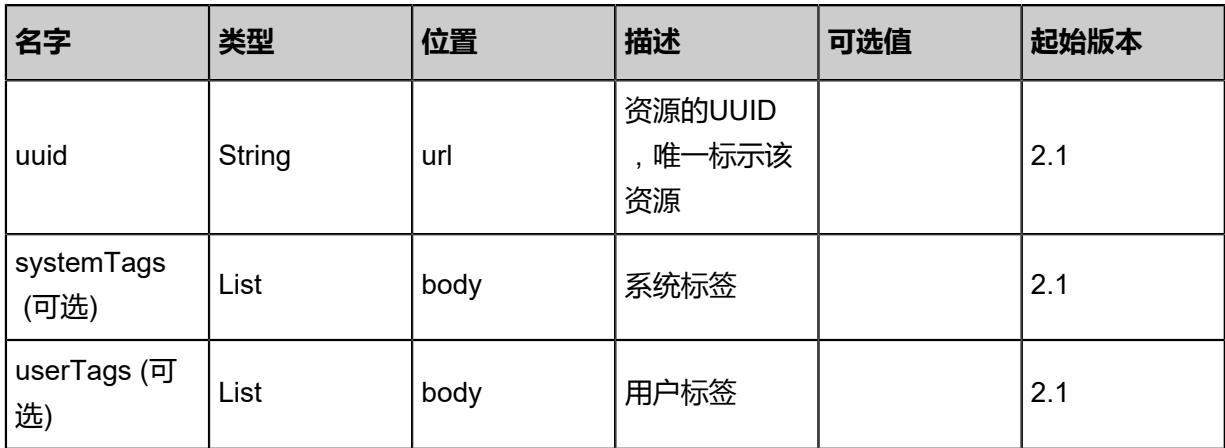

#### **API返回**

该API成功时返回一个空的JSON结构{},出错时返回的JSON结构包含一个error字段,例如:

```
{
"error": {
 "code": "SYS.1001",
   "description": "A message or a operation timeout",
   "details": "Create VM on KVM timeout after 300s"
}
}
```
#### **SDK示例**

Java SDK

RecoveryVirtualBorderRouterRemoteAction action = new RecoveryVirtualBorderRouterRem oteAction(); action.uuid = "dd1b8b67b06f4eaa96af84c9d2043a14"; action.sessionId = "8ec1169dfb4f4ed1a94283723e1051b4";

#### RecoveryVirtualBorderRouterRemoteAction.Result res = action.call();

Python SDK

```
RecoveryVirtualBorderRouterRemoteAction action = RecoveryVirtualBorderRouterRem
oteAction()
action.uuid = "ba00ee93a15542c9bf09b51f832af242"
action.sessionId = "ca2cc58fdedf4896a48088adafcb665e"
RecoveryVirtualBorderRouterRemoteAction.Result res = action.call()
```
## **14.9.8 更新远程边界路由器(UpdateVirtualBorderRouterRemote)**

#### **API请求**

URLs

PUT zstack/v1/hybrid/aliyun/border-router/{uuid}/actions

**Headers** 

Authorization: OAuth the-session-uuid

Body

```
{
  "updateVirtualBorderRouterRemote": {
   "localGatewayIp": "192.168.1.2",
   "peerGatewayIp": "192.168.1.3",
   "peeringSubnetMask": "255.255.255.0",
   "name": "test-name",
   "description": "description",
   "vlanId": "vlan-id",
   "circuitCode": "code"
 },
  "systemTags": [],
  "userTags": []
}
```
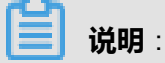

上述示例中systemTags、userTags字段可以省略。列出是为了表示body中可以包含这两个字段。

Curl示例

curl -H "Content-Type: application/json" \ -H "Authorization: OAuth 350d75fed8a245e2950587f9c2f7c33e" \ -X PUT -d '{"updateVirtualBorderRouterRemote":{"localGatewayIp":"192.168.1.2","peerGatewa yIp":"192.168.1.3","peeringSubnetMask":"255.255.255.0","name":"test-name","description":" description","vlanId":"vlan-id","circuitCode":"code"}}' \ http://localhost:8080/zstack/v1/hybrid/aliyun/border-router/37e7cb078ec037779ff1594bab0d1b 2b/actions

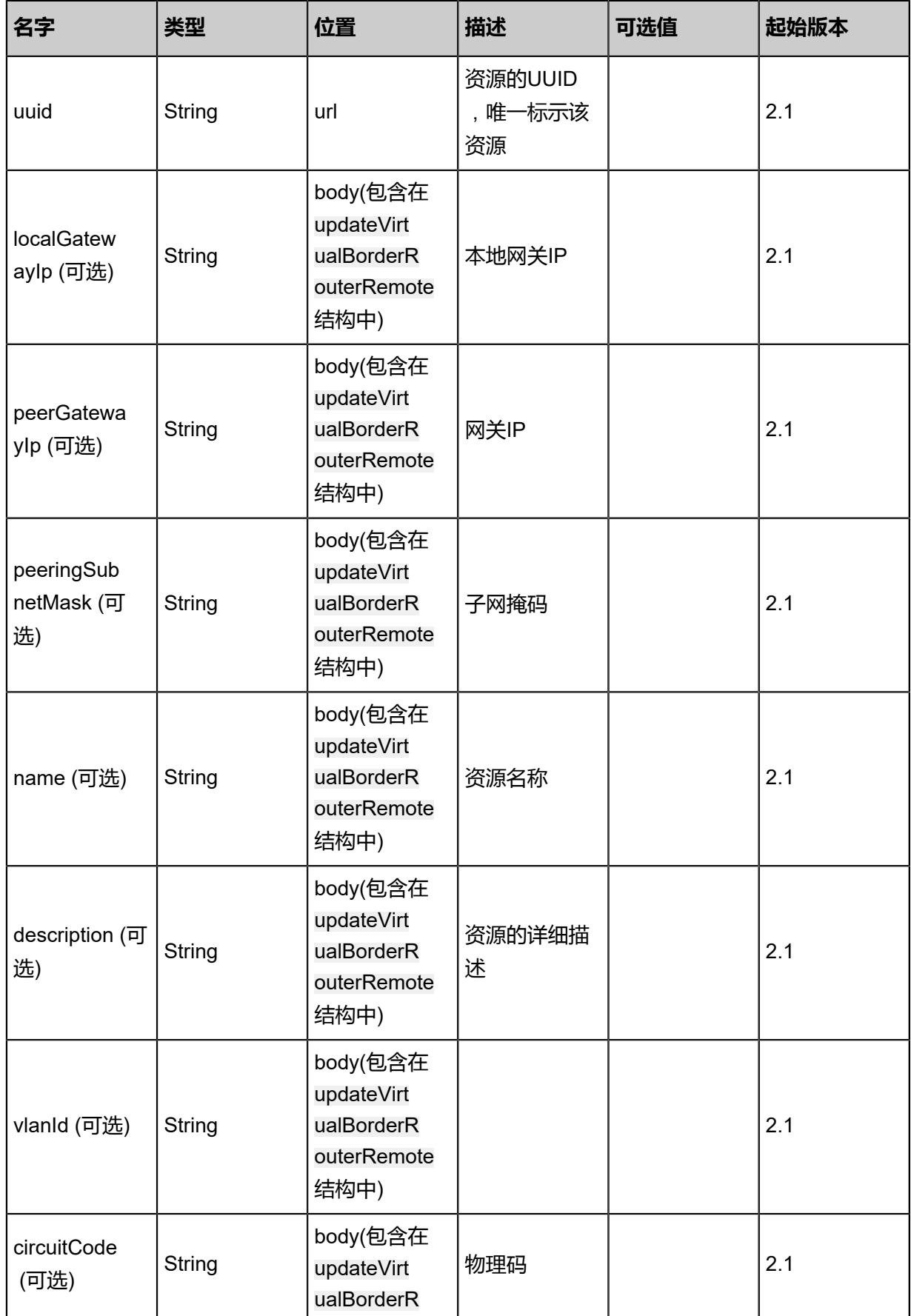

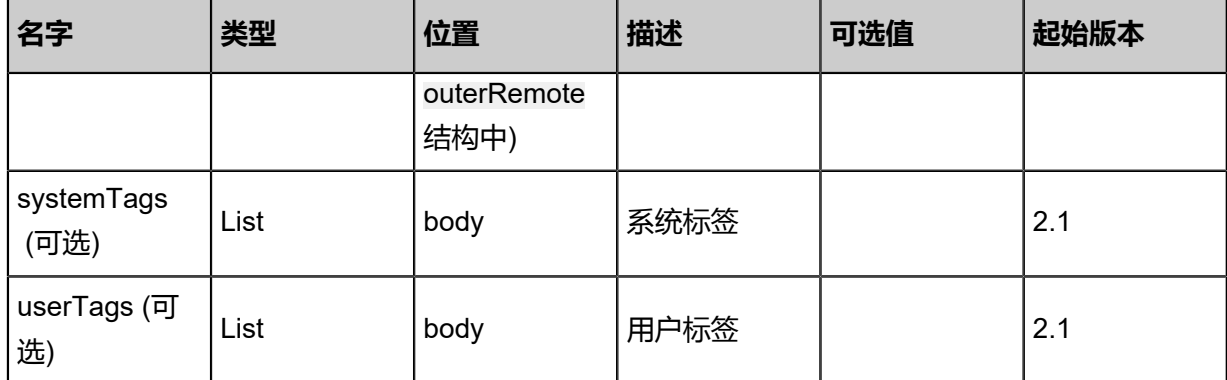

该API成功时返回一个空的JSON结构{},出错时返回的JSON结构包含一个error字段,例如:

```
{
   "error": {
      "code": "SYS.1001",
      "description": "A message or a operation timeout",
      "details": "Create VM on KVM timeout after 300s"
   }
}
```
### **SDK示例**

Java SDK

UpdateVirtualBorderRouterRemoteAction action = new UpdateVirtualBorderRouterRemot eAction(); action.uuid = "ad36f80053c548d683d5be3ceda82320"; action.localGatewayIp = "192.168.1.2"; action.peerGatewayIp = "192.168.1.3" action.peeringSubnetMask = "255.255.255.0"; action.name = "test-name"; action.description = "description"; action.vlanId = "vlan-id"; action.circuitCode = "code"; action.sessionId = "dde9a4a4479949c0980f2fbb5c9d1520"; UpdateVirtualBorderRouterRemoteAction.Result res = action.call();

Python SDK

```
UpdateVirtualBorderRouterRemoteAction action = UpdateVirtualBorderRouterRemoteAction()
action.uuid = "25b7c030cda84671a7caaadc0b400251"
action.localGatewayIp = "192.168.1.2"
action.peerGatewayIp = "192.168.1.3"
action.peeringSubnetMask = "255.255.255.0"
action.name = "test-name"action.description = "description"
action. v \nland = "v \nland waction.circuitCode = "code"
action.sessionId = "22385264f3ac438e8ea6b5993cb1e85b"
```
UpdateVirtualBorderRouterRemoteAction.Result res = action.call()

# **14.9.9 从远程同步边界路由器(SyncVirtualBorderRouterFromRem ote)**

## **API请求**

URLs

GET zstack/v1/hybrid/aliyun/border-router/{dataCenterUuid}/sync

#### **Headers**

Authorization: OAuth the-session-uuid

Body

```
{
  "syncVirtualBorderRouterFromRemote": {},
  "systemTags": [],
  "userTags": []
}
```
**说明**:

上述示例中systemTags、userTags字段可以省略。列出是为了表示body中可以包含这两个字段。

Curl示例

```
curl -H "Content-Type: application/json" \
-H "Authorization: OAuth 90c20551858b4e4485b8d0c1fcc0cf87" \
-X PUT -d '{"syncVirtualBorderRouterFromRemote":{}}' \
http://localhost:8080/zstack/v1/hybrid/aliyun/border-router/9effffe0eca03b2c887a5a19bf7c1ee7
/sync
```
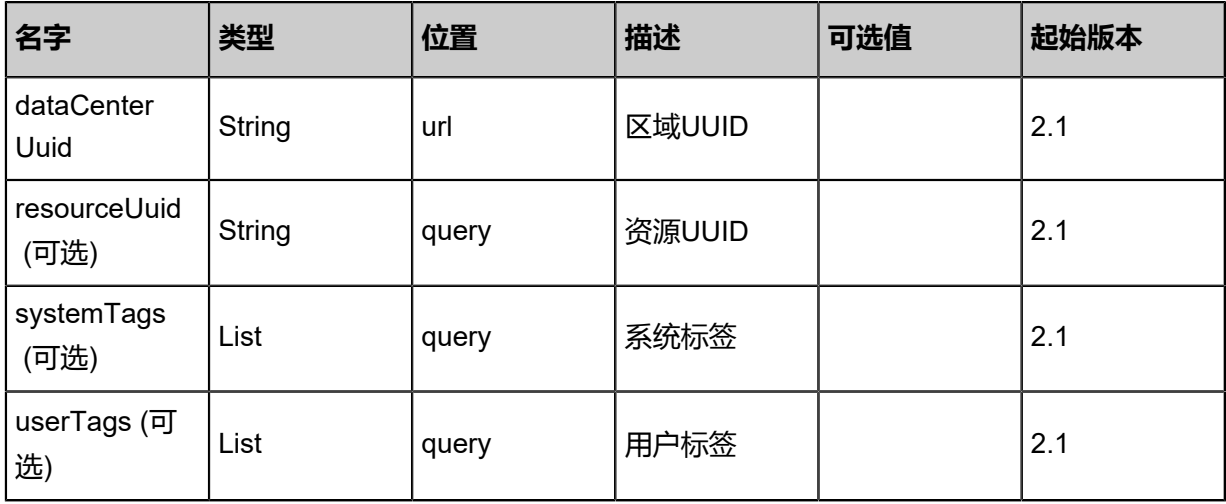

#### 返回示例

{

}

```
 "inventoies": [
\{ "uuid": "2757d8577f2d4bf5ad80ecdd6a44ac92",
    "vbrId": "test-vbr-id",
    "vlanInterfaceId": "interface-id",
    "status": "active",
    "dataCenterUuid": "948c804bd9c14e7d9c48b5c2d1603112",
    "vlanId": "2995",
 "physicalConnectionStatus": "Enabled",
 "circuitCode": "",
 "localGatewayIp": "10.10.0.2",
 "peerGatewayIp": "10.10.0.1",
 "peeringSubnetMask": "255.255.255.248",
 "physicalConnectionId": "pc-234lakg81",
 "accessPointUuid": "0583efce4ec44798a94ea7bb138370fe",
  "name": "test-vbr"
 }
 ]
```
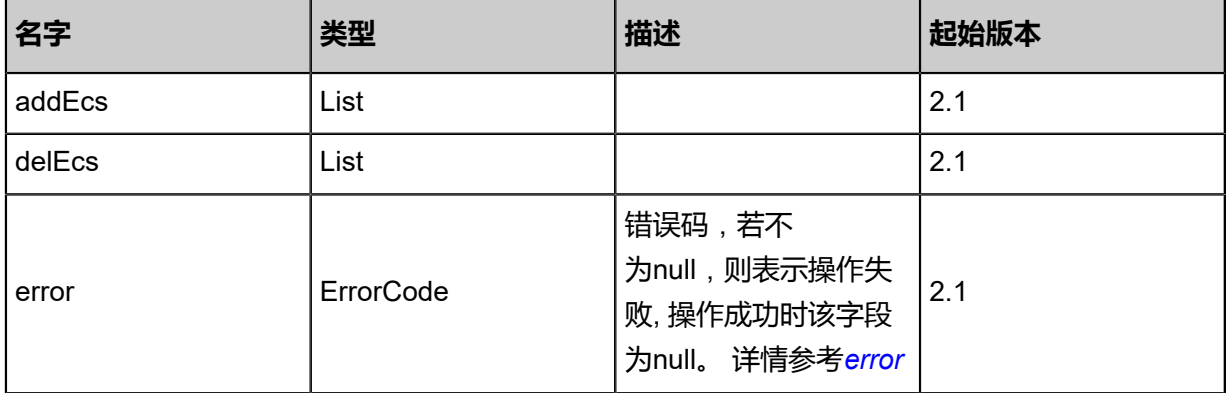

#### <span id="page-1921-0"></span>#error

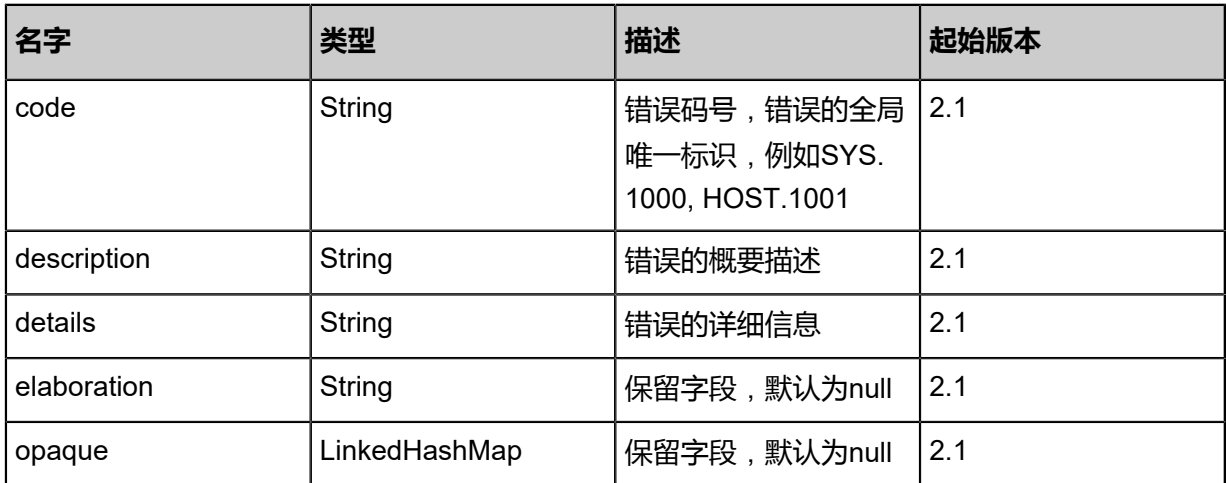

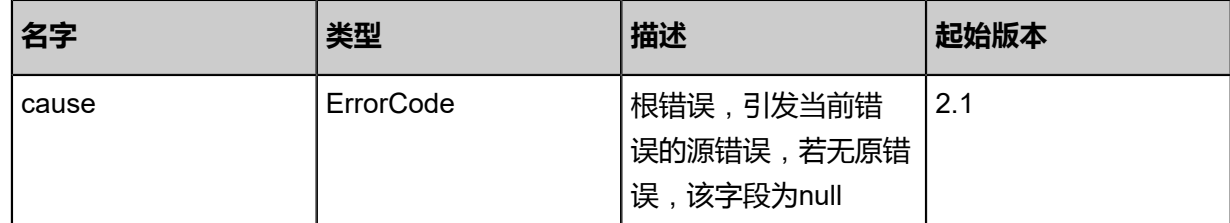

#### **SDK示例**

Java SDK

SyncVirtualBorderRouterFromRemoteAction action = new SyncVirtualBorderRouterFromRem oteAction(); action.dataCenterUuid = "4d483129127e4f0093f79baae2fd6b45"; action.sessionId = "1d3a9804d3964485ad2981df0cde5d94"; SyncVirtualBorderRouterFromRemoteAction.Result res = action.call();

#### Python SDK

```
SyncVirtualBorderRouterFromRemoteAction action = SyncVirtualBorderRouterFromRem
oteAction()
action.dataCenterUuid = "c63a1ec067d745ec8ce7395e0e1e407c"
action.sessionId = "4401ad3773424075a511fe1ec0c77cdf"
SyncVirtualBorderRouterFromRemoteAction.Result res = action.call()
```
# **14.9.10 删除本地边界路由器(DeleteVirtualBorderRouterLocal)**

#### **API请求**

URLs

DELETE zstack/v1/hybrid/aliyun/border-router/{uuid}?deleteMode={deleteMode}

**Headers** 

Authorization: OAuth the-session-uuid

Curl示例

curl -H "Content-Type: application/json" \ -H "Authorization: OAuth 99e4bb23c442426282fcf9ae075a6e09" \ -X DELETE http://localhost:8080/zstack/v1/hybrid/aliyun/border-router/9a78cfe750a34e9fbfae 02fe4174c1fb?deleteMode=Permissive

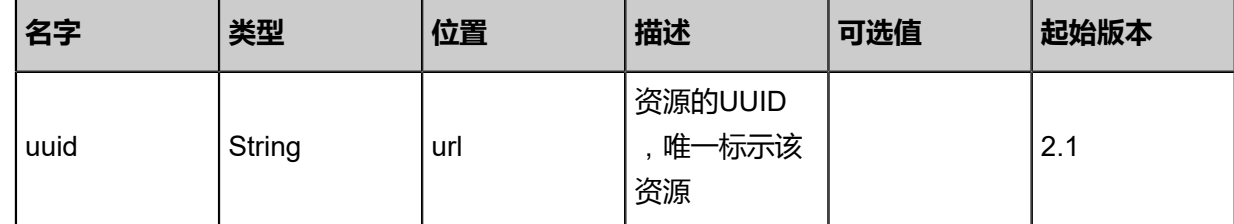

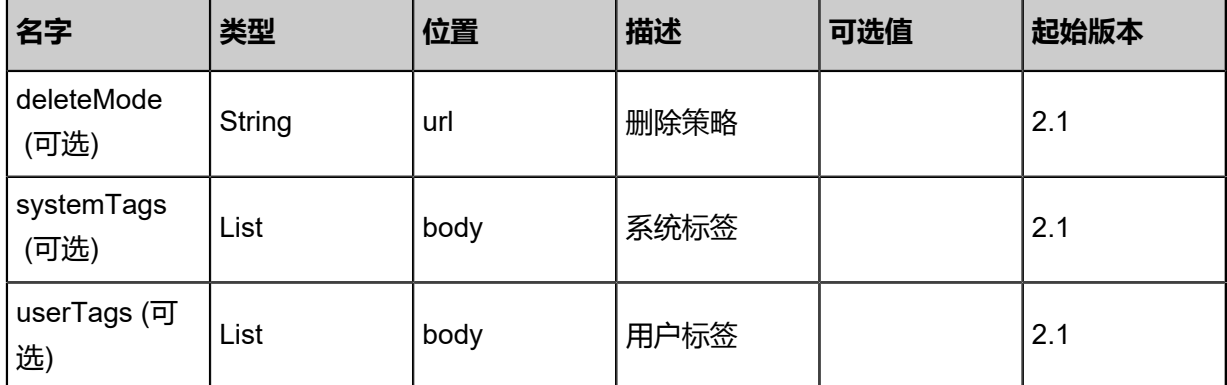

```
该API成功时返回一个空的JSON结构{},出错时返回的JSON结构包含一个error字段,例如:
```

```
{
"error": {
 "code": "SYS.1001",
   "description": "A message or a operation timeout",
   "details": "Create VM on KVM timeout after 300s"
}
}
```
## **SDK示例**

Java SDK

```
DeleteVirtualBorderRouterLocalAction action = new DeleteVirtualBorderRouterLocalAction();
action.uuid = "248fba85a2e24688816030a438f037a4";
action.deleteMode = "Permissive";
action.sessionId = "f36d3b0916d041e499dfb3d264b43879";
DeleteVirtualBorderRouterLocalAction.Result res = action.call();
```
Python SDK

```
DeleteVirtualBorderRouterLocalAction action = DeleteVirtualBorderRouterLocalAction()
action.uuid = "126093da0f1f42f8b40d481c27545a43"
action.deleteMode = "Permissive"
action.sessionId = "a97af38690514b258d6aa2e16a33a5ce"
DeleteVirtualBorderRouterLocalAction.Result res = action.call()
```
## **14.9.11 查询本地边界路由器(QueryVirtualBorderRouterFromLo cal)**

#### **API请求**

URLs

GET zstack/v1/hybrid/aliyun/border-router

#### GET zstack/v1/hybrid/aliyun/border-router/{uuid}

#### **Headers**

Authorization: OAuth the-session-uuid

Curl示例

curl -H "Content-Type: application/json" \ -H "Authorization: OAuth 78dd23a4256e464384fceb99098262b4" \ -X GET http://localhost:8080/zstack/v1/hybrid/aliyun/border-router?q=name:vb1

curl -H "Content-Type: application/json" \ -H "Authorization: OAuth bda45611a32f4fba8d016c5d729f32bd" \ -X GET http://localhost:8080/zstack/v1/hybrid/aliyun/border-router/3203e5a635ac420180f3 73f6c100281a

#### 可查询字段

运行zstack-cli命令行工具,输入QueryVirtualBorderRouterFromLocal并按Tab键查看所有可查询字

段以及可跨表查询的资源名。

#### **API返回**

返回示例

```
\{ "inventories": [
\{ "uuid": "a418b451cb6543c5865d359ef3aa82dd",
    "vbrId": "vbr-id",
    "vlanInterfaceId": "vlan-id",
    "status": "Running",
    "dataCenterUuid": "289daed87dc54954b3b6a595f18fbdc7",
    "vlanId": "vlan-id",
    "physicalConnectionStatus": "InUse",
    "circuitCode": "11a42a99ad224df1afbd3661f10f3a1a",
    "localGatewayIp": "192.168.1.2",
    "peerGatewayIp": "192.168.1.3",
    "peeringSubnetMask": "255.255.255.0",
    "physicalConnectionId": "phy-id",
    "accessPointUuid": "9975ed999f92416e9d0ff933e179a54b",
    "name": "name",
    "description": "description",
    "createDate": "Jul 21, 2017 7:07:26 PM",
    "lastOpDate": "Jul 21, 2017 7:07:26 PM"
   }
 ]
```

```
}
```
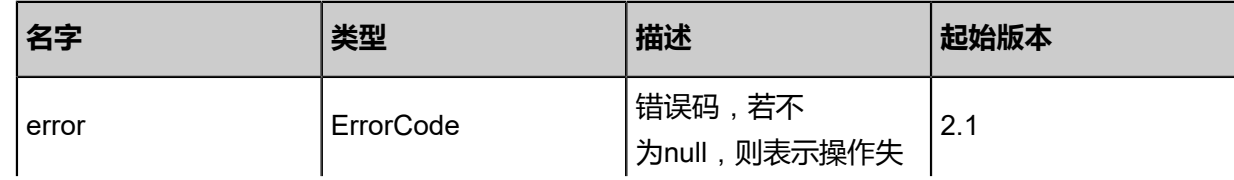

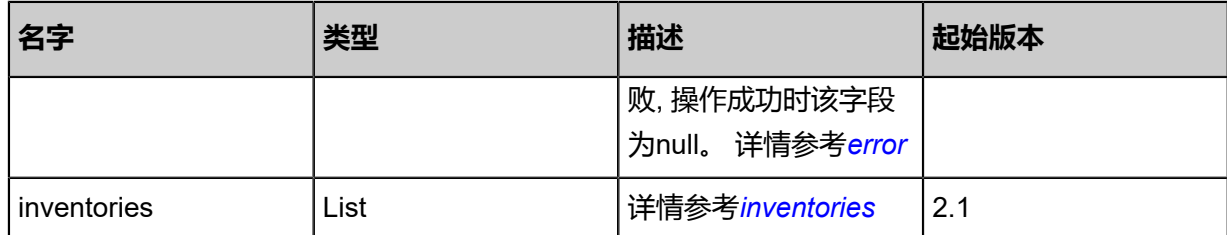

### <span id="page-1925-0"></span>#error

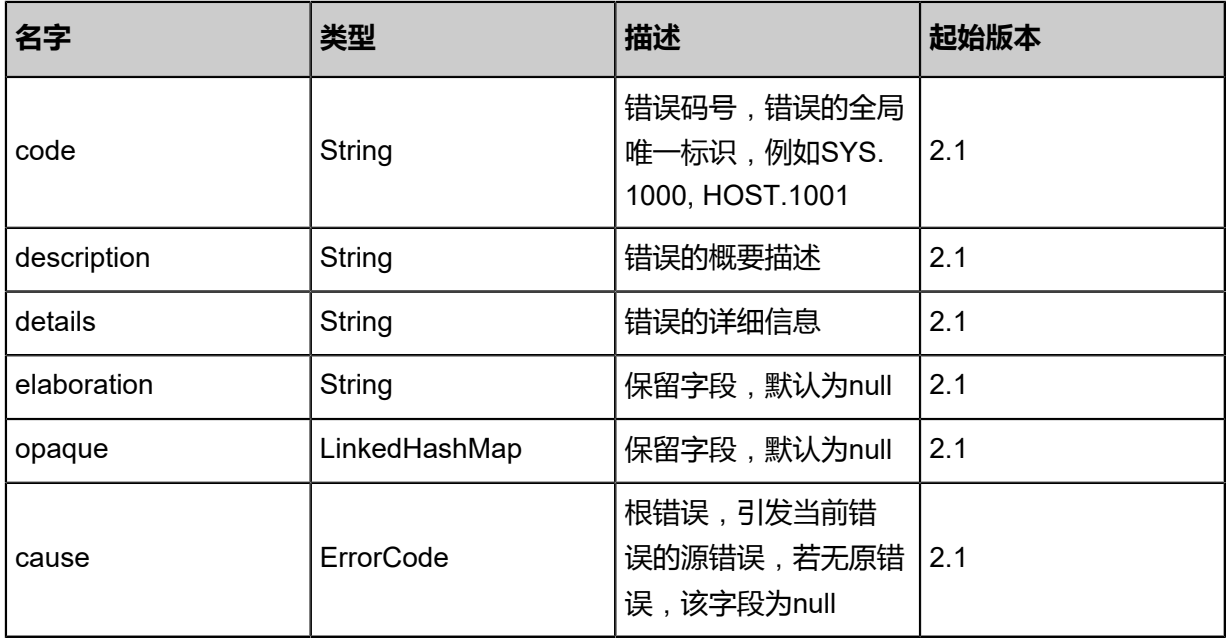

## <span id="page-1925-1"></span>#inventories

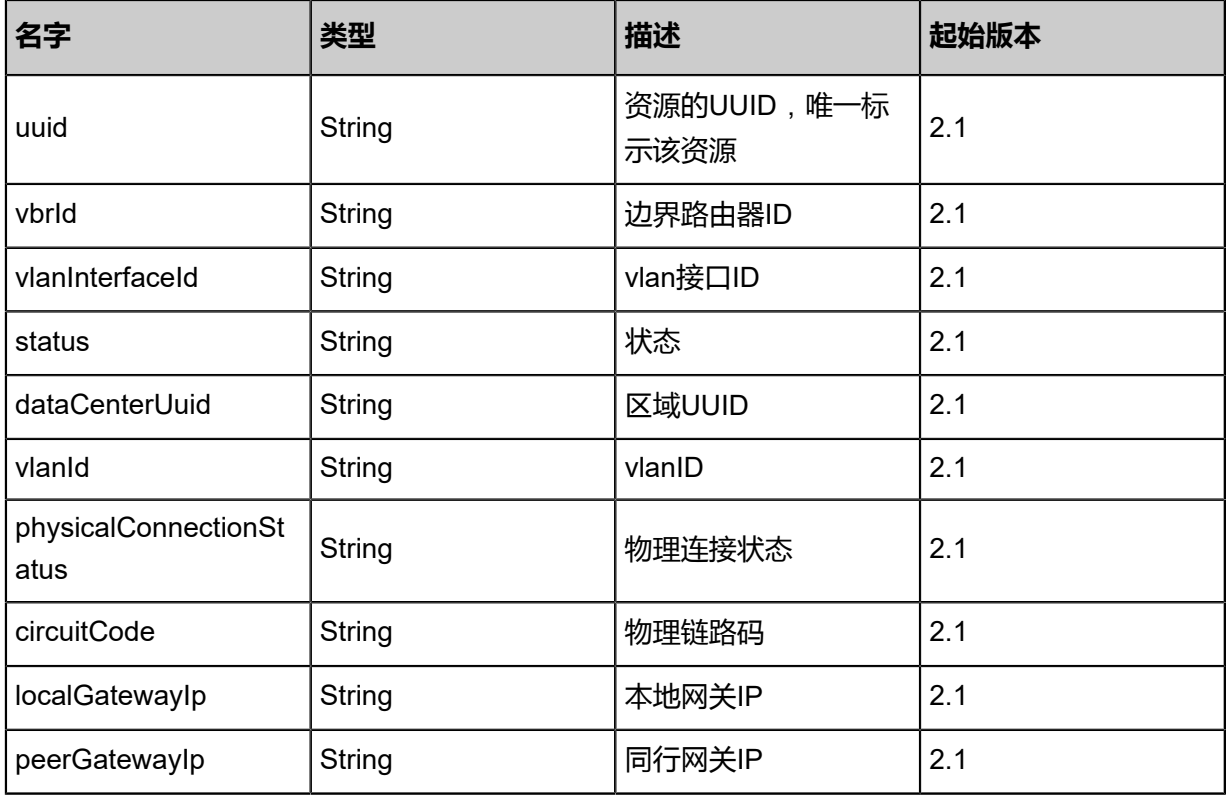

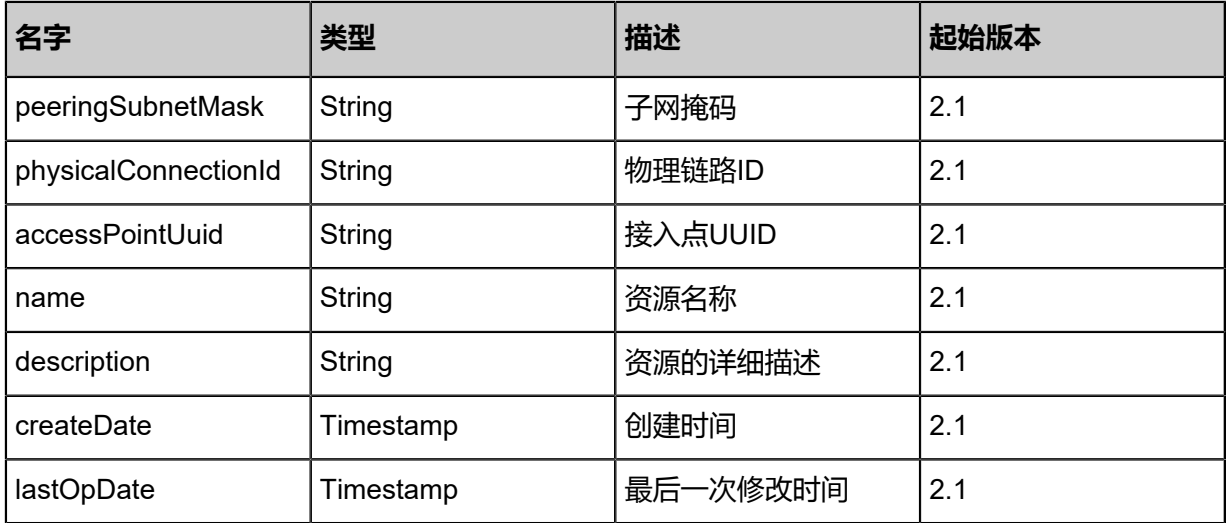

#### **SDK示例**

Java SDK

QueryVirtualBorderRouterFromLocalAction action = new QueryVirtualBorderRouterFromLo calAction(); action.conditions = asList("name:vb1"); action.sessionId = "4e4b046c63b545bd818c88184d8eb8b6"; QueryVirtualBorderRouterFromLocalAction.Result res = action.call();

Python SDK

QueryVirtualBorderRouterFromLocalAction action = QueryVirtualBorderRouterFromLocalAction () action.conditions = ["name:vb1"] action.sessionId = "73f584f261514c60a052ee669fb1607a" QueryVirtualBorderRouterFromLocalAction.Result res = action.call()

## **14.9.12 获取高速通道(GetConnectionBetweenL3NetworkA ndAliyunVSwitch)**

获取L3网络与阿里云虚拟交换机之间的高速通道。

#### **API请求**

URLs

POST zstack/v1/hybrid/aliyun/relationships

**Headers** 

Authorization: OAuth the-session-uuid

Body

```
{
```

```
 "params": {
   "uuid": "8059e1f937924c328baf07c1c93f599d",
   "resourceType": "vswitch"
 },
 "systemTags": [],
  "userTags": []
}
```
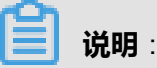

上述示例中systemTags、userTags字段可以省略。列出是为了表示body中可以包含这两个字段。

#### Curl示例

curl -H "Content-Type: application/json" \ -H "Authorization: OAuth 8db9de013ac64ed8966dcc4e07bda299" \

-X POST -d '{"params":{"uuid":"521d6a58c1ed381e8245049b67d5cd33","resourceType":"vpc"}}'  $\lambda$ 

http://localhost:8080/zstack/v1/hybrid/aliyun/relationships

#### 参数列表

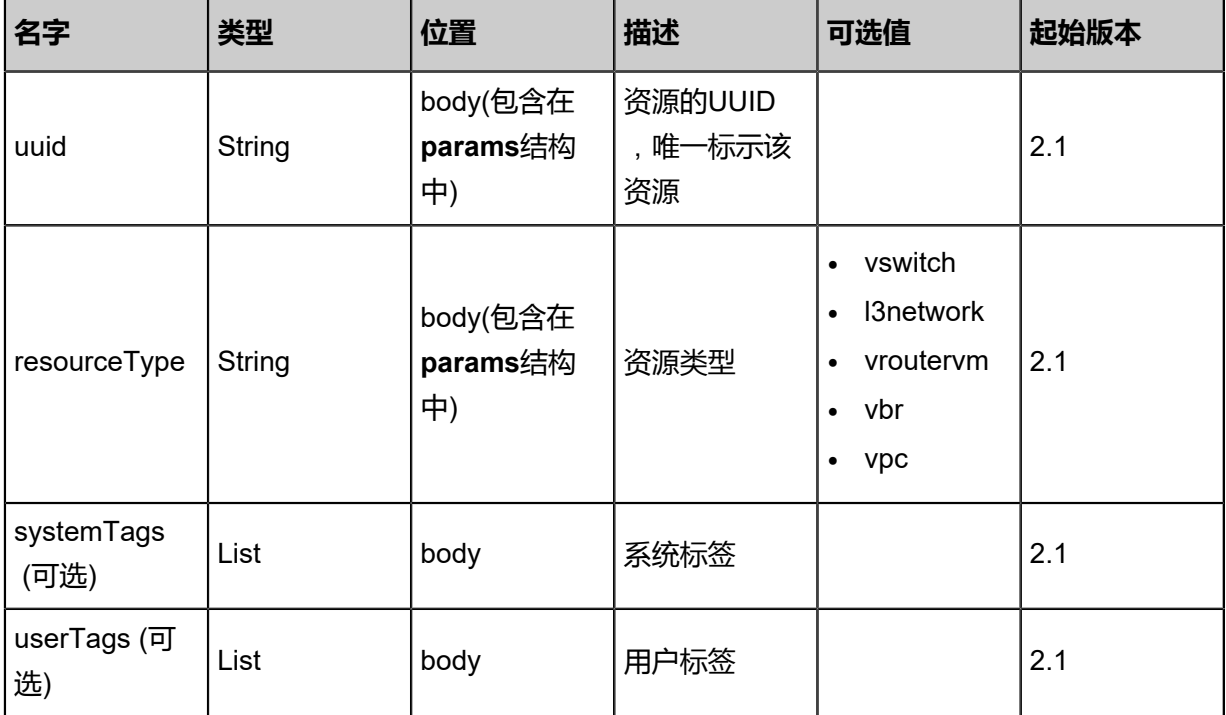

### **API返回**

返回示例

```
{
  "inventories": [
\{ "uuid": "e7ed418e6ef945baa3969380ae03fbbb",
    "resourceType": "resourceType",
    "accountUuid": "8861db4423e14f99805b6a32b6dd8633",
    "connectionType": "aliyunConnection",
```
 ] }

 "direction": "ingress", "name": "my-conncetion" }

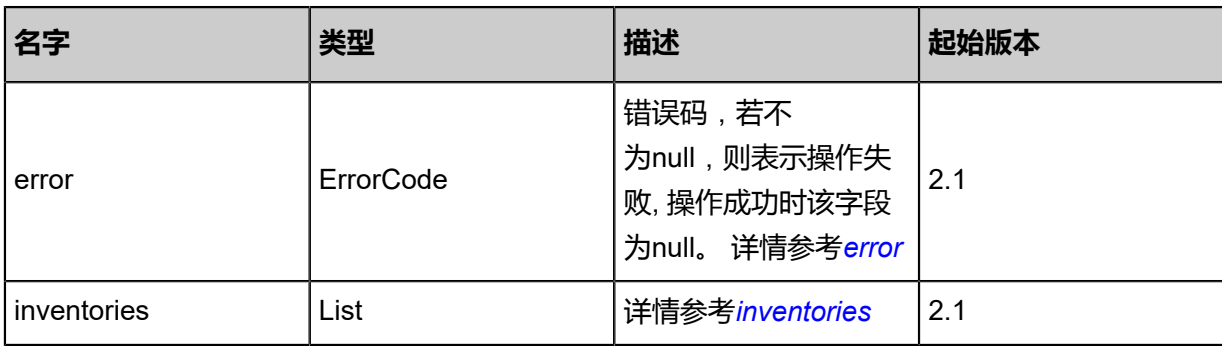

#### <span id="page-1928-0"></span>#error

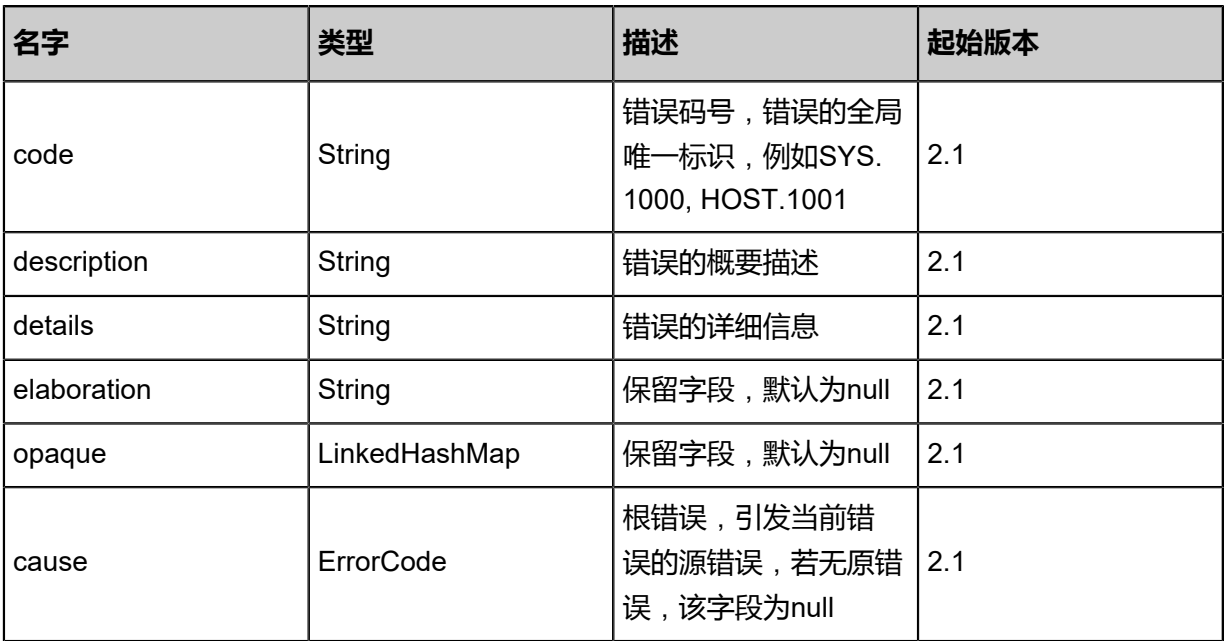

## <span id="page-1928-1"></span>#inventories

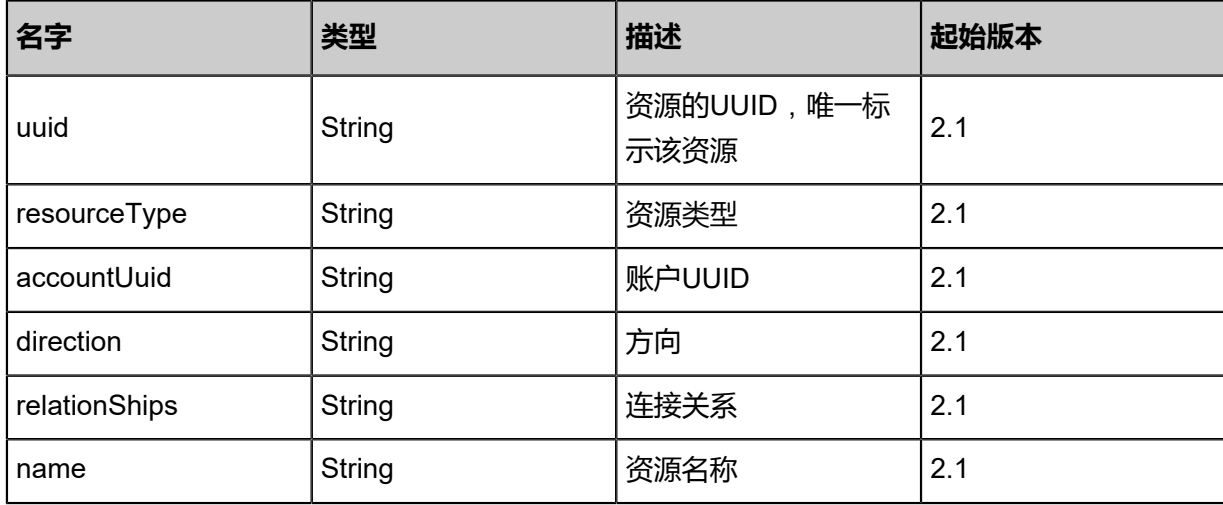

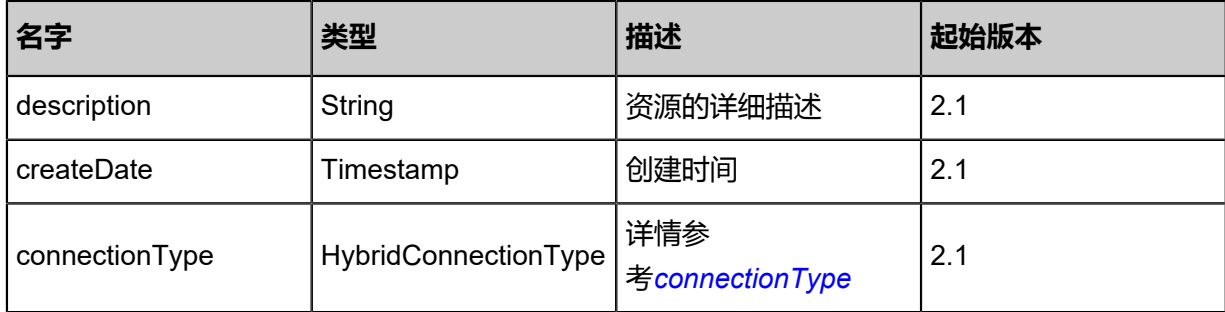

<span id="page-1929-0"></span>#connectionType

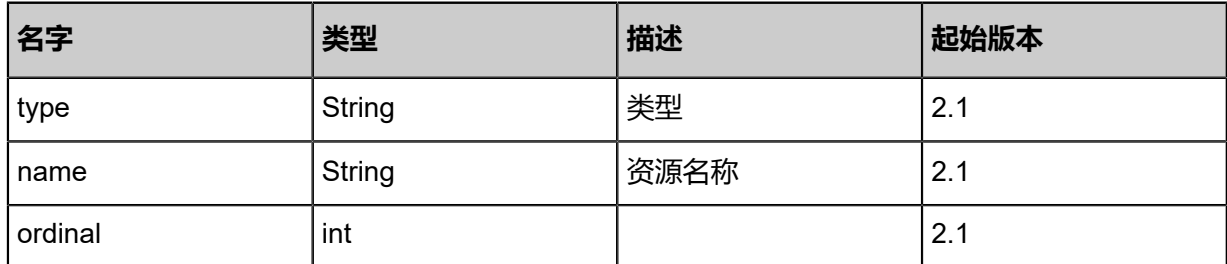

## **SDK示例**

Java SDK

GetConnectionBetweenL3NetworkAndAliyunVSwitchAction action = new GetConnect ionBetweenL3NetworkAndAliyunVSwitchAction();  $action.uuid = "f0ef0727da494ef08b7e72d3a9a69215";$ action.resourceType = "vswitch"; action.sessionId = "f14202fc1f944902af792aebb2c55146"; GetConnectionBetweenL3NetworkAndAliyunVSwitchAction.Result res = action.call();

Python SDK

GetConnectionBetweenL3NetworkAndAliyunVSwitchAction action = GetConnectionBetween L3NetworkAndAliyunVSwitchAction() action.uuid = "eec62c075f254cd48f55d400ca158375" action.resourceType = "vswitch" action.sessionId = "349b247c0053473a87995f064825c351" GetConnectionBetweenL3NetworkAndAliyunVSwitchAction.Result res = action.call()

## **14.9.13 创建高速通道(CreateConnectionBetweenL3Netwo rkAndAliyunVSwitch)**

创建L3网络与阿里云虚拟交换机之间的高速通道。

### **API请求**

### URLs

POST zstack/v1/hybrid/aliyun/connections

#### **Headers**

Authorization: OAuth the-session-uuid

Body

```
{
 "params": {
   "l3networkUuid": "1684c63612ed475c9c07d70d7d34dd96",
   "vpcUuid": "616b70d980e04853906be4a3b546daec",
   "vbrUuid": "24068b9828024cdf89f83a2ce6dd6c2e",
   "cpeIp": "192.168.0.1",
   "name": "name",
   "description": "description",
   "direction": "both"
  },
  "systemTags": [],
  "userTags": []
}
```
## **说明**:

上述示例中systemTags、userTags字段可以省略。列出是为了表示body中可以包含这两个字段。

#### Curl示例

```
curl -H "Content-Type: application/json" \
```

```
-H "Authorization: OAuth eba2e2abcaa24d13a193bf712b5cd1c8" \
-X POST -d '{"params":{"l3networkUuid":"b23ddd89a52b38bea58cbc816afd904a","vpcUuid":"
a15448e0f4353212ae08e6d19229dca1","vbrUuid":"e56a9ec3202b3222b9db36bfd8035995","
cpeIp":"192.168.0.1","name":"name","description":"description","direction":"both"}}' \
http://localhost:8080/zstack/v1/hybrid/aliyun/connections
```
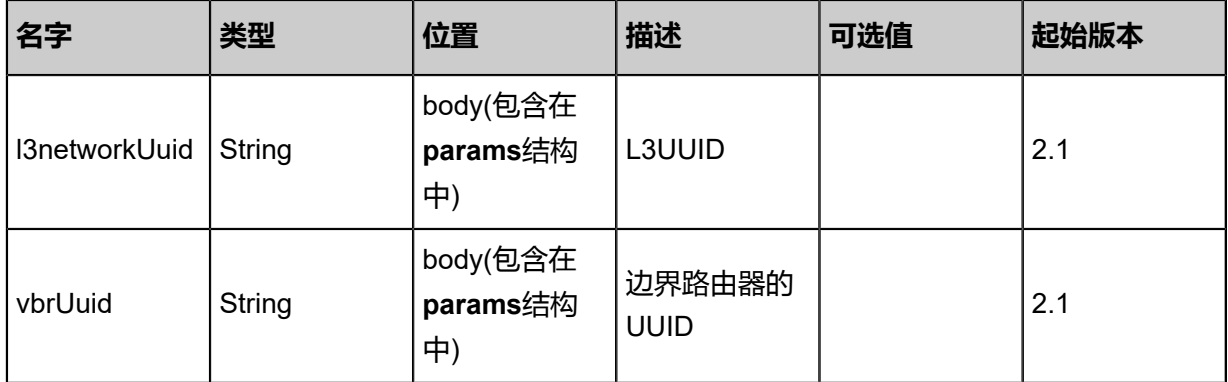

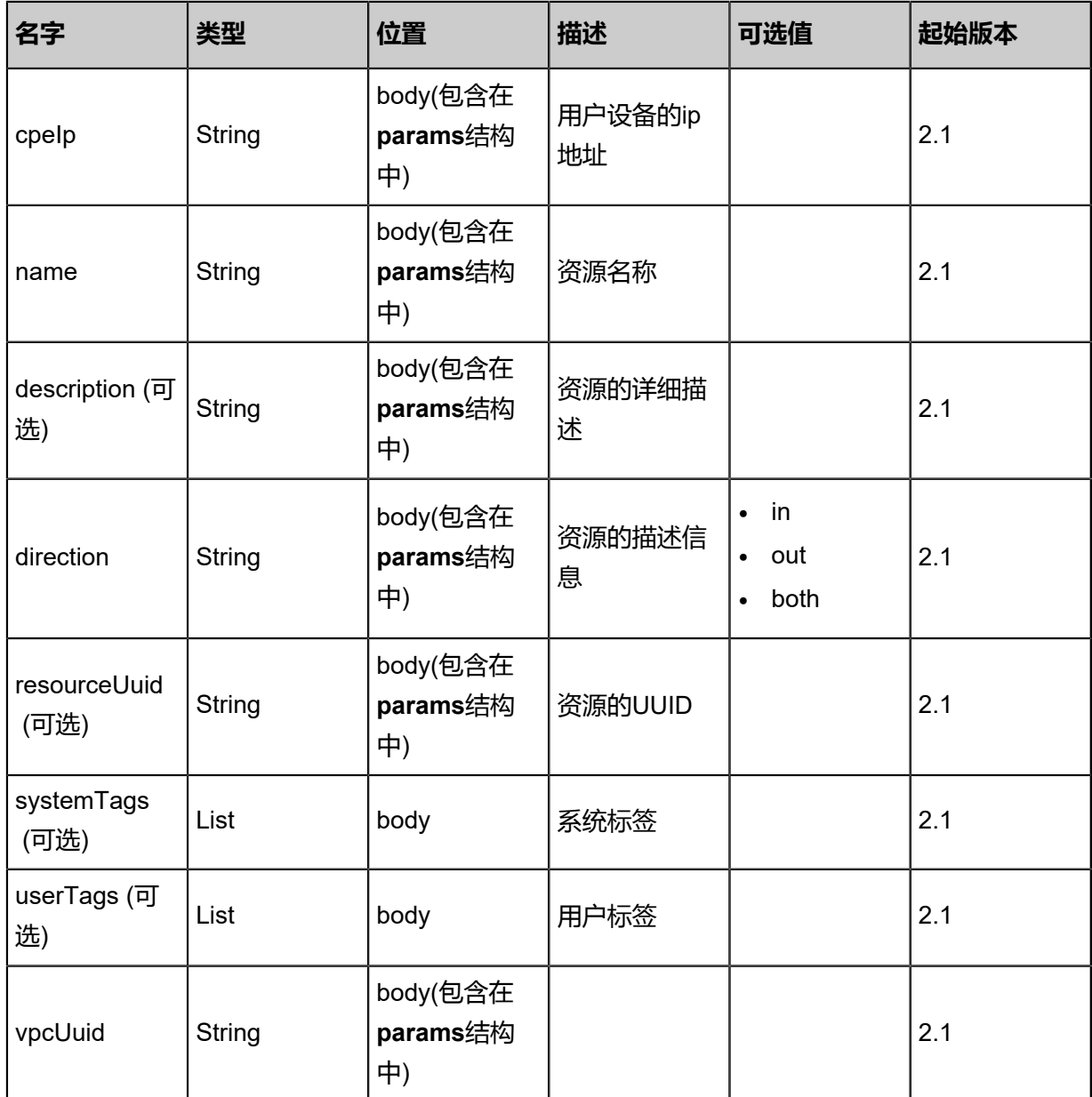

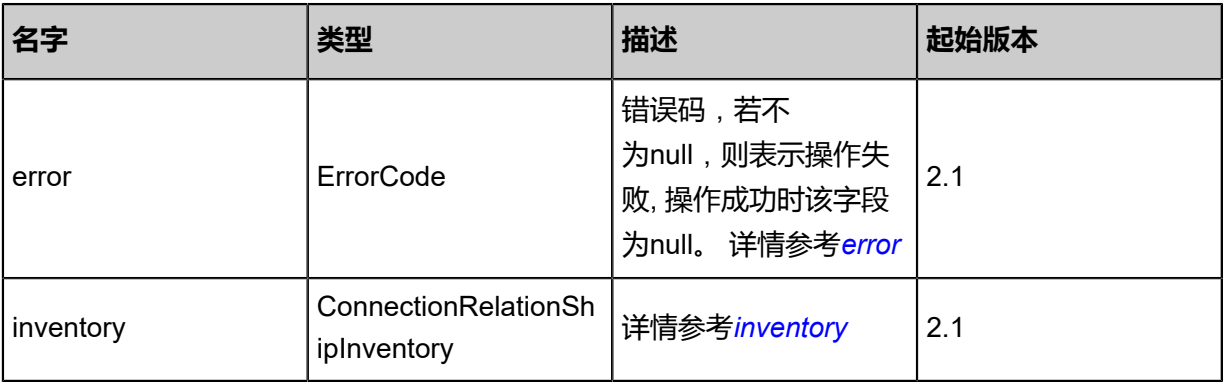

<span id="page-1931-0"></span>#error

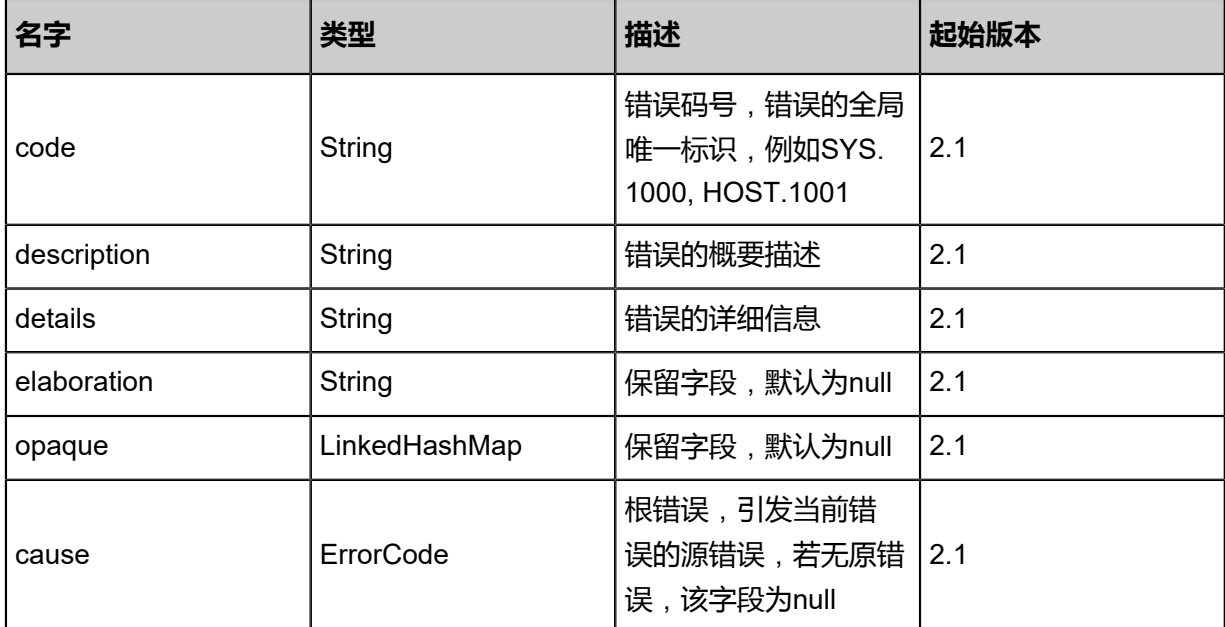

### <span id="page-1932-0"></span>#inventory

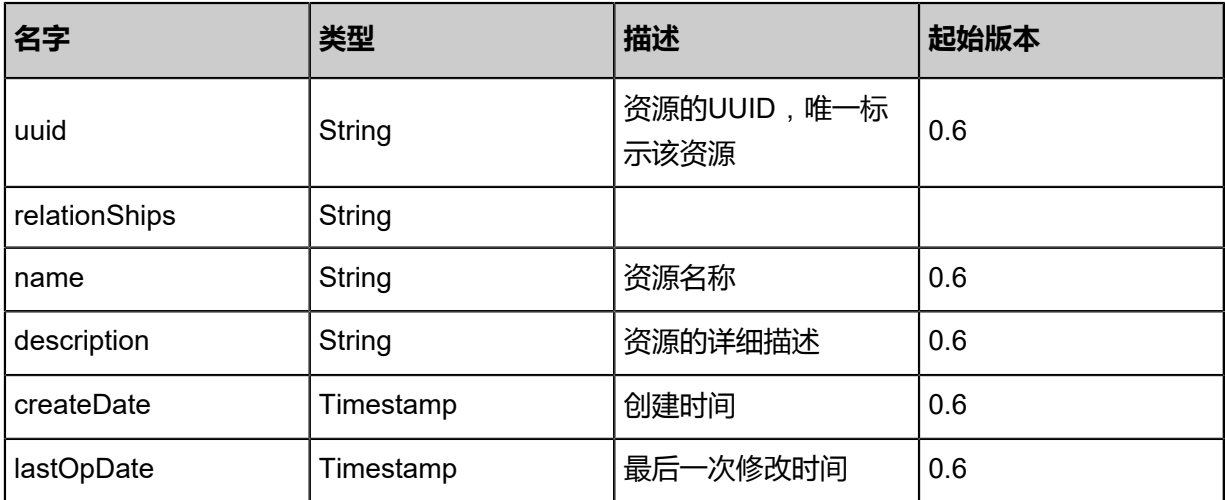

## **API返回**

返回示例

{

```
 "inventory": {
 "uuid": "6e6379c3146643048bbfe00c1109c950",
 "relationShips": "relation",
 "name": "my-test",
 "description": "description",
 "createDate": "Aug 19, 2017 12:09:34 AM",
 "lastOpDate": "Aug 19, 2017 12:09:34 AM"
 }
```
}

## **SDK示例**

Java SDK

CreateConnectionBetweenL3NetworkAndAliyunVSwitchAction action = new CreateConn ectionBetweenL3NetworkAndAlivunVSwitchAction(); action.l3networkUuid = "25eb9410e519402ab1b0266043e9d972"; action.vpcUuid = "cccd698f5dbe4646b2b9a8a2998539df"; action.vbrUuid = "04f337d6bbb1462d8640b9ed61a90ebf"; action.cpeIp = "192.168.0.1"; action.name = "name"; action.description = "description"; action.direction = "both"; action.sessionId = "b94539b8bfcc4632897b92f20c5ffcd6"; CreateConnectionBetweenL3NetworkAndAliyunVSwitchAction.Result res = action.call();

Python SDK

CreateConnectionBetweenL3NetworkAndAliyunVSwitchAction action = CreateConnectionBetw eenL3NetworkAndAliyunVSwitchAction() action.l3networkUuid = "8037b478a4d2425d8ec12ffd4684fd93" action.vpcUuid = "01379006ecaf4108af5d7c49b672317b" action.vbrUuid = "be1b428219f14ab0a743a68e47868603"  $action.cpelp = "192.168.0.1"$ action.name = "name" action.description = "description" action.direction = "both" action.sessionId = "8ef748aa52224abfb5da3e31855fbfd7" CreateConnectionBetweenL3NetworkAndAliyunVSwitchAction.Result res = action.call()

## **14.9.14 删除高速通道(DeleteConnectionBetweenL3NetWo rkAndAliyunVSwitch)**

删除L3网络与阿里云虚拟交换机之间的高速通道。

## **API请求**

URLs

DELETE zstack/v1/hybrid/aliyun/connections/{uuid}?deleteMode={deleteMode}

**Headers** 

Authorization: OAuth the-session-uuid

Curl示例

curl -H "Content-Type: application/json" \ -H "Authorization: OAuth 1c5a1e489c224b35892a2f6390f778fe" \

#### -X DELETE http://localhost:8080/zstack/v1/hybrid/aliyun/connections/e8b3b00631794b15aac7 a17cd1aec52f?deleteMode=Permissive

## 参数列表

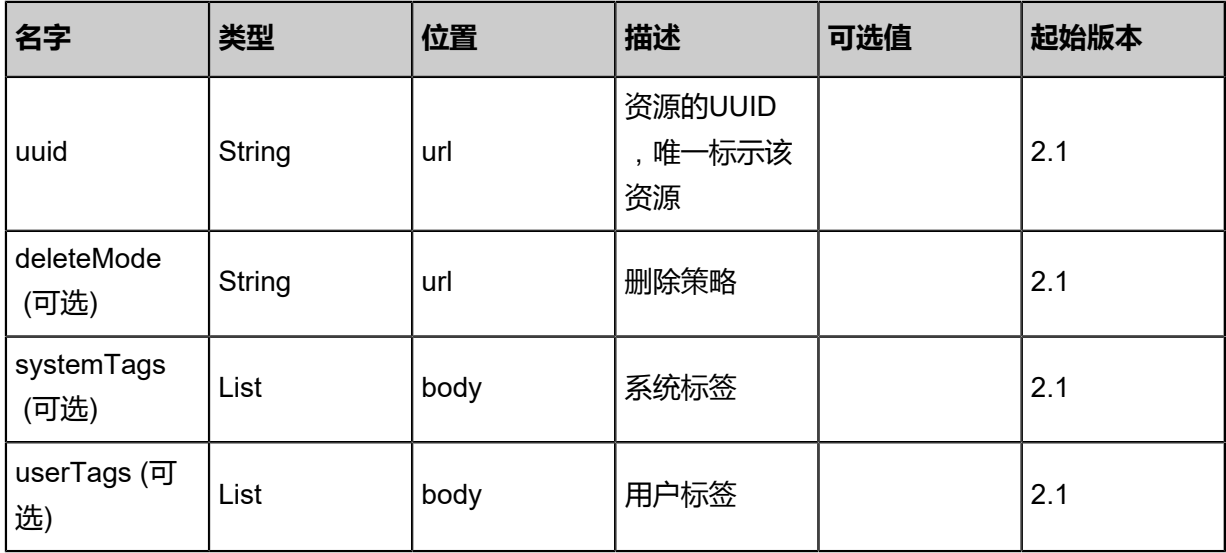

### **API返回**

该API成功时返回一个空的JSON结构{},出错时返回的JSON结构包含一个error字段,例如:

```
{
"error": {
 "code": "SYS.1001",
   "description": "A message or a operation timeout",
   "details": "Create VM on KVM timeout after 300s"
}
}
```
#### **SDK示例**

Java SDK

```
DeleteConnectionBetweenL3NetWorkAndAliyunVSwitchAction action = new DeleteConn
ectionBetweenL3NetWorkAndAliyunVSwitchAction();
action.uuid = "1627151c27bd474e83dd505ed6d6977e";
action.deleteMode = "Permissive";
action.sessionId = "dcce82a7cd7f46d8add291d215e4a46d";
DeleteConnectionBetweenL3NetWorkAndAliyunVSwitchAction.Result res = action.call();
```
Python SDK

```
DeleteConnectionBetweenL3NetWorkAndAliyunVSwitchAction action = DeleteConnectionBetw
eenL3NetWorkAndAliyunVSwitchAction()
action.uuid = "3c7e94d9215042cdaf189cf1c0b06238"
action.deleteMode = "Permissive"
action.sessionId = "df129ed28cc347be848c6236c49a95db"
```
DeleteConnectionBetweenL3NetWorkAndAliyunVSwitchAction.Result res = action.call()

## **14.9.15 更新高速通道(UpdateConnectionBetweenL3NetWo rkAndAliyunVSwitch)**

更新L3网络与阿里云虚拟交换机之间的高速通道。

## **API请求**

URLs

PUT zstack/v1/hybrid/aliyun/connections/{uuid}

#### **Headers**

Authorization: OAuth the-session-uuid

### Body

```
{
  "updateConnectionBetweenL3NetWorkAndAliyunVSwitch": {
 "name": "test-name",
 "description": "description"
 },
 "systemTags": [],
  "userTags": []
}
```
## **说明**:

```
上述示例中systemTags、userTags字段可以省略。列出是为了表示body中可以包含这两个字段。
```
Curl示例

curl -H "Content-Type: application/json" \ -H "Authorization: OAuth 902d4c9698894c49be4e8d489b3309e5" \ -X PUT -d '{"updateConnectionBetweenL3NetWorkAndAliyunVSwitch":{"name":"test-name"," description":"description"}}' \ http://localhost:8080/zstack/v1/hybrid/aliyun/connections/a4aade4354cc379aa1ae5778dc66d2 87

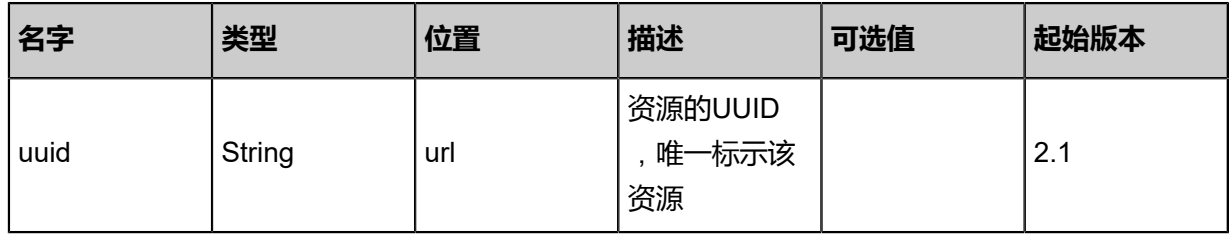

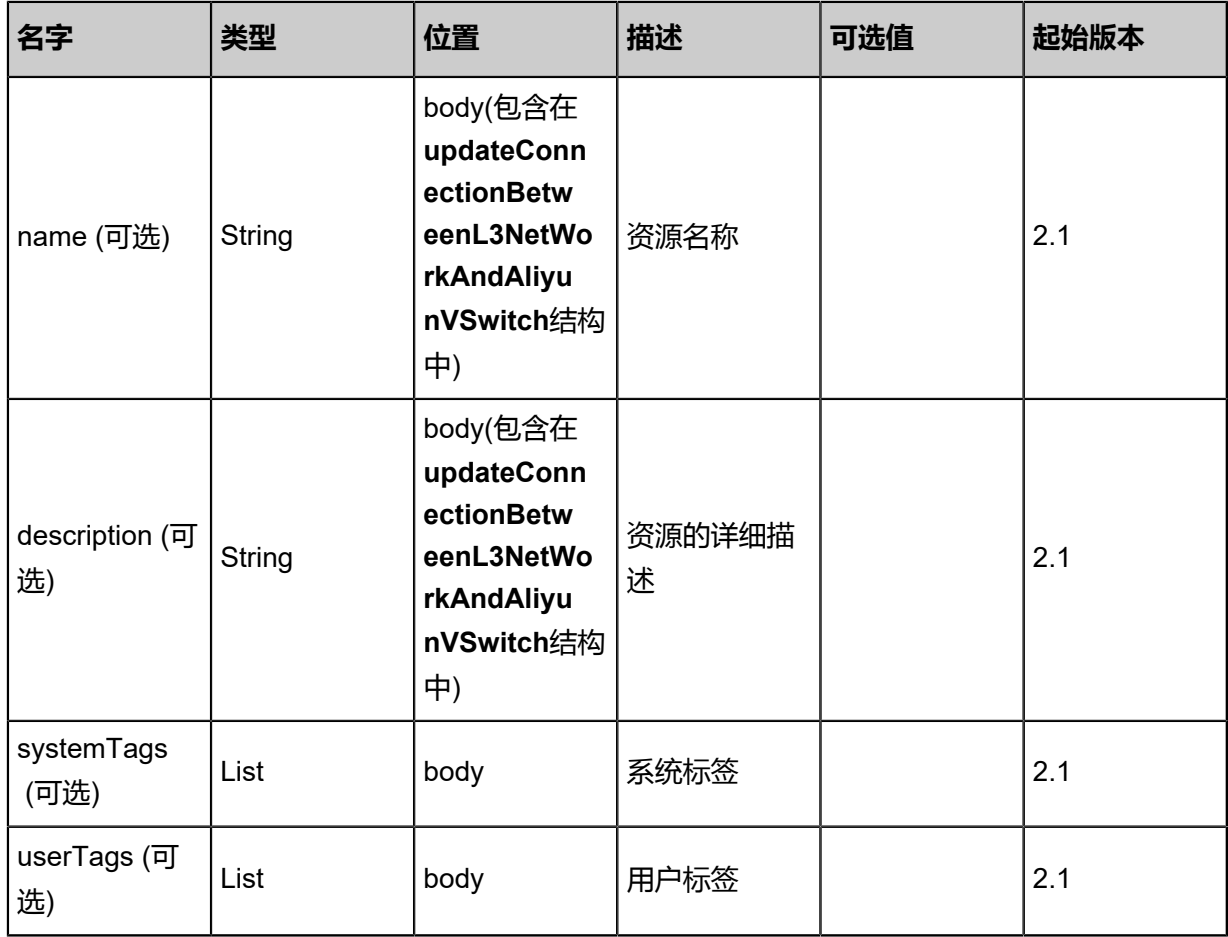

返回示例

```
{
 "inventory": {
 "uuid": "be616776c624490ba78c1811336cfe7b",
 "relationShips": "relation",
 "name": "my-test",
 "description": "description",
 "createDate": "Jul 21, 2017 7:06:50 PM",
 "lastOpDate": "Jul 21, 2017 7:06:50 PM"
 }
}
```
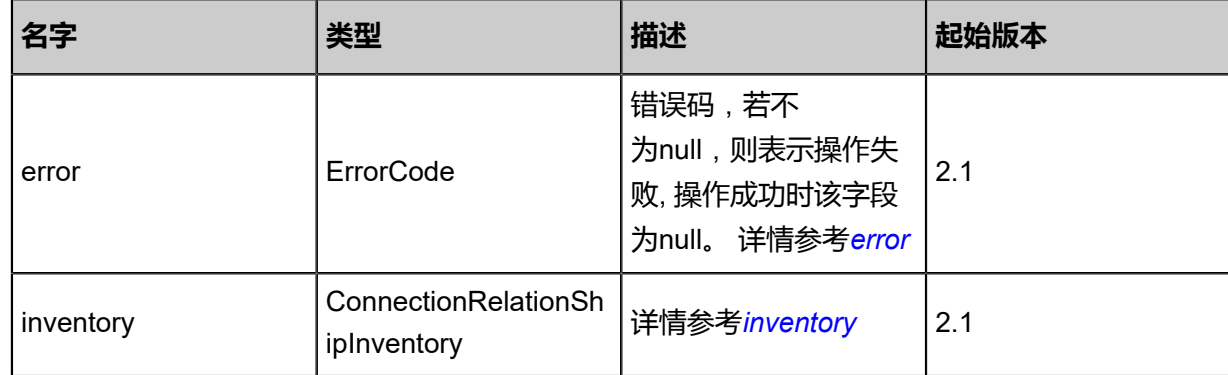

#### <span id="page-1937-0"></span>#error

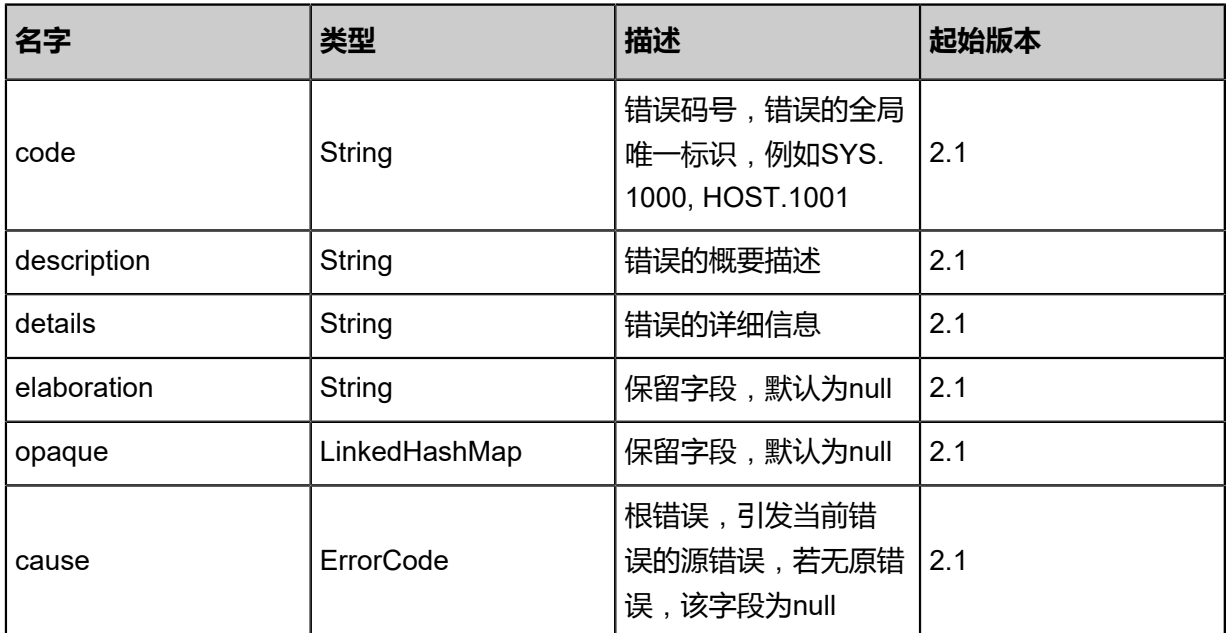

### <span id="page-1937-1"></span>#inventory

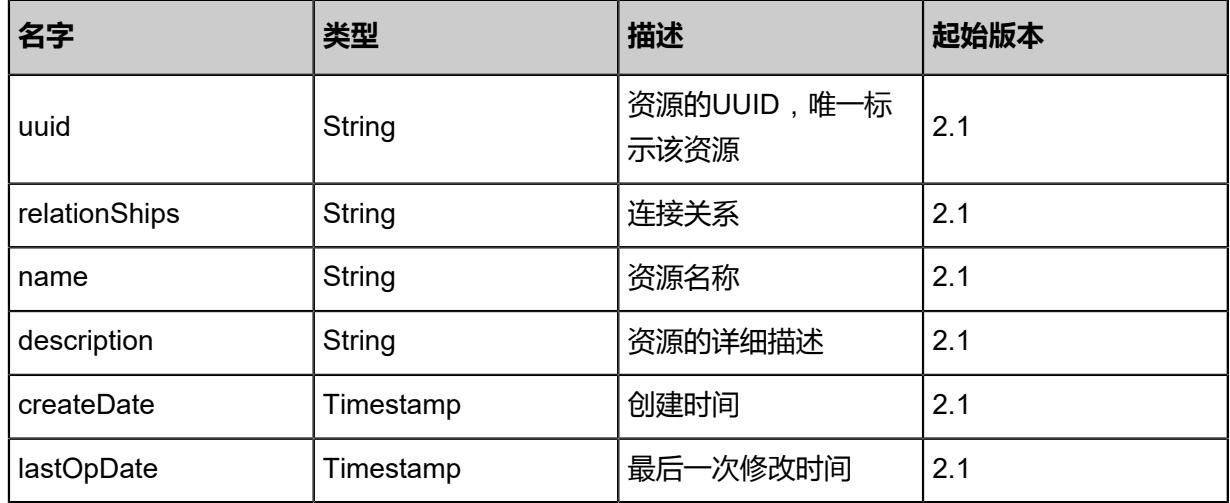

## **SDK示例**

Java SDK

```
UpdateConnectionBetweenL3NetWorkAndAliyunVSwitchAction action = new UpdateConn
ectionBetweenL3NetWorkAndAliyunVSwitchAction();
action.uuid = "3a54a2cbb9b64c2d9b61a934ecf18c63";
action.name = "test-name";
action.description = "description";
action.sessionId = "280f533d14064c95bb9e115c3441ee78";
```
UpdateConnectionBetweenL3NetWorkAndAliyunVSwitchAction.Result res = action.call();

Python SDK

UpdateConnectionBetweenL3NetWorkAndAliyunVSwitchAction action = UpdateConn ectionBetweenL3NetWorkAndAliyunVSwitchAction() action.uuid = "d44043042b2c4d0ba728e914b6d9ce93" action.name = "test-name" action.description = "description" action.sessionId = "cdd7b9a40b1640639e3759c1f1992c65" UpdateConnectionBetweenL3NetWorkAndAliyunVSwitchAction.Result res = action.call()

## **14.9.16 查询高速通道(QueryConnectionBetweenL3Networ kAndAliyunVSwitch)**

查询L3网络与阿里云虚拟交换机之间的高速通道。

#### **API请求**

URLs

GET zstack/v1/hybrid/aliyun/relationships GET zstack/v1/hybrid/aliyun/relationships/{uuid}

Headers

Authorization: OAuth the-session-uuid

Curl示例

curl -H "Content-Type: application/json" \ -H "Authorization: OAuth b86c9016b4f24953a9edefb53ca0678c" \ -X GET http://localhost:8080/zstack/v1/hybrid/aliyun/relationships?q=relationship1

curl -H "Content-Type: application/json" \ -H "Authorization: OAuth b86c9016b4f24953a9edefb53ca0678c" \ -X GET http://localhost:8080/zstack/v1/hybrid/aliyun/relationships/976505f087e33b13a957 2088bfcae930

#### 可查询字段

运行zstack-cli命令行工具,输入QueryConnectionBetweenL3NetworkAndAliyunVSwitch并按Tab键

查看所有可查询字段以及可跨表查询的资源名。

**API返回**

返回示例

{

"inventories": []

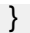

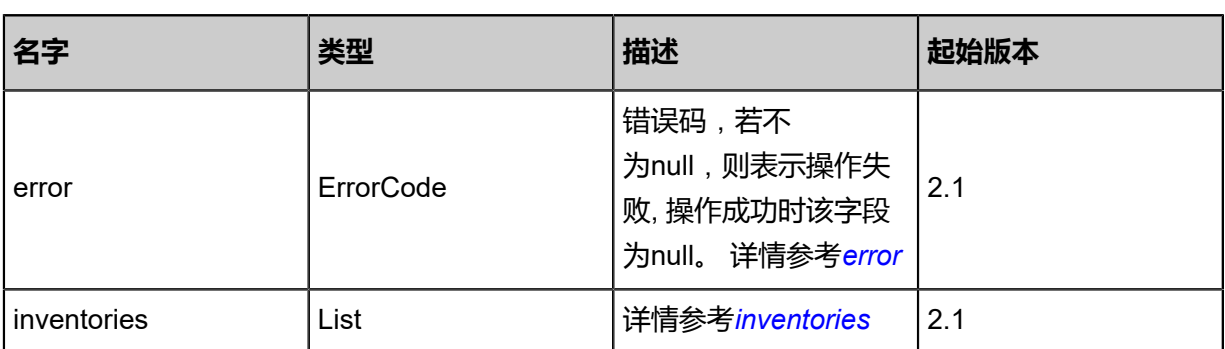

<span id="page-1939-0"></span>#error

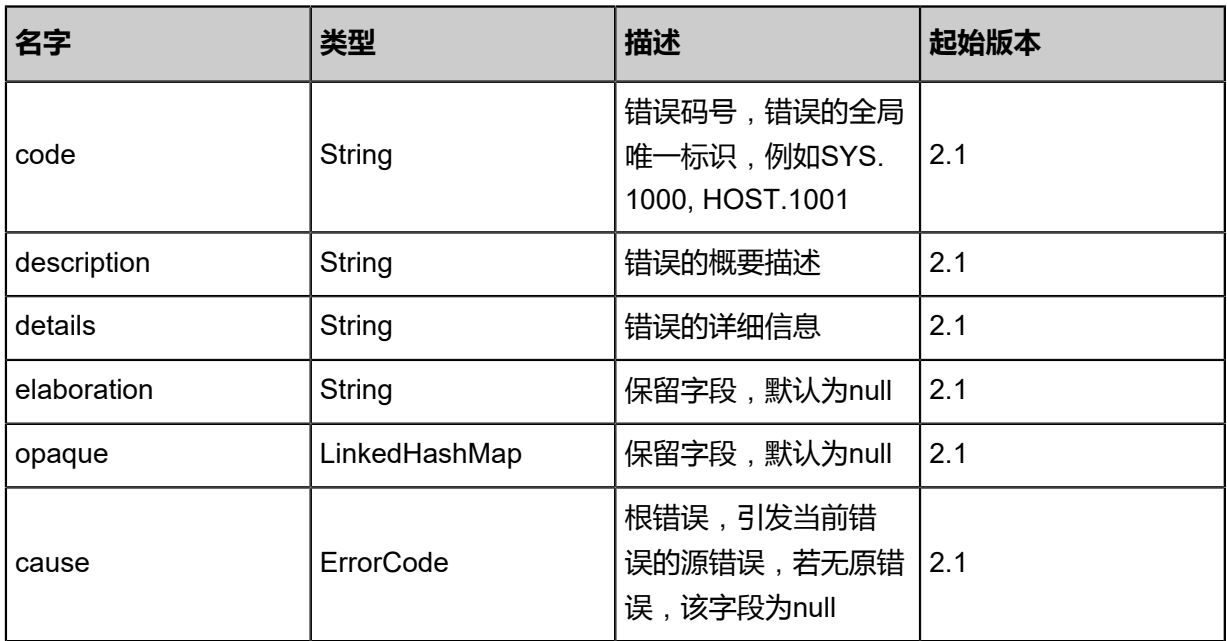

<span id="page-1939-1"></span>#inventories

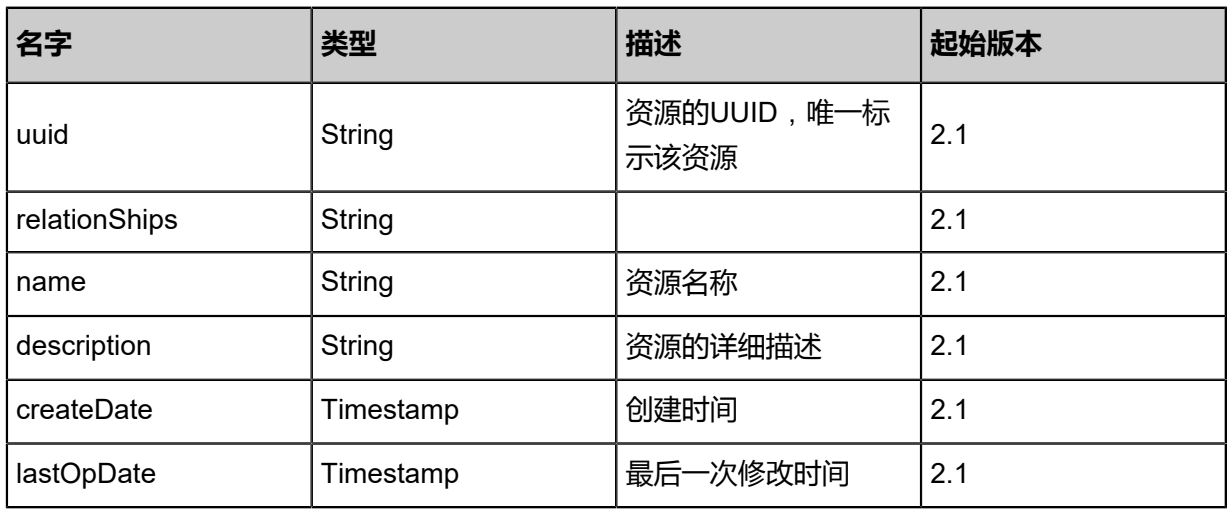

### **SDK示例**

Java SDK

```
QueryConnectionBetweenL3NetworkAndAliyunVSwitchAction action = new QueryConne
ctionBetweenL3NetworkAndAliyunVSwitchAction();
action.conditions = asList("relationship1");
action.sessionId = "b86c9016b4f24953a9edefb53ca0678c";
QueryConnectionBetweenL3NetworkAndAliyunVSwitchAction.Result res = action.call();
```
Python SDK

```
QueryConnectionBetweenL3NetworkAndAliyunVSwitchAction action = QueryConnectionBetwe
enL3NetworkAndAliyunVSwitchAction()
action.conditions = ["relationship1"]
action.sessionId = "b86c9016b4f24953a9edefb53ca0678c"
QueryConnectionBetweenL3NetworkAndAliyunVSwitchAction.Result res = action.call()
```
# **14.10 数据中心相关接口**

## **14.10.1 地域相关接口**

## **14.10.1.1 获取远程地域(GetDataCenterFromRemote)**

### **API请求**

URLs

GET zstack/v1/hybrid/data-center/remote

**Headers** 

Authorization: OAuth the-session-uuid

Curl示例

curl -H "Content-Type: application/json" \ -H "Authorization: OAuth 2b987593e4df4e0483568e123e741d20" \ -X GET http://localhost:8080/zstack/v1/hybrid/data-center/remote?type=aliyun

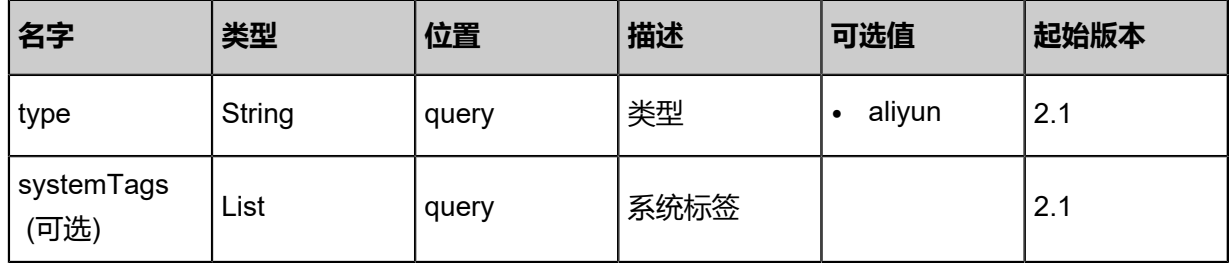

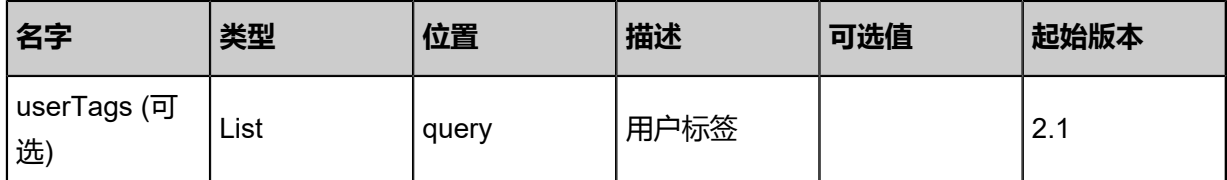

返回示例

```
{
 "inventories": [
\{ "regionId": "hangzhou-xxx",
 "regionName": "hangzhou-3"
 }
 ]
}
```
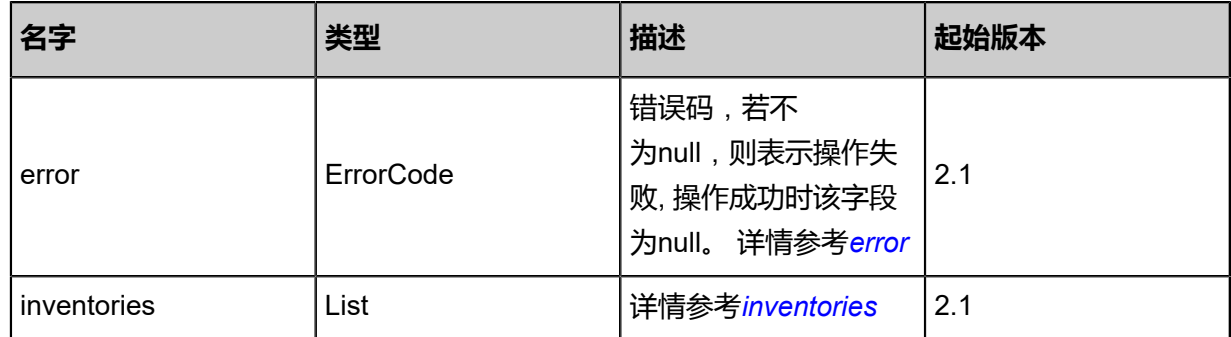

#### <span id="page-1941-0"></span>#error

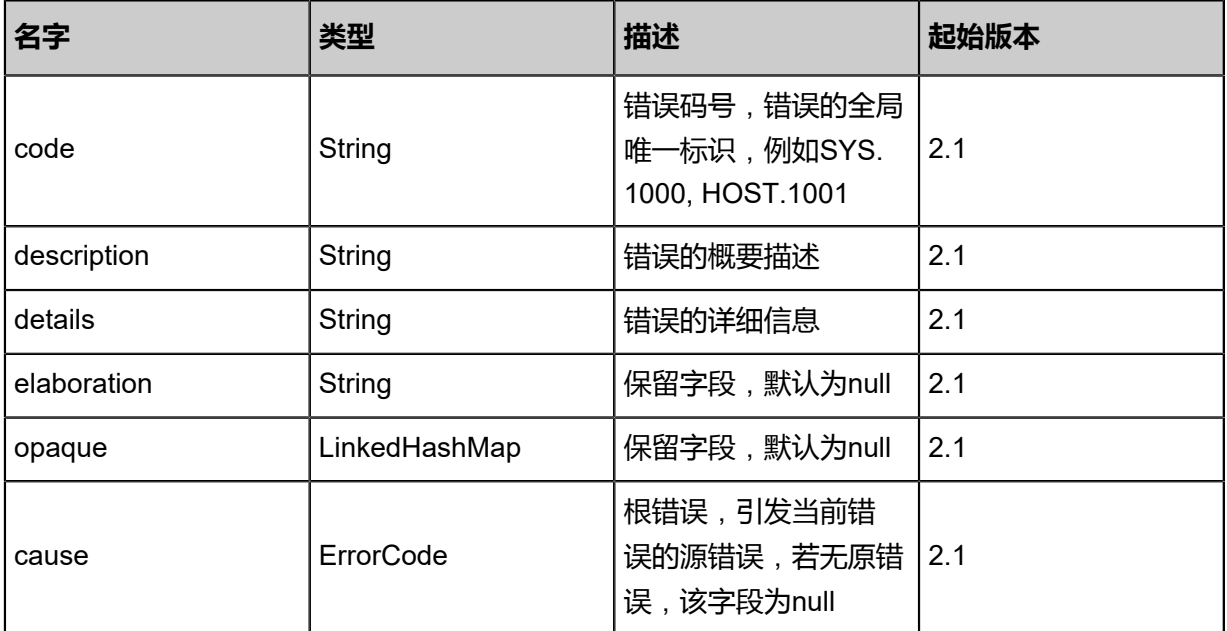

## <span id="page-1941-1"></span>#inventories

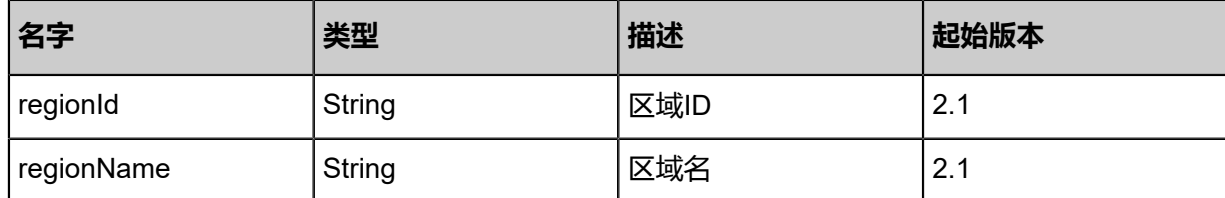

## **SDK示例**

Java SDK

```
GetDataCenterFromRemoteAction action = new GetDataCenterFromRemoteAction();
action.type = "aliyun";
action.sessionId = "73017303cd384946a1276b1de3eea771";
GetDataCenterFromRemoteAction.Result res = action.call();
```
Python SDK

GetDataCenterFromRemoteAction action = GetDataCenterFromRemoteAction() action.type = "aliyun" action.sessionId = "7f082794bb364d058e4ce1521f76a354" GetDataCenterFromRemoteAction.Result res = action.call()

## **14.10.1.2 添加远程地域(AddDataCenterFromRemote)**

#### **API请求**

URLs

POST zstack/v1/hybrid/data-center

**Headers** 

Authorization: OAuth the-session-uuid

Body

```
{
 "params": {
 "regionId": "hangzhou-3",
 "type": "aliyun",
 "description": "description"
 },
 "systemTags": [],
  "userTags": []
}
```
## **说明**:

上述示例中systemTags、userTags字段可以省略。列出是为了表示body中可以包含这两个字段。

## Curl示例

curl -H "Content-Type: application/json" \ -H "Authorization: OAuth b86c9016b4f24953a9edefb53ca0678c" \ -X POST -d '{"params":{"regionId":"hangzhou-3","type":"aliyun","description":"description"}}' \ http://localhost:8080/zstack/v1/hybrid/data-center

### 参数列表

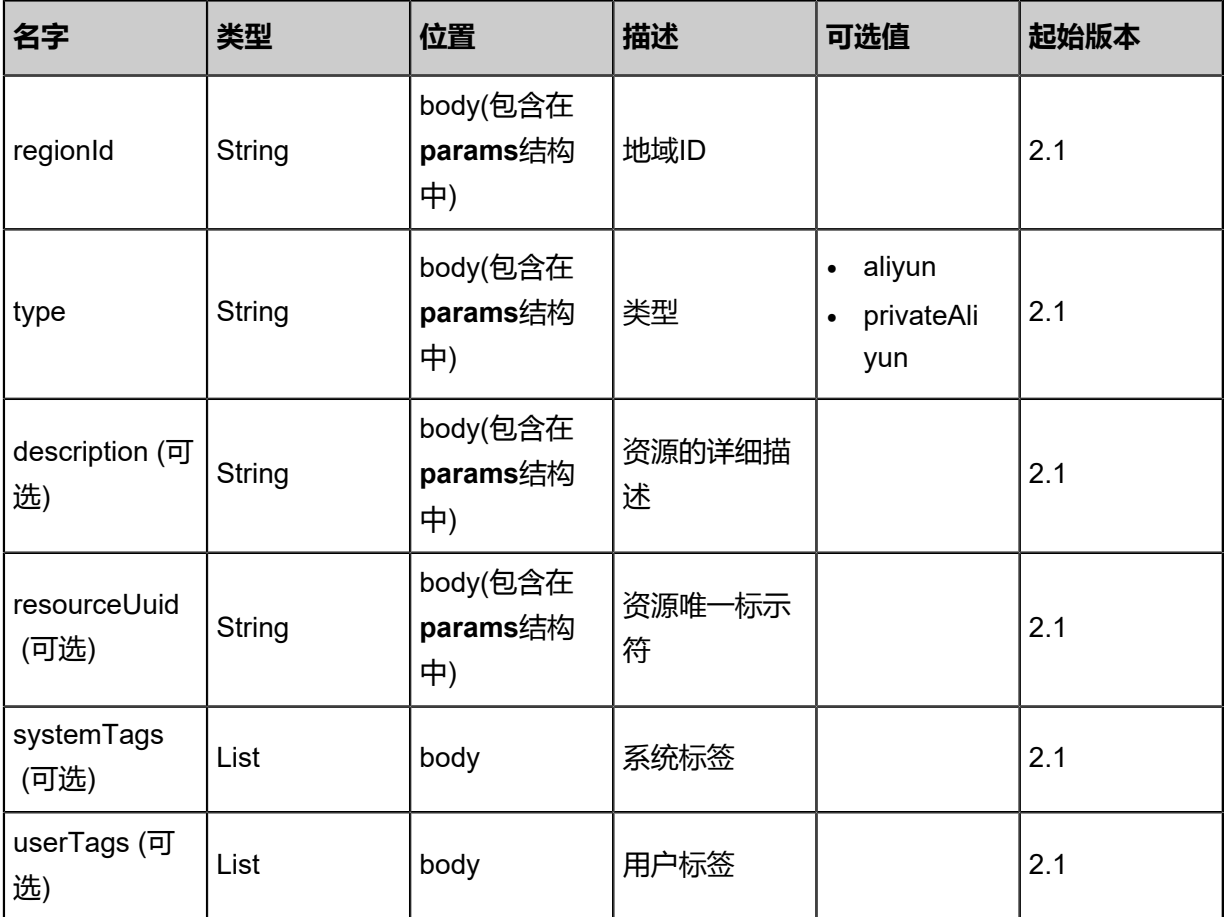

## **API返回**

返回示例

{ "inventory": { "uuid": "caffc79677834cbc9f58e906d39b2f8d", "deleted": "deleted", "regionName": "hangzhou-xxx", "dcType": "aliyun", "regionId": "hangzhou-3", "description": "description", "createDate": "Aug 19, 2017 12:09:15 AM", "lastOpDate": "Aug 19, 2017 12:09:15 AM" }
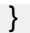

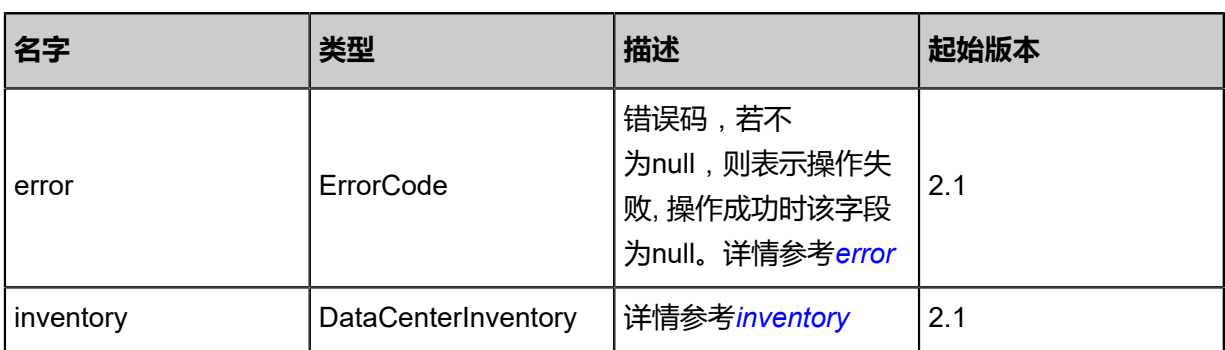

### <span id="page-1944-0"></span>#error

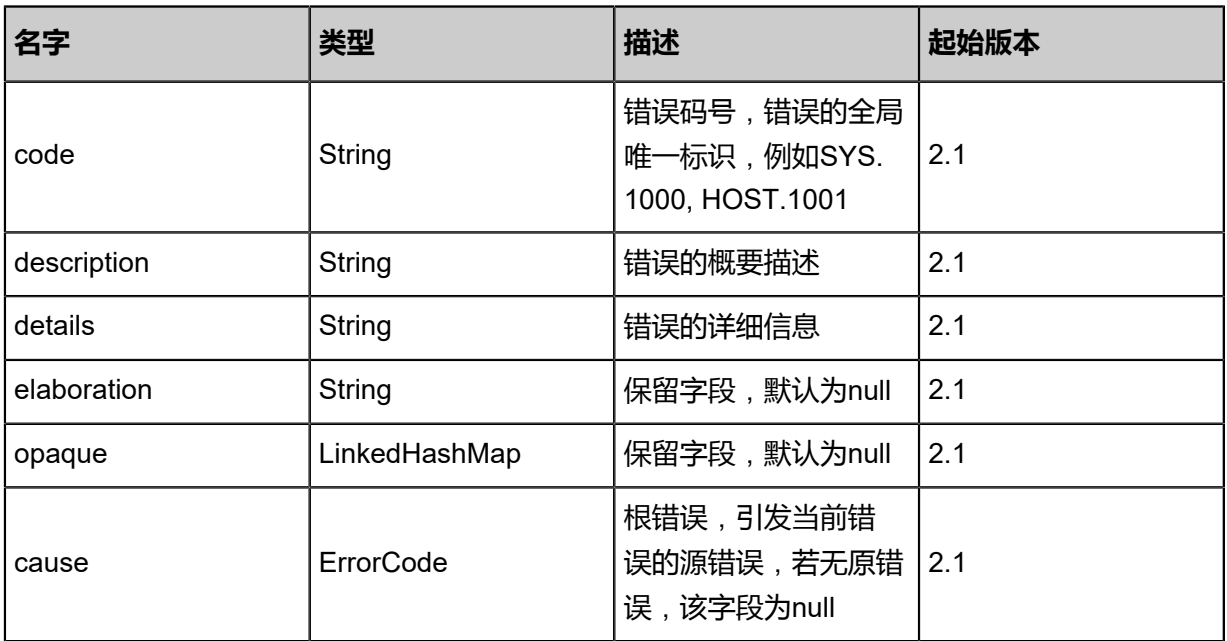

## <span id="page-1944-1"></span>#inventory

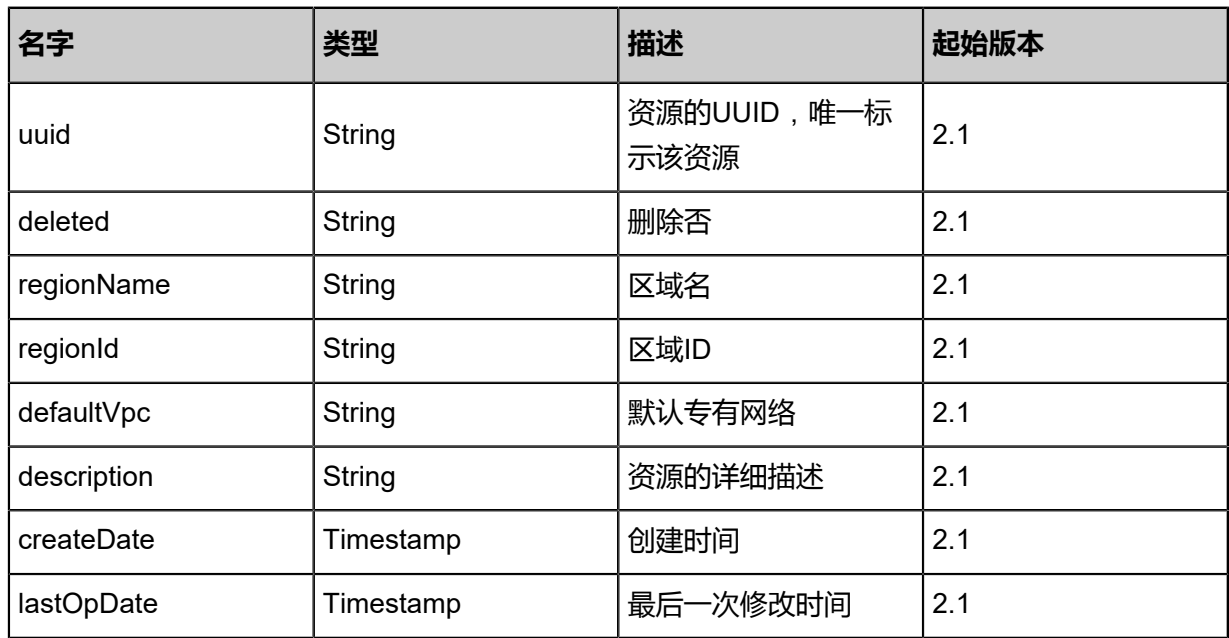

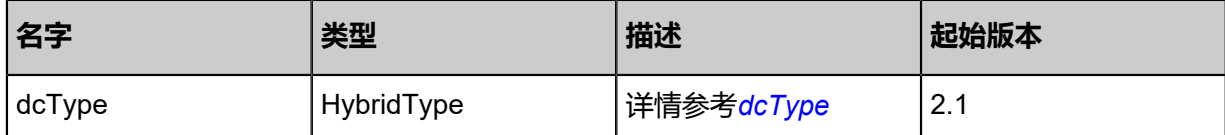

<span id="page-1945-0"></span>#dcType

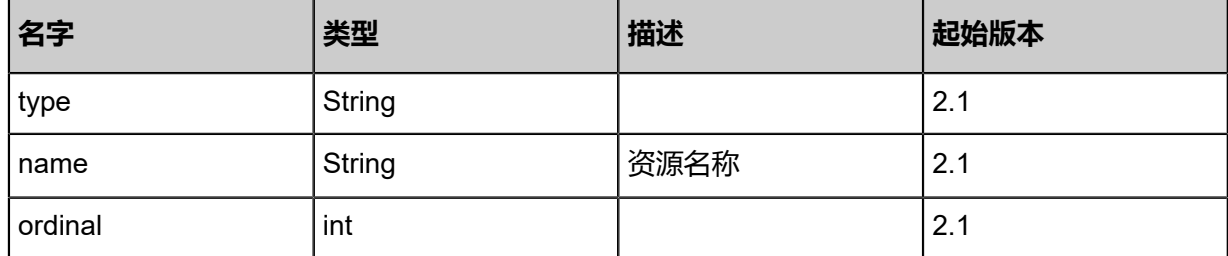

### **SDK示例**

Java SDK

```
AddDataCenterFromRemoteAction action = new AddDataCenterFromRemoteAction();
action.regionId = "hangzhou-3";
\bar{a}ction.type = "aliyun";
action.description = "description";
action.sessionId = "b8b92306669d43a586fa574d63db94ca";
AddDataCenterFromRemoteAction.Result res = action.call();
```
Python SDK

AddDataCenterFromRemoteAction action = AddDataCenterFromRemoteAction() action.regionId = "hangzhou-3" action.type = "aliyun" action.description = "description" action.sessionId = "6b4d0358d46149868b0eb8b035315395" AddDataCenterFromRemoteAction.Result res = action.call()

## **14.10.1.3 同步远程地域下所有资源(SyncDataCenterFromRemote)**

### **API请求**

URLs

GET zstack/v1/hybrid/data-center/{uuid}/sync

**Headers** 

Authorization: OAuth the-session-uuid

Curl示例

curl -H "Content-Type: application/json" \ -H "Authorization: OAuth 237dee12e9424999bb00e384b3838eef" \

#### -X GET http://localhost:8080/zstack/v1/hybrid/data-center/25222b1c152542a8991184b8ac4117 af/sync?

### 参数列表

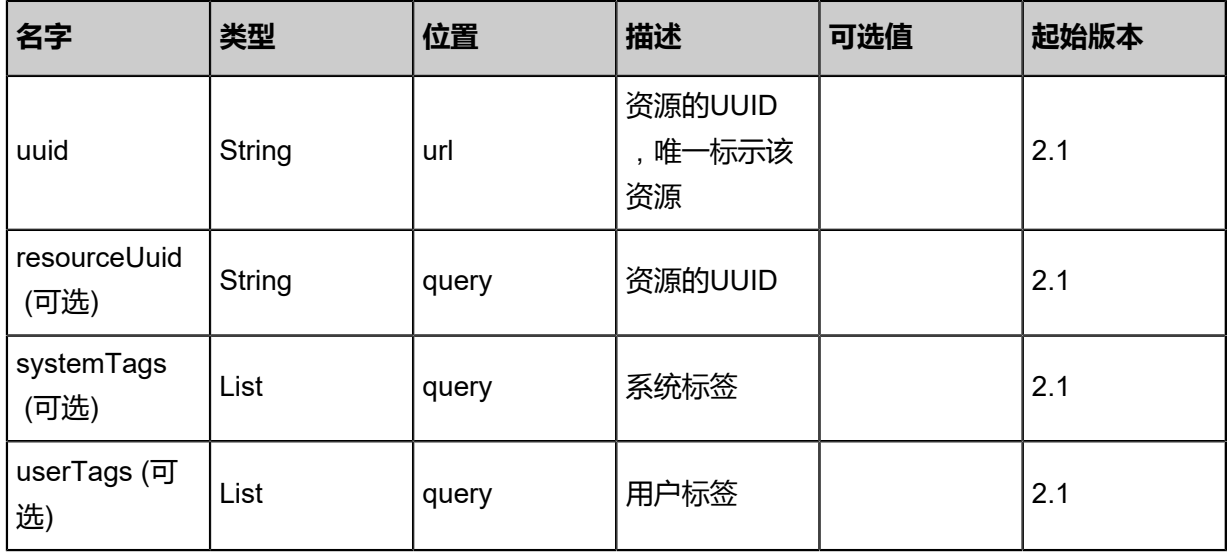

## **API返回**

该API成功时返回一个空的JSON结构{},出错时返回的JSON结构包含一个error字段,例如:

```
{
 "error": {
 "code": "SYS.1001",
      "description": "A message or a operation timeout",
      "details": "Create VM on KVM timeout after 300s"
   }
}
```
### **SDK示例**

### Java SDK

```
SyncDataCenterFromRemoteAction action = new SyncDataCenterFromRemoteAction();
action.uuid = "165e76159bb54466b195d7018bc2171c";
action.sessionId = "f04db4240b47490ba41d9647017bad56";
SyncDataCenterFromRemoteAction.Result res = action.call();
```
Python SDK

```
SyncDataCenterFromRemoteAction action = SyncDataCenterFromRemoteAction()
action.uuid = "09f33d46ad01411e98f7e747cc61d793"
action.sessionId = "a7f95f6f15d14a1ebb0c30dbdcef141c"
```
SyncDataCenterFromRemoteAction.Result res = action.call()

## **14.10.1.4 查询本地地域(QueryDataCenterFromLocal)**

## **API请求**

### URLs

GET zstack/v1/hybrid/data-center GET zstack/v1/hybrid/data-center/{uuid}

### **Headers**

Authorization: OAuth the-session-uuid

Curl示例

curl -H "Content-Type: application/json" \ -H "Authorization: OAuth 1665f608684d4cbd9eb316c8673b0bdf" \ -X GET http://localhost:8080/zstack/v1/hybrid/data-center?q=name:datacenter1s

curl -H "Content-Type: application/json" \ -H "Authorization: OAuth 9ba06eb2e6c8489daaaf1bcad6b6cdf6" -X GET http://localhost:8080/zstack/v1/hybrid/data-center/65c3cebfebb040799cc938636162e5 0b

### 可查询字段

运行zstack-cli命令行工具,输入QueryDataCenterFromLocal并按Tab键查看所有可查询字段以及可

跨表查询的资源名。

## **API返回**

返回示例

```
{
  "inventories": [
   {
    "uuid": "028ecaacc5744303b62640c60155a679",
    "deleted": "deleted",
    "regionName": "hangzhou-xxx",
 "dcType": "aliyun",
 "regionId": "hangzhou-3",
 "description": "description",
 "createDate": "Aug 19, 2017 12:09:36 AM",
 "lastOpDate": "Aug 19, 2017 12:09:36 AM"
  }
 ]
```
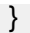

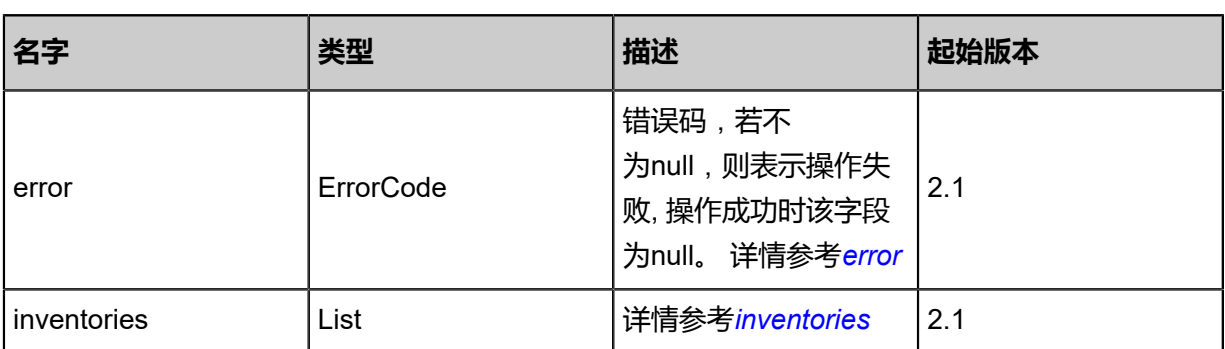

<span id="page-1948-0"></span>#error

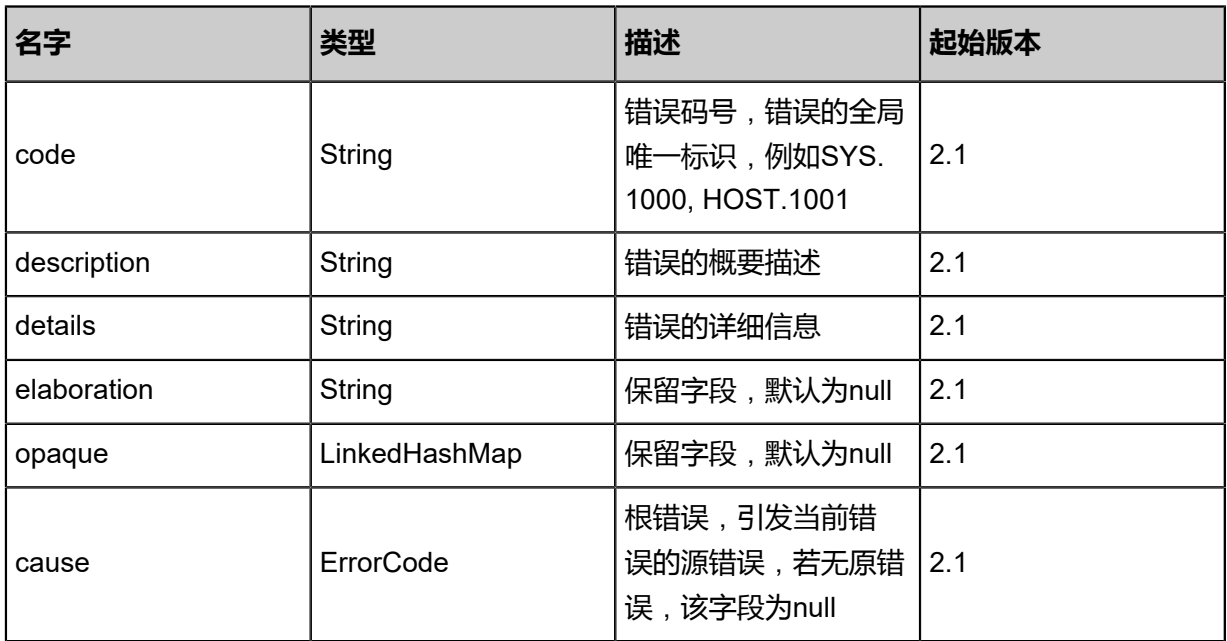

<span id="page-1948-1"></span>#inventories

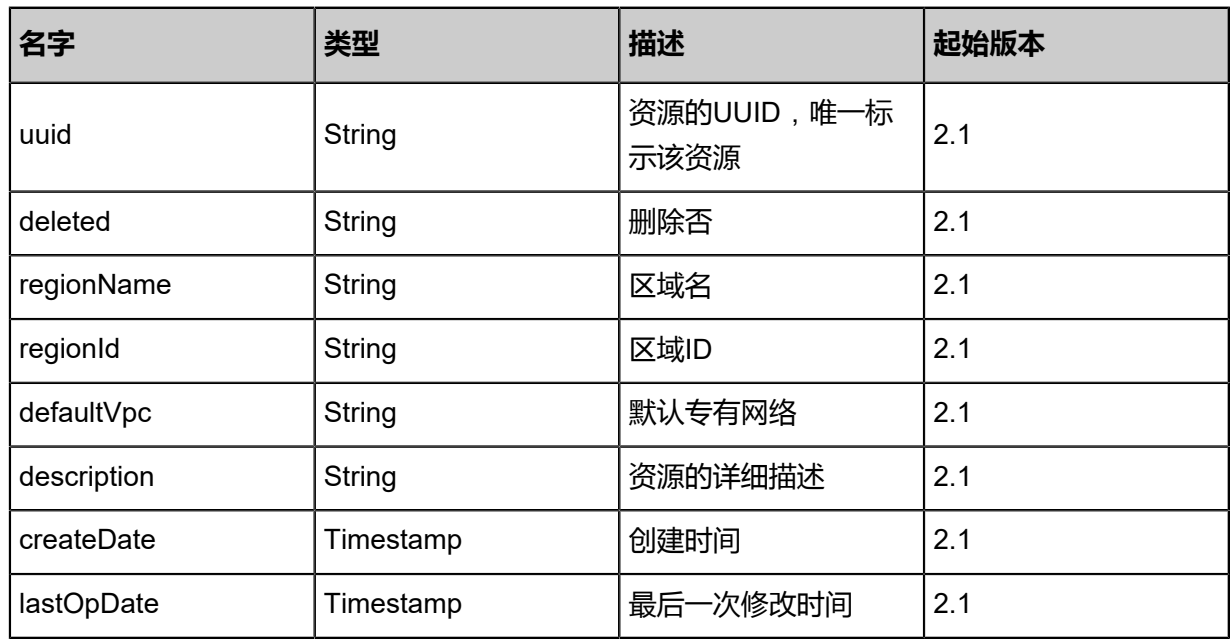

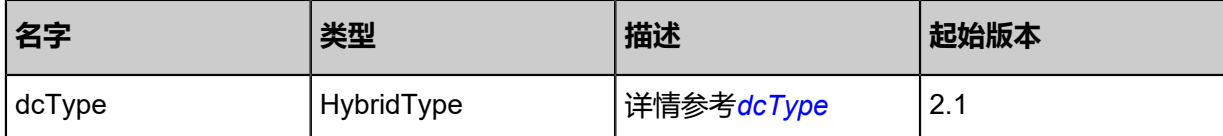

<span id="page-1949-0"></span>#dcType

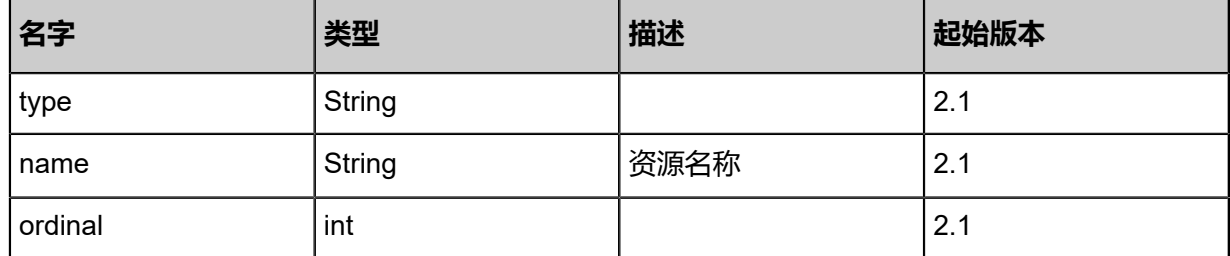

### **SDK示例**

Java SDK

QueryDataCenterFromLocalAction action = new QueryDataCenterFromLocalAction(); action.conditions = asList("name:datacenter1s"); action.sessionId = "7c68784cffef469db8bea088a4eef196"; QueryDataCenterFromLocalAction.Result res = action.call();

Python SDK

```
QueryDataCenterFromLocalAction action = QueryDataCenterFromLocalAction()
action.conditions = ["name:datacenter1s"]
action.sessionId = "8b4dca0c4c6141d1ba7eb2321ccc99f2"
QueryDataCenterFromLocalAction.Result res = action.call()
```
## **14.10.1.5 删除本地地域(DeleteDataCenterInLocal)**

### **API请求**

URLs

DELETE zstack/v1/hybrid/data-center/{uuid}?deleteMode={deleteMode}

**Headers** 

Authorization: OAuth the-session-uuid

Curl示例

```
curl -H "Content-Type: application/json" \
-H "Authorization: OAuth 84fb79cd53f1428b9099dd928ba106fb" \
-X DELETE http://localhost:8080/zstack/v1/hybrid/data-center/bd7e36454d9347d08791
cbc240a34b35?deleteMode=Permissive
```
参数列表

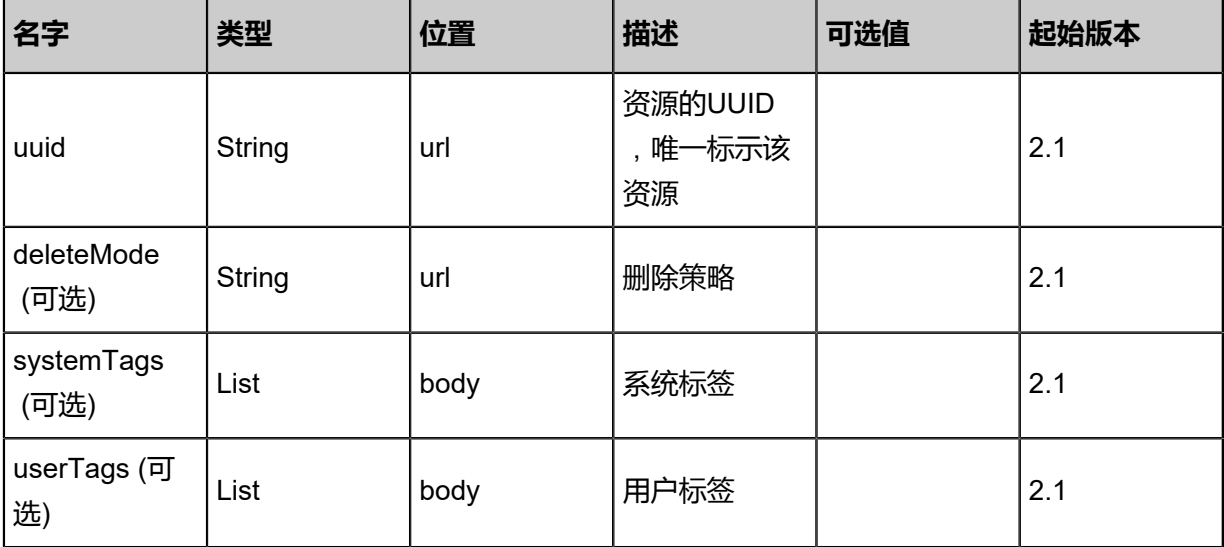

### **API返回**

该API成功时返回一个空的JSON结构{},出错时返回的JSON结构包含一个error字段,例如:

```
{
 "error": {
 "code": "SYS.1001",
      "description": "A message or a operation timeout",
      "details": "Create VM on KVM timeout after 300s"
   }
}
```
### **SDK示例**

Java SDK

```
DeleteDataCenterInLocalAction action = new DeleteDataCenterInLocalAction();
action.uuid = "3dbd39a37f9745d7b655314d5e2f9036";
action.deleteMode = "Permissive";
action.sessionId = "7bbae8ed506f49fface424e57aee2208";
DeleteDataCenterInLocalAction.Result res = action.call();
```
Python SDK

```
DeleteDataCenterInLocalAction action = DeleteDataCenterInLocalAction()
action.uuid = "c725abf995e9451b9661478190df40fe"
action.deleteMode = "Permissive"
action.sessionId = "1e6d2455510c43ff8f7f549a82cbcd09"
```
DeleteDataCenterInLocalAction.Result res = action.call()

## **14.10.2 可用区相关接口**

# **14.10.2.1 获取远程可用区(GetIdentityZoneFromRemote)**

## **API请求**

URLs

GET zstack/v1/hybrid/identity-zone/remote

#### **Headers**

Authorization: OAuth the-session-uuid

#### Curl示例

curl -H "Content-Type: application/json" \ -H "Authorization: OAuth 5755ac0d28c849c4bee4f3018d778681" \ -X GET http://localhost:8080/zstack/v1/hybrid/identity-zone/remote?type=aliyun&dataCenter Uuid=5f18d30801c048b38e8c32443e9e8ab5&regionId=hangzhou-xxx

#### 参数列表

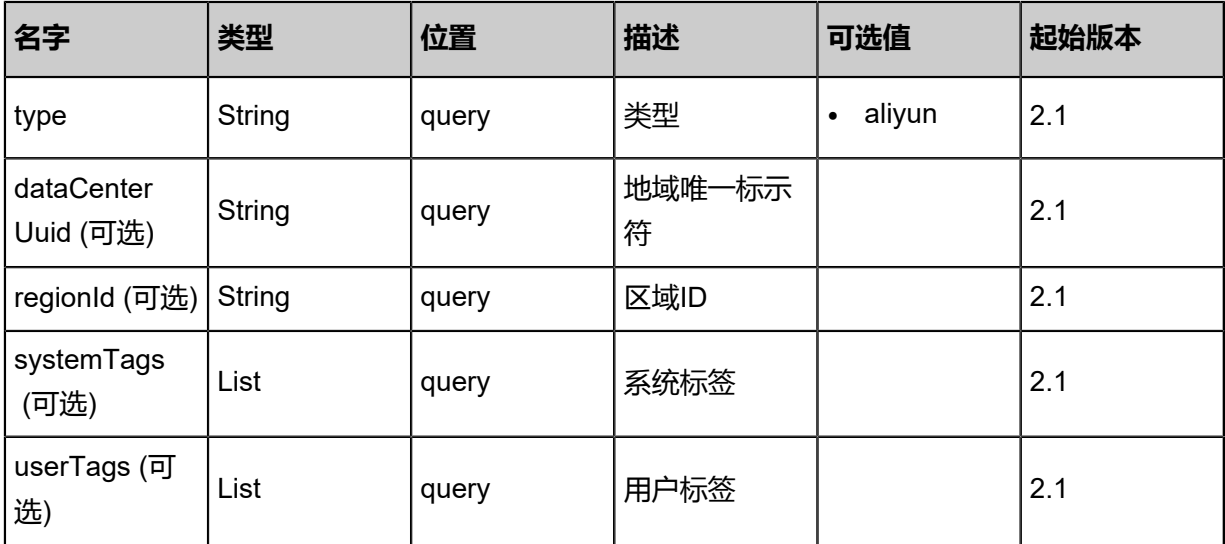

## **API返回**

返回示例

```
{
  "inventories": [
   {
 "availableInstanceTypes": [],
 "availableResourceCreation": [],
    "availableDiskCategories": []
   }
```
#### ] }

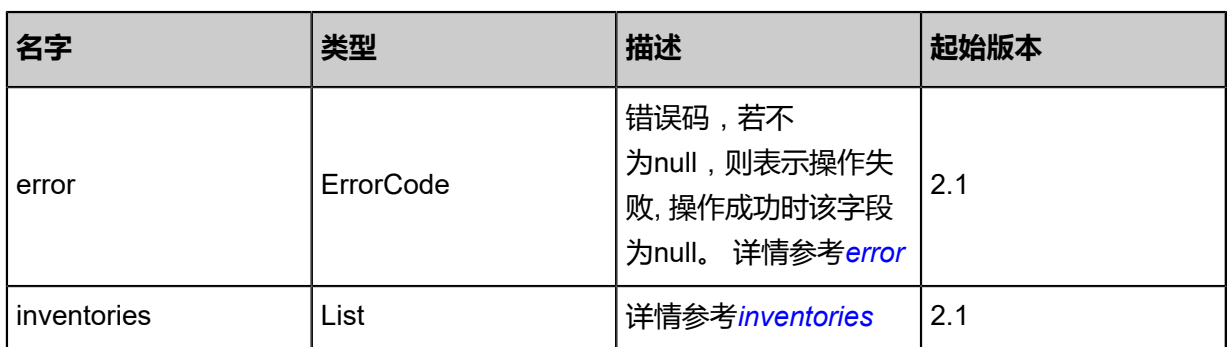

## <span id="page-1952-0"></span>#error

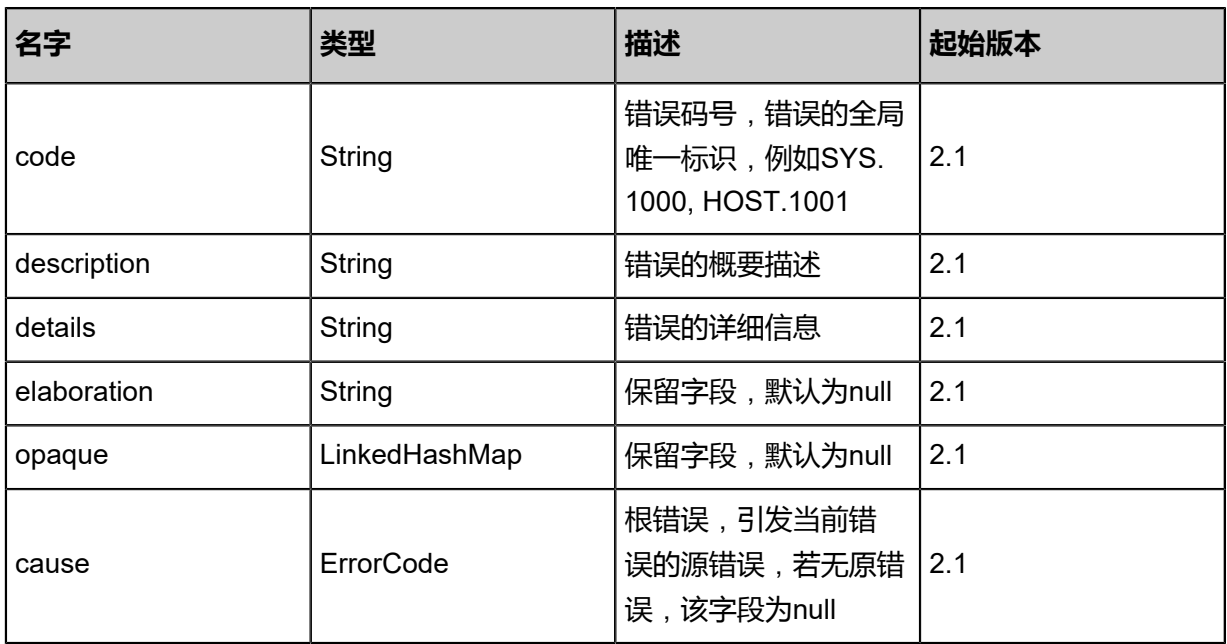

## <span id="page-1952-1"></span>#inventories

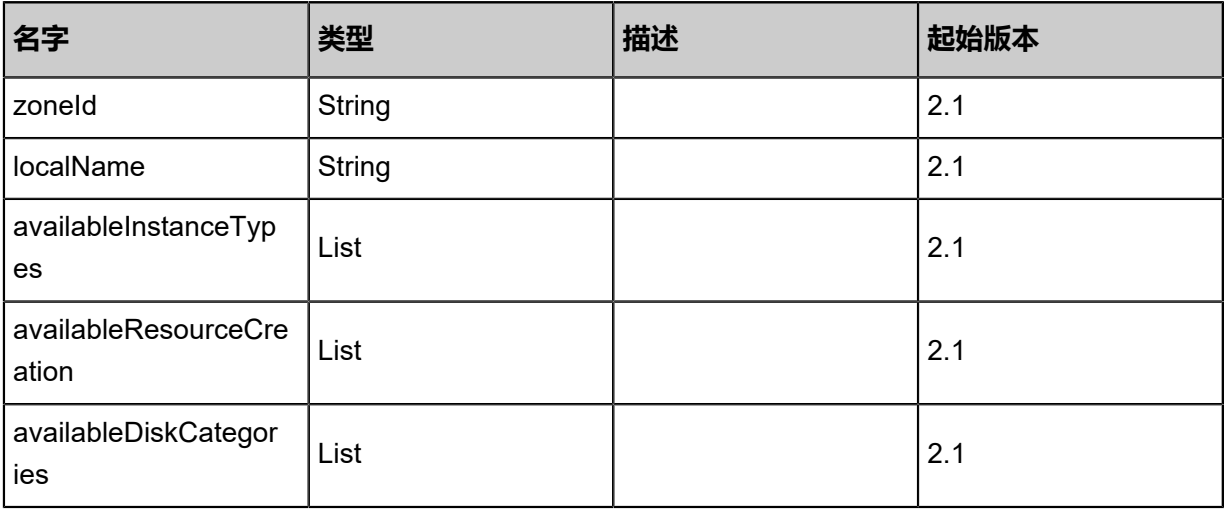

## **SDK示例**

Java SDK

```
GetIdentityZoneFromRemoteAction action = new GetIdentityZoneFromRemoteAction();
action.type = "aliyun";
action.dataCenterUuid = "5574af76fe6347ee87f1ade92ca2b214";
action.regionId = "hangzhou-xxx";
action.sessionId = "e06f9407cbd340008b58a4d1f6ded3f0";
GetIdentityZoneFromRemoteAction.Result res = action.call();
```
Python SDK

```
GetIdentityZoneFromRemoteAction action = GetIdentityZoneFromRemoteAction()
action.type = "aliyun"
action.dataCenterUuid = "73b545faf56c4711ac52ce768c395575"
action.regionId = "hangzhou-xxx"
action.sessionId = "5c2dcd1bb4864067a9d1f0bdb2e7cd06"
GetIdentityZoneFromRemoteAction.Result res = action.call()
```
## **14.10.2.2 添加远程可用区(AddIdentityZoneFromRemote)**

## **API请求**

URLs

POST zstack/v1/hybrid/identity-zone

Headers

Authorization: OAuth the-session-uuid

Body

```
{
  "params": {
   "dataCenterUuid": "8af91cd10bc843bbac651eda970caa4f",
   "type": "aliyun",
   "description": "description"
 },
 "systemTags": [],
  "userTags": []
}
```
## **说明**:

上述示例中systemTags、userTags字段可以省略。列出是为了表示body中可以包含这两个字段。

Curl示例

```
curl -H "Content-Type: application/json" \
-H "Authorization: OAuth b86c9016b4f24953a9edefb53ca0678c" \
```
#### -X POST -d '{"params":{"dataCenterUuid":"ec01b619ab7a3c7898501cc7ec1d49c0","type":" aliyun","description":"description"}}' \ http://localhost:8080/zstack/v1/hybrid/identity-zone

## 参数列表

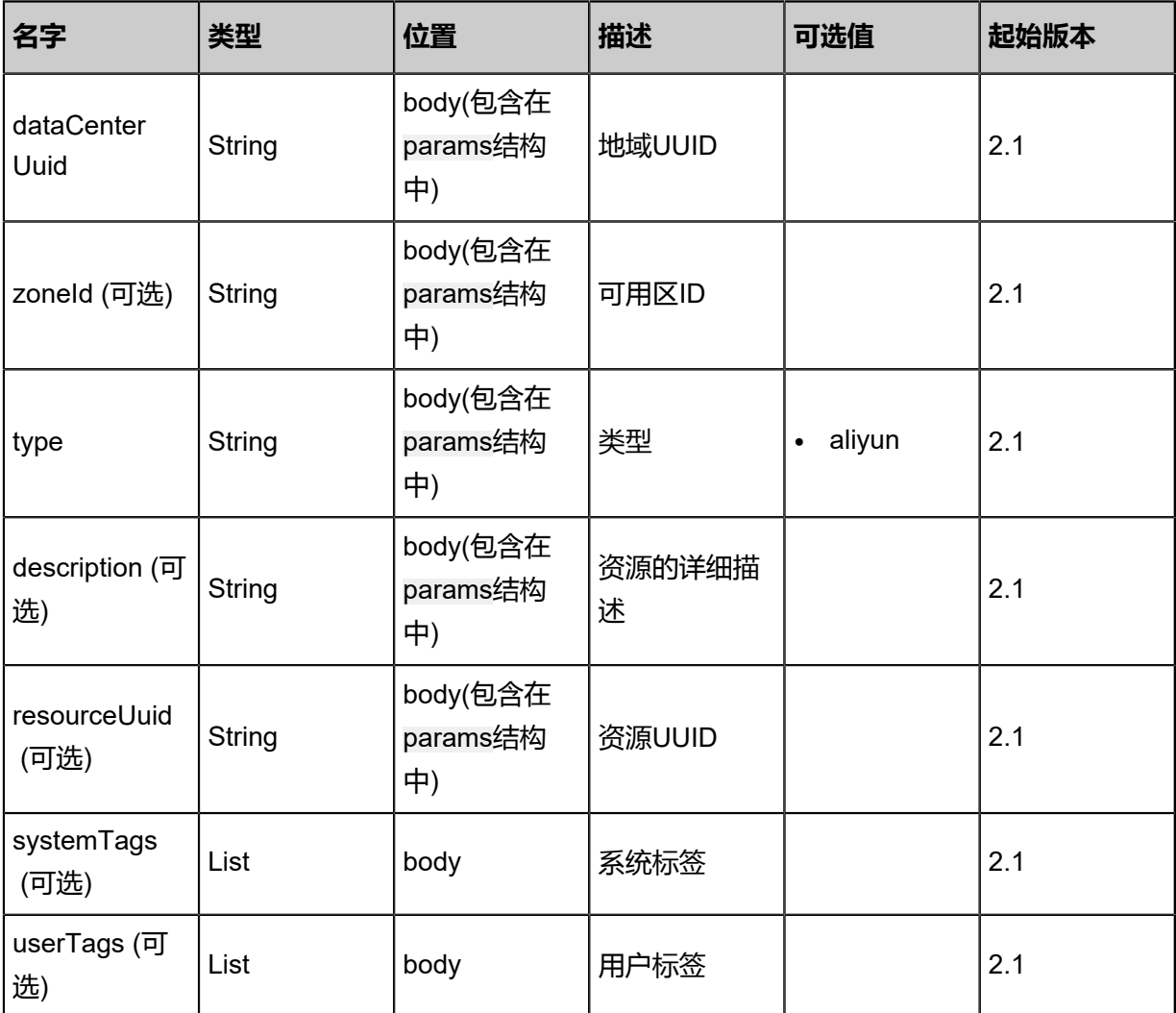

## **API返回**

## 返回示例

{

```
 "inventory": {
 "uuid": "8a5da6e1b77e4f4db1779387ef569cd7",
 "closed": "closed",
 "dataCenterUuid": "3021ce7e35e64d3c807af9962d6ce2f2",
 "zoneId": "zone-id",
 "type": "aliyun",
 "zoneName": "zone-name",
 "description": "description",
 "createDate": "Aug 19, 2017 12:09:59 AM",
 "lastOpDate": "Aug 19, 2017 12:09:59 AM"
 }
```
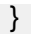

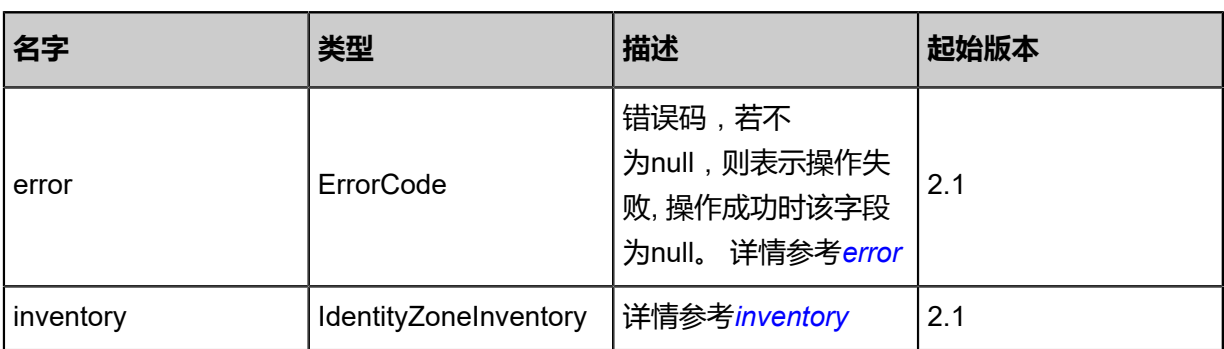

### <span id="page-1955-0"></span>#error

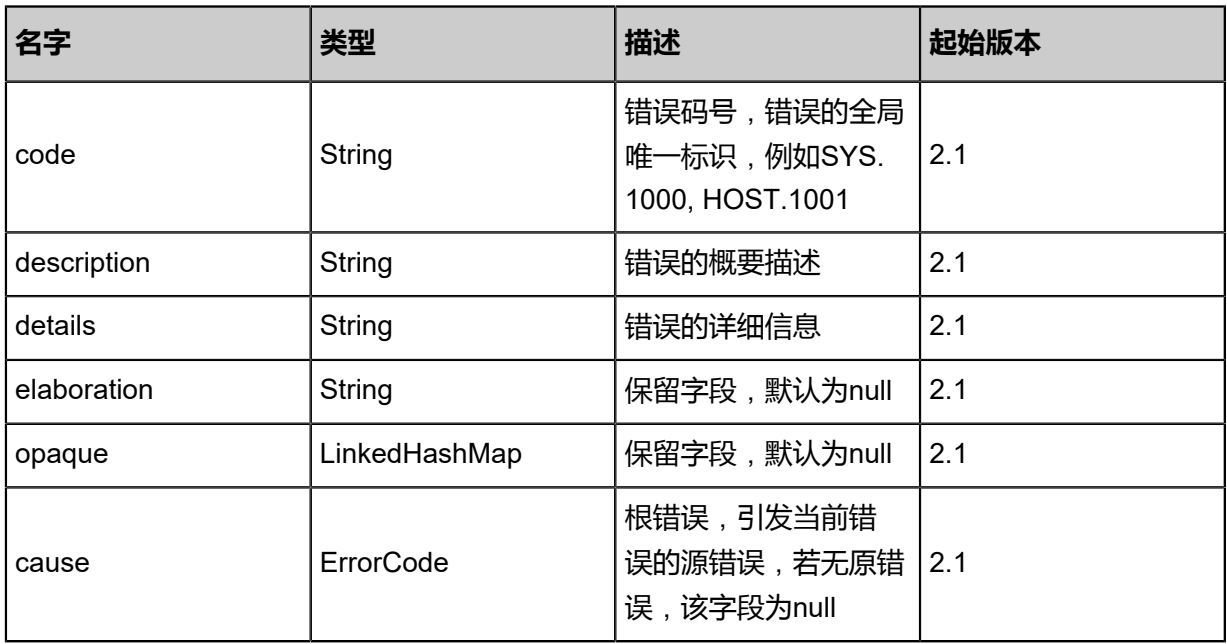

## <span id="page-1955-1"></span>#inventory

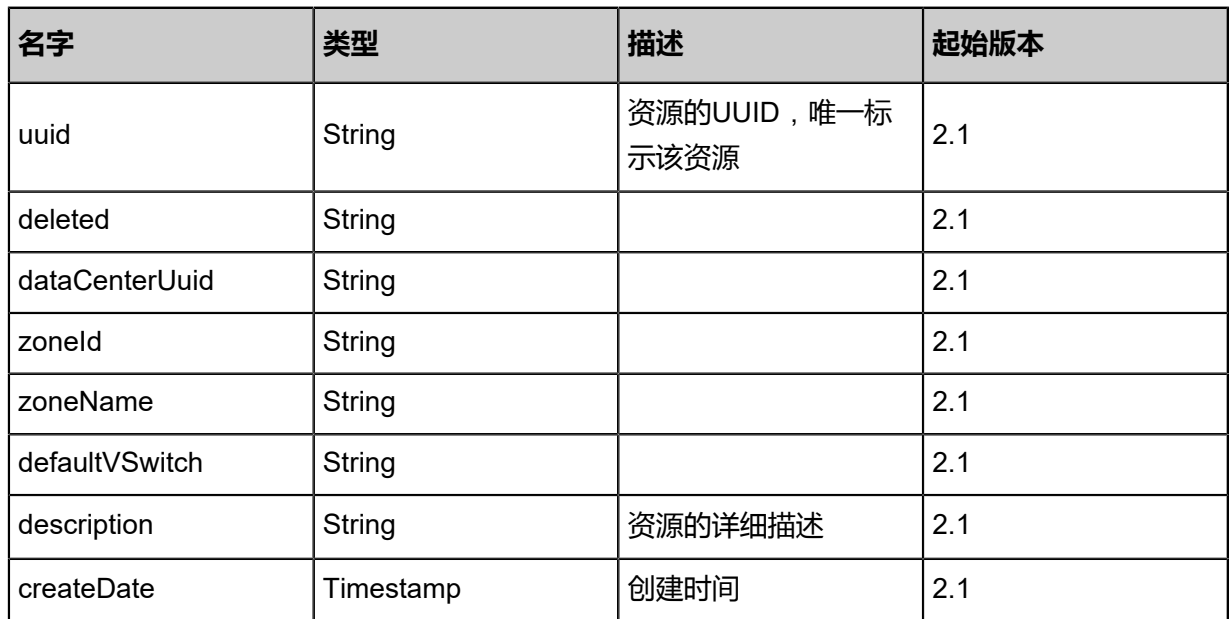

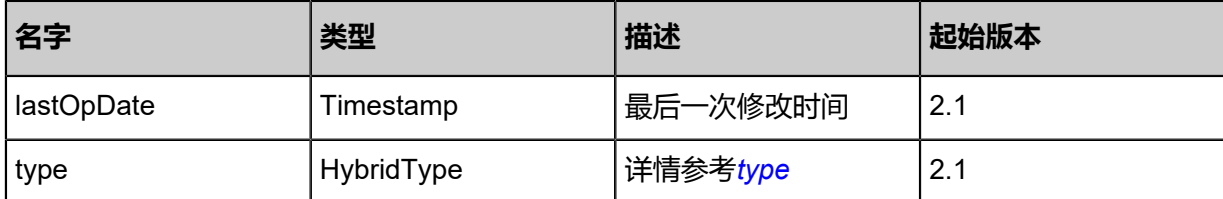

<span id="page-1956-0"></span>#type

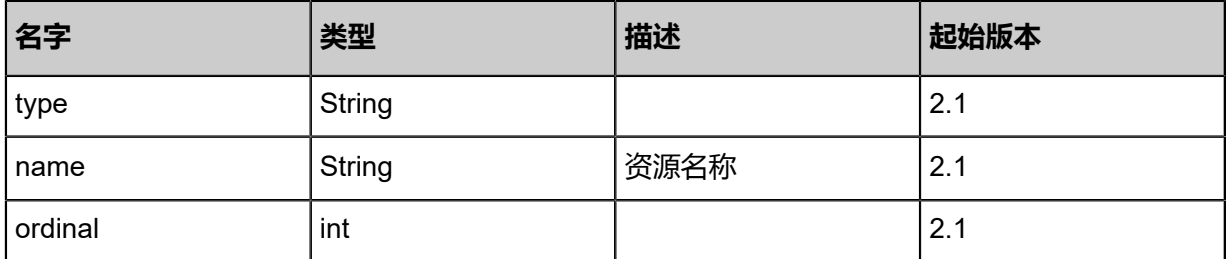

#### **SDK示例**

Java SDK

```
AddIdentityZoneFromRemoteAction action = new AddIdentityZoneFromRemoteAction();
action.dataCenterUuid = "39861ed85c2344329276320c628a2ad7";
action.type = "aliyun";
action.description = "description";
action.sessionId = "7bf7b6753b504d73917b35154f683d48";
AddIdentityZoneFromRemoteAction.Result res = action.call();
```
Python SDK

```
AddIdentityZoneFromRemoteAction action = AddIdentityZoneFromRemoteAction()
action.dataCenterUuid = "22a33787238f4a45ba1761e48864d397"
action.type = "aliyun"
action.description = "description"
action.sessionId = "0ac3153d07be46d392cf2e5882efc941"
AddIdentityZoneFromRemoteAction.Result res = action.call()
```
## **14.10.2.3 同步远程可用区下所有资源(SyncIdentityFromRemote)**

### **API请求**

URLs

GET zstack/v1/hybrid/identity-zone/{uuid}/sync

**Headers** 

Authorization: OAuth the-session-uuid

Curl示例

```
curl -H "Content-Type: application/json" \
-H "Authorization: OAuth 4de20d8333184191b78af73c66a82768" \
```
#### -X GET http://localhost:8080/zstack/v1/hybrid/identity-zone/b1016408394a45d1bdc5 bd3c55c04a3d/sync?

## 参数列表

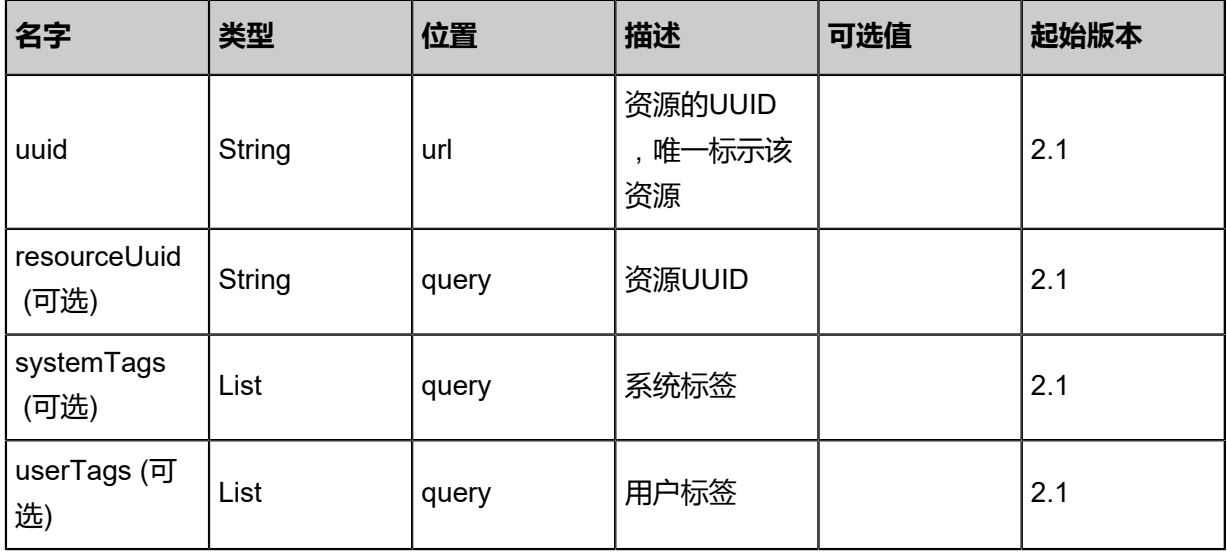

## **API返回**

该API成功时返回一个空的JSON结构{},出错时返回的JSON结构包含一个error字段,例如:

```
{
 "error": {
 "code": "SYS.1001",
      "description": "A message or a operation timeout",
      "details": "Create VM on KVM timeout after 300s"
   }
}
```
## **SDK示例**

### Java SDK

```
SyncIdentityFromRemoteAction action = new SyncIdentityFromRemoteAction();
action.uuid = "cc4a7946c15d41c88a84efc60fad2c3b";
action.sessionId = "a6ff794875ee4b9a864940eb83270dac";
SyncIdentityFromRemoteAction.Result res = action.call();
```
Python SDK

```
SyncIdentityFromRemoteAction action = SyncIdentityFromRemoteAction()
action.uuid = "c1ea6b2cd93b4031becc259efe9eaa04"
action.sessionId = "daa4817913394b5c97d70c3f7a1f338e"
```
SyncIdentityFromRemoteAction.Result res = action.call()

## **14.10.2.4 查询本地可用区(QueryIdentityZoneFromLocal)**

#### **API请求**

URLs

GET zstack/v1/hybrid/identity-zone GET zstack/v1/hybrid/identity-zone/{uuid}

#### **Headers**

Authorization: OAuth the-session-uuid

Curl示例

curl -H "Content-Type: application/json" \ -H "Authorization: OAuth a98aabdd269442b68c8ddfd19ac63b8e" \ -X GET http://localhost:8080/zstack/v1/hybrid/identity-zone?q=zone1

curl -H "Content-Type: application/json" \ -H "Authorization: OAuth aa76a0a2a324487a8172f8705bbbfbab" \ -X GET http://localhost:8080/zstack/v1/hybrid/identity-zone/4670258b9eb349f5b5d5 3b7a3b4caa90

可查询字段

运行**zstack-cli**命令行工具,输入QueryIdentityZoneFromLocal并按Tab键查看所有可查询字段以及

可跨表查询的资源名。

#### **API返回**

返回示例

{

```
 "inventories": [
   {
    "uuid": "25ce65ac3d204e71bdacccad9cd5242c",
 "closed": "closed",
 "dataCenterUuid": "3261fa7048d146358b9a403c9c8c97df",
    "zoneId": "zone-id",
    "type": "aliyun",
 "zoneName": "zone-name",
 "description": "description",
 "createDate": "Aug 19, 2017 12:10:33 AM",
 "lastOpDate": "Aug 19, 2017 12:10:33 AM"
  }
 ]
```
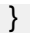

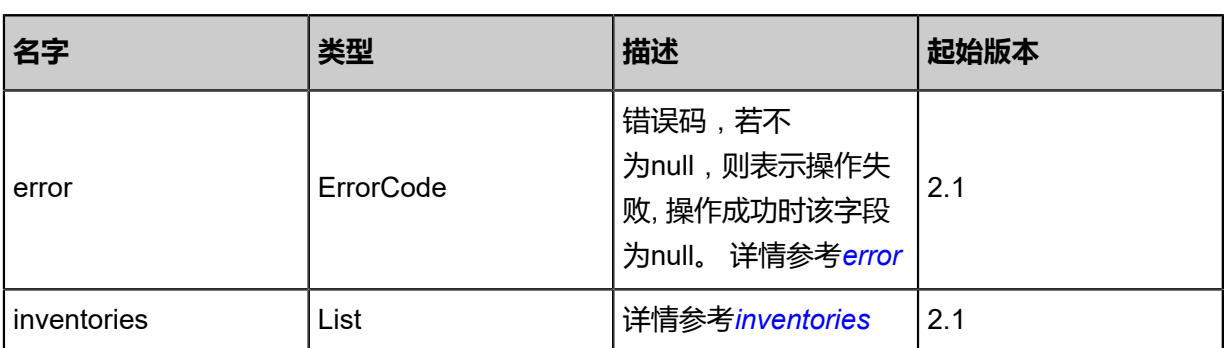

<span id="page-1959-0"></span>#error

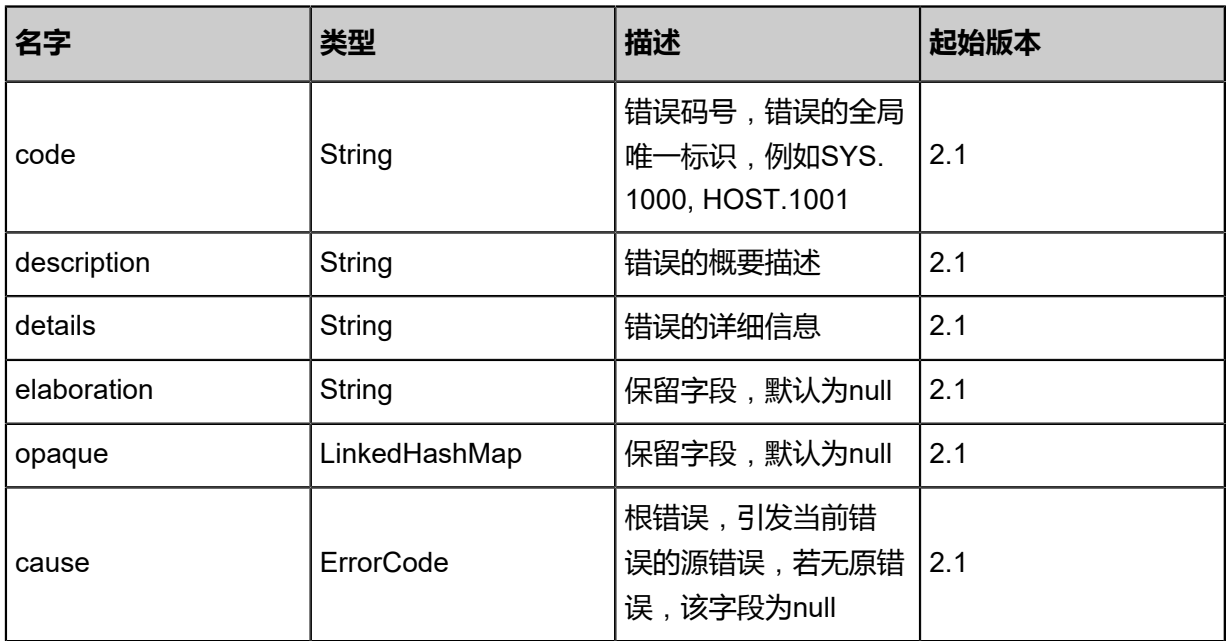

<span id="page-1959-1"></span>#inventories

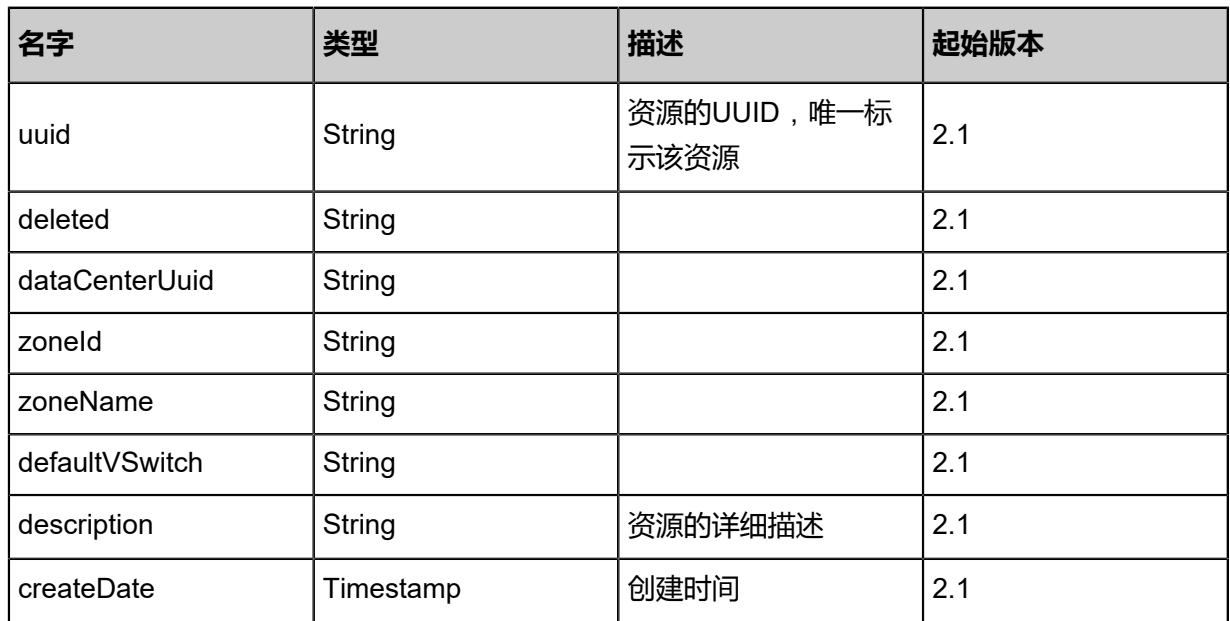

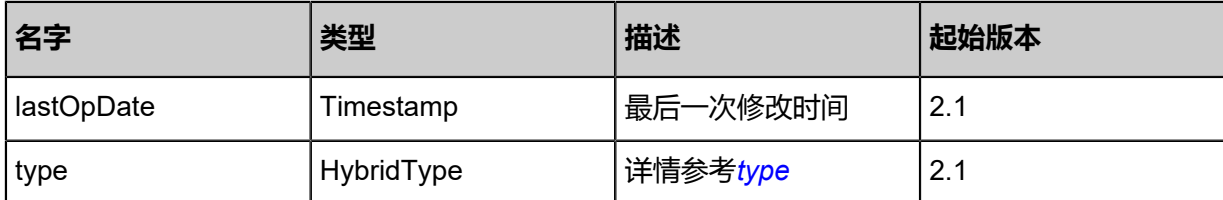

<span id="page-1960-0"></span>#type

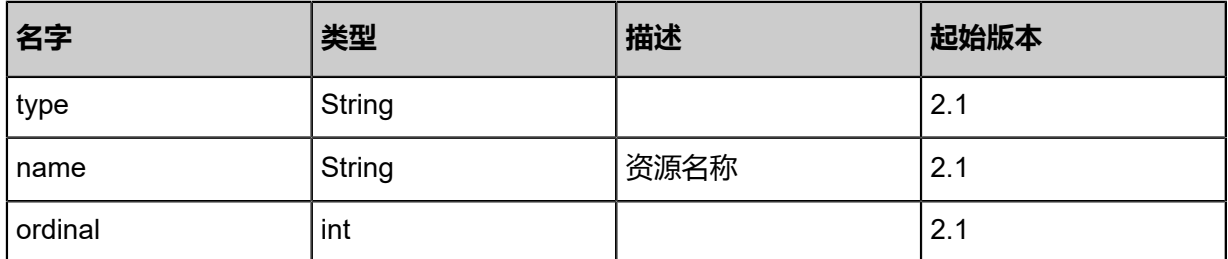

### **SDK示例**

Java SDK

```
QueryIdentityZoneFromLocalAction action = new QueryIdentityZoneFromLocalAction();
action.conditions = asList("zone1");
action.sessionId = "07eaea0145b442948f4f662fb99026bd";
QueryIdentityZoneFromLocalAction.Result res = action.call();
```
Python SDK

QueryIdentityZoneFromLocalAction action = QueryIdentityZoneFromLocalAction() action.conditions = ["zone1"] action.sessionId = "aebcc3f09c794f98b54c9b965b3a58f6" QueryIdentityZoneFromLocalAction.Result res = action.call()

## **14.10.2.5 删除本地可用区(DeleteIdentityZoneInLocal)**

### **API请求**

URLs

DELETE zstack/v1/hybrid/identity-zone/{uuid}?deleteMode={deleteMode}

**Headers** 

Authorization: OAuth the-session-uuid

Curl示例

curl -H "Content-Type: application/json" \ -H "Authorization: OAuth f9856ad13c90403fb561c95a275e46ff" \

#### -X DELETE http://localhost:8080/zstack/v1/hybrid/identity-zone/abc0406bd0f340339f16 213965482398?deleteMode=Permissive

## 参数列表

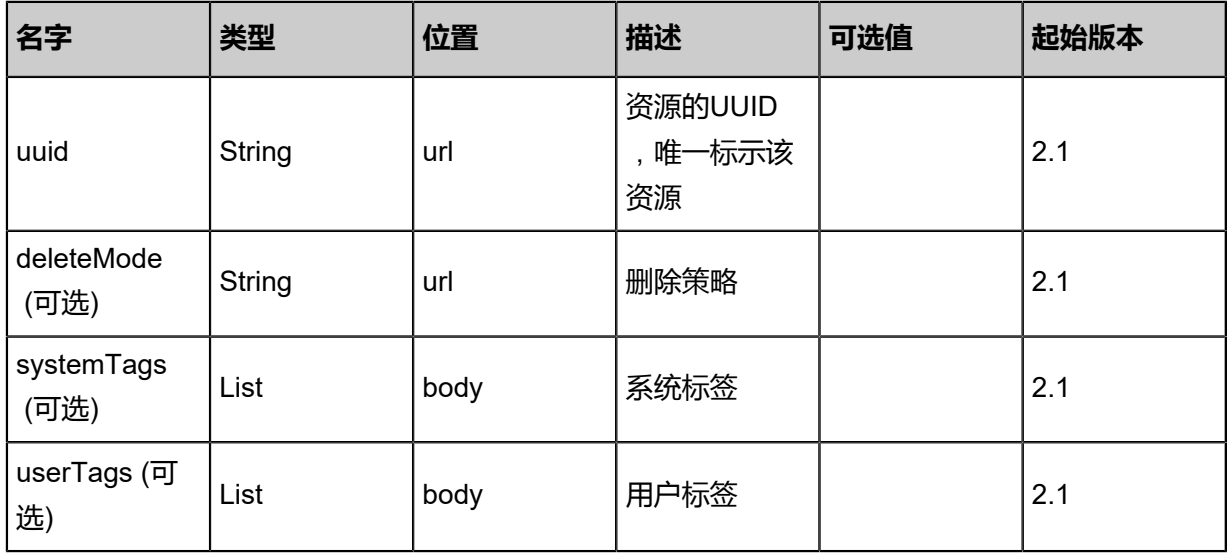

## **API返回**

该API成功时返回一个空的JSON结构{},出错时返回的JSON结构包含一个error字段,例如:

```
{
   "error": {
      "code": "SYS.1001",
      "description": "A message or a operation timeout",
      "details": "Create VM on KVM timeout after 300s"
   }
}
```
## **SDK示例**

Java SDK

```
DeleteIdentityZoneInLocalAction action = new DeleteIdentityZoneInLocalAction();
action.uuid = "26d0ca22ea334064a0cae410ee72c1c8";
action.deleteMode = "Permissive";
action.sessionId = "993421ed386c44cea9dd526fbfb36cf1";
DeleteIdentityZoneInLocalAction.Result res = action.call();
```
Python SDK

```
DeleteIdentityZoneInLocalAction action = DeleteIdentityZoneInLocalAction()
action.uuid = "16dfde2f29054691bdbd980ecb60e36f"
action.deleteMode = "Permissive"
action.sessionId = "7ef6d15b163e487fbba8e808d0a45137"
```
DeleteIdentityZoneInLocalAction.Result res = action.call()

# **14.11 对象存储相关接口**

# **14.11.1 创建远程对象存储(CreateOssBucketRemote)**

## **API请求**

URLs

POST zstack/v1/hybrid/aliyun/oss-bucket/remote

Headers

Authorization: OAuth the-session-uuid

Body

```
{
 "params": {
   "regionId": "hangzhou-xxx",
   "bucketName": "bk-name",
   "description": "description"
 },
 "systemTags": [],
  "userTags": []
}
```

```
说明:
```
上述示例中systemTags、userTags字段可以省略。列出是为了表示body中可以包含这两个字段。

Curl示例

```
curl -H "Content-Type: application/json" \
-H "Authorization: OAuth be944ec5da8c48c8bf09a91a8800930c" \
-X POST -d '{"params":{"dataCenterUuid":"c01a056e90e73935b8d4e74cfcc15b16","
bucketName":"bk-name","description":"description"}}' \
http://localhost:8080/zstack/v1/hybrid/aliyun/oss-bucket/remote
```
### 参数列表

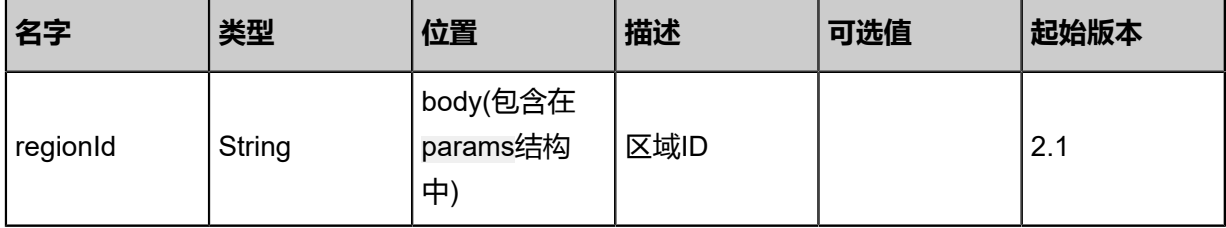

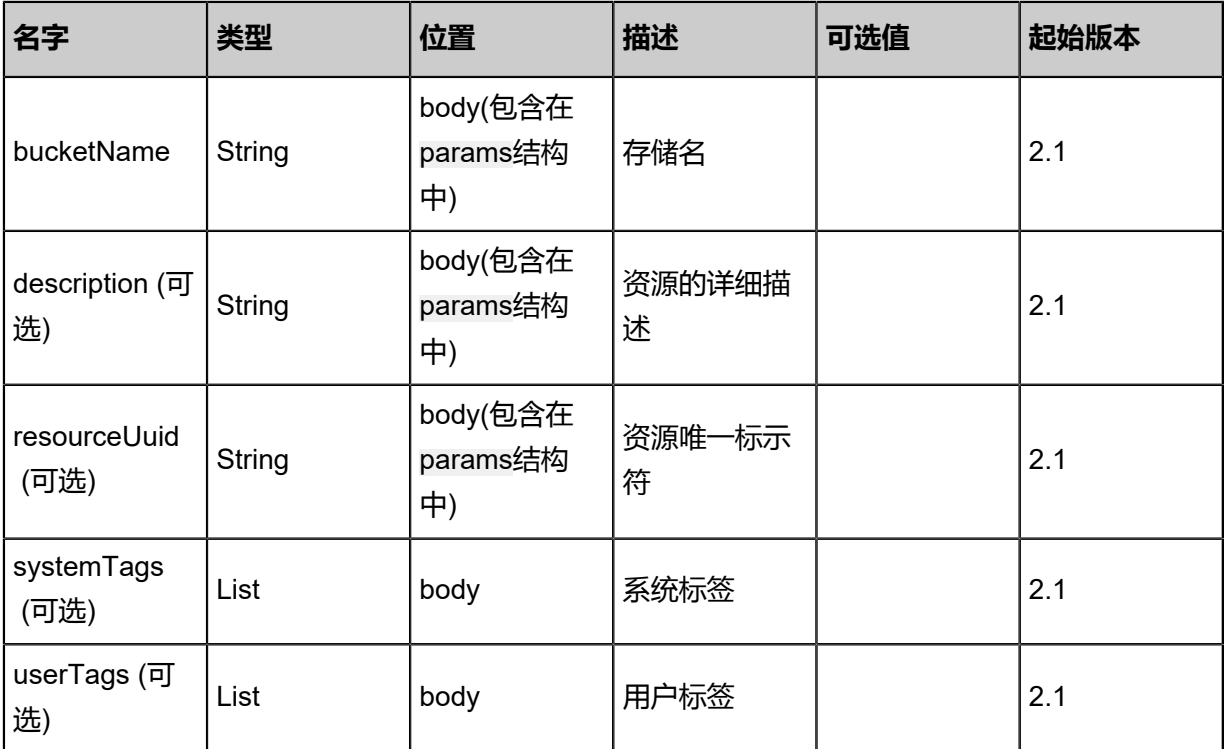

## **API返回**

## 返回示例

```
{
 "inventory": {
 "uuid": "b65883694167477180aa95419ce39fc8",
 "regionId": "hangzhou-xx",
 "regionName": "hangzhou-2",
 "description": "description",
 "lastOpDate": "Jul 16, 2017 2:52:18 PM"
 }
}
```
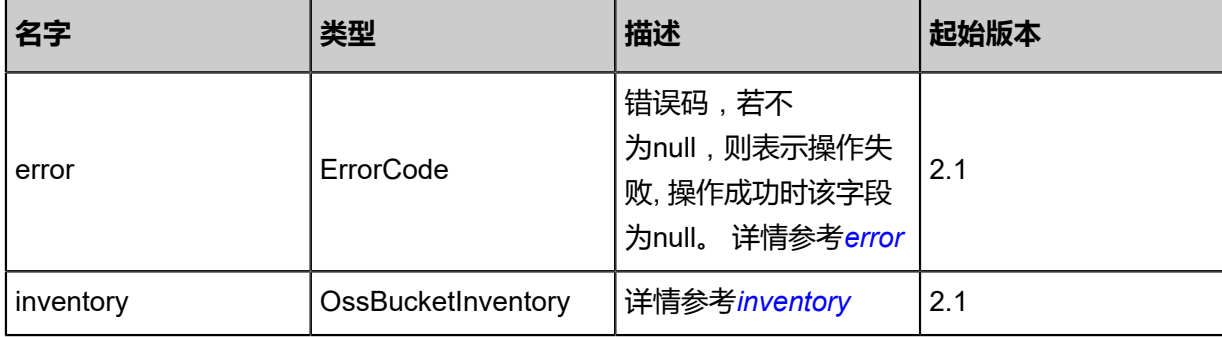

## <span id="page-1963-0"></span>#error

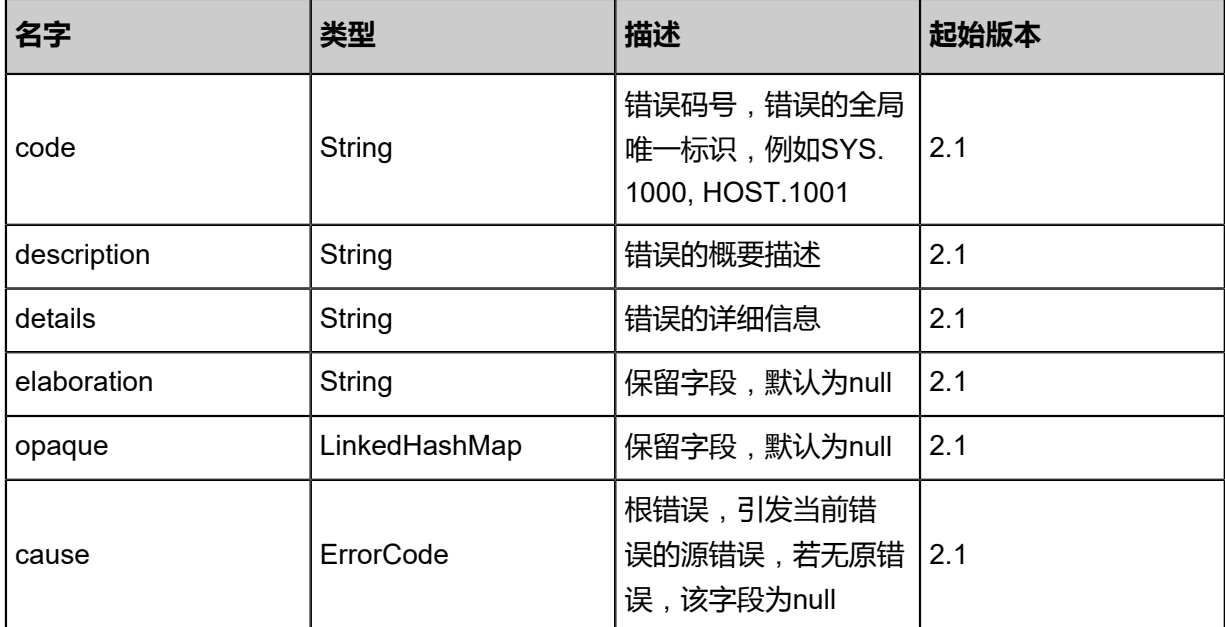

#### <span id="page-1964-0"></span>#inventory

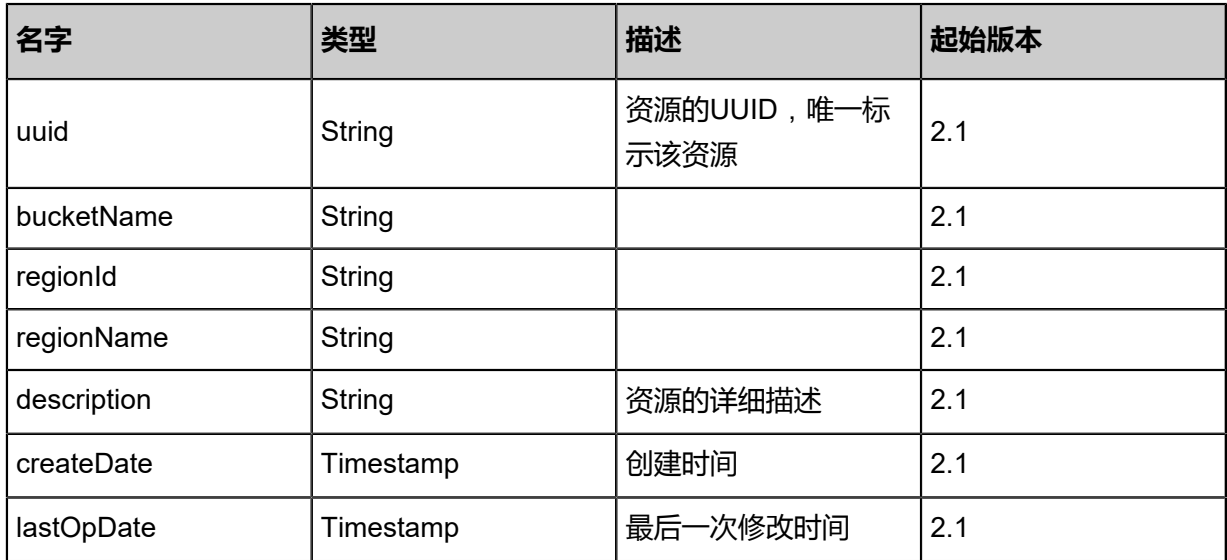

## **SDK示例**

Java SDK

```
CreateOssBucketRemoteAction action = new CreateOssBucketRemoteAction();
action.regionId = "hangzhou-xxx";
action.bucketName = "bk-name";
action.description = "description";
action.sessionId = "ac9a07f0b590429f8cac45088a84e902";
CreateOssBucketRemoteAction.Result res = action.call();
```
#### Python SDK

CreateOssBucketRemoteAction action = CreateOssBucketRemoteAction() action.regionId = "hangzhou-xxx" action.bucketName = "bk-name"

action.description = "description" action.sessionId = "fbddbb244a4644839004019d2b7a6330" CreateOssBucketRemoteAction.Result res = action.call()

## **14.11.2 删除远程对象存储(DeleteOssBucketRemote)**

## **API请求**

URLs

DELETE zstack/v1/hybrid/aliyun/oss-bucket/remote/{uuid}?deleteMode={deleteMode}

### **Headers**

Authorization: OAuth the-session-uuid

## Curl示例

curl -H "Content-Type: application/json" \ -H "Authorization: OAuth b5cadc3375d74fac8510d8467fdf427e" \ -X DELETE http://localhost:8080/zstack/v1/hybrid/aliyun/oss-bucket/remote/2817e7b922 9a4bc1b3289aeb9d5ddd1d?deleteMode=Permissive

#### 参数列表

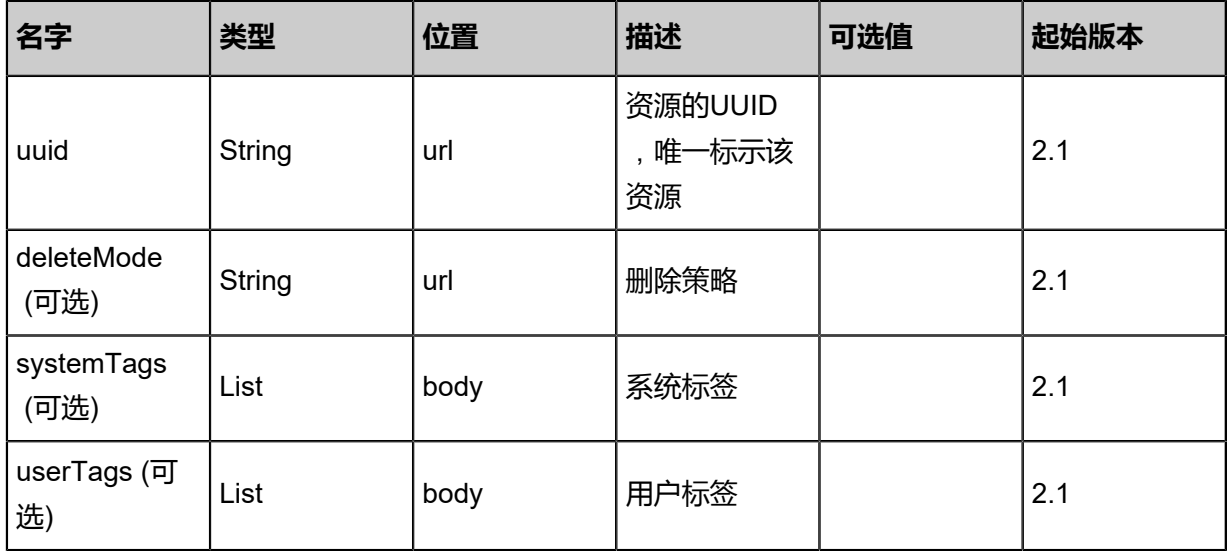

### **API返回**

该API成功时返回一个空的JSON结构{},出错时返回的JSON结构包含一个error字段,例如:

```
{
"error": {
    "code": "SYS.1001",
    "description": "A message or a operation timeout",
    "details": "Create VM on KVM timeout after 300s"
}
```
}

## **SDK示例**

Java SDK

```
DeleteOssBucketRemoteAction action = new DeleteOssBucketRemoteAction();
action.uuid = "7bafc2edebb147c1860965a567645eb0";
action.deleteMode = "Permissive";
action.sessionId = "1c605fd86753413c9b89c7aa9e948ed4";
DeleteOssBucketRemoteAction.Result res = action.call();
```
Python SDK

```
DeleteOssBucketRemoteAction action = DeleteOssBucketRemoteAction()
action.uuid = "715cc3618c6646df8fad6017c6805212"
action.deleteMode = "Permissive"
action.sessionId = "6424ba8108c54d549222de25b4e342eb"
DeleteOssBucketRemoteAction.Result res = action.call()
```
## **14.11.3 从远程获取对象存储名称(GetOssBucketNameFrom Remote)**

### **API请求**

URLs

GET zstack/v1/hybrid/oss/{dataCenterUuid}/remote

**Headers** 

Authorization: OAuth the-session-uuid

Curl示例

curl -H "Content-Type: application/json" \ -H "Authorization: OAuth ccc4f3424b024a79907ce5e0f9583457" \ -X GET http://localhost:8080/zstack/v1/hybrid/oss/ba55cd47dcb44d7791e1b1fbc0174a01/ remote?

#### 参数列表

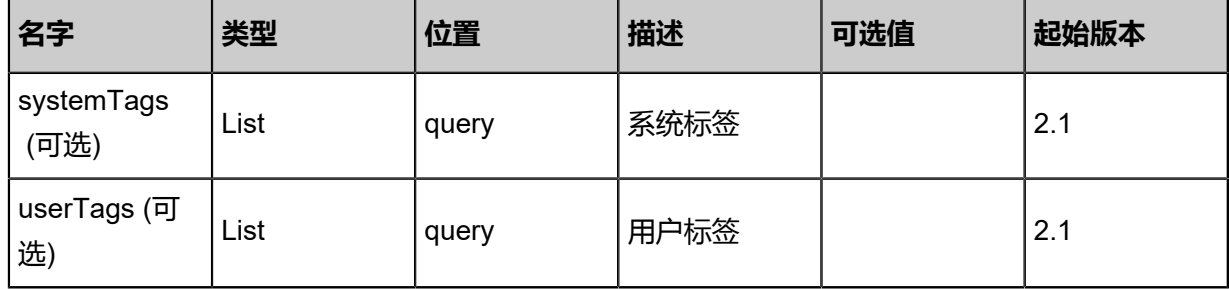

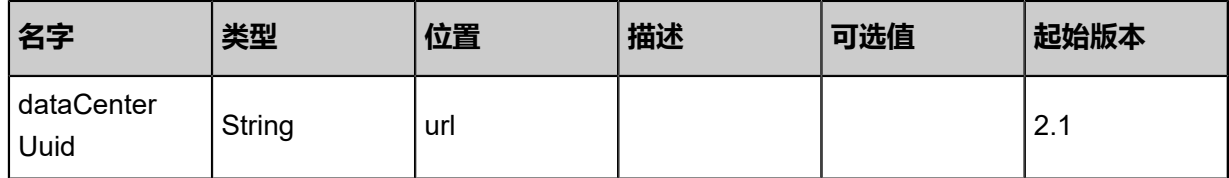

## **API返回**

返回示例

```
{
 "inventories": [
\{ "bucketName": "should-be-ignore",
 "regionId": "ignore-region"
 }
 ]
}
```
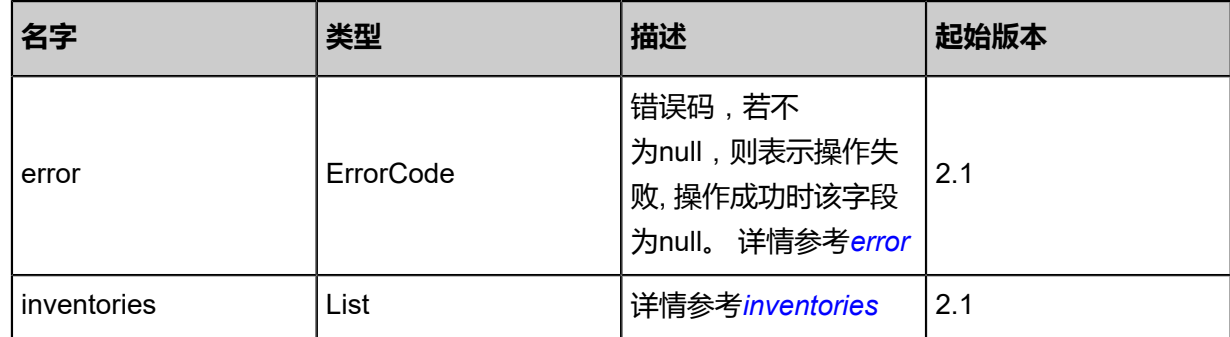

<span id="page-1967-0"></span>#error

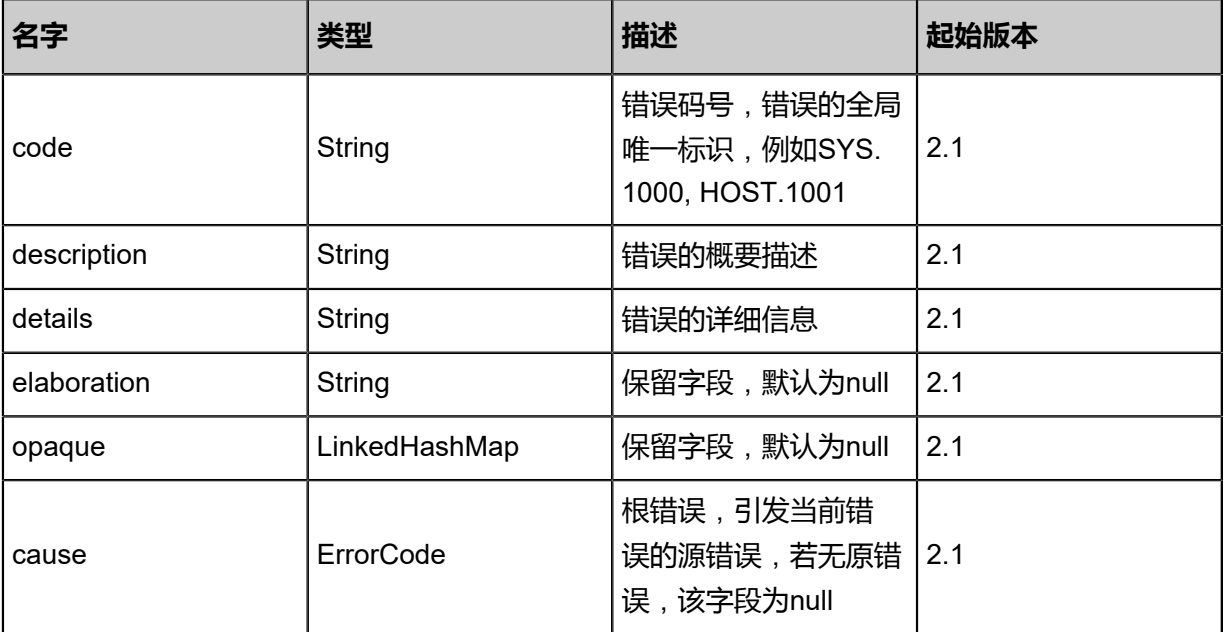

<span id="page-1967-1"></span>#inventories

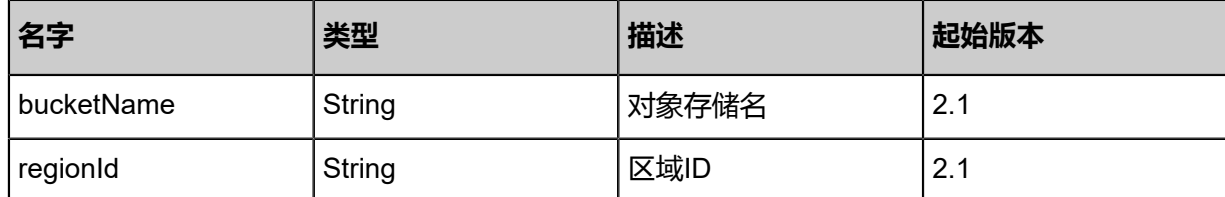

## **SDK示例**

Java SDK

GetOssBucketNameFromRemoteAction action = new GetOssBucketNameFromRemoteAction  $()$ ; action.dataCenterUuid = "37bea2eccbdd4fdfbeb0e87f1b25dffb";

action.sessionId = "37f0a25086634e5eb57ae81b4df9f8c7"; GetOssBucketNameFromRemoteAction.Result res = action.call();

Python SDK

```
GetOssBucketNameFromRemoteAction action = GetOssBucketNameFromRemoteAction()
action.dataCenterUuid = "2231e35f83bb4c6d8d13e2997e652303"
action.sessionId = "6de7a295aad640f1875cca494dc81ff5"
GetOssBucketNameFromRemoteAction.Result res = action.call()
```
## **14.11.4 从远程添加对象存储(AddOssBucketFromRemote)**

### **API请求**

URLs

POST zstack/v1/hybrid/aliyun/oss-bucket

**Headers** 

Authorization: OAuth the-session-uuid

Body

```
{
  "params": {
   "bucketName": "bk-name",
   "regionId": "hangzhou-2",
   "description": "description"
 },
  "systemTags": [],
  "userTags": []
}
```
## **说明**:

上述示例中systemTags、userTags字段可以省略。列出是为了表示body中可以包含这两个字段。

## Curl示例

curl -H "Content-Type: application/json" \ -H "Authorization: OAuth d8109c61668e4441bb96337b135c93a6" \ -X POST -d '{"params":{"bucketName":"bk-name","dataCenterUuid":"1722f18741c536b5b62b 3aa27e207ae7","description":"description"}}' \ http://localhost:8080/zstack/v1/hybrid/aliyun/oss-bucket

## 参数列表

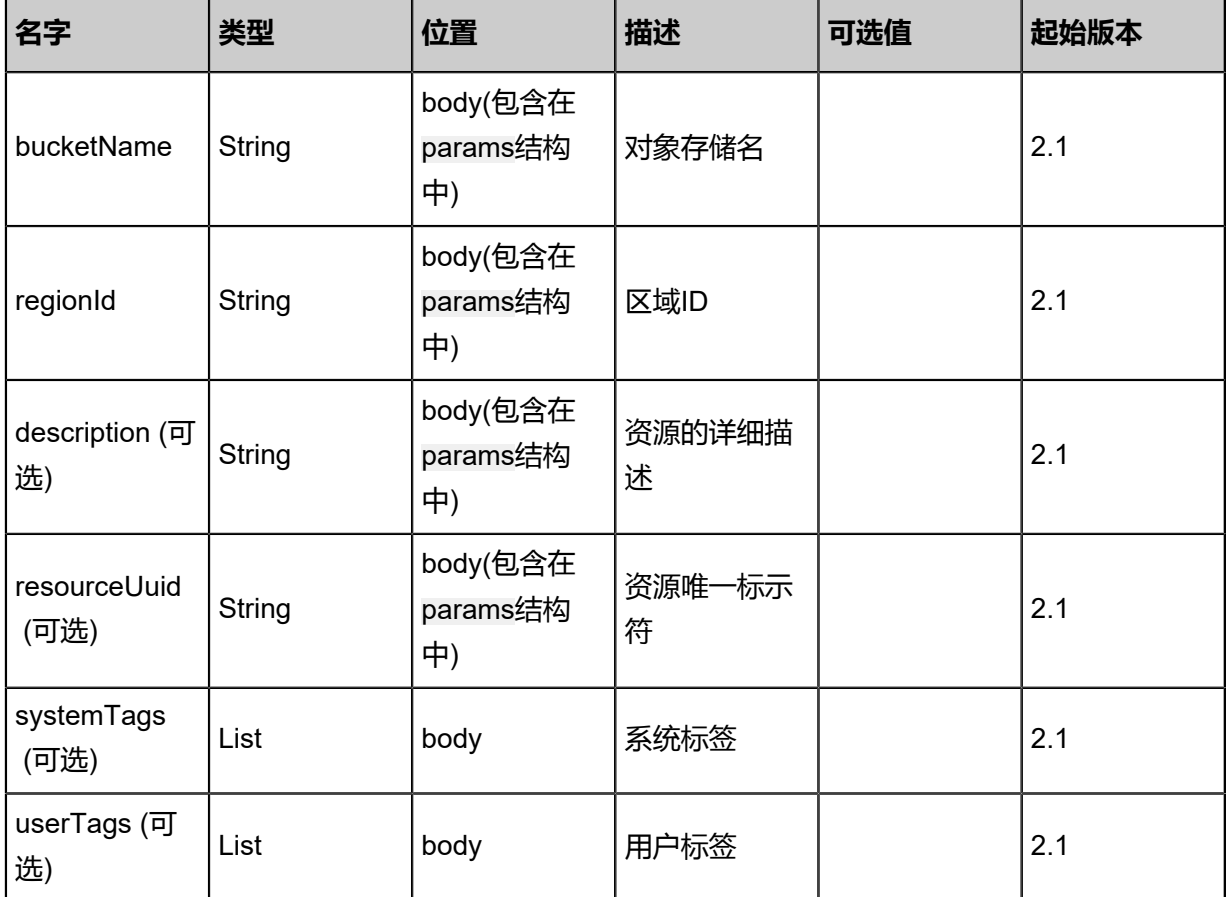

### **API返回**

该API成功时返回一个空的JSON结构{},出错时返回的JSON结构包含一个error字段,例如:

```
{
"error": {
 "code": "SYS.1001",
   "description": "A message or a operation timeout",
   "details": "Create VM on KVM timeout after 300s"
}
}
```
## **SDK示例**

### Java SDK

AddOssBucketFromRemoteAction action = new AddOssBucketFromRemoteAction();

action.bucketName = "bk-name"; action.regionId = "hangzhou-2"; action.description = "description";  $\arctan 22$  =  $\arctan 22$  =  $\arctan 22$  =  $\arctan 224$  =  $\arctan 224$  =  $\arctan 224$  =  $\arctan 224$  =  $\arctan 224$  =  $\arctan 224$  =  $\arctan 224$  =  $\arctan 224$  =  $\arctan 224$  =  $\arctan 224$  =  $\arctan 224$  =  $\arctan 224$  =  $\arctan 224$  =  $\arctan 224$  =  $\ar$ AddOssBucketFromRemoteAction.Result res = action.call();

Python SDK

AddOssBucketFromRemoteAction action = AddOssBucketFromRemoteAction() action.bucketName = "bk-name" action.regionId = "hangzhou-2" action.description = "description" action.sessionId = "7581b53f134a4e759fd61fefbe98da02" AddOssBucketFromRemoteAction.Result res = action.call()

## **14.11.5 删除本地对象存储(DeleteOssBucketNameLocal)**

## **API请求**

URLs

DELETE zstack/v1/hybrid/aliyun/oss-bucket/{uuid}?deleteMode={deleteMode}

**Headers** 

Authorization: OAuth the-session-uuid

Curl示例

curl -H "Content-Type: application/json" \ -H "Authorization: OAuth 8dbe1e11982142fe862bdb73c88a6a15" \ -X DELETE http://localhost:8080/zstack/v1/hybrid/aliyun/oss-bucket/6cd9ba54e7814ae6bee7 aab20b3c4436?deleteMode=Permissive

参数列表

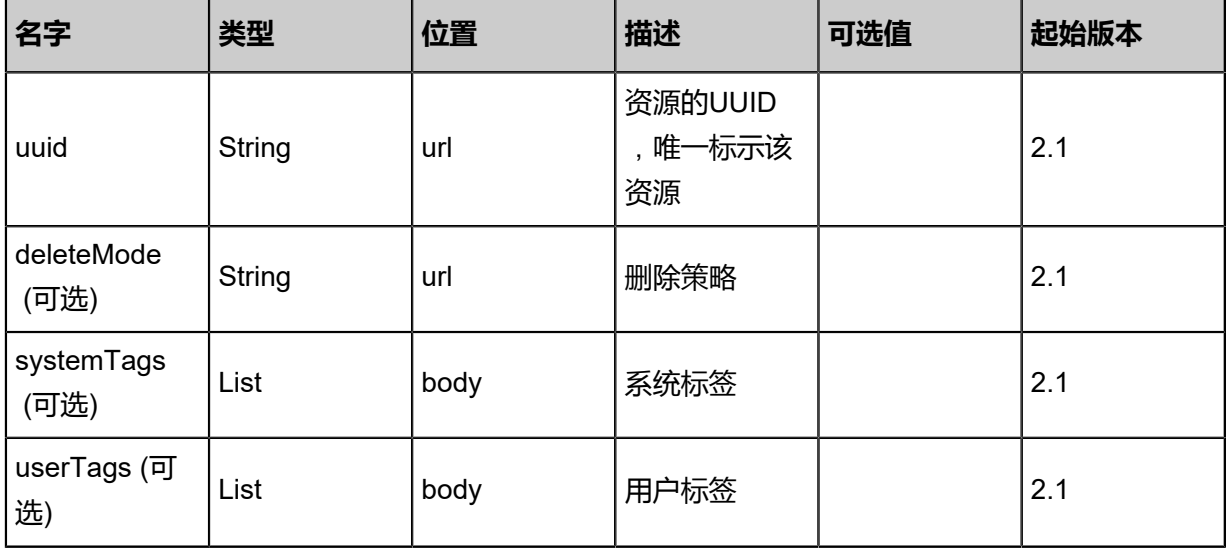

## **API返回**

```
该API成功时返回一个空的JSON结构{},出错时返回的JSON结构包含一个error字段,例如:
```

```
{
"error": {
   "code": "SYS.1001",
   "description": "A message or a operation timeout",
   "details": "Create VM on KVM timeout after 300s"
}
}
```
## **SDK示例**

Java SDK

```
DeleteOssBucketNameLocalAction action = new DeleteOssBucketNameLocalAction();
action.uuid = "d3bdfa0ab1424bd89989df1f5a28b9ca";
action.deleteMode = "Permissive";
action.sessionId = "c9428f9e5abd4358822352646d7450f6";
DeleteOssBucketNameLocalAction.Result res = action.call();
```
Python SDK

```
DeleteOssBucketNameLocalAction action = DeleteOssBucketNameLocalAction()
action.uuid = "02dbbab87b7a4f3caa64ba4d38005441"
action.deleteMode = "Permissive"
action.sessionId = "e992f834e6c64e89a02123c8619e3e87"
DeleteOssBucketNameLocalAction.Result res = action.call()
```
## **14.11.6 挂载对象存储到阿里云数据中心(AttachOssBucketToEcs DataCenter)**

## **API请求**

URLs

```
PUT zstack/v1/hybrid/aliyun/oss-bucket/{ossBucketUuid}/attach?dataCenterUuid={dataCenter
Uuid}
```
Headers

Authorization: OAuth the-session-uuid

Body

```
{
  "attachOssBucketToEcsDataCenter": {},
  "systemTags": [],
  "userTags": []
```
}

**说明**:

上述示例中systemTags、userTags字段可以省略。列出是为了表示body中可以包含这两个字段。

Curl示例

curl -H "Content-Type: application/json" \

-H "Authorization: OAuth b225f9434d0d4de689daaf5393d8439e" \

-X PUT -d '{"attachOssBucketToEcsDataCenter":{}}' \

http://localhost:8080/zstack/v1/hybrid/aliyun/oss-bucket/8bdb7742a19d3c5ca5d78928eac8283f /attach

### 参数列表

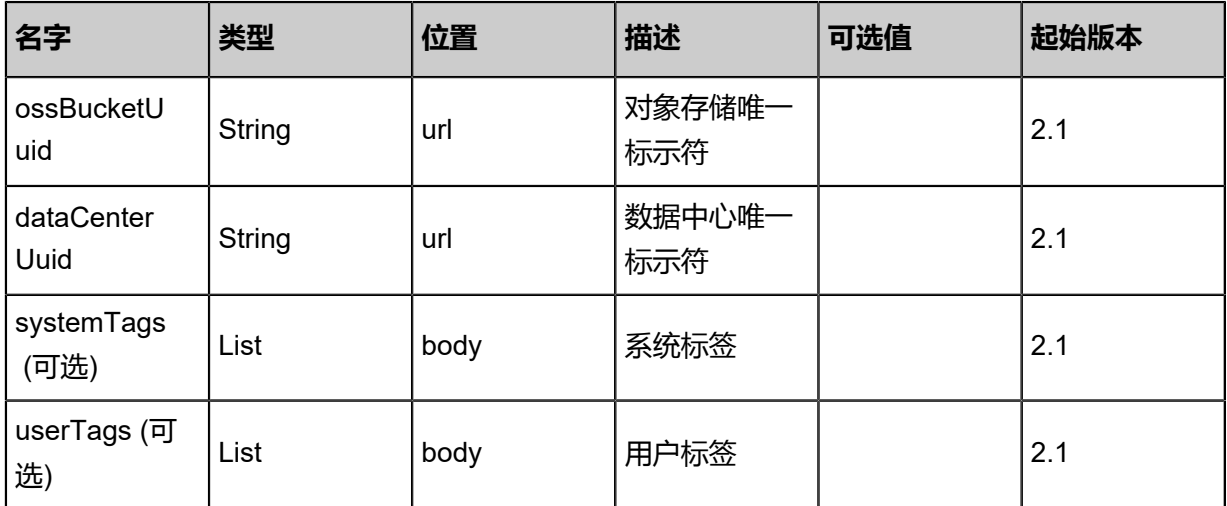

## **API返回**

返回示例

```
{
  "inventory": {
   "uuid": "2b21151c2afe412b8cea4f6140cb4a24",
   "regionName": "hangzhou-2",
   "description": "description",
   "lastOpDate": "Jul 21, 2017 7:07:07 PM"
 }
}
```
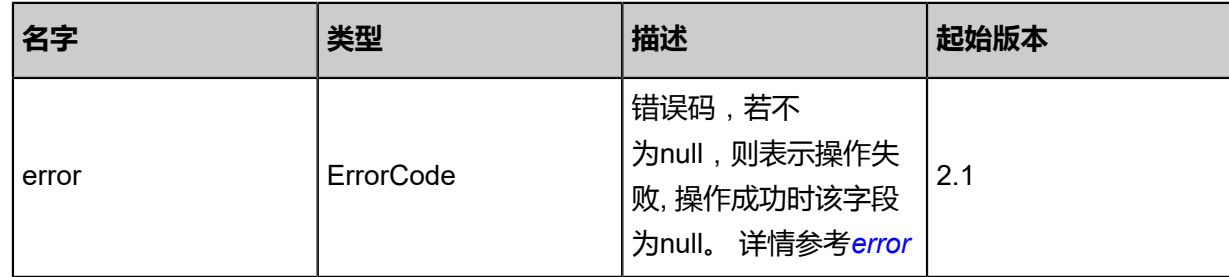

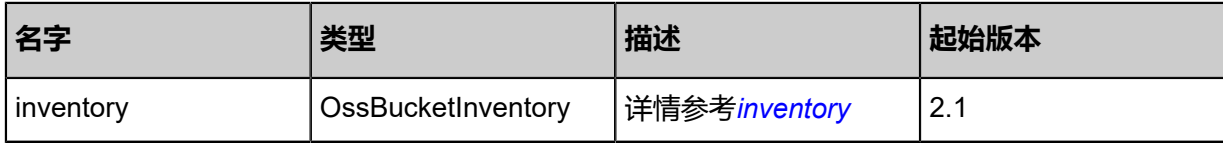

<span id="page-1973-0"></span>#error

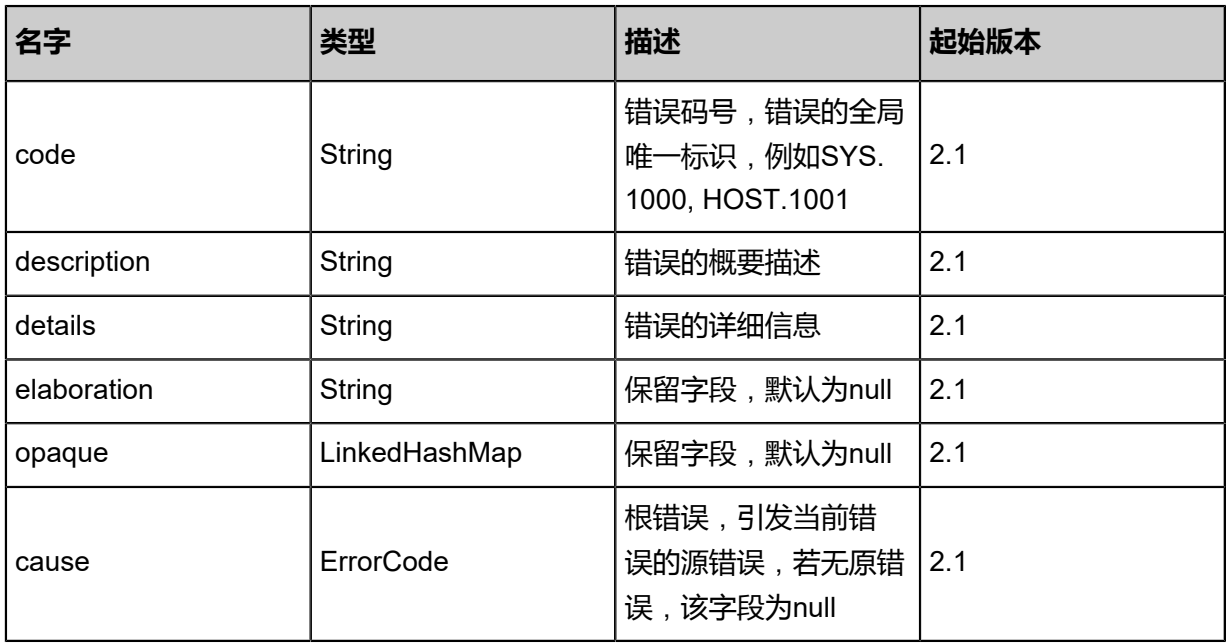

## <span id="page-1973-1"></span>#inventory

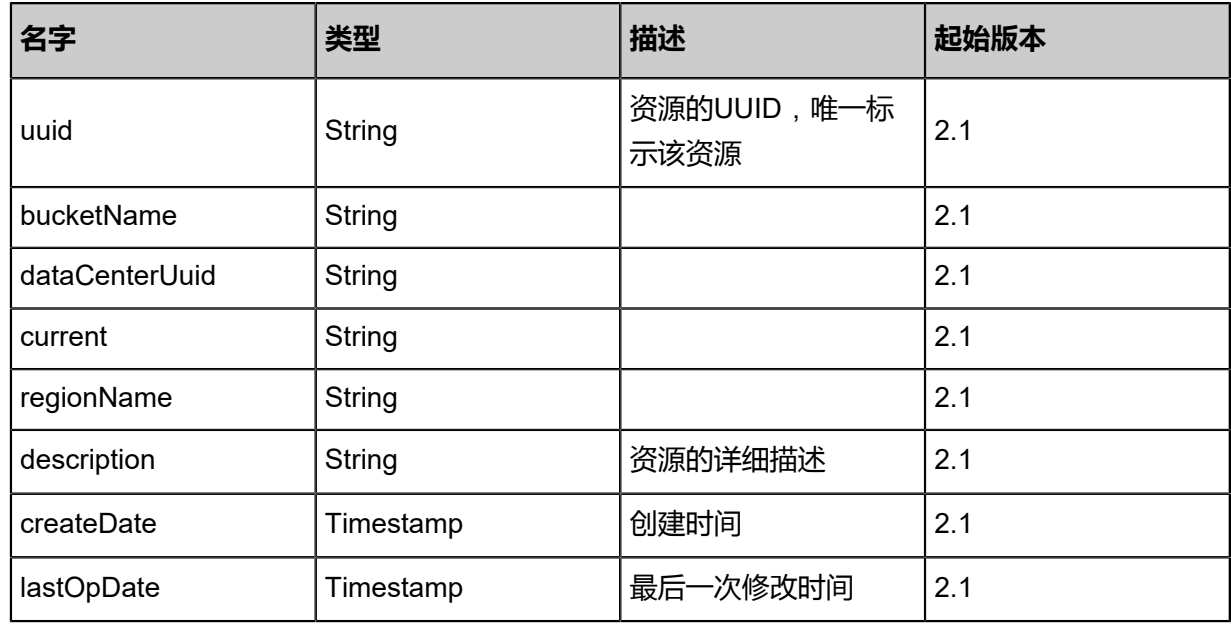

## **SDK示例**

## Java SDK

AttachOssBucketToEcsDataCenterAction action = new AttachOssBucketToEcsDataCenter Action();  $\arctan$ .ossBucketUuid = "cbd17f60cc874f6c97fd6e0d793aa5e6";

```
action.sessionId = "431c667b2f2f42cf844f7166c23b3d4d";
AttachOssBucketToEcsDataCenterAction.Result res = action.call();
```
Python SDK

```
AttachOssBucketToEcsDataCenterAction action = AttachOssBucketToEcsDataCenterAction()
action.ossBucketUuid = "f53517d6f1f3490681b6f4a3dfaac065"
action.sessionId = "fdf284e80b854e028b0ef297aad2cb7f"
AttachOssBucketToEcsDataCenterAction.Result res = action.call()
```
## **14.11.7 从阿里云数据中心卸载对象存储(DetachOssBucketFromE csDataCenter)**

### **API请求**

#### URLs

PUT zstack/v1/hybrid/aliyun/oss-bucket/{ossBucketUuid}/detach?dataCenterUuid={dataCenter Uuid}

**Headers** 

Authorization: OAuth the-session-uuid

Body

```
{
  "detachOssBucketFromEcsDataCenter": {},
  "systemTags": [],
  "userTags": []
}
```
**说明**:

上述示例中systemTags、userTags字段可以省略。列出是为了表示body中可以包含这两个字段。

Curl示例

```
curl -H "Content-Type: application/json" \
-H "Authorization: OAuth 12e93d5aa0464c069d97c603327c15eb" \
-X PUT http://localhost:8080/zstack/v1/hybrid/aliyun/oss-bucket/502a6936704346ec8d40
cf9e86c1a06a/detach?dataCenterUuid=346ec8d40cf4896956798
```
#### 参数列表

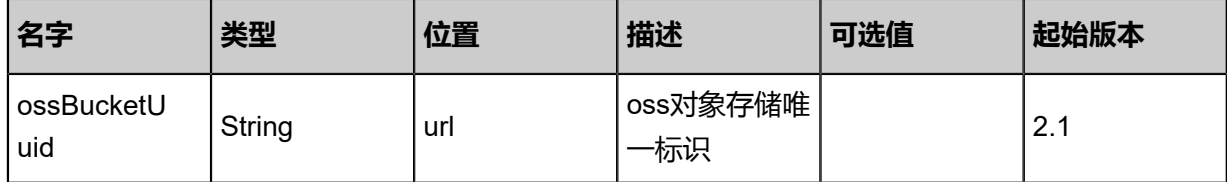

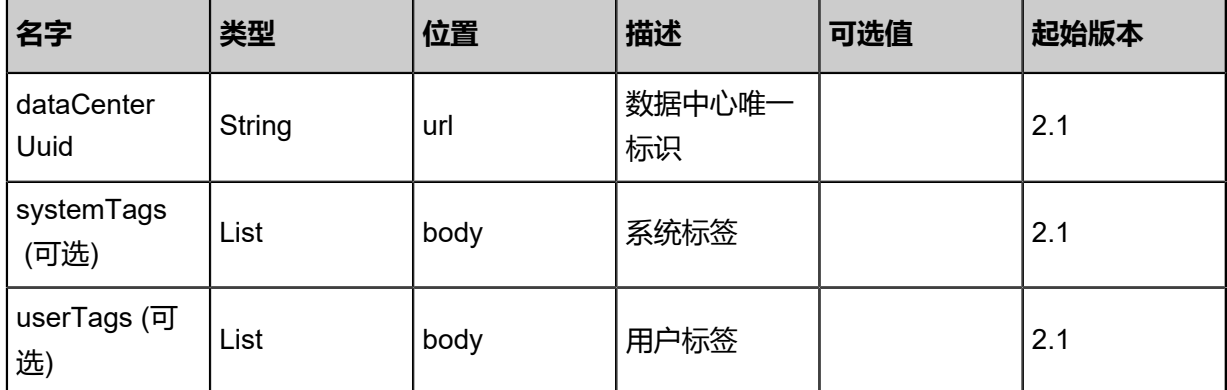

## **API返回**

## 返回示例

```
{
 "inventory": {
 "uuid": "52156a1bd6cd4a37878c3530871b38e8",
 "regionName": "hangzhou-2",
 "description": "description",
 "lastOpDate": "Aug 19, 2017 12:10:05 AM"
 }
}
```
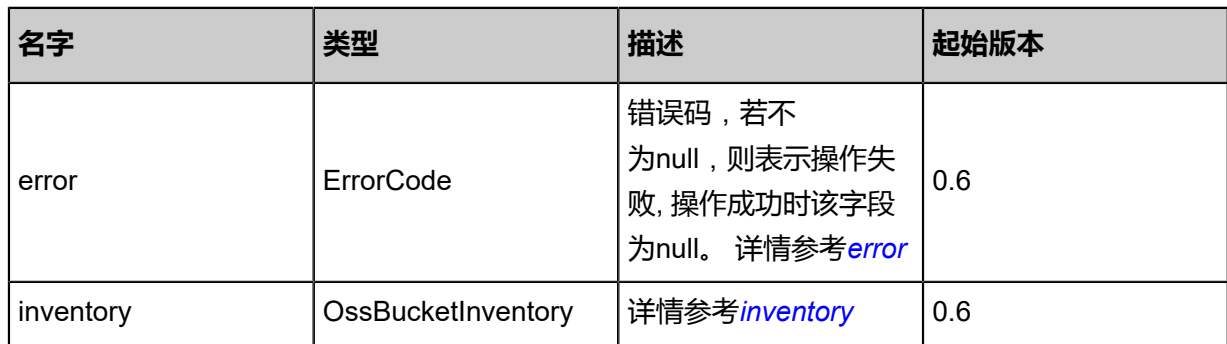

## <span id="page-1975-0"></span>#error

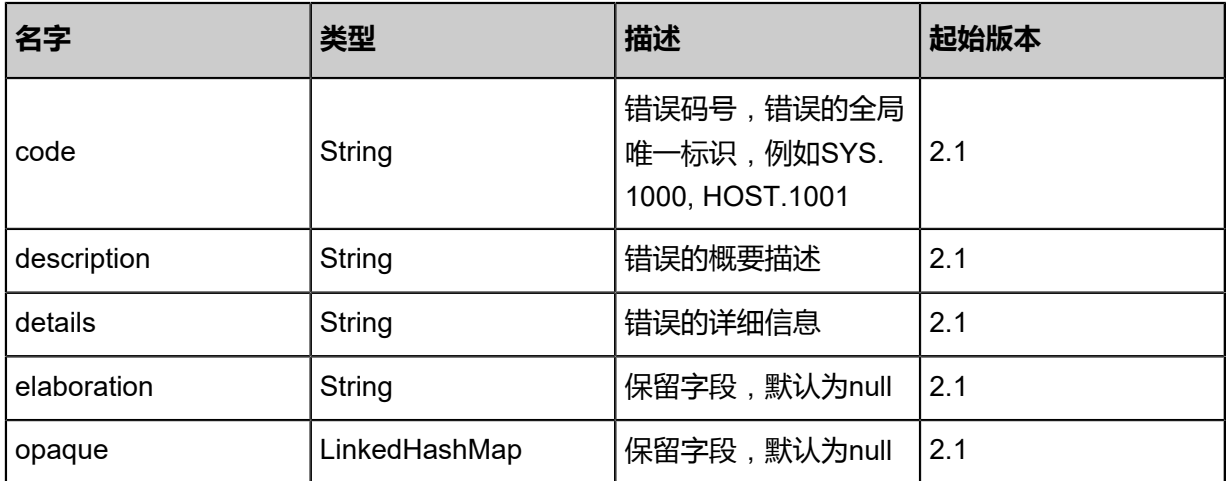

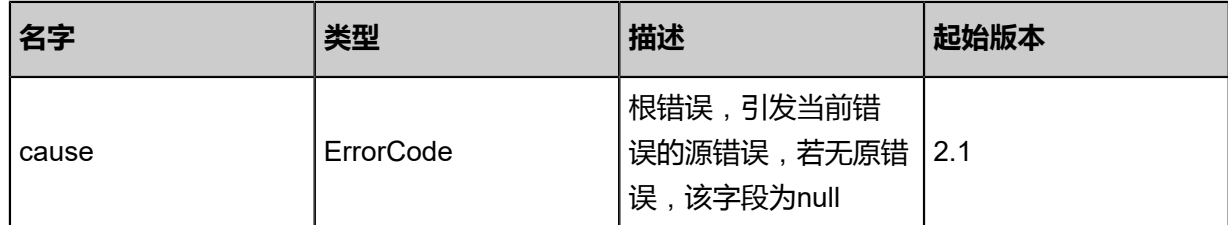

<span id="page-1976-0"></span>#inventory

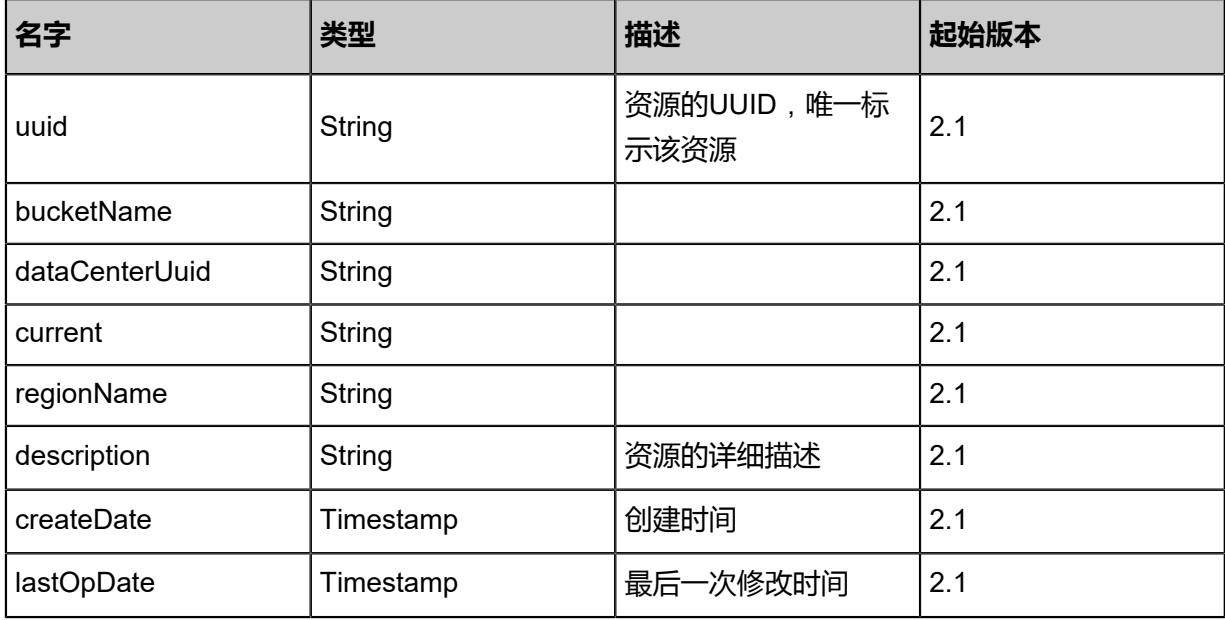

## **SDK示例**

Java SDK

DetachOssBucketFromEcsDataCenterAction action = new DetachOssBucketFromEcsDataCent erAction(); action.ossBucketUuid = "0da9ab59d73143a390017b296ad9608e"; action.sessionId = "55ccbd37a9bf45d781ce3fa148b9a35a"; DetachOssBucketFromEcsDataCenterAction.Result res = action.call();

Python SDK

DetachOssBucketFromEcsDataCenterAction action = DetachOssBucketFromEcsDataCent erAction() action.ossBucketUuid = "4e92b8a553614e16a801809ed973a4f6" action.sessionId = "b194e7b8af034c69bb73b4586d069da2" DetachOssBucketFromEcsDataCenterAction.Result res = action.call()

# **14.12 灾备相关接口**

## **14.12.1 添加灾备服务器(AddDisasterImageStoreBackupStorage)**

添加镜像仓库类型的灾备服务器。

## **API请求**

#### URLs

POST zstack/v1/backup-storage/image-store/disaster

#### **Headers**

Authorization: OAuth the-session-uuid

Body

```
{
  "params": {
   "attachPoint": "/test-bs",
   "endPoint": "test12345-snp99.cn-shanghai.nas.aliyuncs.com",
   "hostname": "192.168.1.8",
   "username": "admin",
   "password": "admin%pass",
   "sshPort": 22.0,
   "url": "/data/imagestore",
   "name": "ImageStore",
   "importImages": false
 },
 "systemTags": [],
  "userTags": []
}
```
# **说明**:

上述示例中**systemTags**、**userTags**字段可以省略。列出是为了表示body中可以包含这两个字

段。

## Curl示例

```
curl -H "Content-Type: application/json" \
-H "Authorization: OAuth b86c9016b4f24953a9edefb53ca0678c" \
-X POST -d '{"params":{"attachPoint":"/test-bs","endPoint":"test12345-snp99.cn-shanghai.nas
.aliyuncs.com","hostname":"192.168.1.8","username":"admin","password":"admin%pass","
sshPort":22.0,"url":"/data/imagestore","name":"ImageStore","importImages":false}}' \
http://localhost:8080/zstack/v1/backup-storage/image-store/disaster
```
### 参数列表

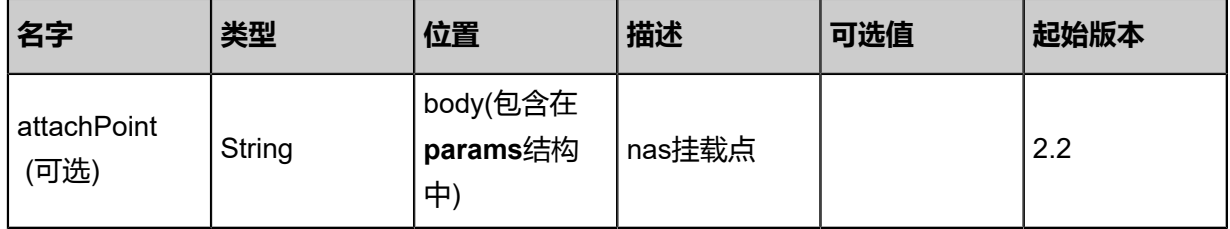

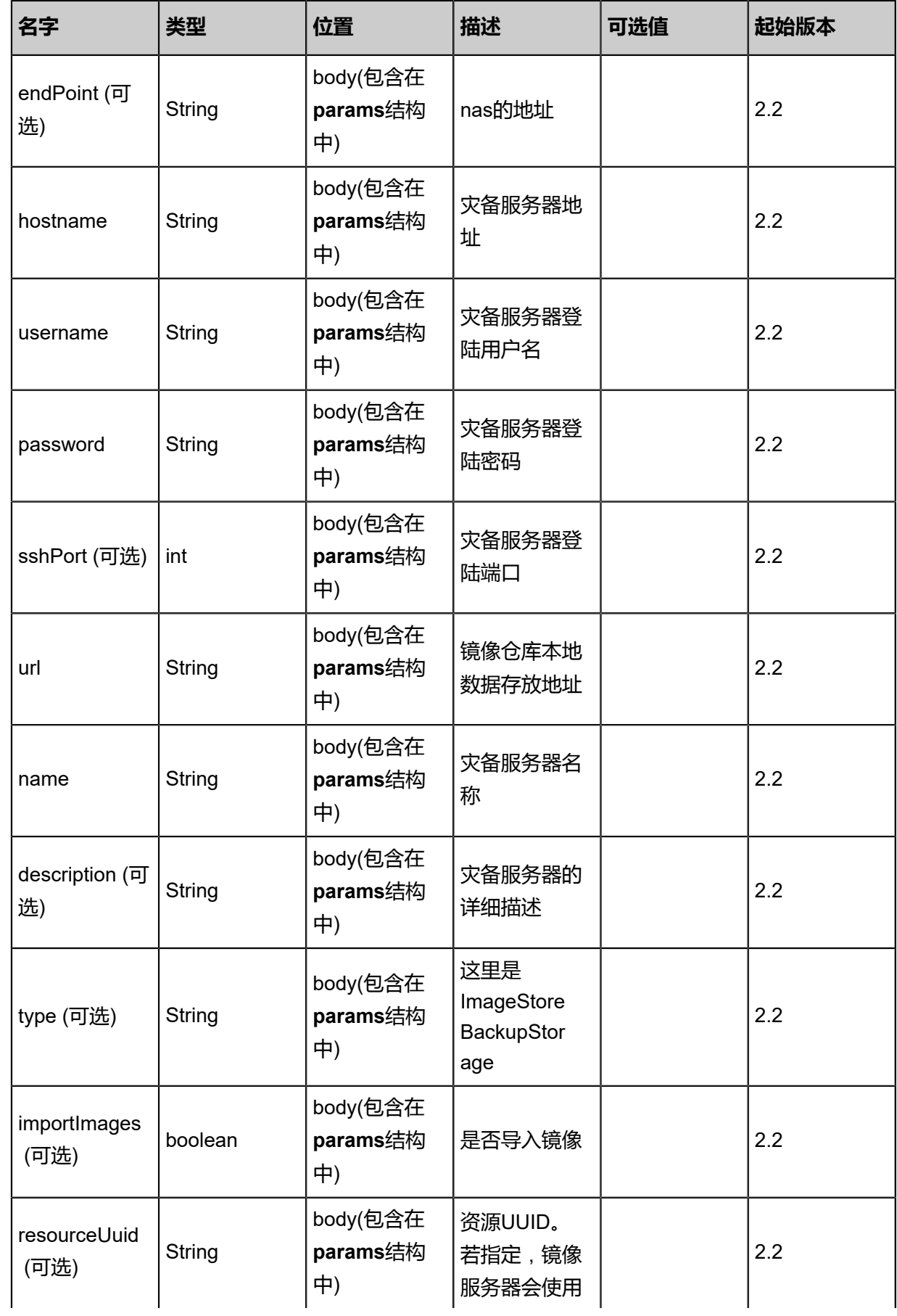

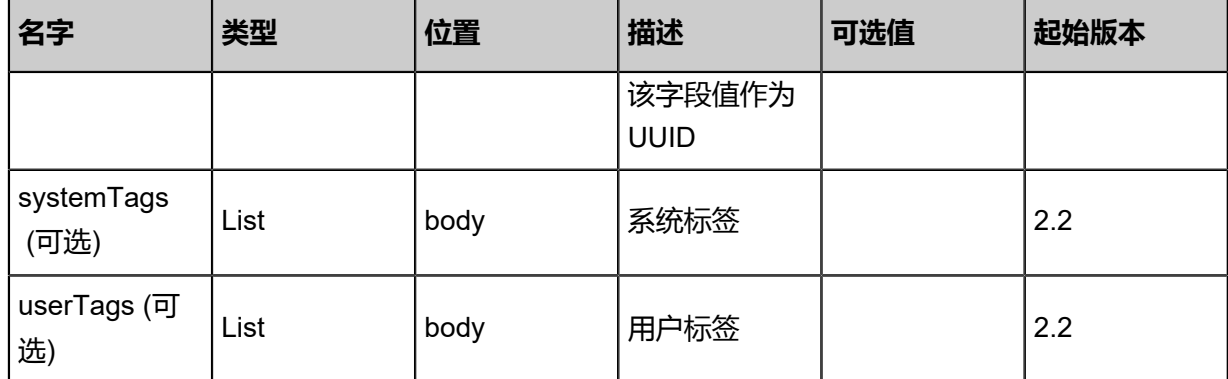

## **API返回**

```
该API成功时返回一个空的JSON结构{},出错时返回的JSON结构包含一个error字段,例如:
```

```
{
   "error": {
      "code": "SYS.1001",
      "description": "A message or a operation timeout",
      "details": "Create VM on KVM timeout after 300s"
   }
}
```
## **SDK示例**

Java SDK

```
AddDisasterImageStoreBackupStorageAction action = new AddDisasterImageStoreBackupSto
rageAction();
action.attachPoint = "/test-bs";
action.endPoint = "test12345-snp99.cn-shanghai.nas.aliyuncs.com";
action.hostname = "192.168.1.8";
action.username = "admin";
action.password = "admin%pass";
action.sshPort = 22.0;
action.url = "/data/imagestore";
action.name = "ImageStore";
action.importImages = false;
action.sessionId = "69cbb1d310d642659a2904bde0154775";
AddDisasterImageStoreBackupStorageAction.Result res = action.call();
```
### Python SDK

```
AddDisasterImageStoreBackupStorageAction action = AddDisasterImageStoreBackupSto
rageAction()
action.attachPoint = "/test-bs"
action.endPoint = "test12345-snp99.cn-shanghai.nas.aliyuncs.com"
action.hostname = "192.168.1.8"
action.username = "admin"
action.password = "admin%pass"
action.sshPort = 22.0
action.url = "/data/imagestore"
action.name = "ImageStore"
action.importImages = false
action.sessionId = "75d77551c6b347f9a1283a3363719284"
```
AddDisasterImageStoreBackupStorageAction.Result res = action.call()

# **14.12.2 获取灾备服务器原始数据(GetImagesFromImageSt oreBackupStorage)**

### **API请求**

URLs

PUT zstack/v1/backup-storage/{uuid}/image-store

#### **Headers**

Authorization: OAuth the-session-uuid

Body

```
{
 "getImagesFromImageStoreBackupStorage": {},
 "systemTags": [],
  "userTags": []
}
```

```
说明:
```
上述示例中**systemTags**、**userTags**字段可以省略。列出是为了表示body中可以包含这两个字

段。

Curl示例

```
curl -H "Content-Type: application/json" \
-H "Authorization: OAuth b86c9016b4f24953a9edefb53ca0678c" \
-X PUT -d '{"getImagesFromImageStoreBackupStorage":{}}' \
http://localhost:8080/zstack/v1/backup-storage/e6a3ef215dda37348acd6a58e1de0025/image-
store
```
参数列表

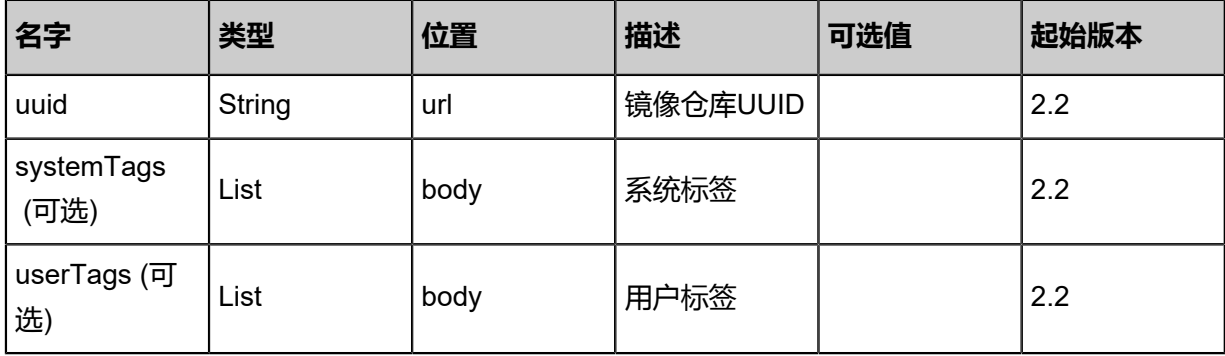

### **API返回**

#### 返回示例

```
{
 "infos": [
\{ "id": "270c67e3699f72ba",
 "created": "Sep 23, 2017 5:25:00 PM",
 "author": "zstack",
 "arch": "amd64",
 "size": 7995392.0,
 "virtualsize": 1.268224E7,
   "name": "5c99da01c21d4214b7ec8b389338a8ba"
 }
 ]
}
```
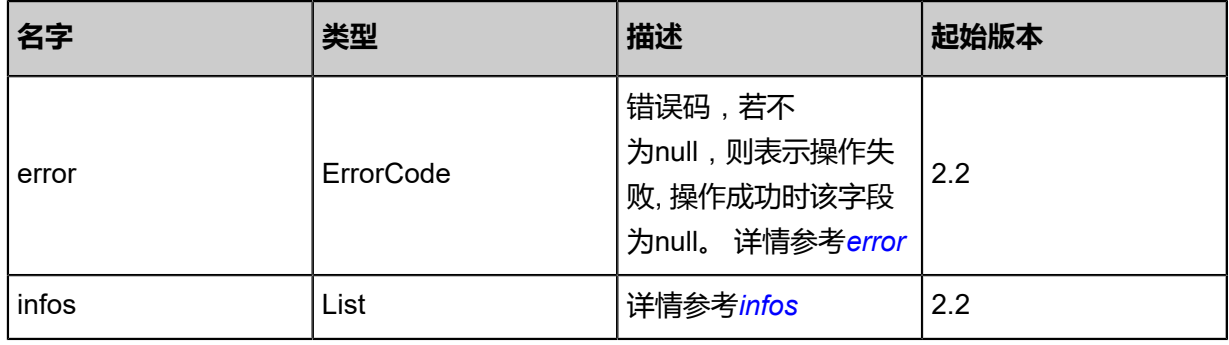

#### <span id="page-1981-0"></span>#error

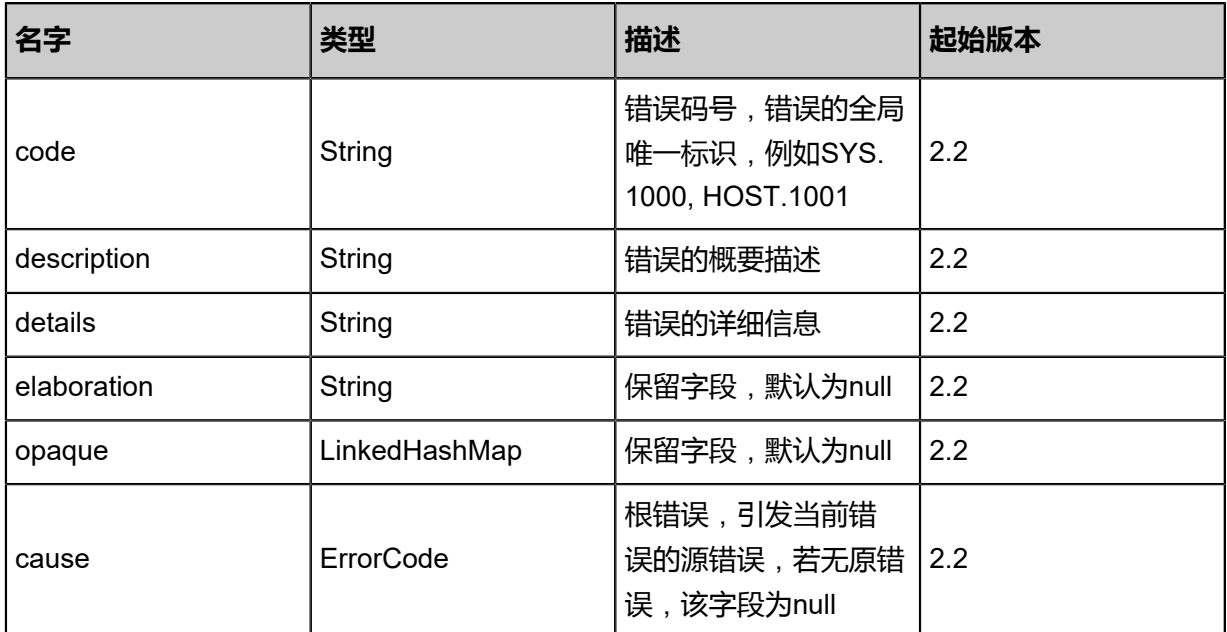

<span id="page-1981-1"></span>#infos

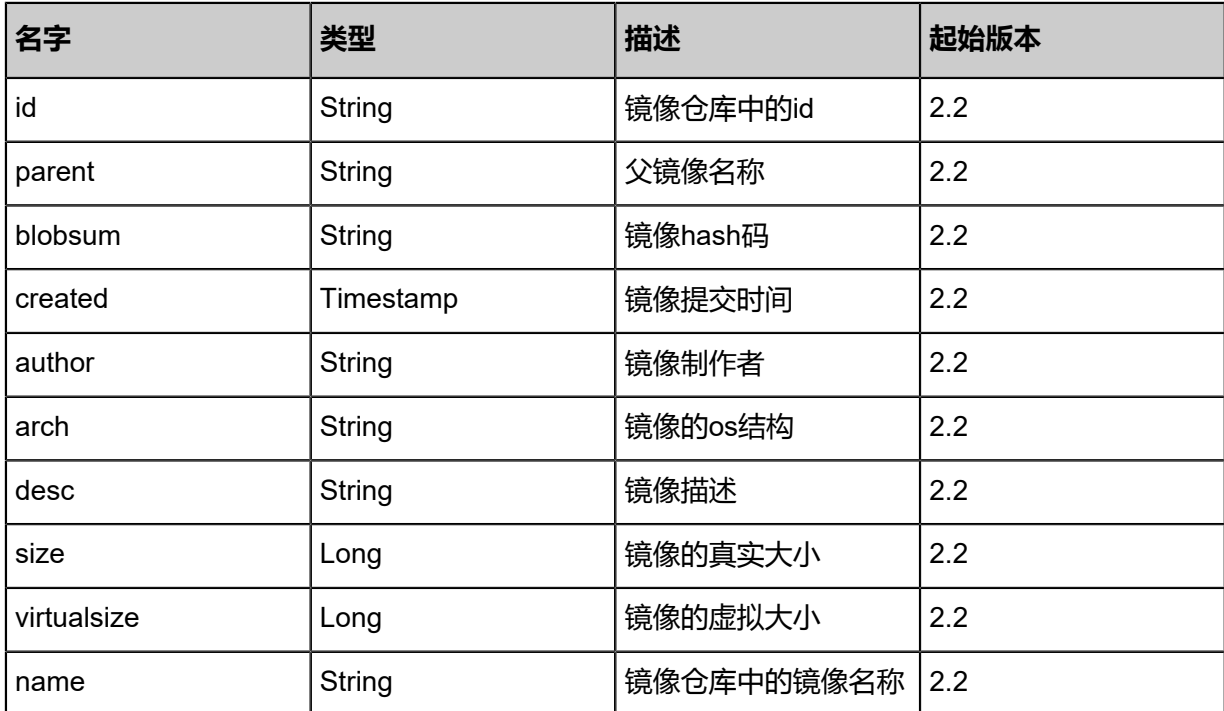

#### **SDK示例**

Java SDK

GetImagesFromImageStoreBackupStorageAction action = new GetImagesFromImageSt oreBackupStorageAction(); action.uuid = "bb14d7c20af342468639718bfc9b607d"; action.sessionId = "9f9dfd2c15ab42d68440cd2aaee2a0e8"; GetImagesFromImageStoreBackupStorageAction.Result res = action.call();

#### Python SDK

GetImagesFromImageStoreBackupStorageAction action = GetImagesFromImageSt oreBackupStorageAction() action.uuid = "083a813ef46c4e618d359fc24cc27987" action.sessionId = "ef94a6c0a5724e87924de7a845979579"

GetImagesFromImageStoreBackupStorageAction.Result res = action.call()

# **14.12.3 同步镜像到灾备服务器(SyncImageFromImageSt oreBackupStorage)**

### **API请求**

URLs

PUT zstack/v1/images/{uuid}/actions

#### **Headers**

Authorization: OAuth the-session-uuid

Body

```
{
 "syncImageFromImageStoreBackupStorage": {
 "srcBackupStorageUuid": "9af49af0953c4cdbbf9f11662ef68852",
 "dstBackupStorageUuid": "ce87083c505048259c1535fa42528531",
 "name": "disaster",
 "description": "disaster"
 },
 "systemTags": [],
  "userTags": []
}
```
### **说明**:

上述示例中**systemTags**、**userTags**字段可以省略。列出是为了表示body中可以包含这两个字

段。

Curl示例

curl -H "Content-Type: application/json" \ -H "Authorization: OAuth b86c9016b4f24953a9edefb53ca0678c" \ -X PUT -d '{"syncImageFromImageStoreBackupStorage":{"srcBackupStorageUuid":" 90b5bbe3cf383f028f0bf50acaec2508","dstBackupStorageUuid":"3615e6a727c639168d43 4c78eb037923","name":"disaster","description":"disaster"}}' \ http://localhost:8080/zstack/v1/images/b1bdbccccc0b3f26934742ece321cb40/actions

#### 参数列表

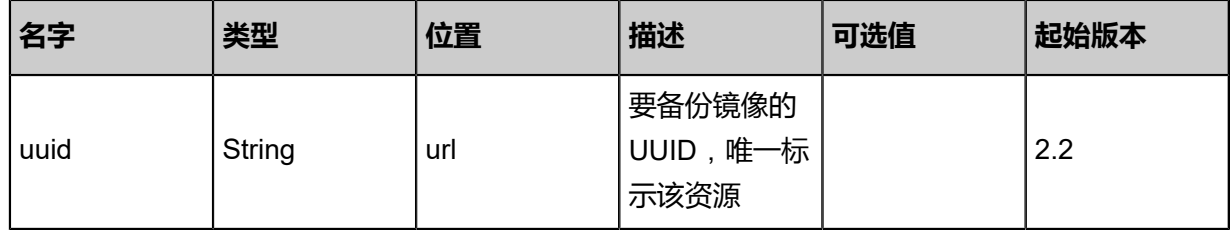

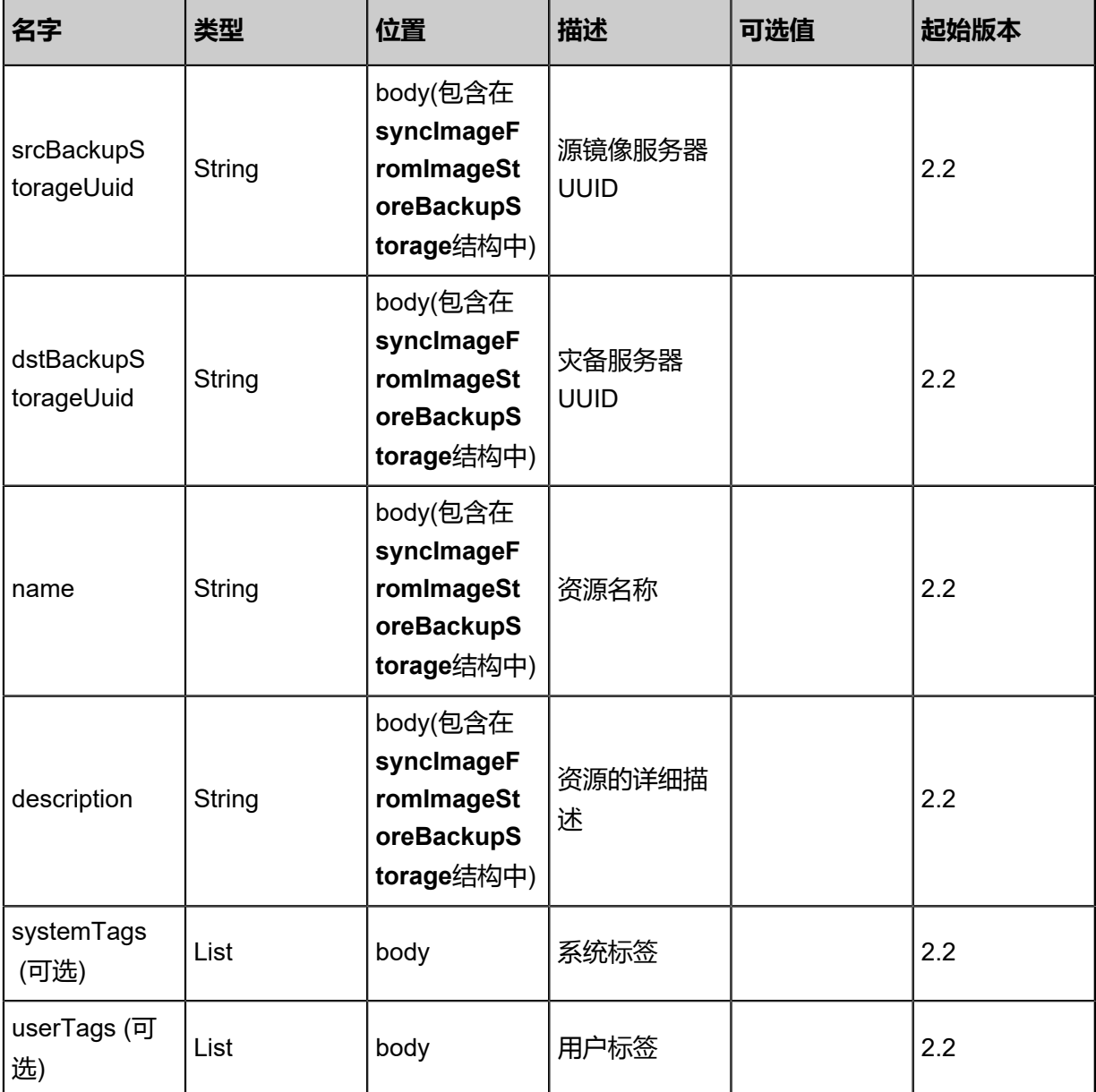

### **API返回**

返回示例

{

```
 "inventory": {
 "uuid": "e4965551ff3a472194eac15f46c325bf",
 "name": "disaster",
 "description": "disaster",
 "url": "http://192.168.1.20/share/images/tinylinux.qcow2",
 "mediaType": "RootVolumeTemplate",
 "platform": "Linux",
 "format": "qcow2",
   "backupStorageRefs": [
\{ "id": 0.0,
     "imageUuid": "e4965551ff3a472194eac15f46c325bf",
     "backupStorageUuid": "6e46c759cb0247de995cb8fa273eee68",
```
### "installPath": "zstore://ab4a0065f50425bf8f5d2aed253fbd85/84951a97167d0c291c53 256810855b97b20cf00d",

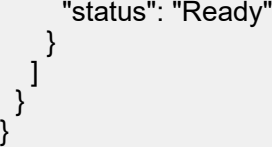

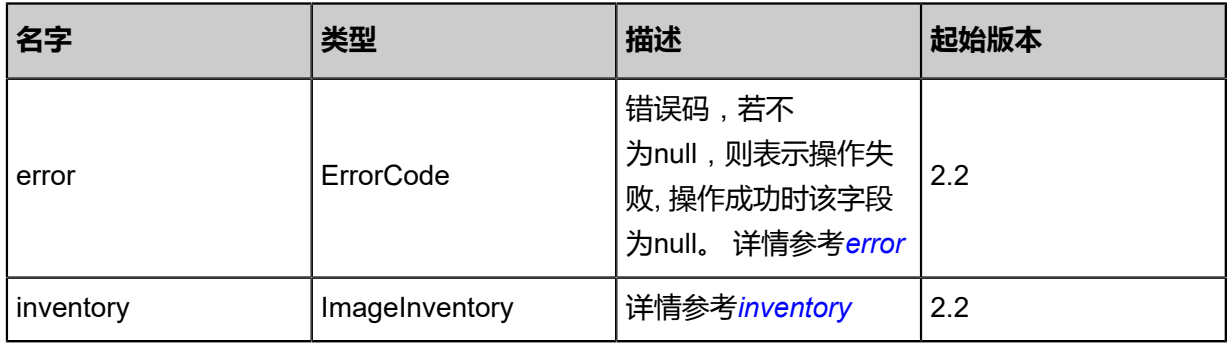

#### <span id="page-1985-0"></span>#error

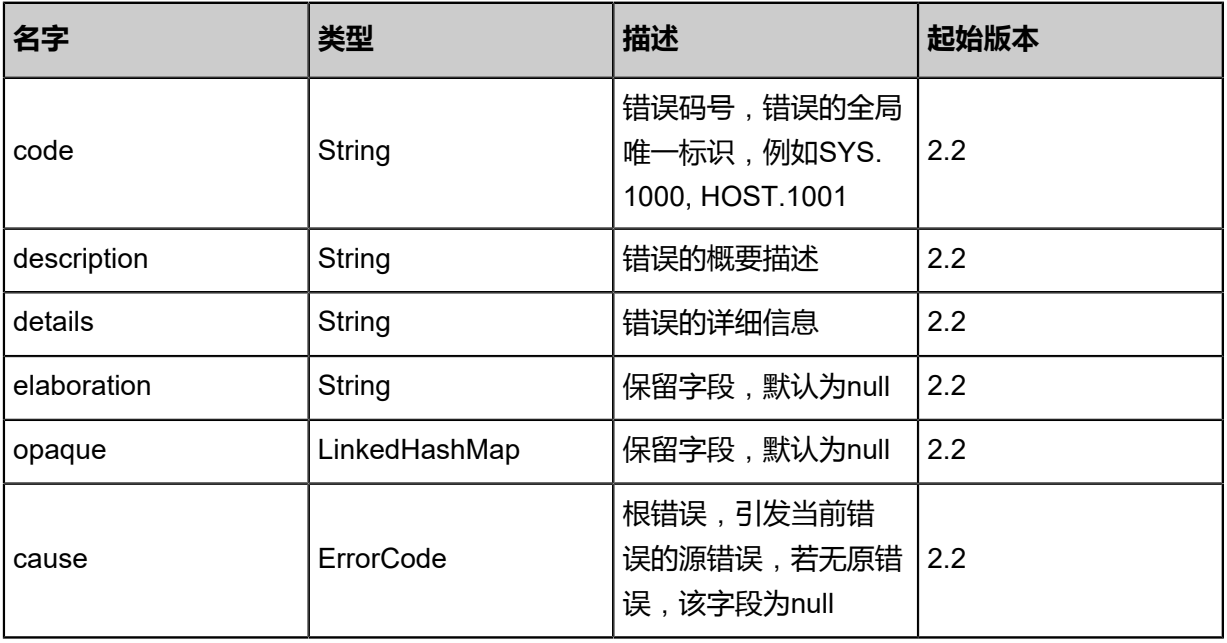

#### <span id="page-1985-1"></span>#inventory

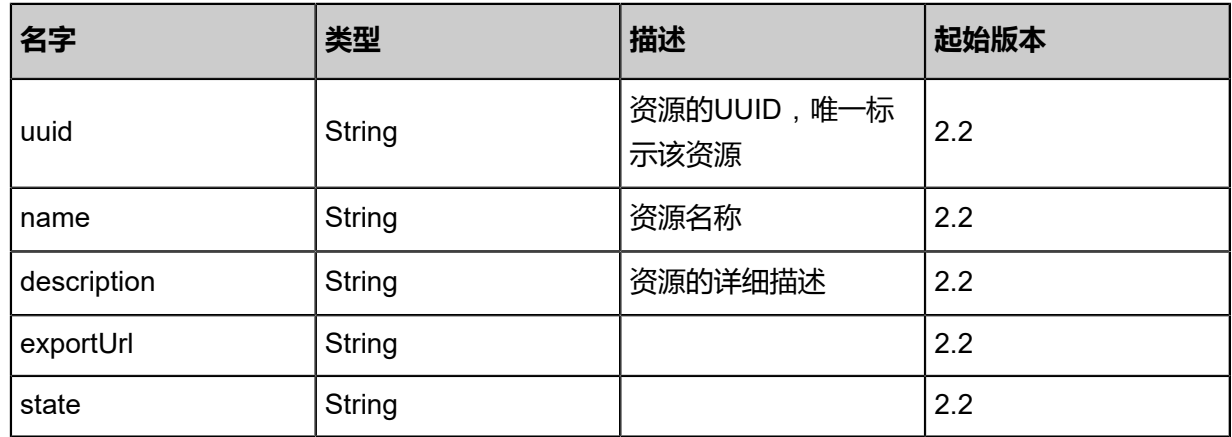

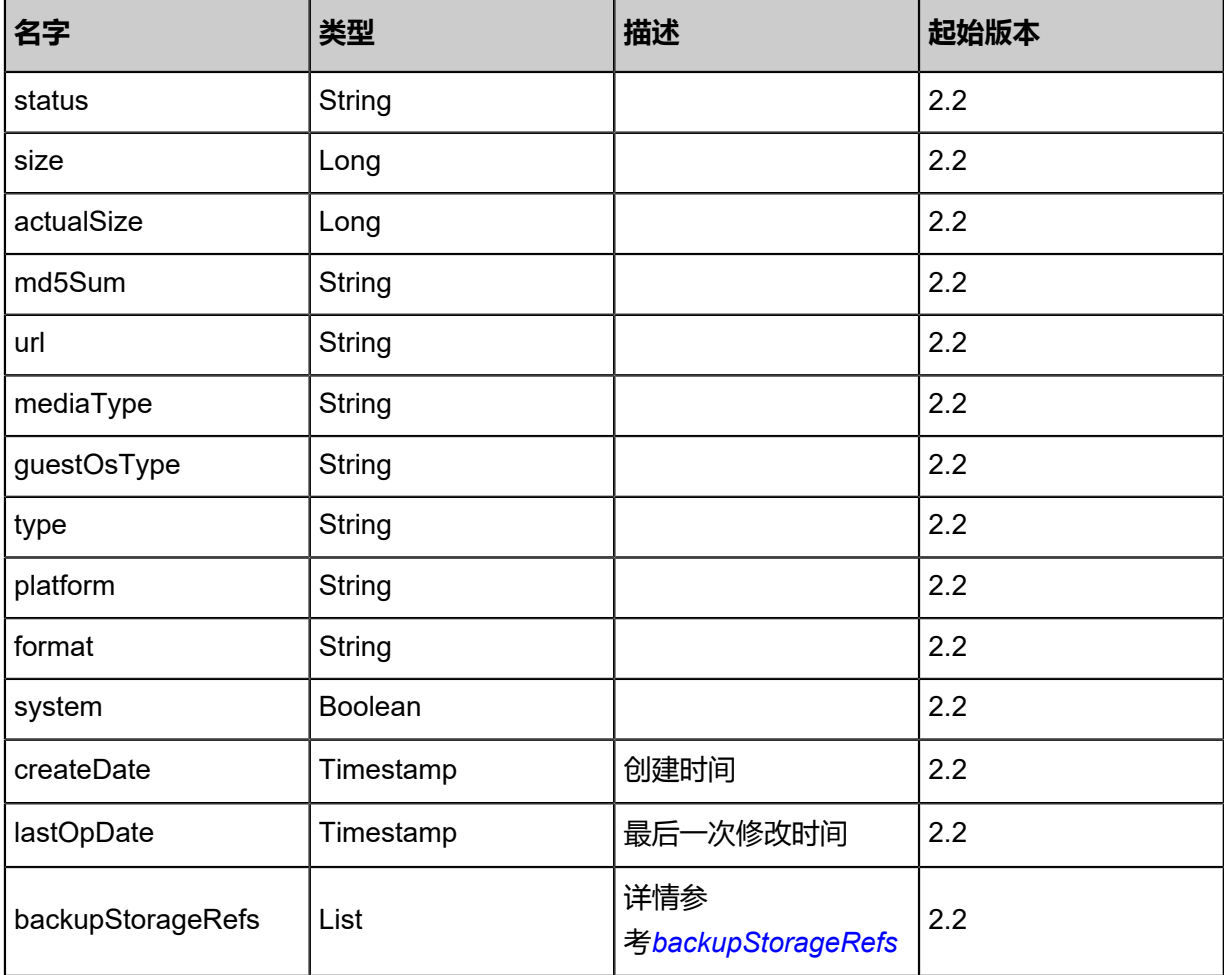

<span id="page-1986-0"></span>#backupStorageRefs

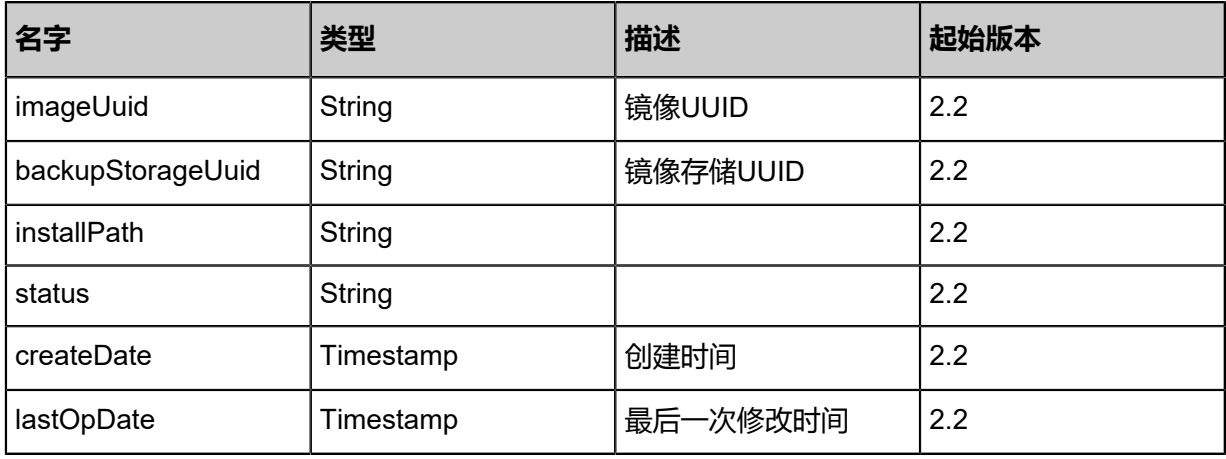

### **SDK示例**

Java SDK

SyncImageFromImageStoreBackupStorageAction action = new SyncImageFromImageSt oreBackupStorageAction(); action.uuid = "2ae070fae64a490e8908ba248e09b255"; action.srcBackupStorageUuid = "ebf87a173f5f40cca8ab60de49e2bc14"; action.dstBackupStorageUuid = "100c0ab5550c4479b3035dbb71caa851";

action.name = "disaster"; action.description = "disaster"; action.sessionId = "c9d36d4de7264a758b9a35a303783ea1"; SyncImageFromImageStoreBackupStorageAction.Result res = action.call();

Python SDK

SyncImageFromImageStoreBackupStorageAction action = SyncImageFromImageSt oreBackupStorageAction() action.uuid = "d07596b470dd4918aec75cf96ce34cb0" action.srcBackupStorageUuid = "45fd94130ec5477b8390a35f4e65eb37" action.dstBackupStorageUuid = "10e4ae92316b4774a364fb51834f14a3" action.name = "disaster" action.description = "disaster" action.sessionId = "f54565a8f08c41eea5e52284d3157de6" SyncImageFromImageStoreBackupStorageAction.Result res = action.call()

# **14.12.4 从灾备服务器恢复镜像(RecoveryImageFromIma geStoreBackupStorage)**

从灾备服务器恢复镜像到镜像服务器。

#### **API请求**

URLs

PUT zstack/v1/backup-storage/{uuid}/actions

Headers

Authorization: OAuth the-session-uuid

Body

```
{
  "recoveryImageFromImageStoreBackupStorage": {
   "srcBackupStorageUuid": "b416647191d54f7a93dc5124f83e652a",
   "dstBackupStorageUuid": "1f76a3e85049487faa0399216a957bb7",
   "name": "disaster",
   "description": "disaster"
 },
 "systemTags": [],
  "userTags": []
}
      说明:
```
上述示例中**systemTags**、**userTags**字段可以省略。列出是为了表示body中可以包含这两个字

段。

### Curl示例

curl -H "Content-Type: application/json" \ -H "Authorization: OAuth b86c9016b4f24953a9edefb53ca0678c" \ -X PUT -d '{"recoveryImageFromImageStoreBackupStorage":{"srcBackupStorageUuid":" 57b0899c6f013cb5ad7b74bc5cd76b93","dstBackupStorageUuid":"61d08164adc63f988087 0f1f51154116","name":"disaster","description":"disaster"}}' \ http://localhost:8080/zstack/v1/backup-storage/0866ebd42850367e883c64eb23df37a6/actions

#### 参数列表

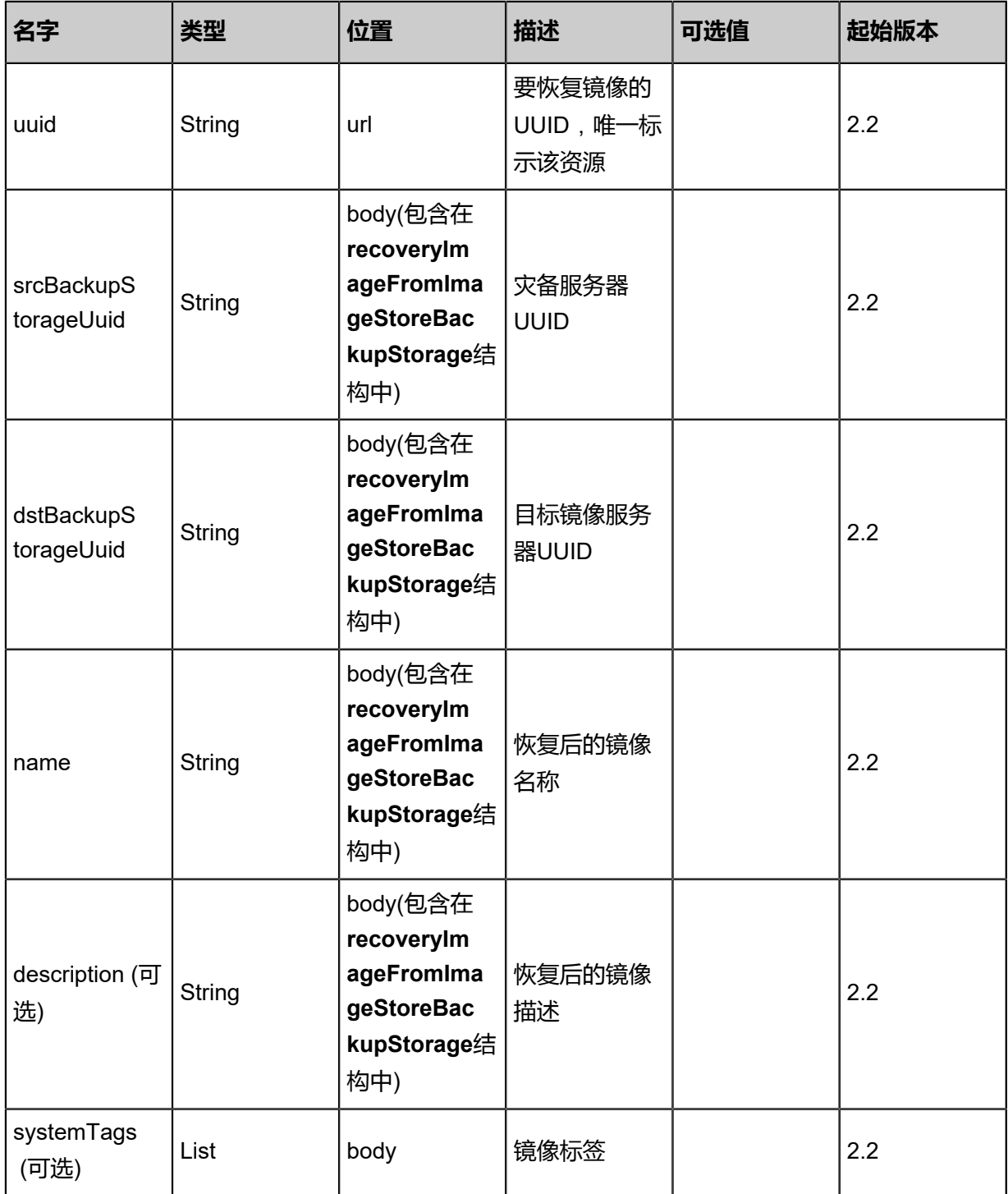

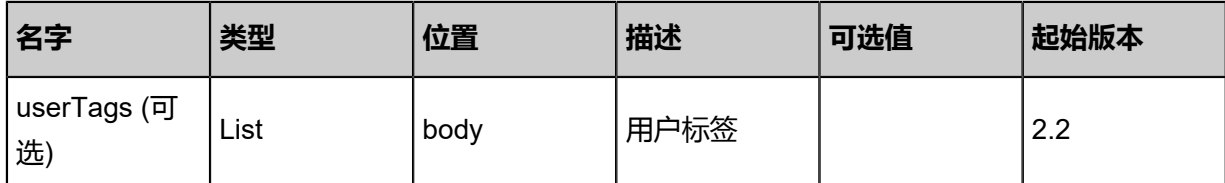

### **API返回**

返回示例

```
{
 "inventory": {
 "uuid": "63df59e1f36340daa5e827a08d18adae",
 "name": "TinyLinux",
 "url": "http://192.168.1.20/share/images/tinylinux.qcow2",
 "mediaType": "RootVolumeTemplate",
 "platform": "Linux",
 "format": "qcow2",
 "backupStorageRefs": [
\{ "id": 0.0,
     "imageUuid": "63df59e1f36340daa5e827a08d18adae",
     "backupStorageUuid": "dcb255c273674ebdbe6ccbfe1c2f6765",
     "installPath": "zstore://ab4a0065f50425bf8f5d2aed253fbd85/84951a97167d0c291c53
256810855b97b20cf00d",
     "status": "Ready"
 }
 ]
 }
}
```
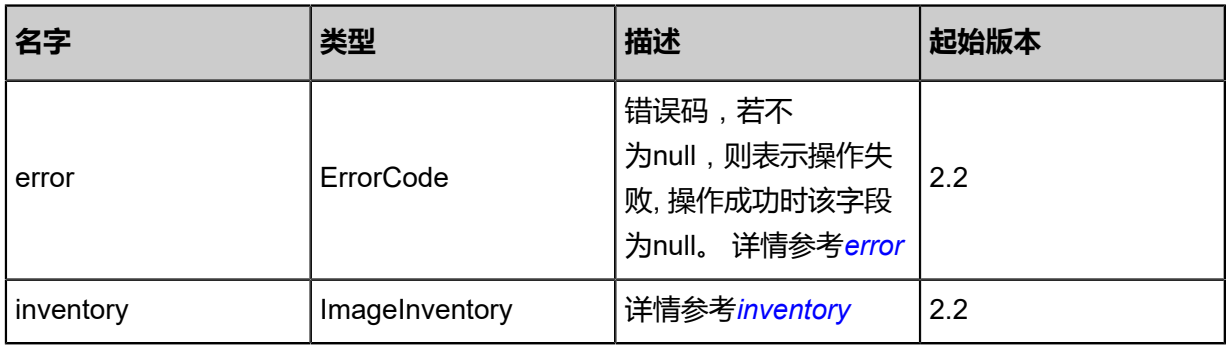

#### <span id="page-1989-0"></span>#error

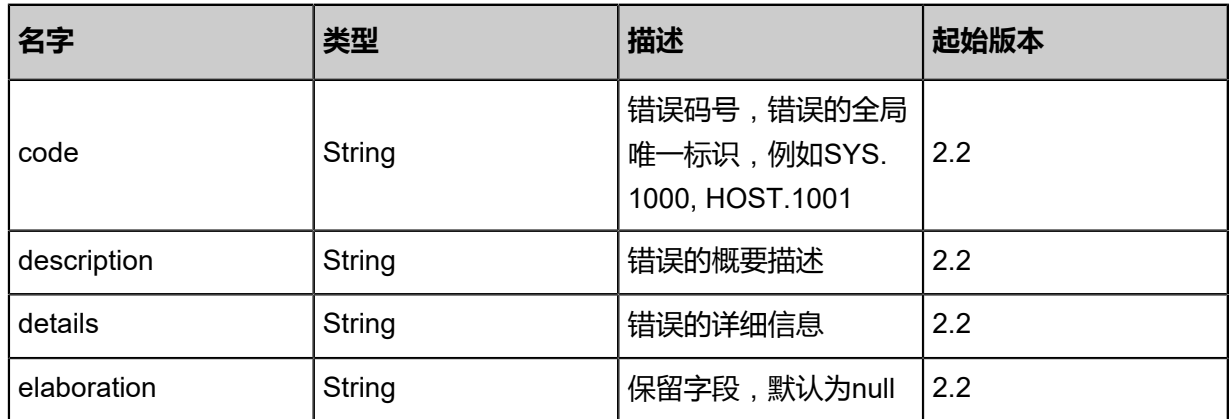

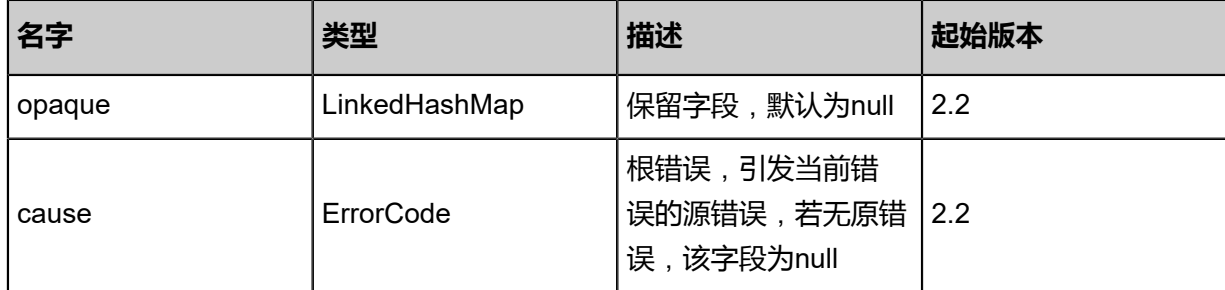

<span id="page-1990-0"></span>#inventory

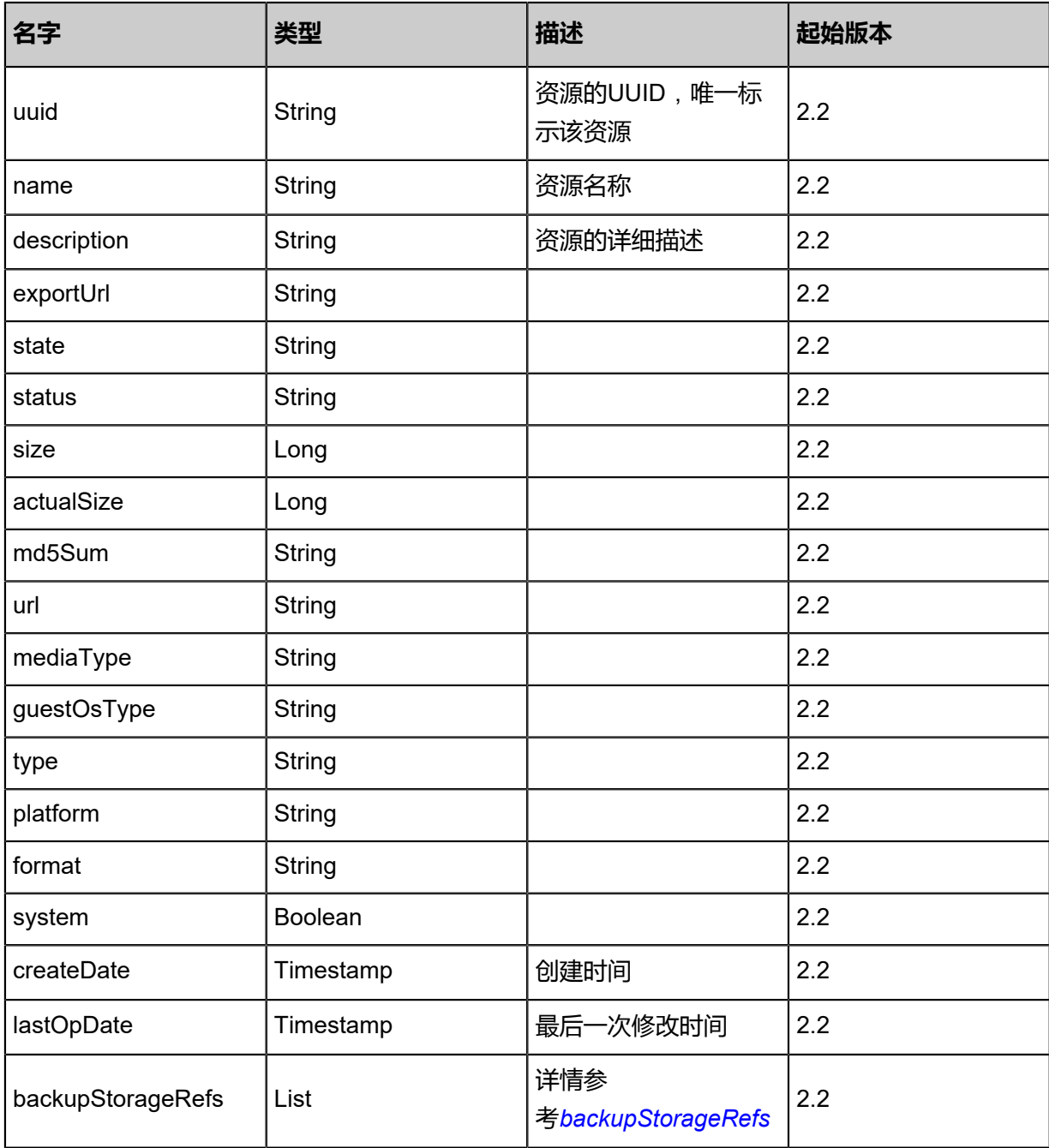

<span id="page-1990-1"></span>#backupStorageRefs

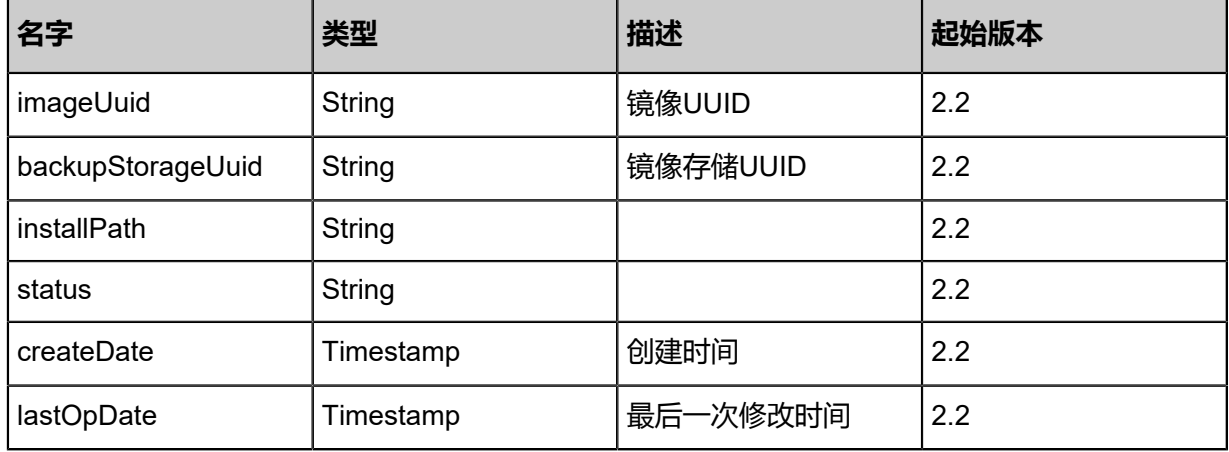

#### **SDK示例**

Java SDK

RecoveryImageFromImageStoreBackupStorageAction action = new RecoveryImageFromIma geStoreBackupStorageAction(); action.uuid = "ba81fe32664b445a919cb156452391fd"; action.srcBackupStorageUuid = "3d6849bc395e4a238dd47891fd006c18"; action.dstBackupStorageUuid = "bb63f3c893194bd1b8046bf63b6d0045"; action.name = "disaster"; action.description = "disaster"; action.sessionId = "9383764ef6b44f8aada0c7a9551d039b"; RecoveryImageFromImageStoreBackupStorageAction.Result res = action.call();

Python SDK

RecoveryImageFromImageStoreBackupStorageAction action = RecoveryImageFromIma geStoreBackupStorageAction() action.uuid = "7de463006f954774a557c4bdc669d8fe" action.srcBackupStorageUuid = "d91dd1b821e84c39ae99a500afdda0b2" action.dstBackupStorageUuid = "53106dbc5e6840f6bd5d4e3f2acc7bb0" action.name = "disaster" action.description = "disaster" action.sessionId = "4d8637cfc89d4c32938d937a9fc048d6" RecoveryImageFromImageStoreBackupStorageAction.Result res = action.call()

# **专有云术语表**

### **区域**(**Zone**)

ZStack中最大的一个资源定义,包括集群、二层网络、主存储等资源。

### **集群**(**Cluster**)

一个集群是类似物理主机(Host)组成的逻辑组。在同一个集群中的物理主机必须安装相同的操作 系统(虚拟机管理程序,Hypervisor),拥有相同的二层网络连接,可以访问相同的主存储。在实 际的数据中心,一个集群通常对应一个机架(Rack)。

# **管理节点**(**Management Node**)

安装系统的物理主机,提供UI管理、云平台部署功能。

# **计算节点**(**Compute Node**)

也称之为物理主机(或物理机),为云主机实例提供计算、网络、存储等资源的物理主机。

## **主存储**(**Primary Storage**)

用于存储云主机磁盘文件的存储服务器。支持本地存储、NFS、 Ceph、FusionStor、Shared Mount Point等类型。

### **镜像服务器**(**Backup Storage**)

也称之为备份存储服务器,主要用于保存镜像模板文件。建议单独部署镜像服务器。

### **镜像仓库**(**Image Store**)

镜像服务器的一种类型,可以为正在运行的云主机快速创建镜像,高效管理云主机镜像的版本变迁 以及发布,实现快速上传、下载镜像,镜像快照,以及导出镜像的操作。

## **云主机**(**VM Instance**)

运行在物理机上的虚拟机实例,具有独立的IP地址,可以访问公共网络,运行应用服务。

### **镜像**(**Image**)

云主机或云盘使用的镜像模板文件,镜像模板包括系统云盘镜像和数据云盘镜像。

# **云盘**(**Volume**)

云主机的数据盘,给云主机提供额外的存储空间,共享云盘可挂载到一个或多个云主机共同使用。

# **计算规格**(**Instance Offering**)

启动云主机涉及到的CPU数量、内存、网络设置等规格定义。

# **云盘规格**(**Disk Offering**)

创建云盘容量大小的规格定义。

### **二层网络**(**L2 Network**)

二层网络对应于一个二层广播域,进行二层相关的隔离。一般用物理网络的设备名称标识。

### **三层网络**(**L3 Network**)

云主机使用的网络配置,包括IP地址范围、网关、DNS等。

### **公有网络**(**Public Network**)

由因特网信息中心分配的公有IP地址或者可以连接到外部互联网的IP地址。

# **私有网络**(**Private Network**)

云主机连接和使用的内部网络。

### **L2NoVlanNetwork**

物理主机的网络连接不采用Vlan设置。

### **L2VlanNetwork**

物理主机节点的网络连接采用Vlan设置,Vlan需要在交换机端提前进行设置。

### **VXLAN网络池**(**VXLAN Network Pool**)

VXLAN网络中的 Underlay 网络,一个 VXLAN 网络池可以创建多个 VXLAN Overlay 网络(即 VXLAN 网络),这些 Overlay 网络运行在同一组 Underlay 网络设施上。

# **VXLAN网络**(**VXLAN**)

使用 VXLAN 协议封装的二层网络,单个 VXLAN 网络需从属于一个大的 VXLAN 网络池,不同 VXLAN 网络间相互二层隔离。

# **云路由**(**vRouter**)

云路由通过定制的Linux云主机来实现的多种网络服务。

# **安全组**(**Security Group**)

针对云主机进行第三层网络的防火墙控制,对IP地址、网络包类型或网络包流向等可以设置不同的 安全规则。

### **弹性IP**(**EIP**)

公有网络接入到私有网络的IP地址。

# **快照**(**Snapshot**)

某一个时间点上某一个磁盘的数据备份。包括自动快照和手动快照两种类型。

# **混合云术语表**

# **访问密钥**(**AccessKey**)

用于调用阿里云API或大河云联API的唯一凭证,AccessKey包括AccessKeyID(用于标识用

户)和AccessKeySecret(用于验证用户密钥)。

# **数据中心**(**Data Center**)

包含阿里云的地域和可用区等地域资源,用于匹配阿里云资源的地域属性。

# **地域**(**Region**)

物理的数据中心,划分地区的基本单位,ZStack混合云的地域对应了阿里云端的地域。

# **可用区**(**Identity Zone**)

在同一地域内,电力和网络互相独立的物理区域,ZStack混合云的可用区对应了阿里云端的可用 区(Zone)。

# **存储空间**(**Bucket**)

用于存储对象(Object)的容器,ZStack使用对象存储(OSS)里的Bucket来上传镜像文件。

# **ECS云主机**(**Elastic Compute Service**)

阿里云端创建的ECS实例,可在ZStack混合云界面进行ECS云主机生命周期的管理。

# **专有网络VPC**(**Virtual Private Cloud**)

用户基于阿里云构建的一个隔离的网络环境,不同的专有网络之间逻辑上彻底隔离。

# **虚拟交换机**(**VSwitch**)

组成专有网络VPC的基础网络设备,可以连接不同的云产品实例。ZStack混合云的虚拟交换机对应 了阿里云VPC下的虚拟交换机。

# **虚拟路由器**(**VRouter**)

专有网络VPC的枢纽,可以连接专有网络的各个虚拟交换机,同时也是连接专有网络与其它网络的 网关设备。ZStack支持查看VPC下的虚拟路由器。

# **路由表**(**Route Table**)

虚拟路由器上管理路由条目的列表。

# **路由条目**(**Route Entry**)

路由表中的每一项是一条路由条目。路由条目定义了通向指定目标网段的网络流量的下一跳地址。 路由条目包括系统路由和自定义路由两种类型。ZStack支持自定义类型的路由条目。

# **安全组**(**Security Group**)

针对云主机进行第三层网络的防火墙控制。ZStack混合云的安全组对应了阿里云端ECS云主机三层 隔离的防火墙约束。

# **镜像**(**Image**)

云主机使用的镜像模板文件,一般包括操作系统和预装的软件。ZStack支持上传本地镜像到阿里 云,以及使用阿里云端镜像。

# **弹性公网IP**(**EIP**)

阿里云端公有网络池中的IP地址,绑定弹性公网IP的ECS实例可以直接使用该IP进行公网通信。

# **VPN连接**(**VPN Connection**)

通过建立点对点的IPsec VPN通道,实现企业本地数据中心的私有网络与阿里云端VPN网络进行通 信。

# **VPN网关**(**VPN Gateway**)

一款基于Internet,通过加密通道将本地数据中心和阿里云专有网络VPC安全可靠连接起来的服务。 用户在阿里云VPC创建的IPsec VPN网关,与本地数据中心的用户网关配合使用。

# **VPN用户网关**(**Customer Gateway**)

本地数据中心的VPN服务网关。可通过ZStack混合云创建VPN用户网关,并将VPN用户网关 与VPN网关连接起来。

# **高速通道**(**Express Connect**)

通过物理专线(即租用运营商的专线:电缆或光纤),连通本地数据中心到阿里云专线接入点,与 阿里云VPC环境打通,实现云上云下不同网络间高速,稳定,安全的私网通信。

# **边界路由器**(**VBR**)

用户申请的物理专线接入交换机的产品映射。用户在物理专线上可以创建边界路由器,边界路由器 负责专线上的数据在阿里云上进行转发。通过边界路由器,用户数据可以直达阿里云VPC网络。

# **路由器接口**(**Router Interface**)

一种虚拟的网络设备,可以挂载在路由器并与其他路由器接口进行高速通道互联,实现不同网络间 的内网互通。